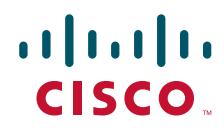

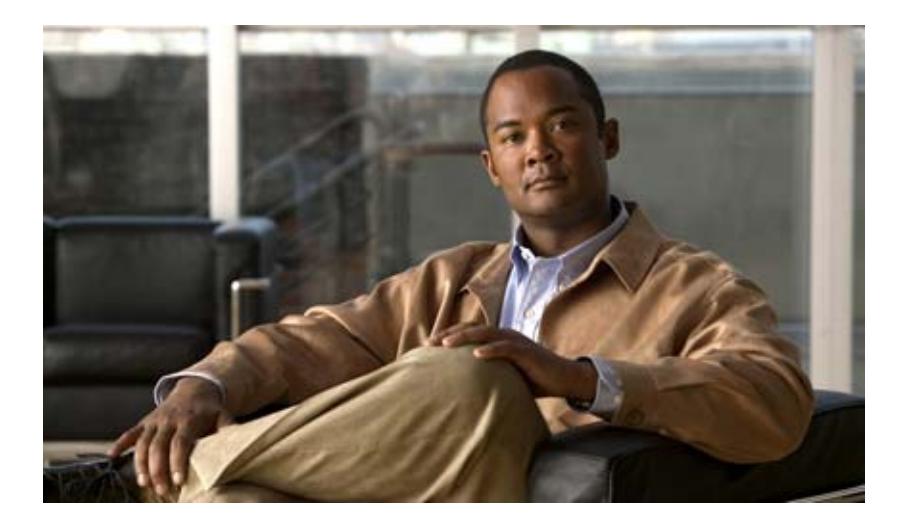

### **Cisco IOS Voice Command Reference**

June 2007

THE SPECIFICATIONS AND INFORMATION REGARDING THE PRODUCTS IN THIS MANUAL ARE SUBJECT TO CHANGE WITHOUT NOTICE. ALL STATEMENTS, INFORMATION, AND RECOMMENDATIONS IN THIS MANUAL ARE BELIEVED TO BE ACCURATE BUT ARE PRESENTED WITHOUT WARRANTY OF ANY KIND, EXPRESS OR IMPLIED. USERS MUST TAKE FULL RESPONSIBILITY FOR THEIR APPLICATION OF ANY PRODUCTS.

#### **Americas Headquarters**

Cisco Systems, Inc. 170 West Tasman Drive San Jose, CA 95134-1706 USA <http://www.cisco.com> Tel: 408 526-4000 800 553-NETS (6387) Fax: 408 527-0883

Customer Order Number: Text Part Number: 78-17456-01 THE SOFTWARE LICENSE AND LIMITED WARRANTY FOR THE ACCOMPANYING PRODUCT ARE SET FORTH IN THE INFORMATION PACKET THAT SHIPPED WITH THE PRODUCT AND ARE INCORPORATED HEREIN BY THIS REFERENCE. IF YOU ARE UNABLE TO LOCATE THE SOFTWARE LICENSE OR LIMITED WARRANTY, CONTACT YOUR CISCO REPRESENTATIVE FOR A COPY.

The Cisco implementation of TCP header compression is an adaptation of a program developed by the University of California, Berkeley (UCB) as part of UCB's public domain version of the UNIX operating system. All rights reserved. Copyright © 1981, Regents of the University of California.

NOTWITHSTANDING ANY OTHER WARRANTY HEREIN, ALL DOCUMENT FILES AND SOFTWARE OF THESE SUPPLIERS ARE PROVIDED "AS IS" WITH ALL FAULTS. CISCO AND THE ABOVE-NAMED SUPPLIERS DISCLAIM ALL WARRANTIES, EXPRESSED OR IMPLIED, INCLUDING, WITHOUT LIMITATION, THOSE OF MERCHANTABILITY, FITNESS FOR A PARTICULAR PURPOSE AND NONINFRINGEMENT OR ARISING FROM A COURSE OF DEALING, USAGE, OR TRADE PRACTICE.

IN NO EVENT SHALL CISCO OR ITS SUPPLIERS BE LIABLE FOR ANY INDIRECT, SPECIAL, CONSEQUENTIAL, OR INCIDENTAL DAMAGES, INCLUDING, WITHOUT LIMITATION, LOST PROFITS OR LOSS OR DAMAGE TO DATA ARISING OUT OF THE USE OR INABILITY TO USE THIS MANUAL, EVEN IF CISCO OR ITS SUPPLIERS HAVE BEEN ADVISED OF THE POSSIBILITY OF SUCH DAMAGES.

CCVP, the Cisco logo, and the Cisco Square Bridge logo are trademarks of Cisco Systems, Inc.; Changing the Way We Work, Live, Play, and Learn is a service mark of Cisco Systems, Inc.; and Access Registrar, Aironet, BPX, Catalyst, CCDA, CCDP, CCIE, CCIP, CCNA, CCNP, CCSP, Cisco, the Cisco Certified Internetwork Expert logo, Cisco IOS, Cisco Press, Cisco Systems, Cisco Systems Capital, the Cisco Systems logo, Cisco Unity, Enterprise/Solver, EtherChannel, EtherFast, EtherSwitch, Fast Step, Follow Me Browsing, FormShare, GigaDrive, HomeLink, Internet Quotient, IOS, iPhone, IP/TV, iQ Expertise, the iQ logo, iQ Net Readiness Scorecard, iQuick Study, LightStream, Linksys, MeetingPlace, MGX, Networking Academy, Network Registrar, *Packet*, PIX, ProConnect, ScriptShare, SMARTnet, StackWise, The Fastest Way to Increase Your Internet Quotient, and TransPath are registered trademarks of Cisco Systems, Inc. and/or its affiliates in the United States and certain other countries.

All other trademarks mentioned in this document or Website are the property of their respective owners. The use of the word partner does not imply a partnership relationship between Cisco and any other company. (0705R)

Any Internet Protocol (IP) addresses used in this document are not intended to be actual addresses. Any examples, command display output, and figures included in the document are shown for illustrative purposes only. Any use of actual IP addresses in illustrative content is unintentional and coincidental.

*Cisco IOS Voice Command Reference* © 2007 Cisco Systems, Inc. All rights reserved.

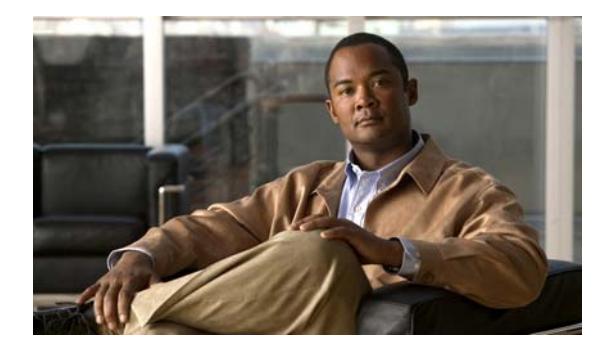

**CONTENTS**

**[Cisco IOS Voice Commands:](#page-4-0)  [A](#page-4-0) VR-1**

**[Cisco IOS Voice Commands:](#page-74-0)  [B](#page-74-0) VR-71**

**[Cisco IOS Voice Commands:](#page-112-0)  [C](#page-112-0) VR-109**

**[Cisco IOS Voice Commands:](#page-547-0)  [D](#page-547-0) VR-547**

**[Cisco IOS Voice Commands:](#page-657-0) [E](#page-657-0) VR-657**

**[Cisco IOS Voice Commands:](#page-705-0) [F](#page-705-0) VR-705**

**[Cisco IOS Voice Commands:](#page-761-0) [G](#page-761-0) VR-761**

**[Cisco IOS Voice Commands:](#page-789-0) [H](#page-789-0) VR-789**

**[Cisco IOS Voice Commands:](#page-867-0) [I](#page-867-0) VR-867**

**[Cisco IOS Voice Commands:](#page-990-0) [K](#page-990-0) VR-991**

**[Cisco IOS Voice Commands:](#page-996-0) [L](#page-996-0) VR-997**

**[Cisco IOS Voice Commands:](#page-1024-0) [M](#page-1024-0) VR-1025**

**[Cisco IOS Voice Commands:](#page-1233-0) [N](#page-1233-0) VR-1235**

**[Cisco IOS Voice Commands:](#page-1257-0) [O](#page-1257-0) VR-1259**

**[Cisco IOS Voice Commands:](#page-1279-0) [P](#page-1279-0) VR-1281**

**[Cisco IOS Voice Commands:](#page-1437-0) [Q](#page-1437-0) VR-1439 [Cisco IOS Voice Commands:](#page-1441-0)  [R](#page-1441-0) VR-1443 [Cisco IOS Voice Commands:](#page-1537-0) [S](#page-1537-0) VR-1539 [Cisco IOS Voice Commands:](#page-2494-0) [T](#page-2494-0) VR-2503 [Cisco IOS Voice Commands:](#page-2723-0) [U](#page-2723-0) VR-2733 [Cisco IOS Voice Commands:](#page-2735-0) [V](#page-2735-0) VR-2745 [Cisco IOS Voice Commands:](#page-2887-0) [W](#page-2887-0) VR-2897 [Cisco IOS Voice Commands:](#page-2891-0)**

**[Z](#page-2891-0) VR-2901**

 $\overline{\mathbf{I}}$ 

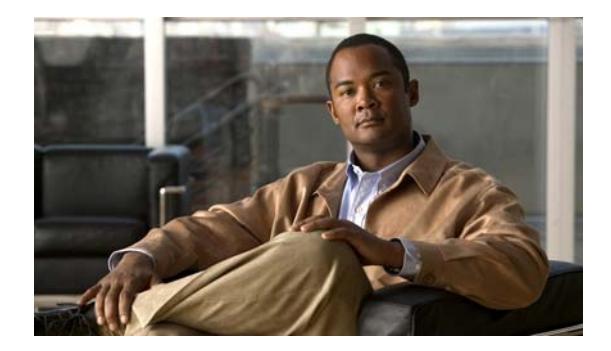

# <span id="page-4-0"></span>**Cisco IOS Voice Commands: A**

This chapter contains commands to configure and maintain Cisco IOS voice applications. The commands are presented in alphabetical order. Some commands required for configuring voice may be found in other Cisco IOS command references. Use the Cisco IOS Master Commands List online to find these commands.

For detailed information on how to configure these applications and features, refer to the *Cisco IOS Voice Configuration Library*.

### **aaa nas port voip**

To send out the standard NAS-port attribute (RADIUS IETF Attribute 5) on voice interfaces, use the **aaa nas port voip** command in global configuration mode. To disable the command, use the **no** form of the command.

**aaa nas port voip**

**no aaa nas port voip**

**Syntax Description** This command has no arguments or keywords.

**Command Default** Disabled

**Command Modes** Global configuration

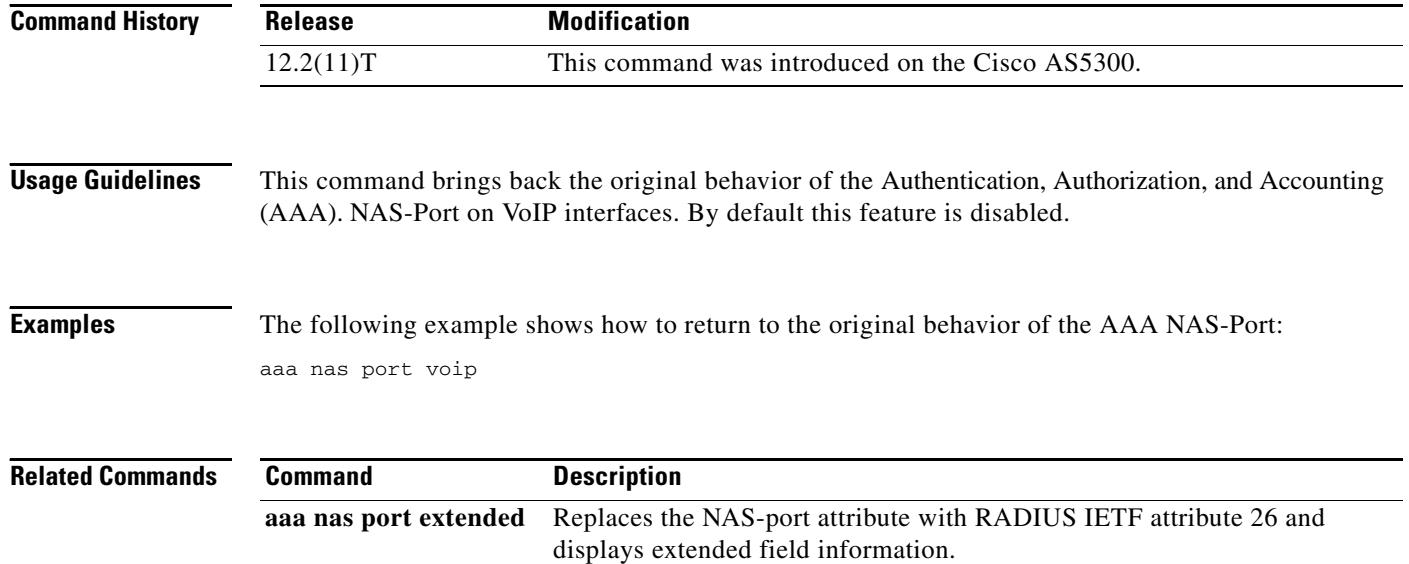

#### **aaa username**

To determine the information with which to populate the username attribute for Authentication, Authorization, and Accounting (AAA). billing records, use the **aaa username** command in SIP UA configuration mode. To achieve default capabilities, use the **no** form of this command.

**aaa username** {**calling-number** | **proxy-auth**}

**no aaa username**

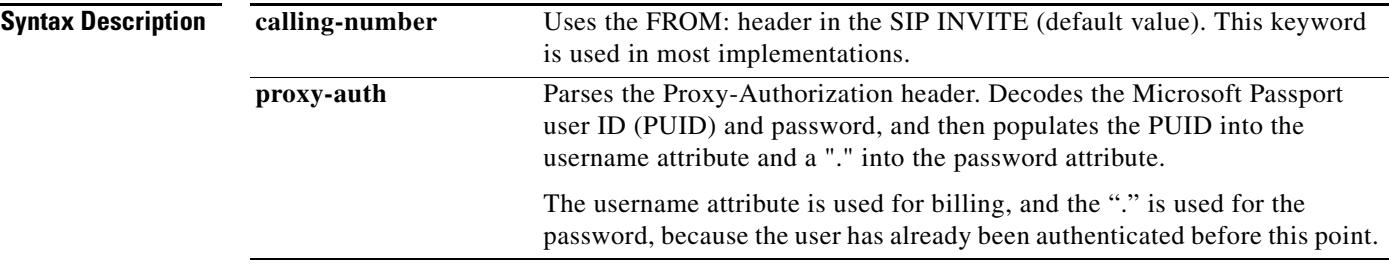

#### **Command Default calling-number**

**Command Modes** SIP UA configuration

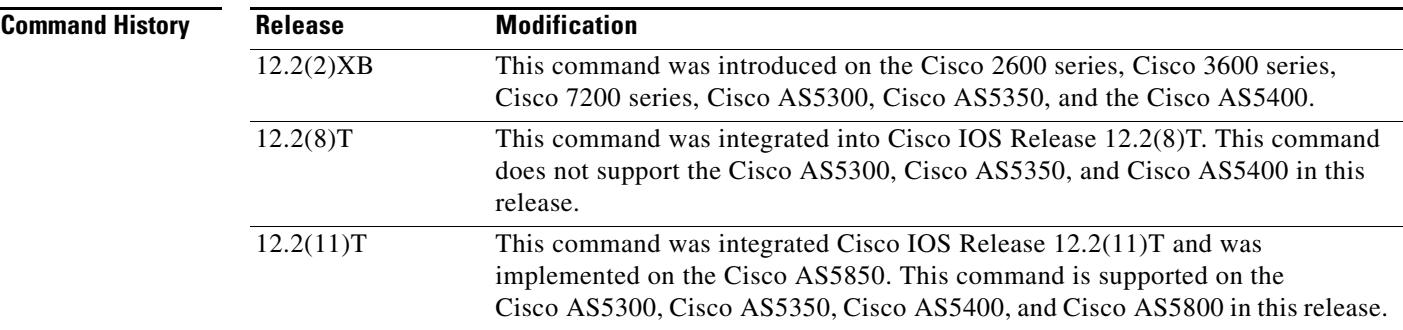

**Usage Guidelines** Parsing the Proxy-Authorization header, decoding the PUID and password, and populating the username attribute with the PUID must be enabled through this command. If this command is not issued, the Proxy-Authorization header is ignored.

> The keyword **proxy-auth** is a nonstandard implementation, and Session Initiation Protocol (SIP) gateways do not normally receive or process the Proxy-Authorization header.

#### **Examples** The following example enables the processing of the SIP username from the Proxy-Authorization header:

Router(config)# **sip-ua** Router(config-sip-ua)# **aaa username proxy-auth**

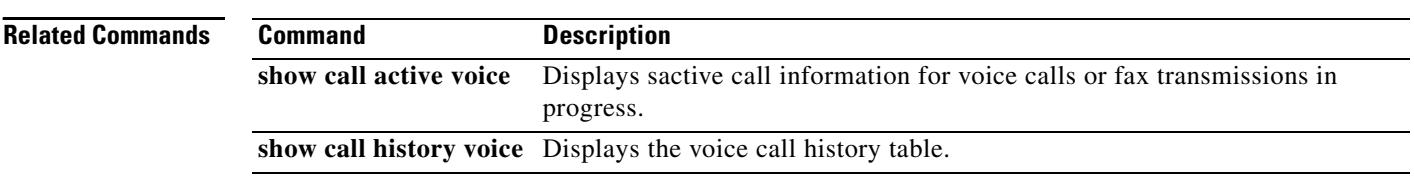

 $\blacksquare$ 

### **access-list (voice source-group)**

To assign an access list to a voice source group, use the **access-list** command in voice source-group configuration mode. To delete the access list, use the **no** form of this command.

**access-list** *access*-*list*-*number*

**no access-list** *access*-*list*-*number*

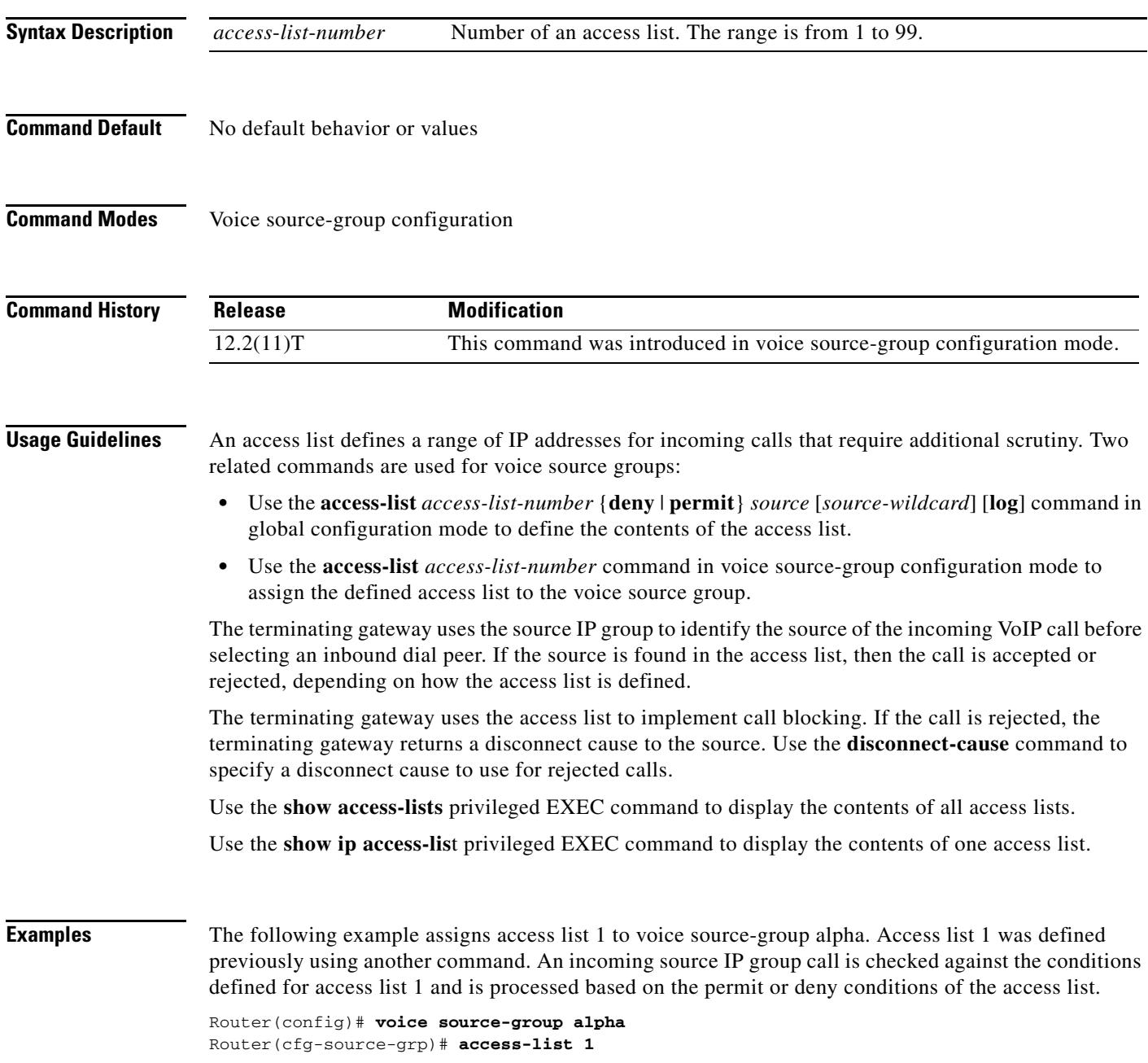

#### **Related Commands**

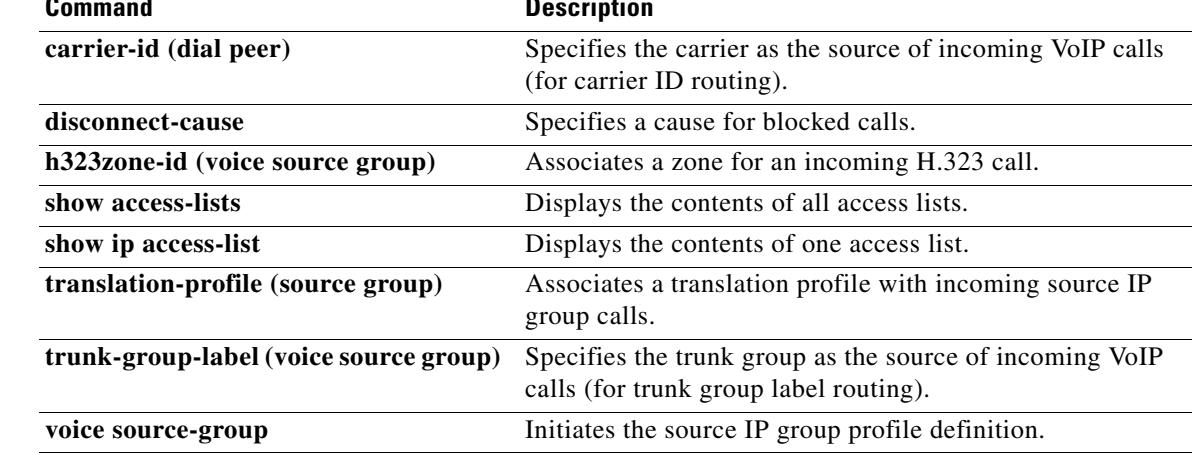

# **access-policy**

To require that a neighbor be explicitly configured in order for requests to be accepted, use the **access**-**policy** command in Annex G configuration mode. To reset the configuration to accept all requests, use the **no** form of this command.

**access**-**policy** [**neighbors**-**only**]

**no access**-**policy**

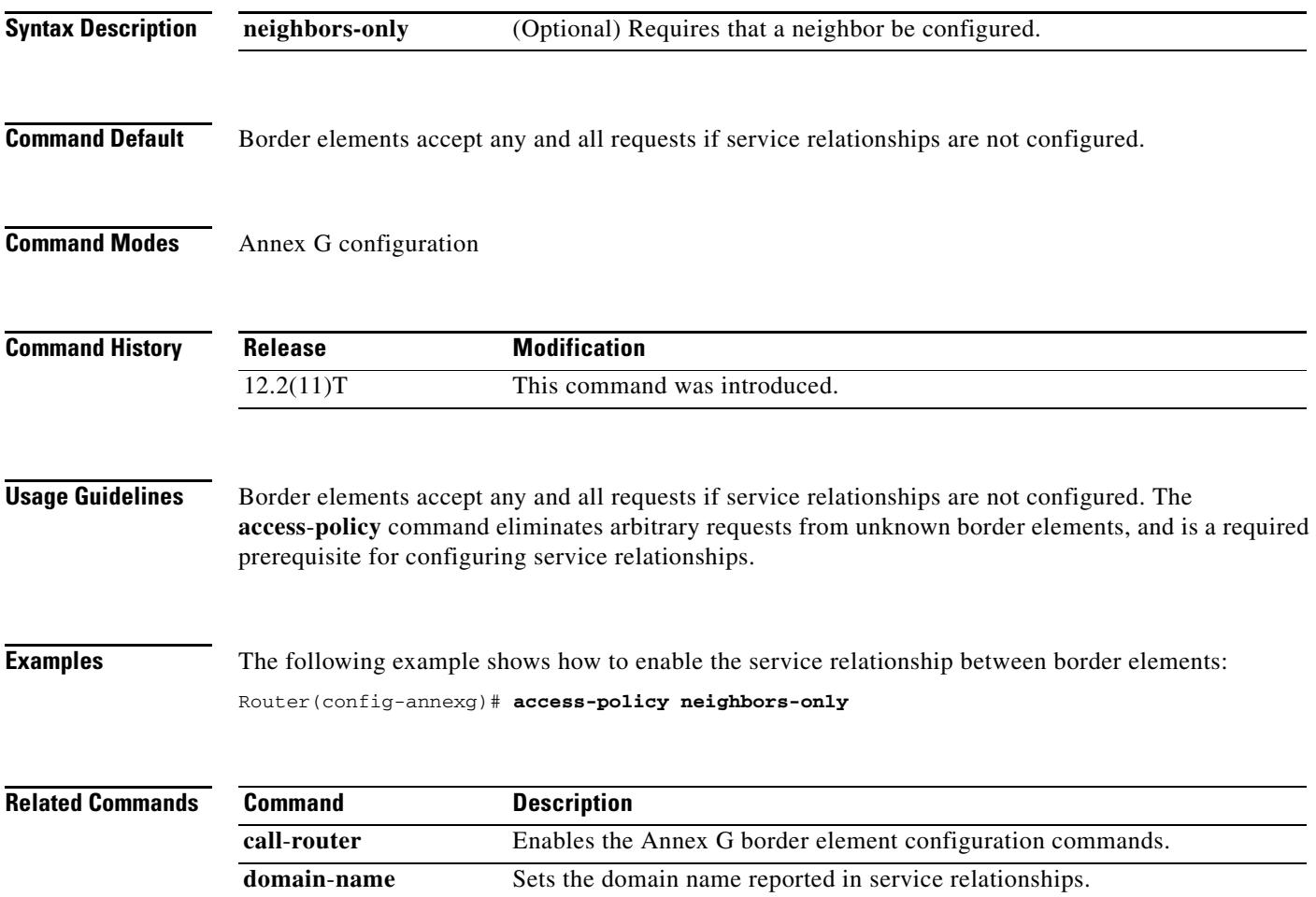

# **accounting (gatekeeper)**

To enable and define the gatekeeper-specific accounting method, use the **accounting** command in gatekeeper configuration mode. To disable gatekeeper-specific accounting, use the **no** form of this command.

**accounting** {**username h323id** | **vsa**}

**no accounting** 

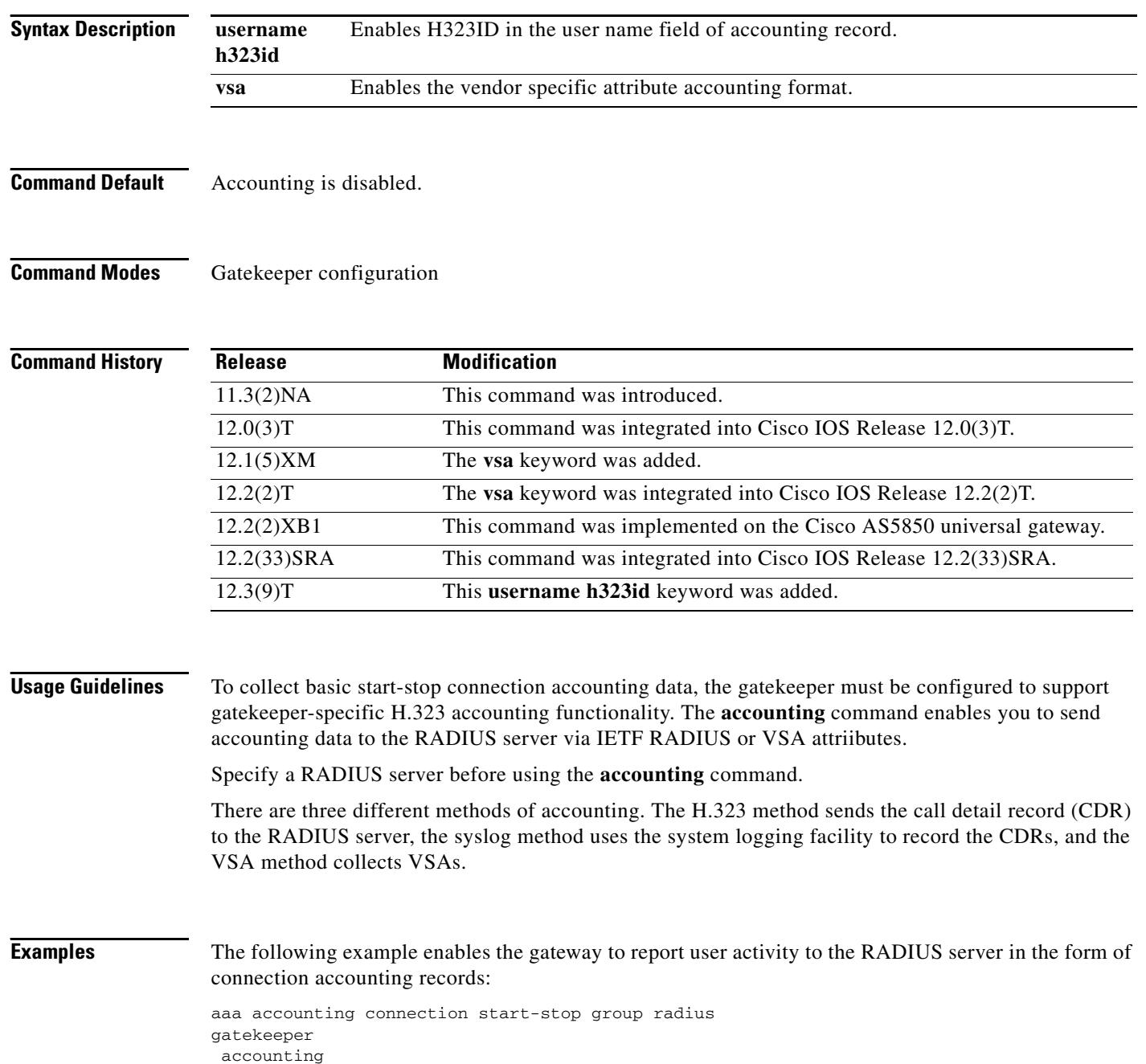

#### The following example shows how to enable VSA accounting:

aaa accounting connection start-stop group radius gatekeeper accounting exec vsa

The following example configures H.323 accounting using IETF RADIUS attributes:

Router(config-gk)# **accounting username h323id**

The following example configures H.323 accounting using VSA RADIUS attributes:

Router(config-gk)# **accounting vsa**

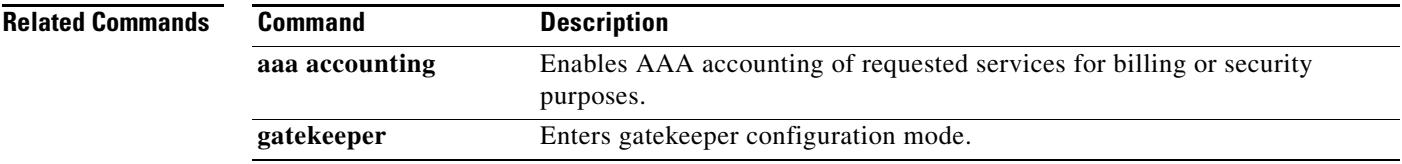

### **accounting method**

To set an accounting method at login for calls that come into a dial peer, use the **accounting method** command in voice class AAA configuration mode. To disable the accounting method set at login, use the **no** form of this command.

**accounting method** *MethListName* [**out**-**bound**]

**no accounting method** *MethListName* [**out**-**bound**]

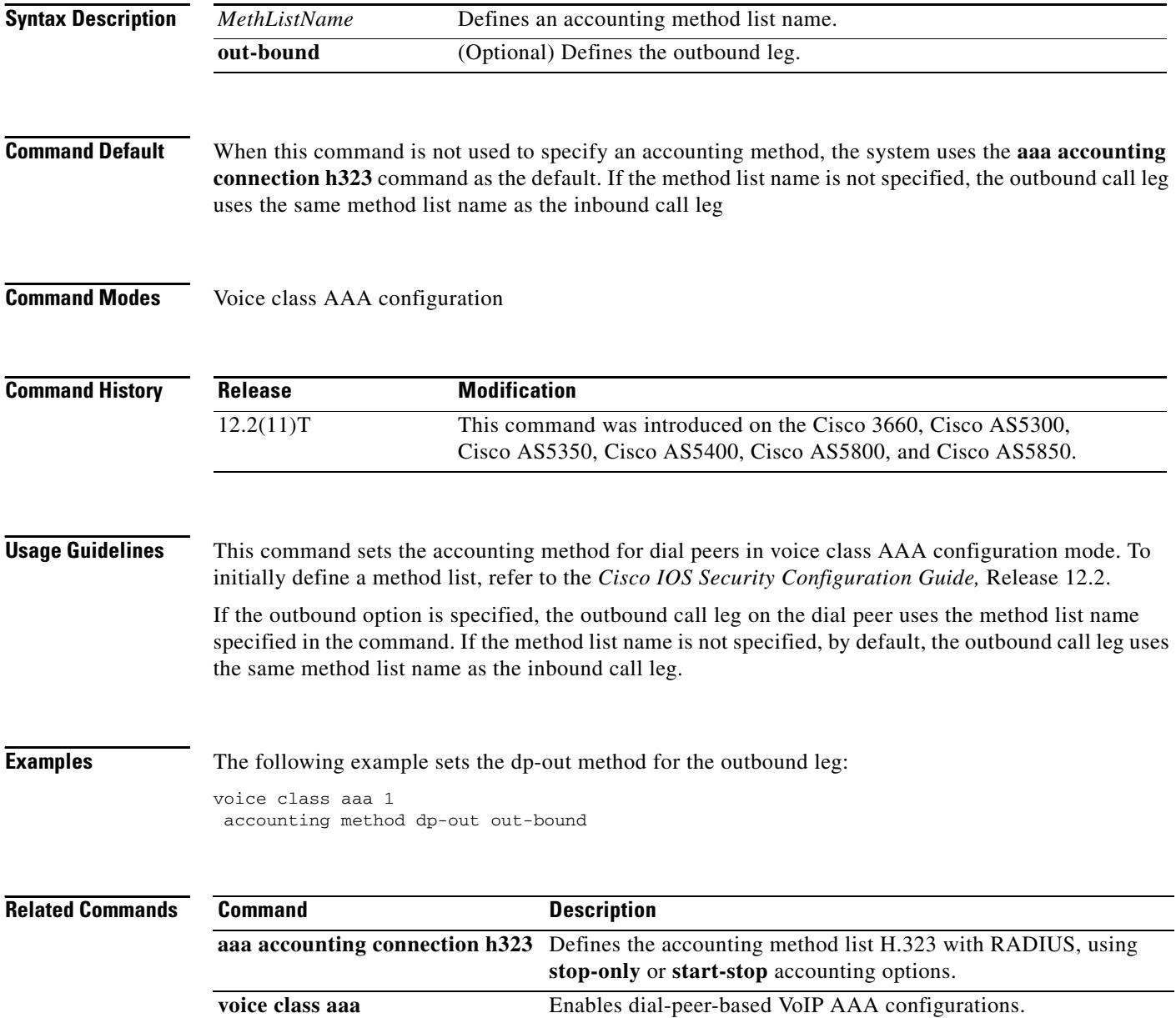

### **accounting suppress**

To disable accounting that is automatically generated by a service provider module for a specific dial peer, use the **accounting suppress** command in voice class AAA configuration mode. To allow accounting to be automatically generated, use the **no** form of this command.

**accounting suppress** [**in**-**bound** | **out**-**bound**]

**no accounting suppress** [**in**-**bound** | **out**-**bound**]

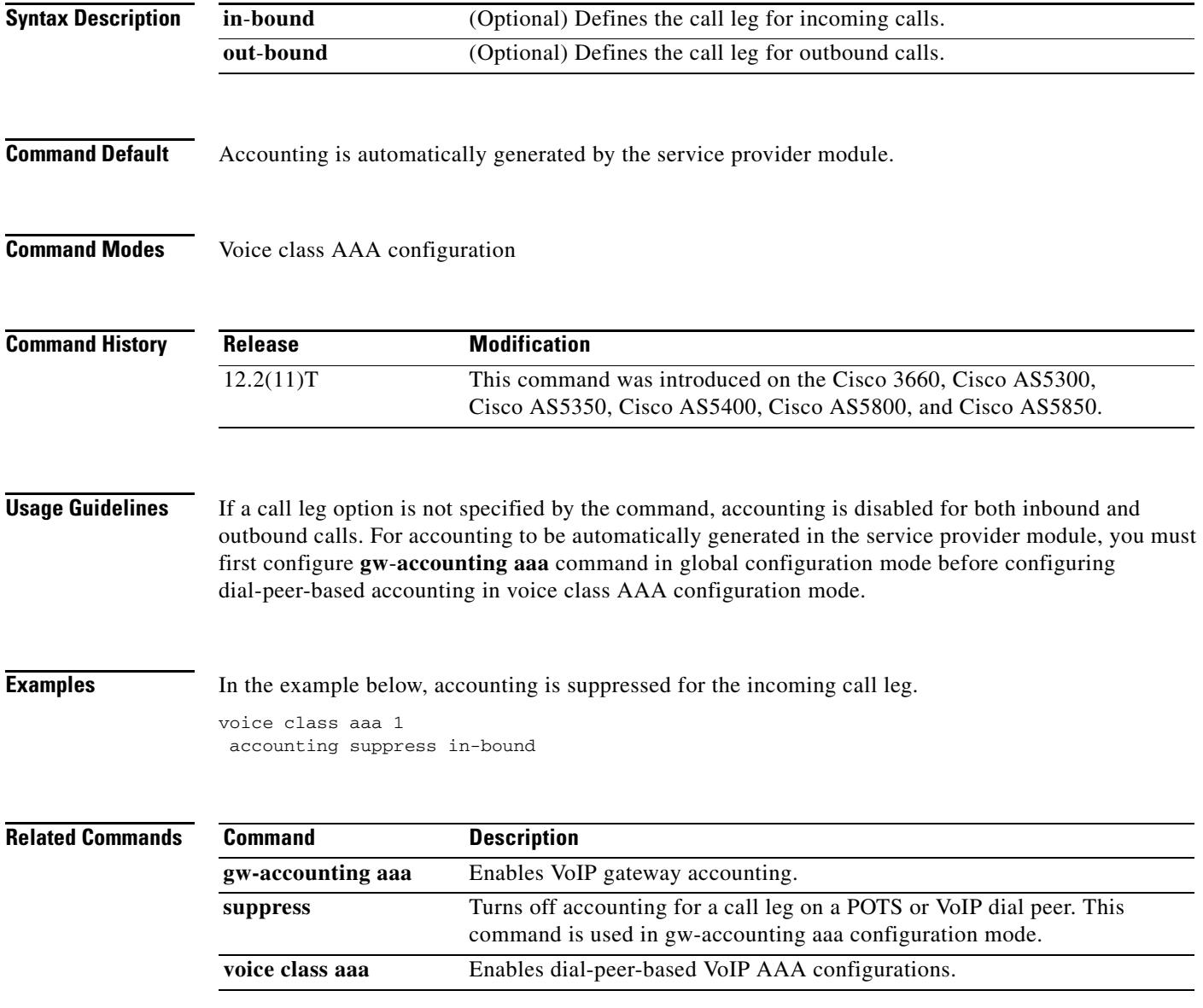

### **accounting template**

To allow each dial peer to choose and send a customized accounting template to the RADIUS server, use the **accounting template** command in voice class AAA configuration mode. To disable the dial peer from choosing and sending a customized accounting template, use the **no** form of this command.

**accounting template** *acctTempName* [**out**-**bound**]

**no accounting template** *acctTempName* [**out**-**bound**]

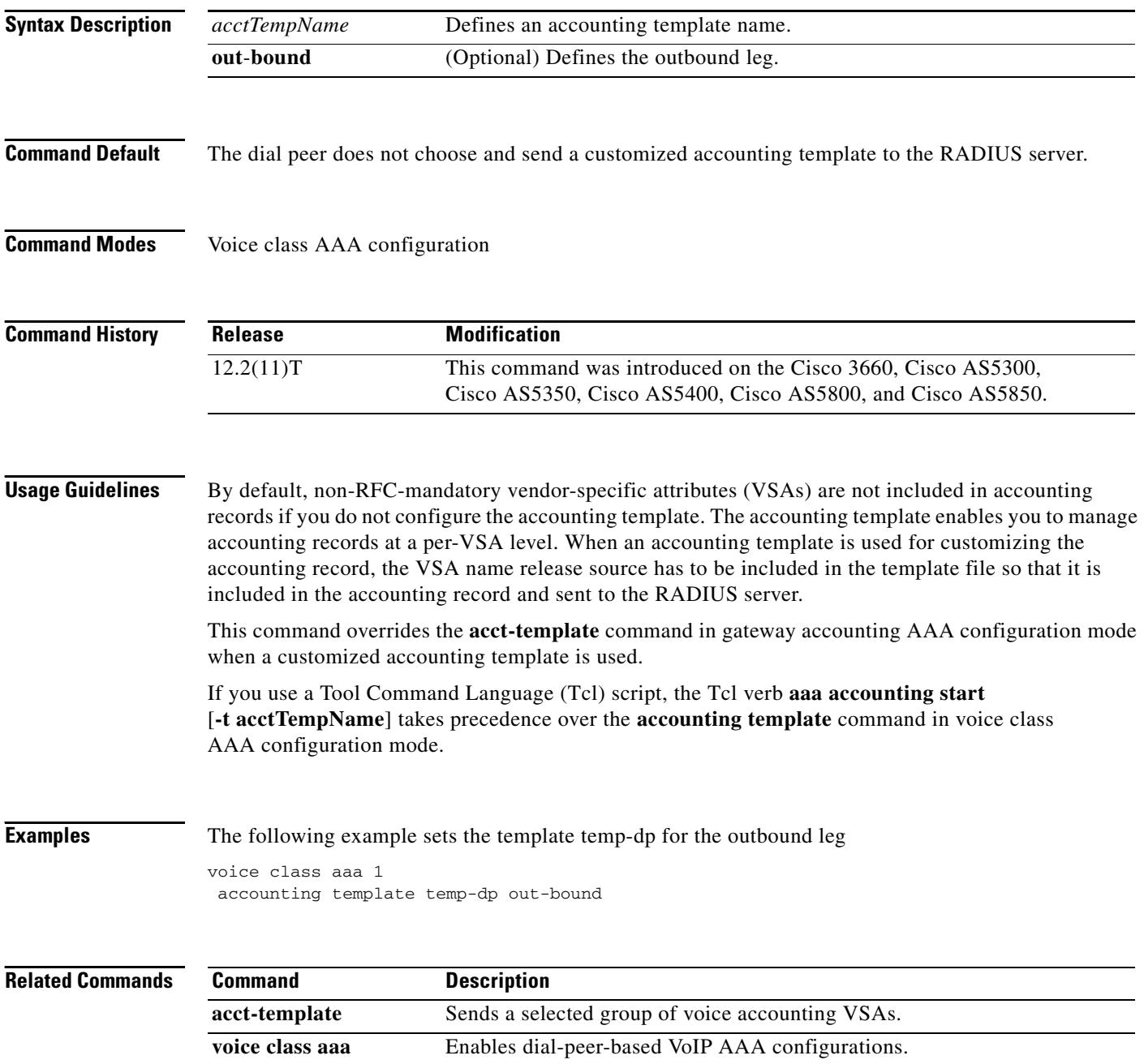

#### **acc-qos**

To define the acceptable quality of service (QoS) for any inbound and outbound call on a VoIP dial peer, use the **acc-qos** command in dial peer configuration mode. To restore the default QoS setting, use the **no** form of this command.

**acc**-**qos** {**best**-**effort** | **controlled**-**load** | **guaranteed**-**delay**} [**audio** | **video**]

**no acc**-**qos**

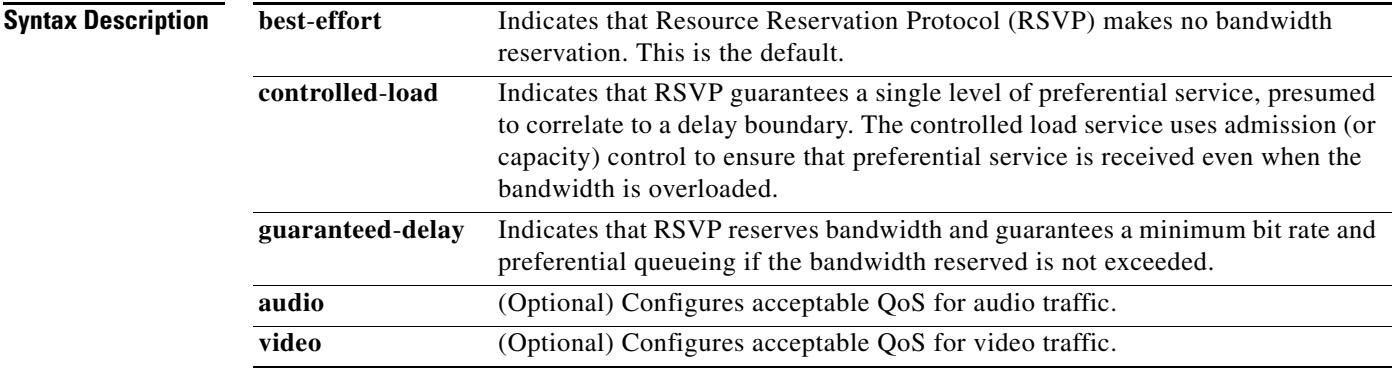

#### **Command Default best-effort**

**Command Modes** Dial peer configuration

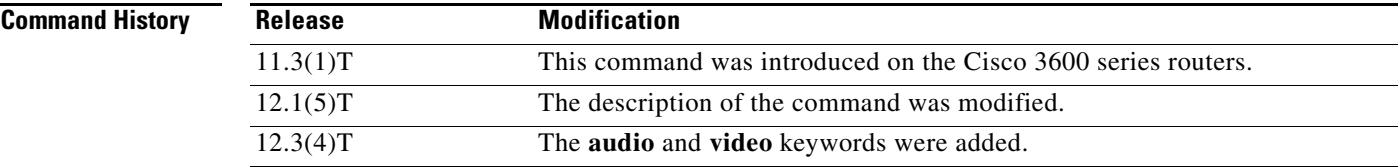

**Usage Guidelines** This command is applicable only to VoIP dial peers.

When VoIP dial peers are used, the Cisco IOS software uses RSVP to reserve a certain amount of bandwidth so that the selected QoS can be provided by the network. Call setup is aborted if the RSVP resource reservation does not satisfy the acceptable QoS for both peers.

To select the most appropriate value for this command, you need to be familiar with the amount of traffic this connection supports and what kind of impact you are willing to have on it. The Cisco IOS software generates a trap message when the bandwidth required to provide the selected quality of service is not available.

If **audio** or **video** is not configured, the bearer capability information element (IE) is not checked against max values during SETUP.

You must use the **ip rsvp bandwidth** command to enable RSVP on an IP interface before you can specify RSVP QoS. In order to use this command, you have to have the **req-qos** statement present. **Examples** The following example selects **guaranteed-delay** as the acceptable QoS for inbound and outbound audio calls on VoIP dial peer 10: dial-peer voice 10 voip acc-qos guaranteed-delay The following example selects **controlled-load** as the acceptable QoS for audio and video: dial-peer voice 100 voip acc-qos controlled-load audio acc-qos controlled-load video **Related Commands Command Description**

peer in VoIP.

**req-qos** Requests a particular QoS using RSVP to be used in reaching a specified dial

### **acct-template**

To send a selected group of voice accounting vendor-specific attributes (VSAs), use the **acct-template** command in gateway accounting AAA configuration mode. To disable sending that selected group of voice accounting VSAs, use the **no** form of this command.

**acct-template** {**callhistory**-**detail** | *acctTempName*}

**no acct-template** {**callhistory**-**detail** | *acctTempName*}

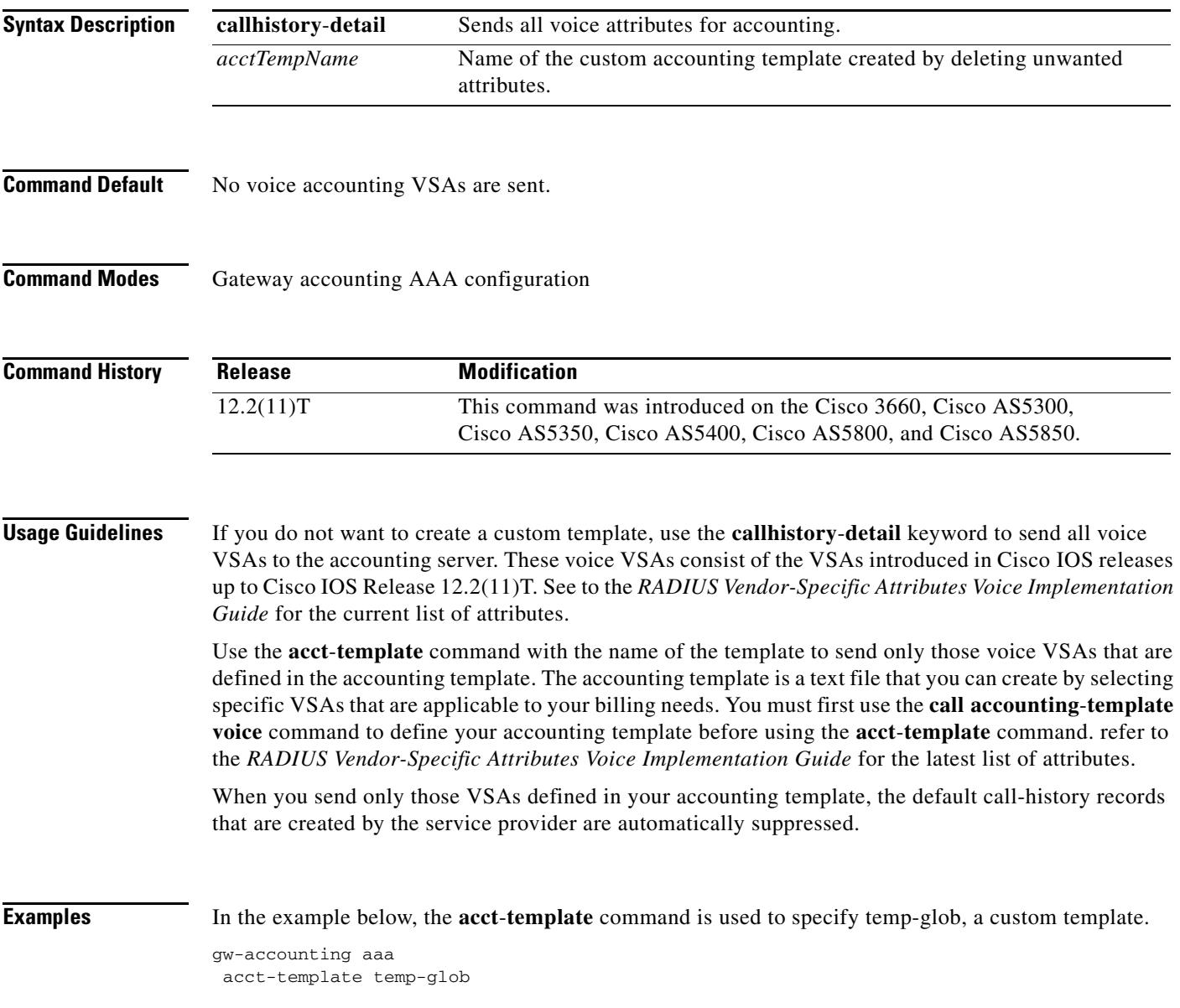

#### **Related Com**

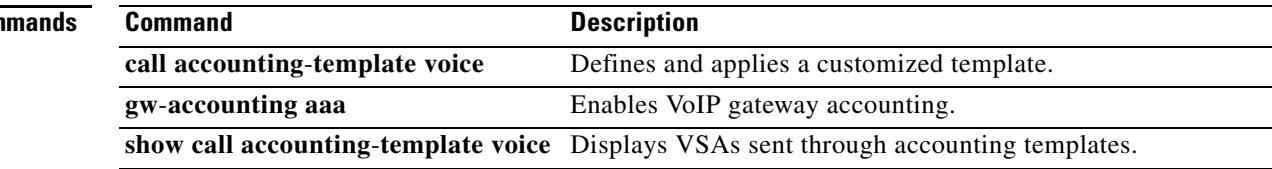

# **address-family (tgrep)**

To set the global address family to be used on all dial peers, use the **address-family** command in TGREP configuration mode. To change back to the default address family, use the **no** form of this command.

**address family** {**e164** | **decimal** | **penta**-**decimal**}

**no address family** {**e164** | **decimal** | **penta**-**decimal**}

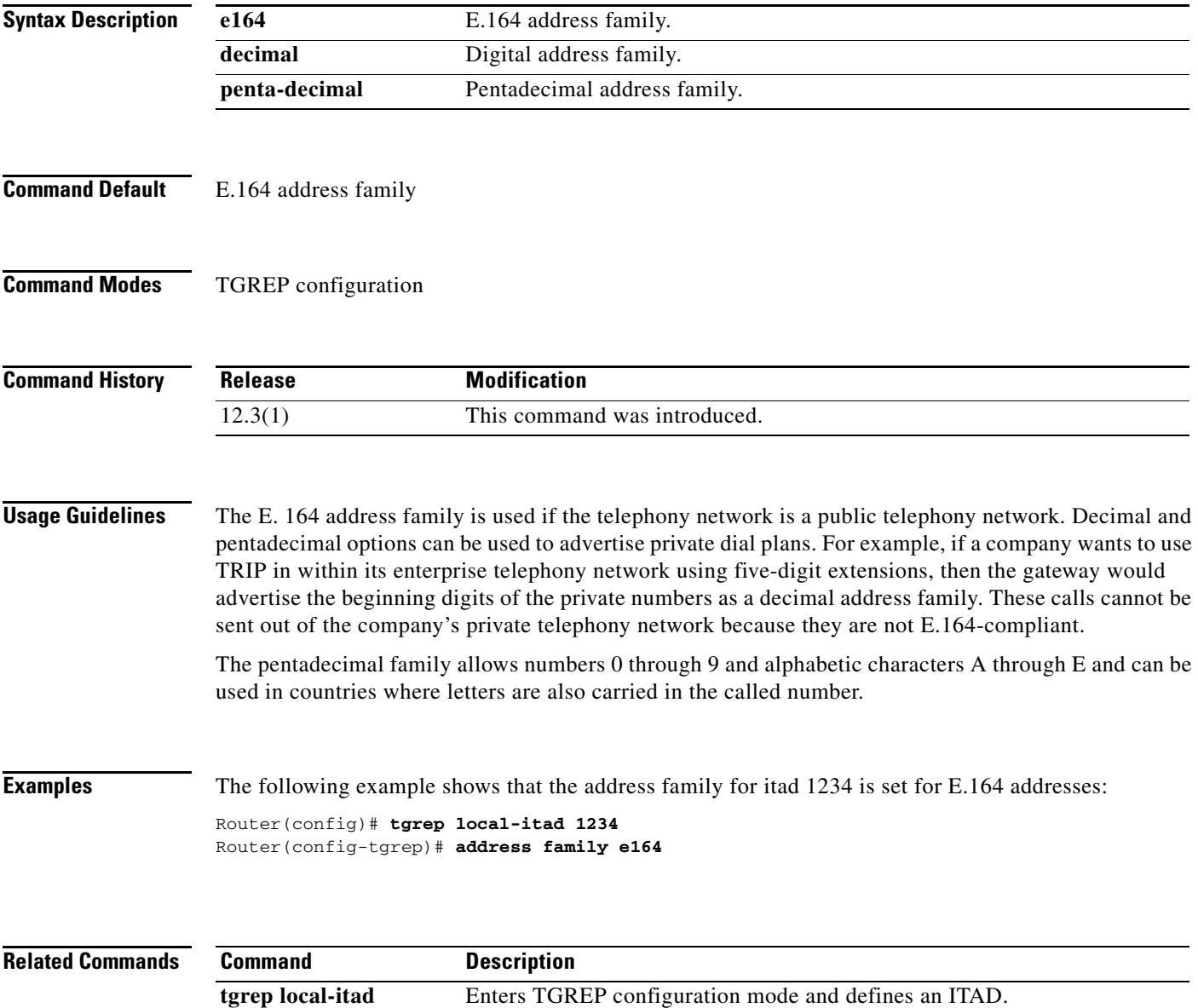

### **address-hiding**

To hide signaling and media peer addresses from endpoints other than the gateway use the **address-hidding** command in voice-service configuration mode. To allow the peer address known to all endpoints, use the **no** form of this command.

#### **address-hiding**

**no address-hiding**

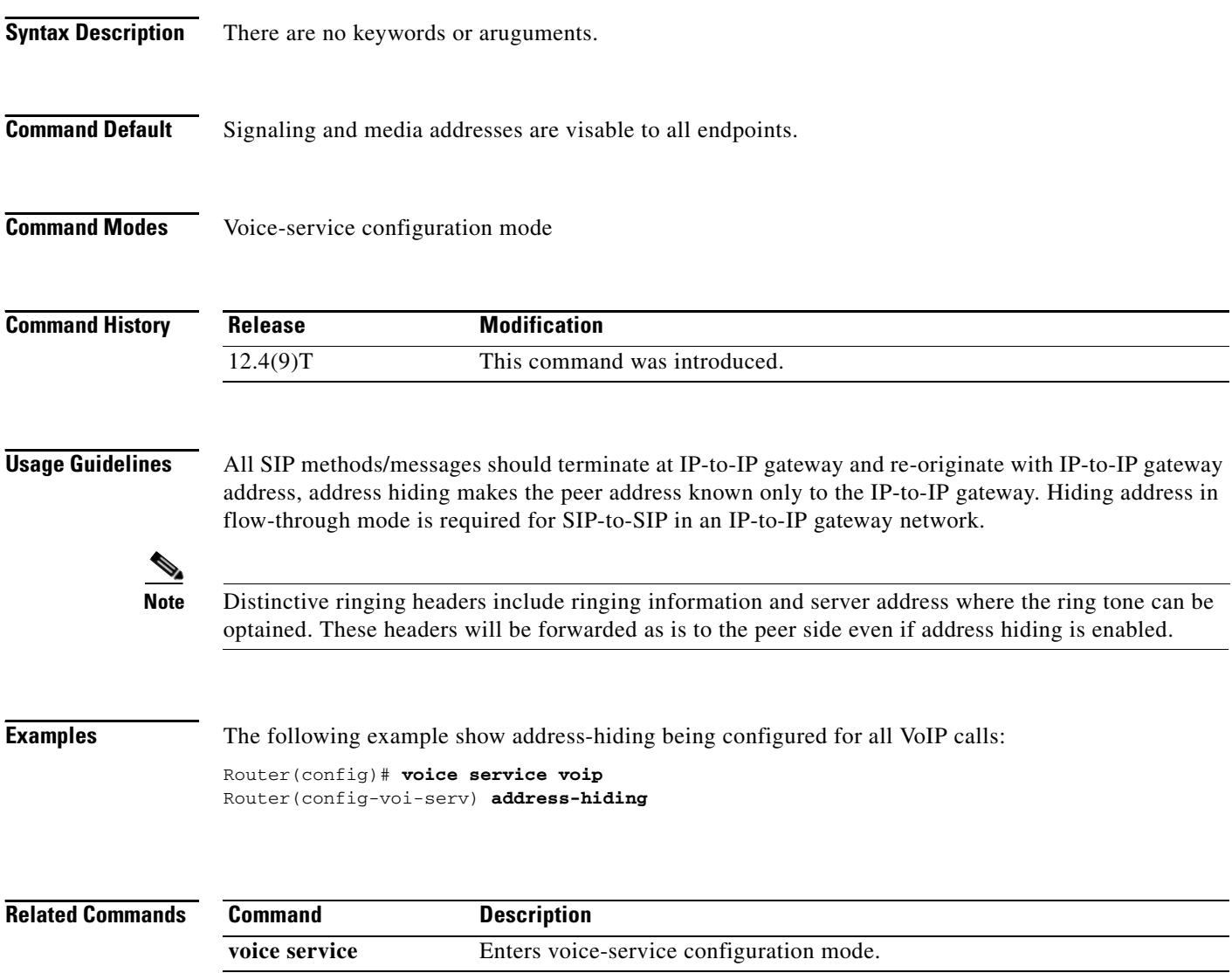

۰

a ka

### **advertise (annex g)**

To control the types of descriptors that the border element (BE) advertises to its neighbors, use the **advertise**  command in Annex G configuration mode. To reset this command to the default value, use the **no** form of this command.

**advertise** [**static** | **dynamic** | **all**]

**no advertise**

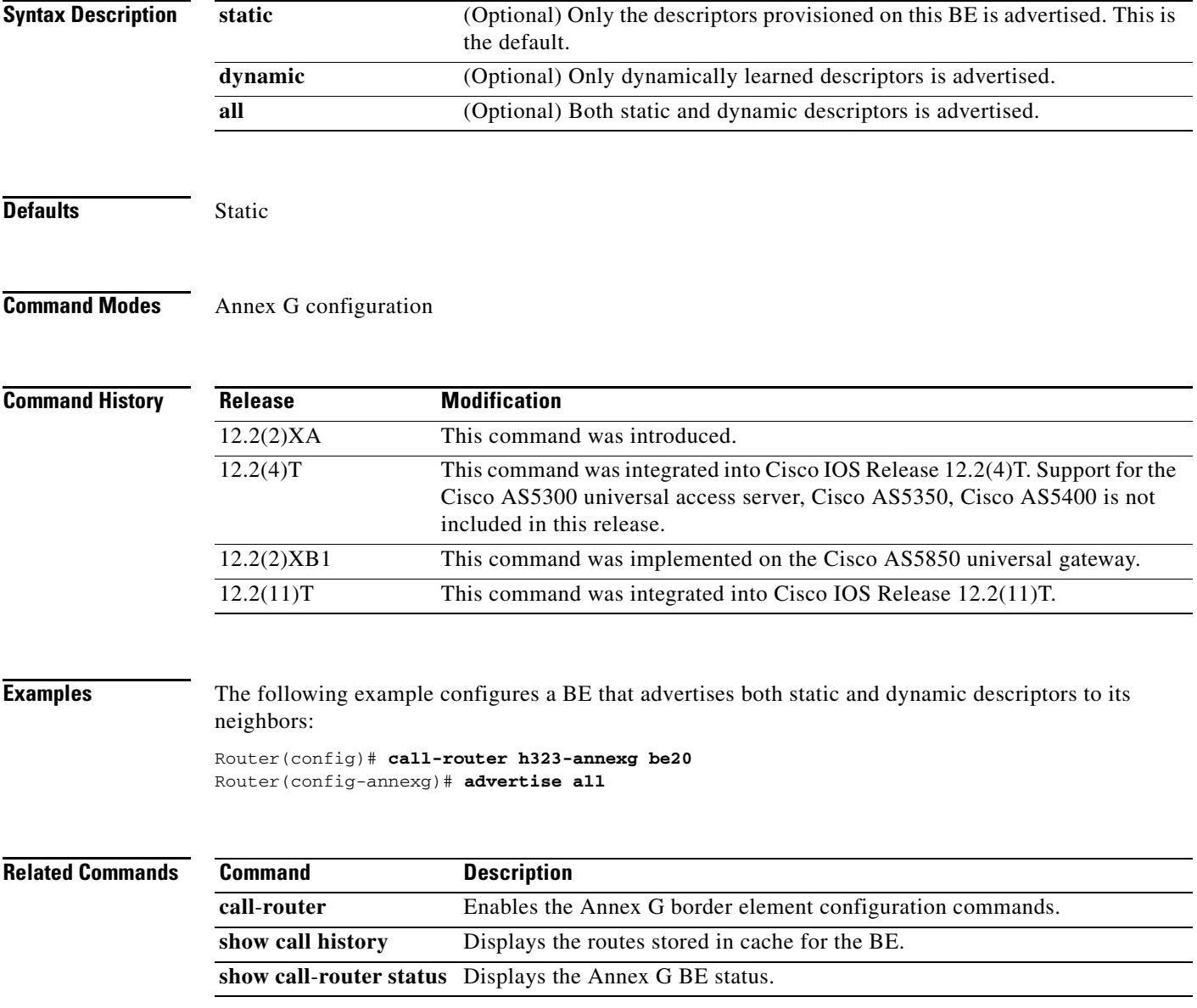

# **advertise (tgrep)**

To turn on reporting for a specified address family, use the **advertise** command in TGREP configuration mode. To turn off reporting for a specified address family, use the **no** form of this command.

**advertise** {**e164** | **decimal** | **penta-decimal** }[**csr**][**ac**][**tc**][**trunk-group | carrier**]

**advertise** {**trunk**-**group** | **carrier**}[**csr**][**ac**][**tc**]

**no advertise** {**e164** | **decimal** | **penta**-**decimal** | **trunk-group** | **carrier**}

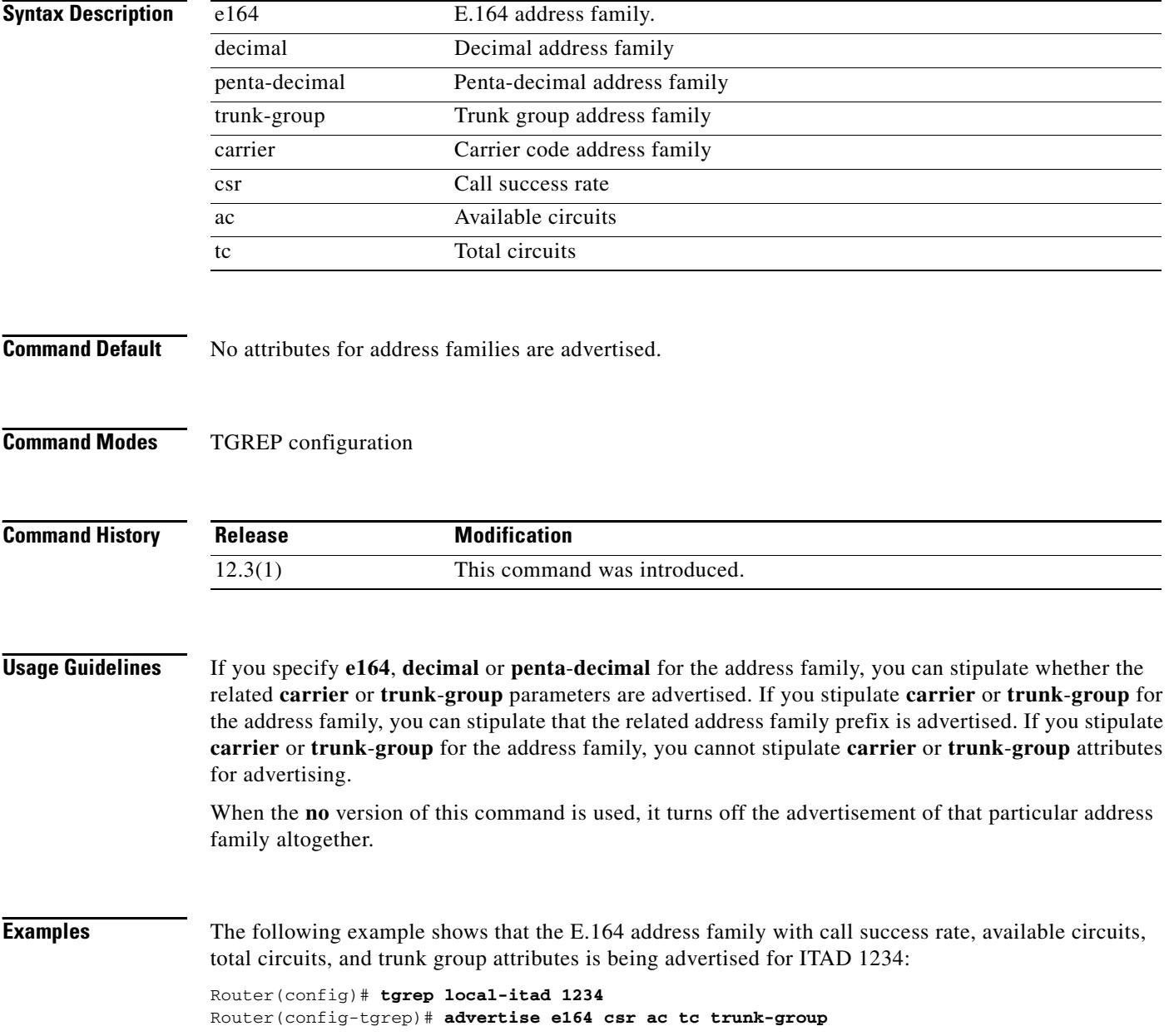

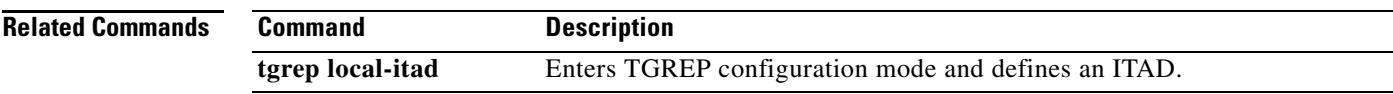

Ξ

### **alarm-trigger**

To configure a T1 or E1 controller to send an alarm to the public switched telephone network (PSTN) or switch if specified T1 or E1 DS0 groups are out of service, use the **alarm-trigger** command in controller configuration mode. To configure a T1 or E1 controller not to send an alarm, use the **no** form of this command.

**alarm**-**trigger blue** *ds0*-*group*-*list*

**no alarm**-**trigger**

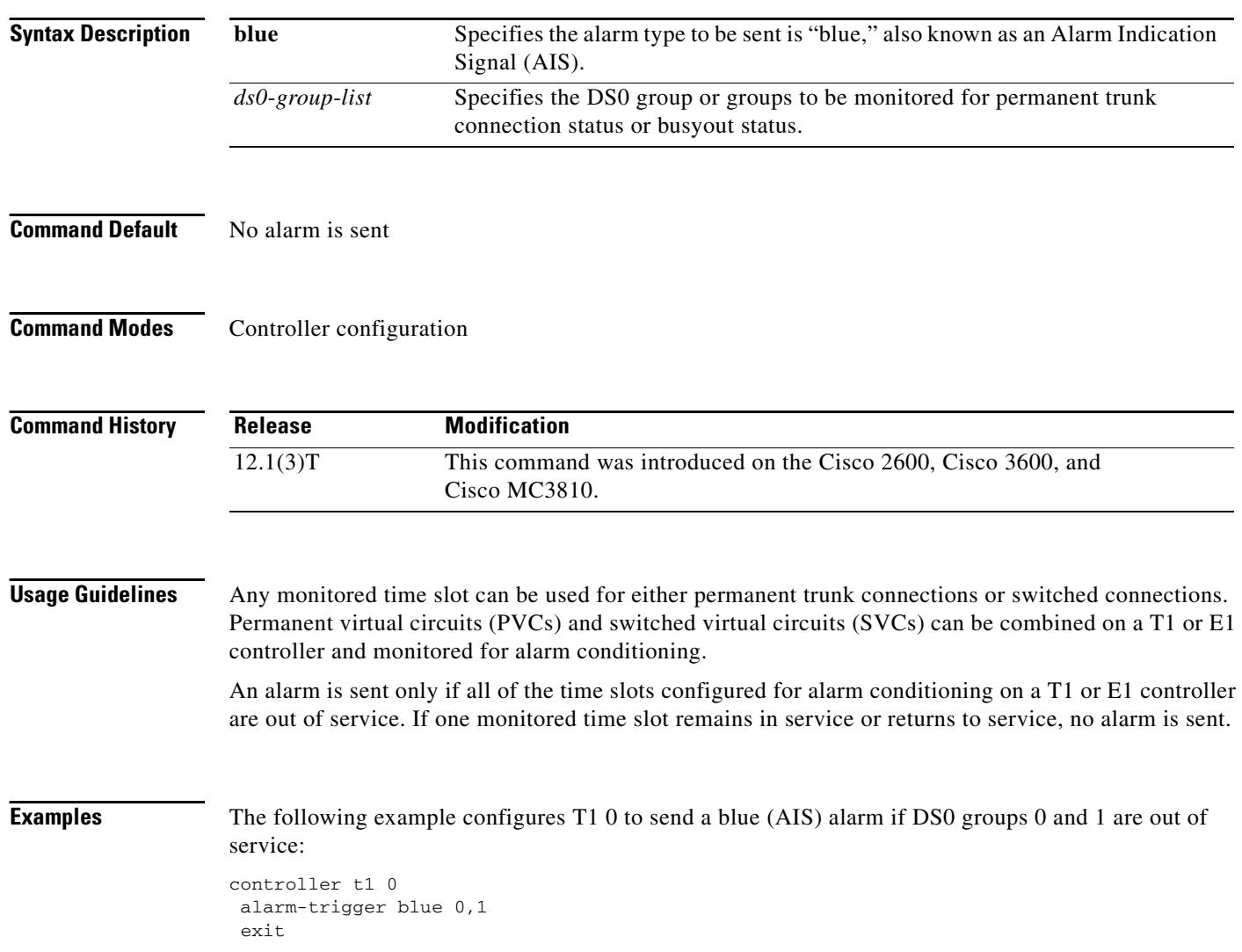

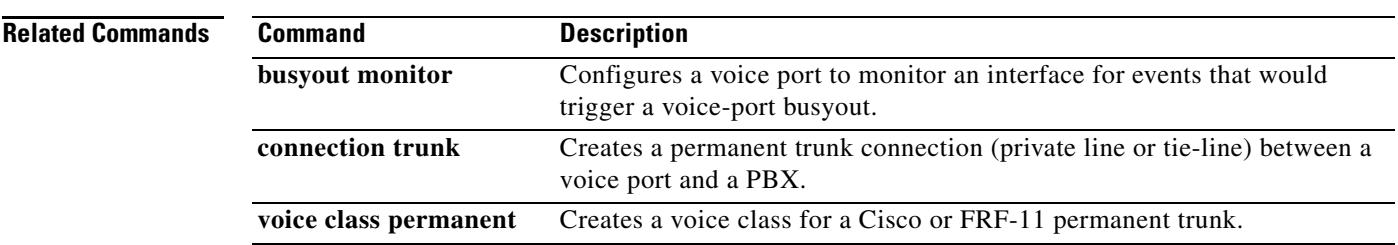

### **alias static**

To create a static entry in the local alias table, use the **alias static** command in gatekeeper configuration mode. To remove a static entry, use the **no** form of this command.

**alias static** *ip*-*signaling*-*addr* [*port*] **gkid** *gatekeeper-name* [**ras** *ip*-*ras-addr port*] [**terminal** | **mcu** | **gateway** {**h320** | **h323**-**proxy** | **voip**}] [**e164** *e164*-*address*] [**h323id** *h323*-*id*]

**no alias static** *ip*-*signaling*-*addr* [*port*] **gkid** *gatekeeper-name* [**ras** *ip*-*ras-addr port*] [**terminal** | **mcu** | **gateway** {**h320** | **h323**-**proxy** | **voip**}] [**e164** *e164*-*address*] [**h323id** *h323*-*id*]

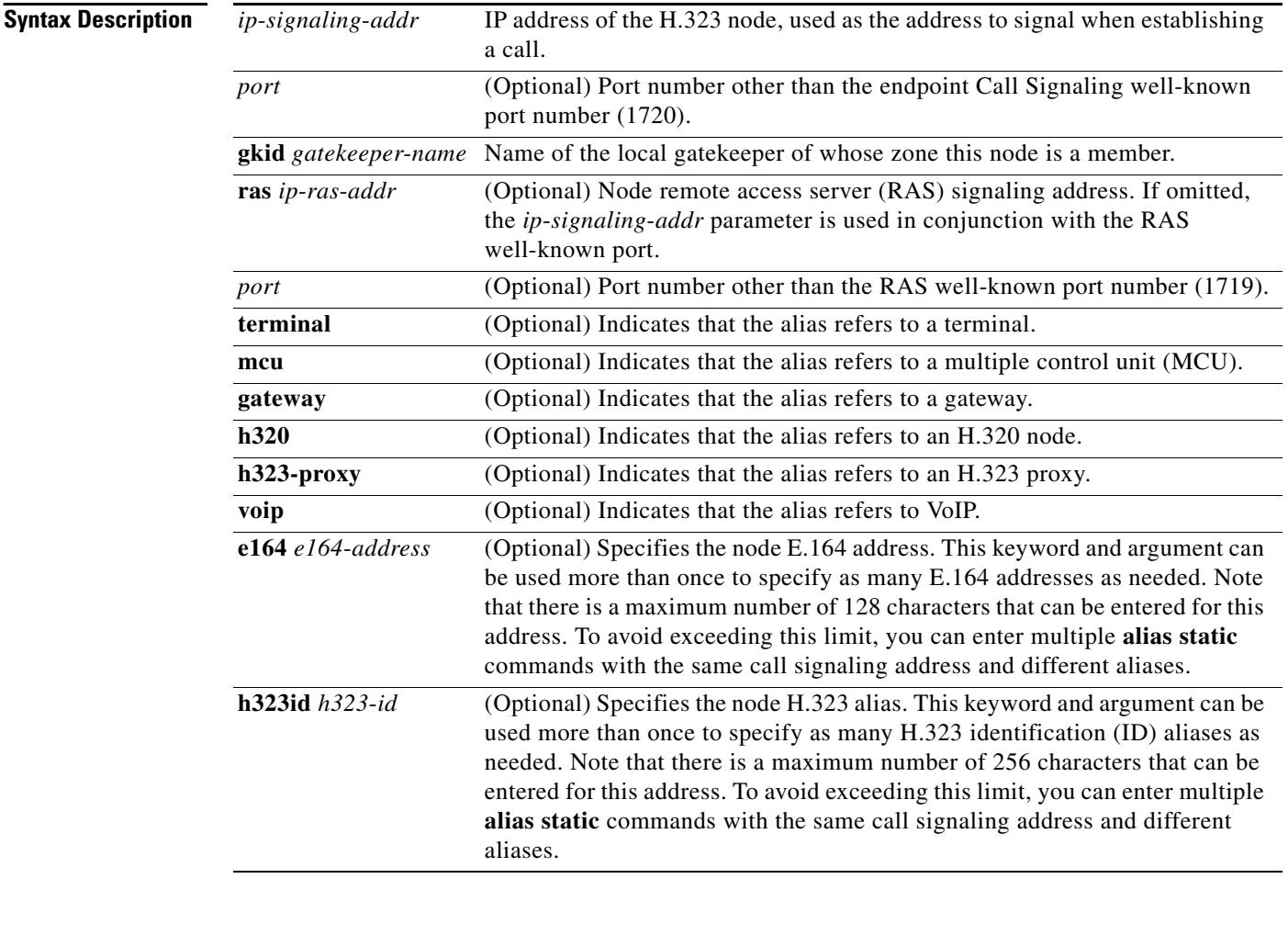

**Command Default** No static aliases exist.

**Command Modes** Gatekeeper configuration

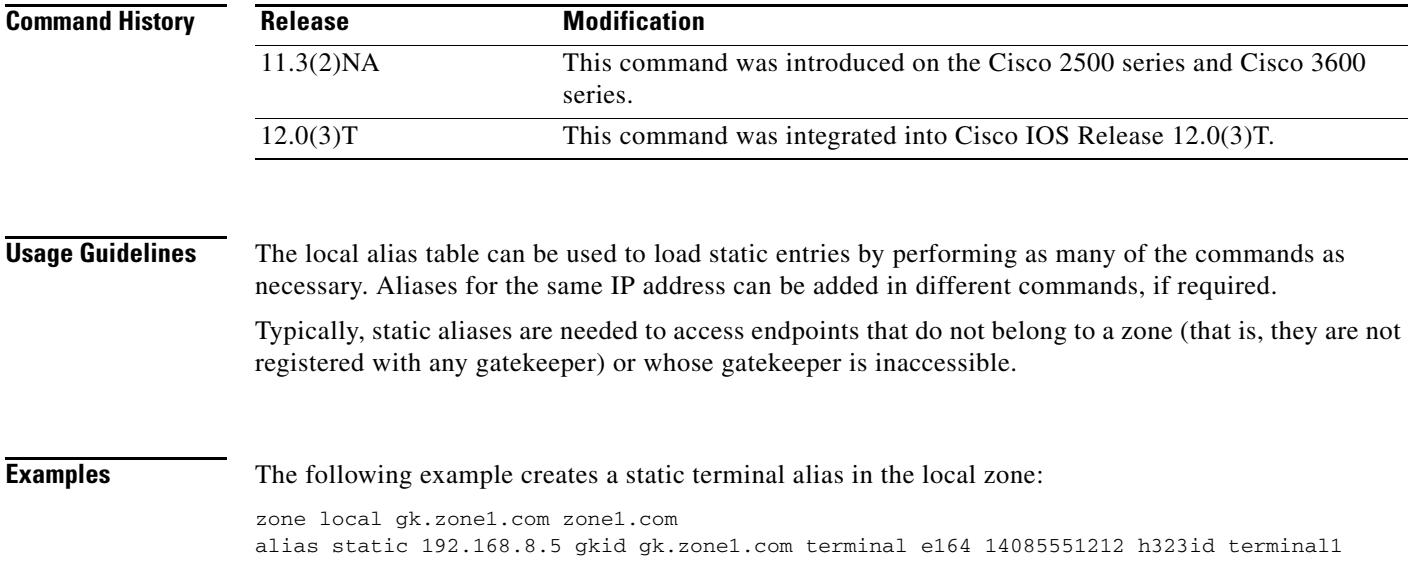

Ξ

### **allow-connections**

To allow-connections between specific types of endpoints in a VoIP network, use the **allow-connections** command in voice service configuration mode. To refuse specific types of connections, use the **no** form of this command.

**allow-connections** *from*-*type* **to** *to*-*type*

**no allow-connections** *from*-*type* **to** *to*-*type*

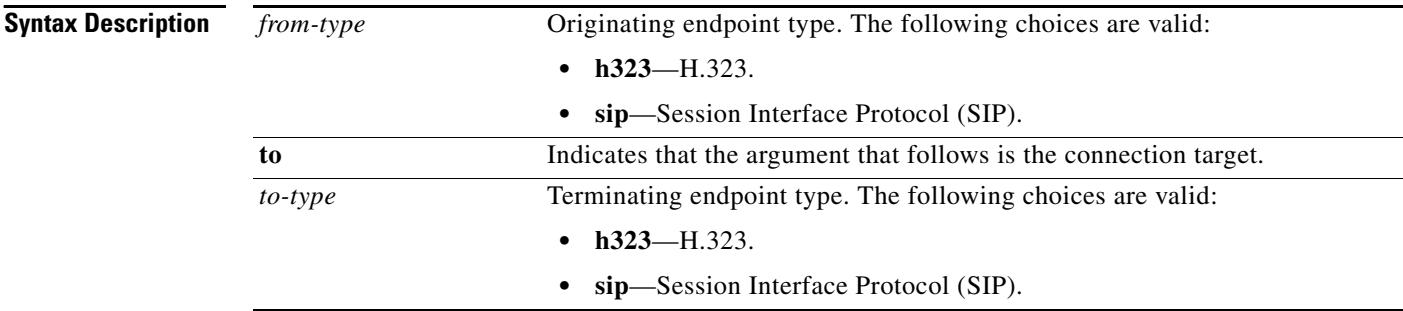

#### **Command Default Cisco IOS Release 12.3(4)T, Cisco IOS Release 12.3, and earlier releases**

H.323-to-H.323 connections are enabled by default and cannot be changed, and POTS-to-any and any-to-POTS connections are disabled.

#### **Cisco IOS Release 12.3(7)T and later releases**

H.323-to-H.323 connections are disabled by default and can be changed, and POTS-to-any and any-to-POTS connections are enabled.

#### **H.323-to-SIP Connections**

H.323-to-SIP and SIP-to-H.323 connections are disabled by default and POTS-to-any and any-to-POTS connections are enabled.

#### **SIP-to-SIP Connections**

SIP-to-SIP connections are disabled by default and POTS-to-any and any-to-POTS connections are enabled.

#### **Command Modes** Voice service configuration

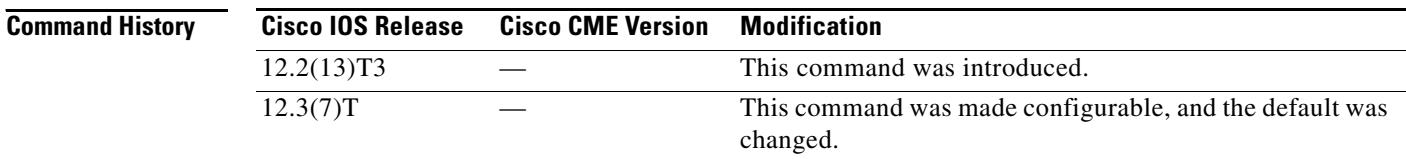

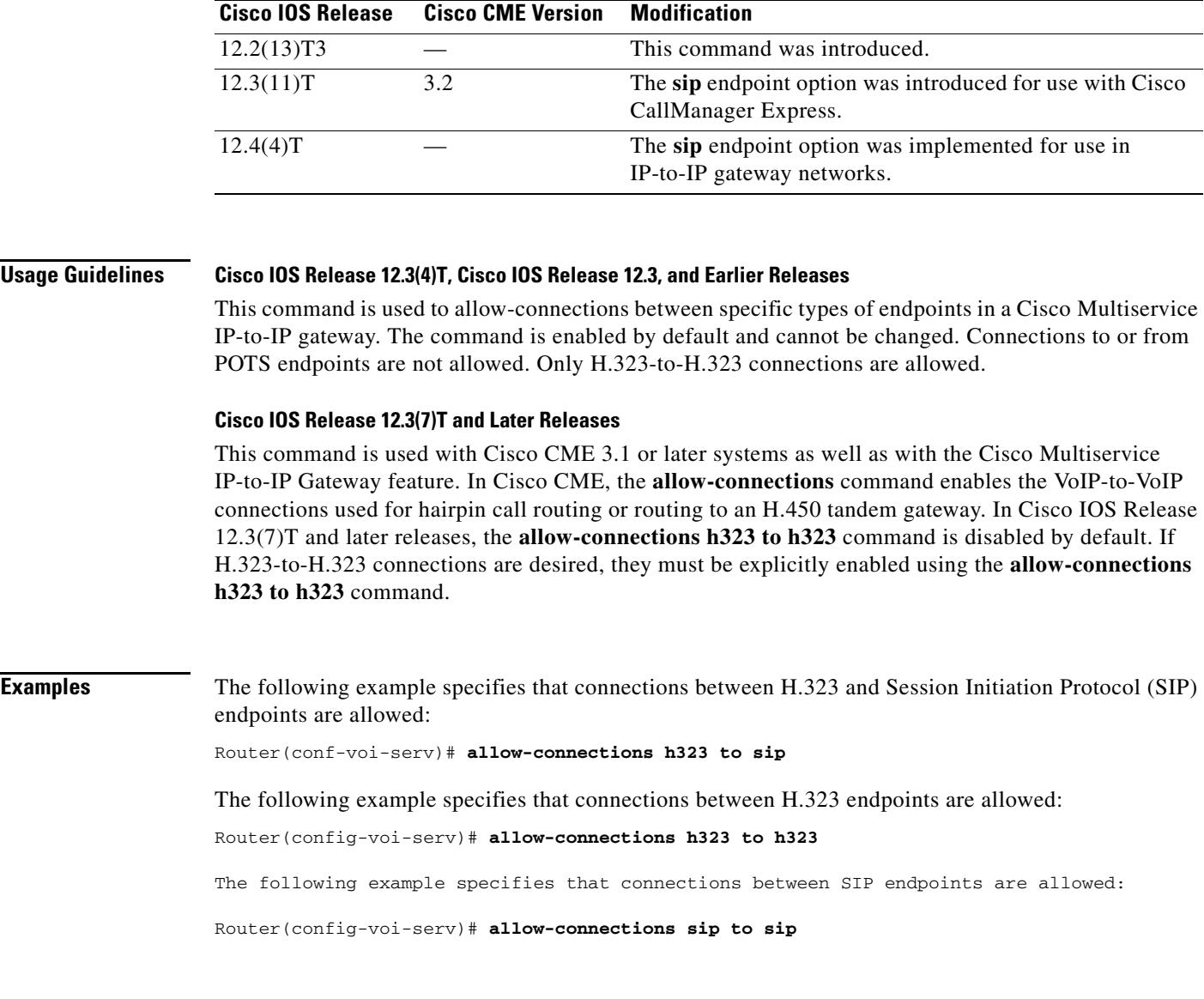

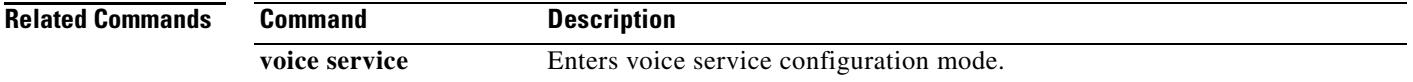

### **allow subscribe**

To allow internal watchers to monitor external presentities, use the **allow subscribe** command in presence configuration mode. To disable external watching, use the **no** form of this command.

**allow subscribe**

**no allow subscribe**

- **Syntax Description** This command has no arguments or keywords.
- **Command Default** Only internal presentities can be watched when presence is enabled.
- **Command Modes** Presence configuration

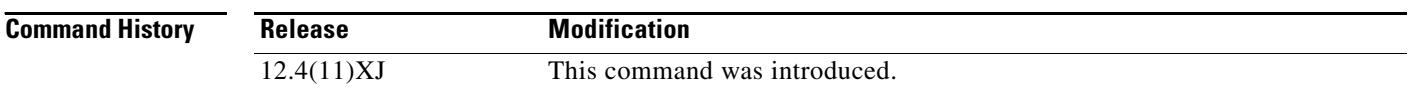

**Usage Guidelines** This command allows internal watchers to receive Busy Lamp Field (BLF) status notification for external directory numbers on a remote router connected through a SIP trunk. An external directory number must be enabled as a presentity with the **allow watch** command.

> The router sends SUBSCRIBE requests through the SIP trunk to an external presence server on behalf of the internal watcher and returns presence status to the watcher. To permit the external directory numbers to be watched, you must enable the **watcher all** command on the remote router.

**Examples** The following example shows how to enable internal watchers to monitor external presentities:

Router(config)# **presence** Router(config-presence)# **allow subscribe**

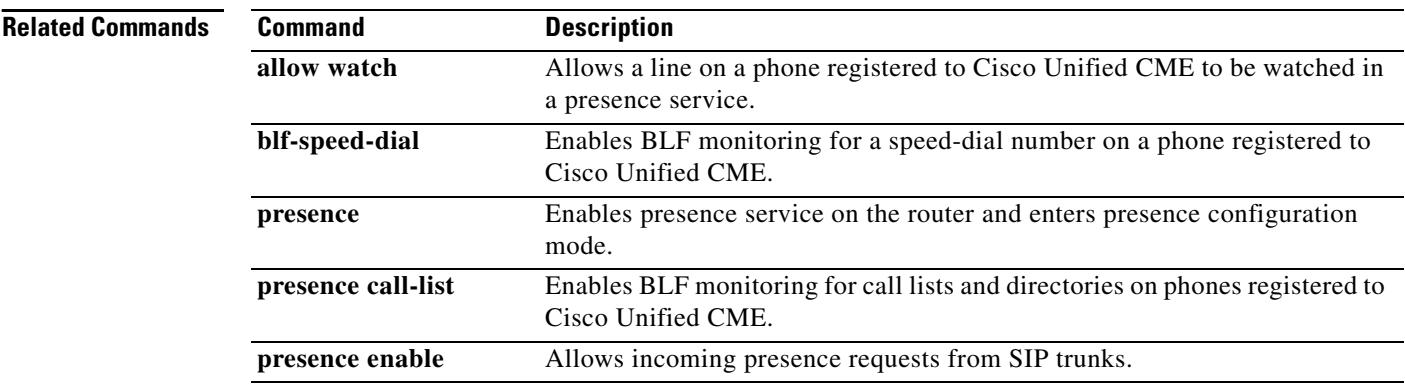

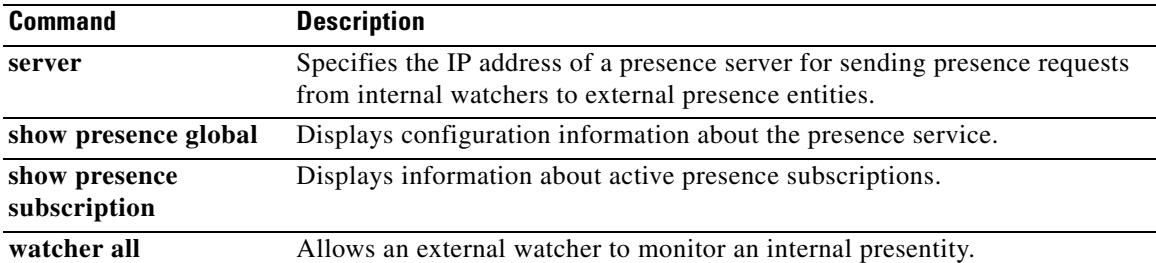

Ξ

### **allow subscribe**

To allow internal watchers to monitor external presentities, use the **allow subscribe** command in presence configuration mode. To disable external watching, use the **no** form of this command.

**allow subscribe**

**no allow subscribe**

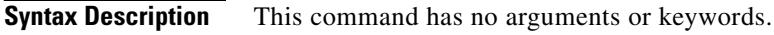

- **Command Default** Only internal presentities can be watched when presence is enabled.
- **Command Modes** Presence configuration (config-presence)

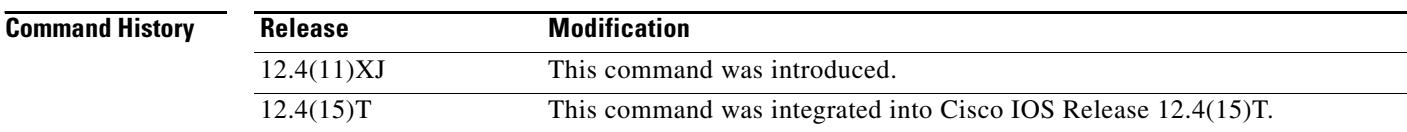

#### **Usage Guidelines** This command allows internal watchers to receive Busy Lamp Field (BLF) status notification for external directory numbers on a remote router connected through a SIP trunk. An external directory number must be enabled as a presentity with the **allow watch** command.

The router sends SUBSCRIBE requests through the SIP trunk to an external presence server on behalf of the internal watcher and returns presence status to the watcher. To permit the external directory numbers to be watched, you must enable the **watcher all** command on the remote router.

**Examples** The following example shows how to enable internal watchers to monitor external presentities:

Router(config)# **presence** Router(config-presence)# **allow subscribe**

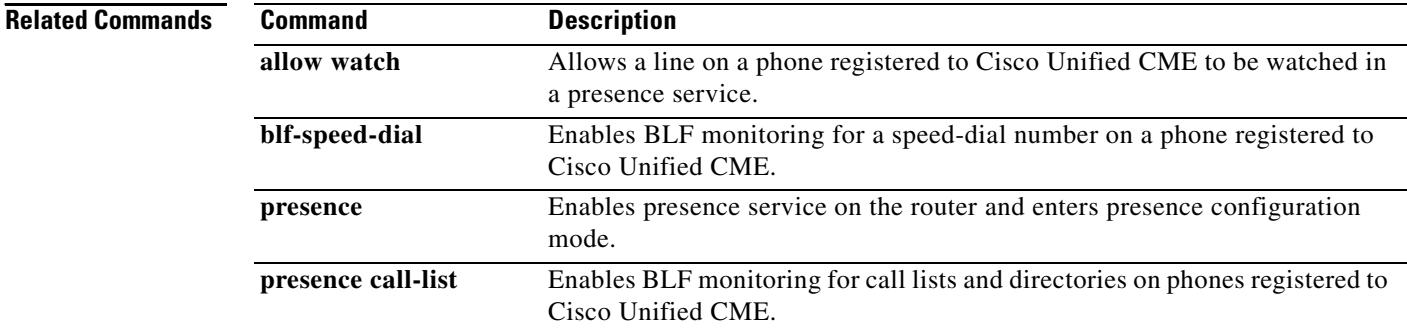

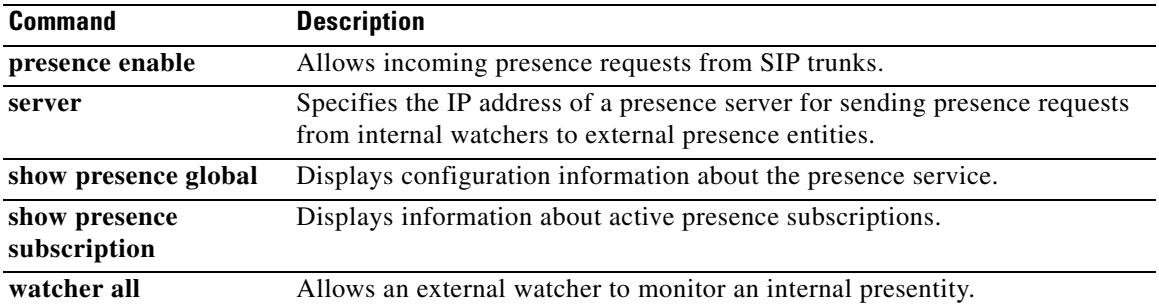

# **alt-dial**

To configure an alternate dial-out string for dial peers, use the **alt-dial** command in dial peer configuration mode. To delete the alternate dial-out string, use the **no** form of this command.

**alt**-**dial** *string*

**no alt**-**dial** *string*

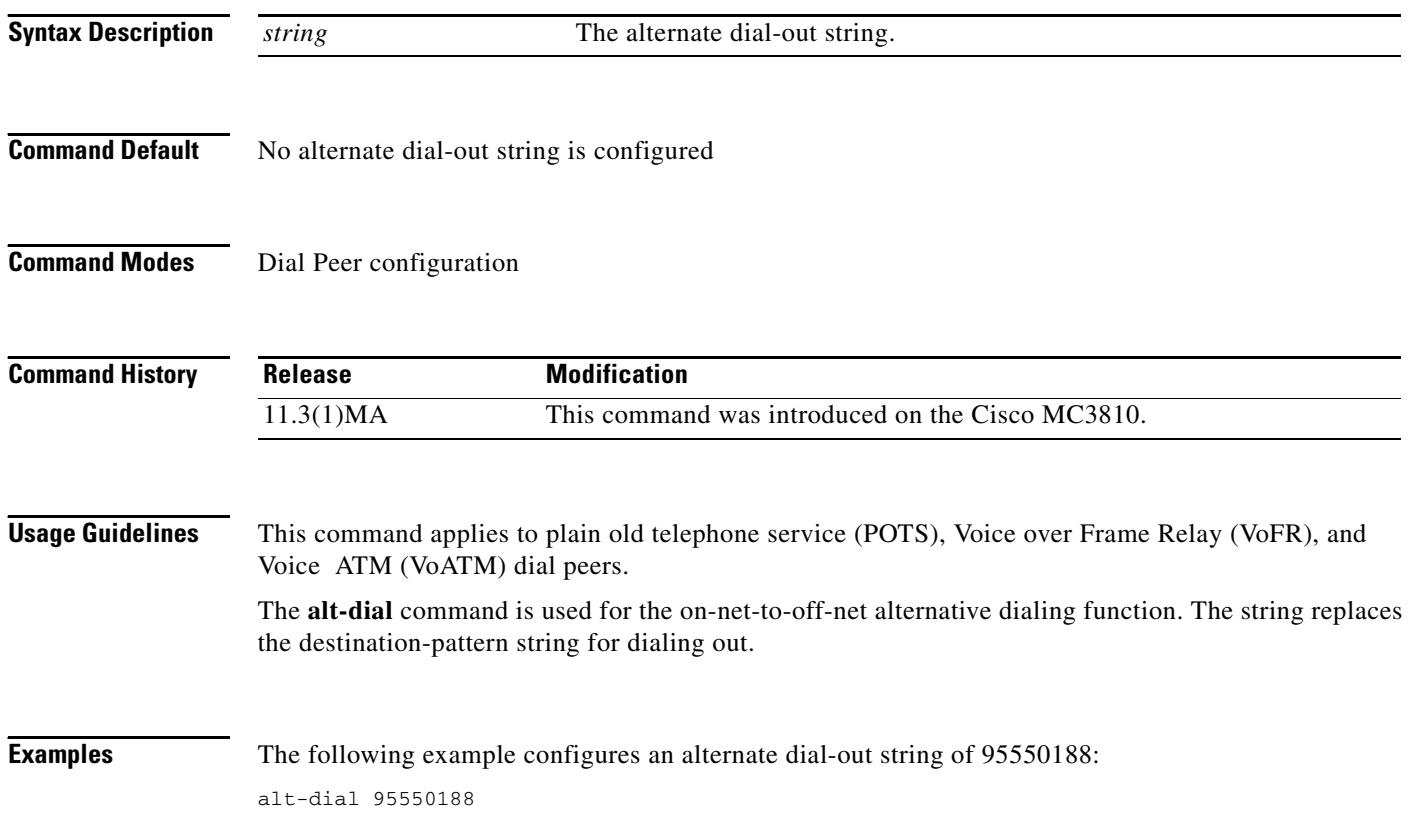

П
a pro

# **ani mapping**

To preprogram the Numbering Plan Area (NPA), or area code, into a single Multi Frequency (MF) digit, use the **ani mapping** command in voice-port configuration mode. To disable Automatic Number Identification (ANI) mapping, use the **no** form of this command.

**ani mapping** *npd*-*value npa*-*number*

**no ani mapping** 

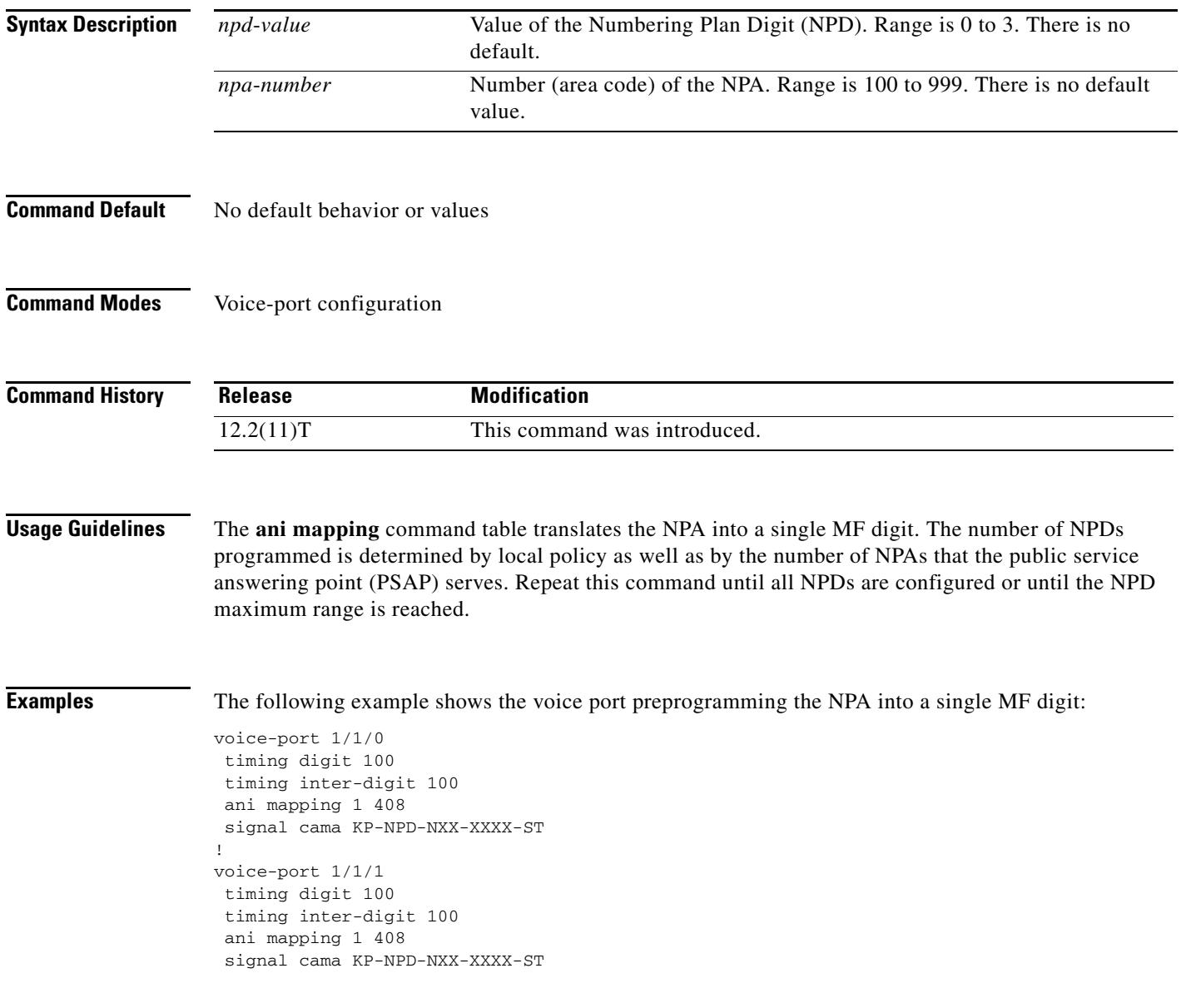

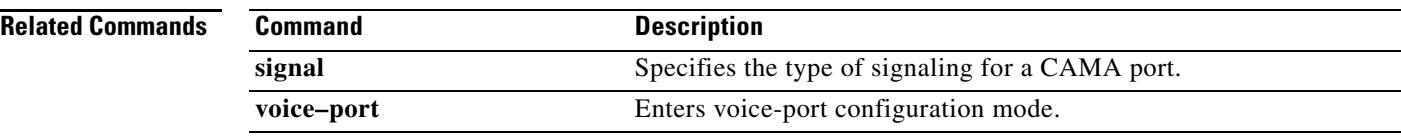

## **answer-address**

To specify the full E.164 telephone number to be used to identify the dial peer of an incoming call, use the **answer**-**address** command in dial peer configuration mode. To disable the configured telephone number, use the **no** form of this command.

**answer**-**address** [**+**]*string*[**T**]

**no answer**-**address**

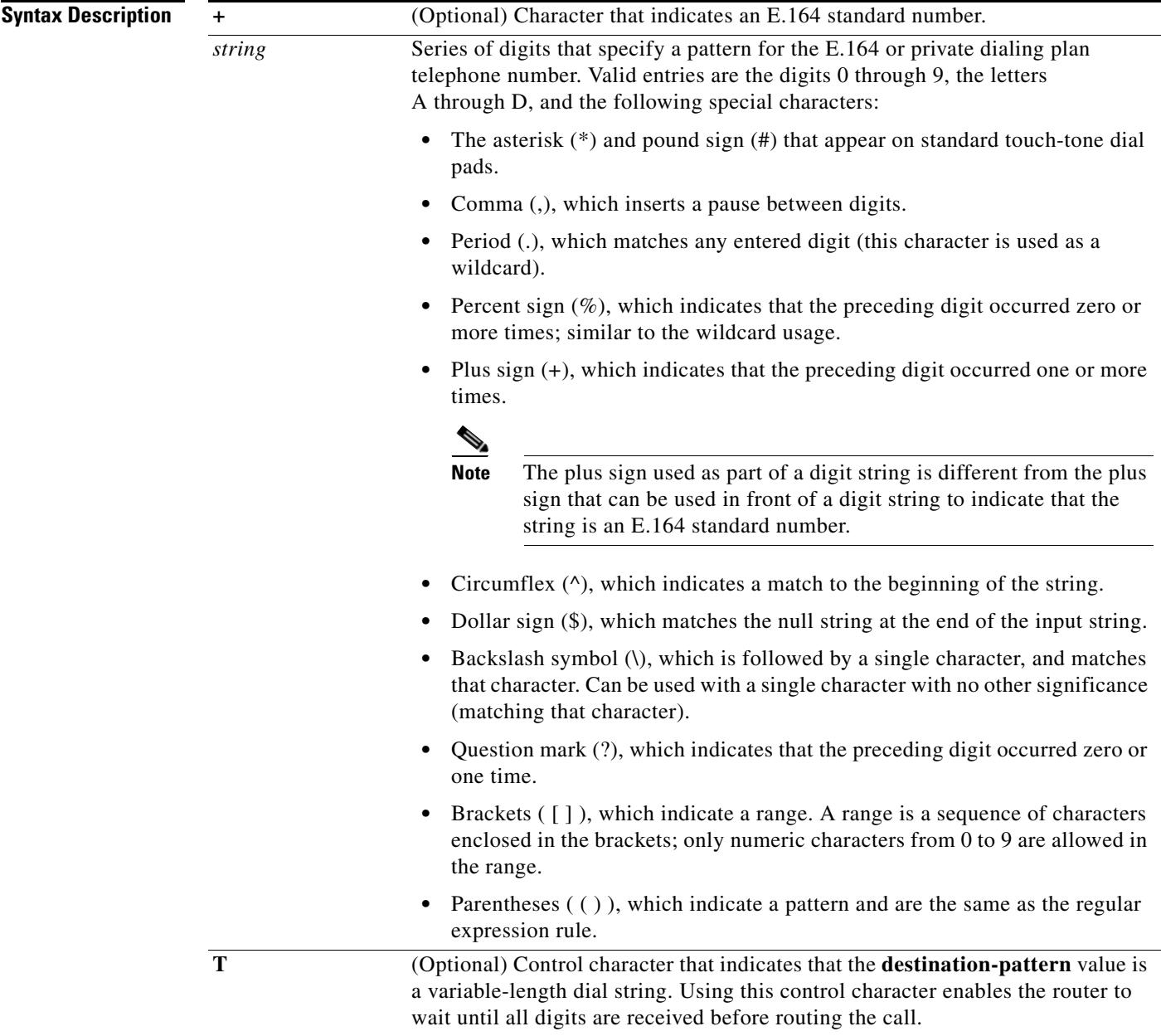

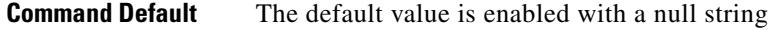

**Command Modes** Dial peer voice configuration

**Command History Release Modification** 11.3(1)T This command was introduced on Cisco 3600 series routers.

**Usage Guidelines** Use the **answer**-**address** command to identify the origin (or dial peer) of incoming calls from the IP network. Cisco IOS software identifies the dial peers of a call in one of two ways: by identifying either the interface through which the call is received or the telephone number configured with the **answer**-**address** command. In the absence of a configured telephone number, the peer associated with the interface is associated with the incoming call.

> For calls that come in from a plain old telephone service (POTS) interface, the **answer**-**address** command is not used to select an incoming dial peer. The incoming POTS dial peer is selected on the basis of the port configured for that dial peer.

There are certain areas in the world (for example, certain European countries) where valid telephone numbers can vary in length. Use the optional control character **T** to indicate that a particular **answer**-**address** value is a variable-length dial string. In this case, the system does not match the dialed numbers until the interdigit timeout value has expired.

**Note** Cisco IOS software does not check the validity of the E.164 telephone number; it accepts any series of digits as a valid number.

**Examples** The following example shows the E.164 telephone number 555-0104 as the dial peer of an incoming call being configured:

> dial-peer voice 10 pots answer-address +5550104

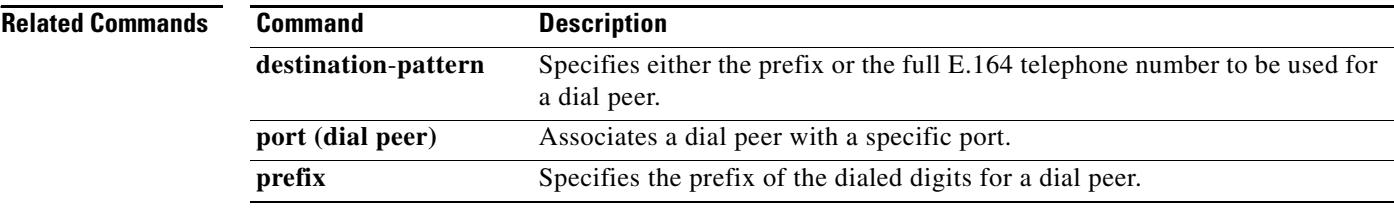

# **application (dial peer)**

To enable a specific application on a dial peer, use the **application** command in dial peer configuration mode. To remove the application from the dial peer, use the **no** form of this command.

**application** *application-name* [**out**-**bound**]

**no application** *application-name* [**out**-**bound**]

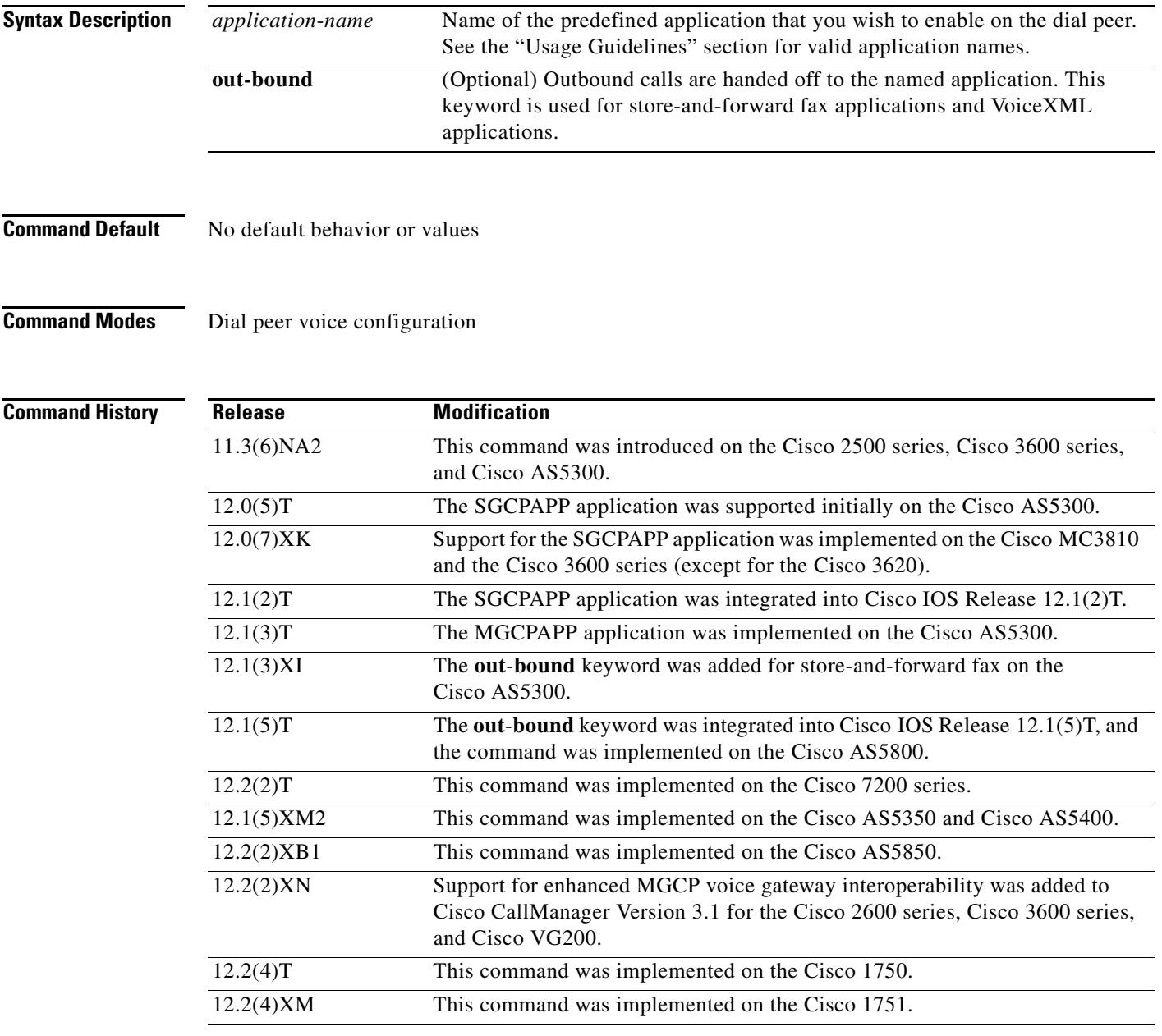

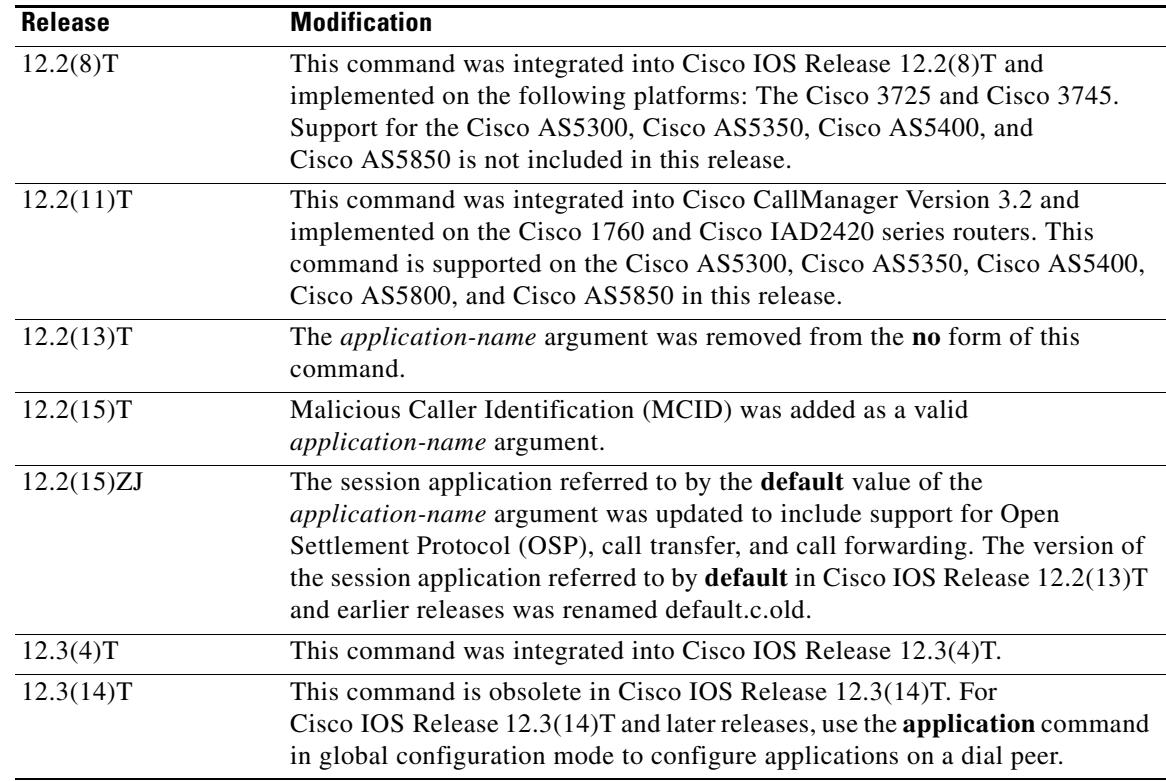

**Usage Guidelines** Use this command when configuring interactive voice response (IVR) or any of the IVR-related features to associate a predefined session application with an incoming POTS dial peer and an outgoing Multimedia Mail over IP (MMoIP) dial peer. Calls that use the incoming POTS dial peer and the outgoing MMoIP dial peer are handed off to the specified predefined session application.

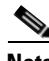

**Note** In Cisco IOS Release 12.2(15)T and later releases, the application name default refers to the application new version of the default session application that supports OSP, call transfer, and call forwarding. The default session application in Cisco IOS Release 12.2(13)T and earlier releases has been renamed default.old.c and can still be configure for specific dial peers through the **application** command or globally configured for all inbound dial peers through the **call application global** command.

For Media Gateway Control Protocol (MGCP) and Simple Gateway Control Protocol (SGCP) networks, enter the application name in uppercase characters. For example, for MGCP networks, you would enter MGCPAPP for the *application-name* argument. The application can be applied only to POTS dial peers. Note that SGCP dial peers do not use dial-peer hunting.

Note In Cisco IOS Release 12.2, you cannot mix SGCP and non-SGCP endpoints in the same T1 controller, nor can you mix SGCP and non-SGCP endpoints in the same DS0 group.

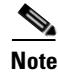

**Note** MGCP scripting is not supported on the Cisco 1750 router or on Cisco 7200 series routers.

For H.323 networks, the application is defined by a Tool Command Language/interactive voice response (Tcl/IVR) filename and location. Incoming calls that use POTS dial peers and outgoing calls that use MMoIP dial peers are handed off to this application**.**

For Session Initiation Protocol (SIP) networks, use this command to associate a predefined session application. The default Tcl application (from the Cisco IOS image) for SIP is session and can be applied to both VoIP and POTS dial peers.

**Examples** The following example defines an application and applies it to an outbound MMoIP dial peer for the fax on-ramp operation:

```
call application voice fax_on_vfc_onramp http://santa/username/clid_4digits_npw_3.tcl
dial-peer voice 3 mmoip
application fax_on_vfc_onramp out-bound
destination-pattern 57108..
session target mailto:$d$@mail-server.cisco.com
```
The following example applies the MGCP application to a dial peer:

dial-peer voice 1 pots application MGCPAPP

The following example applies a predefined application to an incoming POTS dial peer:

```
dial-peer voice 100 pots
application c4
```
The following example applies a predefined application to an outbound MMoIP dial peer for the on-ramp operation:

```
dial-peer voice 3 mmoip
 application fax_on_vfc_onramp_ap out-bound
 destination-pattern 57108..
 session target mailto:$d$@mail-server.cisco.com
```
The following example applies the predefined SIP application to a dial peer:

dial-peer voice 10 pots application session

For Cisco IOS Release 12.2(15)T, MCID was added as a valid *application-name* argument. The following is a sample configuration using the MCID application name:

call application voice mcid http://santa/username/app\_mcid\_dtmf.2.0.0.28.tcl dial-peer voice 3 pots application mcid incoming called-number 222.... direct-inward-dial port 1:D

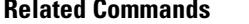

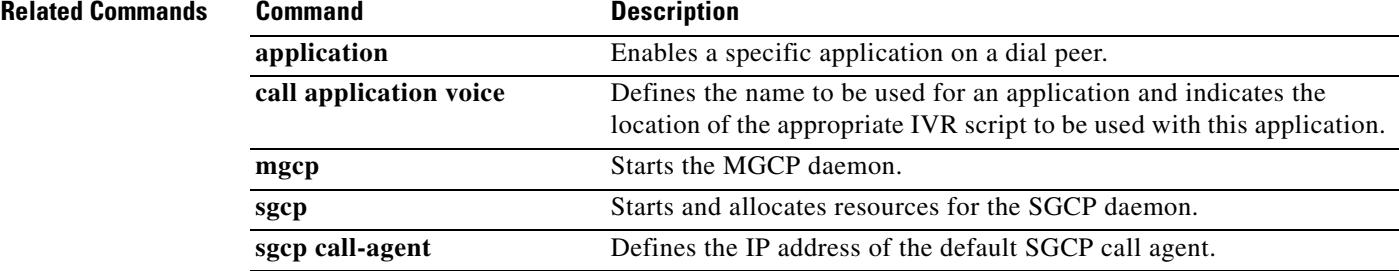

# **application (global)**

To enter application configuration mode to configure applications, use the **application** command in global configuration mode.

**application** 

- **Syntax Description** This command has no keywords or arguments.
- **Command Default** No default behavior or values
- **Command Modes** Global configuration

**Command History Release Modification** 12.3(14)T This command was introduced to replace the **application** command in dial peer configuration mode.

**Usage Guidelines** Use this command to enter application configuration mode. Related commands are used in application configuration mode to configure standalone applications (services) and linkable functions (packages).

**Examples** The following example shows how to enter application configuration mode and configure a debit card service:

Enter application configuration mode to configure applications and services:

Router(config)# **application**

Load the debit card script:

Router(config-app)# **service debitcard** tftp://server-1/tftpboot/scripts/app\_debitcard.2.0.2.8.tcl

Configure language parameters for the debit card service:

Router(config-app-param)# **paramspace english language en** paramspace english index 1 paramspace english prefix en paramspace english location tftp://server-1/tftpboot/scripts/au/en/

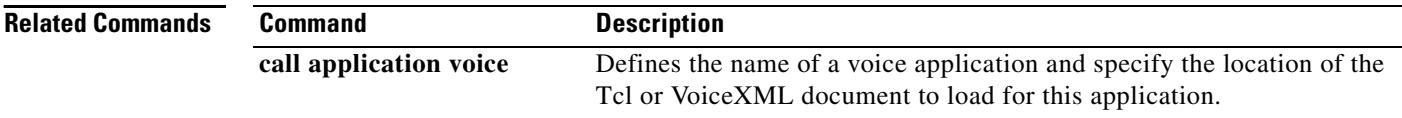

ı

## **arq reject-resource-low**

To configure the gatekeeper to send an Admission Reject (ARJ) message to the requesting gateway if destination resources are low, use the **arq reject**-**resource**-**low** command in gatekeeper configuration mode. To disable the gatekeeper from checking resources, use the **no** form of this command.

### **arq reject**-**resource**-**low**

no **arq reject**-**resource**-**low**

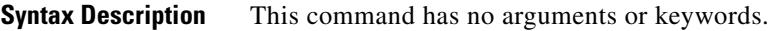

**Command Default** No default behavior or values

**Command Modes** Gatekeeper configuration

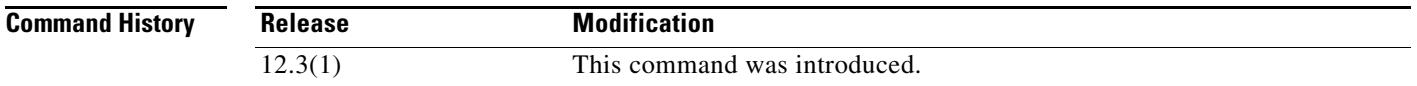

### **Examples** The following example shows that the gatekeeper is configured to send an ARJ message to the requesting gateway if destination resources are low: gatekeeper

arq reject-resource-low

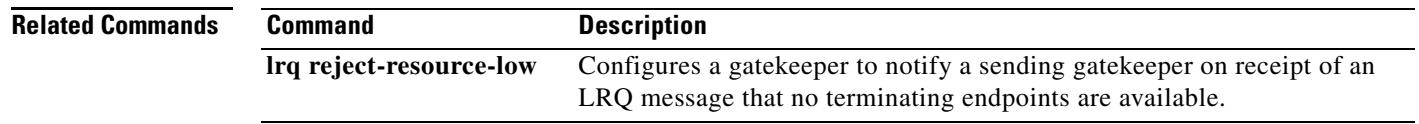

### **arq reject-unknown-prefix**

To enable the gatekeeper to reject admission requests (ARQs) for zone prefixes that are not configured, use the **arq reject-unknown-prefix** command in gatekeeper configuration mode. To reenable the gatekeeper to accept and process all incoming ARQs, use the **no** form of this command.

### **arq reject**-**unknown**-**prefix**

**no arq reject**-**unknown**-**prefix**

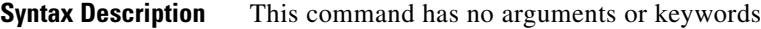

**Command Default** The gatekeeper accepts and processes all incoming ARQs.

**Command Modes** Gatekeeper configuration

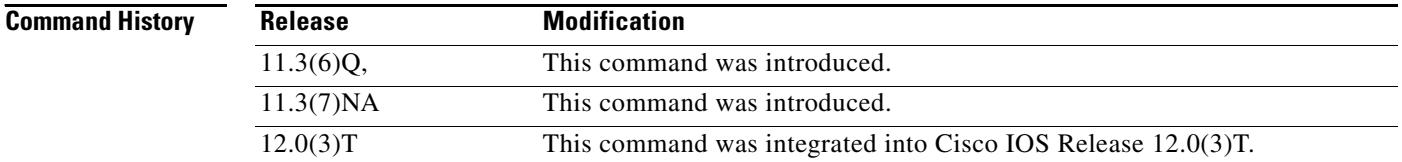

### **Usage Guidelines** Use the **arq reject**-**unknown**-**prefix** command to configure the gatekeeper to reject any incoming ARQs for a destination E.164 address that does not match any of the configured zone prefixes.

When an endpoint or gateway initiates an H.323 call, it sends an ARQ to its gatekeeper. The gatekeeper uses the configured list of zone prefixes to determine where to direct the call. If the called address does not match any of the known zone prefixes, the gatekeeper attempts to *hairpin* the call out through a local gateway. If you do not want your gateway to do this, then use the **arq reject**-**unknown**-**prefix** command. (The term *hairpin* is used in telephony. It means to send a call back in the direction from which it came. For example, if a call cannot be routed over IP to a gateway that is closer to the target phone, the call is typically sent back out through the local zone, back the way it came.)

This command is typically used to either restrict local gateway calls to a known set of prefixes or deliberately fail such calls so that an alternate choice on a gateway's rotary dial peer is selected.

**Examples** Consider a gatekeeper configured as follows: zone local gk408 cisco.com zone remote gk415 cisco.com 172.21.139.91 zone prefix gk408 1408....... zone prefix gk415 1415.......

In this example configuration, the gatekeeper manages a zone containing gateways to the 408 area code, and it knows about a peer gatekeeper that has gateways to the 415 area code. Using the **zone prefix** command, the gatekeeper is then configured with the appropriate prefixes so that calls to those area codes hop off in the optimal zone.

If the **arq request**-**unknown**-**prefix** command is not configured, the gatekeeper handles calls in the following way:

- **•** A call to the 408 area code is routed out through a local gateway.
- A call to the 415 area code is routed to the gk415 zone, where it hops off on a local gateway.
- **•** A call to the 212 area code is routed to a local gateway in the gk408 zone.

If the **arq reject**-**unknown**-**prefix** command is configured, the gatekeeper handles calls in the following way:

- **•** A call to the 408 area code is routed out through a local gateway.
- **•** A call to the 415 area code is routed to the gk415 zone, where it hops off on a local gateway.
- **•** A call to the 212 area code is rejected because the destination address does not match any configured prefix.

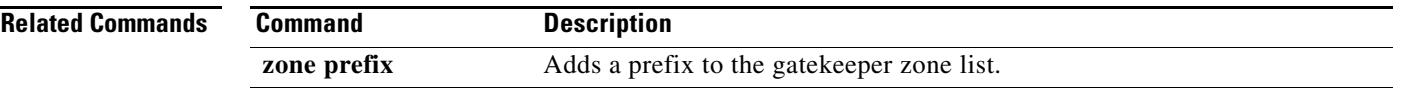

### **as**

**as**

To define an application server for backhaul, use the **as** command in IUA configuration mode. To disable the backhaul ability from an application server, use the **no** form of this command.

**as** *as-name* {*localip1* [*localip2*]} [**local**-**sctp**-**port**] [**fail**-**over**-**timer**] [**sctp**-**startup**-**rtx**] [**sctp**-**streams**] [**sctp**-**t1init**]

**no as** *name*

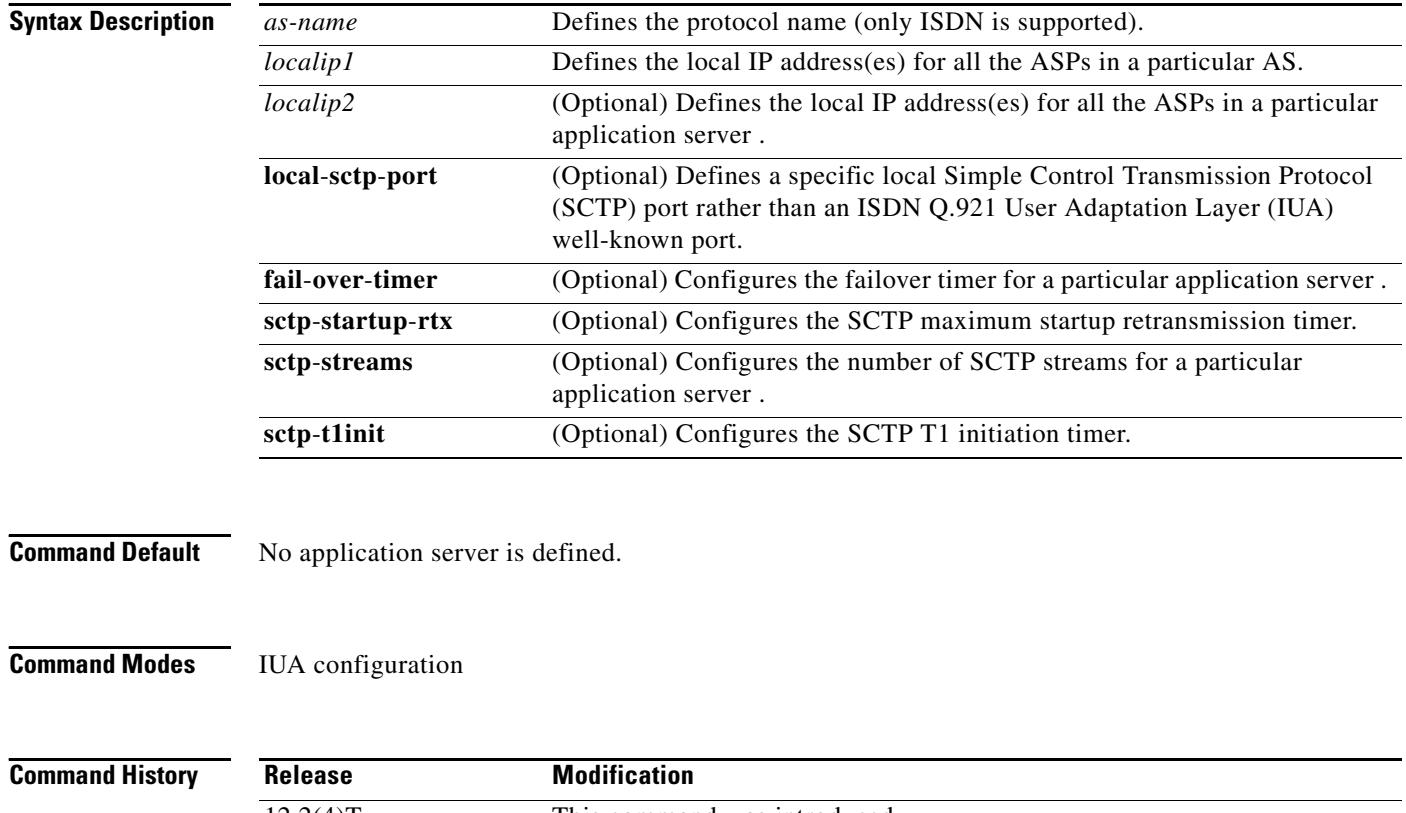

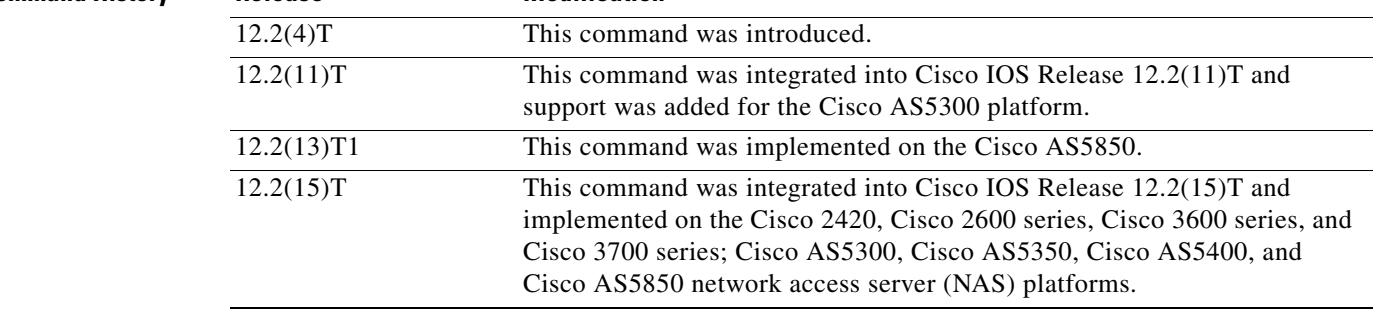

**Usage Guidelines** A maximum of two local IP addresses can be specified. (Note that SCTP has built-in support for multihomed machines.)

**Note** All of the ASPs in an application server must be removed before an application server can be unconfigured.

The default value of the SCTP streams is determined by the hardware that you have installed. The value of the failover timer is found in the **show iua as all** command output.

The number of streams to assign to a given association is implementation dependent. During the initialization of the IUA association, you need to specify the total number of streams that can be used. Each D channel is associated with a specific stream within the association. With multiple trunk group support, every interface can potentially be a separate D channel.

At startup, the IUA code checks for all the possible T1, E1, or T3 interfaces and sets the total number of inbound and outbound streams supported accordingly. In most cases, there is only a need for one association between the gateway (GW) and the Media Gateway Controller (MGC). For the rare case that you are configuring multiple AS associations to various MGCs, the overhead from the unused streams would have minimal impact. The NFAS D channels are configured for one or more interfaces, where each interface is assigned a unique stream ID.

The total number of streams for the association needs to include an additional stream for the SCTP management messages. So during startup, the IUA code adds one to the total number of interfaces (streams) found.

You have the option to manually configure the number of streams per association. In the backhaul scenario, if the number of D channel links is limited to one, allowing the number of streams to be configurable avoids the unnecessary allocation of streams in an association that is never used. For multiple associations between a GW and multiple MGCs, the configuration utility is useful in providing only the necessary number of streams per association. The overhead from the streams allocated but not used in the association is negligible.

If the number of streams is manually configured through the CLI, the IUA code cannot distinguish between a startup event, which automatically sets the streams to the number of interfaces, or if the value is set manually during runtime. If you are configuring the number of SCTP streams manually, you must add one plus the number of interfaces using the **sctp**-**streams** keyword. Otherwise, IUA needs to always add one for the management stream, and the total number of streams increments by one after every reload.

When you set the SCTP stream with the CLI, you cannot change the inbound and outbound stream support once the association is established with SCTP. The value takes effect when you first remove the IUA AS configuration and then configure it back as the same application server or a new one. The other option is to reload the router.

**Examples** An application server and the application server process (ASP) should be configured first to allow a National ISDN-2 with Cisco extensions (NI2+) to be bound to this transport layer protocol. The application server is a logical representation of the SCTP local endpoint. The local endpoint can have more than one IP address but must use the same port number.

> The following is an example of an application server configuration on a gateway. The configuration shows that an application server named as5400-3 is configured to use two local IP addresses and a port number of 2577:

Router(config-iua)# **as as5400-3 10.1.2.34 10.1.2.35 2577**

The following output shows that the application server (as1) is defined for backhaul:

AS as1 10.21.0.2 9900

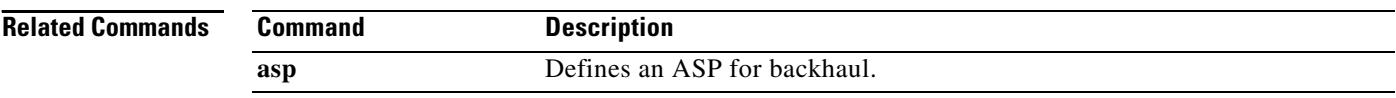

### **asp**

To define an application server process (ASP) for backhaul, use the **asp** command in IUA configuration mode. To disable the ASP, use the **no** form of this command.

**asp** *asp-name* **as** *as-name* {*remoteip1* [*remoteip2*]} [**remote**-**sctp**-**port**] [**ip**-**precedence**  [**sctp**-**keepalives**] [**sctp**-**max**-**associations**] [**sctp**-**path**-**retransmissions**] [**sctp**-**t3**-**timeout**]

**no asp** *asp*-*name*

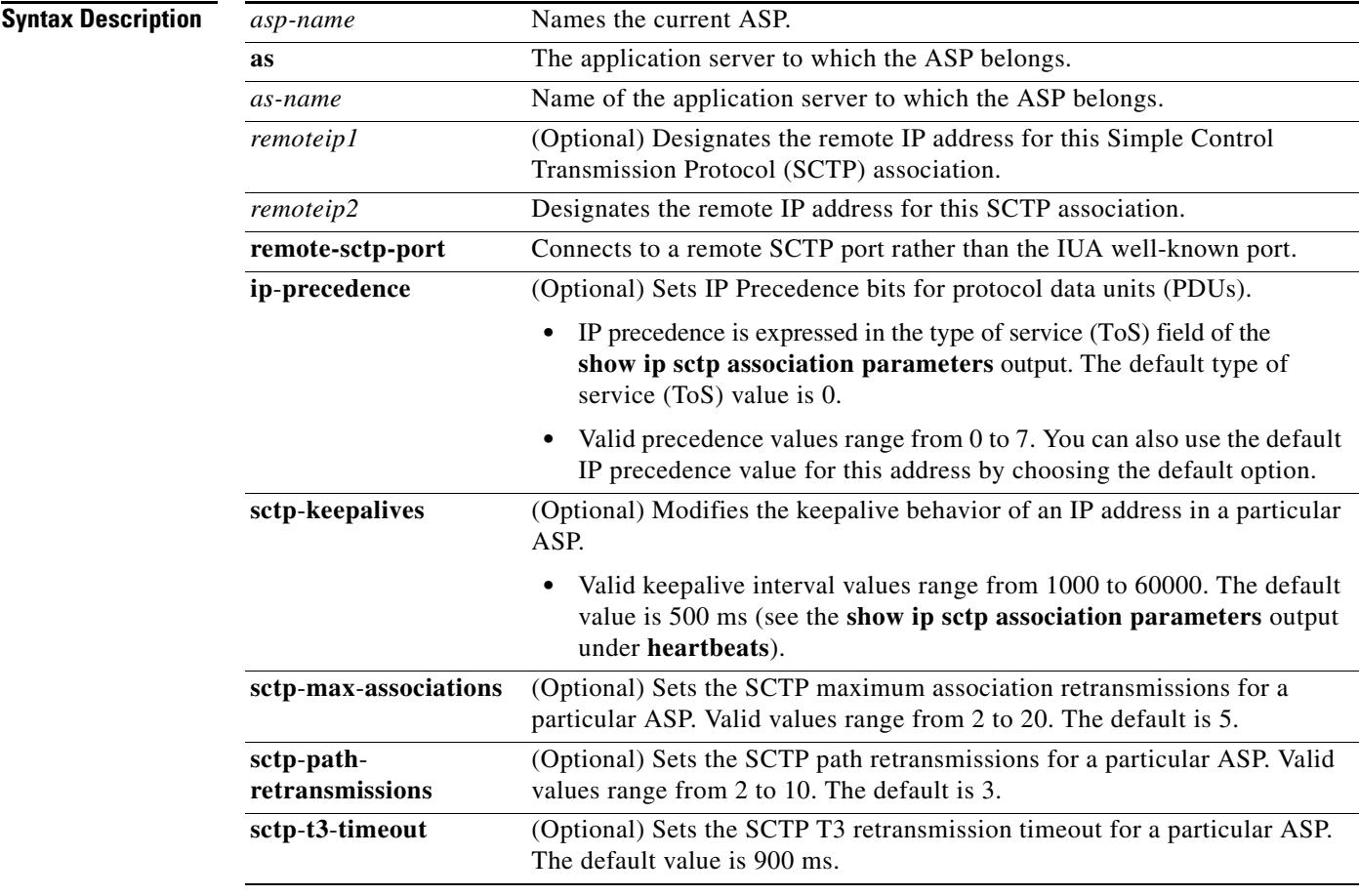

**Command Default** No ASP is defined.

**Command Modes** IUA configuration

×

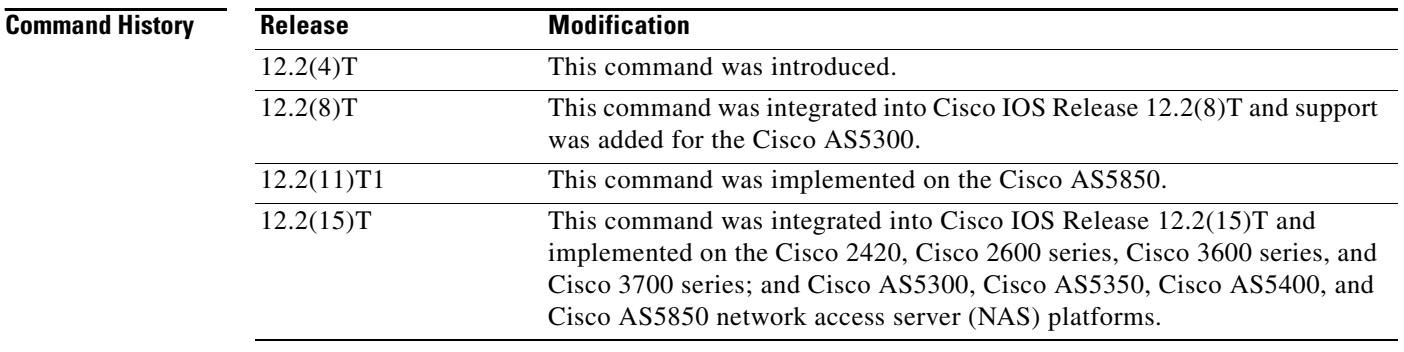

**Usage Guidelines** This command establishes SCTP associations. There can be only a maximum of three ASPs configured per AS. IP precedence is expressed in the ToS field of **show ip sctp association parameters** output. The default ToS value is 0.

**Note** All of the ASPs in an application server must be removed before an application serever can be unconfigured.

You can configure the precedence value in IUA in the range of 0 to 7 for a given IP address. Within IUA, the upper three bits representing the IP precedence in the ToS byte (used in the IP header) is set based on the user input before passing down the value to SCTP. In turn, SCTP passes the ToS byte value to IP. The default value is 0 for "normal" IP precedence handling.

The *asp-name* argument specifies the name of this ASP. The **ip-precedence** keyword sets the precedence and ToS field. The *remote-ip-address* argument specifies the IP address of the remote end-point (the address of MGC, for example). The *number* argument can be any IP precedence bits in the range 1 to 255.

The **no** form of the command results in precedence bits not being explicitly set by SCTP.

In the case of a hot-standby Cisco PGW2200 pair, from the gateway (GW) perspective there is usually one ASP active and another in the INACTIVE state. The ASP\_UP message is used to bring the ASP state on the GW to the INACTIVE state, followed by the ASPTM message, ASP\_ACTIVE to ready the IUA link for data exchange. (Eventually the QPTM Establish Request message actually initiates the start of the D channel for the given interface.) In the event that the GW detects a failure on the active ASP, it can send a NTFY message to the standby ASP to request that it become active.

**Examples** An ASP can be viewed as a local representation of an SCTP association because it specifies a remote endpoint that is in communication with an AS local endpoint. An ASP is defined for a given AS. For example, the following configuration defines a remote signaling controller *asp-name* at two IP addresses for AS as1. The remote SCTP port number is 2577:

> Router(config-iua)# **as as1 10.4.8.69, 10.4.9.69 2477** Router(config-iua)# **asp asp1 as as1 10.4.8.68 10.4.9.68 2577**

Multiple ASPs can be defined for a single AS for the purpose of redundancy, but only one ASP can be active. The ASPs are inactive and only become active after fail-over.

In the Cisco Media Gateway Controller (MGC) solution, a signaling controller is always the client that initiates the association with a gateway. During the initiation phase, you can request outbound and inbound stream numbers, but the gateway only allows a number that is at least one digit higher than the number of interfaces (T1/E1) allowed for the platform.

The following example specifies the IP precedence level on the specified IP address. This example uses IP precedence level 7, which is the maximum level allowed:

Router(config-iua)# **asp asp1 as ip-precedence 10.1.2.345 7**

The following example specifies the IP address to enable and disable keepalives:

Router(config-iua)# **asp asp1 as sctp-keepalive 10.1.2.34**

The following example specifies the keepalive interval in milliseconds. In this example, the maximum value of 60000 ms is used:

Router(config-iua)# **asp asp1 as sctp-keepalive 10.10.10.10 60000**

The following example specifies the IP address for the SCTP maximum association and the maximum association value. In this example, a maximum value of 20 is used:

Router(config-iua)# **asp asp1 as sctp-max-association 10.10.10.10 20**

The following example specifies the IP address for the SCTP path retransmission and the maximum path retransmission value. In this example, a maximum value of 20 is used:

Router(config-iua)# **asp asp1 as sctp-path-retransmissions 10.10.10.10 10**

The following example specifies the IP address for SCTP T3 timeout and specifies the T3 timeout value in milliseconds. In this example, the maximum value of 60000 is used:

Router(config-iua)# **asp asp1 as sctp-t3-timeout 10.10.10.10 60000**

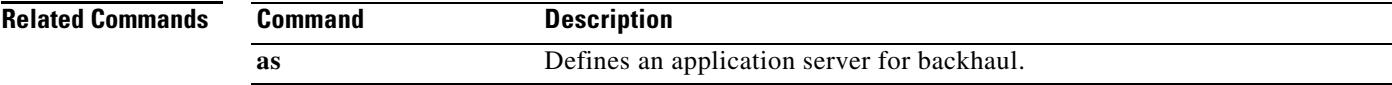

## **asserted-id**

To set the privacy level and enable either P-Asserted-Identity (PAI) or P-Preferred-Identity (PPI) privacy headers in outgoing SIP requests or response messages, use the **asserted-id** command in voice service voip-sip configuration mode or on a dial peer. To remove the privacy level of either PAI or PPI, use the **no** form of this command.

**asserted-id** [**pai** | **ppi**]

**no asserted-id**

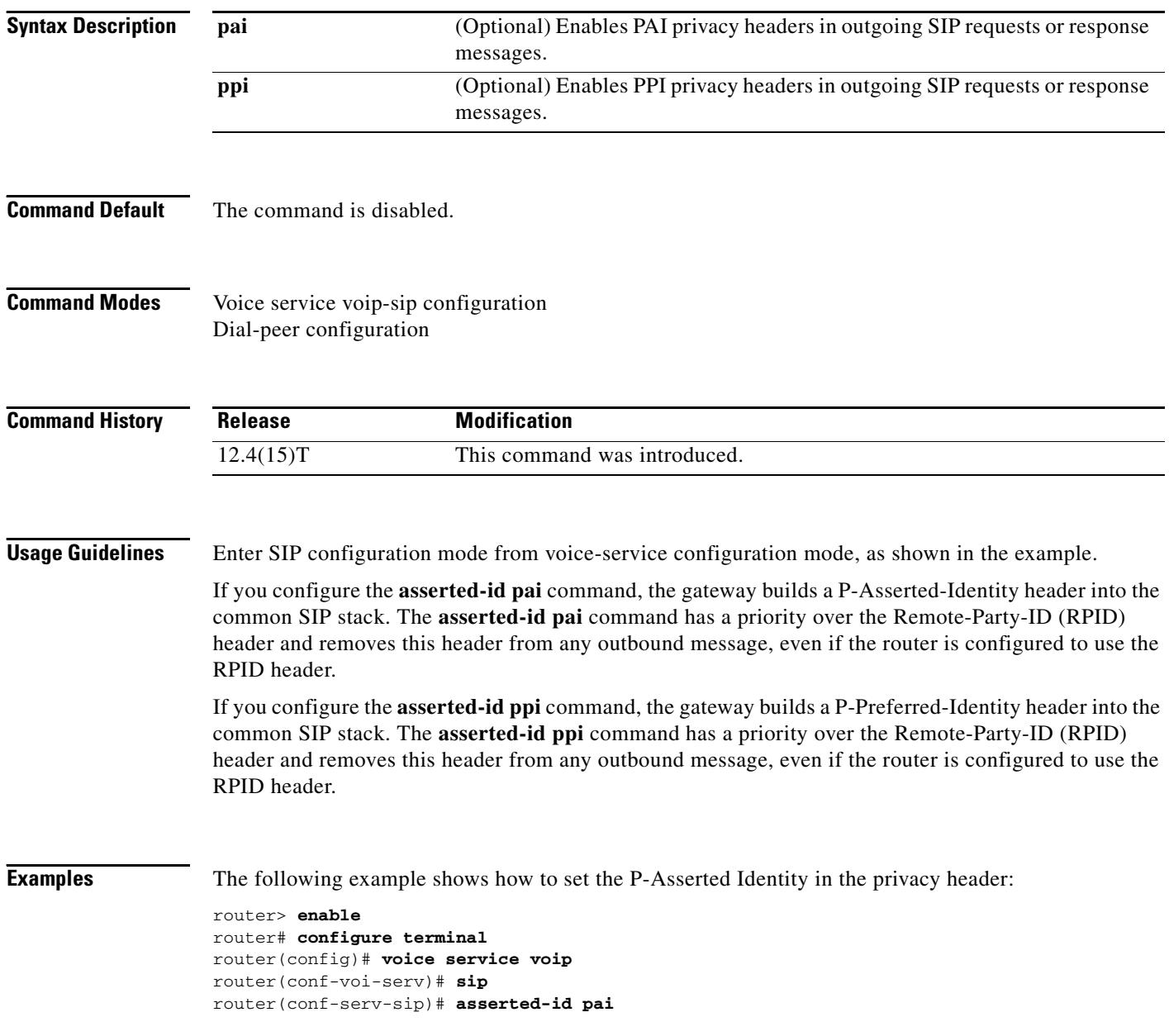

П

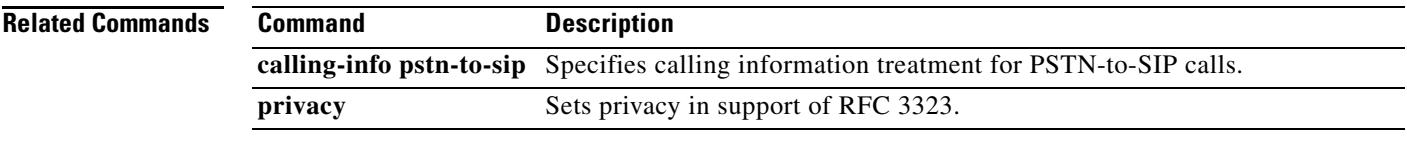

Ξ

## **associate application sccp**

To associate Skinny Client Control Protocol (SCCP) to the digital signal processor (DSP) farm profile, use the **associate application sccp** command in DSP farm profile configuration mode. To remove the protocol, use the **no** form of this command.

**associate application sccp**

**no associate application sccp**

- **Syntax Description** This command has no keywords or arguments.
- **Command Default** No default behavior or values
- **Command Modes** DSP farm profile configuration

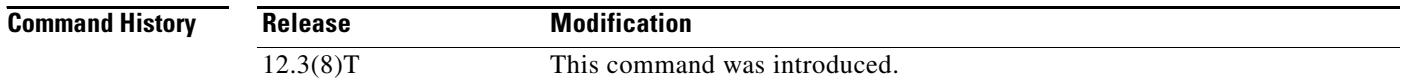

**Usage Guidelines** This command enables SCCP as the application control protocol used to interface with Cisco Unified CallManager.

### **Examples** The following example associates SCCP to the DSP farm profile:

Router(config-dspfarm-profile)# **associate application sccp** 

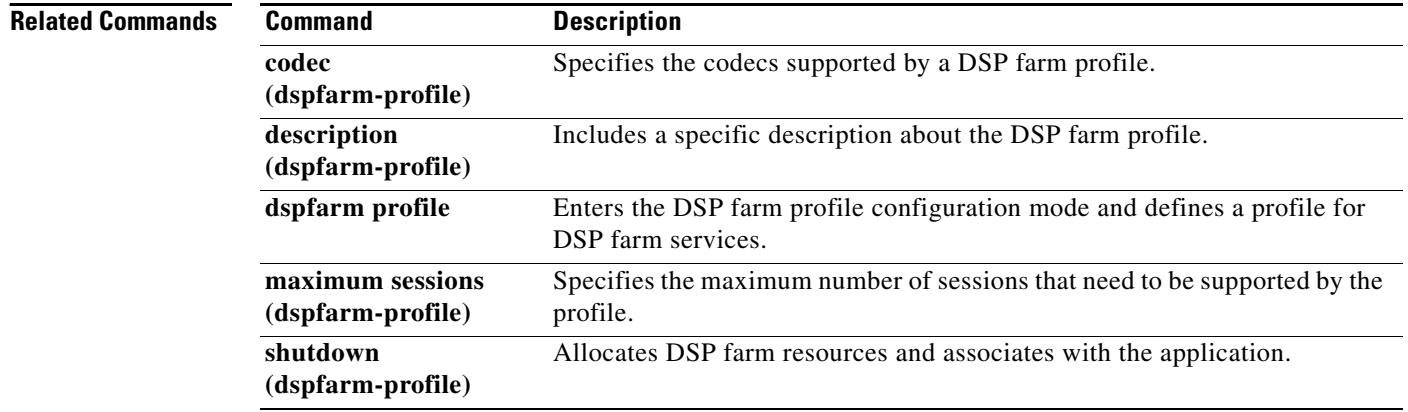

## **associate ccm**

To associate a Cisco Unified CallManager with a Cisco CallManager group and establish its priority within the group, use the **associate ccm** command in the SCCP Cisco CallManager configuration mode. To disassociate a Cisco Unified CallManager from a Cisco CallManager group, use the **no** form of this command.

**associate ccm** *identifier*-*number* **priority** *priority*-*number*

**no associate ccm** *identifier*-*number* **priority** *priority*-*number*

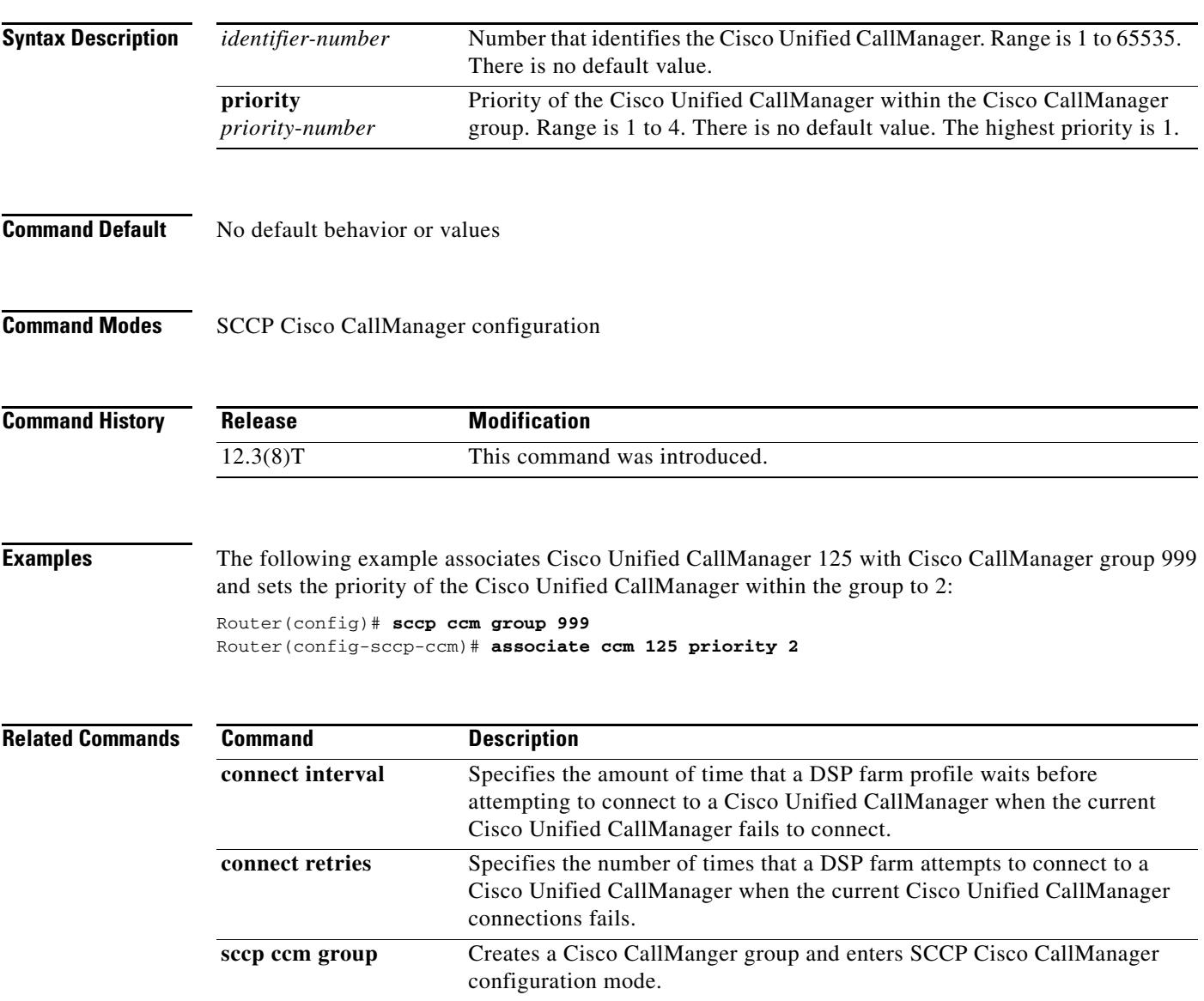

## **associate profile**

To associate a digital signal processor (DSP) farm profile with a Cisco CallManager group, use the **associate profile** command in SCCP Cisco CallManager configuration mode. To disassociate a DSP farm profile from a Cisco Unified CallManager, use the **no** form of this command.

**associate profile** *profile-identifier* **register** *device*-*name*

**no associate profile** *profile-identifier* **register** *device*-*name*

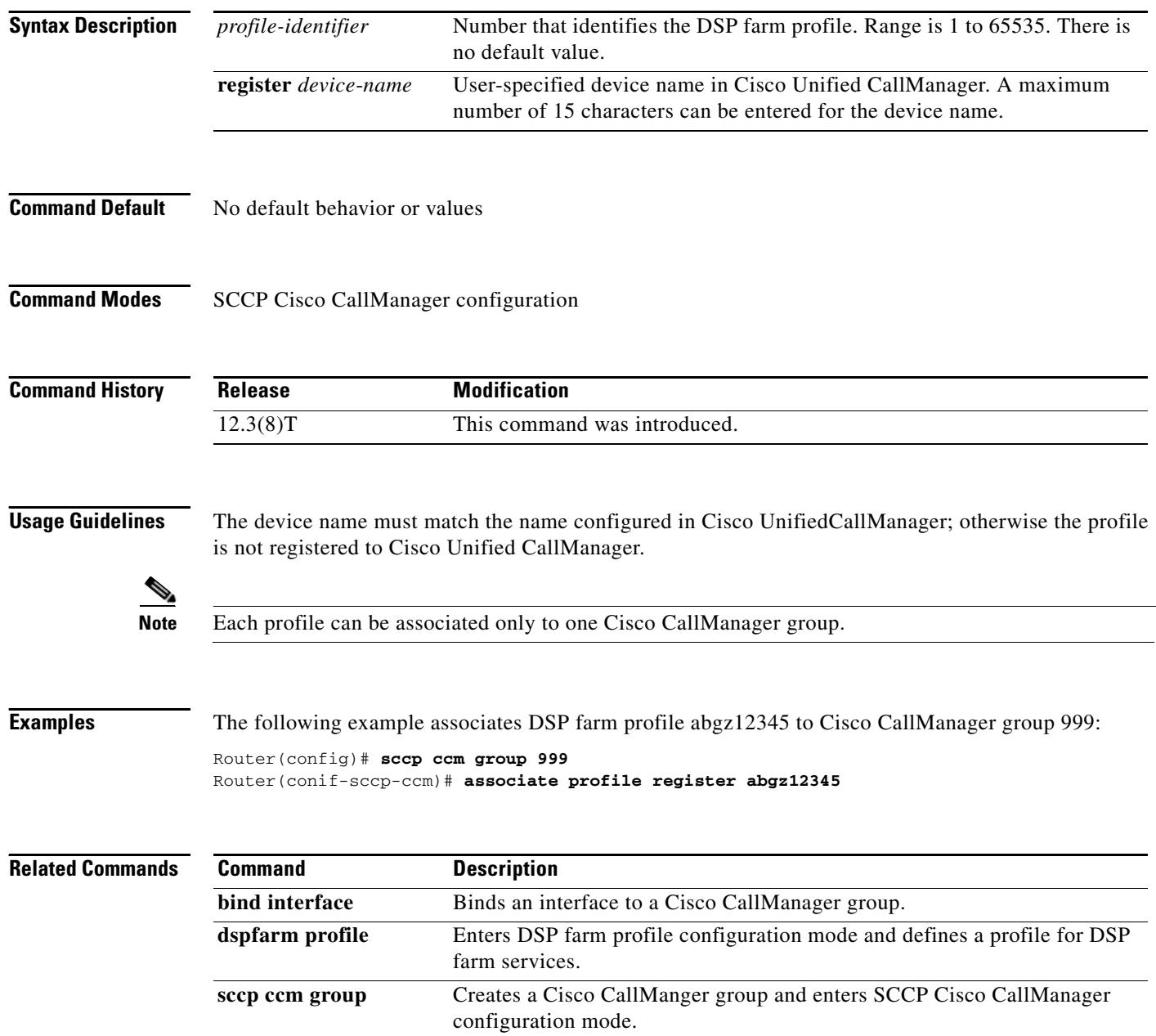

# **asymmetric payload**

To configure SIP asymmetric payload support, use the **asymmetric payload** command in SIP configuration mode. To disable asymmetric payload support, use the **no** form of this command.

**asymmetric payload** [**dtmf** | **dynamic-codecs** | **full** | **system**]

**no asymmetric payload**

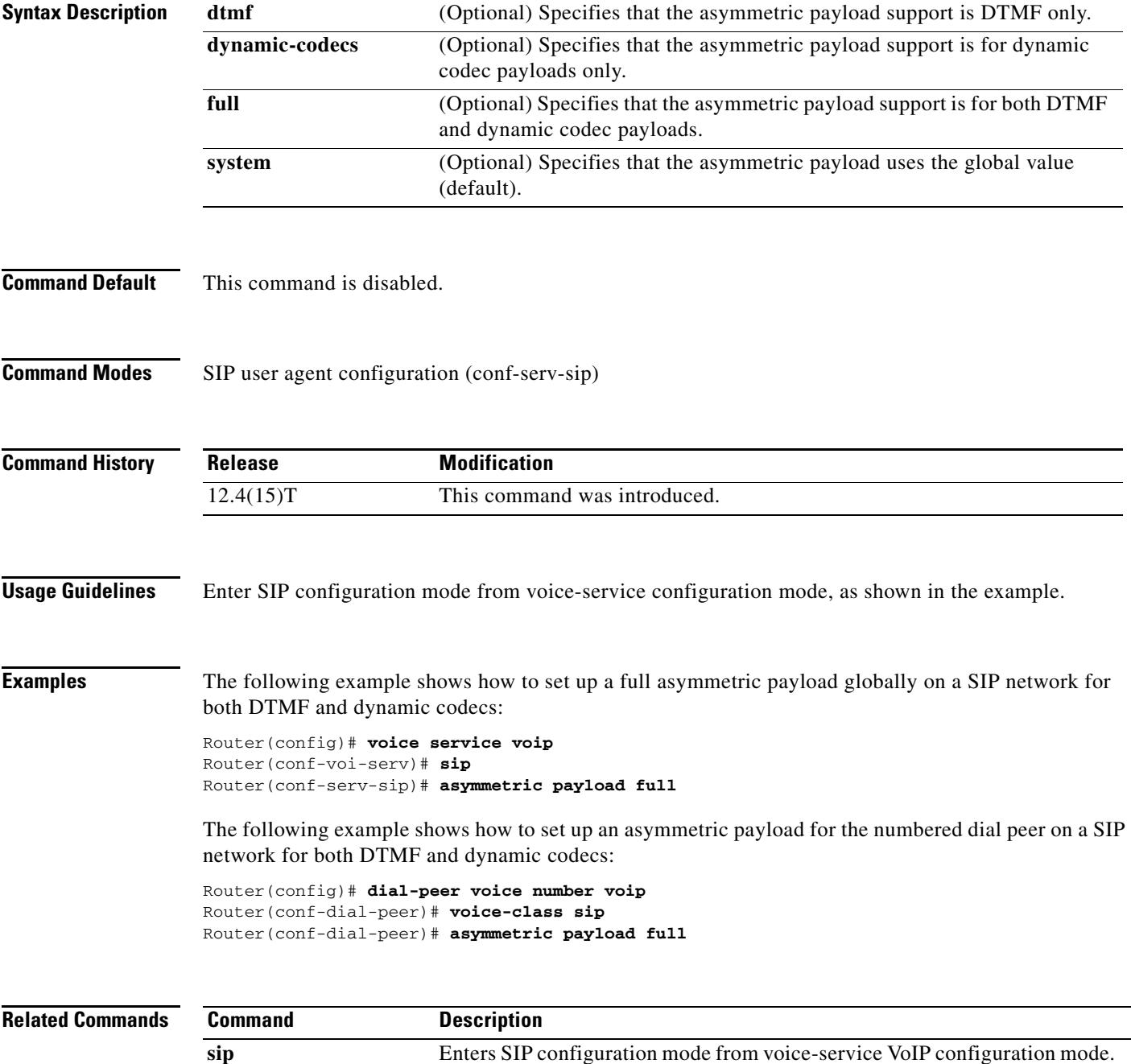

### **atm scramble-enable**

To enable scrambling on E1 links, use the **atm scramble**-**enable** command in interface configuration mode. To disable scrambling, use the **no** form of this command.

**atm scramble-enable**

**no atm scramble-enable**

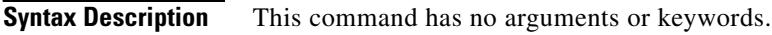

- **Command Default** By default, payload scrambling is set off
- **Command Modes** Interface configuration

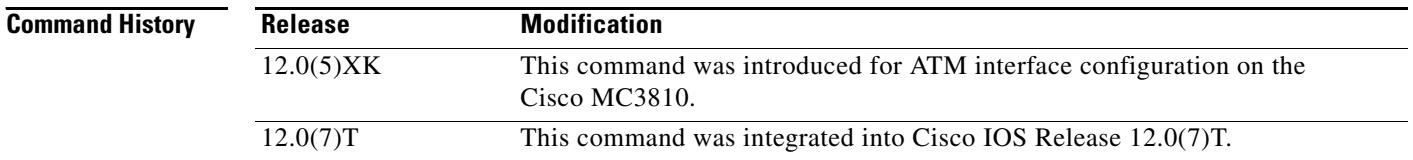

**Usage Guidelines** Enable scrambling on E1 links only. On T1 links, the default binary 8-zero substitution (B8ZS) line encoding normally ensures sufficient reliability. Scrambling improves data reliability on E1 links by randomizing the ATM cell payload frames to avoid continuous nonvariable bit patterns and to improve the efficiency of the ATM cell delineation algorithms.

The scrambling setting must match that of the far end.

**Examples** The following example shows how to set the ATM0 E1 link to scramble payload: interface atm0 atm scramble-enable

# **atm video aesa**

To set the unique ATM end-station address (AESA) for an ATM video interface that is using switched virtual circuit (SVC) mode, use the **atm video aesa** command in ATM interface configuration mode. To remove any configured address for the interface, use the **no** form of this command.

**atm video aesa** [**default** | *esi*-*address*]

**no atm video aesa**

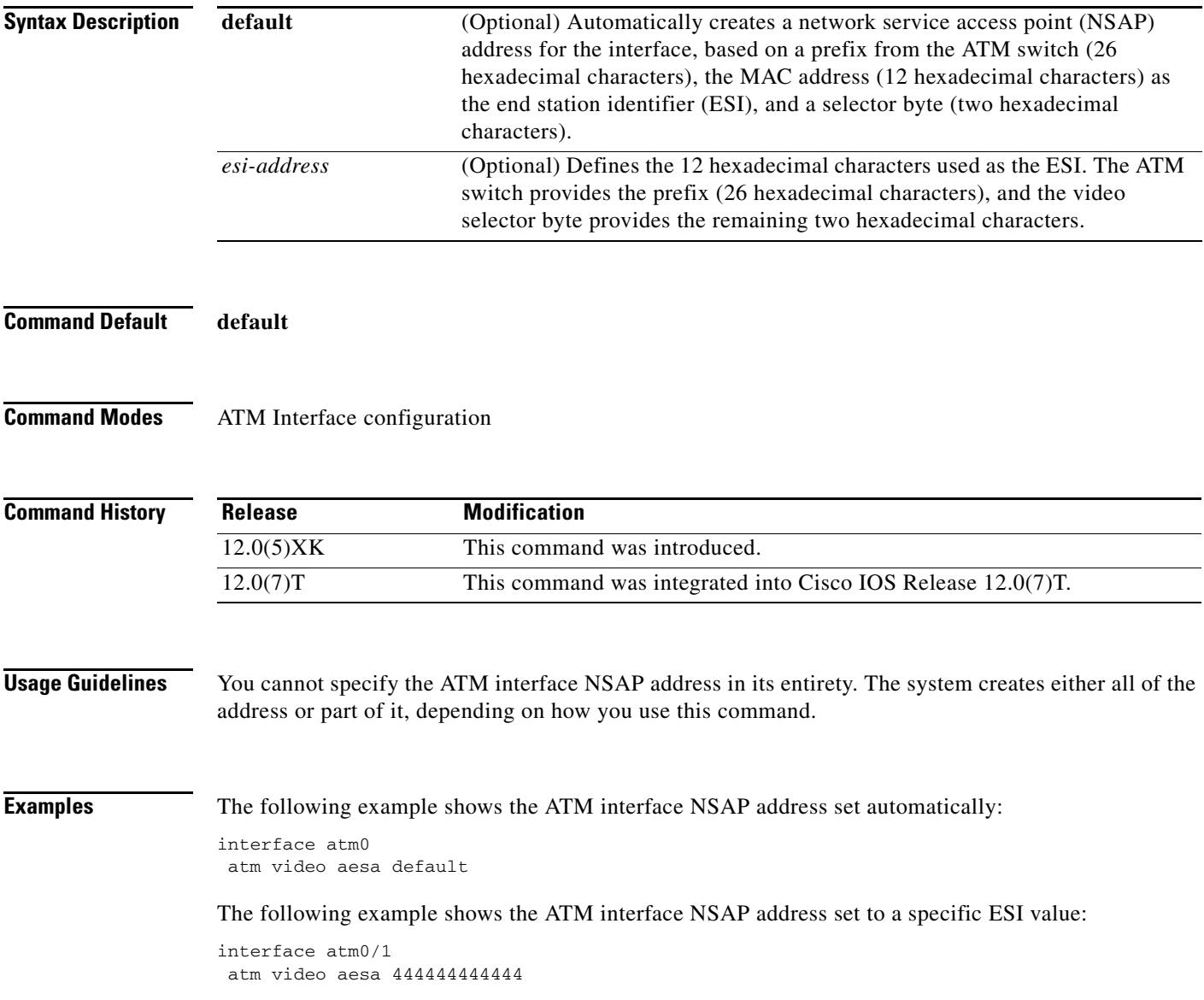

**The Co** 

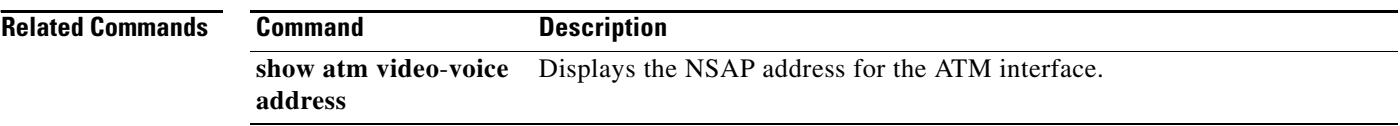

П

# **attribute acct-session-id overloaded**

To overload the acct-session-id attribute with call detail records, use the **attribute acct**-**session**-**id overloaded** command in gateway accounting AAA configuration mode. To disable overloading the acct-session-id attribute with call detail records, use the **no** form of this command.

**attribute acct**-**session**-**id overloaded**

**no attribute acct**-**session**-**id overloaded**

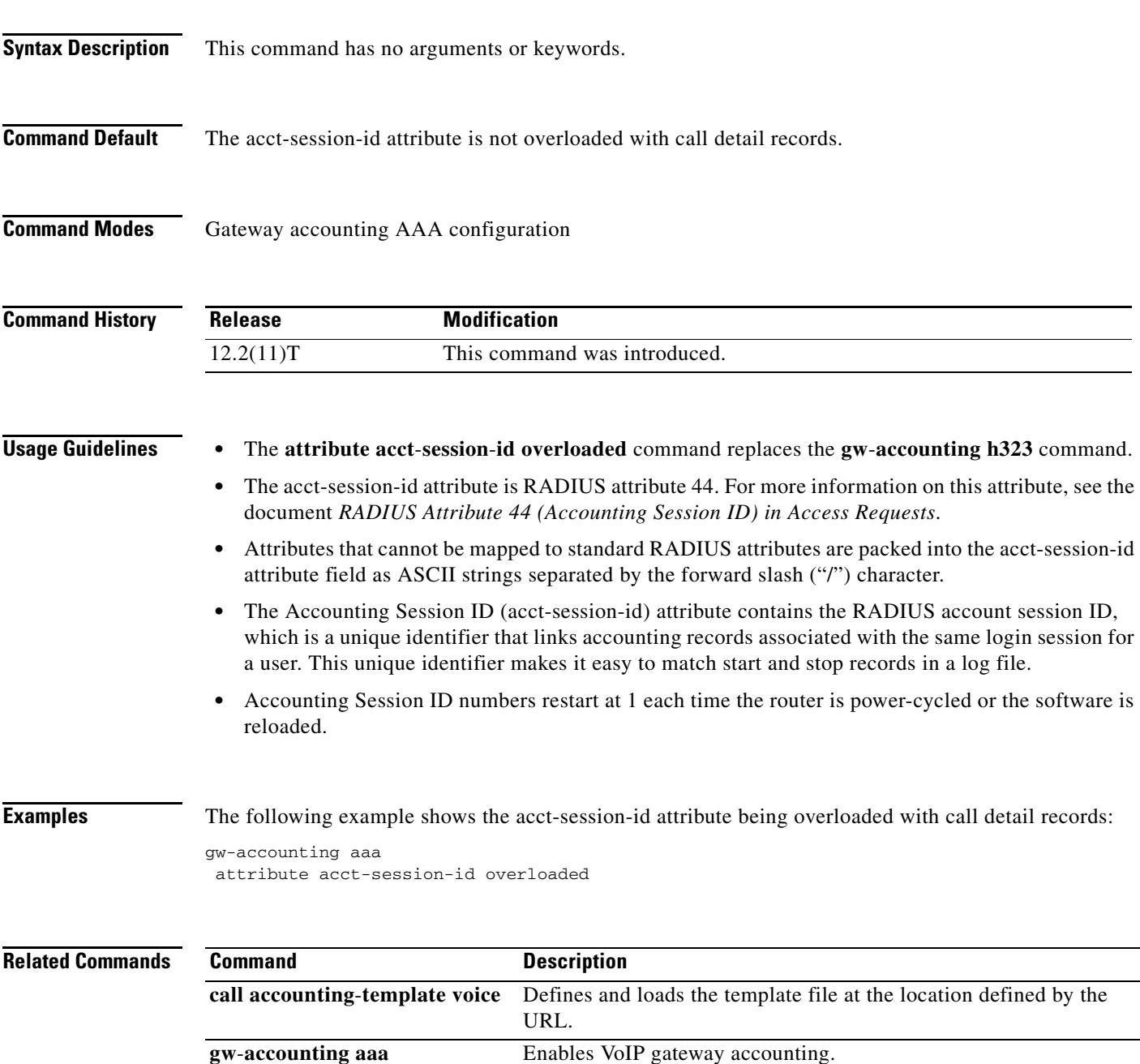

## **attribute h323-remote-id resolved**

To resolve the h323-remote-id attribute, use the **attribute h323-remote-id resolved** command in gateway accounting AAA configuration mode. To keep the h323-remote-id attribute unresolved, use the **no** form of this command.

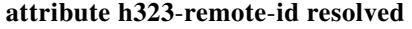

**no attribute h323**-**remote**-**id resolved** 

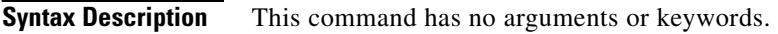

- **Command Default** The h323-remote-id attribute is not resolved.
- **Command Modes** gateway accounting aaa configuration

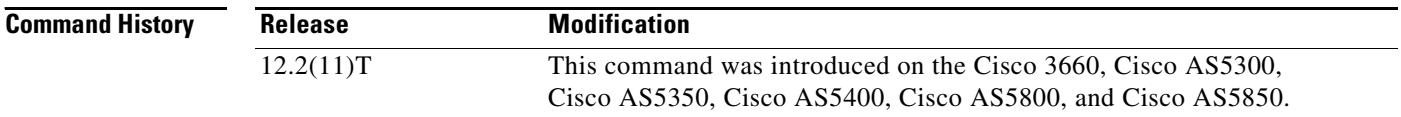

**Usage Guidelines** In Cisco IOS Release 12.2(11)T, the **attribute h323-remote-id resolved** command replaces the **gw-accounting h323 resolve** command, and the h323-remote-id attribute has been added as a Cisco vendor-specific attribute (VSA). This attribute is a string that indicates the Domain Name System (DNS) name or locally defined host name of the remote gateway.

> You can obtain the value of the h323-remote-id attribute by doing a DNS lookup of the h323-remote-address attribute. The h323-remote-address attribute indicates the IP address of the remote gateway.

**Examples** The following example sets the h323-remote-id attribute to resolved:

gw-accounting aaa attribute h323-remote-id resolved

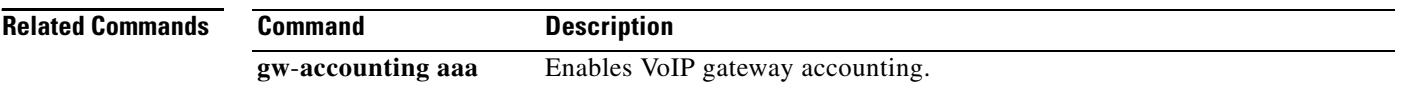

## **audio-prompt load**

To initiate loading the selected audio file (.au), which contains the announcement prompt for the caller, from Flash memory into RAM, use the **audio-prompt load** command in privileged EXEC mode. This command does not have a **no** form.

### **audio**-**prompt load** *name*

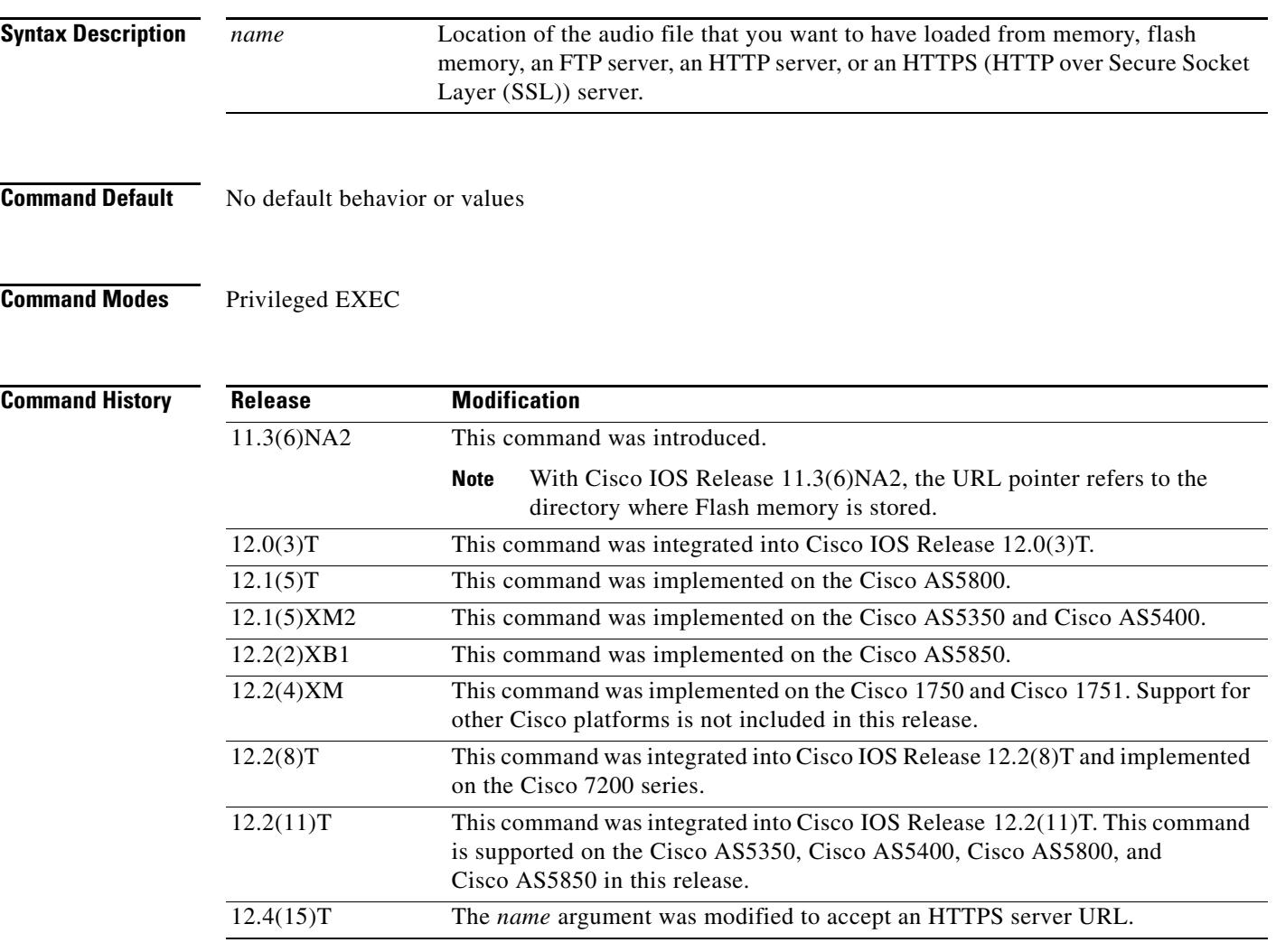

**Usage Guidelines** The first time the interactive voice response (IVR) application plays a prompt, it reads it from the URL (or the specified location for the .au file, such as Flash or FTP) into RAM. Then it plays the script from RAM. An example of the sequence of events follows:

- When the first caller is asked to enter the account and personal identification numbers (PINs), the enter\_account.au and enter\_pin.au files are loaded into RAM from Flash memory.
- **•** When the next call comes in, these prompts are played from the RAM copy.
- If all callers enter valid account numbers and PINs, the auth\_failed.au file is not loaded from Flash memory into RAM.

The router loads the audio file only when the script initially plays that prompt after the router restarts. If the audio file is changed, you must run this privileged EXEC command to reread the file. This generates an error message if the file is not accessible or if there is a format error.

### **Examples** The following example shows how to load the enter\_pin.au audio file from Flash memory into RAM: audio-prompt load flash:enter\_pin.au

The following example shows how to load the hello.au audio file from an HTTPS server into RAM: audio-prompt load https://http-server1/audio/hello.au

# **authentication (dial peer)**

To enter dial peer digest authentication mode, use the **authentication** command in dial peer configuration mode. To disable SIP digest authentication, use the **no** form of this command.

**authentication username** *username* **password** *password* [*realm realm*]

**no authentication username** *username* **password** *password* [**realm** *realm*]

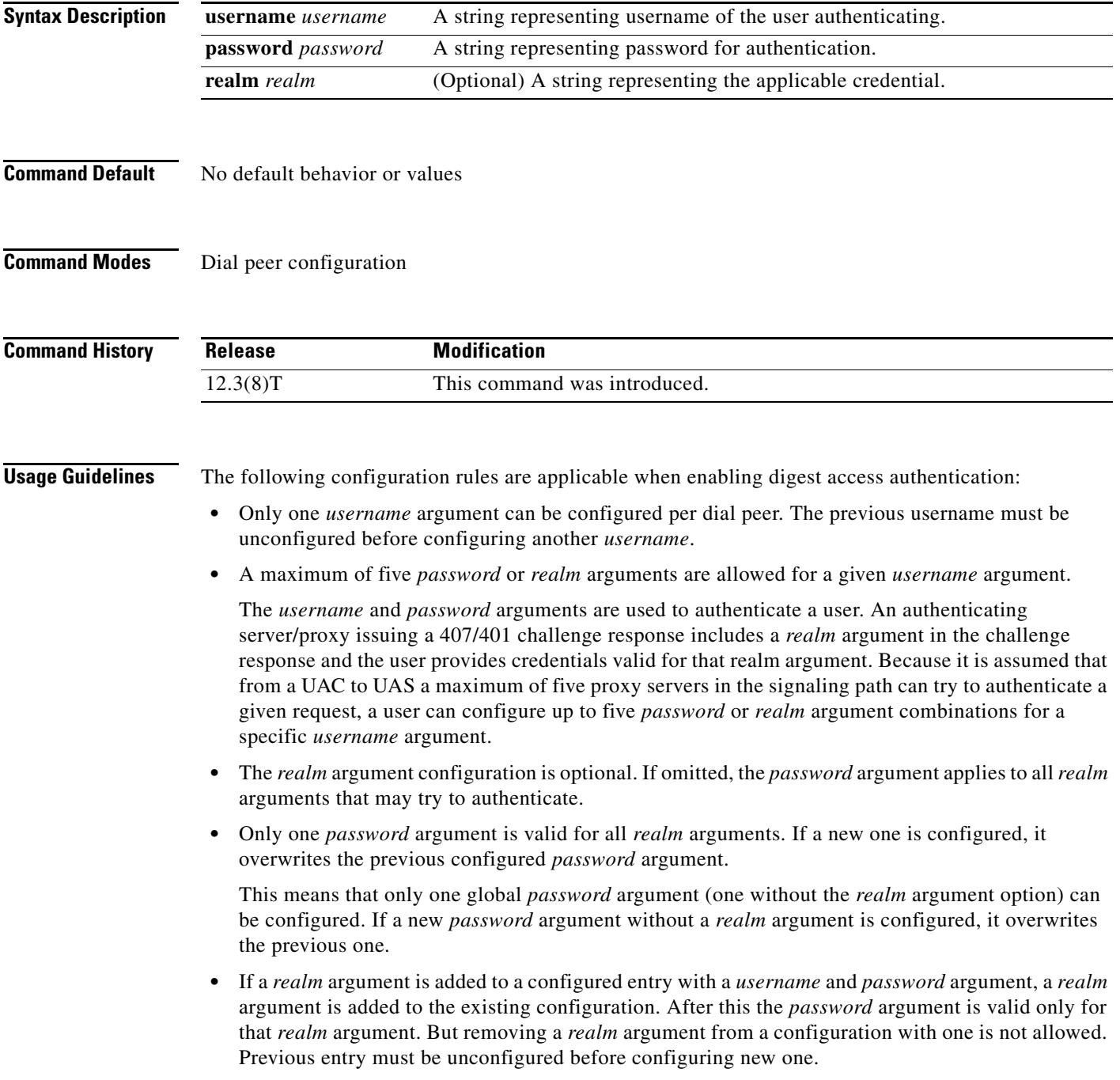

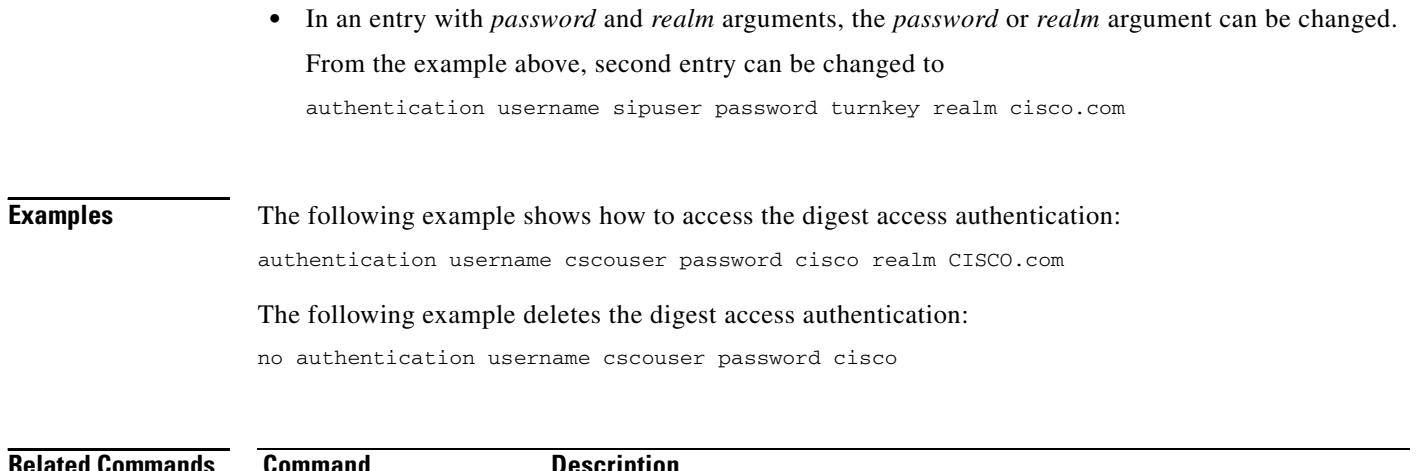

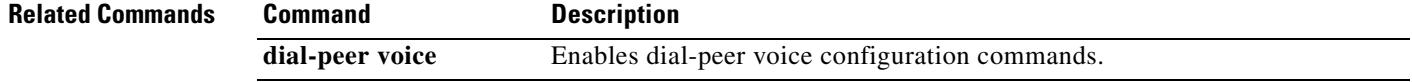

# **authentication (SIP UA)**

To enter SIP digest authentication, use the **authentication** command in SIP UA configuration mode. To disable SIP digest authentication, use the **no** form of this command.

**authentication username** *username* **password** *password* [**realm** *realm*]

**no authentication username** *username* **password** *password* [**realm** *realm*]

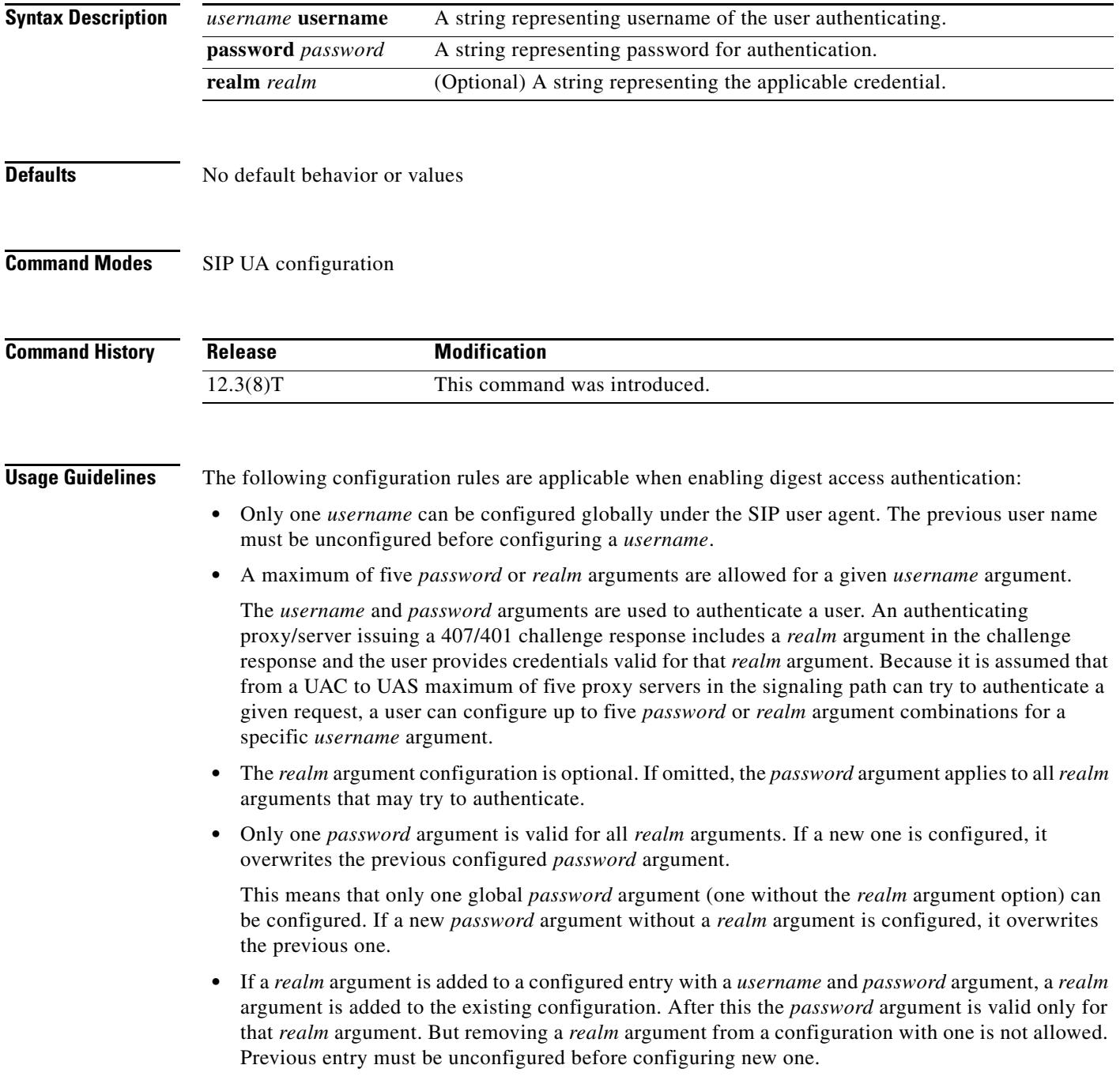

**The Co** 

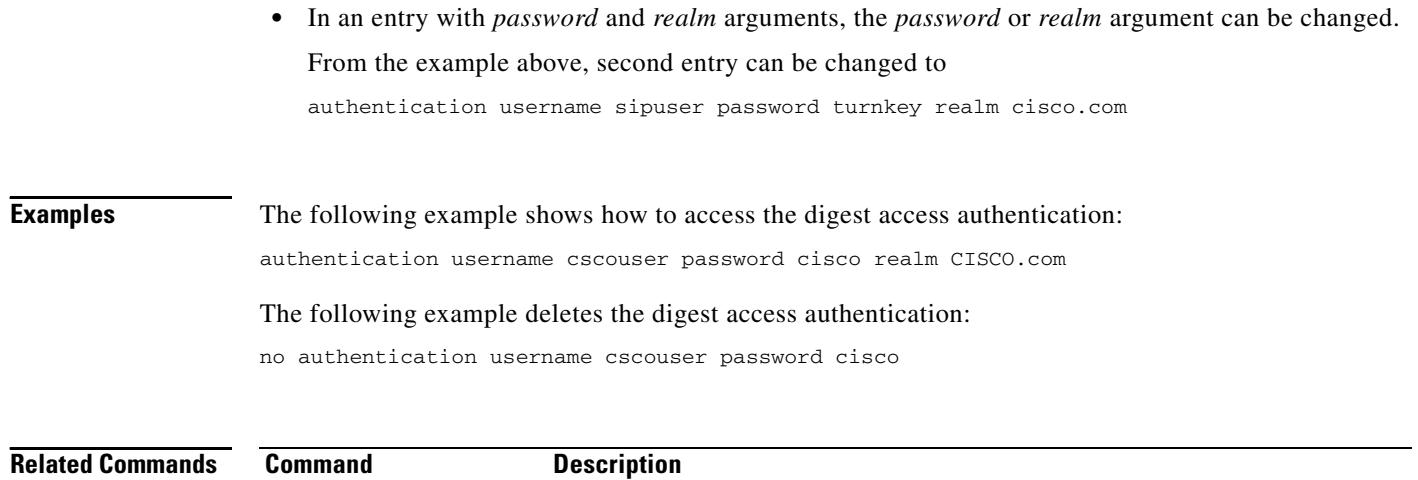

**sip-ua** Enables the SIP UA configuration commands.

# **authentication method**

To set an authentication method at login for calls that come into a dial peer, use the **authentication method** command in voice class AAA configuration mode. To disable the authentication method set at login, use the **no** form of this command.

**authentication method** *MethListName*

**no authentication method** *MethListName*

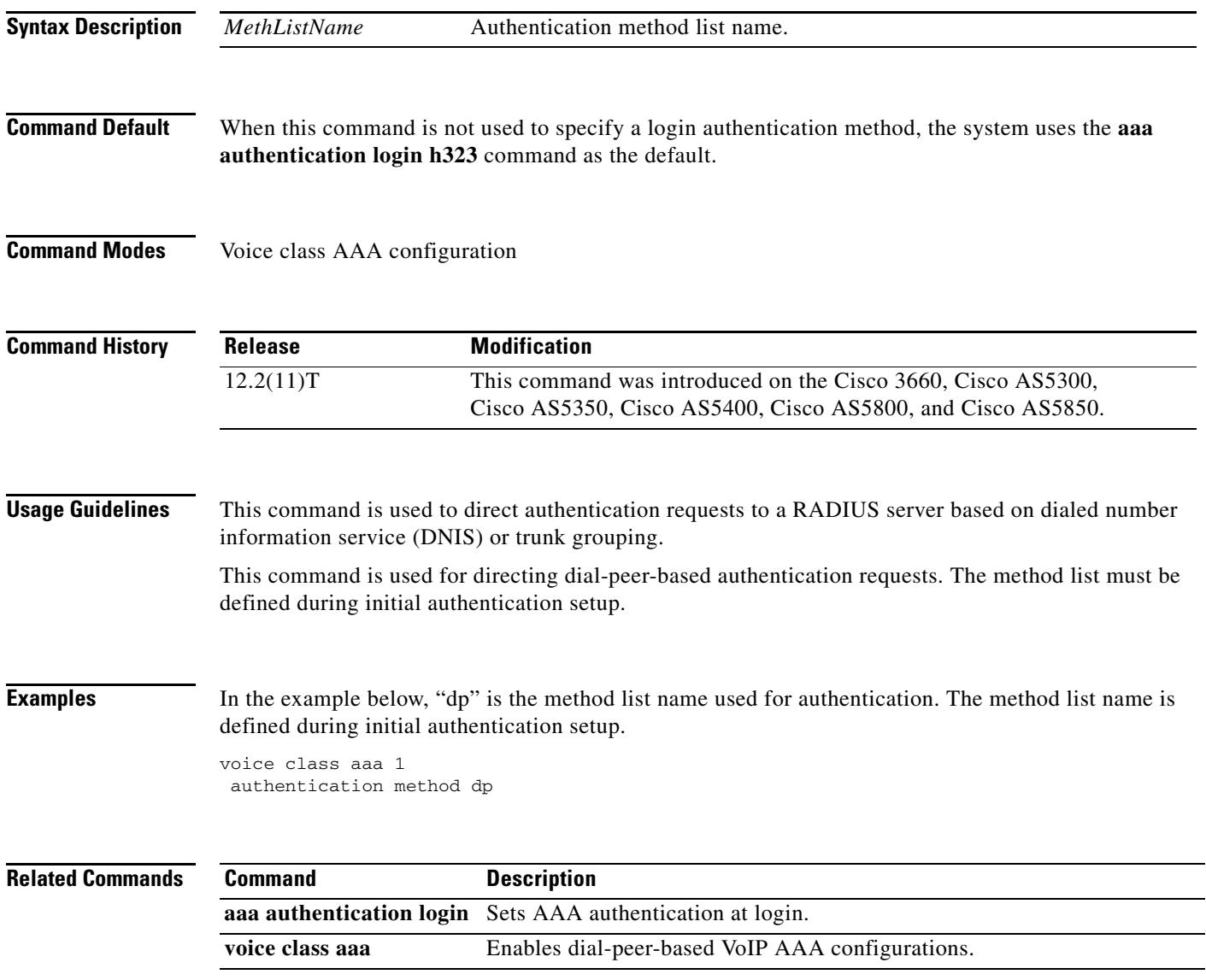

# **authorization method**

To set an authorization method at login for calls that are into a dial peer, use the **authorization method** command in voice class AAA configuration mode. To disable the authorization method set at login, use the **no** form of this command.

**authorization method** *MethListName*

**no authorization method** *MethListName*

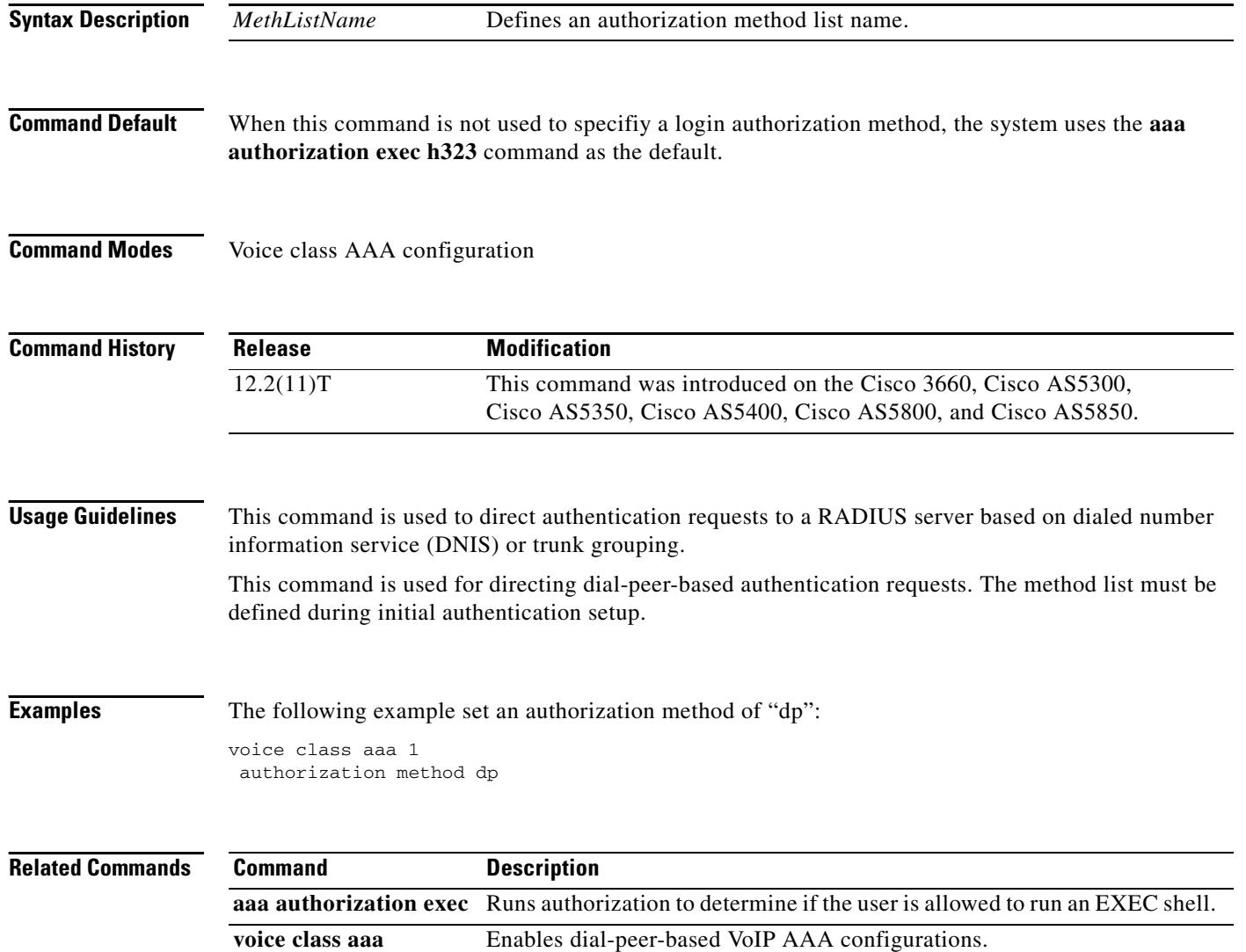

П
a ka

# **auto-config**

To enable auto-configuration or to enter auto-config application configuration mode for the Skinny Client Control Protocol (SCCP) application, use the **auto**-**config** command in global configuration mode. To disable auto-configuration, use the **no** form of this command.

## **auto-config** [**application sccp**]

**no auto-config** 

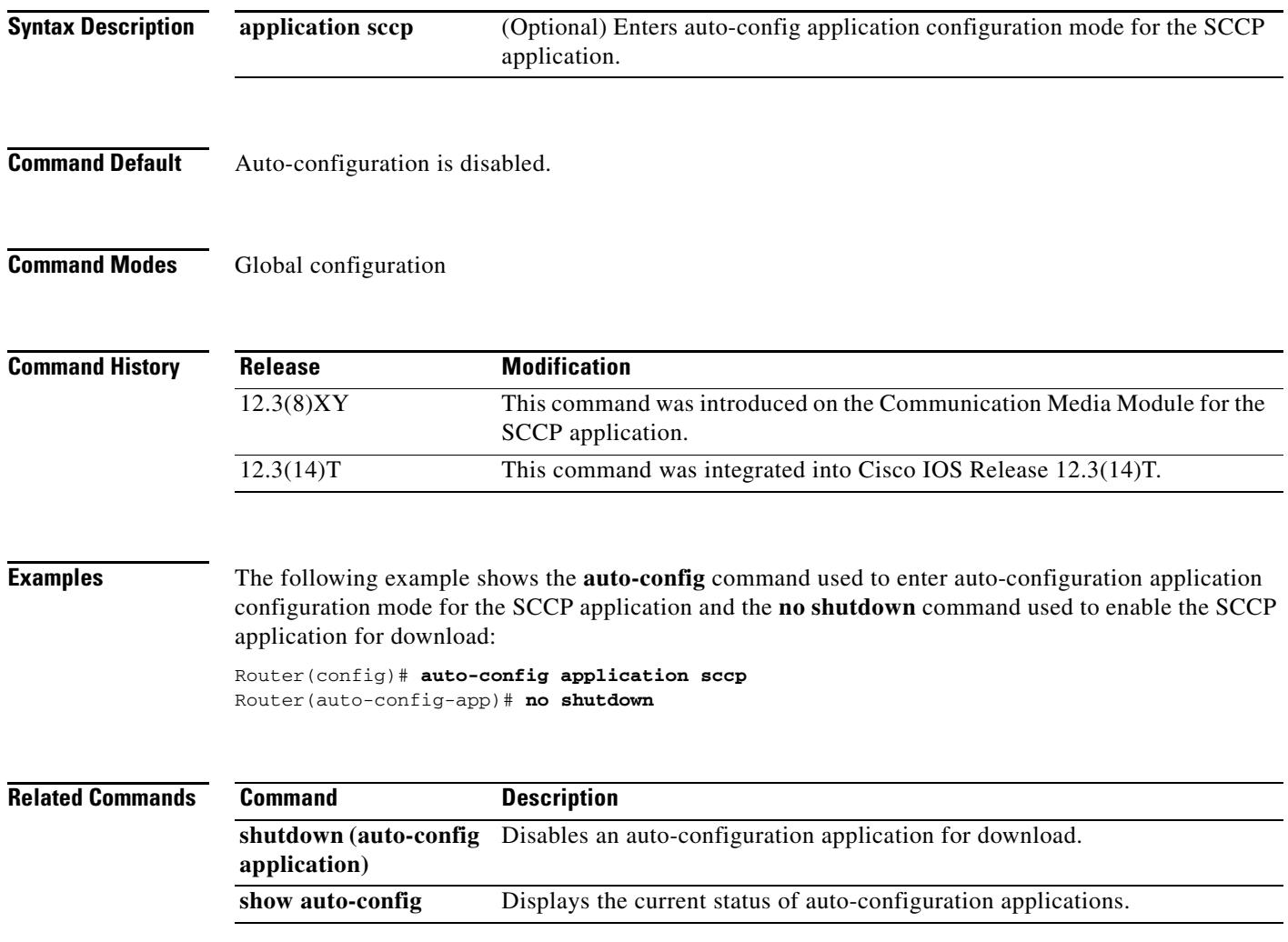

# **auto-cut-through**

To enable call completion when a PBX does not provide an M-lead response, use the **auto-cut-through** command in voice-port configuration mode. To disable the auto-cut-through operation, use the **no** form of this command.

**auto**-**cut**-**through**

**no auto**-**cut**-**through**

- **Syntax Description** This command has no arguments or keywords.
- **Command Default** Auto-cut-through is enabled.
- **Command Modes** Voice-port configuration

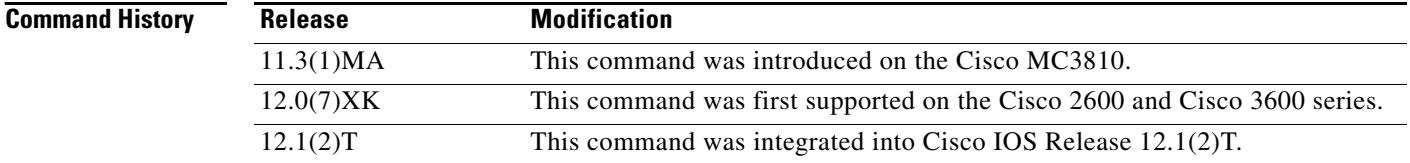

**Usage Guidelines** The **auto**-**cut**-**through** command applies to ear and mouth (E&M) voice ports only.

**Examples** The following example shows enabling of call completion on a router when a PBX does not provide an M-lead response:

> voice-port 1/0/0 auto-cut-through

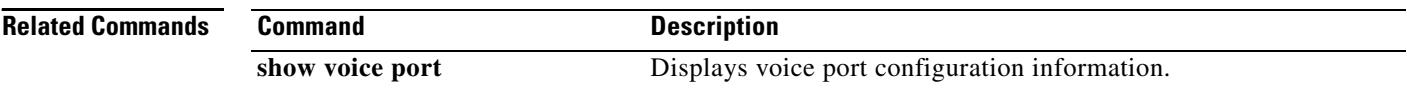

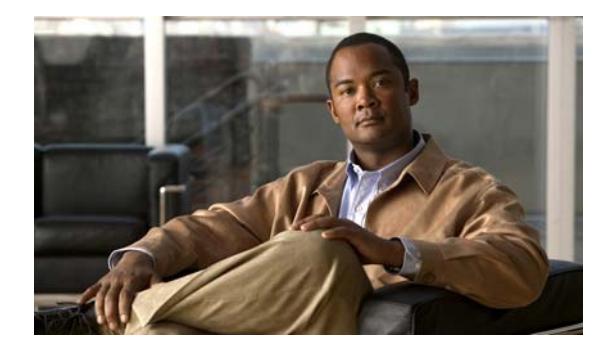

# **Cisco IOS Voice Commands: B**

This chapter contains commands to configure and maintain Cisco IOS voice applications. The commands are presented in alphabetical order. Some commands required for configuring voice may be found in other Cisco IOS command references. Use the command reference master index or search online to find these commands.

For detailed information on how to configure these applications and features, refer to the *Cisco IOS Voice Configuration Library*.

# **backhaul-session-manager**

To enter backhaul session manager configuration mode, use the **backhaul**-**session**-**manager** command in global configuration mode.

### **backhaul-session-manager**

- **Syntax Description** This command has no arguments or keywords.
- **Command Default** No default behavior or values
- **Command Modes** Global configuration

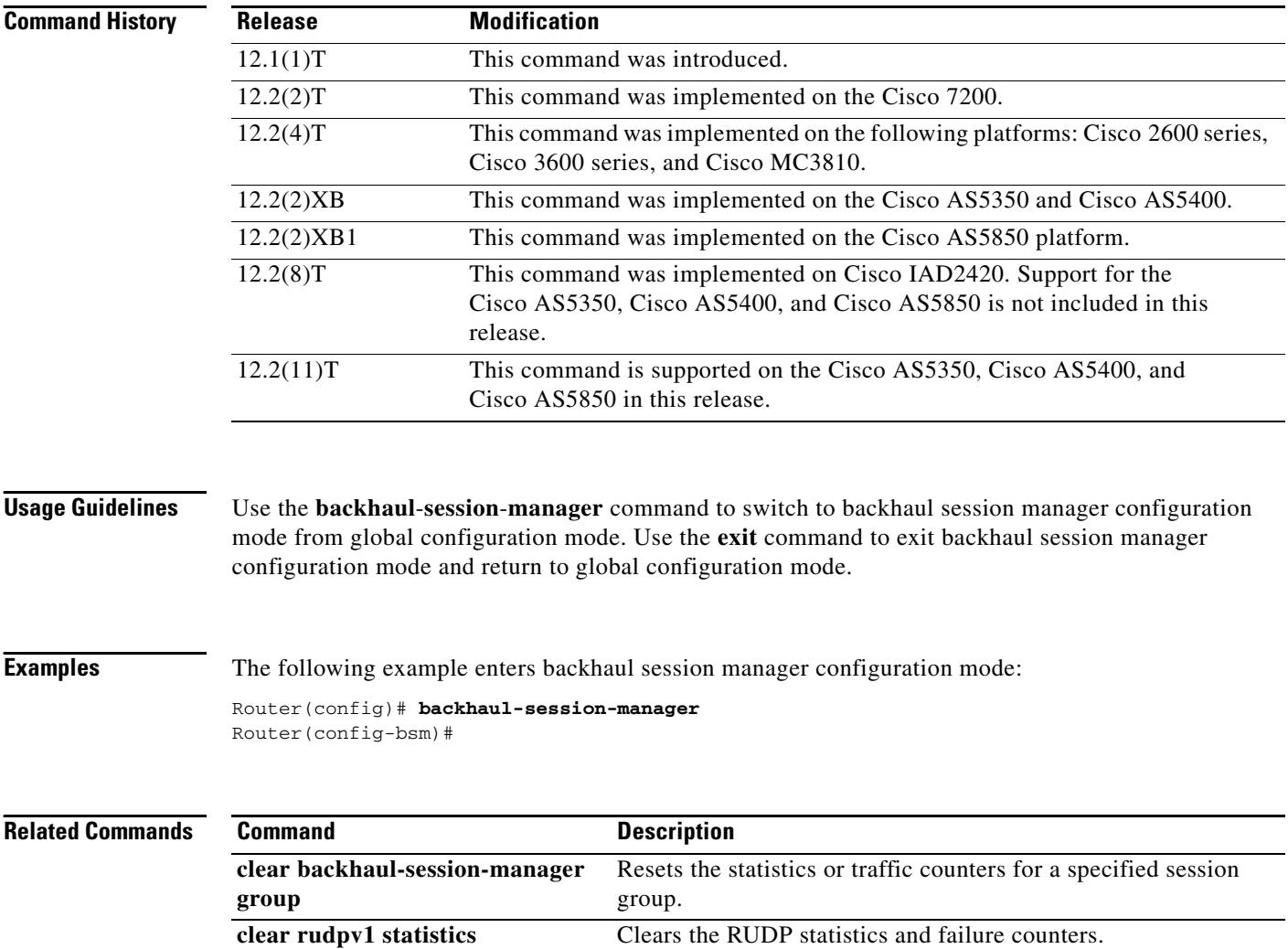

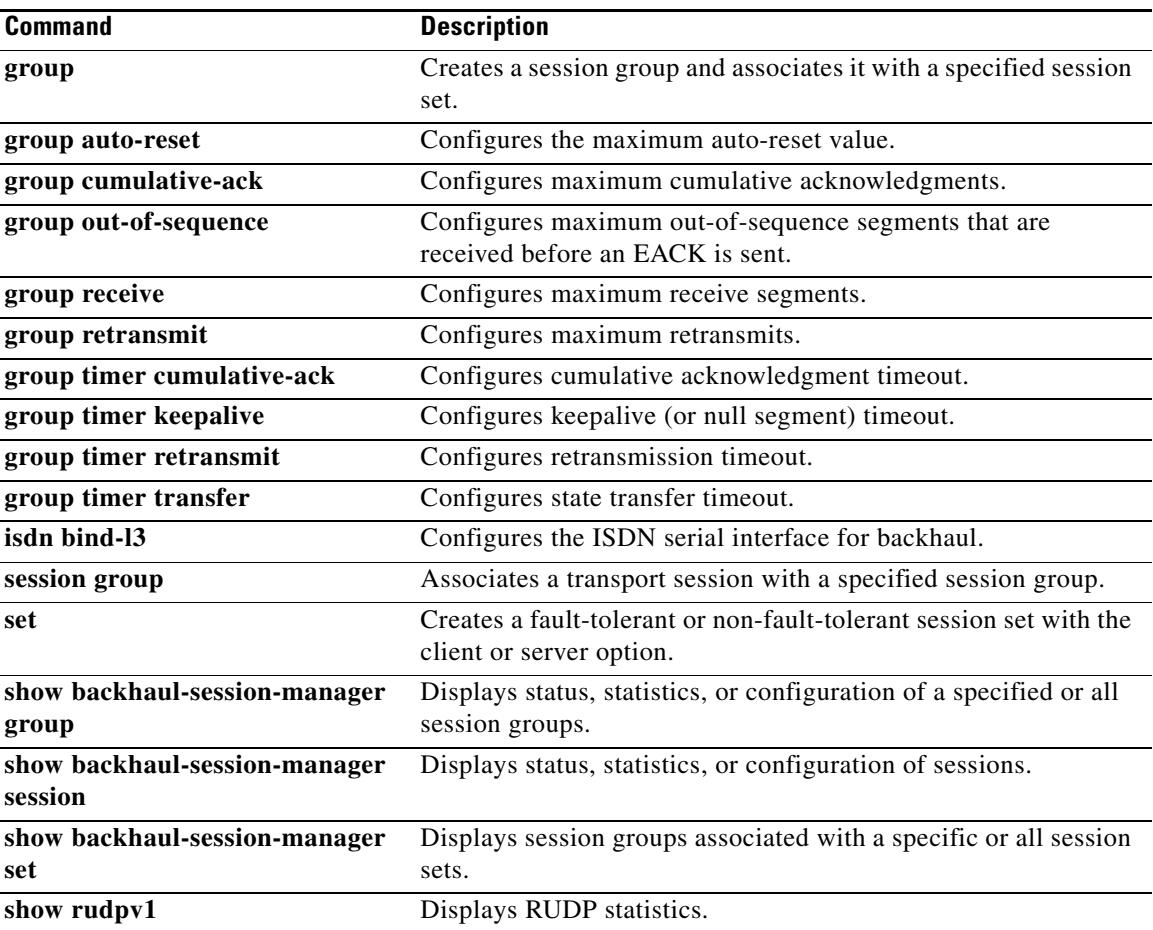

# **bandwidth (dial peer)**

To set the maximum bandwidth on a POTS dial peer for an H.320 call, use the **bandwidth** command in dial peer configuration mode. To remove the bandwidth setting, use the **no** form of this command.

**bandwidth maximum** *value* [**maximum** *value*]

**no bandwidth**

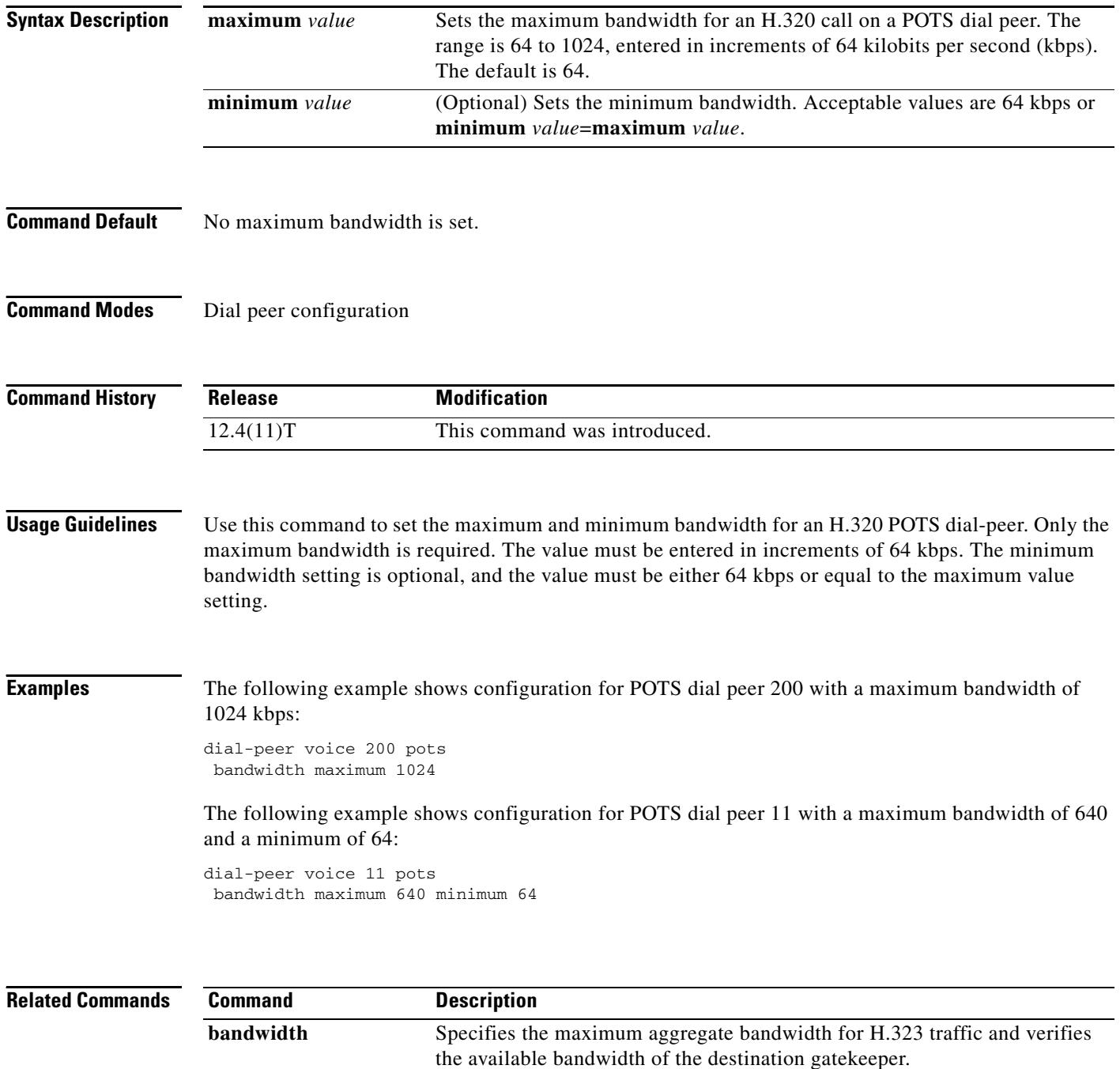

П

## **bandwidth**

To specify the maximum aggregate bandwidth for H.323 traffic and verify the available bandwidth of the destination gatekeeper, use the **bandwidth** command in gatekeeper configuration mode. To disable maximum aggregate bandwidth, use the **no** form of this command.

**bandwidth** {**interzone** | **total** | **session**} {**default** | **zone** *zone-name*} *bandwidth-size*

**no bandwidth** {**interzone** | **total** | **session**} {**default** | **zone** *zone-name*}

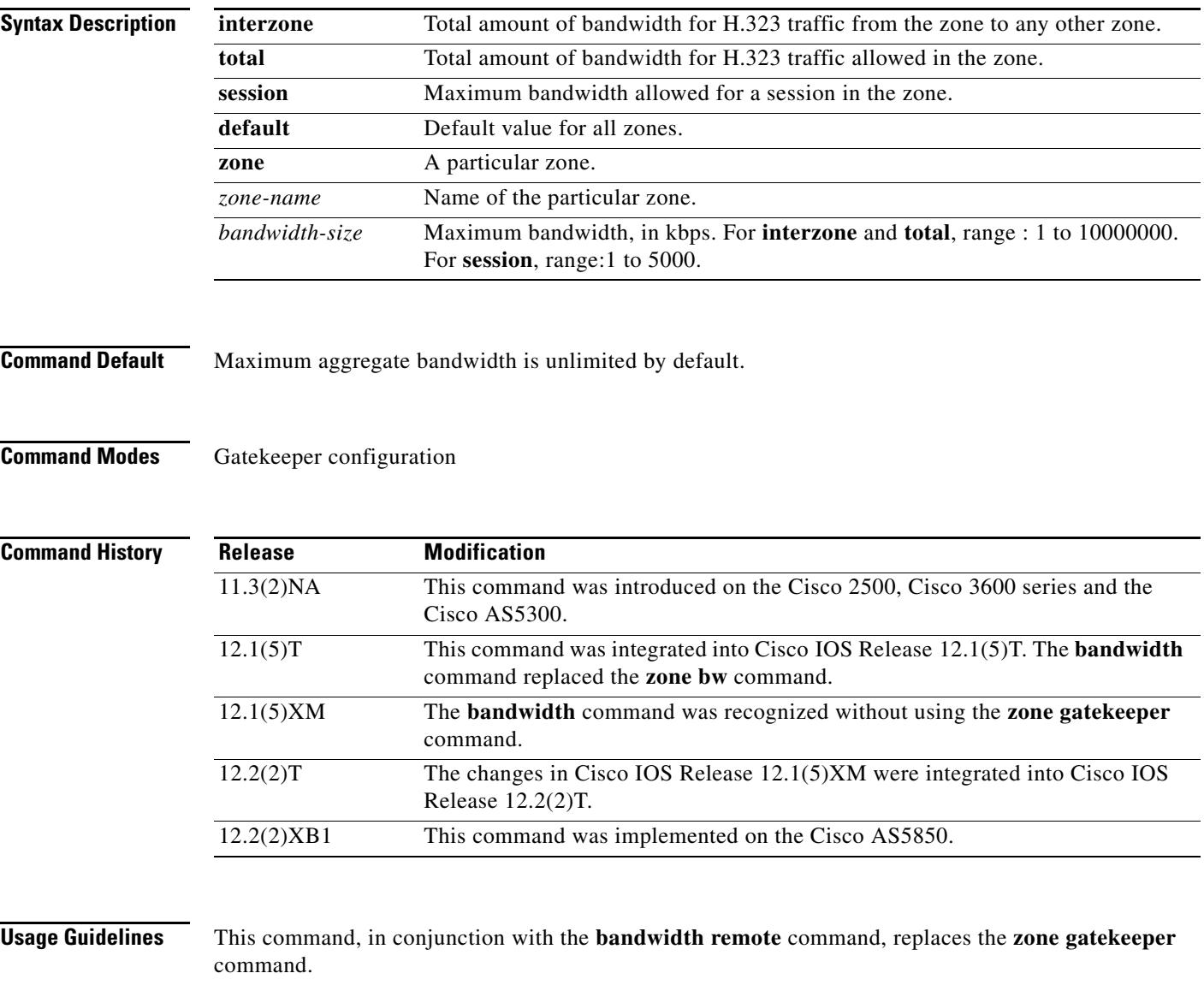

To specify maximum bandwidth for traffic between one zone and any other zone, use the **default** keyword with the **interzone** keyword.

To specify maximum bandwidth for traffic within one zone or for traffic between that zone and another zone (interzone or intrazone), use the **default** keyword with the **total** keyword.

To specify maximum bandwidth for a single session within a specific zone, use the **zone** keyword with the **session** keyword.

To specify maximum bandwidth for a single session within any zone, use the **default** keyword with the **session** keyword.

**Examples** The following example configures the default maximum bandwidth for traffic between one zone and another zone to 5000 kbps:

> gatekeeper bandwidth interzone default 5000

The following example configures the default maximum bandwidth for all zones to 5000 kbps:

```
gatekeeper
bandwidth total default 5000
```
The following example configures the default maximum bandwidth for a single session within any zone to 2000 kbps:

```
gatekeeper
bandwidth session default 2000
```
The following example configures the default maximum bandwidth for a single session with a specific zone to 1000 kbps:

gatekeeper bandwidth session zone example 1000

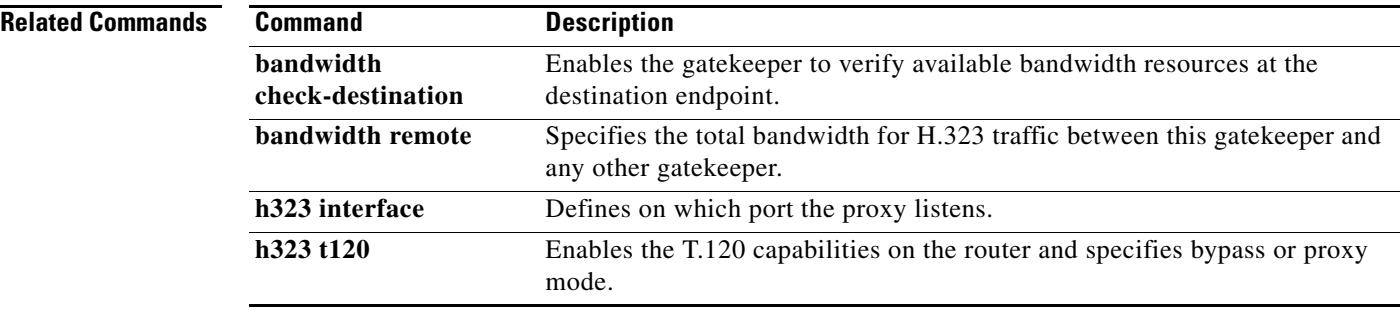

ı

# **bandwidth check-destination**

To enable the gatekeeper to verify available bandwidth resources at the destination endpoint, use the **bandwidth check-destination command in** gatekeeper configuration mode. To disable resource verification, use the **no** form of this command.

**bandwidth check-destination**

**no bandwidth check-destination**

- **Syntax Description** This command has no arguments or keywords.
- **Command Default** Resource verification is disabled by default.
- **Command Modes** Gatekeeper configuration

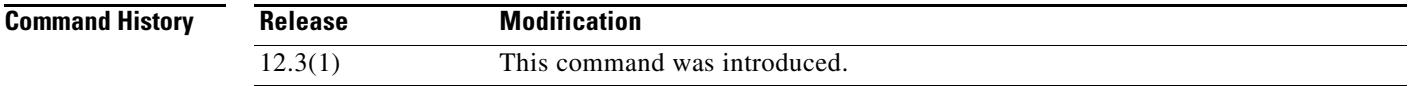

**Examples** The following example activates bandwidth resource verification at the destination:

gatekeeper bandwidth check-destination

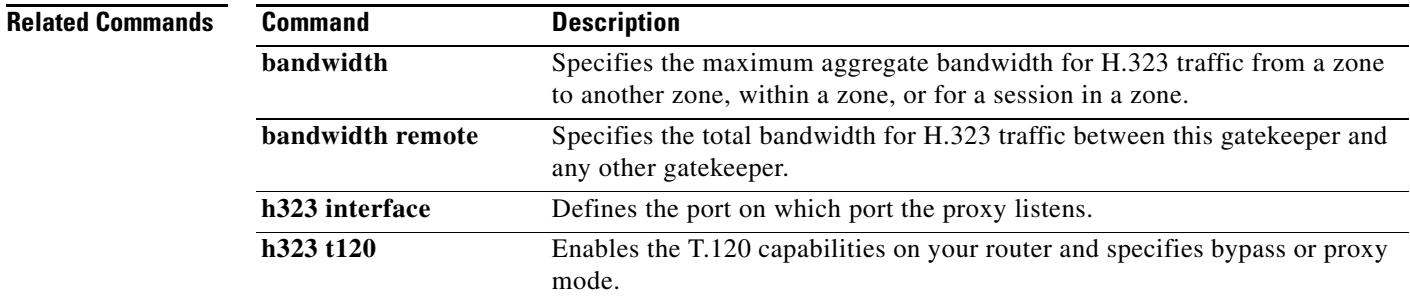

# **bandwidth remote**

To specify the total bandwidth for H.323 traffic between this gatekeeper and any other gatekeeper, use the **bandwidth remote** command in gatekeeper configuration mode. To disable total bandwidth specified, use the **no** form of this command.

**bandwidth remote** *bandwidth-size*

**no bandwidth remote**

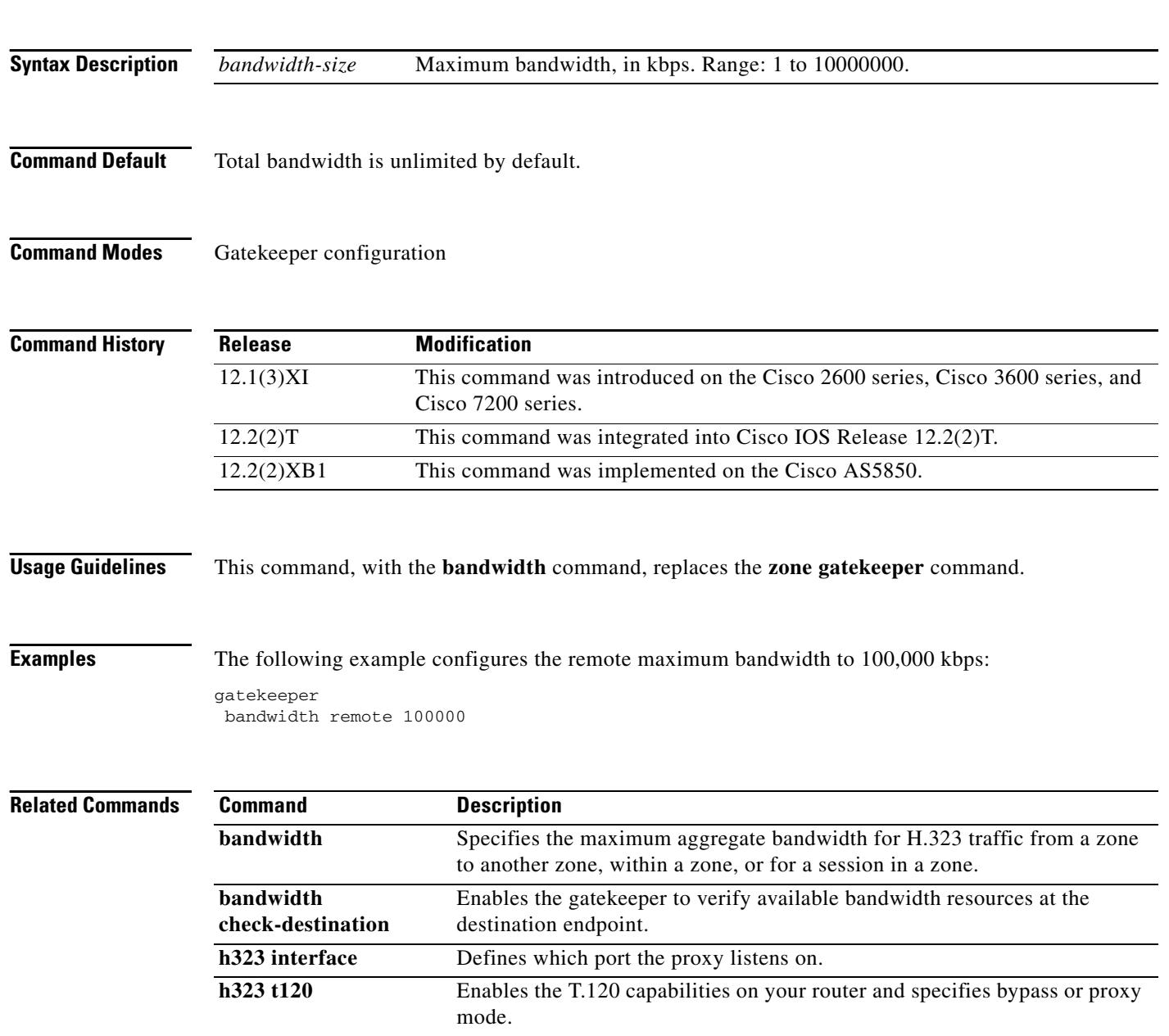

П

# **battery-reversal**

To specify battery polarity reversal on a Foreign Exchange Office (FXO) or Foreign Exchange Station (FXS) port, use the **battery-reversal command in** voice-port configuration mode. To disable battery reversal, use the **no** form of this command.

**battery**-**reversal** [**answer**]

**no battery**-**reversal** [**answer**]

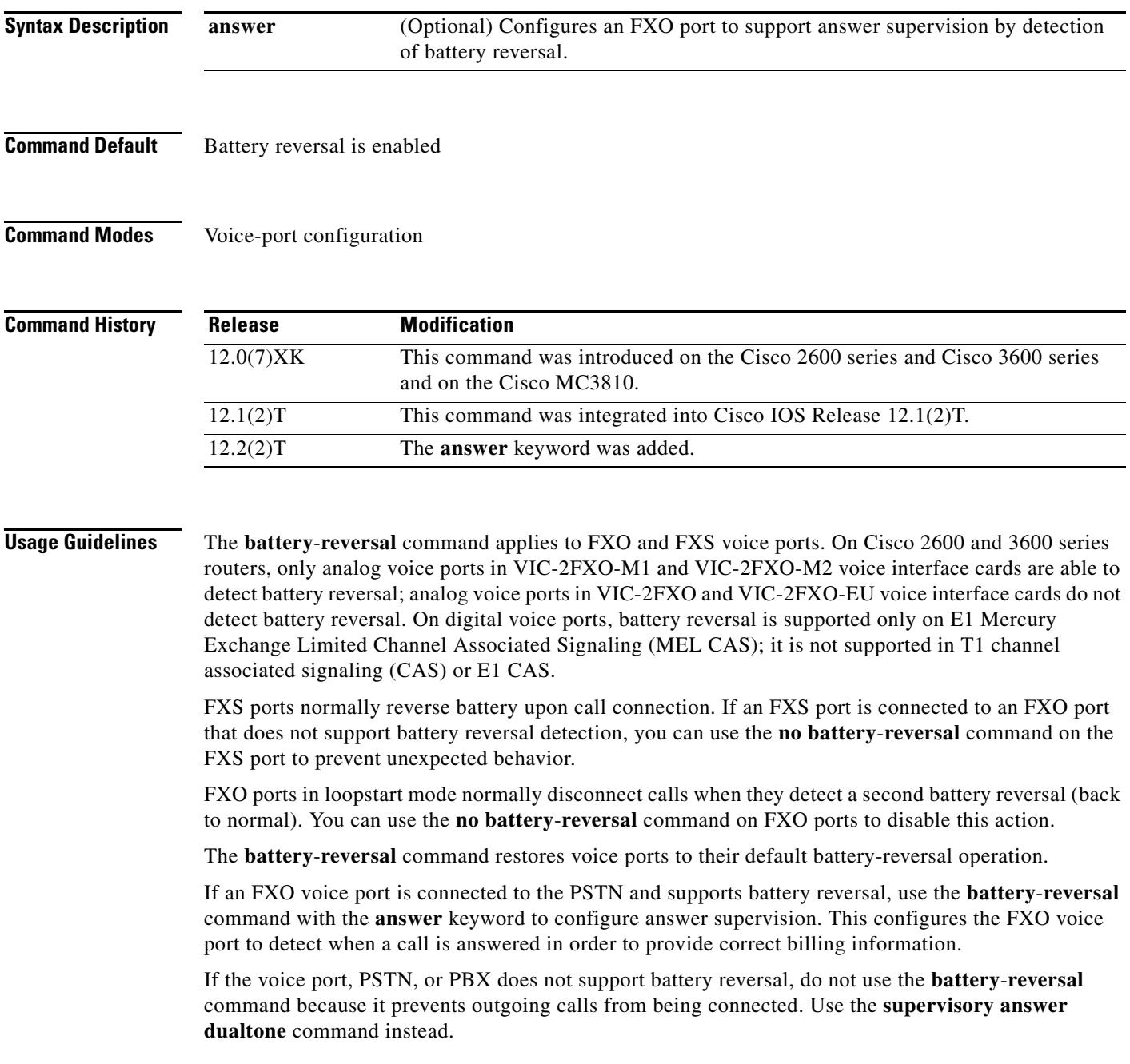

If an FXO port or its peer FXS port does not support battery reversal, avoid configuring **battery**-**reversal** or **battery**-**reversal answer** on the FXO port. On FXO ports that do not support battery reversal, the **battery**-**reversal** command can cause unpredictable behavior, and the **battery**-**reversal answer** command prevents calls from being answered. To ensure that battery reversal answer is disabled on FXO ports that do not support battery reversal, use the **no battery**-**reversal** command.

**Examples** The following example disables battery reversal on voice port 1/0/0 on a router:

voice-port 1/0/0 no battery-reversal

The following example enables battery reversal to provide answer supervision on voice port 1/0/0 on a router:

voice-port 1/0/0 battery-reversal answer

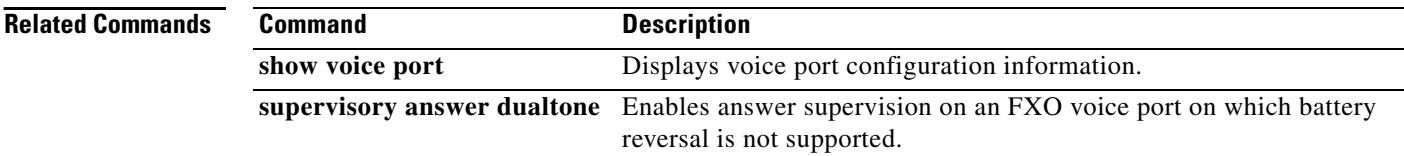

П

# **bearer-capability clear-channel**

To specify the information transfer capability of the bearer capability information element (IE) in the outgoing ISDN SETUP message for Session Initiation Protocol (SIP) early-media calls that negotiate the clear-channel codec, use the **bearer-capability clear-channel** command in SIP configuration mode. To reset the information transfer capability of the bearer capability IE to **speech** (default), use the **no** form of this command.

**bearer-capability clear-channel** {**speech** | **udi** | **rdi** | **audio** | **tones** | **video**}

**no bearer-capability clear-channel**

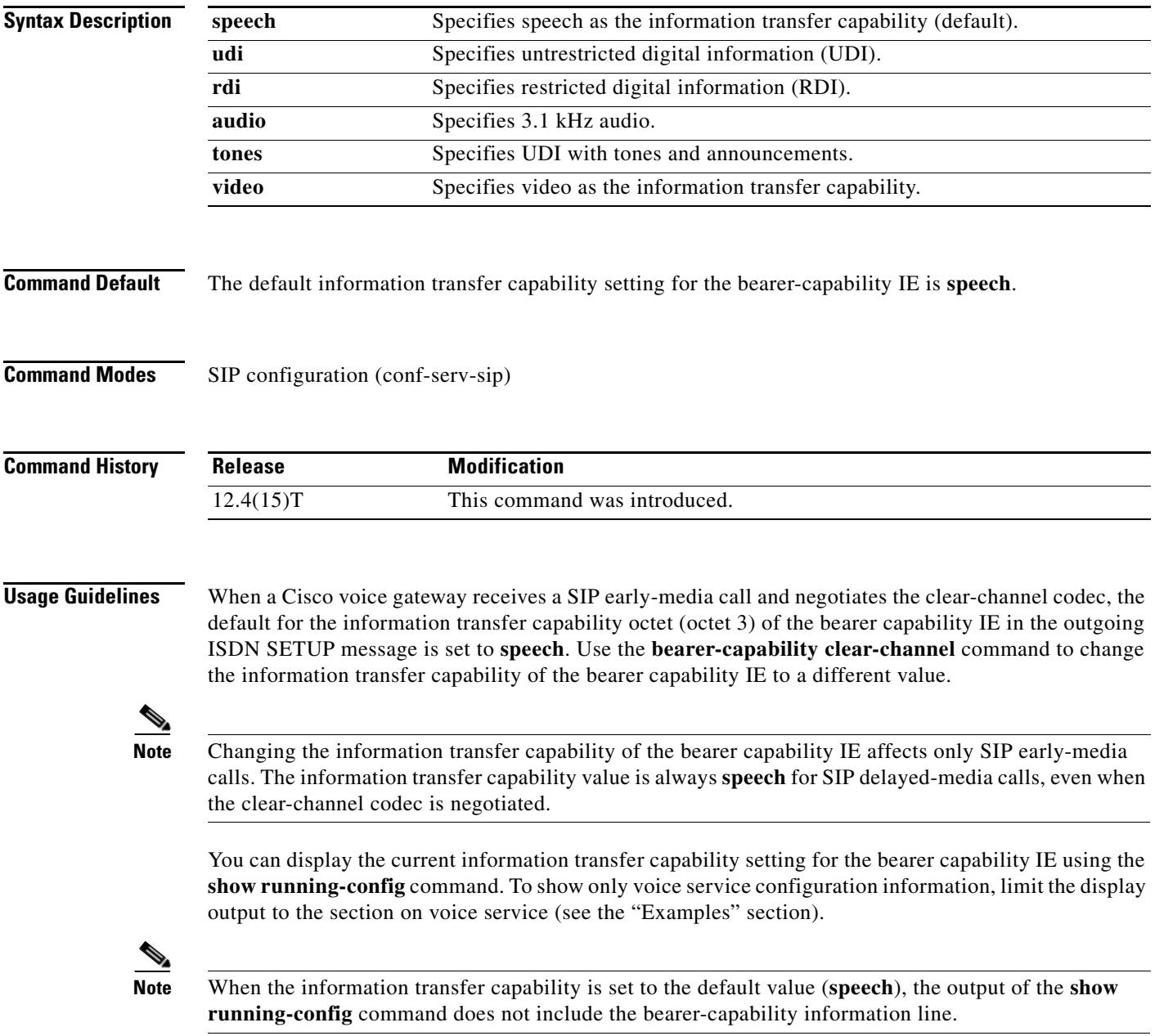

**Examples** The following examples show how to configure the information transfer capability of the bearer capability IE to UDI to allow for 64 kb/s data transfer over ISDN and how to display the current setting.

> Use the following commands to change the information transfer capability setting in the bearer capability IE to **udi**:

```
voice service voip
sip
 bearer-capability clear-channel udi
```
Use the following command to display the current information transfer capability setting:

```
Router# show running-config | section voice service
```

```
voice service voip
h323
sip
 bearer-capability clear-channel udi
```
ı

# **billing b-channel**

To enable the H.323 gateway to access B-channel information for all H.323 calls, use the **billing b-channel** command in H.323 voice service configuration mode. To return to the default setting, use the **no** form of this command.

### **billing b**-**channel**

**no billing b**-**channel**

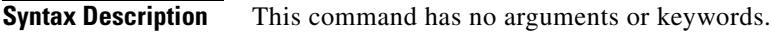

**Command Default** B-channel information is disabled.

**Command Modes** H.323 voice service configuration

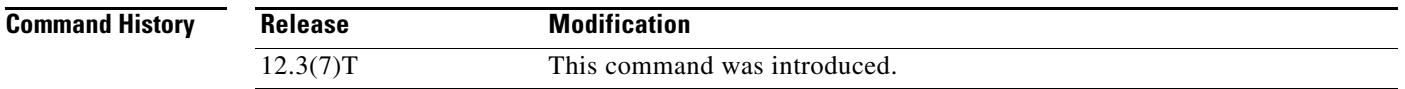

## **Usage Guidelines** This command enables the H.323 application to receive B-channel information of incoming ISDN calls. The B-channel information appears in H.323 ARQ / LRQ messages and can be used during call transfer or to route a call.

**Examples** The following example adds B-channel information to the H.323 gateway: Router(config)# **voice service voip**

Router(conf-voi-serv)# **h323** Router(conf-serv-h323)# **billing b-channel**

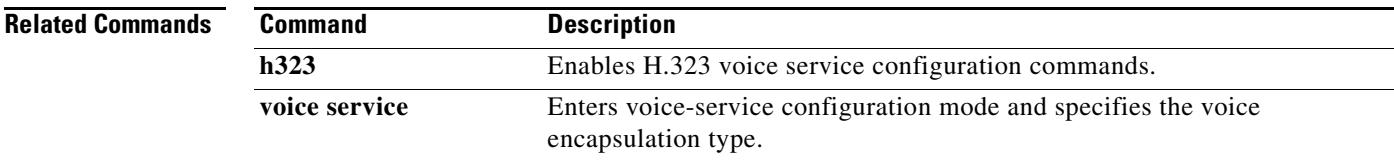

# **bind**

To bind the source address for signaling and media packets to the IP address of a specific interface, use the **bind** command in SIP configuration mode. To disable binding, use the **no** form of this command.

**bind** {**control** | **media** | **all**} **source**-**interface** *interface-id*

**no bind** 

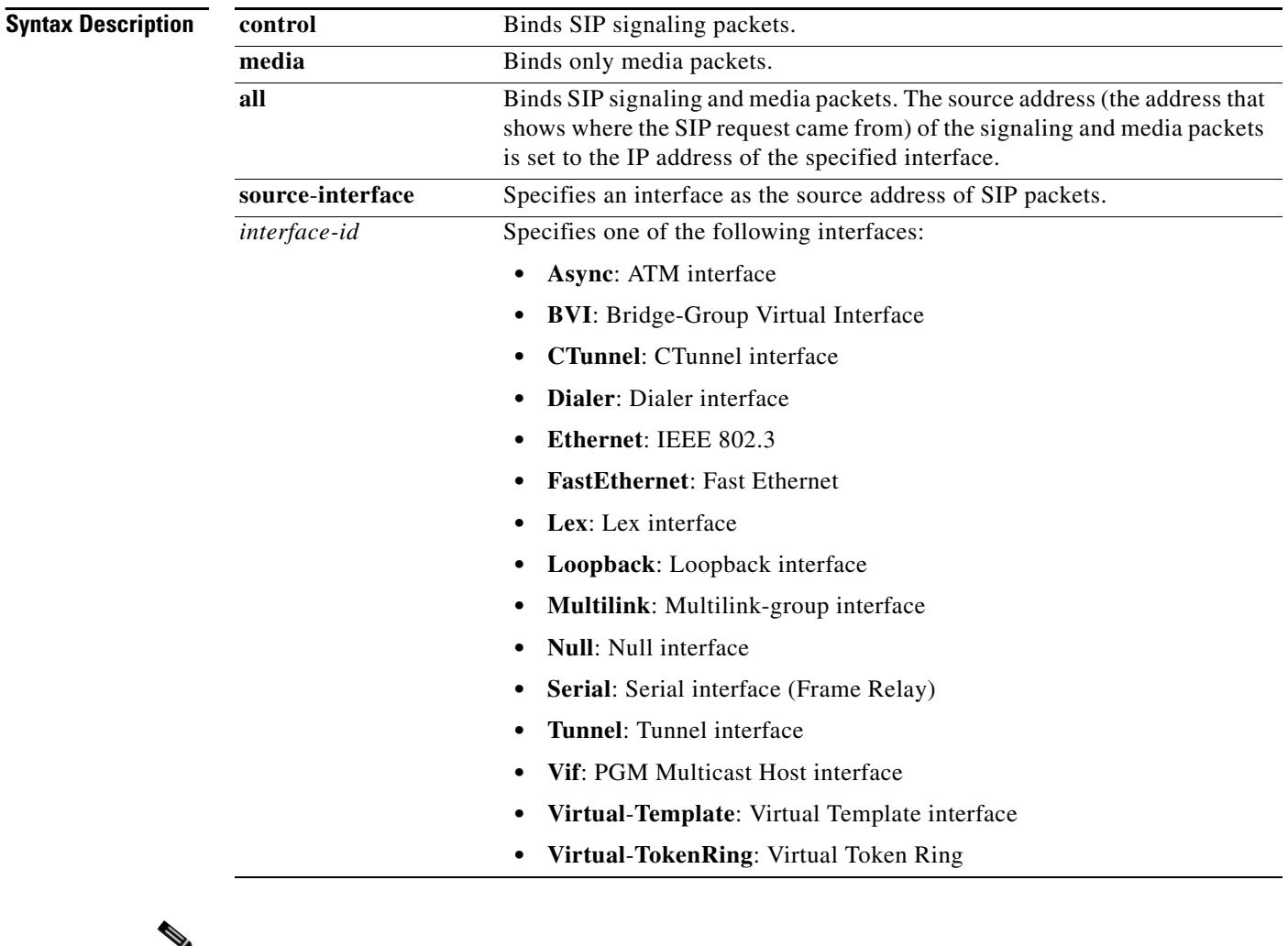

**Note Async, Ethernet**, **Fast Ethernet**, **Loopback**, and **Serial** (including **Frame Relay**) are tested interfaces within the SIP application.

**Command Default** Binding is disabled.

**Command Modes** SIP configuration

**Cisco IOS Voice Command Reference**

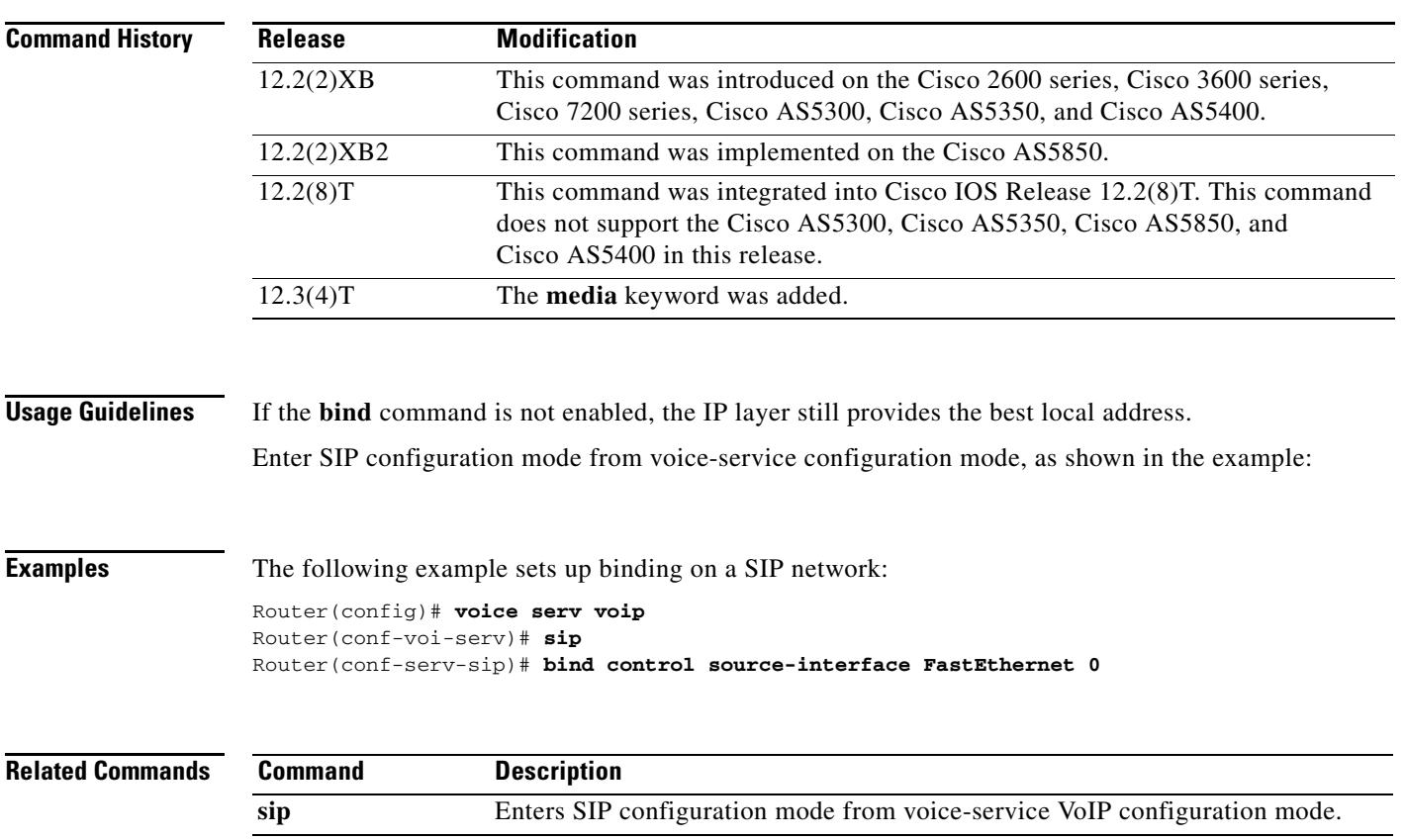

Ξ

# **bind interface**

To bind an interface to a Cisco CallManager group, use the **bind interface** command in SCCP Cisco CallManager configuration mode. To unbind the selected interface, use the **no** form of this command.

**bind interface** *interface*-*type interface*-*number*

**no bind interface** *interface*-*type interface*-*number*

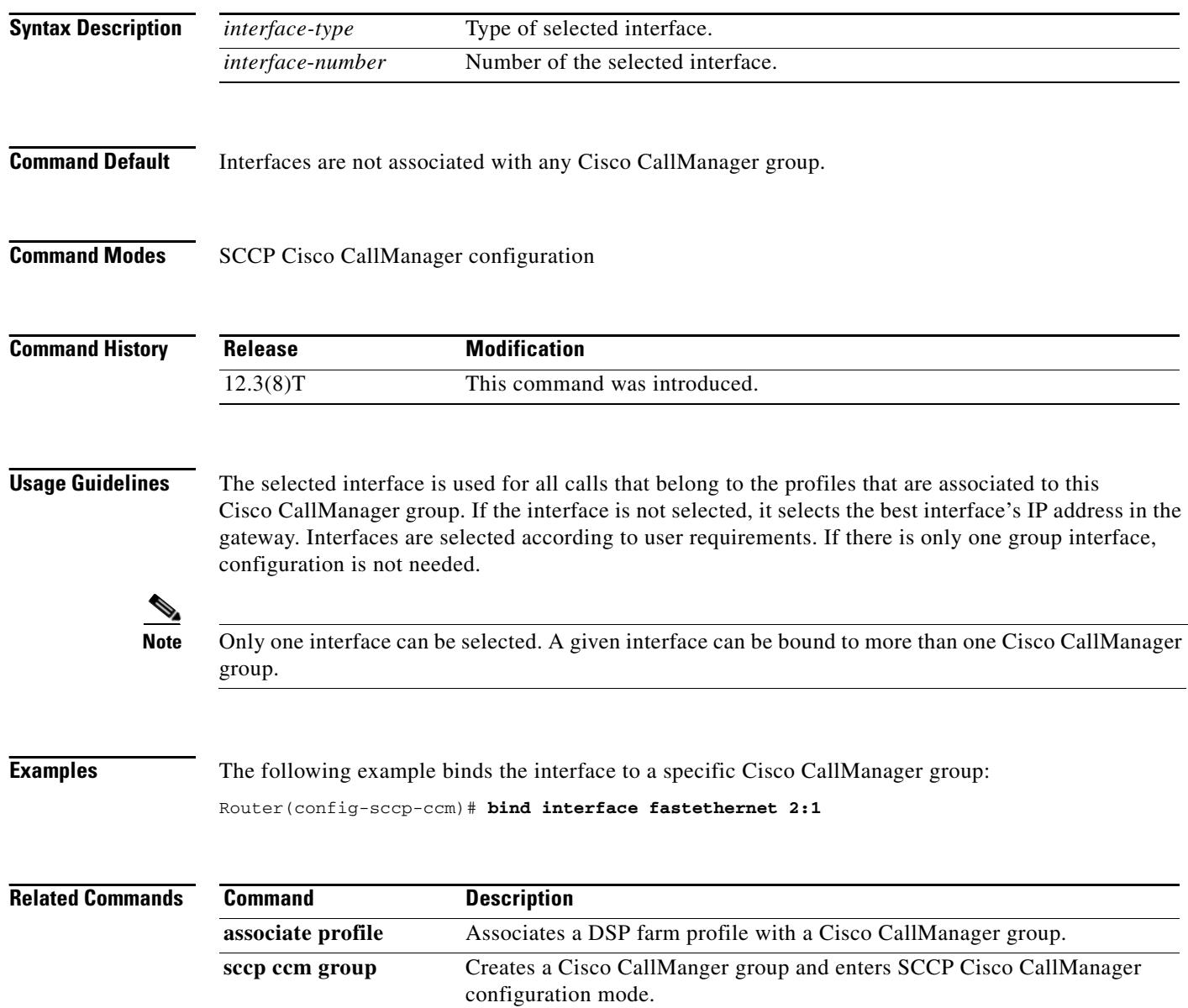

# **block-caller**

To configure call blocking on caller ID, use the **block-caller** command in dial peer voice configuration mode. To disable call blocking on caller ID, use the **no** form of this command.

**block-caller** *number*

**no block-caller** *number*

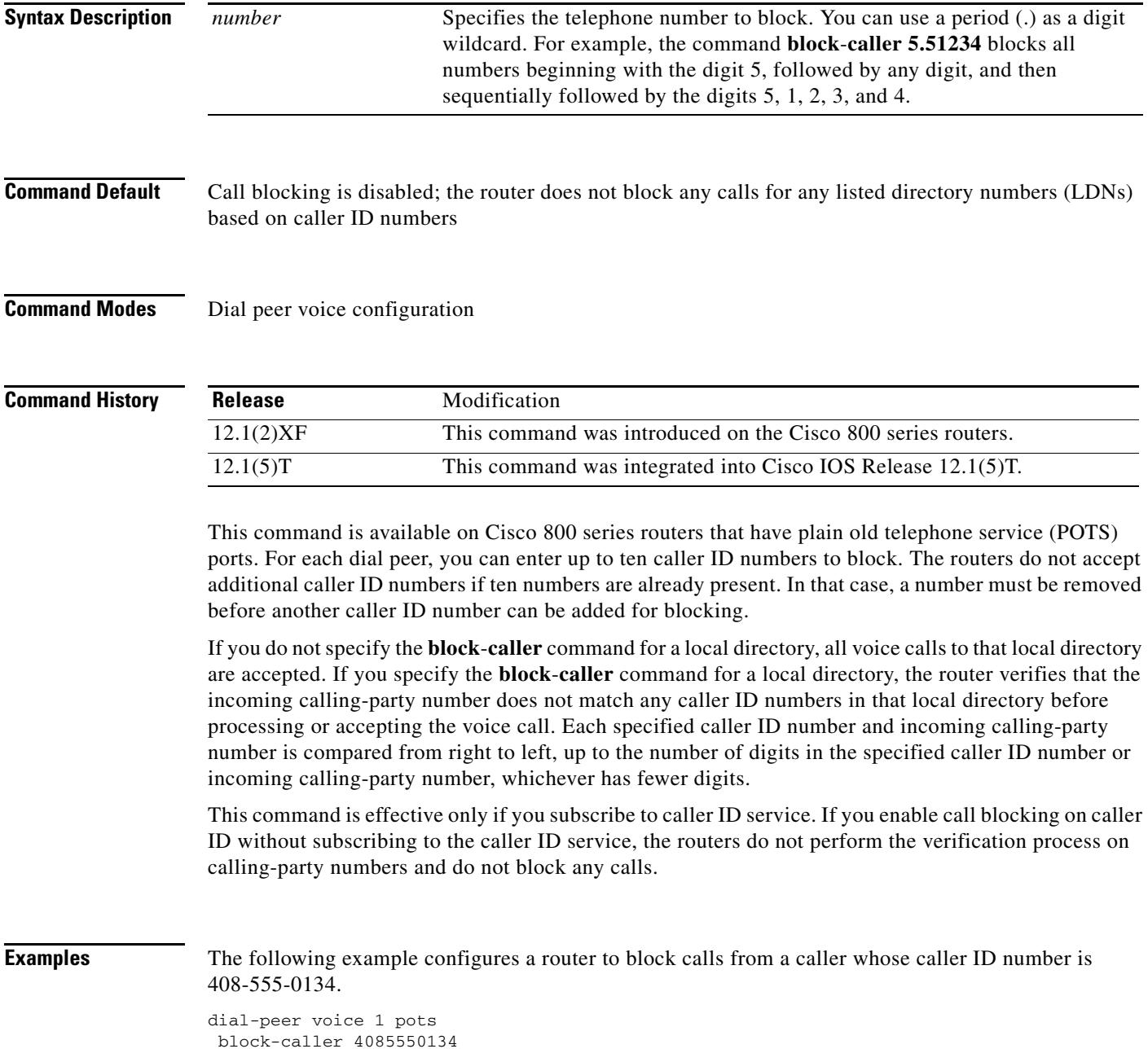

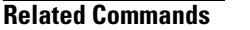

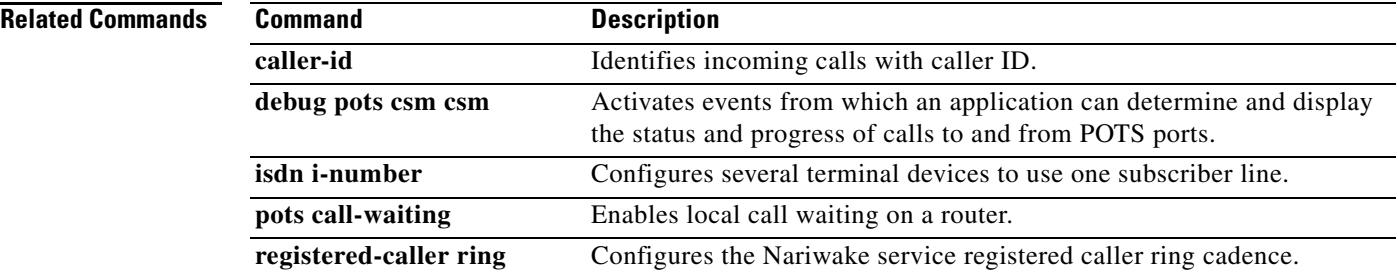

ı

## **bootup e-lead off**

To prevent an analog ear and mouth (E&M) voice port from keying the attached radio on router boot up, use the **bootup e-lead off** command in voice-port configuration mode. To allow the analog E&M voice port to key the attached radio on boot up, use the **no** form of this command.

### **bootup e-lead off**

**no bootup e-lead off**

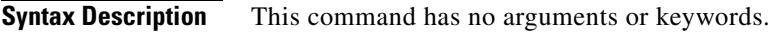

**Command Default** The analog E&M voice port keys the attached radio on radio boot up.

**Command Modes** Voice-port configuration

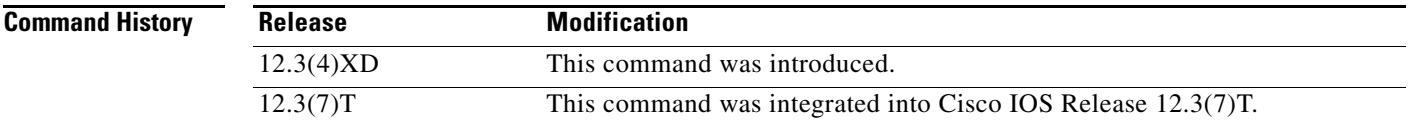

## **Usage Guidelines** This command configures the E-lead behavior on boot up for both voice ports on the voice interface card (VIC).

**Examples** The following example configures the analog E&M voice port to not key the attached radio on router boot up:

> voice-port 1/0/0 bootup e-lead off

# **busyout forced**

To force a voice port into the busyout state, use the **busyout forced** command in voice-port configuration mode. To remove the voice port from the busyout state, use the **no** form of this command.

**busyout forced**

**no busyout forced**

- **Syntax Description** This command has no arguments or keywords.
- **Command Default** The voice-port is not in the busyout state.

**Command Modes** Voice-port configuration

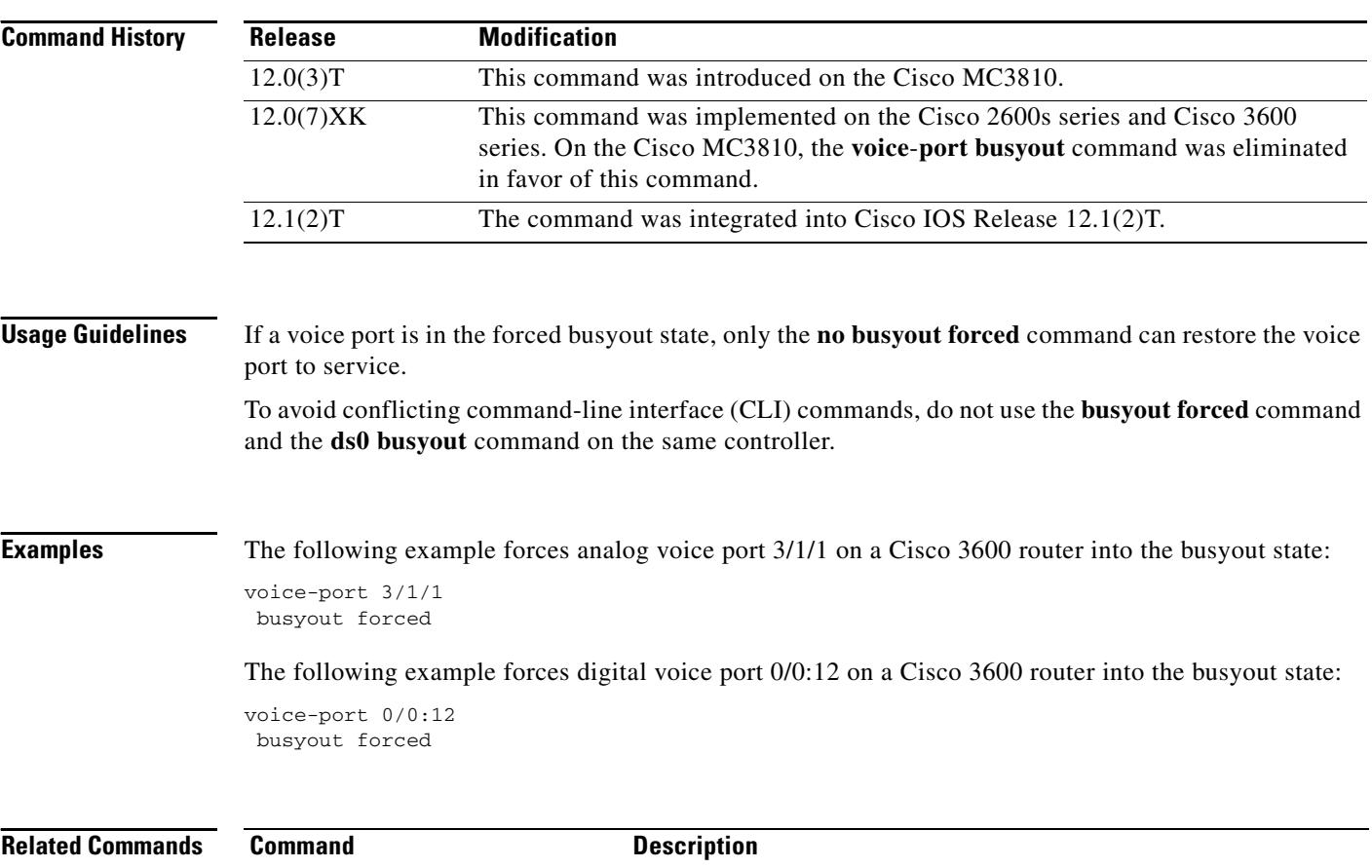

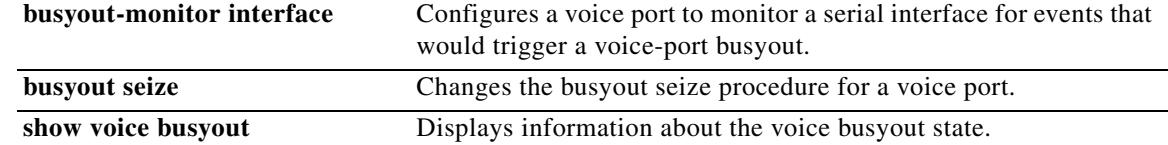

# **bus yout monitor**

To place a voice port into the busyout monitor state, enter the **busyout monitor** command in voice-port configuration mode. To remove the busyout monitor state from the voice port, use the **no** form of this command.

**busyout monitor** {**serial** *interface*-*number* | **ethernet** *interface*-*number |* **keepalive**} [**in-service**]

**no busyout monitor** {**serial** *interface*-*number* | **ethernet** *interface*-*number |* **keepalive**}

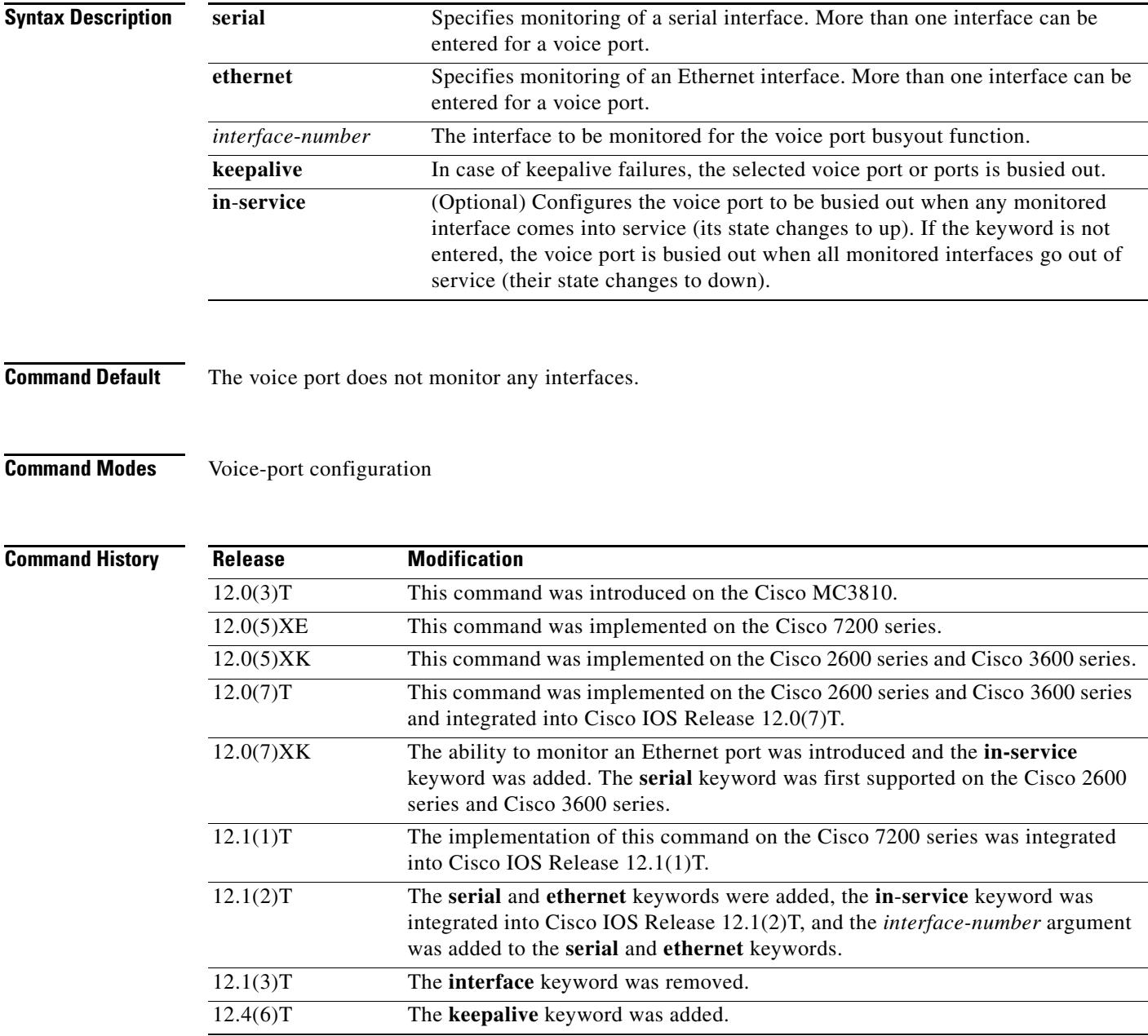

**Usage Guidelines** When you place a voice port in the busyout monitor state, the voice port monitors the specified interface and enters the busyout state when the interface is down. This down state forces the rerouting of calls.

> The **busyout monitor** command monitors only the up or down status of an interface—not end-to-end TCP/IP connectivity.

When an interface is operational, a busied-out voice port returns to its normal state.

This feature can monitor LAN, WAN, and virtual subinterfaces.

A voice port can monitor multiple interfaces at the same time. To configure a voice port to monitor multiple interfaces, reenter the **busyout monitor** command for each additional interface to be monitored.

If you specify more than one monitored interface for a voice port, all the monitored interfaces must be down to trigger busyout on the voice port.

You can combine in-service and out-of-service monitoring on a voice port. The following rule describes the action if monitored interfaces change state. A voice port is busied out if either of the following occurs:

- **•** Any interface monitored for coming into service comes up.
- **•** All interfaces monitored for going out of service go down.

**Examples** The following example shows configuration of analog voice port 1/2 to busy out if serial port 0 or 1 comes into service:

```
voice-port 1/2
busyout monitor serial 0 in-service
busyout monitor serial 1 in-service
```
The following example shows configuration of digital voice port 1/2/2 on a Cisco 3600 series router to busy out if serial port 0 goes out of service:

```
voice-port 1/2/2
busyout monitor serial 0
```
The following example shows configuration of the voice port to monitor two serial interfaces and an Ethernet interface. When all these interfaces are down, the voice port is busied out. When at least one interface is operating, the voice port is put back into a normal state.

```
voice-port 3/0:0
busyout monitor ethernet 0/0
busyout monitor serial 1/0
busyout monitor serial 2/0
```
The following example shows configuration of the voice port to be busied out in case of a keepalive failure:

voice-port 10 busyout monitor keepalive

### **Related Commands**

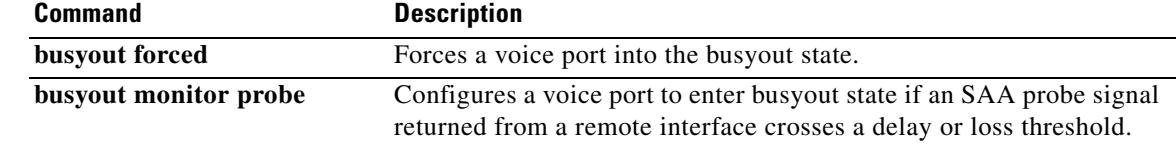

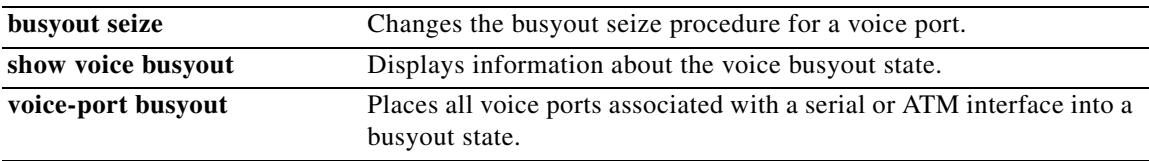

# **busyout monitor action**

To place a voice port into graceful or shutdown busyout state when triggered by the busyout monitor, use the **busyout monitor action** command in voice-port configuration mode. To remove the voice port from the busyout state, use the **no** form of this command.

**busyout monitor action** {**graceful** | **shutdown** | **alarm blue**}

**no busyout monitor action** {**graceful** | **shutdown** | **alarm blue**}

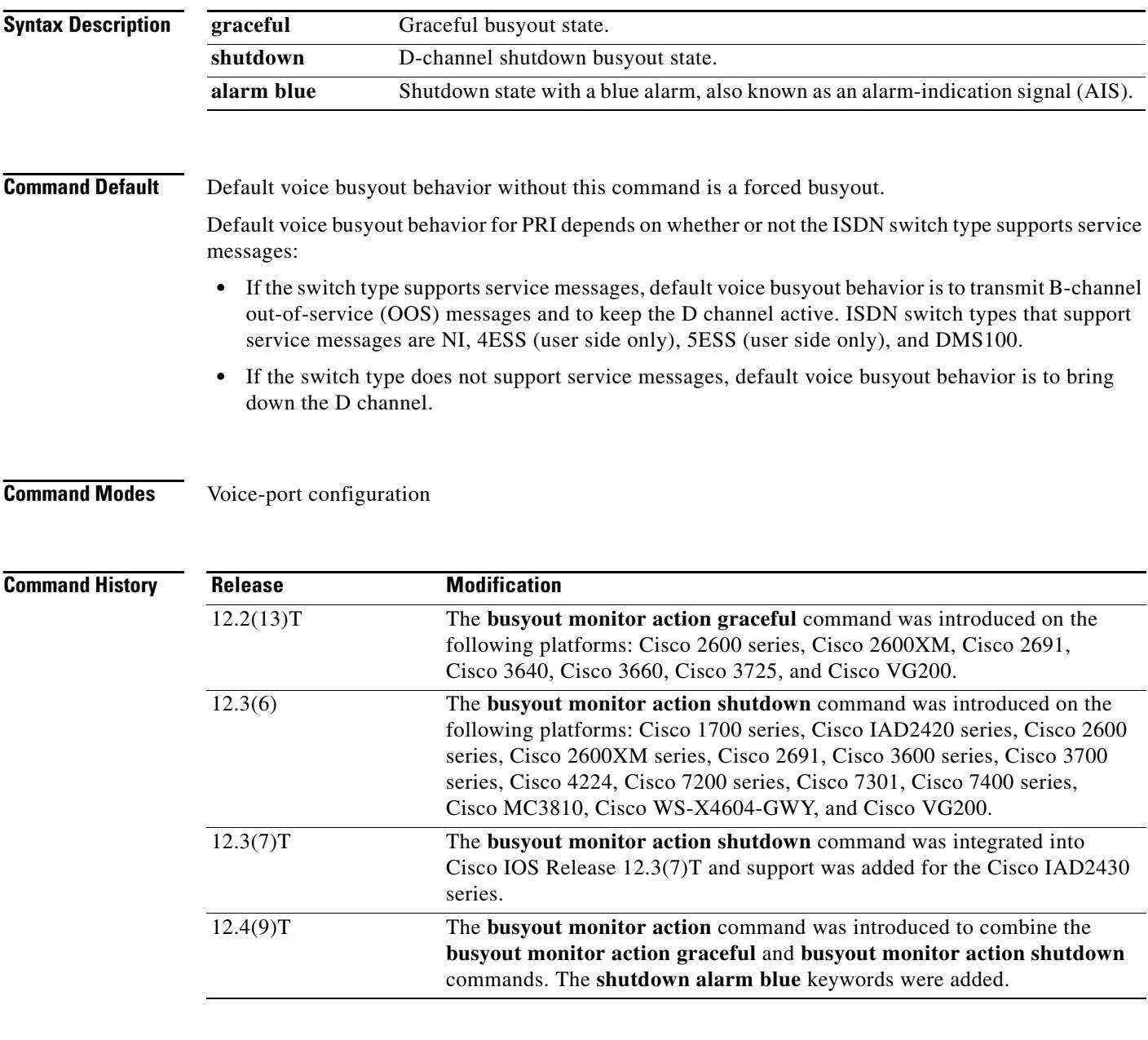

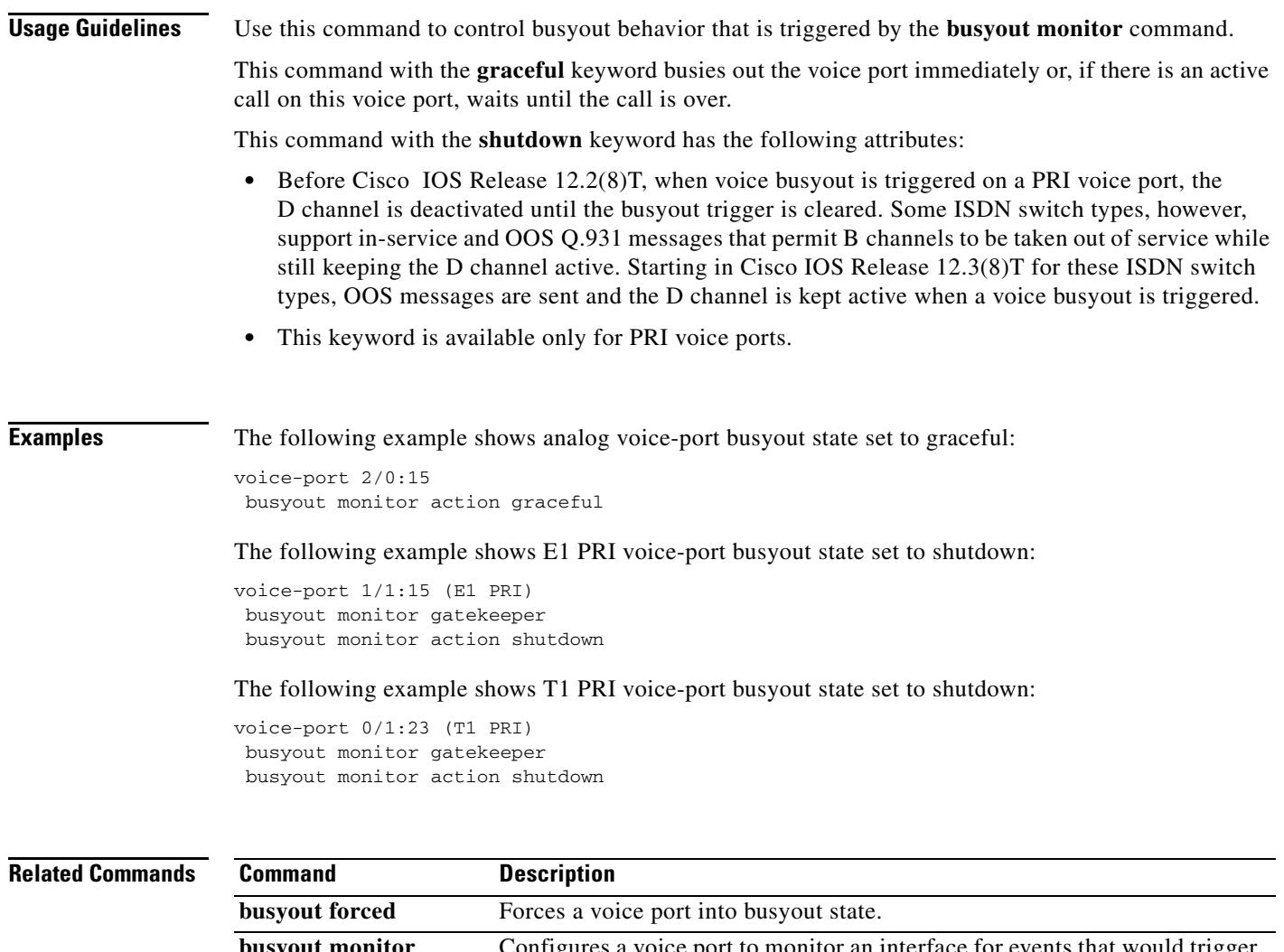

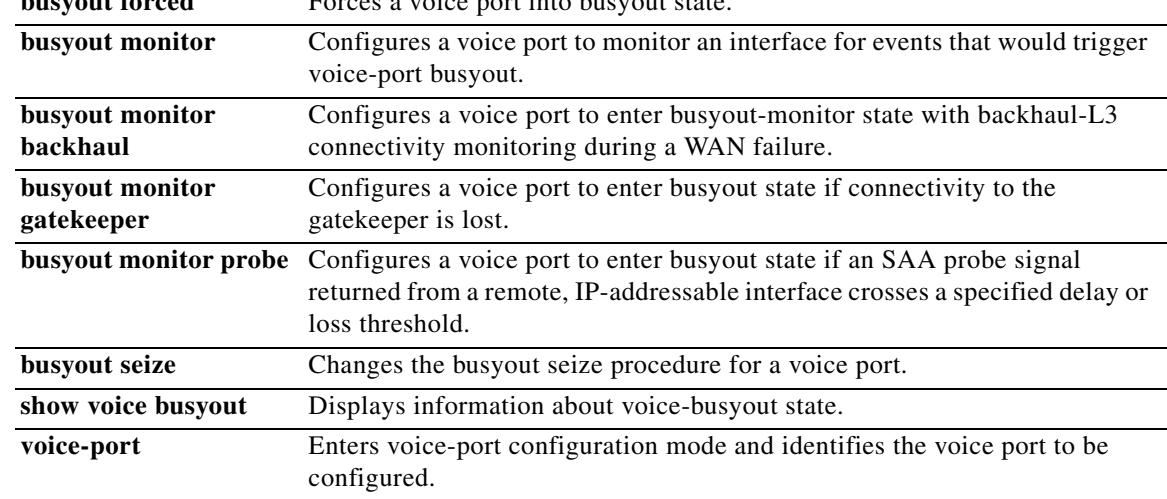

# **busyout monitor action graceful**

To place a voice port into the graceful busyout state when triggered by the busyout monitor, use the **busyout monitor action graceful** command in voice-port configuration mode. To remove the voice port from the graceful busyout state, use the **no** form of this command.

**busyout monitor action graceful**

**no busyout monitor action graceful**

- **Syntax Description** This command has no arguments or keywords.
- **Command Default** Forced busyout
- **Command Modes** Voice-port configuration

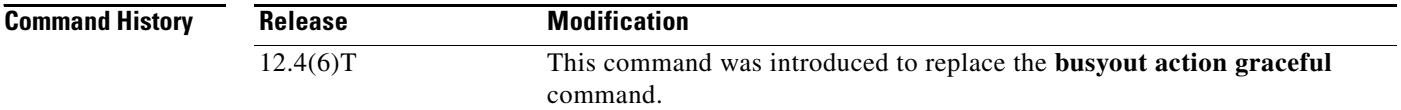

## **Usage Guidelines** The **busyout monitor action graceful** command busies out the voice port immediately if the busyout behavior is triggered. However, if there is an active call on the voice port, the voice port will not busy out until after the call has ended.

**Examples** The following example shows the analog voice-port busyout state set to graceful:

voice-port 1/1/1 busyout monitor action graceful

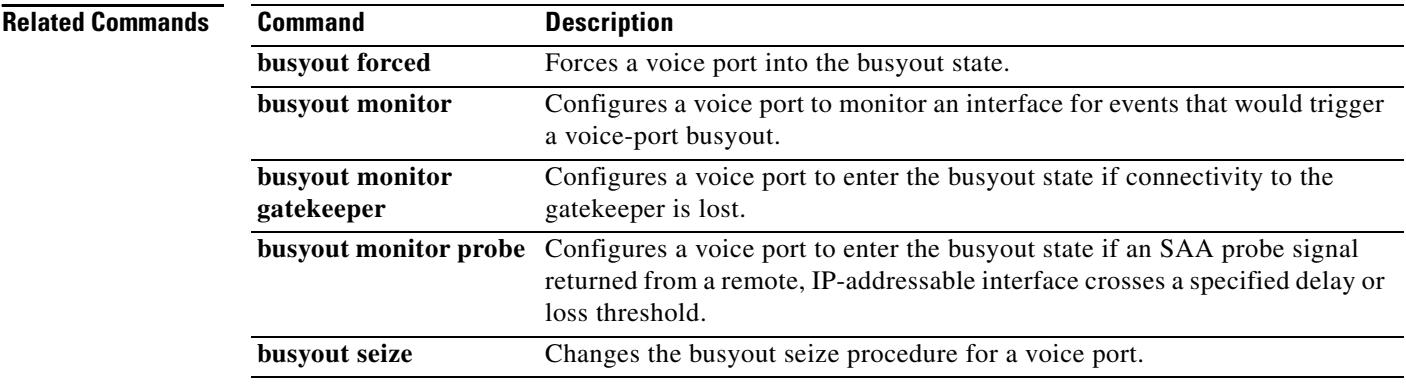

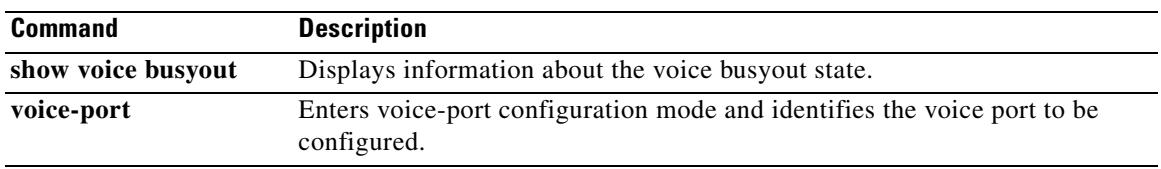

**The Contract of the Contract of the Contract of the Contract of the Contract of the Contract of the Contract o** 

# **busyout monitor action shutdown**

To specify that the D channel is to be brought down when the busyout condition is triggered on a PRI voice port, use the **busyout monitor action shutdown** command in voice-port configuration mode. To cancel this action, use the **no** form of this command.

### **busyout monitor action shutdown**

**no busyout monitor action shutdown**

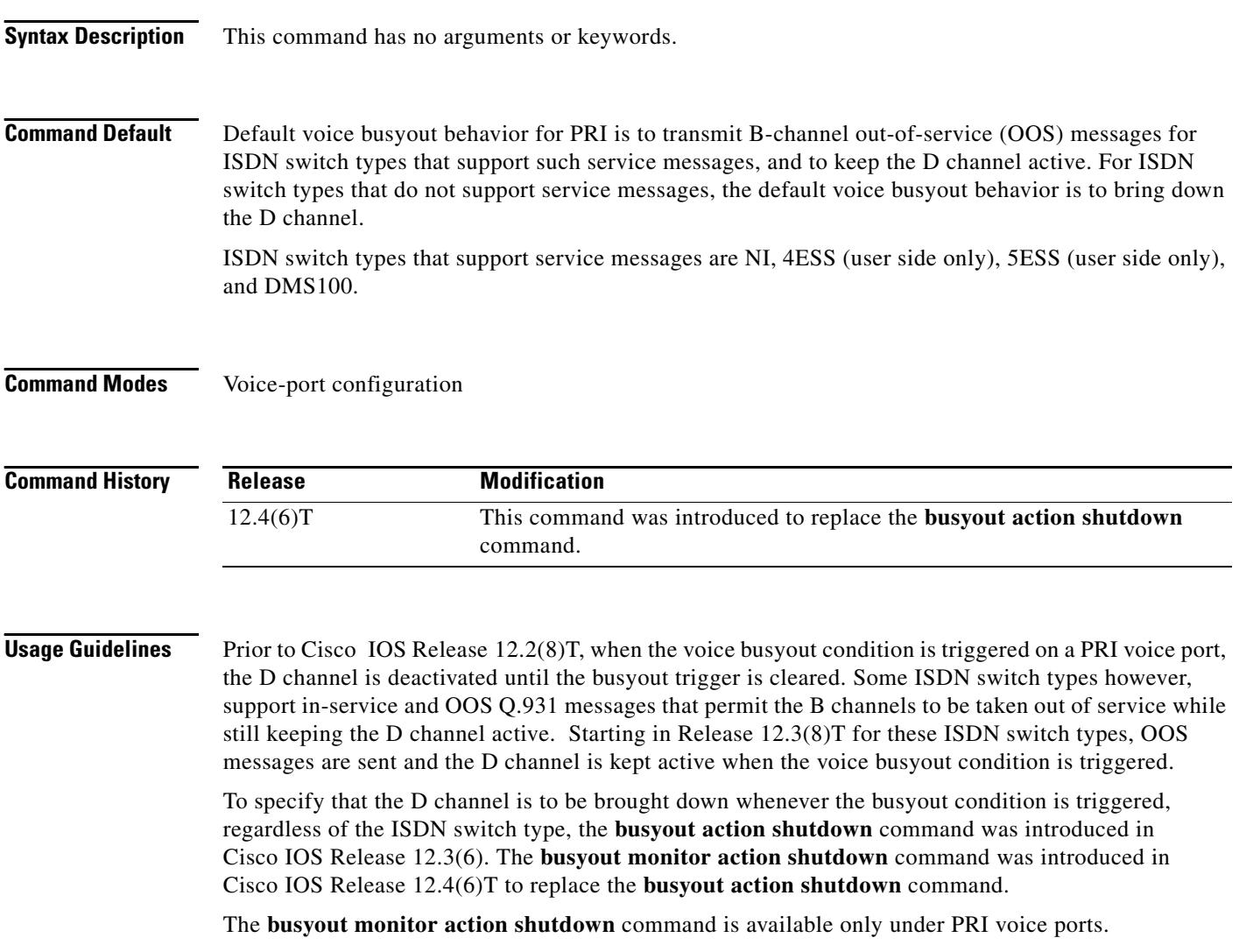

a ka

**Examples** The following example shows an E1 PRI voice-port busyout state set to shutdown:

voice-port 1/1:15 (E1 PRI) busyout monitor gatekeeper busyout monitor action shutdown

The following example shows a T1 PRI voice-port busyout state set to shutdown:

voice-port 0/1:23 (T1 PRI) busyout monitor gatekeeper busyout monitor action shutdown

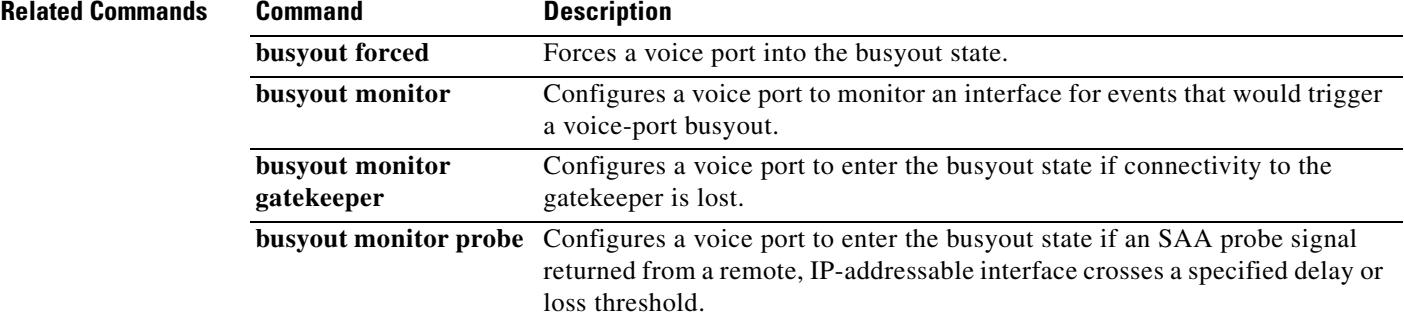

# **busyout monitor backhaul**

To configure a voice port to enter busyout-monitor state with backhaul-L3 connectivity monitoring during a wide-area-network (WAN) failure, use the **busyout monitor backhaul** command in voice-port configuration mode. To disable busyout-monitor state, use the **no** form of this command.

### **busyout monitor backhaul**

**no busyout monitor backhaul**

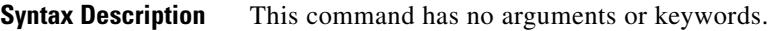

**Command Default** If this command is not used, the voice port is not configured to enter busyout state during a WAN failure.

**Command Modes** Voice-port configuration

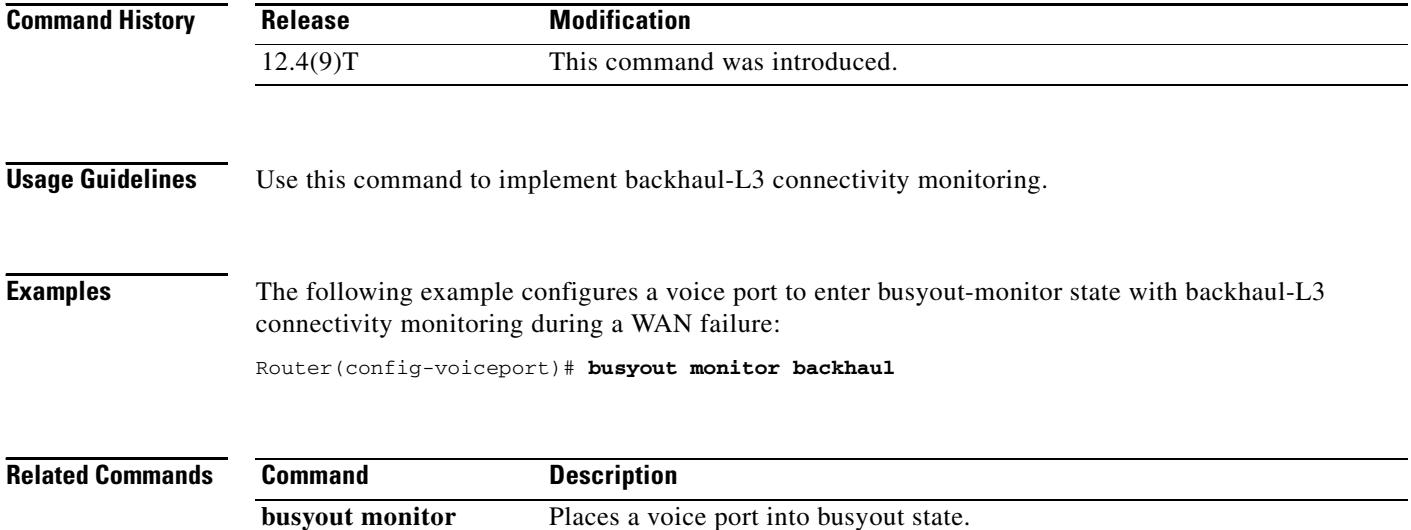

**busyout monitor** Configures a voice port to enter busyout-monitor state.

**action**

# **busyout monitor gatekeeper**

To configure a voice port to enter the busyout state if connectivity to the gatekeeper is lost, use the **busyout monitor gatekeeper** command in voice-port configuration mode. To configure the monitor to trigger a busyout when any voice port assigned to a specific voice class loses connectivity to the gatekeeper, use the **busyout monitor gatekeeper** command in voice-class configuration mode. To disable the busyout monitoring state for the gatekeeper, use the **no** form of this command.

**busyout monitor gatekeeper**

**no busyout monitor gatekeeper**

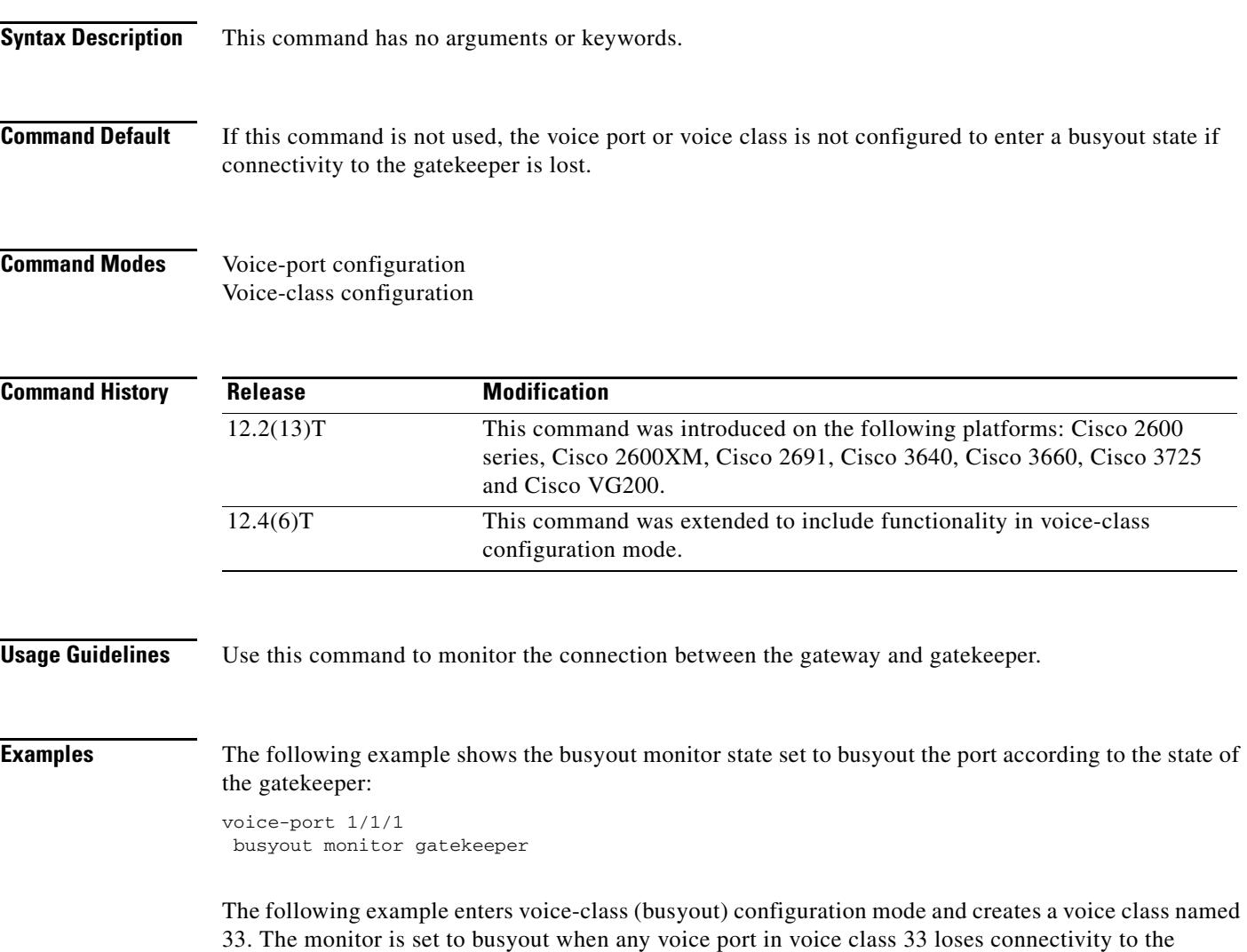

voice-class busyout 33 busyout monitor gatekeeper

gatekeeper:

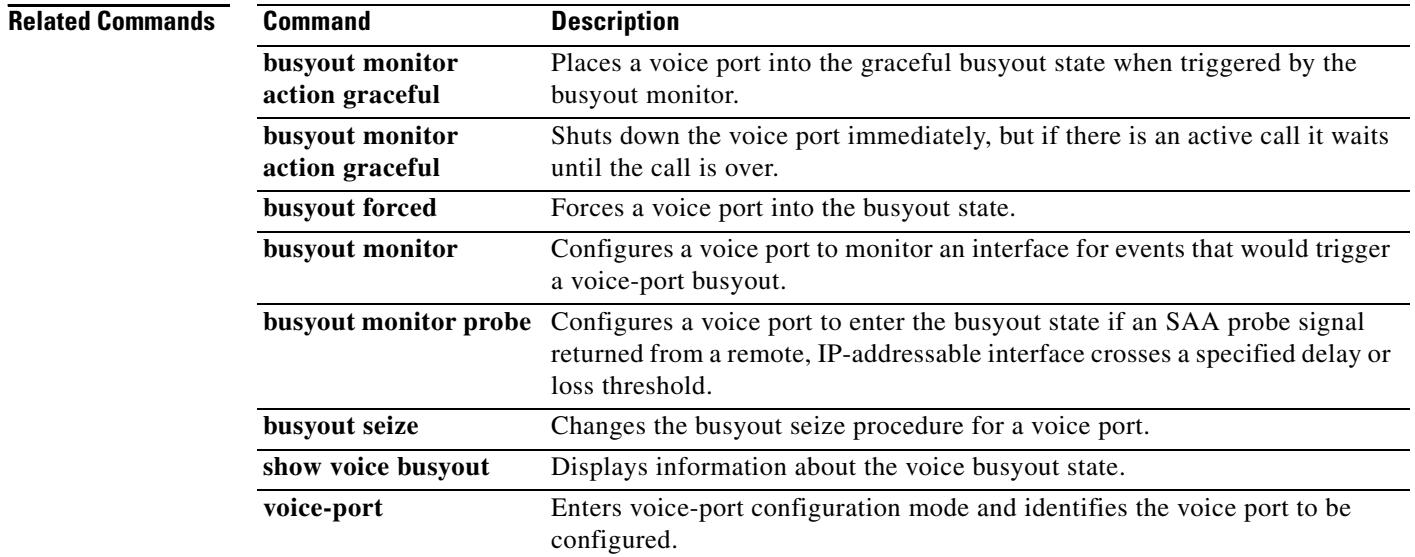

П

a pro

# **busyout monitor probe**

To configure a voice port to enter the busyout state if a Service Assurance Agent (SAA) probe signal is returned from a remote IP-addressable interface after the expiration of a specified delay or loss threshold, use the **busyout monitor probe** command in voice-port configuration mode or voice class busyout mode. To configure a voice port not to monitor SAA probe signals, use the **no** form of this command.

**busyout monitor probe** *ip*-*address* [**codec** *codec-type*] [**icpif** *number* | **loss** *percent* **delay** *milliseconds* ] [**grace-period** *seconds*]

**no busyout monitor probe** *ip*-*address*

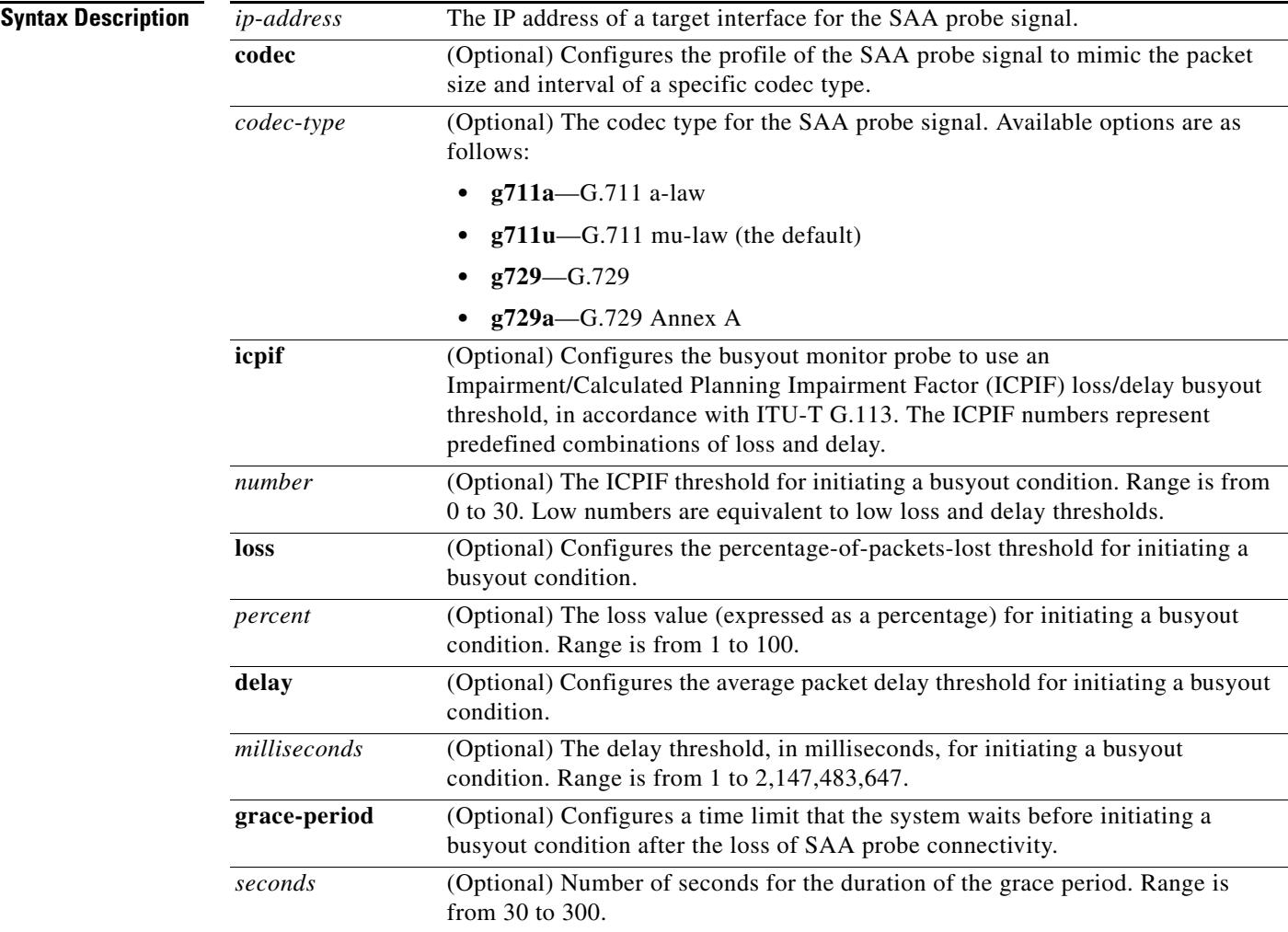

## **Command Default** If the **busyout monitor probe** command is not entered, the voice port does not monitor SAA probe signals.

If the **busyout monitor probe** command is entered with no optional keywords or arguments, the default codec type is G.711 a-law, the default loss and delay thresholds are the threshold values that are configured with the **call fallback threshold delay-loss** command, and the loss of SAA connectivity causes an immediate forced busyout condition.

## **Command Modes** Voice-port configuration and voice class busyout

## **Command History Release Modification** 12.1(3)T This command was introduced on the Cisco 2600 and Cisco 3600 series and on the Cisco MC3810. 12.3(15) This command was integrated into Cisco IOS Release 12.3(15) and the **grace-period** keyword and *seconds* argument were added. 12.4(1) This command was integrated into Cisco IOS Release 12.4(1). 12.4(2)T This command was integrated into Cisco IOS Release 12.4(2)T.

**Usage Guidelines** A voice port can monitor multiple interfaces at the same time. To configure a voice port to monitor multiple interfaces, enter the **busyout monitor probe** command for each additional interface to be monitored.

> The **busyout monitor probe** command is effective only if the call fallback function is enabled on the source router, and the SAA responder is enabled on the target router.

The SAA probe is transmitted periodically with a period determined by the call fallback function.

Low thresholds of ICPIF, loss, and delay result in early busyout when the link deteriorates, thereby raising the voice minimum quality level. High thresholds prevent busyout until loss and delay are long, allowing transmission of lower-quality voice.

**Caution** If thresholds are set too low, the link can alternate between in-service and out-of-service states, causing repeated interruptions of traffic.

Before the introduction of the **grace-period** keyword to the **busyout monitor probe** command, the loss of SAA probe connectivity was sufficient to immediately enforce busyout, causing service and connectivity problems in some networks because busyout conditions could occur frequently and abruptly. To improve busyout monitoring via SAA probes, the **grace-period** setting allows for an additional timer that must expire before a busyout condition is enforced. That is, the SAA probes and the period of grace must both expire before a busyout condition is invoked. If the SAA IP connectivity is restored within the period of grace, the busyout condition does not occur.

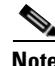

**Note** To disable the **grace-period** option, you must first enter the **no busyout monitor probe** command and then re-enter the **busyout monitor probe** command without the **grace-period** option.

The **grace-period** keyword is not available in Cisco IOS Release 12.3T.
$\sim$ 

**Examples** The following example shows how to configure analog voice port 1/1/0 to use an SAA probe with a G.711a-law profile to probe the link to two remote interfaces that have IP addresses and to busy out the voice port if SAA probe connectivity is lost for at least 5 seconds. Both links have a loss exceeding 25 percent or a packet delay of more than 1.5 seconds.

voice-port 1/1/0

busyout monitor probe 209.165.202.128 codec g711a loss 25 delay 1500 grace-period 45 busyout monitor probe 209.165.202.129 codec g711a loss 25 delay 1500 grace-period 45

### **Related Commands**

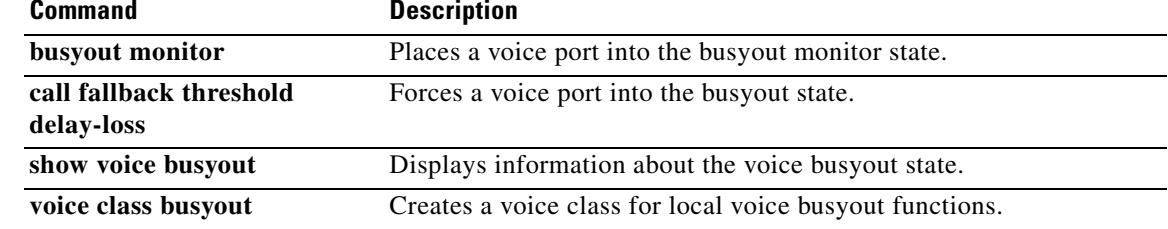

## **busyout seize**

To change the busyout action for a Foreign Exchange Office (FXO) or Foreign Exchange Station (FXS) voice port, use the **busyout seize** command in voice-port configuration mode. To restore the default busyout action, use the **no** form of this command.

**busyout seize** {**ignore** | **repeat**}

**no busyout seize**

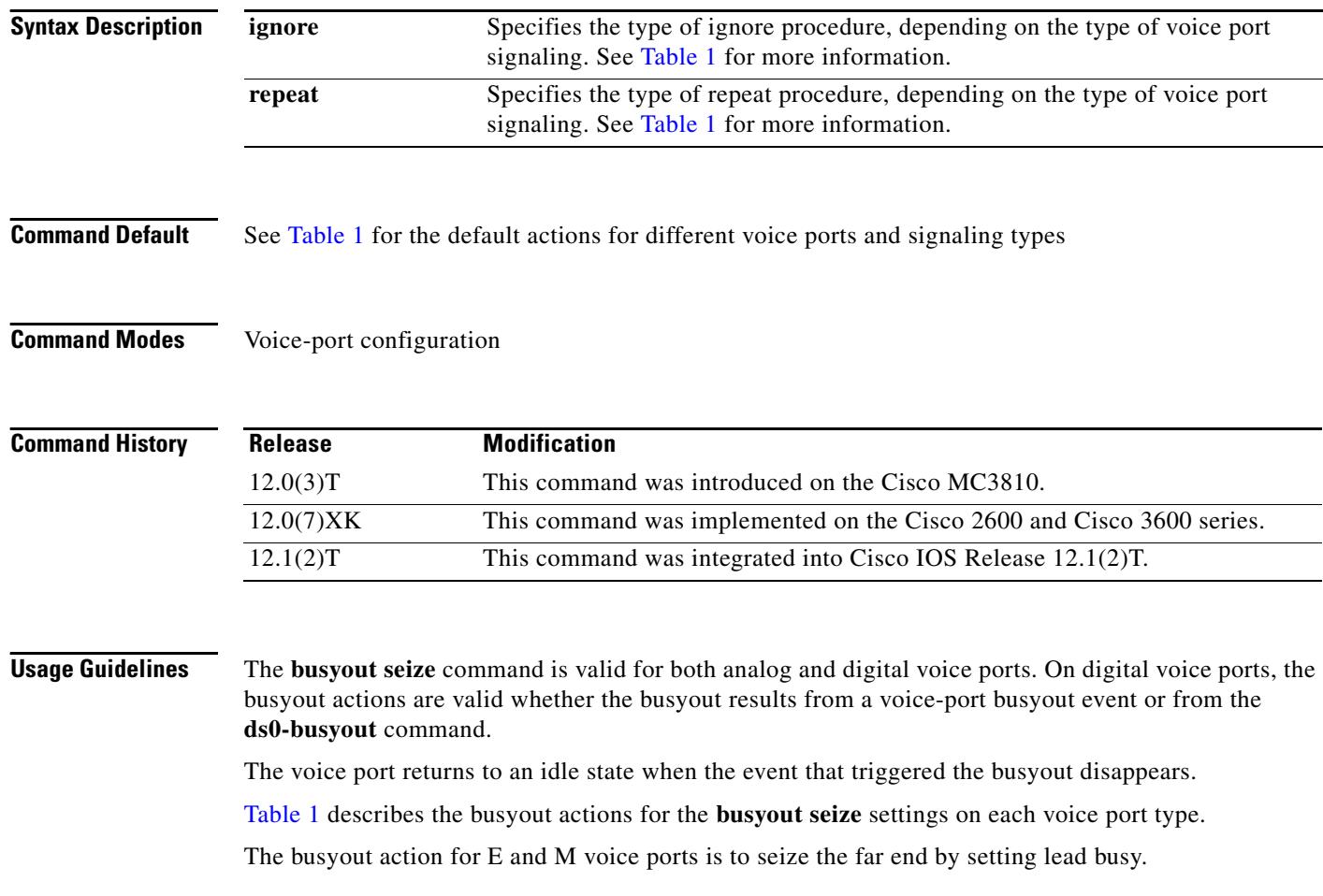

<span id="page-110-0"></span>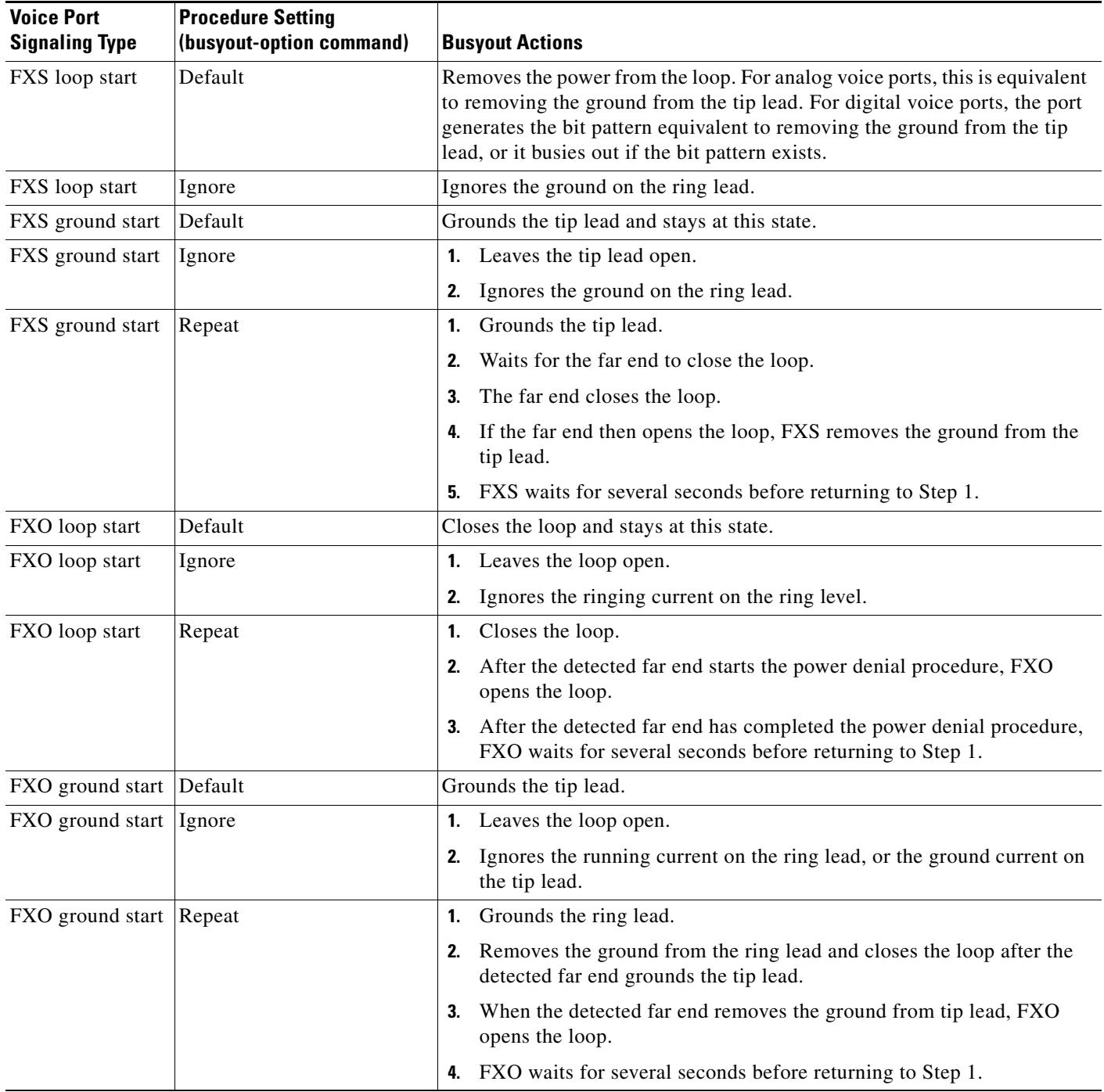

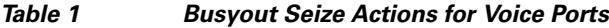

**Examples** The following example shows configuration of analog voice port 1/1 to perform the ignore actions when busied out:

> voice-port 1/1 busyout seize ignore

The following example shows configuration of digital voice port 0:2 to perform the repeat actions when busied out:

voice-port 0:2 busyout seize repeat

### **Related Commands**

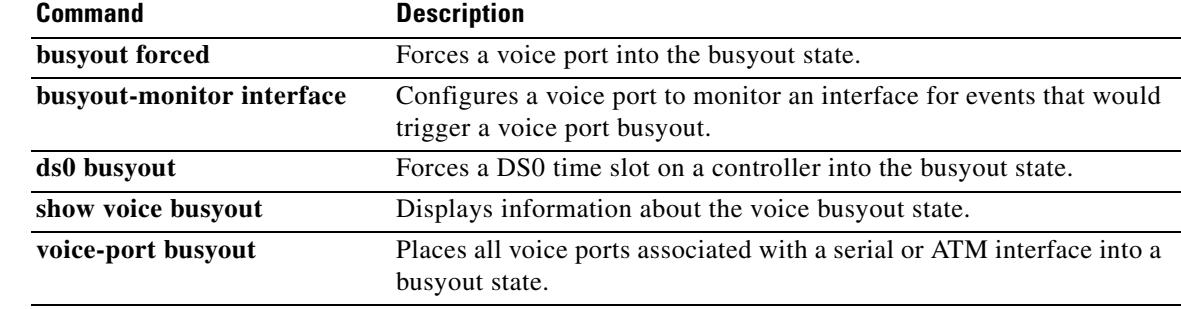

۰

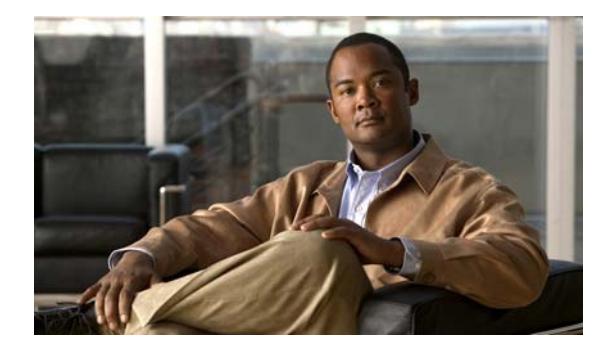

# **Cisco IOS Voice Commands: C**

This chapter contains commands to configure and maintain Cisco IOS voice applications. The commands are presented in alphabetical order. Some commands required for configuring voice may be found in other Cisco IOS command references. Use the command reference master index or search online to find these commands.

For detailed information on how to configure these applications and features, refer to the *Cisco IOS Voice Configuration Library*.

### **cac master**

To configure the call admission control (CAC) operation as master, enter the **cac master** command in voice-service configuration mode. To restore CAC operation to slave, use the **no** form of this command.

**cac master**

**no cac master**

- **Syntax Description** This command has no arguments or keywords.
- **Command Default** CAC operation is slave
- **Command Modes** Voice-service configuration

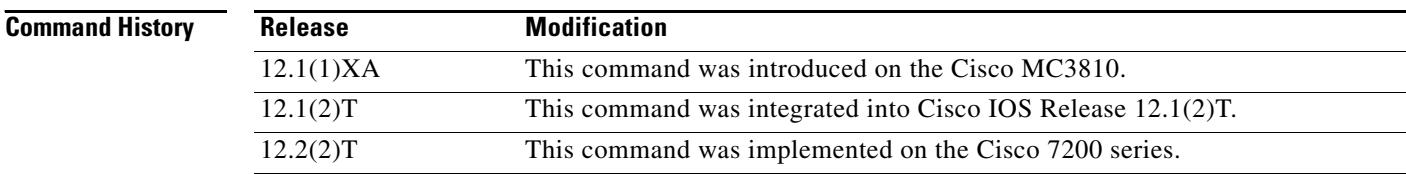

### **Usage Guidelines** You should configure the router at opposite ends of an ATM adaptation layer 2 (AAL2) trunk for the opposite CAC operation—master at one end and slave at the other end.

A router configured as a master always performs CAC during fax and modem upspeed. A router configured as a slave sends a request for CAC to the CAC master.

**Examples** The following example shows configuration of the CAC operation of a router as master:

voice service voatm session protocol aal2 cac master

The following example shows configuration of these entities being returned to slave status:

voice service voatm session protocol aal2 no cac master

### **cac\_off**

ı

To disable connection admission control (CAC), use the **cac\_off** command in interface-ATM-VC configuration mode. To enable CAC, use the **no** form of this command.

**cac\_off**

**no cac\_off**

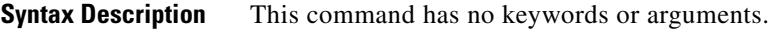

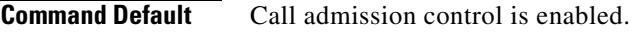

**Command Modes** Interface-ATM-VC configuration

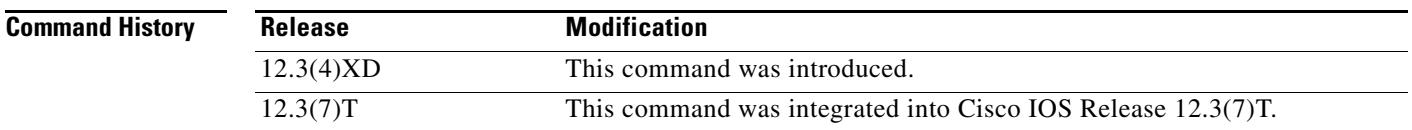

**Usage Guidelines** Connection admission control (CAC) is a set of actions taken by each ATM switch during connection setup to determine whether the requested quality of service (QoS) will violate the QoS guarantees for established connections. CAC reserves bandwidth for voice calls, however, the bandwidth required when the lossless compression codec (LLCC) is used is dynamic and usually less than what is generally reserved by CAC. Disabling CAC can help in better utilization of bandwidth when LLCC is used.

**Examples** The following example disables call admission control on a PVC: interface ATM0/IMA1.1 point-to-point pvc test1 15/135 cac\_off

### **cache (neighbor BE)**

To configure the local border element (BE) to cache the descriptors received from its neighbors, use the **cache** command in neighbor BE configuration mode. To disable caching, use the **no** form of this command.

**cache** 

**no cache** 

- **Syntax Description** This command has no arguments or keywords.
- **Command Default** Caching is not enabled
- **Command Modes** Neighbor BE configuration

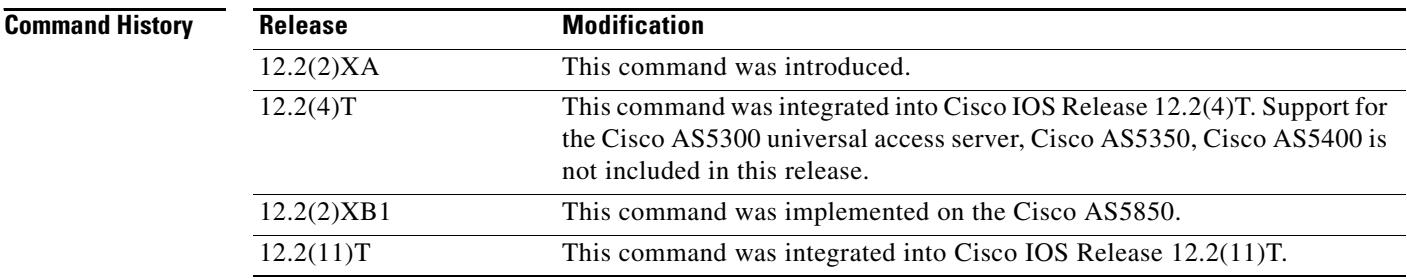

```
Usage Guidelines Use this command to configure the local BE to cache the descriptors received from its neighbor. If caching
                      is enabled, the neighbors are queried at the specified interval for their descriptors.
```
**Examples** The following example shows the border element enabled to cache the descriptors from its neighbors.

Router(config-annexg-neigh)# **id neighbor-id** Router(config-annexg-neigh)# **cache**

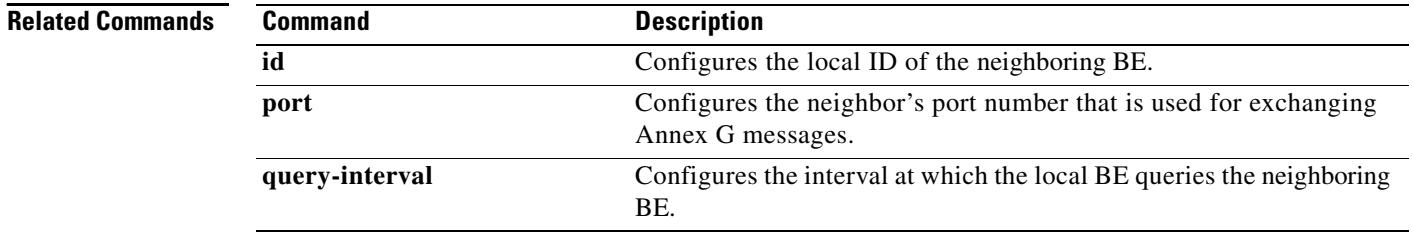

П

# **cache reload time (global application configuration mode)**

To configure the router to reload scripts from cache on a regular interval, use the **cache reload time** command in global application configuration mode. To set the value to the default, use the **no** form of this command.

**cache reload time** *bg-minutes*

### **no cache reload time**

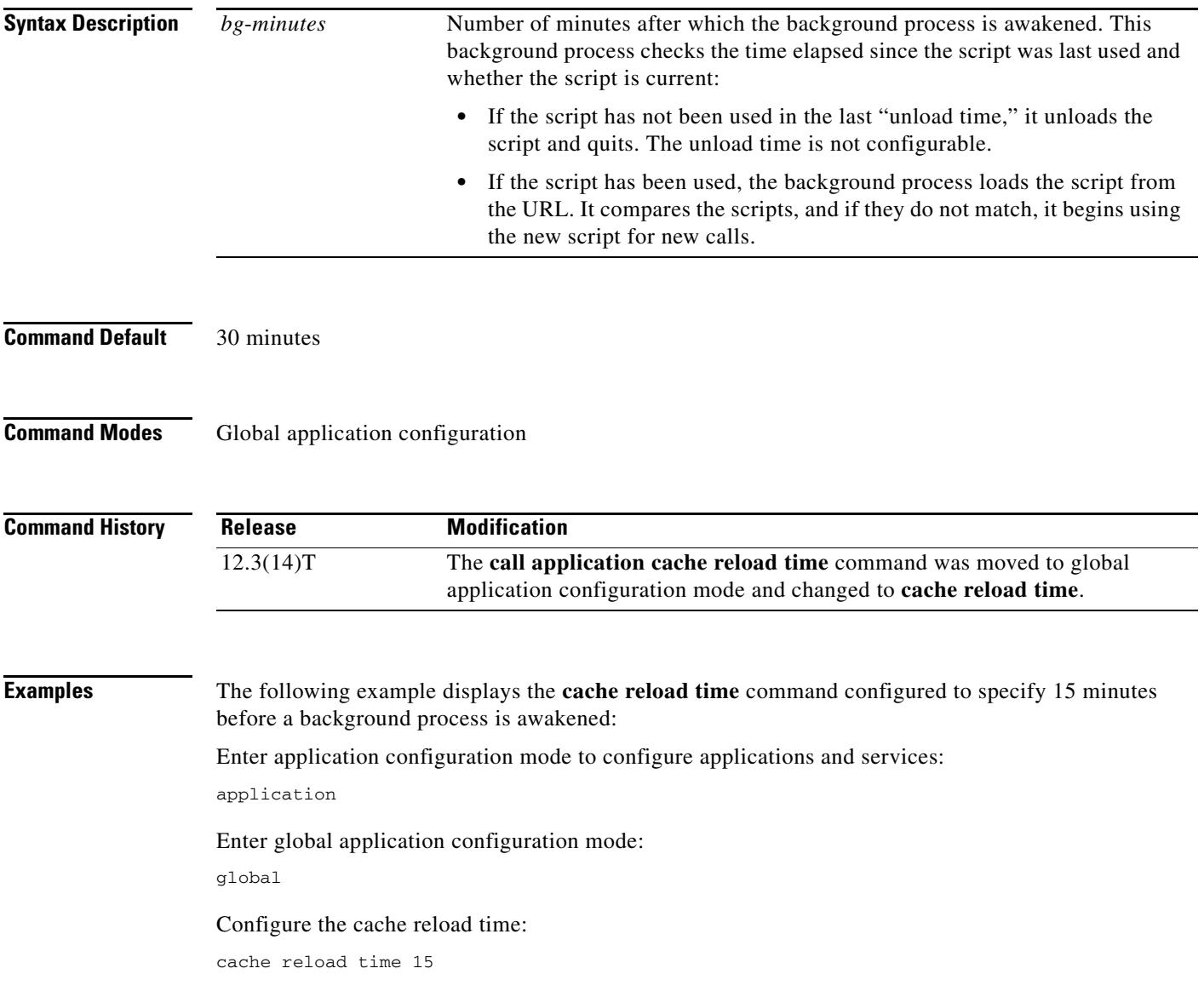

ш

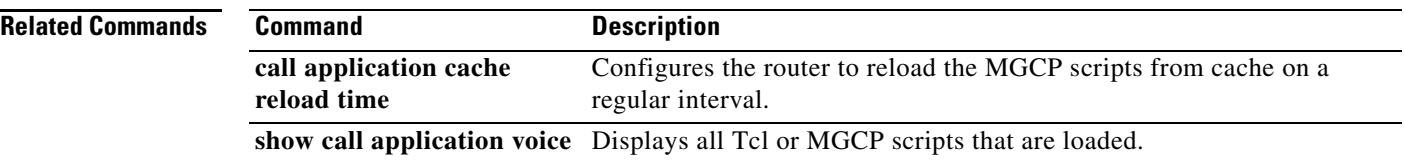

## **cadence**

To define the tone-on and tone-off durations for a call-progress tone, use the **cadence** command in call-progress dualtone configuration mode. To restore the default cadence, use the **no** form of this command.

**cadence** {*cycle-1-on-time cycle-1-off-time* [*cycle-2-on-time cycle-2-off-time*] [*cycle-3-on-time cycle-3-off-time*] [*cycle-4-on-time cycle-4-off-time*]} | **continuous**

**no cadence**

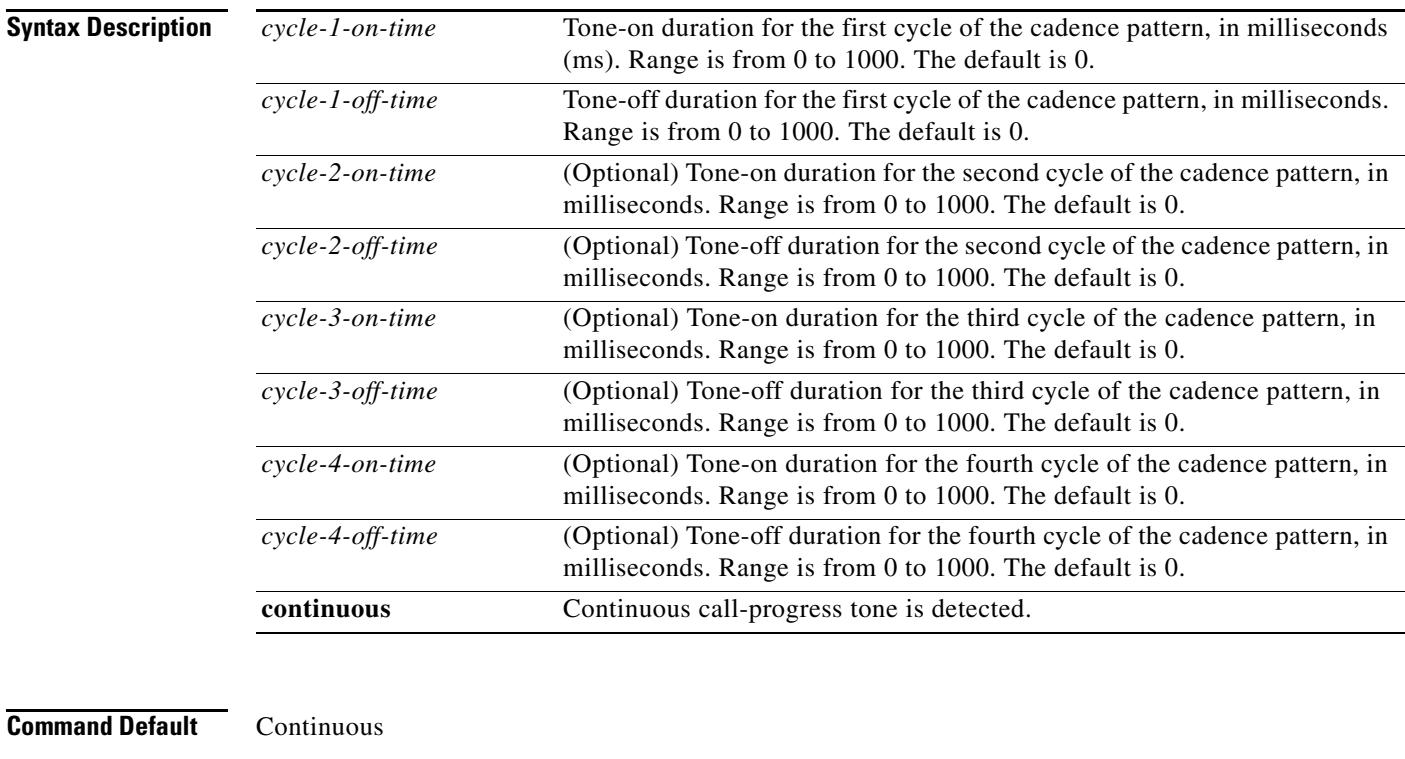

**Command Modes** Call-progress dualtone configuration

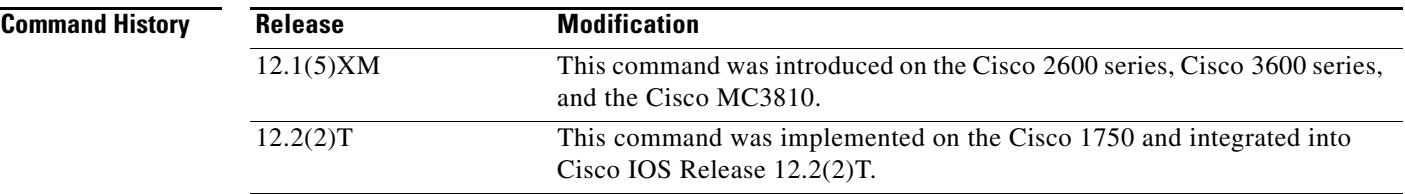

**Usage Guidelines** This command specifies the cadence for a class of custom call-progress tones.

You must define each cadence that you want a voice port to detect. Reenter the command for each additional cadence to be detected.

You must associate the class of custom call-progress tones with a voice port for this command to affect tone detection.

**Examples** The following example defines a cadence for a busy tone in the custom-cptone voice class with the name "country-x." This example defines 500 ms tone on and 500 ms tone off.

```
voice class custom-cptone country-x
dualtone busy
cadence 500 500
```
The following example configures detection of the default frequency and cadence values for the busy tone in the custom-cptone voice class with the name "country-x". The default frequency is a 300 Hz tone, and the default cadence is continuous.

voice class custom-cptone country-x dualtone busy no cadence no frequency

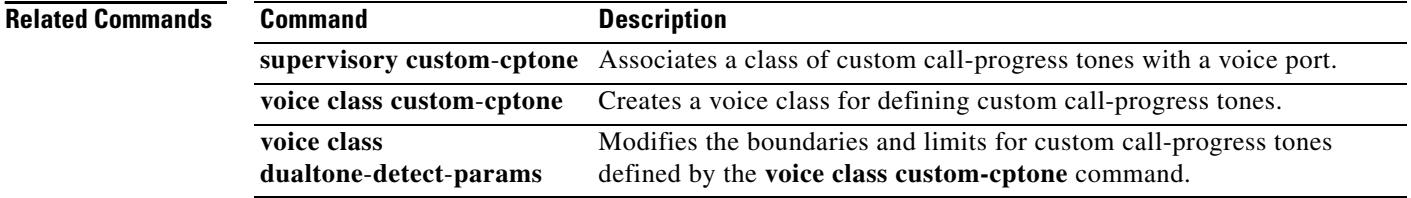

### **cadence-list**

To specify a tone cadence pattern to be detected, use the **cadence-list** command in voice-class configuration mode. To delete a cadence pattern, use the **no** form of this command.

**cadence**-**list** *cadence-id cycle-1-on-time cycle-1-off-time* [*cycle-2-on-time cycle-2-off-time*] [*cycle-3-on-time cycle-3-off-time*] [*cycle-4-on-time cycle-4-off-time*]

**no cadence**-**list** *cadence-id*

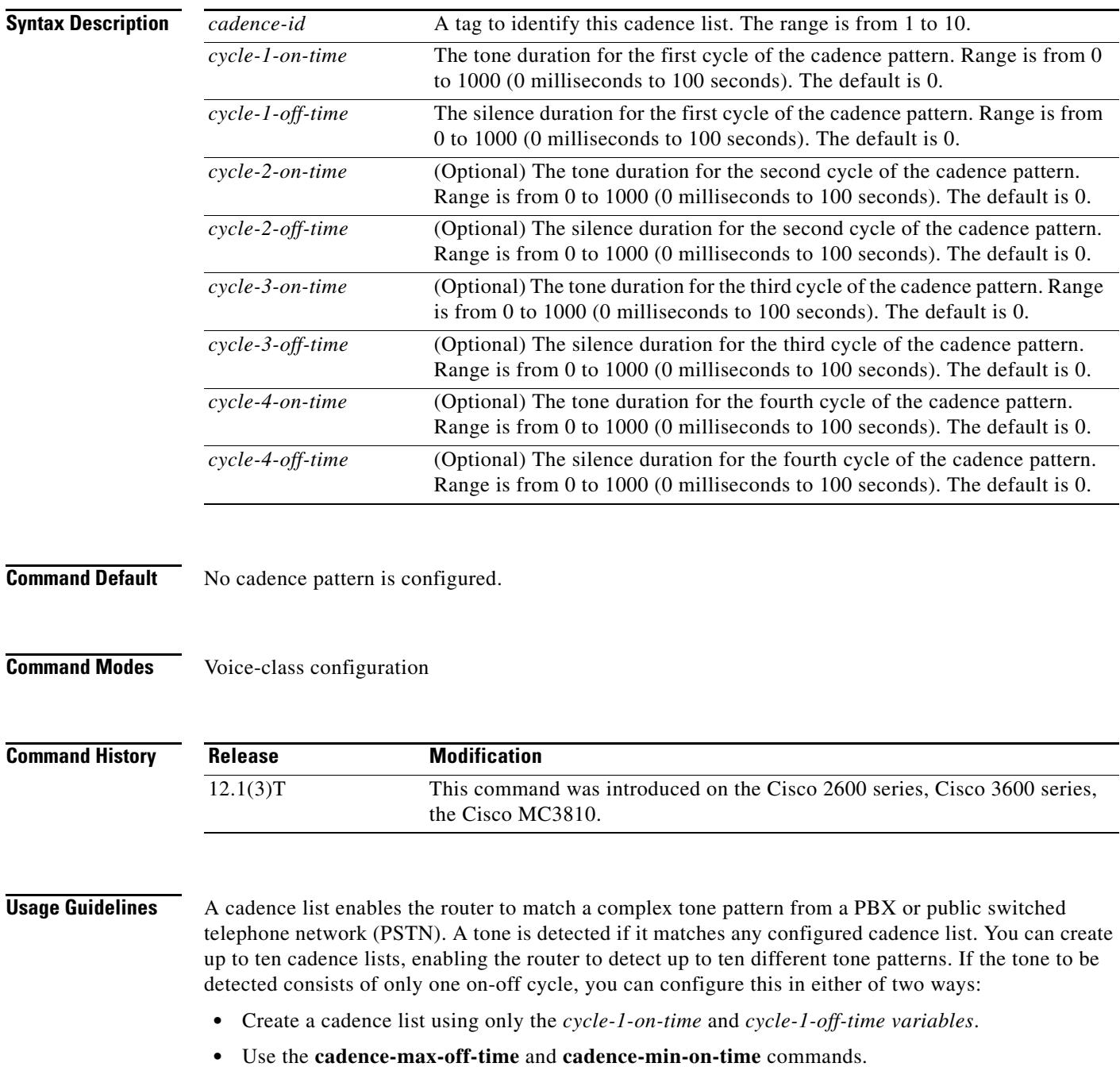

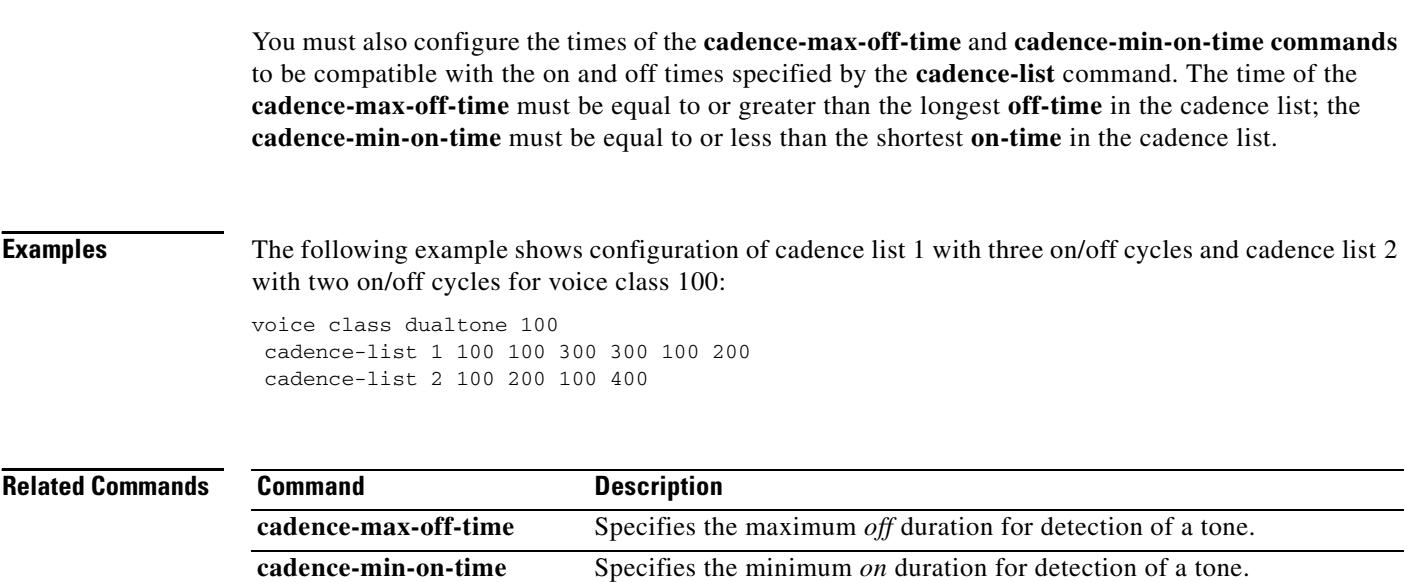

**voice class dualtone** Creates a voice class for FXO tone detection parameters.

a pro

# **cadence-max-off-time**

To specify the maximum time that a tone can be off and still detected as part of a cadence, use the **cadence-max-off-time** command in voice-class configuration mode. To restore the default, use the **no** form of this command.

**cadence**-**max**-**off-time** *time*

**no cadence**-**max**-**off**-**time**

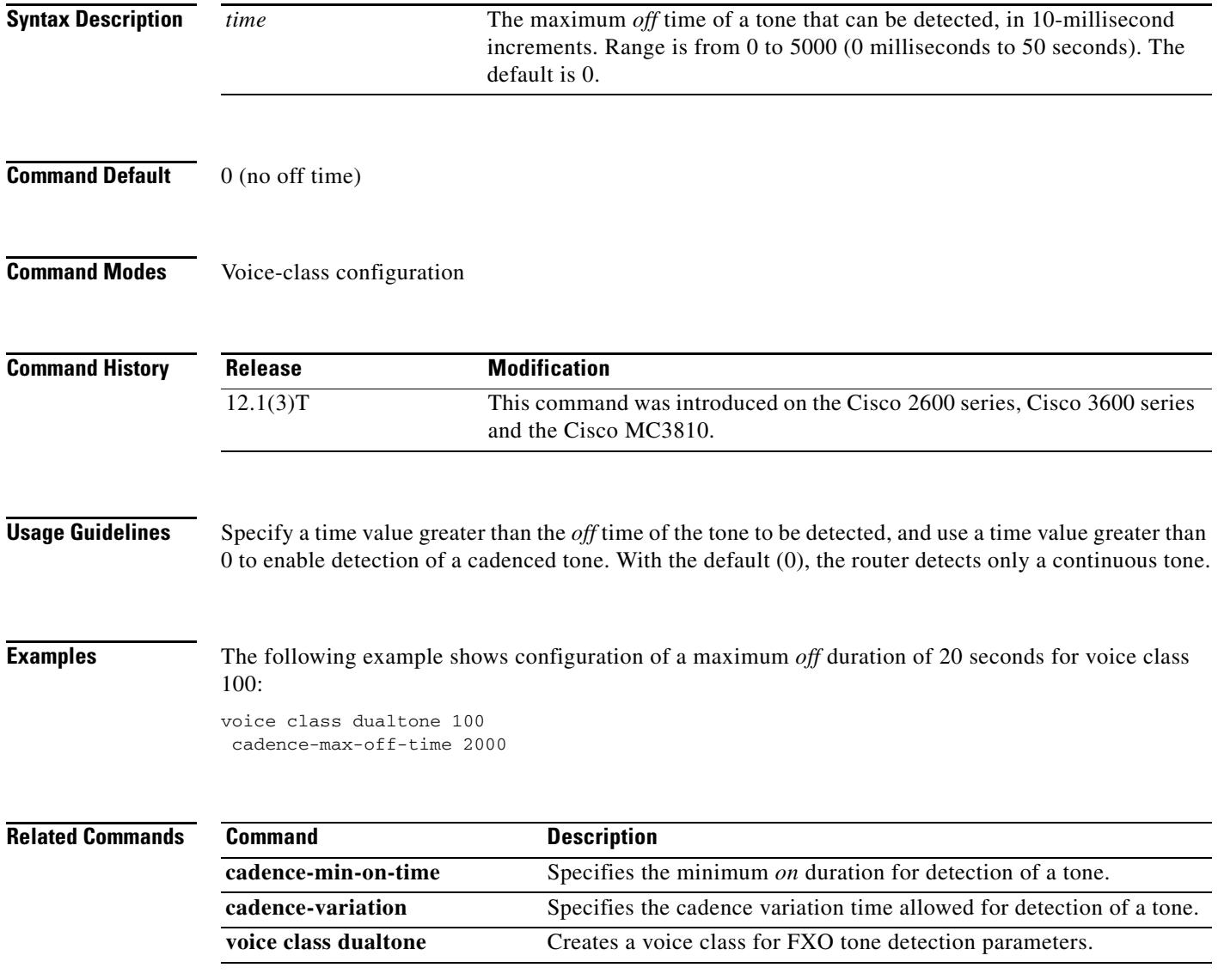

# **cadence-min-on-time**

To specify the minimum time that a tone can be on and still detected as part of a cadence, use the **cadence-min-on-time** command in voice-class configuration mode. To restore the default, use the **no** form of this command.

**cadence**-**min**-**on**-**time** *time*

**no cadence**-**min**-**on**-**time**

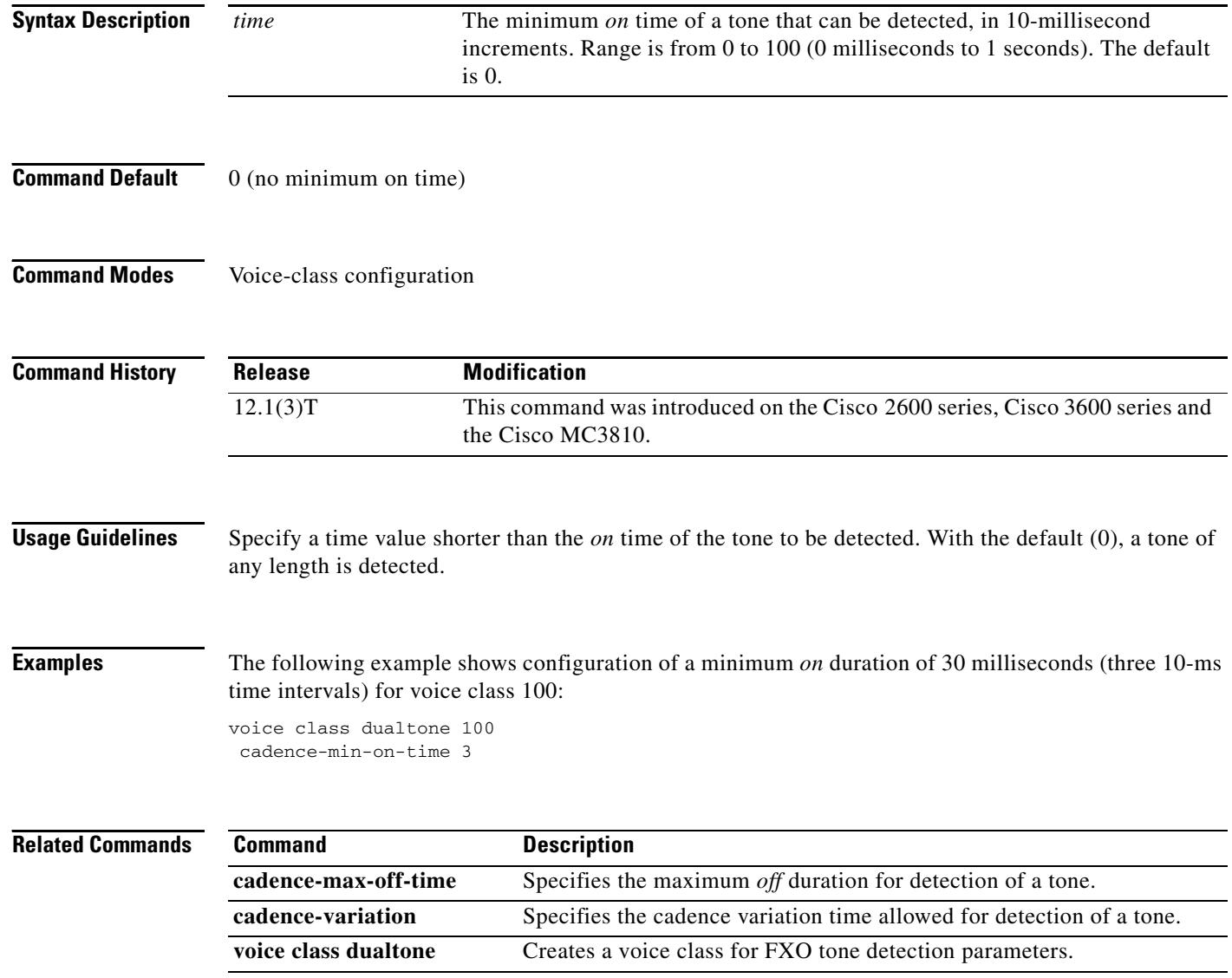

 $\blacksquare$ 

**The Contract of the Contract of the Contract of the Contract of the Contract of the Contract of the Contract of the Contract of the Contract of the Contract of the Contract of the Contract of the Contract of the Contract** 

# **cadence-variation**

To specify the cadence variation time allowed for detection of a tone, use the **cadence-variation** command in voice-class configuration mode. To restore the default cadence variation time, use the no form of this command.

**cadence**-**variation** *time*

**no cadence**-**variation**

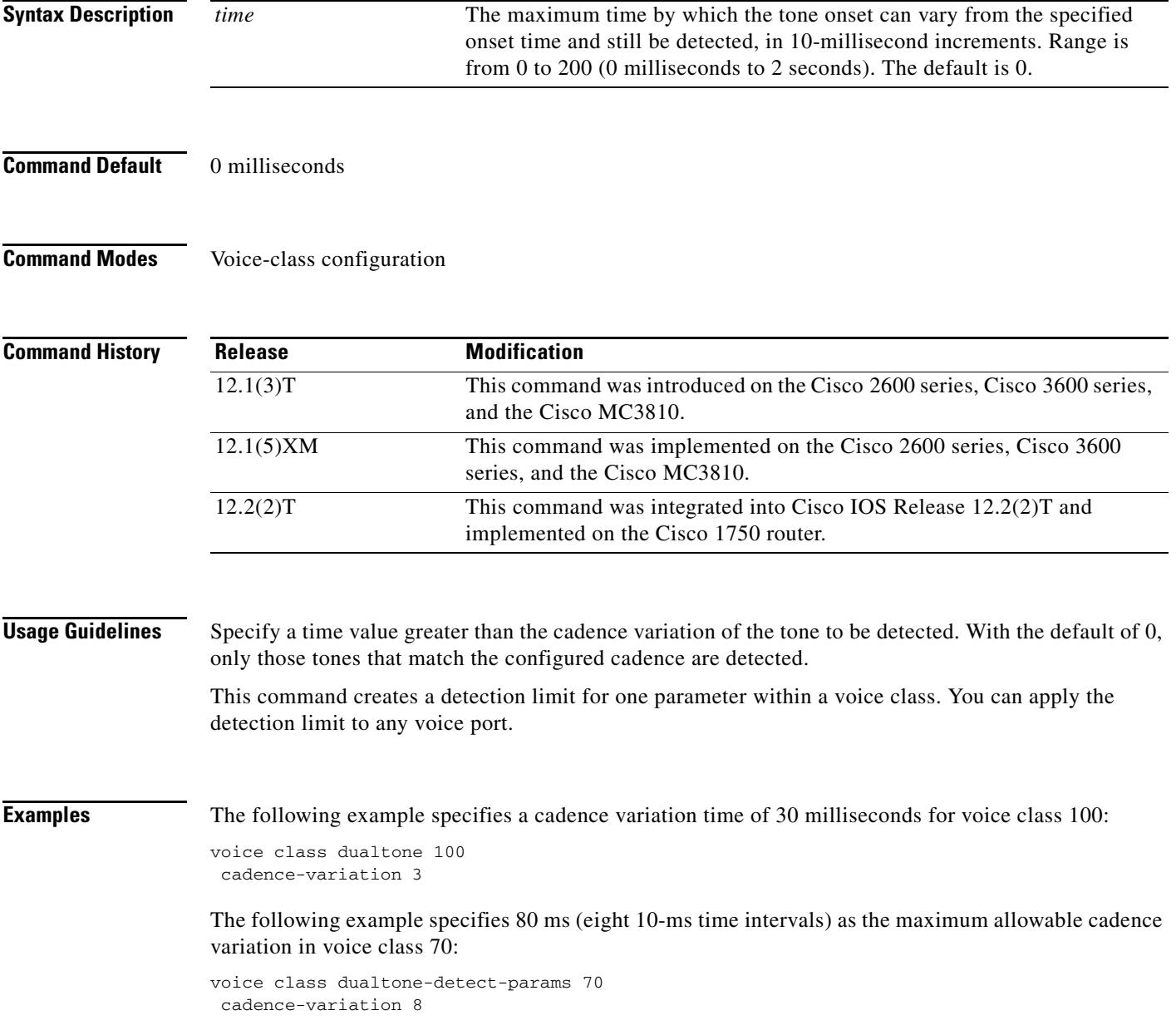

**The Co** 

### **Related Co**

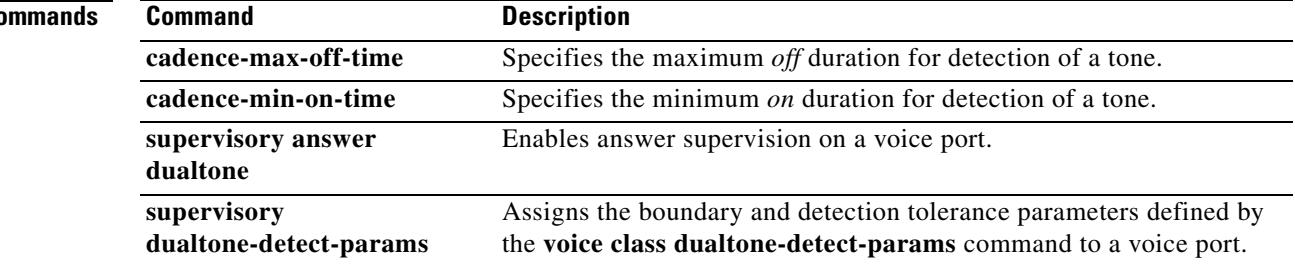

## **call accounting-template**

To select an accounting template at a specific location, use the **call accounting-template** command in global configuration or application configuration mode. To deselect a specific accounting template, use the **no** form of this command.

**call accounting**-**template** *acctTempName url*

**no call accounting-template** *acctTempName url* 

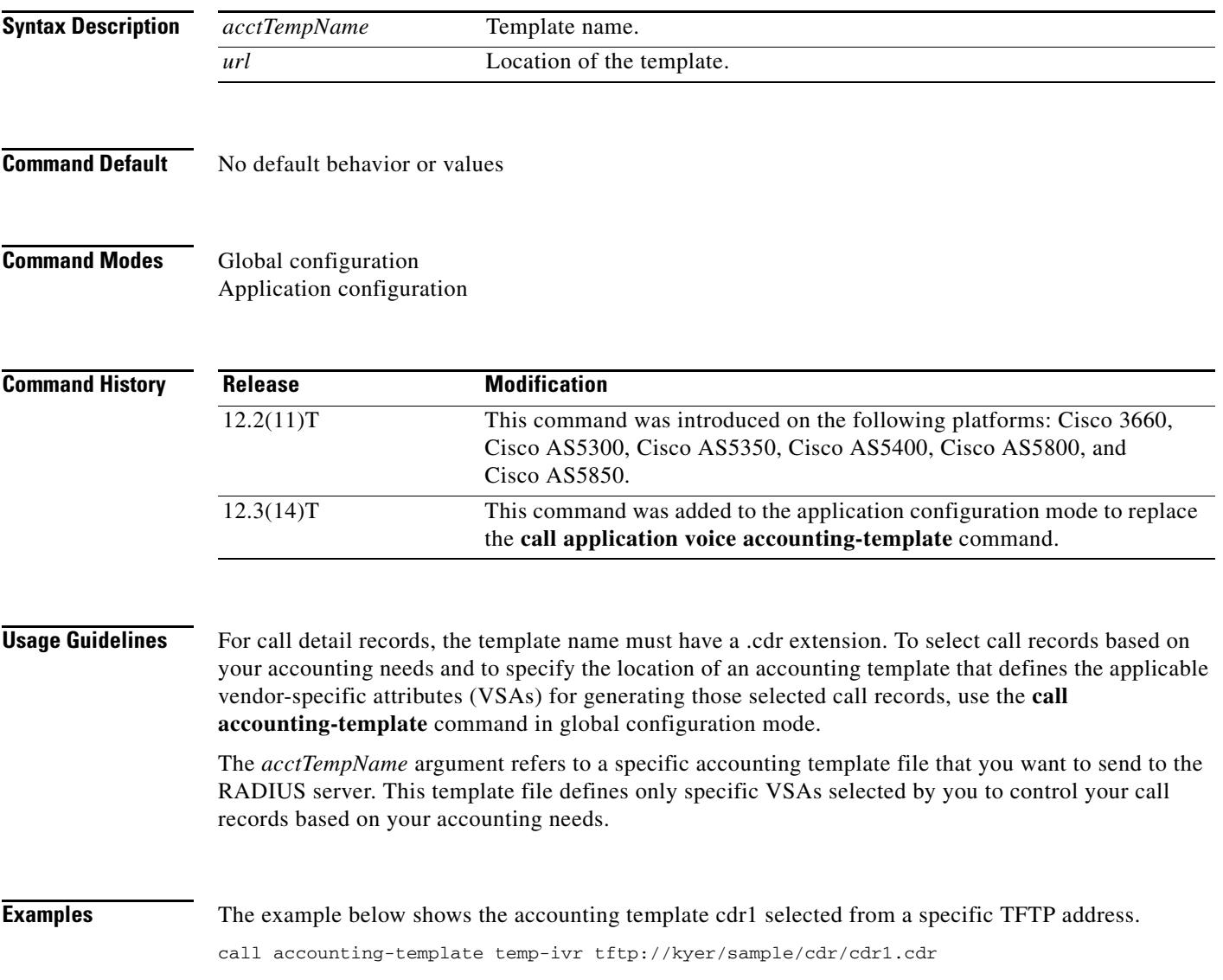

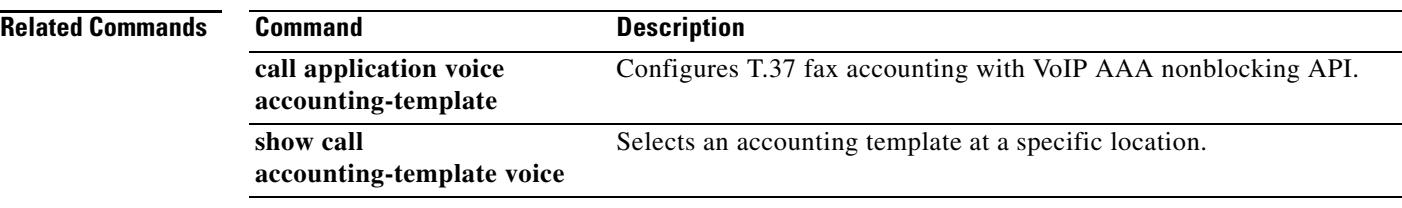

## **call accounting-template voice**

To select an accounting template at a specific location, use the **call accounting-template voice** command in global configuration mode. To remove a specific accounting template, use the **no** form of this command.

**call accounting**-**template voice** *acctTempName url*

**no call accounting**-**template voice** *acctTempName url* 

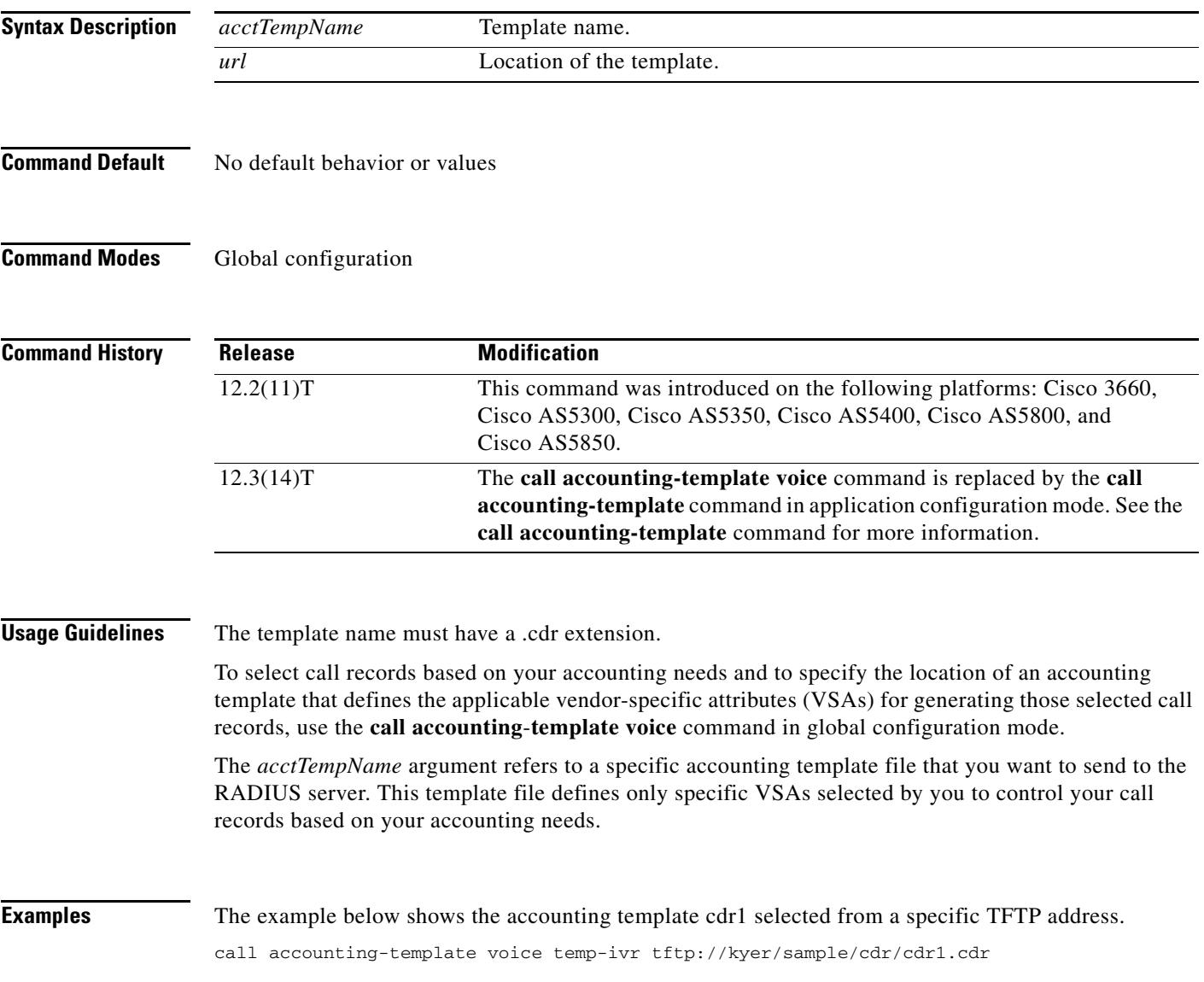

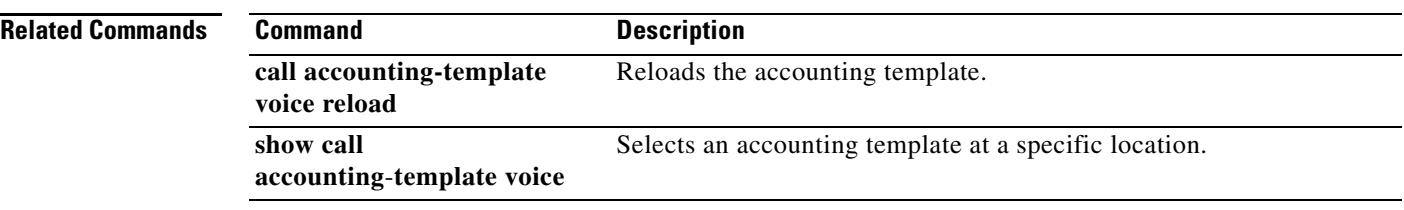

# **call accounting-template voice reload**

To reload the accounting template, use the **call accounting-template voice reload** command in privileged EXEC mode.

**call accounting**-**template voice reload** *acctTempName* 

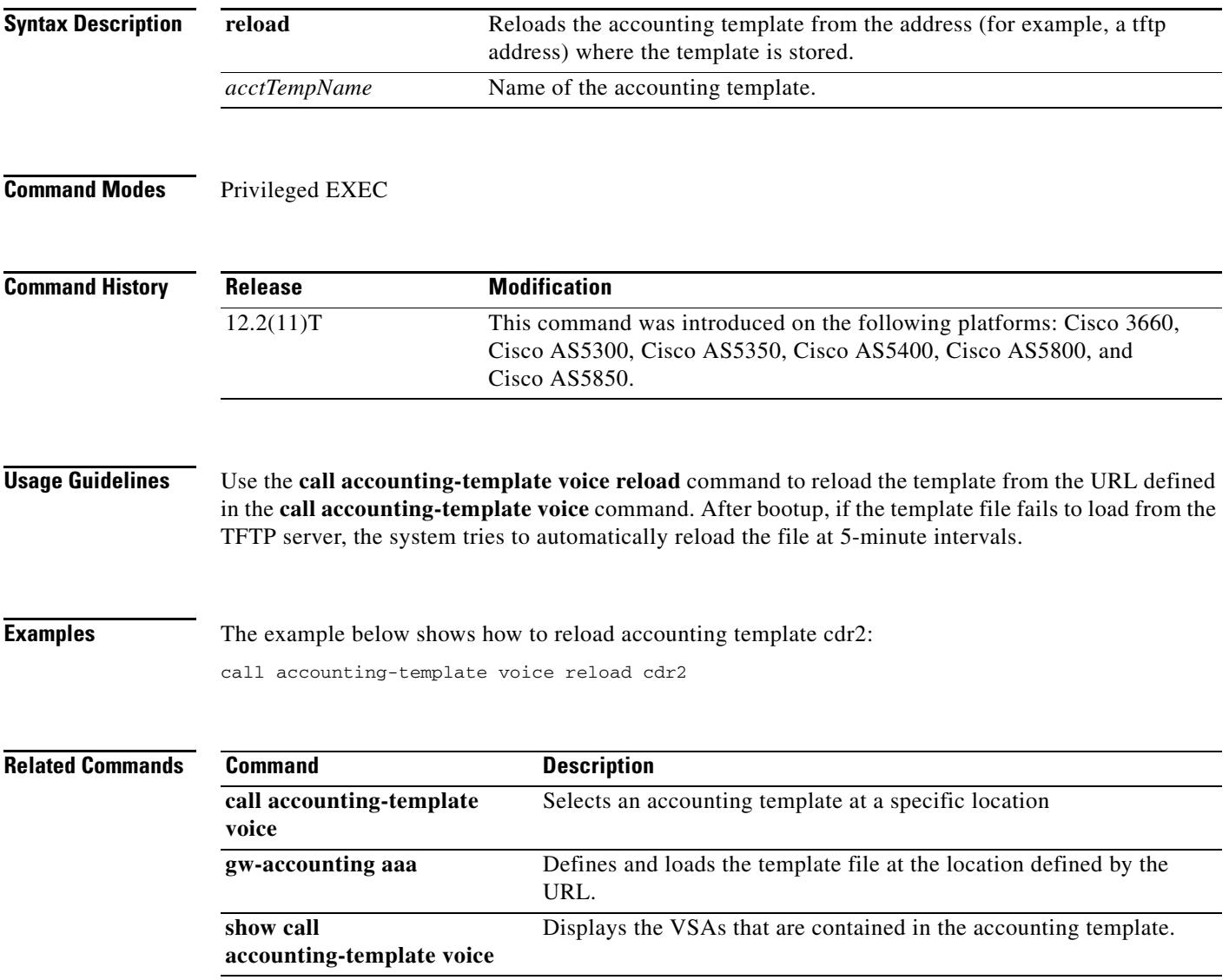

# **call-agent**

To define the call agent for a Media Gateway Control Protocol (MGCP) profile, use the **call-agent** command in MGCP profile configuration mode. To return to the default values, use the **no** form of this command.

**call-agent** {*dns-name* | *ip-address*} [*port*] [**service**-**type** *type*] [**version** *protocol*-*version*]

**no call**-**agent**

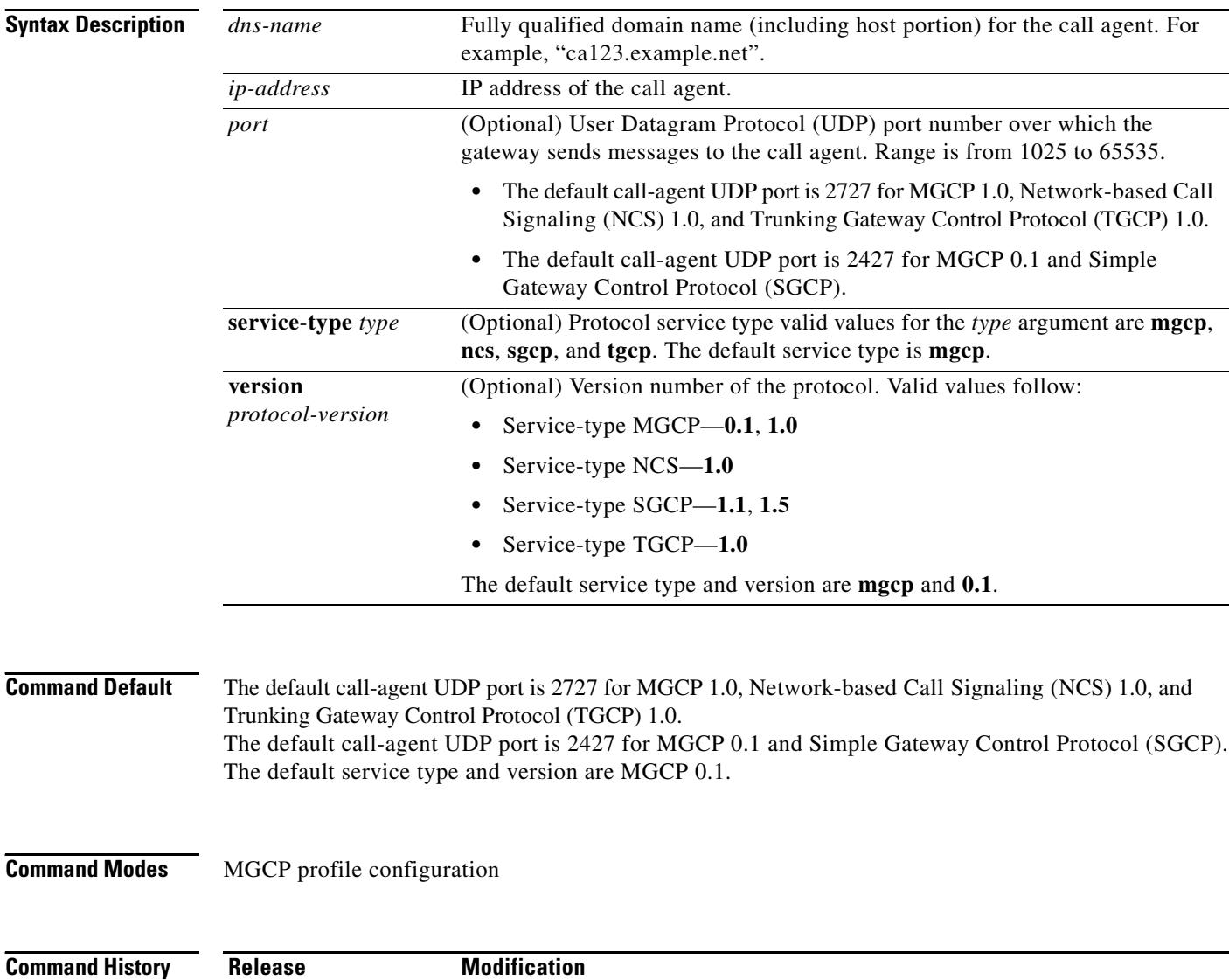

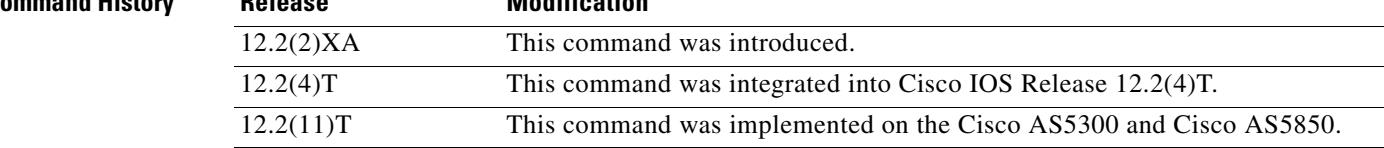

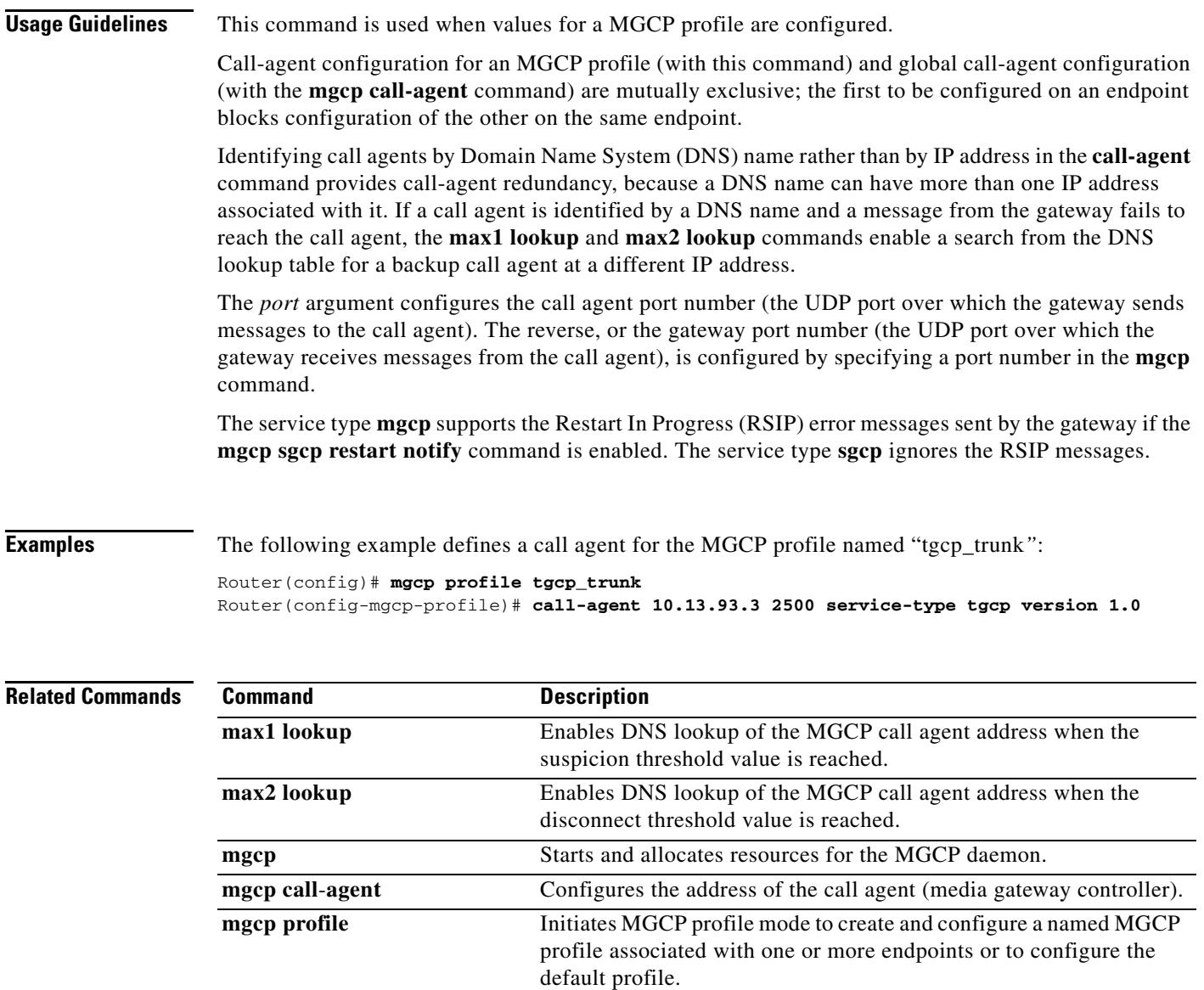

Ξ

## **call application alternate**

### $\overline{\mathscr{C}}$

**Note** Effective with Cisco IOS Release 12.3(14)T, the **call application alternate** command is replaced by the **service** command in global application configuration mode. See the **service** command for more information.

To specify an alternate application to use if the application that is configured in the dial peer fails, use the **call application alternate** command in global configuration mode. To return to the default behavior, use the **no** form of this command.

**call application alternate** [*application-name*]

**no call application alternate**

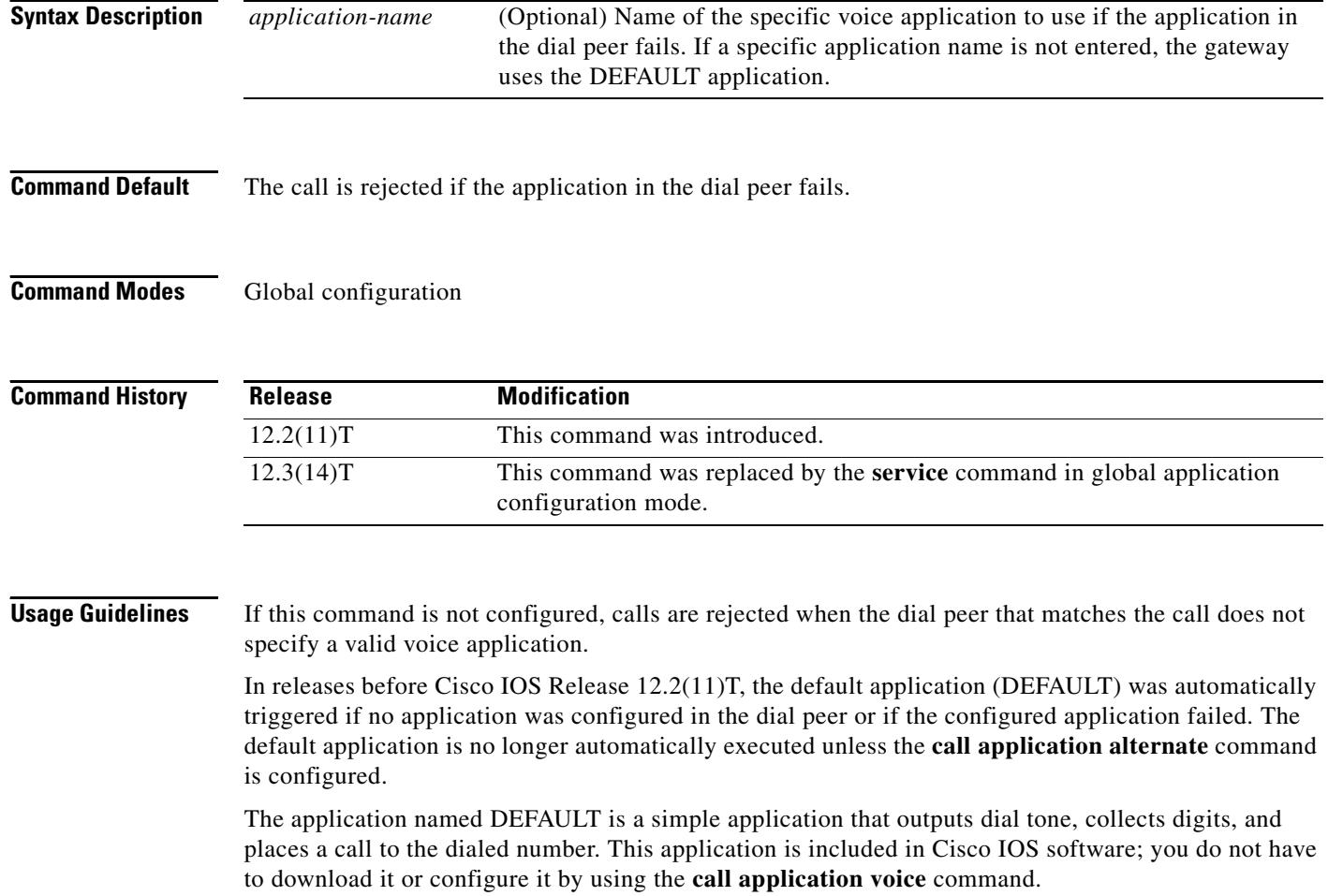

 $\mathbf{I}$ 

The **call application alternate** command specifies that if the application that is configured in the dial peer fails, the default voice application is executed. If the name of a specific application is entered, that application is triggered if the application configured in the dial peer fails. If the alternate application also fails, the call is rejected.

If an application name is entered, that application must first be configured on the gateway by using the **call application voice** command.

**Examples** The following example configures the DEFAULT application as the alternate:

call application alternate

The following example configures the application *session* as the alternate:

call application alternate session

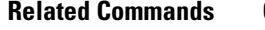

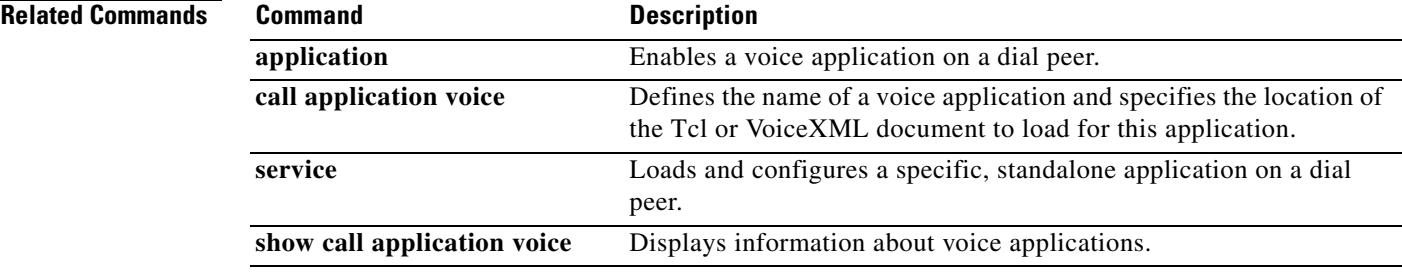

## **call application cache reload time**

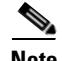

**Note** Effective with Cisco IOS Release 12.3(14)T, the **call application cache reload time** command is replaced by the **cache reload time** command in application configuration global mode. See the **cache reload time** command for more information.

To configure the router to reload the Media Gateway Control Protocol (MGCP) scripts from cache on a regular interval, use the **call application cache reload time** command in global configuration mode. To set the value to the default, use the **no** form of this command.

**call application cache reload time** *bg-minutes*

**no call application cache reload time**

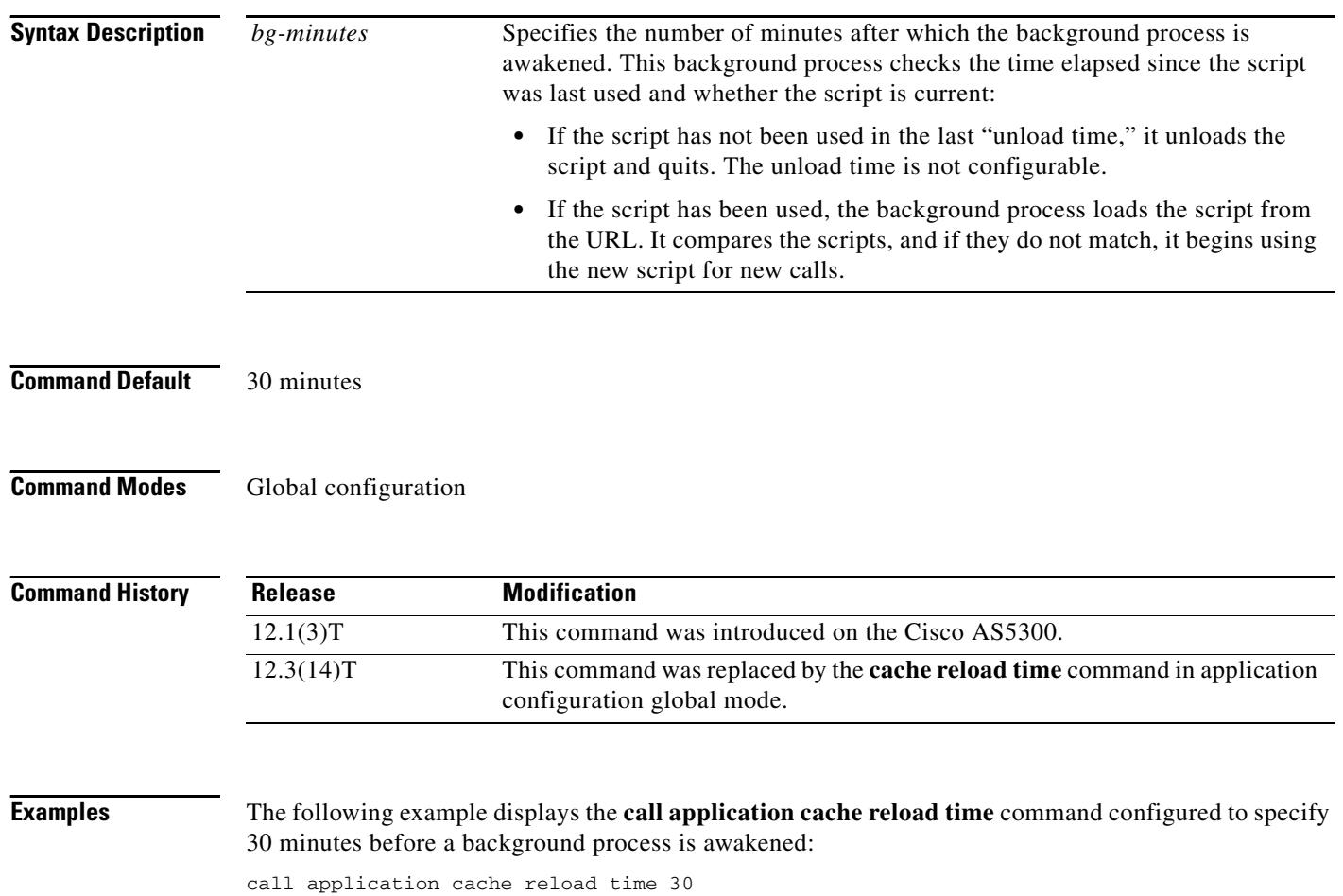

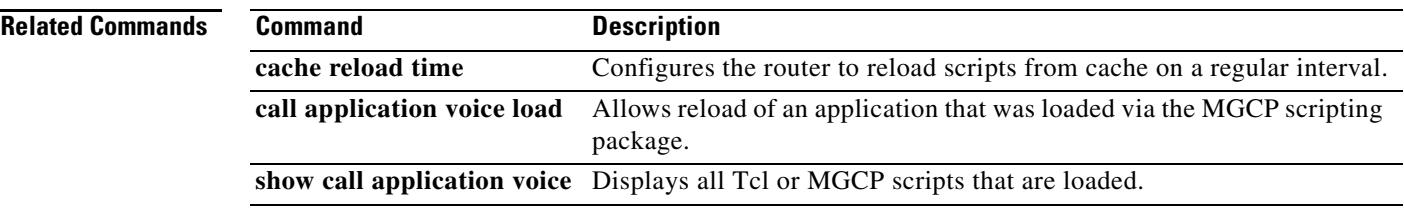

### **call application dump event-log**

To flush the event log buffer for application instances to an external file, use the **call application dump event-log** command in privileged EXEC mode.

**call application dump event-log**

**Syntax Description** This command has no arguments or keywords. **Command Modes** Privileged EXEC **Command History Usage Guidelines** This command immediately writes the event log buffer to the external file whose location is defined with the **call application event-log dump ftp** command in global configuration mode. **Note** The **call application dump event-log** command and the **call application event-log dump ftp** command are two different commands. **Examples** The following example flushes the application event log buffer: Router# **call application dump event-log Related Commands Release Modification** 12.3(8)T This command was introduced. **Command Description call application event-log** Enables event logging for voice application instances. **call application event-log dump ftp** Enables the gateway to write the contents of the application event log buffer to an external file. **call application event-log max-buffer-size** Sets the maximum size of the event log buffer for each application instance. **show call application session-level** Displays event logs and statistics for voice application instances.

# **call application event-log**

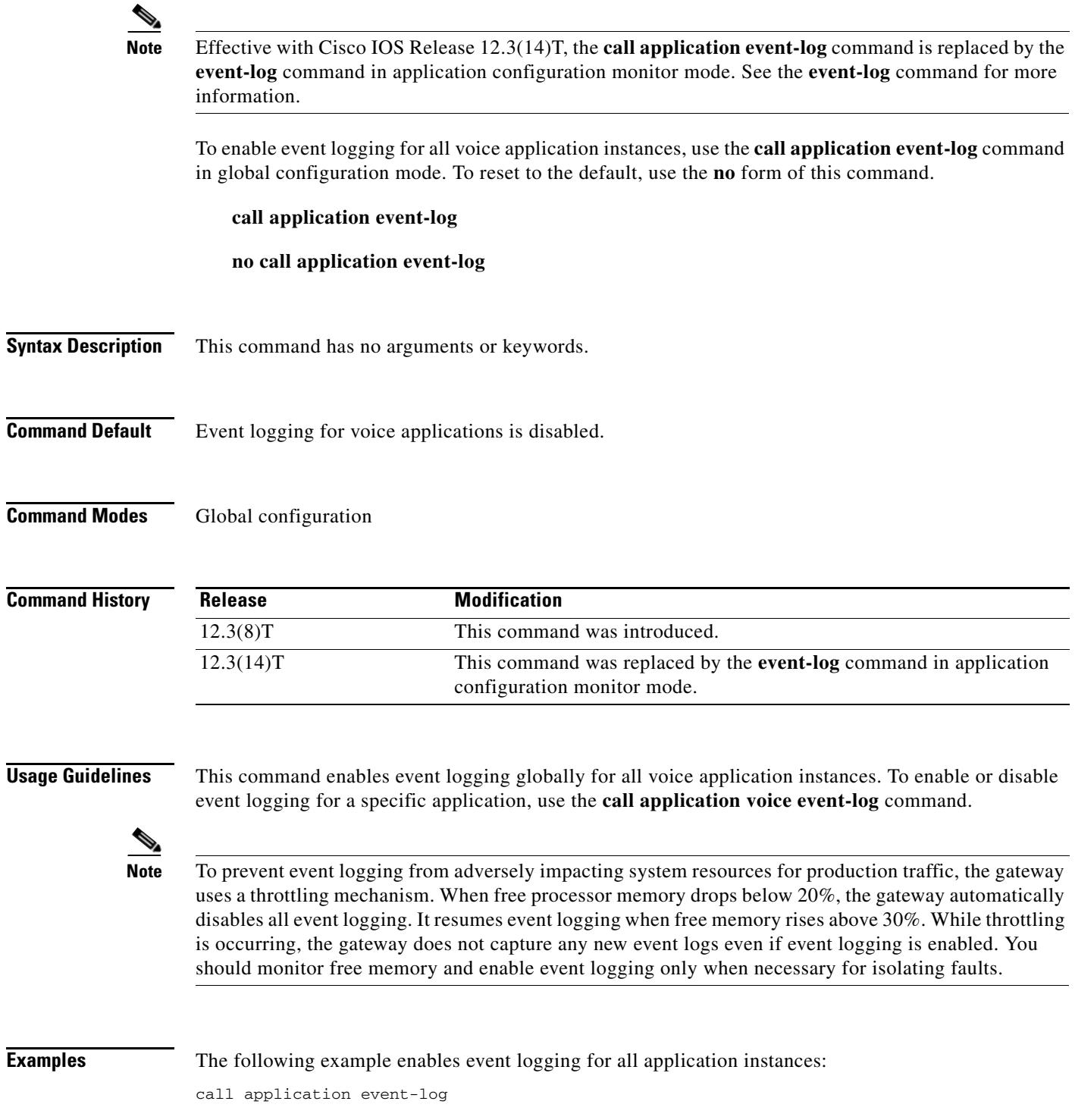

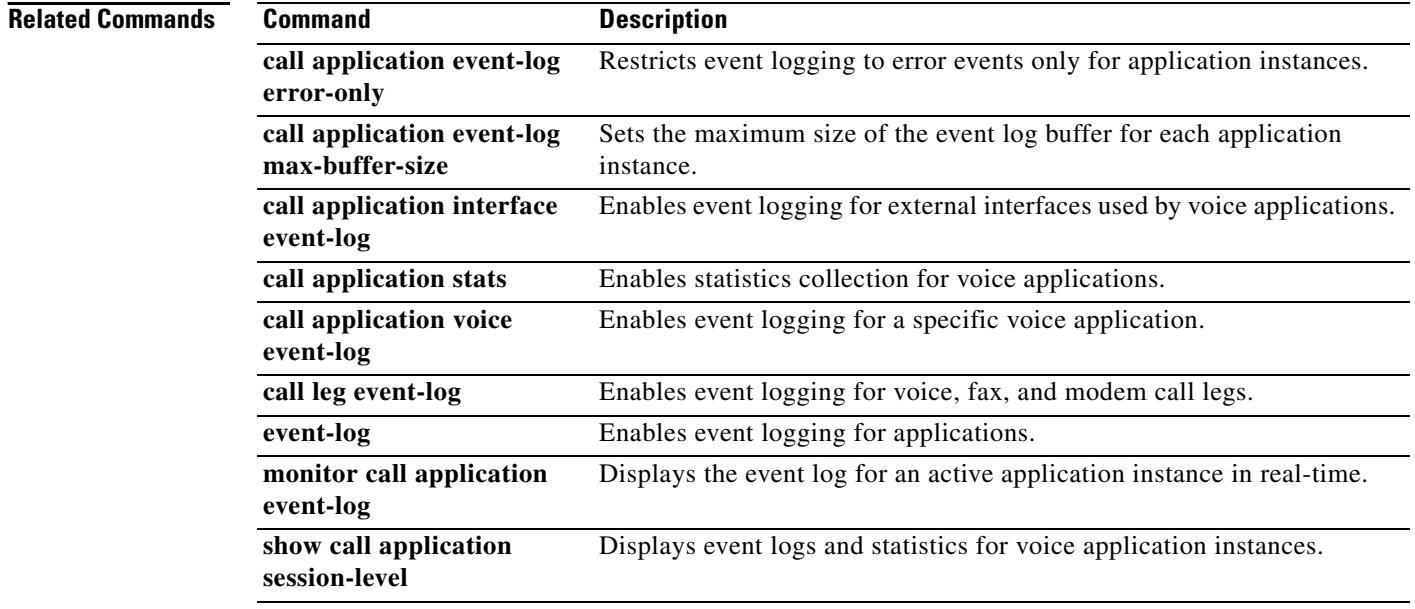

a pro

## **call application event-log dump ftp**

 $\begin{picture}(20,5) \put(0,0) {\line(1,0){15}} \put(0,0) {\line(1,0){15}} \put(0,0) {\line(1,0){15}} \put(0,0) {\line(1,0){15}} \put(0,0) {\line(1,0){15}} \put(0,0) {\line(1,0){15}} \put(0,0) {\line(1,0){15}} \put(0,0) {\line(1,0){15}} \put(0,0) {\line(1,0){15}} \put(0,0) {\line(1,0){15}} \put(0,0) {\line(1,0){15}} \put(0,0) {\line(1,0){15}} \put(0,0$ 

**Note** Effective with Cisco IOS Release 12.3(14)T, the **call application event-log dump ftp** command is replaced by the **event-log dump ftp** command in application configuration monitor mode. See the **event-log dump ftp** command for more information.

To enable the gateway to write the contents of the application event log buffer to an external file, use the **call application event-log dump ftp** command in global configuration mode. To reset to the default, use the **no** form of this command.

**call application event-log dump ftp** *server*[**:***port*]**/***file* **username** *username* **password** [*encryption-type*] *password*

**no call application event-log dump ftp**

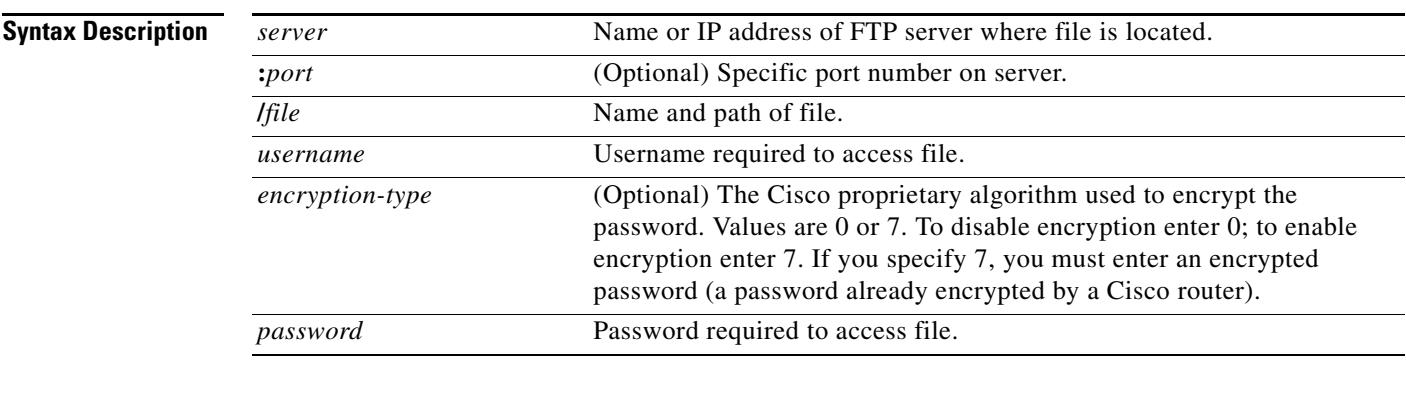

**Command Default** No default behavior or values

### **Command Modes** Global configuration

### **Command History**

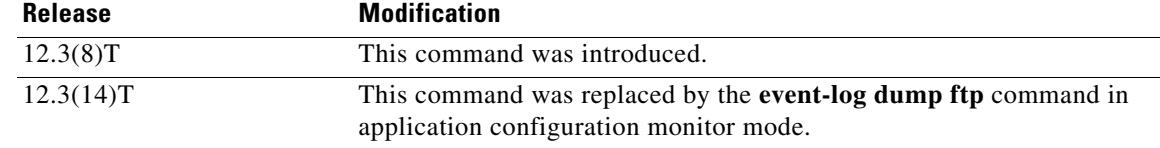

**Usage Guidelines** This command enables the gateway to automatically write the event log buffer to the named file either after an active application instance terminates or when the event log buffer becomes full. The default buffer size is 4 KB. To modify the size of the buffer, use the **call application event-log max-buffer-size** command. To manually flush the event log buffer, use the **call application dump event-log** command in privileged EXEC mode.

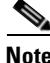

**Note** The **call application dump event-log** command and the **call application event-log dump ftp** command are two different commands.

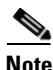

**Note** Enabling the gateway to write event logs to FTP could adversely impact gateway memory resources in some scenarios, for example, when:

- The gateway is consuming high processor resources and FTP does not have enough processor resources to flush the logged buffers to the FTP server.
- **•** The designated FTP server is not powerful enough to perform FTP transfers quickly
- **•** Bandwidth on the link between the gateway and the FTP server is not large enough
- **•** The gateway is receiving a high volume of short-duration calls or calls that are failing

You should enable FTP dumping only when necessary and not enable it in situations where it might adversely impact system performance.

**Examples** The following example enables the gateway to write application event logs to an external file named app\_elogs.log on a server named ftp-server:

> call application event-log dump ftp ftp-server/:elogs/app-elogs.log username myname password 0 mypass

The following example specifies that application event logs are written to an external file named app\_elogs.log on a server with the IP address of 10.10.10.101:

call application event-log dump ftp 10.10.10.101/:elogs/app-elogs.log username myname password 0 mypass

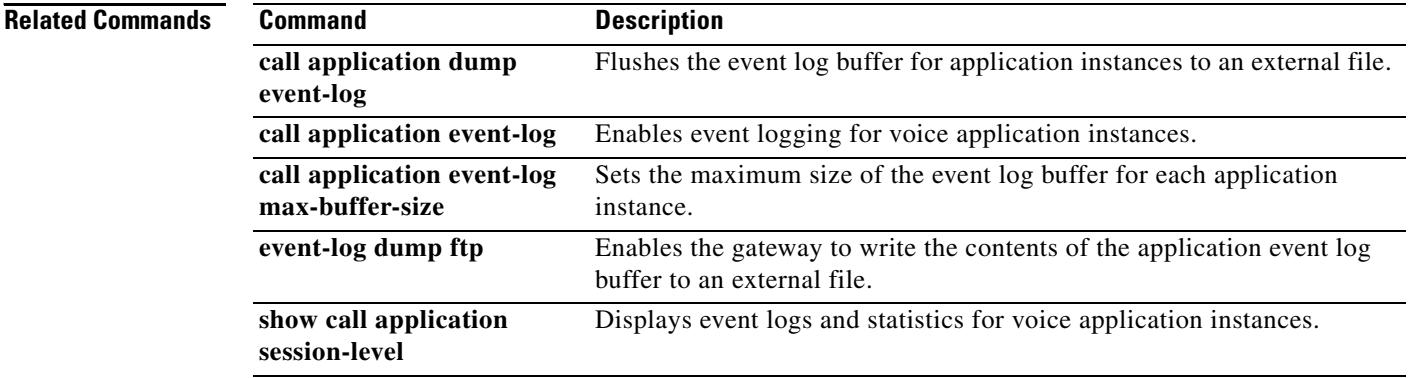

# **call application event-log error-only**

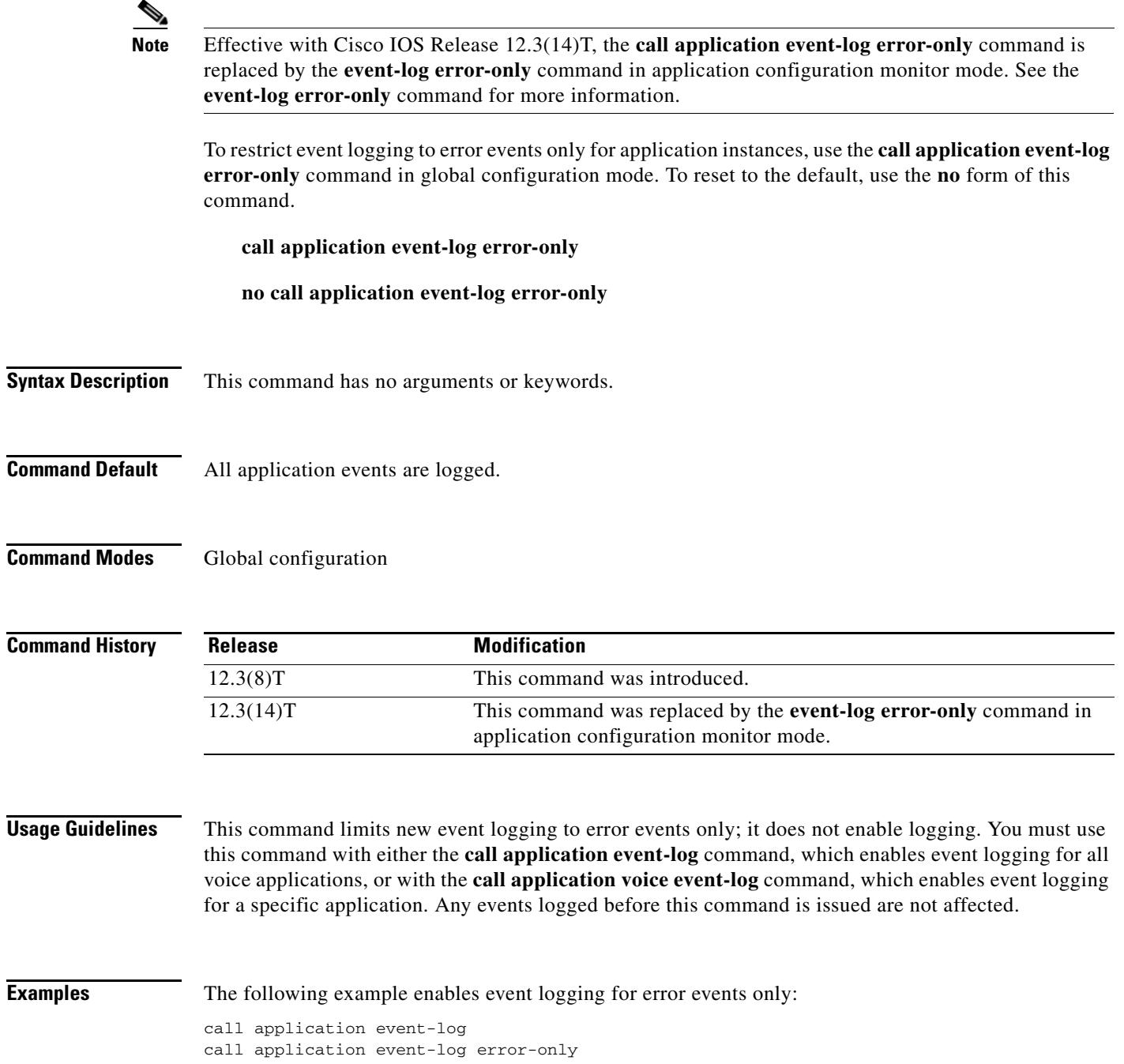

### **Related Commands**

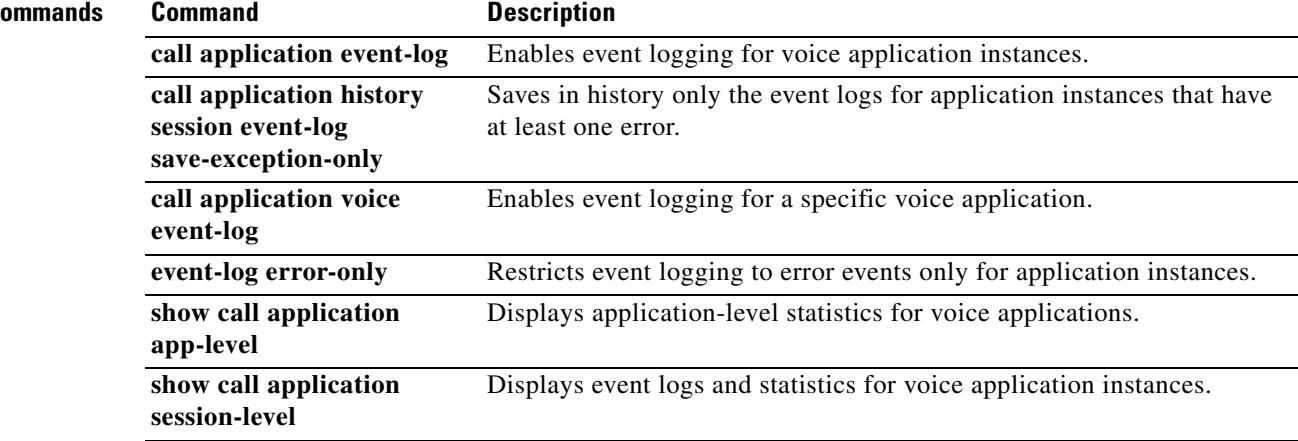
# **call application event-log max-buffer-size**

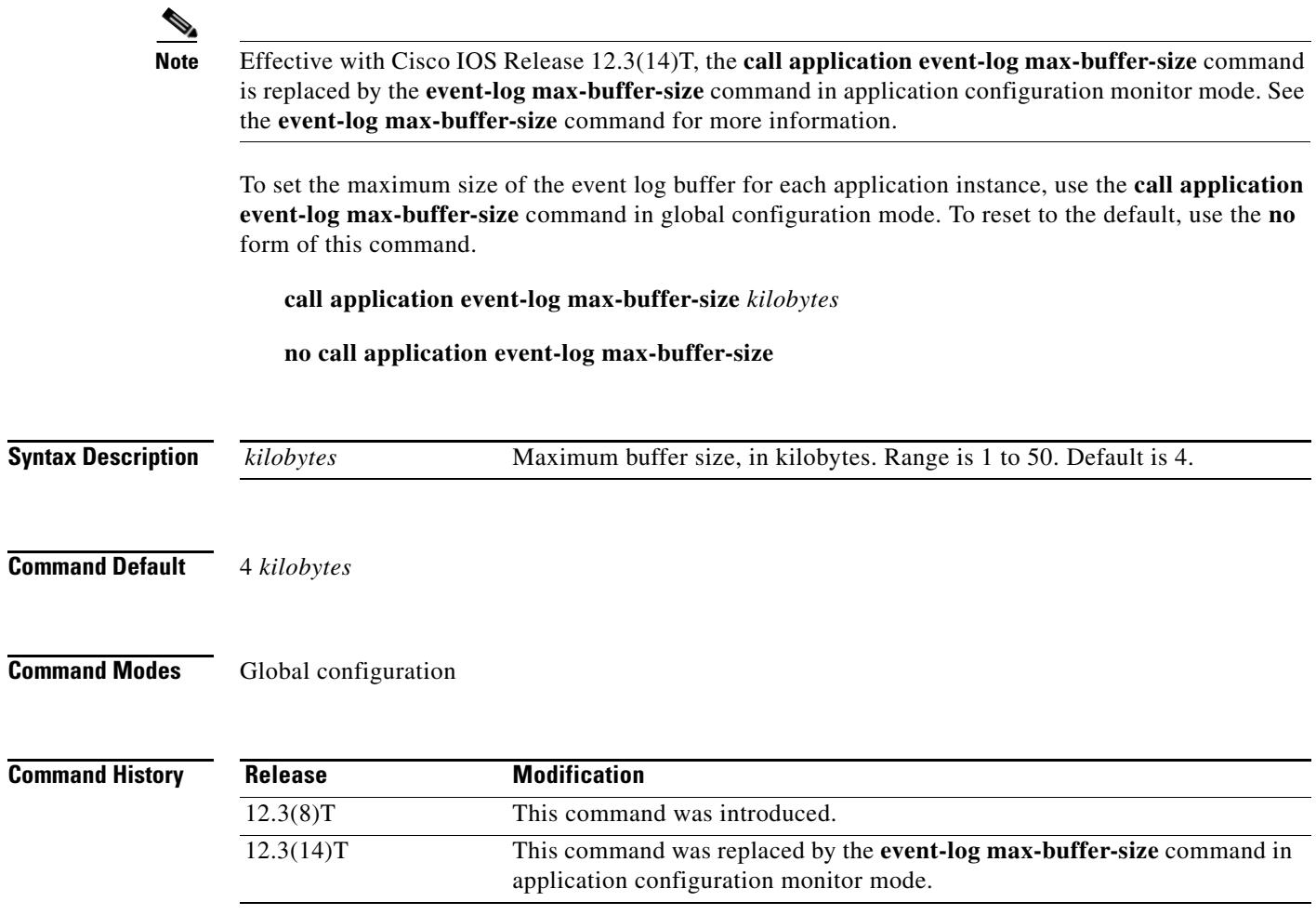

**Usage Guidelines** If the event log buffer reaches the limit set by this command, the gateway allocates a second buffer of equal size. The contents of both buffers is displayed when you use the **show call application session-level** command. When the first event log buffer becomes full, the gateway automatically appends its contents to an external FTP location if the **call application event-log dump ftp** command is used.

> A maximum of two buffers are allocated for an event log. If both buffers are filled, the first buffer is deleted and another buffer is allocated for new events (buffer wraps around). If the **call application event-log dump ftp** command is configured and the second buffer becomes full before the first buffer is dumped, event messages are dropped and are not recorded in the buffer.

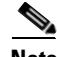

**Note** Do not set the maximum buffer size to more than you need for a typical application session. After an active session terminates, the amount of memory used by the buffer is allocated to the history table and is maintained for the length of time set by the **call application history session retain-timer** command. Also consider that most fatal errors are captured at the end of an event log.

To conserve memory resources, write the event log buffer to FTP by using the **call application event-log dump ftp** command.

**Examples** The following example sets the application event log buffer to 8 kilobytes:

```
call application event-log
```
call application event-log max-buffer-size 8

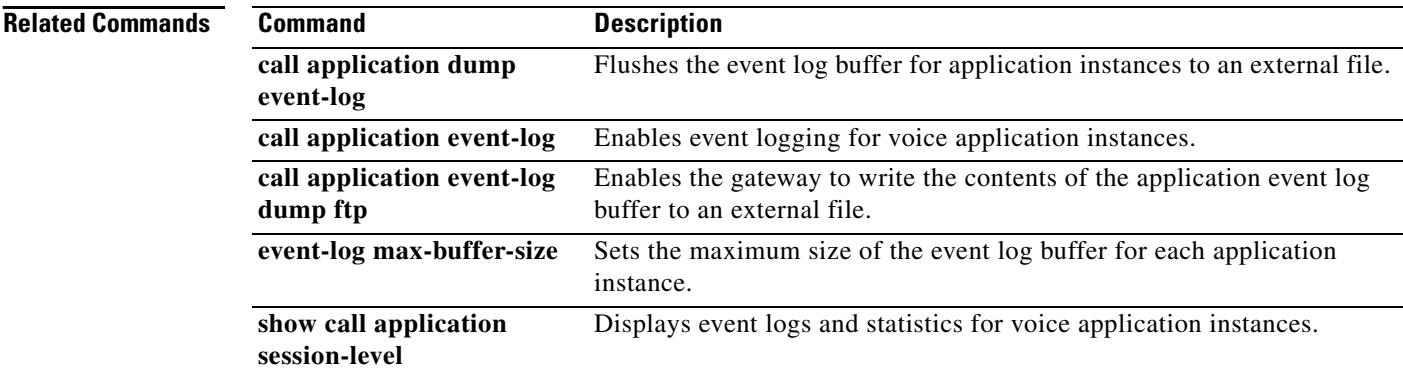

# **call application global**

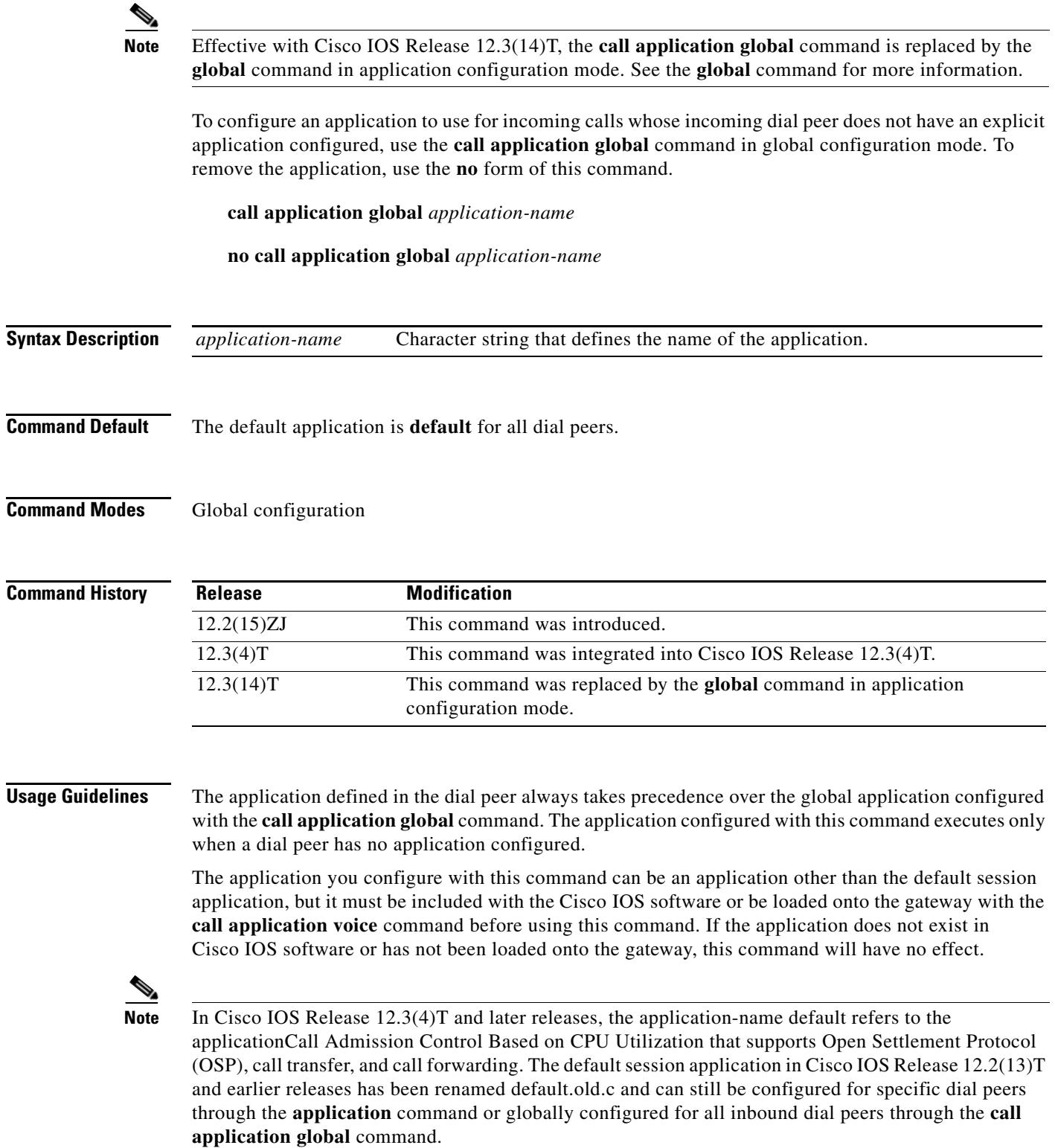

**Examples** In the following example, the clid\_authen\_collect application is configured as the global application for all inbound dial peers that do not have a specific application configured:

call application global clid\_authen\_collect

### **Related Commands**

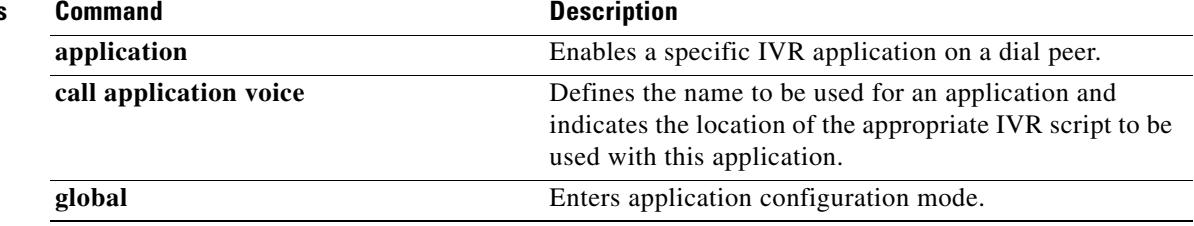

Ξ

# **call application history session event-log save-exception-only**

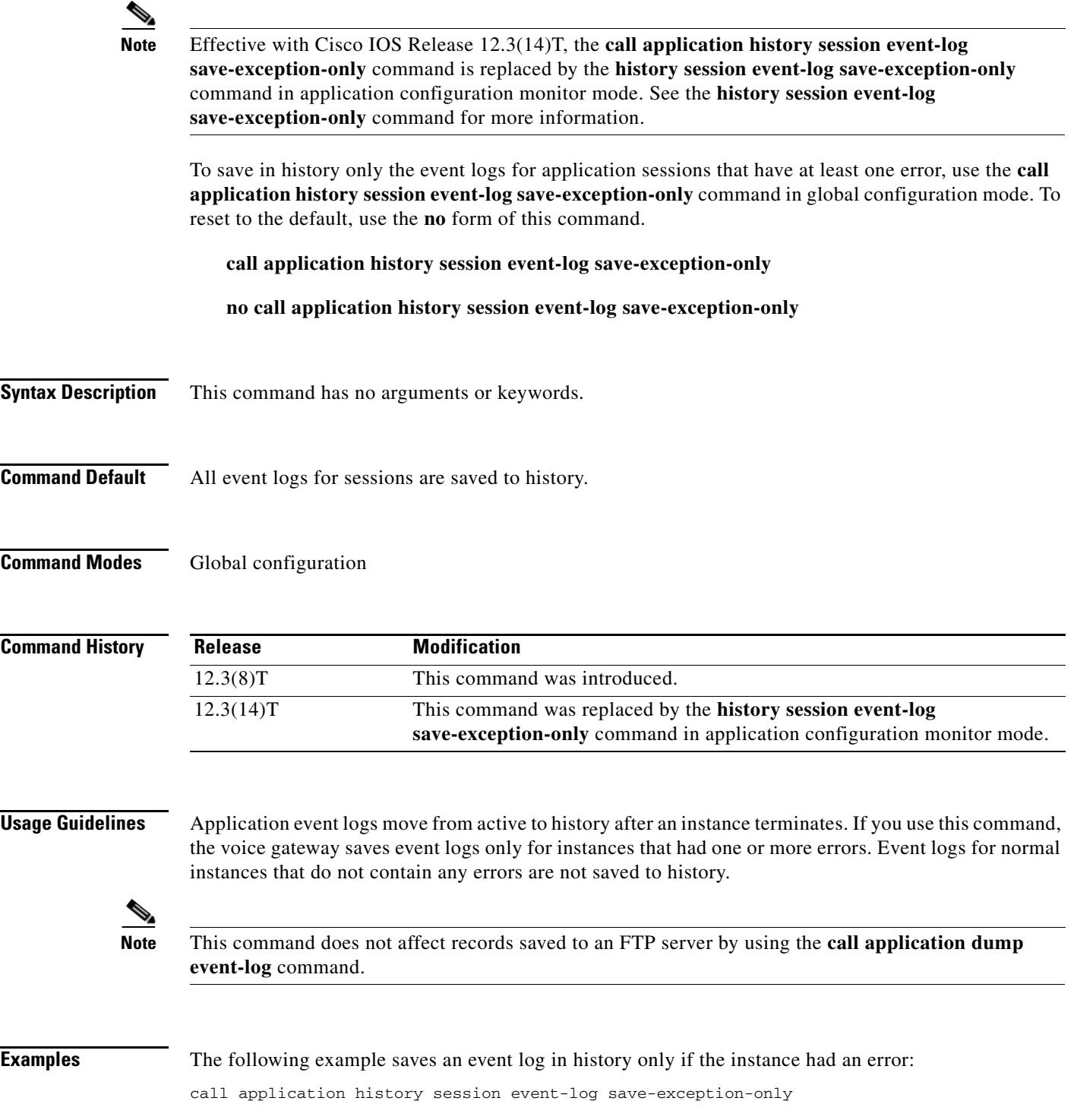

### **Related Comma**

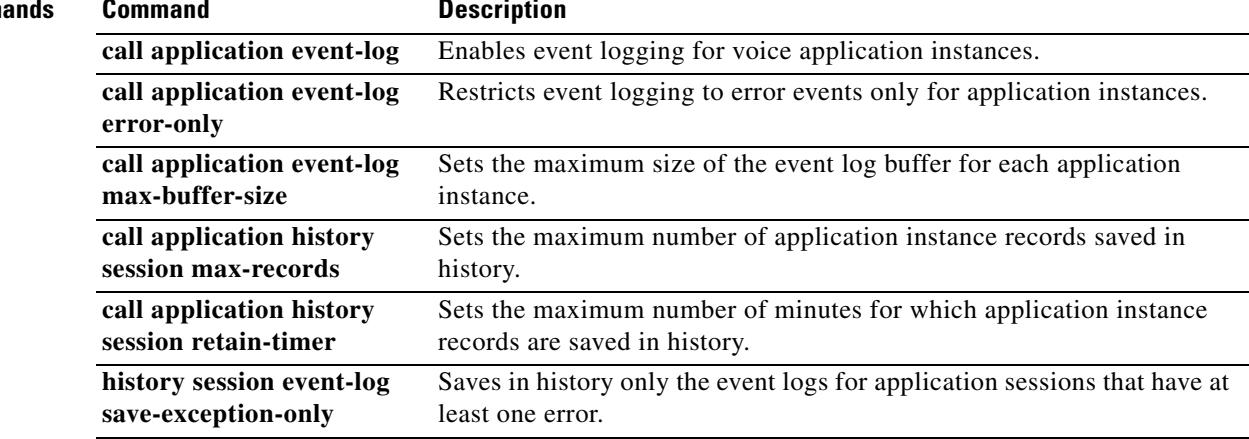

# **call application history session max-records**

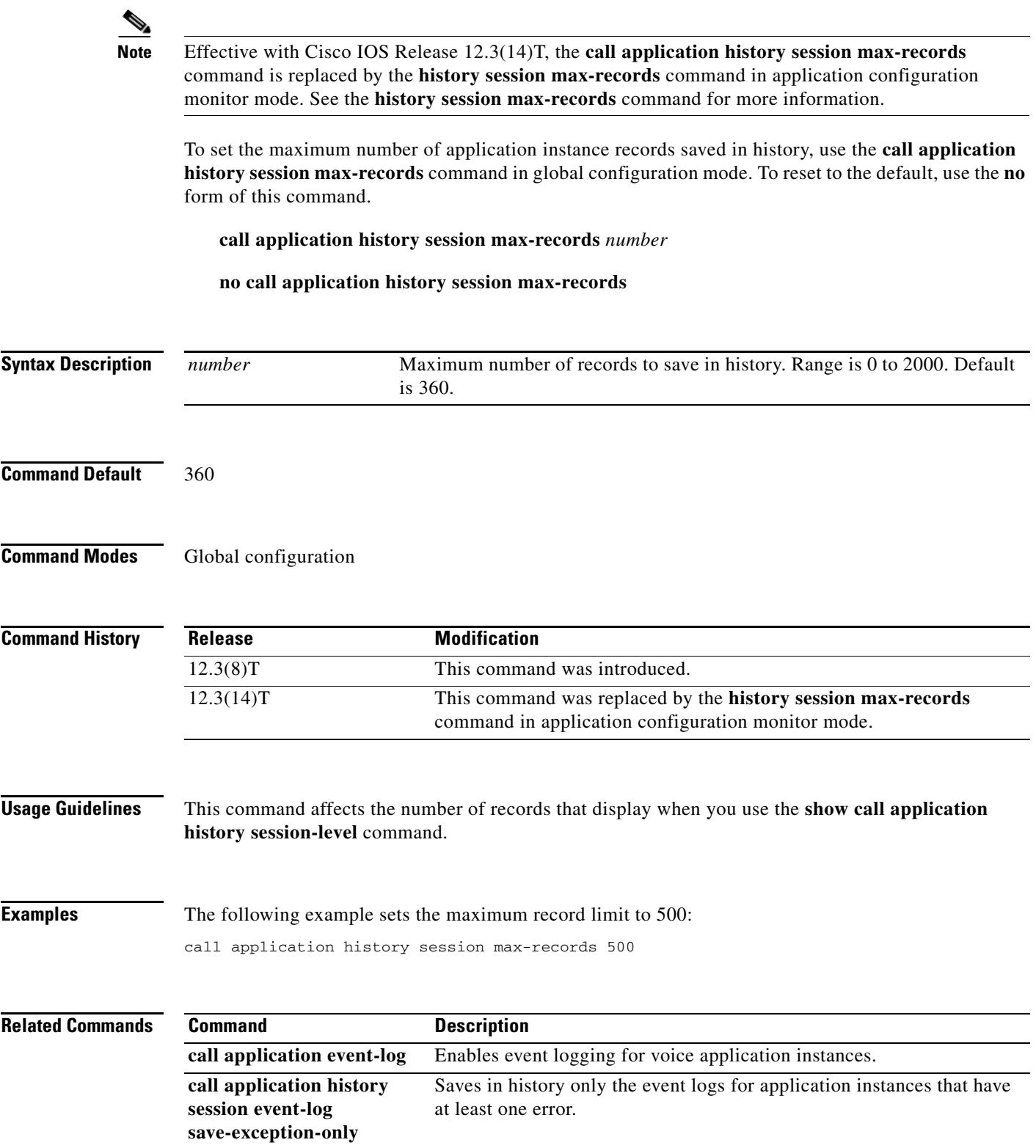

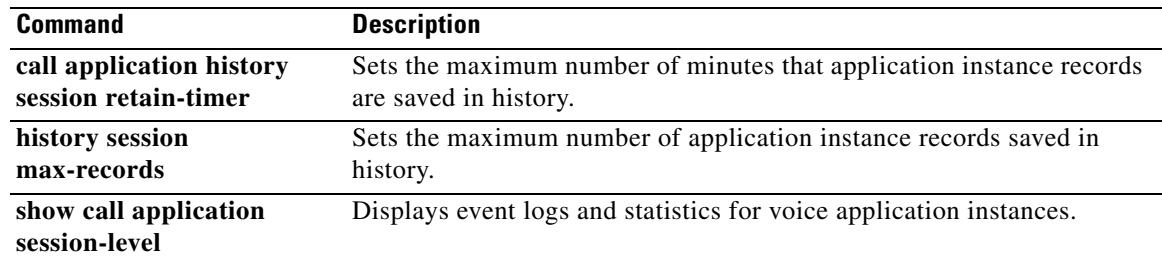

# **call application history session retain-timer**

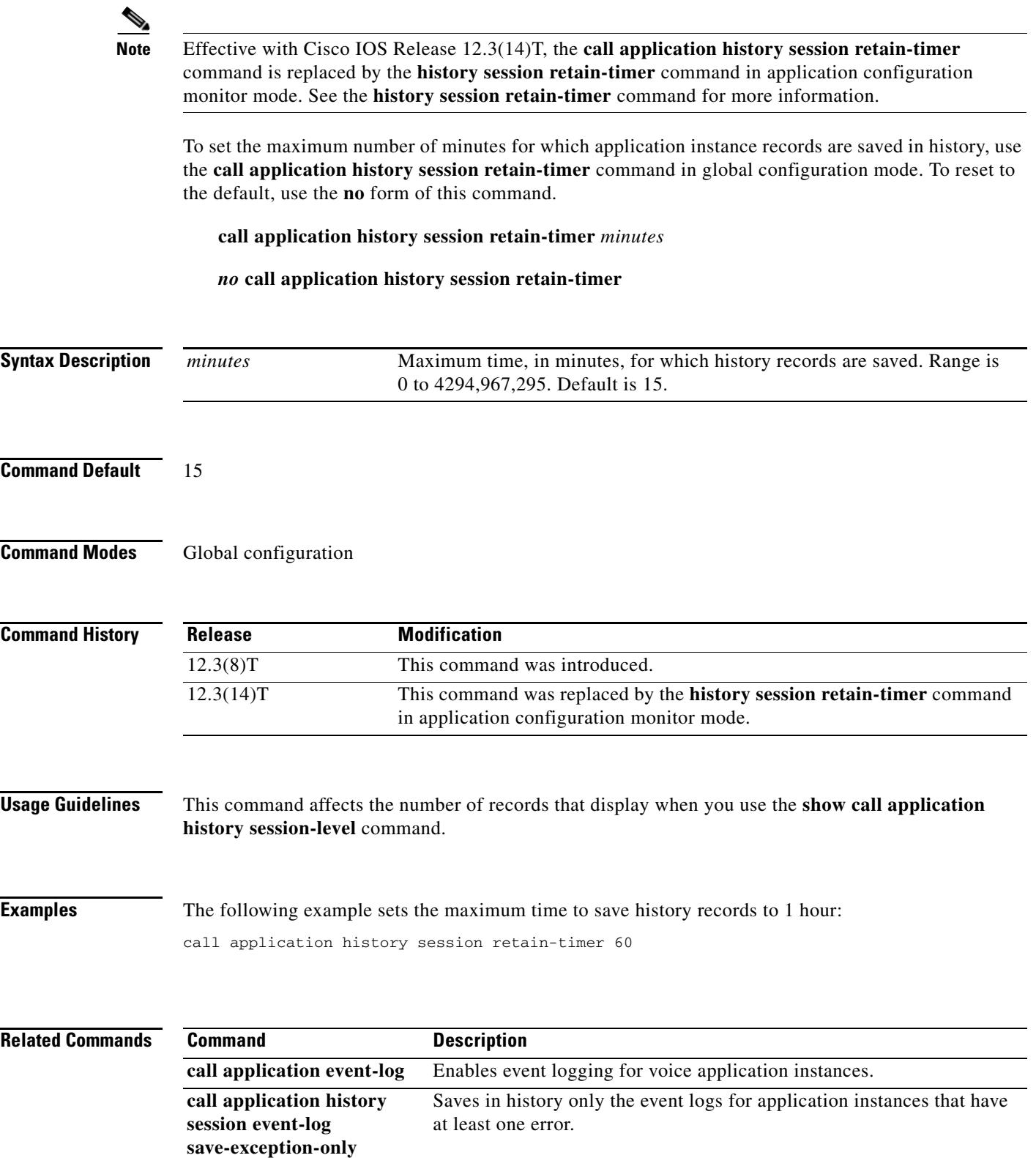

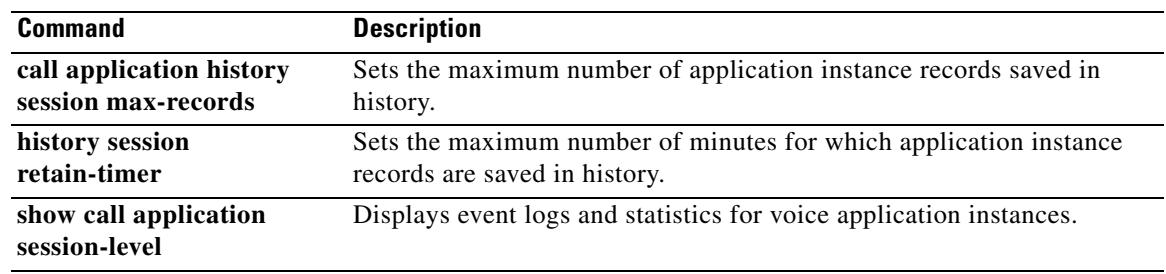

### **call application interface dump event-log**

To flush the event log buffer for application interfaces to an external file, use the **call application interface dump event-log** command in privileged EXEC mode.

**call application interface dump event-log**

**Syntax Description** This command has no arguments or keywords. **Command Modes** Privileged EXEC **Command History Usage Guidelines** This command immediately writes the event log buffer to the external file whose location is defined with the **call application interface event-log dump ftp** command in global configuration mode. **Note** The **call application interface dump event-log** command and the **call application interface event-log dump ftp** command are two different commands. **Examples** The following example writes the event log buffer to the external file named int\_elogs: Router(config)# **call application interface event-log dump ftp ftp-server/int\_elogs.log username myname password 0 mypass** Router(config)# **exit** Router# **call application interface dump event-log Related Commands Release Modification** 12.3(8)T This command was introduced. **Command Description call application interface event-log** Enables event logging for external interfaces used by voice applications. **call application interface event-log dump ftp** Enables the voice gateway to write the contents of the interface event log buffer to an external file. **call application interface event-log max-buffer-size** Sets the maximum size of the event log buffer for each application interface. **show call application interface** Displays event logs and statistics for application interfaces.

## **call application interface event-log**

 $\frac{\mathcal{L}}{\mathcal{L}}$ 

**Note** Effective with Cisco IOS Release 12.3(14)T, the **call application interface event-log** command is replaced by the **interface event-log** command in application configuration monitor mode. See the **interface event-log** command for more information.

To enable event logging for interfaces that provide services to voice applications, use the **call application interface event-log** command in global configuration mode. To reset to the default, use the **no** form of this command.

- **call application interface event-log** [{**aaa** | **asr** | **flash** | **http** | **ram** | **rtsp** | **smtp** | **tftp** | **tts**} [**server** *server*] [**disable**]]
- **no call application interface event-log** [{**aaa** | **asr** | **flash** | **http** | **ram** | **rtsp** | **smtp** | **tftp** | **tts**} [**server** *server*] [**disable**]]

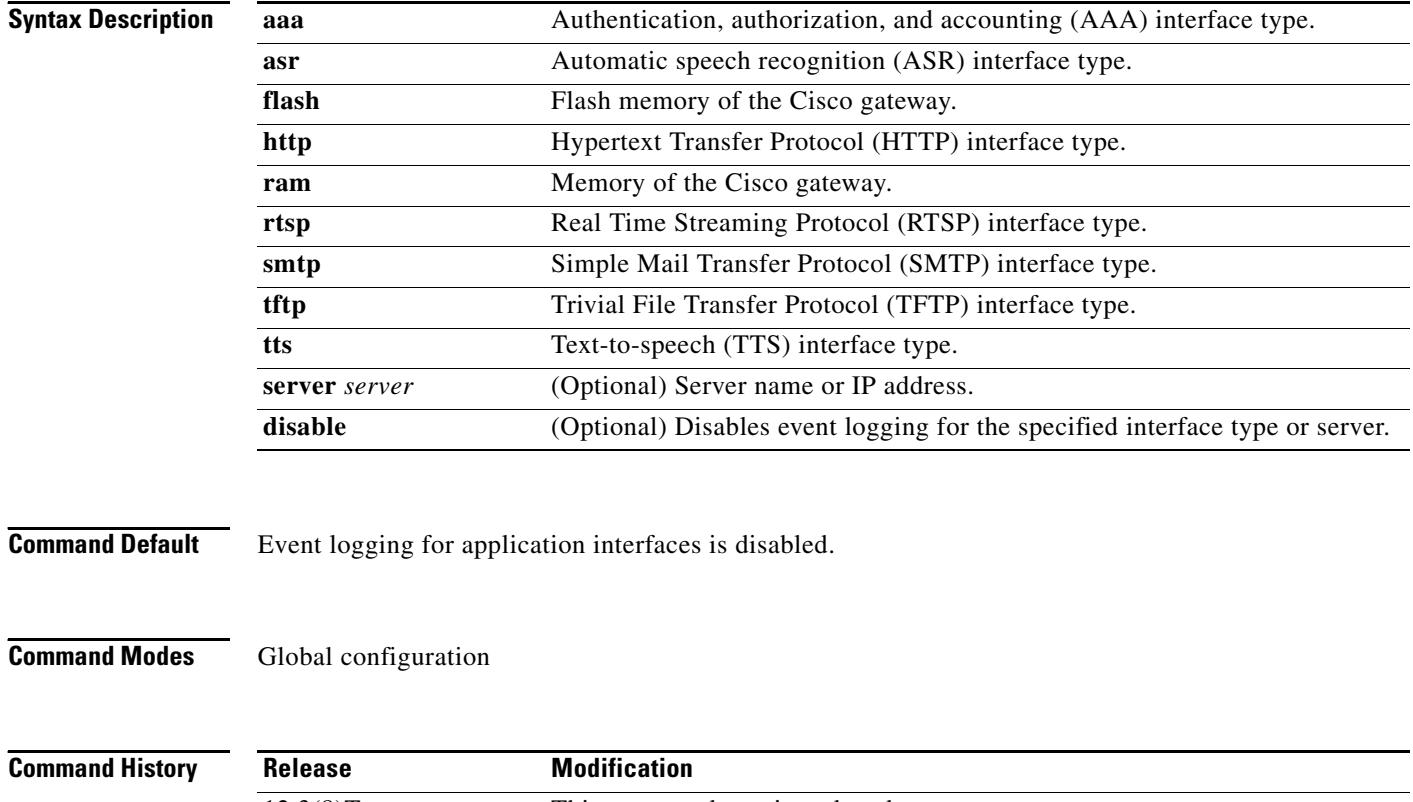

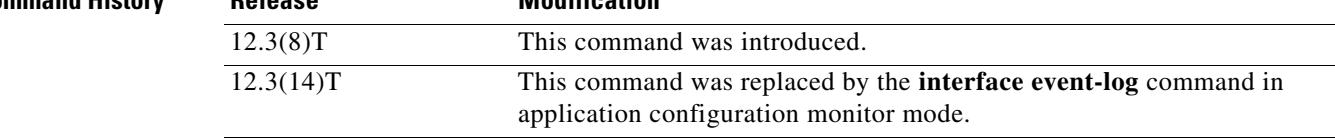

**Usage Guidelines** This command enables event logging globally for all interface types and servers unless you select a specific interface type or server. Specifying an interface type takes precedence over the global command for a specific interface type. Specifying an individual server takes precedence over the interface type.

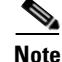

**Note** To prevent event logging from adversely impacting system resources for production traffic, the gateway uses a throttling mechanism. When free processor memory drops below 20%, the gateway automatically disables all event logging. It resumes event logging when free memory rises above 30%. While throttling is occurring, the gateway does not capture any new event logs even if event logging is enabled. You should monitor free memory and enable event logging only when necessary for isolating faults.

**Examples** The following example enables event logging for all interfaces:

call application interface event-log

The following example enables event logging for HTTP interfaces only:

call application interface event-log http

The following example enables event logging for all interfaces except HTTP:

call application interface event-log call application interface event-log http disable

The following example enables event logging for all HTTP servers except the server with the IP address of 10.10.1.1:

call application interface event-log http call application interface event-log http server http://10.10.1.1 disable

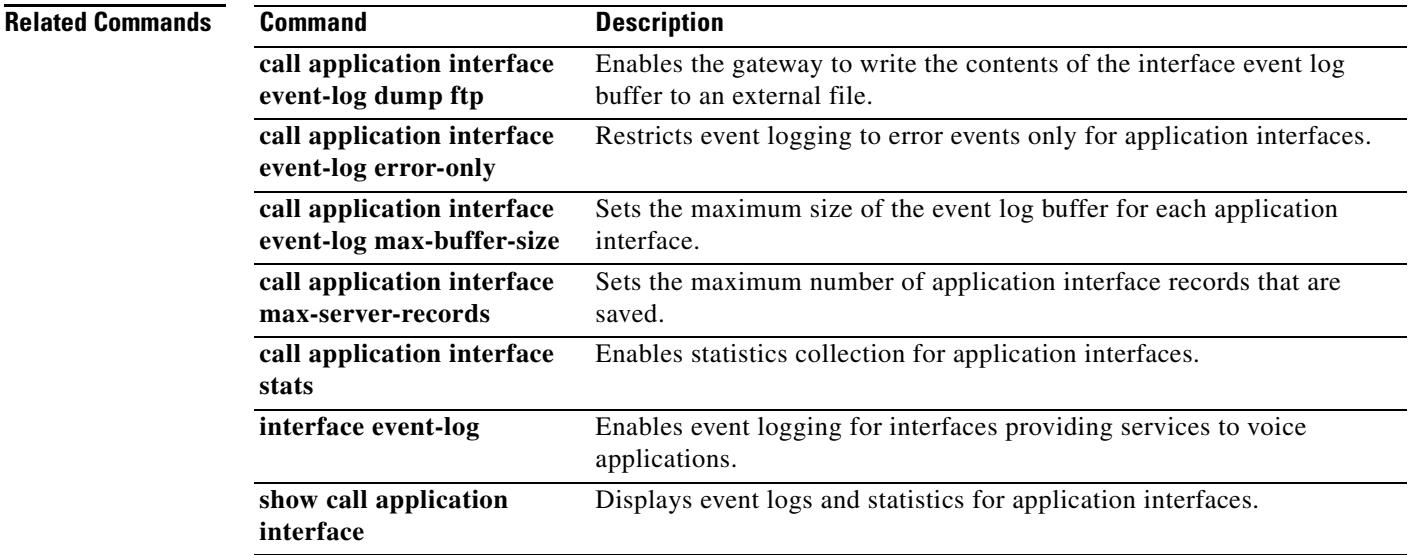

### **call application interface event-log dump ftp**

 $\begin{picture}(20,5) \put(0,0) {\line(1,0){15}} \put(0,0) {\line(1,0){15}} \put(10,0) {\line(1,0){15}} \put(10,0) {\line(1,0){15}} \put(10,0) {\line(1,0){15}} \put(10,0) {\line(1,0){15}} \put(10,0) {\line(1,0){15}} \put(10,0) {\line(1,0){15}} \put(10,0) {\line(1,0){15}} \put(10,0) {\line(1,0){15}} \put(10,0) {\line(1,0){15}} \put(10,0) {\line(1,0$ 

**Note** Effective with Cisco IOS Release 12.3(14)T, the **call application interface event-log dump ftp** command is replaced by the **interface event-log dump ftp** command in application configuration monitor mode. See the **interface event-log dump ftp** command for more information.

To enable the gateway to write the contents of the interface event log buffer to an external file, use the **call application interface event-log dump ftp** command in global configuration mode. To reset to the default, use the **no** form of this command.

**no call application interface event-log dump ftp**

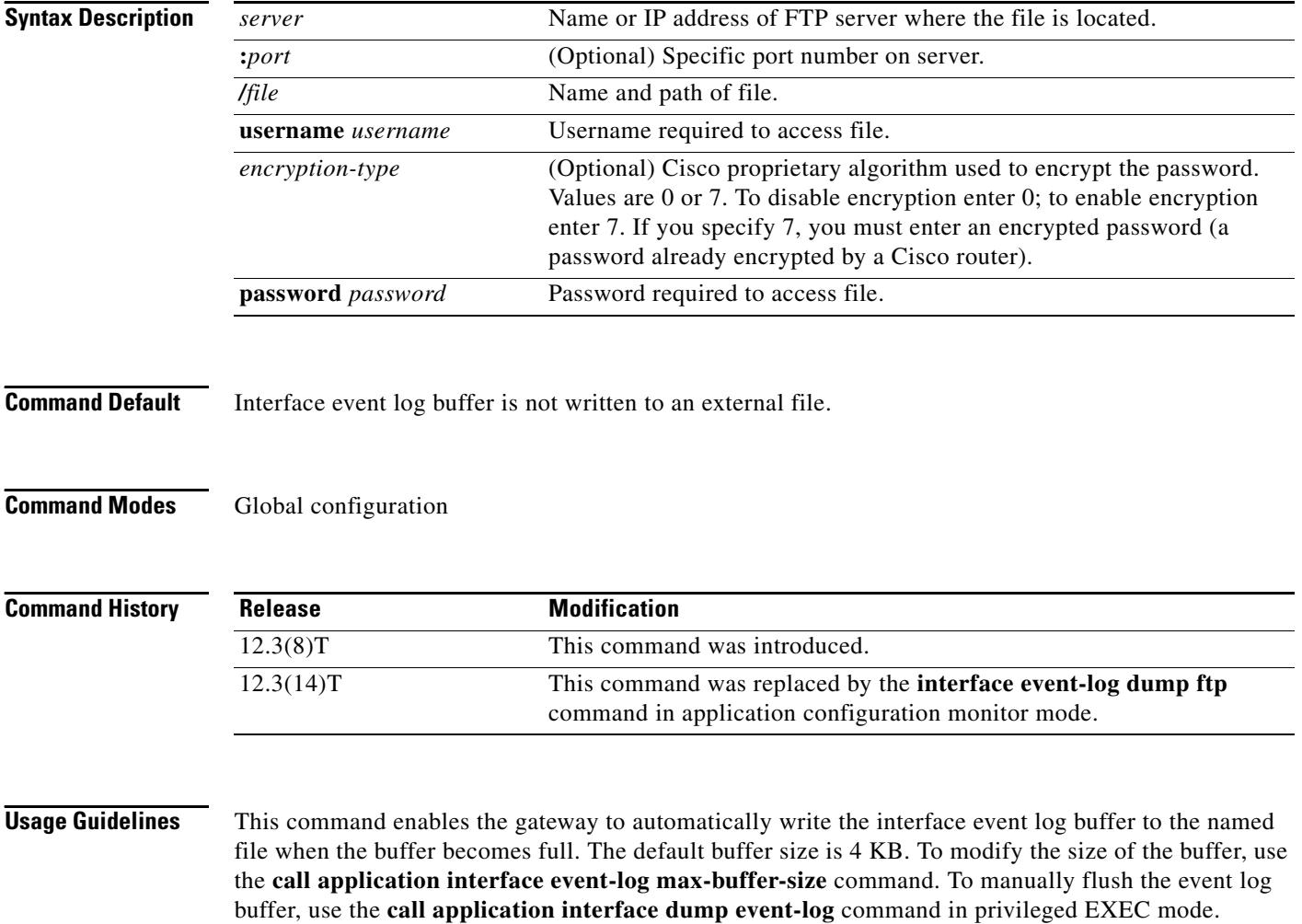

**call application interface event-log dump ftp** *server*[**:***port]/file* **username** *username* **password** [*encryption-type*] *password*

- **Note •** The **call application interface dump event-log** command and the **call application interface event-log dump ftp** command are two different commands.
	- **•** Enabling the gateway to write event logs to FTP can adversely impact gateway-memory resources in scenarios such as the following:
		- **–** The gateway is consuming high processor resources and FTP does not have enough processor resources to flush the logged buffers to the FTP server.
		- **–** The designated FTP server is not powerful enough to perform FTP transfers quickly
		- **–** Bandwidth on the link between the gateway and the FTP server is not large enough
		- **–** The gateway is receiving a high volume of short-duration calls or calls that are failing

You should enable FTP dumping only when necessary and not enable it in situations where it might adversely impact system performance.

**Examples** The following example specifies that interface event log are written to an external file named int\_elogs.log on a server named ftp-server:

> call application interface event-log dump ftp ftp-server/elogs/int\_elogs.log username myname password 0 mypass

> The following example specifies that application event logs are written to an external file named int\_elogs.log on a server with the IP address of 10.10.10.101:

call application interface event-log dump ftp 10.10.10.101/elogs/int\_elogs.log username myname password 0 mypass

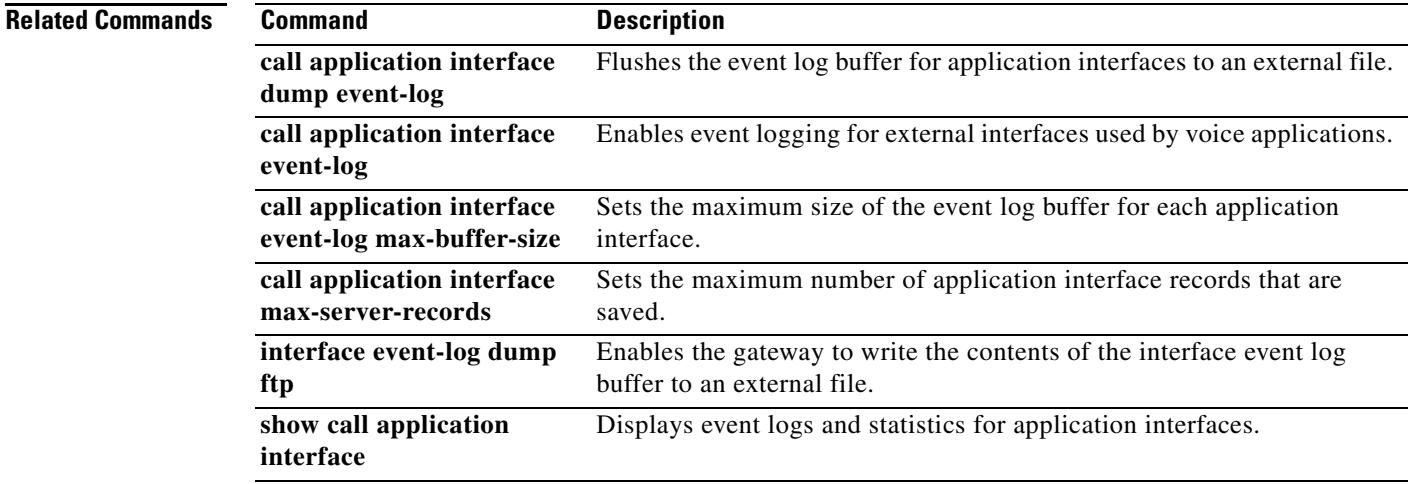

# **call application interface event-log error-only**

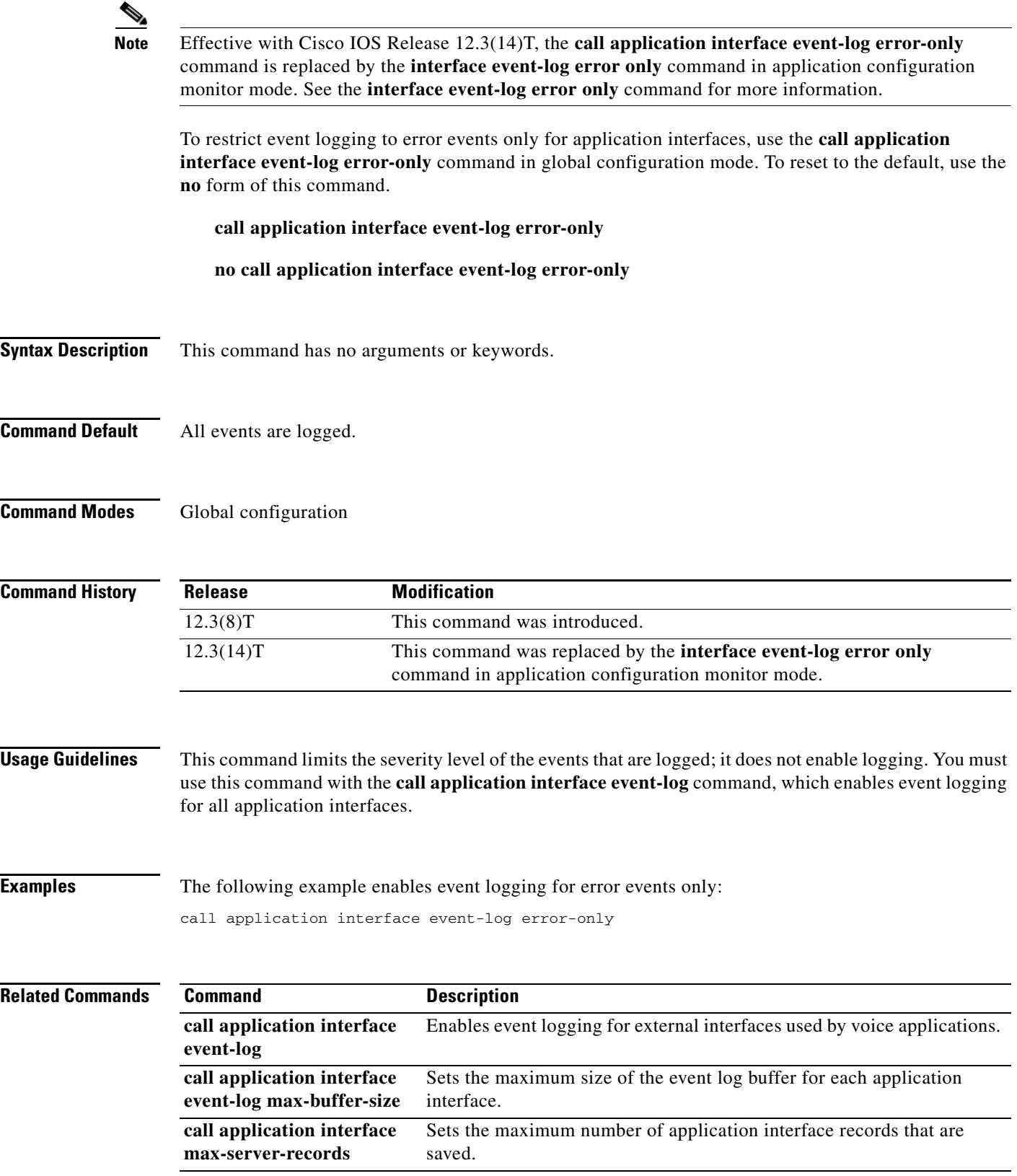

۰

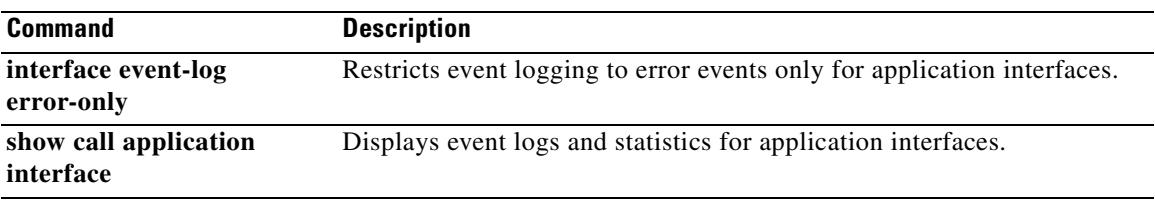

# **call application interface event-log max-buffer-size**

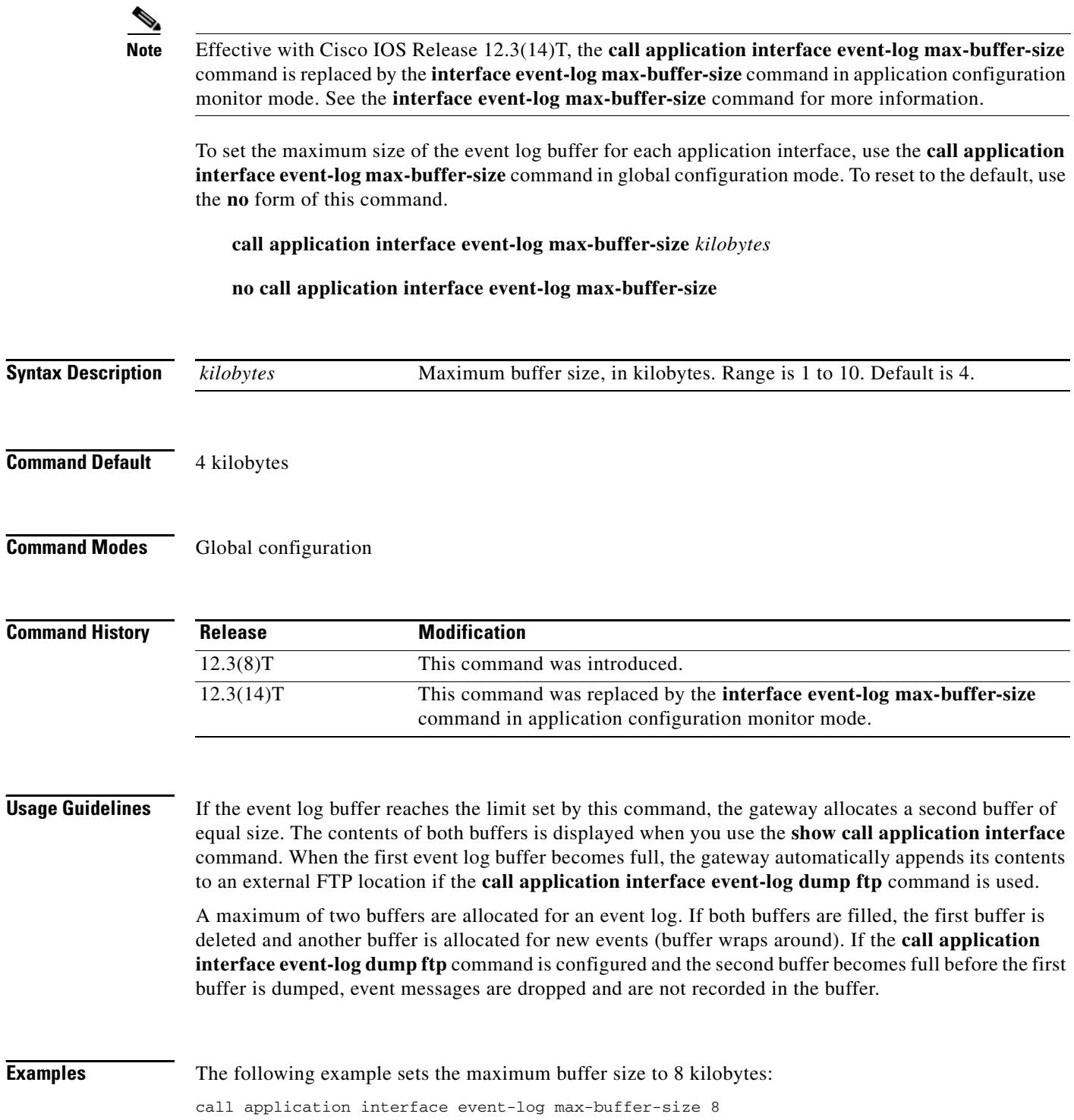

Ξ

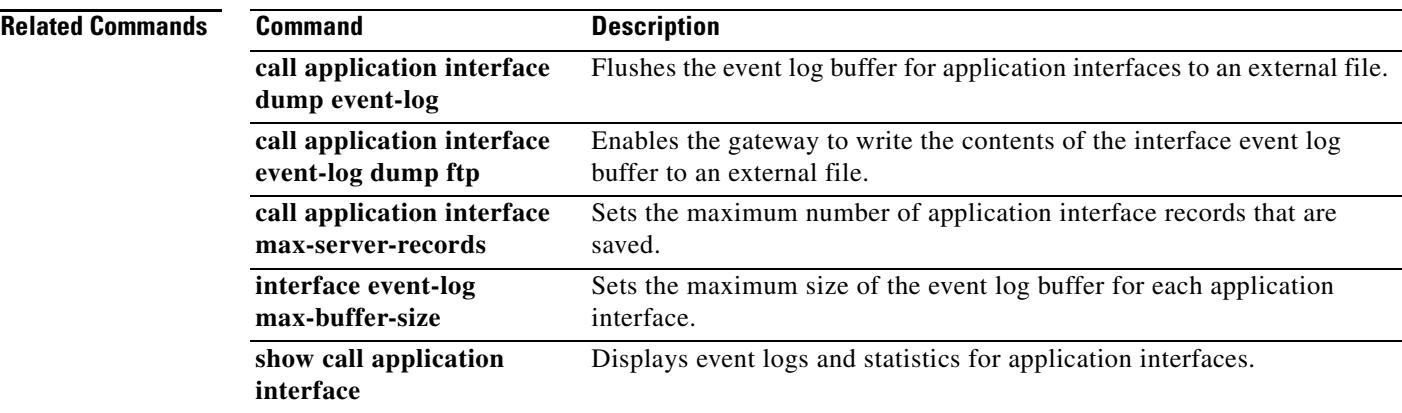

# **call application interface max-server-records**

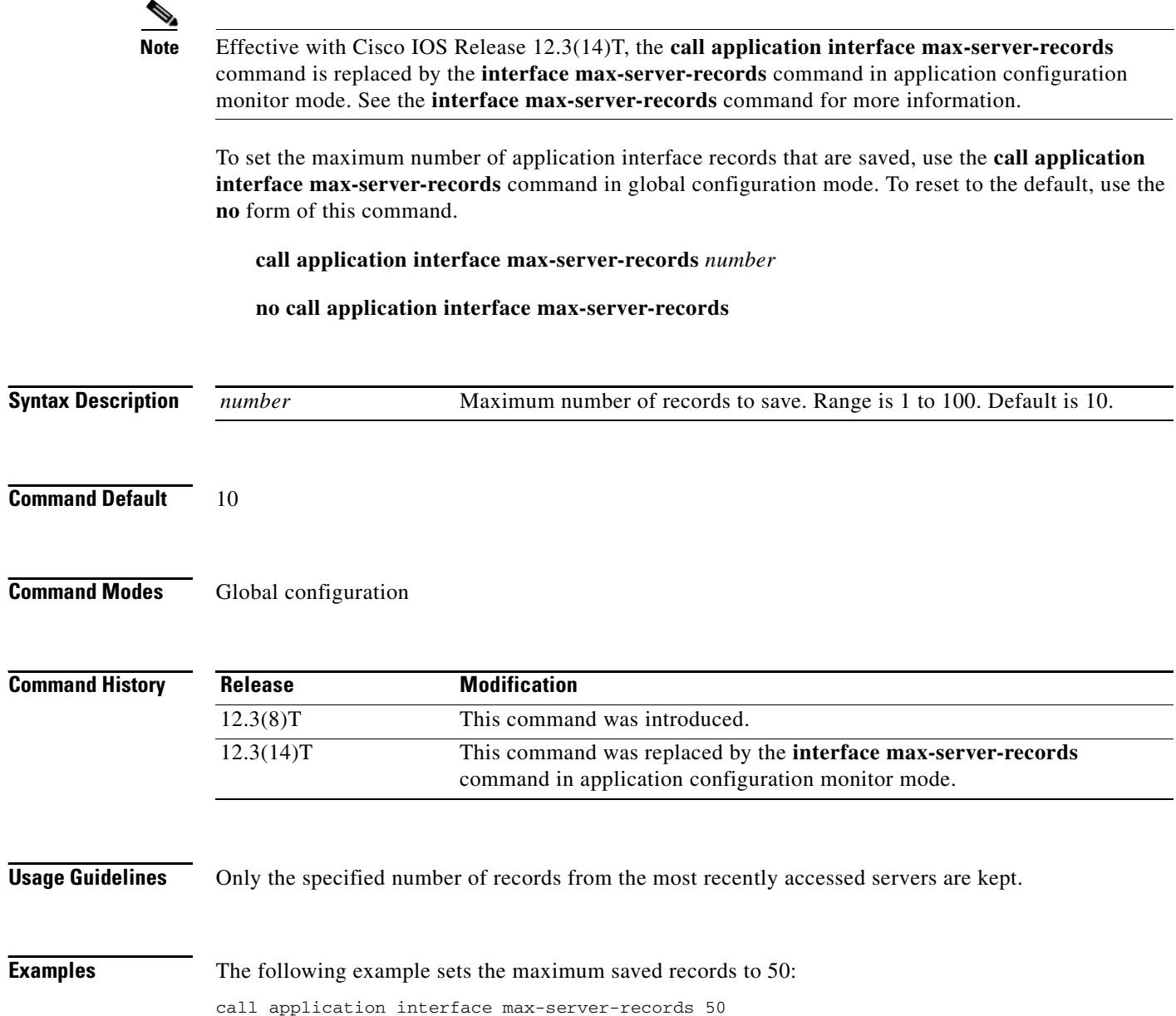

П

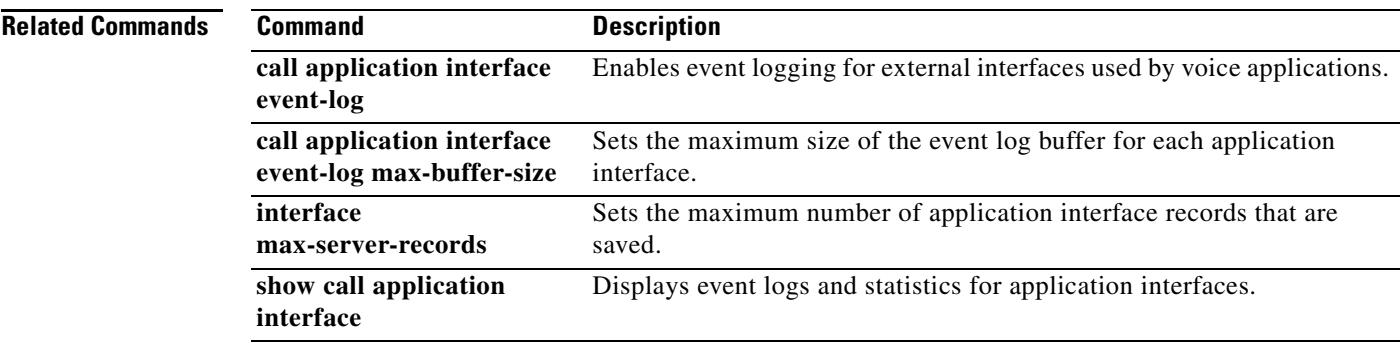

# **call application interface stats**

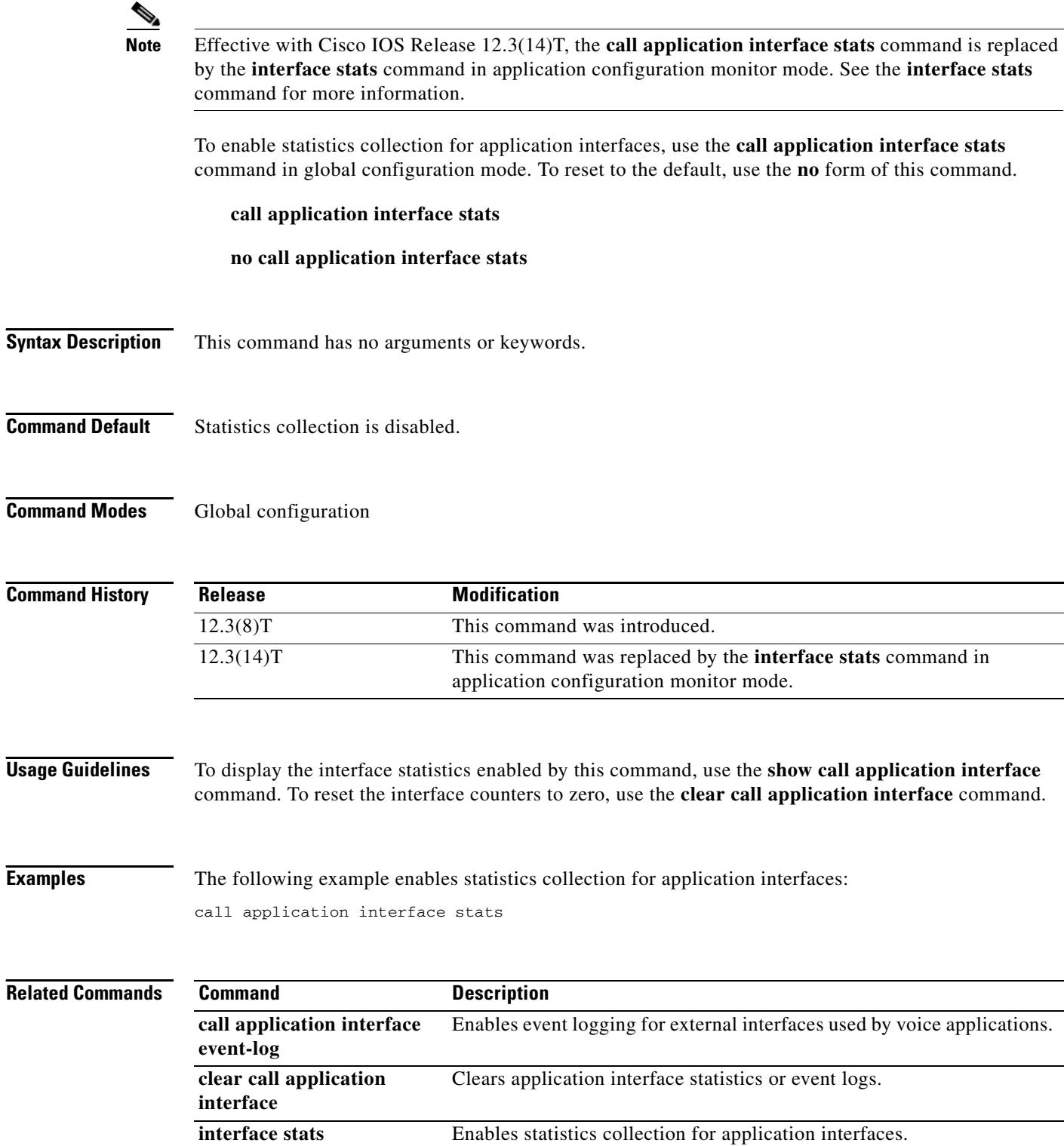

П

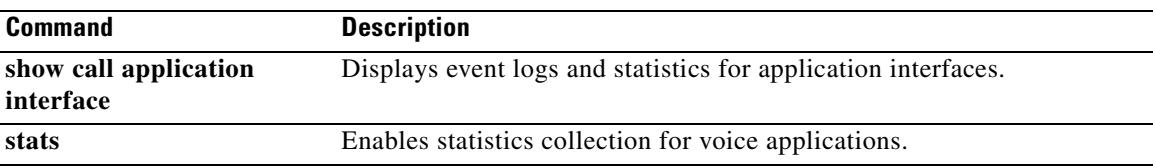

### **call application session start (global)**

**Note** Effective with Cisco IOS Release 12.3(14)T, the **call application session start** (global) command is replaced by the the **session start** command in application configuration mode. See the **session start**  command for more information.

To start a new instance (session) of a Tcl IVR 2.0 application, use the **call application session start**  command in global configuration mode. To stop the session and remove the configuration, use the **no** form of this command.

**call application session start** *instance-name application-name*

**no call application session start** *instance-name*

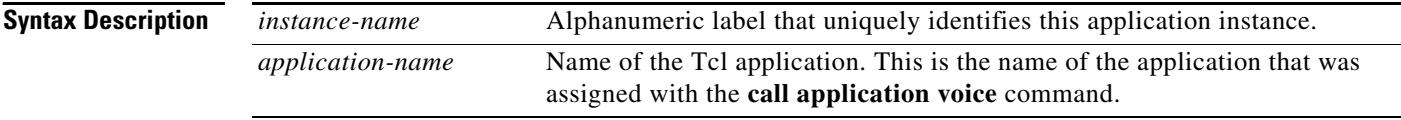

**Command Default** This command has no default behavior or values.

### **Command Modes** Global configuration

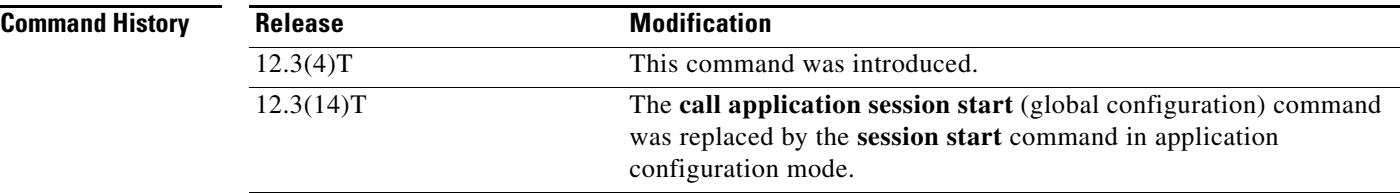

**Usage Guidelines** This command starts a new session, or instance, of a Tcl IVR 2.0 application. It cannot start a session for a VoiceXML application because Cisco IOS software cannot start a VoiceXML application without an active call leg.

> You can start an application instance only after the Tcl application is loaded onto the gateway with the **call application voice** command.

If this command is used, the session restarts if the gateway reboots.

The **no call application session start** command stops the Tcl session and removes the configuration from the gateway. You can stop an application session without removing the configuration by using the **call application session stop** command.

VoiceXML sessions cannot be stopped with the **no call application session start** command because VoiceXML sessions cannot be started with Cisco IOS commands.

a ka

If the application session stops running, it does not restart unless the gateway reboots. A Tcl script might intentionally stop running by executing a "call close" command for example, or it might fail because of a script error.

You can start multiple instances of the same application by using different instance names.

**Examples** The following example starts a session named my\_instance for the application named demo:

call application session start my\_instance demo

The following example starts another session for the application named demo:

call application session start my\_instance2 demo

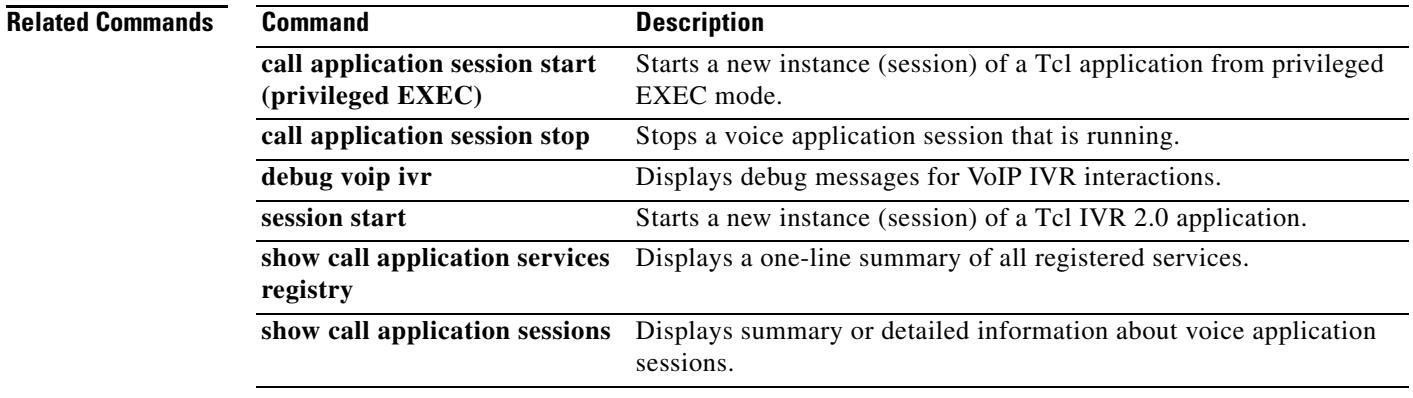

## **call application session start (privileged EXEC)**

To start a new instance (session) of a Tcl IVR 2.0 application, use the **call application session start** command in privileged EXEC mode.

**call application session start** *instance-name* [*application-name*]

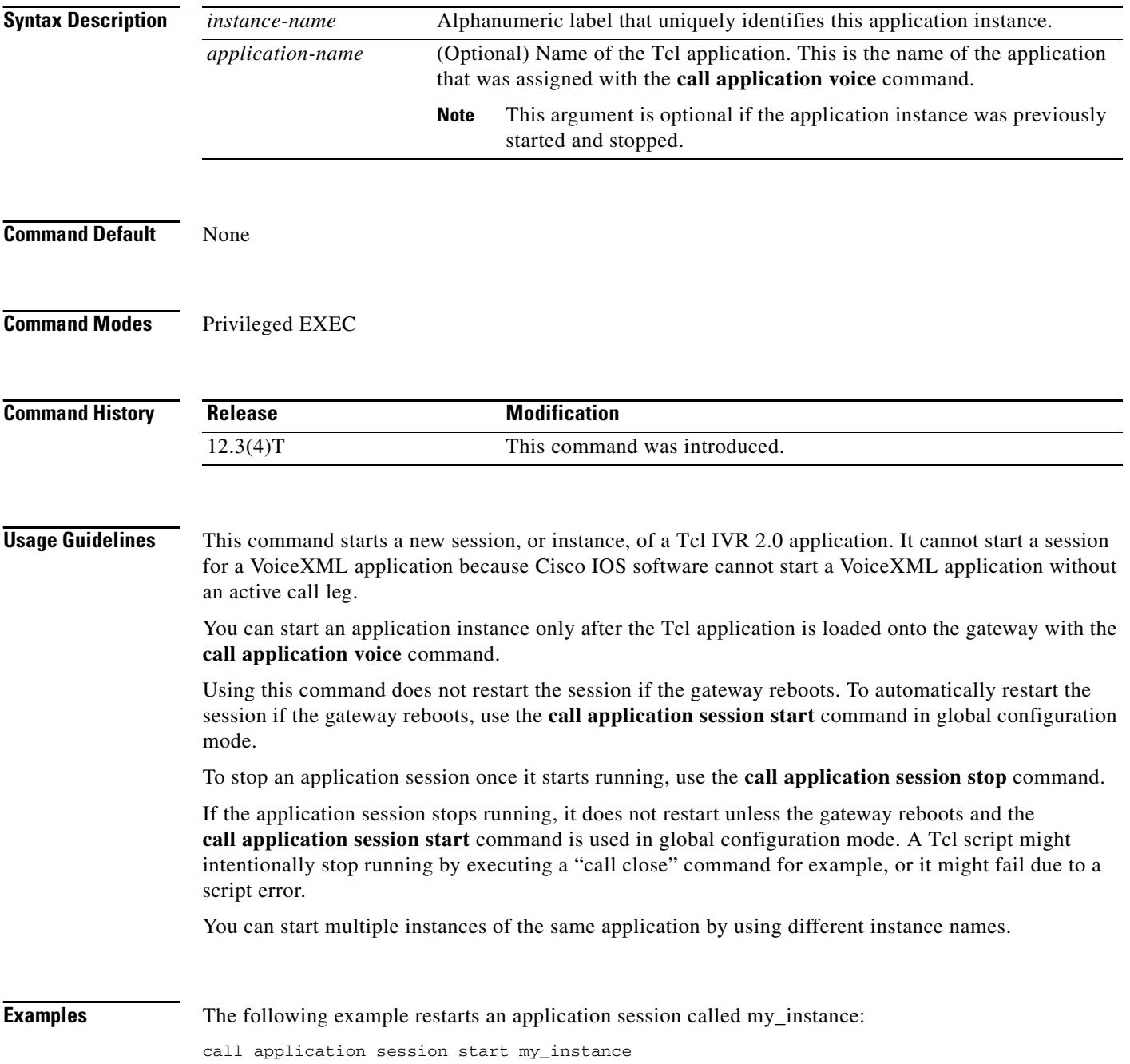

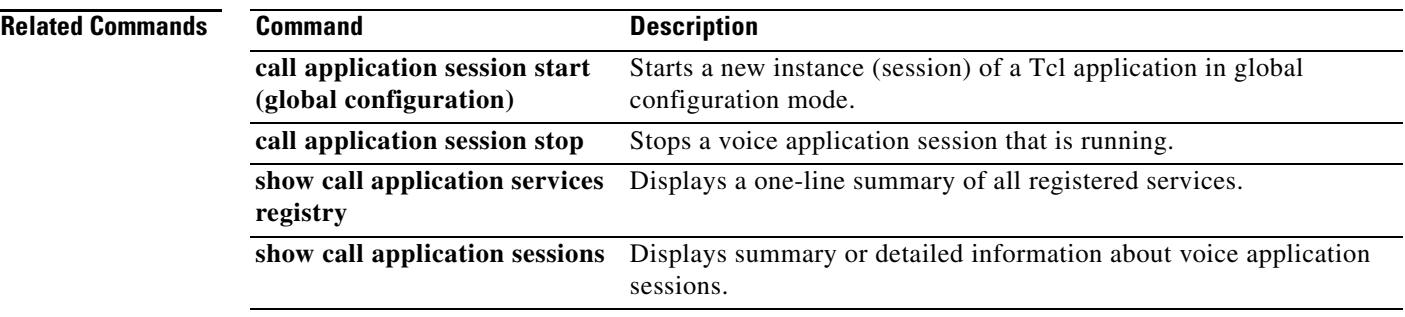

## **call application session stop**

To stop a voice application session that is running, use the **call application session stop** command in privileged EXEC mode.

**call application session stop** {**callid** *call-id* | **handle** *handle* | **id** *session-id* | **name** *instance-name*}

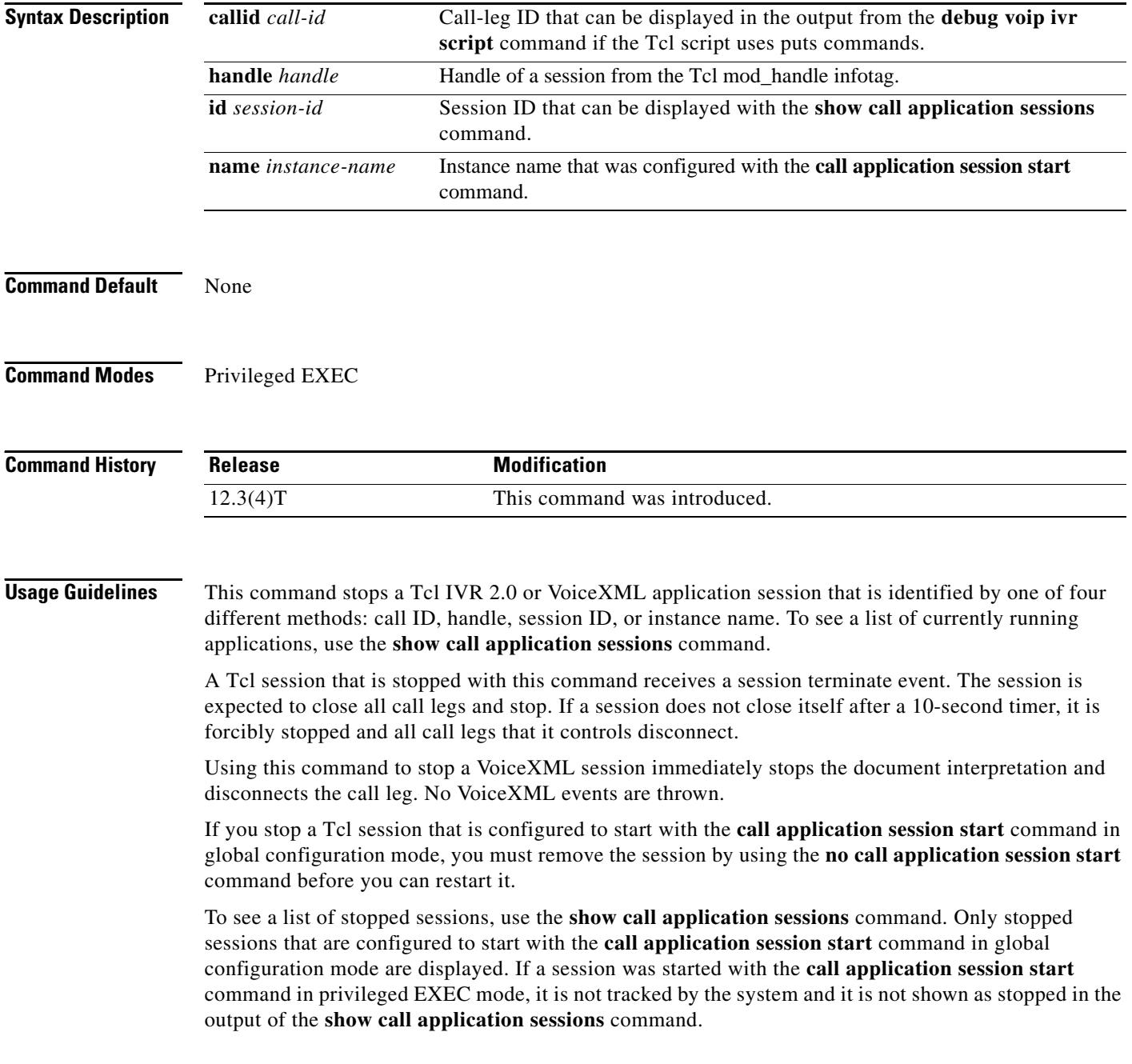

 $\blacksquare$ 

**Examples** The following example stops an application session called my\_instance:

call application session stop name my\_instance

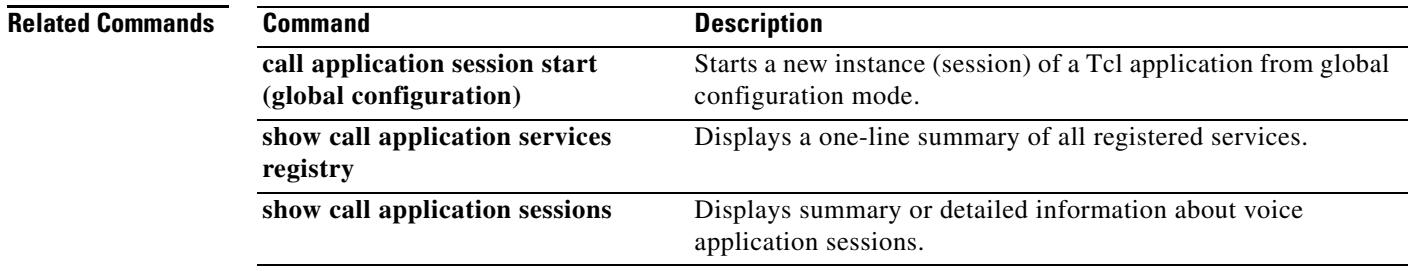

# **call application stats**

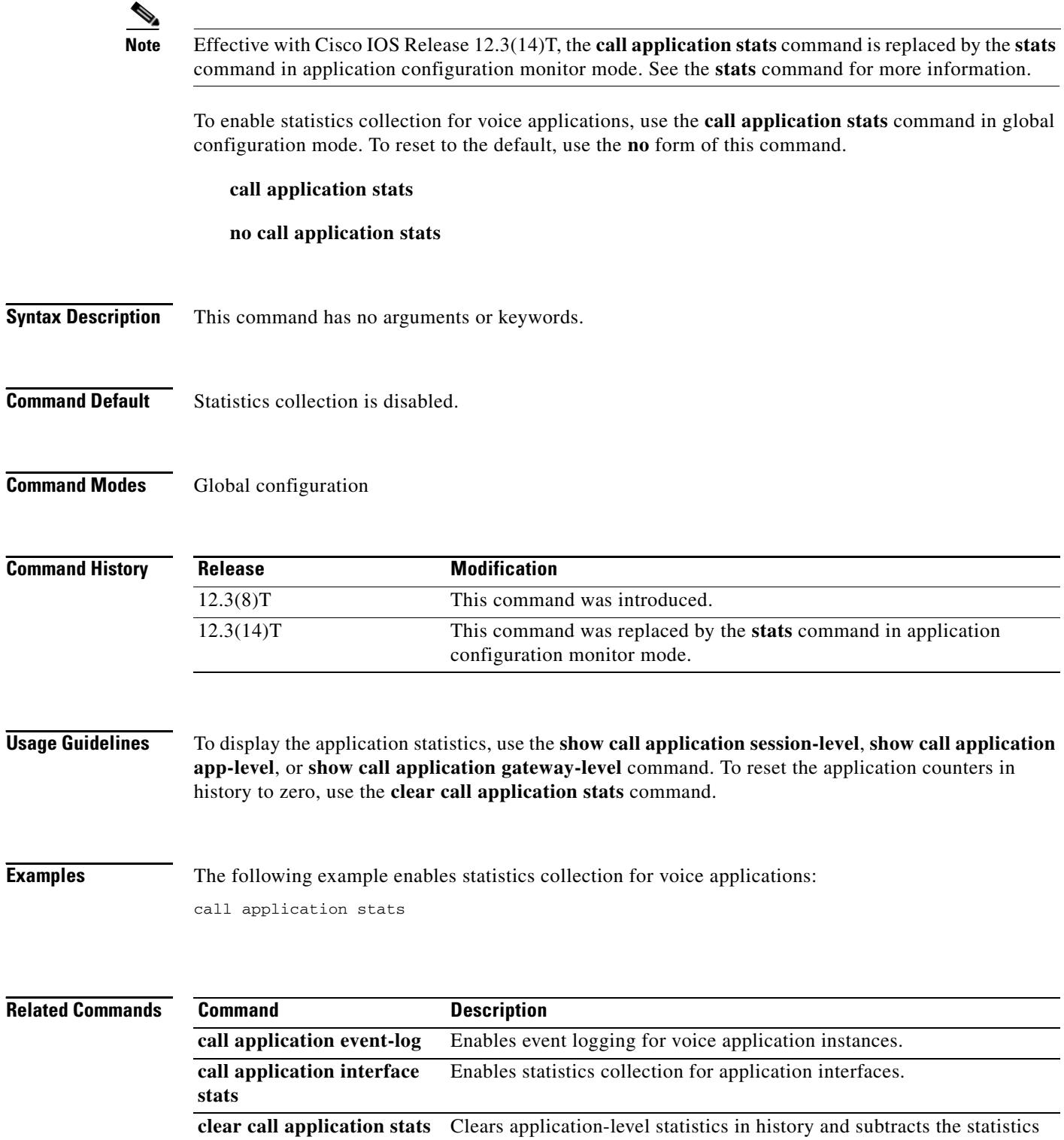

from the gateway-level statistics.

П

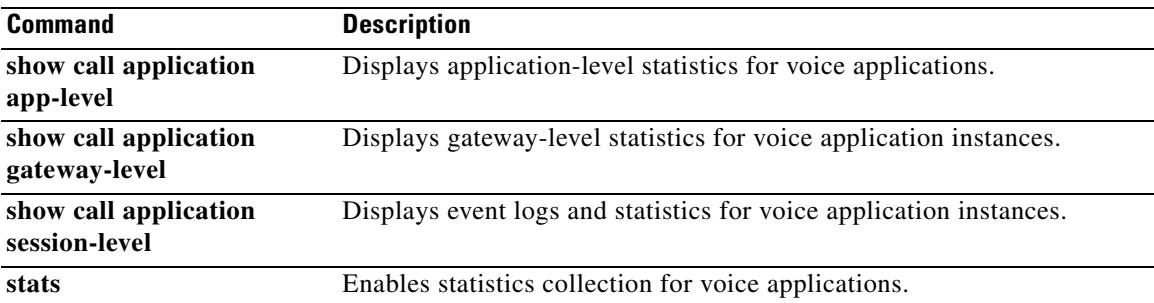

### **call application voice**

**Note** Effective with Cisco IOS Release 12.3(14)T, the **call application voice** command is replaced by the commands shown in [Table 2.](#page-176-0) See these commands for more information.

To define the name of a voice application and specify the location of the Tool Command Language (Tcl) or VoiceXML document to load for this application, use the **call application voice** command in global configuration mode. To remove the defined application and all configured parameters associated with it, use the **no** form of this command.

**call application voice** *application-name* {*location* | *av-pair*}

**no call application voice** *application-name*

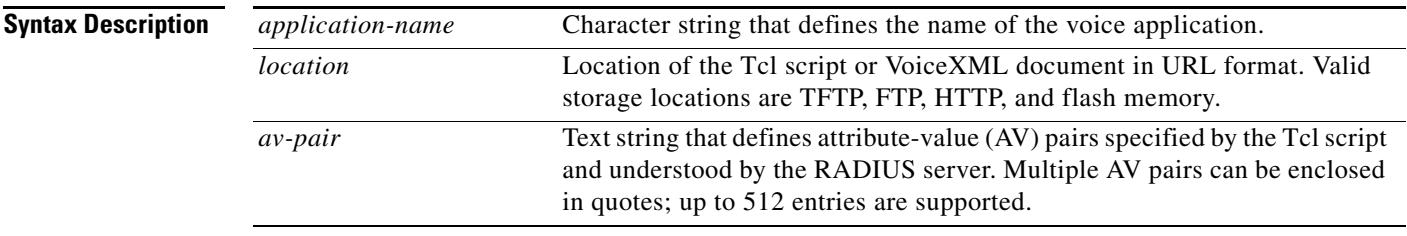

**Command Default** None

**Command Modes** Global configuration

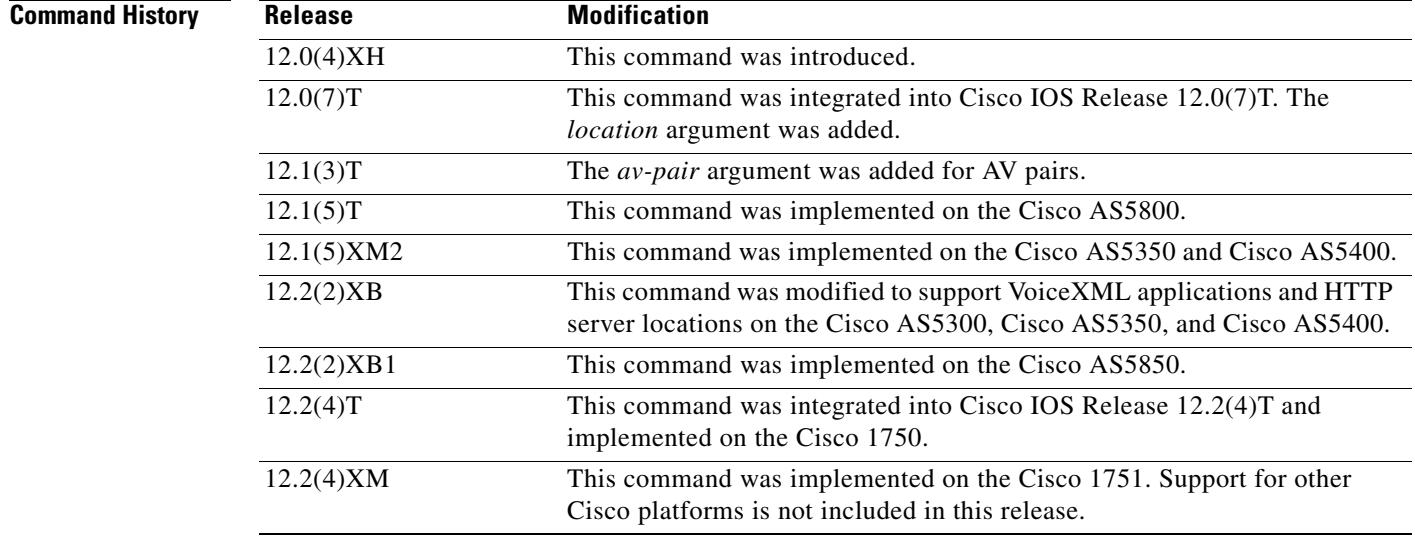

 $\frac{\mathcal{L}}{\mathcal{L}}$ 

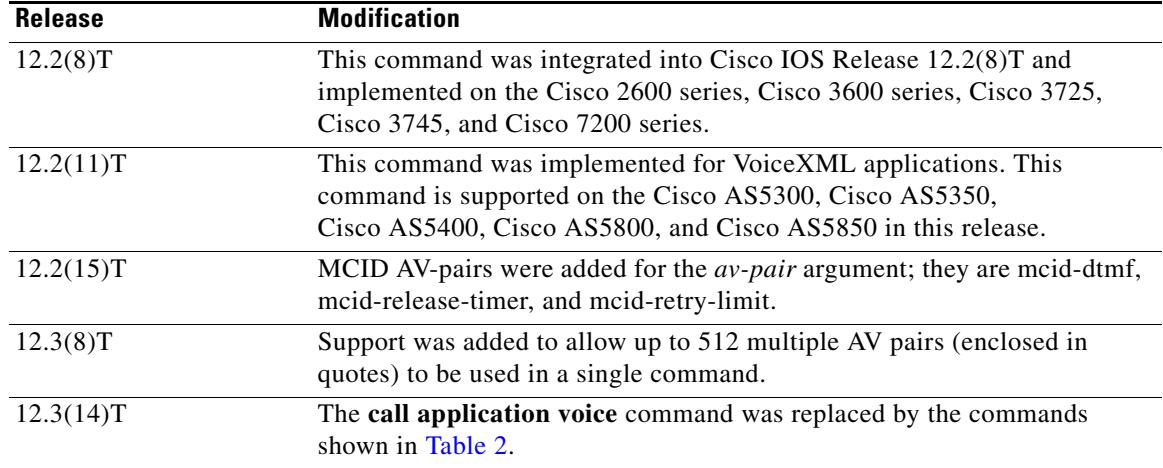

<span id="page-176-0"></span>**Usage Guidelines** The **call application voice** command was replaced by the commands shown in [Table 2.](#page-176-0)

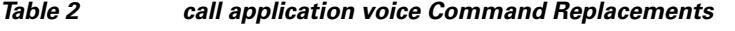

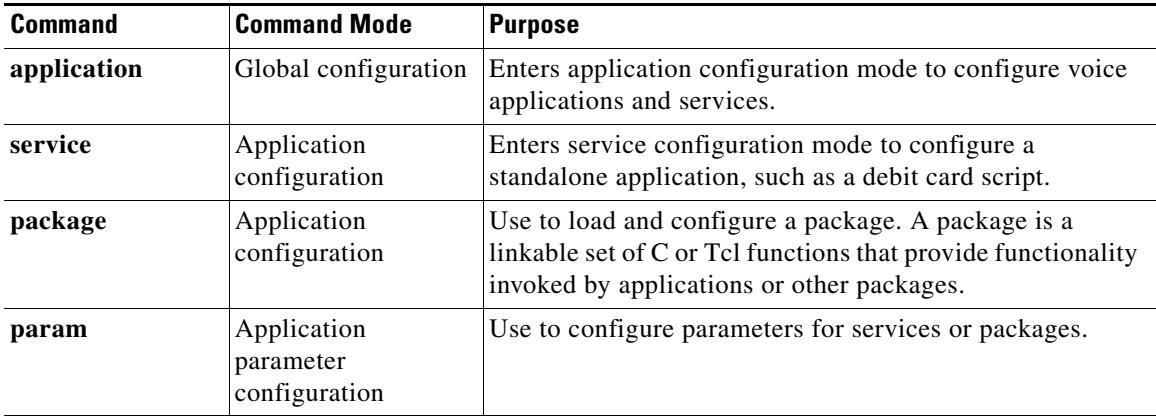

Use this command when configuring interactive voice response (IVR) or one of the IVR-related features (such as Debit Card) to define the name of an application and to identify the location of the Tcl script or VoiceXML document associated with the application.

A voice application must be configured by using this command before the application can be configured with the **application** command in a dial peer.

Tcl scripts and VoiceXML documents can be stored in any of the following locations: on TFTP, FTP, or HTTP servers, in the flash memory of the gateway, or on the removable disks of the Cisco 3600 series. The audio files that they use can be stored in any of these locations, and on Real-Time Streaming Protocol (RTSP) servers.

HTTP is the recommended protocol for loading applications and audio prompts because of its efficient design for loading information over the web. For example, it has methods for determining how long a file can be cached and whether a cached file is still valid.

Include the file type extension in the filename (.vxml or .tcl) when specifying the document used by the application. Tcl files require the extension .tcl, and VoiceXML documents require .vxml.

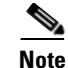

**Note** The **no call application voice** command causes all related call application commands—for instance, **call application voice language** and **call application voice set-location**—to be deleted. The **no call application voice** *application-name* command removes the entire application and all parameters, if configured.

**Examples** The following example defines the fax-relay application and the TFTP server location of the associated Tcl script:

call application voice fax-relay tftp://keyer/faxrelay.tcl

The following example defines the application "prepaid" and the TFTP server location of the associated Tcl script:

call application voice prepaid tftp://keyer/debitcard.tcl

The following is an example of AV pair configuration:

set avsend(h323-ivr-out,)) "payphone:true" set avsend(323-ivr-out,1) "creditTime:3400"

The AV pair (after the array is defined, as in the prior example) must be sent to the server using the authentication, authorization, and accounting (AAA) authenticate or AAA authorize verbs as follows:

aaa authenticate \$account \$password \$avsend

The script would use this AV pair whenever it is needed to convey information to the RADIUS server that cannot be represented by the standard vendor-specific attributes (VSAs).

The following example shows how to define the VoiceXML application "vapptest1" and the flash memory location of the associated VoiceXML document "demo0.vxml":

call application voice vapptest1 flash:demo0.vxml

The following example specifies the MCID application name, the TFTP server location of the associated Tcl script, and the AV-pairs associated with the MCID application:

call application voice mcid tftp://keyer/app\_mcid.2.0.0.40.tcl call application voice mcid mcid-dtmf #99 call application voice mcid-retry-limit 3 call application voice mcid mcid-release-timer 90

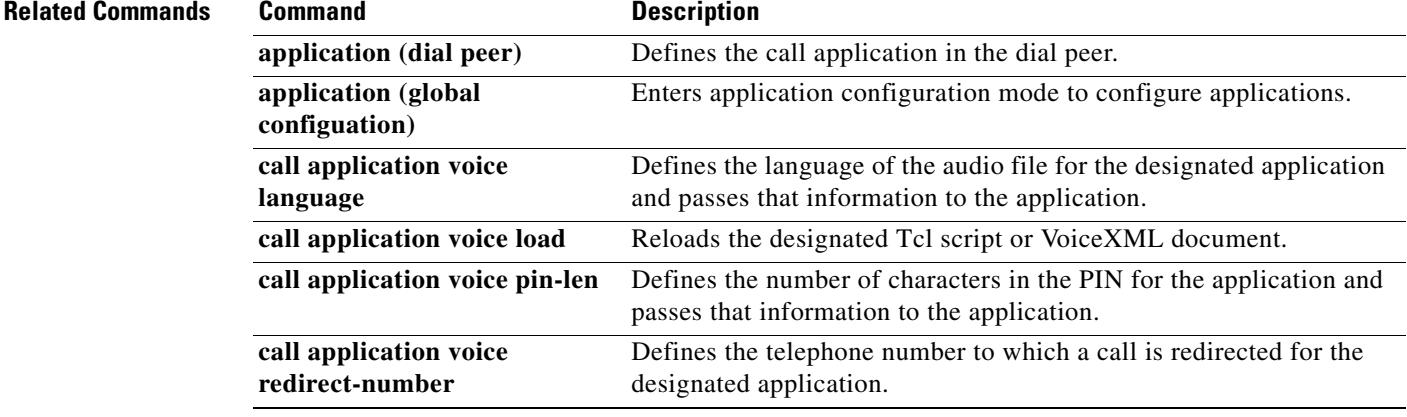

Г

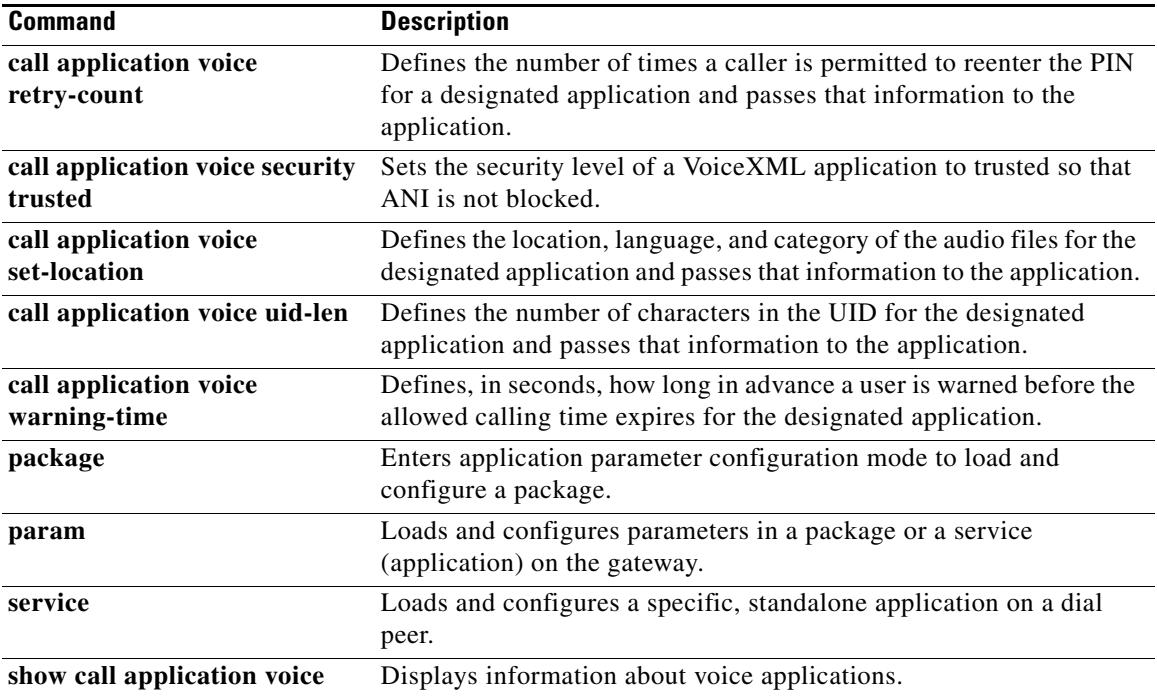

 $\overline{\mathbf{I}}$ 

# **call application voice access-method**

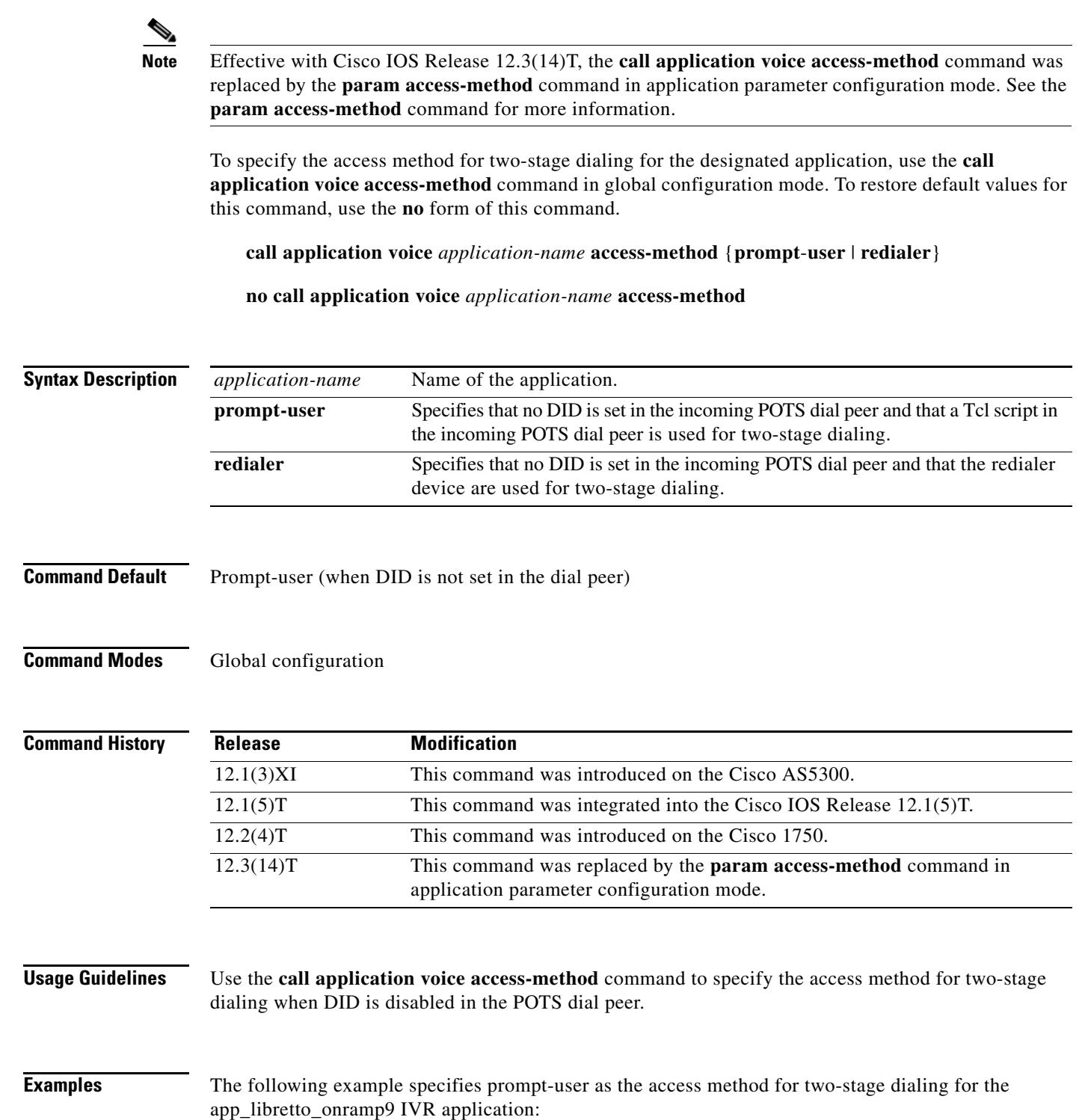

call application voice app\_libretto\_onramp9 access-method prompt-user
### **Related Commands**

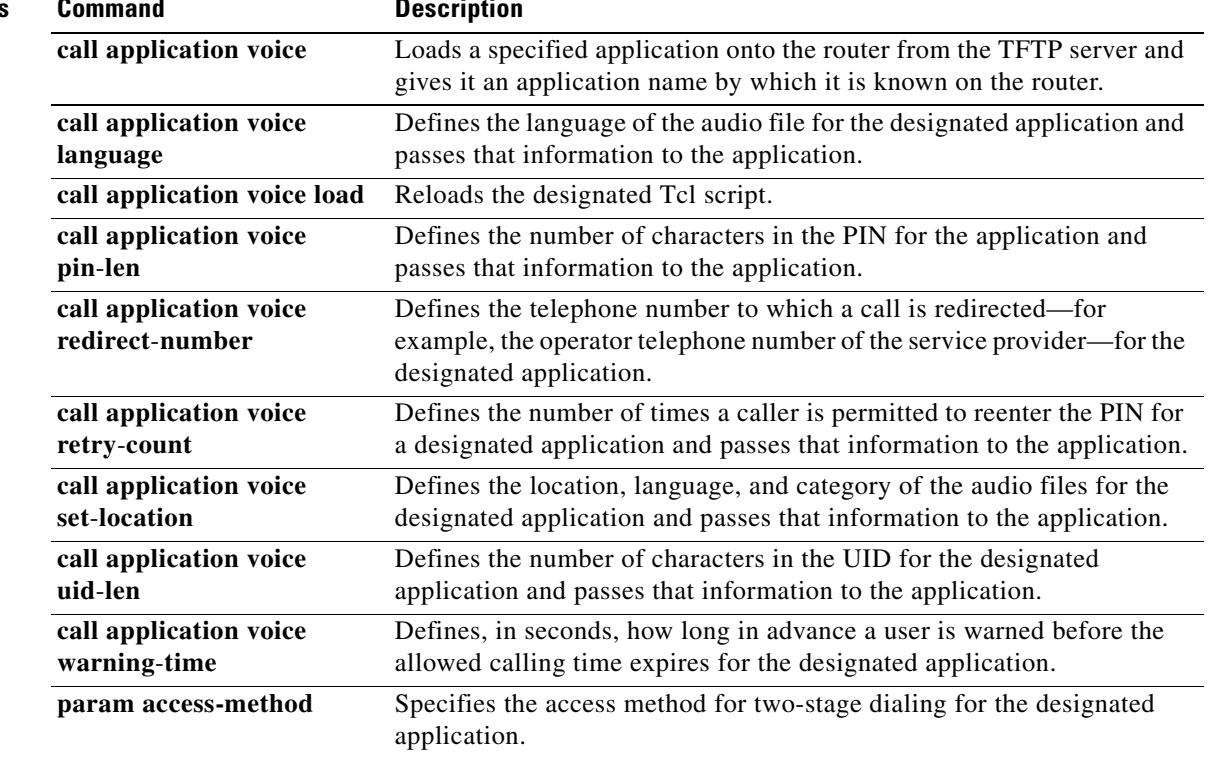

 $\overline{\mathbf{I}}$ 

## **call application voice account-id-method**

 $\frac{\mathcal{L}}{\mathcal{L}}$ 

**Note** Effective with Cisco IOS Release 12.3(14)T, the **call application voice account-id-method** command is replaced by the **param account-id-method** command in application parameter configuration mode. See the **param account-id-method** command for more information.

To configure the fax detection IVR application to use a particular method to assign the account identifier, use the **call application voice account**-**id**-**method** command in global configuration mode. To remove configuration of this account identifier, use the **no** form of this command.

**call application voice** *application*-*name* **account-id-method** {**none** | **ani** | **dnis** | **gateway**}

**no call application voice** *application*-*name* **account-id-method**

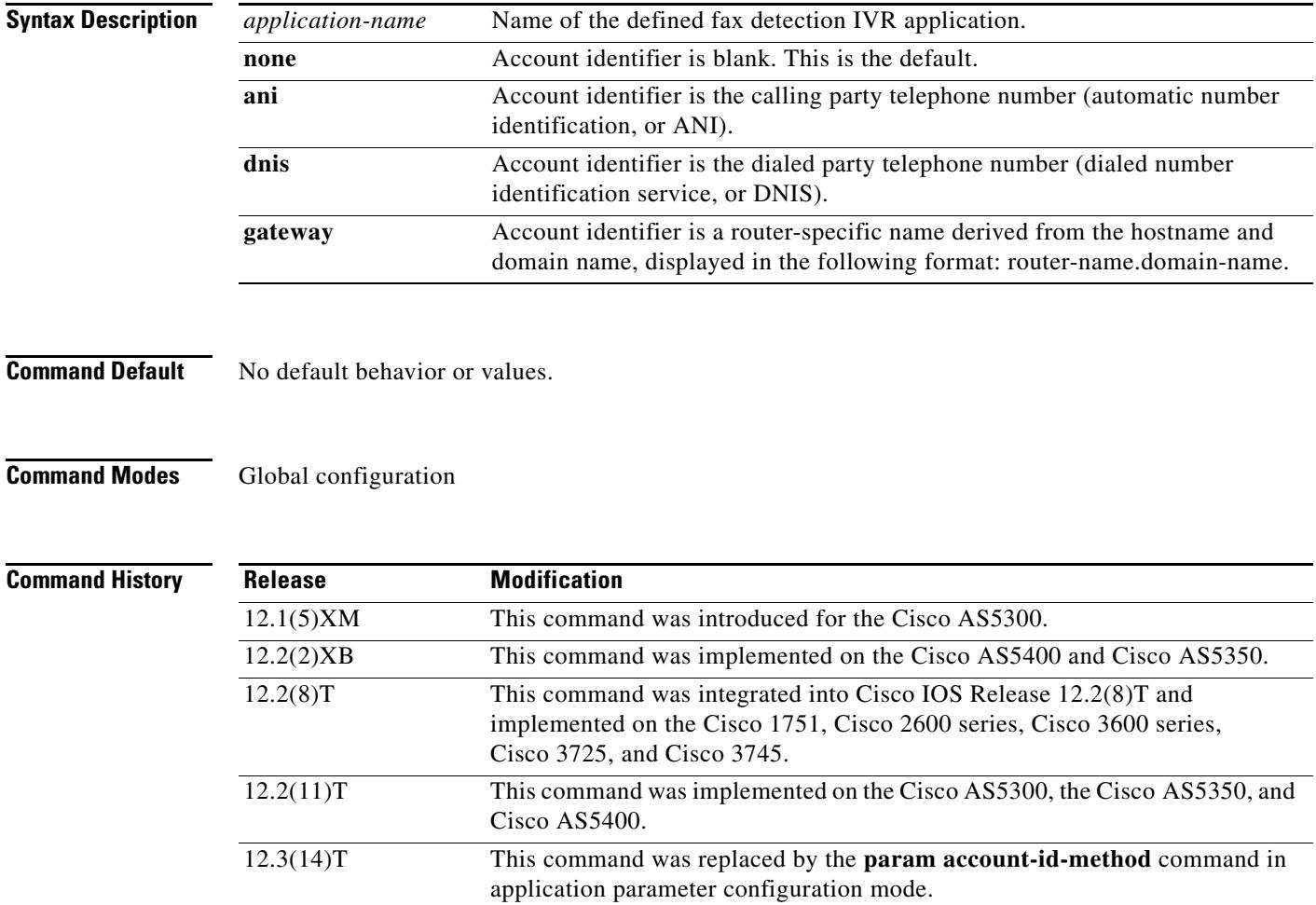

### **Usage Guidelines** When an on-ramp application converts a fax into an e-mail, the e-mail contains a field called x-account-id, which can be used for accounting or authentication. The x-account-id field can contain information supplied as a result of this command, such as the calling party's telephone number (**ani**), the called party's telephone number (**dnis**), or the name of the gateway (**gateway**).

This command is not supported by Cisco IOS help; that is, if you type **the call application voice fax\_detect account-id-method command and a question mark (?)**, the Cisco IOS help does not supply a list of entries that are valid in place of the question mark.

**Examples** The following example sets the fax detection IVR application account identifier to the router-specific name derived from the hostname and domain name:

call application voice fax\_detect account-id-method gateway

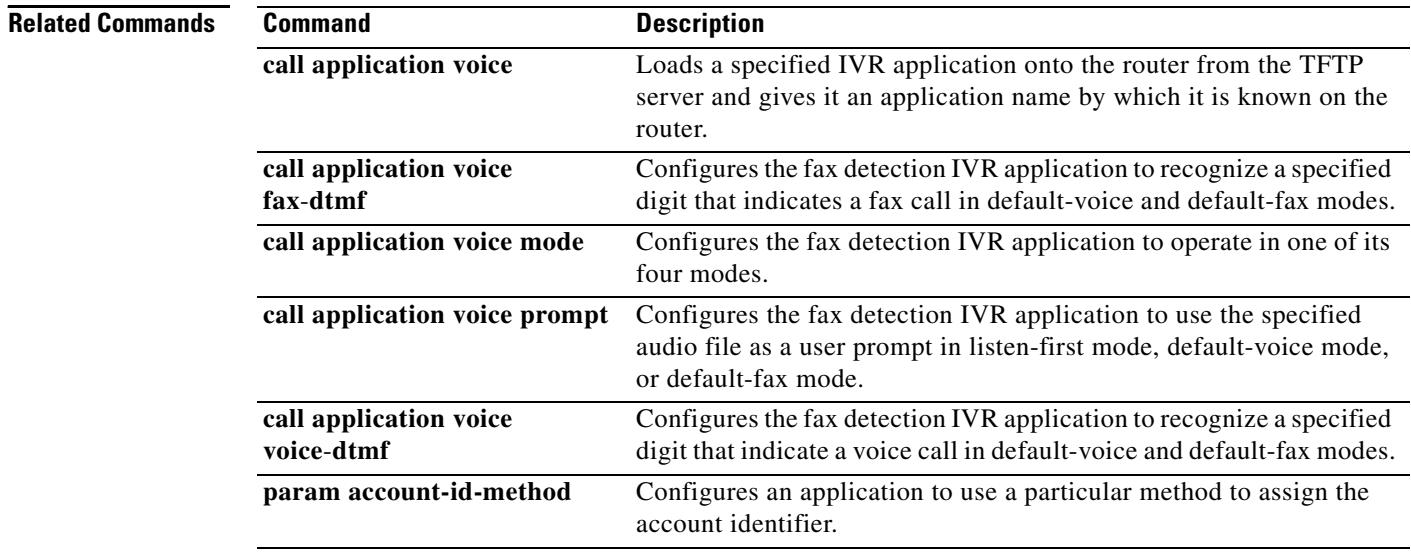

# **call application voice accounting enable**

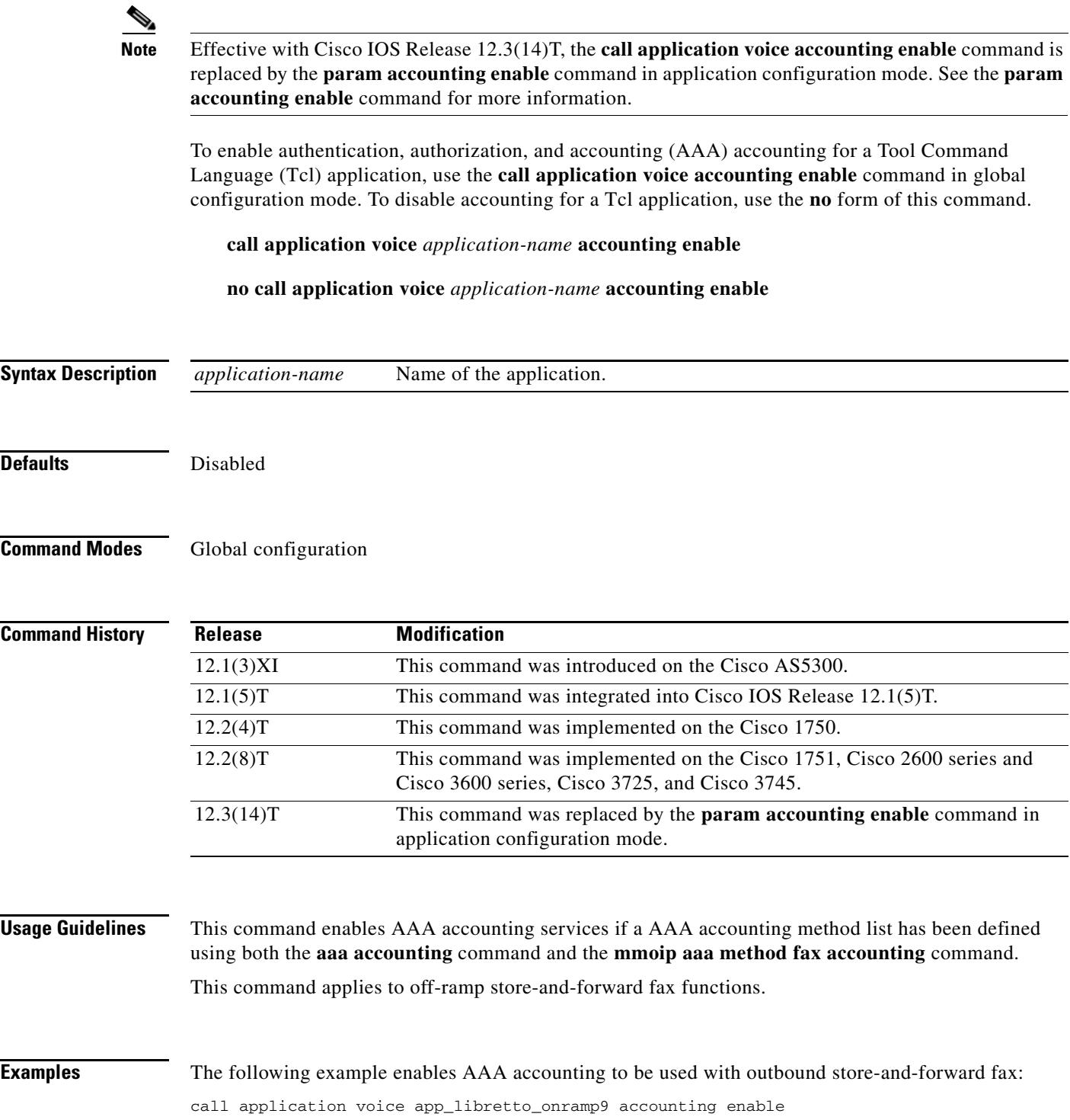

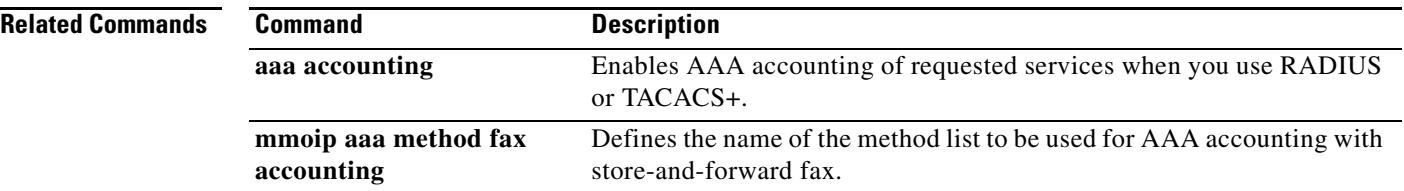

 $\overline{\mathsf{I}}$ 

## **call application voice accounting-list**

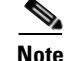

**Note** Effective with Cisco IOS Release 12.3(14)T, the **call application voice accounting-list** command is replaced by the **param accounting-list** in application configuration mode. See the **param accounting-list** command for more information.

To define the name of the accounting method list to be used for authentication, authorization, and accounting (AAA) with store-and-forward fax on a voice feature card (VFC), use the **call application voice accounting**-**list** command in global configuration mode. To undefine the accounting method list, use the **no** form of this command.

**call application voice** *application-name* **accounting**-**list** *method-list-name*

**no call application voice** *application-name* **accounting**-**list** *method-list-name*

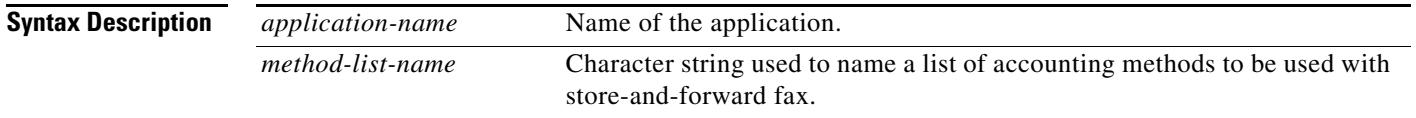

**Command Default** No AAA accounting method list is defined

**Command Modes** Global configuration

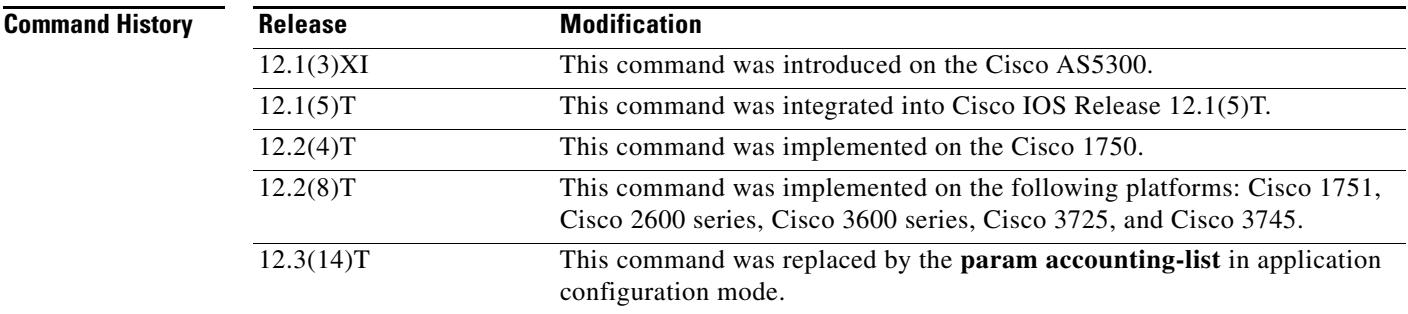

**Usage Guidelines** This command defines the name of the AAA accounting method list to be used with store-and-forward fax. The method list itself, which defines the type of accounting services provided for store-and-forward fax, is defined using the **aaa accounting** command. Unlike standard AAA (in which each defined method list can be applied to specific interfaces and lines), the AAA accounting method lists that are used in store-and-forward fax are applied globally.

> After the accounting method lists have been defined, they are enabled by using the **mmoip aaa receive-accounting enable** command.

This command applies to both on-ramp and off-ramp store-and-forward fax functions on VFCs. The command is not used on modem cards.

**Examples** The following example defines a AAA accounting method list "example" to be used with store-and-forward fax:

> aaa new-model call application voice app\_libretto\_onramp9 accounting-list example

### **Related Commands Command Command Description**

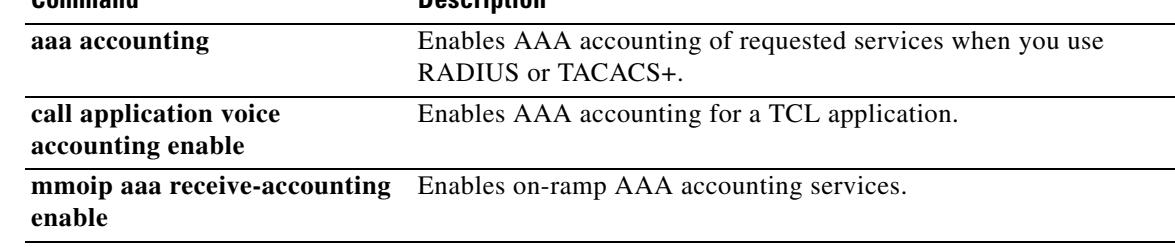

٦

a pro

## **call application voice accounting-template**

 $\begin{picture}(20,20) \put(0,0){\line(1,0){10}} \put(15,0){\line(1,0){10}} \put(15,0){\line(1,0){10}} \put(15,0){\line(1,0){10}} \put(15,0){\line(1,0){10}} \put(15,0){\line(1,0){10}} \put(15,0){\line(1,0){10}} \put(15,0){\line(1,0){10}} \put(15,0){\line(1,0){10}} \put(15,0){\line(1,0){10}} \put(15,0){\line(1,0){10}} \put(15,0){\line(1$ 

**Note** Effective with Cisco IOS Release 12.3(14)T, the **call application voice accounting-template** command is obsolete. Use the **call accounting-template** command in application configuration mode to configure a voice accounting template.

To configure T.37 fax accounting with VoIP authentication, authorization, and accounting (AAA) nonblocking Application Programming Interface (API), use the **call application voice accounting**-**template** command in global configuration mode. To remove the defined application and all configured parameters associated with it, use the **no** form of this command.

**call application voice** *application-name* **accounting-template** *template-name*

**no call application voice** *application-name* **accounting-template** *template-name*

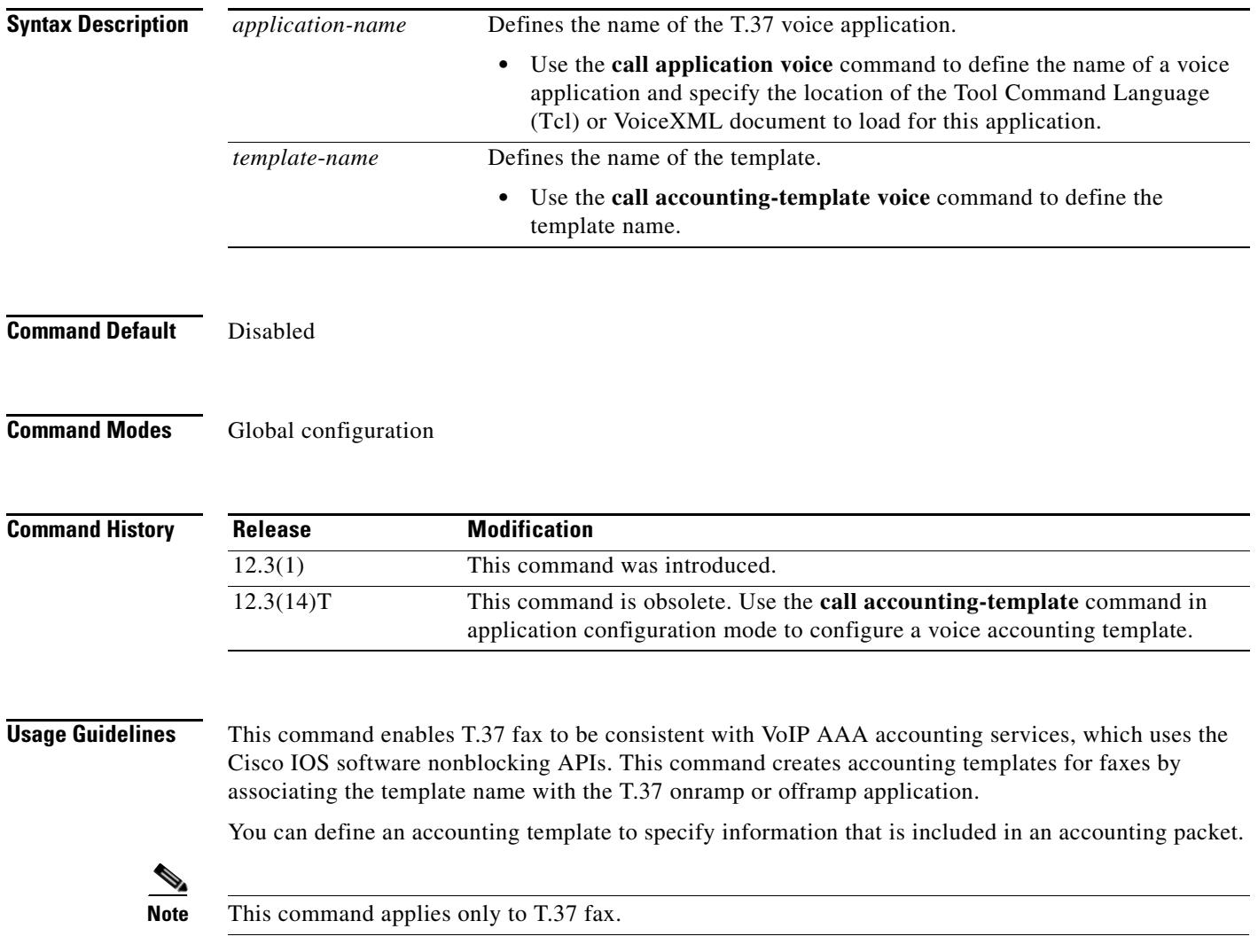

Use the **show call active fax** and the **show call history fax** commands to check the configuration.

**Examples** The following is an example configuration using the T.37 accounting template:

Router(config)# **call application voice t37\_onramp accounting-template sample-name** Router(config)# **call application voice t37\_offramp accounting-template sample-name**

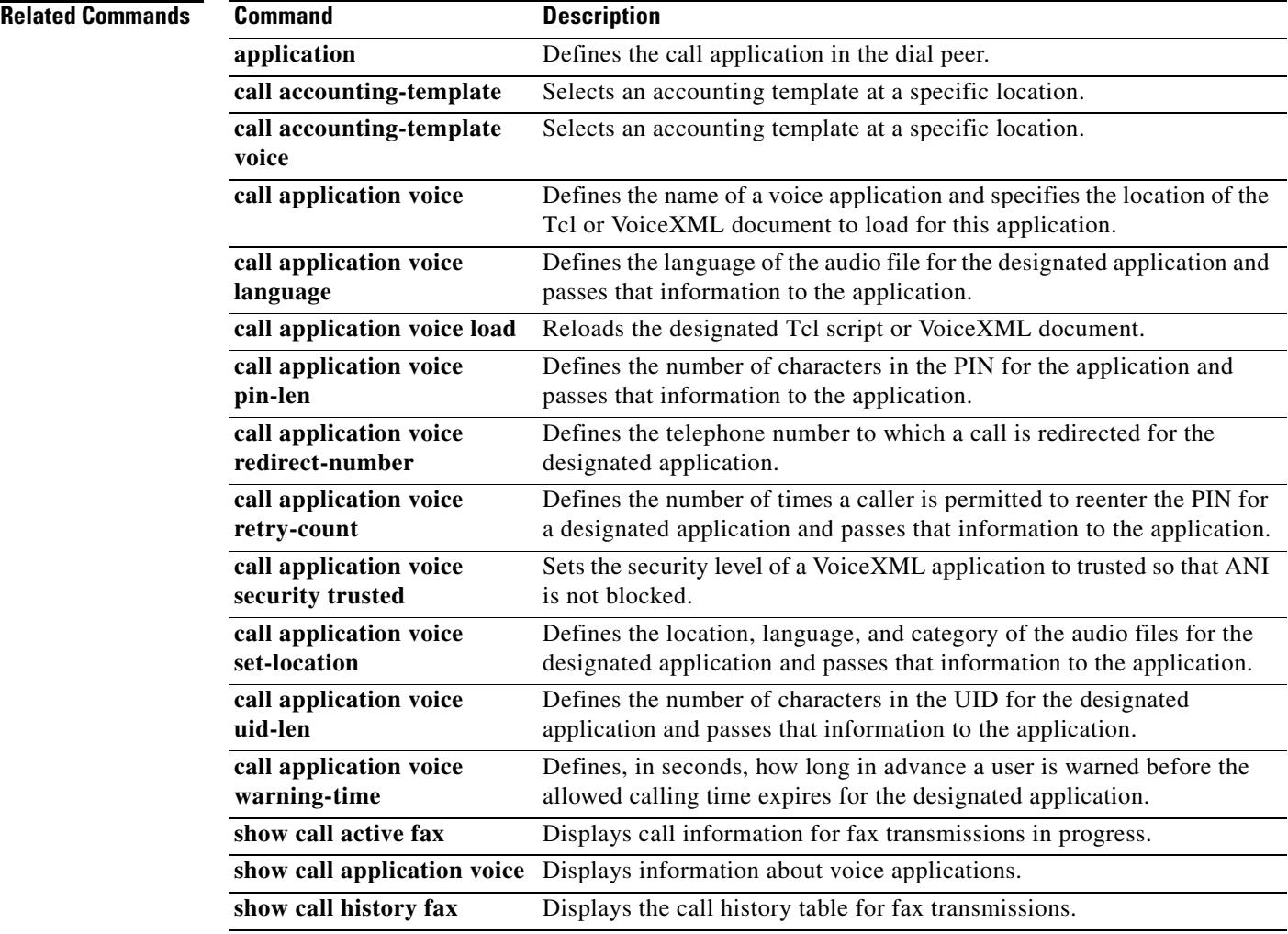

۰

## **call application voice authen-list**

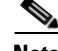

**Note** Effective with Cisco IOS Release 12.3(14)T, the **call application voice authen-list** command was replaced by the **param authen-list** command in application configuration mode. See the **param authen-list** command for more information.

To specify the name of an authentication method list for a Tool Command Language (Tcl) application, use the **call application voice authen**-**list** command in global configuration mode. To disable the authentication method list for a Tcl application, use the **no** form of this command.

**call application voice** *application-name* **authen**-**list** *method-list-name*

**no call application voice** *application-name* **authen**-**list** *method-list-name*

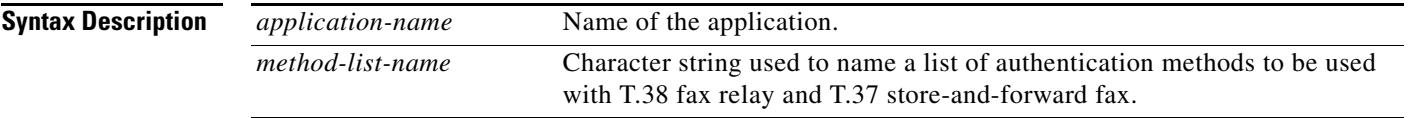

**Command Default** No default behavior or values.

### **Command Modes** Global configuration

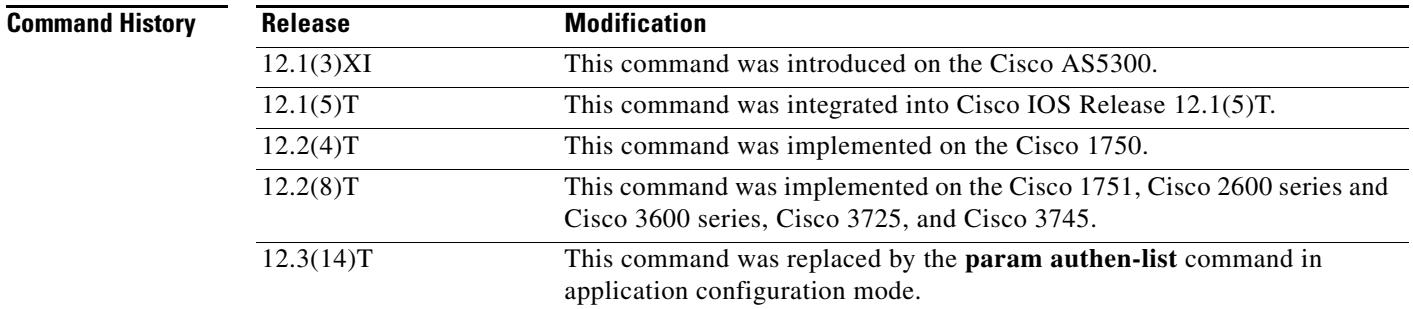

**Usage Guidelines** This command defines the name of the authentication, authorization, and accounting (AAA) method list to be used with fax applications on voice feature cards. The method list itself, which defines the type of authentication services provided for store-and-forward fax, is defined using the **aaa authentication** command. Unlike standard AAA (in which each defined method list can be applied to specific interfaces and lines), AAA method lists that are used with fax applications are applied globally.

> After the authentication method lists have been defined, they are enabled by using the **call application voice authentication enable** command.

**Examples** The following example defines a AAA authentication method list (called "fax") to be used with T.38 fax relay and T.37 store-and-forward fax:

call application voice app\_libretto\_onramp9 authen-list fax

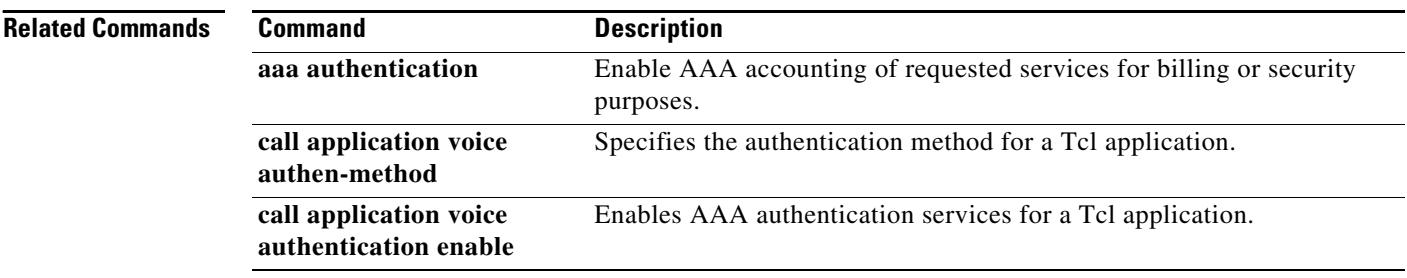

 $\mathbf l$ 

 $\sim$ 

## **call application voice authen-method**

Effective with Cisco IOS Release 12.3(14)T, the **call application voice authen-method** command is replaced by the **param authen-method** command in application configuration mode. See the **param authen-method** command for more information.

To specify an authentication, authorization, and accounting (AAA) authentication method for a Tool Command Language (Tcl) application, use the **call application voice authen-method** command in global configuration mode. To disable the authentication method for a Tcl application, use the **no** form of this command.

**call application voice** *application-name* **authen-method** {**prompt-user** | **ani** | **dnis** | **gateway** | **redialer**-**id** | **redialer**-**dnis**}

**no call application voice** *application-name* **authen-method** {**prompt-user** | **ani** | **dnis** | **gateway** | **redialer**-**id** | **redialer**-**dnis**}

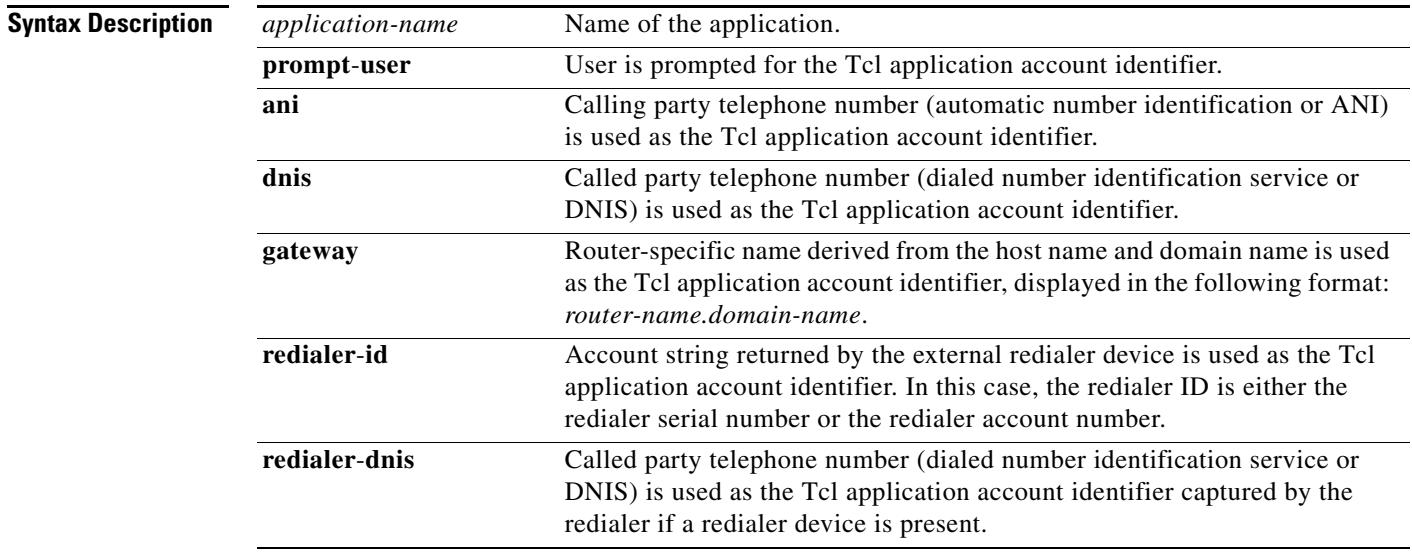

**Command Default** No default behavior or values

**Command Modes** Global configuration

**Command History**

**Release Modification** 12.1(3)XI This command was introduced on the Cisco AS5300. 12.1(5)T This command was integrated into Cisco IOS Release 12.1(5)T. 12.2(4)T This command was implemented on the Cisco 1750.

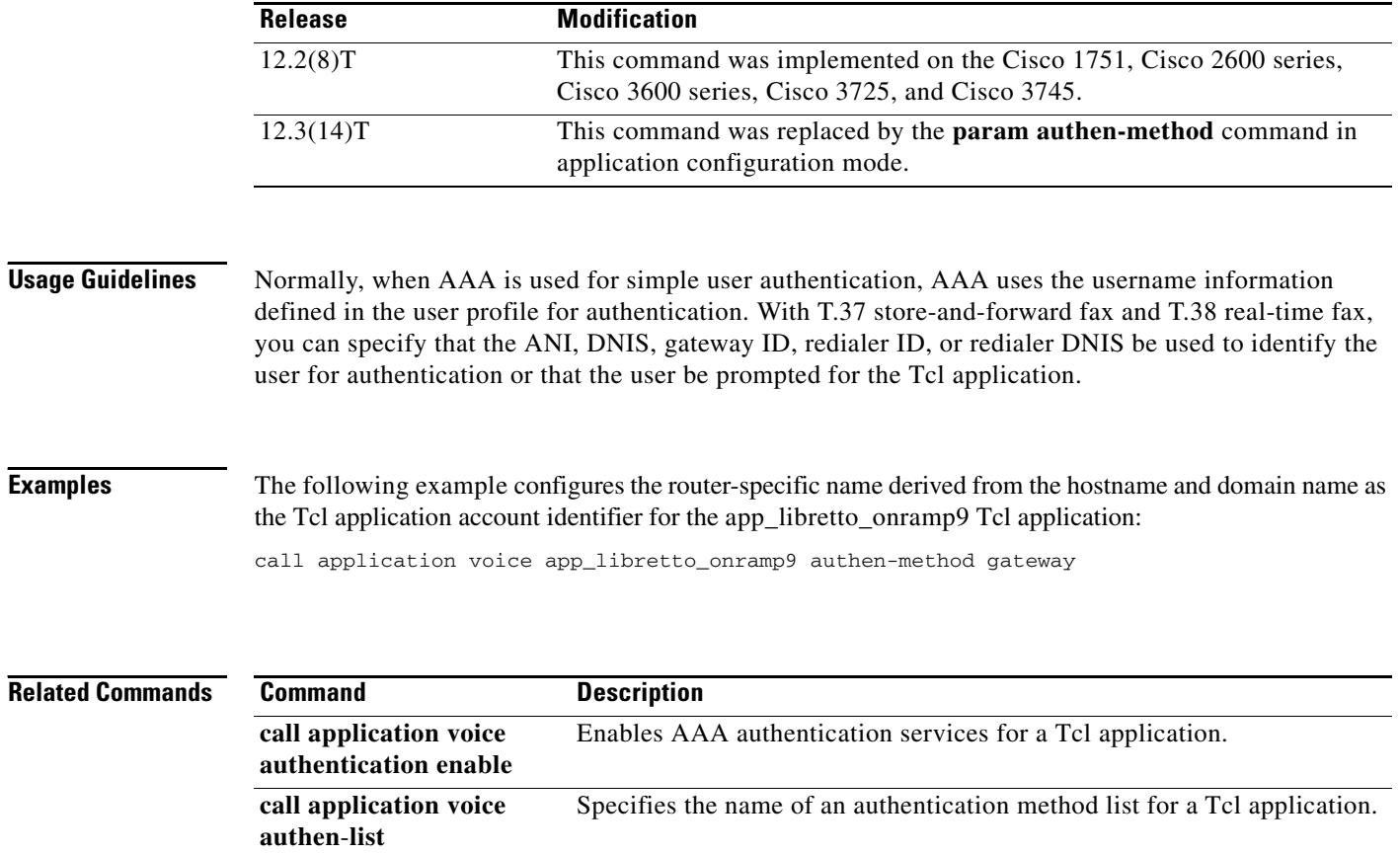

 $\overline{\mathsf{I}}$ 

## **call application voice authentication enable**

Effective with Cisco IOS Release 12.3(14)T, the **call application voice authentication enable** command is replaced by the **param authentication enable** command in application configuration mode. See the **param authentication enable** command for more information.

To enable authentication, authorization, and accounting (AAA) services for a Tool Command Language (TCL) application, use the **call application voice authentication enable** command in global configuration mode. To disable authentication for a TCL application, use the **no** form of this command.

**call application voice** *application-name* **authentication enable**

**no call application voice** *application-name* **authentication enable**

**Syntax Description Command Default** No default behavior or values **Command Modes** Global configuration **Command History Usage Guidelines** This command enables AAA authentication services for a TCL application if a AAA authentication method list has been defined using both the **aaa authentication** command and the **call application voice authen**-**list** command. **Examples** The following example enables a AAA authentication method list (called "smith") to be used with outbound store-and-forward fax. call application voice app\_libretto\_onramp9 authen-list smith call application voice app\_libretto\_onramp9 authentication enable *application-name* Name of the application. **Release Modification** 12.1(3)XI This command was introduced on the Cisco AS5300. 12.1(5)T This command was integrated into Cisco IOS Release 12.1(5)T. 12.2(4)T This command was implemented on the Cisco 1750. 12.2(8)T This command was implemented on the Cisco 1751, Cisco 2600 series, Cisco 3600 series, Cisco 3725, and Cisco 3745. 12.3(14)T This command was replaced by the **param authentication enable**  command in application configuration mode.

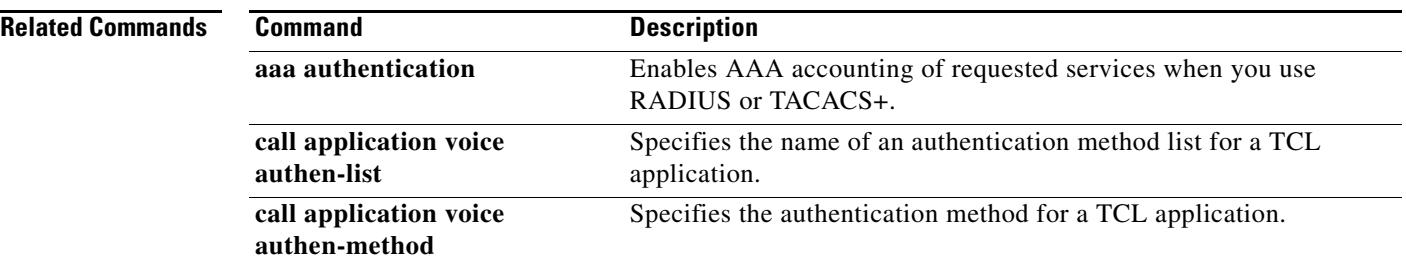

 $\overline{\mathbf{I}}$ 

## **call application voice default disc-prog-ind-at-connect**

Effective with Cisco IOS Release 12.3(14)T, the **call application voice default disc-prog-ind-at-connect** command is replaced. Use one of the following commands:

- **• param convert-discpi-after-connect** (application parameter configuration mode)
- **paramspace session\_xwork convert-discpi-after-connect** (service configuration mode)

To convert a DISCONNECT message with Progress Indicator set to PROG\_INBAND (PI=8) to a regular DISCONNECT message when the call is in the active state, use the **call application voice default disc-prog-ind-at-connect** command in global configuration mode. To revert to a DISCONNECT message with Progress Indicator set to PROG\_INBAND (PI=8) when the call is in the active state, use the **no** form of this command.

**call application voice default disc-prog-ind-at-connect** [**1** | **0**]

**no call application voice default disc-prog-ind-at-connect** [**1** | **0**]

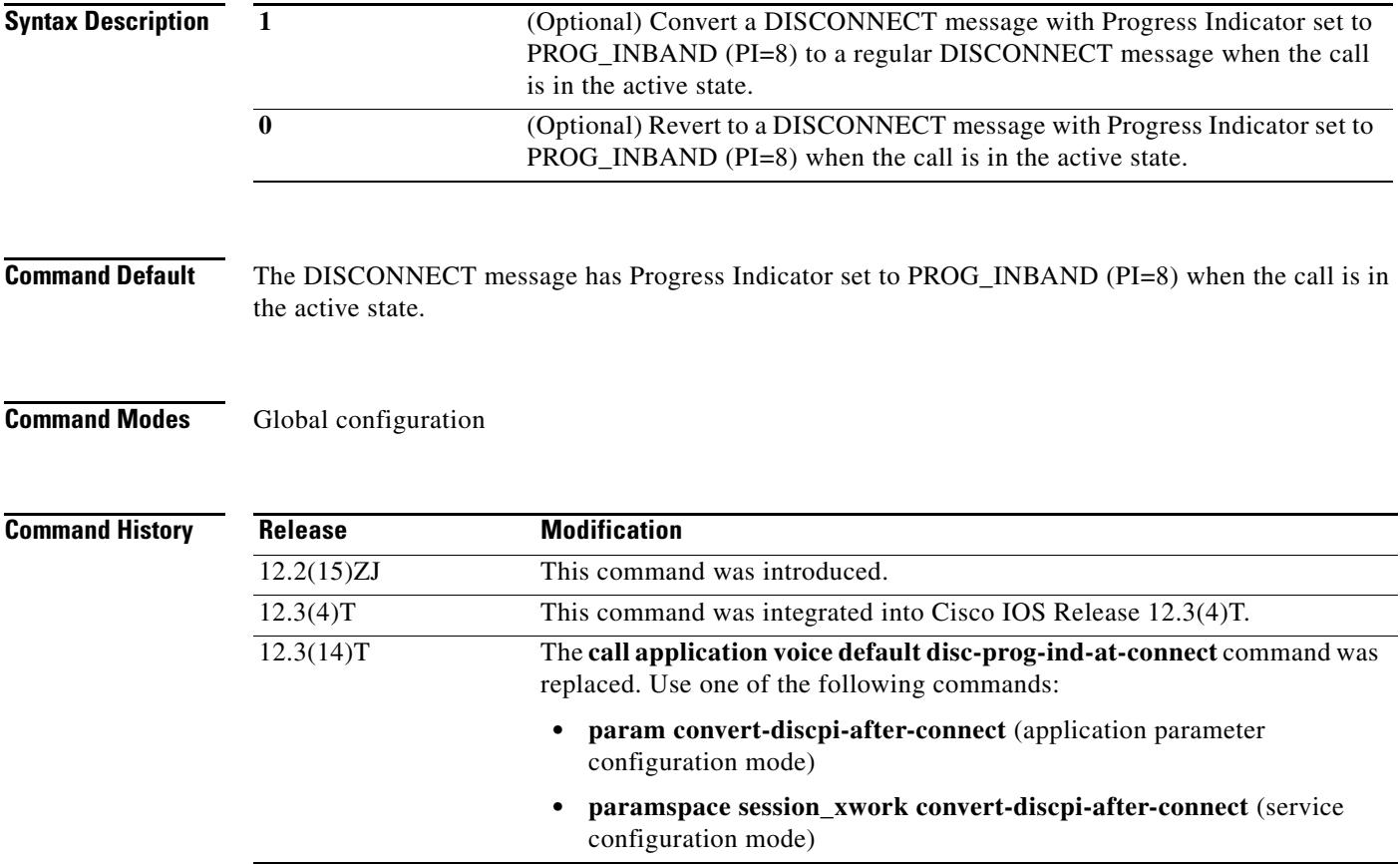

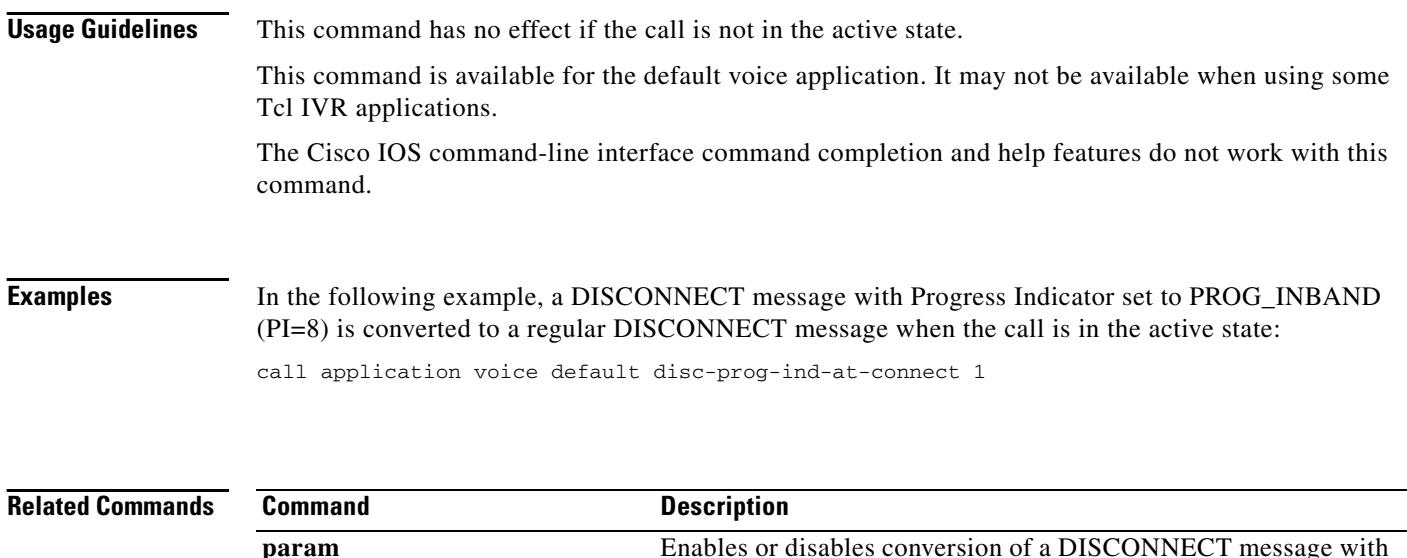

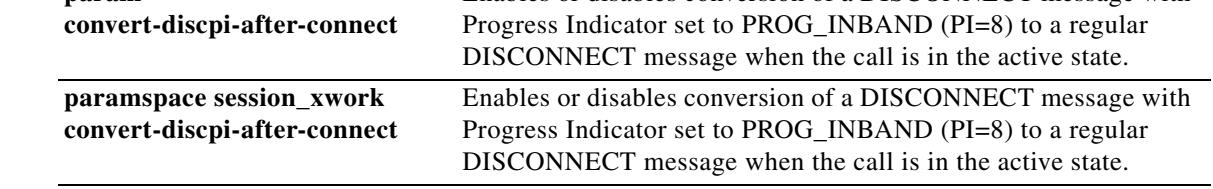

 $\overline{\mathbf{I}}$ 

 $\sim$ 

### **call application voice dsn-script**

Effective with Cisco IOS Release 12.3(14)T, the **call application voice dsn-script** command is replaced by the **param dsn-script** command in application parameter configuration mode.

To specify the VoiceXML application to which the off-ramp mail application hands off calls for off-ramp delivery status notification (DSN) and message disposition notification (MDN) e-mail messages, use the **call application voice dsn**-**script** command in global configuration mode. To remove the application, use the **no** form of this command.

**call application voice** *mail-application-name* **dsn**-**script** *application-name*

**no call application voice** *mail-application-name* **dsn**-**script** *application-name*

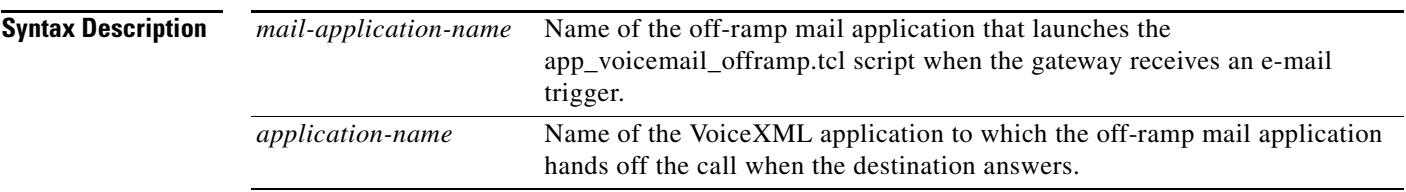

- **Command Default** No default behavior or values
- **Command Modes** Global configuration

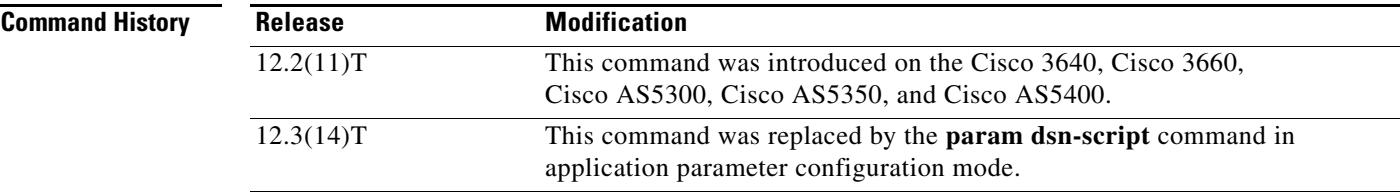

**Usage Guidelines** When the off-ramp gateway receives a DSN or MDN e-mail message, it handles it in the same way as a voice e-mail trigger message. The dial peer is selected on the basis of dialed number identification service (DNIS), and the mail application hands off the call to the VoiceXML application that is configured with this command.

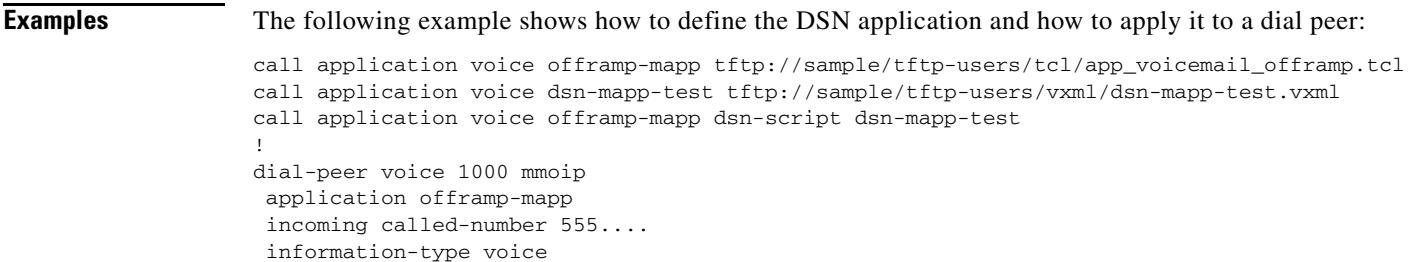

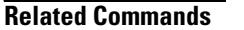

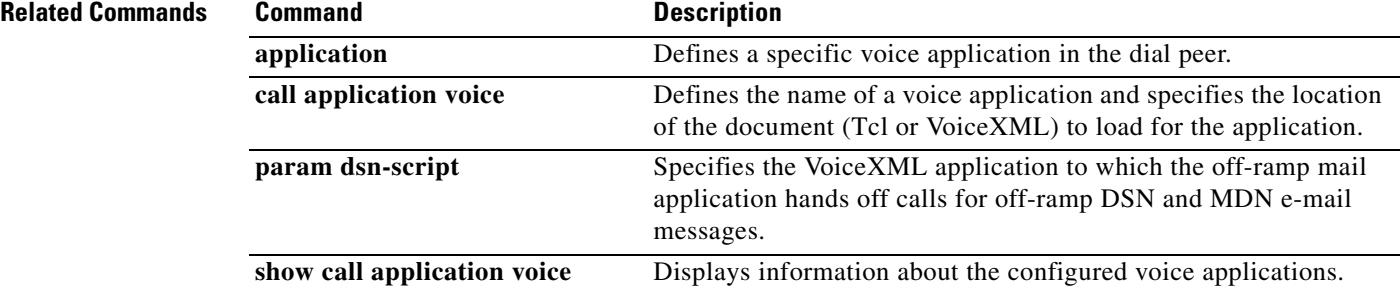

 $\overline{\mathbf{I}}$ 

a pro

## **call application voice event-log**

Effective with Cisco IOS Release 12.3(14)T, the **call application voice event-log** is obsolete. To enable event logging for a specific voice application, use one of the following commands:

- **• param event-log** (application parameter configuration mode)
- **• paramspace appcommon event-log** (service configuration mod

To enable event logging for a specific voice application, use the **call application voice event-log** command in global configuration mode. To reset to the default, use the **no** form of this command.

**call application voice** *application-name* **event-log** [**disable**]

**no call application voice** *application-name* **event-log**

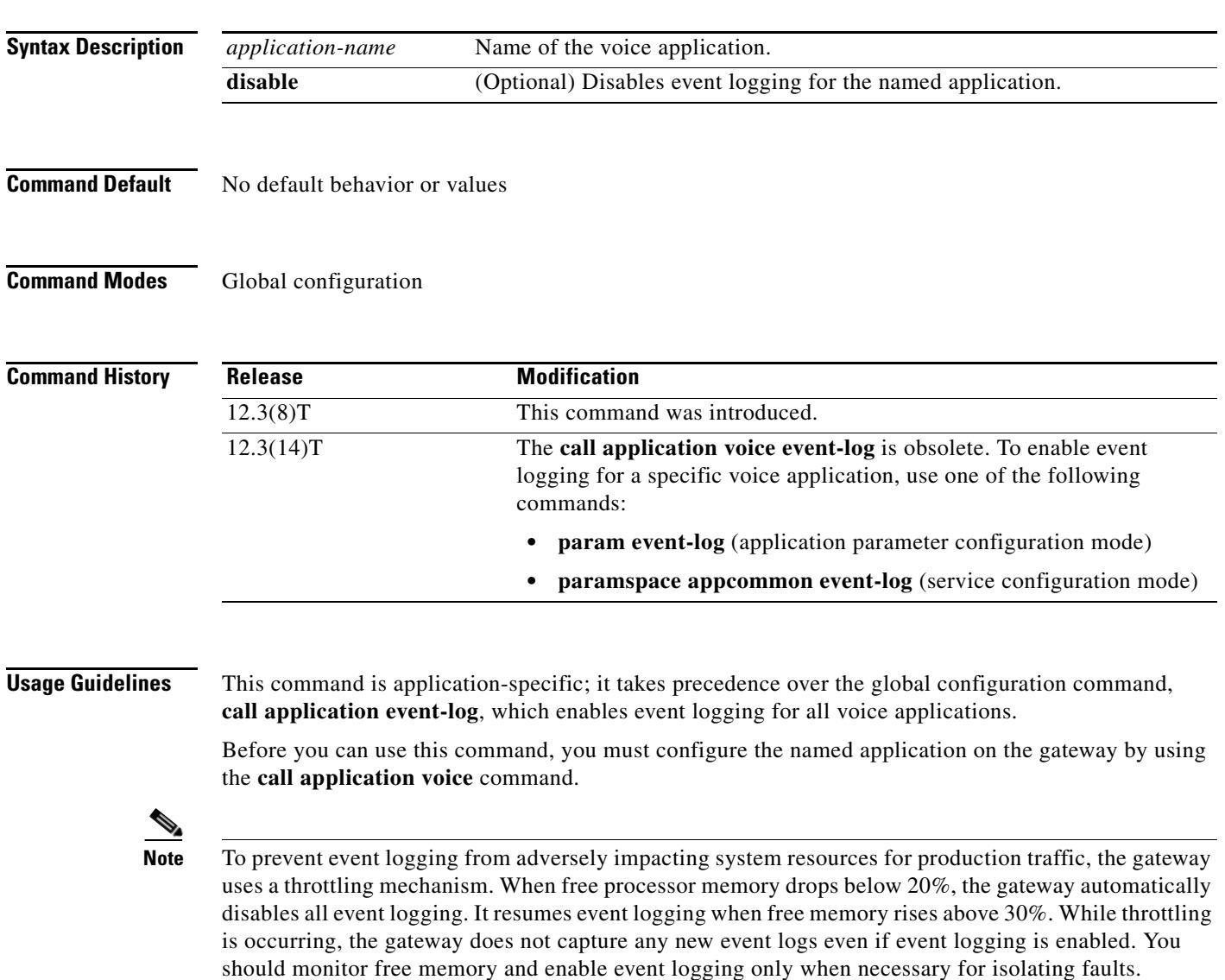

**Examples** The following example enables event logging for all instances of the application named sample\_app: call application voice sample\_app event-log

The following example enables event logging for all applications except the application sample\_app:

call application event-log call application voice sample\_app event-log disable

### **Related Commands Command Description**

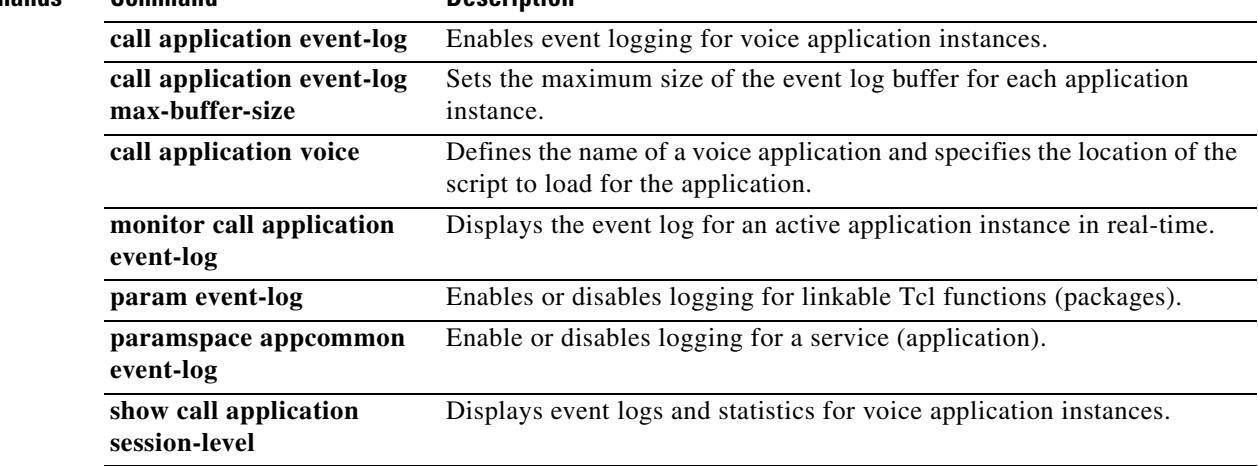

### **call application voice fax-dtmf**

Effective with Cisco IOS Release 12.3(14)T, the **call application voice fax-dtmf** command is replaced by the **param fax-dtmf** command in application parameter configuration mode. See the **param fax-dtmf** command for more information.

To direct the fax detection interactive voice response (IVR) application to recognize a specified digit to indicate a fax call in default-voice and default-fax modes, use the **call application voice fax-dtmf** command in global configuration mode. To remove configuration of this digit, use the **no** form of this command.

**call application voice** *application-name* **fax**-**dtmf** {**0** | **1** | **2** | **3** | **4** | **5** | **6** | **7** | **8** | **9** | **\*** | **#**}

**no call application voice** *application-name* **fax**-**dtmf** {**0** | **1** | **2** | **3** | **4** | **5** | **6** | **7** | **8** | **9** | **\*** | **#**}

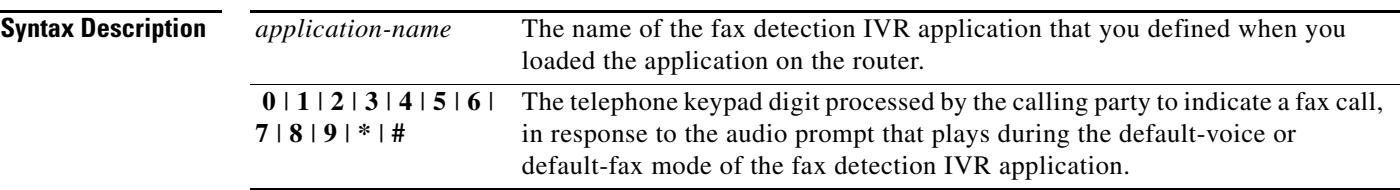

### **Command Default 2**

### **Command Modes** Global configuration

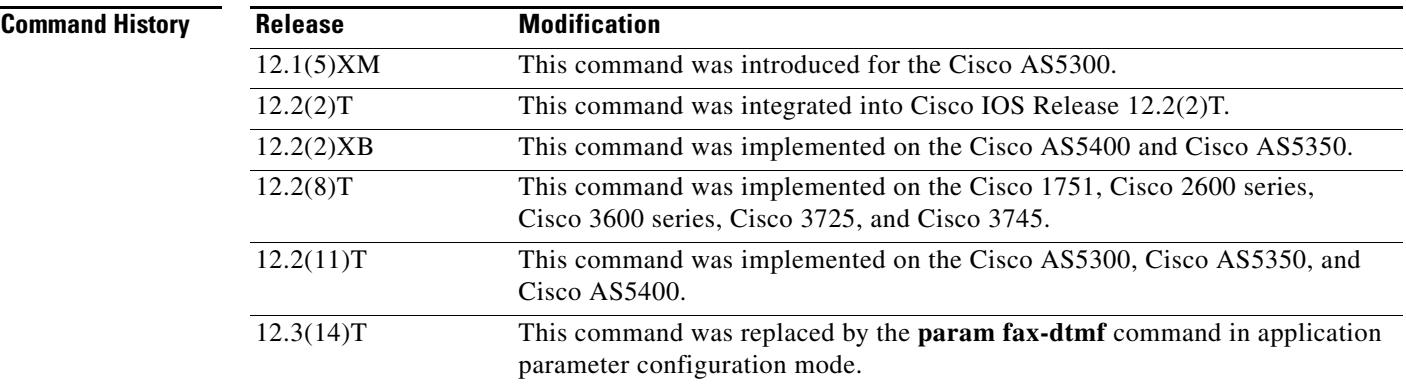

**Usage Guidelines** This command is useful only when the fax detection IVR application is being configured in default-voice mode or default-fax mode as defined by the **call application voice mode** command.

> Only one digit can be specified in this command, and that digit must be different from the digit specified in the **call application voice voice**-**dtmf** command. You are not notified immediately if you make the error of configuring them both to the same digit. To find this error, you must start the debugging with the **debug voip ivr script** command and then observe some failing calls.

This command is not supported by Cisco IOS help; that is, if you type **call application voice fax\_detect fax-dtmf and a question mark (?)**, Cisco IOS help does not supply a list of entries that are valid in place of the question mark.

**Examples** The following example selects DTMF digit 1 to indicate a fax call:

```
call application voice fax_detect script_url
call application voice fax_detect fax-dtmf 1
dial-peer voice 302 pots
application fax_detect
```
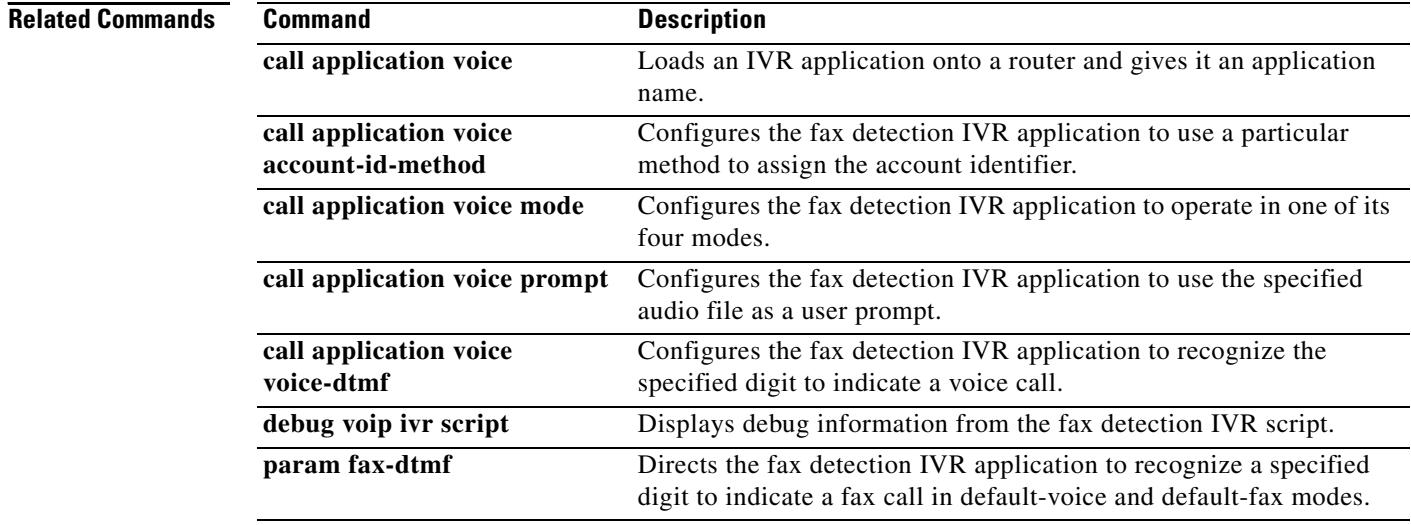

## **call application voice global-password**

Effective with Cisco IOS Release 12.3(14)T, the **call application voice global-password** command is replaced by the **param global-password** command in application parameter configuration mode. See the **param global-password** command for more information.

To define a password to be used with CiscoSecure for Windows NT when using store-and-forward fax on a voice feature card, use the **call application voice global**-**password** command in global configuration mode. To restore the default value, use the **no** form of this command.

**call application voice** *application-name* **global**-**password** *password*

**no call application voice** *application-name* **global**-**password** *password*

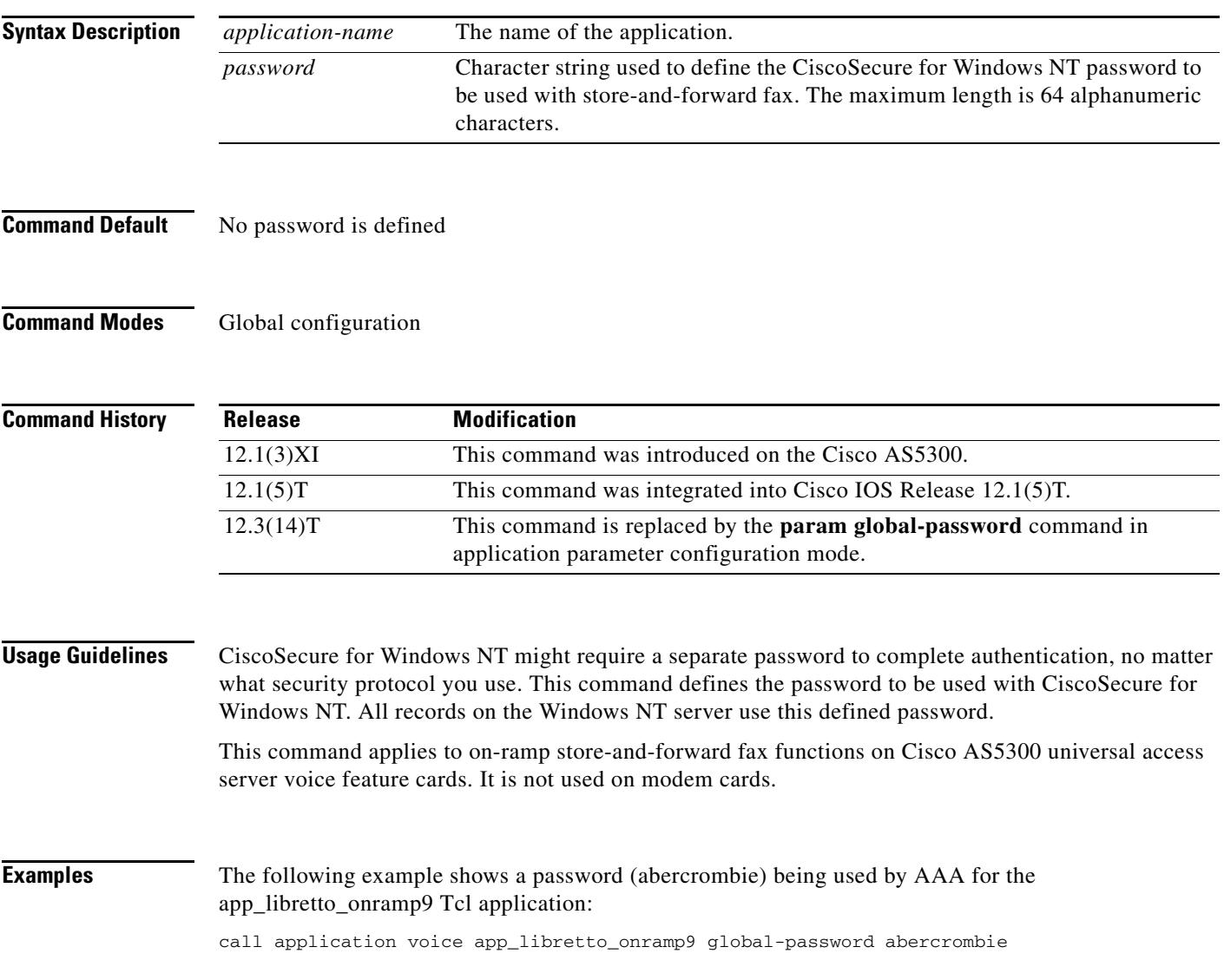

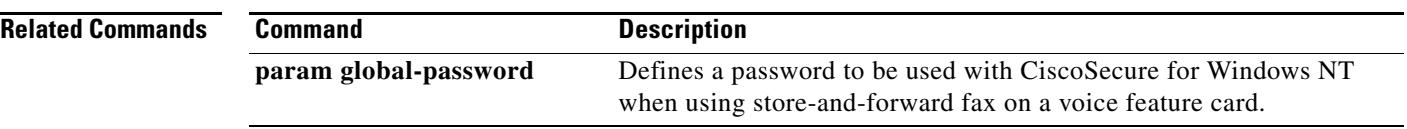

 $\overline{\mathbf{I}}$ 

a ka

## **call application voice language**

Effective with Cisco IOS Release 12.3(14)T, the **call application voice language** is replaced by the following commands:

- **• param language** (application parameter configuration mode)
- **• paramspace language** (service configuration mode)

See these commands for more information.

To specify the language for dynamic prompts used by an interactive voice response (IVR) application (Tool Command Language (Tcl) or VoiceXML), use the **call application voice language** command in global configuration mode. To remove this language specification from the application, use the **no** form of this command.

**call application voice** *application-name* **language** *digit language*

**no call application voice** *application-name* **language** *digit language*

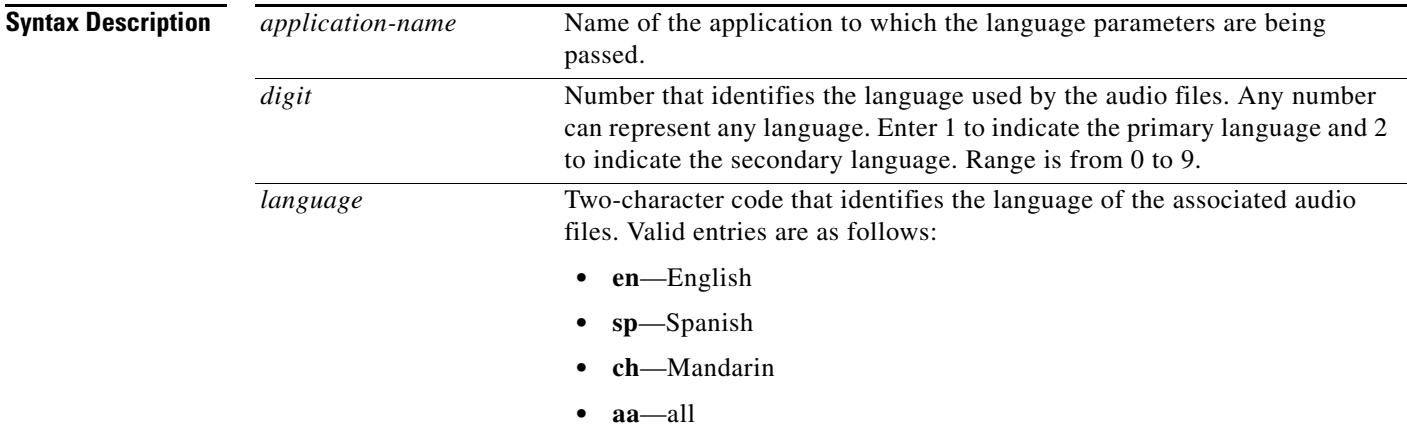

**Command Default** If this command is not configured, the default language is English.

**Command Modes** Global configuration

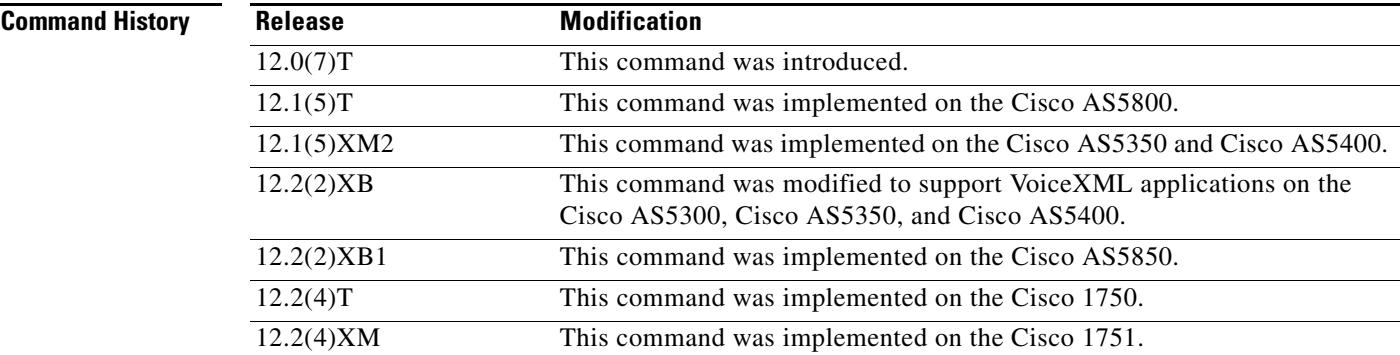

**Cisco IOS Voice Command Reference**

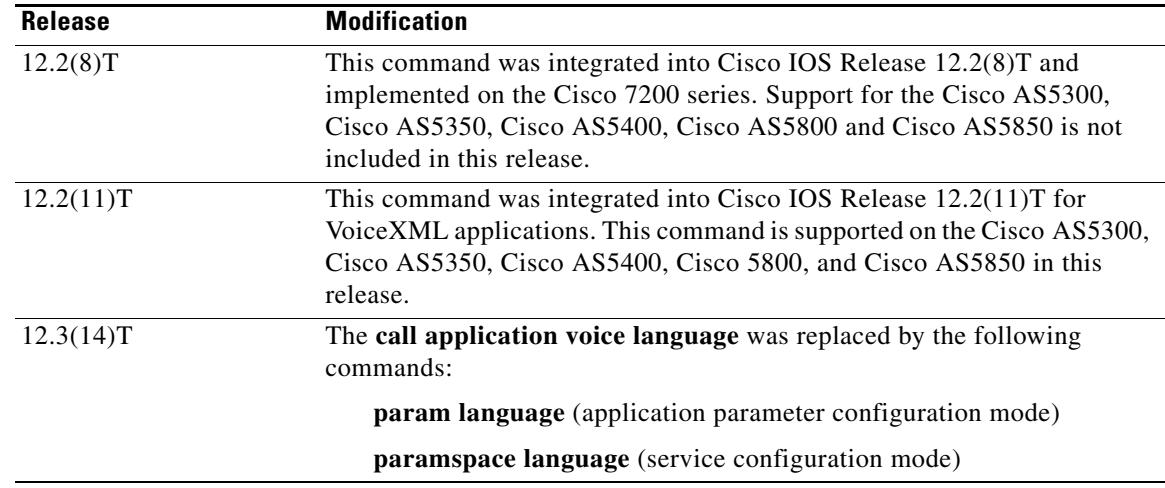

### **Usage Guidelines** This command identifies the number that users enter for a language; for example, "Enter 1 for English. Enter 2 for French."

This number is used only with the Tcl IVR Debit Card feature. Although it is not used by VoiceXML, you still must enter a number from 0 to 9.

Instead of using this command, you can configure the language and location of the prerecorded audio files within a Tcl script or VoiceXML document. For more information, see the *Tcl IVR API Version 2.0 Programmer's Guide* or *[Cisco VoiceXML Programmer's Guide](http://www.cisco.com/univercd/cc/td/doc/product/software/ios122/rel_docs/vxmlprg/index.htm)*, respectively.

To identify the location of the language audio files that are used for the dynamic prompts, use the **call application voice set-location** command.

Tcl scripts and VoiceXML documents can be stored in any of the following locations: On the TFTP, FTP, or HTTP servers, in the flash memory of the gateway, or on the removable disks of the Cisco 3600 series. The audio files that they use can be stored in any of these locations, and on RTSP servers.

With the Pre-Paid Debitcard Multi-Language feature, you can create Tcl scripts and a two-character code for any language. See the *[C](http://www.cisco.com/univercd/cc/td/doc/product/access/acs_serv/vapp_dev/multlang.htm)isco Pre-Paid Debitcard Multi-Language Programmer's Reference*.

With the multilanguage support for Cisco IOS IVR, you can create a Tcl language module for any language and any set of TTS notations for use with Tcl and VoiceXML applications. See the *[E](http://www.cisco.com/univercd/cc/td/doc/product/software/ios122/122newft/122t/122t2/ftmultil.htm)nhanced Multi-Language Support for Cisco IOS Interactive Voice Response* document.

[Table 3](#page-206-0) lists Tcl script names and the corresponding commands that are required for each Tcl script.

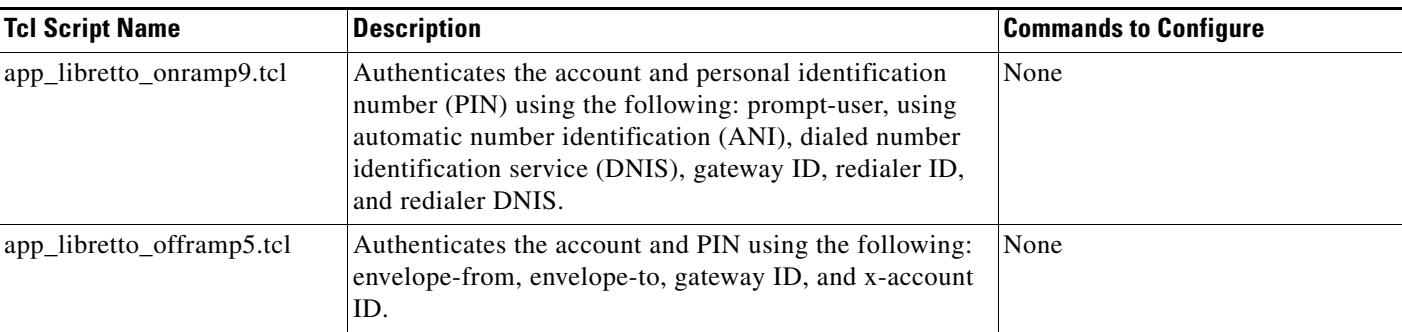

### <span id="page-206-0"></span>*Table 3 Tcl Scripts and Commands*

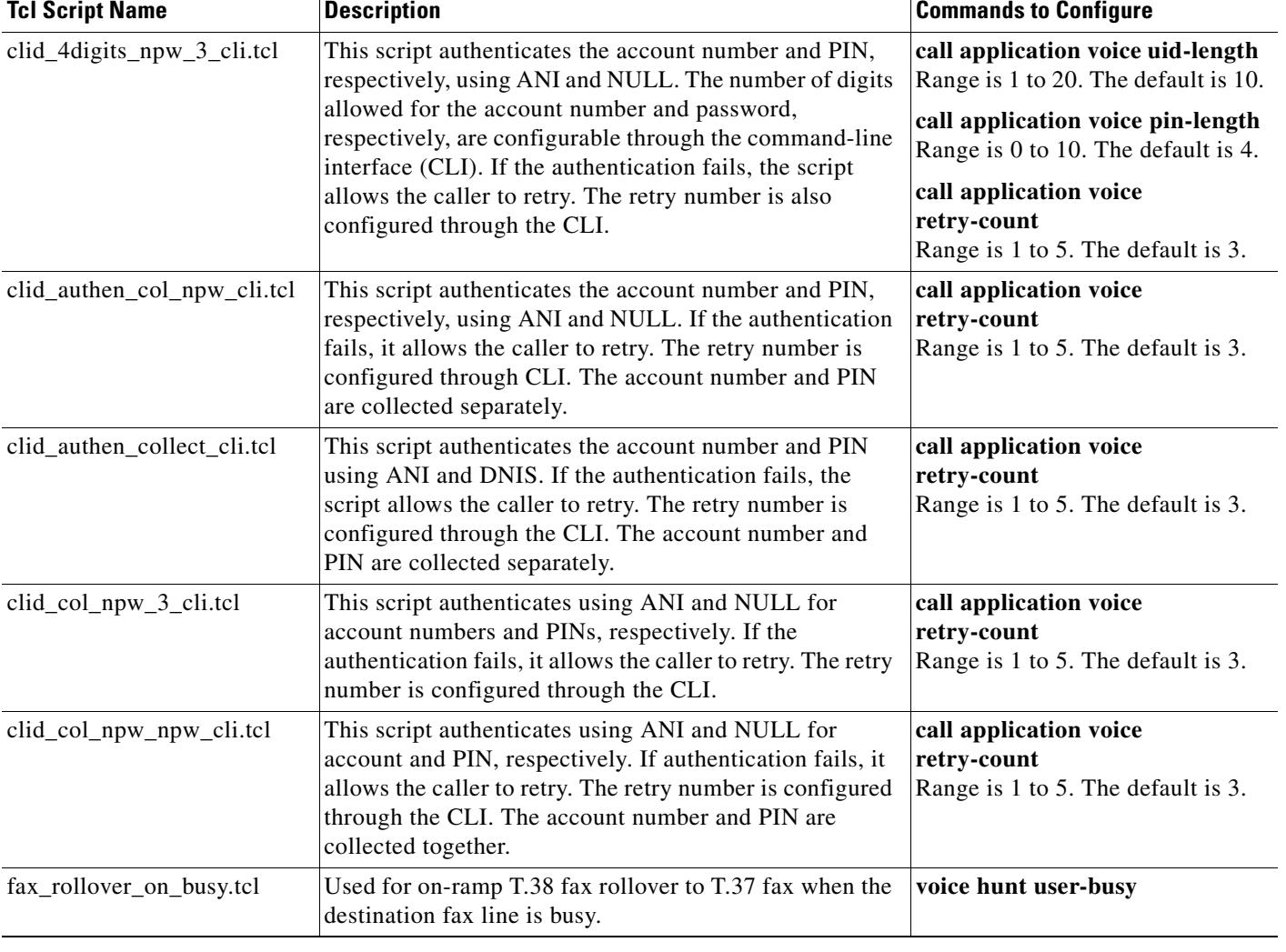

### *Table 3 Tcl Scripts and Commands (continued)*

**Examples** The following example shows how to define the application "prepaid" and then selects English and Spanish as the languages of the audio files that are associated with the application:

> call application voice prepaid tftp://keyer/debitcard.tcl call application voice prepaid language 1 en call application voice prepaid language 2 sp

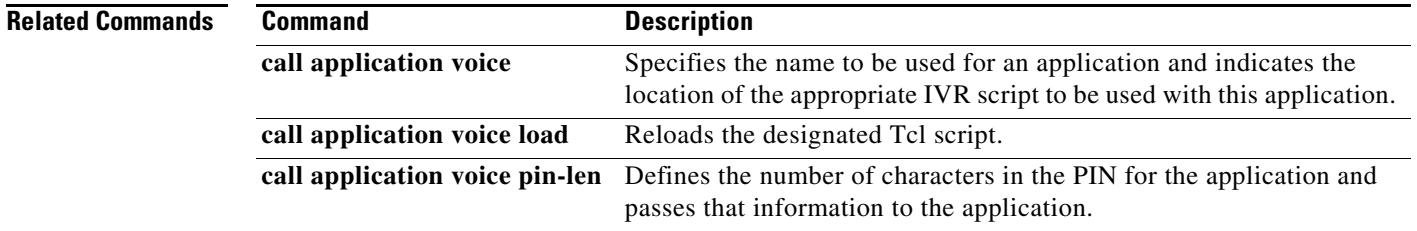

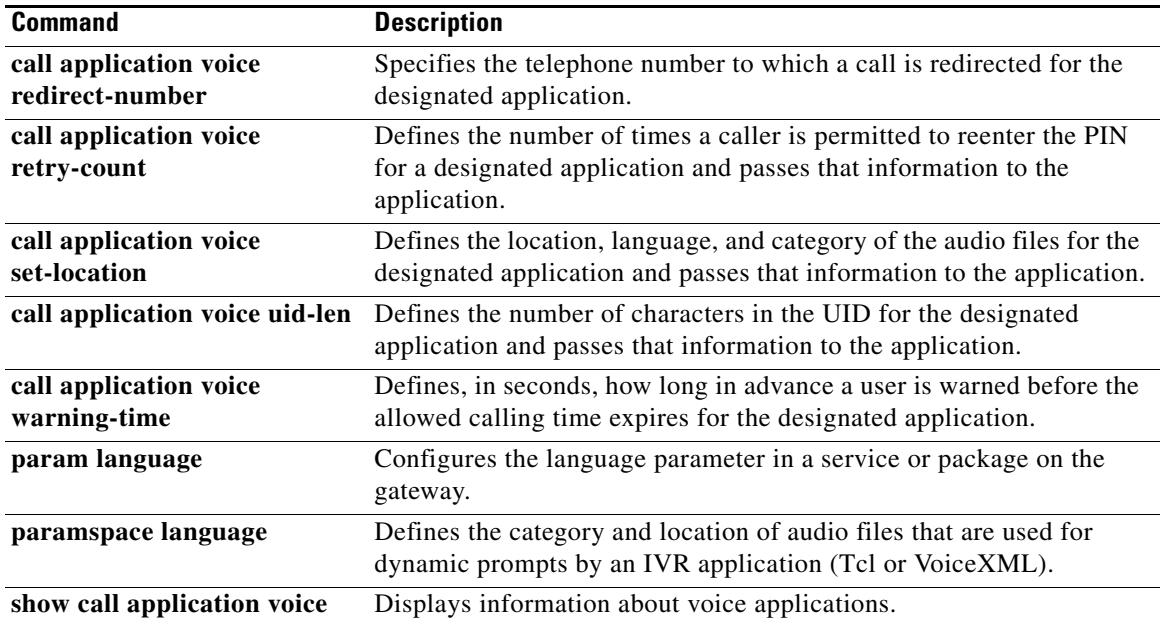

 $\overline{\mathsf{I}}$ 

## **call application voice load**

To reload the selected voice application script after it has been modified, use the **call application voice load** command in privileged EXEC mode. This command does not have a **no** form.

**call application voice load** *application-name*

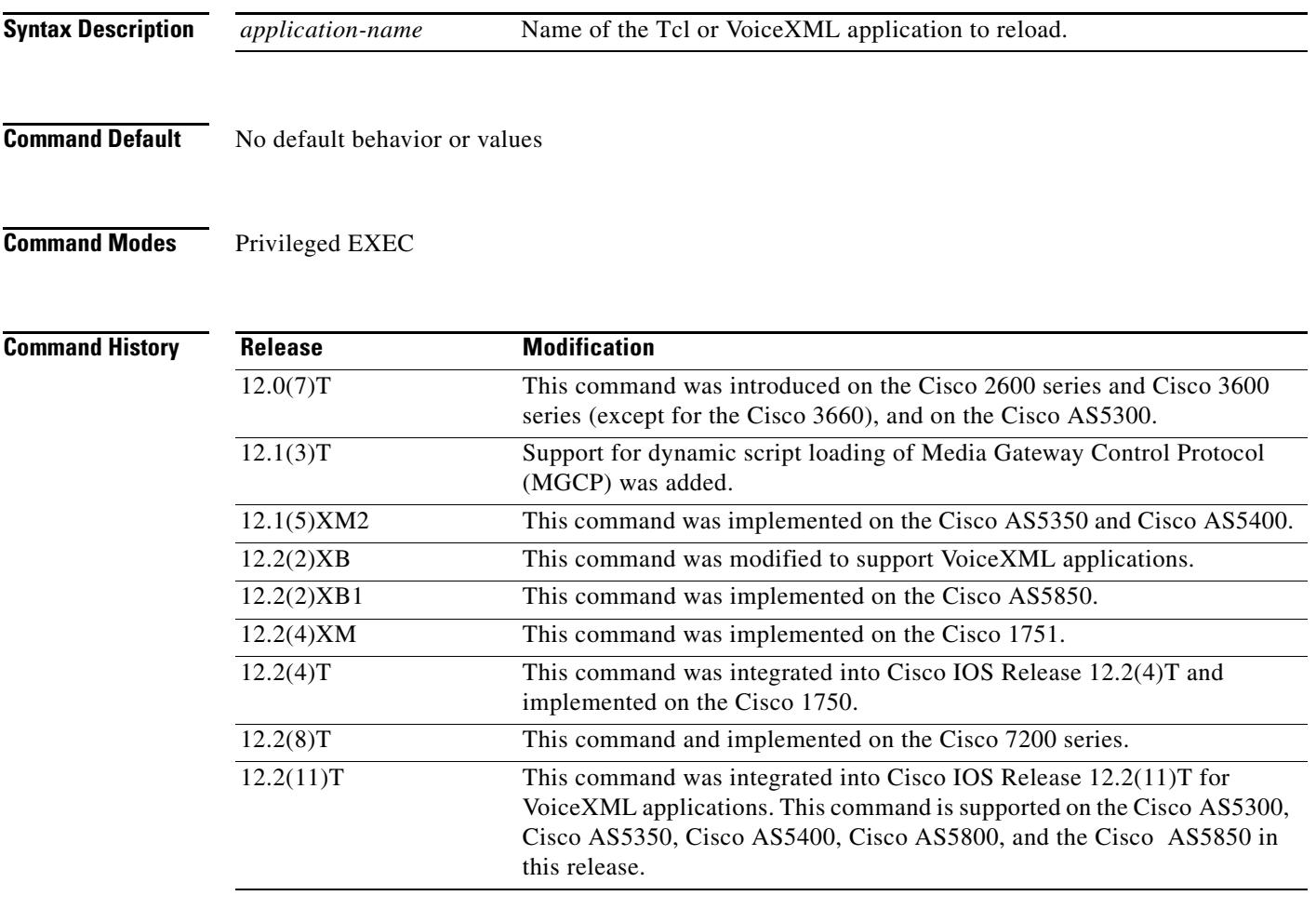

**Usage Guidelines** Use this command to reload an application Tcl script or VoiceXML document onto the gateway after it has been modified.

> The location of the Tcl script or VoiceXML document for the specified application must have already been configured using the **call application voice** command.

> Do not include the file type extension in the filename (.vxml or .tcl) when specifying the document used by the application.

> Tcl scripts and VoiceXML documents can be stored in any of the following locations: on TFTP, FTP, or HTTP servers, in the Flash memory of the gateway, or on the removable disks of the Cisco 3600 series. The audio files that they use can be stored on any of these locations, and on RTSP servers.

Before Cisco IOS Release 12.1(3)T, the software checked the signature in a Tcl script to ensure that it was supported by Cisco. A signature on Tcl scripts is no longer required. A signature has never been required for VoiceXML documents.

A Tcl script or VoiceXML document cannot be reloaded if it has active calls. Use the **show call application voice** command to verify that no active calls are using this application.

 $\mathcal{Q}$ 

**Tip** If the **call application voice load** command fails to load the Tcl script or VoiceXML document that is associated with the application, enable the **debug voip ivr** command and retry. This debugging command can provide information on why loading fails.

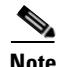

Note MGCP scripting is not supported on the Cisco 1750 router or on Cisco 7200 series routers.

**Examples** The following example shows the loading of a Tcl script called "clid\_4digits\_npw\_3.tcl": call application voice load clid\_4digits\_npw\_3.tcl

The following example shows how to reload the VoiceXML application called *"*vapptest":

call application voice load vapptest

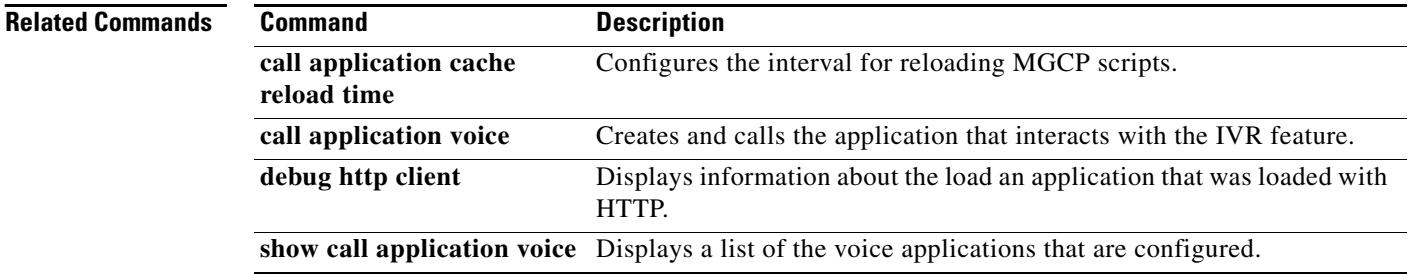

## **call application voice mail-script**

Effective with Cisco IOS Release 12.3(14)T, the **call application voice mail-script** command is replaced by the **param mail-script** command in application parameter configuration mode. See the **param mail-script** command for more information.

To specify the VoiceXML application to which the off-ramp mail application hands off a call when the destination telephone answers, use the **call application voice mail-script** command in global configuration mode. To remove the application, use the **no** form of this command.

**call application voice** *mail-application-name* **mail**-**script** *application-name*

**no call application voice** *mail-application-name* **mail**-**script** *application-name*

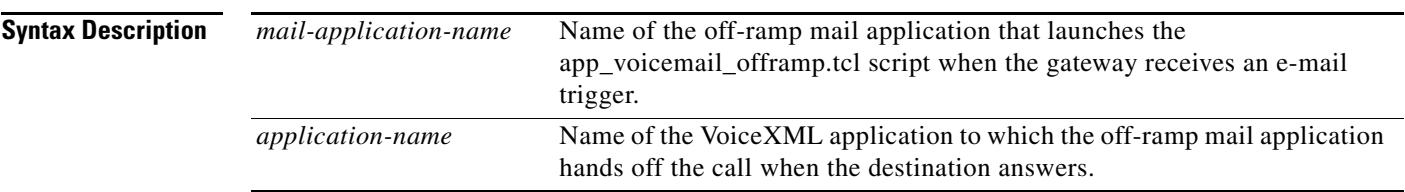

- **Command Default** No default behavior or values
- **Command Modes** Global configuration

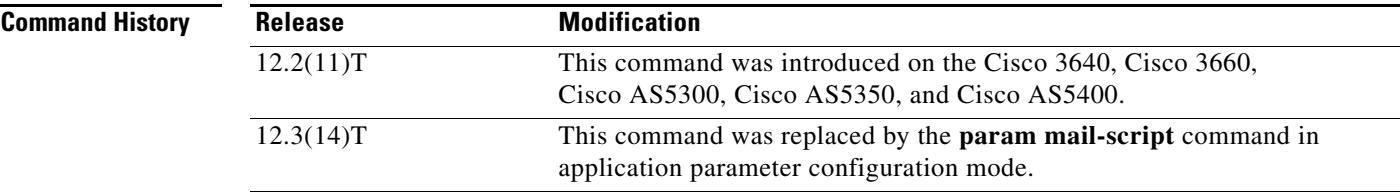

- **Usage Guidelines •** To load the mail application onto the gateway, use the **call application voice** command.
	- **•** The off-ramp mail application must be configured in the Multimedia Mail over Internet Protocol (MMoIP) dial peer that matches the telephone number contained in the header of the incoming e-mail message.
	- The off-ramp mail application must use the Tool Command Language (Tcl) script named "app\_voicemail\_offramp.tcl" that is provided by Cisco. This Tcl script can be downloaded from the Cisco website by following this path: Cisco > Technical Support Help - TAC > Select & Download Software > Software Center > Access Software > TclWare.

**Examples** The following example shows that the off-ramp mail application named "offramp-mapp" hands calls to the application named "mapp-test" if the telephone number in the e-mail header is seven digits beginning with 555:

```
call application voice offramp-mapp tftp://sample/tftp-users/tcl/app_voicemail_offramp.tcl
call application voice mapp-test tftp://sample/tftp-users/vxml/user-test.vxml
call application voice offramp-mapp mail-script mapp-test
!
dial-peer voice 1001 mmoip
application offramp-mapp
 incoming called-number 555....
information-type voice
```
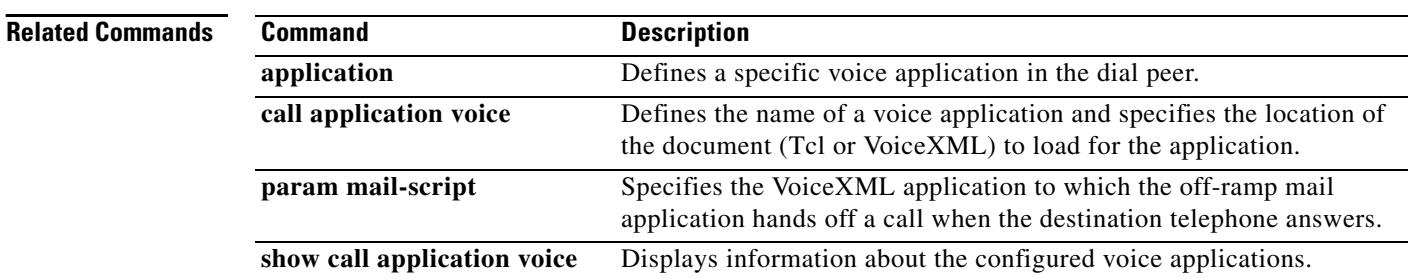

### **call application voice mode**

Effective with Cisco IOS Release 12.3(14)T, the **call application voice mode** command is replaced by the **param mode** command in application parameter configuration mode. See the **param mode** command for more information.

To direct the fax detection interactive voice response (IVR) application to operate in one of its four connection modes, use the **call application voice mode** command in global configuration mode. To return to the default connection mode, use the **no** form of this command.

**call application voice** *application-name* **mode** {**connect**-**first** | **listen**-**first** | **default**-**voice** | **default**-**fax**}

**no call application voice** *application-name* **mode** {**connect**-**first** | **listen**-**first** | **default**-**voice** | **default**-**fax**}

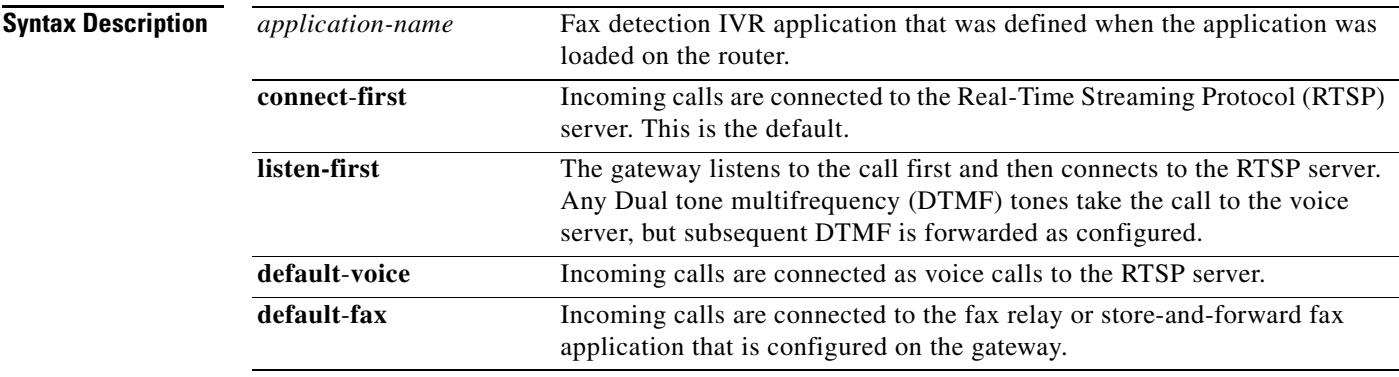

**Command Default connect**-**first**

### **Command Modes** Global configuration

**Command History Release Modification** 12.1(5)XM This command was introduced on the Cisco AS5300. 12.2(2)XB This command was implemented on the Cisco AS5350 and Cisco AS5400. 12.2(8)T This command was integrated into Cisco IOS Release 12.2(8)T and implemented on the Cisco 1751, Cisco 2600 series, Cisco 3600 series, Cisco 3725, and Cisco 3745. 12.2(11)T This command is supported on the Cisco AS5300, Cisco AS5350, and Cisco AS5400 in this release. 12.3(14)T This command was replaced by the **param mode** command in application parameter configuration mode.

**Usage Guidelines** The call application voice mode commands control the way that the gateway handles fax detection IVR applications calls.

> When the **connect**-**first** keyword is selected and CNG (calling) tones from the originating fax machine are detected, the voice application is disconnected and the call is passed to the configured fax application. If the **listen**-**first** keyword is selected, the gateway listens for CNG and, if it is detected, passes the call to the fax relay or store-and-forward fax application, whichever is configured on the gateway. When the **default**-**voice** and **default**-**fax** keywords are selected, the gateway defaults to voice after listening for CNG or passes the call to the fax relay or store-and-forward fax application, whichever was configured on the gateway. If the gateway hears the Dual tone multifrequency (DTMF) tones that are specified in the **call application voice voice-dtmf** or **call application voice fax-dtmf** commands, the call is forwarded as appropriate.

> Note that in all four connection modes, the router continues to listen for CNG throughout the call, even if the call has been connected to the voice server; if CNG is detected, the call is connected to fax relay or store-and-forward fax, whichever has been configured.

> This command is not supported by Cisco IOS help. If you type **the call application voice fax\_detect mode command and a question mark (?**), Cisco IOS help does not supply a list of valid entries in place of the question mark.

**Examples** The following example shows a selection of default-voice mode for the fax detection application:

call application voice fax\_detect script\_url call application voice fax\_detect mode default-voice dial-peer voice 302 pots application fax\_detect

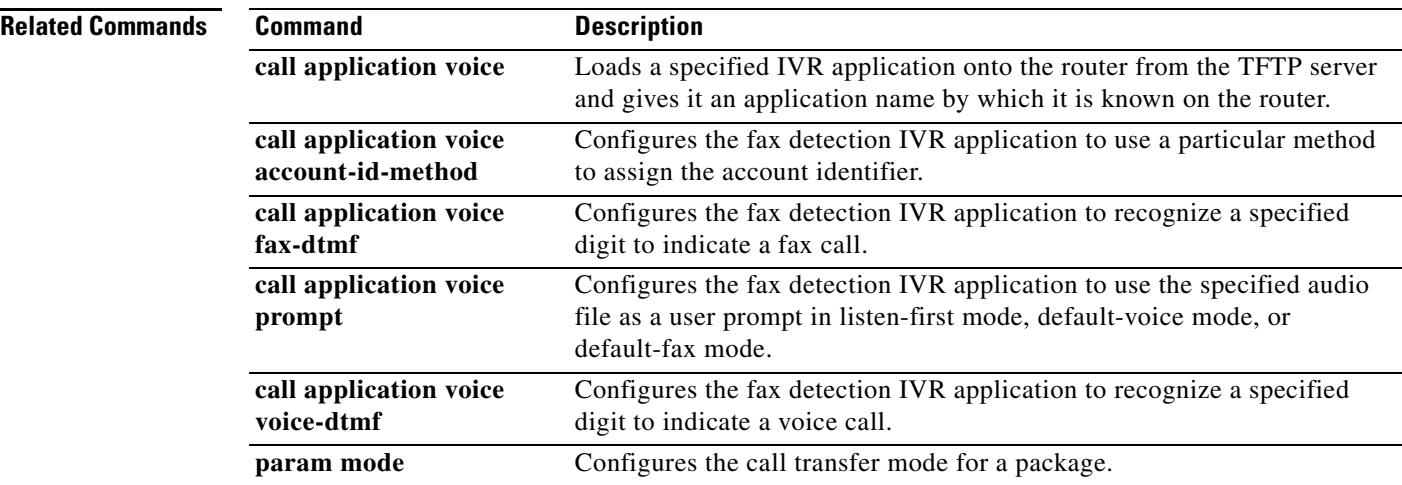

a pro

## **call application voice pin-len**

Effective with Cisco IOS Release 12.3(14)T, the **call application voice pin-len** command is replaced with the **param pin-len** command in application parameter configuration mode. See the **param pin-len** command for more information.

To define the number of characters in the personal identification number (PIN) for the designated application, use the **call application voice pin**-**len** command in global configuration mode. To disable the PIN for the designated application, use the **no** form of this command.

**call application voice** *application-name* **pin**-**len** *number*

**no call application voice** *application-name* **pin**-**len** *number*

**Syntax Description**  *application-name* Application name to which the PIN length parameter is being passed. *number* Number of allowable characters in PINs associated with the specified application. Range is from 0 to 10. The default is 4.

**Command Default** No default behavior or values

### **Command Modes** Global configuration

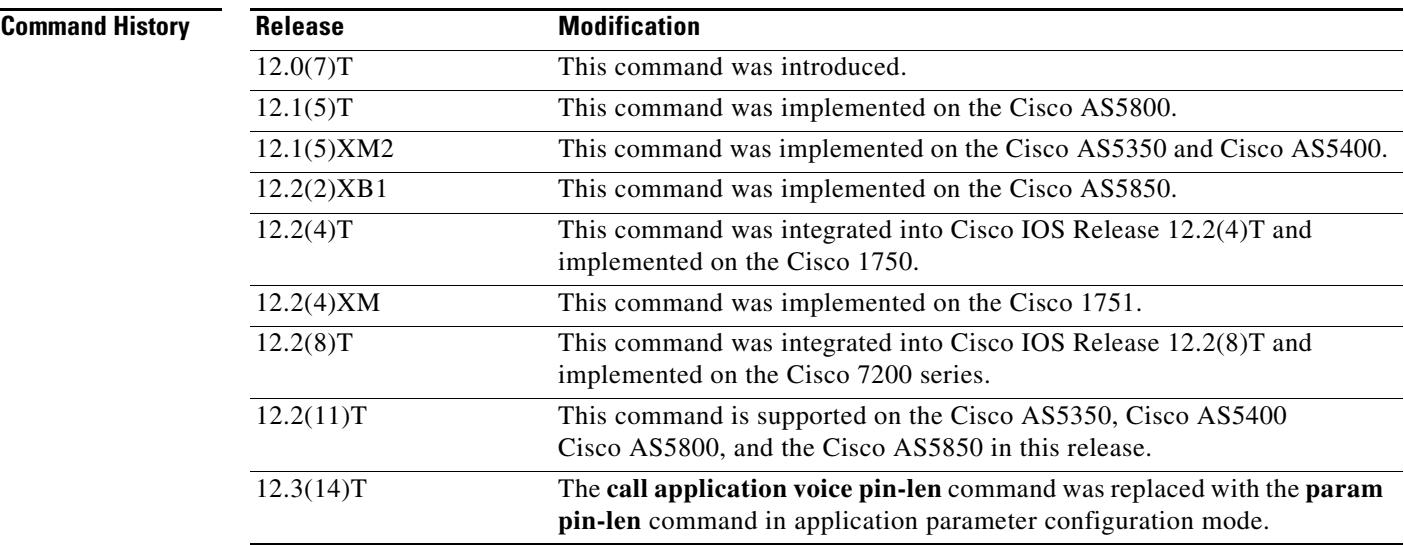

**Usage Guidelines** Use this command when configuring interactive voice response (IVR)—depending on the Tool Command Language (Tcl) script being used—or one of the IVR-related features (such as Debit Card) to define the number of allowable characters in a PIN for the specified application and to pass that information to the specified application.
[Table 4](#page-216-0) lists Tcl script names and the corresponding commands that are required for each Tcl script.

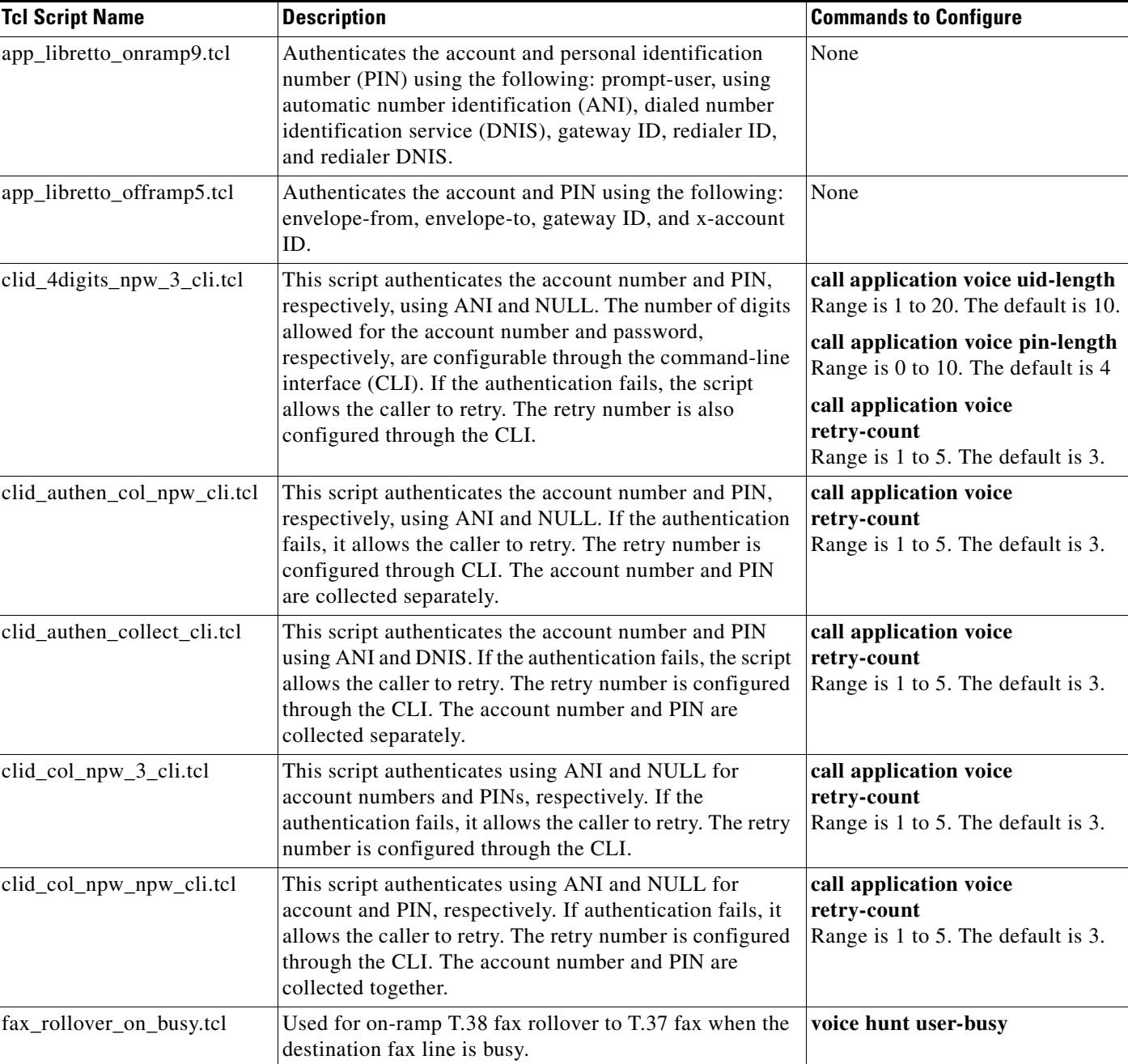

#### <span id="page-216-0"></span>*Table 4 Tcl Scripts and Commands*

**Examples** The following example shows how to define a PIN length of 4 characters for the application named "prepaid":

call application voice prepaid pin-len 4

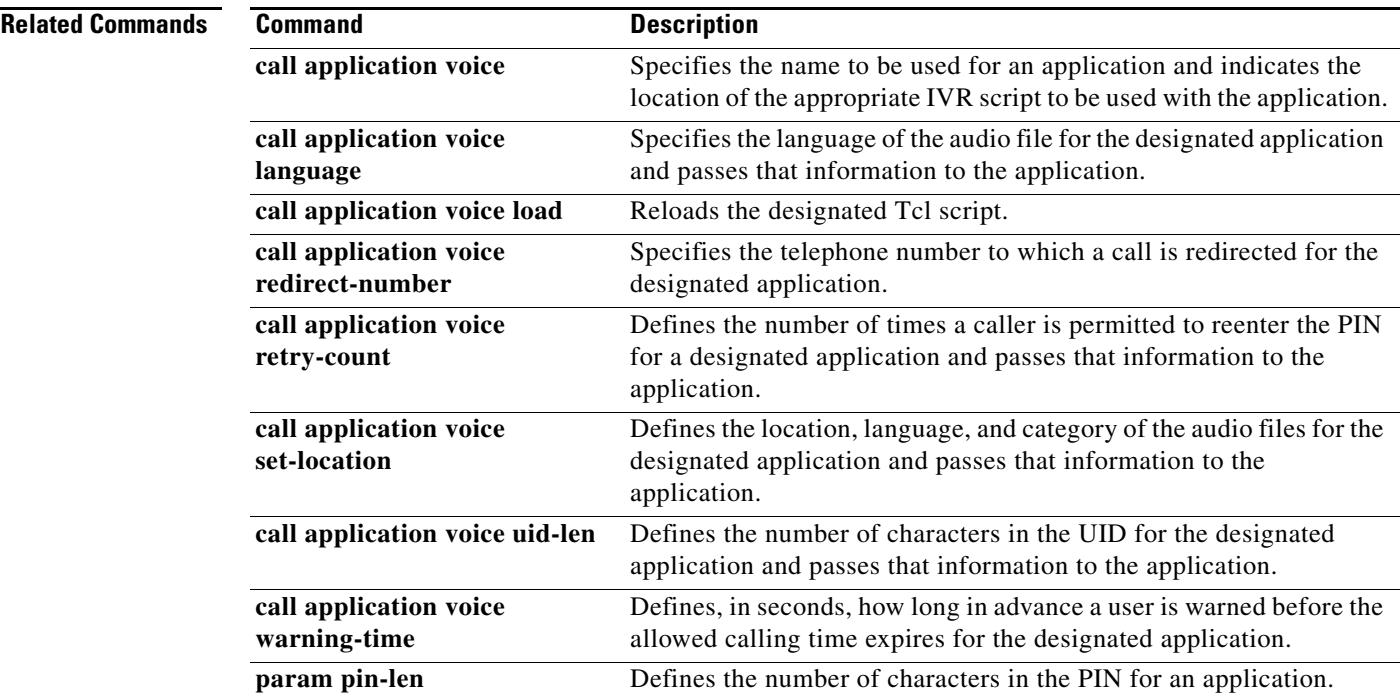

## **call application voice prompt**

Effective with Cisco IOS Release 12.3(14)T, the **call application voice prompt** command is replaced by the **param prompt** command in application parameter configuration mode. See the **param prompt**  command for more information.

To direct the fax detection interactive voice response (IVR) application to use the specified audio file as a user prompt, use the **call application voice prompt** command in global configuration mode. To disable use of this audio file, use the **no** form of this command.

**call application voice** *application*-*name* **prompt** *prompt*-*url*

**no call application voice** *application*-*name* **prompt** *prompt*-*url*

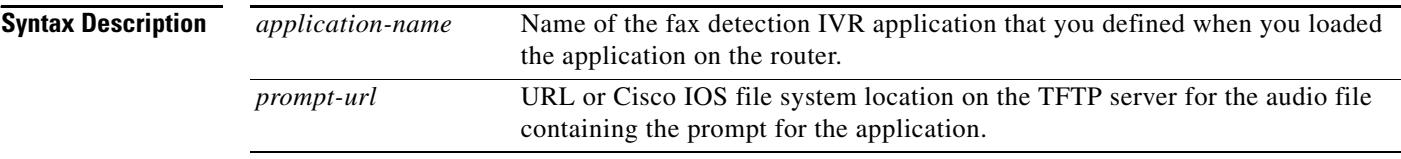

**Command Default** The prompt space is empty and no prompt is played.

### **Command Modes** Global configuration

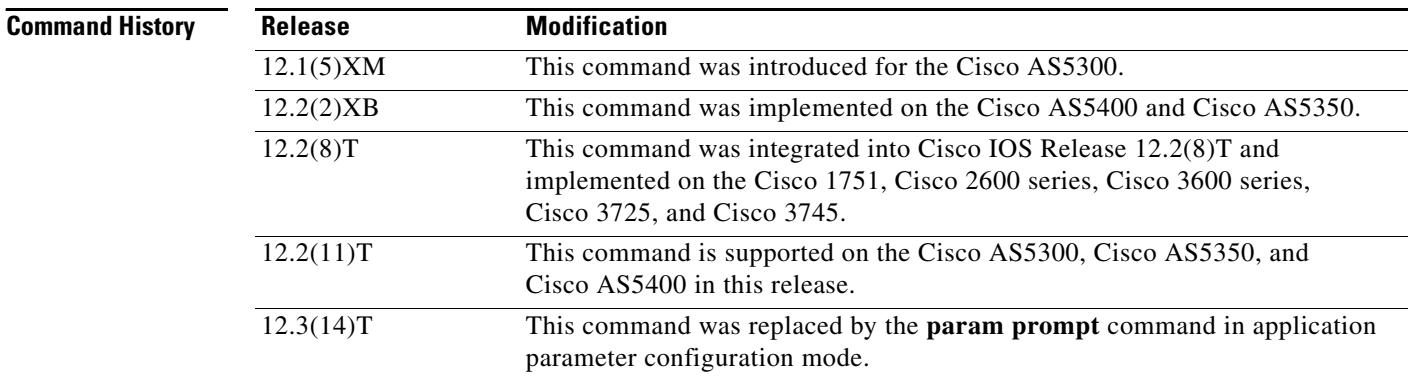

**Usage Guidelines** This command is useful only in the listen-first, default-voice, and default-fax modes of the fax detection application.

> Audio files should be a minimum of 9 seconds long so that callers do not hear silence during the initial CNG detection period. Any .au file can be used; formats are described in the *Cisco IOS Voice, Video, and Fax Configuration Guide*, Release 12.2*.*

> This command is not supported by Cisco IOS help. If you type **the call application voice fax\_detect prompt command with a question (?)**, the Cisco IOS help does not supply a list of entries that are valid in place of the question mark.

**Examples** The following example associates the audio file" promptfile.au" with the application file "fax\_detect"*,*  and the application with the inbound POTS dial peer:

> call application voice fax\_detect script\_url call application voice fax\_detect mode default-voice call application voice fax\_detect prompt promptfile.au dial-peer voice 302 pots application fax\_detect

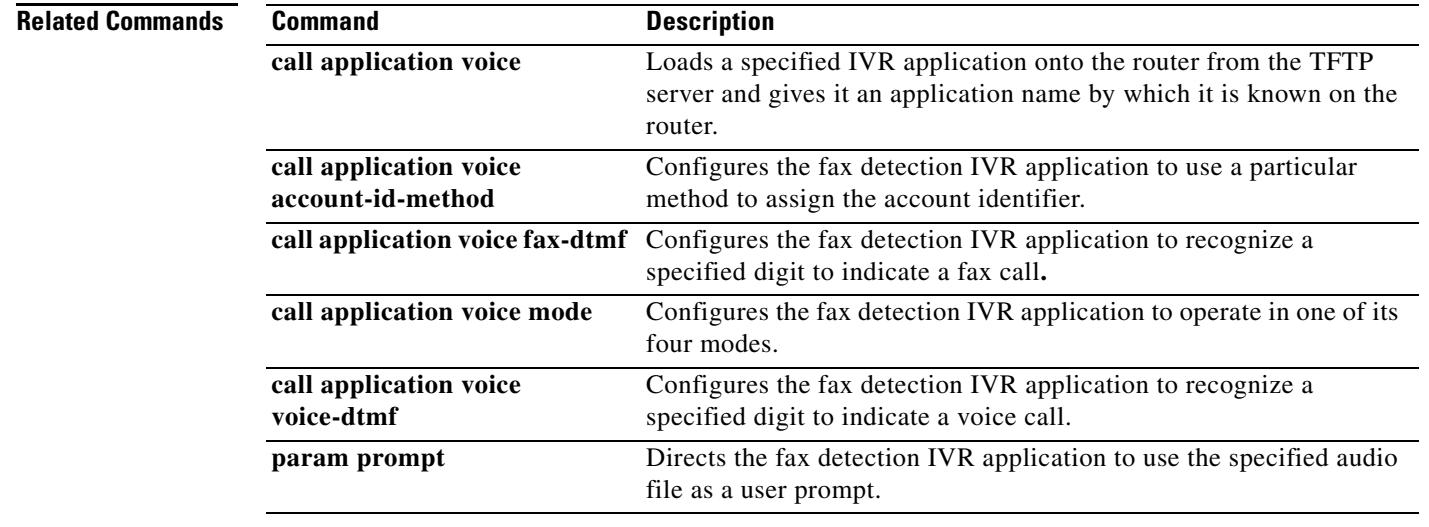

## **call application voice redirect-number**

Effective with Cisco IOS Release 12.3(14)T, the **call application voice redirect-number** command is replaced with the **param redirect-number** command in application parameter configuration mode. See the the **param redirect-number** command for more information.

To define the telephone number to which a call is redirected—for example, the operator telephone number of the service provider—for the designated application, use the **call application voice redirect**-**number** command in global configuration mode. To cancel the redirect telephone number, use the **no** form of this command.

**call application voice** *application-name* **redirect**-**number** *number*

**no call application voice** *application-name* **redirect**-**number** *number*

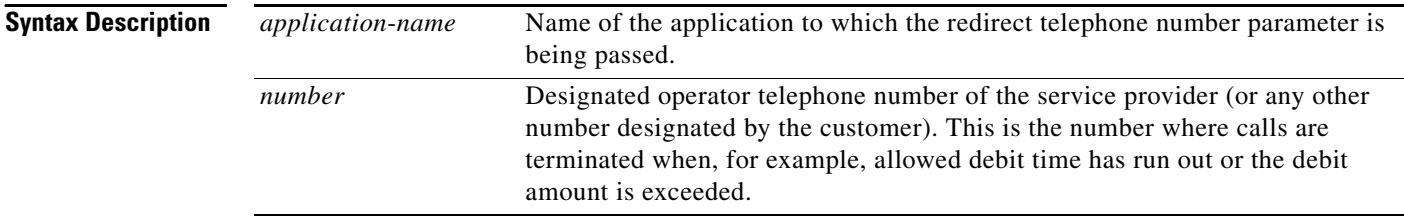

**Command Default** No default behavior or values

**Command Modes** Global configuration

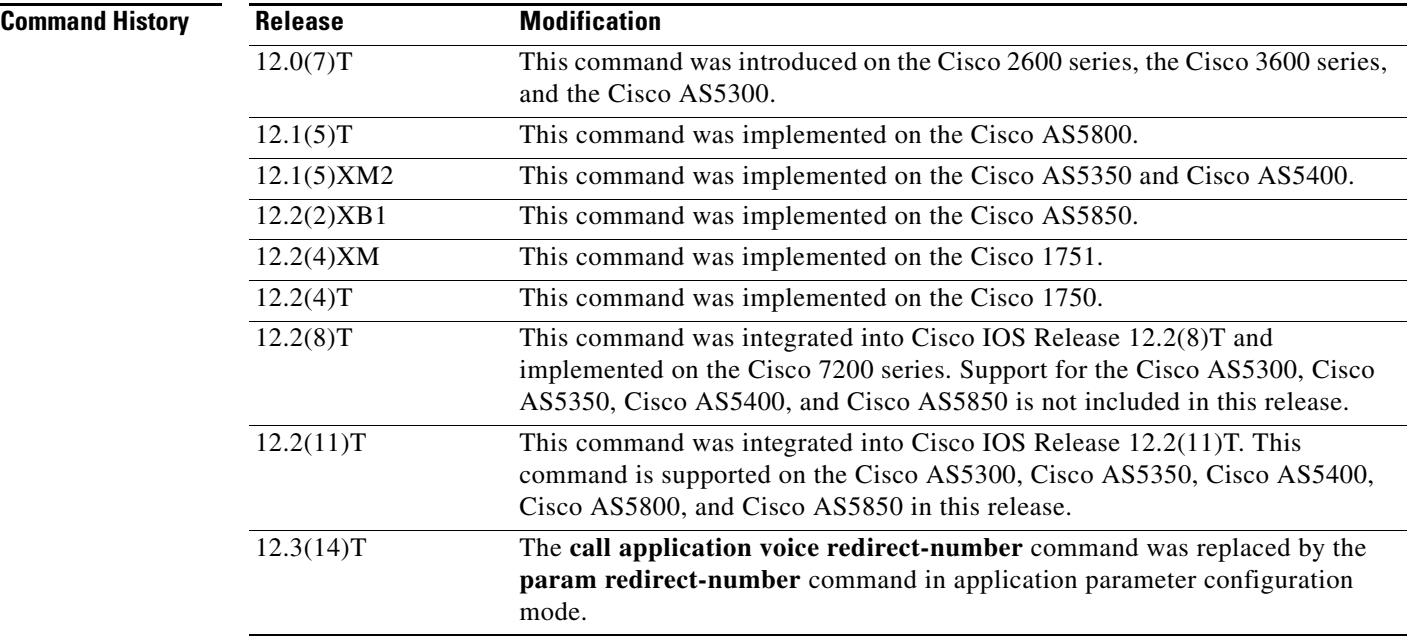

a ka

**Usage Guidelines** Use this command when configuring interactive voice response (IVR)—depending on the Tool Command Language (Tcl) script being used—or one of the IVR-related features (such as Debit Card) to define the telephone number to which a call is redirected.

[Table 5](#page-221-0) lists Tcl script names and the corresponding commands that are required for each Tcl script.

<span id="page-221-0"></span>*Table 5 Tcl Scripts and Commands*

| <b>Tcl Script Name</b>      | <b>Description</b>                                                                                                    | <b>Commands to Configure</b>                                                                                                    |
|-----------------------------|----------------------------------------------------------------------------------------------------|----------------------------------------------------------------------------------------------------|
| app_libretto_onramp9.tcl    | Authenticates the account and personal identification<br>number (PIN) using the following: prompt-user, using<br>automatic number identification (ANI), dialed number<br>identification service (DNIS), gateway ID, redialer ID,<br>and redialer DNIS.                                                                                                    | None                                                                                                    |
| app_libretto_offramp5.tcl   | Authenticates the account and PIN using the following:<br>envelope-from, envelope-to, gateway ID, and x-account<br>ID.                                                                                                    | None                                                                                                    |
| clid_4digits_npw_3_cli.tcl  | This script authenticates the account number and PIN,<br>respectively, using ANI and NULL. The number of digits<br>allowed for the account number and password,<br>respectively, are configurable through the command-line<br>interface (CLI). If the authentication fails, the script<br>allows the caller to retry. The retry number is also<br>configured through the CLI. | call application voice uid-length<br>Range is 1 to 20. The default is 10.<br>call application voice pin-length<br>Range is 0 to 10. The default is 4.<br>call application voice<br>retry-count<br>Range is 1 to 5. The default is 3. |
| clid_authen_col_npw_cli.tcl | This script authenticates the account number and PIN,<br>respectively, using ANI and NULL. If the authentication<br>fails, it allows the caller to retry. The retry number is<br>configured through CLI. The account number and PIN are<br>collected separately.                                                                                                    | call application voice<br>retry-count<br>Range is 1 to 5. The default is 3.                                                                                                    |
| clid_authen_collect_cli.tcl | This script authenticates the account number and PIN<br>using ANI and DNIS. If the authentication fails, the script<br>allows the caller to retry. The retry number is configured<br>through the CLI. The account number and PIN are<br>collected separately.                                                                                                    | call application voice<br>retry-count<br>Range is 1 to 5. The default is 3.                                                                                                    |
| clid_col_npw_3_cli.tcl      | This script authenticates using ANI and NULL for<br>account numbers and PINs, respectively. If the<br>authentication fails, it allows the caller to retry. The retry<br>number is configured through the CLI.                                                                                                    | call application voice<br>retry-count<br>Range is 1 to 5. The default is 3.                                                                                                    |
| clid_col_npw_npw_cli.tcl    | This script authenticates using ANI and NULL for<br>account and PIN, respectively. If authentication fails, it<br>allows the caller to retry. The retry number is configured<br>through the CLI. The account number and PIN are<br>collected together.                                                                                                    | call application voice<br>retry-count<br>Range is 1 to 5. The default is 3.                                                                                                    |
| fax_rollover_on_busy.tcl    | Used for on-ramp T.38 fax rollover to T.37 fax when the<br>destination fax line is busy.                                                                                                    | voice hunt user-busy                                                                                                    |

**Examples** The following example shows how to define a redirect number for the application named "prepaid": call application voice prepaid redirect-number 5551111

### **Related Commands Command Command Description**

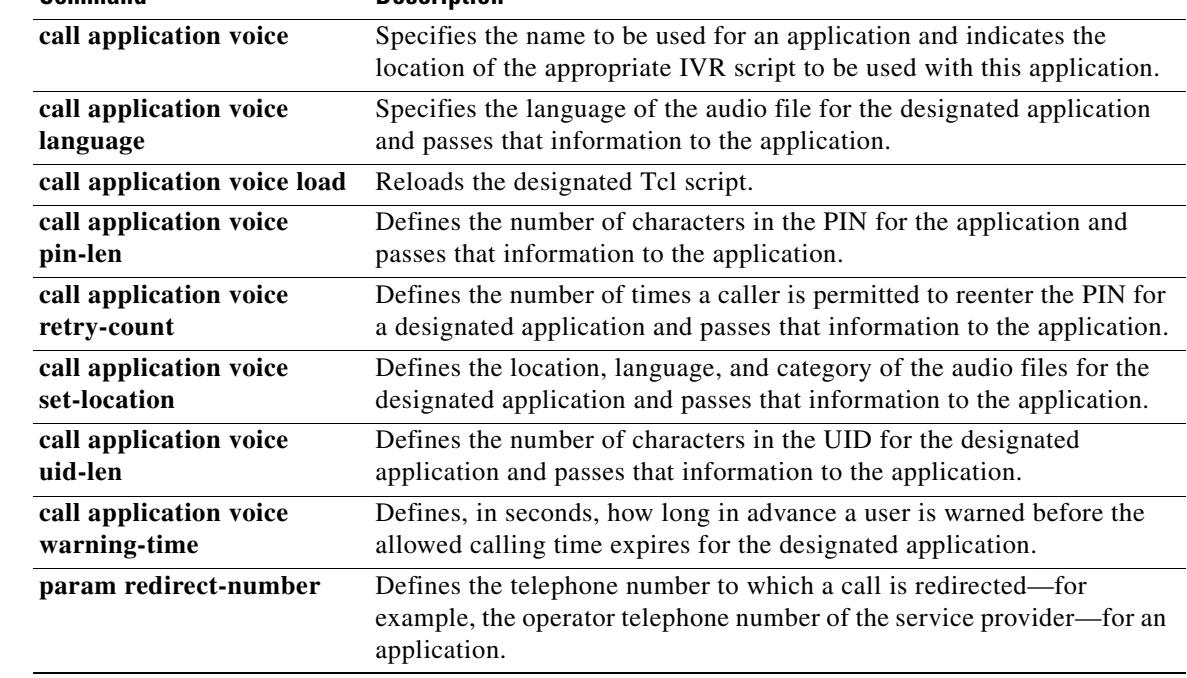

 $\mathbf I$ 

## **call application voice retry-count**

Effective with Cisco IOS Release 12.3(14)T, the **call application voice retry-count** command is replaced by the **param retry-count** command in application parameter configuration mode. See the the **param retry-count** command for more information.

To define the number of times that a caller is permitted to reenter the personal identification number (PIN) for the designated application, use the **call application voice retry**-**count** command in global configuration mode. To cancel the retry count, use the **no** form of this command.

**call application voice** *application-name* **retry**-**count** *number*

**no call application voice** *application-name* **retry**-**count** *number*

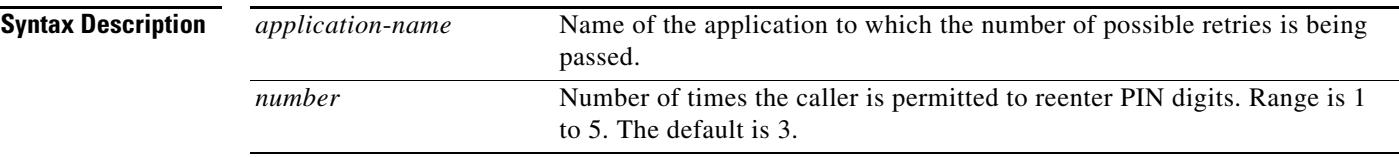

**Command Default** No default behavior or values

### **Command Modes** Global configuration

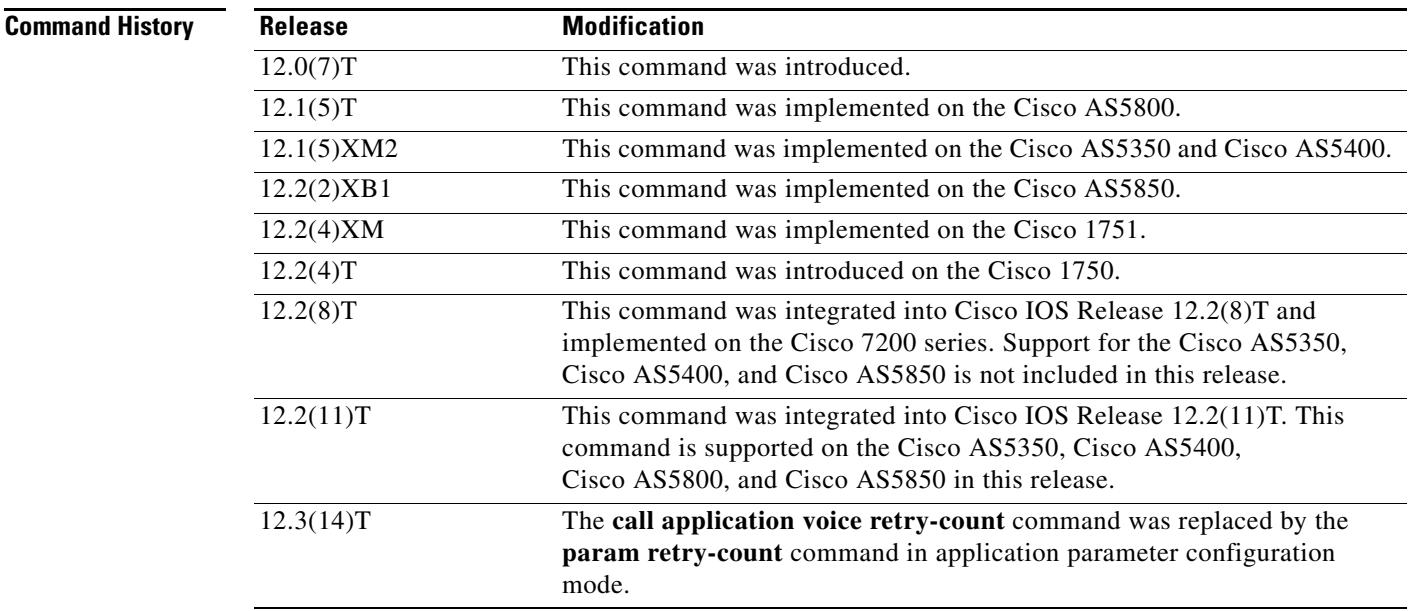

**Usage Guidelines** Use this command when configuring interactive voice response (IVR)—depending on the Tool Command Language (Tcl) script being used—or one of the IVR-related features (such as Debit Card) to define how many times a user can reenter a PIN.

[Table 6](#page-224-0) lists Tcl script names and the corresponding commands that are required for each Tcl script.

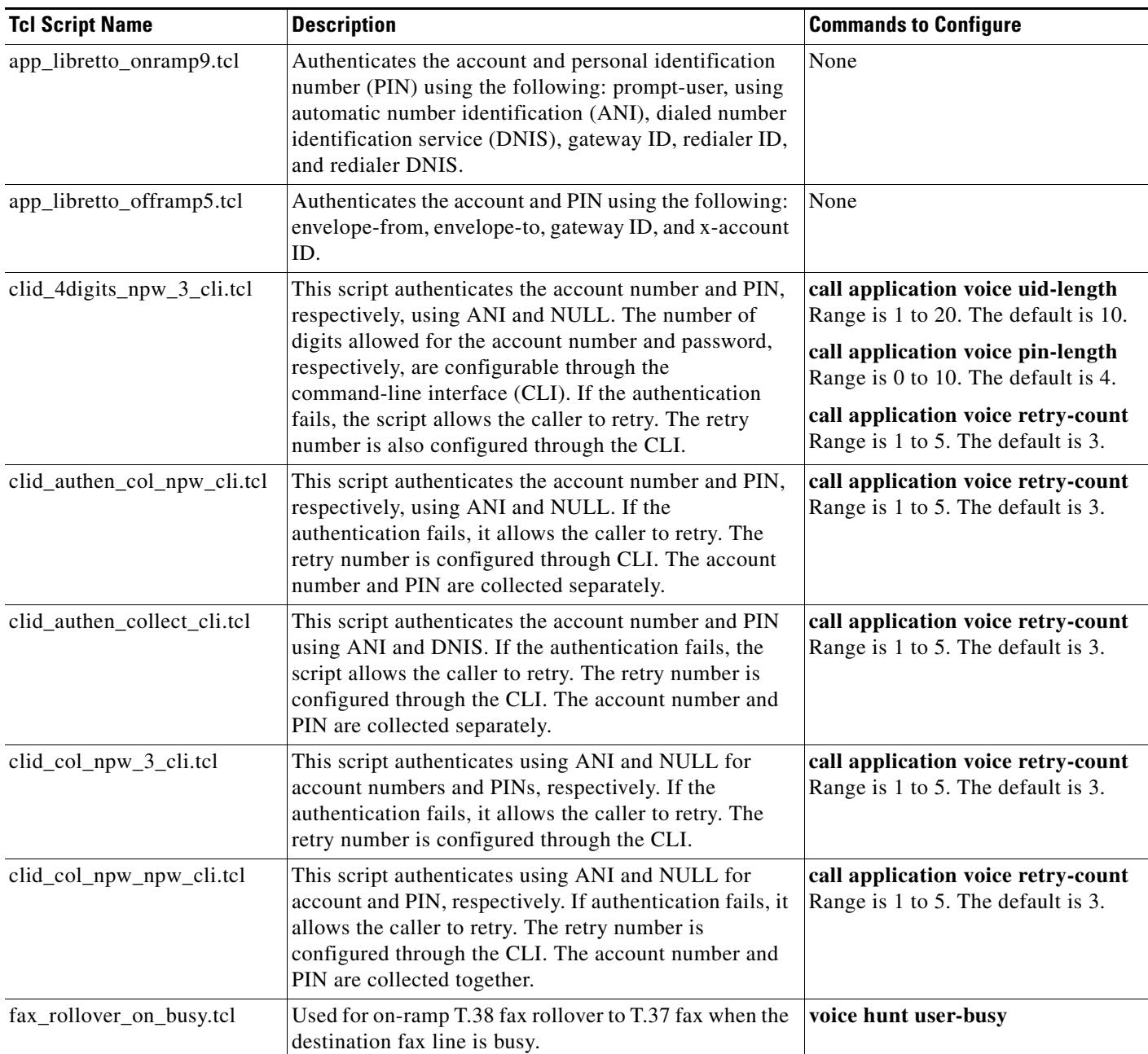

#### <span id="page-224-0"></span>*Table 6 Tcl Scripts and Commands*

**Examples** The following example shows how to define that for the application named "prepaid" that a user can reenter a PIN three times before being disconnected:

call application voice prepaid retry-count 3

### **Related Commands**

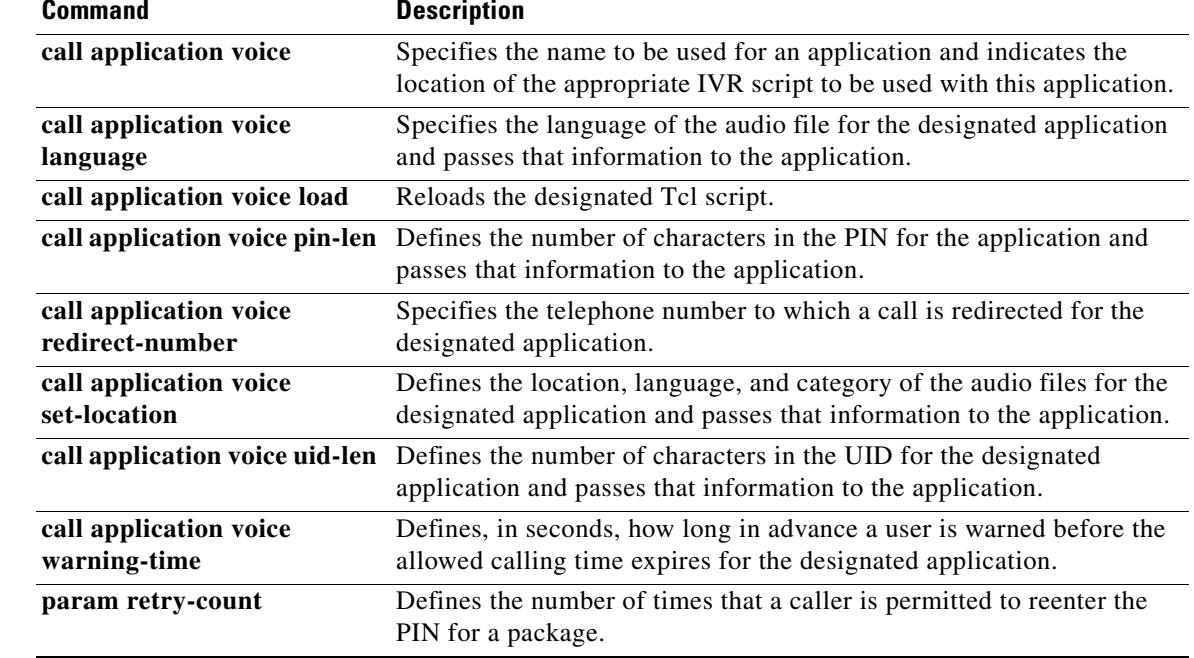

## **call application voice security trusted**

Effective with Cisco IOS Release 12.3(14)T, the **call application voice security trusted** command is replaced by the the following commands:

**param security trusted** (application parameter configuration mode)

**paramspace appcommon security trusted** (service configuration mode)

See these commands for more information.

To set the security level of a VoiceXML application to "trusted" so that automatic number identification (ANI) is not blocked, use the **call application voice security trusted** command in global configuration mode. To restore the default condition, use the **no** form of this command.

**call application voice** *application*-*name* **security trusted**

**no call application voice** *application*-*name* **security trusted**

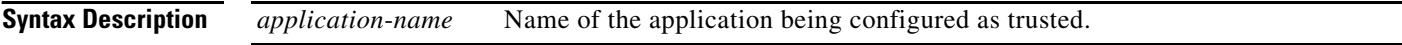

**Command Default** The security level of the application is not set to trusted, and ANI is blocked.

**Command Modes** Global configuration

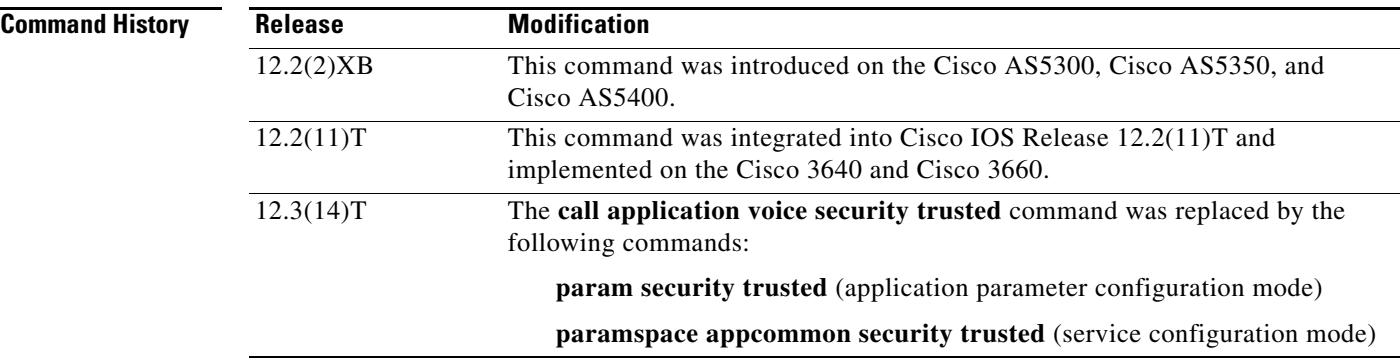

**Usage Guidelines** This command is applicable only for VoiceXML applications.

**Note** Tool Command Language (Tcl) applications provide the security parameter to the application but do not use it.

If an application is configured as a trusted application, it is trusted not to provide the calling number to the destination party, so ANI is always provided if available.

Normally, the voice gateway does not provide the calling number (ANI) to a VoiceXML application if the caller ID is blocked. Caller ID is blocked if a call that comes into the voice gateway has the presentation indication field set to "presentation restricted". The session.telephone.ani variable is set to "blocked". When the **call application voice security trusted** command is configured, the gateway does not block caller ID; it provides the calling number to the VoiceXML application.

If the keyword of this command is set to anything other than **trusted**, the value is accepted and the application is treated as not trusted. For example, in the following configuration, the application "rainshine" is treated as not trusted, and caller ID is blocked:

call application voice rainshine security not\_trusted

To enable GTD (Generic Transparency Descriptor) parameters in call signaling messages to map to VoiceXML and Tcl session variables, the **call application voice security trusted** command must be configured. If this command is not configured, the VoiceXML variables that correspond to GTD parameters are marked as not available. For a detailed description of the VoiceXML and Tcl session variables, see the *[Cisco VoiceXML Programmer's Guide](http://www.cisco.com/univercd/cc/td/doc/product/software/ios122/rel_docs/vxmlprg/index.htm)* and the *[T](http://www.cisco.com/univercd/cc/td/doc/product/access/acs_serv/vapp_dev/tclivrv2/index.htm)cl IVR API Version 2.0 Programmer's Guide*, respectively.

**Examples** The following example configures the application "rainshine" as a trusted application. Caller ID is available to this VoiceXML application if it is supported by the service provider.

> call application voice rainshine flash:rainshine.vxml call application voice rainshine security trusted

The following example configures the application "coldcall" as not trusted. Caller ID can be blocked.

call application voice coldcall tftp://joeserver/sellcars.vxml no call application voice coldcall security trusted

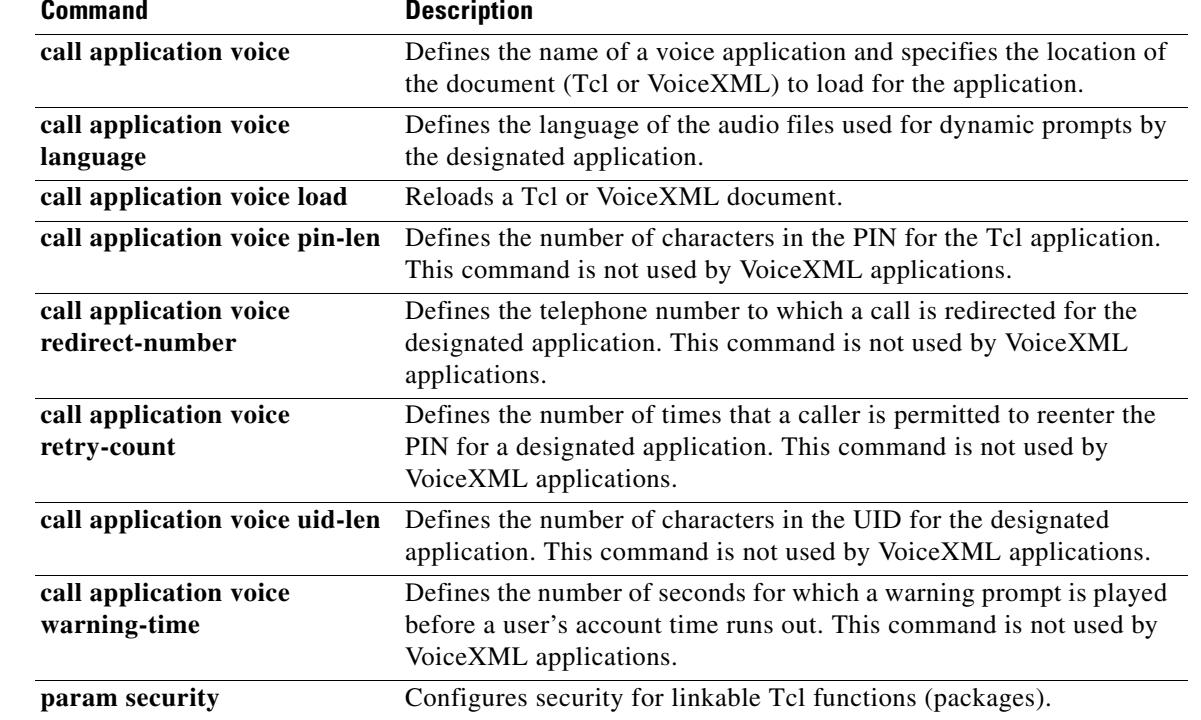

#### **Related Commands**

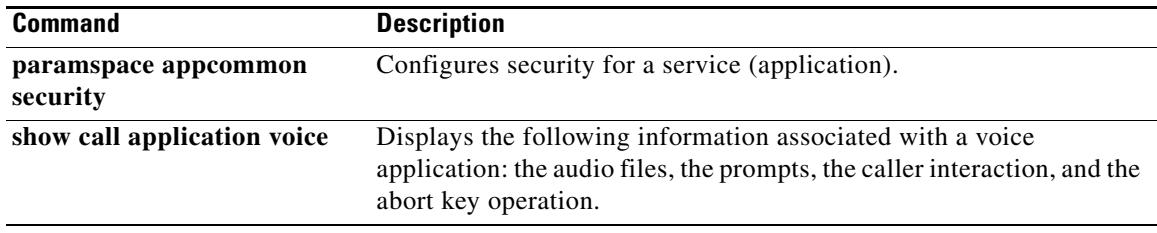

 $\overline{\mathsf{I}}$ 

## **call application voice set-location**

Effective with Cisco IOS Release 12.3(14)T, the **call application voice set-location** command is replaced by the **paramspace language** command in service configuration mode. See the **paramspace language** command for more information.

To define the category and location of audio files that are used for dynamic prompts by the specified IVR application (Tcl or VoiceXML), use the **call application voice set**-**location** command in global configuration mode. To remove these definitions, use the **no** form of this command.

**call application voice** *application*-*name* s**et**-**location** *language category location*

**no call application voice** *application*-*name* **set**-**location** *language category location*

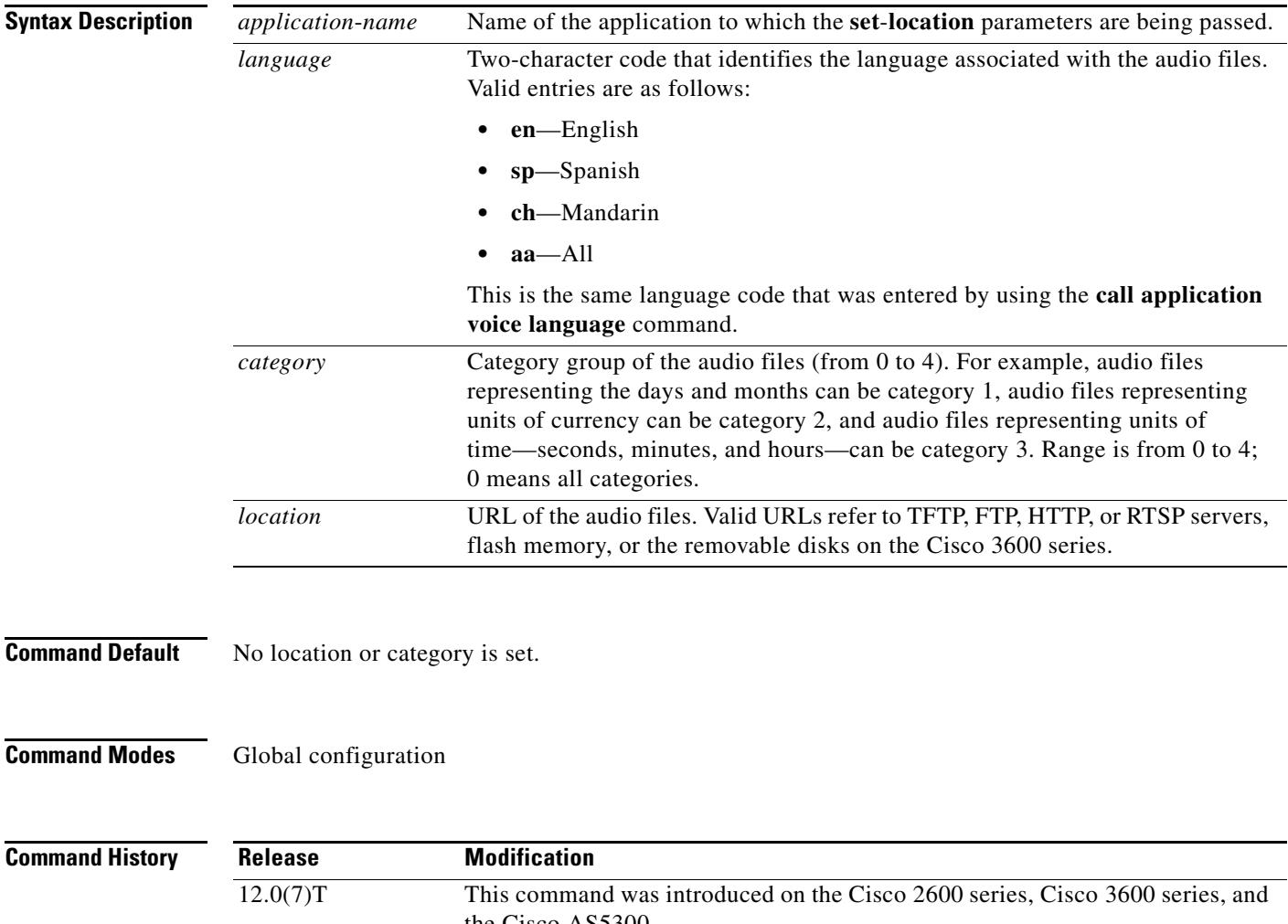

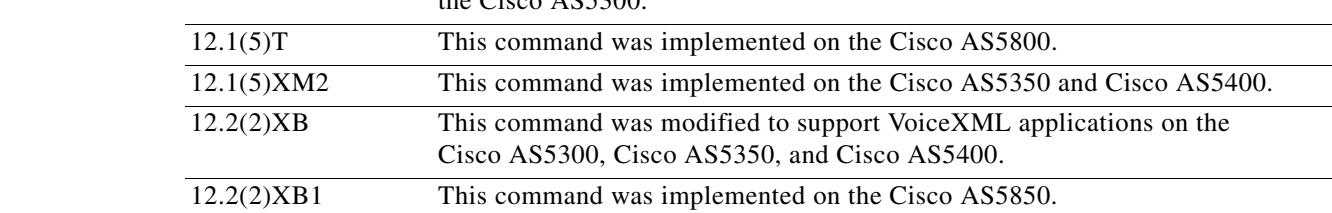

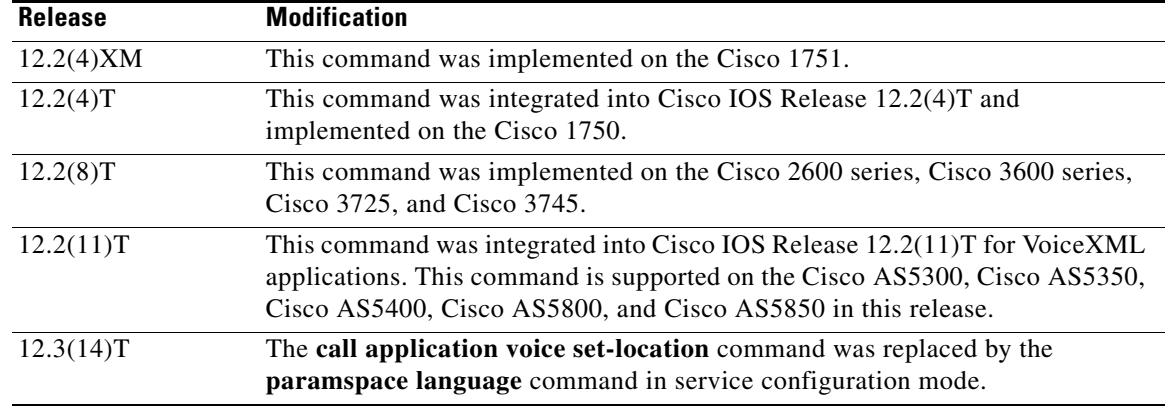

**Usage Guidelines** Instead of using this command, you can configure the language and location of prerecorded audio files within a Tcl script or VoiceXML document. For more information, see the *[T](http://www.cisco.com/univercd/cc/td/doc/product/access/acs_serv/vapp_dev/tclivrv2/index.htm)cl IVR API Version 2.0 Programmer's Guide* or *[Cisco VoiceXML Programmer's Guide](http://www.cisco.com/univercd/cc/td/doc/product/software/ios122/rel_docs/vxmlprg/index.htm)*, respectively.

To identify the language of the audio files, use the **call application voice language** command.

Tcl scripts and VoiceXML documents can be stored in any of the following locations: On TFTP, FTP, or HTTP servers, in the flash memory on the gateway, or on the removable disks of the Cisco 3600 series. The audio files that they use can be stored in any of these locations, and on RTSP servers.

You can configure multiple set-location lines for a single application.

With the Pre-Paid Debitcard Multi-Language feature, you can create Tcl scripts and a two-character code for any language. See the *Cisco Pre-Paid Debitcard Multi-Language Programmer's Reference*.

With the multilanguage support for Cisco IOS IVR, you can create a Tcl language module for any language and any set of Text-to-Speech (TTS) notations for use with Tcl and VoiceXML applications. See the *Enhanced Multi-Language Support for Cisco IOS Interactive Voice Response* document.

[Table 7](#page-230-0) lists Tcl script names and the corresponding commands that are required for each Tcl script.

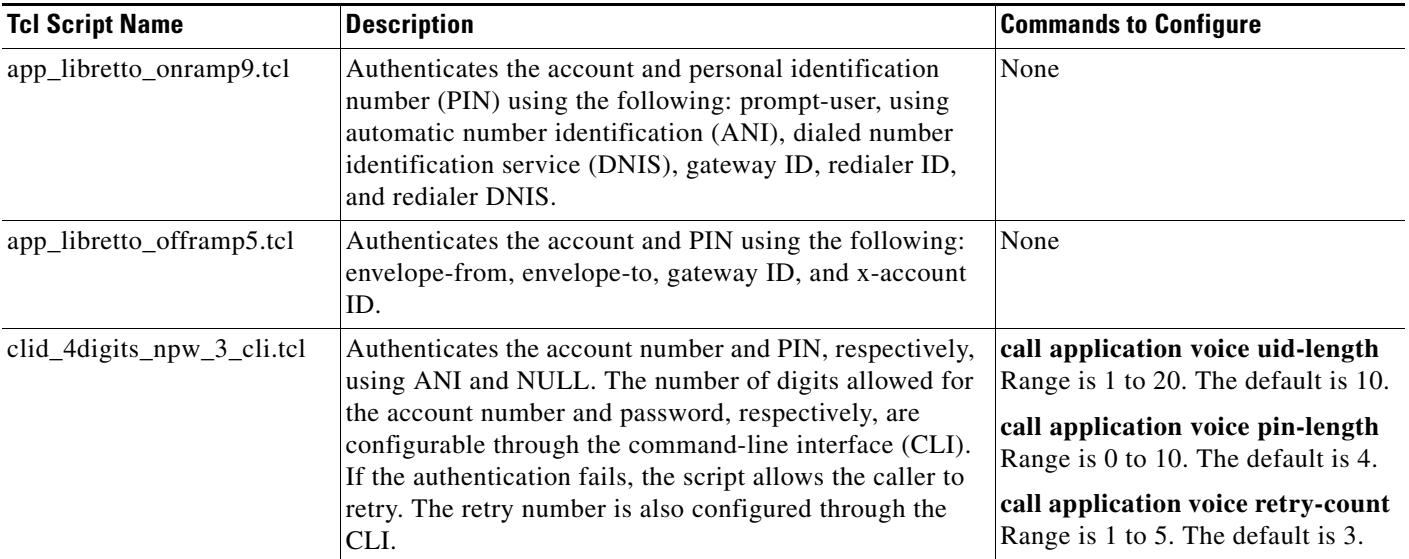

### <span id="page-230-0"></span>*Table 7 Tcl Scripts and Commands*

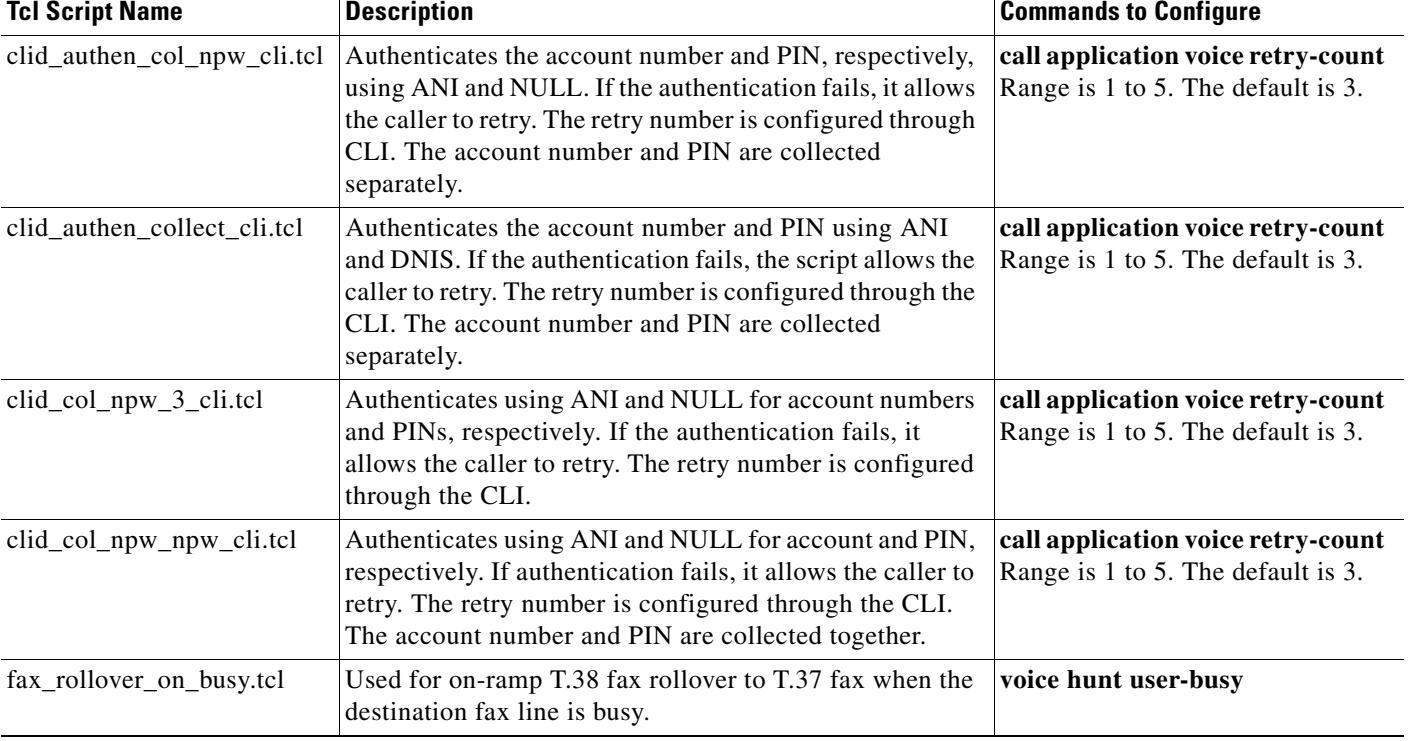

#### *Table 7 Tcl Scripts and Commands (continued)*

**Examples** The following example shows how to configure the **call application voice set-location** command for the application named "prepaid". In this example, the language specified is English, the category into which the audio files are grouped is category 0 (meaning all), and the location is the keyer directory on the TFTP server.

call application voice prepaid set-location en 0 tftp://keyer/

The following example shows how to configure the **call application voice set-location** command for a fictitious VoiceXML application named "rainshine". In this example, as in the preceding example, the language defined is English, the category into which the audio files are grouped is category 0 (meaning "all") and the location is the weathertalk directory on an HTTP server.

call application voice rainshine set-location en 0 http://weathertalk/

The following example shows how to configure the **call application voice set-location** command for multiple set locations:

call application voice rainshine set-location en 0 http://weathertalk/en\_msg/ call application voice rainshine set-location sp 0 http://weathertalk/sp\_msg/ call application voice rainshine set-location ch 0 http://weathertalk/ch\_msg/

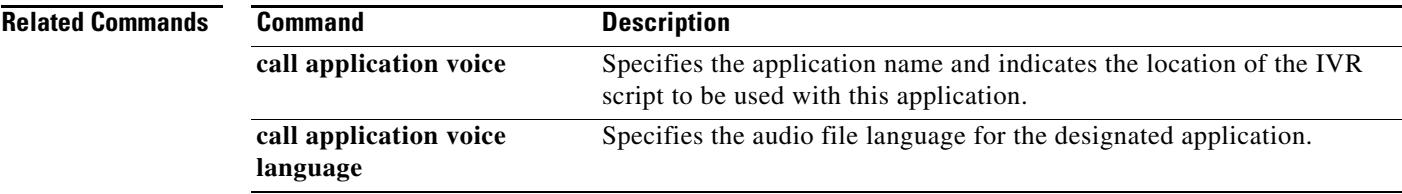

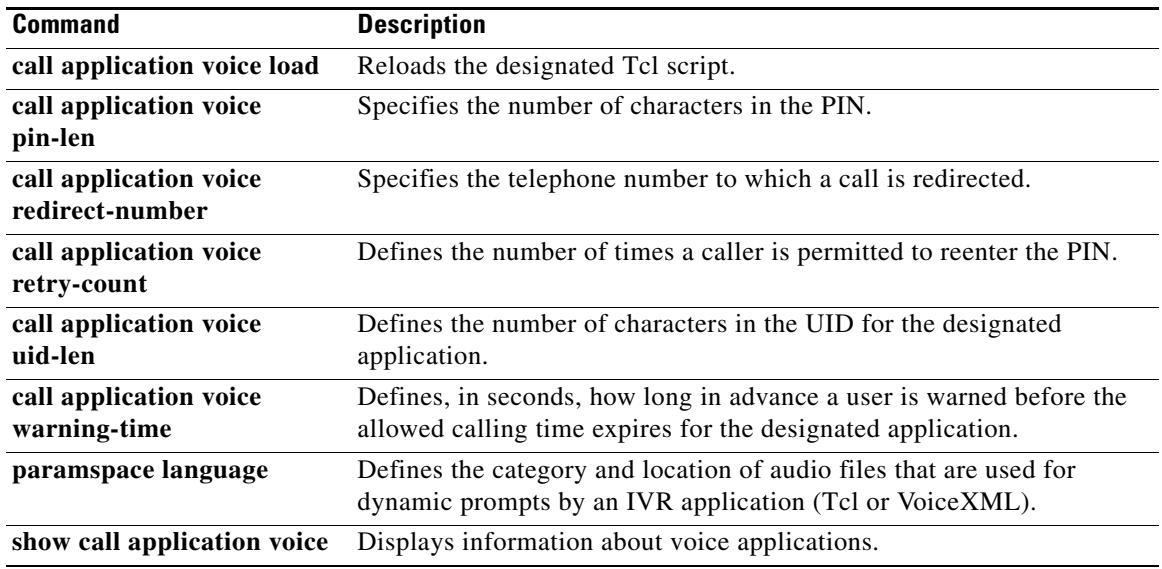

 $\overline{\mathsf{I}}$ 

## **call application voice transfer mode**

Effective with Cisco IOS Release 12.3(14)T, the **call application voice transfer mode** command is replaced by the following commands:

- **• param mode** (application parameter configuration mode)
- **• paramspace callsetup mode** (service configuration mode)

See these commands for more information.

To specify the call-transfer method for Tool Command Language (Tcl) or VoiceXML applications, use the **call application voice transfer mode** command in global configuration mode. To reset to the default, use the **no** form of this command.

### **call application voice** *application-name* **transfer mode** {**redirect** | **redirect**-**at**-**alert** | **redirect**-**at**-**connect** | **redirect**-**rotary** | **rotary**}

**no call application voice** *application-name* **transfer mode**

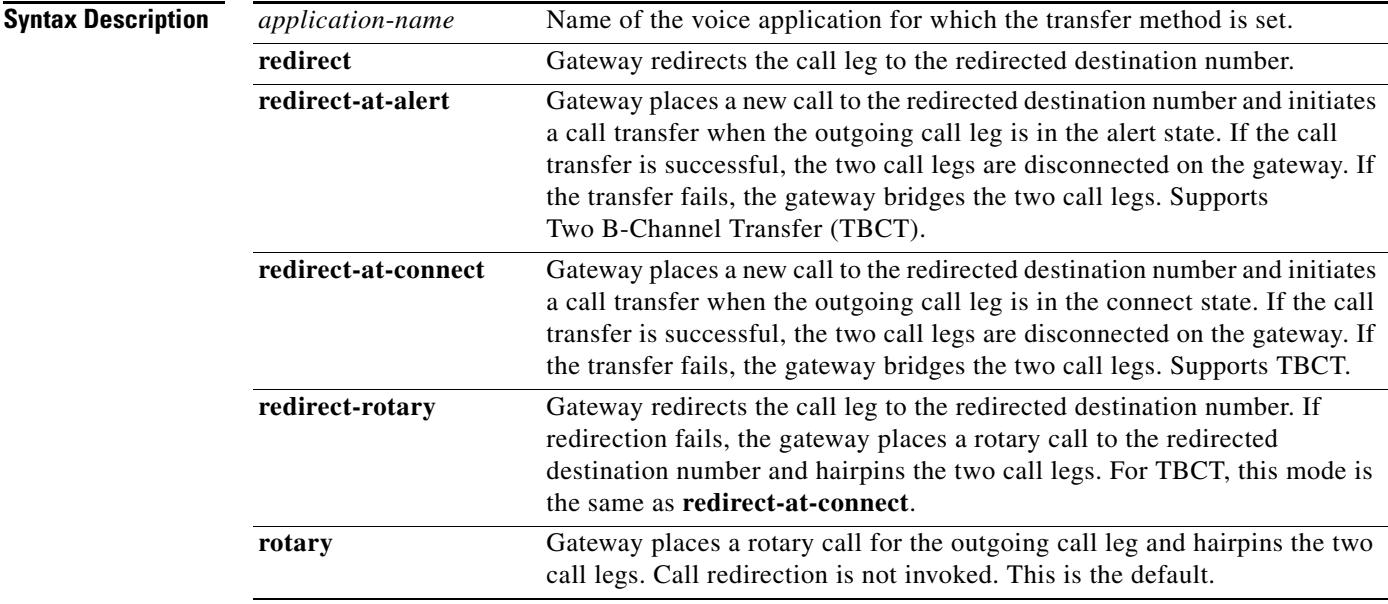

**Command Default** Rotary method; call redirection is not invoked.

**Command Modes** Global configuration

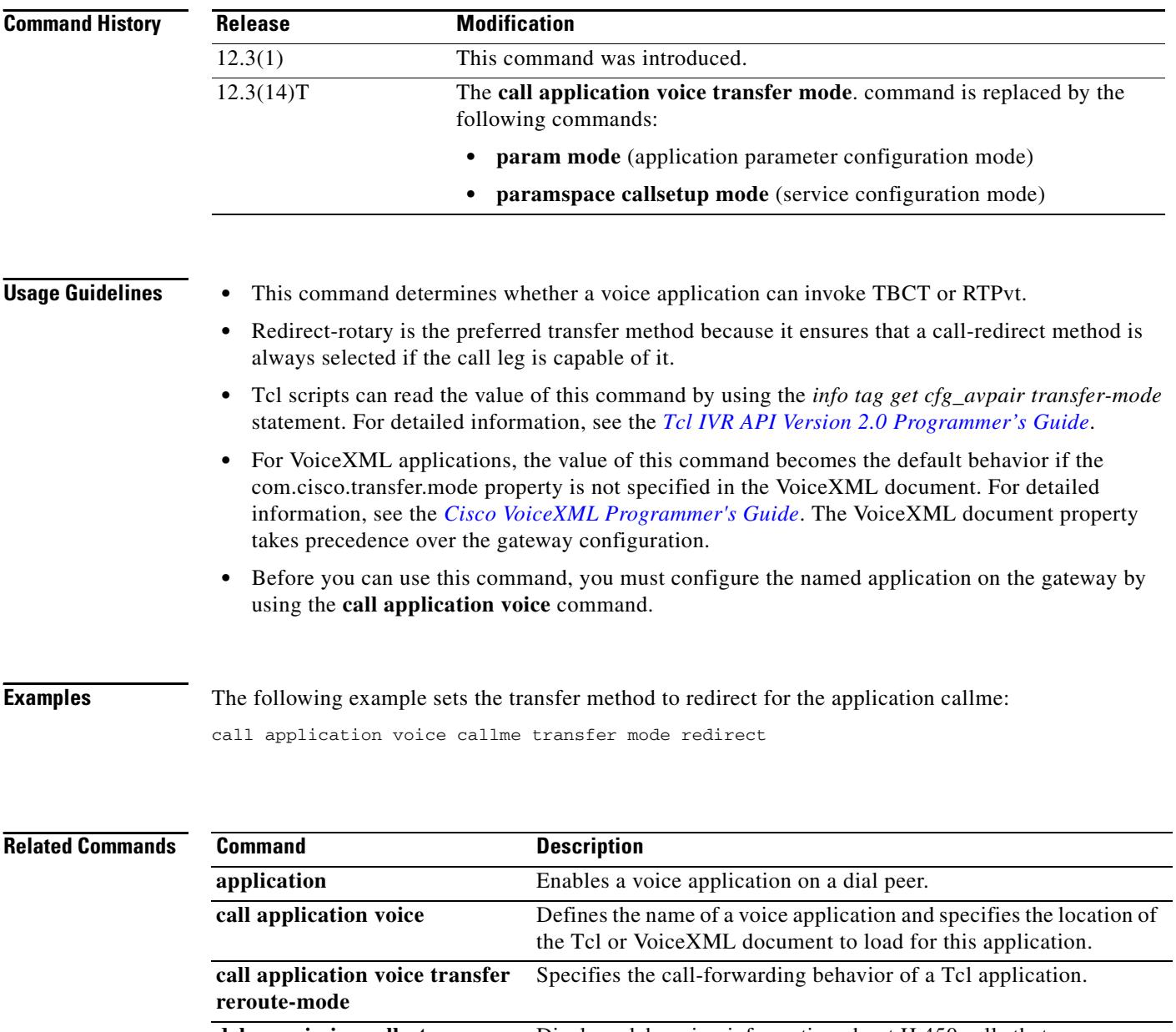

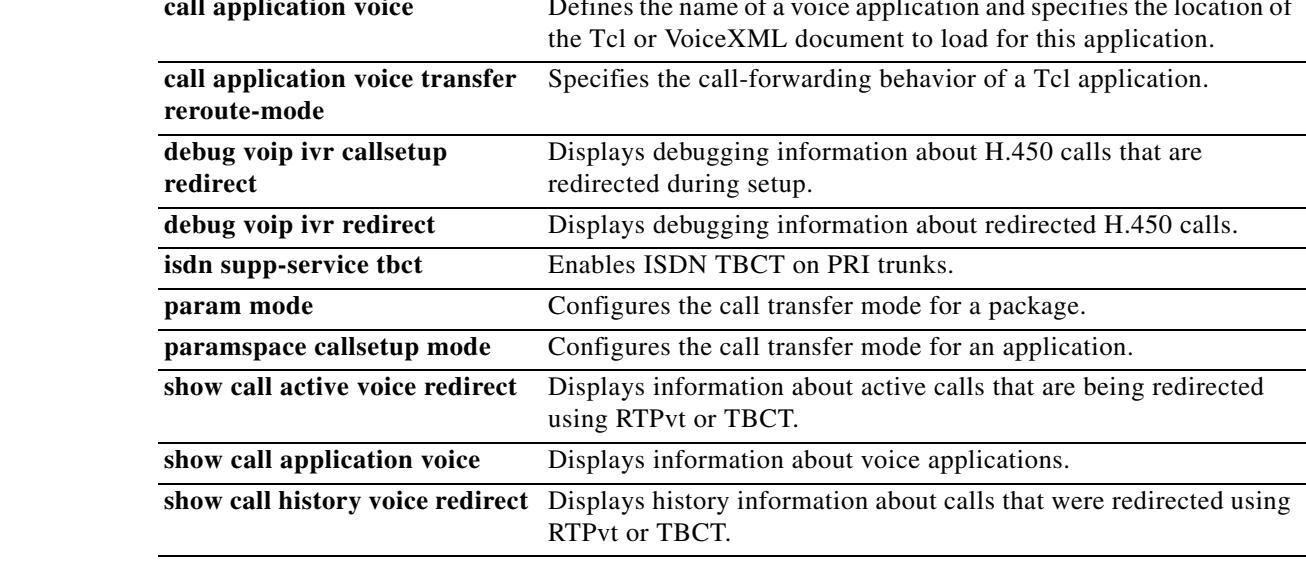

 $\overline{\mathsf{I}}$ 

## **call application voice transfer reroute-mode**

Effective with Cisco IOS Release 12.3(14)T, the **call application voice transfer reroute-mode** command is replaced by the following commands:

- **• param reroutemode** (application parameter configuration mode)
- **• paramspace callsetup reroutemode** (service configuration mode)

See these commands for more information.

To specify the call-forwarding behavior of a Tool Command Language (Tcl) application, use the **call application voice transfer reroute-mode** command in global configuration mode. To reset to the default, use the **no** form of this command.

#### **call application voice** *application-name* **transfer reroute**-**mode** {**none** | **redirect** | **redirect**-**rotary**  | **rotary**}

**no call application voice** *application-name* **transfer reroute**-**mode**

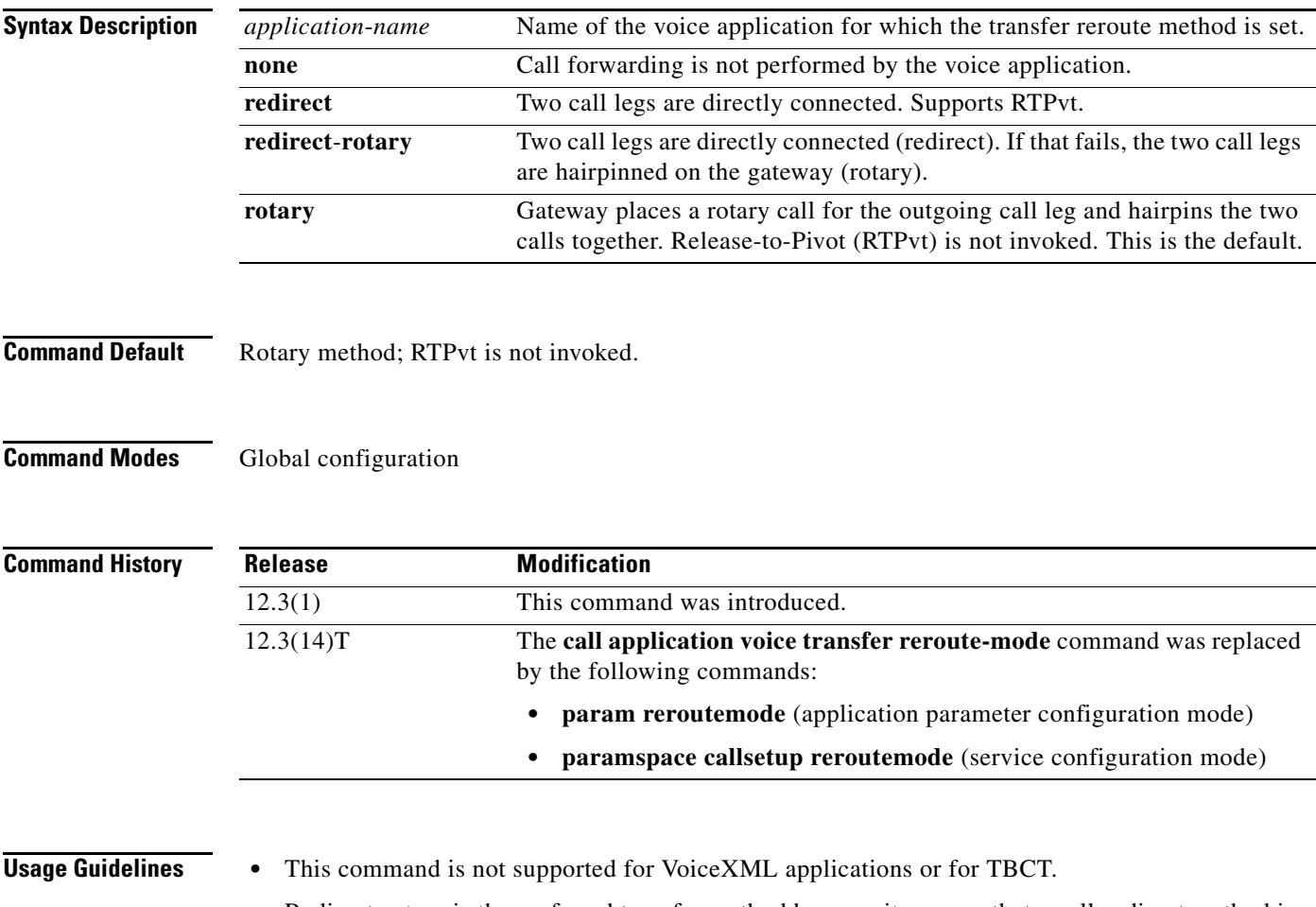

- Redirect-rotary is the preferred transfer method because it ensures that a call-redirect method is always selected, provided that the call leg is capable of it.
- **•** Tcl scripts can read the value of this command by using the *info tag get cfg\_avpair reroute-mode* statement. For detailed information, see the *[Tcl IVR API Version 2.0 Programmer's Guide](http://www.cisco.com/univercd/cc/td/doc/product/access/acs_serv/vapp_dev/tclivrv2/index.htm)*.

**•** Before you can use this command, you must configure the named application on the gateway by using the **call application voice** command.

**Examples** The following example sets the call forwarding method to redirect for the application callme: call application voice callme transfer reroute-mode redirect

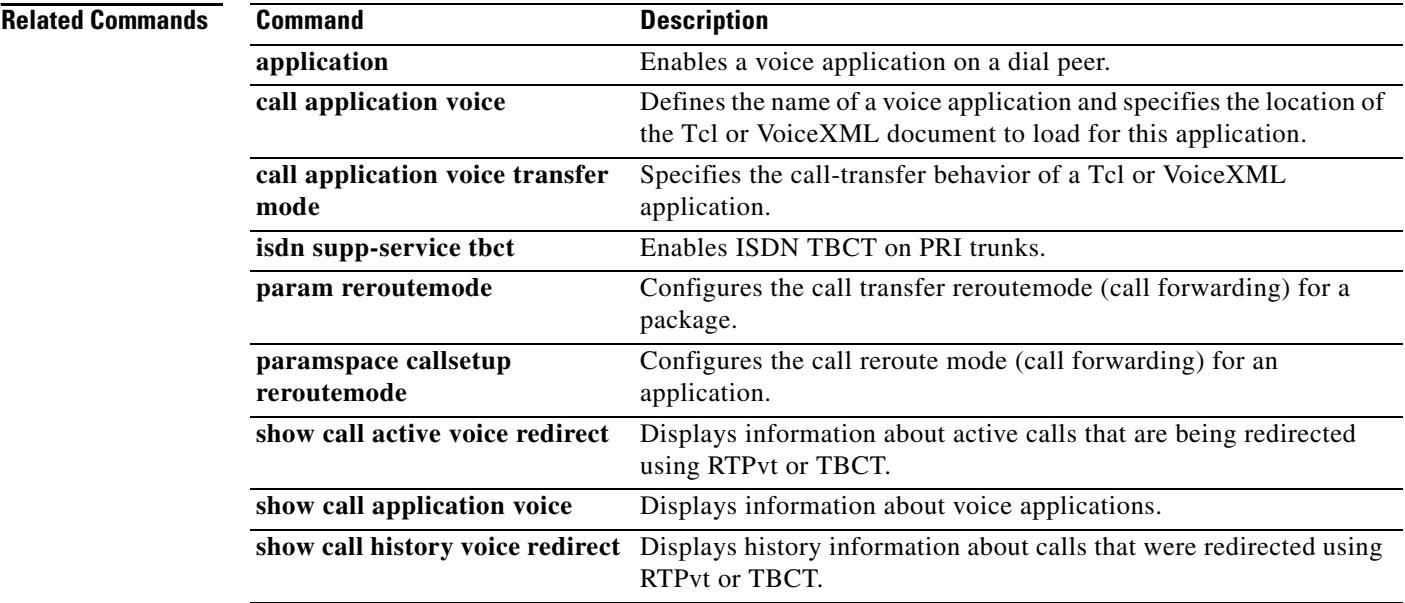

## **call application voice uid-length**

Effective with Cisco IOS Release 12.3(14)T, the **call application voice uid-length** command is replaced by the **param uid-len** command in application parameter configuration mode. See the **param uid-len** command for more information.

To define the number of characters in the user identification number (UID) for the designated application and to pass that information to the specified application, use the **call application voice uid**-**length**  command in global configuration mode. To restore the default setting for this command, use the **no** form of this command.

**call application voic**e *application*-*name* **uid**-**length** *number*

**no call application voic**e *application*-*name* **uid**-**length** *number*

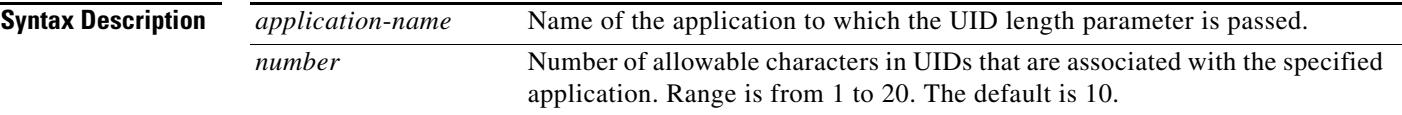

### **Command Default** Number; 10 characters

### **Command Modes** Global configuration

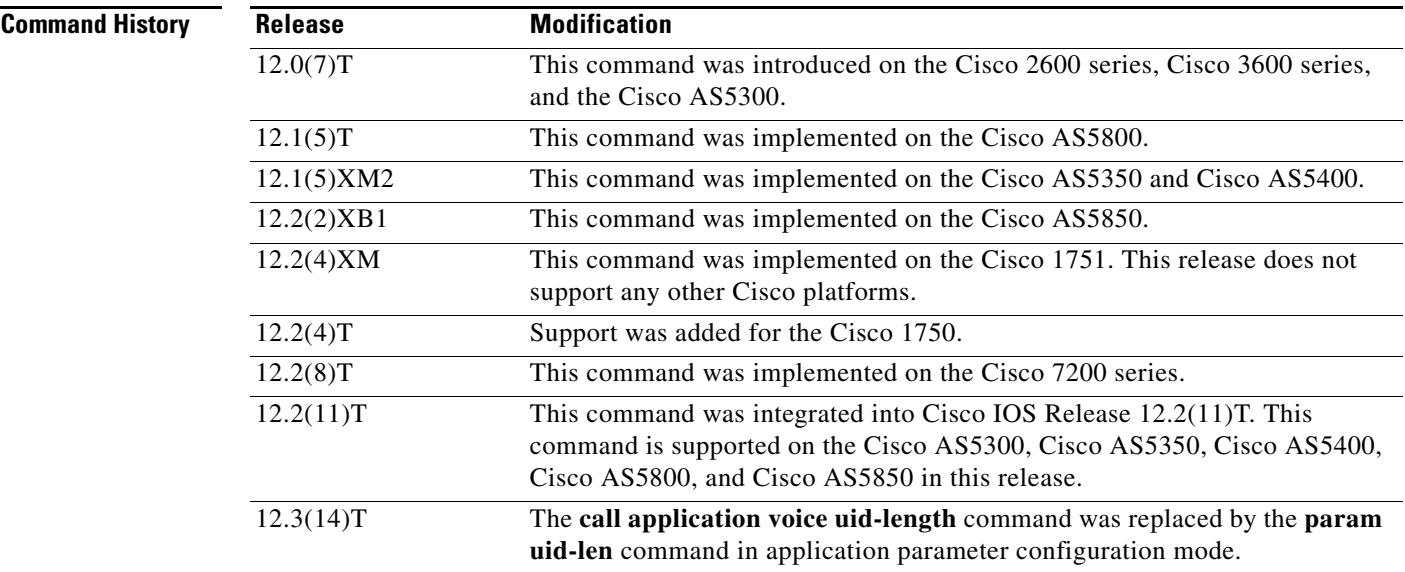

**Usage Guidelines** Use this command when configuring interactive voice response (IVR)—depending on the Tool Command Language (Tcl) script being used—or one of the IVR-related features (such as Debit Card) to define the number of allowable characters in a UID for the specified application and to pass that information to the specified application.

[Table 8](#page-238-0) lists Tcl script names and the corresponding commands that are required for each Tcl script.

| <b>Tcl Script Name</b>      | <b>Description</b>                                                                                                    | <b>Commands to Configure</b>                                                                                                    |
|-----------------------------|----------------------------------------------------------------------------------------------------|----------------------------------------------------------------------------------------------------|
| app_libretto_onramp9.tcl    | Authenticates the account and personal identification<br>number (PIN) using the following: prompt-user, using<br>automatic number identification (ANI), dialed number<br>identification service (DNIS), gateway ID, redialer ID,<br>and redialer DNIS.                                                                                                    | None                                                                                                    |
| app_libretto_offramp5.tcl   | Authenticates the account and PIN using the following:<br>envelope-from, envelope-to, gateway ID, and x-account<br>ID.                                                                                                    | None                                                                                                    |
| clid_4digits_npw_3_cli.tcl  | Authenticates the account number and PIN, respectively,<br>using ANI and NULL. The number of digits allowed for<br>the account number and password, respectively, are<br>configurable through the command-line interface (CLI).<br>If the authentication fails, the script allows the caller to<br>retry. The retry number is also configured through the<br>CLI. | call application voice uid-length<br>Range is 1 to 20. The default is 10.<br>call application voice pin-length<br>Range is 0 to 10. The default is 4.<br>call application voice<br>retry-count<br>Range is 1 to 5. The default is 3. |
| clid_authen_col_npw_cli.tcl | Authenticates the account number and PIN, respectively,<br>using ANI and NULL. If the authentication fails, it allows<br>the caller to retry. The retry number is configured through<br>CLI. The account number and PIN are collected<br>separately.                                                                                                    | call application voice<br>retry-count<br>Range is 1 to 5. The default is 3.                                                                                                    |
| clid_authen_collect_cli.tcl | Authenticates the account number and PIN using ANI and<br>DNIS. If the authentication fails, the script allows the<br>caller to retry. The retry number is configured through the<br>CLI. The account number and PIN are collected<br>separately.                                                                                                    | call application voice<br>retry-count<br>Range is 1 to 5. The default is 3.                                                                                                    |
| clid_col_npw_3_cli.tcl      | Authenticates using ANI and NULL for account numbers<br>and PINs, respectively. If the authentication fails, it<br>allows the caller to retry. The retry number is configured<br>through the CLI.                                                                                                    | call application voice<br>retry-count<br>Range is 1 to 5. The default is 3.                                                                                                    |
| clid_col_npw_npw_cli.tcl    | Authenticates using ANI and NULL for account and PIN,<br>respectively. If authentication fails, it allows the caller to<br>retry. The retry number is configured through the CLI.<br>The account number and PIN are collected together.                                                                                                    | call application voice<br>retry-count<br>Range is 1 to 5. The default is 3.                                                                                                    |
| fax_rollover_on_busy.tcl    | Used for on-ramp T.38 fax rollover to T.37 fax when the<br>destination fax line is busy.                                                                                                    | voice hunt user-busy                                                                                                    |

<span id="page-238-0"></span>*Table 8 Tcl Scripts and Commands*

**Examples** The following example shows how to configure four allowable characters in the UID for the application named "prepaid":

call application voice prepaid uid-length 4

### **Related Commands**

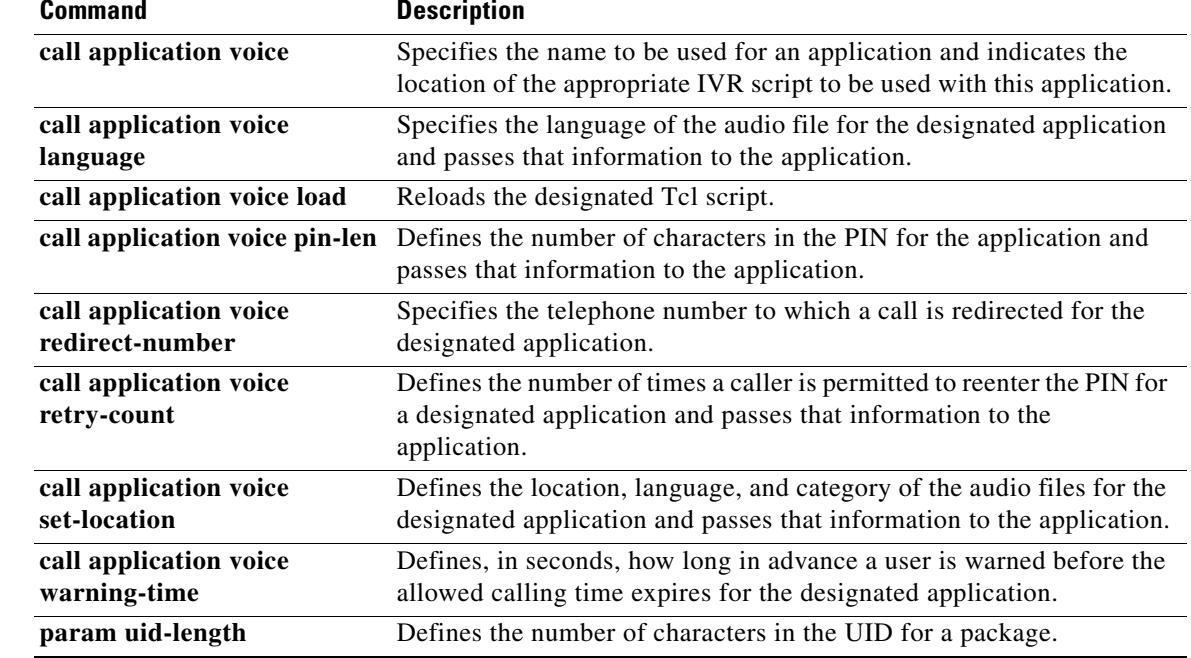

## **call application voice voice-dtmf**

Effective with Cisco IOS Release 12.3(14)T, the **call application voice voice-dtmf** command is replaced by the **param voice-dtmf** command in application parameter configuration mode. See the **param voice-dtmf** command for more information.

To direct the fax detection interactive voice response (IVR) application to recognize a specified digit to indicate a voice call, use the **call application voice voice**-**dtmf** command in global configuration mode. To remove configuration of this digit, use the **no** form of this command.

**call application voice** *application*-*name* **voice**-**dtmf** {**0** | **1** | **2** | **3** | **4** | **5** | **6** | **7** | **8** | **9** | **\*** | **#**}

no call application voice *application-name* voice-dtmf {0 | 1 | 2 | 3 | 4 | 5 | 6 | 7 | 8 | 9 | \* | #}

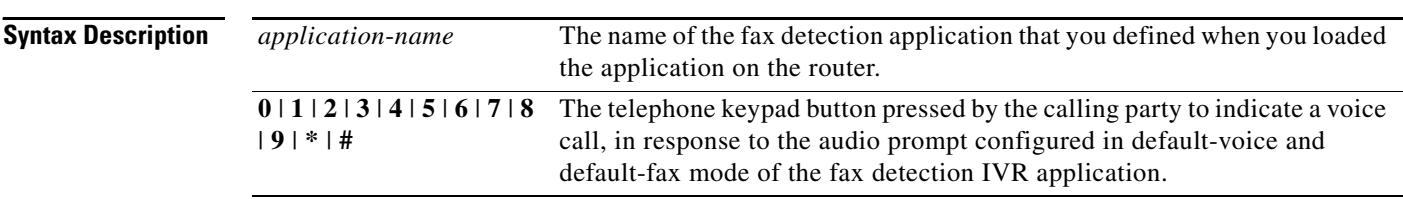

#### **Command Default 1**

### **Command Modes** Global configuration

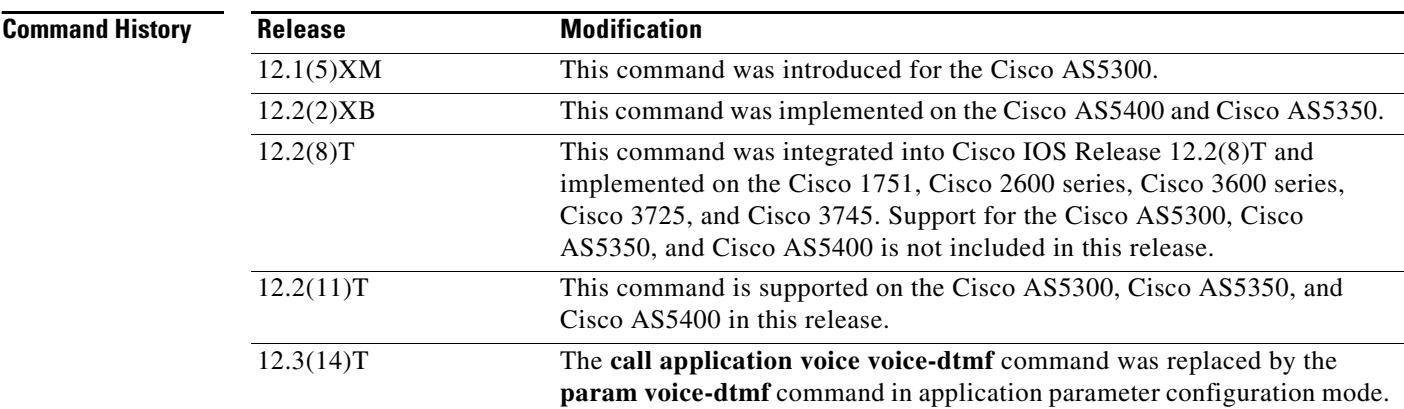

**Usage Guidelines** This command is useful only when the fax detection IVR application is being configured in default-voice mode or default-fax mode, as defined by the **call application voice mode** command. Only one digit can be specified in this command, and that digit must be different from the digit specified in the **call application voice fax-dtmf command**. You are not notified immediately if you make the error of configuring them both to the same digit. To find this error, you must start debugging with the **debug voip ivr script** command and then observe some failing calls.

> This command is not supported by Cisco IOS help. If you type **the call application voice fax\_detect voice-dtmf** command and a question mark (**?**), the Cisco IOS help does not supply a list of entries that are valid in place of the question mark.

**Examples** The following example selects digit 2 Dual tone multifrequency (DTMF) to indicate a voice call:

```
call application voice fax_detect script_url
call application voice fax_detect voice-dtmf 2
dial-peer voice 302 pots
application fax_detect
```
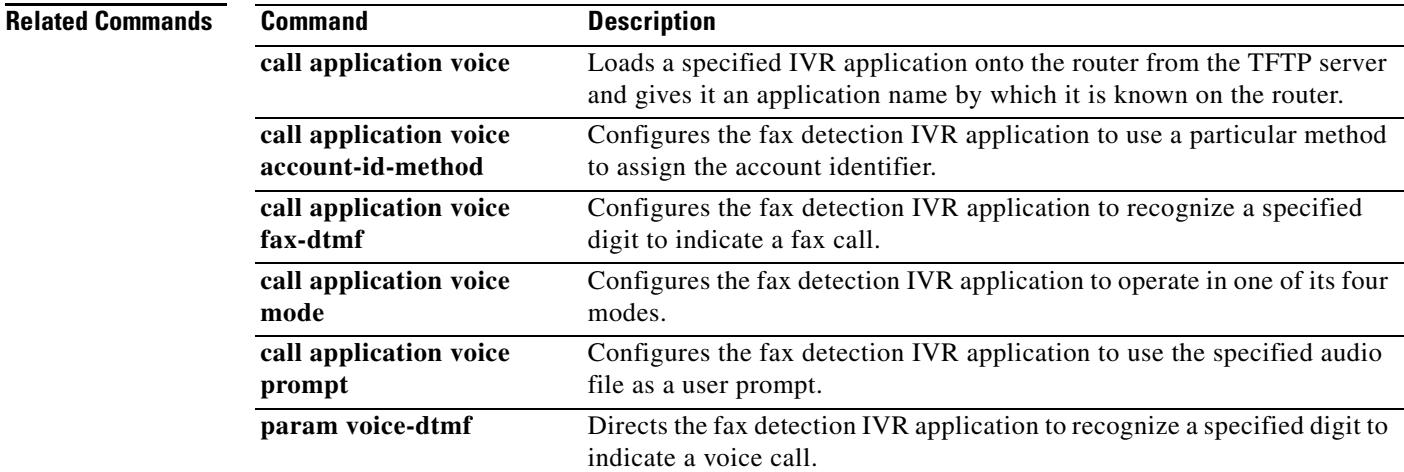

## **call application voice warning-time**

Effective with Cisco IOS Release 12.3(14)T, the **call application voice warning-time** command is replaced by the **param warning-time** command in application parameter configuration mode. See the **param warning-time** command for more information.

To define the number of seconds of warning that a user receives before the allowed calling time expires use the **call application voice warning**-**time** command in global configuration mode. To remove the configured warning period, use the **no** form of this command.

**call application voice** *application*-*name* **warning**-**time** *number*

**no call application voice** *application*-*name* **warning**-**time** *number*

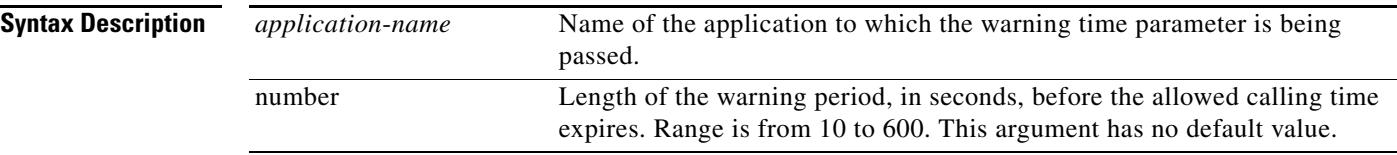

#### **Command Default** No default behavior or values

### **Command Modes** Global configuration

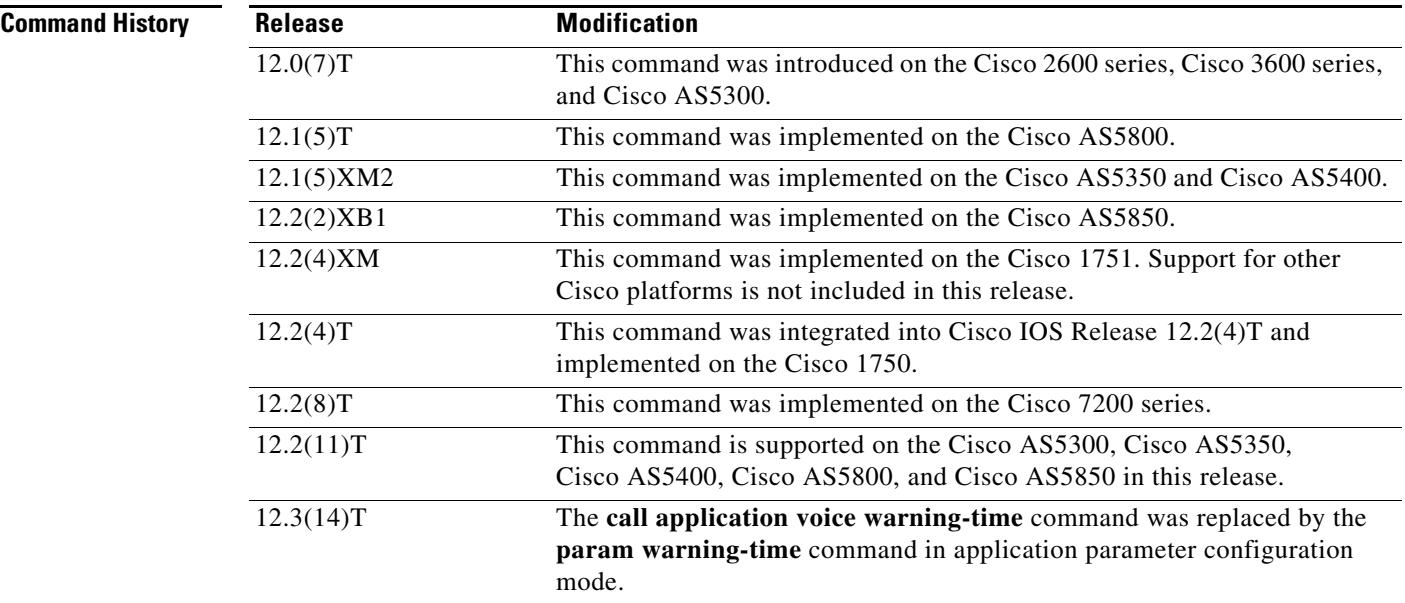

 $\sim$ 

### **Usage Guidelines** Use this command when configuring interactive voice response (IVR)—depending on the Tool Command Language (Tcl) script being used—or one of the IVR-related features (such as Debit Card) to define the number of seconds in the warning period before the allowed calling time expires for the specified application and to pass that information to the specified application.

[Table 9](#page-243-0) lists Tcl script names and the corresponding commands that are required for each Tcl script.

<span id="page-243-0"></span>*Table 9 Tcl Scripts and Commands*

| <b>Tcl Script Name</b>      | <b>Description</b>                                                                                                    | <b>Commands to Configure</b>                                                                                                    |
|-----------------------------|----------------------------------------------------------------------------------------------------|----------------------------------------------------------------------------------------------------|
| app_libretto_onramp9.tcl    | Authenticates the account and personal identification<br>number (PIN) using the following: prompt-user, using<br>automatic number identification (ANI), dialed number<br>identification service (DNIS), gateway ID, redialer ID,<br>and redialer DNIS.                                                                                                    | None                                                                                                    |
| app_libretto_offramp5.tcl   | Authenticates the account and PIN using the following:<br>envelope-from, envelope-to, gateway ID, and x-account<br>ID.                                                                                                    | None                                                                                                    |
| clid_4digits_npw_3_cli.tcl  | This script authenticates the account number and PIN,<br>respectively, using ANI and NULL. The number of digits<br>allowed for the account number and password,<br>respectively, are configurable through the command-line<br>interface (CLI). If the authentication fails, the script<br>allows the caller to retry. The retry number is also<br>configured through the CLI. | call application voice uid-length<br>Range is 1 to 20. The default is 10.<br>call application voice pin-length<br>Range is 0 to 10. The default is 4.<br>call application voice<br>retry-count<br>Range is 1 to 5. The default is 3. |
| clid_authen_col_npw_cli.tcl | This script authenticates the account number and PIN,<br>respectively, using ANI and NULL. If the authentication<br>fails, it allows the caller to retry. The retry number is<br>configured through CLI. The account number and PIN are<br>collected separately.                                                                                                    | call application voice<br>retry-count<br>Range is 1 to 5. The default is 3.                                                                                                    |
| clid_authen_collect_cli.tcl | This script authenticates the account number and PIN<br>using ANI and DNIS. If the authentication fails, the script<br>allows the caller to retry. The retry number is configured<br>through the CLI. The account number and PIN are<br>collected separately.                                                                                                    | call application voice<br>retry-count<br>Range is 1 to 5. The default is 3.                                                                                                    |
| clid_col_npw_3_cli.tcl      | This script authenticates using ANI and NULL for<br>account numbers and PINs, respectively. If the<br>authentication fails, it allows the caller to retry. The retry<br>number is configured through the CLI.                                                                                                    | call application voice<br>retry-count<br>Range is 1 to 5. The default is 3.                                                                                                    |
| clid_col_npw_npw_cli.tcl    | This script authenticates using ANI and NULL for<br>account and PIN, respectively. If authentication fails, it<br>allows the caller to retry. The retry number is configured<br>through the CLI. The account number and PIN are<br>collected together.                                                                                                    | call application voice<br>retry-count<br>Range is 1 to 5. The default is 3.                                                                                                    |
| fax_rollover_on_busy.tcl    | Used for on-ramp T.38 fax rollover to T.37 fax when the<br>destination fax line is busy.                                                                                                    | voice hunt user-busy                                                                                                    |

**Examples** The following example shows how to configure a 30-second warning time for the application named "prepaid":

call application voice prepaid warning-time 30

## **Related Commands Command Command Description**

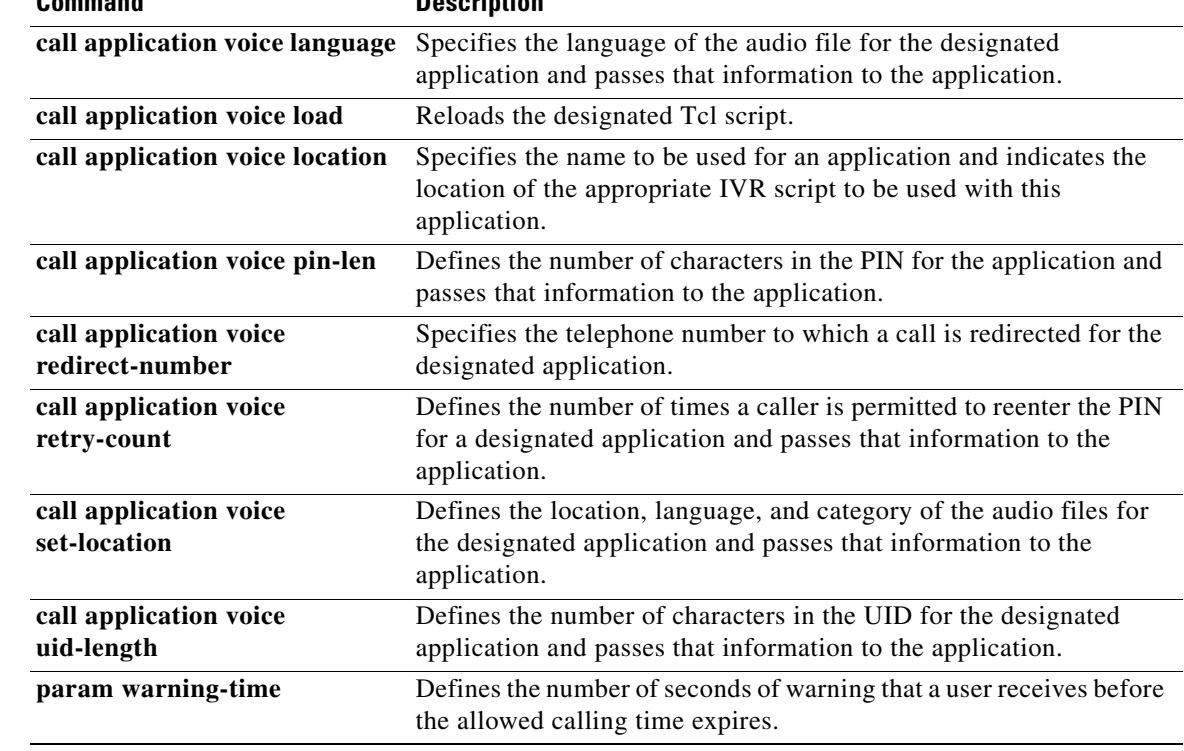

 $\blacksquare$ 

 $\overline{\phantom{a}}$ 

## **call-block (dial peer)**

To enable blocking of incoming calls, use the **call**-**block** command in dial peer configuration mode. To return to the default value, use the **no** form of this command.

**call**-**block** {**disconnect**-**cause incoming** {**call**-**reject** | **invalid**-**number** | **unassigned**-**number** | **user**-**busy**} | **translation**-**profile incoming** *name*}

**no call**-**block** {**disconnect**-**cause incoming** {**call**-**reject** | **invalid**-**number** | **unassigned**-**number** | **user**-**busy**} | **translation**-**profile incoming** *name*}

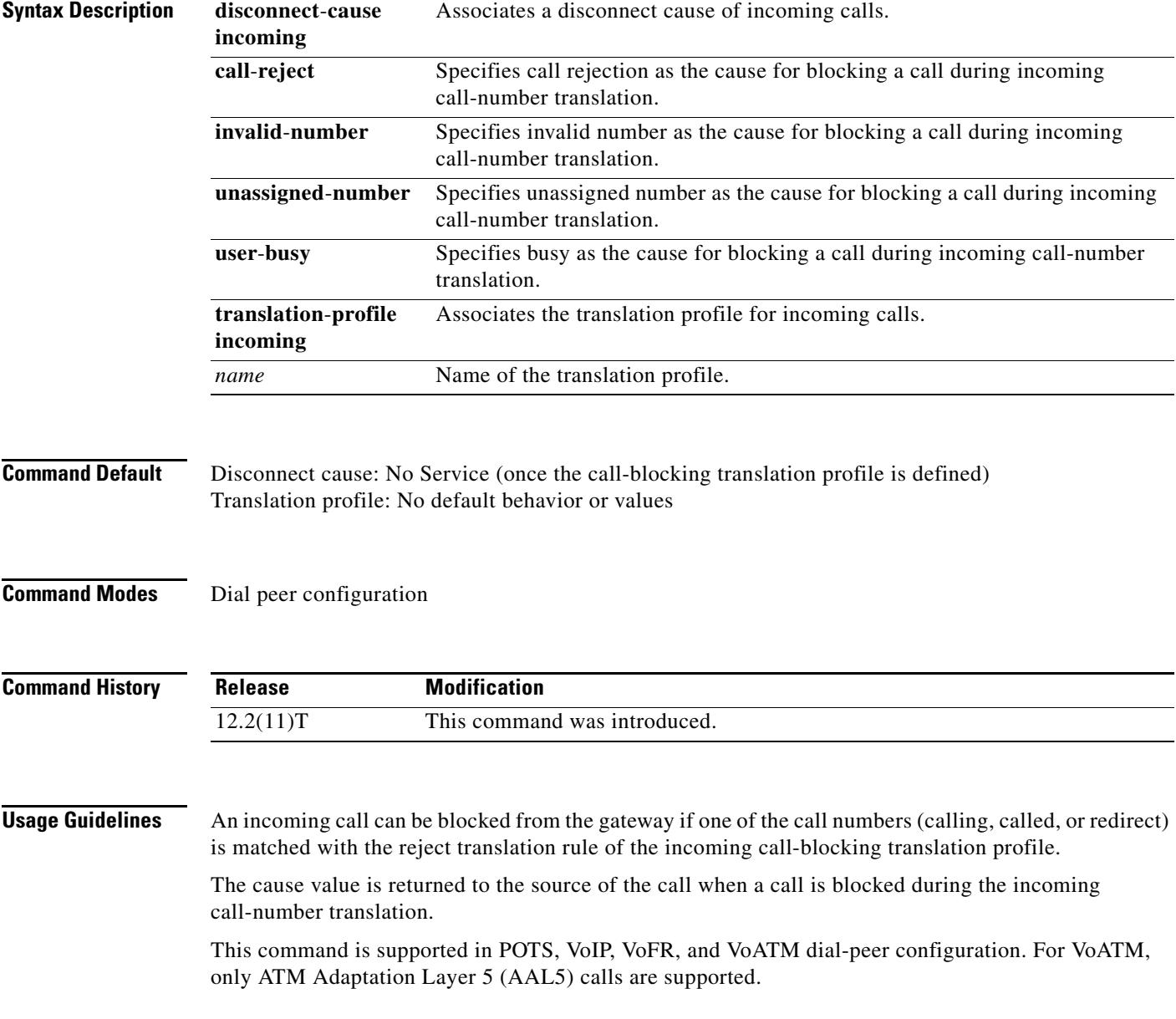

The only option for call blocking is in the incoming direction. From the perspective of the voice gateway, the incoming direction can be either of the following:

- **•** Incoming from a telephony device directly attached to a voice port on the gateway toward the gateway itself
- **•** Incoming by way of an inbound Voice over X (VoX) call from a peer gateway

To configure incoming call blocking, define a translation rule with a **reject** keyword. For example:

```
voice translation-rule 1
rule 1 reject /408252*/
```
Apply the rule to a translation profile for called, calling, or redirect-called numbers, such as:

```
voice translation profile call_block_profile
translate calling 1
```
Include the translation profile within a dial peer definition. For example:

```
dial-peer voice 111 pots
call-block translation-profile incoming call_block_profile
call-block disconnect-cause incoming invalid_number
```
In this example, the gateway blocks any incoming time-division multiplexing (TDM) call that successfully matches inbound dial-peer 111 and has a calling number that starts with 408252. The gateway also returns the disconnect cause "invalid number" to the source of the call. (Other disconnect causes can be assigned: unassigned-number, user-busy, or call-rejected.)

**Examples** The following example assigns the translation profile "example" to be used for incoming calls and returns the message "invalid number" as a cause for blocked calls:

```
Router(config)# dial-peer voice 5 pots
Router(config-dial-peer)# call-block translation-profile incoming example
Router(config-dial-peer)# call-block disconnect-cause incoming invalid-number
```
Following are two possible call-blocking scenarios:

#### **Scenario 1: Block Inbound Calls from the PSTN/PBX/CO**

We place the rejection profile on a POTS dial peer that is associated with the voice port on which we expect the inbound call. When the inbound call attempt is made, we see in the CCAPI debugs that POTS dial-peer 9 is matched for the telephony call leg. The call-block rule is checked and we send back user-busy to the switch.

```
voice translation-rule 1
 rule 1 reject /9193927582/ <<<<-------- filter out calls from this CallerID
voice translation-profile reject_ANI
 translate calling 1
dial-peer voice 9 pots
 destination-pattern 9T
 direct-inward-dial
 port 1/0:23
 call-block translation-profile incoming reject_ANI
 call-block disconnect-cause incoming user-busy
```
#### **Scenario 2: Block Inbound VoX Calls from Using Local POTS Resources**

We place the rejection profile on a VoIP/VoATM/VoFR dial peer that matches an inbound VoX call attempt. When the inbound call attempt is made, we see in the CCAPI debugs that VoIP dial-peer 7 is matched for the IP call leg. The call-block rule is checked and we send back user-busy to the switch.

```
voice translation-rule 1<br>rule 1 reject /9193927582/
                                <<<-------- filter out calls from this CallerID
voice translation-profile reject_ANI
  translate calling 1
dial-peer voice 7 voip
 destination-pattern 7T
  session target ipv4:A.B.C.D
  incoming called-number . <<<<-------- force inbound IP call-leg match
  call-block translation-profile incoming reject_ANI
  call-block disconnect-cause incoming user-busy
```

```
Related Commands
```
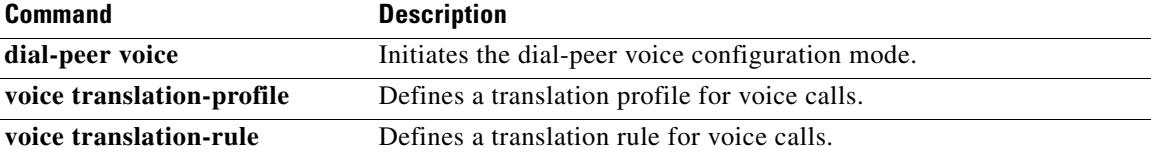

# **call-denial**

The **call**-**denial** command is replaced by the **call threshold global** command. See the **call threshold global** command for more information.

 $\overline{\mathbf{I}}$ 

## **call fallback**

To enable a call request to fall back to a specific dial peer in case of network congestion, use the **call fallback** command in dial peer configuration mode. To disable PSTN fallback for a specific dial peer, use the **no** form of this command.

**call fallback**

**no call fallback**

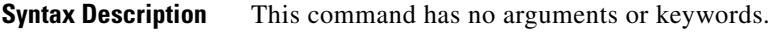

**Command Default** This command is enabled by default if the **call fallback active** command is enabled in global configuration mode

**Command Modes** Dial peer configuration

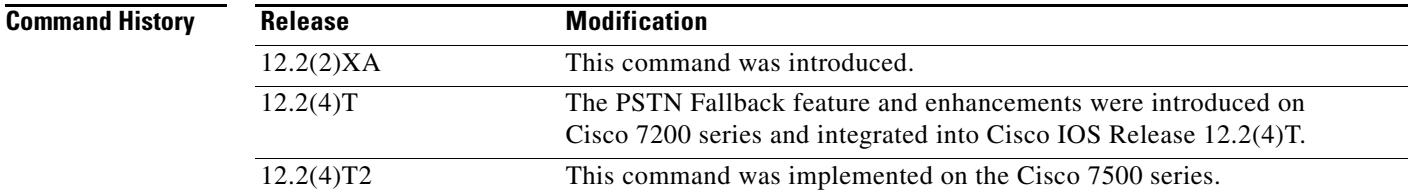

**Usage Guidelines** Disabling the **call fallback** command for a dial peer causes the call fallback subsystem not to fall back to the specified dial peer. Disabling the command is useful when internetworking fallback capable H.323 gateways with the Cisco CallManager or third-party equipment that does not run fallback. Connected calls are not affected by this feature.

**Examples** The following example disables a PSTN fallback for a specific dial peer:

no call fallback

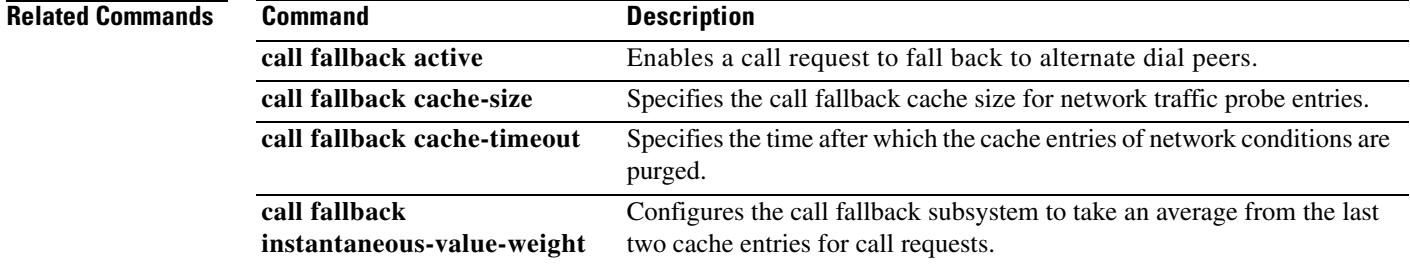

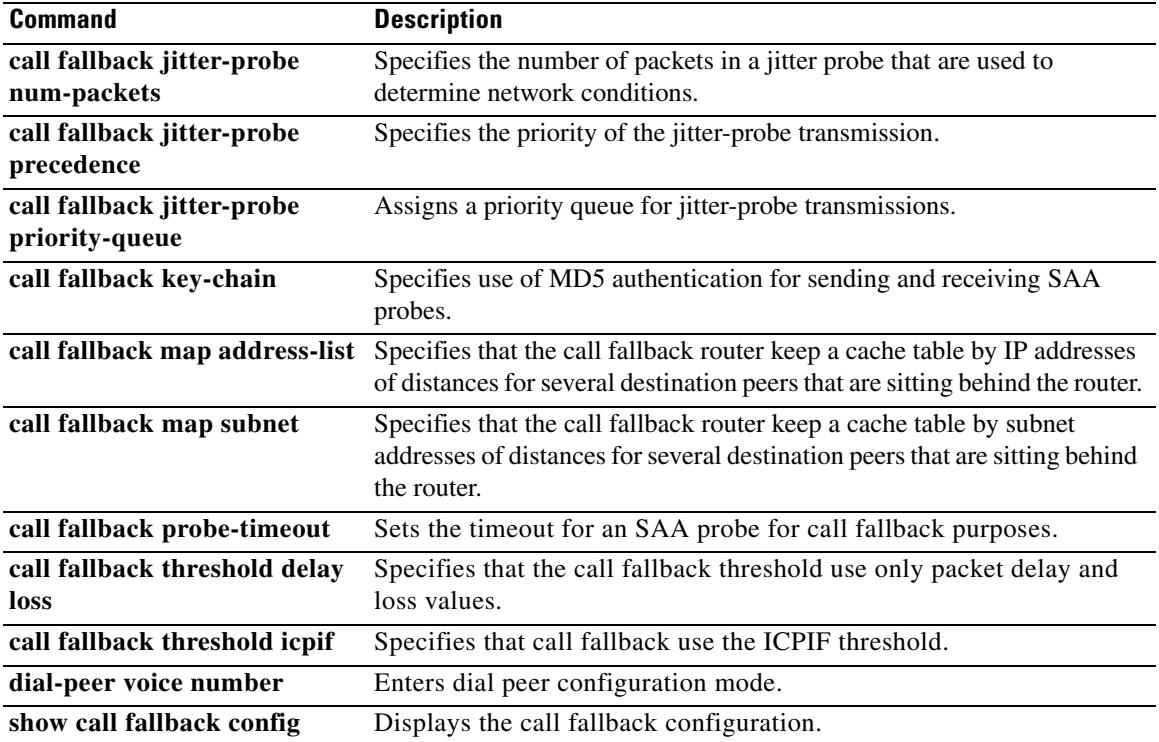

 $\overline{\mathbf{I}}$ 

## **call fallback active**

To enable a call request to fall back to alternate dial peers in case of network congestion, use the **call fallback active** command in global configuration mode. To disable PSTN fallback, use the **no** form of this command.

### **call fallback active**

### **no call fallback active**

- **Syntax Description** This command has no arguments or keywords.
- **Command Default** This command is disabled by default.
- **Command Modes** Global configuration

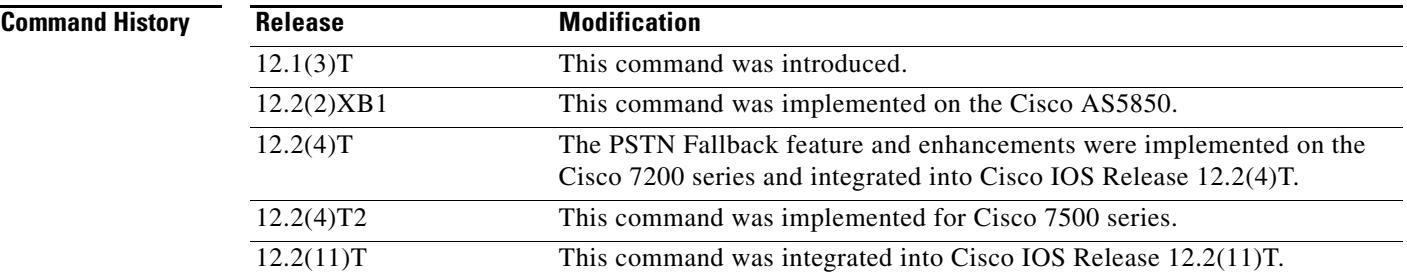

**Usage Guidelines** Enabling the **call fallback active** command determines whether calls should be accepted or rejected on the basis of probing of network conditions. The **call fallback active** command checks each H.323 call request and rejects the call if the network congestion parameters are greater than the value of the configured threshold parameters of the destination. If this is the case, alternative dial peers are tried from the session application layer.

> Use the **call fallback threshold delay loss** or **call fallback threshold icpif** command to set the threshold parameters.

Connected calls are not affected by this command.

### **Examples** The following example enables the **call fallback active** command: Router(config)# **call fallback active**
### **Related Commands**

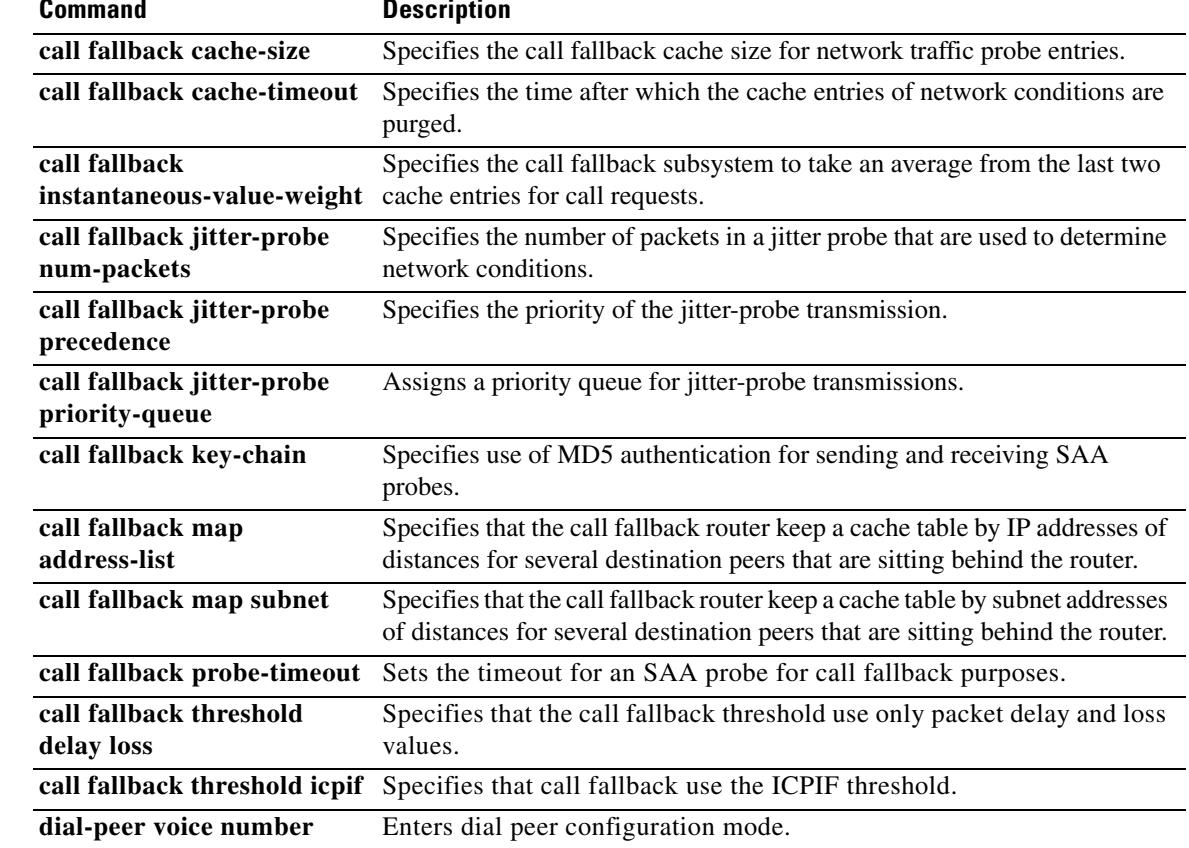

 $\overline{\mathbf{I}}$ 

 $\sim$ 

# **call fallback cache-size**

To specify the call fallback cache size for network traffic probe entries, use the **call fallback cache**-**size**  command in global configuration mode. To restore the default value, use the **no** form of this command.

**call fallback cache**-**size** *number*

**no call fallback cache**-**size**

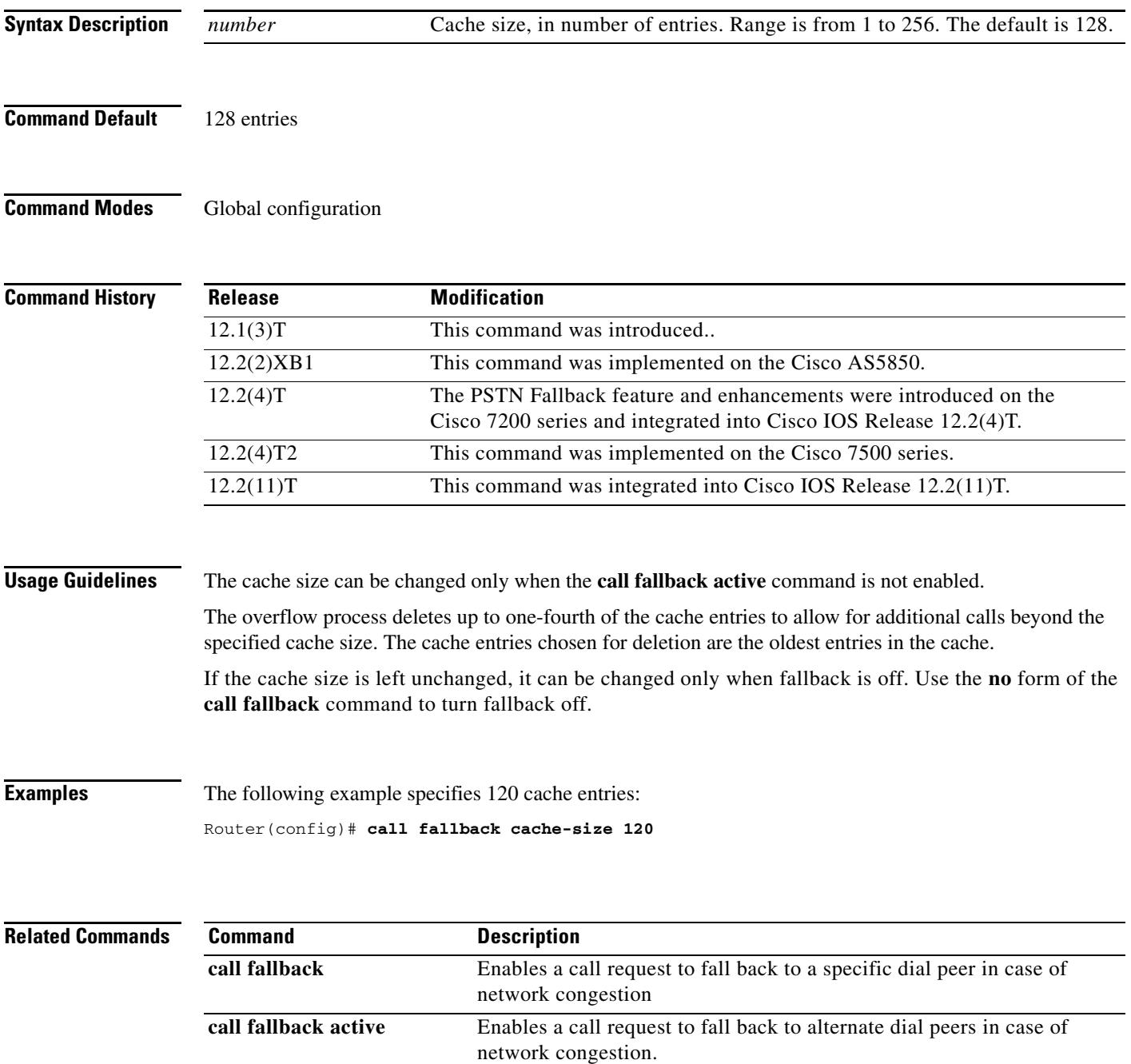

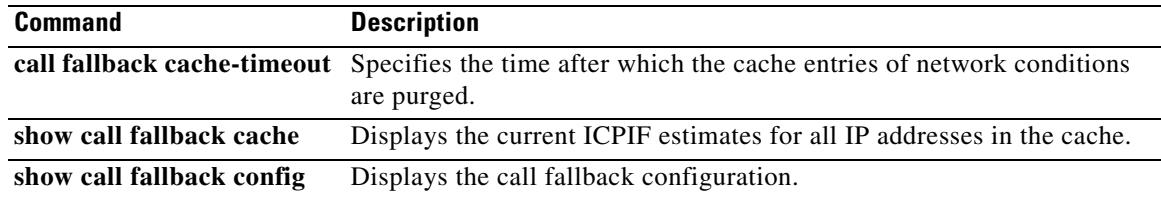

 $\overline{\mathsf{I}}$ 

# **call fallback cache-timeout**

To specify the time after which the cache entries of network conditions are purged, use the **call fallback cache**-**timeout** command in global configuration mode. To disable the **call fallback cache-timeout** command, use the **no** form of this command.

**call fallback cache**-**timeout** *seconds*

**no call fallback cache**-**timeout** 

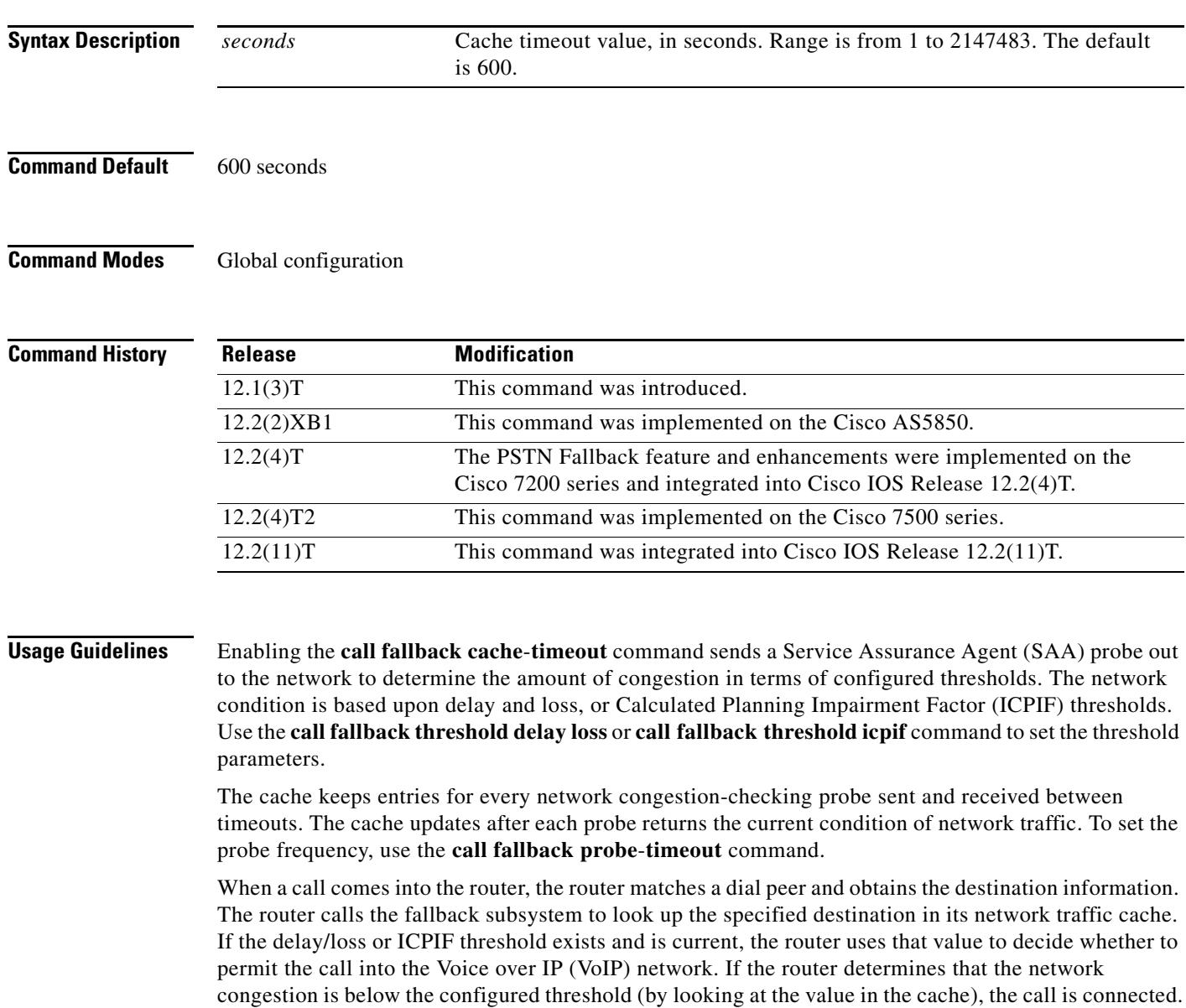

After each call request, the timer is reset. Purging of the cache occurs only when the cache has received no call requests during the timeout period (*seconds*). When the cache timeout expires, the entire cache is deleted, and a probe is sent to start a new cache entry. A call cannot be completed until this probe returns with network traffic information.

The network congestion probes continue in the background as long as the entry for the last call request remains in the cache.

**Examples** The following example specifies an elapsed time of 1200 seconds before the cache times out: Router(config)# **call fallback cache-timeout 1200**

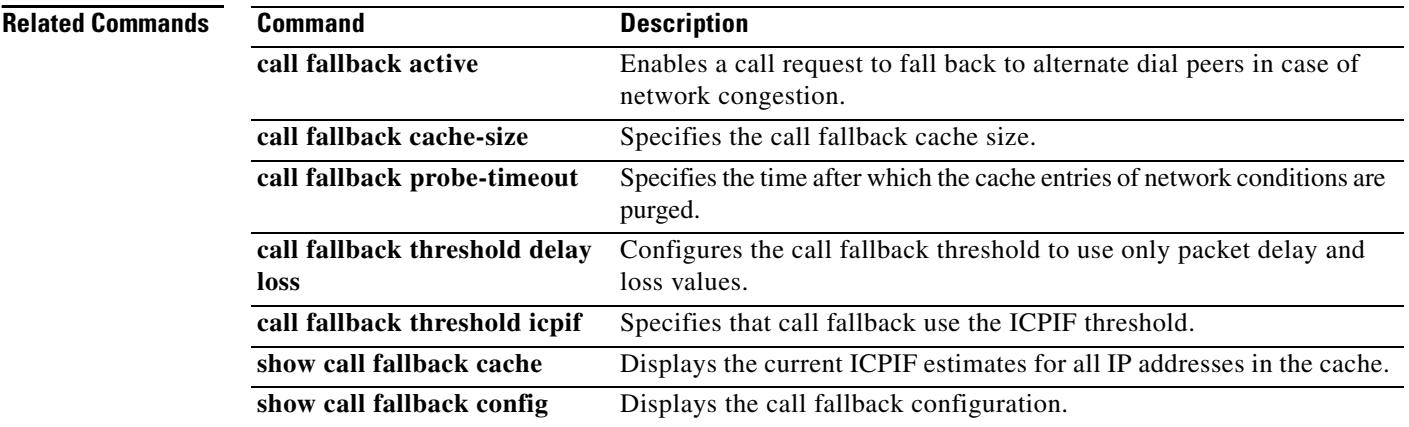

# **call fallback expect-factor**

To set a configurable value by which the call fallback expect factor feature will be activated, use the **call fallback expect-factor** command in global configuration mode. To disable the expect factor, use the **no** form of this command.

**call fallback expect-factor** *value*

**no call fallback expect-factor**

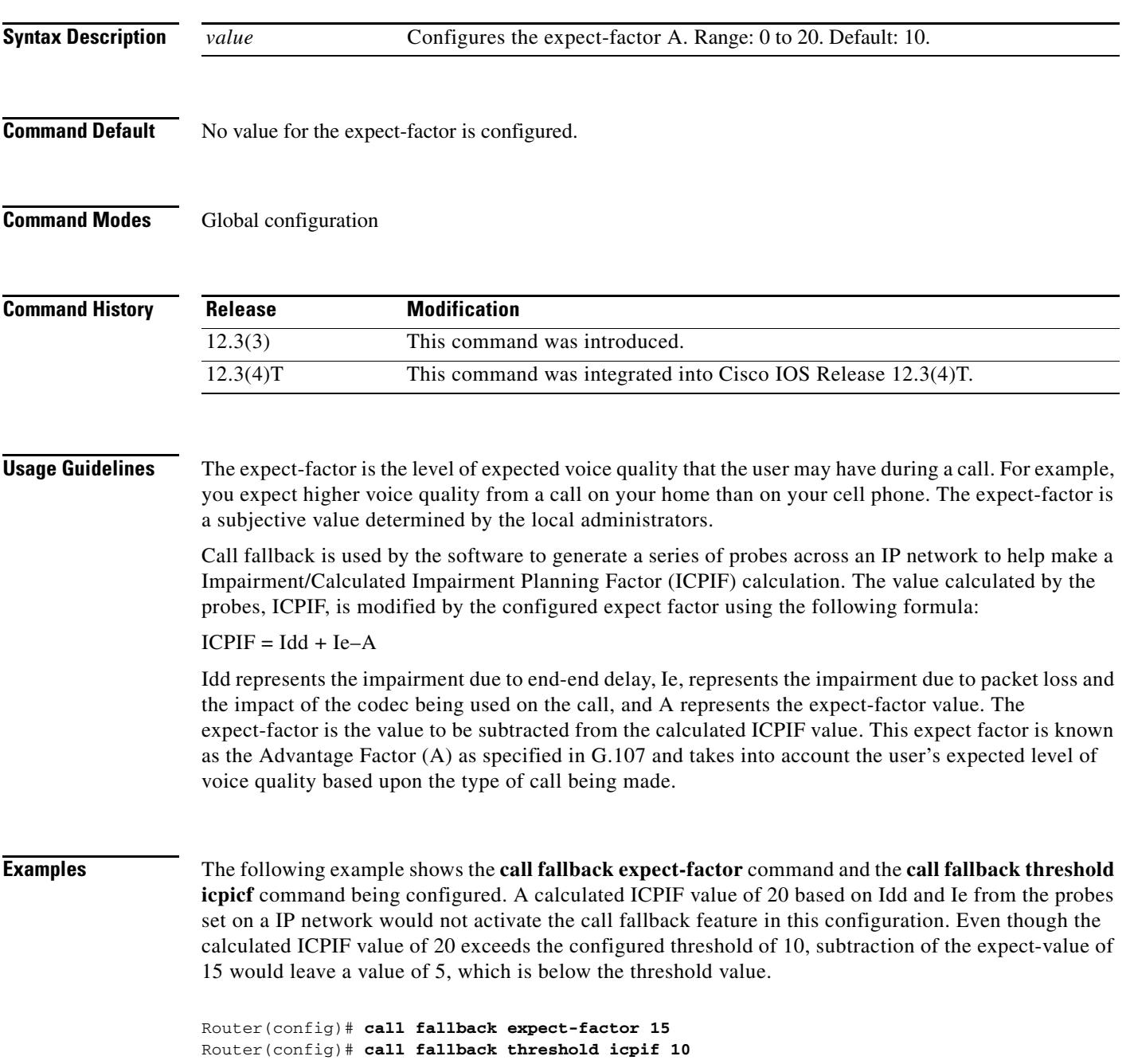

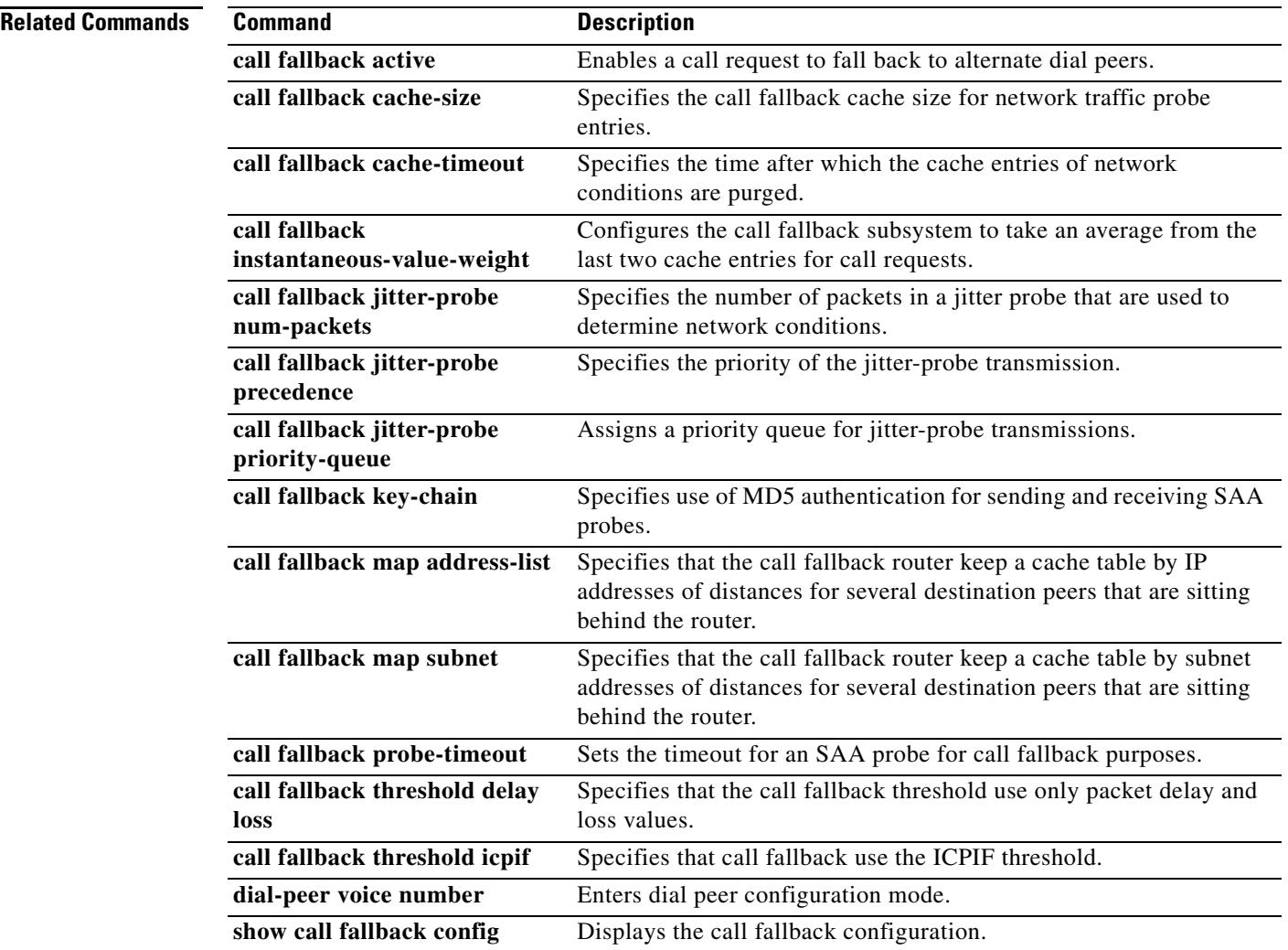

 $\mathbf l$ 

### **call fallback instantaneous-value-weight**

To configure the call fallback subsystem to take an average from the last two probes registered in the cache for call requests, use the **call fallback instantaneous**-**value**-**weight** command in global configuration mode. To return to the default before the average was calculated, use the **no** form of this command.

**call fallback instantaneous**-**value**-**weight** *percent*

**no call fallback instantaneous**-**value**-**weight**

congest the network and cause worsen traffic conditions.

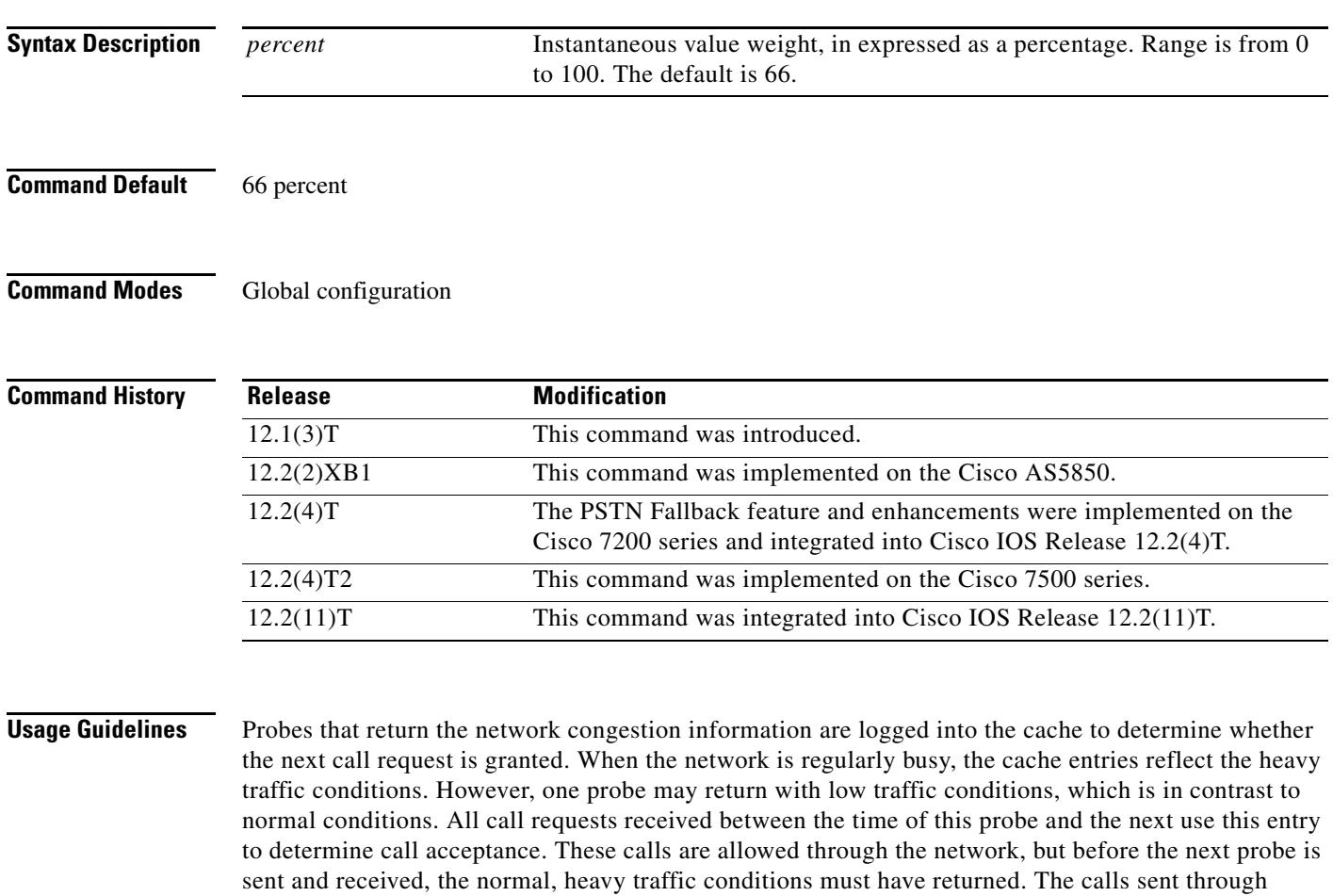

Use the **call fallback instantaneous**-**value**-**weight** command to gradually recover from heavy traffic network conditions. While the system waits for a call, probes update the cache. When a new probe is received, the *percentage* is set and indicates how much the system is to rely upon the new probe and the previous cache entry. If the *percentage* is set to 50 percent, the system enters a cache entry based upon an average from the new probe and the most recent entry in the cache. Call requests use this blended entry to determine acceptance. This allows the call fallback subsystem to keep conservative measures of network congestion.

The configured *percentate* applies to the new probe first. If the **call fallback instantaneous**-**value**-**weight** command is configured with the default *percentage* of 66 percent, the new probe is given a higher value to calculate the average for the new cache entry.

### **Examples** The following example specifies a fallback value weight of 50 percent: Router(config)# **call fallback instantaneous-value-weight 50**

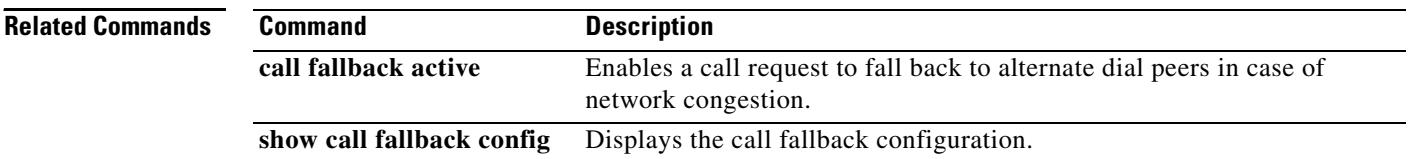

 $\mathbf l$ 

a ka

# **call fallback jitter-probe dscp**

To specify the differentiated services code point (DSCP) of the jitter-probe transmission, use the **call fallback jitter-probe dscp** command in global configuration mode. To disable this feature and restore the default value of jitter-probe precedence, use the **no** form of this command.

**call fallback jitter-probe dscp** *dscp-number*

**no call fallback jitter-probe dscp**

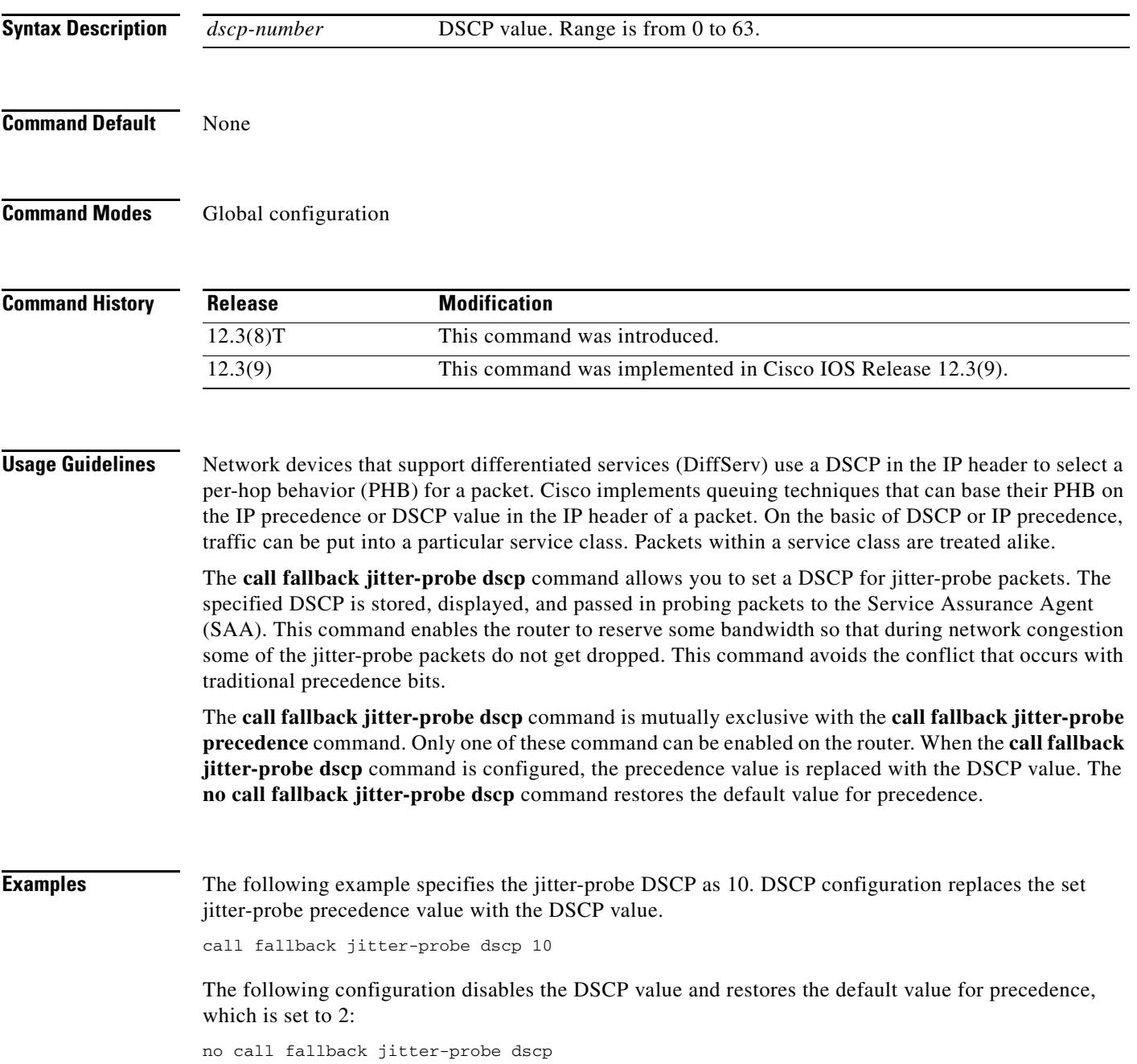

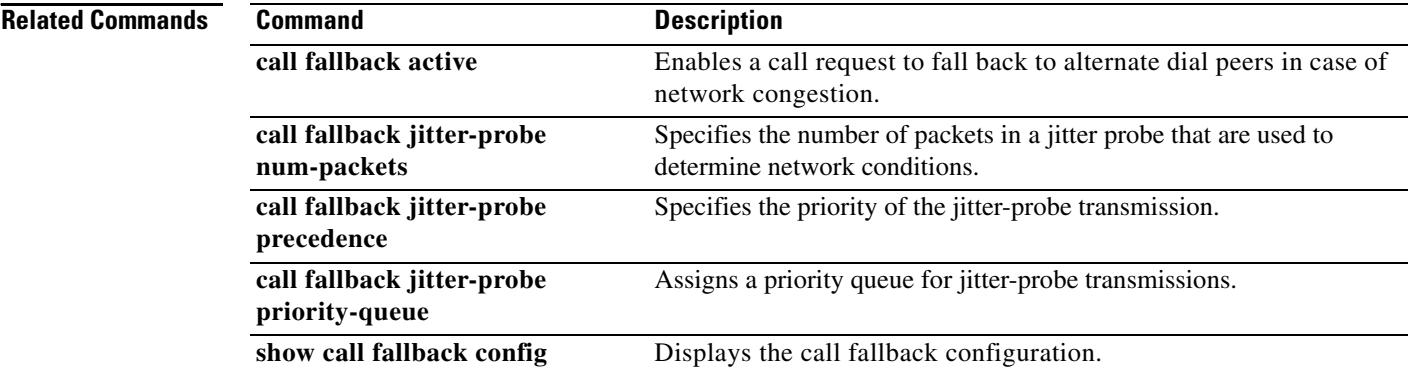

 $\overline{\mathsf{I}}$ 

# **call fallback jitter-probe num-packets**

To specify the number of packets in a jitter probe used to determine network conditions, use the **call fallback jitter**-**probe num**-**packets** command in global configuration mode. To restore the default number of packets, use the **no** form of this command.

**call fallback jitter**-**probe num**-**packets** *number-of-packets*

**no call fallback jitter**-**probe num**-**packets**

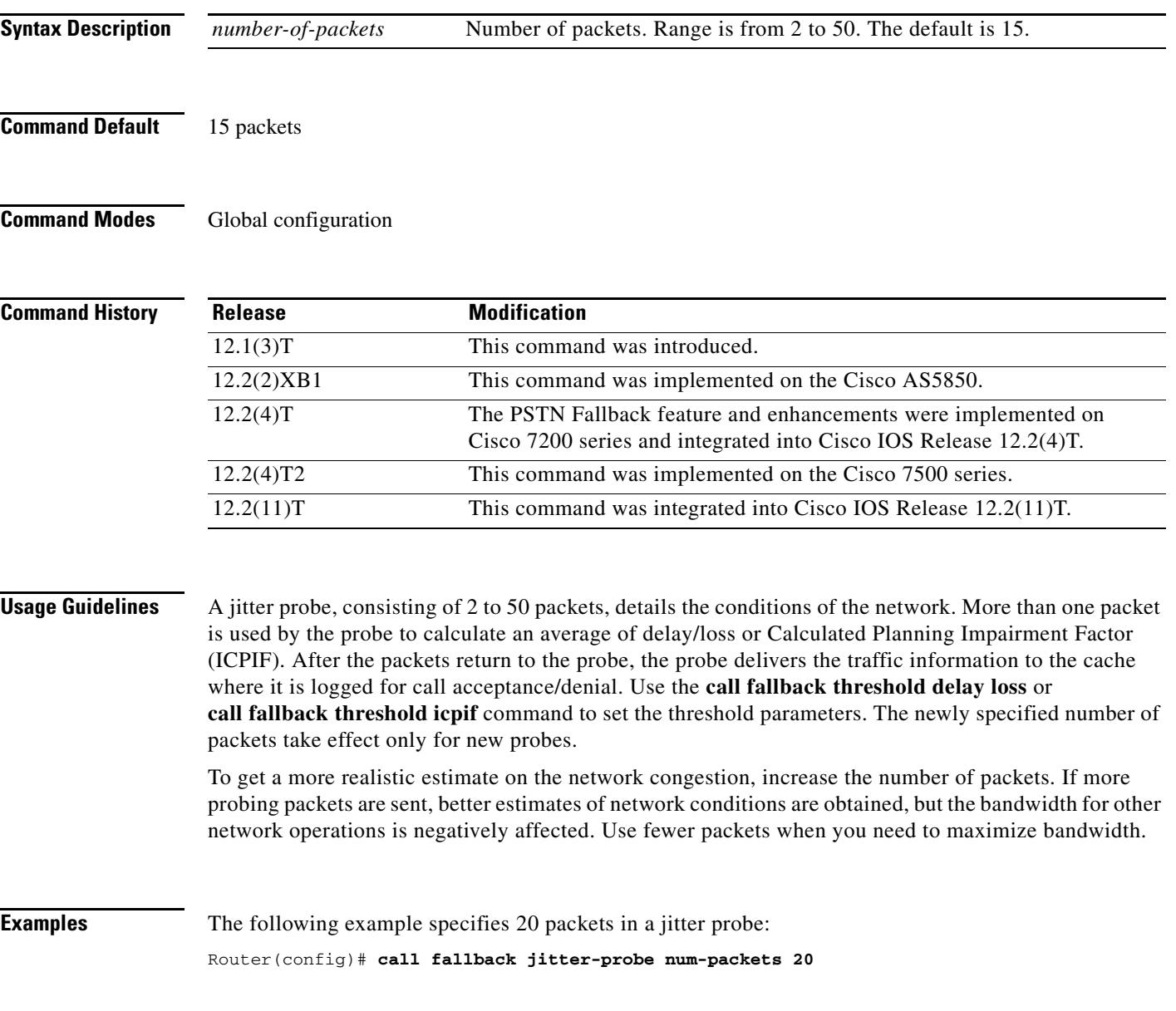

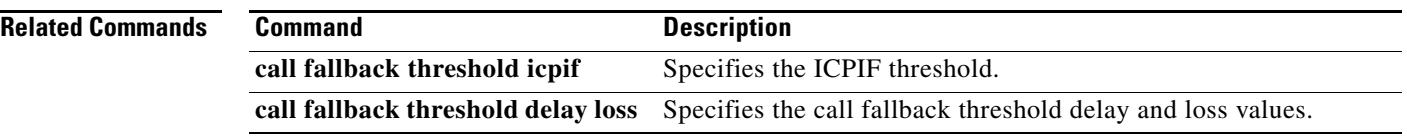

 $\overline{\mathbf{I}}$ 

# **call fallback jitter-probe precedence**

To specify the priority of the jitter-probe transmission, use the **call fallback jitter-probe precedence**  command in global configuration mode. To restore the default priority, use the **no** form of this command.

**call fallback jitter-probe precedence** *precedence-value*

**no call fallback jitter-probe precedence** 

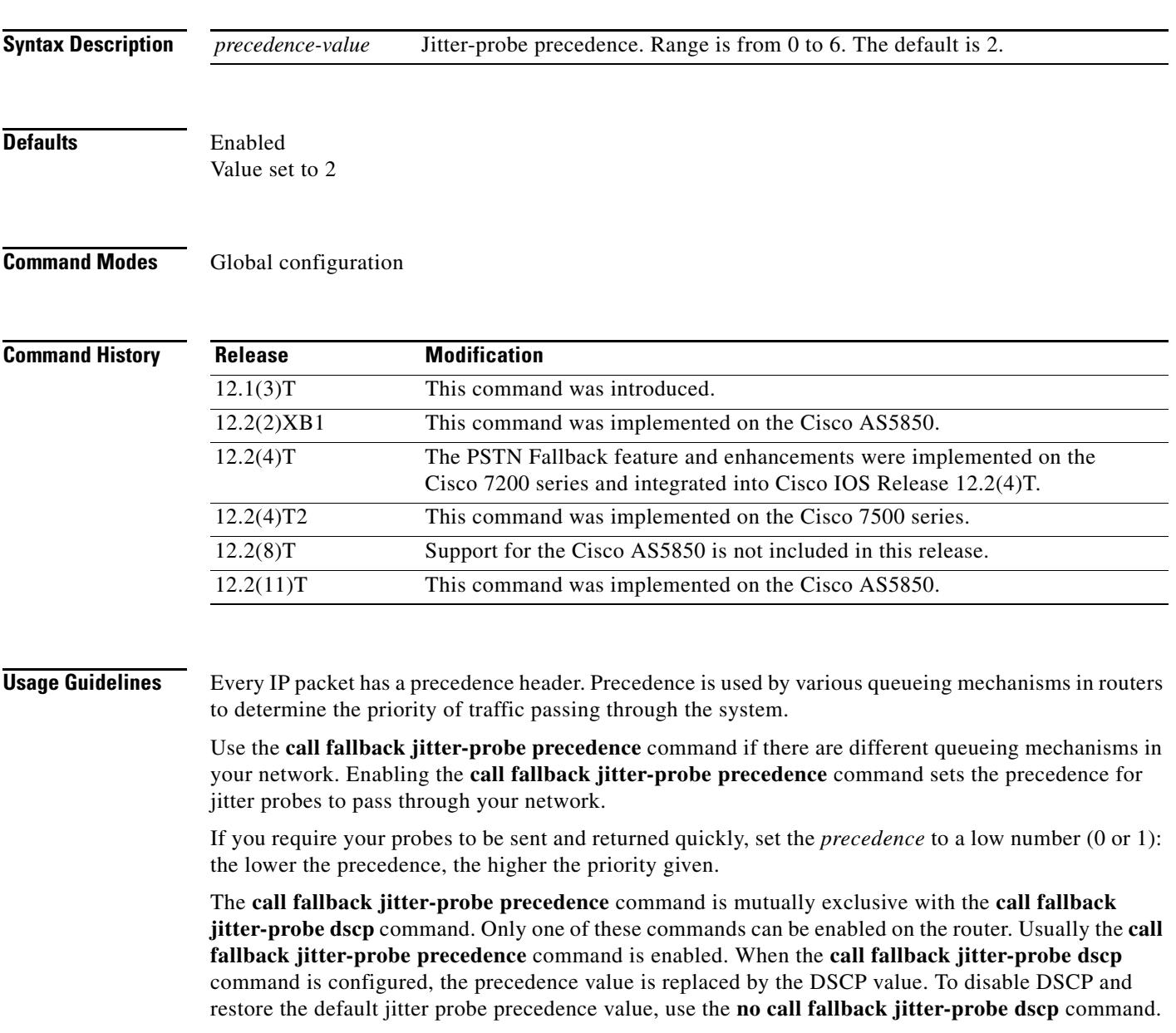

**Examples** The following example specifies a jitter-probe precedence of 5, or low priority.

call fallback jitter-probe precedence 5

The following configuration restores the default value for precedence:

no call fallback jitter-probe precedence

### **Related Commands Command Command Description call fallback active** Enables a call request to fall back to alternate dial peers in case of network congestion. **call fallback jitter-probe dscp** Specifies the dscp of the jitter-probe transmission. **call fallback jitter-probe num-packets** Specifies the number of packets in a jitter probe that are used to determine network conditions. **call fallback jitter-probe priority-queue** Assigns a priority queue for jitter-probe transmissions. show call fallback config Displays the call fallback configuration.

### **call fallback jitter-probe priority-queue**

To assign a priority queue for jitter-probe transmissions, use the **call fallback jitter-probe priority-queue** command in global configuration mode. To return to the default state, use the **no** form of this command.

**call fallback jitter-probe priority-queue**

**no call fallback jitter-probe priority-queue**

- **Syntax Description** This command has no arguments or keywords.
- **Command Default** Disabled

**Command Modes** Global configuration

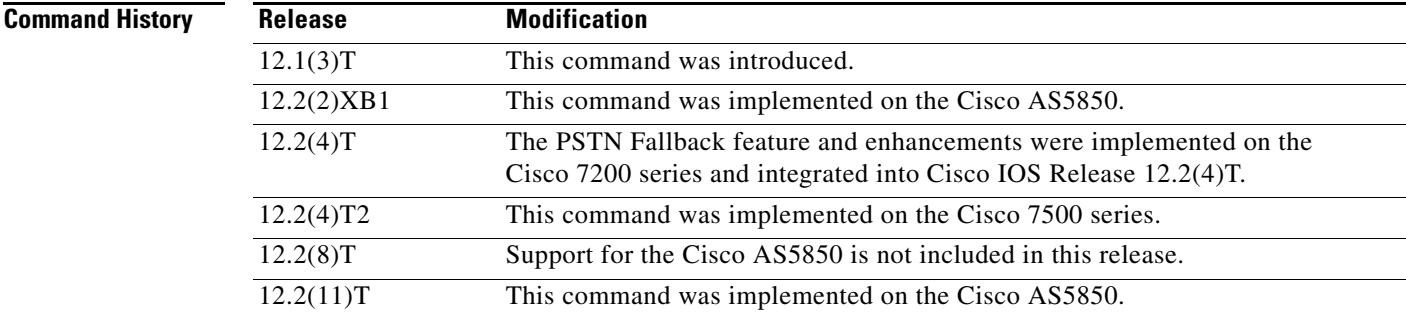

**Usage Guidelines** This command is applicable only if the queueing method used is IP Real-Time Transport Protocol (RTP) priority. This command is unnecessary when low latency queueing (LLQ) is used because these packets follow the priority queue path (or not) based on the LLQ classification criteria.

> This command works by choosing between sending the probe on an odd or even Service Assurance Agent (SAA) port number. The SAA probe packets go out on randomly selected ports chosen from within the top end of the audio User Datagram Protocol (UDP) defined port range (16384 to 32767). The port pair (RTP Control Protocol [RTCP] port) is selected, and by default, SAA probes for call fallback use the RTCP port (odd) to avoid going into the priority queue, if enabled. If call fallback is configured to use the priority queue, the RTP port (even) is selected.

**Examples** The following example specifies that a probe be sent to an SAA port:

Router(config)# **call fallback jitter-probe priority-queue**

**Note** In order for this command to have any effect on the probes, the IP priority queueing must be set for UDP voice ports numbered from 16384 to 32767.

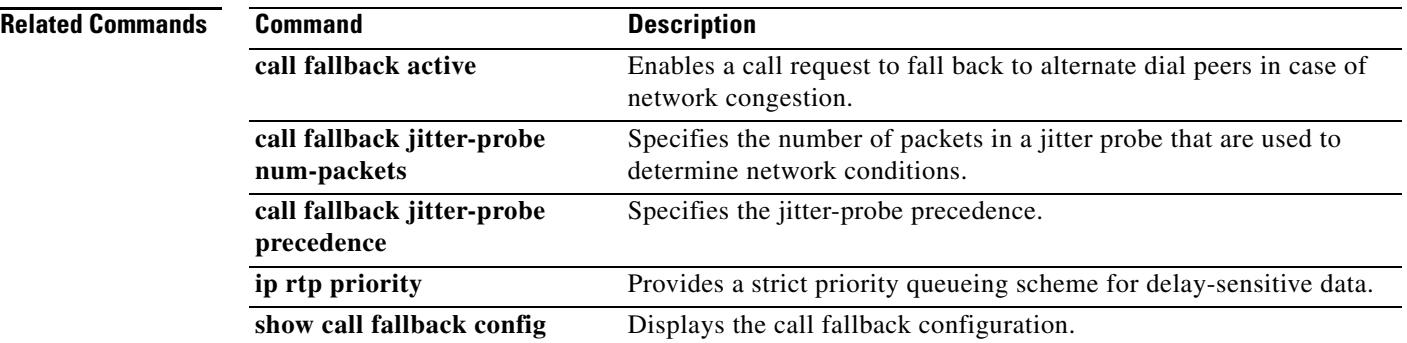

 $\overline{\mathbf{I}}$ 

# **call fallback key-chain**

To specify the use of message digest algorithm 5 (MD5) authentication for sending and receiving Service Assurance Agents (SAA) probes, use the **call fallback key**-**chain** command in global configuration mode. To disable MD5, use the **no** form of this command.

**call fallback key**-**chain** *name*-*of-chain*

**no call fallback key**-**chain** *name*-*of-chain*

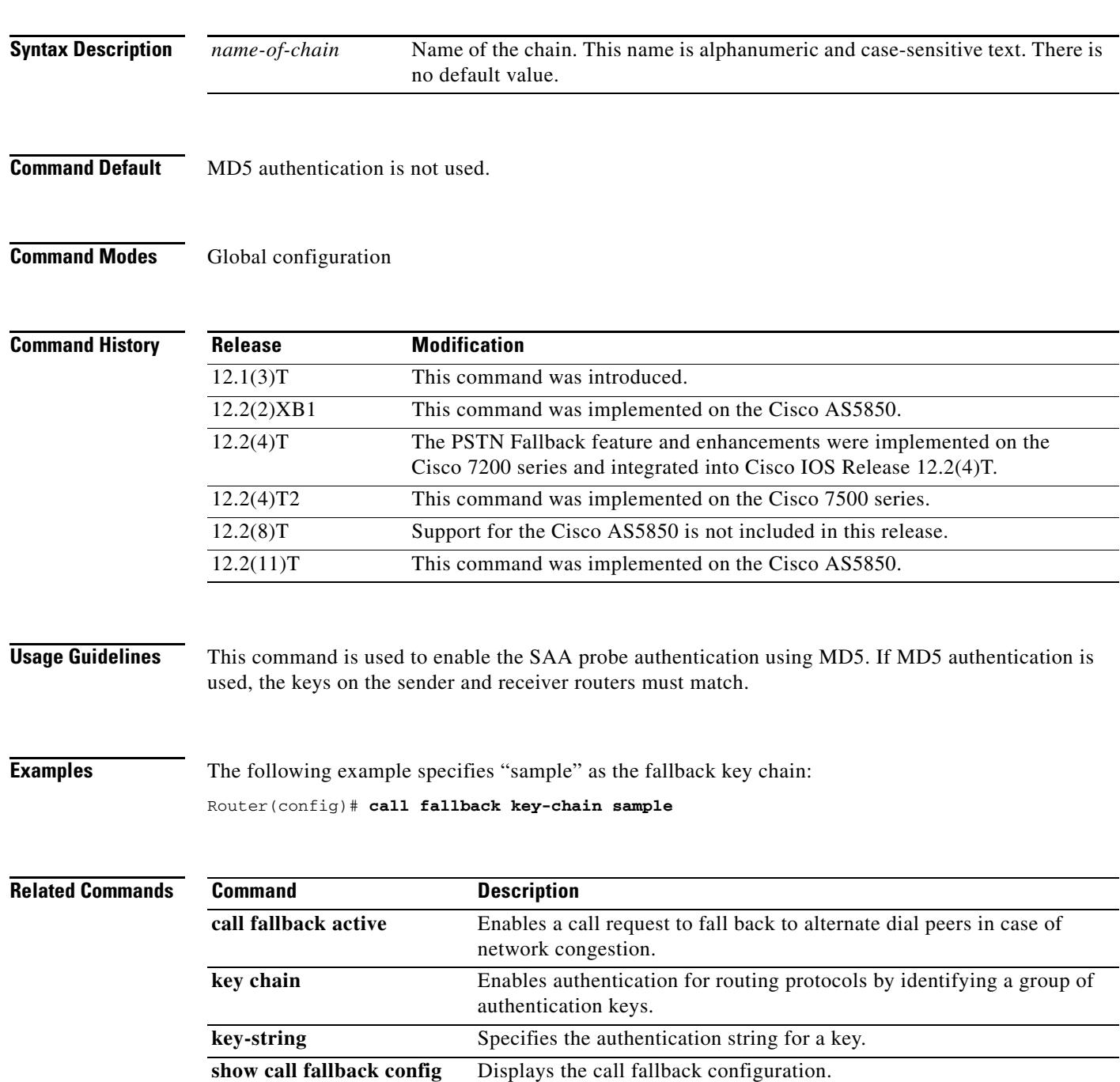

### **call fallback map address-list**

To specify that the call fallback router keep a cache table by IP addresses of distances for several destination peers, use the **call fallback map address**-**list** command in global configuration mode. To restore the default values, use the **no** form of this command.

**call fallback map** *map* **target** *ip*-*address* **address**-**list** *ip-address1* ... *ip-address7*

**no call fallback map** *map* **target** *ip-address* **address**-**list** *ip-address1* ... *ip-address7*

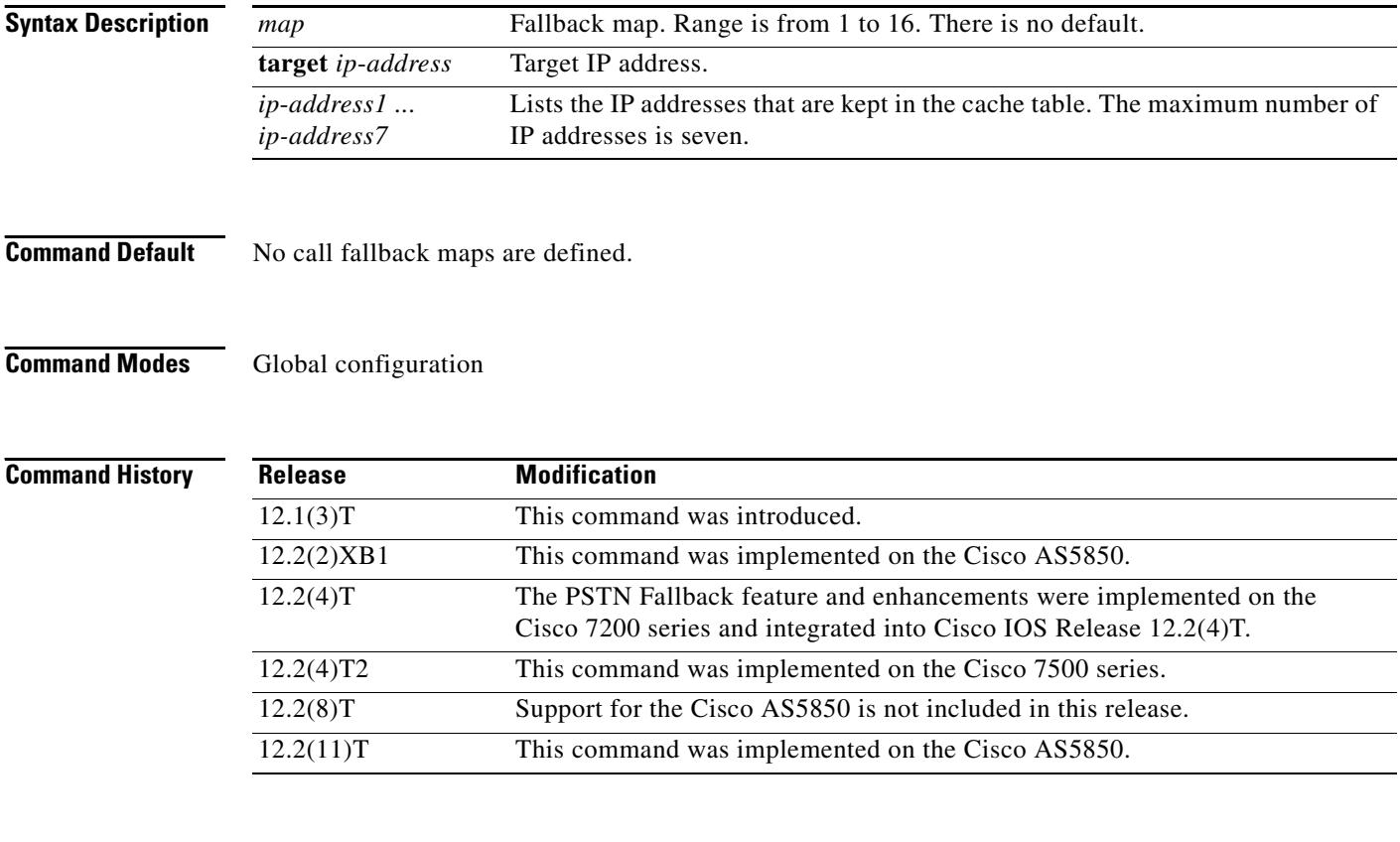

**Usage Guidelines** Use this command when several destination peers are in one common node.

Call fallback map setup allows the decongestion of traffic caused by a high volume of call probes sent across a network to query a large number of dial peers. One router/common node can keep the distances in a cache table of the numerous IP addresses/destination peers in a network. When the fallback is queried for network congestion to a particular IP address (that is, the common node), the map addresses are searched to find the target IP address. If a match is determined, the probes are sent to the target address rather than to the particular IP address.

In [Figure 1](#page-271-0), the three routers (1, 2, and 3) keep the cache tables of distances for the destination peers behind them. When a call probe comes from somewhere in the IP cloud, the cache routers check their distance tables for the IP address/destination peer where the call probe is destined. This distance checking limits congestion on the networks behind these routers by directing the probe to the particular IP address and not to the entire network.

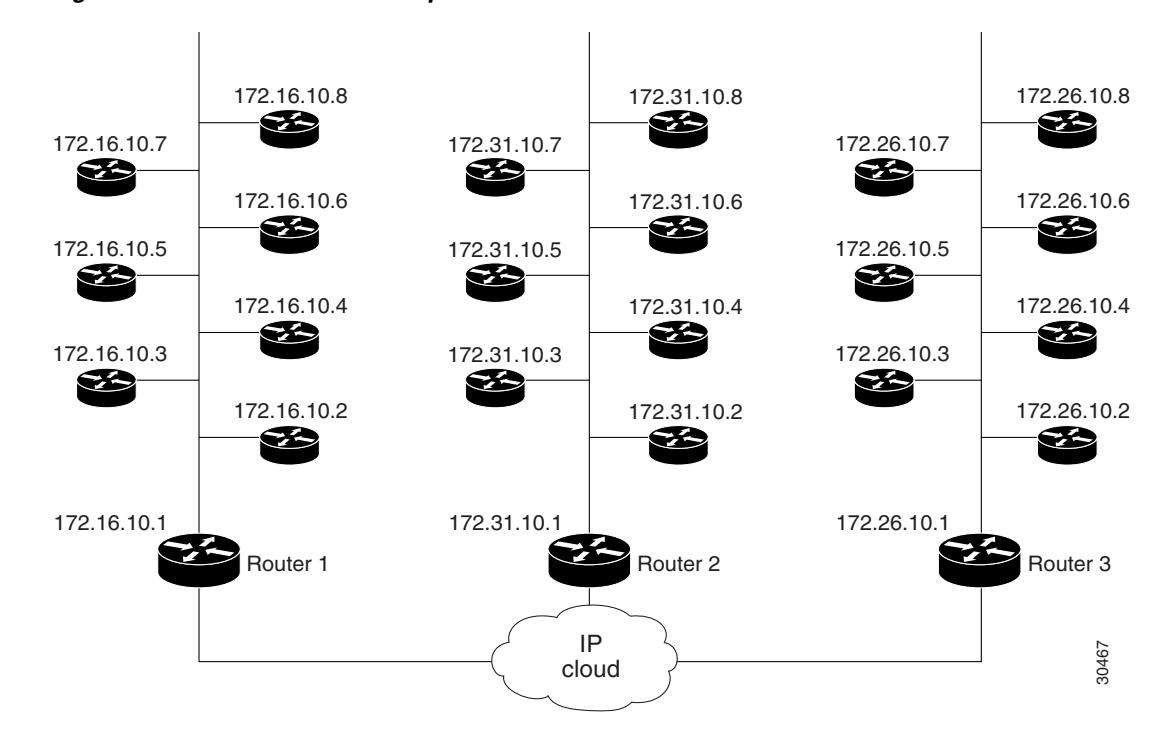

### <span id="page-271-0"></span>*Figure 1 Call Fallback Map with IP Addresses*

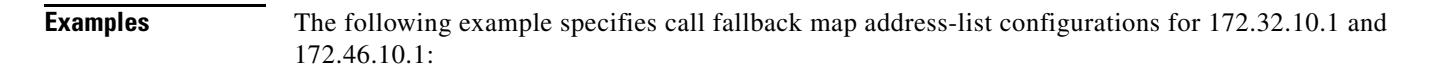

Router(config)# **call fallback map 1 target 172.32.10.1 address-list 172.32.10.2 172.32.10.3 172.32.10.4 172.32.10.5 172.32.10.6 172.32.10.7 172.32.10.8**

Router(config)# **call fallback map 2 target 172.46.10.1 address-list 172.46.10.2 172.46.10.3 172.46.10.4 172.46.10.5 172.46.10.6 172.46.10.7 172.46.10.8**

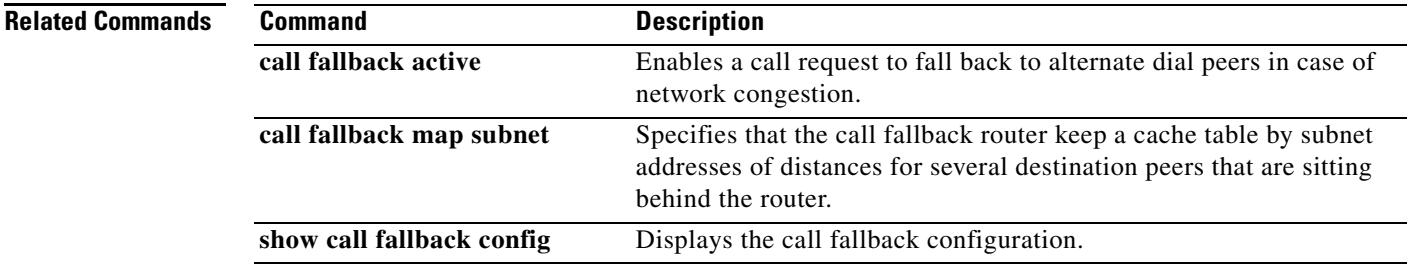

### **call fallback map subnet**

To specify that the call fallback router keep a cache table by subnet addresses of distances for several destination peers, use the **call fallback map subnet** command in global configuration mode. To restore the default values, use the **no** form of this command.

**call fallback map** *map* **target** *ip*-*address* **subnet** *ip*-*network netmask*

**no call fallback map** *map* **target** *ip*-*address* **subnet** *ip*-*network netmask*

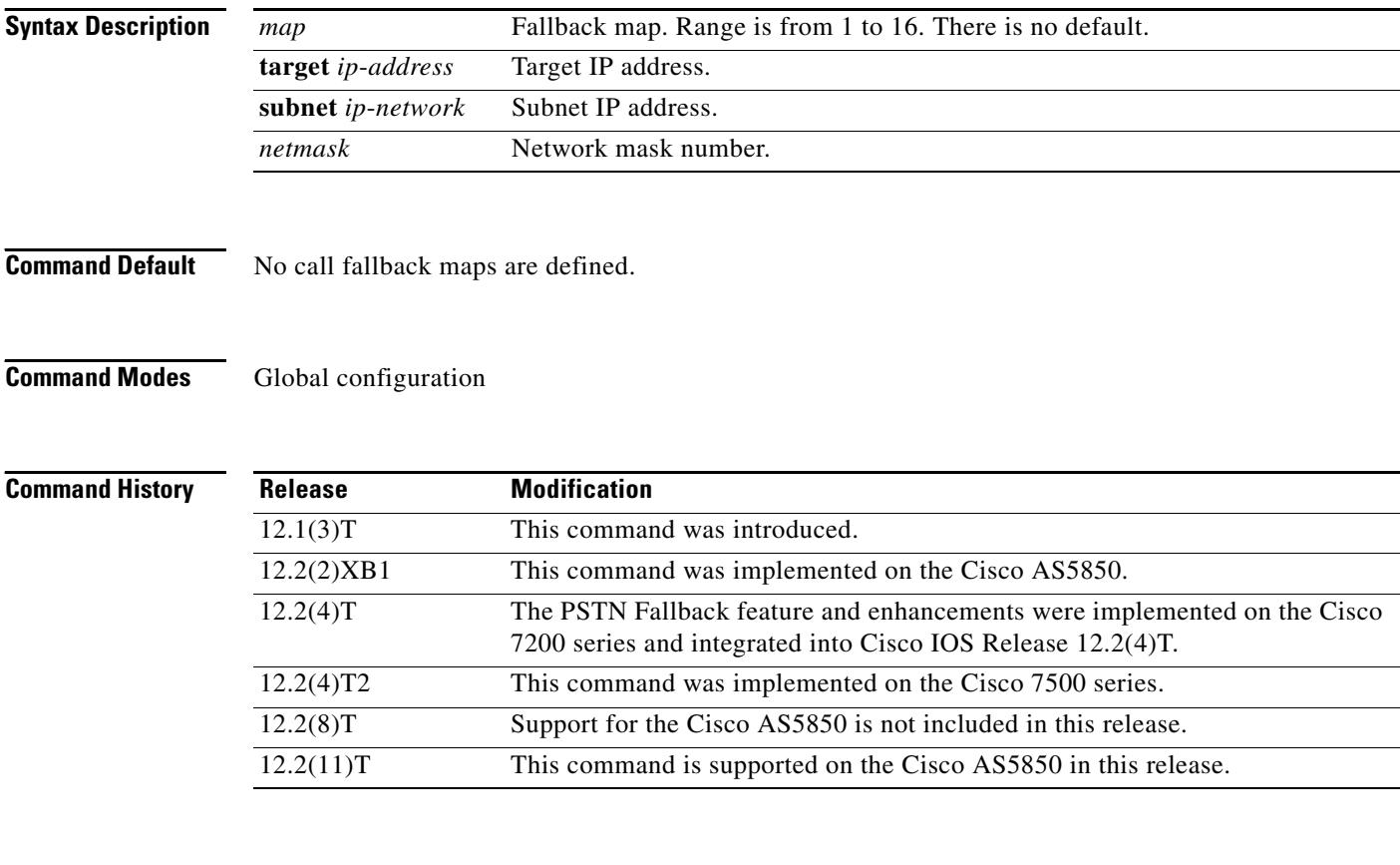

**Usage Guidelines** Use this command when several destination peers are in one common node.

Call fallback map setup allows the decongestion of traffic caused by a high volume of call probes sent across a network to query a large number of dial peers. One router/common node can keep the distances in a cache table of the numerous IP addresses within a subnet (destination peers) in a network. When the fallback is queried for network congestion to a particular IP address (that is, the common node), the map addresses are searched to find the target IP address. If a match is determined, the probes are sent to the target address rather than to the particular IP address.

In [Figure 2](#page-273-0), the three routers (1, 2, and 3) keep the cache tables of distances for the destination peers behind them. When a call probe comes from somewhere in the IP cloud, the cache routers check their distance tables for the subnet address/destination peer where the call probe is destined. This distance checking limits congestion on the networks behind these routers by directing the probe to the particular subnet address and not to the entire network.

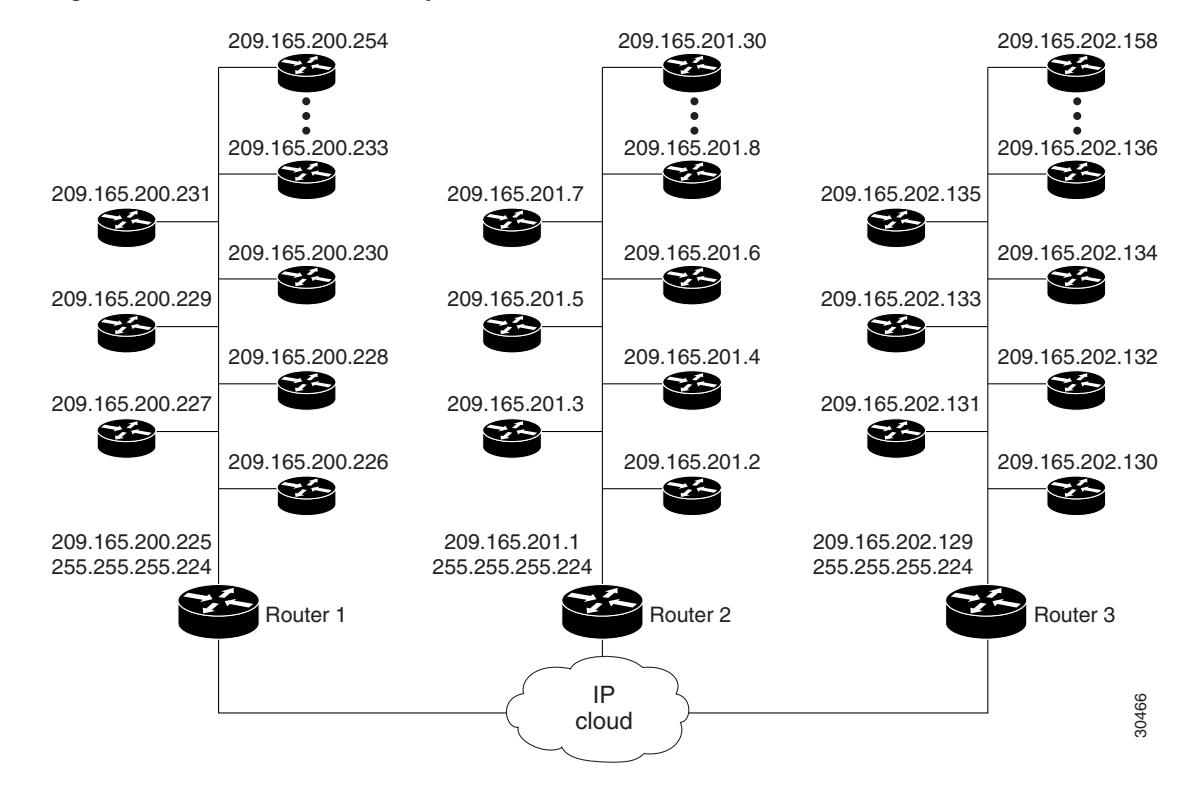

### <span id="page-273-0"></span>*Figure 2 Call Fallback Map with Subnet Addresses*

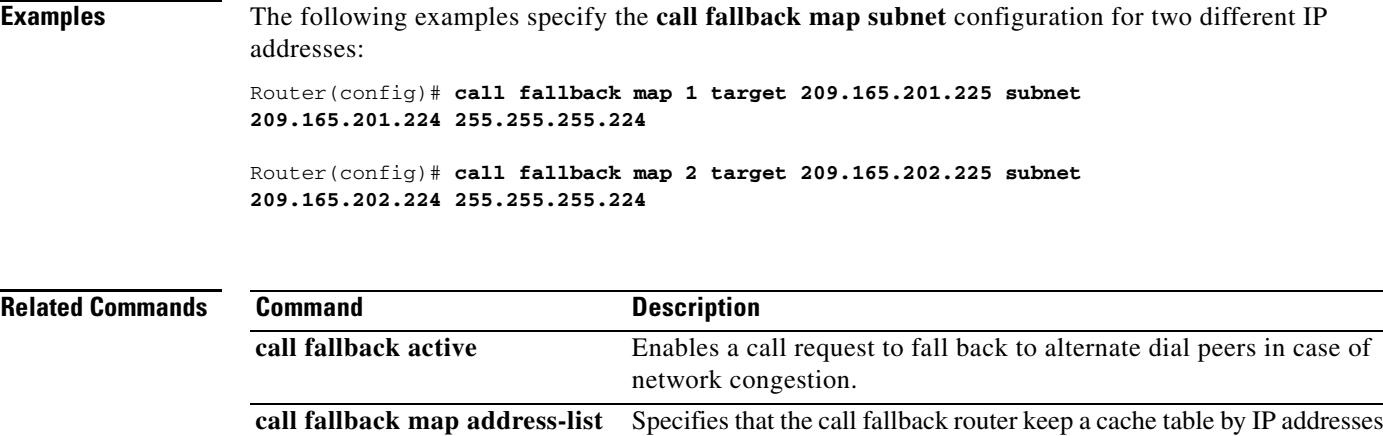

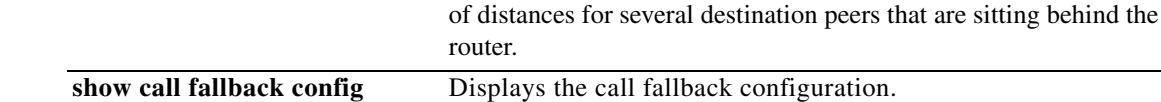

### **call fallback monitor**

To enable the monitoring of destinations without call fallback to alternate dial peers, use the **call fallback monitor** command in global configuration mode. To disable monitoring without fallback, use the **no** form of this command.

### **call fallback monitor**

**no call fallback monitor**

- **Syntax Description** This command has no arguments or keywords.
- **Command Default** Disabled
- **Command Modes** Global configuration

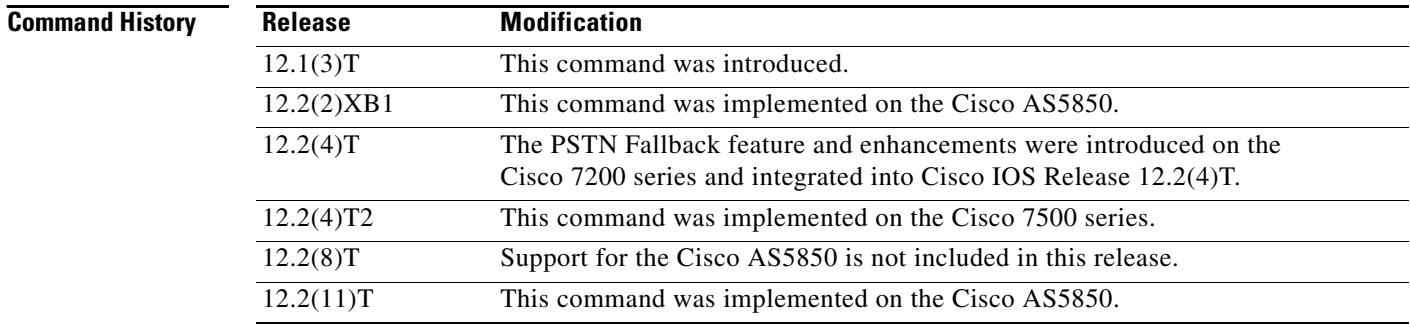

**Usage Guidelines** The **call fallback monitor** command is used as a statistics collector of network conditions based upon probes (detailing network traffic) and connected calls. There is no H.323 call checking/rejecting as with the **call fallback active** command. All call requests are granted regardless of network traffic conditions.

> Configure the **call fallback threshold delay loss** or **call fallback threshold icpif** command to set threshold parameters. The thresholds are ignored, but for statistics collecting, configuring one of the thresholds allows you to monitor cache entries for either delay/loss or Calculated Planning Impairment Factor (ICPIF) values.

### **Examples** The following example enables the **call fallback monitor** command: Router(config)# **call fallback monitor**

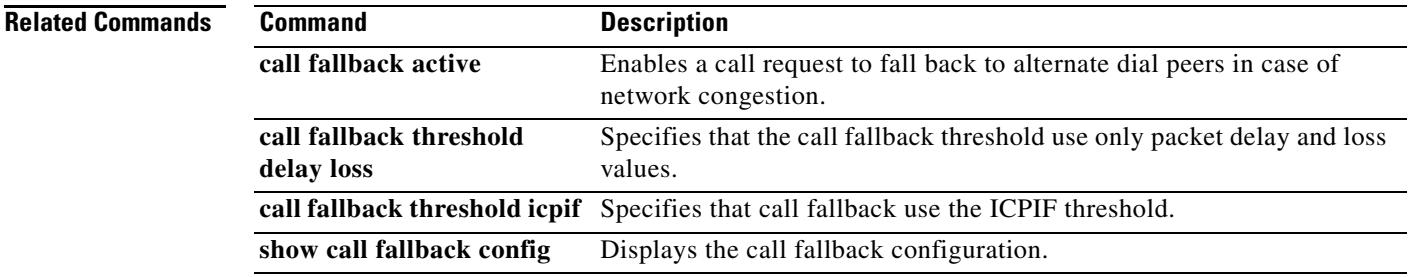

# **call fallback probe-timeout**

To set the timeout for a Service Assurance Agent (SAA) probe for call fallback purposes, use the **call fallback probe**-**timeout** command in global configuration mode. To restore the default value, use the **no**  form of this command.

**call fallback probe**-**timeout** *seconds*

**no call fallback probe**-**timeout**

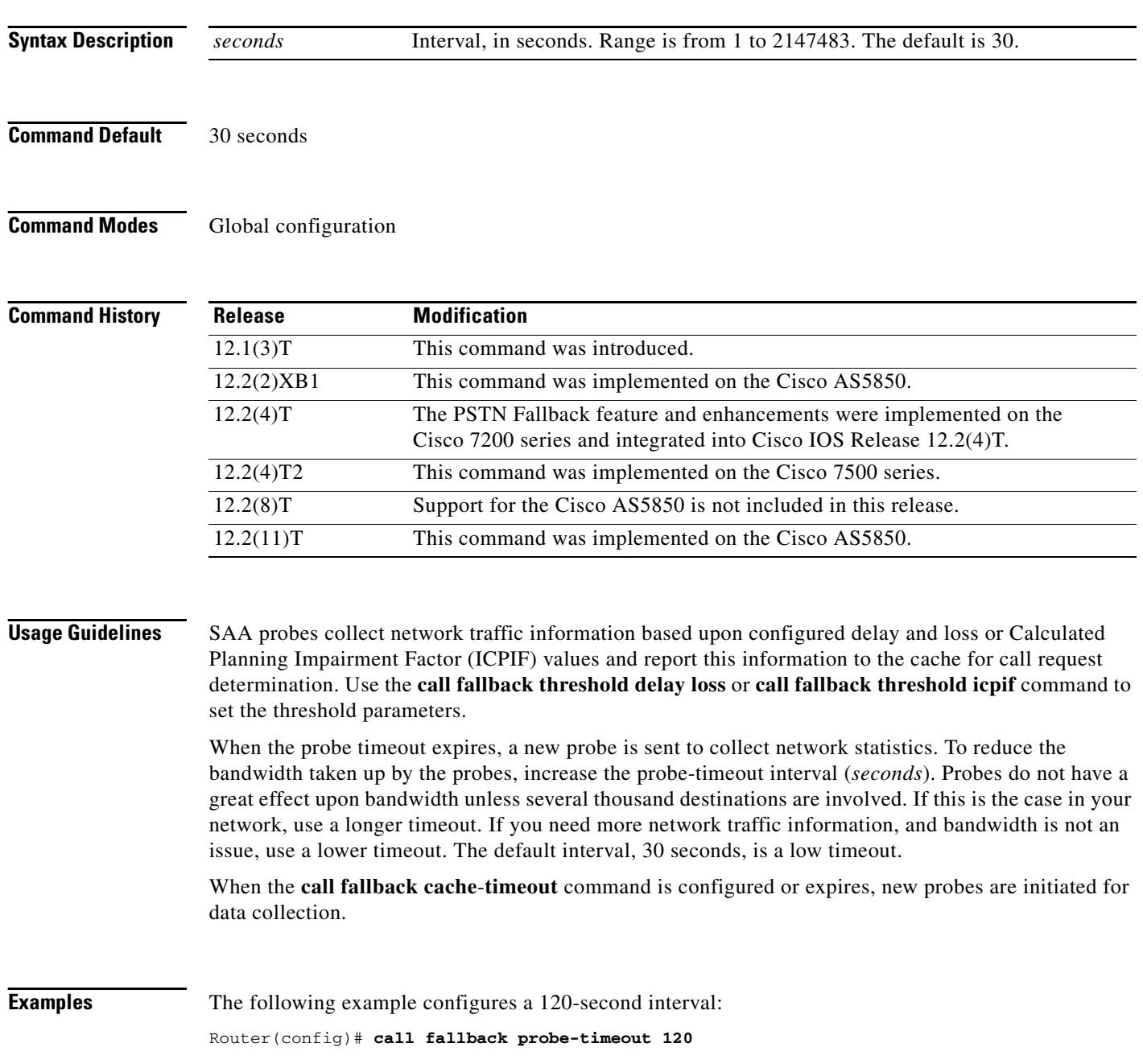

### **Related Commands Command Command Description call fallback active** Enables a call request to fall back to alternate dial peers in case of network congestion. **call fallback cache-timeout** Specifies the time after which the cache entries of network conditions are purged. **call fallback threshold delay loss** Specifies that the call fallback threshold use only packet delay and loss values. **call fallback threshold icpif** Specifies that call fallback use the ICPIF threshold. show call fallback config Displays the call fallback configuration.

# **call fallback reject-cause-code**

To enable a specific call fallback reject cause code in case of network congestion, use the **call fallback reject**-**cause**-**code** command in global configuration mode. To reset the code to the default of 49, use the **no** form of this command.

**call fallback reject**-**cause**-**code** *number*

**no call fallback reject**-**cause**-**code**

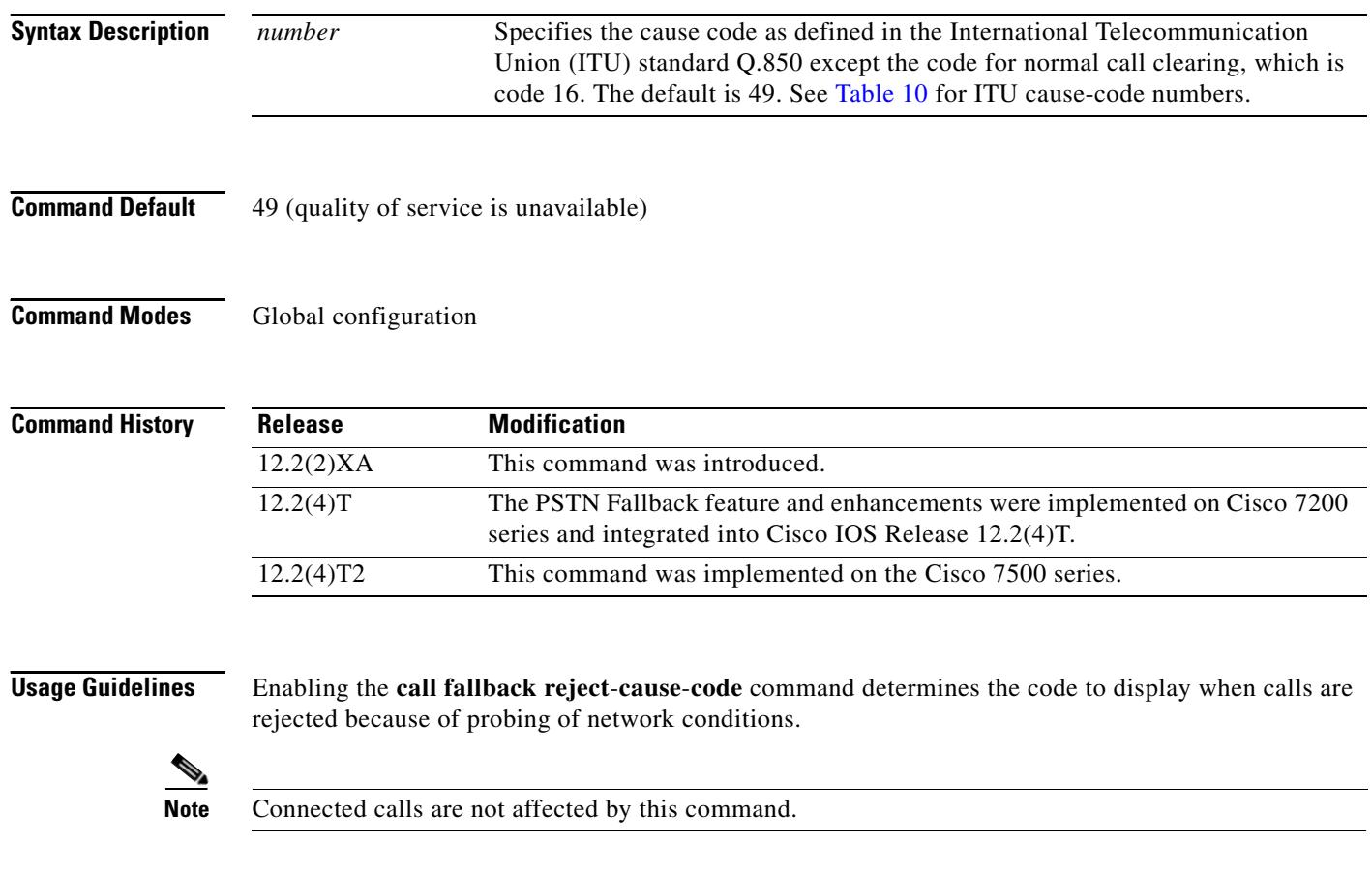

### <span id="page-278-0"></span>*Table 10 ITU cause codes and their associated display message and meanings.*

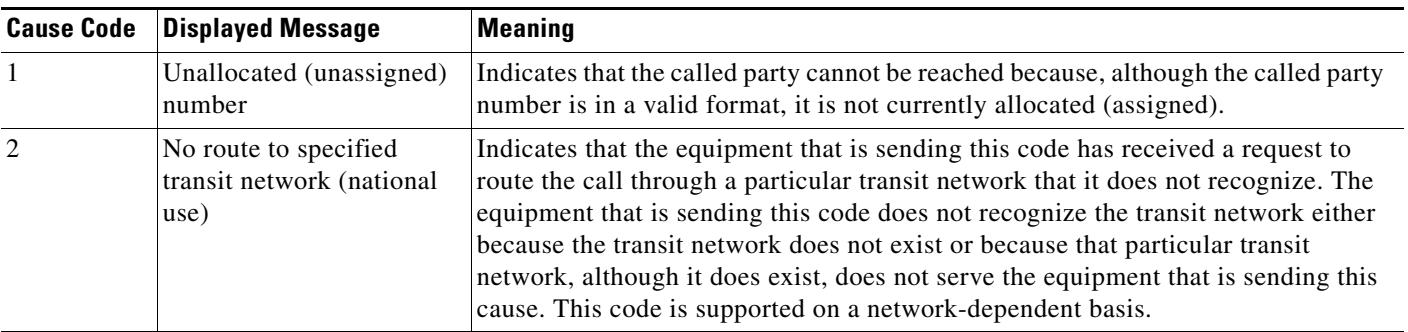

| <b>Cause Code</b> | <b>Displayed Message</b>                                         | <b>Meaning</b>                                                                                                    |
|-------------------|------------------------------------------------------------------|----------------------------------------------------------------------------------------------------|
| 3                 | No route to destination                                          | Indicates that the called party cannot be reached because the network through<br>which the call has been routed does not serve the destination desired. This code is<br>supported on a network-dependent basis.                                                                   |
| $\overline{4}$    | Send special information<br>tone                                 | Indicates that the called party cannot be reached for reasons that are of a long-term<br>nature and that the special information tone should be returned to the calling party.                                                                                                    |
| 5                 | Misdialed trunk prefix<br>(national use)                         | Indicates the erroneous inclusion of a trunk prefix in the called party number.                                                                                                    |
| 6                 | Channel unacceptable                                             | Indicates that the channel most recently identified is not acceptable to the sending<br>entity for use in this call.                                                                                                    |
| $\tau$            | Call awarded and being<br>delivered in an established<br>channel | Indicates that the user has been awarded the incoming call and that the incoming<br>call is being connected to a channel that is already established to that user for<br>similar calls (for example, packet-mode X.25 virtual calls).                                             |
| 8                 | Preemption                                                       | Indicates that the call is being preempted.                                                                                                    |
| 9                 | Preemption - circuit<br>reserved for reuse                       | Indicates that the call is being preempted and that the circuit is reserved for reuse<br>by the preempting exchange.                                                                                                    |
| 16                | Normal call clearing                                             | Indicates that the call is being cleared because one of the users involved in the call<br>has requested that the call be cleared. Under normal situations, the source of this<br>code is not the network.                                                                         |
| 17                | User busy                                                        | Indicates that the called party is unable to accept another call. The user busy code<br>may be generated by the called user or by the network. If the called user generates<br>the user busy code, it is noted that the user equipment is compatible with the call.               |
| 18                | No user responding                                               | Indicates when a called party does not respond to a call establishment message<br>with either an alerting or a connect indication within the prescribed period of time<br>allocated.                                                                                              |
| 19                | No answer from user (user<br>alerted)                            | Indicates when the called party has been alerted but does not respond with a<br>connect indication within a prescribed period of time.                                                                                                    |
|                   |                                                                  | This code is not necessarily generated by ITU standard Q.931 procedures<br><b>Note</b><br>but may be generated by internal network timers.                                                                                                    |
| 20                | Subscriber absent                                                | Indicates when a mobile station has logged off, when radio contact is not obtained<br>with a mobile station, or when a personal telecommunication user is temporarily<br>not addressable at any user-network interface.                                                           |
| 21                | Call rejected                                                    | Indicates that the equipment that is sending this code does not want to accept this<br>call although it could have accepted the call because the equipment that is sending<br>this code is neither busy nor incompatible.                                                         |
|                   |                                                                  | The network may also generate this code, indicating that the call was cleared<br>because of a supplementary service constraint. The diagnostic field may contain<br>additional information about the supplementary service and reason for rejection.                              |
| 22                | Number changed                                                   | Indicates when the called-party number indicated by the calling party is no longer<br>assigned. The new called-party number may be included in the diagnostic field. If<br>a network does not support this code, codeNo. 1, an unallocated (unassigned)<br>number, shall be used. |
| 26                |                                                                  | Non-selected user clearing Indicates that the user has not been sent the incoming call.                                                                                                    |

*Table 10 ITU cause codes and their associated display message and meanings. (continued)*

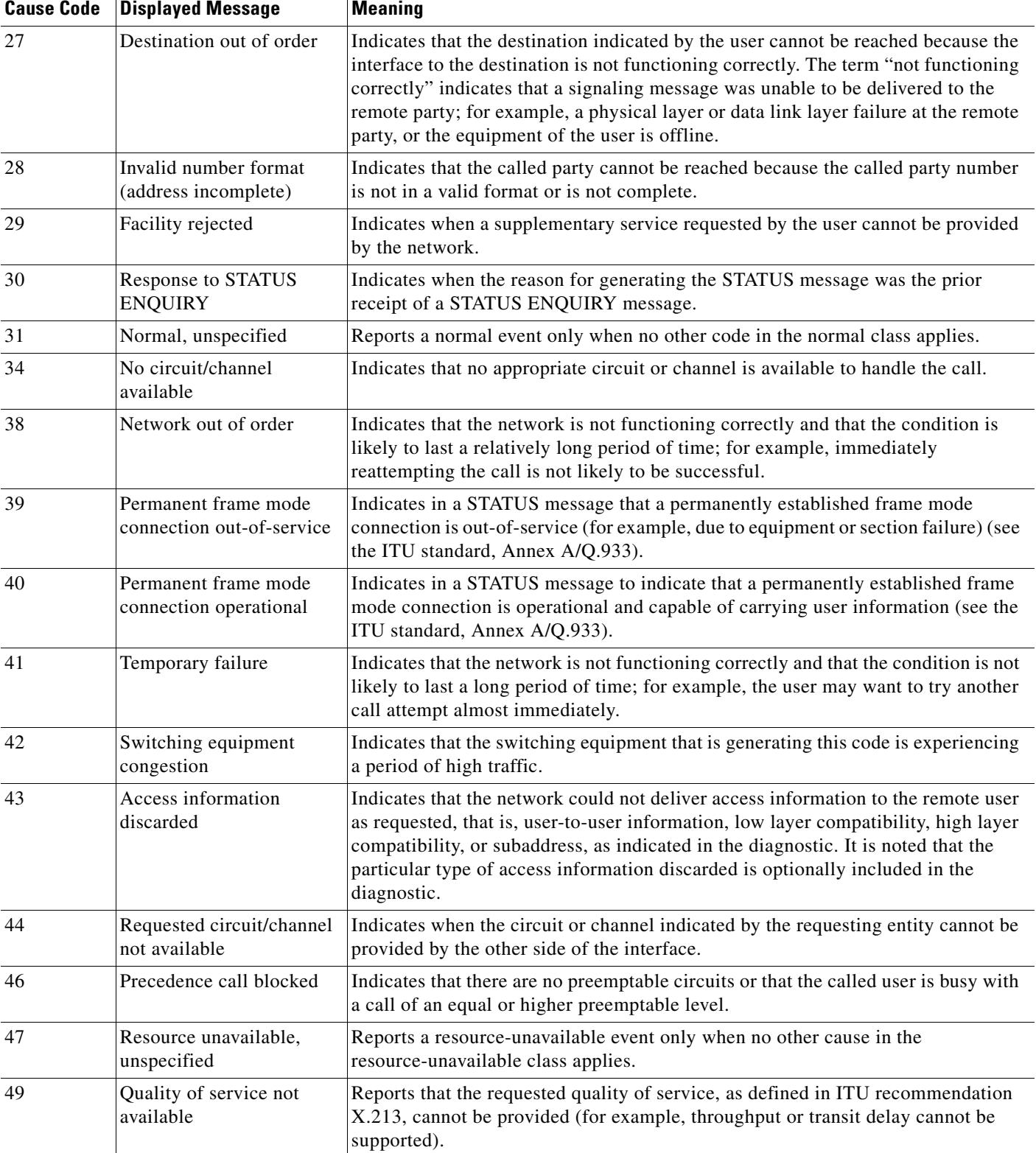

### *Table 10 ITU cause codes and their associated display message and meanings. (continued)*

 $\blacksquare$ 

 $\overline{\mathsf{I}}$ 

| <b>Cause Code</b> | <b>Displayed Message</b>                                                                   | <b>Meaning</b>                                                                                                    |
|-------------------|--------------------------------------------------------------------------------------------|----------------------------------------------------------------------------------------------------|
| 50                | Requested facility not<br>subscribed                                                       | Indicates that the user has requested a supplementary service that is implemented<br>by the equipment that generated this cause but that the user is not authorized to use<br>this service.                                                                                                    |
| 53                | Outgoing calls barred<br>within CUG                                                        | Indicates that, although the calling party is a member of the closed user group<br>(CUG) for the outgoing CUG call, outgoing calls are not allowed for this member<br>of the CUG.                                                                                                    |
| 55                | Incoming calls barred<br>within CUG                                                        | Indicates that, although the called party is a member of the CUG for the incoming<br>CUG call, incoming calls are not allowed for this member of the CUG.                                                                                                    |
| 57                | Bearer capability not<br>authorized                                                        | Indicates that the user has requested a bearer capability that is implemented by the<br>equipment that generated this cause but that the user is not authorized to use this<br>capability.                                                                                                    |
| 58                | Bearer capability not<br>presently available                                               | Indicates that the user has requested a bearer capability that is implemented by the<br>equipment that generated this cause but that is not available at this time.                                                                                                    |
| 62                | Inconsistency in<br>designated outgoing<br>access information and<br>subscriber class      | Indicates that there is an inconsistency in the designated outgoing access<br>information and subscriber class.                                                                                                    |
| 63                | Service or option not<br>available, unspecified                                            | Reports a service or option not available event only when no other cause in the<br>service or option not available class applies.                                                                                                    |
| 65                | Bearer capability not<br>implemented                                                       | Indicates that the equipment that is sending this code does not support the bearer<br>capability requested.                                                                                                    |
| 66                | Channel type not<br>implemented                                                            | Indicates that the equipment that is sending this code does not support the channel<br>type requested.                                                                                                    |
| 69                | Requested facility not<br>implemented                                                      | Indicates that the equipment that is sending this code does not support the<br>requested supplementary service.                                                                                                    |
| 70                | Only restricted digital<br>information bearer<br>capability is available<br>(national use) | Indicates that the calling party has requested an unrestricted bearer service but that<br>the equipment that is sending this cause supports only the restricted version of the<br>requested bearer capability.                                                                                                    |
| 79                | Service or option not<br>implemented, unspecified                                          | Reports a service or option not implemented event only when no other code in the<br>service or option not implemented class applies.                                                                                                    |
| 81                | Invalid call reference<br>value                                                            | Indicates that the equipment that is sending this code has received a message with<br>a call reference that is not currently in use on the user-network interface.                                                                                                    |
| 82                | Identified channel does<br>not exist                                                       | Indicates that the equipment that is sending this code has received a request to use<br>a channel not activated on the interface for a call. For example, if a user has<br>subscribed to those channels on a PRI numbered from 1 to 12 and the user<br>equipment or the network attempts to use channels 13 through 23, this cause is<br>generated. |
| 83                | A suspended call exists,<br>but this call identity does<br>not                             | Indicates that a call resume has been attempted with a call identity that differs from<br>that in use for any suspended calls.                                                                                                    |
| 84                | Call identity in use                                                                       | Indicates that the network has received a call suspended request that contains a call<br>identity (including the null call identity) that is already in use for a suspended call<br>within the domain of interfaces over which the call might be resumed.                                                                                           |

*Table 10 ITU cause codes and their associated display message and meanings. (continued)*

I

| <b>Cause Code</b> | <b>Displayed Message</b>                                                                        | <b>Meaning</b>                                                                                                    |
|-------------------|-------------------------------------------------------------------------------------------------|----------------------------------------------------------------------------------------------------|
| 85                | No call suspended                                                                               | Indicates that the network has received a call resume request that contains a call<br>identity information element that does not indicate any suspended call within the<br>domain of interfaces over which calls may be resumed.                                                                                                    |
| 86                | Call having the requested<br>call identity has been<br>cleared                                  | Indicates that the network has received a call resume request that contains a call<br>identity information element that indicates a suspended call that has in the<br>meantime been cleared while suspended (either by network timeout or by the<br>remote user).                                                                                                    |
| 87                | User not member of CUG                                                                          | Indicates that the called user for the incoming CUG call is not a member of the<br>specified CUG or that the calling user is an ordinary subscriber that is calling a<br>CUG subscriber.                                                                                                    |
| 88                | Incompatible destination                                                                        | Indicates that the equipment that is sending this code has received a request to<br>establish a call that has low layer compatibility, high layer compatibility, or other<br>compatibility attributes (for example, data rate) that cannot be accommodated.                                                                                                    |
| 90                | Non-existent CUG                                                                                | Indicates that the specified CUG does not exist.                                                                                                    |
| 91                | Invalid transit network<br>selection (national use)                                             | Indicates that a transit network identification was received that is of an incorrect<br>format as defined in ITU standard Annex C/Q.931.                                                                                                    |
| 95                | Invalid message,<br>unspecified                                                                 | Reports an invalid message event only when no other code in the invalid message<br>class applies.                                                                                                    |
| 96                | Mandatory information<br>element is missing                                                     | Indicates that the equipment that is sending this code has received a message that<br>is missing an information element that must be present in the message before that<br>message can be processed.                                                                                                    |
| 97                | Message type non-existent<br>or not implemented                                                 | Indicates that the equipment that is sending this code has received a message with<br>a message type that it does not recognize because this is a message not defined or<br>defined but not implemented by the equipment that is sending this cause.                                                                                                    |
| 98                | Message not compatible<br>with call state or message<br>type non-existent or not<br>implemented | Indicates that the equipment that is sending this code has received a message that<br>the procedures do not indicate as a permissible message to receive while in the call<br>state, or that a STATUS message that indicates an incompatible call state was<br>received.                                                                                                    |
| 99                | Information<br>element/parameter<br>non-existent or not<br>implemented                          | Indicates that the equipment that is sending this code has received a message that<br>includes information elements or parameters not recognized because the<br>information element identifiers or parameter names are not defined or are defined<br>but not implemented by the equipment sending the code. This code indicates that<br>the information elements or parameters were discarded. However, the information<br>element is not required to be present in the message for the equipment that is<br>sending the code to process the message. |
| 100               | Invalid information<br>element contents                                                         | Indicates that the equipment that is sending this code has received an information<br>element that it has implemented; however, one or more fields in the information<br>element are coded in a way that has not been implemented by the equipment that<br>is sending this code.                                                                                                    |
| 101               | Message not compatible<br>with call state                                                       | Indicates that a message has been received that is incompatible with the call state.                                                                                                    |
| 102               | Recovery on timer expired                                                                       | Indicates that a procedure has been initiated by the expiration of a timer in<br>association with error-handling procedures.                                                                                                    |

*Table 10 ITU cause codes and their associated display message and meanings. (continued)*

 $\overline{\mathsf{I}}$ 

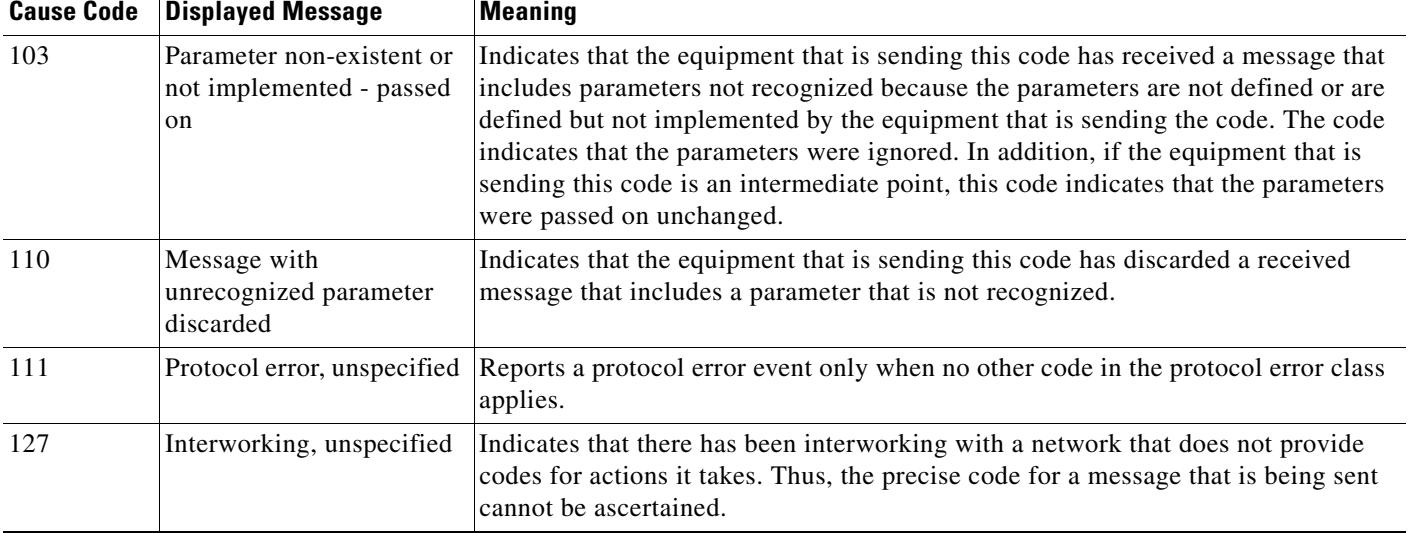

### *Table 10 ITU cause codes and their associated display message and meanings. (continued)*

**Examples** The following example enables the **call fallback reject**-**cause**-**code** command and specifies cause code 34:

call fallback reject-cause-code 34

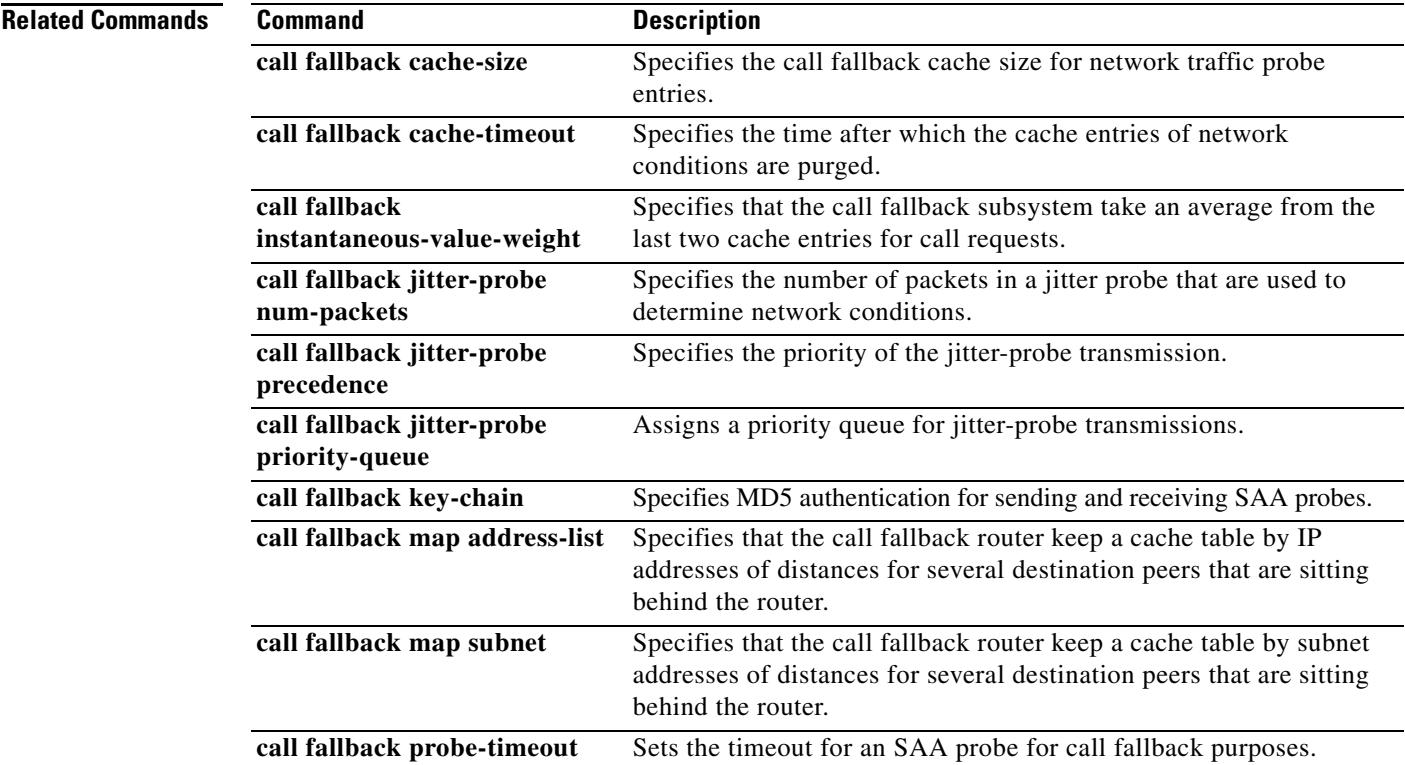

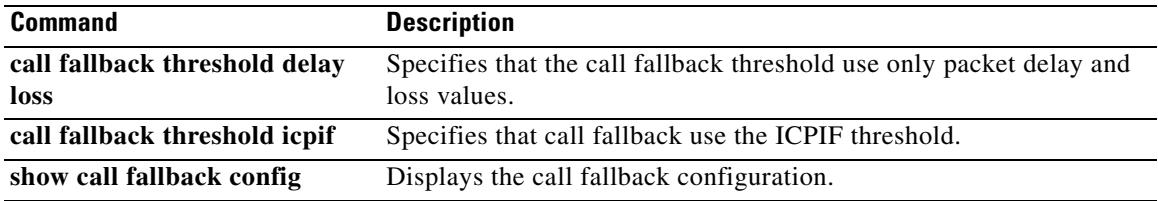

 $\overline{\mathbf{I}}$ 

# **call fallback threshold delay loss**

To specify that the call fallback threshold use only packet delay and loss values, use the **call fallback threshold delay loss command in** global configuration mode. To restore the default value, use the **no** form of this command.

**call fallback threshold delay** *milliseconds* **loss** *percent*

**no call fallback threshold delay** *milliseconds* **loss** *percent*

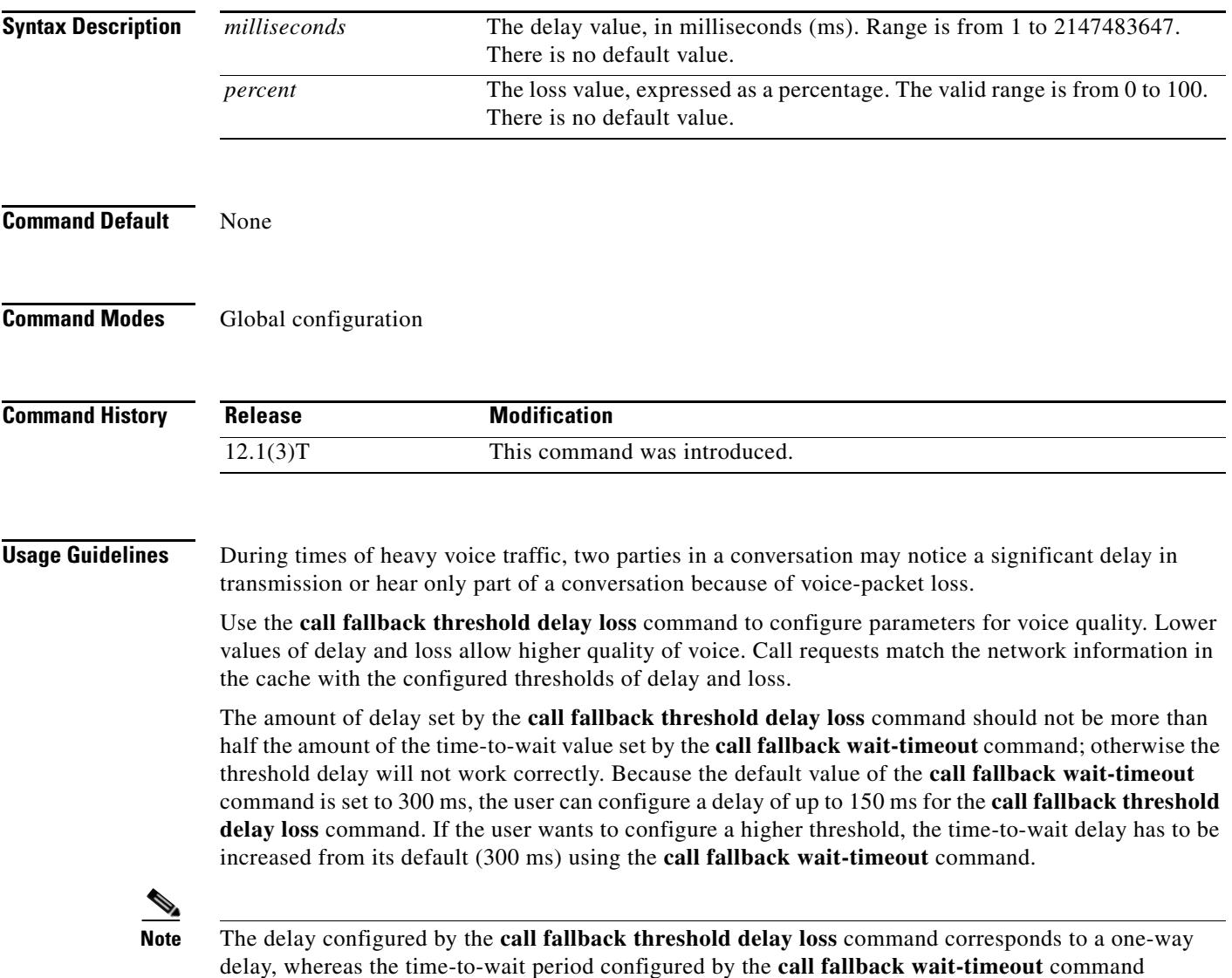

corresponds to a round-trip delay.

If you enable the **call fallback active** command, the call fallback subsystem uses the last cache entry compared with the configured delay/loss threshold to determine whether the call is connected or denied. If you enable the **call fallback monitor** command, all calls are connected, regardless of the configured threshold or voice quality. In this case, configuring the **call fallback threshold delay loss** command allows you to collect network statistics for further tracking.

**Note** The **call fallback threshold delay loss** command differs from the **call fallback threshold icpif**  command because the **call fallback threshold delay loss** command uses only packet delay and loss parameters, and the **call fallback threshold icpif** command uses packet delay and loss parameters plus other International Telecommunication Union (ITU) G.113 factors to gather impairment information.

Setting this command does not affect bandwidth. Available bandwidth for call requests is determined by the call fallback subsystem using probes. The number of probes on the network affects bandwidth.

**Examples** The following example configures a threshold delay of 20 ms and a threshold loss of 50 percent: Router(config)# **call fallback threshold delay 20 loss 50**

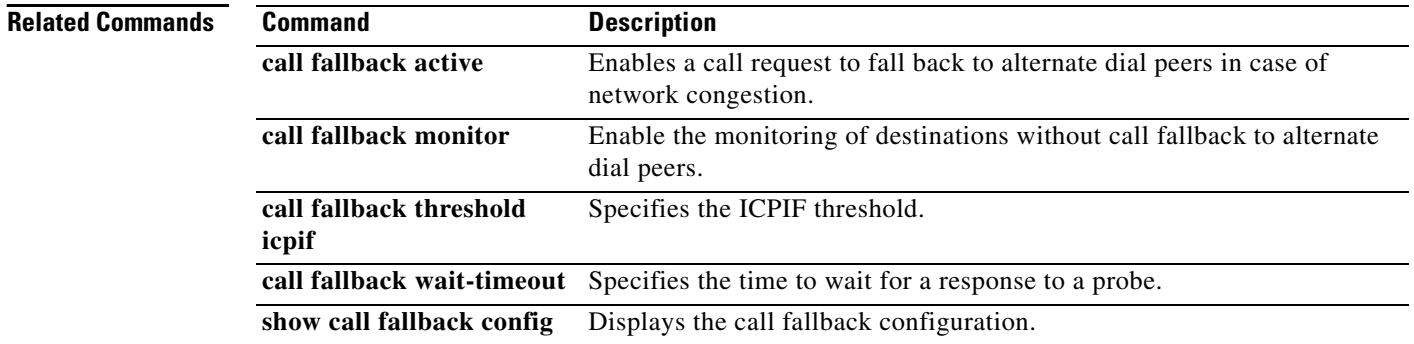

# **call fallback threshold icpif**

To specify that call fallback use the Calculated Planning Impairment Factor (ICPIF) threshold, use the **call fallback threshold icpif** command in global configuration mode. To restore the default value, use the **no** form of this command.

**call fallback threshold icpif** *threshold*-*value*

no **call fallback threshold icpif** 

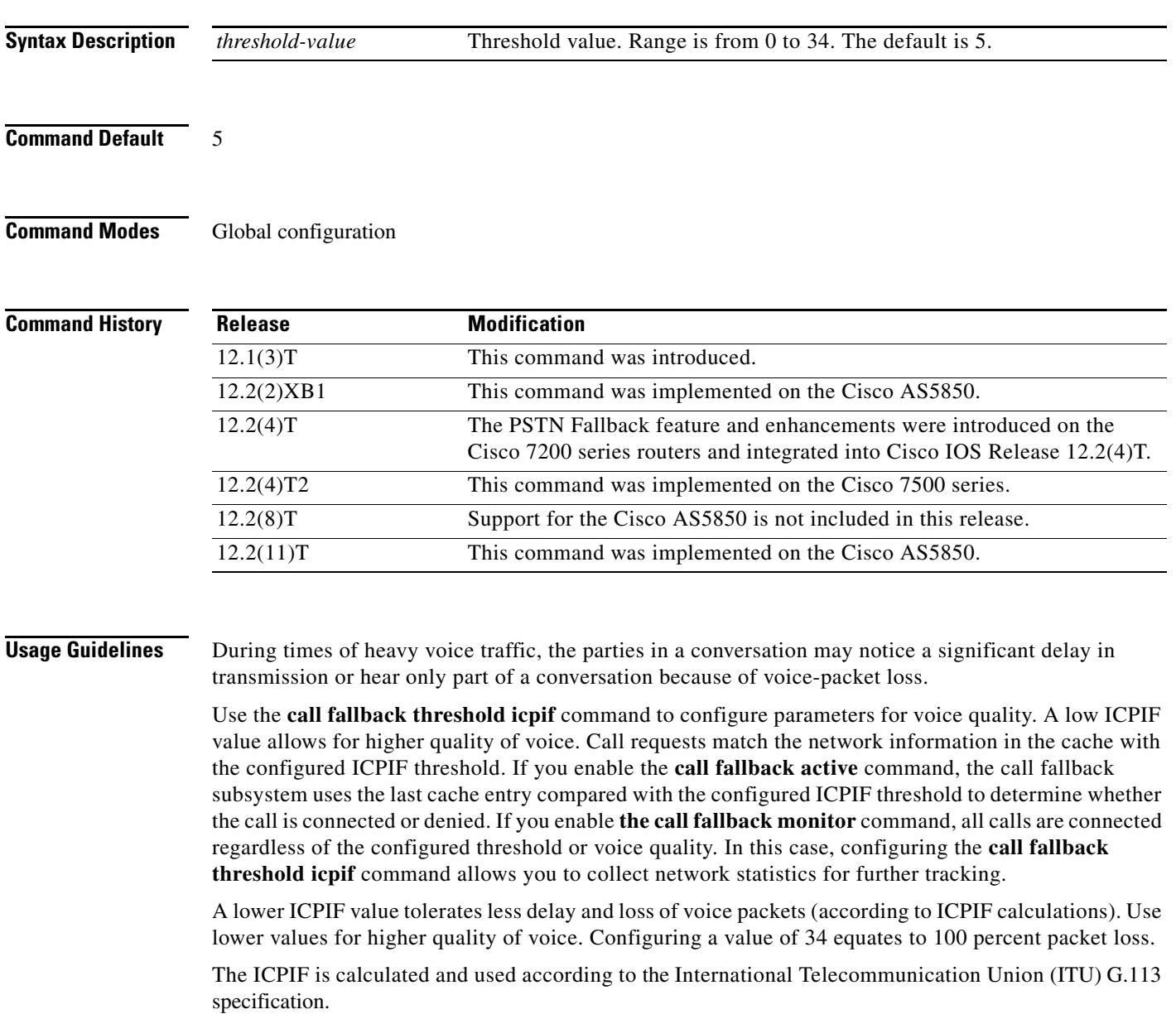
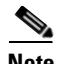

**Note** The **call fallback threshold delay loss** command differs from the **call fallback threshold icpif**  command because the **call fallback threshold delay loss** command uses only packet delay and loss parameters, while the **call fallback threshold icpif** command uses packet delay and loss parameters plus other ITU G.113 factors to gather impairment information.

Setting this command does not affect bandwidth. Available bandwidth for call requests is determined by the call fallback subsystem using probes. The number of probes on the network affects bandwidth.

### **Examples** The following example sets the **ICPIF threshold** to 20: Router(config)# **call fallback threshold icpif 20**

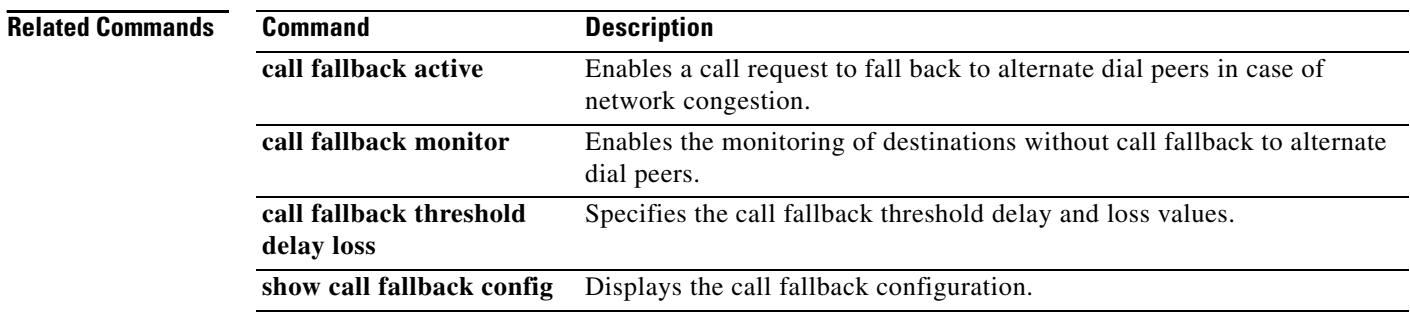

# **call fallback wait-timeout**

To modify the time to wait for a response to a probe, use the **call fallback wait-timeout** command in global configuration mode. To return to the default value, use the **no** form of this command.

**call fallback wait-timeout** *milliseconds*

**no call fallback wait-timeout** *milliseconds*

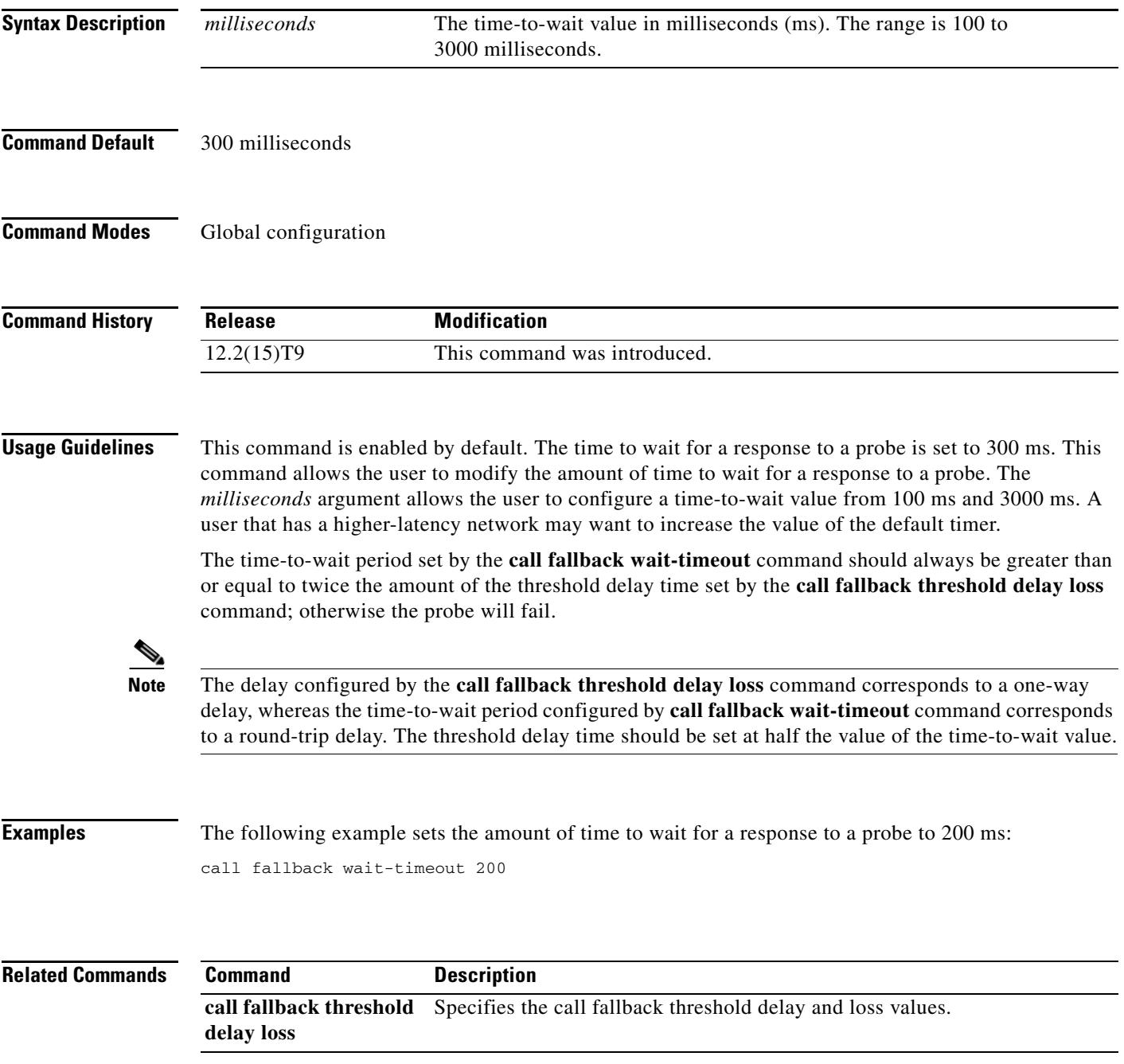

## **call filter match-list voice**

To enter the call filter match list configuration mode and create a call filter match list for debugging voice calls, use the **call filter match-list voice** command in global configuration mode. To remove the filter, use the **no** form of this command.

**call filter match-list** *number* **voice**

**no call filter match-list** *number* **voice**

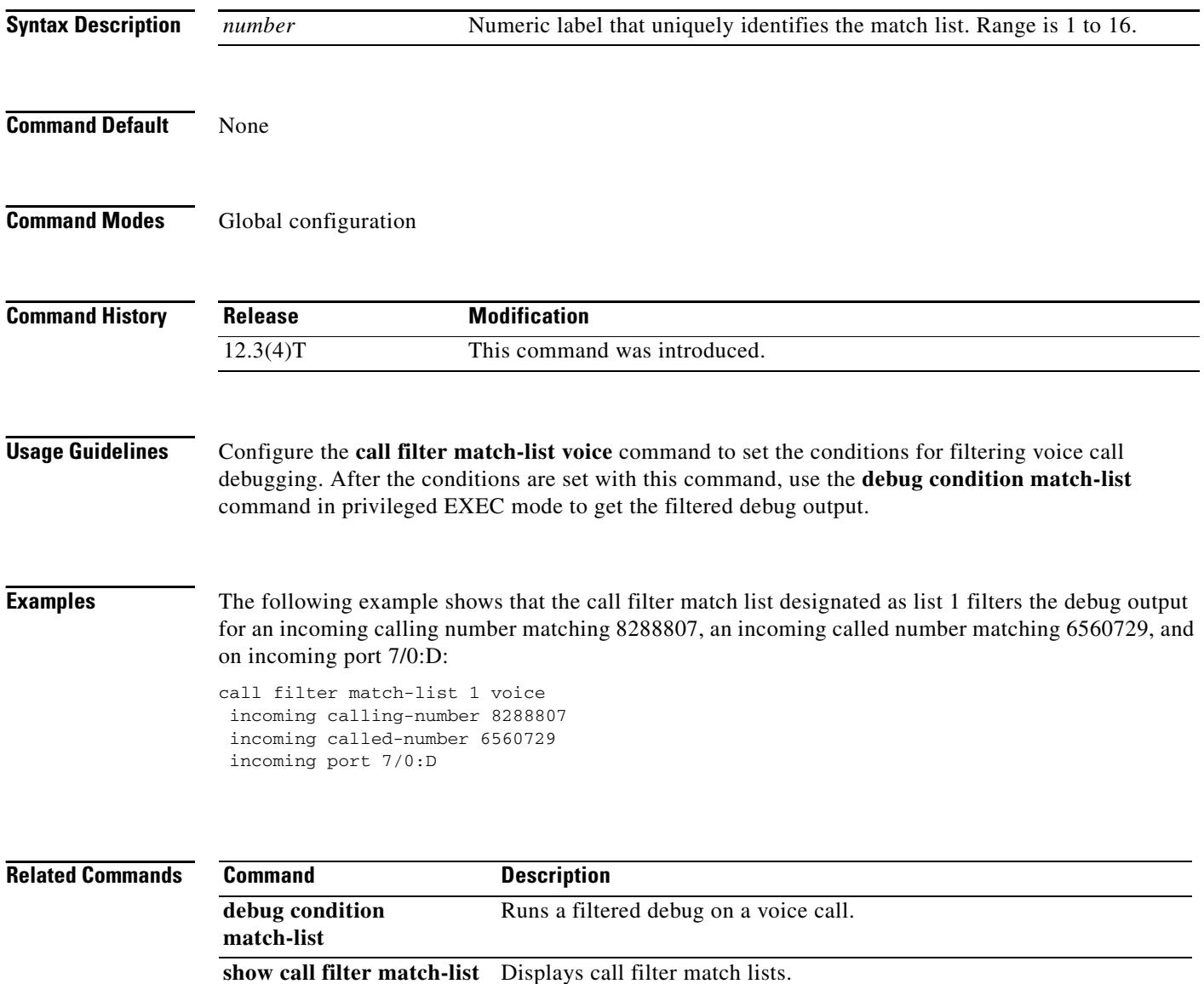

## **call forward all**

To designate an SCCP telephony control (STC) feature access code for setting call forward all on an analog phone, use the **call forward all** command in STC application feature access-code configuration mode. To return the code to its default, use the **no** form of this command.

**call forward all** *keypad-character* 

**no call forward all**

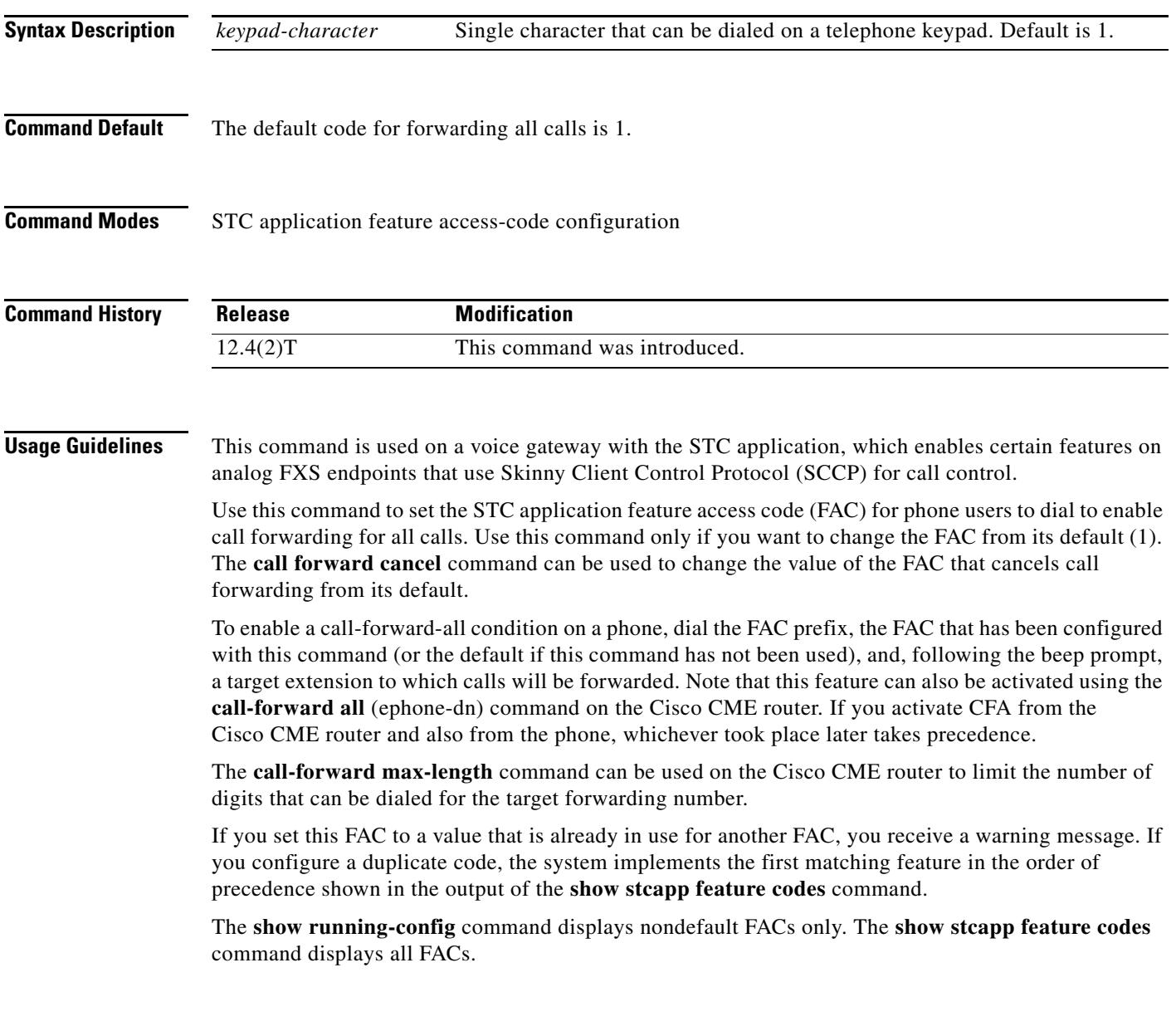

**Examples** The following example sets two nondefault values: a FAC prefix of two pound signs (##) and a call-forward-all FAC of 2. After these values are configured, a phone user presses ##2, 3333 on the keypad to forward all calls to extension 3333.

```
Router(config)# stcapp feature access-code
Router(stcapp-fac)# prefix ##
Router(stcapp-fac)# call forward all 2
Router(stcapp-fac)# exit
```
# **Related Commands Command Description**

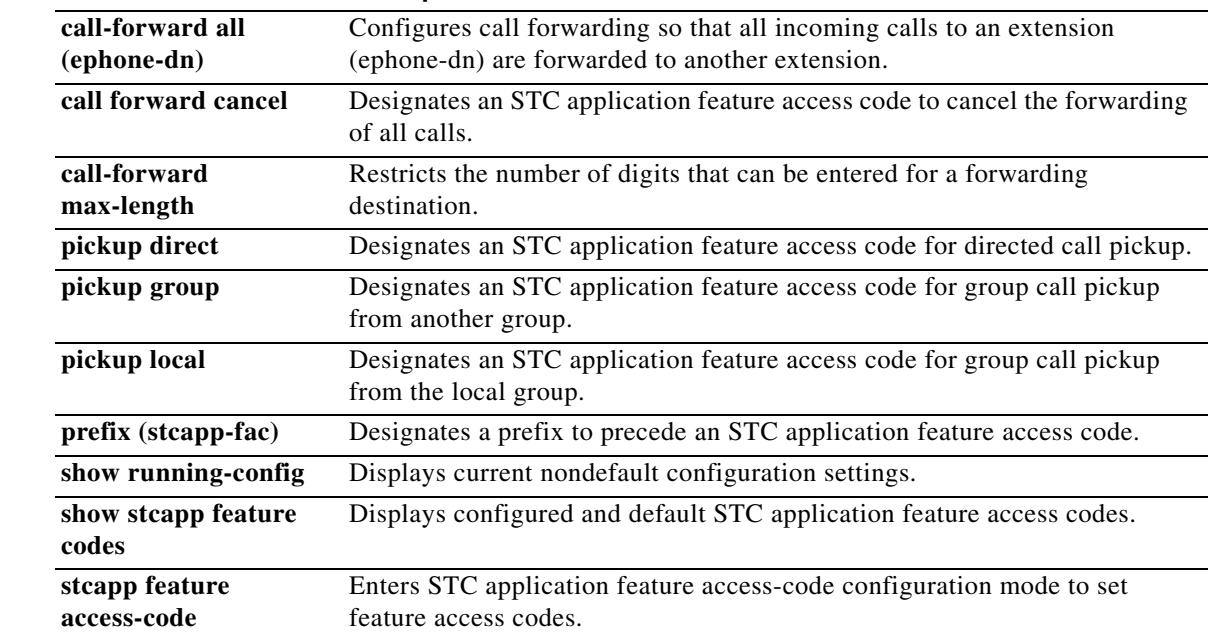

## **call forward cancel**

To designate an SCCP telephony control (STC) feature access code for canceling call forwarding, use the **call forward cancel** command in STC application feature access-code configuration mode. To return the code to its default, use the **no** form of this command.

**call forward cancel** *keypad-character* 

**no call forward cancel**

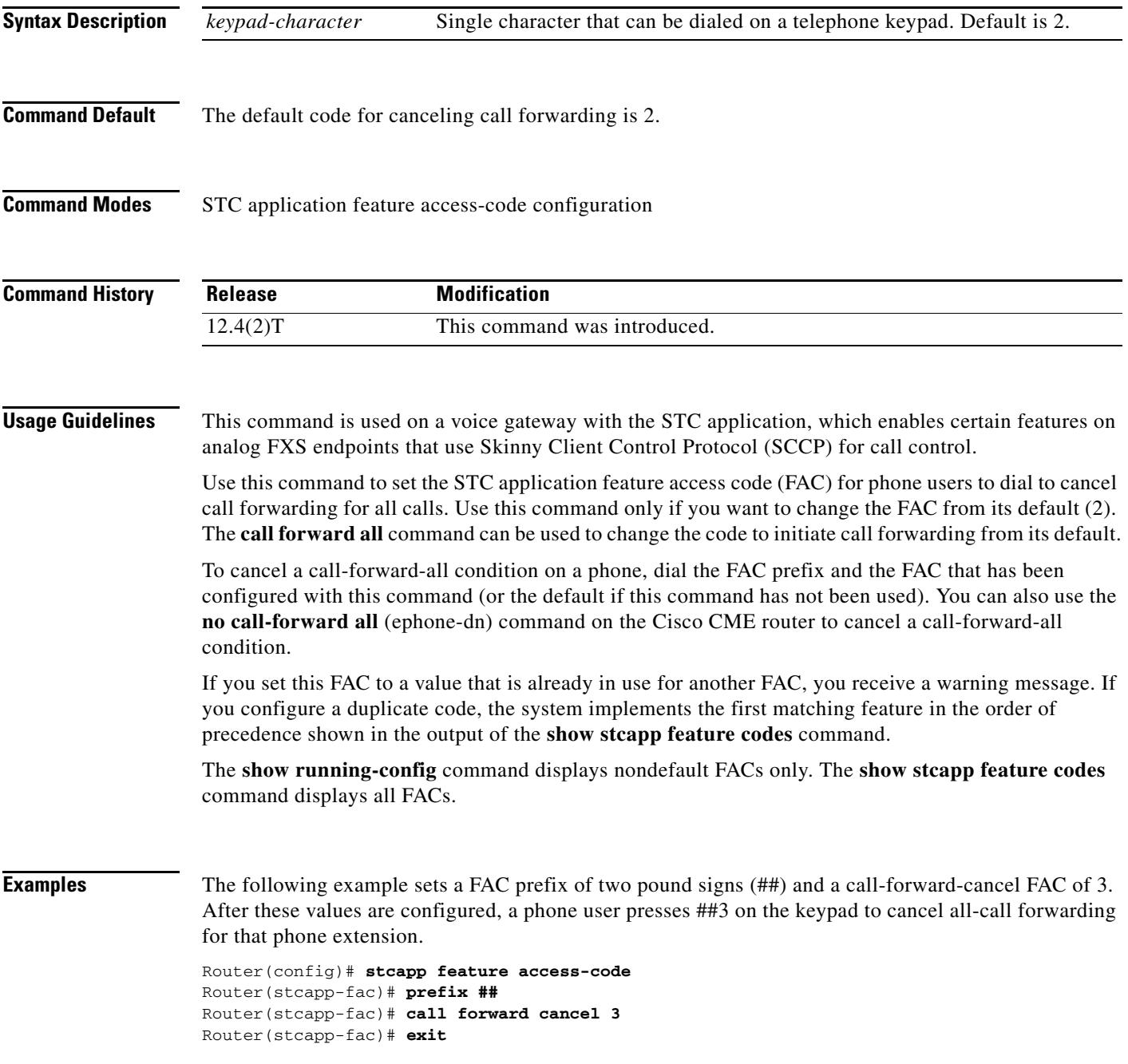

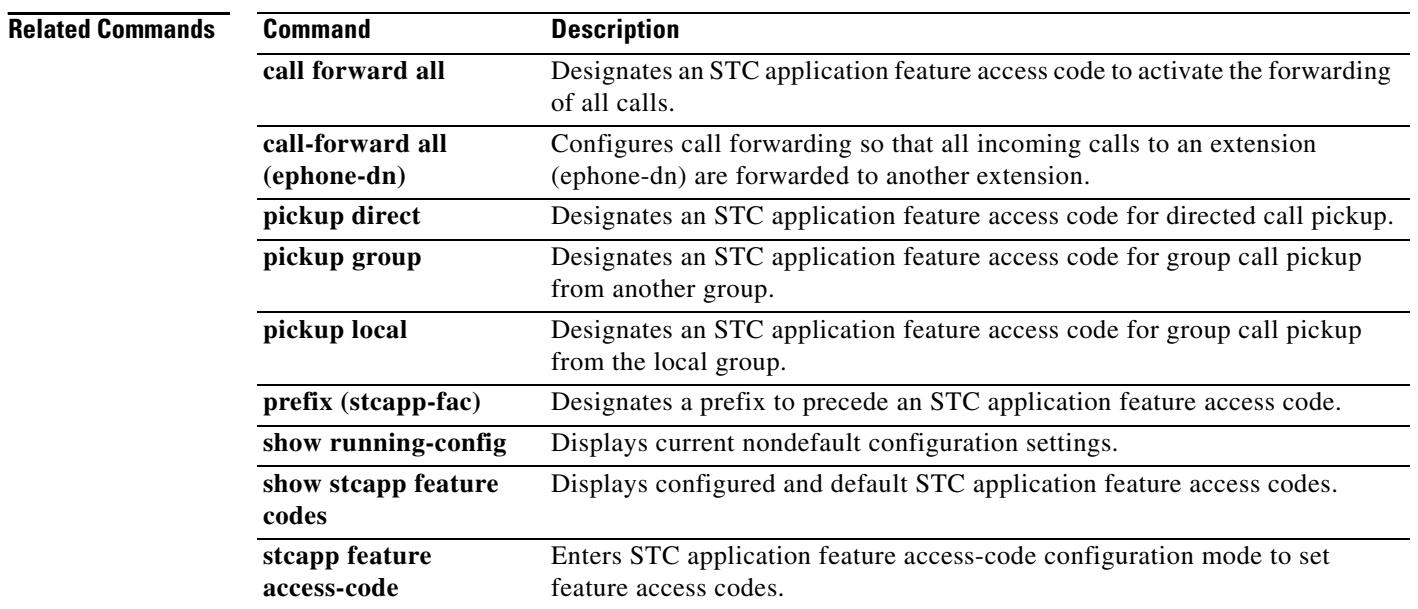

 $\overline{\mathbf{I}}$ 

# **call history max**

To retain call history information and to specify the number of call records to be retained, use the **call history max** command in global configuration mode.

**call history max** *number* 

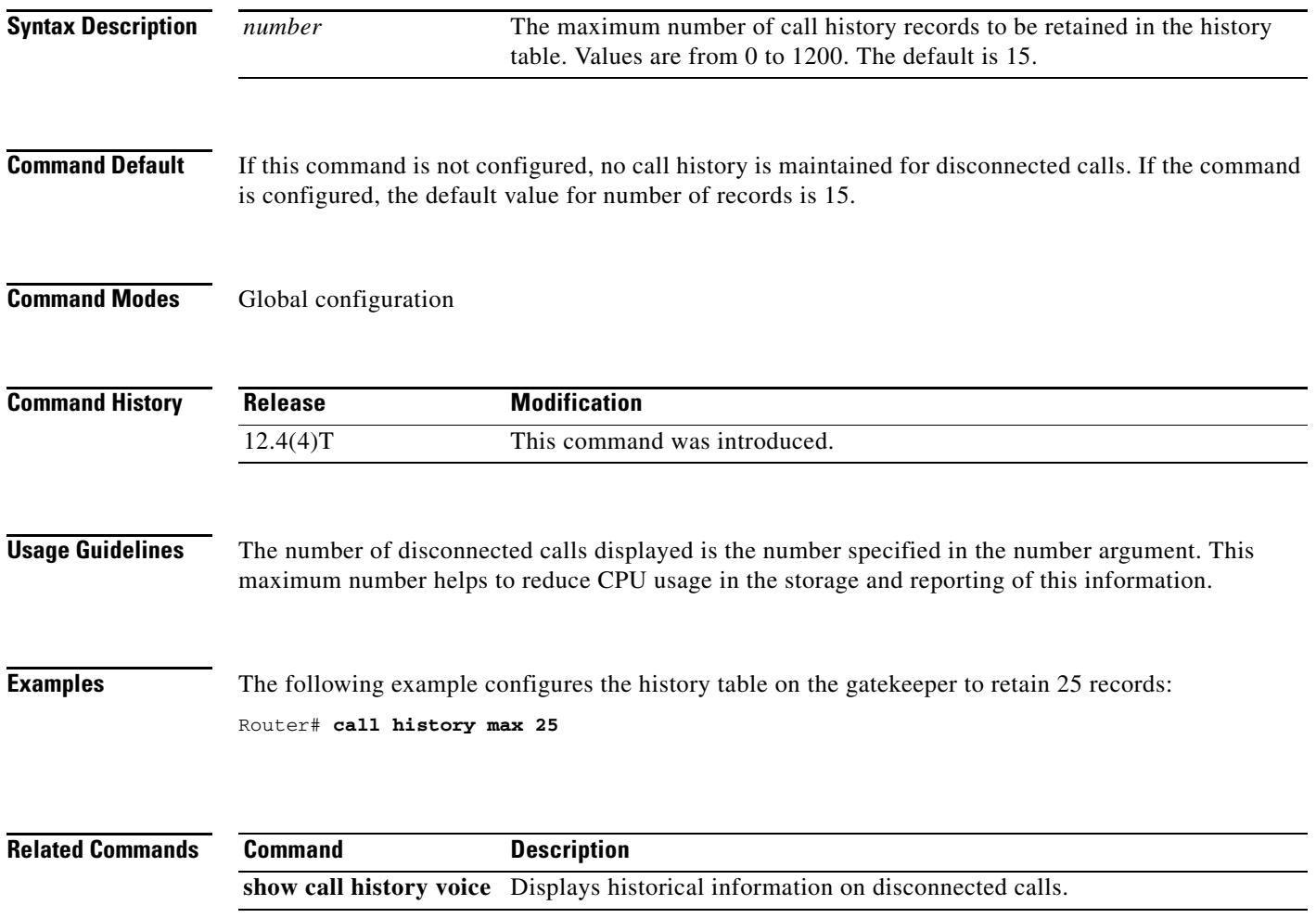

# **call language voice**

To configure an external Tool Command Language (Tcl) module for use with an interactive voice response (IVR) application, use the **call language voice command in** global configuration mode.

**call language voice** *language url*

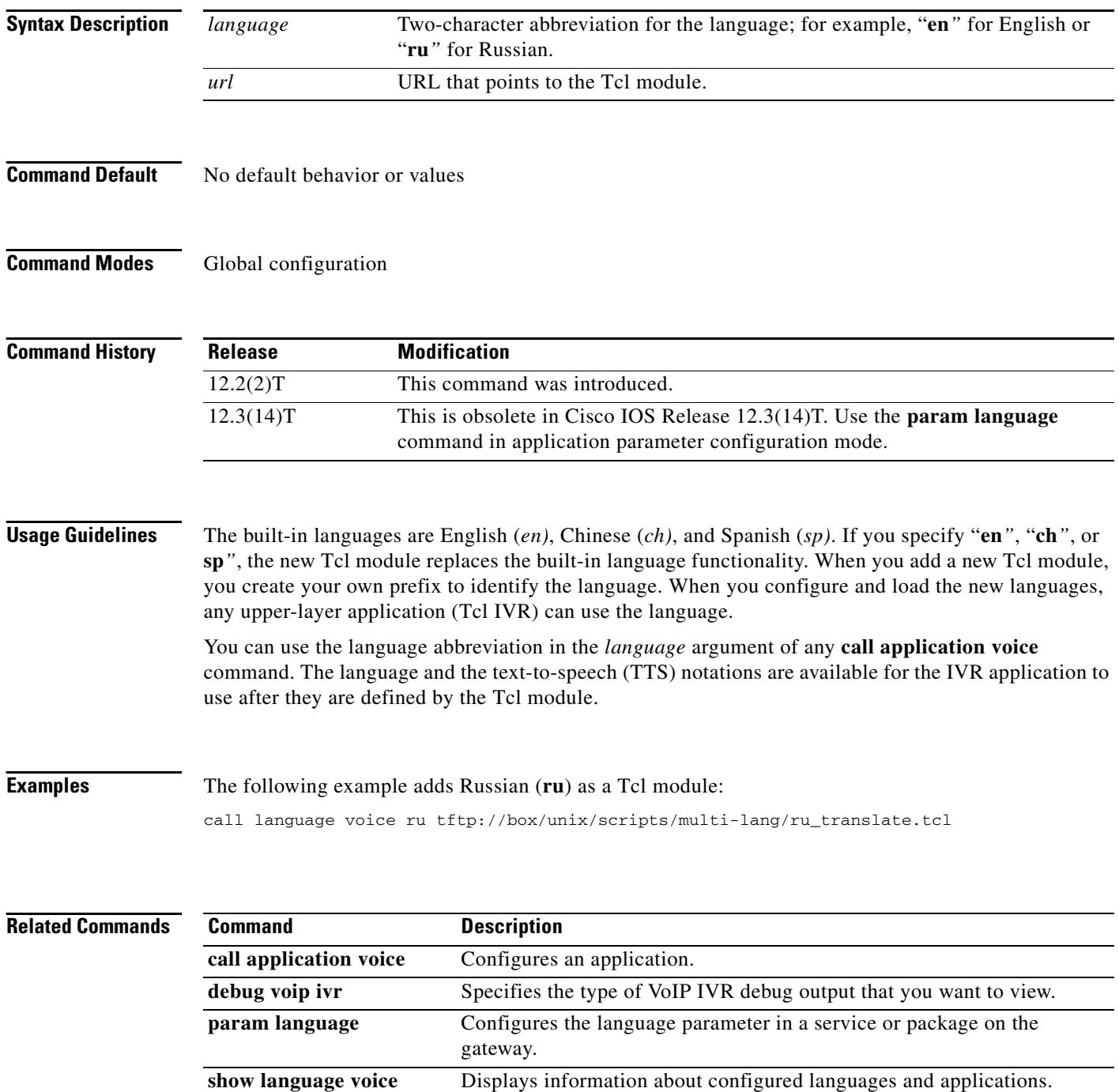

 $\mathbf I$ 

# **call language voice load**

To load or reload a Tool Command Language (TCL) module from the configured URL location, use the **call language voice load** command in EXEC mode.

**call language voice load** *language*

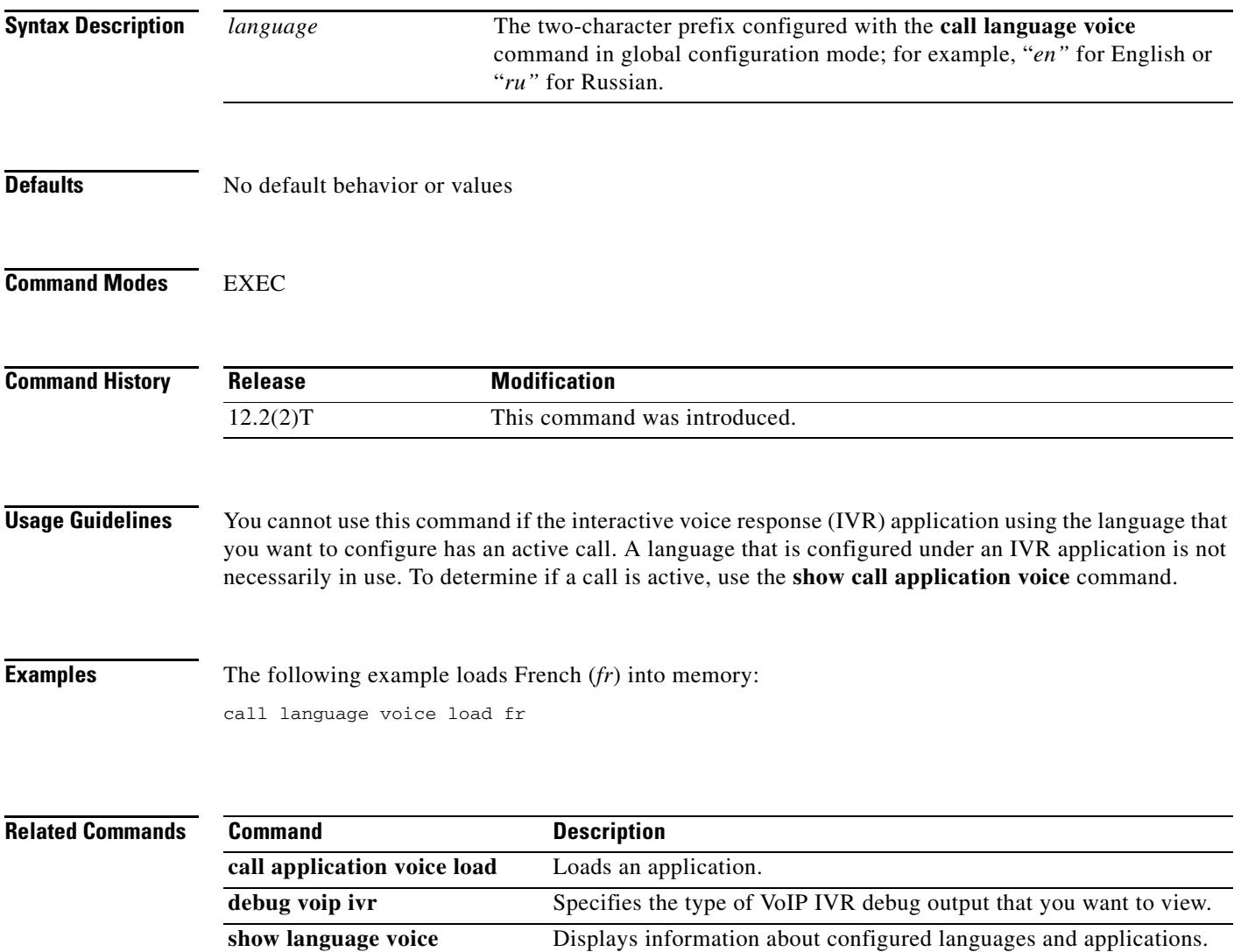

## **call leg dump event-log**

To flush the event log buffer for call legs to an external file, use the **call leg dump event-log** command in privileged EXEC mode.

### **call leg dump event-log**

**Syntax Description** This command has no arguments or keywords.

**Command Modes** Privileged EXEC

**Command History Release Modification** 12.3(8)T This command was introduced.

**Usage Guidelines** This command immediately writes the event log buffer to the external file whose location is defined with the **call leg event-log dump ftp** command in global configuration mode.

**Note** The **call leg dump event-log** command and the **call leg event-log dump ftp** command are two different commands.

**Examples** The following example writes the event log buffer to an external file named leg\_elogs:

Router(config)# **call leg event-log dump ftp ftp-server/elogs/leg\_elogs.log username myname password 0 mypass** Router(config)# **exit** Router# **call leg dump event-log**

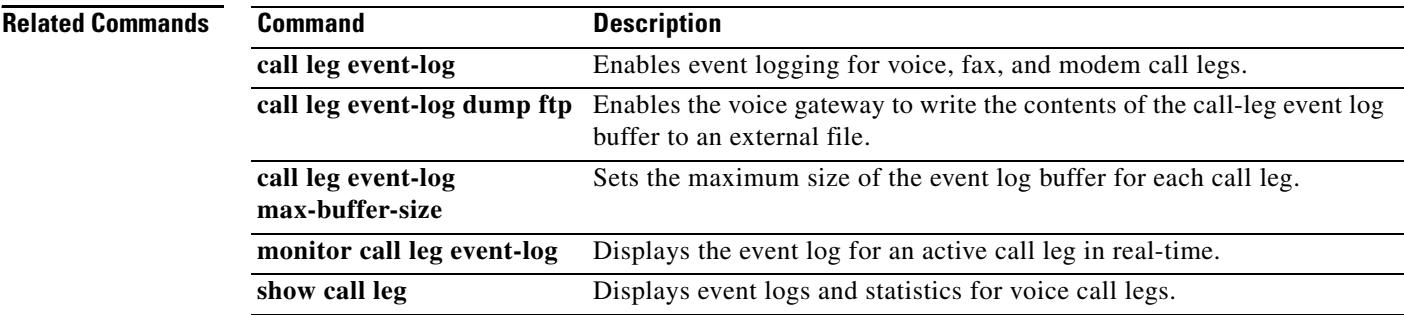

### **call leg event-log**

To enable event logging for voice, fax, and modem call legs, use the **call leg event-log** command in global configuration mode. To reset to the default, use the **no** form of this command.

**call leg event-log**

**no call leg event-log**

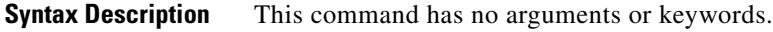

**Command Default** Event logging for call legs is disabled.

**Command Modes** Global configuration

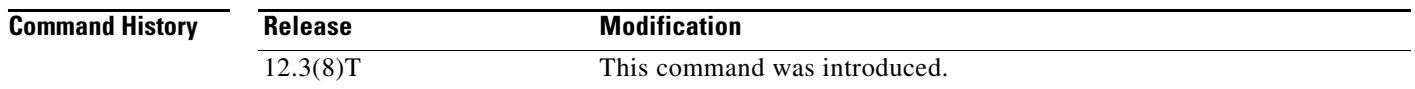

**Usage Guidelines** This command enables event logging for telephony call legs. IP call legs are not supported.

**Note** To prevent event logging from adversely impacting system performance for production traffic, the system includes a throttling mechanism. When free processor memory drops below 20%, the gateway automatically disables all event logging. It resumes event logging when free memory rises above 30%. While throttling is occurring, the gateway does not capture any new event logs even if event logging is enabled. You should monitor free memory on the gateway and enable event logging only when necessary to isolate faults.

**Examples** The following example enables event logging for all telephony call legs:

call leg event-log

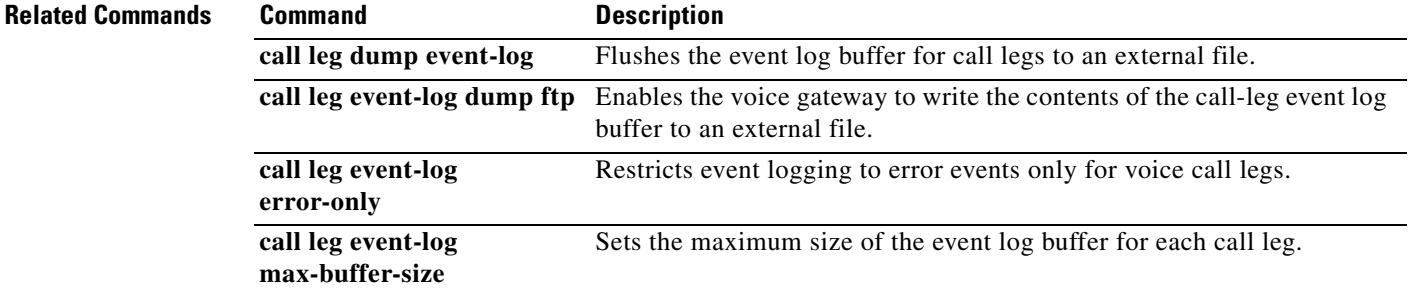

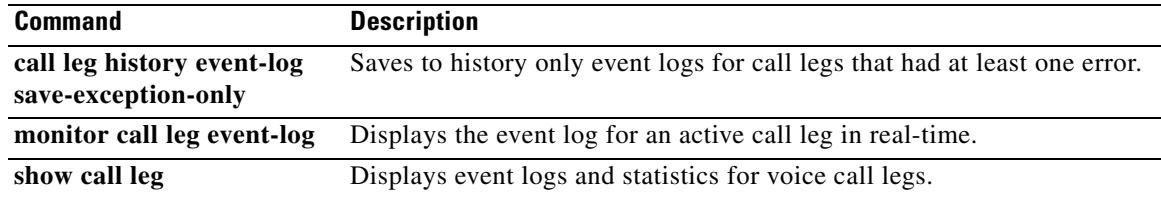

 $\overline{\mathbf{I}}$ 

## **call leg event-log dump ftp**

To enable the gateway to write the contents of the call-leg event log buffer to an external file, use the **call leg event-log dump ftp** command in global configuration mode. To reset to the default, use the **no** form of this command.

**call leg event-log dump ftp** *server*[**:***port*]**/***file* **username** *username* **password** [*encryption-type*] *password*

**no call leg event-log dump ftp**

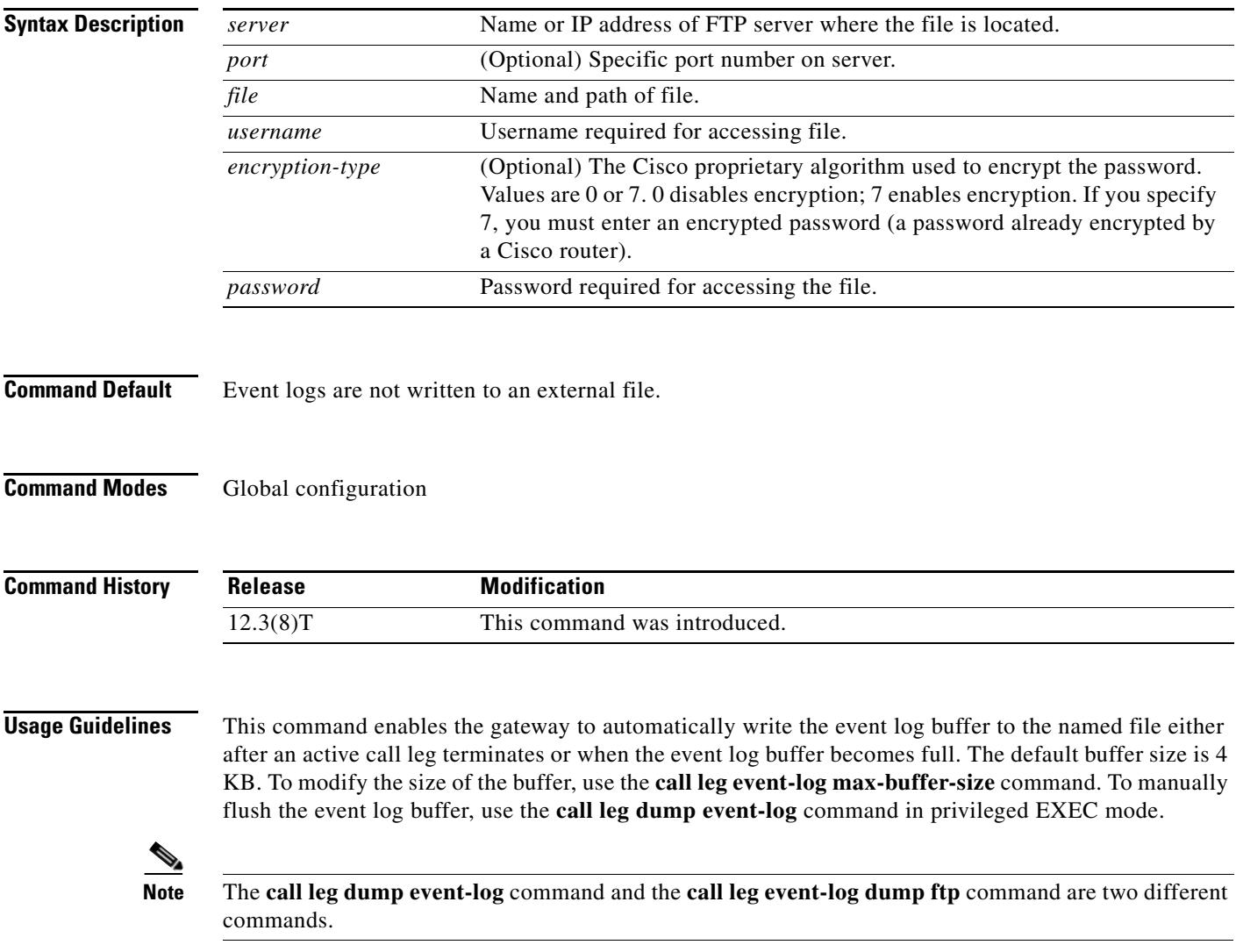

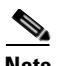

**Note** Enabling the gateway to write event logs to FTP could adversely impact gateway memory resources in some scenarios, for example, when:

- The gateway is consuming high processor resources and FTP does not have enough processor resources to flush the logged buffers to the FTP server.
- The designated FTP server is not powerful enough to perform FTP transfers quickly
- **•** Bandwidth on the link between the gateway and the FTP server is not large enough
- The gateway is receiving a high volume of short-duration calls or calls that are failing

You should enable FTP dumping only when necessary and not enable it in situations where it might adversely impact system performance.

**Examples** The following example enables the gateway to write call leg event logs to an external file named leg\_elogs.log on a server named ftp-server:

> call leg event-log dump ftp ftp-server/elogs/leg\_elogs.log username myname password 0 mypass

The following example specifies that call leg event logs are written to an external file named leg\_elogs.log on a server with the IP address 10.10.10.101:

call leg event-log dump ftp 10.10.10.101/elogs/leg\_elogs.log username myname password 0 mypass

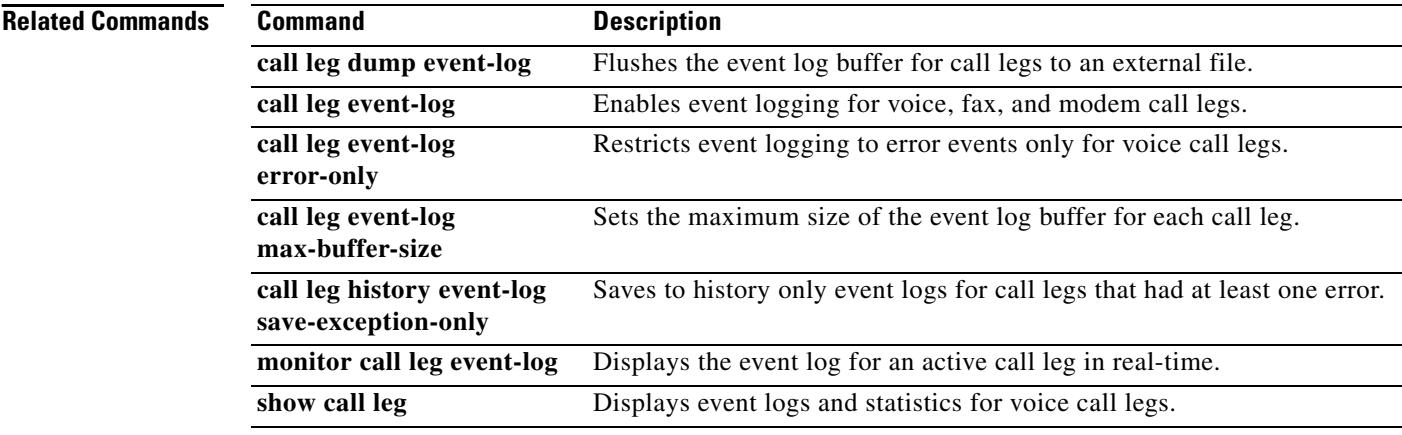

### **call legevent-log error-only**

To restrict event logging to error events only for voice call legs, use the **call leg event-log error-only**  command in global configuration mode. To reset to the default, use the **no** form of this command.

**call leg event-log error-only**

**no call leg event-log error-only**

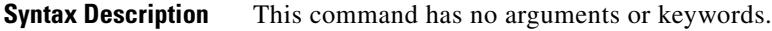

- **Command Default** All call leg events are logged.
- **Command Modes** Global configuration

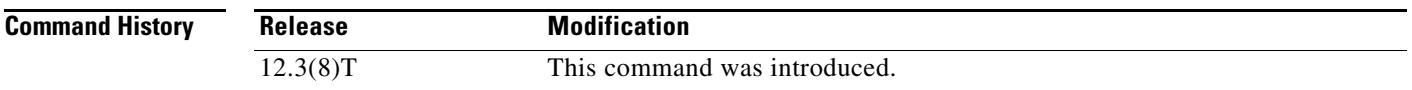

**Usage Guidelines** This command limits the severity level of the events that are logged; it does not enable logging. You must use this command with the **call leg event-log** command, which enables event logging for call legs.

**Examples** The following example captures event logs only for call legs with errors: call leg event-log

call leg event-log error-only

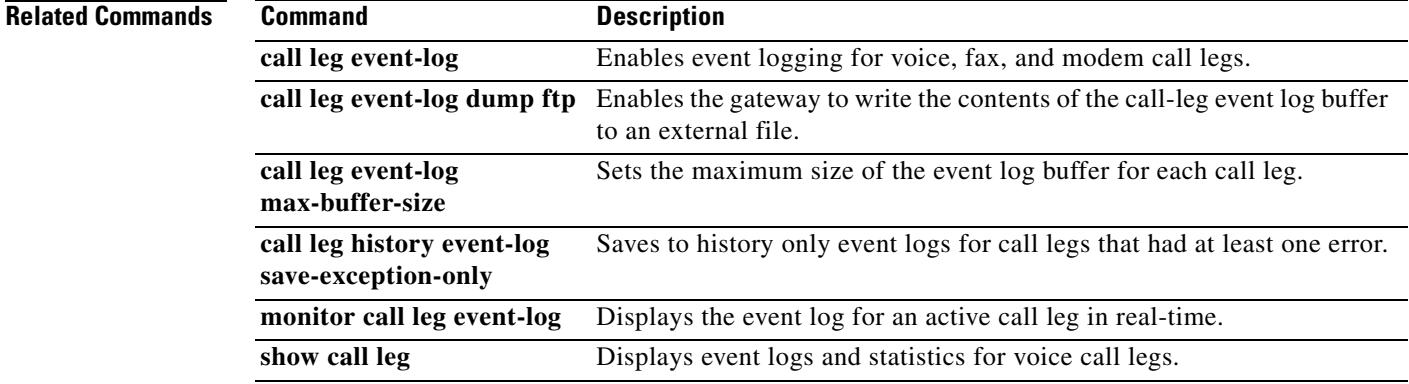

# **call leg event-log max-buffer-size**

To set the maximum size of the event log buffer for each call leg, use the **call leg event-log max-buffer-size** command in global configuration mode. To reset to the default, use the **no** form of this command.

**call leg event-log max-buffer-size** *kbytes*

**no call leg event-log max-buffer-size**

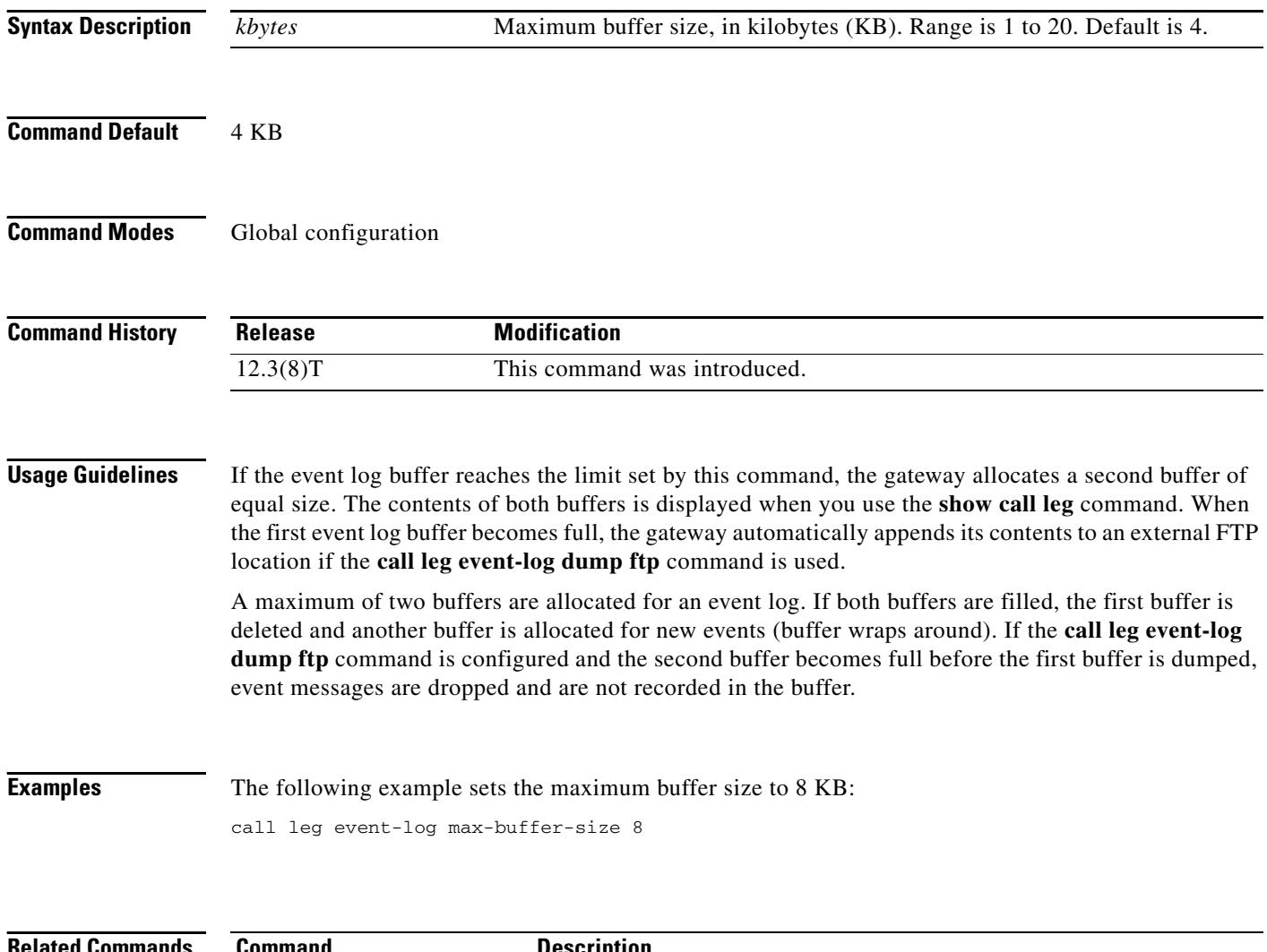

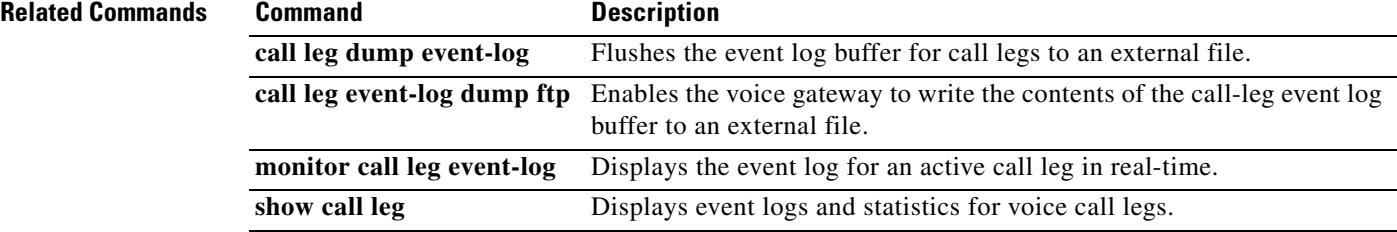

# **call leg history event-log save-exception-only**

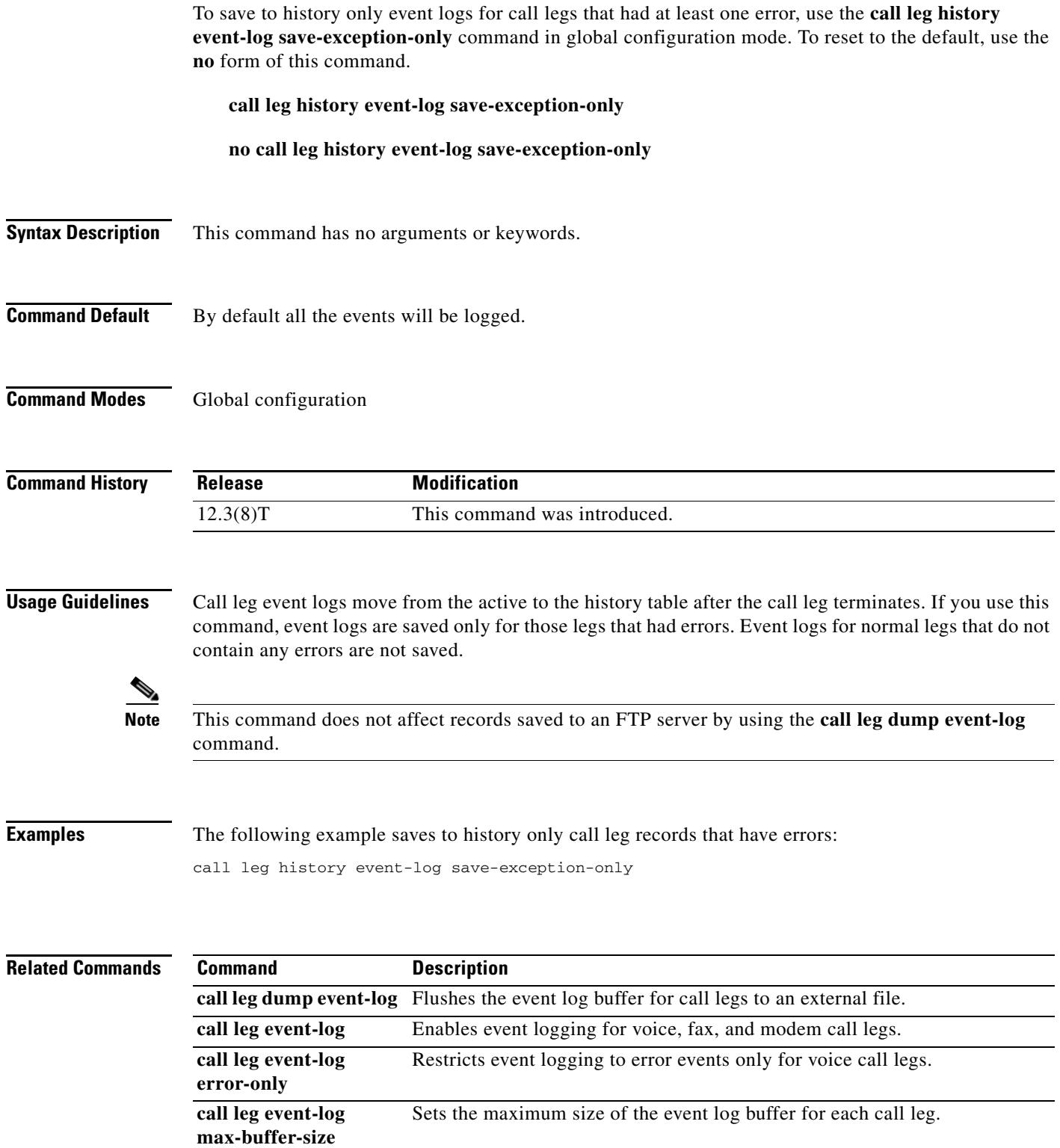

### **callmonitor**

To enable call monitoring messaging functionality on a SIP endpoint in a VoIP network, use the **callmonitor** command in voice-service configuration mode. To return to the default, use the **no** form of this command.

**callmonitor**

**no callmonitor**

- **Syntax Description** This command has no arguments or keywords.
- **Command Default** Monitoring service is disabled.
- **Command Modes** Voice-service configuration (config-voi-serv)

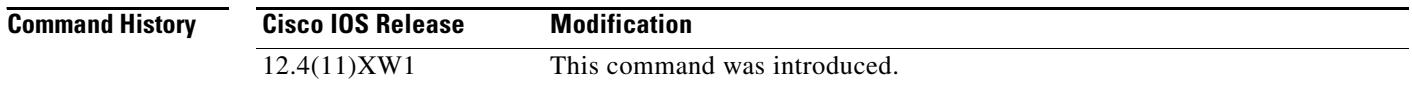

**Usage Guidelines** Use this command in voice service configuration mode to allow a SIP endpoint, such as an external feature server, to watch call activity on a VoIP network.

To view call activity, use the **show callmon** command.

**Examples** The following partial output shows the configuration for the **callmonitor** command:

```
router# show running-configuration
!
!
!
voice service voip 
  gcid
  callmonitor
  allow-connections h323 to h323
  allow-connections h323 to sip
  allow-connections sip to h323
  allow-connections sip to sip
 no supplementary-service sip moved-temporarily
  sip 
   registrar server expires max 120 min 60
! 
!
!
```
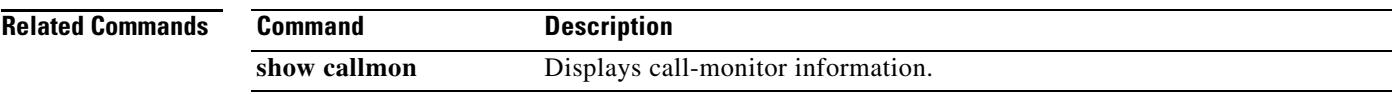

## **call preserve**

To enable the preservation of H.323 VoIP calls, use the **call preserve** command in h323, voice-class h323, and voice service voip configuration modes. To reset to the default, use the **no** form of this command.

**call preserve** [**limit-media-detection**]

**no call preserve** [**limit-media-detection**]

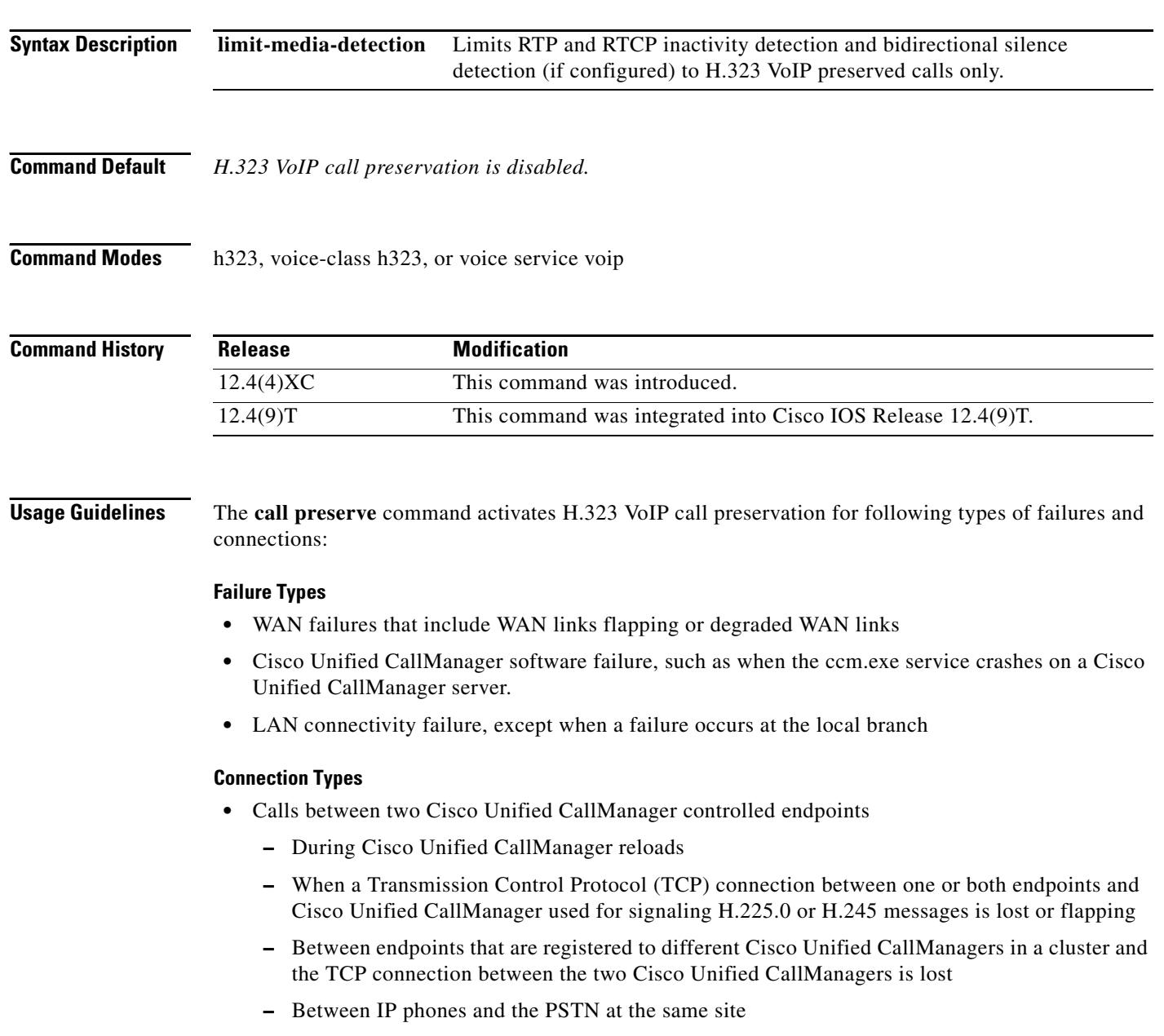

- Calls between Cisco IOS gateway and an endpoint controlled by a softswitch where the signaling (H.225.0, H.245 or both) flows between the gateway and the softswitch and media flows between the gateway and the endpoint.
	- **–** When the softswitch reloads.
	- **–** When the H.225.0 or H.245 TCP connection between the gateway and the softswitch is lost, and the softswitch does not clear the call on the endpoint
	- **–** When the H.225.0 or H.245 TCP connection between softswitch and the endpoint is lost, and the soft-switch does not clear the call on the gateway
- **•** Call flows that involve a Cisco IP in IP (IPIP) gateway running in media flow-around mode that reload or lose connection with the rest of the network

When bidirectional silence and RTP and RTCP inactivity detection are configured, they are enabled for all calls by default. To enable them for H.323 VoIP preserved calls only, you must use the **call preserve**  command's **limit-media-detection** keyword.

H.323 VoIP call preservation can be applied globally to all calls and to a dial peer.

**Examples** The following example enables H.323 VoIP call preservation for all calls.

```
voice service voip
h323
  call preserve
```
The following configuration example enables H.323 VoIP call preservation for dial peer 1.

```
voice-class h323 4 
call preserve
dial-peer voice 1 voip
voice-class h323 4
```
The following example enables H.323 VoIP call preservation and enables RTP and RTCP inactivity detection and bidirectional silence detection for preserved calls only:

```
voice service voip
h323
 call preserve limit-media-detection
```
The following example enables RTP and RTCP inactivity detection. Note that for H.323 VoIP call preservation VAD must be set to off (**no vad** command).

```
dial-peer voice 10 voip
no vad
gateway
timer receive-rtcp
ip rtcp report-interval
```
The following configuration example enables bidirectional silence detection:

gateway timer media-inactive ip rtcp report interval

 $\mathbf{I}$ 

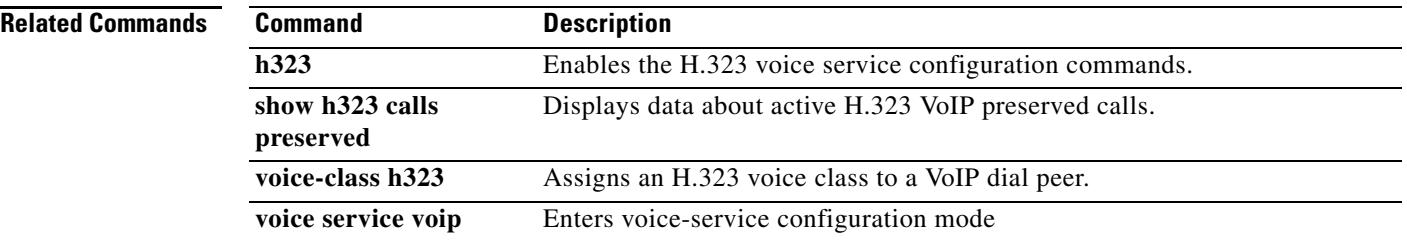

 $\overline{\mathbf{I}}$ 

a pro

## **call-routing hunt-scheme**

To enable capacity based load-balancing, use the **call-routing hunt-scheme** command in gatekeeper configuration mode. To disable this function, use the **no** form of this command.

### **call-routing hunt-scheme percentage-capacity-util**

**no call-routing hunt-scheme**

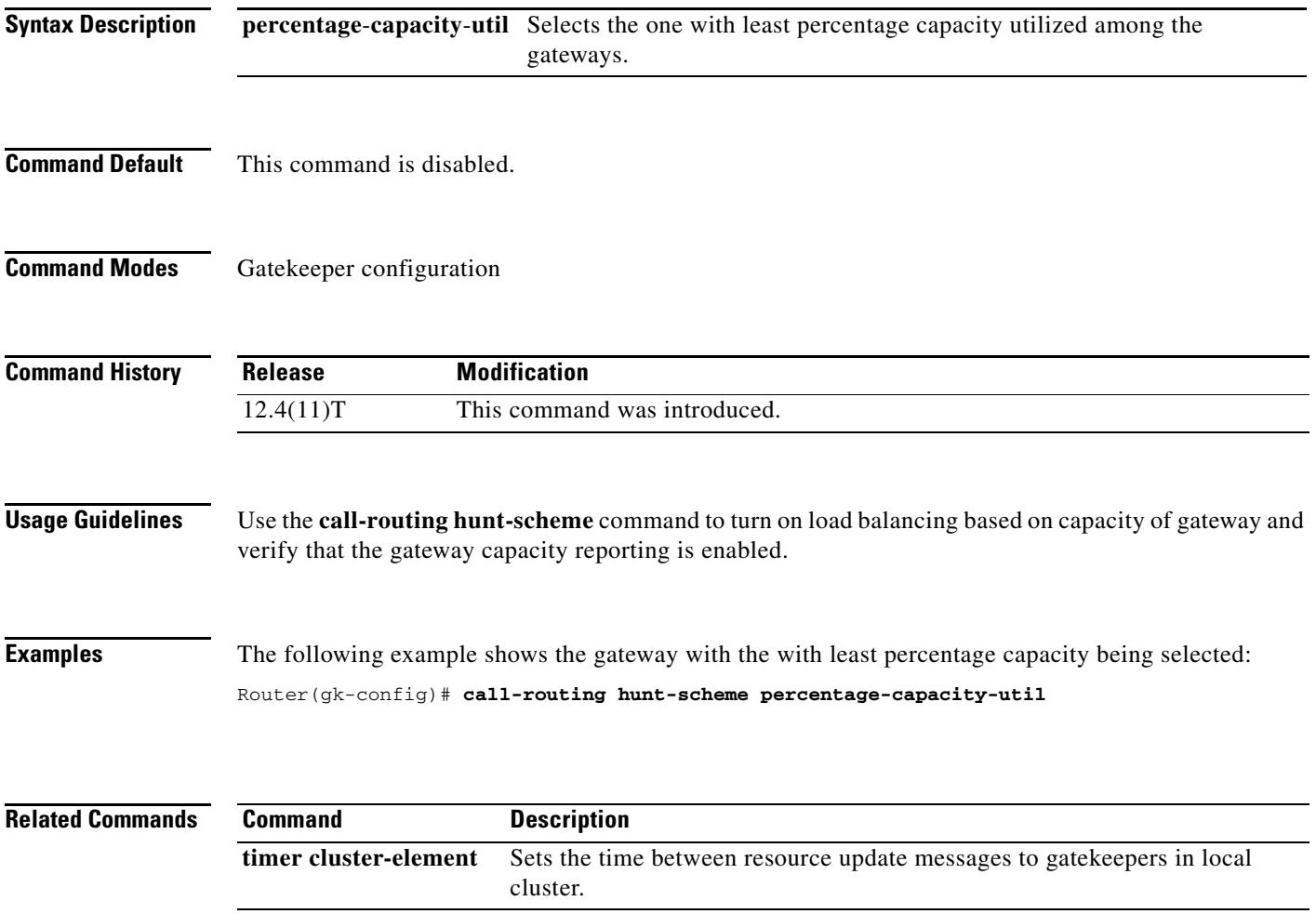

# **call rscmon update-timer**

To change the value of the resource monitor throttle timer, use the **call rscmon update**-**timer** command in privileged EXEC mode. To revert to the default value, use the **no** form of this command.

**call rscmon update**-**timer** *milliseconds*

**no call rscmon update**-**timer** 

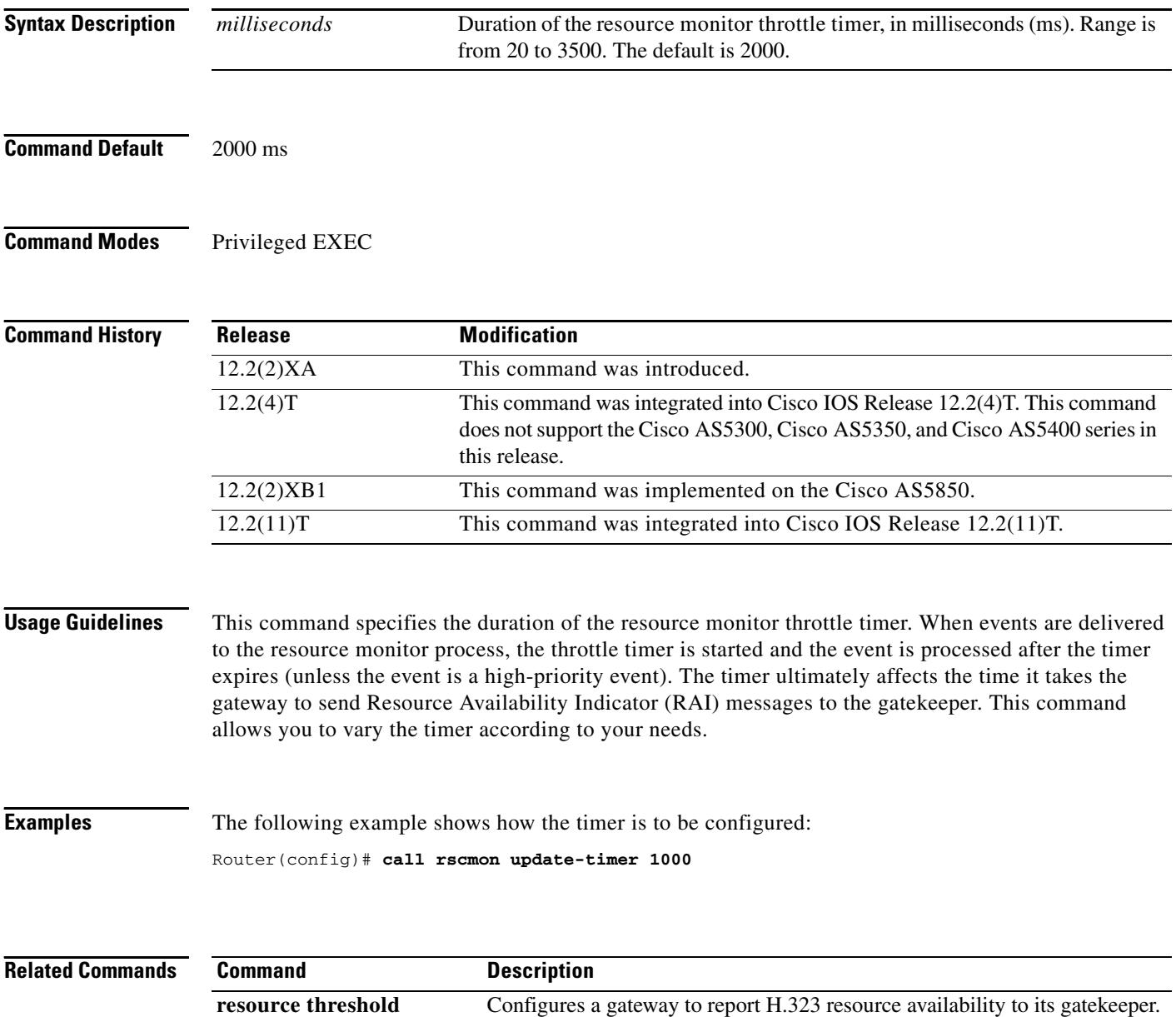

 $\mathbf I$ 

### **call rsvp-sync**

To enable synchronization between Resource Reservation Protocol (RSVP) signaling and the voice signaling protocol, use the **call rsvp-sync** command in global configuration mode. To disable synchronization, use the **no** form of this command.

**call rsvp-sync** 

**no call rsvp-sync**

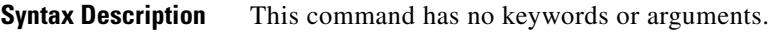

**Command Default** Synchronization is enabled between RSVP and the voice signaling protocol (for example, H.323).

**Command Modes** Global configuration

**Command History Release Modification** 12.1(3)XI This command was introduced on the Cisco 2600 series, 3600 series, 7200 series, Cisco AS5300, Cisco AS5800, and Cisco MC3810. 12.1(5)T This command was integrated into Cisco IOS Release 12.1(5)T. 12.2(2)XB1 This command was implemented on the Cisco AS5850. 12.2(11)T This command was integrated into Cisco IOS Release 12.2(11)T.

**Usage Guidelines** The **call rsvp-sync** command is enabled by default.

**Examples** The following example enables synchronization between RSVP and the voice signaling protocol: call rsvp-sync

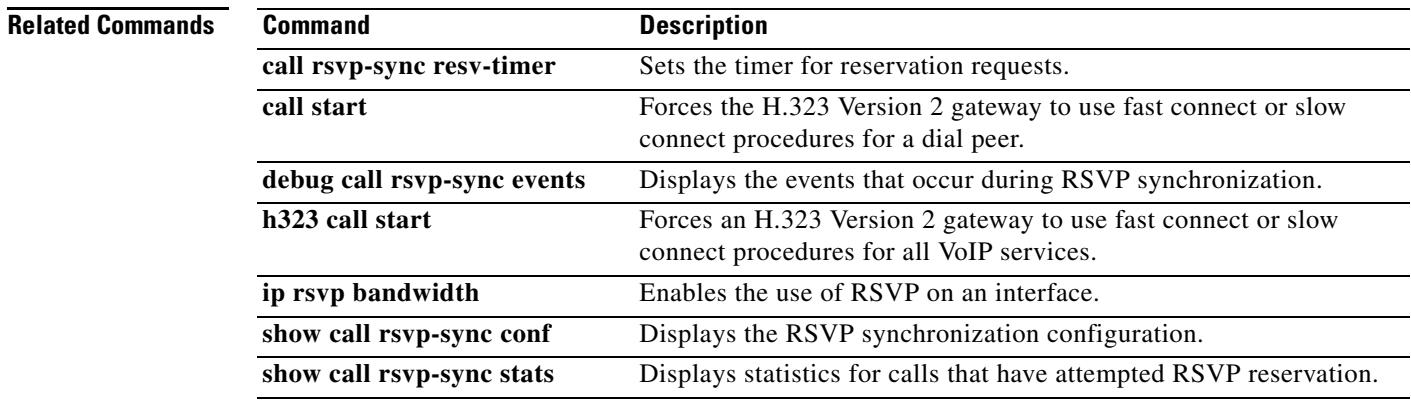

# **call rsvp-sync resv-timer**

To set the timer on the terminating VoIP gateway for completing RSVP reservation setups, use the **call rsvp-sync resv-timer** command in global configuration mode. To restore the default value, use the **no** form of this command.

**call rsvp-sync resv-timer** *seconds*

**no call rsvp-sync resv-timer**

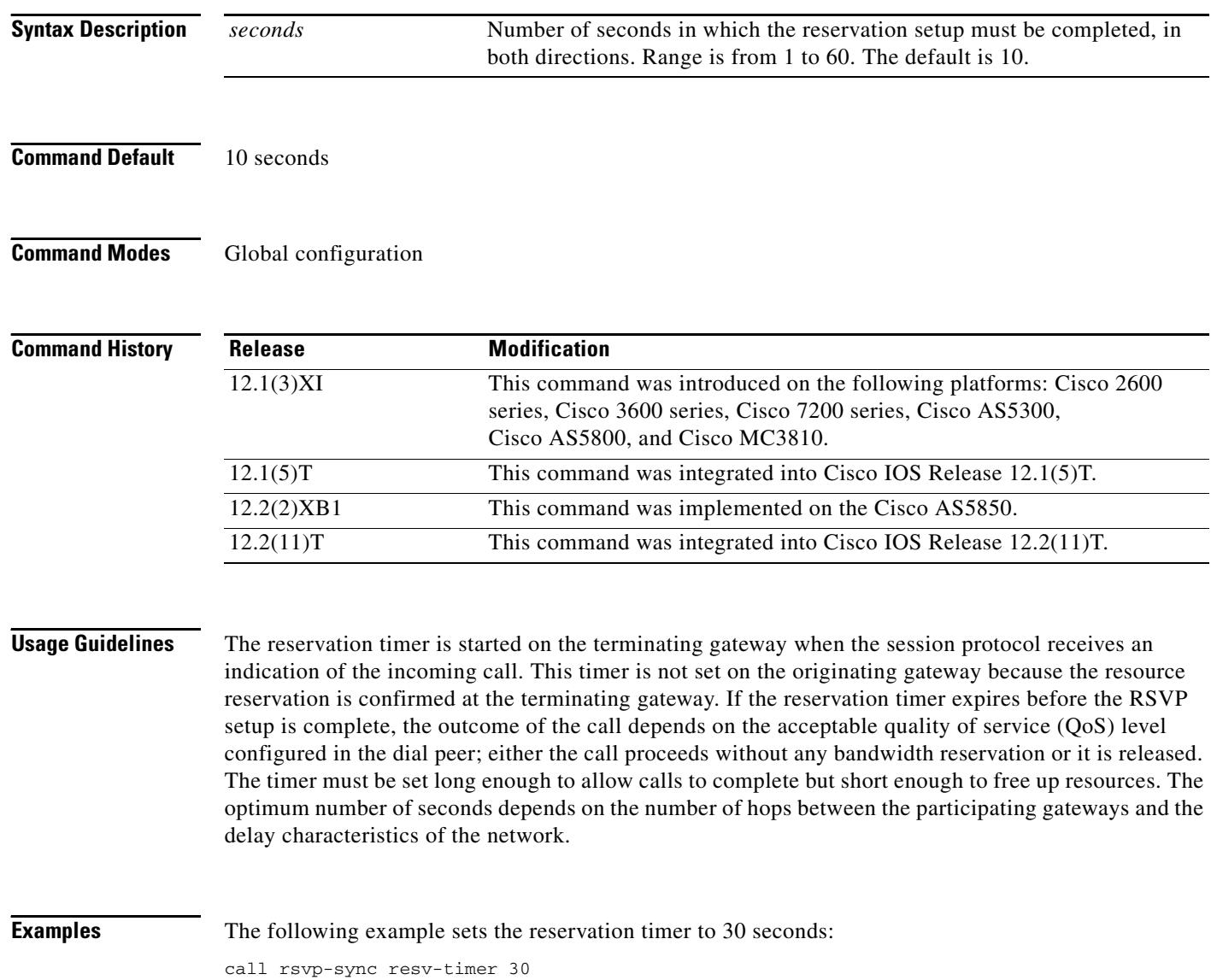

 $\overline{\phantom{a}}$ 

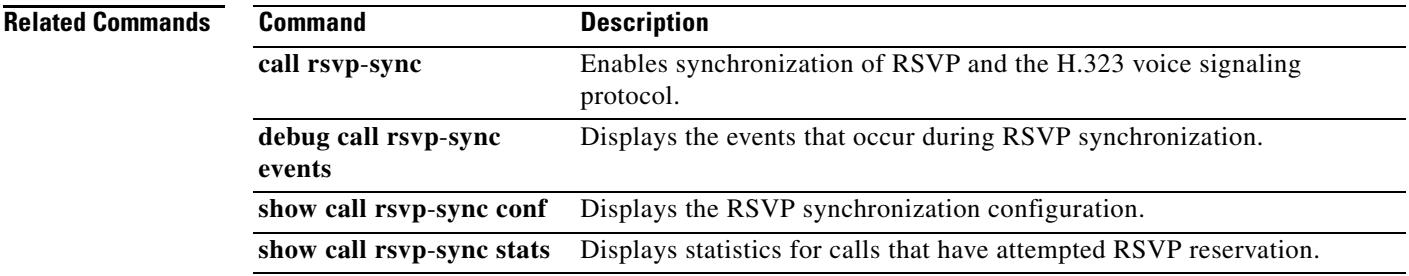

# **call service stop**

To shut down VoIP call service under the H.323 or SIP submode on a gateway, use the **call service stop**  command in voice service configuration mode. To enable VoIP call service, use the **no** form of this command.

### **call service stop** [**forced**] [**maintain**-**registration**]

**no call service stop**

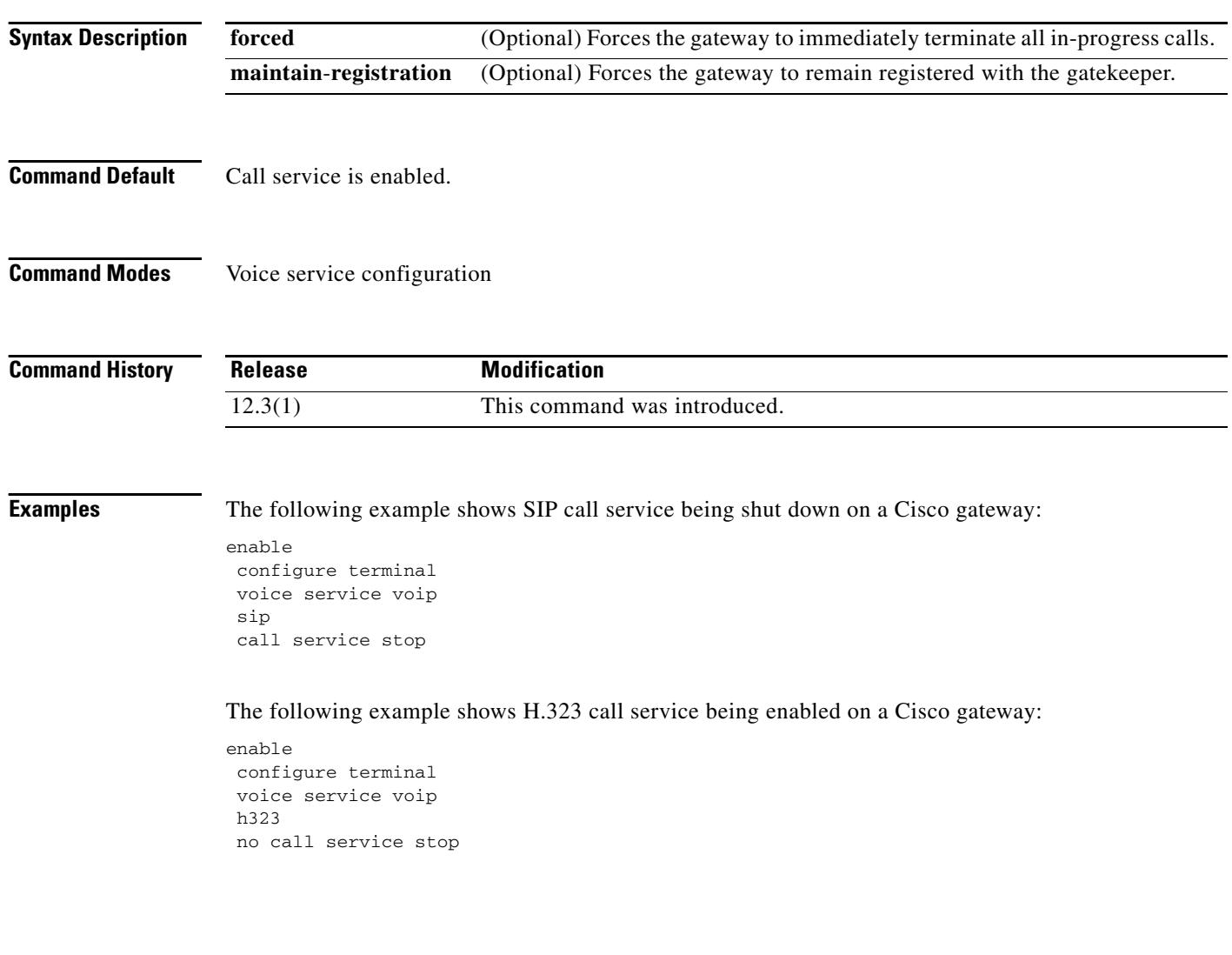

 $\blacksquare$ 

### **call spike**

To configure limit on the number of incoming calls received in a short period of time, use the **call spike** command in global configuration mode. To disable this command, use the **no** form of this command.

**call spike** *call*-*number* [**steps** *number*-*of*-*steps* **size** *milliseconds*]

**no call spike**

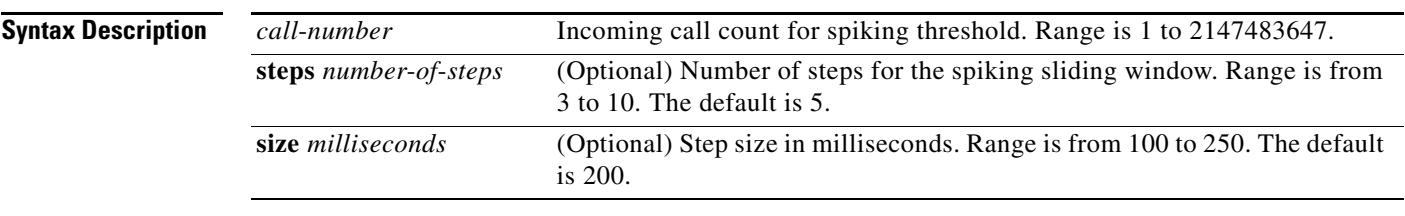

### **Defaults steps**—Default is 5. **size**—Default is 200.

### **Command Modes** Global configuration

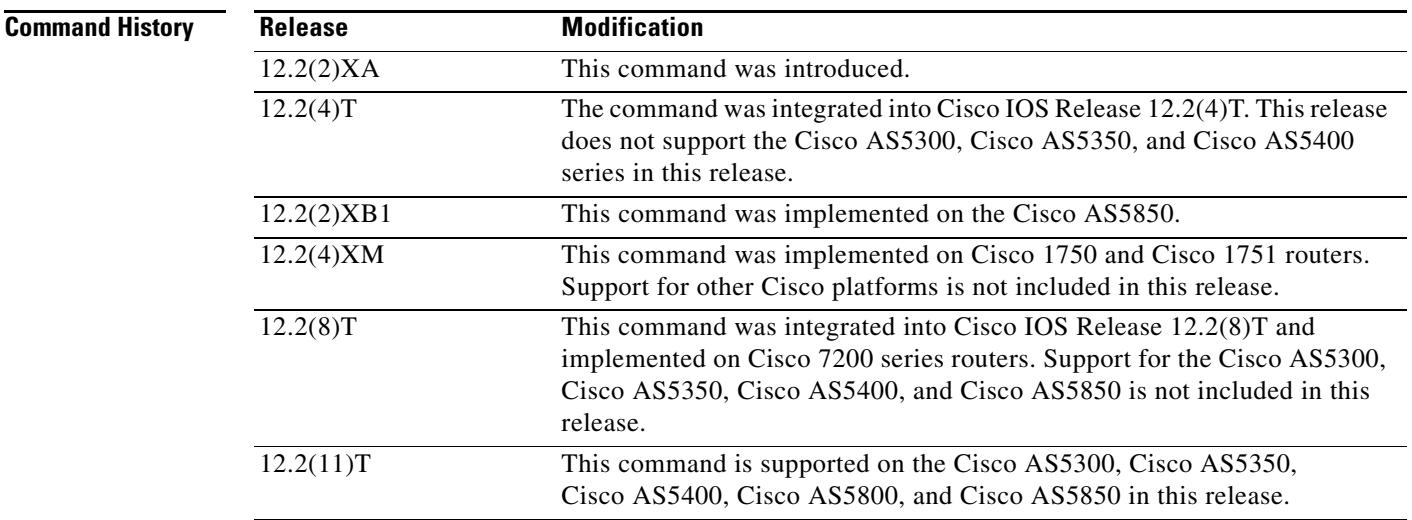

**Usage Guidelines** A call spike occurs when a large number of incoming calls arrive from the Public Switched Telephone Network (PSTN) in a short period of time (for example, 100 incoming calls in 10 milliseconds). Setting this command allows you to control the number of call requests that can be received in a configured time period. The sliding window buffers the number of calls that get through. The counter resets according to the specified step size.

**Examples** The following configuration of the **call spike** command has a call number of 30, a sliding window of 10 steps, and a step size of 2000 milliseconds.

call spike 30 steps 10 size 2000

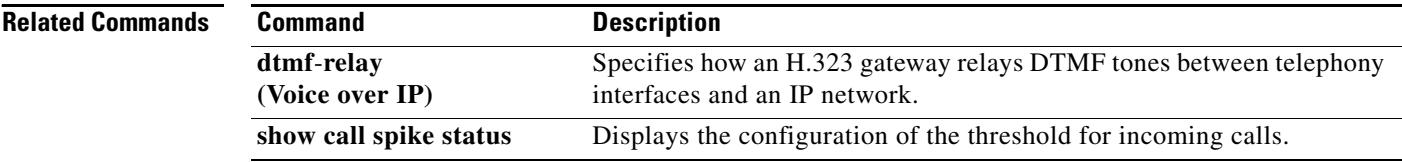

 $\overline{\phantom{a}}$ 

## **call start**

To force an H.323 Version 2 gateway to use either fast connect or slow connect procedures for a dial peer, use the **call start** command in H.323 voice-service configuration mode. To restore the default setting, use the **no** form of this command.

### **call start** {**fast** | **slow** | **system | interwork**} [**sync**-**rsvp slow**-**start**]

**no call start**

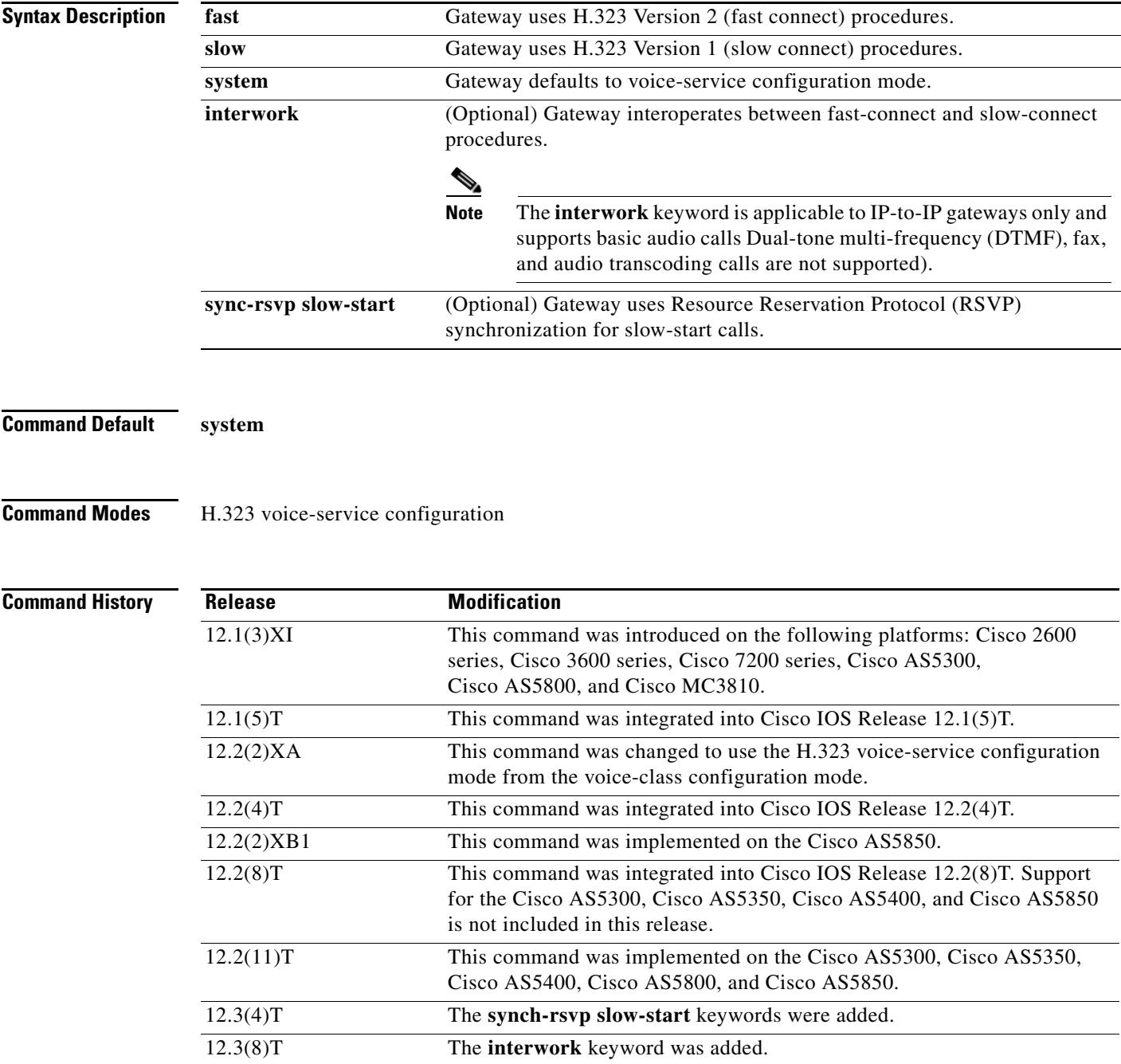

**Usage Guidelines** In Cisco IOS Release 12.1(3)XI and later releases, H.323 VoIP gateways by default use H.323 Version 2 (fast connect) for all calls, including those initiating RSVP. Previously, gateways used only slow-connect procedures for RSVP calls. To enable Cisco IOS Release 12.1(3)XI gateways to be backward compatible with earlier releases of Cisco IOS Release 12.1T, the **call start** command allows the originating gateway to initiate calls using slow connect.

> The **call start** command is configured as part of the voice class assigned to an individual VoIP dial peer. It takes precedence over the **h323 call start** command that is enabled globally to all VoIP calls, unless the **system** keyword is used, in which case the gateway defaults to Version 2.

> **The sync-rsvp slow-start keyword**, when used in H.323 voice-class configuration mode, controls RSVP synchronization for all slow-start calls handled by the gateway. When t**he sync-rsvp slow-start keyword is** used in an H.323 voice-class definition, the behavior can be specified for individual dial peers by invoking the voice class in dial peer voice configuration mode. This command is enabled by default in some Cisco IOS images, and in this situation the **show running-config** command displays this information only when the **no** form of the command is used.

**Note** The **call start** command supports only H.323 to H.323 calls.

The **interwork** keyword is only used with IP-to-IP gateways connecting fast connect from one side to slow connect on the other for basic audio calls. Configure the **interwork** keyword in voice-class H.323 configuration mode or on both the incoming and outgoing dial peers. Codecs must be specified on both dial peers for interworking to function. When the **interwork** keyword is configured, codecs need to be specified on both dial-peers and the **codec transparent** command should not be configured.

**Examples** The following example shows slow connect for the voice class 1000 being selected:

```
voice service class h323 1000
 call start slow
!
dial-peer voice 210 voip
 voice-class h323 1000
```
The following example shows the gateway configured to use the H.323 Version 1 (slow connect) procedures:

h323 call start slow

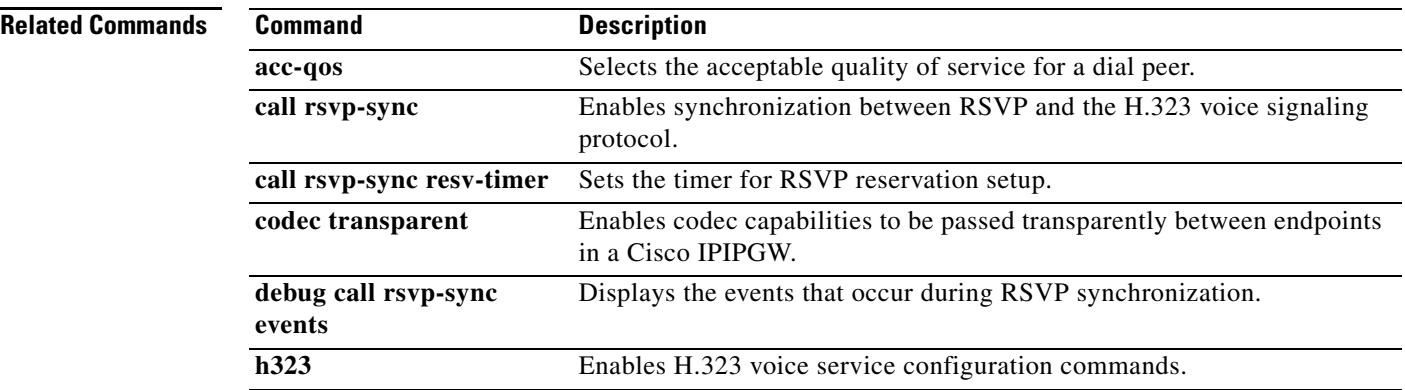

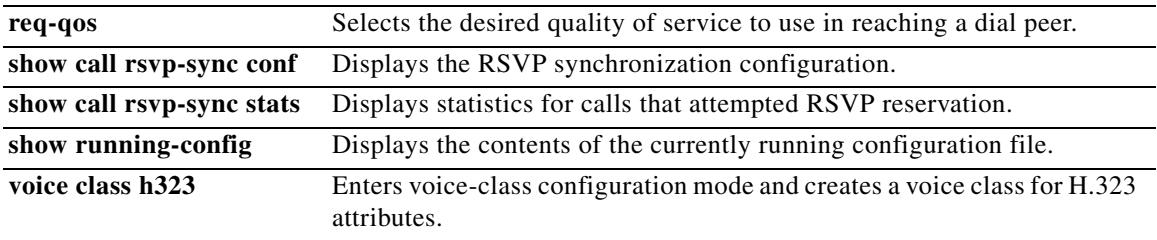

## **call threshold global**

To enable the global resources of a gateway, use the **call threshold global** command in global configuration mode. To disable the global resources of the gateway, use the **no** form of this command.

**call threshold global** *trigger*-*name* **low** *value* **high** *value* [**busyout**] [**treatment]**

**no call threshold global** *trigger-name* 

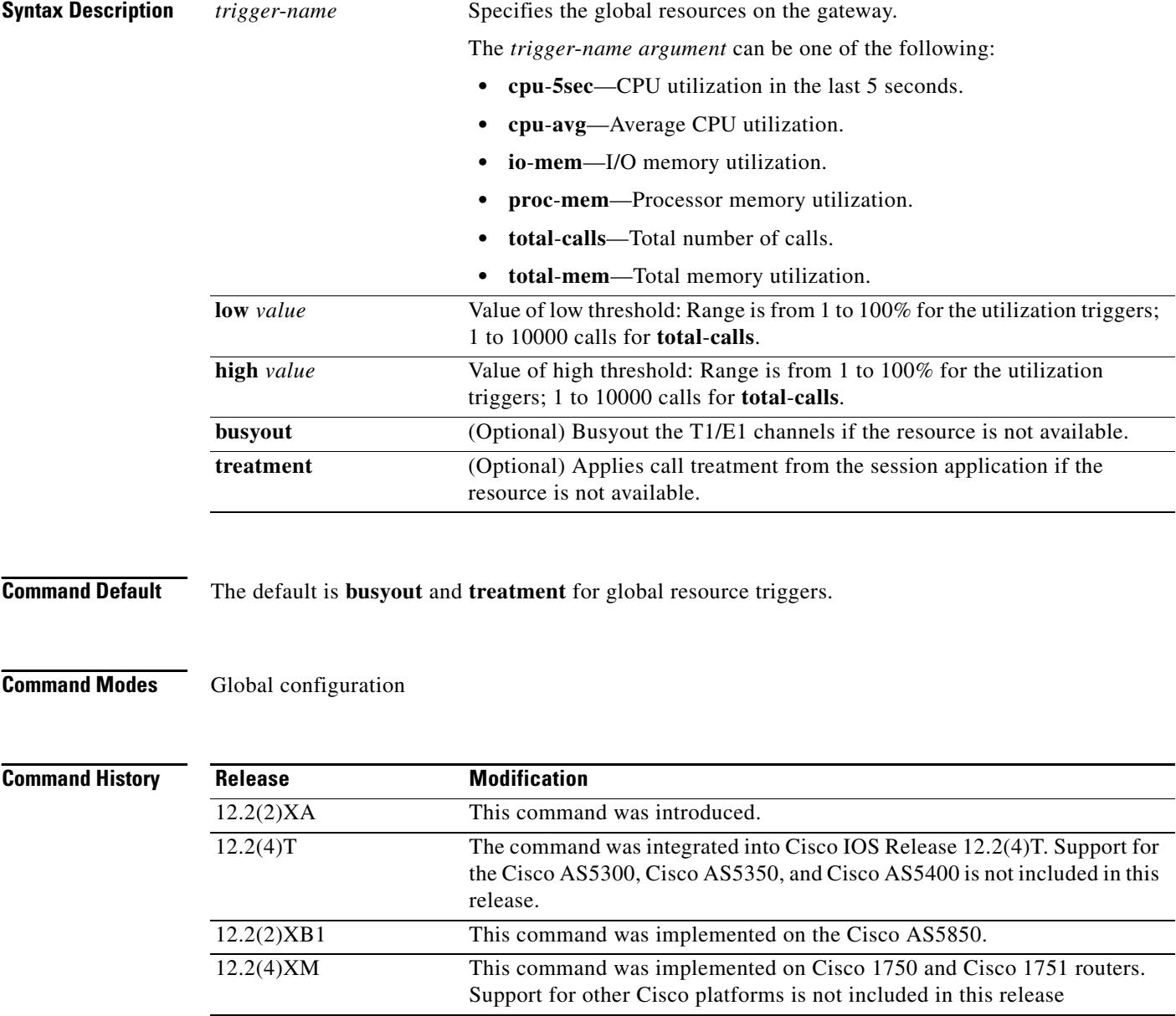

 $\overline{\phantom{a}}$ 

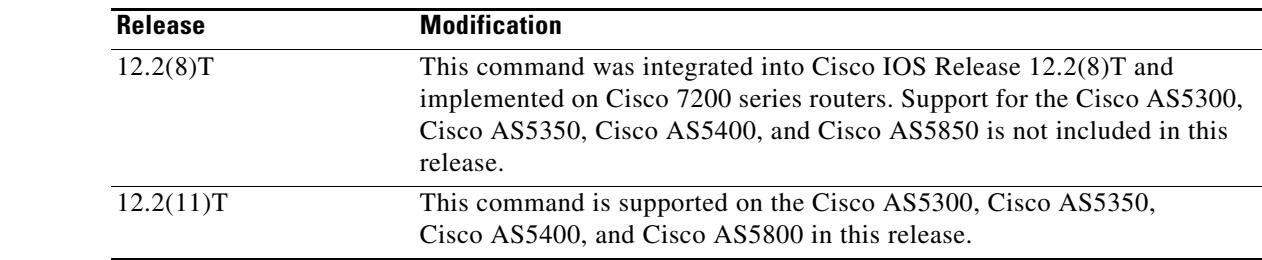

### **Usage Guidelines** Use this command to enable a trigger and define associated parameters to allow or disallow new calls on the router. Action is enabled when the trigger value goes above the value specified by the **high** keyword and is disabled when the trigger drops below the value specified by the **low** keyword.

You can configure these triggers to calculate Resource Availability Indicator (RAI) information. An RAI is forwarded to a gatekeeper so that it can make call admission decisions. You can configure a trigger that is global to a router or is specific to an interface.

### **Examples** The following example shows how to busy out the total calls when a low of 5 or a high of 5,000 is reached:

call threshold global total-calls low 5 high 5000 busyout

The following example shows how to busy out the average CPU utilization if a low of 5 percent or a high of 65 percent is reached:

call threshold global cpu-avg low 5 high 65 busyout

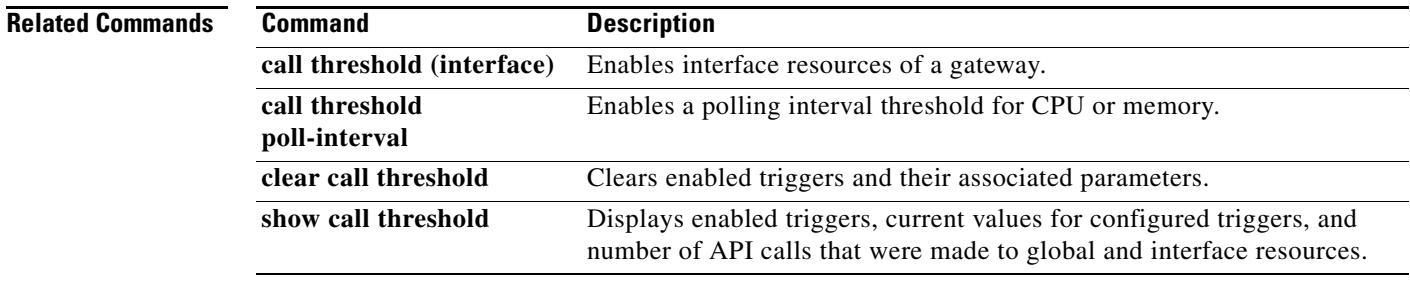
# **call threshold interface**

To enable the interface resources of a gateway, use the **call threshold interface** command in global configuration mode. To disable the interface resources of the gateway, use the **no** form of this command.

**call threshold interface** *interface-name interface-number* **int**-**calls low** *value* **high** *value*

**no call threshold interface** *interface-name interface-number* **int**-**calls** 

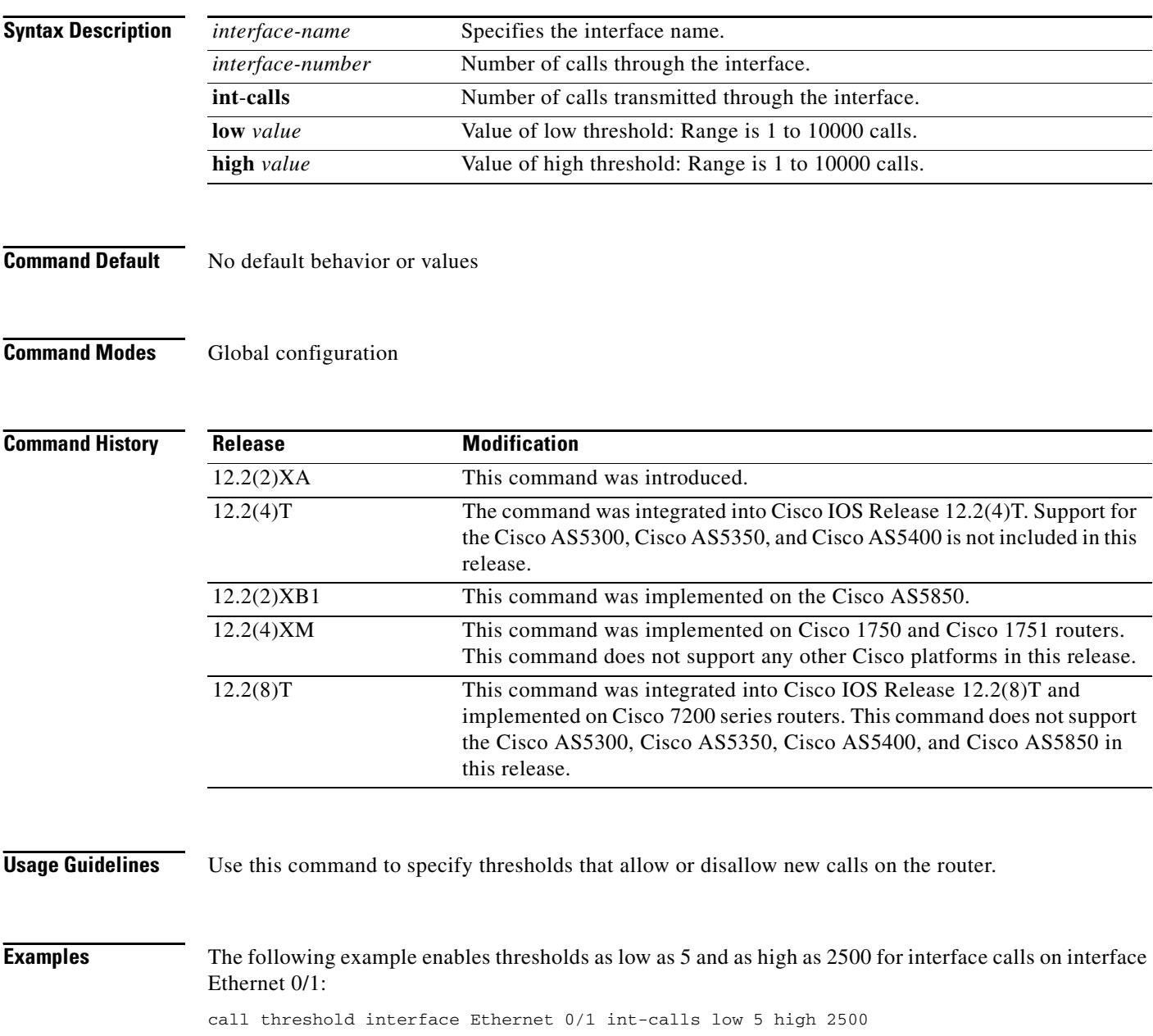

П

## **Related Comm**

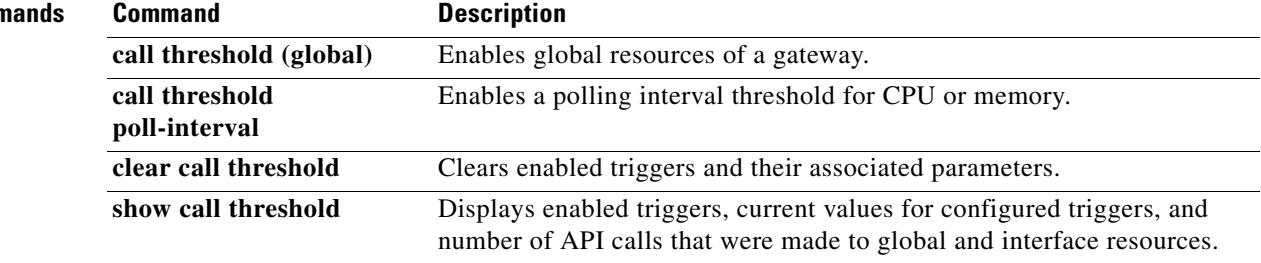

# **call threshold poll-interval**

To enable a polling interval threshold for assessing CPU or memory thresholds, use the **call threshold poll**-**interval** command in global configuration mode. To disable this command, use the **no** form of this command.

**call threshold poll**-**interval** {**cpu**-**average** | **memory**} *seconds*

**no call threshold poll**-**interval** {**cpu**-**average** | **memory**}

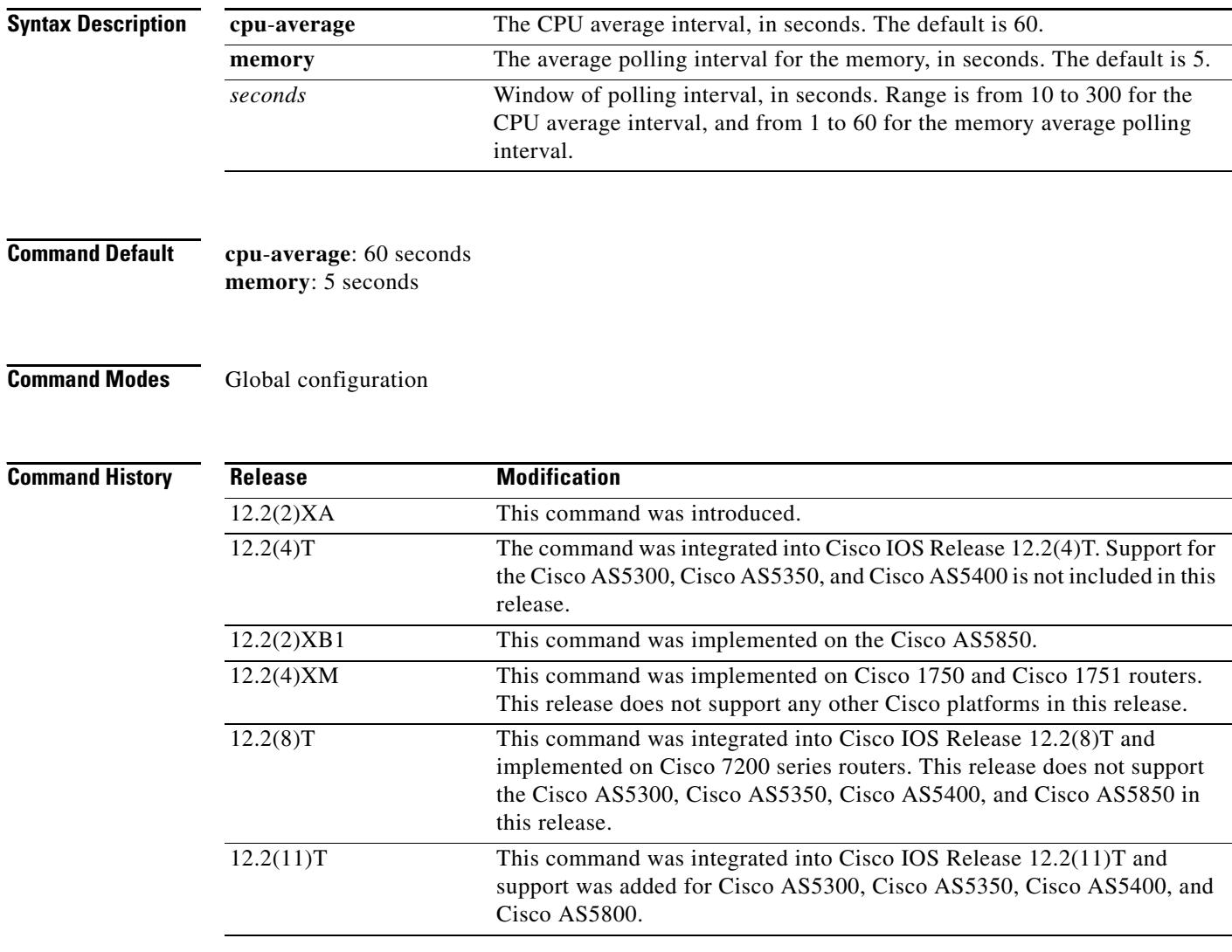

**Examples** The following example shows how to specify that memory thresholds be polled every 10 seconds: call threshold poll-interval memory 10

## **Related Commands**

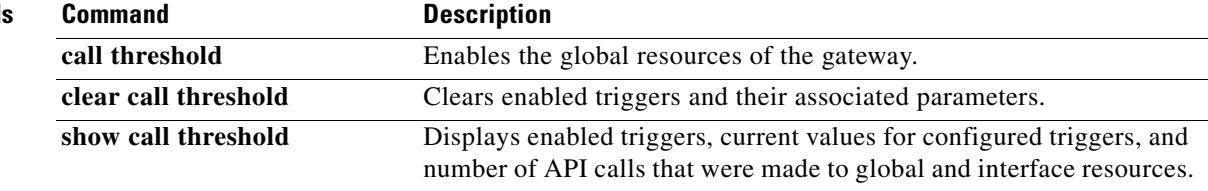

# **call treatment action**

To configure the action that the router takes when local resources are unavailable, use the **call treatment action** command in global configuration mode. To disable call treatment action, use the **no** form of this command.

**call treatment action**{ **hairpin** *|* **playmsg** *value |* **reject** *}*

**no call treatment action**

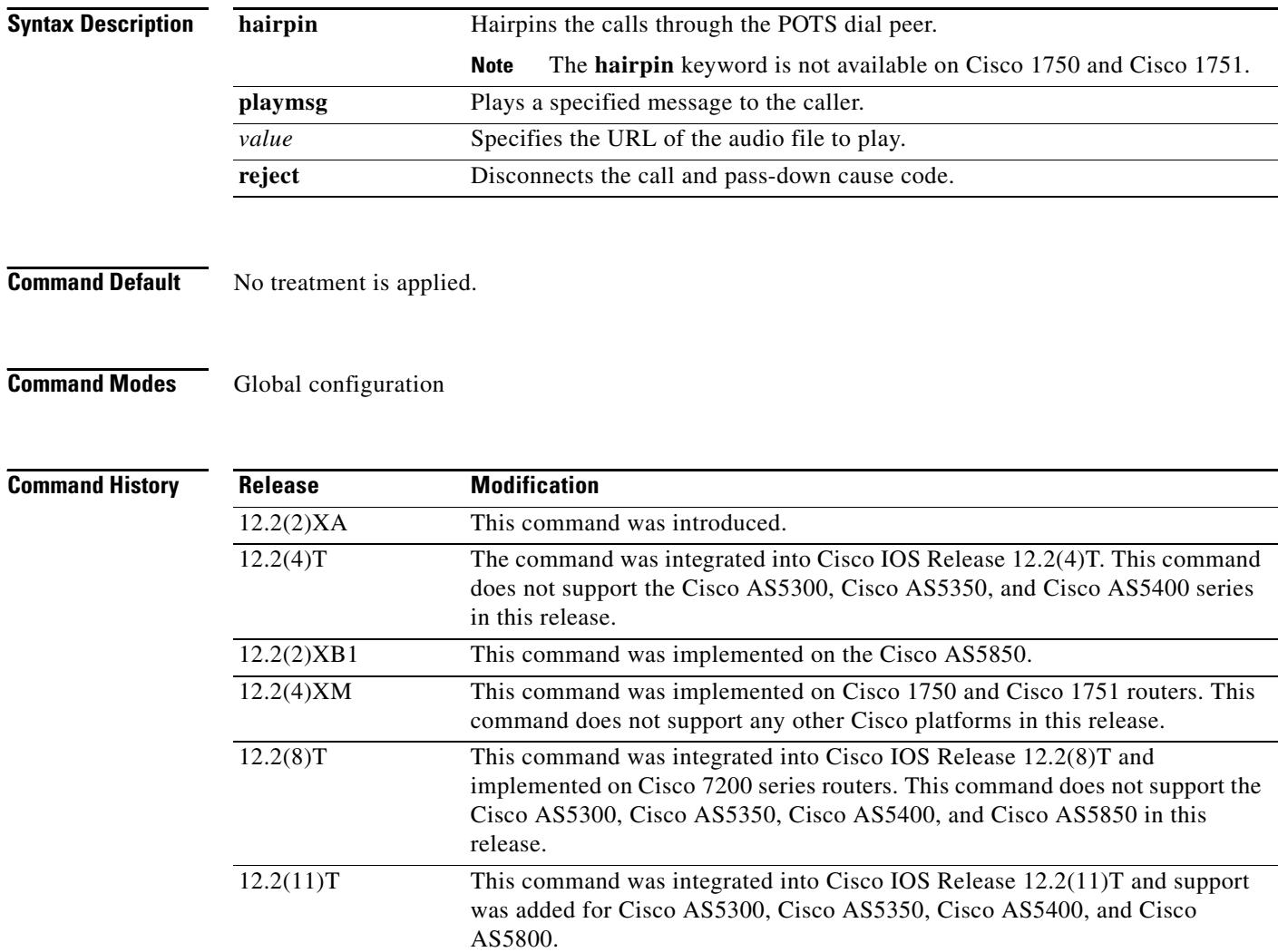

**Usage Guidelines** Use this command to define parameters to disconnect (with cause code), or hairpin, or whether a message or busy tone is played to the user.

**Examples** The following example shows how to enable the call treatment feature with a "hairpin" action:

call treatment on call treatment action hairpin

The following example shows how to enable the call treatment feature with a "playmsg" action. The file "congestion.au"plays to the caller when local resources are not available to handle the call.

call treatment on call treatment action playmsg tftp://keyer/prompts/conjestion.au

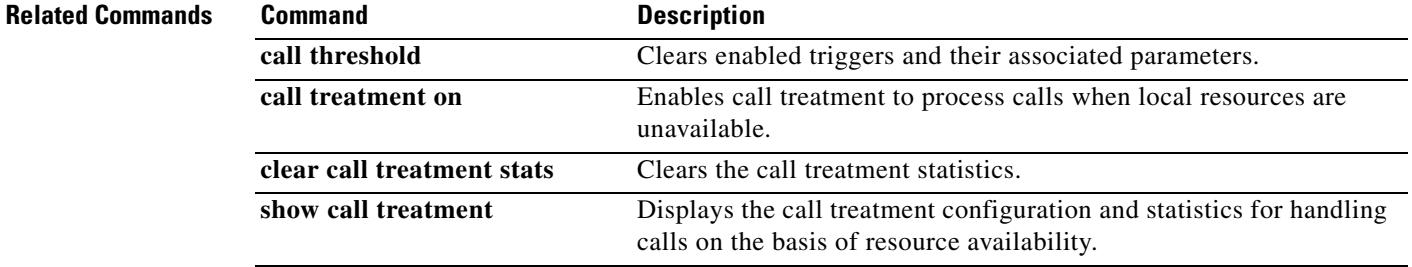

## **call treatment cause-code**

To specify the reason for the disconnection to the caller when local resources are unavailable, use the **call treatment cause-code** command in global configuration mode. To disable the call treatment cause-code specification, use the **no** form of this command.

## **call treatment cause-code** {**busy** | **no-QoS** *|* **no-resource***}*

**no call treatment cause-code**

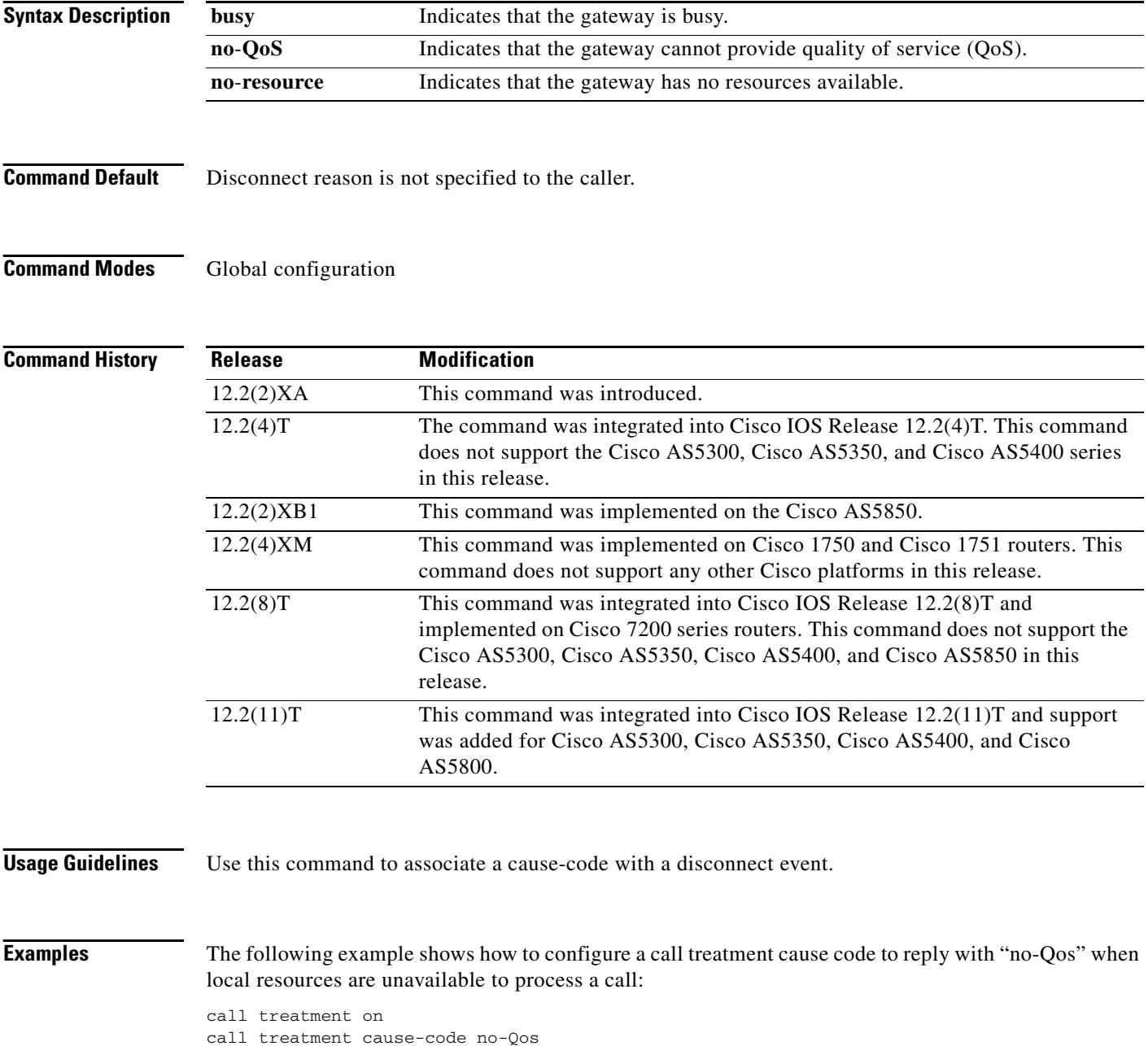

 $\blacksquare$ 

 $\overline{\phantom{a}}$ 

## **Related Commands**

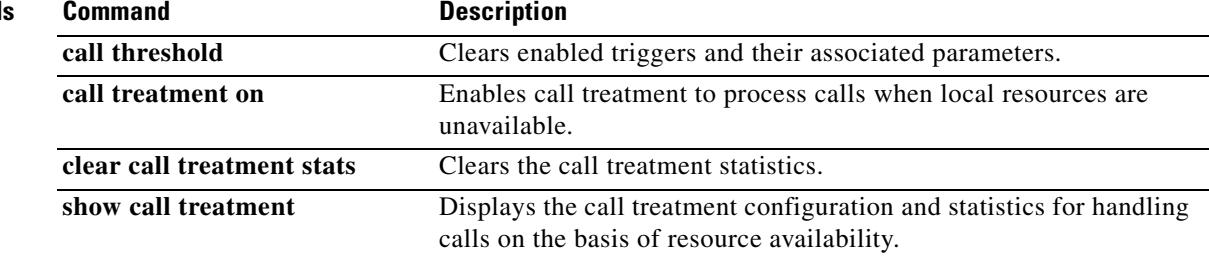

# **call treatment isdn-reject**

To specify the rejection cause code for ISDN calls when all ISDN trunks are busied out and the switch ignores the busyout trunks and still sends ISDN calls into the gateway, use the **call treatment isdn-reject** command in global configuration mode. (Under any other conditions, the command has no effect.) To disable call treatment, use the **no** form of this command.

**call treatment isdn-reject** *value*

**no call treatment isdn-reject**

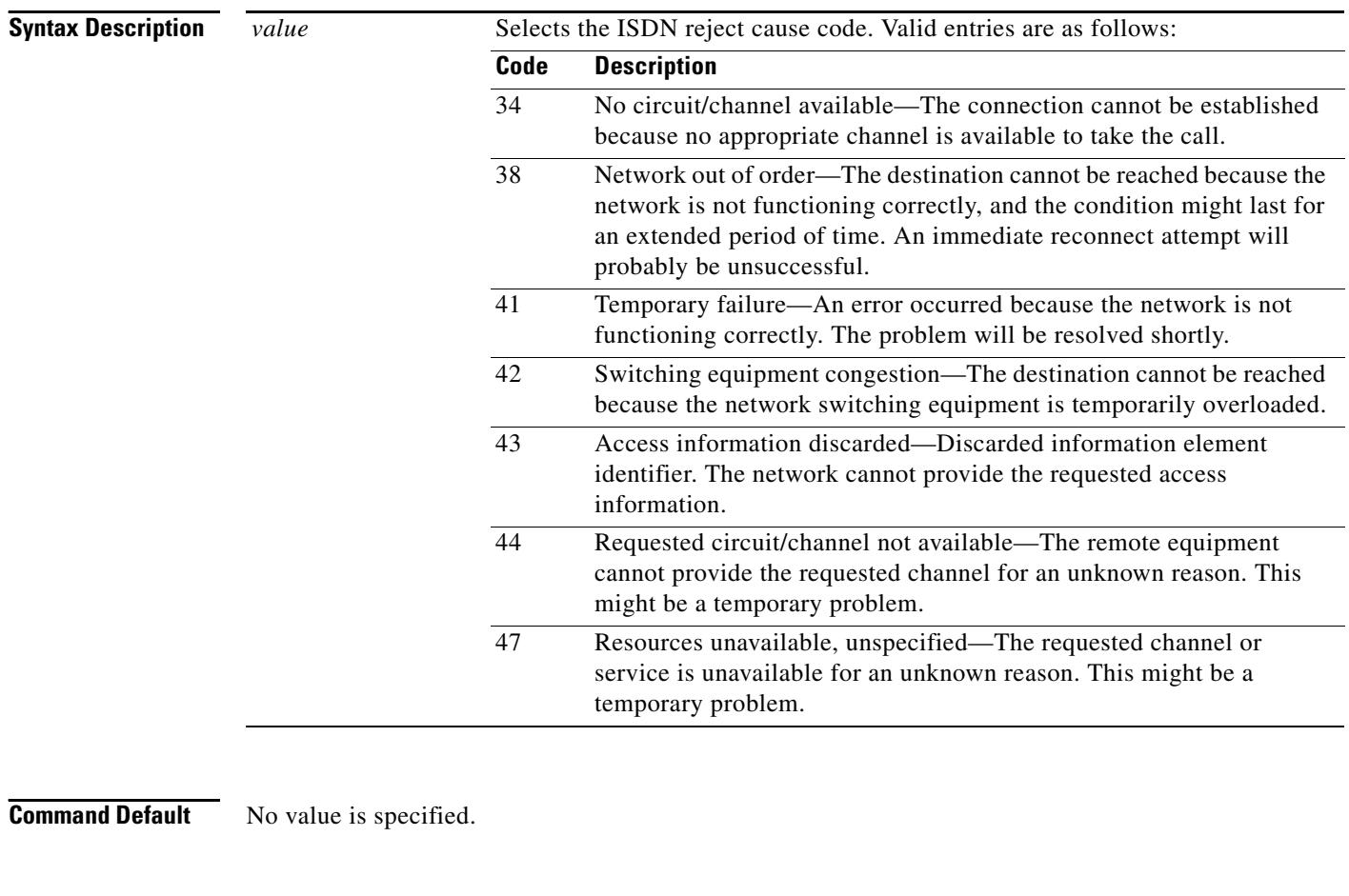

**Command Modes** Global configuration

## Co

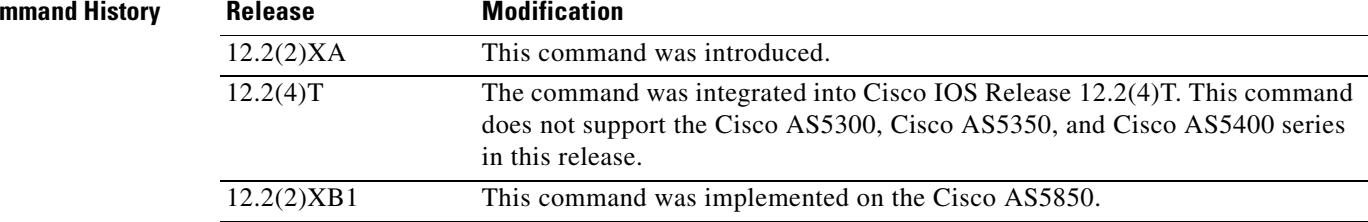

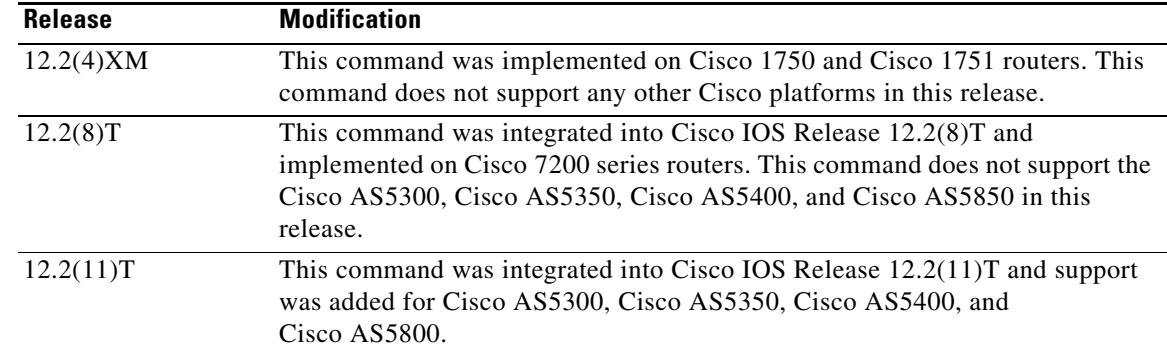

**Usage Guidelines** Use this command only when all ISDN trunks are busied out and the switch ignores the busyout trunks and still sends ISDN calls into the gateway. The gateway should reject the call in the ISDN stack using the configured cause code.

Under any other conditions, the command has no effect.

## **Examples** The following example shows how to configure the call treatment to reply to an ISDN call with an ISDN rejection code for "temporary failure" when local resources are unavailable to process a call:

call treatment on call treatment isdn-reject 41

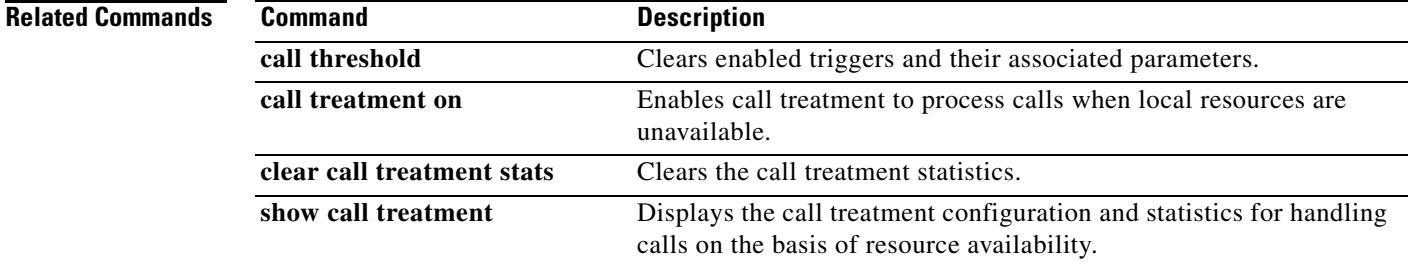

## **call treatment on**

To enable call treatment to process calls when local resources are unavailable, use the **call treatment on**  command in global configuration mode. To disable call treatment, use the **no** form of this command.

**call treatment on**

**no call treatment on**

- **Syntax Description** This command has no arguments or keywords.
- **Command Default** Treatment is inactive

**Command Modes** Global configuration

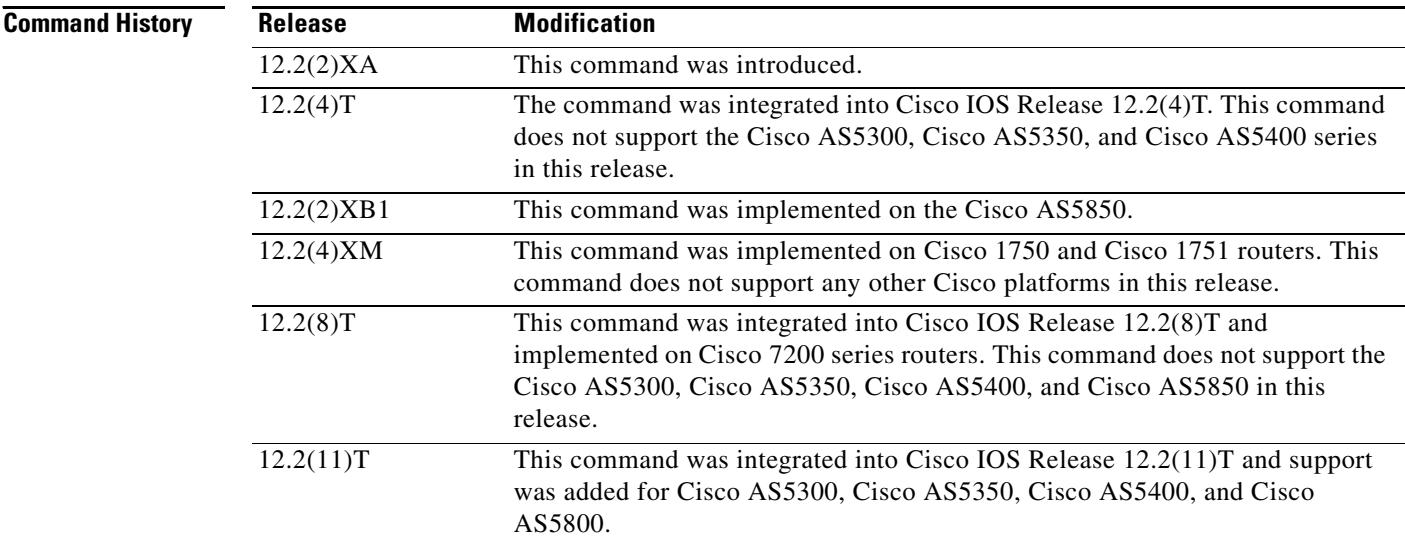

**Usage Guidelines** Use this command to enable a trigger and define associated parameters to disconnect (with cause code), or hairpin, or whether a message, or busy tone is played to the user.

**Examples** The following example shows how to enable the call treatment feature with a "hairpin" action:

call treatment on

call treatment action hairpin

 $\sim$ 

The following example shows how to enable the call treatment feature with a "playmsg" action. The file "congestion.au"plays to the caller when local resources are not available to handle the call.

call treatment on call treatment action playmsg tftp://keyer/prompts/conjestion.au

The following example shows how to configure a call treatment cause code to reply with "no-QoS" when local resources are unavailable to process a call:

call treatment on call treatment cause-code no-QoS

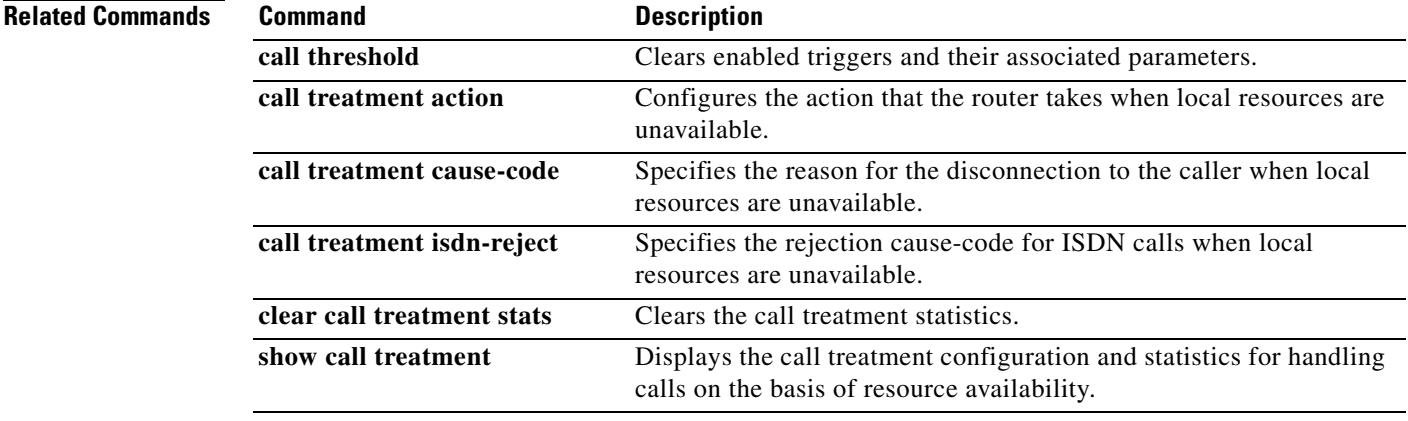

# **call-router h323-annexg**

To enable the Annex G border element (BE) configuration commands by invoking H.323 Annex G configuration mode, use the **call**-**router** command in global configuration mode. To remove the definition of a BE, use the **no** form of this command.

**call**-**router h323**-**annexg** *border*-*element*-*id*

**no call**-**router h323**-**annexg**

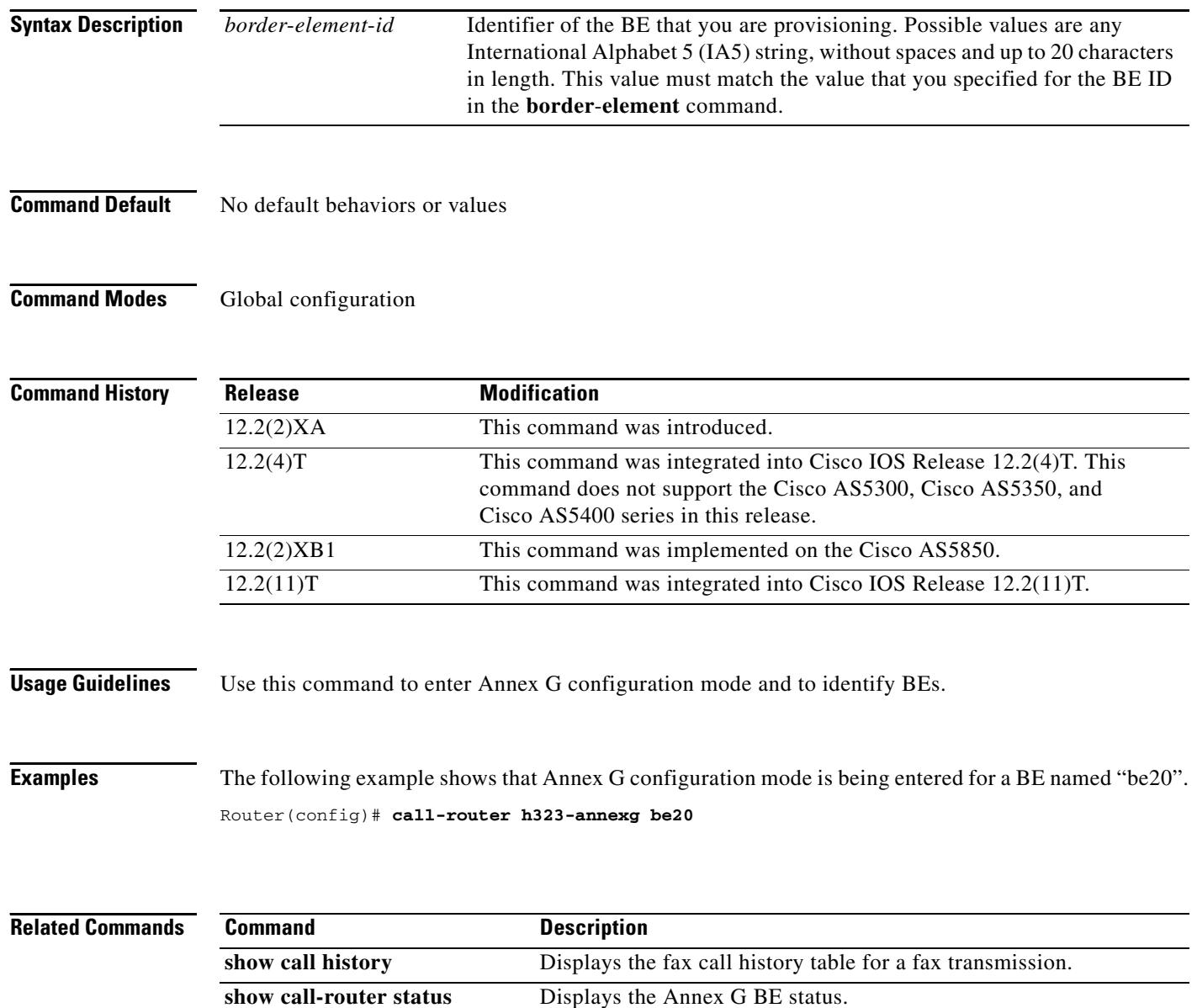

a ka

# **call-waiting**

To enable call waiting, use the **call**-**waiting** command in interface configuration mode. To disable call waiting, use the **no** form of this command.

**call**-**waiting**

**no call**-**waiting**

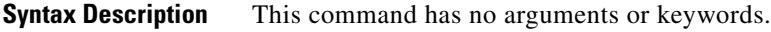

**Command Default** Call waiting is enabled

**Command Modes** Interface configuration

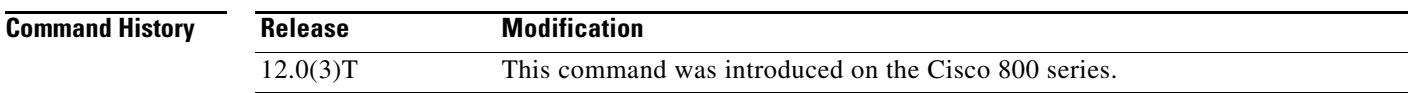

## **Usage Guidelines** This command is applicable to Cisco 800 series routers.

You must specify this command when creating a dial peer. This command does not work if it is not specified within the context of a dial peer. For information on creating a dial peer, refer to the Cisco 800 Series Routers Software Configuration Guide.

**Examples** The following example disables call waiting: no call-waiting

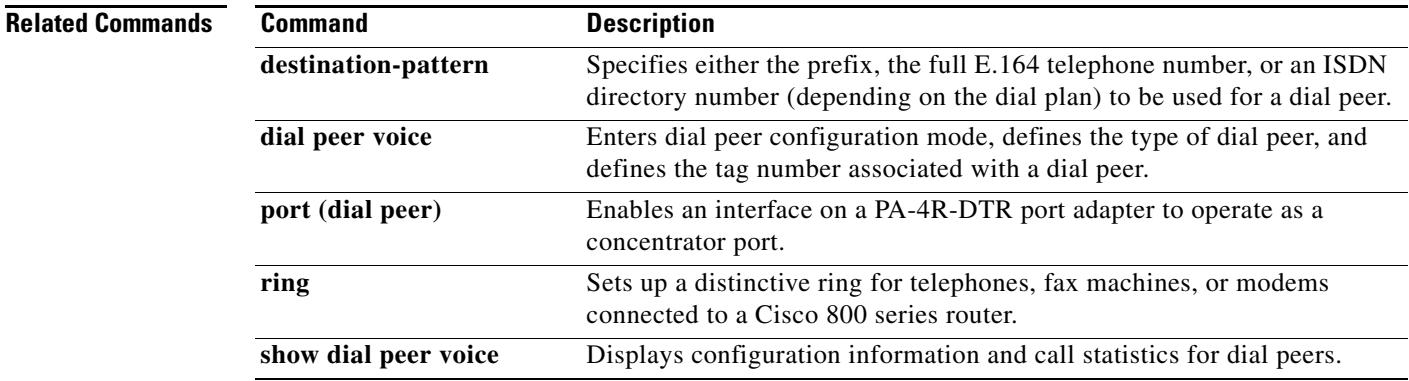

# **called-number (dial peer)**

To enable an incoming Voice over Frame Relay (VoFR) call leg to get bridged to the correct plain old telephone service (POTS) call leg when a static FRF.11 trunk connection is used, use the **called**-**number**  command in dial peer configuration mode. To disable a static trunk connection, use the **no** form of this command.

**called**-**number** *string* 

**no called**-**number** 

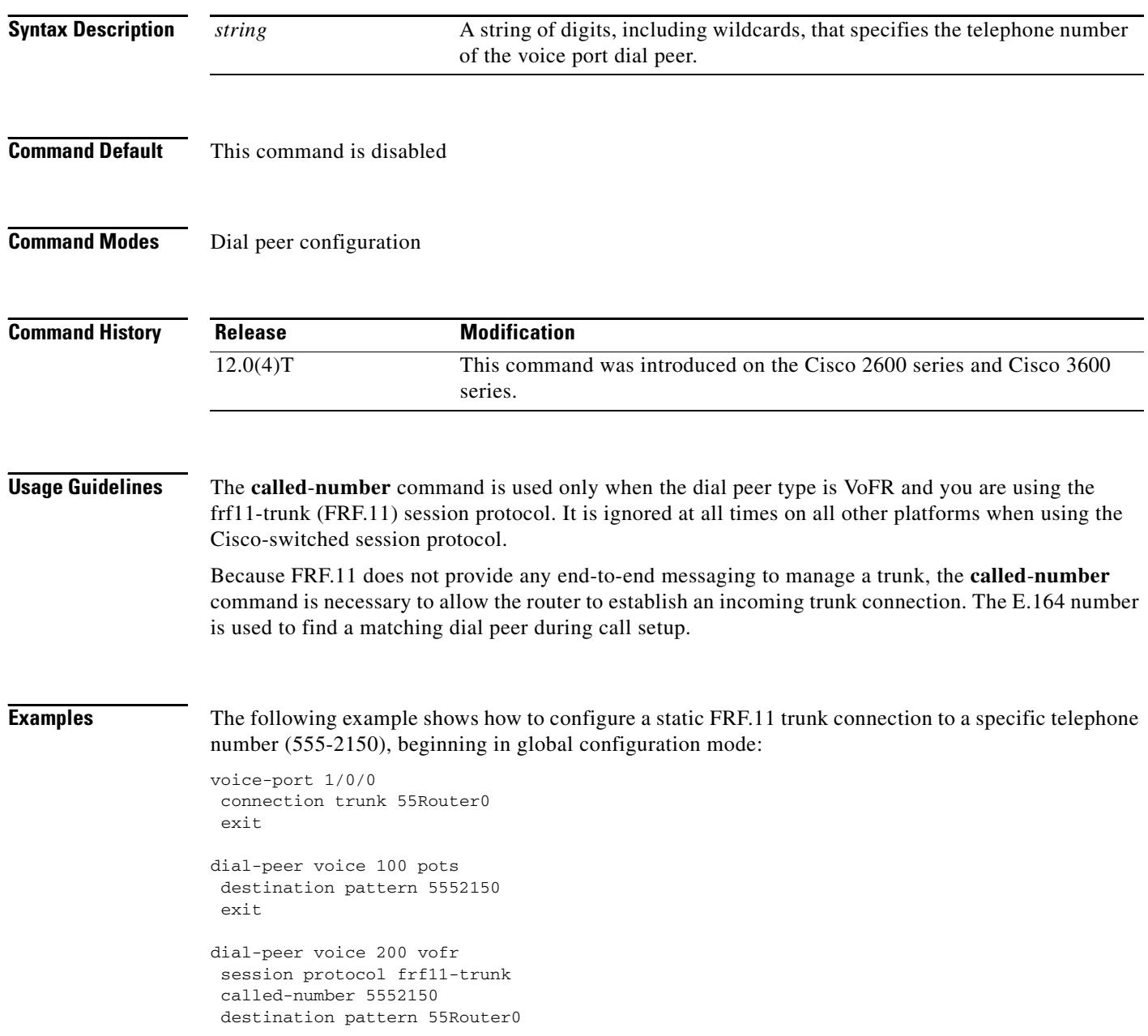

## **Related Commands**

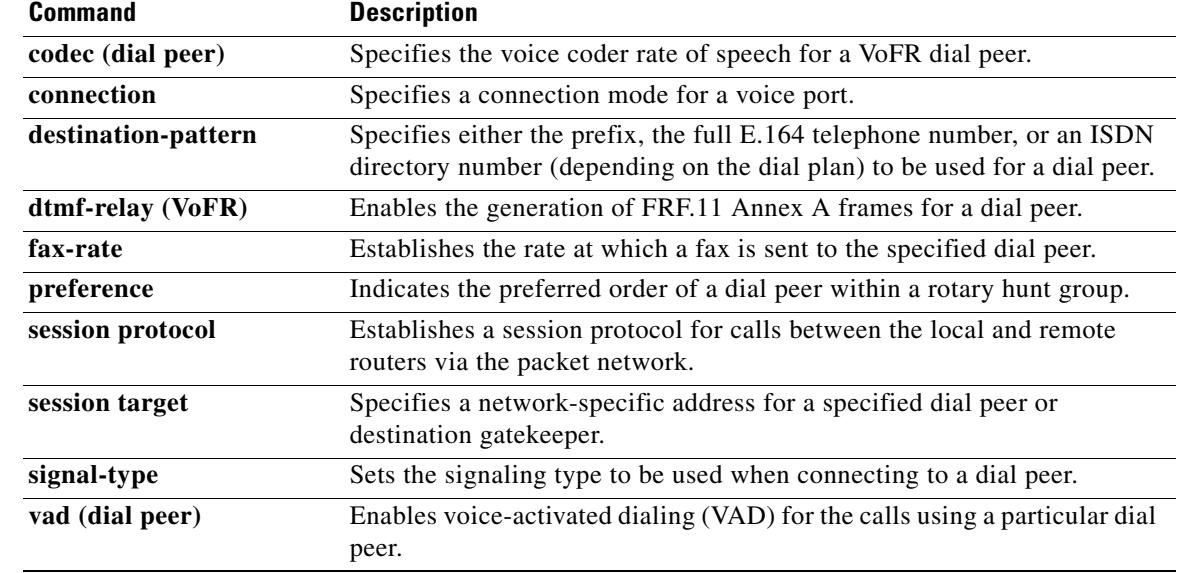

# **caller-id (dial peer)**

To enable caller ID, use the **caller**-**id** command in dial peer configuration mode. To disable caller ID, use the **no** form of the command.

**caller**-**id**

**no caller**-**id**

- **Syntax Description** This command contains no arguments or keywords.
- **Command Default** Caller ID is disabled
- **Command Modes** Dial peer configuration

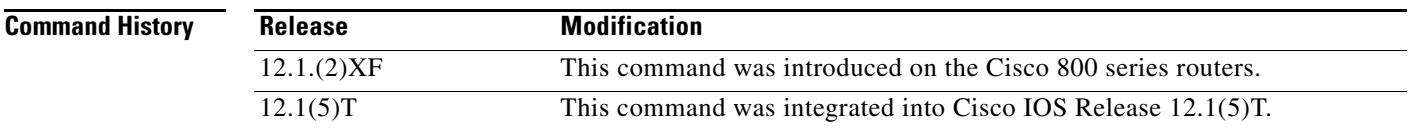

**Usage Guidelines** This command is available on Cisco 800 series routers that have plain old telephone service (POTS) ports. The command is effective only if you subscribe to caller ID service. If you enable caller ID on a router without subscribing to the caller ID service, caller ID information does not appear on the telephone display.

> The configuration of caller ID must match the device connected to the POTS port. That is, if a telephone supports the caller ID feature, use the command **caller**-**id** to enable the feature. If the telephone does not support the caller ID feature, use the command default or disable the caller ID feature. Odd ringing behavior might occur if the caller ID feature is disabled when it is a supported telephone feature or enabled when it is not a supported telephone feature.

**Note** Specific hardware is required to provide full support for the Caller ID features. To determine support for these features in your configuration, review the appropriate hardware documentation and data sheets. This information is available on Cisco.com.

**Examples** The following example enables a router to use the caller ID feature:

dial-peer voice **1** pots caller-id

## **Related Comm**

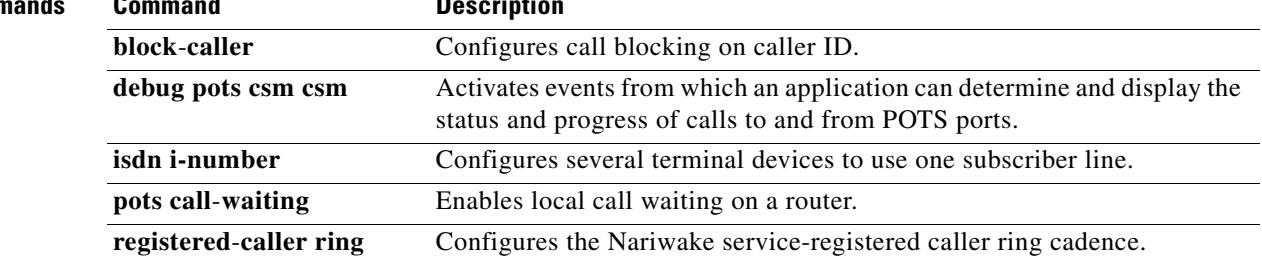

 $\overline{\mathbf{I}}$ 

## **caller-id alerting dsp-pre-alloc**

To statically allocate a digital signal processor (DSP) resource for receiving caller ID information for on-hook (Type 1) Caller ID at a receiving Foreign Exchange Office (FXO) voice port, use the **caller**-**id alerting dsp**-**pre**-**alloc** command in voice-port configuration mode. To disable the command's effect, use the **no** form of this command.

**caller**-**id alerting dsp**-**pre**-**alloc**

**no caller**-**id alerting dsp**-**pre**-**alloc**

- **Syntax Description** This command contains no keywords or arguments.
- **Command Default** No pre-allocation of DSP resources
- **Command Modes** Voice-port configuration

**Command History** Release **Modification** 12.1(2)XH This command was introduced on the Cisco MC3810, Cisco 2600 series, and Cisco 3600 series. 12.1(3)T This command was integrated into Cisco IOS Release 12.1(3)T.

**Usage Guidelines** The **caller**-**id alerting dsp**-**pre**-**alloc** command may be required on an FXO port if the central office uses line polarity reversal to signal the start of Caller-ID information transmission. Pre-allocating a DSP allows the DSP to listen for Caller-ID information continuously without requiring an alerting signal from the CO.

> This command is the FXO counterpart to the **caller**-**id alerting line**-**reversal** command, which is applied to the Foreign Exchange Station (sending) end of the Caller-ID call.

**Note** Specific hardware is required to provide full support for the Caller ID features. To determine support for these features in your configuration, review the appropriate hardware documentation and data sheets. This information is available on Cisco.com.

**Examples** The following example configures a voice port where Caller-ID information is received:

```
voice-port 1/0/1
   cptone US
   caller-id enable
   caller-id alerting line-reversal
   caller-id alerting dsp-pre-alloc
```
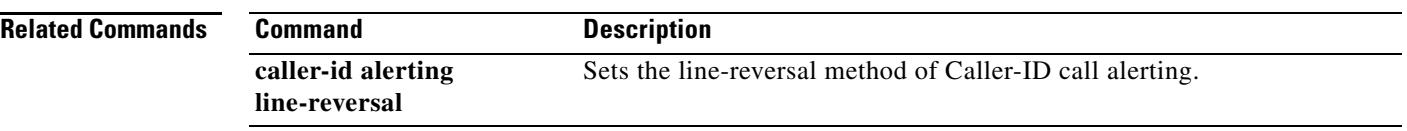

 $\overline{\mathsf{I}}$ 

## **caller-id alerting line-reversal**

To set the line-reversal alerting method for Caller-ID information for on-hook (Type 1) Caller ID at a sending Foreign Exchange Station (FXS) voice port, use the **caller**-**id alerting line**-**reversal** command in voice-port configuration mode. To disable the command's effect, use the **no** form of this command.

**caller**-**id alerting line**-**reversal**

**no caller**-**id alerting line**-**reversal**

- **Syntax Description** This command has no keywords or arguments.
- **Command Default** No line-reversal alert
- **Command Modes** Voice-port configuration

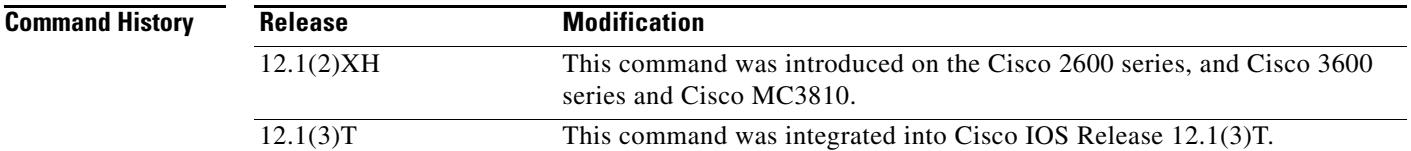

**Usage Guidelines** This command is only required when the telephone device attached to an FXS port requires the line-reversal method to signal the start of a Caller-ID transmission. Use it on FXS voice ports that send Caller-ID information.

> This command is the FXS counterpart to the **caller**-**id alerting dsp**-**pre**-**alloc** command, which is applied to the FXO (receiving) end of the Caller-ID call with the line-reversal alerting method.

**Note** Specific hardware is required to provide full support for the Caller ID features. To determine support for these features in your configuration, review the appropriate hardware documentation and data sheets. This information is available on Cisco.com.

**Examples** The following example configures a voice port from which Caller-ID information is sent:

```
voice-port 1/0/1
   cptone US
   station name A. Person
   station number 4085551111
   caller-id alerting line-reversal
   caller-id alerting dsp-pre-alloc
```
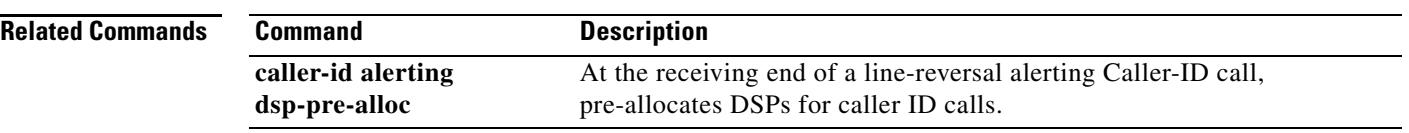

 $\overline{\mathsf{I}}$ 

## **caller-id alerting pre-ring**

To set a 250-millisecond pre-ring alerting method for caller ID information for on-hook (Type 1) Caller ID at a sending Foreign Exchange Station (FXS) voice port, use the **caller**-**id alerting pre**-**ring command in** voice-port configuration mode. To disable the command, use the **no** form of this command.

**caller**-**id alerting pre**-**ring**

**no caller**-**id alerting pre**-**ring**

**Syntax Description** This command has no keywords or arguments.

**Command Default** No pre-ring alert

**Command Modes** Voice-port configuration

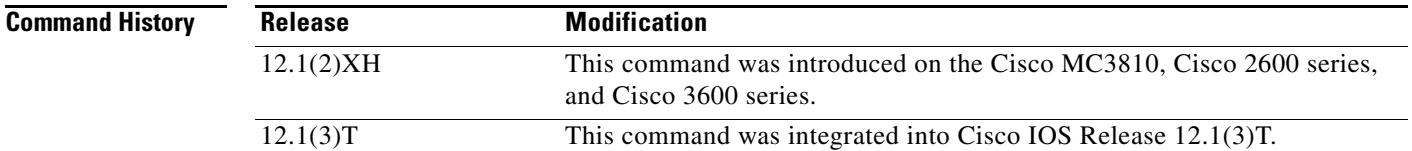

**Usage Guidelines** This command is required only when the telephone device attached to an FXS port requires the pre-ring (immediate ring) method to signal the start of caller ID transmission. Use it on FXS voice ports that send caller ID information. This command allows the FXS port to send a short pre-ring preceding the normal ring cadence. On an FXO port, an incoming pre-ring (immediate ring) is simply counted as a normal ring using the **caller**-**id alerting ring** command.

**Note** Specific hardware is required to provide full support for the Caller ID features. To determine support for these features in your configuration, review the appropriate hardware documentation and data sheets. This information is available on Cisco.com.

**Examples** The following example configures a voice port from which caller ID information is sent:

```
voice-port 1/0/1
   cptone US
   station name A. Person
   station number 4085551111
   caller-id alerting pre-ring
```
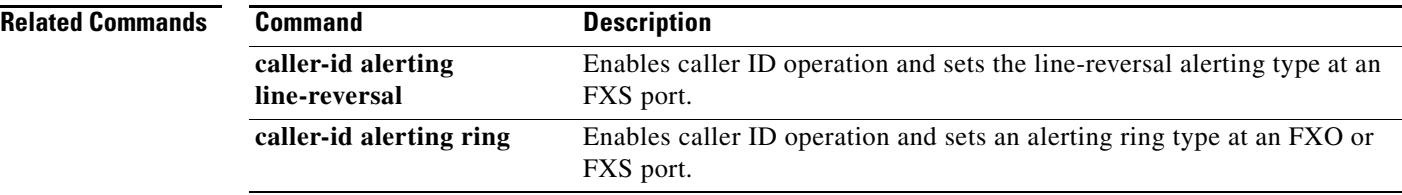

 $\overline{\mathsf{I}}$ 

 $\sim$ 

# **caller-id alerting ring**

To set the ring-cycle method for receiving caller ID information for on-hook (Type 1) Caller ID at a receiving Foreign Exchange Office (FXO) or a sending Foreign Exchange Station (FXS) voice port, use the **caller**-**id alerting ring** command in voice-port configuration mode. To set the command to the default, use the **no** form of this command.

**caller**-**id alerting ring** {**1** | **2**}

**no caller**-**id alerting ring**

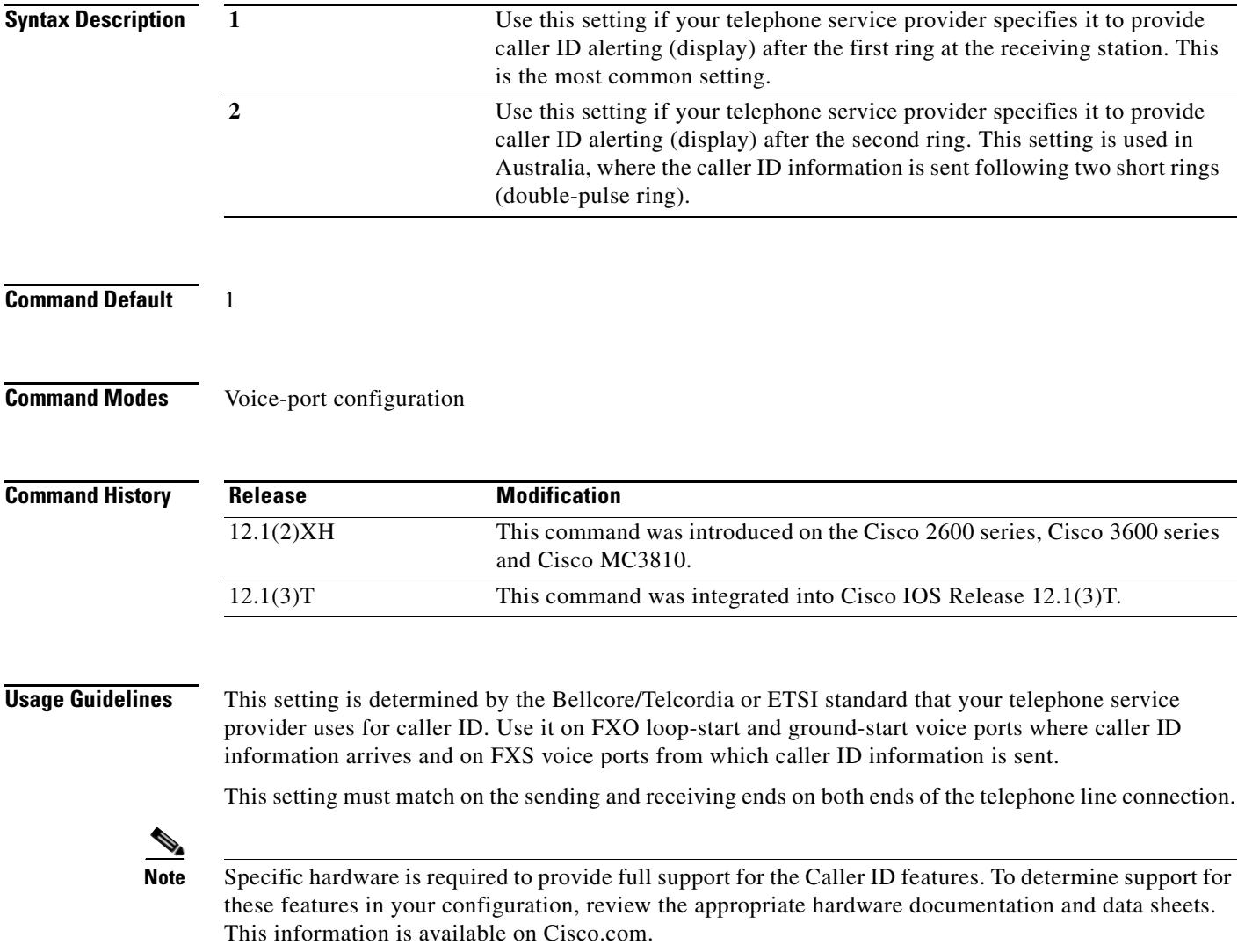

**Examples** The following example configures a voice port where caller ID information is received:

```
voice-port 1/0/1
    cptone US
    caller-id alerting ring 1
```
The following example configures a voice port from which caller ID information is sent:

```
voice-port 1/0/1
    cptone northamerica
    station name A. Person
    station number 4085551111
    caller-id alerting ring 1
```
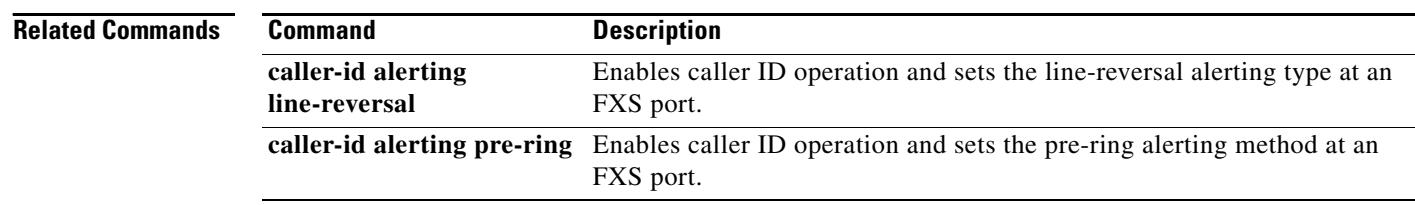

Ξ

 $\sim$ 

# **caller-id attenuation**

To set the attenuation for caller ID at a receiving Foreign Exchange Office (FXO) voice port, use the **caller**-**id attenuation** command in voice-port configuration mode. To set the command to the default, use the **no** form of this command.

**caller**-**id attenuation** [*attenuation*]

**no caller**-**id attenuation**

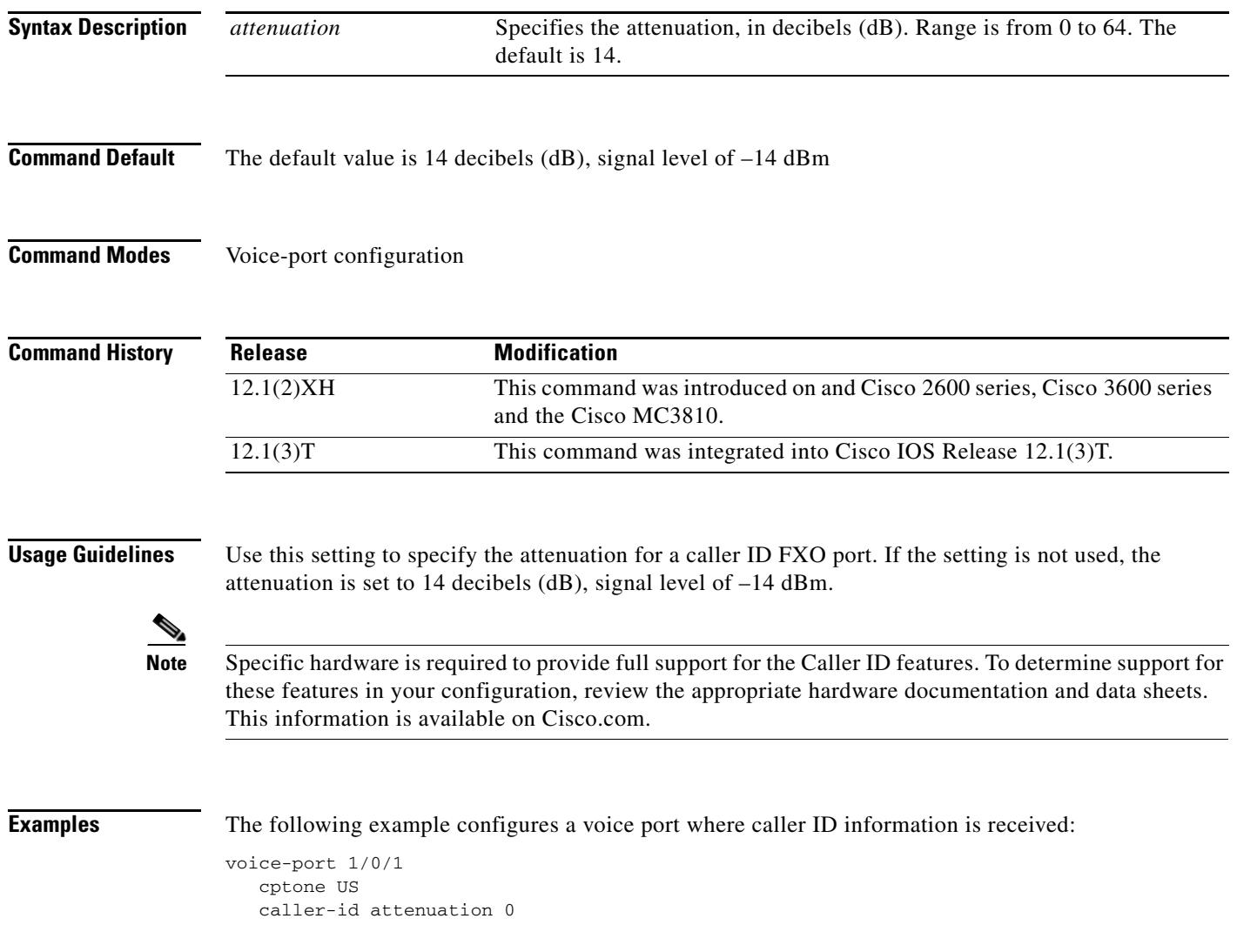

## **caller-id block**

To request the blocking of the display of caller ID information at the far end of a call from calls originated at a Foreign Exchange Station (FXS) port, use the **caller**-**id block** command in voice-port configuration mode at the originating FXS voice port. To allow the display of caller ID information, use the **no** form of this command.

**caller**-**id block**

**no caller**-**id block**

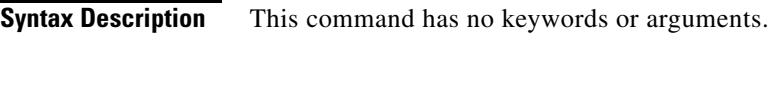

**Command Default** No blocking of caller ID information

**Command Modes** Voice-port configuration

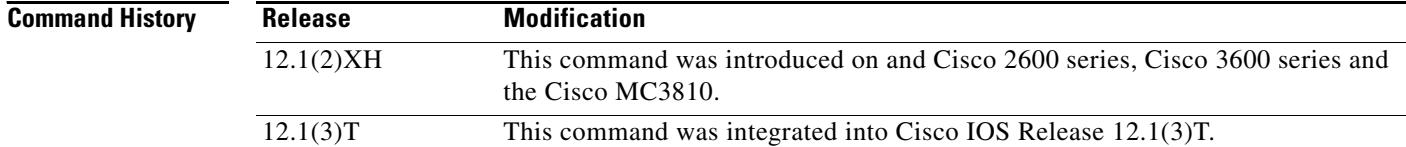

**Usage Guidelines** This command is used on FXS voice ports that are used to originate on-net telephone calls. This command affects all calls sent to a far-end FXS station from the configured originating FXS station. Calling number and called number are provided in the H.225 setup message for VoIP, through the H.225 Octet 3A field. Calling name information is included in a display information element.

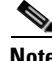

**Note** Cisco-switched calls using Voice over Frame Relay (VoFR) and Voice over ATM (VoATM) carry calling party information in the Cisco proprietary setup message. For standards-based, point-to-point VoFR (FRF.11) trunks where transparent signaling is applied for FXS-to-FXO calls, only pass-through of in-band Automatic Number Identification (ANI) is supported. ANI information is always unblocked for these communications. Interface technology using transparent channel associated signaling (CAS) can support only ANI through Feature Group D (in-band MF signaling). The Caller ID feature cannot be used with fixed point-to-point trunk connects created using the **connection trunk** command.

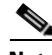

**Note** Specific hardware is required to provide full support for the Caller ID features. To determine support for these features in your configuration, review the appropriate hardware documentation and data sheets. This information is available on Cisco.com.

**Examples** The following example configures a voice port from which caller ID information is sent:

```
voice-port 1/0/1
   cptone US
   station name A. Person
   station number 4085551111
   caller-id block
```
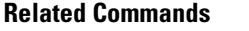

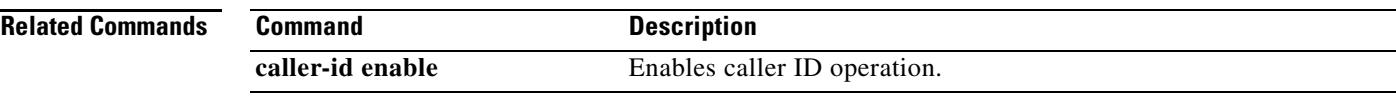

# **caller-id enable**

To allow the sending or receiving of caller-ID information, use the **caller**-**id enable** command in voice-port configuration mode at the sending foreign exchange station (FXS) voice port or the receiving foreign exchange office (FXO) voice port. To disable the sending and receiving of caller-ID information, use the **no** form of this command.

**caller**-**id enable** [**type** {**1** | **2**}]

**no caller**-**id enable** [**type** {**1** | **2**}]

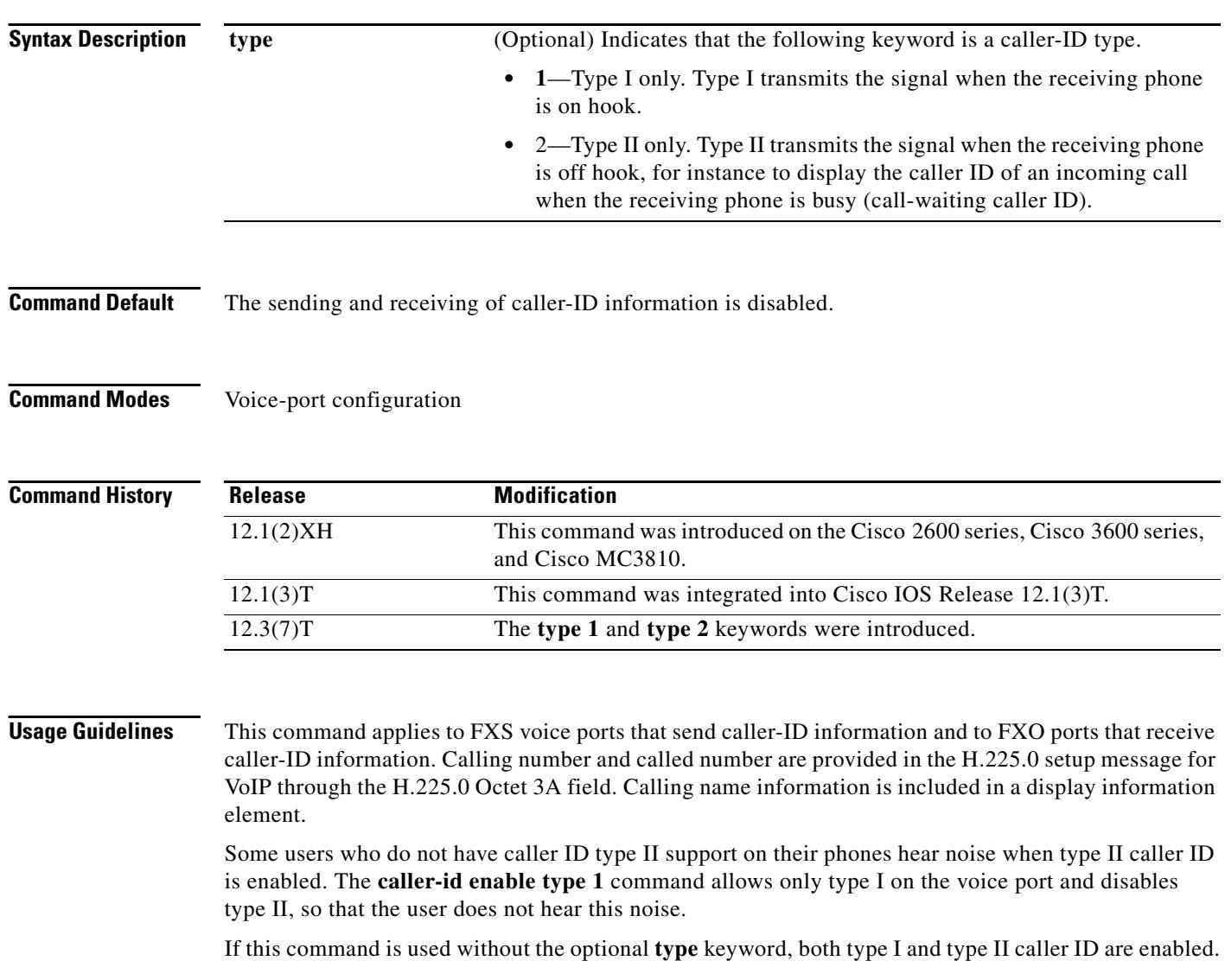

**Note** Cisco-switched calls using Voice over Frame Relay (VoFR) and Voice over ATM (VoATM) carry calling-party information in the Cisco-proprietary setup message. For standards-based, point-to-point VoFR (FRF.11) trunks where transparent signaling is applied for FXS-to-FXO calls, only pass-through of in-band automatic number identification (ANI) is supported. ANI information is always unblocked for these communications. Interface technology using transparent channel-associated signaling (CAS) can support only ANI through Feature Group D (in-band multifrequency signaling). Caller ID cannot be used with fixed point-to-point trunk connections created using the **connection trunk** command.

If the **station name**, **station number**, or a **caller**-**id alerting** command is configured on the voice port, caller ID is automatically enabled, and the **caller**-**id enable** command is not necessary.

**Note** The **no** form of this command also clears all other caller-ID configuration settings for the voice port.

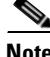

**Note** Specific hardware is required to provide full support for the caller-ID features. To determine support for these features in your configuration, review the appropriate hardware documentation and data sheets. This information is available on Cisco.com.

**Examples** The following example configures a Cisco 2600 series or Cisco 3600 series router voice port at which caller-ID information is received:

> voice-port 1/0/1 cptone US caller-id enable

The following example configures a Cisco 2600 series or Cisco 3600 series router voice port from which caller-ID information is sent:

```
voice-port 1/0/1
cptone northamerica
 station name A. Person
station number 4085550111
caller-id enable
```
The following example enables only type I caller ID on port 2/0:

voice-port 2/0 caller-id enable type 1

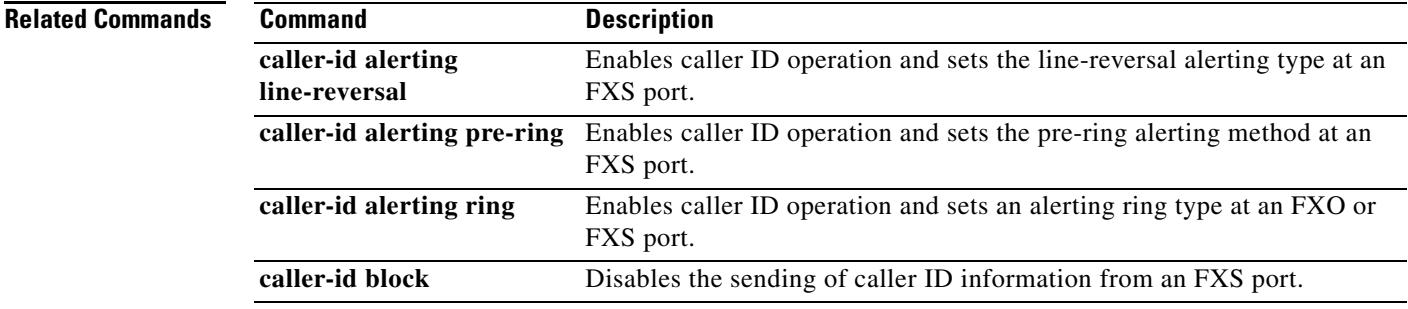

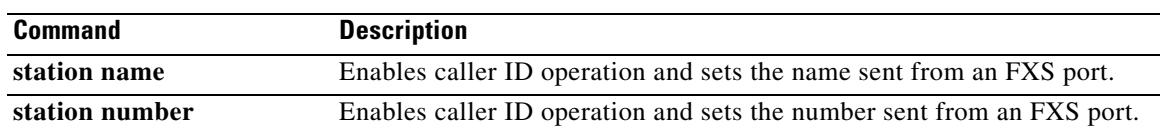

 $\overline{\mathbf{I}}$ 

# **caller-number**

To associate a type of ring cadence with a specific caller ID, use the **caller**-**number** command in dial peer voice configuration mode. To disable the type of ring cadence for a specific caller ID, use the **no** form of this command.

**caller**-**number** *number* **ring** *cadence*

**no caller**-**number** *number* **ring** *cadence*

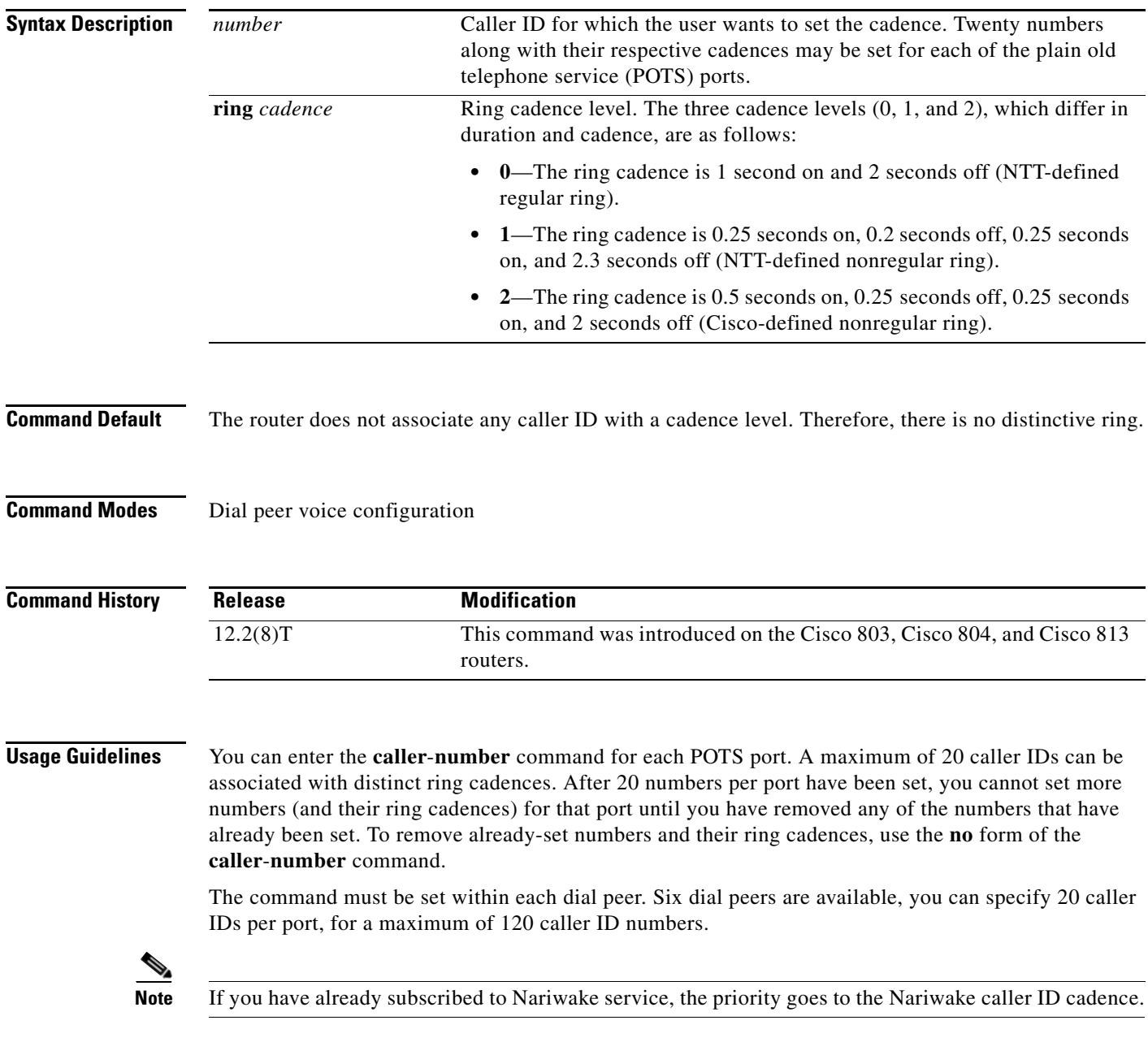

To disable distinctive ringing based on a caller ID number, configure the **no caller**-**number** command. Disabling the ringing removes the specific cadence that has been set for that particular number. If you have set 20 numbers and their ring cadences, you need to set the **no caller**-**number** command for each of the 20 numbers.

Use the **show running**-**config** command to check distinctive ringing status.

**Examples** The following output examples show that three caller ID numbers and their ring cadences have been set for POTS port 1 and that five caller ID numbers and their ring cadences have been set for POTS port 2:

```
dial-peer voice 1 pots
destination-pattern 5550102
port 1
no call-waiting
ring 0
volume 4
caller-number 1111111 ring 2
caller-number 2222222 ring 1
caller-number 3333333 ring 1
dial-peer voice 2 pots
destination-pattern 5550110
port 2
no call-waiting
ring 0
volume 2
caller-number 4444444 ring 1
caller-number 6666666 ring 2
caller-number 7777777 ring 0
caller-number 8888888 ring 1
caller-number 9999999 ring 2
```
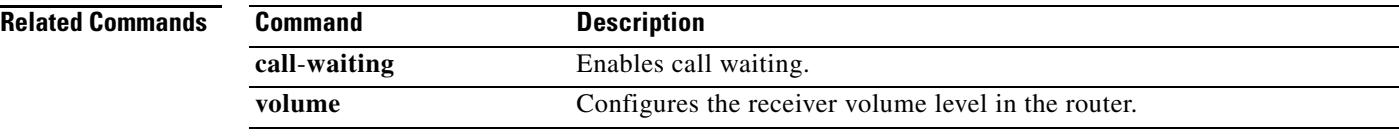

a ka

# **calling-info pstn-to-sip**

To specify calling information treatment for public switched telephone network (PSTN) to Session Initiation Protocol (SIP) calls, use the **calling-info pstn-to-sip** command in SIP user agent configuration mode. To disable calling information treatment for PSTN-to-SIP calls, use the **no** form of this command.

**calling-info pstn-to-sip** {**unscreened discard** | {**from** | **remote-party-id** | **asserted-id** {**name set** *name* | **number set** *number*}}}

**no calling-info pstn-to-sip**

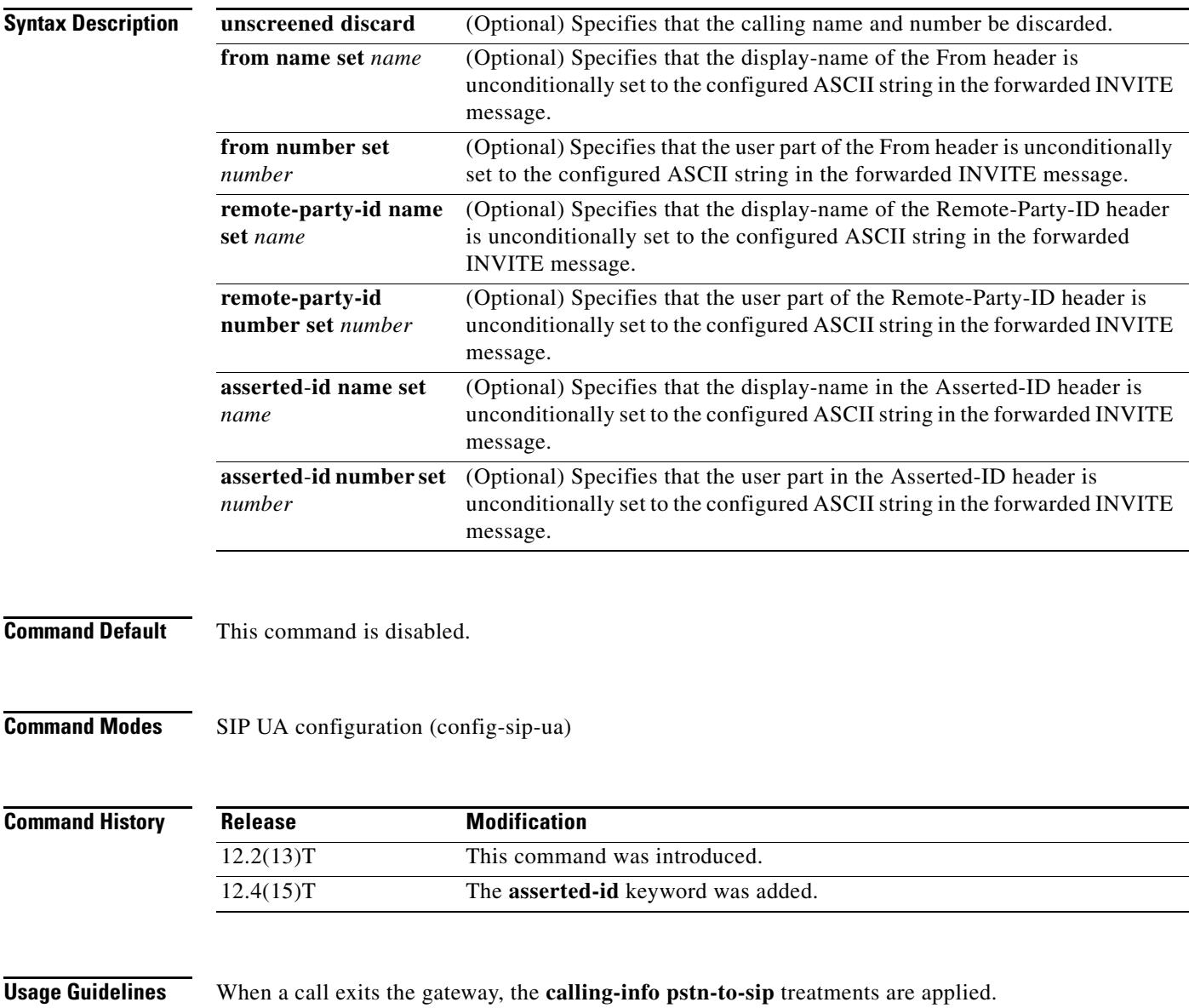

**Examples** The following example enables calling information treatment for PSTN-to-SIP calls and sets the company name and number:

```
Router(config-sip-ua)# calling-info pstn-to-sip from name set CompanyA
Router(config-sip-ua)# calling-info pstn-to-sip from number set 5550101
Router(config-sip-ua)# exit
Router(config)# exit
Router# show running-config
Building configuration...
.
.
!
sip-ua 
 calling-info pstn-to-sip from name set CompanyA
 calling-info pstn-to-sip from number set 5550101
 no remote-party-id
!
.
.
.
```
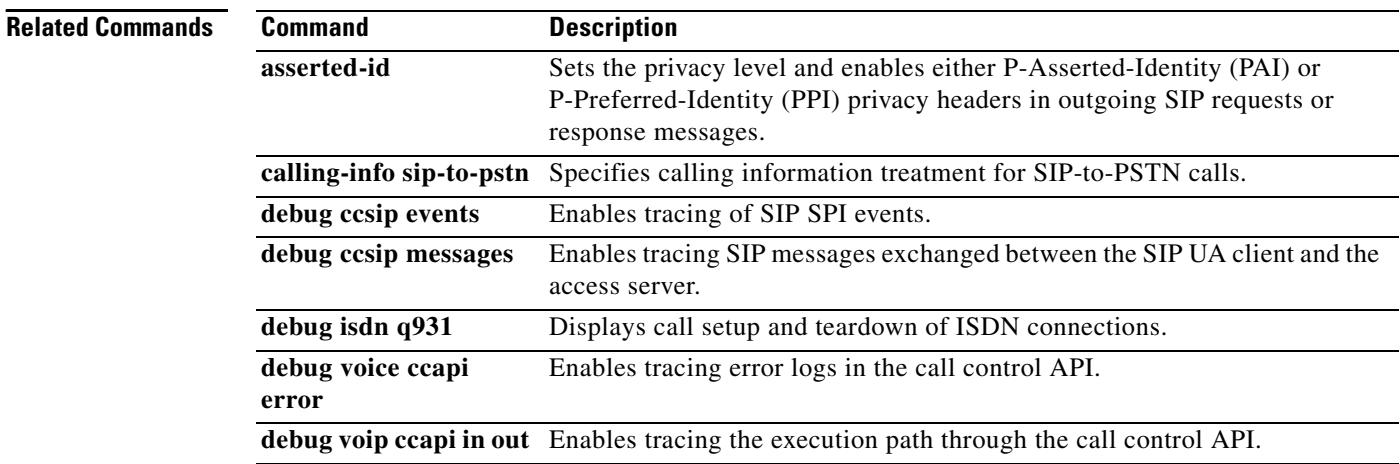
### **calling-info sip-to-pstn**

To specify calling information treatment for Session Initiation Protocol (SIP) to public switched telephone network (PSTN) calls, use the **calling**-**info sip**-**to**-**pstn** command in SIP UA configuration mode. To disable calling information treatment for SIP-to-PSTN calls, use the **no** form of this command.

**calling-info sip-to-pstn** {**unscreened discard** | **name set** *name |* **number set** *number*}

**no calling-info sip-to-pstn**

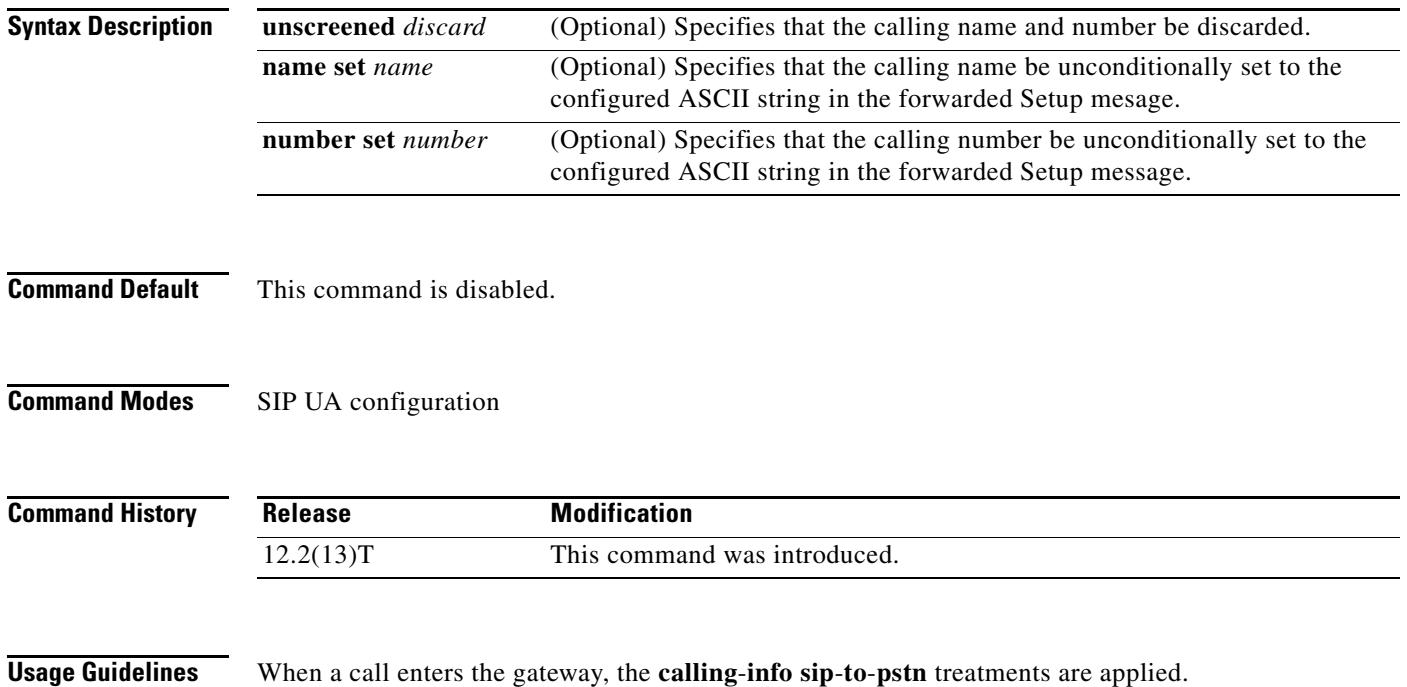

**Examples** The following example enables calling information treatment for SIP-to-PSTN calls and sets the company name to CompanyA and the number to 5550100:

```
Router(config-sip-ua)# calling-info sip-to-pstn name set CompanyA
Router(config-sip-ua)# calling-info sip-to-pstn number set 5550100
Router(config-sip-ua)# exit
Router(config)# exit
Router# show running-config
Building configuration...
.
.
!
sip-ua 
 calling-info sip-to-pstn name set CompanyA
      calling-info sip-to-pstn number set 5550100
!
.
.
.
```
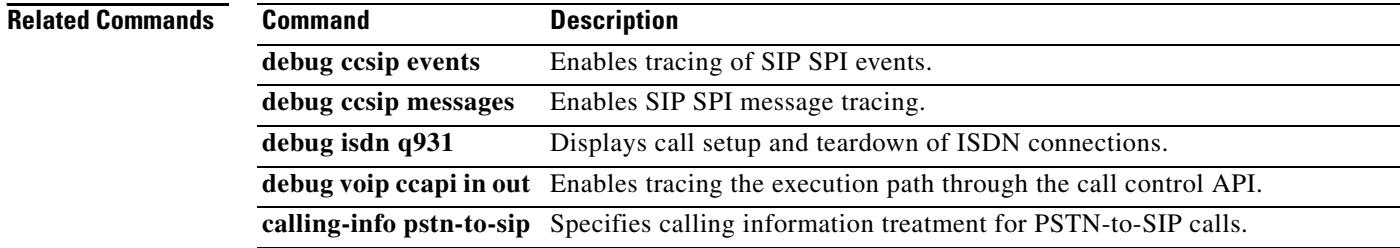

### **calling-number outbound**

To specify automatic number identification (ANI) to be sent out when T1-channel-associated signaling (T1-CAS) Feature Group D-Exchange Access North American (FGD-EANA) is configured as the signaling type, use the **calling-number outbound** command in dial peer or voice-port configuration mode. To disable this command, use **no** form of this command.

**calling**-**number outbound** {**range** *string1 string2* | **sequence** *string1***...** *string5* | **null**}

**no calling**-**number outbound** {**range** *string1 string2* | **sequence** *string1***...** *string5* | **null**}

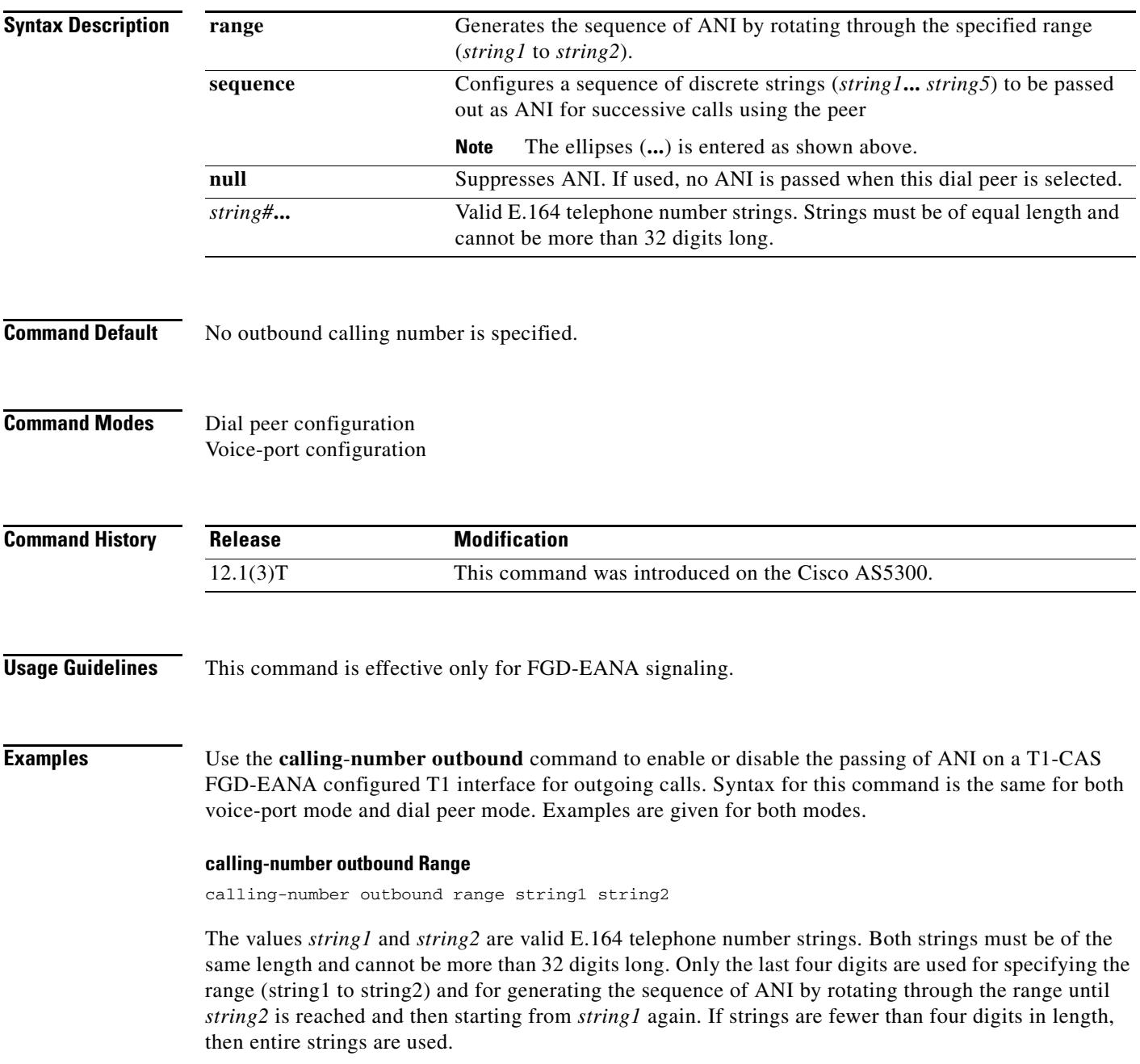

ANI is generated by using the 408555 prefix and by rotating through 0100 to 0101 for each call using this peer.

Dial peer configuration mode:

```
dial-peer voice 1 pots
calling-number outbound range 4085550100 4085550101
calling Number Outbound is effective only for fgd_eana signaling
```
#### Voice-port configuration mode:

```
voice-port 1:D
calling-number outbound range 4085550100 4085550105
Calling Number Outbound is effective only for fgd_eana signaling
```
#### **calling-number outbound Sequence**

```
calling-number outbound sequence string1 string2 string3
string4 string5
```
This option configures a sequence of discrete strings (*string1*... *string5*) to be passed out as ANI for successive calls using the peer. The limit is five strings. All strings must be valid E.164 numbers, up to 32 digits in length.

#### Dial peer configuration mode:

```
dial-peer voice 1 pots
calling-number outbound sequence 6000 6006 4000 5000 5025
Calling Number Outbound is effective only for fgd_eana signaling
```
#### Voice-port configuration mode:

```
voice-port 1:D
calling-number outbound sequence 6000 6006 4000 5000 5025
Calling Number Outbound is effective only for fgd_eana signaling
```
#### **calling-number outbound Null**

calling-number outbound null

This option suppresses ANI. If used, no ANI is passed when this dial peer is selected.

#### Dial peer configuration mode:

dial-peer voice 1 pots calling-number outbound null Calling Number Outbound is effective only for fgd\_eana signaling

#### Voice-port configuration mode:

```
voice-port 1:D
calling-number outbound null
Calling Number Outbound is effective only for fgd_eana signaling
```
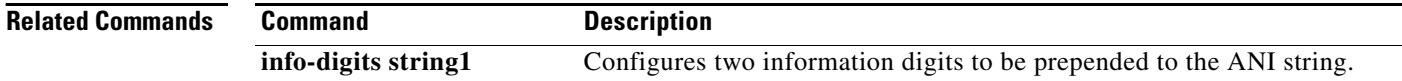

### **capacity update interval (dial peer)**

To change the capacity update for prefixes associated with this dial peer, use the **capacity update interval** command in dial peer configuration mode. To return to the default, use the **no** form of this command.

**capacity update interval** *seconds*

**no capacity update interval** *seconds*

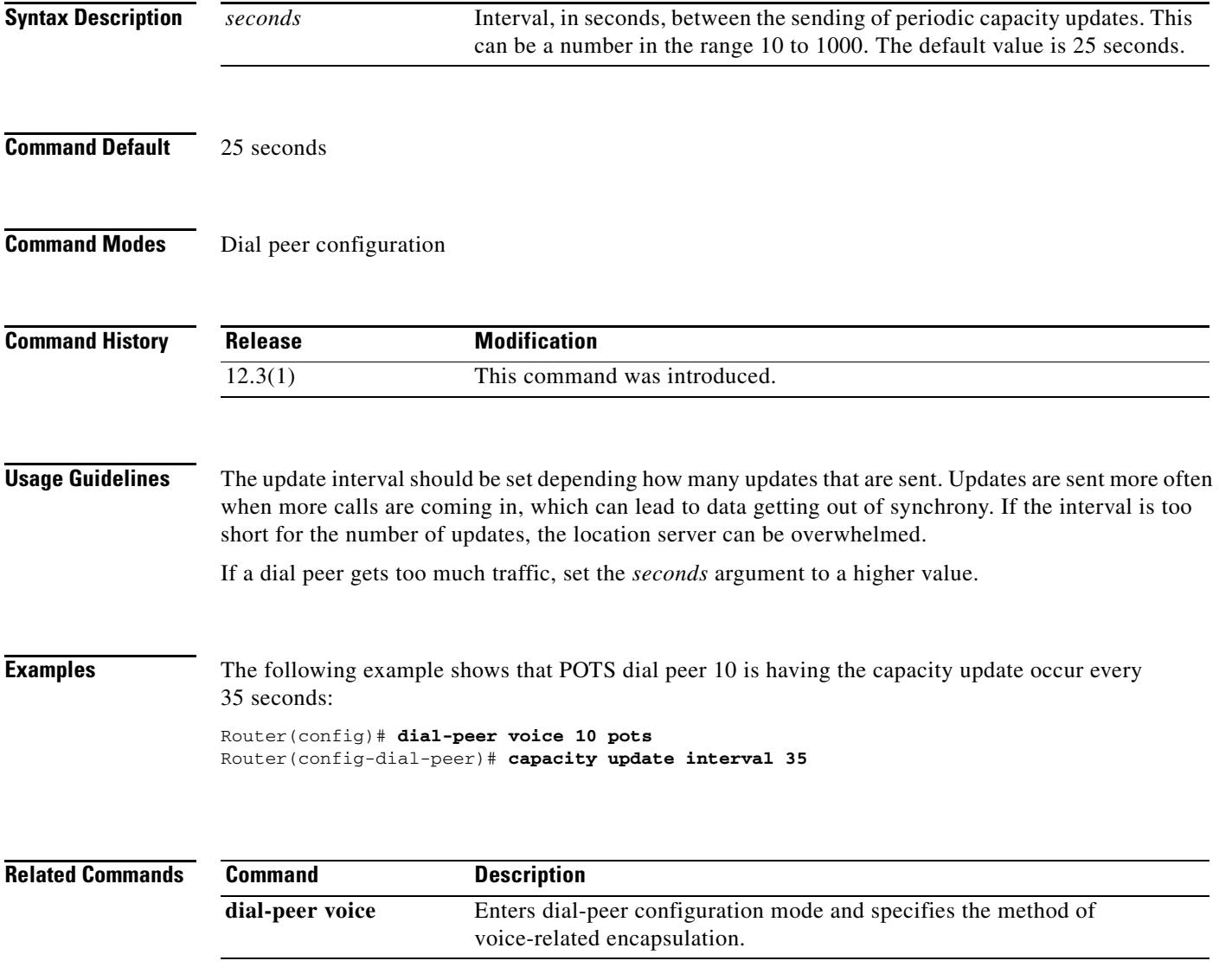

**The Contract of the Contract of the Contract of the Contract of the Contract of the Contract of the Contract o** 

## **capacity update interval (trunk group)**

To change the capacity update for carriers or trunk groups, use the **capacity update interval** command in trunk group configuration mode. To return to the default, use the **no** form of this command.

**capacity** {**carrier** | **trunk**-**group**} **update interval** *seconds*

**no capacity** {**carrier** | **trunk**-**group**}

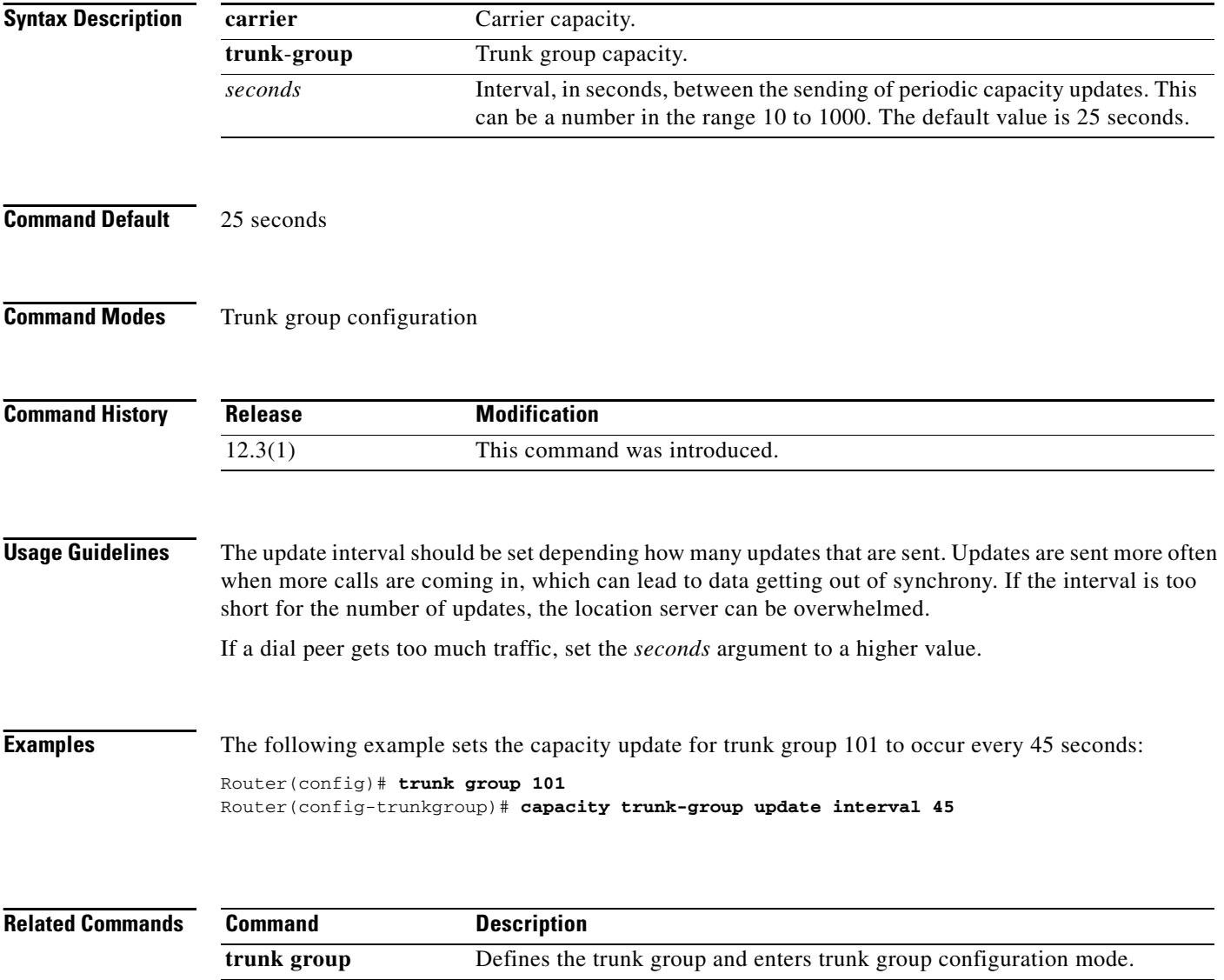

 $\mathbf I$ 

### **cap-list vfc**

To add a voice codec overlay file to the capability file list, use the **cap**-**list vfc** command in global configuration mode. To disable a particular codec overlay file that has been added to the capability list, use the **no** form of this command.

**cap**-**list** *filename* **vfc** *slot*-*number*

**no cap**-**list** *filename* **vfc** *slot*-*number*

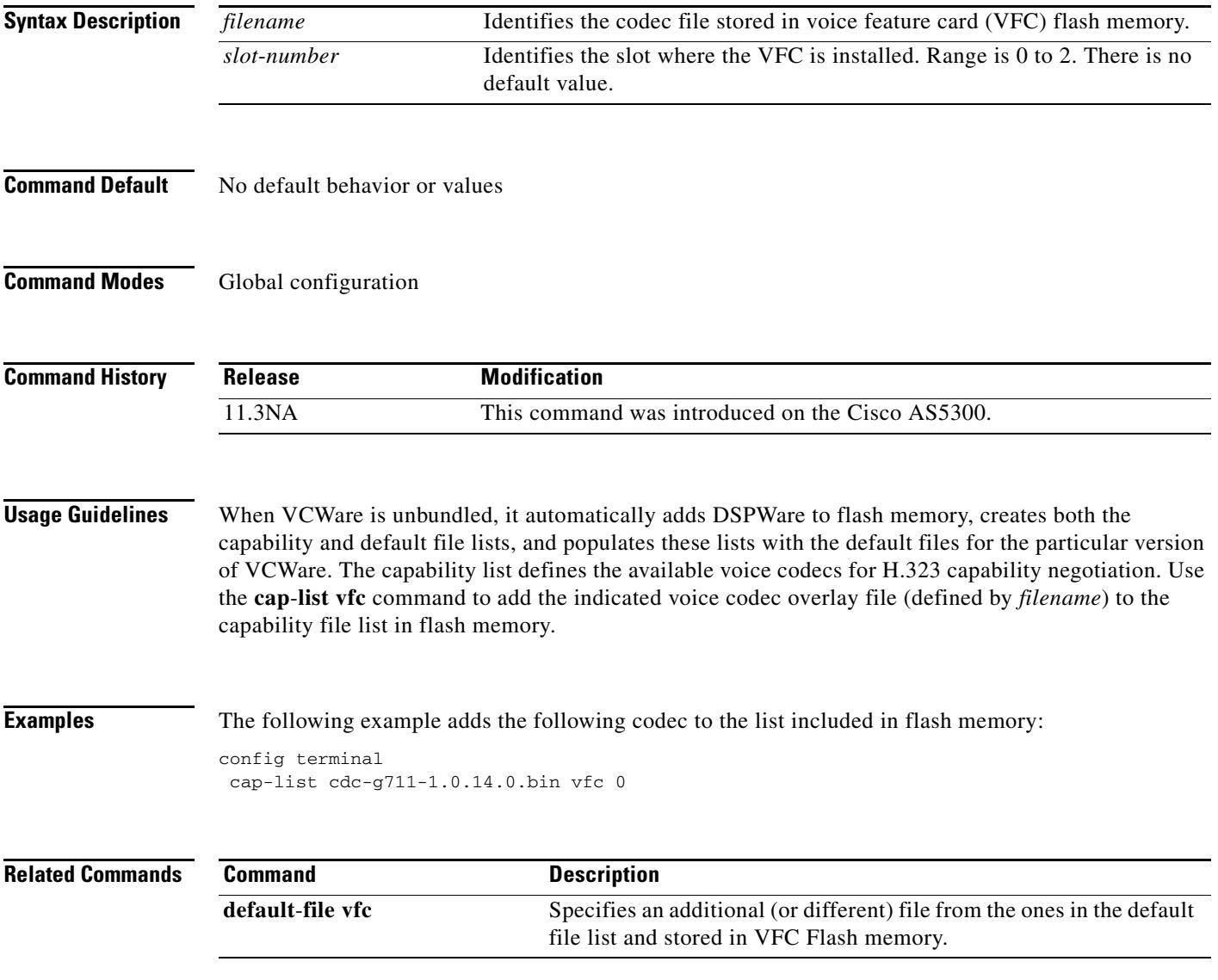

## **card type (t1/e1)**

To configure the card type, use the **card type** command in global configuration mode. To restore the default value, use the **no** form of this command.

**card type** {**t1 | e1**} *slot [bay]*

**no card type** {**t1 | e1**} *slot [bay]*

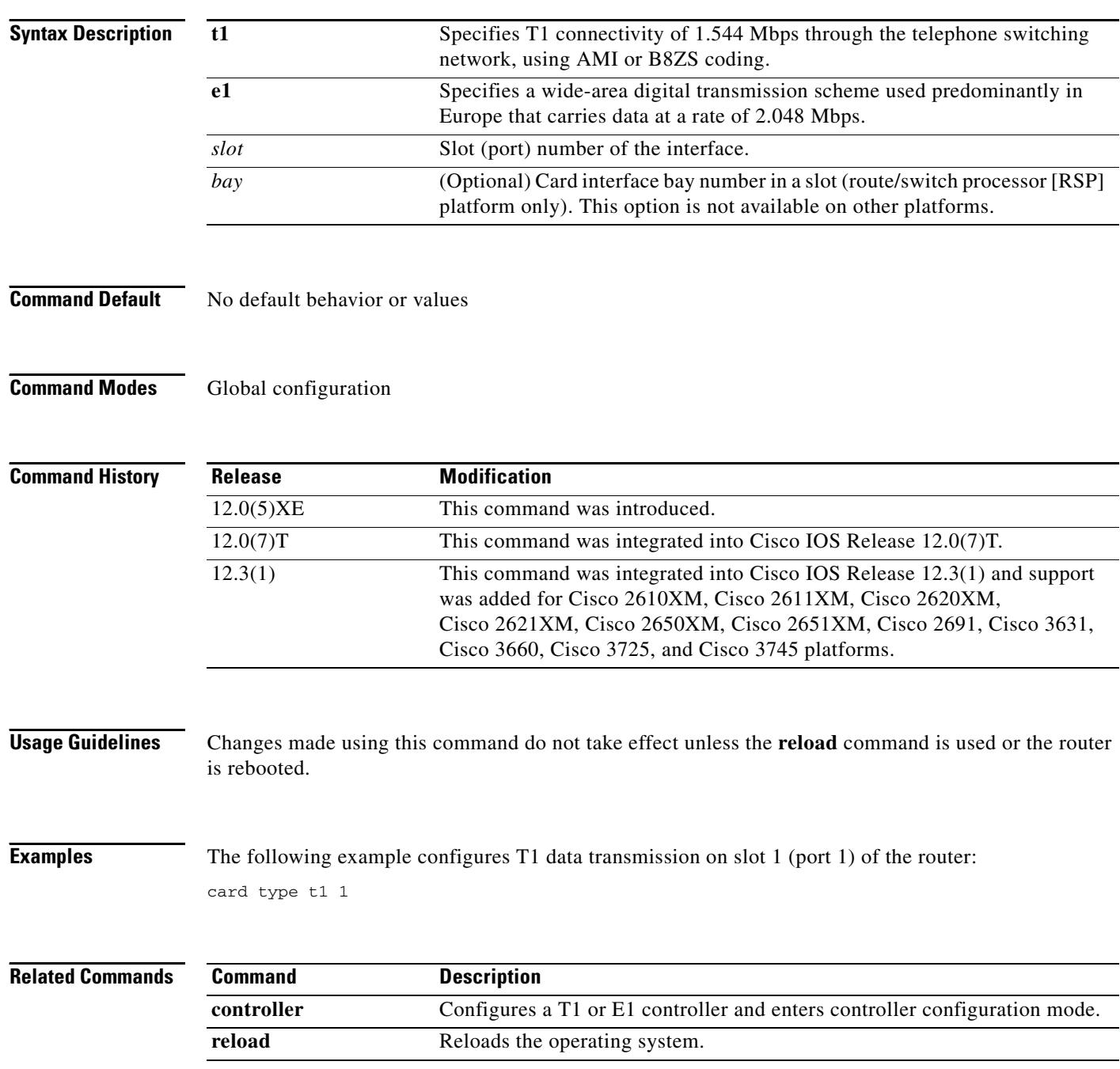

Ξ

 $\overline{\mathbf{I}}$ 

# **card type (t3/e3)**

To configure the card type on the T3 or E3 controller, use the **card type command in** global configuration mode. To restore the default value, use the **no** form of this command.

**card type** {**t3** | **e3**} *slot*

**no card type** {**t3** | **e3**} *slot*

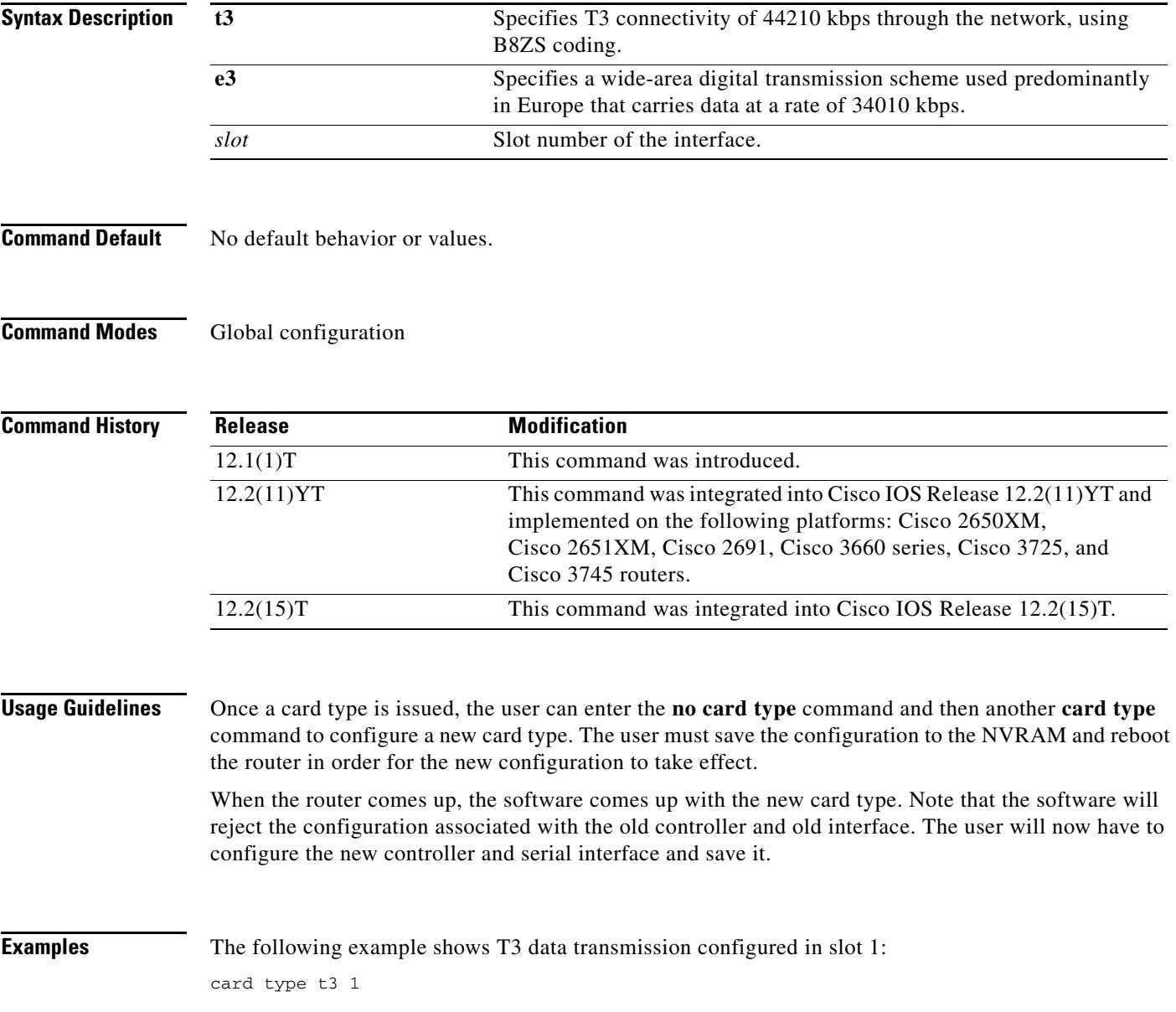

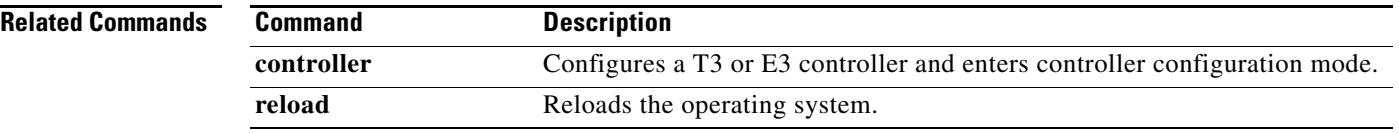

 $\overline{\mathbf{I}}$ 

# **carrier-id (dial peer)**

To specify the carrier associated with a VoIP call in a dial peer, use the **carrier**-**id** command in dial peer configuration mode. To delete the source carrier ID, use the **no** form of this command.

**carrier**-**id** {**source** | **target**} *name*

**no carrier**-**id** {**source** | **target**} *name*

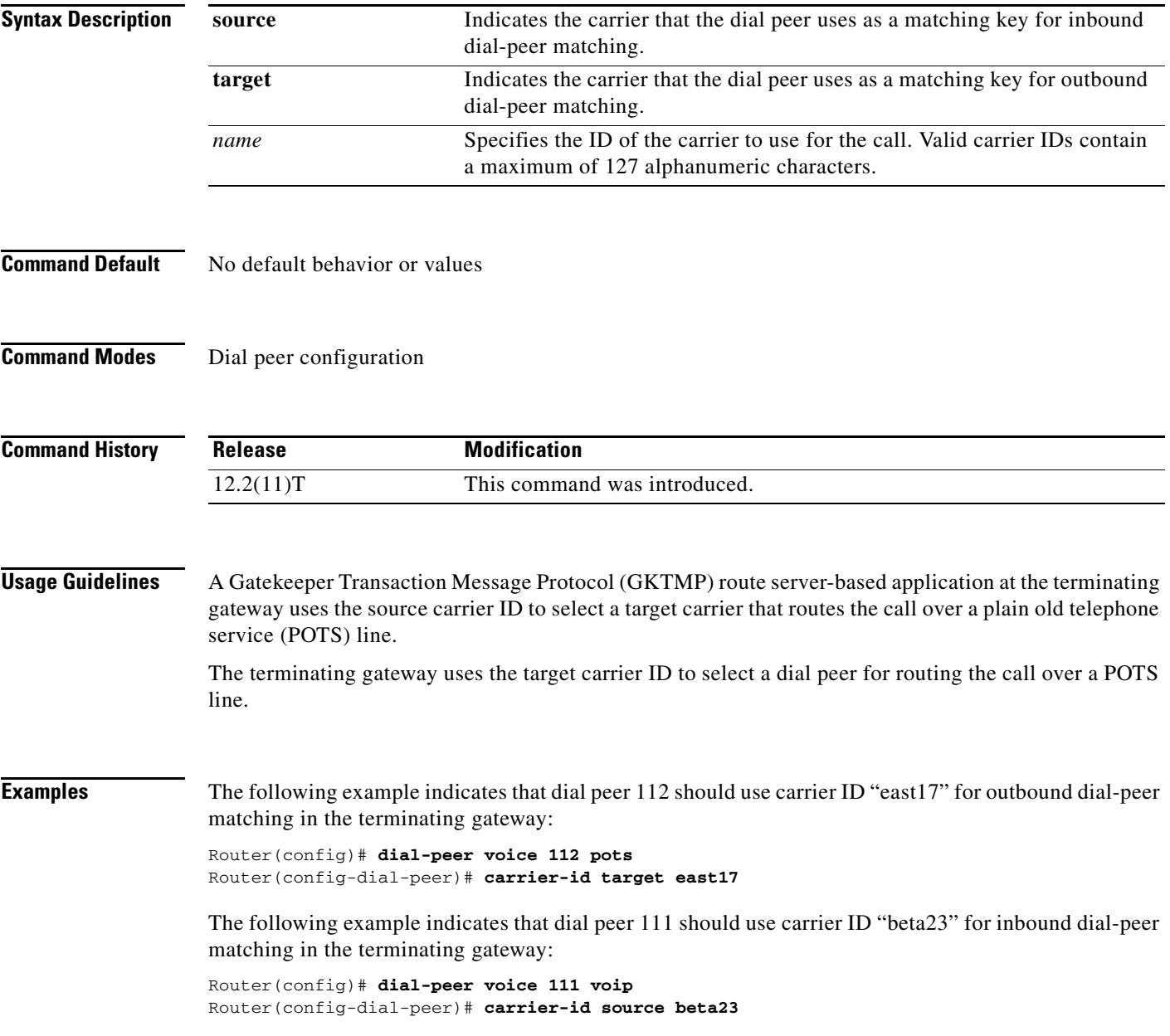

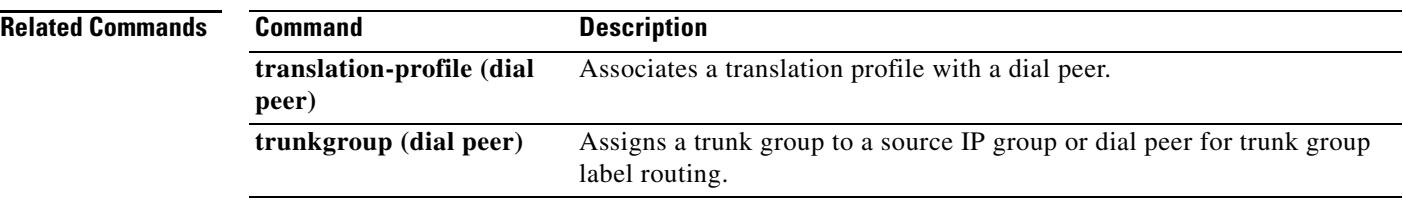

 $\overline{\mathsf{I}}$ 

# **carrier-id (global)**

To set the carrier ID for trunk groups when a local carrier ID is not configured, use the **carrier**-**id** command in global configuration mode. To disable the carrier ID, use the **no** form of this command.

**carrier**-**id** *name* [**cic**]

**no carrier**-**id** *name* [**cic**]

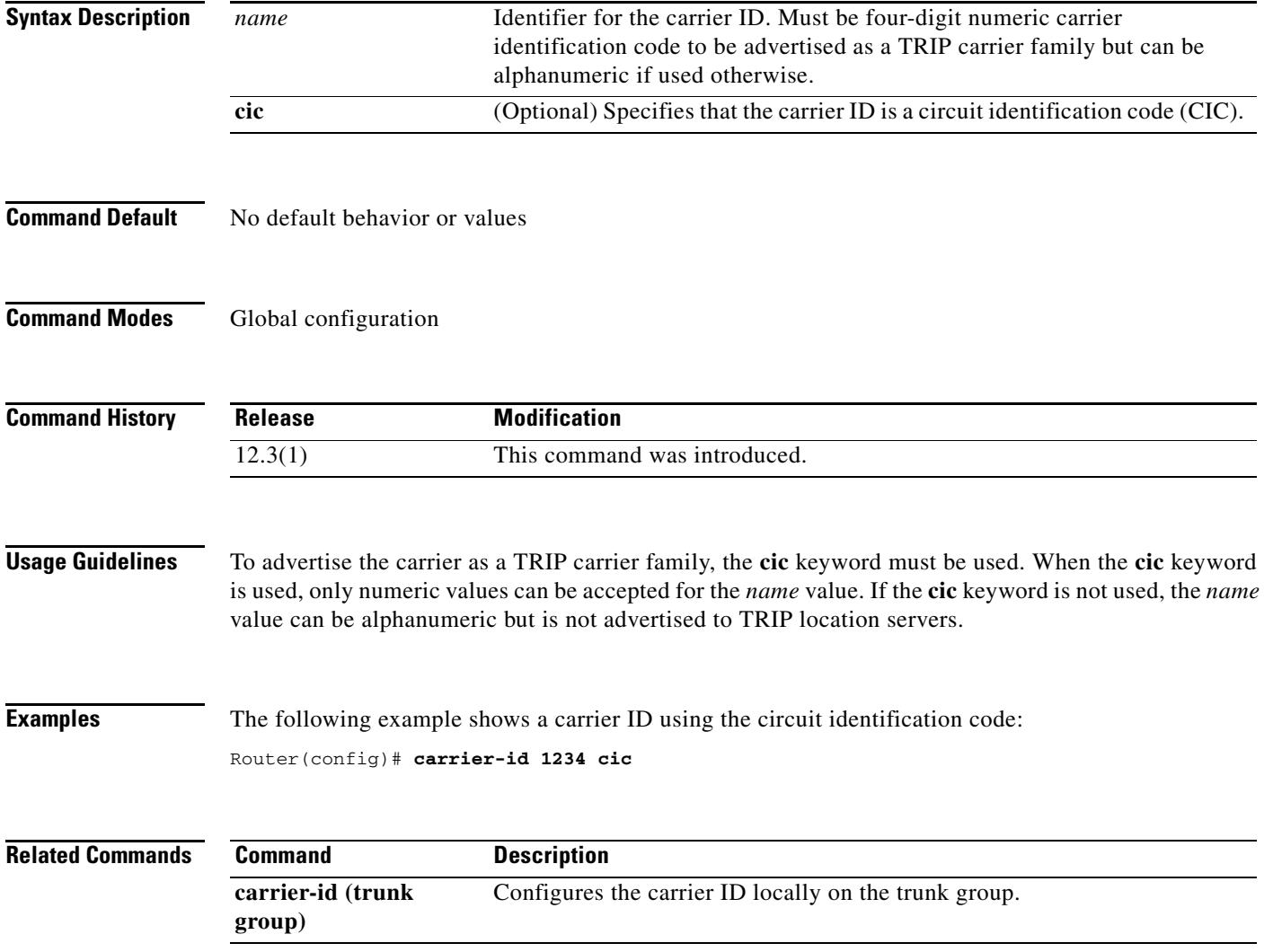

**The Contract of the Contract of the Contract of the Contract of the Contract of the Contract of the Contract o** 

# **carrier-id (trunk group)**

To specify the carrier associated with a trunk group, use the **carrier**-**id** command in trunk group configuration mode. To delete the source carrier ID, use the **no** form of this command.

**carrier-id** *name* [**cic**]

**no carrier-id** *name* [**cic**]

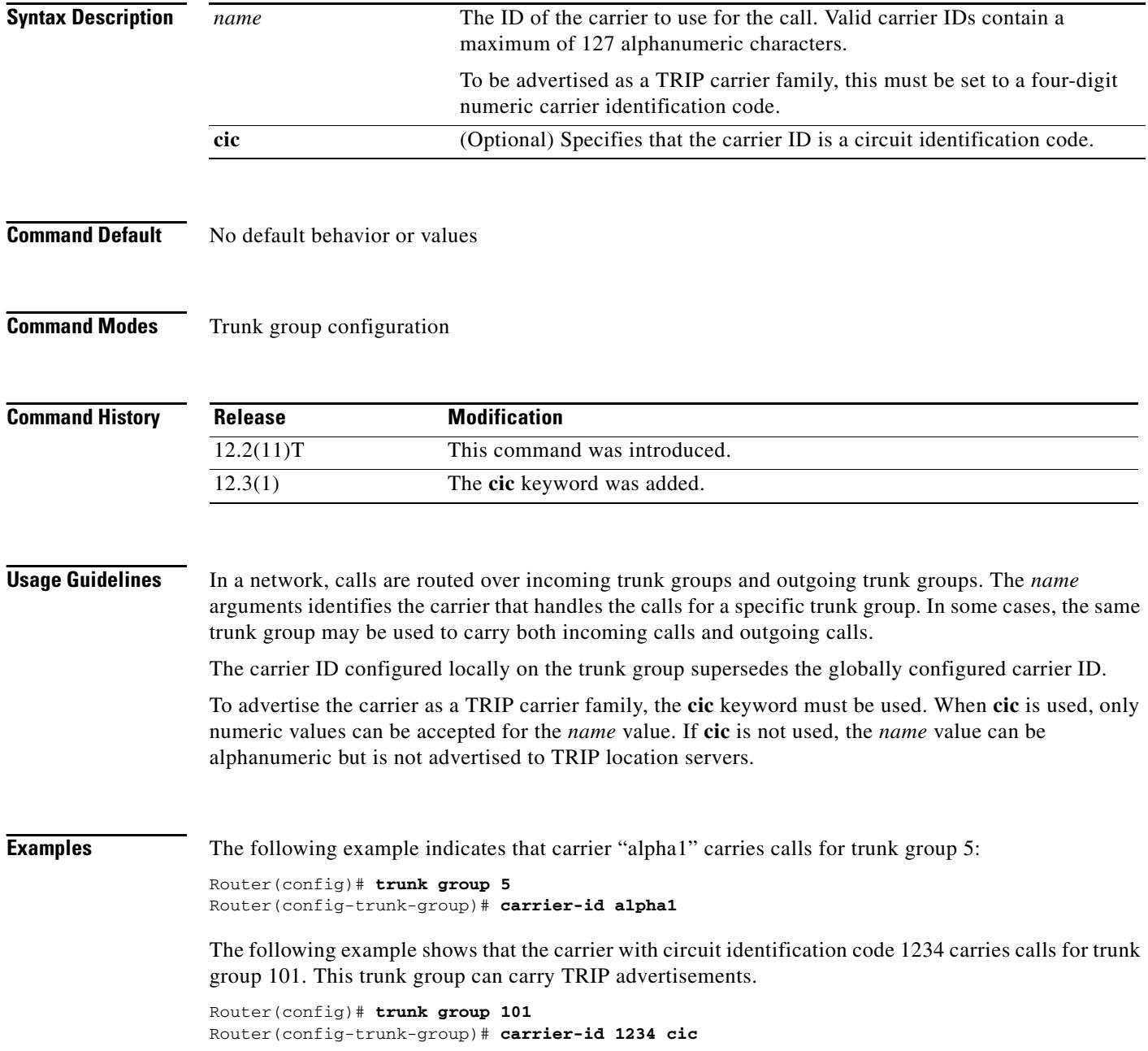

П

 $\mathbf I$ 

#### **Related Comma**

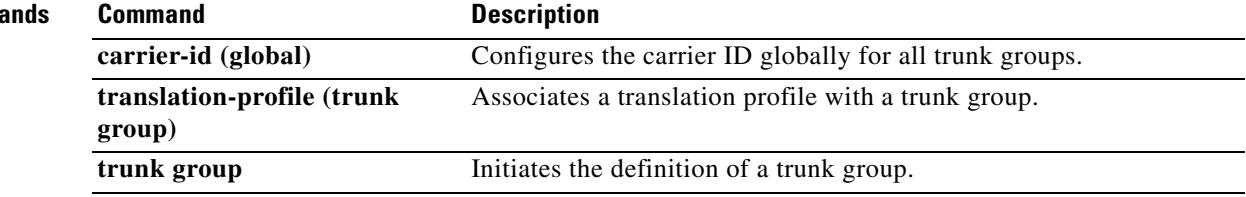

# **carrier-id (voice source group)**

To specify the carrier associated with a VoIP call, use the **carrier**-**id** command in voice source group configuration mode. To delete the source carrier ID, use the **no** form of this command.

**carrier**-**id** {**source** | **target**} *name*

**no carrier**-**id** {**source** | **target**} *name*

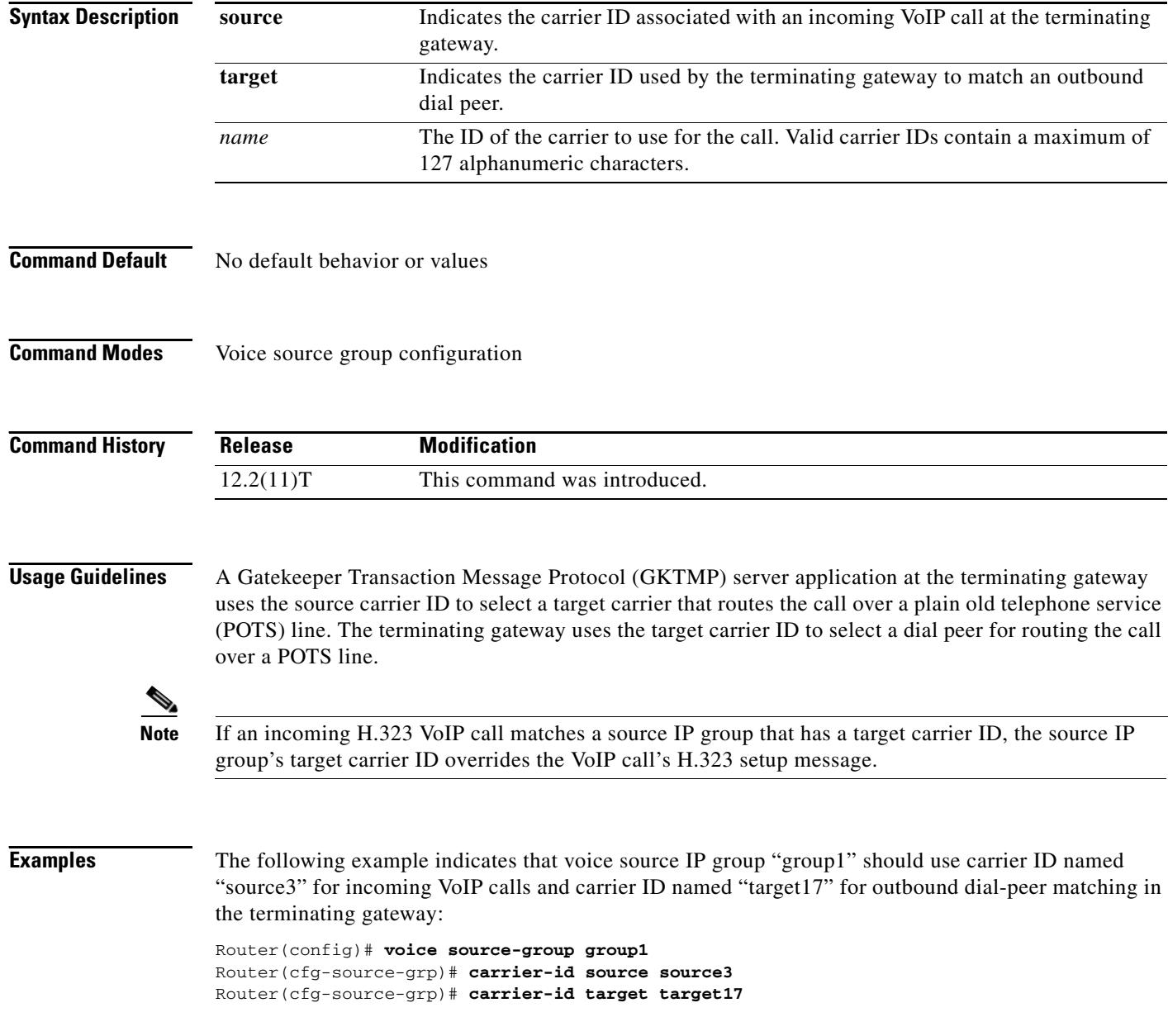

П

 $\mathbf I$ 

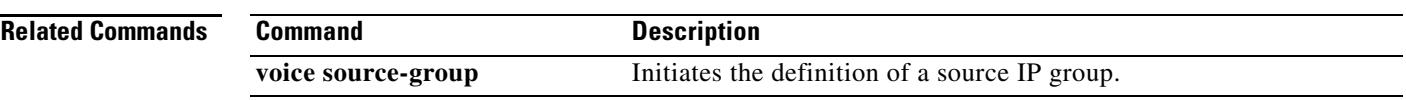

### **cause-code**

To represent internal failures with former and nonstandard H.323 or Session Initiation Protocol (SIP) cause codes, use the **cause**-**code** command in voice service VoIP configuration mode. To use standard cause-code categories, use the **no** form of this command.

**cause**-**code legacy**

**no cause**-**code legacy**

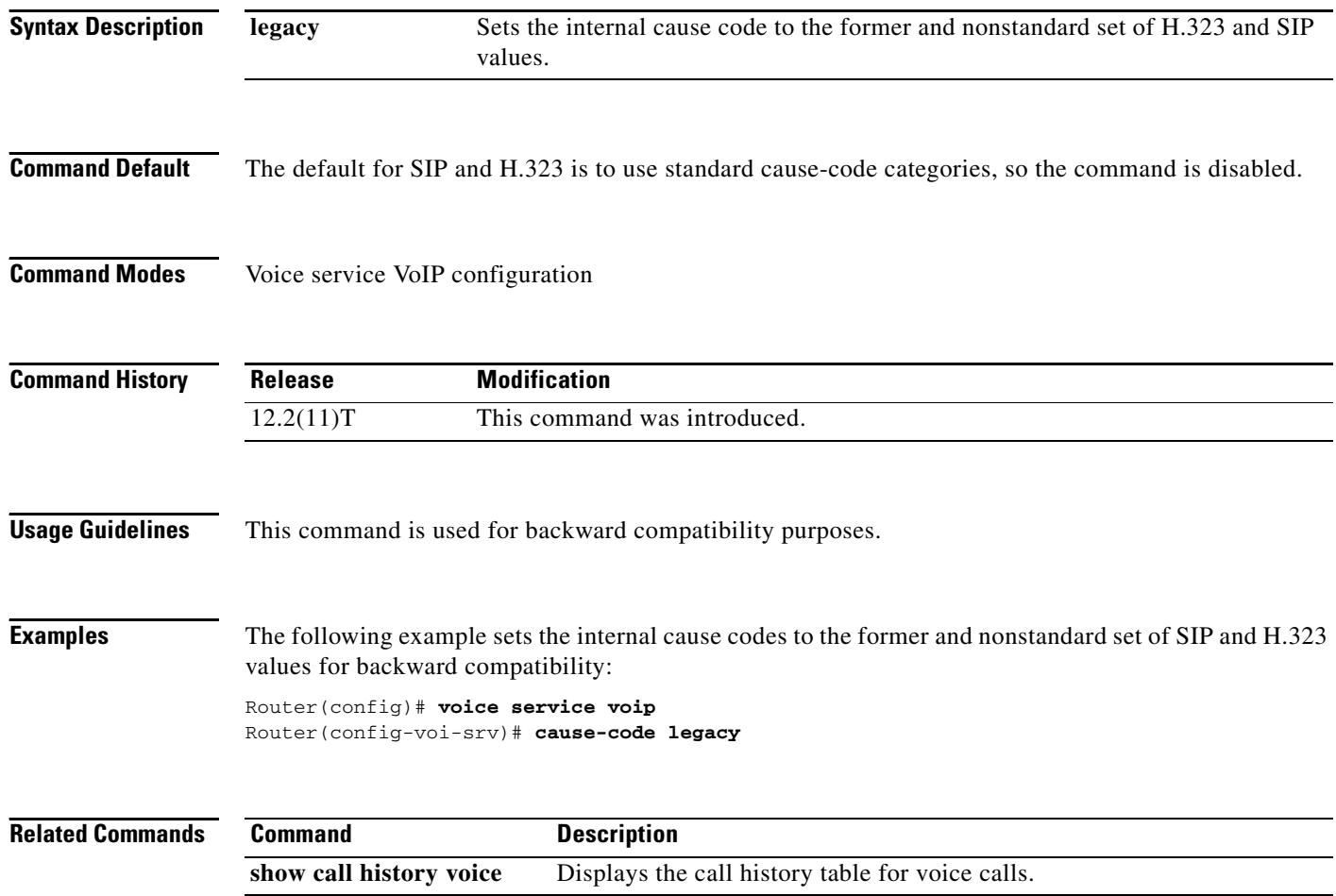

 $\blacksquare$ 

### **ccm-manager application redundant-link port**

To configure the port number for the redundant link application, use the **ccm**-**manager application redundant**-**link port** command in global configuration mode. To disable the configuration, use the **no** form of this command.

**ccm**-**manager application redundant**-**link port** *number* 

**no ccm**-**manager application redundant**-**link port** 

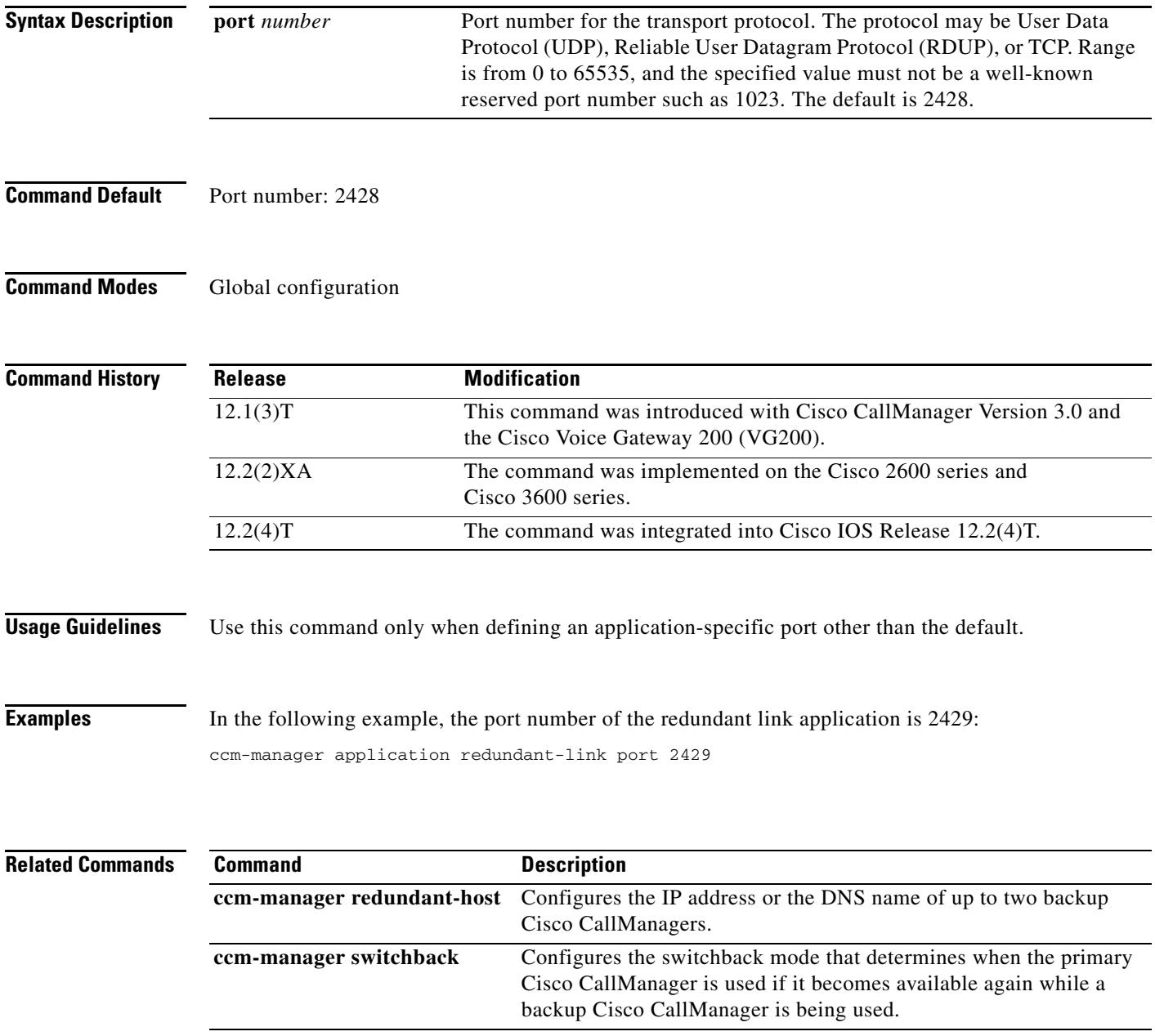

# **ccm-manager config**

To specify the TFTP server from which the Media Gateway Control Protocol (MGCP) gateway downloads Cisco CallManager XML configuration files and to enable the download of the configuration, use the **ccm-manager config** command in global configuration mode. To disable the dial-peer and server configurations, use the **no** form of this command.

**ccm-manager config** [**dialpeer-prefix** *prefix* | **server** {*ip-address* | *name*}]

**no ccm-manager config** [**dialpeer-prefix** *prefix* | **server**]

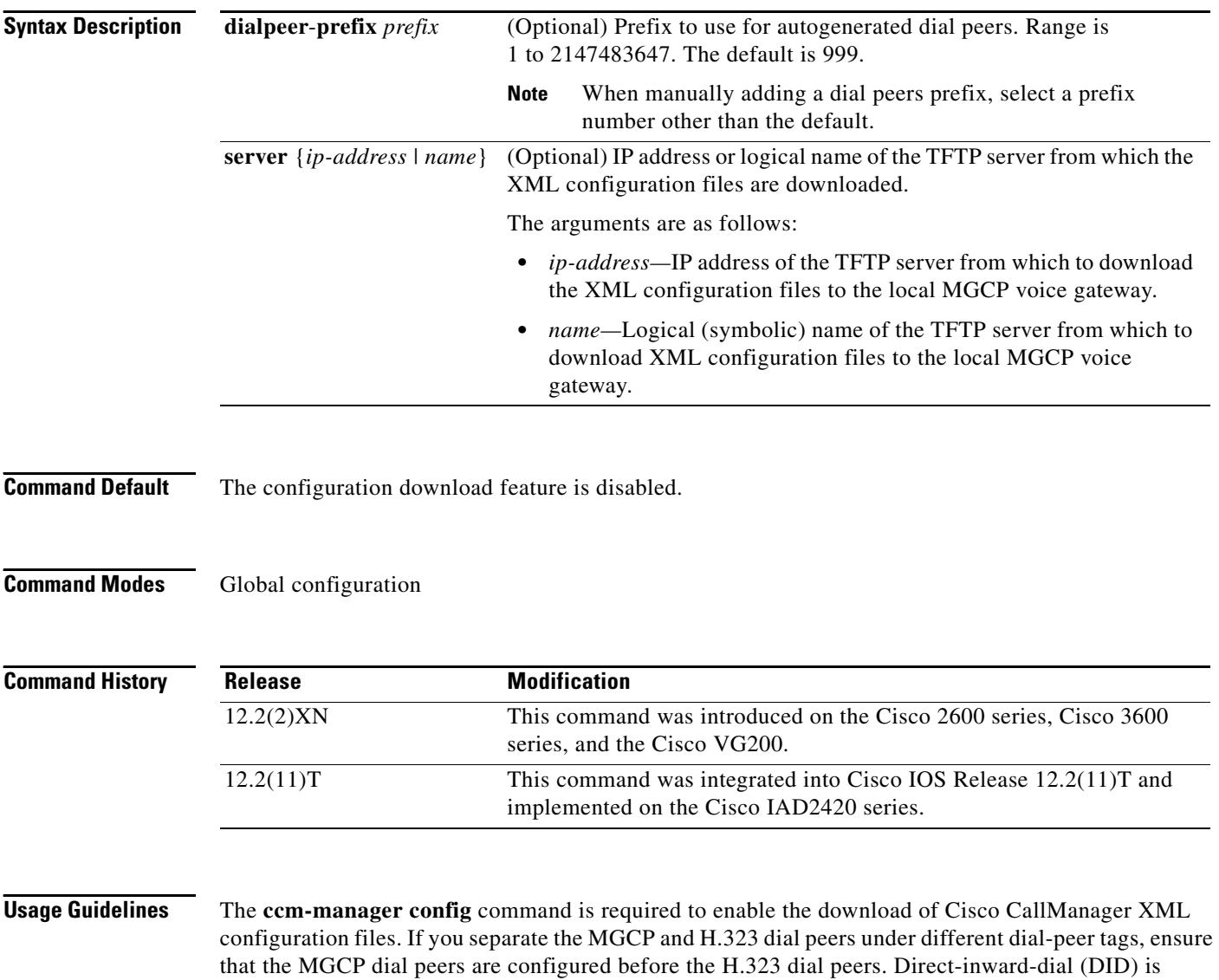

required for E1 PRI dial peers.

a ka

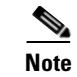

**Note** To keep manually added dial peers from being deleted from the running configuration when Cisco CallManager downloads the configuration to the gateway, use a dial peer-prefix value other than the default (999).

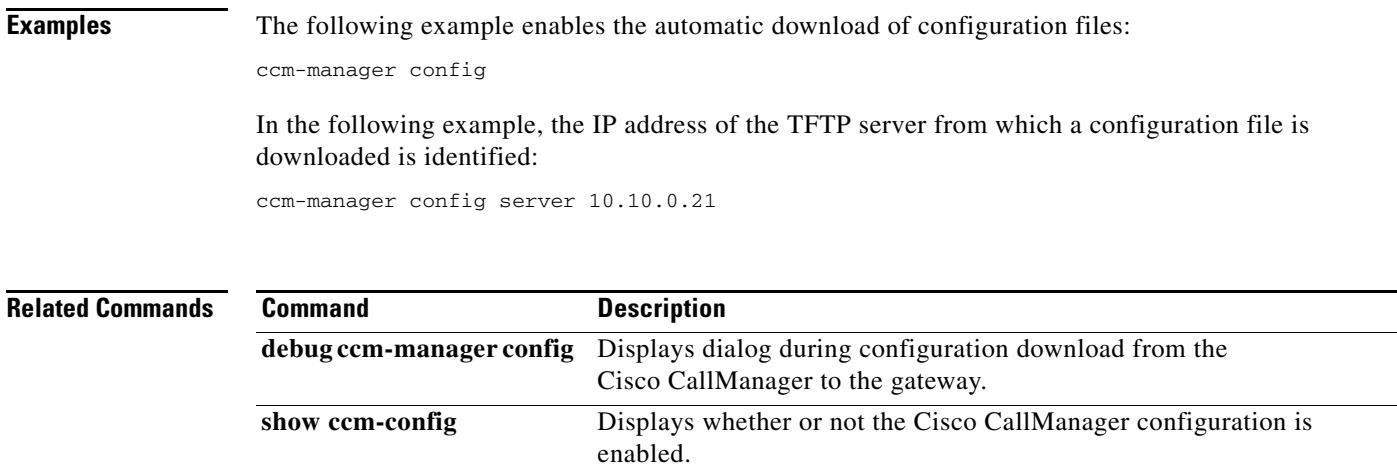

### **ccm-manager download-tones**

To configure a Cisco IOS gateway to download a XML configuration file that contains custom tone information from a TFTP server at the time of gateway registration, use the **ccm-manager download-tones** command in global configuration mode. To disable this functionality, use the **no** form of this command.

**ccm-manager download-tones**

**no ccm-manager download-tones**

- **Syntax Description** This command has no arguments or keywords.
- **Command Default** Cisco CallManager download tones are disabled.
- **Command Modes** Global configuration

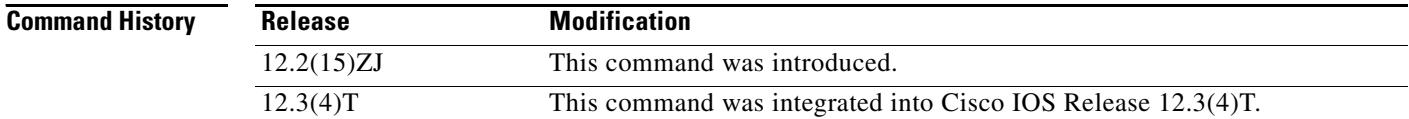

**Examples** The following example shows a Cisco IOS gateway being configured to download an XML configuration file that contains custom tone information from a TFTP server:

Router(config)# **ccm-manager download-tones**

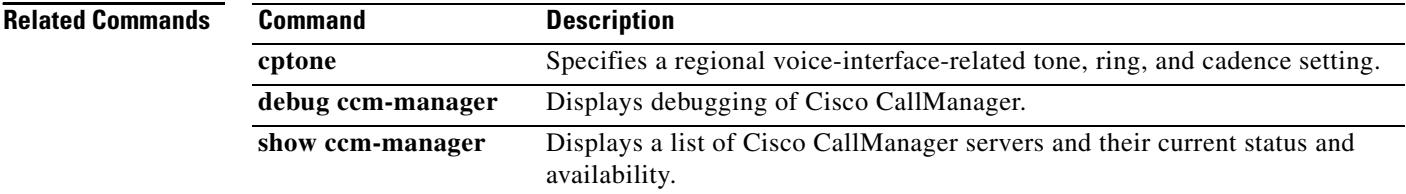

a ka

### **ccm-manager fallback-mgcp**

To enable the gateway fallback feature and allow a Media Gateway Control Protocol (MGCP) voice gateway to provide call processing services when Cisco CallManager is unavailable, use the **ccm**-**manager fallback**-**mgcp** command in global configuration mode. To disable fallback on the MGCP voice gateway, use the **no** form of this command.

**ccm**-**manager fallback**-**mgcp**

**no ccm**-**manager fallback**-**mgcp**

- **Syntax Description** This command has no arguments or keywords.
- **Command Default** The gateway fallback feature is enabled

**Command Modes** Global configuration

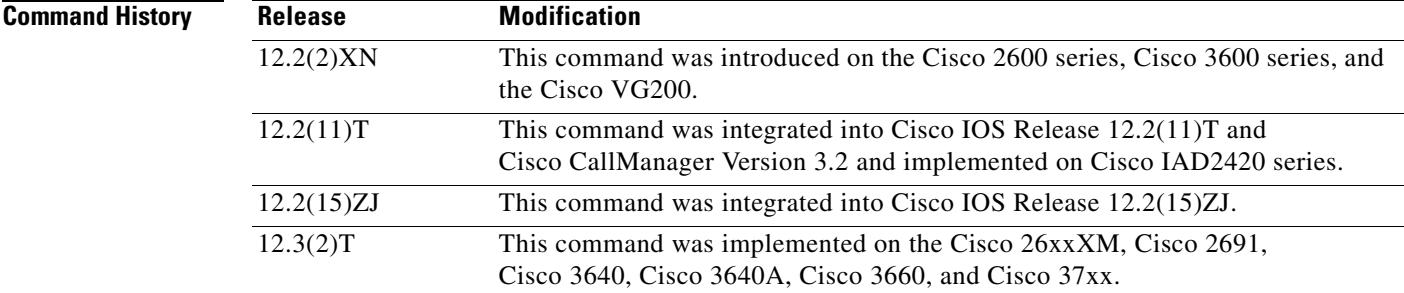

**Usage Guidelines** This command causes the gateway to fall back and provide call processing services if connectivity is lost between the gateway and all Cisco CallManager servers. The mode and timing are set by default.

**Examples** The following example enables fallback:

Router(config)# **ccm-manager fallback-mgcp**

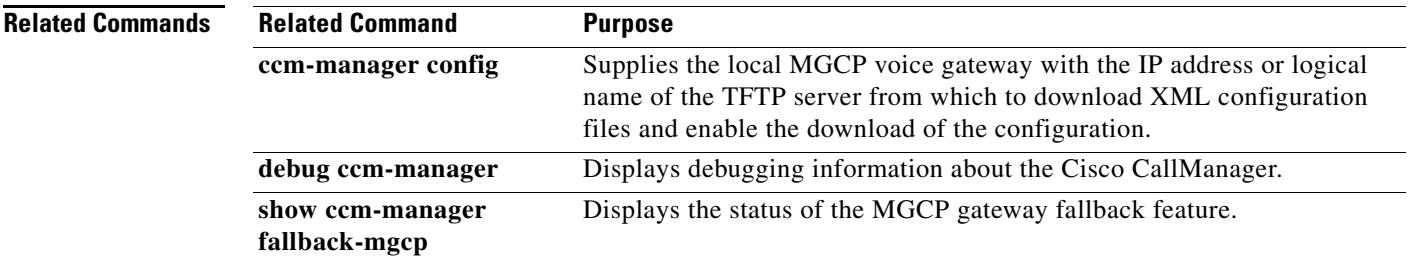

### **ccm-manager fax protocol**

To enable fax-relay protocol for endpoints on a gateway, use the **ccm-manager fax protocol** command in global configuration mode. To disable fax-relay protocol, use the **no** form of this command.

**ccm-manager fax protocol cisco**

**no ccm-manager fax protocol cisco**

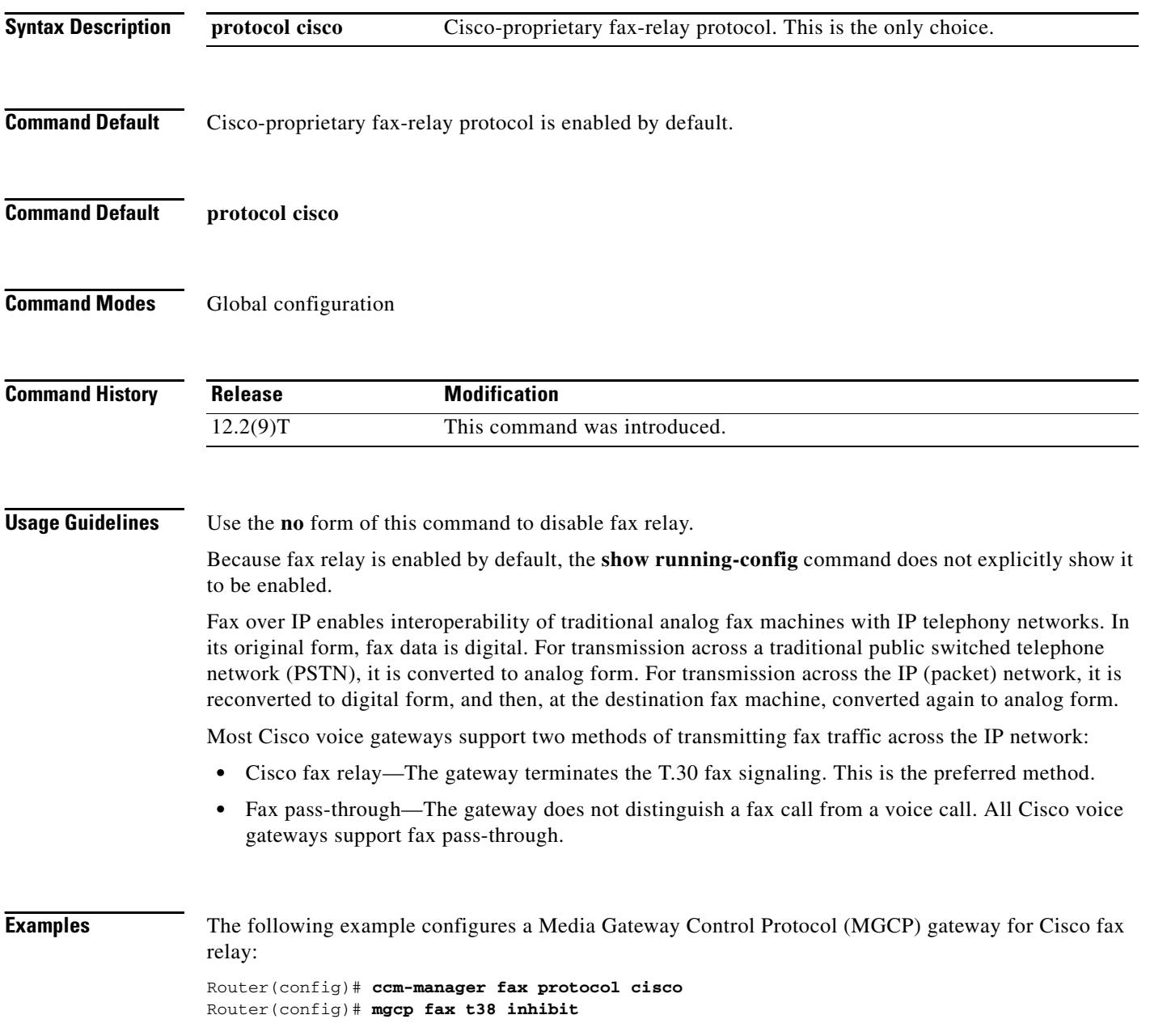

 $\overline{\phantom{a}}$ 

The following example configures an MGCP gateway for fax pass-through:

Router(config)# **ccm-manager fax protocol cisco** Router(config)# **mgcp modem passthrough voip mode nse** Router(config)# **mgcp modem passthrough voip codec g711ulaw**

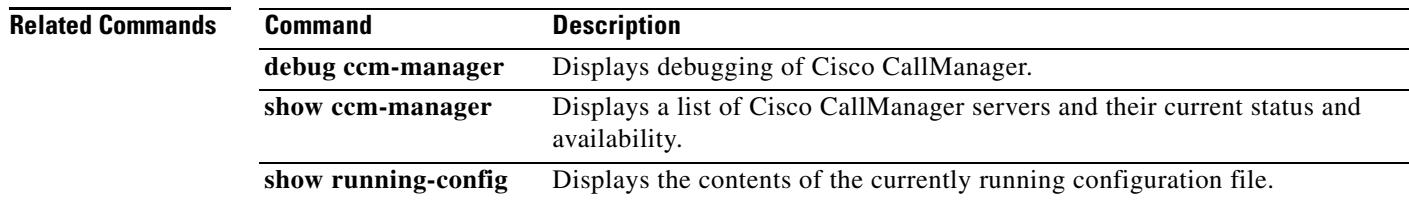

#### **ccm-manager mgcp**

To enable the gateway to communicate with Cisco CallManager through the Media Gateway Control Protocol (MGCP) and to supply redundant control agent services, use the **ccm**-**manager mgcp** command in global configuration mode. To disable communication with Cisco CallManager and redundant control agent services, use the **no** form of this command.

**ccm**-**manager mgcp**

**no ccm-manager mgcp**

**Syntax Description** This command has no arguments or keywords.

**Command Default** Cisco CallManager does not communicate with the gateway through MGCP.

**Command Modes** Global configuration

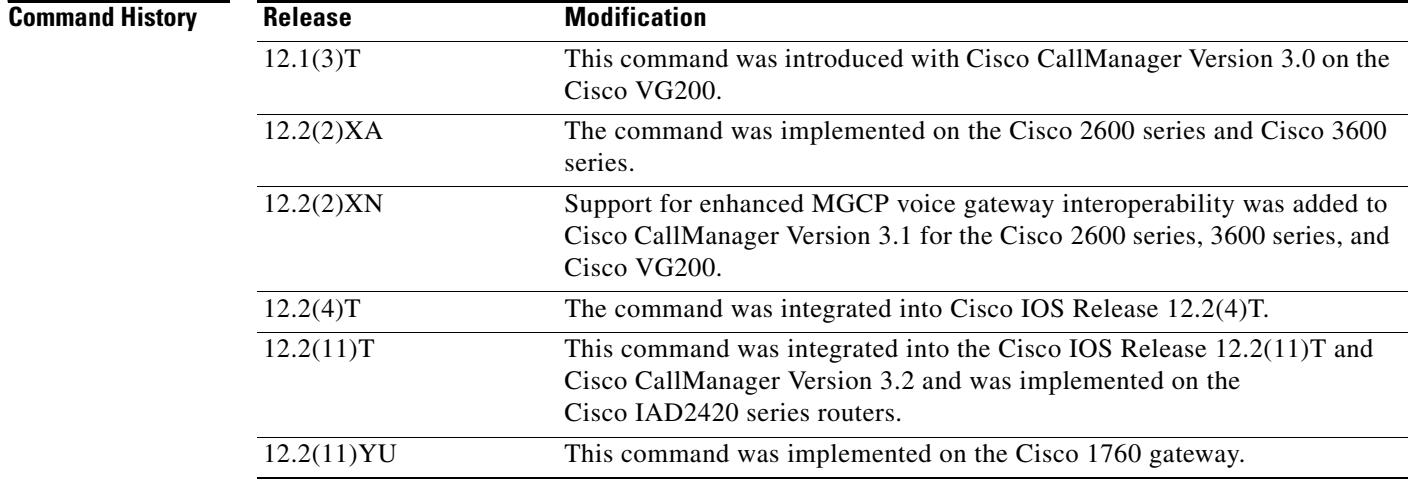

**Usage Guidelines** This command enables the gateway to communicate with Cisco CallManager through MGCP. This command also enables control agent redundancy when a backup Cisco CallManager server is available.

**Examples** In the following example, support for Cisco CallManager and redundancy is enabled within MGCP: ccm-manager mgcp

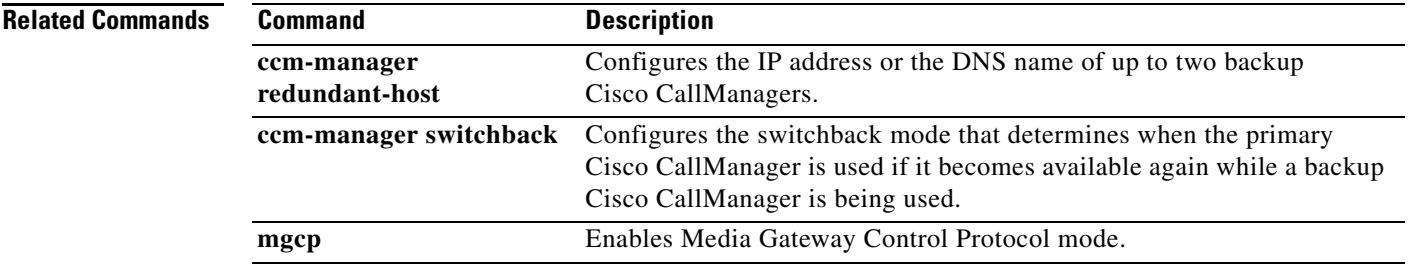

#### **ccm-manager music-on-hold**

To enable the multicast music-on-hold (MOH) feature on a voice gateway, use the **ccm**-**manager music**-**on**-**hold** command in global configuration mode. To disable the MOH feature, use the **no** form of this command.

**ccm**-**manager music**-**on**-**hold**

**no ccm**-**manager music**-**on**-**hold**

**Syntax Description** This command has no arguments or keywords.

**Command Default** Disabled

**Command Modes** Global configuration

**Command History Release Modification** 12.2(2)XN This command was introduced on the Cisco 2600 series, Cisco 3600 series, and Cisco VG200. 12.2(11)T This command was integrated into Cisco IOS Release 12.2(11)T and Cisco CallManager Version 3.2 and implemented on the Cisco IAD2420 series routers.

**Examples** The following example shows multicast MOH configured for a MGCP voice gateway: mgcp call-agent 10.0.0.21 2427 service-type mgcp version 0.1 mgcp dtmf-relay voip codec all mode out-of-band mgcp rtp unreachable timeout 1000 mgcp modem passthrough voip mode cisco mgcp package-capability rtp-package mgcp package-capability sst-package no mgcp timer receive-rtcp call rsvp-sync ! ccm-manager redundant-host 10.0.0.21 ccm-manager mgcp ccm-manager music-on-hold ccm-manager config server 10.0.0.21 !

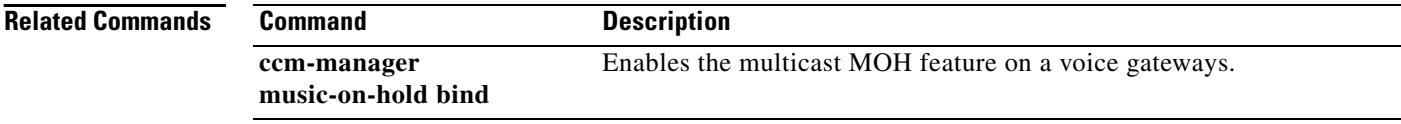

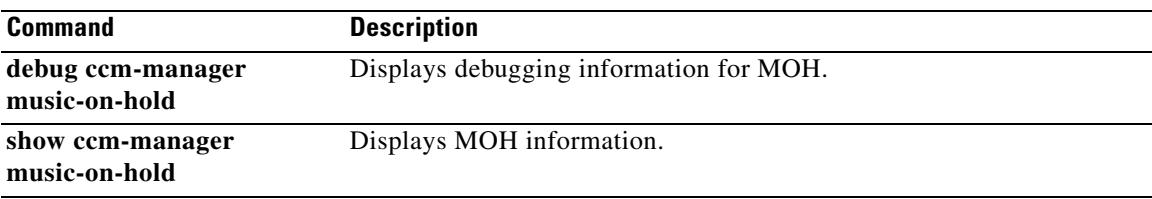

### **ccm-manager music-on-hold bind**

To bind the multicast music-on-hold (MOH) feature to a designated interface, use the **ccm**-**manager music**-**on**-**hold bind** command in global configuration mode. To unbind the MOH feature on the voice gateway, use the **no** form of this command.

**ccm-manager music-on-hold bind** *type slot***/***port*

**no ccm-manager music-on-hold bind** *type slot*/*port*

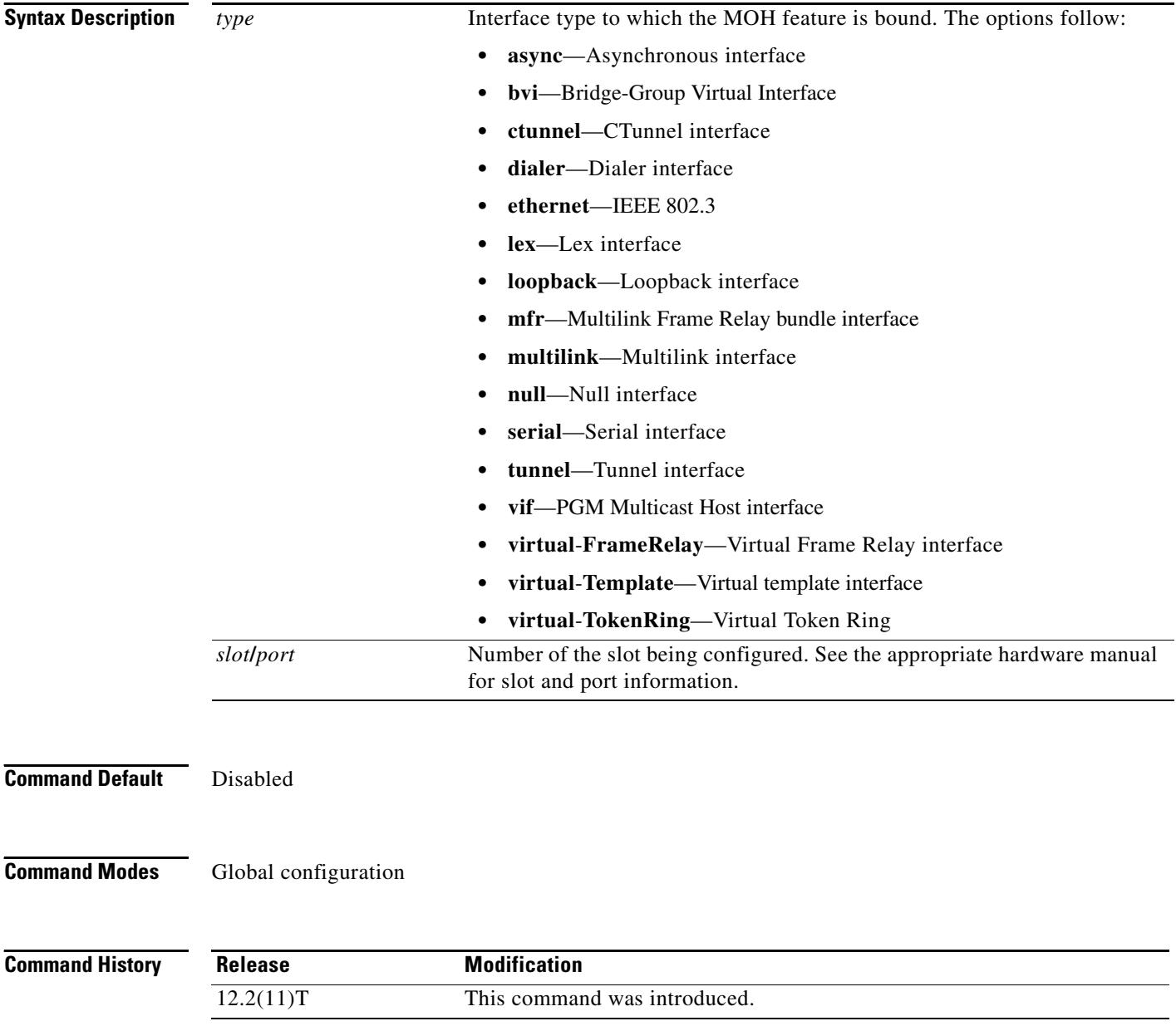

**Examples** The following example shows multicast MOH bound to serial interface 0/0:

ccm-manager music-on-hold bind serial 0/0

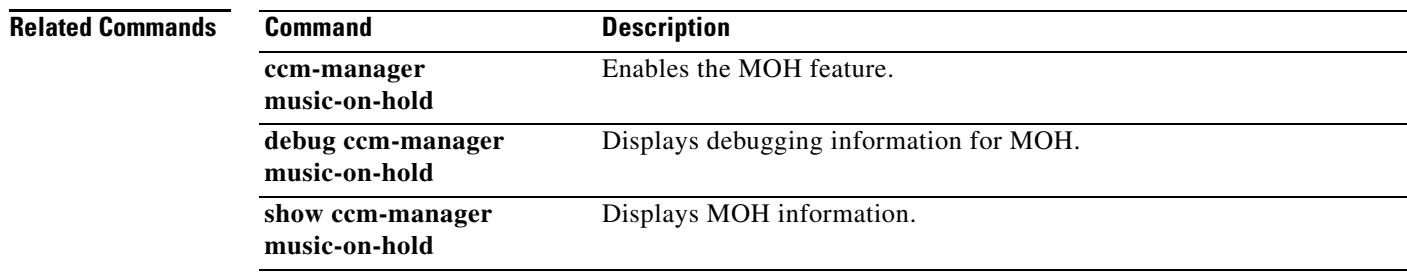

### **ccm-manager redundant-host**

To configure the IP address or the Domain Name System (DNS) name of one or two backup Cisco CallManager servers, use the **ccm**-**manager redundant**-**host** command in global configuration mode. To disable the use of backup Cisco CallManager servers as call agents, use the **no** form of this command.

**ccm-manager redundant-host** {*ip-address* | *dns-name*} [*ip-address* | *dns-name*]

**no ccm-manager redundant-host** {*ip-address* | *dns-name*} [*ip-address* | *dns-name*]

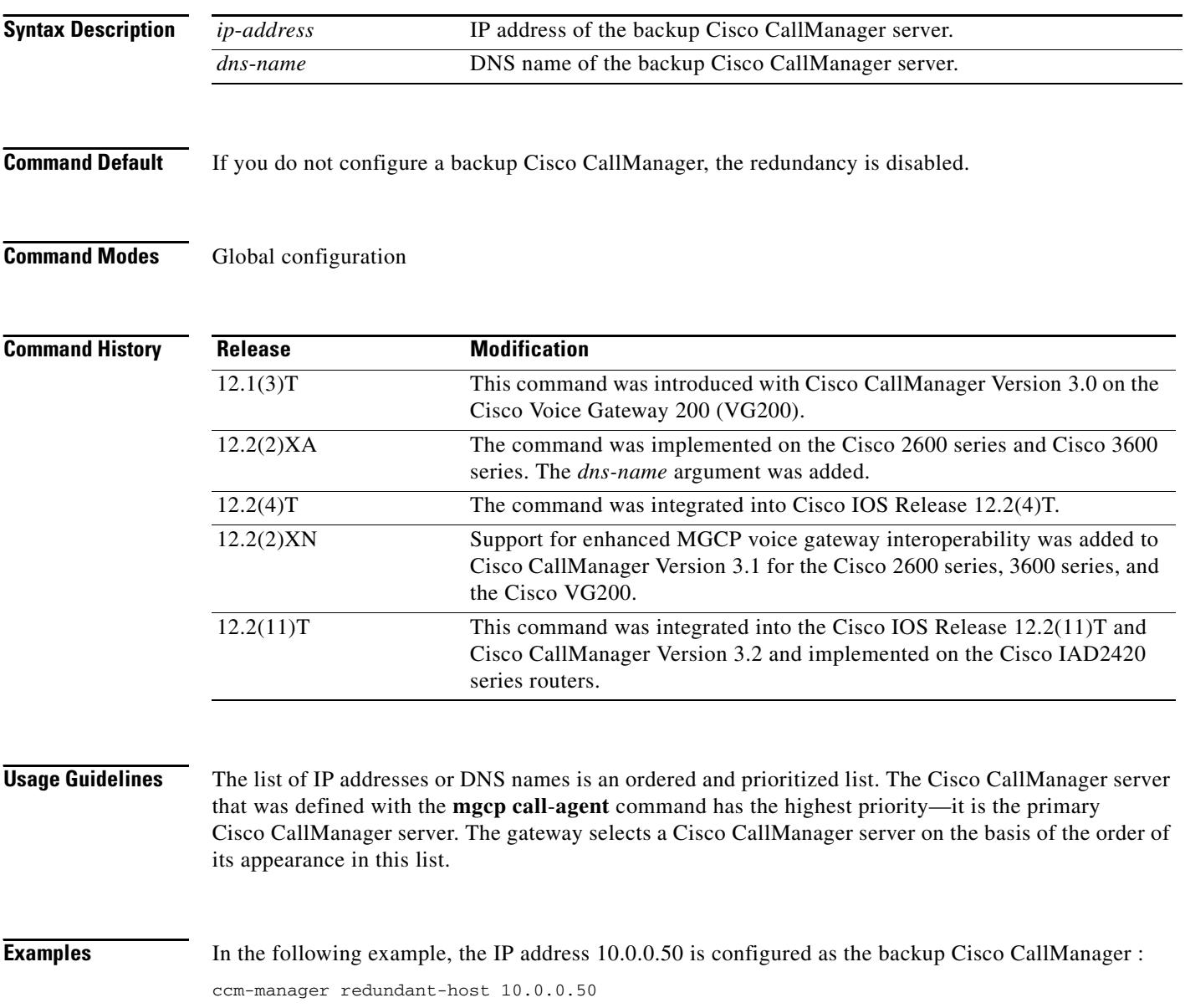

#### **Related Commands**

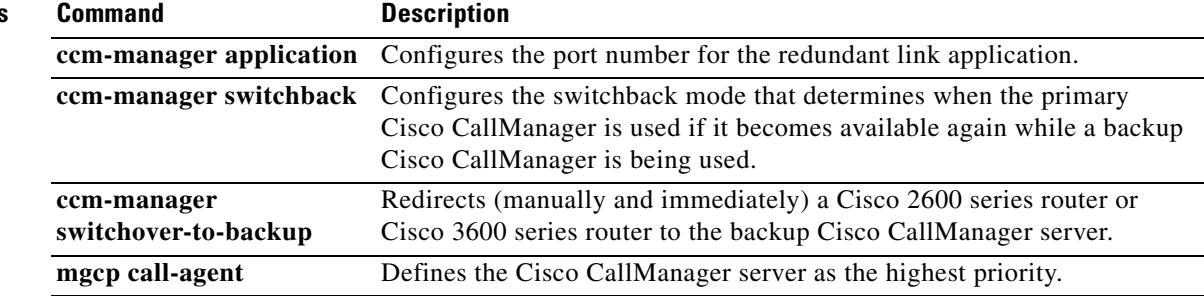

#### **ccm-manager sccp**

To enable Cisco CallManager autoconfiguration of the Cisco IOS gateway, use the **ccm manager sccp**  command in global configuration mode. To disable autoconfiguration, use the **no** form of this command.

**ccm-manager sccp**

**no ccm-manager sccp** 

- **Syntax Description** This command has no arguments or keywords.
- **Command Default** Autoconfiguration is disabled.
- **Command Modes** Global configuration

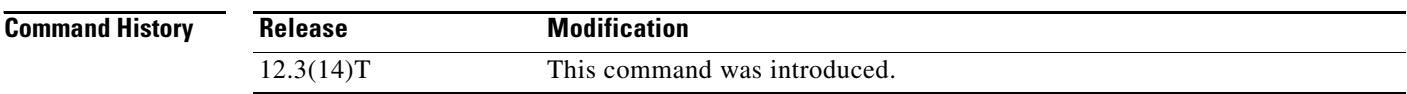

#### **Usage Guidelines** Use this command to trigger TFTP download of the eXtensible Markup Language (XML) configuration file. Issuing this command immediately triggers the download, and also enables the Skinny Client Control Protocol (SCCP) and SCCP Telephony Control Application (STCAPP), applications that enable Cisco CallManager control of gateway-connected telephony endpoints.

#### **Examples** The following example enables autoconfiguration of gateway-connected endpoints: Router(config)# **ccm-manager sccp**

**Related Commands Command Description ccm-manager config** Specifies the TFTP server from which the Cisco IOS gateway downloads Cisco CallManager XML configuration files. **ccm-manager sccp local** Selects the local interface for SCCP application use for Cisco CallManager registration. **show ccm-manager config-download** Displays information about the status of the Cisco IOS gateway configuration download.

### **ccm-manager sccp local**

To select the local interface that the Skinny Client Control Protocol (SCCP) application uses to register with Cisco CallManager, use the **ccm-manager sccp local** command in global configuration mode. To deselect the interface, use the **no** form of this command.

**ccm-manager sccp local** *interface-type interface-number*

**no ccm-manager sccp local** *interface-type interface-number*

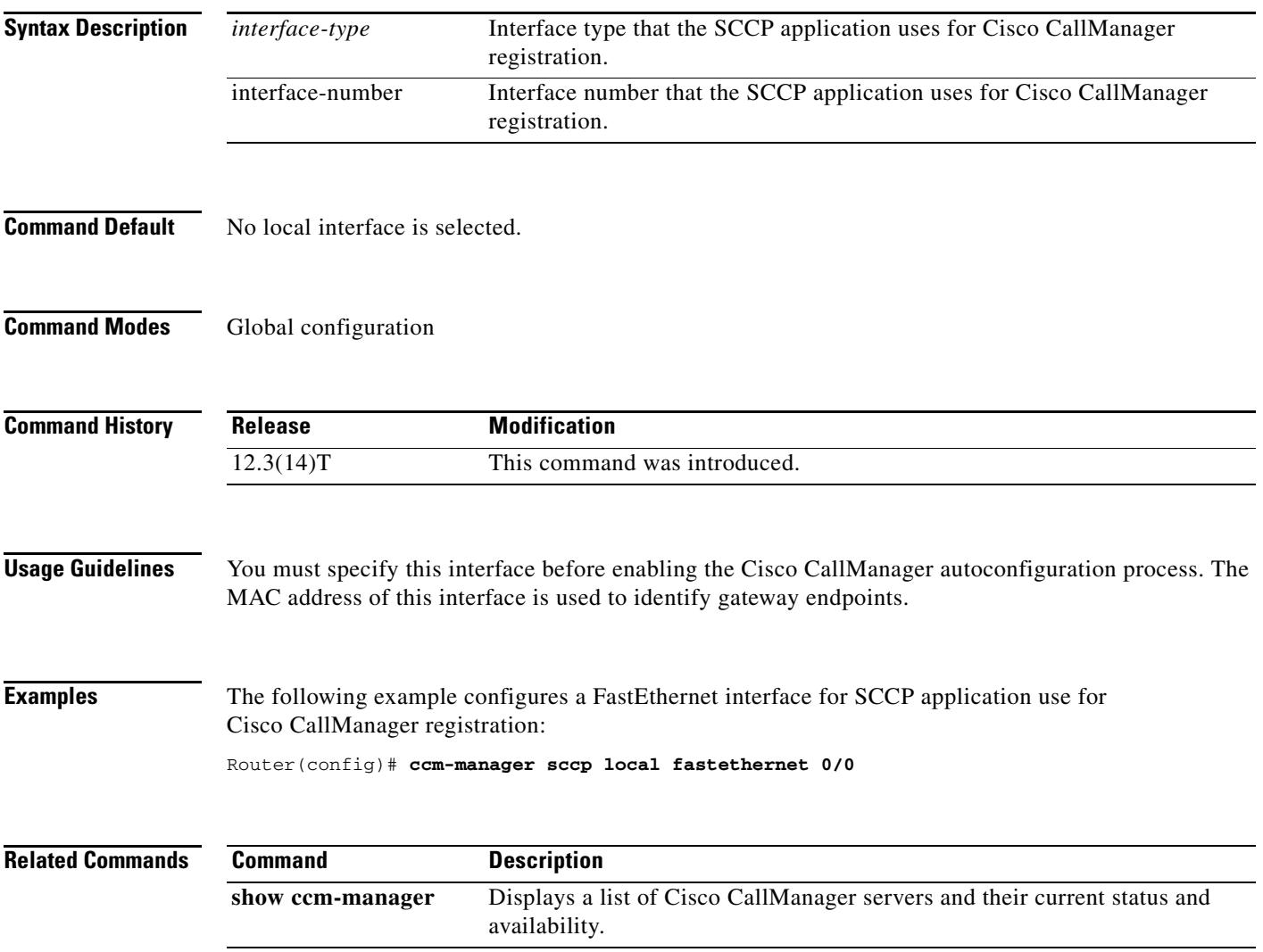

#### **ccm-manager shut-backhaul-interfaces**

To disable ISDN Layer 2 connectivity on a Cisco Call Manager Media Gateway Control Protocol (MGCP) PRI or BRI backhauled trunk when communication is lost between the Cisco Call Manager and the MGCP gateway, use the **ccm-manager shut-backhaul-interfaces** command in global configuration mode. To restore the default behavior, where ISDN Layer 2 is maintained between the MGCP gateway and the ISDN switch even when no connectivity exists between the MGCP gateway and any Cisco Call Manager, use the **no** form of this command.

#### **ccm-manager shut-backhaul-interfaces**

**no ccm-manager shut-backhaul-interfaces**

**Syntax Description** This command has no arguments or keywords.

**Command Default** The default behavior is for the ISDN Layer 2 connection to be maintained (to make the Cisco Call Manager MGCP PRI or BRI backhaul continue to function) between the MGCP gateway and the ISDN switch even if no connectivity exists between the MGCP gateway and any Cisco Call Manager.

#### **Command Modes** Global configuration

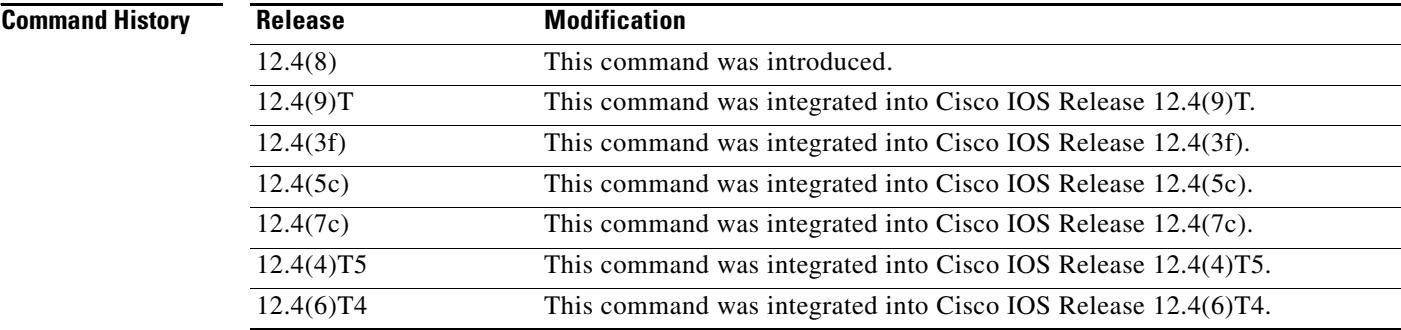

#### **Usage Guidelines** Use this command on Cisco IOS voice routers configured for Cisco Call Manager MGCP PRI or BRI backhaul.

Prior to the introduction of the **ccm-manager shut-backhaul-interfaces** command, a Cisco Call Manager MGCP PRI or BRI backhaul trunk would maintain ISDN Layer 2 connectivity between the MGCP gateway and the ISDN switch in a MULTIPLE\_FRAMES\_ESTABLISHED state even if Layer 3 Q.931 backhaul connectivity between the Cisco Call Manager and the MGCP gateway was unavailable. This causes problems because the ISDN switch interprets the PRI or BRI trunk as being active and continues to place calls to the MGCP gateway, even though all of the calls fail. After you enter the **ccm-manager shut-backhaul-interfaces** command, Layer 2 is disabled when connectivity between the Cisco Call Manager and the MGCP gateway is unavailable.
# **Examples** The following example disables ISDN Layer 2 connectivity on a Cisco Call Manager MGCP PRI or BRI backhauled trunk when communication is lost between Cisco Call Manager and the MGCP gateway: ccm-manager shut-backhaul-interfaces The following example restores the default behavior (functionality of the **ccm-manager shut-backhaul-interfaces** command is disabled) so that the ISDN Layer 2 connection is maintained between the MGCP gateway and the ISDN switch, even when no connectivity exists between the MGCP gateway and any Cisco Call Manager: no ccm-manager mgcp no ccm-manager shut-backhaul-interfaces ccm-manager mgcp **Related Commands**

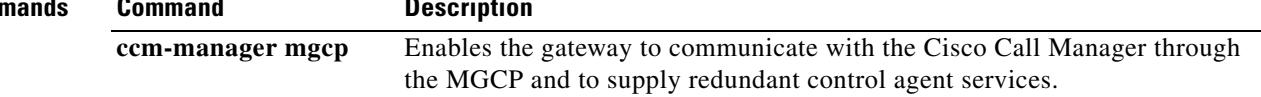

# **ccm-manager switchback**

To specify the time when control is to be returned to the primary Cisco CallManager server once it becomes available, use the **ccm**-**manager switchback** command in global configuration mode. To reset to the default, use the **no** form of this command.

**ccm**-**manager switchback** {**graceful** | **immediate** | **schedule**-**time** *hh:mm* | **uptime-delay** *minutes*}

**no ccm-manager switchback**

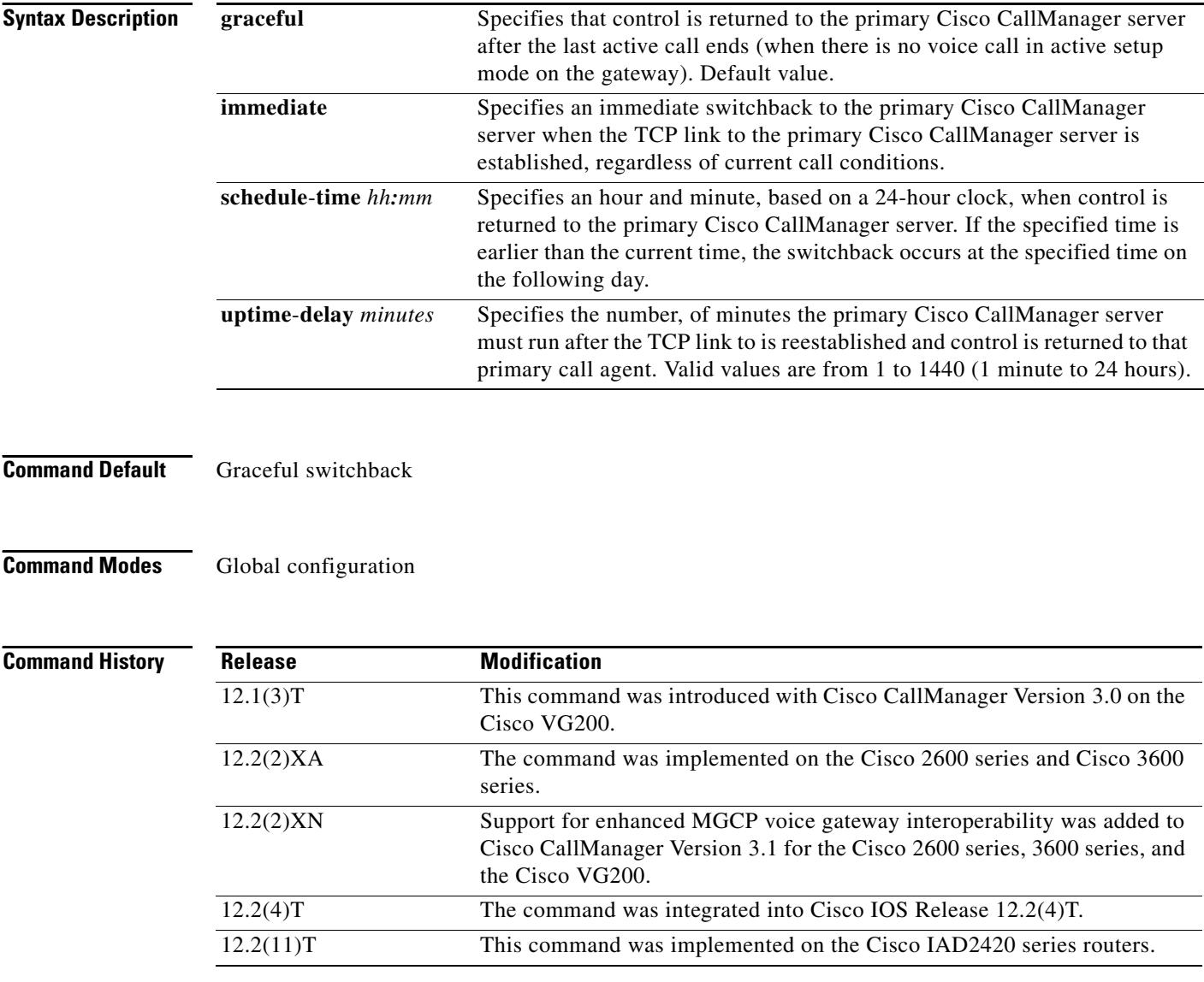

**Usage Guidelines** This command allows you to configure switchback to the higher priority Cisco CallManager when it becomes available. Switchback allows call control to revert to the original (primary) Cisco CallManager once service has been restored.

**Examples** In the following example, the primary Cisco CallManager is configured to be used as soon as it becomes available:

ccm-manager switchback immediate

## **Related Commands**

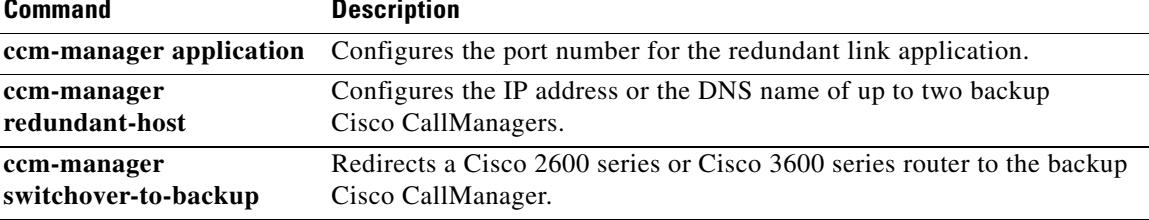

# **ccm-manager switchover-to-backup**

To manually redirect a gateway to the backup Cisco CallManager server, use the **ccm**-**manager switchover**-**to**-**backup** command in privileged EXEC mode.

### **ccm**-**manager switchover**-**to**-**backup**

- **Syntax Description** This command has no arguments or keywords.
- **Command Default** No default behavior or values
- **Command Modes** Privileged EXEC

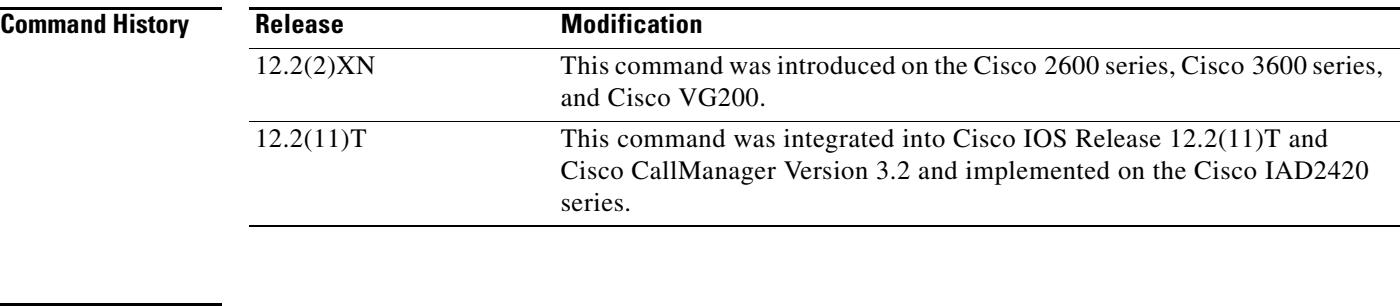

## **Usage Guidelines** Switchover to the backup Cisco CallManager server occurs immediately. This command does not switch the gateway to the backup Cisco CallManager server if you have the **ccm**-**manager switchback** command option set to "immediate" and the primary Cisco CallManager server is still running.

**Examples** In the following example, the backup Cisco CallManager server is configured to be used as soon as it becomes available:

ccm-manager switchover-to-backup

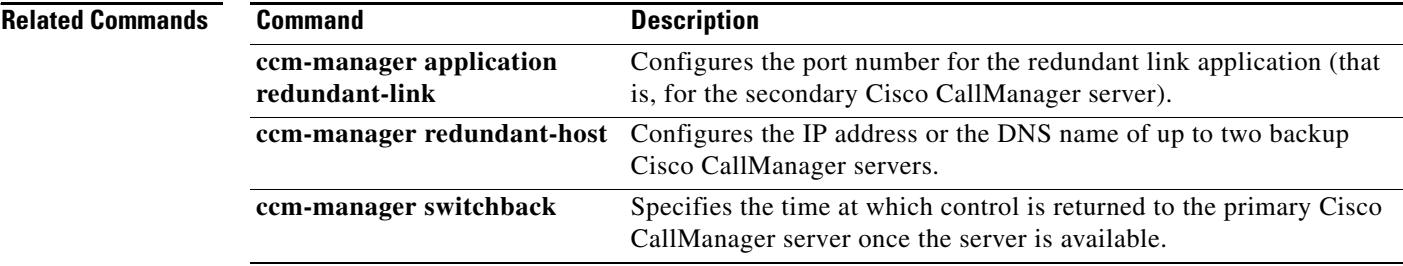

# **ccs connect (controller)**

To configure a common channel signaling (CCS) connection on an interface configured to support CCS frame forwarding, use the **ccs connect** command in controller configuration mode. To disable the CCS connection on the interface, use the **no** form of this command.

**ccs connect** {**serial** | **atm**} *number* [*dlci* | **pvc** *vpi/vci* | **pvc** *name*] [*cidnumber*]

**no ccs connect** {**serial** | **atm**} *number* [*dlci* | **pvc** *vpi/vci* | **pvc** *name*] [*cidnumber*]

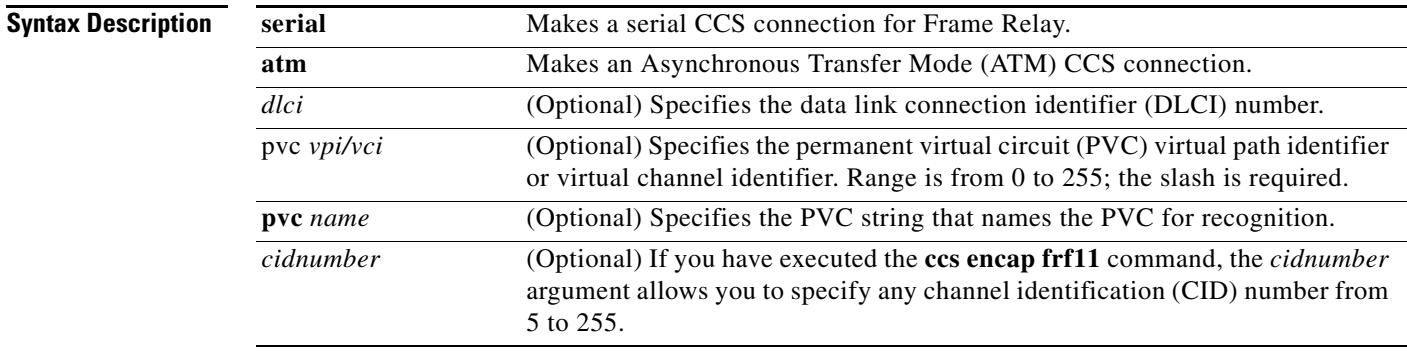

**Command Default** No CCS connection is made.

**Command Modes** Controller configuration

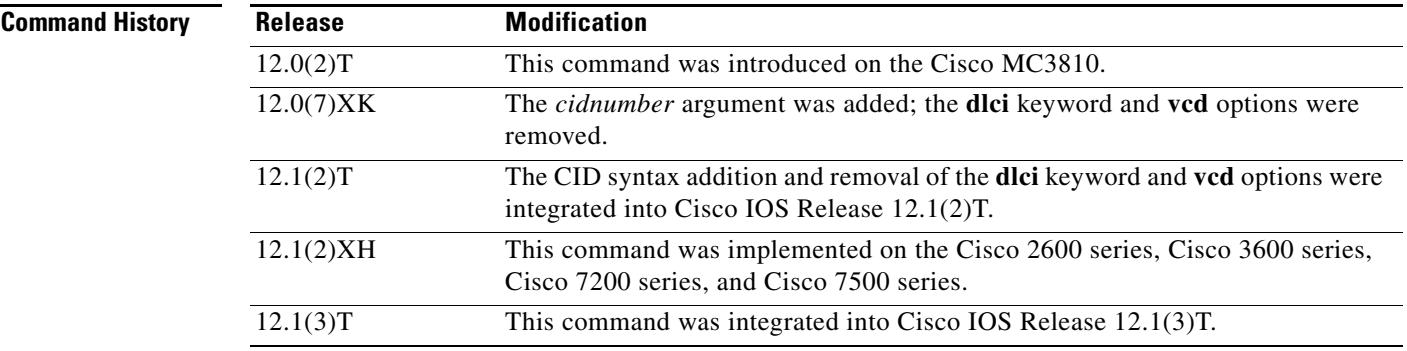

**Usage Guidelines** Use this command to configure a CCS connection. If the CCS connection is over Frame Relay, specify a serial interface and the DLCI. If the CCS connection is over ATM, specify **atm**, the slot number, and the PVC.

If you have executed the **ccs encap frf11** command, the *cidnumber* option allows you to specify any CID from 5 to 255. If you do not issue the **ccs encap frf11** command, Cisco encapsulation is used, and any CID value other than 254 is ignored.

**Note** CDP and keepalives are disabled by default on a D-channel interface.

**Examples** To configure a Frame Relay CCS frame-forwarding connection on DLCI 100 by using the default CID of 254, enter the following command:

```
ccs connect serial 1 100
or:
```
ccs connect serial 1 100 10

To configure a CCS frame-forwarding connection over an ATM PVC, enter the following command:

```
ccs connect atm0 pvc 100/10
```
### or:

ccs connect atm0 pvc 10/100 21

or:

ccs connect atm0 pvc mypvc\_10 21

To configure a Frame Relay CCS frame-forwarding connection on DLCI 100 using a CID of 110, enter the following command:

ccs connect serial 1 100 110

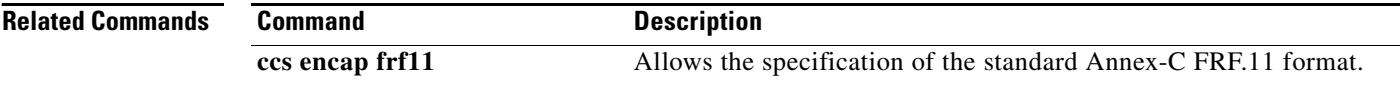

# **ccs connect (interface)**

To configure a common channel signaling (CCS) connection on an interface configured to support CCS frame forwarding, use the **ccs connect** command in interface configuration mode. To disable the CCS connection on the interface, use the **no** form of this command.

**ccs connect** {**serial** | **atm**} *number* [*dlci* | **pvc** *vpi/vci* | **pvc** *name*] [*cid*-*number*]

**no ccs connect** {**serial** | **atm**} *number* [*dlci* | **pvc** *vpi/vci* | **pvc** *name*] [*cid*-*number*]

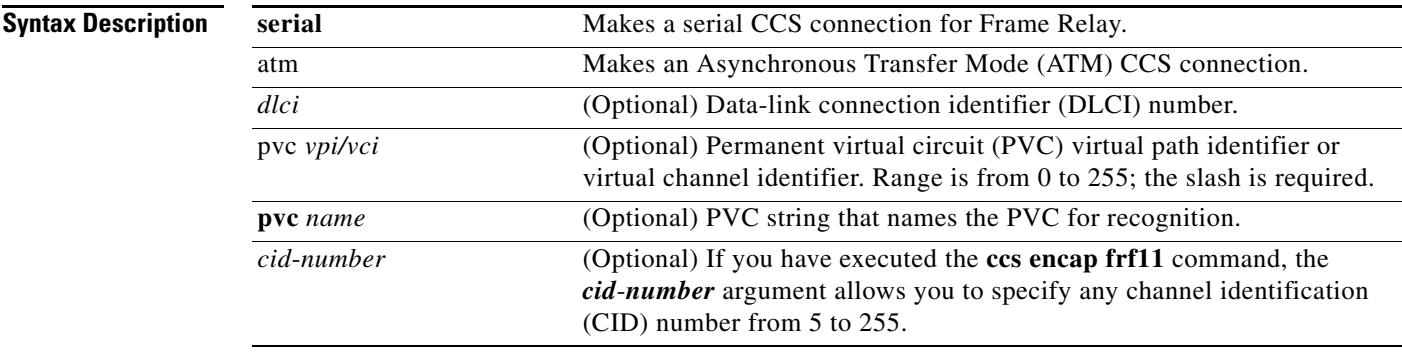

**Command Default** No CCS connection is made.

**Command Modes** Interface configuration

**Command History Release Modification** 12.0(2)T This command was introduced on the Cisco MC3810. 12.0(7)XK The *cid-number* argument was added; the **dlci** keyword and **vcd** options were removed. 12.1(2)T This command was integrated into Cisco IOS Release 12.1(2)T. 12.2(2)T This command was implemented on the Cisco 7200 series router and integrated into Cisco IOS Release 12.2(2)T.

**Usage Guidelines** Use this command to configure a CCS connection. If the CCS connection is over Frame Relay, specify a serial interface and the DLCI. If the CCS connection is over ATM, specify **atm**, the interface number (0), and the PVC. If you have executed the **ccs encap frf11** command, the *cid*-*number* option allows you to specify any CID from 5 to 255. If you do not issue the **ccs encap frf11** command, Cisco encapsulation is used, and any CID value other than 254 is ignored.

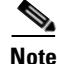

**Note** Cisco Discovery Protocol (CDP) and keepalives are disabled by default on a D-channel interface.

**Examples** To configure a Frame Relay CCS frame-forwarding connection on DLCI 100 by using the default CID of 254, enter the following command:

ccs connect serial 1 100

### or

ccs connect serial 1 100 10

To configure a CCS frame-forwarding connection over an ATM PVC, enter the following command:

```
ccs connect atm0 pvc 100/10
```
ccs connect atm0 pvc 10/100 21

or

or

ccs connect atm0 pvc mypvc\_10 21

To configure a Frame Relay CCS frame-forwarding connection on DLCI 100 using a CID of 110, enter the following command:

ccs connect serial 1 100 110

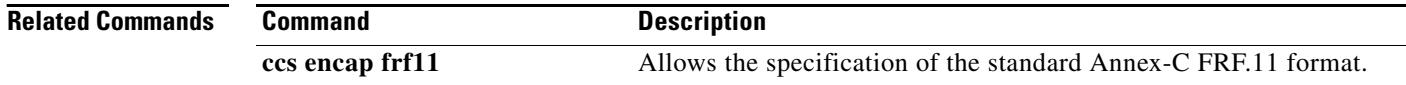

# **ccs encap frf11**

To configure the common channel signaling (CCS) packet encapsulation format for FRF.11, use the **ccs encap frf11** command in interface configuration mode. To disable CCS encapsulation for FRF11, use the **no** form of this command.

**ccs encap frf11**

**no ccs encap frf11**

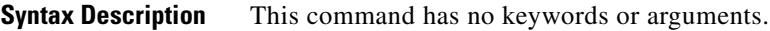

**Command Default** By default, the format is a Cisco packet format, using a channel ID (CID) of 254

**Command Modes** Interface configuration

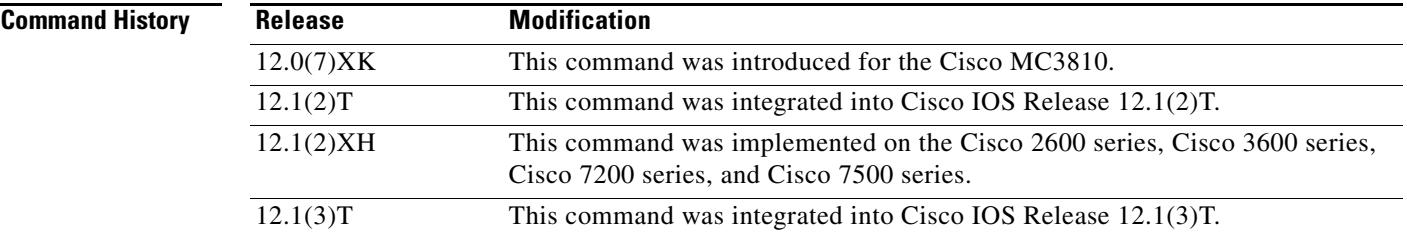

**Usage Guidelines** This command allows the specification of the standard Annex-C format. Use this command to define the packet format for the CCS packet; it places the FRF.11 Annex-C (Data Transfer Syntax) standard header on the CCS packets only.

> Once the **ccs encap frf11** command is executed, you can use the **ccs connect** command to specify a CID other than 254.

**Examples** The following example shows how to configure a serial interface for Frame Relay:

interface Serial1:15 ccs encap frf11 ccs connect Serial0 990 100

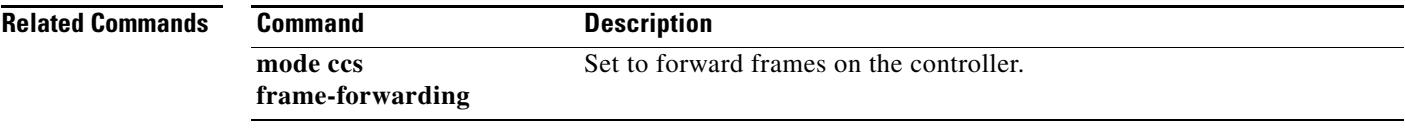

# **ces-clock**

To configure the clock for the CES interface, use the **ces**-**clock** command in controller configuration mode. To disable the ces clock, use the **no** form of this command.

**ces**-**clock** {**adaptive** | **srts** | **synchronous**}

**no ces**-**clock** {**adaptive** | **srts** | **synchronous**}

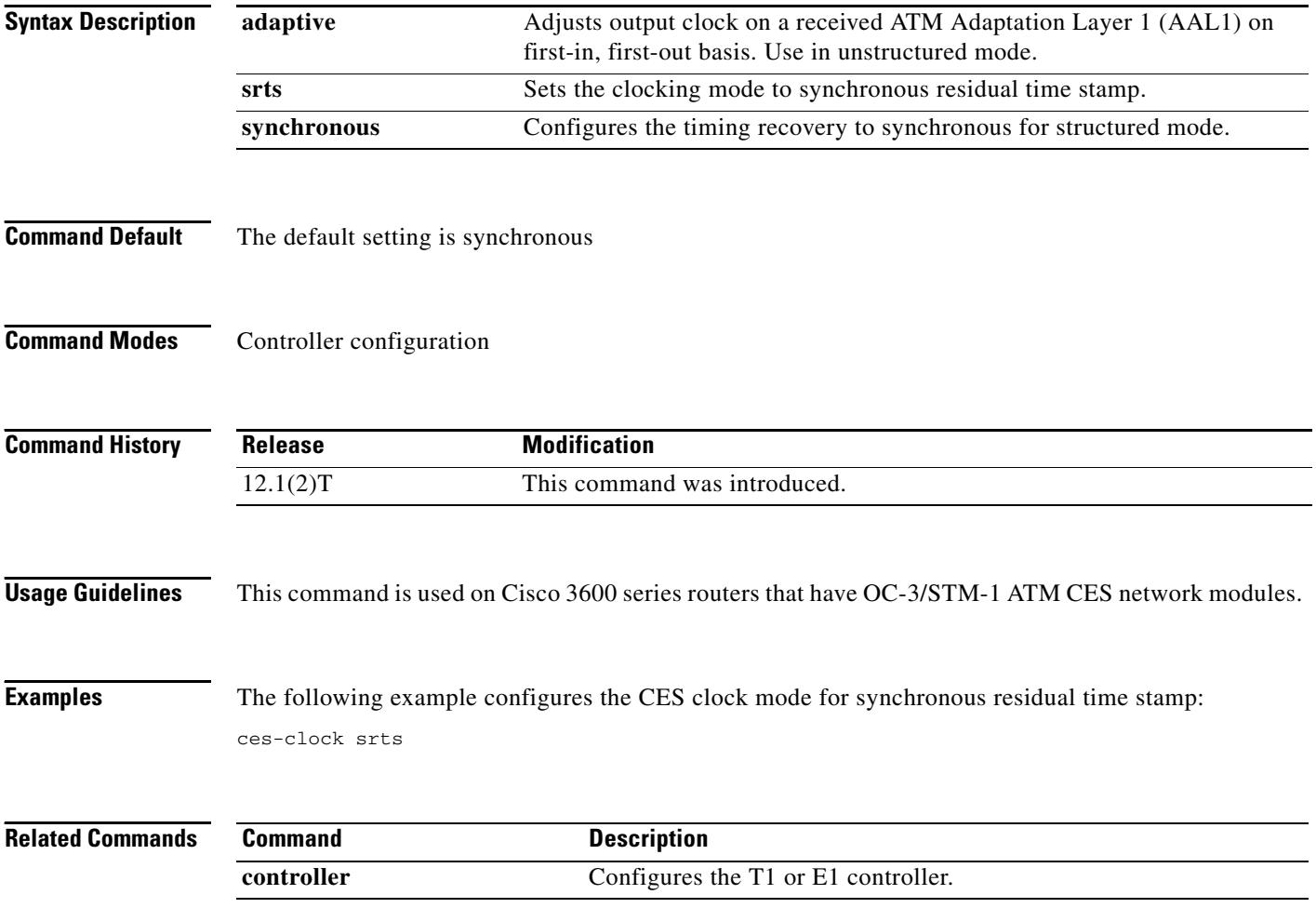

 $\blacksquare$ 

 $\mathbf l$ 

# **cgma-agent**

To enable the Cisco Gateway Management Agent (CGMA) on the Cisco IOS gateway, use the **cgma**-**agent** command in global configuration mode. To disable the CGMA, use the **no** form of this command.

## **cgma-agent [tcp-port** *number***] | [time-period** *seconds***]**

**no cgma**-**agent**

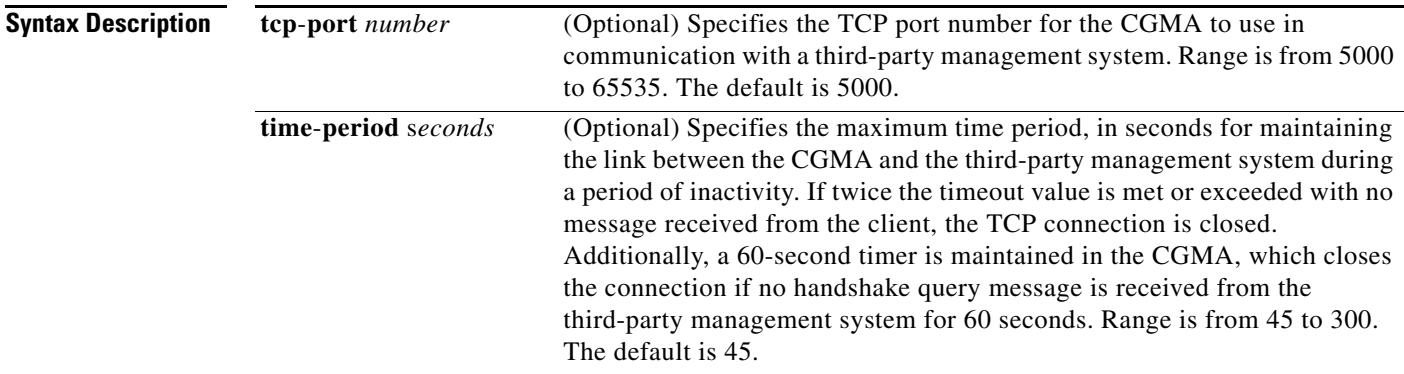

**Command Default** Default *number* value is 5000. Default *seconds* value is 45.

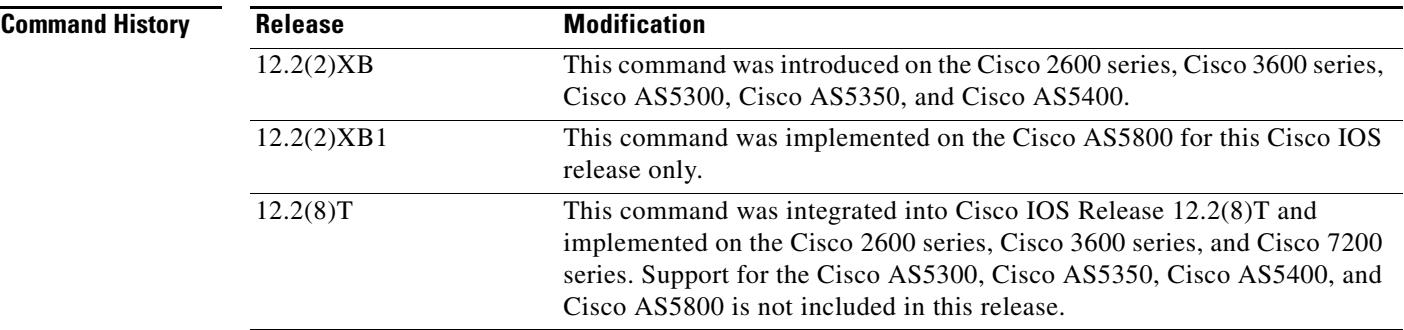

**Usage Guidelines** Use this command to enable the CGMA on the Cisco IOS gateway. The CGMA communicates with the third-party management system to provide real-time information for gateway management, including the following:

- **•** Handshake query, status query, and response messages between the CGMA and the third-party management system
- **•** Call information such as start and end of call from call detail records (CDRs) sent using extensible markup language (XML) over TCP/IP
- Shows if T1 or E1 controllers and analog ports are up or down, and are also generated at the removal or addition of a "pri-group" or "ds0-group" under the T1 or E1 controller.

**Examples** The following example shows that the CGMA is enabled on TCP port 5300 and that the CGMA times out after 300 seconds and closes its connection to the third-party management system because of inactivity in the link:

> Router(config)# **cgma-agent tcp-port 5300 time-period 300** Router# **show running-config** Building configuration... Current configuration : 1797 bytes ! version 12.2 service config no service single-slot-reload-enable service timestamps debug uptime service timestamps log uptime no service password-encryption ! hostname gw1 ! . . . resource-pool disable ! ip subnet-zero no ip domain-lookup ! no ip dhcp-client network-discovery isdn switch-type primary-ni ! ! ! ! ! ! cgma-agent tcp-port 5300 time-period 300 fax interface-type modem mta receive maximum-recipients 2 ! ! controller T1 0 framing esf linecode b8zs pri-group timeslots 1-24 ! ! interface Ethernet0 ip address 209.165.200.225 255.255.255.0 ! interface Serial0:23 no ip address isdn switch-type primary-ni isdn protocol-emulate network isdn incoming-voice modem isdn T310 10000 no cdp enable ! voice-port 0:D ! dial-peer voice 1213 voip

```
 destination-pattern 12135551000
 session target ipv4:209.165.200.229
!
dial-peer voice 1415 pots
  destination-pattern 14155551000
  direct-inward-dial
 port 0:D
!
dial-peer voice 12136 voip
 destination-pattern 12136661000
 session target ipv4:209.165.200.229
!
dial-peer voice 14156 pots
 incoming called-number .
 direct-inward-dial
!
gateway
!
end
```
# **channel-group**

To configure serial WAN on a T1 or E1 interface, use the **channel-group** command in controller configuration mode. To clear a channel group, use the **no** form of this command.

## **Cisco 2600 Series**

**channel-group** *channel-group-number* **timeslots** *range* [**speed** *kbps*] [**aim** *aim-slot-number*]

**no channel-group** *channel-group-number*

## **Cisco 2611 (Cisco Signaling Link Terminal [SLT])**

**channel-group** *channel-number*

**no channel-group** *channel-number*

### **Cisco 2600XM Series, Cisco 2691, Cisco 3631, Cisco 3660, Cisco 3725, and Cisco 3745**

**channel**-**group** *channel-group-number* {**timeslots** *range* [**speed** {**56** | **64**}] | **unframed**} [**aim** *aim-slot-number*]

**no channel**-**group** [*channel-group-number* **timeslots** *range*]

## **Cisco AS5350 and Cisco AS5400 Series**

**channel-group** *channel-group-number*

**no channel-group** *channel-group-number*

### **Cisco MC3810**

**channel-group** *channel-number* **timeslots** *range* [**speed** *kbps*}]

**no channel-group** [*channel-number* **timeslots** *range*]

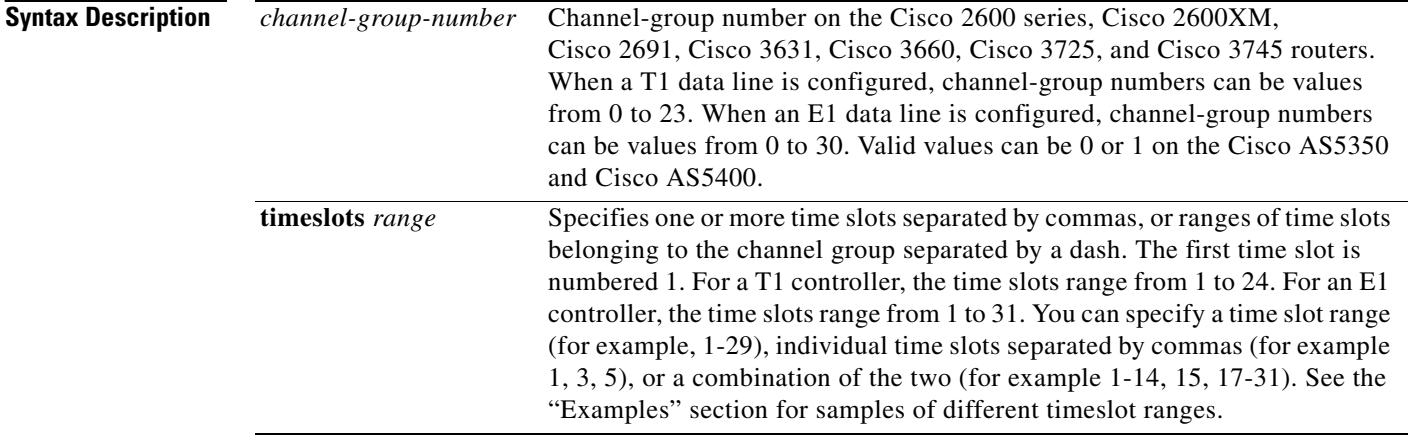

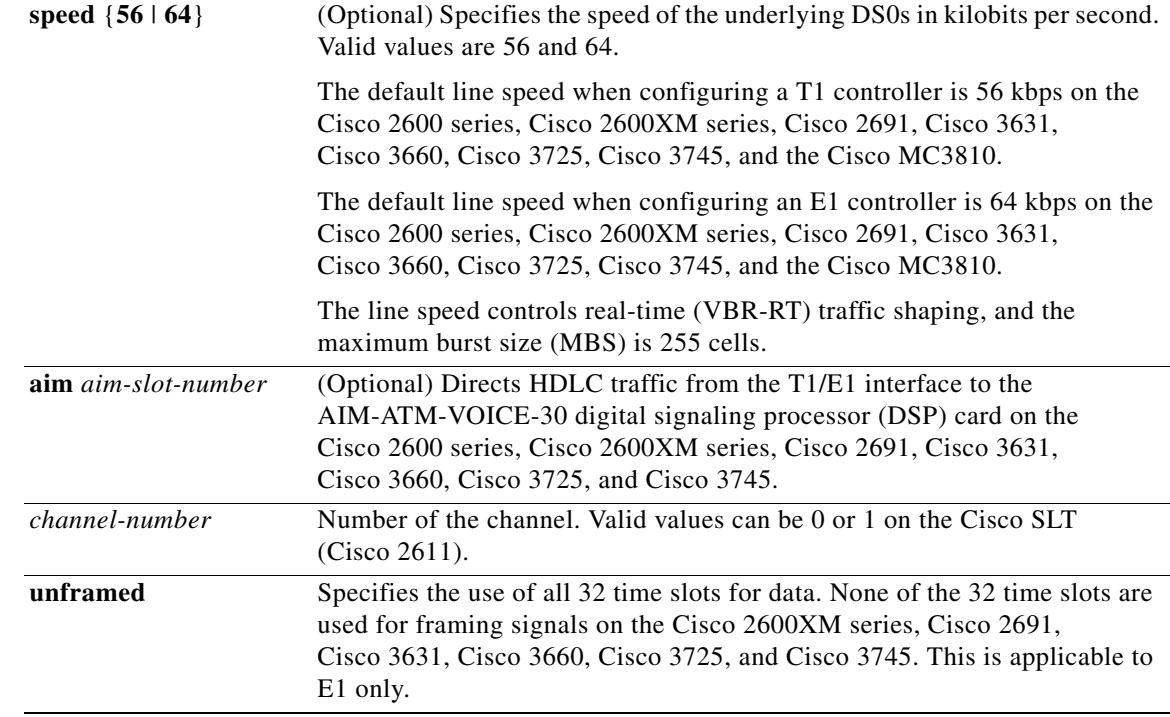

**Command Default** The T1/E1 line is connected to the Motorola MPC-860x processor serial communication controller (SCC) or network module with two voice or WAN interface card (VIC or WIC) slots and 0/1/2 FastEthernet ports DSCC4 by default on Cisco 2600 series, Cisco 2600XM, Cisco 2691, Cisco 3631, Cisco 3660, Cisco 3725, and Cisco 3745 routers.

There is no default behavior or values on the Cisco SLT (Cisco 2611).

The serial interface object encapsulation is set to HDLC on a network access server (NAS) (Cisco AS5350 and Cisco AS5400 series routers).

The default line speed is 56 kbps when a T1 controller is configured on the Cisco 2600 series, Cisco 2600XM series, Cisco 2691, Cisco 3631, Cisco 3660, Cisco 3725, Cisco 3745, and the Cisco MC3810.

The default line speed is 64 kbps when an E1 controller is configured on the Cisco 2600 series, Cisco 2600XM series, Cisco 2691, Cisco 3631, Cisco 3660, Cisco 3725, Cisco 3745, and the Cisco MC3810.

## **Command Modes** Controller configuration

## **Command History Release Modification** 11.3 MA This command was introduced on the Cisco MC3810. 12.0 This command was integrated into Cisco IOS Release 12.0 on the Cisco MC3810. 12.0(7)XE This command was implemented on the Catalyst 6000 family switches. 12.1(1)E This command was integrated into Cisco IOS Release 12.1(1)E.

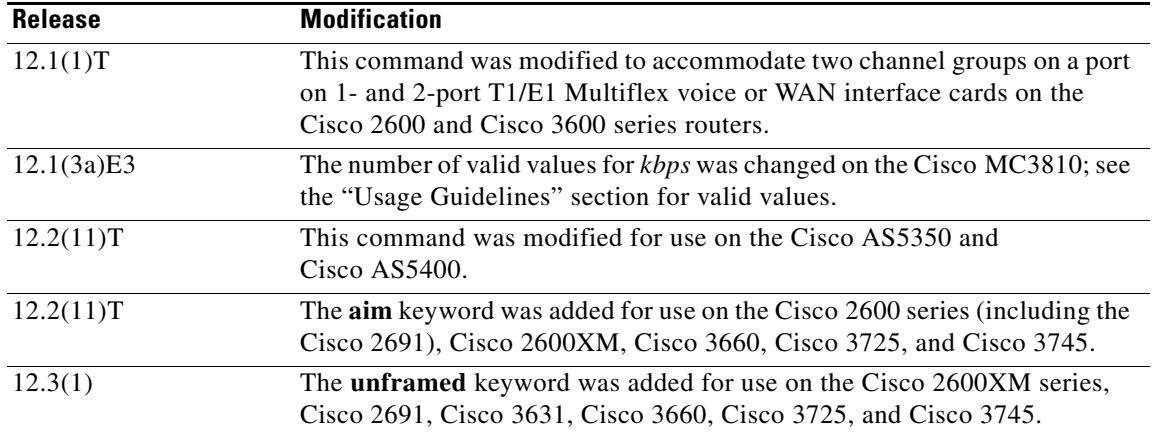

**Usage Guidelines** Use this command to direct High-Level Data Link Control (HDLC) traffic from the T1/E1 interface to the AIM-ATM-VOICE-30 DSP card. A channel group is created using Advanced Integration Module (AIM) HDLC resources when a **channel-group** command with the **aim** keyword is parsed during system initialization or when the command is entered during configuration. You must specify the **aim** keyword under a T1/E1 controller port to direct HDLC traffic from the T1/E1 interface to the AIM-ATM-VOICE-30 DSP card on the Cisco 2600 series, Cisco 2600XM series, Cisco 2691, Cisco 3631, Cisco 3660, Cisco 3725, and Cisco 3745.

**Note** Neither the Cisco AS5400 series NAS nor the Cisco MC3810 is supported with the integrated voice and data WAN on T1/E1 interfaces using the AIM-ATM-VOICE-30 module.

If previous **channel-group** commands are configured with the **aim** keyword, subsequent **channel-group** commands without the **aim** keyword are rejected. Similarly, if a regular **channel-group** command is followed by another **channel-group** command with the **aim** keyword implemented, the second command is rejected on the Cisco 2600 and Cisco 2600XM.

A channel group using AIM HDLC resources is deleted only when a **no channel-group** command is entered.

By default, the **channel-group** command on a NAS sets the serial interface object encapsulation to HDLC. You must override the default by entering the **encapsulation ss7** command for that serial interface object. Once you override the default, encapsulation cannot be changed again for that object. The SS7 encapsulation option is new to the **Integrated Signaling Link Terminal** feature and is available only for interface serial objects created by the **channel-group** command. The Integrated Signaling Link Terminal feature added SLT functionality on Cisco AS5350 and Cisco AS5400 platforms.

A digital SS7 link can be deleted by entering the **no channel-group** *channel-group-number* command on the associated T1/E1 controller. The link must first be stopped using the **no shutdown** command. It is not necessary to remove the channel ID association first.

Use the **channel-group** command in configurations where the router or access server must communicate with a T1 or E1 fractional data line. The channel group number may be arbitrarily assigned and must be unique for the controller. The time slot range must match the time slots assigned to the channel group. The service provider defines the time slots that comprise a channel group.

# **Note** Channel groups, channel-associated signaling (CAS) voice groups, DS0 groups, and time-division multiplexing (TDM) groups all use group numbers. All group numbers configured for channel groups, CAS voice groups, and TDM groups must be unique on the local Cisco MC3810 concentrator. For example, you cannot use the same group number for a channel group and for a TDM group. Furthermore, on the Cisco MC3810, only one channel group can be configured on a controller. The channel group number can be 0 or 1 on the Cisco SLT (Cisco 2611). The **channel-group** command also applies to Voice over Frame Relay, Voice over ATM, and Voice over HDLC on the Cisco MC3810. **Examples** The following example shows basic configuration directing HDLC traffic from the T1/E1 interface to the AIM-ATM-VOICE-30 DSP card, starting in global configuration mode: Router(config)# **controller e1 1/**0 Router(config-controller)# **clock source internal** Router(config-controller)# **channel-group 0 timeslots 1-31 aim 0** The following example explicitly sets the encapsulation type to PPP to override the HDLC default: Router# **configure terminal** Router(config)# **controller t1 6/0** Router(config-controller)# **channel-group 2 timeslots 3 aim 0** Router(config-controller)# **exit** Router(config)# **interface serial 6/0:2** Router(config-if)# **encapsulation ppp** Router(config-if)# **ip address 12.0.0.1 255.0.0.0** Router(config-if)# **no shutdown** Router(config-if)# **end** The following example shows how to explicitly set the encapsulation type to SS7 to override the HDLC default using the Integrated Signaling Link Terminal feature. This example uses an 8PRI DFC card inserted into slot 7, and DS0-timeslot 3 on trunk 5 of that card is used as an SS7 link: Router# **configure terminal**

```
Router(config)# controller t1 7/5
Router(config-controller)# channel-group 2 timeslots 3
Router(config-controller)# exit
Router(config)# interface serial 7/5:2
Router(config-if)# encapsulation ss7
Router(config-if)# channel-id 0
Router(config-if)# no shutdown
Router(config-if)# end
```
The following example defines three channel groups. Channel-group 0 consists of a single time slot, channel-group 8 consists of seven time slots and runs at a speed of 64 kbps per time slot, and channel-group 12 consists of two time slots.

```
Router(config-controller)# channel-group 0 timeslots 1
Router(config-controller)# channel-group 8 timeslots 5,7,12-15,20 speed 64
Router(config-controller)# channel-group 12 timeslots 2
```
The following example configures a channel group on controller T1 0 on a Cisco MC3810:

```
Router(config)# controller T1 0
Router(config-controller)# channel-group 10 timeslots 10-64
```
The following example configures a channel group on controller E1 1 and specifies that all time slots are used for data:

controller e1 1 channel-group 1 unframed

S.

**Note** SS7 digital F-link support for the 8PRI line card requires use of a third onboard TDM stream to route trunk DS0 messages to the onboard Media Gateway Controllers (MGCs).

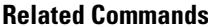

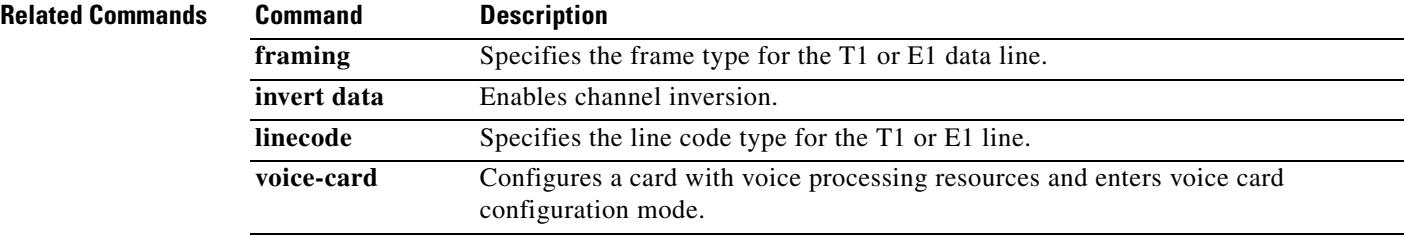

# **channel-id**

To assign a session channel ID to an SS7 serial link or assign an SS7 link to an SS7 session set on a Cisco AS5350 or Cisco AS5400, use the **channel**-**id** command in interface configuration mode. To disable a session channel ID link, use the **no** form of this command.

**channel**-**id** *channel*-*id* [**session**-**set** *session*-*set*-*id*]

**no channel**-**id**

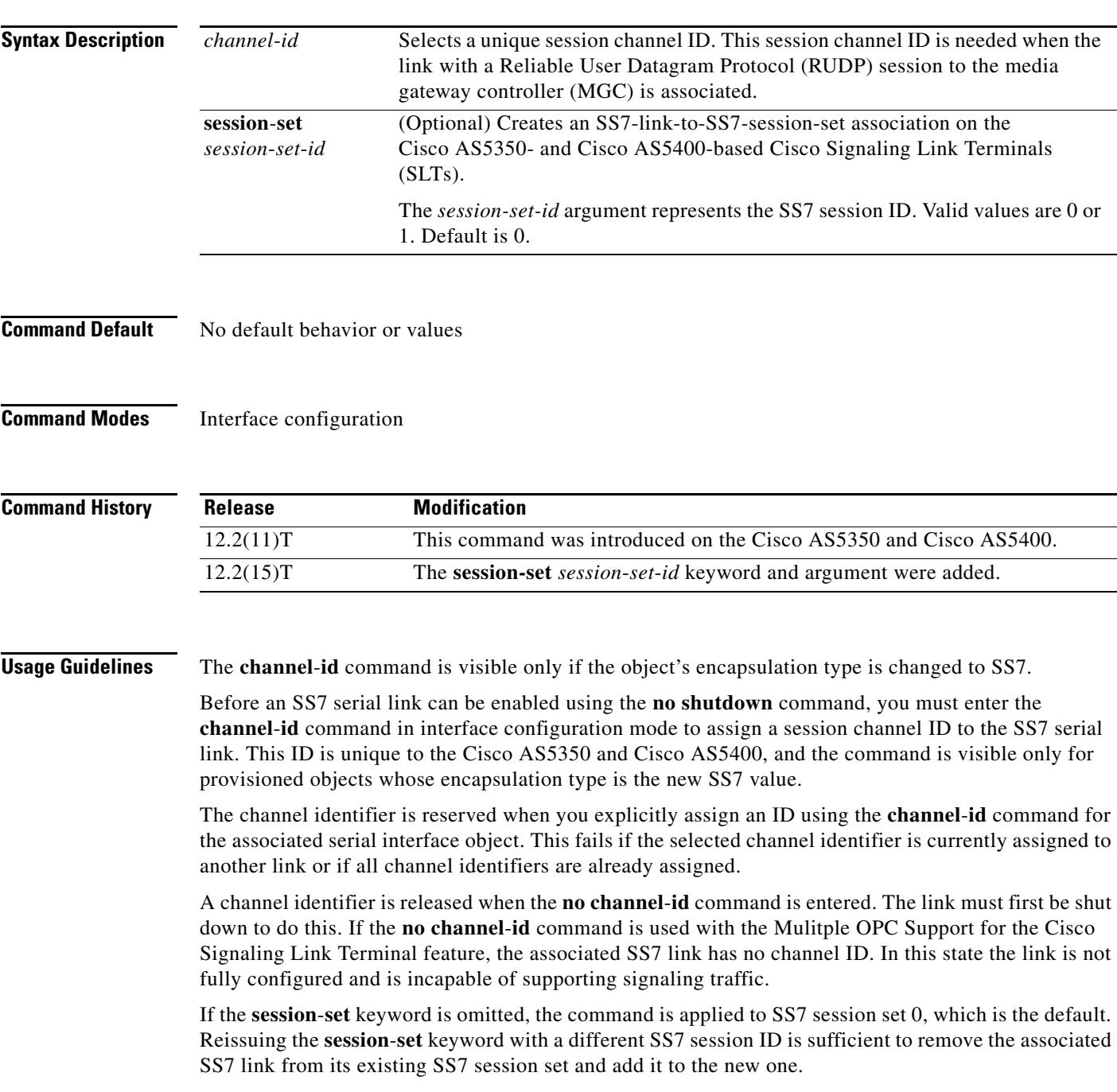

**Examples** The following example shows a unique session channel ID zero being assigned to the Cisco AS5350 or Cisco AS5400:

Router(config-if)# **channel-id 0**

The following example assigns an SS7 link to an SS7 session set on a Cisco AS5350 or Cisco AS5400: Router(config-if)# **channel-id 0 session-set 1**

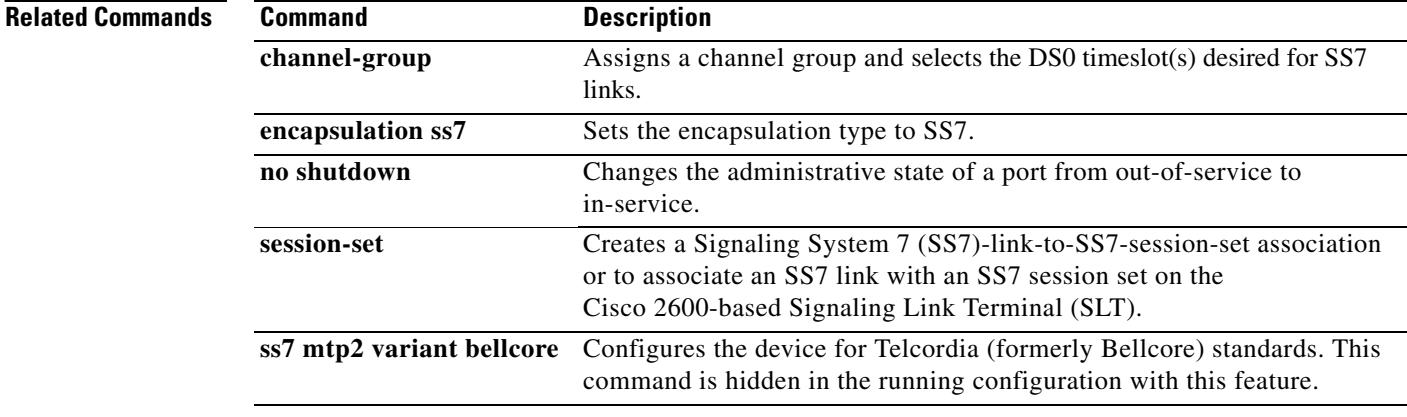

 $\blacksquare$ 

# **clear backhaul-session-manager group stats**

To reset the statistics or traffic counters for a specified session group, use the **clear backhaul**-**session**-**manager group stats** command in privileged EXEC mode.

## **clear backhaul**-**session**-**manager group stats** {**all** | **name** *group*-*name*}

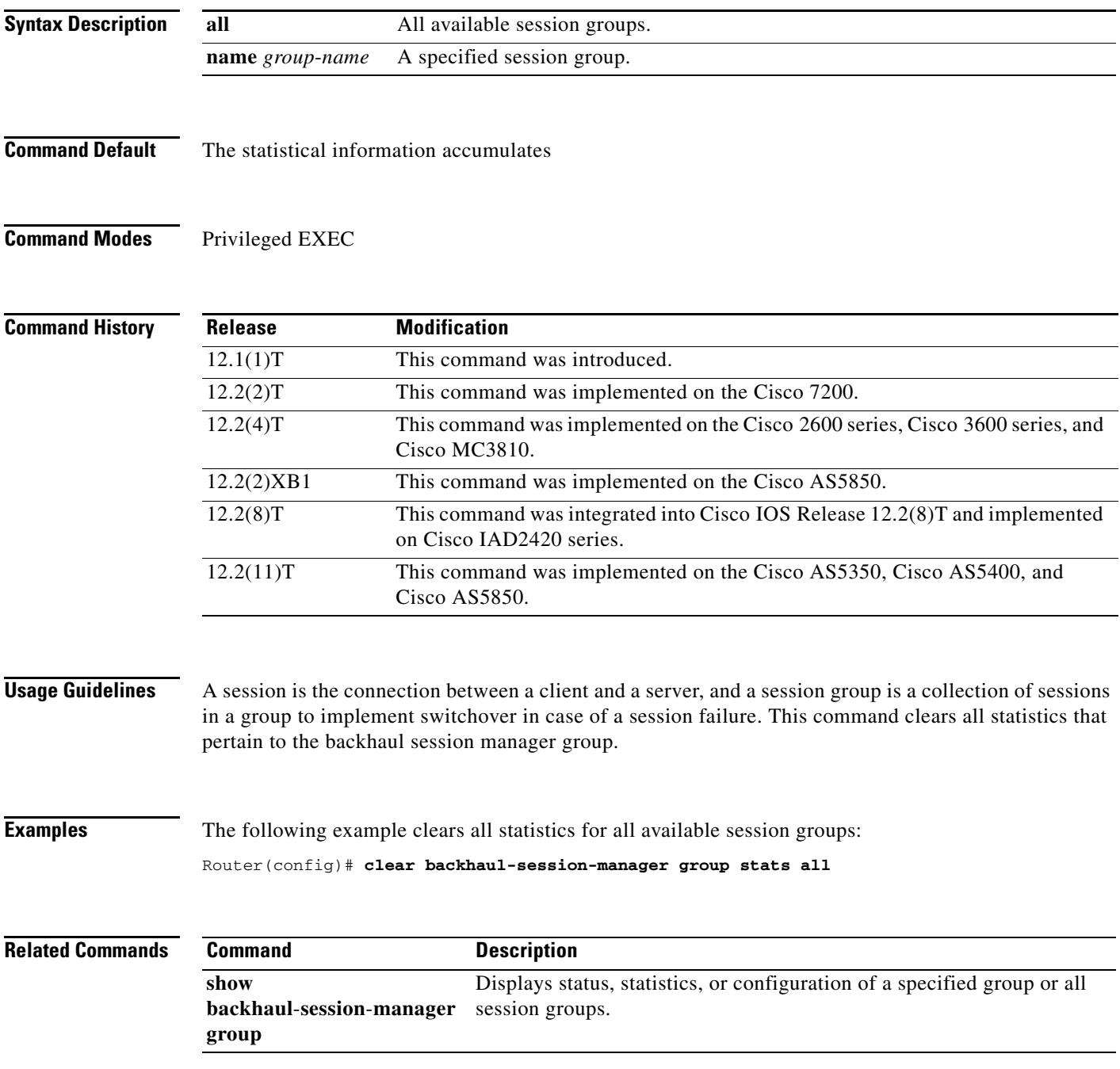

# **clear call application interface**

To clear application interface statistics and event logs, use the **clear call application interface** command in privileged EXEC mode.

**clear call application interface** [[{**aaa** | **asr** | **flash** | **http** | **ram** | **rtsp** | **smtp** | **tftp** | **tts**} [**server** *server*]] [**event-log** | **stats**]]

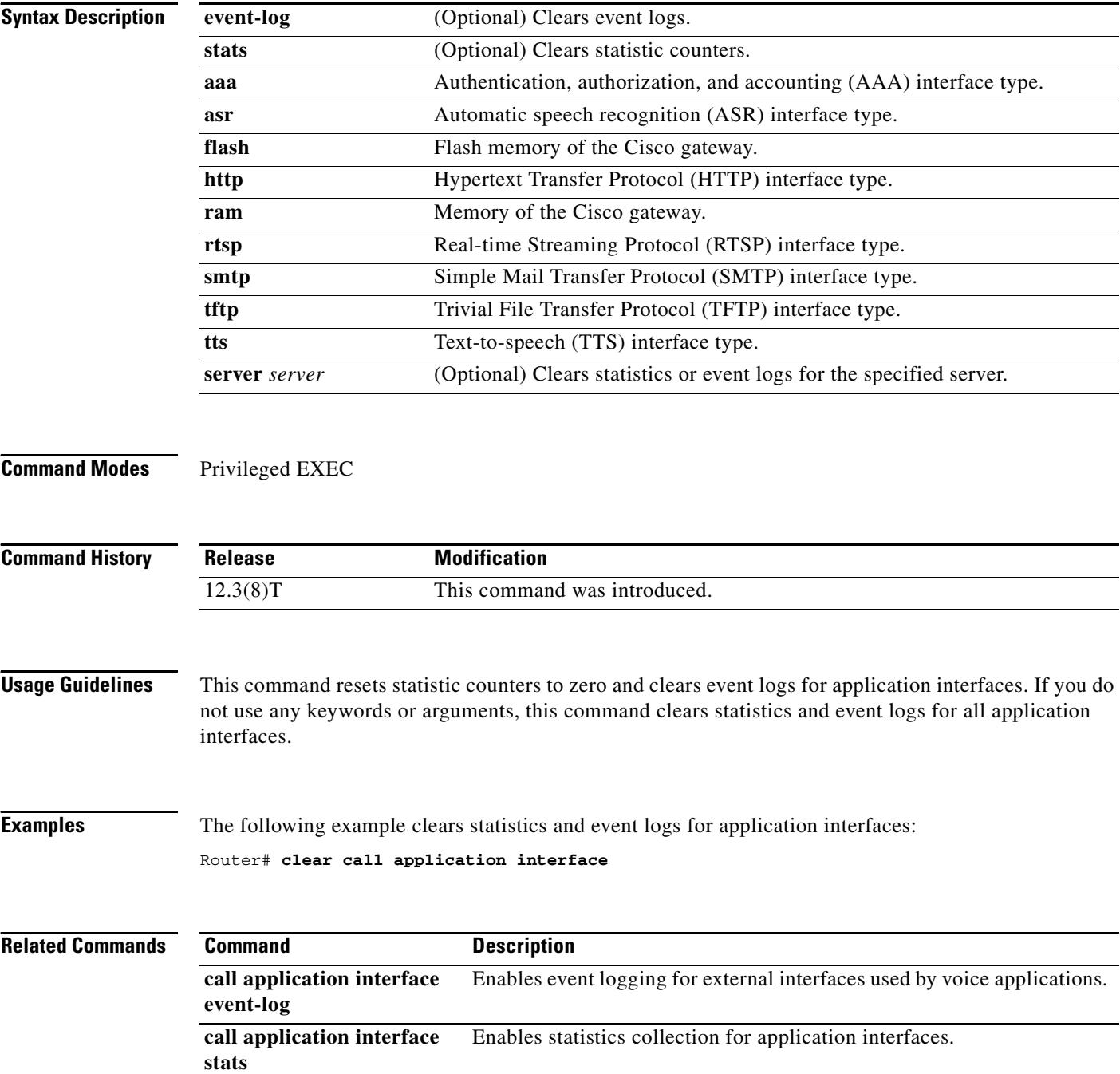

 $\mathbf l$ 

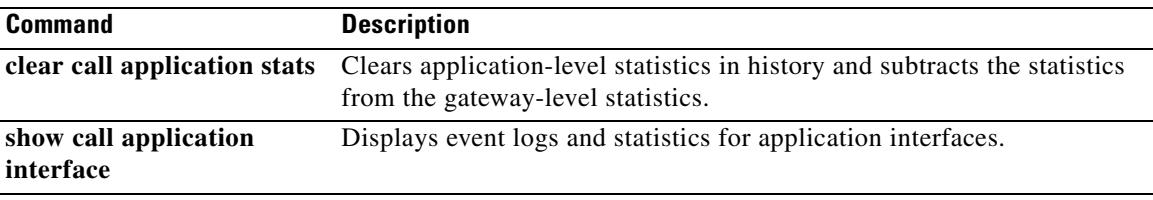

# **clear call application stats**

To clear application-level statistics in history and subtract the statistics from the gateway-level statistics, use the **clear call application stats** command in privileged EXEC mode.

**clear call application** [**app-tag** *application-name*] **stats**

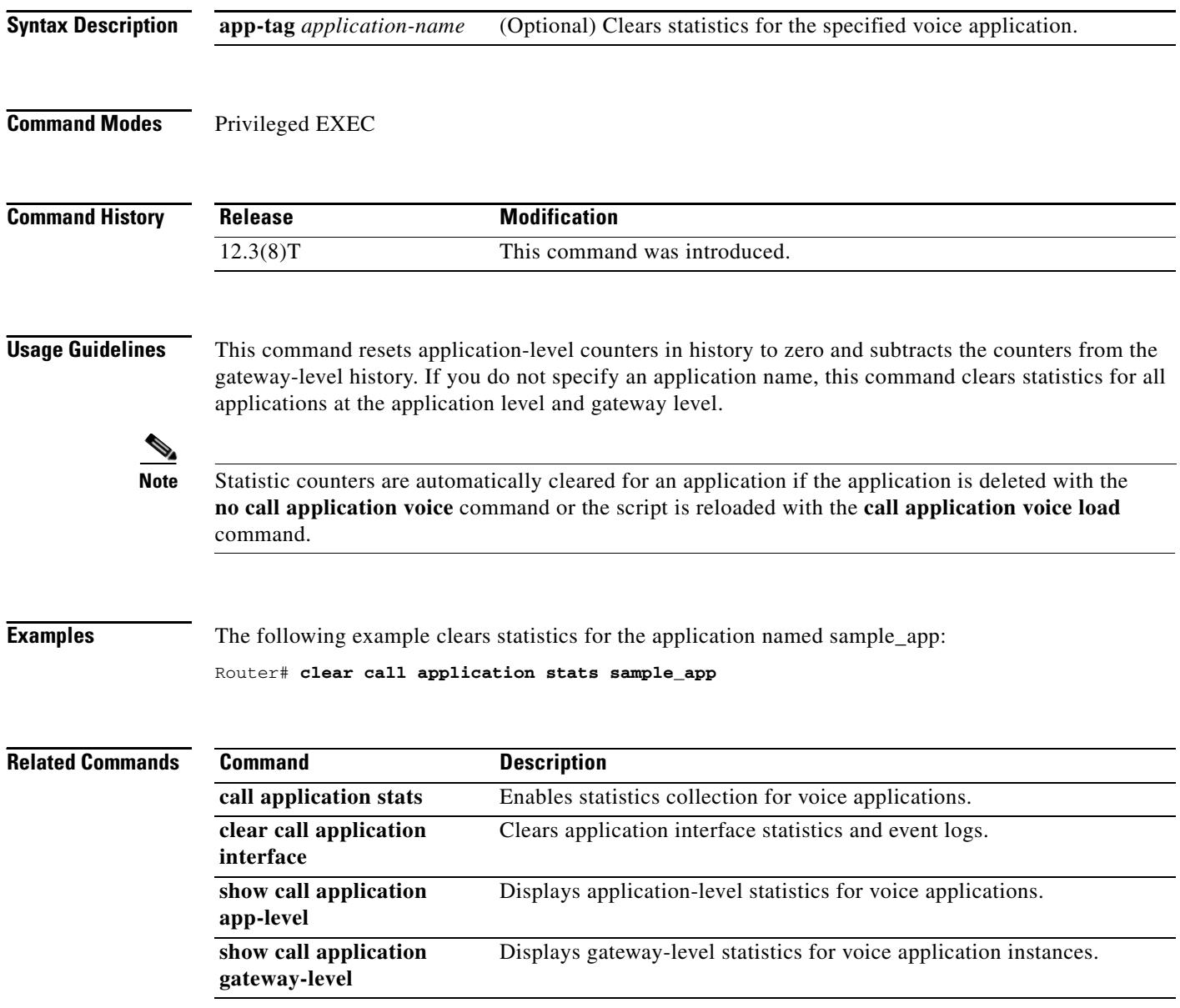

۰

 $\overline{\phantom{a}}$ 

# **clear call fallback cache**

To clear the cache of the current Calculated Planning Impairment Factor (ICPIF) estimates for all IP addresses or a specific IP address, use the **clear call fallback cache** command in EXEC mode.

**clear call fallback cache** [*ip*-*address*]

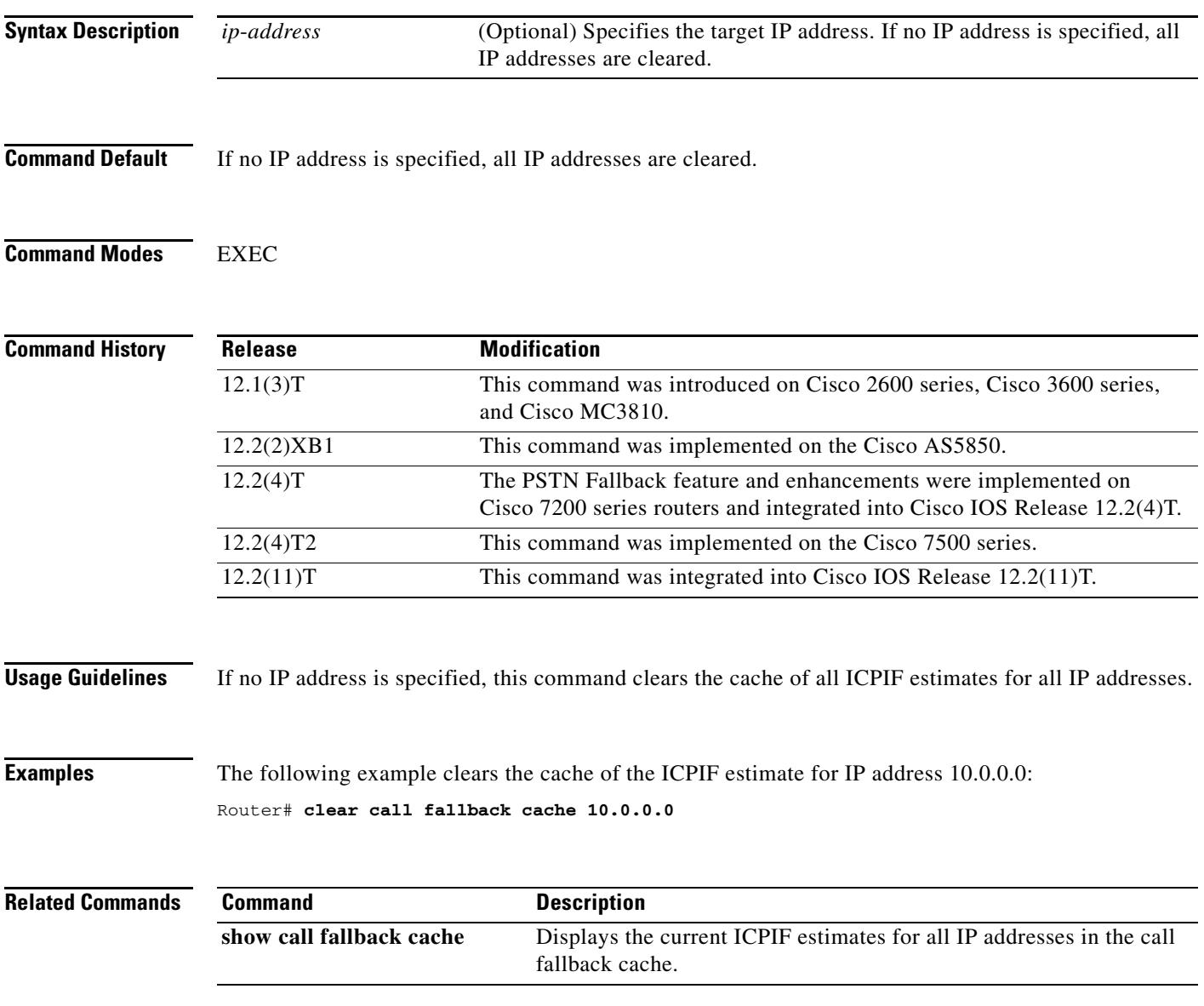

# **clear call fallback stats**

To clear the call fallback statistics, use the **clear call fallback stats** command in EXEC mode.

## **clear call fallback stats**

**Syntax Description** This command has no arguments or keywords.

**Command Modes** EXEC

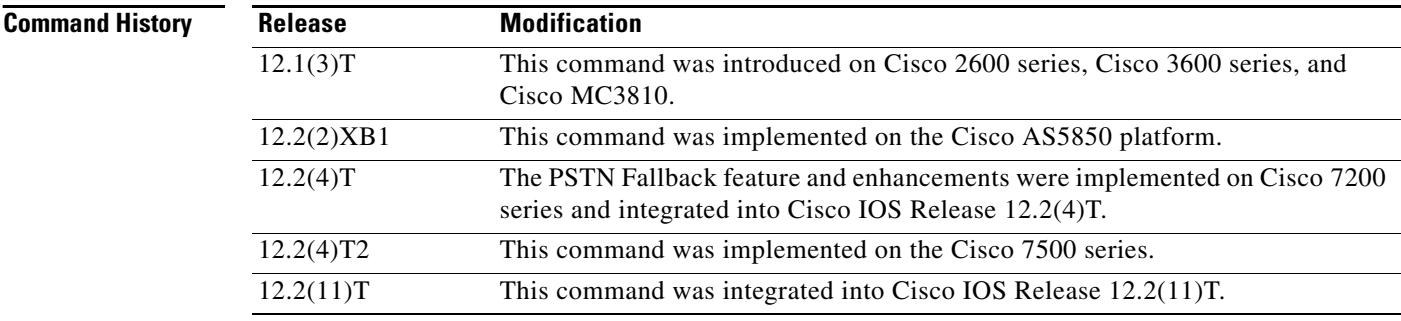

## **Examples** The following example clears the call fallback statistics:

Router# **clear call fallback stats**

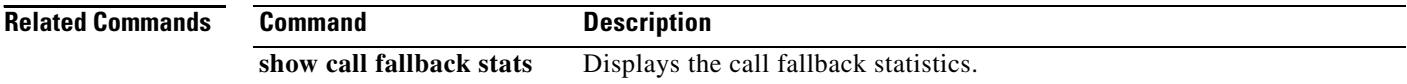

# **clear call threshold**

To clear enabled call threshold statistics, use the **clear call threshold command in privileged** EXEC mode.

**clear call threshold** {**stats | total**-**calls** [*value*] | **interface** *int*-*name* **int**-**calls [***value***]}**

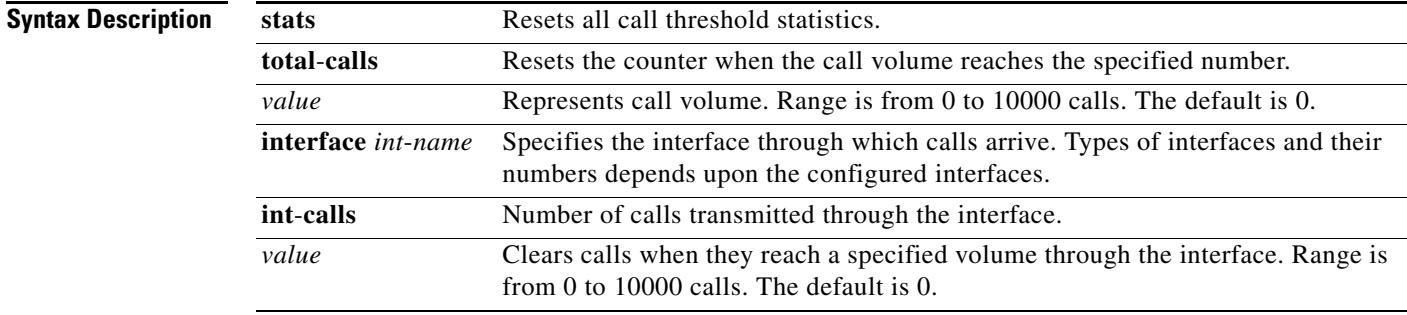

**Command Default** The default setting of 0 for **total**-**calls** and **int**-**calls** resets all threshold statistics immediately. **stats** is the default keyword.

## **Command Modes** Privileged EXEC

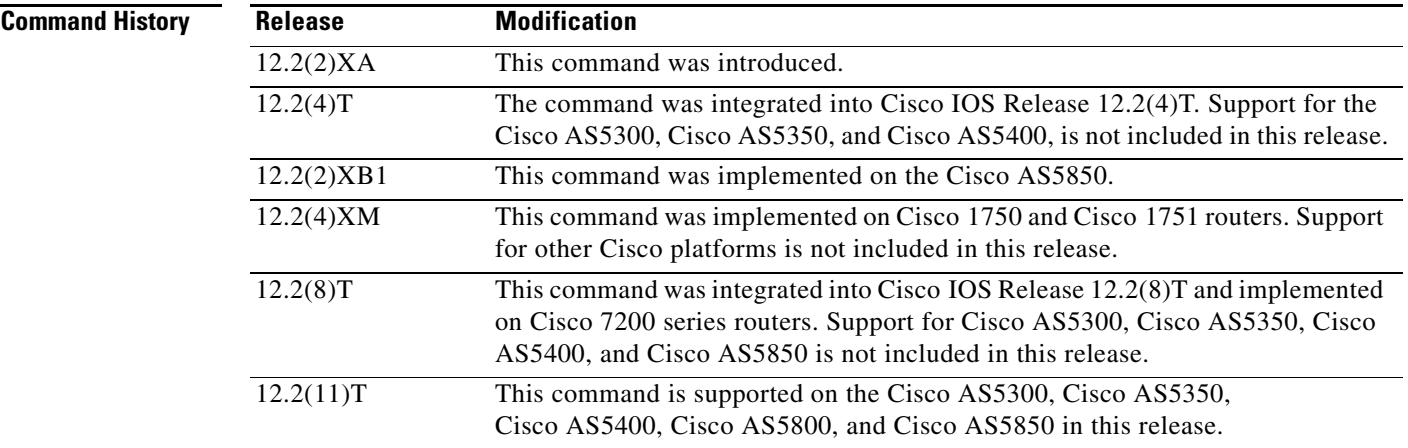

**Examples** The following example resets all call threshold statistics:

clear call threshold stats

The following example also resets the counter for all call volume in the gateway:

clear call threshold total-calls

The following example resets the counter when the call volume on Ethernet interface 0/1 reaches 5000 calls:

clear call threshold interface ethernet 0/1 int-calls 5000

**Related Commands** 

| <b>Command</b>               | <b>Description</b>                                                                                                    |  |  |
|------------------------------|----------------------------------------------------------------------------------------------------|--|--|
| call threshold               | Enables the global resources of a gateway.                                                                                |  |  |
| call threshold poll-interval | Enables a polling interval threshold for CPU or memory.                                                                   |  |  |
| show call treatment          | Displays the call treatment configuration and statistics for handling<br>the calls on the basis of resource availability. |  |  |

 $\mathbf l$ 

# **clear call treatment stats**

To clear call treatment statistics, use the **clear call treatment stats** command in privileged EXEC mode.

## **clear call treatment stats**

- **Syntax Description** This command has no arguments or keywords.
- **Command Modes** Privileged EXEC

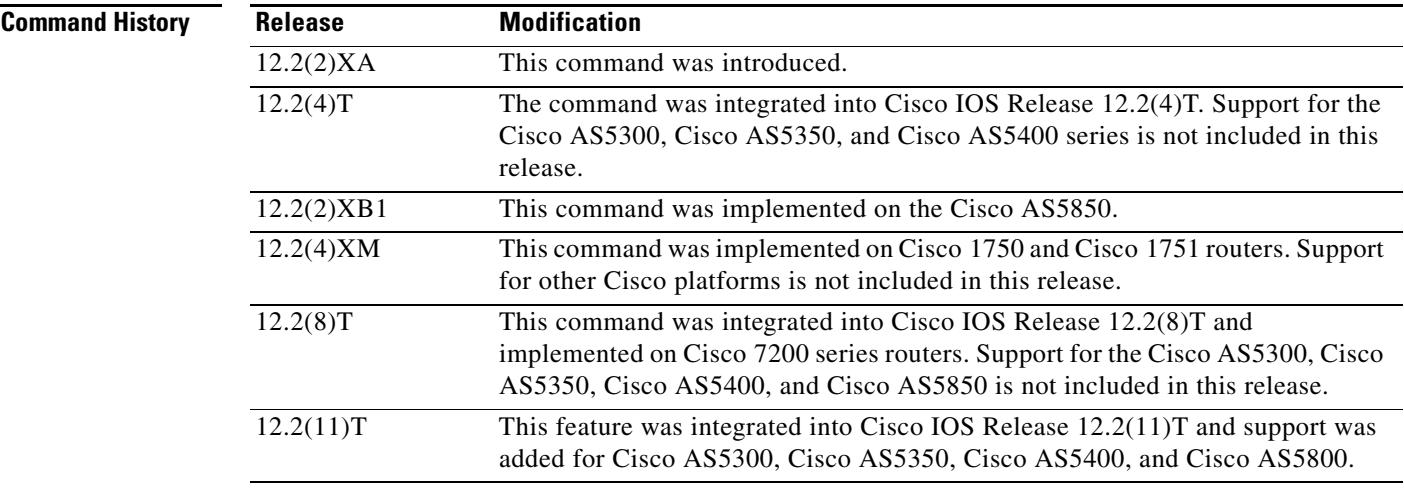

**Examples** The following example clears the call treatment statistics:

clear call treatment stats

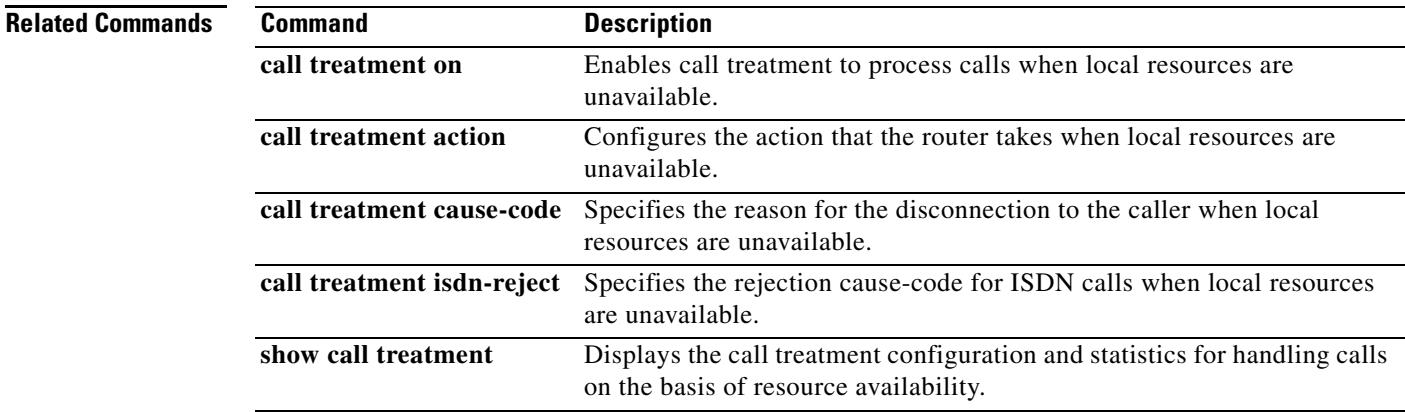

# **clear call voice**

To clear one or more voice calls detected as inactive because there is no RTP or RTCP activity, use the **clear call voice** command in EXEC or privileged EXEC mode.

**clear call voice causecode** *identifier*{**id** *identifier* | **media**-**inactive** | **calling-number** *number* | **called-number** *number***}**

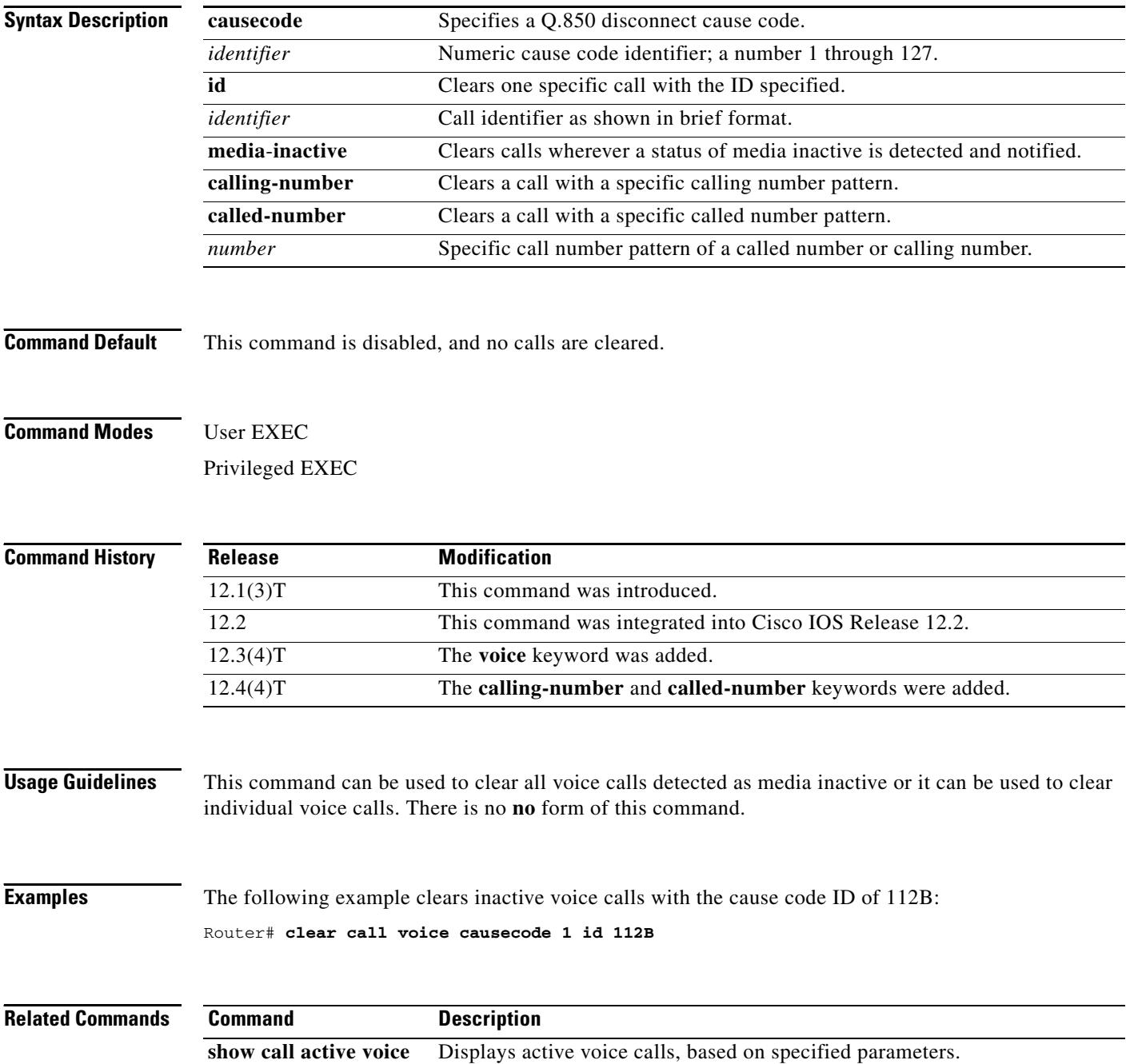

П

 $\mathbf l$ 

# **clear call-router routes**

To remove the dynamic routes cached in the border element (BE), enter the **clear call**-**router routes** command in privileged EXEC mode.

## **clear call**-**router routes**

**Syntax Description** This command has no arguments or keywords.

## **Command Modes** Privileged EXEC

**Command History Release Modification** 12.2(2)XA This command was introduced. 12.2(4)T This command was integrated into Cisco IOS Release 12.2(4)T. Support for the Cisco AS5300, Cisco AS5350, and Cisco AS5400 is not included in this release. 12.2(2)XB1 This command was implemented on the Cisco AS5850. 12.2(11)T This command was integrated into Cisco IOS Release 12.2(11)T. This command is supported on the Cisco AS5300, Cisco AS5350, Cisco AS5400, and Cisco AS5850 in this release.

**Examples** The following example shows how to remove dynamic routes cached in the BE: Router# **clear call-router routes**

**Related Commands Command Description call-router** Enables the Annex G BE configuration commands. **show call history** Displays the fax history table for a fax transmission.

# **clear controller call-counters**

To clear the system DS0 high water marks (HWM) and all individual controller statistics, use the **clear controller call-counters** command in privileged EXEC mode.

## **clear controller call**-**counters** {**system**-**hwm** | **all**}

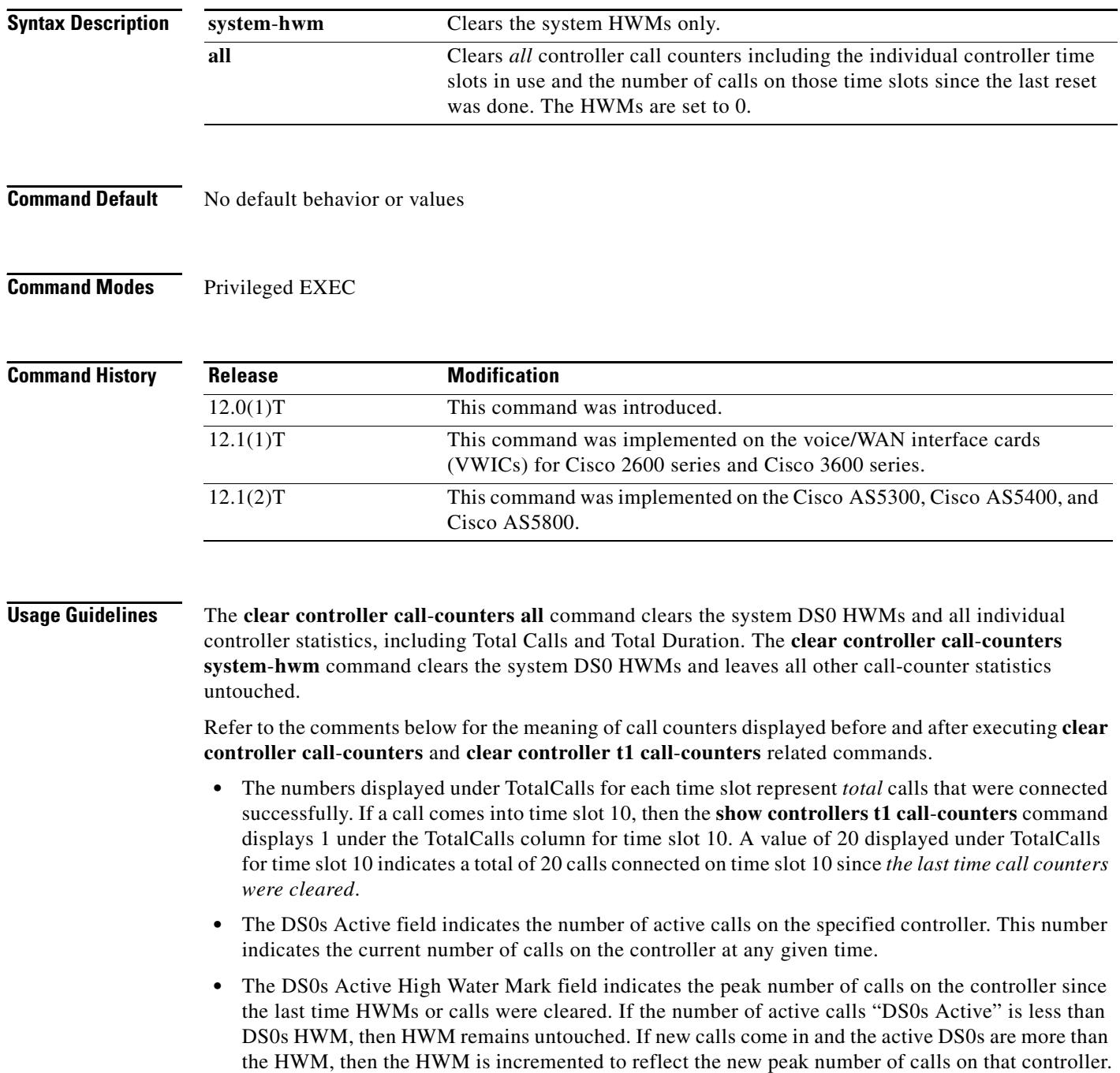

 $\overline{\mathbf{I}}$ 

This value is reset to the *current* and active DS0s when call counters are cleared. For example, initially the HWM is 0. When a new call comes in, the HWM is 1. When the next call comes in, the HWM is 2.

If 20 calls come in, the HWM is 20 and the active DS0s are 20. If 5 calls get disconnected, the DS0 active is 15, but the HWM is 20. When a **clear controller** command is input for the specified controller, the HWM is reset to 15, which is the current and active DS0s also. If 10 calls get disconnected, the Active DS0s is set to 5 and the HWM remains at 15 until another **clear controller command** is input. If Active DS0s exceed 15, then the HWM is updated.

**•** The System DS0s High Water Mark field reflects the HWM at a system level including all DS0s controllers.

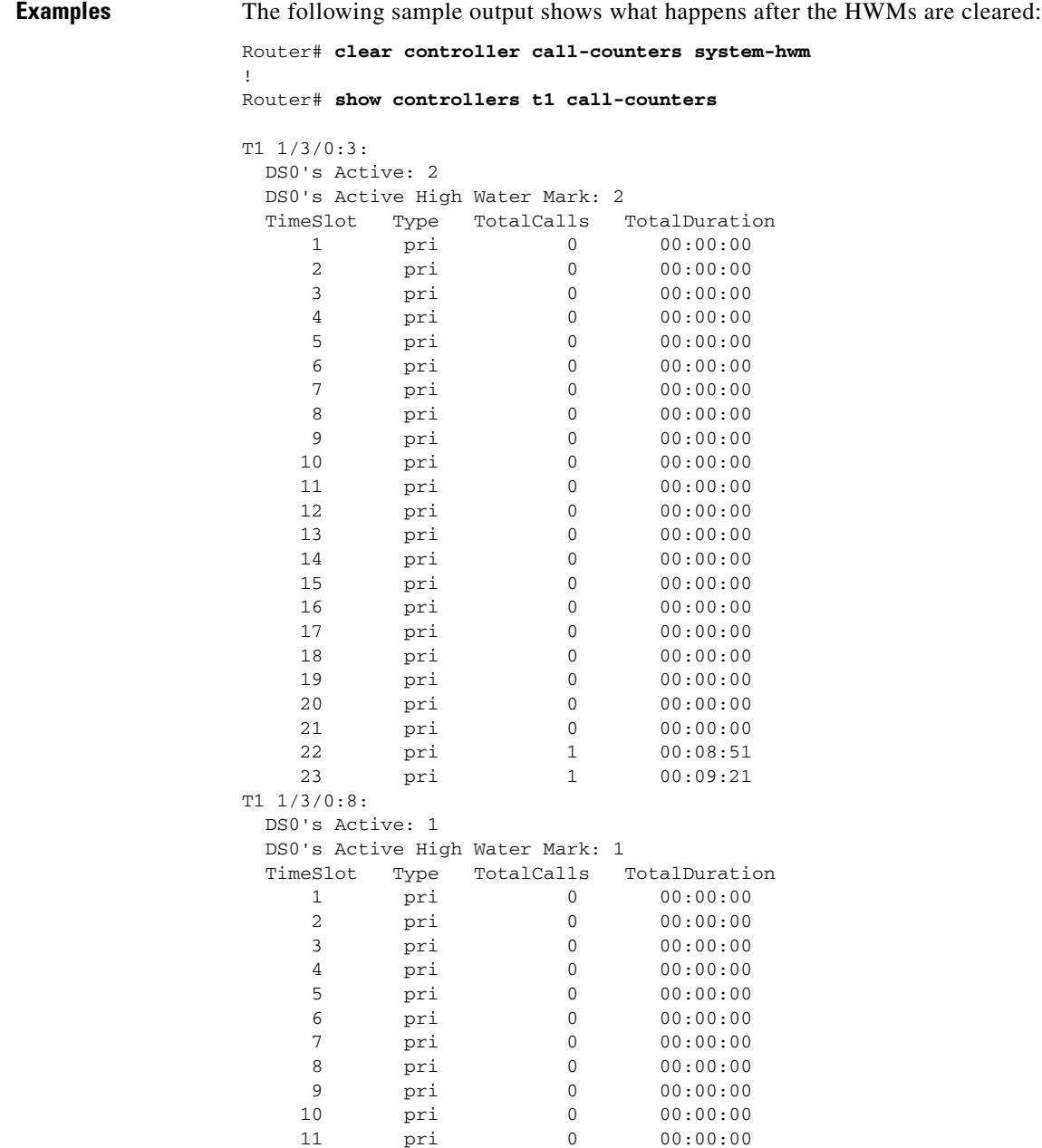

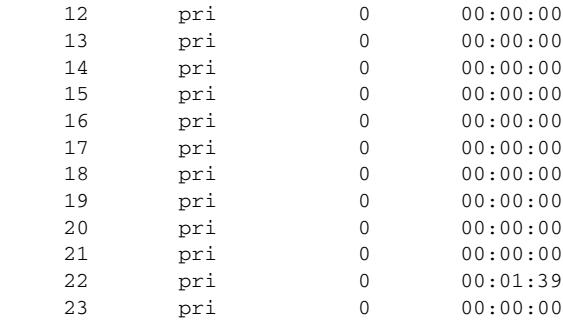

System's DS0's Active High Water Mark: 3

In the example above, the system HWM is reset to the total number of active calls in the system, which is 3. The number was 4. When a call goes down, HWM values are untouched. Only the DS0 Active value changes. Above, there is only one call on 1/3/0:3. Observe the HWM for individual controllers. Total number of active calls is 1.

The following is sample output when the **clear controller call**-**counters system**-**hwm** command is used:

```
Router# clear controller call-counters system-hwm
!
Router# show controllers t1 call-counters
T1 1/3/0:3:
  DS0's Active: 1
  DS0's Active High Water Mark: 2
  TimeSlot Type TotalCalls TotalDuration
    1 pri 0 00:00:00
    2 pri 0 00:00:00
    3 pri 0 00:00:00
    4 pri 0 00:00:00
   5 pri 0 00:00:00<br>6 pri 0 00:00:00
    6 pri 0 00:00:00
    7 pri 0 00:00:00
    8 pri 0 00:00:00
    9 pri 0 00:00:00
    10 pri 0 00:00:00
   11 pri 0 00:00:00
   12 pri 0 00:00:00
   13 pri 0 00:00:00
   14 pri 0 00:00:00
   15 pri 0 00:00:00
   16 pri 0 00:00:00
    17 pri 0 00:00:00
    18 pri 0 00:00:00
   19 pri 0 00:00:00
   20 pri 0 00:00:00
   21 pri 0 00:00:00
   22 pri 1 00:12:16
    23 pri 1 00:10:20
T1 1/3/0:8:
  DS0's Active: 0
  DS0's Active High Water Mark: 1
  TimeSlot Type TotalCalls TotalDuration
   1 pri 0 00:00:00
    2 pri 0 00:00:00
    3 pri 0 00:00:00
    4 pri 0 00:00:00
    5 pri 0 00:00:00
    6 pri 0 00:00:00
    7 pri 0 00:00:00
    8 pri 0 00:00:00
```

| 9  | pri | 0 | 00:00:00 |
|----|-----|---|----------|
| 10 | pri | 0 | 00:00:00 |
| 11 | pri | 0 | 00:00:00 |
| 12 | pri | 0 | 00:00:00 |
| 13 | pri | 0 | 00:00:00 |
| 14 | pri | 0 | 00:00:00 |
| 15 | pri | 0 | 00:00:00 |
| 16 | pri | 0 | 00:00:00 |
| 17 | pri | 0 | 00:00:00 |
| 18 | pri | 0 | 00:00:00 |
| 19 | pri | 0 | 00:00:00 |
| 20 | pri | 0 | 00:00:00 |
| 21 | pri | 0 | 00:00:00 |
| 22 | pri | 0 | 00:02:50 |
| 23 | pri | 0 | 00:00:00 |

System's DS0's Active High Water Mark: 1

*In the previous example, only* the system HWM is reset to active. For controllers 1/3/0:3 and 1/3/0:8, the HWMs are untouched.

The following is sample output when the **all** keyword is used, clearing at the system level:

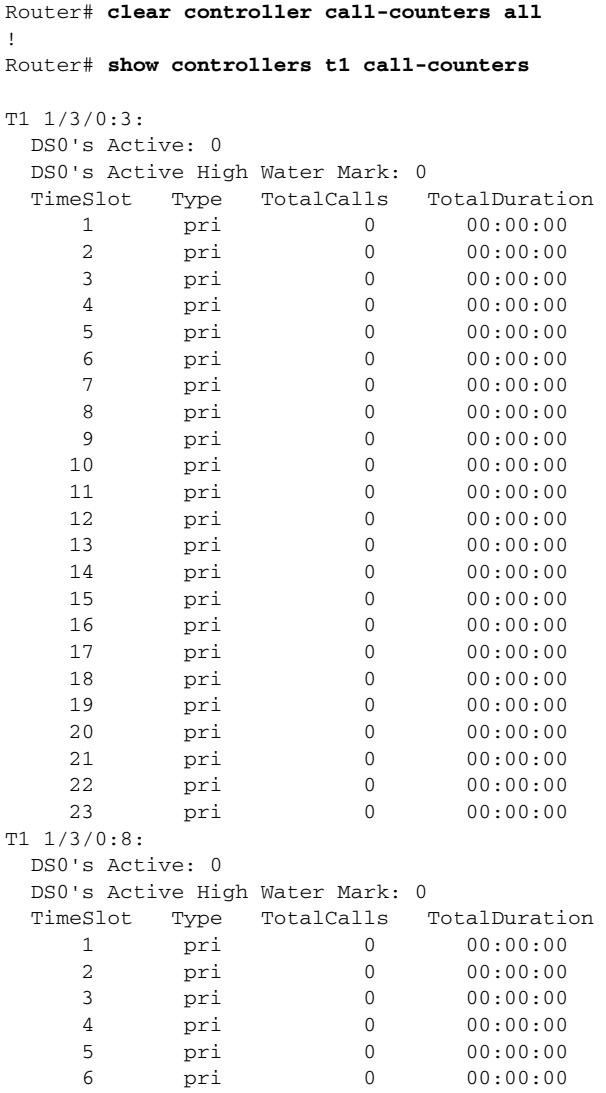

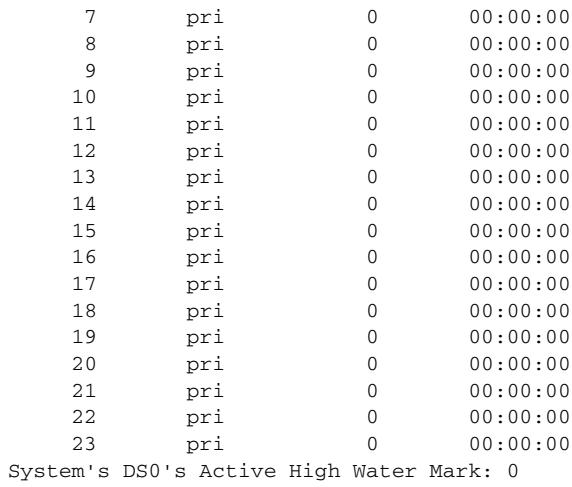

In the previous example, clearing at the system level using the **clear controller call**-**counters** command clears all DS0 controllers in the system and also clears the system HWMs.

The following is sample output showing four active calls:

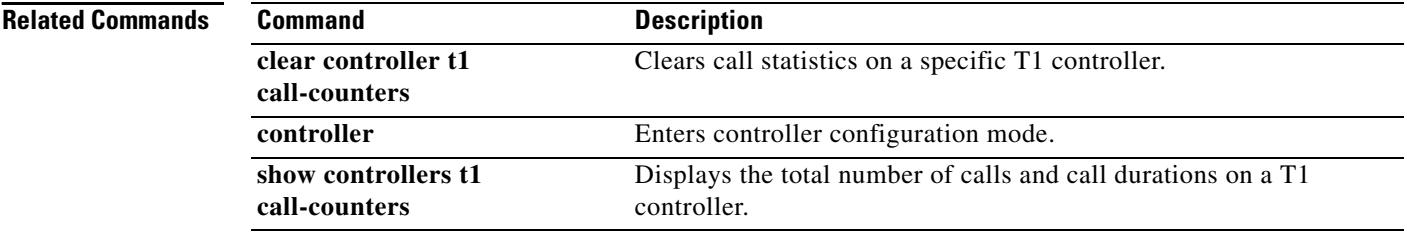

 $\overline{\mathbf{I}}$
## **clear controller t1 call-counters**

To clear the system DS0 high water marks (HWM) and all individual controller statistics, use the **clear controller t1** command in privileged EXEC mode.

#### **clear controller t1** [*slot*] **call**-**counters** *timeslots* **| firmware**-**status**

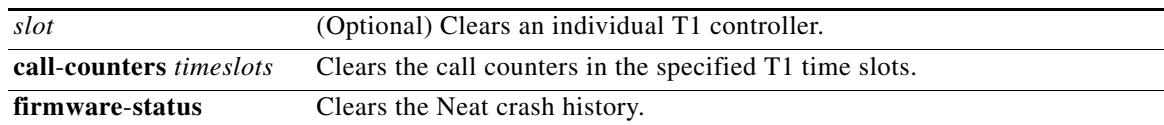

**Command Default** No default behavior or values

**Command Modes** Privileged EXEC

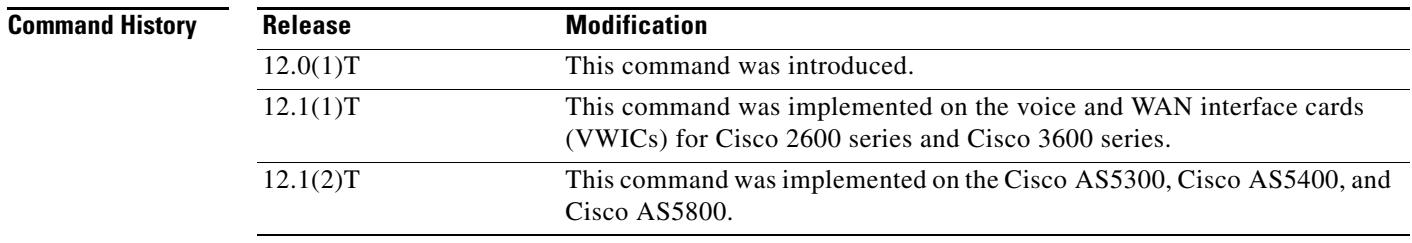

**Usage Guidelines** Refer to the comments below for the meaning of call counters displayed before and after executing **clear controller t1 call**-**counters** related commands.

> **•** The numbers displayed under TotalCalls for each time slot represent *total* calls that were connected successfully. If a call comes into time slot 10, then the **show controllers t1 call**-**counters** command displays 1 under the TotalCalls column for time slot 10. A value of 20 displayed under TotalCalls for time slot 10 indicates a total of 20 calls connected on time slot 10 since *the last time call counters were cleared*.

If a timeslot or timeslot range is specified, only the counters for those channels are cleared. The TotalCalls field shows the time slots that have calls connected since the last clear was done and does not show the number of active calls in the controller. The TotalDuration field shows the same information as the TotalCalls field.

- The DS0s Active field indicates the number of active calls on the specified controller. This number indicates the current number of calls on the controller at any given time.
- The DS0s Active High Water Mark field indicates the peak number of calls on the controller since the last **clear controller t1 1/0/0 call**-**counters** command was entered. If the number of active calls "DS0s Active" is less than DS0s HWM, then HWM remains untouched. If new calls come in and the active DS0s are more than the HWM, then the HWM is incremented to reflect the new peak number of calls on that controller.

This value is reset to the *current* and active DS0s when the **clear controller t1 1/3/0 call**-**counters** command is entered. For example, initially the HWM is 0. When a new call comes in, the HWM is 1. When the next call comes in, the HWM is 2.

If 20 calls come in, the HWM is 20 and the active DS0s are 20. If 5 calls get disconnected, the DS0 active is 15, but the HWM is 20. When a **clear controller** command is input for the specified controller, the HWM is reset to 15, which is the current and active DS0s also. If 10 calls get disconnected, the Active DS0s is set to 5 and the HWM remains at 15 until another **clear controller command** is input. If Active DS0s exceed 15, then the HWM is updated.

**•** The System DS0s High Water Mark field reflects the HWM at a system level including all DS0s controllers.

**Examples** The following is sample output that shows two controllers numbered 1/3/0:3 and 1/3/0:8. Note the differences in the output shown by the **show controllers t1 call**-**counters** command and how the **clear controller t1 call**-**counters** command affects the output:

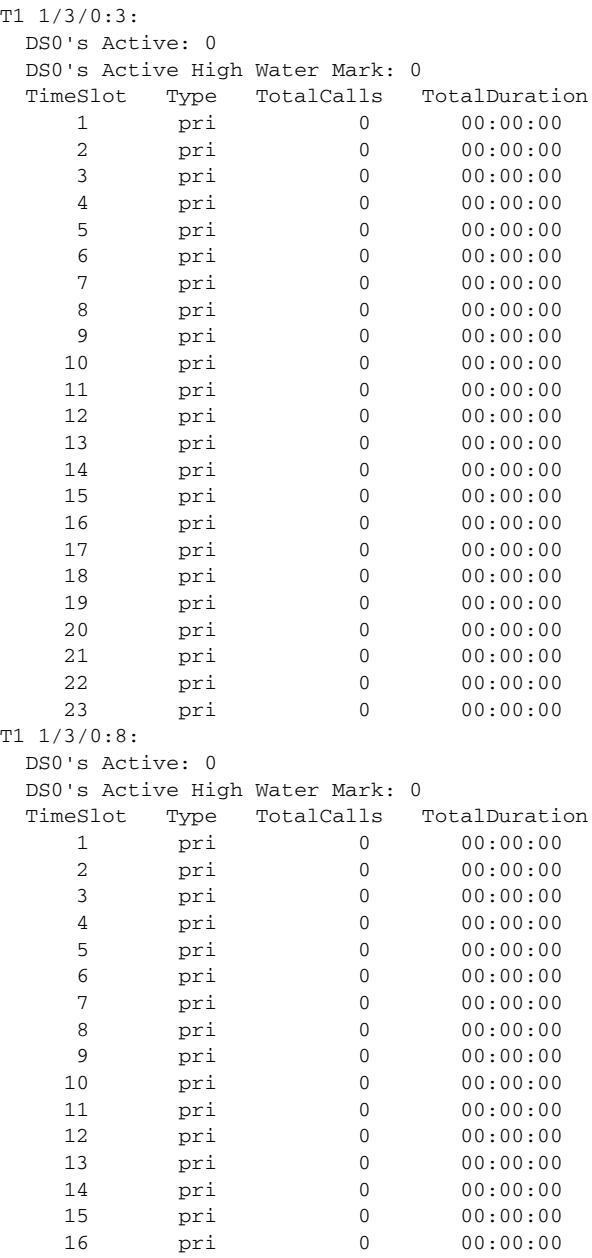

Router# **show controllers t1 call-counters**

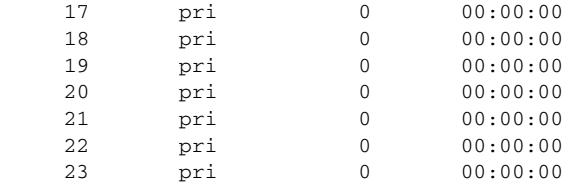

 $\mathscr{P}$ 

**Note** In the previous example, all the fields are zero indicating that no calls have come in since system startup or since the last clear was made by the **clear controller** command.

The following is sample output that shows that four calls have been initiated on the 1/5/12, 1/5/13, 1/5/14, and 1/5/15 controllers:

```
Router# show users
```
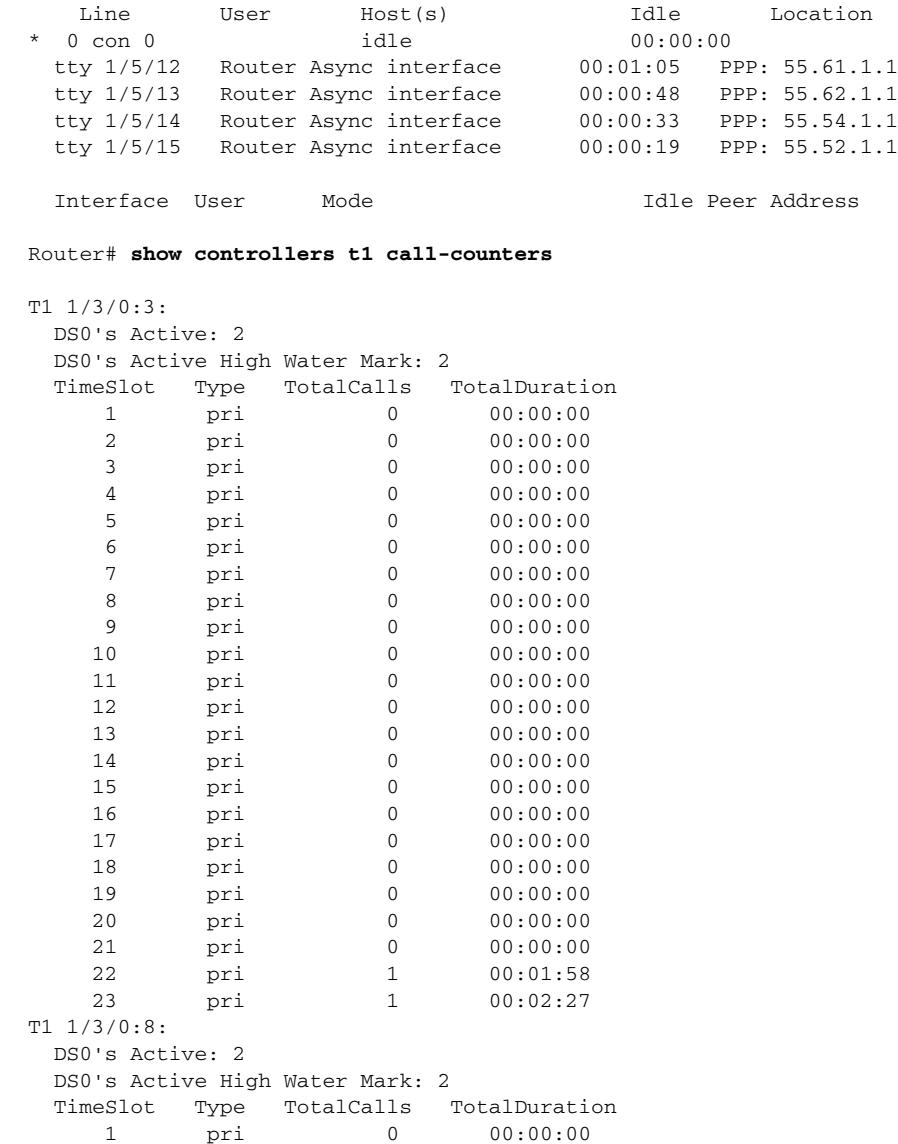

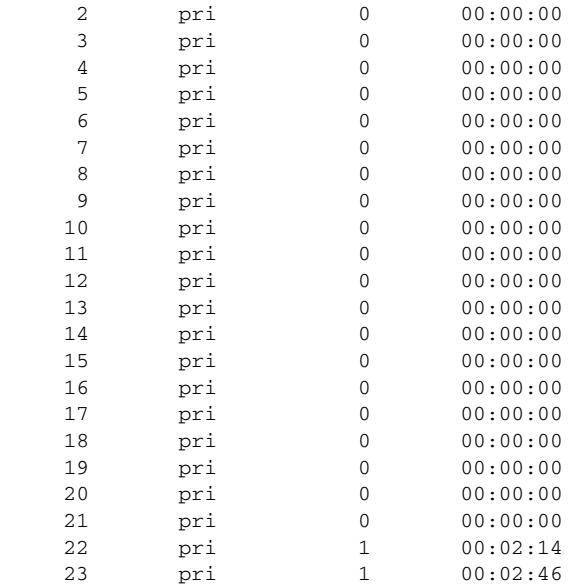

In the example above, if a **clear controller** command is entered for a controller that has active calls, which have been connected during the last 30 minutes, the TotalCalls and TotalDuration fields are reset to zero.

The following is sample output that shows controller 1/3/0:3, with time slots 22 and 23 connected and active. When the **clear controller t1 1/3/0:3 call**-**counters** command is entered, the corresponding fields are set to zero.

```
Router# clear controller t1 1/3/0:3 call-counters
!
Router# show controllers t1 call-counters
T1 1/3/0:3:
  DS0's Active: 2
  DS0's Active High Water Mark: 2
  TimeSlot Type TotalCalls TotalDuration
    1 pri 0 00:00:00
    2 pri 0 00:00:00
    3 pri 0 00:00:00
    4 pri 0 00:00:00
    5 pri 0 00:00:00
    6 pri 0 00:00:00
    7 pri 0 00:00:00
    8 pri 0 00:00:00
    9 pri 0 00:00:00
   10 pri 0 00:00:00
   11 pri 0 00:00:00
    12 pri 0 00:00:00
    13 pri 0 00:00:00
  14 pri 0 00:00:00<br>15 pri 0 00:00:00
        pri 0 00:00:00
   16 pri 0 00:00:00
   17 pri 0 00:00:00
   18 pri 0 00:00:00
   19 pri 0 00:00:00
   20 pri 0 00:00:00
    21 pri 0 00:00:00
    22 pri 1 00:29:14
```
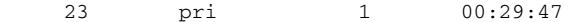

Router# **clear controller t1 1/3/0:3 call-counters**

```
Router# show controllers t1 call-counters
```
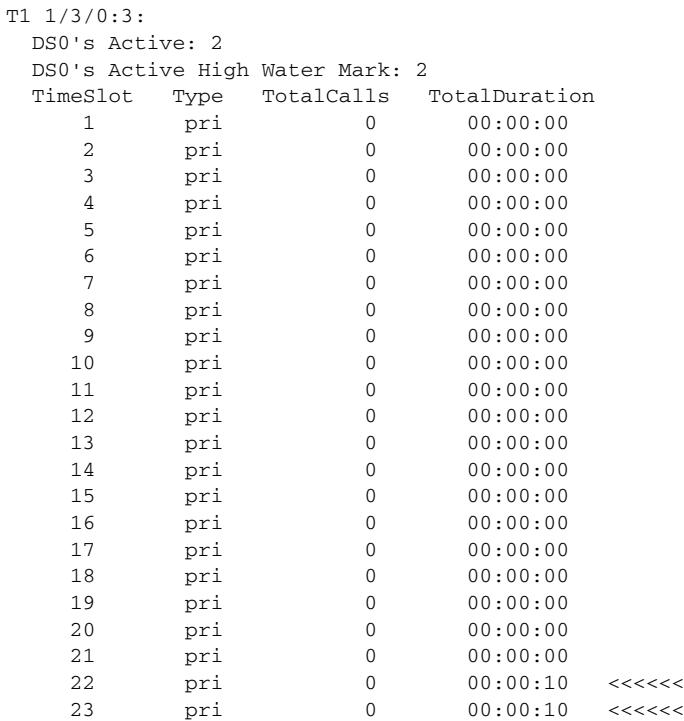

#### The following is sample output when a call is cleared on 1/5/12:

#### Router# **clear line 1/5/12**

[confirm] [OK] ! Router# **show users** Line User Host(s) Idle Location<br>0 con 0 idle 00:00:00  $*$  0 con 0 tty 1/5/13 Router Async interface 00:03:04 PPP: 55.62.1.1 tty 1/5/14 Router Async interface 00:02:49 PPP: 55.54.1.1 tty 1/5/15 Router Async interface 00:02:35 PPP: 55.52.1.1 Interface User Mode 10 Mode Idle Peer Address

Router# **show controllers t1 call-counters**

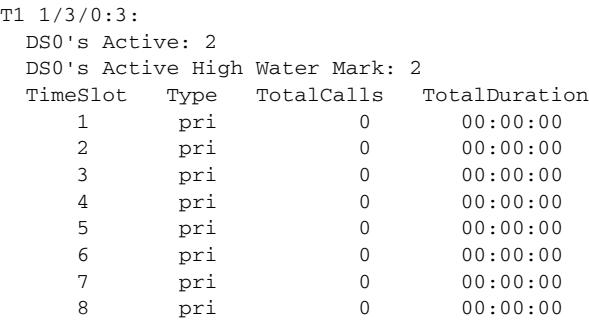

| 9              | pri  | 0                             | 00:00:00       |
|----------------|------|-------------------------------|----------------|
| 10             | pri  | 0                             | 00:00:00       |
| 11             | pri  | 0                             | 00:00:00       |
| 12             | pri  | 0                             | 00:00:00       |
| 13             | pri  | 0                             | 00:00:00       |
| 14             | pri  | 0                             | 00:00:00       |
| 15             | pri  | 0                             | 00:00:00       |
| 16             | pri  | 0                             | 00:00:00       |
| 17             | pri  | 0                             | 00:00:00       |
| 18             | pri  | 0                             | 00:00:00       |
| 19             | pri  | 0                             | 00:00:00       |
| 20             | pri  | 0                             | 00:00:00       |
| 21             | pri  | 0                             | 00:00:00       |
| 22             | pri  | 1                             | 00:03:44       |
| 23             | pri  | 1                             | 00:04:14       |
| 1/3/0:8:<br>Τ1 |      |                               |                |
| DS0's Active:  | 1    |                               |                |
|                |      | DS0's Active High Water Mark: | $\overline{2}$ |
| TimeSlot       | Type | TotalCalls                    | TotalDuration  |
| $\mathbf{1}$   | pri  | $\mathbf 0$                   | 00:00:00       |
| $\overline{2}$ | pri  | 0                             | 00:00:00       |
| 3              | pri  | 0                             | 00:00:00       |
| 4              | pri  | 0                             | 00:00:00       |
| 5              | pri  | 0                             | 00:00:00       |
| 6              | pri  | 0                             | 00:00:00       |
| 7              | pri  | 0                             | 00:00:00       |
| 8              | pri  | 0                             | 00:00:00       |
| 9              | pri  | 0                             | 00:00:00       |
| 10             | pri  | 0                             | 00:00:00       |
| 11             | pri  | 0                             | 00:00:00       |
| 12             | pri  | 0                             | 00:00:00       |
| 13             | pri  | 0                             | 00:00:00       |
| 14             | pri  | 0                             | 00:00:00       |
| 15             | pri  | 0                             | 00:00:00       |
| 16             | pri  | 0                             | 00:00:00       |
| 17             | pri  | 0                             | 00:00:00       |
| 18             | pri  | 0                             | 00:00:00       |
| 19             | pri  | 0                             | 00:00:00       |
| 20             | pri  | 0                             | 00:00:00       |
| 21             | pri  | 0                             | 00:00:00       |
| 22             | pri  | $\mathbf{1}$                  | 00:04:00       |
| 23             | pri  | $\mathbf{1}$                  | 00:03:34       |

System's DS0's Active High Water Mark: 4

After a call gets disconnected, only the DS0 Active field changes to reflect the current active call on the controller. In the above example, 1/3/0:8 DS0 Active is changed to 1.

The following is sample output that shows call counters are cleared for an individual controller on 1/3/0:8:

```
Router# clear controller t1 1/3/0:8 call-counters
!
Router# show controllers t1 call-counters
T1 1/3/0:3:
  DS0's Active: 2
  DS0's Active High Water Mark: 2
  TimeSlot Type TotalCalls TotalDuration
     1 pri 0 00:00:00<br>2 pri 0 00:00:00
           pri 0 00:00:00
      3 pri 0 00:00:00
     4 pri 0 00:00:00<br>5 pri 0 00:00:00
           pri 0 00:00:00
```
П

 $\mathbf l$ 

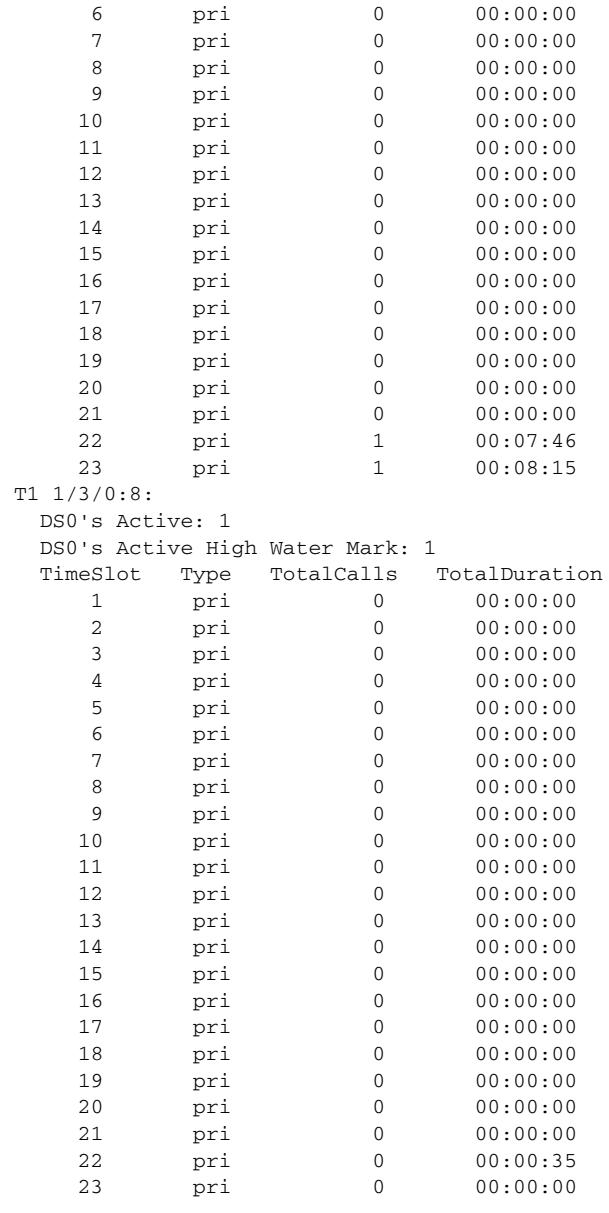

In the previous example, after clearing call counters for controller 1/3/0:8, TotalCalls and TotalDuration reset. In addition the DS0 HWM is also *cleared* to the number of active DS0s. Whenever the DS0 HWM is cleared, it does not reset to zero, but rather it is set to Active DS0s. For 1/3/0:8, the HWM is 1 after clearing because DS0 Active is 1 (1 active call). TotalDuration is 35 seconds for time slot 22, and TotalCall is 0 because they got reset when the **clear controller call**-**counters** command was entered. Total calls on this time slot is incremented when a new call comes in on this time slot.

The following is sample output when controller 1/5/15 is cleared:

```
Router# clear line 1/5/15
[confirm]
 [OK]
Router# show controllers t1 call-counters
T1 1/3/0:3:
```
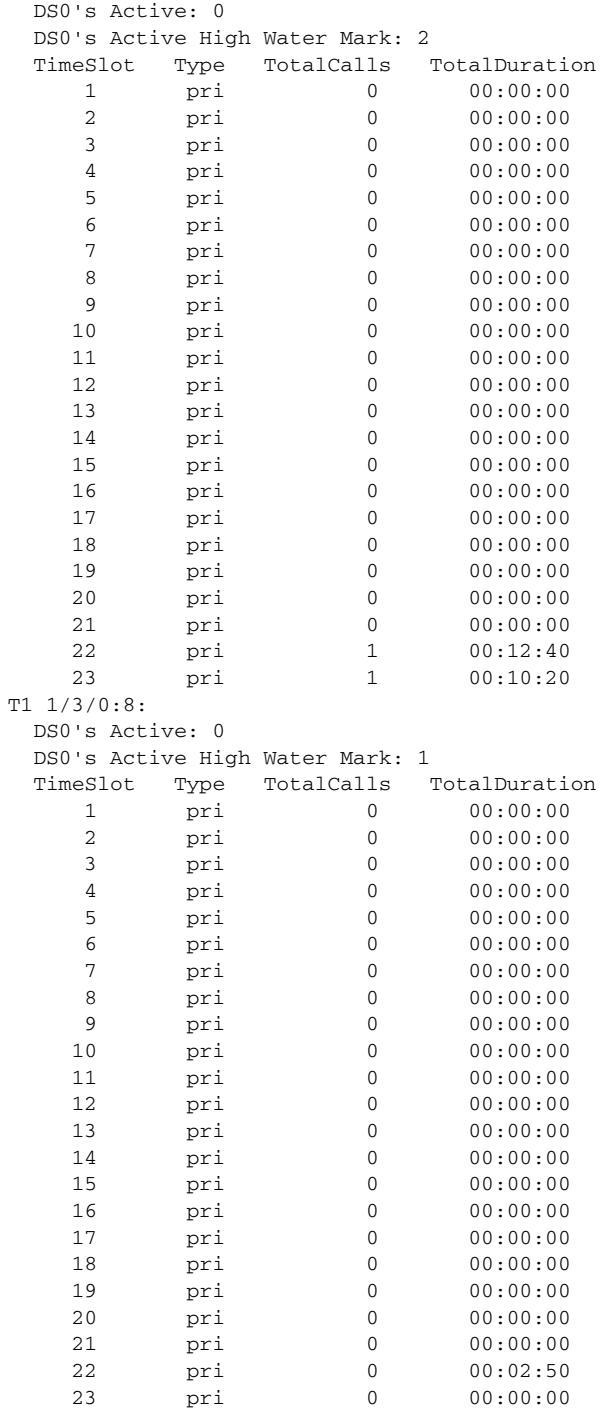

The following is sample output showing four active calls:

Router# **show users**

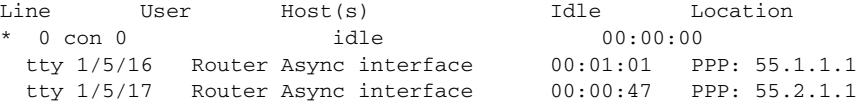

 $\overline{\mathbf{I}}$ 

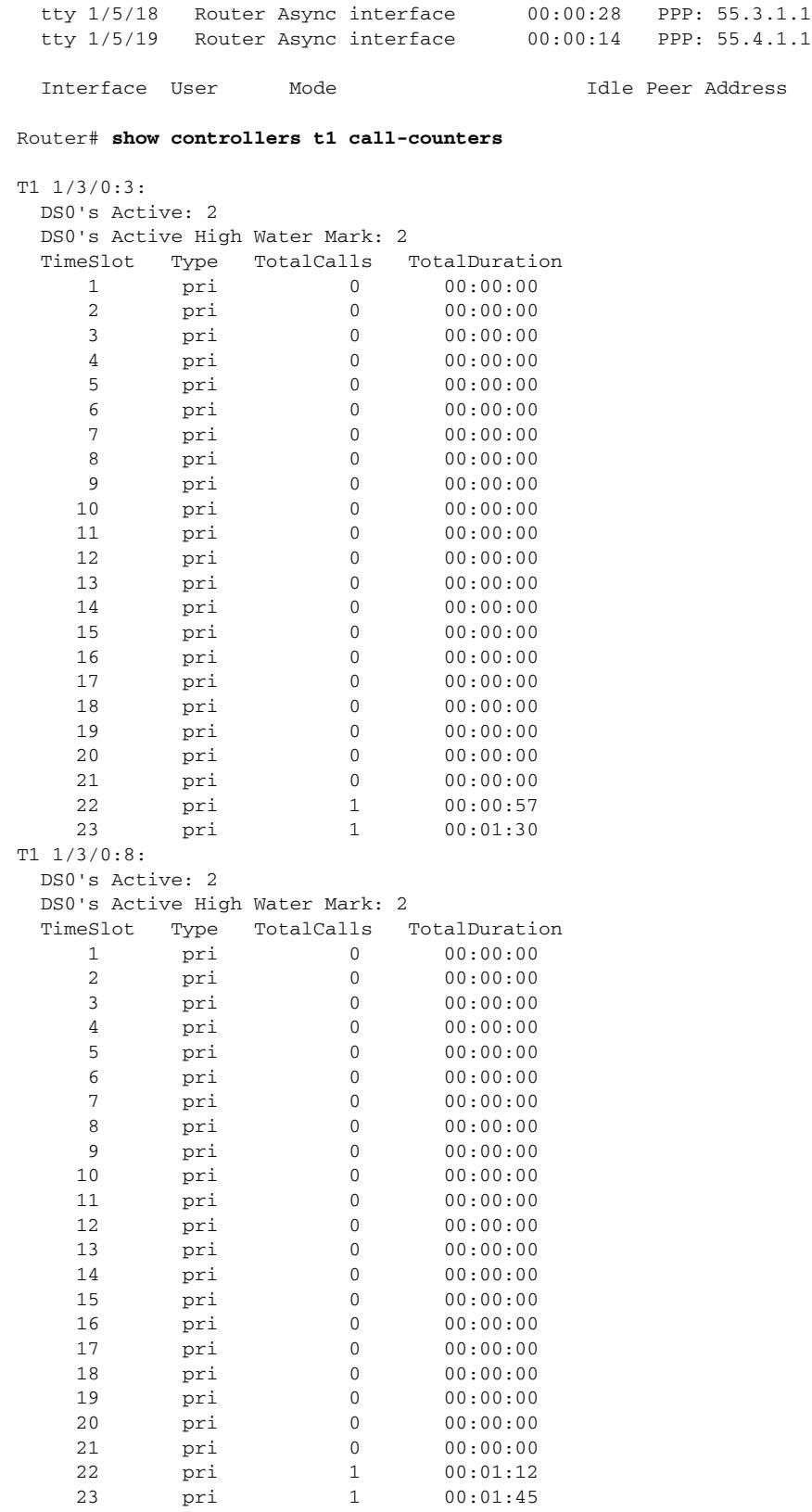

**The Co** 

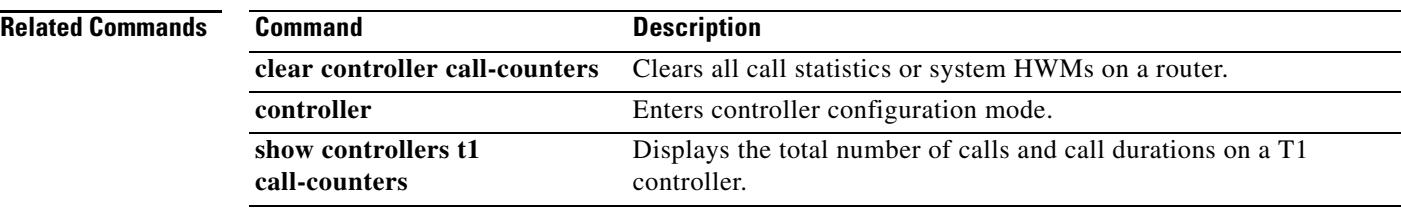

 $\overline{\mathbf{I}}$ 

# **clear csm-statistics modem**

To clear the call switching module (CSM) statistics for a modem or group of modems, use the **clear csm**-**statistics modem** command in privileged EXEC mode.

**clear csm**-**statistics modem** [*slot***/***port* | *modem*-*group*-*number*]

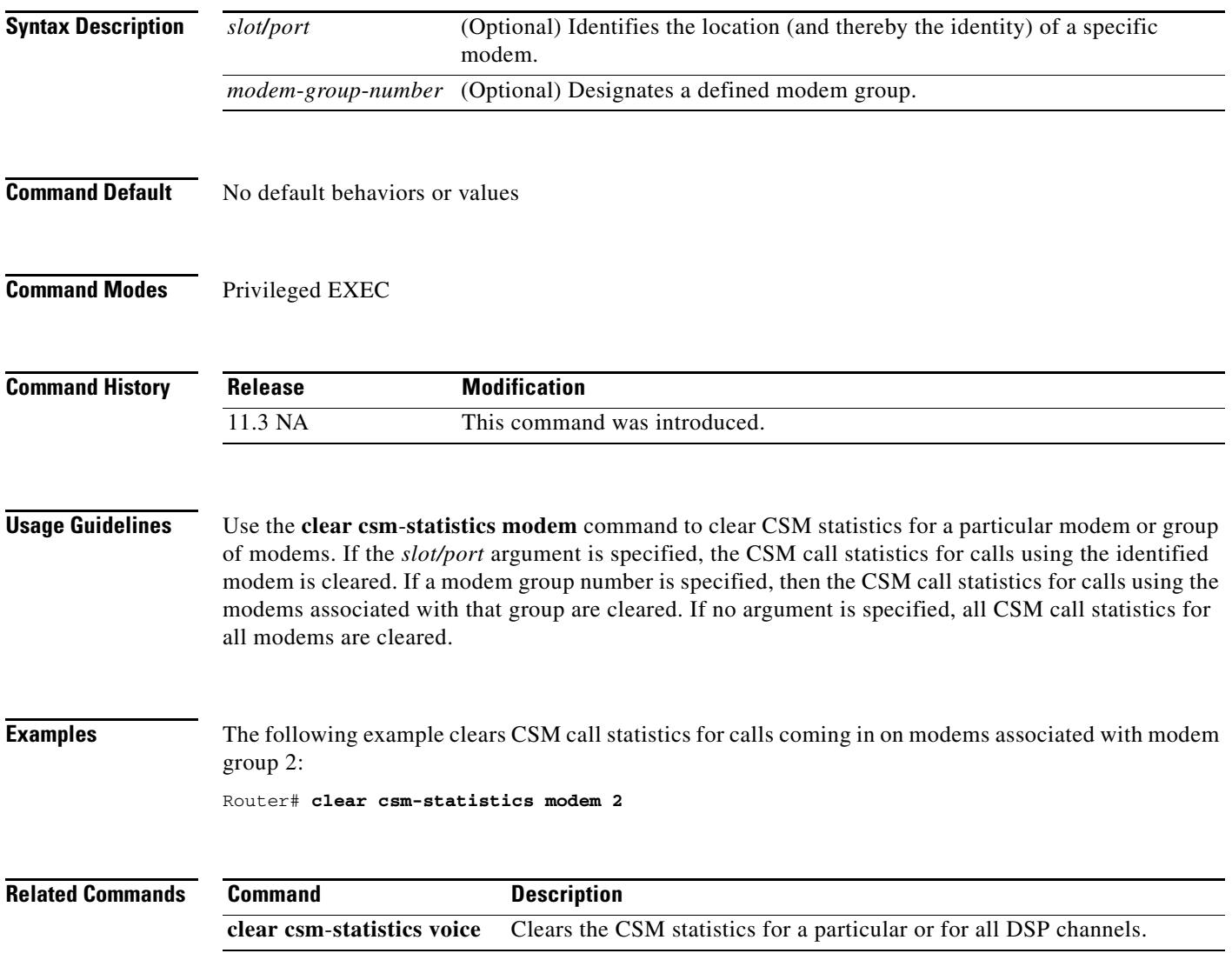

# **clear csm-statistics voice**

To clear the call switching module (CSM) statistics for a particular or for all digital signal processor (DSP) channels, use the **clear csm**-**statistics voice** command in privileged EXEC mode.

**clear csm**-**statistics voice** [*slot***/***dspm***/***dsp***/***dsp*-*channel*]

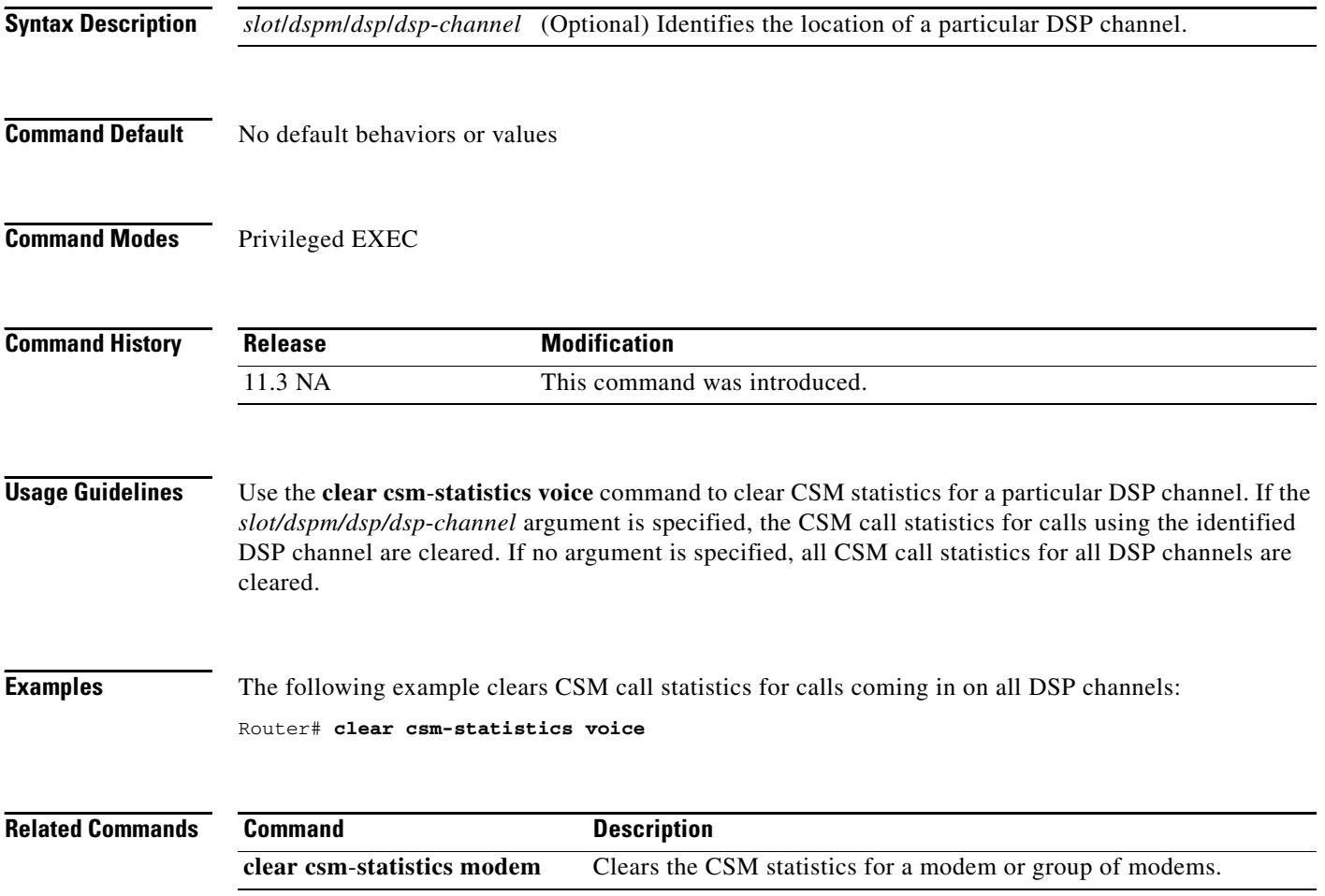

П

 $\mathbf l$ 

# **clear h323 gatekeeper call**

To force the disconnection of a specific call or of all calls active on a particular gatekeeper, use the **clear h323 gatekeeper call** command in privileged EXEC mode.

**clear h323 gatekeeper call** {**all** | **local**-**callID** *local*-*callID*}

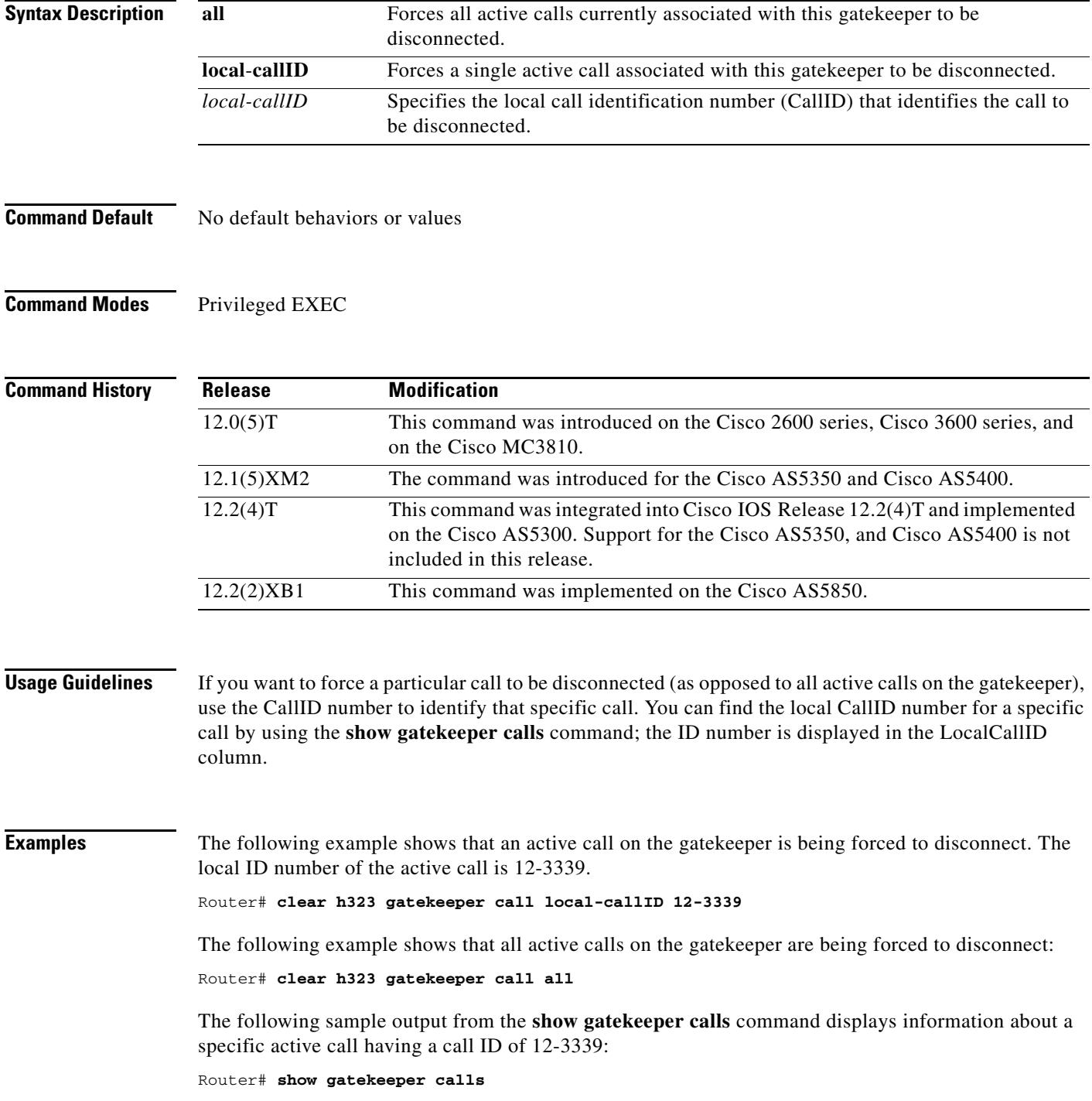

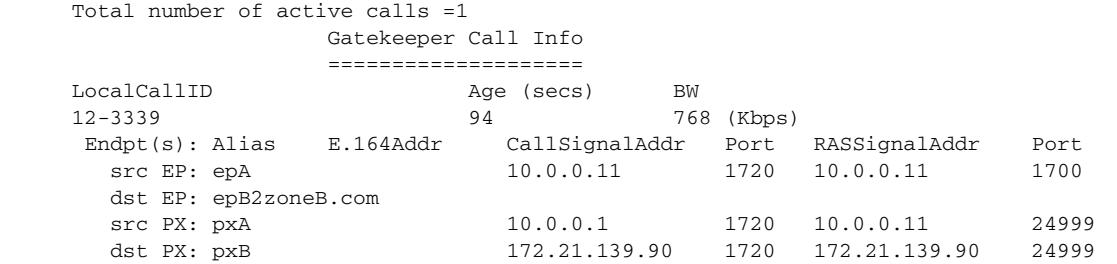

## **Related Commands Command Description**

**show gatekeeper calls** Displays the status of each ongoing call of which a gatekeeper is aware.

П

 $\mathbf l$ 

# **clear h323 gatekeeper endpoint**

To unregister endpoints, use the **clear h323 gatekeeper endpoint** command in privileged EXEC mode.

**clear h323 gatekeeper endpoint {alias e164** *digits* **| alias h323id** *name* **| all** *|* **id** *number* **| ipaddr**  *address* **[***port***]}**

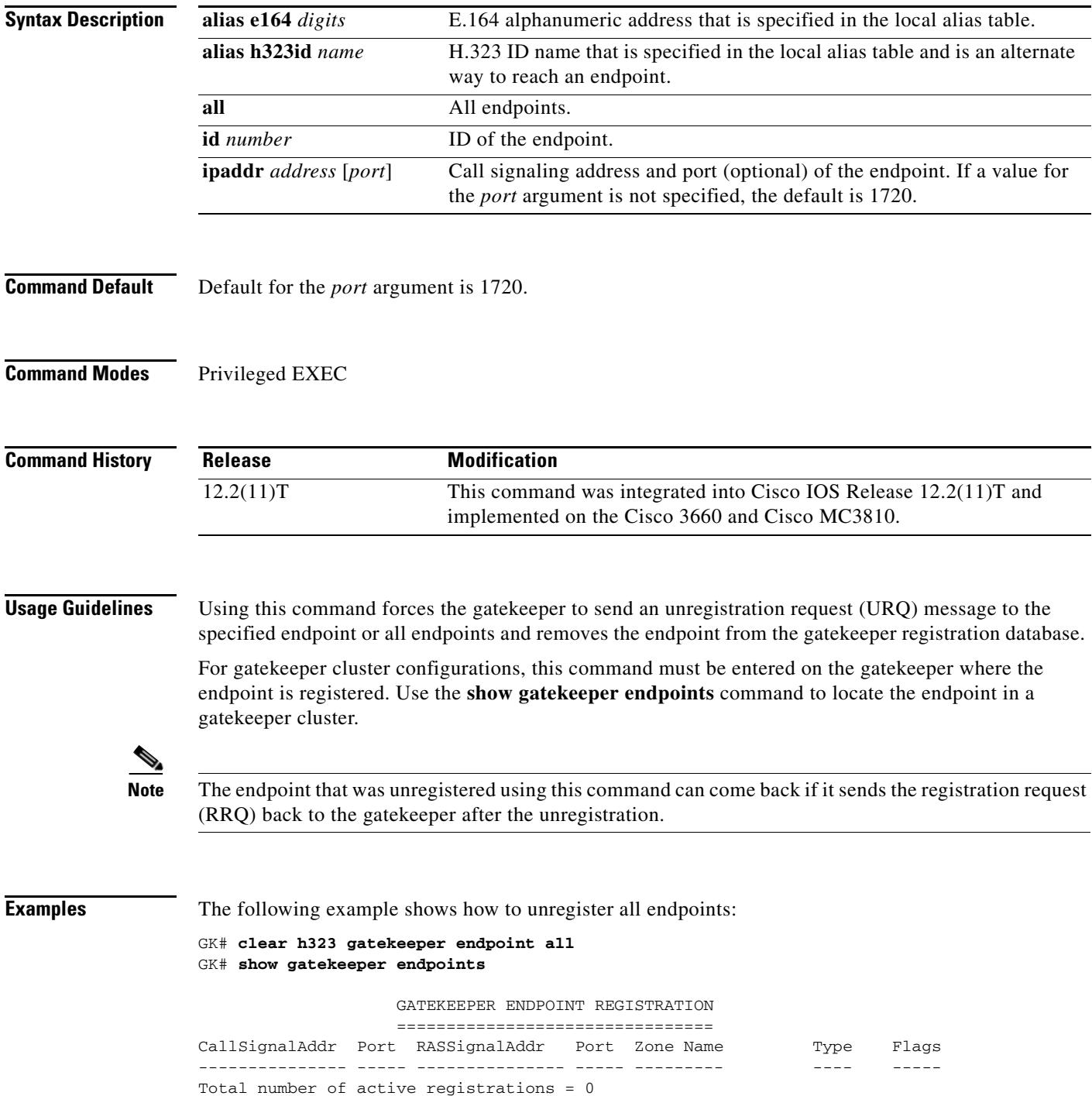

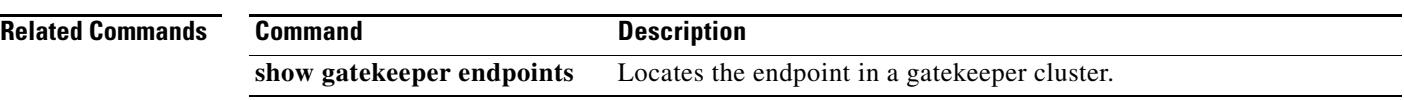

 $\overline{\mathsf{I}}$ 

## **clear h323 gatekeeper statistics**

To clear statistics about gatekeeper performance, use the **clear h323 gatekeeper statistics** command in privileged EXEC mode.

### **clear h323 gatekeeper statistics**

- **Syntax Description** This command has no arguments or keywords.
- **Command Default** No default behavior or values
- **Command Modes** Privileged EXEC

**Command History Release Modification** 12.1(5)XM This command was introduced. 12.2(2)T This command was integrated into Cisco IOS Release 12.2(2)T. 12.2(2)XB1 This command was implemented on the Cisco AS5850.

**Usage Guidelines** This command resets the gatekeeper performance counters to zero and records the time at which the last clear was performed.

## **Examples** The following example shows output for the **show gatekeeper performance statistics** command. See the **show gatekeeper performance statistics** command for more information.

clear h323 gatekeeper statistics show gatekeeper performance statistics

RAS inbound message counters: Originating ARQ: 0 Terminating ARQ: 0 LRQ: 0 RAS outbound message counters: ACF: 2 ARJ: 0 LCF: 2 LRJ: 0 ARJ due to overload: 0 LRJ due to overload: 0 Load balancing events: 0 Real endpoints: 2

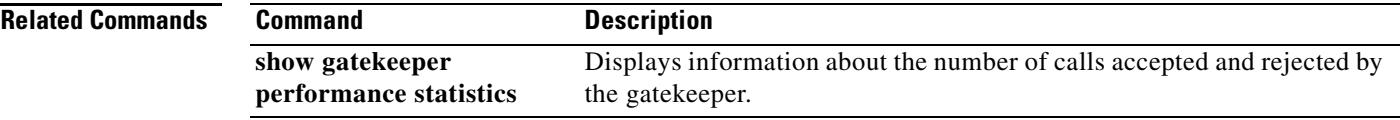

# **clear h323 gateway**

To clear the H.323 gateway counters, use the **clear h323 gateway command in privileged EXEC mode.**

**clear h323 gateway** [**cause**-**code stats** | **h225** | **ras**]

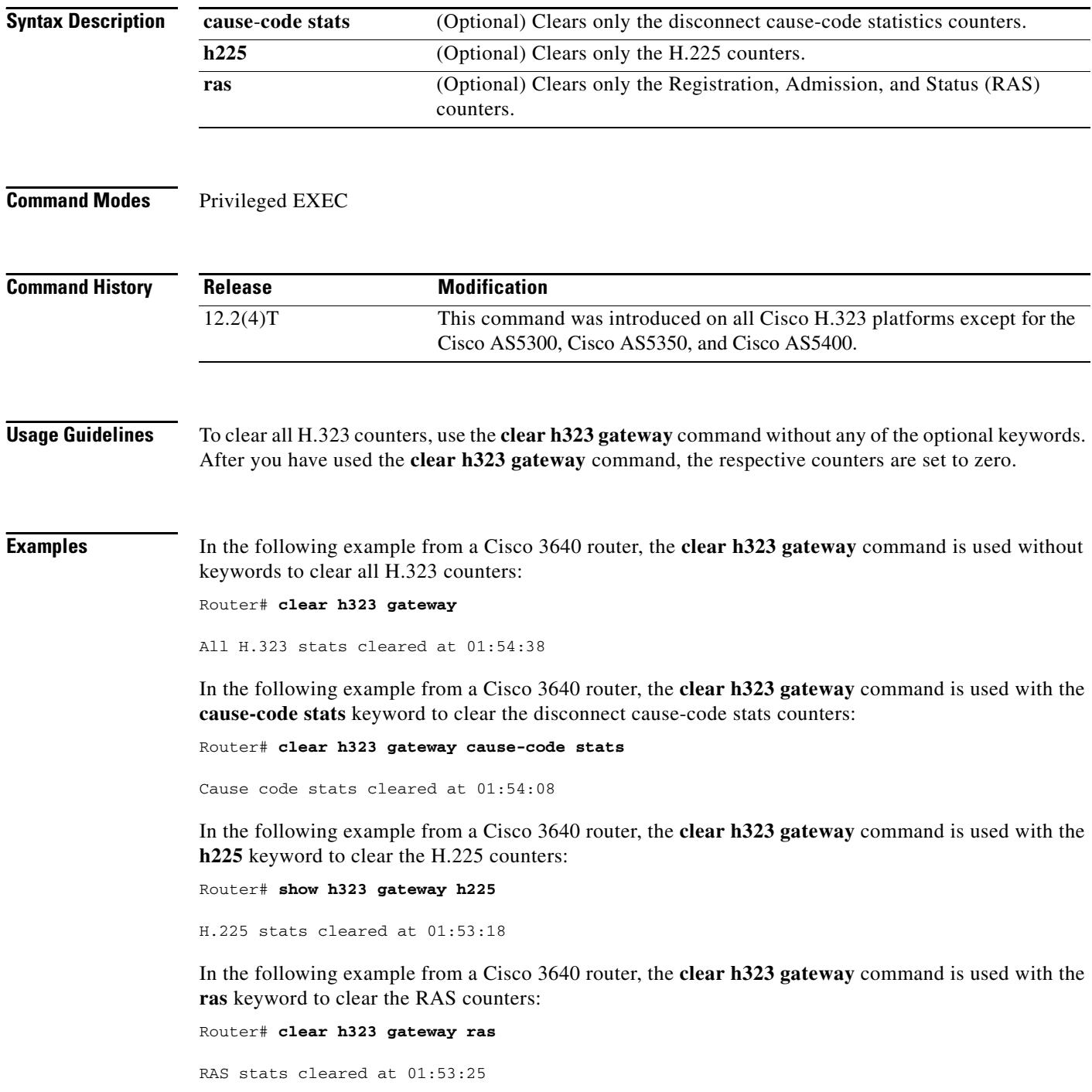

 $\overline{\mathbf{I}}$ 

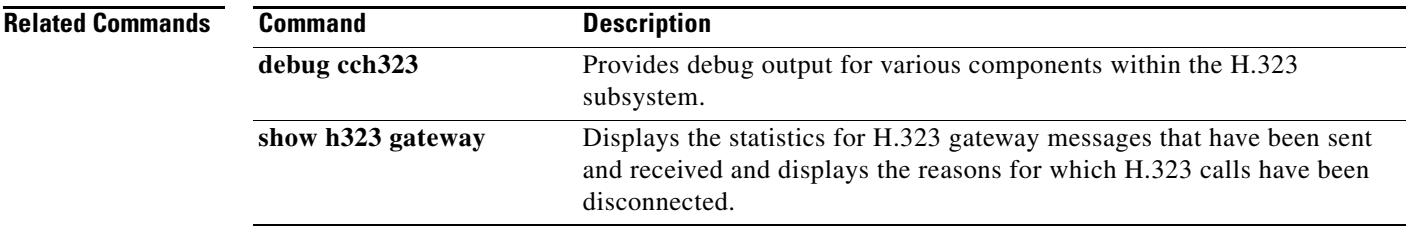

## **clear interface cable-modem**

To reset the controller for a specified cable modem daughter card, use the **clear interface cable-modem**  command in privileged EXEC mode. This command does not have a **no** version.

#### **clear interface cable-modem**

**Syntax Description** This command has no arguments or keywords.

### **Command Modes** Privileged EXEC

**Command History Release Modification** 12.4(11)T This command was introduced.

## **Examples** The following example shows how the **clear interface cable-modem** command clears the interface on the selected slot and port:

Router# **clear interface cable-modem**

\*May 17 16:36:57.344: %CABLE\_MODEM\_HWIC-6-RESET: Interface Cable-Modem0/2/0 has been reset: clear command \*May 17 16:37:05.348: %LINK-3-UPDOWN: Interface Cable-Modem0/2/0, changed state to down \*May 17 16:37:06.348: %LINEPROTO-5-UPDOWN: Line protocol on Interface Cable-Modem0/2/0, changed state to down \*May 17 16:37:19.740: %LINK-3-UPDOWN: Interface Cable-Modem0/2/0, changed state to up \*May 17 16:37:27.996: %LINEPROTO-5-UPDOWN: Line protocol on Interface Cable-Modem0/2/0, changed state to up

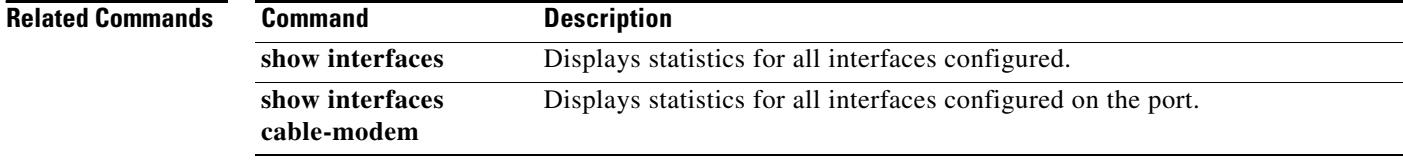

# **clear ip sctp statistics**

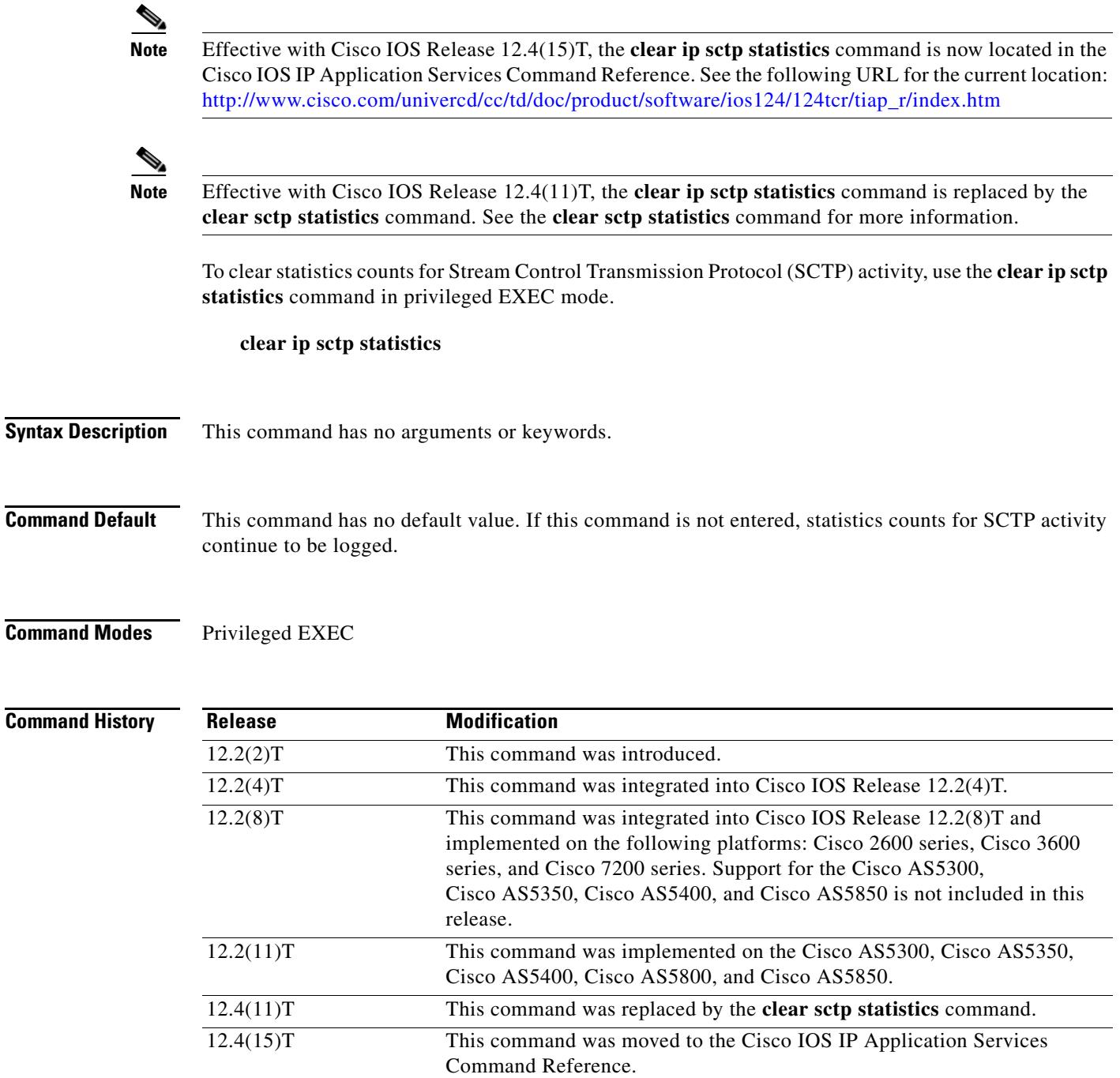

**Usage Guidelines** This command clears both individual and overall statistics.

**Examples** The following command shows how to empty the buffer that holds SCTP statistics. No output is generated from this command.

Router# **clear ip sctp statistics**

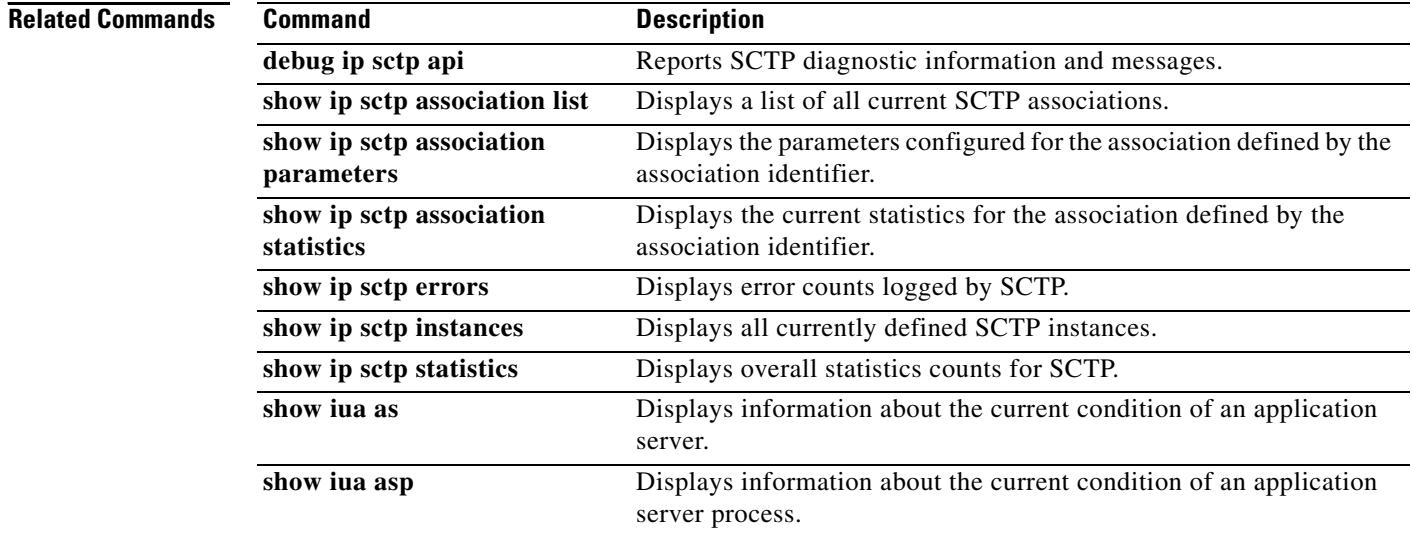

П

 $\mathbf l$ 

## **clear mgcp src-stats**

To clear the statistics gathered for Media Gateway Control Protocol (MGCP) System Resource Check (SRC) Call Admission Control (CAC) on an MGCP gateway, use the **clear mgcp src**-**stats** command in privileged EXEC mode.

**clear mgcp src**-**stats**

**Syntax Description** This command has no arguments or keywords.

**Command Modes** Privileged EXEC

**Command History Usage Guidelines** Use the **clear mgcp src**-**stats** command to clear the MGCP gateway buffer that holds SRC CAC statistics gathered during the most recent inspection interval. **Examples** The following example clears MGCP VoIP SRC CAC statistics: Router# **clear mgcp src-stats Related Commands Release Modification** 12.2(2)XB This command was introduced. 12.2(8)T This command was integrated into Cisco IOS Release 12.2(8)T. 12.2(11)T This command was implemented on the Cisco AS5350, Cisco AS5400, and Cisco AS5850. **Command Description show mgcp statistics** Displays MGCP statistics regarding received and transmitted

network messages.

## **clear mgcp statistics**

To reset the Media Gateway Control Protocol (MGCP) statistical counters, use the **clear mgcp statistics** command in privileged EXEC mode.

#### **clear mgcp statistics**

- **Syntax Description** This command has no arguments or keywords.
- **Command Modes** Privileged EXEC

**Command History Release Modification** 12.1(1)T This command was introduced for the Cisco AS5300. 12.1(3)T This command was implemented on the Cisco 3660, Cisco UBR924, and Cisco 2600 series. 12.2(11)T This command was implemented on the Cisco AS5850.

## **Usage Guidelines** None

**Examples** The following is an example of how to enter the command:

Router# **clear mgcp statistics**

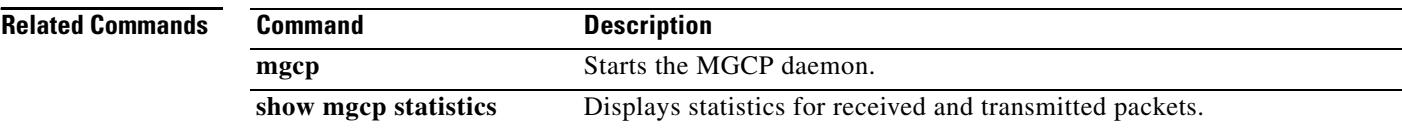

# **clear mrcp client statistics**

To clear all Media Resource Control Protocol (MRCP) statistics, use the **clear mrcp client statistics** command in privileged EXEC mode.

**clear mrcp client statistics** {**all** | **hostname** {*hostname* | *ip-address*}}

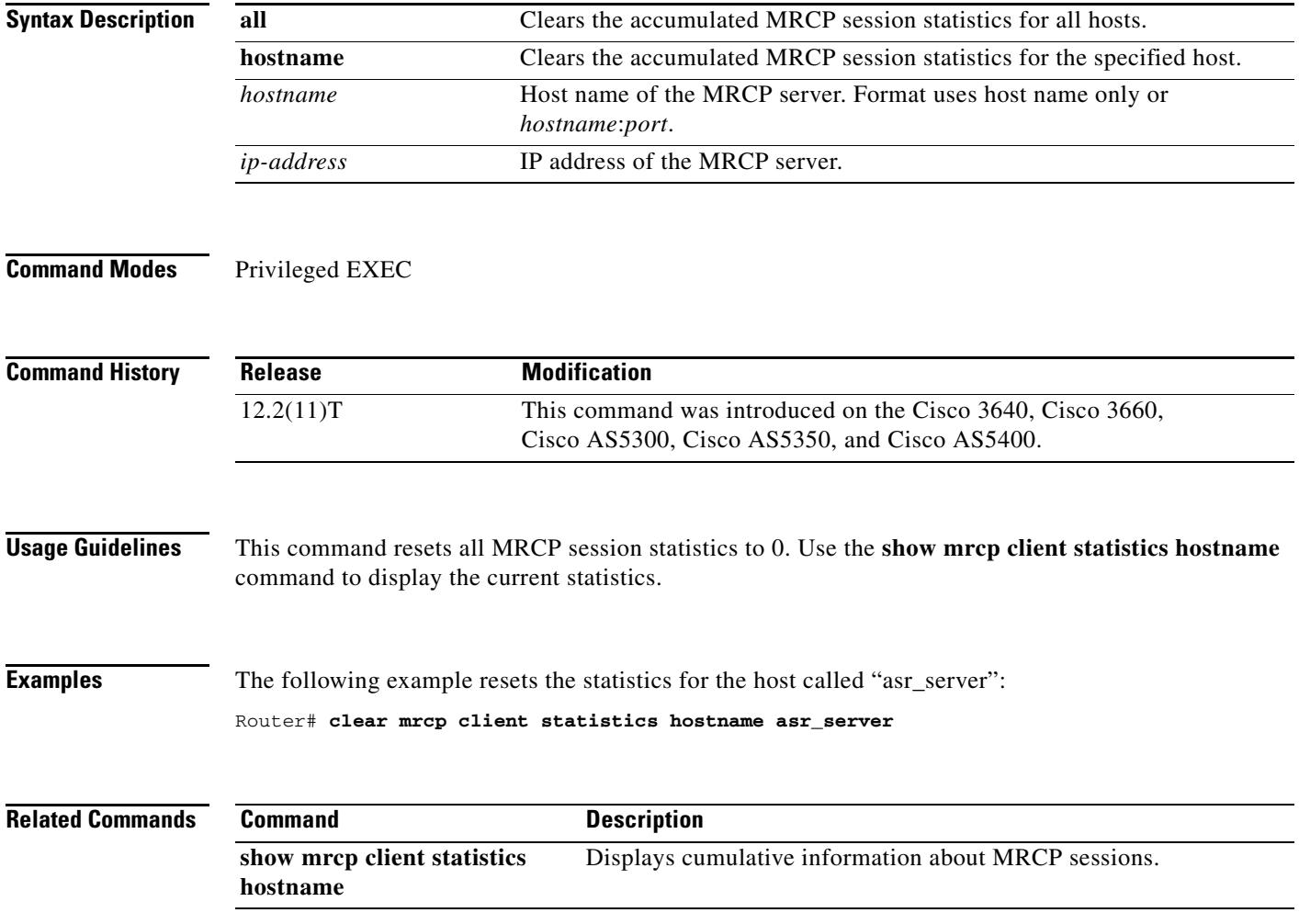

# **clear rlm group**

To clear all time stamps to zero, use the **clear rlm group link** command in privileged EXEC mode.

**clear rlm group** *group-number* **link**

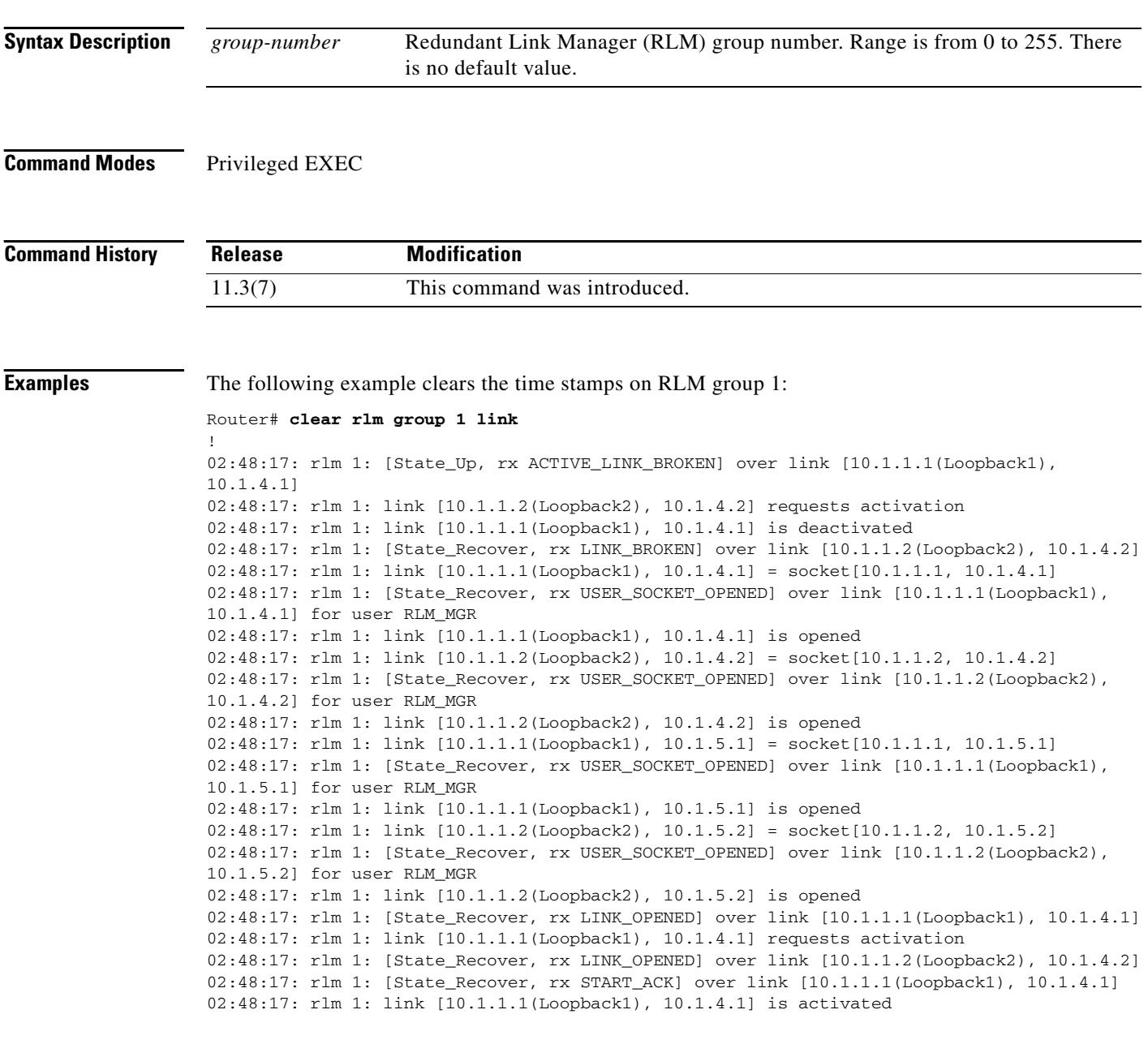

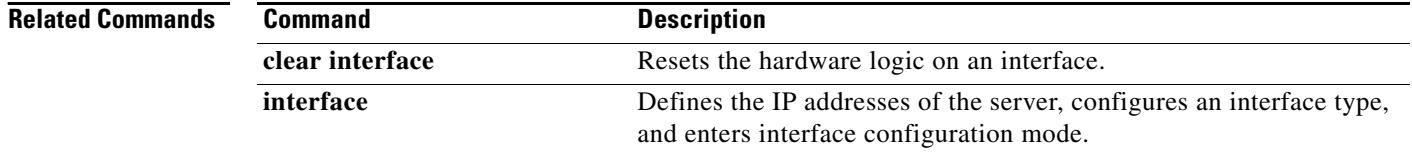

 $\overline{\mathbf{I}}$ 

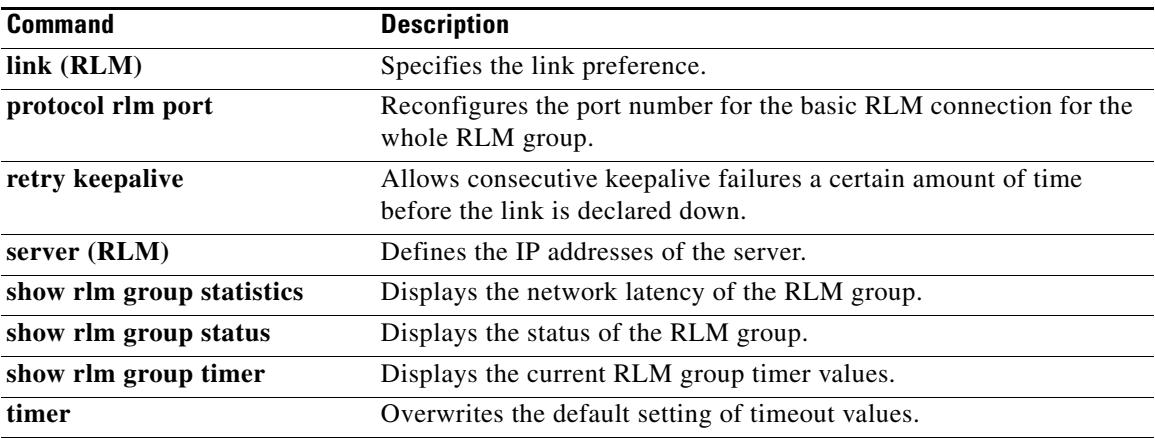

## **clear rpms-proc counters**

To clear statistics counters for the number of leg 3 authentication, authorization, and accounting (AAA) preauthentication requests, successes, and rejects, use the **clear rpms**-**proc counters** command in privileged EXEC mode.

## **clear rpms**-**proc counters**

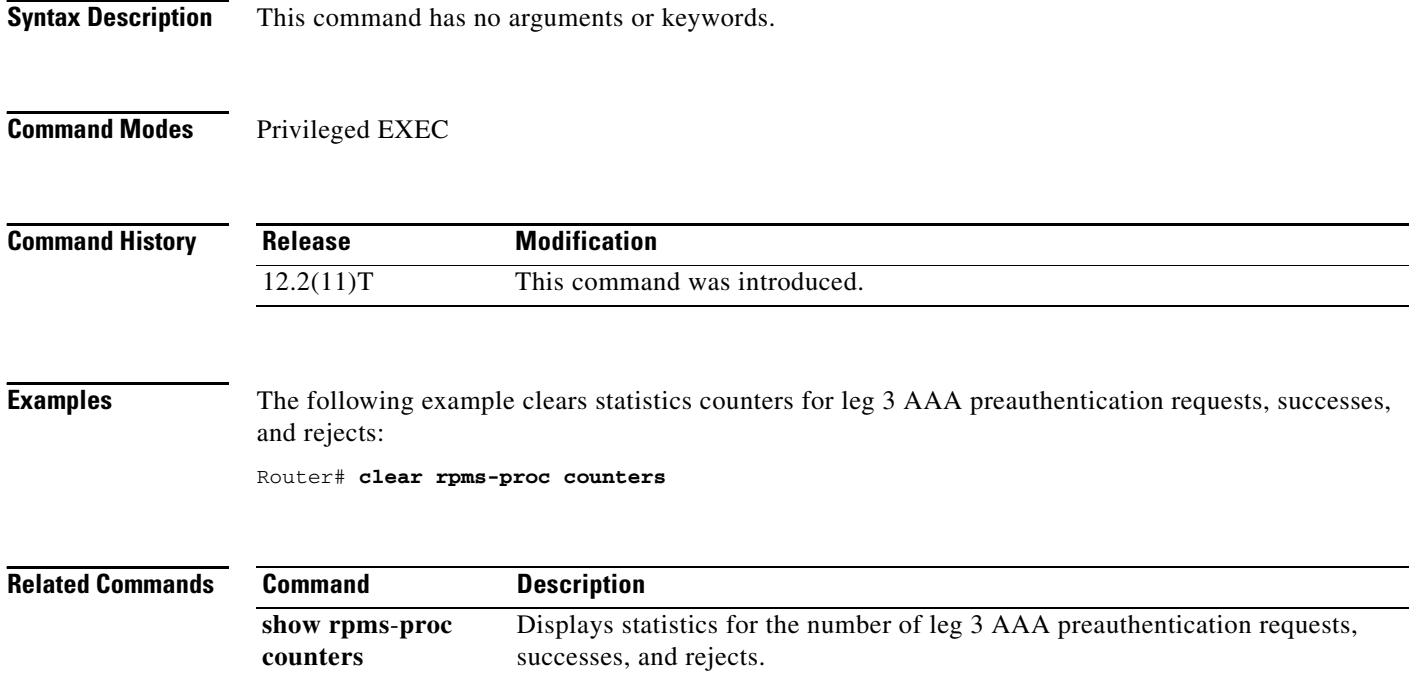

 $\overline{\phantom{a}}$ 

## **clear rudpv0 statistics**

To clear the counters that track RUDP statistics, enter the **clear rudpv0 statistics** command in privileged EXEC mode.

## **clear rudpv0 statistics**

- **Syntax Description** This command has no arguments or keywords.
- **Command Default** The statistical information accumulates.
- **Command Modes** Privileged EXEC

**Command History Release Modification** 12.0(7)XR This command was introduced. 12.1(1)T This command was integrated into Cisco IOS Release 12.1(1)T.

## **Examples** The following example shows how to clear RUDP statistics on a Cisco 2611 (Cisco SLT): clear rudpv0 statistics

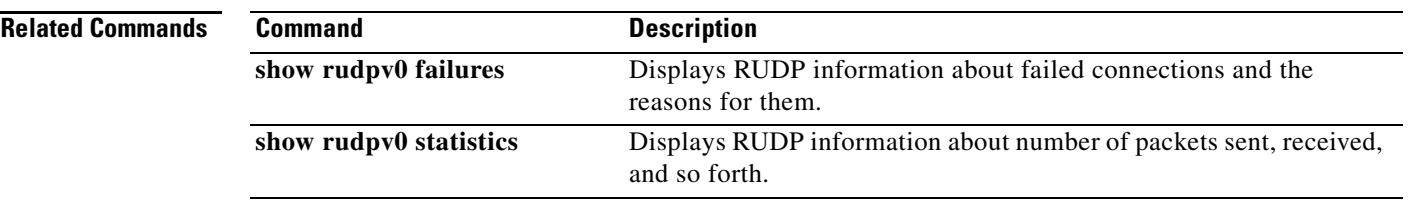

## **clear rudpv1 statistics**

To clear the counters that track Reliable User Datagram Protocol (RUDP) statistics, use the **clear rudpv1 statistics** command in privileged EXEC mode.

## **clear rudpv1 statistics**

- **Syntax Description** This command has no arguments or keywords.
- **Command Default** The statistical information accumulates.

## **Command Modes** Privileged EXEC

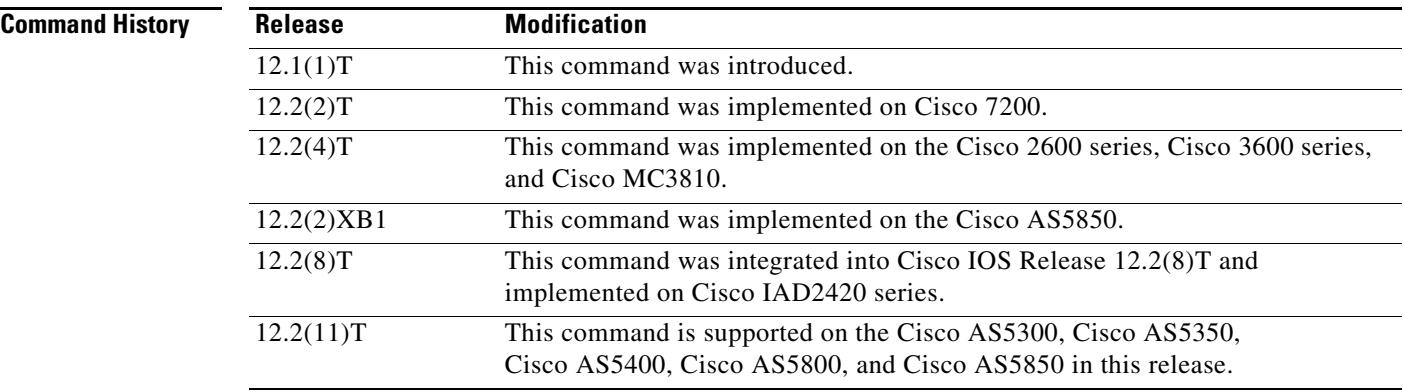

**Examples** The following example clears all RUDP statistics for all available session groups: Router# **clear rudpv1 statistics**

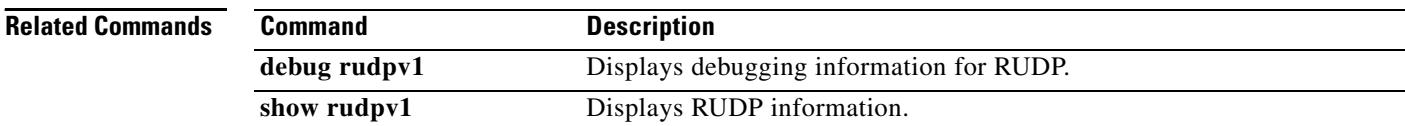

# **clear sctp statistics**

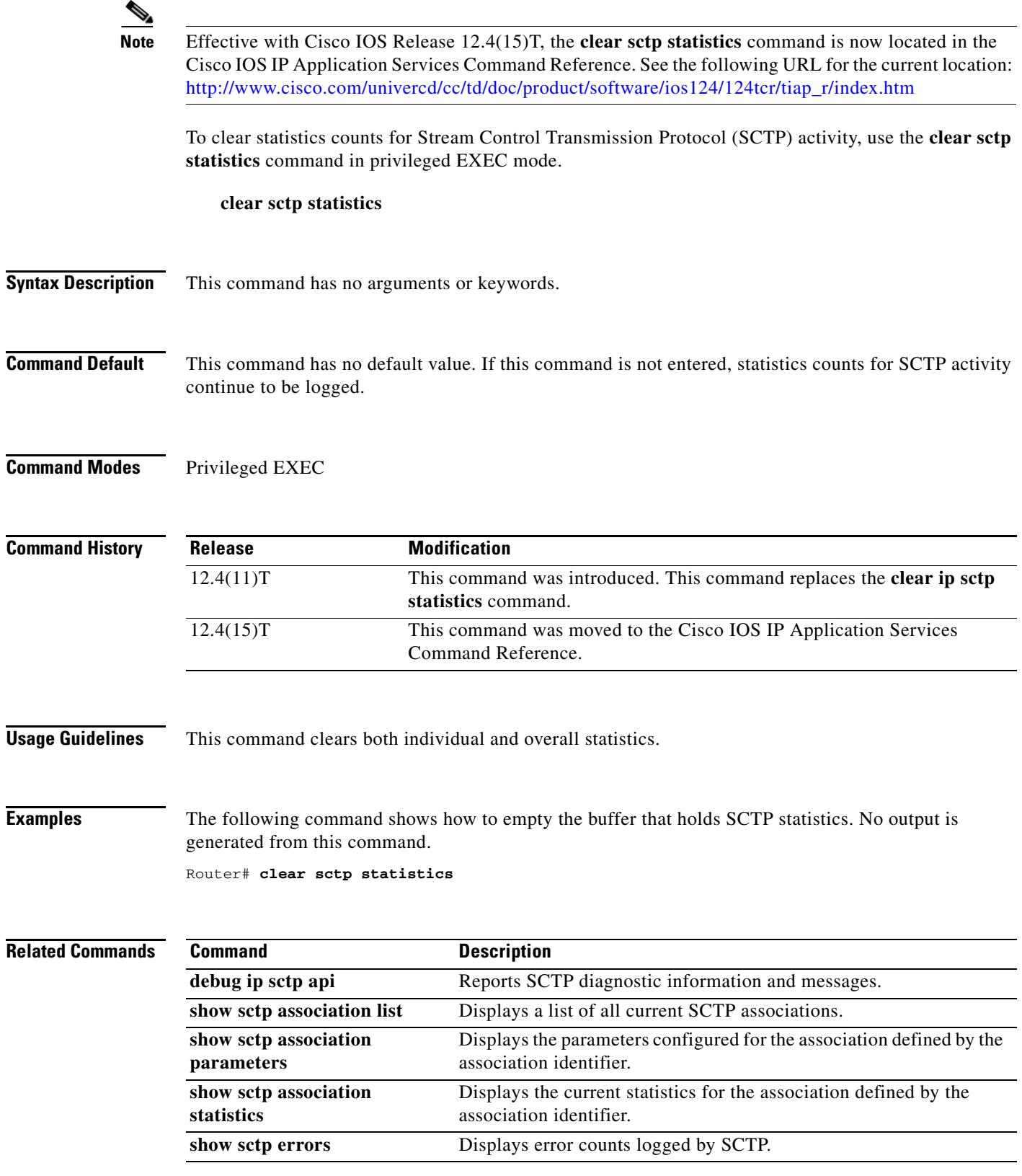

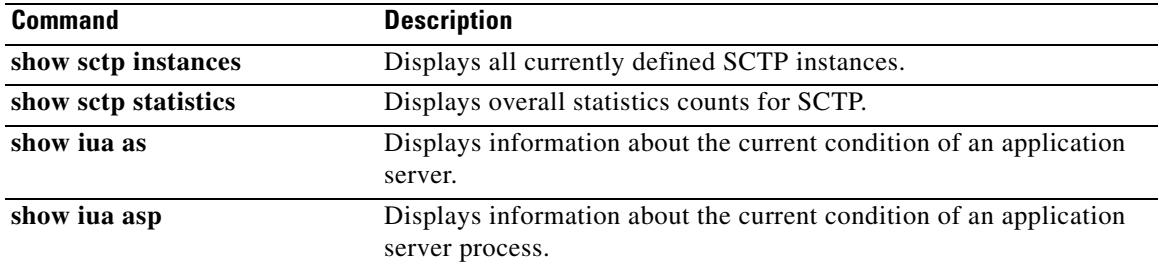

 $\overline{\mathsf{I}}$ 

# **clear sgcp statistics**

To clear all Simple Gateway Control Protocol (SGCP) statistics, use the **clear sgcp statistics** command in privileged EXEC mode.

## **clear sgcp statistics**

- **Syntax Description** This command has no arguments or keywords.
- **Command Default** No default behavior or values
- **Command Modes** Privileged EXEC

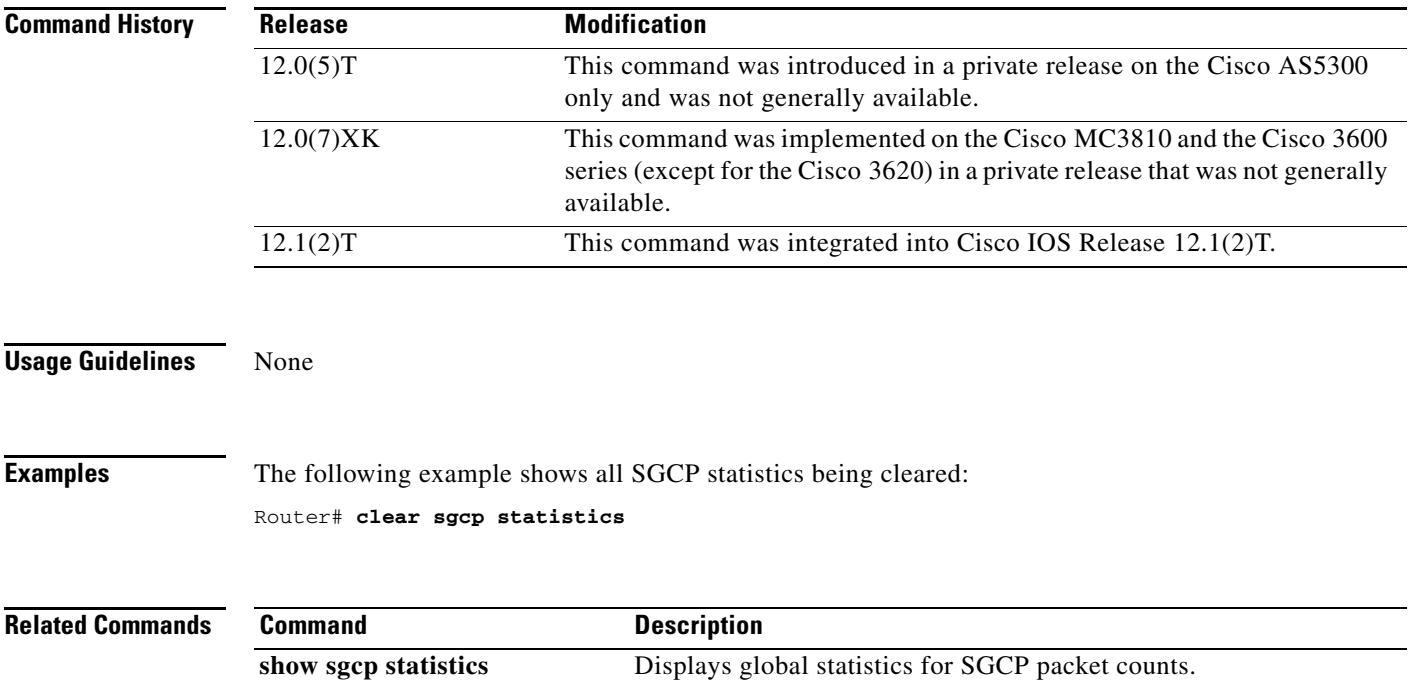

# **clear sip-ua statistics**

To reset the Session Initiation Protocol (SIP) user-agent (UA) statistical counters, use the **clear sip**-**ua statistics** command in privileged EXEC mode.

**clear sip**-**ua statistics**

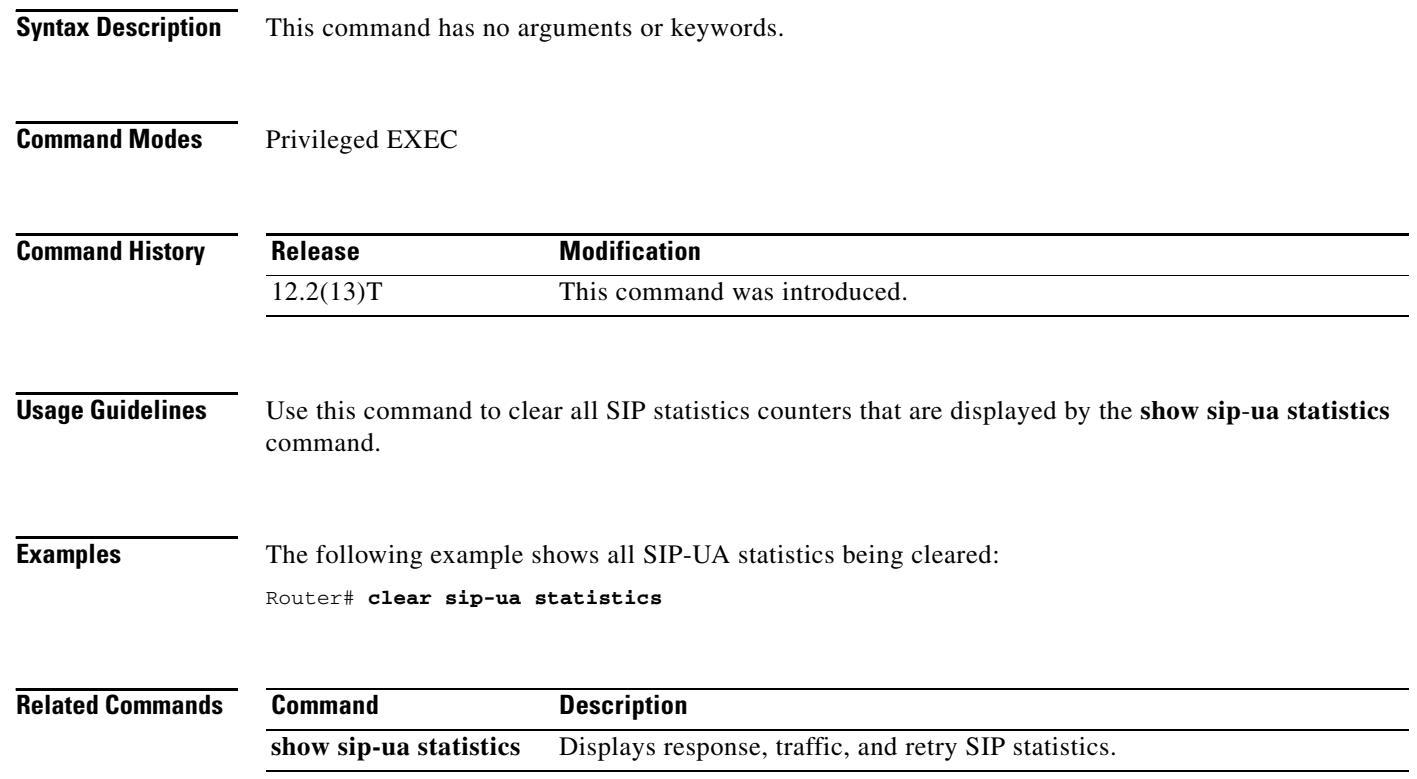

Ξ

 $\mathbf l$ 

# **clear sip-ua tcp connection**

To clear a session initiation protocol (SIP) TCP connection, use the **clear sip-ua tcp connection**  command in privileged EXEC mode.

**clear sip-ua tcp connection** {**id** *connection-id* [**target ipv4:***address***:***port*] | [**id** *connection-id*] **target ipv4:***address***:***port*}

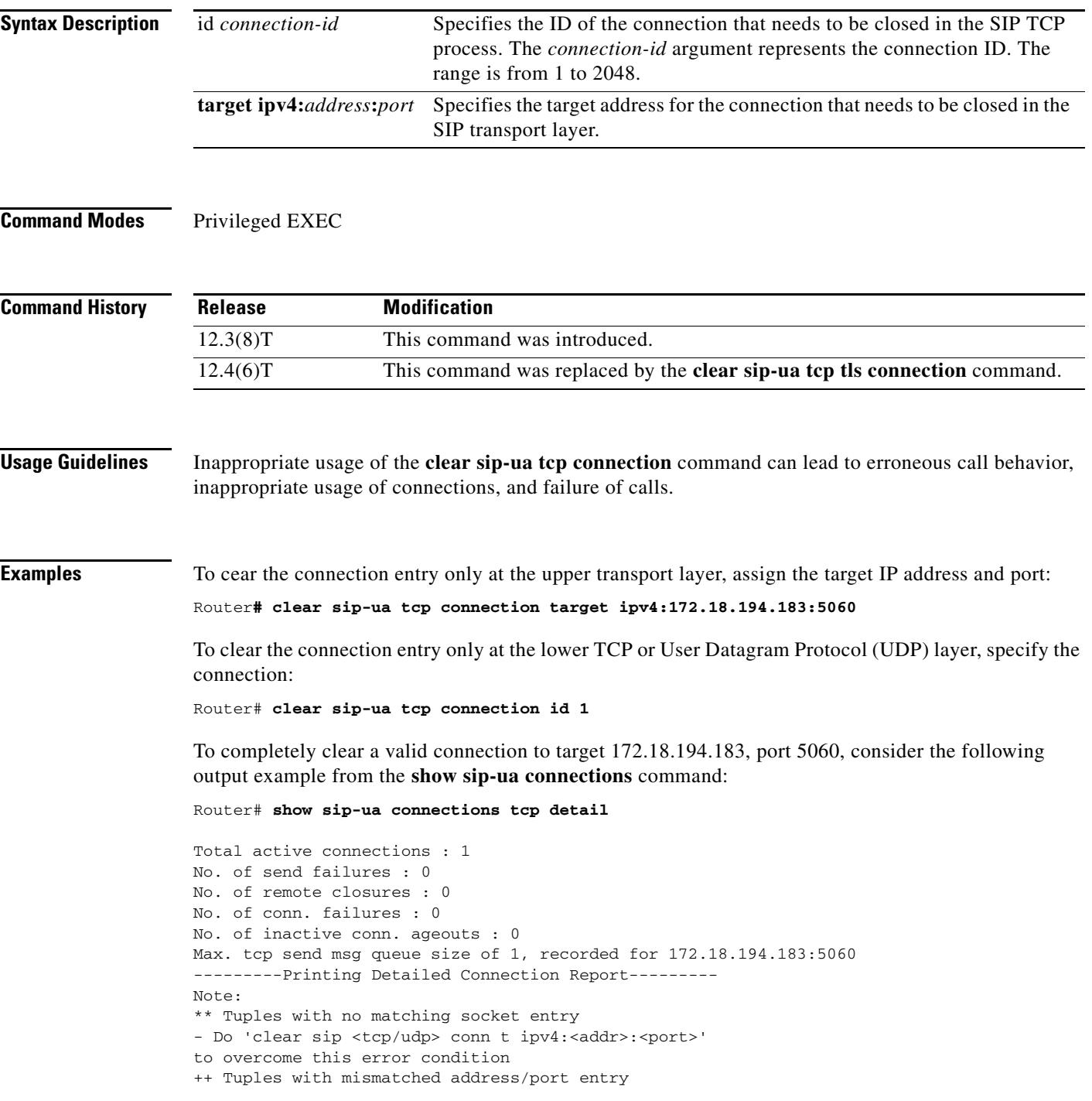

```
- Do 'clear sip <tcp/udp> conn t ipv4:<addr>:<port> id <connid>' 
to overcome this error condition
Remote-Agent:172.18.194.183, Connections-Count:1 
Remote-Port Conn-Id Conn-State WriteQ-Size 
=========== ======= =========== =========== 
5060 1 Established 0
```
#### Then execute the **clear sip-ua tcp connection** command:

Router# **clear sip-ua tcp connection id 1 target ipv4:172.18.194.183:5060**

Purging the entry from sip tcp process Purging the entry from reusable global connection table

The result is that all connections are cleared after inputting the **clear sip-ua tcp connection** command:

Router# **show sip-ua connections tcp detail** 

```
Total active connections : 0 
No. of send failures : 0 
No. of remote closures : 0 
No. of conn. failures : 0 
No. of inactive conn. ageouts : 0 
Max. tcp send msg queue size of 1, recorded for 172.18.194.183:5060
---------Printing Detailed Connection Report--------- 
Note: 
** Tuples with no matching socket entry 
- Do 'clear sip <tcp/udp> conn t ipv4:<addr>:<port>' 
to overcome this error condition 
++ Tuples with mismatched address/port entry 
- Do 'clear sip <tcp/udp> conn t ipv4:<addr>:<port> id <connid>' 
to overcome this error condition
Remote-Agent:172.18.194.183, Connections-Count:0
```
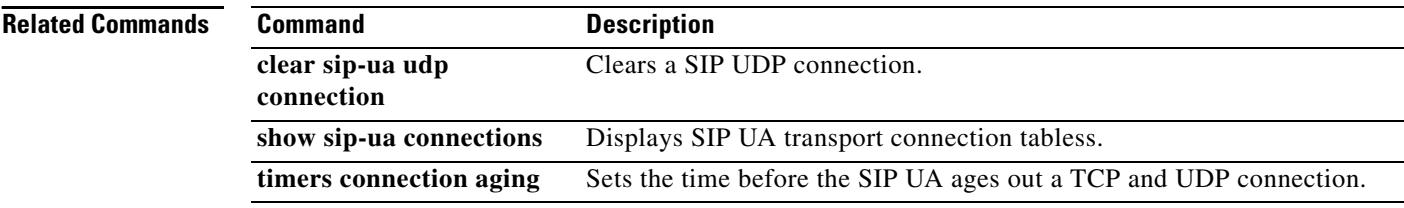
# **clear sip-ua tcp tls connection**

To clear a session initiation protocol (SIP) TCP connection, use the **clear sip-ua tcp tls connection**  command in privileged EXEC mode.

**clear sip-ua tcp tls connection** {**id** *connection-id* [**target ipv4:***address***:***port*] | [**id** *connection-id*] **target ipv4:***address***:***port*}

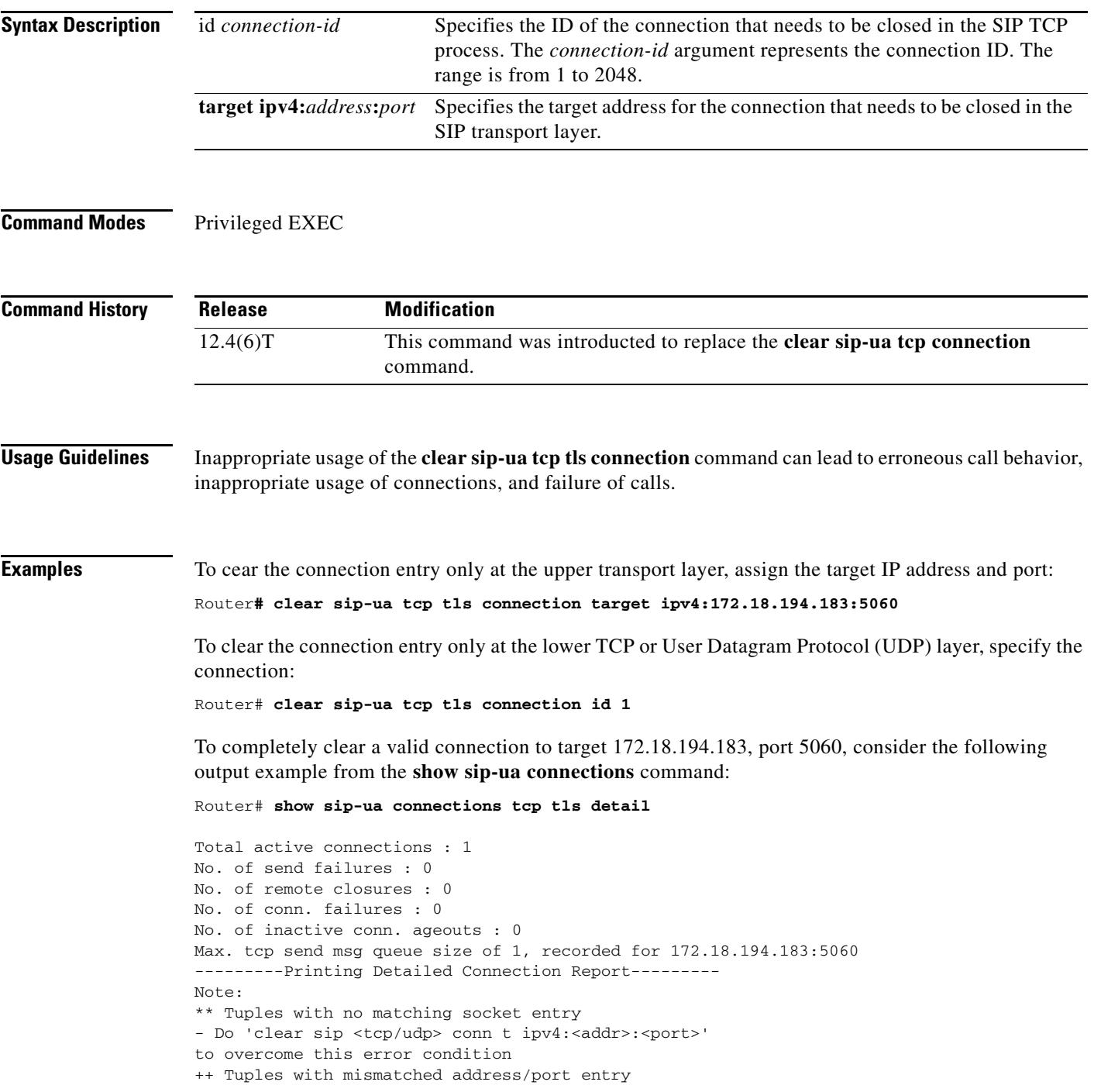

```
- Do 'clear sip <tcp/udp> conn t ipv4:<addr>:<port> id <connid>' 
to overcome this error condition
Remote-Agent:172.18.194.183, Connections-Count:1 
Remote-Port Conn-Id Conn-State WriteQ-Size 
=========== ======= =========== =========== 
5060 1 Established 0
```
#### Then execute the **clear sip-ua tcp connection** command:

Router# **clear sip-ua tcp tls connection id 1 target ipv4:172.18.194.183:5060**

Purging the entry from sip tcp process Purging the entry from reusable global connection table

The result is that all connections are cleared after inputting the **clear sip-ua tcp connection** command:

Router# **show sip-ua connections tcp tls detail** 

```
Total active connections : 0 
No. of send failures : 0 
No. of remote closures : 0 
No. of conn. failures : 0 
No. of inactive conn. ageouts : 0 
Max. tcp send msg queue size of 1, recorded for 172.18.194.183:5060
---------Printing Detailed Connection Report--------- 
Note: 
** Tuples with no matching socket entry 
- Do 'clear sip <tcp/udp> conn t ipv4:<addr>:<port>' 
to overcome this error condition 
++ Tuples with mismatched address/port entry 
- Do 'clear sip <tcp/udp> conn t ipv4:<addr>:<port> id <connid>' 
to overcome this error condition
Remote-Agent:172.18.194.183, Connections-Count:0
```
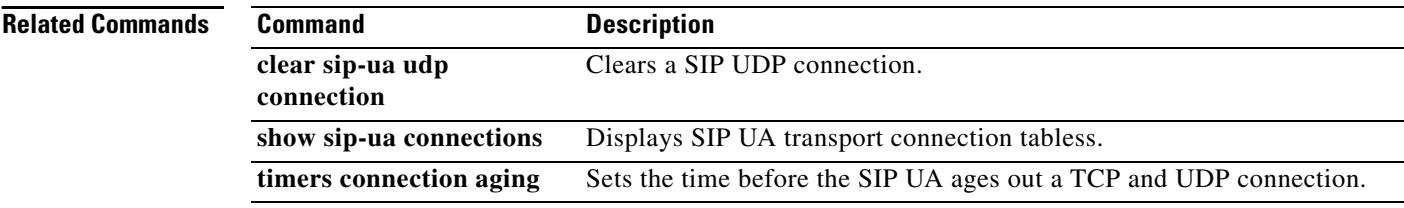

# **clear sip-ua udp connection**

To clear a SIP UDP connection, use the **clear sip-ua udp connection** command in privileged EXEC mode.

**clear sip-ua udp connection** {**id** *value* [**target** *ip-address*] | [**id** *value*] **target** *ip-address*}

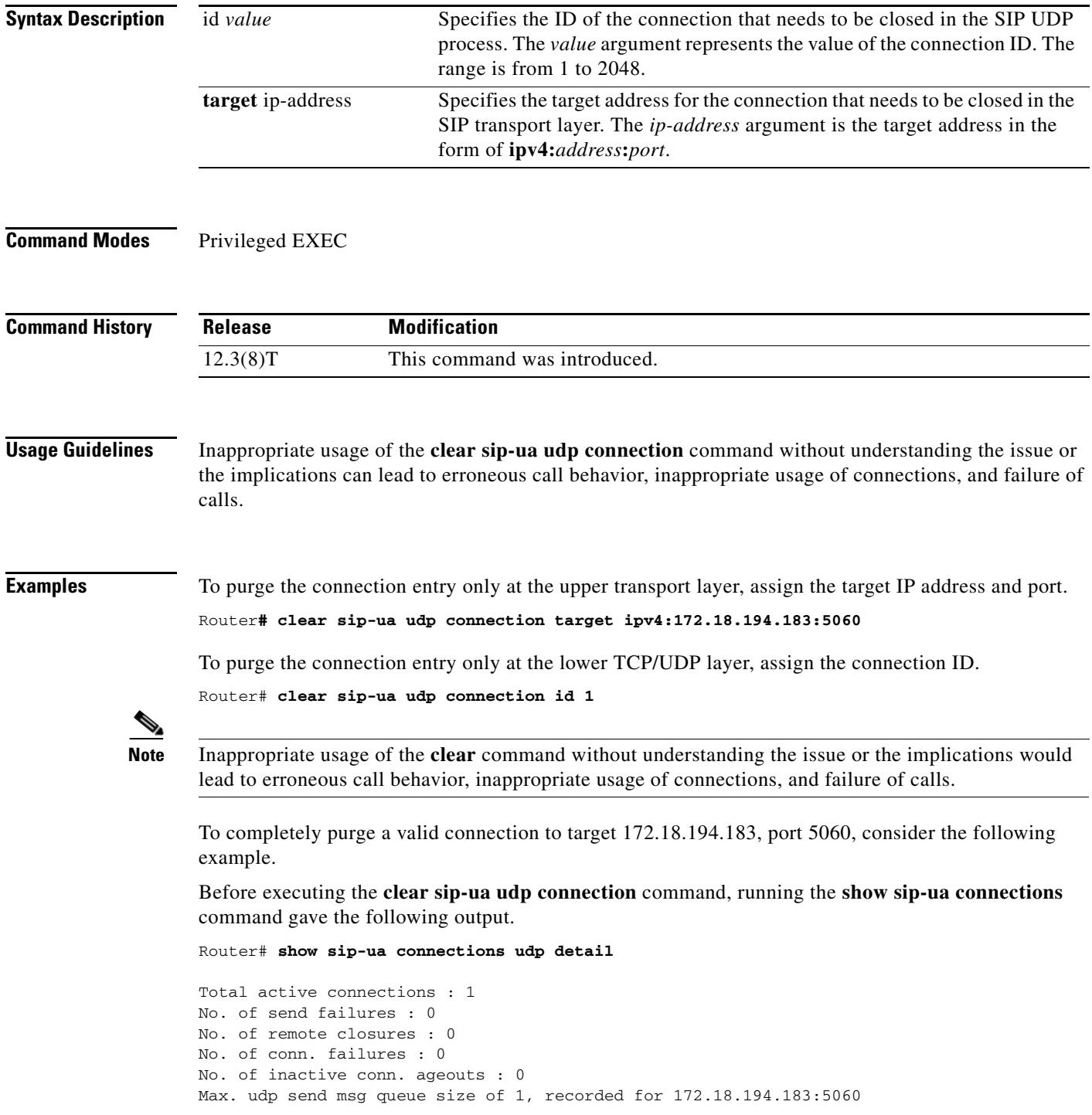

```
---------Printing Detailed Connection Report--------- 
Note: 
** Tuples with no matching socket entry 
- Do 'clear sip <tcp/udp> conn t ipv4:<addr>:<port>' 
to overcome this error condition 
++ Tuples with mismatched address/port entry 
- Do 'clear sip <tcp/udp> conn t ipv4:<addr>:<port> id <connid>' 
to overcome this error condition
Remote-Agent:172.18.194.183, Connections-Count:1 
Remote-Port Conn-Id Conn-State WriteQ-Size 
=========== ======= =========== =========== 
5060 1 Established 0
```
Then execute the **clear sip-ua udp connection** command:

Router# **clear sip-ua udp connection id 1 target ipv4:172.18.194.183:5060**

Purging the entry from sip udp process Purging the entry from reusable global connection table

The final result is that all connections are cleared after executing the **clear sip-ua udp connection**  command:

```
Router# show sip-ua connections udp detail
```

```
Total active connections : 0 
No. of send failures : 0 
No. of remote closures : 0 
No. of conn. failures : 0 
No. of inactive conn. ageouts : 0 
Max. udp send msg queue size of 1, recorded for 172.18.194.183:5060
---------Printing Detailed Connection Report--------- 
Note: 
** Tuples with no matching socket entry 
- Do 'clear sip <tcp/udp> conn t ipv4:<addr>:<port>' 
to overcome this error condition 
++ Tuples with mismatched address/port entry 
- Do 'clear sip <tcp/udp> conn t ipv4:<addr>:<port> id <connid>' 
to overcome this error condition
Remote-Agent:172.18.194.183, Connections-Count:0
```
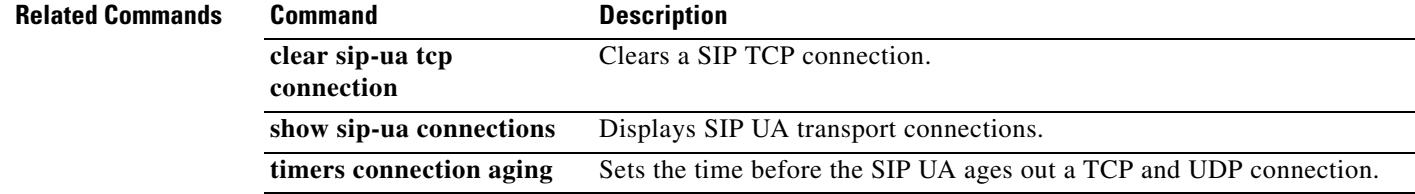

## **clear ss7 sm stats**

To clear the counters that track Session Manager statistics, use the **clear ss7 sm stats** command in privileged EXEC mode.

### **clear ss7 sm stats**

- **Syntax Description** This command has no arguments or keywords.
- **Command Default** The statistical information accumulates.

**Command Modes** Privileged EXEC

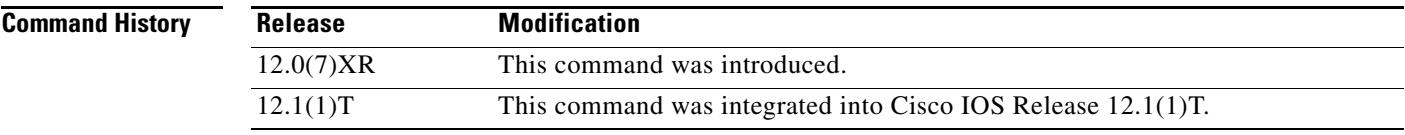

### **Examples** The following example shows how to clear Session Manager statistics on a Cisco 2611: clear ss7 sm stats

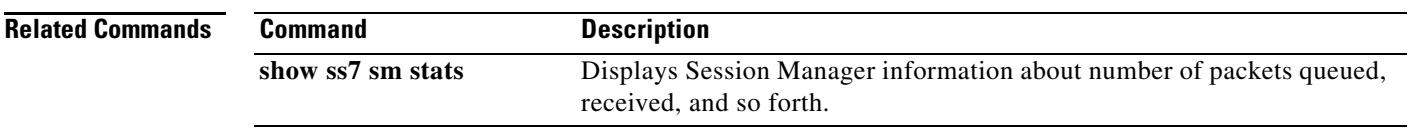

# **clear statistics dial-peer voice**

To reset voice call counters and recent call details stored in a dial peer, use the **clear statistics dial**-**peer voice** command in privileged EXEC configuration mode.

**clear statistics dial**-**peer voice** [*tag*]

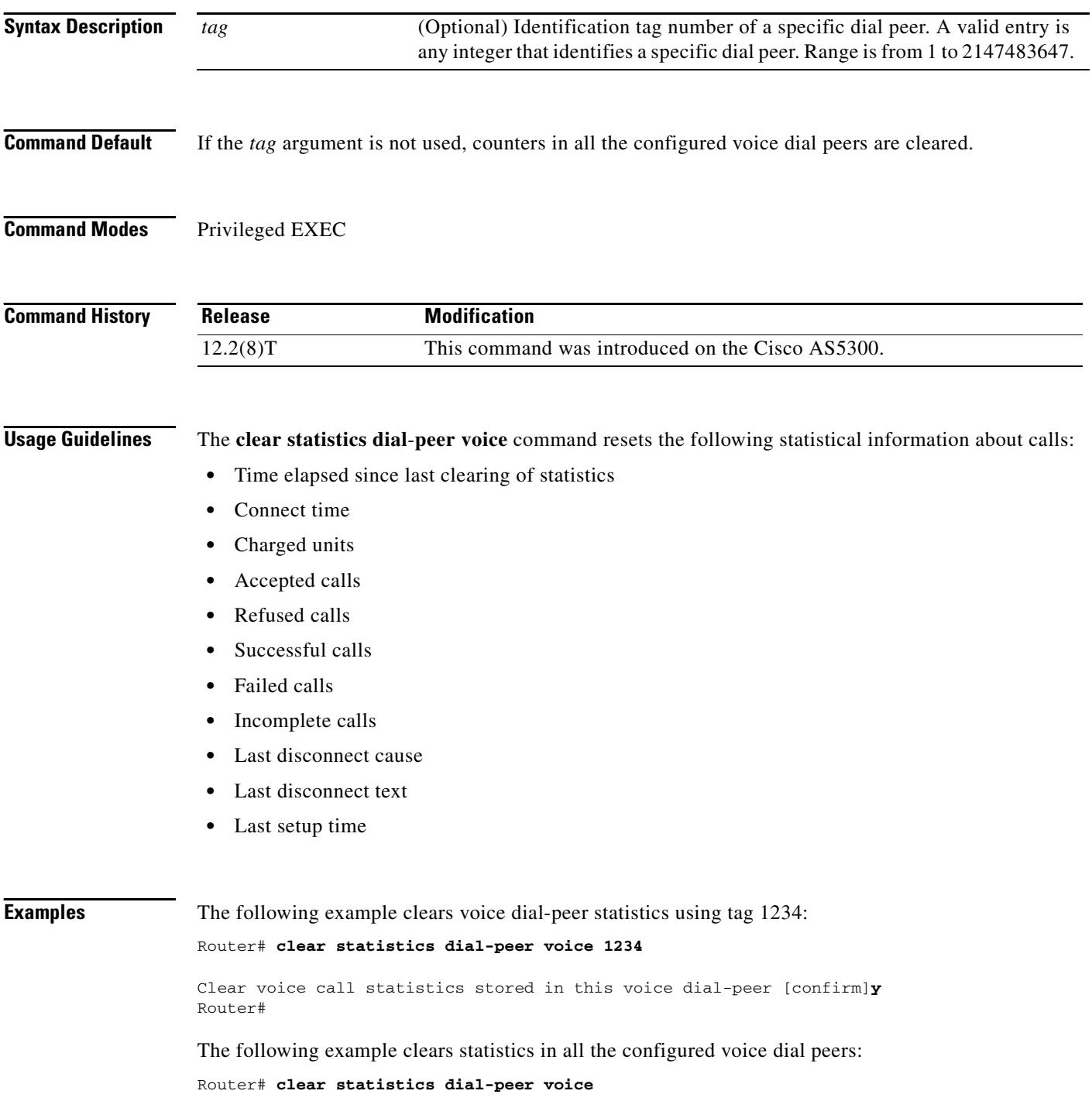

 $\blacksquare$ 

 $\overline{\phantom{a}}$ 

Clear voice call statistics stored in all voice dial-peers [confirm]**y** Router#

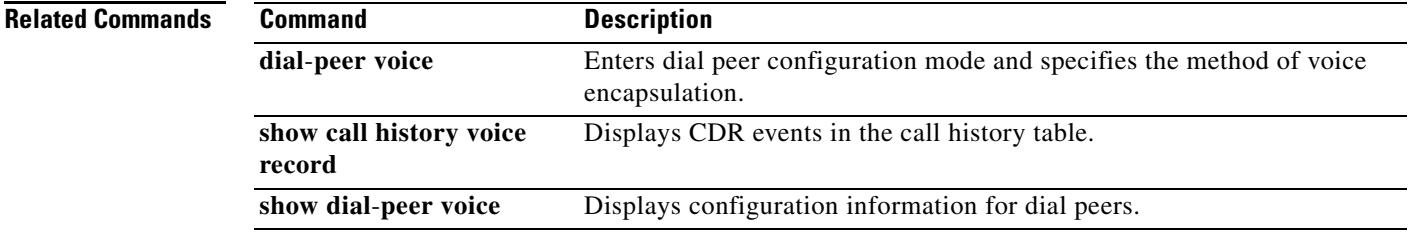

# **clear subscription**

To clear all active subscriptions or a specific subscription, use the **clear subscription** command in privileged EXEC mode.

### **clear subscription** {**all** | **session-id** *session-id* | **statistics**}

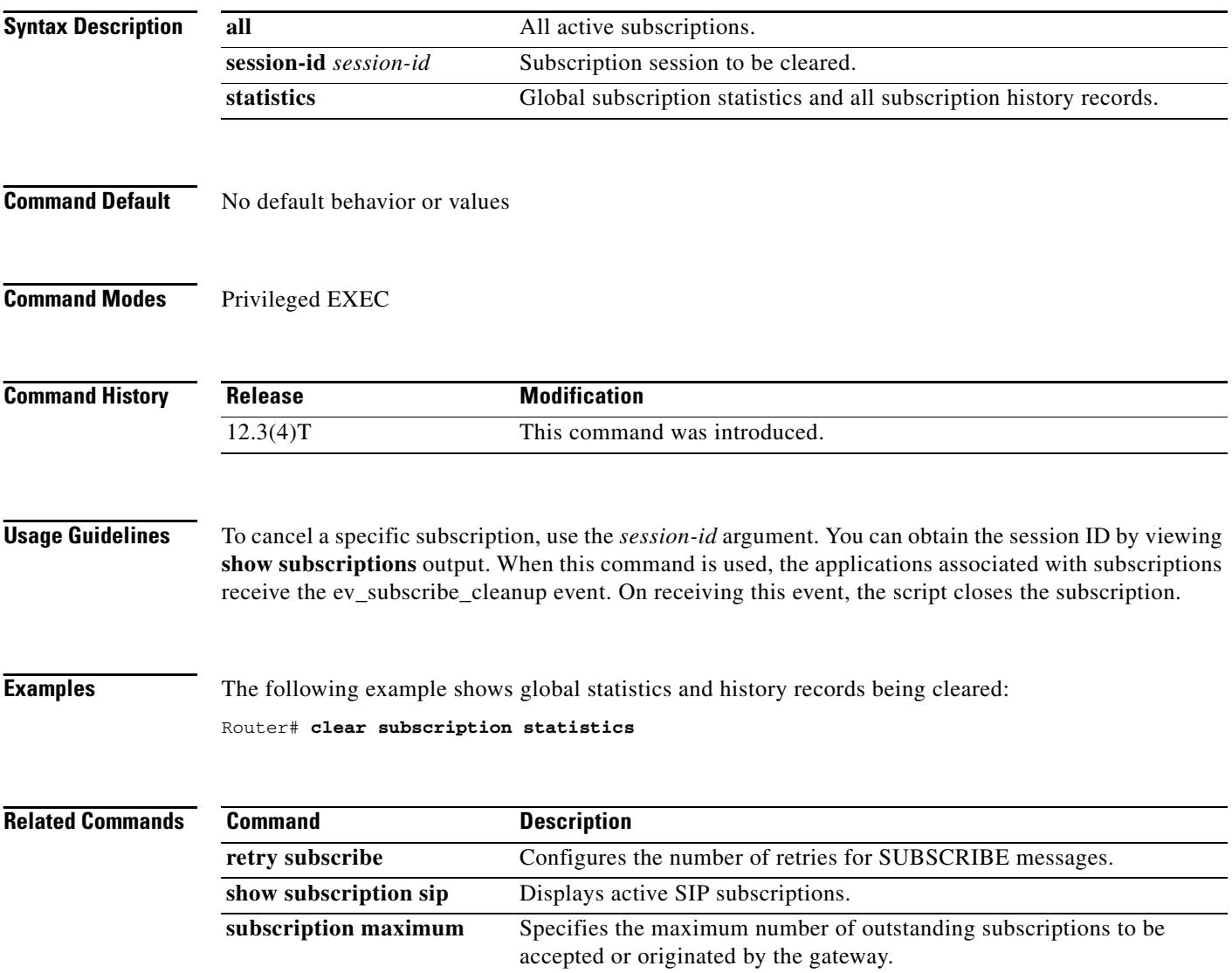

٦

 $\overline{\mathbf{I}}$ 

# **clear voice accounting method**

To clear VoIP AAA accounting statistics for a specific accounting method on the gateway, use the **clear voice accounting method** command in privileged EXEC mode.

**clear voice accounting method** *method-list-name*

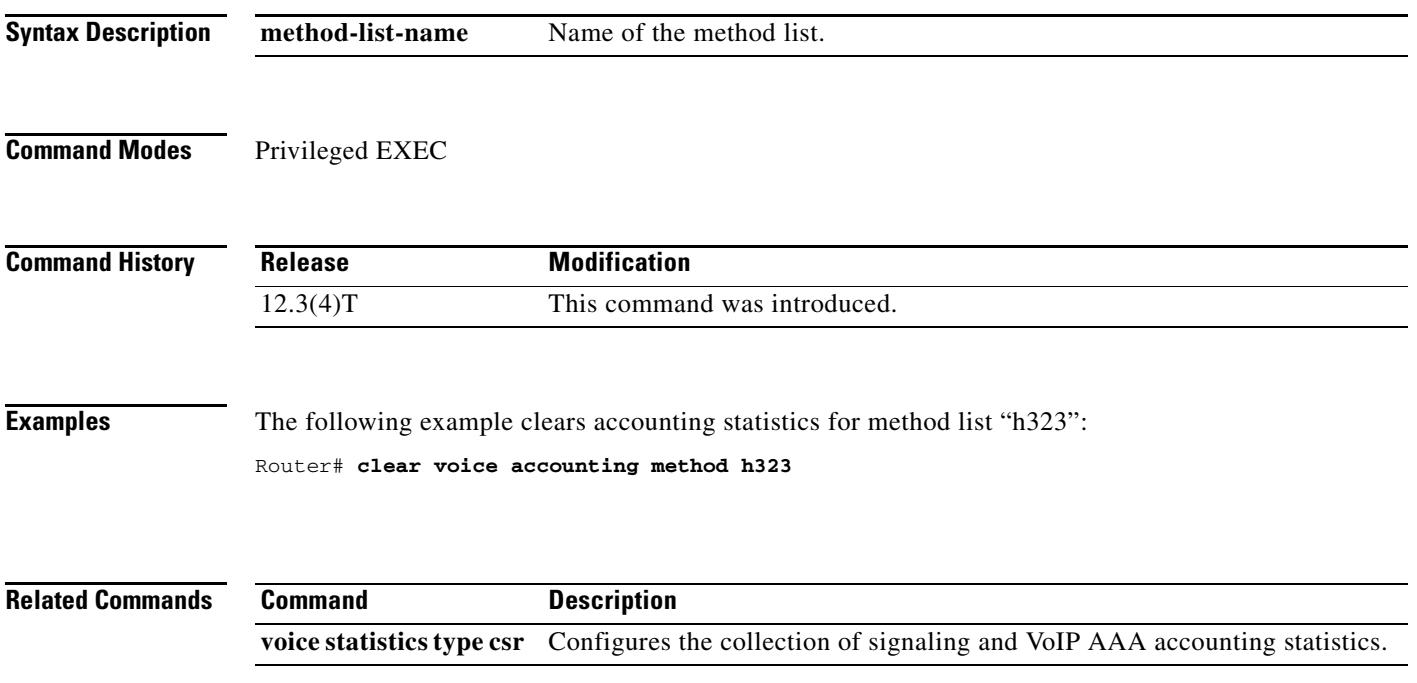

# **clear voice dsp**

To "cold-start" one or more digital signal processor (DSP) voice channels, use the **clear voice dsp**  command in privileged EXEC mode.

**clear voice dsp** {**channels** | **error**} [*slot*[**/***dsp*][**/***channel*]] [*slot*[**/***dsp*][**/***channel*]]

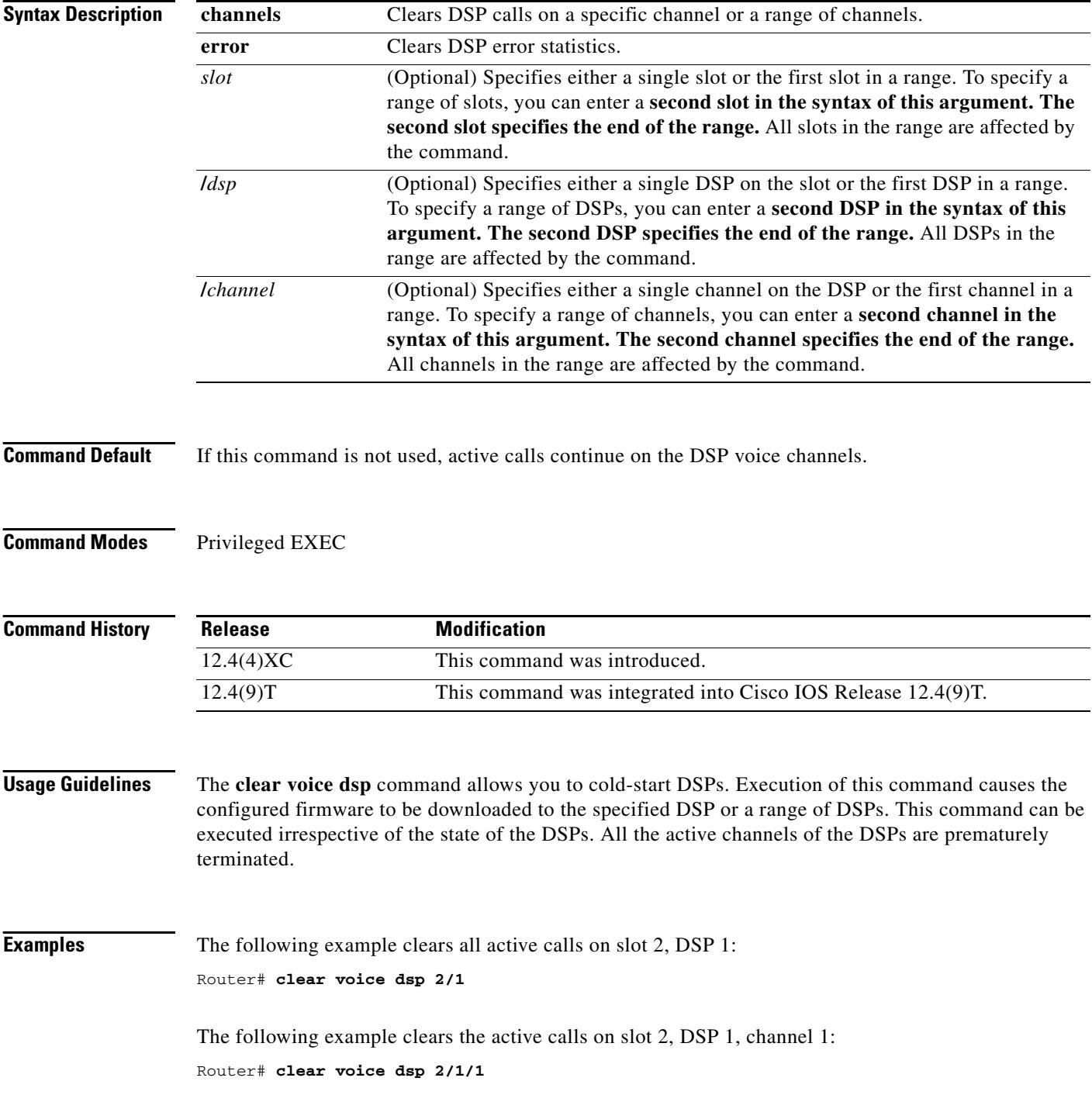

۰

 $\overline{\mathbf{I}}$ 

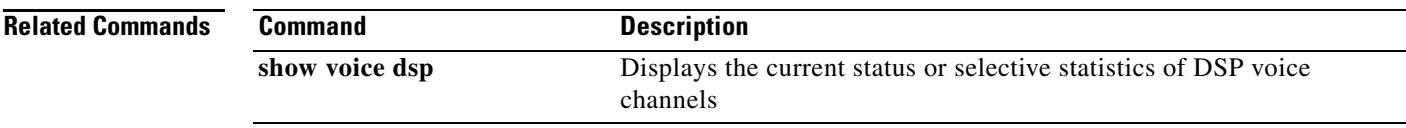

## **clear voice statistics**

To clear voice-statistic collection settings on the gateway to reset the statistics collection, use the **clear voice statistics** command in privileged EXEC mode.

**clear voice statistics** [**csr** [**accounting** | **signaling**]] | [**iec**]

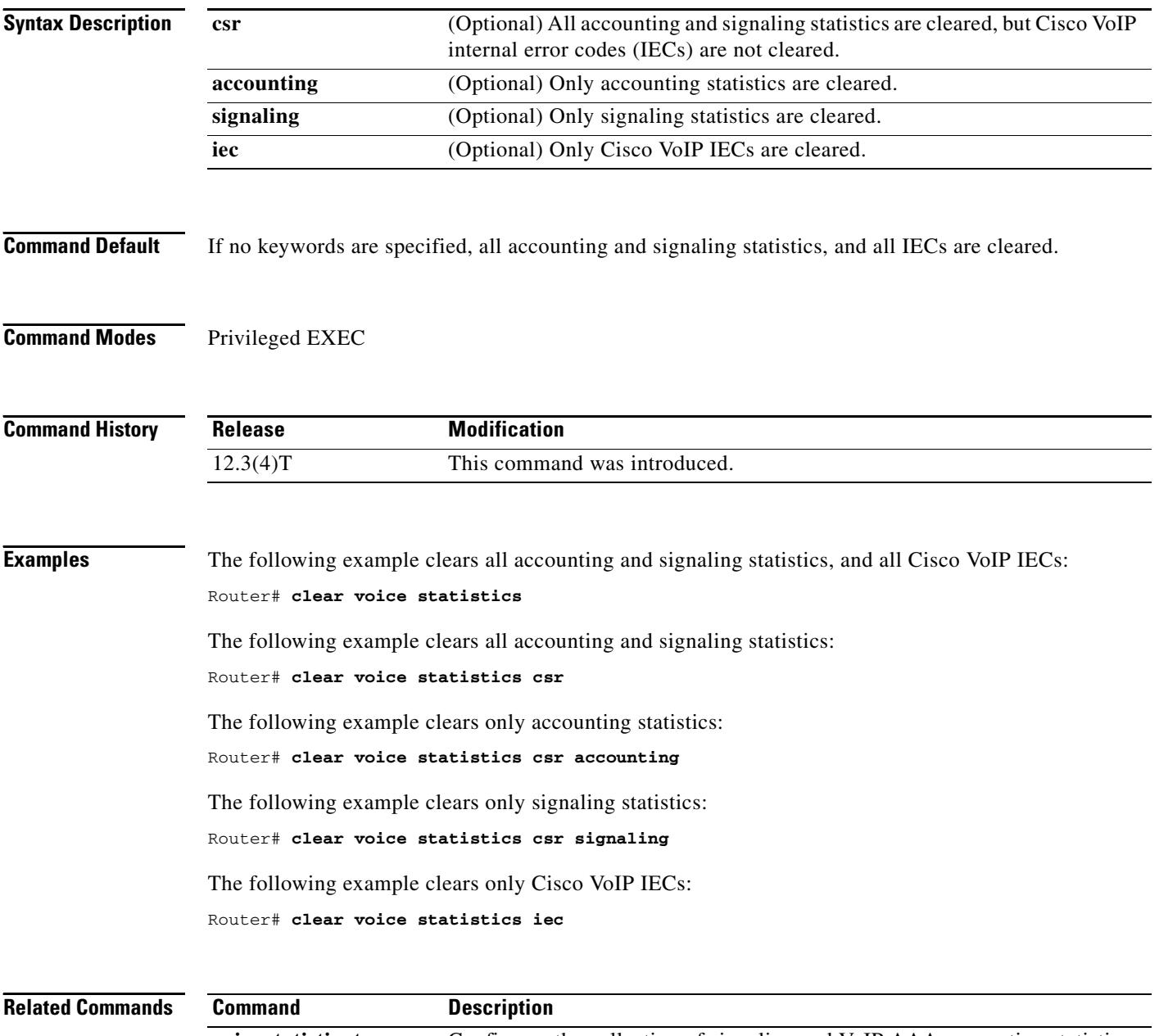

 $\blacksquare$ 

 $\mathbf l$ 

# **clear vsp statistics**

To clear all Voice Streaming Processing (VSP) statistics that are displayed when using the **show vsp** command is used, use the **clear vsp statistics** command in privileged EXEC mode.

### **clear vsp statistics**

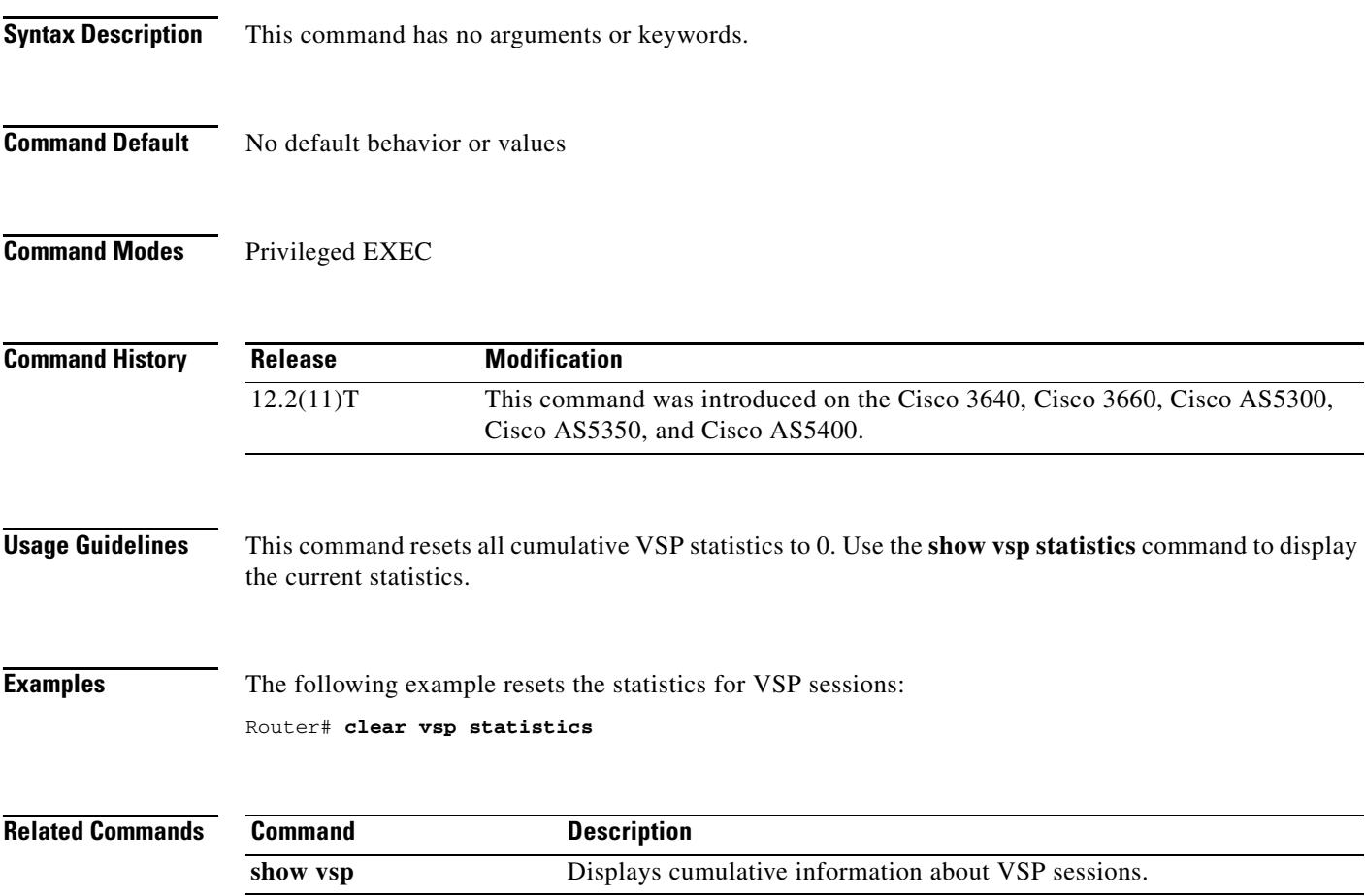

# **clid**

To preauthenticate calls on the basis of the Calling Line Identification (CLID) number, use the **clid** command in AAA preauthentication configuration mode. To remove the **clid** command from your configuration, use the **no** form of this command.

**clid** [**if-avail** | **required**] [**accept-stop**] [**password** *password*]

**no clid** [**if-avail** | **required**] [**accept-stop**] [**password** *password*]

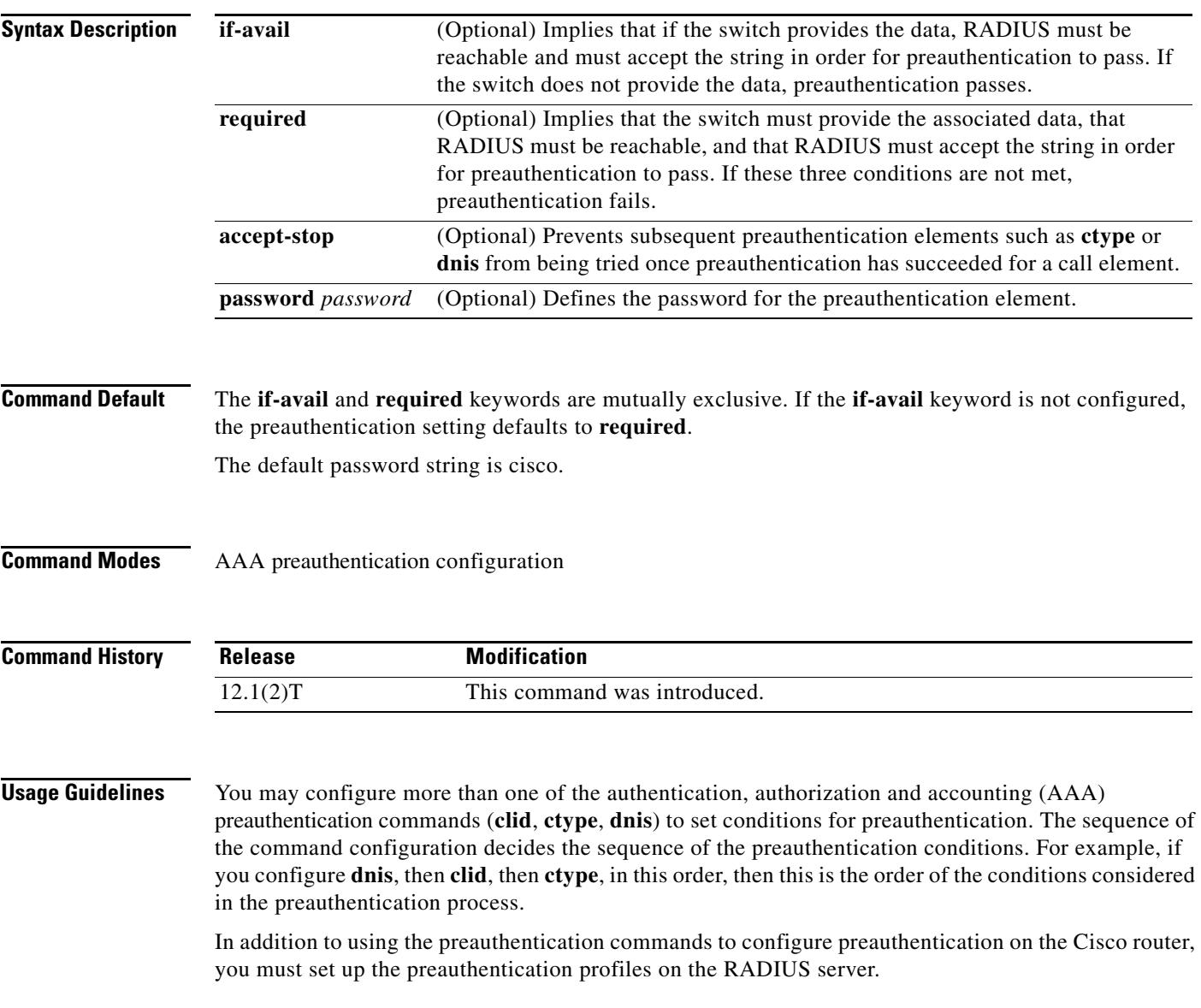

**Examples** The following example specifies that incoming calls be preauthenticated on the basis of the CLID number:

> aaa preauth group radius clid required

### **Related Commands**

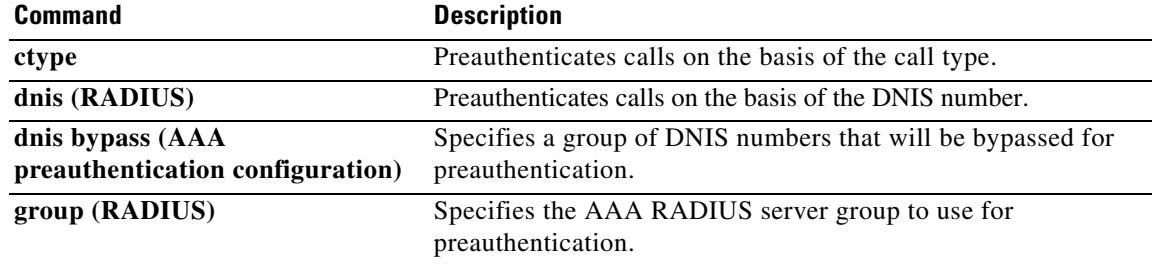

### **clid (dial peer)**

To control the presentation and use of calling-line ID (CLID) information, use the **clid** command in dial peer configuration mode. To remove CLID controls, use the **no** form of this command.

**clid** {**network-number** *number* [**second-number strip**] | network-provided | **overrider dnis** | **restrict** | **strip [name | pi-restrict [all]] | substitute name**}

**no clid** {**network-number** *number* [**second-number strip**] | network-provided | **overrider dnis** | **restrict** | **strip [name | pi-restrict [all]] | substitute name**}

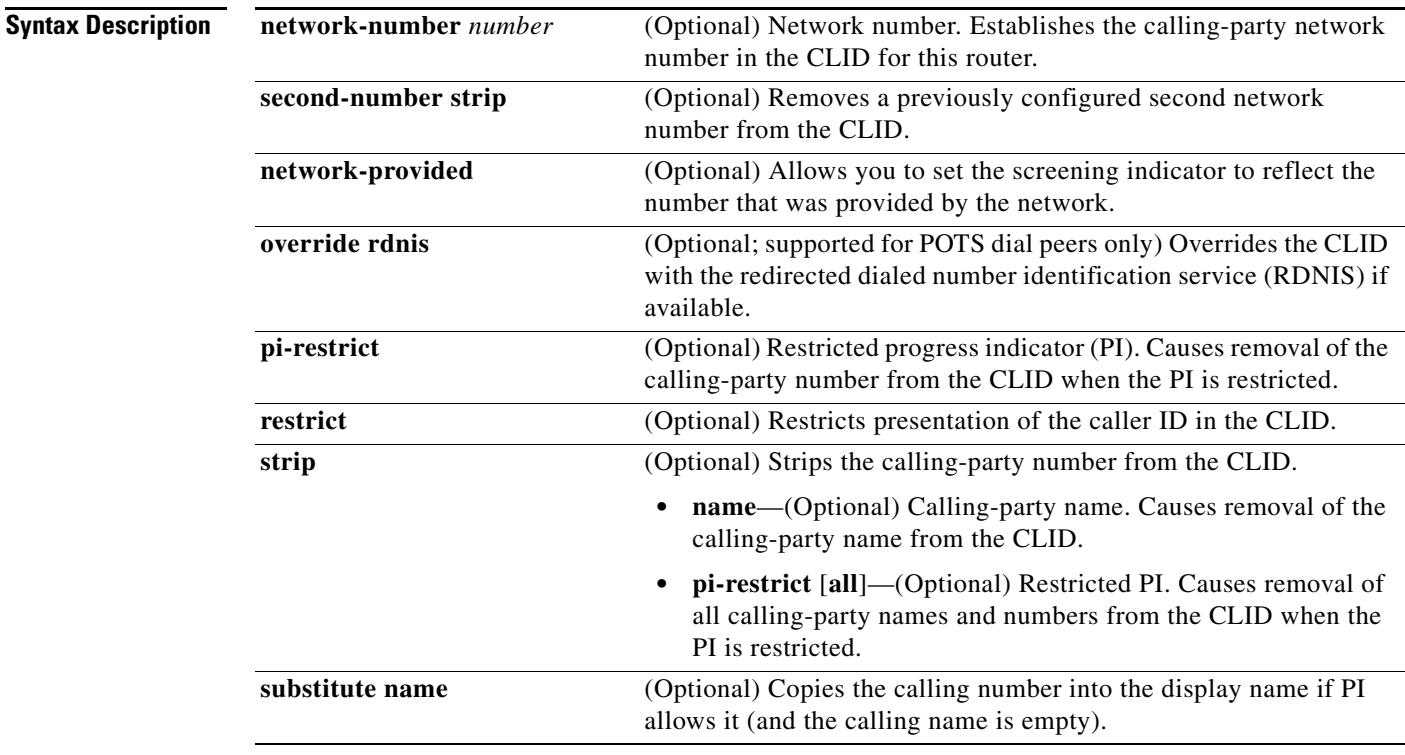

### **Command Default** No default behavior or values

**Command Modes** Dial peer configuration

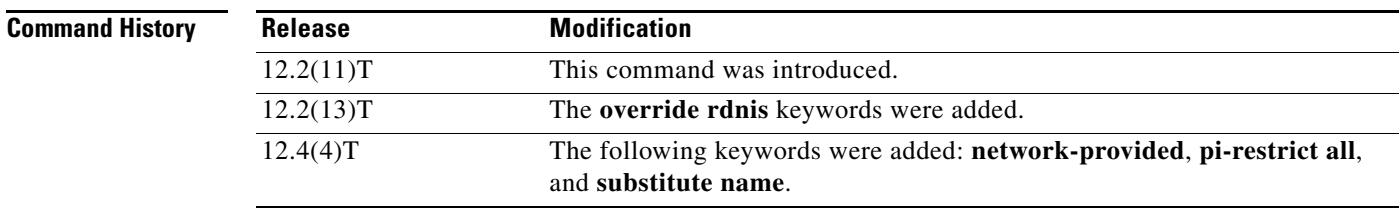

**Usage Guidelines** The **override rdnis** keywords are supported only for POTS dial peers.

CLID is the collection of information about the billing telephone number from which a call originated. The CLID value might be the entire phone number, the area code, or the area code plus the local exchange. It is also known as caller ID. The various keywords to this command manage the presentation, restriction, or stripping of the various CLID elements.

The **clid network-number** command sets the presentation indicator to "y" and the screening indicator to "network-provided." The **second-number strip** keyword strips from the H.225 source-address field the original calling-party number, and is valid only if a network number was previously configured.

The **clid override rdnis** command overrides the CLID with the RDNIS if it is available.

The **clid restrict** command causes the calling-party number to be present in the information element, but the presentation indicator is set to "n" to prevent its presentation to the called party.

The **clid strip** command causes the calling-party number to be null in the information element, and the presentation indicator is set to "n" to prevent its presentation to the called party.

**Examples** The following example sets the calling-party network number to 98765 for POTS dial peer 4321:

```
Router(config)# dial-peer voice 4321 pots
Router(config-dial-peer)# clid network-number 98765
```
An alternative method of accomplishing this result is to enter the **second-number strip** keywords as part of the **clid network-number** command. The following example sets the calling-party network number to 56789 for VoIP dial peer 1234 and also prevents the second network number from being sent:

```
Router(config)# dial-peer voice 1234 voip
Router(config-dial-peer)# clid network-number 56789 second-number strip
```
The following example overrides the calling-party number with RDNIS if available:

```
Router(config-dial-peer)# clid override rdnis
```
The following example prevents the calling-party number from being presented:

```
Router(config-dial-peer)# clid restrict
```
The following example removes the calling-party number from the CLID information and prevents the calling-party number from being presented:

```
Router(config-dial-peer)# clid strip
```
The following example strips the name from the CLID information and prevents the name from being presented:

Router(config-dial-peer)# **clid strip name**

The following example strips the calling party number when PI is set to restrict clid strip from the CLID information and prevents the calling party number from being presented:

Router(config-dial-peer)# **clid strip pi-restrict**

The following example strips calling party name and number when the PI is set to the restrict all clid strip from the CLID information and prevents the calling party name and number from being presented:

Router(config-dial-peer)# **clid strip pi-restrict all**

The following example substitutes the calling party number into the display name:

Router(config-dial-peer)# **clid substitute name**

The following example allows you to set the screening indicator to reflect that the number was provided by the network:

Router(config-dial-peer)# **clid network-provided**

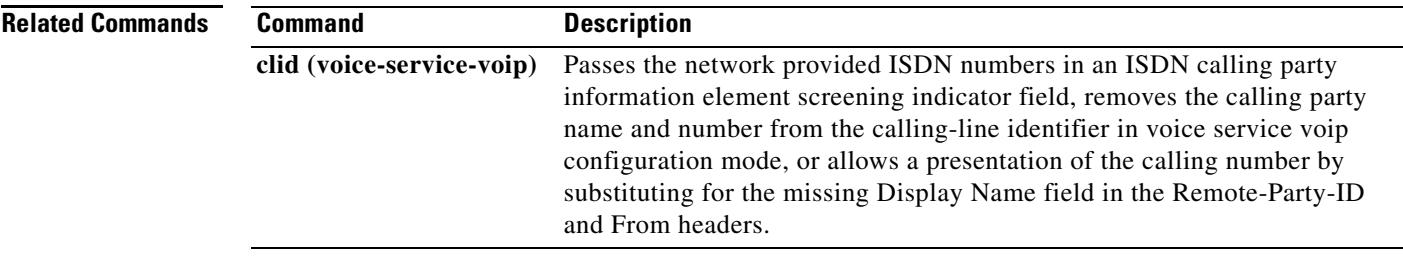

# **clid (voice-service-voip)**

Passes the network-provided ISDN numbers in an ISDN calling party information element screening indicator field, removes the calling party name and number from the calling-line identifier in voice service voip configuration mode, or allows a presentation of the calling number by substituting for the missing Display Name field in the Remote-Party-ID and From headers.

**clid** {**network**-**provided** | **strip pi**-**restrict all** | **substitute name**}

**no clid** {**network**-**provided** | **strip pi**-**restrict all** | **substitute name**}

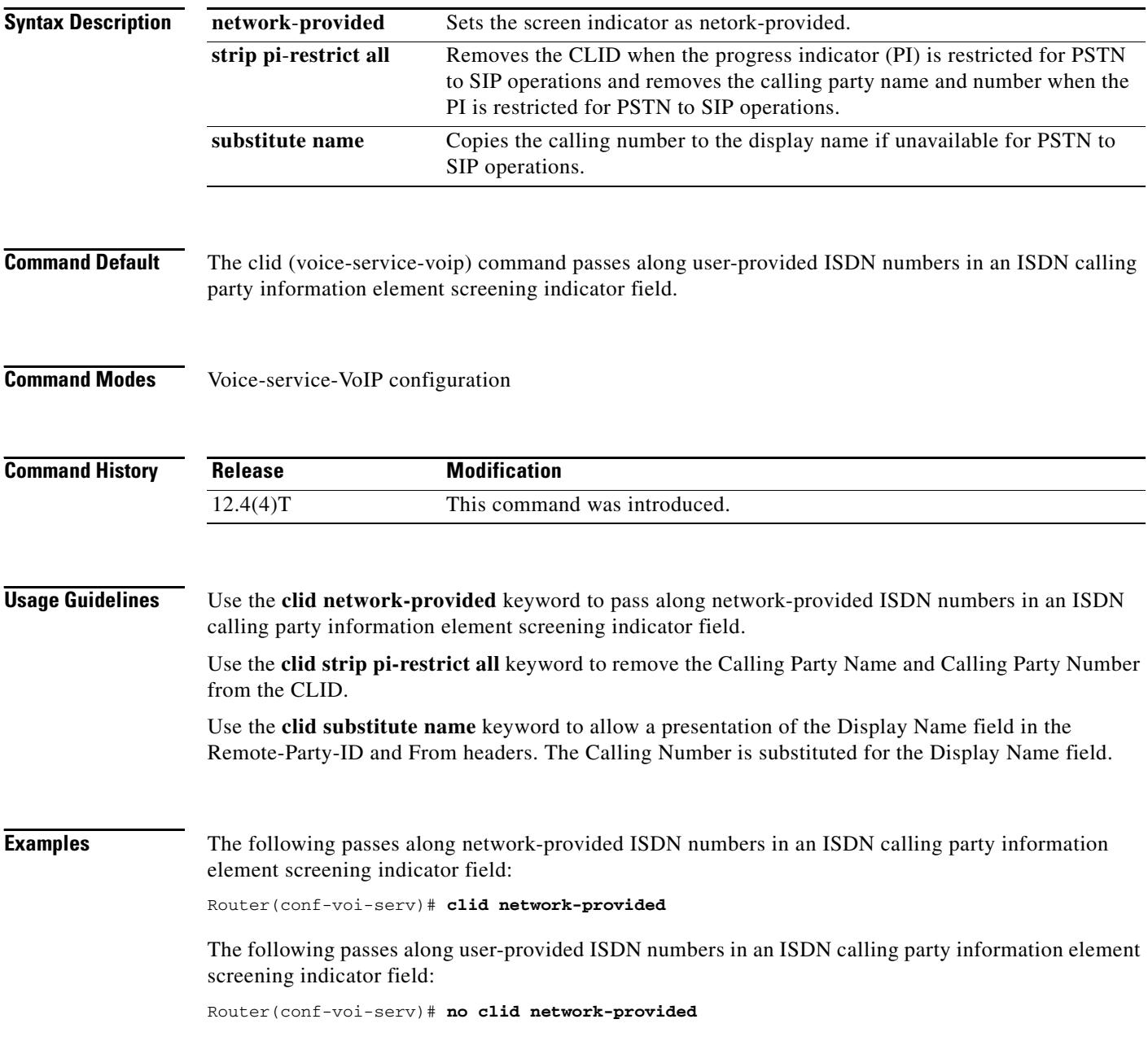

a pro

The following removes the calling party name and number from the calling-line identifier (CLID):

Router(conf-voi-serv)# **clid strip pi-restrict all**

The following does not remove the calling party name and number from the CLID:

Router(conf-voi-serv)# **no clid strip pi-restrict all**

The following allows the presentation of the calling number to be substituted for the missing Display Name field in the Remote-Party-ID and From headers:

Router(conf-voi-serv)# **clid substitute name**

The following disallows the presentation of the calling number to be substituted for the missing Display Name field in the Remote-Party-ID and From headers:

Router(conf-voi-serv)# **no clid substitute name**

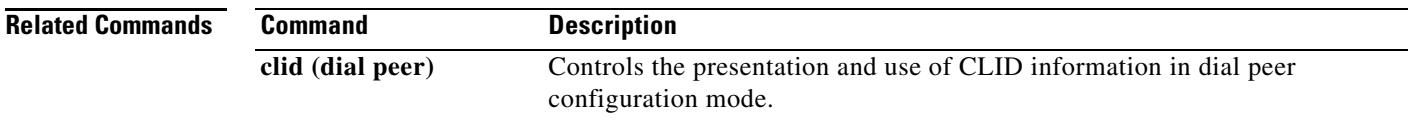

# **clid strip**

To remove the calling-party number from calling-line-ID (CLID) information and to prevent the calling-party number from being presented to the called party, use the **clid strip** command in dial peer configuration mode. To remove the restriction, use the **no** form of this command.

**clid strip** [**name**]

**no clid strip** [**name**]

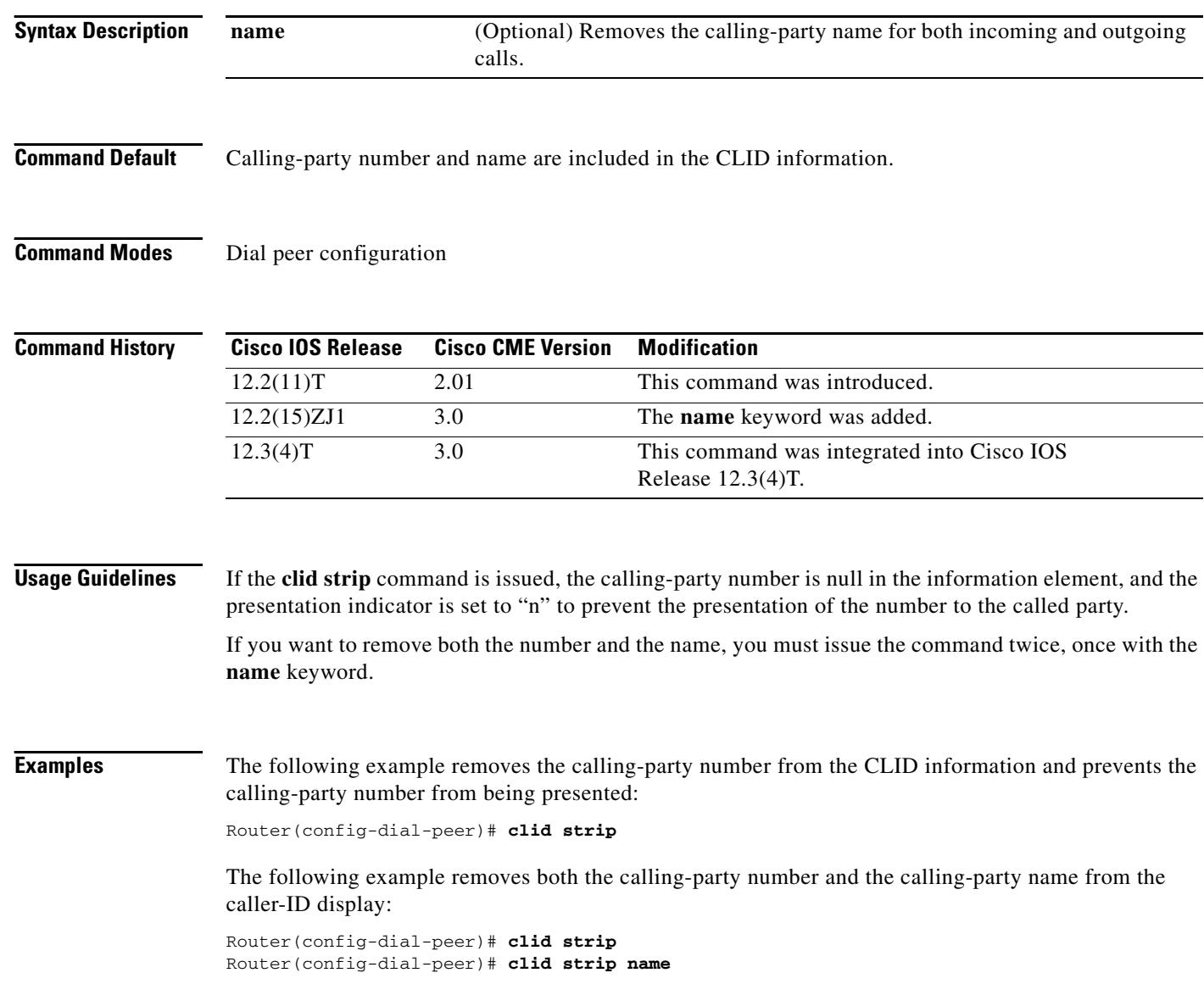

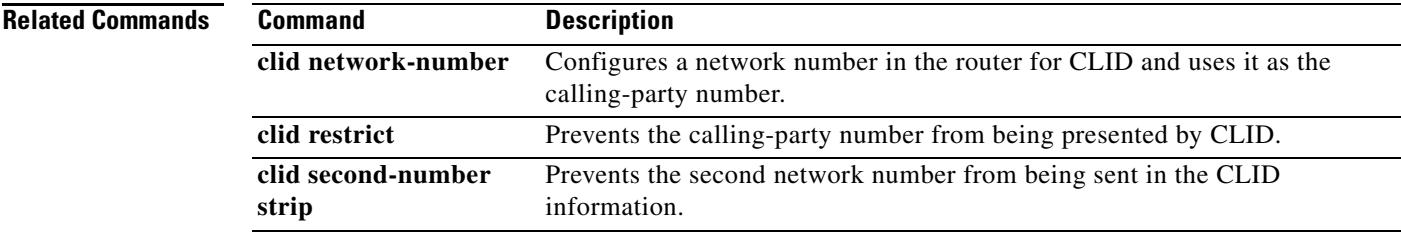

## **clock-select**

To establish the sources and priorities of the requisite clocking signals for the OC-3/STM-1 ATM Circuit Emulation Service network module, use the **clock**-**select** command in CES configuration mode.

**clock**-**select** *priority*-*number interface slot/port*

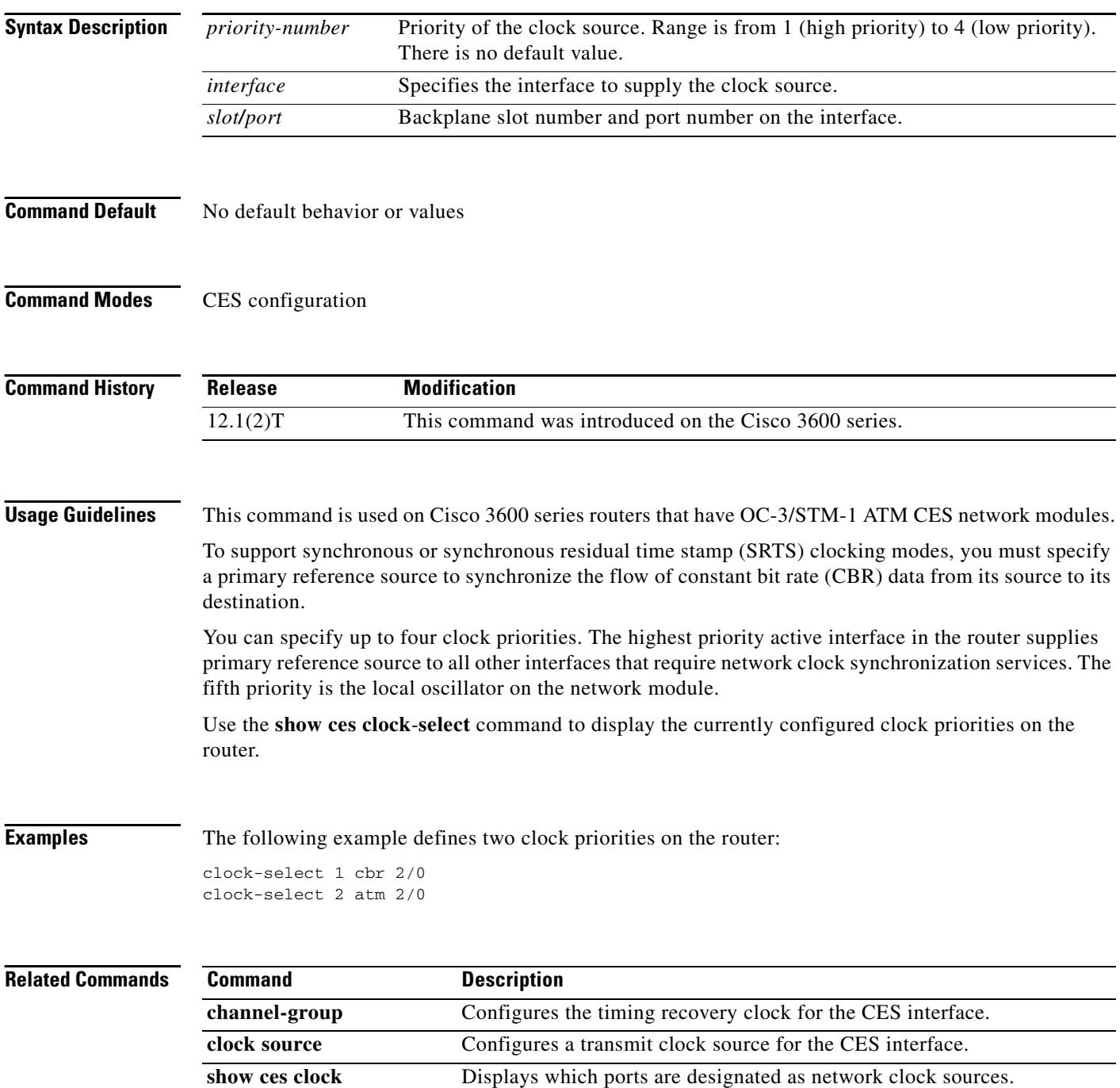

٦

 $\mathbf l$ 

### **codec (dial peer)**

To specify the voice coder rate of speech for a dial peer, use the **codec** command in dial peer configuration mode. To reset the default value, use the **no** form of this command.

### **Cisco 1750 and Cisco 1751 Modular Access Routers, Cisco AS5300 and AS5800 Universal Access Servers, and Cisco MC3810 Multiservice Concentrators**

**codec** *codec* [**bytes** *payload\_size*]

**no codec** *codec* [**bytes** *payload\_size*]

#### **Cisco 2600 and 3600 Series Routers and Cisco 7200 and 7500 Series Routers**

**codec {***codec* [**bytes** *payload\_size*] | **transparent}**

**no codec** {*codec* [**bytes** *payload\_size*] | **transparent}**

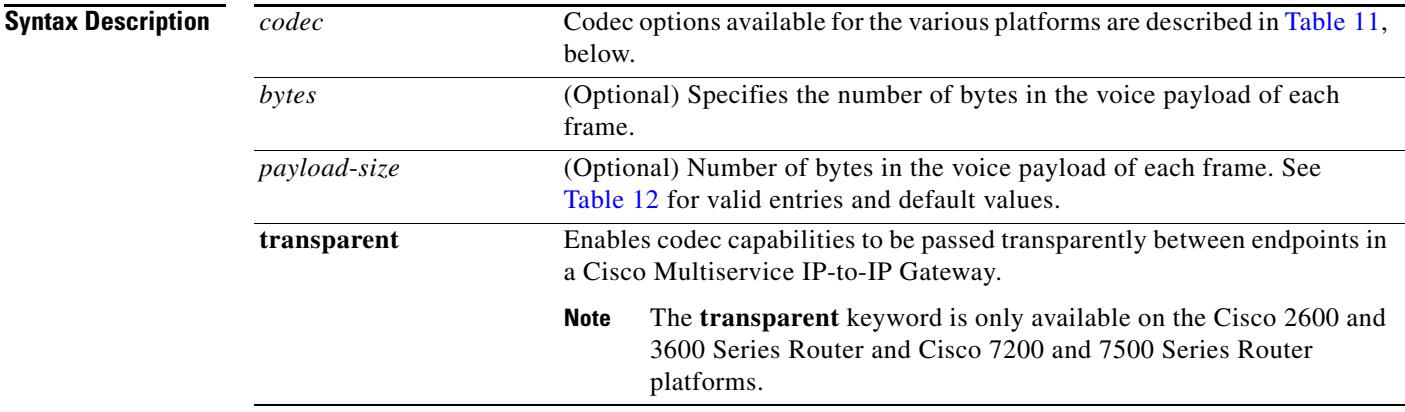

### <span id="page-491-0"></span>*Table 11 Codec support by platform*

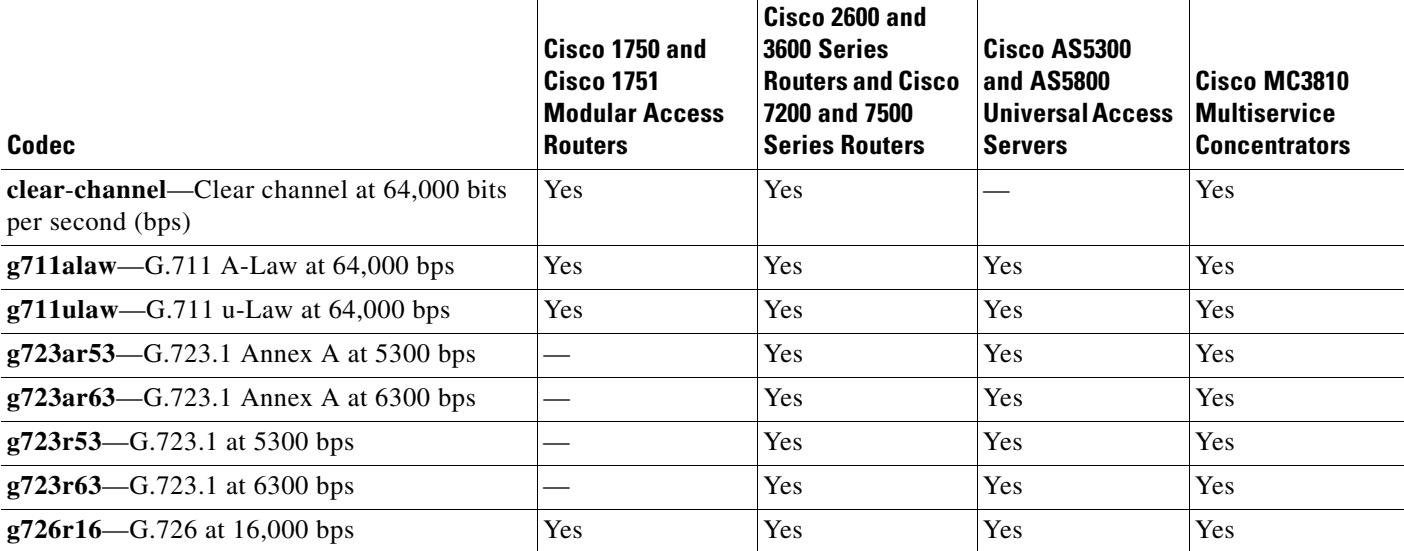

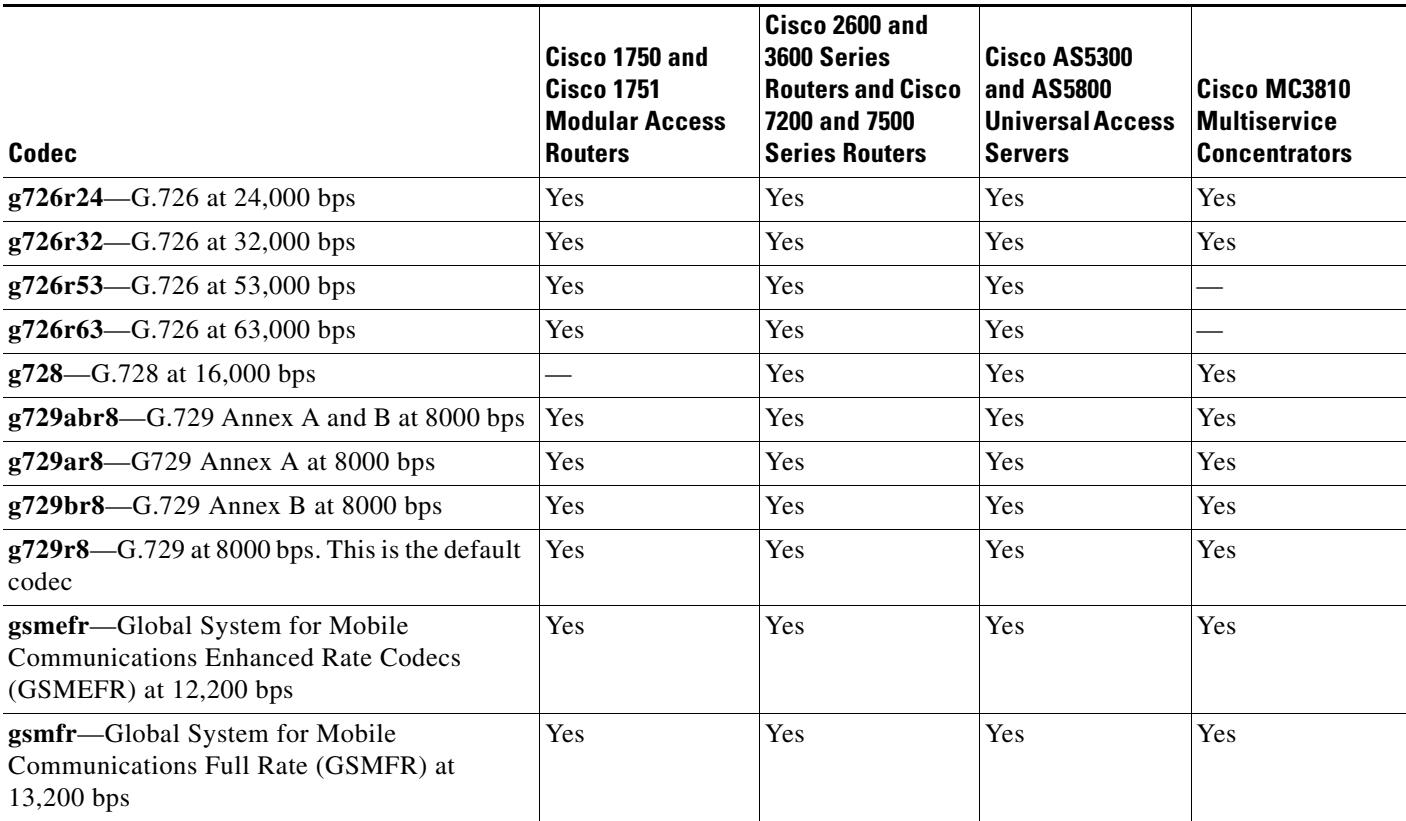

### *Table 11 Codec support by platform (continued)*

**Command Default** g729r8, 30-byte payload for VoFR and VoATM g729r8, 20-byte payload for VoIP See [Table 12](#page-493-0) for valid entries and default values.

**Command Modes** Dial peer configuration

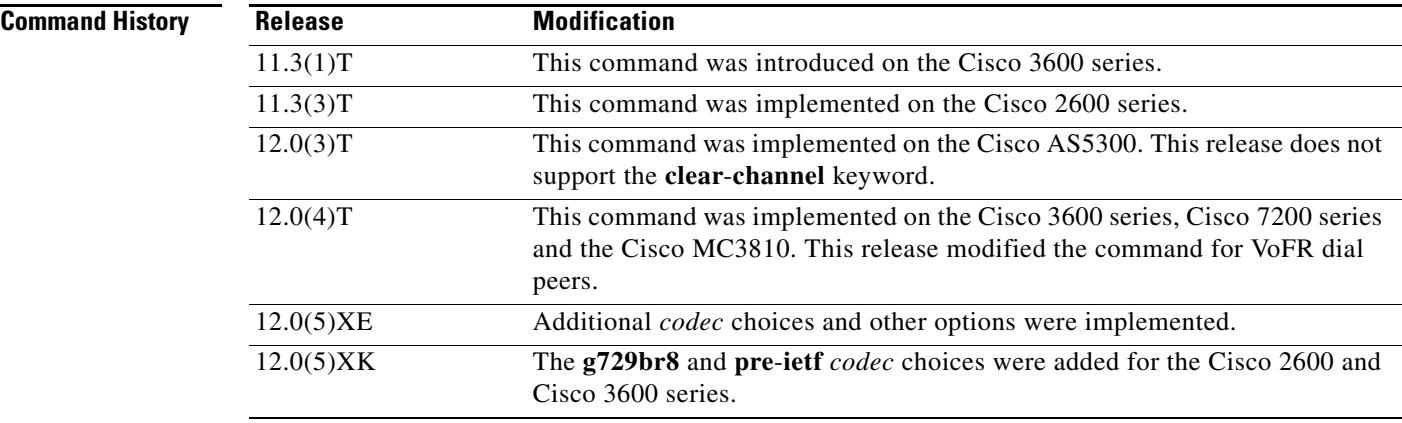

 $\blacksquare$ 

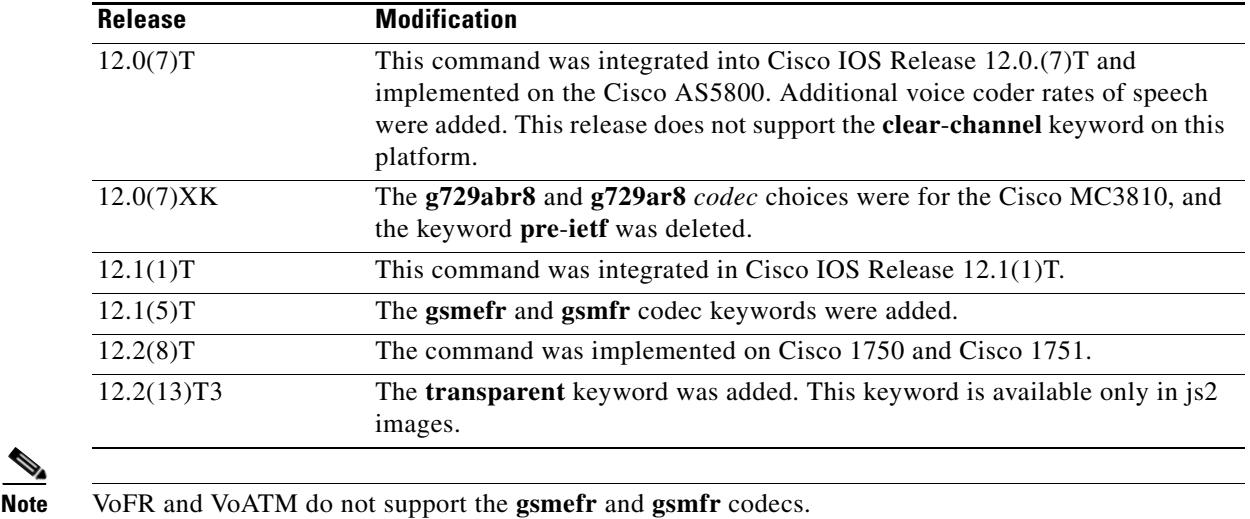

**Usage Guidelines** Use this command to define a specific voice coder rate of speech and payload size for a VoIP or VoFR dial peer. This command is also used for VoATM.

> A specific codec type can be configured on the dial peer as long as it is supported by the setting used with the **codec complexity** voice-card configuration command. The **codec complexity** command is voice-card specific and platform specific. The **codec complexity** voice-card configuration command is set to either high or medium.

If the **codec complexity** command is set to high, the following keywords are available: **g711alaw, g711ulaw, g723ar53, g723ar63, g723r53, g723r63, g726r16, g726r24, g726r32, g728, g729r8**, and **g729br8**.

If the **codec complexity** command is set to medium, the following keywords are available: **g711alaw, g711ulaw, g726r16, g726r24, g726r32, g729r8,** and **g729br8**.

The **codec** dial peer configuration command is particularly useful when you must change to a small-bandwidth codec. Large-bandwidth codecs, such as G.711, do not fit in a small-bandwidth link. However, the g711alaw and g711ulaw codecs provide higher quality voice transmission than other codecs. The g729r8 codec provides near-toll quality with considerable bandwidth savings.

If codec values for the dial peers of a connection do not match, the call fails.

You can change the payload of each VoIP frame by using the **bytes** keyword; you can change the payload of each VoFR frame by using the **bytes** keyword with the *payload-size* argument. However, increasing the payload size can add processing delay for each voice packet.

[Table 12](#page-493-0) describes the voice payload options and default values for the codecs and packet voice protocols.

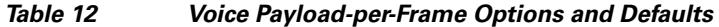

<span id="page-493-0"></span>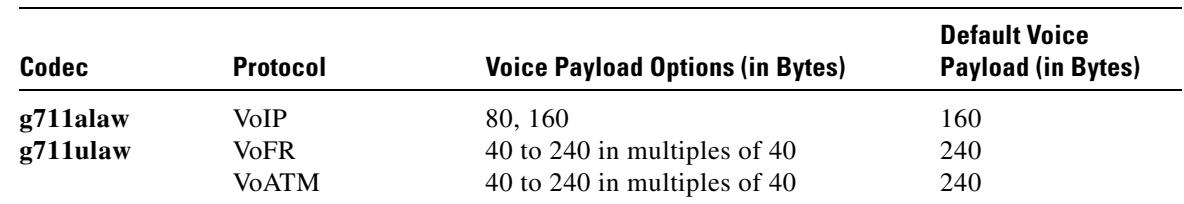

| Codec             | <b>Protocol</b> | <b>Voice Payload Options (in Bytes)</b> | <b>Default Voice</b><br><b>Payload (in Bytes)</b> |
|-------------------|-----------------|-----------------------------------------|---------------------------------------------------|
| g723ar53          | VoIP            | 20 to 220 in multiples of 20            | 20                                                |
| g723r53           | <b>VoFR</b>     | 20 to 240 in multiples of 20            | 20                                                |
|                   | <b>VoATM</b>    | 20 to 240 in multiples of 20            | 20                                                |
| g723ar63          | VoIP            | 24 to 216 in multiples of 24            | 24                                                |
| g723r63           | <b>VoFR</b>     | 24 to 240 in multiples of 24            | 24                                                |
|                   | <b>VoATM</b>    | 24 to 240 in multiples of 24            | 24                                                |
| g726r16           | VoIP            | 20 to 220 in multiples of 20            | 40                                                |
|                   | <b>VoFR</b>     | 10 to 240 in multiples of 10            | 60                                                |
|                   | <b>VoATM</b>    | 10 to 240 in multiples of 10            | 60                                                |
| g726r24           | VoIP            | 30 to 210 in multiples of 30            | 60                                                |
|                   | <b>VoFR</b>     | 15 to 240 in multiples of 15            | 90                                                |
|                   | <b>VoATM</b>    | 30 to 240 in multiples of 15            | 90                                                |
| g726r32           | VoIP            | 40 to 200 in multiples of 40            | 80                                                |
|                   | <b>VoFR</b>     | 20 to 240 in multiples of 20            | 120                                               |
|                   | <b>VoATM</b>    | 40 to 240 in multiples of 20            | 120                                               |
| g728              | VoIP            | 10 to 230 in multiples of 10            | 40                                                |
|                   | <b>VoFR</b>     | 10 to 240 in multiples of 10            | 60                                                |
|                   | <b>VoATM</b>    | 10 to 240 in multiples of 10            | 60                                                |
| g729abr8          | VoIP            | 10 to 230 in multiples of 10            | 20                                                |
| g729ar8           | <b>VoFR</b>     | 10 to 240 in multiples of 10            | 30                                                |
| g729br8<br>g729r8 | <b>VoATM</b>    | 10 to 240 in multiples of 10            | 30                                                |

*Table 12 Voice Payload-per-Frame Options and Defaults (continued)*

For toll quality, use the **g711alaw** or **g711ulaw** keyword. These values provide high-quality voice transmission but use a significant amount of bandwidth. For nearly toll quality (and a significant savings in bandwidth), use the **g729r8** keyword.

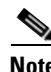

**Note** The **clear-channel** keyword is not supported on Cisco AS5300.

⋟

**Note** The G.723 and G.728 codecs are not supported on the 1700 platform for Cisco Hoot and Holler applications.

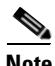

**Note** The **transparent** keyword affects only H.323 to H.323 connections.

**Examples** The following example shows how to configure a voice coder rate that provides toll quality voice with a payload of 120 bytes per voice frame on a router that is acting as a terminating node. The sample configuration begins in global configuration mode and is for VoFR dial peer 200.

```
dial-peer voice 200 vofr
codec g711ulaw bytes 240
```
The following example configures a voice coder rate for VoIP dial peer 10 that provides toll quality but uses a relatively high amount of bandwidth:

dial-peer voice 10 voip codec g711alaw

The following example configures the transparent codec used by the Cisco Multiservice IP-to-IP Gateway:

```
dial-peer voice 1 voip
incoming called-number .T
destination-pattern .T
session target ras
codec transparent
```
### **Related Commands**

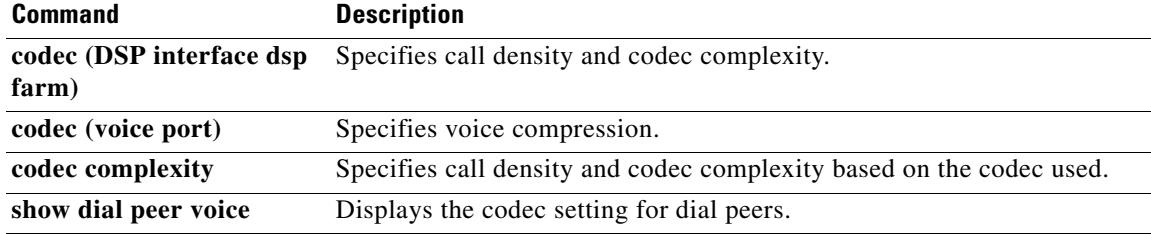

## **codec (dsp)**

To specify call density and codec complexity based on a particular codec standard, use the **codec**  command in DSP interface DSP farm configuration mode. To reset the card type to the default, use the **no** form of the command.

**codec** {**high** | **med**}

**no codec** {**high** | **med**}

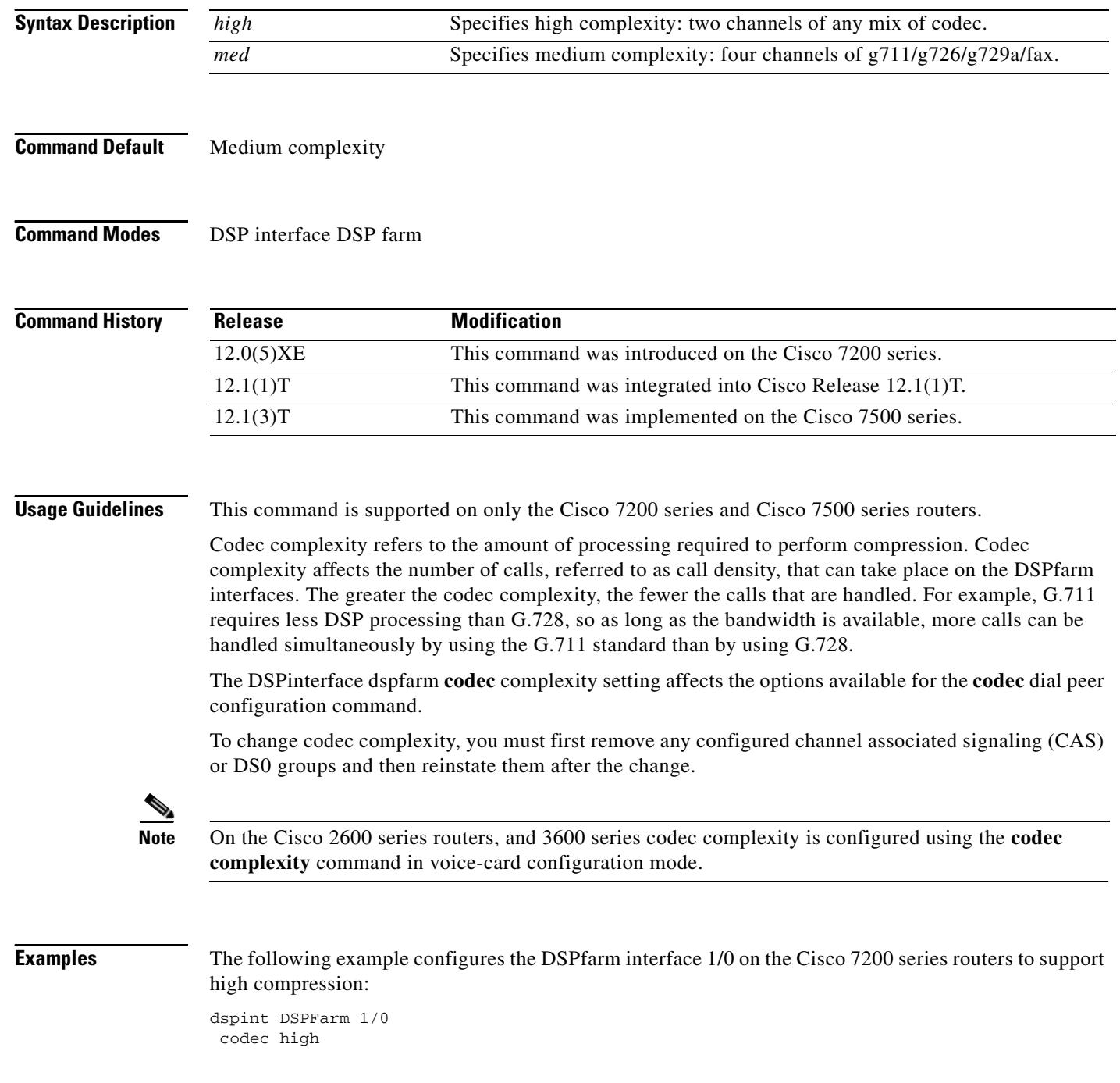

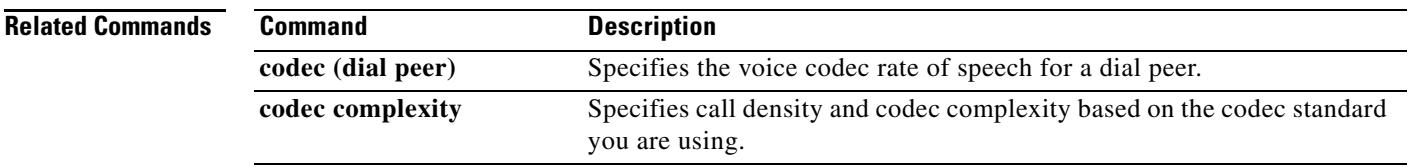

**The Contract of the Contract of the Contract of the Contract of the Contract of the Contract of the Contract o** 

### **codec (DSP Farm profile)**

To specify the codecs supported by a digital signal processor (DSP) farm profile, use the **codec** command in DSP farm profile configuration mode. To remove the codec, use the **no** form of this command.

**codec** {*codec*-*type* | **pass-through**}

**no codec** {*codec*-*type* | **pass-through**}

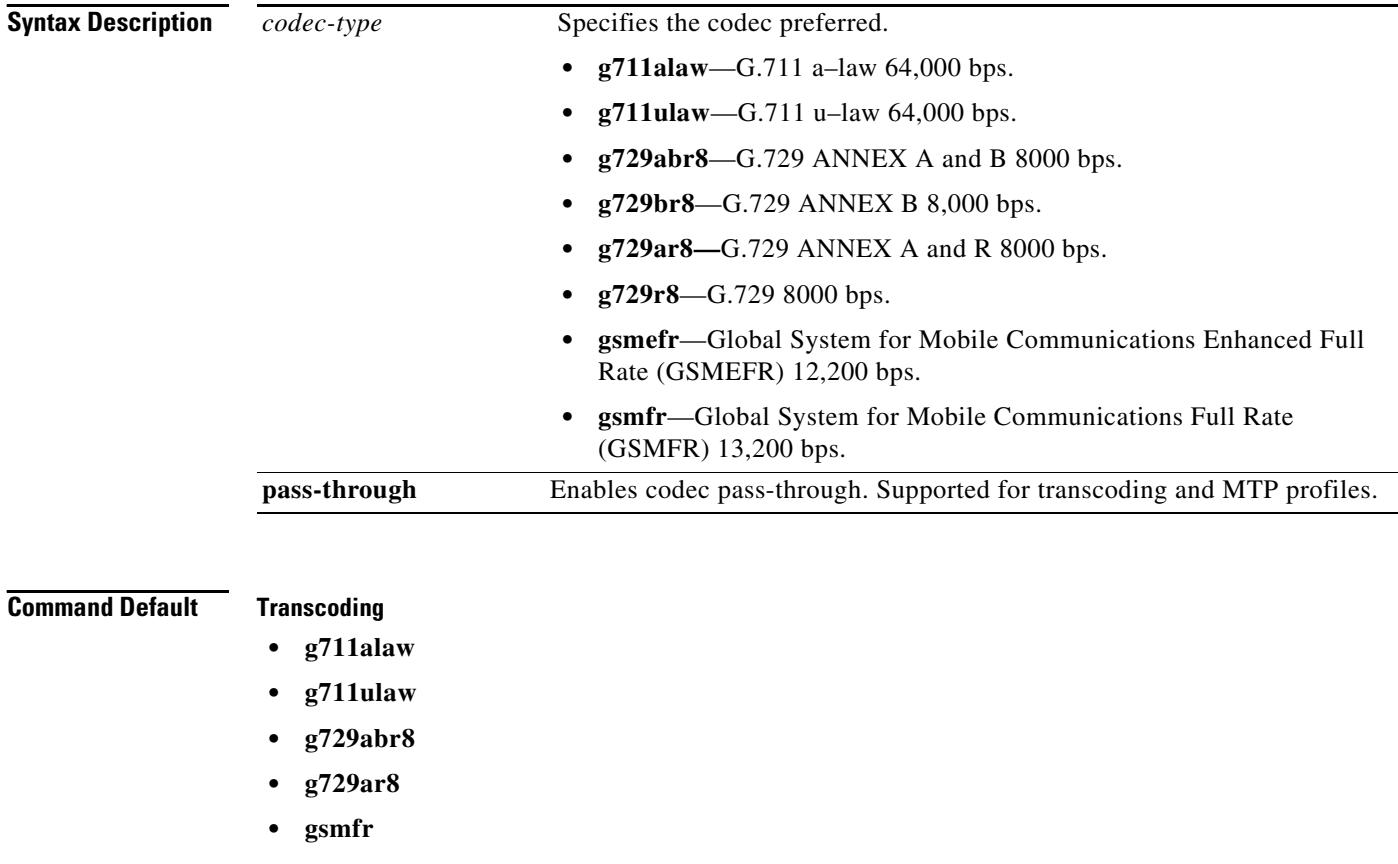

#### **Conferencing**

- **• g711alaw**
- **• g711ulaw**
- **• g729abr8**
- **• g729ar8**
- **• g729br8**
- **• g729r8**

#### **MTP**

**• g711ulaw**

 $\mathbf I$ 

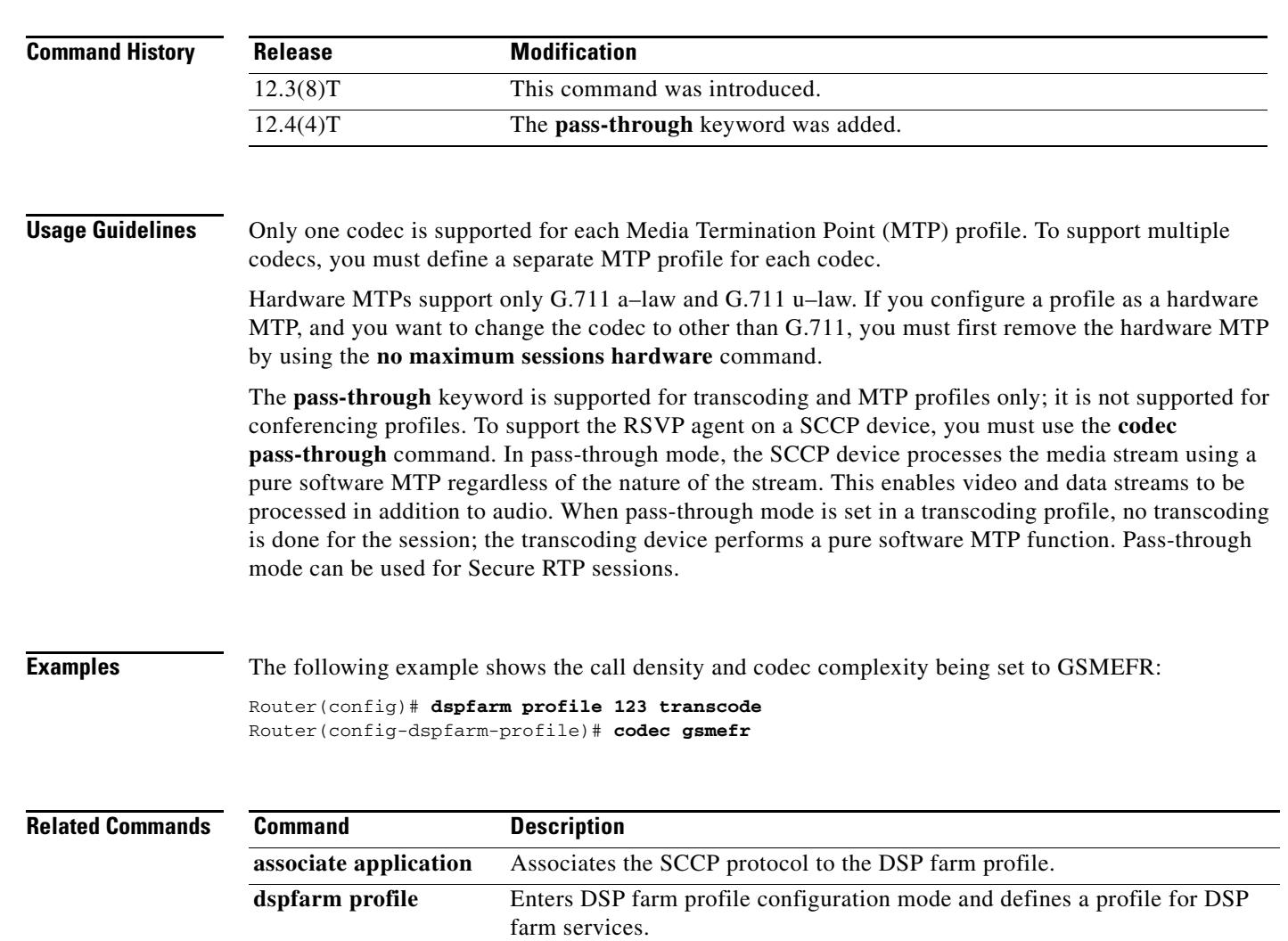

**rsvp** Enables RSVP support on a transcoding or MTP device.

Disables a DSP farm profile.

**Command Modes** DSP farm profile configuration

**maximum sessions (DSP Farm profile)** 

**shutdown (DSP Farm** 

**profile)** 

Specifies the maximum number of sessions that are supported by the profile.

### **codec aal2-profile**

To set the codec profile for a digital signal processor (DSP) on a per-call basis, use the **codec aal2**-**profile** command in dial peer configuration mode. To restore the default codec profile, use the **no** form of this command.

**codec aal2**-**profile** {**itut** | **custom | atmf**} *profile*-*number codec*

**no codec aal2**-**profile**

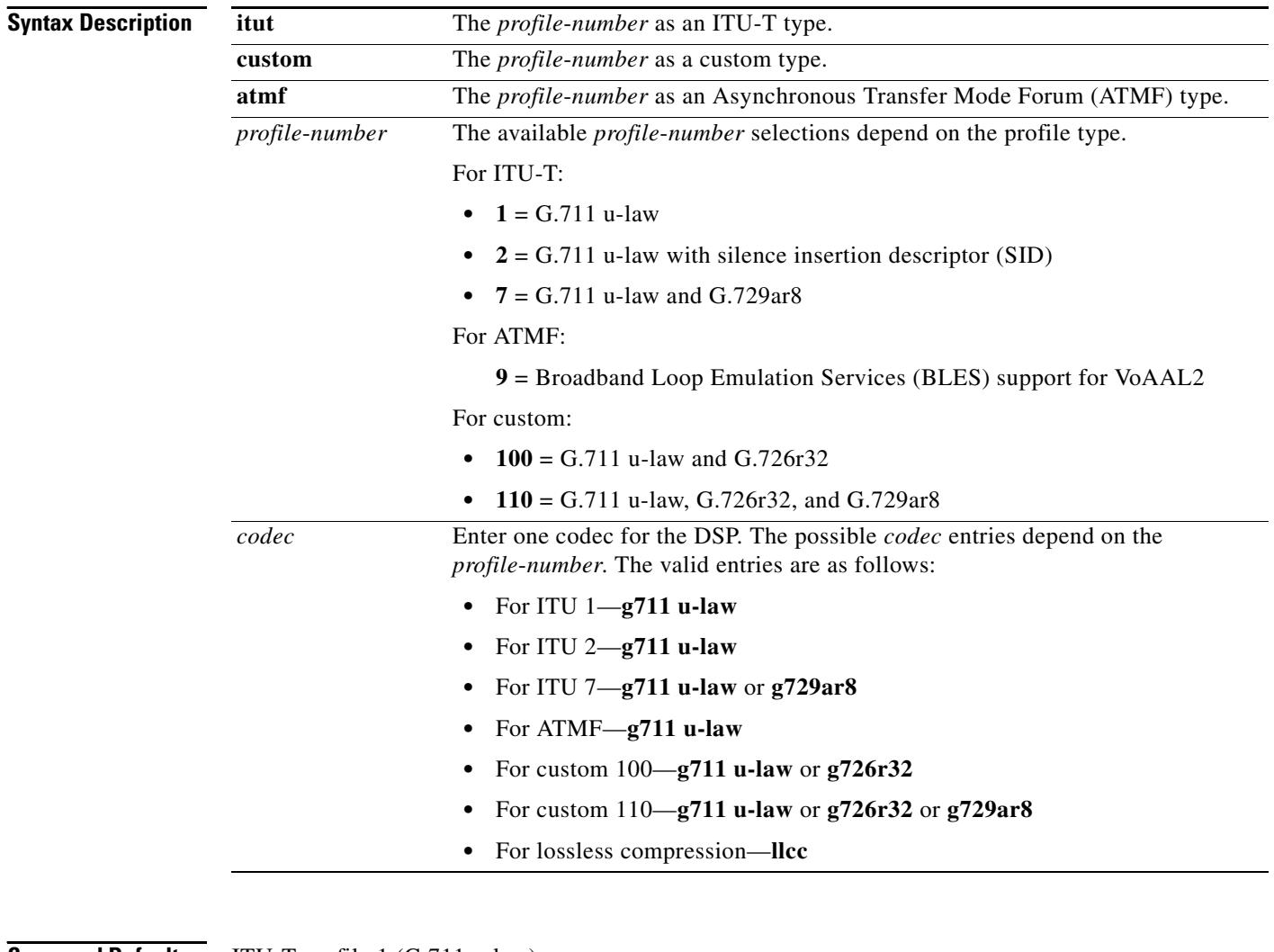

**Command Default** ITU-T profile 1 (G.711 u-law)

**Command Modes** Dial peer configuration

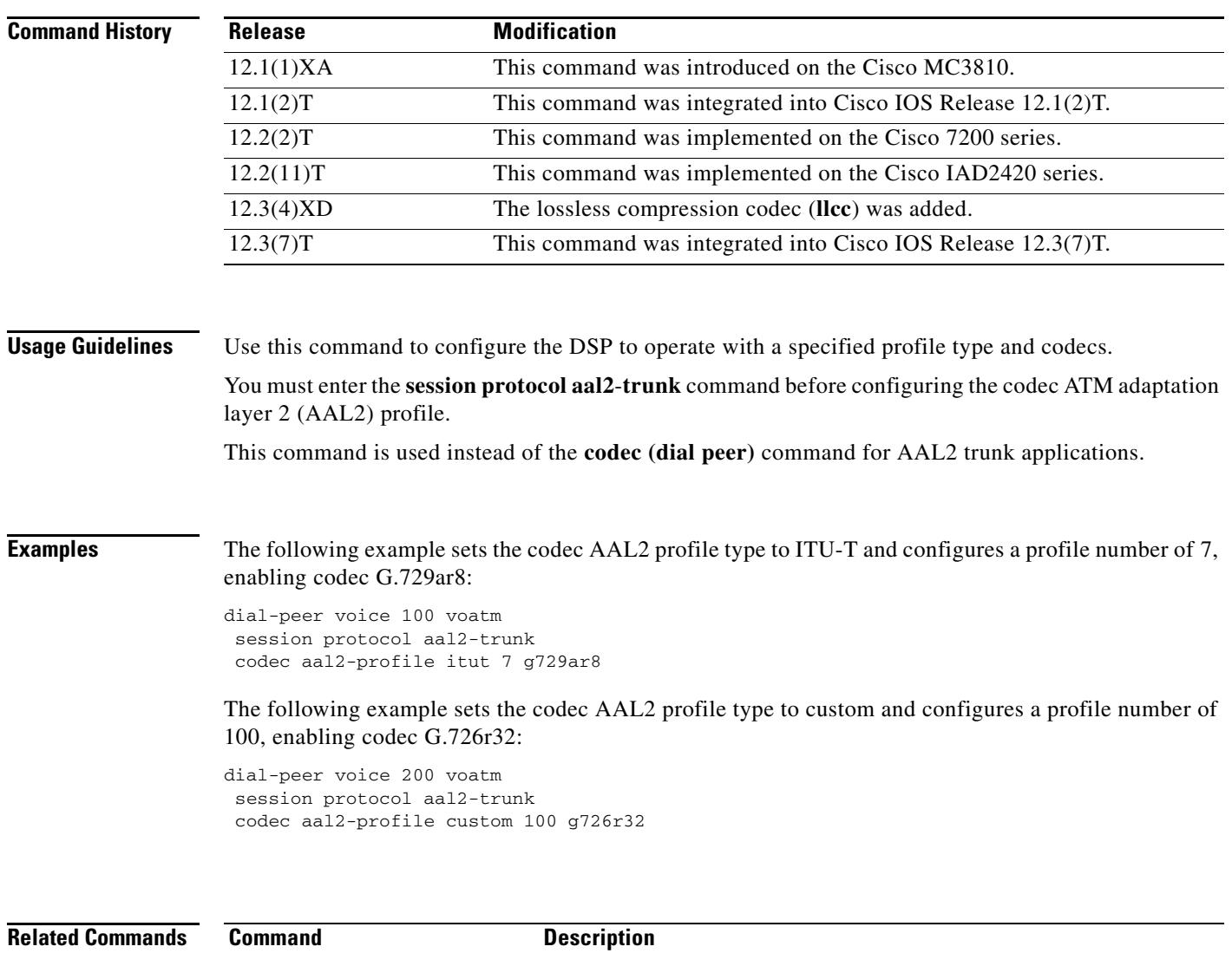

**session protocol (dial peer)** Establishes a session protocol for calls between the local and remote routers via the packet network.

### **codec complexity**

To specify call density and codec complexity according to the codec standard that is being used, use the **codec complexity** command in voice-card configuration mode. To reset the flex complexity default, use the **no** form of this command.

**codec complexity** {**flex** [**reservation-fixed** {**high** | **medium**}] | **high** | **medium** | **secure**}

**no codec complexity**

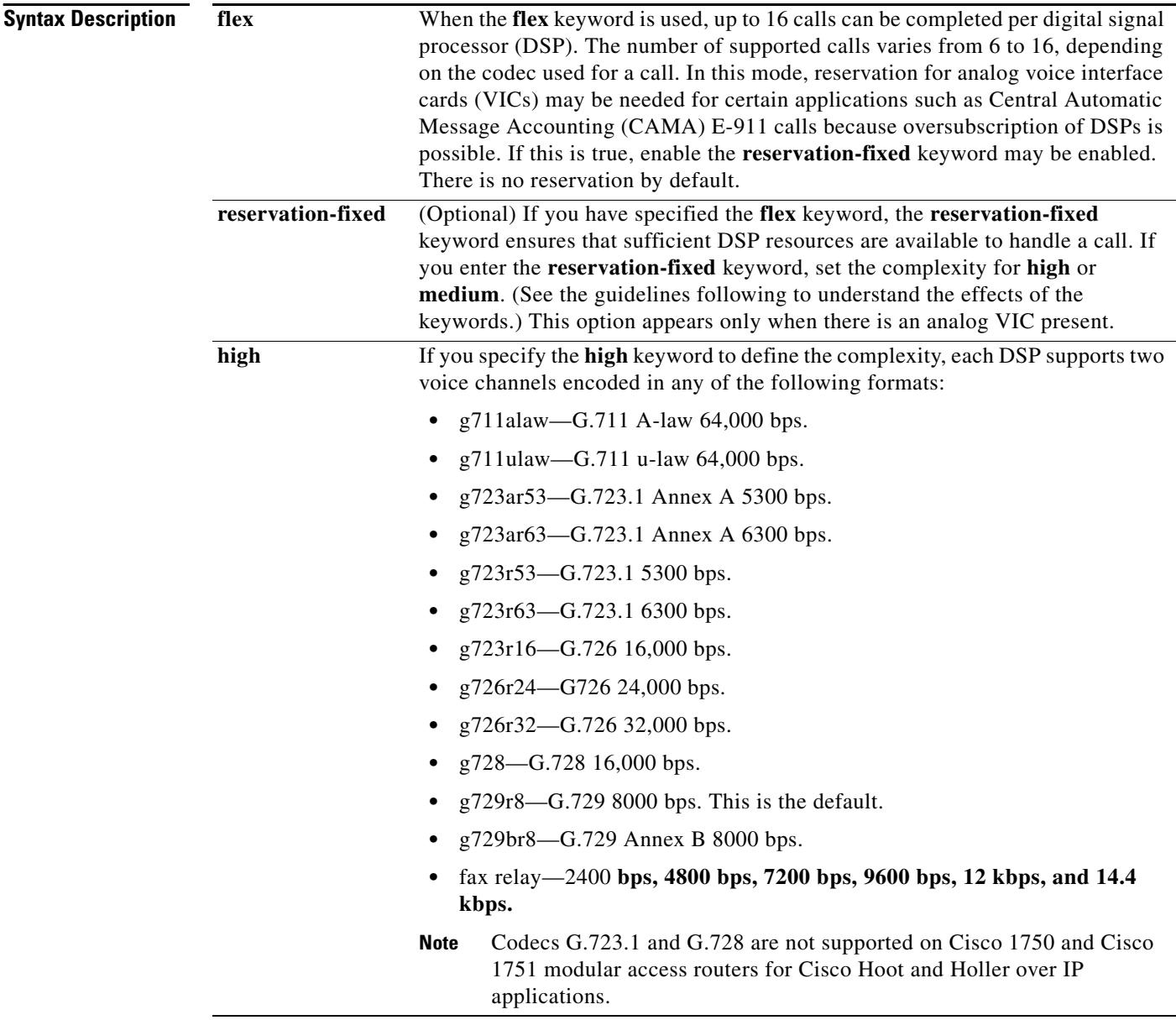

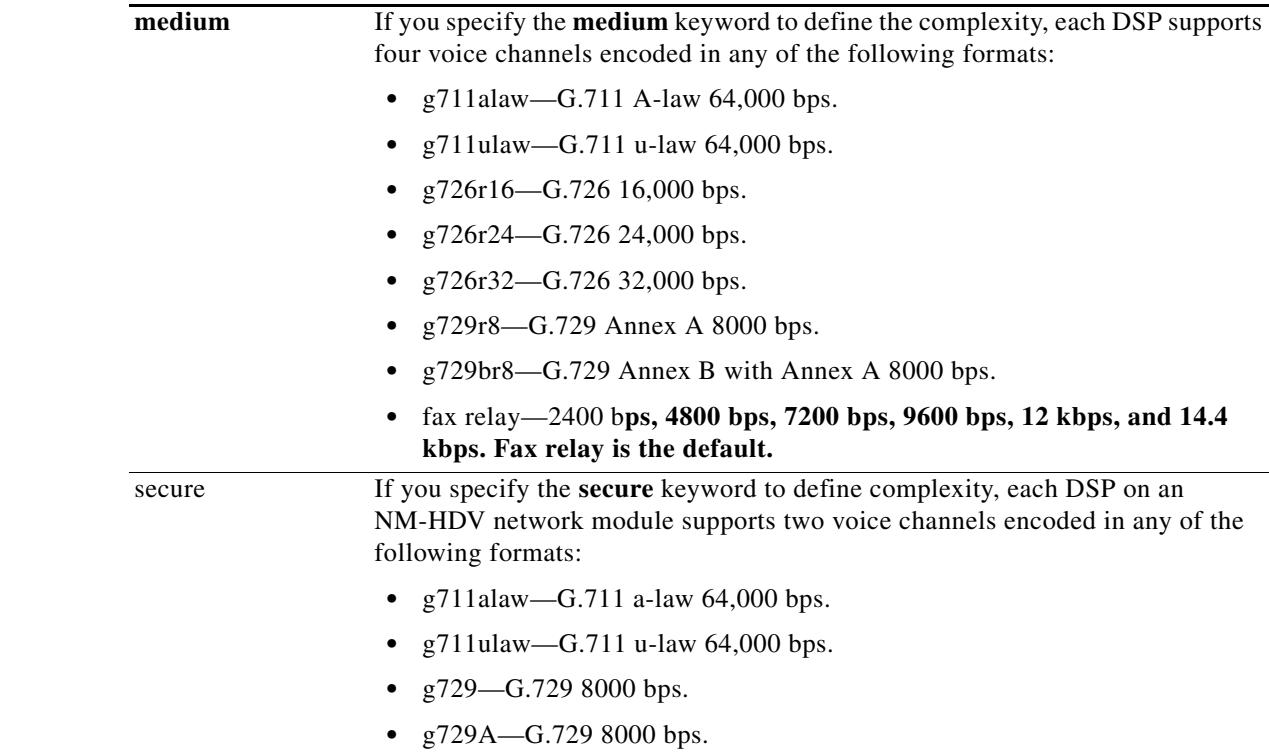

**Command Default flex** complexity

**Command Modes** Voice-card configuration

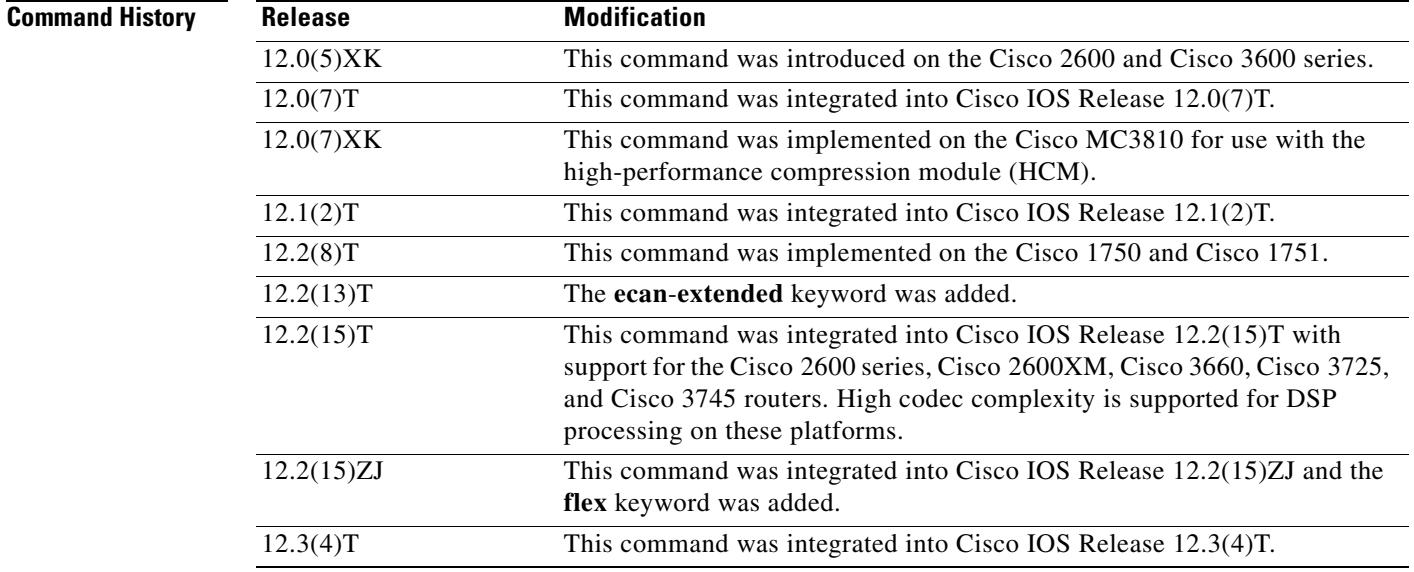
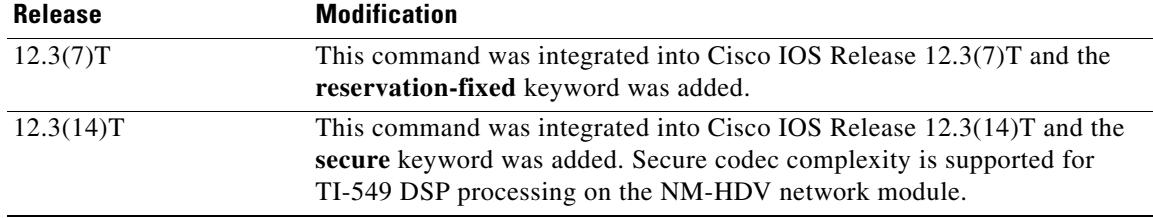

**Usage Guidelines** Codec complexity refers to the amount of processing required to perform voice compression. Codec complexity affects the call density—the number of calls reconciled on the DSPs. With higher codec complexity, fewer calls can be handled. Select a higher codec complexity if that is required to support a particular codec or combination of codecs. Select a lower codec complexity to support the greatest number of voice channels, provided that the lower complexity is compatible with the particular codecs in use.

For codec complexity to change, all of the DSP voice channels must be in the idle state.

When you have specified the **flex** keyword, you can connect (or configure in the case of DS0 groups and PRI groups) more voice channels to the module than the DSPs can accommodate. If all voice channels should go active simultaneously, the DSPs become oversubscribed, and calls that are unable to allocate a DSP resource fail to connect. The **flex** keyword allows the DSP to process up to 16 channels. In addition to continuing support for configuring a fixed number of channels per DSP, the **flex** keyword enables the DSP to handle a flexible number of channels. The total number of supported channels varies from 6 to 16, depending on which codec is used for a call. Therefore, the channel density varies from 6 per DSP (high-complexity codec) to 16 per DSP (g.711 codec).

The **high** keyword selects a higher codec complexity if that is required to support a particular codec or combination of codecs. When you use the **codec complexity high** command to change codec complexity, the system prompts you to remove all existing DS0 or PRI groups using the specified voice card, then all DSPs are reset, loaded with the specified firmware image, and released.

The **medium** keyword selects a lower codec complexity to support the greatest number of voice channels, provided that the lower complexity is compatible with the particular codecs in use.

The **secure** keyword restricts the number of TI-549 DSP channels to 2, which is the lower codec complexity required to support Secure Real-Time Transport Protocol (SRTP) package capability on the NM-HDV and enable media authentication and encryption. If the **secure** command is not configured then the gateway will not advertise secure capability to Cisco CallManager, resulting in nonsecure calls. You do not need to use any command to specify secure codec complexity for TI-5510 DSPs, which support SRTP capability in all modes. Use the **mgcp package-capability** *srtp-package* command to enable MGCP gateway capability to process SRTP packages. Use the **show voice dsp** command to view codec complexity status.

**Examples** The following example sets the codec complexity to high on voice card 1 installed on a router, and configures local calls to bypass the DSP:

> voice-card 1 codec complexity high local-bypass

The following example sets the codec complexity to secure on voice card 1 installed on the NM-HDV, and configures it to support SRTP package processing, media authentication and encryption:

```
voice-card 1
   codec complexity secure
```
### **Related Commands**

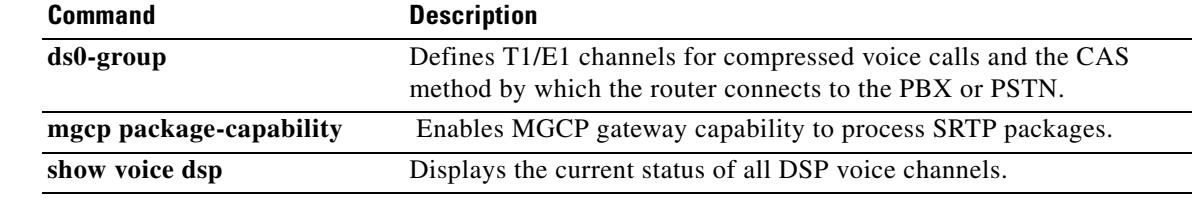

# **codec ilbc**

To specify the voice coder rate of speech for a dial peer using the internet Low Bandwidth Codec (iLBC), use the **codec ilbc** command in dial peer configuration mode. To reset the default value, use the **no** form of this command.

**codec ilbc** [**mode** *frame\_size* [**bytes** *payload\_size*]]

**no codec ilbc** [**mode** *frame\_size* [**bytes** *payload\_size*]]

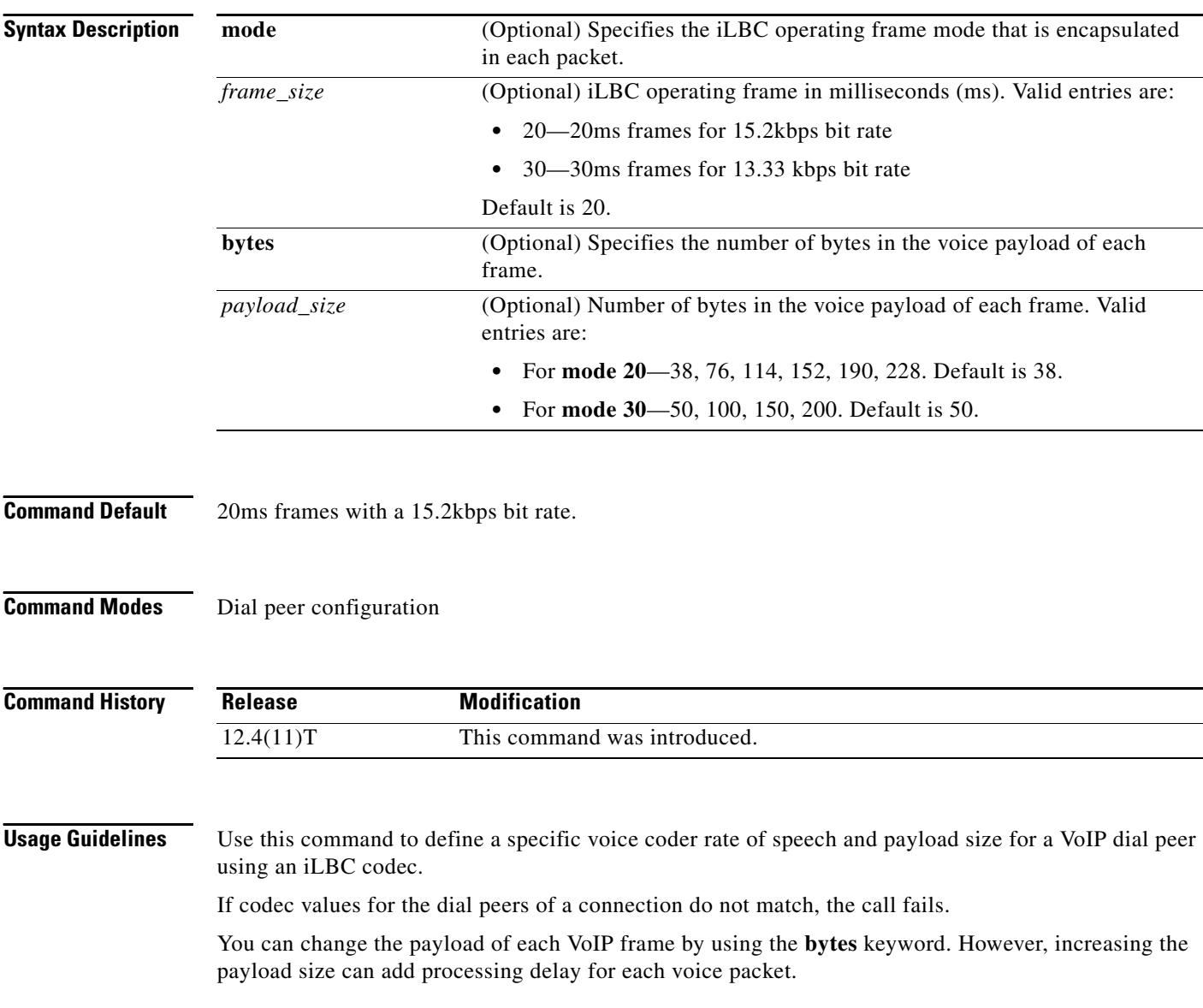

 $\mathbf I$ 

**Examples** The following example shows how to configure the iLBC codec on an IP-to-IP Gateway:

dial-peer voice 1 voip rtp payload-type cisco-codec-ilbc 100 codec ilbc mode 30 bytes 200

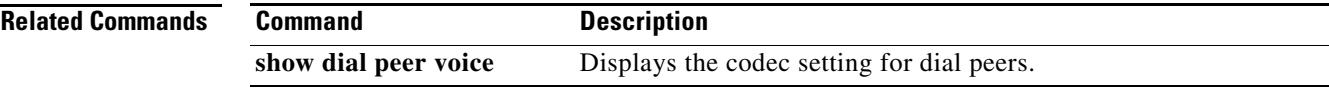

## **codec gsmamr-nb**

To specify the Global System for Mobile Adaptive Multi-Rate Narrow Band (GSMAMR-NB) codec for a dial peer, use the **codec gsmamr-nb** command in dial peer voice configuration mode. To disable the GSMAMR-NB codec, use the **no** form of this command.

**codec gsmamr-nb** [**packetization-period 20**] [**encap rfc3267**] [**frame-format** {**bandwidth-efficient** *|* **octet-aligned** [**crc** | **no-crc**]}] [**modes** *modes-value*]

**no codec gsmamr-nb**

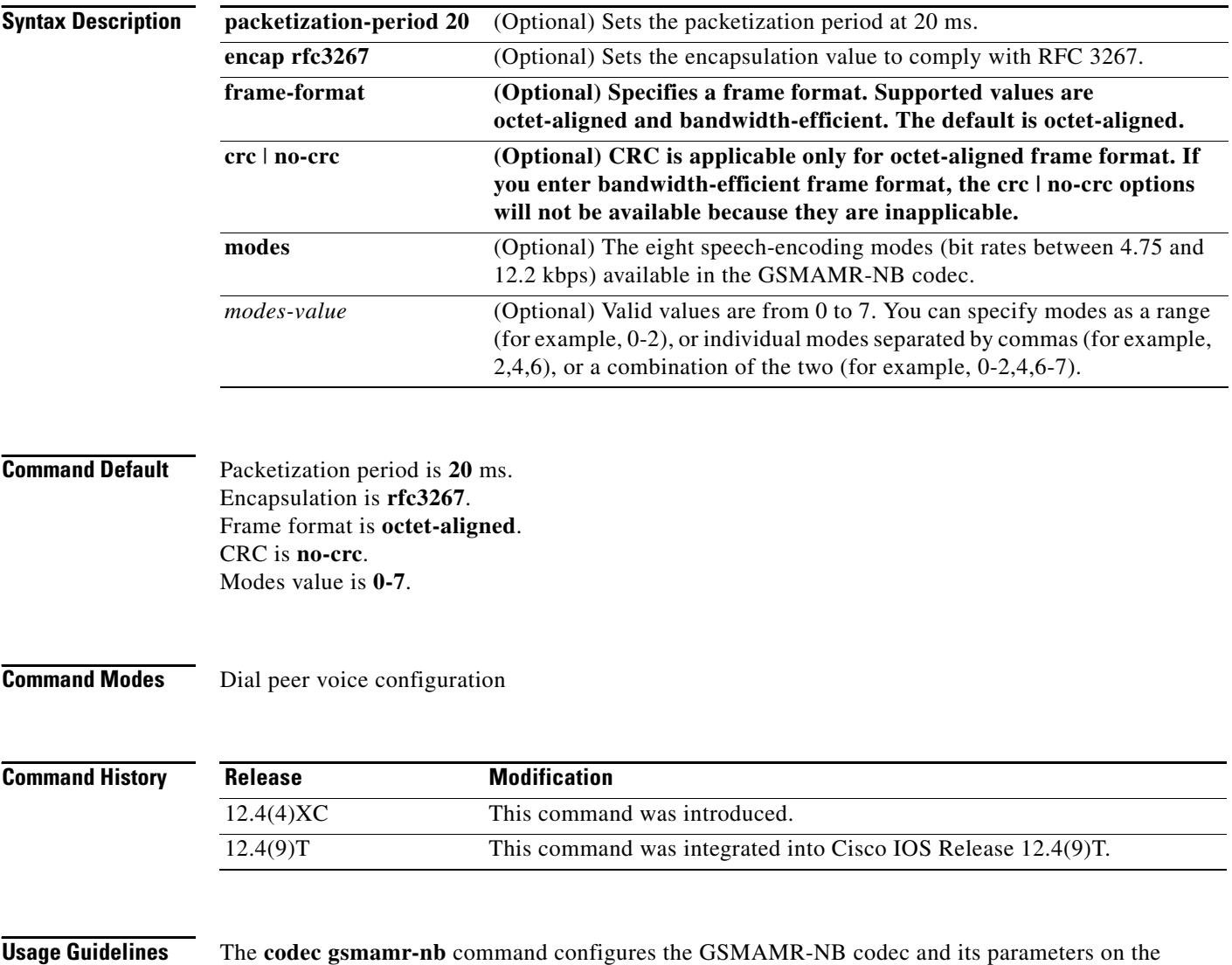

Cisco AS5350XM and Cisco AS5400XM platforms.

**Examples** The following example sets the codec to **gsmamr-nb** and sets parameters: Router(config-dial-peer)# **codec gsmamr-nb packetization-period 20 encap rfc3267 frame-format octet-aligned crc**

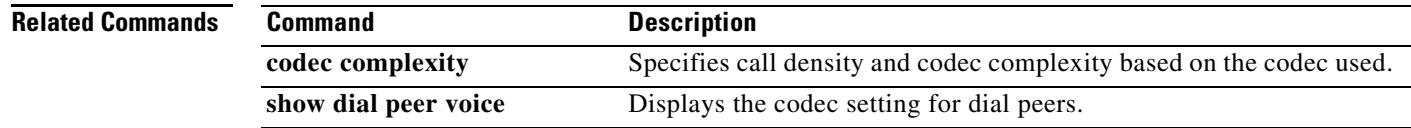

## **codec preference**

To specify a list of preferred codecs to use on a dial peer, use the **codec preference** command in voice-class configuration mode. To disable this functionality, use the **no** form of this command.

**codec preference** *value codec-type* [**mode** *frame\_size*][**bytes** *payload*-*size*] [**packetization-period 20**] [**encap rfc3267**] [**frame-format** {**bandwidth-efficient** *|* **octet-aligned** [**crc** | **no-crc**]}] [**modes** *modes-value*]

**no codec preference** *value codec-type* 

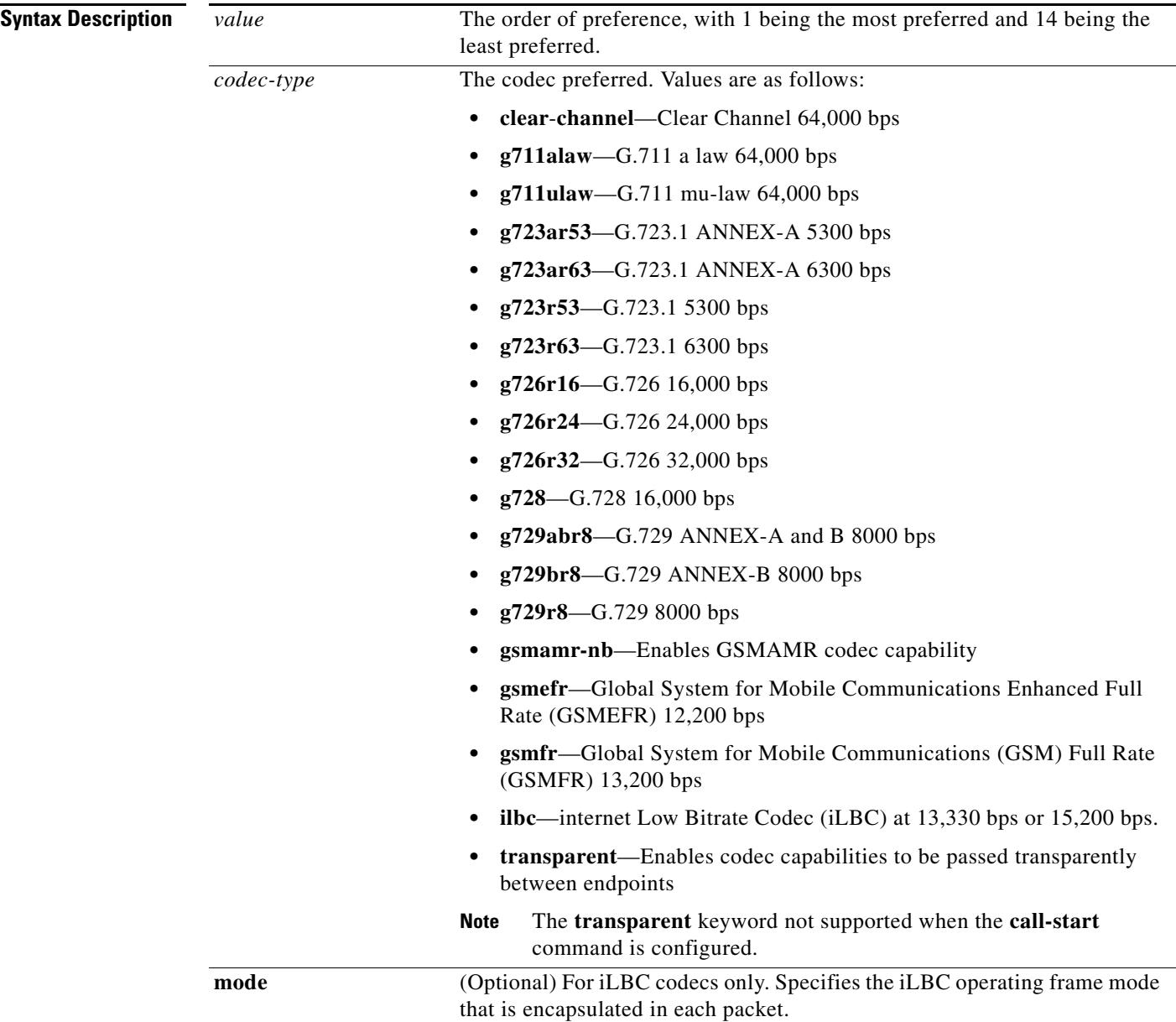

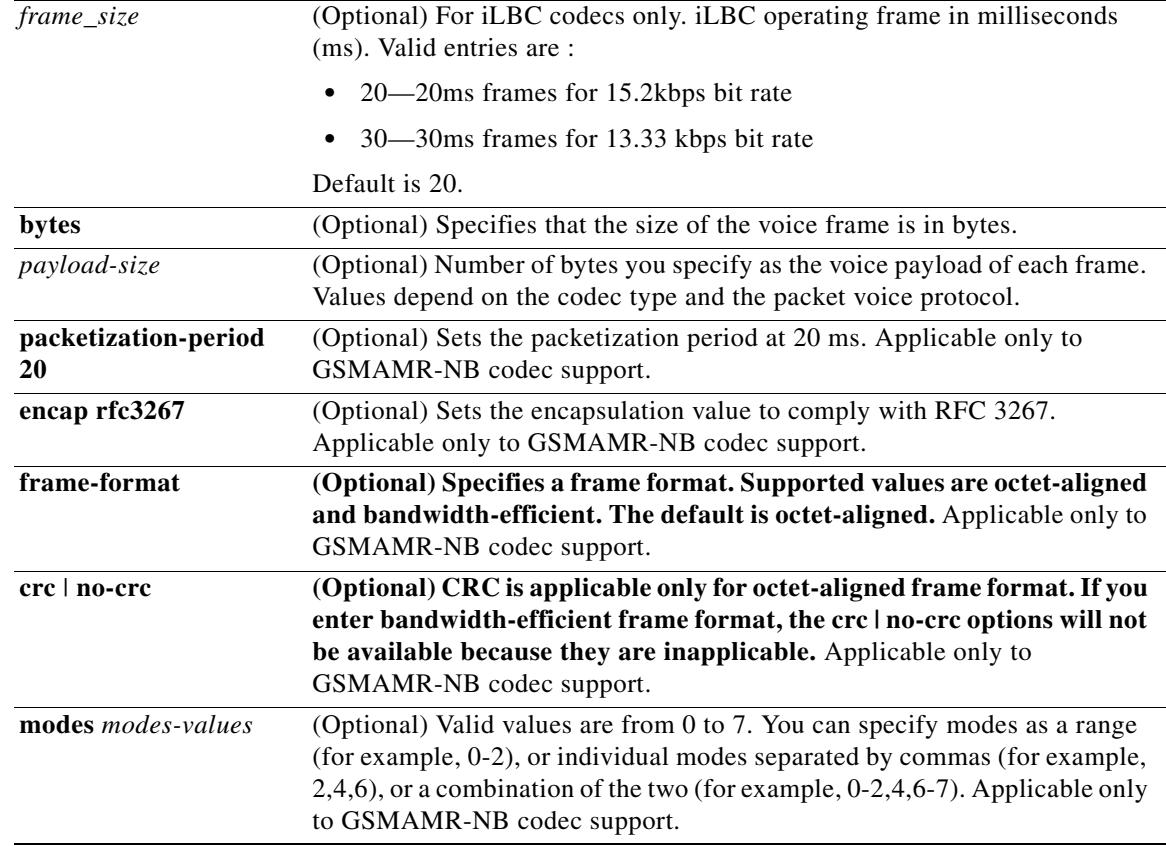

**Command Default** If the **gsmamr-nb** keyword is entered, the default values are as follows:

Packetization period is **20** ms. Encap is **rfc3267**. Frame format is **octet-aligned**. CRC is **no-crc**. Modes value is **0-7**.

## **Command Modes** Voice-class configuration

### **Command History**

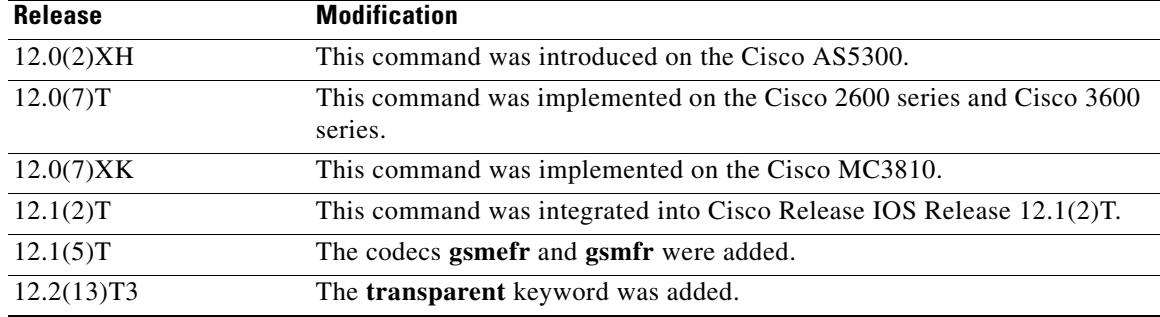

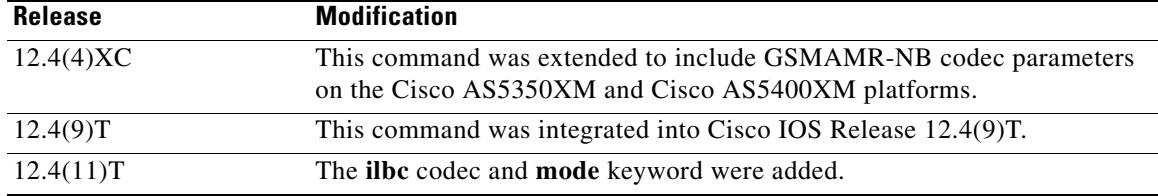

**Usage Guidelines** The routers at opposite ends of the WAN may have to negotiate the codec selection for the network dial peers. The **codec preference** command specifies the order of preference for selecting a negotiated codec for the connection. [Table 13](#page-512-0) describes the voice payload options and default values for the codecs and packet voice protocols.

 $\begin{picture}(120,20) \put(0,0){\line(1,0){10}} \put(15,0){\line(1,0){10}} \put(15,0){\line(1,0){10}} \put(15,0){\line(1,0){10}} \put(15,0){\line(1,0){10}} \put(15,0){\line(1,0){10}} \put(15,0){\line(1,0){10}} \put(15,0){\line(1,0){10}} \put(15,0){\line(1,0){10}} \put(15,0){\line(1,0){10}} \put(15,0){\line(1,0){10}} \put(15,0){\line($ 

<span id="page-512-0"></span>**Note** The **transparent** keyword not supported when the **call start** command is configured.

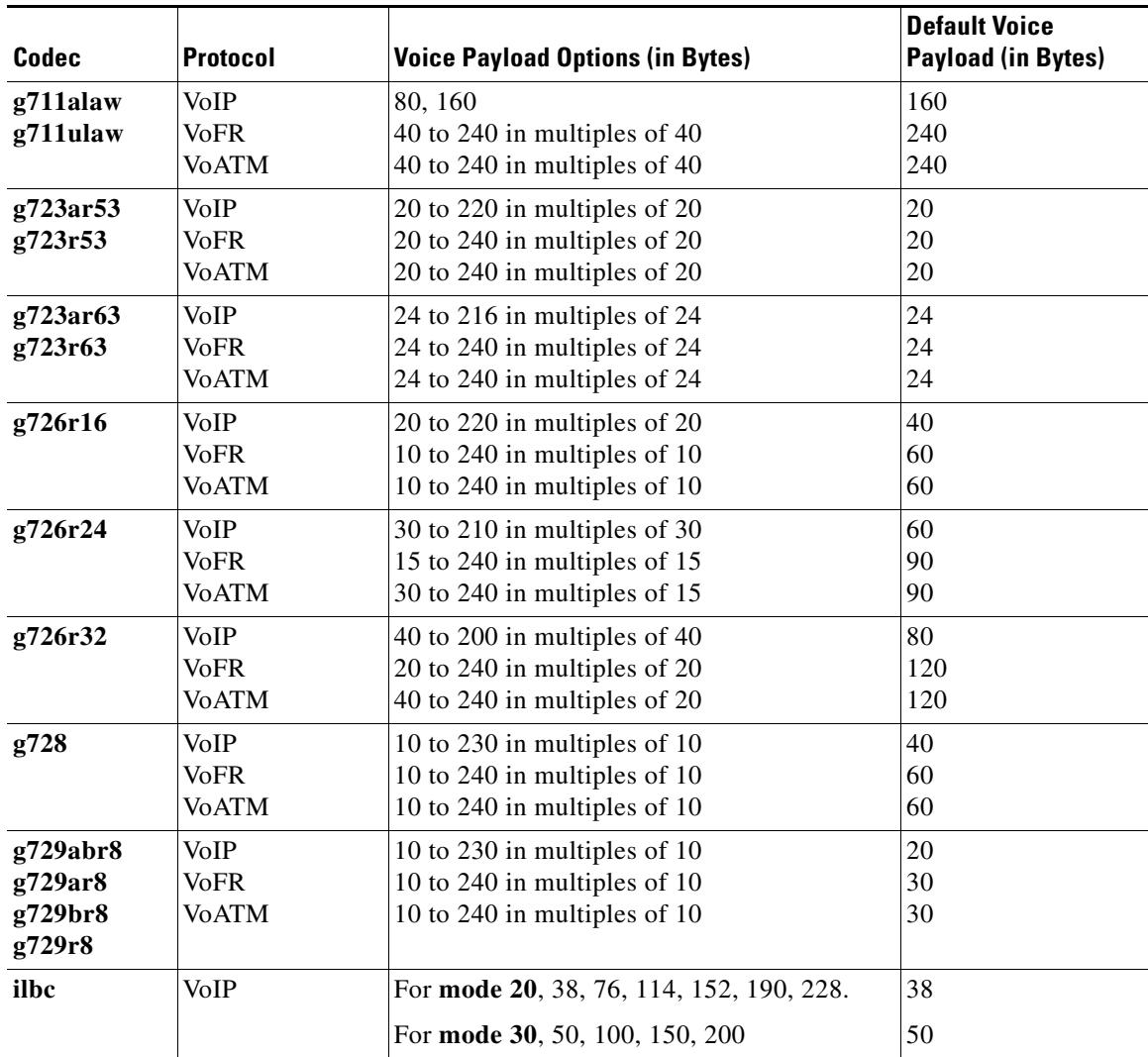

### *Table 13 Voice Payload-per-Frame Options and Defaults*

**Examples** The following example sets the codec preference to the GSMAMR-NB codec and specifies parameters:

Router(config-voice-class)# **codec preference 1 gsmamr-nb packetization-period 20 encap rfc3267 frame-format octet-aligned crc**

The following example creates codec preference list 99 and applies it to dial peer 1919:

```
voice class codec 99
codec preference 1 g711alaw 
codec preference 2 g711ulaw bytes 80 
codec preference 3 g723ar53 
codec preference 4 g723ar63 bytes 144 
codec preference 5 g723r53 
codec preference 6 g723r63 bytes 120 
codec preference 7 g726r16 
codec preference 8 g726r24 
codec preference 9 g726r32 bytes 80 
codec preference 10 g729br8 
codec preference 11 g729r8 bytes 50
codec preference 12 gsmefr
end 
dial-peer voice 1919 voip 
voice-class codec 99
```
The following example configures the transparent codec used by the Cisco Multiservice IP-to-IP gateway:

voice class codec 99 codec preference 1 transparent codec preference 1 transparent

**Note** You can only assign a preference value of 1 to the transparent codec. Additional codecs assigned to other preference values are ignored if the transparent codec is used.

The following example shows how to configure the iLBC codec used by the Cisco Multiservice IP-to-IP Gateway:

voice class codec 99 codec preference 1 ilbc 30 200

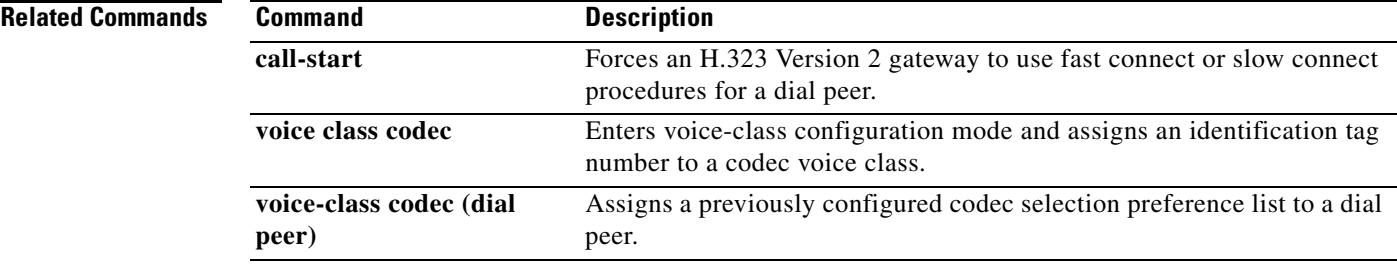

## **comfort-noise**

To generate background noise to fill silent gaps during calls if voice activity detection (VAD) is activated, use the **comfort**-**noise** command in voice-port configuration mode. To provide silence when the remote party is not speaking and VAD is enabled at the remote end of the connection, use the **no** form of this command.

**comfort**-**noise**

**no comfort**-**noise**

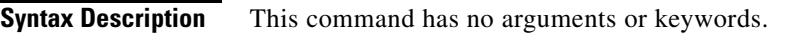

**Command Default** Background noise is generated by default.

**Command Modes** Voice-port configuration

**Command History Release Modification** 11.3(1)T This command was introduced on the Cisco 3600 series. 12.2(13)T This command was integrated into Cisco IOS Release 12.2(13)T and was implemented on the Cisco 2600 series, the Cisco 7200 series, and the Cisco 7500 series using the extended echo canceller.

### **Usage Guidelines** Use the **comfort**-**noise** command to generate background noise to fill silent gaps during calls if VAD is activated. If the **comfort**-**noise** command is not enabled, and VAD is enabled at the remote end of the connection, the user hears dead silence when the remote party is not speaking.

The configuration of the **comfort**-**noise** command affects only the silence generated at the local interface; it does not affect the use of VAD on either end of the connection or the silence generated at the remote end of the connection.

### **Examples** The following example enables background noise on voice port 1/0/0:

voice-port 1/0/0 comfort-noise

### **Related Commands Command Description vad (dial peer configuration)** Enables VAD for the calls using a particular dial peer. **vad (voice-port configuration)** Enables VAD for the calls using a particular voice port.

 $\sim$ 

## **compand-type**

To specify the companding standard used to convert between analog and digital signals in pulse code modulation (PCM) systems, use the **compand**-**type** command in voice-port configuration mode. To disable the compand type, use the **no** form of this command.

**compand**-**type** {**u**-**law** | **a**-**law**}

**no compand**-**type** {**u**-**law** | **a**-**law**}

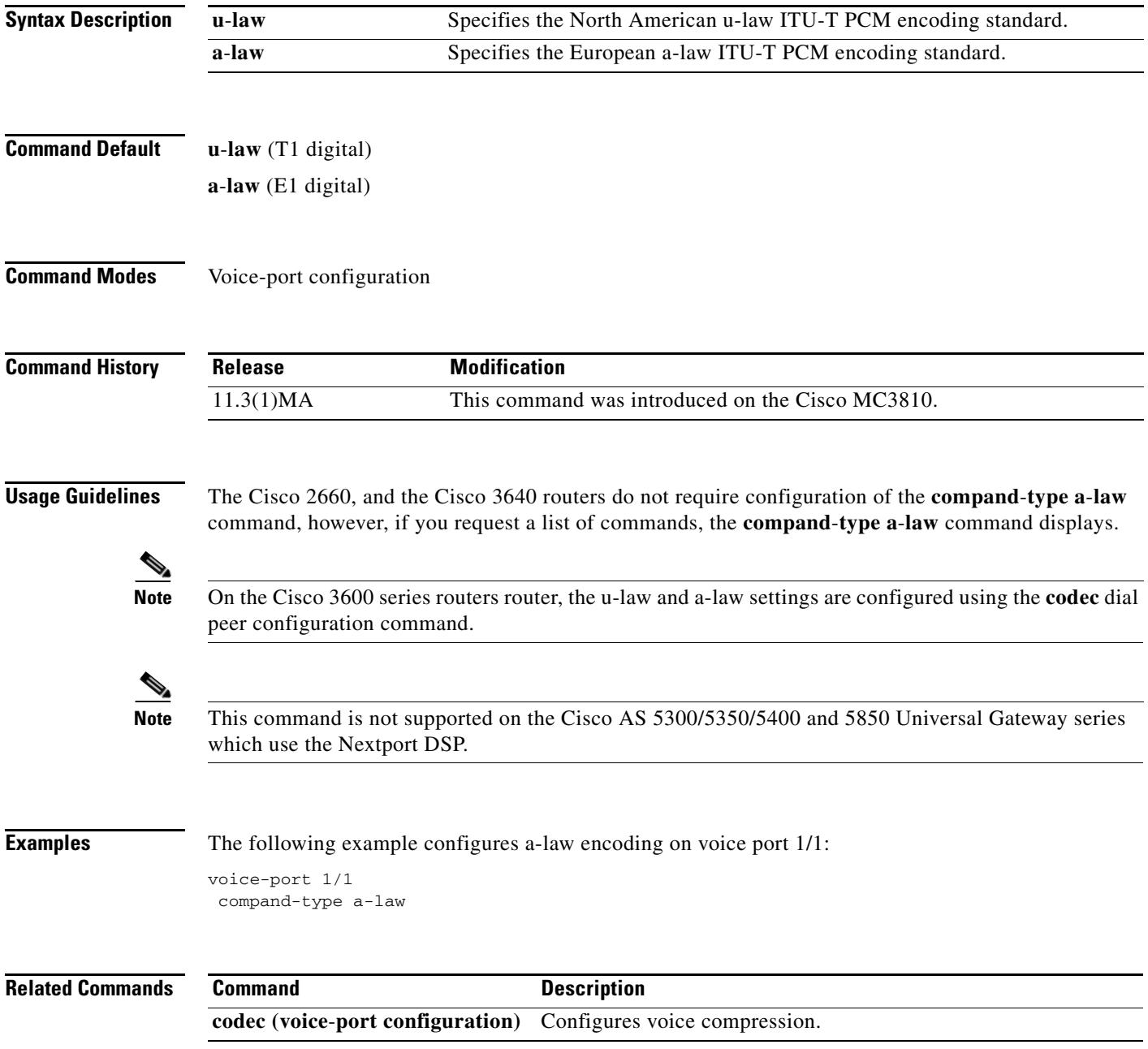

## **conference-join custom-cptone**

To associate a custom call-progress tone to indicate joining a conference with a DSP farm profile, use the **conference-join custom-cptone** command in DSP farm profile configuration mode. To remove the custom call-progress tone association and disable the tone for the conference profile, use the **no** form of this command.

**conference-join custom-cptone** *cptone-name*

**no conference-join custom-cptone** *cptone-name*

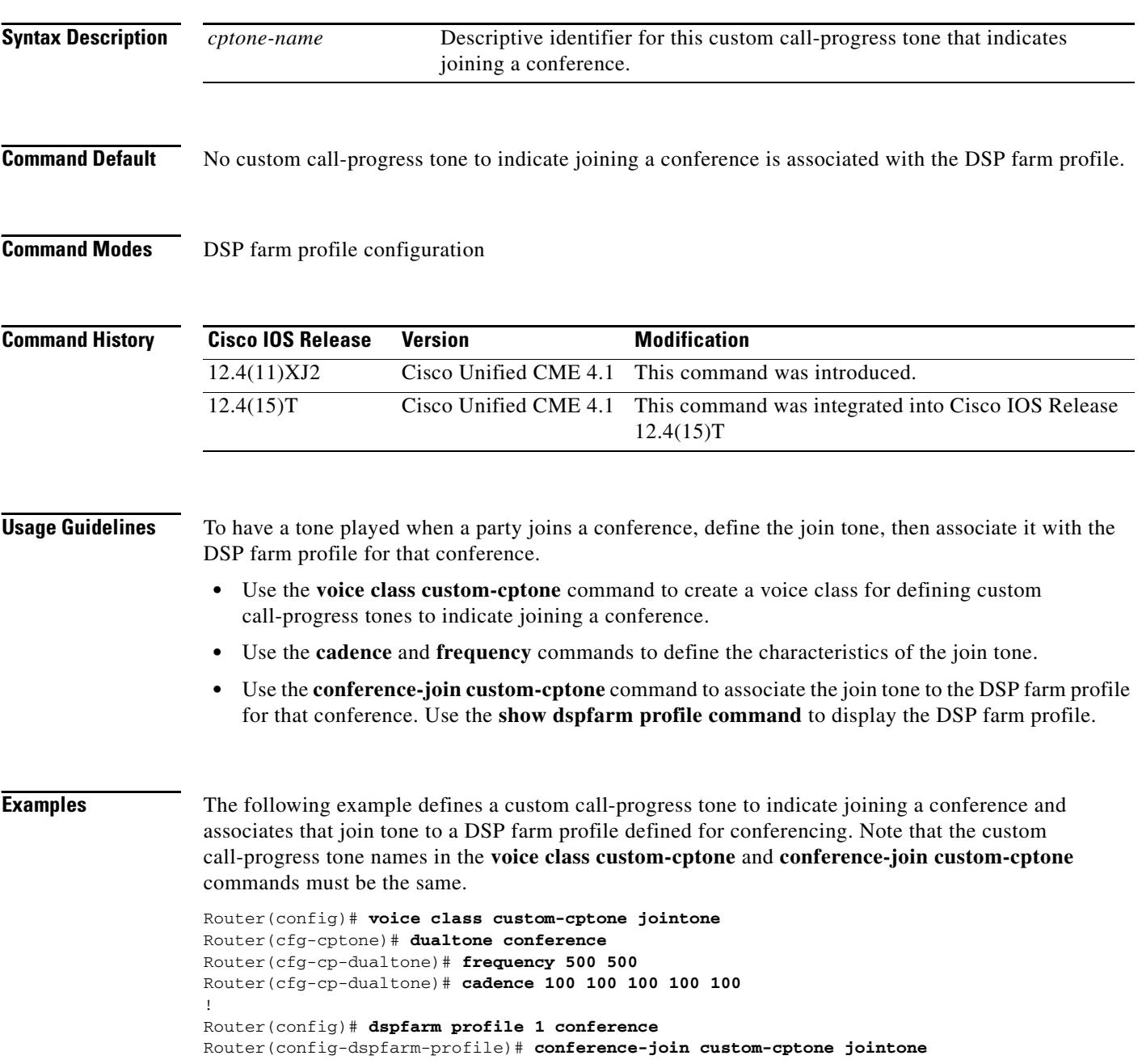

## **Related Commands**

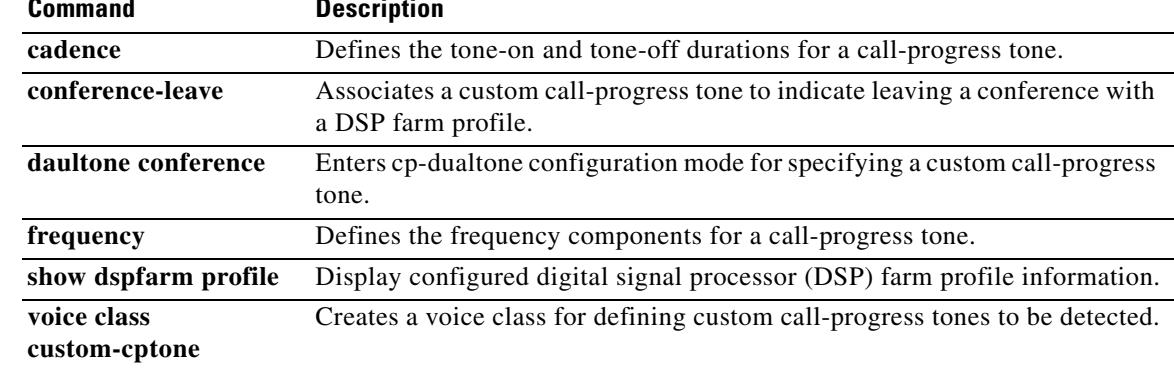

## **conference-leave custom-cptone**

To associate a custom call-progress tone to indicate leaving a conference with a DSP farm profile, use the **conference-leave custom-cptone** command in DSP farm profile configuration mode. To remove the custom call-progress tone association and disable the tone for the conference profile, use the **no** form of this command.

**conference-leave custom-cptone** *cptone-name*

**no conference-leave custom-cptone** *cptone-name*

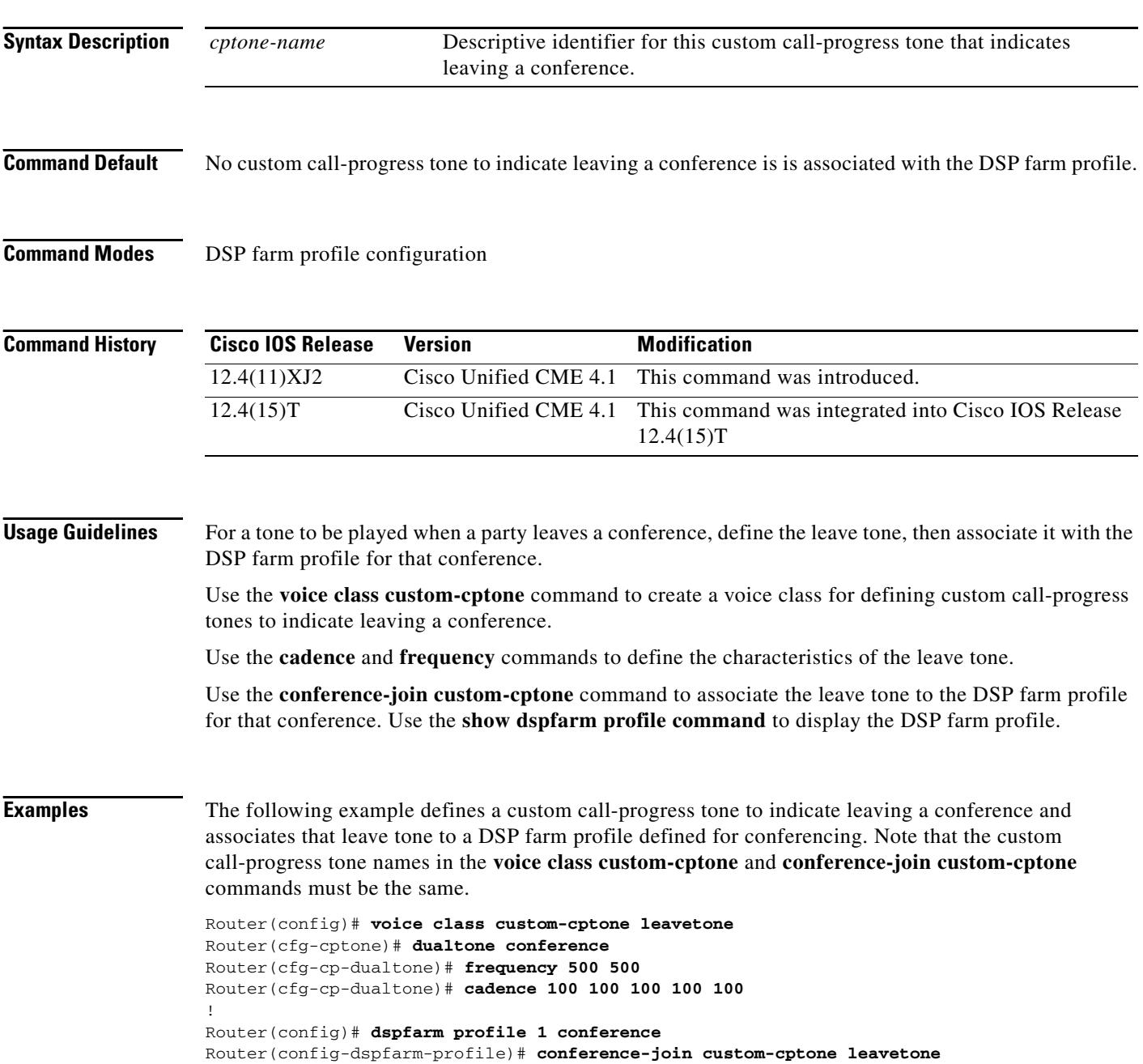

## **Related Commands**

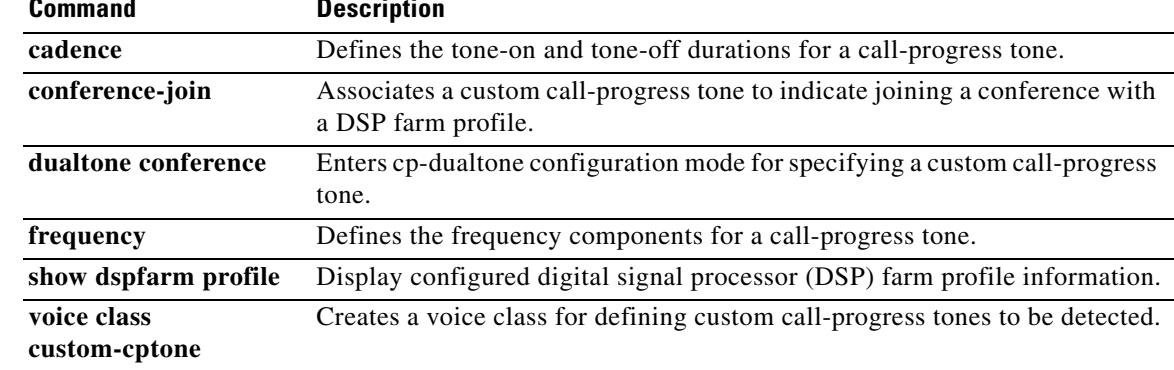

# **condition**

To manipulate the signaling format bit-pattern for all voice signaling types, use the **condition** command in voice-port configuration mode. To turn off conditioning on the voice port, use the **no** form of this command.

- condition {tx-a-bit | tx-b-bit | tx-c-bit | tx-d-bit } {rx-a-bit | rx-b-bit | rx-c-bit | rx-d-bit} {on | off | **invert**}
- no condition {tx-a-bit | tx-b-bit | tx-c-bit | tx-d-bit} {rx-a-bit | rx-b-bit | rx-c-bit | rx-d-bit} {**on** | **off** | **invert**}

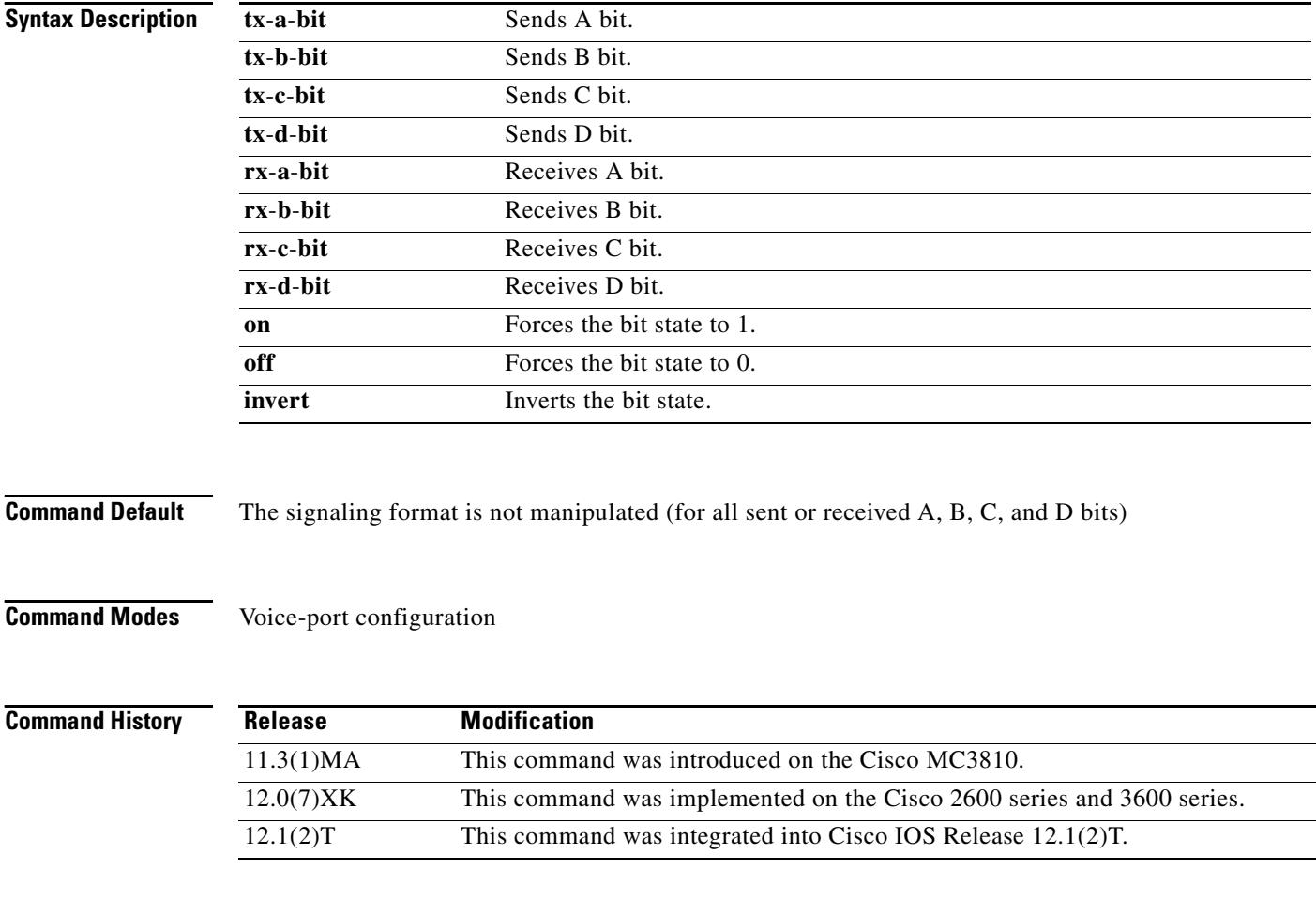

**Usage Guidelines** Use the **condition** command to manipulate the sent or received bit patterns to match expected patterns on a connected device. Be careful not to destroy the information content of the bit pattern. For example, forcing the A-bit on or off prevents Foreign Exchange Office (FXO) interfaces from being able to generate both an on-hook and off-hook state.

The **condition** command is applicable to digital voice ports only.

**Examples** The following example manipulates the signaling format bit pattern on digital voice port 0:5:

voice-port 0:5 condition tx-a-bit invert condition rx-a-bit invert

The following example manipulates the signaling format bit pattern on voice port 1/0:0:

voice-port 1/0:0 condition tx-a-bit invert condition rx-a-bit invert

## **Related Commands**

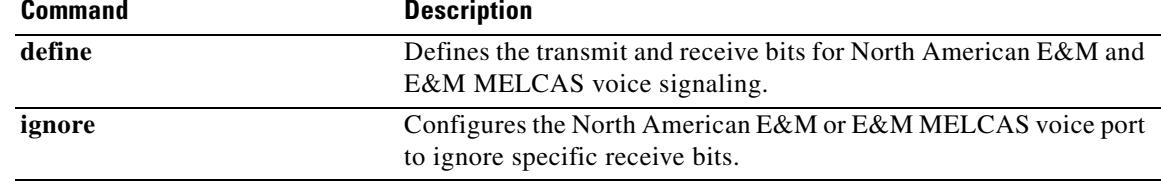

# **connect (atm)**

To define connections between T1 or E1 controller ports and the ATM interface, enter the **connect** command in global configuration mode. Use the **no** form of this command to restore the default values.

**connect** *id* **atm** *slot*/*port*-*1 name-of-PVC*\_*SVC* | *vpi*/*vci* {**atm** | **T1** | **E1**} *slot*/*port*-*2 TDM*-*group*-*number |* {*name-of-PVC* | *vpi*/*vci*}

**no connect** *id* **atm** *slot*/*port*-*1 name-of-PVC\_SVC* | *vpi*/*vci* {**atm** | **T1** | **E1**} *slot*/*port*-*2 TDM-group-number |* {*name-of-PVC* | *vpi*/*vci*}

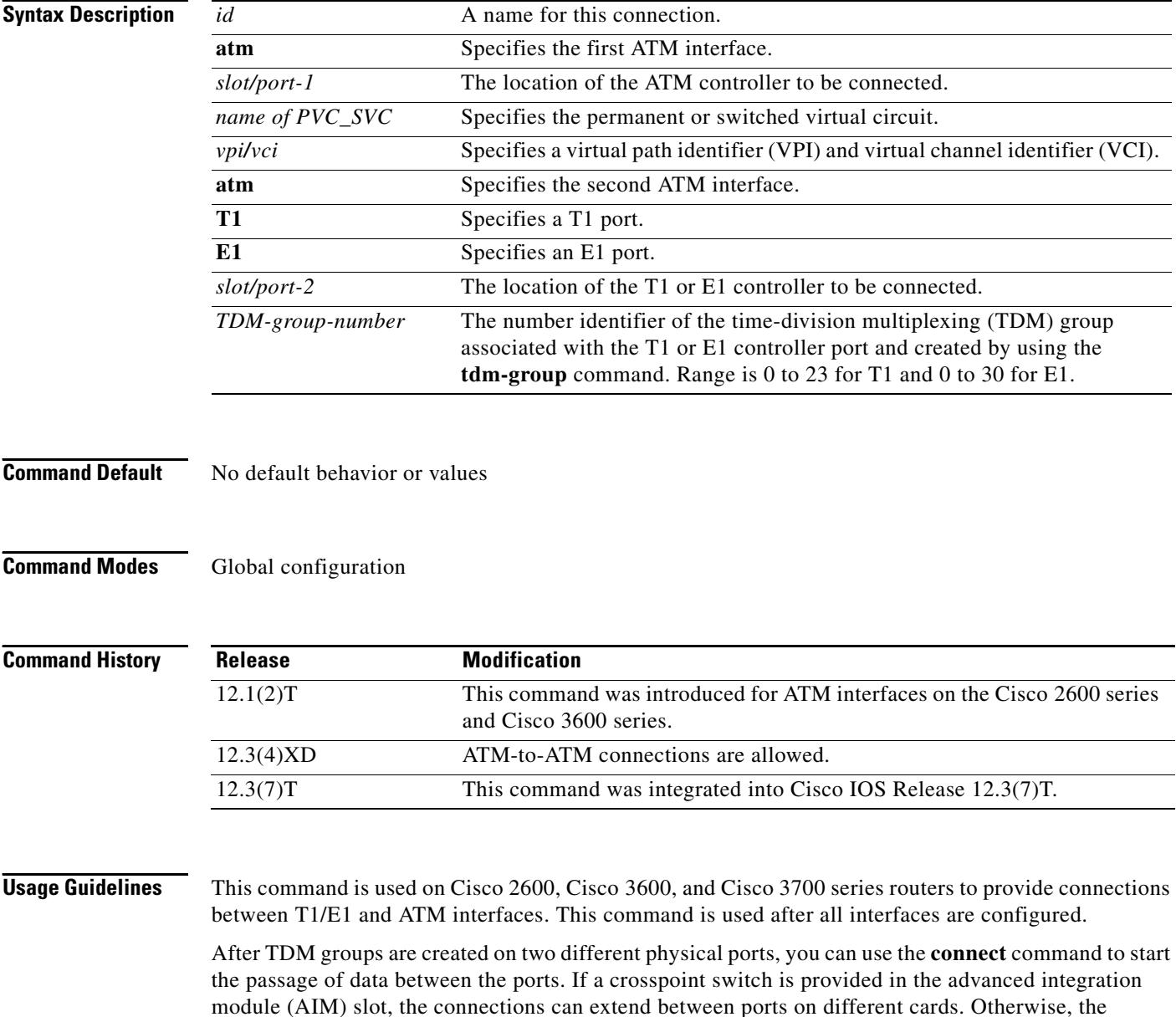

connection is restricted to ports on the same VWIC card.

The voice/WAN interface card (VWIC) can make a connection only if the number of time slots at the source and destination are the same. For the connection to be error free, the two ports must be driven by the same clock source; otherwise, slips occur.

**Examples** The following example shows how the ATM permanent virtual circuit (PVC) and T1 TDM group are set up and then connected:

```
interface atm 1/0
pvc pvc1 10/100 ces
exit
controller T1 1/1
 tdm-group 3 timeslots 13-24 type e&m
 exit
connect tdm1 atm 1/0 pvc1 10/100 T1 1/1 3
```
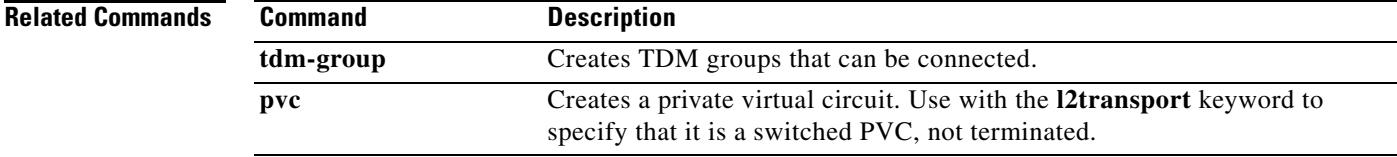

## **connect (channel bank)**

To define connections between T1 or E1 controller ports for the channel bank feature, use the **connect**  command in global configuration mode. To restore default values, use the **no** form of this command.

**no connect** *connection-name* **voice-port** *voice-port-number* {**t1** | **e1**} *controller-number ds0-group-number* 

| <b>Syntax Description</b>                                                | connection-name      | A name for this connection.                                                                                                    |
|--------------------------------------------------------------------------|----------------------|----------------------------------------------------------------------------------------------------|
|                                                                          | voice-port           | Specifies that a voice port is used in the connection.                                                                                                    |
|                                                                          | voice-port-number    | The voice port slot number and port number.                                                                                                    |
|                                                                          | t1                   | Specifies a T1 port.                                                                                                    |
|                                                                          | e1                   | Specifies an E1 port.                                                                                                    |
|                                                                          | controller-number    | The location of the first T1 or E1 controller to be connected. Valid values<br>for the slot and port are 0 and 1.                                                                                             |
|                                                                          | $ds0$ -group-number  | The number identifier of the DS0 group associated with the first T1 or E1<br>controller port. Created by using the <b>ds0-group</b> command. Valid values are<br>from 0 to 23 for T1 and from 0 to 30 for E1. |
|                                                                          |                      |                                                                                                    |
|                                                                          | Global configuration | There is no drop-and-insert connection between the ports.                                                                                                    |
|                                                                          | <b>Release</b>       | <b>Modification</b>                                                                                                    |
|                                                                          | 12.0(5)XK            | This command was introduced.                                                                                                    |
|                                                                          | 12.0(7)T             | This command was integrated into Cisco IOS Release 12.0(7)T.                                                                                                    |
| <b>Command Default</b><br><b>Command Modes</b><br><b>Command History</b> | 12.2(15)ZJ           | The voice-port keyword was added.                                                                                                    |

T1 or E1 interfaces where the groups have been defined by the **ds0-group** command.

**connect** *connection-name* **voice-port** *voice-port-number* {**t1** | **e1**} *controller-number ds0-group-number*

 $\sim$ 

**Examples** The following example shows how to configure a channel bank connection for FXS loop-start signaling:

```
Router(config)# controller t1 1/0
Router(config-controller)# ds0-group 1 timeslot 0 type fxo-loop-start
Router(config-controller)# exit
Router(config)# voice-port 1/1/0
Router(config-voiceport)# signal-type fxs-loop-start
Router(config-voiceport)# exit
```

```
Router(config)# connect connection1 voice-port 1/1/0 t1 1/0 0
```
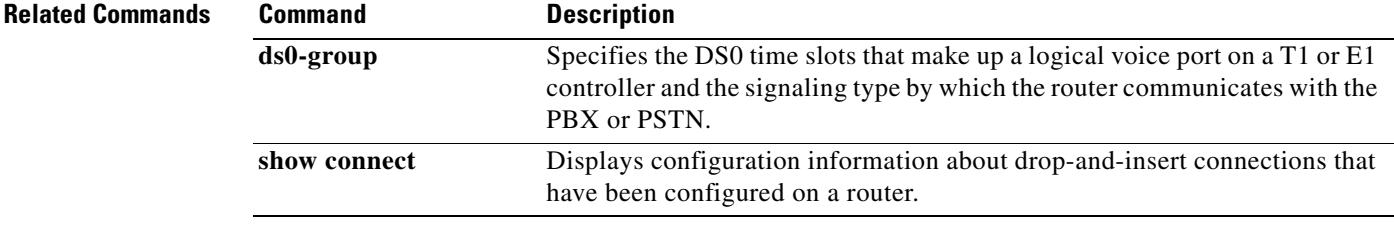

## **connect (drop-and-insert)**

To define connections among T1 or E1 controller ports for drop-and-insert (also called TDM cross-connect), use the **connect** command in global configuration mode. To restore default values, use the **no** form of this command.

**connect** *id* {**t1** | **e1**} *slot*/*port*-*1 tdm*-*group*-*no*-*1* {**t1** | **e1**} *slot*/*port*-*2 tdm*-*group*-*no*-*2*

**no connect** *id* {**t1** | **e1**} *slot/port*-*1 tdm*-*group*-*no*-*1* {**t1** | **e1**} *slot*/*port*-*2 tdm*-*group*-*no*-*2*

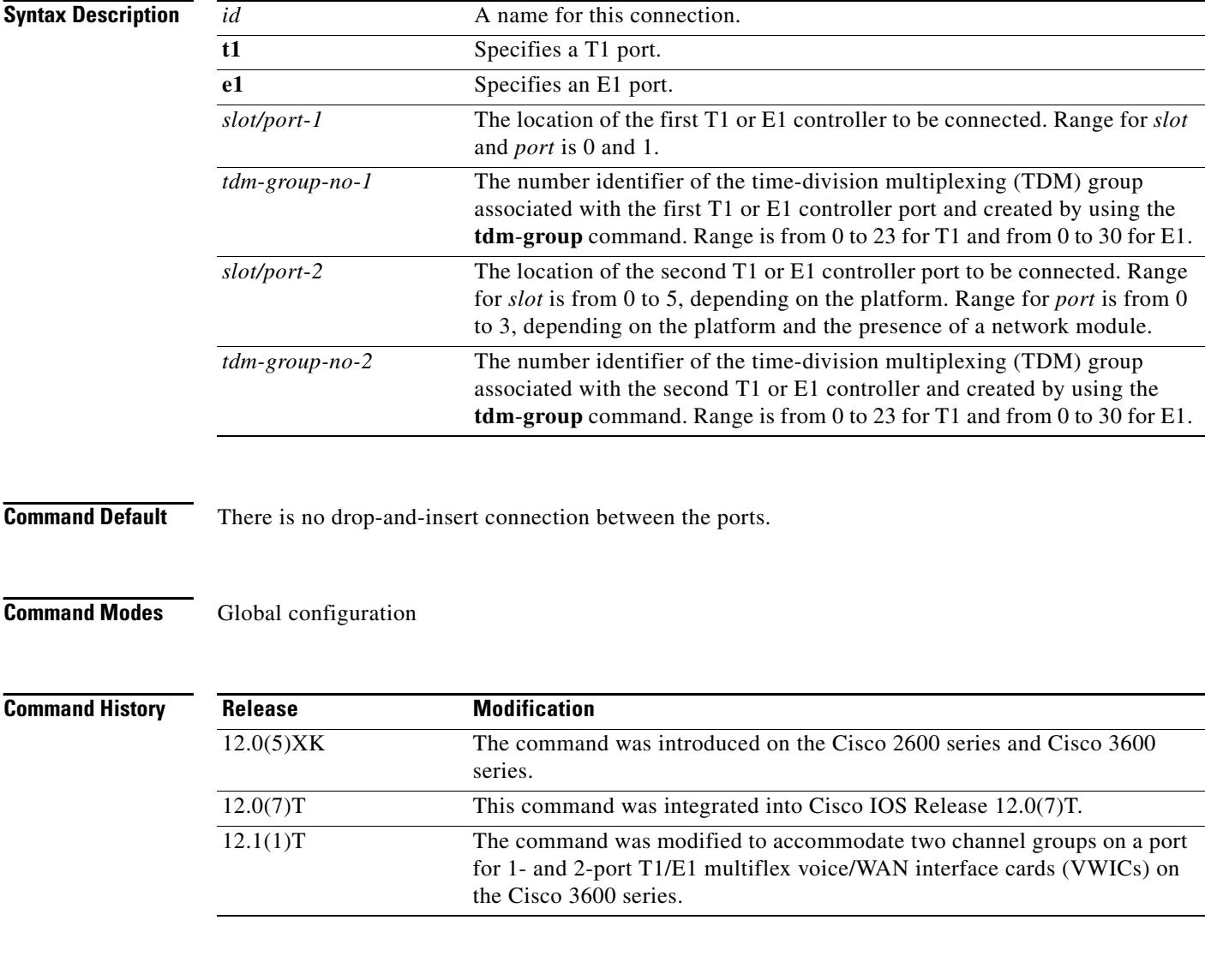

**Usage Guidelines** The **connect** command creates a named connection between two TDM groups associated with drop-and-insert ports on T1 or E1 interfaces where you have already defined the groups by using the **tdm**-**group** command.

a pro

Once TDM groups are created on two different physical ports, use the **connect** command to start the passage of data between the ports. If a crosspoint switch is provided in the AIM slot, the connections can extend between ports on different cards. Otherwise, the connection is restricted to ports on the same VWIC card.

The VWIC card can make a connection only if the number of time slots at the source and destination are the same. For the connection to be error-free, the two ports must be driven by the same clock source; otherwise, "slips" occur.

**Examples** The following example shows a fractional T1 terminated on port 0 using time slots 1 through 8; a fractional T1 is terminated on port 1 using time slots 2 through 12; and time slots 13 through 20 from port 0 are connected to time slots 14 through 21 on port 1 by using the **connect** command:

```
controller t1 0/0
channel-group 1 timeslots 1-8
tdm-group 1 timeslots 13-20
exit
controller t1 0/1
channel-group 1 timeslots 2-12
tdm-group 2 timeslot 14-21
exit
connect exampleconnection t1 0/0 1 t1 0/1 2
```
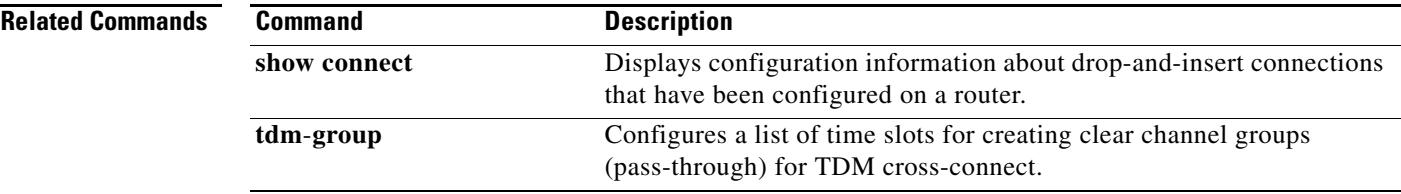

# **connect interval**

To specify the amount of time that a given digital signal processor (DSP) farm profile waits before attempting to connect to a Cisco Unified CallManager when the current Cisco Unified CallManager fails to connect, use the **connect interval** command in SCCP Cisco CallManager configuration mode. To reset to the default value, use the **no** form of this command.

**connect interval** *seconds*

**no connect interval** 

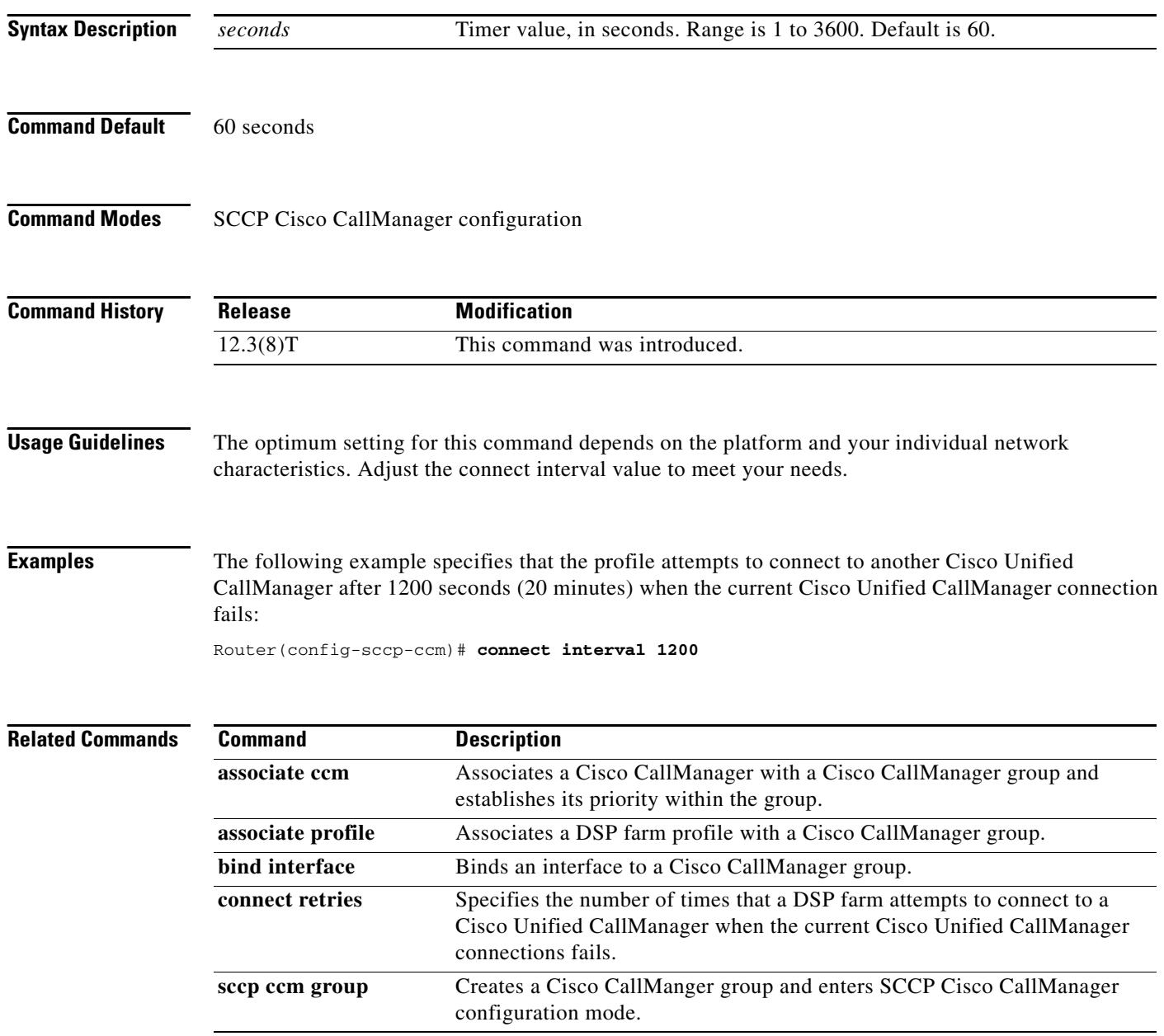

П

## **connect retries**

To specify the number of times that a digital signal processor (DSP) farm attempts to connect to a Cisco Unified CallManager when the current Cisco Unified CallManager connections fails, use the **connect retries** command in SCCP Cisco CallManager configuration mode. To reset this number to the default value, use the **no** form of this command.

**connect retries** *number*

**no connect retries**

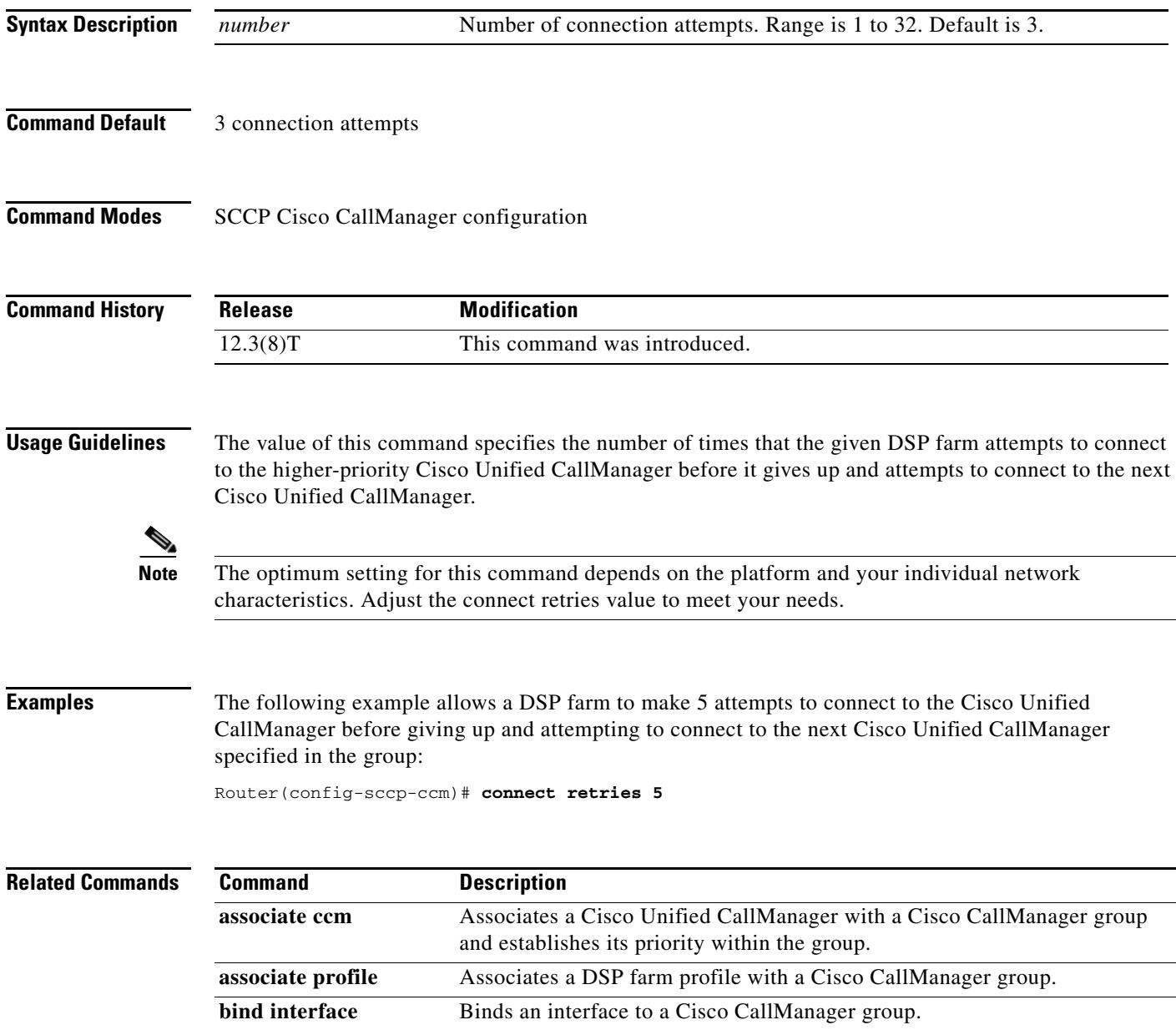

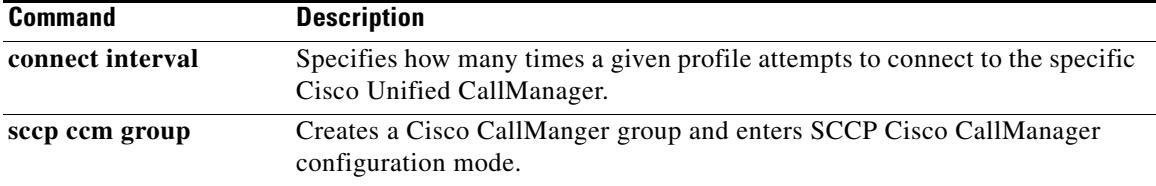

 $\overline{\mathsf{I}}$ 

## **connection**

To specify a connection mode for a voice port, use the **connection** command in voice-port configuration mode. To disable the selected connection mode, use the **no** form of this command.

**connection** {**plar** | **tie**-**line** | **plar opx** [**cut**-**through**-**wait | immediate**]} *digits* | {**trunk** *digits* [**answer**-**mode**]}

**no connection** {**plar** | **tie**-**line** | **plar opx** [**cut**-**through**-**wait | immediate**]} *digits* | {**trunk** *digits* [**answer**-**mode**]}

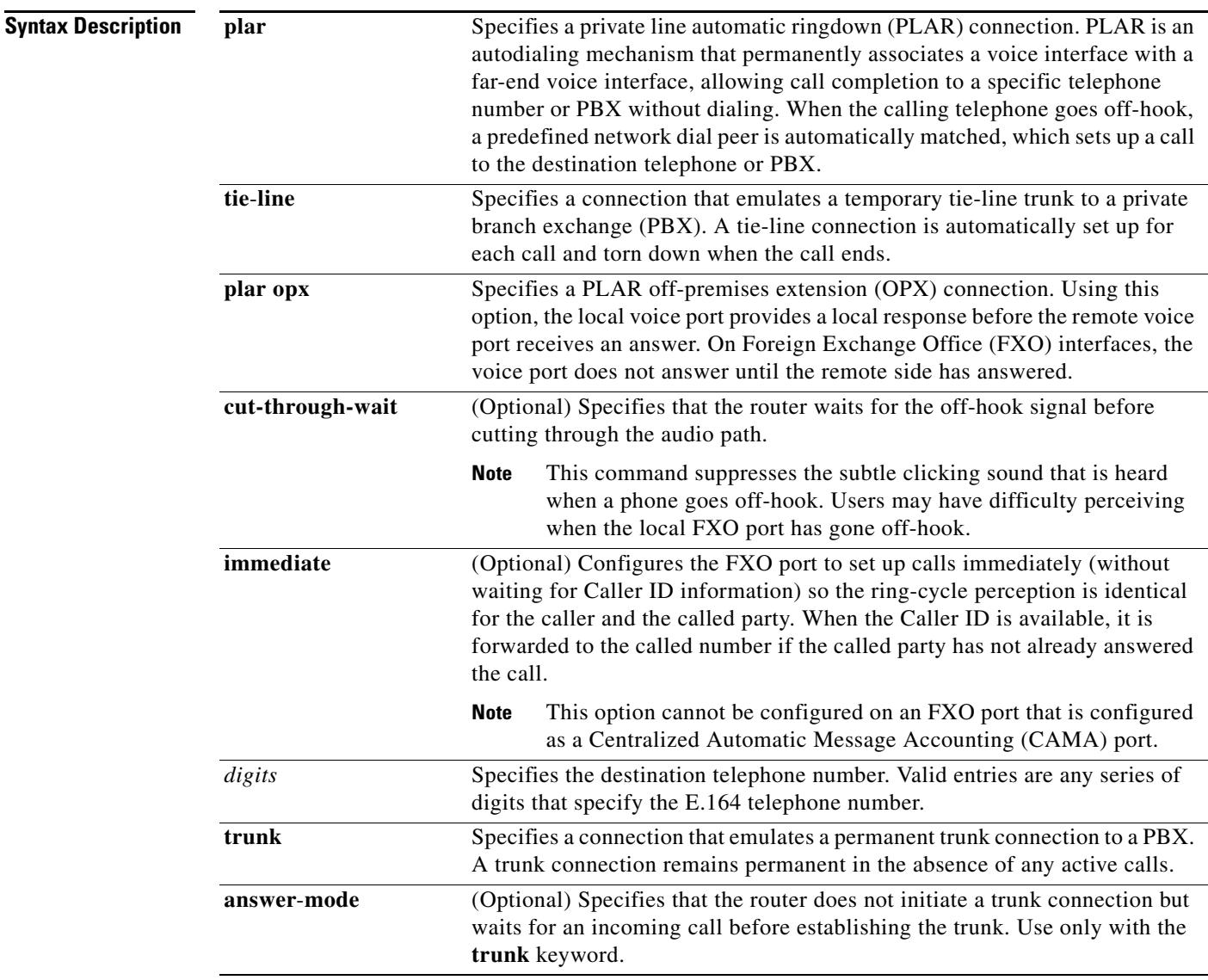

**Command Default** No connection mode is specified, and the standard session application outputs a dial tone when the interface goes off-hook until enough digits are collected to match a dial peer and complete the call. **Command Modes** Voice-port configuration

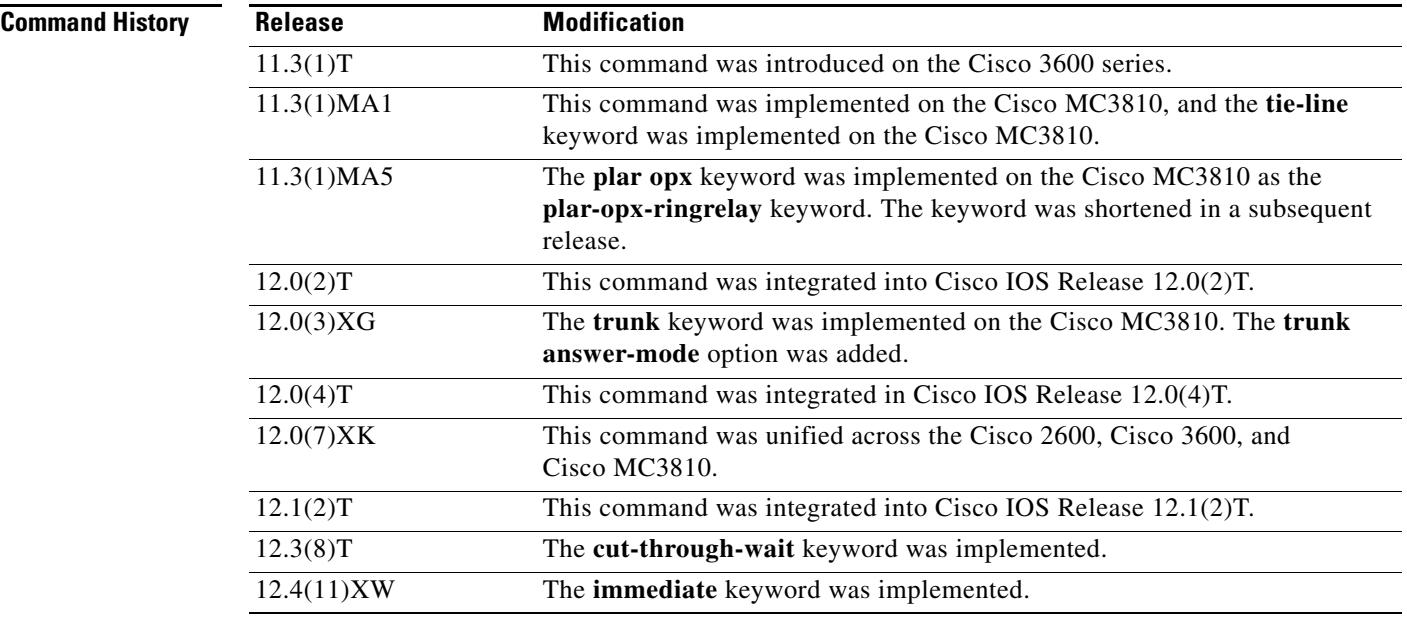

**Usage Guidelines** Use the **connection** command to specify a connection mode for a specific interface. For example, use the **connection plar** command to specify a PLAR interface. The string you configure for this command is used as the called number for all incoming calls over this connection. The destination peer is determined by the called number.

> The **connection plar opx immediate** option enables FXO ports to set up calls with no ring discrepancy for Caller ID between the caller and the called party. To implement the FXO Delayed Caller ID Delivery feature, you must have a configured network with a Cisco 2800 or Cisco 3800 series integrated services router running Cisco IOS Release 12.4(11)XW. The integrated services router must have at least one voice interface card. Cisco CallManager Release 4.2.3 SR1 or later releases must be installed on the network to support this feature.

> [Figure 3](#page-532-0) and [Figure 4](#page-533-0) show the network topology and call flow for the FXO Delayed Caller ID feature. The caller is in the PSTN, and the call arrives via an FXO port at the gateway. In [Figure 3](#page-532-0), the gateway is connected via H.323 to Cisco CallManager. Cisco CallManager extends the call to the called party which is a SCCP-based IP phone (Cisco 7941).

<span id="page-532-0"></span>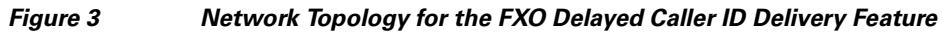

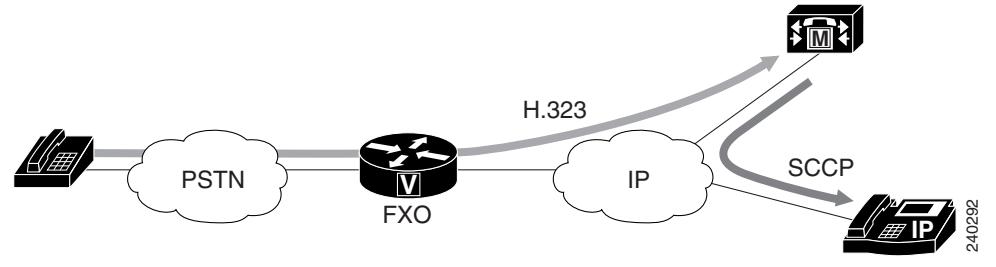

In [Figure 4](#page-533-0), the gateway is on the same router, and Survivable Remote Site Telephony (SRST) is active. SRST extends the call to the called party, which is a Skinny Client Control Protocol (SCCP)-based IP phone (Cisco 7941).

<span id="page-533-0"></span>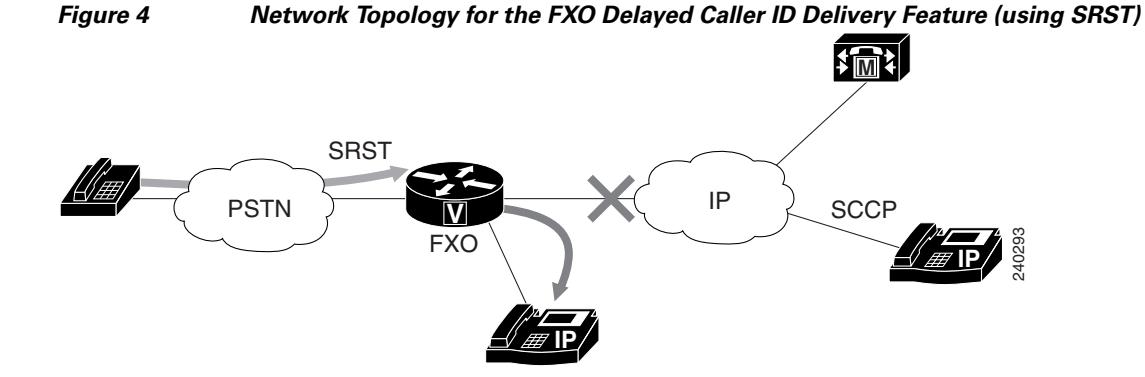

Use the **connection trunk** command to specify a permanent tie-line connection to a PBX. VoIP simulates a trunk connection by creating virtual trunk tie lines between PBXs connected to Cisco devices on each side of a VoIP connection (see [Figure 5\)](#page-533-1). In this example, two PBXs are connected using a virtual trunk. PBX-A is connected to Router A via an E&M voice port; PBX-B is connected to Router B via an E&M voice port. The Cisco routers spoof the connected PBXs into believing that a permanent trunk tie line exists between them.

### <span id="page-533-1"></span>*Figure 5 Virtual Trunk Connection*

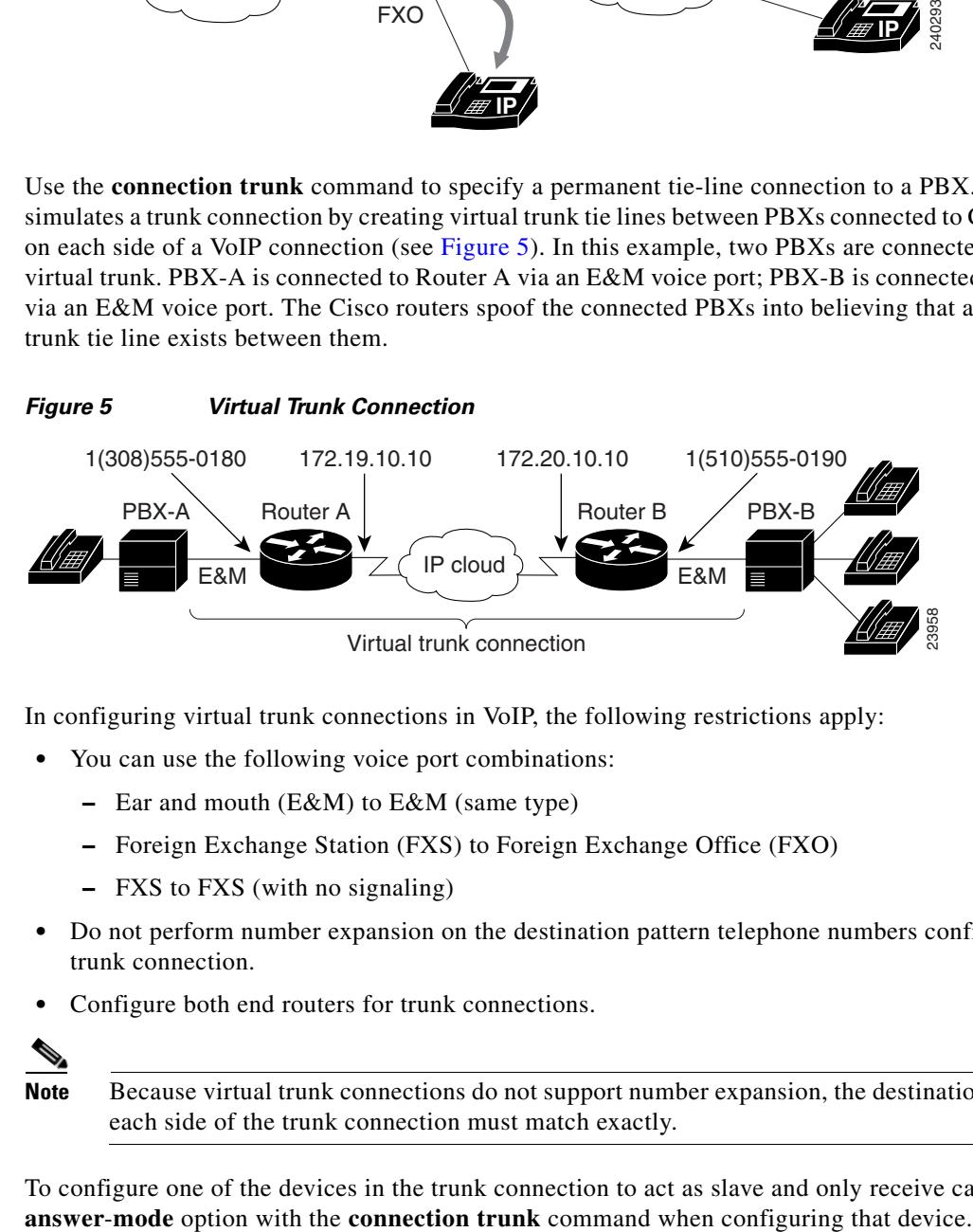

In configuring virtual trunk connections in VoIP, the following restrictions apply:

- **•** You can use the following voice port combinations:
	- **–** Ear and mouth (E&M) to E&M (same type)
	- **–** Foreign Exchange Station (FXS) to Foreign Exchange Office (FXO)
	- **–** FXS to FXS (with no signaling)
- **•** Do not perform number expansion on the destination pattern telephone numbers configured for trunk connection.
- **•** Configure both end routers for trunk connections.

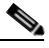

**Note** Because virtual trunk connections do not support number expansion, the destination patterns on each side of the trunk connection must match exactly.

To configure one of the devices in the trunk connection to act as slave and only receive calls, use the

**Note** When using the **connection trunk** command, you must enter the **shutdown** command followed by the **no shutdown** command on the voice port.

VoIP establishes the trunk connection immediately after configuration. Both ports on either end of the connection are dedicated until you disable trunking for that connection. If for some reason the link between the two switching systems goes down, the virtual trunk reestablishes itself after the link comes back up.

Use the **connection tie-line** command when the dial plan requires you to add additional digits in front of any digits dialed by the PBX, and the combined set of digits is used to route the call onto the network. The operation is similar to the **connection plar** command operation, but in this case, the tie-line port waits to collect thedigits from the PBX. Tie-line digits are automatically stripped by a terminating port.

**Examples** The following example shows PLAR as the connection mode with a destination telephone number of 555-0100:

```
voice-port 1/0/0
connection trunk 5550100
```
The following example shows the tie-line as the connection mode with a destination telephone number of 555-0100:

```
voice-port 1/1
connection tie-line 5550100
```
The following example shows a PLAR off-premises extension connection with a destination telephone number of 555-0100:

voice-port 1/0/0 connection plar-opx 5550100

The following example shows a trunk connection configuration that is established only when the trunk receives an incoming call:

```
voice-port 1/0/0
connection trunk 5550100 answer-mode
```
The following example shows a PLAR off-premises extension connection with a destination telephone number of 0199. The router waits for the off-hook signal before cutting through the audio path.

```
voice-port 2/0/0
connection plar opx 0199 cut-through-wait
```
The following examples show configuration of the routers on both sides of a VoIP connection (as illustrated in [Figure 5\)](#page-533-1) to support trunk connections.

### **Router A**

```
voice-port 1/0/0
connection trunk +15105550190
dial-peer voice 10 pots
destination-pattern +13085550181
port 1/0/0
dial-peer voice 100 voip
 session-target ipv4:172.20.10.10
 destination-pattern +15105550190
```
### **Router B**

```
voice-port 1/0/0
connection trunk +13085550180
dial-peer voice 20 pots
destination-pattern +15105550191
port 1/0/0
dial-peer voice 200 voip
session-target ipv4:172.19.10.10
destination-pattern +13085550180
```
## **Related Commands**

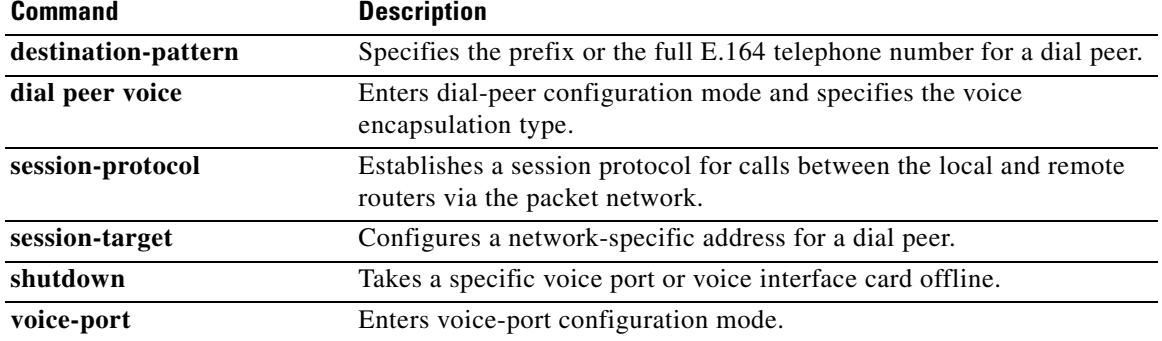

# **connection-timeout**

To configure the time in seconds for which a connection is maintained after completion of a communication exchange, use the **connection**-**timeout** command in settlement configuration mode. To return to the default value, use the **no** form of this command.

**connection**-**timeout** *seconds*

**no connection**-**timeout** *seconds*

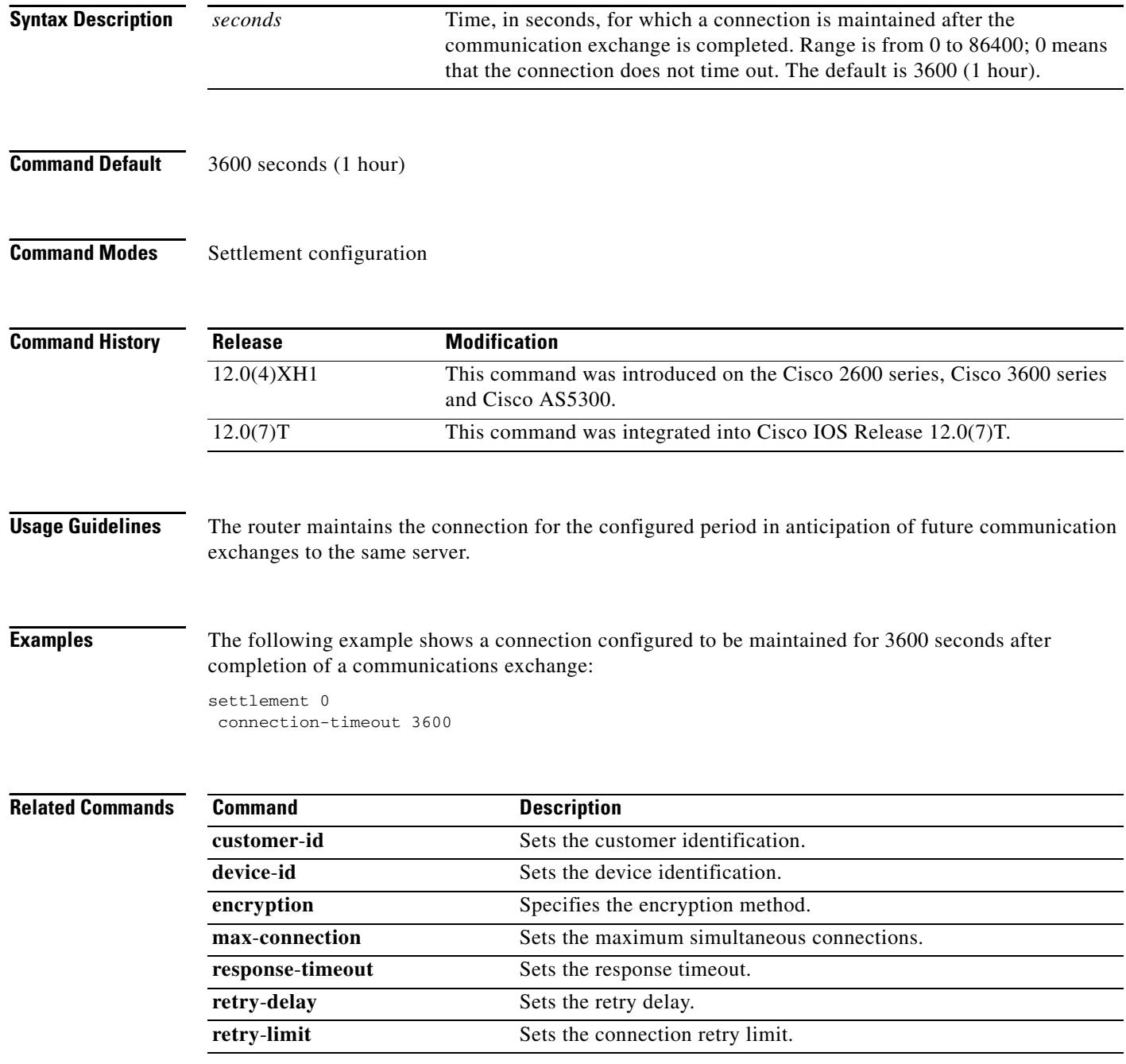

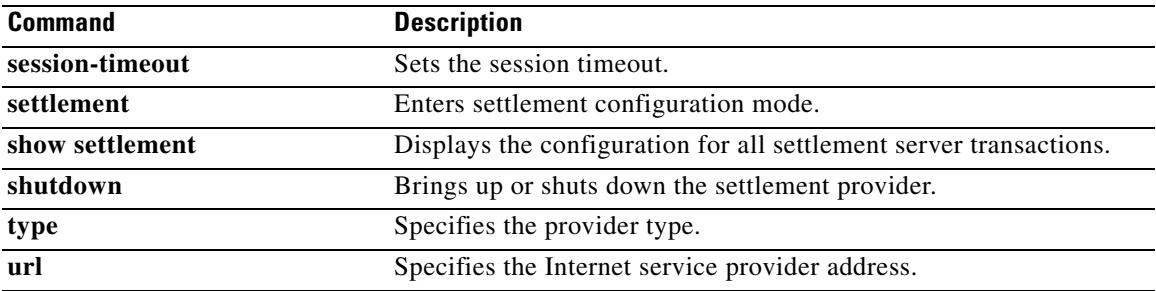

# **copy flash vfc**

To copy a new version of VCWare from the Cisco AS5300 universal access server motherboard to voice feature card (VFC) Flash memory, use the **copy flash vfc** command in privileged EXEC mode.

**copy flash vfc** *slot*-*number*

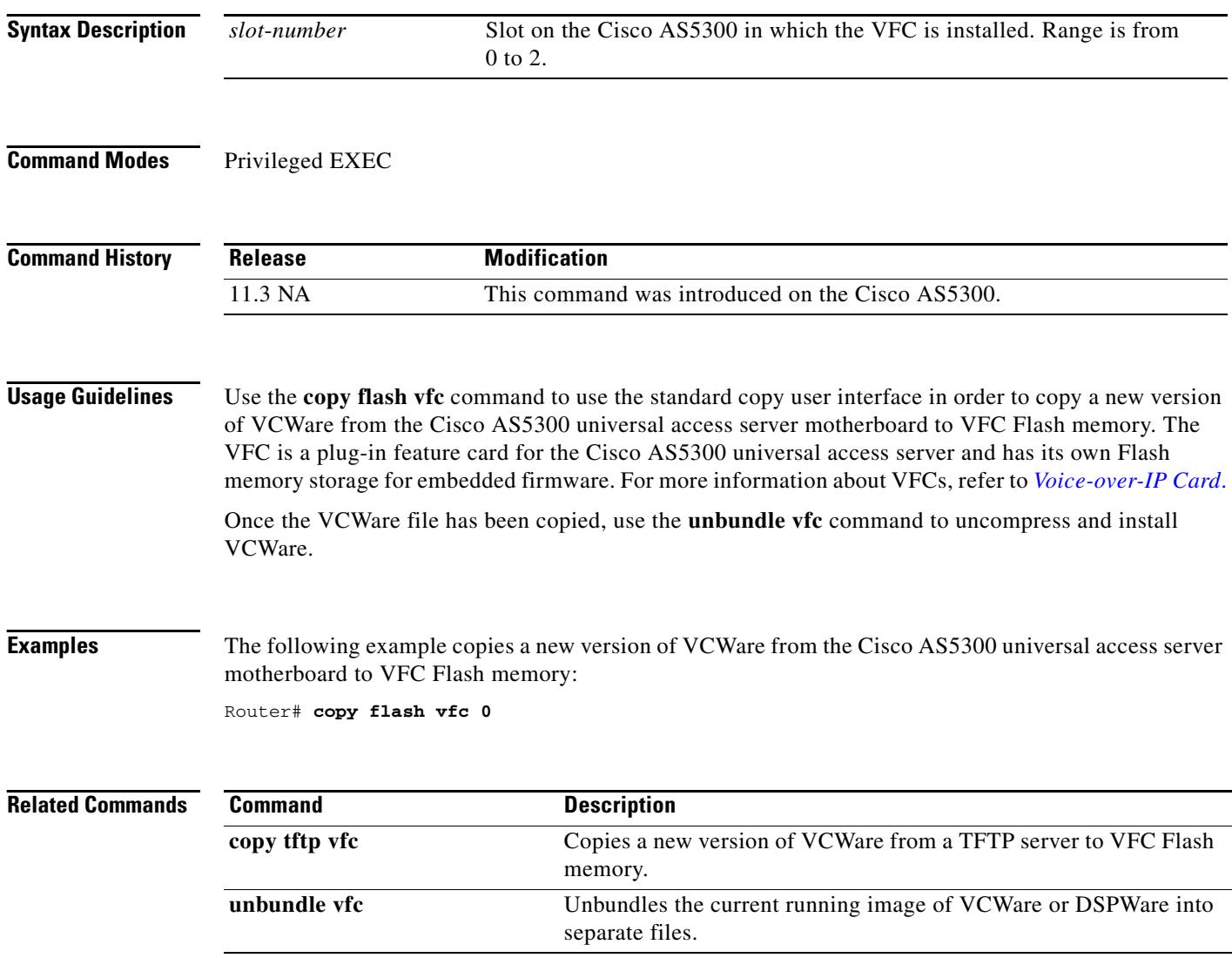

 $\mathbf l$ 

# **copy tftp vfc**

To copy a new version of VCWare from a TFTP server to voice feature card (VFC) Flash memory, use the **copy tftp vfc** command in privileged EXEC mode.

**copy tftp vfc** *slot*-*number*

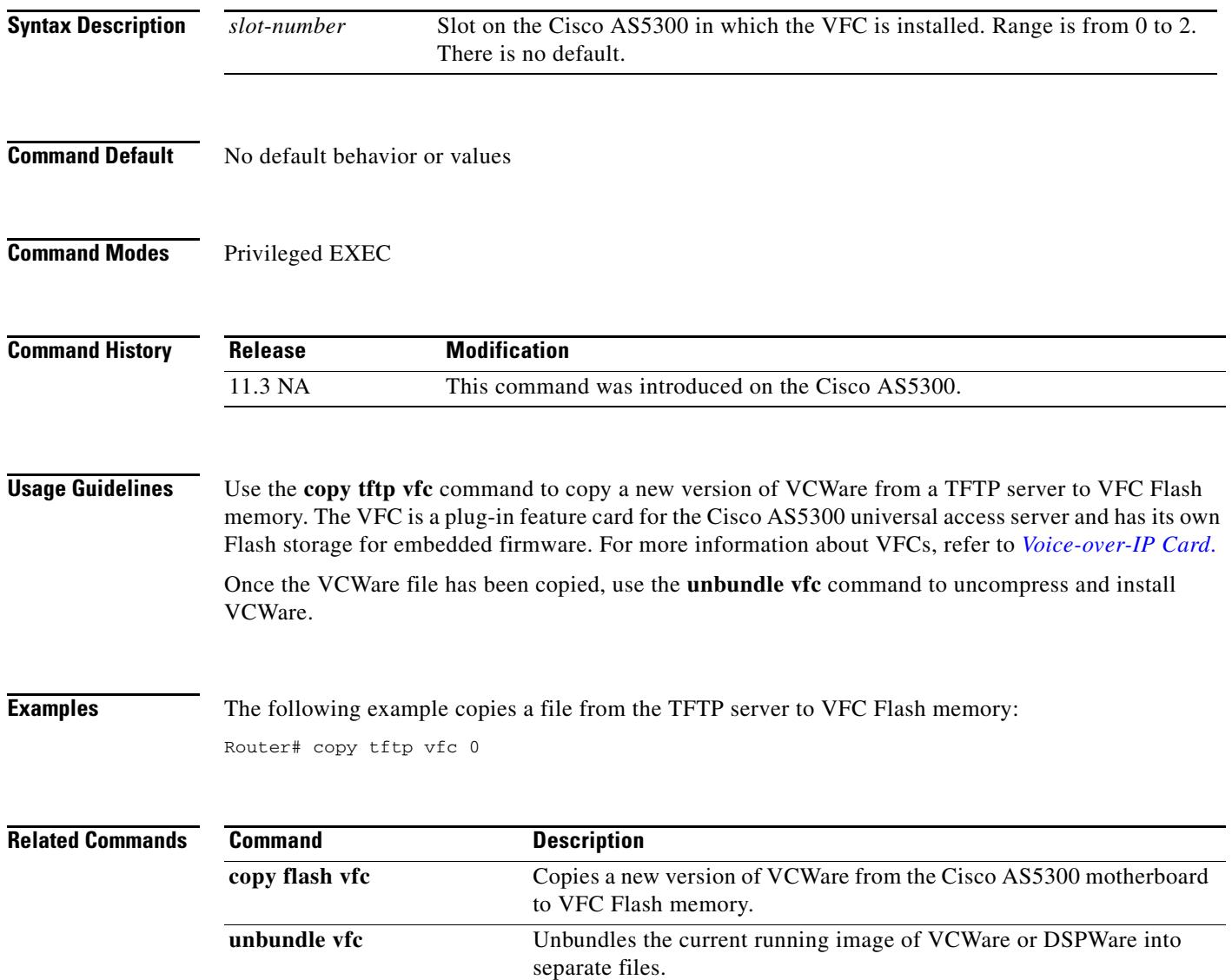
# **corlist incoming**

To specify the class of restrictions (COR) list to be used when a specified dial peer acts as the incoming dial peer, use the **corlist incoming** command in dial peer configuration mode. To clear the previously defined incoming COR list in preparation for redefining the incoming COR list, use the **no** form of this command.

**corlist incoming** *cor-list-name*

**no corlist incoming** *cor-list-name*

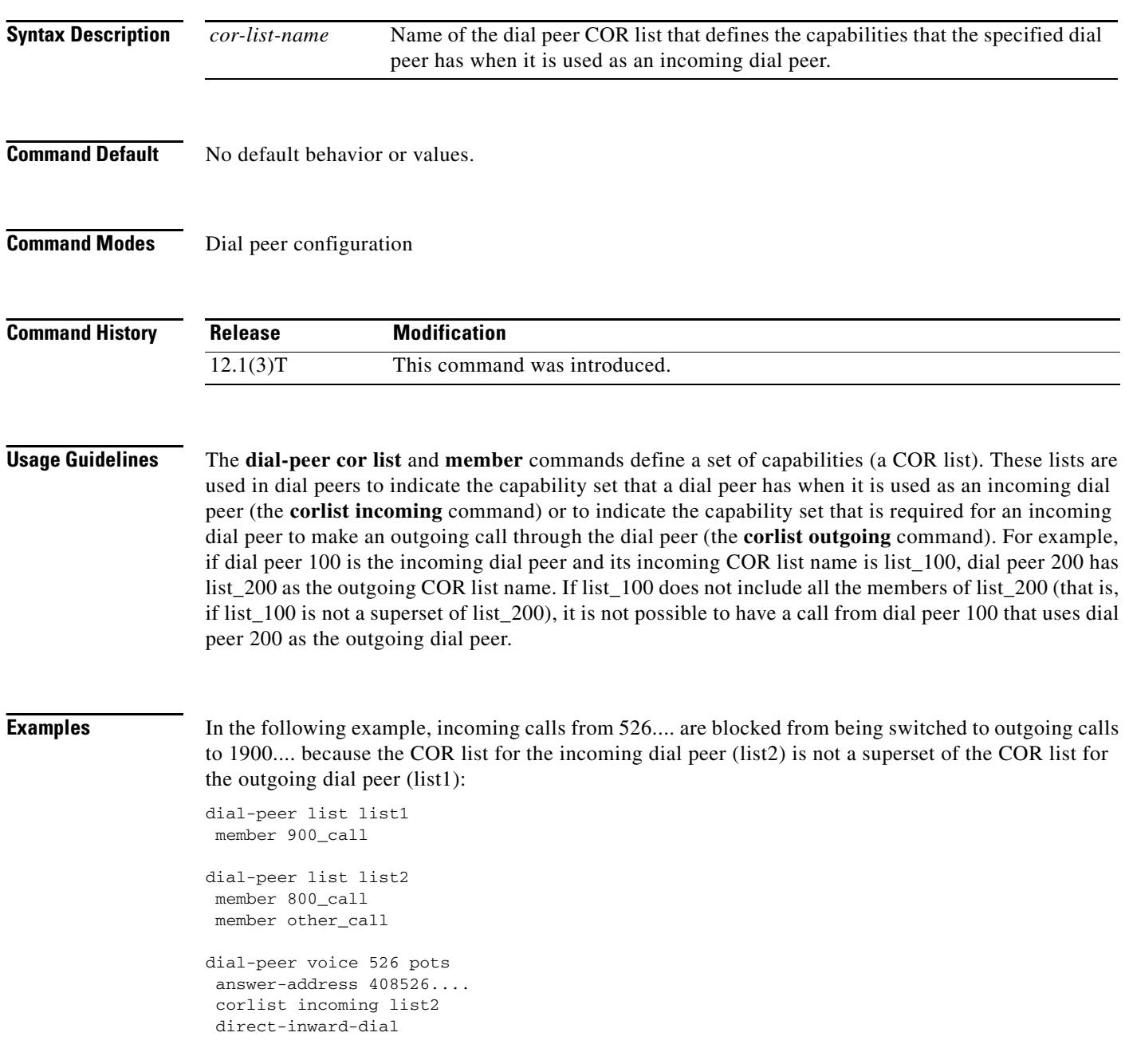

dial-peer voice 900 pots destination pattern 1900....... direct-inward-dial trunkgroup 101 prefix 333 corlist outgoing list1

#### **Related Commands**

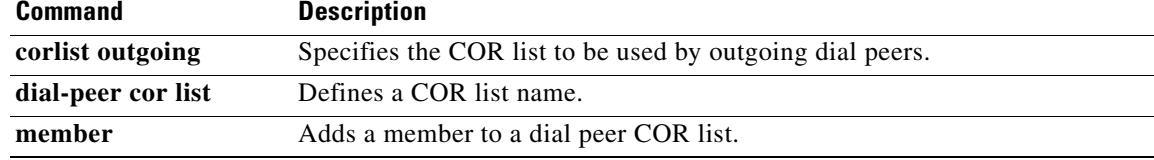

# **corlist outgoing**

To specify the class of restrictions (COR) list to be used by outgoing dial peers, use the **corlist outgoing**  command in dial peer configuration mode. To clear the previously defined outgoing COR list in preparation for redefining the outgoing COR list, use the **no** form of this command.

**corlist outgoing** *cor-list-name* 

**no corlist outgoing** *cor-list-name*

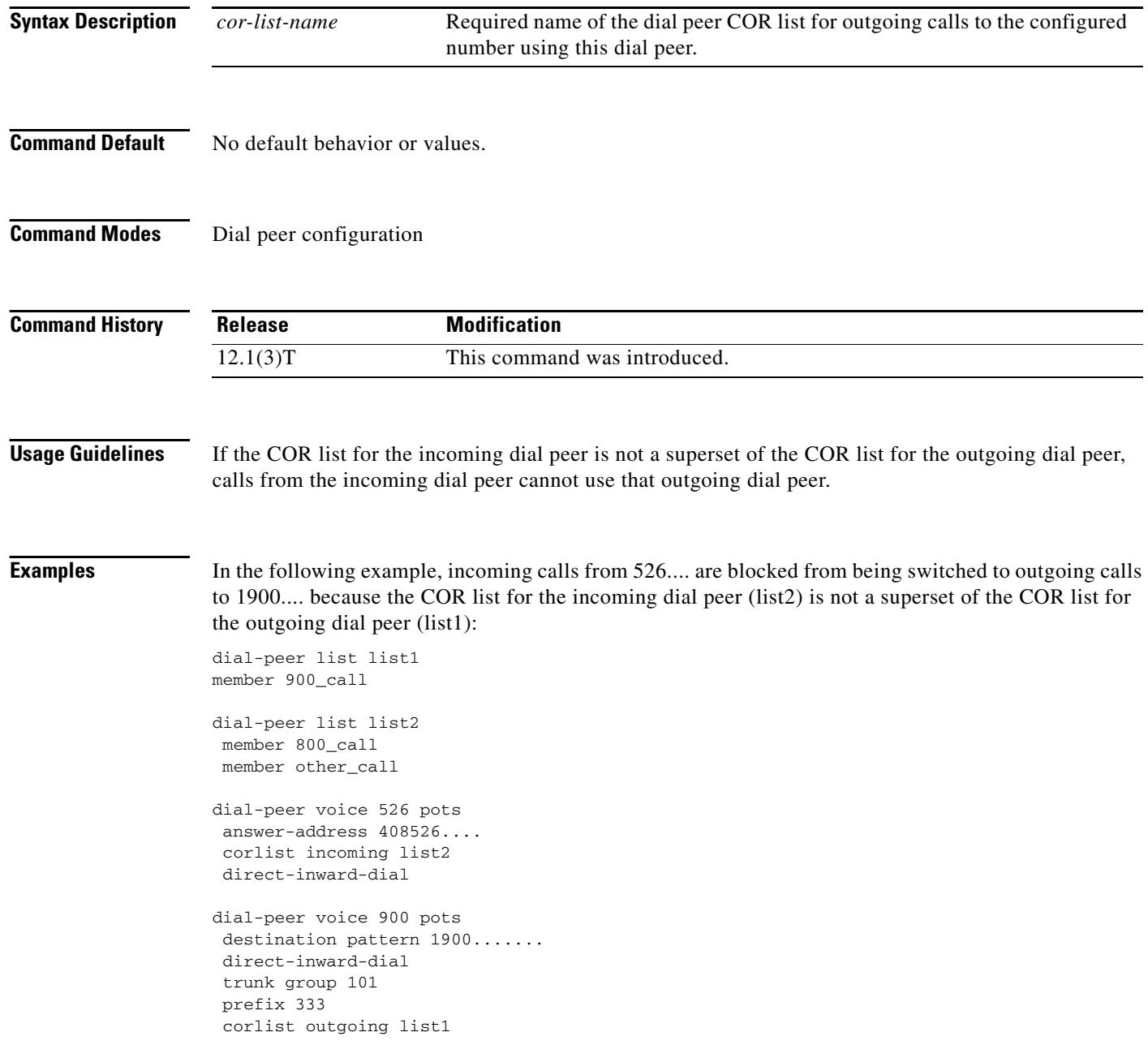

 $\overline{\phantom{a}}$ 

### **cptone**

To specify a regional analog voice-interface-related tone, ring, and cadence setting, use the **cptone** command in voice-port configuration mode. To disable the selected tone, use the **no** form of this command.

**cptone** {*locale*}

**no cptone** {*locale*}

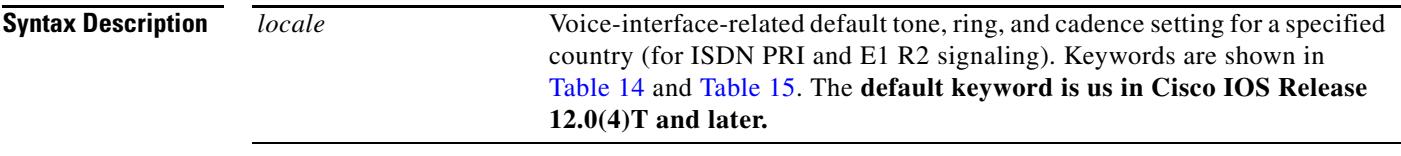

**Command Default** The default keyword is us for all supported gateways and interfaces in Cisco IOS Release 12.0(4)T and later.

#### **Command Modes** Voice-port configuration

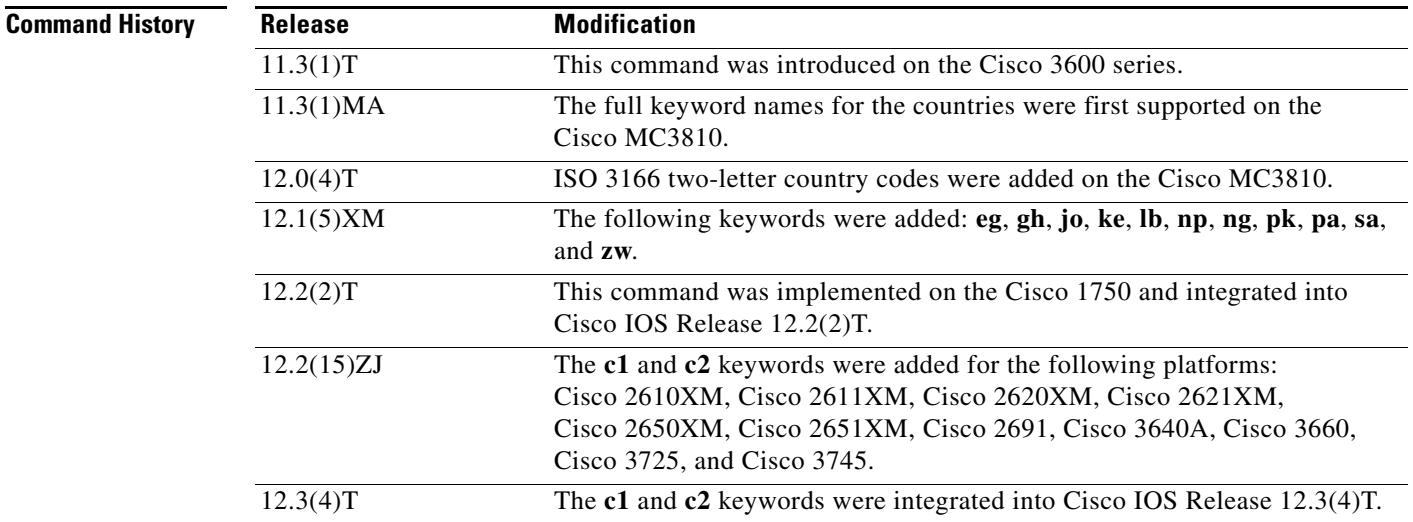

**Usage Guidelines** This command defines the detection of call-progress tones generated at the local interface. It does not affect any information passed to the remote end of a connection, and it does not define the detection of tones generated at the remote end of a connection. Use the **cptone** command to specify a regional analog voice interface-related default tone, ring, and cadence setting for a specified voice port.

If your device is configured to support E1 R2 signaling, the E1 R2 signaling type (whether ITU, ITU variant, or local variant as defined by the **cas**-**custom** command) must match the appropriate pulse code modulation (PCM) encoding type as defined by the **cptone** command. For countries for which a **cptone** value has not yet been defined, you can try the following:

- **•** If the country uses a-law E1 R2 signaling, use the **gb** value for the **cptone** command.
- **•** If the country uses u-law E1 R2 signaling, use the **us** value for the **cptone** command.

[Table 14](#page-544-0) lists valid entries for the *locale* argument.

<span id="page-544-0"></span>*Table 14 Valid Command Entries for* **locale** *Argument*

| <b>Country</b>       | cptone locale<br><b>Command Entry</b> | <b>Country</b>            | cptone locale<br><b>Command Entry</b> |
|----------------------|---------------------------------------|---------------------------|---------------------------------------|
| Argentina            | ar                                    | Lebanon                   | <b>lb</b>                             |
| Australia            | au                                    | Luxembourg                | lu                                    |
| Austria              | at                                    | Malaysia                  | my                                    |
| Belgium              | be                                    | Mexico                    | mx                                    |
| <b>Brazil</b>        | br                                    | Nepal                     | np                                    |
| Custom $11$          | c1                                    | Netherlands               | nl                                    |
| Custom $21$          | c2                                    | New Zealand               | nz                                    |
| Canada               | ca                                    | Nigeria                   | ng                                    |
| China                | cn                                    | Norway                    | $\mathbf{no}$                         |
| Colombia             | $\bf{c}\bf{o}$                        | Pakistan                  | pk                                    |
| Czech Republic       | cz                                    | Panama                    | pa                                    |
| Denmark              | d <b>k</b>                            | Peru                      | pe                                    |
| Egypt                | eg                                    | Philippines               | ph                                    |
| Finland              | fi                                    | Poland                    | pl                                    |
| France               | fr                                    | Portugal                  | pt                                    |
| Germany              | de                                    | <b>Russian Federation</b> | ru                                    |
| Ghana                | gh                                    | Saudi Arabia              | sa                                    |
| <b>Great Britain</b> | gb                                    | Singapore                 | sg                                    |
| Greece               | gr                                    | Slovakia                  | sk                                    |
| Hong Kong            | $h\mathbf{k}$                         | Slovenia                  | si                                    |
| Hungary              | hu                                    | South Africa              | za                                    |
| Iceland              | is                                    | Spain                     | es                                    |
| India                | in                                    | Sweden                    | se                                    |
| Indonesia            | id                                    | Switzerland               | ch                                    |
| Ireland              | ie                                    | Taiwan                    | tw                                    |
| Israel               | il                                    | Thailand                  | th                                    |
| Italy                | it                                    | Turkey                    | tr                                    |
| Japan                | jp                                    | <b>United States</b>      | <b>us</b>                             |
| Jordan               | jo                                    | Venezuela                 | ve                                    |

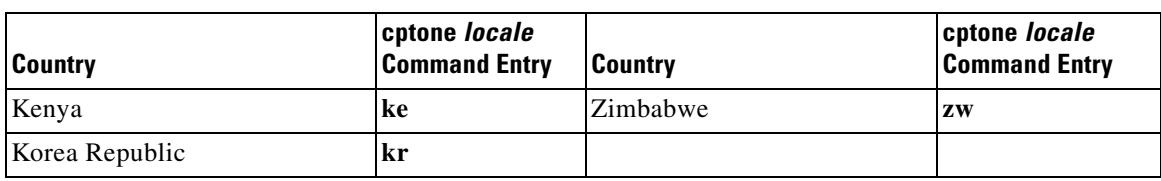

#### *Table 14 Valid Command Entries for* **locale** *Argument (continued)*

1. Automatically configured the first time the XML file is downloaded to the gateway.

[Table 15](#page-545-0) describes the *locale* keywords for ISDN PRI signaling.

#### <span id="page-545-0"></span>*Table 15 cptone* **locale** *Argument Values for ISDN PRI Signaling*

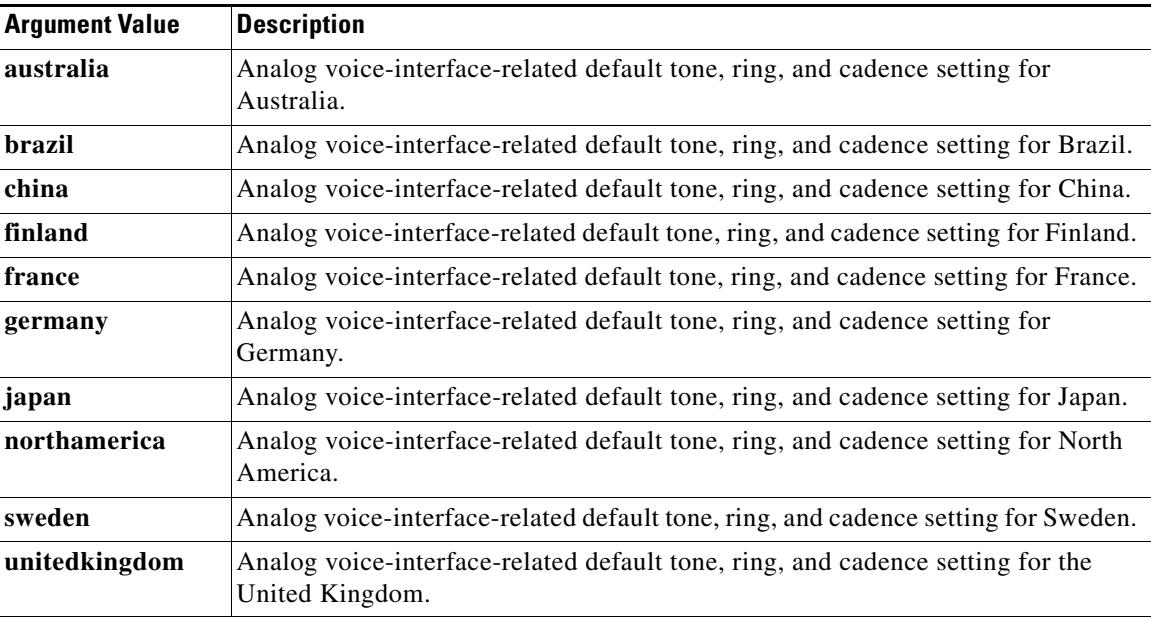

**Examples** The following example configures United States as the call-progress tone locale beginning in global configuration mode:

> voice-port 1/0/0 cptone us

The following example configures Brazil as the call-progress tone locale on a Cisco universal access server:

voice-port 1:0 cptone BR description Brasil Tone

#### **Related Commands**

**Command Description voice**-**port** Enters voice-port configuration mode.

# **credential load**

To reload a credential file into flash memory, use the **credential load** command in privileged EXEC mode.

**credential load** *tag*

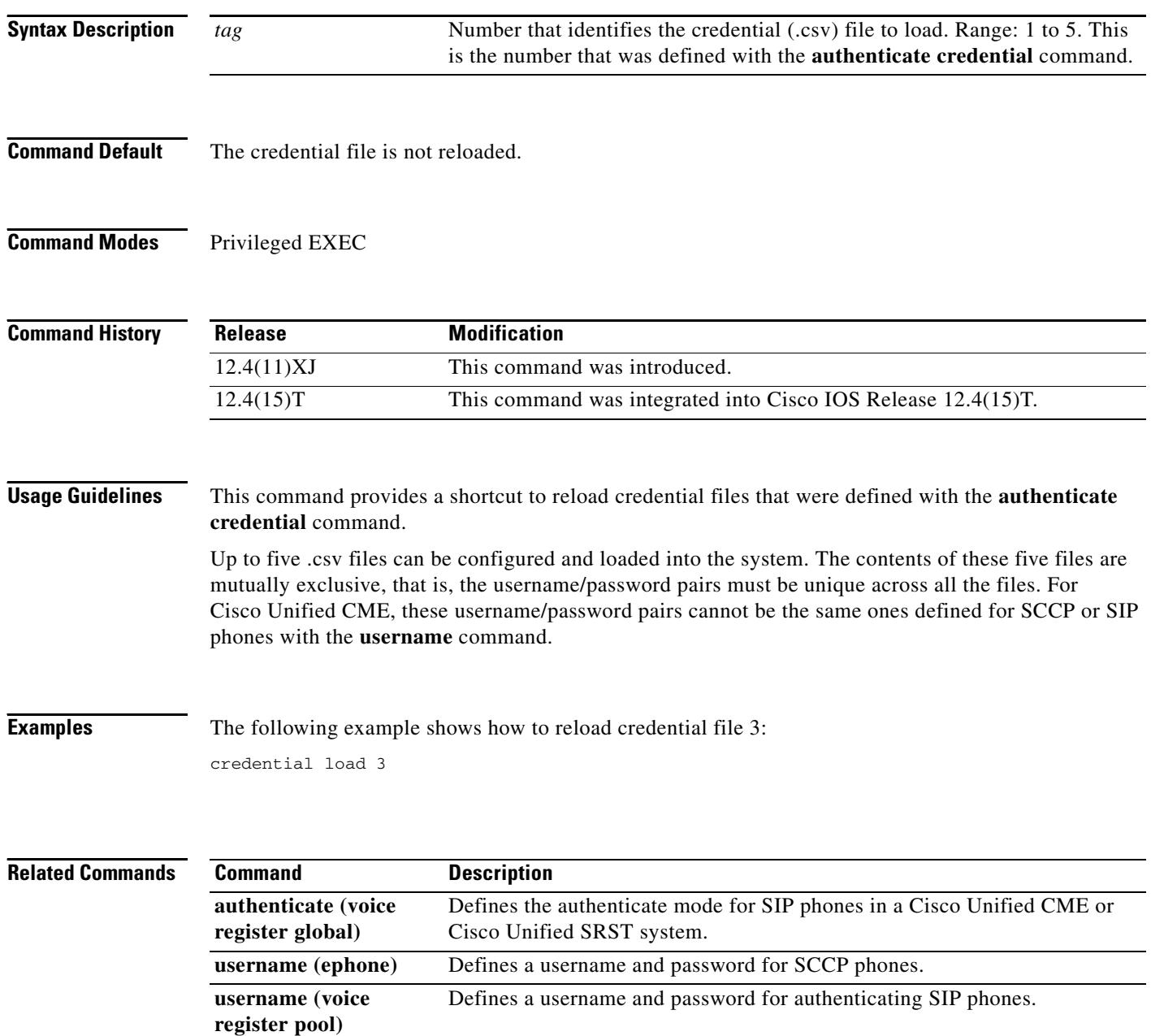

 $\blacksquare$ 

 $\overline{\mathbf{I}}$ 

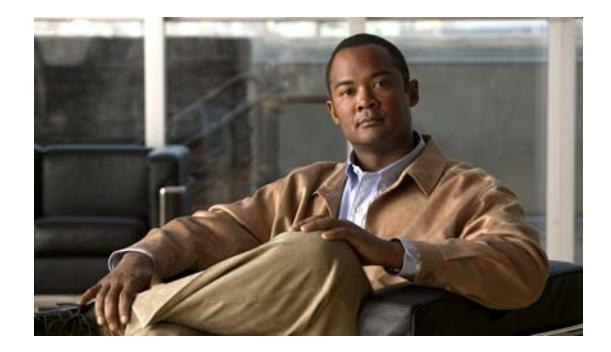

# **Cisco IOS Voice Commands: D**

This chapter contains commands to configure and maintain Cisco IOS voice applications. The commands are presented in alphabetical order beginning with the letter D. Some commands required for configuring voice may be found in other Cisco IOS command references. Use the master index of commands or search online to find these commands.

For detailed information on how to configure these applications and features, refer to the *Cisco IOS Voice Configuration Library*.

## **default (MGCP profile)**

To configure a Media Gateway Control Protocol (MGCP profile) command to its default value, use the **default** command in MGCP profile configuration mode. To disable the default command, use the **no** form of the command for that profile parameter.

**default** *command*

**no default** *command*

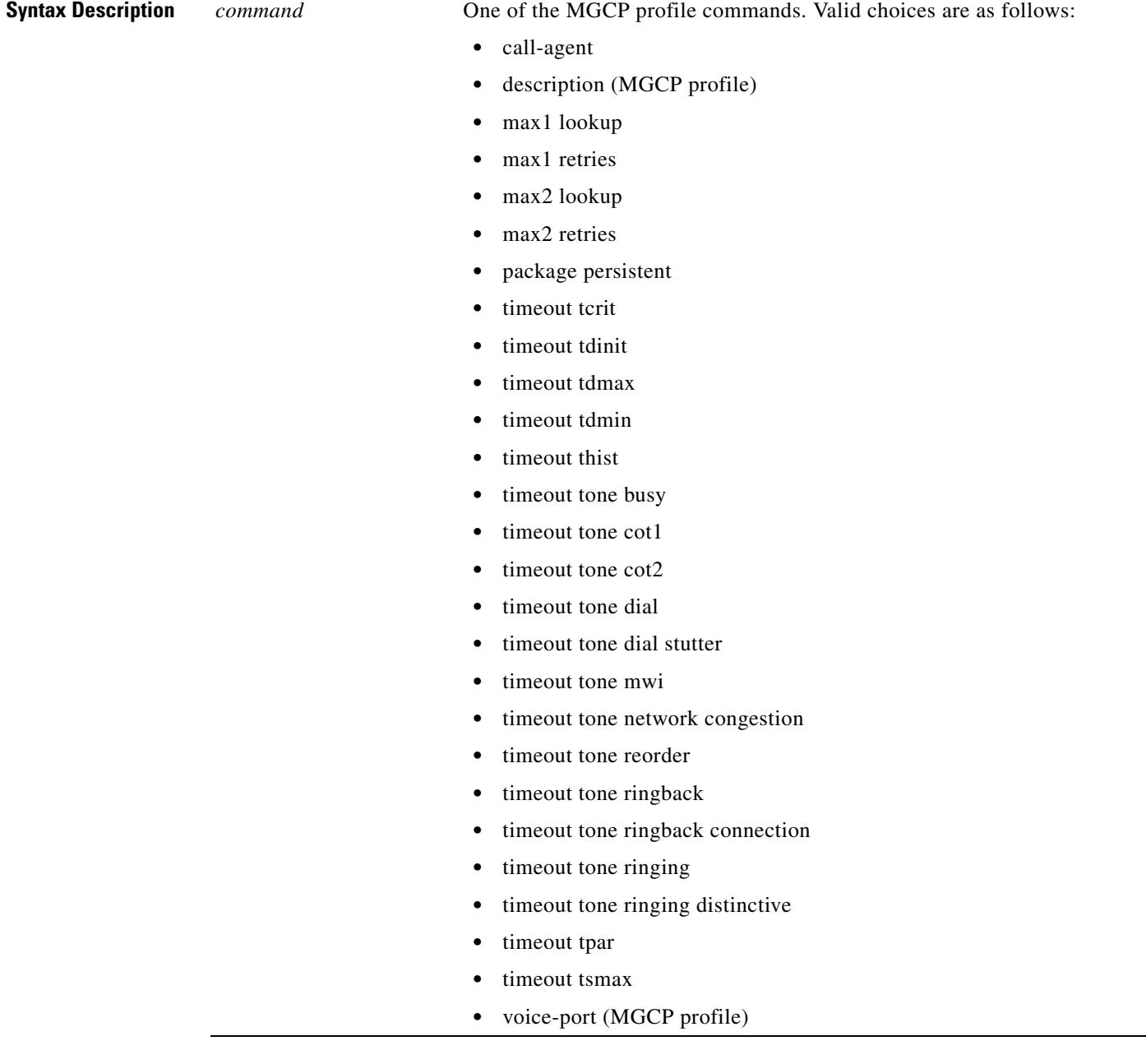

a pro

#### **Command Default** No default behaviors or values

**Command Modes** MGCP profile configuration

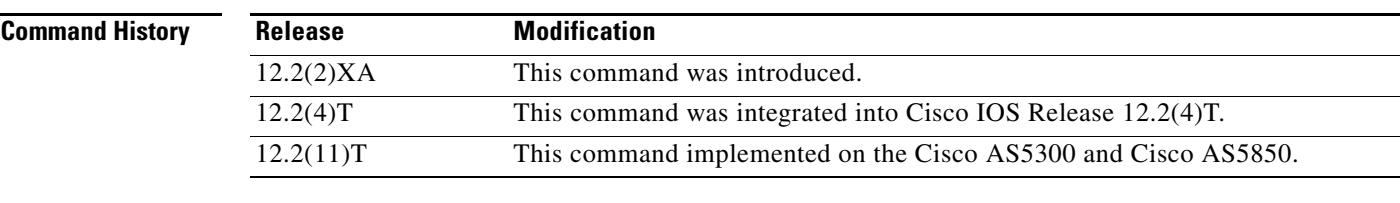

#### **Usage Guidelines** This command is used when configuring values for an MGCP profile.

The **default (MGCP profile)** command instructs the MGCP profile to use the default value of the specified command whenever the profile is called. This has the same effect as using the **no** form of the specified command, but the **default** command clearly specifies which commands are using their default values.

To use the default values for more than one command, enter each command on a separate line.

**Examples** The following example shows how to configure the default values for three MGCP profile commands:

Router(config)# **mgcp profile newyork** Router(config-mgcp-profile)# **default max1 retries** Router(config-mgcp-profile)# **default timeout tdinit** Router(config-mgcp-profile)# **default timeout tone mwi**

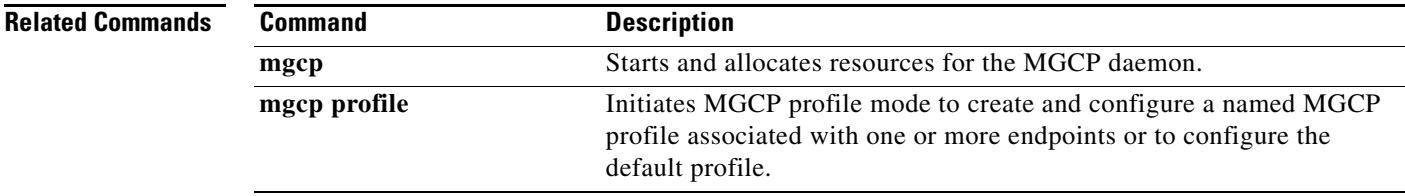

### **default (auto-config application)**

To configure an auto-config application configuration command to its default value, use the **default** command in auto-config application configuration mode.

**default** *command*

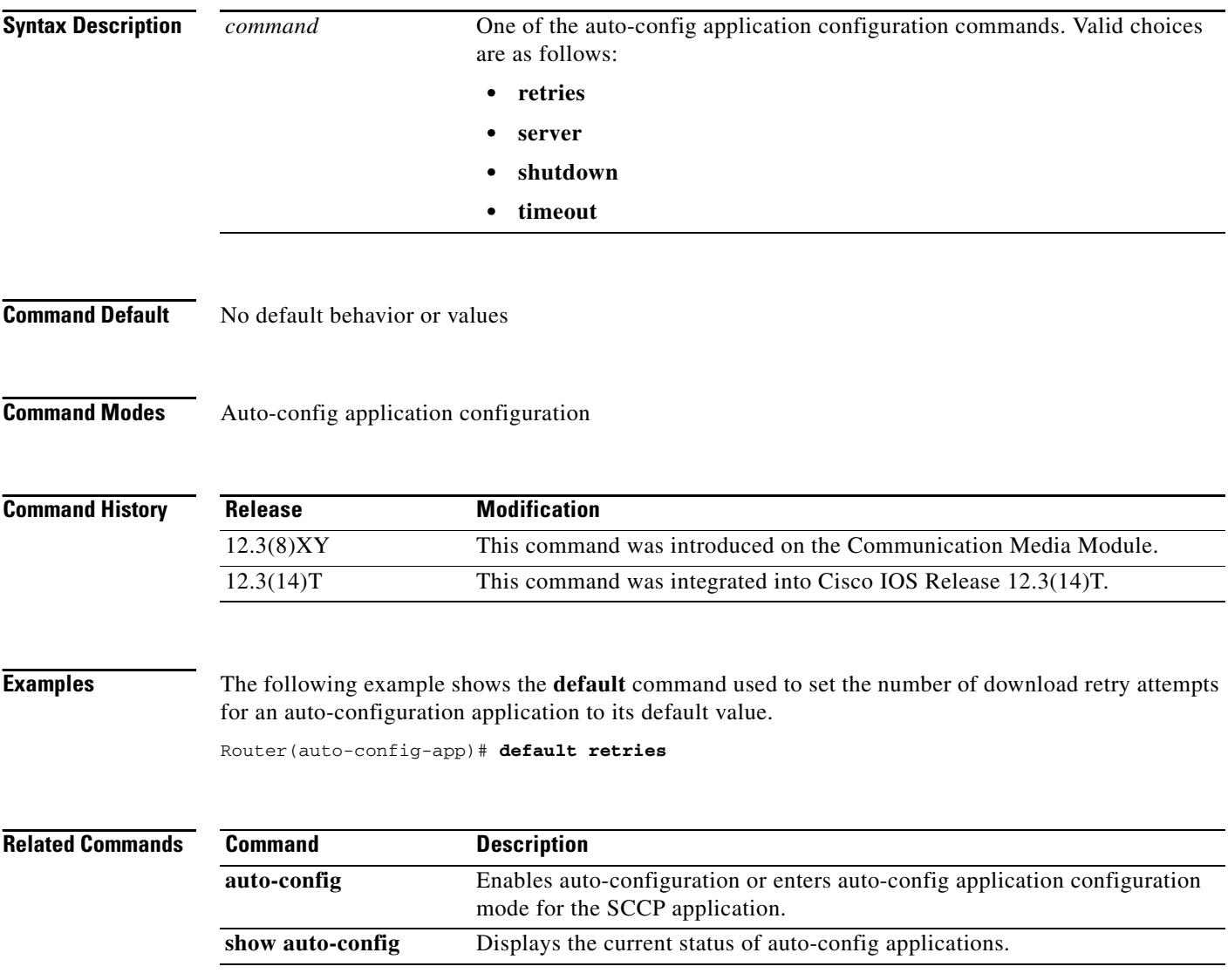

Ξ

# **default-file vfc**

To specify an additional (or different) file from the ones in the default file list and stored in voice feature card (VFC) Flash memory, use the **default**-**file vfc** command in global configuration mode. To delete the file from the default file list, use the **no** form of this command.

**default**-**file** *filename* **vfc** *slot*

**no default**-**file** *filename* **vfc** *slot*

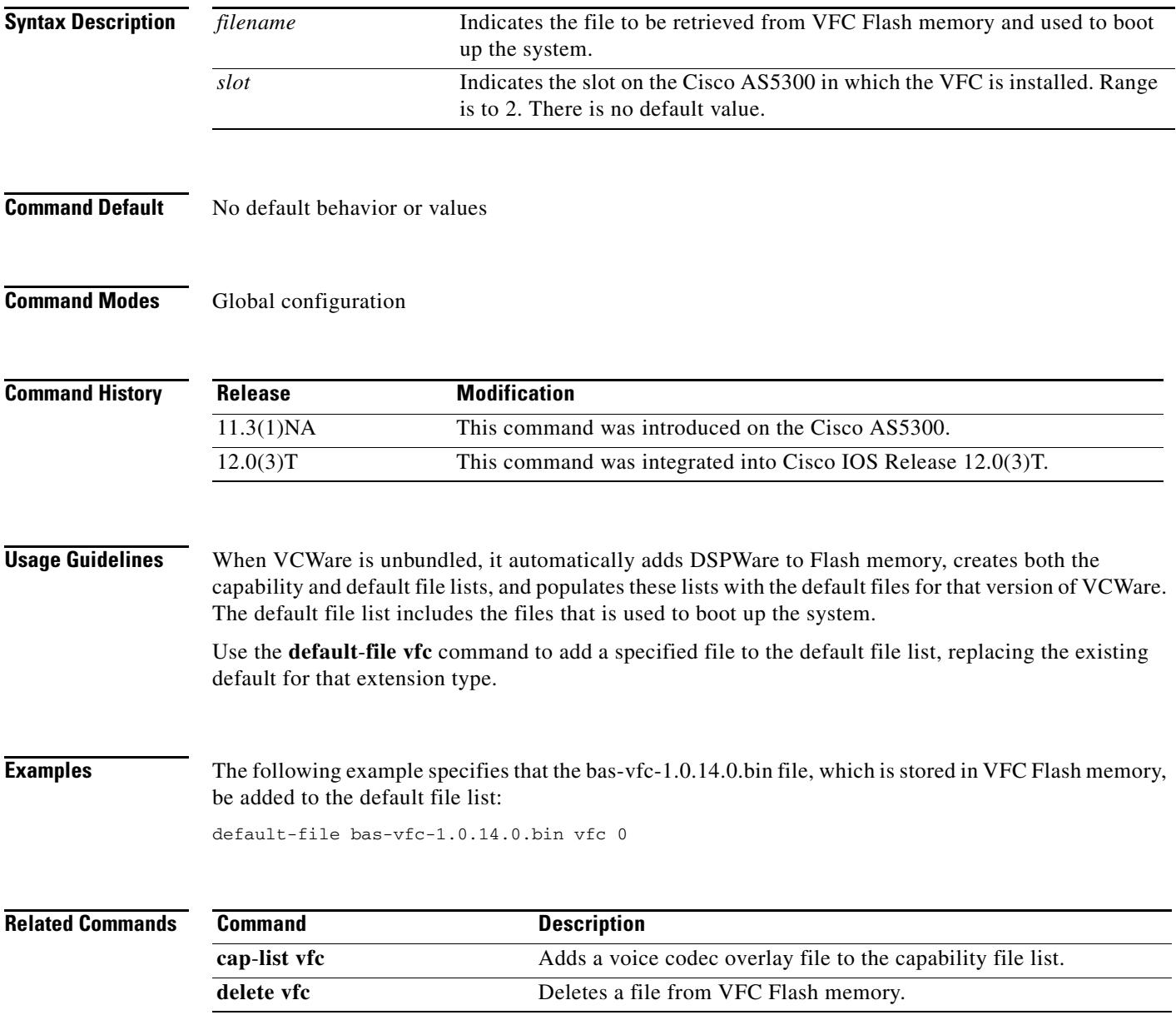

### **define**

To define the transmit and receive bits for North American ear and mouth (E&M), E&M Mercury Exchange Limited Channel-Associated Signaling (MELCAS), and Land Mobile Radio (LMR) voice signaling, use the **define** command in voice-port configuration mode. To restore the default value, use the **no** form of this command.

**define** {**tx-bits** | **rx-bits**} {**seize** | **idle**} {**0000** | **0001** | **0010** | **0011** | **0100** | **0101** | **0110** | **0111** | **1000** | **1001** | **1010** | **1011** | **1100** | **1101** | **1110** | **1111**}

**no define** {**tx-bits** | **rx-bits**} {**seize** | **idle**} {**0000** | **0001** | **0010** | **0011** | **0100** | **0101** | **0110** | **0111** | **1000** | **1001** | **1010** | **1011** | **1100** | **1101** | **1110** | **1111**}

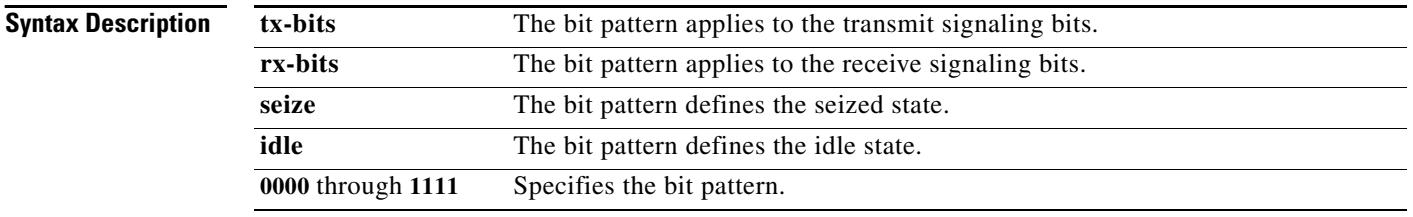

**Command Default** The default is to use the preset signaling patterns as defined in American National Standards Institute (ANSI) and European Conference of Postal and Telecommunications Administrations (CEPT) standards, as follows:

- **•** For North American E&M:
	- **–** tx-bits idle 0000 (0001 if on E1 trunk)
	- **–** tx-bits seize 1111
	- **–** rx-bits idle 0000
	- **–** rx-bits seize 1111
- **•** For E&M MELCAS:
	- **–** tx-bits idle 1101
	- **–** tx-bits seize 0101
	- **–** rx-bits idle 1101
	- **–** rx-bits seize 0101
- **•** For LMR:
	- **–** tx-bits idle 0000
	- **–** tx-bits seize 1111
	- **–** rx-bits idle 0000
	- **–** rx-bits seize 1111

**Command Modes** Voice-port configuration

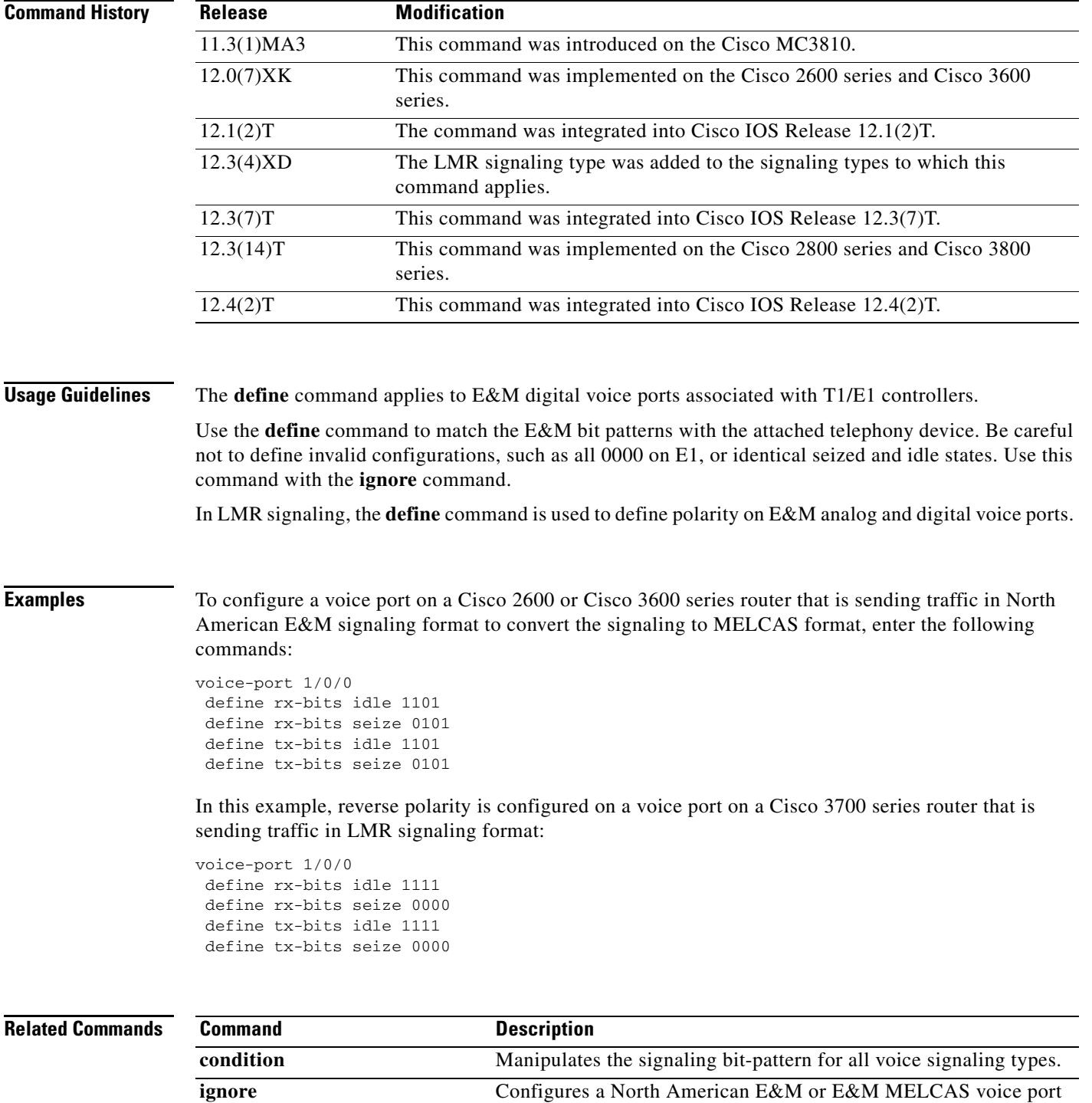

to ignore specific receive bits.

### **delete vfc**

To delete a file from voice feature card (VFC) Flash memory, use the **delete vfc** command in privileged EXEC mode.

**delete** *filename* **vfc** *slot*

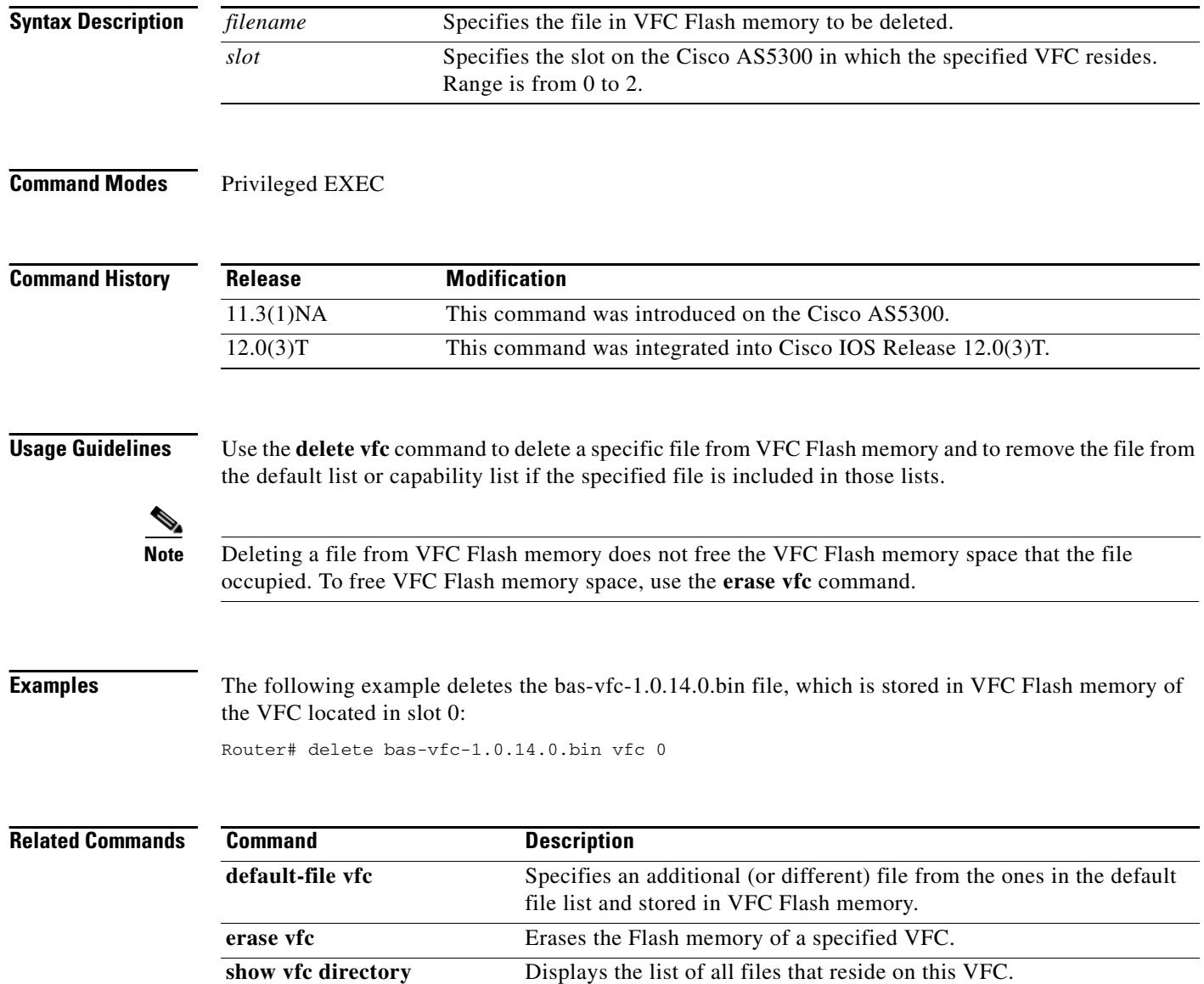

۰

### **description**

To specify a description of the digital signal processor (DSP) interface, use the **description** command in voice-port or DSP farm interface configuration mode. To describe a MGCP profile that is being defined, use the **description** command in MGCP profile configuration mode. To specify the name or a brief description of a charging profile, use the **description** command in charging profile configuration mode. To delete a configured description, use the **no** form of the command in the appropriate configuration mode.

**description** *string*

**no description**

**Syntax Description** *string* **Character string from 1 to 80 characters for DSP interfaces and MGCP** profiles, or from 1 to 99 characters for charging profiles.

**Command Default** Enabled with a null string. The MGCP profile has no default description. Charging profiles have no default description.

**Command Modes** Voice-port configuration DSP farm interface configuration MGCP profile configuration Charging profile configuration

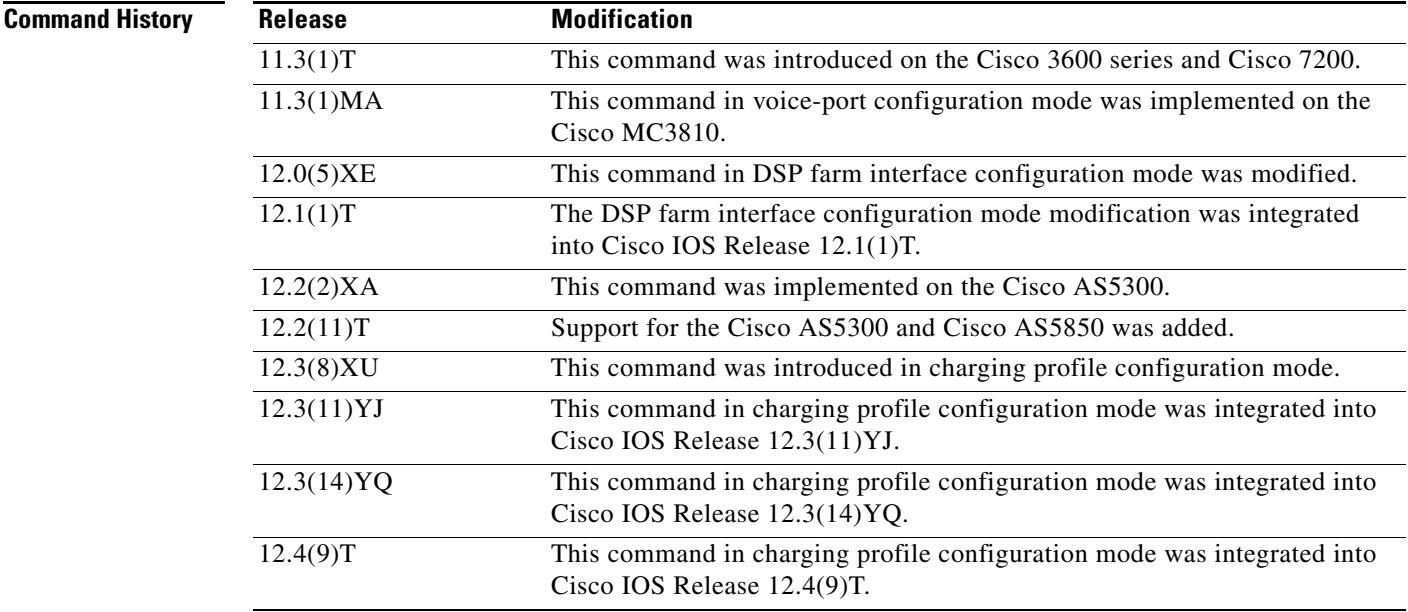

#### **Usage Guidelines** Use the **description** command to describe the DSP interface connection or a defined MGCP profile. The information is displayed when a **show** command is used, and it does not affect the operation of the interface in any way.

**Examples** The following example identifies voice port 1/0/0 as being connected to the purchasing department:

voice-port 1/0/0 description purchasing\_dept

The following example identifies DSP farm interface 1/0 as being connected to the marketing department:

```
dspint dspfarm 1/0
description marketing_dept
```
The following example shows a description for an MGCP profile:

```
mgcp profile newyork
description This is the head sales office in New York.
dot ...(socket=0)
S:.
R:250 NAA09092 Message accepted for delivery
 S:QUIT
R:221 madeup@abc.com closing connection
Freeing SMTP ctx at 0x6121D454
returned from work_routine, context freed
```
The following example describes a charging profile as APN-level default for home users:

```
gprs charging profile
description APN-level_default_for_home_users
```
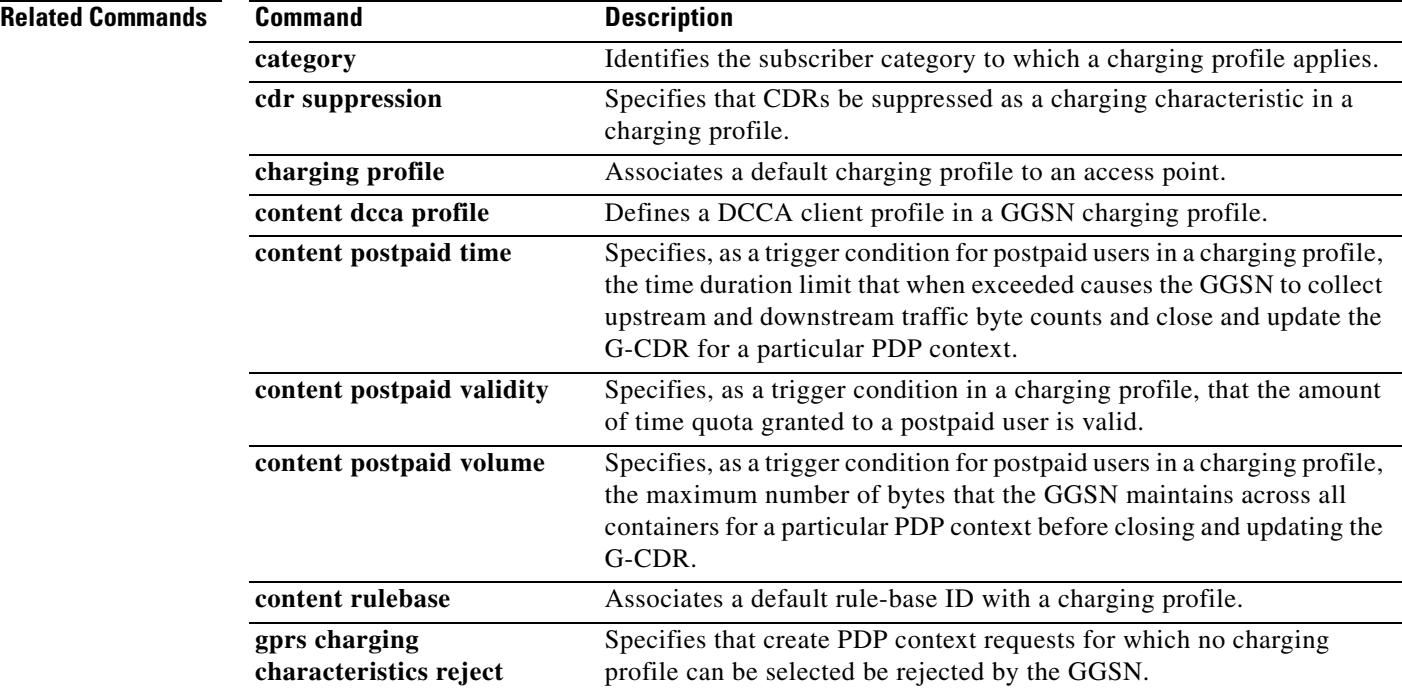

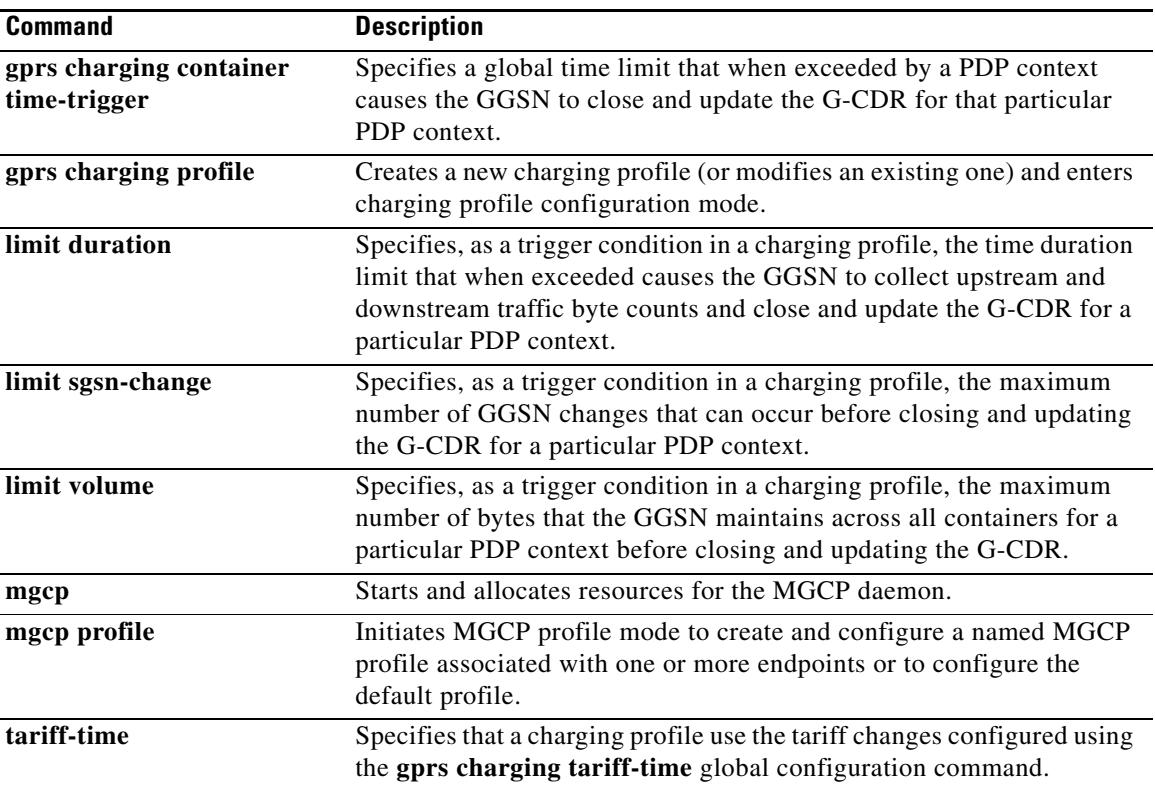

# **description (dial peer)**

To add a description to a dial peer, use the **description** command in dial peer configuration mode. To remove the description, use the **no** form of this command.

**description** *description*

**no description**

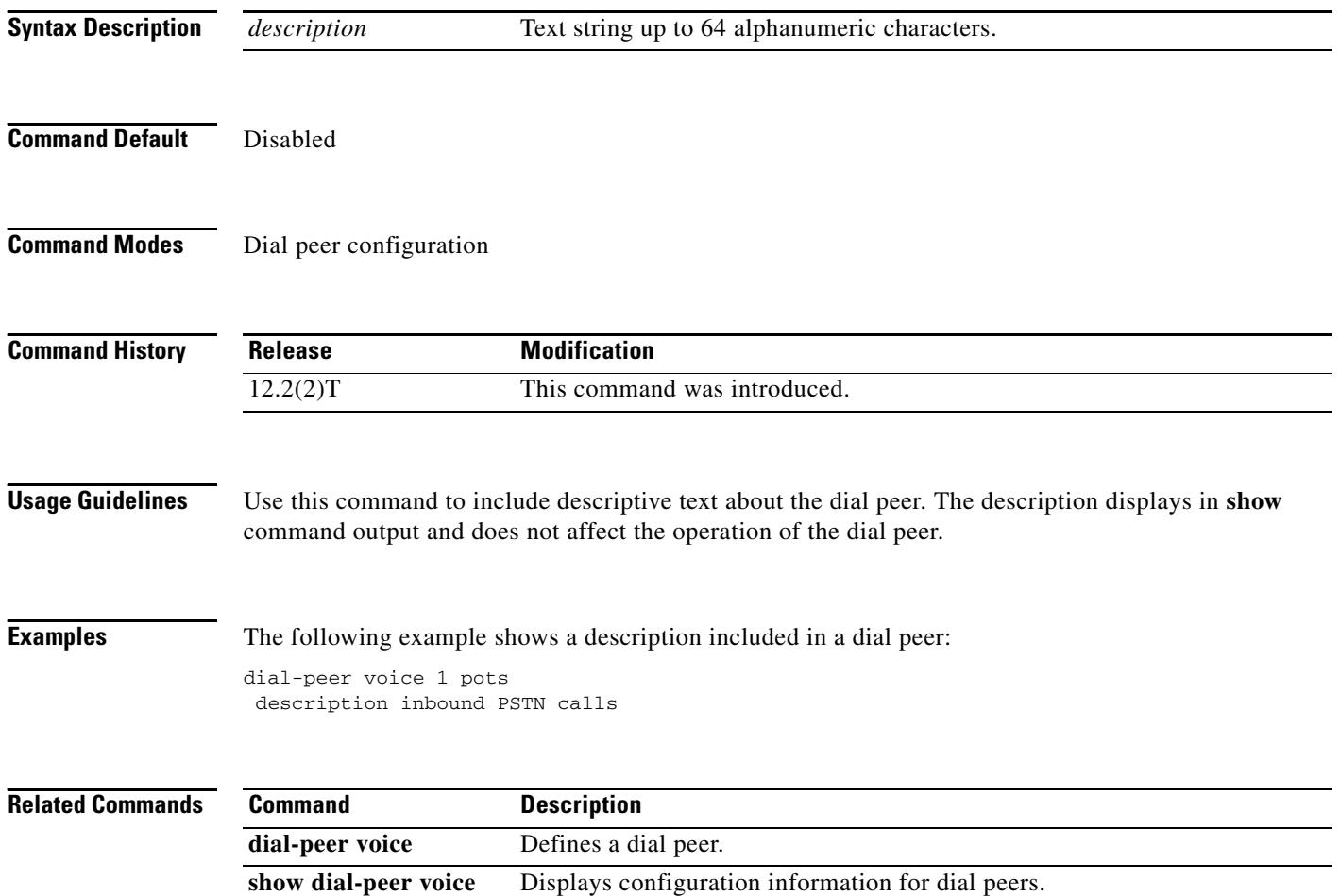

## **description (DSP Farm profile)**

To include a description about the digital signal processor (DSP) farm profile, use the **description** command in DSP farm profile configuration mode. To remove a description, use the **no** form of this command.

**description** *text*

**no description**

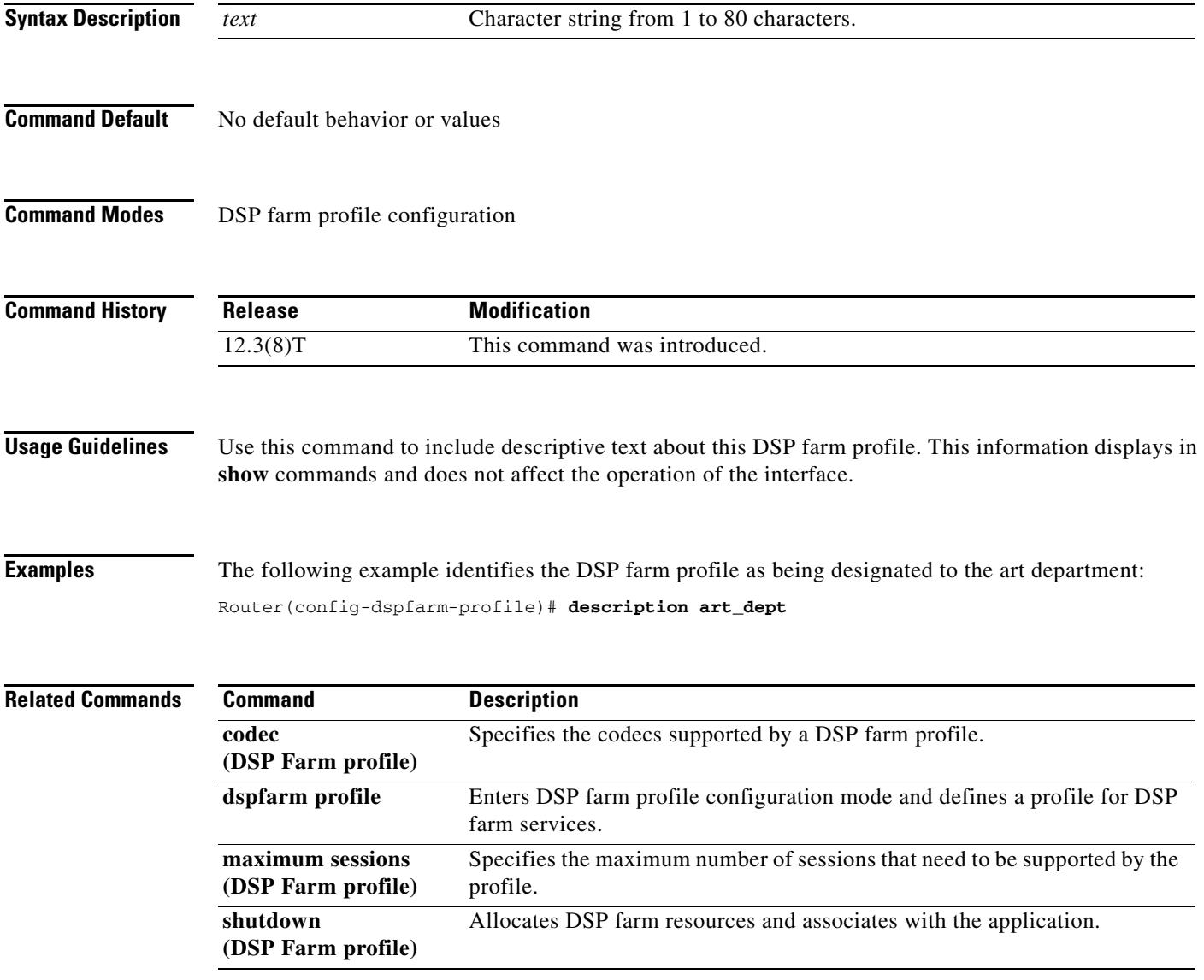

# **description (dspfarm)**

To include a specific description about the digital signal processor (DSP) interface, use the **description** command in DSPfarm interface configuration mode. To disable this feature, use the **no** form of this command.

**description** *string*

**no description** *string*

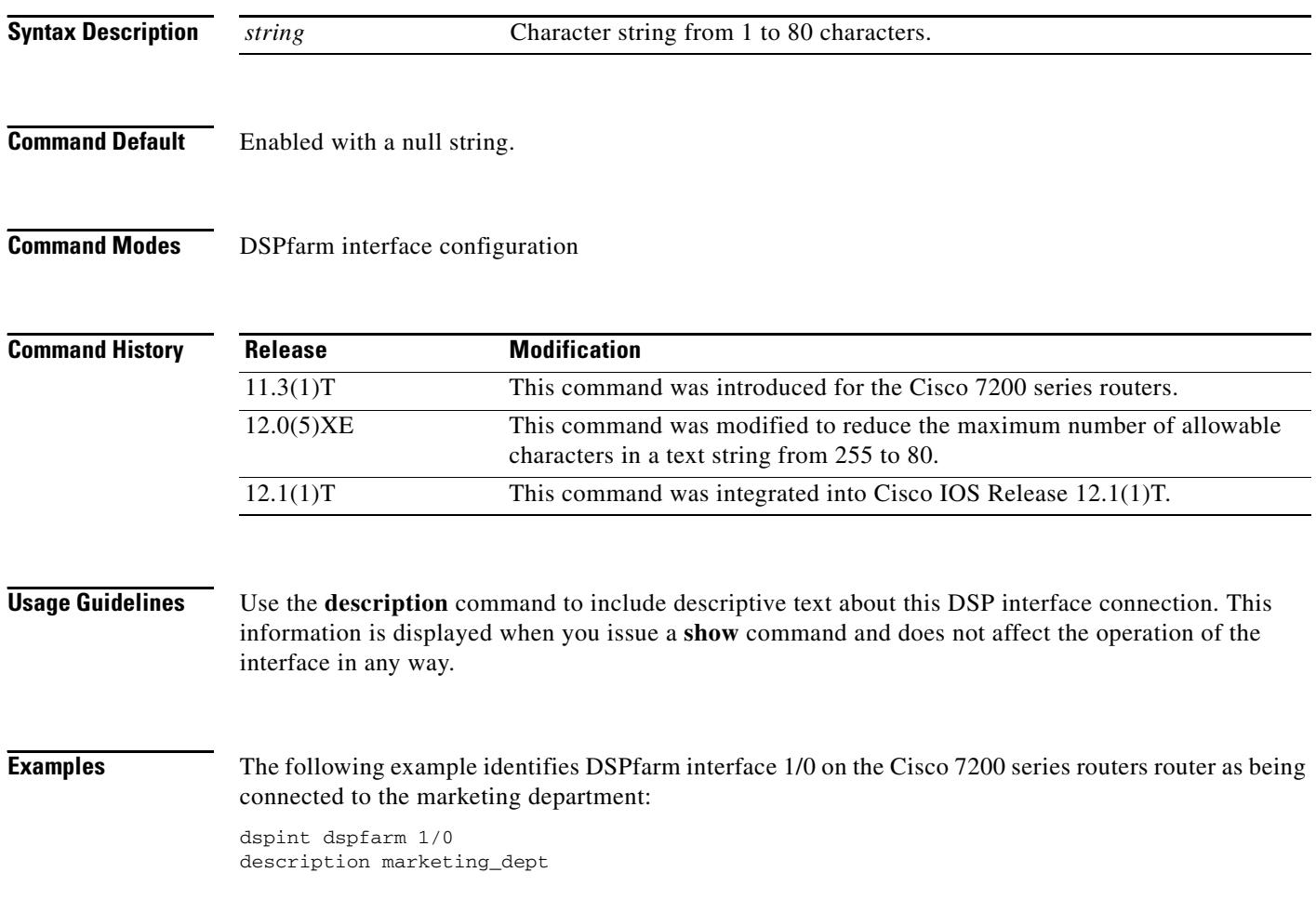

# **description (SCCP Cisco CallManager)**

To include a description about the Cisco CallManager group, use the **description** command in SCCP Cisco CallManager configuration mode. To remove a description, use the **no** form of this command.

**description** *text*

**no description**

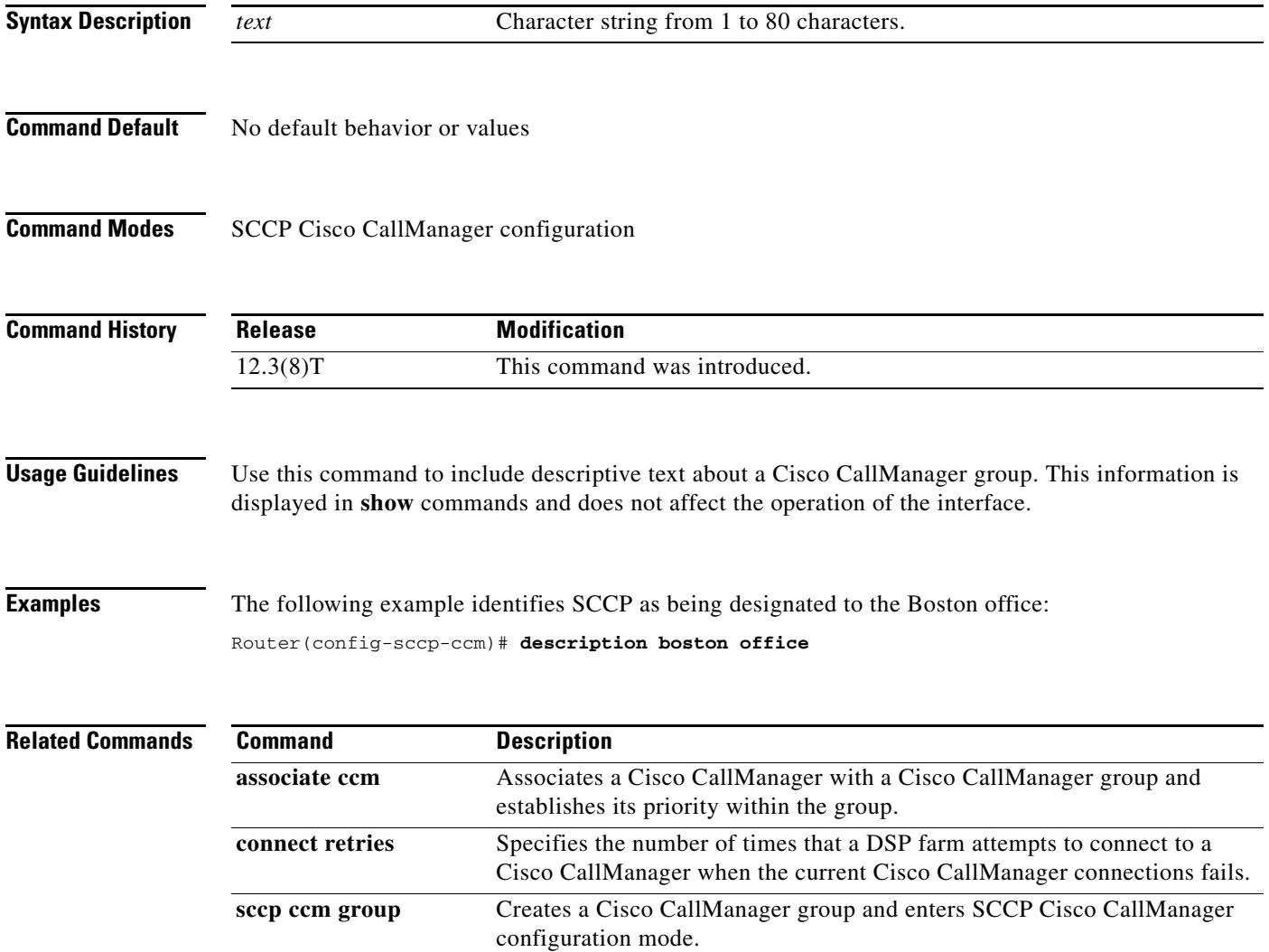

# **description (trunk group)**

To add a description to a trunk group, use the **description** command in trunk group configuration mode. To delete the description, use the **no** form of this command.

**description** *text*

**no description** *text*

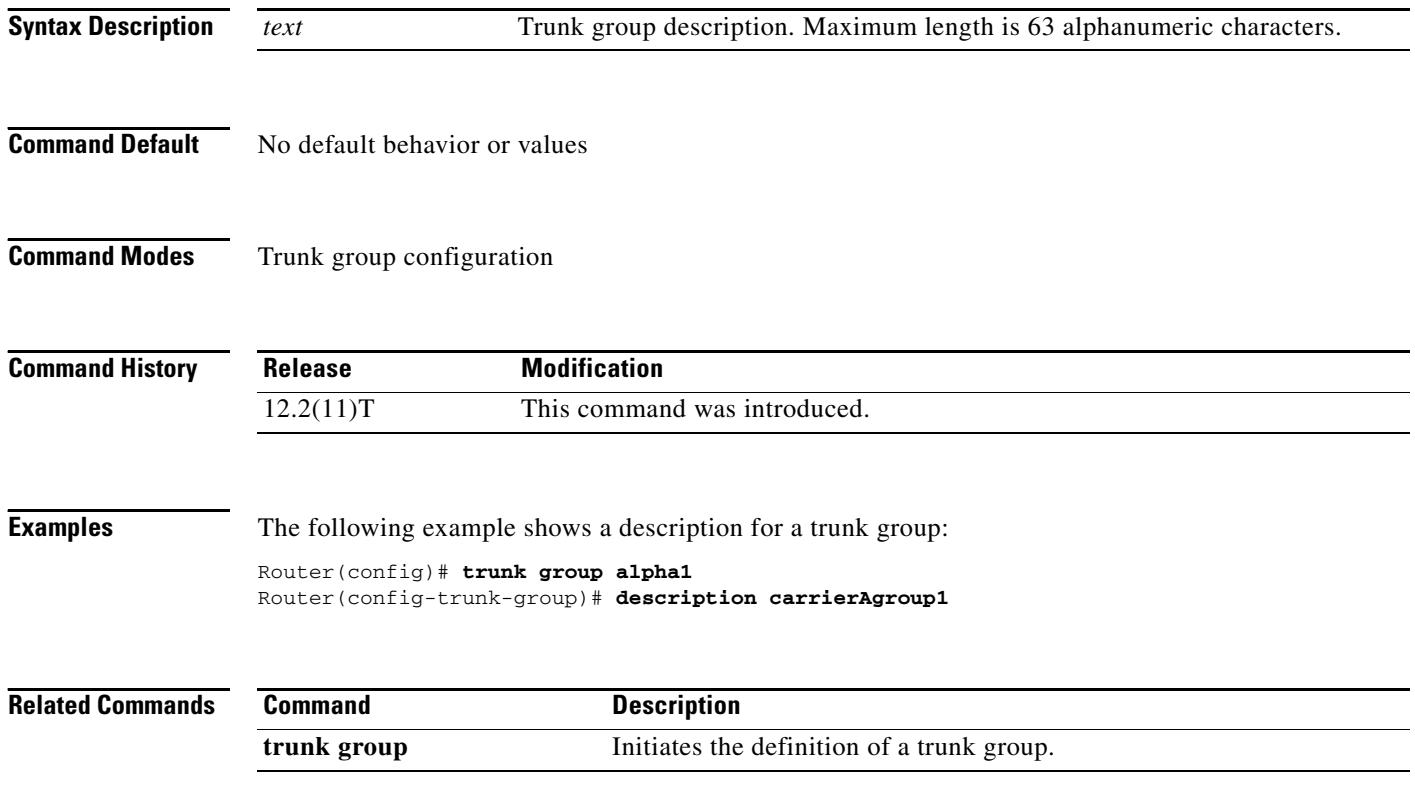

# **description (voice source group)**

To add a description to a voice source group, use the **description** command in voice source-group configuration mode. To delete the description, use the **no** form of this command.

**description** *text*

**no description** *text*

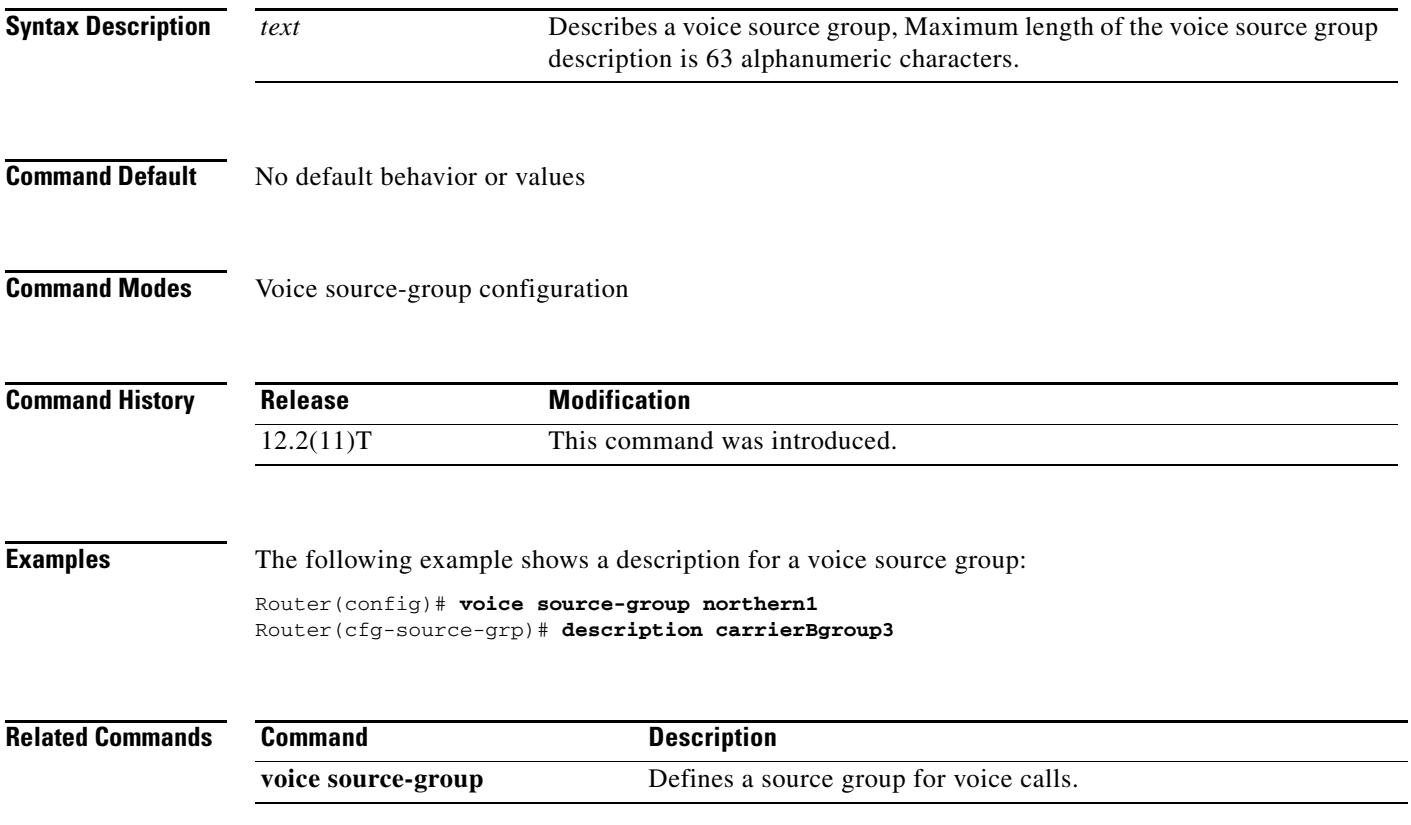

### **destination uri**

To specify the voice class used to match a dial peer to the destination uniform resource identifier (URI) of an outgoing call, use the **destination uri** command in dial peer configuration mode. To remove the URI voice class, use the **no** form of this command.

**destination uri** *tag*

**no destination uri**

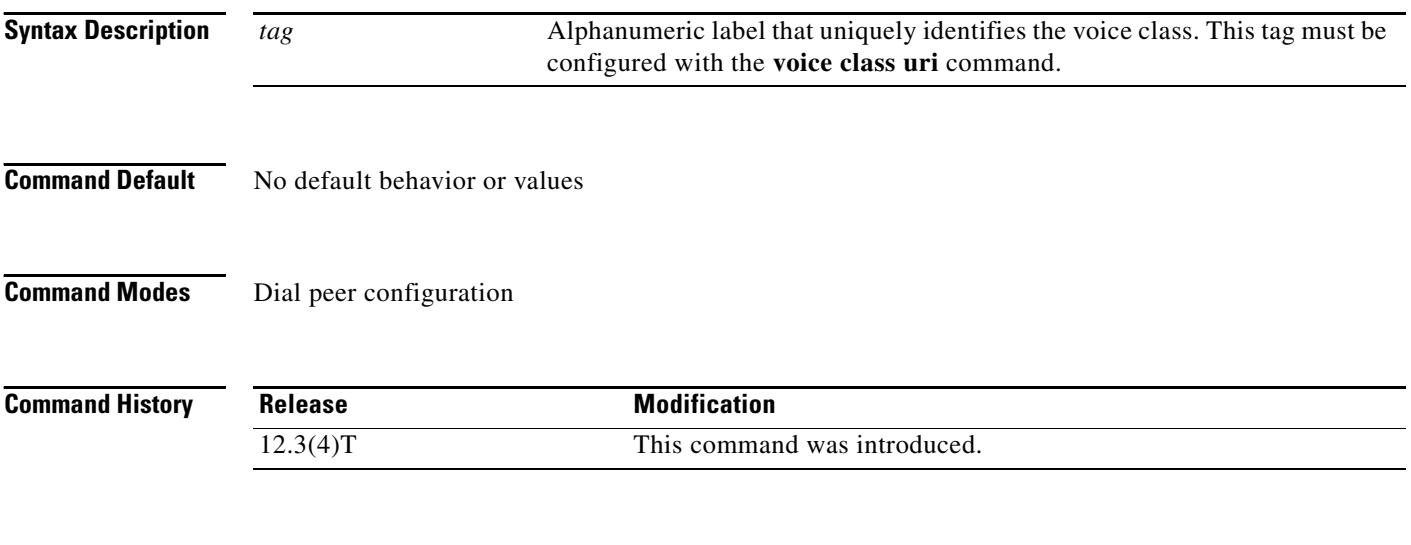

<span id="page-564-0"></span>

- **Usage Guidelines •** Before you use this command, configure the voice class by using the **voice class uri** command.
	- This command applies new rules for dial-peer matching. [Table 16](#page-564-0) shows the rules and the order in which they are applied when the **destination uri** command is used. The gateway compares the dial-peer command to the call parameter in its search to match an outbound call to a dial peer. All dial peers are searched based on the first match criteria. Only if no match is found does the gateway move on to the next criteria.

*Table 16 Dial-Peer Matching Rules for Outbound URI*

| Match<br><b>Order</b> | <b>Cisco IOS Command</b>                     | <b>Outgoing Call Parameter</b>                                             |
|-----------------------|----------------------------------------------|----------------------------------------------------------------------------|
|                       | destination uri and carrier-id target        | Application-provided URI and target carrier ID<br>associated with the call |
| $\mathcal{L}$         | destination-pattern and carrier-id<br>target | Called number and target carrier ID associated<br>with the call            |
| $\mathcal{R}$         | destination uri                              | Application-provided URI                                                   |
| $\overline{4}$        | destination-pattern                          | Called number                                                              |
|                       | carrier-id target                            | Target carrier ID associated with the call                                 |

# **SALE**

**Note** Calls whose destination is an E.164 number, rather than a URI, use the previously existing dial-peer matching rules. For information, see the *Dial Peer Configuration on Voice Gateway Routers* document, Cisco IOS Voice Library.

**Examples** The following example matches the destination URI in the outgoing call by using voice class ab100:

dial-peer voice 100 voip destination uri ab100

#### **Related Commands**

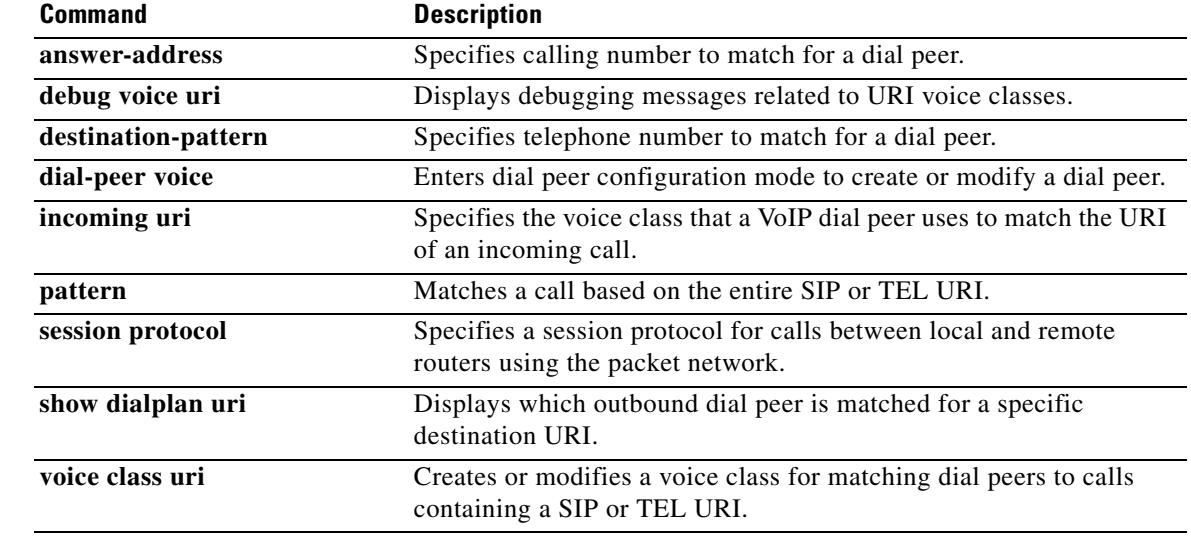

# **destination-pattern**

To specify either the prefix or the full E.164 telephone number to be used for a dial peer, use the **destination**-**pattern** command in dial peer configuration mode. To disable the configured prefix or telephone number, use the **no** form of this command.

**destination**-**pattern** [**+**]*string*[**T**]

**no destination**-**pattern** [**+**]*string*[**T**]

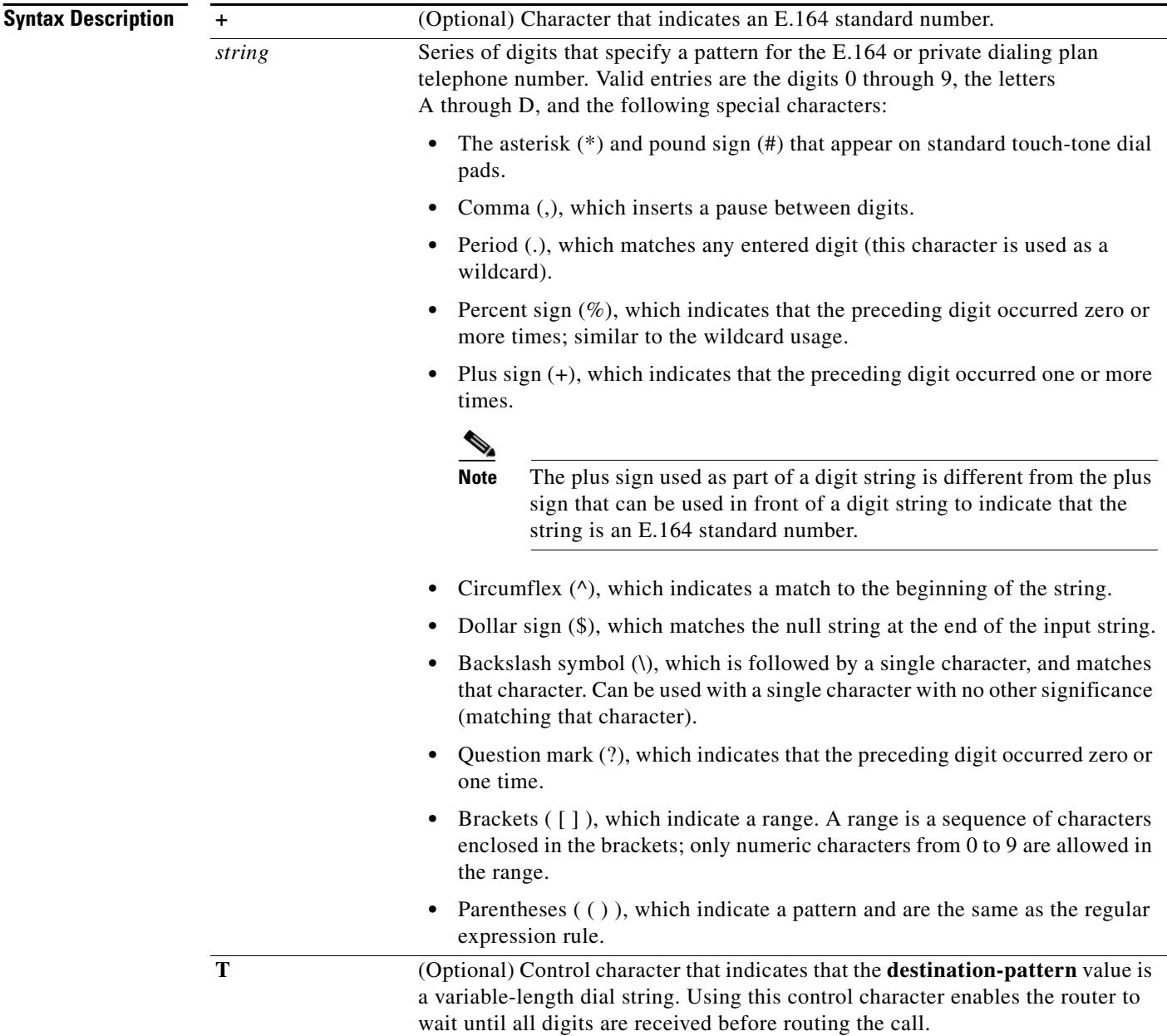

#### **Command Default** Enabled with a null string

#### **Command Modes** Dial peer configuration

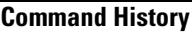

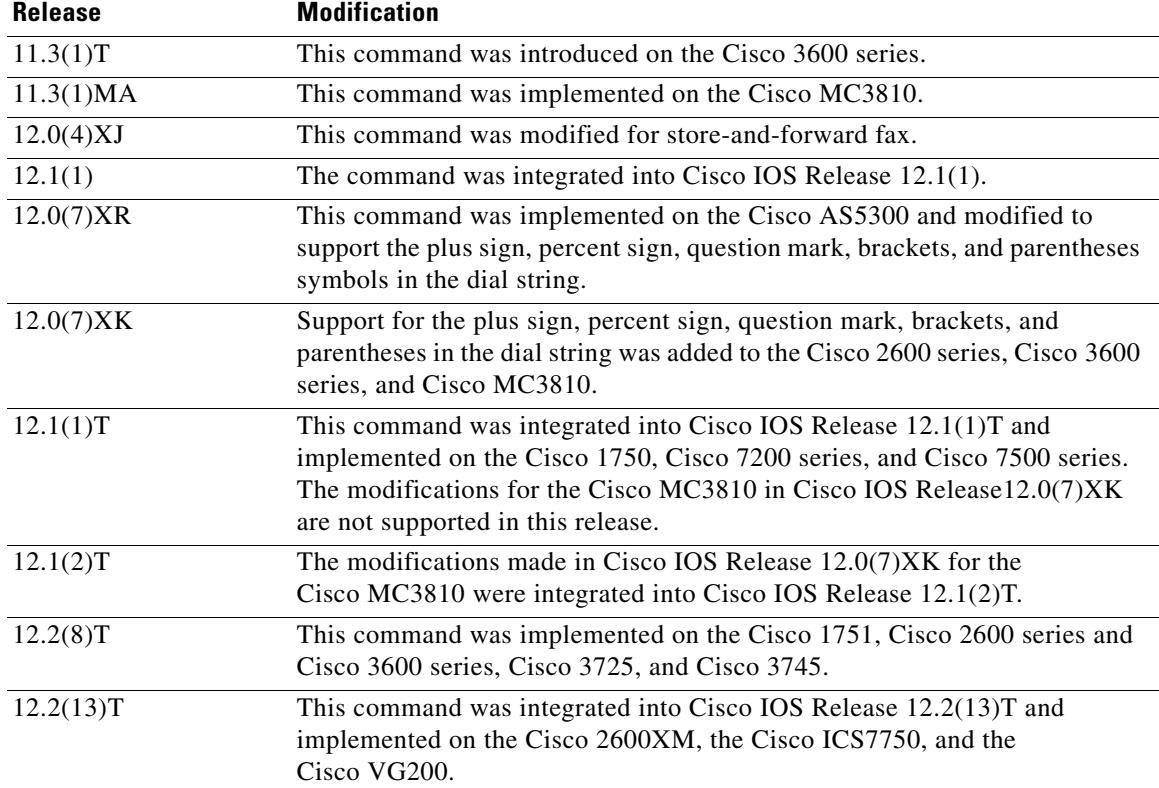

**Usage Guidelines** Use the **destination**-**pattern** command to define the E.164 telephone number for a dial peer.

The pattern you configure is used to match dialed digits to a dial peer. The dial peer is then used to complete the call. When a router receives voice data, it compares the called number (the full E.164 telephone number) in the packet header with the number configured as the destination pattern for the voice-telephony peer. The router then strips out the left-justified numbers that correspond to the destination pattern. If you have configured a prefix, the prefix is appended to the front of the remaining numbers, creating a dial string, which the router then dials. If all numbers in the destination pattern are stripped out, the user receives a dial tone.

There are certain areas in the world (for example, certain European countries) where valid telephone numbers can vary in length. Use the optional control character **T** to indicate that a particular **destination-pattern** value is a variable-length dial string. In this case, the system does not match the dialed numbers until the interdigit timeout value has expired.

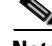

**Note** Cisco IOS software does not check the validity of the E.164 telephone number; it accepts any series of digits as a valid number.

**Examples** The following example shows configuration of the E.164 telephone number 555-0179 for a dial peer:

```
dial-peer voice 10 pots
destination-pattern +5550179
```
The following example shows configuration of a destination pattern in which the pattern "43" is repeated multiple times preceding the digits "555":

```
dial-peer voice 1 voip
destination-pattern 555(43)+
```
The following example shows configuration of a destination pattern in which the preceding digit pattern is repeated multiple times:

```
dial-peer voice 2 voip
destination-pattern 555%
```
The following example shows configuration of a destination pattern in which the possible numeric values are between 5550109 and 5550199:

```
dial-peer voice 3 vofr
destination-pattern 55501[0-9]9
```
The following example shows configuration of a destination pattern in which the possible numeric values are between 5550439, 5553439, 5555439, 5557439, and 5559439:

```
dial-peer voice 4 voatm
destination-pattern 555[03579]439
```
The following example shows configuration of a destination pattern in which the digit-by-digit matching is prevented and the entire string is received.

```
dial-peer voice 2 voip
destination-pattern 555T
```
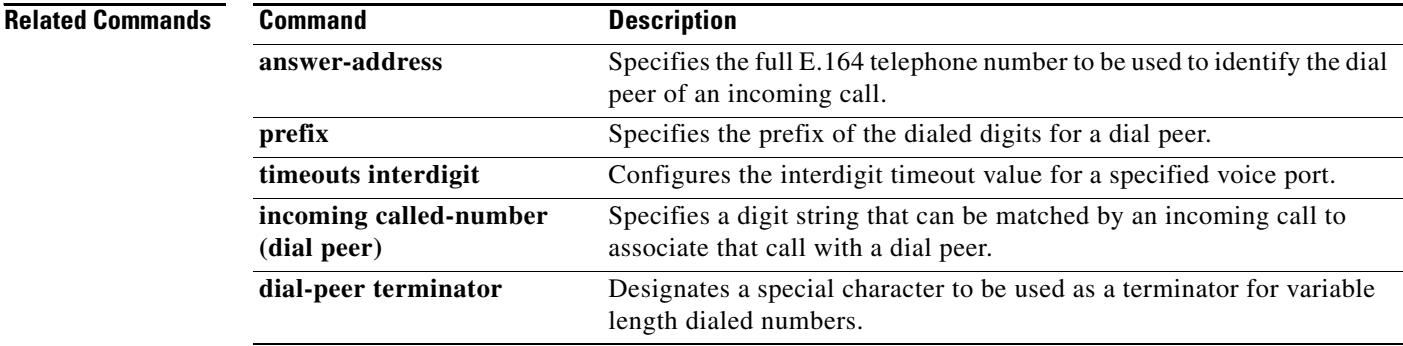

# **destination-pattern (interface)**

To specify the ISDN directory number for the telephone interface, use the **destination**-**pattern** command in interface configuration mode. To disable the specified ISDN directory number, use the **no** form of this command.

**destination**-**pattern** *isdn*

**no destination**-**pattern**

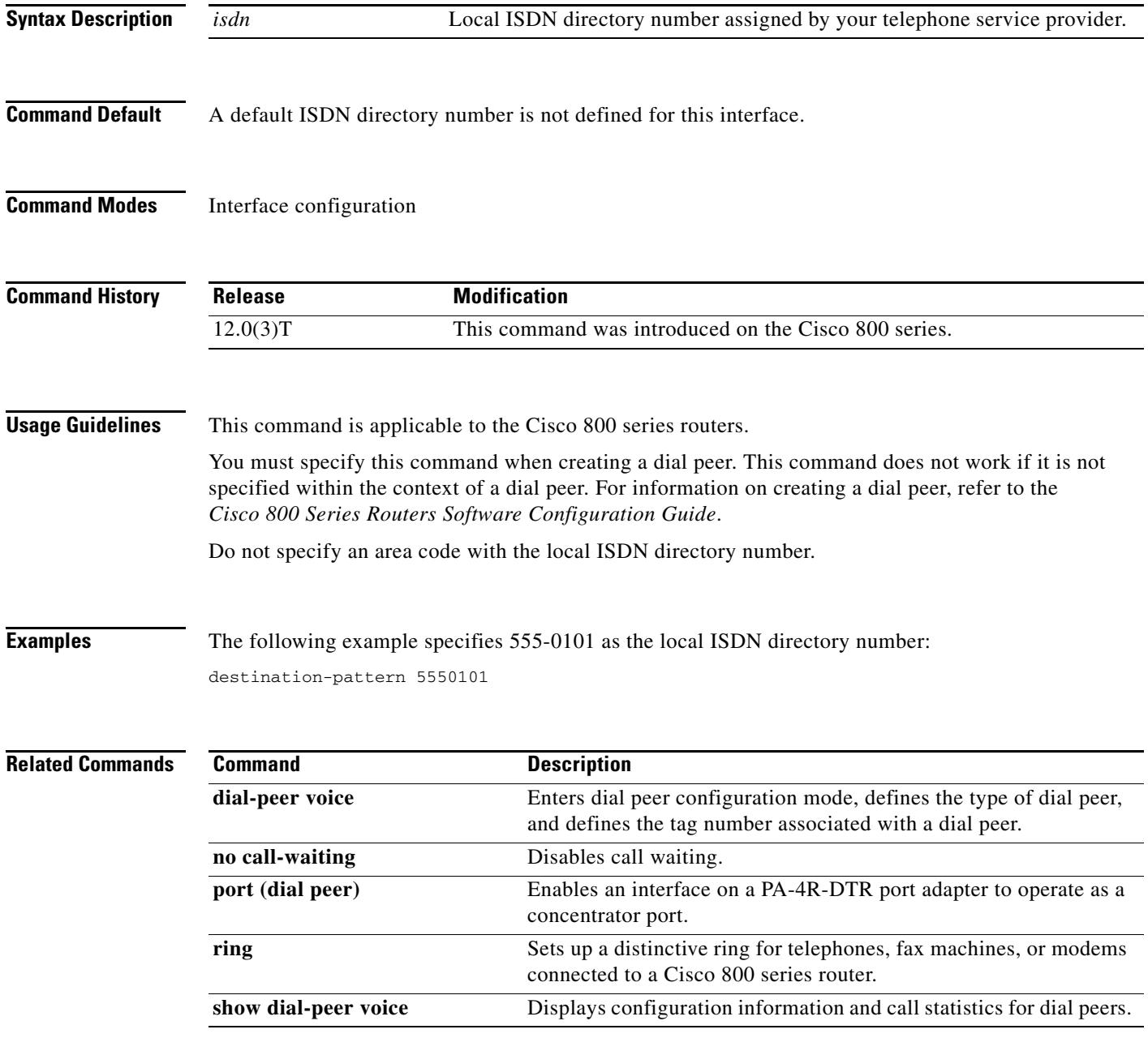

## **detect v54 channel-group**

To enable V.54 loopback detection for the command sent from the remote device, use the **detect v54 channel**-**group command in** controller configuration mode. To disable the V.54 loopback detection, use the **no** form of this command.

**detect v54 channel**-**group** *channel*-*number*

**no detect v54 channel**-**group** *channel*-*number*

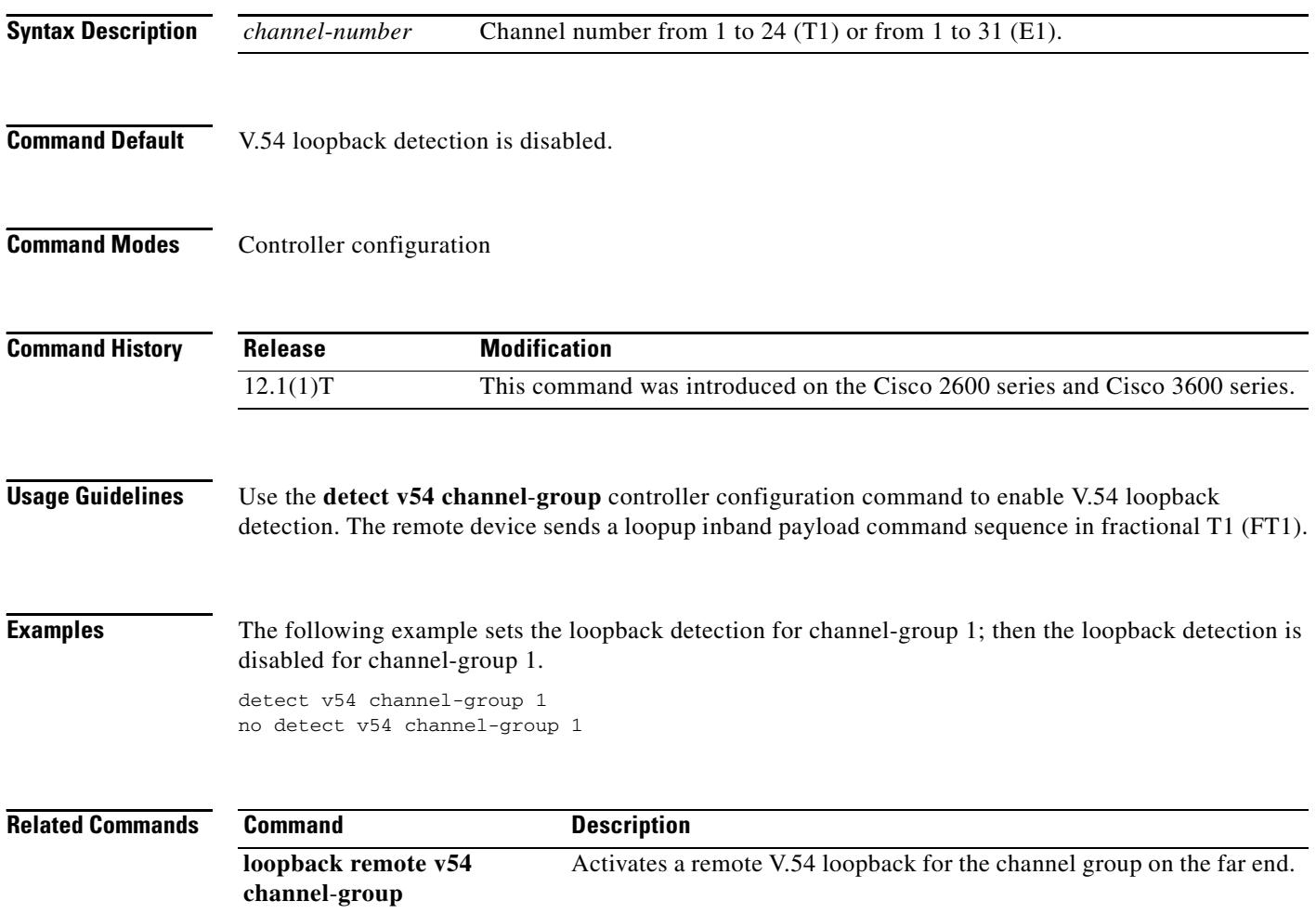

# **device-id**

To identify a gateway associated with a settlement provider, use the **device**-**id** command in settlement configuration mode. To reset to the default value, use the **no** form of this command.

**device**-**id** *number*

**no device**-**id** *number*

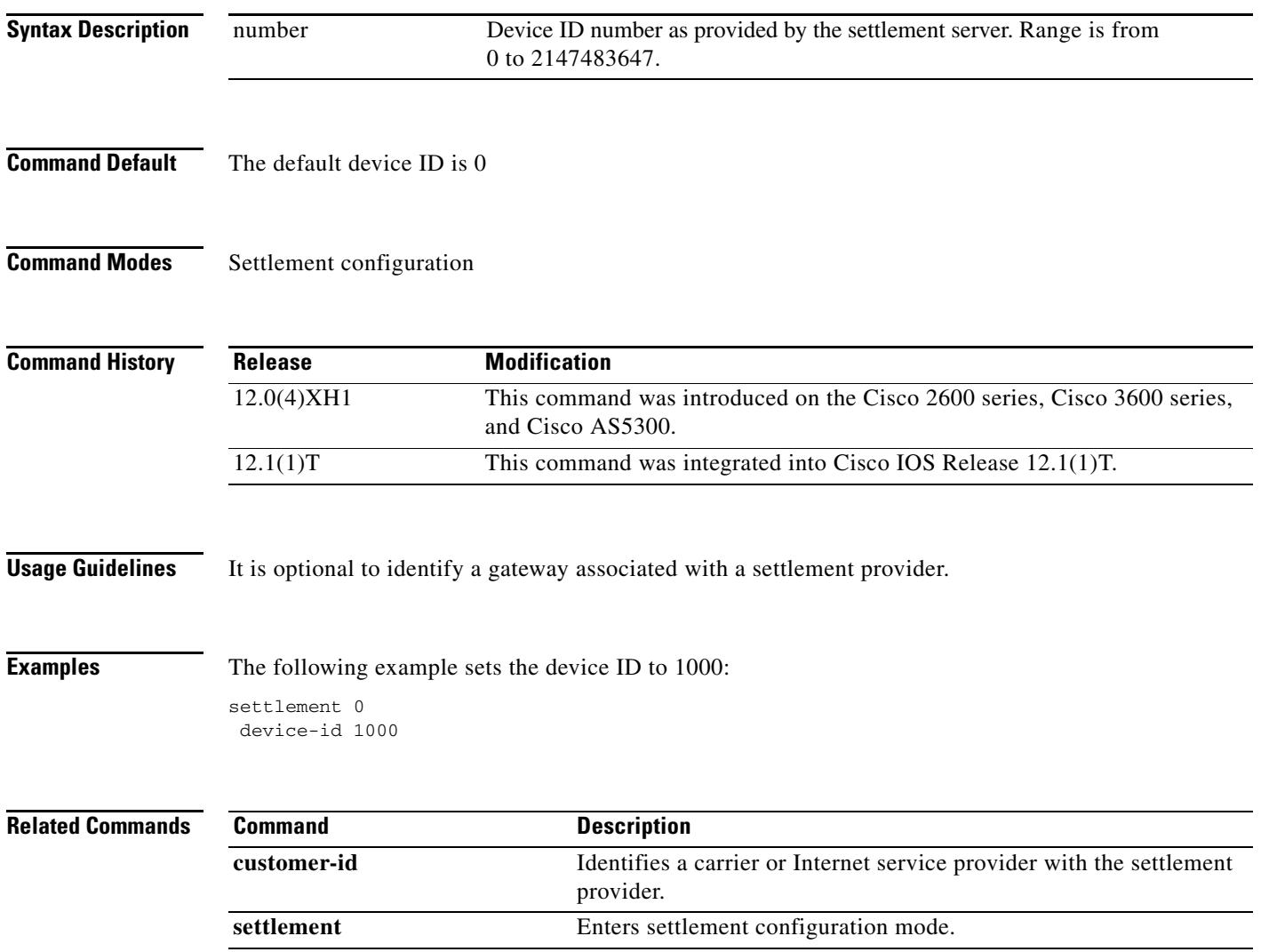

### **dial-control-mib**

To specify attributes for the call history table, use the **dial**-**control**-**mib** command in global configuration mode. To restore the default maximum size or retention time of the call history table, use the **no** form of this command.

**dial**-**control**-**mib** {**max**-**size** *number* | **retain**-**timer** *number*}

**no dial**-**control**-**mib** {**max**-**size** *number* | **retain**-**timer** *number*}

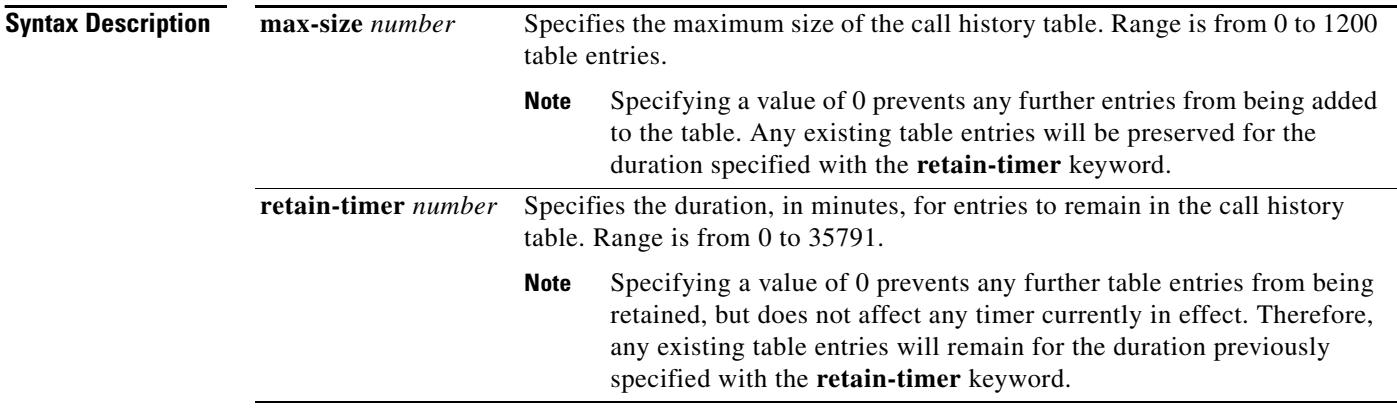

**Command Default** The default call history table length is 50 table entries. The default retain timer is 15 minutes.

**Command Modes** Global configuration

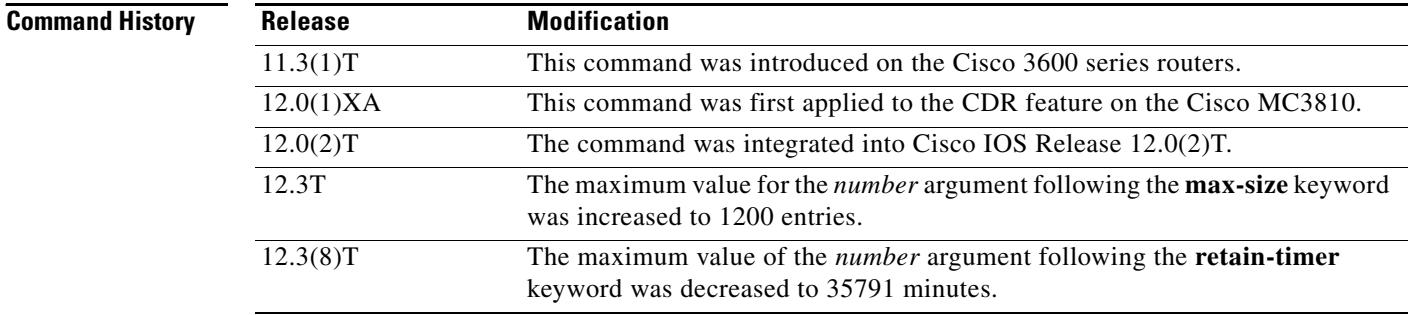

**Examples** The following example configures the call history table to hold 400 entries, with each entry remaining in the table for 10 minutes:

> dial-control-mib max-size 400 dial-control-mib retain-timer 10

ı

### **dial-peer cor custom**

To specify that named class of restrictions (COR) apply to dial peers, use the **dial-peer cor custom** command in global configuration mode.

#### **dial-peer cor custom**

- **Syntax Description** This command has no arguments or keywords.
- **Command Default** No default behavior or keywords.
- **Command Modes** Global configuration

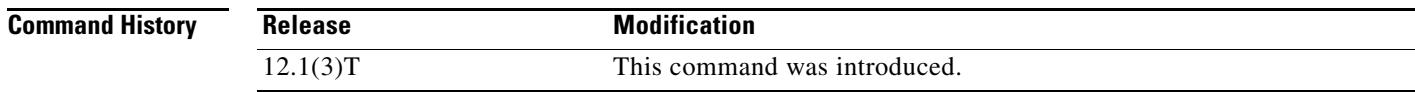

**Usage Guidelines** You must use the **dial-peer cor custom** command and the **name** command to define the names of capabilities before you can specify COR rules and apply them to specific dial peers.

Examples of possible names might include the following: call1900, call527, call9, and call911.

**Note** You can define a maximum of 64 COR names.

**Examples** The following example defines two COR names: dial-peer cor custom name 900blackhole name CatchAll

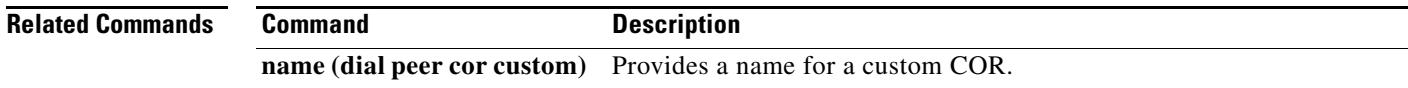

### **dial-peer cor list**

To define a class of restrictions (COR) list name, use the **dial-peer cor list** command in global configuration mode. To remove a previously defined COR list name, use the **no** form of this command.

**dial-peer cor list** *list-name*

**no dial-peer cor list** *list-name*

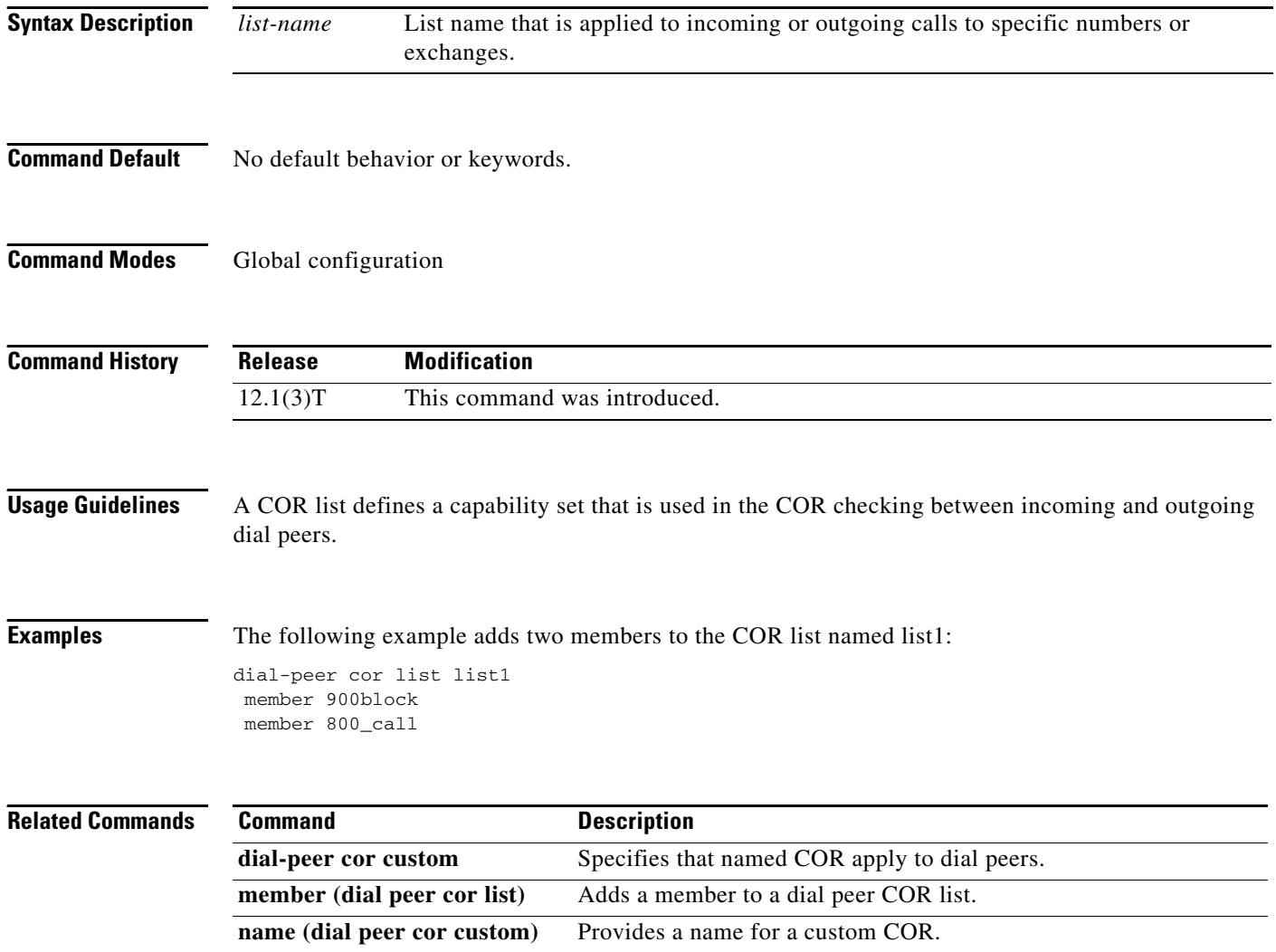

### **dial-peer data**

To create a data dial peer and to enter dial-peer configuration mode, use the **dial-peer data** command in global configuration mode. To remove a data dial peer, use the **no** form of this command.

**dial**-**peer data** *tag* **pots**

**no dial**-**peer data** *tag*

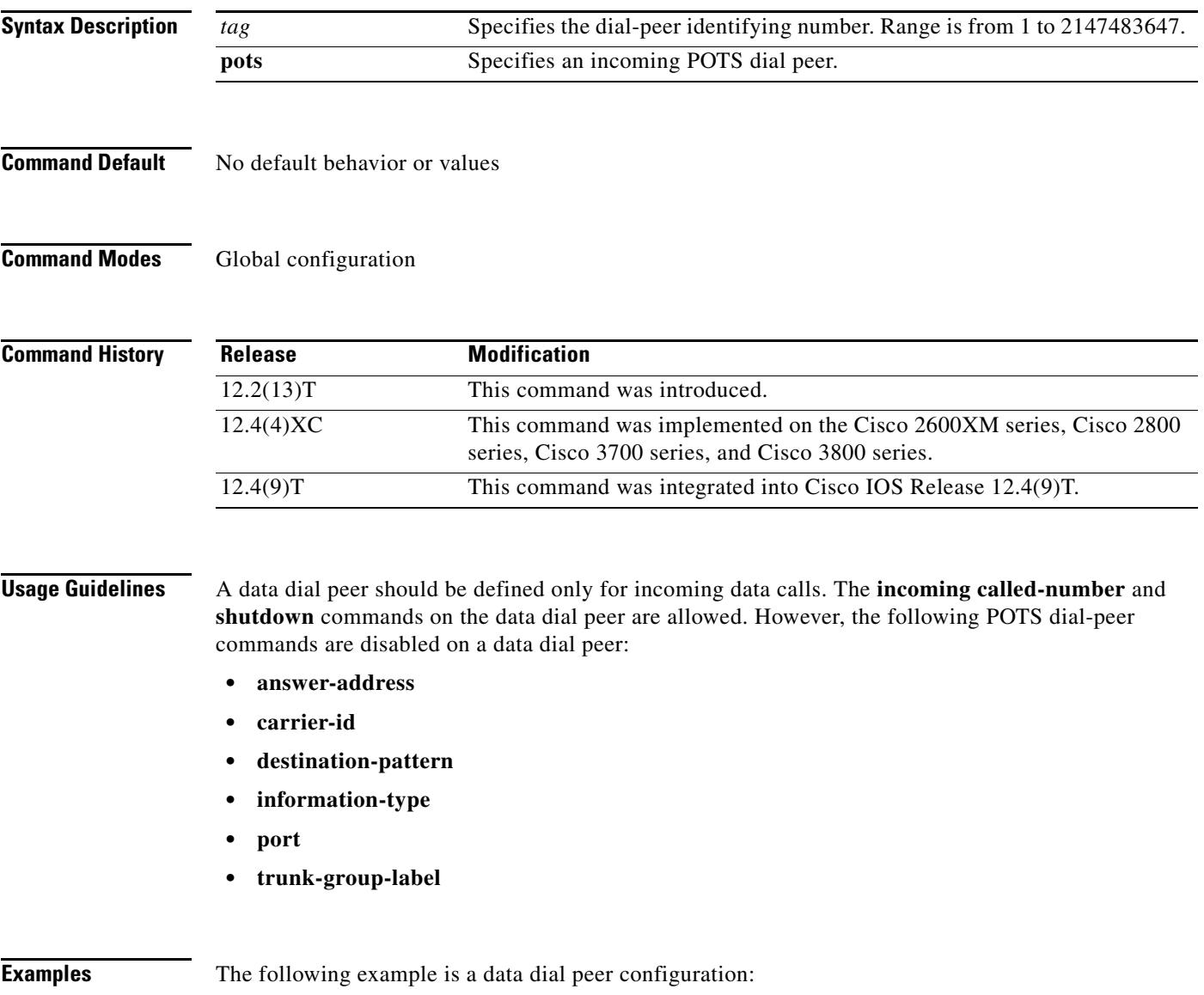

dial-peer data 100 pots incoming called-number 100
The following example is a voice dial peer configuration:

```
dial-peer voice 2001 pots
destination-pattern 2001
no digit-strip
port 3/1:1
```
### **Related Commands Command <b>Description**

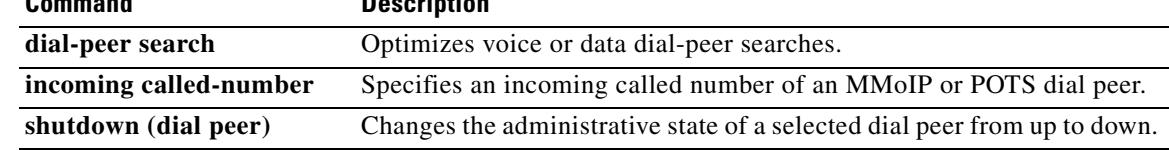

## **dial-peer hunt**

To specify a hunt selection order for dial peers, use the **dial**-**peer hunt command in** global configuration mode. To restore the default selection order, use the **no** form of this command.

**dial**-**peer hunt** *hunt*-*order*-*number*

**no dial**-**peer hunt**

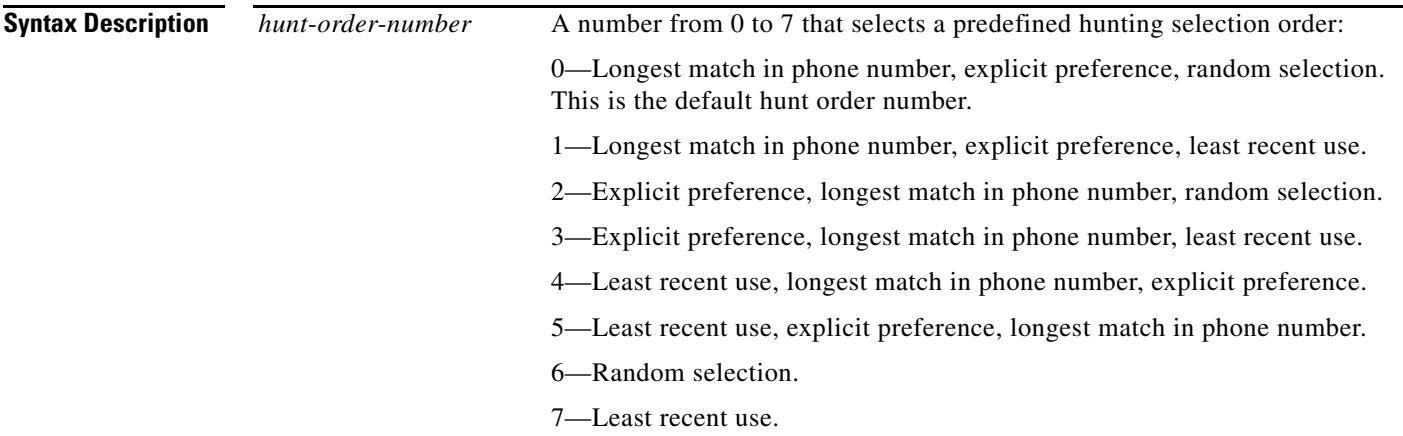

**Command Default** The default is the longest match in the phone number, explicit preference, random selection (hunt order number 0).

**Command Modes** Global configuration

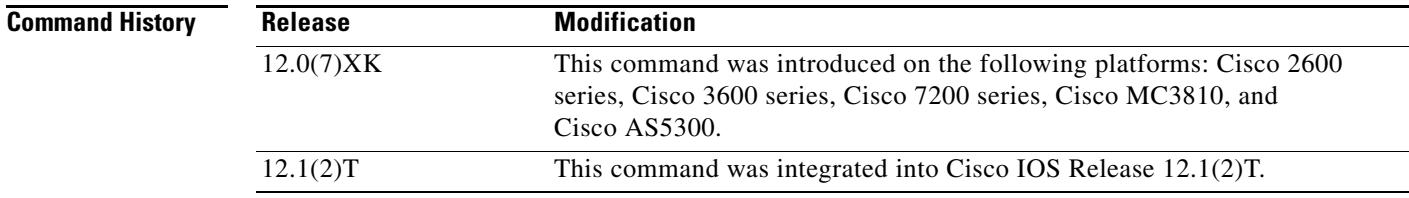

**Usage Guidelines** Use the **dial**-**peer hunt** dial peer configuration command if you have configured hunt groups. "Longest match in phone number" refers to the destination pattern that matches the greatest number of the dialed digits. "Explicit preference" refers to the **preference** setting in the dial peer configuration. "Least recent use" refers to the destination pattern that has waited the longest since being selected. "Random selection" weights all of the destination patterns equally in a random selection mode.

> This command applies to POTS, VoIP, Voice over Frame Relay (VoFR), Voice over ATM (VoATM), and Multimedia Mail over Internet Protocol (MMOIP) dial peers.

### **Examples** The following example configures the dial peers to hunt in the following order: (1) longest match in phone number, (2) explicit preference, (3) random selection.

dial-peer hunt 0

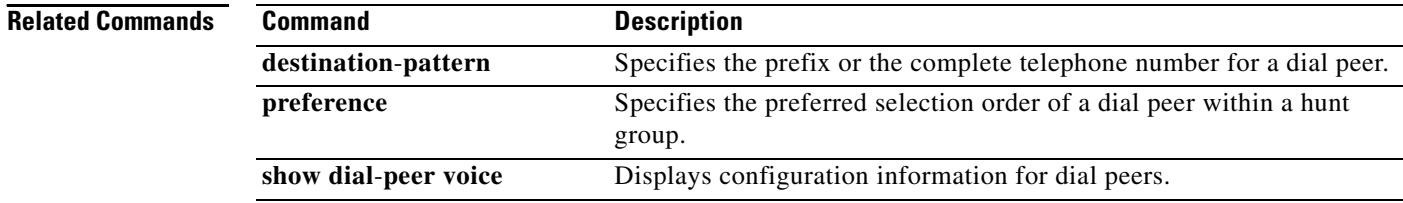

# **dial-peer inbound selection sip-trunk**

To enable incoming SIP line-side calls to use the same dial-peer matching rules as SIP trunk-side calls, use the **dial-peer inbound selection sip-trunk** command in global configuration mode. To revert to the default behavior, use the **no** form of this command.

**dial-peer inbound selection sip-trunk**

**no dial-peer inbound selection sip-trunk**

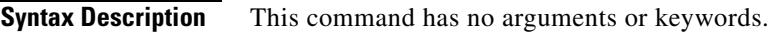

**Command Default** Disabled (SIP line-side and SIP trunk-side calls use different dial-peer matching rules).

**Command Modes** Global configuration (config)

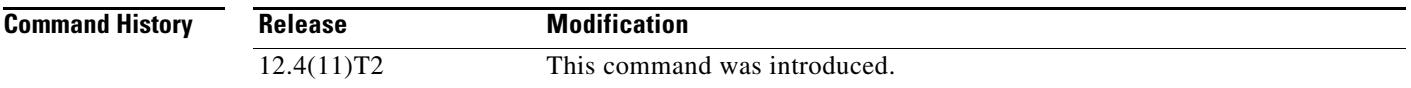

**Usage Guidelines** This command applies the same dial-peer matching rules used for calls from SIP trunks to incoming calls from SIP phones (line side). [Table 17](#page-579-0) shows the rules and the order in which they are applied by default to SIP line-side calls. [Table 18](#page-580-0) shows the rules and the order in which they are applied to SIP trunk-side calls and to SIP line-side calls when the **dial-peer inbound selection sip-trunk** command is used.

> The router compares the dial-peer configuration to the call parameter in its search to match an inbound call to a dial peer. All dial peers are searched based on the first match criteria. The router moves on to the next criteria only if no match is found.

<span id="page-579-0"></span>

| <b>Match</b><br><b>Order</b> | <b>Cisco IOS Command</b> | <b>Incoming Call Parameter</b>      |
|------------------------------|--------------------------|-------------------------------------|
| 1                            | destination-pattern      | Calling number                      |
| $\mathcal{L}$                | answer-address           | Calling number                      |
| 3                            | incoming called-number   | Called number                       |
| $\overline{4}$               | incoming uri request     | Request-URI                         |
| 5                            | incoming uri to          | To URI                              |
| 6                            | incoming uri from        | From URI                            |
| 7                            | carrier-id source        | Carrier-is associated with the call |

*Table 17 Dial-Peer Matching Rules for Inbound Calls from SIP Phones (Line Side)* 

<span id="page-580-0"></span>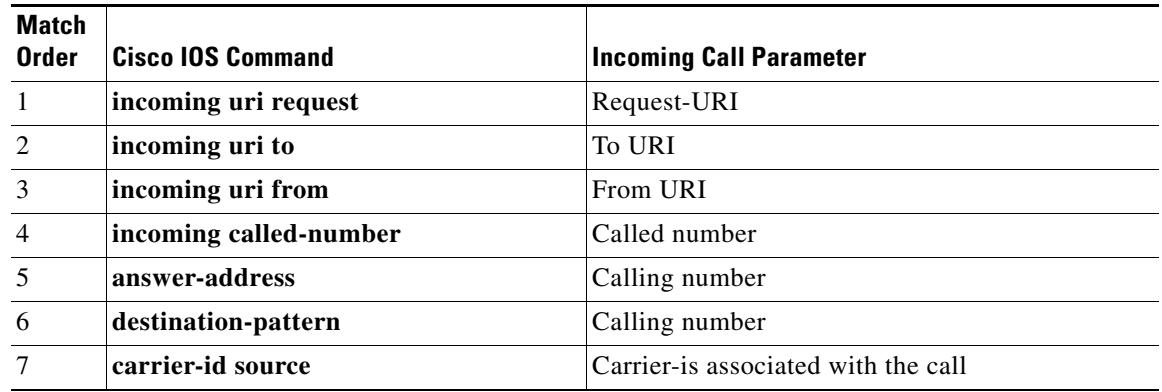

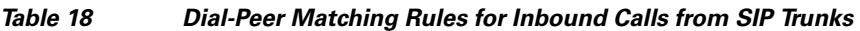

**Examples** The following example shows SIP line-side calls use the same matching rules as trunk-side calls: dial-peer inbound selection sip-trunk

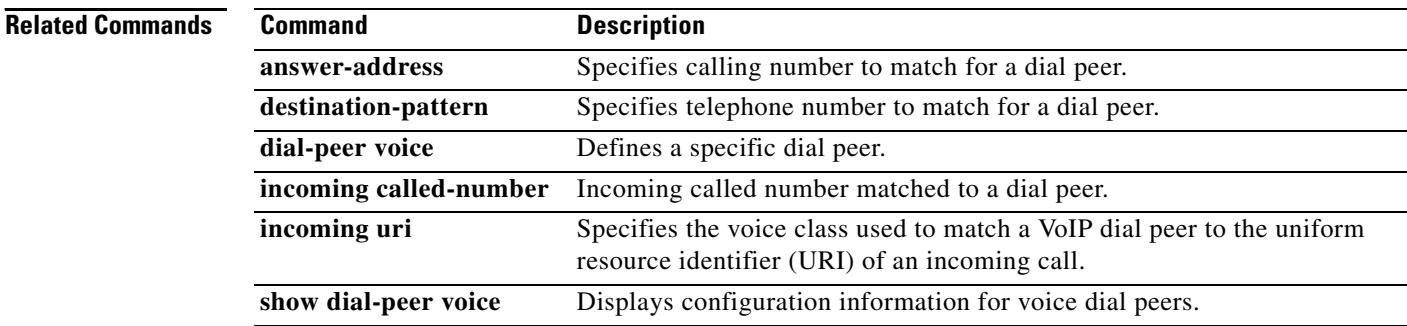

П

a ka

# **dial-peer no-match disconnect-cause**

To disconnect the incoming ISDN or channel associated signaling (CAS) call when no inbound voice or modem dial peer is matched, use the **dial-peer no-match disconnect-cause** command in global configuration mode. To restore the default incoming call state (call is forwarded to the dialer), use the **no** form of this command.

**dial-peer no-match disconnect-cause** *cause-code-number*

**no dial-peer no-match disconnect-cause** *cause-code-number*

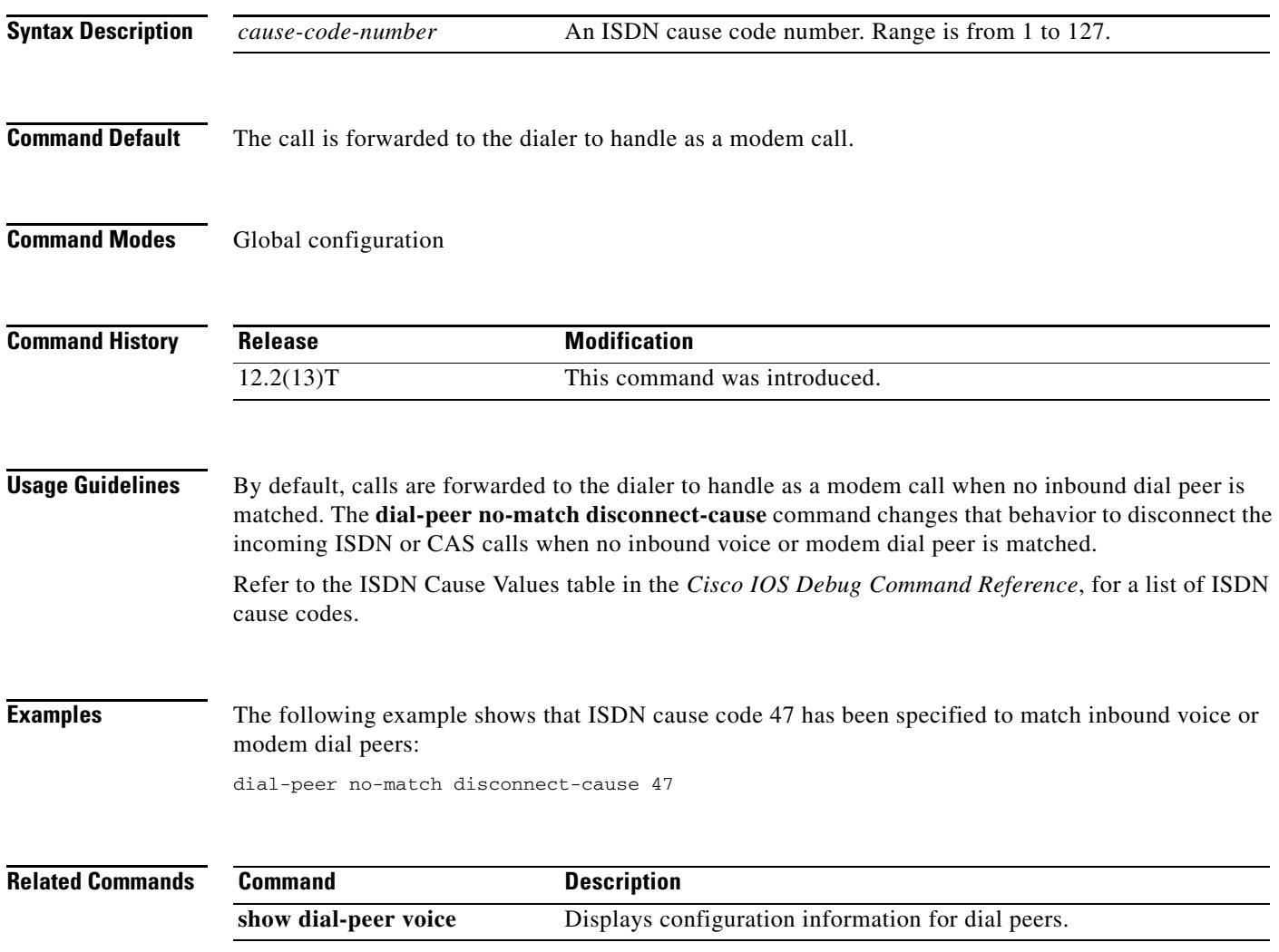

## **dial-peer outbound status-check pots**

To check the status of outbound POTS dial peers during call setup and to disallow, for that call, any whose status is down, use the **dial-peer outbound status-check pots** command in privileged EXEC mode. To disable status checking, use the **no** form of this command.

**dial-peer outbound status-check pots**

**no dial-peer outbound status-check pots**

**Command Default** None

**Command Modes** Privileged EXEC

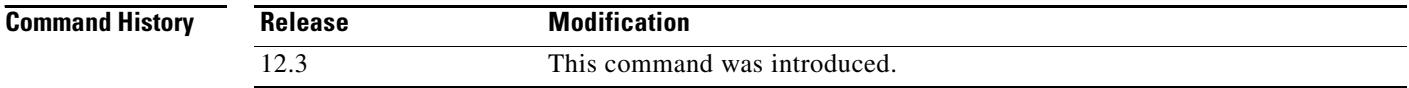

**Usage Guidelines** Use this command to disallow, during call setup, outbound POTS dial peers (except those for e-phones) whose endpoints (voice ports or trunk groups) are down.

> When the **dial-peer outbound status-check pots** command is configured, if the voice-port configured under an outbound POTS dial-peer is down, that dial-peer is excluded while matching the corresponding destination-pattern. Therefore, if there are no other matching outbound POTS dial-peers for the specified destination-pattern, the gateway will disconnect the call with a cause code of 1 (Unallocated/unassigned number), which is mapped to the "404 Not Found" SIP response by default. When the **no** form of this command is configured, the outbound POTS dial-peer is matched even if the voice-port configured under is down and the gateway disconnects the call with a cause code of 34 (No circuit/channel available), which is mapped to the "503 Service Unavailable" SIP response by default.

**Note** "503 Service Unavailable" was the default behavior before the **dial-peer outbound status-check pots**  command was introduced. Users who need the original behavior should configure the **no** form of this command.

[Table 19](#page-582-0) shows conditions under which an outbound POTS dial peer may be up or down.

<span id="page-582-0"></span>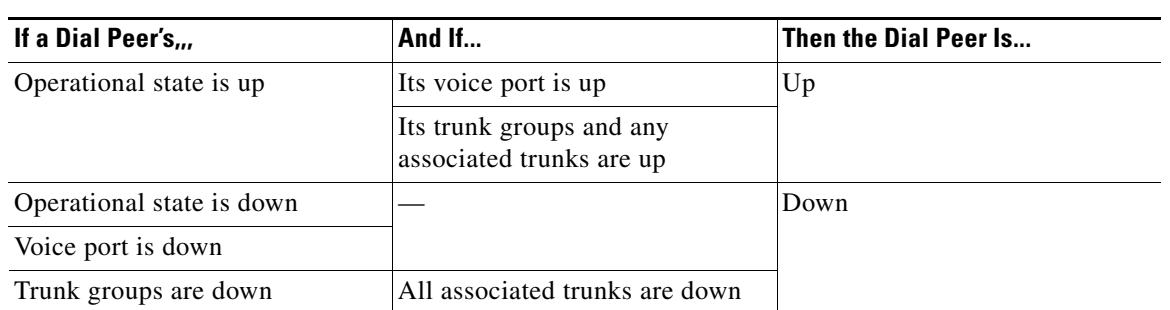

### *Table 19 Conditions Under Which an Outbound POTS Dial Peer Is Up or Down*

To show or verify the status (up or down) of all or selected dial peers, use the **show dial-peer voice**  command.

**Examples** The following examples of output for the related **show dial-peer voice** command show the status of all or selected dial peers. You can use the **dial-peer outbound status-check pots** command to disallow the outbound POTS dial peers that are down.

> The following example shows a short summary status for all dial peers. Outbound status is displayed in the OUT STAT field. POTS dial peers 31 and 42 are shown as down.

Router# **show dial-peer voice summary**

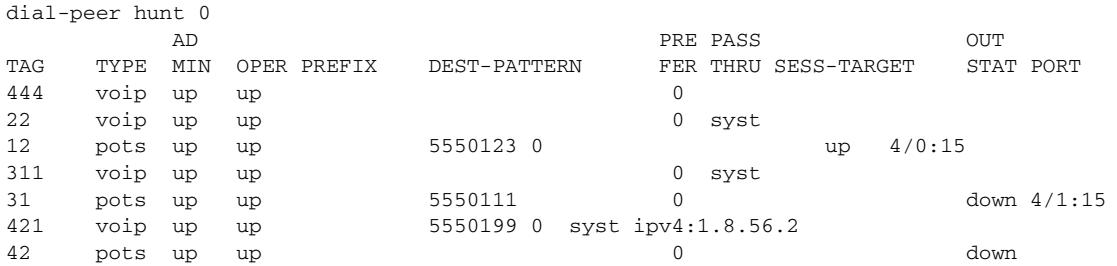

The following example shows the status for dial peer 12. Outbound status is displayed in the Outbound state field. The dial peer is shown as up.

```
Router# show dial-peer voice 12
```
. .

```
VoiceEncapPeer12
        peer type = voice, information type = voice,
         description = `',
         tag = 12, destination-pattern = `5550123',
        answer-address = `', preference=0,
        CLID Restriction = None
        CLID Network Number = `'
        CLID Second Number sent 
         source carrier-id = `', target carrier-id = `',
         source trunk-group-label = `', target trunk-group-label = `',
        numbering Type = `unknown'
         group = 12, Admin state is up, Operation state is up,
         Outbound state is up, <------- display status
         incoming called-number = `', connections/maximum = 0/unlimited,
         DTMF Relay = disabled,
        huntstop = disabled,
         in bound application associated: 'DEFAULT'
         out bound application associated: ''
         dnis-map = 
        permission :both
         incoming COR list:maximum capability
         outgoing COR list:minimum requirement
         Translation profile (Incoming):
       .
```
The following example shows the status for dial peer 31. Outbound status is displayed in the Outbound state field. The dial peer is listed as down.

```
Router# show dial-peer voice 31
VoiceEncapPeer31
         peer type = voice, information type = voice,
         description = `',
        tag = 31, destination-pattern = 5550111',
         answer-address = `', preference=0,
         CLID Restriction = None
        CLID Network Number =
         CLID Second Number sent 
         source carrier-id = `', target carrier-id = `',
        source trunk-group-label = \dot{ }, target trunk-group-label = \dot{ },
         numbering Type = `unknown'
         group = 31, Admin state is up, Operation state is up,
         Outbound state is down, <--------- display status
         incoming called-number = `', connections/maximum = 0/unlimited,
         DTMF Relay = disabled,
         huntstop = disabled,
         in bound application associated: 'DEFAULT'
         out bound application associated: ''
         dnis-map = 
         permission :both
         incoming COR list:maximum capability
         outgoing COR list:minimum requirement
         Translation profile (Incoming):
        .
        .
```
For descriptions of other significant fields shown in these outputs, see the **show dial-peer voice** command.

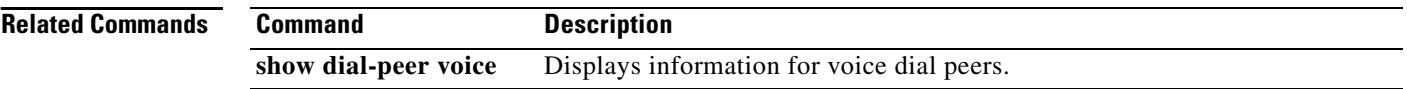

.

# **dial-peer search type**

To optimize voice or data dial-peer searches, use the **dial-peer search type** command in global configuration mode. To disable the search parameters, use the **no** form of this command.

**dial**-**peer search** *type* {**data voice** | **voice data** | **none**}

**no dial**-**peer search** *type*

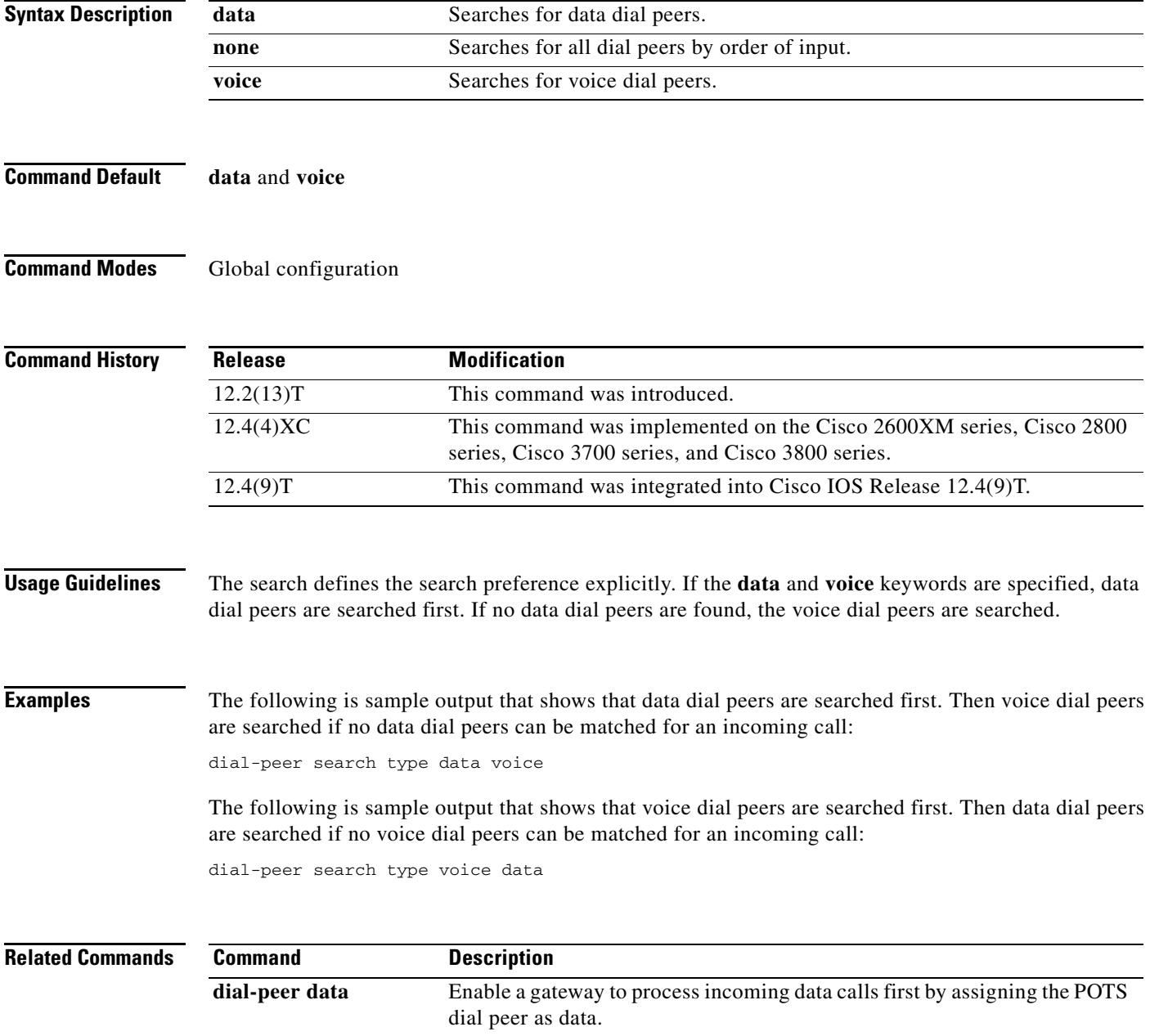

# **dial-peer terminator**

To change the character used as a terminator for variable-length dialed numbers, use the **dial**-**peer terminator command in** global configuration mode. To restore the default terminating character, use the **no** form of this command.

**dial**-**peer terminator** *character*

**no dial**-**peer terminator**

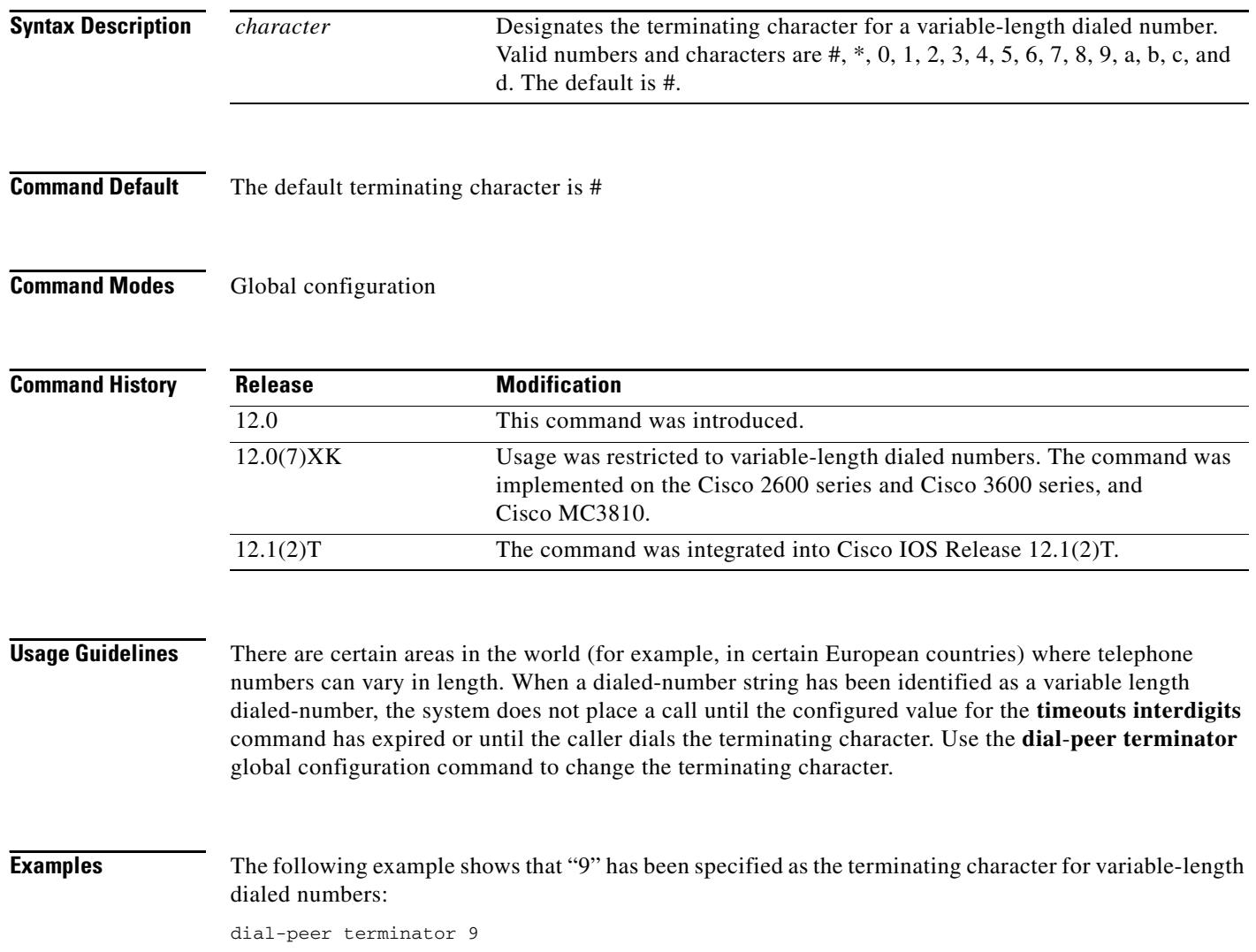

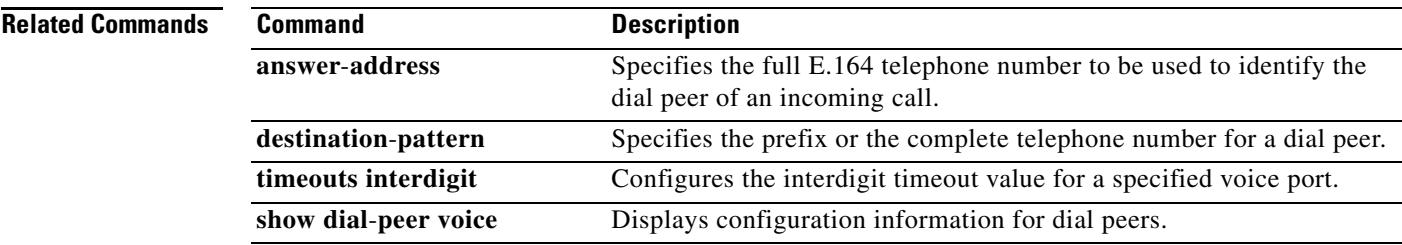

# **dial-peer video**

To define a video ATM dial peer for a local or remote video codec, to specify video-related encapsulation, and to enter dial peer configuration mode use the **dial**-**peer video** command in global configuration mode. To remove the video dial peer, use the **no** form of this command.

**dial**-**peer video** *tag* {**videocodec** | **videoatm**}

**no dial**-**peer video** *tag* {**videocodec** | **videoatm**}

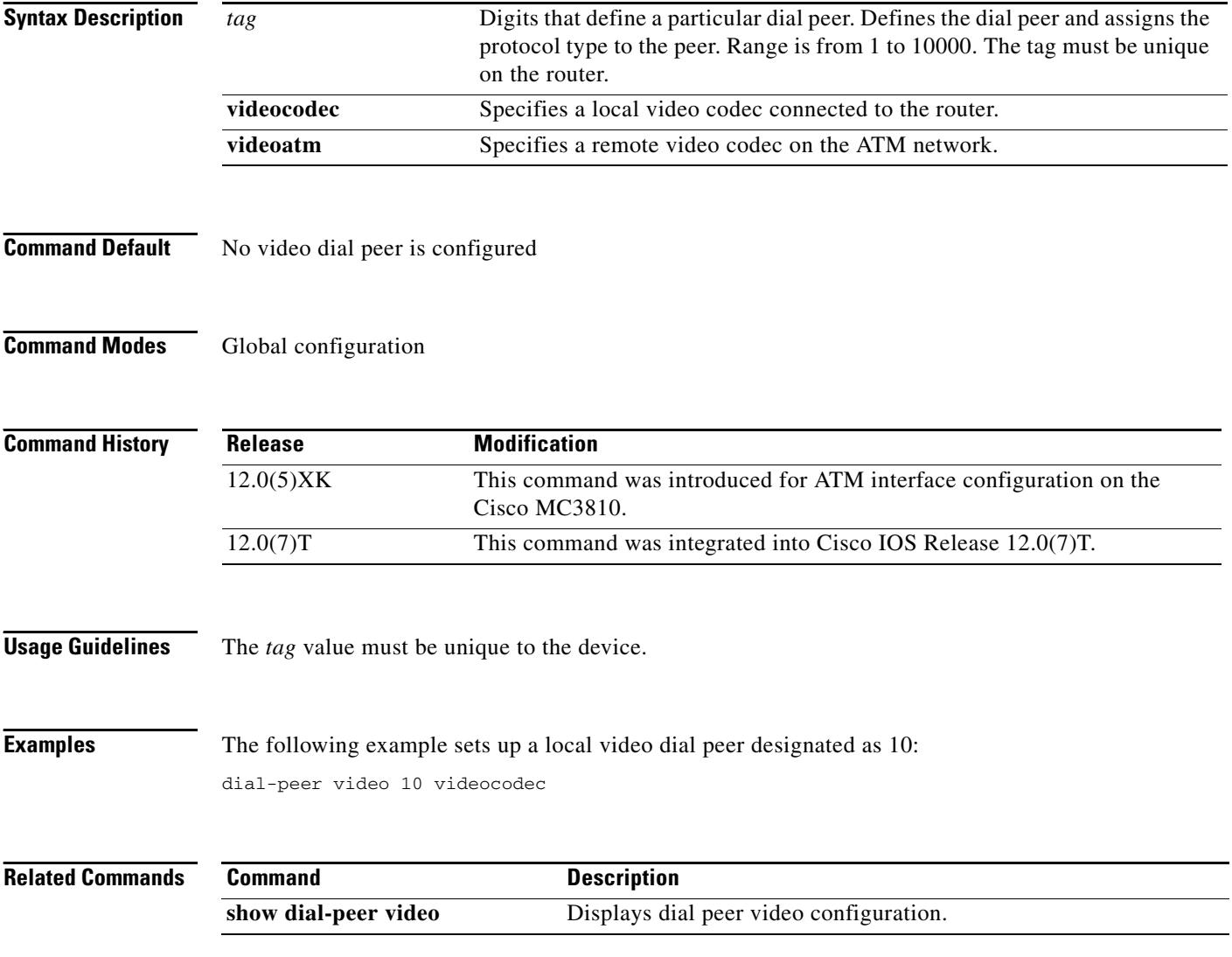

## **dial-peer voice**

To define a particular dial peer, to specify the method of voice encapsulation, and to enter dial-peer configuration mode, use the **dial**-**peer voice** command in global configuration mode. To delete a defined dial peer, use the **no** form of this command. Alternately, to disable a dial peer, use the **no shutdown** command in dial peer configuration mode.

**Cisco 1750 and Cisco 1751 Modular Access Routers and Cisco 2600 Series**

**dial**-**peer voice** *tag* {**pots** | **vofr** | **voip**}

**no dial**-**peer voice** *tag* {**pots** | **vofr** | **voip**}

**Cisco 2600 Series, Cisco 2600XM, Cisco 3600 Series, and Cisco 3700 Series**

**dial**-**peer voice** *tag* {**pots** | **voatm** | **vofr** | **voip**}

**no dial**-**peer voice** *tag* {**pots** | **voatm** | **vofr** | **voip**}

### **Cisco 7200 Series**

**dial**-**peer voice** *tag* {**vofr**}

**no dial**-**peer voice** *tag* {**vofr**}

### **Cisco 7204VXR and Cisco 7206VXR**

**dial**-**peer voice** *tag* {**pots** | **voatm | vofr | voip**}

**no dial**-**peer voice** *tag* {**pots** | **voatm | vofr | voip**}

### **Cisco AS5300**

**dial**-**peer voice** *tag* {**mmoip** | **pots** | **vofr** | **voip**}

**no dial**-**peer voice** *tag* {**mmoip** | **pots** | **vofr** | **voip**}

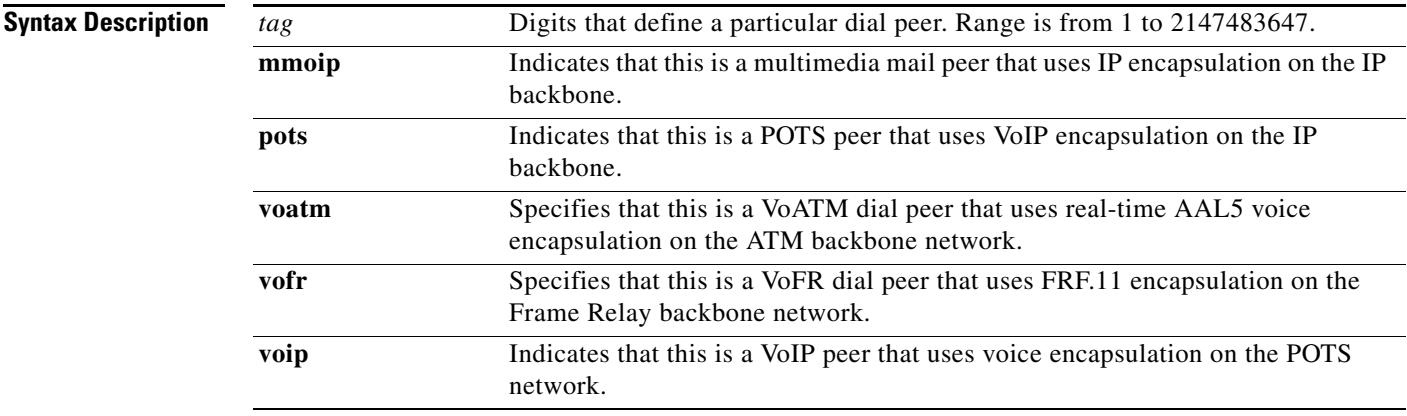

### **Command Default** No default behavior or values

### **Command Modes** Global configuration

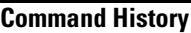

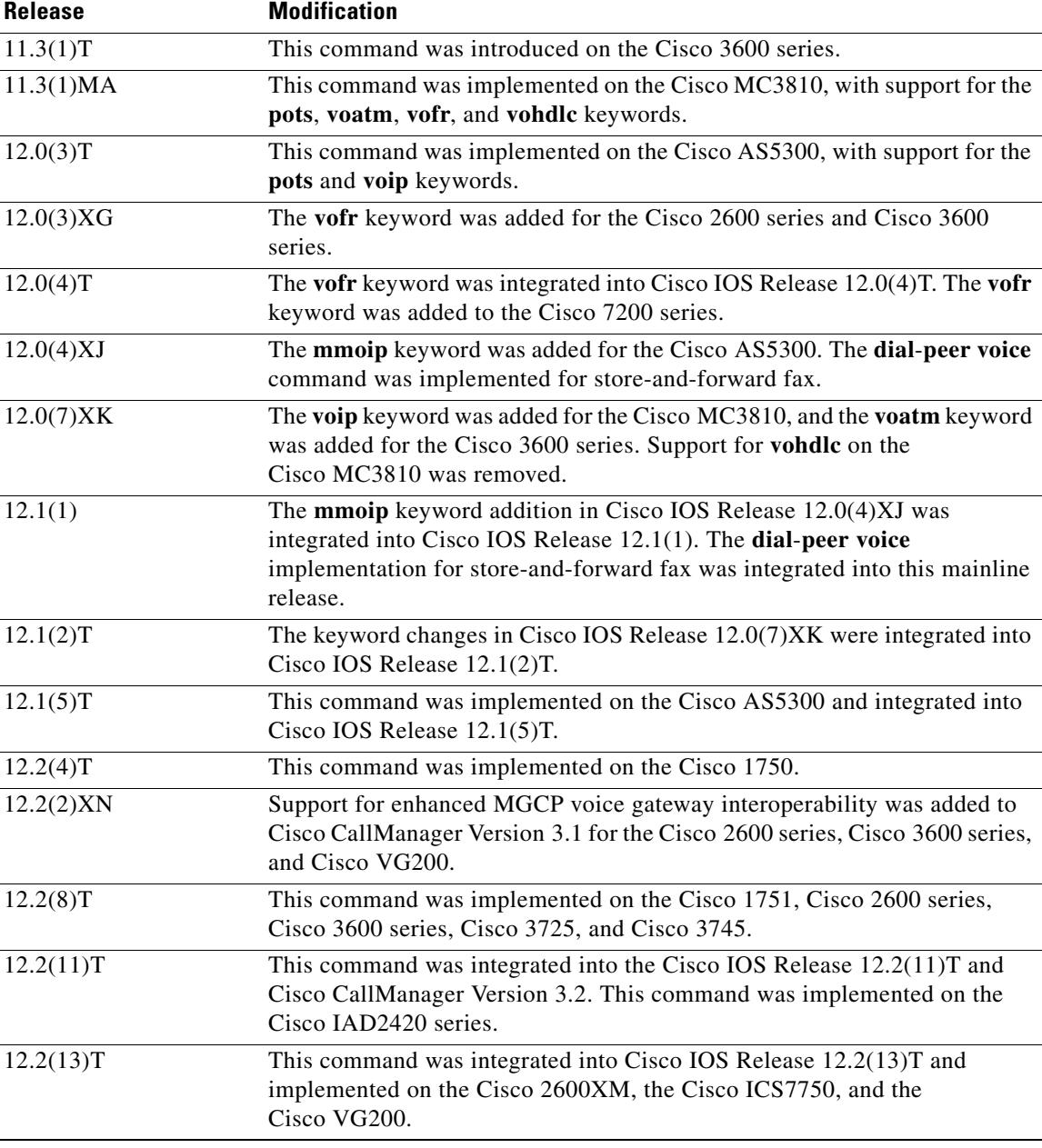

**Usage Guidelines** Use the **dial**-**peer voice** global configuration command to switch to dial-peer configuration mode from global configuration mode and to define a particular dial peer. Use the **exit** command to exit dial peer configuration mode and return to global configuration mode.

After you have created a dial peer, that dial peer remains defined and active until you delete it. To delete a dial peer, use the **no** form of this command. To disable a dial peer, use the **no shutdown** command in dial peer configuration mode.

In store-and-forward fax on the Cisco AS5300, the POTS dial peer defines the inbound faxing line characteristics from the sending fax device to the receiving Cisco AS5300 and the outbound line characteristics from the sending Cisco AS5300 to the receiving fax device. The Multimedia Mail over Internet Protocol (MMoIP) dial peer defines the inbound faxing line characteristics from the Cisco AS5300 to the receiving Simple Mail Transfer Protocol (SMTP) mail server. This command applies to both on-ramp and off-ramp store-and-forward fax functions.

**Note** On the Cisco AS5300, MMoIP is available only if you have modem ISDN channel aggregation (MICA) technologies modems.

**Examples** The following example shows how to access dial peer configuration mode and configure a POTS peer identified as dial peer 10 and an MMoIP dial peer identified as dial peer 20:

> dial-peer voice 10 pots dial-peer voice 20 mmoip

The following example deletes the MMoIP peer identified as dial peer 20:

no dial-peer voice 20 mmoip

The following example shows how the **dial**-**peer voice** command is used to configure the extended echo canceller. In this instance, **pots** indicates that this is a plain old telephone service (POTS) peer using VoIP encapsulation on the IP backbone, and it uses the unique numeric identifier tag 133001.

Router(config)# **dial-peer voice 133001 pots**

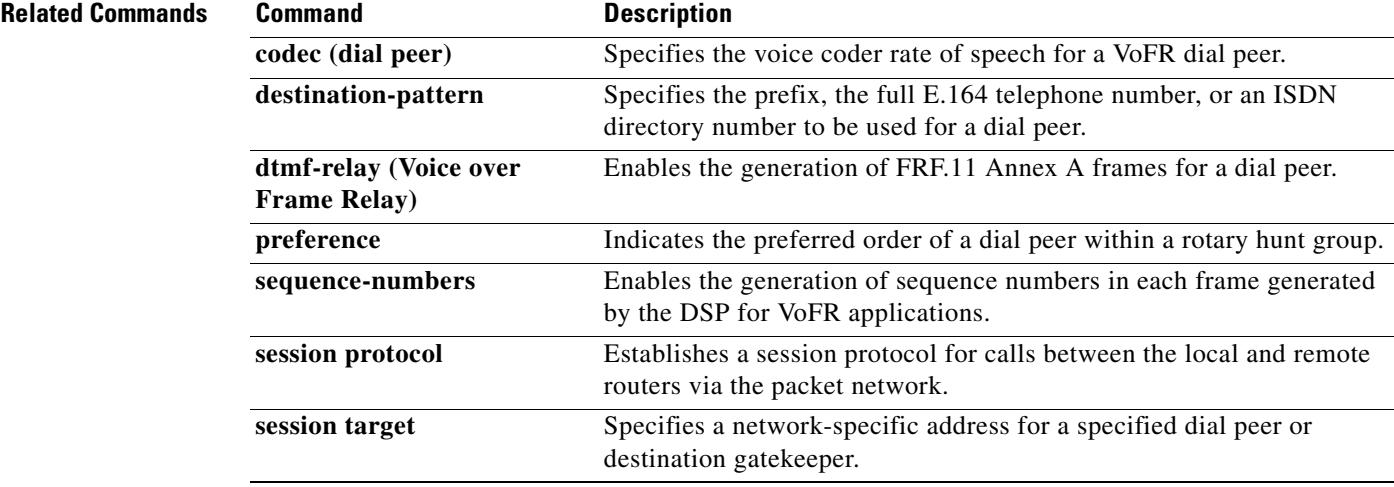

# **dial-type**

To specify the type of out-dialing for voice port interfaces, use the **dial**-**type** command in voice-port configuration mode. To disable the selected type of dialing, use the **no** form of this command.

**dial**-**type** {**dtmf** | **pulse** | **mf**}

**no dial**-**type**

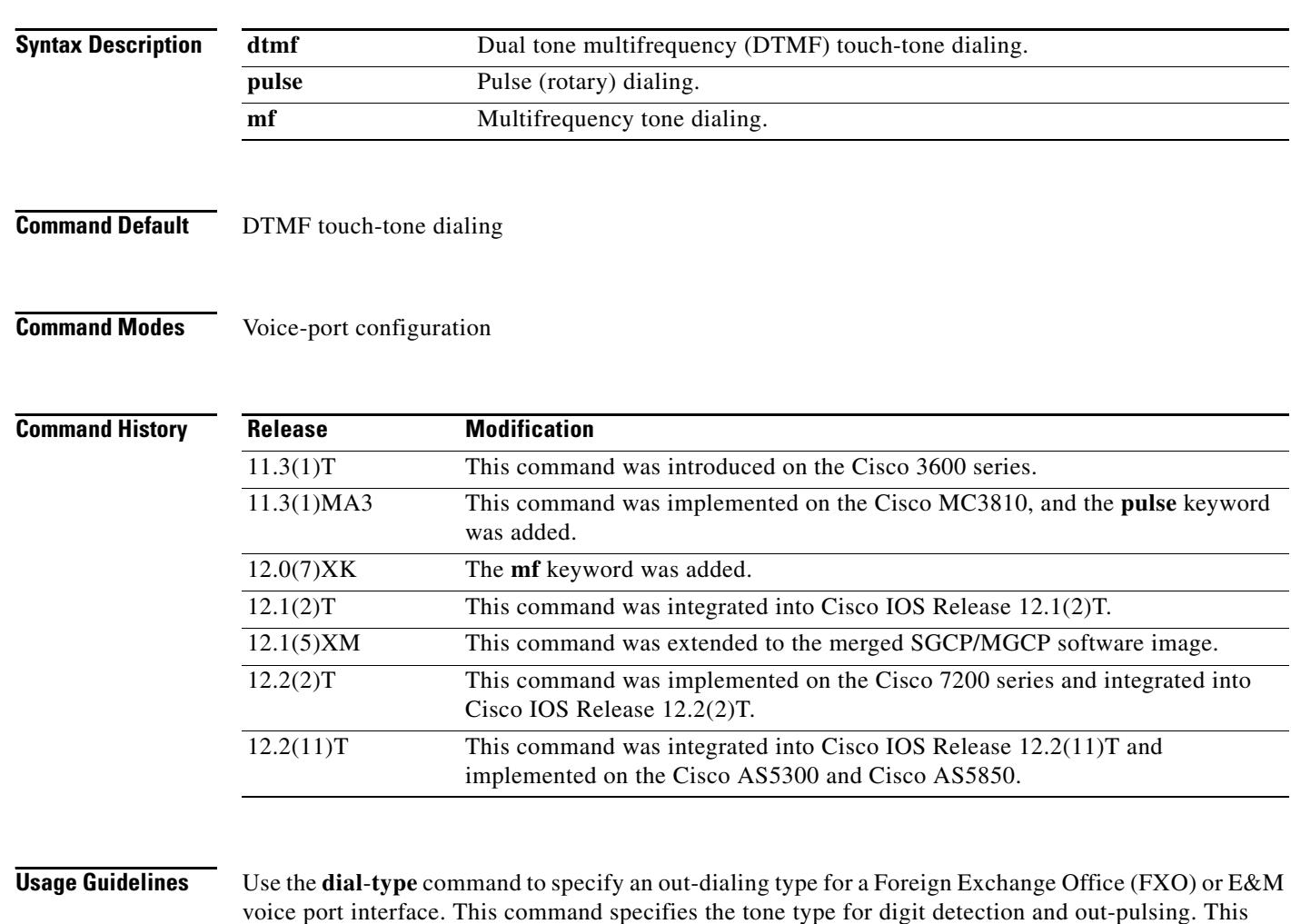

voice port interface. This command specifies the tone type for digit detection and out-pulsing. This command is not applicable to Foreign Exchange Station (FXS) voice ports because the ports do not generate out-dialing. This command also specifies the detection direction. Multifrequency tone dialing is not supported for FXS and FXO.

Voice ports can always detect DTMF and pulse signals. This command does not affect voice port dialing detection.

The **dial**-**type** command affects out-dialing as configured for the dial peer.

If you are using the **dial**-**type** command with E&M Wink Start signaling, use the **dtmf** or **mf** option.

SGCP 1.1+ does not support pulse dialing.

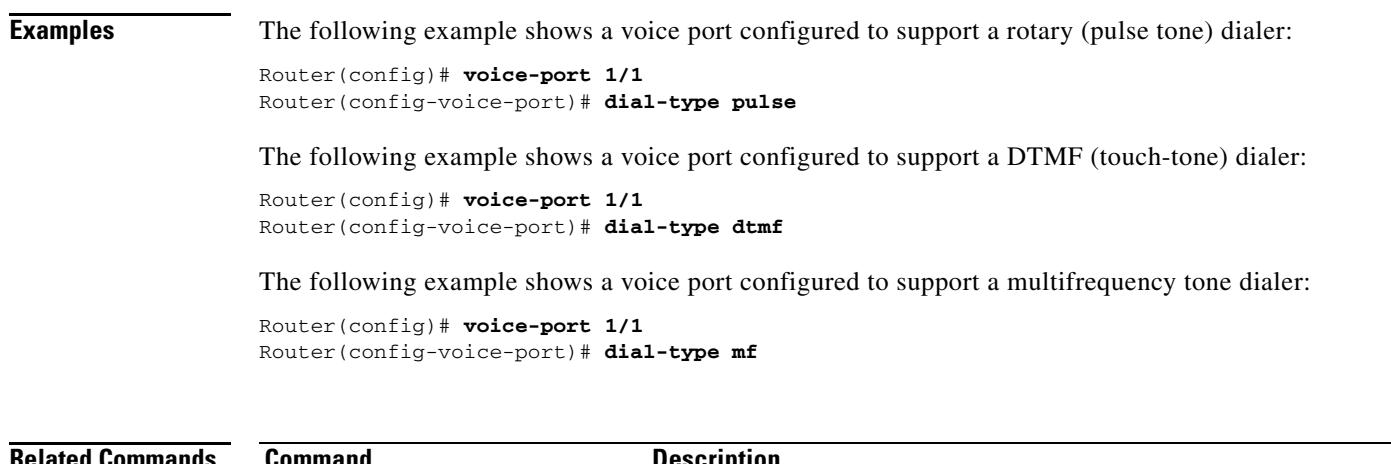

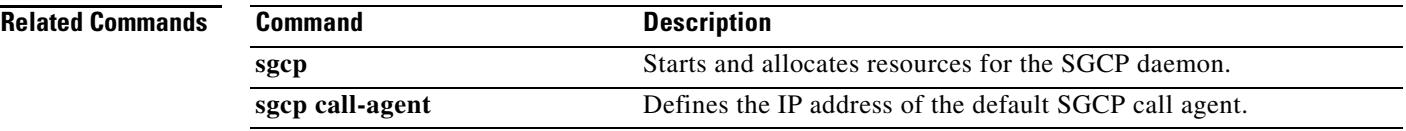

## **dialer extsig**

To configure an interface to initiate and terminate calls using an external signaling protocol, use the **dialer extsig** command in interface configuration mode. To discontinue control of the interface by the external signaling protocol, use the **no** form of this command.

**dialer extsig**

**no dialer extsig**

- **Syntax Description** This command has no arguments or keywords.
- **Command Default** No default behavior or values
- **Command Modes** Interface configuration

**Command History Release Modification** 12.2(2)XB This command was introduced. 12.2(11)T The command was integrated into Cisco IOS Release 12.2(11)T and implemented on the Cisco AS5850.

### **Usage Guidelines** This command is used with the Network Access Server Package for Media Gateway Control Protocol feature. Configuring the **dialer in**-**band** command is a prerequisite to using this command. The configuration is blocked for profile dialers.

**Examples** The following example shows output from the **dialer extsig** command: Router(config)# **interface Dialer1**

Router(config-if)# **dialer extsig**

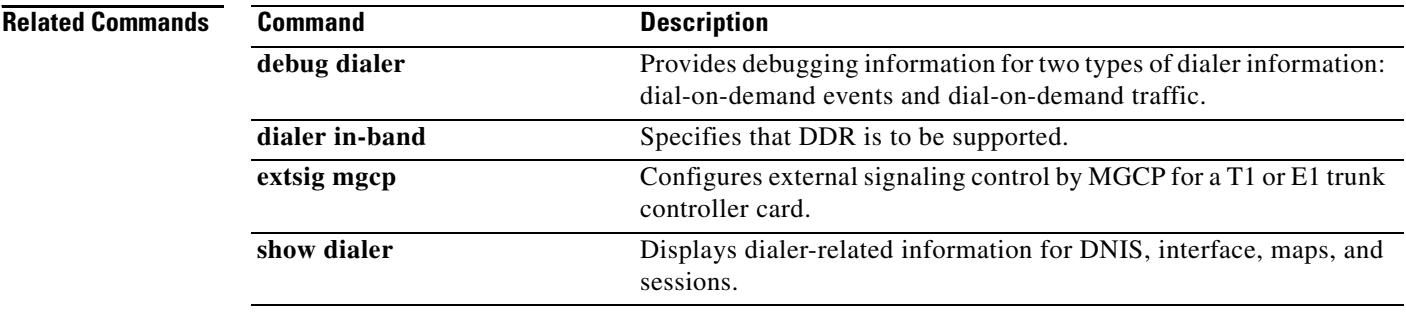

# **dialer preemption level**

To set the precedence for voice calls to be preempted by a dial-on demand routing (DDR) call for the dialer map, use the **dialer preemption level** command in map-class dialer configuration mode. To remove the preemption setting, use the **no** form of this command.

**dialer preemption level** {**flash-override | flash** | **immediate** | **priority** | **routine**}

**no dialer preemption level** {**flash-override | flash** | **immediate** | **priority** | **routine**}

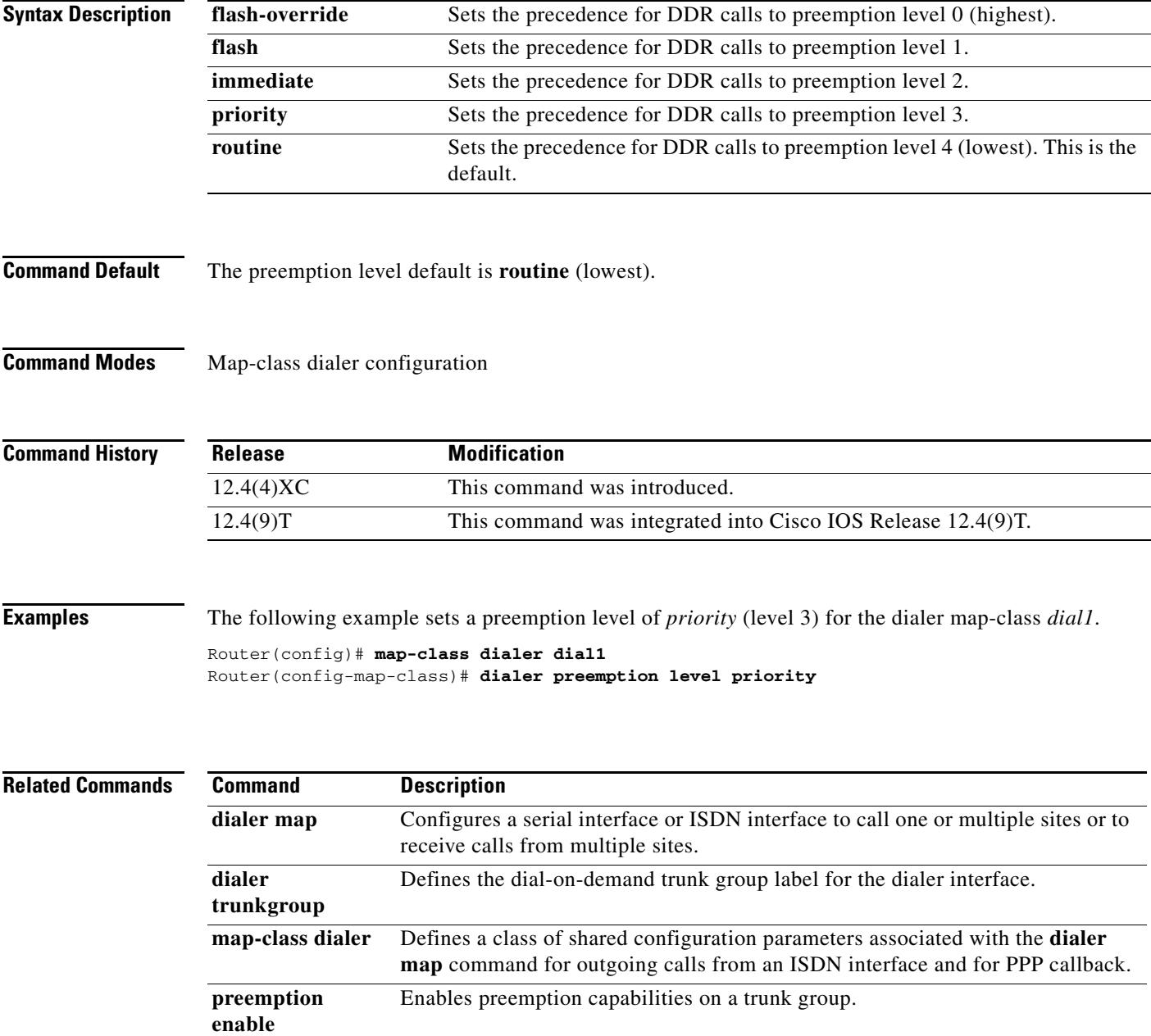

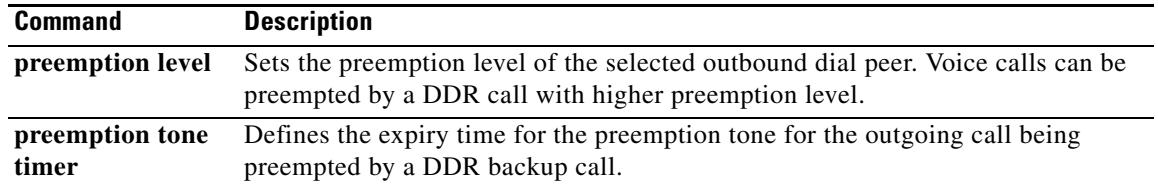

a ka

# **dialer trunkgroup**

To define the dial-on-demand trunk group label for the dialer interface, use the **dialer trunkgroup**  command in map-class dialer configuration mode. To remove the trunk group label, use the **no** form of this command.

**dialer trunkgroup** *label*

**no dialer trunkgroup** *label*

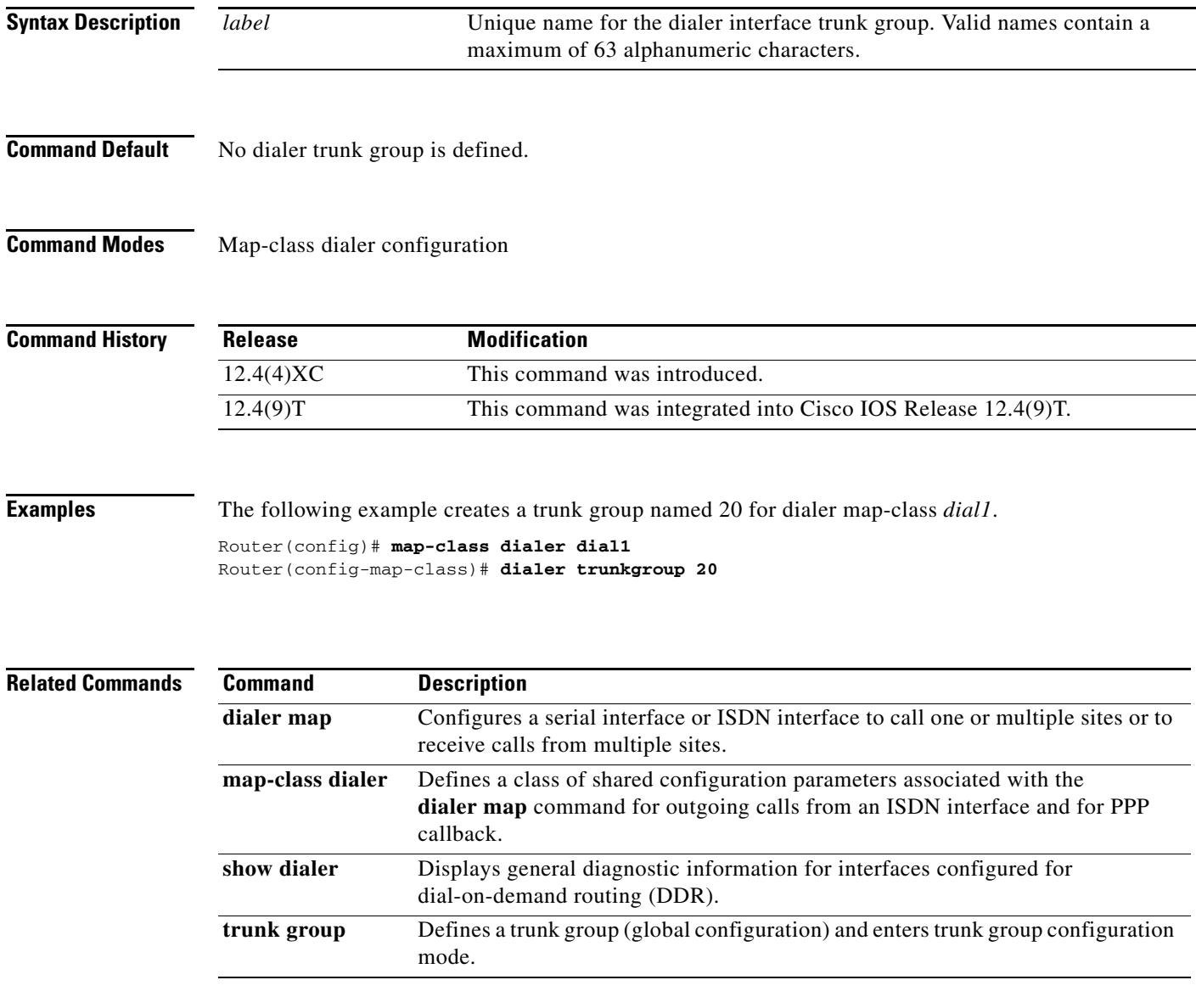

# **digit**

To designate the number of digits for SCCP telephony control (STC) application feature speed-dial codes, use the **digit** command in STC application feature speed-dial configuration mode. To reset to the default, use the **no** form of this command.

**digit** *number*

**no digit** 

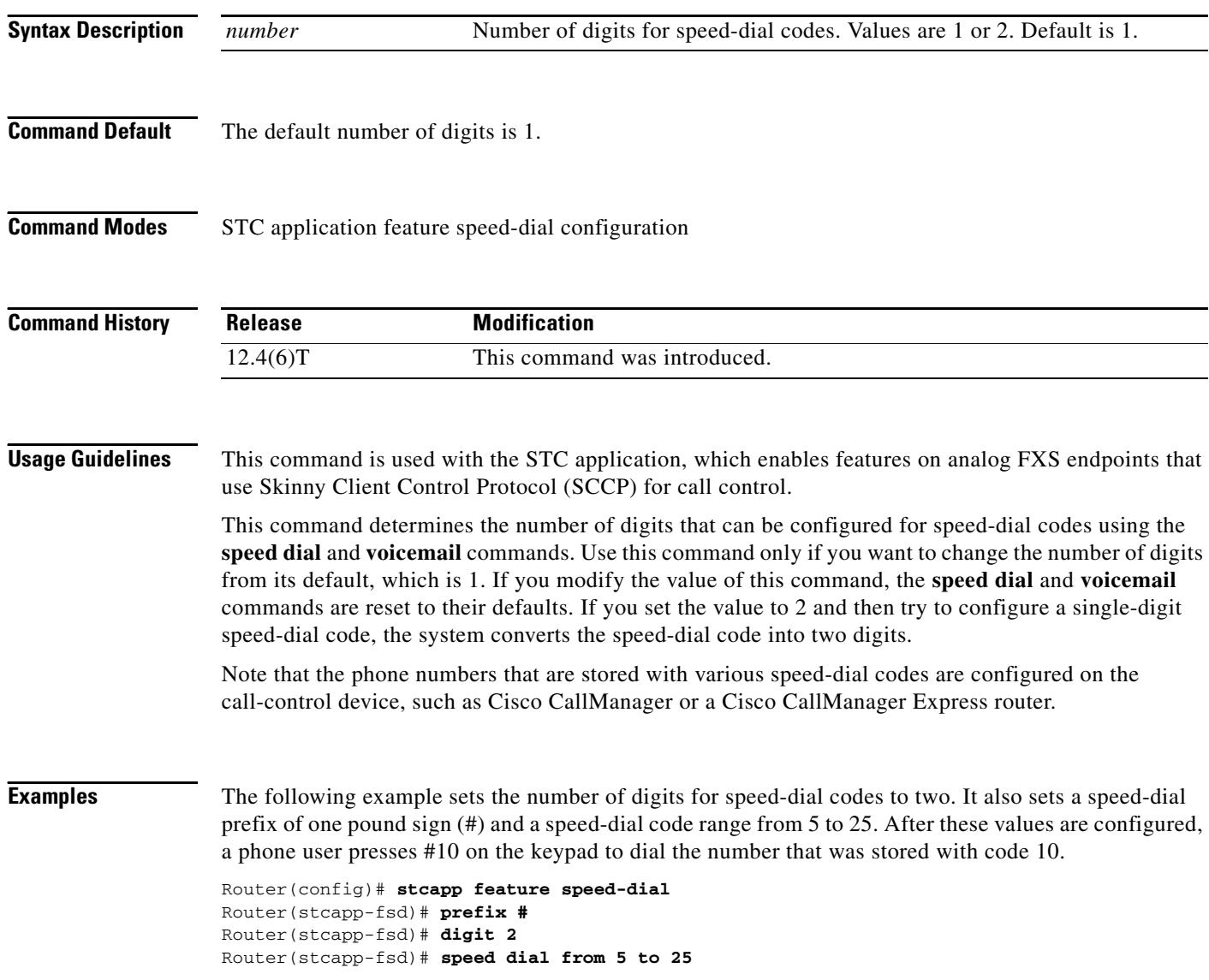

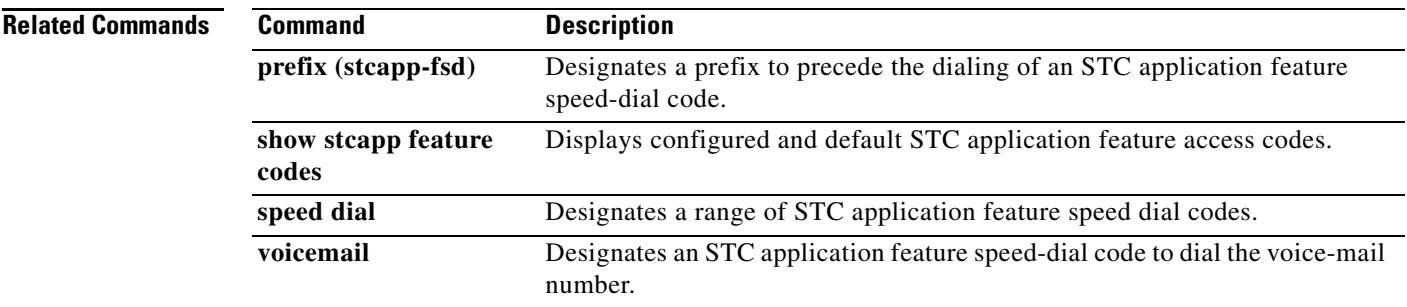

# **digit-strip**

To enable digit stripping on a plain old telephone service (POTS) dial-peer call leg, use the **digit**-**strip**  command in dial peer configuration mode. To disable digit stripping on the dial-peer call leg, use the **no** form of this command.

**digit**-**strip** 

**no digit**-**strip**

**Syntax Description** This command has no arguments or keywords.

**Command Default** Digit stripping is enabled.

**Command Modes** Dial peer configuration

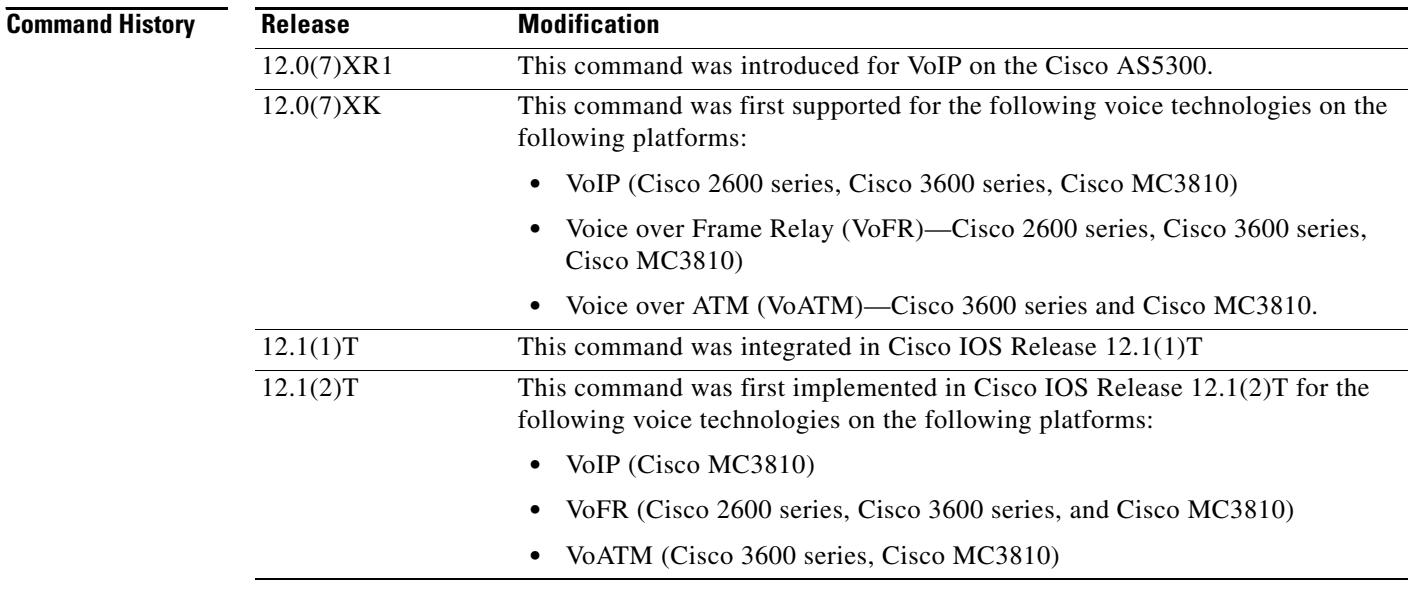

### **Usage Guidelines** The **digit**-**strip** command is supported on POTS dial peers only.

When a called number is received and matched to a POTS dial peer, the matched digits are stripped and the remaining digits are forwarded to the voice interface.

[Table 20](#page-601-0) lists a series of dial peers configured with a specific destination pattern and shows the longest matched number after the digit is stripped based on the dial string 408 555-3048.

a pro

<span id="page-601-0"></span>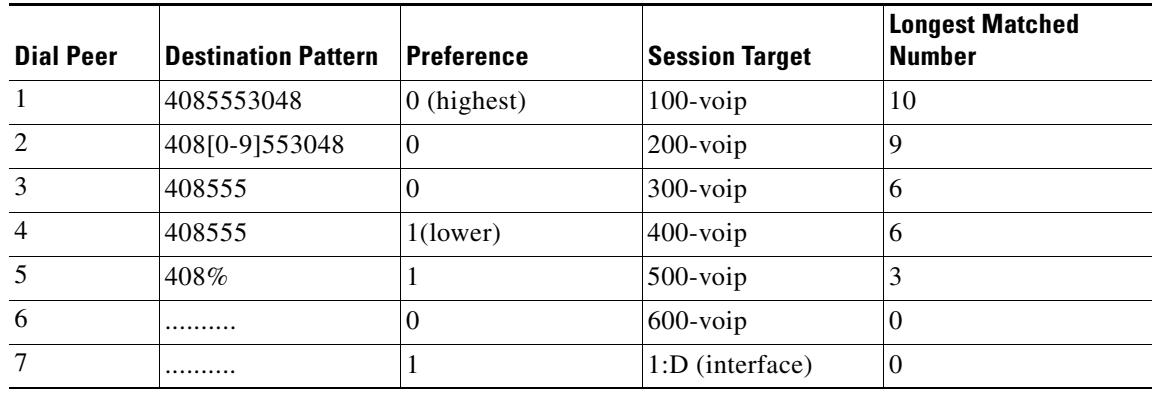

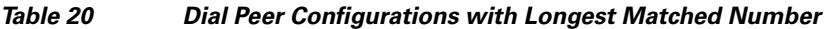

[Table 21](#page-601-1) lists a series of dial peers configured with a specific destination pattern and shows the number after the digit strip based on the dial string 408 555-3048 and the different dial-peer symbols applied.

| <b>Dial Peer</b> | <b>Destination Pattern</b> | <b>Number After the Digit Strip</b> |
|------------------|----------------------------|-------------------------------------|
| -1               | 408555                     | 3048                                |
| 2                | 408555.%                   | 3048                                |
| $\overline{3}$   | $408525.+$                 | 3048                                |
| $\overline{4}$   | 408555.?                   | 3048                                |
| 5                | $408555+$                  | 3048                                |
| 6                | 408555%                    | 53048                               |
| 7                | 408555?                    | 53048                               |
| 8                | 408555[0-9].%              | 3048                                |
| 9                | 408555(30).%               | 3048                                |
| 10               | 408555(30)%                | 3048                                |
| 11               | 408555.48                  | 3048                                |

<span id="page-601-1"></span>*Table 21 Dial Peer Configurations with Digits Stripped*

**Examples** The following example disables digit stripping on a POTS dial peer:

dial-peer voice 100 pots no digit-strip

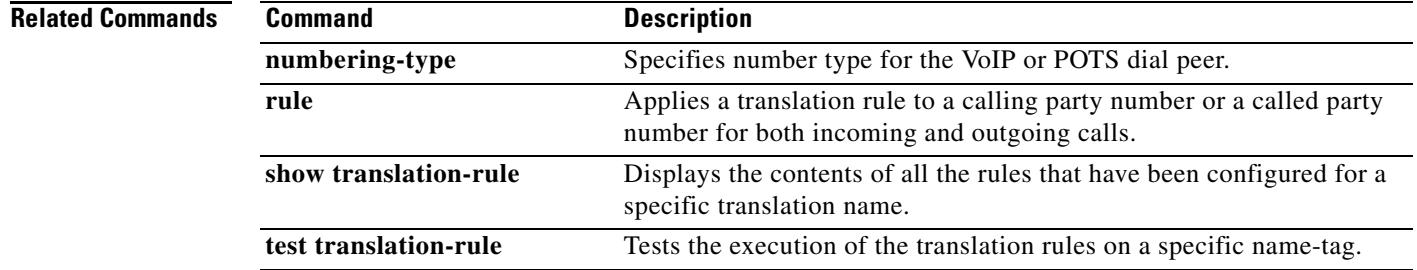

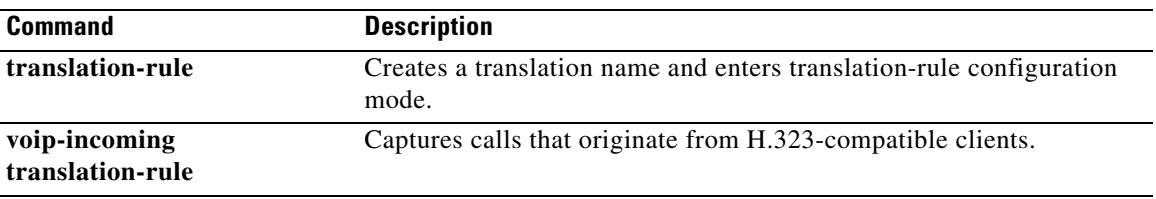

# **digital-filter**

To specify the digital filter to be used before the voice packet is sent from the digital signal processor (DSP) to the network, use the **digital-filter** command in voice-class configuration mode. To remove the digital filter, use the **no** form of this command.

**digital-filter** {**1950hz** | **2175hz**}

**no digital-filter** {**1950hz** | **2175hz**}

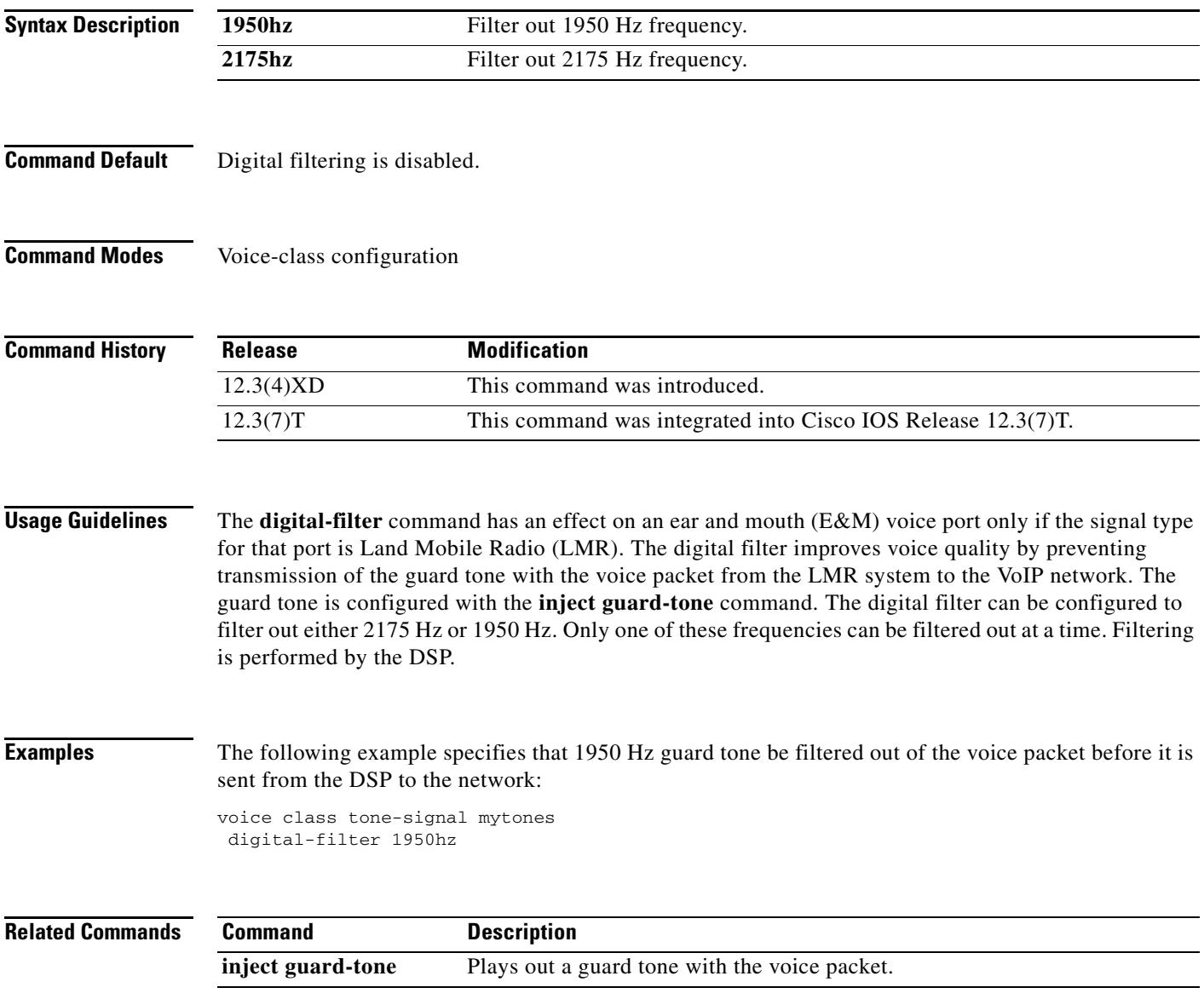

## **direct-inward-dial**

To enable the direct inward dialing (DID) call treatment for an incoming called number, use the **direct**-**inward**-**dial command in** dial peer configuration mode. To disable DID on the dial peer, use the **no** form of this command.

**direct**-**inward**-**dial**

**no direct**-**inward**-**dial**

- **Syntax Description** This command has no arguments or keywords.
- **Command Default** Disabled
- **Command Modes** Dial peer configuration

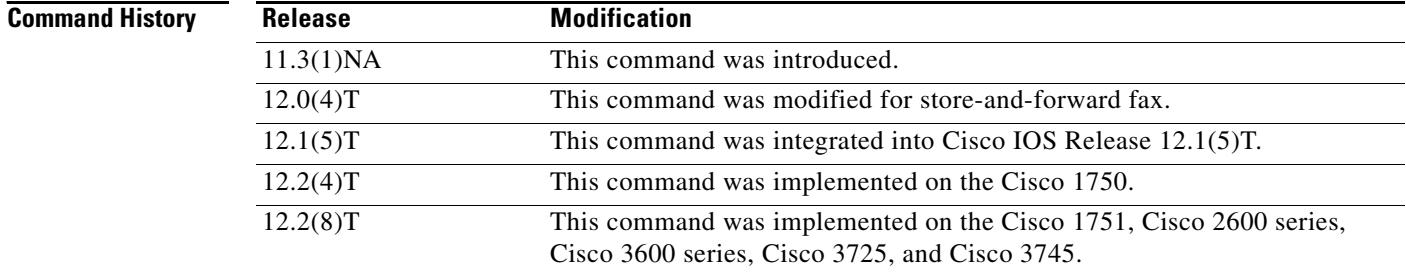

### **Usage Guidelines** Use the **direct**-**inward**-**dial** command to enable the DID call treatment for an incoming called number. When this feature is enabled, the incoming call is treated as if the digits were received from the DID trunk. The called number is used to select the outgoing dial peer. No dial tone is presented to the caller.

Use the **no** form of this command to disable DID on the dial peer. When disabled, the called number is used to select the outgoing dial peer. The caller is prompted for a called number via dial tone.

This command is applicable only to plain old telephone service (POTS) dial peers. This command applies to on-ramp store-and-forward fax functions.

**Examples** The following example enables DID call treatment for the incoming called number:

dial-peer voice 10 pots direct-inward-dial

## **disable-early-media 180**

To specify which call treatment, early media or local ringback, is provided for 180 responses with 180 responses with Session Description Protocol (SDP), use the **disable**-**early**-**media 180** command in sip-ua configuration mode. To enable early media cut-through for 180 messages with SDP, use the **no** form of this command.

**disable**-**early**-**media** *180*

**no disable**-**early**-**media** *180*

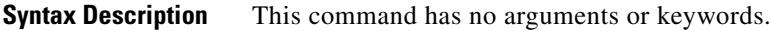

**Command Default** Early media cut-through for 180 responses with SDP is enabled.

**Command Modes** SIP-UA configuration

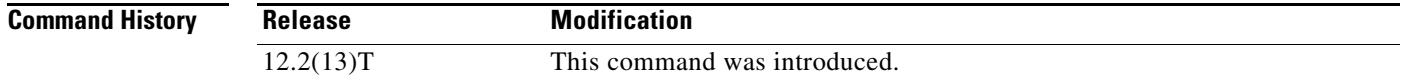

**Usage Guidelines** This command provides the ability to enable or disable early media cut-through on Cisco IOS gateways for Session Initiation Protocol (SIP) 180 responses with SDP. Use the **disable**-**early**-**media 1***80 command to configure the gateway to ignore the SDP message and provide local ringback.* To restore the default treatment, early media cut-through, use the **no disable**-**early**-**media** *180 command.*

**Examples** The following example disables early media cut-through for SIP 180 responses with SDP: Router(config-sip-ua)# **disable-early-media 180**

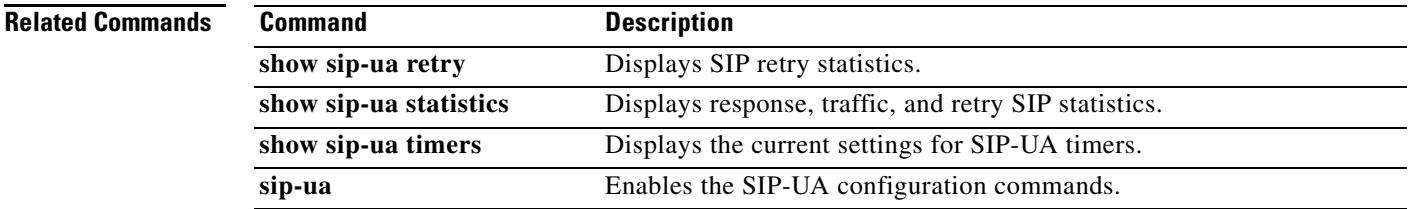

# **disc\_pi\_off**

To enable an H.323 gateway to disconnect a call when it receives a disconnect message with a progress indicator (PI) value, use the **disc\_pi\_off** command in voice-port configuration mode. To restore the default state, use the **no** form of this command.

**disc\_pi\_off**

**no disc\_pi\_off**

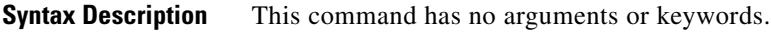

**Command Default** The gateway does not disconnect a call when it receives a disconnect message with a PI value.

**Command Modes** Voice-port configuration

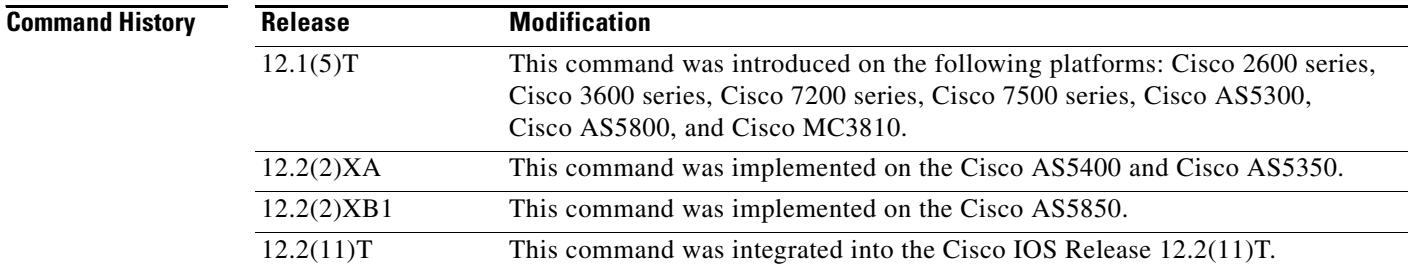

**Usage Guidelines** The **disc\_pi\_off** voice-port command is valid only if the disconnect with PI is received on the inbound call leg. For example, if this command is enabled on the voice port of the originating gateway, and a disconnect message with PI is received from the terminating switch, the disconnect message is converted to a disconnect message. But if this command is enabled on the voice port of the terminating gateway, and a disconnect message with PI is received from the terminating switch, the disconnect message is not converted to a standard disconnect message because the disconnect message is received on the outbound call leg.

**Note** The **disc\_pi\_off** voice-port configuration command is valid only for the default session application; it does not work for interactive voice response (IVR) applications.

**Examples** The following example handles a disconnect message with a PI value in the same way as a standard disconnect message for voice port 0:23:

> voice-port 0:D disc\_pi\_off

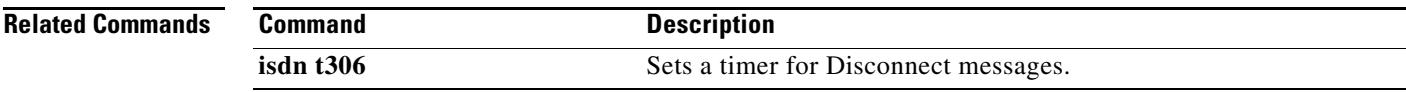

## **disconnect-ack**

To configure a Foreign Exchange Station (FXS) voice port to return an acknowledgment upon receipt of a disconnect signal, use the **disconnect**-**ack** command in voice-port configuration mode. To disable the acknowledgment, use the **no** form of this command.

**disconnect**-**ack**

**no disconnect**-**ack**

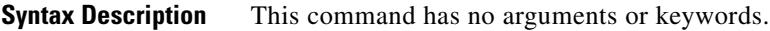

**Command Default** FXS voice ports return an acknowledgment upon receipt of a disconnect signal

**Command Modes** Voice-port configuration

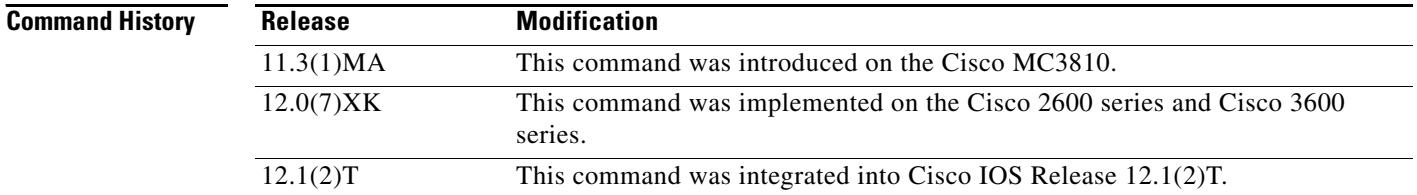

**Usage Guidelines** The **disconnect**-**ack** command configures an FXS voice port to remove line power if the equipment on an FXS loop-start trunk disconnects first.

**Examples** The following example, which begins in global configuration mode, turns off the disconnect acknowledgment signal on voice port 1/1/0:

> voice-port 1/0/0 no disconnect-ack

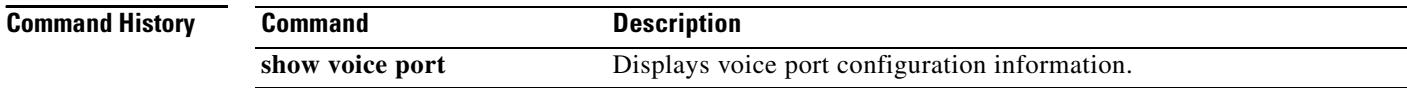

# **dnis (DNIS group)**

To add a dialed number identification service (DNIS) number to a DNIS map, use the **dnis** command in DNIS-map configuration mode. To delete a DNIS number, use the **no** form of this command.

**dnis** *number* [**url** *url*]

**no dnis**

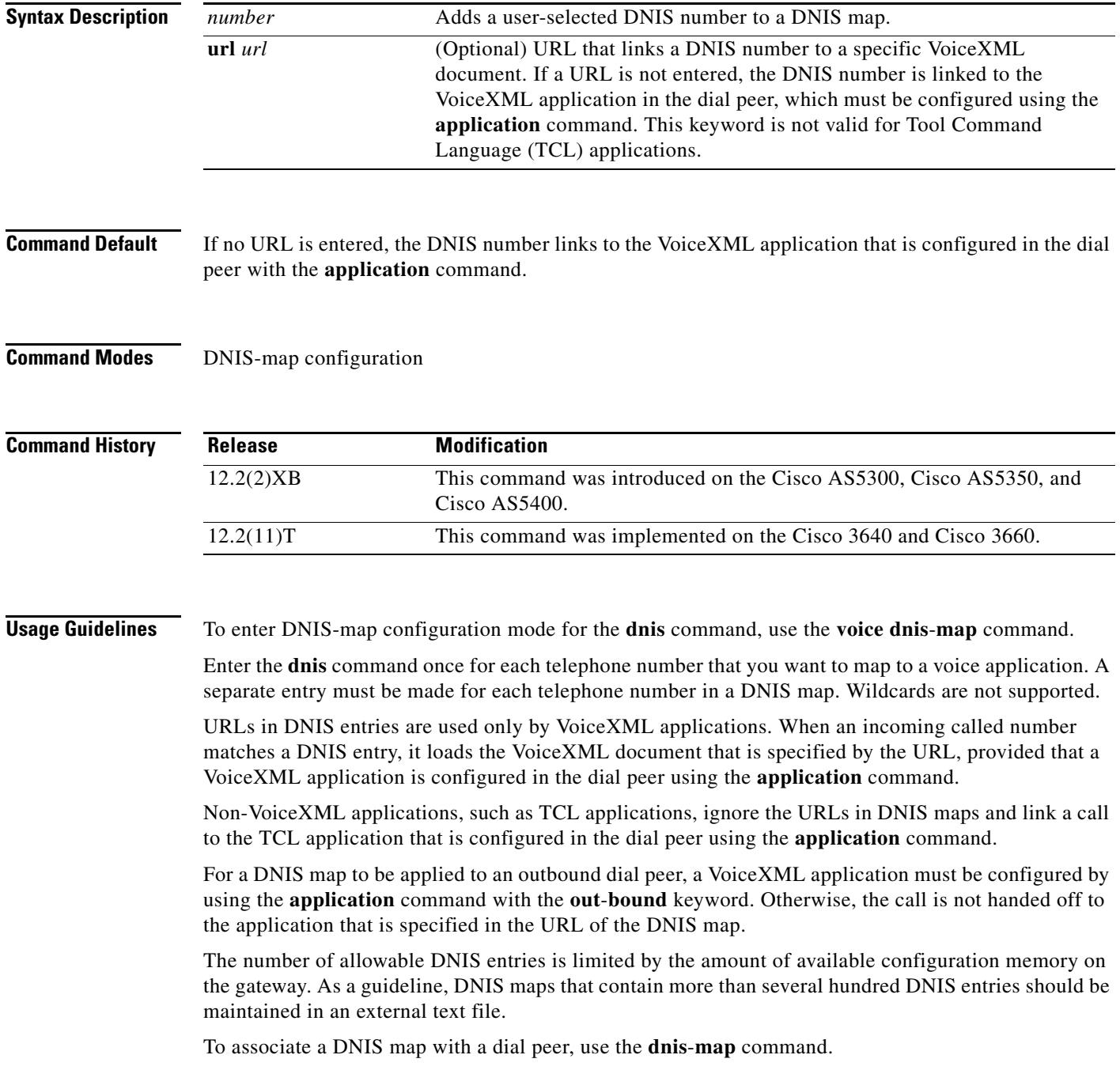

**Examples** The first line in the following example shows how the **voice dnis-map** command is used to create a DNIS map named "dmap1". The last two lines show how the **dnis** command is used to enter DNIS entries.

> The first DNIS entry specifies the location of a VoiceXML document. The second DNIS entry does not specify a URL. A DNIS number without a URL is, by default, matched to the URL of the application that is configured in the dial peer by using the **application** command.

```
voice dnis-map dmap1
dnis 5553305 url tftp://blue/sky/test.vxml
dnis 5558888
```
### **Related Commands**

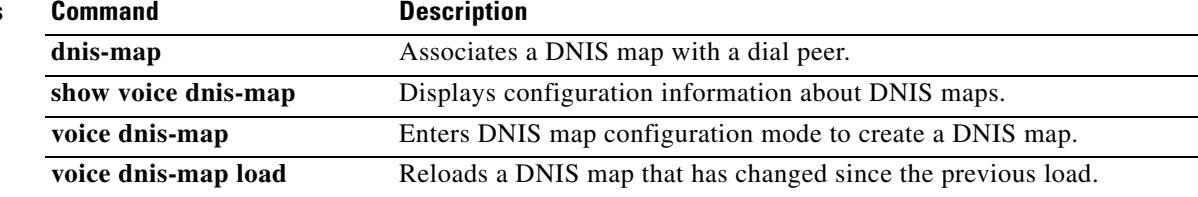

a ka

# **dnis-map**

To associate a dialed number identification service (DNIS) map with a dial peer, use the **dnis**-**map** command in dial peer configuration mode. To remove a DNIS map from the dial peer, use the **no** form of this command.

**dnis**-**map** *map*-*name*

**no dnis**-**map**

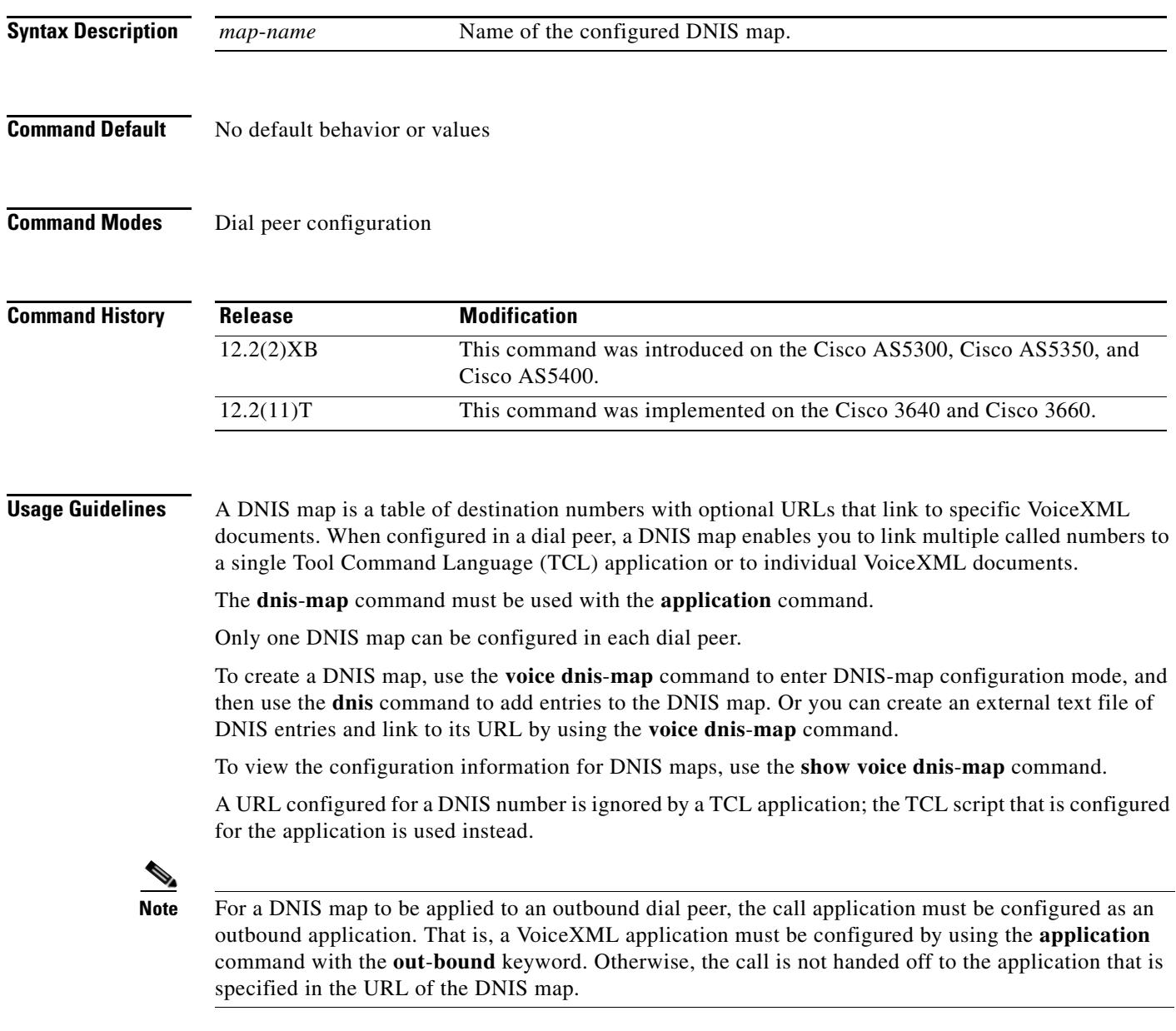
**Examples** In the following example the DNIS map named "dmap1" is associated with the VoIP dial peer 3. The outbound application "vapptest1" is associated through this dial peer with DNIS map "dmap1".

> dial-peer voice 3 voip dnis-map dmap1 application vapptest1 outbound

## **Related Commands C**

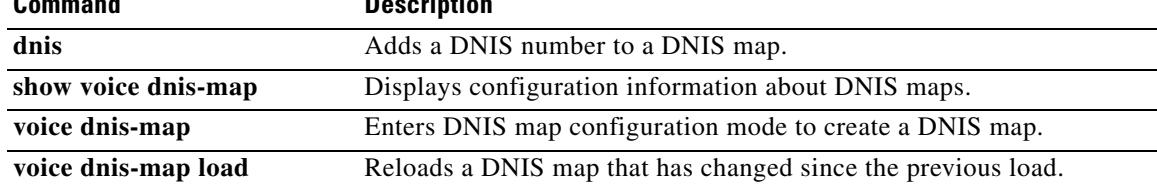

# **domain-name (annex G)**

To set the domain name that is reported in service relationships, use the **domain**-**name** command in annex G neighbor configuration mode. To remove the domain name, use the **no** form of this command.

**domain**-**name** *id*

**no domain**-**name** *id*

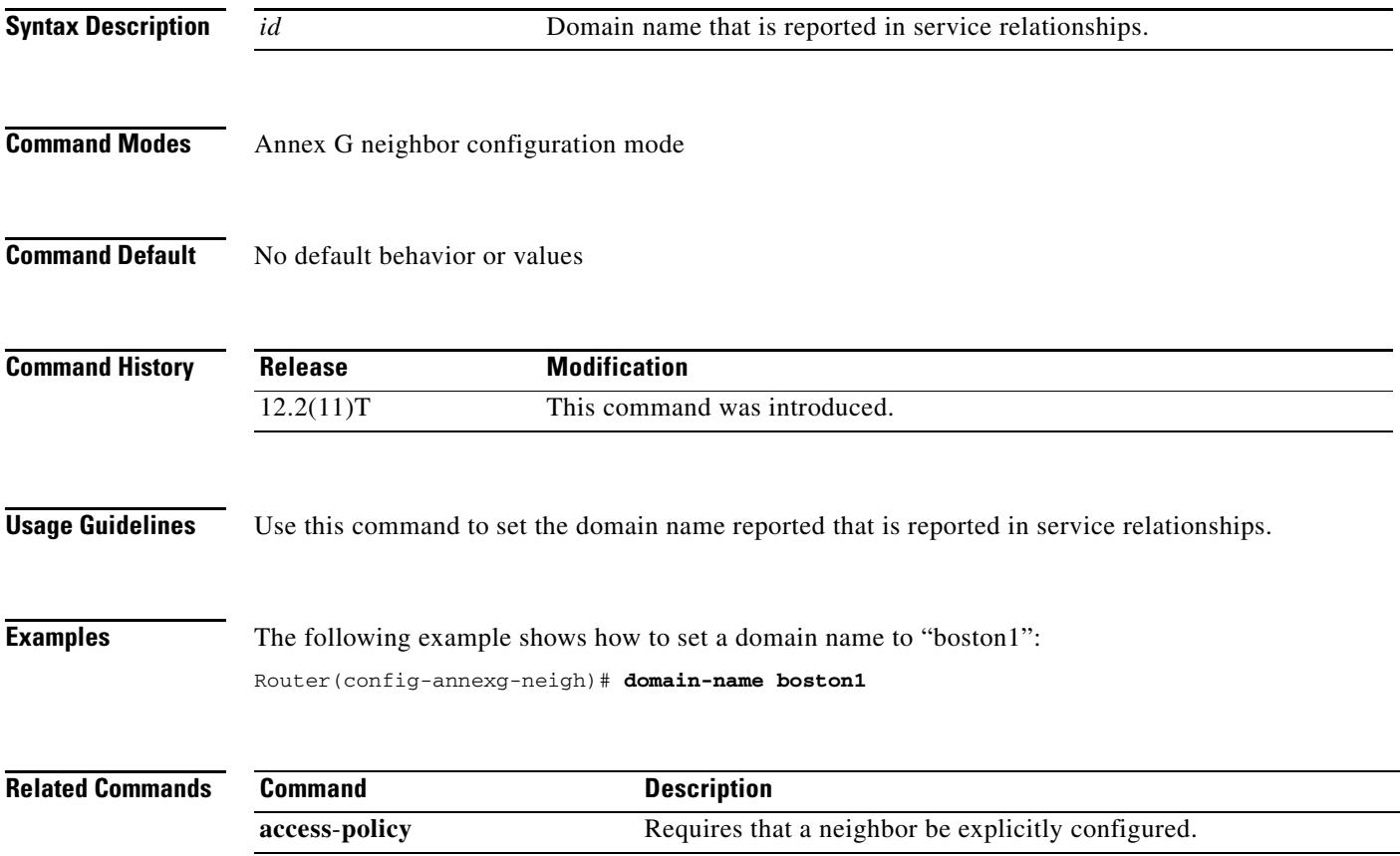

# **ds0 busyout (voice)**

To force a DS0 time slot on a controller into the busyout state, use the **ds0 busyout command in**  controller configuration mode. To remove the DS0 time slot from the busyout state, use the **no** form of this command.

**ds0 busyout** *ds0*-*time*-*slot*

**no ds0 busyout** *ds0*-*time*-*slot*

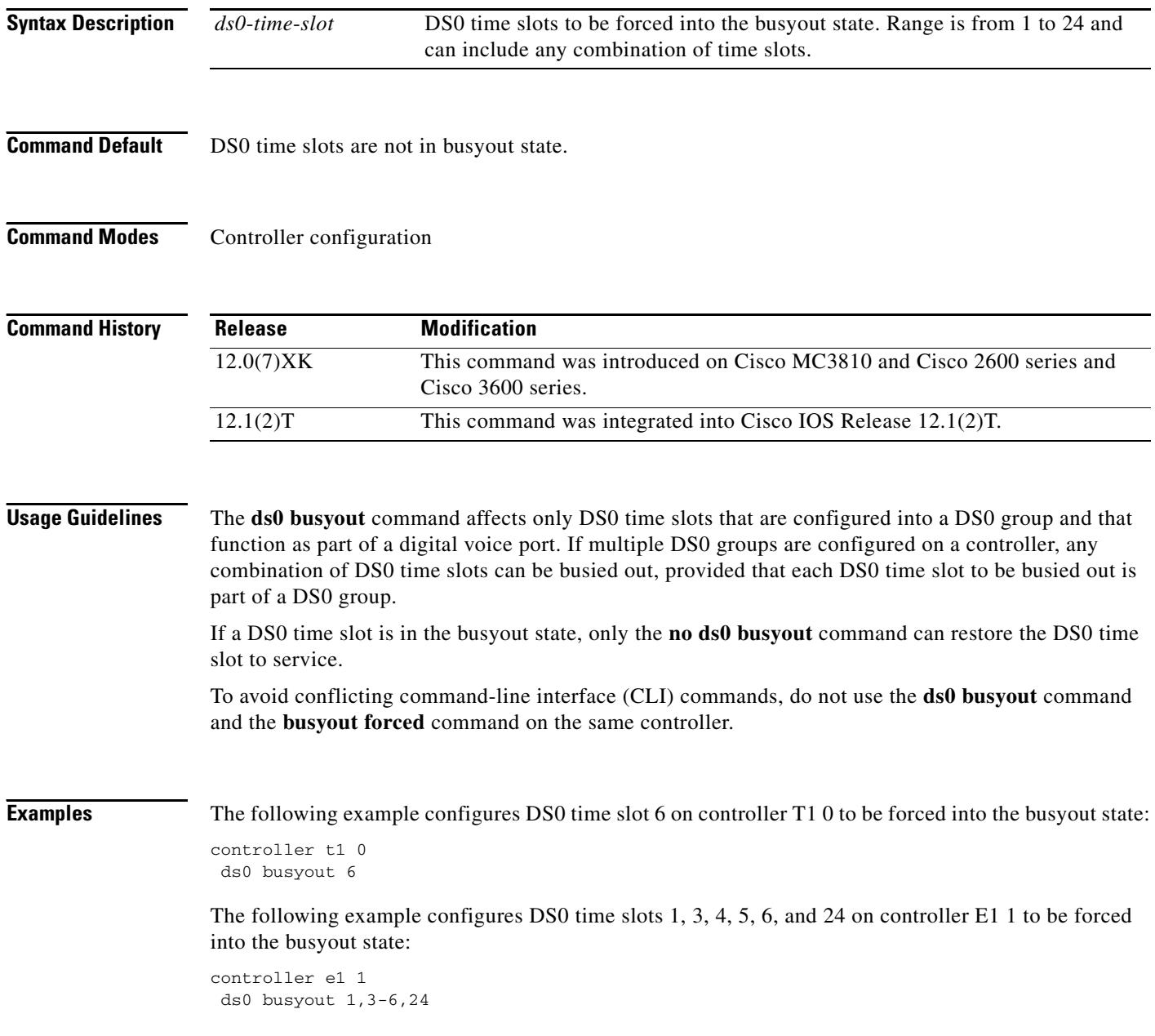

٦

 $\overline{\phantom{a}}$ 

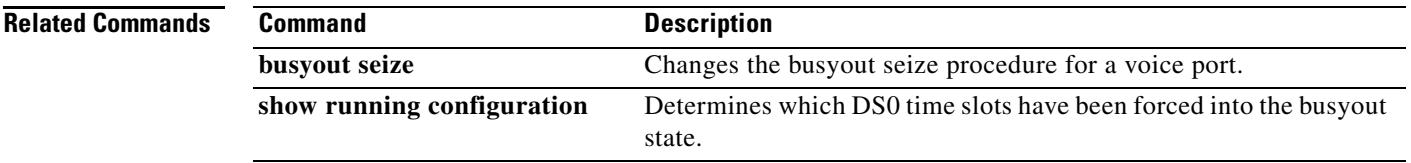

## **ds0-group (E1)**

To specify the DS0 time slots that make up a logical voice port on an E1 controller, specify the signaling type by which the router communicates with the PBX or PSTN, and define E1 channels for compressed voice calls and the channel-associated signaling (CAS) method by which the router connects to the PBX or PSTN, use the **ds0**-**group** command in controller configuration mode. To remove the group and signaling setting, use the **no** form of this command.

## **Cisco IOS Release 12.2 and Later Releases**

### **Cisco 1750 and Cisco 1751**

**ds0**-**group** *ds0*-*group*-*number* **timeslots** *timeslot*-*list* {[**service** *service*-*type*] | [**type e&m**-**fgb** | **e&m**-**fgd** | **e&m**-**immediate**-**start** | **fgd**-**eana** | **fgd**-**os** | **fxs**-**ground**-**start** | **fxs**-**loop**-**start** | **none** | **r1**-**itu** | **r1**-**modified** | **r1**-**turkey**]}

**no ds0**-**group** *ds0*-*group*-*number*

## **Cisco IOS Release 12.1 and Earlier Releases Cisco 1750 and Cisco 1751**

**ds0**-**group** *ds0*-*group*-*number* **timeslots** *timeslot*-*list* {[**service** *service*-*type*] | [**type e&m**-**fgb** | **e&m**-**fgd** | **e&m**-**immediate**-**start** | **fgd**-**eana** | **fgd**-**os** | **fxs**-**ground**-**start** | **fxs**-**loop**-**start** | **none** | **r1**-**itu** | **r1**-**modified** | **r1**-**turkey** | **sas**-**ground**-**start** | **sas**-**loop**-**start**]}

**no ds0**-**group** *ds0*-*group*-*number*

## **Cisco 2600 Series (Except Cisco 2691), Cisco 3600 Series (Except Cisco 3660)**

**ds0**-**group** *ds0*-*group*-*number* **timeslots** *timeslot*-*list* **type** {**e&m**-**delay**-**dial** | **e&m**-**immediate**-**start** | **e&m**-**melcas**-**delay** | **e&m**-**melcas**-**immed** | **e&m**-**melcas**-**wink** | **e&m**-**wink**-**start** | **ext**-**sig** | **fgd**-**eana** | **fxo**-**ground**-**start** | **fxo**-**loop**-**start** | **fxo**-**melcas** | **fxs**-**ground**-**start** | **fxs**-**loop**-**start** | **fxs**-**melcas** | **r2**-**analog** | **r2**-**digital** | **r2**-**pulse**}

**no ds0-group** *ds0*-*group*-*number*

## **Cisco 2691, Cisco 2600XM Series, Cisco 2800 Series (Except Cisco 2801), Cisco 3660, Cisco 3700 Series, Cisco 3800 Series**

**ds0**-**group** *ds0*-*group*-*number* **timeslots** *timeslot*-*list* **type** {**e&m**-**delay**-**dial** | **e&m**-**immediate**-**start** | **e&m**-**lmr** | **e&m**-**melcas**-**delay** | **e&m**-**melcas**-**immed** | **e&m**-**melcas**-**wink** | **e&m**-**wink**-**start** | **ext**-**sig** | **fgd**-**eana** | **fxo**-**ground**-**start** | **fxo**-**loop**-**start** | **fxo**-**melcas** | **fxs**-**ground**-**start** | **fxs**-**loop**-**start** | **fxs**-**melcas** | **r2**-**analog** | **r2**-**digital** | **r2**-**pulse**}

**no ds0**-**group** *ds0*-*group*-*number*

### **Cisco 7200 Series and Cisco 7500 Series Voice Ports**

**ds0**-**group** *ds0*-*group*-*number* **timeslots** *timeslot*-*list* **type** {**e&m**-**delay**-**dial** | **e&m**-**fgd** | **e&m**-**immediate**-**start** | **e&m**-**wink**-**start** | **fxo**-**ground**-**start** | **fxo**-**loop**-**start** | **fxs**-**ground**-**start** | **fxs**-**loop**-**start** }

**no ds0-group** *ds0*-*group*-*number*

## **Cisco 7700 Series Voice Ports**

## **ds0**-**group** *ds0*-*group*-*number* **timeslots** *timeslot*-*list* **type** {**e&m**-**delay**-**dial** | **e&m**-**immediate**-**start** | **e&m**-**wink**-**start** | **fxs**-**ground**-**start** | **fxs**-**loop**-**start** | **fxo**-**ground**-**start** | **fxo**-**loop**-**start**}

**no ds0-group** *ds0*-*group*-*number*

## **Cisco AS5300 and the Cisco AS5400**

**ds0**-**group** *ds0*-*group*-*number* **timeslots** *timeslot*-*list* **type** {**none** | **p7** | **r2**-**analog** | **r2**-**digital** | **r2**-**lsv181**-**digital** | **r2**-**pulse**}

**no ds0-group** *ds0*-*group*-*number*

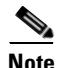

**Note** This command does not support the extended echo canceller (EC) feature on the Cisco AS5x00 series.

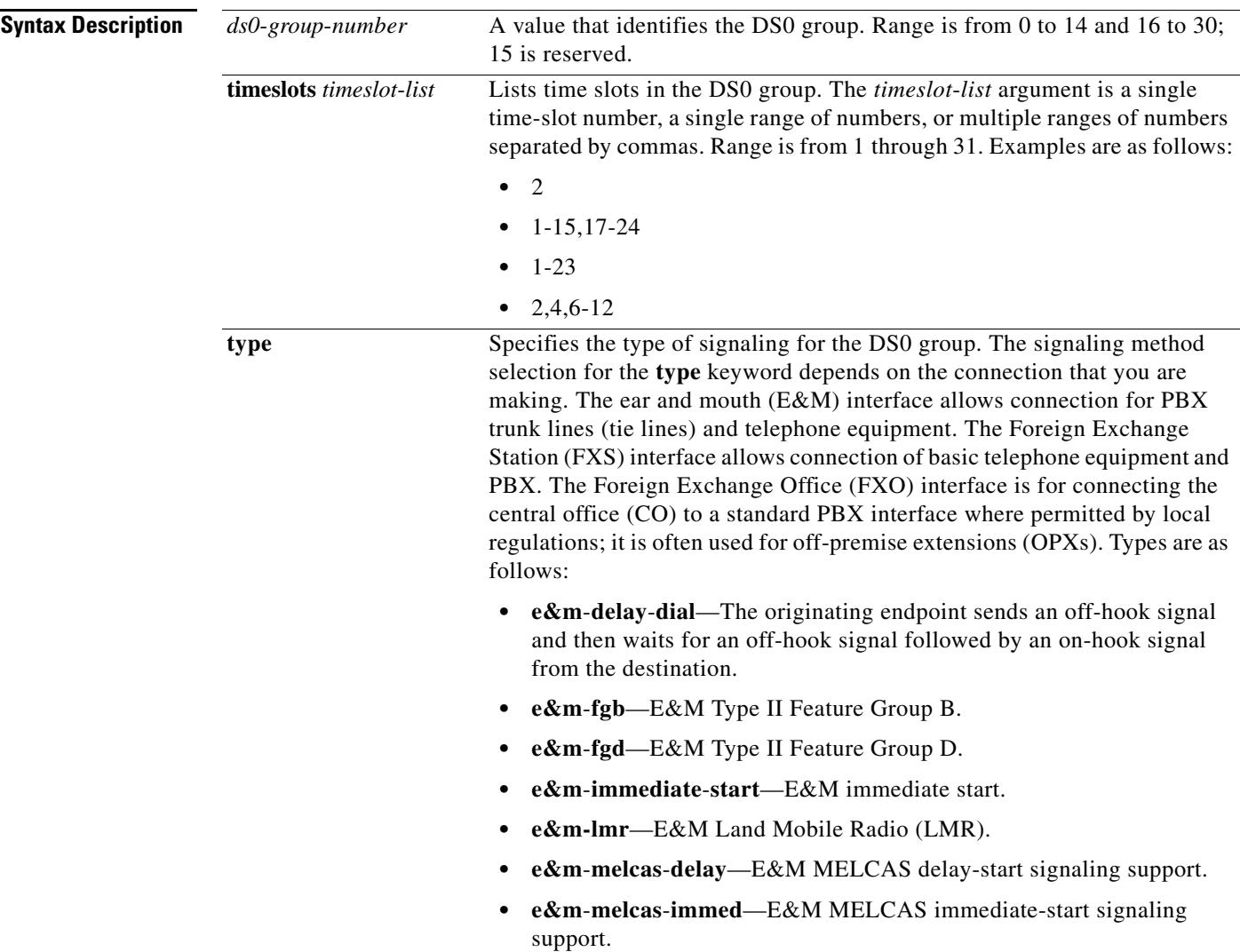

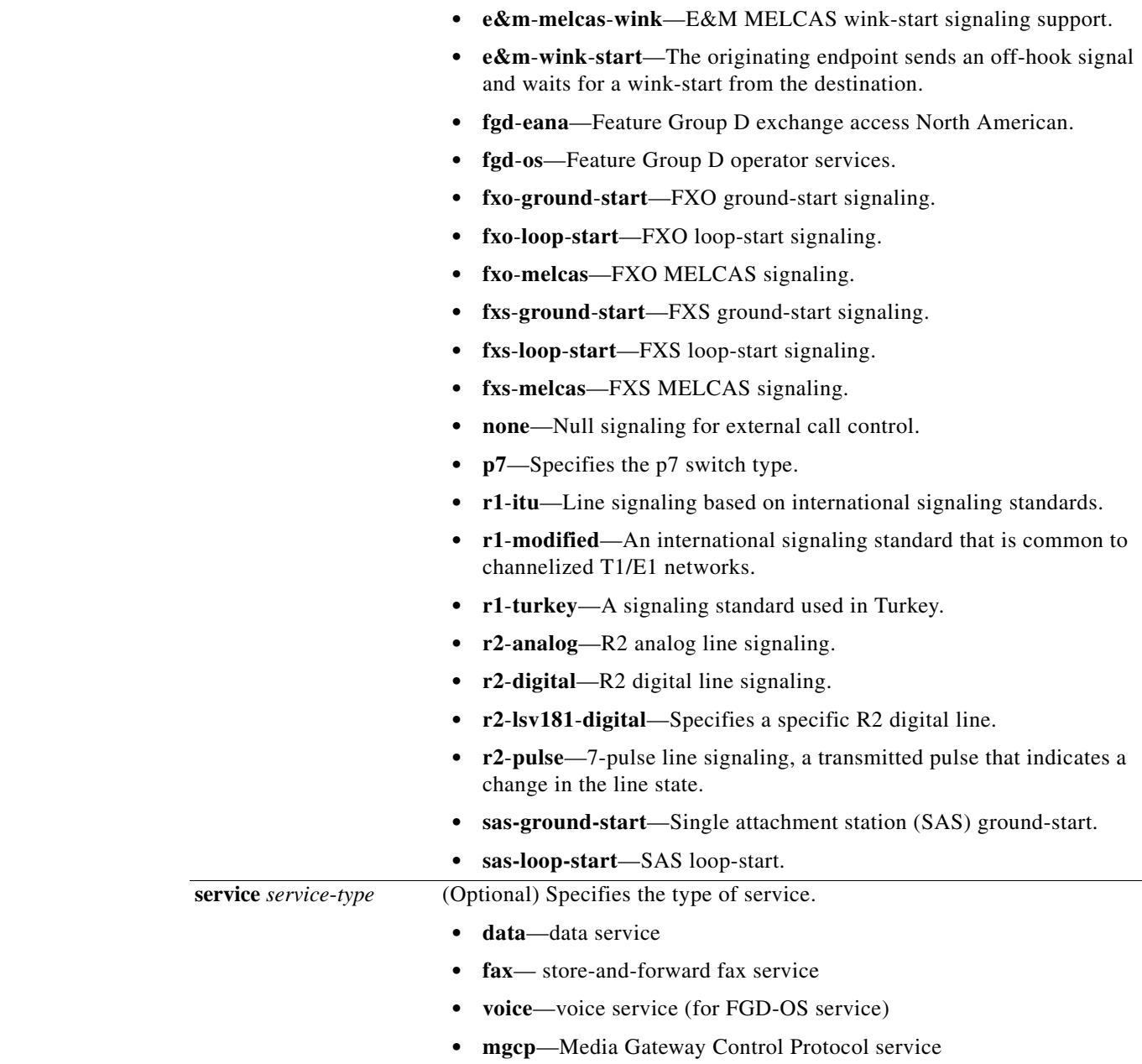

**Command Default** There is no DS0 group. Calls are allowed in both directions.

**Command Modes** Controller configuration

 $\overline{\mathbf{I}}$ 

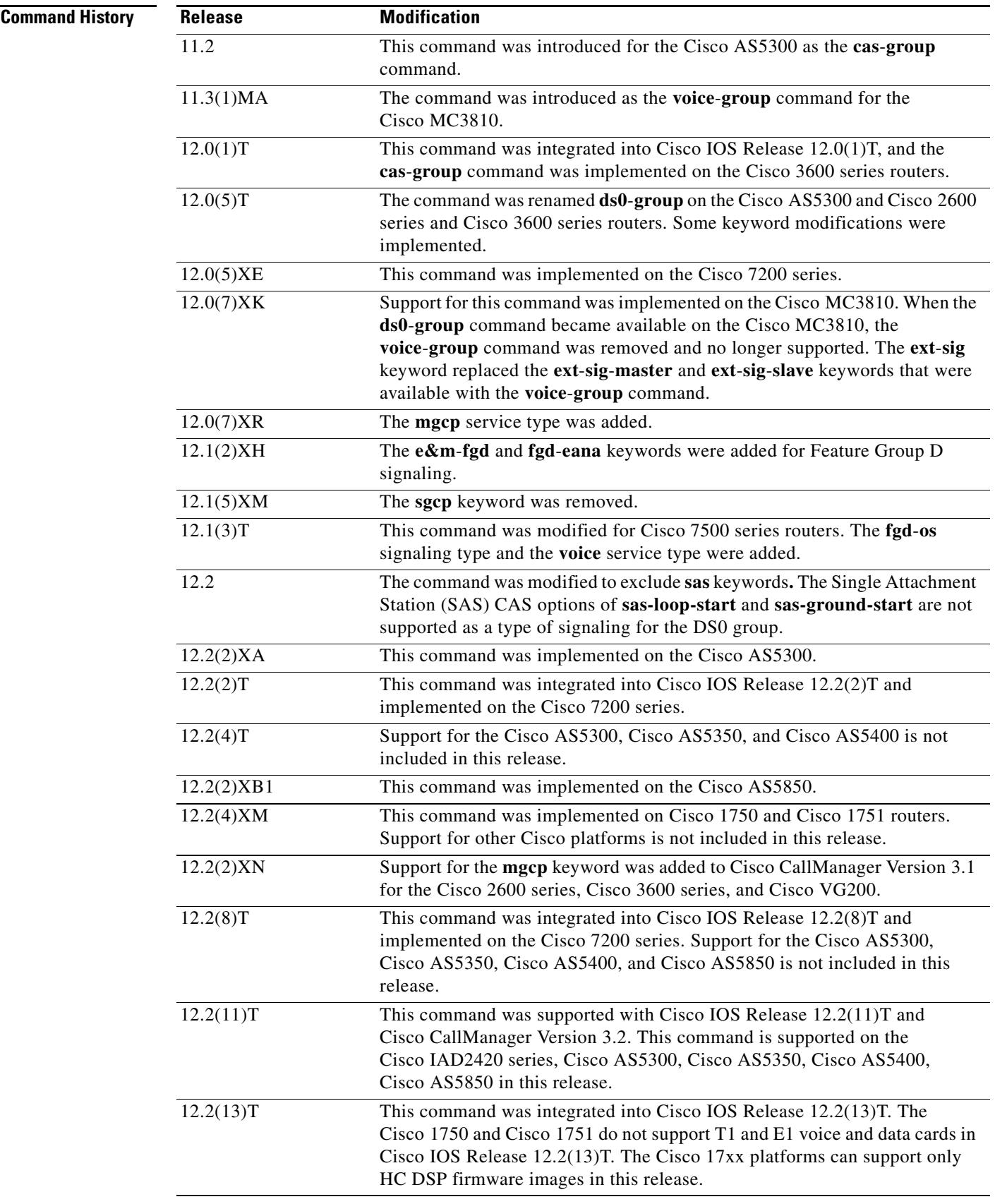

ı

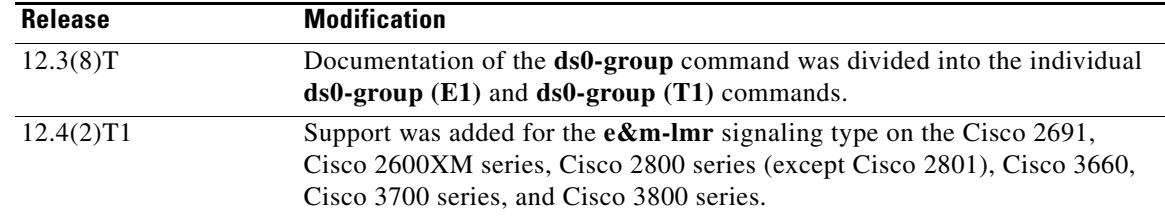

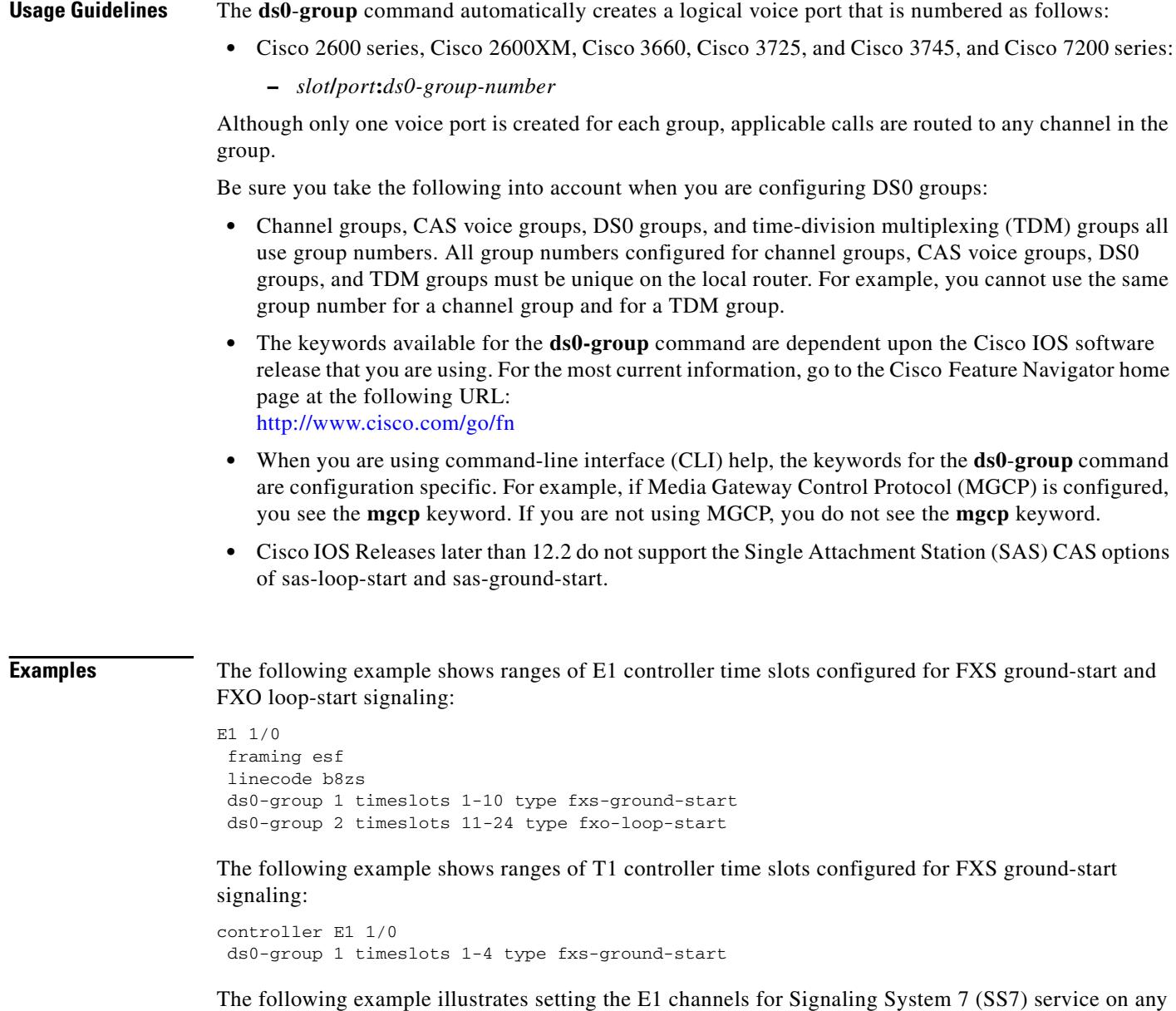

trunking gateway using the **mgcp** keyword:

Router(config-controller)# **ds0-group 0 timeslots 1-24 type none service mgcp**

 $\overline{\mathbf{I}}$ 

In the following example, the time slot maximum is 12 and the time slot is 1, so two voice-ports are created successfully.

```
controller E1 0/0
 ds0-group 0 timeslots 1-4 type e&m-immediate-start
 ds0-group 1 timeslots 6-12 type e&m-immediate-start
```
If a third DS0 group is added, the voice-port is rejected even though the total number of voice channels is less than 16.

ds0-group 2 timeslots 17-18 type e&m-immediate-start

In the following example, the signaling type is set to e&m-lmr:

ds0-group 0 timeslots 1-10 type e&m-lmr

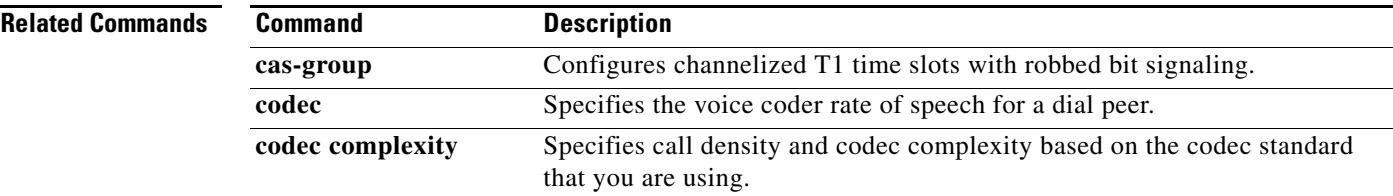

## **ds0-group (T1)**

To specify the DS0 time slots that make up a logical voice port on a T1 controller, to specify the signaling type by which the router communicates with the PBX or PSTN, and to define T1 channels for compressed voice calls and the channel-associated signaling (CAS) method by which the router connects to the PBX or PSTN, use the **ds0**-**group** command in controller configuration mode. To remove the group and signaling setting, use the **no** form of this command.

## **Cisco IOS Release 12.2 and Later Releases**

## **Cisco 1750 and Cisco 1751**

**ds0-group** *ds0-group-number* **timeslots** *timeslot-list* [**service** *service-type*] **type** {**e&m-fgb** | **e&m-fgd** | **e&m-immediate-start** | **fgd-eana** | **fgd-os** | **fxs-ground-start** | **fxs-loop-start** | **none** | **r1-itu** | **r1-modified** | **r1-turkey**}

**no ds0-group** *ds0*-*group*-*number*

## **Cisco IOS Release 12.1 and Earlier Releases Cisco 1750 and Cisco 1751**

**ds0-group** *ds0-group-number* **timeslots** *timeslot-list* [**service** *service-type*] **type** {**e&m-fgb** | **e&m-fgd** | **e&m-immediate-start** | **fgd-eana** | **fgd-os** | **fxs-ground-start** | **fxs-loop-start** | **none** | **r1-itu** | **r1-modified** | **r1-turkey** | **sas-ground-start** | **sas-loop-start**}

**no ds0-group** *ds0*-*group*-*number*

## **Cisco 2600 Series (Except Cisco 2691), Cisco 3600 Series (Except Cisco 3660), and Cisco VG 200**

**ds0-group** *ds0-group-number* **timeslots** *timeslot-list* **type** {**e&m-delay-dial** | **e&m-fgd** | **e&m-immediate-start** | **e&m-wink-start** | **ext-sig** | **fgd-eana** | **fxo-ground-start** | **fxo-loop-start** | **fxs-ground-start** | **fxs-loop-start**}

**no ds0-group** *ds0*-*group*-*number*

## **Cisco 2691, Cisco 2600XM Series, Cisco 2800 Series (Except Cisco 2801), Cisco 3660, Cisco 3700 Series, Cisco 3800 Series**

**ds0-group** *ds0-group-number* **timeslots** *timeslot-list* **type** {**e&m-delay-dial** | **e&m-fgd** | **e&m-immediate-start** | **e&m-lmr** | **e&m-wink-start** | **ext-sig** | **fgd-eana** | **fgd-emf** [**mf**] [**ani-pani**] [**ani**] | **fxo-ground-start** | **fxo-loop-start** | **fxs-ground-start** | **fxs-loop-start**}

**no ds0-group** *ds0*-*group*-*number*

### **Cisco 7200 Series and Cisco 7500 Series**

**ds0-group** *ds0-group-number* **timeslots** *timeslot-list* **type** {**e&m-delay-dial** | **e&m-fgd** | **e&m-immediate-start** | **e&m-wink-start** | **fxo-ground-start** | **fxo-loop-start | fxs-ground-start** | **fxs-loop-start**}

**no ds0-group** *ds0*-*group*-*number*

## **Cisco 7700 Series Voice Ports**

**ds0**-**group** *ds0*-*group*-*number* **timeslots** *timeslot*-*list* **type** {**e&m-delay-dial** | **e&m-immediate-start** | **e&m-wink-start** | **fxo-ground-start** | **fxo-loop-start | fxs-ground-start** | **fxs-loop-start**}

**no ds0-group** *ds0*-*group*-*number*

## **Cisco IOS Release 12.2 and Later Releases Cisco AS5300, Cisco AS5350, and Cisco AS5400**

**ds0-group** *ds0-group-number* **timeslots** *timeslot-list* [**service** *service-type*] [**type** [**e&m-fgb** [**dtmf** | **mf**] | **e&m-fgd** [**dtmf** | **mf** [**dnis** | **ani-dnis** [**info-digits-no-strip**] | | **fgd-emf** [**ani-pani**] [**ani**] | **service** *service-type*] | **e&m-immediate-start** | **fxs-ground-start** | **fxs-loop-start** | **fgd-eana** [**ani***-***dnis** | **mf**] | **fgd-os** [**dnis-ani** | **mf**]| **none**]]

**no ds0-group** *ds0*-*group*-*number*

## **Cisco AS5850**

**ds0-group** *ds0-group-number* **timeslots** *timeslot-list* [**service** *service-type*] [**type** [**e&m-fgb** [**dtmf** | **mf**] | **e&m-fgd** [**dtmf** | **mf** [**dnis** | **ani-dnis** [**info-digits-no-strip**] | | **fgd-emf** [**ani-pani**] [**ani**] | **service** *service-type*] | **e&m-immediate-start** | **fxs-ground-start** | **fxs-loop-start** | **fgd-eana** [**ani***-***dnis** | **mf**] | **fgd-os** [**dnis-ani** | **mf**] | **r1-itu** [**dnis**] | **none**]]

**no ds0-group** *ds0*-*group*-*number*

## **Cisco IOS Release 12.1 and Earlier Releases Cisco AS5300, Cisco AS5350, and Cisco AS5400**

**ds0-group** *ds0-group-number* **timeslots** *timeslot-list* [**service** *service-type*] [**type** [**e&m-fgb** [**dtmf** | **mf**] | **e&m-fgd** [**dtmf** | **mf** [**dnis** | **ani-dnis** [**info-digits-no-strip**] | | **fgd-emf** [**ani-pani**] [**ani**] | **service** *service-type*] | **e&m-immediate-start** | **fxs-ground-start** | **fxs-loop-start** | **fgd-eana** [**ani***-***dnis** | **mf**] | **fgd-os** [**dnis-ani** | **mf**] | **sas-ground-start** | **sas-loop-start** | **none**]]

**no ds0-group** *ds0*-*group*-*number*

## **Cisco AS5850**

**ds0-group** *ds0-group-number* **timeslots** *timeslot-list* [**service** *service-type*] [**type** [**e&m-fgb** [**dtmf** | **mf**] | **e&m-fgd** [**dtmf** | **mf** [**dnis** | **ani-dnis** [**info-digits-no-strip**] | | **fgd-emf** [**ani-pani**] [**ani**] | **service** *service-type*] | **e&m-immediate-start** | **fxs-ground-start** | **fxs-loop-start** | **fgd-eana** [**ani***-***dnis** | **mf**] | **fgd-os** [**dnis-ani** | **mf**] | **r1-itu** [**dnis**] | **sas-ground-start** | **sas-loop-start** | **none**]]

**no ds0-group** *ds0*-*group*-*number*

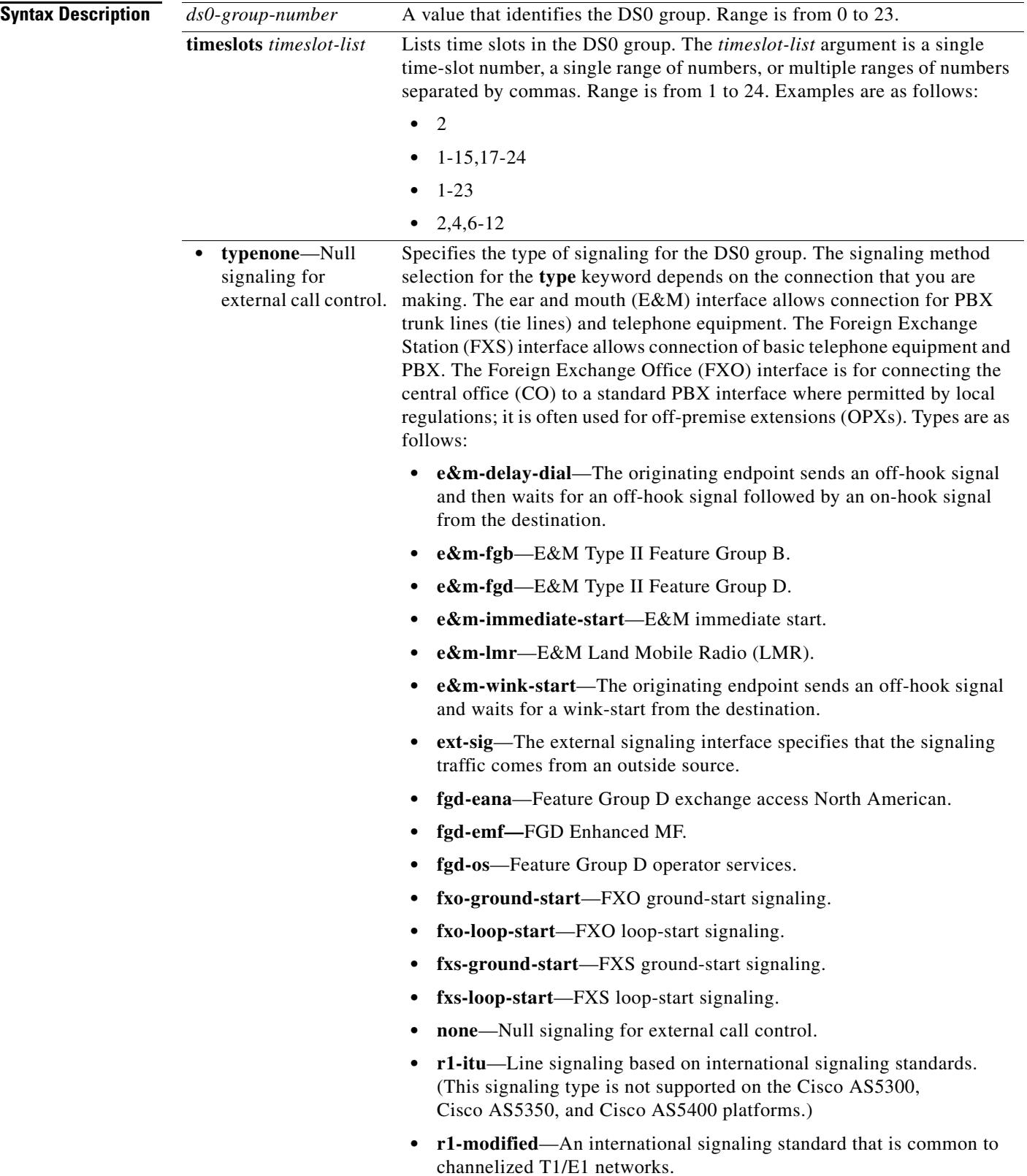

 $\overline{\mathbf{I}}$ 

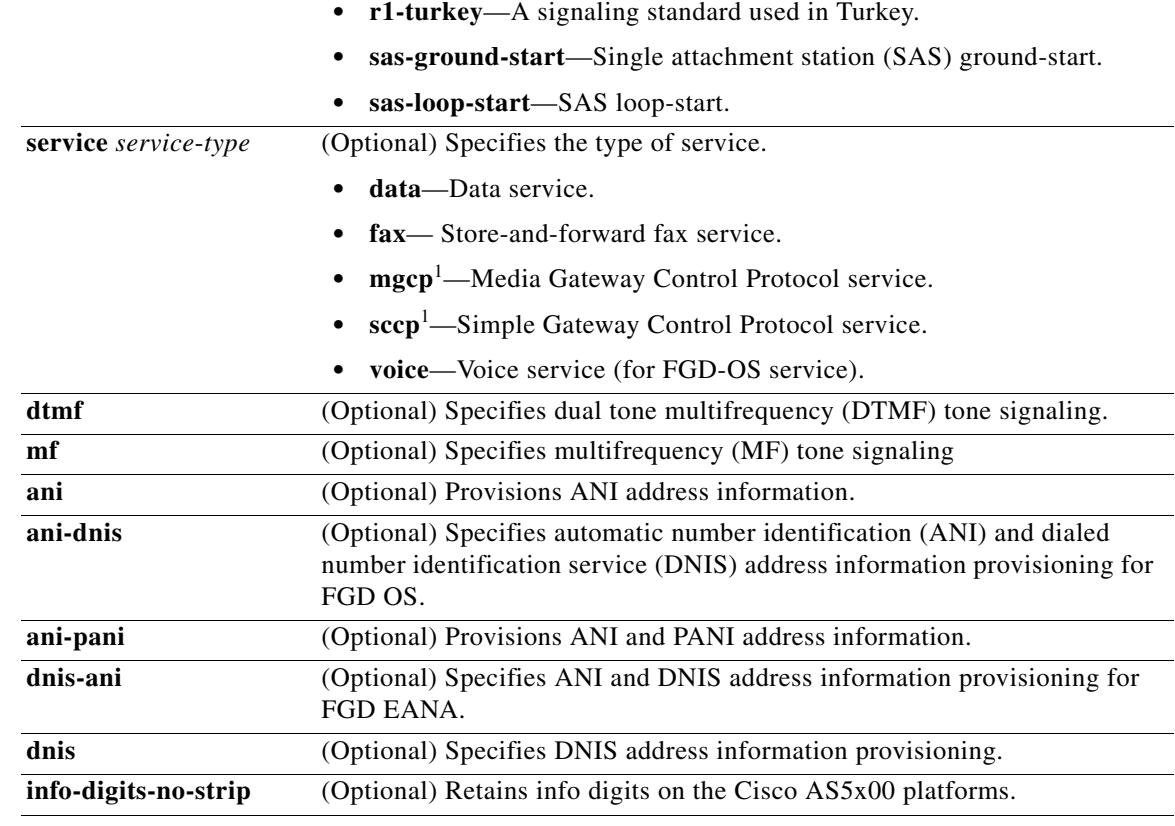

<span id="page-625-0"></span>1. Used only with the **type none** keywords on the Cisco AS5x00 platforms.

**Command Default** There is no DS0 group. Calls are allowed in both directions.

## **Command Modes** Controller configuration

**Command** 

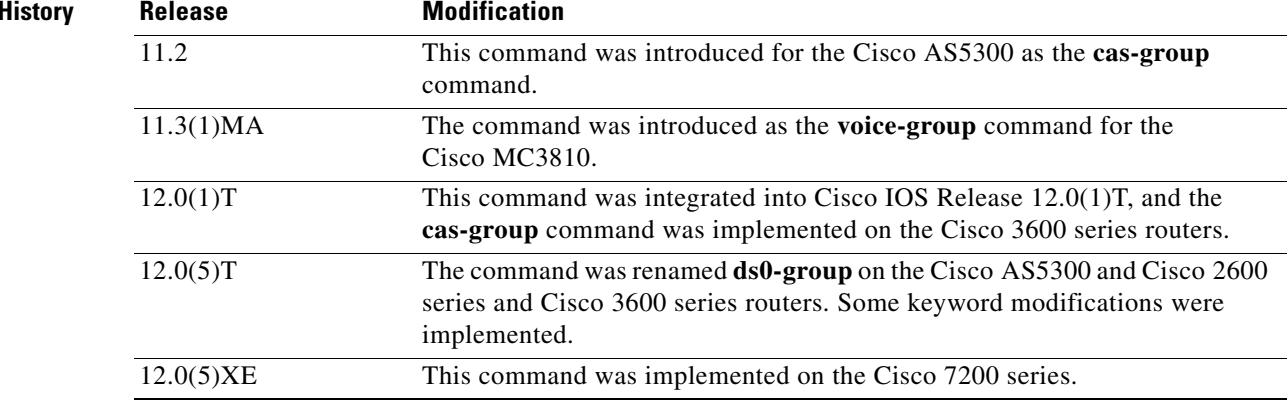

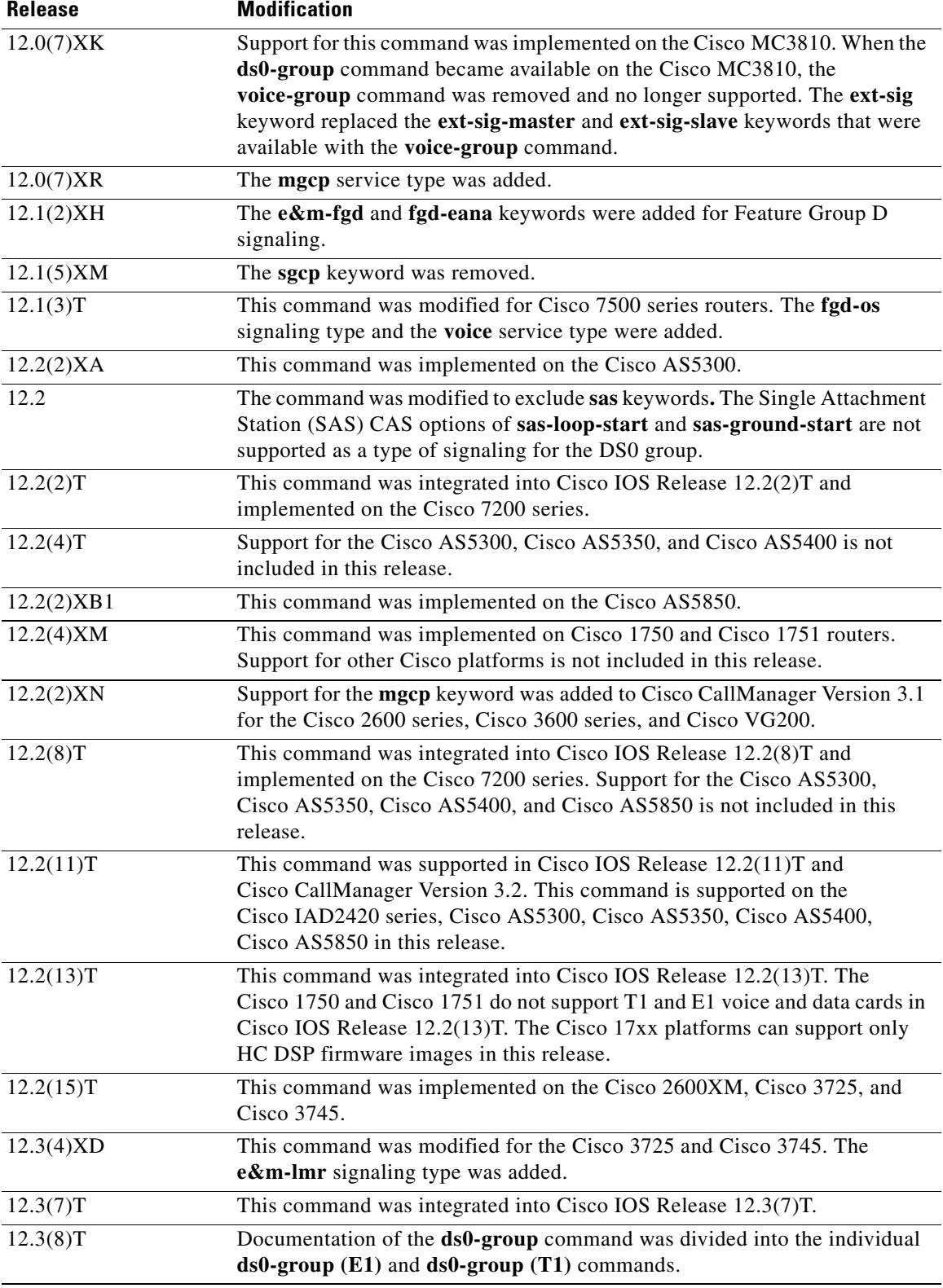

 $\overline{\mathsf{I}}$ 

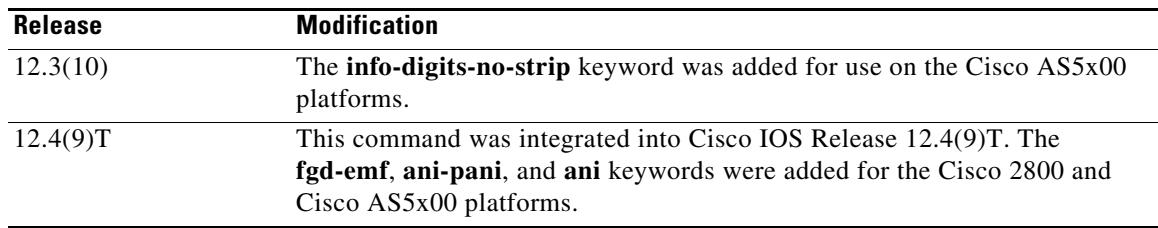

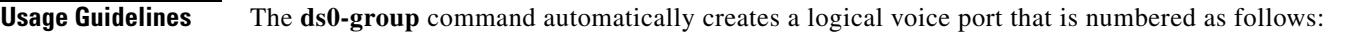

- **•** Cisco 2600 series, Cisco 2600XM, Cisco 3660, Cisco 3725, Cisco 3745, and Cisco 7200 series:
	- **–** *slot/port***:***ds0-group-number*
- **•** Cisco AS5300, Cisco AS5350, and Cisco AS5400 with a T1 controller:
	- **–** *slot/port*
- **•** Cisco AS5850 with a T1 controller:
	- **–** *slot***/***port***:***ds0-group-number*

Although only one voice port is created for each group, applicable calls are routed to any channel in the group.

Be sure that you take the following into account when you are configuring DS0 groups:

- **•** Channel groups, CAS voice groups, DS0 groups, and time-division multiplexing (TDM) groups all use group numbers. All group numbers configured for channel groups, CAS voice groups, DS0 groups, and TDM groups must be unique on the local router. For example, you cannot use the same group number for a channel group and for a TDM group.
- **•** The keywords available for the **ds0-group** command are dependent upon the Cisco IOS software release that you are using. For the most current information, go to the Cisco Feature Navigator home page at the following URL:

<http://www.cisco.com/go/fn>

**•** When you are using command-line interface (CLI) help, the keywords for the **ds0-group** command are configuration specific. For example, if Media Gateway Control Protocol (MGCP) is configured, you see the **mgcp** keyword. If you are not using MGCP, you do not see the **mgcp** keyword.

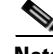

**Note** This command does not support the extended echo canceller (EC) feature on the Cisco AS5x00 series.

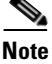

**Note** The signaling type R1-ITU is not supported on the Cisco AS5300, Cisco AS5350, and Cisco AS5400 platforms.

**Examples** The following example shows ranges of T1 controller time slots configured for FXS ground-start and FXO loop-start signaling:

```
controller T1 1/0
 framing esf
linecode b8zs
ds0-group 1 timeslots 1-10 type fxs-ground-start
ds0-group 2 timeslots 11-24 type fxo-loop-start
```
**ds0-group (T1)**

The following example shows ranges of T1 controller time slots configured for FXS ground-start signaling:

```
controller T1 1/0
ds0-group 1 timeslots 1-4 type fxs-ground-start
```
The following example illustrates setting the T1 channels for Signaling System 7 (SS7) service on any trunking gateway using the **mgcp** keyword:

```
ds0-group 0 timeslots 1-24 type none service mgcp
```
In the following example, the time slot maximum is 12 and the time slot is 1, so two voice-ports are created successfully.

```
controller T1 0/0
 ds0-group 0 timeslots 1-4 type e&m-immediate-start
 ds0-group 1 timeslots 6-12 type e&m-immediate-start
```
If a third DS0 group is added, the voice port is rejected even though the total number of voice channels is less than 16.

ds0-group 2 timeslots 17-18 type e&m-immediate-start

In the following example, the signaling type is set to E&M LMR:

ds0-group 0 timeslots 1-10 type e&m-lmr

You have the option to retain info digits when you are configuring E&M Type II Feature Group D with MF signaling and ANI/DNIS for calls being sent over IP. Info digits denote the subscriber type, and the info-digits keyword prepends info digits to the calling number.

On inbound calls from a T1 FGD voice-port with MF ANI-DNIS, when ANI information is obtained, it is passed unaltered to the next matching dial peer, either POTS or VoIP. The addition of the **info-digits-no-strip** keyword allows you to retain the info digits portion of the ANI information; the modified ANI is then passed to the next matching dial peer. Ordinarily, info digits are not valid for calls going over IP and are, therefore, stripped off. The ability to retain info digits is particularly useful for calls that are not leaving the PSTN network and are just being hairpinned back.

In the following example, the E&M Type II Feature Group D is configured with MF signaling and ANI/DNIS over IP while retaining info digits:

ds0-group 0 timeslots 1-24 type e&m-fgd mf ani-dnis info-digits-no-strip

The following example enables FGD EMF:

ds0-group 11 timeslots 11 type fgd-emf ani ds0-group 11 timeslots 11 type fgd-emf ani-pani

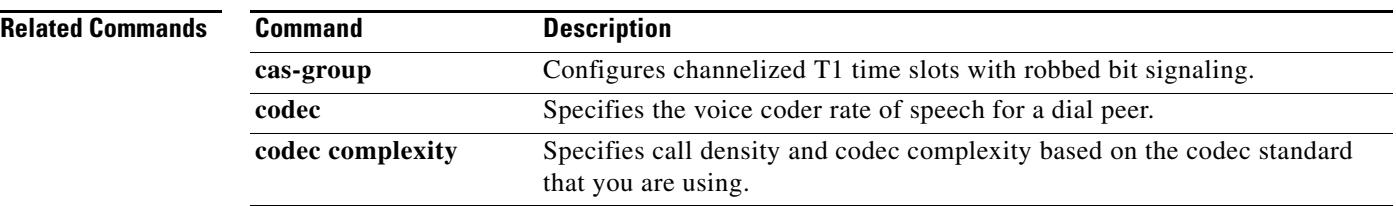

## **ds0-num**

To add B-channel information in outgoing Session Initiation Protocol (SIP) messages, use the **ds0-num**  command in SIP voice service configuration mode. To return to the default setting, use the **no** form of this command.

**ds0-num**

**no ds0-num**

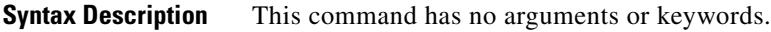

**Command Default** B channel information is disabled.

**Command Modes** SIP voice service configuration

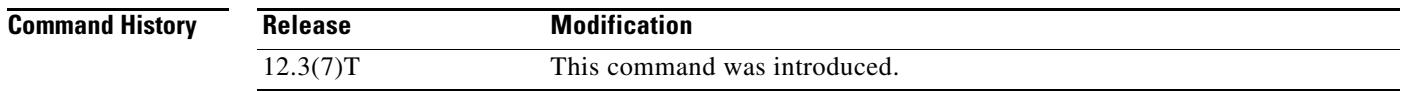

## **Usage Guidelines** This command enables the SIP application to receive B-channel information of incoming ISDN calls. The B-channel information appears in the Via header of an Invite request and information acquired from the Via header can be used during call transfer or to route a call.

**Examples** The following example adds B-channel information to outgoing SIP messages:

Router(config)# **voice service voip** Router(conf-voi-serv)# **sip** Router(conf-serv-sip)# **ds0-num**

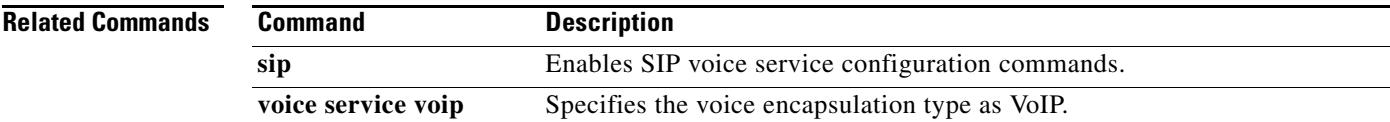

# **dsn**

To specify that a delivery status notice (DSN) be delivered to the sender, use the **dsn** command in dial peer configuration mode. To cancel a specific DSN option, use the **no** form of this command.

**dsn** {**delay** | **failure** | **success**}

**no dsn** {**delay** | **failure** | **success**}

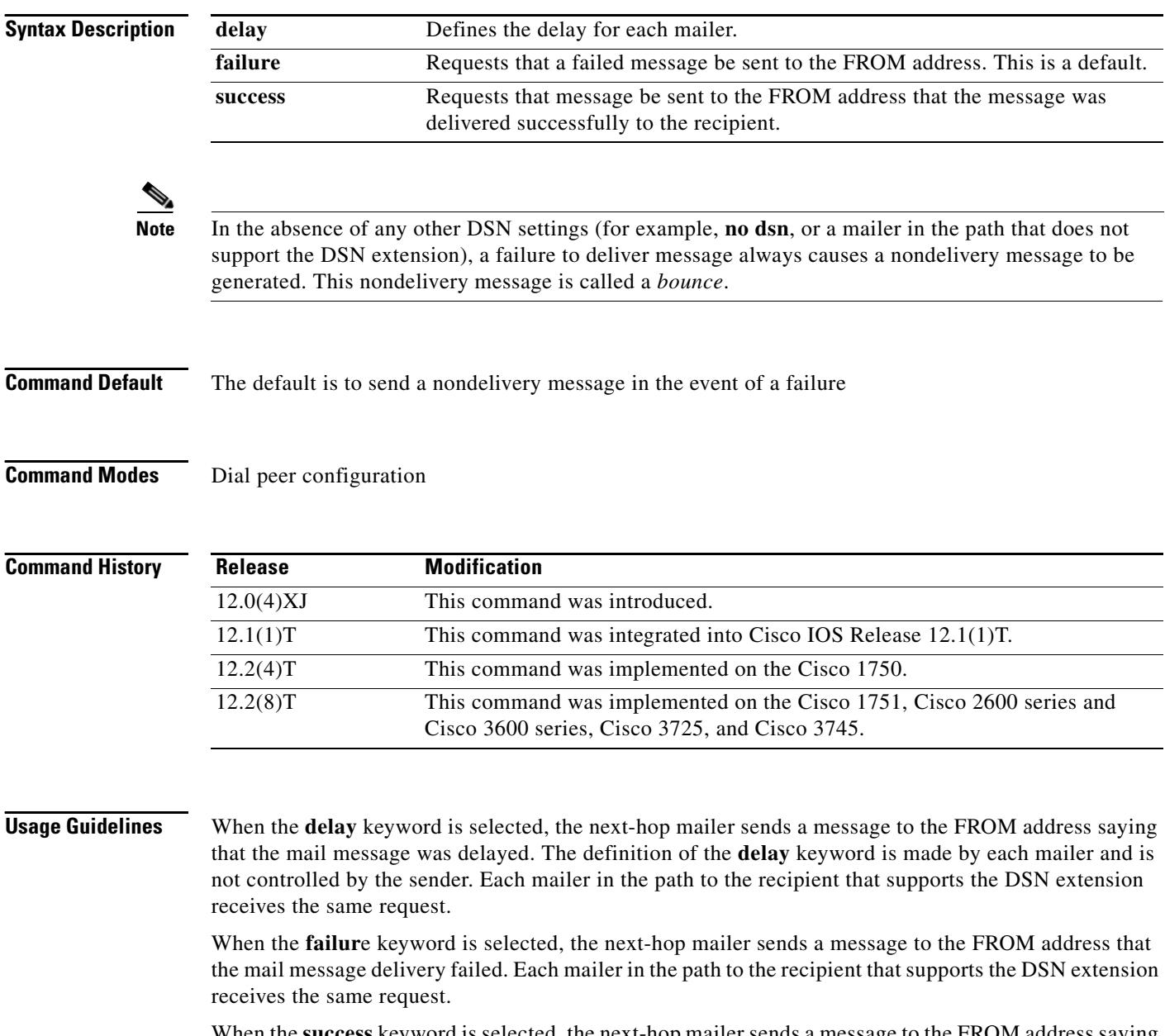

When the **success** keyword is selected, the next-hop mailer sends a message to the FROM address saying that the mail message was successfully delivered to the recipient. Each mailer in the path to the recipient that supports the DSN extension receives the same request.

This command is applicable to Multimedia Mail over Internet Protocol (MMoIP) dial peers.

DSNs are messages or responses that are automatically generated and sent to the sender or originator of an e-mail message by the Simple Mail Transfer Protocol (SMTP) server, notifying the sender of the status of the e-mail message. Specifications for DSN are described in RFC 1891, RFC 1892, RFC 1893, and RFC 1894.

The on-ramp DSN request is included as part of the fax-mail message sent by the on-ramp gateway when the matching MMoIP dial peer has been configured. The on-ramp DSN response is generated by the SMTP server when the fax-mail message is accepted. The DSN is sent back to the user defined by the **mta send mail**-**from** command. The off-ramp DSN is requested by the e-mail client. The DSN response is generated by the SMTP server when it receives a request as part of the fax-mail message.

**Note** DSNs are generated only if the mail client on the SMTP server is capable of responding to a DSN request.

Because the SMTP server generates the DSNs, you need to configure both **mail from:** and **rcpt to:** on the server for the DSN feature to work. For example:

mail from: <user@mail-server.company.com> rcpt to: <fax=555-1212@company.com> NOTIFY=SUCCESS,FAILURE,DELAY There are three different states that can be reported back to the sender:

- Delay—Indicates that the message was delayed in being delivered to the recipient or mailbox.
- Success—Indicates that the message was successfully delivered to the recipient or mailbox.
- **•** Failure—Indicates that the SMTP server was unable to deliver the message to the recipient or mailbox.

Because these delivery states are not mutually exclusive, you can configure store-and-forward fax to generate these messages for all or any combination of these events.

DSN messages notify the sender of the status of a particular e-mail message that contains a fax TIFF image. Use the **dsn** command to specify which notification messages are sent to the user.

The **dsn** command allows you to select more than one notification option by reissuing the command and specifying a different notification option each time. To discontinue a specific notification option, use the **no** form of the command for that specific keyword.

If the **failure** keyword is not included when DSN is configured, the sender receives no notification of message delivery failure. Because a failure is usually significant, care should be taken to always include the **failure** keyword as part of the **dsn** command configuration.

This command applies to on-ramp store-and-forward fax functions.

**Examples** The following example specifies that a DSN message be returned to the sender when the e-mail message that contains the fax has been successfully delivered to the recipient or if the message that contains the fax has failed to be delivered:

> dial-peer voice 10 mmoip dsn success dsn failure

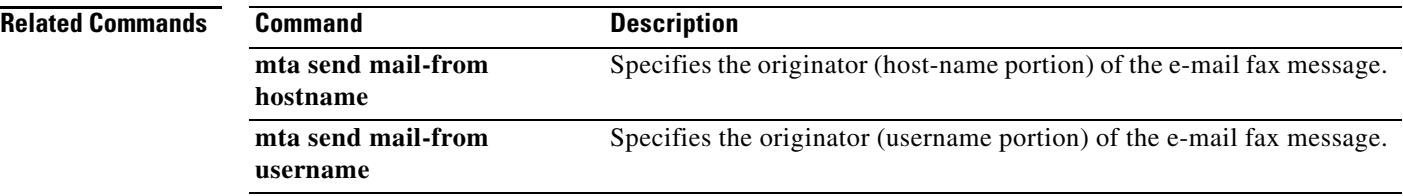

 $\overline{\mathbf{I}}$ 

## **dsp services dspfarm**

To enable digital-signal-processor (DSP) farm services for a particular voice network module, use the **dsp services dspfarm** command in interface configuration mode. To disable services, use the **no** form of this command.

**dsp services dspfarm**

**no dsp services dspfarm**

- **Syntax Description** This command has no arguments or keywords.
- **Command Default** No default behavior or values
- **Command Modes** Voice-card configuration

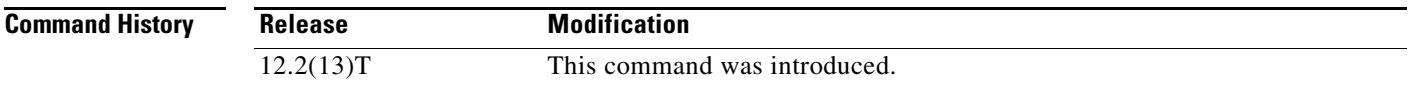

**Usage Guidelines** The router must be equipped with one or more voice network modules that provide DSP resources. DSP resources are used only if this command is configured under the particular voice card.

> The number of voice network modules that must be enabled for DSP-farm services depends on the number of DSPs on the module and on the maximum number of transcoding and conferencing sessions configured for the DSP farm.

**Note** Use this command before enabling DSP-farm services with the **dspfarm** command for an NM-HDV or NM-HDV-FARM.

**Examples** The following example enables DSP-farm services on an NM-HDV2 or NM-HD-1V/2V/2VE:

```
Router(config)# voice-card 2
Router(config-voicecard)# dsp services dspfarm
Router(config-voicecard)# exit
Router(config)# dspfarm profile 20 conference
Router(config-dspfarm-profile)# maximum sessions 4
Router(config-dspfarm-profile)# associate application sccp
Router(config-dspfarm-profile)# no shutdown
```
The following example enables DSP-farm services on an NM-HDV or NM-HDV-FARM:

```
Router(config)# voice-card 2
Router(config-voicecard)# dsp services dspfarm
Router(config-voicecard)# exit
Router(config)# dspfarm transcoder maximum sessions 15
Router(config)# no dspfarm
Router(config)# dspfarm
```
## **Related Commands**

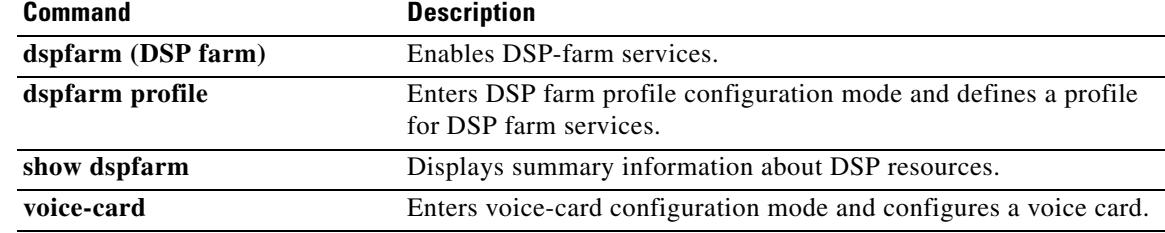

## **dspfarm (DSP farm)**

To enable digital-signal-processor (DSP) farm service, use the **dspfarm** command in global configuration mode. To disable the service, use the **no** form of this command.

**dspfarm**

**no dspfarm**

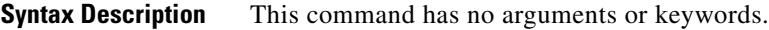

- **Command Default** DSP-farm service is disabled.
- **Command Modes** Global configuration

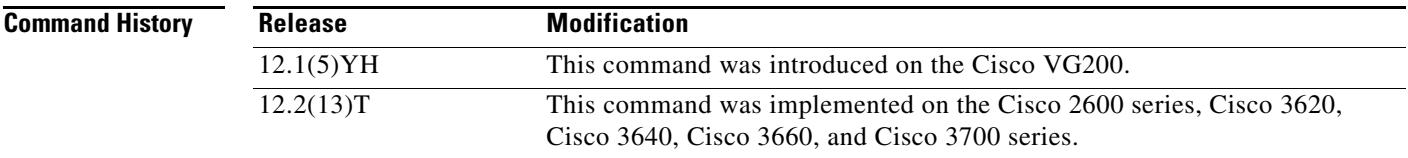

## **Usage Guidelines** The router on which this command is used must be equipped with one or more digital T1/E1 packet voice trunk network modules (NM-HDVs) or high-density voice (HDV) transcoding/conferencing DSP farms (NM-HDV-FARMs) to provide DSP resources.

Before enabling DSP-farm services, you must configure the NM-HDV or NM-HDV-FARM on which DSP-farm services are to be enabled using the **dsp service dspfarm** command. You must also specify the maximum number of transcoding sessions to be supported by the DSP farm using the **dspfarm transcoder maximum sessions** command.

This command causes the system to download new firmware into the DSPs, start up the required subsystems, and wait for a service request from the transcoding and conferencing applications.

**Examples** The following example configures an NM-HDV or NM-HDV-FARM, specifies the maximum number of transcoding sessions, and enables DSP-farm services:

```
Router# configure terminal
Router(config)# no dspfarm
Router(config)# voice-card 2
Router(config-voicecard)# dsp services dspfarm
Router(config-voicecard)# exit
Router(config)# dspfarm transcoder maximum sessions 15
Router(config)# dspfarm
```
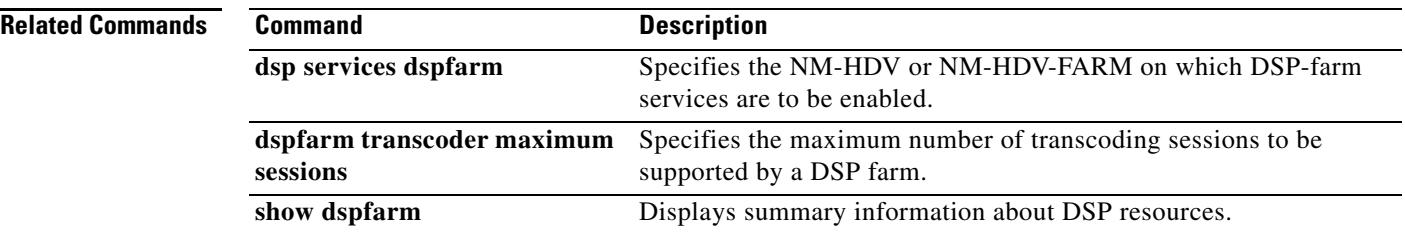

 $\overline{\mathsf{I}}$ 

## **dspfarm (voice-card)**

To add a specified voice card to those participating in a digital signal processor (DSP) resource pool, use the **dspfarm** command in voice-card configuration mode. To remove the specified card from participation in the DSP resource pool, use the **no** form of this command.

### **dspfarm**

**no dspfarm**

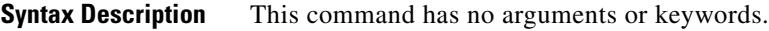

**Command Default** A card participates in the DSP resource pool

**Command Modes** Voice-card configuration

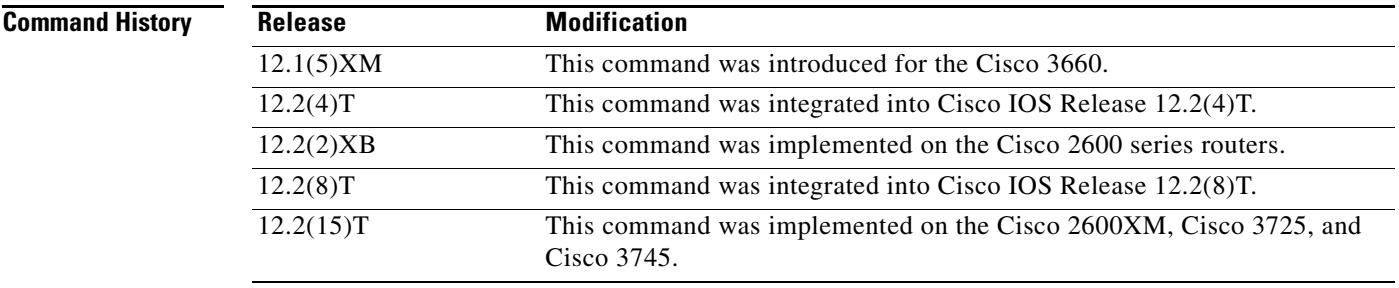

**Usage Guidelines** DSP mapping occurs when DSP resources on one AIM or network module are available for processing of voice time-division multiplexing (TDM) streams on a different network module or on a voice/WAN interface card (VWIC). This command is used on Cisco 3660 routers with multiservice interchange (MIX) modules installed or on Cisco 2600 series routers with AIMs installed.

> To reach voice-card configuration mode for a particular voice card, from global configuration mode enter the **voice**-**card** command and the slot number for the AIM or network module that you want to add to the pool. See the **voice**-**card** command reference for details on slot numbering.

> The assignment of DSP pool resources to particular TDM streams is based on the order in which the streams are configured with the **ds0**-**group** command for T1/E1 channel-associated signaling (CAS) or with the **pri**-**group** command for ISDN PRI.

The assignment of DSP pool resources does not occur dynamically during call signaling.

**Examples** The following example adds to the DSP resource map the DSP resources on the network module in slot 5 on a Cisco 3660 with a MIX module:

> voice-card 5 dspfarm

The following example makes available the DSP resources on an AIM on a modular access router:

voice-card 0 dspfarm

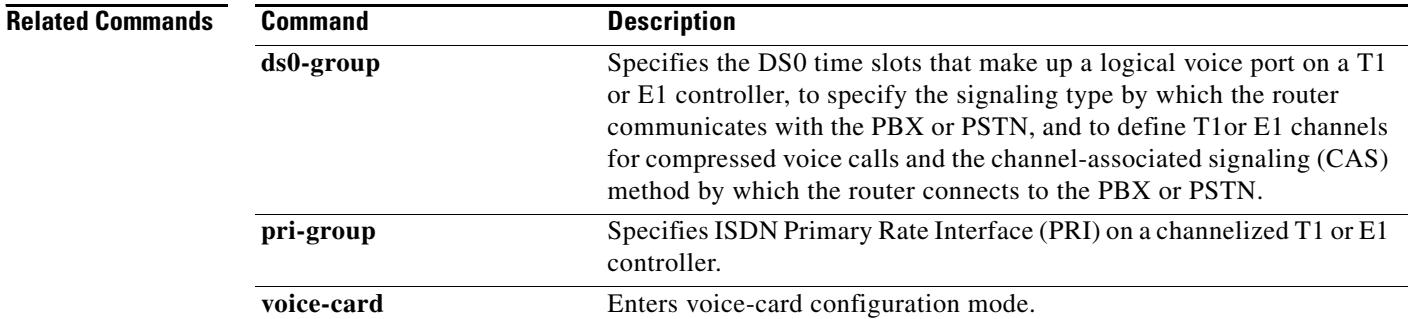

۰

a ka

# **dspfarm confbridge maximum sessions**

To specify the maximum number of concurrent conference sessions for which digital-signal-processor (DSP) farm resources should be allocated, use the **dspfarm confbridge maximum sessions** command in global configuration mode. To reset to the default, use the **no** form of this command.

**dspfarm confbridge maximum sessions** *number*

**no dspfarm confbridge maximum sessions**

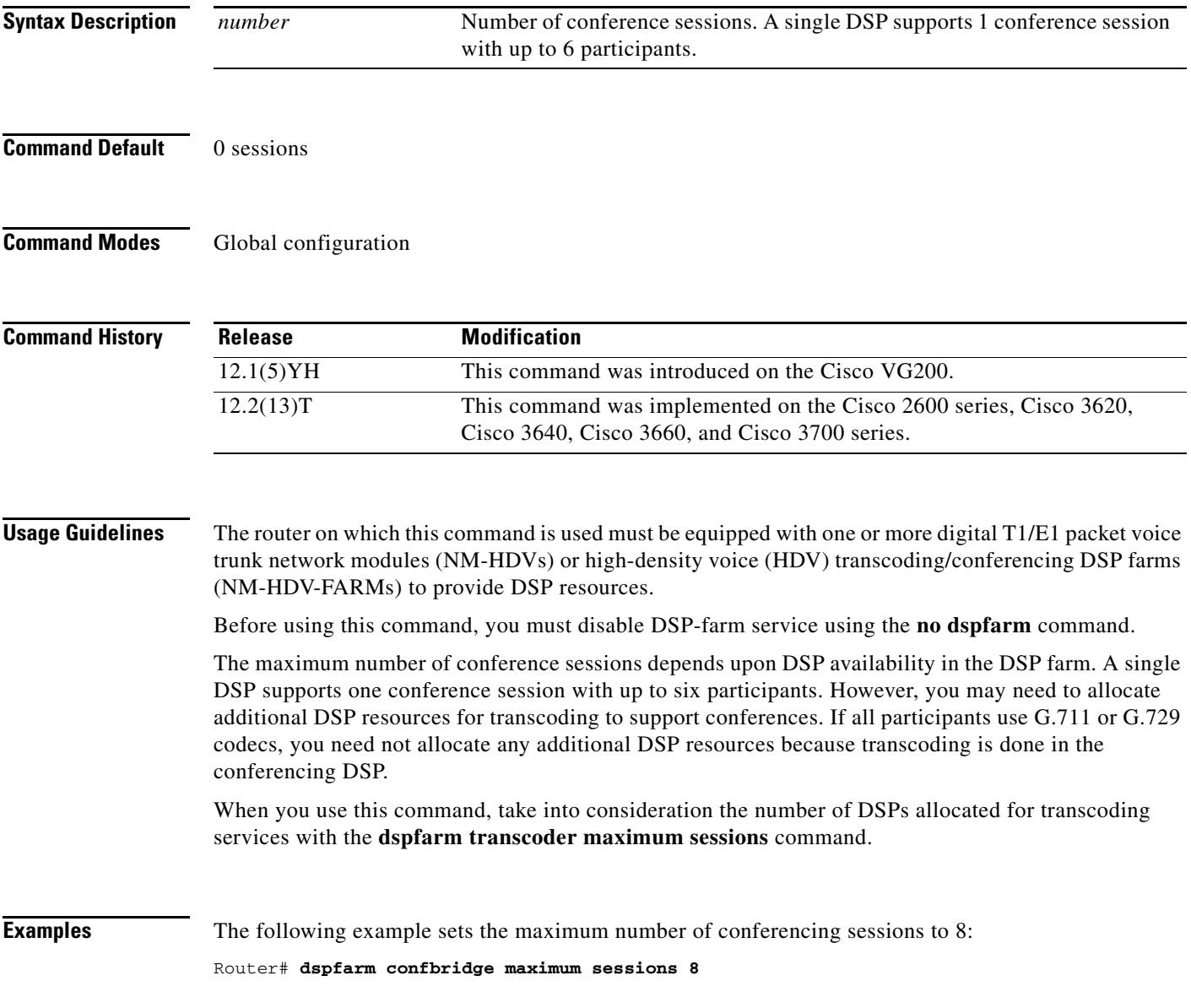

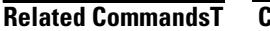

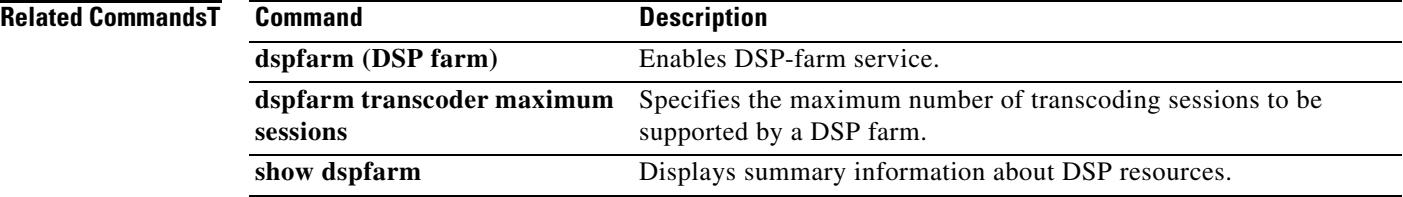

 $\overline{\mathsf{I}}$ 

# **dspfarm connection interval**

To specify the time interval during which to monitor Real-Time Transport Protocol (RTP) inactivity before deleting an RTP stream, use the **dspfarm connection interval** command in global configuration mode. To reset to the default, use the **no** form of this command.

**dspfarm connection interval** *seconds*

**no dspfarm connection interval**

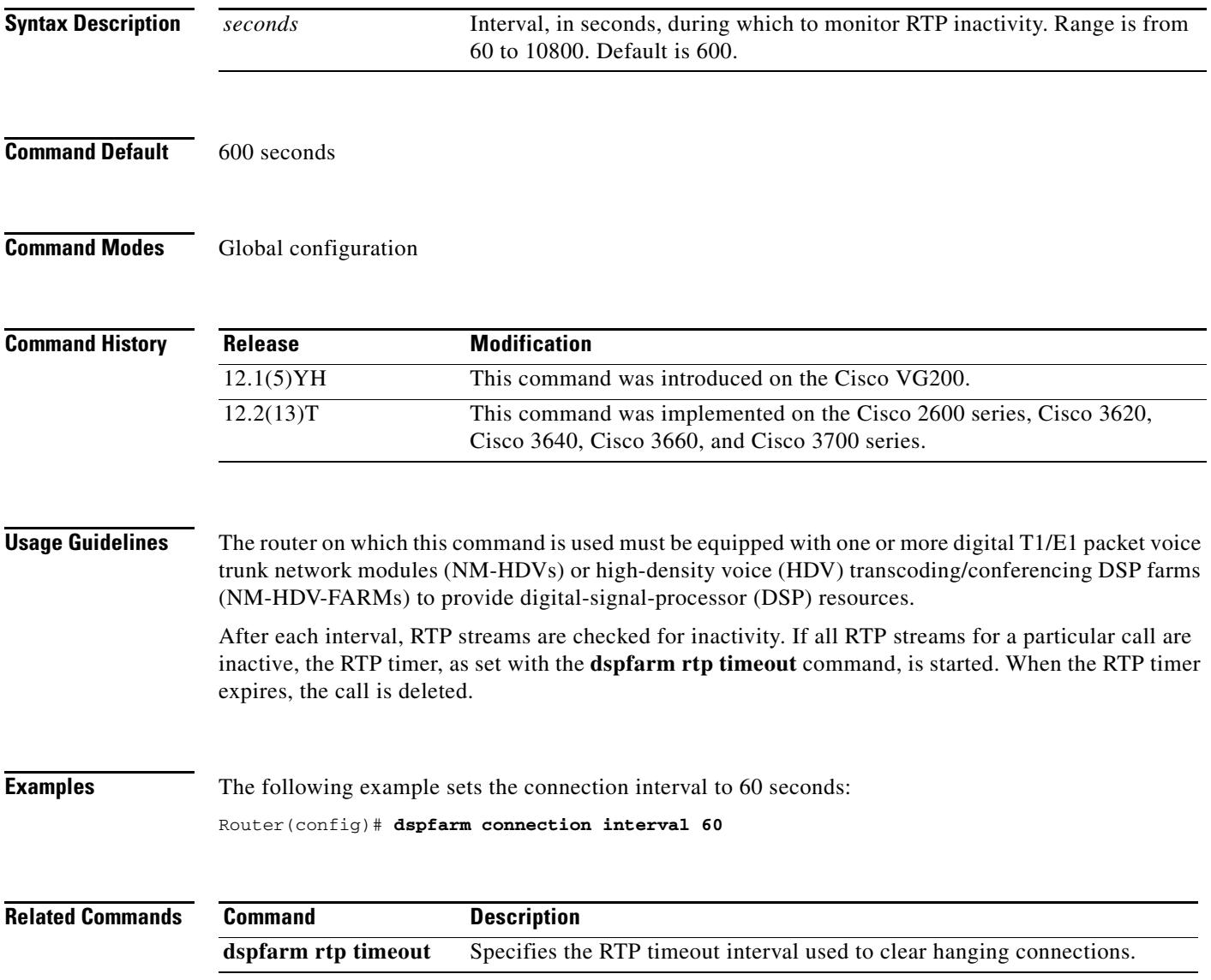

## **dspfarm profile**

To enter DSP farm profile configuration mode and define a profile for digital signal processor (DSP) farm services, use the **dspfarm profile** command in global configuration mode. To delete a disabled profile, use the **no** form of this command.

**dspfarm profile** *profile*-*identifier* {**conference** | **mtp** | **transcode**} [**security**]

**no dspfarm profile** *profile*-*identifier* 

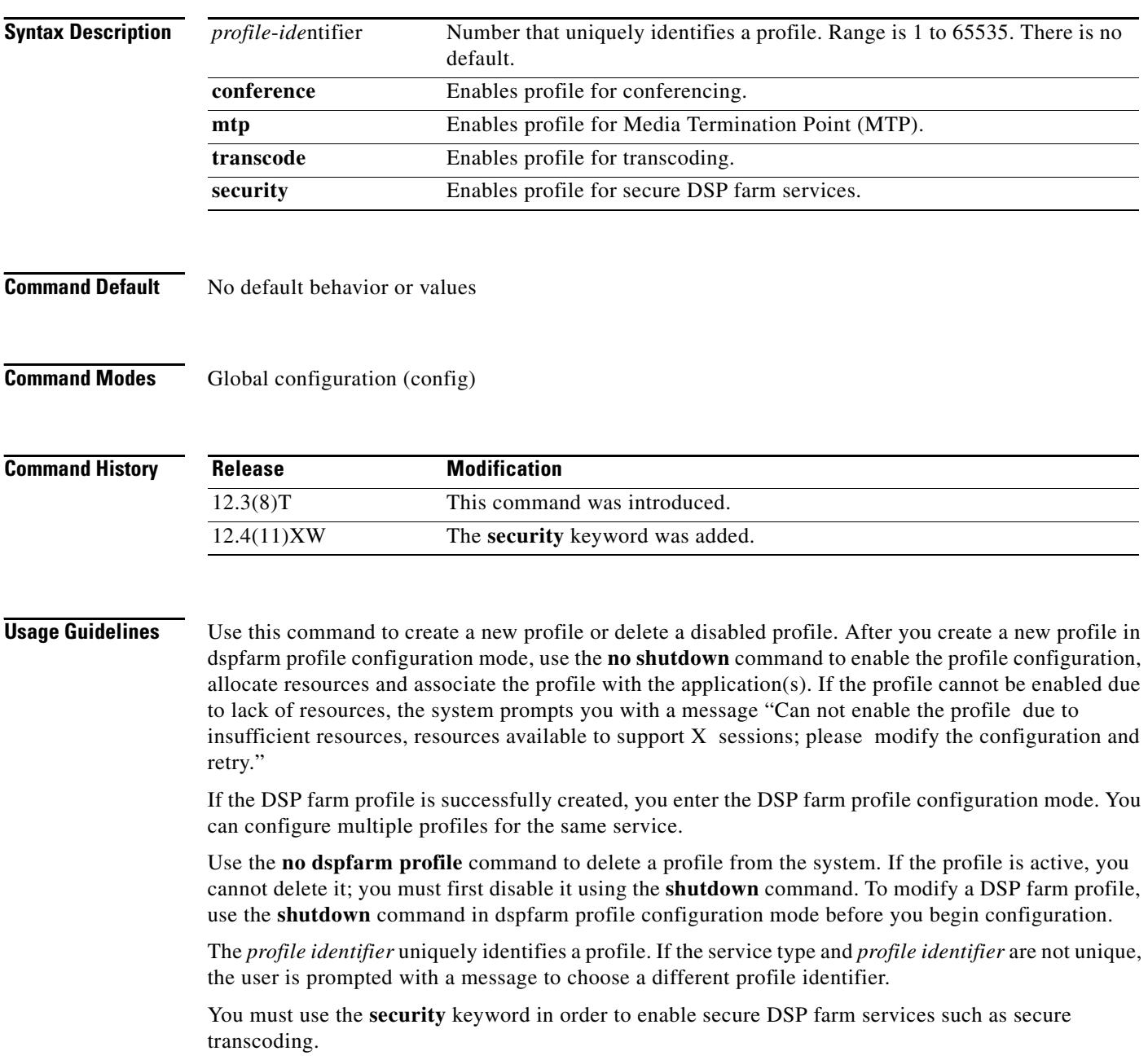

 $\mathbf I$ 

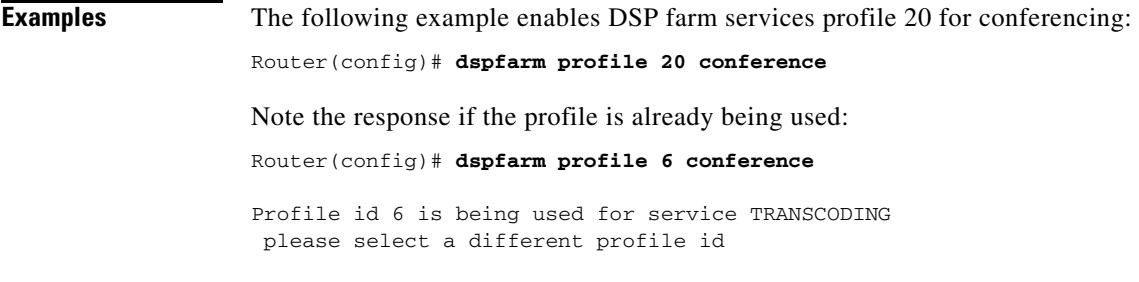

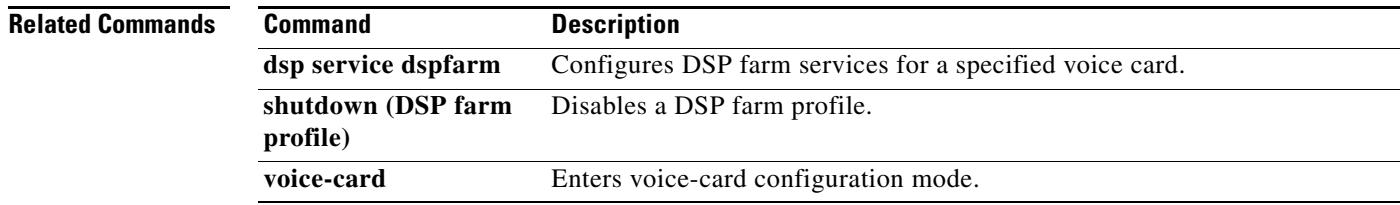

# **dspfarm rtp timeout**

To specify the Real-Time Transport Protocol (RTP) timeout interval used to clear hanging connections, use the **dspfarm rtp timeout** command in global configuration mode. To reset to the default, use the **no** form of this command.

**dspfarm rtp timeout** *seconds*

## **no dspfarm rtp timeout**

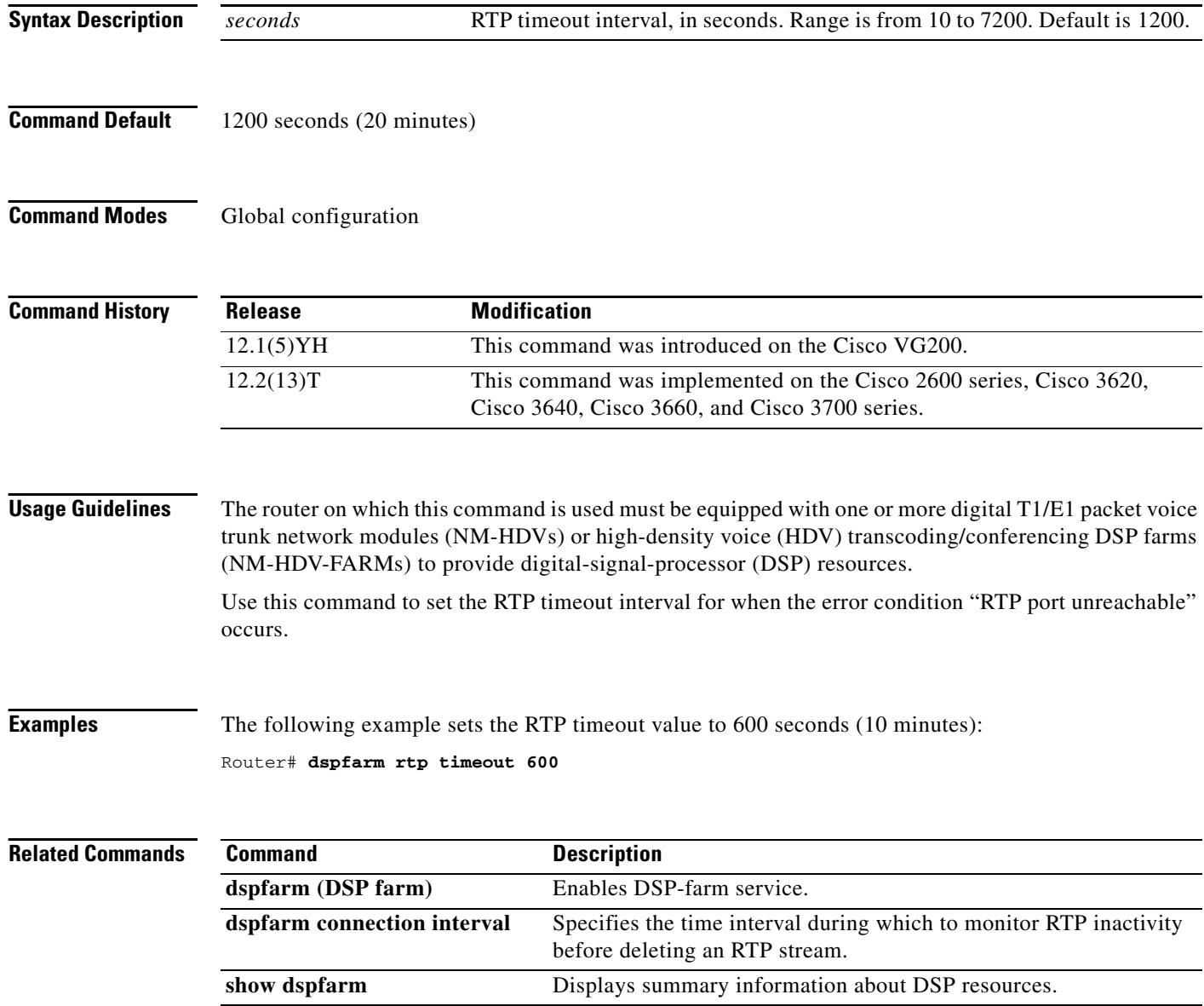

 $\sim$ 

# **dspfarm transcoder maximum sessions**

To specify the maximum number of transcoding sessions to be supported by the digital-signal-processor (DSP) farm, use the **dspfarm transcoder maximum sessions** command in global configuration mode. To reset to the default, use the **no** form of this command.

**dspfarm transcoder maximum sessions** *number*

**no dspfarm transcoder maximum sessions**

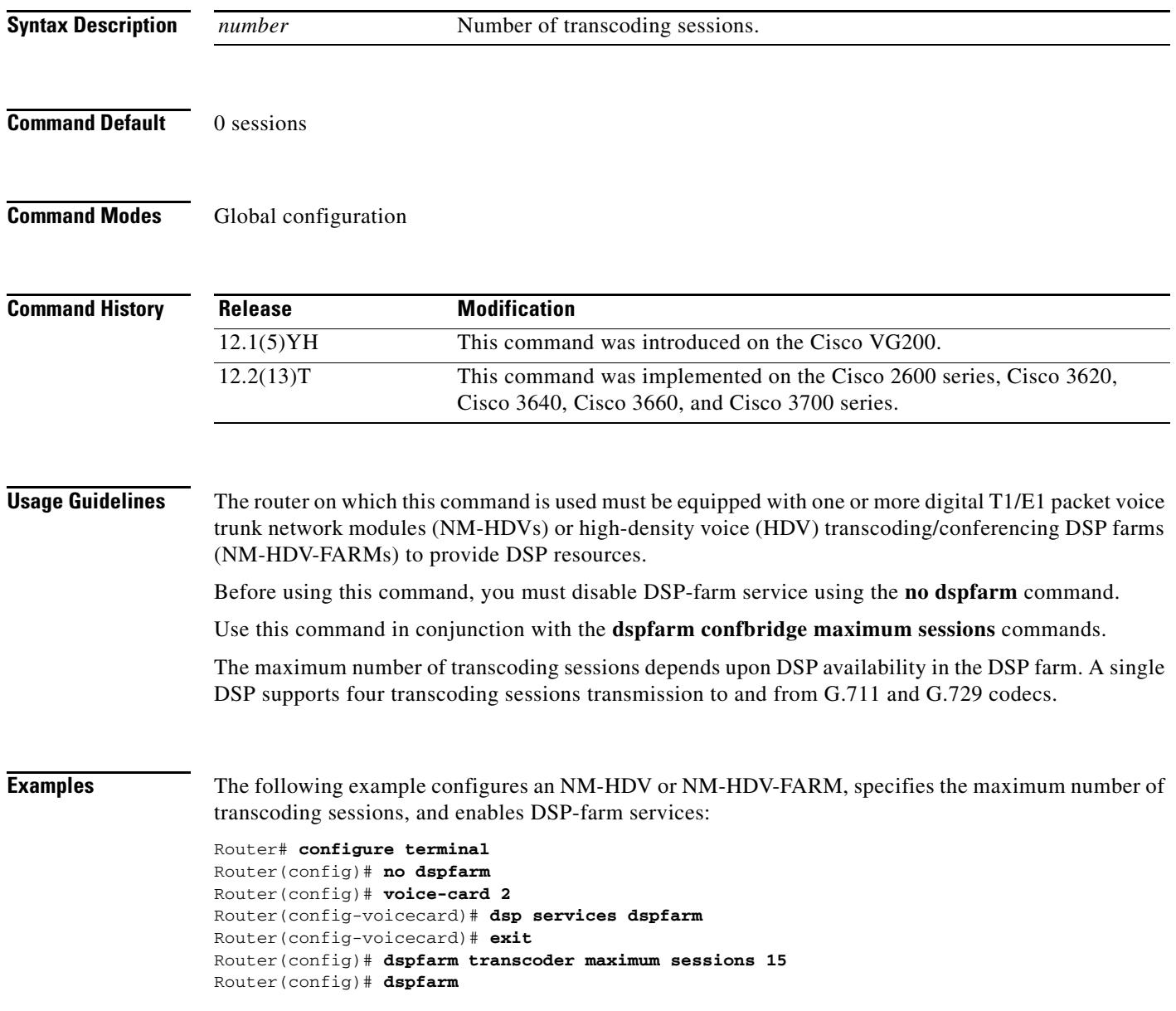

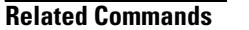

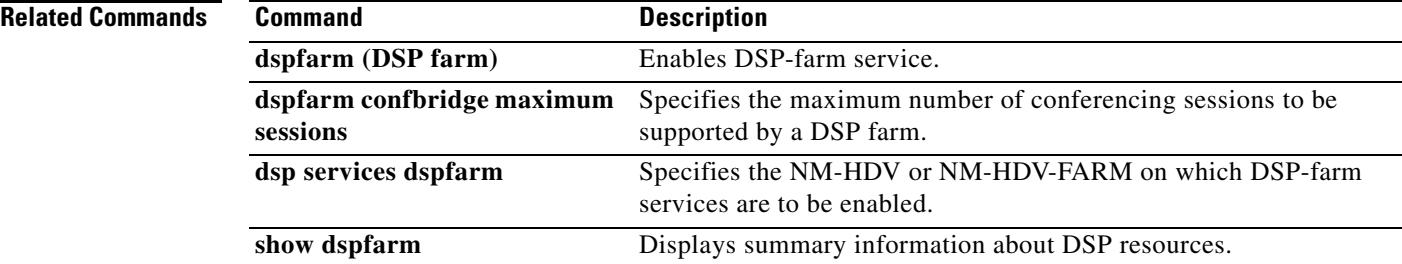

 $\overline{\mathsf{I}}$ 

 $\sim$ 

# **dspint dspfarm**

To enable the digital signal processor (DSP) interface, use the **dspint dspfarm** command in global configuration mode. This command does not have a no form.

**dspint dspfarm** *slot*/*port*

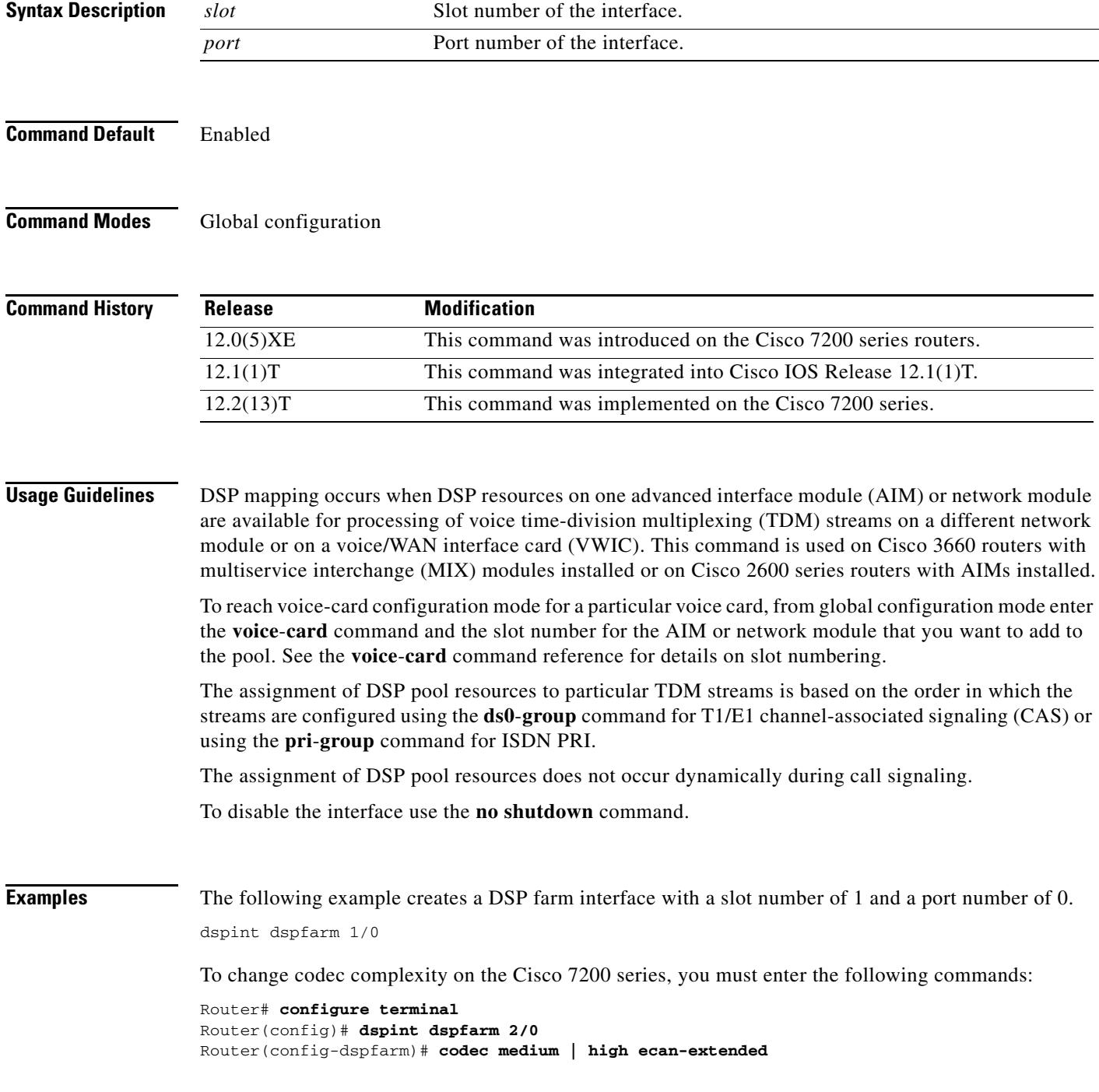
### **Related Comma**

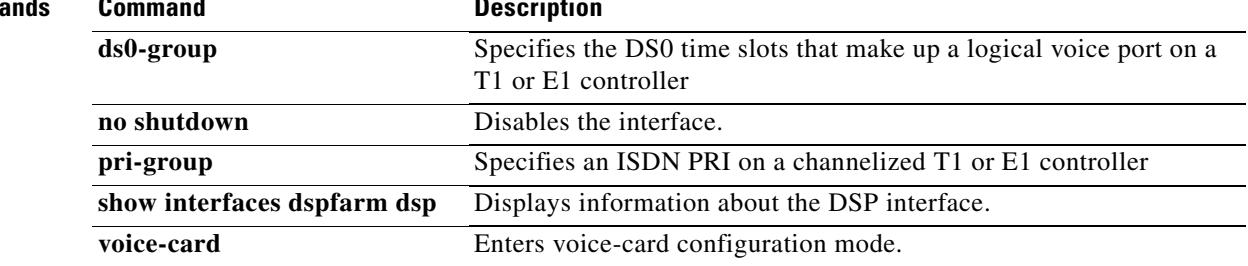

 $\overline{\mathbf{I}}$ 

# **dtmf timer inter-digit**

To configure the dual tone multifrequency (DTMF) interdigit timer for a DS0 group, use the **dtmf timer inter**-**digit** command in T1 controller configuration mode. To restore the timer to its default value, use the **no** form of this command.

**dtmf timer inter**-**digit** *milliseconds*

**no dtmf timer inter**-**digit**

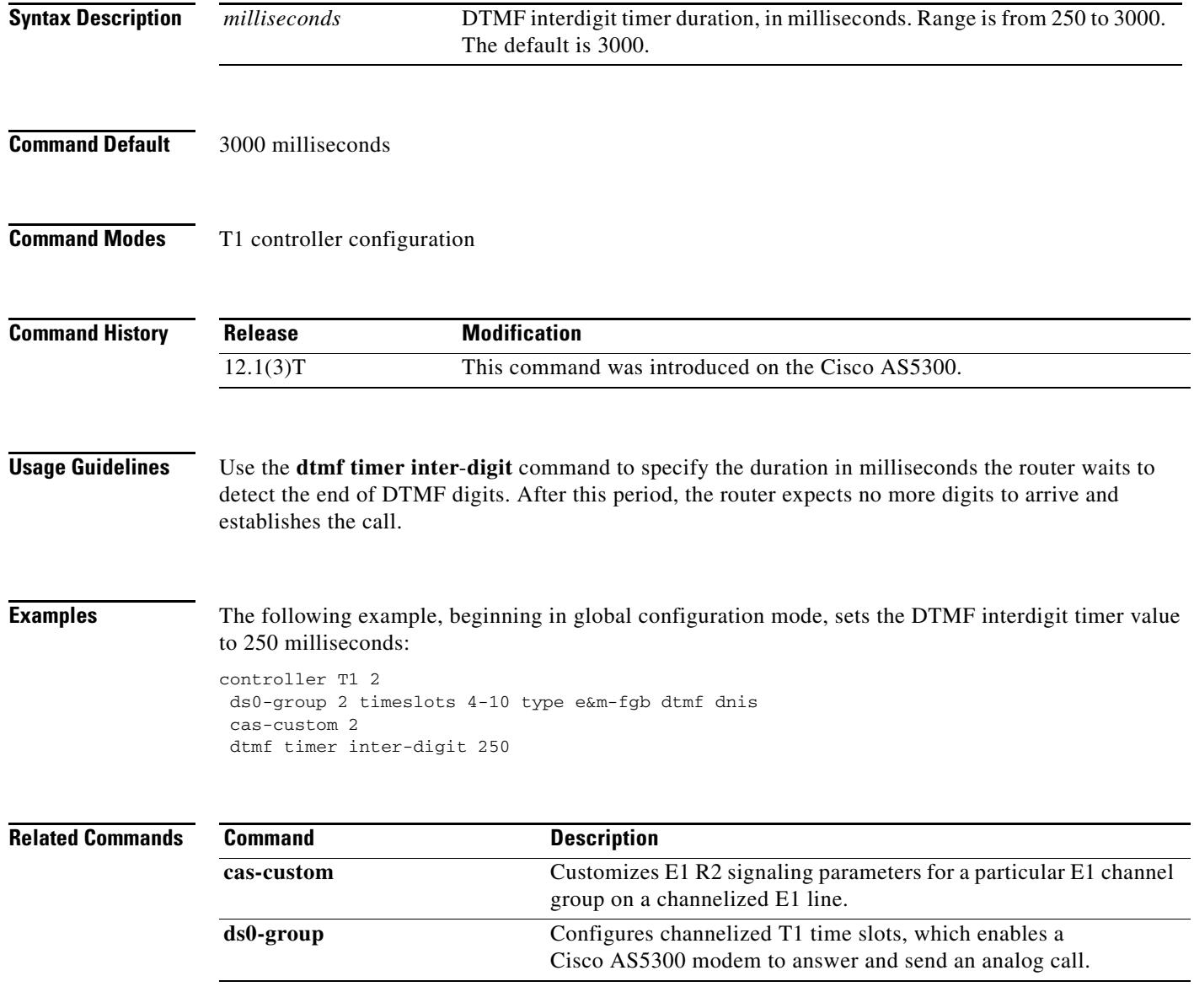

# **dtmf-relay (Voice over Frame Relay)**

To enable the generation of FRF.11 Annex A frames for a dial peer, use the **dtmf**-**relay** command in dial peer configuration mode. To disable the generation of FRF.11 Annex A frames and return to the default handling of dial digits, use the **no** form of this command.

#### **dtmf**-**relay**

**no dtmf**-**relay**

- **Syntax Description** This command has no arguments or keywords.
- **Command Default** Disabled
- **Command Modes** Dial peer configuration

**Command History Release Modification** 12.0(3)XG This command was introduced on the Cisco 2600 series, Cisco 3600 series, and Cisco MC3810.

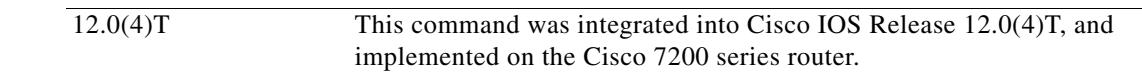

#### **Usage Guidelines** Cisco recommends that this command be used with low bit-rate codecs.

When **dtmf**-**relay** (VoFR) is enabled, the digital signal processor (DSP) generates Annex A frames instead of passing a dual-tone multifrequency (DTMF) tone through the network as a voice sample. For information about the payload format of FRF.11 Annex A frames, see the *Cisco IOS Wide-Area Networking Configuration Guide*.

**Examples** The following example shows how to enable FRF.11 Annex A frames for VoFR dial peer 200, starting from global configuration mode:

> dial-peer voice 200 vofr dtmf-relay

### **Related Commands Command Description called-number (dial peer)** Enables an incoming VoFR call leg to get bridged to the correct POTS call leg when using a static FRF.11 trunk connection. **codec (dial peer)** Specifies the voice coder rate of speech for a VoFR dial peer. **connection** Specifies a connection mode for a voice port. **cptone** Specifies a regional analog voice interface-related tone, ring, and cadence setting.

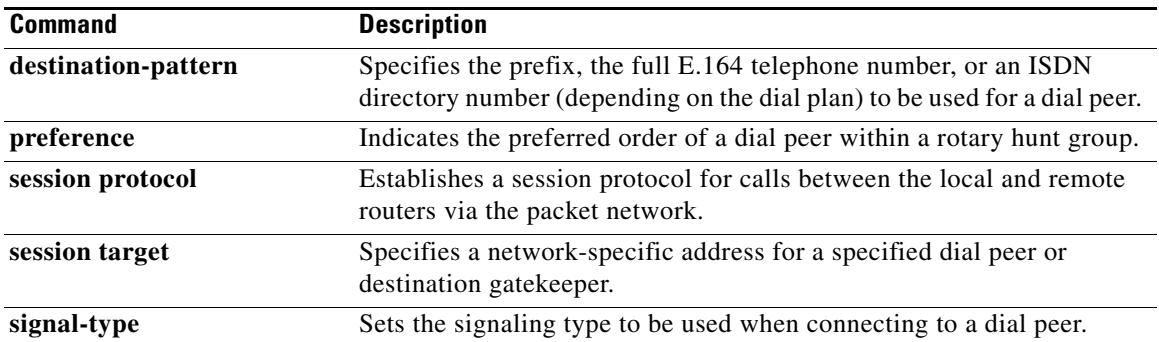

# **dtmf-relay (Voice over IP)**

To specify how an H.323 or Session Initiation Protocol (SIP) gateway relays dual tone multifrequency (DTMF) tones between telephony interfaces and an IP network, use the **dtmf**-**relay** command in dial peer voice configuration mode. To remove all signaling options and send the DTMF tones as part of the audio stream, use the **no** form of this command.

**dtmf-relay** {[**cisco-rtp**] [**h245-alphanumeric**] [**h245-signal**] [**rtp-nte** [**digit-drop**]] [**sip-notify**]}

**no dtmf-relay**

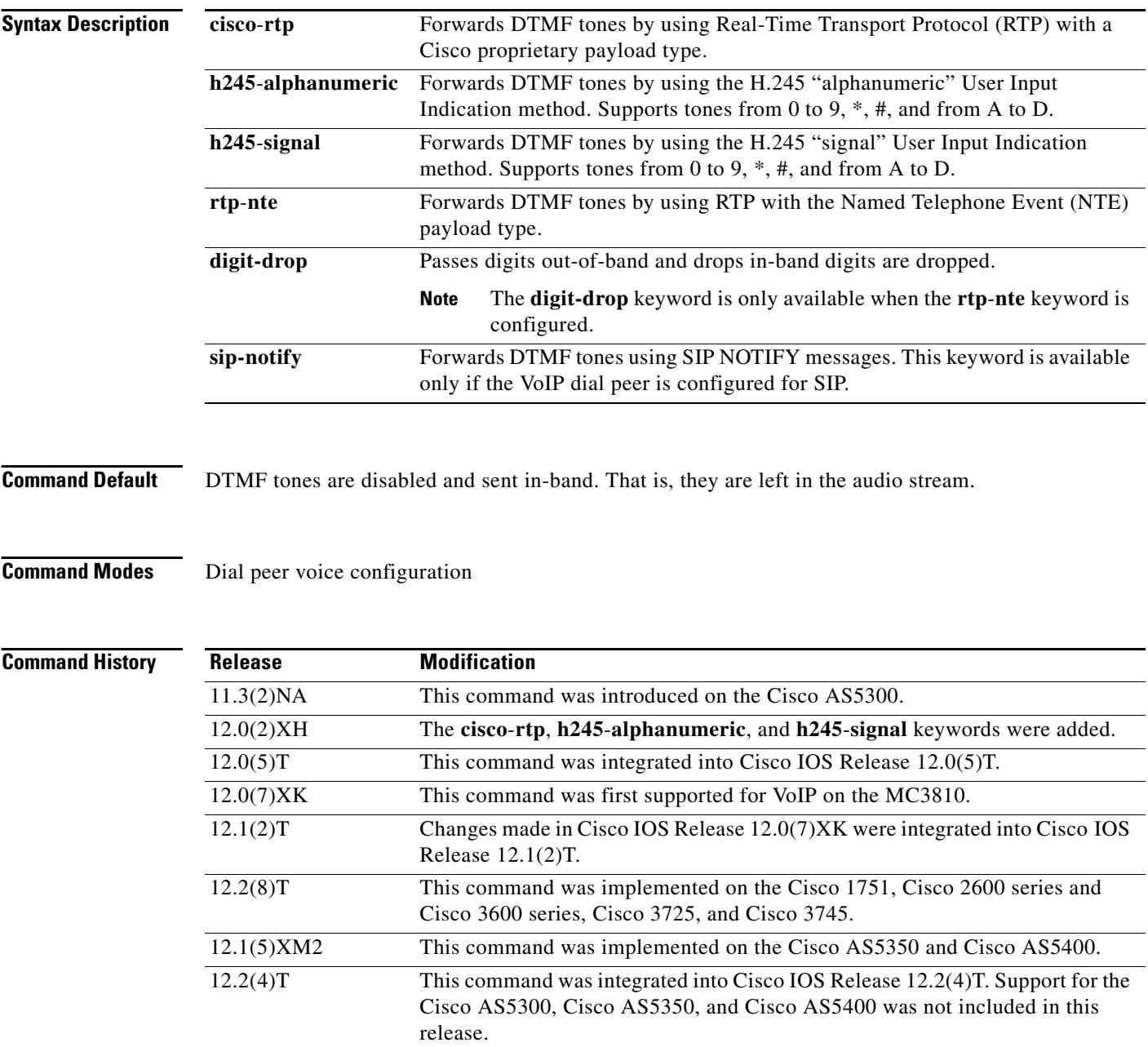

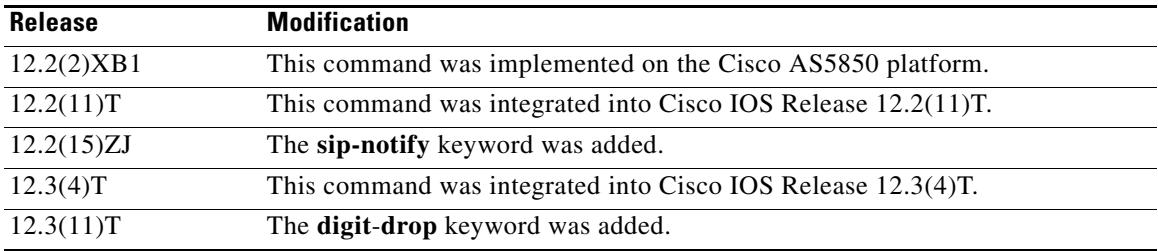

**Usage Guidelines** DTMF is the tone generated when you press a button on a touch-tone phone. This tone is compressed at one end of a call; when the tone is decompressed at the other end, it can become distorted, depending on the codec used. The DTMF relay feature transports DTMF tones generated after call establishment out-of-band using either a standard H.323 out-of-band method or a proprietary RTP-based mechanism. For SIP calls, the most appropriate method to transport DTMF tones is RTP-NTE or SIP-NOTIFY.

> This command specifies how an H.323 or SIP gateway relays DTMF tones between telephony interfaces and an IP network.

You must include one or more keywords when using this command.

To avoid sending both in-band and out-of band tones to the outgoing leg when sending IP-to-IP gateway calls in-band (rtp-nte) to out-of band (h245-alphanumeric), configure the **dtmf-relay** command using the **rtp-nte** and **digit-drop** keywords on the incoming SIP dial peer. On the H.323 side, and for H.323 to SIP calls, configure this command using either the **h245-alphanumeric** or **h245-signal** keyword.

The SIP-NOTIFY method sends NOTIFY messages bidirectionally between the originating and terminating gateways for a DTMF event during a call. If multiple DTMF relay mechanisms are enabled on a SIP dial peer and are negotiated successfully, the SIP-NOTIFY method takes precedence.

SIP NOTIFY messages are advertised in an invite message to the remote end only if the **dtmf-relay** command is set.

For SIP, the gateway chooses the format according to the following priority:

- **1.** sip-notify (highest priority)
- **2.** rtp-nte
- **3.** None—DTMF sent in-band

The gateway sends DTMF tones only in the format that you specify if the remote device supports it. If the H.323 remote device supports multiple formats, the gateway chooses the format according to the following priority:

- **1.** cisco-rtp (highest priority)
- **2.** h245-signal
- **3.** h245-alphanumeric
- **4.** rtp-nte
- **5.** None—DTMF sent in-band

The principal advantage of the **dtmf-relay** command is that it sends DTMF tones with greater fidelity than is possible in-band for most low-bandwidth codecs, such as G.729 and G.723. Without the use of DTMF relay, calls established with low-bandwidth codecs may have trouble accessing automated DTMF-based systems, such as voice mail, menu-based Automatic Call Distributor (ACD) systems, and automated banking systems.

**Note •** The **cisco**-**rtp** keyword supports a proprietary Cisco implementation and operates only between two Cisco 2600 series or Cisco 3600 series routers running Cisco IOS Release 12.0(2)XH or later. Otherwise, the DTMF relay feature does not function, and the gateway sends DTMF tones in-band.

- **•** The **cisco-rtp** keyword is supported on Cisco 7200 series routers.
- **•** The **sip-notify** keyword is available only if the VoIP dial peer is configured for SIP.
- **•** The **digit-drop** keyword is available only when the **rtp-nte** keyword is configured.

**Examples** The following example configures DTMF relay with the **cisco**-**rtp** keyword when DTMF tones are sent to dial peer 103:

```
dial-peer voice 103 voip
dtmf-relay cisco-rtp
```
The following example configures DTMF relay with the **cisco**-**rtp** and **h245**-**signal** keywords when DTMF tones are sent to dial peer 103:

```
dial-peer voice 103 voip
dtmf-relay cisco-rtp h245-signal
```
The following example configures the gateway to send DTMF in-band (the default) when DTMF tones to are sent dial peer 103:

dial-peer voice 103 voip no dtmf-relay

The following example configures DTMF relay with the **digit**-**drop** keyword to avoid both in-band and out-of band tones being sent to the outgoing leg on H.323 to H.323 or H.323 to SIP calls:

```
dial-peer voice 1 voip
 session protocol sipv2
 dtmf-relay h245-alphanumeric rtp-nte digit-drop
```
The following example configures DTMF relay with the **rtp-nte** keyword when DTMF tones are sent to dial peer 103:

```
dial-peer voice 103 voip
dtmf-relay rtp-nte
```
The following example configures the gateway to send DTMF tones using SIP NOTIFY messages to dial peer 103:

dial-peer voice 103 voip session protocol sipv2 dtmf-relay sip-notify

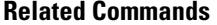

**Command Description** 

**notify telephone-event** Configures the maximum interval between two consecutive NOTIFY messages for a particular telephone event.

# **dualtone**

To enter cp-dualtone configuration mode for specifying a custom call-progress tone, use the **dualtone** command in custom-cptone voice-class configuration mode. To configure the custom-cptone voice class not to detect a call-progress tone, use the **no** form of this command.

- **dualtone** {**busy** | **conference** | **disconnect** | **number-unobtainable** | **out-of-service** | **reorder** | **ringback**}
- **no dualtone** {**busy** | **conference** | **disconnect** | **number-unobtainable** | **out-of-service** | **reorder** | **ringback**}

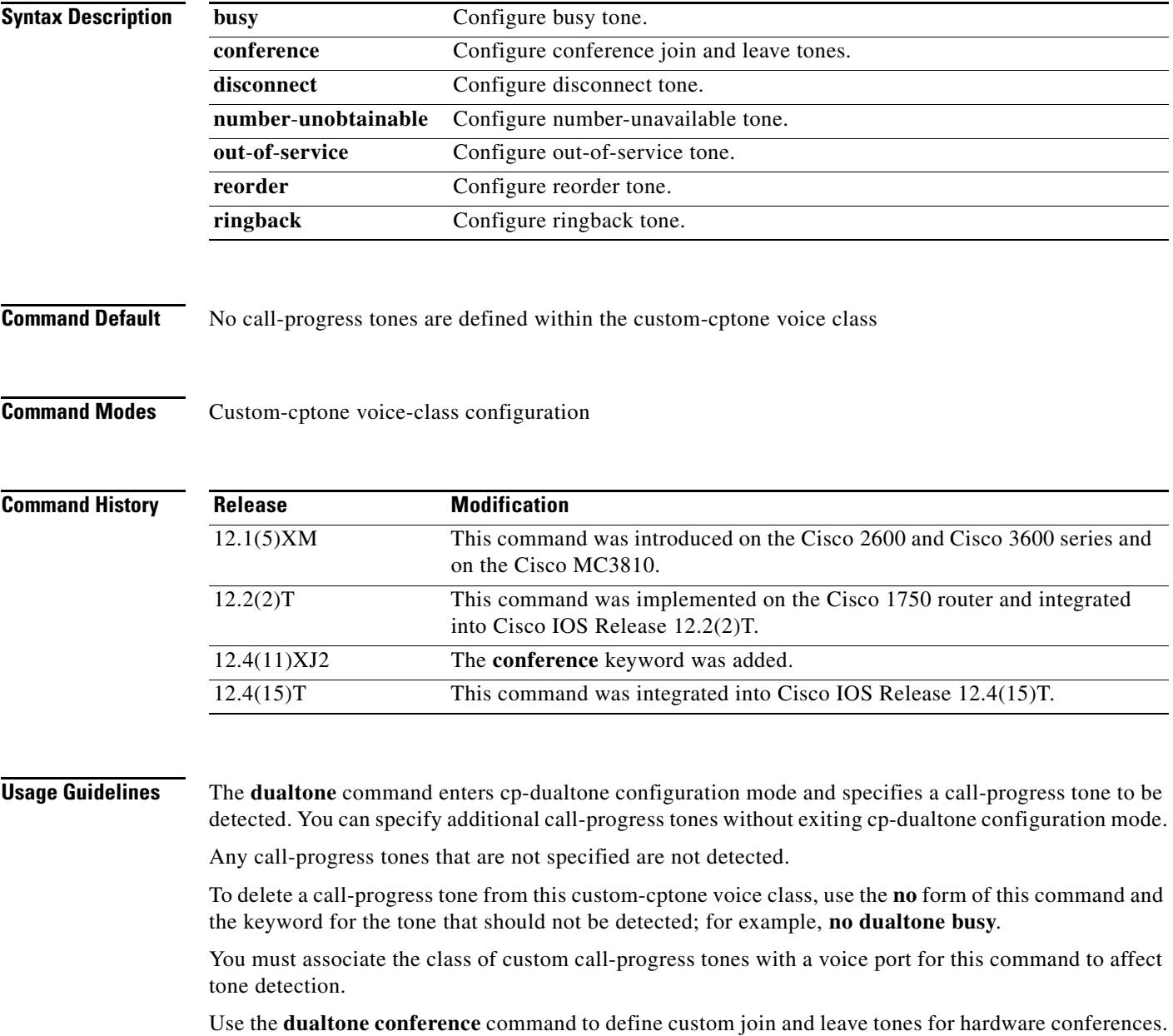

**Examples** The following example enters cp-dualtone configuration mode and specifies busy tone and ringback tone in the custom-cptone voice class country-x.

```
Router(config)# voice class custom-cptone country-x
Router(cfg-cptone)# dualtone busy
Router(cfg-cp-dualtone)# frequency 440 480
Router(cfg-cp-dualtone)# cadence 500 500
Router(cfg-cp-dualtone)# exit
Router(cfg-cptone)# dualtone ringback
Router(cfg-cp-dualtone)# frequency 400 440
Router(cfg-cp-dualtone)# cadence 2000 4000
```
The following example deletes ringback tone from the custom-cptone voice class country-x.

```
Router(config)# voice class custom-cptone country-x
Router(cfg-cptone)# no dualtone ringback
```
The following example configures a conference leave tone. The configured leave tone must be associated with a digital signal processor (DSP) farm profile.

```
Router(config)# voice class custom-cptone leavetone
Router(cfg-cptone)# dualtone conference
Router(cfg-cp-dualtone)# frequency 500 500
Router(cfg-cp-dualtone)# cadence 100 100 100 100 100
```
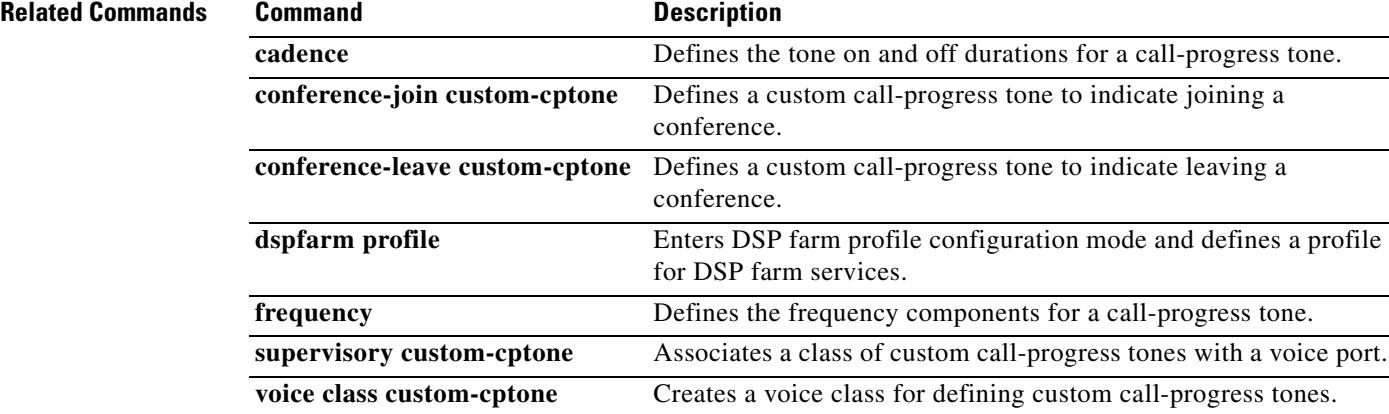

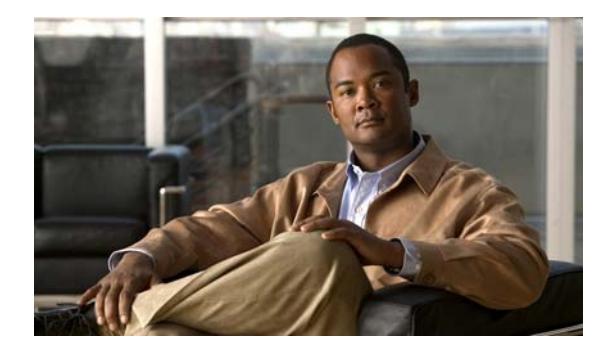

# **Cisco IOS Voice Commands: E**

This chapter contains commands to configure and maintain Cisco IOS voice applications. The commands are presented in alphabetical order. Some commands required for configuring voice may be found in other Cisco IOS command references. Use the command reference master index or search online to find these commands.

For detailed information on how to configure these applications and features, refer to the *Cisco IOS Voice Configuration Guide*.

# **e911**

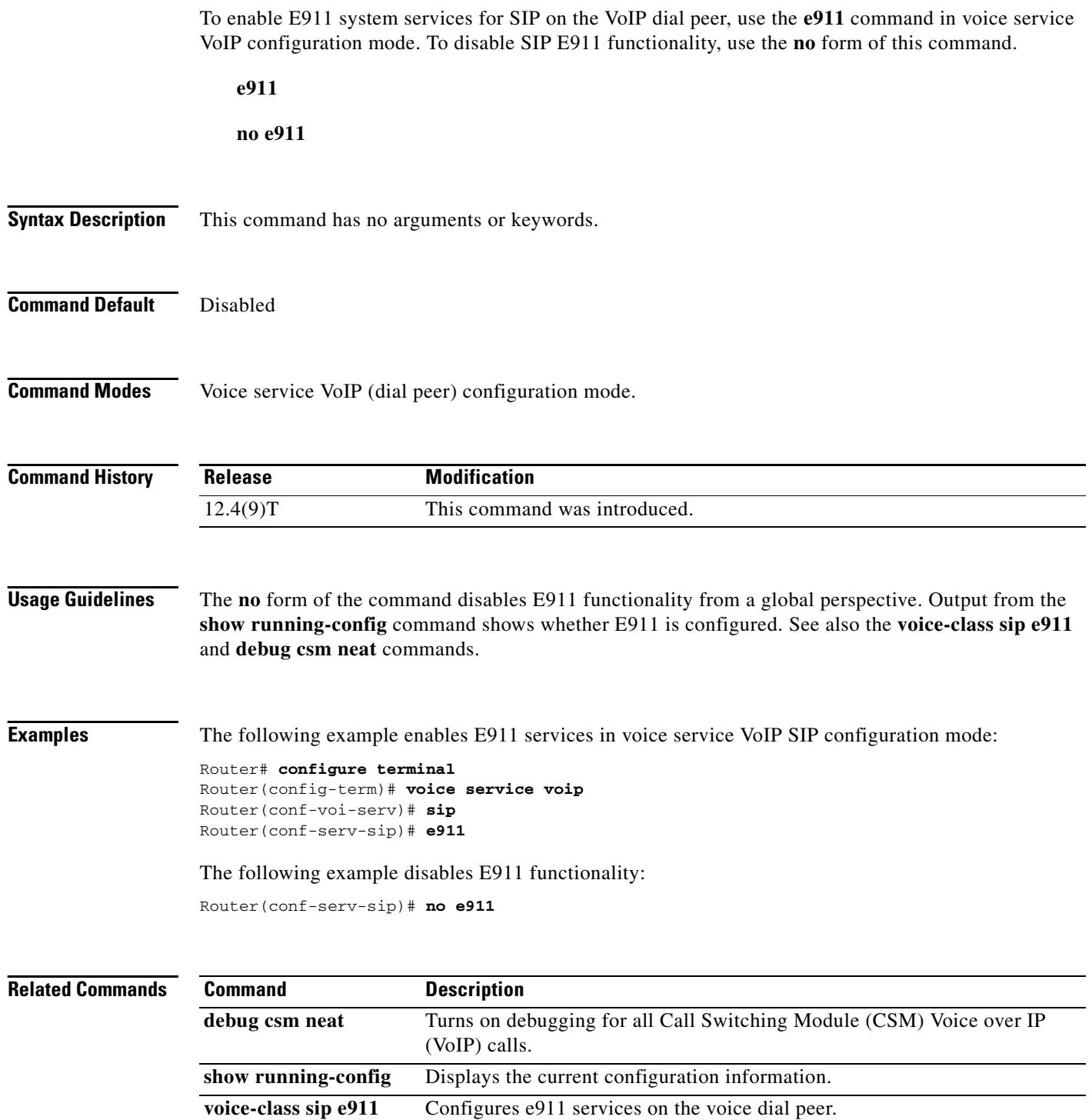

# **echo-cancel comfort-noise**

To specify that background noise be generated, use the **echo**-**cancel comfort**-**noise** command in controller configuration mode. To disable this feature, use the **no** form of this command.

**echo**-**cancel comfort**-**noise**

#### **no echo**-**cancel comfort**-**noise**

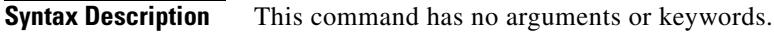

- **Command Default** No default behavior or values
- **Command Modes** Controller configuration

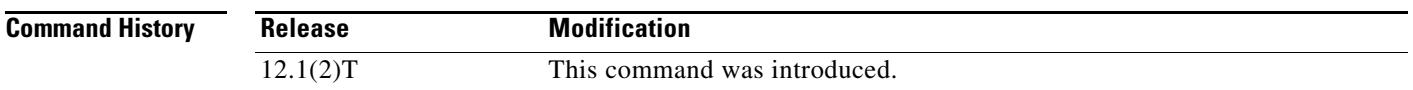

**Usage Guidelines** Use the **echo-cancel comfort-noise** command to generate background noise to fill silent gaps during calls if voice activated dialing (VAD) is activated. If comfort noise is not enabled and VAD is enabled at the remote end of the connection, the user hears nothing or silence when the remote party is not speaking.

> The configuration of comfort noise affects only the silence generated at the local interface; it does not affect the use of VAD on either end of the connection or the silence generated at the remote end of the connection.

For the OC-3/STM-1 ATM Circuit Emulation Service network module, echo cancellation must be enabled.

**Examples** The following example enables comfort noise on a T1 controller:

controller T1 0/0 echo-cancel enable echo-cancel comfort-noise

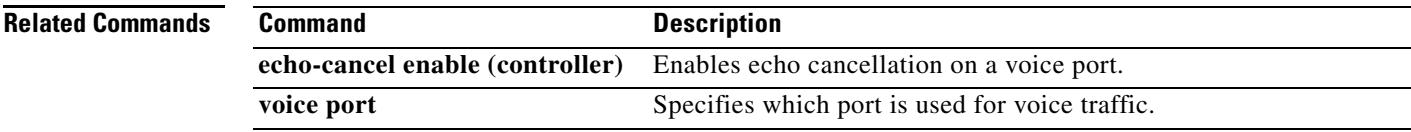

## **echo-cancel compensation**

To set attenuation for loud signals, use the **echo**-**cancel compensation** command in controller configuration mode. To disable this feature, use the **no** form of this command.

**echo**-**cancel compensation**

**no echo**-**cancel compensation**

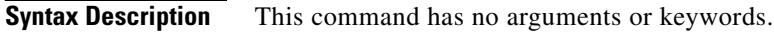

- **Command Default** No default behavior or values
- **Command Modes** Controller configuration

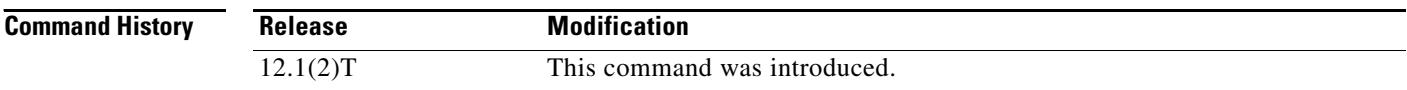

**Usage Guidelines** Use the **echo**-**cancel compensation** command to add attenuation control to the T1 or E1 controller. When this command is enabled, 6 decibels of attenuation are inserted if the signal level from the receive direction is loud. When loud signals are not received, the attenuation is removed.

> For the OC-3/STM-1 ATM Circuit Emulation Service network module, echo cancellation must be enabled.

**Examples** The following example enables attenuation control on a T1 controller:

controller T1 0/0 echo-cancel enable echo-cancel compensation

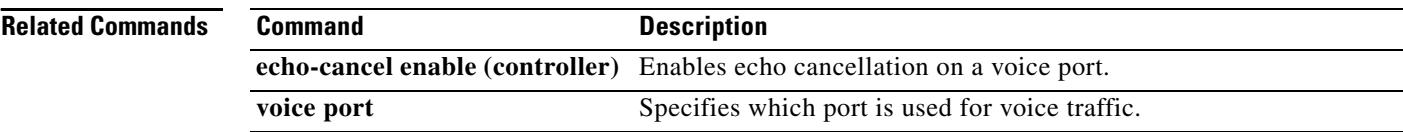

## **echo-cancel coverage**

To adjust the size of the echo canceller (EC) and to select the extended EC when the Cisco default EC is present, use the **echo**-**cancel coverage** command in voice-port configuration mode. To reset this command to the default value (64 ms), use the **no** form of this command.

**echo-cancel coverage** {**8** | **16** | **24** | **32** | **48** | **64**}

#### **no echo-cancel coverage**

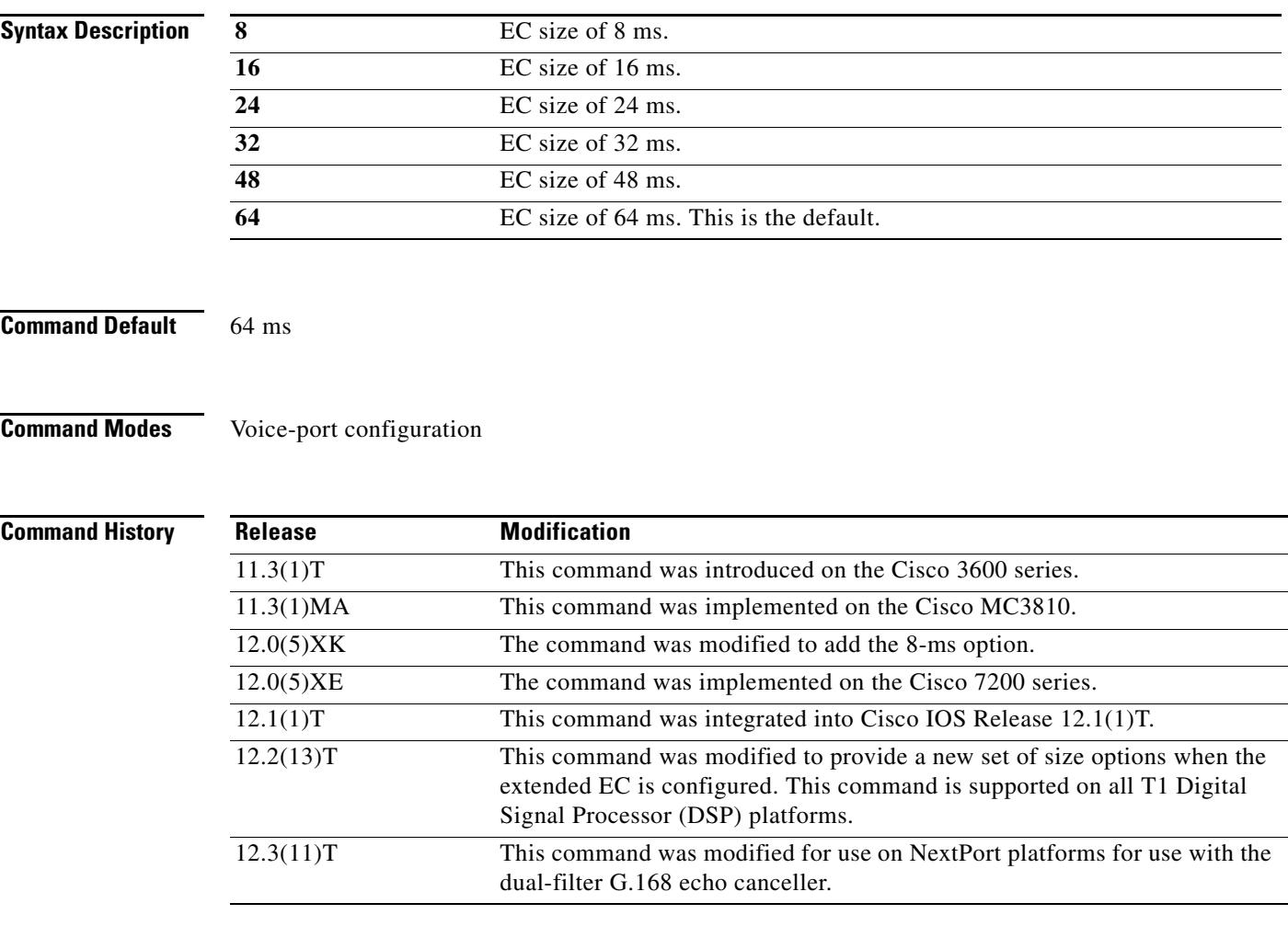

**Usage Guidelines** Use the **echo**-**cancel coverage** command to adjust the coverage size of the EC. This command enables cancellation of voice that is sent out the interface and received on the same interface within the configured amount of time. If the local loop (the distance from the interface to the connected equipment that is producing the echo) is greater than this amount of time, the configured value of this command should be increased.

If you configure a greater value for this command, the EC takes longer to converge. In this case, you might hear a slight echo when the connection is initially set up. If the configured value for this command is too short, you might hear some echo for the duration of the call because the EC is not canceling the longer delay echoes.

There is no echo or echo cancellation on the network side (for example, the non-POTS side) of the connection.

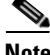

**Note** This command is valid only if the echo cancellation feature has been enabled. For more information, see the **echo**-**cancel enable** command.

The NextPort dual-filter G.168 echo canceller feature supports echo tails from 8 to 64 ms in 8-ms increments. Use the **echo-cancel coverage** command to limit the echo canceller coverage to 64 ms on NextPort platforms. Tail length values greater than 64 ms are not accepted with the NextPort dual-filter G.168 echo canceller feature. For more information about the NextPort dual0filter G.168 echo canceller, see *[NextPort Voice Tuning and Background Noise Statistics with NextPort Dual-Filter G.168 Echo](http://www.cisco.com/univercd/cc/td/doc/product/access/acs_serv/as5400/sw_conf/nxtprtrn/gtvctune.htm)  [Cancellation](http://www.cisco.com/univercd/cc/td/doc/product/access/acs_serv/as5400/sw_conf/nxtprtrn/gtvctune.htm)*.

**Examples** The following example enables the extended echo cancellation feature and adjusts the size of the echo canceller to 16 milliseconds:

Router (config-voiceport)# **echo-cancel coverage 16**

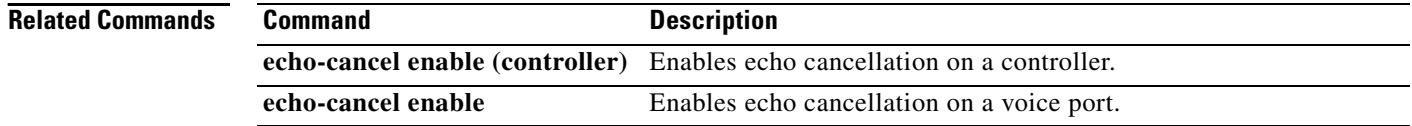

П

# **echo-cancel enable**

To enable the cancellation of voice that is sent out the interface and received back on the same interface, use the **echo**-**cancel enable** command in voice-port configuration mode or global configuration mode. To disable echo cancellation, use the **no** form of this command.

**echo-cancel enable type** [**hardware** | **software**]

**no echo-cancel enable**

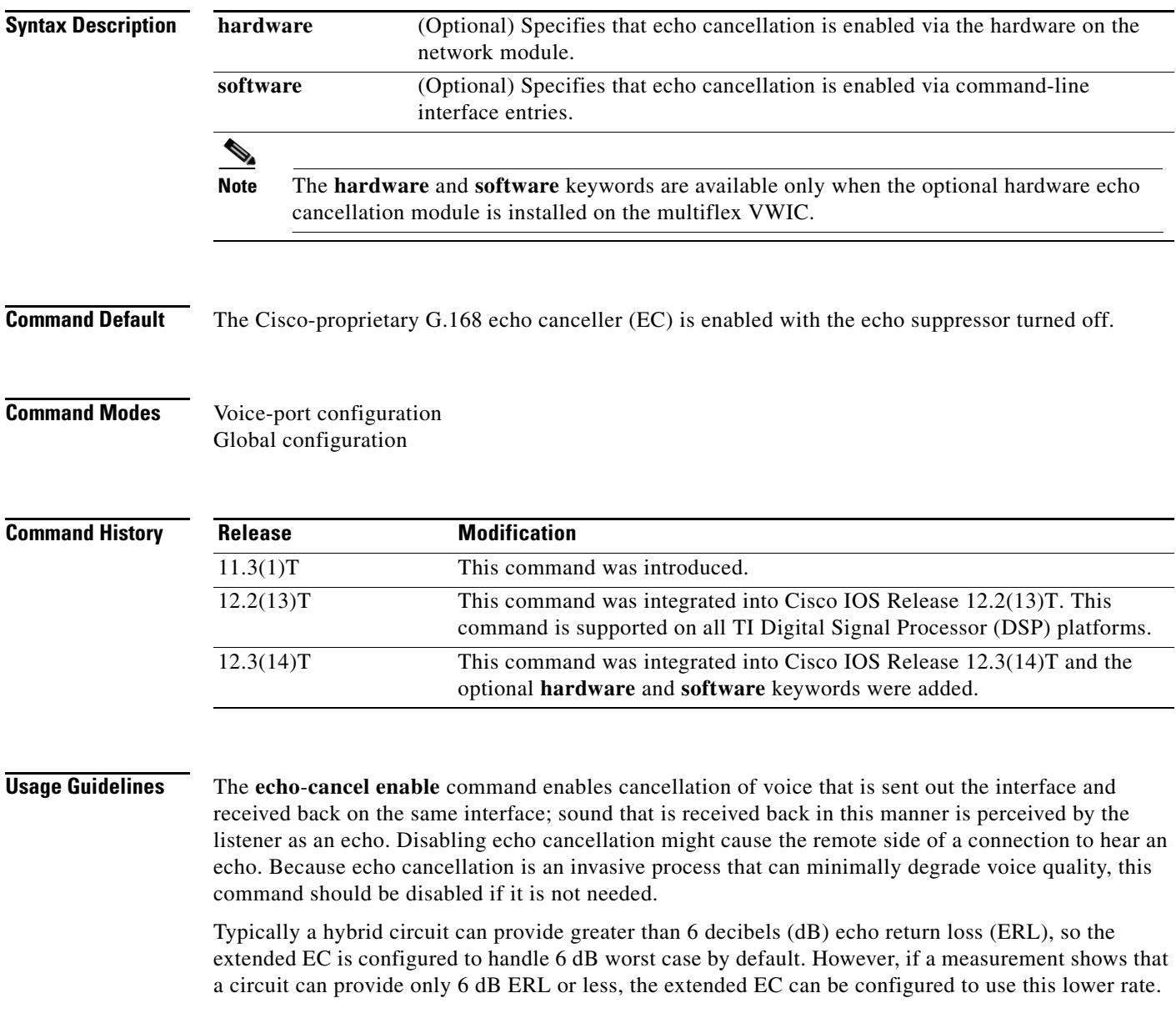

The Cisco G.168 EC is enabled by default with the echo suppressor turned off. The echo suppressor can be turned on only when the default Cisco G.168 EC is used. The **echo-cancel suppressor** command used with the Cisco default EC is still visible when the extended EC is selected, but it does not do anything.

The **echo**-**cancel enable** command does not affect the echo heard by the user on the analog side of the connection.

There is no echo path for a 4-wire recEive and transMit interface (also called ear and mouth and abbreviated as E&M). The echo canceller should be disabled for that interface type.

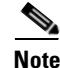

**Note** This command is valid only when the **echo-cancel coverage** command has been configured.

### **Examples** The following example enables the extended echo cancellation feature in voice-port configuration mode:

Router (config-voiceport)# **echo-cancel enable**

The following example enables the extended echo cancellation feature on the Cisco 1700 series or Cisco ICS7750 in global configuration mode:

Router (config)# **echo-cancel enable**

#### **Related Commands**

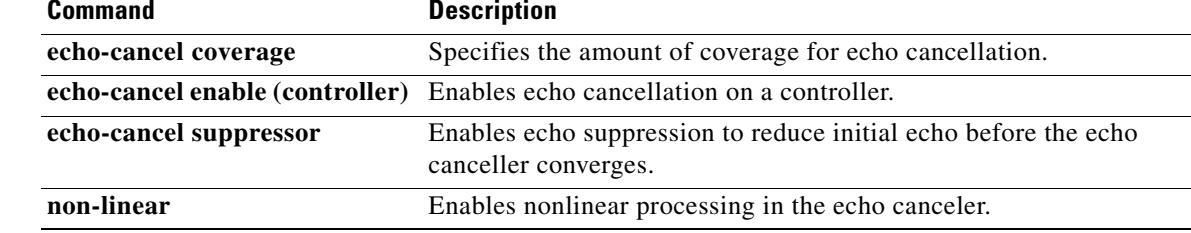

### **echo-cancel enable (controller)**

To enable the echo cancel feature, use the **echo**-**cancel enable** command in controller configuration mode. To disable this feature, use the **no** form of this command.

**echo**-**cancel enable**

**no echo**-**cancel enable**

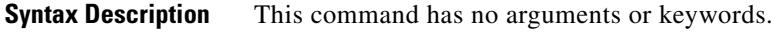

- **Command Default** Enabled for all interface types
- **Command Modes** Controller configuration

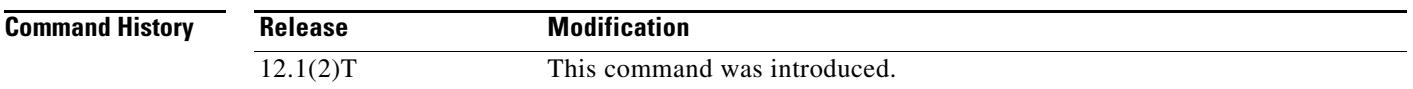

**Usage Guidelines** The **echo**-**cancel enable** command enables cancellation of voice that is sent out of the interface and received back on the same interface. Disabling echo cancellation might cause the remote side of a connection to hear an echo. Because echo cancellation is an invasive process that can minimally degrade voice quality, this command should be disabled if it is not needed.

> The **echo**-**cancel enable** command does not affect the echo heard by the user on the analog side of the connection.

**Note** This command is valid only if the **echo**-**cancel coverage** command has been configured.

The following example enables the echo cancel feature on a T1 controller:

controller T1 0/0 echo-cancel enable echo-cancel coverage 32

#### **Related Command**

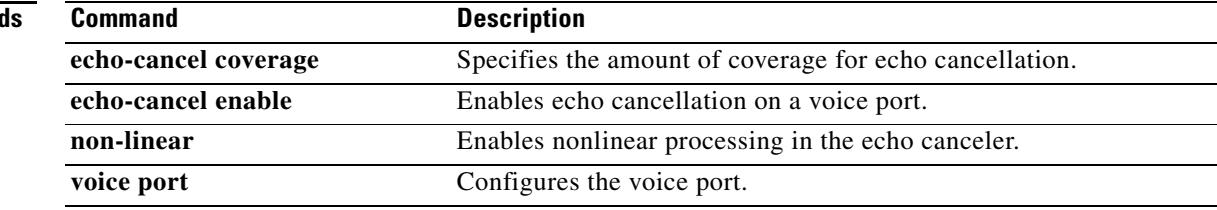

# **echo-cancel erl worst-case**

To determine worst-case Echo Return Loss (ERL) in decibels (dB), use the **echo**-**cancel erl worst**-**case** command in voice-port configuration mode. To disable the command, use the **no** form.

**echo-cancel erl worst-case** {**6** | **3** | **0**}

**no echo-cancel erl worst-case** {**6** | **3** | **0**}

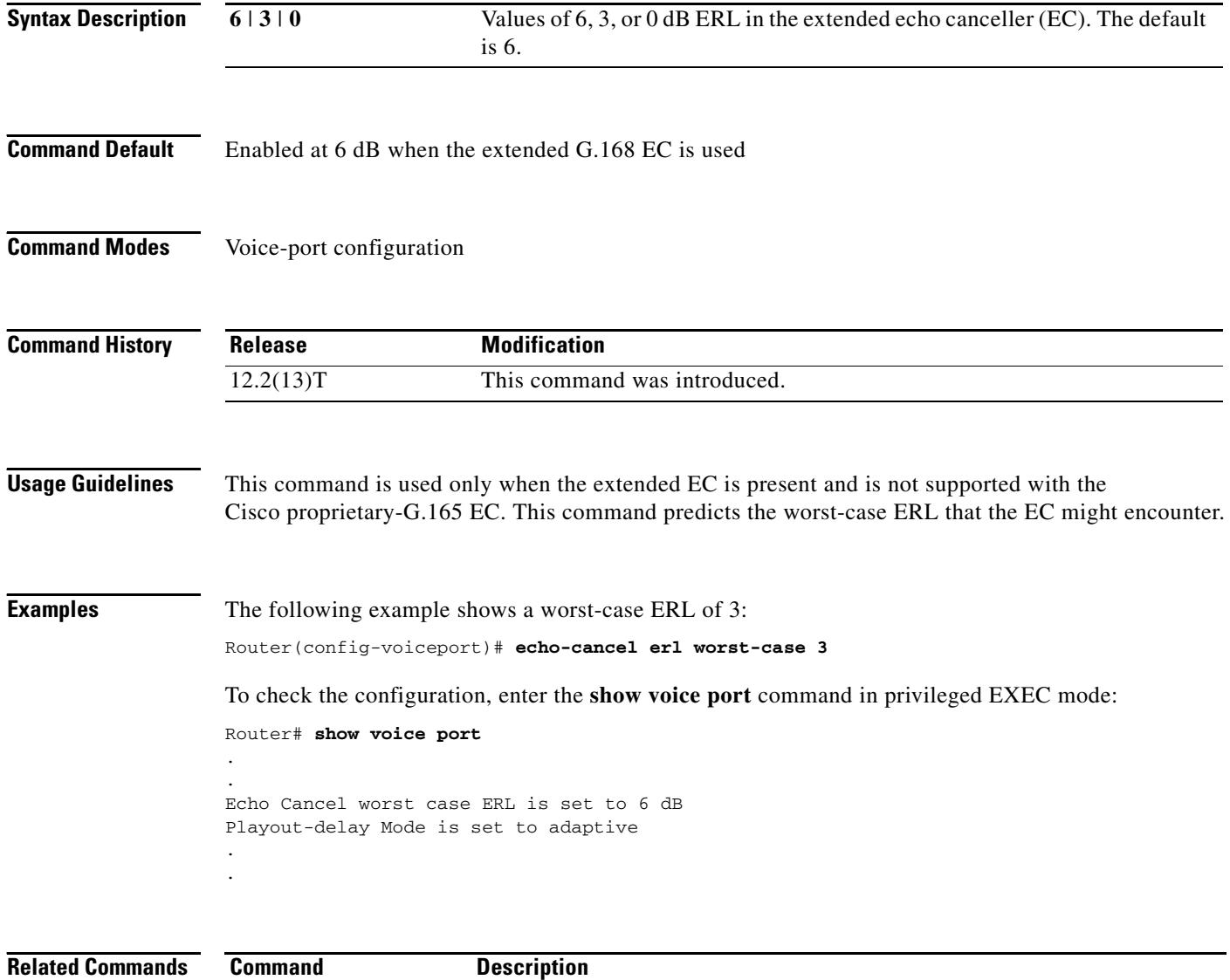

**echo-cancel enable** Enables the cancellation of voice that is sent out and received on the same

interface.

П

## **echo-cancel loopback**

To place the echo cancellation processor in loopback mode, use the **echo**-**cancel loopback** command in controller configuration mode. To disable loopback of the echo cancellation processor, use the **no** form of this command.

#### **echo**-**cancel loopback**

#### **no echo**-**cancel loopback**

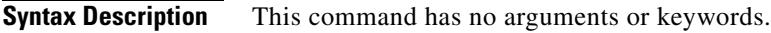

**Command Default** No default behavior or values

**Command Modes** Controller configuration

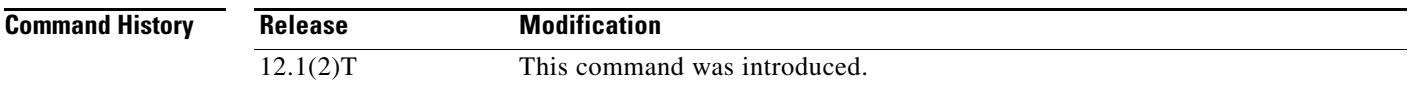

### **Usage Guidelines** Use an **echo**-**cancel loopback** test on lines to detect and distinguish equipment malfunctions caused by either the line or the interface. If correct echo cancellation is not possible when an interface is in loopback mode, the interface is the source of the problem.

**Examples** The following example sets up echo cancellation loopback diagnostics:

controller T1 0/0 echo-cancel enable echo-cancel coverage 32 echo-cancel loopback

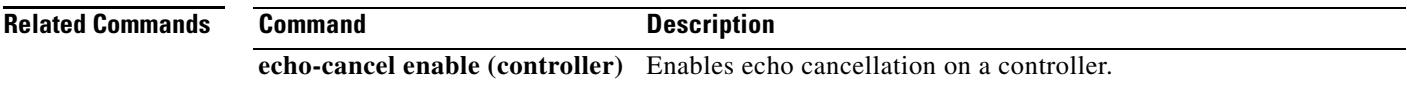

# **echo-cancel mode**

To enable echo cancel mode on the extended G.168 echo canceller, use the **echo-cancel mode** command in voice-port configuration mode. To reset to the default, use the **no** form of this command.

**echo-cancel mode** {**1** | **2**}

**no echo-cancel mode**

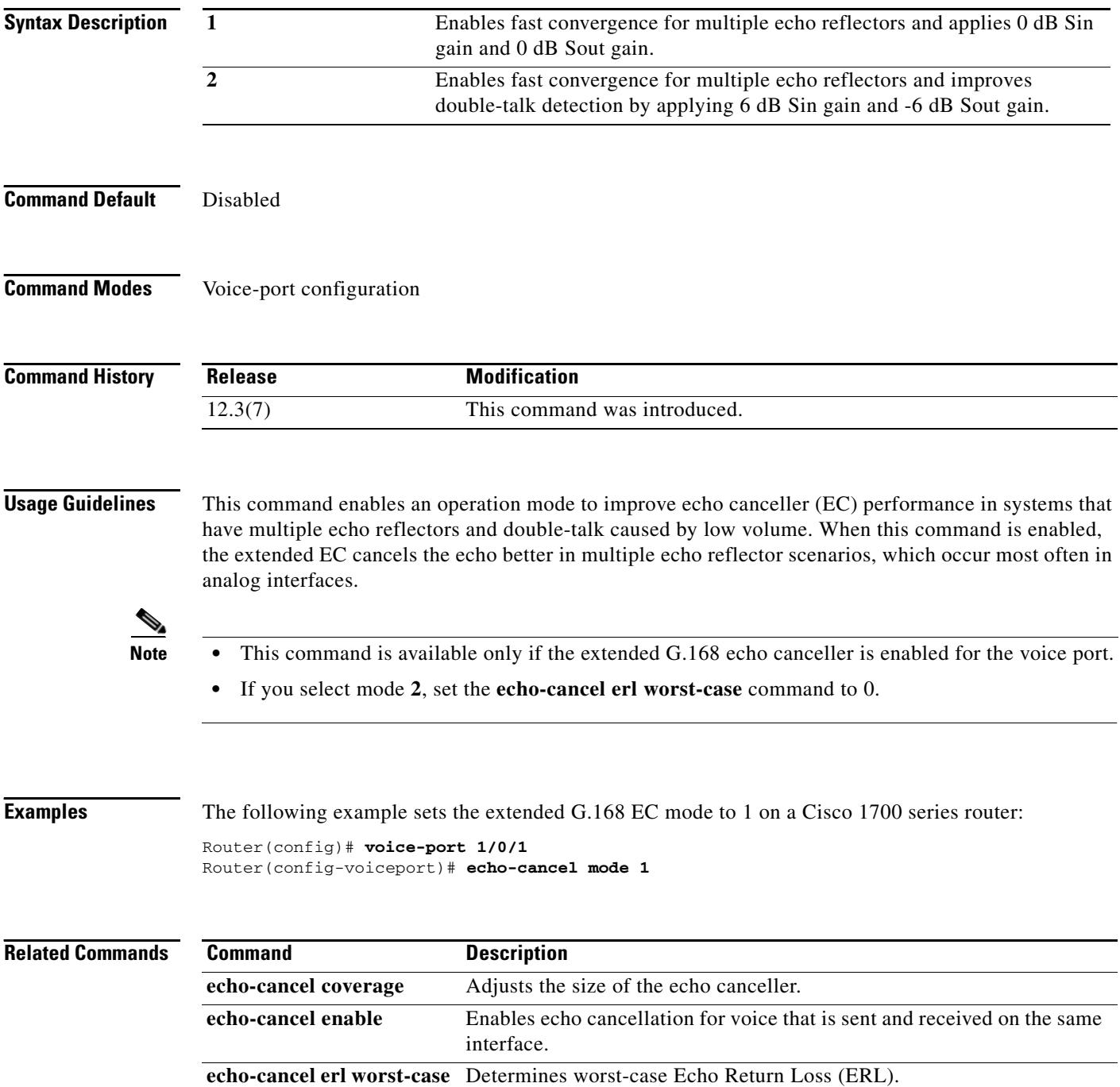

۰

a ka

# **echo-cancel suppressor**

To enable echo suppression to reduce initial echo before the echo canceller converges, use the **echo-cancel suppressor** command in voice-port configuration mode. To disable echo suppression, use the **no** form of this command.

**echo-cancel s uppressor** *seconds*

**no echo-cancel suppressor**

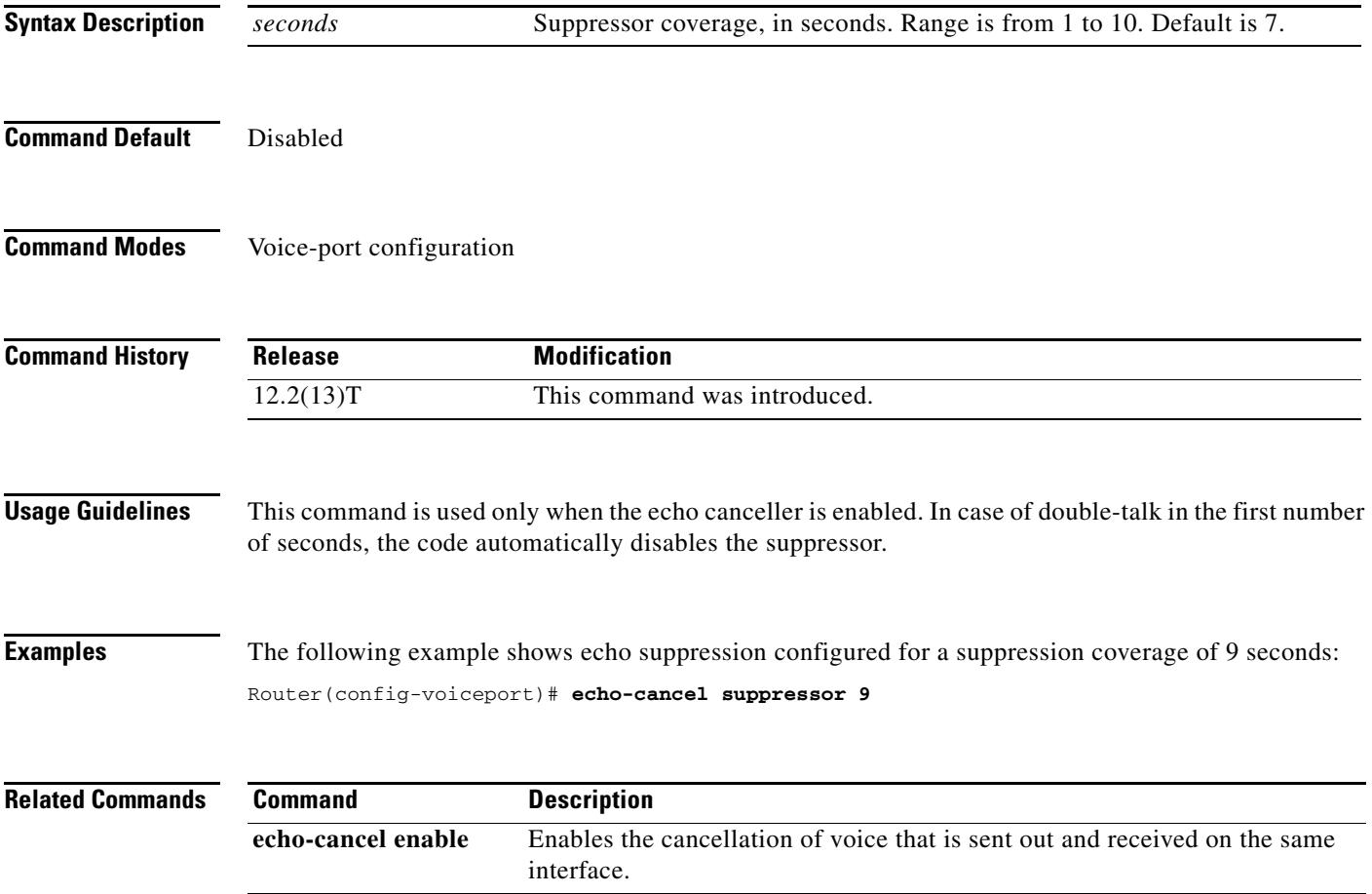

## **element**

To define component elements of local or remote clusters, use the **element** command in gatekeeper configuration mode. To disable component elements of local or remote clusters, use the **no** form of this command.

**element** *gatekeeper*-*name ip*-*address* [*port*]

**no element** *gatekeeper*-*name ip*-*address* [*port*]

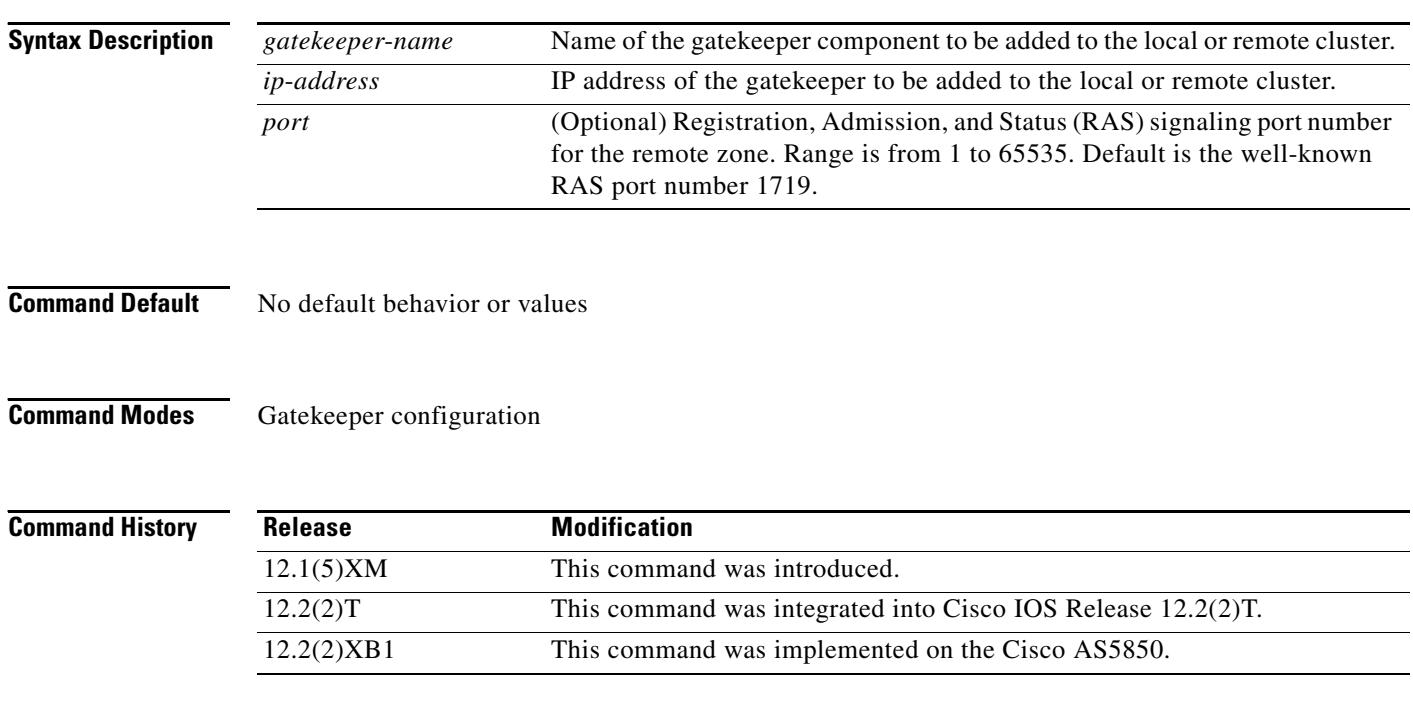

**Examples** The following example places the GenevaGK gatekeeper into the specified local or remote cluster: element GenevaGK 172.16.204.158 1719

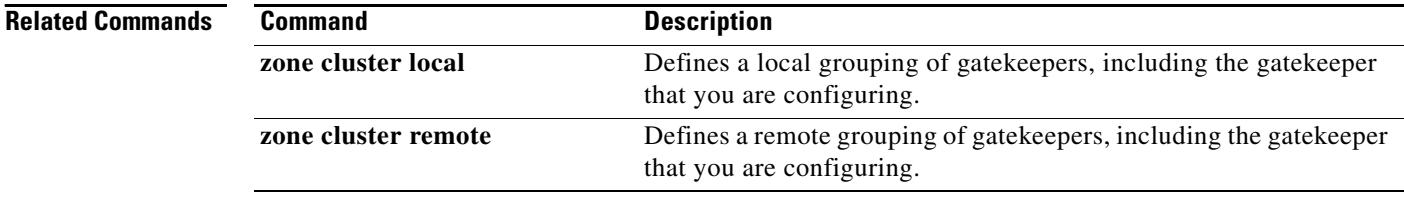

### **emptycapability**

To eliminate the need for identical codec capabilities for all dial peers in the rotary group, use the **emptycapability** command in h.323 voice-service configuration mode. To return to the default configuration, use the **no** form of this command.

#### **emptycapability**

**no emptycapability**

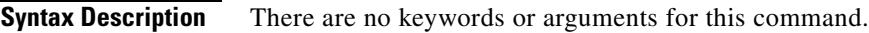

**Command Default** Identical codec capabilities are required on all dial peers.

**Command Modes** H.323 voice-service configuration mode

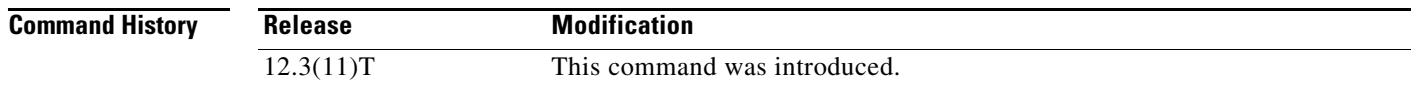

### **Usage Guidelines** The default dial-peer configuration requires that all members of a hunt group must have the same codec configured to complete calls. Configuring **emptycapability** on the IP-to-IP gateway (IPIPGW) eliminates the need for identical codec capabilities for all dial peers in the rotary group, and allows the IPIPGW to restart the codec negotiation end-to-end.

**Note** If extended caps (DTMF or T.38) are configured on the outgoing gateway or the trunking gateway, extended caps must be configured in both places.

**Examples** The following example shows emptycapability being configured to allow the IPIPGW to restart codec negotiation from end-to-end regardless of codec configured on each endpoint:

Router(conf-serv-h323)# **emptycapability**

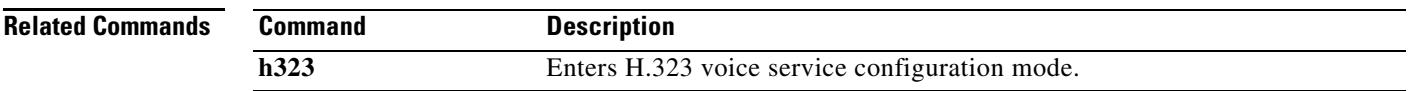

### **emulate cisco h323 bandwidth**

To instruct the H.323 gateway to use H.323 version 2 behavior for bandwidth management, use the **emulate cisco h323 bandwidth** command in gateway configuration mode. To instruct the gateway to use H.323 version 3 behavior for bandwidth management, use the **no** form of the command.

#### **emulate cisco h323 bandwidth**

**no emulate cisco h323 bandwidth**

- **Syntax Description** This command has no keywords or arguments.
- **Command Default** No default behaviors or values
- **Command Modes** Gateway configuration

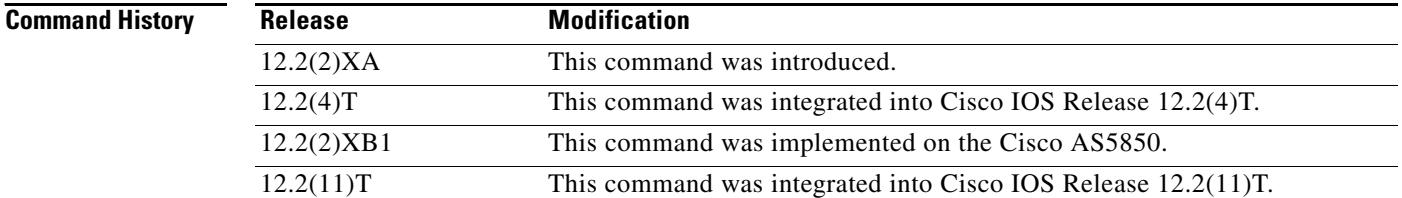

### **Usage Guidelines** Prior to Cisco IOS Release 12.2(2)XA, gateway calls were always reported to require a bandwidth of 64 kbps, the unidirectional bandwidth for a Cisco G.711 codec. If the endpoints in the call chose to use a more efficient codec, this was not reported to the Cisco gatekeeper.

In the version of the Cisco H.323 gateway in Cisco IOS Release 12.2(2)XA or later (which conforms with H.323 version 3), the reported bandwidth is bidirectional. Initially, 128 kbps is reserved. If the endpoints in the call select a more efficient codec, the Cisco gatekeeper is notified of the bandwidth change.

For backward compatibility, the **emulate cisco h323 bandwidth** command allows devices running Cisco IOS Release 12.2(2)XA and later to conform to the H.323 version 2 bandwidth reporting implementation.

**Examples** The following example shows that the router emulates the behavior of a Cisco H.323 Version 2 gateway. Router(config-gateway)# **emulate cisco h323 bandwidth**

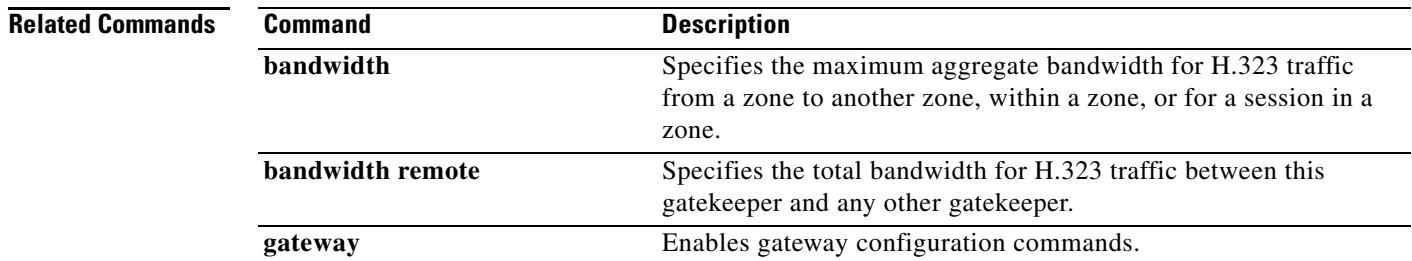

### **encapsulation atm-ces**

To enable circuit emulation service (CES) ATM encapsulation, use the **encapsulation atm**-**ces** command in interface configuration mode. To disable CES ATM encapsulation, use the **no** form of this command.

**encapsulation atm**-**ces**

**no encapsulation atm**-**ces**

- **Syntax Description** This command has no arguments or keywords.
- **Command Default** No default behavior or values
- **Command Modes** Interface configuration

**Command History Release Modification** 11.3(1)MA This command was introduced on the Cisco MC3810. 12.0 This command was integrated into Cisco IOS Release 12.0.

**Usage Guidelines** This command is supported only on serial ports 0 and 1.

**Examples** The following example enables CES ATM encapsulation on serial port 0:

interface serial 0 encapsulation atm-ces

**Related Commands Command Description ces cell-loss-integration-period** Sets the CES cell-loss integration period. **ces clockmode synchronous** Configures the ATM CES synchronous clock mode. **ces connect** Maps the CES service to an ATM PVC. **ces initial-delay** Configures the size of the receive buffer of a CES circuit. **ces max-buf-size** Configures the send buffer of a CES circuit. **ces partial-fill** Configures the number of user octets per cell for the ATM CES. **ces service** Configures the ATM CES type.

# **encoding h450 call-identity**

To set the Abstract Syntax Notation (ASN) Packed Encoding Rules (PER) format used for encoding and decoding the H.450 protocol data units (PDUs), use the **encoding h450 call-identity** command in voice-class configuration mode. To reset to the default, use the **no** form of this command.

**encoding h450 call-identity**{**cisco** | **itu**}

**no encoding h450 call-identity**

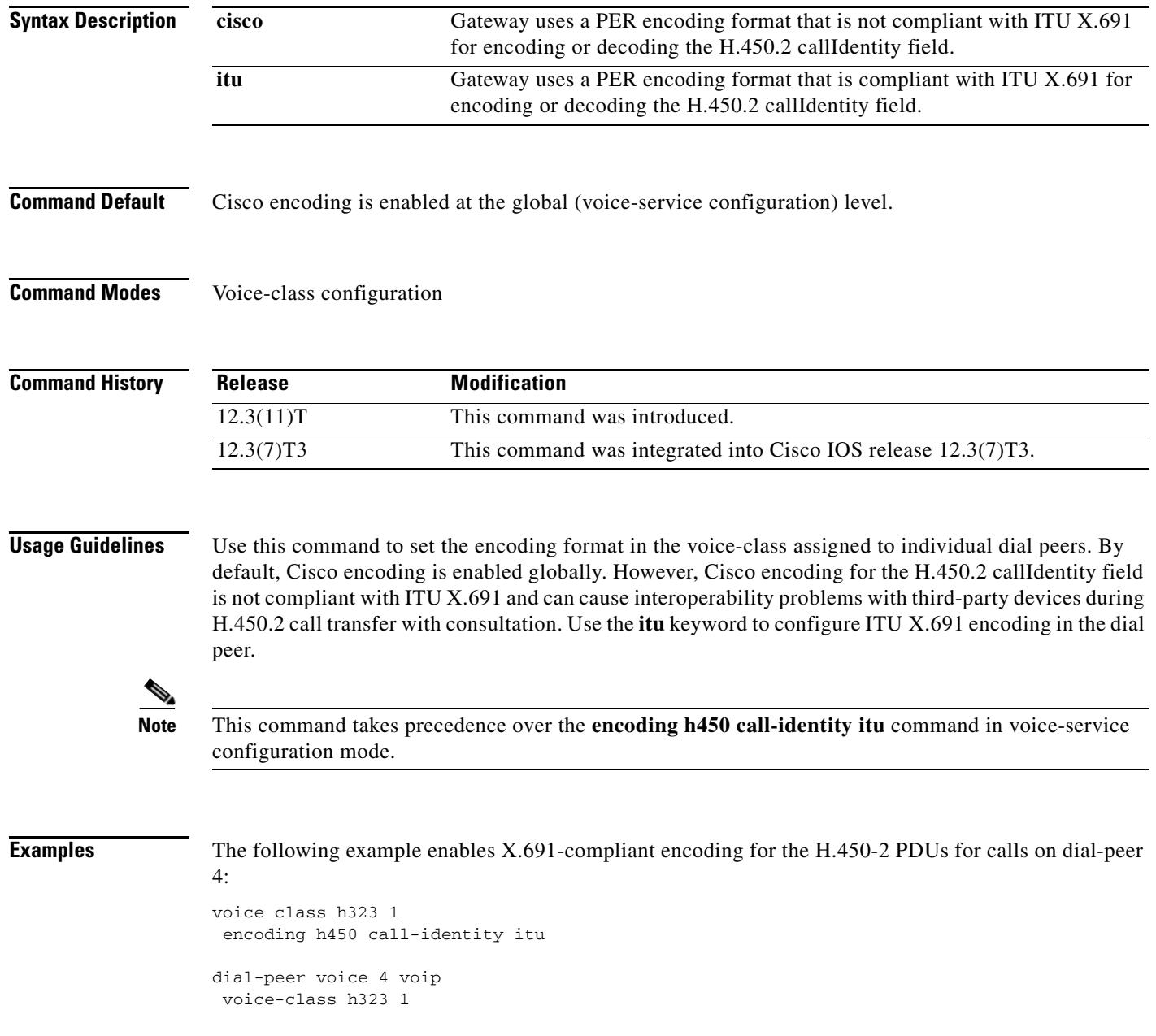

The following example enables Cisco encoding, which is not compliant with ITU X.691, on dial-peer 5:

```
voice class h323 1
 encoding h450 call-identity cisco
```
dial-peer voice 5 voip voice-class h323 1

By entering the **no encoding h450 call-identity** command under the voice-class configuration mode, the following example sets the encoding for calls only on dial-peer 7 to reset to the global configuration. However, the **no encoding h450 call-identity** configuration is not displayed in the running configuration:

```
voice class h323 1
no encoding h450 call-identity
dial-peer voice 7 voip
```
voice-class h323 1

The following example illustrates a typical use case when the ITU encoding is configured for all the dial peers except dial-peer 4; dial-peer 4 uses Cisco encoding:

```
voice service voip
h323
  encoding h450 call-identity itu
voice class h323 1
   encoding h450 call-identity cisco
dial-peer voice 1 voip
destination-pattern 1..
dial-peer voice 2 voip
destination-pattern 2..
dial-peer voice 3 voip
destination-pattern 3..
dial-peer voice 4 voip
destination-pattern 4..
voice-class h323 1
```
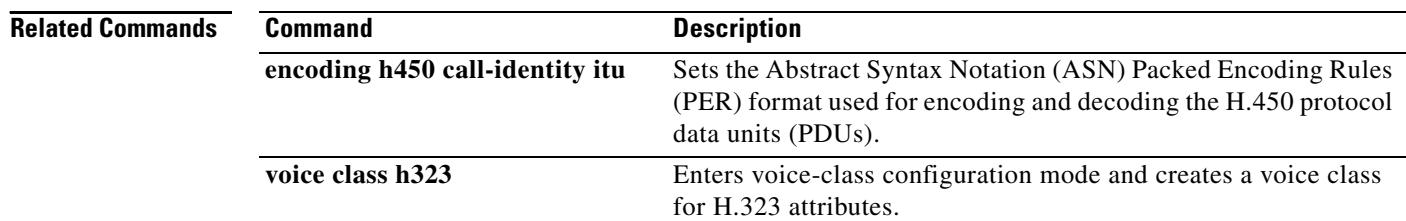

## **encoding h450 call-identity itu**

To set the Abstract Syntax Notation (ASN) Packed Encoding Rules (PER) format used for encoding and decoding the H.450 protocol data units (PDUs), use the **encoding h450 call-identity itu** command in voice-service configuration mode. To reset to the default, use the **no** form of this command.

**encoding h450 call-identity itu**

**no encoding h450 call-identity**

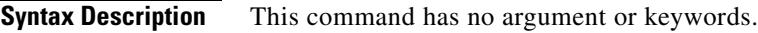

**Command Default** Cisco encoding enabled globally

**Command Modes** Voice-service configuration

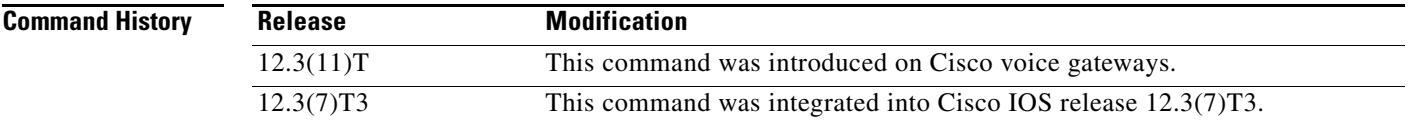

**Usage Guidelines** Use this command to set ITU X.691 encoding globally on the Cisco voice gateway. By default, Cisco encoding is enabled. However, Cisco encoding for the H.450.2 callIdentity field is not compliant with ITU X.691 and could cause interoperability problems with third-party devices during H.450.2 call transfer with consultation.

```
♦
```
**Note** The **encoding h450 call-identity** command in voice-class configuration mode takes precedence over this command.

### **Examples** The following example globally configures all dial-peers with the ITU X.691: voice service voip

h323 encoding h450 call-identity itu

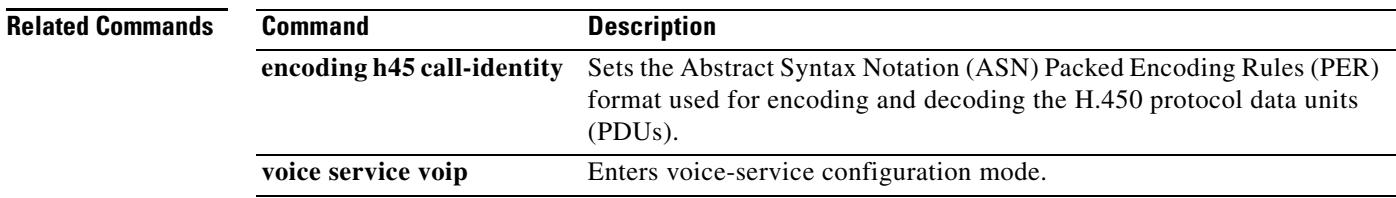

# **encryption**

To set the algorithm to be negotiated with the provider, use the **encryption** command in settlement configuration mode. To reset to the default encryption method, use the **no** form of this command.

**encryption** {**des**-**cbc**-**sha** | **des40**-**cbc**-**sha** | **dh**-**des**-**cbc**-**sha** | **dh**-**des40**-**cbc**-**sha** | **null**-**md5** | **null**-**sha | all**}

**no encryption** {**des**-**cbc**-**sha** | **des40**-**cbc**-**sha** | **dh**-**des**-**cbc**-**sha** | **dh**-**des40**-**cbc**-**sha** | **null**-**md5** | **null**-**sha | all**}

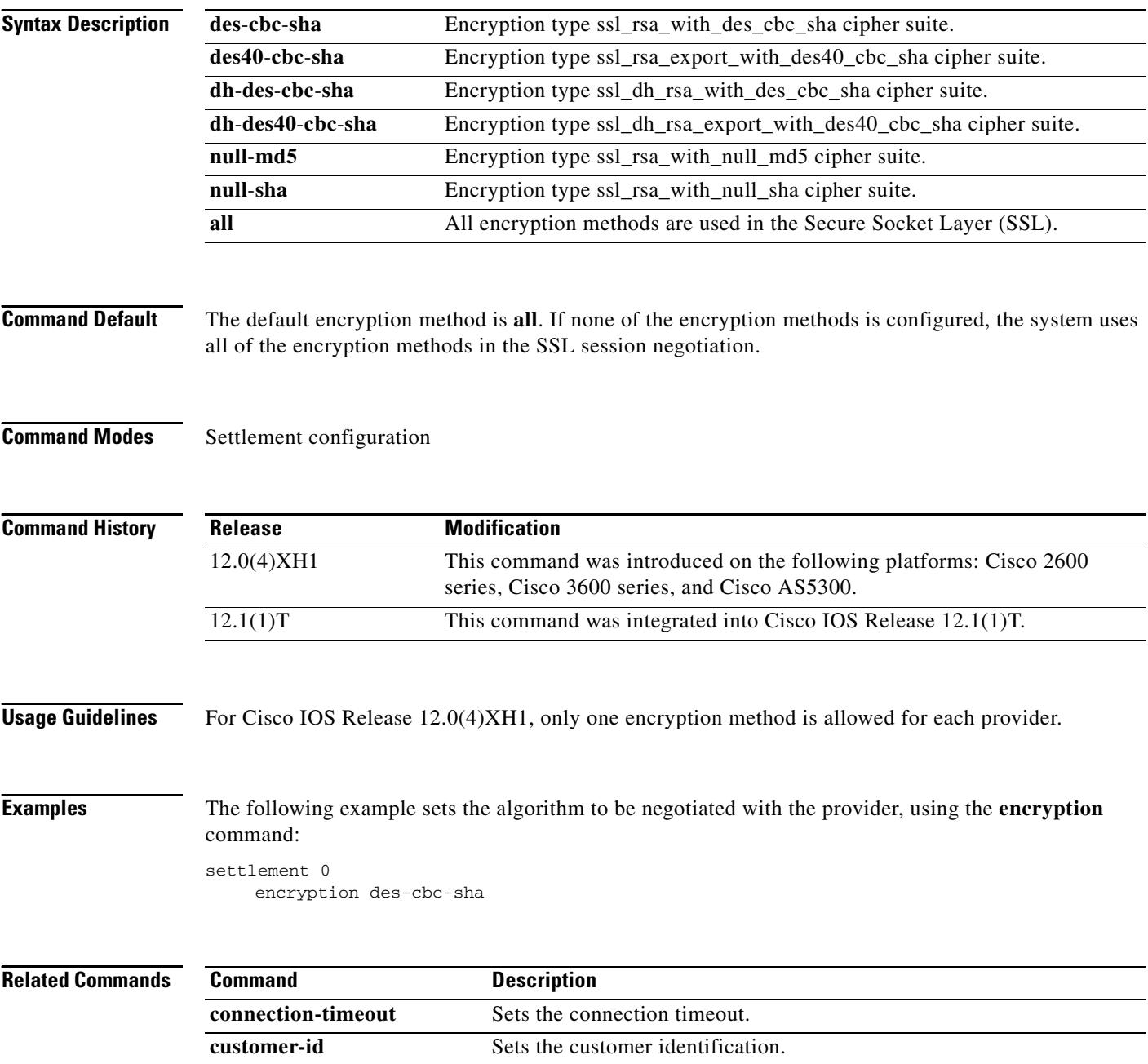

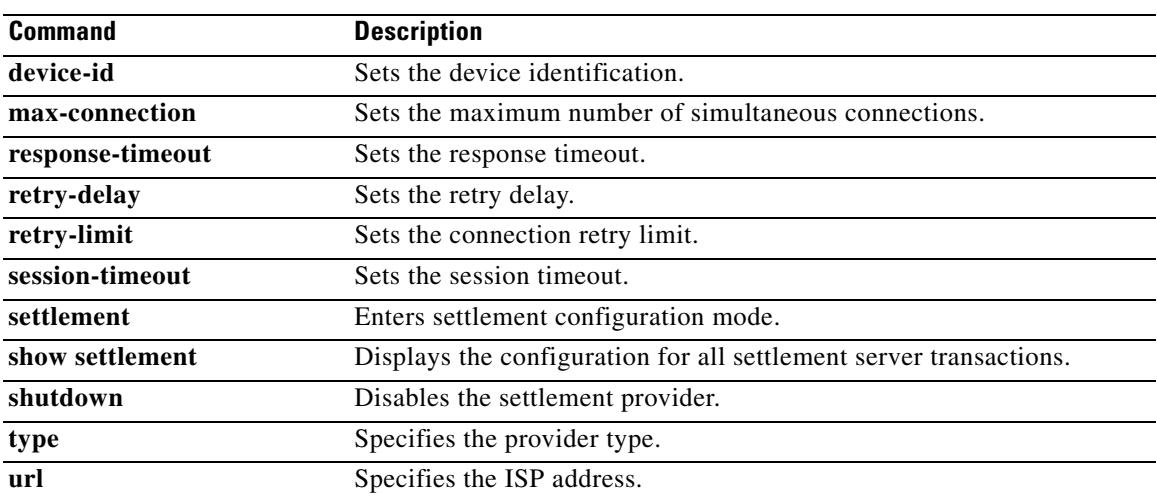

# **endpoint alt-ep collect**

To configure the collection of alternate routes to endpoints, use the **endpoint alt**-**ep collect** command in gatekeeper configuration mode. To disable alternate route collection, use the **no** form of this command.

**endpoint alt**-**ep collect** *value* [**distribute**]

**no endpoint alt**-**ep collect**

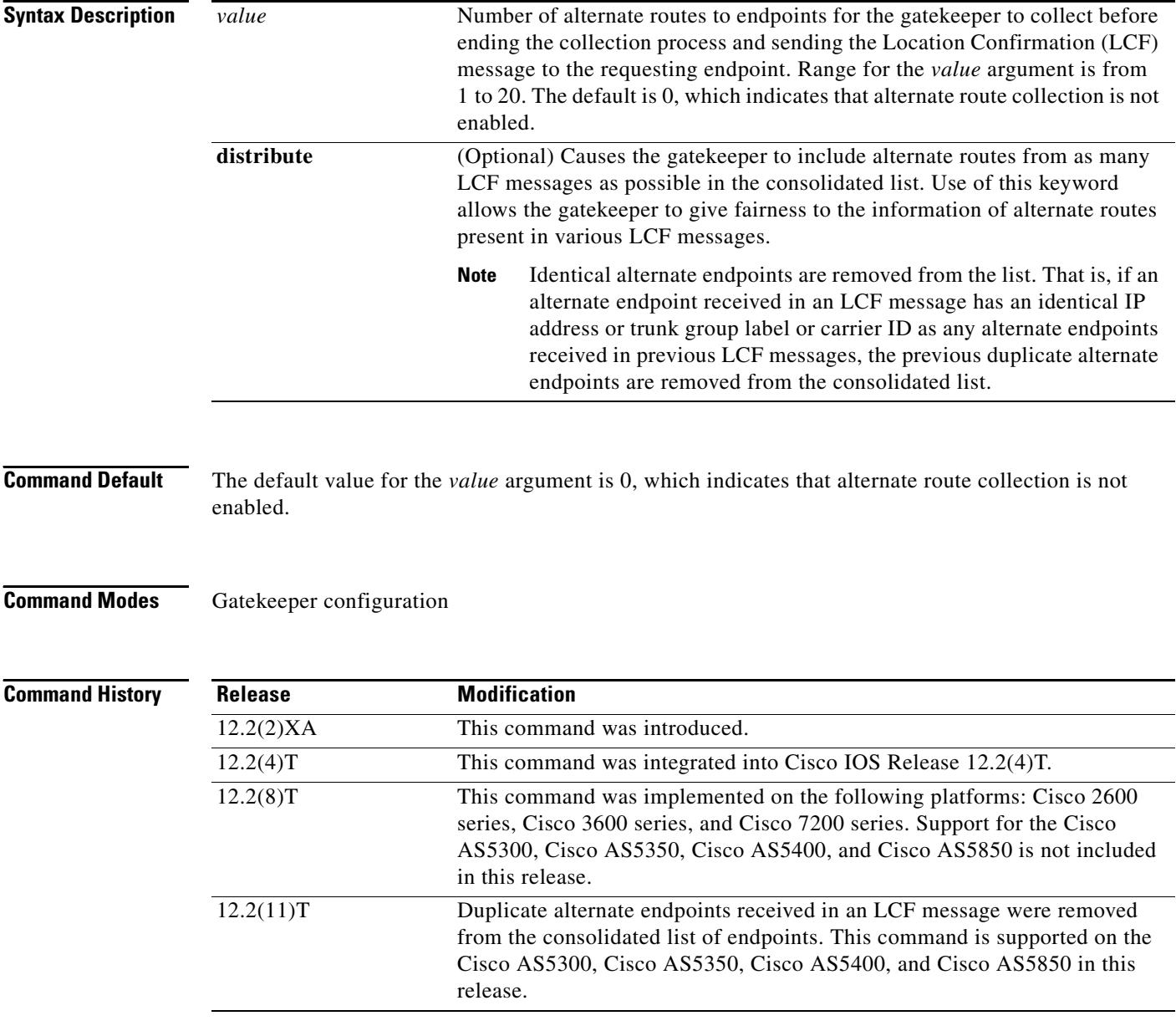

**Usage Guidelines** Use this command to force the gatekeeper to collect a specified number of alternate routes to endpoints and to create a consolidated list of those alternate routes to report back to the requesting endpoint.

### **Examples** The following example shows that 15 alternate routes to endpoints should be collected:

Router(config-gk)# **endpoint alt-ep collect 15**

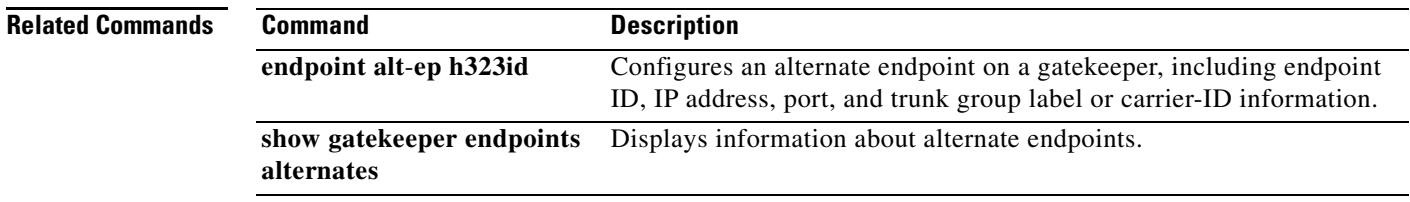

### **endpoint alt-ep h323id**

To configure alternate endpoints, use the **endpoint alt**-**ep h323id command in** gatekeeper configuration mode. To disable alternate endpoints, use the **no** form of this command.

**endpoint alt**-**ep h323id** *h323*-*id ip*-*address* [*port*-*number*] [**carrier**-**id** *carrier*-*name*]

**no endpoint alt**-**ep h323id**

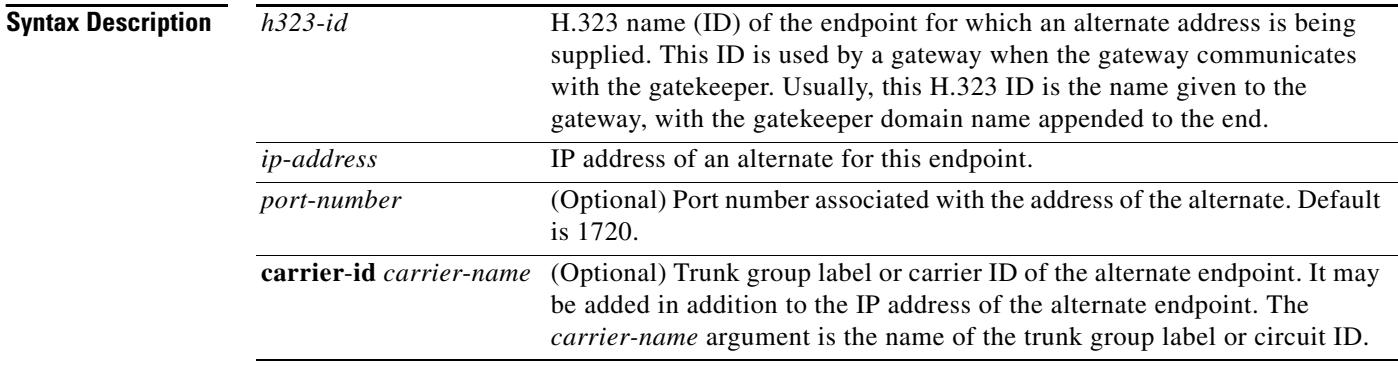

**Command Default** The default port number is 1720.

### **Command Modes** Gatekeeper configuration

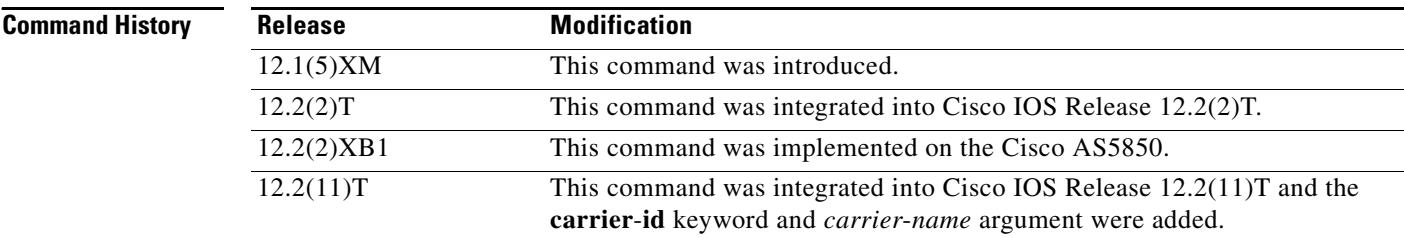

**Usage Guidelines** This command defines the IP address for an alternate endpoint for the primary endpoint identified by its H.323 ID. The IP address is returned in the alternate endpoint field whenever the primary endpoint is returned in an Admission Confirmation (ACF) or Location Confirmation (LCF) message. The alternate endpoint provides an alternate address to which a call can be placed if a call to the primary endpoint fails.

> This command provides a failover mechanism if a gateway becomes disabled for a period of time before the gatekeeper becomes aware of the problem. After receiving an ACF message from the gatekeeper with an alternate endpoint list, the Cisco gateway may attempt to use an alternate address if a SETUP message results in no reply from the destination. This command causes the alternate endpoints specified in the *h323-id* argument to be sent in all subsequent ACF and LCF messages. Gatekeepers that support the **endpoint alt**-**ep h323id** command can also send alternate endpoint information in Registration, Admissions, and Status (RAS) messages. The gatekeeper accepts IP, port call signal address, and trunk

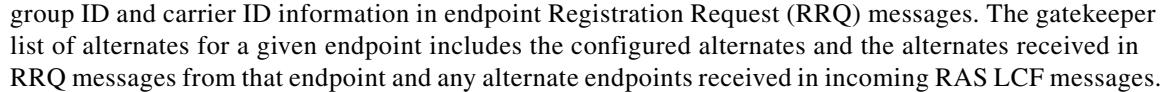

### **Examples** The following example shows that the endpoint at 172.16.53.15 1719 has been configured as an alternate for "GW10". There are no carrier IDs:

endpoint alt-ep h323id GW10 172.16.53.15 1719

The following example shows that an alternate endpoint list with different carrier IDs (CARRIER\_ABC, CARRIER\_DEF, and CARRIER\_GHI) has been configured for "gwid":

endpoint alt-ep h323id gwid 1.1.1.1 carrier-id CARRIER\_ABC endpoint alt-ep h323id gwid 2.2.2.2 carrier-id CARRIER\_DEF endpoint alt-ep h323id gwid 1.1.1.1 carrier-id CARRIER\_GHI

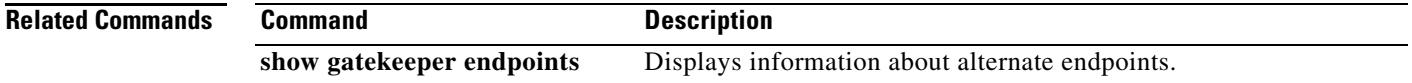
## **endpoint circuit-id h323id**

To associate a circuit with a non-Cisco endpoint or on using a Cisco IOS Release older than that on the gatekeeper, use the **endpoint circuit**-**id h323id** command in gatekeeper configuration mode. To delete the association, use the **no** form of this command.

**endpoint circuit**-**id h323id** *endpoint*-*h323id circuit*-*id* [**max**-**calls** *number*]

**no endpoint circuit**-**id h323id** *endpoint*-*h323id descriptor* [**max**-**calls** *number*]

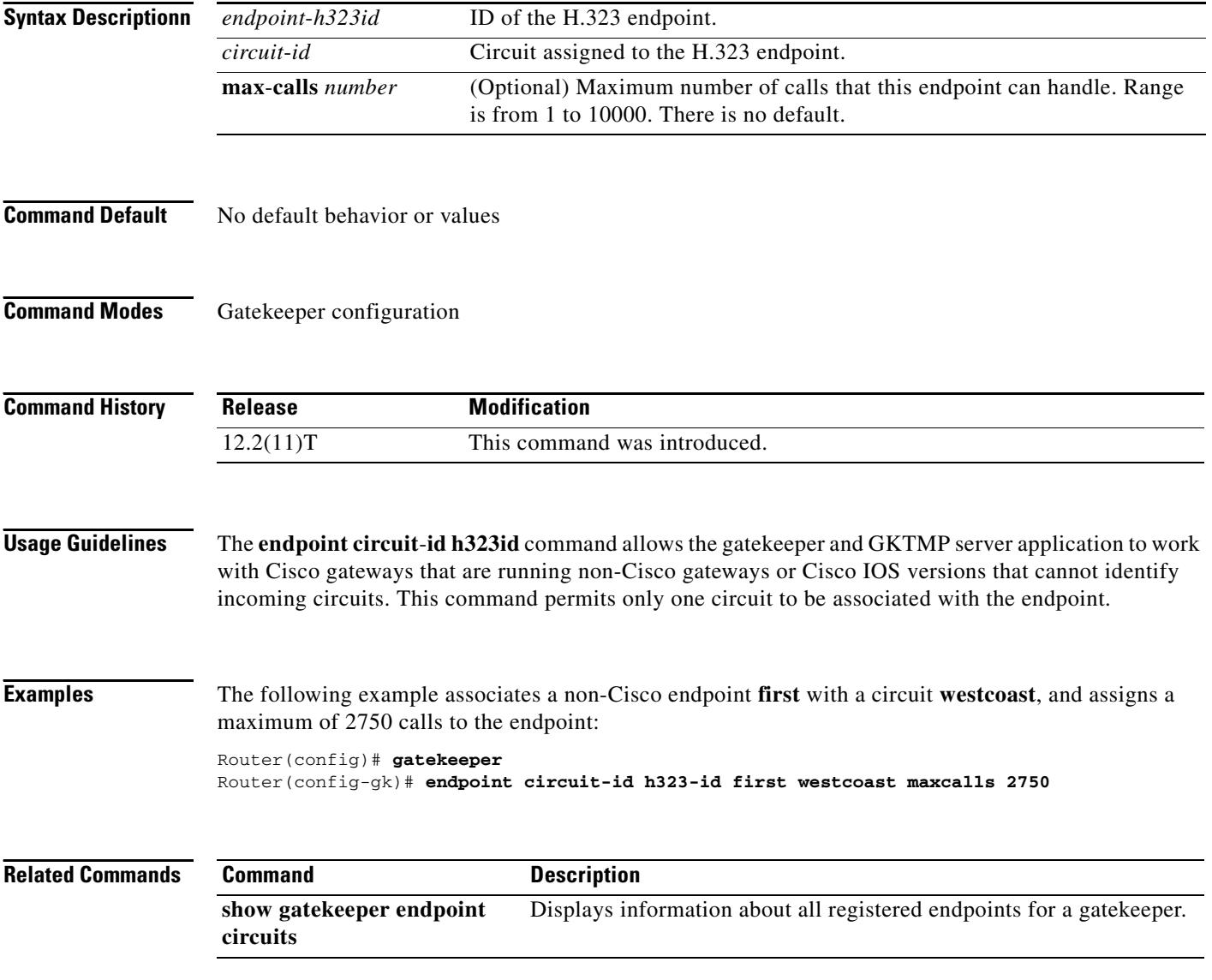

## **endpoint max-calls h323id**

To set the maximum number of calls that are allowed for an endpoint, use the **endpoint max**-**calls h323id** command in gatekeeper configuration mode. To disable the number of calls that are set, use the **no** form of the command.

**endpoint max-calls h323id** *endpoint-h323id maximum-number-of-calls*

**no endpoint max-calls h323id**

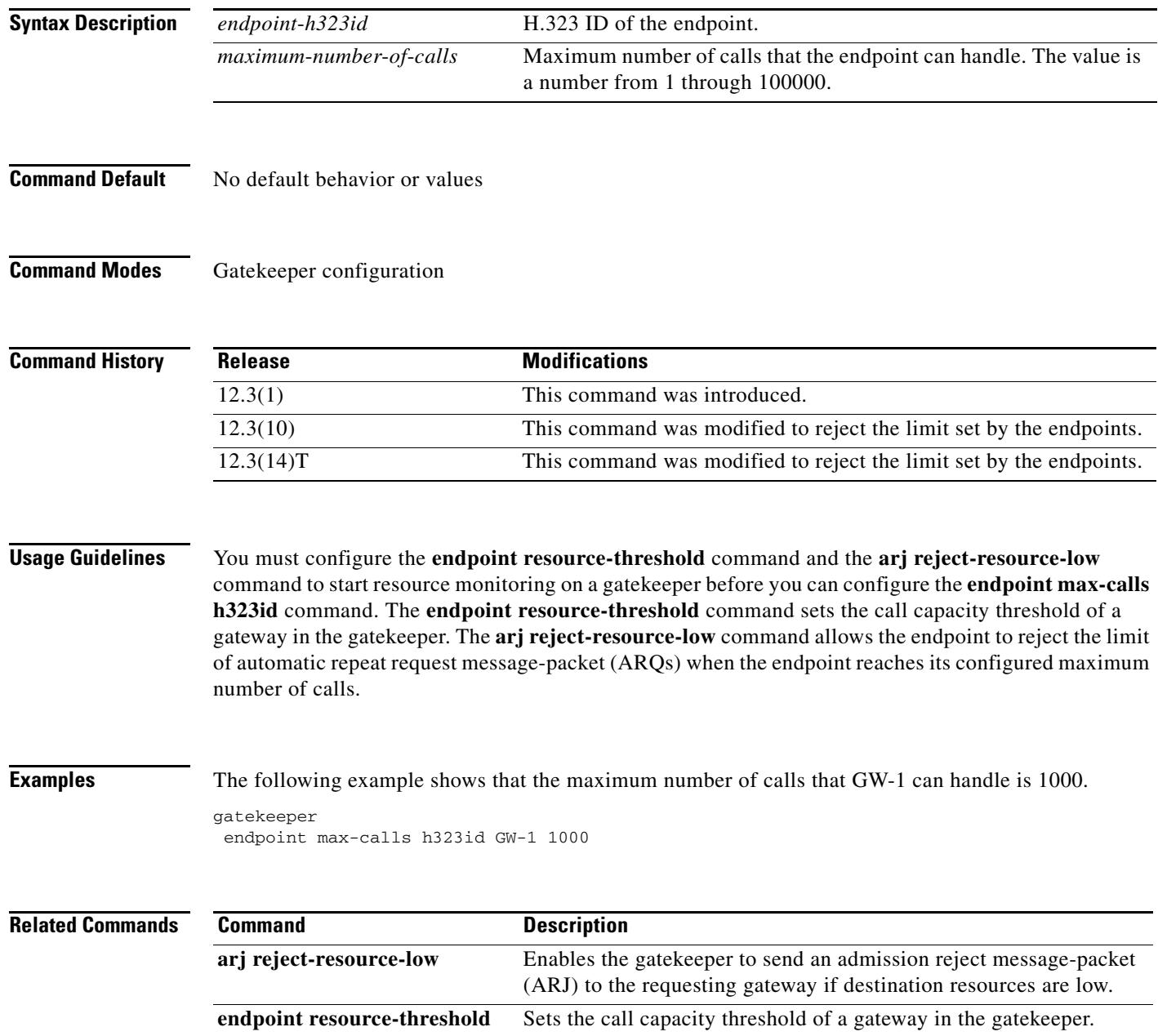

# **endpoint naming**

To customize the T3 endpoint naming convention on a per-MGCP-profile basis, use the **endpoint naming**  command in MGCP profile configuration mode. To disable endpoint naming, use the **no** form of this command.

**endpoint naming** {**t1** | **t3**}

**no endpoint naming**

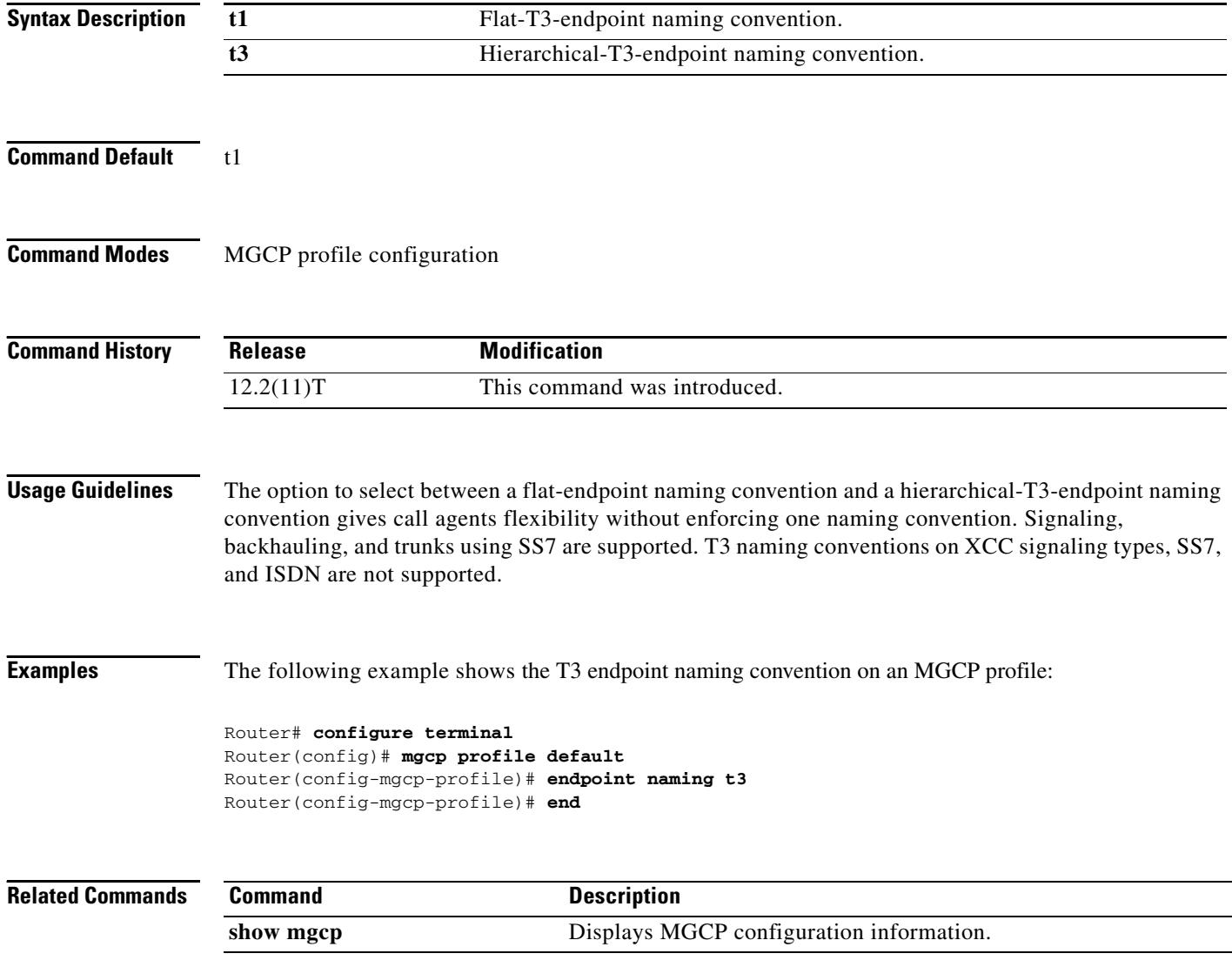

## **endpoint resource-threshold**

To set a gateway's call capacity thresholds in the gatekeeper, use the **endpoint resource threshold**  command in gatekeeper configuration mode. To delete the thresholds, use the **no** form of this command.

**endpoint resource**-**threshold** [**onset** *high*-*water*-*mark* | **abatement** *low*-*water*-*mark*]

**no endpoint resource**-**threshold** [**onset** *high*-*water*-*mark*] [**abatement** *low*-*water*-*mark*]

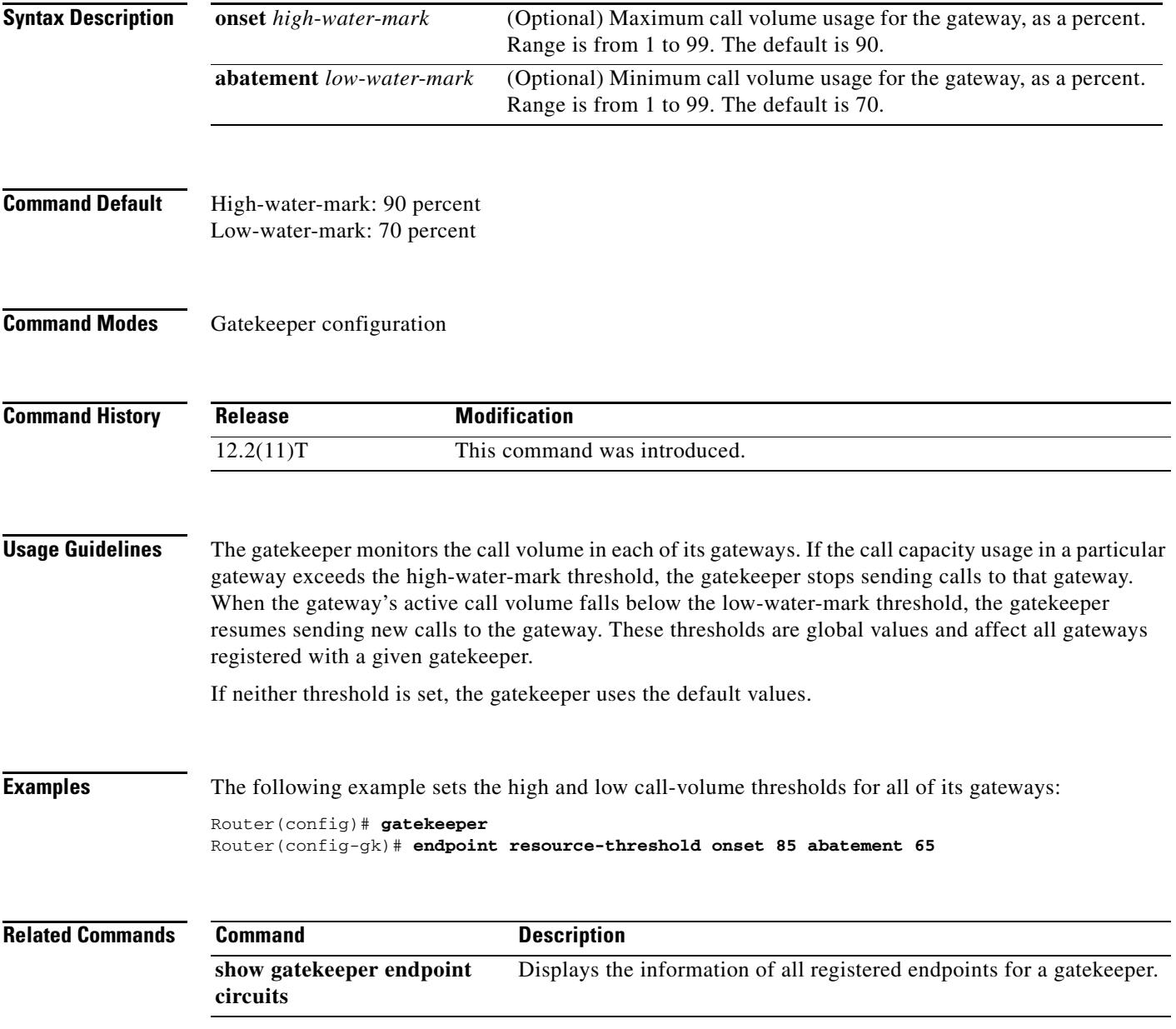

# **endpoint ttl**

To enable the gatekeeper to assign a time-to-live (TTL) value to the endpoint when it registers with the gatekeeper, use the **endpoint ttl** *command in* gatekeeper configuration mode. To disable the TTL value, use the **no** form of this command.

**endpoint ttl** *time-to-live*

**no endpoint ttl** *time-to-live*

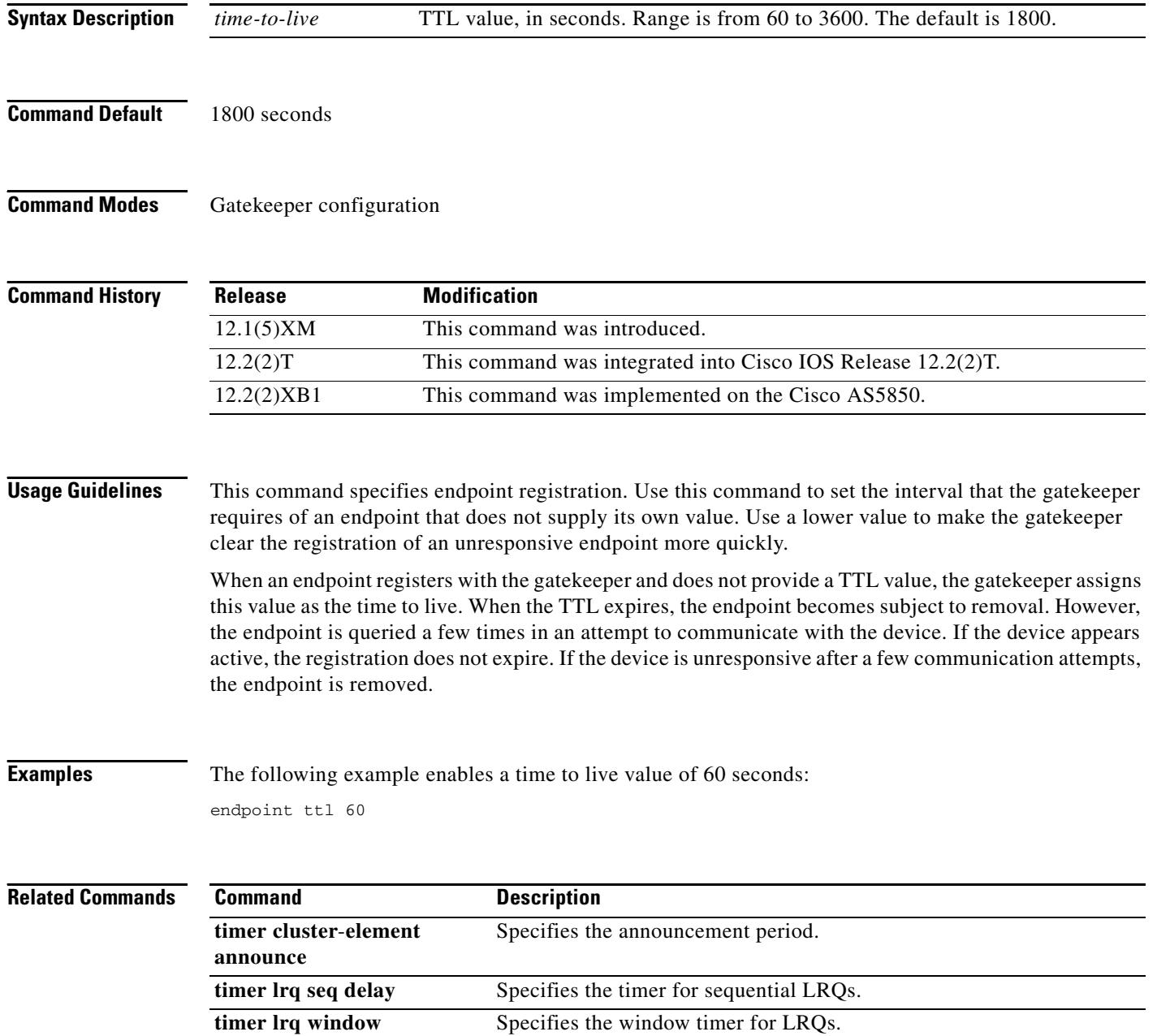

### **erase vfc**

To erase the Flash memory of a specified voice feature card (VFC), use the **erase vfc** command in privileged EXEC mode.

**erase vfc** *slot*

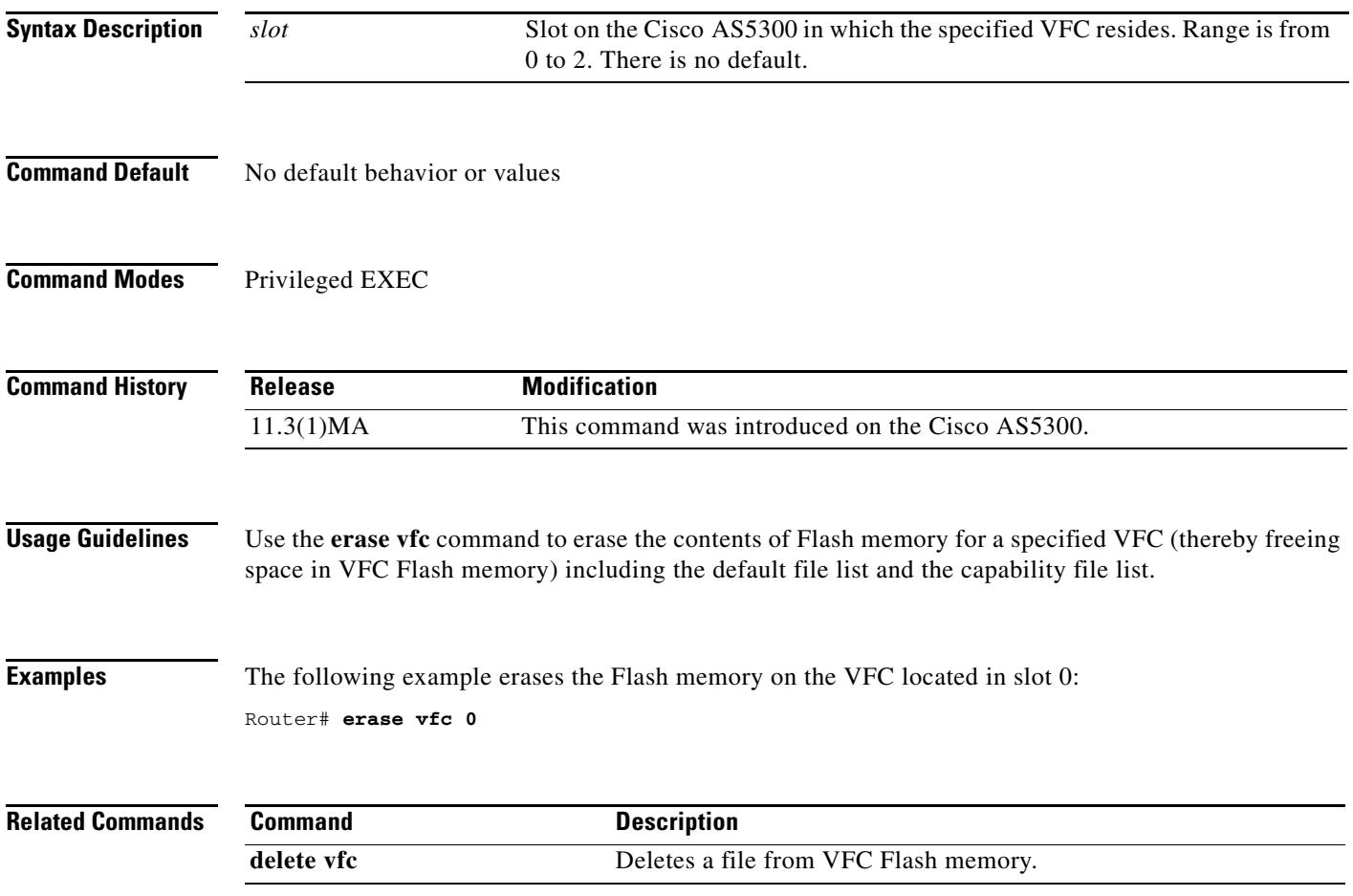

### **error-category**

To specify Q.850 cause code mapping, use the **error-category** command in voice cause-code configuration mode. To disable Q.850 cause code mapping, use the **no** form of this command.

**error-category** *number* **q850-cause** *number*

**no error-category** *number* **q850-cause** *number*

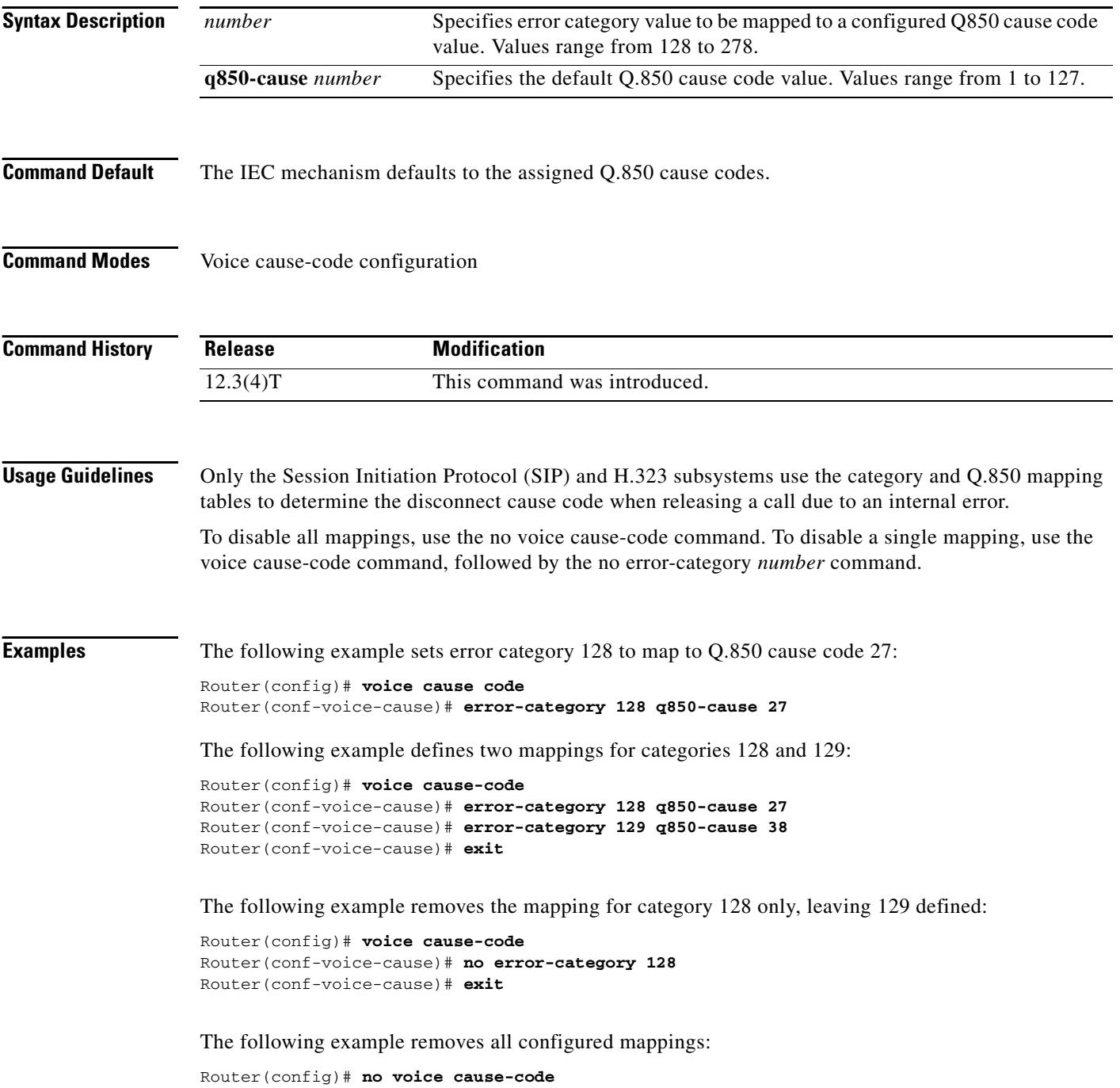

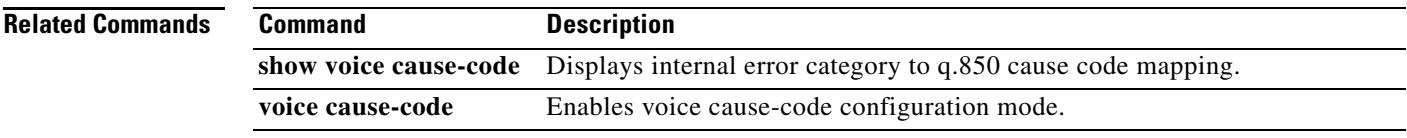

## **error-correction**

To set error correction for the Signaling System 7 (SS7) signaling link when the SS7 Message Transfer Part Layer 2 (MTP2) variant is Bellcore or ITU-white, use the error-correction command in ITU configuration mode. To disable error correction, use the **no** form of this command.

**error**-**correction** [**basic** *|* **pcr** [**forced**-**retransmission** *parameters*]]

**no error**-**correction**

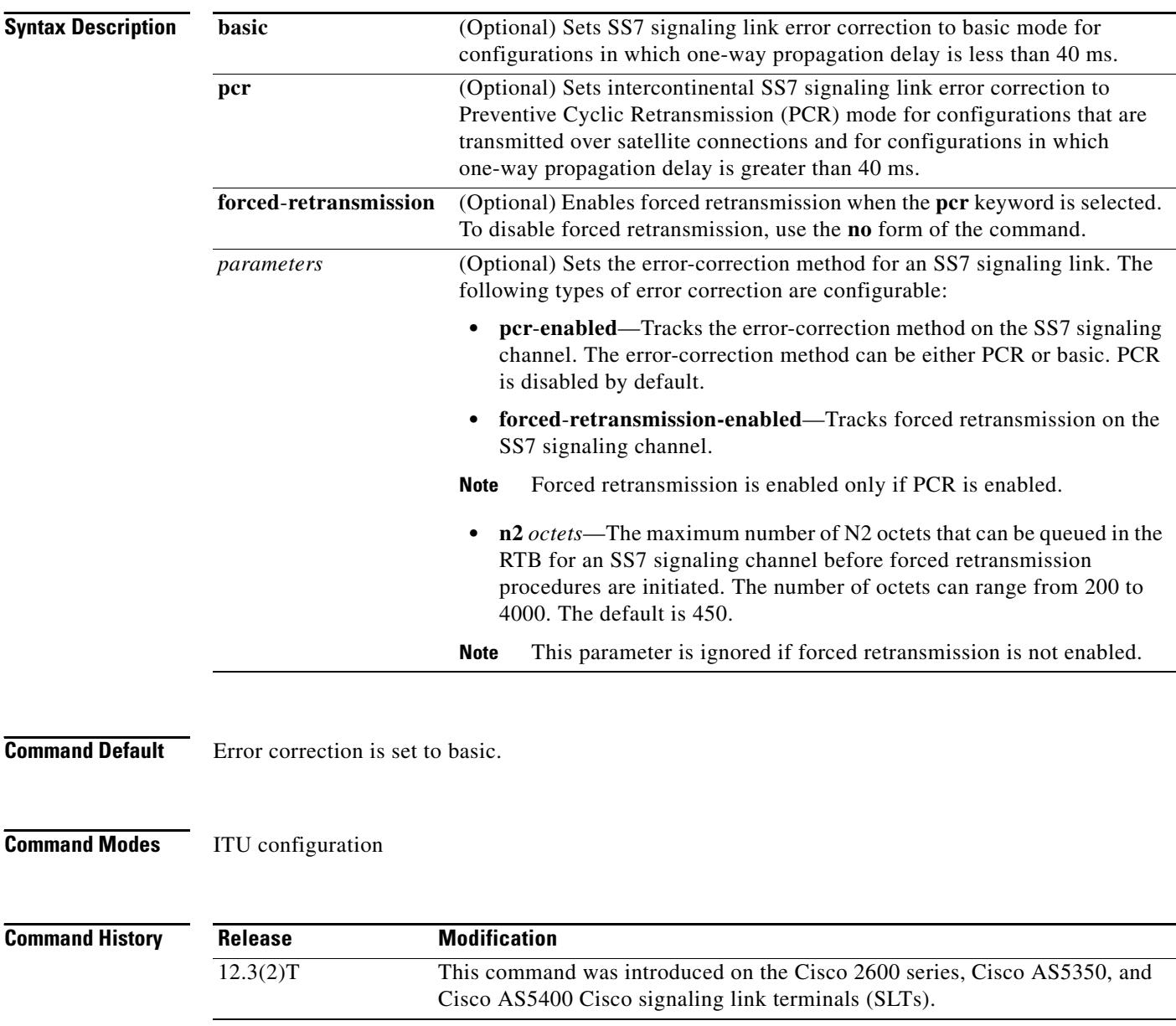

П

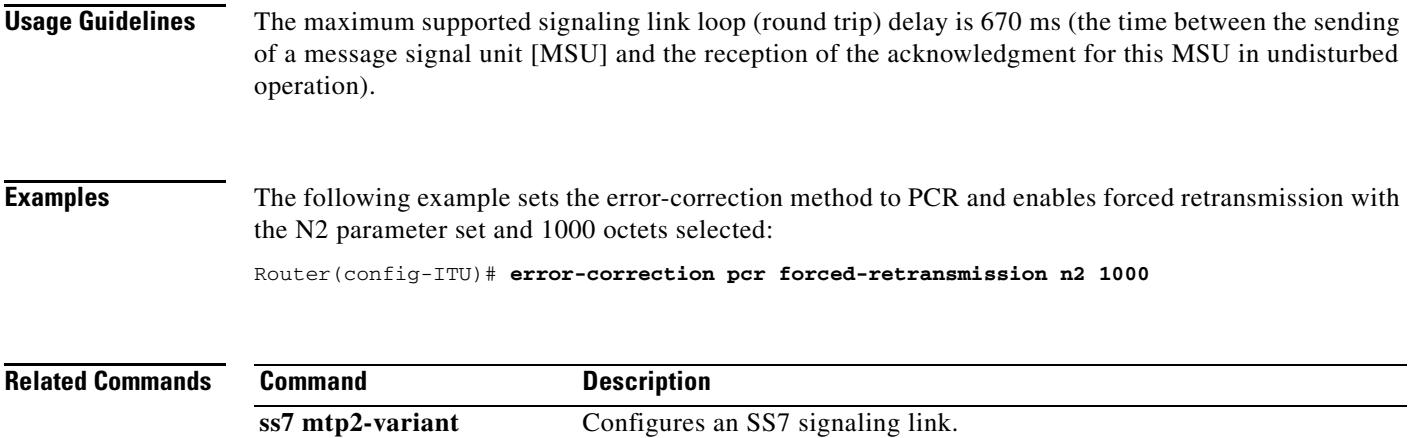

### **event-log**

To enable event logging for applications, use the **event-log** command in application configuration monitor mode. To disable, use the **no** form of this command.

**event-log**

**no event-log**

- **Syntax Description** This command has no arguments or keywords.
- **Command Default** By default, event logging is not enabled.
- **Command Modes** Application configuration monitor

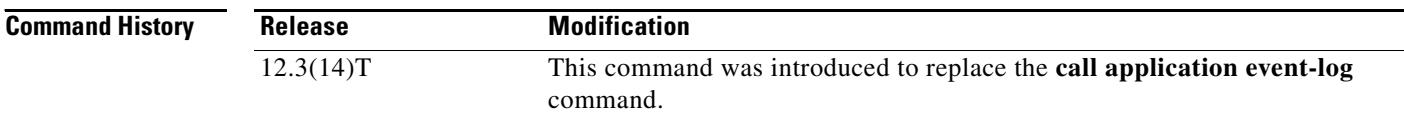

**Usage Guidelines** This command enables event logging globally for all voice applications. To enable or disable event logging for a specific application, use one of the following commands:

**param event-log** (application parameter configuration mode)

**paramspace appcommon event-log** (service configuration mode)

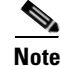

**Note** To prevent event logging from adversely impacting system resources for production traffic, the gateway uses a throttling mechanism. When free processor memory drops below 20%, the gateway automatically disables all event logging. It resumes event logging when free memory rises above 30%. While throttling is occurring, the gateway does not capture any new event logs even if event logging is enabled. You should monitor free memory and enable event logging only when necessary for isolating faults.

**Examples** The following example shows event logging enabled:

application monitor event-log

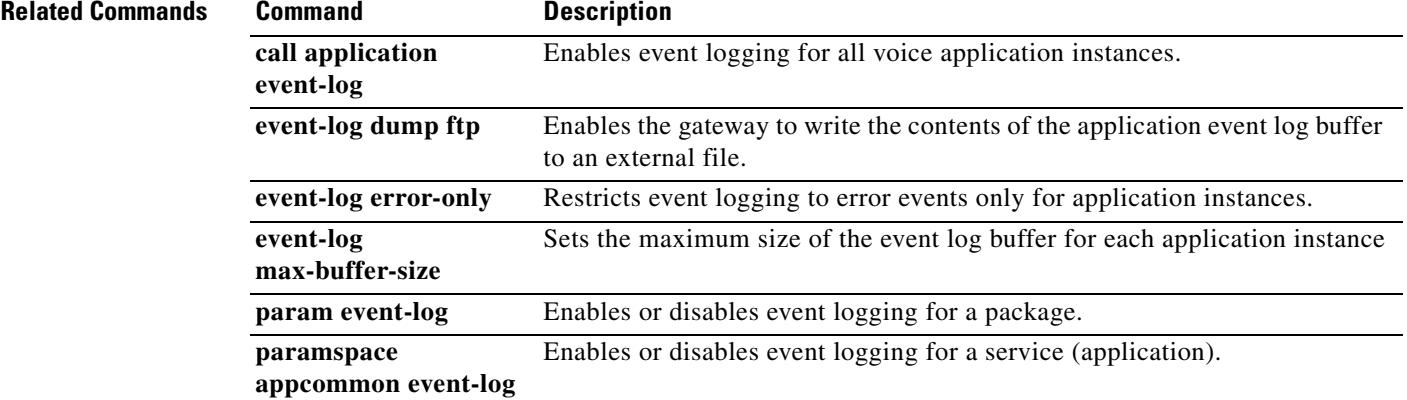

## **event-log dump ftp**

To enable the gateway to write the contents of the application event log buffer to an external file, use the, use the **event-log dump ftp** command in application configuration monitor mode. To reset to the default, use the **no** form of this command.

**event-log dump ftp** *server[:port]/file username* **password** [*encryption-type*] *password*

**no event-log dump ftp**

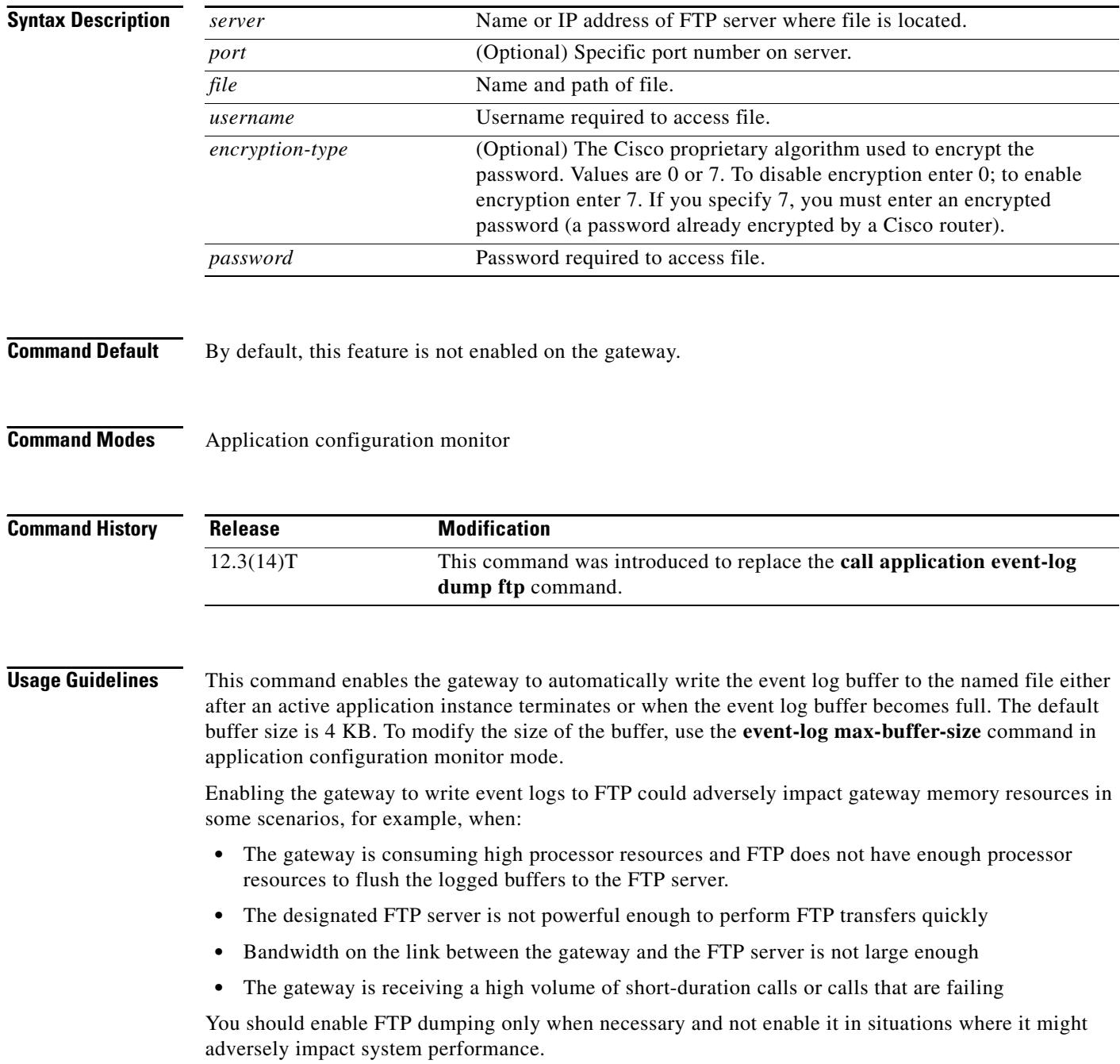

 $\sim$ 

**Examples** The following example enables the gateway to write application event logs to an external file named app\_elogs.log on a server named ftp-server:

> application monitor event-log dump ftp ftp-server/elogs/app-elogs.log username myname password 0 mypass

The following example specifies that application event logs are written to an external file named app\_elogs.log on a server with the IP address of 10.10.10.101:

application monitor event-log dump ftp 10.10.10.101/elogs/app-elogs.log username myname password 0 mypass

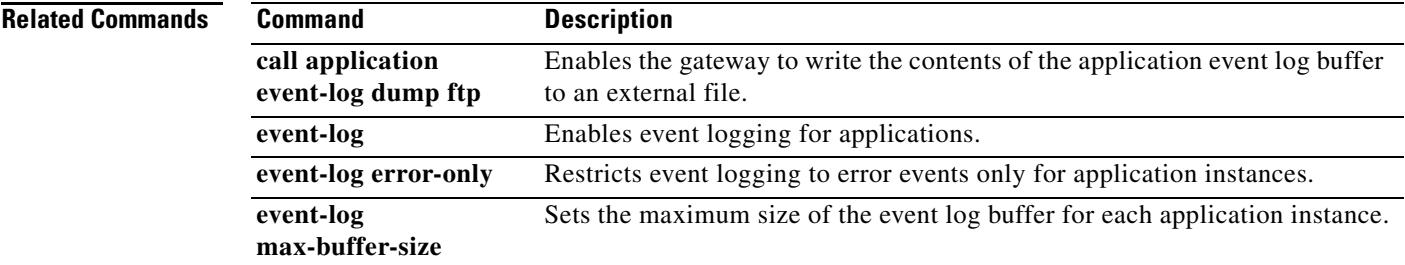

### **event-log error-only**

To restrict event logging to error events only for application instances, use the **event-log error-only**  command in application configuration monitor mode. To reset to the default, use the **no** form of this command.

**event-log error-only**

**no event-log error-only**

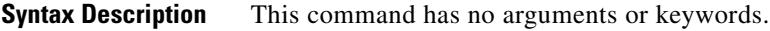

**Command Default** If logging is enabled, all application events are logged.

**Command Modes** Application configuration monitor

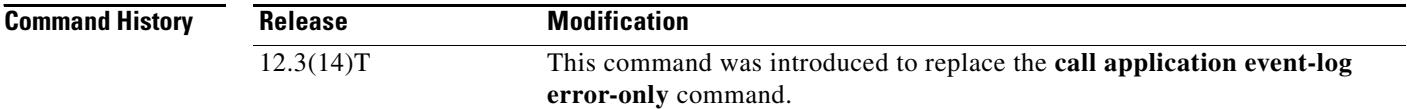

**Usage Guidelines •** This command limits new event logging to error events only; it does not enable logging.

You must use this command with either the **event-log** command, which enables event logging for all voice applications, or enable event logging for a specific application using the **param event-log**  command (package appcommon configuration mode) or the **paramspace appcommon event-log** command (service configuration mode).

**•** Any events logged before this command is issued are not affected.

### **Examples** The following example enables event logging for error events only:

application monitor event-log event-log error-only

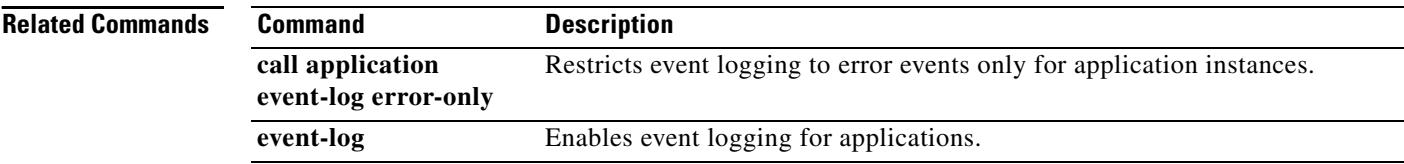

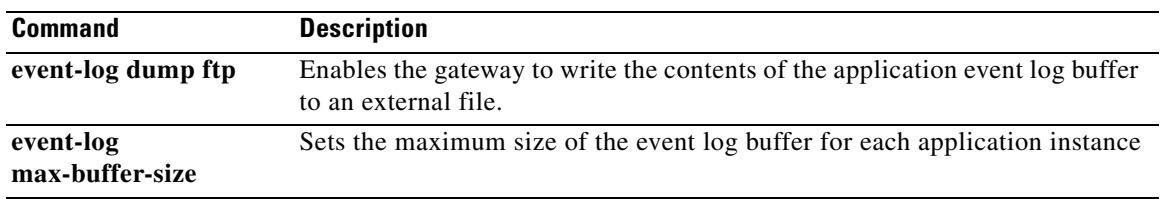

## **event-log max-buffer-size**

To set the maximum size of the event log buffer for each application instance, use the **event-log max-buffer-size** command in application configuration monitor mode. To reset to the default, use the **no** form of this command.

**event-log max-buffer-size** *kbytes*

**no event-log max-buffer-size**

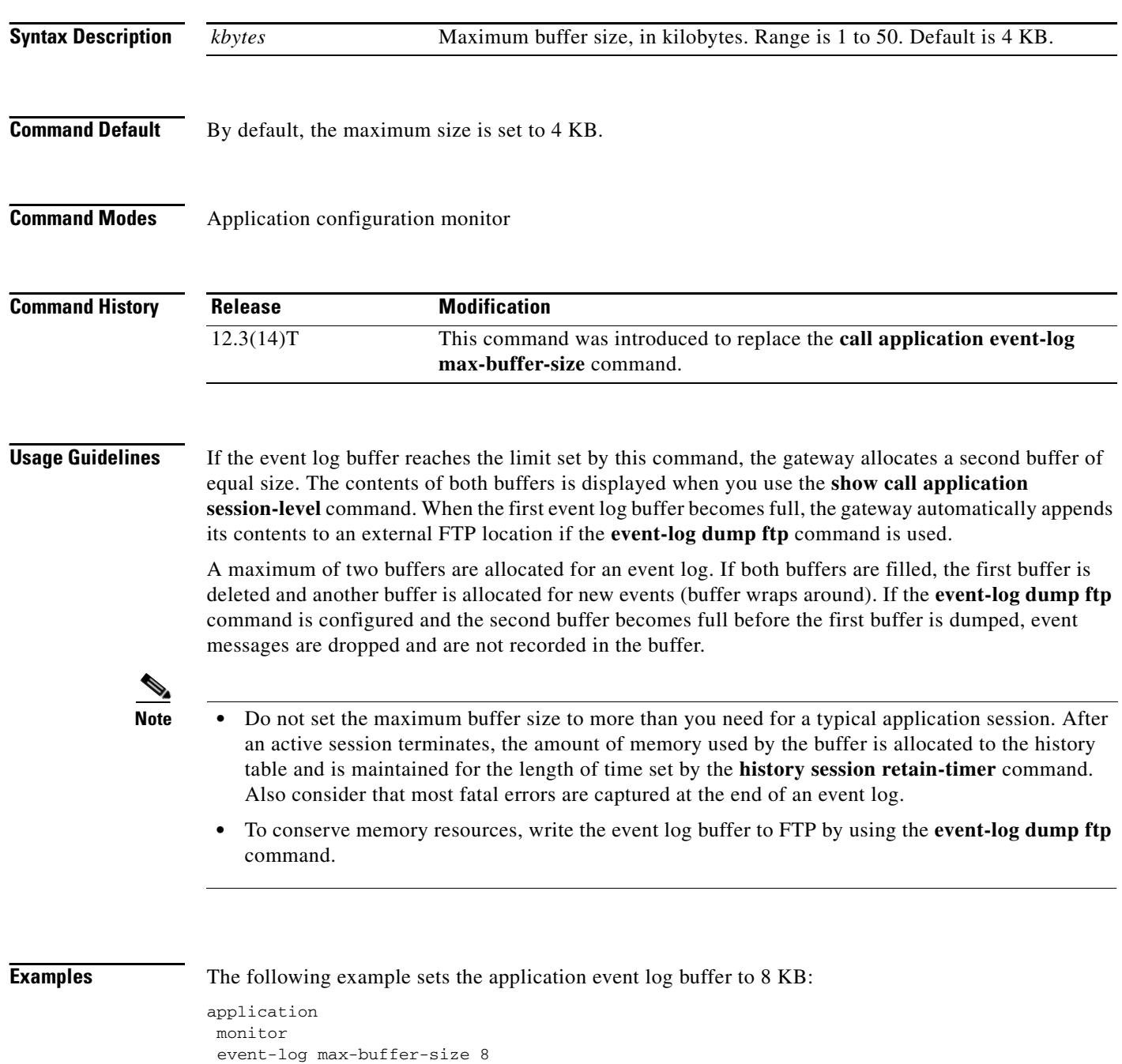

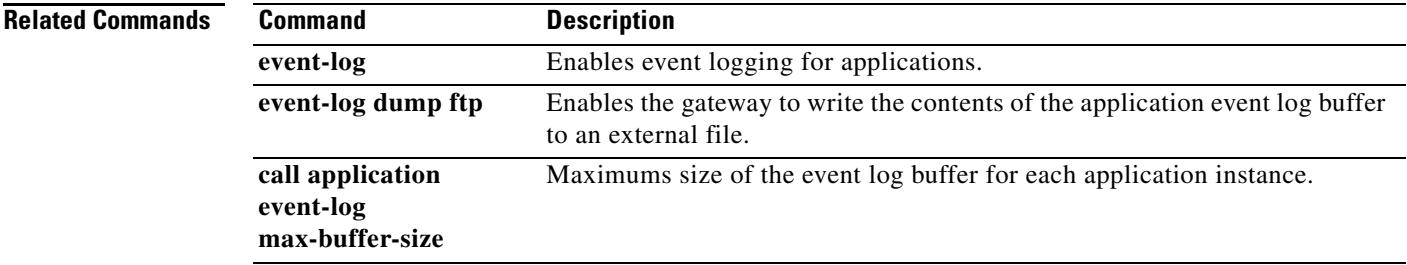

## **expect-factor**

To set the expect-factor value for voice quality, which affects the threshold calculated planning impairment factor (ICPIF) loss/delay busyout value, use the **expect**-**factor** command in dial peer configuration mode. To reset to the default, use the **no** form of this command.

**expect**-**factor** *value*

**no expect**-**factor** *value*

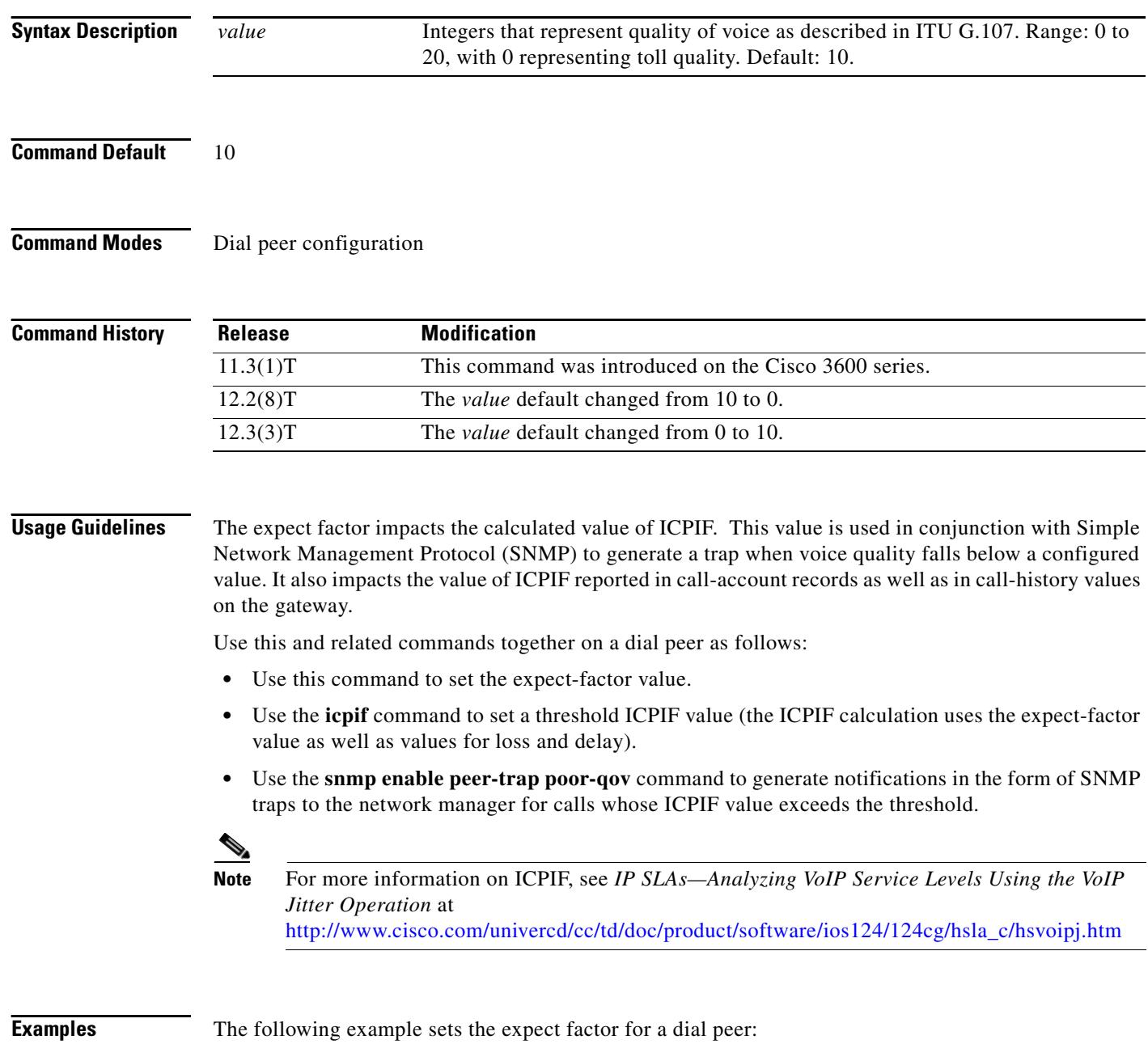

dial-peer voice 10 voip expect-factor 0

### **Related Comman**

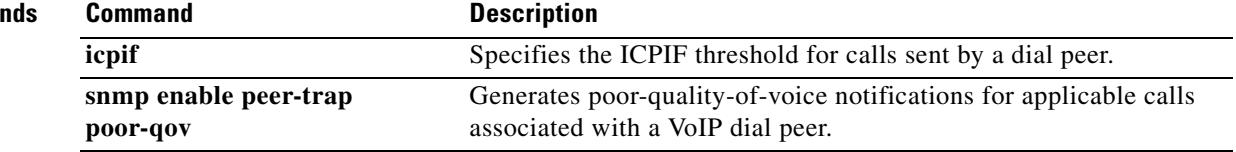

### **extsig mgcp**

To configure external signaling control by Media Gateway Control Protocol (MGCP) for a T1 or E1 trunk controller card, use the **extsig mgcp** command in controller configuration mode. To discontinue MGCP control for this controller, use the **no** form of this command.

**extsig mgcp**

**no extsig mgcp**

**Syntax Description** This command has no arguments or keywords.

**Command Default** No default behavior or values

**Command Modes** Controller configuration

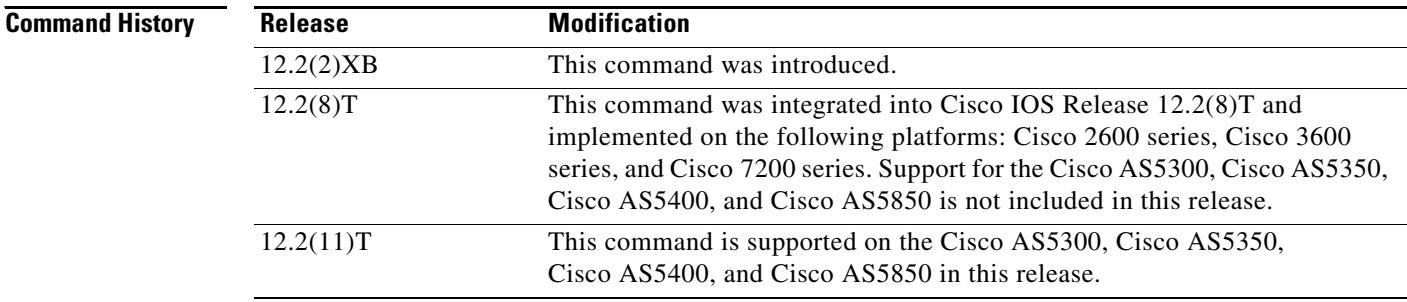

**Usage Guidelines** For T3 lines, each logical T1 trunk controller card must be configured using the **extsig mgcp** command.

**Examples** The following example shows MGCP signaling control being configured for T1 controller 7/0: controller T1 7/0 framing esf extsig mgcp guard-timer 10 on-expiry reject linecode b8zs ds0-group 1 timeslots 1-24 type none service mgcp

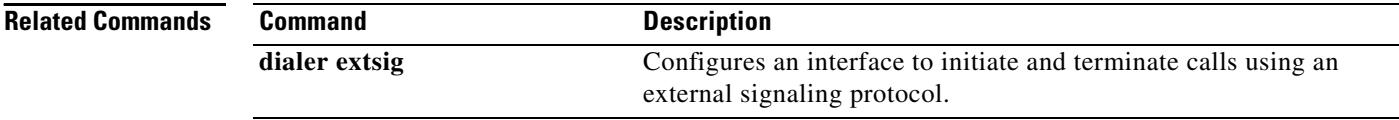

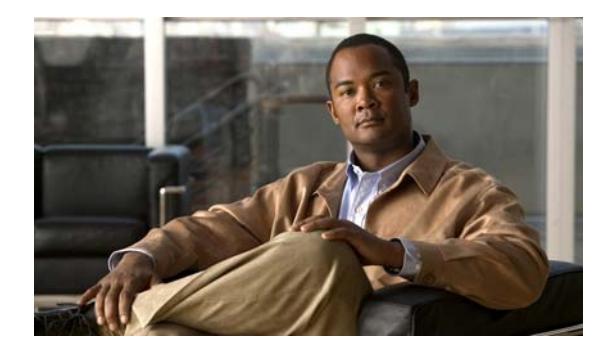

## **Cisco IOS Voice Commands: F**

This chapter contains commands to configure and maintain Cisco IOS voice applications. The commands are presented in alphabetical order. Some commands required for configuring voice may be found in other Cisco IOS command references. Use the command reference master index or search online to find these commands.

For detailed information on how to configure these applications and features, refer to the *Cisco IOS Voice Configuration Guide*.

# **fax interface-type**

To specify the interface to be used for a fax call, use the **fax interface**-**type** command in global configuration mode. To reset to the default fax protocol, use the **no** form of this command.

**fax interface-type** {**fax-mail** | **modem** | **vfc**}

**no fax interface-type** {**fax-mail** | **modem** | **vfc**}

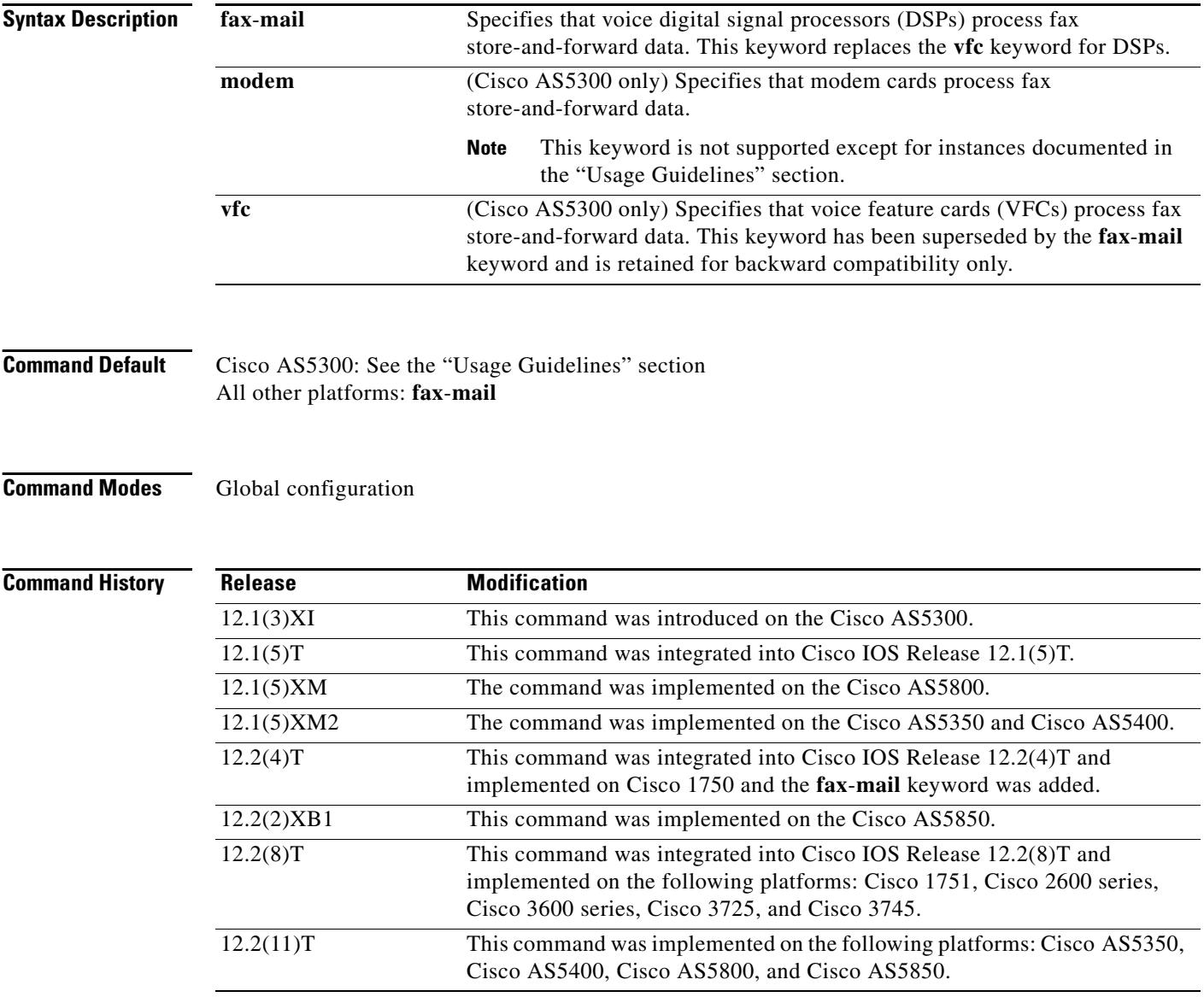

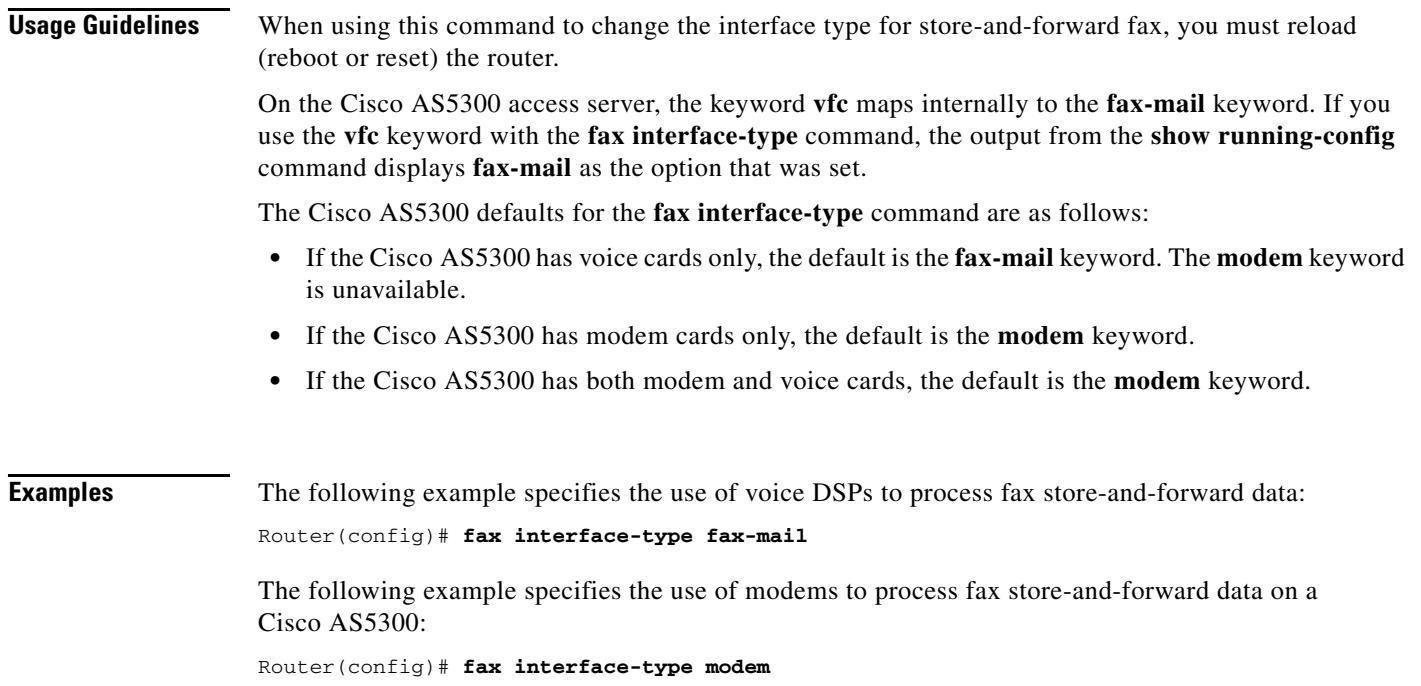

# **fax protocol (dial peer)**

To specify the fax protocol to be used for a specific VoIP dial peer, use the **fax protocol** command in dial peer configuration mode. To return to the global default fax protocol, use the **system** keyword or the **no** form of this command.

### **Cisco AS5350, Cisco AS5400, Cisco AS5850**

**fax protocol** {**none** | **system** | **pass**-**through** {**g711ulaw** | **g711alaw**}}

**no fax protocol** 

### **All Other Platforms**

**fax protocol** {**cisco** | **none** | **system** | **pass**-**through** {**g711ulaw** | **g711alaw**}}

**no fax protocol** 

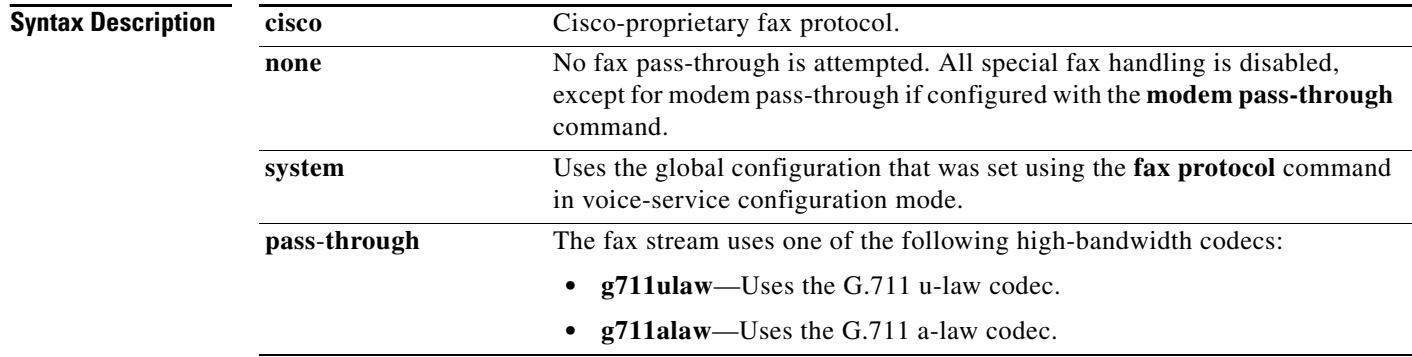

### **Command Default system**

### **Command Modes** Dial peer configuration

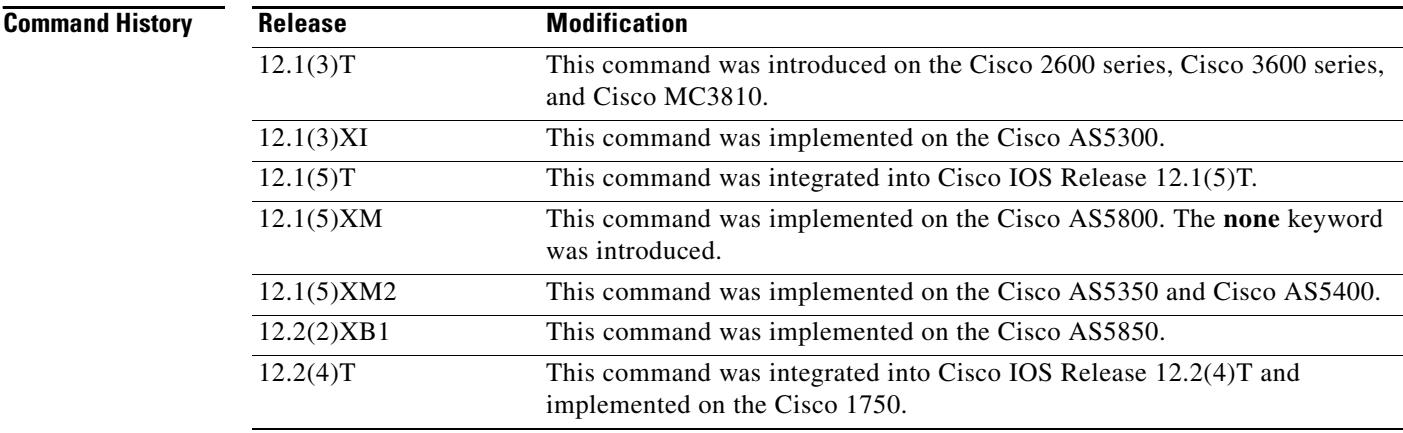

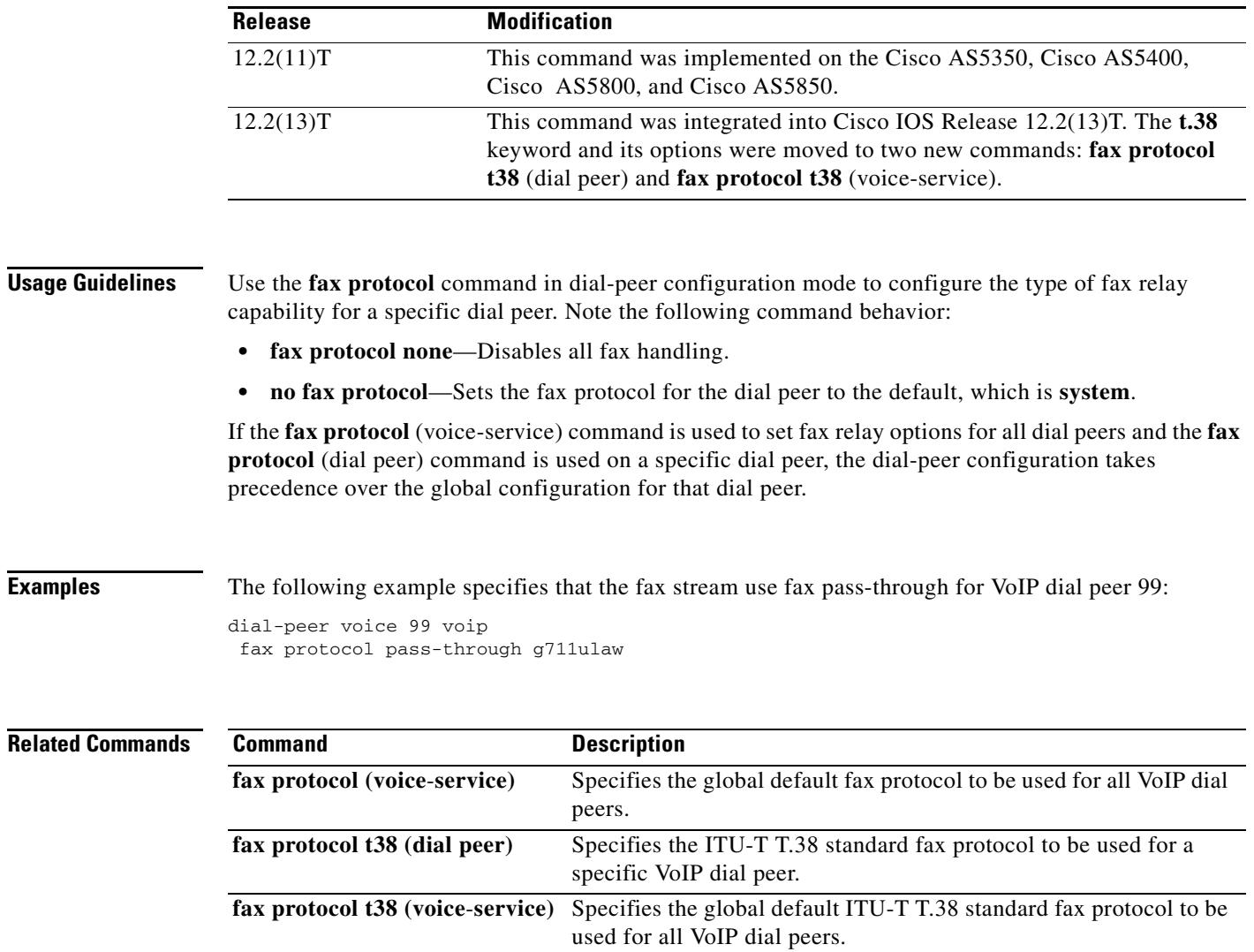

## **fax protocol (voice-service)**

To specify the global default fax protocol to be used for all VoIP dial peers, use the **fax protocol**  command in voice-service configuration mode. To return to the default fax protocol, use the **no** form of this command.

### **Cisco AS5350, Cisco AS5400, Cisco AS5850**

**fax protocol** {**none** | **pass**-**through** {**g711ulaw** | **g711alaw**}}

**no fax protocol** 

### **All Other Platforms**

**fax protocol** {**cisco** | **none** | **pass**-**through** {**g711ulaw** | **g711alaw**}}

**no fax protocol** 

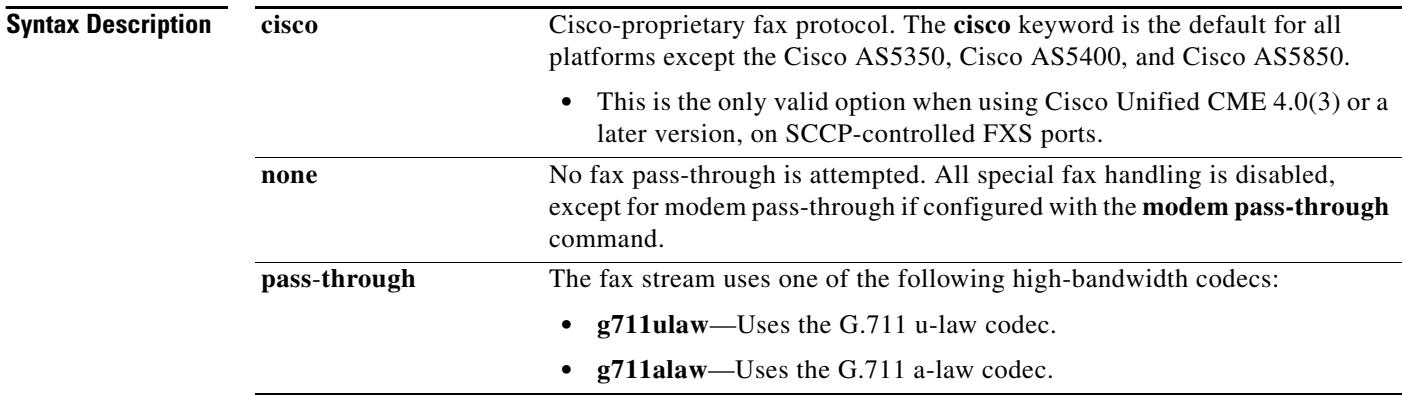

### **Command Default none** for the Cisco AS5350, Cisco AS5400, and Cisco AS5850 **cisco** for all other platforms

**Command Modes** Voice-service configuration

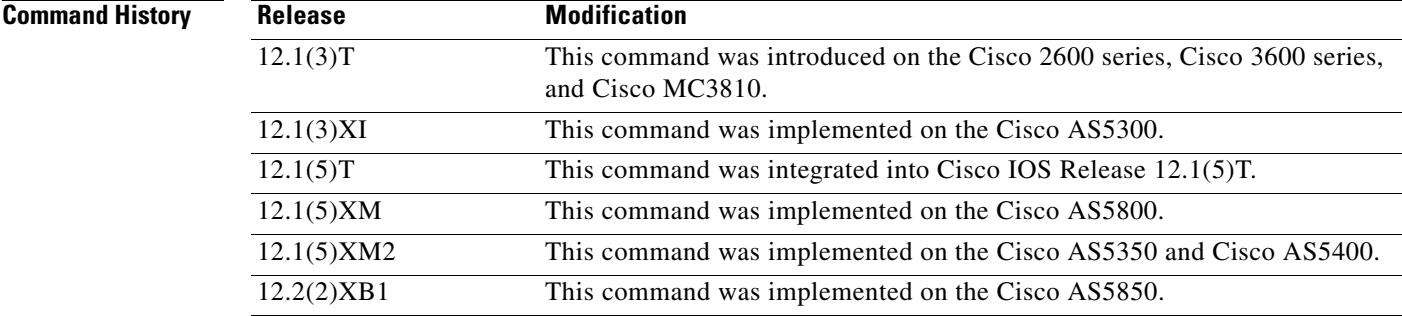

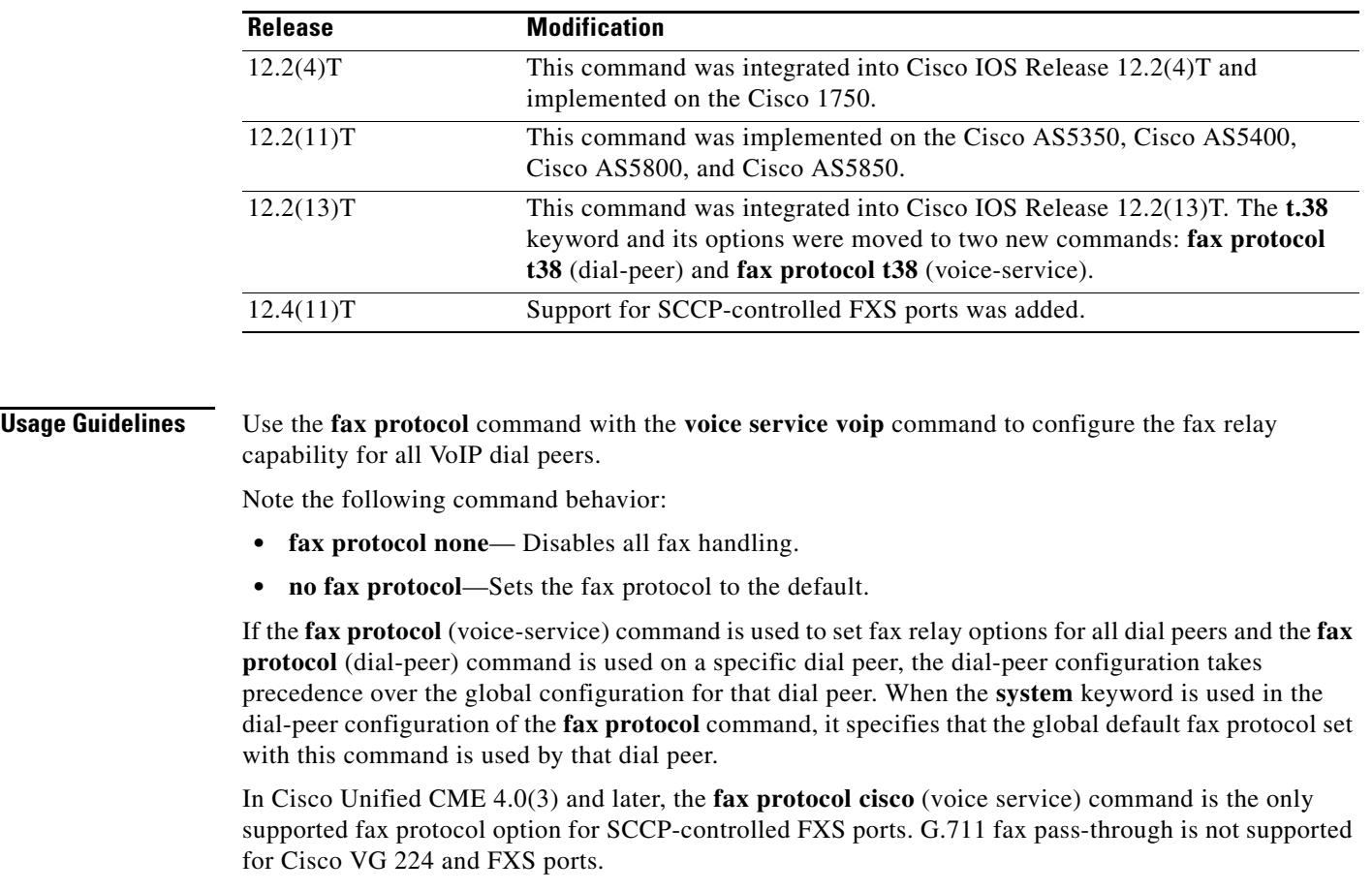

**Examples** The following example specifies that the fax stream for all VoIP dial peers use fax pass-through:

fax protocol pass-through g711ulaw

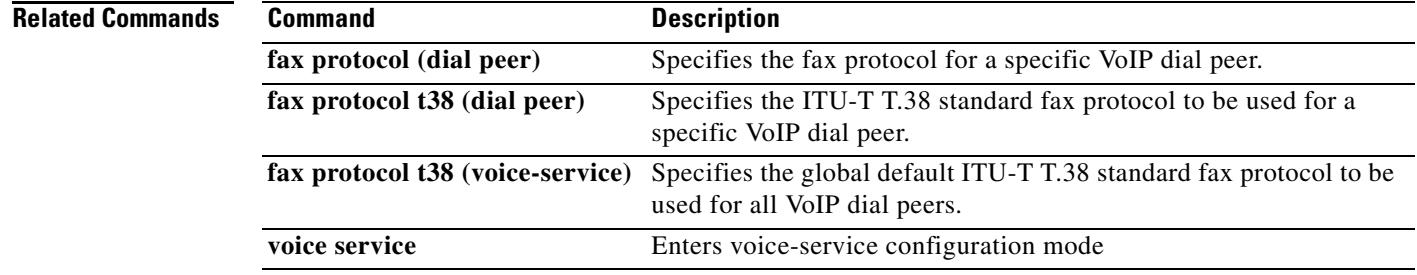

voice service voip

## **fax protocol t38 (dial peer)**

To specify the ITU-T T.38 standard fax protocol to be used for a specific VoIP dial peer, use the **fax protocol t38** command in dial-peer configuration mode. To return to the default fax protocol, use the **no** form of this command.

### **Cisco AS5350, Cisco AS5400, Cisco AS5850**

**fax protocol t38** [**nse** [**force**]] [**ls**-**redundancy** *value* [**hs**-**redundancy** *value*]] [**fallback** {**none** | **pass**-**through** {**g711ulaw** | **g711alaw**}}]

**no fax protocol t38**

### **All Other Platforms**

**fax protocol t38** [**nse** [**force**]] [**ls**-**redundancy** *value* [**hs**-**redundancy** *value*]] [**fallback** {**cisco** | **none** | **pass**-**through** {**g711ulaw** | **g711alaw**}}]

**no fax protocol t38**

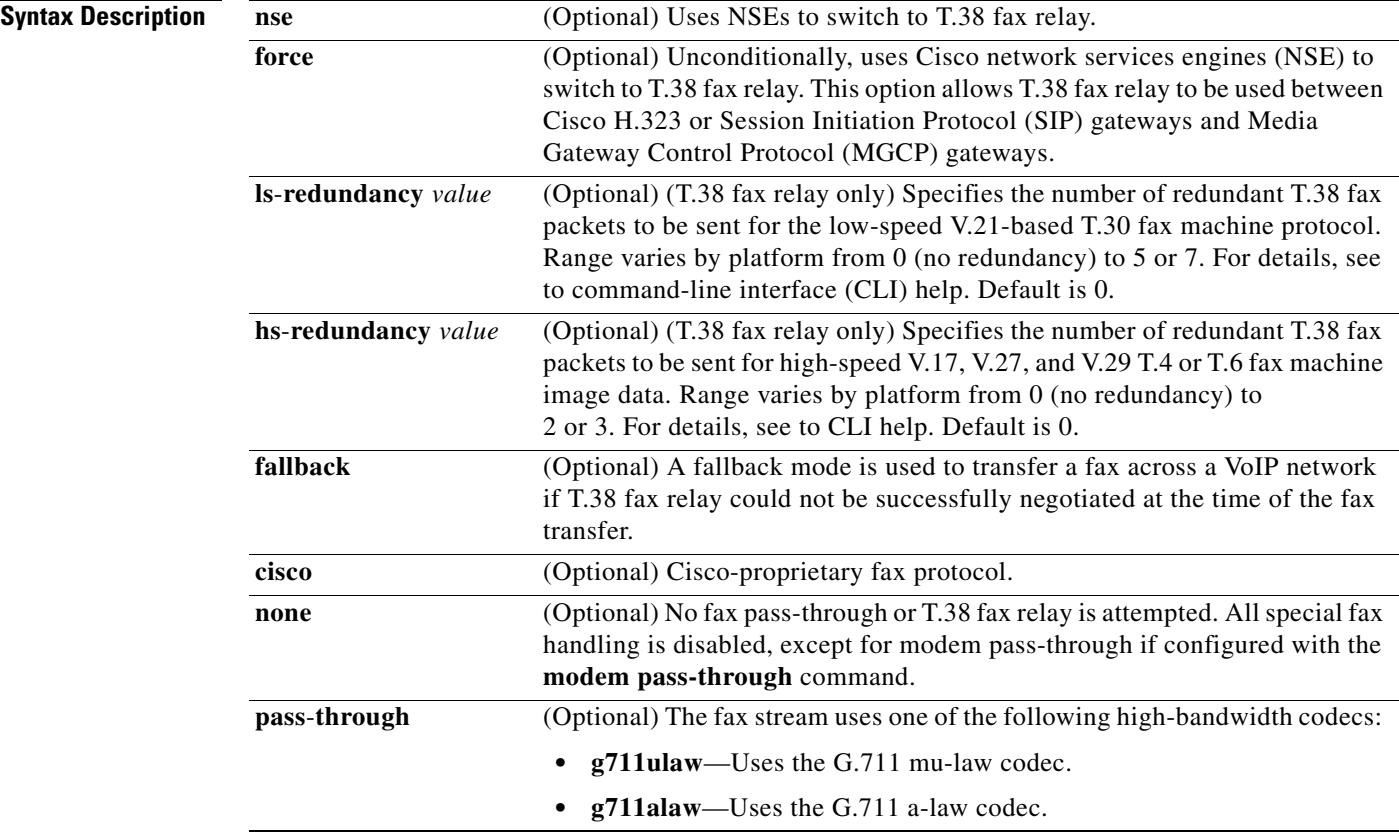

**Command Default ls-redundancy 0 hs-redundancy 0 fallback none** for the Cisco AS5350, Cisco AS5400, and Cisco AS5850

**ls-redundancy 0 hs-redundancy 0 fallback cisco** for all other platforms

**Command Modes** Dial peer configuration

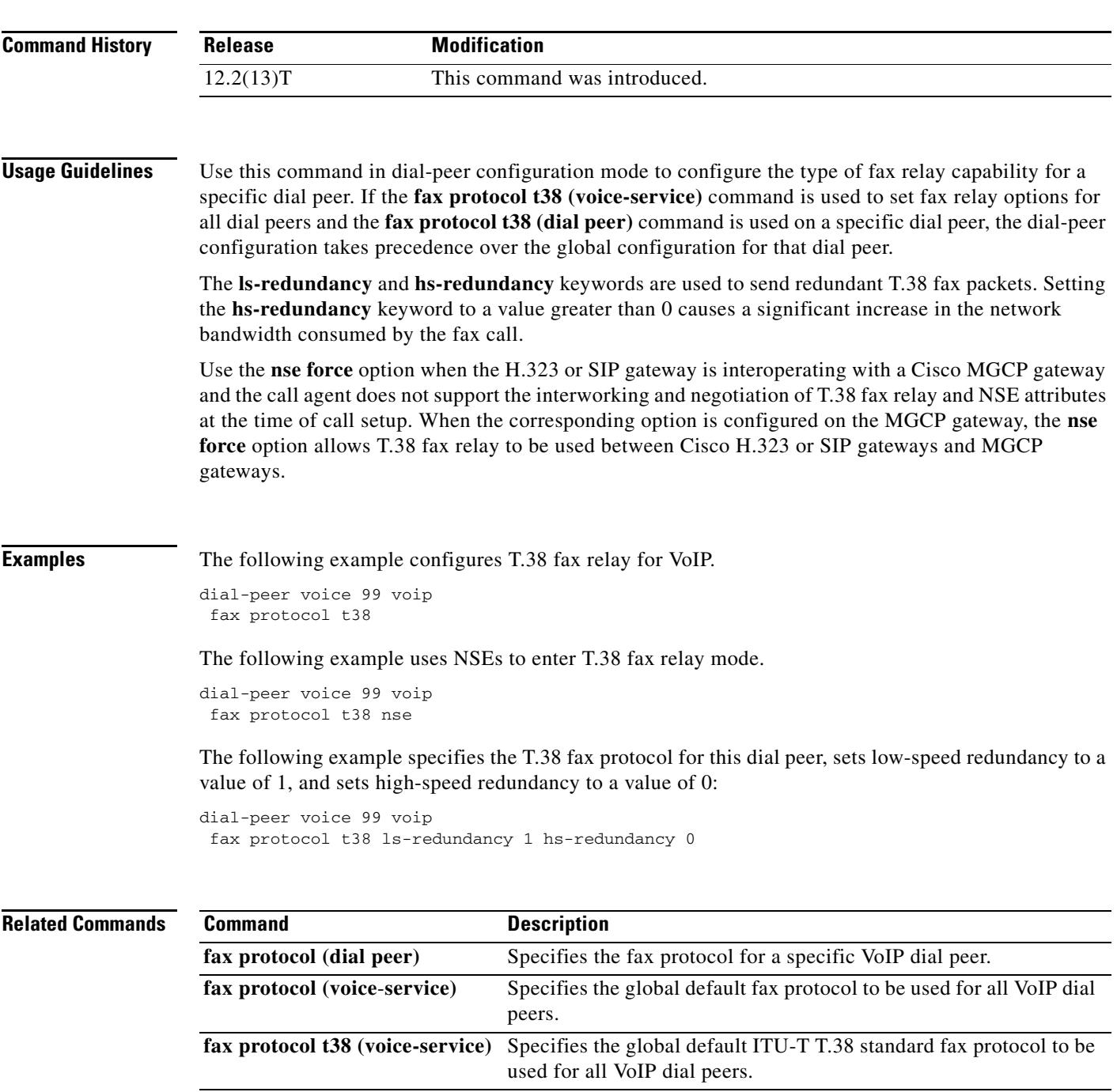

## **fax protocol t38 (voice-service)**

To specify the global default ITU-T T.38 standard fax protocol to be used for all VoIP dial peers, use the **fax protocol t38** command in voice-service configuration mode. To return to the default fax protocol, use the **no** form of this command.

### **Cisco AS5350, Cisco AS5400, Cisco AS5850**

**fax protocol t38** [**nse** [**force**]] [**ls**-**redundancy** *value* [**hs**-**redundancy** *value*]] [**fallback** {**none** | **pass**-**through** {**g711ulaw** | **g711alaw**}}]

**no fax protocol t38**

### **All Other Platforms**

**fax protocol t38** [**nse** [**force**]] [**ls**-**redundancy** *value* [**hs**-**redundancy** *value*]] [**fallback** {**cisco** | **none** | **pass**-**through** {**g711ulaw** | **g711alaw**}}]

**no fax protocol t38**

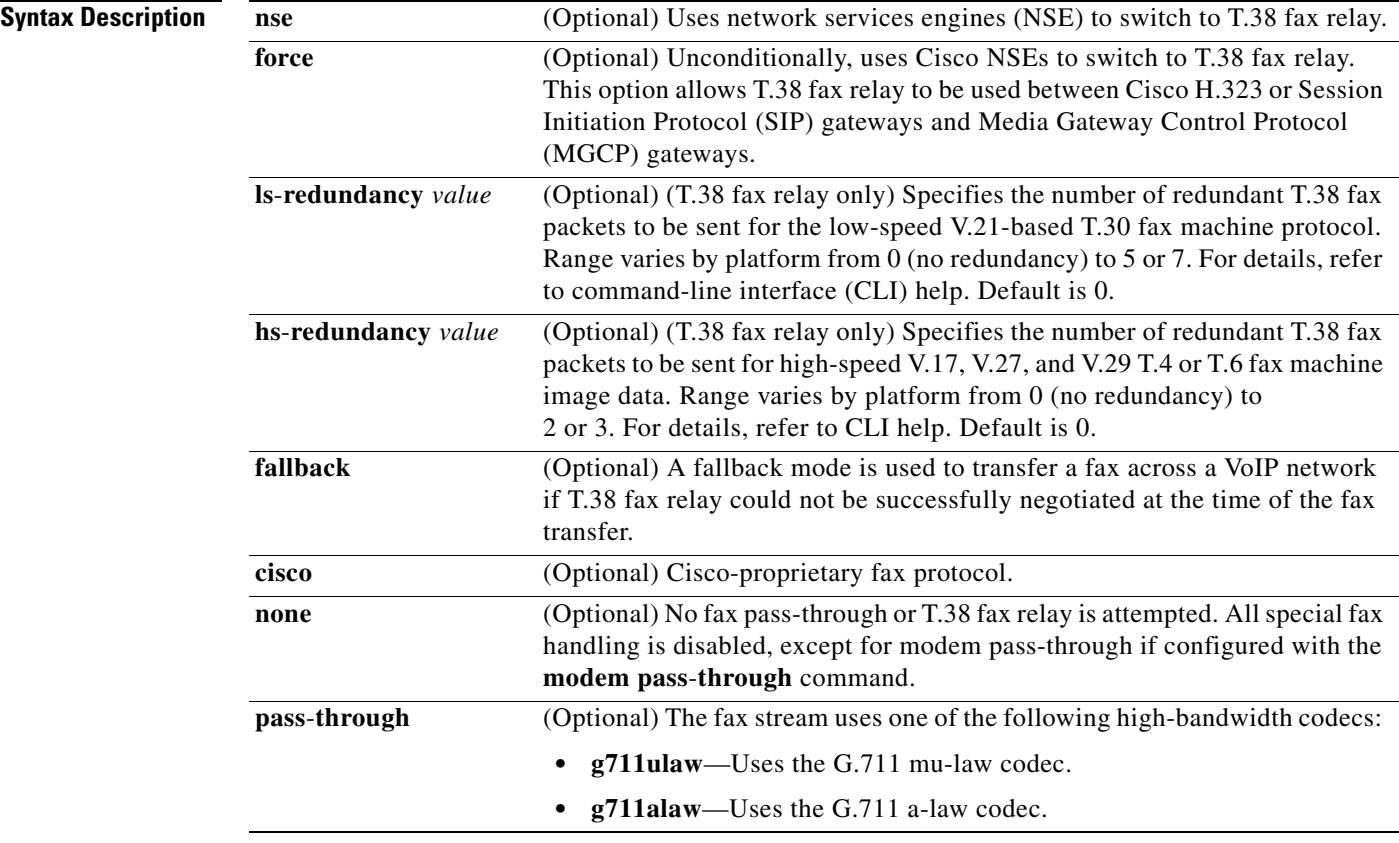

**Command Default ls-redundancy 0 hs-redundancy 0 fallback none** for the Cisco AS5350, Cisco AS5400, and Cisco AS5850

**ls-redundancy 0 hs-redundancy 0 fallback cisco** for all other platforms

**Command Modes** Voice-service configuration **Command History Usage Guidelines** Use the **fax protocol t38** command and the **voice service voip** command to configure T.38 fax relay capability for all VoIP dial peers. If the **fax protocol t38** (voice-service) command is used to set fax relay options for all dial peers and the **fax protocol t38** (dial-peer) command is used on a specific dial peer, the dial-peer configuration takes precedence over the global configuration for that dial peer. The **ls**-**redundancy** and **hs**-**redundancy** keywords are used to send redundant T.38 fax packets. Setting the **hs**-**redundancy** keyword to a value greater than 0 causes a significant increase in the network bandwidth consumed by the fax call. Use the **nse force** option when the H.323 or SIP gateway is interoperating with a Cisco MGCP gateway and the call agent does not support the interworking and negotiation of T.38 fax relay and NSE attributes at the time of call setup. When the corresponding option is configured on the MGCP gateway, the **nse force** option allows T.38 fax relay to be used between Cisco H.323 or SIP gateways and MGCP gateways. **Examples** The following example configures the T.38 fax protocol for VoIP. voice service voip fax protocol t38 The following example uses NSEs to unconditionally enter T.38 fax relay mode. voice service voip fax protocol t38 nse The following example specifies the T.38 fax protocol for all VoIP dial peers, sets low-speed redundancy to a value of 1, and sets high-speed redundancy to a value of 0: voice service voip fax protocol t38 ls-redundancy 1 hs-redundancy 0 **Related Commands Release Modification** 12.2(13)T This command was introduced. **Command Description** 

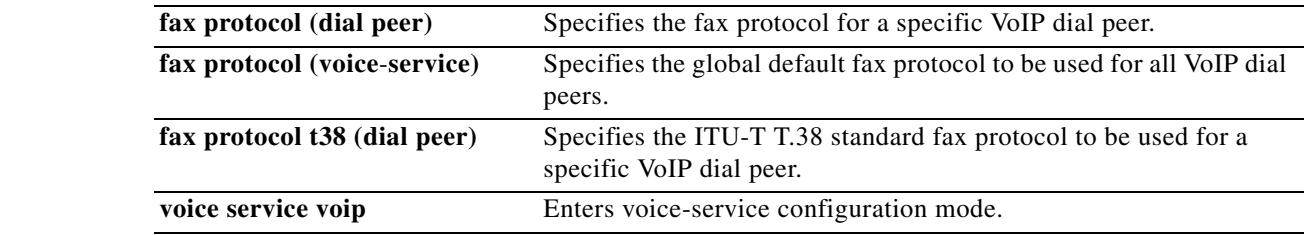

## **fax rate (dial peer)**

To establish the rate at which a fax is sent to a specified dial peer, use the **fax rate** command in dial-peer configuration mode. To reset the dial peer for voice calls, use the **no** form of this command.

**fax rate** {**2400** | **4800** | **7200** | **9600** | **12000** | **14400**} {**disable** | **voice**} [**bytes** *milliseconds*]

**no fax rate**

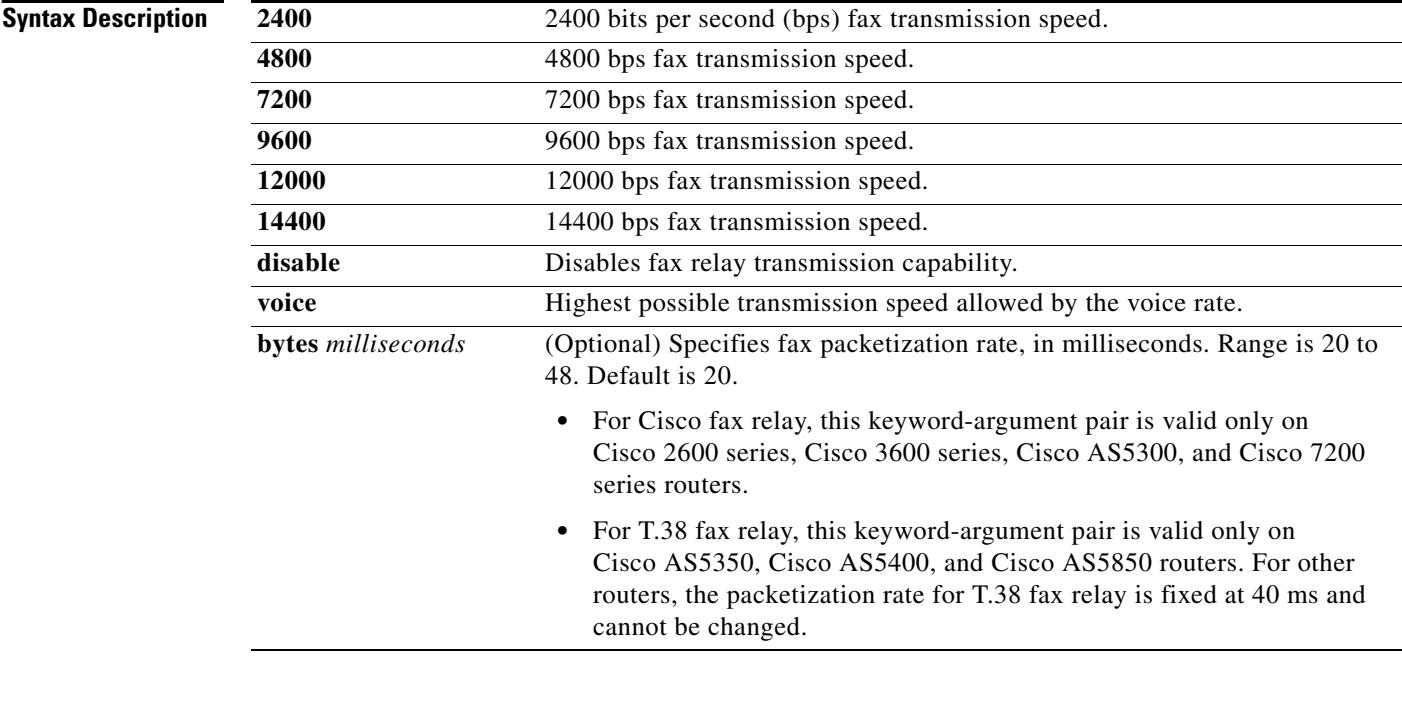

### **Command Default** Voice rate

### **Command Modes** Dial peer configuration

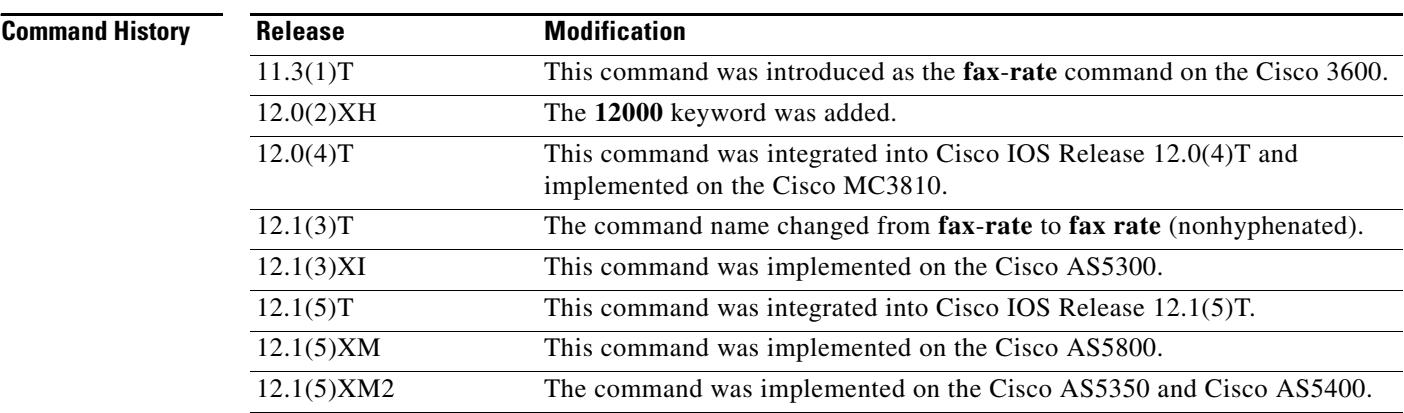

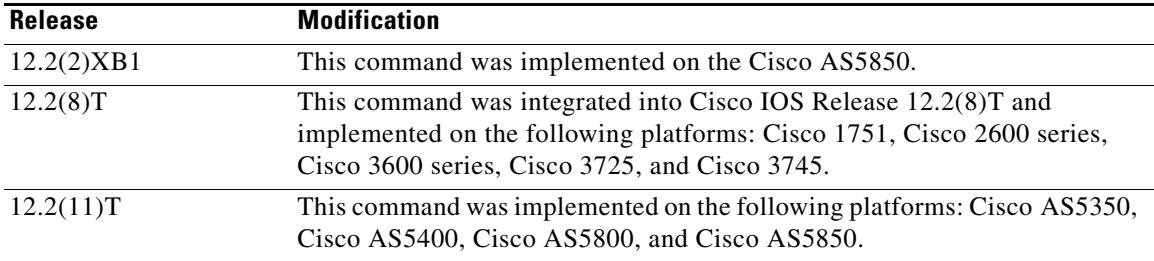

**Usage Guidelines** Use this command to specify the fax transmission rate to the specified dial peer.

The values for this command apply only to the fax transmission speed and do not affect the quality of the fax itself. The higher transmission speed values (14,400 bps) provide a faster transmission speed but monopolize a significantly large portion of the available bandwidth. The lower transmission speed values (2400 bps) provide a slower transmission speed and use a relatively smaller portion of the available bandwidth.

**Note** The fax call is not compressed using the **ip rtp header-compression** command because User Datagram Protocol (UDP) is being used and not Real-Time Transport Protocol (RTP). For example, a 9600 bps fax call takes approximately 24 kbps.

If the fax rate transmission speed is set higher than the codec rate in the same dial peer, the data sent over the network for fax transmission is above the bandwidth reserved for Resource Reservation Protocol (RSVP).

 $\mathcal{L}$ 

**Tip** Because a large portion of the available network bandwidth is monopolized by the fax transmission, Cisco does not recommend setting the fax rate value higher than the value of the selected codec. If the fax rate value is set lower than the codec value, faxes take longer to send but use less bandwidth.

The **voice** keyword specifies the highest possible transmission speed allowed by the voice rate. For example, if the voice codec is G.711, the fax transmission may occur at a rate up to 14,400 bps because 14,400 bps is less than the 64k voice rate. If the voice codec is G.729 (8k), the fax transmission speed is 7200 bps.

**Examples** The following example configures a fax rate transmission speed of 9600 bps for faxes sent using a dial peer:

> dial-peer voice 100 voip fax rate 9600 voice

The following example sets a fax rate transmission speed at 12,000 bps and the packetization rate at 20 milliseconds:

fax rate 12000 bytes 20

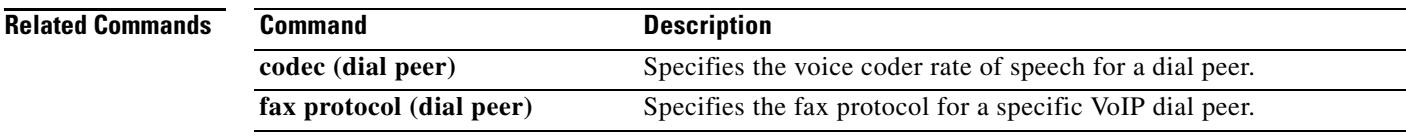

## **fax rate (pots)**

To establish the rate at which a fax is sent to the specified plain old telephone service (POTS) dial peer, use the **fax rate** command in dial-peer configuration mode. To reset the dial peer to handle only voice calls, use the **no** form of this command.

**fax rate** {**disable** | **system** | **voice**}

**no fax rate**

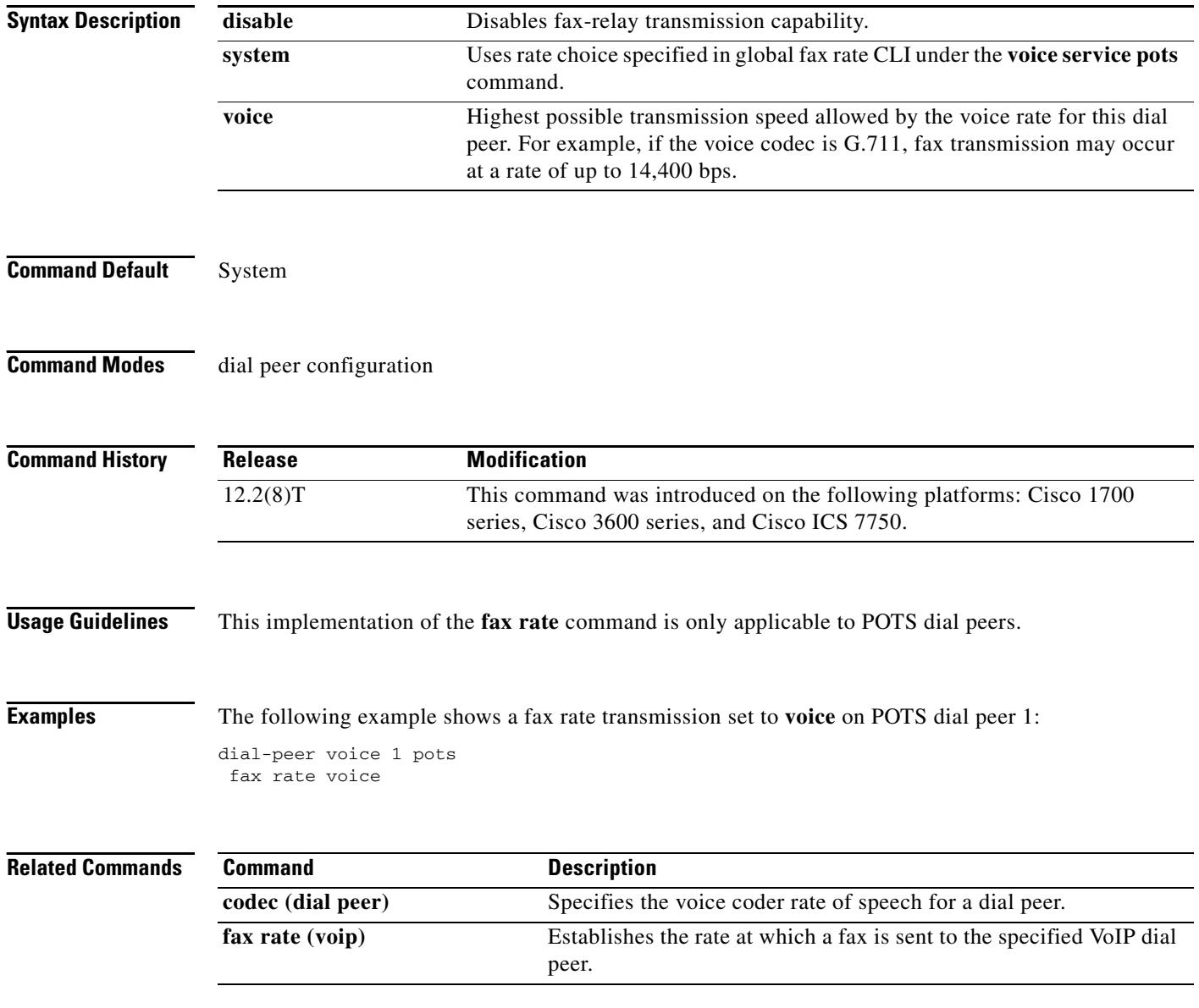

# **fax rate (voice-service)**

To establish the rate at which a fax is sent for POTS-to-POTS voice calls, use the **fax rate** command in voice-service configuration mode. To reset for voice only calls, use the **no** form of this command.

**fax rate** {**disable** | **voice**}

**no fax rate**

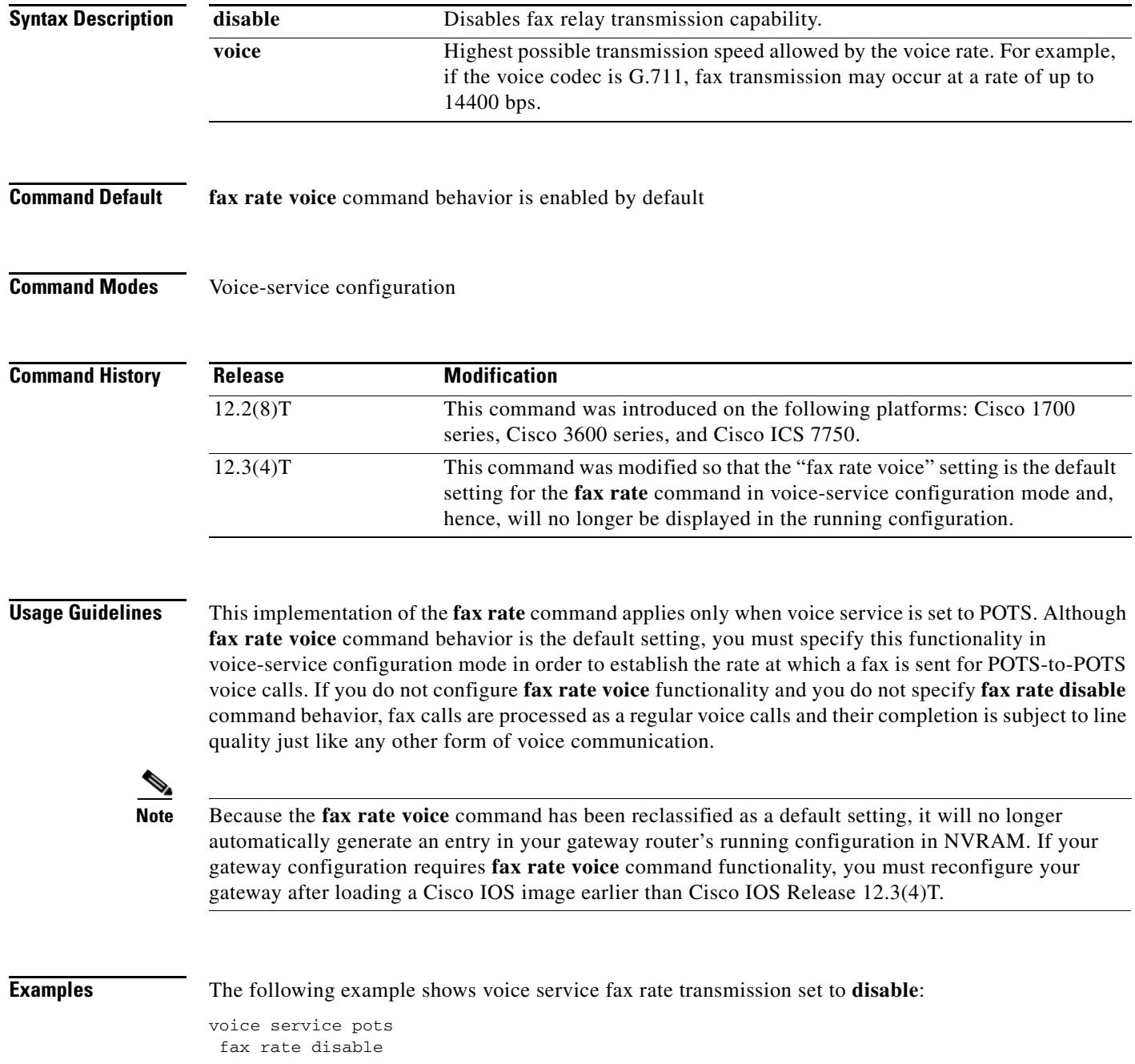
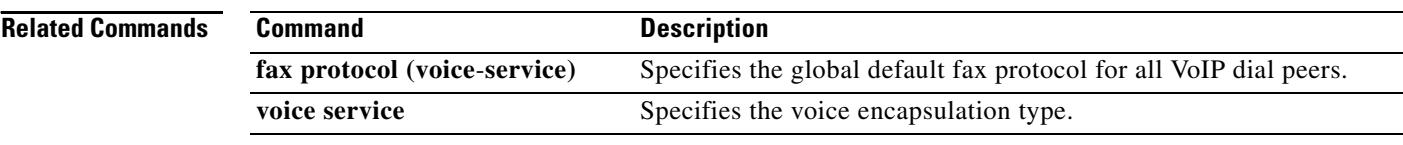

# **fax receive called-subscriber**

To define the called subscriber identification (CSI), use the **fax receive called**-**subscriber** command in global configuration mode. To disable the configured CSI, use the **no** form of this command.

**fax receive called-subscriber** {**\$d\$** | *telephone-number*}

**no fax receive called-subscriber** {**\$d\$** | *telephone-number*}

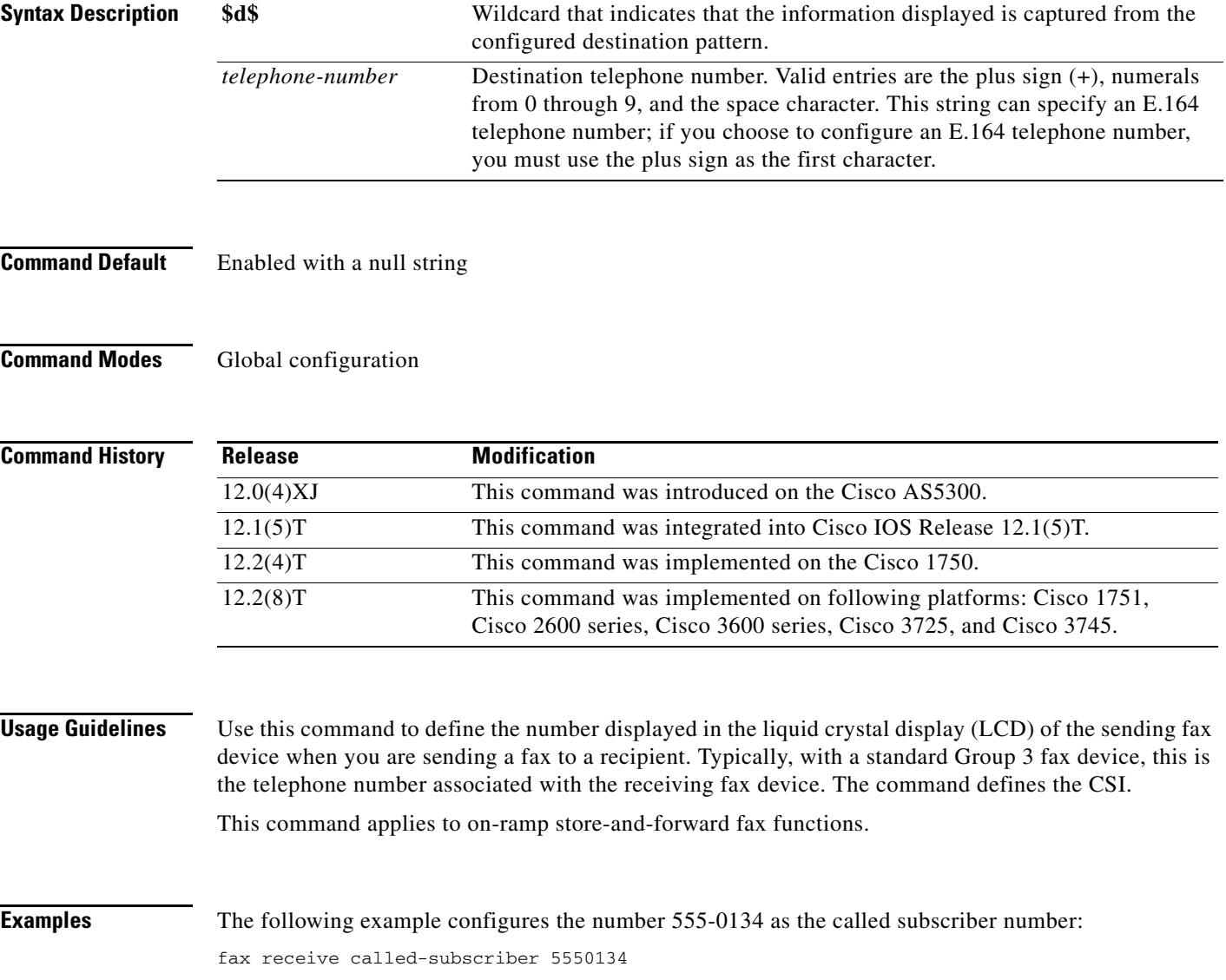

### **fax send center-header**

To specify the data that appears in the center position of the fax header information, use the **fax send center**-**header** command in global configuration mode. To remove the selected options, use the **no** form of this command.

**fax send center**-**header** {**\$a\$** | **\$d\$** | **\$p\$** | **\$s\$** | **\$t\$** | *string*}

**no fax send center**-**header** {**\$a\$** | **\$d\$** | **\$p\$** | **\$s\$** | **\$t\$** | *string*}

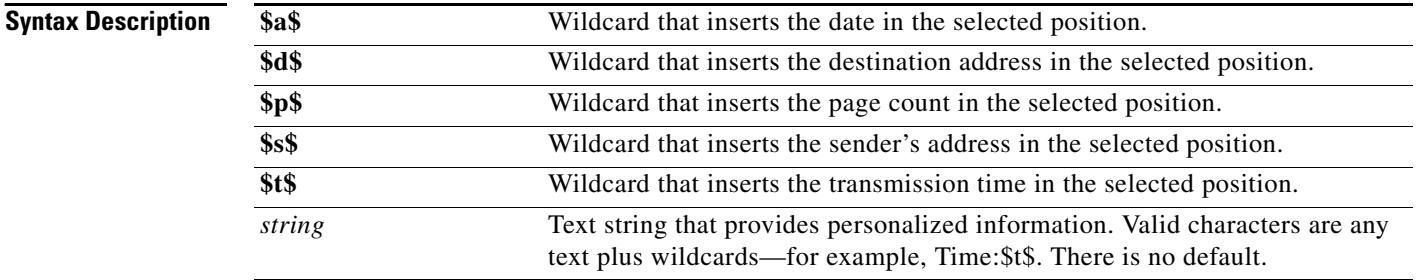

### **Command Default** Disabled

### **Command Modes** Global configuration

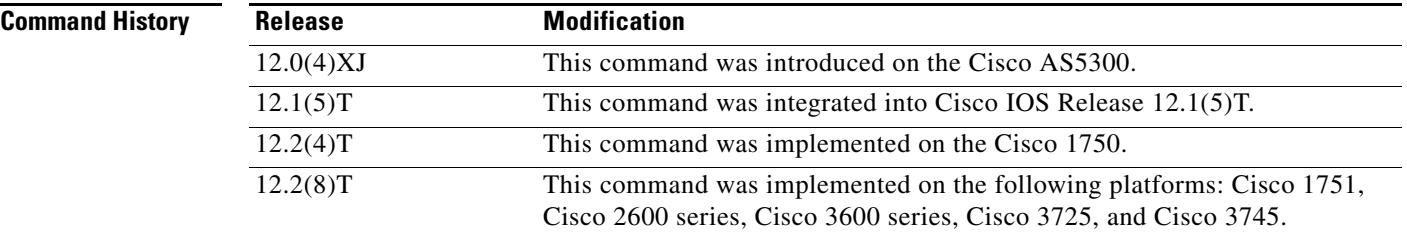

**Usage Guidelines** Mail messages that contain only text or contain text attachments (text of the MIME media type) can be converted by the off-ramp gateway into a format understood by a fax machine's text-to-fax converter. When this conversion is performed, this command indicates what header information is added to the center top position of those pages.

> Mail messages with TIFF attachments (MIME media image type and TIFF subtype) are expected to include their own per-page headers.

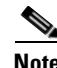

**Note** Faxed header information cannot be converted from TIFF files to standard fax transmissions.

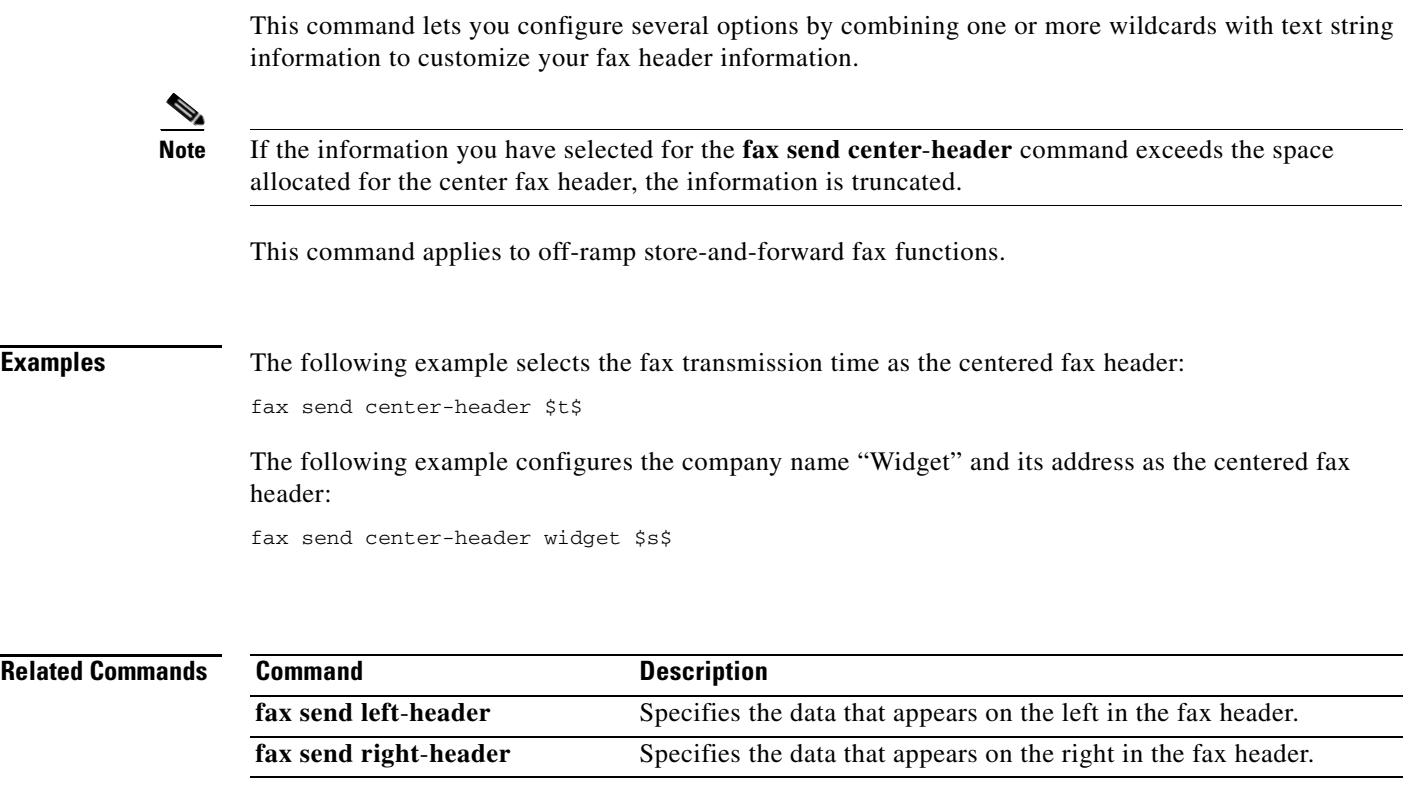

### **fax send coverpage comment**

To define customized text for the title field of a fax cover sheet, use the **fax send coverpage comment**  command in global configuration mode. To disable the defined comment, use the **no** form of this command.

**fax send coverpage comment** *string*

**no fax send coverpage comment** *string*

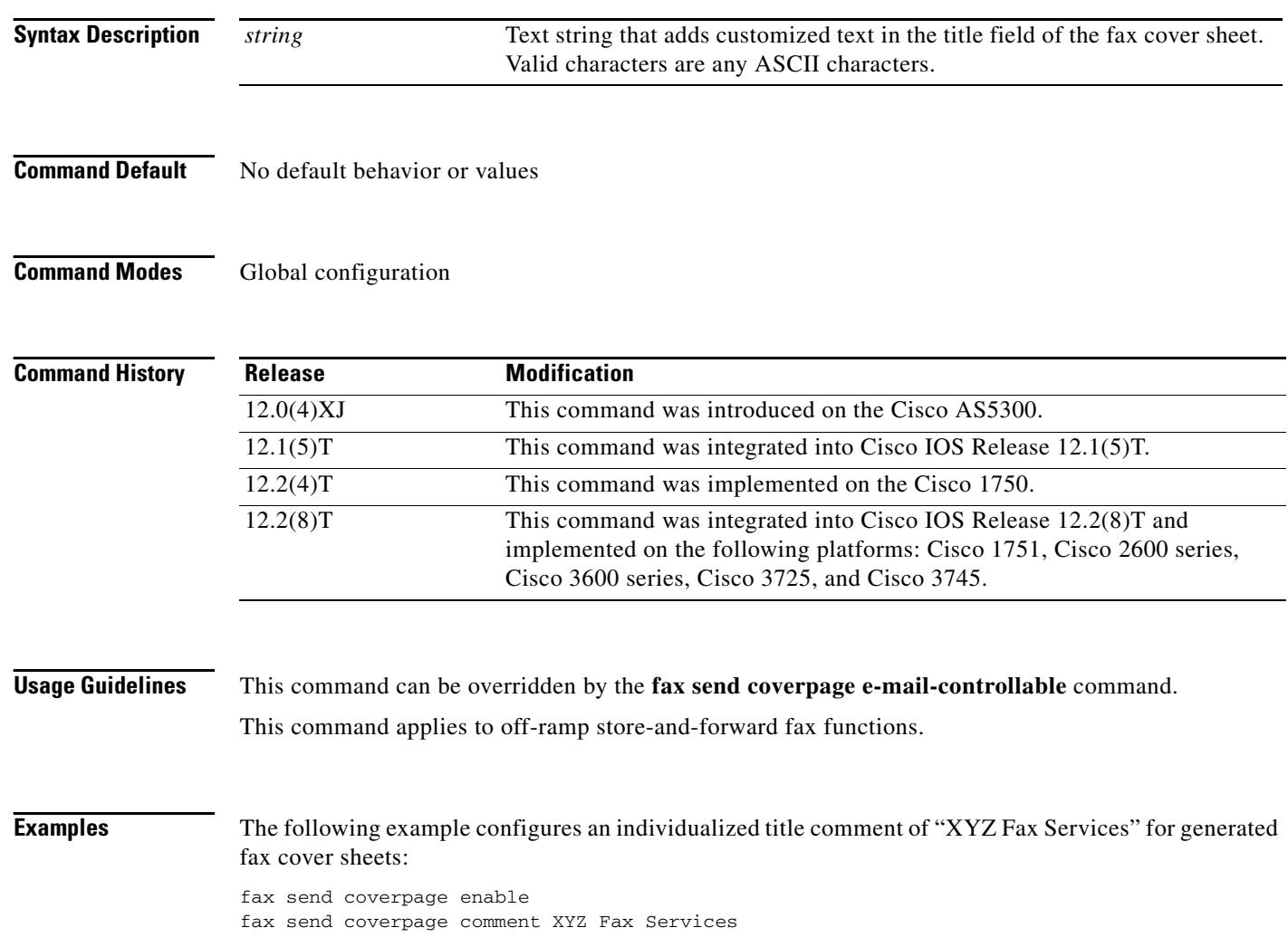

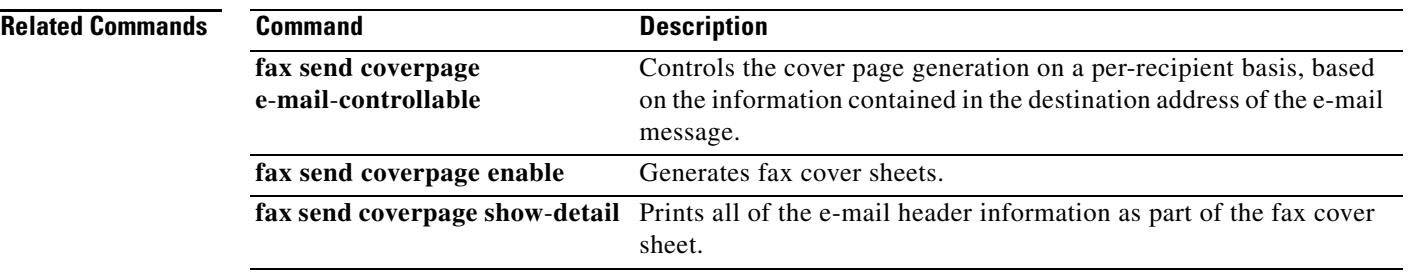

### **fax send coverpage e-mail-controllable**

To defer to the cover page setting in the e-mail header to generate a standard fax cover sheet, use the **fax send coverpage e**-**mail**-**controllable** command in global configuration mode. To disable standard fax sheet generation, use the **no** form of this command.

**fax send coverpage e-mail-controllable**

**no fax send coverpage e-mail-controllable**

- **Syntax Description** This command has no arguments or keywords.
- **Command Default** Disabled
- **Command Modes** Global configuration

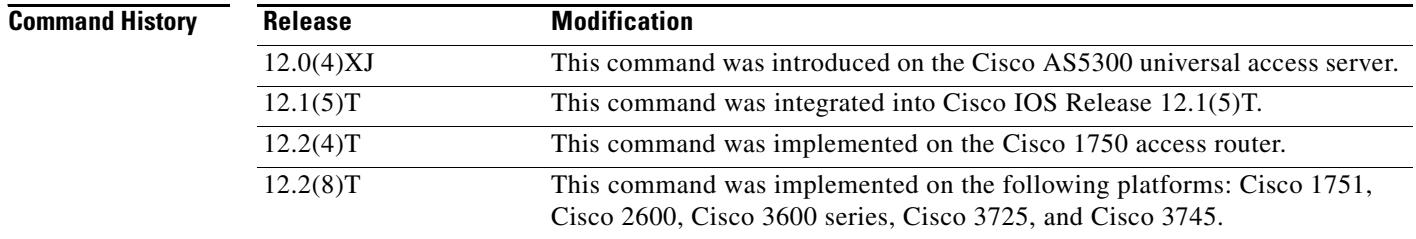

**Usage Guidelines** You can also use the destination address of an e-mail message to control the cover page generation on a per-recipient basis. Use this command to configure the router to defer to the cover page setting in the e-mail header.

> In essence, the off-ramp router defers to the setting configured in the e-mail address itself. For example, if the address has a parameter set to cover=no, this parameter overrides the setting for the **fax send coverpage enable** command, and the off-ramp gateway does not generate and send a fax cover page. If the address has a parameter set to cover=yes, the off-ramp gateway defers to this parameter setting to generate and send a fax cover page.

[Table 22](#page-726-0) shows examples of what the user would enter in the To: field of the e-mail message.

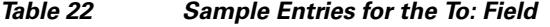

<span id="page-726-0"></span>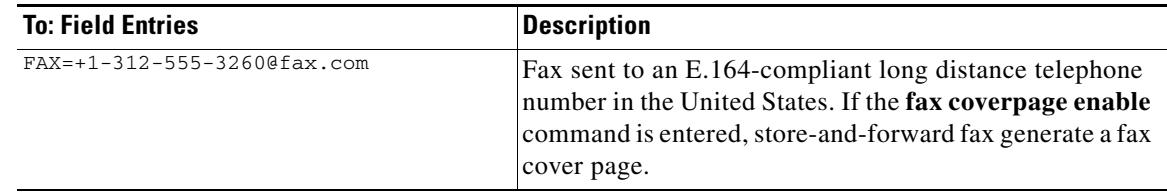

 $\sim$ 

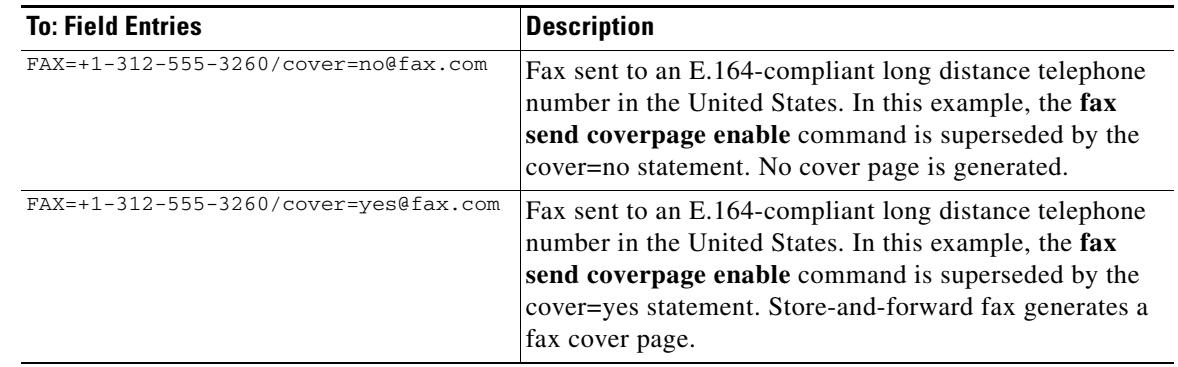

#### *Table 22 Sample Entries for the To: Field (continued)*

**Note** This command applies to off-ramp store-and-forward fax functions.

**Examples** The following example enables standard generated fax cover sheets:

fax send coverpage enable fax send coverpage e-mail-controllable

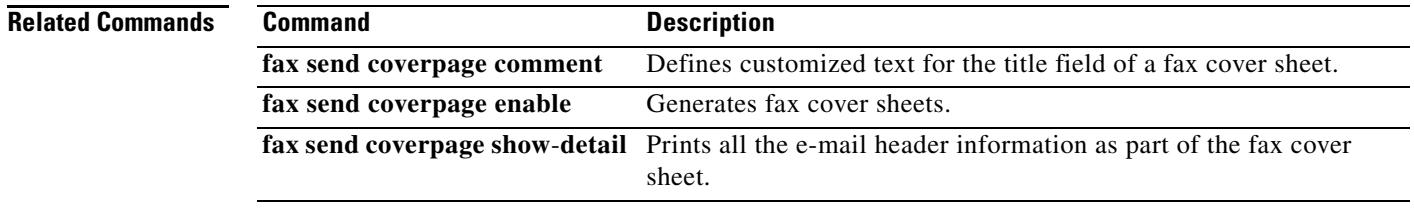

# **fax send coverpage enable**

To generate fax cover sheets for faxes that were converted into e-mail messages, use the **fax send coverpage enable** command in global configuration mode. To disable fax cover sheet generation, use the **no** form of this command.

#### **fax send coverpage enable**

**no fax send coverpage enable**

- **Syntax Description** This command has no arguments or keywords.
- **Command Default** Disabled
- **Command Modes** Global configuration

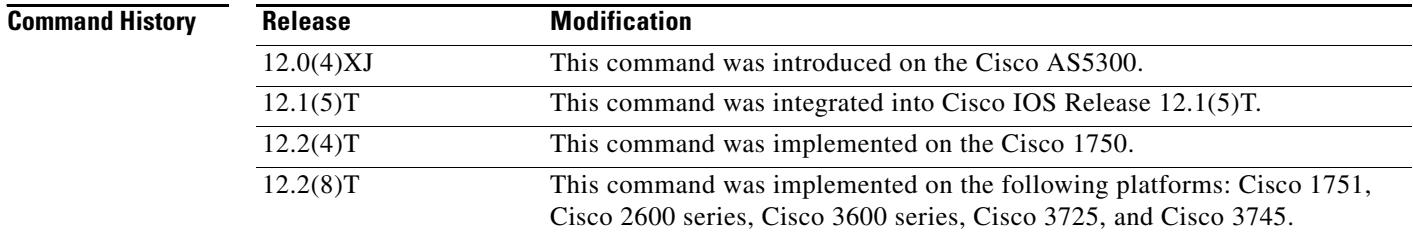

**Usage Guidelines** This command applies to off-ramp store-and-forward fax functions.

**Note** This command is applicable only to faxes that were converted to e-mail messages. The Cisco AS5300 universal access server does not alter fax TIFF attachments. Therefore you cannot use this command to enable the Cisco AS5300 to generate fax cover pages for faxes that are converted from TIFF files to standard fax transmissions.

**Examples** The following example enables the generation of fax cover sheets:

fax send coverpage enable

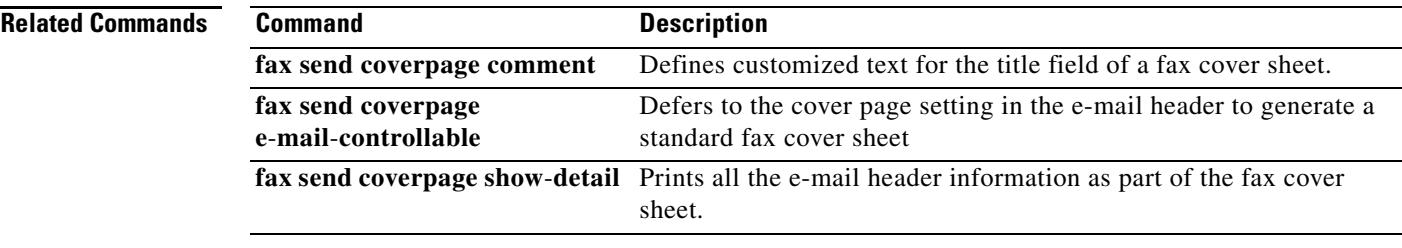

### **fax send coverpage show-detail**

To display all e-mail header information as part of the fax cover sheet, use the **fax send coverpage show**-**detail** command in global configuration mode. To prevent the e-mail header information from being displayed, use the **no** form of this command.

**fax send coverpage show-detail**

**no fax send coverpage show-detail**

- **Syntax Description** This command has no arguments or keywords.
- **Command Default** Disabled
- **Command Modes** Global configuration

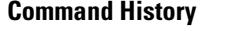

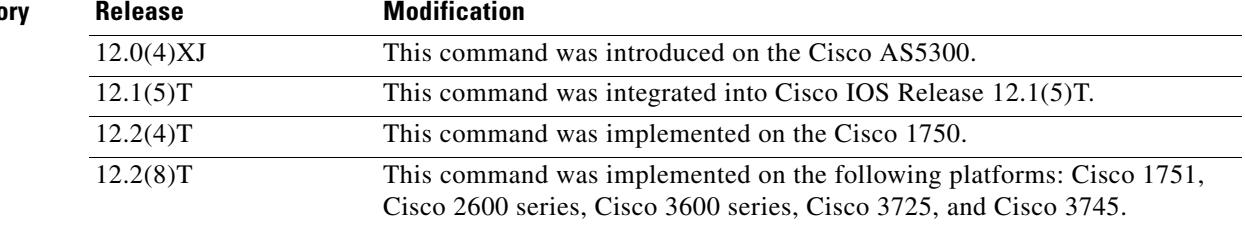

**Usage Guideliness** This command applies to off-ramp store-and-forward fax functions.

**Note** This command is applicable only to faxes that are converted to e-mail messages. The Cisco AS5300 universal access server does not alter fax TIFF attachments. Therefore, you cannot use this command to enable the Cisco AS5300 to display additional fax cover page information for faxes that are converted from TIFF files to standard fax transmissions.

**Examples** The following example configures an individualized generated fax cover sheet that contains the e-mail header text:

> fax send coverpage enable no fax send coverpage e-mail-controllable fax send coverpage show-detail

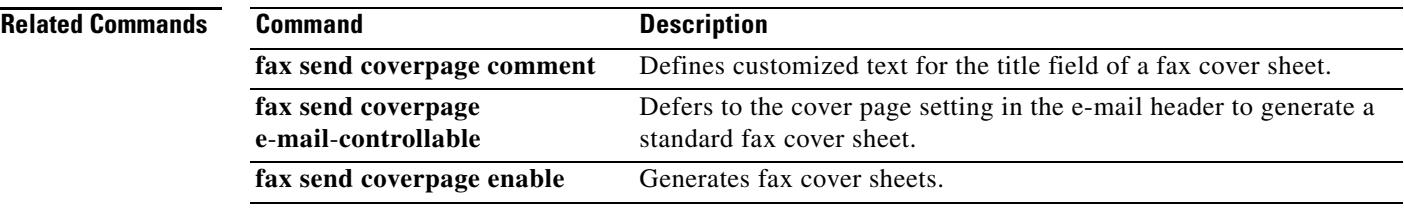

### **fax send left-header**

To specify the data that appears on the left in the fax header, use the **fax send left**-**header** command in global configuration mode. To disable the selected options, use the **no** form of this command.

**fax send left-header** {**\$a\$** | **\$d\$** | **\$p\$** | **\$s\$** | **\$t\$** | *string*}

**no fax send left-header** {**\$a\$** | **\$d\$** | **\$p\$** | **\$s\$** | **\$t\$** | *string*}

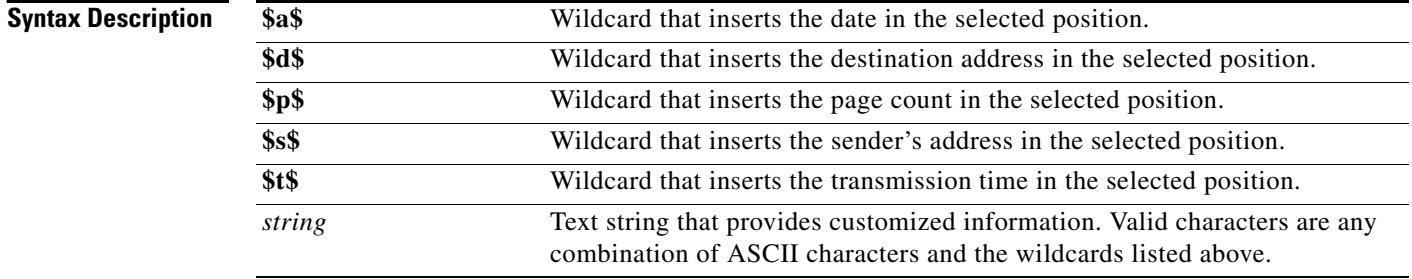

### **Command Default** No default behavior or values

#### **Command Modes** Global configuration

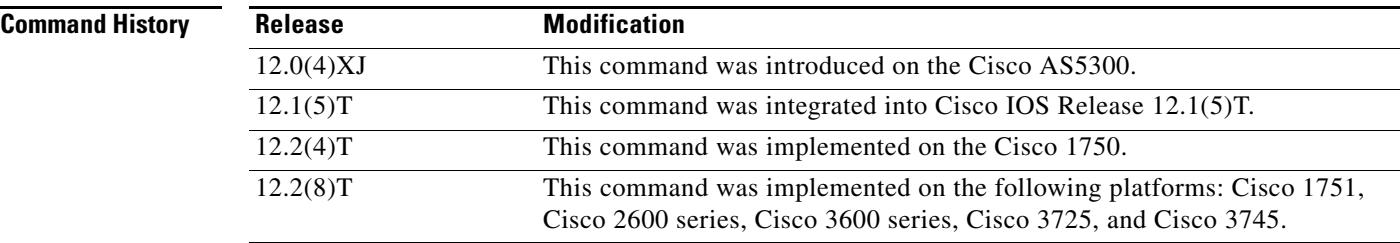

**Usage Guidelines** Mail messages that contain only text or text attachments (text of MIME media type) can be converted by the off-ramp device into a format understood by fax machines using a text-to-fax converter. When this conversion is performed, the **fax send left-header** command is used to indicate what header information should be added to the top left of those pages.

> Mail messages with TIFF attachments (MIME media image type and TIFF subtype) are expected to include their own per-page headers, and the Cisco IOS software does not modify TIFF attachments.

This command lets you configure several options at once by combining one or more wildcards with text string information to customize your fax header information.

If the information you select for the **fax send left-header** command exceeds the space allocated for the left fax header, the information is truncated.

This command applies to off-ramp store-and-forward fax functions.

### **Examples** The following example puts the fax transmission time on the left side of the fax header: fax send left-header \$t\$

The following example puts the company name "widget" and its address on the left side of the fax header:

fax send left-header widget \$s\$

### **Related Commands**

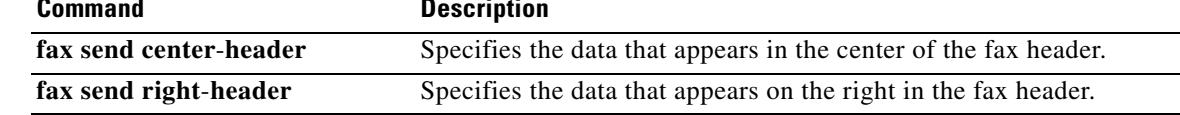

# **fax send max-speed**

To specify the maximum speed at which an outbound fax is transmitted, use the **fax send max**-**speed** command in global configuration mode. To disable the selected speed, use the **no** form of this command.

**fax send max-speed** {**2400** | **4800** | **7200** | **9600** | **12000** | **14400**}

**no fax send max-speed** {**2400** | **4800** | **7200** | **9600** | **12000** | **14400**}

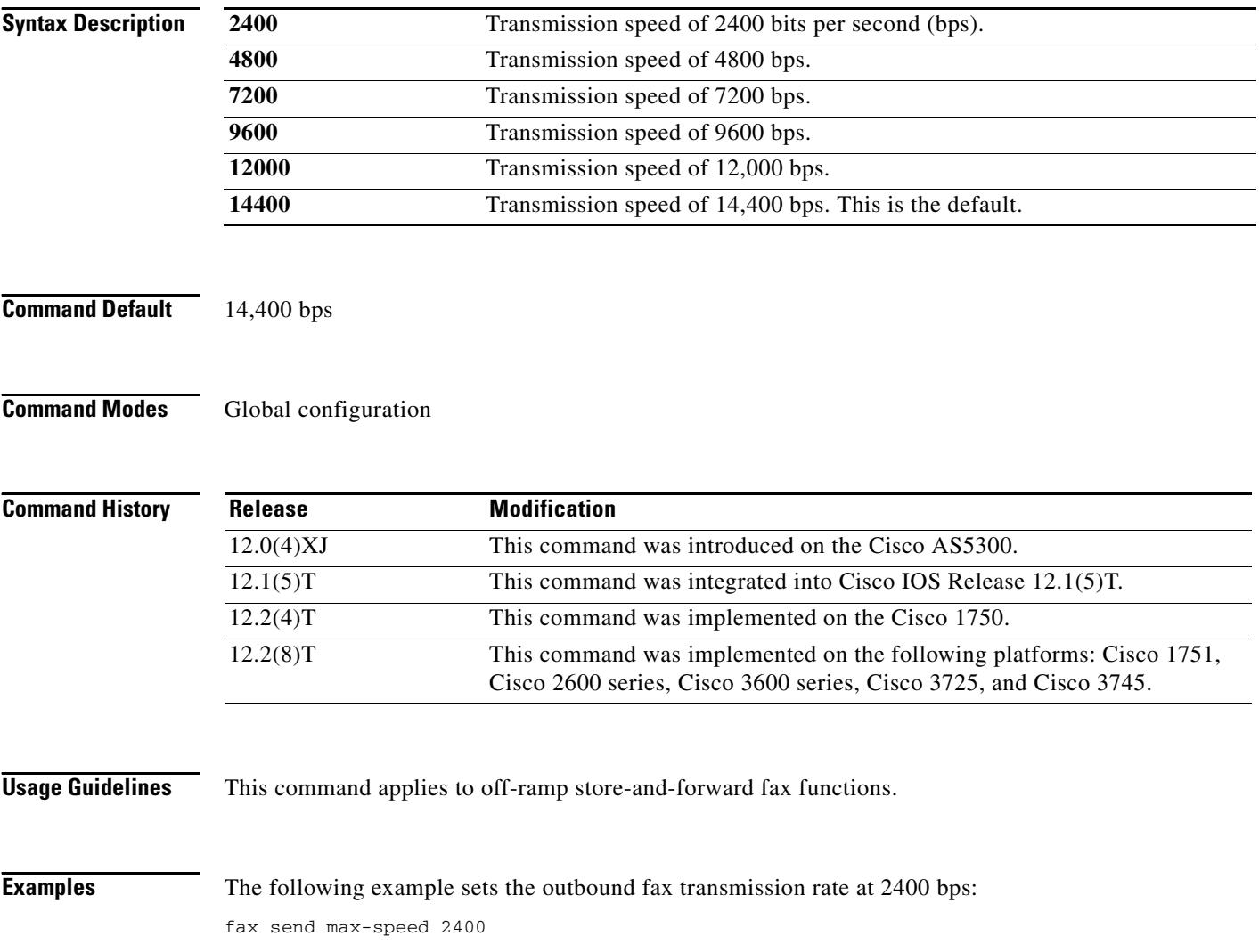

# **fax send right-header**

To specify the data that appears on the right in the fax header information, use the **fax send right**-**header** command in global configuration mode. To disable the selected options, use the **no** form of this command.

```
fax send right-header {$a$ | $d$ | $p$ | $s$ | $t$ | string}
```

```
no fax send right-header {$a$ | $d$ | $p$ | $s$ | $t$ | string}
```
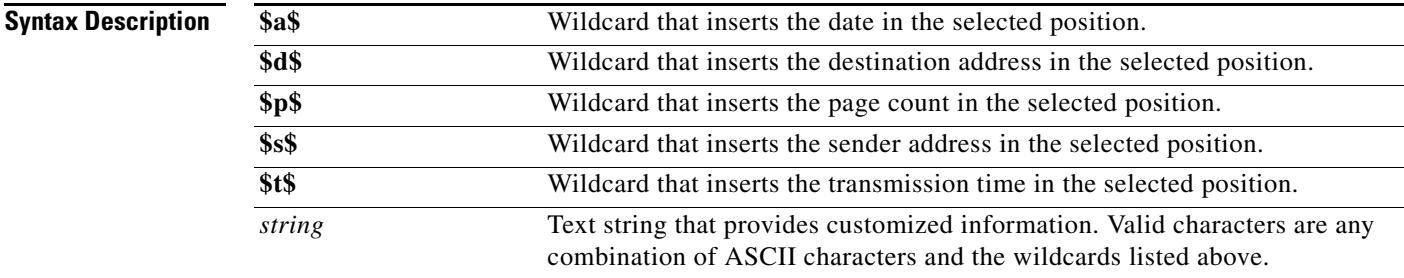

### **Command Default** No default behavior or values

### **Command Modes** Global configuration

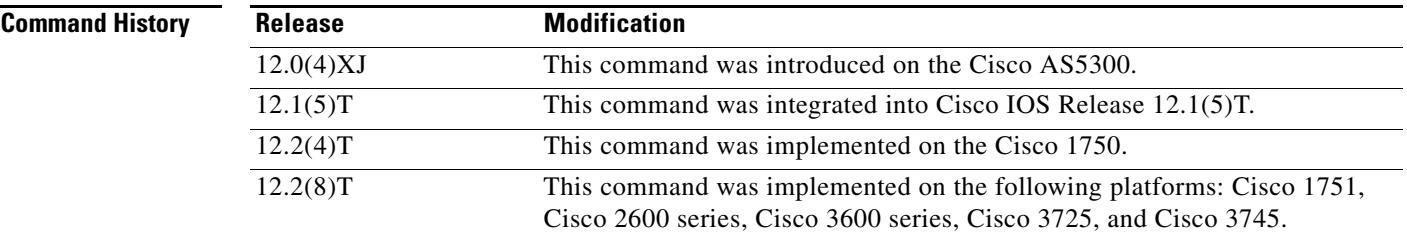

**Usage Guidelines** Mail messages that contain only text or text attachments (text of MIME media type) can be converted by the off-ramp device into a format understood by fax machines using the text-to-fax converter. When this conversion is performed, this command is used to indicate what header information should be added to top right of those pages.

> Mail messages with TIFF attachments (MIME media image type and TIFF subtype) are expected to include their own per-page headers, and the Cisco IOS software does not modify TIFF attachments.

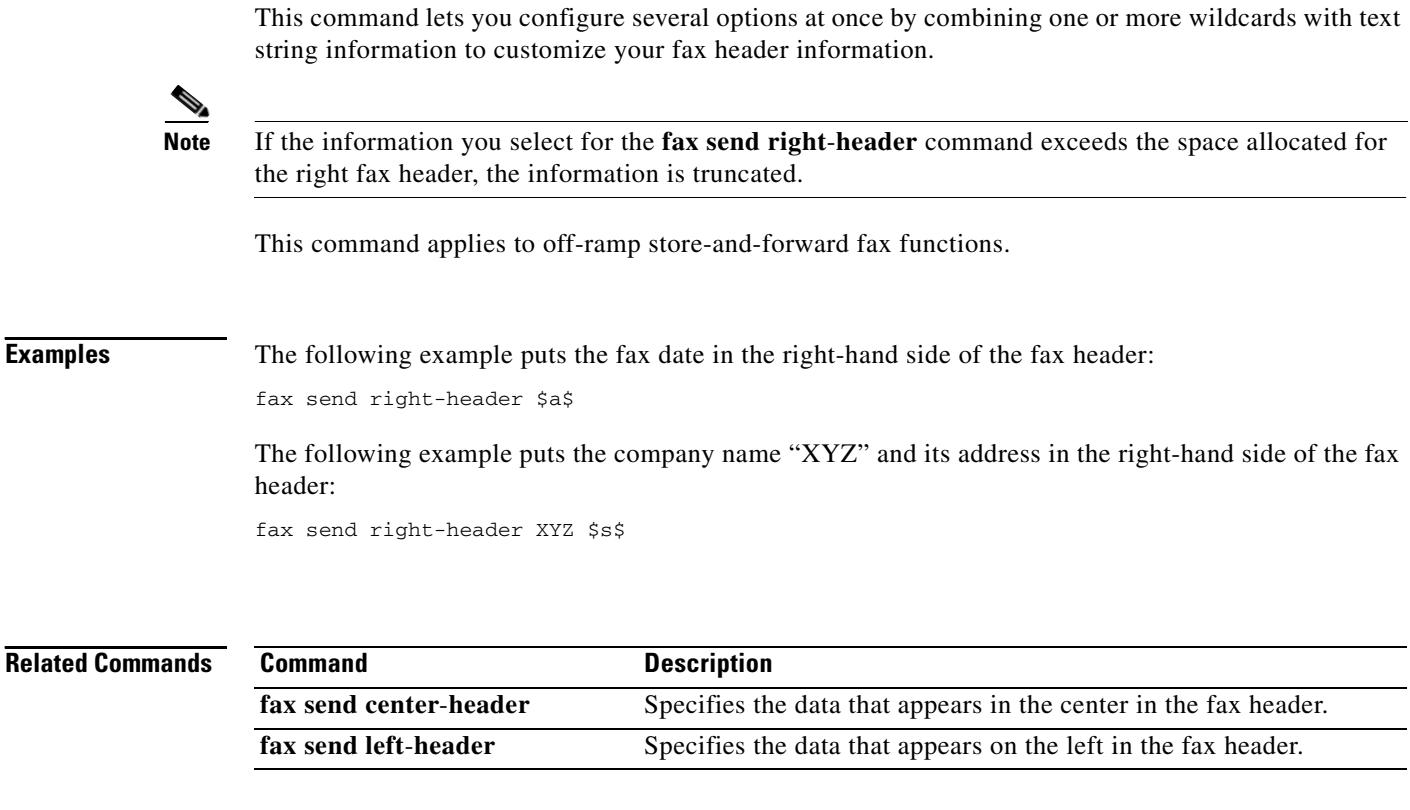

# **fax send transmitting-subscriber**

To define the transmitting subscriber information (TSI), use the **fax send transmitting**-**subscriber**  command in global configuration mode. To disable the configured value, use the **no** form of this command.

**fax send transmitting-subscriber** {**\$s\$** | *string*}

**no fax send transmitting-subscriber** {**\$s\$** | *string*}

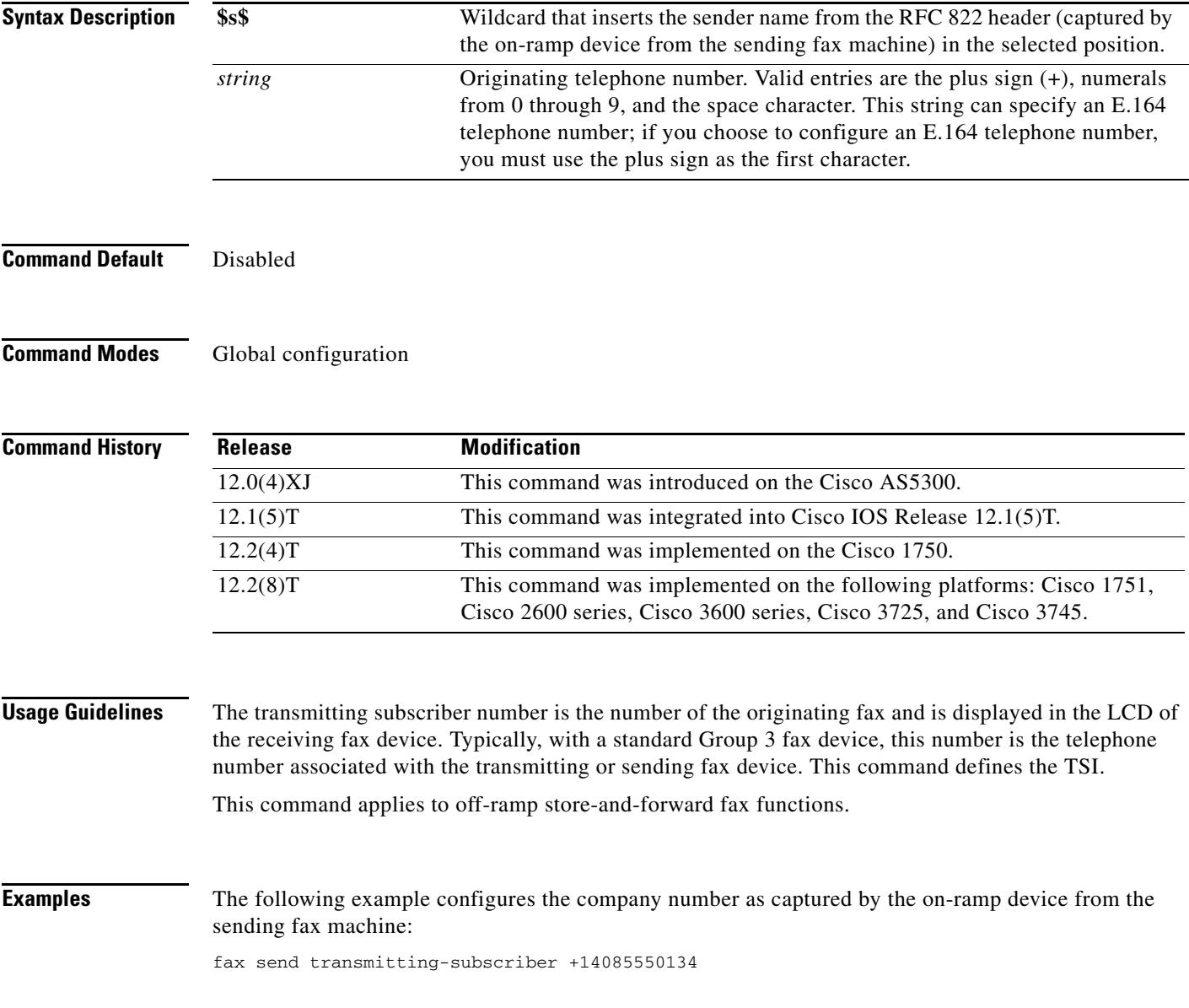

## **fax-relay ecm disable**

To disable fax-relay Error Correction Mode (ECM) on a VoIP dial peer, use the **fax**-**relay ecm disable**  command in dial peer configuration mode. To enable ECM, use the **no** form of this command.

**fax**-**relay ecm disable**

**no fax**-**relay ecm disable**

- **Syntax Description** This command has no arguments or keywords.
- **Command Default** Fax-relay ECM is enabled

**Command Modes** Dial peer configuration

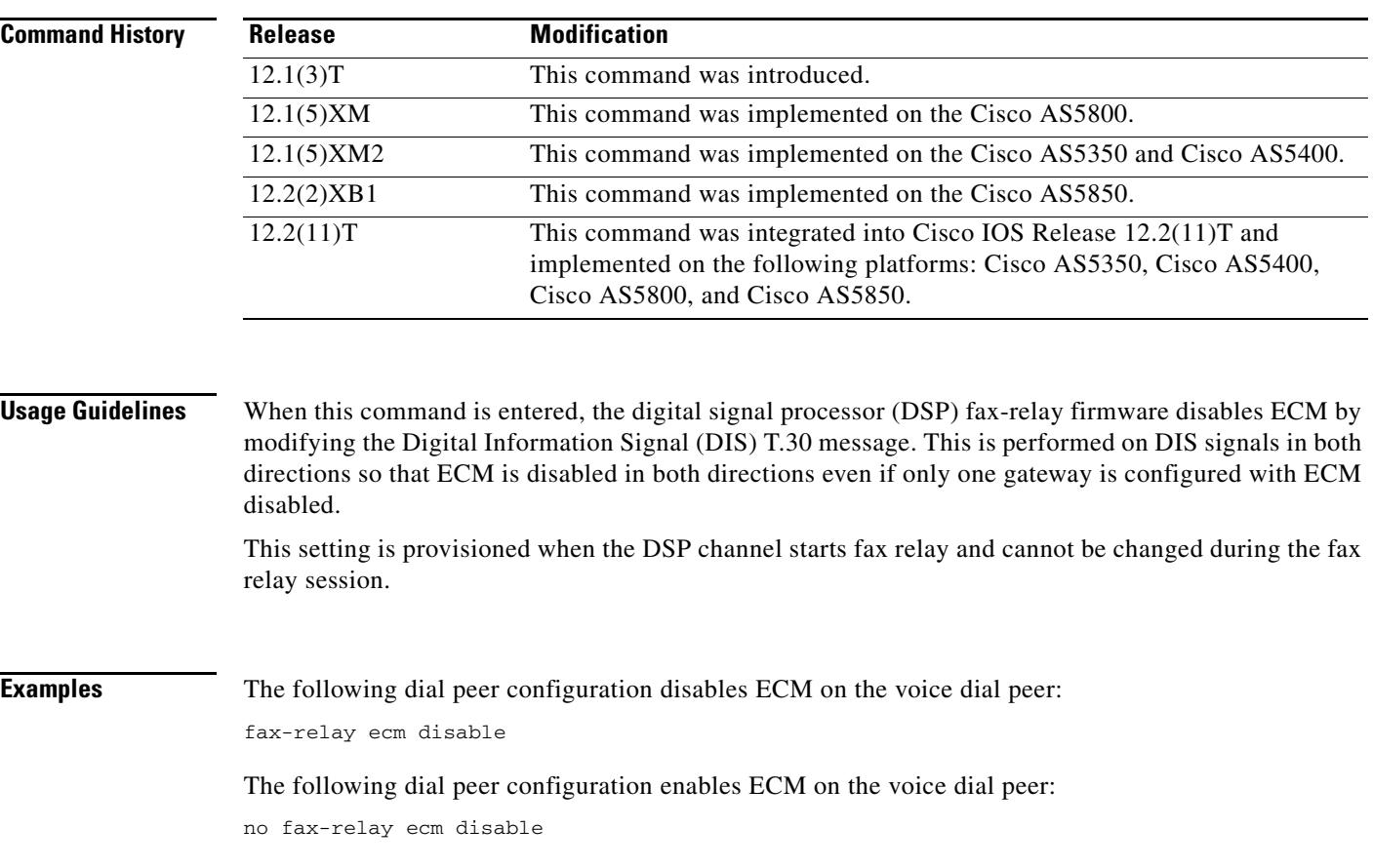

# **fax-relay sg3-to-g3**

To enable the fax stream between two Super Group 3 (SG3) fax machines to negotiate down to G3 speeds on a VoIP dial peer, use the **fax-relay sg3-to-g3** command in dial peer configuration mode or voice-service configuration mode. To disable SG3 fax message suppression, use the **no** form of this command.

**fax-relay sg3-to-g3 [***system*]

**no fax-relay sg3-to-g3**

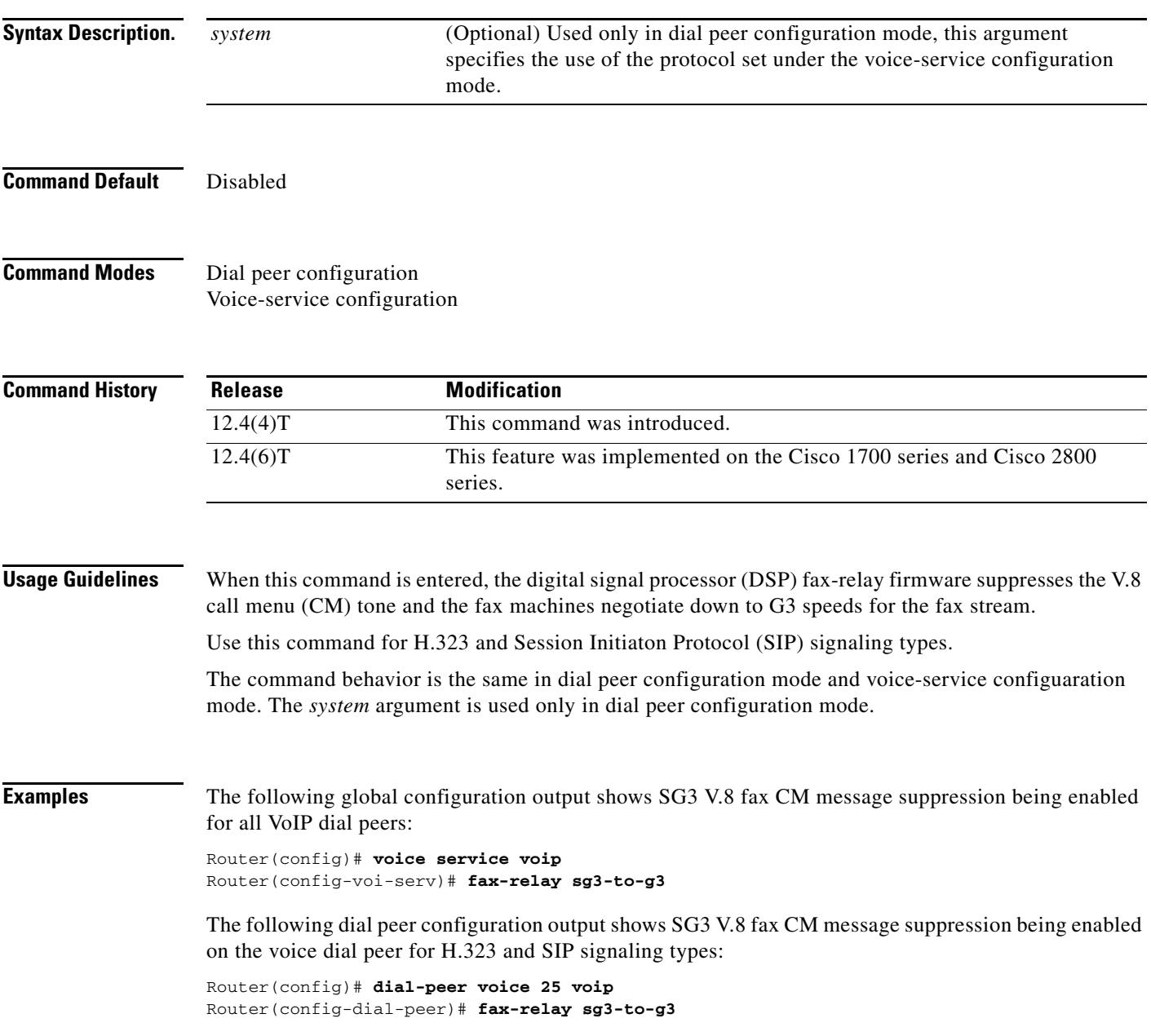

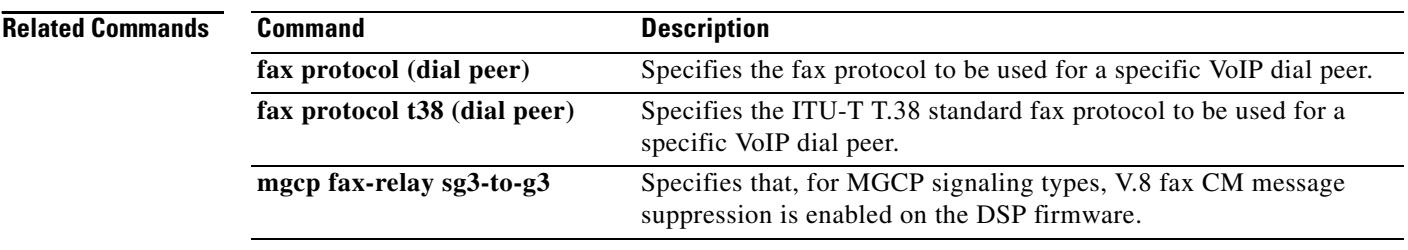

 $\mathbf{I}$ 

## **filter voice**

To specify that voice calls bypass authentication, authorization, and accounting (AAA) preauthentication, use the **filter voice** command in AAA preauthentication configuration mode. To disable AAA bypass, use the **no** form of this command.

**filter voice**

**no filter voice**

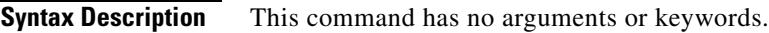

**Command Default** Disabled

**Command Modes** AAA preauthentication configuration

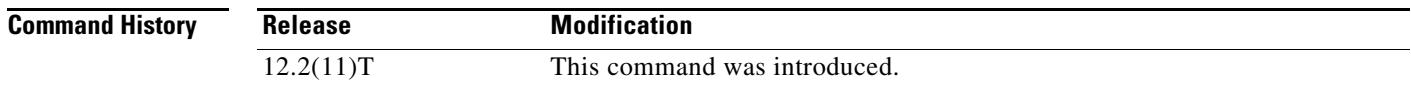

### **Examples** The following example specifies that voice calls bypass AAA preauthentication:

Router(config)# **aaa preauth** Router(config-preauth)# **filter voice**

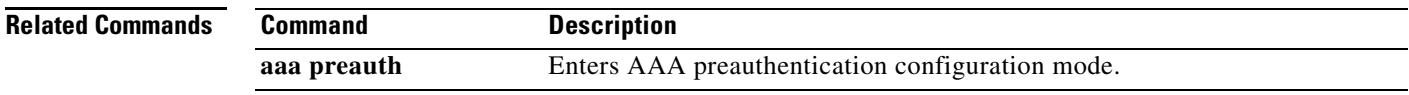

## **forward-alarms**

To turn on alarm forwarding so that alarms that arrive on one T1/E1 port are sent to the other port on dual-mode multiflex trunk interface cards, use the **forward**-**alarms** command in controller configuration mode on the one port. To reset to the default so that no alarms are forwarded, use the **no** form of this command.

**forward**-**alarms**

**no forward**-**alarms**

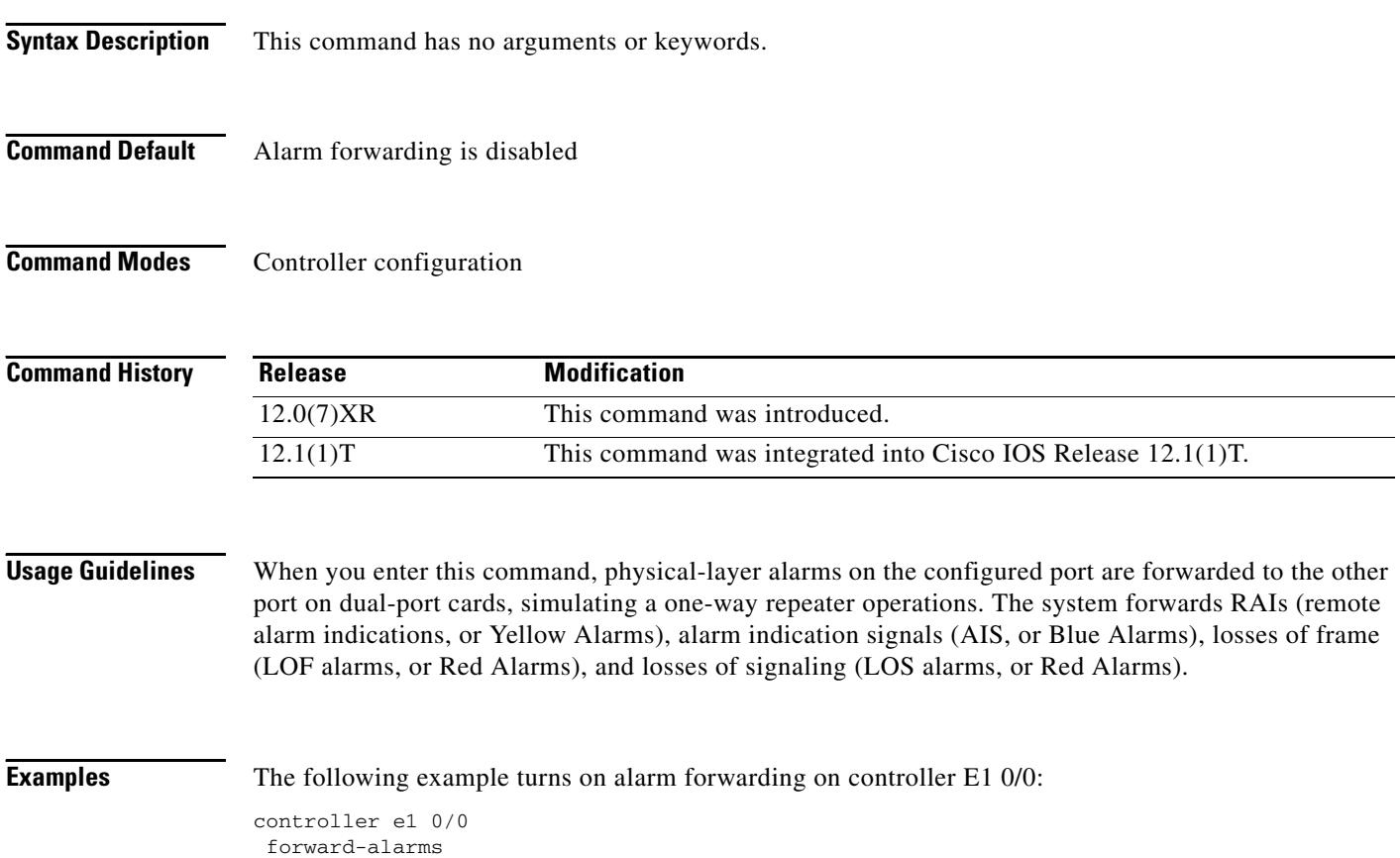

### **forward-digits**

To specify which digits to forward for voice calls, use the **forward**-**digits** command in dial peer configuration mode. To specify that any digits not matching the destination-pattern are not to be forwarded, use the **no** form of this command. To reset to the default, use the **default** form of this command.

**forward**-**digits** {*num*-*digit* | **all** | **extra**}

**no forward**-**digits**

**default forward**-**digits**

and you wish to restore the default.

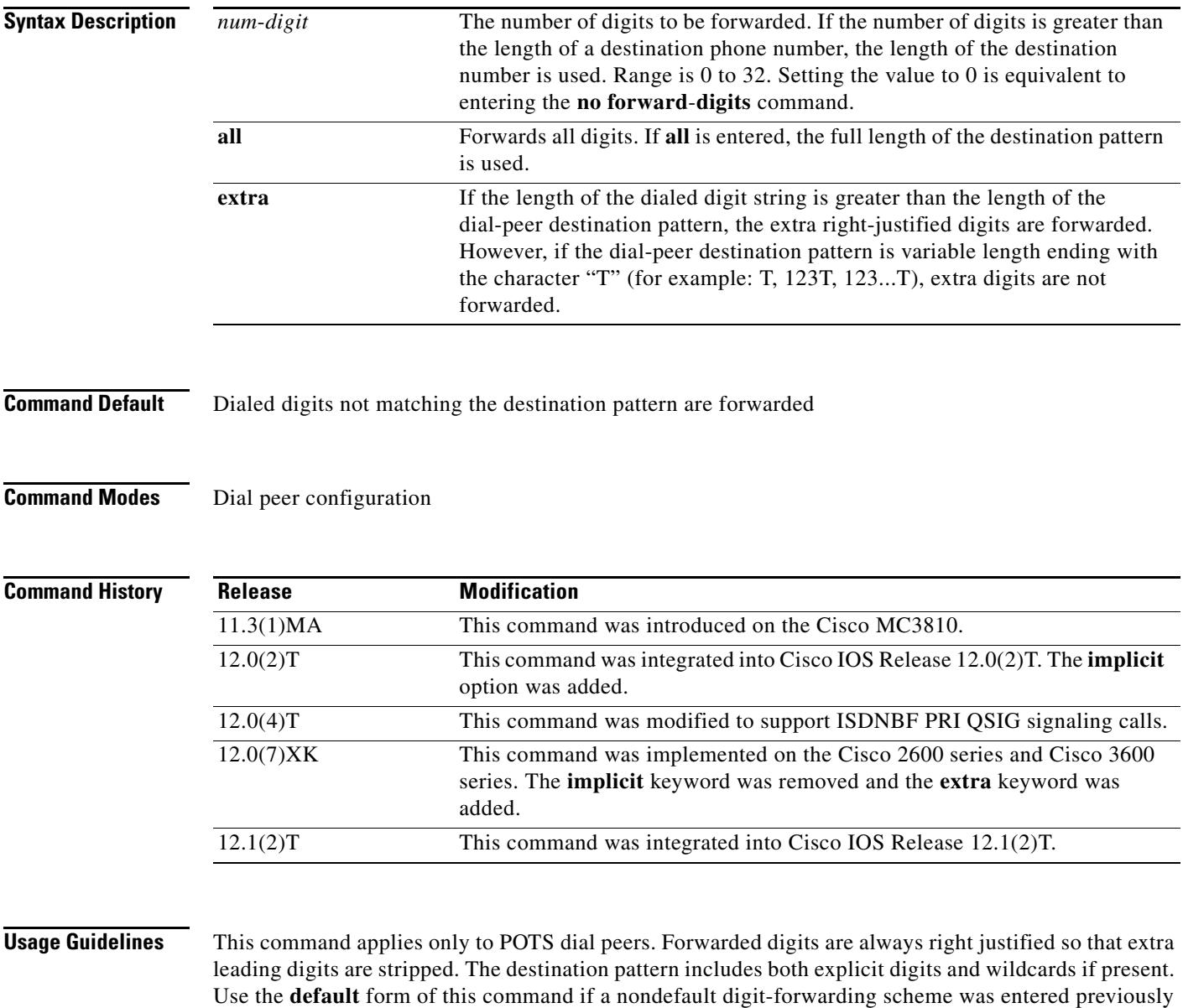

For QSIG ISDN connections, entering the **forward**-**digits all** command implies that all the digits of the called party number are sent to the ISDN connection. When the **forward**-**digits** *num-digit* command and a number from 1 to 32 are entered, the number of digits of the called party number specified (right justified) are sent to the ISDN connection.

**Examples** The following example shows that all digits in the destination pattern of a POTS dial peer are forwarded:

```
dial-peer voice 1 pots
destination-pattern 8...
forward-digits all
```
The following example shows that four of the digits in the destination pattern of a POTS dial peer are forwarded:

```
dial-peer voice 1 pots
destination-pattern 555....
forward-digits 4
```
The following example shows that the extra right-justified digits that exceed the length of the destination pattern of a POTS dial peer are forwarded:

```
dial-peer voice 1 pots
destination-pattern 555....
forward-digits extra
```
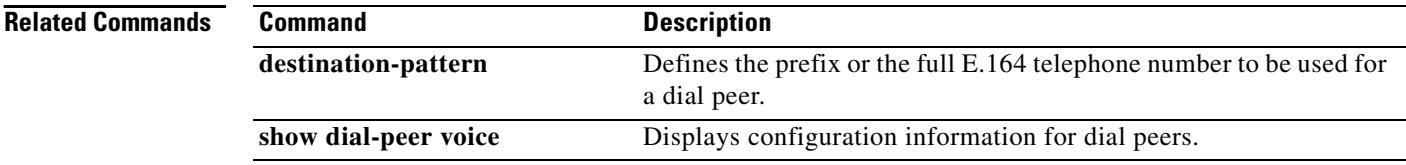

 $\sim$ 

# **frame-relay voice bandwidth**

To specify how much bandwidth should be reserved for voice traffic on a specific data-link connection identifier (DLCI), use the **frame**-**relay voice bandwidth** command in map-class configuration mode. To release the bandwidth previously reserved for voice traffic, use the **no** form of this command.

**frame**-**relay voice bandwidth** *bps*-*reserved*

**no frame**-**relay voice bandwidth** *bps*-*reserved*

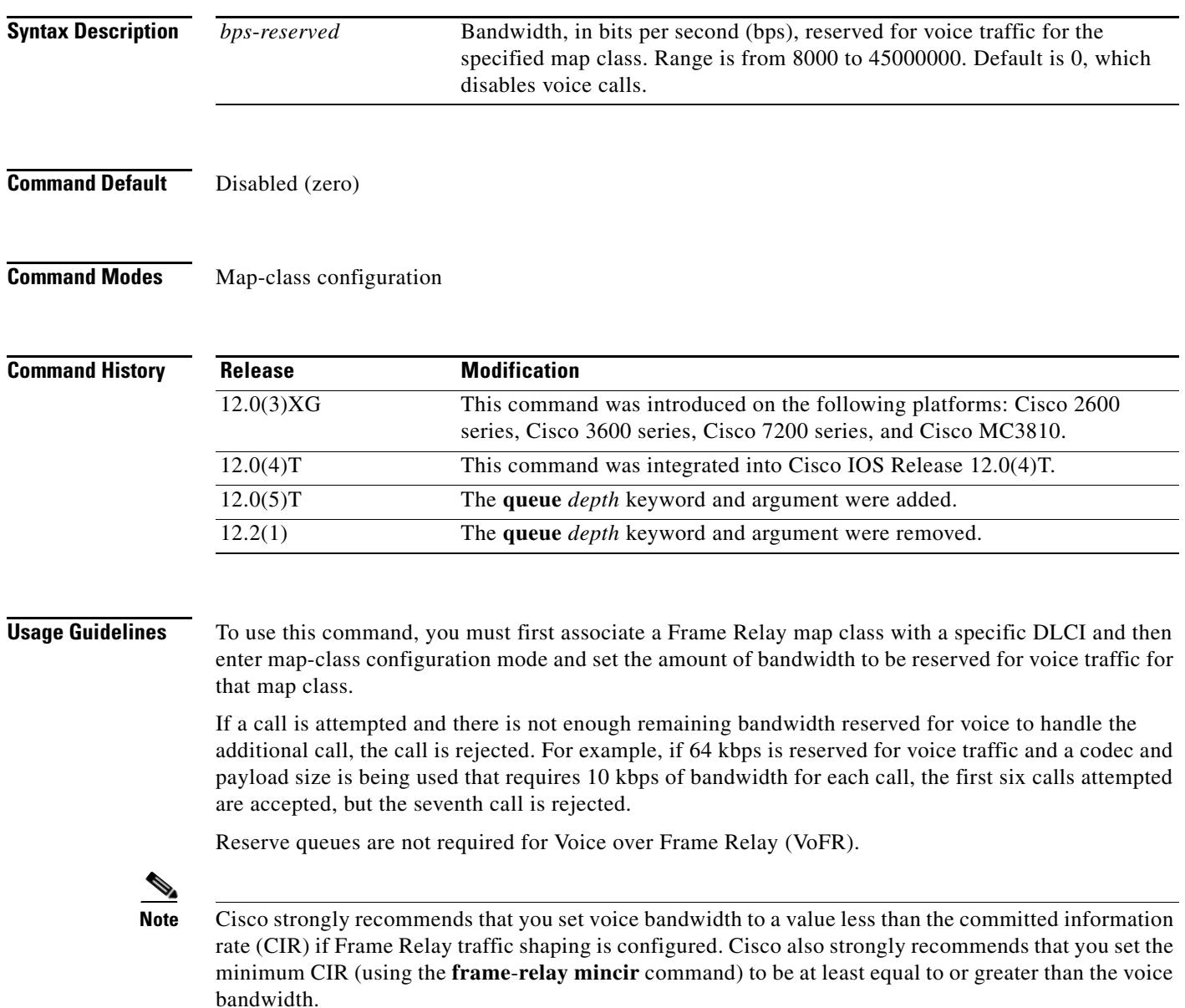

#### **Calculating Required Bandwidth**

The bandwidth required for a voice call depends on the bandwidth of the codec, the voice packetization overhead, and the voice frame payload size. The smaller the voice frame payload size, the higher the bandwidth required for the call. To make the calculation, use the following formula:

required\_bandwidth =  $code_c$ bandwidth x  $(1 + overhead / payload_size)$ 

As an example, the overhead for a VoFR voice packet is between 6 and 8 bytes: a 2-byte Frame Relay header, a 1- or 2-byte FRF.11 header (depending on the CID value), a 2-byte cyclic redundancy check (CRC), and a 1-byte trailing flag. If voice sequence numbers are enabled in the voice packets, there is an additional 1-byte sequence number. [Table 23](#page-746-0) shows the required voice bandwidth for the G.729 8000-bps speech coder for various payload sizes.

#### <span id="page-746-0"></span>*Table 23 Required Voice Bandwidth Calculations for G.729*

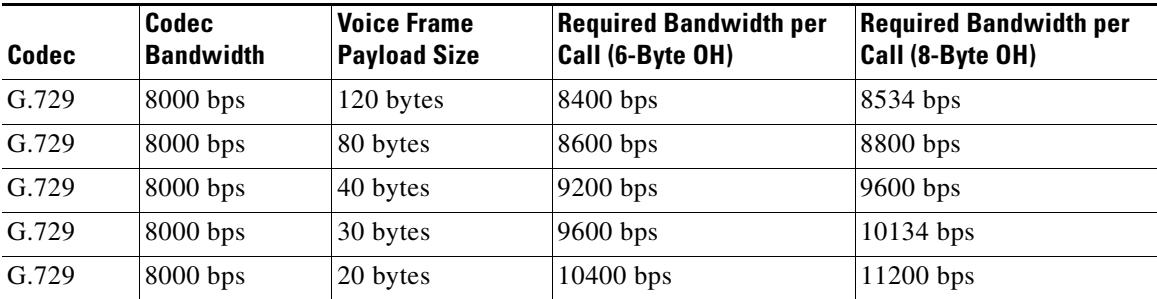

To configure the payload size for the voice frames, use the **codec** command from dial peer configuration mode.

**Examples** The following example shows how to reserve 64 kbps for voice traffic for the "vofr" Frame Relay map class:

```
interface serial 1/1
 frame-relay interface-dlci 100
  class vofr
  exit
map-class frame-relay vofr
 frame-relay voice bandwidth 64000
```
#### **Related Commands**

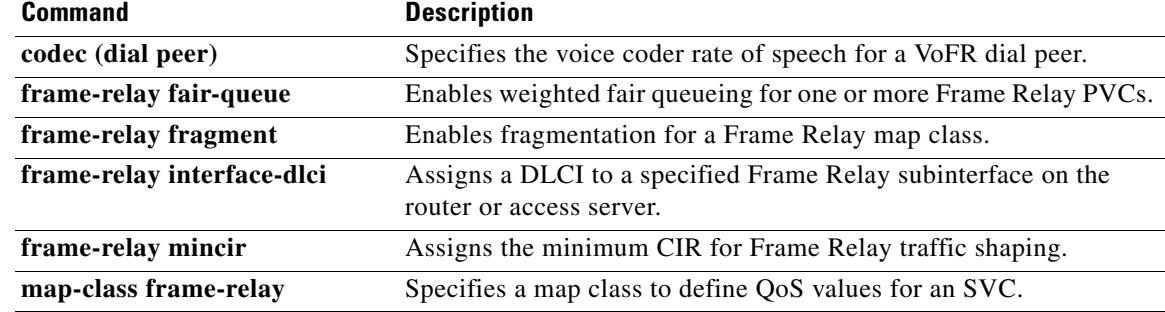

### **freq-max-delay**

To specify the maximum timing difference allowed between the two frequencies for detection of a tone, use the **freq**-**max**-**delay** command **in** voice-class configuration mode. To reset to the default allowed timing difference, use the **no** form of this command.

**freq**-**max**-**delay** *time*

**no freq**-**max**-**delay**

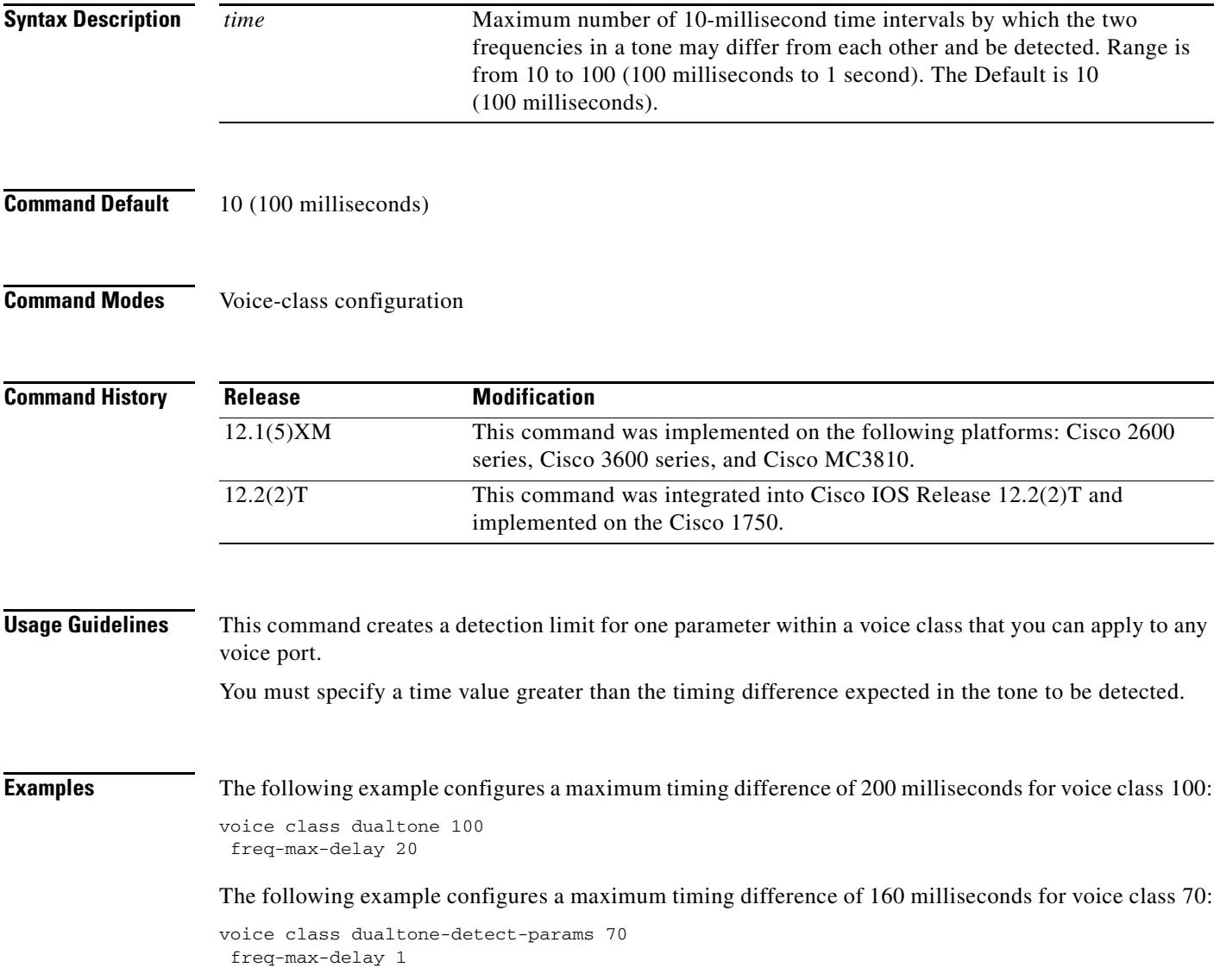

### **Related Commands**

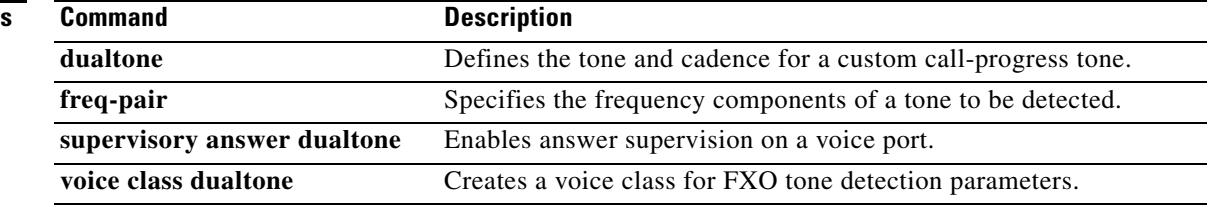

 $\sim$ 

# **freq-max-deviation**

To specify the maximum frequency deviation allowed in a tone, use the **freq**-**max**-**deviation command in** voice-class configuration mode. To reset to the default maximum frequency deviation, use the **no** form of this command.

**freq**-**max**-**deviation** *frequency*

**no freq**-**max**-**deviation**

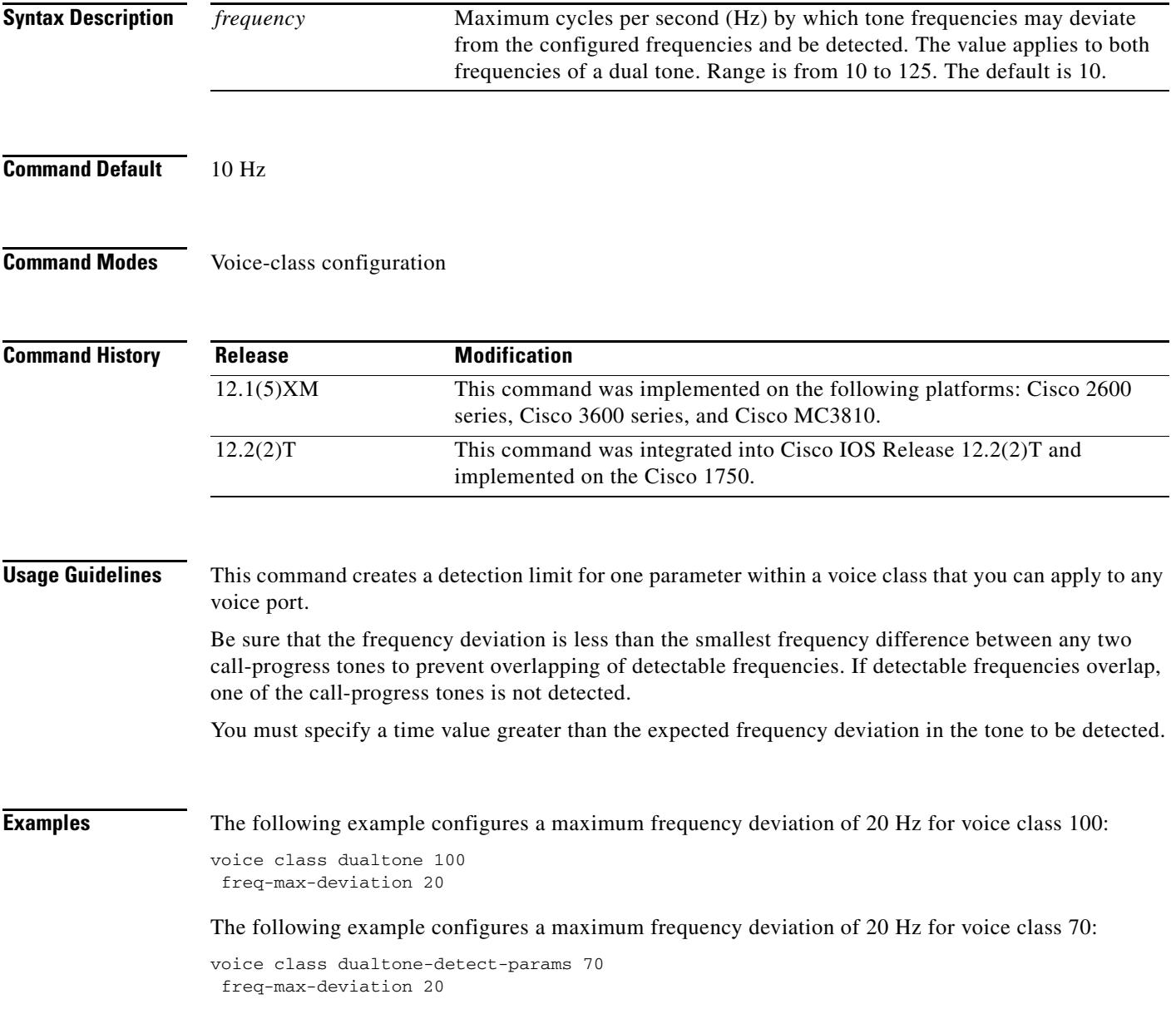

#### **Related Command**

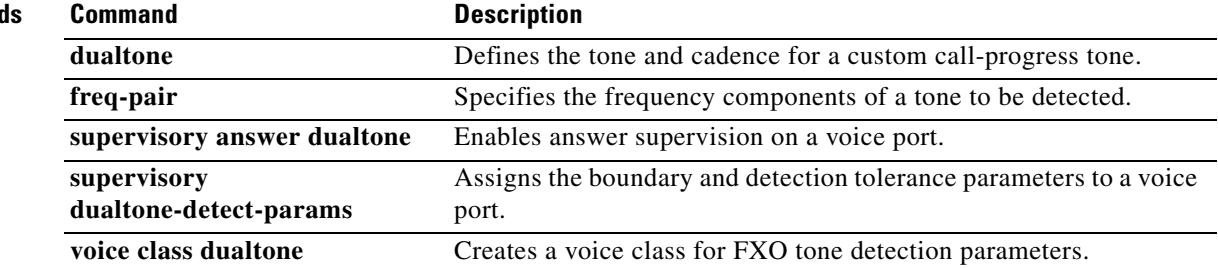

### **freq-max-power**

To specify the upper limit of tone power allowed in a tone, use the **freq**-**max**-**power command in**  voice-class configuration mode. To reset to the default maximum tone power, use the **no** form of this command.

**freq**-**max**-**power** *dBm0*

**no freq**-**max**-**power**

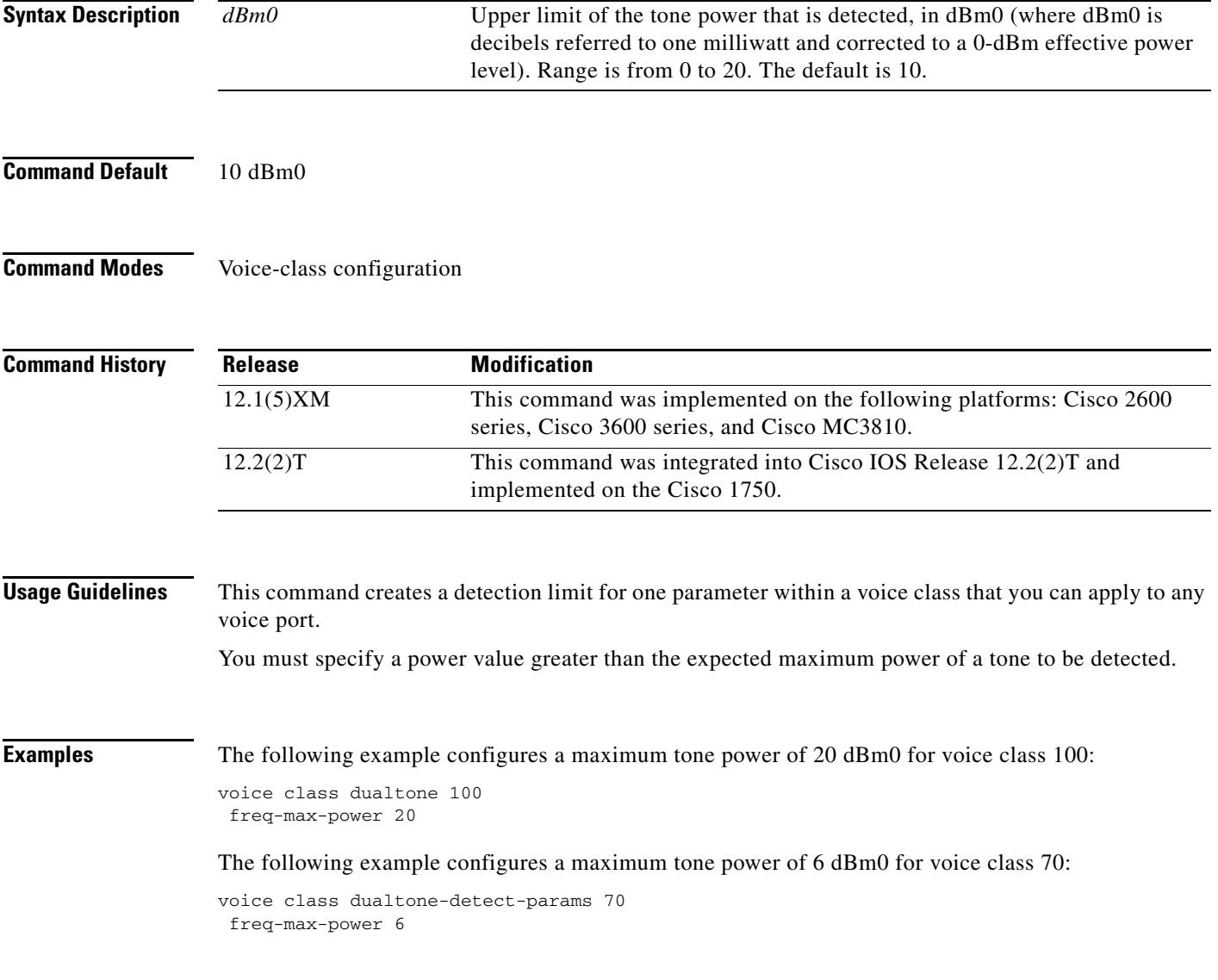

### **Related Command**

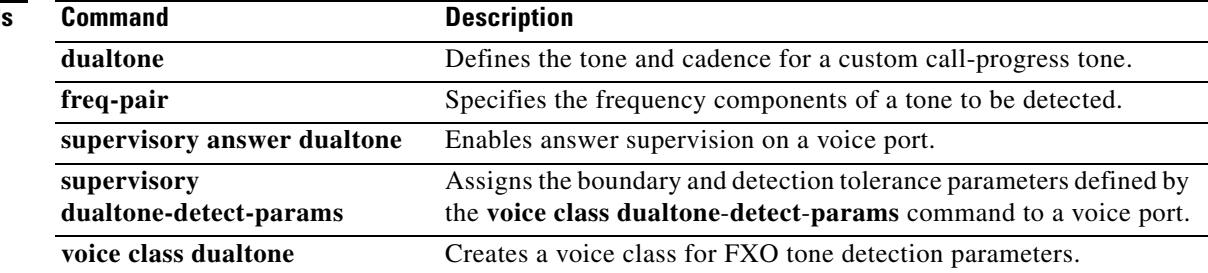

# **freq-min-power**

To specify the lower limit of tone power allowed in a tone, use the **freq**-**min**-**power command in**  voice-class configuration mode. To reset to the default minimum tone power, use the **no** form of this command.

**freq**-**min**-**power** *dBm0*

**no freq**-**min**-**power**

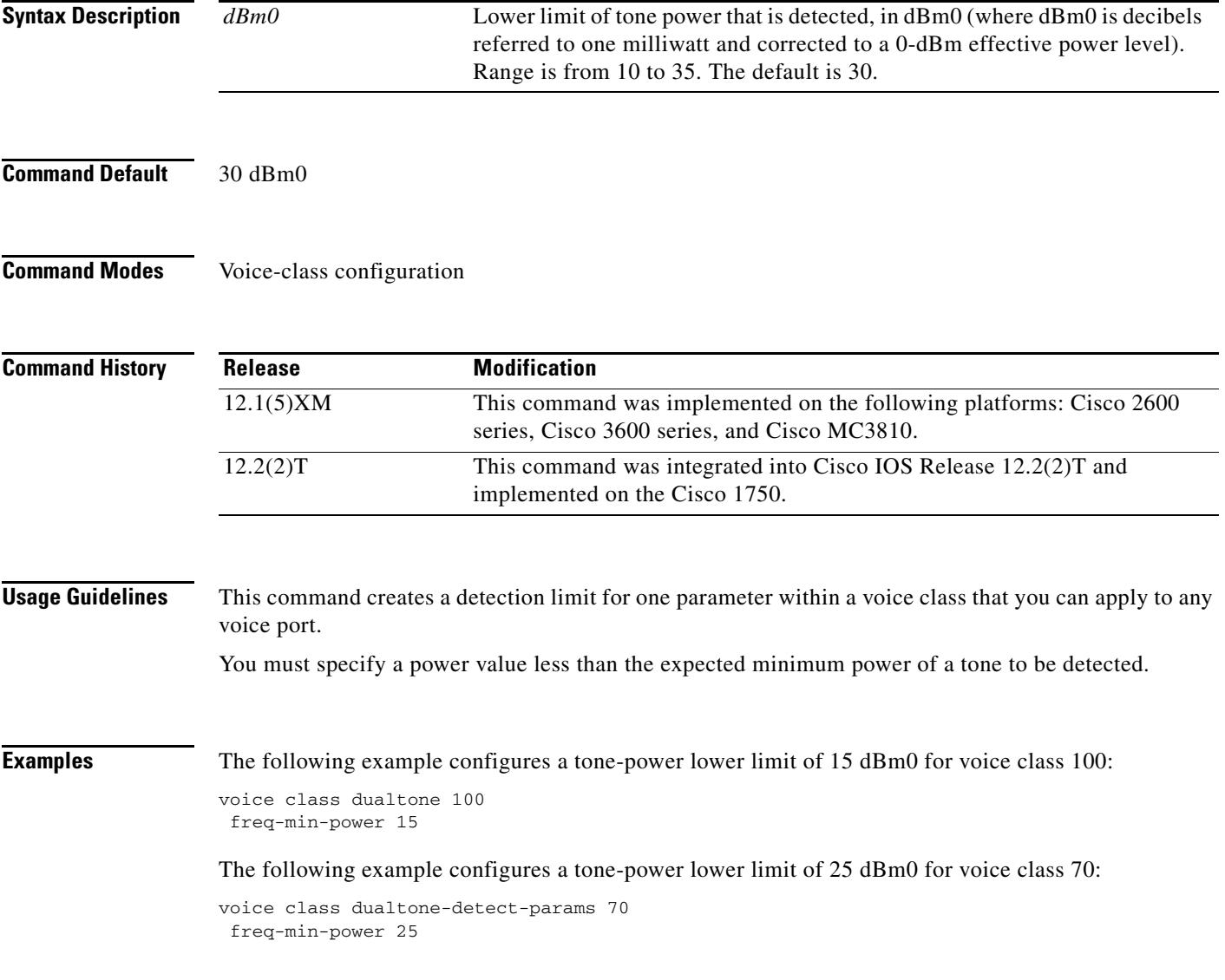

### **Related Command**

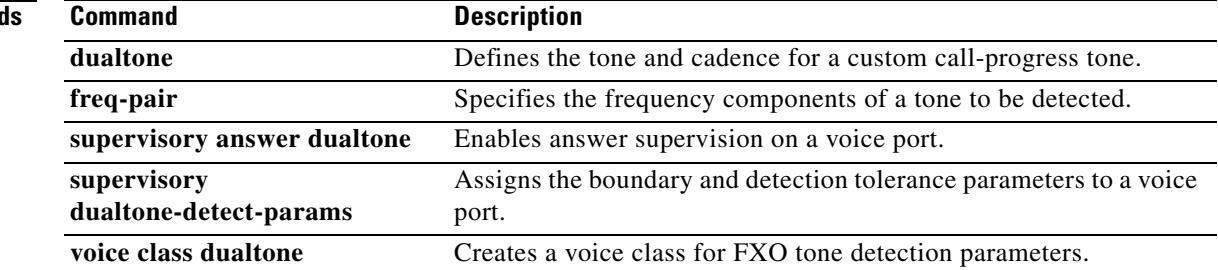

# **freq-pair**

To specify the frequency components of a tone to be detected, use the **freq**-**pair command in** voice-class configuration mode. To cancel detection of a tone, use the **no** form of this command.

**freq**-**pair** *tone-id frequency-1 frequency-2*

**no freq**-**pair** *tone-id*

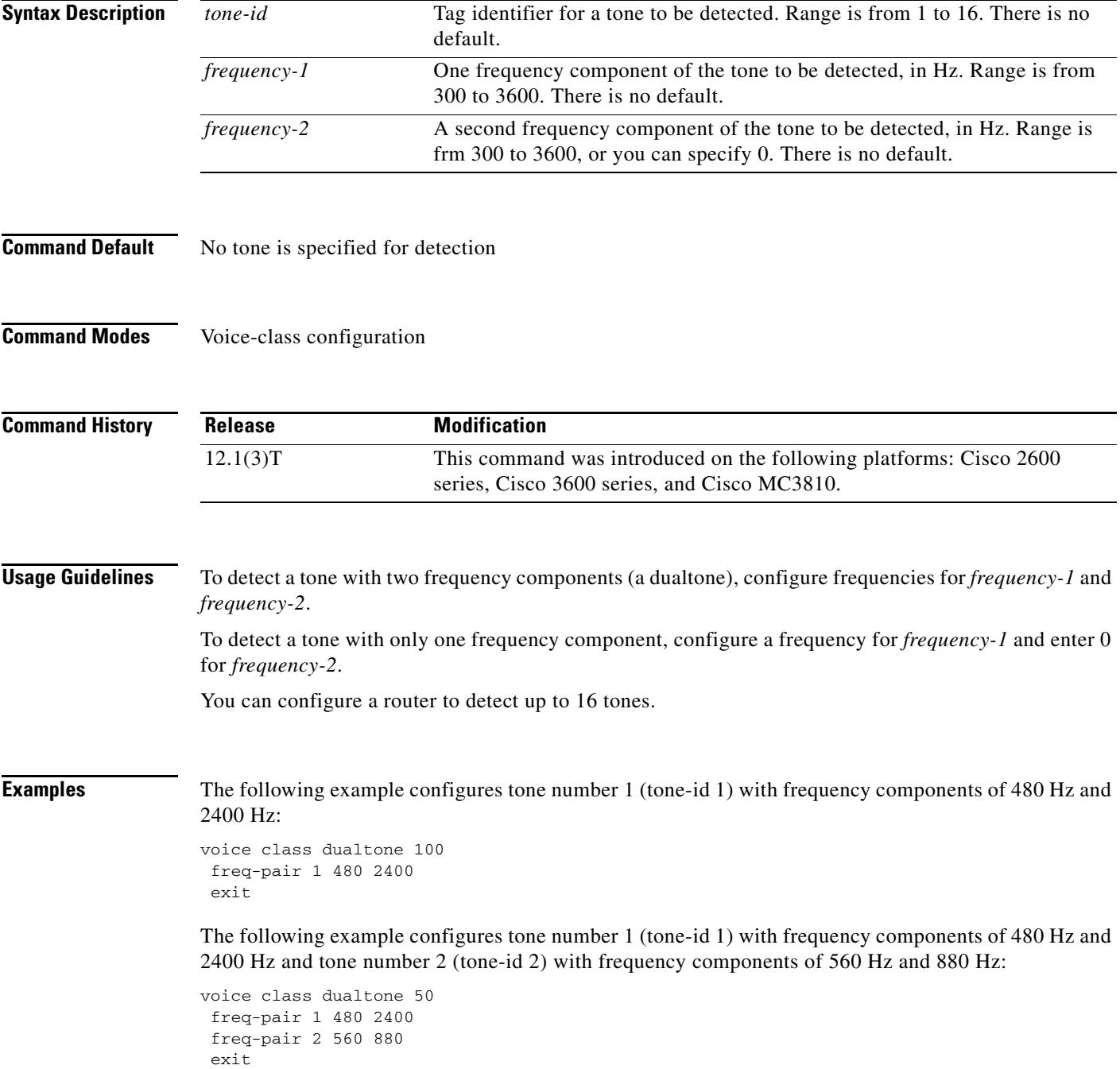
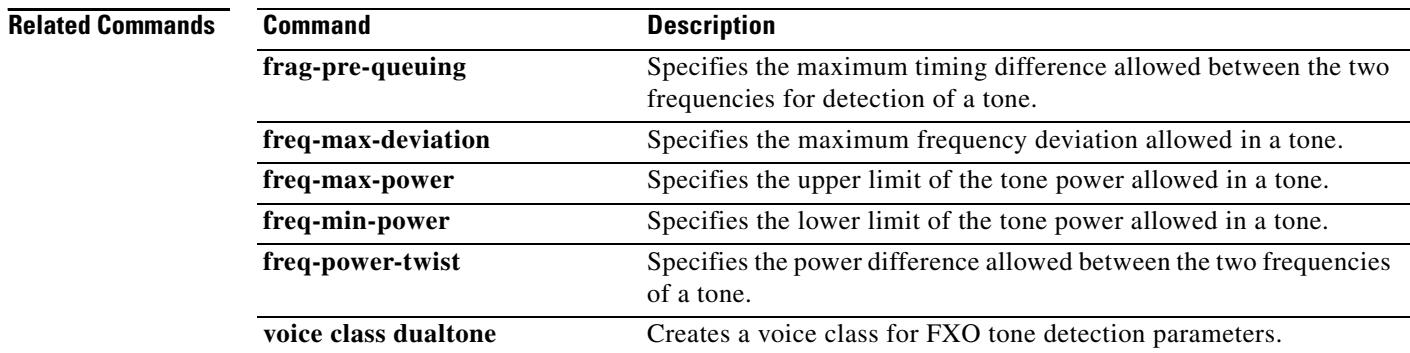

# **freq-power-twist**

To specify the power difference allowed between the two frequencies of a tone, use the **freq**-**power**-**twist command in** voice-class configuration mode. To reset to the default power difference allowed, use the **no** form of this command.

**freq**-**power**-**twist** *dBm0*

**no freq**-**power**-**twist**

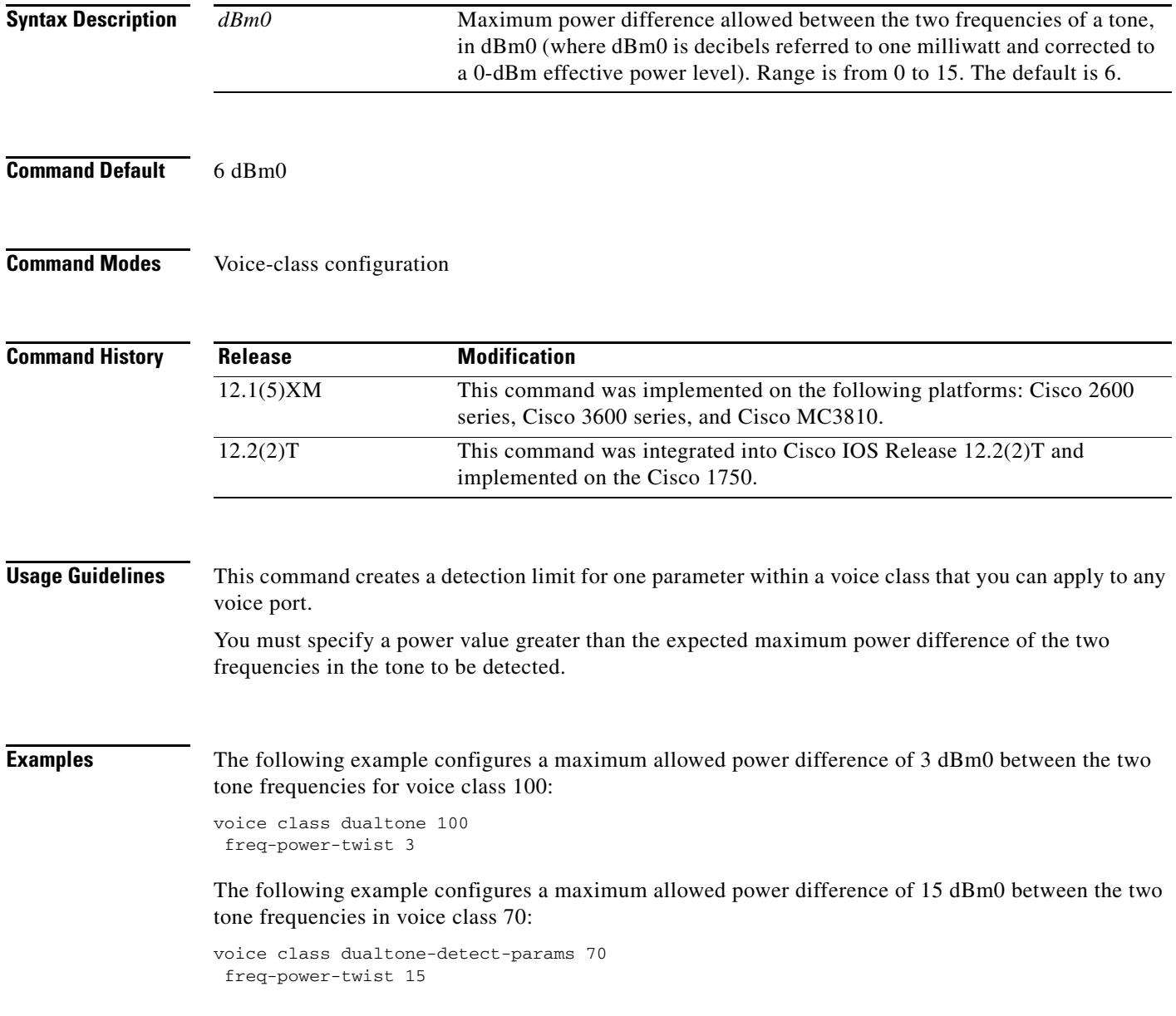

### **Related Commands**

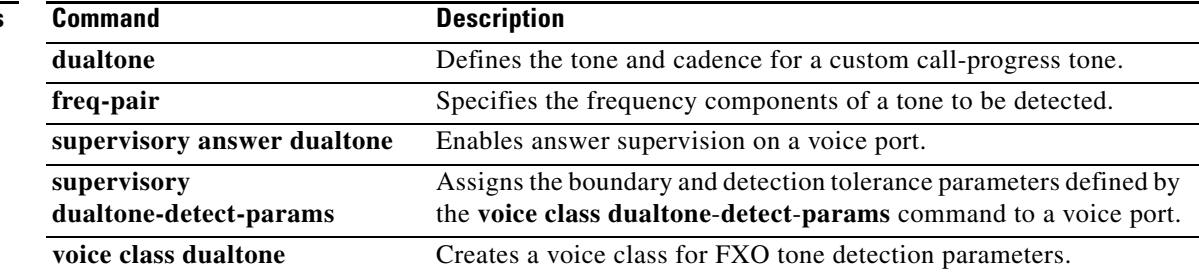

# **frequency (cp-dualtone)**

To define the frequency components for a call-progress tone, use the **frequency** command in cp-dualtone configuration mode. To reset to the default frequency components, use the **no** form of this command.

**frequency** *frequency*-*1* [*frequency*-*2*]

**no frequency**

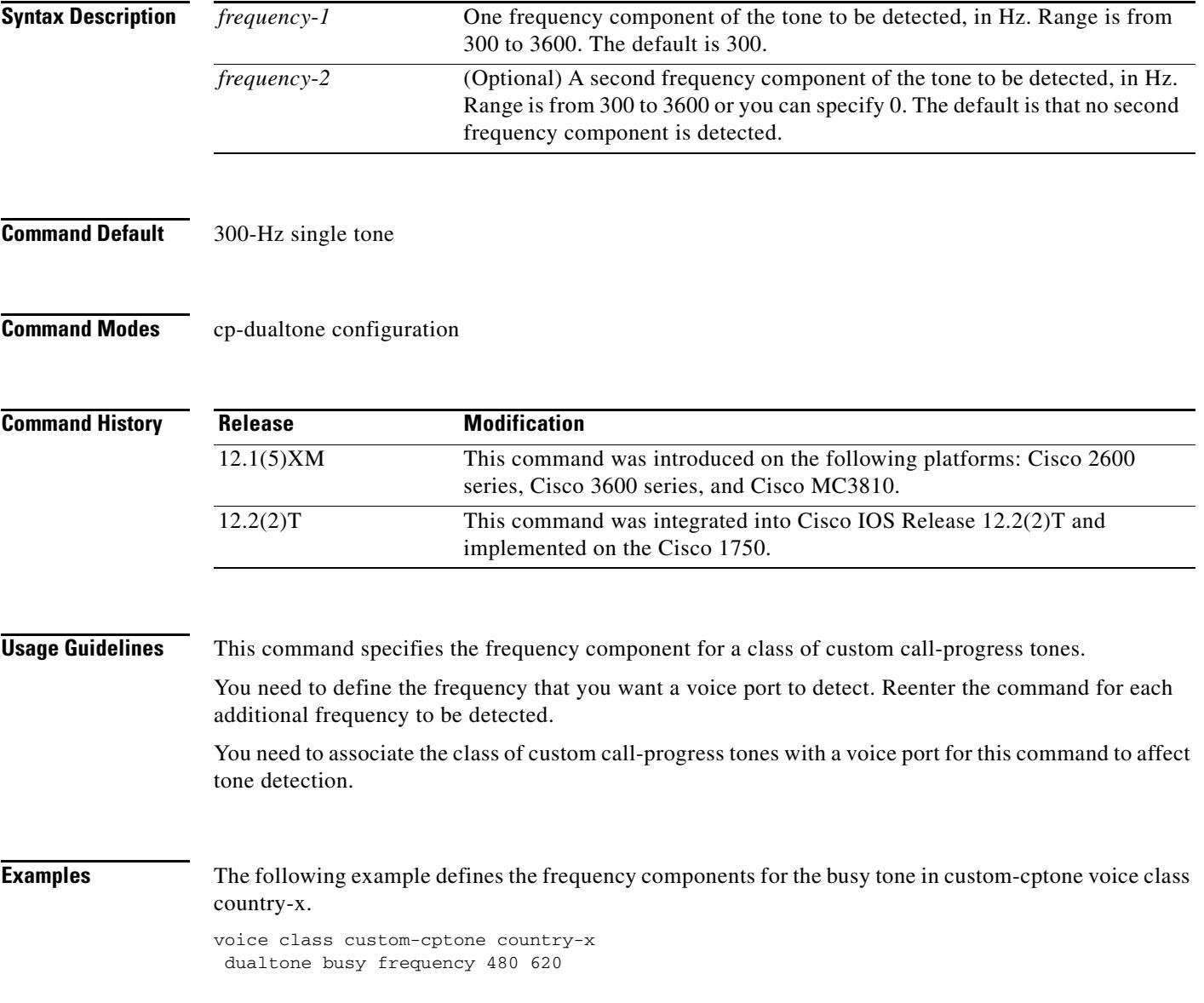

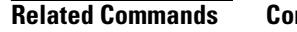

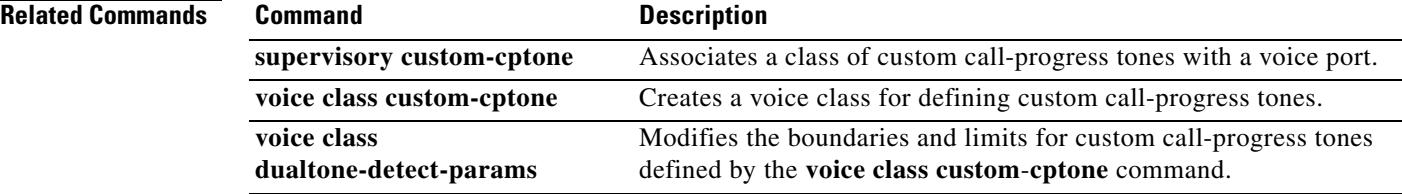

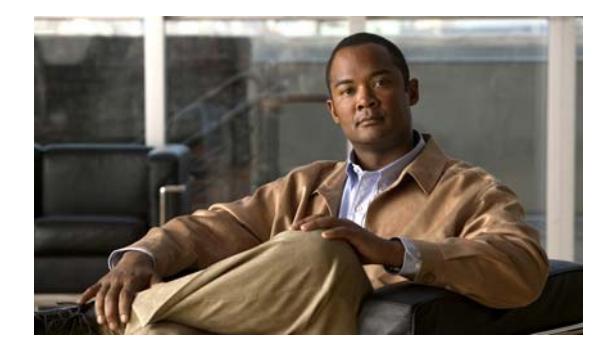

# **Cisco IOS Voice Commands: G**

This chapter contains commands to configure and maintain Cisco IOS voice applications. The commands are presented in alphabetical order. Some commands required for configuring voice may be found in other Cisco IOS command references. Use the command reference master index or search online to find these commands.

For detailed information on how to configure these applications and features, refer to the *Cisco IOS Voice Configuration Guide*.

# **g732 ber**

To enable G.732 processing and reporting for the E1 controller, use the **g732 ber** command in controller configuration mode. To disable processing and reporting, use the **no** form of this command.

**g732 ber**

**no g732 ber**

- **Syntax Description** This command has no arguments or keywords.
- **Command Default G.732** is disabled.
- **Command Modes** Controller configuration

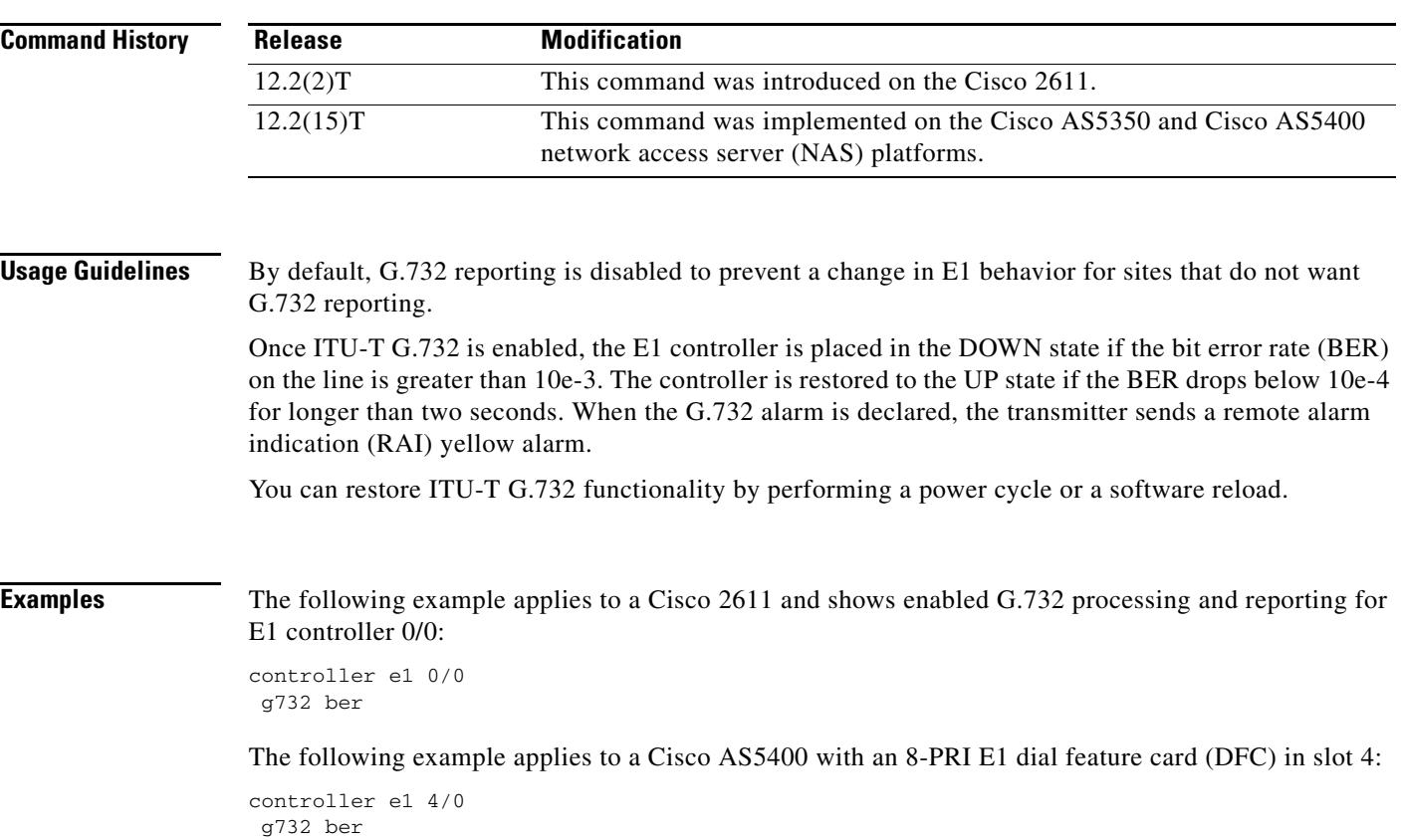

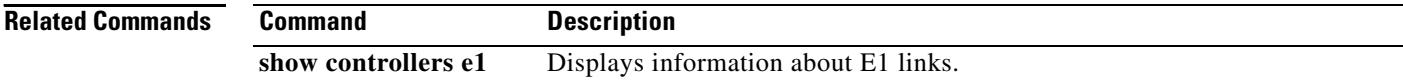

ı

## **gatekeeper**

To enter gatekeeper configuration mode, use the **gatekeeper** command in global configuration mode.

**gatekeeper**

- **Syntax Description** This command has no arguments or keywords.
- **Command Default** Disabled
- **Command Modes** Global configuration

**Command History Release Modification** 11.3(2)NA This command was introduced on the Cisco 2500 series and Cisco 3600 series. 12.0(3)T This command was integrated into Cisco IOS Release 12.0(3)T and implemented on the Cisco MC3810.

### **Usage Guidelines** Press Ctrl-Z or use the exit command to exit gatekeeper configuration mode.

**Examples** The following example brings the gatekeeper online:

gatekeeper no shutdown

### **gateway**

To enable the H.323 VoIP gateway, use the **gateway** command in global configuration mode. To disable the gateway, use the **no** form of this command.

**gateway**

**no gateway**

- **Syntax Description** This command has no arguments or keywords.
- **Command Default** The gateway is unregistered
- **Command Modes** Global configuration

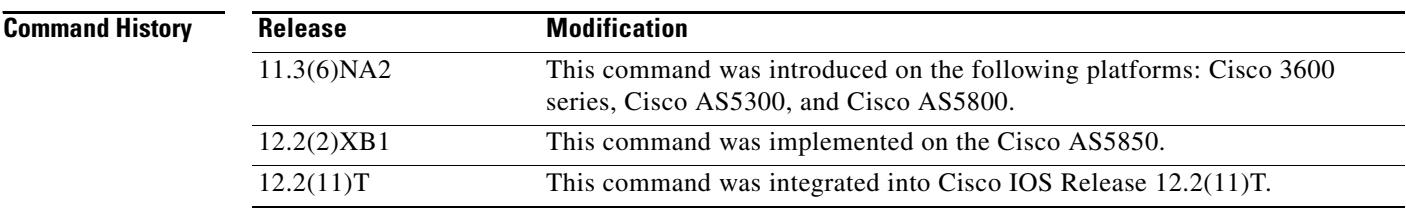

**Usage Guidelines** Use this command to enable H.323 VoIP gateway functionality. After you enable the gateway, it attempts to discover a gatekeeper by using the H.323 RAS GRQ message. If you enter **no gateway voip**, the VoIP gateway unregisters with the gatekeeper via the H.323 RAS URQ message.

**Examples** The following example enables the gateway:

gateway

# **gcid**

To enable Global Call ID (Gcid) for every call on an outbound leg of a VoIP dial peer for a SIP endpoint, use the **gcid** command in voice-service configuration mode. To return to the default, use the **no** form of this command.

**gcid**

**no gcid**

**Syntax Description** This command has no arguments or keywords.

**Command Default** Gcid is disabled.

! ! !

**Command Modes** Voice-service configuration (config-voi-serve)

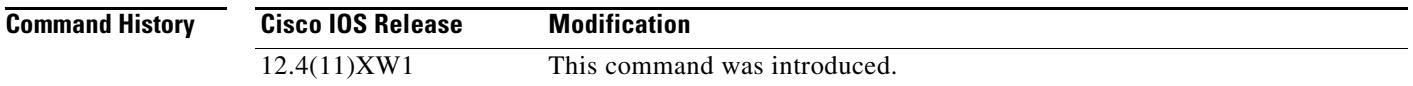

### **Usage Guidelines** Use this command in voice-service configuration mode to enable Global Call ID (Gcid) in the SIP header for every call on an outbound leg of a VoIP dial peer for a SIP endpoint.

When a call moves around and between the SIP endpoint and the target on a VoIP network because of redirect, transfer, and conference, the SIP Call-ID continues to change. For call control purposes, a unique Gcid is issued for every outbound call leg. A single Gcid remains the same for the same call in the system, and is valid for redirect, transfer, and conference events, including 3-party conferencing when a call center phone acts as a conference host. A SIP header, Cisco\_GCID, is added into SIP Invite and REFER requests and to certain other responses to pass the Gcid to the target.

**Examples** The following partial output shows the configuration for the **gcid** command:

```
router# show running-configuration
```

```
voice service voip 
 gcid
 callmonitor
 allow-connections h323 to h323
 allow-connections h323 to sip
 allow-connections sip to h323
 allow-connections sip to sip
no supplementary-service sip moved-temporarily
 sip 
 registrar server expires max 120 min 60
```
# **global (application configuration)**

To enter application configuration global mode, use the **global** command in application configuration mode.

**global**

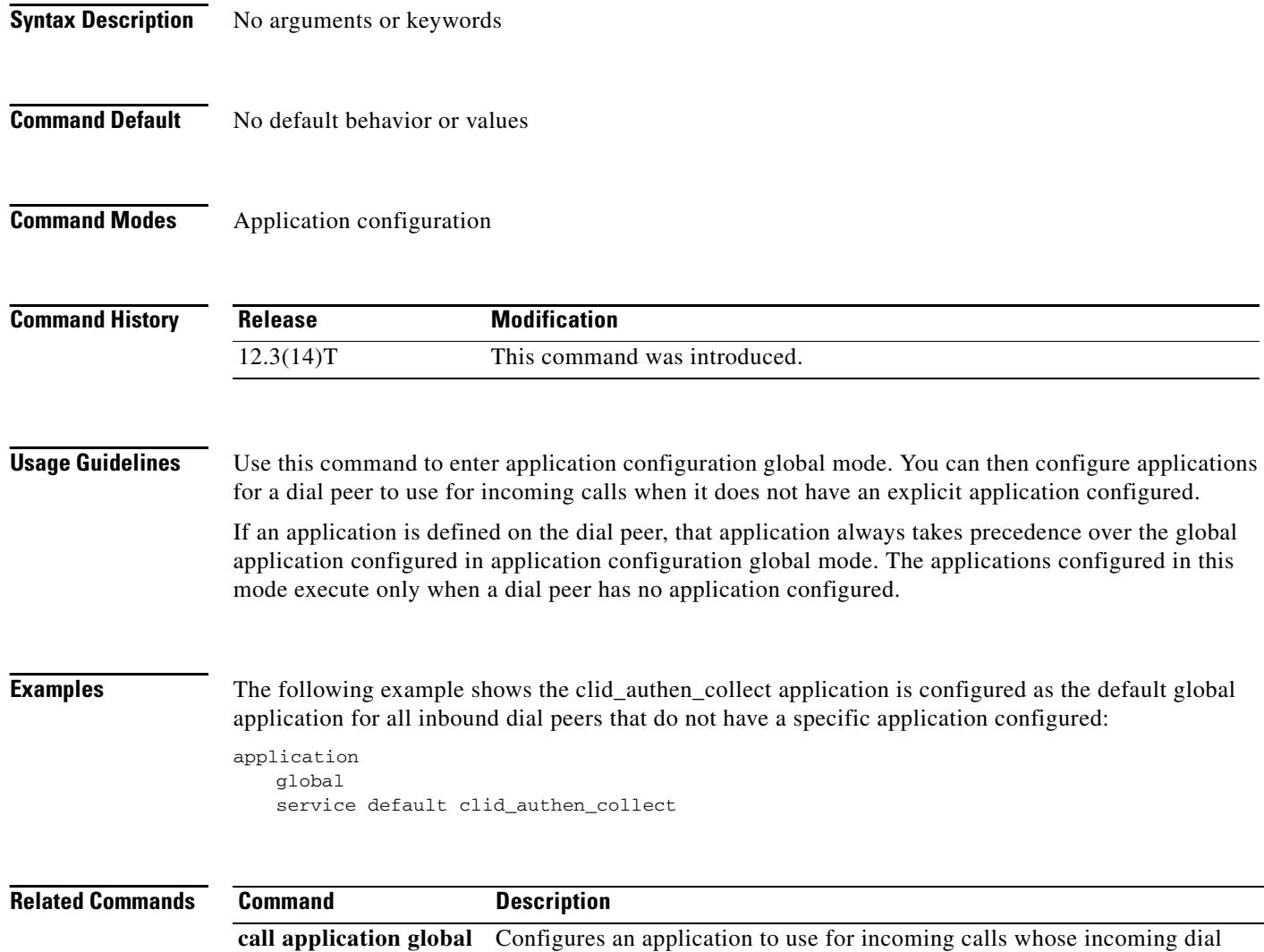

peer does not have an explicit application configured.

a pro

# **groundstart auto-tip**

To configure a timing delay on an FXO groundstart voice port, use the **groundstart auto-tip** command in voice-port configuration mode. To disable the configured timeout, use the **no** form of this command.

**groundstart auto-tip** [**delay** *timer*]

**no groundstart auto-tip** [**delay** *timer*]

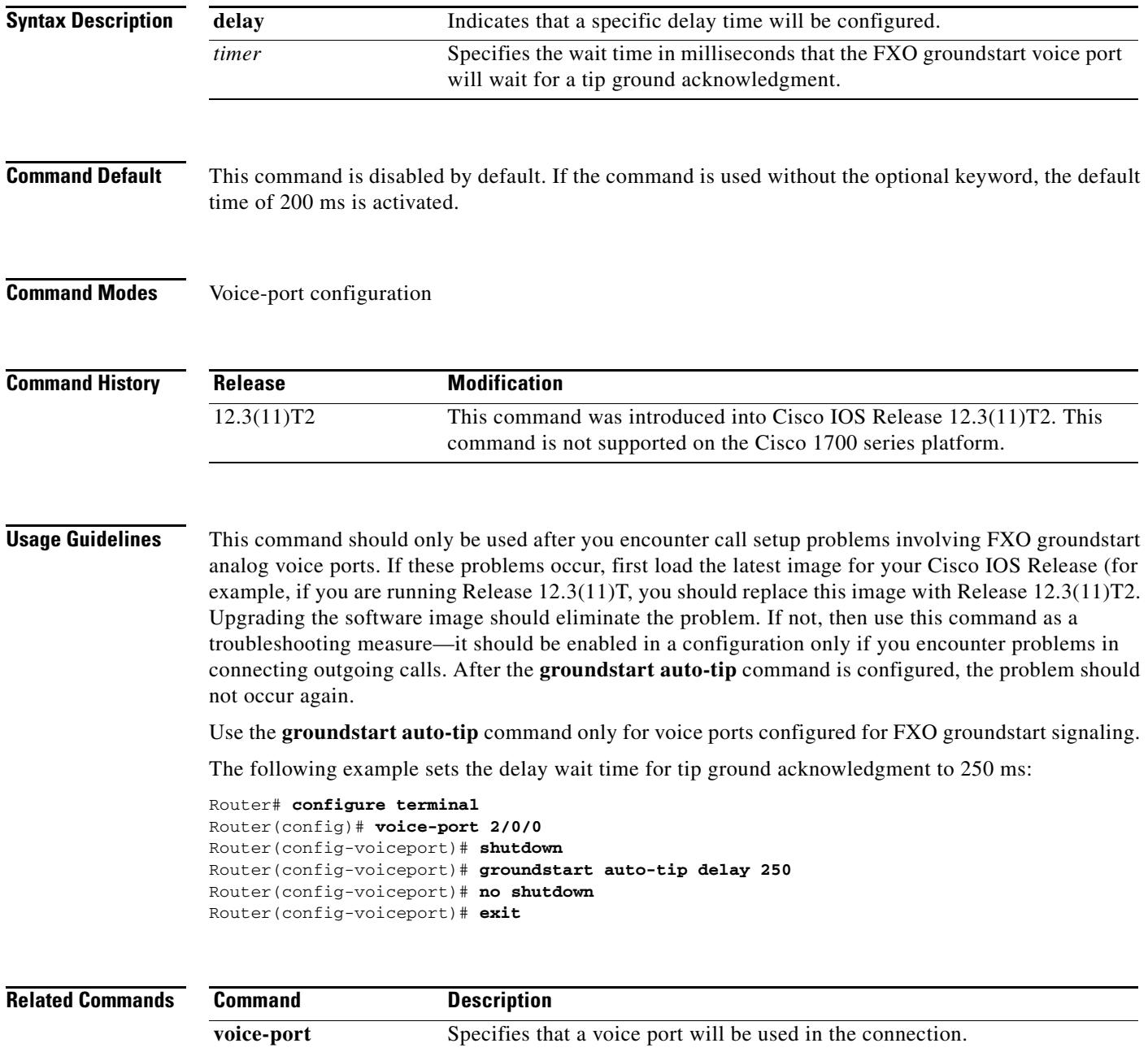

### **group**

To configure the maximum number of segments that are received in a session group or to associate the group with a specified session set, use the **group** command in backhaul-session-manager configuration mode. To restore the default number, use the **no** form of this command.

**group** {*group-name* **cumulative ack** *count |* **out**-**of**-**sequence** *count |* **receive** *count |* **retransmit** *count |* **set** *set*-*name*}

**no group** {*group*-*name* **cumulative ack** *|* **out**-**of**-**sequence** *|* **receive** *|* **retransmit** *|* **set**}

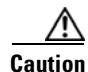

**Caution** Do not change this command or the keywords unless instructed to do so by Cisco technical support. There are relationships between group parameters that can cause sessions to fail if not set correctly.

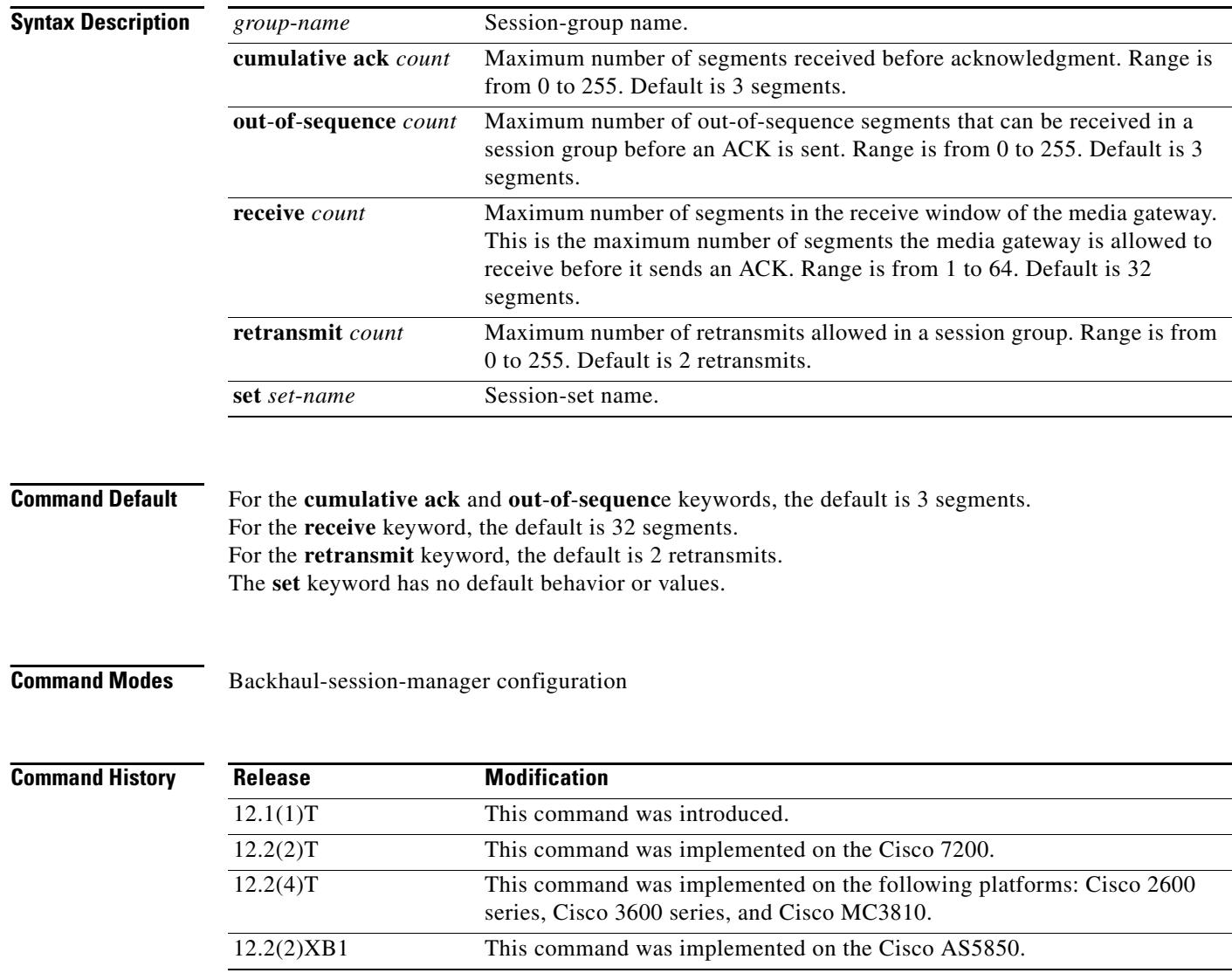

П

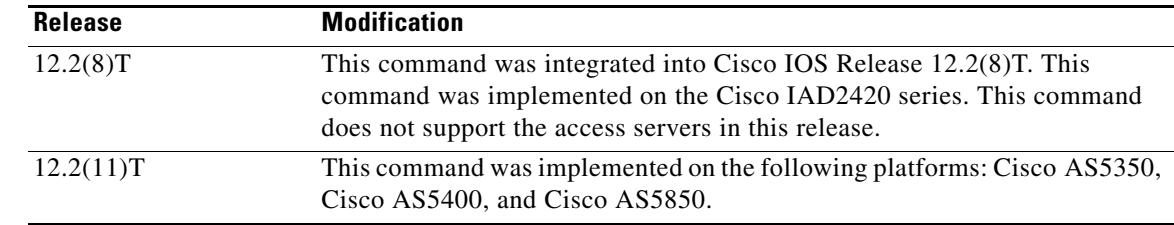

**Examples** The following example configures the session group named group5 to send an acknowledgment after four segments have been received:

group group5 cumulative-ack 4

The following example configures the session group named group5 to send an acknowledgment after four out-of-sequence segments have been received:

group group5 out-of-sequence 4

The following example configures the session group named group5 to receive a maximum of 10 segments:

group group5 receive 10

The following example configures the session group named group5 to allow as many as 3 retransmits: group group5 retransmit 3

The following example associates the session group named group5 with the session set named set1: group group5 set set1

#### **Related Commands**

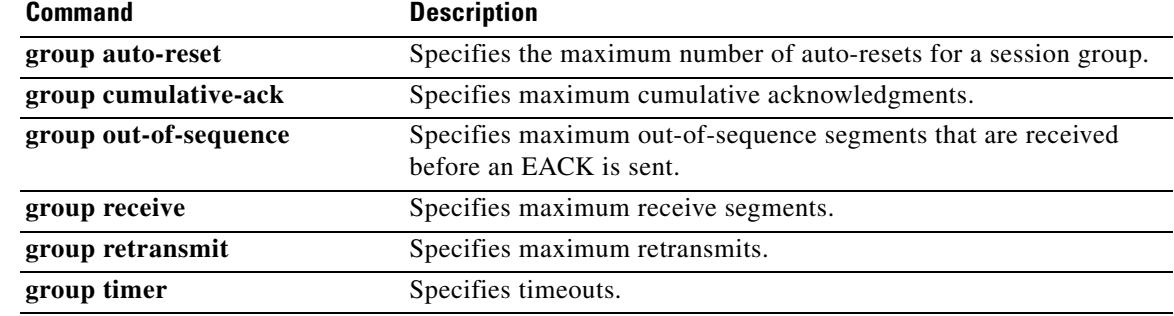

### **group auto-reset**

To specify the maximum number of auto-resets for a session group, use the **group auto**-**reset** command in backhaul session manager configuration mode. To restore the default number, use the **no** form of this command.

**group** *group*-*name* **auto**-**reset** *count*

**no group** *group*-*name* **auto**-**reset**

**Caution** Do not change the auto-reset number unless instructed to do so by Cisco technical support. There are relationships between group parameters that can cause sessions to fail if not set correctly.

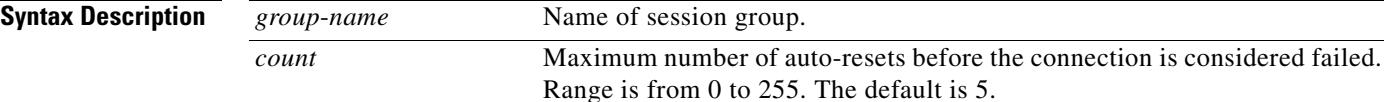

### **Command Default** 5 auto-resets

### **Command Modes** Backhaul session manager configuration

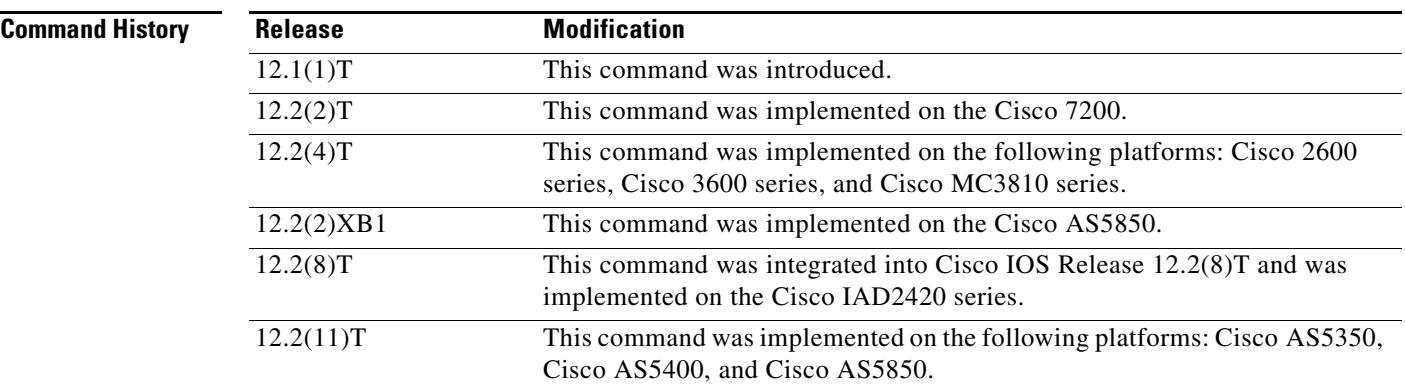

**Examples** The following example specifies a maximum of six auto-resets for the session group named "group5": Router(config-bsm)# **group group5 auto-reset 6**

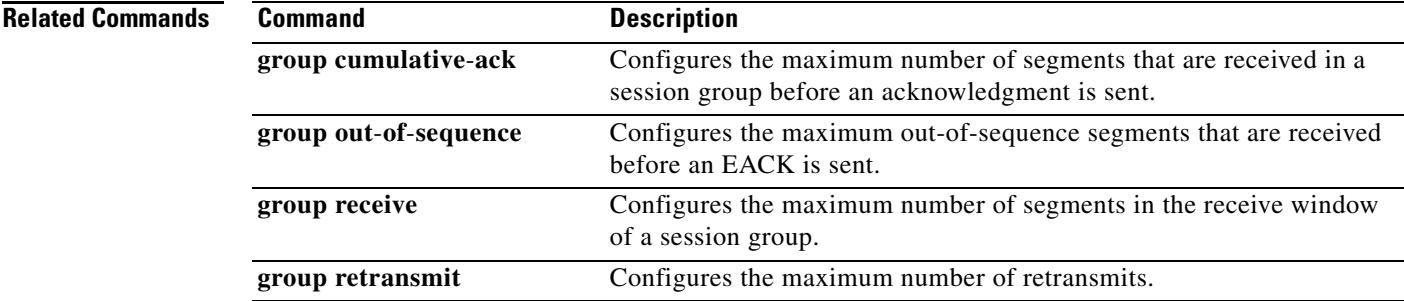

## **group cumulative-ack**

To configure the maximum number of segments that are received before an acknowledgment is sent, use the **group cumulative**-**ack** command in backhaul session manager configuration mode. To set the value to the default, use the **no** form of this command.

**group** *group*-*name* **cumulative**-**ack** *count*

**no group** *group*-*name* **cumulative**-**ack** *count*

⁄≬

**Caution** Do not change this parameter unless instructed to do so by Cisco technical support. Incorrectly set parameters can cause sessions to fail.

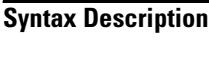

*group*-*name* Name of session group. *count* Maximum number of segments that are received before acknowledgment. Range is from 0 to 255. The default is 3.

### **Command Default** 3 segments

### **Command Modes** Backhaul session manager configuration

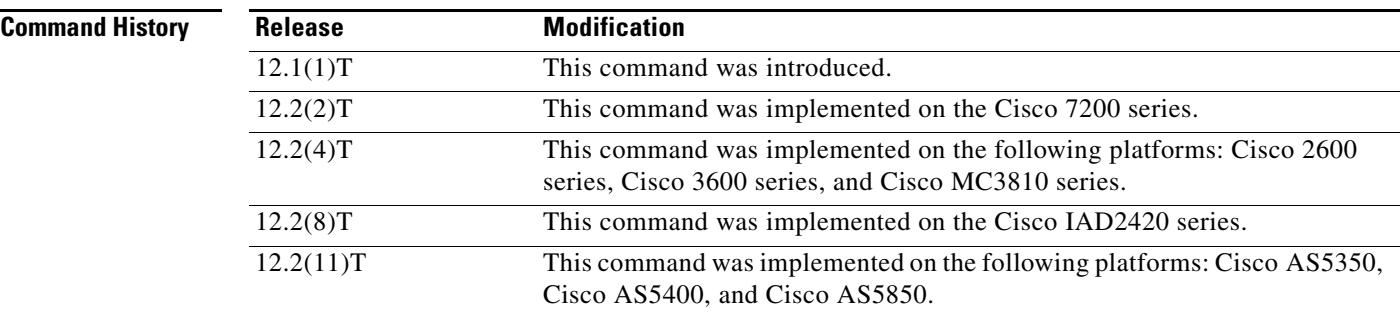

**Examples** The following example sets the cumulative acknowledgment maximum to 4 for the group named "group1":

Router(config-bsm)# **group group5 cumulative-ack 4**

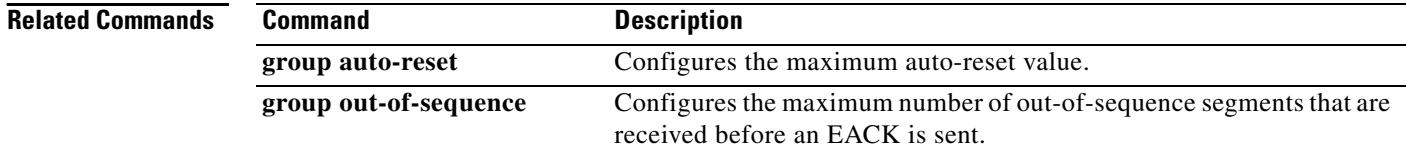

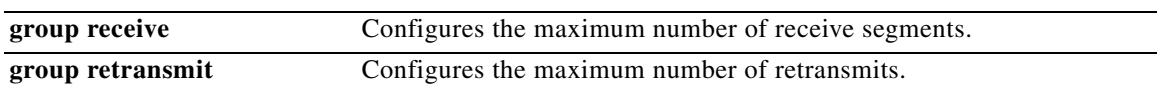

## **group out-of-sequence**

To configure the maximum number of out-of-sequence segments that are received before an error acknowledgement (EACK) is sent, use the **group out**-**of**-**sequence** command in backhaul session manager configuration mode. To set the value to the default, use the **no** form of this command.

**group** *group-name* **out**-**of**-**sequence** *count*

**no group** *group*-*name* **out**-**of**-**sequence** *count*

⁄≬

**Caution** Do not change this parameter unless instructed to do so by Cisco technical support. Incorrectly set parameters can cause sessions to fail.

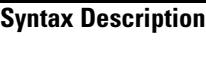

*group-name* Name of the session group. *count* Maximum number of out-of-sequence segments. Range is from 0 to 255. The default is 3.

### **Command Default** 3 segments

### **Command Modes** Backhaul session manager configuration

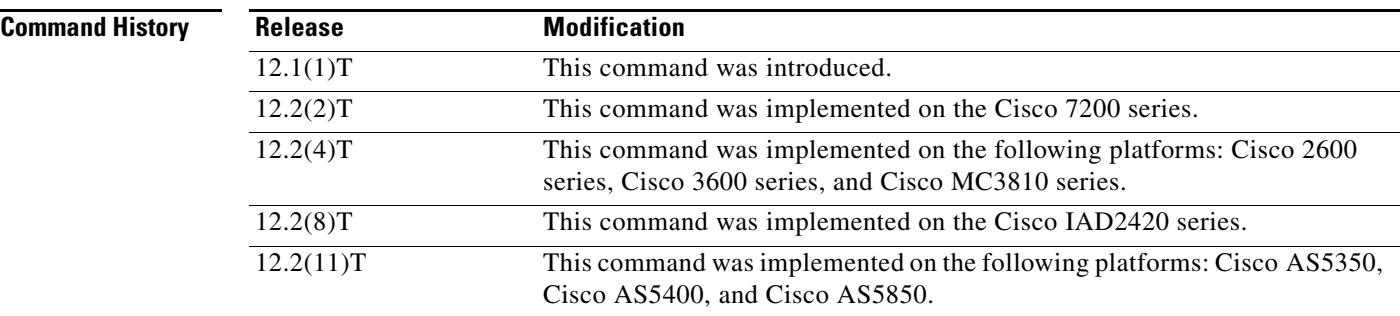

### **Examples** The following example sets the out-of-sequence maximum to 4 for the group named "group5":

Router(config-bsm)# **group group5 out-of-sequence 4**

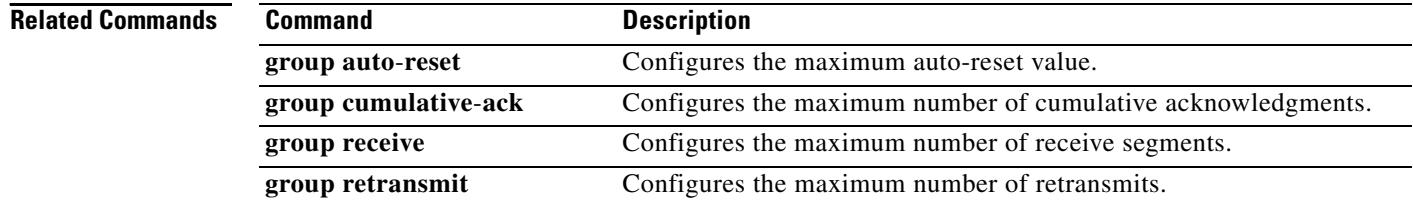

a pro

# **group receive**

To configure the maximum number of receive segments, use the **group receive** command in backhaul session manager configuration mode. To set the value to the default, use the **no** form of this command.

**group** *group*-*name* **receive** *count*

**no group** *group*-*name* **receive** *count*

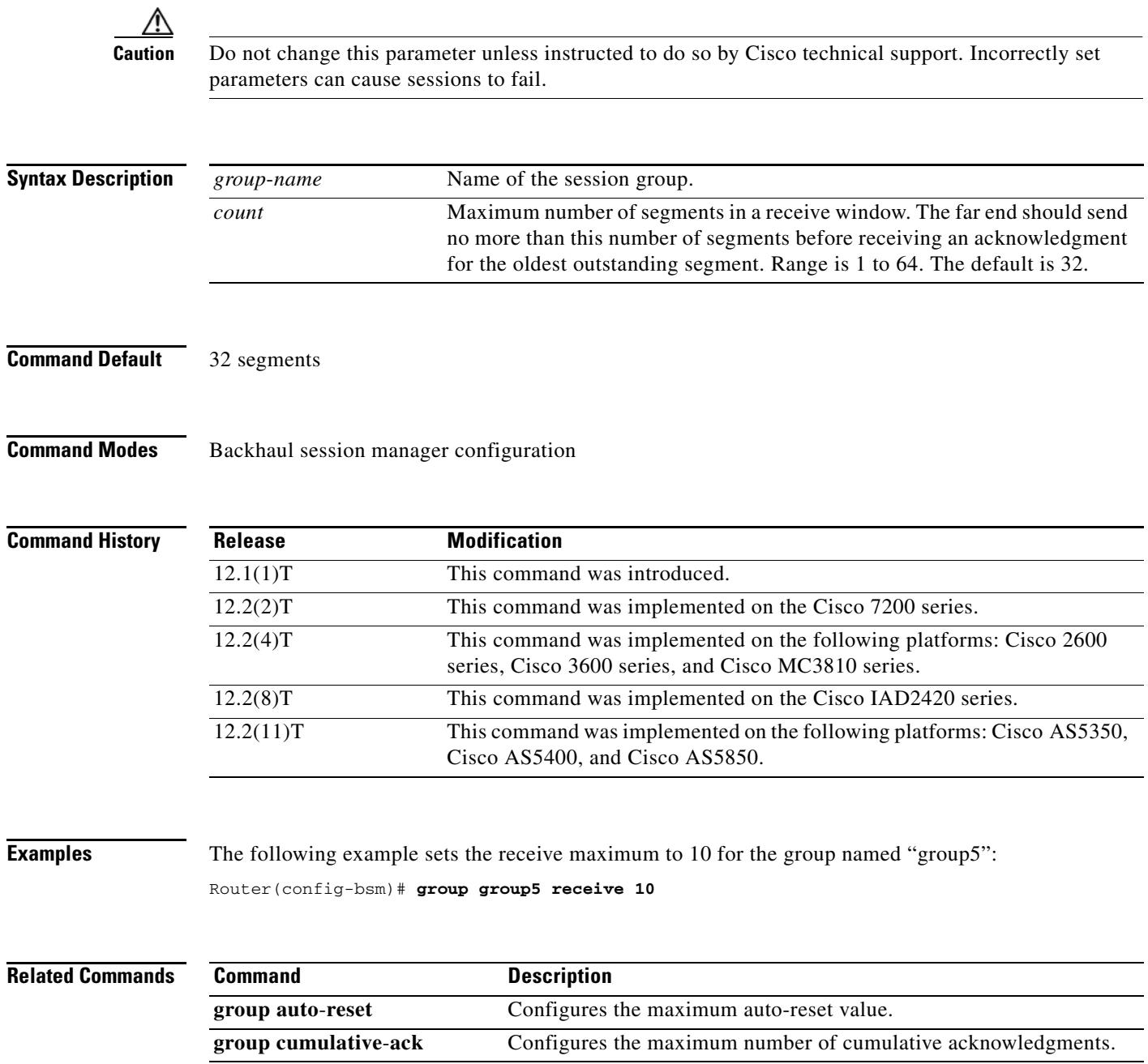

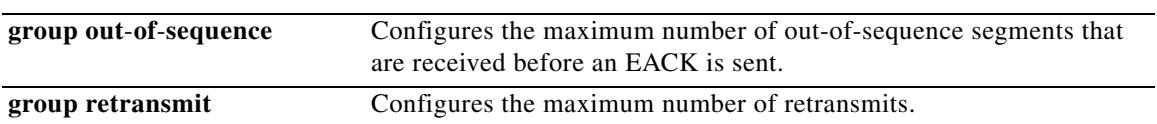

# **group retransmit**

To configure the maximum number of retransmits, use the **group retransmit** command in backhaul session manager configuration mode. To set the value to the default, use the **no** form of this command.

**group** *group*-*name* **retransmit** *count*

**no group** *group*-*name* **retransmit** *count*

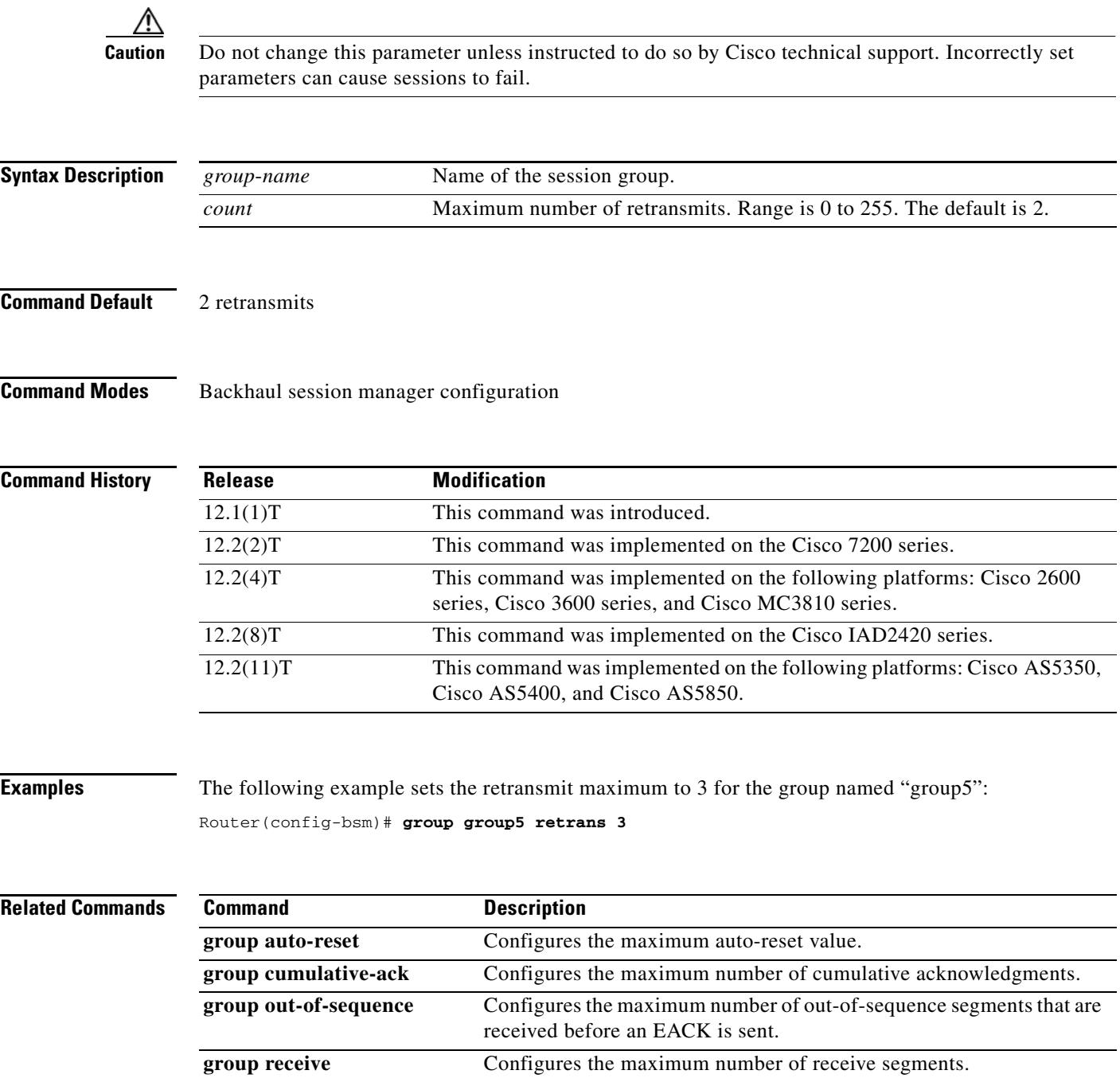

**The Contract of the Contract of the Contract of the Contract of the Contract of the Contract of the Contract o** 

### **group set**

To create a session group and associate it with a specified session set, use the **group** command in backhaul session manager configuration mode. To delete the group, use the **no** form of this command.

**group** *grp*-*name* **set** *set*-*name*

**no group** *grp*-*name*

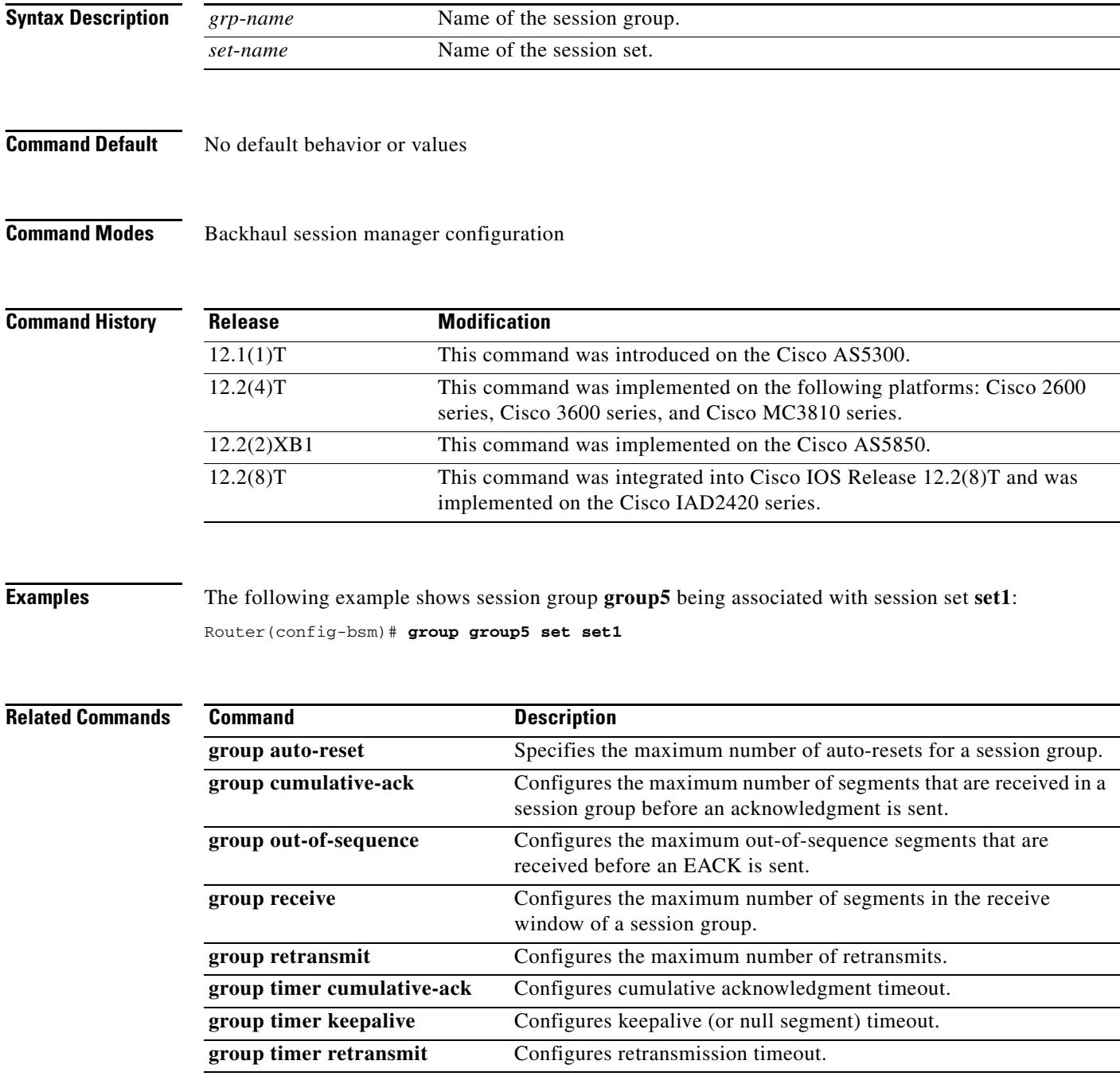

۰

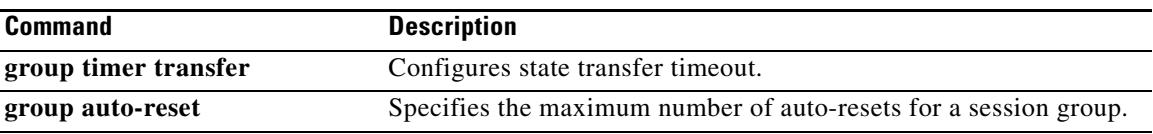

## **group timer**

To configure the maximum number of milliseconds for which the Reliable User Datagram Protocol (RUDP) delays before sending an acknowledgment for a received segment, sending a keepalive segment, retransmitting a segment, or transferring a segment, use the **group timer** command in backhaul-session-manager configuration mode. To restore the default values, use the **no** form of this command.

**group** *group*-*name* **timer** {**cumulative ack** *time* | **keepalive** *time* | **retransmit** *time |* **transfer** *time*}

**no group** *group-name* **timer** {**cumulative ack**}

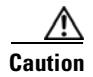

**Caution** Do not change the group timer parameters unless instructed to do so by Cisco technical support. There are relationships between group parameters that can cause sessions to fail if not set correctly.

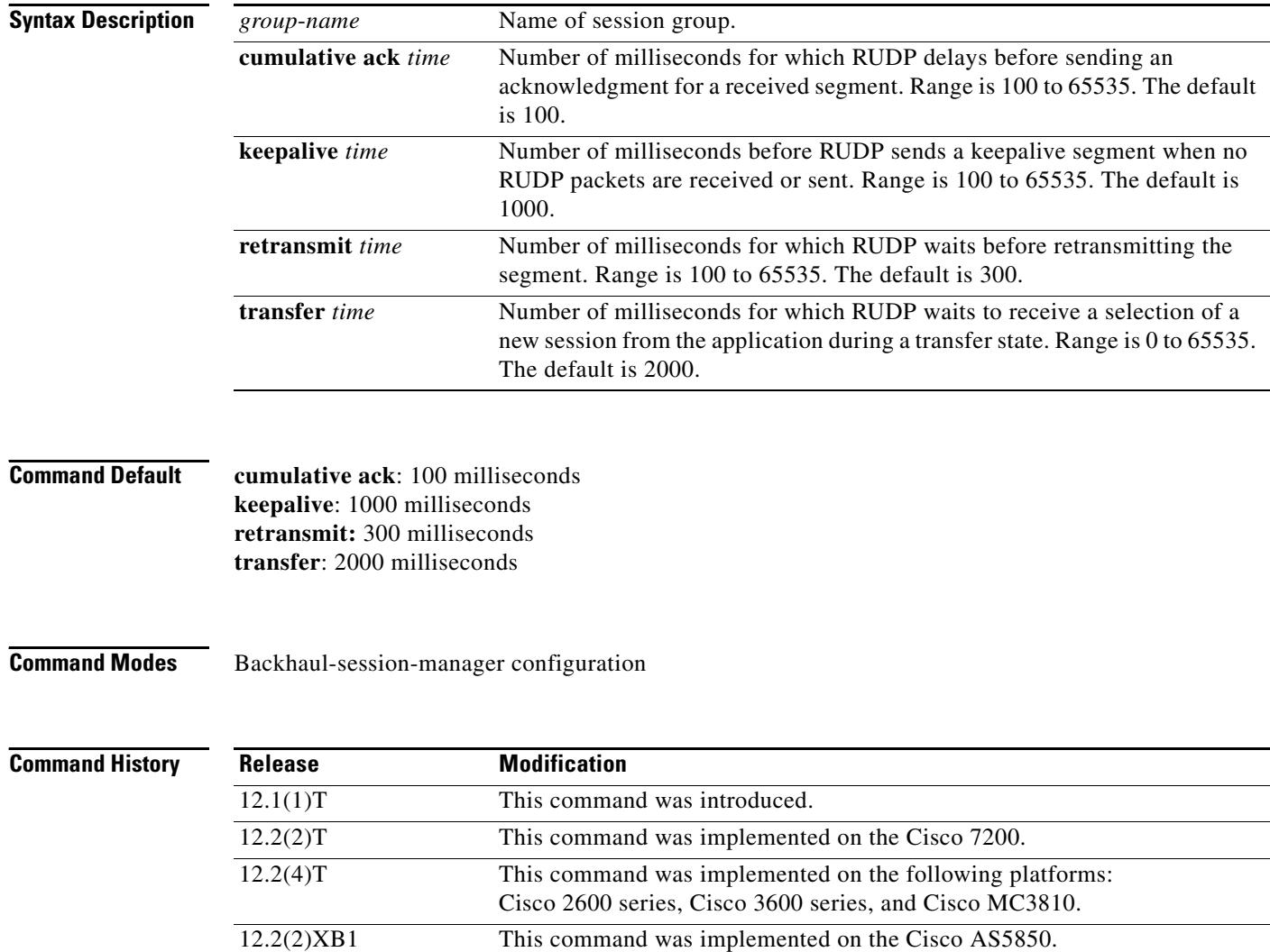

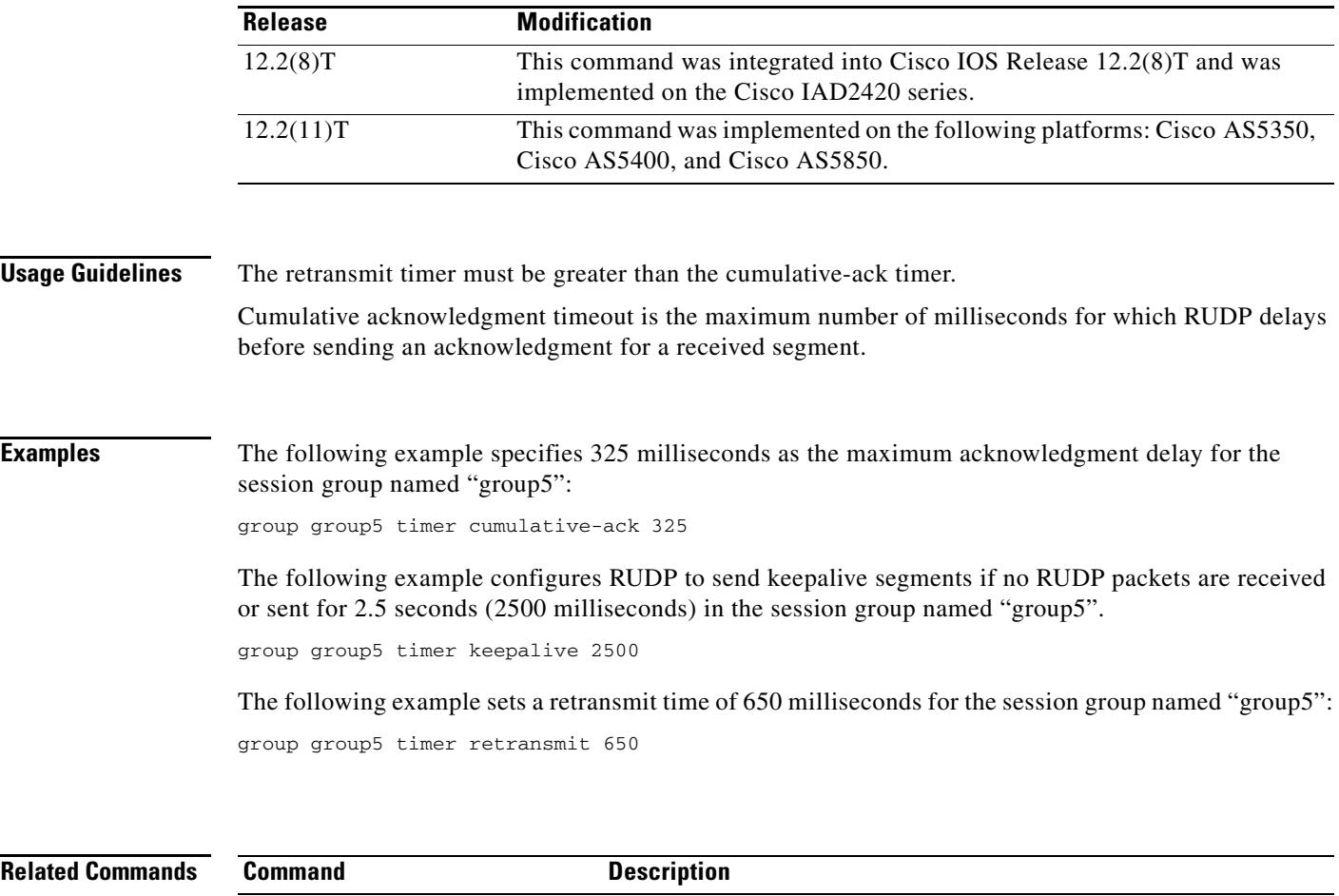

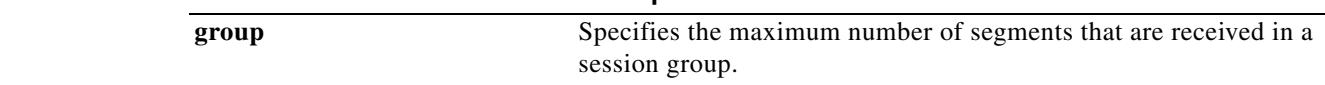

### **group-params**

To define groups of parameters that can be used by applications, use the **group-params** command in application configuration mode.

**group-params** *groupname*

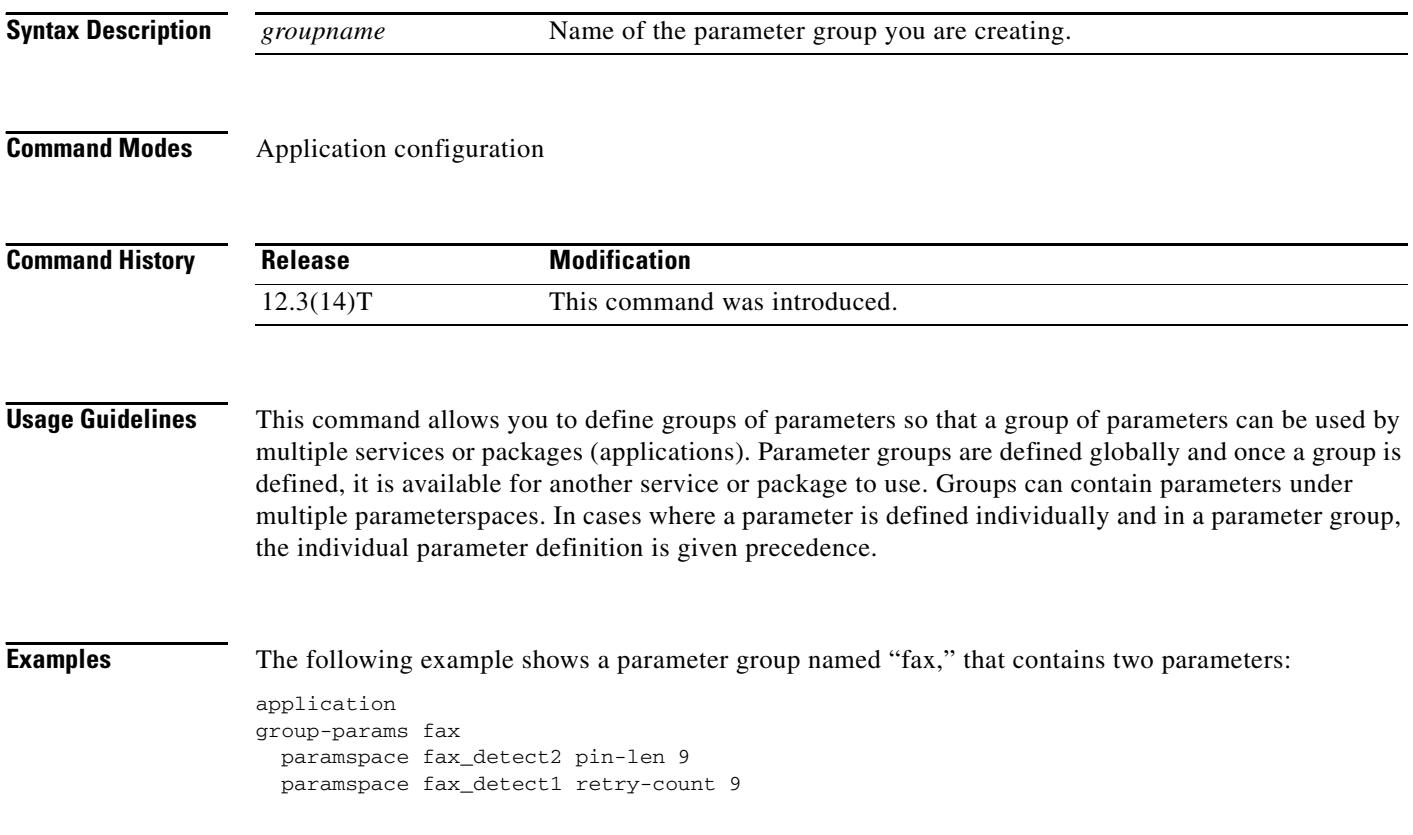

۰

ı

## **gw-accounting**

To enable the accounting method for collecting call detail records, use the **gw-accounting** command in global configuration mode. To disable the accounting method, use the **no** form of this command.

### **Cisco IOS Release 12.4(11)XW and Later Releases**

**gw-accounting** {**aaa** | **syslog** [**stats**] }

**no gw-accounting** {**aaa** | **syslog** [**stats**] }

### **Cisco IOS Release 12.2(11)T and Later Releases**

**gw-accounting** {**aaa** | **syslog**}

**no gw-accounting** {**aaa** | **syslog**}

### **Cisco IOS Release 12.2(8)T and Earlier Releases**

**gw-accounting** {**h323** [**vsa**] | **syslog** | **voip**}

**no gw-accounting** {**h323** [**vsa**] | **syslog** | **voip**}

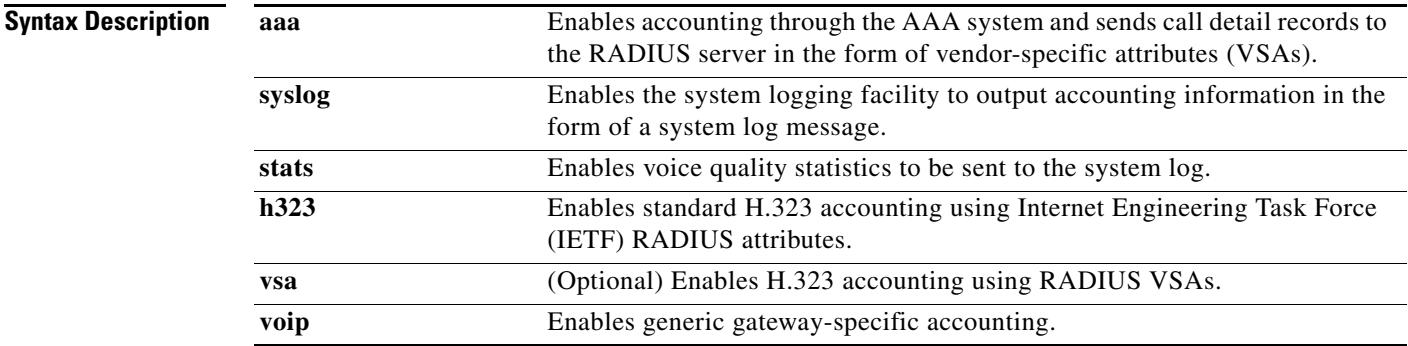

**Command Default** No accounting method is enabled.

**Command Modes** Global configuration (config)

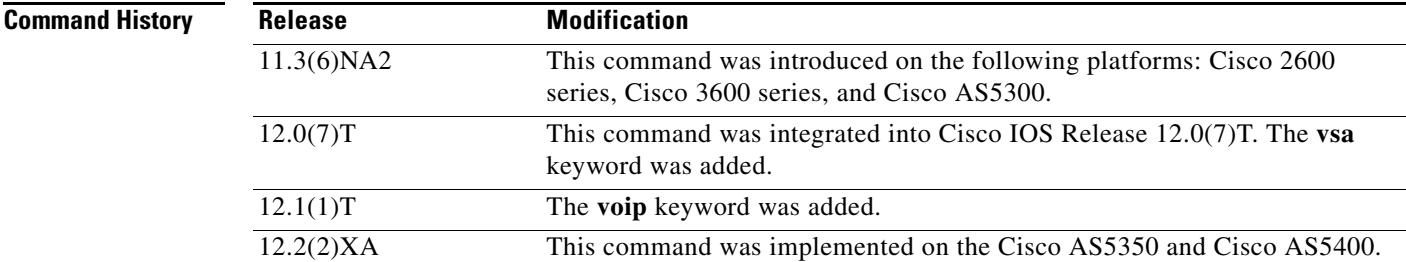

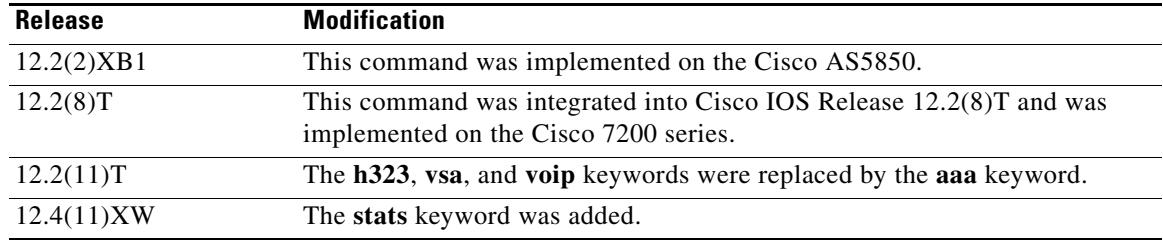

**Usage Guidelines** This command enables you to output accounting data in one of three ways:

#### **Using RADIUS Vendor-Specific Attributes**

The IETF draft standard specifies a method for communicating vendor-specific information between the network access server and the RADIUS server by using the vendor-specific attribute (VSA) attribute 26. VSAs allow vendors to support their own extended attributes that are not suitable for general use. The Cisco RADIUS implementation supports one vendor-specific option using the format recommended in the specification. The Cisco vendor ID is 9, and the supported option has vendor-type 1, which is named "cisco-avpair." The value is a string of the format:

protocol: attribute sep value \*

"Protocol" is a value of the Cisco "protocol" attribute for a particular type of authorization. "Attribute" and "value" are an appropriate attribute-value (AV) pair defined in the Cisco TACACS+ specification, and "sep" is "=" for mandatory attributes and "\*" for optional attributes. This allows the full set of features available for TACACS+ authorization to also be used for RADIUS. For a list of VSA fields and their ASCII values, see the *Cisco IOS Security Configuration Guide* for your Cisco IOS release.

Use the **gw-accounting aaa** command to configure the VSA method of applying H.323 gateway-specific accounting.

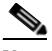

**Note** Releases earlier than Cisco IOS Release 12.2(11)T use the **gw-accounting h323 vsa** command.

#### **Overloading the Acct**-**Session-ID field**

Attributes that cannot be mapped to standard RADIUS are packed into the Acct-Session-ID field as ASCII strings separated by the character "/". The Acct-Session-ID attribute is defined to contain the RADIUS account session ID, which is a unique identifier that links accounting records associated with the same login session for a user. To support additional fields, the following string format is defined for this field:

```
<session id>/<call leg setup time>/<gateway id>/<connection id>/<call origin>/
<call type>/<connect time>/<disconnect time>/<disconnect cause>/<remote ip address>
```
[Table 24](#page-784-0) shows the field attributes that are used with the overloaded session-ID method and a brief description of each.

<span id="page-784-0"></span>*Table 24 Field Attributes in Overloaded Acct-Session-ID*

| <b>Field Attribute</b> | <b>Description</b>                  |
|------------------------|-------------------------------------|
| Session-Id             | Standard RADIUS account session ID. |

| <b>Field Attribute</b> | <b>Description</b>                                                                                                    |
|------------------------|----------------------------------------------------------------------------------------------------|
| Setup-Time             | Q.931 setup time for this connection in Network Time Protocol (NTP)<br>format: hour, minutes, seconds, milliseconds, time zone, day of week,<br>month, day of month, and year.                                                                  |
| Gateway-Id             | Name of the underlying gateway in the form "gateway.domain_name."                                                                                                    |
| Call-Origin            | Origin of the call relative to the gateway. Possible values are <b>originate</b><br>and answer.                                                                                                    |
| Call-Type              | Call leg type. Possible values are telephony and VoIP.                                                                                                    |
| Connection-Id          | Unique global identifier used to correlate call legs that belong to the<br>same end-to-end call. The field consists of 4 long words (128 bits). Each<br>long word is displayed as a hexadecimal value and is separated by a<br>space character. |
| Connect-Time           | Q.931 connect time for this call leg in NTP format.                                                                                                    |
| Disconnect-Time        | Q.931 disconnect time for this call leg in NTP format.                                                                                                    |
| Disconnect-Cause       | Reason that a call was taken offline as defined in the Q.931<br>specification.                                                                                                    |
| Remote-Ip-Address      | Address of the remote gateway port where the call is connected.                                                                                                    |

*Table 24 Field Attributes in Overloaded Acct-Session-ID (continued)*

Because of the limited size of the Acct-Session-ID string, it is not possible to include many information elements in it. Therefore, this feature supports only a limited set of accounting information elements.

Use the **attribute acct-session-id overloaded** command to configure the overloaded session ID method of applying H.323 gateway-specific accounting.

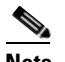

**Note** Releases earlier than Cisco IOS Release 12.2(11)T use the **gw-accounting h323** command.

#### **Using syslog Records**

The syslog accounting option exports the information elements associated with each call leg through a system log message, which can be captured by a syslog daemon on the network. The syslog output consists of the following:

**<server timestamp> <gateway id> <message number> : <message label> : <list of AV pairs>**

[Table 25](#page-785-0) lists the syslog message fields.

<span id="page-785-0"></span>*Table 25 Syslog Message Output Fields*

| <b>Field</b>     | <b>Description</b>                                                                                                    |
|------------------|----------------------------------------------------------------------------------------------------|
| server timestamp | Time stamp created by the server when it receives the message to log.                                                   |
| gateway id       | Name of the gateway that sends the message.                                                                             |
| message number   | Number assigned to the message by the gateway.                                                                          |
| message label    | String used to identify the message category.                                                                           |
| list of AV pairs | String that consists of <attribute name=""> <attribute value=""> pairs<br/>separated by commas.</attribute></attribute> |

Use the **gw-accounting syslog** command to configure the syslog record method of gathering H.323 accounting data.

If you enable both **aaa** and **syslog** simultaneously, call detail records are generated in both methods.

**Examples** The following example shows accounting using RADIUS VSA attributes:

gw-accounting aaa

The following example shows basic accounting using the syslog method:

gw-accounting syslog

### **Related Commands**

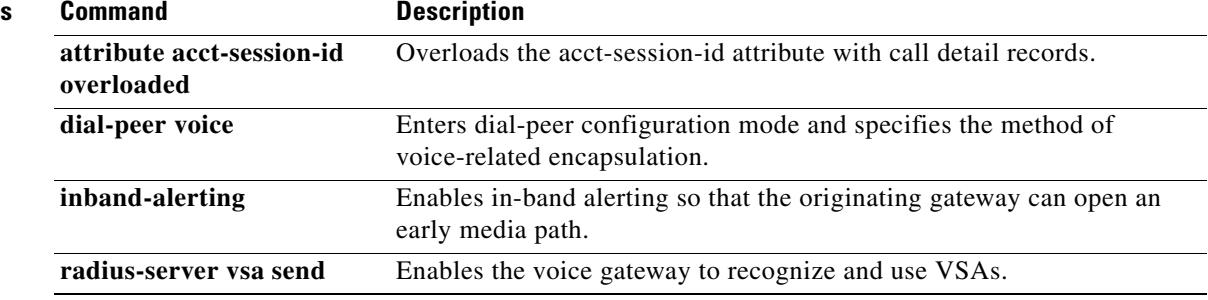

## **gw-type-prefix**

To configure a technology prefix in the gatekeeper, use the **gw**-**type**-**prefix** command in gatekeeper configuration mode. To remove the technology prefix, use the **no** form of this command.

**gw**-**type**-**prefix** *type*-*prefix* [[**hopoff** *gkid1*] [**hopoff** *gkid2*] [**hopoff** *gkidn*] [**seq** | **blast**]] [**default**-**technology**] [[**gw ipaddr** *ipaddr* [*port*]]]

**no gw**-**type**-**prefix** *type*-*prefix* [[**hopoff** *gkid1*] [**hopoff** *gkid2*] [**hopoff** *gkidn*] [**seq** | **blast**]] [**default**-**technology**] [[**gw ipaddr** *ipaddr* [*port*]]]

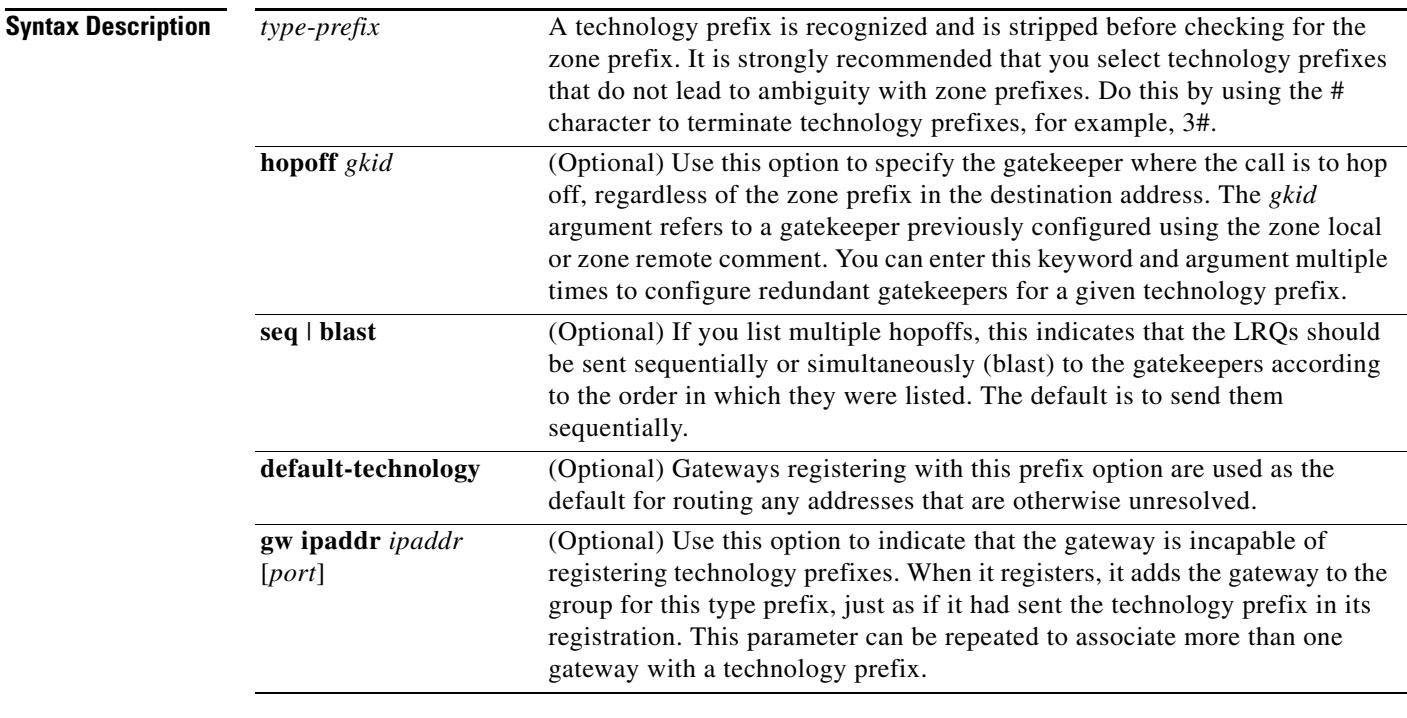

**Command Default** By default, no technology prefix is defined, and LRQs are sent sequentially to all the gatekeepers listed.

**Command Modes** Gatekeeper configuration

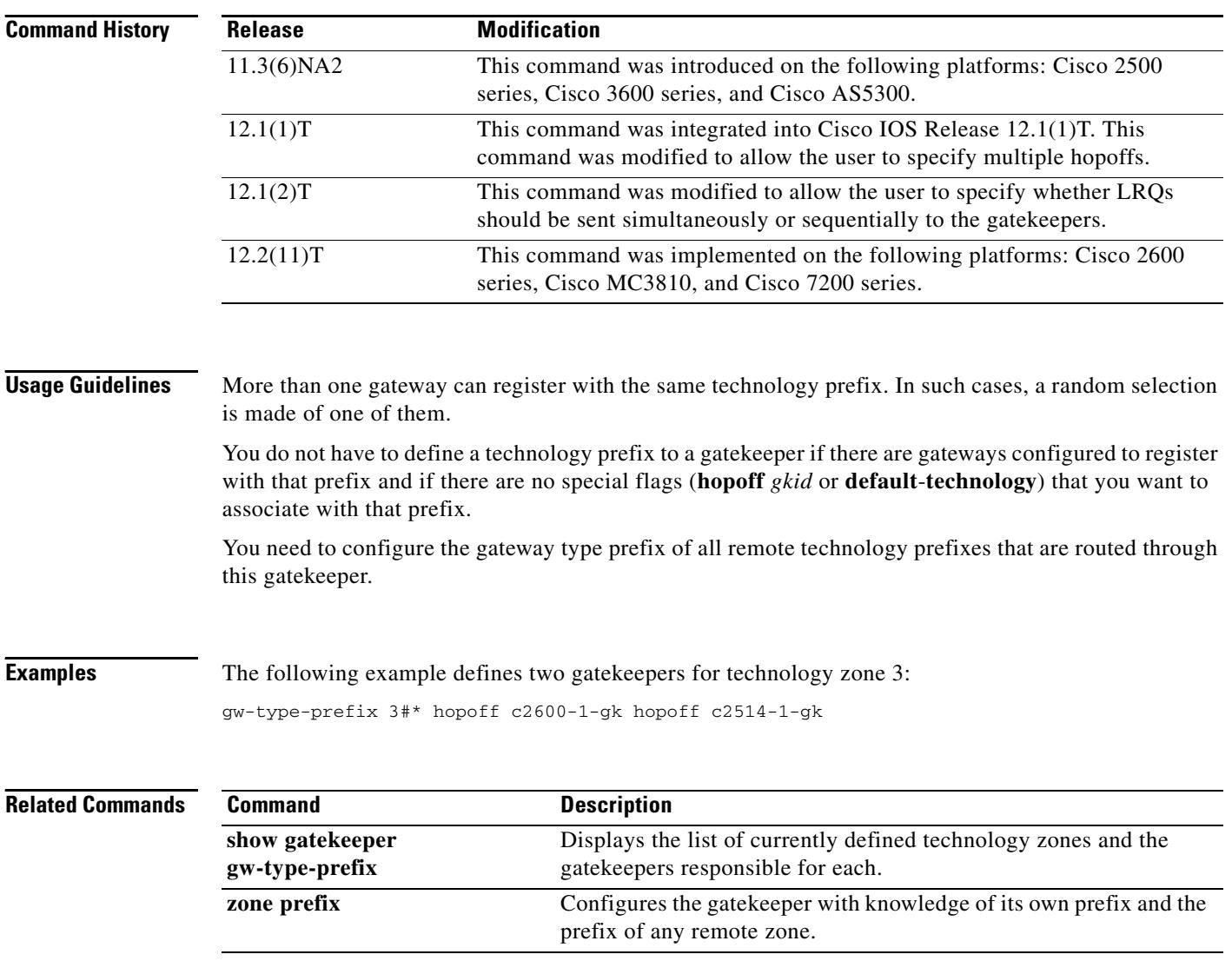

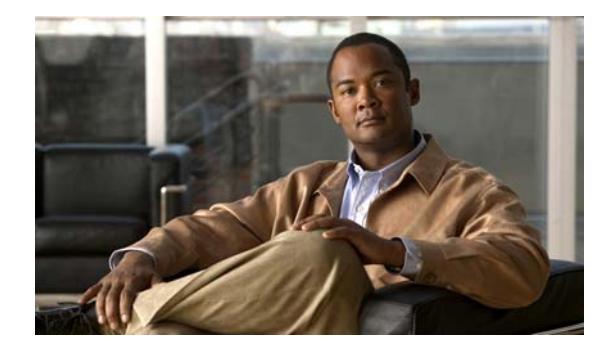

# **Cisco IOS Voice Commands: H**

This chapter contains commands to configure and maintain Cisco IOS voice applications. The commands are presented in alphabetical order. Some commands required for configuring voice may be found in other Cisco IOS command referenefces. Use the command reference master index or search online to find these commands.

For detailed information on how to configure these applications and features, refer to the *Cisco IOS Voice Configuration Guide*.

# **h225 alt-ep hunt**

To configure alternate endpoint hunts for failed calls in an IP-to-IP gateway (IPIPGW), use the **h225 alt-ep hunt** command in H.323 voice-service configuration mode. To control the alternate endpoint hunts based on call disconnect cause codes, use the **no** form of this command.

**h225 alt-ep hunt**

**no h225 alt-ep hunt** [ **all** | *cause-code* ]

<span id="page-790-0"></span>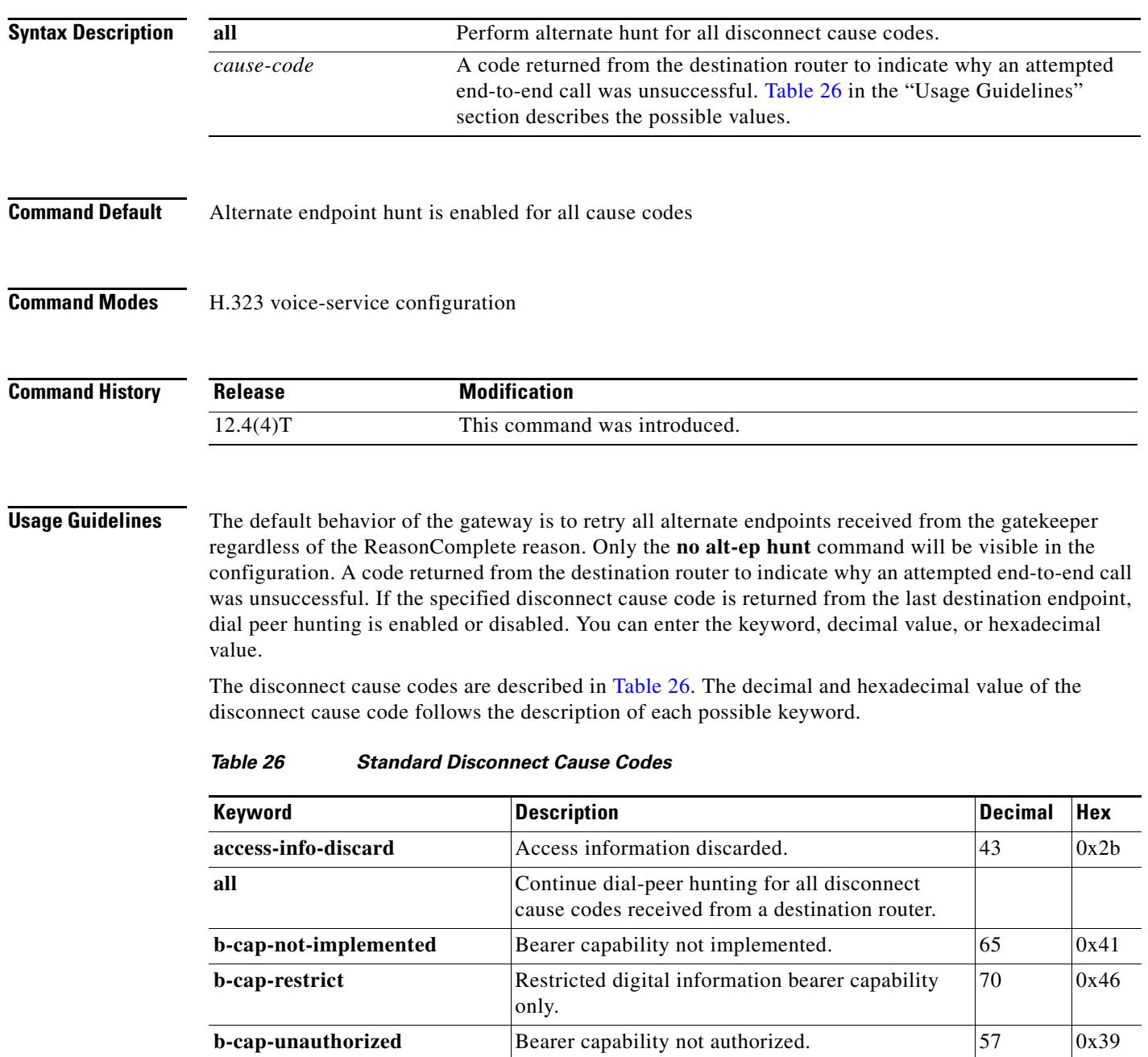

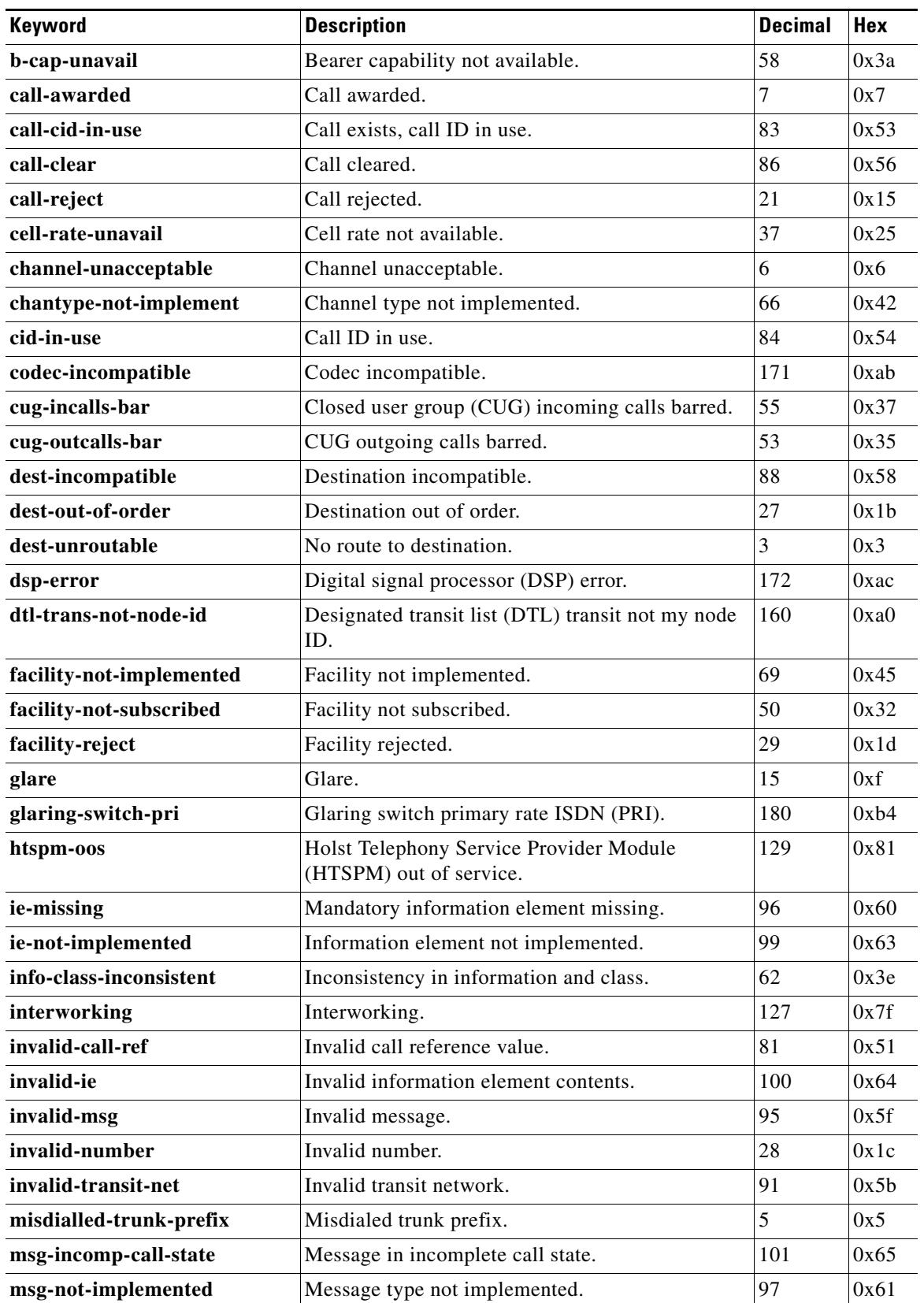

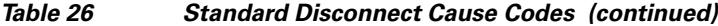
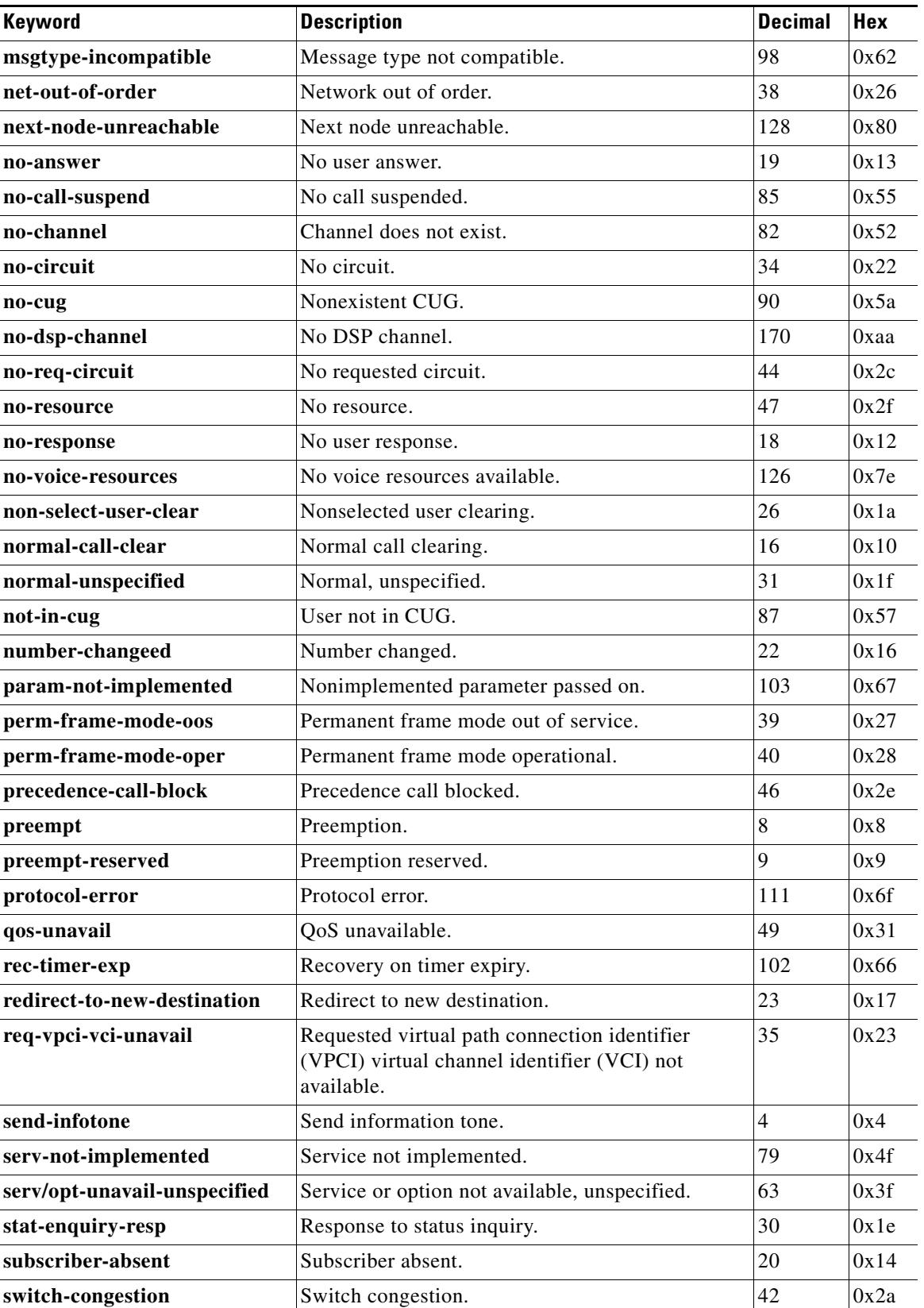

### *Table 26 Standard Disconnect Cause Codes (continued)*

 $\blacksquare$ 

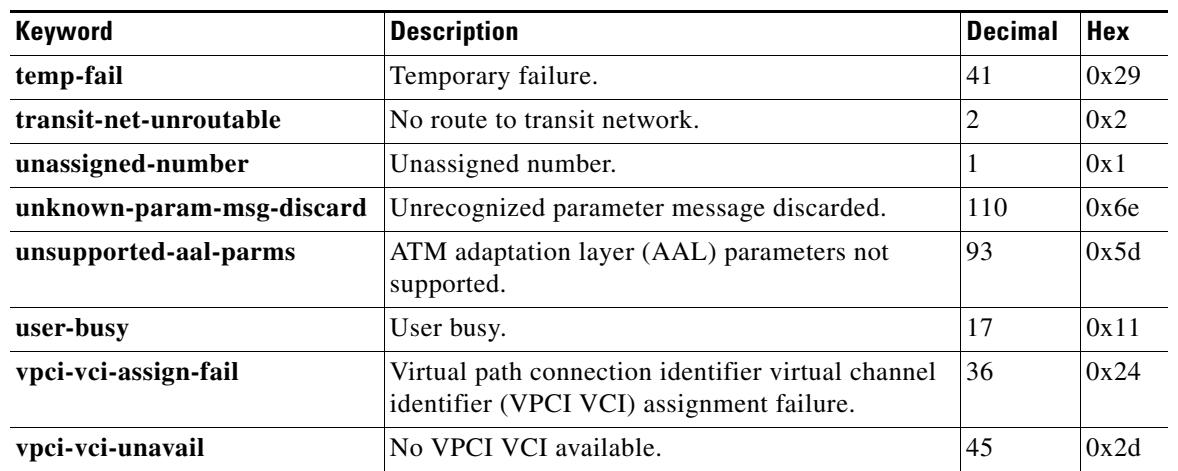

### *Table 26 Standard Disconnect Cause Codes (continued)*

**Examples** The following example shows the alternate endpoint hunts with the user-busy disconnect cause code disabled:

#### Router(conf-serv-h323)# **no h225 alt-ep hunt user-busy**

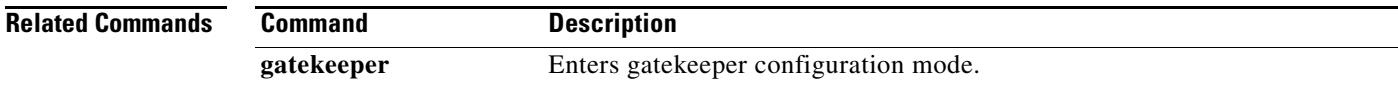

## **h225 h245-address on-connect (H.323 voice-class)**

To enable for an individual dial peer a delay in the exchange of H.225 messages for the relay of H.245 transport addresses until call connections are made, use the **h225 h245-address on-connect** command in H.323 voice-class configuration mode. To disable the delay of H.225 messages, use the **no** form of this command.

**h225 h245-address on-connect**

**no h225 h245-address on-connect**

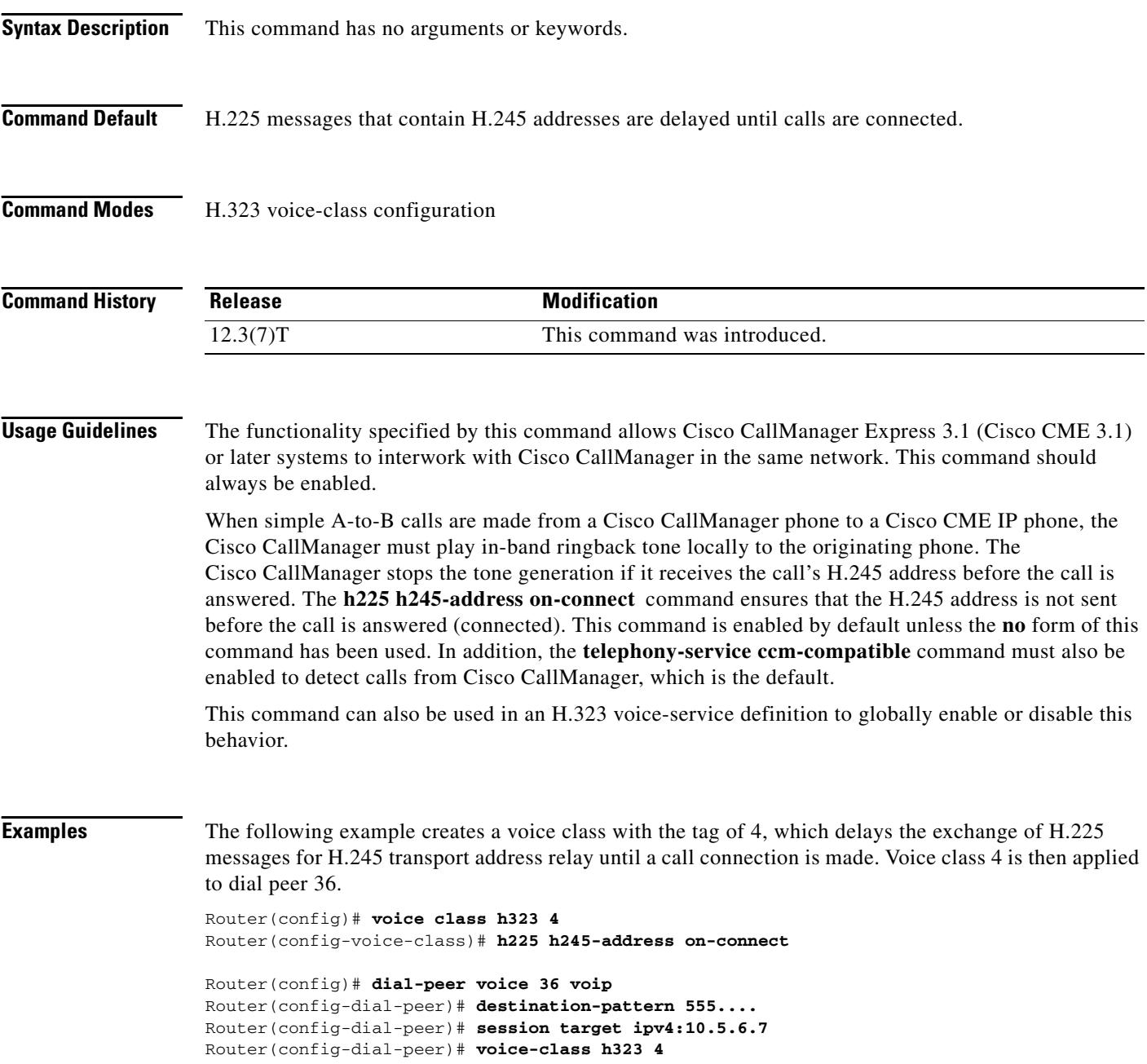

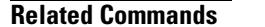

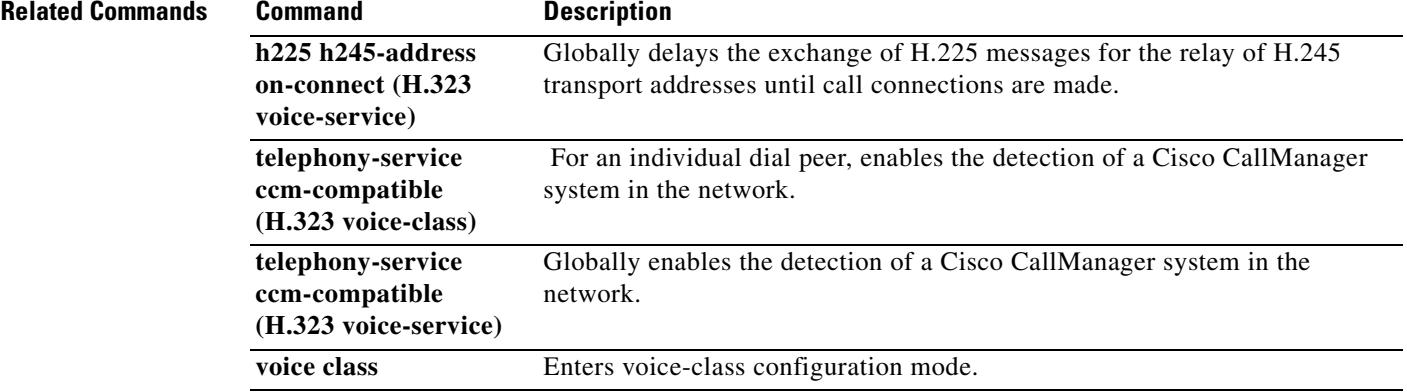

### **h225 h245-address on-connect (H.323 voice-service)**

To globally delay the exchange of H.225 messages for the relay of H.245 transport addresses until call connections are made, use the **h225 h245-address on-connect** command in H.323 voice-service configuration mode. To globally disable the delay, use the **no** form of this command.

#### **h225 h245-address on-connect**

**no h225 h245-address on-connect**

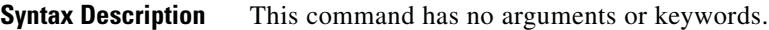

**Command Default** H.225 messages that contain H.245 addresses are delayed until calls are connected.

**Command Modes** H.323 voice-service configuration

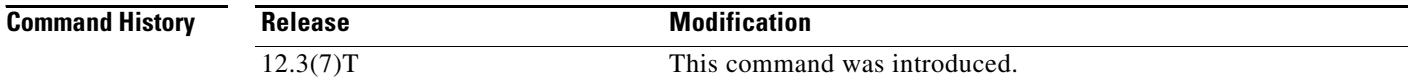

### **Usage Guidelines** The functionality specified by this command allows Cisco CallManager Express 3.1 (Cisco CME 3.1) or later systems to interwork with Cisco CallManager in the same network. This command should always be enabled.

When simple A-to-B calls are made from a Cisco CallManager phone to a Cisco CME IP phone, the Cisco CallManager must play in-band ringback tone locally to the originating phone. The Cisco CallManager stops the tone generation if it receives the call's H.245 address before the call is answered. The **h225 h245-address on-connect** command ensures that the H.245 address is not sent before the call is answered (connected). This behavior is the default when a Cisco CME system detects an incoming call from a Cisco CallManager unless the **no** form of this command has been used. In addition, the **telephony-service ccm-compatible** command must also be enabled to detect calls from Cisco CallManager, which is the default.

This command can also be used in an H.323 voice-class definition to enable or disable this behavior for individual dial peers.

**Examples** The following example globally delays the exchange of H.225 messages for H.245 transport address relay until a call connection is made.

> Router(config)# **voice service voip** Router(conf-voi-serv)# **h323** Router(conf-serv-h323)# **h225 h245-address on-connect**

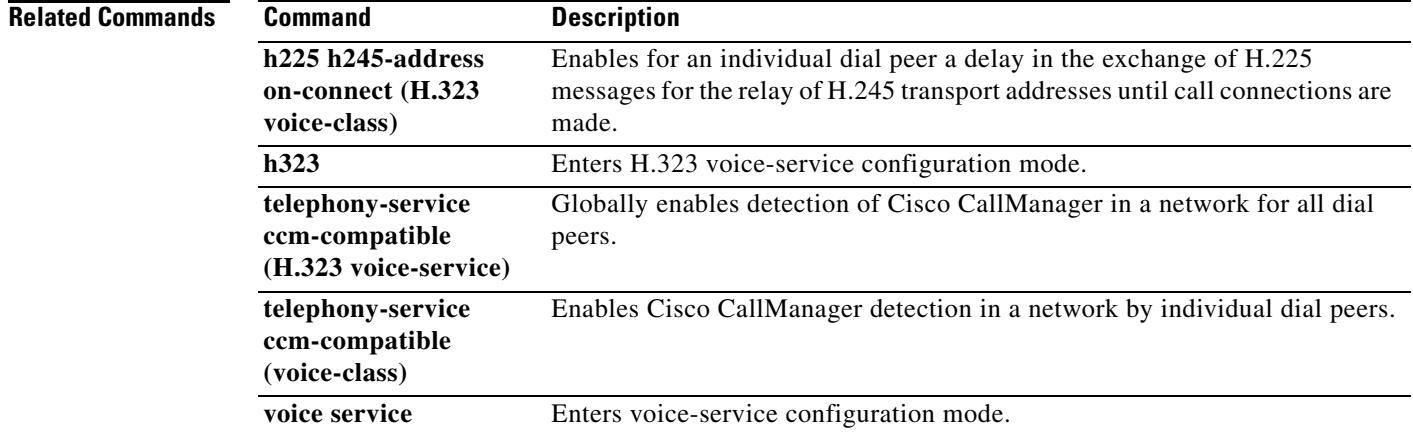

## **h225 id-passthru**

To enable video call connections to pass through between endpoints regardless of software version, use the **h225 id**-**passthru** command in H.323 voice-service configuration mode. To return to the default, use the **no** form of this command.

**h225 id-passthru**

**no h225 id-passthru**

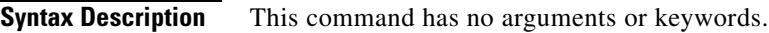

**Command Default** Video calls are completed on endpoints using the same software version.

**Command Modes** H.323 voice-service configuration

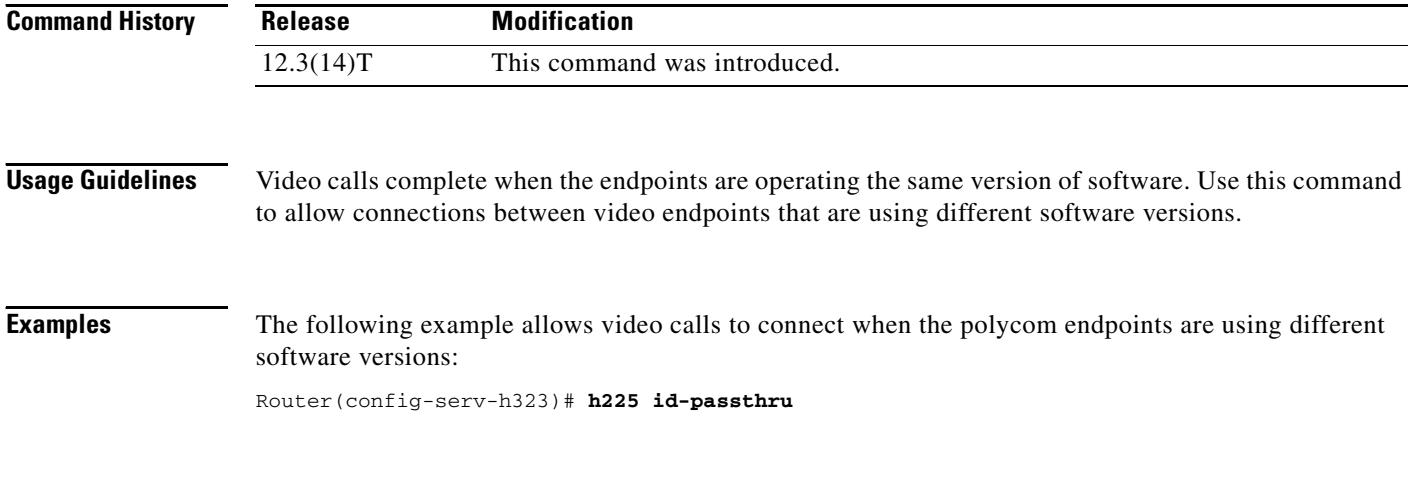

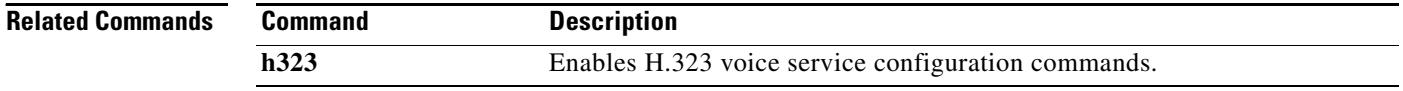

### **h225 signal overlap**

To activate overlap signaling to the destination gateway, use the **h225 signal overlap** command in H.225 voice-service configuration mode. To stop sending overlap signaling messages, use the **no** form of this command.

**h225 signal overlap** 

**no h225 signal overlap** 

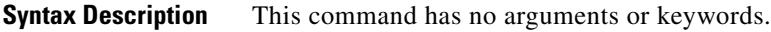

**Command Default** H.225 signaling overlap is disabled.

**Command Modes** H.323 voice-service configuration

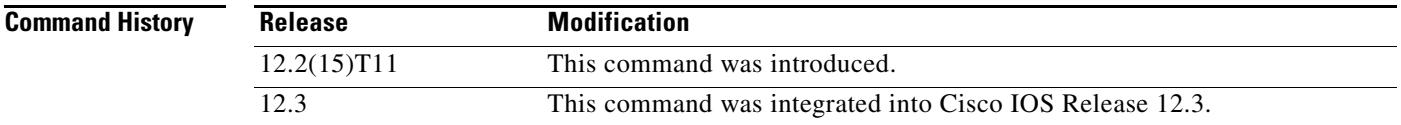

**Usage Guidelines** The terminating gateway is responsible for collecting all the called number digits. This is implemented by the dial peers matching destination patterns. When H.225 signal overlap is configured on the originating gateway, it sends the SETUP to the terminating gateway once a dial-peer match is found. The originating gateway sends all further digits received from user to the terminating gateway using INFO messages until it receives a sending complete from the user. The terminating gateway receives the digits in SETUP and subsequent INFO messages and does a dial-peer match. If a match is found, it sends a SETUP with the collected digits to the PSTN. All subsequent digits are sent to the PSTN using INFO messages at which time the call is complete.

### **Examples** The following example enables overlap signalling on the H.225 gateway:

Router(config)# **voice service voip** Router(conf-voi-serv)# **h323** Router(conf-serv-h323)# **h225 signal overlap** 

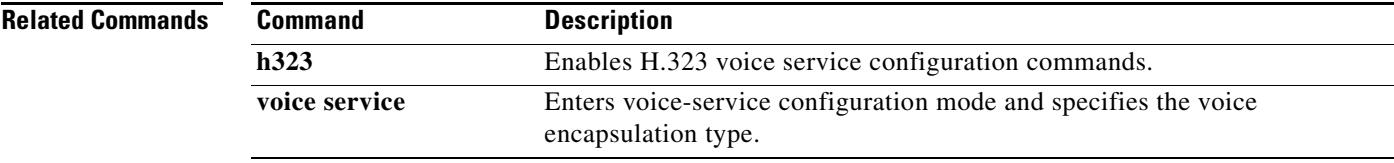

## **h225 timeout call-proceeding**

To set the H.225 call-proceeding (T310) disconnect timer, use the **h225 timeout call-proceeding**  command in either voice-service or dial peer configuration mode. To revert to the default, use the **no** form of this command.

**h225 timeout call-proceeding** *duration*

**no h225 timeout call-proceeding**

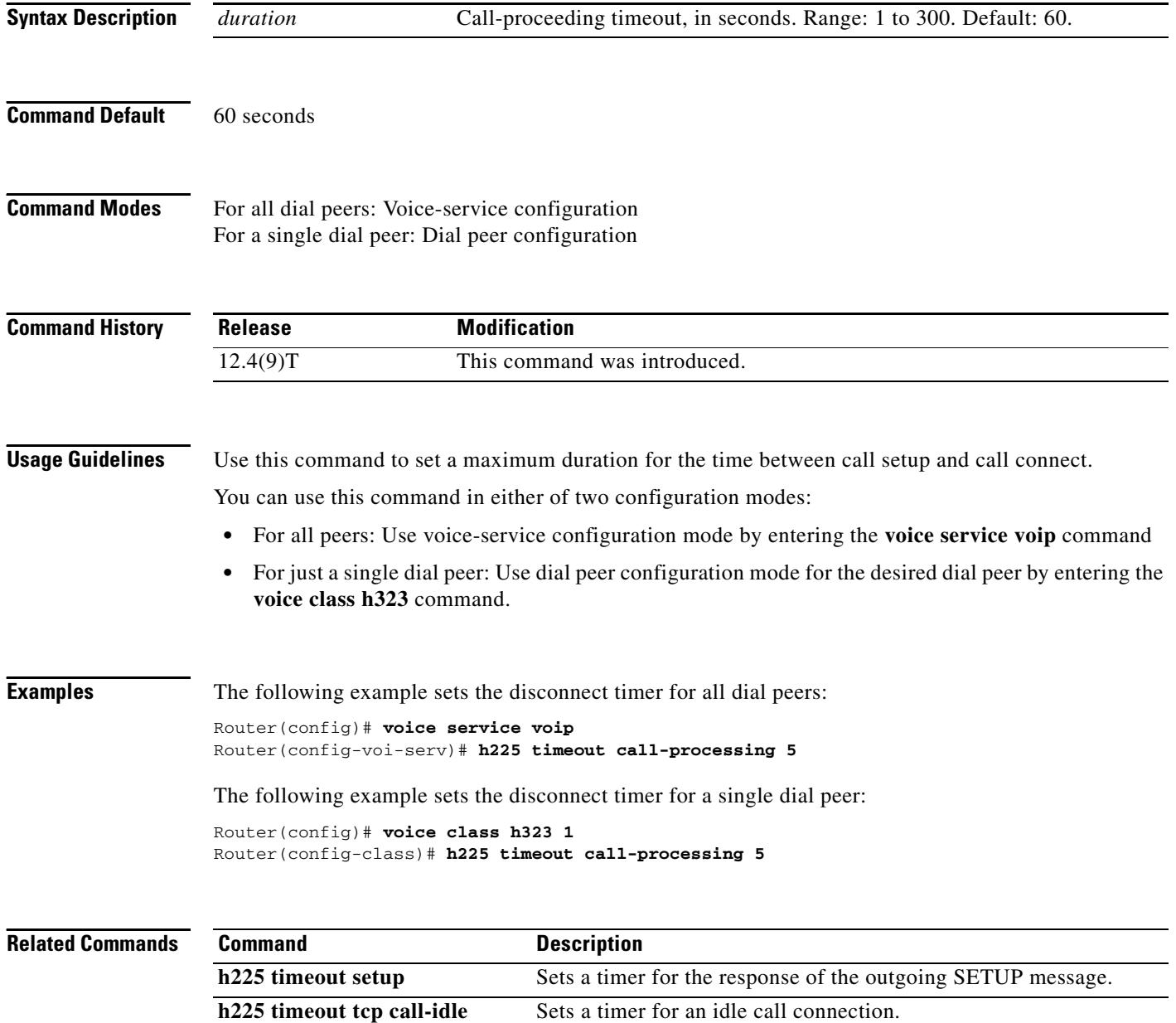

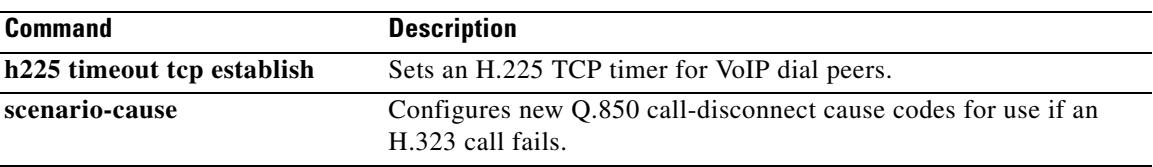

### **h225 timeout keepalive**

To disconnect H.323 calls when a TCP keepalive timeout occurs, use the **h225 timeout keepalive** command in H.323 voice-service configuration mode. To enable H.323 calls to remain active and ignore the TCP keepalive timeout, use the no form of this command.

#### **h225 timeout keepalive**

**no h225 timeout keepalive**

- **Syntax Description** This command has no arguments or keywords.
- **Command Default** TCP keepalives are enabled.
- **Command Modes** H.323 voice-service configuration

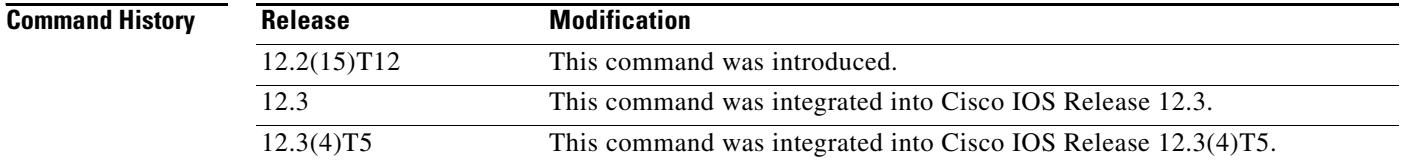

#### **Usage Guidelines** When using the default configuration of the **h225 timeout keepalive** command, if a TCP timeout occurs on the H.225 channel, all active calls are disconnected and corresponding H.225 TCP sockets are closed.

When the **no h225 timeout keepalive** command is configured and a timeout occurs, the H.225 TCP socket is closed for all calls; Active TDM-IP calls will be preserved, but IP to IP calls are disconnected. In both cases the H.225 TCP socket is closed.

**Note** This command is visible in the running configuration only when the user configures the **no** form of the command.

**Examples** The following example enables TCP keepalives on H.225 VoIP call control sessions:

Router(config)# **voice service voip** Router(conf-voi-serv)# **h323** Router(conf-serv-h323)# **h225 timeout keepalive**

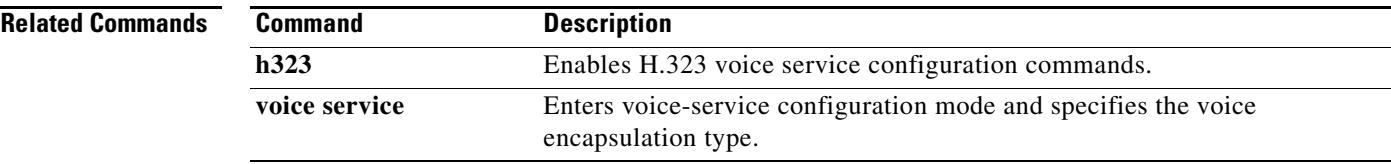

## **h225 timeout setup**

To configure the timeout value for the response of the outgoing SETUP message, use the **h225 timeout setup** command in voice class configuration mode. To remove the timeout value, use the **no** form of this command.

**h225 timeout setup** *seconds*

**no h225 timeout setup**

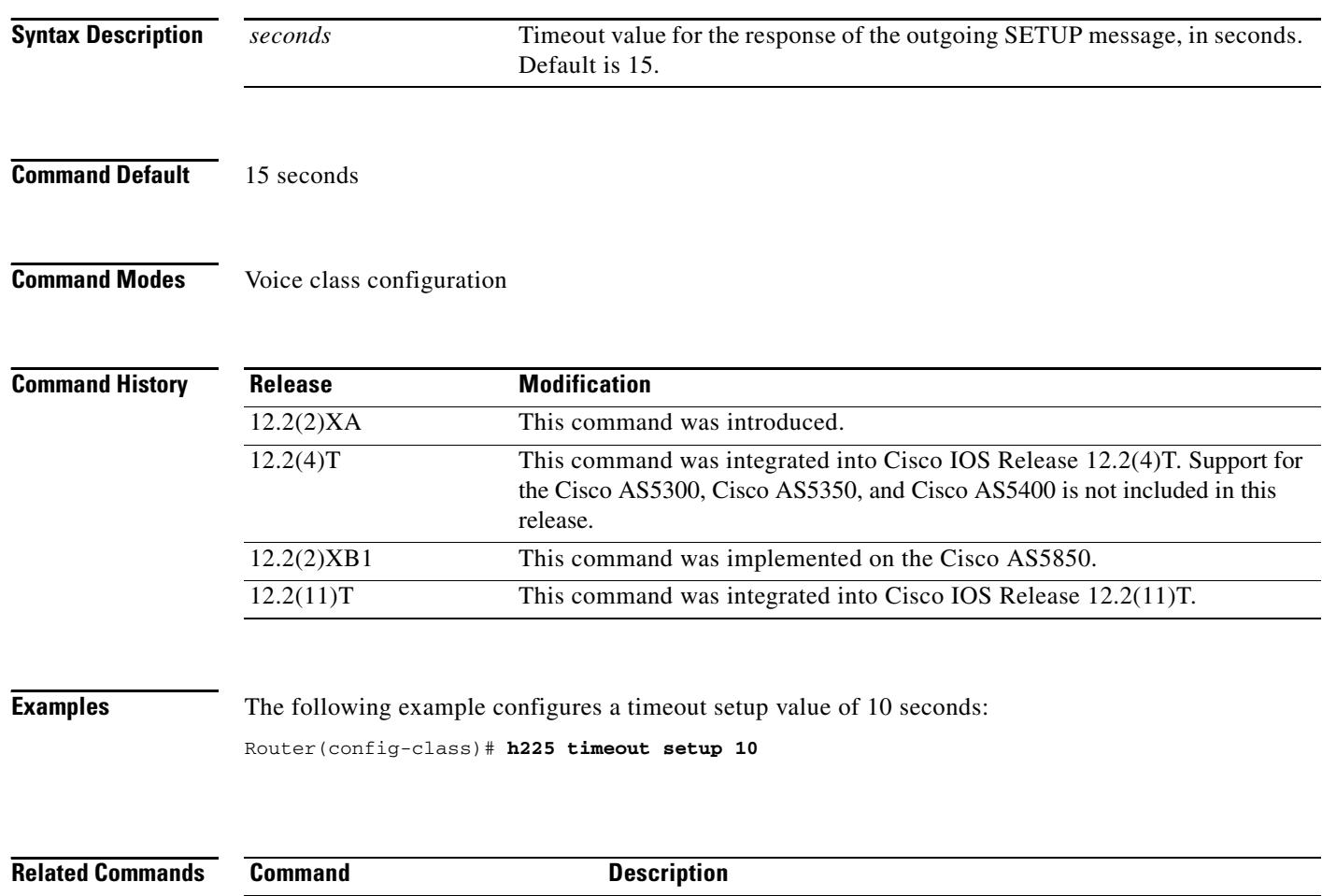

**h225 timeout tcp call-idle** Sets a timer for an idle call connection. **h225 timeout tcp establish** Configures the H.225 TCP timeout.

# **h225 timeout t302**

To set the t302 timer when using overlap signaling, use the **h225 timeout t302** command in H.225 voice-service configuration mode. To return to the default overlap signaling setting, use the **no** form of this command

**h225 timeout t302** *seconds*

**no h225 timeout t302** *seconds*

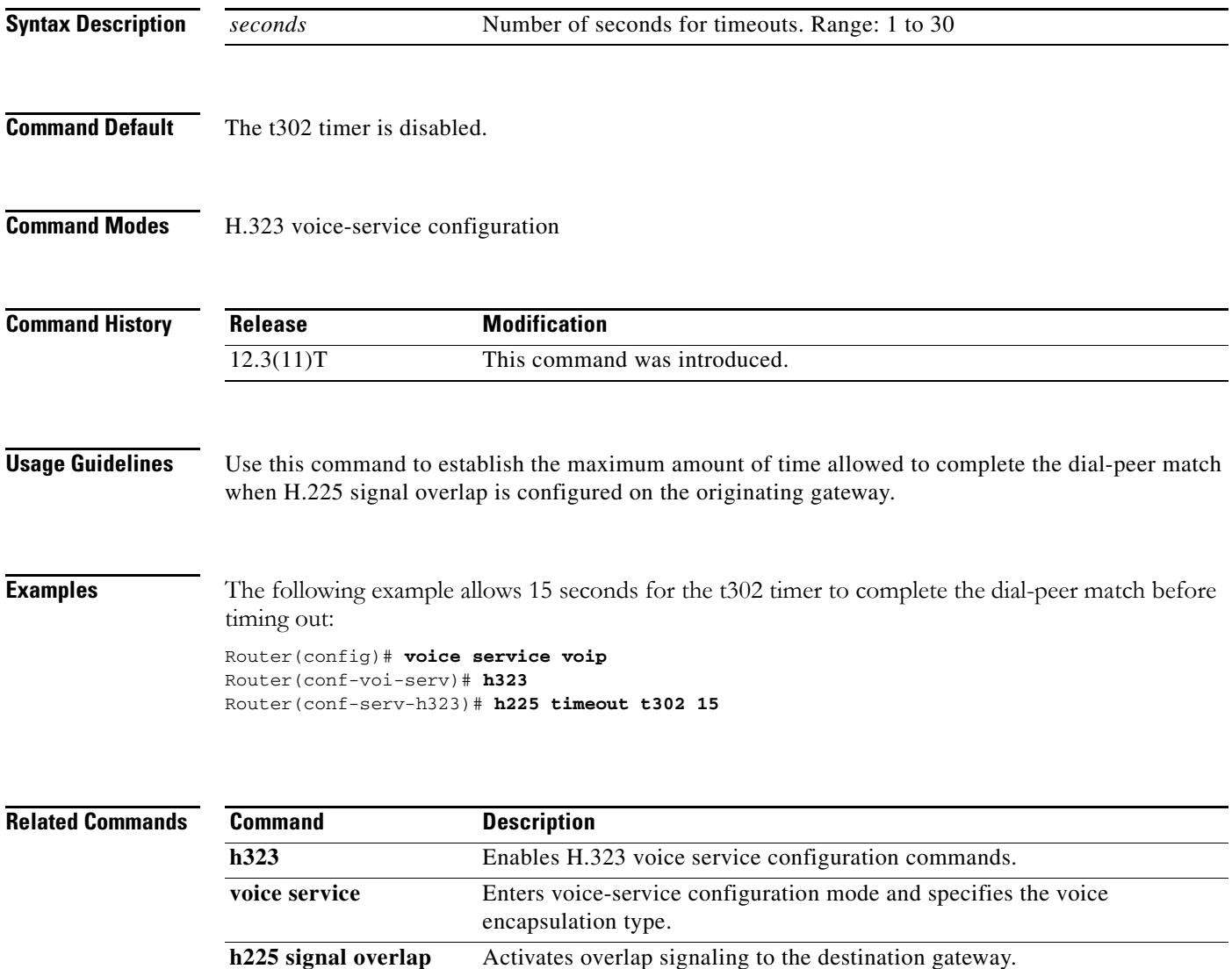

# **h225 timeout t304**

To set the t304 timer when using overlap signaling, use the **h225 timeout t304** command in H.323 voice-service configuration mode. To return to the default overlap signaling setting, use the **no** form of this command.

**h225 timeout t304** *seconds*

**no h225 timeout t304** *seconds*

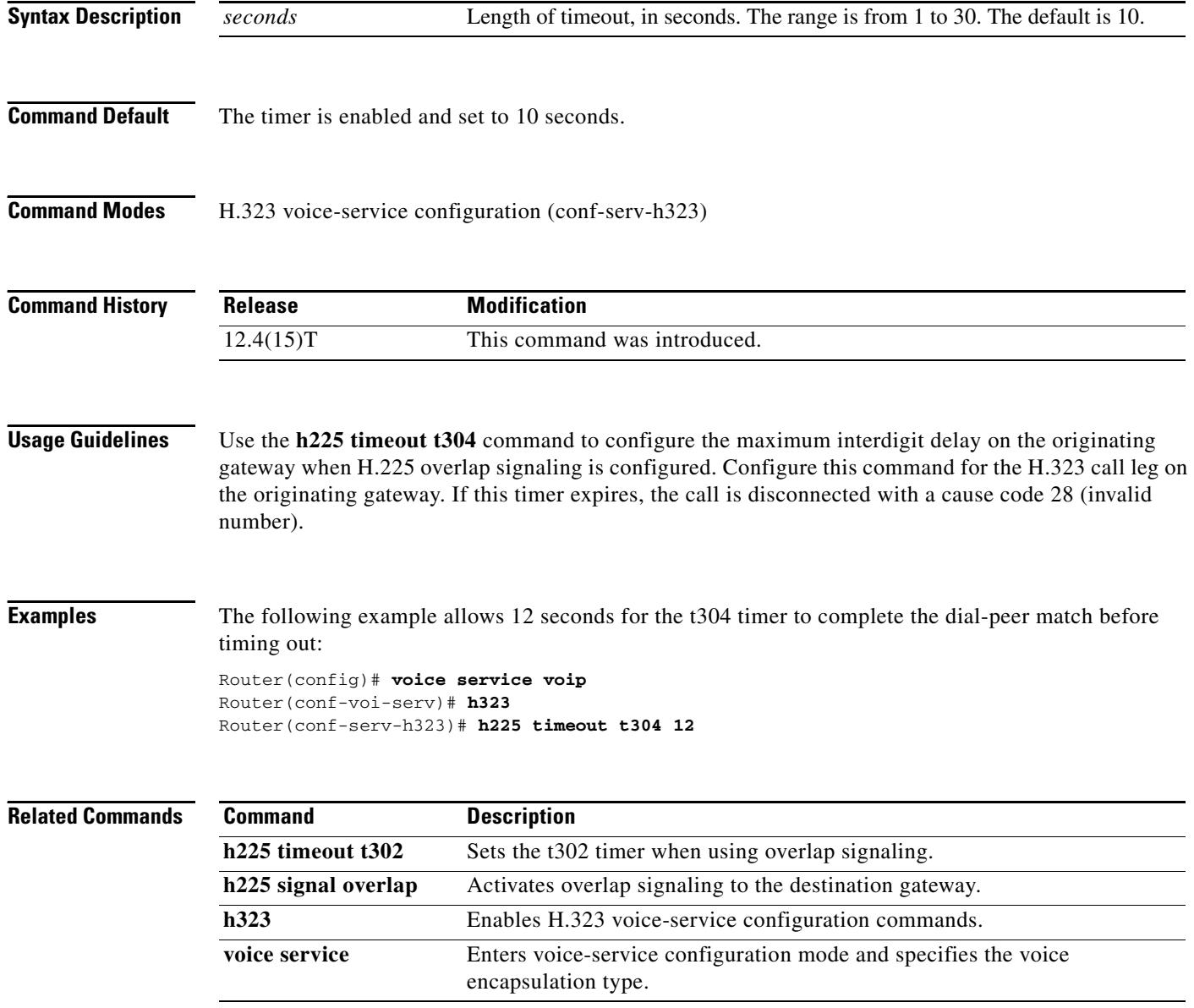

П

# **h225 timeout tcp call-idle (H.323 voice-service)**

To set a timer for an idle call connection, use the **h225 timeout tcp call**-**idle** command in voice service h323 configuration mode. To reset to the default, use the **no** form of this command.

**h225 timeout tcp call**-**idle** {**value** *value* | **never**}

**no h225 timeout tcp call**-**idle**

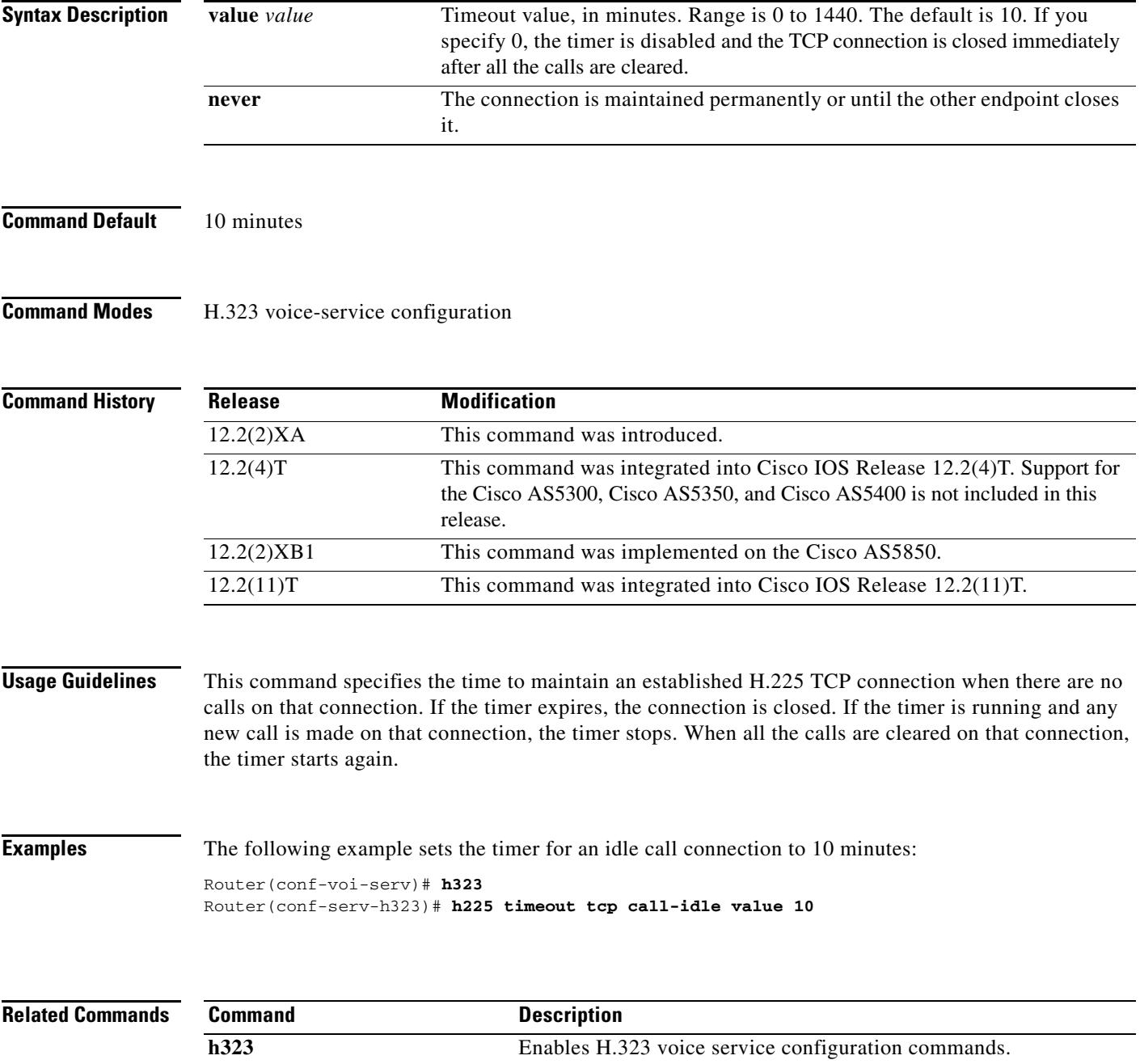

## **h225 timeout tcp establish**

To set the H.225 TCP timeout value for Voice over IP (VoIP) dial peers, use the **h225 timeout tcp establish** command in voice class configuration mode. To reset to the default, use the **no** form of this command.

**h225 timeout tcp establish** *seconds*

**no h225 timeout tcp establish**

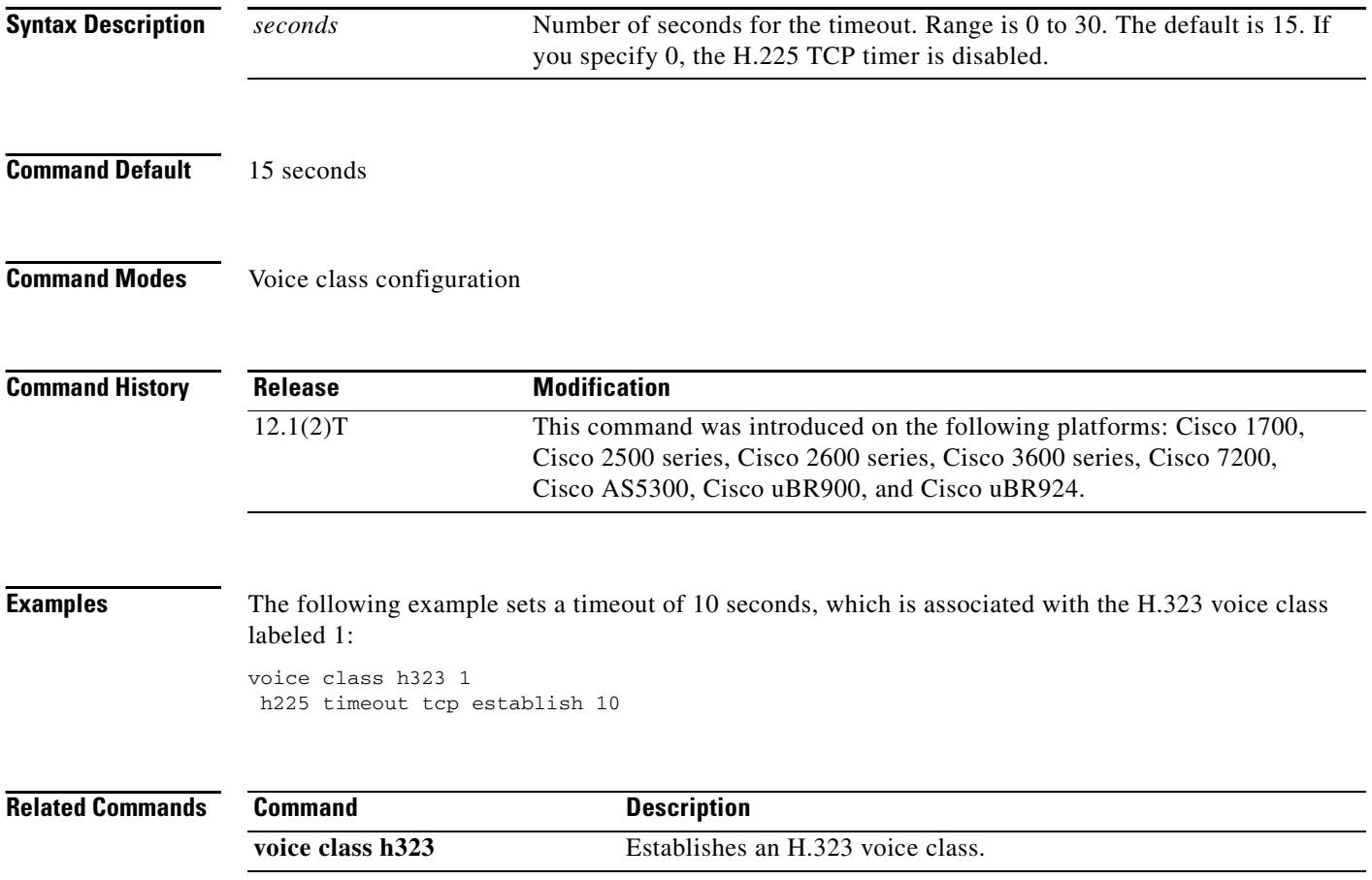

Ξ

# **h245 passthru**

To allow H.245 calls to pass through to the Cisco Unified CallManager when the IP-to-IP gateway sends an incorrect intercluster trunk (ICT) version, use the **h245 passthru** command in voice service configuration mode. To disable this command use, the **no** form of this command.

**h245 passthru** {**all** | **tcsnonstd**-**passthru**}

**no h245 passthru** {**all** | **tcsnonstd**-**passthru**}

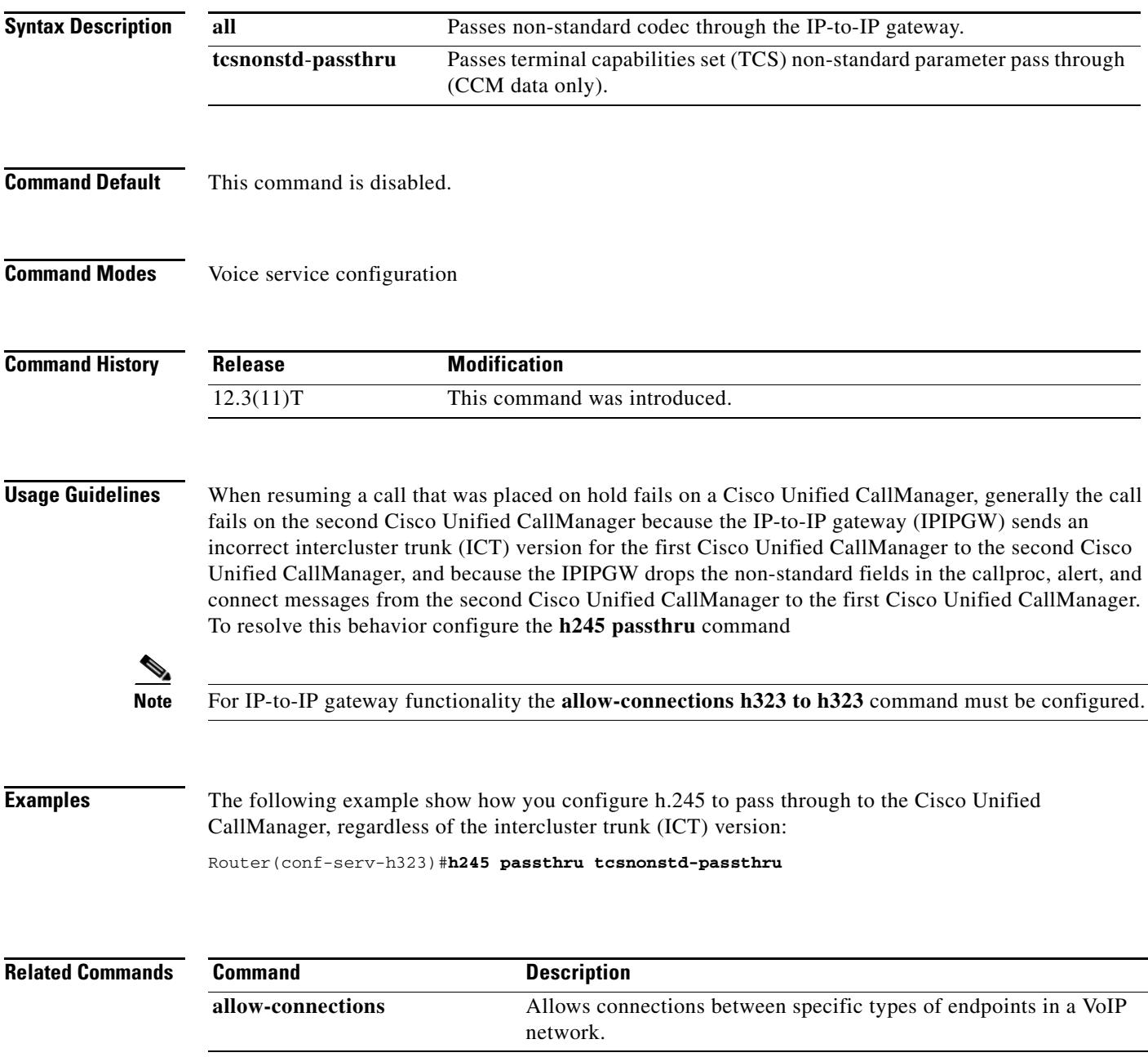

# **h245 timeout olc**

To set the timeout value for the OpenLogicalChannel (OLC) message, use the **h245 timeout olc** command in H.323 voice-service configuration mode. To disable the timeout value for the OLC message, use the **no** form of this command.

**h245 timeout olc** *timeout value*

**no h245 timeout olc** *timeout value*

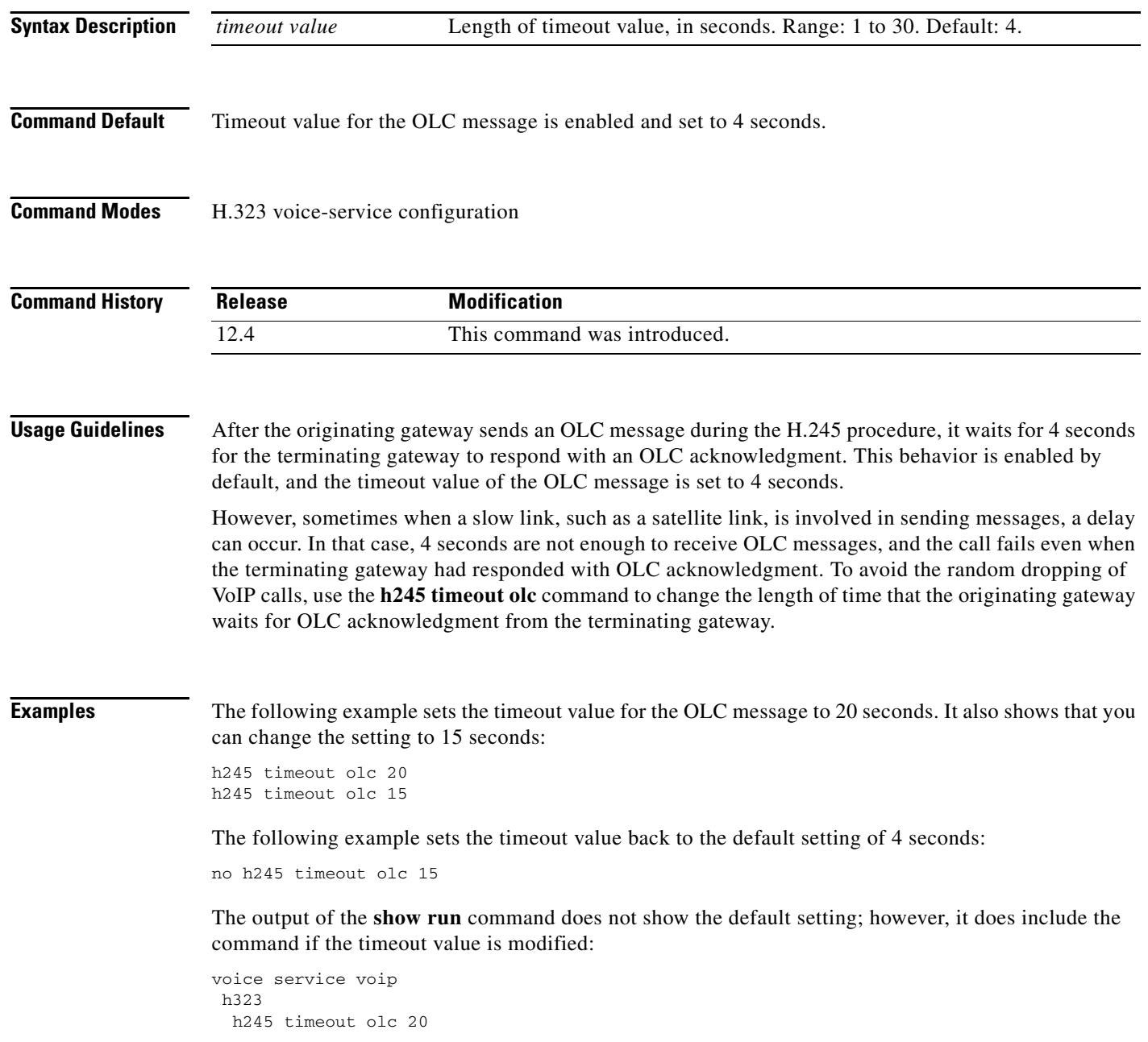

П

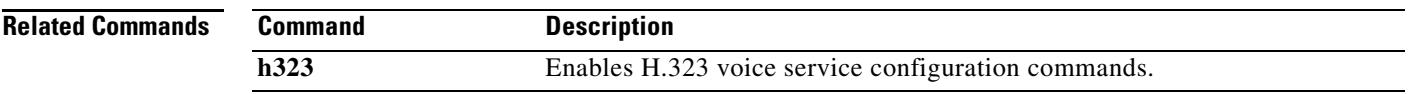

## **h323**

To enable the H.323 voice service configuration commands, use the **h323** command in voice service configuration mode.

**h323**

- **Syntax Description** This command has no arguments or keywords.
- **Command Default** No default behavior or values
- **Command Modes** Voice service configuration

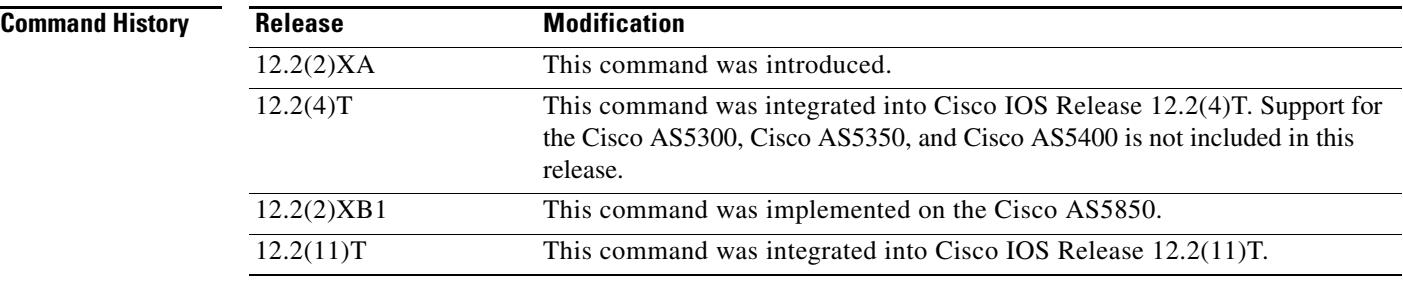

**Examples** The following example enters H.323 voice service configuration mode:

Router(conf-voi-serv)# **h323**

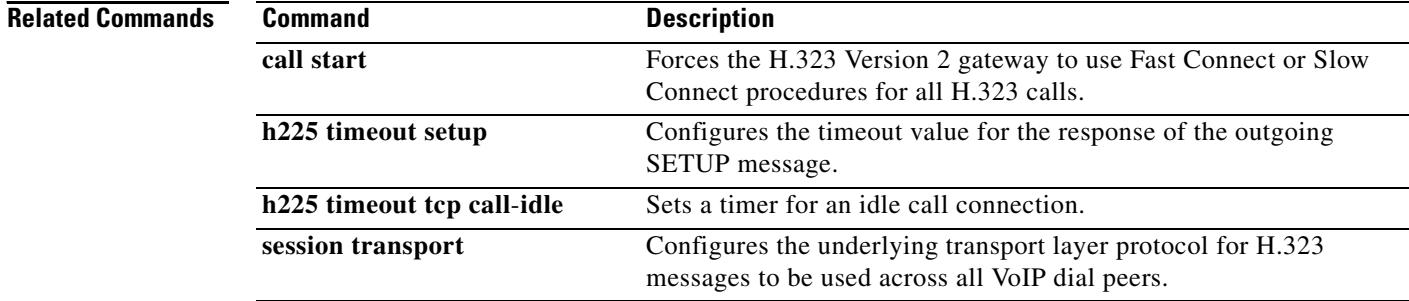

# **h323 asr**

To enable application-specific routing (ASR) and specify the maximum bandwidth for a proxy, use the **h323 asr** command in interface configuration mode. To remove a bandwidth setting but keep ASR enabled, use **no** form of this command.

**h323 asr** [**bandwidth** *max*-*bandwidth*]

**no h323 asr** [**bandwidth** *max*-*bandwidth*]

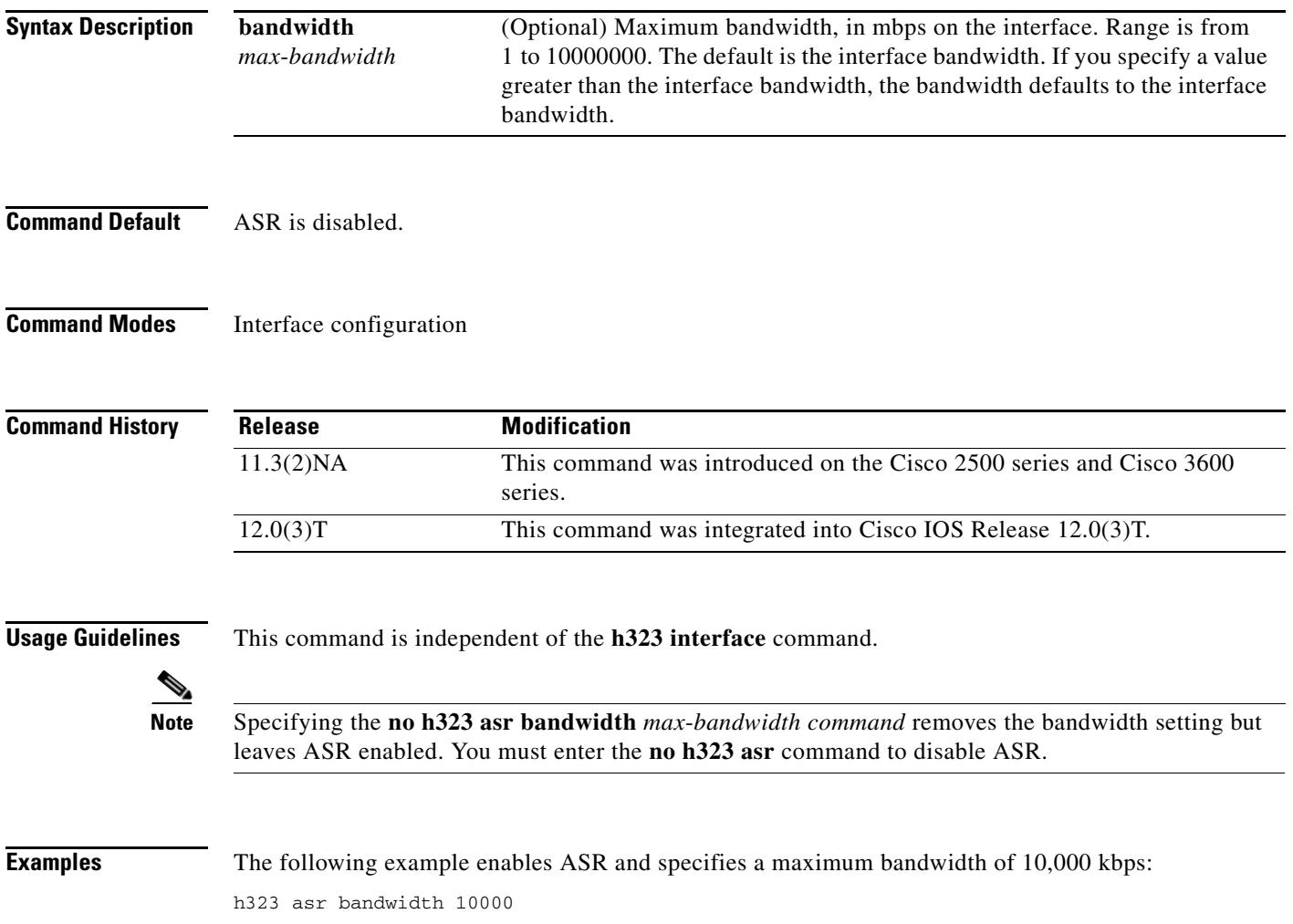

# **h323 call start**

To force the H.323 Version 2 gateway to use Fast Connect or Slow Connect procedures for all H.323 calls, use the **h323 call start** command in voice-service configuration mode. To reset to the default, use the **no** form of this command.

**h323 call start** {**fast** | **slow**}

**no h323 call start**

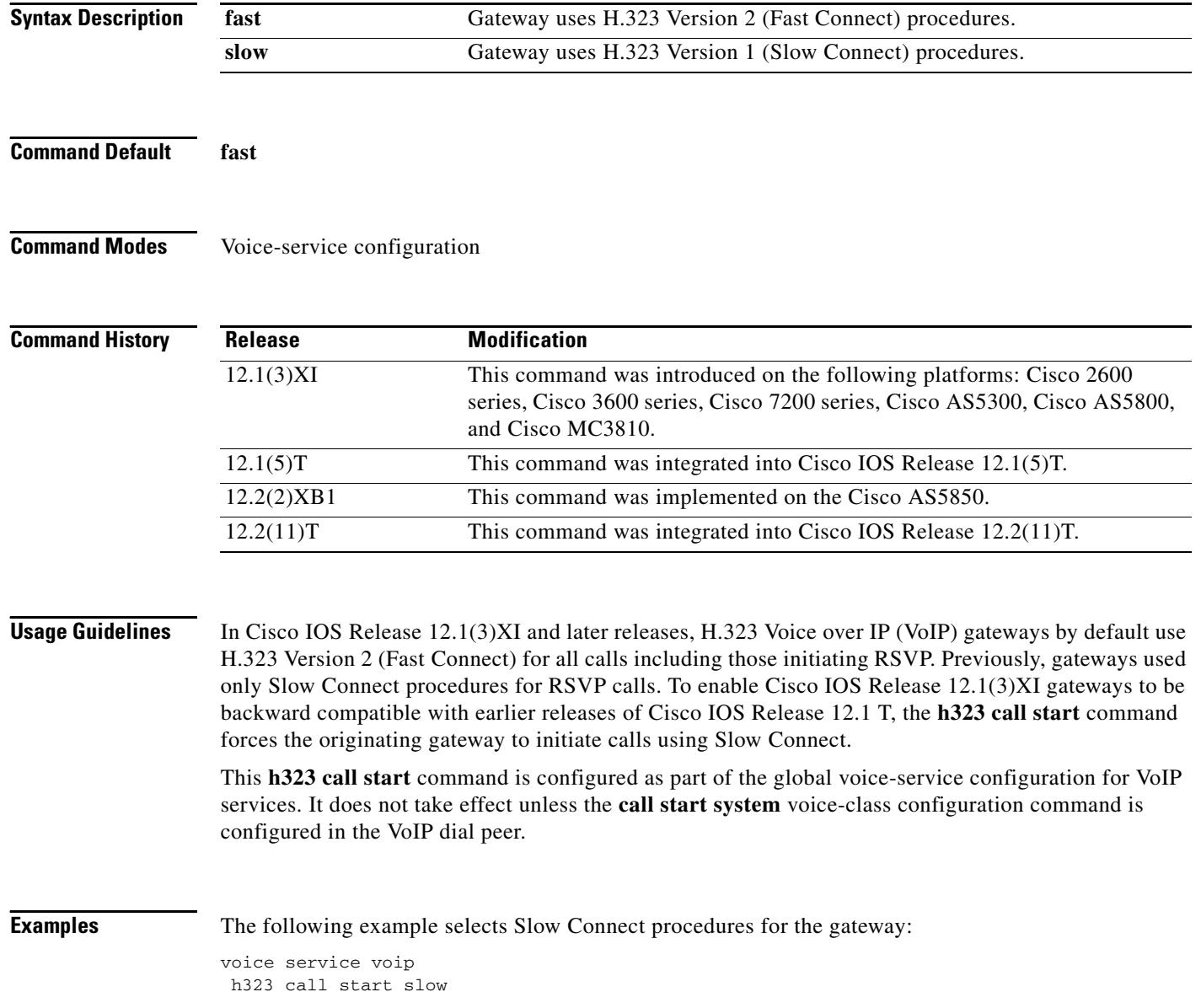

 $\blacksquare$ 

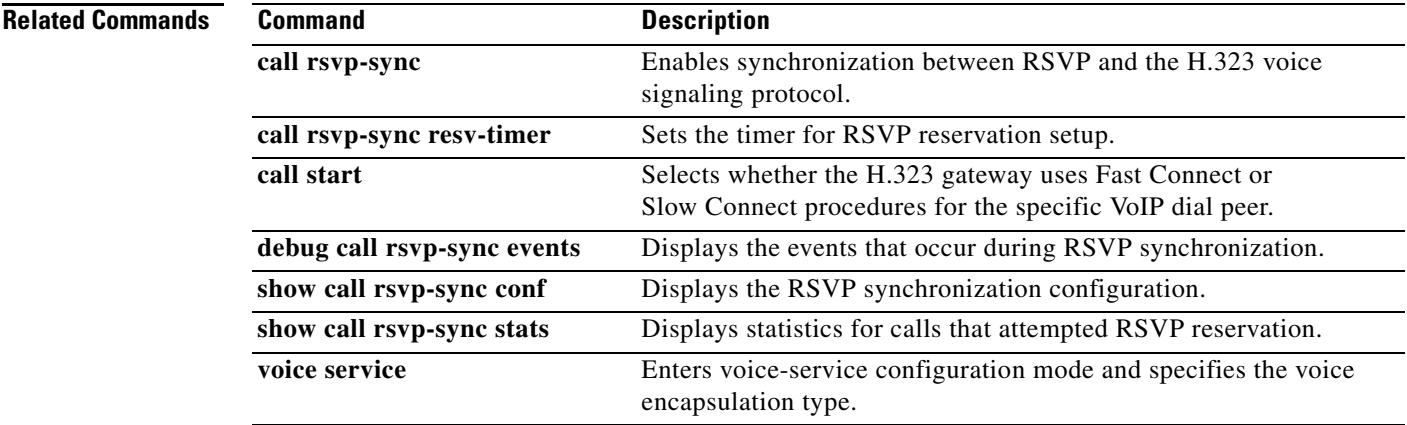

Ξ

# **h323 gatekeeper**

To specify the gatekeeper associated with a proxy and to control how the gatekeeper is discovered, use the **h323 gatekeeper** command in interface configuration mode. To disassociate the gatekeeper, use the **no** form of this command.

**h323 gatekeeper** [**id** *gatekeeper*-*id]* {**ipaddr** *ipaddr* [*port*] | **multicast**}

**no h323 gatekeeper** [**id** *gatekeeper*-*id]* {**ipaddr** *ipaddr* [*port*] | **multicast**}

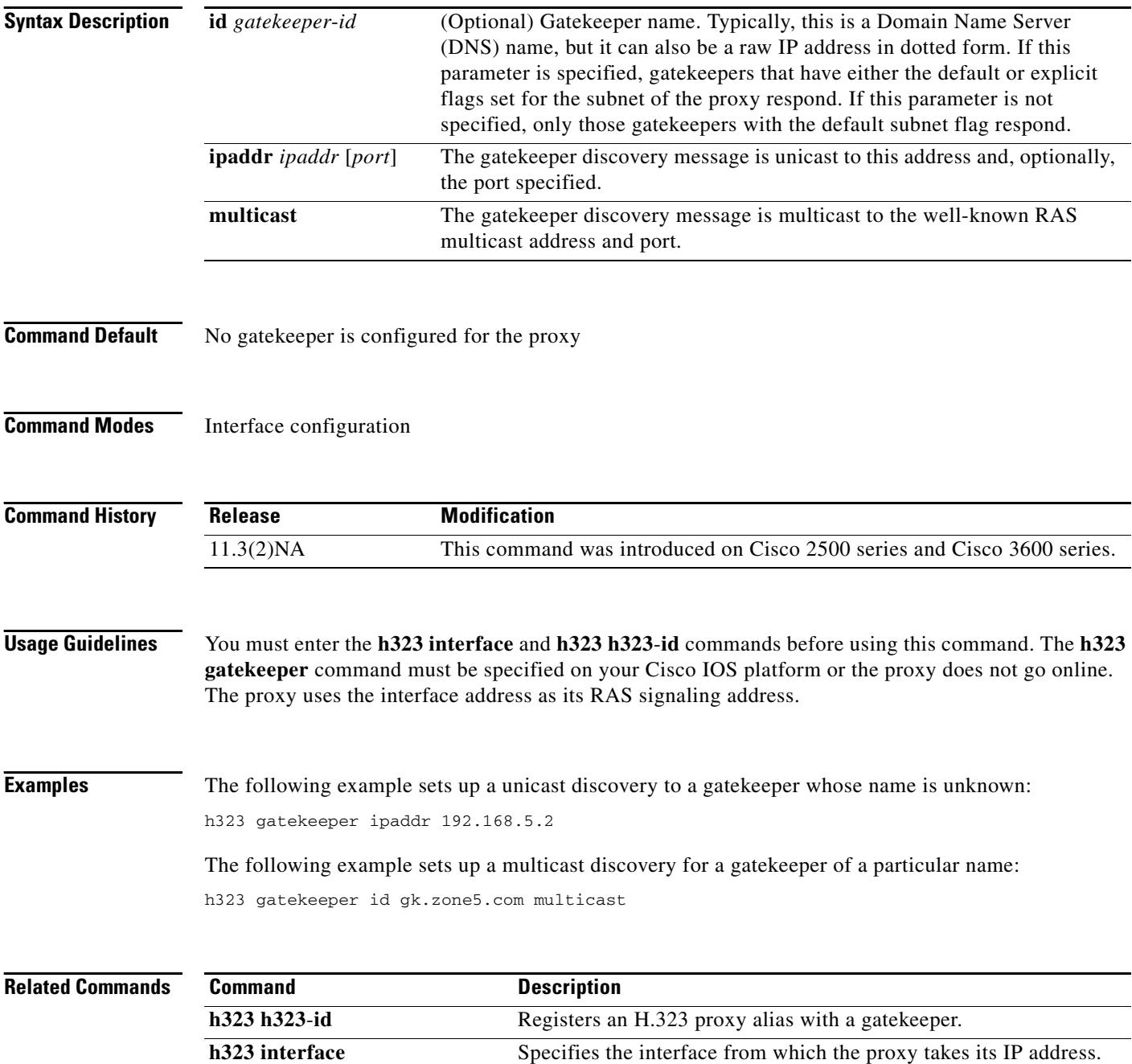

## **h323 h323-id**

To register an H.323 proxy alias with a gatekeeper, use the **h323 h323**-**id** command in interface configuration mode. To remove an H.323 proxy alias, use the **no** form of this command.

**h323 h323**-**id** *h323*-*id*

**no h323 h323**-**id** *h323*-*id*

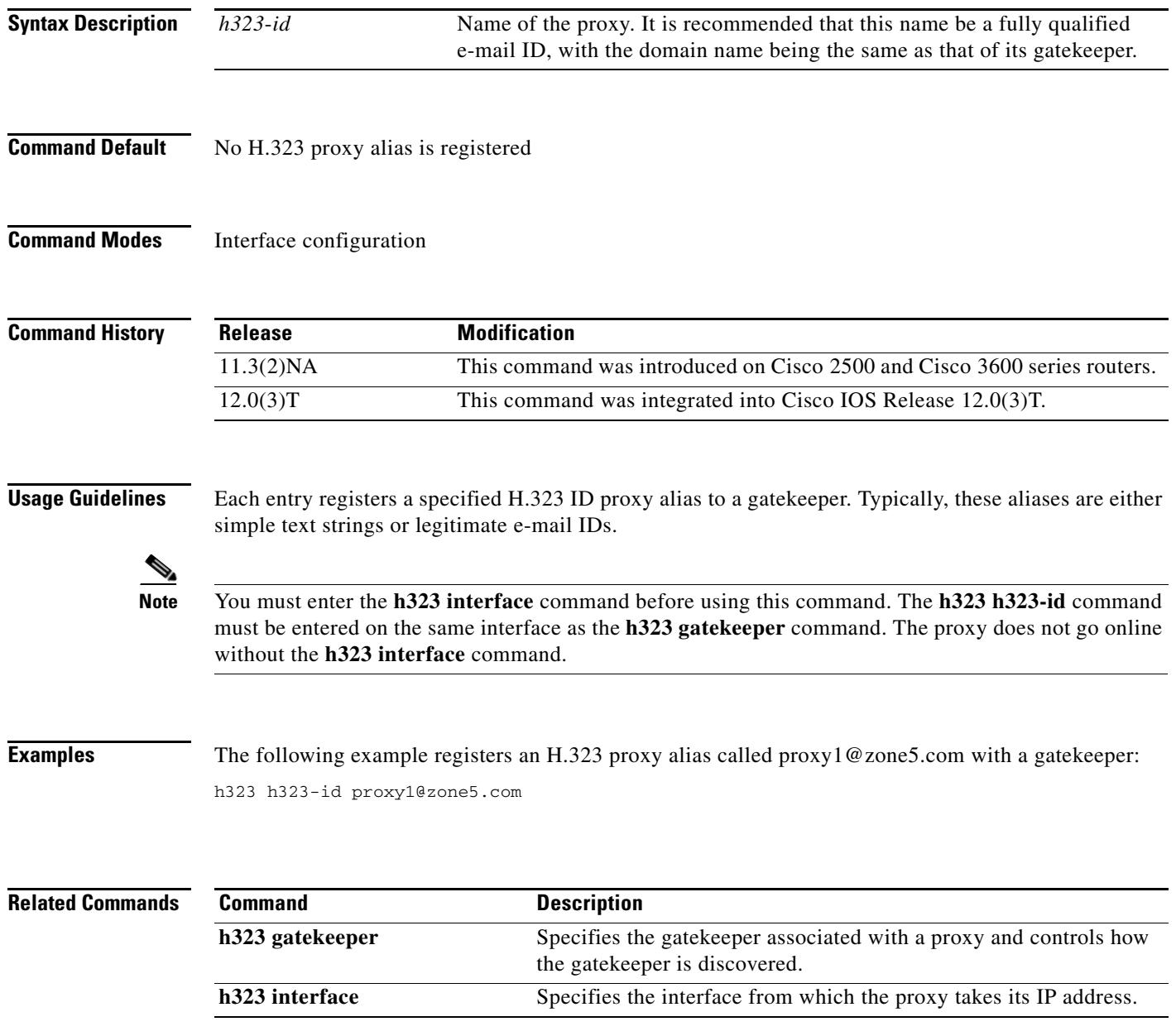

# **h323 interface**

To select an interface whose IP address is used by the proxy to register with the gatekeeper, use the **h323 interface** command in interface configuration mode. To reset to the default port, use the **no** version of the command and then the **h323 interface** command.

**h323 interface** [*port*-*number*]

**no h323 interface** [*port*-*number*]

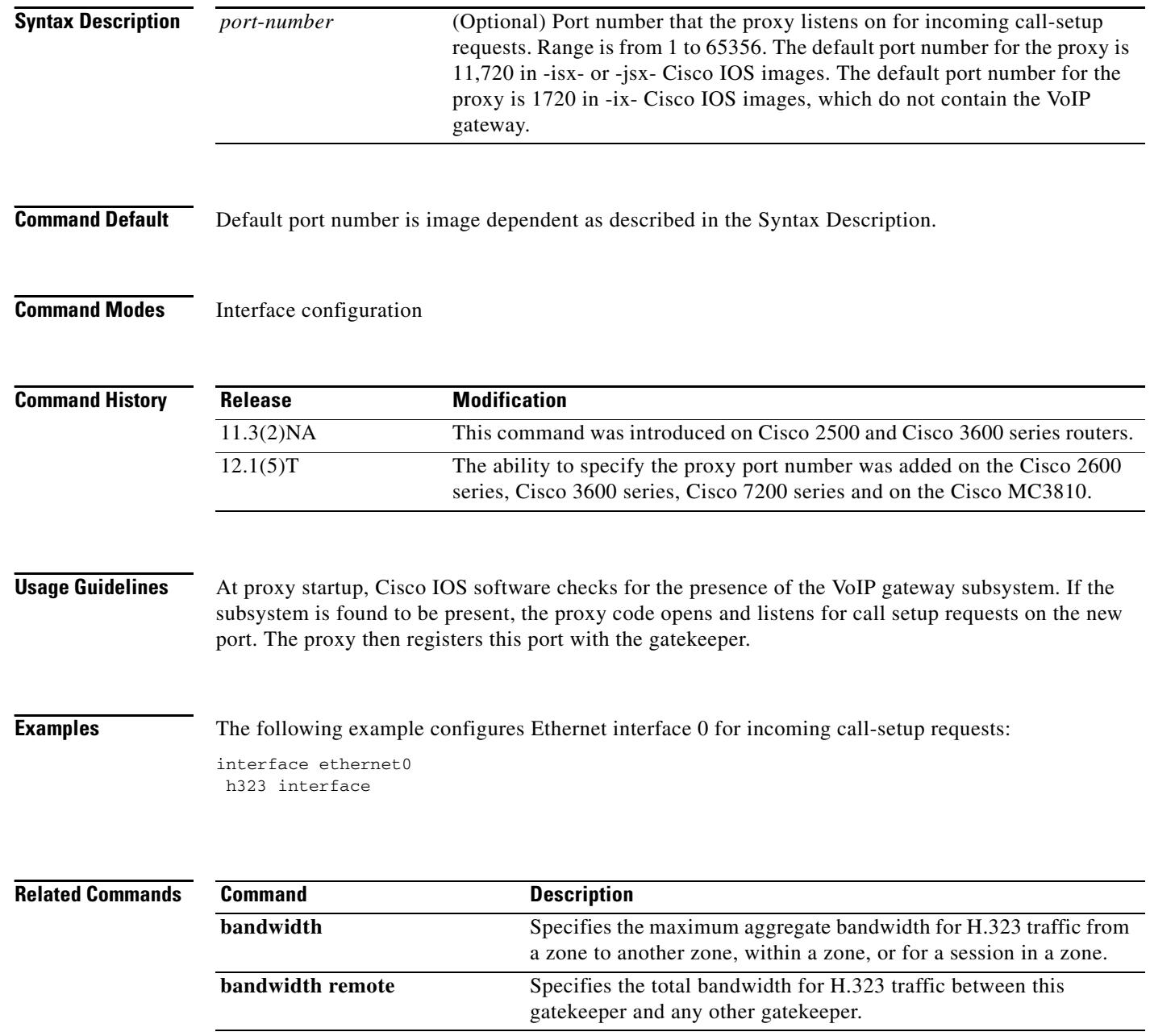

П

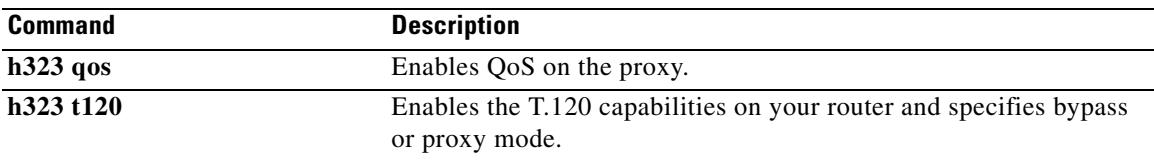

# **h323 qos**

To enable quality of service (QoS) on the proxy, use the **h323 qos** command in interface configuration mode. To disable QoS, use the **no** form of this command.

**h323 qos** {**ip**-**precedence** *value* | **rsvp** {**controlled**-**load** | **guaranteed**-**qos**}}

**no h323 qos** {**ip**-**precedence** *value* | **rsvp** {**controlled**-**load** | **guaranteed**-**qos**}}

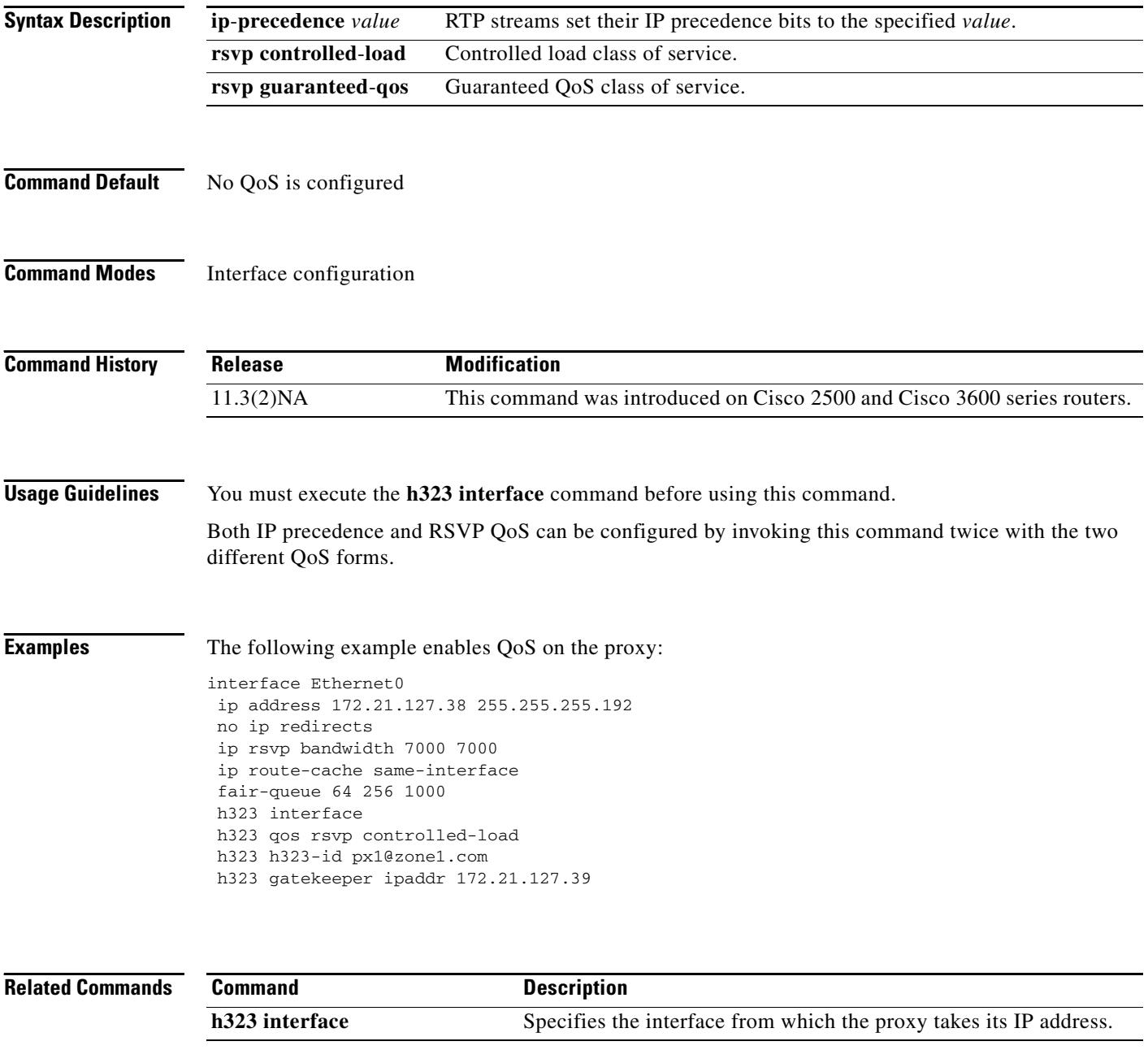

# **h323 t120**

To enable the T.120 capabilities on your router and to specify bypass or proxy mode, use the **h323 t120** command in interface configuration mode.

**h323 t120 {bypass | proxy}**

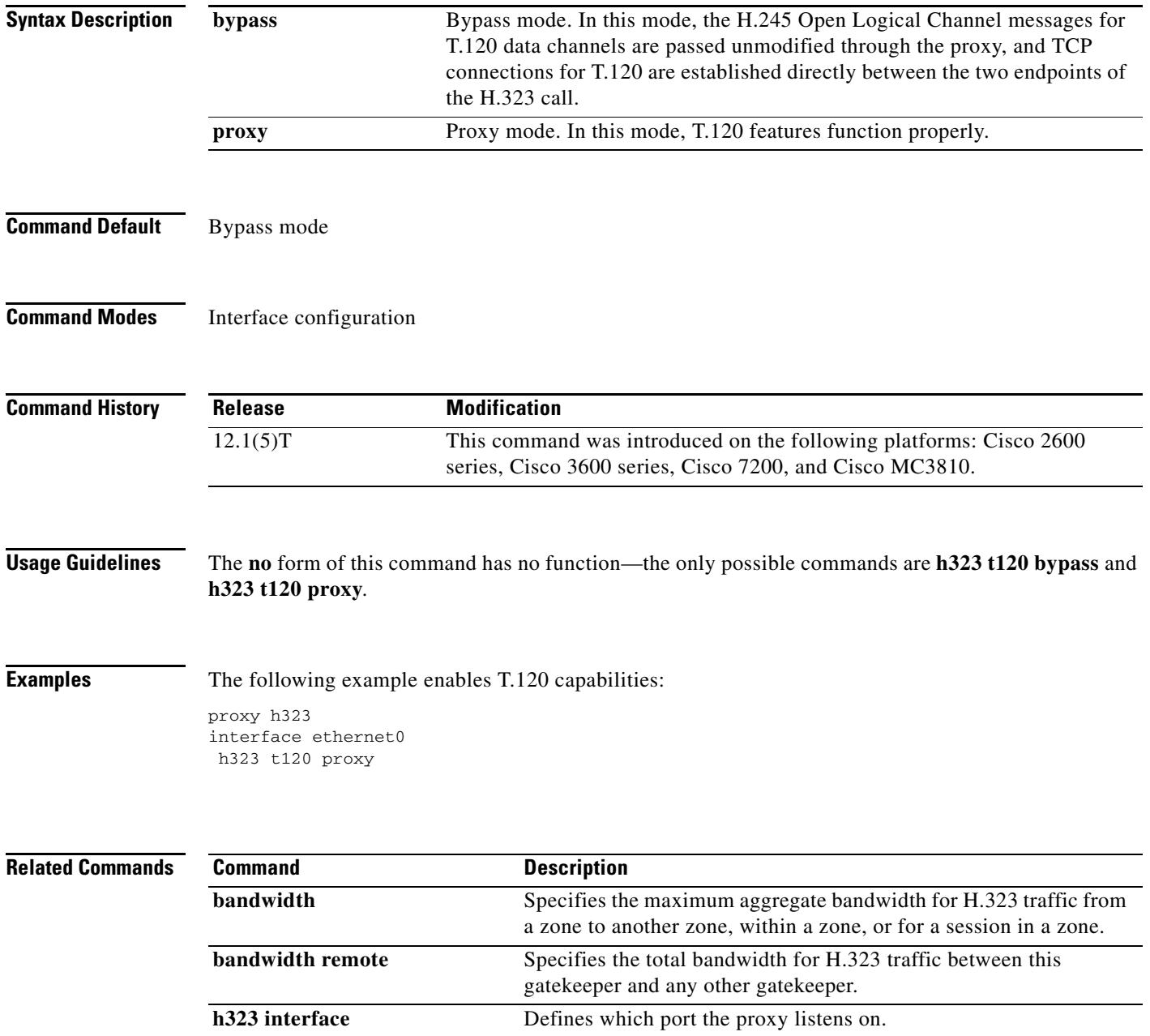

# **h323-annexg**

To enable the border element (BE) on the gatekeeper and to enter BE configuration mode, use the **h323**-**annexg** command in gatekeeper configuration mode. To disable the BE, use the **no** form of this command.

**h323**-**annexg** *border*-*element*-*id* **cost** *cost* **priority** *priority*

**no h323**-**annexg**

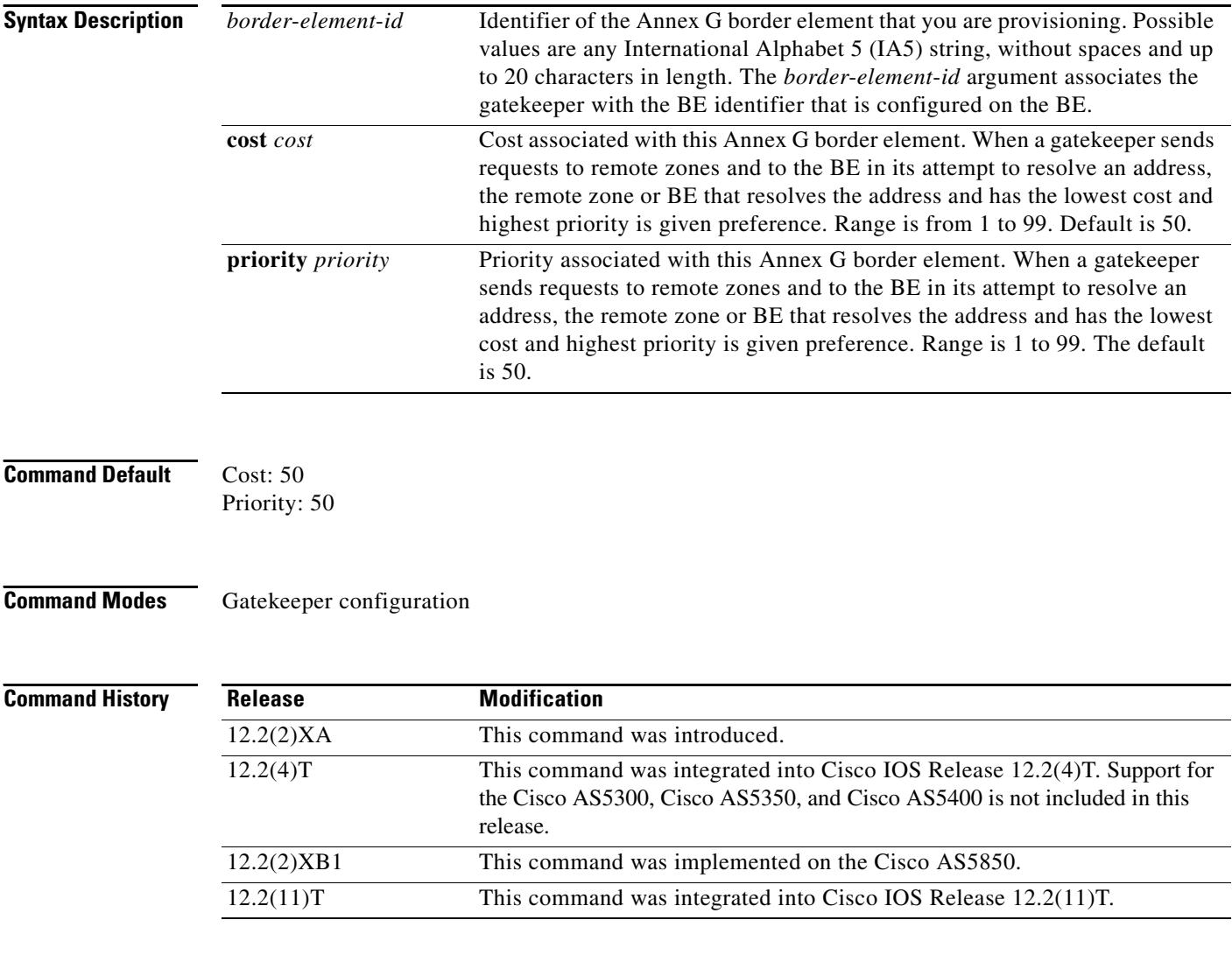

**Usage Guidelines** The Annex G border element must be configured using the **call**-**router** command before the gatekeeper can be associated with the Annex G border element. The **h323-annexg** command associates the gatekeeper with a previously configured Annex G border element and indicates that the gatekeeper should interact with the BE in address resolution.

a ka

**Examples** The following example enables Annex G configuration for a BE named "be20":

Router(config-gk)# **h323-annexg be20 cost 10 priority 40** Router(config-gk-annexg)#

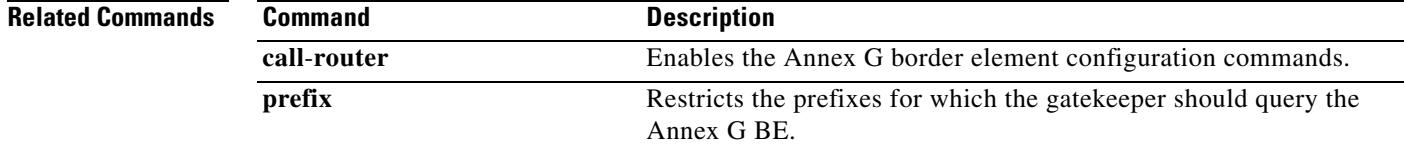

# **h323-gateway voip bind srcaddr**

To designate a source IP address for the voice gateway, use the **h323**-**gateway voip bind srcaddr**  command in interface configuration mode. To remove the source IP address, use the **no** form of the command.

**h323**-**gateway voip bind srcaddr** *ip*-*address*

**no h323**-**gateway voip bind srcaddr**

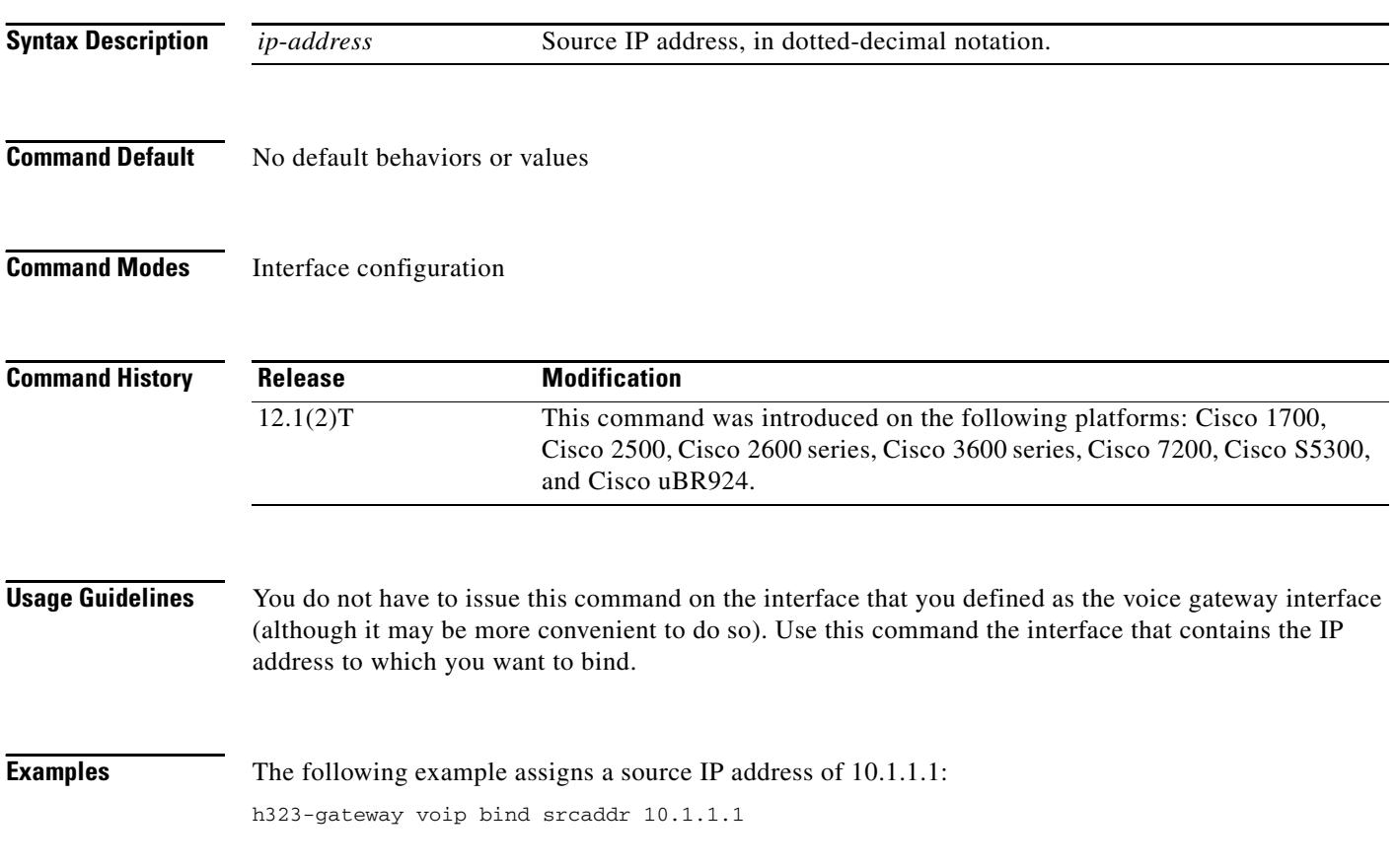

## **h323-gateway voip h323-id**

To configure the H.323 name of the gateway that identifies this gateway to its associated gatekeeper, use the **h323-gateway voip h323-id** command in interface configuration mode. To disable this defined gateway name, use the **no** form of this command.

**h323**-**gateway voip h323**-**id** *interface*-*id*

**no h323**-**gateway voip h323**-**id** *interface*-*id*

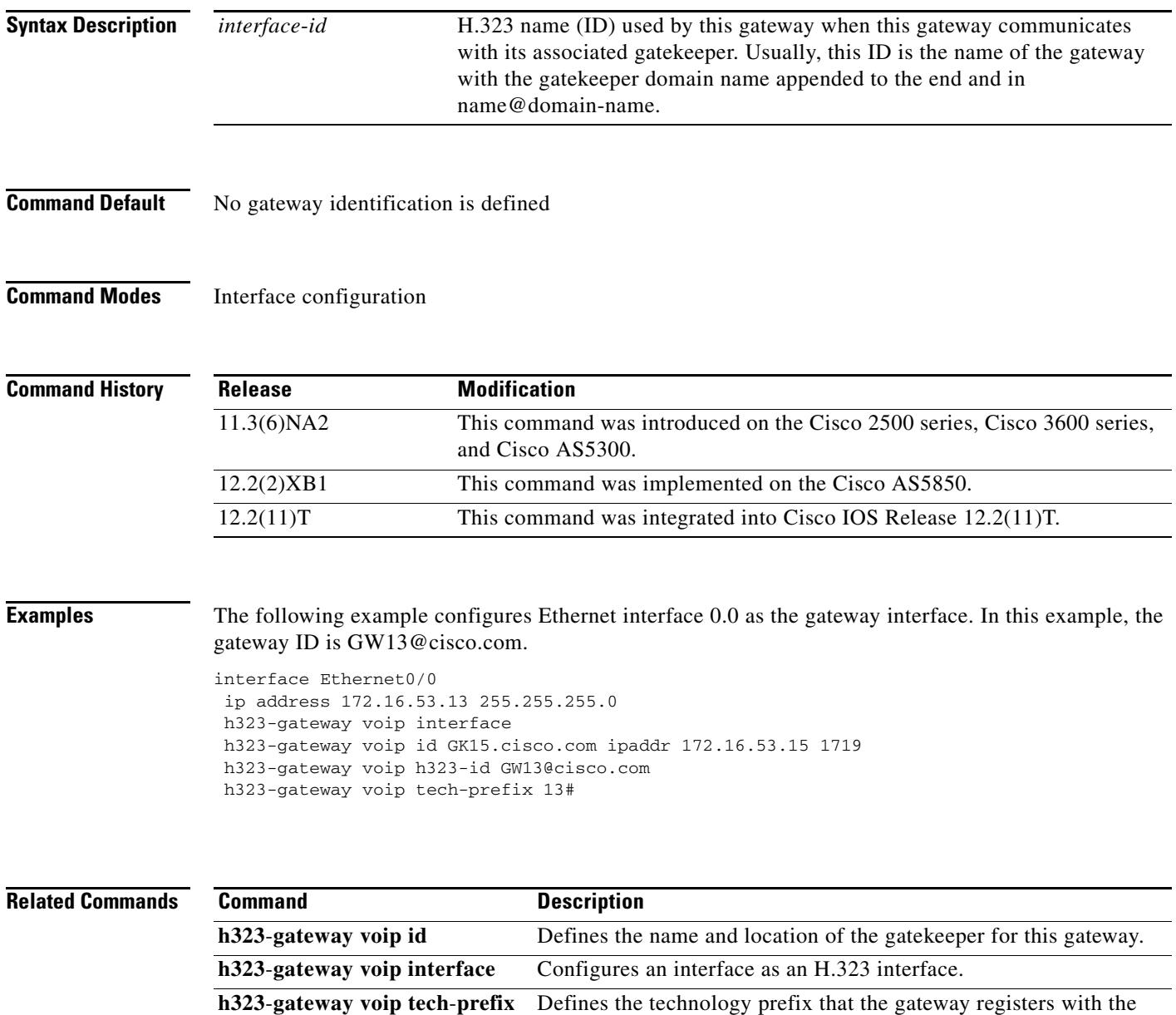

gatekeeper.

### **h323-gateway voip id**

To define the name and location of the gatekeeper for a specific gateway, use the **h323**-**gateway voip id**  command in interface configuration mode. To disable this gatekeeper identification, use the **no** form of this command.

**h323**-**gateway voip id** *gatekeeper*-*id* {**ipaddr** *ip*-*address* [*port*-*number*] | **multicast**} [**priority** *number*]

**no h323**-**gateway voip id** *gatekeeper*-*id* {**ipaddr** *ip*-*address* [*port*-*number*] | **multicast**} [**priority** *number*]

| <b>Syntax Description</b> | gatekeeper-id      | H.323 identification of the gate keeper. This value must exactly match the<br>gatekeeper ID in the gatekeeper configuration. The recommended format is<br>name.doman-name. |
|---------------------------|--------------------|----------------------------------------------------------------------------------------------------|
|                           | ipaddr             | The gateway uses an IP address to locate the gatekeeper.                                                                                                    |
|                           | <i>ip-address</i>  | IP address used to identify the gate keeper.                                                                                                    |
|                           | <i>port-number</i> | (Optional) Port number used.                                                                                                    |
|                           | multicast          | Indicates that the gateway uses multicast to locate the gatekeeper.                                                                                                    |
|                           | priority number    | (Optional) Priority of this gate keeper. Range is 1 to 127, 1 has the highest<br>priority. The default is 127.                                                             |
|                           |                    |                                                                                                    |

**Command Default** No gatekeeper identification is defined.

**Command Modes** Interface configuration

**Command History** Release **Modification** 11.3(6)NA2 This command was introduced on the following platforms: Cisco 2500 series, Cisco 3600 series, and Cisco AS5300. 12.0(7)T The **priority** *number* keyword and argument were added. 12.2(2)XB1 This command was implemented on the Cisco AS5850. 12.2(11)T This command was integrated into Cisco IOS Release 12.2(11)T.

### **Usage Guidelines** This command tells the H.323 gateway associated with this interface which H.323 gatekeeper to talk to and where to locate it. The gatekeeper ID configured here must exactly match the gatekeeper ID in the gatekeeper configuration.

You can configure one or two alternate gatekeepers.

The IP address of the gatekeeper does not have to be explicit; you can also use the multicast option. Multicasting saves bandwidth by forcing the network to replicate packets only when necessary. The multicast option, shown below, notifies every gatekeeper in the LAN using a universal address, 224.0.1.41.

h323-gateway voip id GK1 multicast h323-gateway voip id GK2 ipaddr 172.18.193.65 1719

п

**Examples** The following example configures Ethernet interface 0.0 as the gateway interface and defines a specific gatekeeper for it. In this example, the gatekeeper ID is GK15.cisco.com, and its IP address is 172.16.53.15 (using port 1719).

```
interface Ethernet0/0
ip address 172.16.53.13 255.255.255.0
h323-gateway voip interface
h323-gateway voip id GK15.cisco.com ipaddr 172.16.53.15 1719
h323-gateway voip h323-id GW13@cisco.com
h323-gateway voip tech-prefix 13#
```
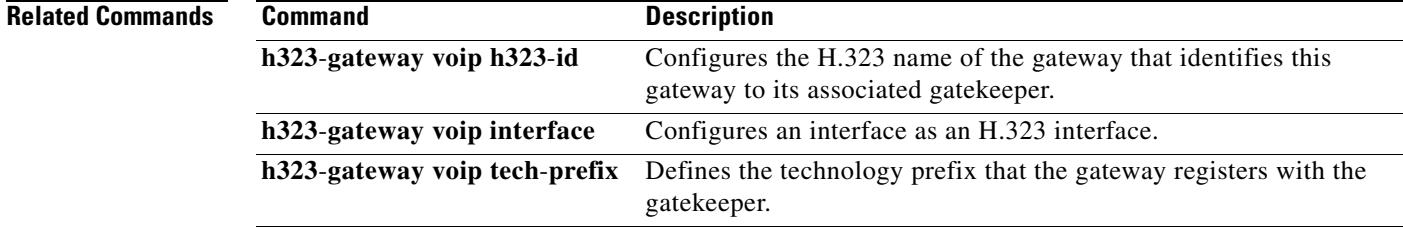
### **h323-gateway voip interface**

To configure an interface as an H.323 gateway interface, use the **h323**-**gateway voip interface** command in interface configuration mode. To disable H.323 gateway functionality for an interface, use the **no** form of this command.

**h323**-**gateway voip interface**

#### **no h323**-**gateway voip interface**

**Syntax Description** This command has no arguments or keywords.

**Command Default** Disabled

**Command Modes** Interface configuration

**Command History Release Modification** 11.3(6)NA2 This command was introduced on the following platforms: Cisco 2500, Cisco 3600 series, and Cisco AS5300. 12.2(2)XB1 This command was implemented on the Cisco AS5850. 12.2(11)T This command was integrated into Cisco IOS Release 12.2(11)T.

**Examples** The following example configures Ethernet interface 0.0 as the gateway interface. In this example, the **h323**-**gateway voip interface** command configures this interface as an H.323 interface.

```
interface Ethernet0/0
ip address 172.16.53.13 255.255.255.0
h323-gateway voip interface
h323-gateway voip id GK15.cisco.com ipaddr 172.16.53.15 1719
h323-gateway voip h323-id GW13@cisco.com
h323-gateway voip tech-prefix 13#
```
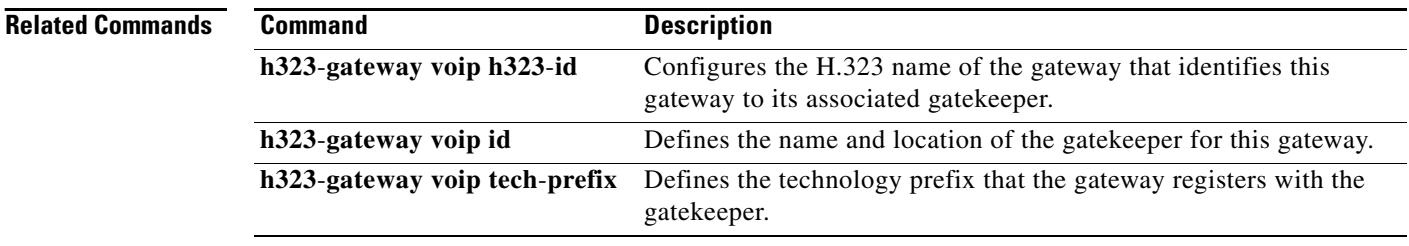

## **h323-gateway voip tech-prefix**

To define the technology prefix that the gateway registers with the gatekeeper, use the **h323**-**gateway voip tech**-**prefix** command in interface configuration mode. To disable this defined technology prefix, use the **no** form of this command.

**h323**-**gateway voip tech**-**prefix** *prefix*

**no h323**-**gateway voip tech**-**prefix** *prefix*

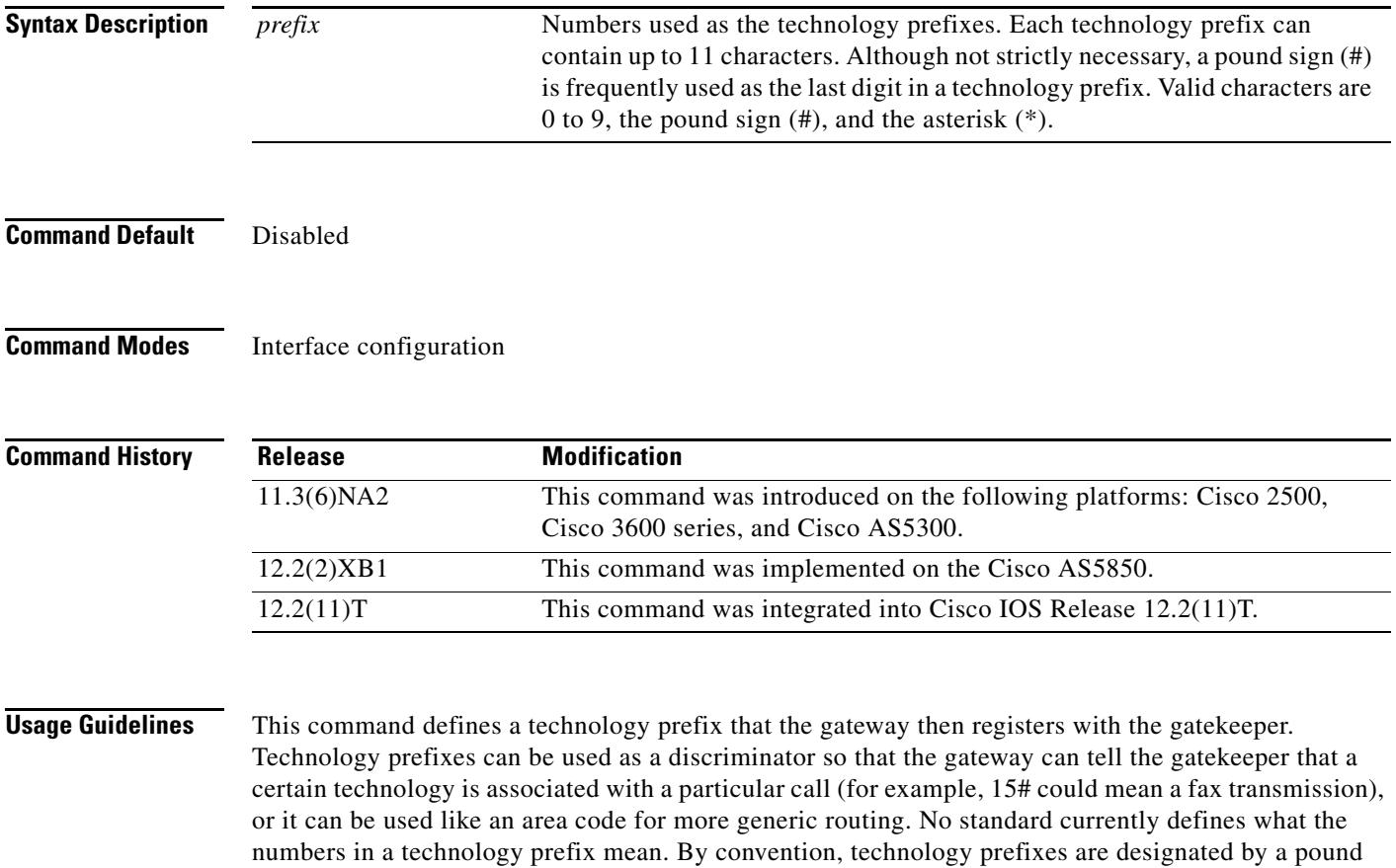

 $\begin{picture}(20,20) \put(0,0){\line(1,0){10}} \put(15,0){\line(1,0){10}} \put(15,0){\line(1,0){10}} \put(15,0){\line(1,0){10}} \put(15,0){\line(1,0){10}} \put(15,0){\line(1,0){10}} \put(15,0){\line(1,0){10}} \put(15,0){\line(1,0){10}} \put(15,0){\line(1,0){10}} \put(15,0){\line(1,0){10}} \put(15,0){\line(1,0){10}} \put(15,0){\line(1$ 

sign (#) as the last character.

**Note** Cisco gatekeepers use the asterisk (\*) as a reserved character. If you are using Cisco gatekeepers, do not use the asterisk as part of the technology prefix.

**Examples** The following example configures Ethernet interface 0.0 as the gateway interface. In this example, the technology prefix is defined as 13#.

```
interface Ethernet0/0
ip address 172.16.53.13 255.255.255.0
h323-gateway voip interface
h323-gateway voip id GK15.cisco.com ipaddr 172.16.53.15 1719
h323-gateway voip h323-id GW13@cisco.com
h323-gateway voip tech-prefix 13#
```
#### **Related Commands**

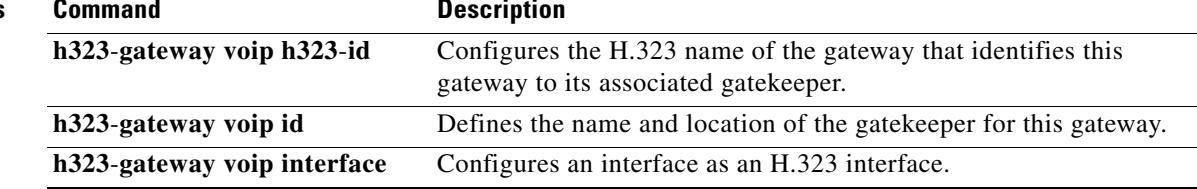

# **h323zone-id (voice source group)**

To specify the zone identification for an incoming H.323 call, use the **h323zone**-**id** command in voice source-group configuration mode. To delete the zone ID, use the **no** form of this command.

**h323zone**-**id** *name*

**no h323zone**-**id** *name*

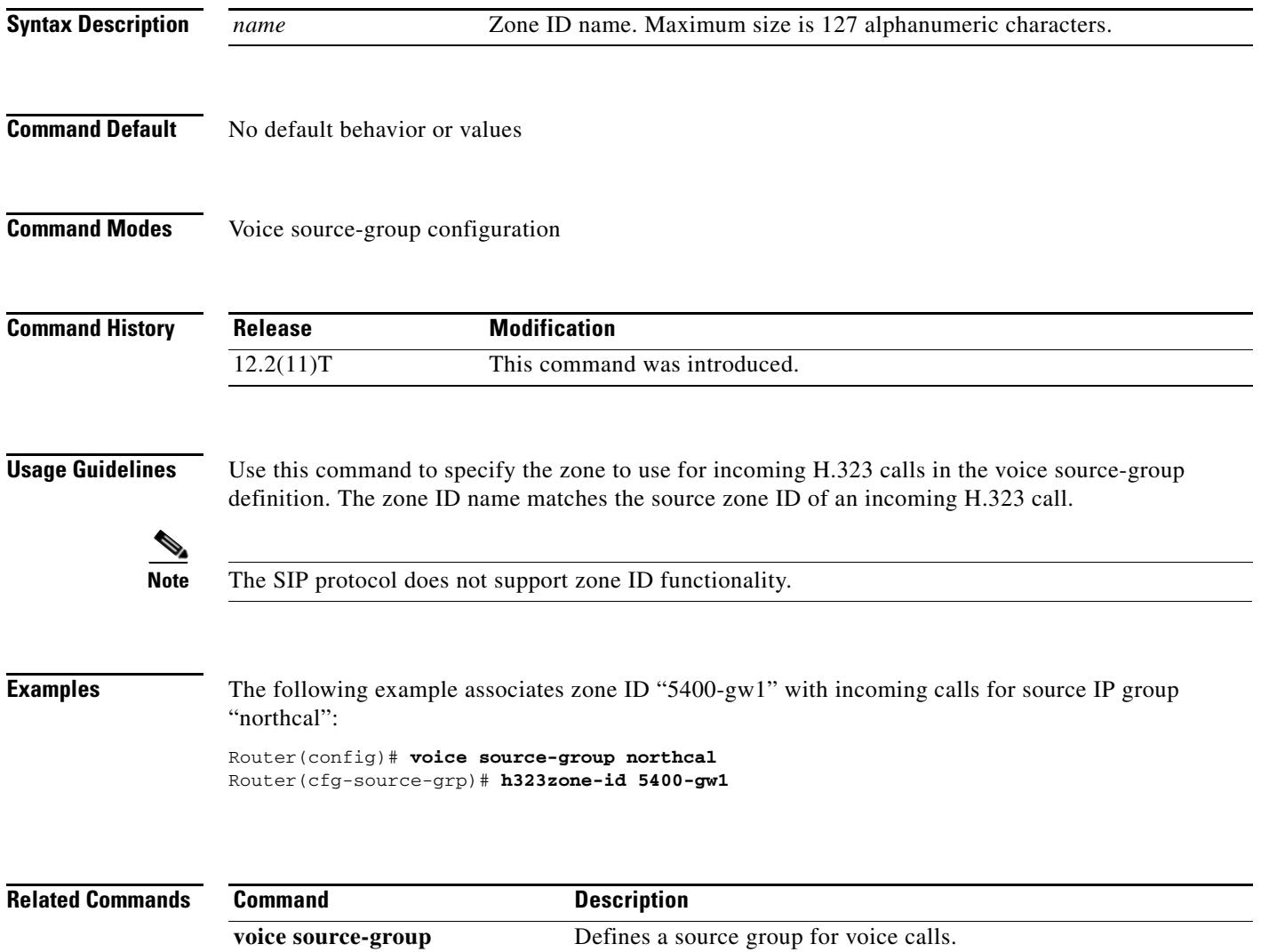

# **h450 h450-3 timeout**

To specify timeout values for call forwarding using the ITU-T H.450.3 standard, use the **h450 h450**-**3 timeout** command in H.323 voice service configuration mode. To return to the default, use the **no** form of this command.

**h450 h450**-**3 timeout T1** *milliseconds*

**no h450 h450**-**3 timeout T1**

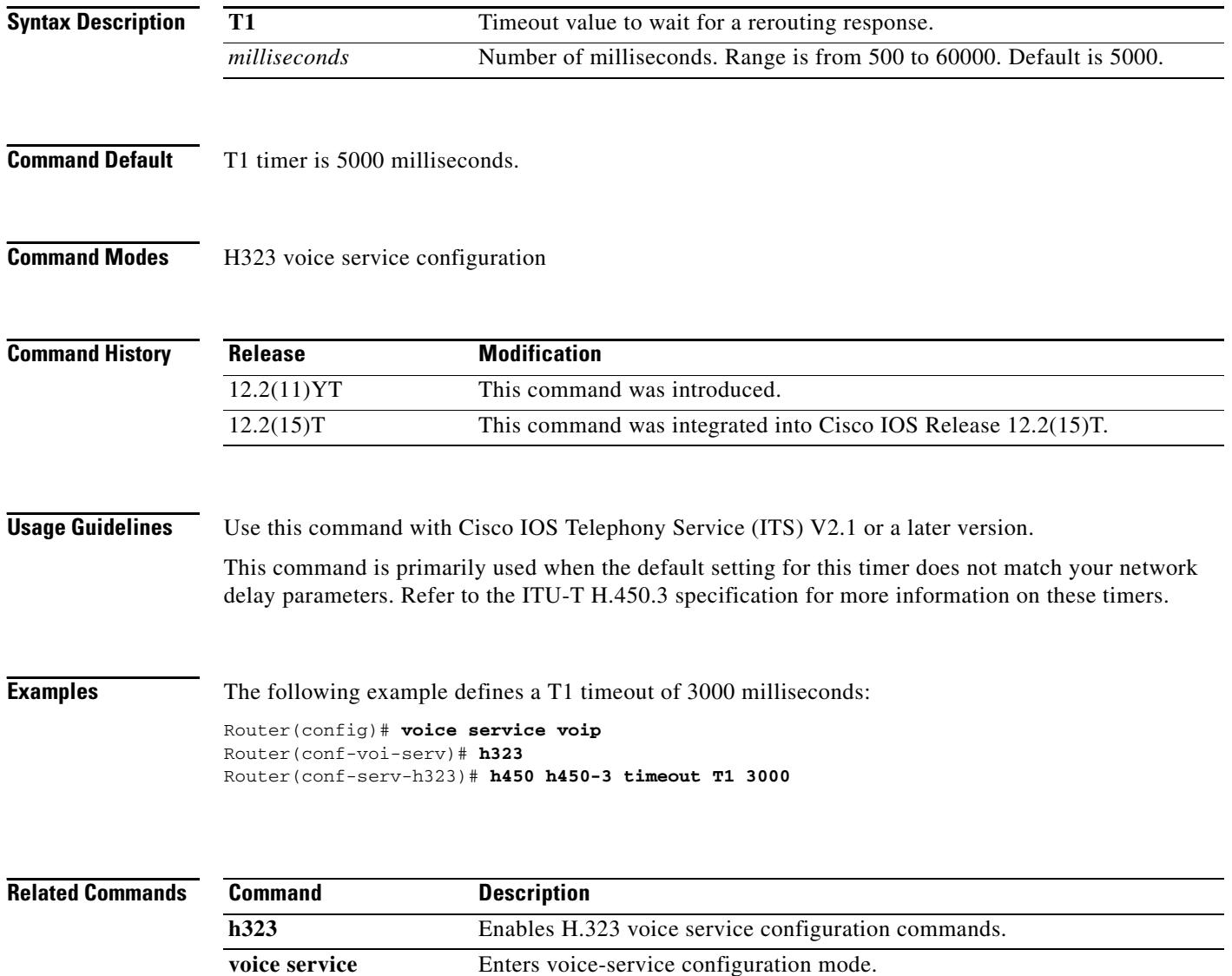

### **header-passing**

To enable the passing of headers to and from Session Initiation Protocol (SIP) INVITE, SUBSCRIBE, and NOTIFY messages, use the **header-passing** command in voice service voip sip configuration mode. To disable header passing, use the **no** form of this command.

#### **header-passing**

**no header-passing**

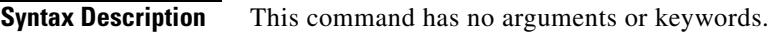

**Command Default** Disabled

**Command Modes** voice service voip sip configuration

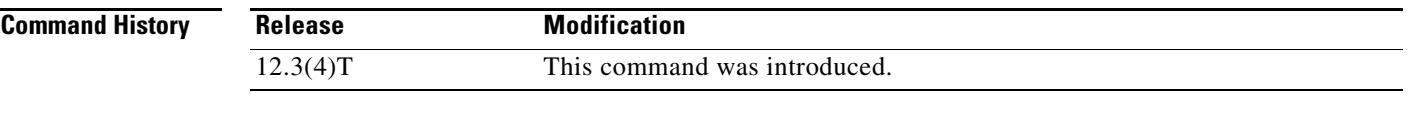

**Usage Guidelines •** This command applies to all SIP VoIP dial peers configured on a gateway. It enables header passing for SIP INVITE, SUBSCRIBE and NOTIFY messages; disabling header passing affects only incoming INVITE messages.

- There is no command to enable header passing on a per-call or per-application basis.
- **•** Enabling header passing results in a slight increase in memory and CPU utilization.
- **Examples** The following example shows header-passing enabled: Router(conf-serv-sip)# **header-passing**

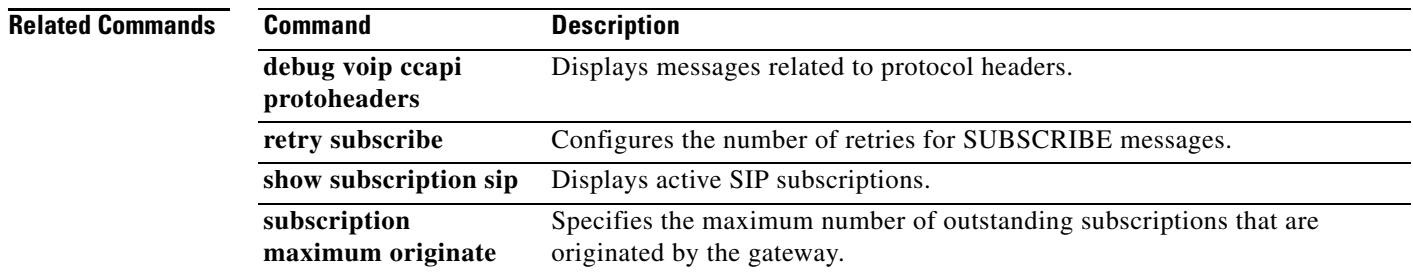

### **history session event-log save-exception-only**

To save in history only the event logs for application sessions that have at least one error, use the **history session event-log save-exception-only** command in application configuration monitor mode. To reset to the default, use the **no** form of this command.

**history session event-log save-exception-only** 

**no history session event-log save-exception-only**

- **Syntax Description** This command has no arguments or keywords.
- **Command Default** All event logs for sessions are saved to history.
- **Command Modes** Application configuration monitor

**Command History Release Modification** 12.3(14)T This command was introduced to replace the **call application history session event-log save-exception-only** command.

### **Usage Guidelines** Application event logs move from active to history after an instance terminates. If you use this command, the voice gateway saves event logs only for instances that had one or more errors. Event logs for normal instances that do not contain any errors are not saved to history.

**Note** This command does not affect records saved to an FTP server by using the **dump event-log** command.

**Examples** The following example saves an event log in history only if the instance had an error:

application monitor history session event-log save-exception-only

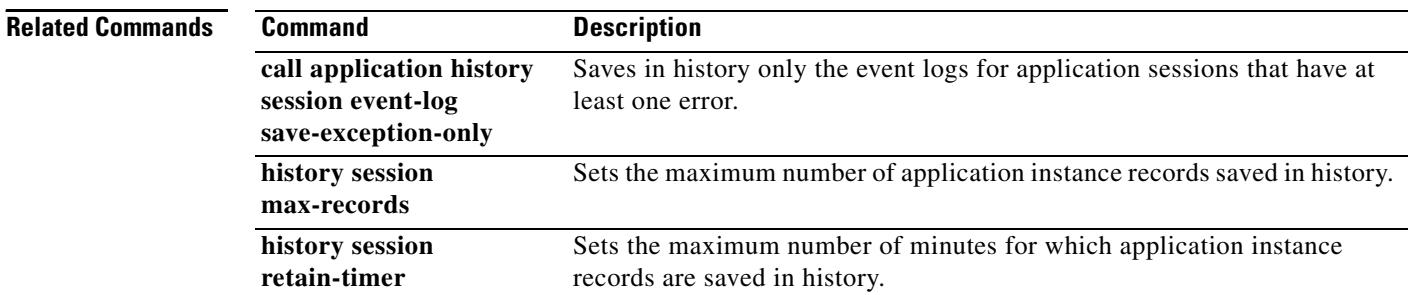

 $\sim$ 

# **history session max-records**

To set the maximum number of application instance records saved in history, use the **history session max-records** command in application configuration monitor mode. To reset to the default, use the **no** form of this command.

**history session max-records** *number*

**no history session max-records**

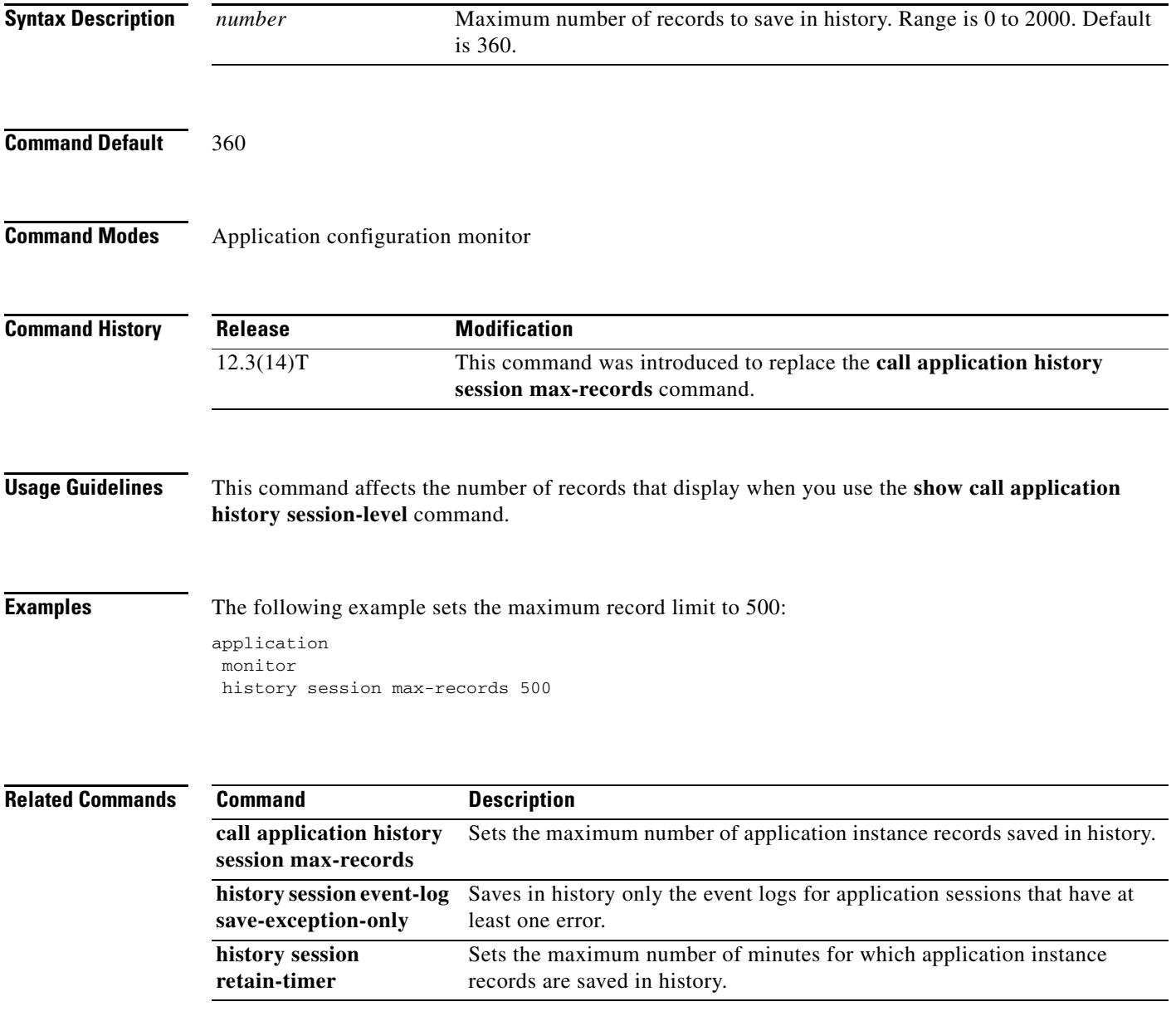

# **history session retain-timer**

To set the maximum number of minutes for which application instance records are saved in history, use the **history session retain-timer** command in application configuration monitor mode. To reset to the default, use the **no** form of this command.

**history session retain-timer** *minutes*

**no history session retain-timer**

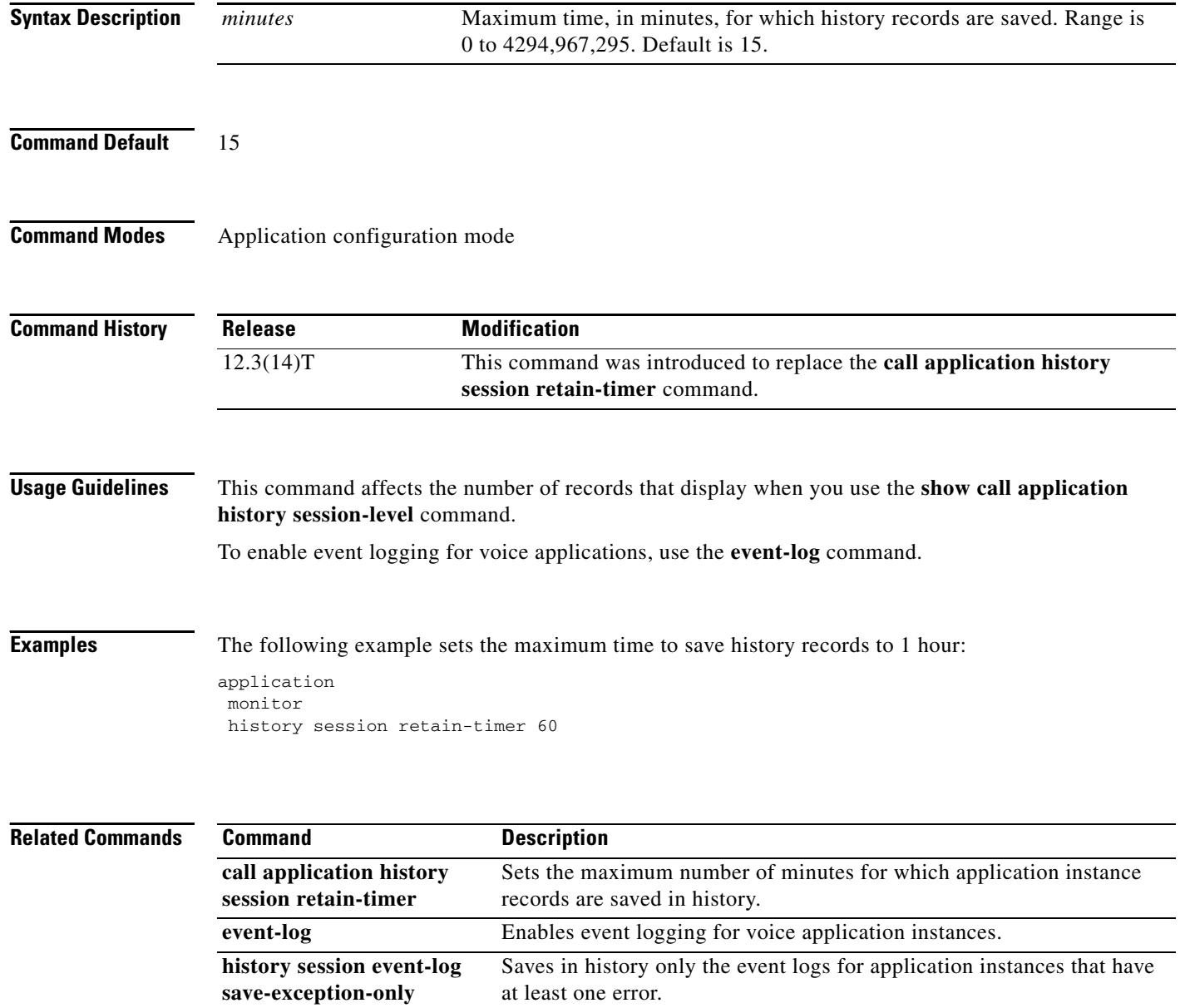

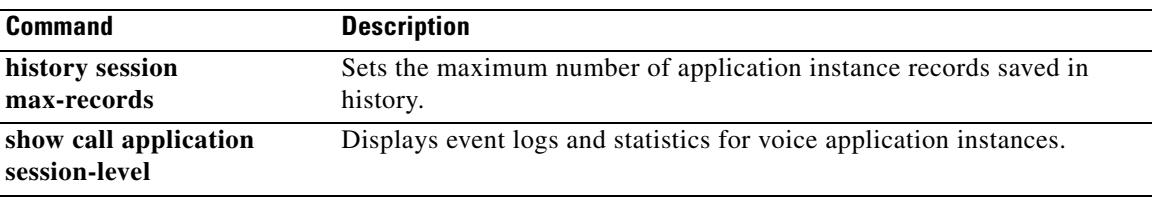

## **hopcount**

To specify the maximum number of border element (BE) hops through which an address resolution request can be forwarded, use the **hopcount** command in Annex G configuration mode. To restore the default, use the **no** form of this command.

**hopcount** *hopcount*-*value*

**no hopcount**

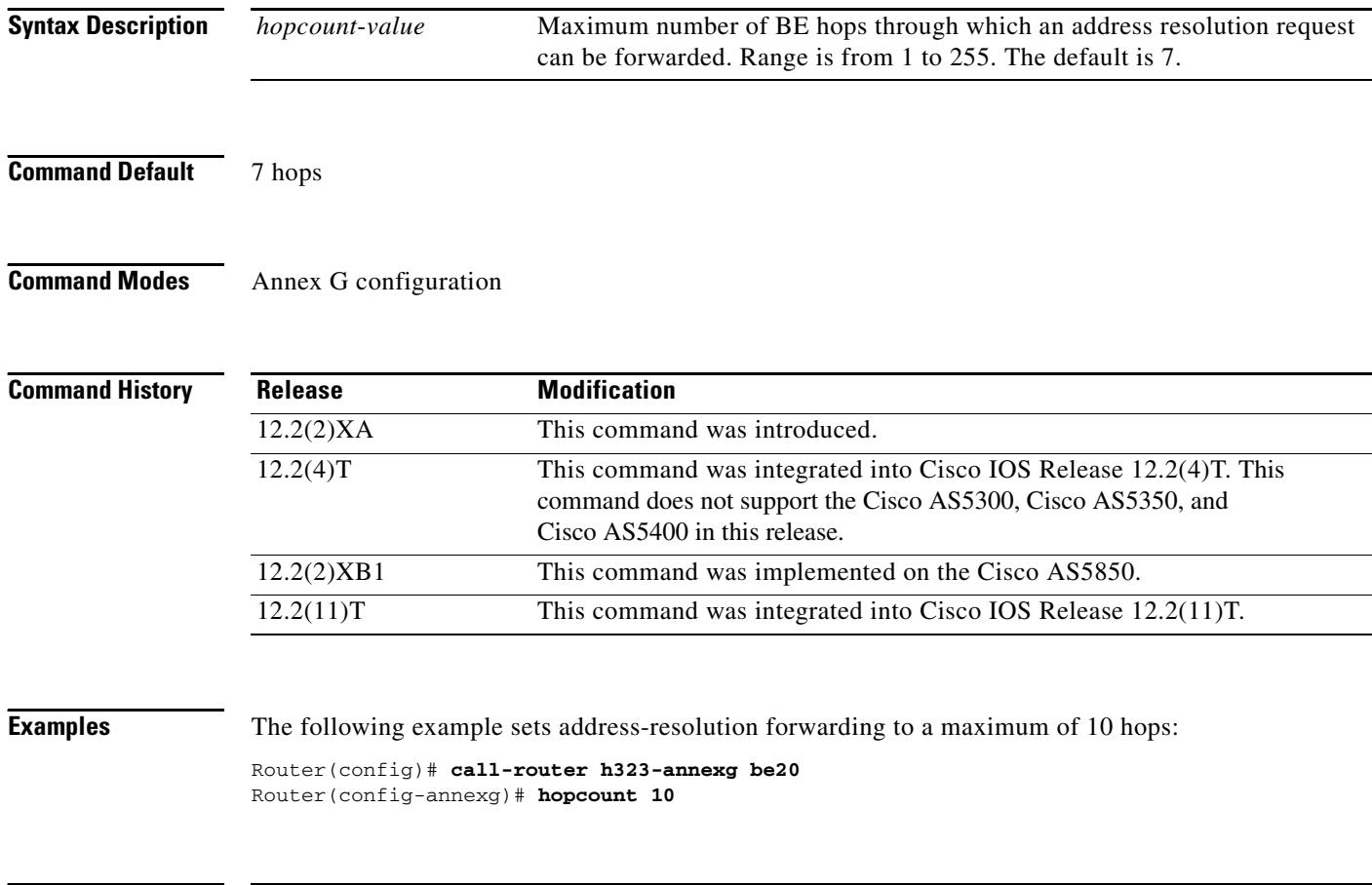

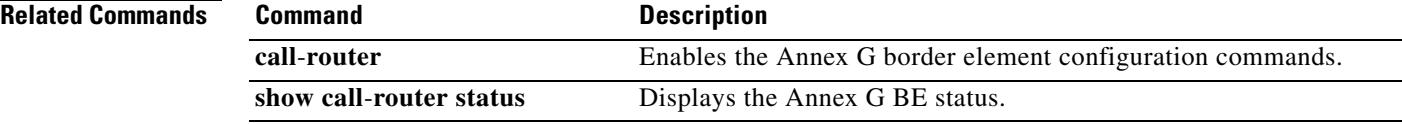

# **host (SIP URI)**

To match a call based on the host field in a Session Initiation Protocol (SIP) uniform resource identifier (URI), use the **host** command in voice URI class configuration mode. To remove the host match, use the **no** form of this command.

**host** *hostname-pattern*

**no host**

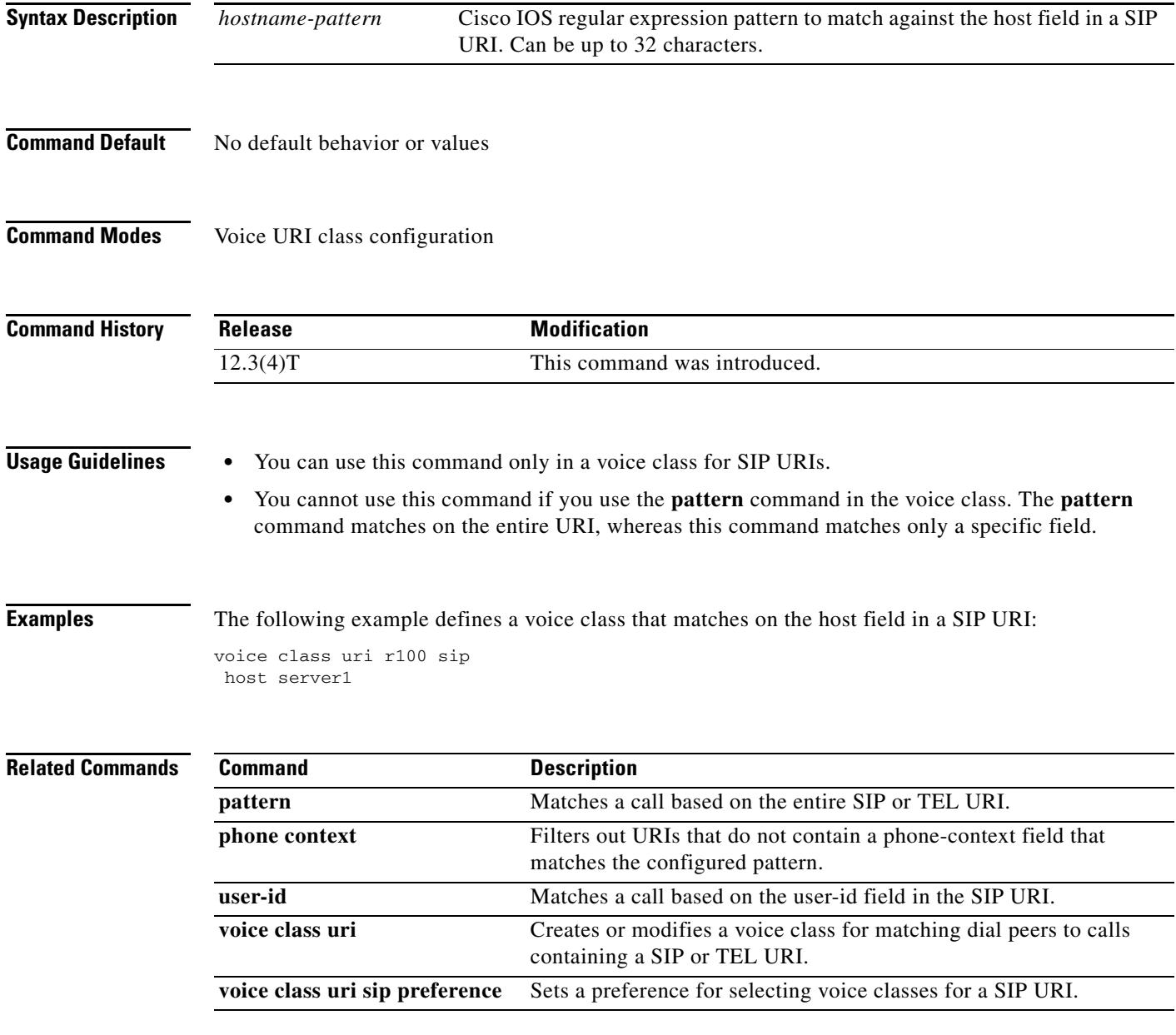

# **http client cache memory**

To set the memory file and pool limits for the HTTP client cache, use the **http client cache memory** command in global configuration mode. To reset to the default, use the **no** form of this command.

**http client cache memory** {**file** *file-size* | **pool** *pool-size*}

**no http client cache memory** {**file** | **pool**}

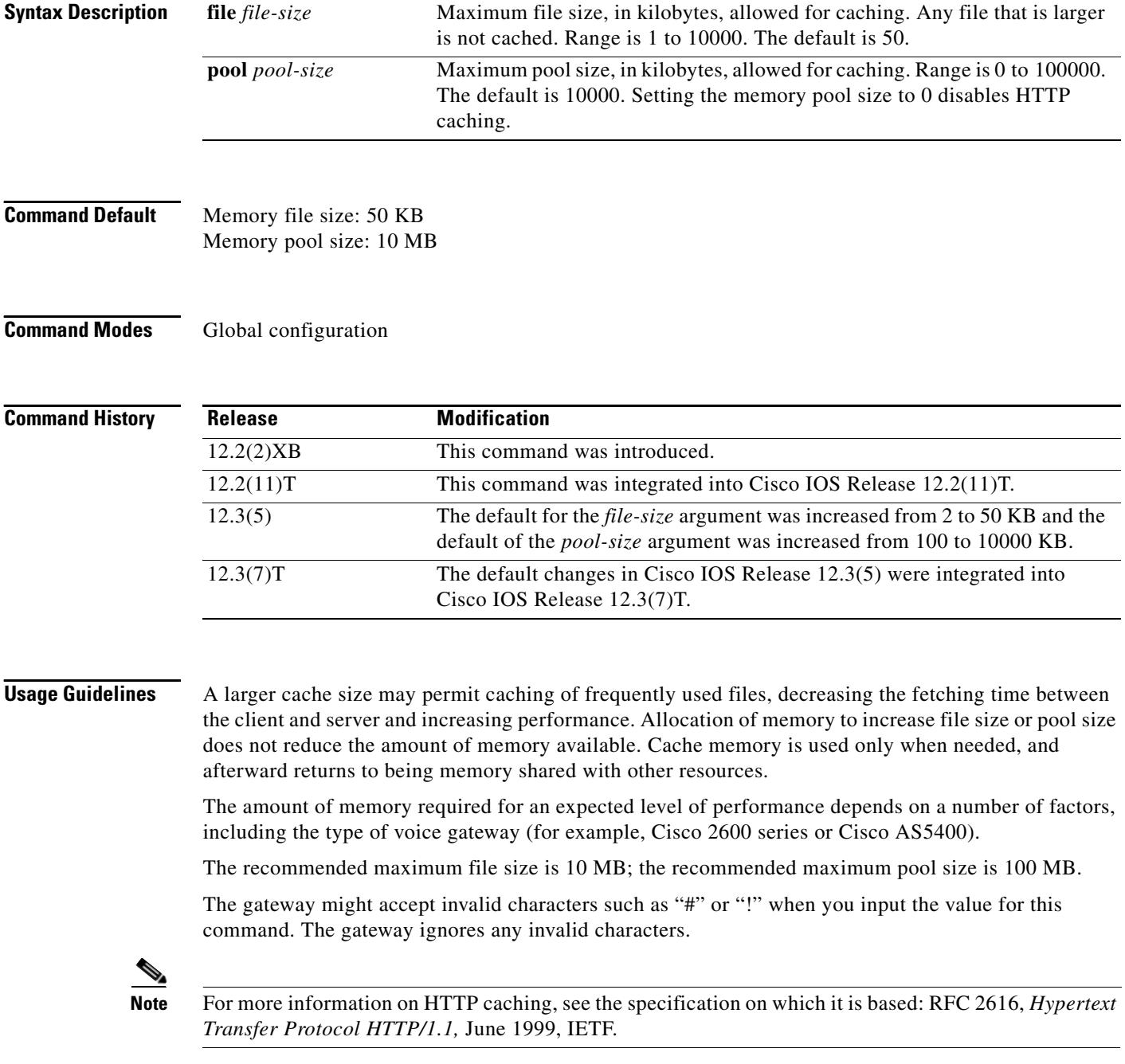

 $\sim$ 

**Examples** The following example sets the HTTP client cache memory pool to 50,000 KB:

http client cache memory pool 50000

The following example sets the HTTP client cache memory file to 8000 KB: http client cache memory file 8000

### **Related Commands**

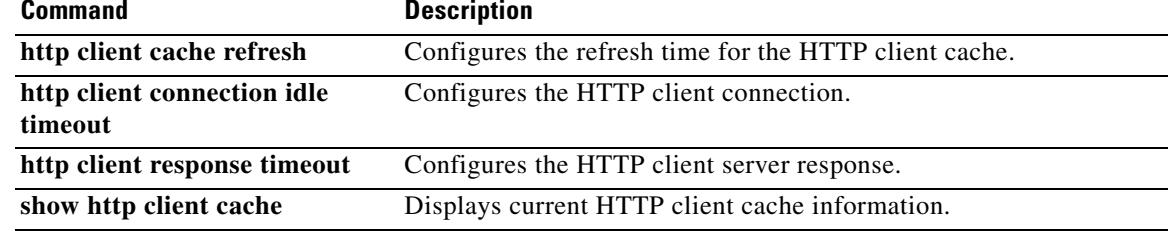

### **http client cache query**

To enable caching of query data returned from the HTTP server, use the **http client cache query** command in global configuration mode. To disable caching of query data, use the **no** form of this command.

**http client cache query**

**no http client cache query**

- **Syntax Description** This command has no arguments or keywords.
- **Command Default** Query data is not cached.
- **Command Modes** Global configuration (config)

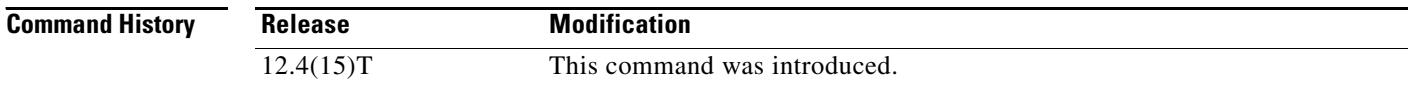

#### **Usage Guidelines** Use the **show http client cache** command to display cached query data. To protect caller privacy, values of the URL attributes are masked out with asterisks (\*) in the **show http client cache** command output. If you use this command to enable caching of query data, use the **http client cache memory** command to increase the size of the HTTP client cache memory pool to accommodate the cached query data.

**Examples** The following example enables caching of query data returned from the HTTP server: Router# **http client cache query**

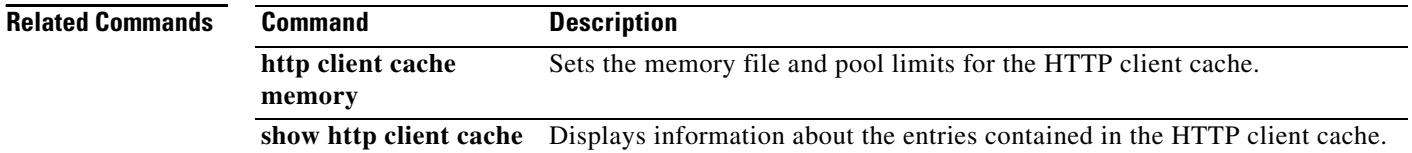

# **http client cache refresh**

To set the time limit for how long a cached entry is considered current by the HTTP client, use the **http client cache refresh** command in global configuration mode. To reset to the default, use the **no** form of this command.

**http client** *cache* **refresh** *seconds*

**no http client cache refresh**

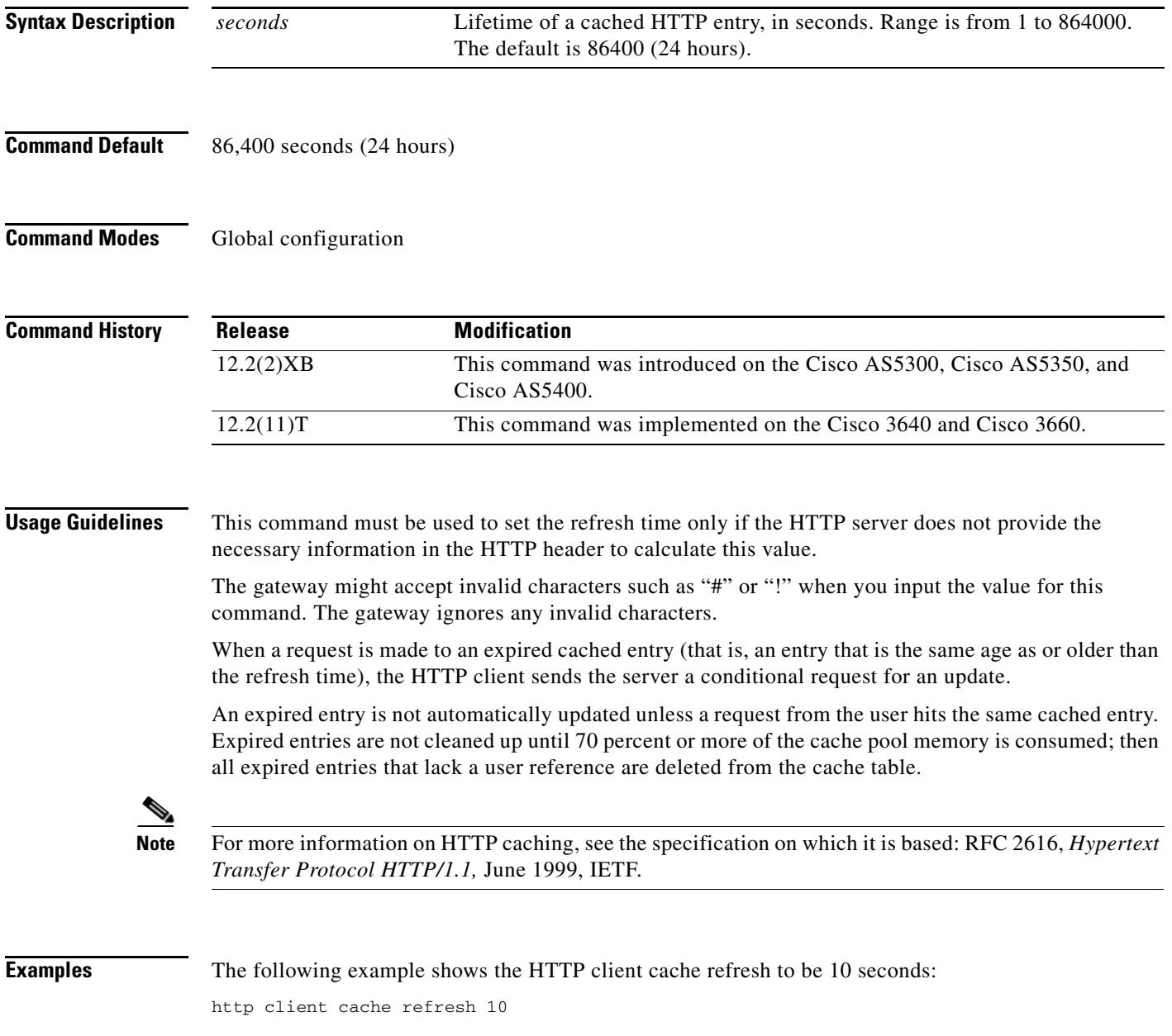

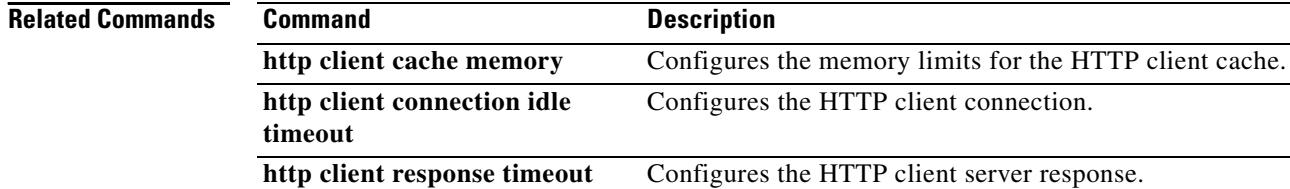

**show http client cache** Displays current HTTP client cache information.

# **http client connection idle timeout**

To set the number of seconds for which the HTTP client waits before terminating an idle connection, use the **http client connection idle timeout** command in global configuration mode. To reset to the default, use the **no** form of this command.

**http client connection idle timeout** *seconds*

**no http client connection idle timeout**

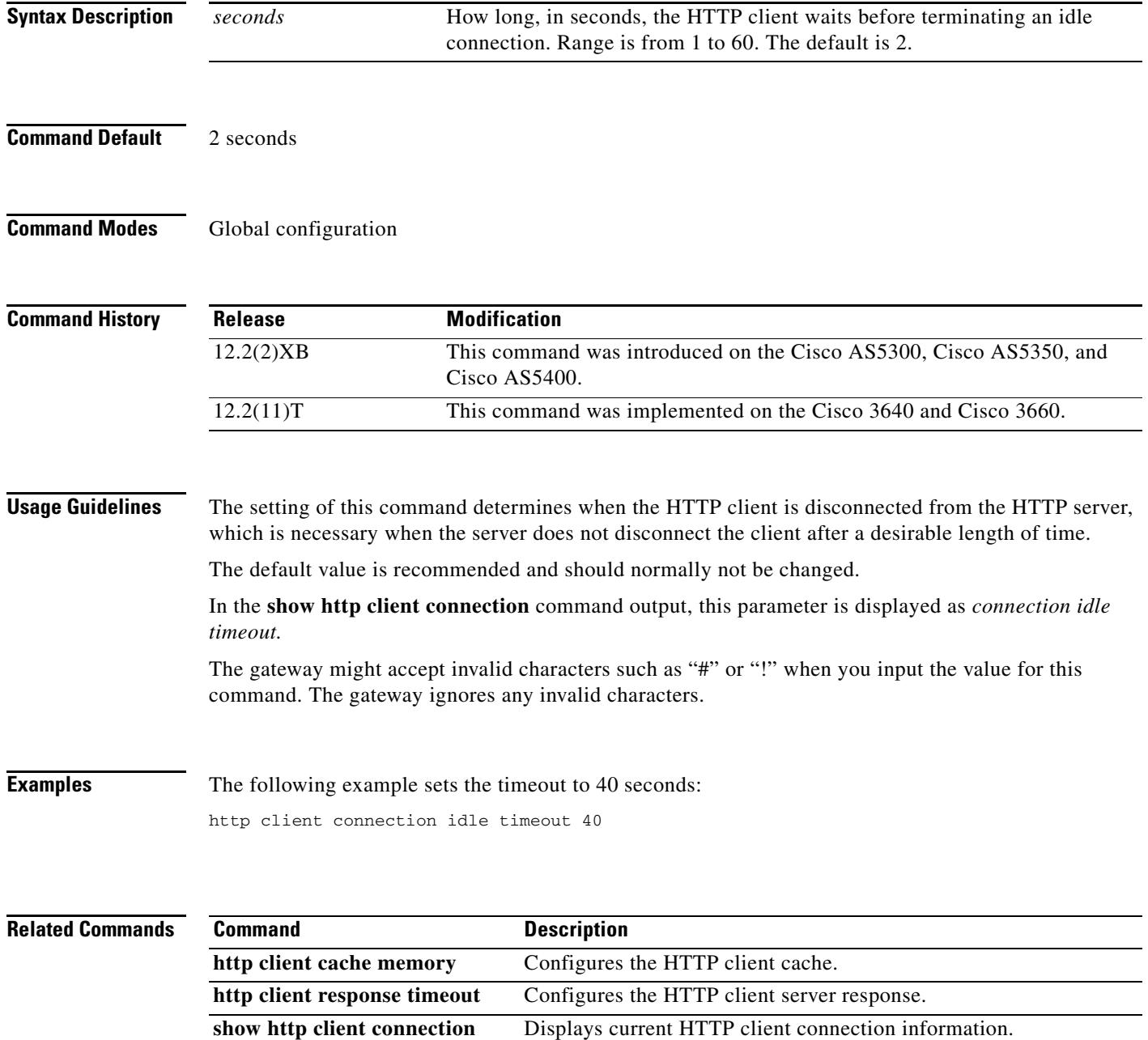

### **http client connection persistent**

To enable HTTP persistent connections so that multiple files can be loaded using the same connection, use the **http client connection persistent** command in global configuration mode. To disable HTTP persistent connections, use the **no** form of this command.

**http client connection persistent**

**no http client connection persistent**

- **Syntax Description** This command has no arguments or keywords.
- **Command Default** Persistent connections are enabled
- **Command Modes** Global configuration

**Command History Release Modification** 12.2(2)XB This command was introduced on the Cisco AS5300, Cisco AS5350, and Cisco AS5400.

**Usage Guidelines** The setting of this command determines whether the HTTP client requests a keepalive or closed connection from the server. The HTTP server is responsible for granting or denying the keepalive connection request from the client.

Enabling persistent connections is recommended.

In the **show http client connection** command output, activation of this command is displayed as *persistent connection.*

12.2(11)T This command was implemented on the Cisco 3640 and Cisco 3660.

**Examples** The following example shows the HTTP client connection persistent parameter to be enabled: http client connection persistent

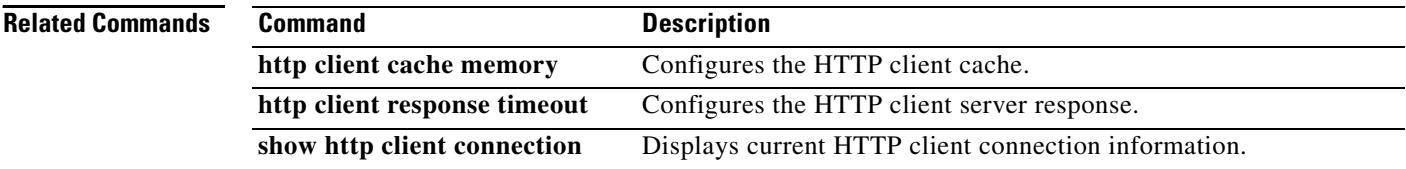

# **http client connection timeout**

To set the number of seconds for which the HTTP client waits for a server to establish a connection before abandoning its connection attempt, use the **http client connection timeout** command in global configuration mode. To reset to the default, use the **no** form of this command.

**http client connection timeout** *seconds*

**no http client connection timeout**

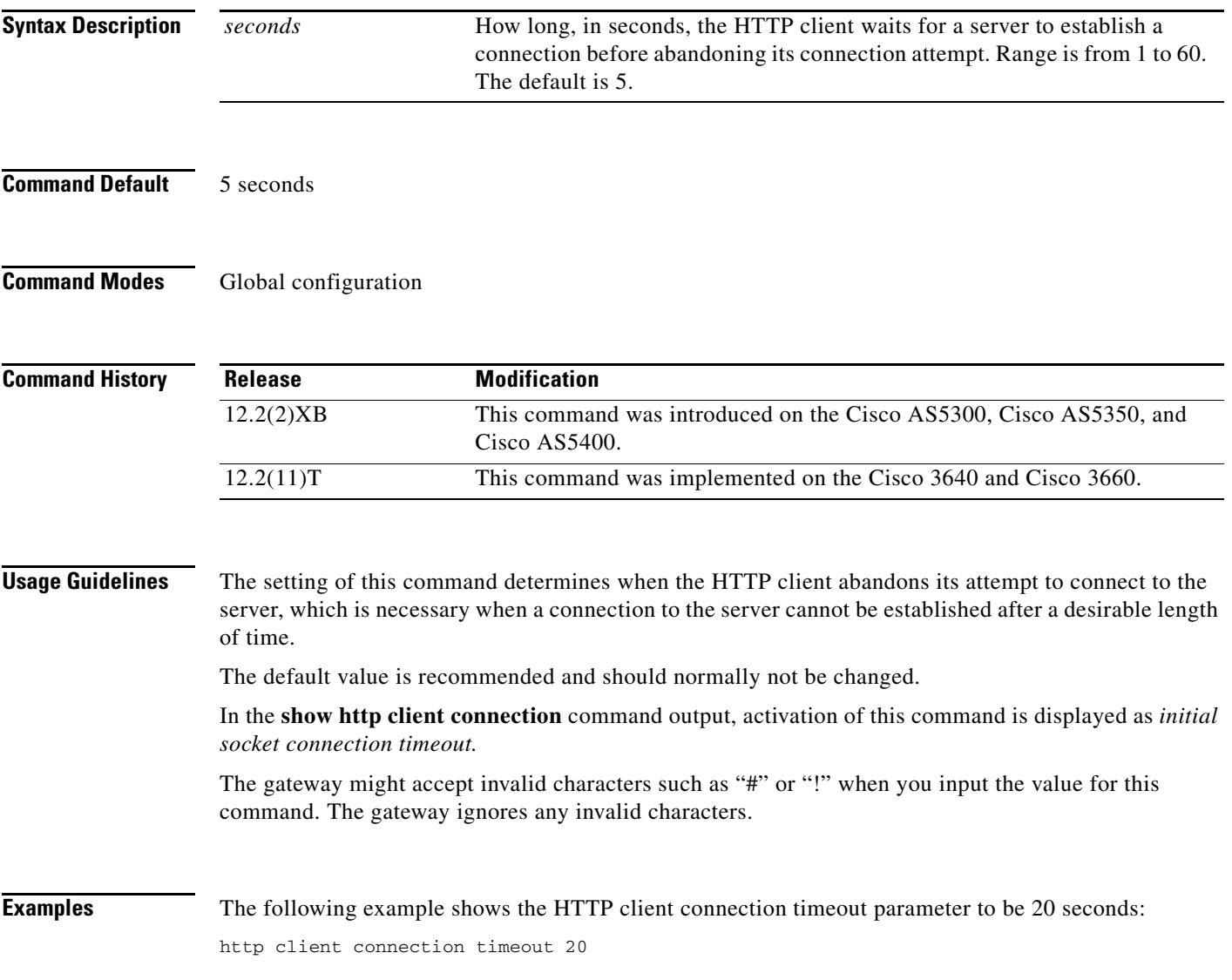

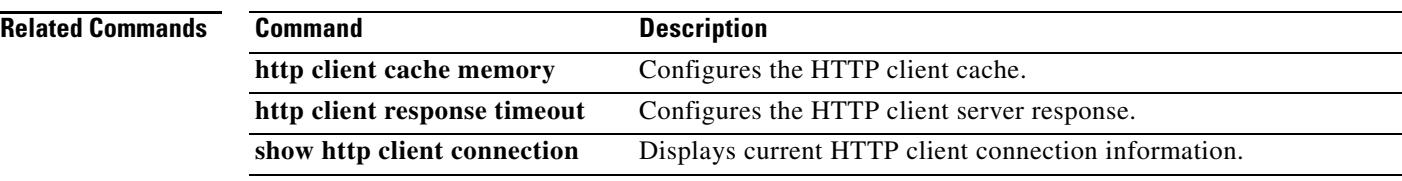

### **http client cookie**

To enable the HTTP client to send and receive cookies, use the **http client cookie** command in global configuration mode. To disable cookie support, use the **no** form of this command.

**http client cookie**

**no http client cookie**

- **Syntax Description** This command has no arguments or keywords.
- **Command Default** Enabled
- **Command Modes** Global configuration

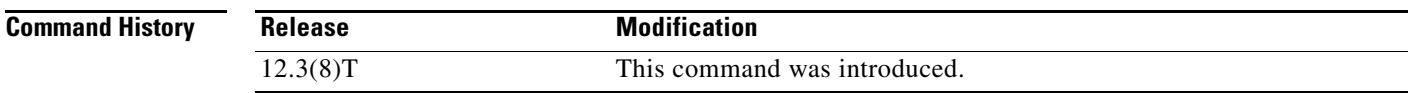

**Usage Guidelines** This command enables RFC 2109-compliant support with the following exceptions:

- **•** Cookies cannot be cached.
- Maximum number of cookies that are stored for a call is 10. If this limit is reached, any subsequent cookies are discarded when they are received.
- **•** Cookies are only maintained for the duration of the call; when a call terminates, all associated cookies are discarded.
- **•** Secure method is not supported.

**Examples** The following example enables HTTP cookie support if it was previously disabled using the **no http client cookie** command:

Router(config)# **http client cookie**

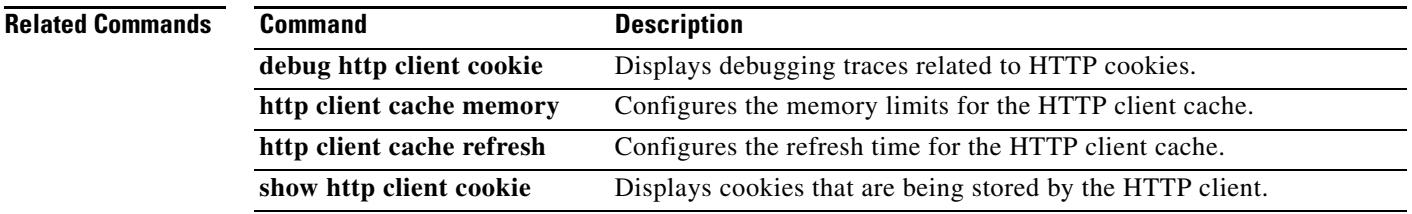

# **http client response timeout**

To configure the number of seconds for which the HTTP client waits for a server response, use the **http client response timeout** command in global configuration mode. To reset to the default, use the **no** form of this command.

**http client response timeout** *seconds*

**no http client response timeout**

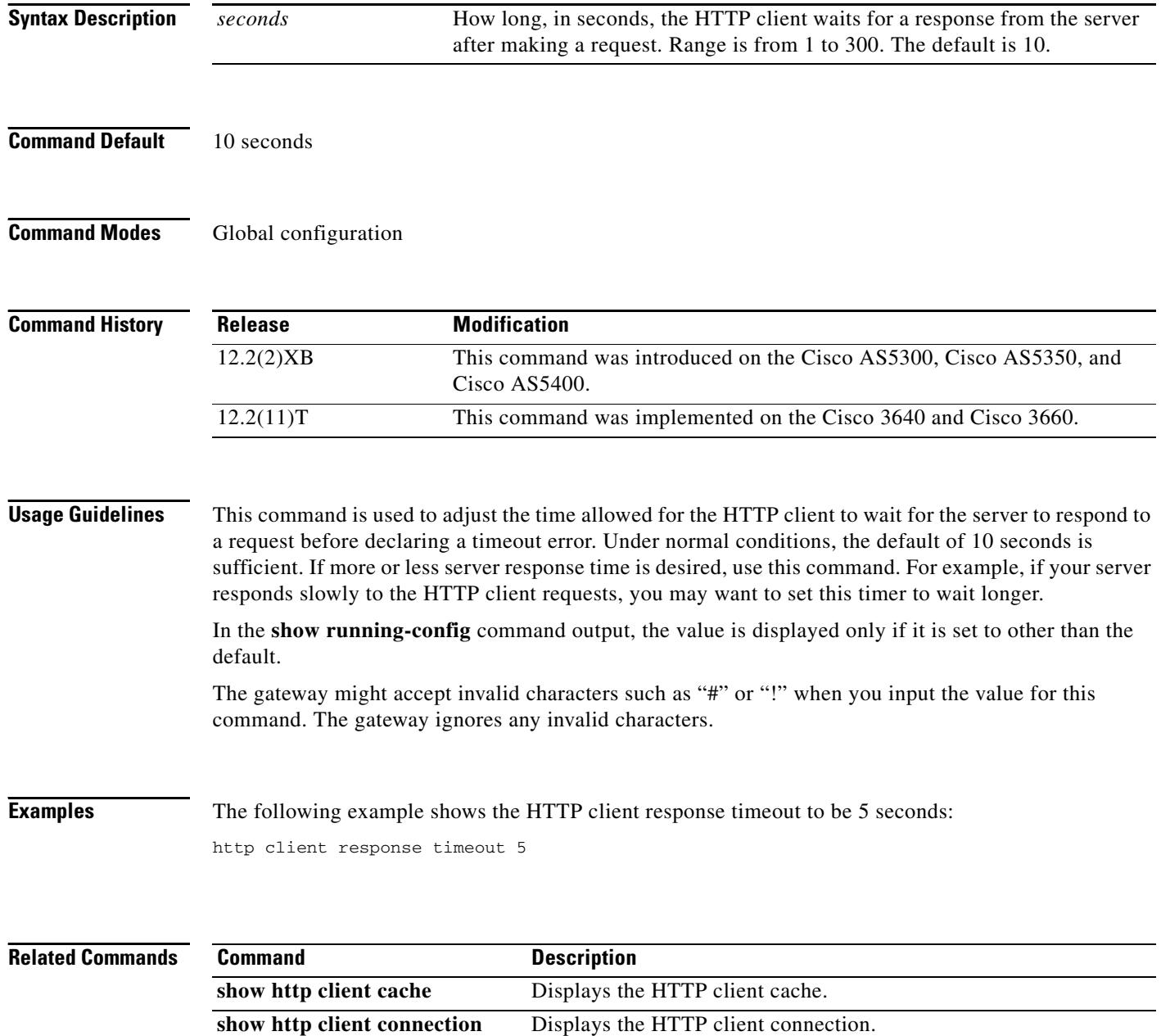

# **http client secure-ciphersuite**

To set the secure encryption cipher suite for the HTTP client, use the **http client secure-ciphersuite** command in global configuration mode. To reset to the default, use the **no** form of this command.

```
http client secure-ciphersuite {[3des_cbc_sha] [des_cbc_sha] [null_md5] [rc4_128_md5] 
   [rc4_128_sha]}
```
**no http client secure-ciphersuite**

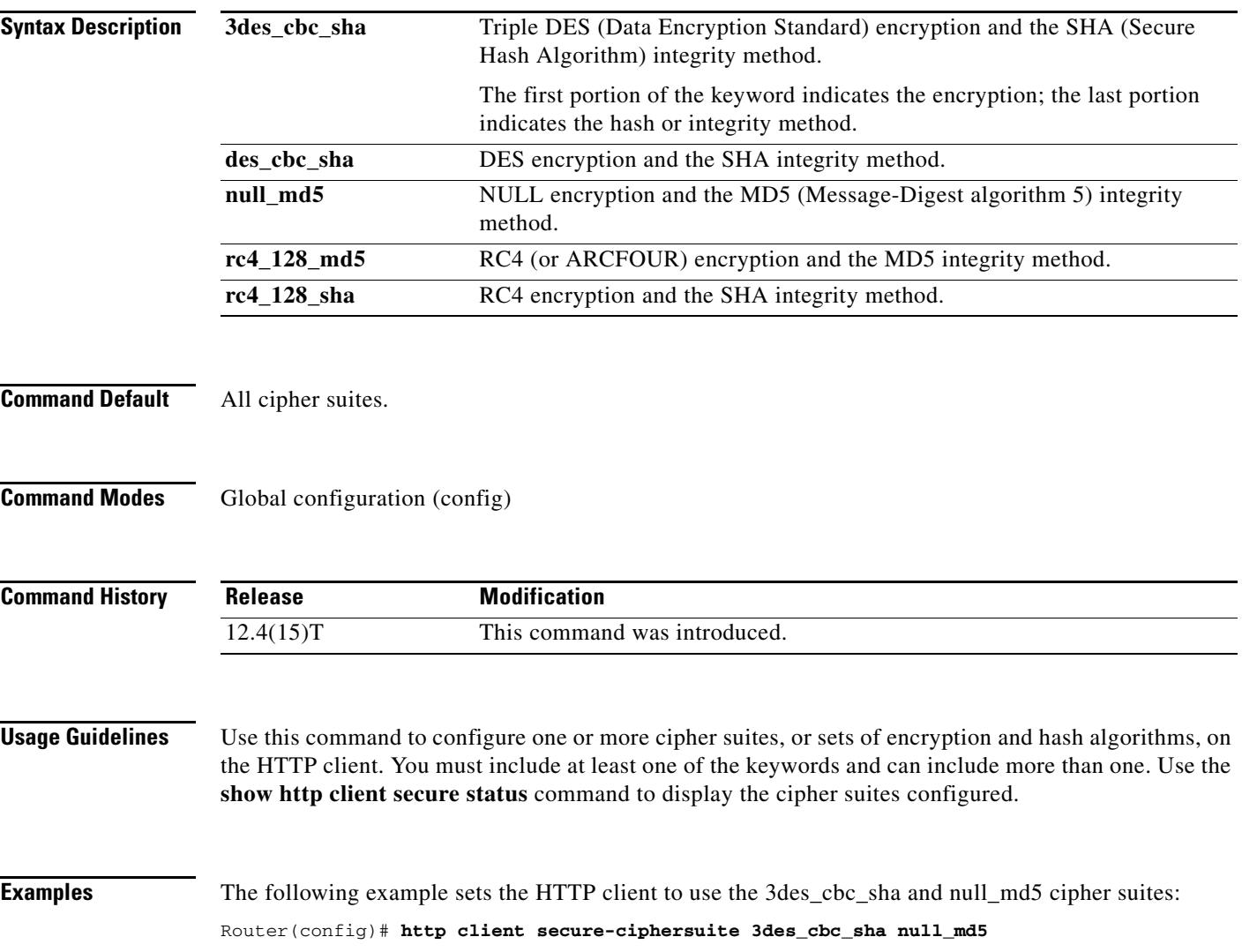

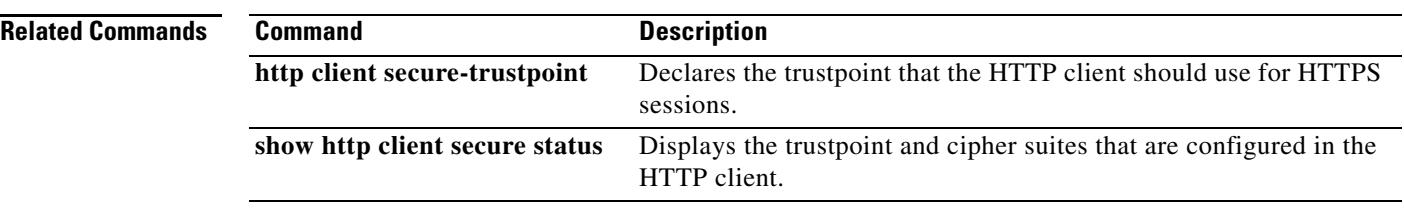

# **http client secure-trustpoint**

To declare the trustpoint that the HTTP client will use for HTTPS (HTTP over Secure Socket Layer (SSL)) sessions, use the **http client secure-trustpoint** command in global configuration mode. To delete all identity information and certificates associated with the trustpoint, use the **no** form of this command.

**http client secure-trustpoint** *name*

**no http client secure-trustpoint** *name*

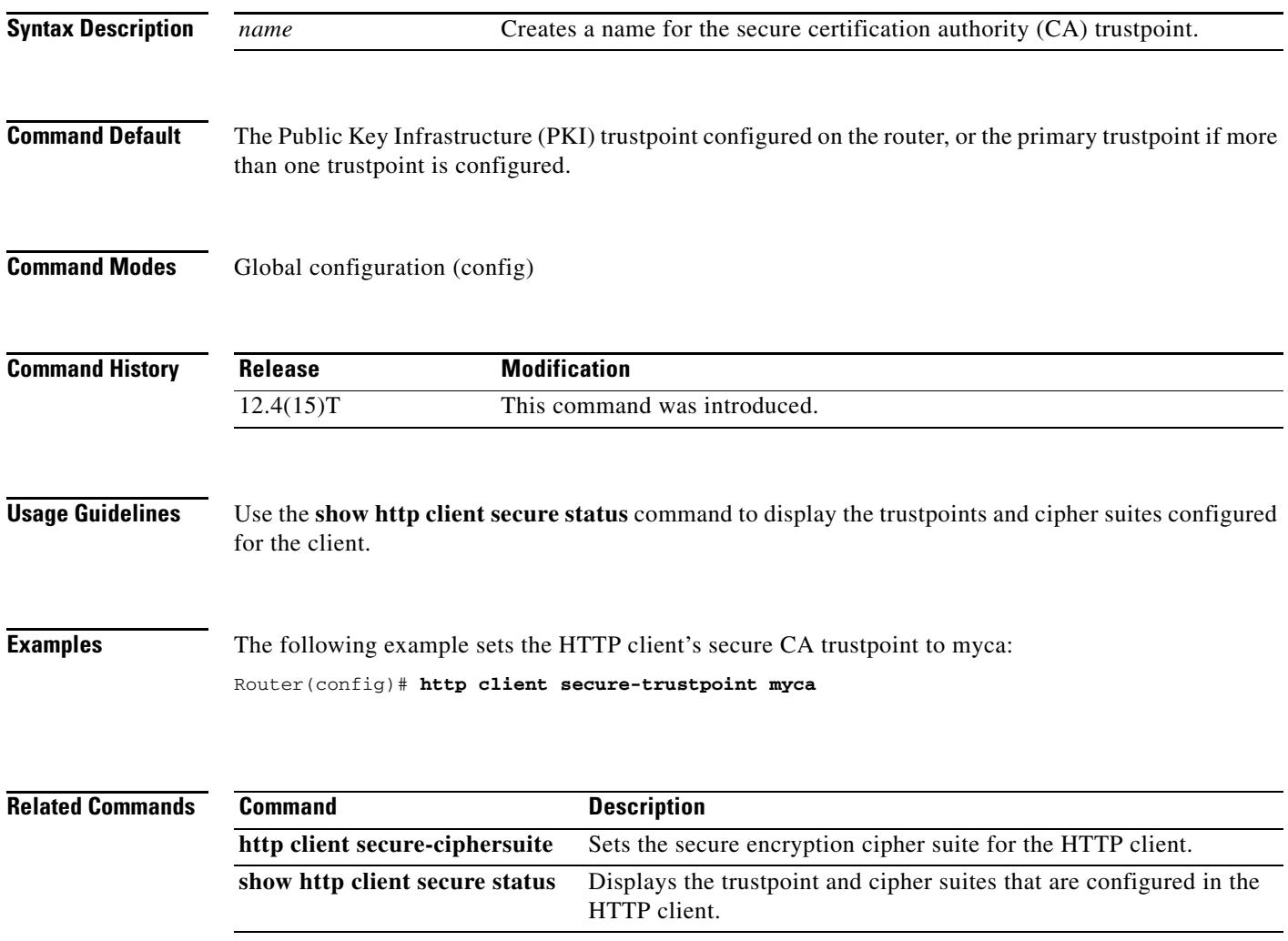

# **hunt-scheme least-idle**

To enable the least-idle search method for finding an available channel in a trunk group for outgoing calls, use the **hunt**-**scheme least**-**idle** command in trunk group configuration mode. To delete the hunt scheme from the trunk group profile, use the **no** form of the command.

**hunt**-**scheme least**-**idle** [**both** | **even** | **odd**]

**no hunt**-**scheme**

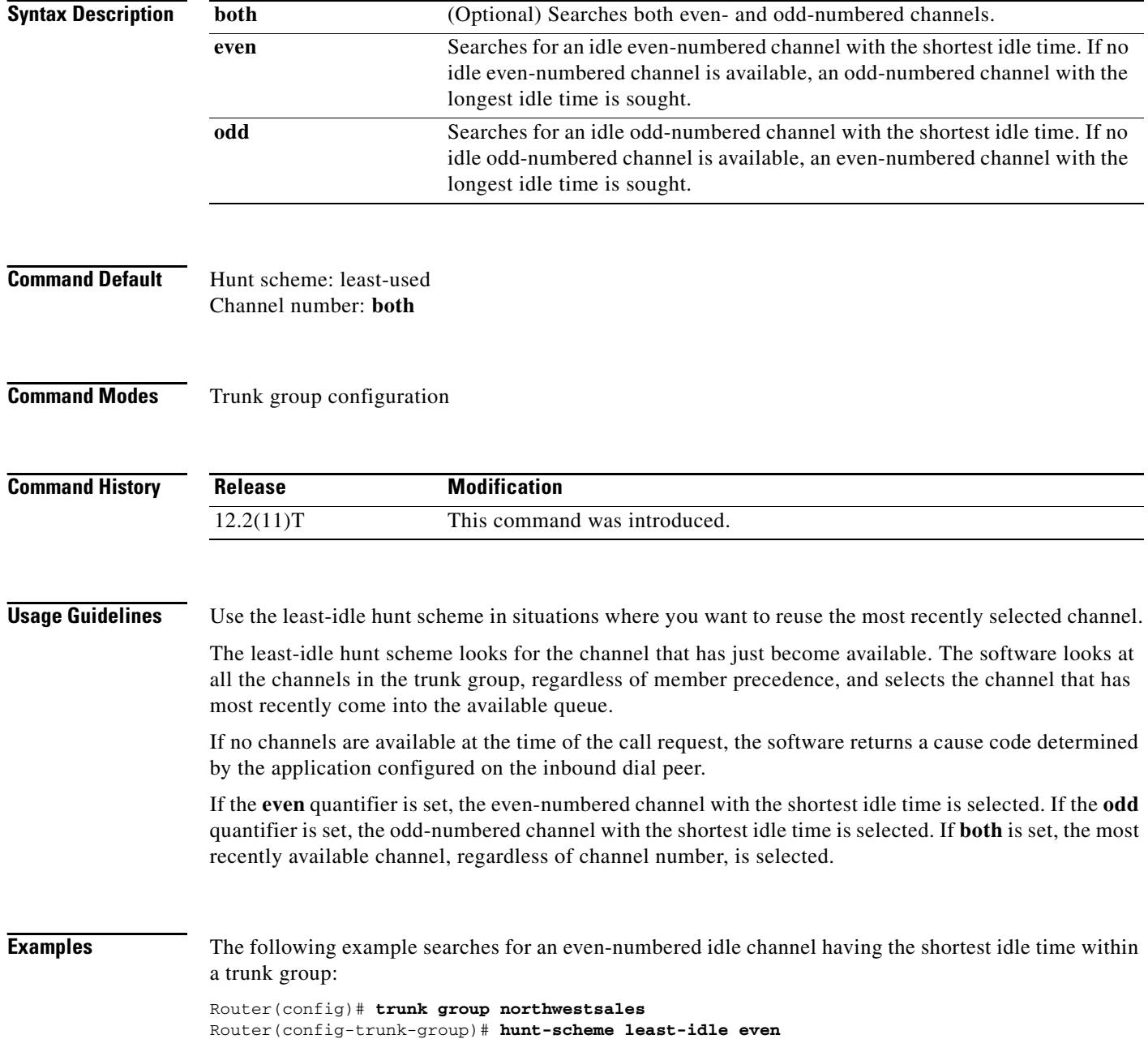

П

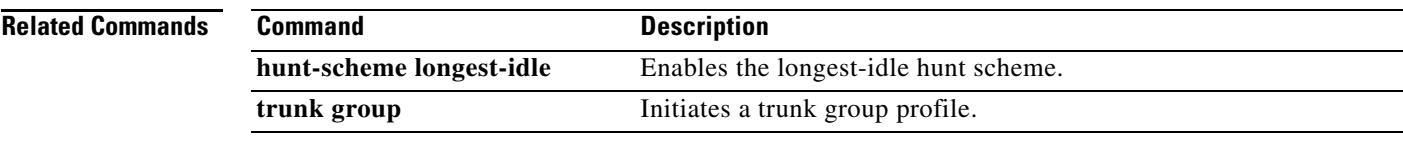

# **hunt-scheme least-used**

To enable the least used search method for finding an available channel in a trunk group for outgoing calls, use the **hunt**-**scheme least**-**used** command in trunk group configuration mode. To delete the hunt scheme from the trunk group profile, use the **no** form of the command.

#### **hunt**-**scheme least**-**used** [**both** | **even** | **odd** [**up** | **down**]]

**no hunt**-**scheme**

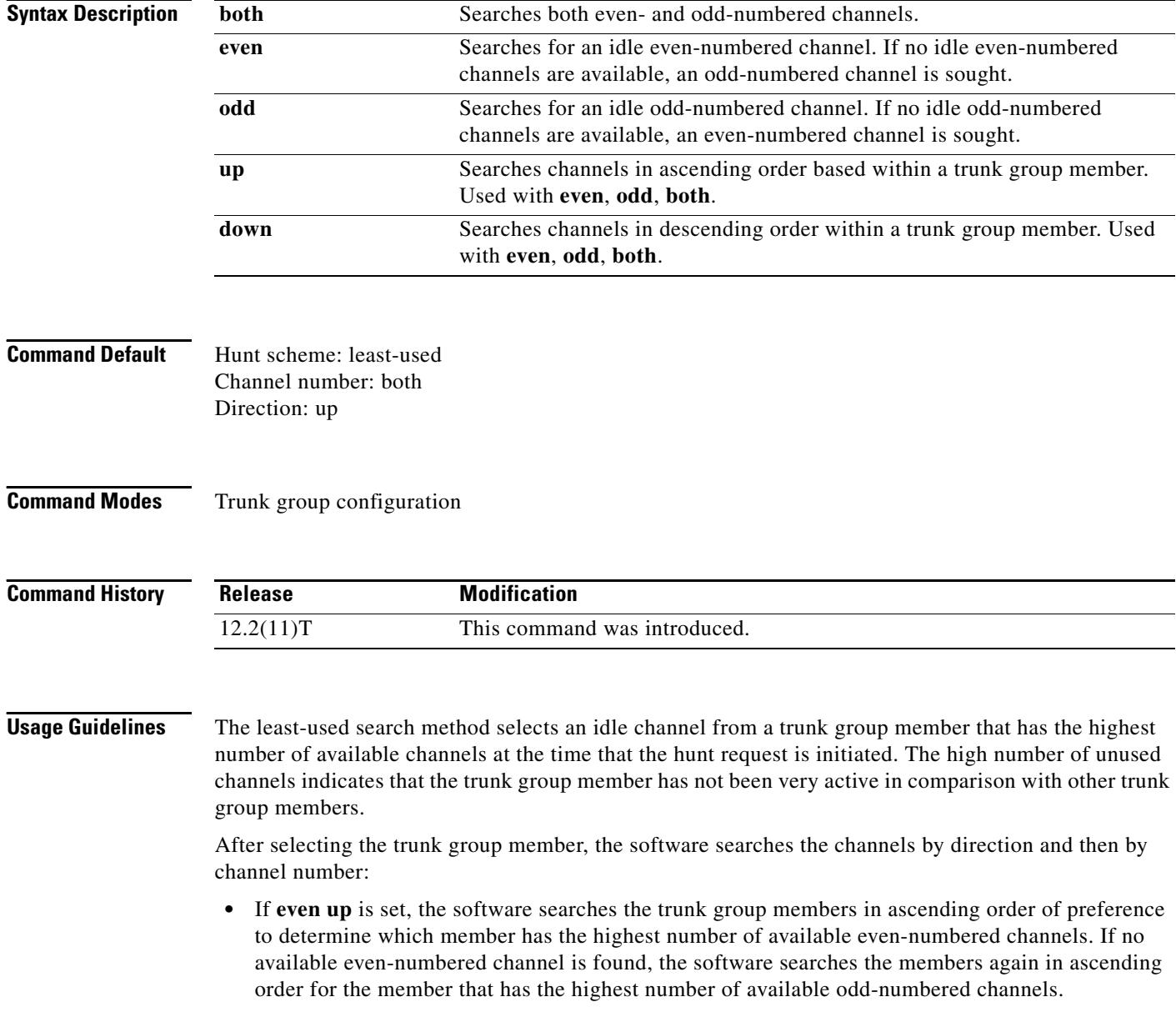

П

 $\sim$ 

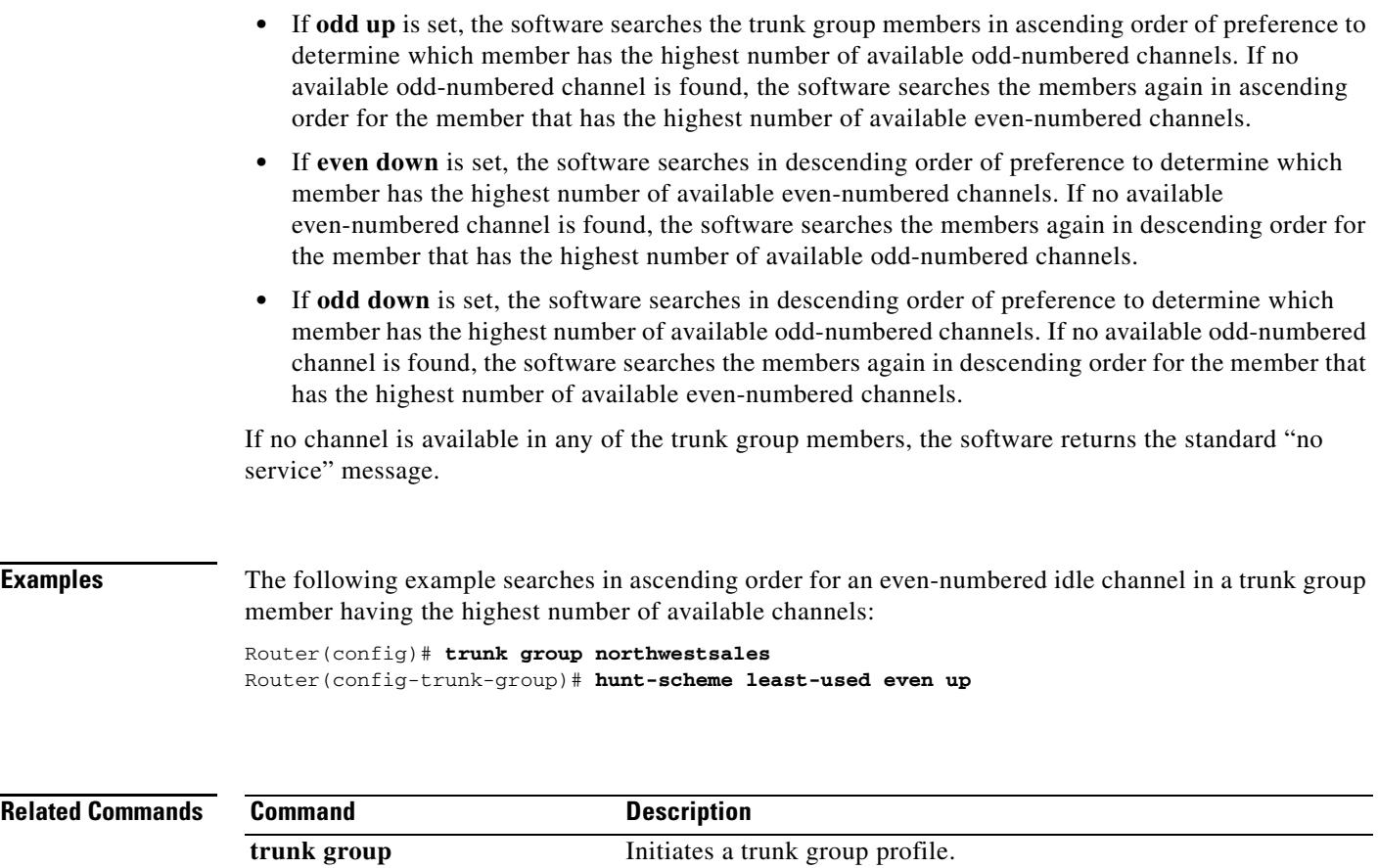

# **hunt-scheme longest-idle**

To enable the longest-idle search method for finding an available channel in a trunk group for outgoing calls, use the **hunt**-**scheme longest**-**idle** command in trunk group configuration mode. To delete the hunt scheme from the trunk group profile, use the **no** form of this command.

**hunt**-**scheme longest**-**idle** [**both** | **even** | **odd**]

**no hunt**-**scheme**

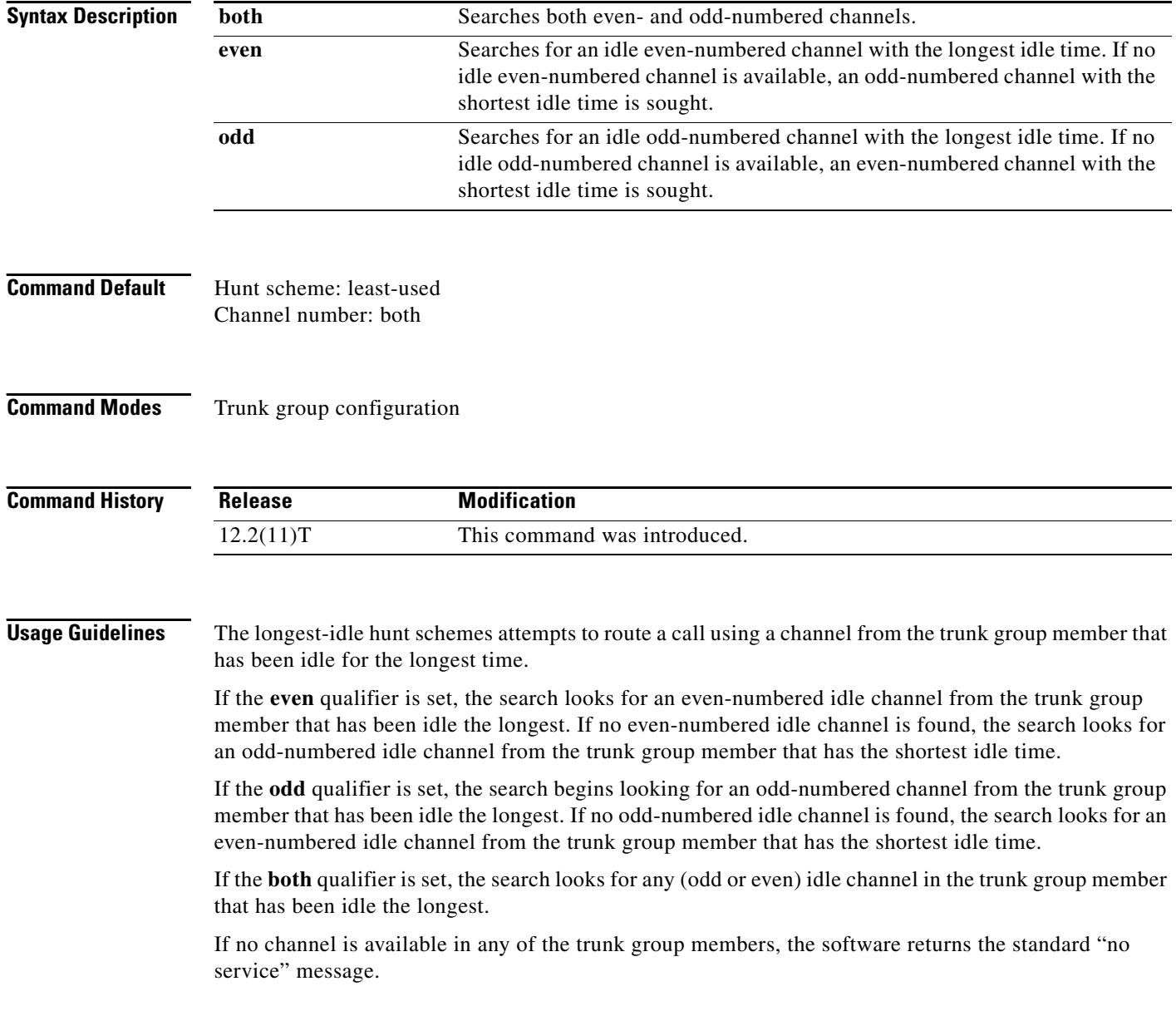

**Examples** The following example searches in ascending order for an even-numbered idle channel in the trunk group member having the largest idle time:

> Router(config)# **trunk group northwestsales** Router(config-trunk-group)# **hunt-scheme longest-idle even**

#### **Related Commands**

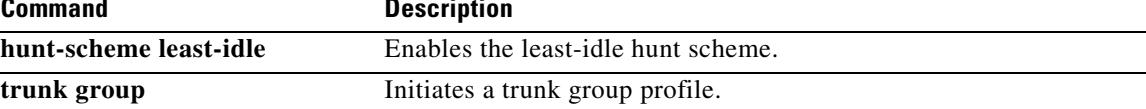

### **hunt-scheme random**

To enable the random search method for finding an available channel in a trunk group for outgoing calls, use the **hunt**-**scheme random** command in trunk group configuration mode. To delete the hunt scheme from the trunk group profile, use the **no** form of this command.

**hunt**-**scheme random**

**no hunt**-**scheme**

- **Syntax Description** This command has no arguments or keywords.
- **Command Default** Hunt scheme: least-used
- **Command Modes** Trunk group configuration

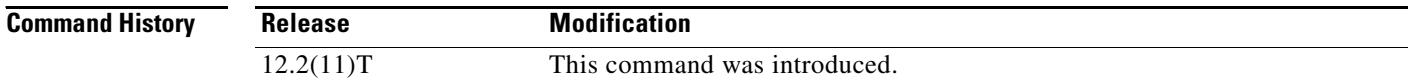

### **Usage Guidelines** The random search method selects trunk group member at random for an idle channel. After the trunk group member is selected, a channel is chosen at random. If that channel is not available, another trunk group member is chosen at random, and one of its channels is randomly chosen.

If no channel is available, the software returns the standard "no service" message.

**Examples** The following example searches trunk group members in random order for an idle channel:

Router(config)# **trunk group northwestsales** Router(config-trunk-group)# **hunt-scheme random**

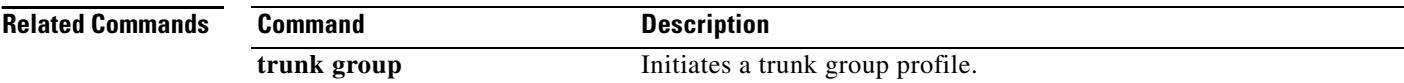

# **hunt-scheme round-robin**

To enable the round robin search method for finding an available channel in a trunk group for outgoing calls, use the **hunt**-**scheme** command in trunk group configuration mode. To delete the hunt scheme from the trunk group profile, use the **no** form of this command.

#### **hunt**-**scheme round**-**robin** [**both** | **even** | **odd** [**up** | **down**]]

#### **no hunt**-**scheme**

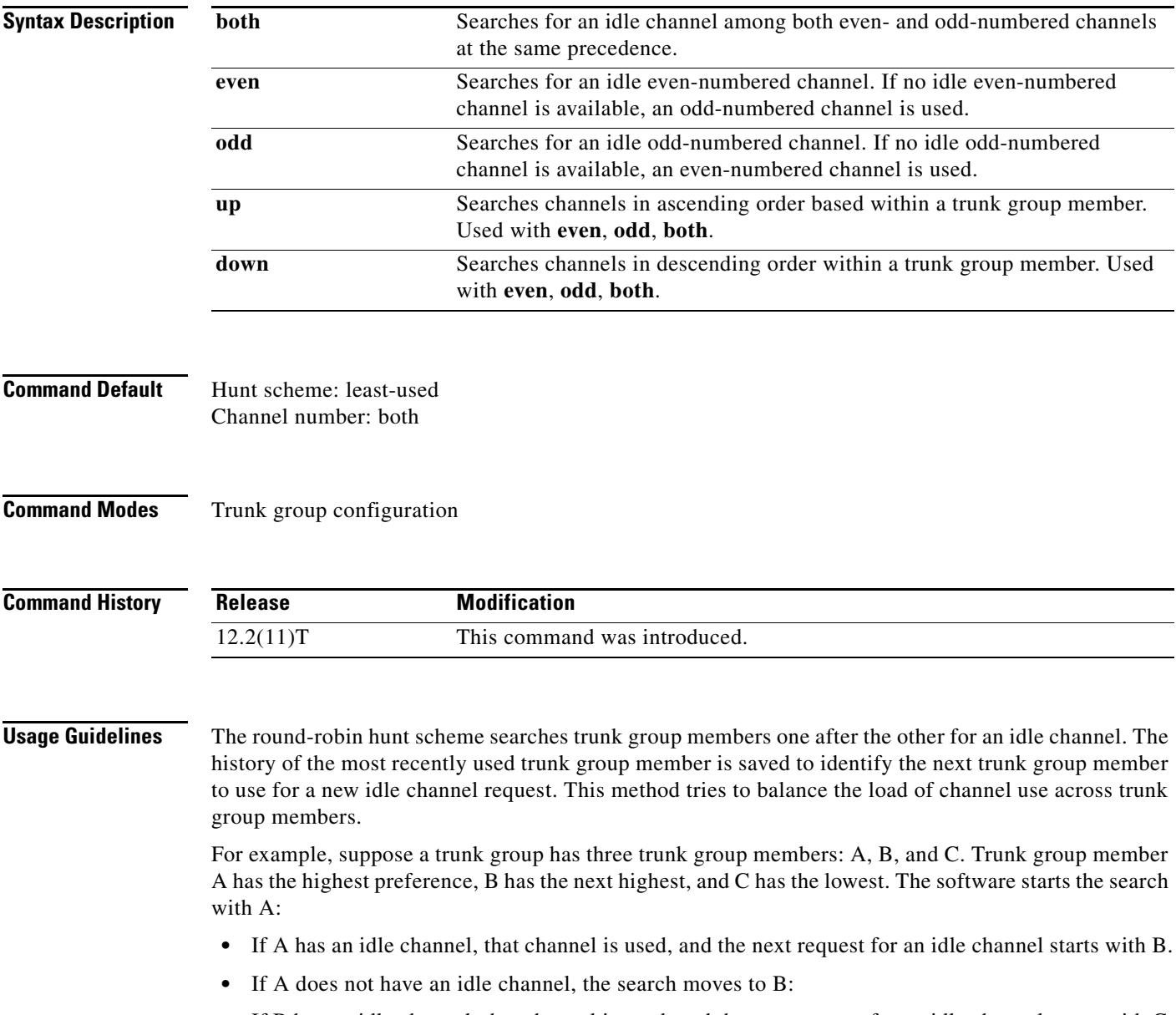

- **•** If B has an idle channel, that channel is used, and the next request for an idle channel starts with C.
- **•** If B does not have an idle channel, the search moves to C:
- **•** If C has an idle channel, that channel is used, and the next request for an idle channel starts with A.
- **•** If C does not have an idle channel, the search returns to A.

If none of the trunk group members has an idle channel available for the current channel request, the software returns the standard "no service" message.

Compare this hunt scheme with **hunt**-**scheme sequential**, in which the next request for an idle channel always starts with the first trunk group member of the trunk group, regardless of where the last idle channel was found.

If the **even** qualifier is set, the search looks for an even-numbered idle channel starting with the trunk group member having the highest preference. If no even-numbered idle channel is found, the search looks for an even-numbered idle channel in the next trunk group member. If no even-numbered idle channel is found in any trunk group member, the search repeats the process for an odd-numbered channel.

If the **odd** qualifier is set, the search begins looking for an odd-numbered channel, and if none is found in any of the trunk group members, the search repeats the process for an even-numbered channel.

If the **both** qualifier is set, the search looks for any idle channel in the trunk group member.

**Examples** The following example searches for an even-numbered idle channel starting with the trunk group member next in order after the previously used member:

> Router(config)# **trunk group northwestregion** Router(config-trunk-group)# **hunt-scheme round-robin even**

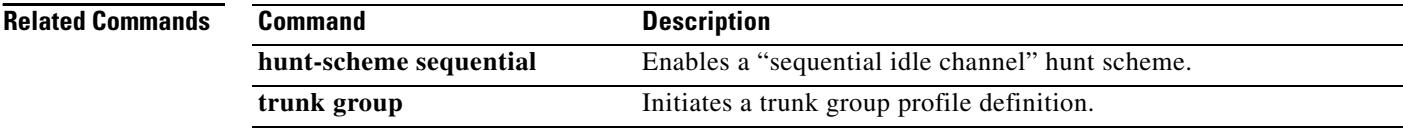

П

# **hunt-scheme sequential**

To specify the sequential search method for finding an available channel in a trunk group for outgoing calls, use the **hunt**-**scheme sequential** command in trunk group configuration mode. To delete the hunt scheme from the trunk group profile, use the **no** form of this command.

**hunt**-**scheme sequential** [**both** | **even** | **odd** [**up** | **down**]]

**no hunt**-**scheme**

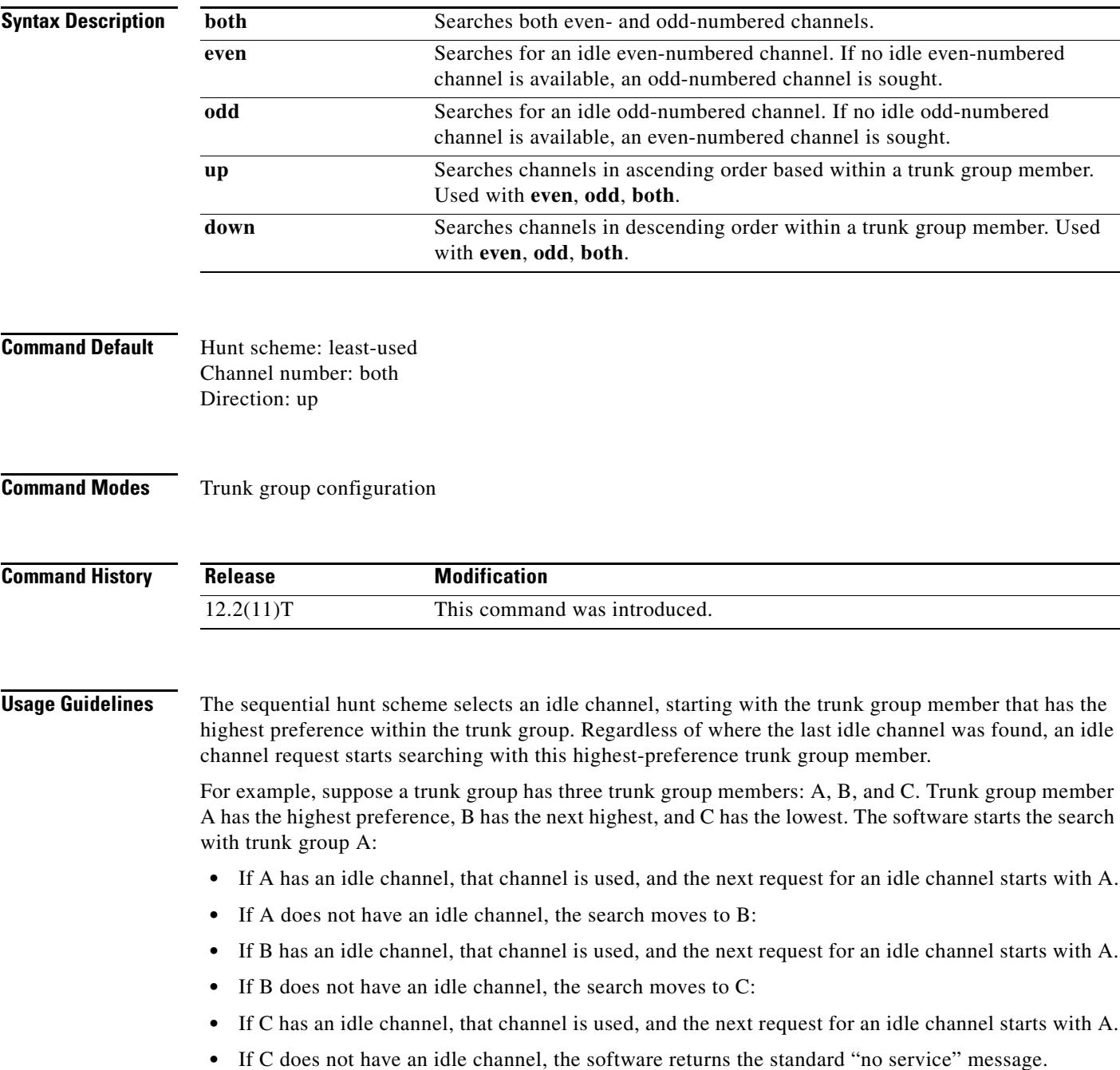
Compare this hunt scheme with **hunt**-**scheme round**-**robin**, where the next request for an idle channel starts with the next unused trunk group member of the trunk group.

If the **even** qualifier is set, the search looks for an even-numbered idle channel starting with the trunk group member having the highest preference. If no even-numbered idle channel is found, the search looks for an even-numbered idle channel in the next trunk group member. If no even-numbered idle channel is found, the search repeats the process for an odd-numbered idle channel.

If the **odd** qualifier is set, the search begins looking for an odd-numbered channel, starting with the trunk group member having the highest preference. If none is found in any of the trunk group members, the search repeats the process for an even-numbered channel.

If the **both** qualifier is set, the search looks for any idle channel in the trunk group member.

Use the sequential hunt scheme in situations that benefit from a predictable channel allocation. In addition, if one end of the routing path is defined with **sequential even up** and the other end with **sequential odd up**, glare conditions are avoided.

### **Examples** The following example searches in ascending order for an even-numbered idle channel starting with the trunk group member of highest precedence:

Router(config)# **trunk group northwestsales** Router(config-trunk-group)# **hunt-scheme sequential even up**

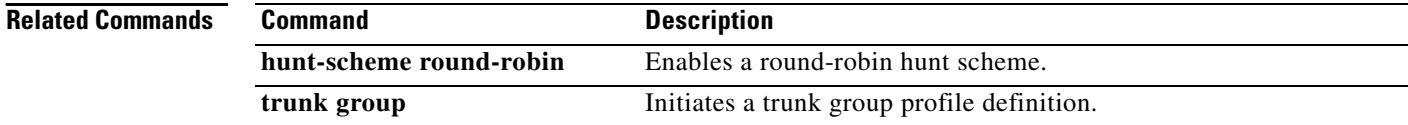

### **huntstop**

To disable all dial-peer hunting if a call fails when using hunt groups, use the **huntstop** command in dial peer configuration mode. To reenable dial-peer hunting, use the **no** form of this command.

**huntstop**

**no huntstop**

- **Syntax Description** This command has no arguments or keywords.
- **Command Default** Disabled

**Command Modes** Dial peer configuration

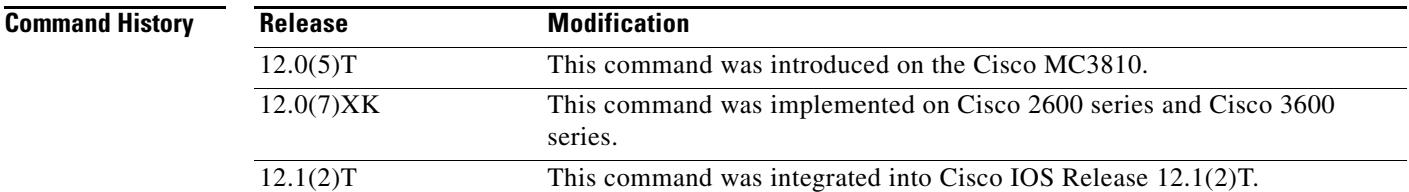

**Usage Guidelines** Once you enter this command, no further hunting is allowed if a call fails on the specified dial peer.

```
S.
```
**Note** This command can be used with all types of dial peers.

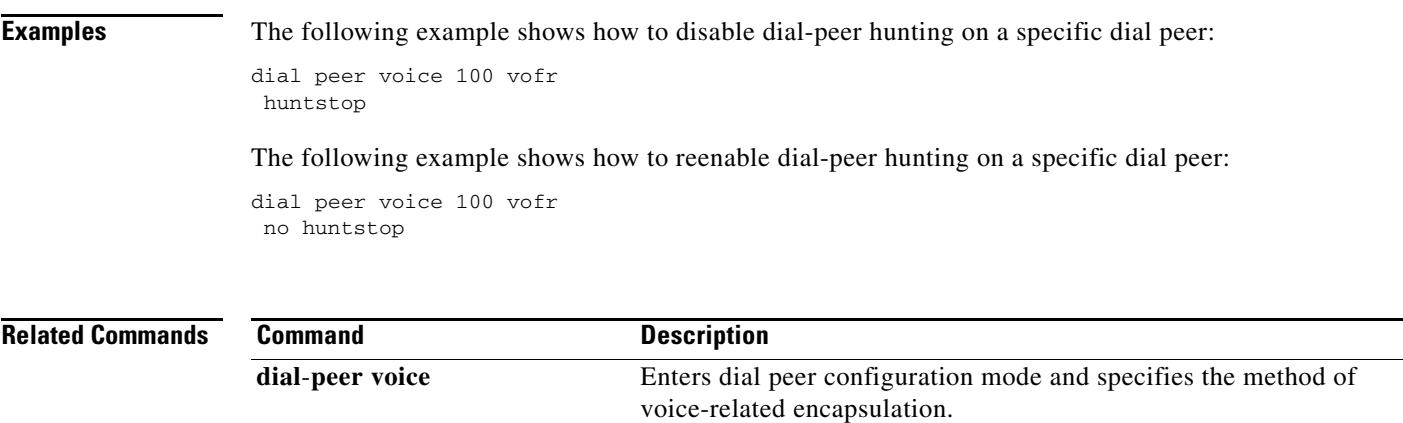

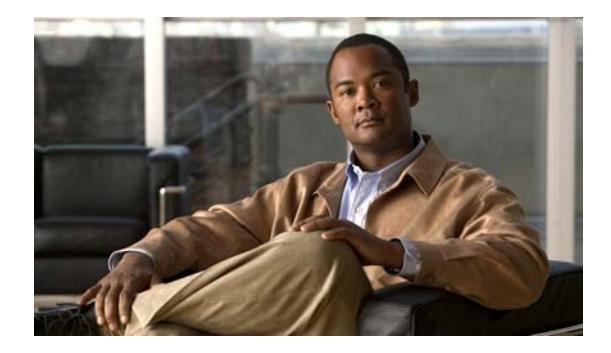

# **Cisco IOS Voice Commands: I**

This chapter contains commands to configure and maintain Cisco IOS voice applications. The commands are presented in alphabetical order. Some commands required for configuring voice may be found in other Cisco IOS command references. Use the master index of commands or search online to find these commands.

For detailed information on how to configure these applications and features, refer to the *Cisco IOS Voice Configuration Library*.

# **icpif**

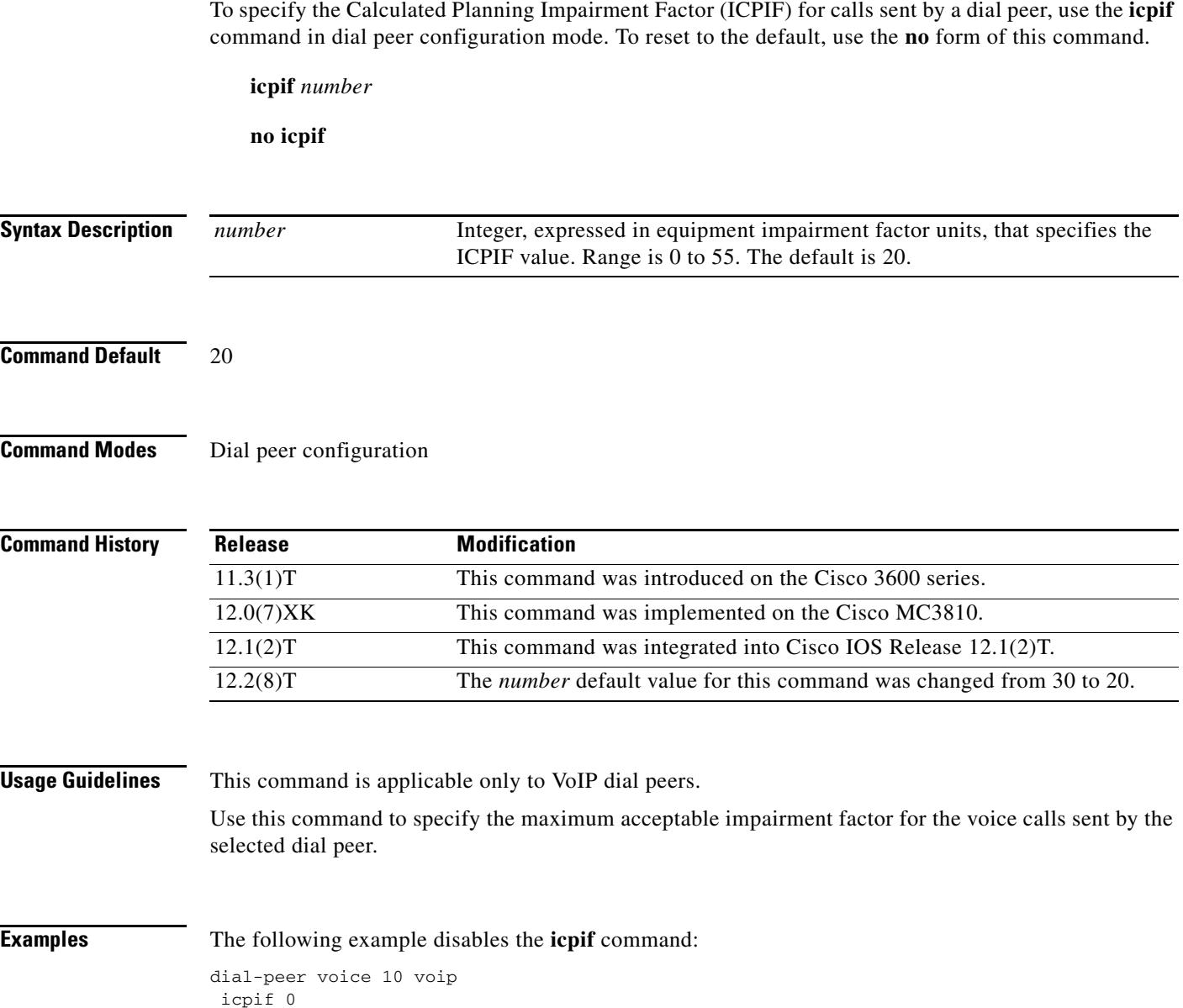

 $\blacksquare$ 

# **id**

To configure the local identification (ID) for a neighboring border element (BE), use the **id** command in Annex G neighbor border element (BE) configuration mode. To remove the local ID, use the **no** form of this command.

**id** *neighbor*-*id*

**no id** *neighbor*-*id*

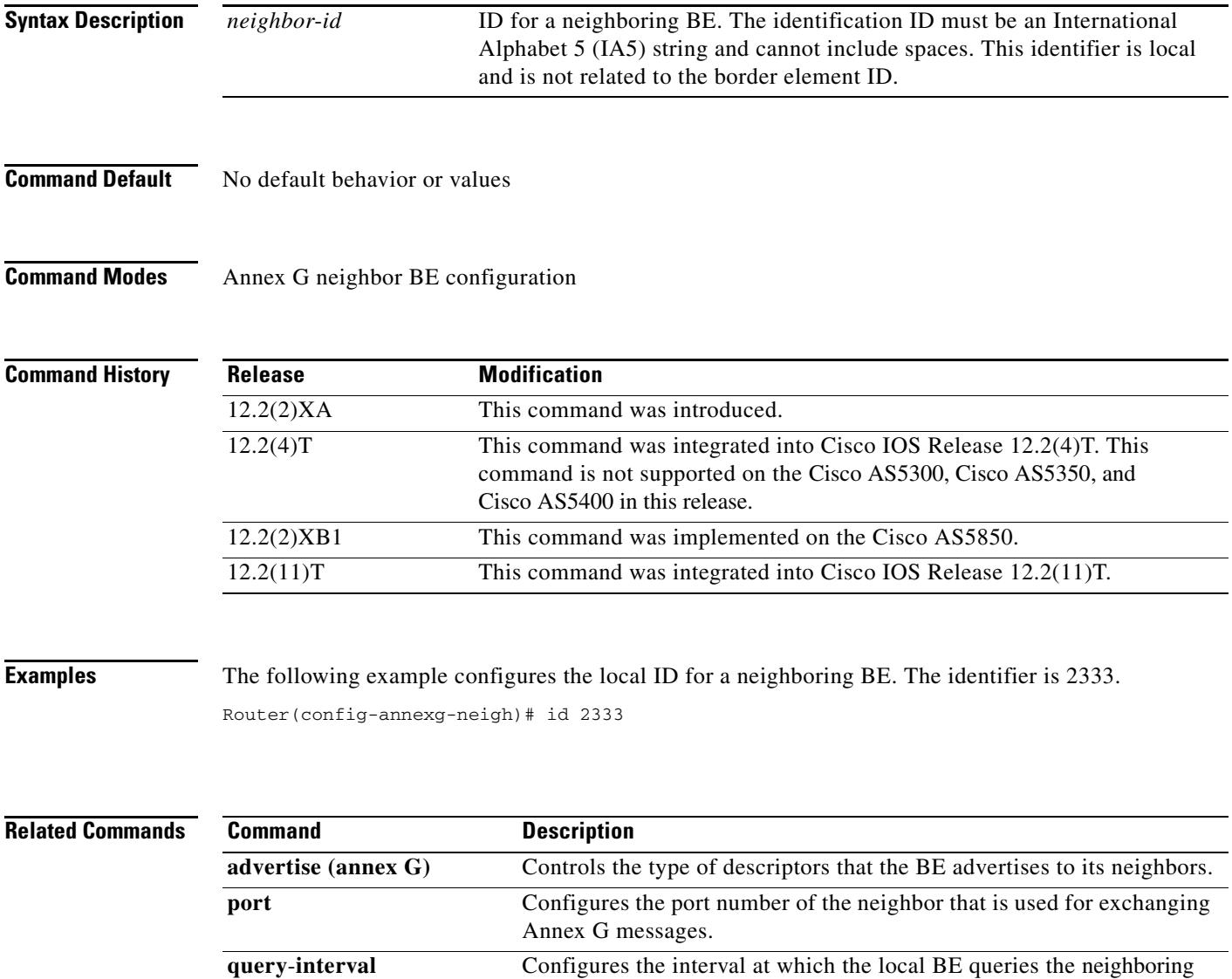

BE.

**id**

a pro

## **idle-voltage**

To specify the idle voltage on an Foreign Exchange Station (FXS) voice port, use the **idle**-**voltage**  command in voice-port configuration mode. To reset to the default, use the **no** form of this command.

**idle**-**voltage** {**high** | **low**}

**no idle**-**voltage**

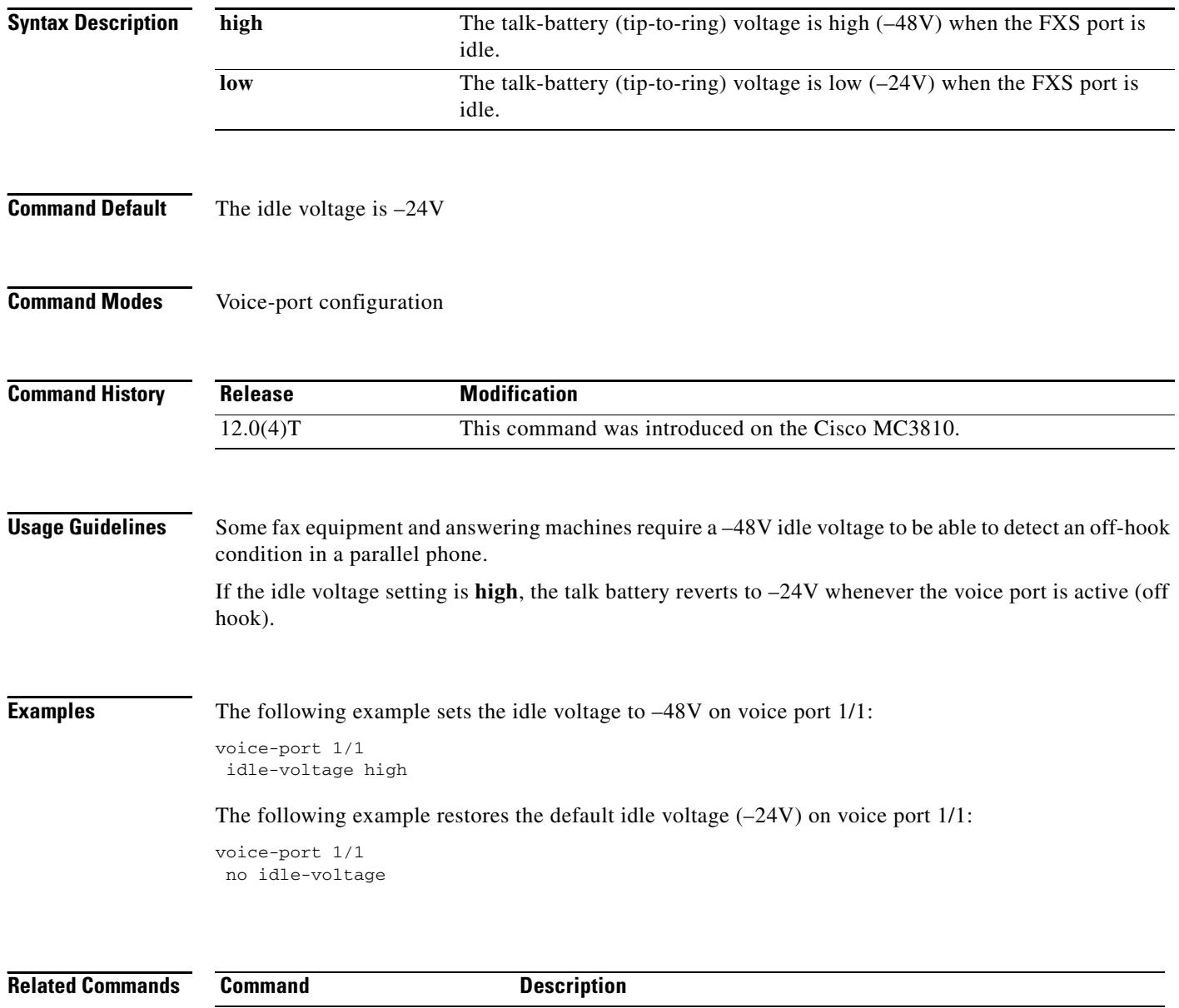

show voice port **Displays** voice port configuration information.

### **ignore**

To configure the North American E&M or E&M MELCAS voice port to ignore specific receive bits, use the **ignore** command in voice-port configuration mode. To reset to the default, use the **no** form of this command.

**ignore** {**rx**-**a**-**bit** | **rx**-**b**-**bit** | **rx**-**c**-**bit** | **rx**-**d**-**bit**}

**no ignore** {**rx**-**a**-**bit** | **rx**-**b**-**bit** | **rx**-**c**-**bit** | **rx**-**d**-**bit**}

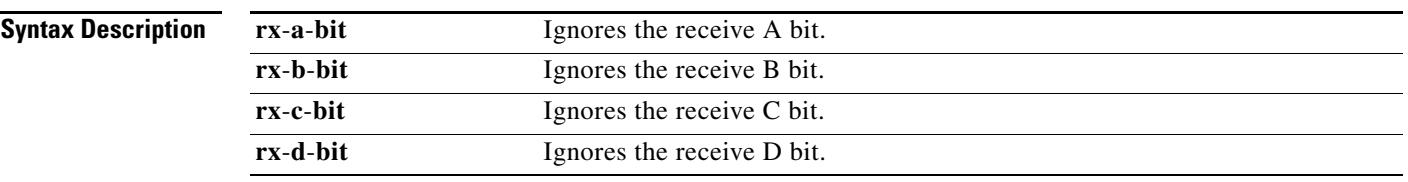

**Command Default** The default is mode-dependent:

- **•** North American E&M:
	- **–** The receive B, C, and D bits are ignored
	- **–** The receive A bit is not ignored
- **•** E&M MELCAS:
	- **–** The receive A bit is ignored
	- **–** The receive B, C, and D bits are not ignored

### **Command Modes** Voice-port configuration

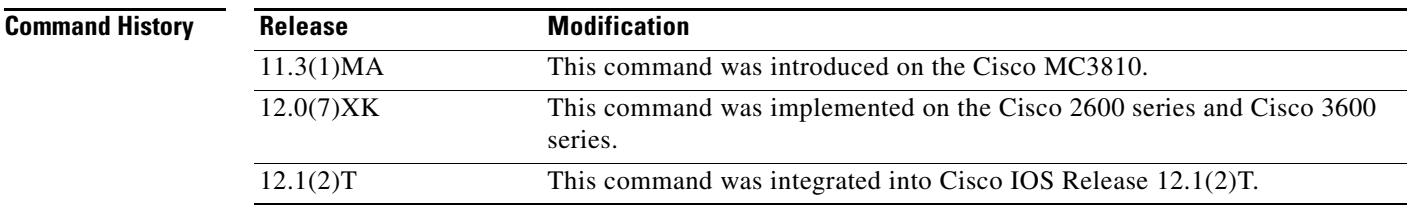

**Usage Guidelines** The **ignore** command applies to E&M digital voice ports associated with T1/E1 controllers. Repeat the command for each receive bit to be configured. Use this command with the **define** command.

**The Contract of the Contract of the Contract of the Contract of the Contract of the Contract of the Contract o** 

### **Examples** To configure voice port 1/1 to ignore receive bits A, B, and C and to monitor receive bit D, enter the following commands:

voice-port 1/1 ignore rx-a-bit ignore rx-b-bit ignore rx-c-bit no ignore rx-d-bit

To configure voice port 1/0/0 to ignore receive bits A, C, and D and to monitor receive bit B, enter the following commands:

voice-port 1/0/0 ignore rx-a-bit ignore rx-c-bit ignore rx-d-bit no ignore rx-b-bit

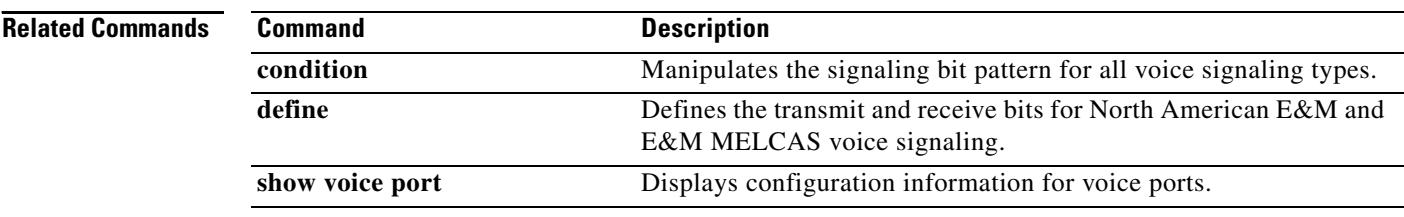

۰

ı

 $\sim$ 

# **ignore (interface)**

To configure the serial interface to ignore the specified serial signals as the line up/down indicator, use the **ignore** command in interface configuration mode. To restore the default, use the **no** form of this command.

### **DCE Asynchronous Mode**

**ignore [dtr** | **rts**]

**no ignore [dtr** | **rts**]

### **DCE Synchronous Mode**

**ignore [dtr** | **local-loopback** | **rts**]

**no ignore [dtr** | **local-loopback** | **rts**]

#### **DTE Asynchronous Mode**

**ignore [cts** | **dsr**]

**no ignore [cts** | **dsr**]

### **DTE Synchronous Mode**

**ignore [cts** | **dcd** | **dsr**]

**no ignore [cts** | **dcd** | **dsr**]

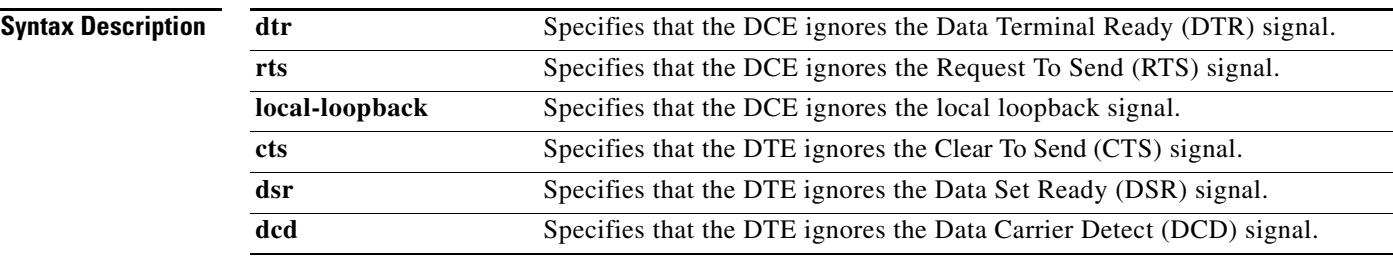

**Command Default** The no form of this command is the default. The serial interface monitors the serial signal as the line up/down indicator.

### **Command Modes** Interface configuration

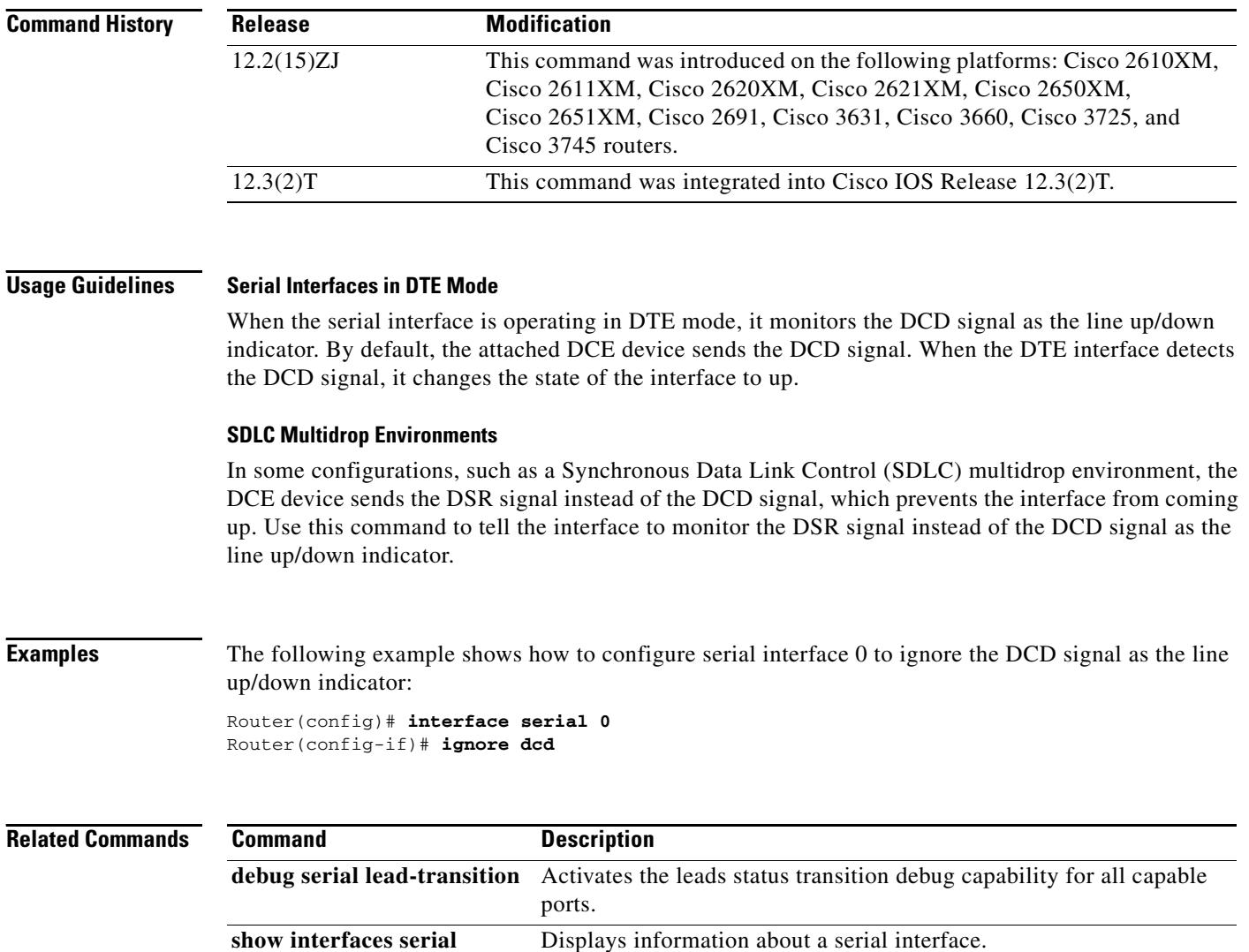

### **image encoding**

To specify an encoding method for fax images associated with a Multimedia Mail over IP (MMoIP) dial peer, use the **image encoding** command in dial peer configuration mode. To reset to the default, use the **no** form of this command.

**image encoding** {**mh | mr | mmr** | **passthrough**}

**no image encoding** {**mh | mr | mmr** | **passthrough**}

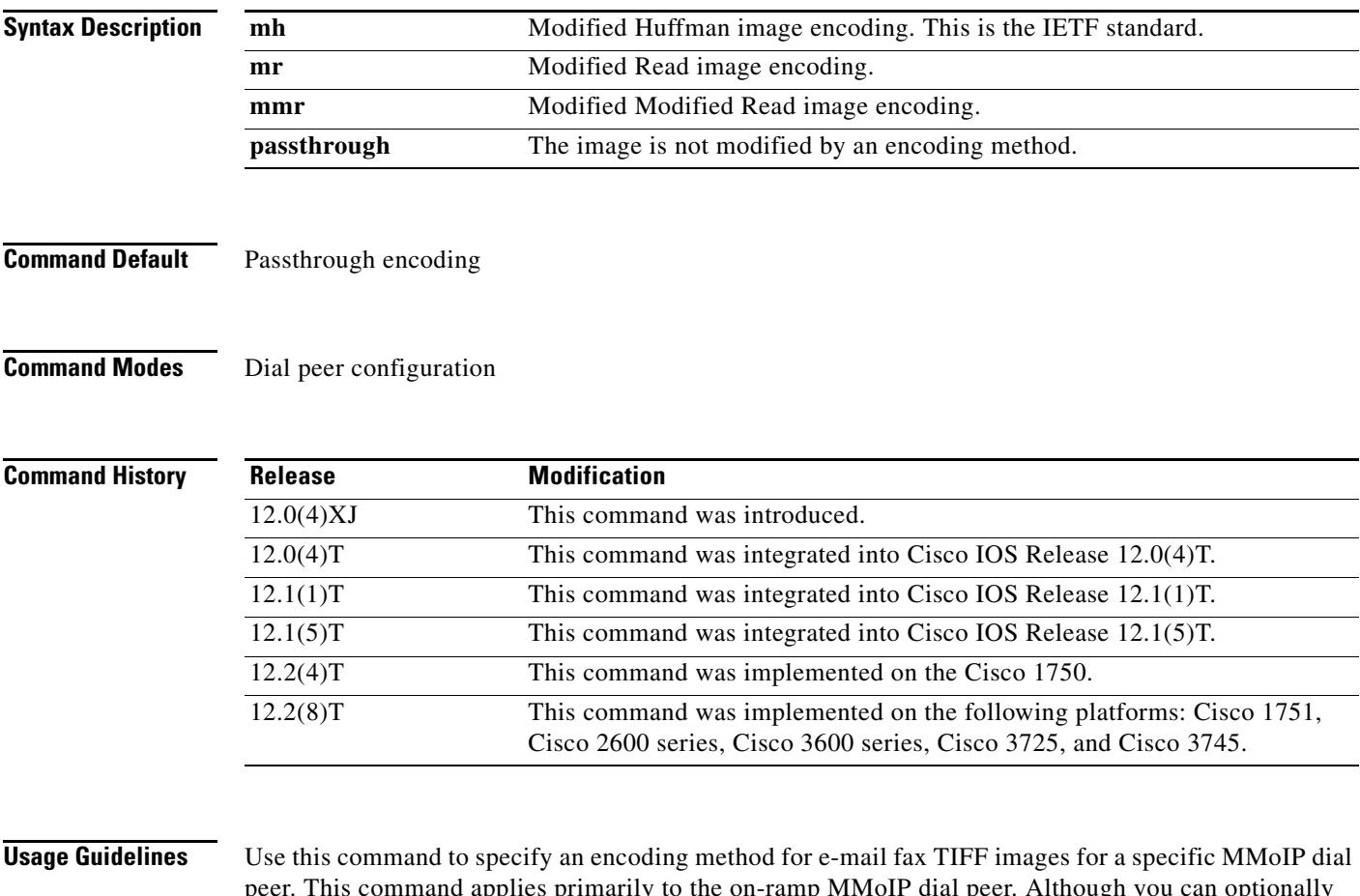

peer. This command applies primarily to the on-ramp MMoIP dial peer. Although you can optionally create an off-ramp dial peer and configure a particular image encoding value for that off-ramp call leg, store-and-forward fax ignores the off-ramp MMoIP setting and sends the file using Modified Huffman encoding.

There are four available encoding methods:

- Modified Huffman (MH)—One-dimensional data compression scheme that compresses data in only one direction (horizontal). Modified Huffman compression does not allow the transmission of redundant data. This encoding method produces the largest image file size.
- **•** Modified Read (MR)—Two-dimensional data compression scheme (used by fax devices) that handles the data compression of the vertical line and that concentrates on the space between lines and within given characters.

• Modified Modified Read (MMR)—Data compression scheme used by newer Group 3 fax devices. This encoding method produces the smallest possible image file size and is slightly more efficient than Modified Read. **•** Passthrough—No encoding method is applied to the image—meaning that the image is encoded by whatever encoding method is used by the fax device. The IETF standard for sending fax TIFF images is Modified Huffman encoding with fine or standard resolution. RFC 2301 requires that compliant receivers support TIFF images with MH encoding and fine or standard resolution. If a receiver supports features beyond this minimal requirement, you might want to configure the Cisco AS5300 universal access server to send enhanced-quality documents to that receiver. The primary reason to use a different encoding scheme from MH is to save network bandwidth. MH ensures interoperability with all Internet fax devices, but it is the least efficient of the encoding schemes for sending fax TIFF images. For most images, MR is more efficient than MH, and MMR is more efficient than MR. If you know that the recipient is capable of receiving more efficient encodings than just MH, store-and-forward fax allows you to send the most efficient encoding that the recipient can process. For end-to-end closed networks, you can choose any encoding scheme because the off-ramp gateway can process MH, MR, and MMR. Another factor to consider is the viewing software. Many viewing applications (for example, those that come with Windows 95 or Windows NT) are able to display MH, MR, and MMR. Therefore you should decide, on the basis of the viewing application and the available bandwidth, which encoding scheme is right for your network. This command applies to both on-ramp and off-ramp store-and-forward fax functions. **Examples** The following example selects Modified Modified Read as the encoding method for fax TIFF images sent by MMoIP dial peer 10: dial-peer voice 10 mmoip image encoding mmr **Related Commands Command Command Description image resolution** Specifies a particular fax image resolution for a specific MMoIP

dial peer.

### **image resolution**

To specify a particular fax image resolution for a specific multimedia mail over IP (MMoIP) dial peer, use the **image resolution** command in dial peer configuration mode. To reset to the default, use the **no** form of this command.

**image resolution** {**fine | standard | superfine** | **passthrough**}

### **no image resolution** {**fine | standard | superfine** | **passthrough**}

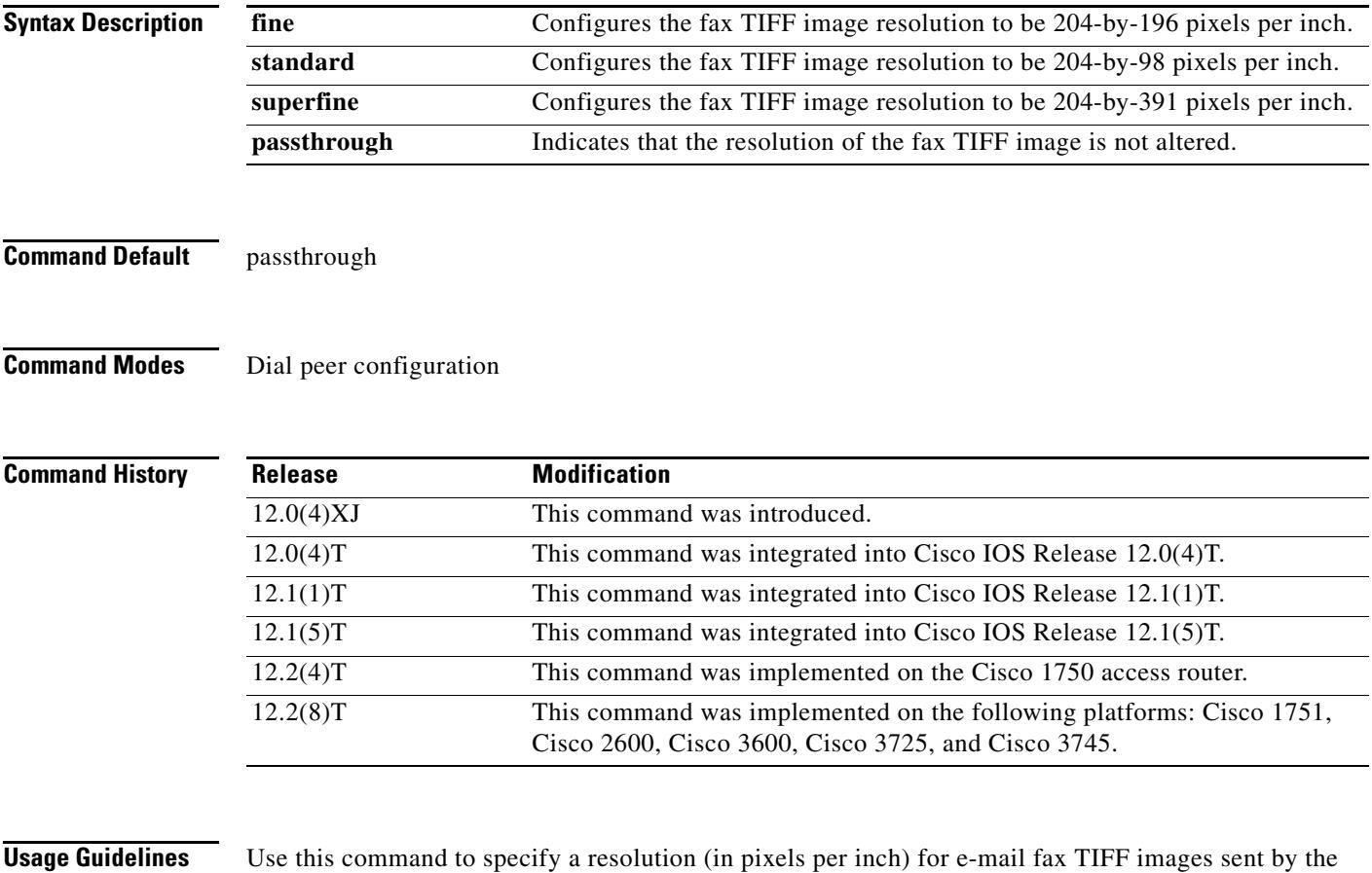

specified MMoIP dial peer. This command applies primarily to the on-ramp MMoIP dial peer. Although you can optionally create an off-ramp dial peer and configure a particular image resolution value for that off-ramp call leg, store-and-forward fax ignores the off-ramp MMoIP setting and sends the file using fine resolution.

This command enables you to increase or decrease the resolution of a fax TIFF image, thereby changing not only the resolution but also the size of the fax TIFF file. The IETF standard for sending fax TIFF images is Modified Huffman encoding with fine or standard resolution. The primary reason to configure a different resolution is to save network bandwidth.

This command applies to both on-ramp and off-ramp store-and-forward fax functions.

**Examples** The following example selects fine resolution (204-by-196 pixels per inch) for e-mail fax TIFF images associated with MMoIP dial peer 10:

> dial-peer voice 10 mmoip image encoding mh image resolution fine

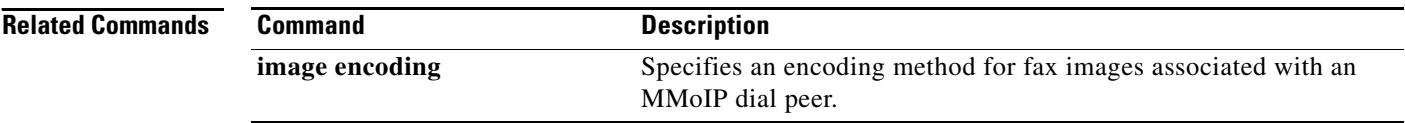

### **impedance**

To specify the terminating impedance of a voice-port interface, use the **impedance** command in voice-port configuration mode. To reset to the default, use the **no** form of this command.

**impedance** {**600c** | **600r** | **900c** | **900r** | **complex1** | **complex2** | **complex3** | **complex4** | **complex5** | **complex6**}

**no impedance** {**600c** | **600r** | **900c** | **900r** | **complex1** | **complex2** | **complex3** | **complex4** | **complex5** | **complex6**}

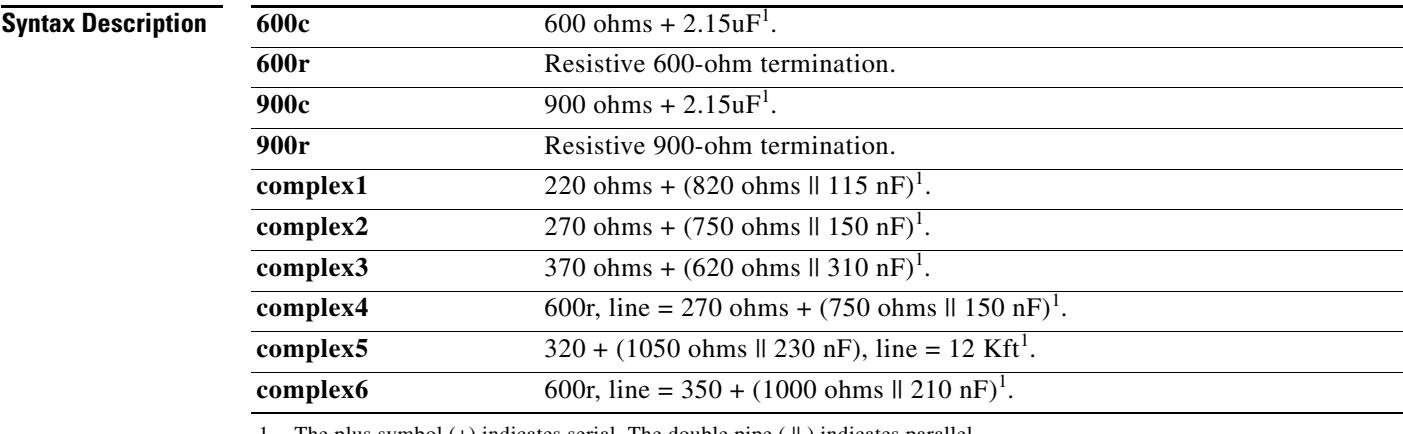

<span id="page-879-0"></span>1. The plus symbol (+) indicates serial. The double pipe ( || ) indicates parallel.

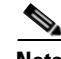

**Note** This table represents the full set of impedances. Not all modules support the full set of impedance values shown here. To determine which impedance values are available on your modules, enter impedance ? in the command-line interface to see a list of the values you can configure.

**Command Default** 600r

**Command Modes** Voice-port configuration

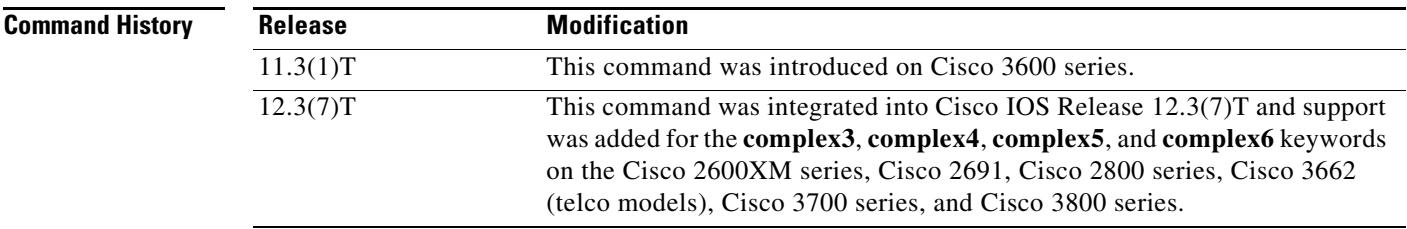

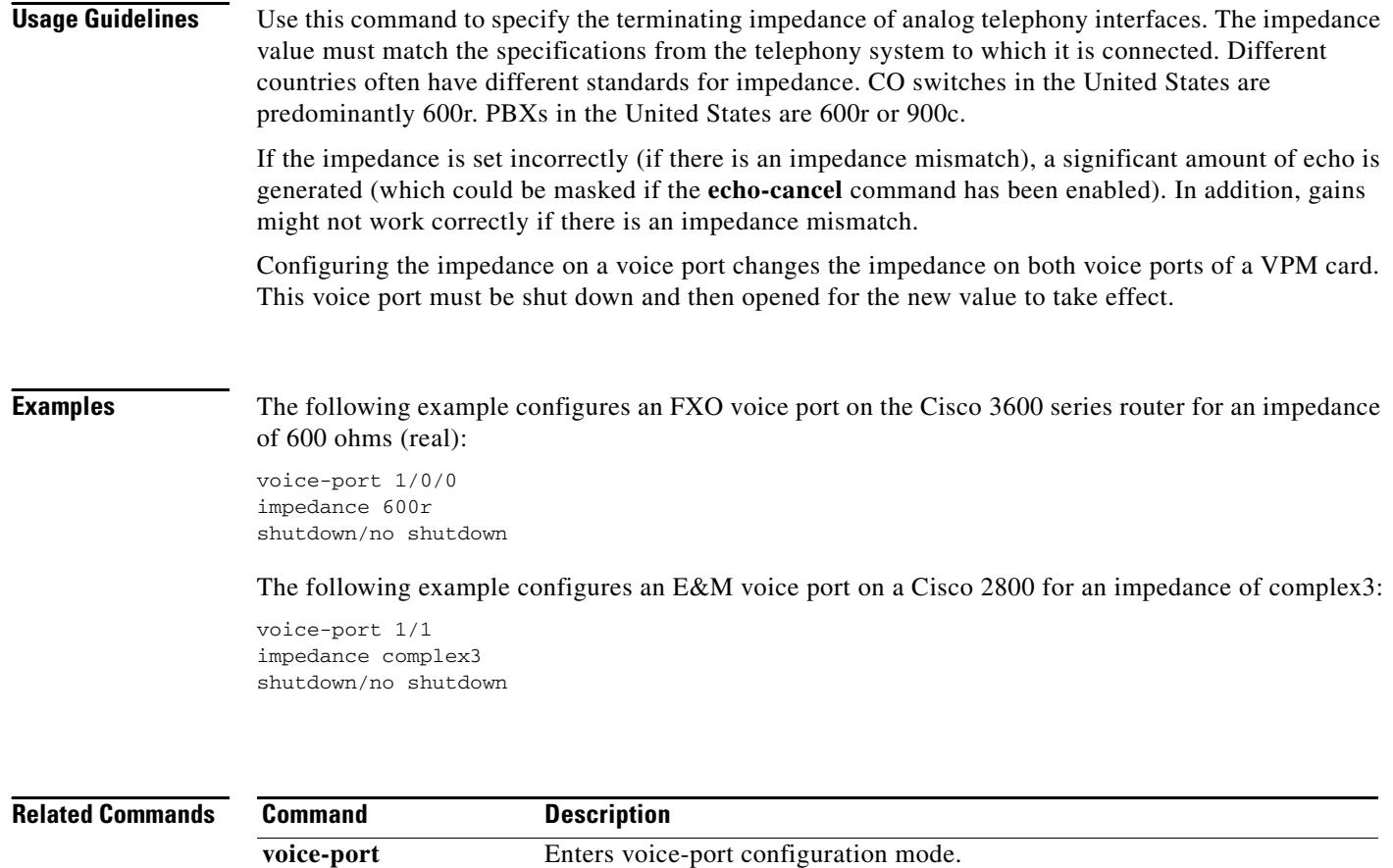

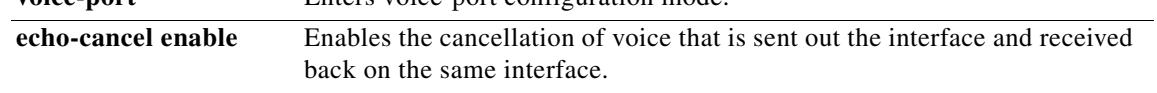

## **inband-alerting**

To enable inband alerting, use the **inband**-**alerting** command in the SIP user agent configuration mode. To disable inband alerting, use the **no** form of this command.

#### **inband**-**alerting**

#### **no inband**-**alerting**

- **Syntax Description** This command has no arguments or keywords.
- **Command Default** Enabled

**Command Modes** SIP user agent configuration

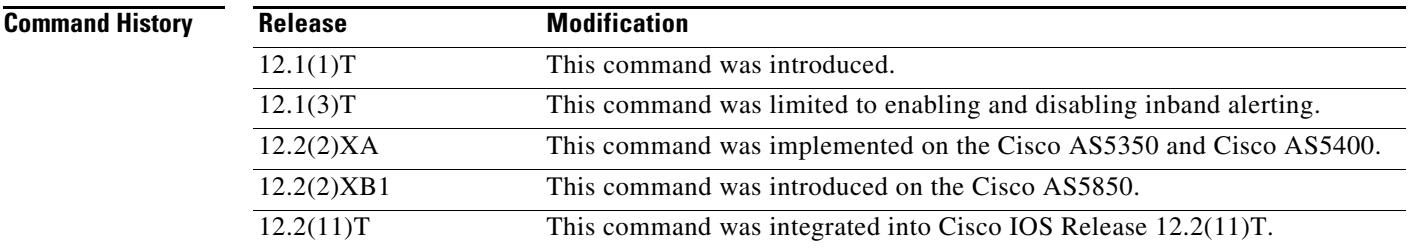

### **Usage Guidelines** If inband alerting is enabled, the originating gateway can open an early media path (upon receiving a 180 or 183 message with a SDP body). Inband alerting allows the terminating gateway or switch to feed tones or announcements before a call is connected. If inband alerting is disabled, local alerting is generated on the originating gateway.

To reset this command to the default value, use the **default** command.

### **Examples** The following example disables inband alerting:

Router(config)# **sip-ua** Router(config-sip-ua)# **no inband-alerting**

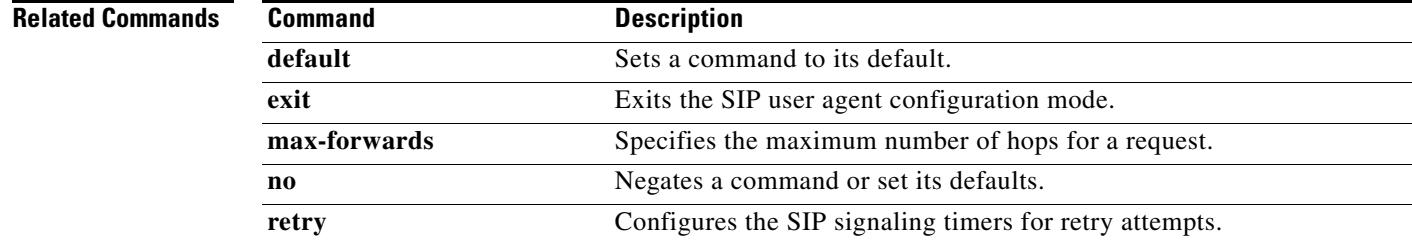

**78-17456-01**

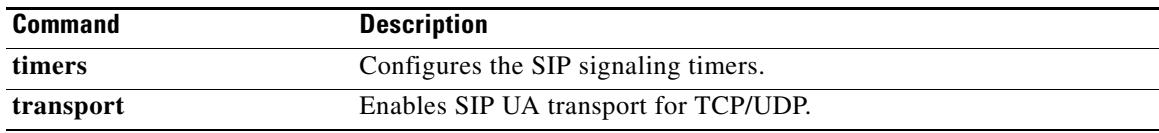

# **inbound ttl**

To set the inbound time-to-live value, use the **inbound ttl** command in Annex G neighbor service configuration mode. To reset to the default, use the **no** form of this command.

**inbound ttl** *ttl*-*value*

**no inbound ttl**

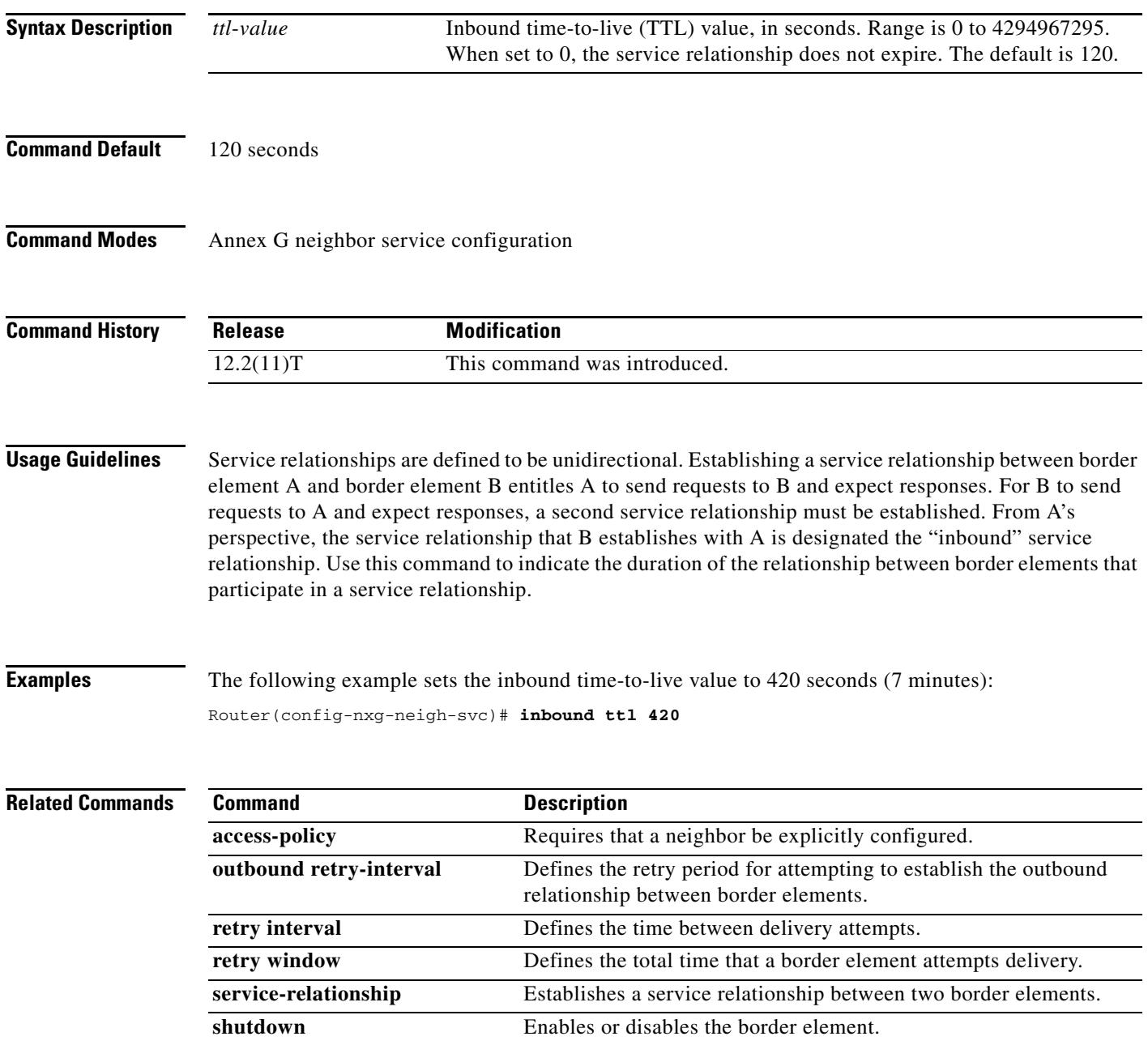

# **incoming alerting**

To instruct an FXO ground-start voice port to modify its means of detecting an incoming call, use the **incoming alerting** command in voice-port configuration mode. To return to the default call detection method, use the **no** form of this command.

**incoming alerting** {**ring-only**}

**no incoming alerting**

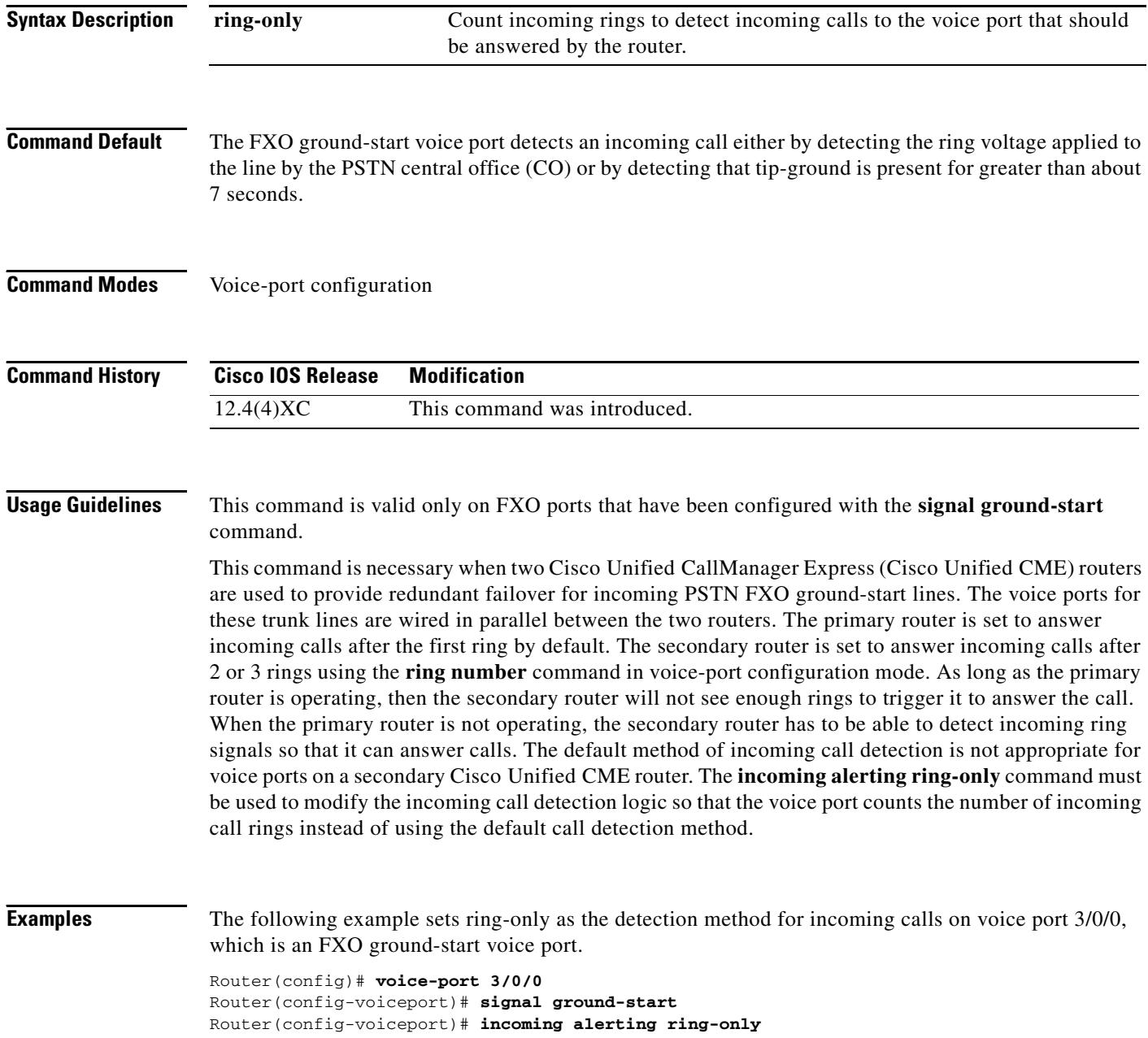

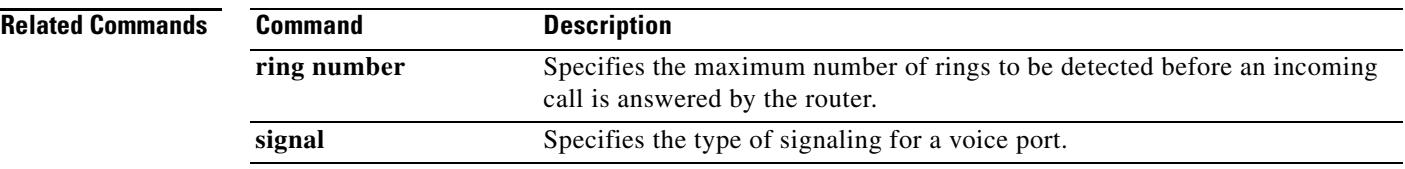

# **incoming called-number (call filter match list)**

To configure debug filtering for incoming called numbers, use the **incoming called-number** command in call filter match list configuration mode. To disable, use the **no** form of this command.

**incoming called-number** [**+**]*string*[**T**]

**no incoming called-number** [**+**]*string*[**T**]

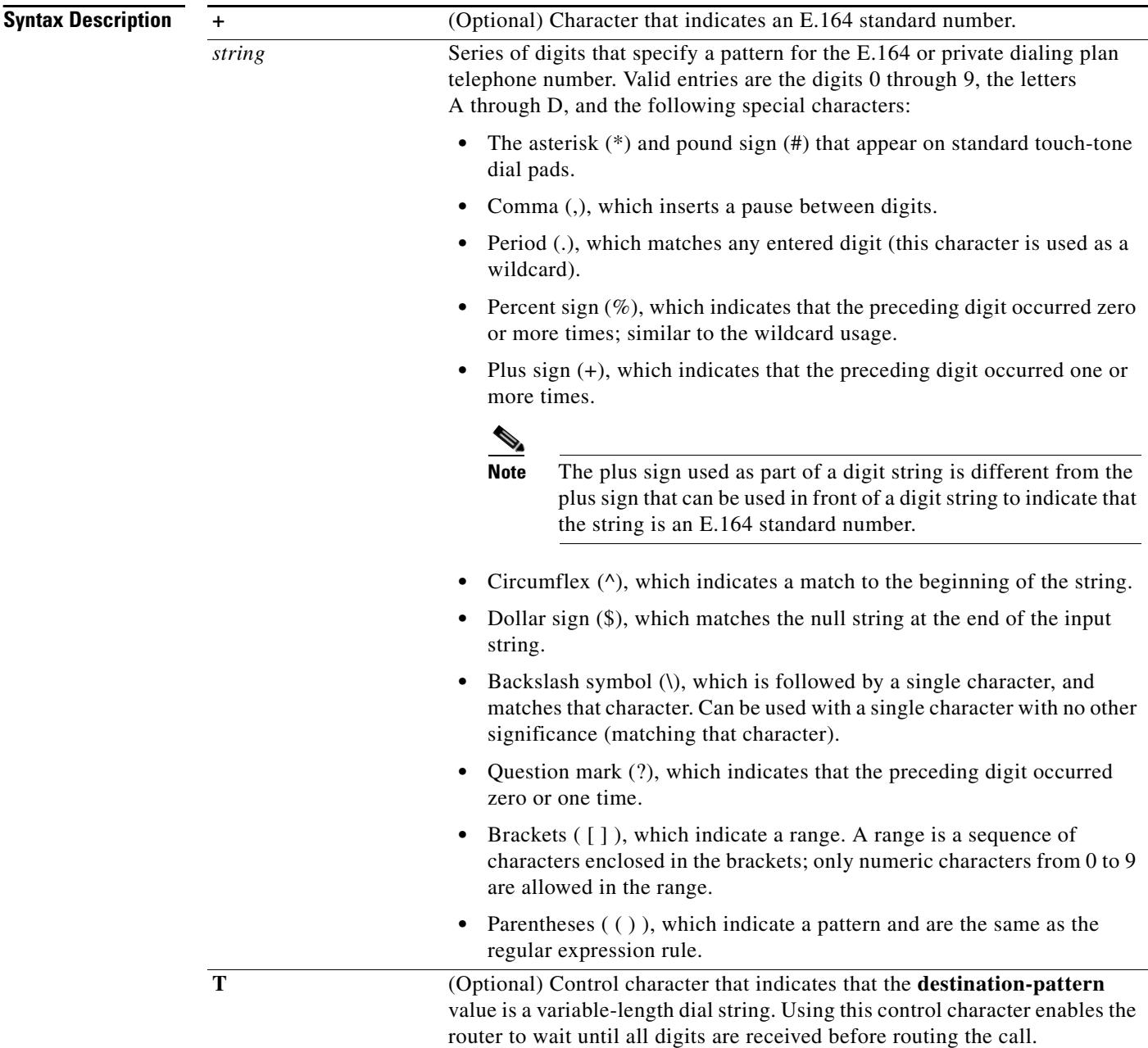

### **Command Default** No default behavior or values

**Command Modes** Call filter match list configuration

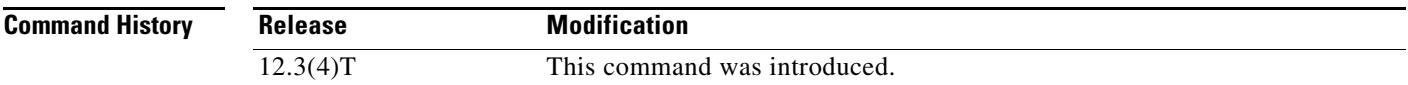

**Examples** The following example shows the voice call debug filter set to match incoming called number 5550123: call filter match-list 1 voice incoming called-number 5550123

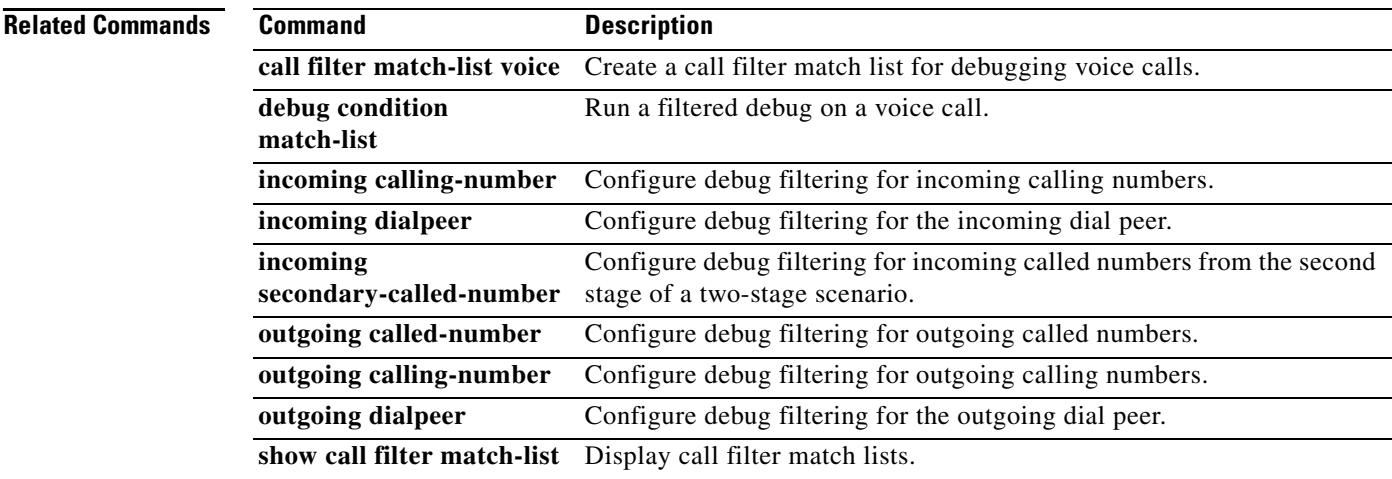

## **incoming called-number (dial peer)**

To specify a digit string that can be matched by an incoming call to associate the call with a dial peer, use the **incoming called**-**number** command in dial peer configuration mode. To reset to the default, use the **no** form of this command.

**incoming called-number** [**+**]*string*[**T**]

**no incoming called-number** [**+**]*string*[**T**]

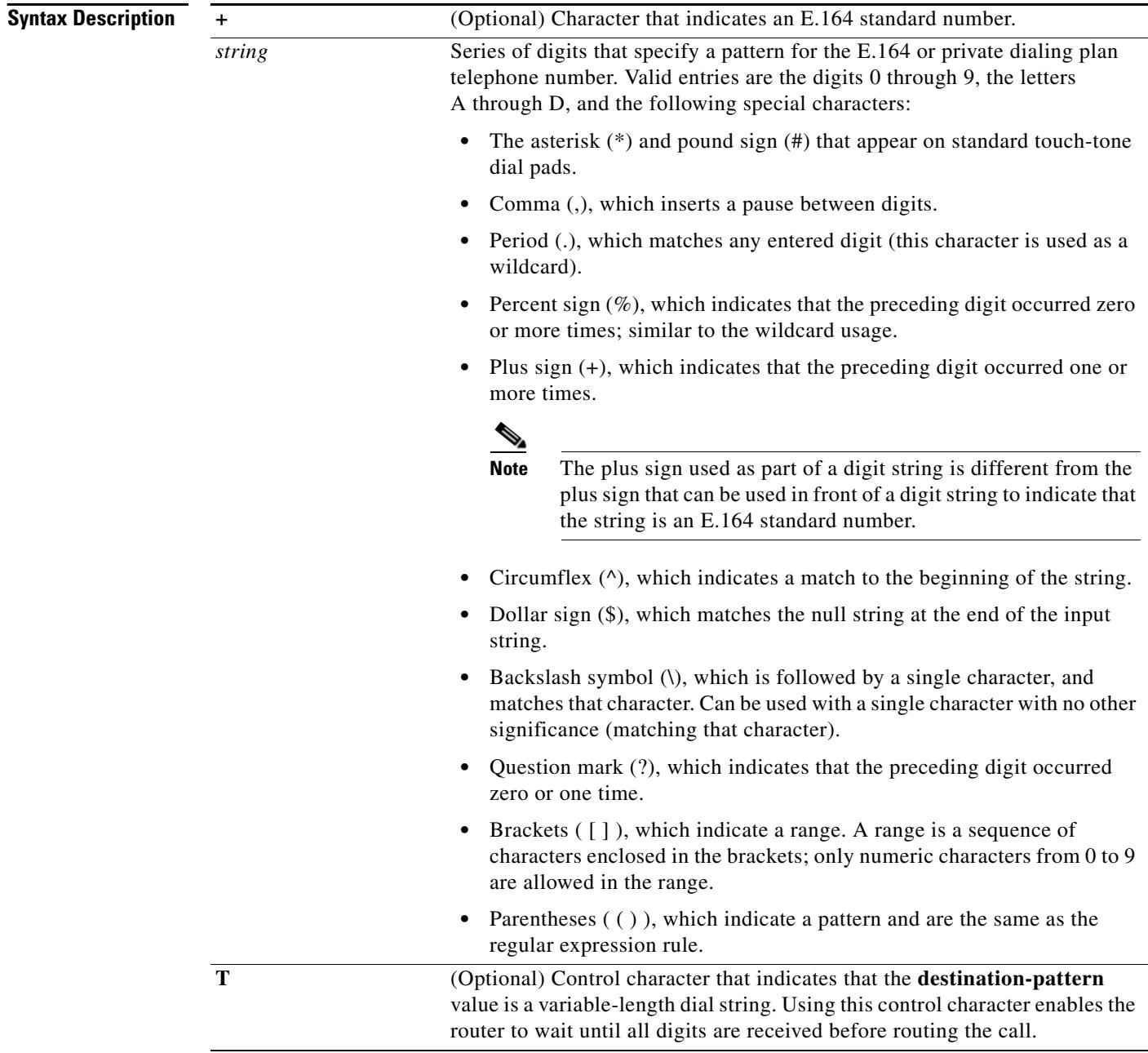

### **Command Default** No incoming called number is defined

### **Command Modes** Dial peer configuration

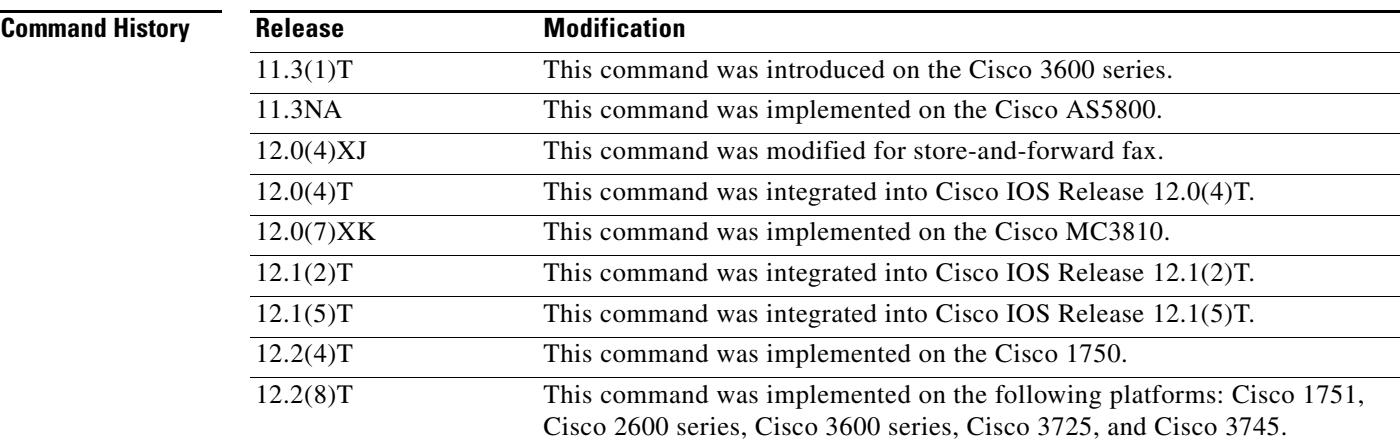

**Usage Guidelines** When a Cisco device is handling both modem and voice calls, it needs to be able to identify the service type of the call—meaning whether the incoming call to the server is a modem or a voice call. When the access server handles only modem calls, the service type identification is handled through modem pools. Modem pools associate calls with modem resources based on the dialed number identification service (DNIS). In a mixed environment, in which the server receives both modem and voice calls, you need to identify the service type of a call by using this command.

> If you do not use this command, the server attempts to resolve whether an incoming call is a modem or voice call on the basis of the interface over which the call arrives. If the call comes in over an interface associated with a modem pool, the call is assumed to be a modem call; if a call comes in over a voice port associated with a dial peer, the call is assumed to be a voice call.

> By default, there is no called number associated with the dial peer, which means that incoming calls are associated with dial peers by matching calling number with answer address, call number with destination pattern, or calling interface with configured interface.

> Use this command to define the destination telephone number for a particular dial peer. For the on-ramp POTS dial peer, this telephone number is the DNIS number of the incoming fax call. For the off-ramp MMoIP dial peer, this telephone number is the telephone number of the destination fax machine.

> This command applies to both VoIP and POTS dial peers and to on-ramp and off-ramp store-and-forward fax functions.

> This command is also used to provide a matching VoIP dial peer on the basis of called number when fax or modem pass-through with named service events (NSEs) is defined globally on a terminating gateway.

You can ensure that all calls will match at least one dial peer by using the following commands:

```
Router(config)# dial-peer voice tag voip
Router(config-dial-peer)# incoming called-number.
```
**Examples** The following example configures calls that come into the router with a called number of 555-0163 as being voice calls:

> dial peer voice 10 pots incoming called-number 5550163

The following example sets the number (310) 555-0142 as the incoming called number for MMoIP dial peer 10:

dial-peer voice 10 mmoip incoming called-number 3105550142 П

# **incoming calling-number (call filter match list)**

To configure debug filtering for incoming calling numbers, use the **incoming calling-number** command in call filter match list configuration mode. To disable, use the **no** form of this command.

**incoming calling-number** [**+**]*string*[**T**]

**no incoming calling-number** [**+**]*string*[**T**]

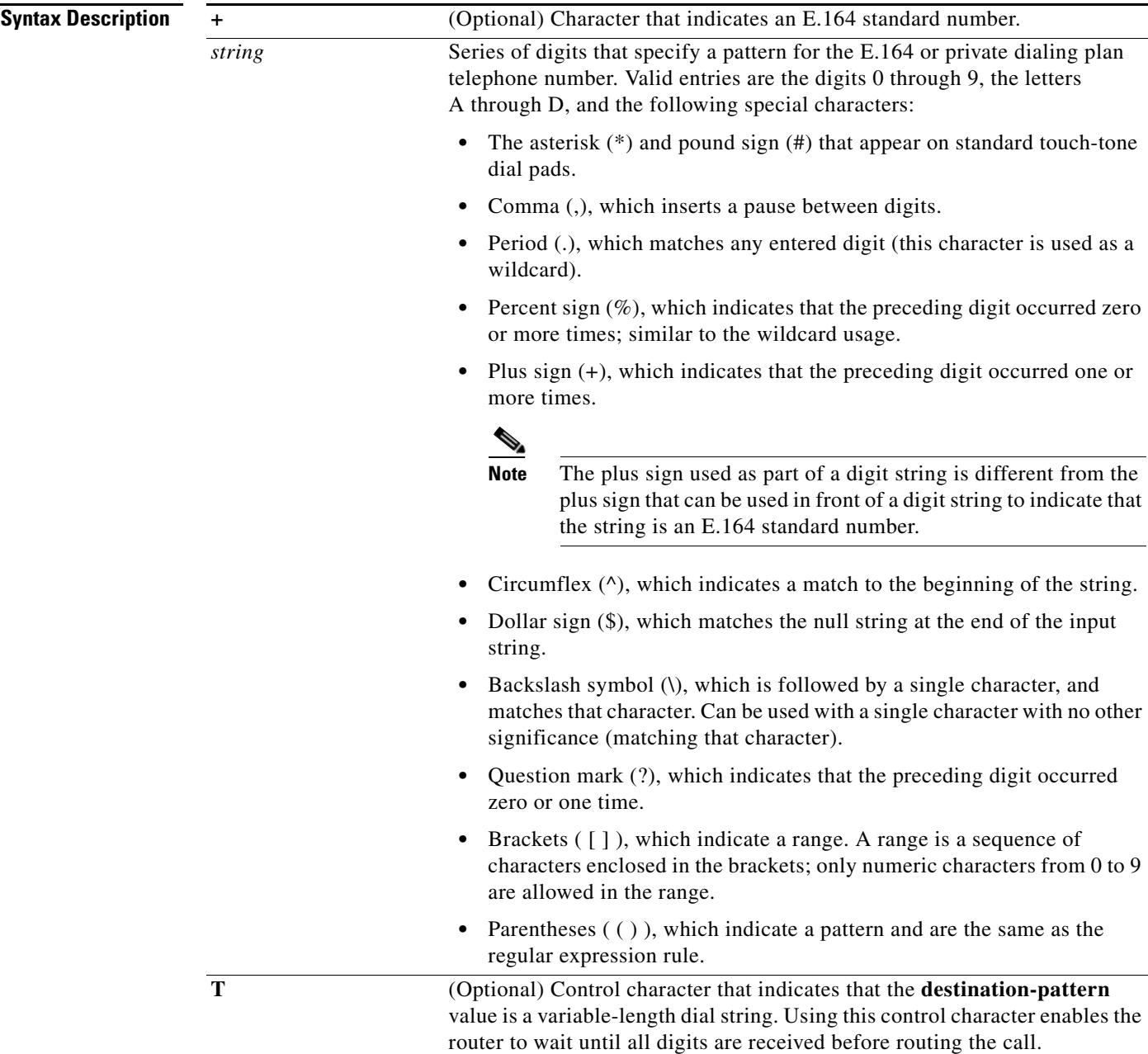

### **Command Default** No default behavior or values

**Command Modes** Call filter match list configuration

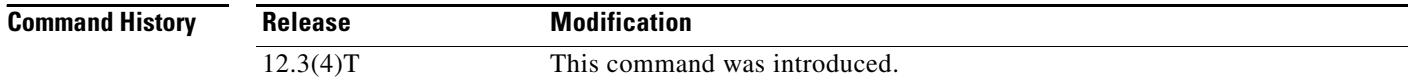

**Examples** The following example shows the voice call debug filter set to match incoming calling number 5550125: call filter match-list 1 voice incoming calling-number 5550125

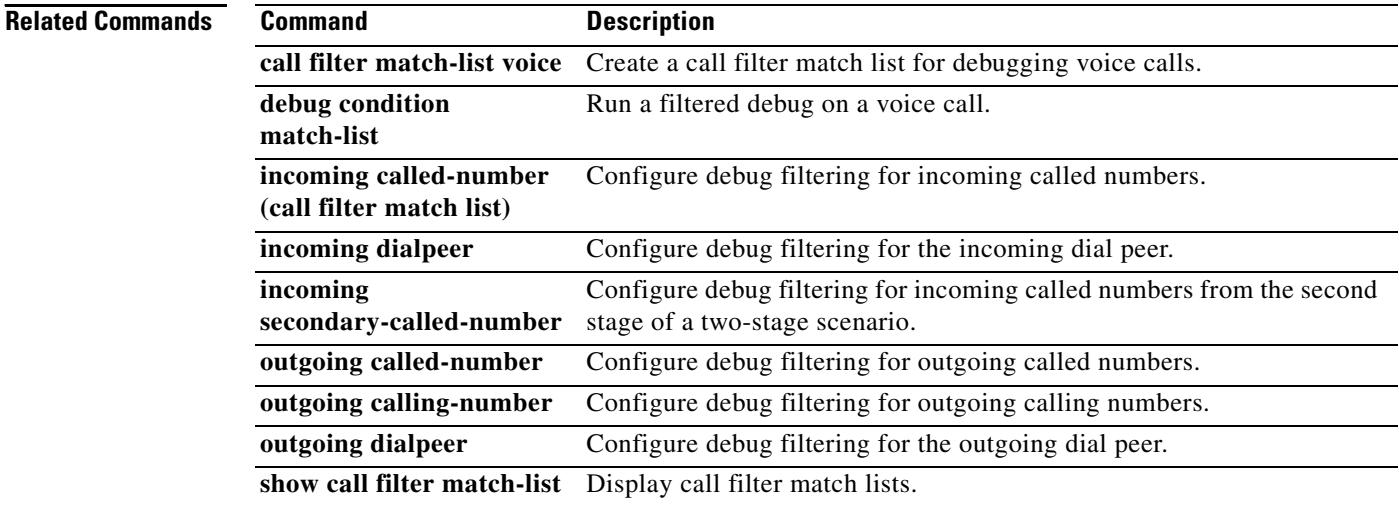

# **incoming dialpeer**

To configure debug filtering for the incoming dial peer, use the **incoming dialpeer** command in call filter match list configuration mode. To disable, use the **no** form of this command.

**incoming dialpeer** *tag* 

**no incoming dialpeer** *tag*

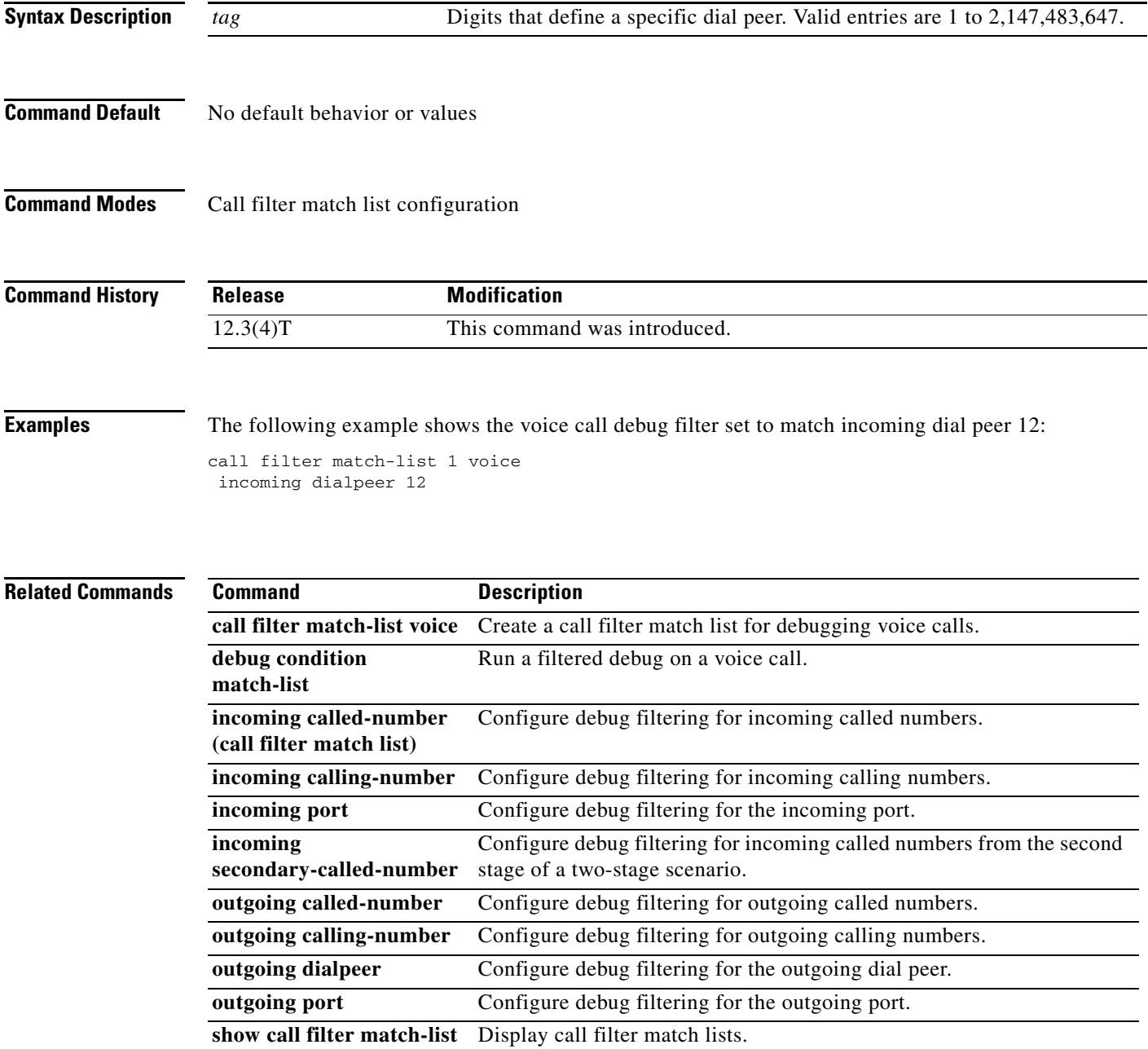

# **incoming media local ipv4**

To configure debug filtering for the incoming media local IPv4 addresses for the voice gateway receiving the media stream, use the **incoming media local ipv4** command in call filter match list configuration mode. To disable, use the **no** form of this command.

**incoming media local ipv4** *ip\_address*

**no incoming media local ipv4** *ip\_address*

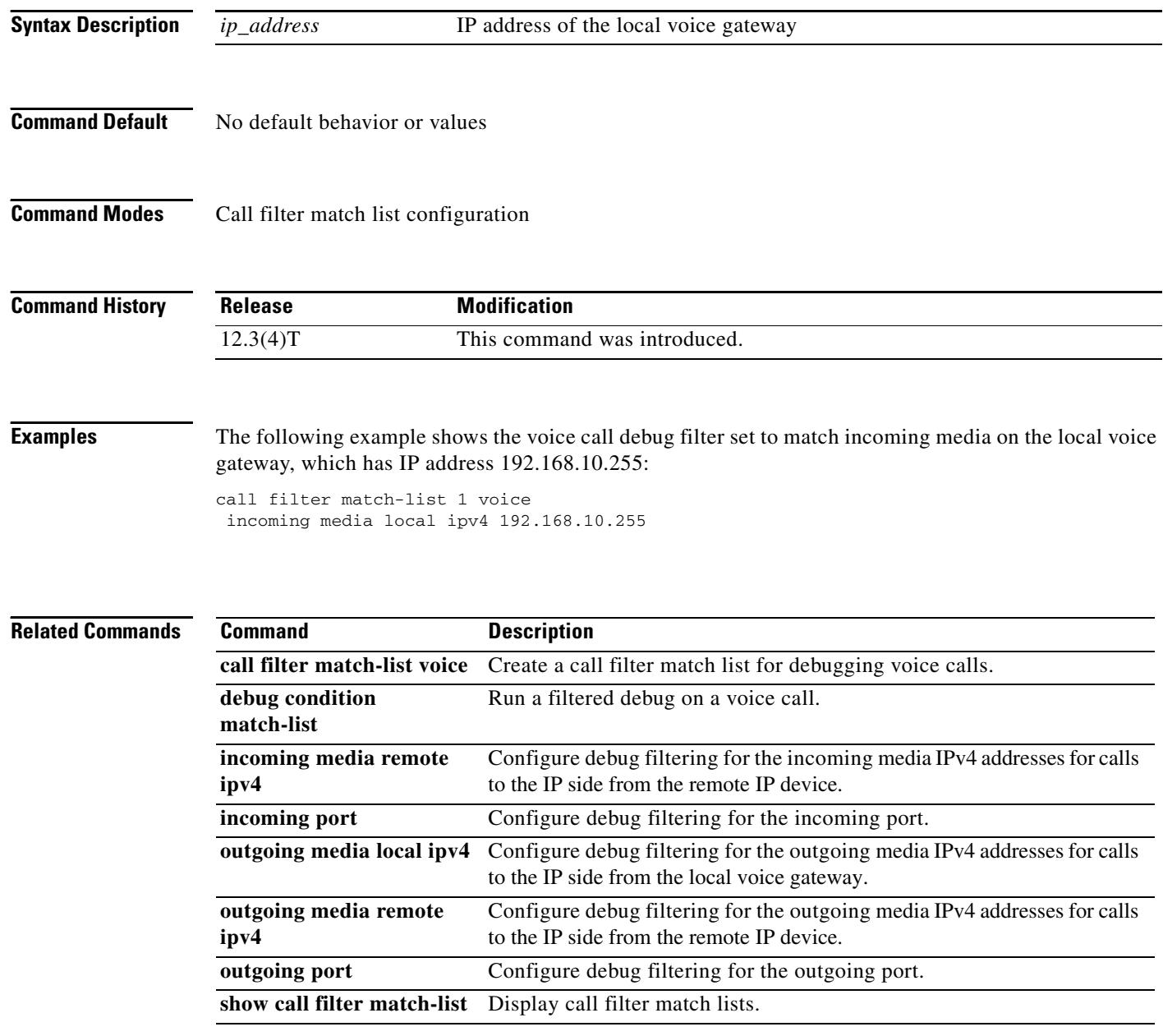

# **incoming media remote ipv4**

To configure debug filtering for the incoming media remote IPv4 addresses for the voice gateway receiving the media stream, use the **incoming media remote ipv4** command in call filter match list configuration mode. To disable, use the **no** form of this command.

**incoming media remote ipv4** *ip\_address*

**no incoming media remote ipv4** *ip\_address*

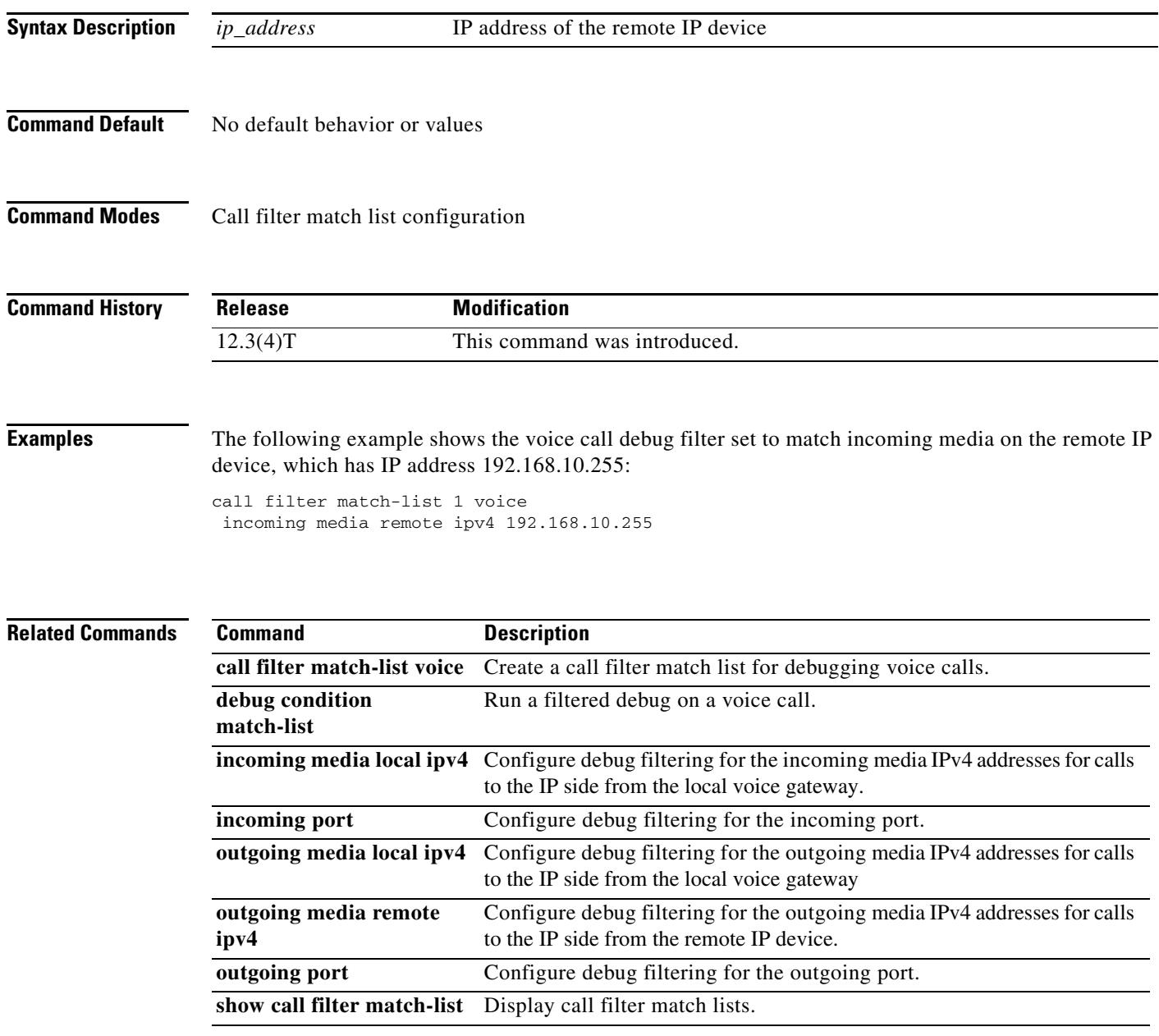

## **incoming port**

To configure debug filtering for the incoming port, use the **incoming port** command in call filter match list configuration mode. To disable, use the **no** form of this command.

#### **Cisco 2600, Cisco 3600, and Cisco 3700 Series**

**incoming port** {*slot*-*number*/*subunit*-*number*/*port* | *slot*/*port*:*ds0*-*group*-*no*}

**no incoming port** {*slot*-*number*/*subunit*-*number*/*port* | *slot*/*port*:*ds0*-*group*-*no*}

### **Cisco 2600 and Cisco 3600 Series with a High-Density Analog Network Module (NM-HDA)**

**incoming port** {*slot*-*number*/*subunit*-*number*/*port*}

**no incoming port** {*slot*-*number*/*subunit*-*number*/*port*}

#### **Cisco AS5300**

**incoming port** *controller*-*number***:D**

**no incoming port** *controller*-*number***:D**

### **Cisco AS5400**

**incoming port** *card*/*port***:D**

**no incoming port** *card*/*port***:D**

#### **Cisco AS5800**

**incoming port** {*shelf*/*slot*/*port***:D** | *shelf*/*slot*/*parent*:*port***:D**}

**no incoming port** {*shelf*/*slot*/*port***:D** | *shelf*/*slot*/*parent*:*port***:D**}

### **Cisco MC3810**

**incoming port** *slot*/*port*

**no incoming port** *slot*/*port*

### **Syntax Description Cisco 2600, Cisco 3600 Series and Cisco 3700 Series**

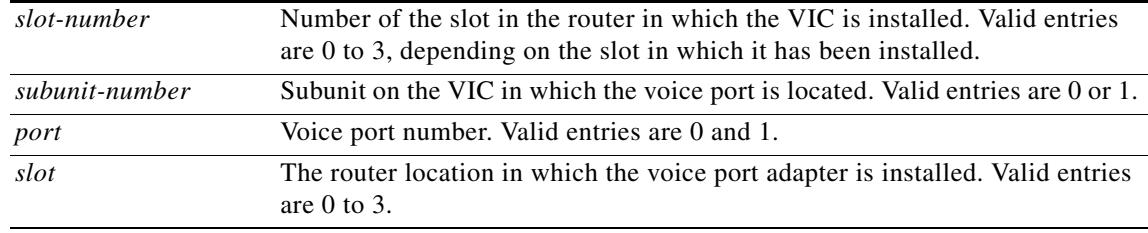

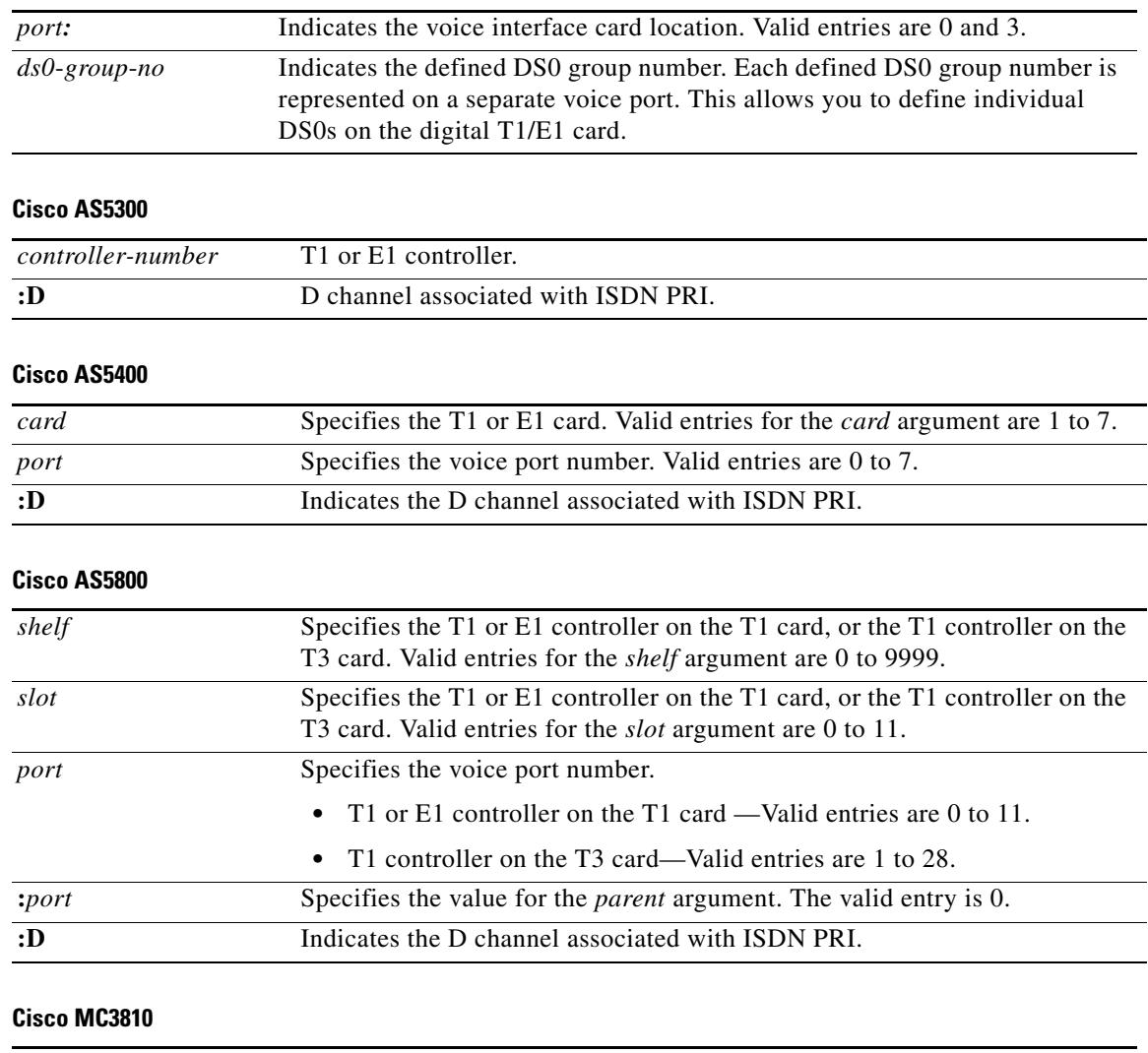

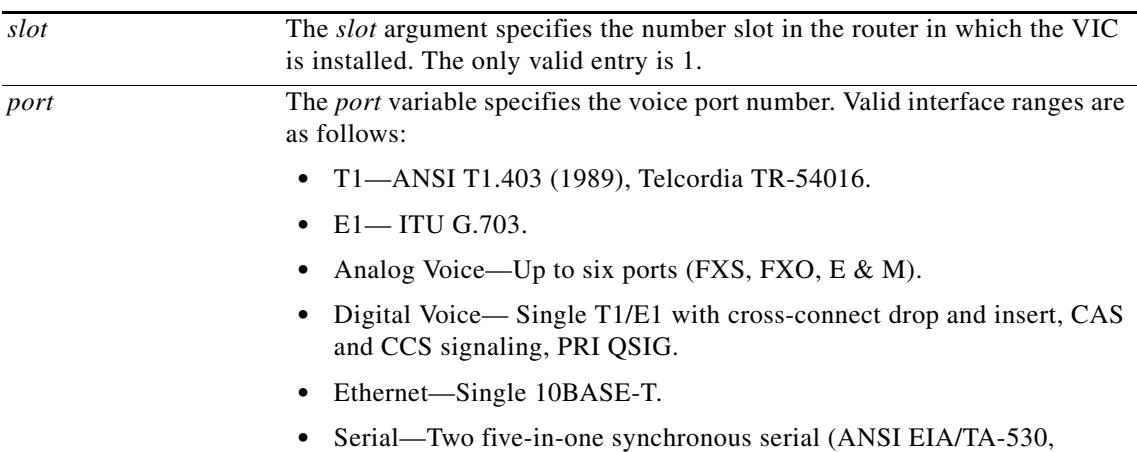

EIA/TA-232, EIA/TA-449; ITU V.35, X.21, Bisync, Polled async).

**Command Default** No default behavior or values

### **Command Modes** Call filter match list configuration **Command History Examples** The following example shows the voice call debug filter set to match incoming port 1/1/1 on a Cisco 3660 voice gateway: call filter match-list 1 voice incoming port 1/1/1 **Related Commands Release Modification** 12.3(4)T This command was introduced. **Command Description call filter match-list voice** Create a call filter match list for debugging voice calls. Run a filtered debug on a voice call.

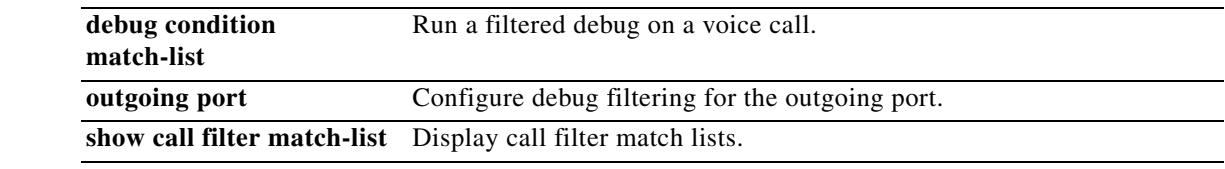

 $\mathbf{I}$ 

 $\sim$ 

## **incoming secondary-called-number**

To configure debug filtering for incoming called numbers from the second stage of a two-stage scenario, use the **incoming secondary-called-number** command in call filter match list configuration mode. To disable, use the **no** form of this command.

**incoming secondary-called-number** *string*

**no incoming secondary-called-number** *string*

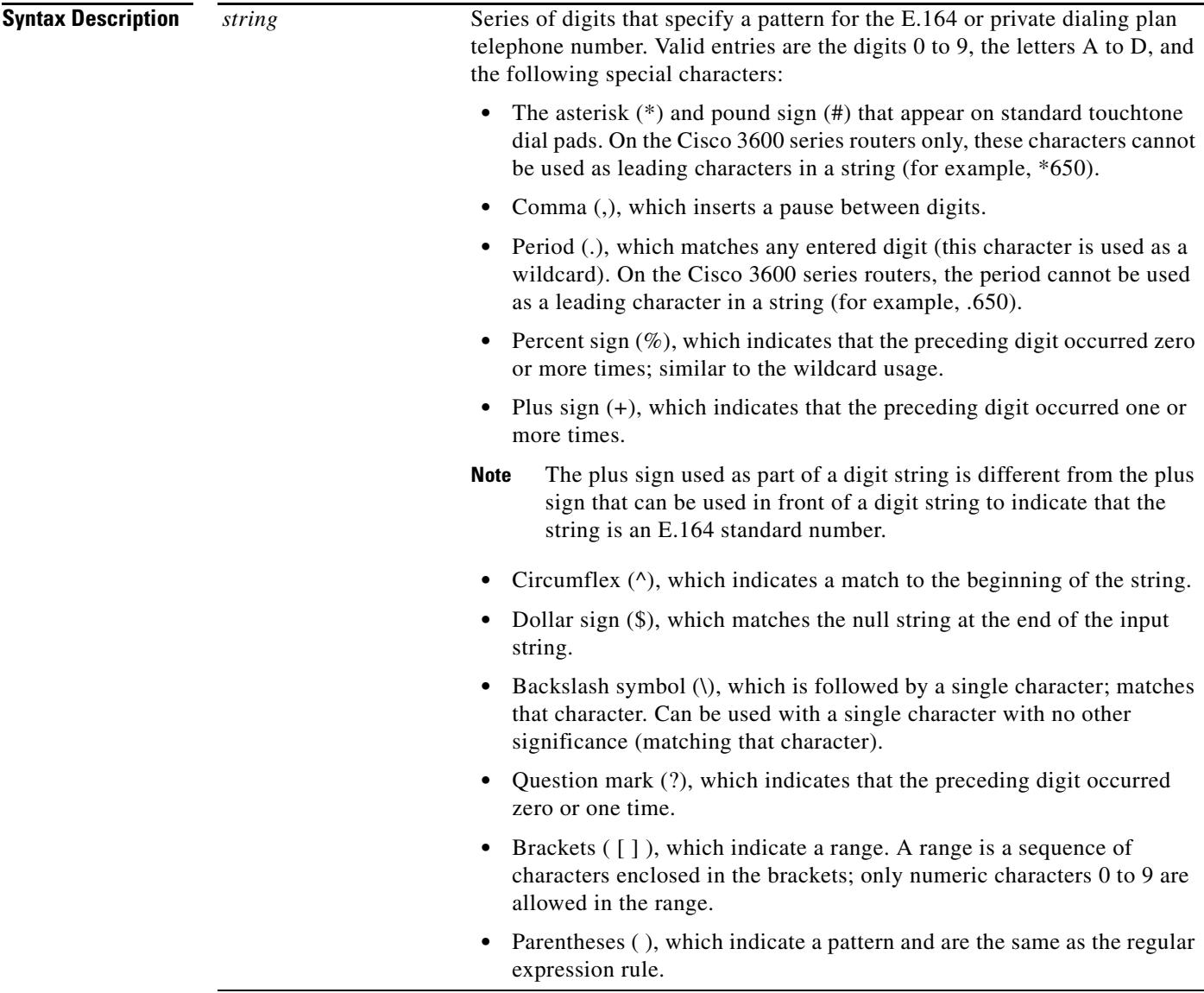

**Command Default** No default behavior or values
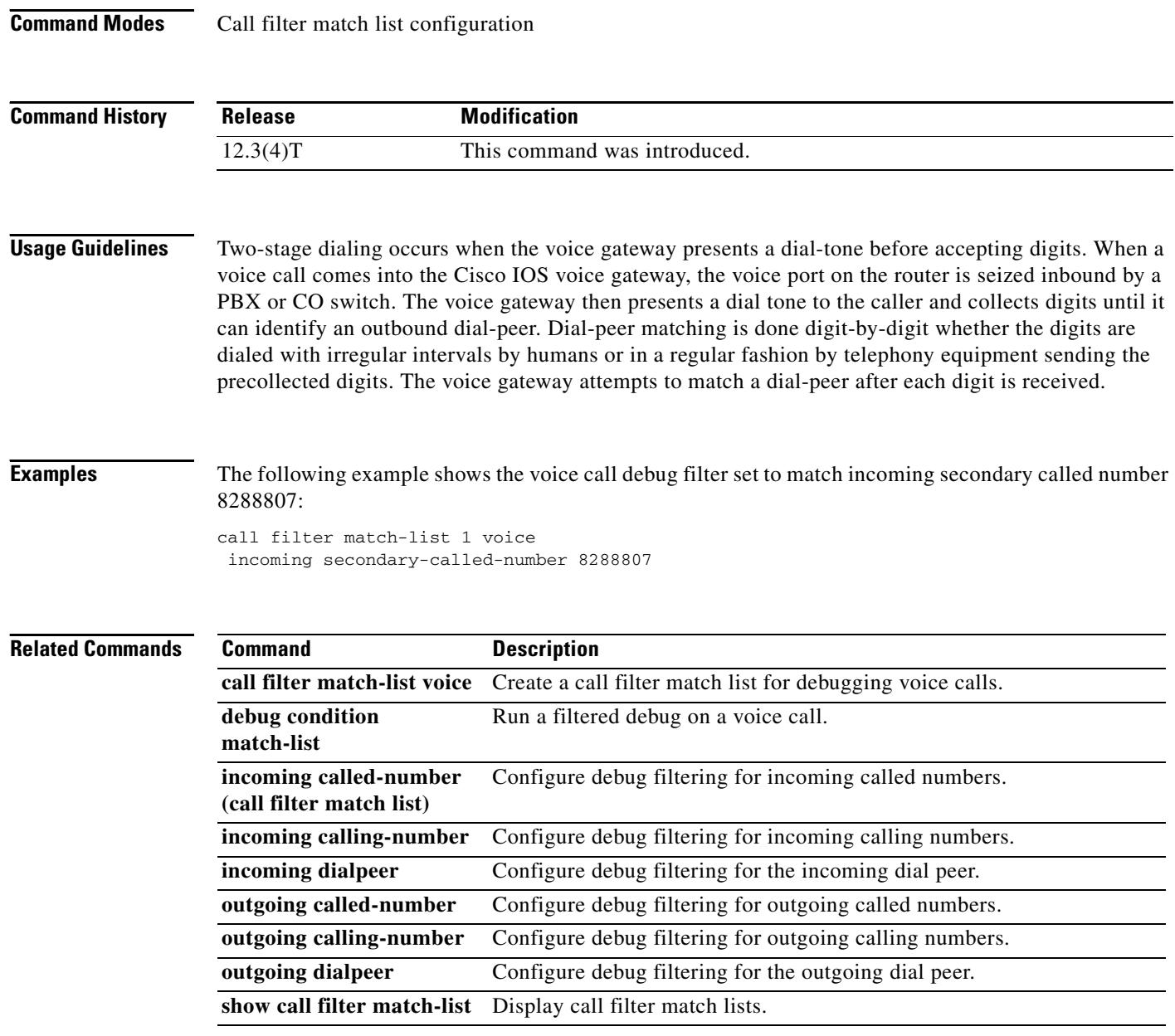

# **incoming signaling local ipv4**

To configure debug filtering for the incoming signaling local IPv4 addresses for the gatekeeper managing the signaling, use the **incoming signaling local ipv4** command in call filter match list configuration mode. To disable, use the **no** form of this command.

**incoming signaling local ipv4** *ip\_address*

**no incoming signaling local ipv4** *ip\_address*

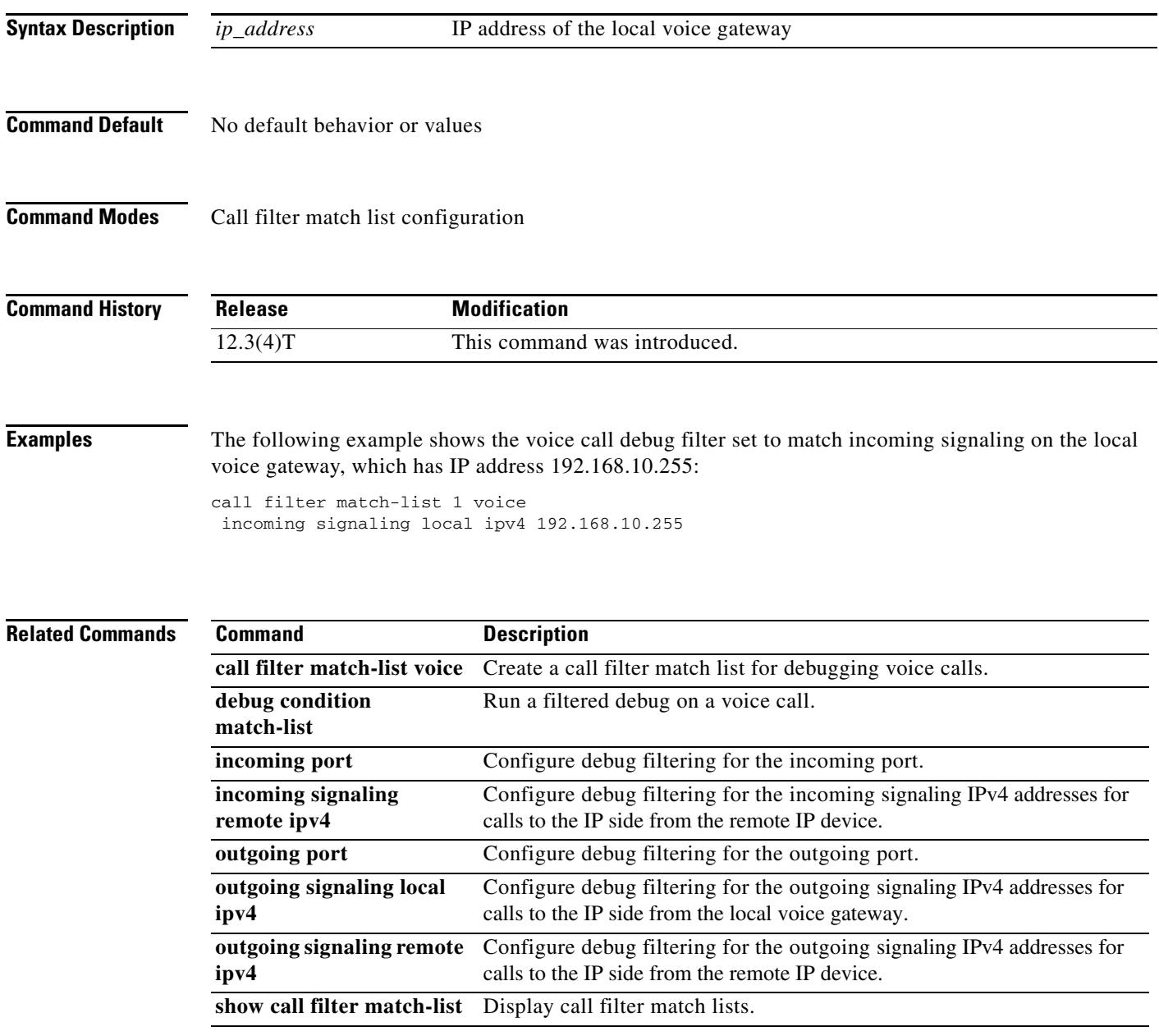

# **incoming signaling remote ipv4**

To configure debug filtering for the incoming signaling remote IPv4 addresses for the gatekeeper managing the signaling, use the **incoming signaling remote ipv4** command in call filter match list configuration mode. To disable, use the **no** form of this command.

**incoming signaling remote ipv4** *ip\_address*

**no incoming signaling remote ipv4** *ip\_address*

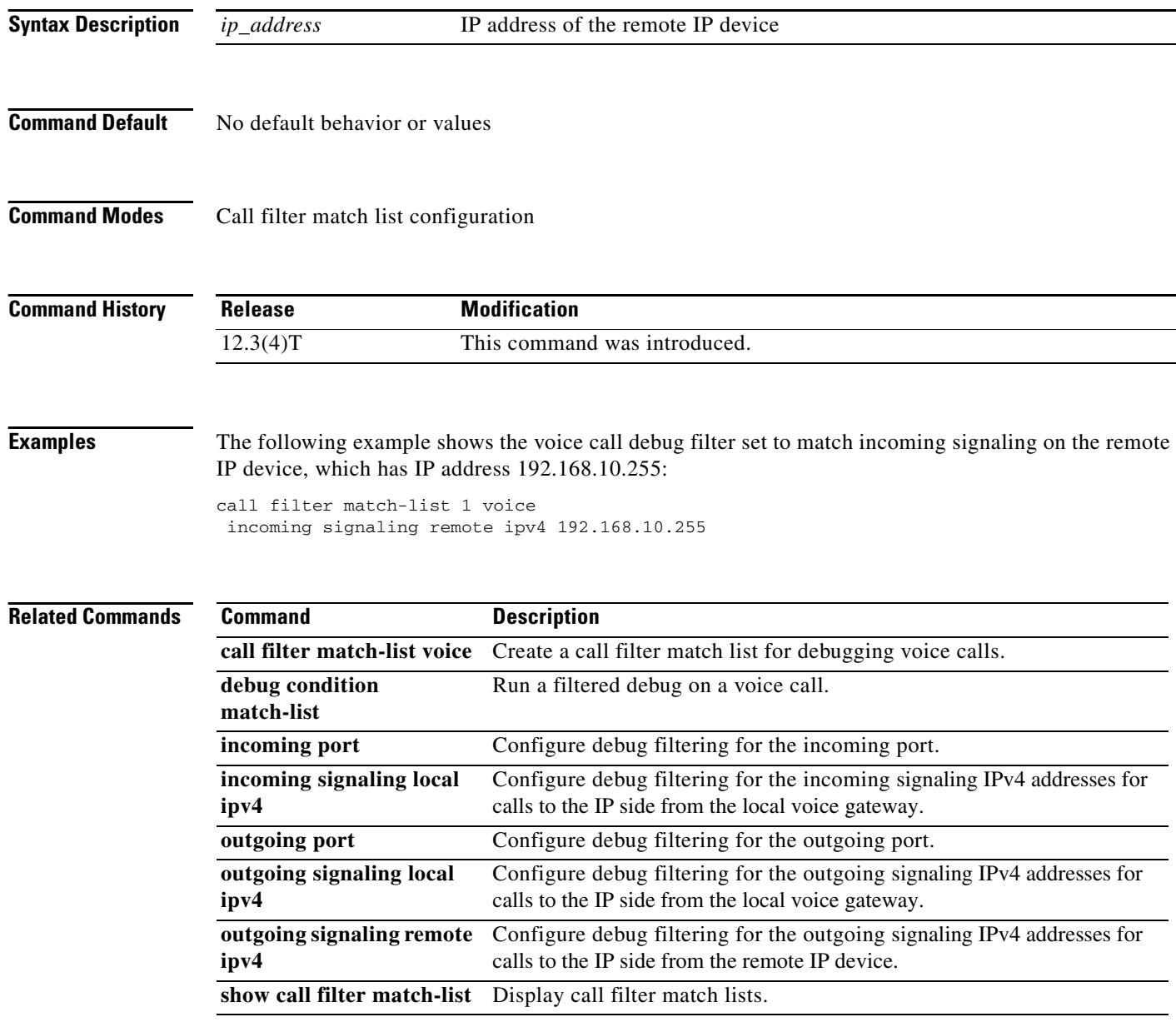

# **incoming uri**

To specify the voice class used to match a VoIP dial peer to the uniform resource identifier (URI) of an incoming call, use the **incoming uri** command in dial peer configuration mode. To remove the URI voice class from the dial peer, use the **no** form of this command.

#### **H.323 Session Protocol**

**incoming uri** {**called** | **calling**} *tag*

**no incoming uri** {**called | calling**}

#### **SIP Session Protocol**

**incoming uri** {**from** | **request** | **to**} *tag*

**no incoming uri** {**from | request | to**}

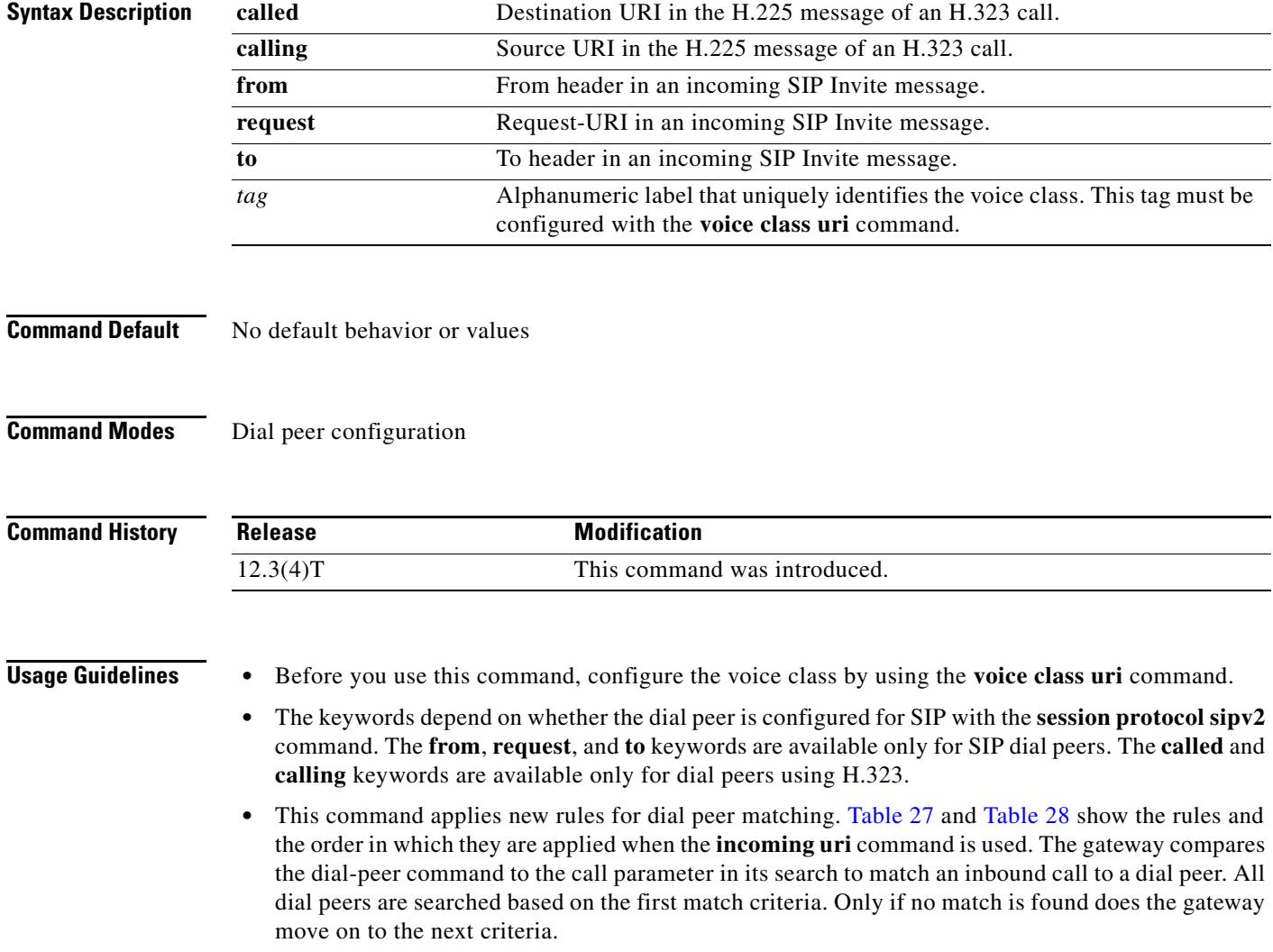

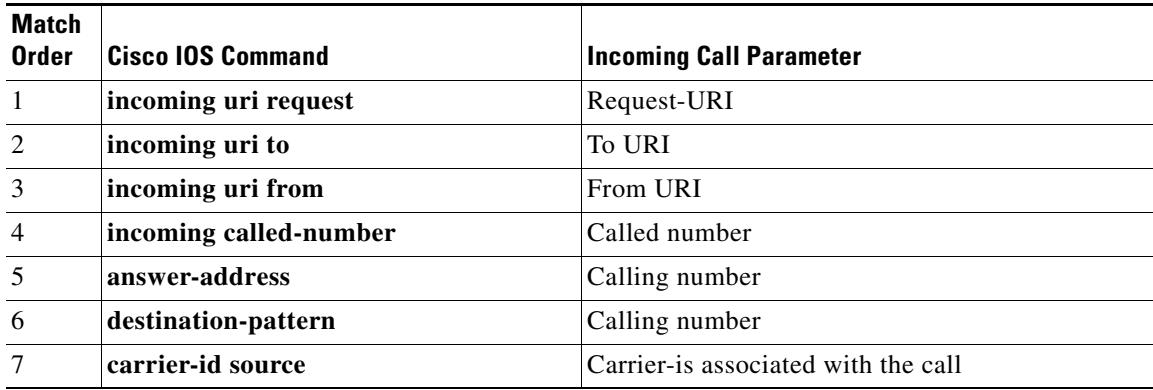

#### <span id="page-904-0"></span>*Table 27 Dial-Peer Matching Rules for Inbound URI in SIP Calls*

<span id="page-904-1"></span>*Table 28 Dial-Peer Matching Rules for Inbound URI in H.323 Calls*

| Match<br>Order | <b>Cisco IOS Command</b> | <b>Incoming Call Parameter</b>             |
|----------------|--------------------------|--------------------------------------------|
| $\mathbf{1}$   | incoming uri called      | Destination URI in H.225 message           |
| 2              | incoming uri calling     | Source URI in H.225 message                |
| $\mathcal{E}$  | incoming called-number   | Called number                              |
| $\overline{4}$ | answer-address           | Calling number                             |
| 5              | destination-pattern      | Calling number                             |
| 6              | carrier-id source        | Source carrier-id associated with the call |

- **Note** Calls using an E.164 number, rather than a URI, use the previously existing dial-peer matching rules. For information, refer to the *[D](http://www.cisco.com/univercd/cc/td/doc/product/software/ios122/122cgcr/fvvfax_c/vvfpeers.htm)ial Peer Configuration on Voice Gateway Routers* document, Cisco IOS Voice Configuration Library, Release 12.3.
	- **•** You can use this command multiple times in the same dial peer with different keywords. For example, you can use **incoming uri called** and **incoming uri calling** in the same dial peer. The gateway then selects the dial peer based on the matching rules described in [Table 27](#page-904-0) and [Table 28.](#page-904-1)

**Examples** The following example matches on the destination TEL URI in incoming H.323 calls by using the ab100 voice class: dial-peer voice 100 voip

incoming uri called ab100

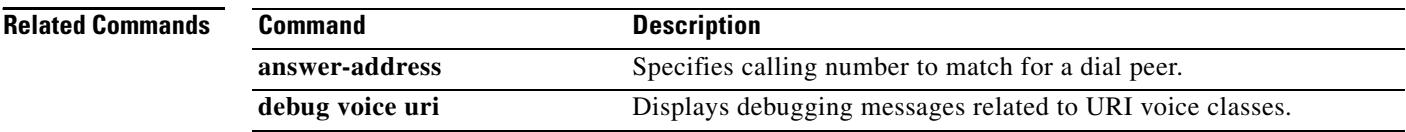

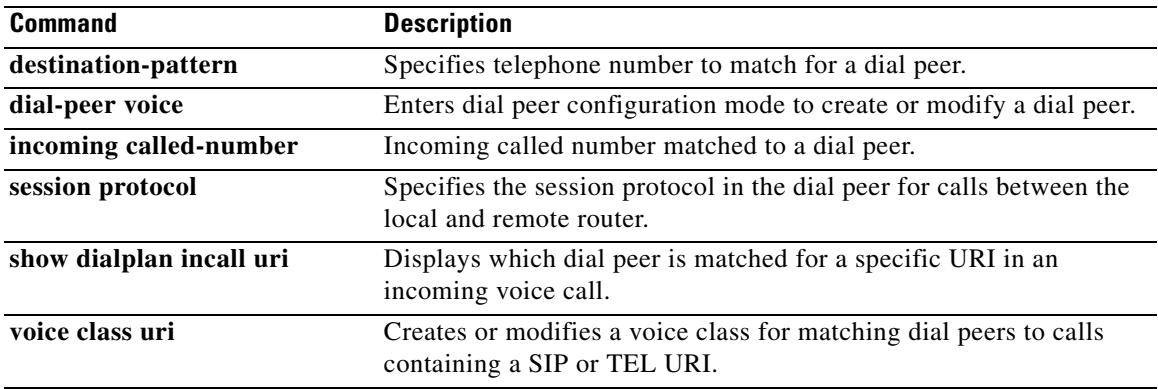

# **index (voice class)**

To define one or more numbers for a voice class called number, or a range of numbers for a voice class called number pool, use the **index** command in voice class configuration mode. To remove the number or range of numbers, use the **no** form of this command.

**index** *number called-number*

**no index** *number called-number*

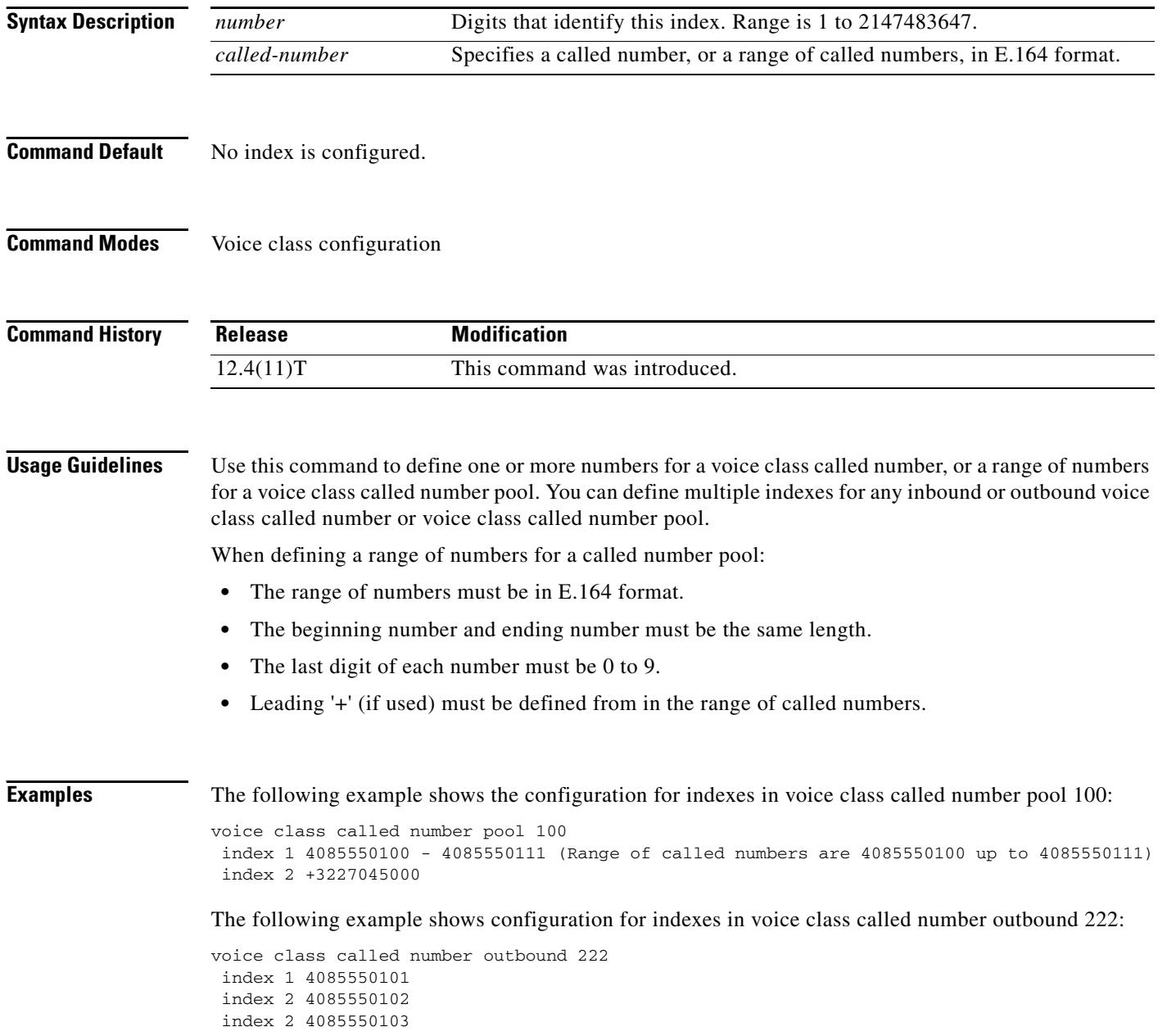

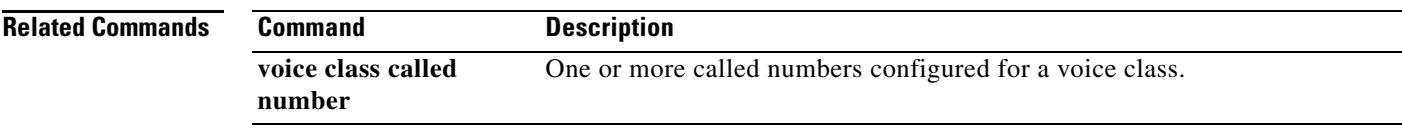

# **info-digits**

To automatically prepend two information digits to the beginning of a dialed number associated with the given POTS dial peer, use the **info**-**digits** command in dial peer configuration mode. To keep the router from automatically prepending the two-digit information numbers to the beginning of the POTS dial peer, use the **no** form of this command.

**info-digits** *string*

**no info-digits**

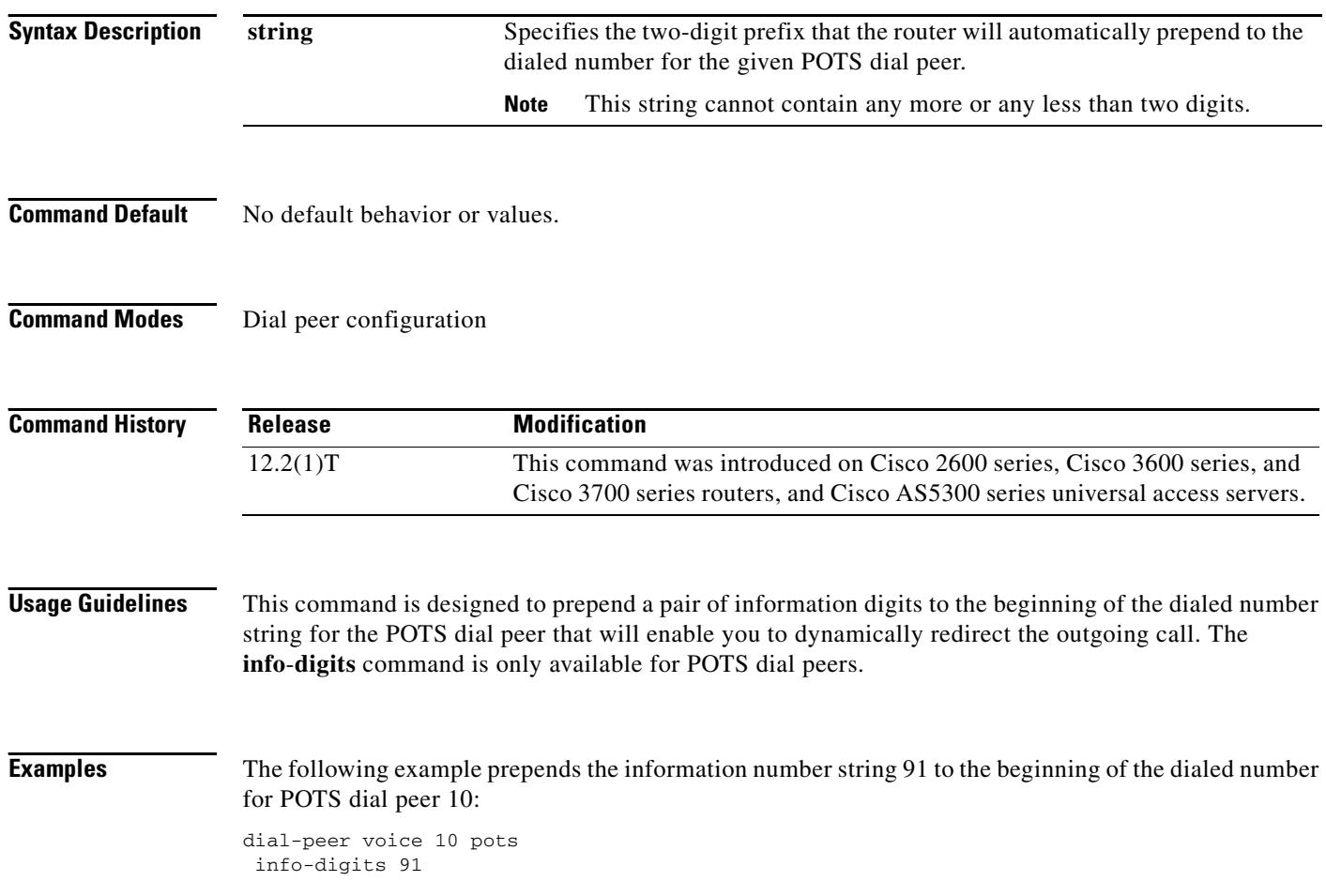

 $\sim$ 

# **information-type**

To select a specific information type for a Voice over IP (VoIP) or plain old telephone service (POTS) dial peer, use the **information**-**type** command in dial peer configuration mode. To remove the current information type setting, use the **no** form of this command. To return to the default configuration, use the **no** form of this command.

**information-type** {**fax** | **voice** | **video**}

**no information-type** 

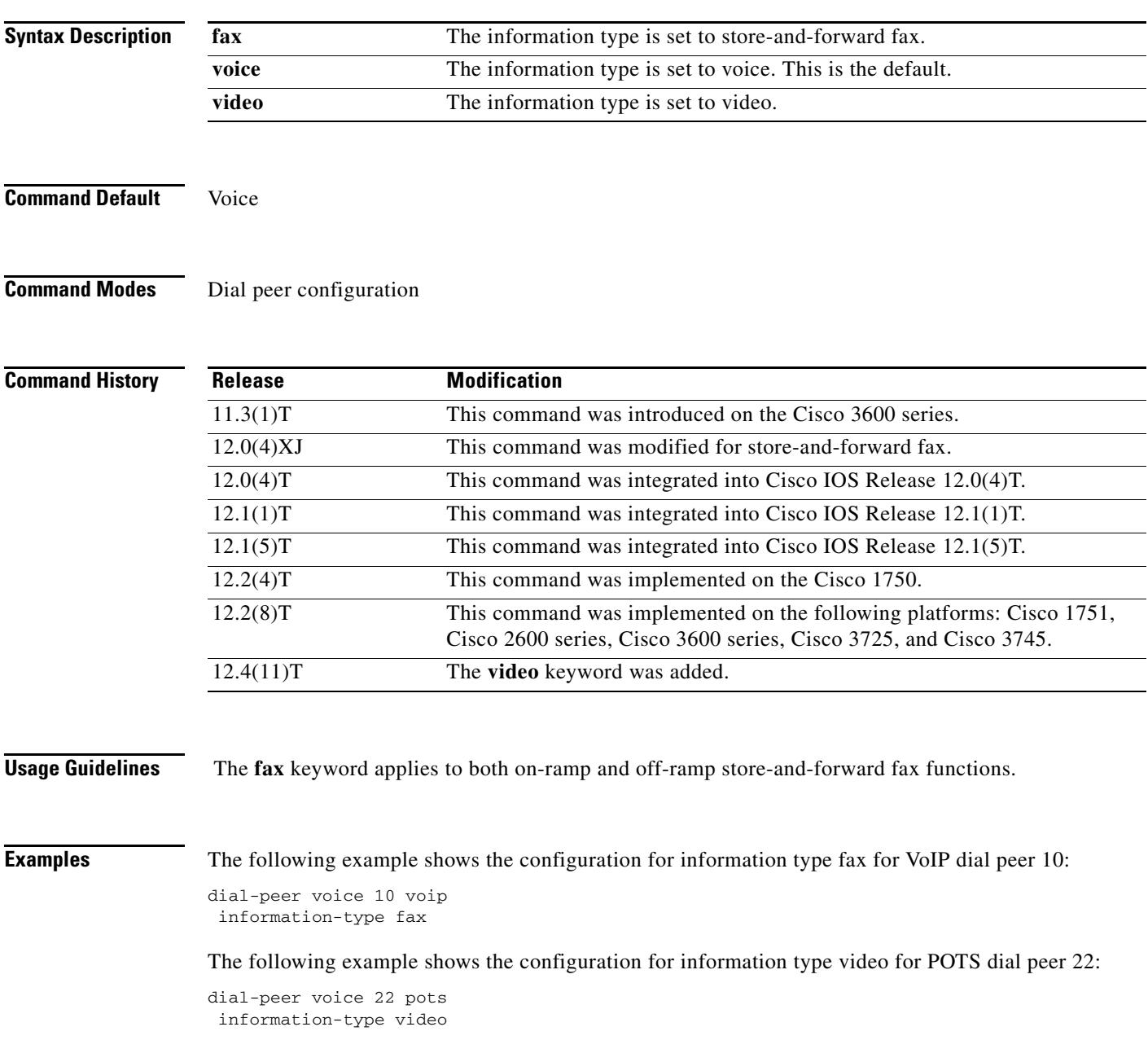

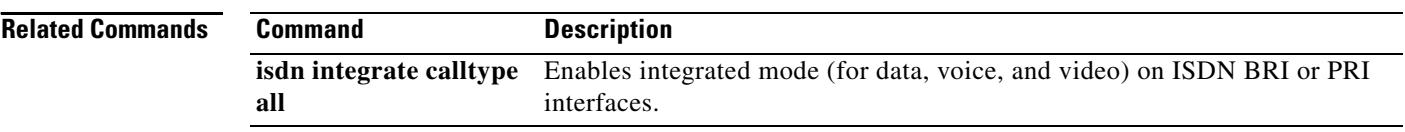

 $\sim$ 

# **inject guard-tone**

To play out a guard tone with the voice packet, use the **inject guard-tone** command in voice-class configuration mode. To remove the guard tone, use the **no** form of this command.

**inject guard-tone** *frequency amplitude* [**idle**]

**no inject guard-tone** *frequency amplitude* [**idle**]

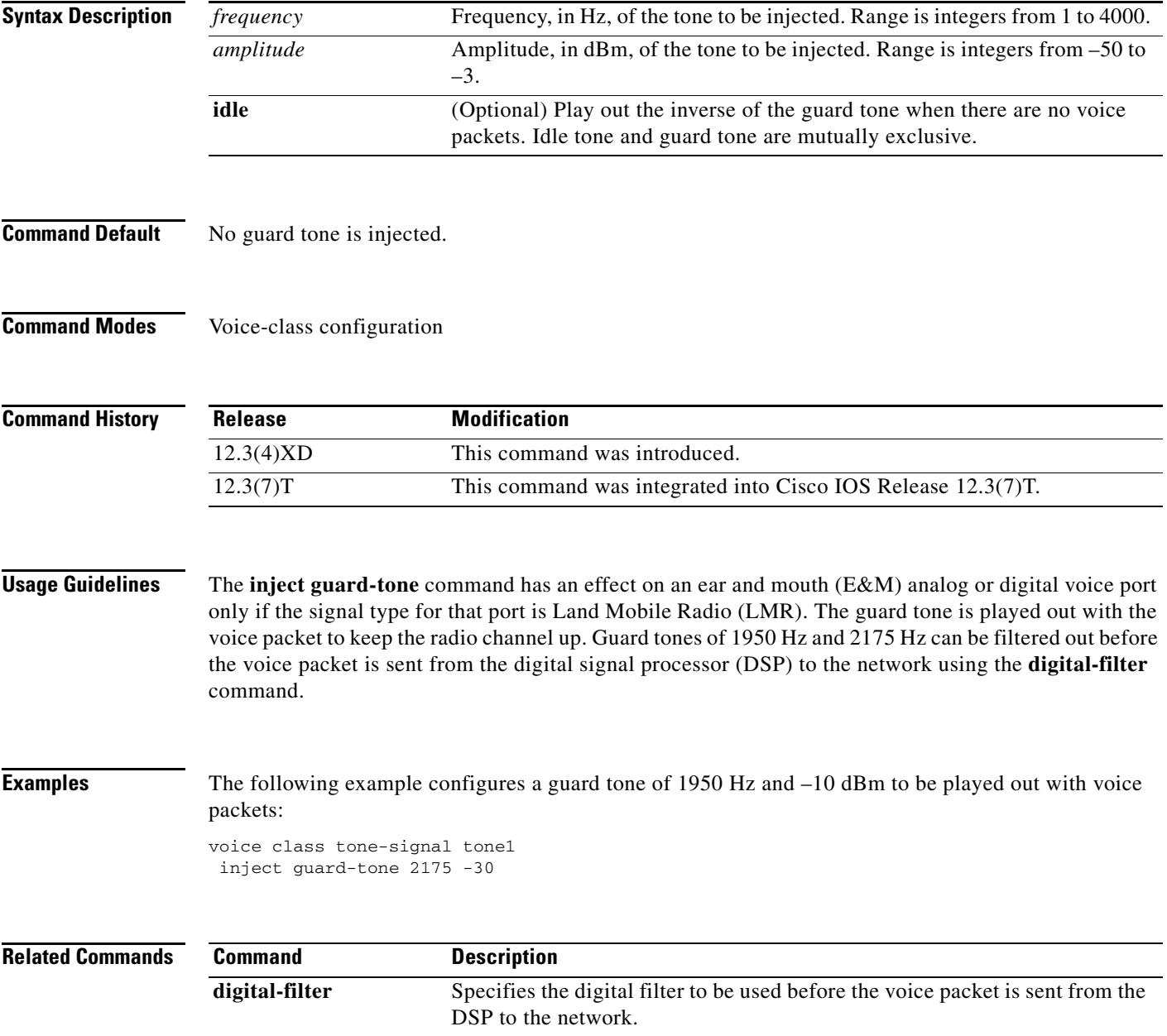

## **inject pause**

To specify a pause between injected tones, use the **inject pause** command in voice-class configuration mode. To remove the pause, use the **no** form of this command.

**inject pause** *index milliseconds*

**no inject pause** *index milliseconds*

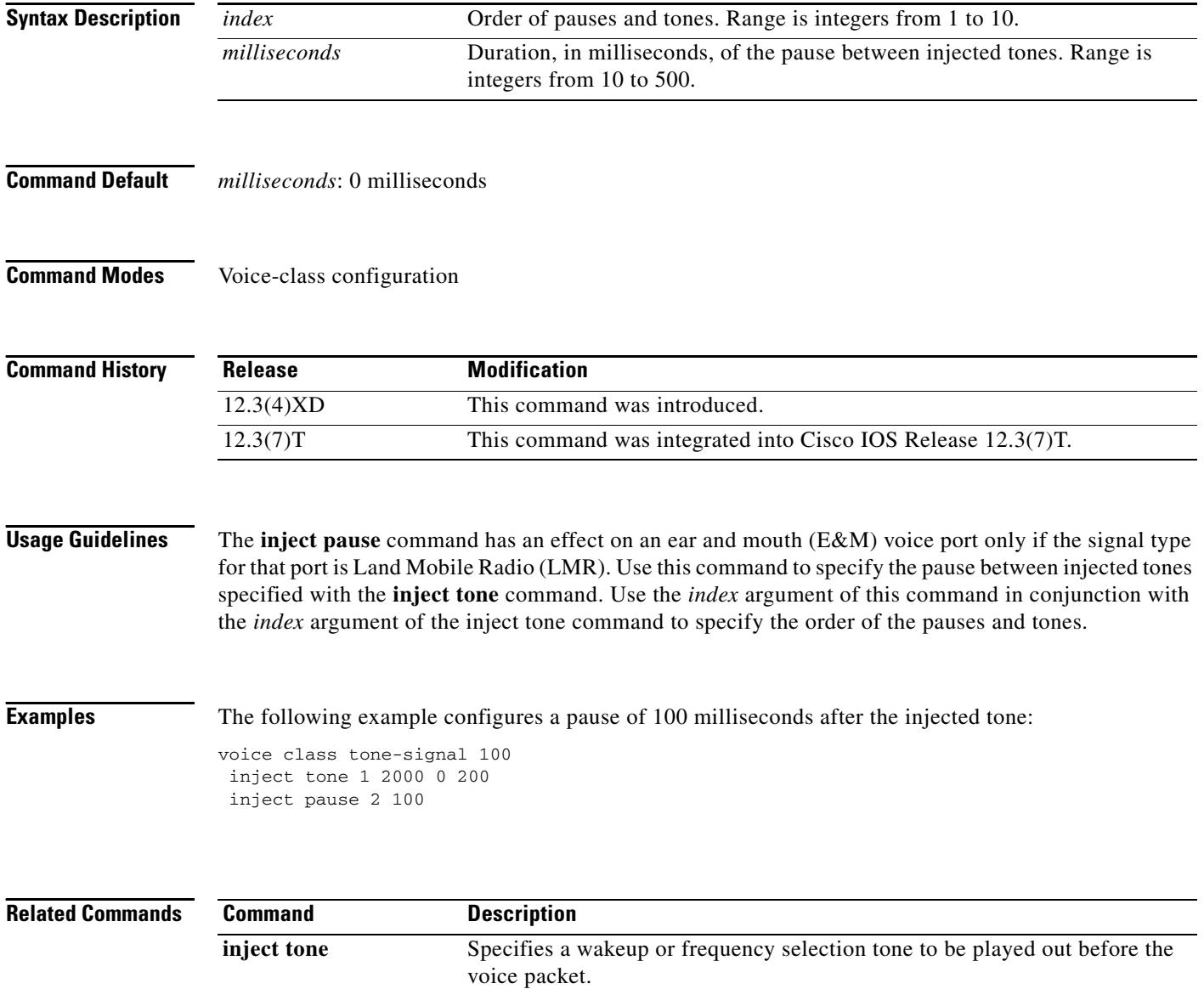

### **inject tone**

To specify a wakeup or frequency selection tone to be played out before the voice packet, use the **inject tone** command in voice-class configuration mode. To remove the tone, use the **no** form of this command.

**inject tone** *index frequency amplitude duration*

**no inject tone** *index frequency amplitude duration*

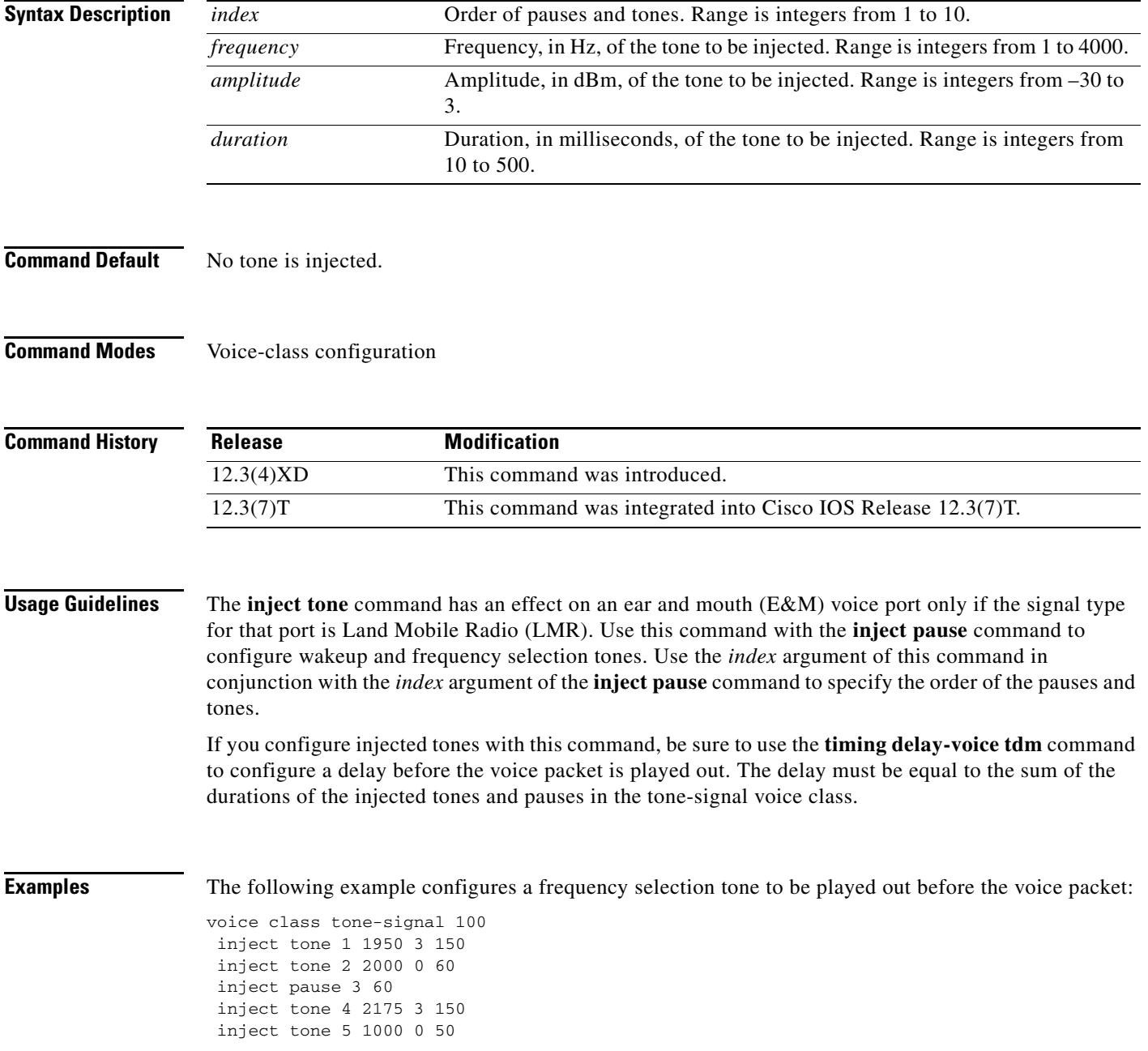

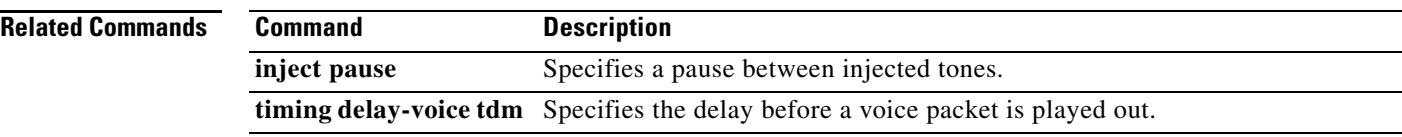

### **input gain**

To configure a specific input gain value or enable automatic gain control, use the **input gain** command in voice-port configuration mode. To disable the selected amount of inserted gain, use the **no** form of this command.

**input gain** {*decibels* | **auto-control** [*auto-dbm*]}

**no input gain** {*decibels* | **auto-control** [*auto-dbm*]}

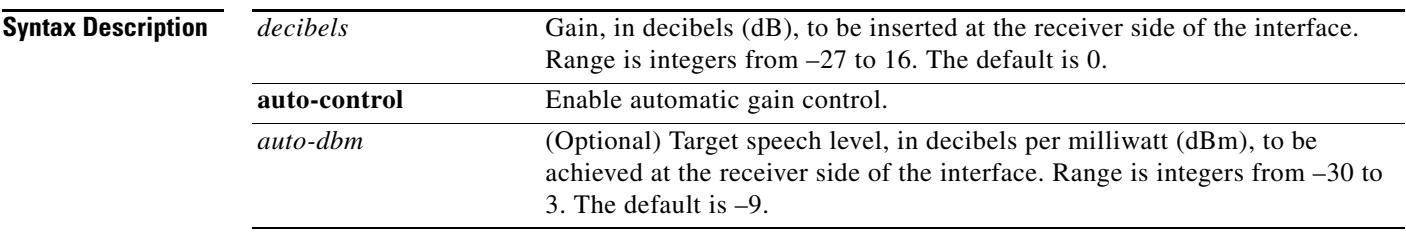

#### **Command Default** *decibels*: 0 decibels *auto-dbm*: –9 dBm

**Command Modes** Voice-port configuration

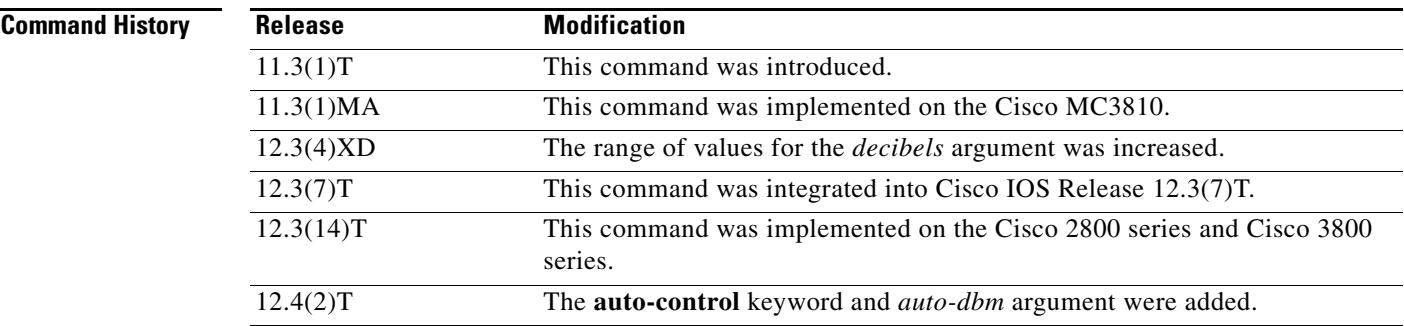

**Usage Guidelines** A system-wide loss plan must be implemented using both the **input gain** and **output attenuation** commands. You must consider other equipment (including PBXs) in the system when creating a loss plan. The default value for this command assumes that a standard transmission loss plan is in effect, meaning that there is typically a minimum attenuation of –6 dB between phones, especially if echo cancellers are present. Connections are implemented to provide 0 dB of attenuation when the **input gain** and **output attenuation** commands are configured with the default value of 0 dB.

> You cannot increase the gain of a signal to the public switched telephone network (PSTN), but you can decrease it. If the voice level is too high, you can decrease the volume by either decreasing the input gain or increasing the output attenuation.

> You can increase the gain of a signal coming into the router. If the voice level is too low, you can increase the input gain by using the **input gain** command.

Typical Land Mobile Radio (LMR) signaling systems send 0 dB out and expect –10 dB in. Setting output attenuation to 10 dB is typical. Output attenuation should be adjusted to provide the voice level required by the radio to produce correct transmitter modulation.

The **auto-control** keyword and *auto-dbm* argument are available on an ear and mouth (E&M) voice port only if the signal type for that port is LMR. The **auto-control** keyword enables automatic gain control, which is performed by the digital signal processor (DSP). Automatic gain control adjusts speech to a comfortable volume when it becomes too loud or too soft. Because of radio network loss and other environmental factors, the speech level arriving at a router from an LMR system could be very low. You can use automatic gain control to ensure that the speech is played back at a more comfortable level. Because the gain is inserted digitally, the background noise can also be amplified. Automatic gain control is implemented as follows:

- **•** Output level: –9 dB
- **•** Gain range: –12 dB to 20 dB
- **•** Attack time (low to high): 30 milliseconds
- **•** Attack time (high to low): 8 seconds

#### **Examples** The following example inserts a 3-dB gain at the receiver side of the interface in the Cisco 3600 series router:

port 1/0/0 input gain 3

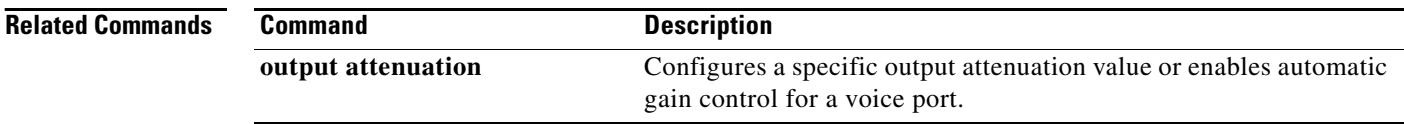

# **interface (RLM server)**

To define the IP addresses of the Redundant Link Manager (RLM) server, use the **interface** command in interface configuration mode. To disable this function, use the **no** form of this command.

**interface** *name*-*tag*

**no interface** *name*-*tag*

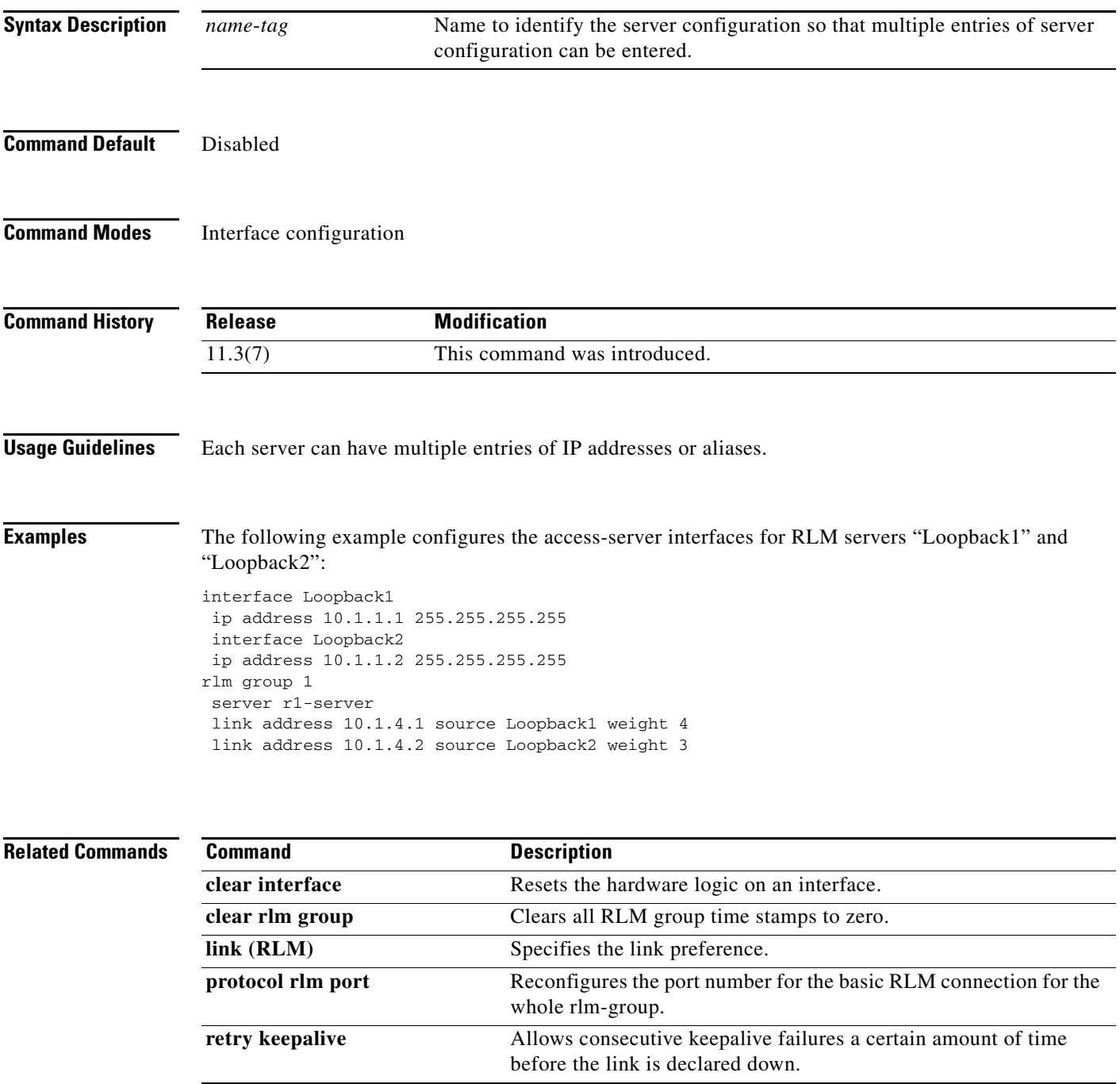

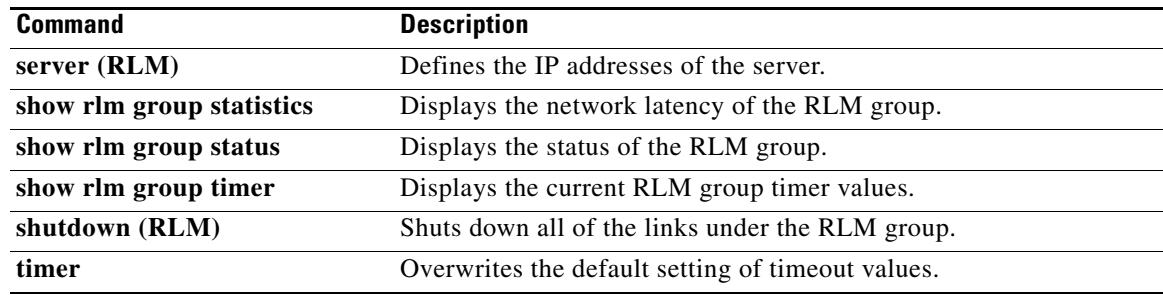

# **interface Dchannel**

To specify an ISDN D-channel interface and enter interface configuration mode, use the **interface Dchannel** command in global configuration mode.

**interface Dchannel** *interface*-*number*

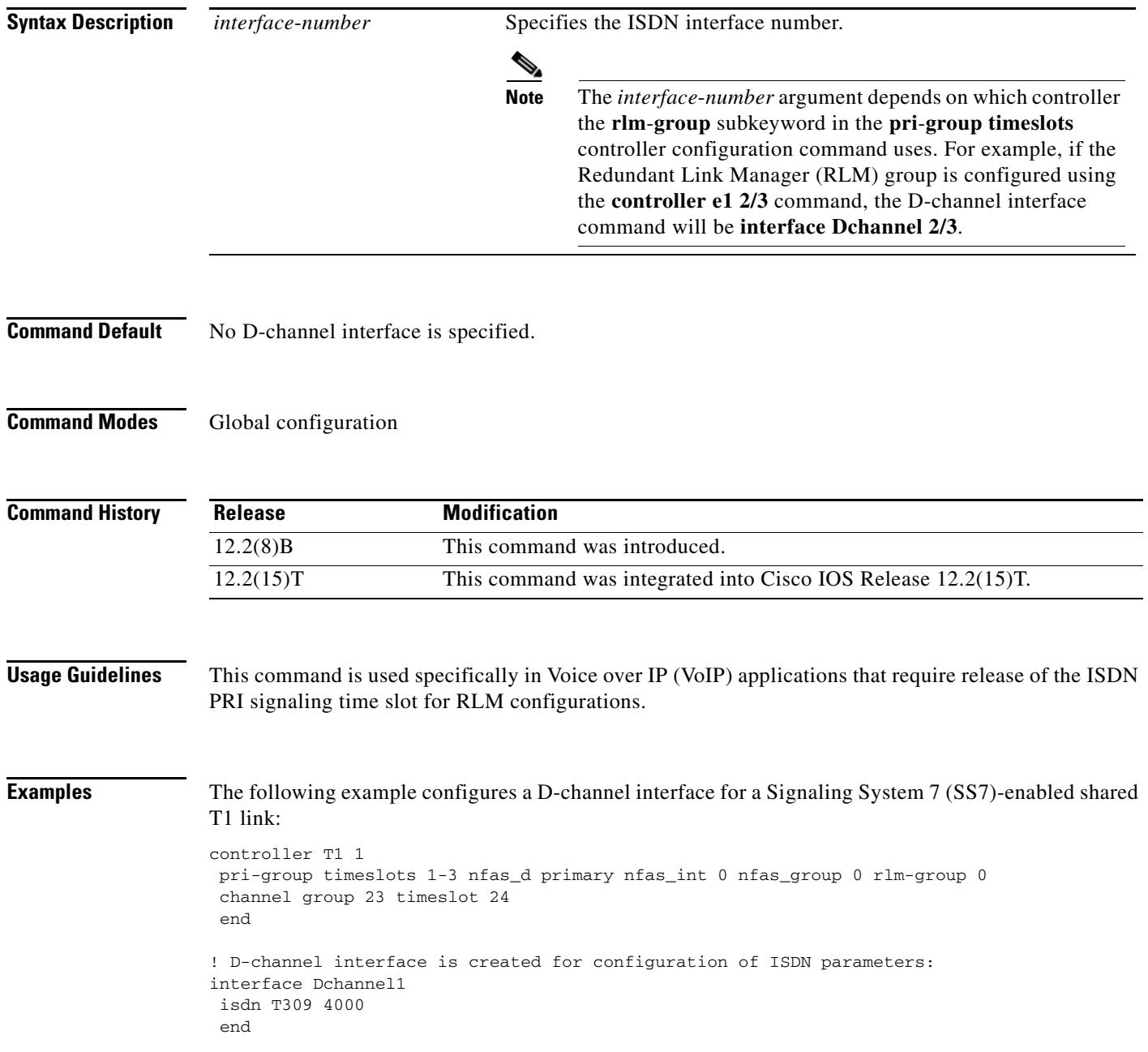

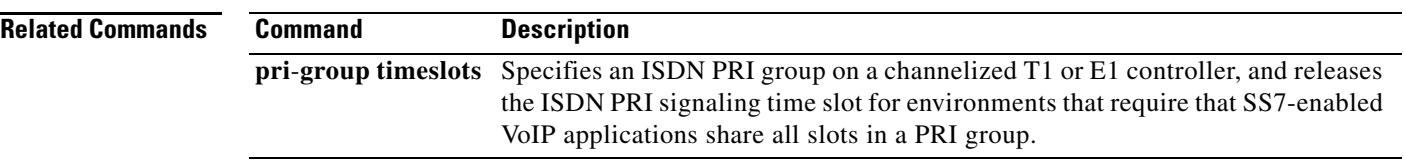

 $\mathbf{I}$ 

a ka

### **interface event-log dump ftp**

To enable the gateway to write the contents of the interface event log buffer to an external file, use the **interface event-log dump ftp** command in application configuration monitor mode. To reset to the default, use the **no** form of this command.

**interface event-log dump ftp** *server*[**:***port]/file* **username** *username* **password** [*encryption-type*] *password*

**no interface event-log dump ftp** *server*[**:***port]/file* **username** *username* **password** [*encryption-type*] *password*

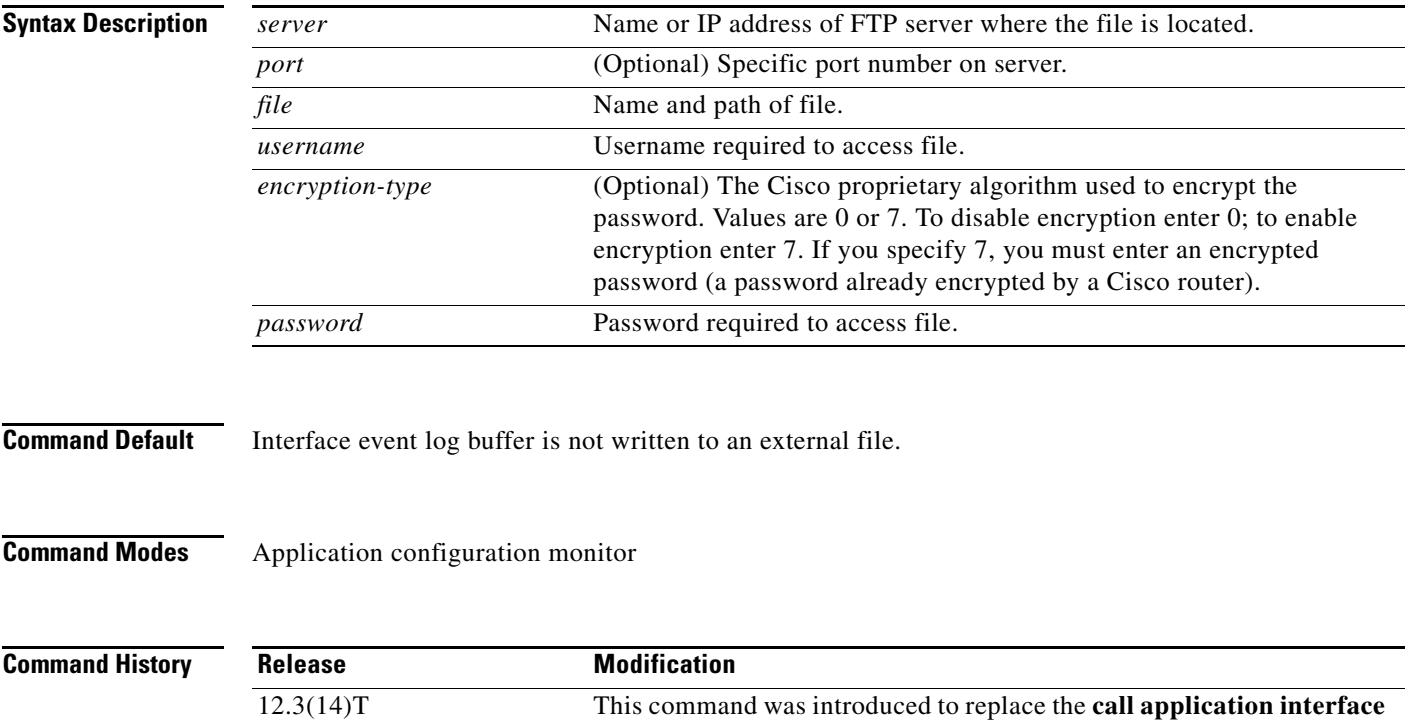

**event-log dump ftp** command.

**Usage Guidelines** This command enables the gateway to automatically write the interface event log buffer to the named file when the buffer becomes full. The default buffer size is 4 KB. To modify the size of the buffer, use the **interface event-log max-buffer-size** command. To manually flush the event log buffer, use the **interface dump event-log** command in privileged EXEC mode.

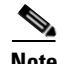

- **Note •** Enabling the gateway to write event logs to FTP could adversely impact gateway memory resources in some scenarios, for example, when:
	- **•** The gateway is consuming high processor resources and FTP does not have enough processor resources to flush the logged buffers to the FTP server.
	- The designated FTP server is not powerful enough to perform FTP transfers quickly
	- **•** Bandwidth on the link between the gateway and the FTP server is not large enough
	- **•** The gateway is receiving a high volume of short-duration calls or calls that are failing

You should enable FTP dumping only when necessary and not enable it in situations where it might adversely impact system performance.

**Examples** The following example specifies that interface event log are written to an external file named int\_elogs.log on a server named ftp-server:

```
application
  monitor
  interface event-log dump ftp ftp-server/elogs/int_elogs.log username myname password 0 
  mypass
```
The following example specifies that application event logs are written to an external file named int\_elogs.log on a server with the IP address of 10.10.10.101:

```
application
  monitor
  interface event-log dump ftp 10.10.10.101/elogs/int_elogs.log username myname password 
  0 mypass
```
#### **Related Commands Command Description call application interface event-log dump ftp** Enable the gateway to write the contents of the interface event log buffer to an external file. **interface dump event-log** Flushes the event log buffer for application interfaces to an external file. **interface event-log** Enables event logging for external interfaces used by voice applications. **interface event-log max-buffer-size** Sets the maximum size of the event log buffer for each application interface. **interface max-server-records** Sets the maximum number of application interface records that are saved. **show call application interface** Displays event logs and statistics for application interfaces.

a pro

### **interface event-log error only**

To restrict event logging to error events only for application interfaces, use the **interface event-log error-only** command in application configuration monitor mode. To reset to the default, use the **no** form of this command.

**interface event-log error-only**

**no interface event-log error-only**

- **Syntax Description** This command has no arguments or keywords.
- **Command Default** All events are logged.
- **Command Modes** Application configuration monitor

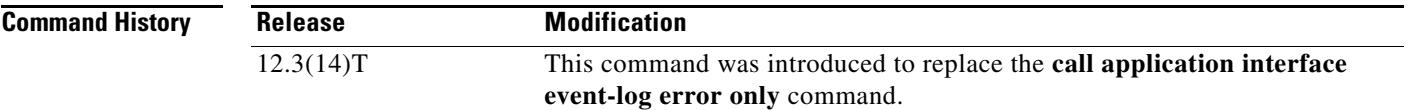

#### **Usage Guidelines** This command limits the severity level of the events that are logged; it does not enable logging. You must use this command with the **interface event-log** command, which enables event logging for all application interfaces.

**Examples** The following example enables event logging for error events only:

```
application
  monitor
  interface event-log error-only
```
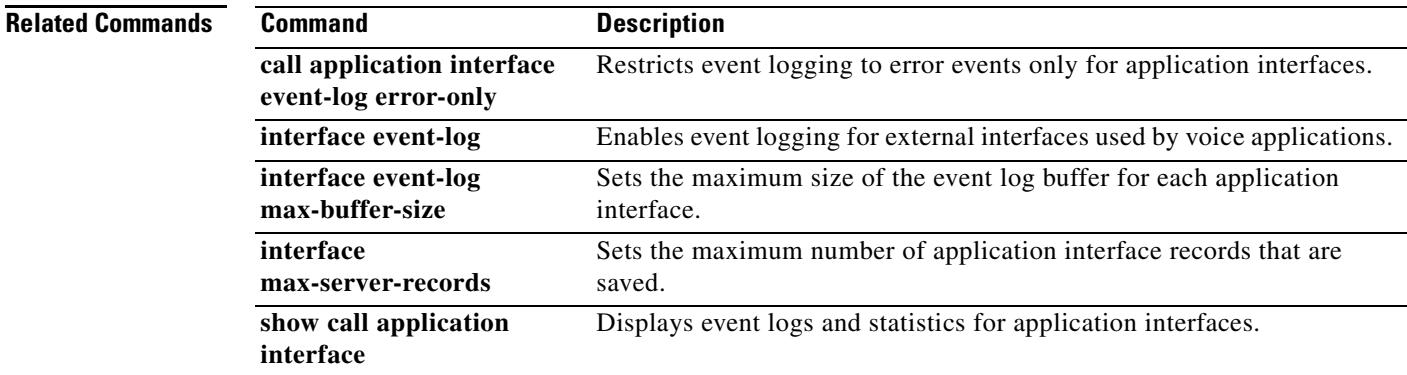

### **interface event-log max-buffer-size**

To set the maximum size of the event log buffer for each application interface, use the **interface event-log max-buffer-size** command in application configuration monitor mode. To reset to the default, use the **no** form of this command.

**interface event-log max-buffer-size** *kbytes*

**no interface event-log max-buffer-size**

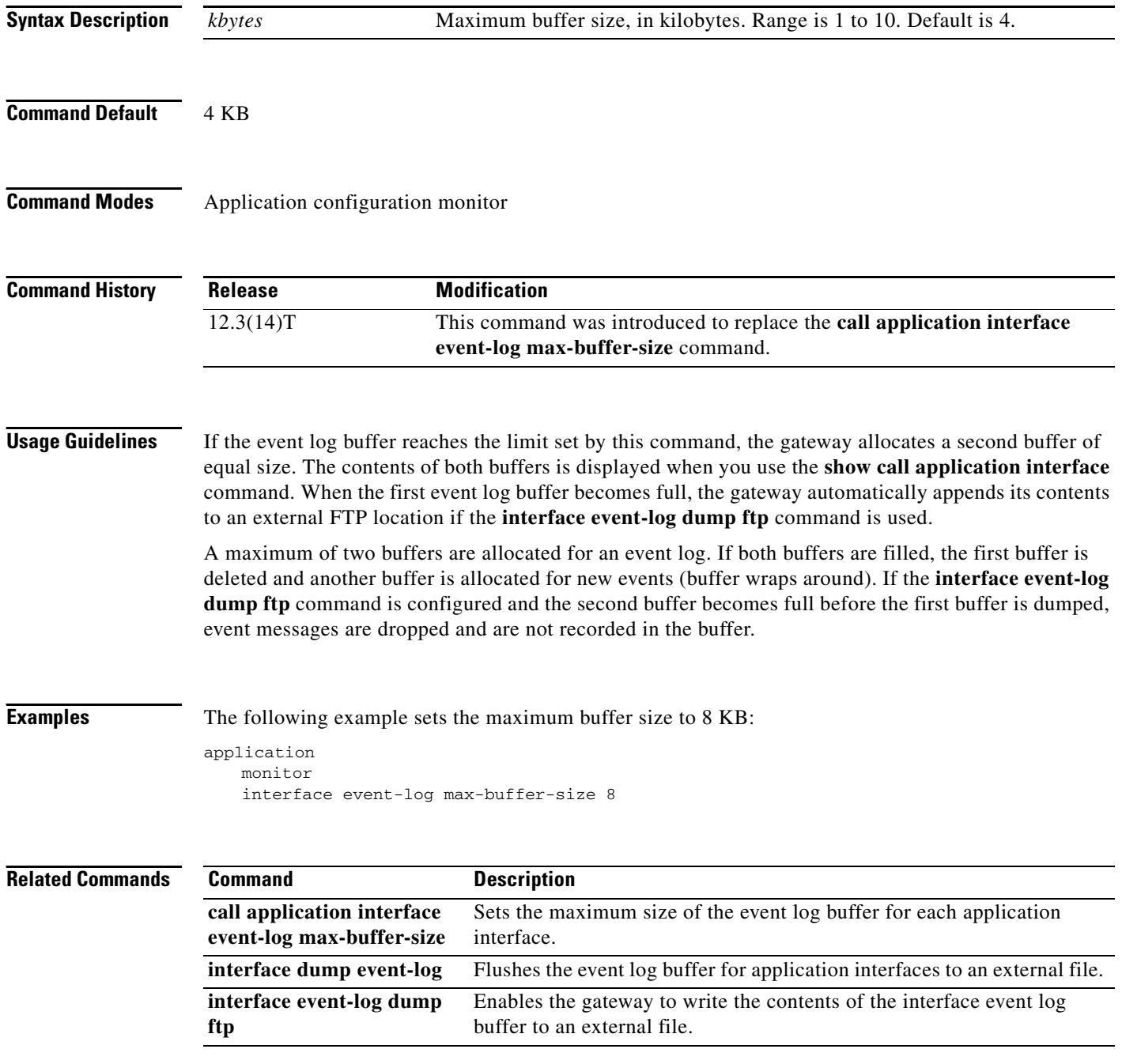

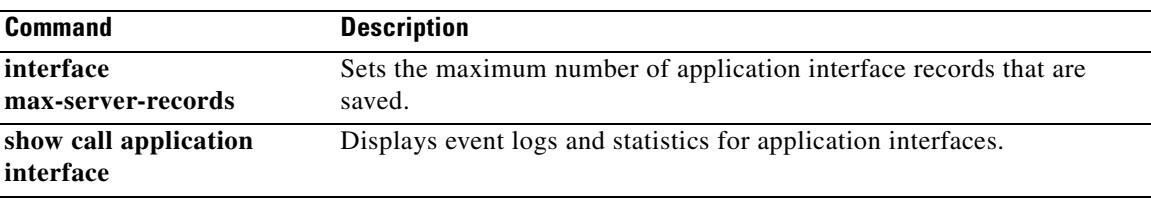

## **interface max-server-records**

To set the maximum number of application interface records that are saved, use the **interface max-server-records** command in application configuration monitor mode. To reset to the default, use the **no** form of this command.

**interface max-server-records** *number*

**no interface max-server-records**

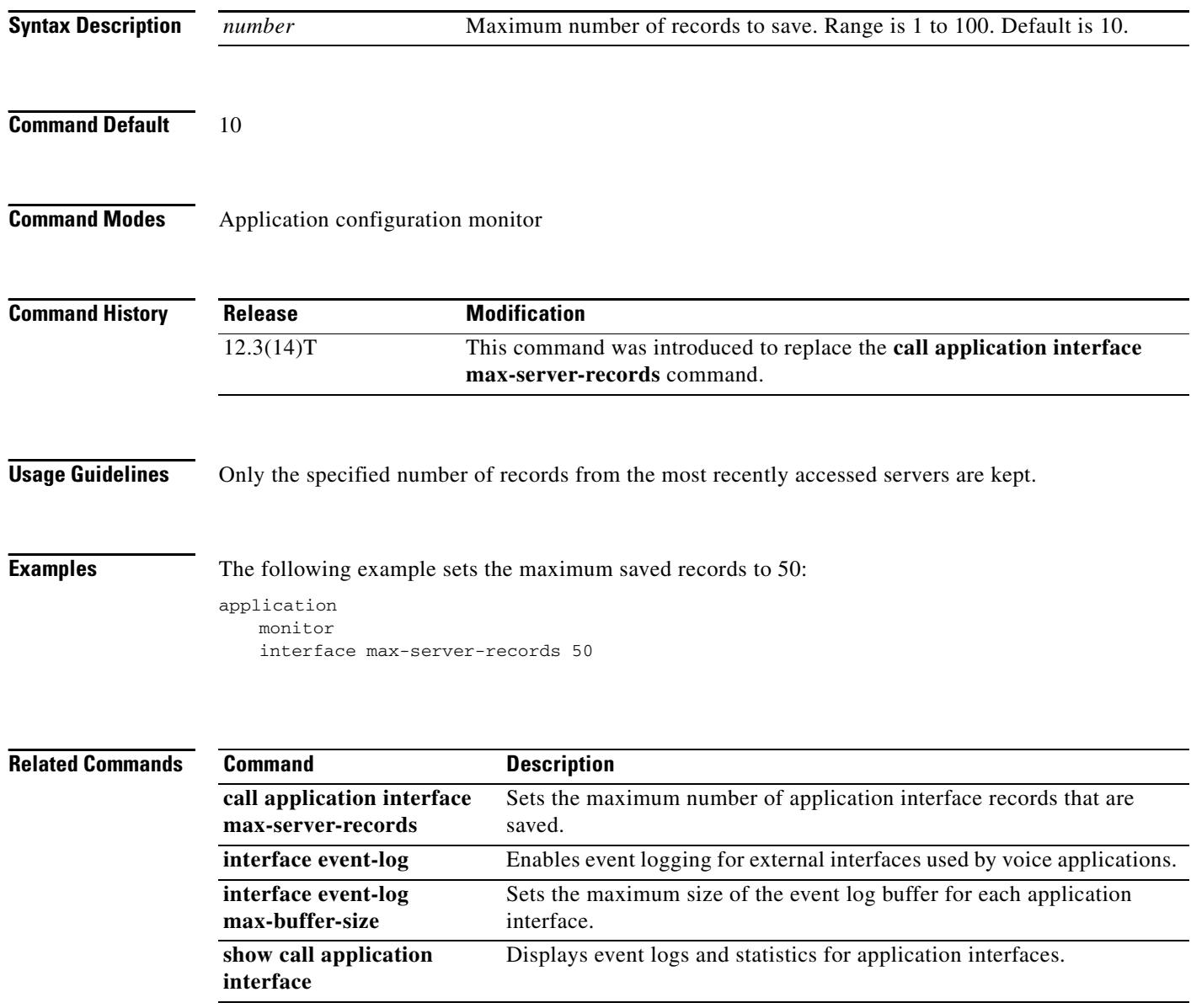

П

П

## **interface stats**

To enable statistics collection for application interfaces, use the **interface stats** command in application configuration monitor mode. To reset to the default, use the **no** form of this command.

**interface stats**

**no interface stats**

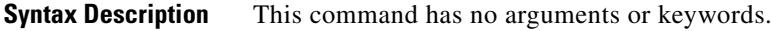

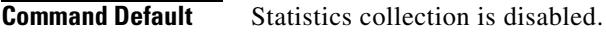

**Command Modes** Application configuration monitor

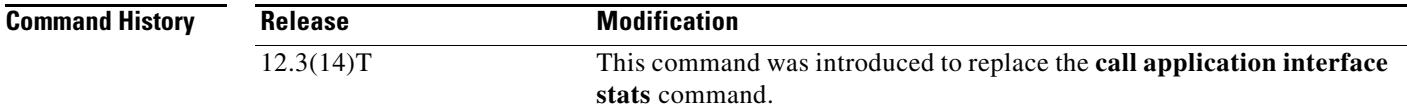

**Usage Guidelines** To display the interface statistics enabled by this command, use the **show call application interface** command. To reset the interface counters to zero, use the **clear call application interface** command.

**Examples** The following example enables statistics collection for application interfaces:

application monitor interface stats

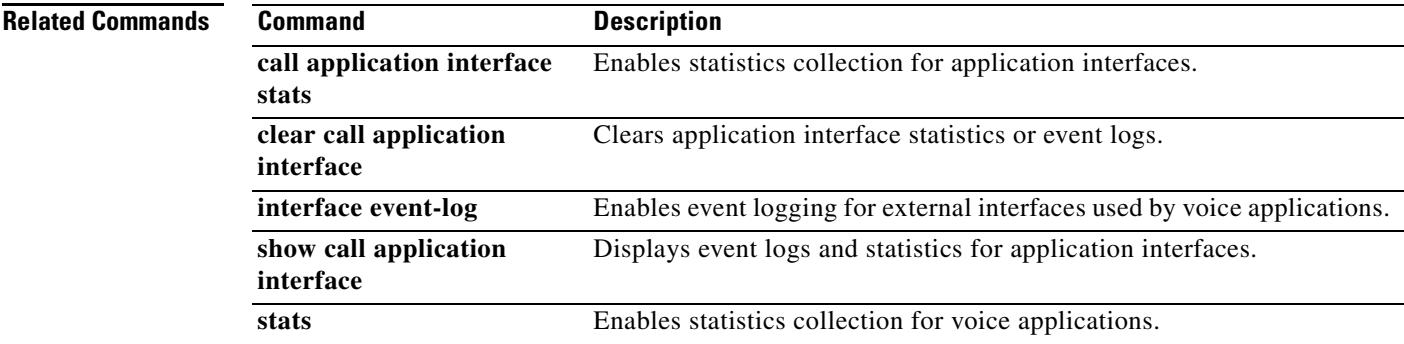

# **ip circuit**

To create carrier IDs on an IP virtual trunk group, and create a maximum capacity for the IP group, use the **ip circuit** command. To remove a trunk group or maximum capacity, use the **no** form of the command.

**ip circuit** {**carrier**-**id** *carrier*-*name* [**reserved**-**calls** *reserved*] | **max**-**calls** *maximum*-*calls* | **default** {**only** | **name** *carrier*-*name*}}

**no ip circuit** {**carrier**-**id** *carrier-name* | **default** {**only | name** *carrier-name*}}

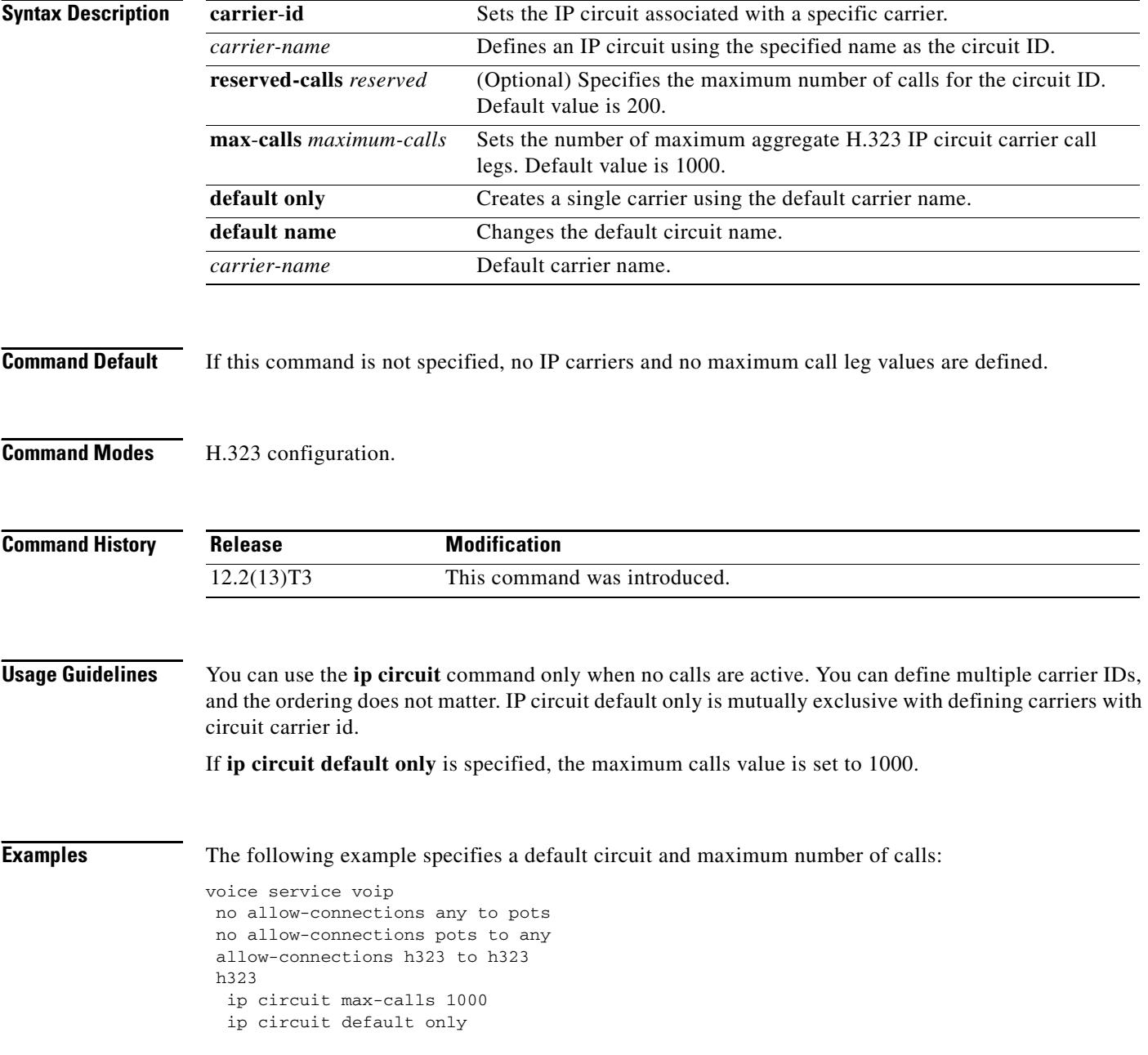

The following example specifies a default carrier and incoming source carrier:

```
voice service voip 
no allow-connections any to pots
no allow-connections pots to any
allow-connections h323 to h323
 h323
  ip circuit carrier-id AA reserved-calls 200
  ip circuit max-calls 1000
```
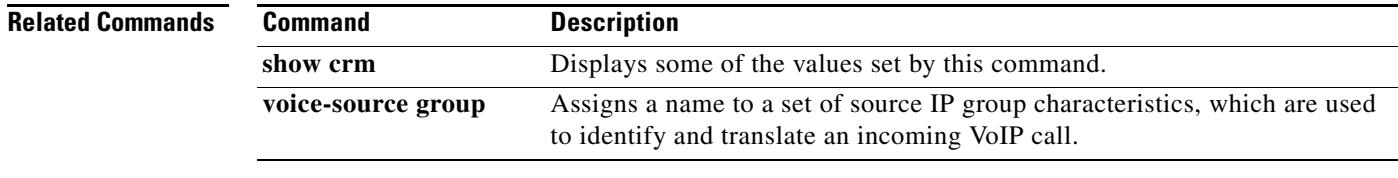

# **ip precedence (dial peer)**

To set IP precedence (priority) for packets sent by the dial peer, use the **ip precedence** command in dial peer configuration mode. To reset to the default, use the **no** form of this command.

**ip precedence** *number*

**no ip precedence** *number*

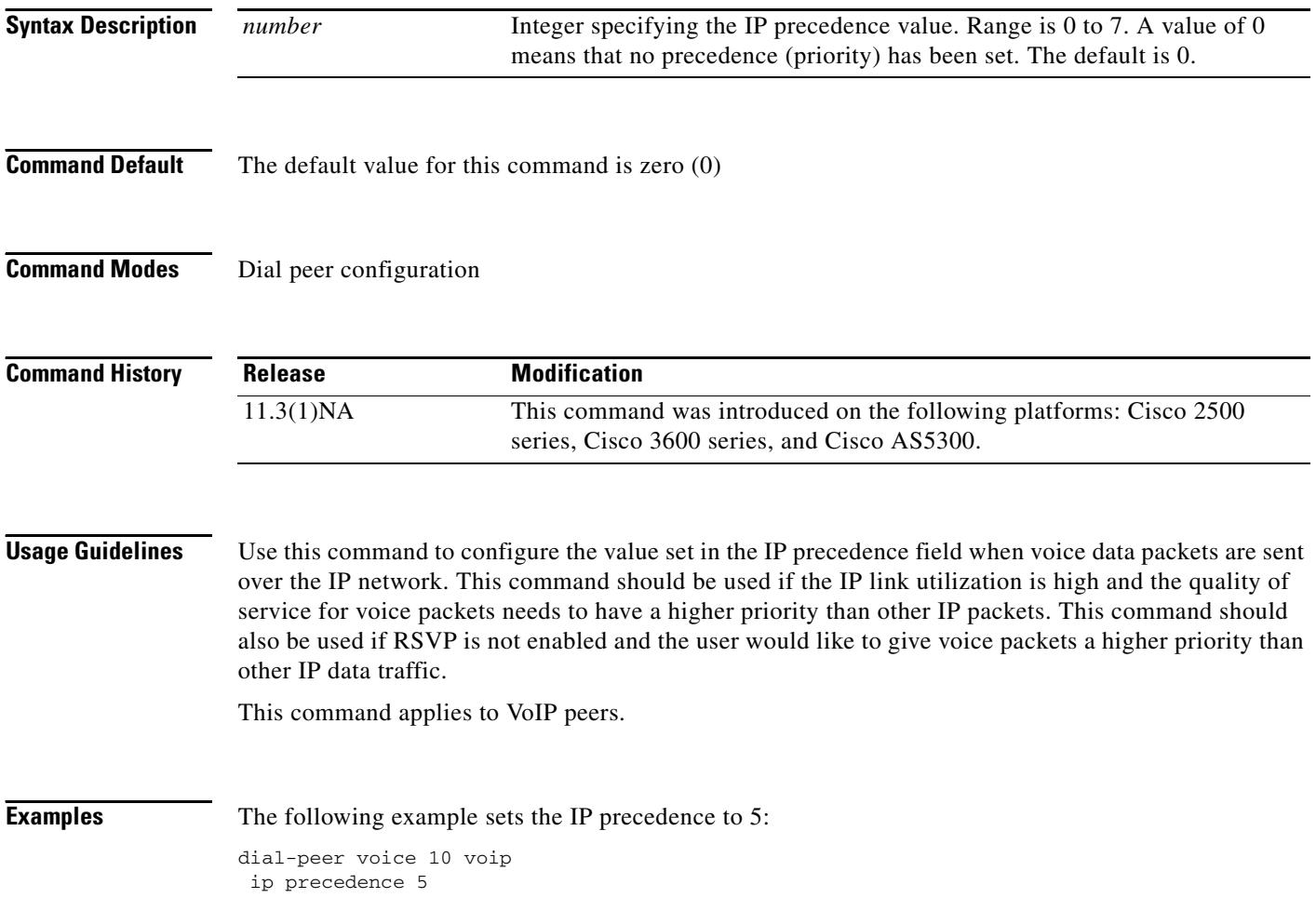

a ka

### **ip qos dscp**

To set the DSCP for the quality of service, use the **ip qos dscp** command in dial peer configuration mode. To disable DSCP, use the **no** form of this command.

**ip qos dscp** [*number* | *set*-*af* | *set*-*cs* | **default** | **ef**] [**media** | **signaling** | **video** {**rsvp**-**none** | **rsvp**-**pass** | **rsvp**-**fail**}]

**no ip qos dscp** [*number* | *set*-*af* | *set*-*cs* | **default** | **ef**] [**media** | **signaling** | **video** {**rsvp**-**none** | **rsvp**-**pass** | **rsvp**-**fail**}]

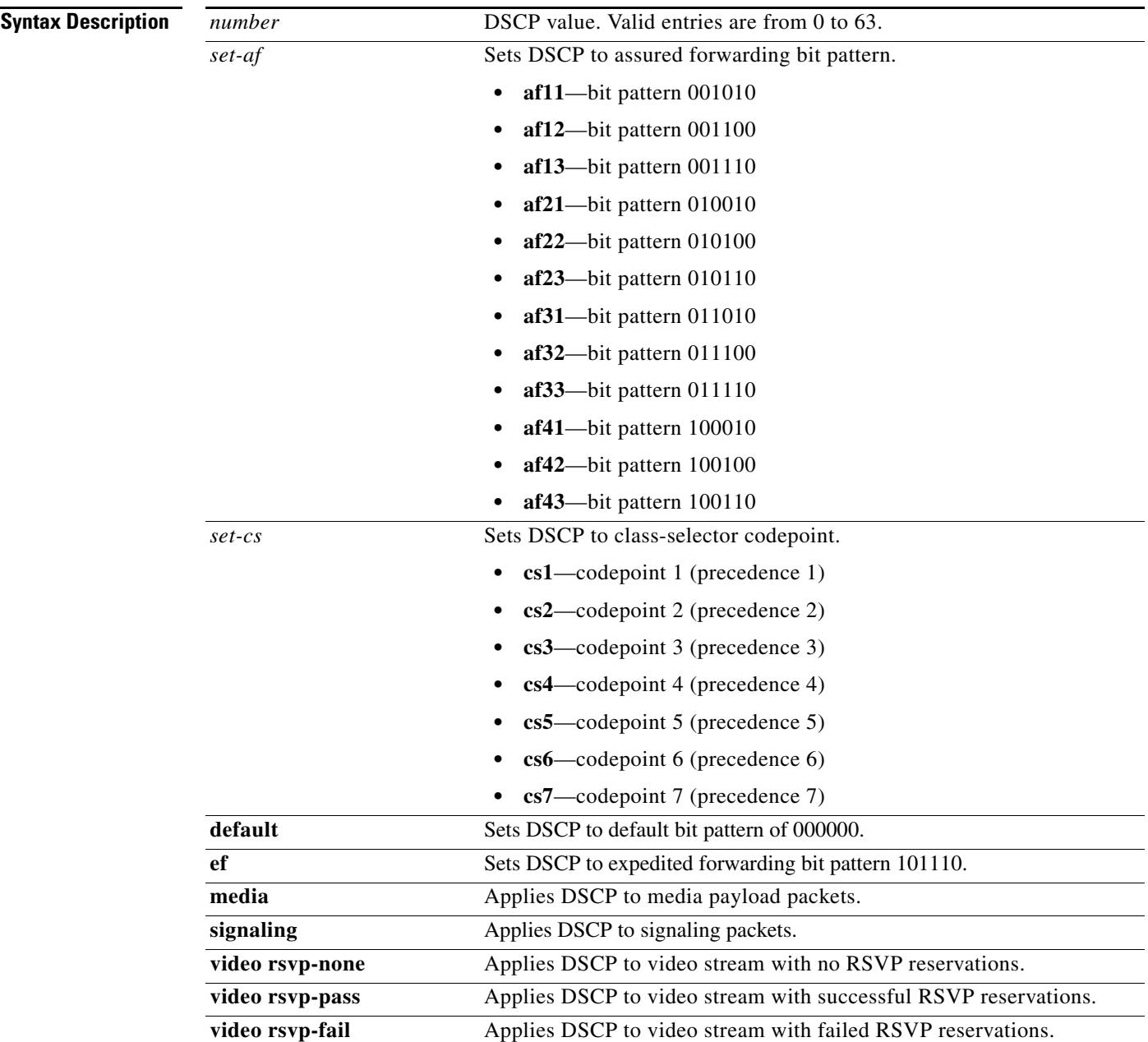

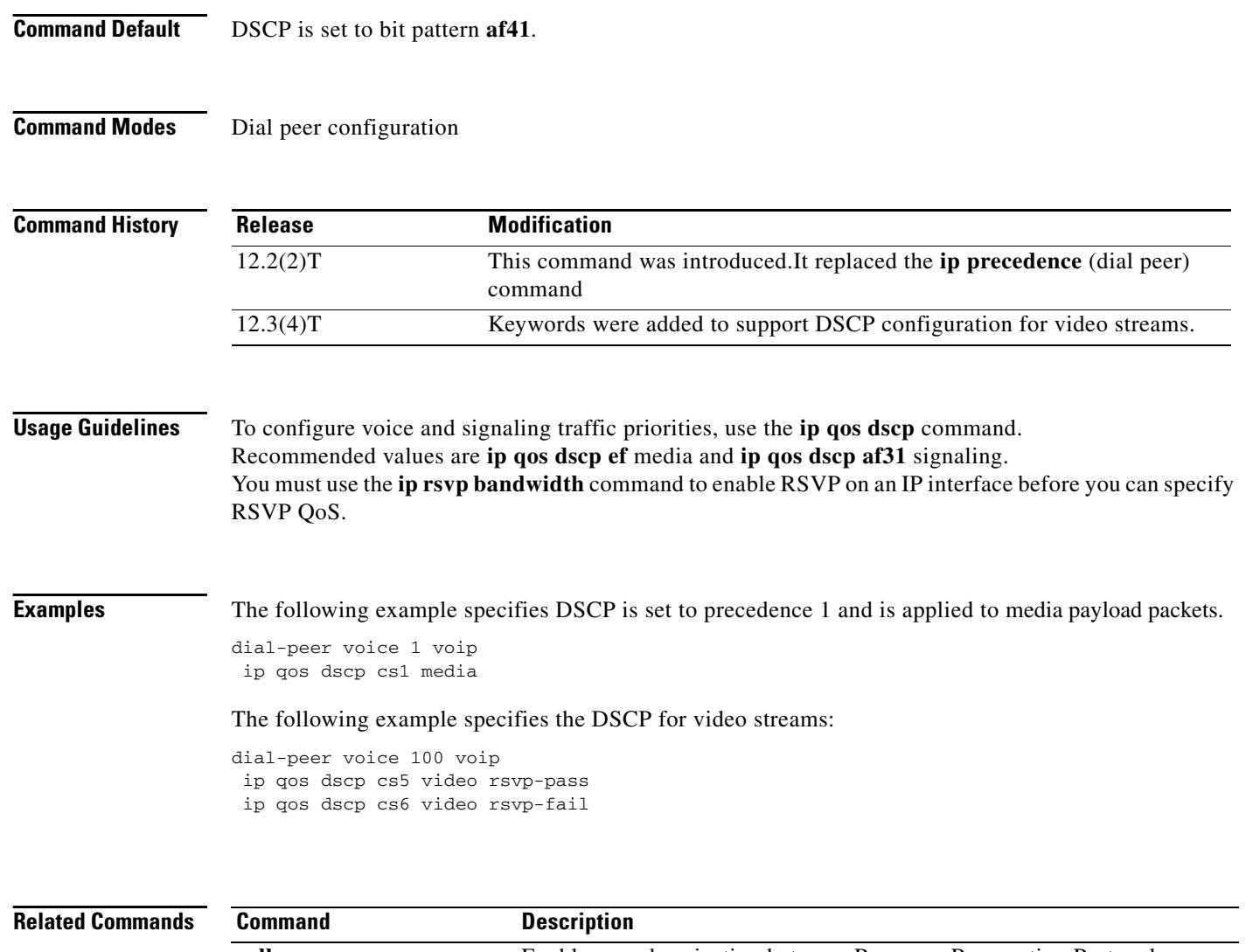

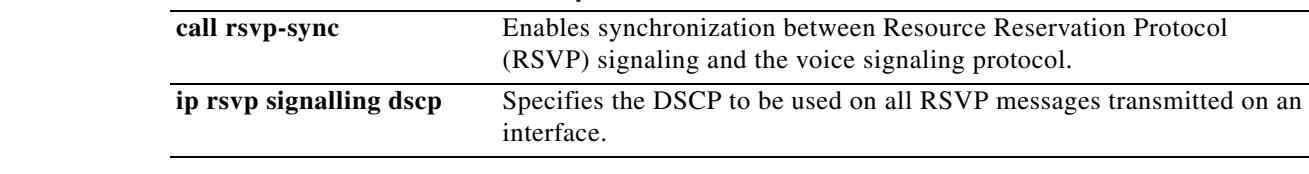

# **ip rtcp report interval**

To configure the average reporting interval between subsequent Real-Time Control Protocol (RTCP) report transmissions, use the **ip rtcp report interval** command in global configuration mode. To reset to the default, use the **no** form of this command.

**ip rtcp report interval** *value*

**no ip rtcp report interval**

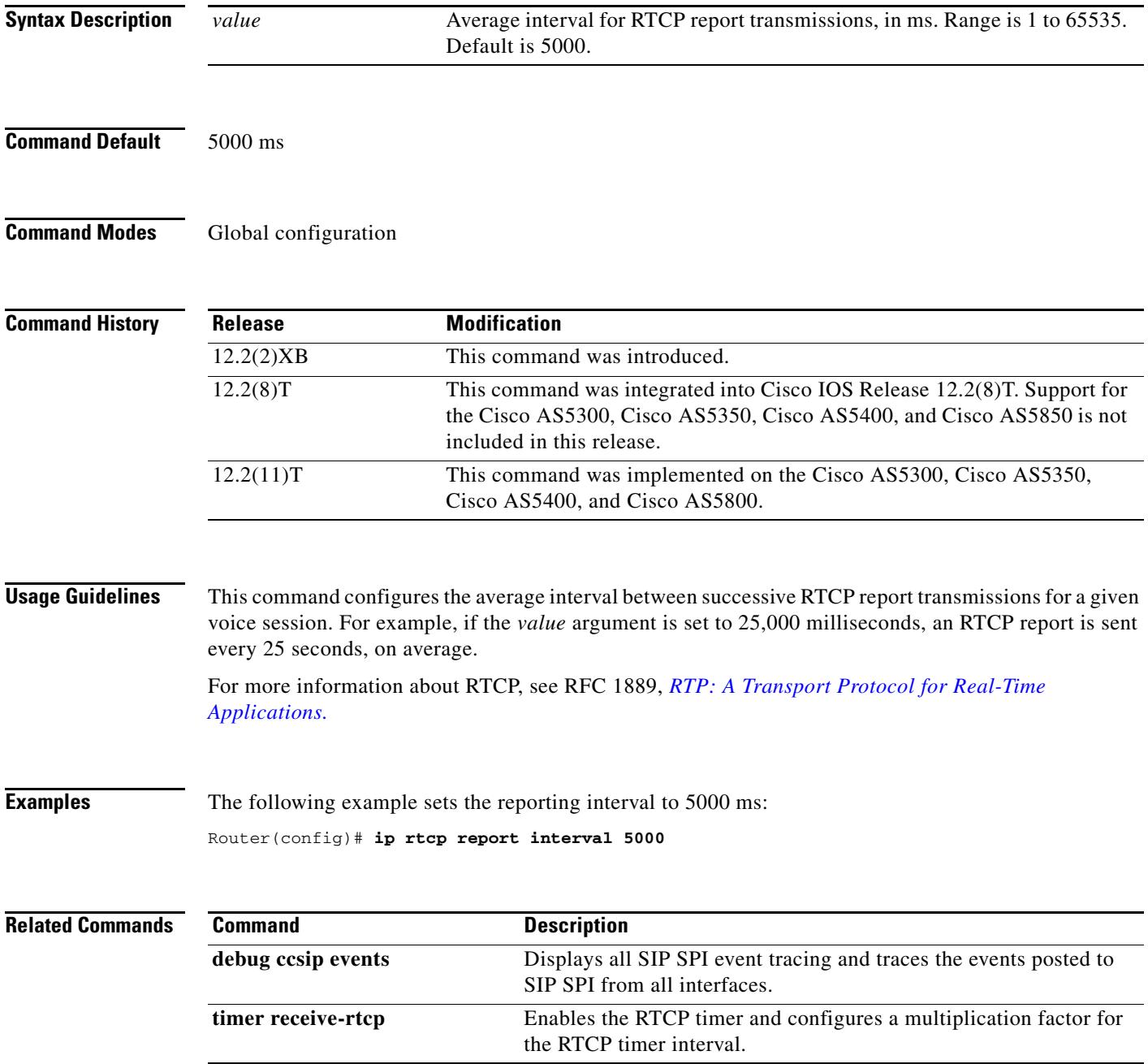

### **ip udp checksum**

To calculate the UDP checksum for voice packets sent by the dial peer, use the **ip udp checksum**  command in dial peer configuration mode. To disable this feature, use the **no** form of this command.

**ip udp checksum**

**no ip udp checksum**

- **Syntax Description** This command has no arguments or keywords.
- **Command Default** Disabled

**Command Modes** Dial peer configuration

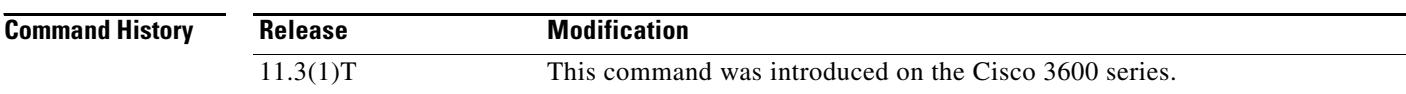

**Usage Guidelines** Use this command to enable UDP checksum calculation for each of the outbound voice packets. This command is disabled by default to speed up the transmission of the voice packets. If you suspect that the connection has a high error rate, you should enable this command to prevent corrupted voice packets forwarded to the digital signal processor (DSP).

This command applies to VoIP peers.

**Note** To maintain performance and scalability of the Cisco 5850 when using images before 12.3(4)T, enable no more than 10% of active calls with UDP checksum.

**Examples** The following example calculates the UDP checksum for voice packets sent by dial peer 10:

dial-peer voice 10 voip ip udp checksum

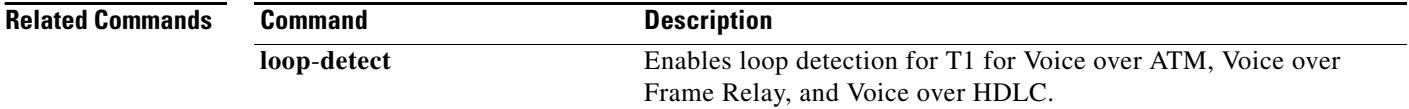

#### **irq global-request**

To configure the gatekeeper to send information-request (IRQ) messages with the call-reference value (CRV) set to zero, use the **irq global**-**request** command in gatekeeper configuration mode. To disable the gatekeeper from sending IRQ messages, use the **no** form of this command.

**irq global**-**request**

**no irq global**-**request**

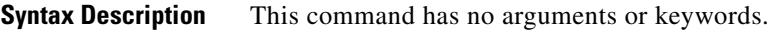

**Command Default** The gatekeeper sends IRQ messages with the CRV set to zero.

**Command Modes** Gatekeeper configuration

.

.

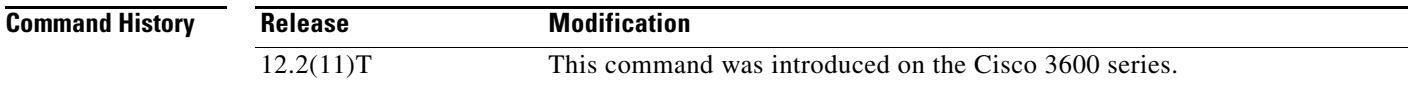

**Usage Guidelines** Use this command to disable the gatekeeper from sending an IRQ message with the CRV set to zero when the gatekeeper requests the status of all calls after its initialization. Disabling IRQ messages can eliminate unnecessary information request response (IRR) messages if the reconstruction of call structures can be postponed until the next IRR or if the call information is no longer required because calls are terminated before the periodic IRR message is sent. Disabling IRQ messages is advantageous if direct bandwidth control is not used in the gatekeeper.

**Examples** The following example shows that IRQ messages are not sent from the gatekeeper:

. . lrq reject-resource-low no irq global-request timer lrq seq delay 10 timer lrq window 6 timer irr period 6 no shutdown . .

**Related Commands Command Description timer irr period** Configures the IRR timer.
# **isdn bind-l3**

To configure an ISDN D-channel serial interface for signaling backhaul and associate it with a session set, use the **isdn bind**-**l3** command in interface configuration mode. To disable signaling backhaul on an ISDN D-channel serial interface, use the **no** form of this command.

**isdn bind**-**l3** *set*-*name*

**no isdn bind**-**l3**

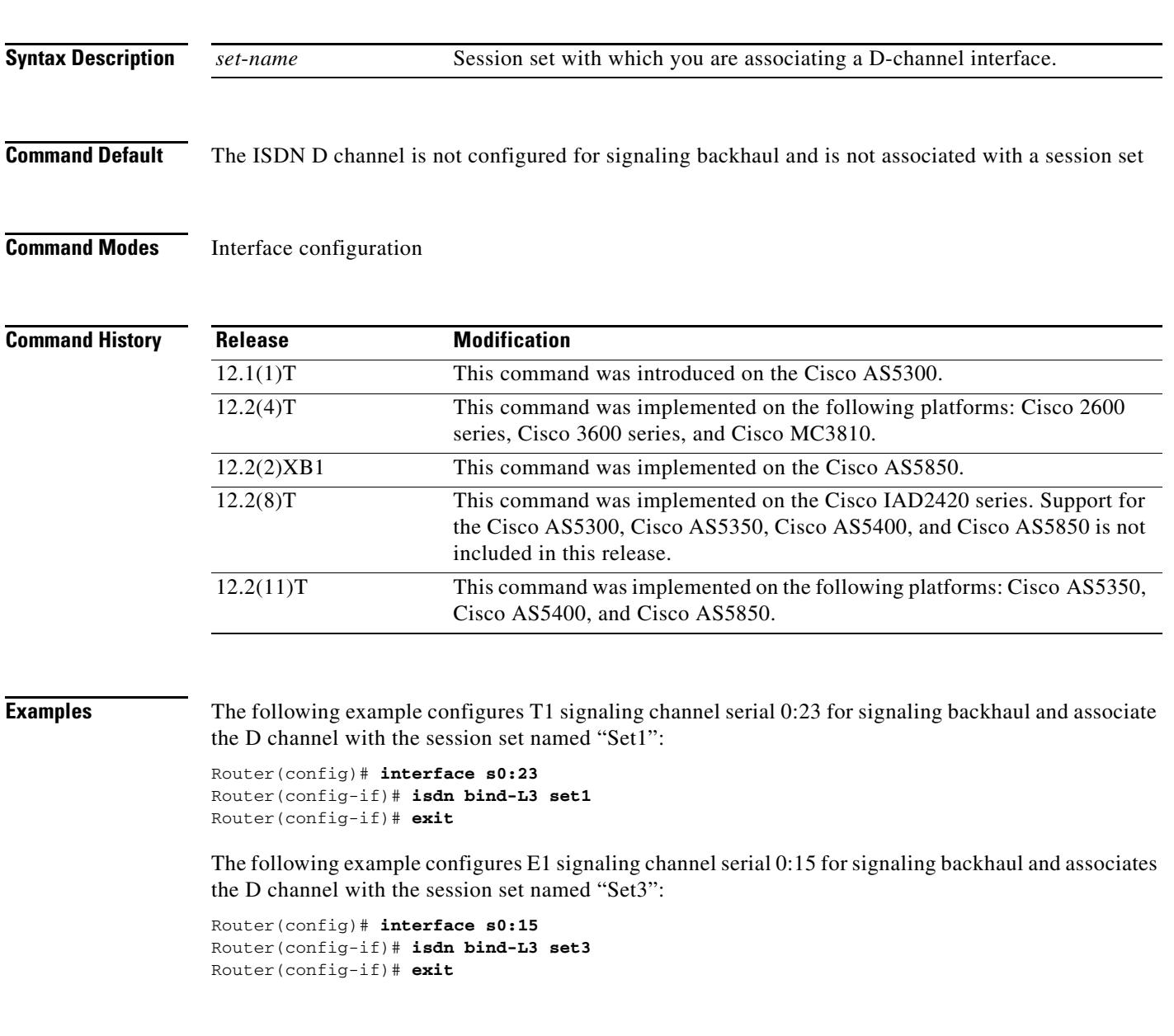

# **isdn bind-l3 (Interface BRI)**

To cause a Basic Rate Interface (BRI) port to bind ISDN Layer 3 protocol to either a regular gateway (GW) q931 stack or a Cisco CallManager Transmission Control Protocol (TCP) backhaul application and, if the latter, to operate in Media Gateway Control Protocol (MGCP) mode for backhaul, use the **isdn bind**-**l3** command in interface-BRI configuration mode. To disable binding and reset the BRI to Session Application mode for backhaul, use the **no** form of this command.

**isdn bind**-**l3** {**q931** | **ccm**-**manager service mgcp**}

**no isdn bind**-**l3** {**q931** | **ccm**-**manager service mgcp**}

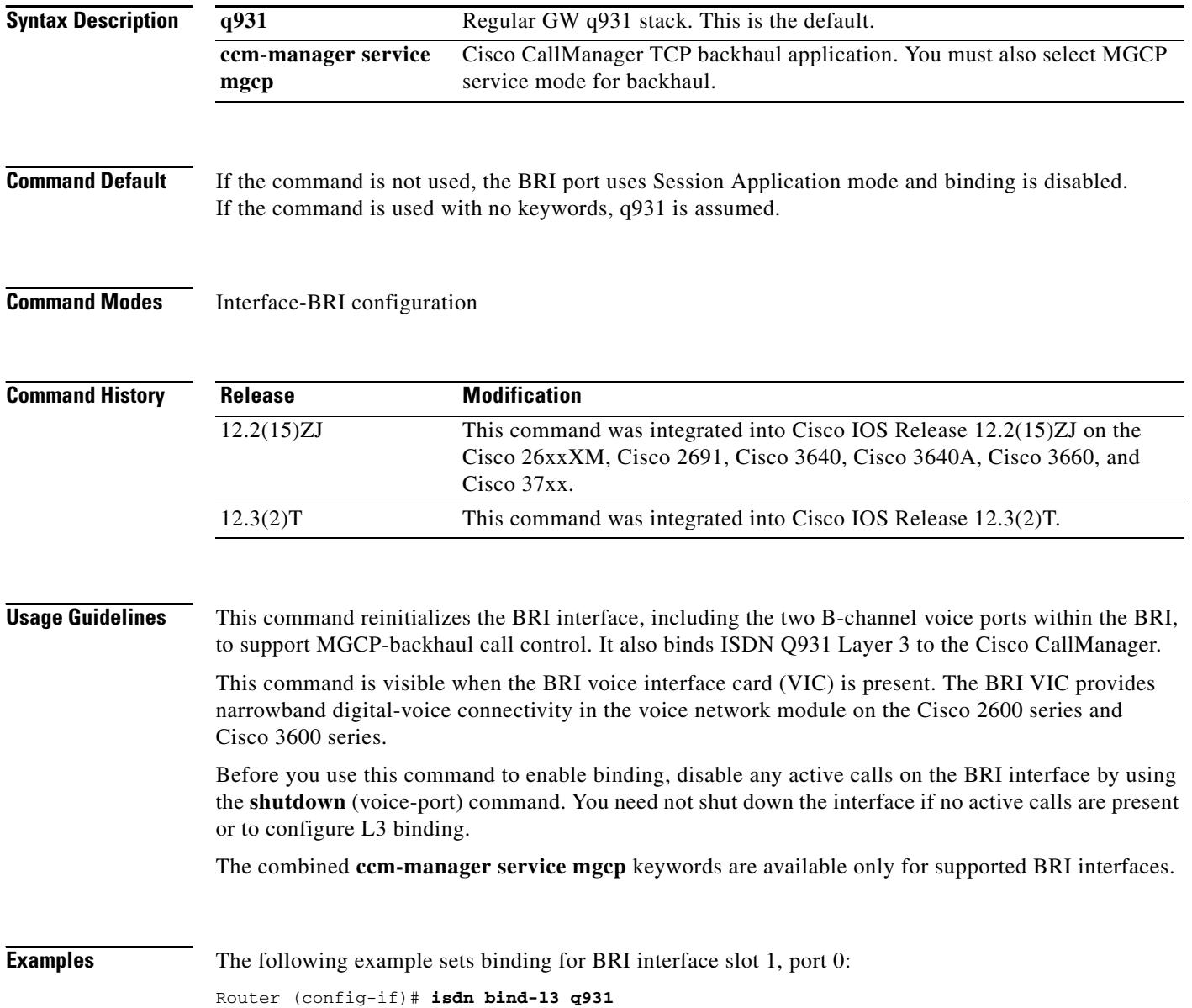

## **Related Commands**

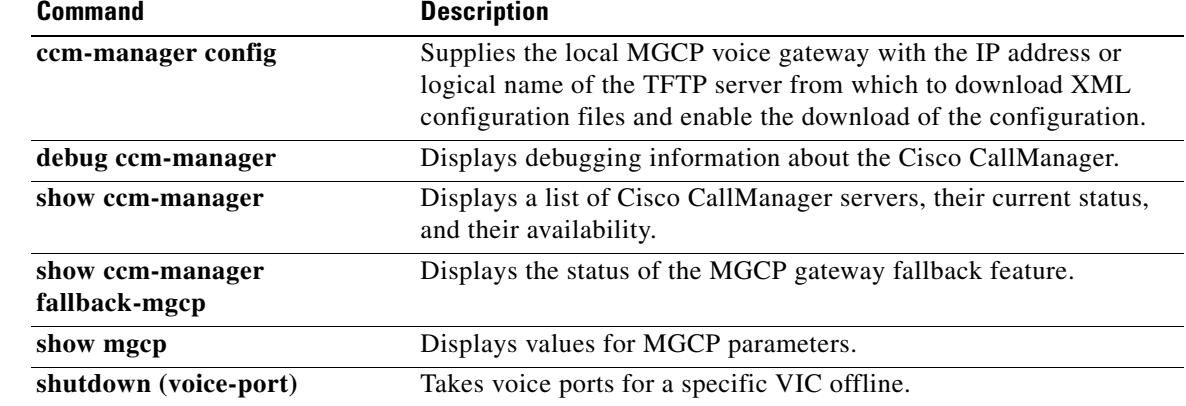

## **isdn bind-l3 ccm-manager**

To bind Layer 3 of the ISDN PRI interface of the Media Gateway Control Protocol (MGCP) voice gateway to the Cisco CallManager for PRI Q.931 signaling backhaul support, use the **isdn bind**-**l3 ccm**-**manager** command in interface configuration mode. To disable this binding, use the **no** form of this command.

**isdn bind**-**l3 ccm**-**manager**

**no isdn bind**-**l3 ccm**-**manager**

**Syntax Description** This command has no arguments or keywords.

**Command Default** Disabled

**Command Modes** Interface configuration

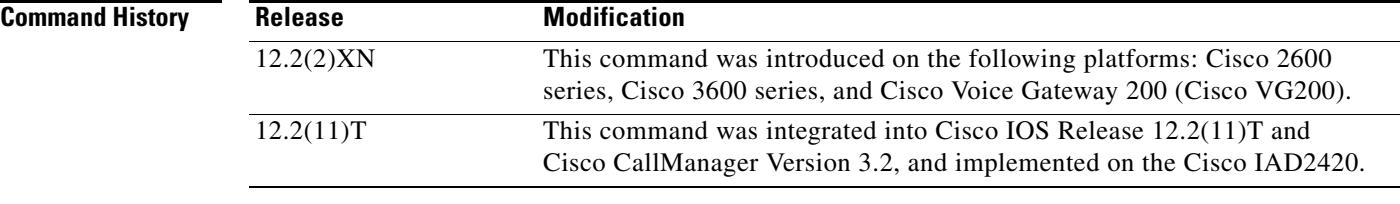

**Usage Guidelines** This command enables ISDN PRI backhaul on an MGCP-enabled voice gateway.

**Examples** The following example binds PRI Layer 3 to the Cisco CallManager:

isdn bind-l3 ccm-manager

# **isdn bind-l3 iua-backhaul**

To specify ISDN backhaul using Stream Control Transmission Protocol (SCTP) for an interface and to bind Layer 3 to DUA for DPNSS backhaul, use the **isdn bind**-**l3 iua**-**backhaul** command in interface configuration mode. To disable the backhaul capability, use the **no** form of this command.

**isdn bind**-**l3 iua**-**backhaul** [*application*-*server*-*name*]

**no isdn bind**-**l3 iua**-**backhaul**

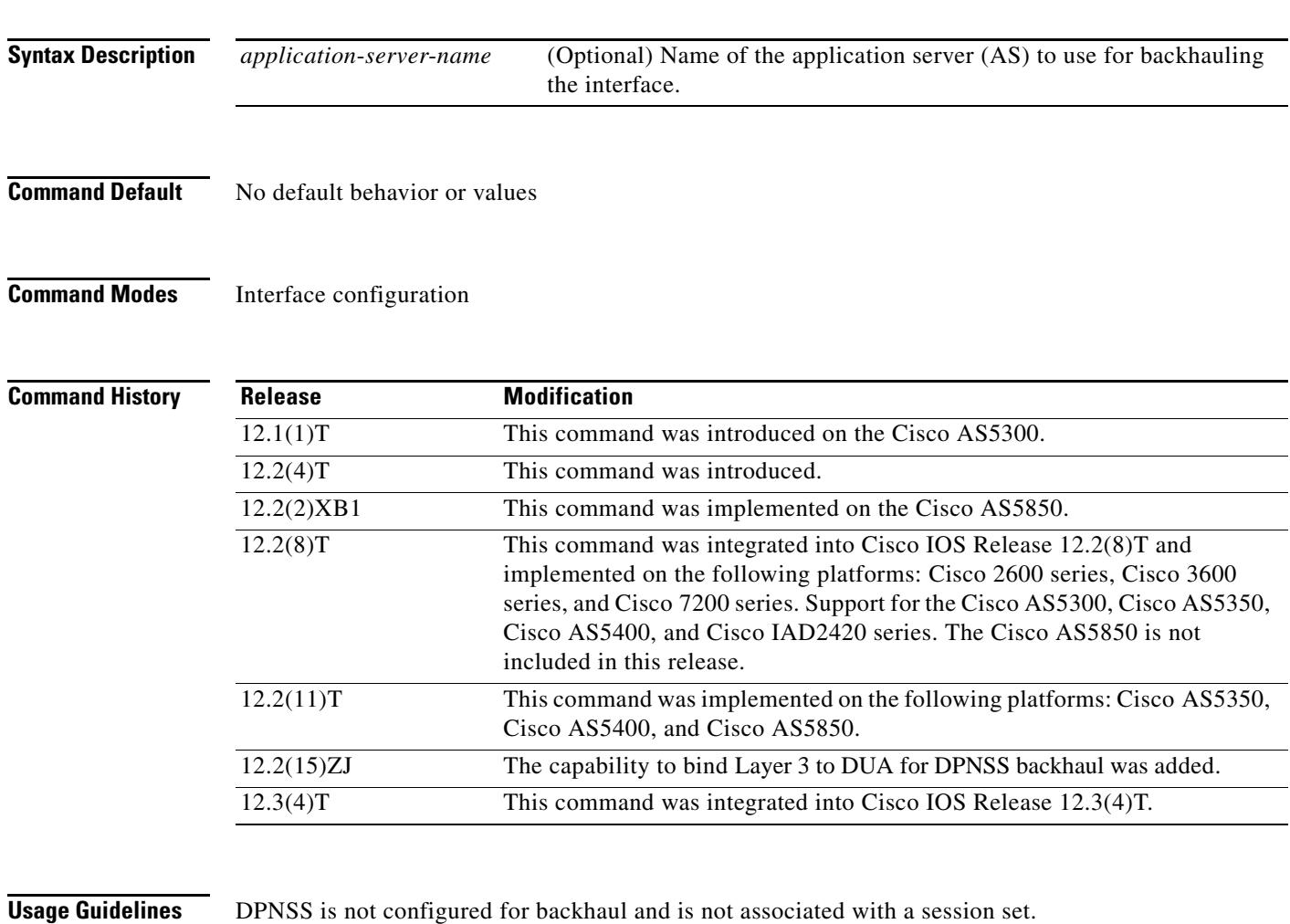

**Examples** The following example configures DUA for DPNSS backhaul using an AS called "as1:"

Router(config-if)# **isdn bind-l3 iua-backhaul as1** The following example configures T1 signaling channel serial 0:23 for signaling backhaul and associates the D channel with the session set named "set1": Router(config)# **interface s0:23**

Router(config-if)# **isdn bind-l3 set1**

The following example configures E1 signaling channel serial 0:15 for signaling backhaul and associates the D channel with the session set named "set3":

```
Router(config)# interface s0:15
Router(config-if)# isdn bind-l3 set3
```
The following example shows IUA backhaul on the application server "as1":

interface Serial1/0:23 no ip address ip mroute-cache no logging event link-status isdn switch-type primary-5ess isdn incoming-voice voice isdn bind-L3 iua-backhaul as1

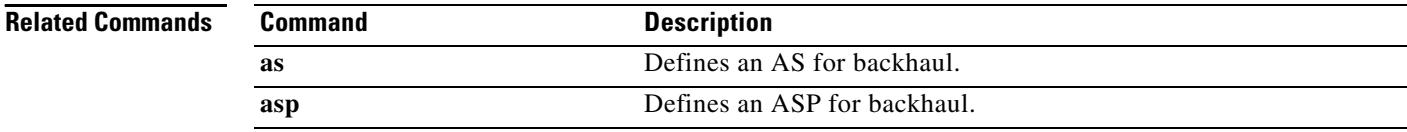

## **isdn contiguous-bchan**

To configure contiguous bearer channel handling on an E1 PRI interface, use the **isdn contiguous**-**bchan** command in interface configuration mode. To disable the contiguous B-channel handling, use the **no**  form of this command.

**isdn contiguous**-**bchan**

**no isdn contiguous**-**bchan**

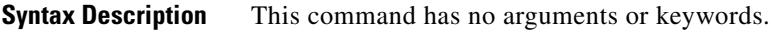

**Command Default** Contiguous B channel handling is disabled

**Command Modes** Interface configuration

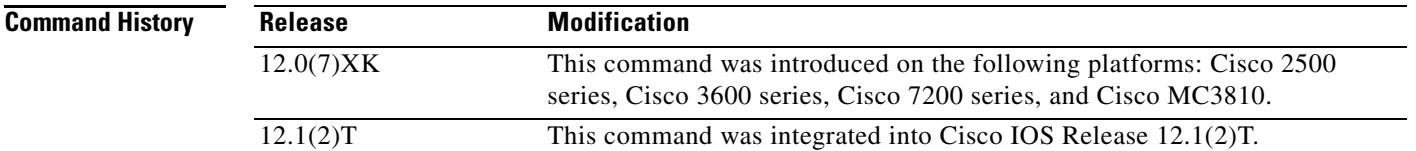

### **Usage Guidelines** Use this command to specify contiguous bearer channel handling so that B channels 1 to 30, skipping 16, map to time slots 1 to 31. This is available for E1 PRI interfaces only, when the **primary**-**qsig** switch type option is configured by using the **isdn switch**-**type** command.

**Examples** The following example shows the configuration on the E1 interface of a Cisco 3660 router E1 interface:

interface Serial5/0:15 no ip address ip mroute-cache no logging event link-status isdn switch-type primary-qsig isdn overlap-receiving isdn incoming-voice voice isdn continuous-bchan

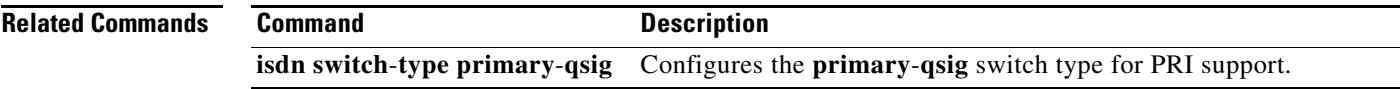

# **isdn dpnss**

To indicate whether ISDN DPNSS is to act as PBX A or PBX B, or revert to Layer 2, use the **isdn dpnss** command in interface configuration mode. To reset to the default, use the **no** form of this command.

**isdn dpnss** [**pbxA** | **layer 2** [**retry max-count** *range*] [**timers** [**Tretry** *timer-value*] [**Ttest**  *timer-value*]] [**test frame**]]

**no isdn dpnss** [**pbxA** | **layer 2** [**retry max-count** *range*] [**timers** [**Tretry** *timer-value*] [**Ttest**  *timer-value*]] [**test frame**]]

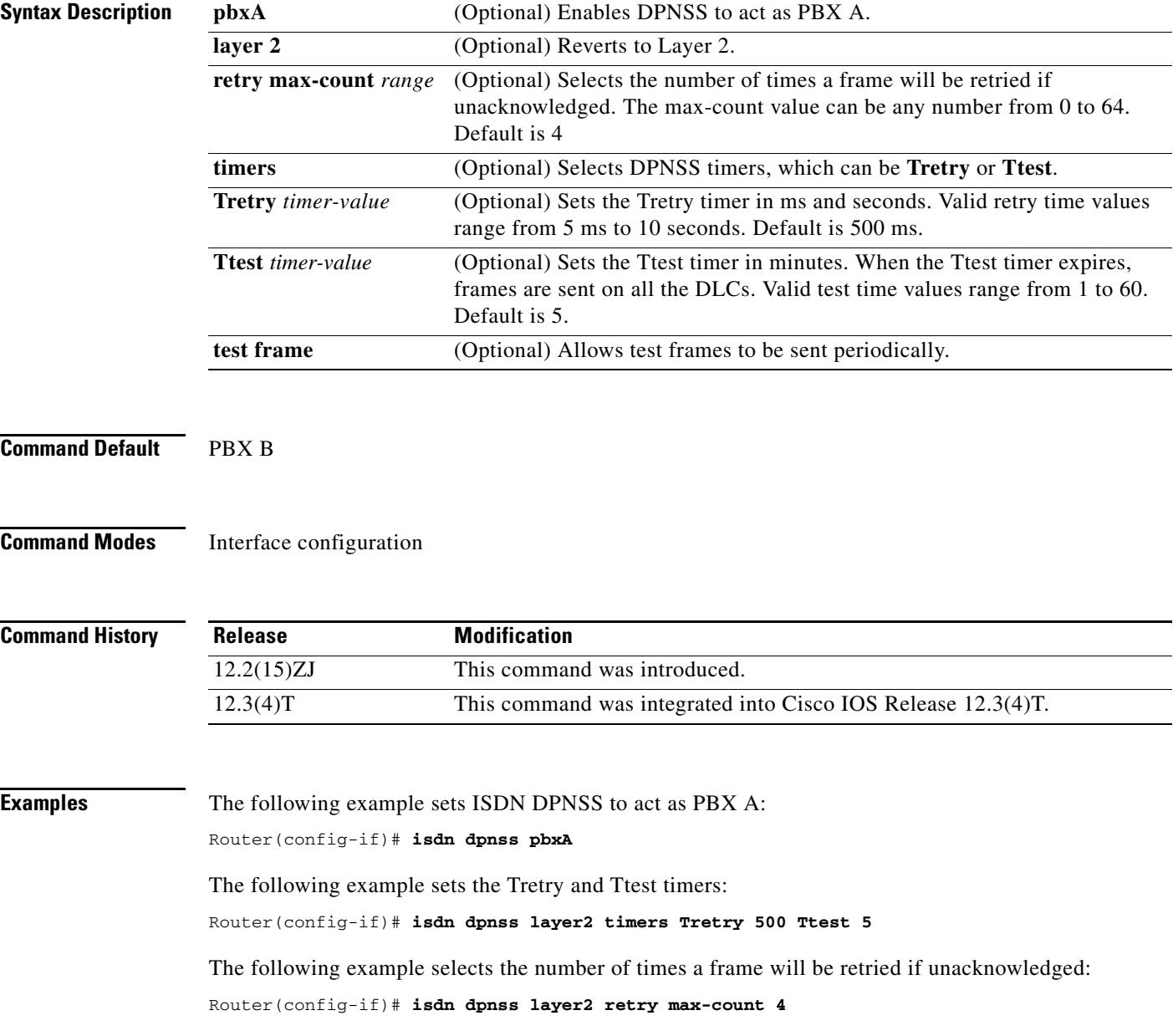

The following example allows test frames to be sent periodically:

Router(config-if)# **isdn dpnss layer2 test frame**

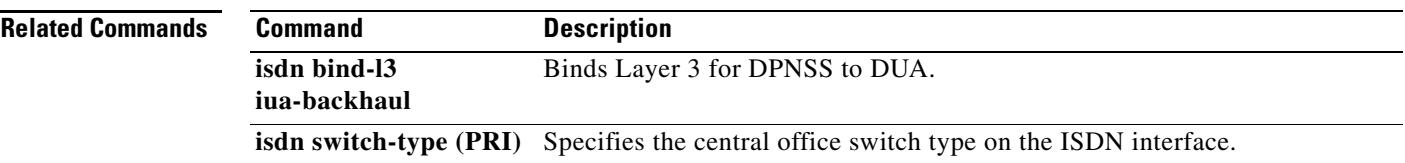

## **isdn gateway-max-interworking**

To prevent an H.323 gateway from checking for ISDN protocol compatibility and dropping information elements (IEs) in call messages, use the **isdn gateway**-**max**-**interworking** command global configuration mode. To reset to the default, use the **no** form of this command.

#### **isdn gateway**-**max**-**interworking**

**no isdn gateway**-**max**-**interworking**

- **Syntax Description** This command has no arguments or keywords.
- **Command Default** The gateway checks for protocol compatibility.
- **Command Modes** Global configuration

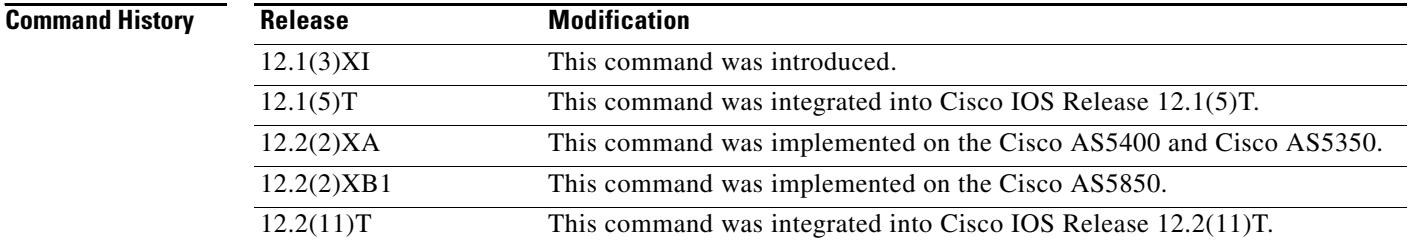

**Usage Guidelines** If this command is enabled on an originating H.323 gateway, the information elements (IEs) in call messages to the terminating gateway are not checked for end-to-end protocol compatibility. If this command is enabled on a terminating gateway, IEs are not checked in the reverse direction. If this command is not enabled, and the ISDN protocols are not compatible on the originating and terminating gateways, the gateway drops all IEs, including the progress indicator. The gateway then inserts a progress indicator of 1 into all Progress messages.

## **Examples** The following example enables maximum interworking:

isdn gateway-max-interworking

## **isdn global-disconnect**

To allow passage of "release" and "release complete" messages over the voice network, use the **isdn global**-**disconnect** command in interface configuration mode. To disable the passage of these messages, use the **no** form of this command.

#### **isdn global**-**disconnect**

**no isdn global**-**disconnect**

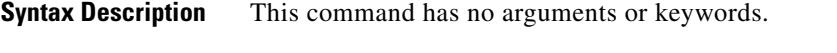

**Command Default** Passage of messages is disabled by default; "release" and "release complete" messages terminate locally by default.

**Command Modes** Interface configuration

**Command History Release Modification** 12.1(2)T This command was introduced on the following platforms: Cisco 2600 series, Cisco 3600 series, Cisco 7200 series, and Cisco MC3810.

**Usage Guidelines** Enter this command under the isdn interface with switch type bri-qsig or pri-qsig. Use this command to allow passage of "release" and "release complete" messages end-to-end across the network. This is required for certain types of QSIG PBXs whose software or features require either Facility or User Info IEs in those messages to be passed end-to-end between the PBXs. All QSIG interfaces that connect the PBXs to the routers must have this command enabled. This command is available when using the BRI QSIG or PRI QSIG switch type in either master or slave mode.

**Examples** The following example shows the configuration on the T1 PRI interface of a Cisco 3660 router:

interface Serial5/0:23 no ip address ip mroute-cache no logging event link-status isdn switch-type primary-qsig isdn global-disconnect isdn overlap-receiving isdn incoming-voice voice

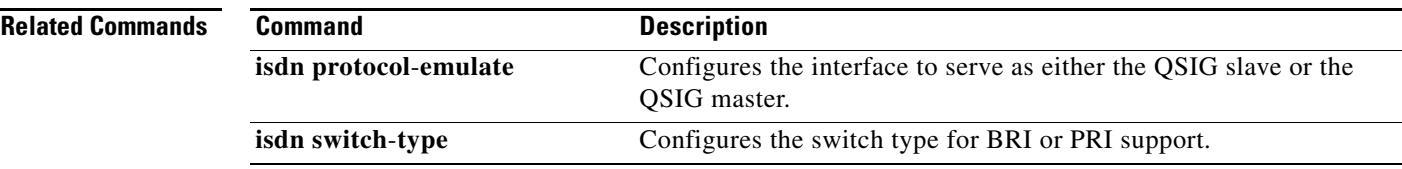

# **isdn gtd**

To enable generic transparency descriptor (GTD) mapping for information elements (IEs) sent in ISDN Setup messages, use the **isdn gtd** command in interface configuration mode. To disable GTD mapping, use the **no** form of this command.

**isdn gtd**

**no isdn gtd**

- **Syntax Description** This command has no arguments or keywords.
- **Command Default** GTD mapping is enabled.
- **Command Modes** Interface configuration

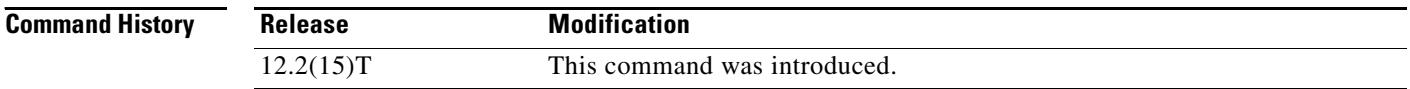

### **Usage Guidelines** Use the **isdn gtd** command to enable parameter mapping for the following ISDN IEs to corresponding GTD parameters:

- **•** Originating Line Information—OLI
- **•** Bearer Capability—USI and TMR
- **•** Called Party Number—CPN
- **•** Calling Party Number—CGN
- **•** Redirecting Number—RGN, OCN and RNI

The following GTD parameters, which have no corresponding ISDN IEs, are also supported:

- **•** Calling Party Category—CPC
- **•** Forward Call Indicators—FCI
- **•** Protocol Name—PRN

#### **Examples** The following example enables GTD parameter mapping:

isdn gtd

# **isdn ie oli**

To configure the value of the Originating Line Information (OLI) information element (IE) identifier when the gateway receives ISDN signaling from an MCI switch, use the **isdn ie oli** command in interface configuration mode. To disable the OLI IE identifier, use the **no** form of this command.

**isdn ie oli** *value*

**no isdn ie oli** *value*

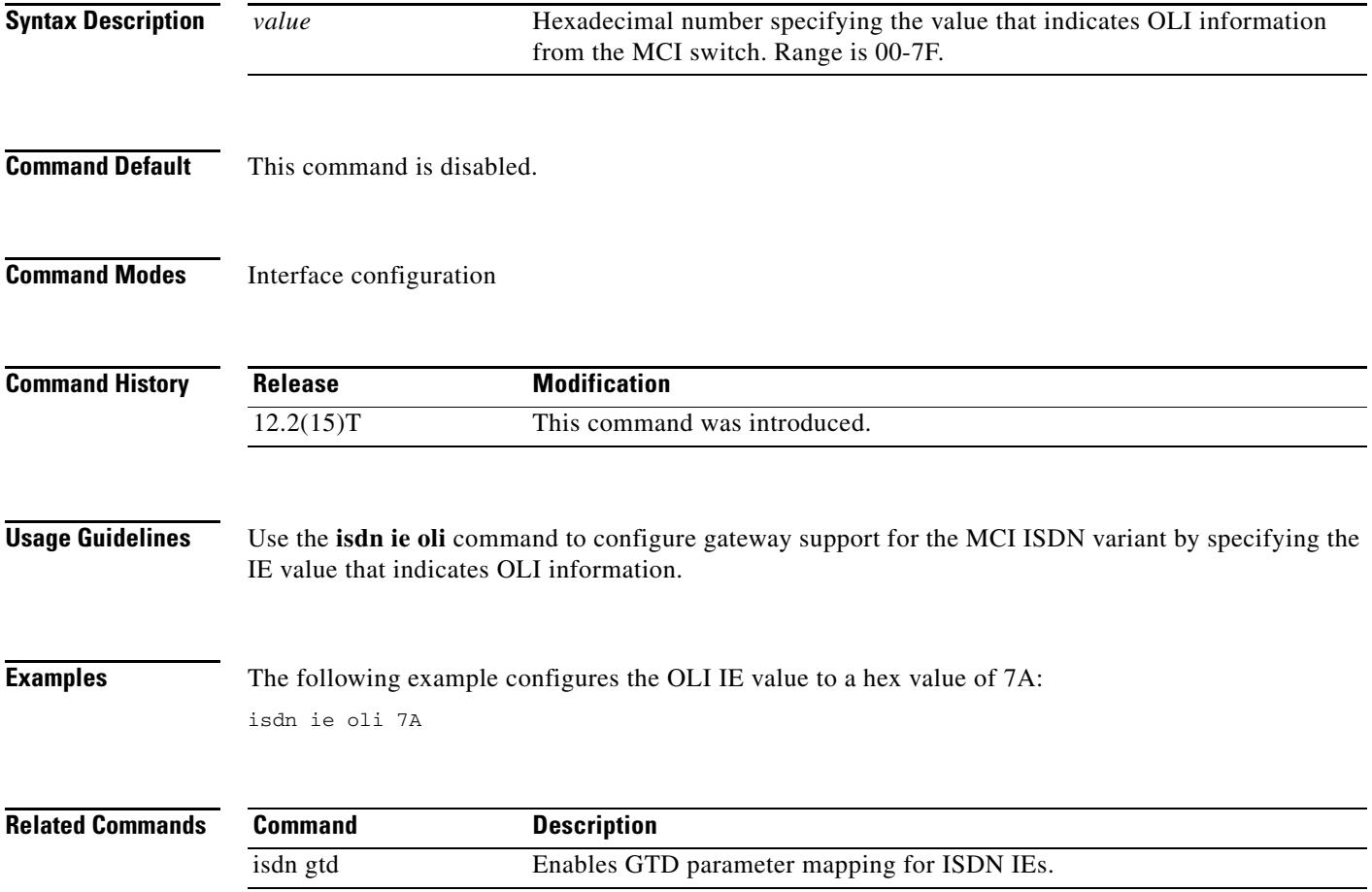

## **isdn integrate calltype all**

To enable integrated mode on an ISDN PRI interface, use the **isdn integrate calltype all** command in interface configuration mode. To disable integrated mode, use the **no** form of this command.

**isdn integrate calltype all**

**no isdn integrate calltype all**

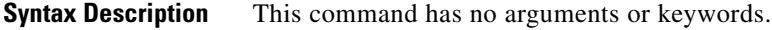

**Command Default** Integrated mode is disabled on the interface.

**Command Modes** Interface configuration

**Command History Release Modification** 12.4(4)XC This command was introduced. 12.4(9)T This command was integrated into Cisco IOS Release 12.4(9)T.

## **Usage Guidelines** Configure this command from a PRI interface only. This command is not supported from a BRI interface. Any incoming calls from an interface that has been configured for integrate calltype all is rejected with

cause-code **invalid number 0x1C** if inbound dial-peer is not selected.

**Examples** In the following example, the interface is shut down.

Router(config)# **interface Serial4/1:15** Router(config-if)# **shutdown**

In the following example, integrated mode is enabled.

```
Router(config)# interface Serial4/1:15
Router(config-if)# isdn integrate calltype all
% This command line will enable the Serial Interface to "integrated service" mode.
% The "isdn incoming-voice voice" setting will be removed from the interface.
% Continue? [confirm]
```
When you confirm, the default incoming-voice configuration is removed from the interface, and the interface is now in integrated service mode. The interface does not reset back to voice mode if an incoming call is originated from the interface.

In the following example, the interface is set to active.

```
Router(config)# interface Serial4/1:15
Router(config-if)# no shutdown
```
#### **Related Command**

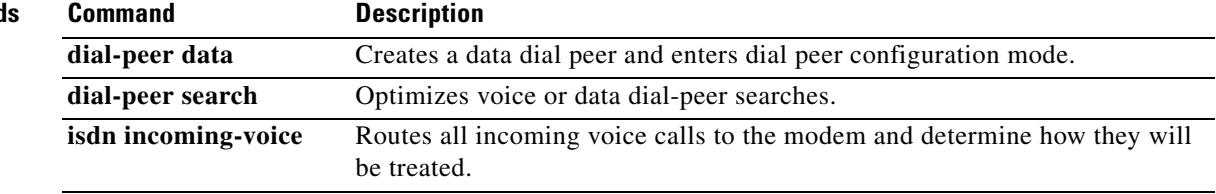

# **isdn network-failure-cause**

To specify the cause code to pass to the PBX when a call cannot be placed or completed because of internal network failures, use the **isdn network**-**failure**-**cause** command in interface configuration mode. To disable use of this cause code, use the **no** form of this command.

**isdn network**-**failure**-**cause** *value*

**no isdn network**-**failure**-**cause** *value*

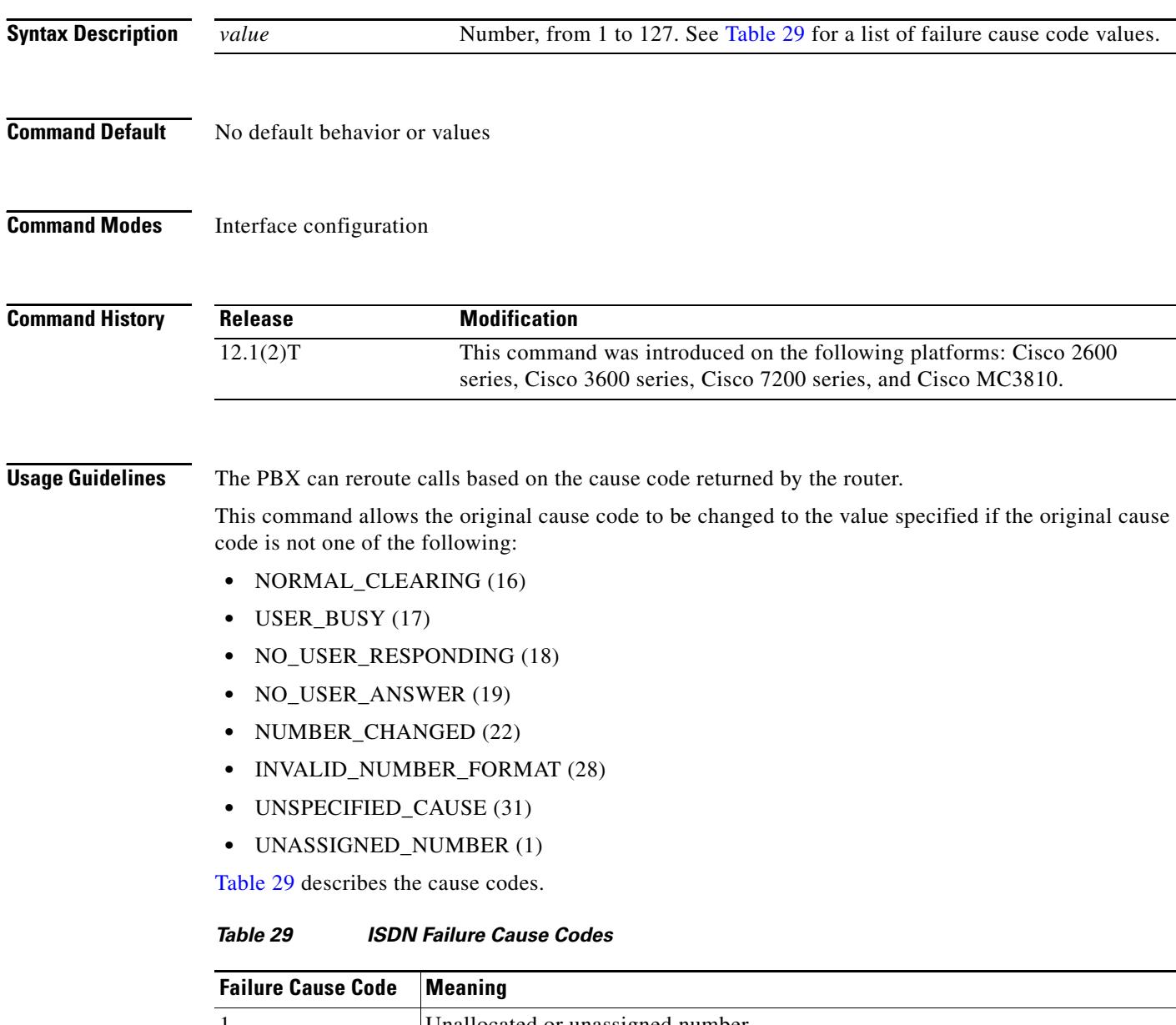

<span id="page-951-0"></span>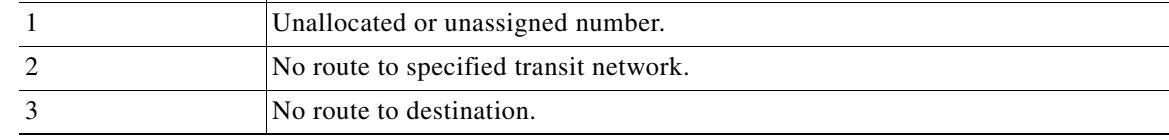

 $\sim$ 

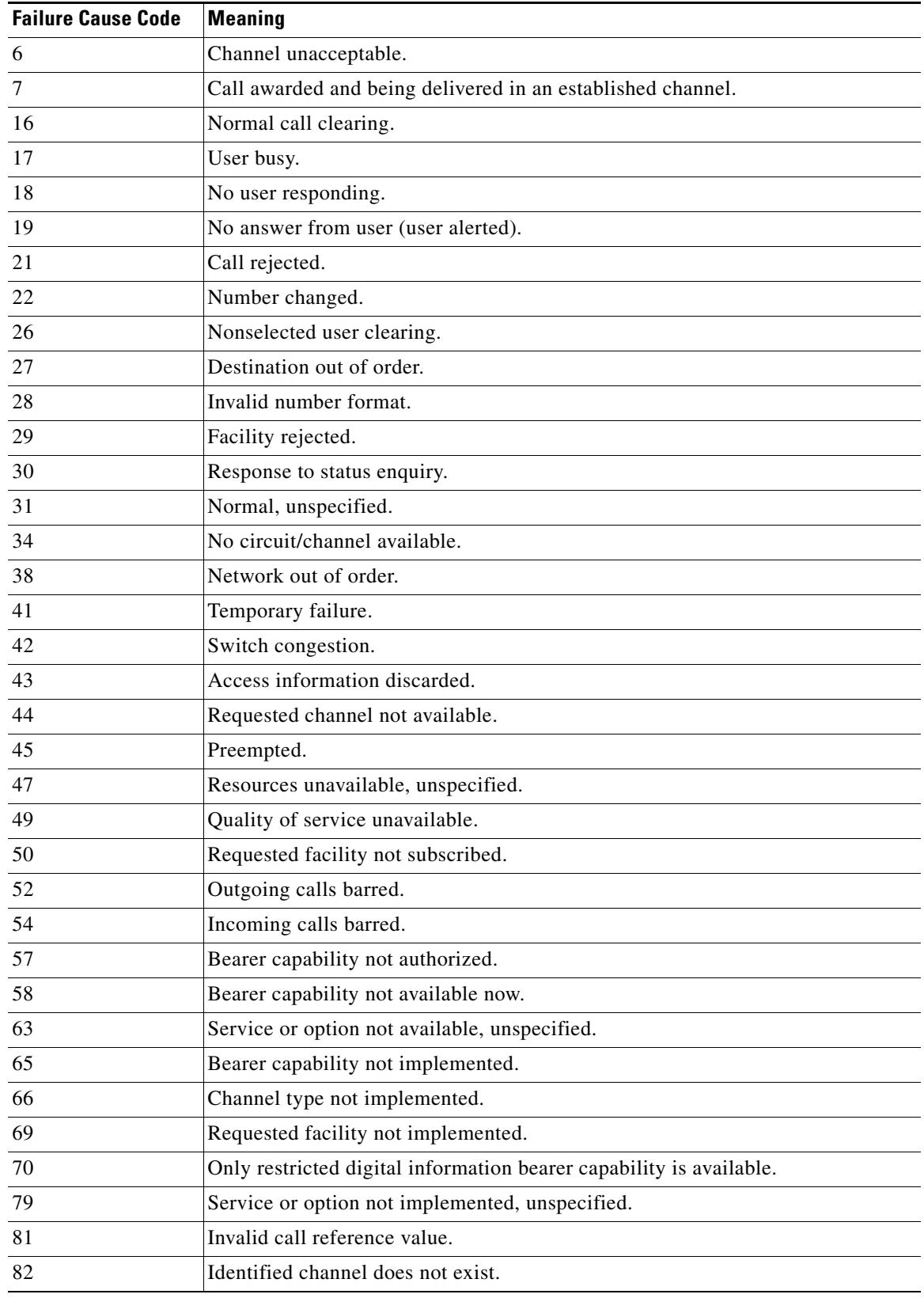

#### *Table 29 ISDN Failure Cause Codes (continued)*

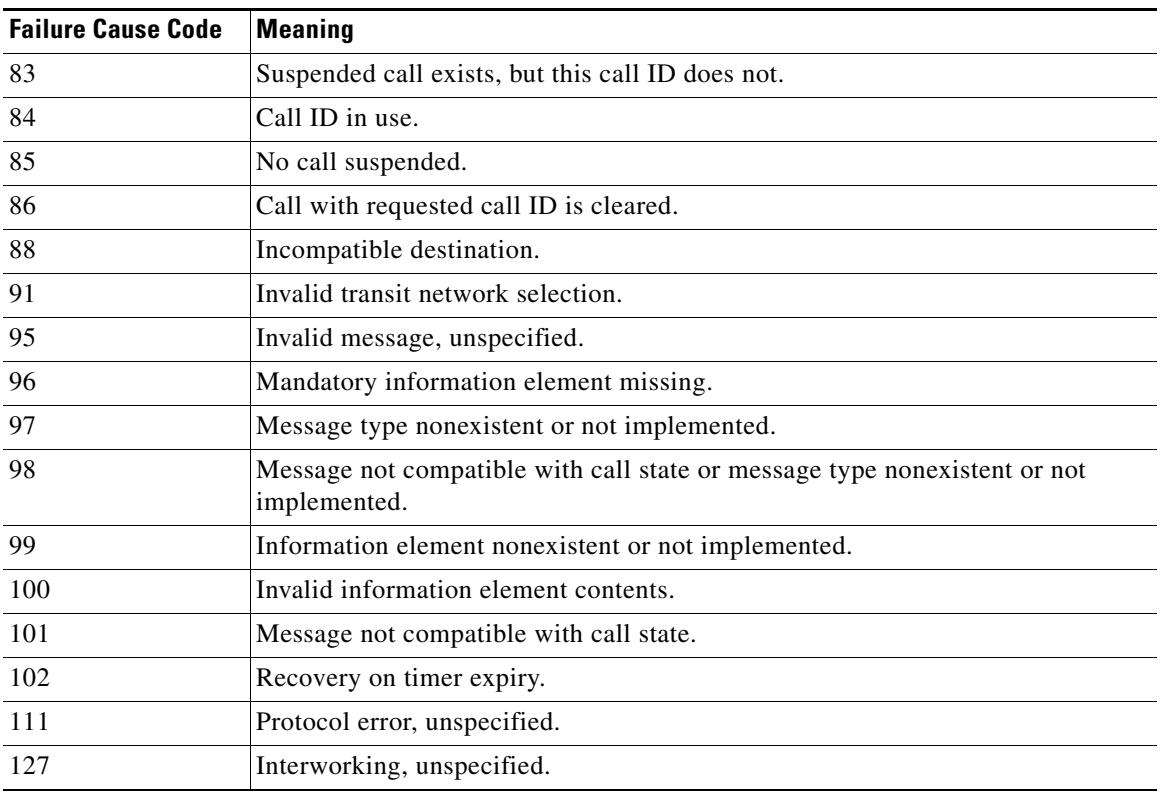

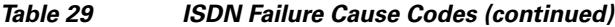

**Examples** The following example specifies a cause code to pass to a PBX when a call cannot be placed or completed of internal network failures:

isdn network-failure-cause 28

 $\mathbf l$ 

## **isdn outgoing display-ie**

To enable the display information element to be sent in the outgoing ISDN message if provided by the upper layers, such as voice or modem. To disable the displaying of the information element in the outgoing ISDN message, use the no form of this command.

#### **isdn outgoing display**-**ie**

**no isdn outgoing display**-**ie**

- **Syntax Description** There are no arguments or keywords.
- **Command Default** No default behavior or values
- **Command Modes** Interface configuration

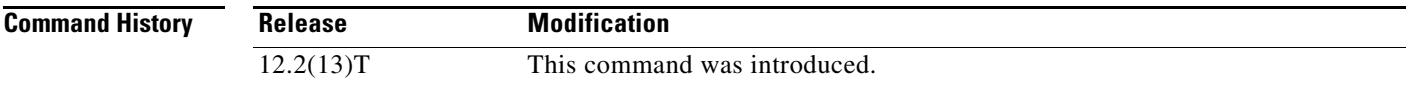

**Usage Guidelines** The **isdn outoing display-ie** command is direction dependent, such as network-to-user or user-to-network. Not all ISDN switch types support the **isdn outgoing display-ie** command. The following shows the direction dependency by switch type, and this command can be used to override the dependency:

- **•** ETSI (NTT, NET3,and NET5)—Only network-to-user
- **•** DMS—Both ways
- **•** TS014—Only network-to-user
- **•** TS013—Only network-to-user
- **•** 1TR6—Only network-to-user

**Note** The 4ESS, 5ESS, NI1, and NI2 switch types are not supported in any direction.

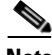

**Note** When the **isdn protocol-emulate** command is switched between network and user, this command reverts to its default value. The **isdn outoing display-ie** command must be enabled again.

**Examples** The following is a running configuration, showing how the the **isdn outgoing display-ie** command is used on a specified serial interface:

> Router# **show running-config interface serial0:23** interface Serial0:23 no ip address dialer idle-timeout 999999 isdn switch-type primary-ni isdn protocol-emulate network isdn T310 30000 isdn outgoing display-ie

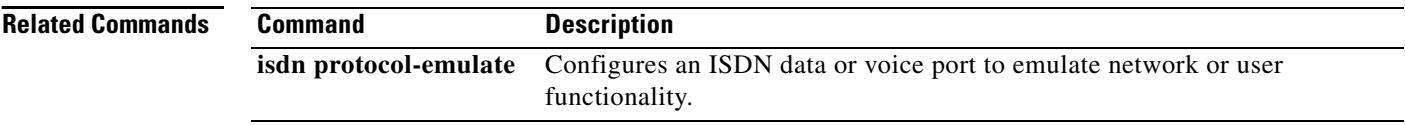

Ξ

## **isdn protocol-emulate**

To emulate the network side of an ISDN configuration for a PRI Net5 or PRI NTT switch type, use the **isdn protocol**-**emulate** command in interface configuration mode. To disable ISDN emulation, use the **no** form of this command.

**isdn protocol**-**emulate** {**network** | **user**}

**no isdn protocol**-**emulate** {**network** | **user**}

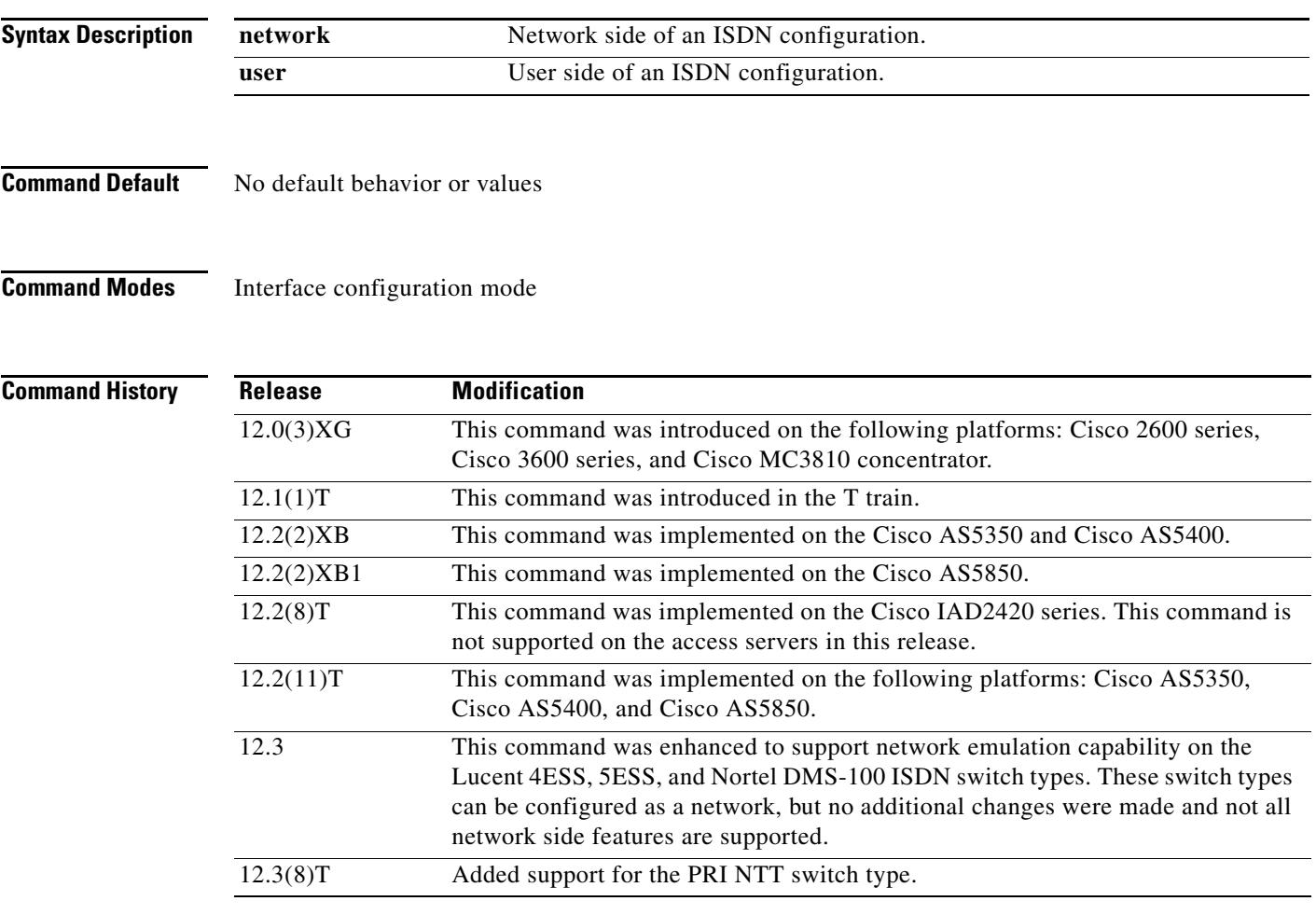

- **Usage Guidelines** The current ISDN signaling stack can emulate the ISDN network side, but it does not conform to the specifications of the various switch types in emulating the network side.
	- **•** This command enables the Cisco IOS software to replicate the public switched network interface to a Private Branch Exchange (PBX).
	- **•** To emulate NT (network) or TE (user) functionality, use this command to configure the layer 2 and layer 3 port protocol of a BRI voice port or a PRI interface.
- **•** Use this command to configure the Cisco AS5300 PRI interface to serve as either the primary QSIG slave or the primary QSIG master. To disable QSIG signaling, use the **no** form of this command; the layer 2 and layer 3 protocol emulation defaults to **user**.
- **•** This feature is supported for the PRI Net5 and PRI NTT switch types.

**Examples** The following example configures the interface (configured for Net5) to emulate the network-side ISDN:

```
Router(config)# int s0:15
Router(config-if)# isdn protocol-emulate network
```
The following example configures the layer 2 and layer 3 function of T1 PRI interface 23 to act as the QSIG master (NT):

```
interface serial 1:23
isdn protocol-emulate network
```
The following example configures the layer 2 and layer 3 function of a BRI voice port to operate as QSIG slave (TE):

```
interface bri 1
isdn protocol-emulate user
```
The following example configures the layer 2 and layer 3 function of an E1 PRI interface to operate as QSIG slave (TE):

```
interface serial 4:23
isdn protocol-emulate user
```
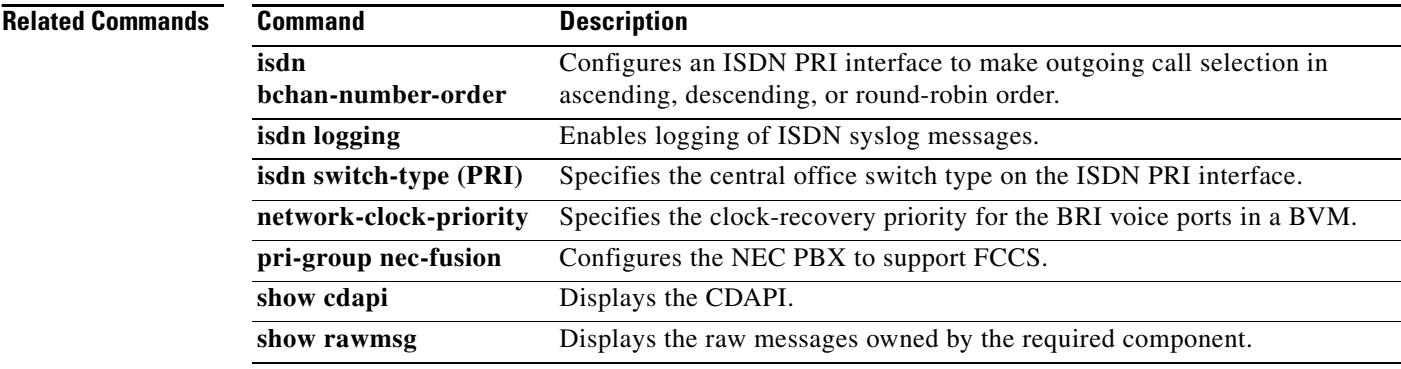

a ka

# **isdn rlm-group**

To specify the RLM group number that ISDN will start using, use the**isdn rlm**-**group** command in interface configuration mode. To disable this function, use the **no** form of this command.

**isdn rlm**-**group** *number*

**no isdn rlm**-**group** *number*

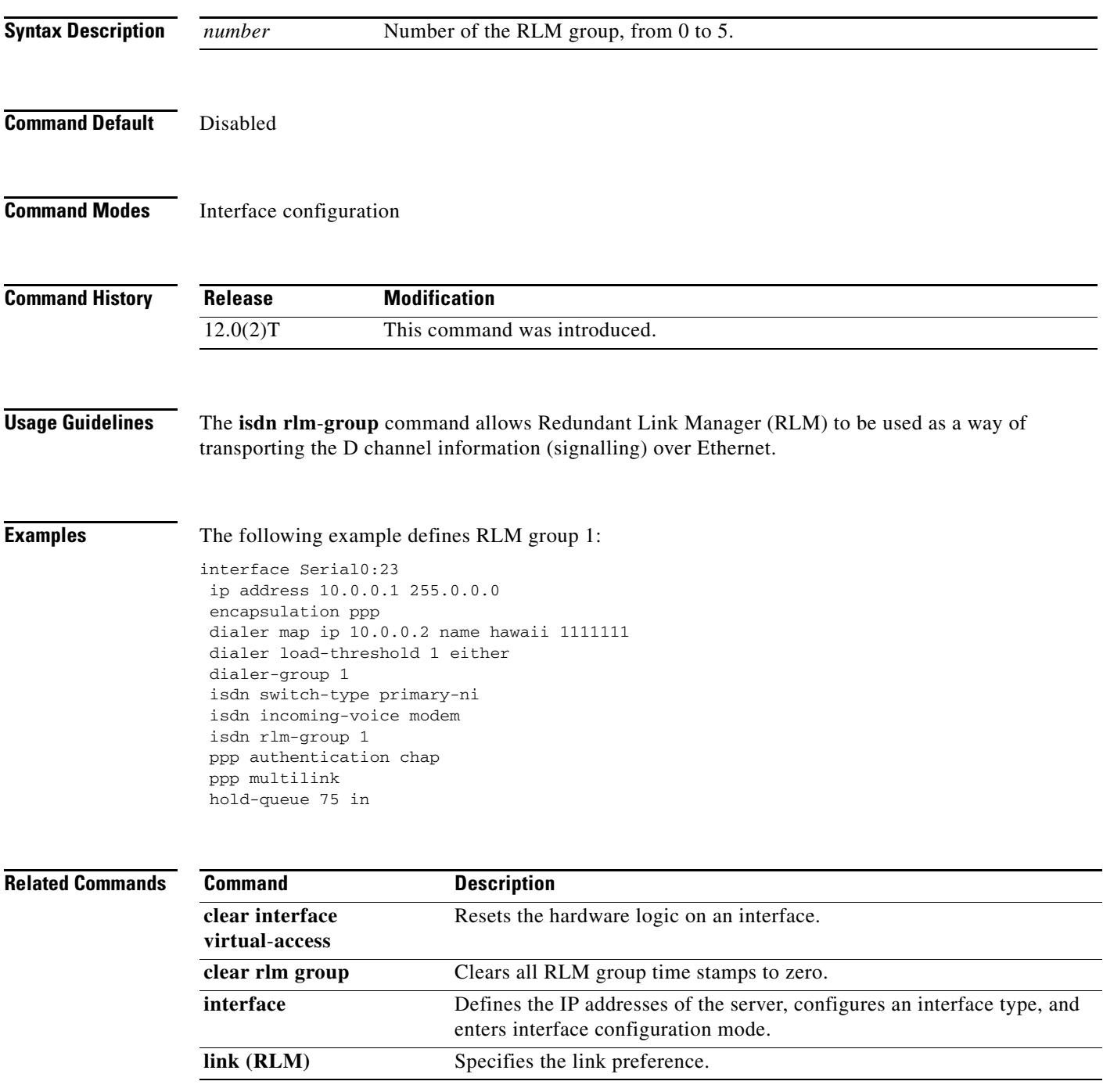

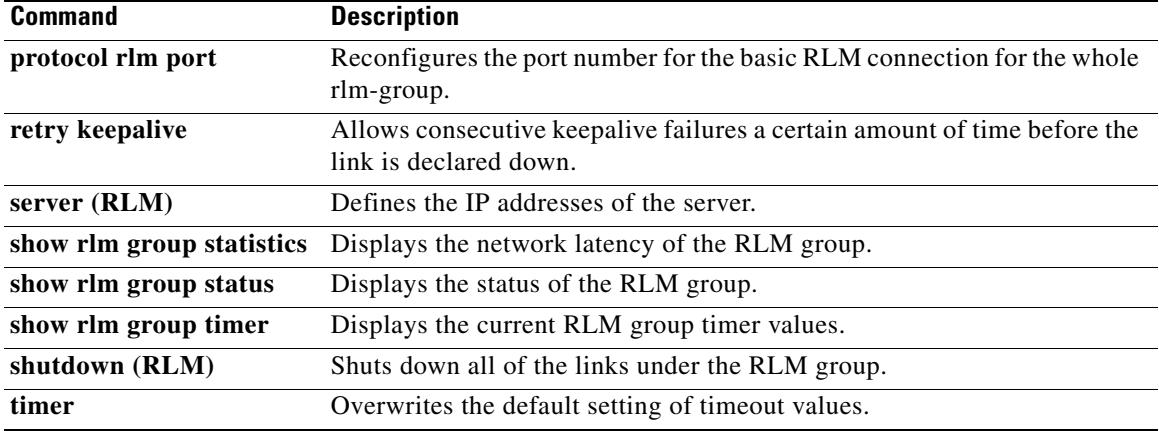

 $\overline{\mathsf{I}}$ 

# **isdn skipsend-idverify**

To stop the user side of a BRI interface from sending ID verify information, use the **isdn skipsend-idverify** command in interface configuration mode. To restore the user-side notification, use the **no** form of this command.

**isdn skipsend-idverify**

**no isdn skipsend-idverify**

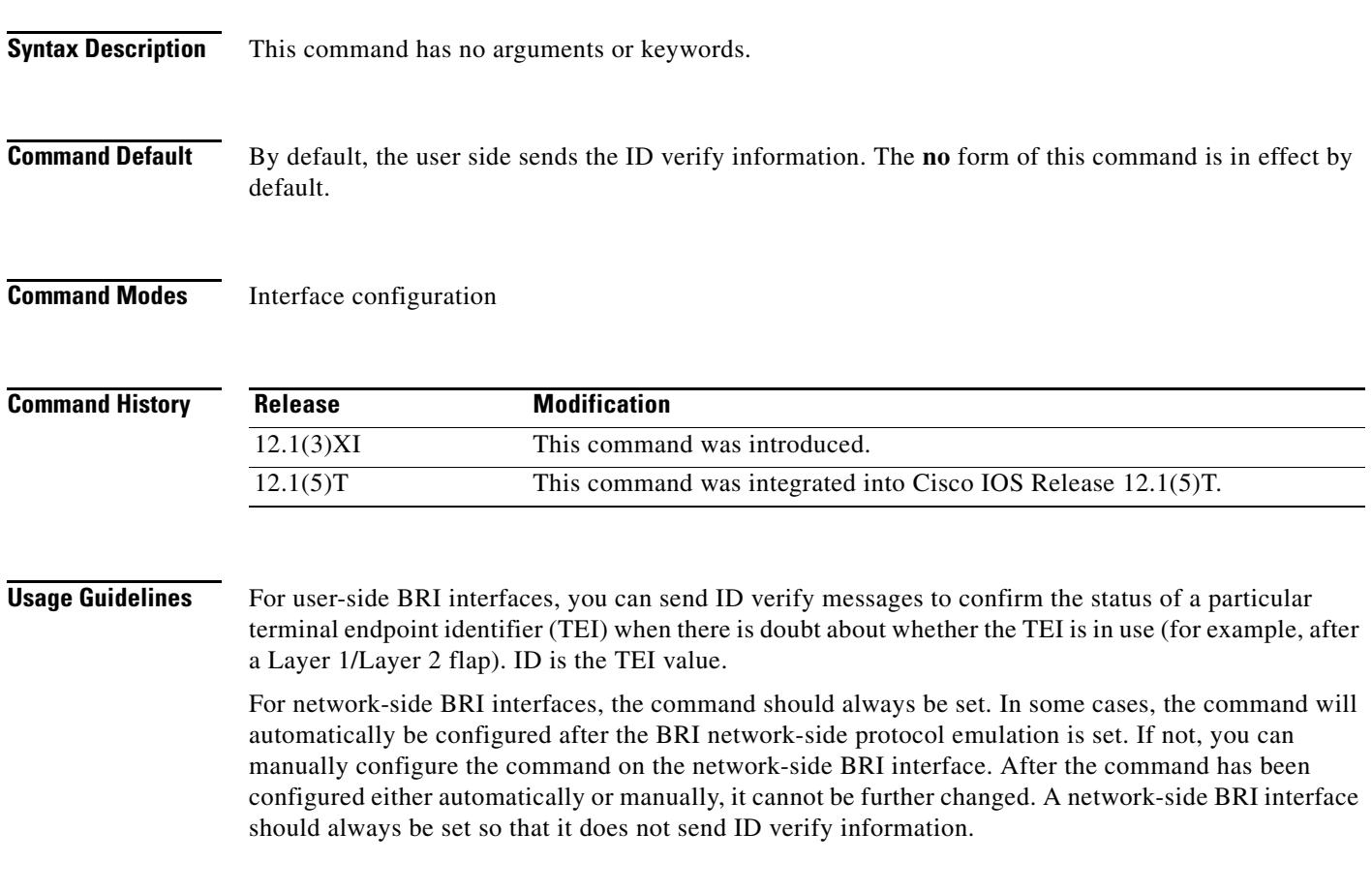

**Examples** The following example shows user-side output, with the default in effect, so the ID verify is sent:

```
Router# show isdn status br0/0
```

```
Global ISDN Switchtype = basic-net3
ISDN BRI0/0 interface
         dsl 0, interface ISDN Switchtype = basic-net3
     Layer 1 Status:
         ACTIVE
     Layer 2 Status:
         TEI = 95, Ces = 1, SAPI = 0, State = MULTIPLE_FRAME_ESTABLISHED
     Layer 3 Status:
         0 Active Layer 3 Call(s)
     Active dsl 0 CCBs = 0
     The Free Channel Mask: 0x80000003
     Total Allocated ISDN CCBs = 0
```
The following sample output shows network-side output, with the default in effect:

```
ISDN BRI1/1 interface
         ******* Network side configuration *******
         dsl 9, interface ISDN Switchtype = basic-qsig
         **** Master side configuration ****
     Layer 1 Status:
         ACTIVE
     Layer 2 Status:
        TEI = 64, Ces = 1, SAPI = 0, State = MULTIPLE_FRAME_ESTABLISHED
     Layer 3 Status:
         0 Active Layer 3 Call(s)
     Active dsl 9 CCBs = 0
     The Free Channel Mask: 0x80000003
     Total Allocated ISDN CCBs = 0
```
The following sample output shows the BRI interface with the **isdn skipsend-idverify** command in effect (so the ID verify will *not* be sent):

```
Building configuration...
Current configuration : 185 bytes
!
interface BRI0/0
 no ip address
 encapsulation ppp
 no ip mroute-cache
 isdn switch-type basic-net3
 isdn point-to-point-setup
  isdn incoming-voice voice
 isdn skipsend-idverify
end
```
Router# **show run interface br0/0**

The following example shows the return to default so that the ID verify will be sent:

```
Router# configure
```

```
Configuring from terminal, memory, or network [terminal]?
Enter configuration commands, one per line. End with CNTL/Z.
Router(config)#interface br0/0
Router(config-if)#no isdn skipsend-idverify 
Router(config-if)#
```
a pro

The following output shows that the skip send has been removed (so the ID verify information *will* be sent):

```
Router# show run interface br0/0
Building configuration...
Current configuration : 161 bytes
!
interface BRI0/0
 no ip address
 encapsulation ppp
 no ip mroute-cache
  isdn switch-type basic-net3
 isdn point-to-point-setup
 isdn incoming-voice voice
end
```
This configuration example shows the warning message that appears when the command is applied or when the **no** form of the command is entered on a network-side BRI interface:

```
Router# configure
```

```
Configuring from terminal, memory, or network [terminal]?
Enter configuration commands, one per line. End with CNTL/Z.
Router(config)#int br1/1
Router(config-if)#isdn skipsend-idverify
% Network side should never send ID VERIFY <---- warning message
Router(config-if)#
```
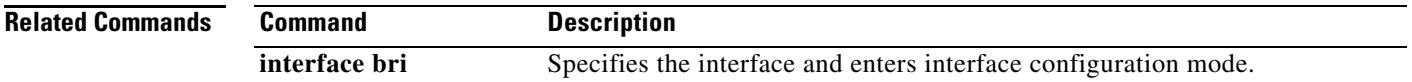

# **isdn supp-service mcid**

To enable an ISDN serial interface for Malicious Caller Identification (MCID), use the **isdn supp-service mcid** command in interface configuration mode. To disable MCID functionality, use the **no** form of this command.

**isdn supp-service mcid**

**no isdn supp-service mcid**

**Syntax Description** This command has no arguments or keywords.

**Command Default** Disabled

**Command Modes** Interface configuration

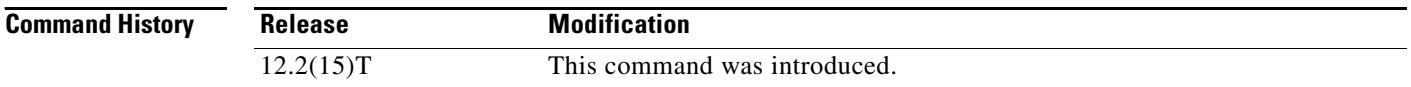

### **Usage Guidelines** The ISDN interface must use the NET5 switch type, which is set using the **isdn switch-type primary-net5** command. Protocol emulation must be set to user, which is the default for the **isdn protocol-emulate** command. This command is valid only at the ISDN interface level.

**Examples** The following configuration example shows MCID enabled for the PRI:

```
interface serial0:23
isdn switch-type primary-net5
ip address 10.10.10.0. 255.255.255.0
isdn supp-service mcid
isdn T-Activate 5000
```
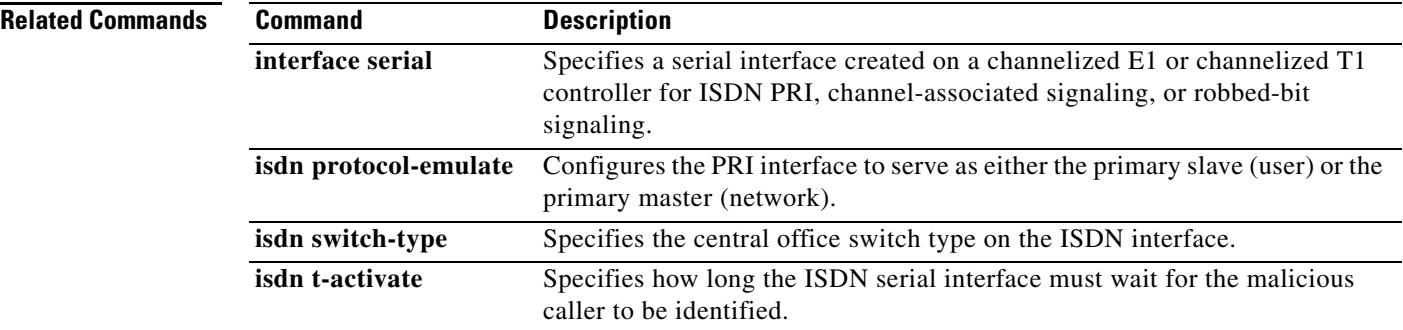

a ka

## **isdn supp-service name calling**

To set the calling name display parameters sent out an ISDN serial interface, use the **isdn supp-service name calling** command in interface configuration mode. To disable calling name delivery, use the **no** form of this command.

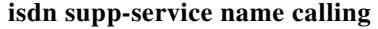

**no isdn supp-service name calling** 

**Syntax Description** There are no arguments or keywords.

**Command Default** Calling name delivery is disabled.

**Command Modes** Interface configuration

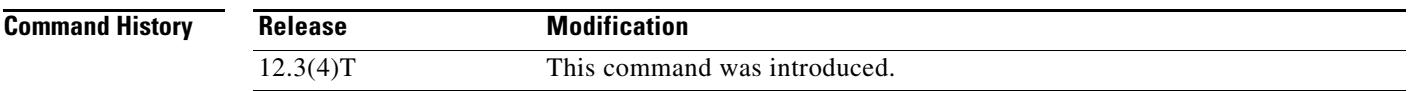

**Usage Guidelines** You must explicitly specify an ISDN serial interface. The D channel is always the :23 channel for T1 and the :15 channel for E1.

**Examples** The following configuration example shows that the primary-net5 switch is configured and that the calling name service is enabled and functioning on IE 40:

> interface serial0:23 isdn switch-type primary-net5 ip address 10.10.10.0. 255.255.255.0 isdn supp-service name calling

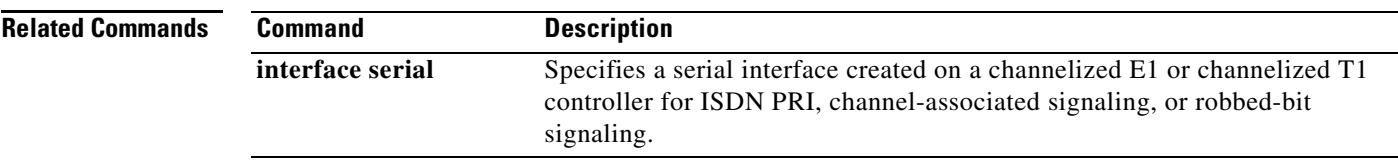

# **isdn supp-service tbct**

To enable ISDN Two B-Channel Transfer (TBCT) on PRI trunks, use the **isdn supp**-**service tbct** command in interface or trunk group configuration mode. To reset to the default, use the **no** form of this command.

**isdn supp**-**service tbct** [**notify**-**on**-**clear | tbct-with-crflg**]

**no isdn supp-service tbct**

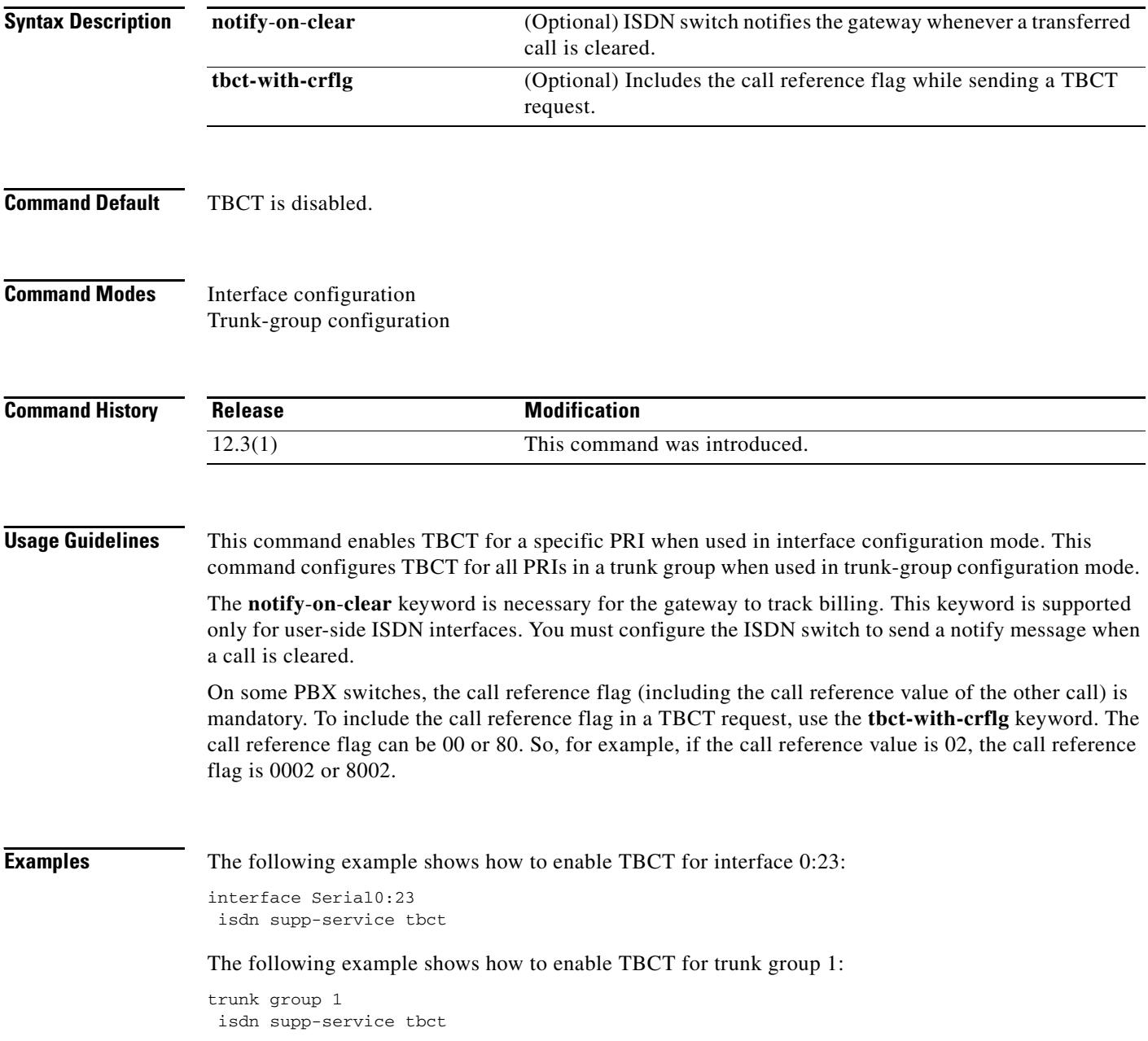

The following example shows how to include the call reference flag in TBCT requests for trunk group 1:

```
trunk group 1
 isdn supp-service tbct tbct-with-crflg
```
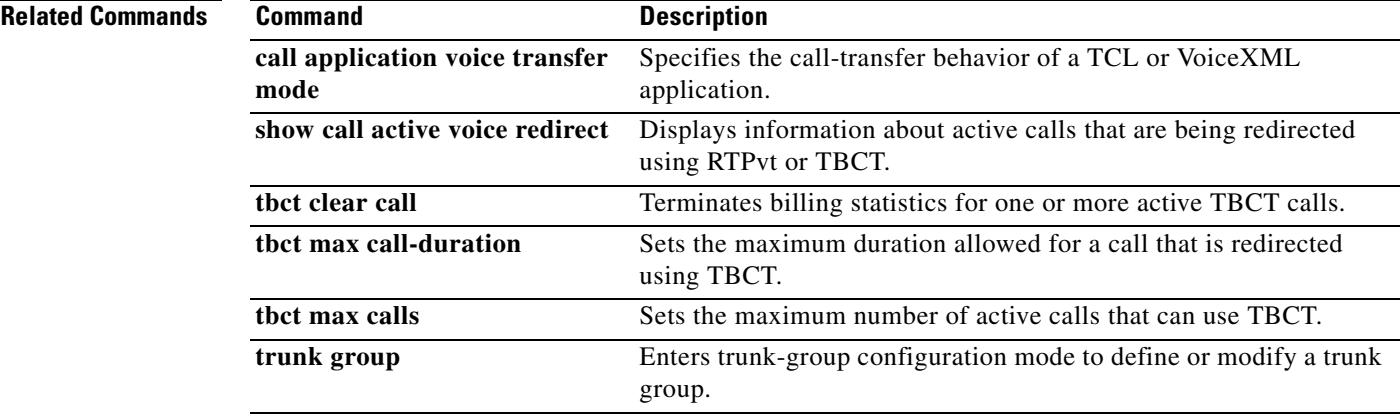

# **isdn t-activate**

To specify how long the gateway waits for a response from the PSTN after sending a MCID request, use the **isdn t**-**activate** command in interface configuration mode. To disable the timer, use the **no** form of this command.

**isdn t-activate** *ms*

**no isdn t**-**activate** *ms*

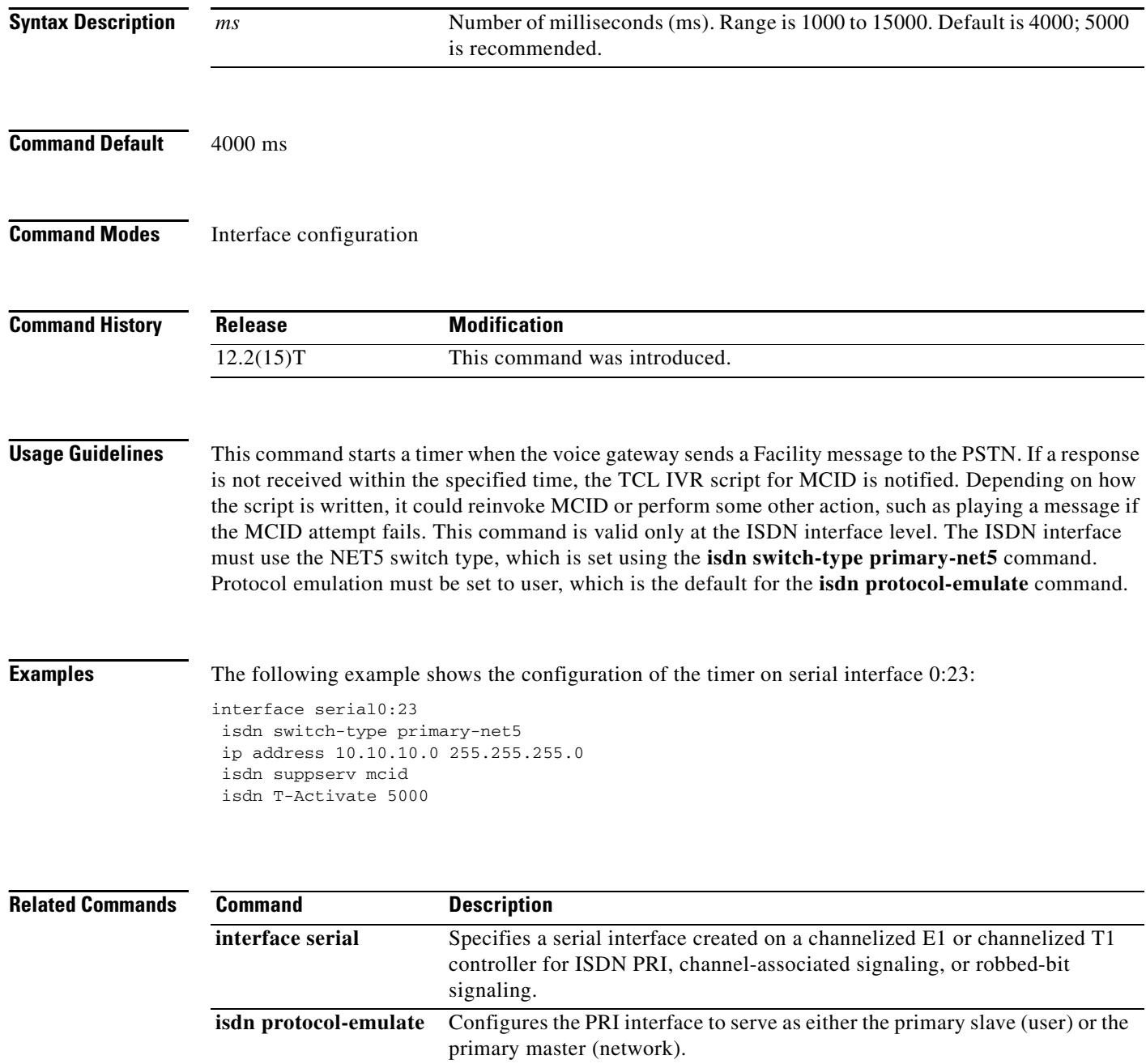

۰

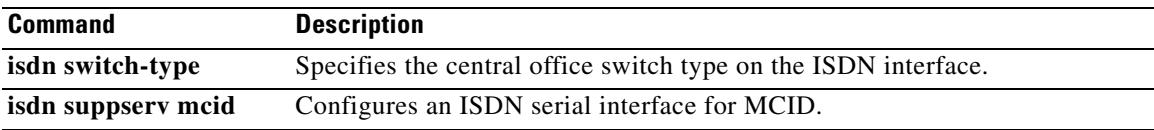

# **iua**

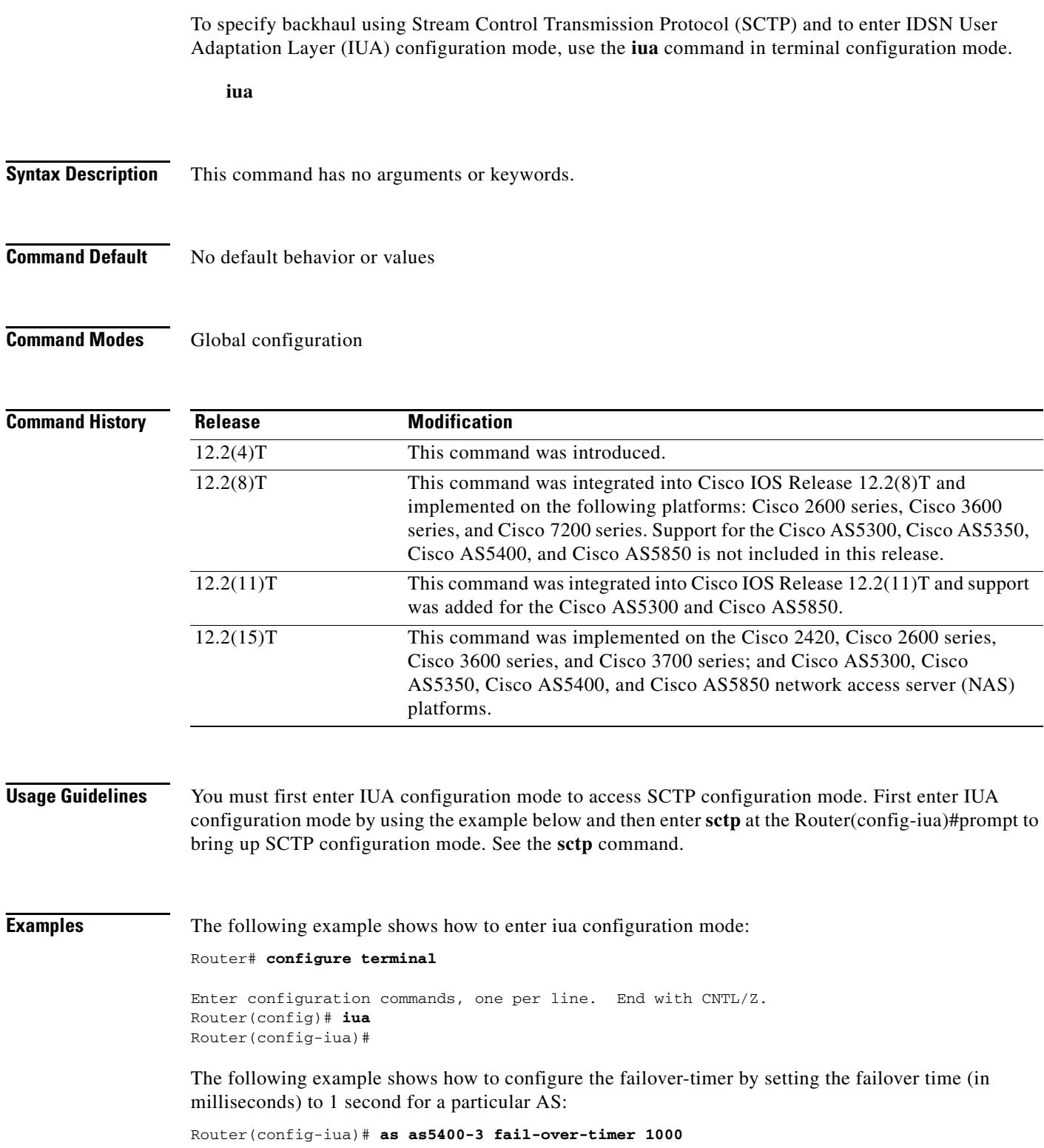

 $\overline{\mathbf{I}}$ 

The following example configure the number of SCTP streams for this AS to 57, which is the maximum value allowed:

Router(config-iua)# **as as5400-3 sctp-streams 57**

### **Related Commands**

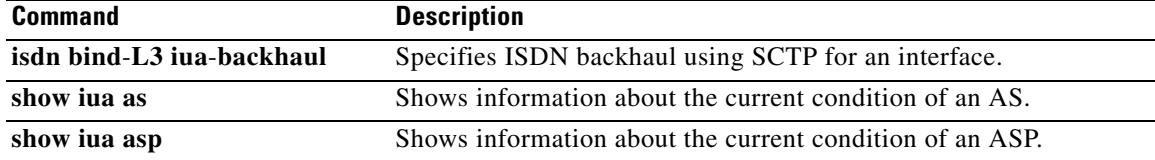

a pro

# **ivr asr-server**

To specify the location of an external media server that provides automatic speech recognition (ASR) functionality to voice applications, use the **ivr asr**-**server** command in global configuration mode. To remove the server location, use the **no** form of this command.

**ivr asr**-**server** *url*

**no ivr asr-server**

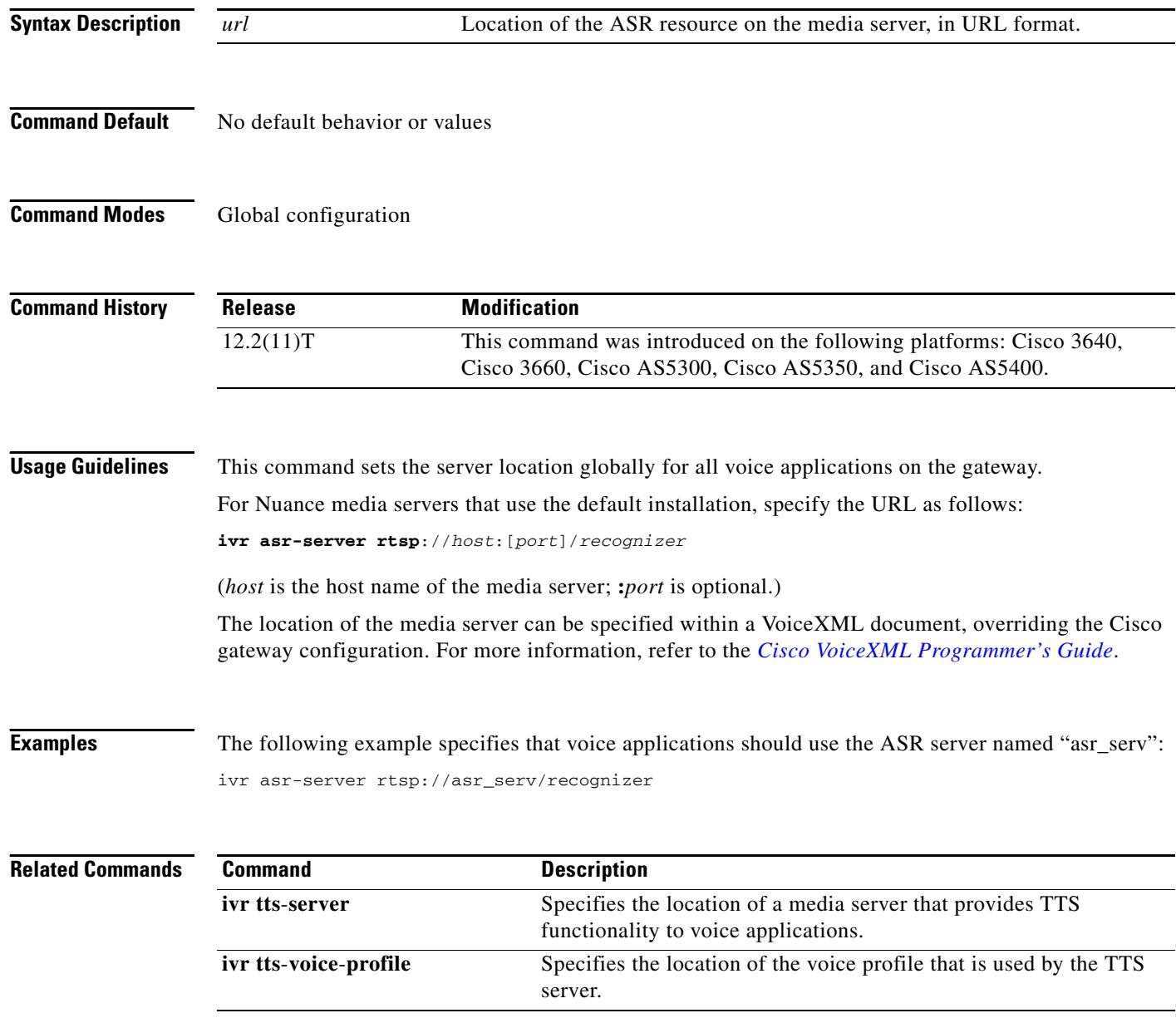

П

 $\mathbf I$
#### **ivr autoload mode**

To load files from TFTP to memory using either verbose or silent mode, use the **ivr autoload mode** command in global configuration mode. To disable this function, use the **no** form of this command.

**ivr autoload mode** {**verbose** [**url** *location|* **retry** *number*]} **|** {**silent** [**url** *location |* **retry** *number*]}

**no ivr autoload mode**

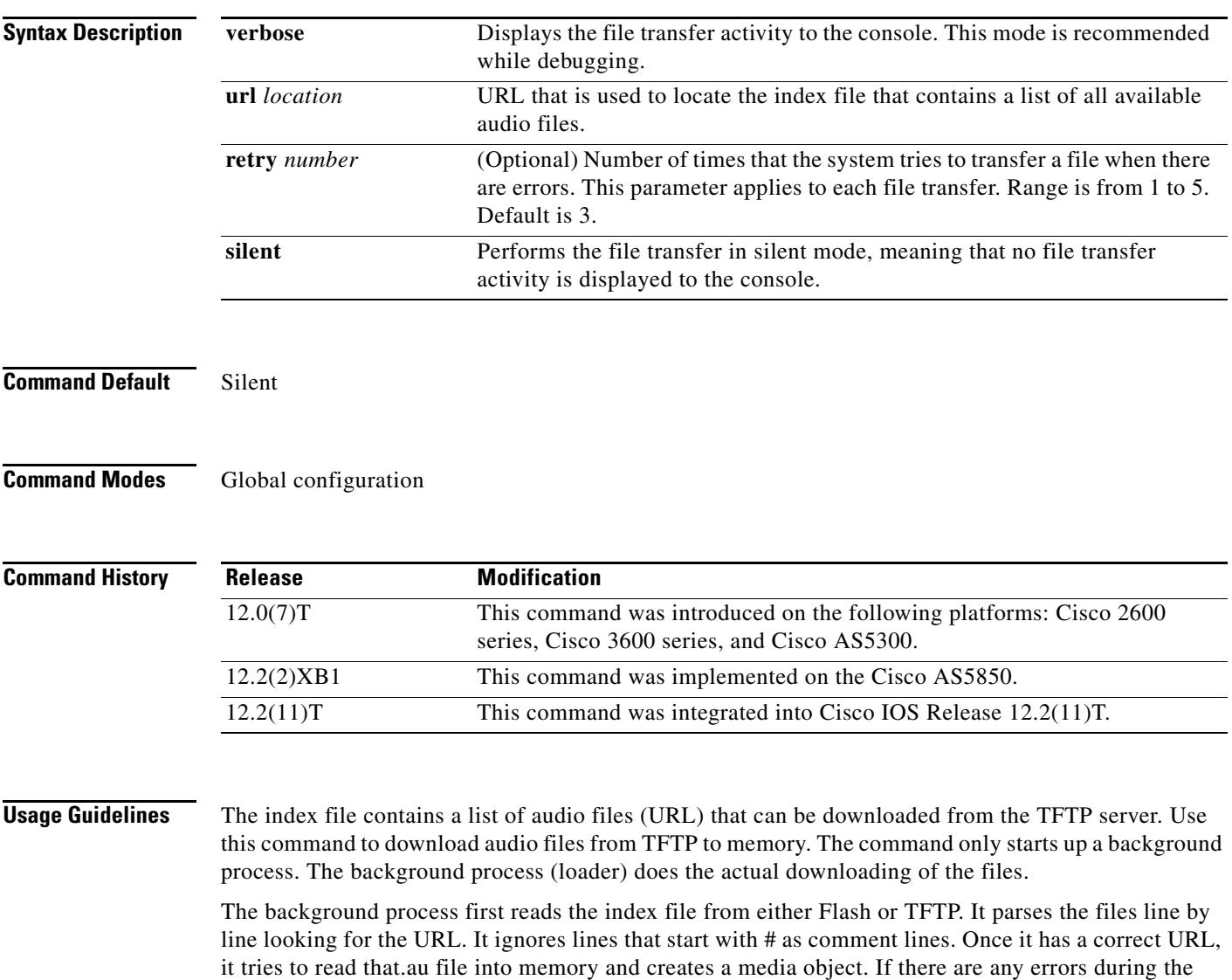

reading of the file, it retries the configured number of times. If the mode is set to **verbose**, the loader logs the transaction to console. Once parsing has reached the end of the index file, the background process exits memory.

Perform the following checks before initiating the background process. If one of the checks fails, it indicates the background process is not started, and instead you see an error response to the command.

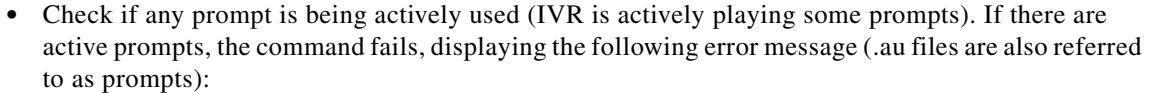

command is not allowed when prompts are active

• Check if there is already a background process in progress. If there is a process, the command fails, displaying the following error:

previous autoload command is still in progress

**•** Check if an earlier **ivr autoload url** command has already been configured. If an **ivr autoload url**  command has already been configured, the user sees the following response when the command is issued:

previous command is being replaced

**•** When the **no ivr autoload url** command is issued, if there was already an **ivr autoload url**  command in progress, the original command is aborted.

The audio files (prompts) loaded using the **ivr autoload url** command are not dynamically swapped out of memory. They are considered to be autoloaded prompts, as opposed to dynamic prompts. (See the **ivr prompt memory** command for details on dynamic prompts.)

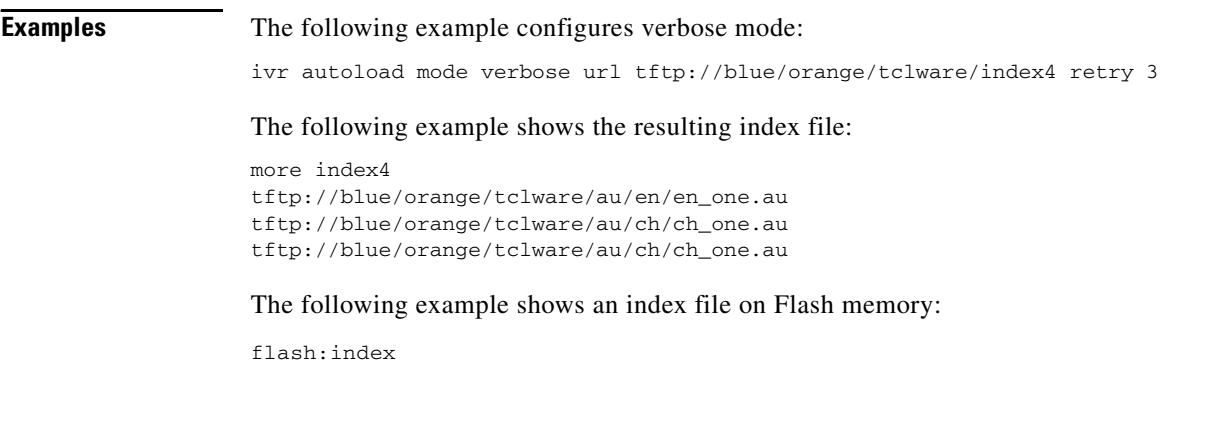

#### **Related Commands Command Command Description**

**ivr prompt memory** Configures the maximum amount of memory that the dynamic audio files occupy in memory.

## **ivr autoload retry**

To specify the number of times that the system tries to load audio files from TFTP to memory when there is an error, use the **ivr autoload retry** command in global configuration mode. To disable this function, use the **no** form of this command.

**ivr autoload retry** *number*

**no ivr autoload retry**

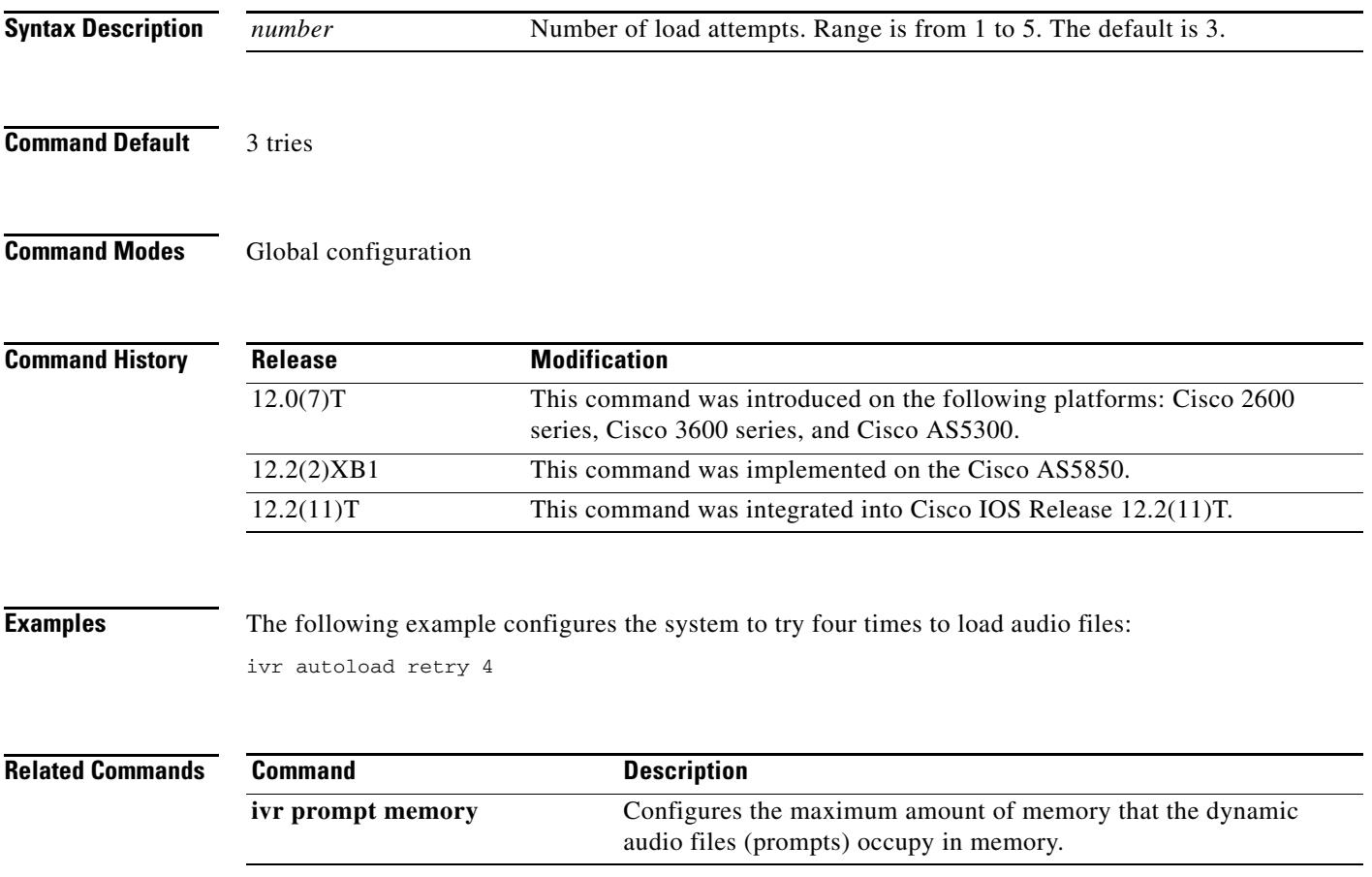

## **ivr autoload url**

To load files from a particular TFTP server (as indicated by a defined URL), use the **ivr autoload**  command in global configuration mode. To disable this function, use the **no** form of this command.

**ivr autoload url** *location*

**no ivr autoload url** *location*

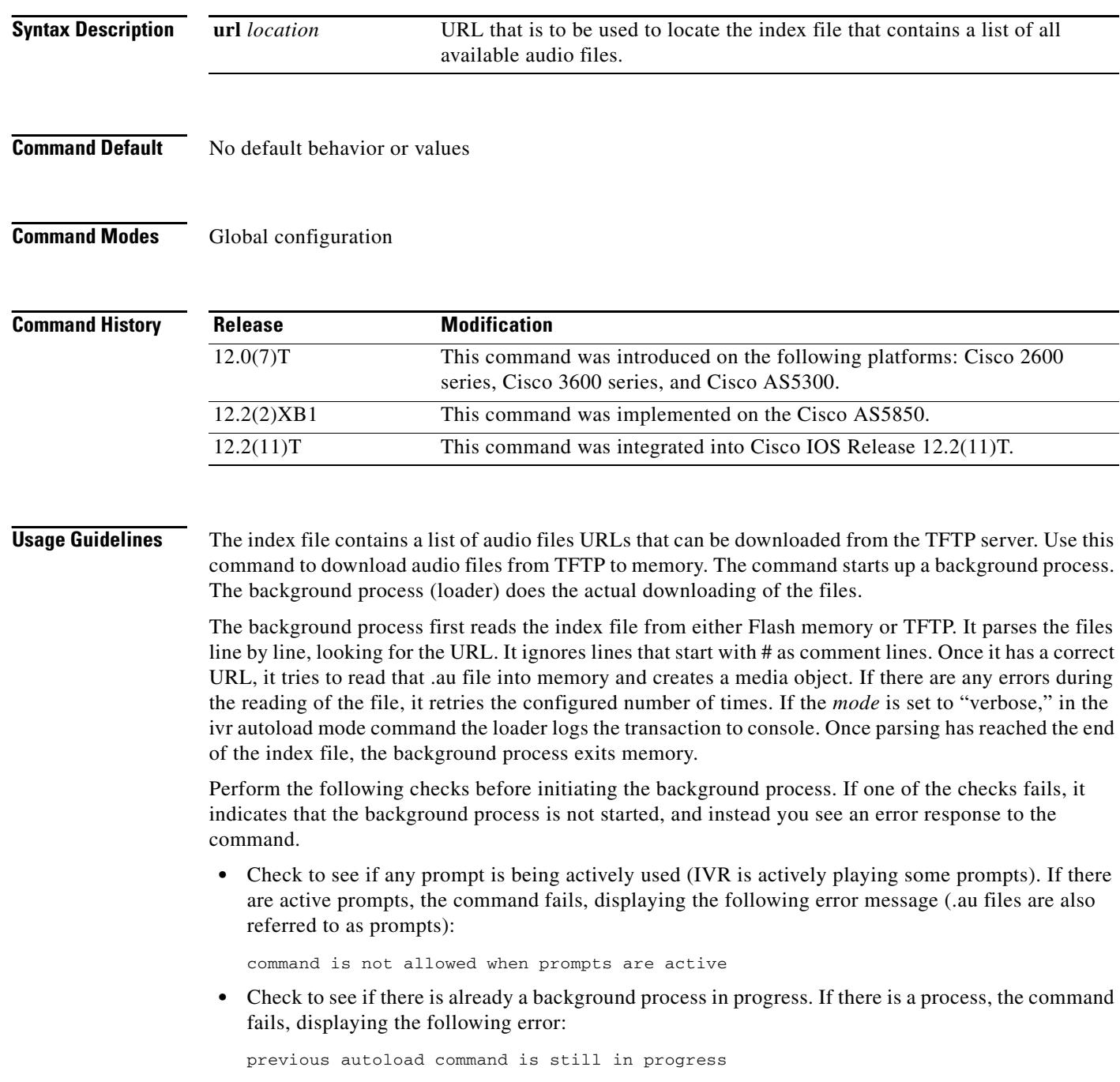

 $\blacksquare$ 

 $\overline{\phantom{a}}$ 

**•** Check to see if an earlier **ivr autoload url** command has already been configured. If an **ivr autoload** command has already been configured, the user sees the following response when the command is issued:

previous command is being replaced

**•** When the **no ivr autoload url** command is issued, If there is already an **ivr autoload url** command in progress, it is aborted.

The audio files (prompts) loaded using the **ivr autoload** command are not dynamically swapped out of memory. They are considered as autoloaded prompts as opposed to "dynamic" prompts. (See the **ivr prompt memory** command for details on dynamic prompts.)

#### **Examples** The following example loads audio files from the TFTP server (located at //jurai/mgindi/tclware/index4): ivr autoload url tftp://jurai/mgindi/tclware/index4 The following example shows the resulting index file: more index4 tftp://jurai/mgindi/tclware/au/en/en\_one.au tftp://jurai/mgindi/tclware/au/ch/ch\_one.au tftp://jurai/mgindi/tclware/au/ch/ch\_one.au The following example shows an index file on Flash: flash:index

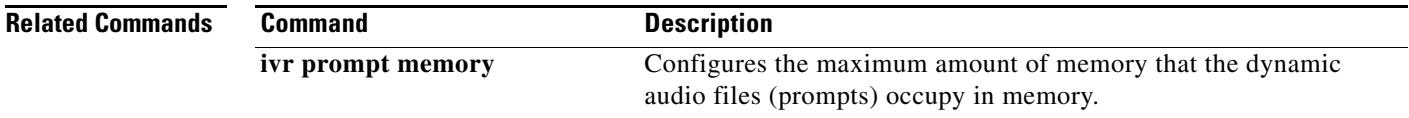

#### **ivr prompt memory**

To configure the maximum amount of memory that the dynamic audio files (prompts) occupy in memory, use the **ivr prompt memory** command in global configuration mode. To disable the maximum memory size, use the **no** form of this command.

**ivr prompt memory** *size* **files** *number*

**no ivr prompt memory**

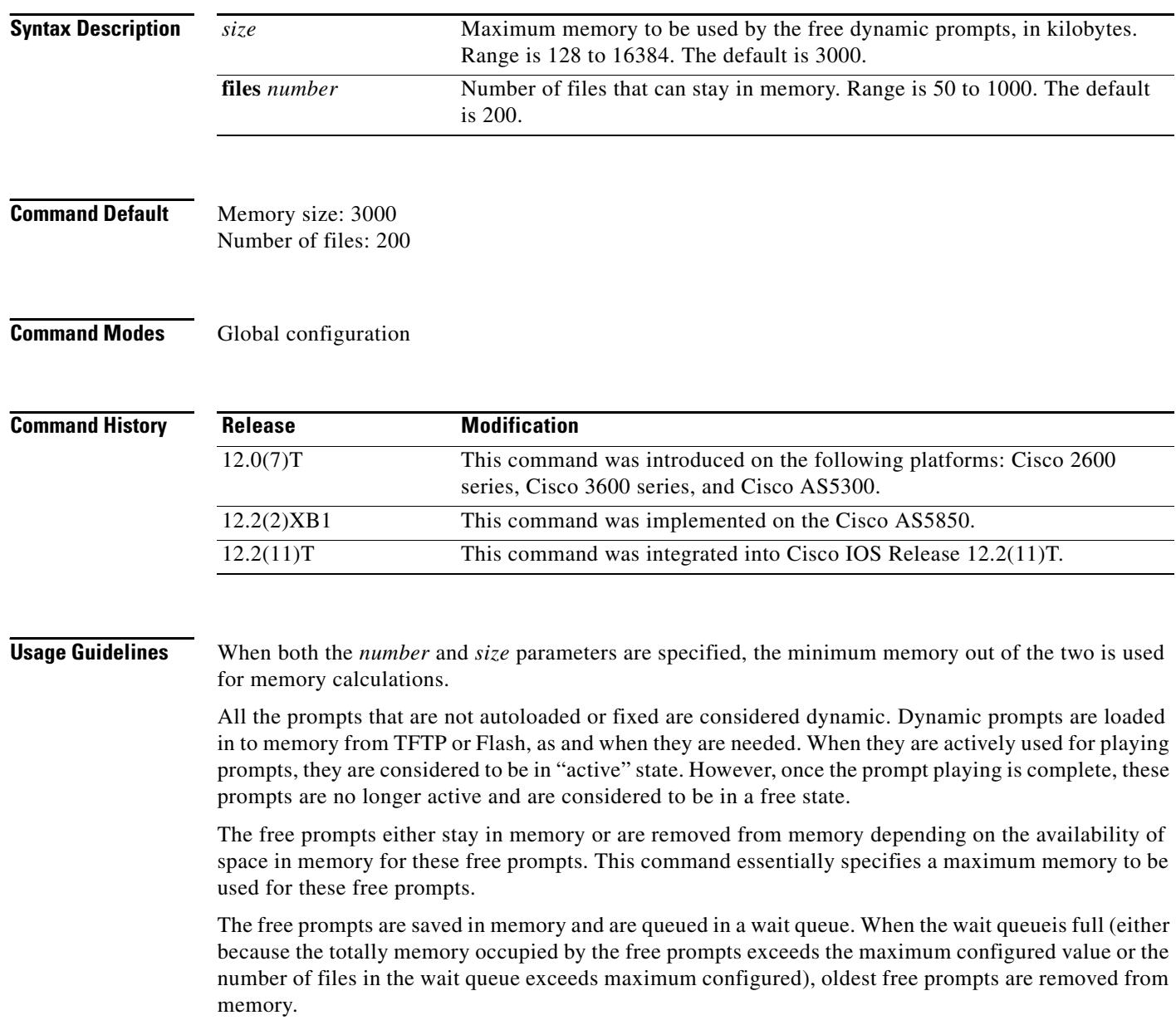

**Examples** The following example sets memory size to 2048 KB and number of files to 500:

ivr prompt memory 2048 files 500

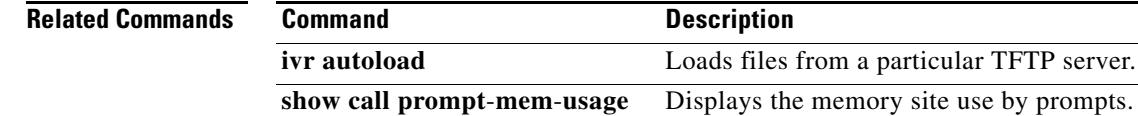

#### **ivr prompt streamed**

To stream audio prompts from particular media types during playback, use the **ivr prompt streamed** command in global configuration mode. To reset to the default, use the **no** form of this command.

**ivr prompt streamed** {**all** | **flash** | **http** | **none** | **tftp**}

**no ivr prompt streamed** {**all** | **flash** | **http** | **none** | **tftp**}

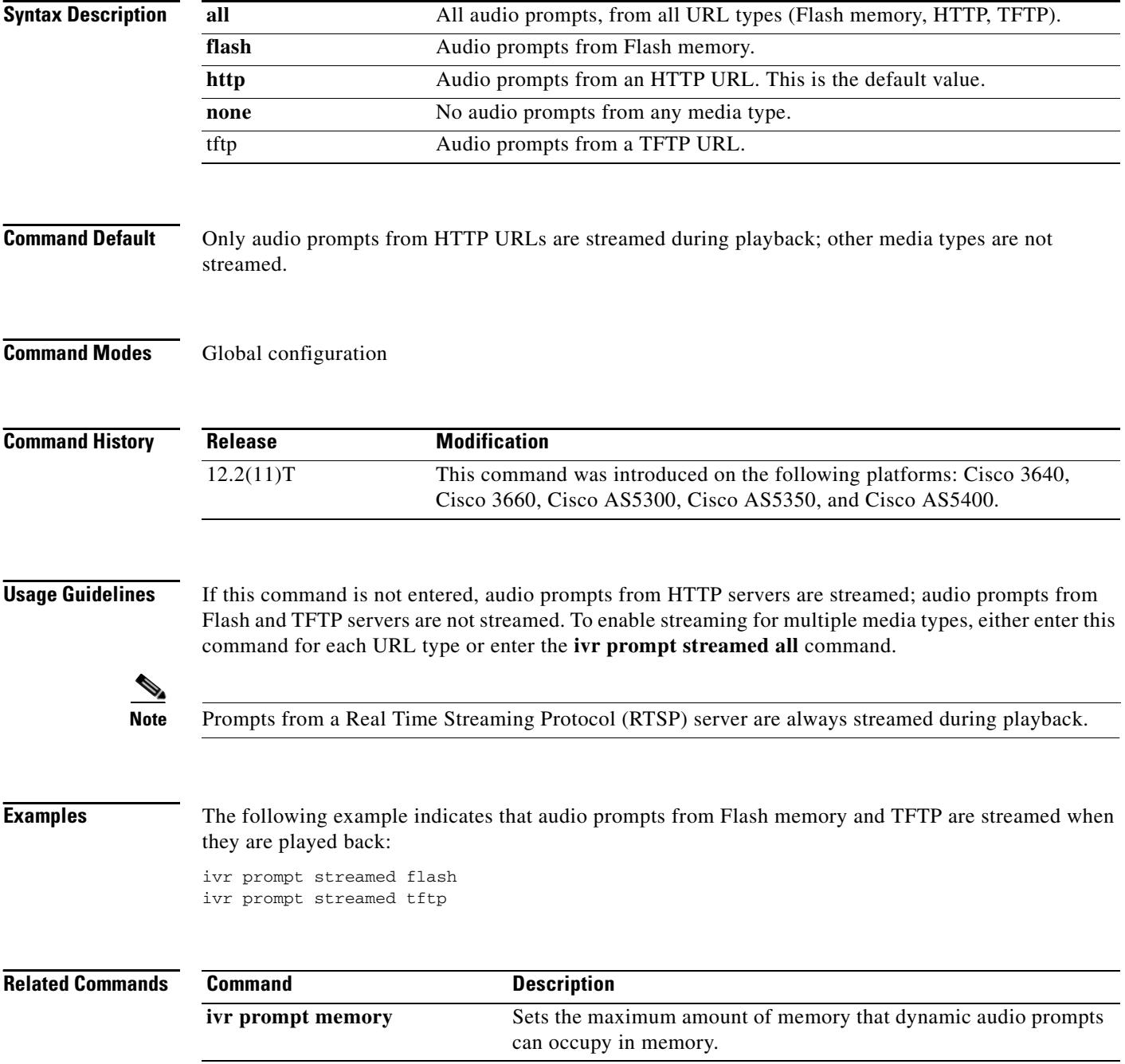

 $\mathbf I$ 

## **ivr record memory session**

To set the maximum amount of memory that can be used to record voice messages during a single call session, use the **ivr record memory session** command in global configuration mode. To reset to the default, use the **no** form of this command.

**ivr record memory session** *kilobytes*

**no ivr record memory session**

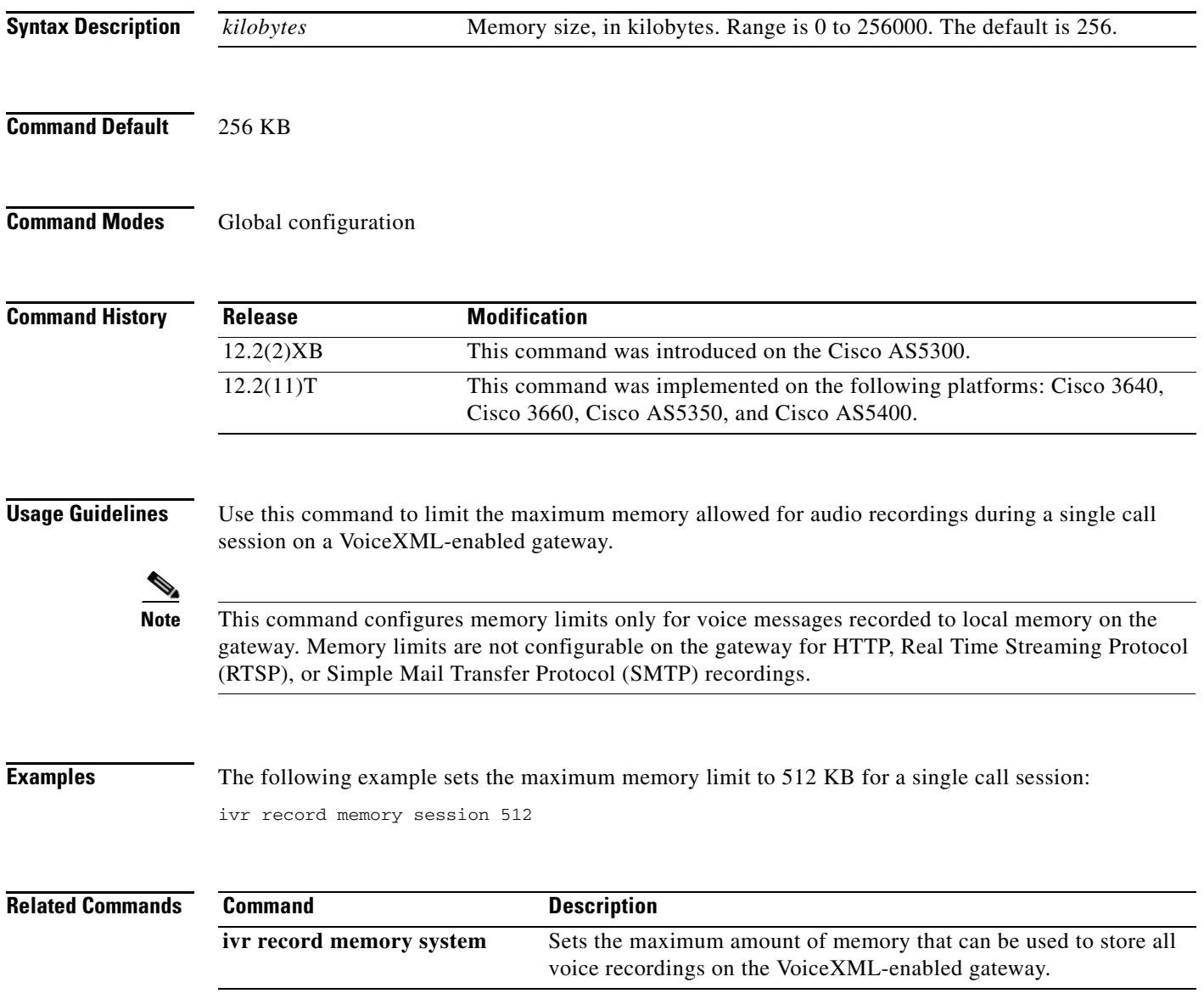

## **ivr record memory system**

To set the maximum amount of memory that can be used to store all voice recordings on the gateway, use the **ivr record memory system** command in global configuration mode. To reset to the default, use the **no** form of this command.

**ivr record memory system** *kilobytes*

**no ivr record memory system**

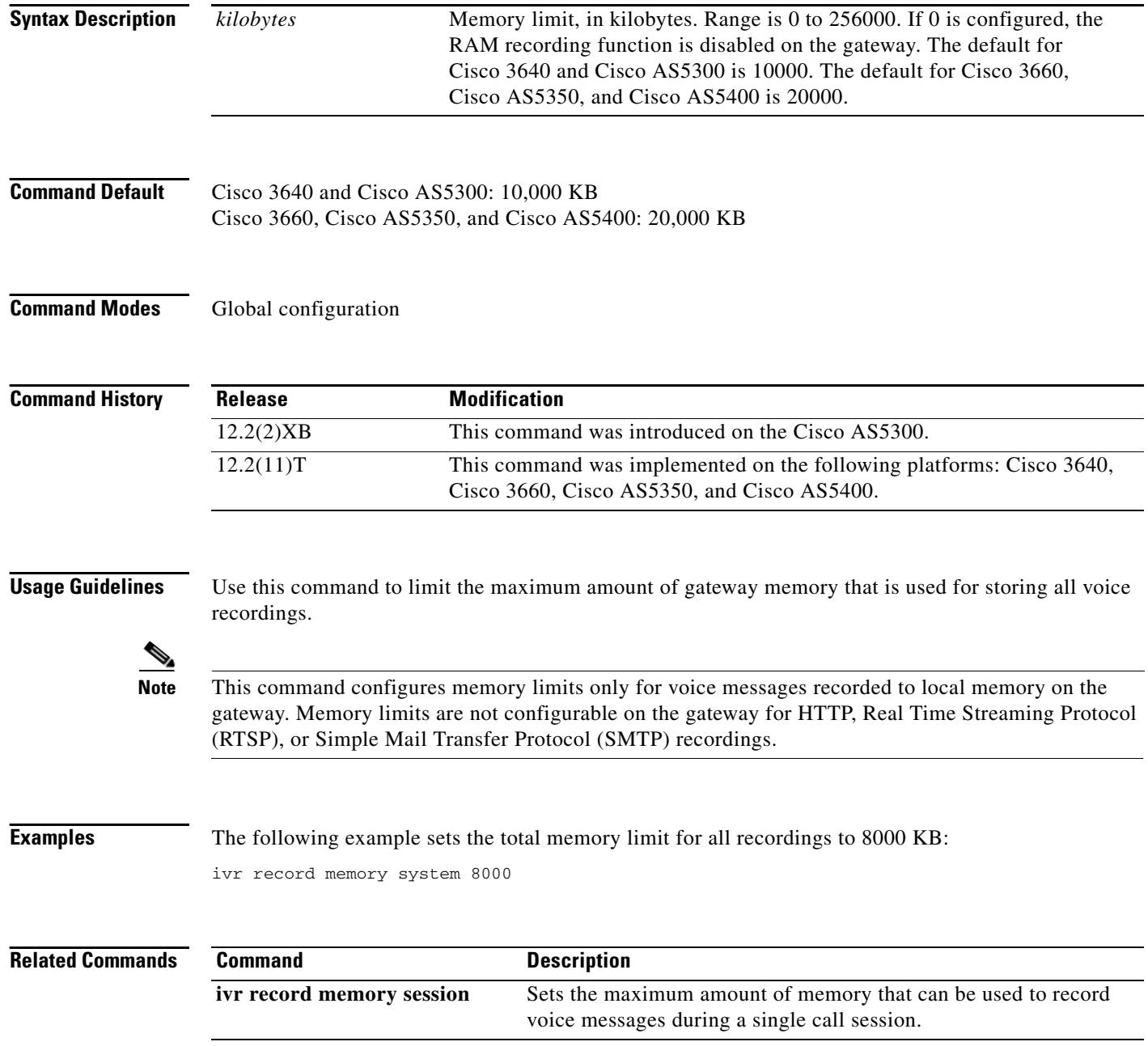

## **ivr tts-server**

To specify the location of an external media server that provides text-to-speech (TTS) functionality to voice applications, use the **ivr tts**-**server** command in global configuration mode. To remove the server location, use the **no** form of this command.

**ivr tts**-**server** *url*

**no ivr tts**-**server**

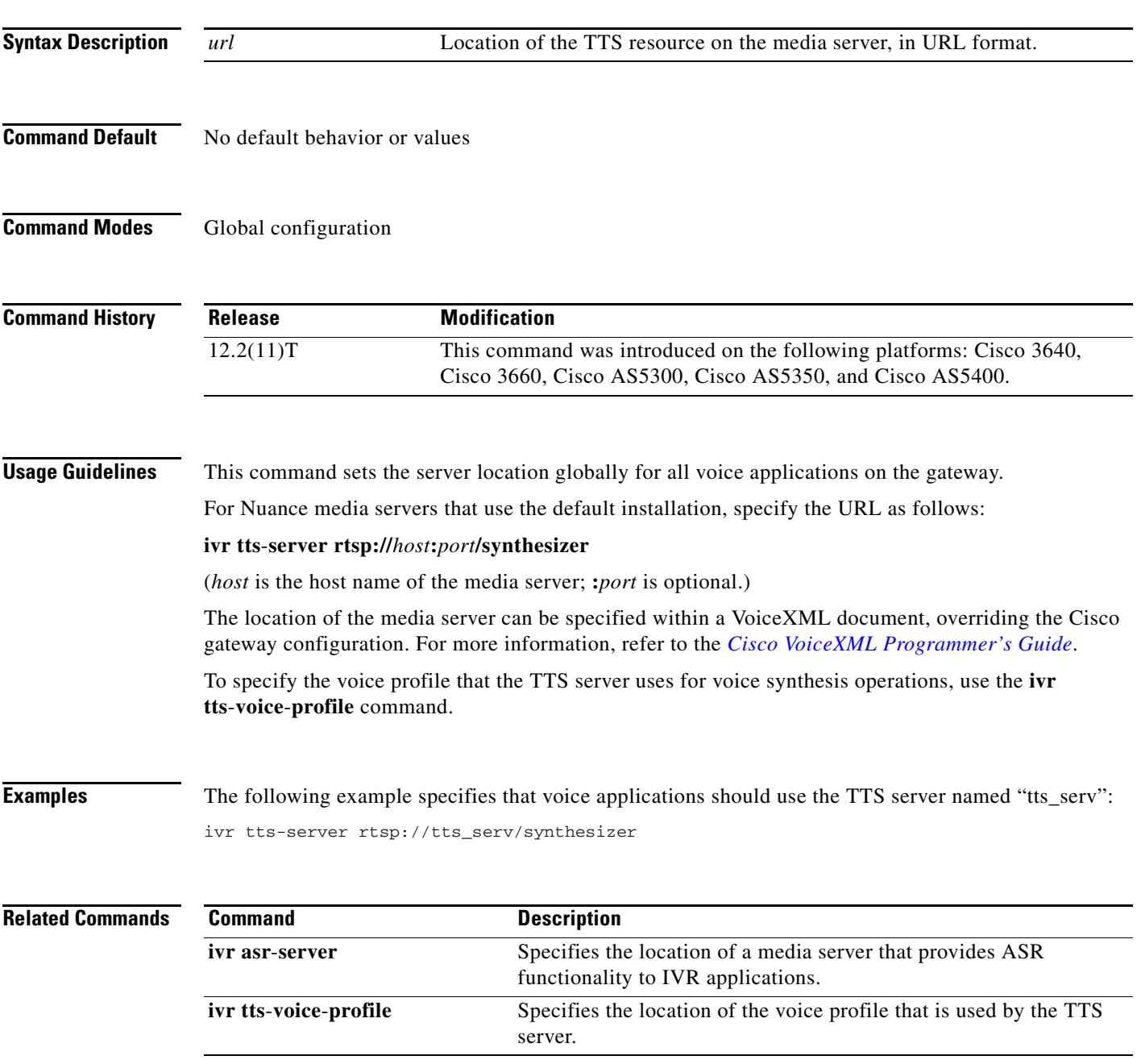

## **ivr tts-voice-profile**

To specify the location of the voice profile that is used by text-to-speech (TTS) servers, use the **ivr tts**-**voice**-**profile** command in global configuration mode. To remove the voice profile, use the **no** form of this command.

**ivr tts**-**voice**-**profile** *url*

**no ivr tts**-**voice**-**profile**

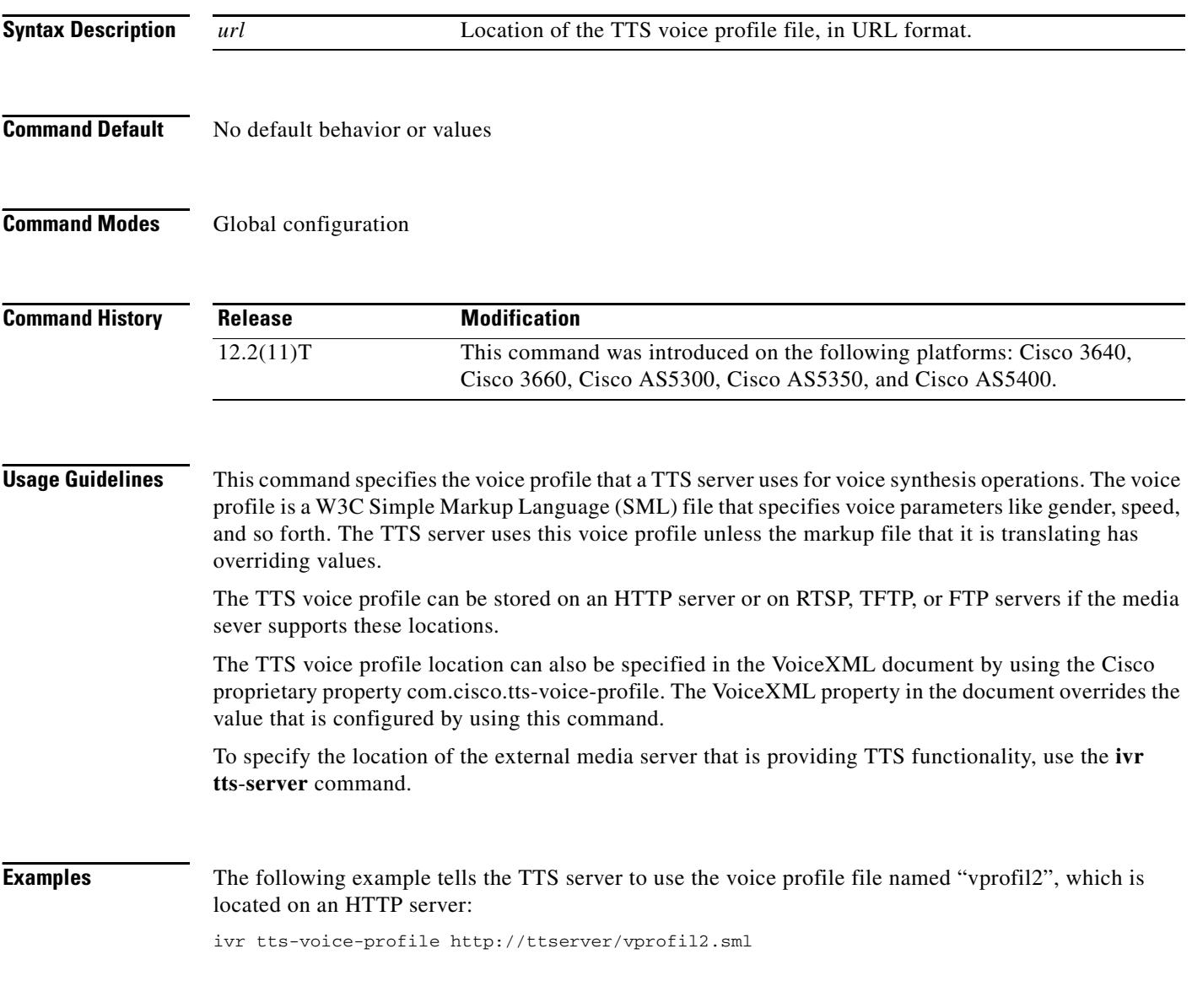

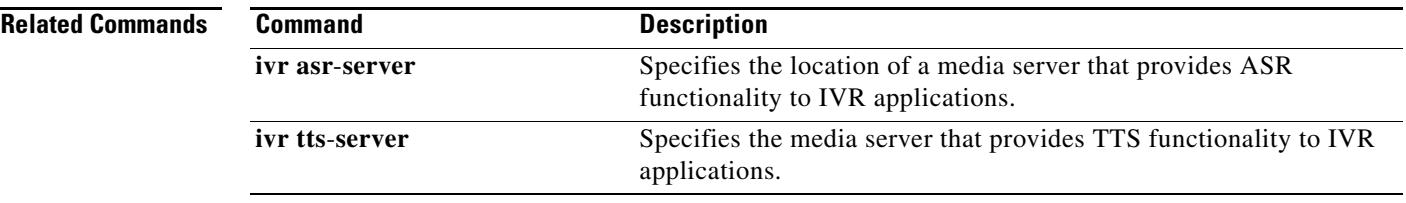

# **ixi application cme**

To enter XML application configuration mode for the Cisco Unified CallManager Express (Cisco Unified CME) application, use the **ixi application cme** command in global configuration mode.

#### **ixi application cme**

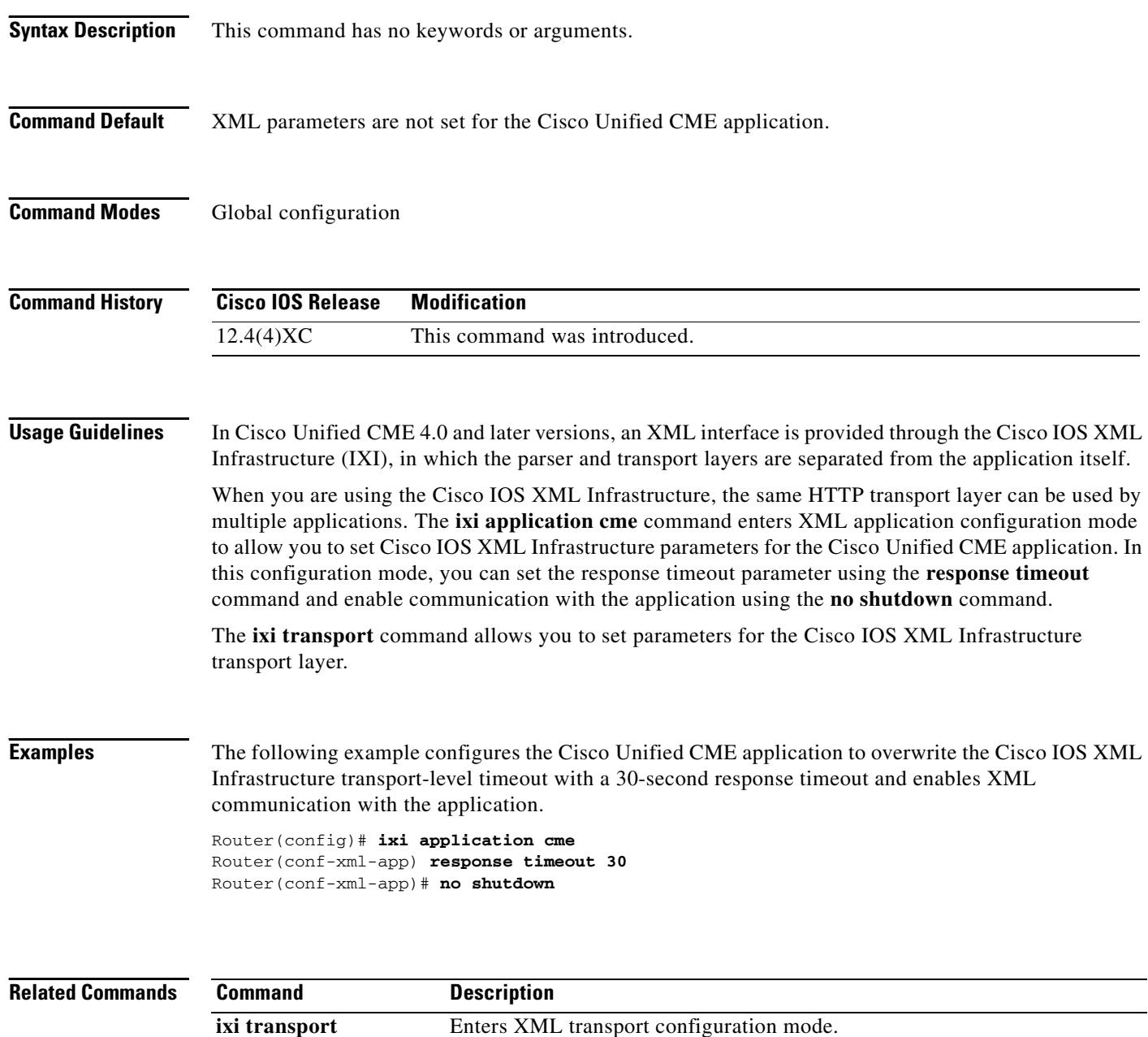

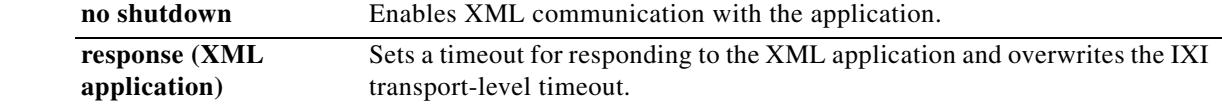

 $\overline{\phantom{a}}$ 

# **ixi application mib**

To enter XML application configuration mode, use the **ixi application mib** command in global configuration mode.

#### **ixi application mib**

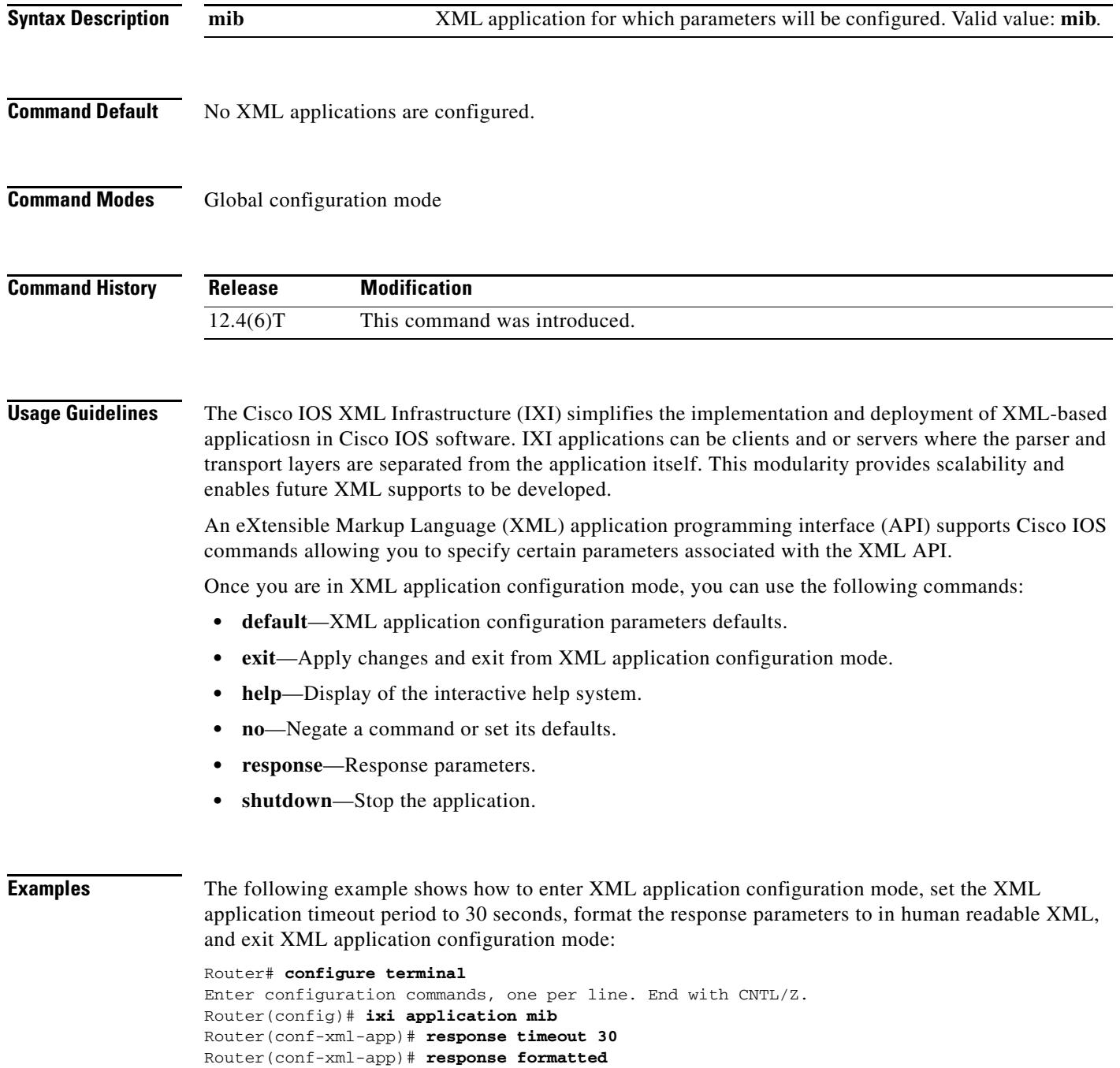

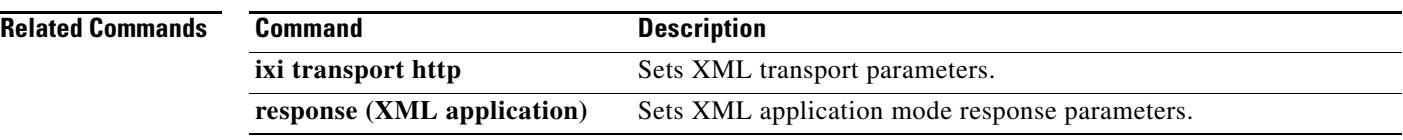

 $\overline{\mathbf{I}}$ 

# **ixi transport http**

To enter XML transport configuration mode, use the **ixi transport** command in global configuration mode.

**ixi transport http**

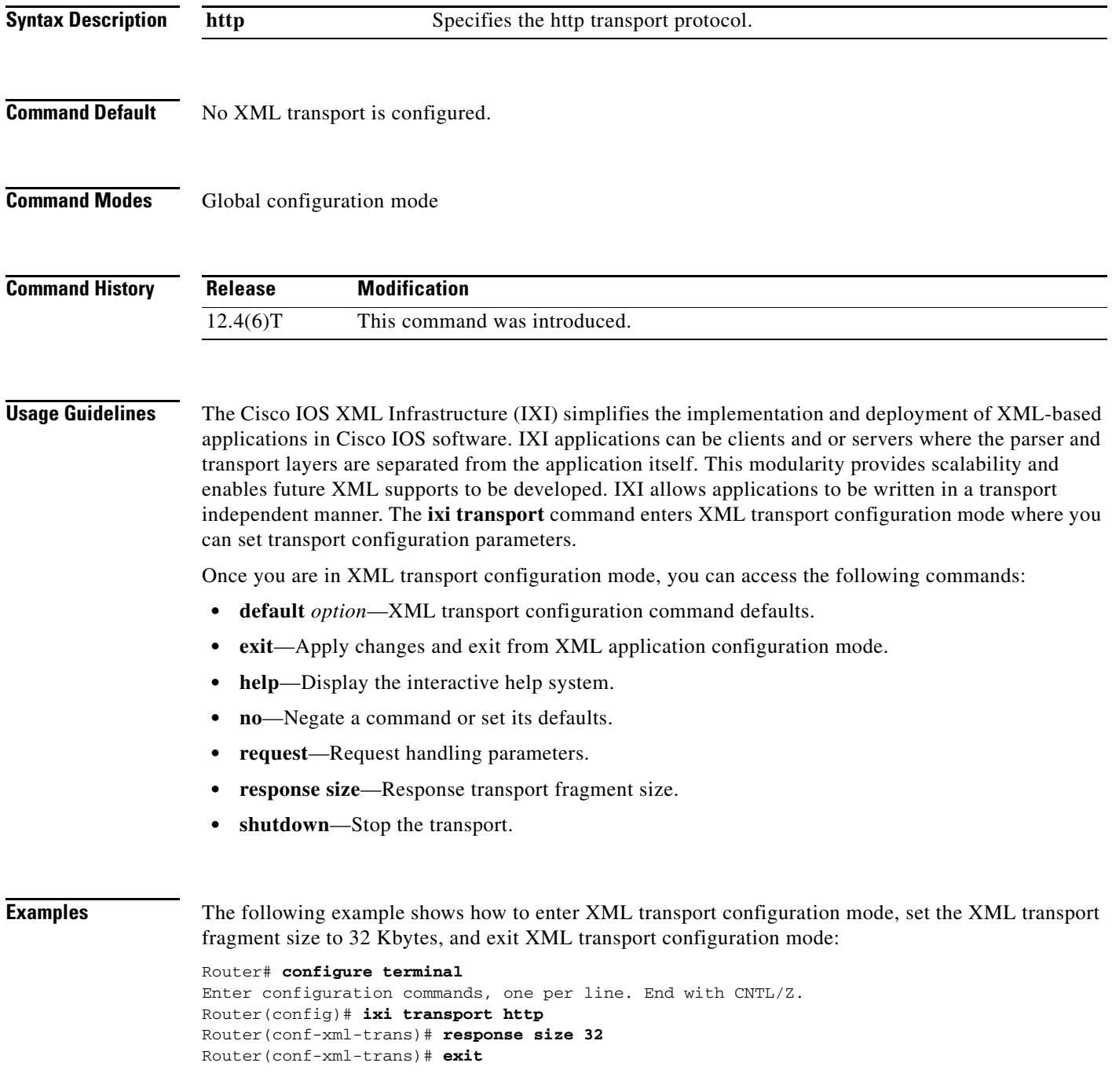

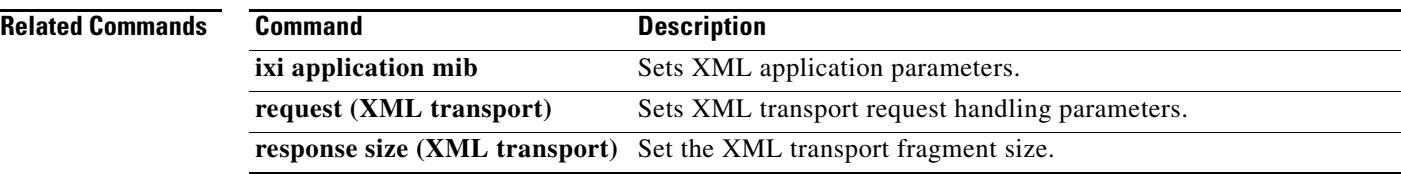

 $\overline{\mathbf{I}}$ 

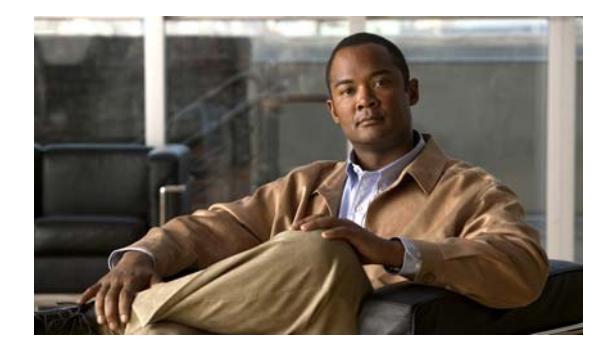

# **Cisco IOS Voice Commands: K**

This chapter contains commands to configure and maintain Cisco IOS voice applications. The commands are presented in alphabetical order. Some commands required for configuring voice may be found in other Cisco IOS command references. Use the command reference master index or search online to find these commands.

For detailed information on how to configure these applications and features, refer to the *Cisco IOS Voice Configuration Guide*.

#### **keepalive retries**

To set the number of keepalive retries from Skinny Client Control Protocol (SCCP) to Cisco Unified CallManager, use the **keepalive retries** command in SCCP Cisco CallManager configuration mode. To reset this number to the default value, use the **no** form of this command.

**keepalive retries** *number*

**no keepalive retries** 

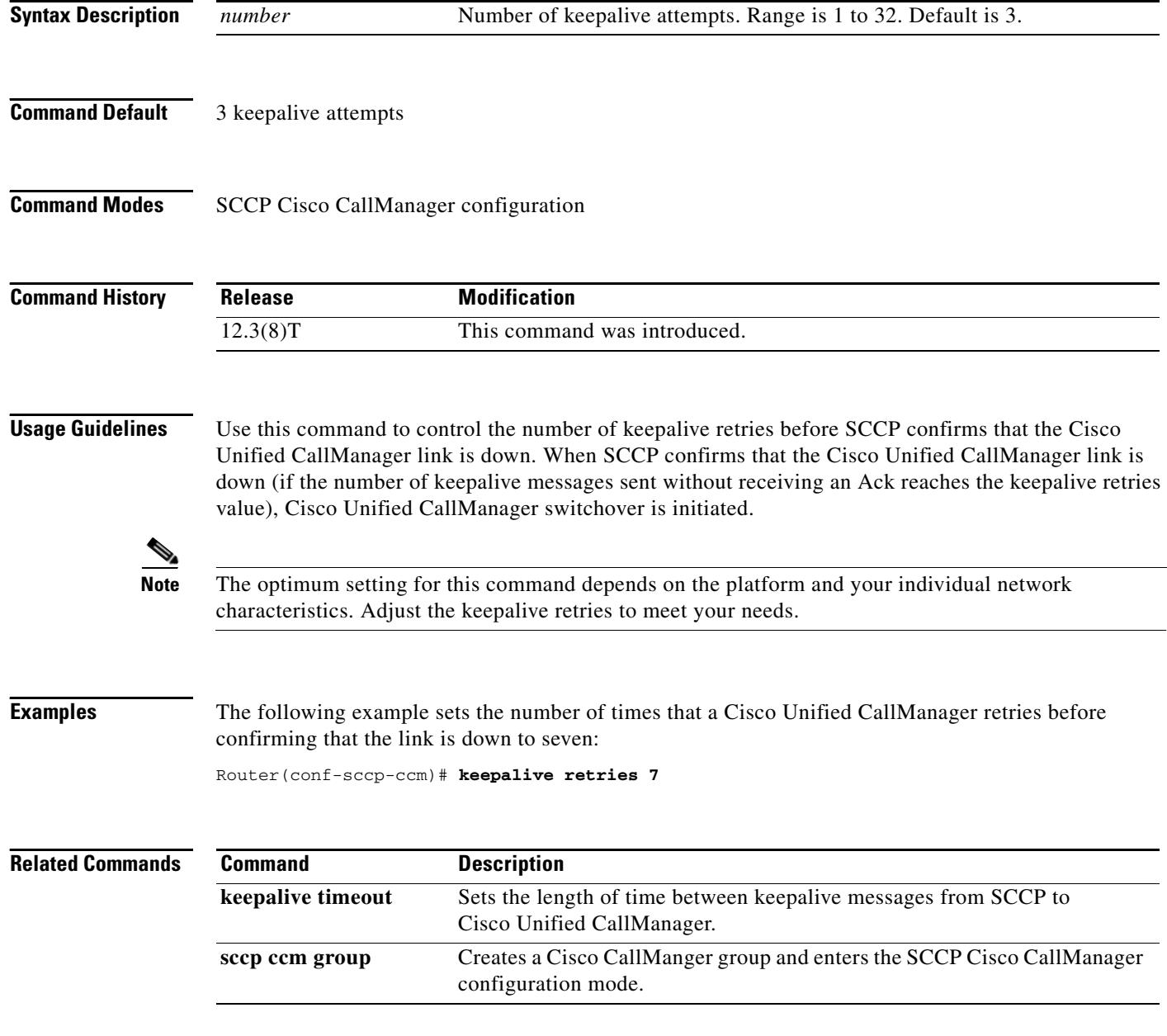

#### **keepalive target**

To identify session initiation protocol (SIP) servers that will receive keepalive packets from the SIP gateway, use the **keepalive target** command in SIP UA configuration mode. To disable the **keepalive target** command behavior, use the **no** form of this command.

**keepalive target** {**ipv4:***address*[**:***port*] | **dns:***hostname*} [**tcp** [**tls**]] | **udp**] [**secondary**]

**no keepalive target** [**secondary**]

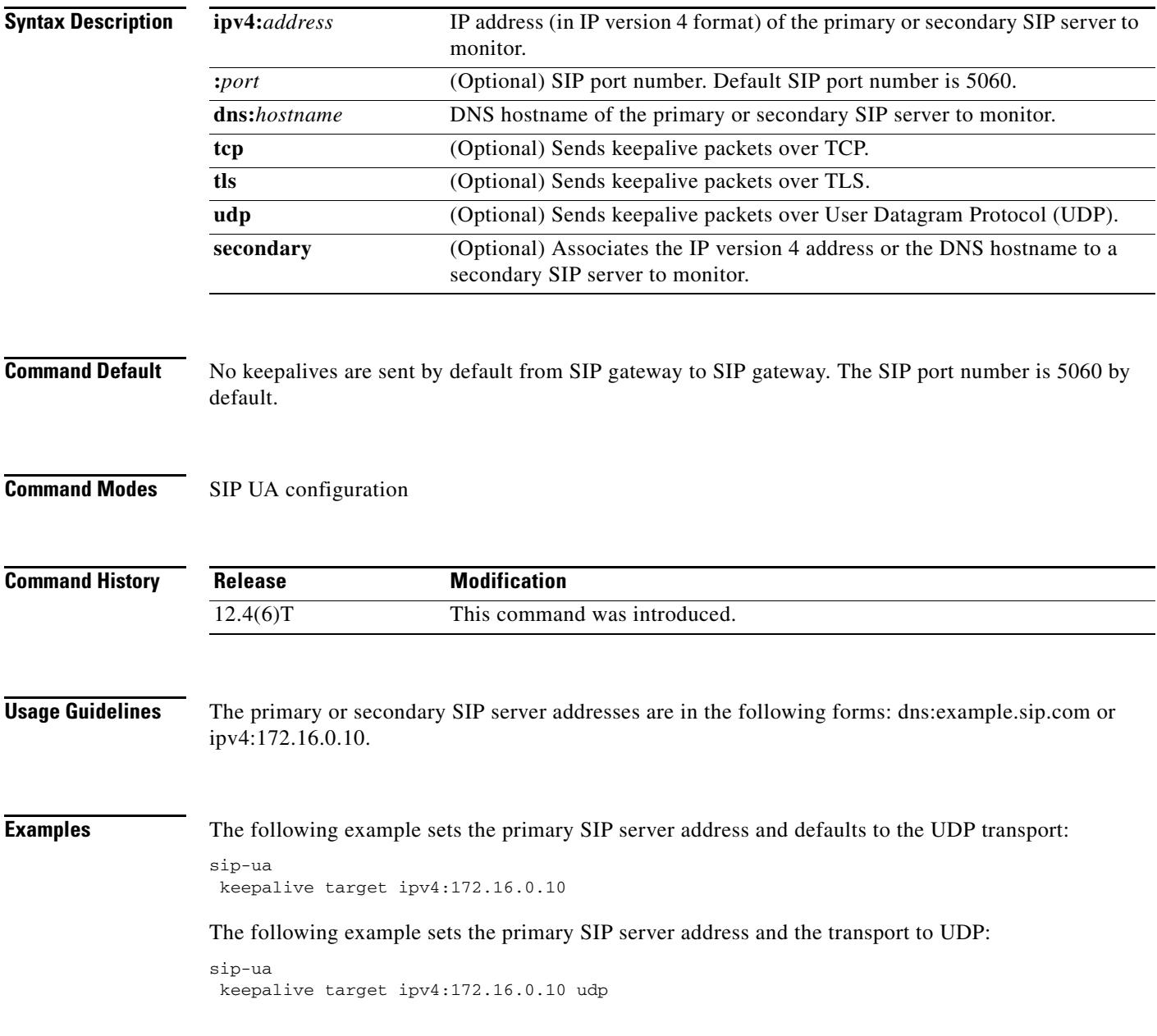

The following example sets both the primary and secondary SIP server address and the transport to UDP:

```
sip-ua
keepalive target ipv4:172.16.0.10 udp
keepalive target ipv4:172.16.0.20 udp secondary
```
The following example sets both the primary and secondary SIP server addresses and defaults to the UDP transport:

```
sip-ua
keepalive target ipv4:172.16.0.10
keepalive target ipv4:172.16.0.20 secondary
```
The following example sets the primary SIP server address and the transport to TCP:

```
sip-ua
keepalive target ipv4:172.16.0.10 tcp
```
The following example sets both the primary and secondary SIP server addresses and the transport to TCP:

```
sip-ua
keepalive target ipv4:172.16.0.10 tcp
keepalive target ipv4:172.16.0.20 tcp secondary
```
The following example sets the primary SIP server address and the transport to TCP and sets security to TLS mode:

```
sip-ua
keepalive target ipv4:172.16.0.10 tcp tls
```
The following example sets both the primary and secondary SIP server addresses and the transport to TCP and sets security to the TLS mode:

```
sip-ua
keepalive target ipv4:172.16.0.10 tcp tls
keepalive target ipv4:172.16.0.20 tcp tls secondary
```
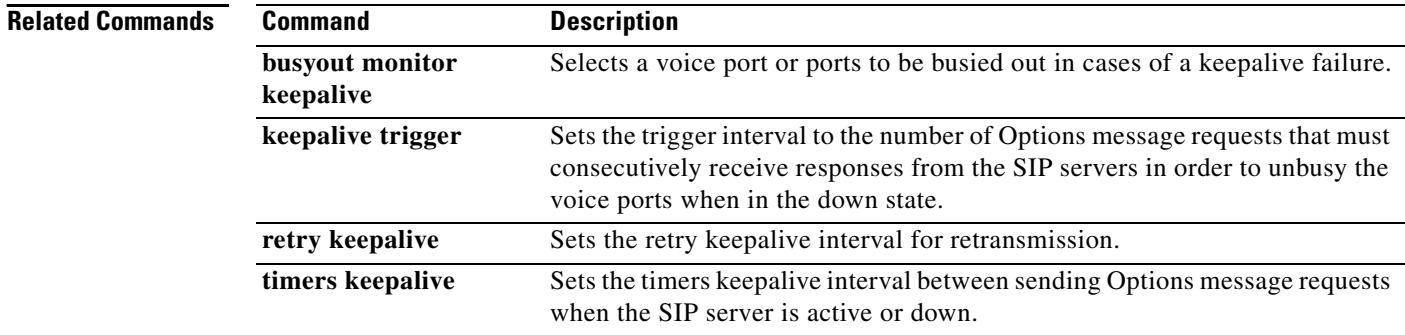

## **keepalive timeout**

To set the length of time between keepalive messages from Skinny Client Control Protocol (SCCP) to Cisco Unified CallManager, use the **keepalive timeout** command in SCCP Cisco CallManager configuration mode. To reset the length of time to the default value, use the **no** form of this command.

**keepalive timeout** *seconds*

**no keepalive timeout** 

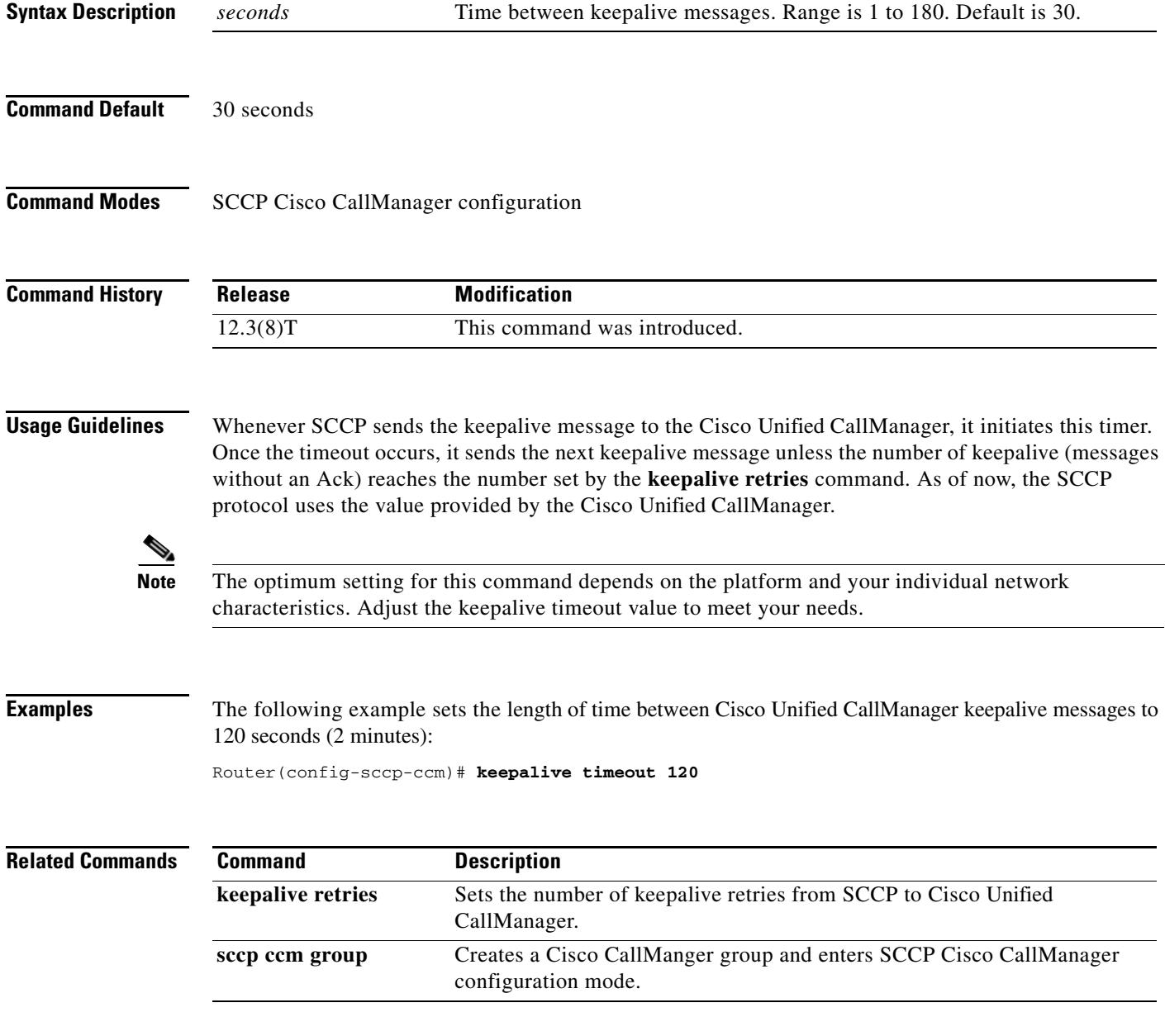

#### **keepalive trigger**

The trigger interval (in seconds) represent the number of Options message requests that must consecutively receive responses from the SIP servers when in the down state in order to unbusy the voice ports, use the **keepalive trigger** command in SIP UA configuration mode. To restore to the default value of 3 seconds, use the **no** form of this command.

**keepalive trigger** *seconds* 

**no keepalive trigger** *seconds* 

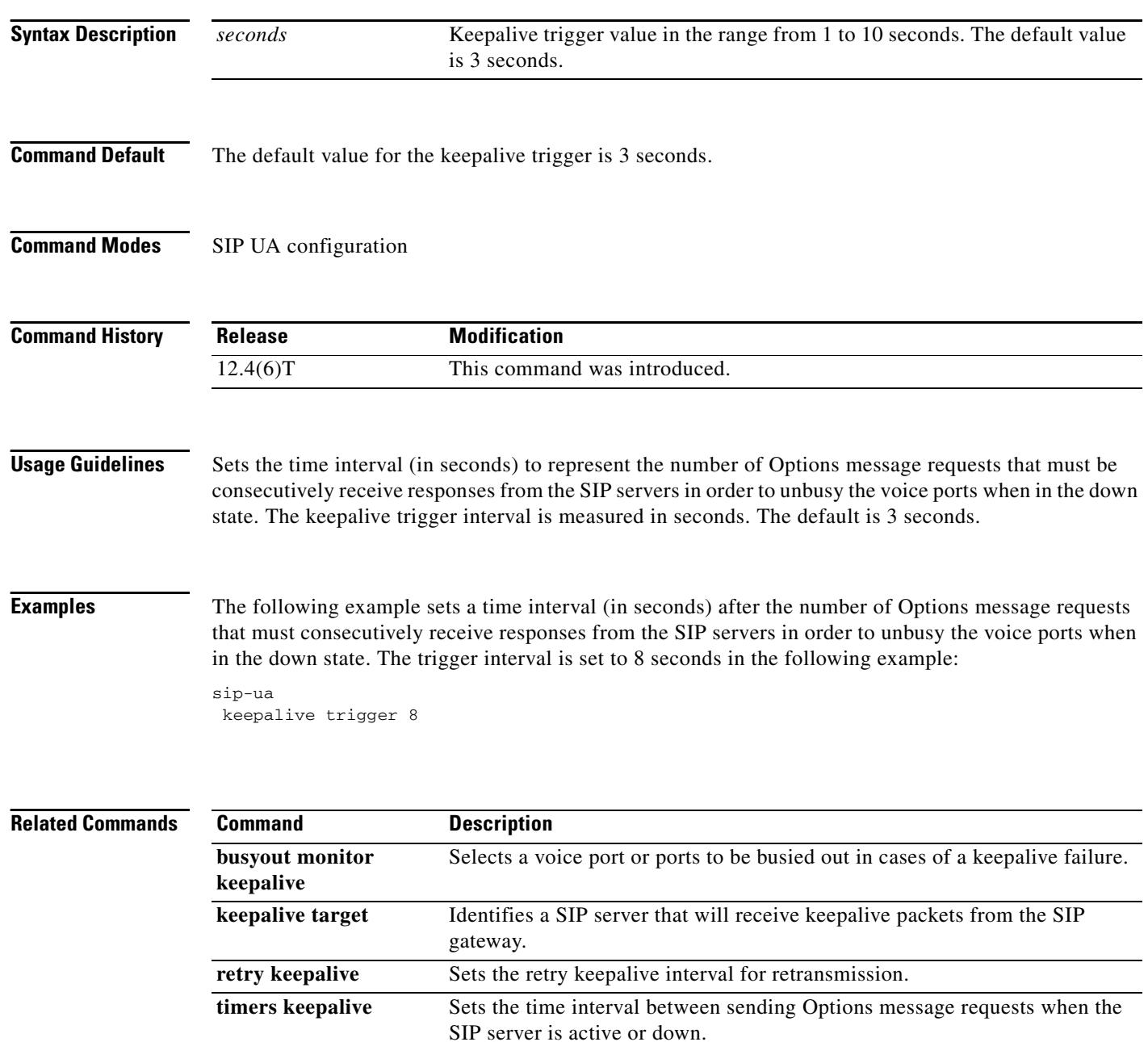

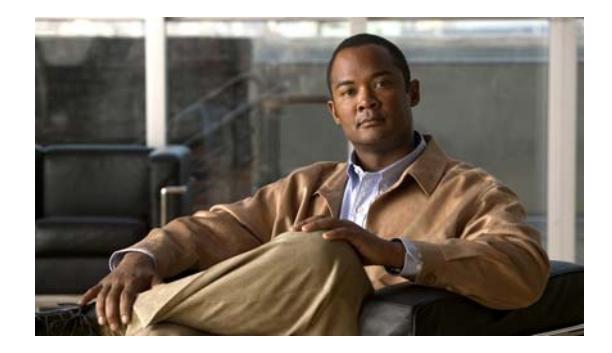

# **Cisco IOS Voice Commands: L**

This chapter contains commands to configure and maintain Cisco IOS voice applications. The commands are presented in alphabetical order. Some commands required for configuring voice may be found in other Cisco IOS command references. Use the command reference master index or search online to find these commands.

For detailed information on how to configure these applications and features, refer to the *Cisco IOS Voice Configuration Guide*.

# **link (RLM)**

To enable a Redundant Link Manager (RLM) link, use the **link** command in RLM configuration mode. To disable this function, use the **no** form of this command.

**link** {**hostname** *name* **| address** *ip*-*address*} **source** *loopback*-*source* **weight** *factor*

**no link** {**hostname** *name* **| address** *ip*-*address*} **source** *loopback*-*source* **weight** *factor*

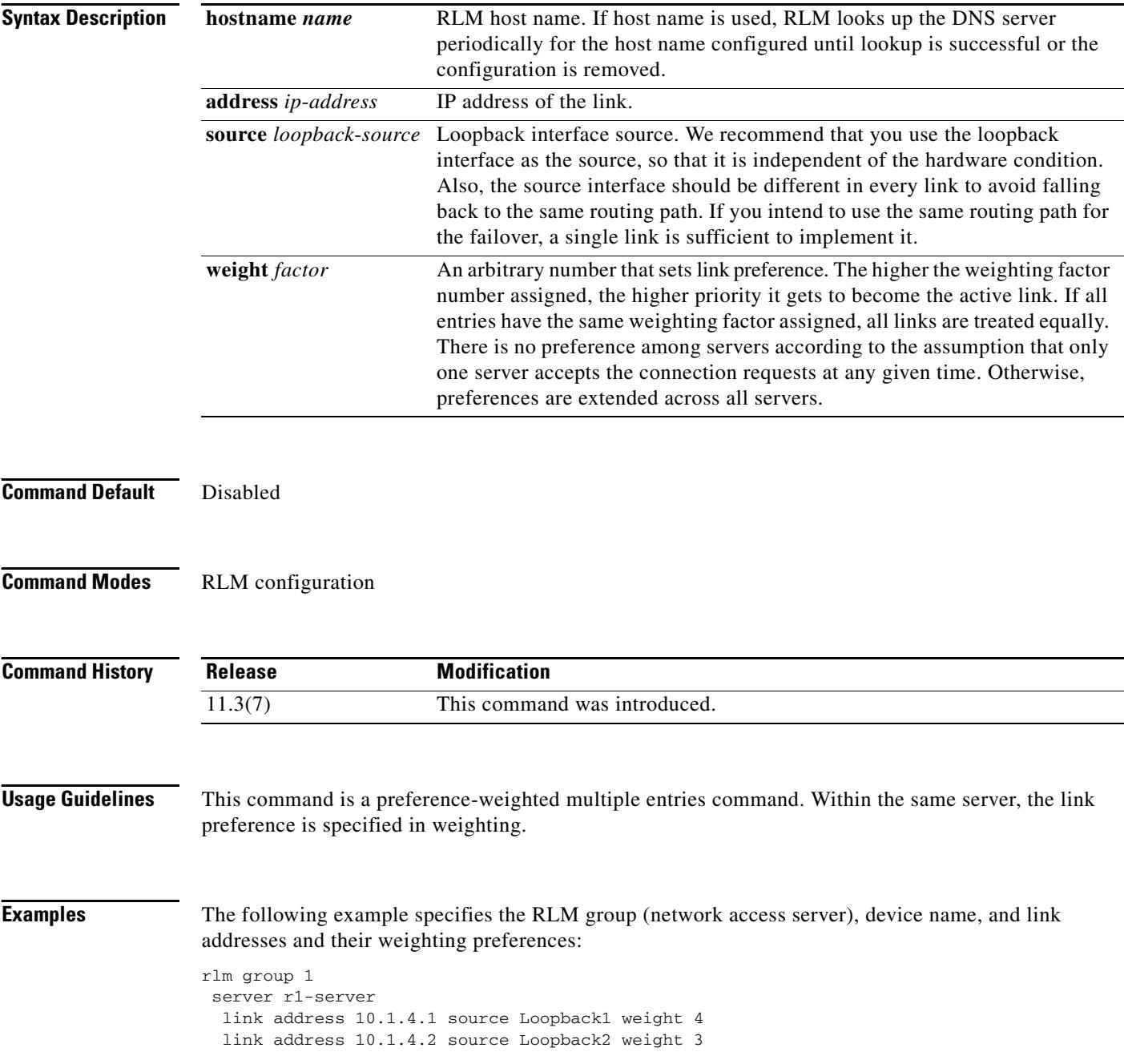

ı

#### **lmr duplex half**

To have the voice path for a voice port operate in half duplex mode, use the **lmr duplex half** command in voice-port configuration mode. To return to the default, use the **no** form of this command.

**lmr duplex half**

**no lmr duplex half**

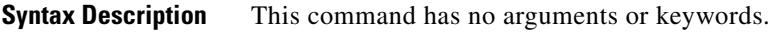

**Command Default** Full duplex mode

**Command Modes** Voice-port configuration

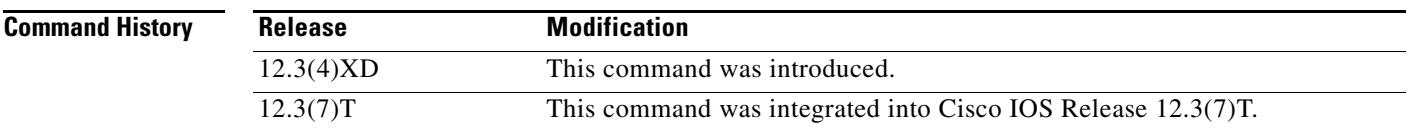

#### **Usage Guidelines** When a radio system is receiving voice traffic from the radio, operating the voice path in half duplex mode prevents the speaker from being interrupted and prevents the voice stream from being fed back to itself.

**Examples** In the following example, the voice path for voice port 1/0/0 on a Cisco 3700 series router is set to operate in half duplex mode:

> voice-port 1/0/0 lmr duplex half

## **lmr e-lead**

To define the use of the E-lead in signaling between the ear and mouth (E&M) voice port on the router and the attached Land Mobile Radio (LMR) device, use the **lmr e-lead** command in voice-port configuration mode. To return to the default use of the E-lead, use the **no** form of this command.

**lmr e-lead** {**inactive** | **seize** | **voice**}

**no lmr e-lead** {**inactive** | **seize** | **voice**}

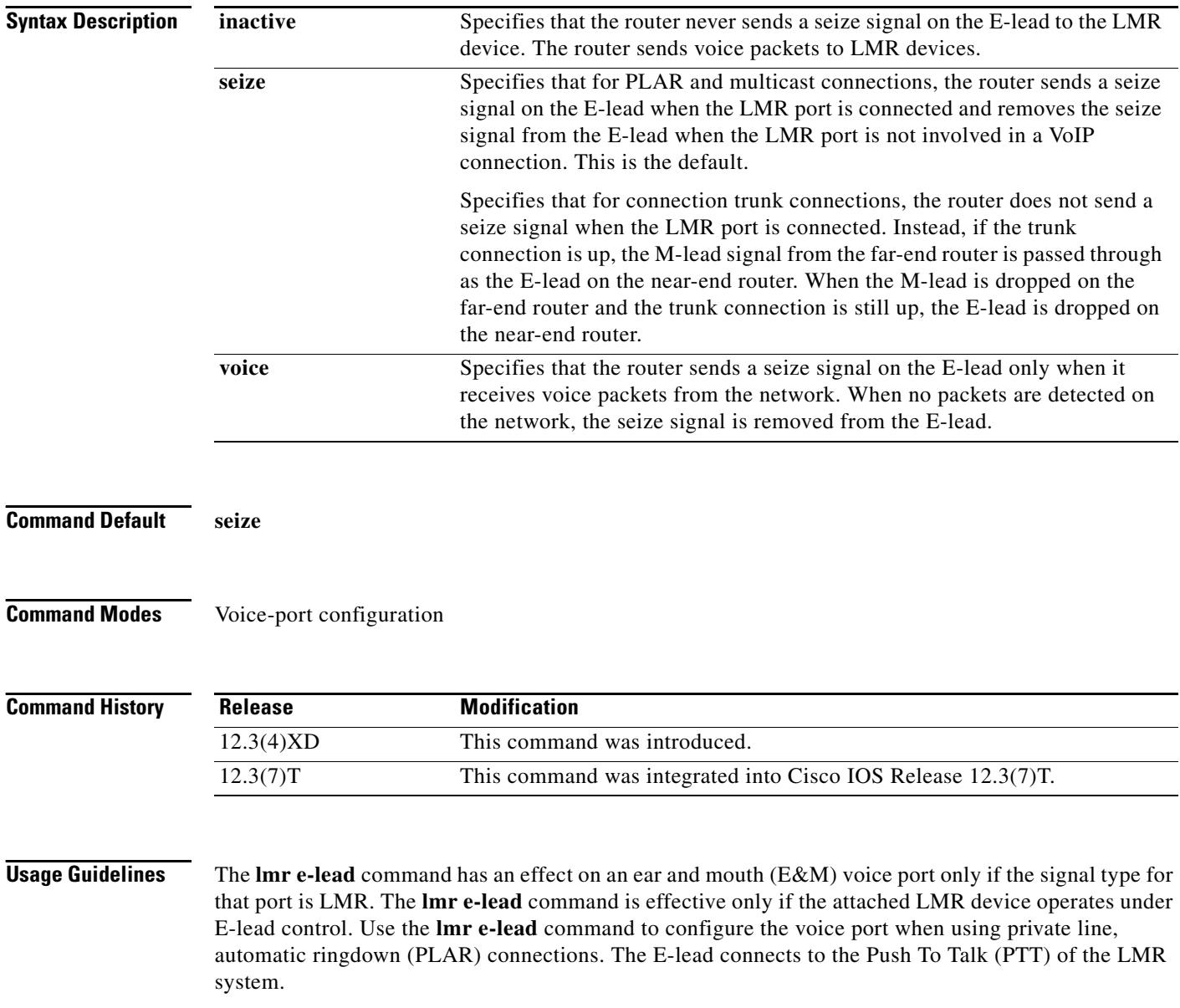

**Examples** In the following example, packet transmission from the E&M voice port on a Cisco 3745 to an attached LMR radio system is disabled:

lmr e-lead inactive

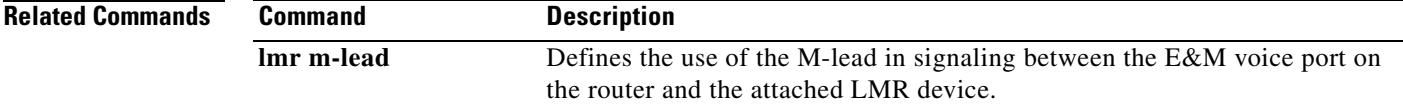

# **lmr ip-vad**

To configure the Land Mobile Radio (LMR) digital signal processor (DSP) on a Cisco 2800 series integrated services router to report a voice packet arrival event only if the packet contains voice energy, use the **lmr ip-vad** command in voice-port configuration mode. To disable this feature, use the **no** form of this command.

**lmr ip-vad**

**no lmr ip-vad**

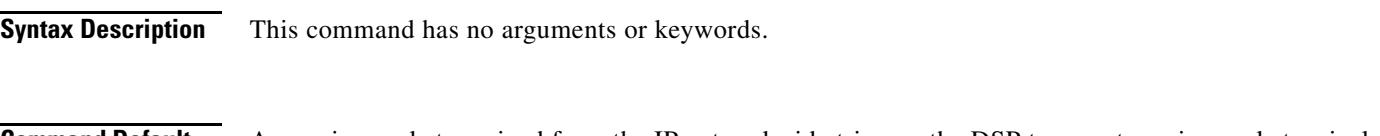

**Command Default** Any voice packet received from the IP network side triggers the DSP to report a voice packet arrival event to the Cisco IOS software.

**Command Modes** Voice-port configuration

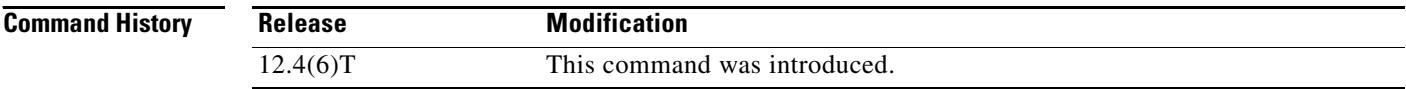

#### **Usage Guidelines** The **lmr ip-vad** command applies to a voice interface card (VIC) in a Cisco 2800 series integrated services router if the VIC is one of the following types of ear and mouth (E&M) interfaces:

- **•** VIC2-2E/M with signal type LMR
- **•** ds0-group created with signal type e&m-lmr under an E1 or T1 controller

The **lmr ip-vad** command configures the LMR DSP to report voice activity detection (VAD) status change events (rather than voice packet arrival events) for a supported voice interface in a Cisco 2800 series integrated services router.

**Examples** The following example shows a sequence of commands that can be used to configure a voice port so that a voice packet arrival event is reported to the Cisco IOS software on the router only if the packet contains voice energy.

> Router(config)# **voice-port 1/1/0** Router(config-voiceport)# **signal lmr** Router(config-voiceport)# **lmr ip-vad**

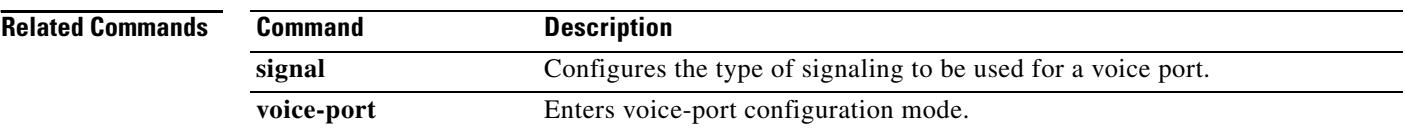

#### **lmr led-on**

To use the ear and mouth (E&M) LED to indicate the E-lead and M-lead status, use the **lmr led-on** command in voice-port configuration mode. To return to the default use of the E&M LED, use the **no** form of this command.

**lmr led-on**

**no lmr led-on**

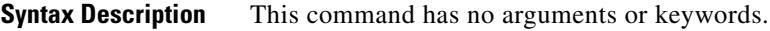

**Command Default** The E&M LED indicates voice port activity only.

**Command Modes** Voice-port configuration

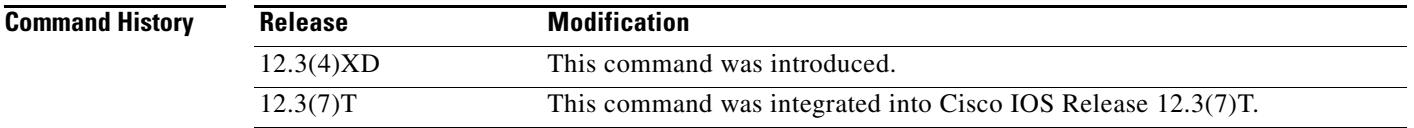

#### **Usage Guidelines** The **lmr e-lead** command is available on an E&M voice port only if the signal type for that port is Land Mobile Radio (LMR). This command enables the use of the E&M LED to indicate the E-lead and M-lead status as follows:

- **•** Red—E-lead active
- **•** Green—M-lead active
- **•** Yellow—Both E-lead and M-lead active

The default behavior of the E&M LED is to light up when there is activity on the voice port and to turn off when there is no activity.

**Examples** The following example specifies that the E&M LED is used to indicate the E-lead and M-lead status:

voice-port 1/0/0 lmr led-on

## **lmr m-lead**

To define the use of the M-lead in signaling between the ear and mouth (E&M) voice port on the router and the attached Land Mobile Radio (LMR) device, use the **lmr m-lead** command in voice-port configuration mode. To return to the default use of the M-lead, use the **no** form of this command.

**lmr m-lead** {**inactive** | **audio-gate-in** | **dialin**}

**no lmr m-lead** {**inactive** | **audio-gate-in** | **dialin**}

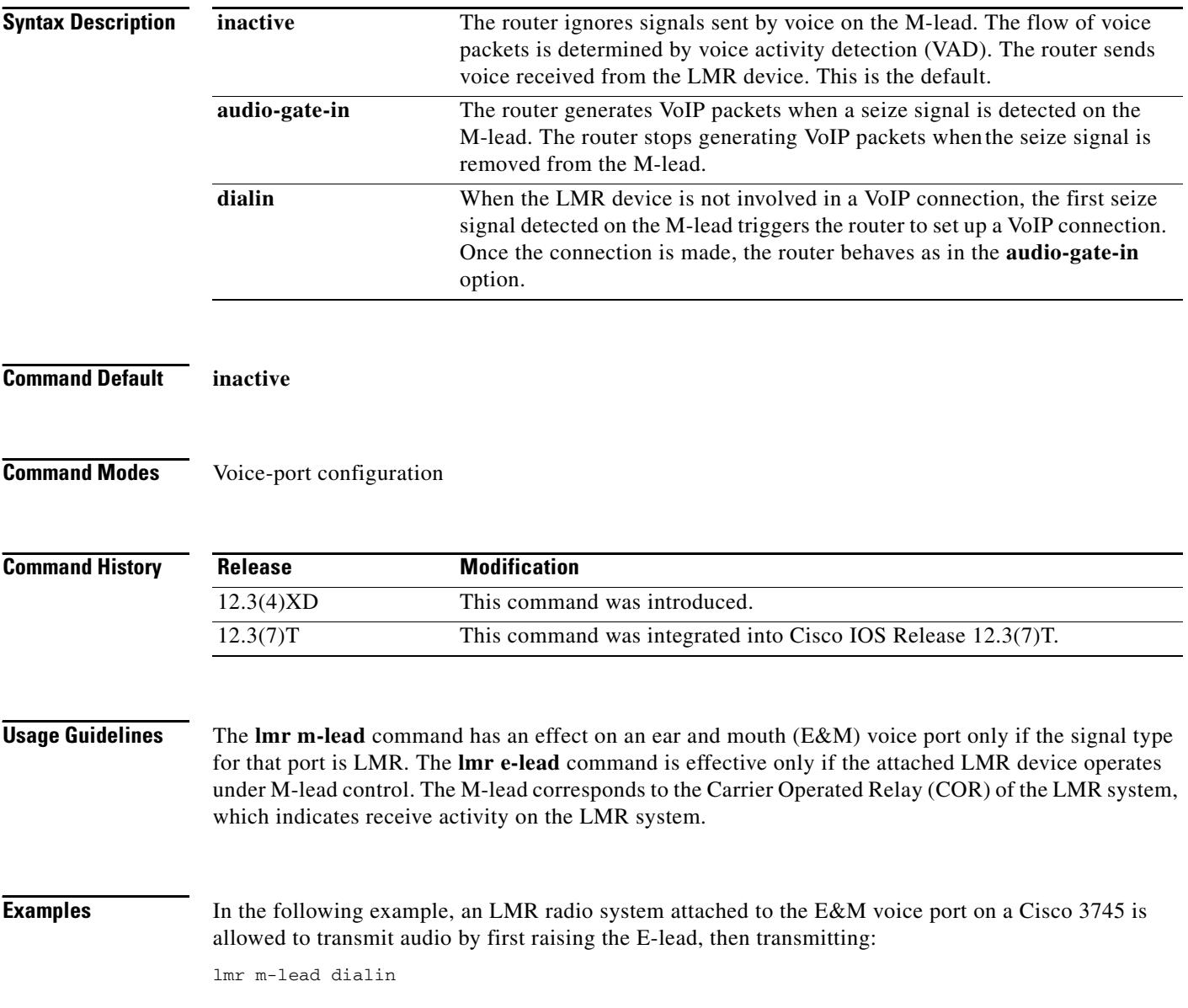

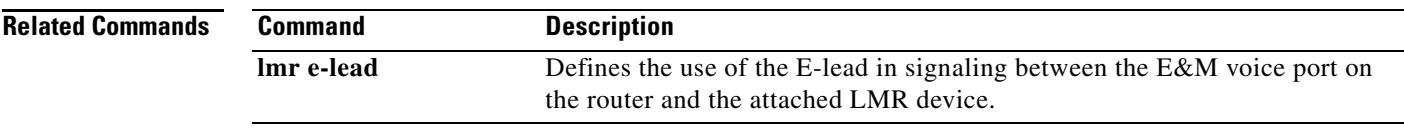

#### **load-balance**

To configure load balancing, use the **load**-**balance** command in gatekeeper configuration mode. To disable load balancing, use the **no** form of this command.

**load**-**balance** [**endpoints** *max*-*endpoints*] [**calls** *max*-*calls*] [**cpu** *max*-*%cpu*] [**memory** *max*-*%mem*-*used*]

**no load**-**balance** [**endpoints** *max*-*endpoint*s] [**calls** *max*-*calls*] [**cpu** *max*-*%cpu*] [**memory** *max*-*%mem*-*used*]

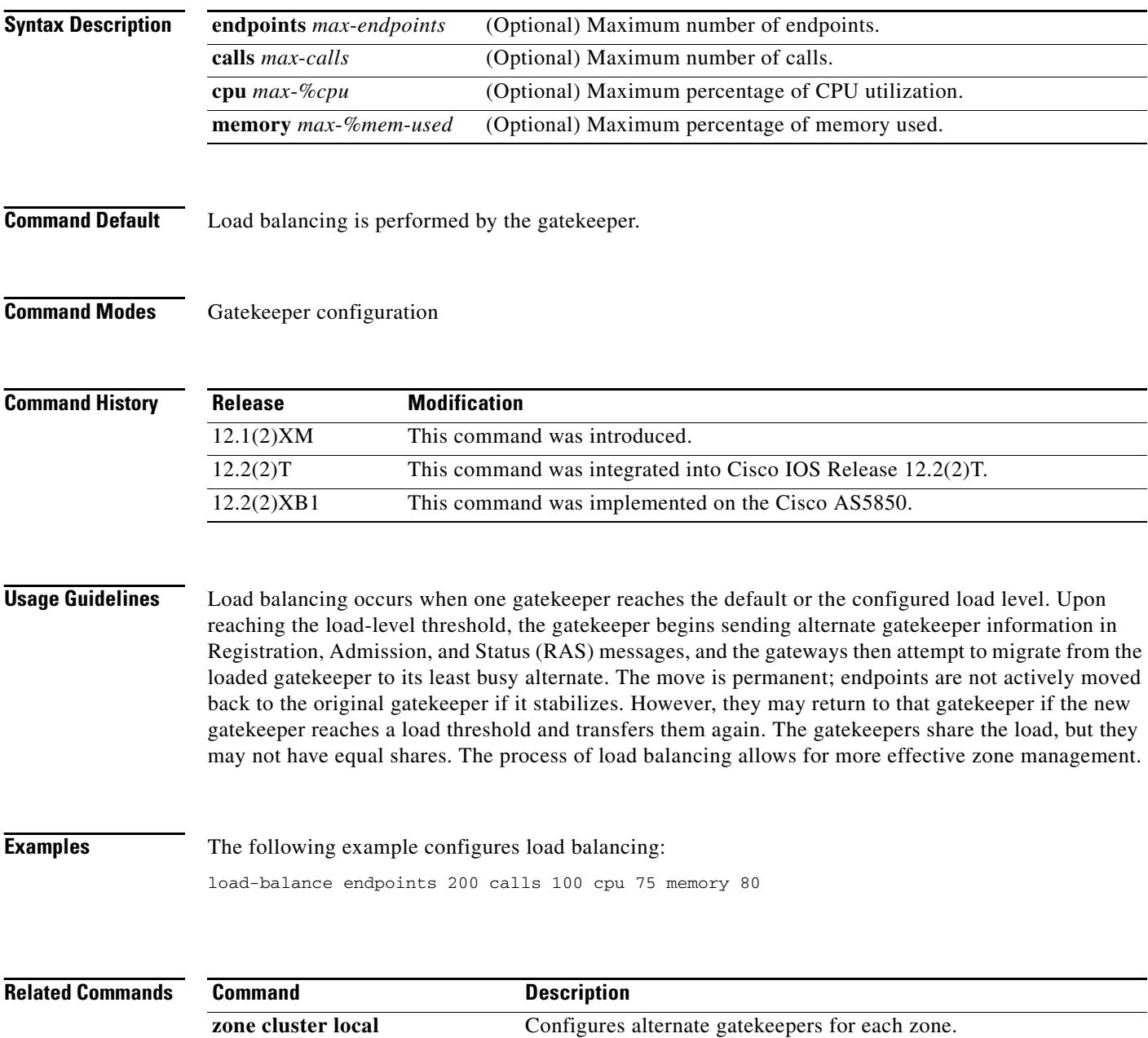

To define the local domain, including the IP address and port that the border element (BE) should use for interacting with remote BEs, use the **local** command in Annex G configuration mode. To reset to the default, use the **no** form of this command.

**local ip** *ip*-*address* [**port** *local*-*port*]

**no local ip**

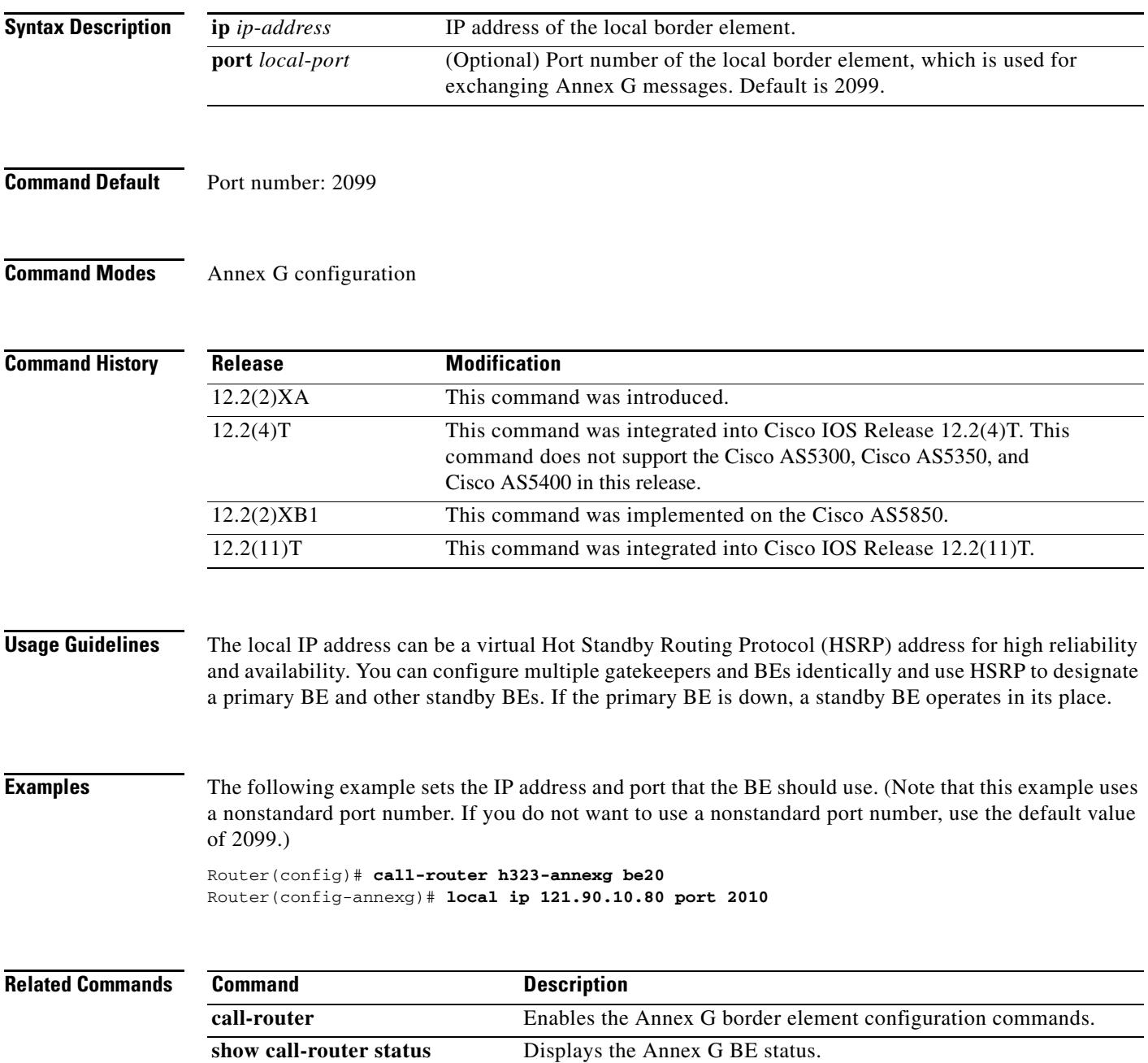

## **localhost dns (global)**

To define a local hostname used for locally generated gateway URLs, use the **localhost dns** command in global configuration mode. To disable the local hostname, use the **no** form of this command.

**localhost dns:***host-name-string*

**no localhost dns:***host-name-string*

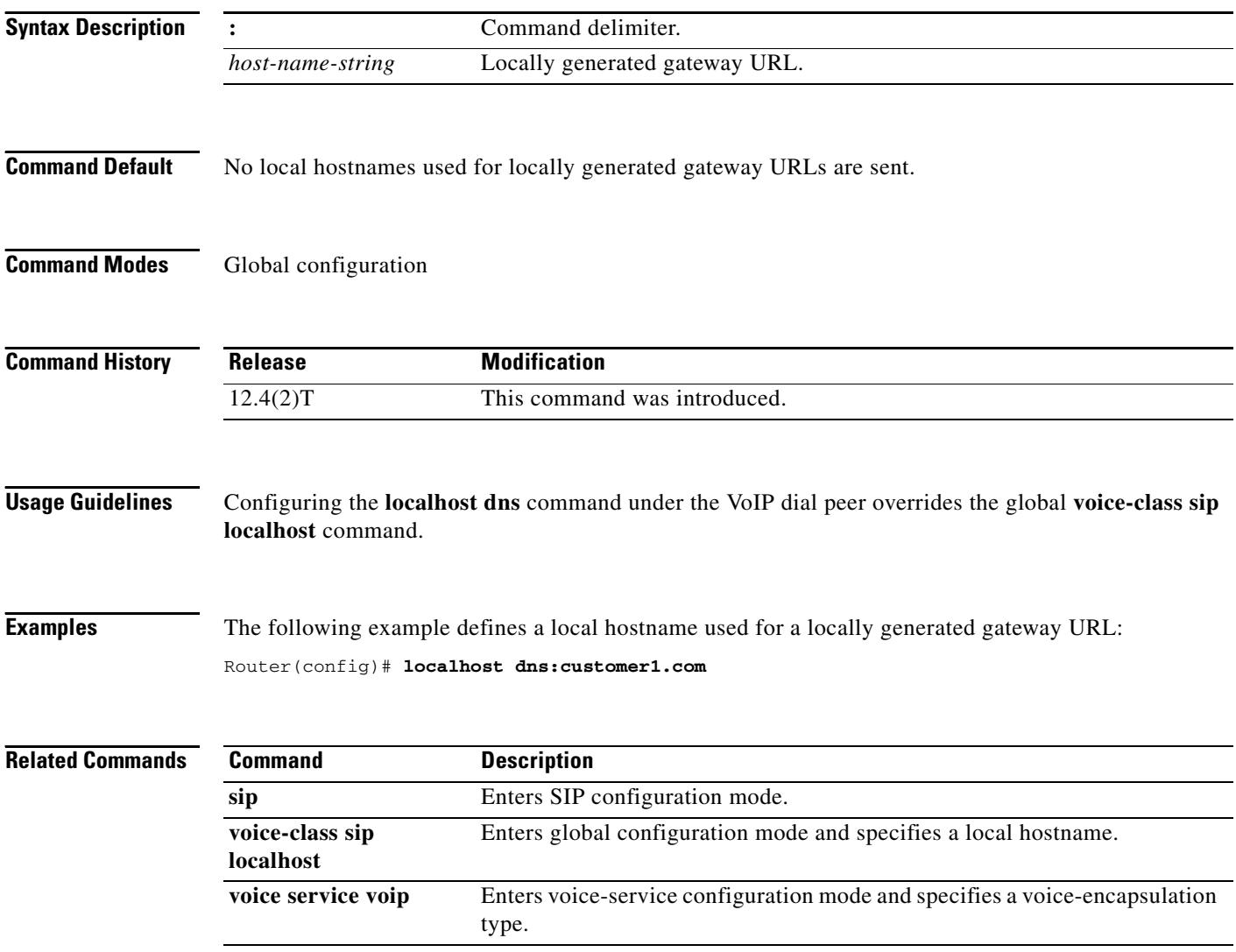
# **loopback (controller)**

To set the loopback method for testing a T1 or E1 interface, use the **loopback** command in controller configuration mode. To reset to the default, use the **no** form of this command.

**loopback** {**diagnostic** | **local** {**payload** | **line**} | **remote** {**v54 channel**-**group** *channel*-*number* | **iboc** | **esf** {**payload** | **line**}}}

**no loopback**

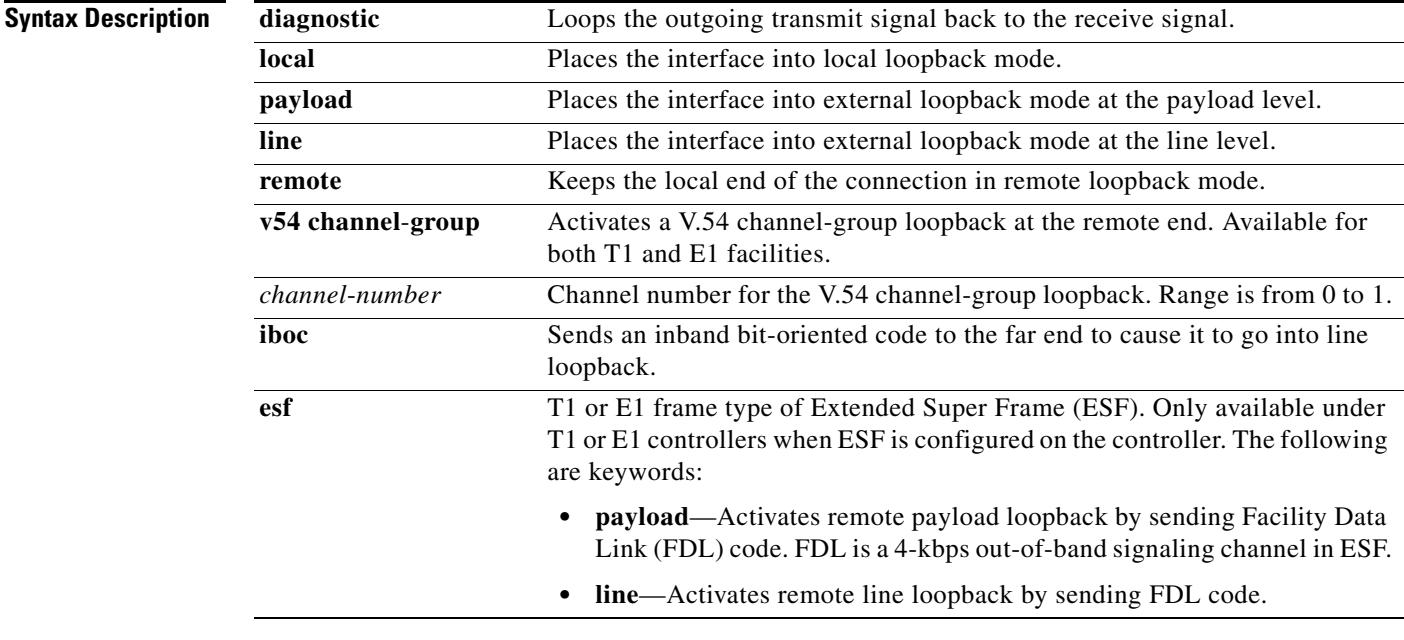

**Command Default** No loopback is configured.

## **Command Modes** Controller configuration

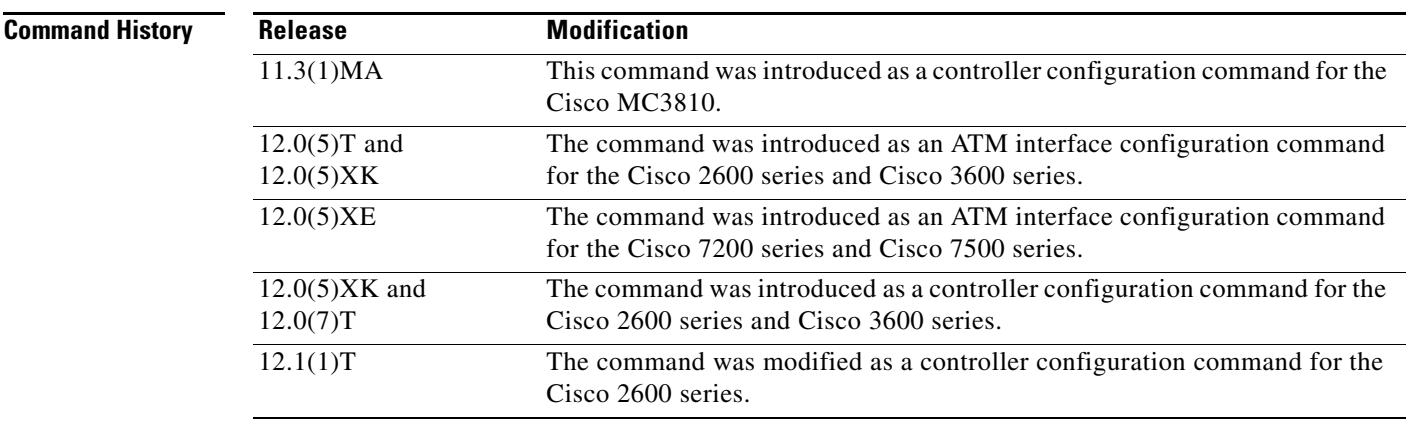

## **Usage Guidelines** You can use a loopback test on lines to detect and distinguish equipment malfunctions caused either by

the line and channel service unit/digital service unit (CSU/DSU) or by the interface. If correct data transmission is not possible when an interface is in loopback mode, the interface is the source of the problem.

### **Examples** The following example sets the diagnostic loopback method on controller T1 0/0:

controller t1 0/0 loopback diagnostic

The following example sets the payload loopback method on controller E1 0/0:

controller e1 0/0 loopback local payload

# **loop-detect**

To enable loop detection for T1, use the **loop**-**detect** command in controller configuration mode. To cancel loop detection, use the **no** form of this command.

**loop**-**detect**

**no loop**-**detect**

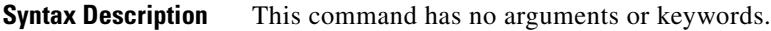

**Command Default** Loop detection is disabled.

**Command Modes** Controller configuration

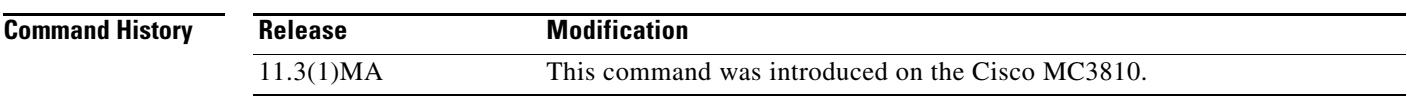

**Usage Guidelines** This command applies to Voice over Frame Relay and Voice over ATM.

**Examples** The following example configures loop detection for controller T1 0: controller t1 0 loop-detect

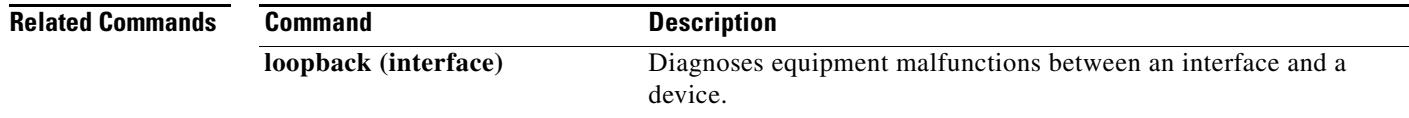

# **loss-plan**

To specify the analog-to-digital gain offset for an analog Foreign Exchange Office (FXO) or Foreign Exchange Station (FXS) voice port, use the **loss**-**plan** command in voice-port configuration mode. To reset to the default, use the **no** form of this command.

**loss**-**plan** {**plan1** | **plan2** | **plan3** | **plan4** | **plan5** | **plan6** | **plan7** | **plan8** | **plan9**}

**no loss**-**plan**

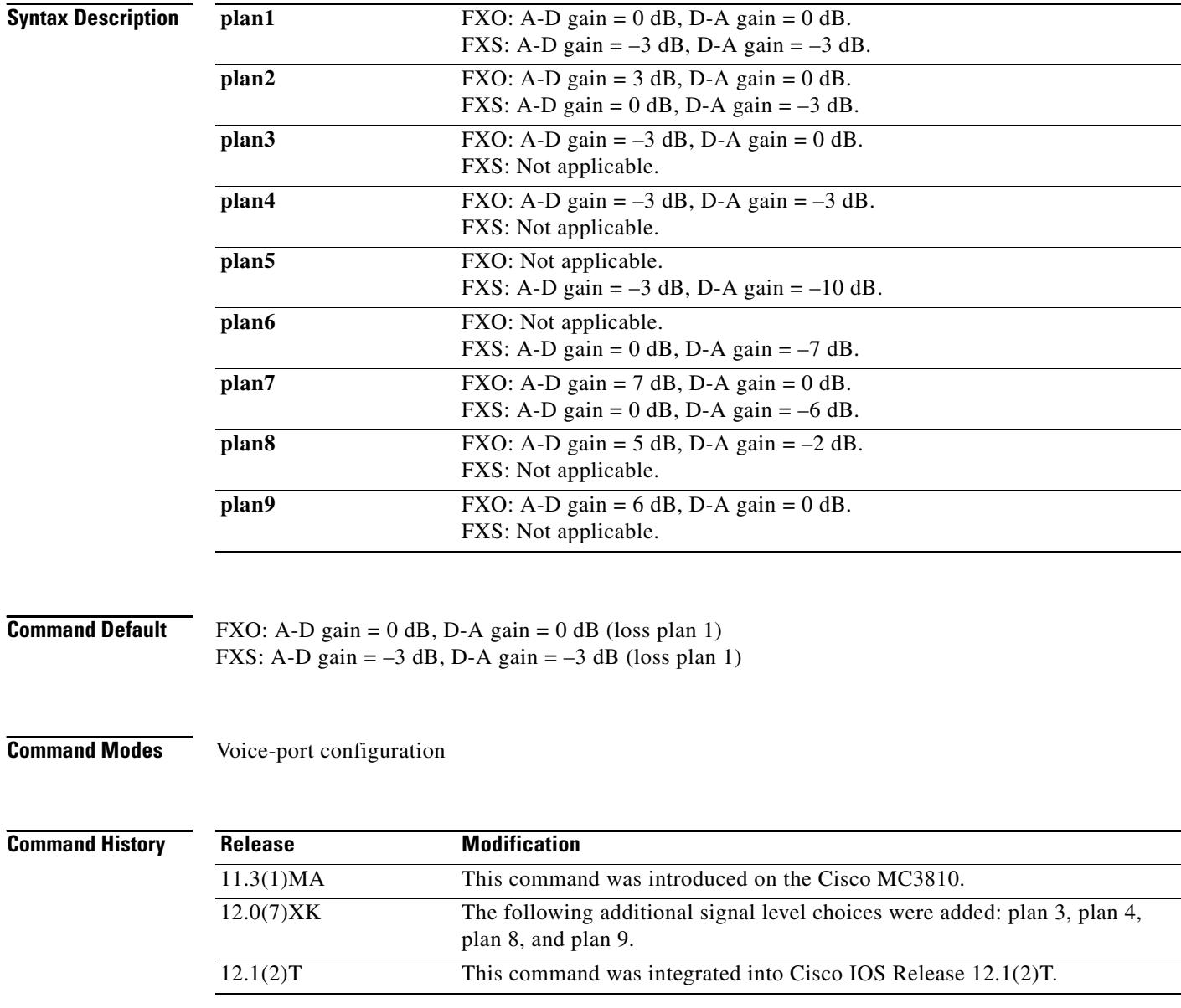

## **Usage Guidelines** This command sets the analog signal level difference (offset) between the analog voice port and the digital signal processor (DSP). Each loss plan specifies a level offset in both directions—from the analog voice port to the DSP (A-D) and from the DSP to the analog voice port (D-A).

Use this command to obtain the required levels of analog voice signals to and from the DSP.

П

**Examples** The following example configures FXO voice port 1/6 for a –3 dB offset from the voice port to the DSP and for a 0 dB offset from the DSP to the voice port:

```
voice-port 1/6
loss-plan plan3
```
The following example configures FXS voice port 1/1 for a 0 dB offset from the voice port to the DSP and for a –7 dB offset from the DSP to the voice port:

voice-port 1/1 loss-plan plan6

### **Related Commands**

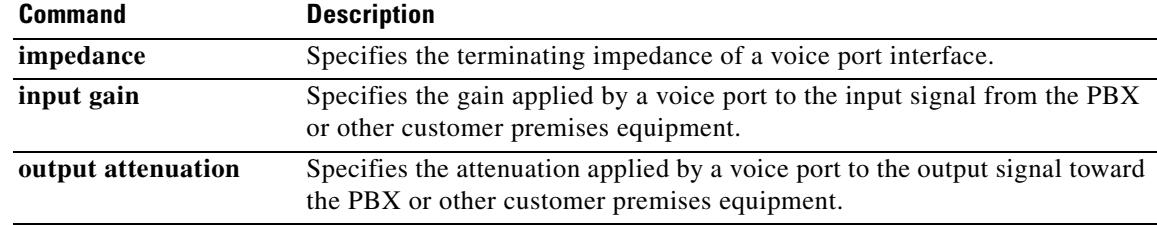

# **lrq forward-queries**

To enable a gatekeeper to forward location request (LRQ) messages that contain E.164 addresses that match zone prefixes controlled by remote gatekeepers, use the **lrq forward**-**queries** command in gatekeeper configuration mode. To disable this function, use the **no** form of this command.

### **lrq forward**-**queries**

**no lrq forward**-**queries**

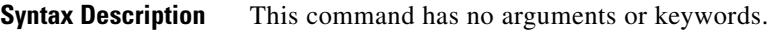

**Command Default** Disabled

**Command Modes** Gatekeeper configuration

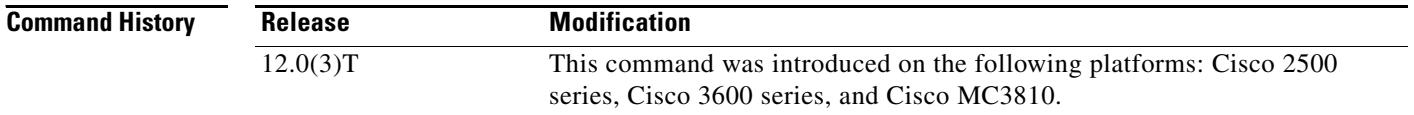

## **Usage Guidelines** LRQ forwarding is dependent on a Cisco nonstandard field that first appeared in Cisco IOS Release 12.0(3)T. This means that any LRQ message received from a non-Cisco gatekeeper or any gatekeeper running a Cisco IOS software image prior to Cisco IOS Release 12.0(3)T is not forwarded.

The routing of E.164-addressed calls is dependent on the configuration of zone prefix tables (for example, area code definitions) on each gatekeeper. Each gatekeeper is configured with a list of prefixes controlled by itself and by other remote gatekeepers. Calls are routed to the zone that manages the matching prefix. Thus, in the absence of a directory service for such prefix tables, you, the network administrator, may have to define extensive lists of prefixes on all the gatekeepers in your administrative domain.

To simplify this task, you can select one of your gatekeepers as the "directory" gatekeeper and configure that gatekeeper with the complete list of prefixes and the **lrq forward**-**queries** command. You can then simply configure all the other gatekeepers with their own prefixes and the wildcard prefix "\*" for your directory gatekeeper.

This command affects only the forwarding of LRQ messages for E.164 addresses. LRQ messages for H.323-ID addresses are never forwarded.

## <span id="page-1014-0"></span>**Examples** The following example selects one gatekeeper as the directory gatekeeper. See [Figure 6Figure 6.](#page-1014-0) *Figure 6 Example Scenario with Directory Gatekeeper and Two Remote Gatekeepers* gk-directory gk-west gk-east 1. End point or gateway in zone gk-west makes a 4. gk-east responds directly to gk-west 18342 2. gk-west sends an LRQ for 12125551234 to gk-directory 3. gk-directory knows that gk-east manages 12125551234, so the LRQ is forwarded to gk-east

### **Configuration on gk-directory**

call to 12125551234

On the directory gatekeeper called gk-directory, identify all the prefixes for all the gatekeepers in your administrative domain:

```
zone local gk-directory cisco.com
zone remote gk-west cisco.com 172.16.1.1
zone remote gk-east cisco.com 172.16.2.1
zone prefix gk-west 1408.......
zone prefix gk-west 1415.......
zone prefix gk-west 1213.......
zone prefix gk-west 1650.......
zone prefix gk-east 1212.......
zone prefix gk-east 1617.......
lrq forward-queries
```
### **Configuration on gk-west**

On the gatekeeper called gk-west, configure all the locally managed prefixes for that gatekeeper:

```
zone local gk-west cisco.com
zone remote gk-directory cisco.com 172.16.2.3
zone prefix gk-west 1408.......
zone prefix gk-west 1415.......
zone prefix gk-west 1213.......
zone prefix gk-west 1650.......
zone prefix gk-directory *
```
### **Configuration on gk-east**

On the gatekeeper called gk-east, configure all the locally managed prefixes for that gatekeeper:

```
zone local gk-east cisco.com
zone remote gk-directory cisco.com 172.16.2.3
zone prefix gk-east 1212.......
zone prefix gk-east 1617.......
zone prefix gk-directory *
```
When an endpoint or gateway in zone gk-west makes a call to 12125551234, gk-west sends an LRQ message for that E.164 address to gk-directory, which forwards the message to gk-east. Gatekeeper gk-east responds directly to gk-west.

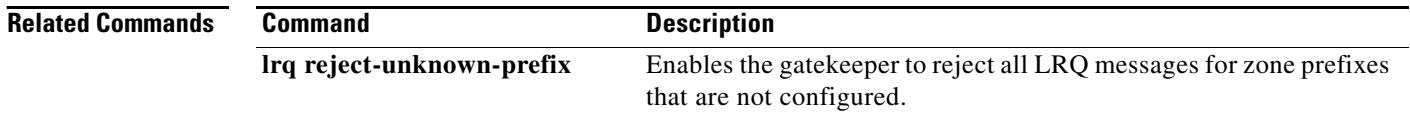

 $\sim$ 

# **lrq lrj immediate-advance**

To enable the Cisco IOS gatekeeper to immediately send a sequential location request (LRQ) message to the next zone after it receives a location reject (LRJ) message from a gatekeeper in the current zone, use the **lrq lrj immediate**-**advance** command in gatekeeper configuration mode. To disable this function, use the **no** form of this command.

**lrq lrj immediate**-**advance**

**no lrq lrj immediate**-**advance**

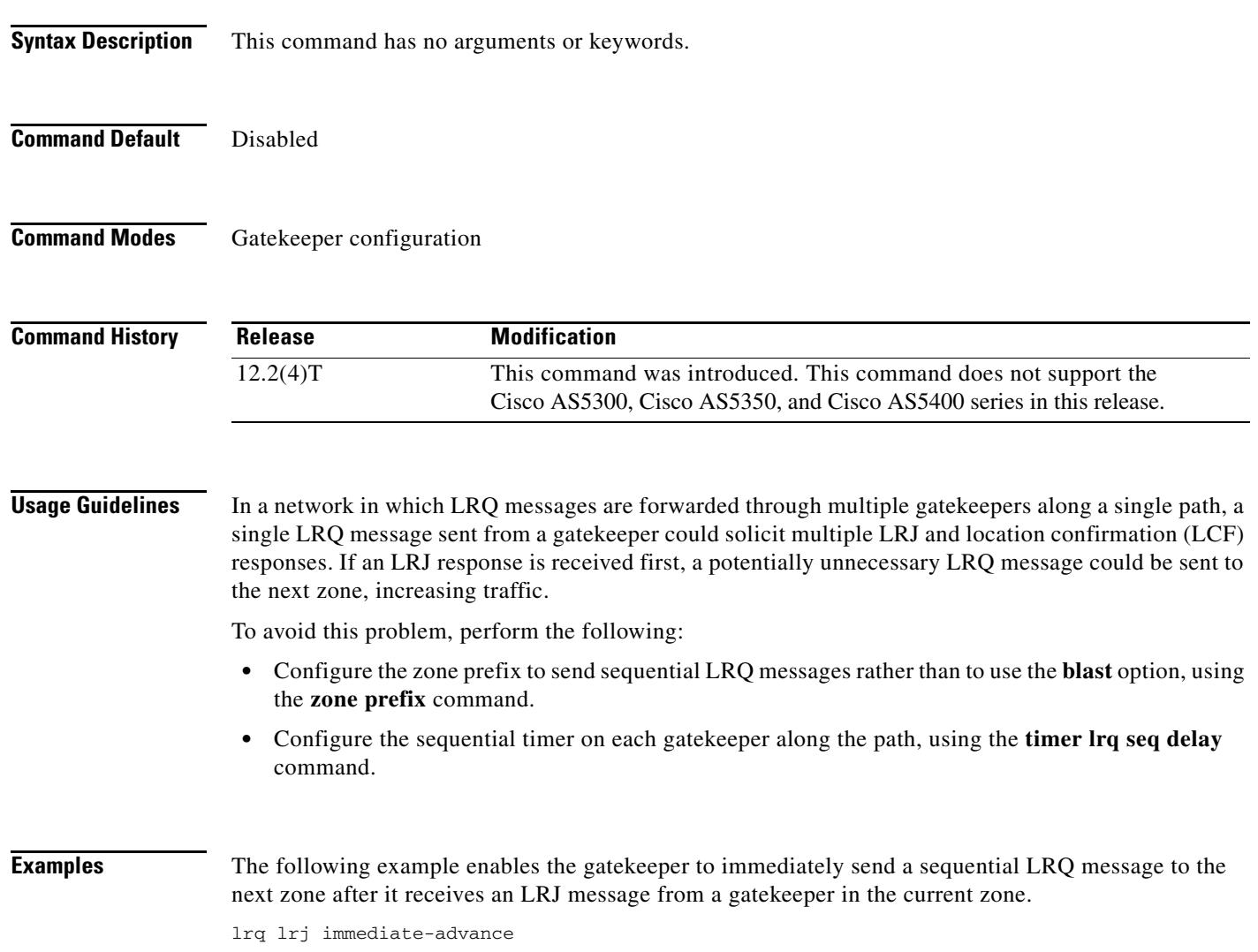

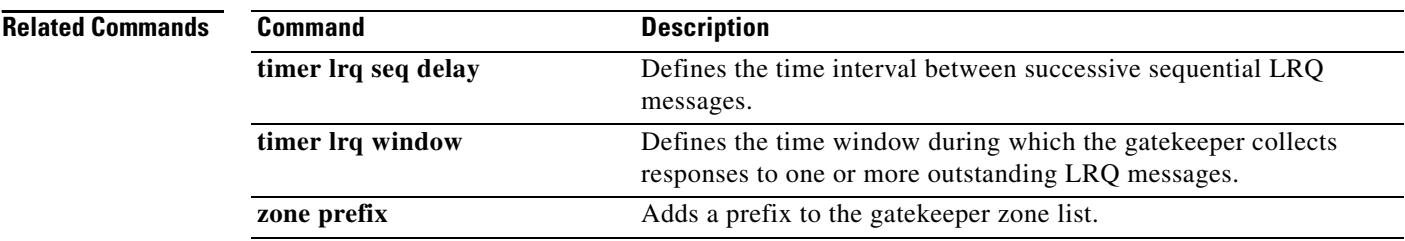

ı

# **lrq reject-resource-low**

To configure a gatekeeper to notify a sending gatekeeper on receipt of a location request (LRQ) message that no terminating endpoints are available, use the **lrq reject**-**resource**-**low** command in gatekeeper configuration mode. To disable this function, use the **no** form of this command.

### **lrq reject**-**resource**-**low**

**no lrq reject**-**resource**-**low**

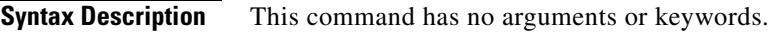

**Command Default** Disabled

**Command Modes** Gatekeeper configuration

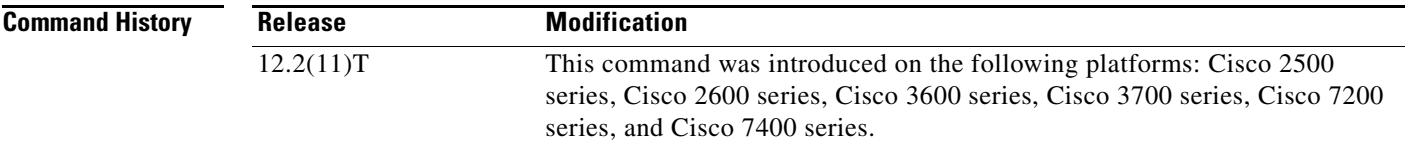

**Examples** The following example causes the gatekeeper to notify the sending gatekeeper on receipt of an LRQ message that no terminating endpoints are available:

> Router(config)# **gatekeeper** Router(config-gk)# **lrq reject-resource-low**

# **lrq reject-unknown-circuit**

To enable the gatekeeper to reject a location request (LRQ) message that contains an unknown destination circuit, use the **lrq reject**-**unknown**-**circuit** command in gatekeeper configuration mode. To disable the rejection, use the **no** form of this command.

### **lrq reject**-**unknown**-**circuit**

**no lrq reject**-**unknown**-**circuit**

**Syntax Description** This command has no keywords or arguments.

**Command Default** Disabled

**Command Modes** Gatekeeper configuration

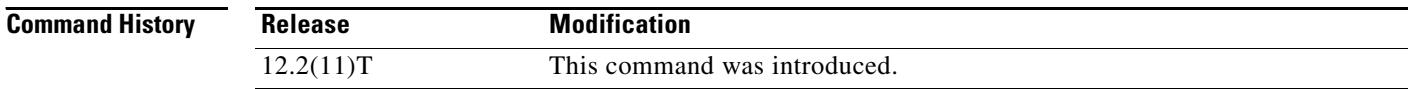

### **Usage Guidelines** The gatekeeper checks the destination circuit field in each LRQ message. If the field contains a circuit unknown to the gatekeeper and this command is entered, the gatekeeper rejects the LRQ request. If this command is disabled, the gatekeeper tries to resolve the alias without considering the circuit.

**Examples** The following example causes the gatekeeper to reject unknown carriers in an LRQ request:

Router(config)# **gatekeeper** Router(config-gk)# **lrq reject-unknown-circuit**

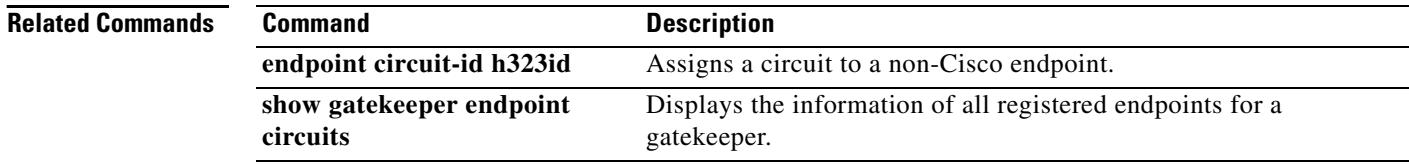

## **lrq reject-unknown-prefix**

To enable the gatekeeper to reject all location request (LRQ) messages for zone prefixes that are not configured, use the **lrq reject**-**unknown**-**prefix** command in gatekeeper configuration mode. To reenable the gatekeeper to accept and process all incoming LRQ messages, use the **no** form of this command.

**lrq reject**-**unknown**-**prefix**

**no lrq reject**-**unknown**-**prefix**

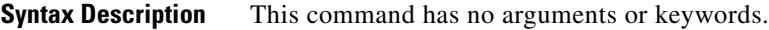

**Command Default** The gatekeeper accepts and processes all incoming LRQ messages.

**Command Modes** Gatekeeper configuration

**Command History Release Modification** 11.3(6)NA2 This command was introduced on the Cisco 2500 series and Cisco 3600 series. 12.0(3)T This command was integrated into Cisco IOS Release 12.0(3)T.

### **Usage Guidelines** Use this command to configure the gatekeeper to reject any incoming LRQ messages for a destination E.164 address that does not match any of the configured zone prefixes.

Whether or not you use this command, the following is true when the E.164 address matches a zone prefix:

- If the matching zone prefix is local (that is, controlled by this gatekeeper), the LRQ message is serviced.
- If the matching zone prefix is remote (that is, controlled by some other gatekeeper), the LRQ message is rejected.

If you do not use this command and the target address does not match any known local or remote prefix, the default behavior is to attempt to service the call using one of the local zones. If this default behavior is not suitable for your site, use this command on your router to force the gatekeeper to reject such requests.

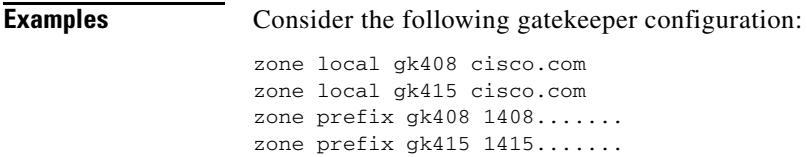

lrq reject-unknown-prefix

In this sample configuration, the gatekeeper is configured to manage two zones. One zone contains gateways with interfaces in the 408 area code, and the second zone contains gateways in the 415 area code. Then using the **zone prefix** command, the gatekeeper is configured with the appropriate prefixes so that calls to those area codes hop off in the optimal zone.

Now say some other zone has been erroneously configured to route calls to the 212 area code to this gatekeeper. When the LRQ message for a number in the 212 area code arrives at this gatekeeper, the gatekeeper fails to match the area code, and the message is rejected.

If this was your only site that had any gateways in it and you wanted your other sites to route all calls that require gateways to this gatekeeper, you can undo the **lrq reject**-**unknown**-**prefix command** by simply using the **no lrq reject**-**unknown**-**prefix command.**Now when the gatekeeper receives an LRQ message for the address 12125551234, it attempts to find an appropriate gateway in either one of the zones gk408 or gk415 to service the call.

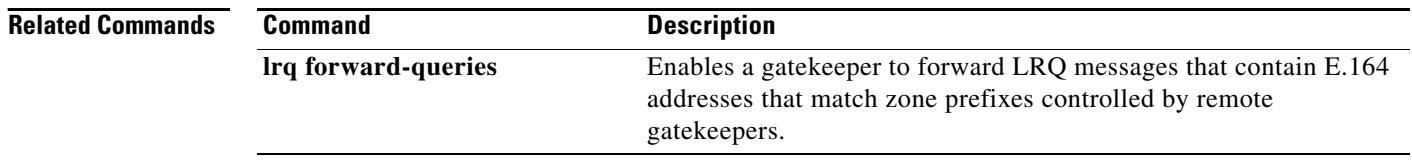

 $\sim$ 

# **lrq timeout blast window**

To configure the timeout window for use when sending multiple location request (LRQ) messages (either sequentially or simultaneously), use the **lrq timeout blast window** command in gatekeeper configuration mode. To reset to the default, use the **no** form of this command.

**lrq timeout blast window** *seconds*

**no lrq timeout blast window**

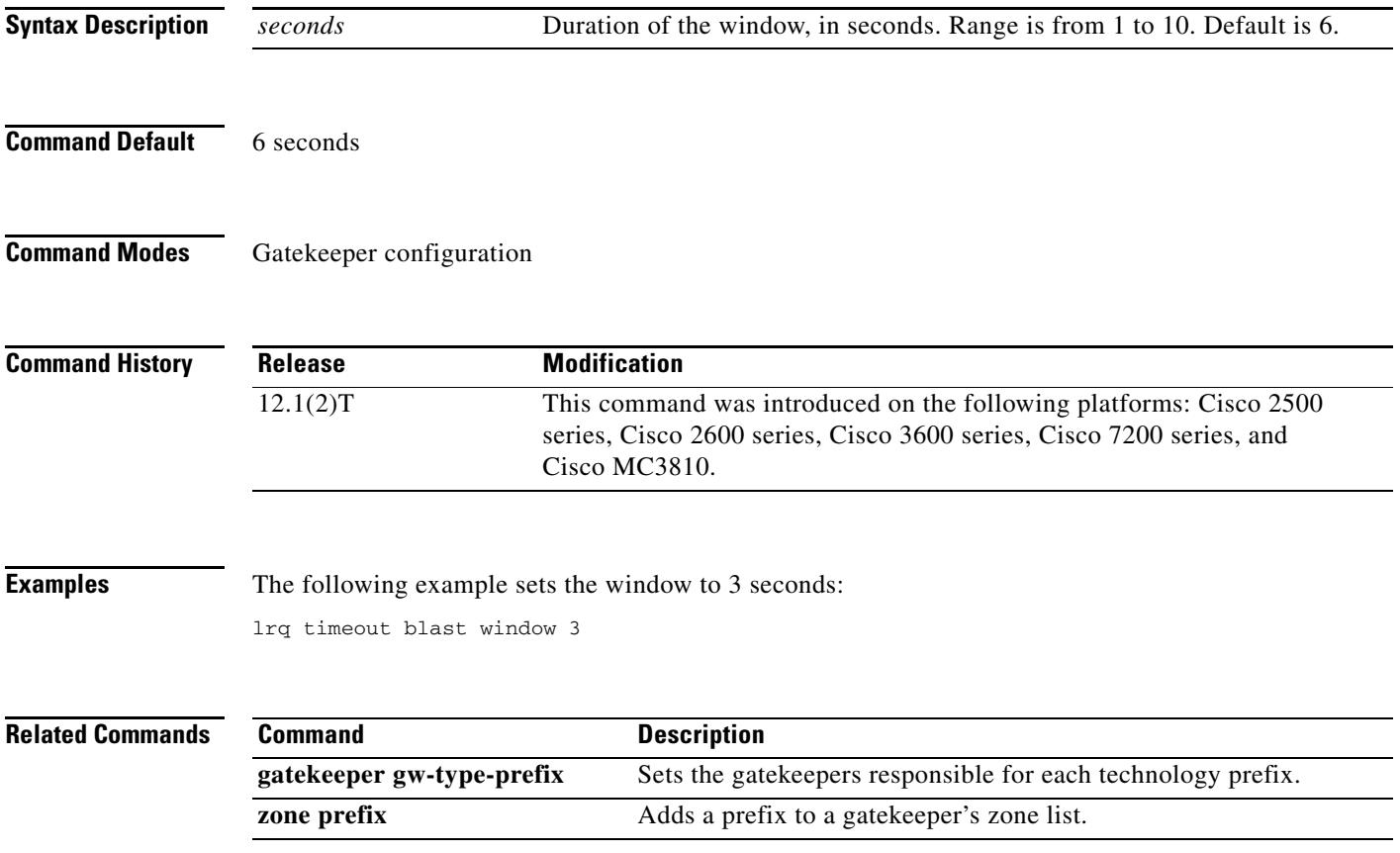

# **lrq timeout seq delay**

To configure the delay for use when sending location request (LRQ) messages sequentially, use the **lrq timeout seq delay** command in gatekeeper configuration mode. To reset to the default, use the **no** form of this command.

**lrq timeout seq delay** *value*

**no lrq timeout seq delay**

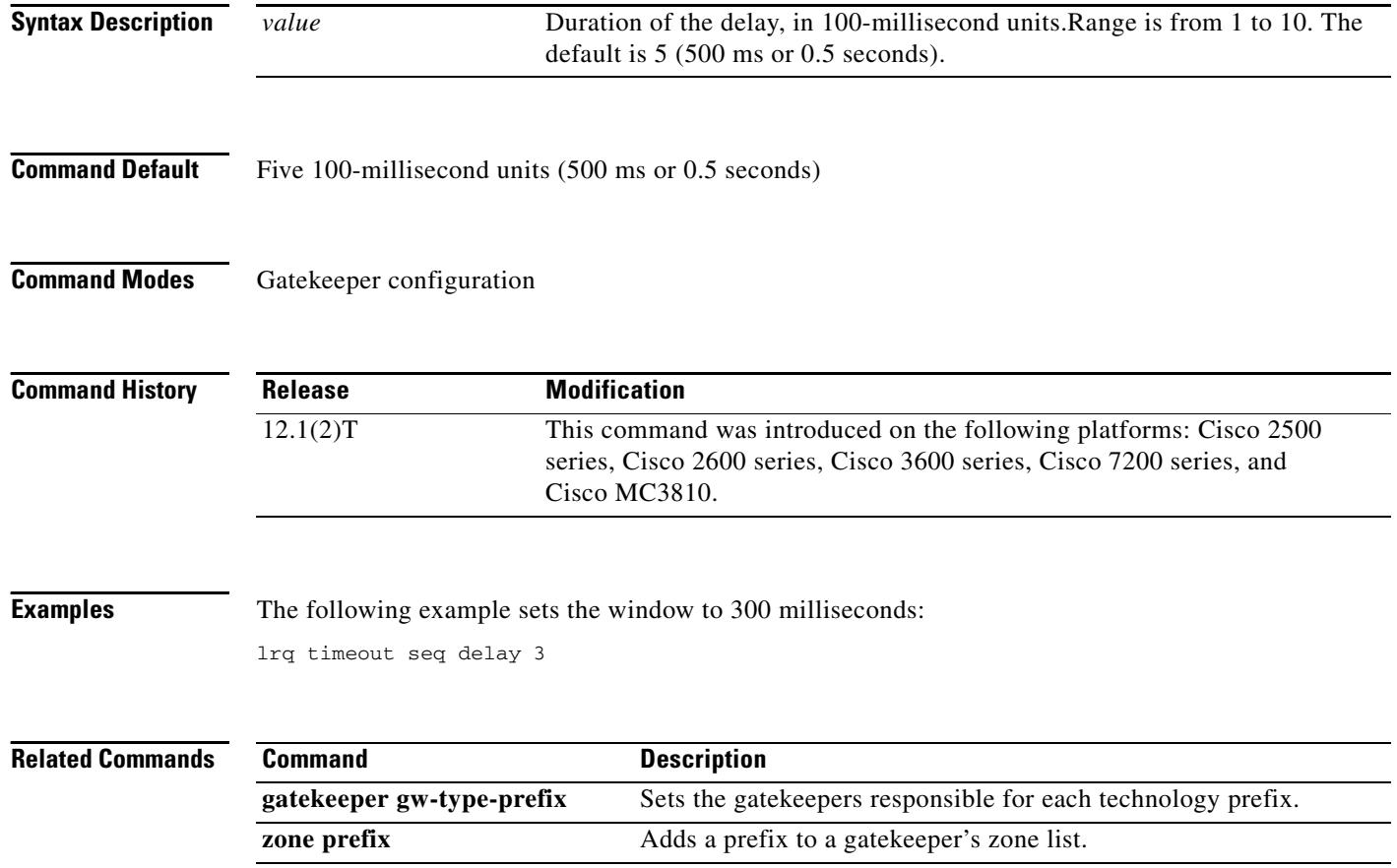

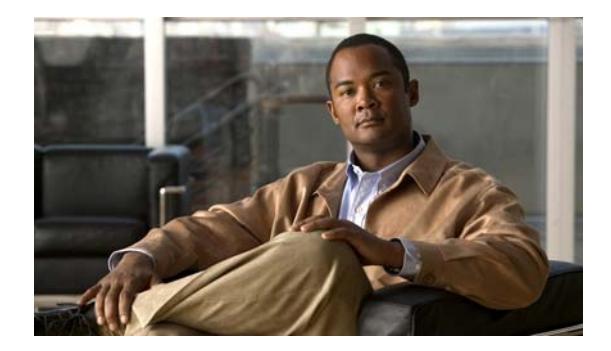

# **Cisco IOS Voice Commands: M**

This chapter contains commands to configure and maintain Cisco IOS voice applications. The commands are presented in alphabetical order. Some commands required for configuring voice may be found in other Cisco IOS command references. Use the master index of commands or search online to find these commands.

For detailed information on how to configure these applications and features, refer to the *Cisco IOS Voice Configuration Library*.

# **map q850-cause**

To play a customized tone to PSTN callers if a call disconnects with a specific Q.850 call-disconnect cause code and release source, use the **map q850-cause** command in voice-service configuration mode. To disable the code-to-tone mapping, use the **no** form of this command.

**map q850-cause** *code-id* **release-source** {**local** | **remote** | **all**} **tone** *tone-id*

**no map q850-cause** *code-id* **release-source** {**local** | **remote** | **all**} **tone** *tone-id*

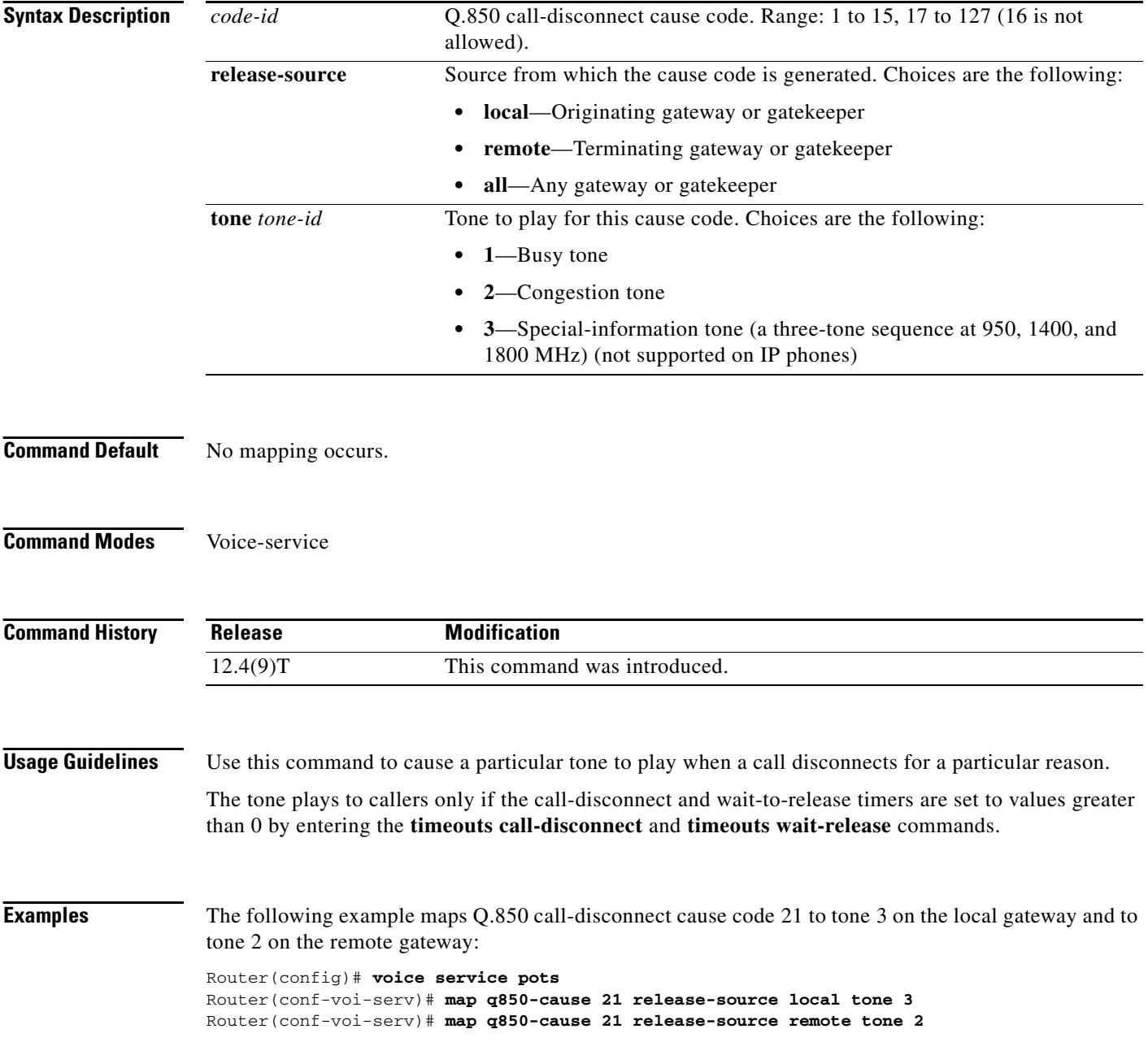

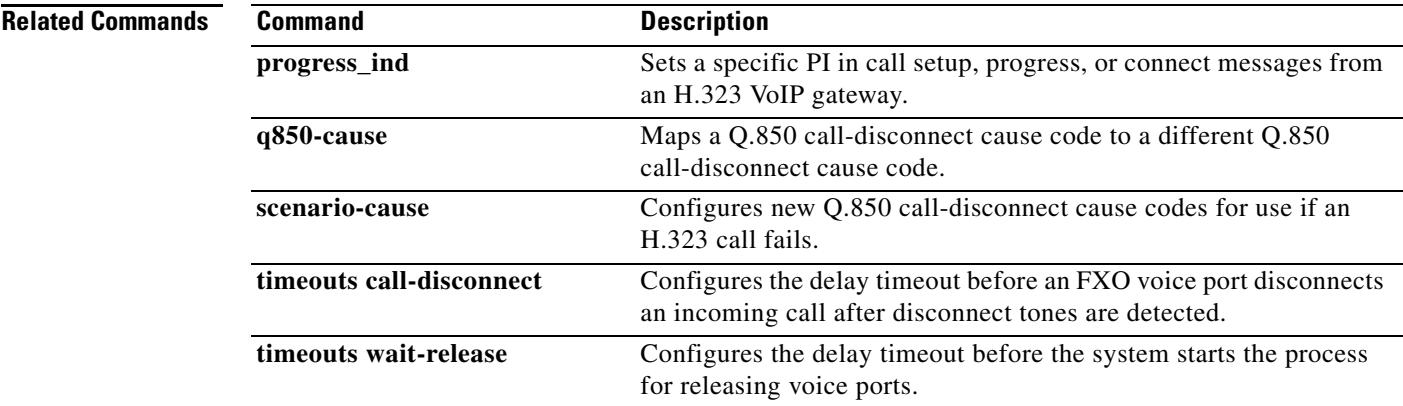

## **max1 lookup**

To enable Domain Name System (DNS) lookup for a new call-agent address when the suspicion threshold value is reached, use the **max1 lookup** command in MGCP profile configuration mode. To disable lookup, use the **no** form of this command.

**max1 lookup**

**no max1 lookup**

**Syntax Description** This command has no arguments or keywords.

**Command Default** Lookup is enabled.

**Command Modes** MGCP profile configuration

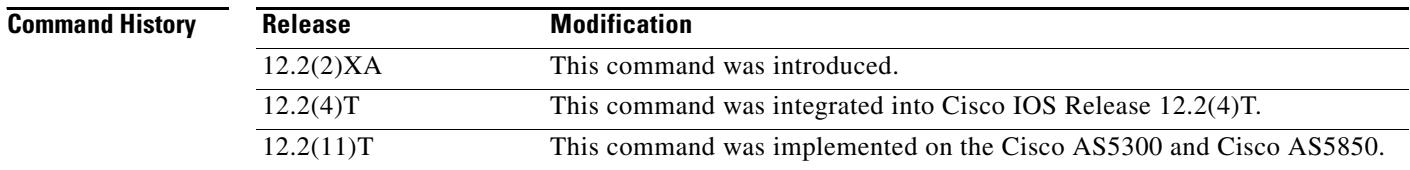

**Usage Guidelines** This command is used when configuring values for a Media Gateway Control Protocol (MGCP) profile.

Call-agent redundancy can be provided when call agents are identified by DNS name rather than by IP address in the **call**-**agent** command, because each DNS name can have more than one IP address associated with it.

When the active call agent does not respond to a message from the media gateway, the gateway tests to determine whether the call agent is out of service. The gateway retransmits the message to the call agent for the number of times specified in the **max1 retries** command; this is known as the suspicion threshold. If there is no response and the **max1 lookup** command is enabled, the gateway examines the DNS lookup table to find the IP address of another call agent. If a second call agent is listed, the gateway retransmits the message to the second call agent until a response is received or the number of retries specified in the **max1 retries** command is reached.

This process is repeated for each IP address in the DNS table until the final address is reached. For the final address, the number of retries is specified by the **max2 retries** command; this number is known as the disconnect threshold. If the number of retries specified in the **max2 retries** command is reached and there is still no response and the **max2 lookup** command is enabled, the gateway performs one final DNS lookup. If any new IP addresses have been added, the gateway starts the retransmission process again. Otherwise, the gateway places the endpoint in a disconnected state.

**Examples** The following example enables DNS lookup and sets the suspicion retransmission counter to 7:

Router(config)# **mgcp profile nyc-ca** Router(config-mgcp-profile)# **call-agent igloo.northpole.net** Router(config-mgcp-profile)# **max1 lookup** Router(config-mgcp-profile)# **max1 retries 7**

### **Related Commands**

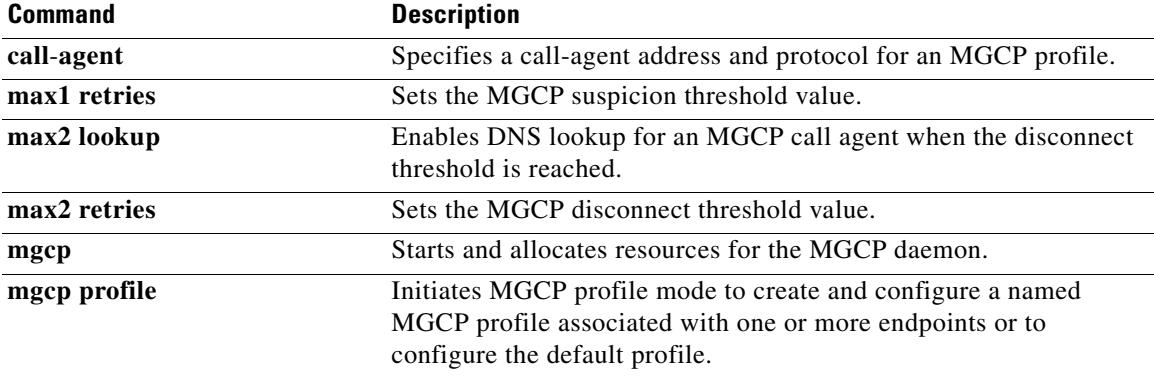

# **max1 retries**

To set the Media Gateway Control Protocol (MGCP) suspicion threshold value (the number of attempts to retransmit messages to a call agent address before performing a new lookup for retransmission), use the **max1 retries** command in MGCP profile configuration mode. To reset to the default, use the **no** form of this command.

**max1 retries** *number*

**no max1 retries**

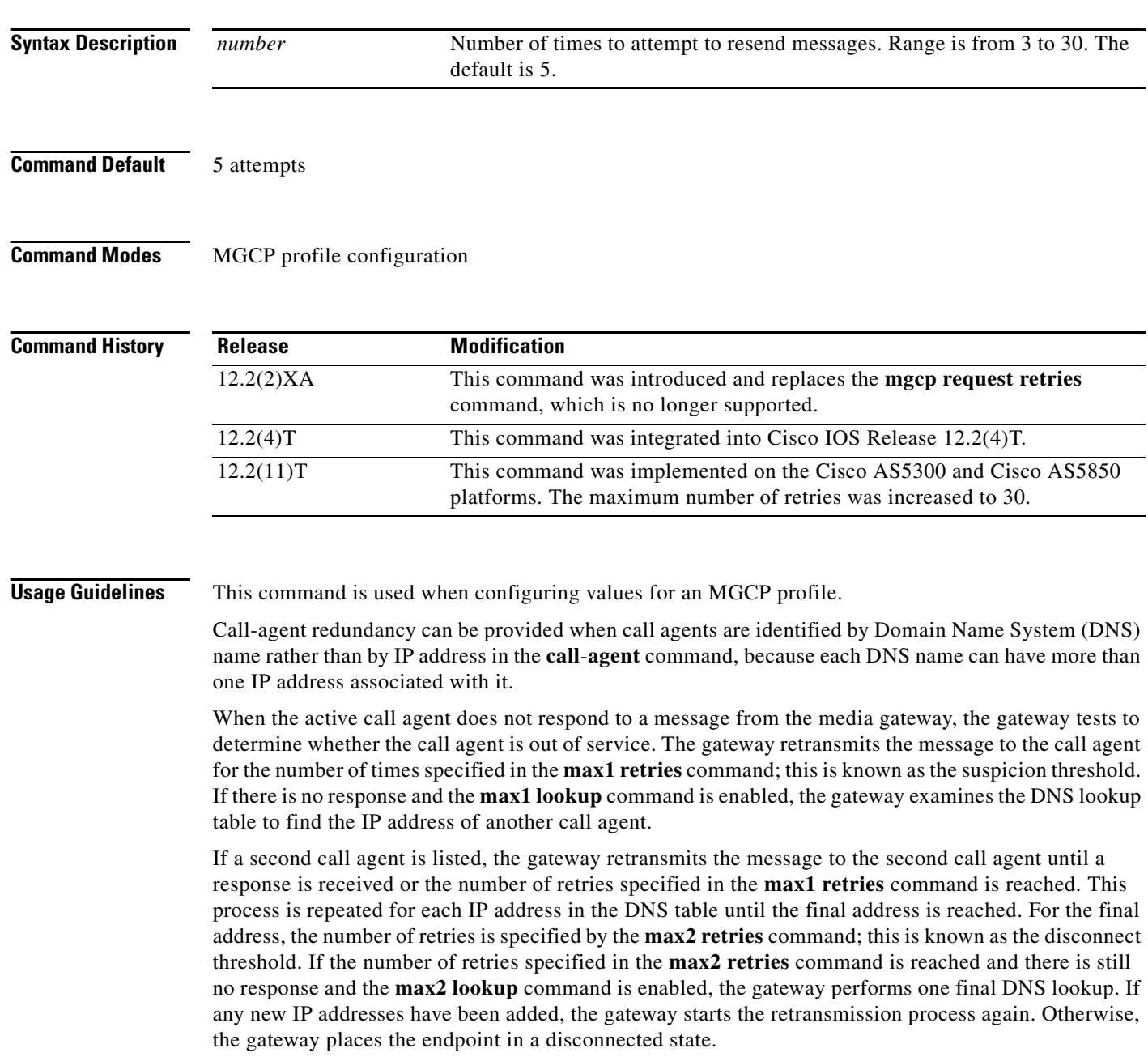

**Examples** The following example enables DNS lookup and sets the suspicion retransmission counter to 7:

Router(config)# **mgcp profile nyc-ca** Router(config-mgcp-profile)# **call-agent igloo.northpole.net** Router(config-mgcp-profile)# **max1 lookup** Router(config-mgcp-profile)# **max1 retries 7**

### **Related Commands**

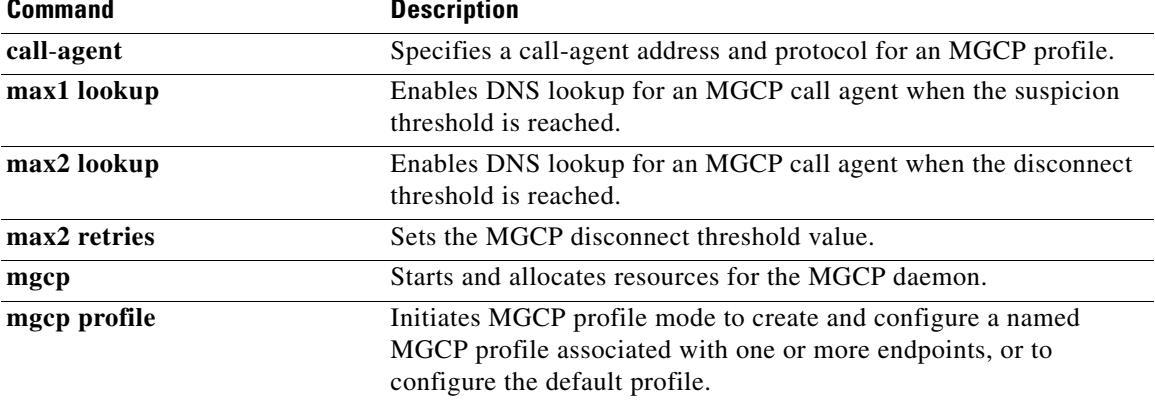

# **max2 lookup**

To enable Domain Name System (DNS) lookup for a new call-agent address after the disconnect threshold timeout value is reached, use the **max2 lookup** command in MGCP profile configuration mode. To disable DNS lookup, use the **no** form of this command.

**max2 lookup**

**no max2 lookup**

**Syntax Description** This command has no arguments or keywords.

**Command Default** Lookup is enabled.

**Command Modes** MGCP profile configuration

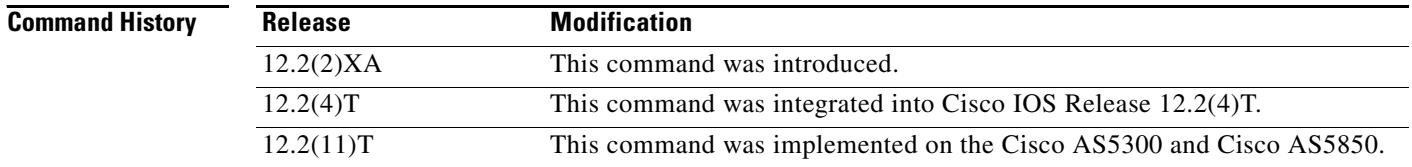

**Usage Guidelines** This command is used when configuring values for a Media Gateway Control Protocol (MGCP) profile.

Call-agent redundancy can be provided when call agents are identified by DNS name rather than by IP address in the **call**-**agent** command, because each DNS name can have more than one IP address associated with it.

When the active call agent does not respond to a message from the media gateway, the gateway tests to determine whether the call agent is out of service. The gateway retransmits the message to the call agent for the number of times specified in the **max1 retries** command; this is known as the *suspicion threshol*d. If there is no response and the **max1 lookup** command is enabled, the gateway examines the DNS lookup table to find the IP address of another call agent. If a second call agent is listed, the gateway retransmits the message to the second call agent until a response is received or the number of retries specified in the **max1 retries** command is reached.

This process is repeated for each IP address in the DNS table until the final address is reached. For the final address, the number of retries is specified by the **max2 retries** command; this is known as the *disconnect threshold*. If the number of retries specified in the **max2 retries** command is reached and there is still no response and the **max2 lookup** command is enabled, the gateway performs one final DNS lookup. If any new IP addresses have been added, the gateway starts the retransmission process again. Otherwise, the gateway places the endpoint in a disconnected state.

**Examples** The following example enables DNS lookup and sets the disconnect retransmission counter to 9:

Router(config)# **mgcp profile nyc-ca** Router(config-mgcp-profile)# **call-agent ca1@exp.example.com** Router(config-mgcp-profile)# **max2 lookup** Router(config-mgcp-profile)# **max2 retries 9**

### **Related Commands**

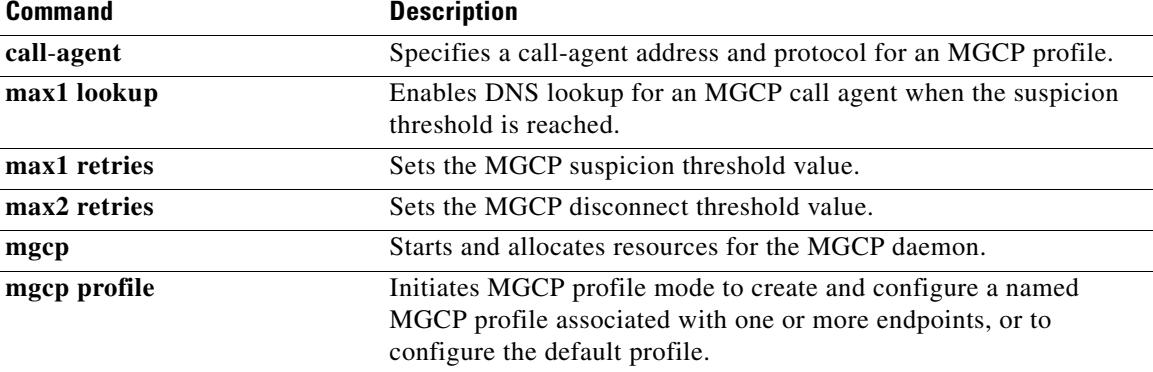

# **max2 retries**

To set the Media Gateway Control Protocol (MGCP) disconnect threshold value (the number of attempts to retransmit messages to a call agent address before performing a new lookup for further retransmission), use the **max2 retries** command in MGCP profile configuration mode. To disable the disconnect threshold or to return the number of retries to the default, use the **no** form of this command.

**max2 retries** *number*

**no max2 retries**

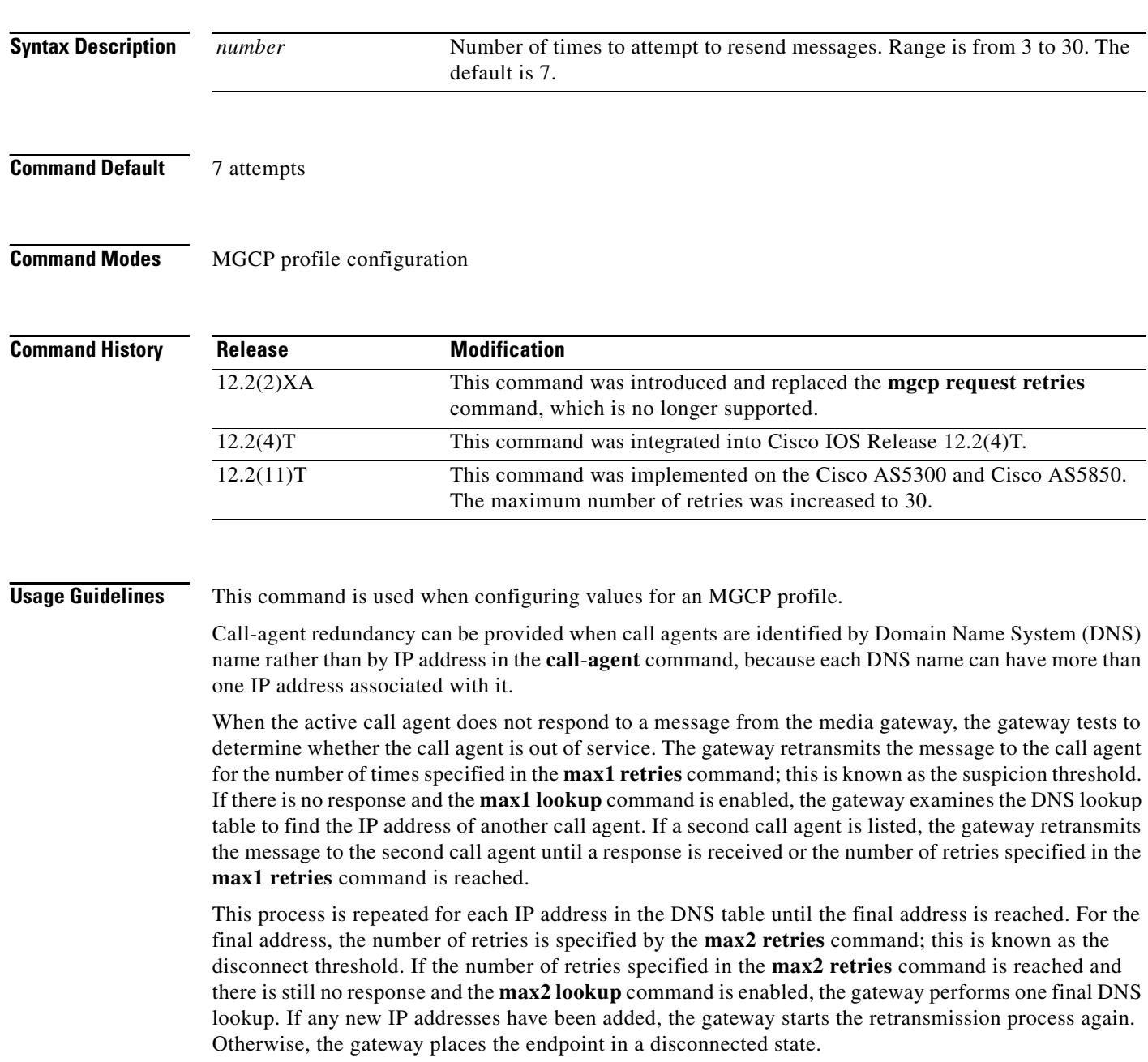

**Examples** The following example sets the disconnect retransmission counter to 9:

```
Router(config)# mgcp profile nyc-ca
Router(config-mgcp-profile)# call-agent igloo.northpole.net
Router(config-mgcp-profile)# max2 retries 9
```
## **Related Commands**

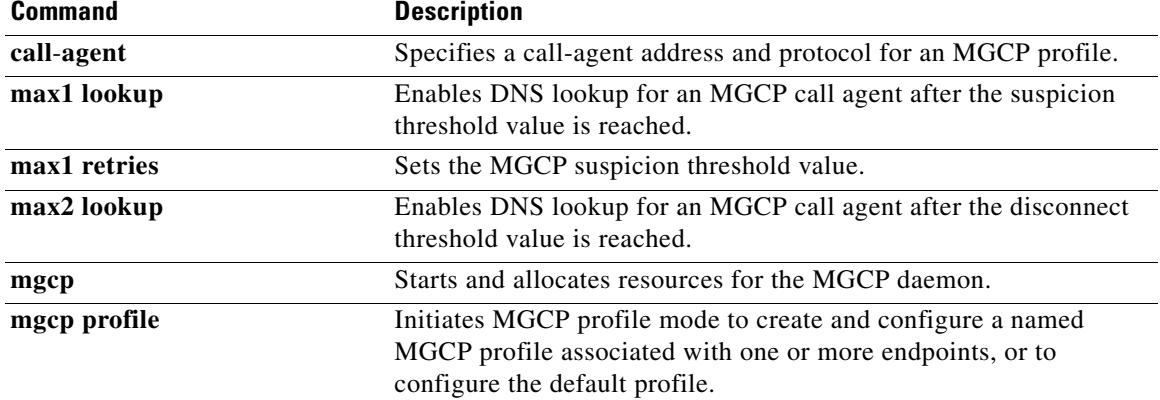

# **max-calls**

To set the maximum number of calls that a trunk group can handle, use the **max**-**calls** command in trunk group configuration mode. To reset to the default, use the **no** form of this command.

**max**-**calls** {**any** | **data** | **voice**} *number* [**direction** [**in** | **out**]]

**no max**-**calls** {**any** | **data** | **voice**} *number* [**direction** [**in** | **out**]]

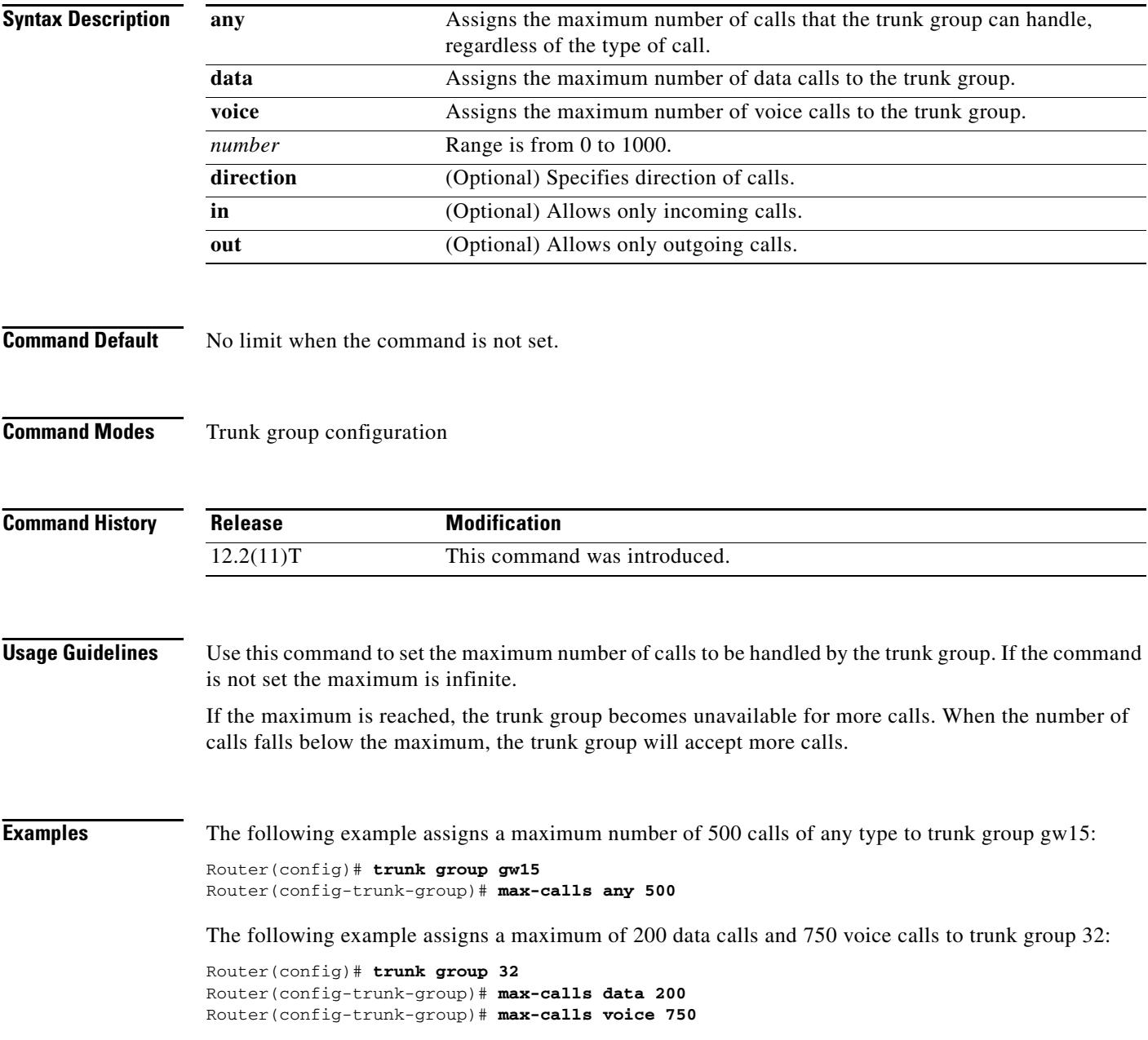

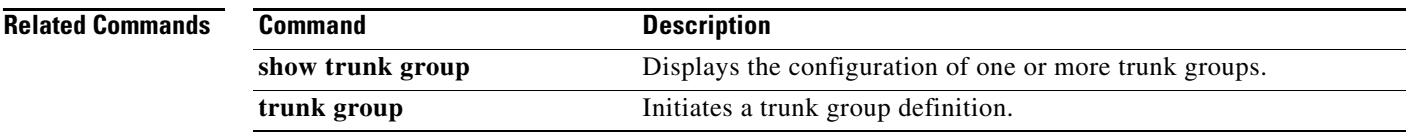

# **max-conn (dial peer)**

To specify the maximum number of incoming or outgoing connections for a particular Multimedia Mail over IP (MMoIP), plain old telephone service (POTS), Voice over Frame Relay (VoFR), or Voice over IP (VoIP) dial peer, use the **max**-**conn** command in dial peer configuration mode. To set an unlimited number of connections for this dial peer, use the **no** form of this command.

**max**-**conn** *number*

**no max-conn**

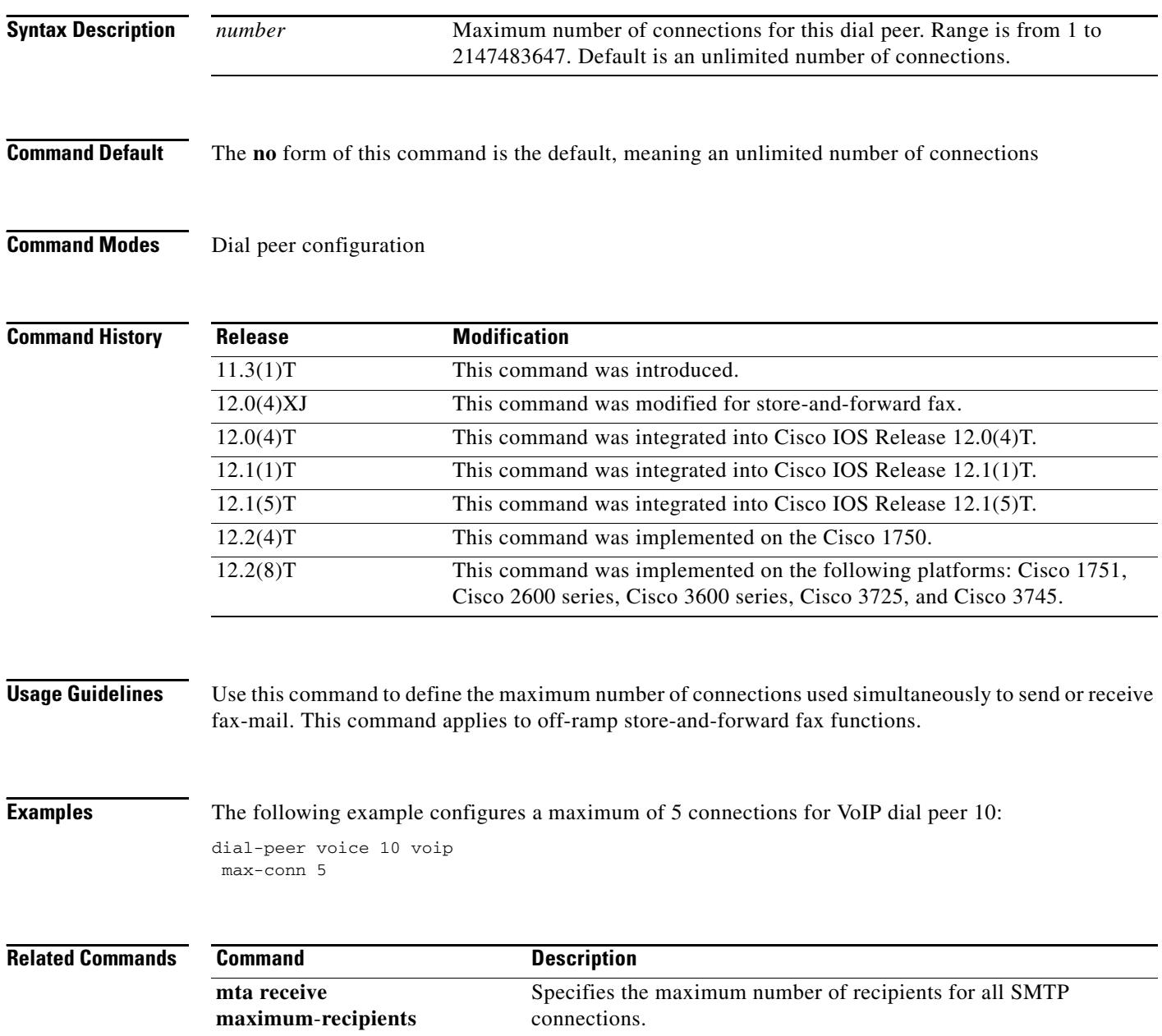

# **max-connection**

To set the maximum number of simultaneous connections to be used for communication with a settlement provider, use the **max**-**connection** command in settlement configuration mode. To reset to the default, use the **no** form of this command.

**max**-**connection** *number*

**no max**-**connection** *number*

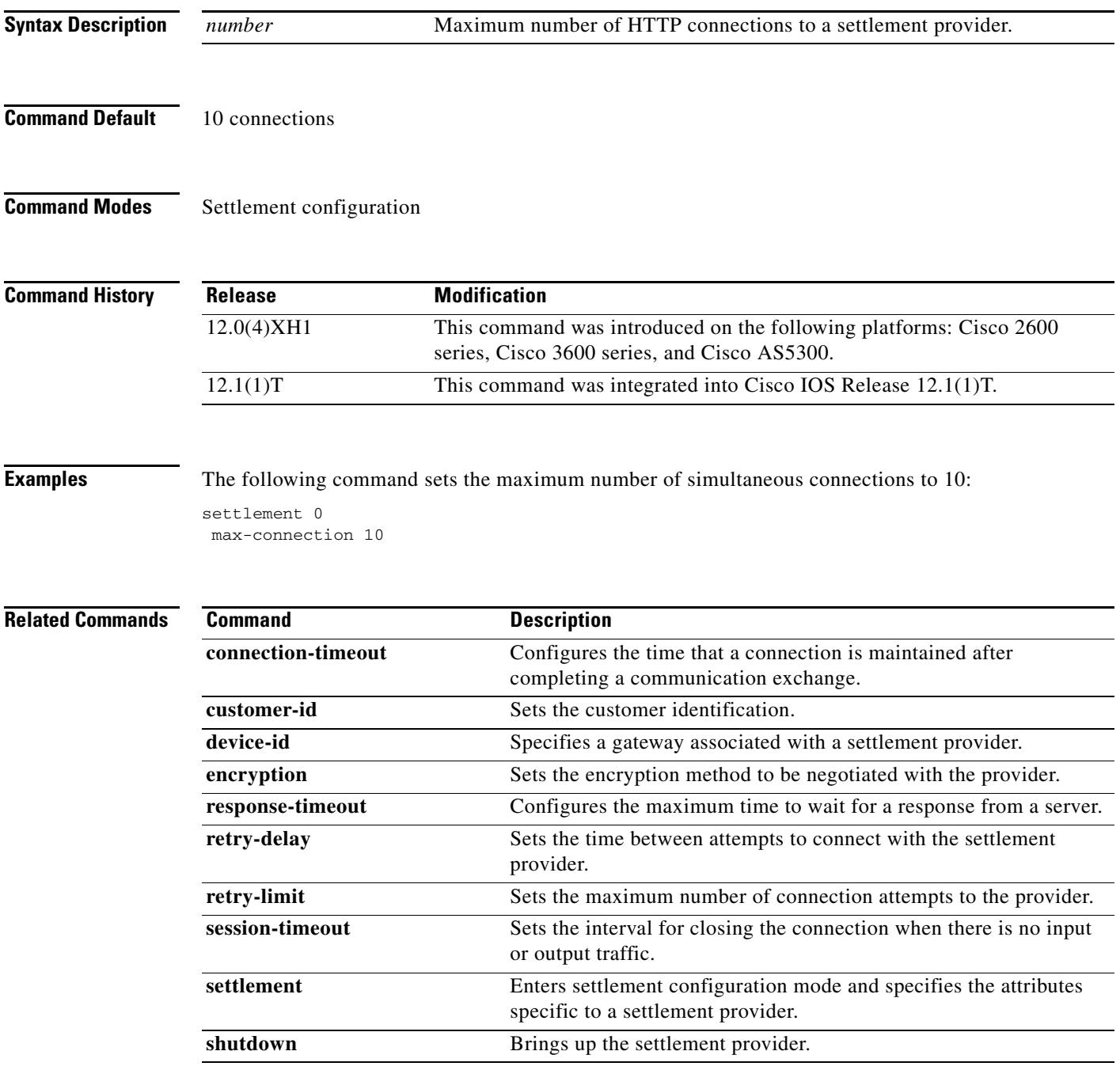

**The Co** 

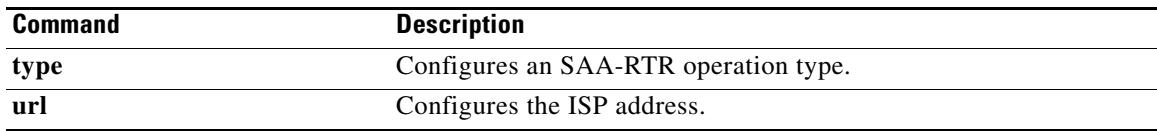

# **max-forwards**

To globally set the maximum number of hops, that is, proxy or redirect servers that can forward the Session Initiation Protocol (SIP) request, use the **max-forwards** command in SIP user-agent configuration mode. To reset the default number of hops, use the **no** form of this command.

**max**-**forwards** *number-of-hops*

**no max**-**forwards** *number-of-hops*

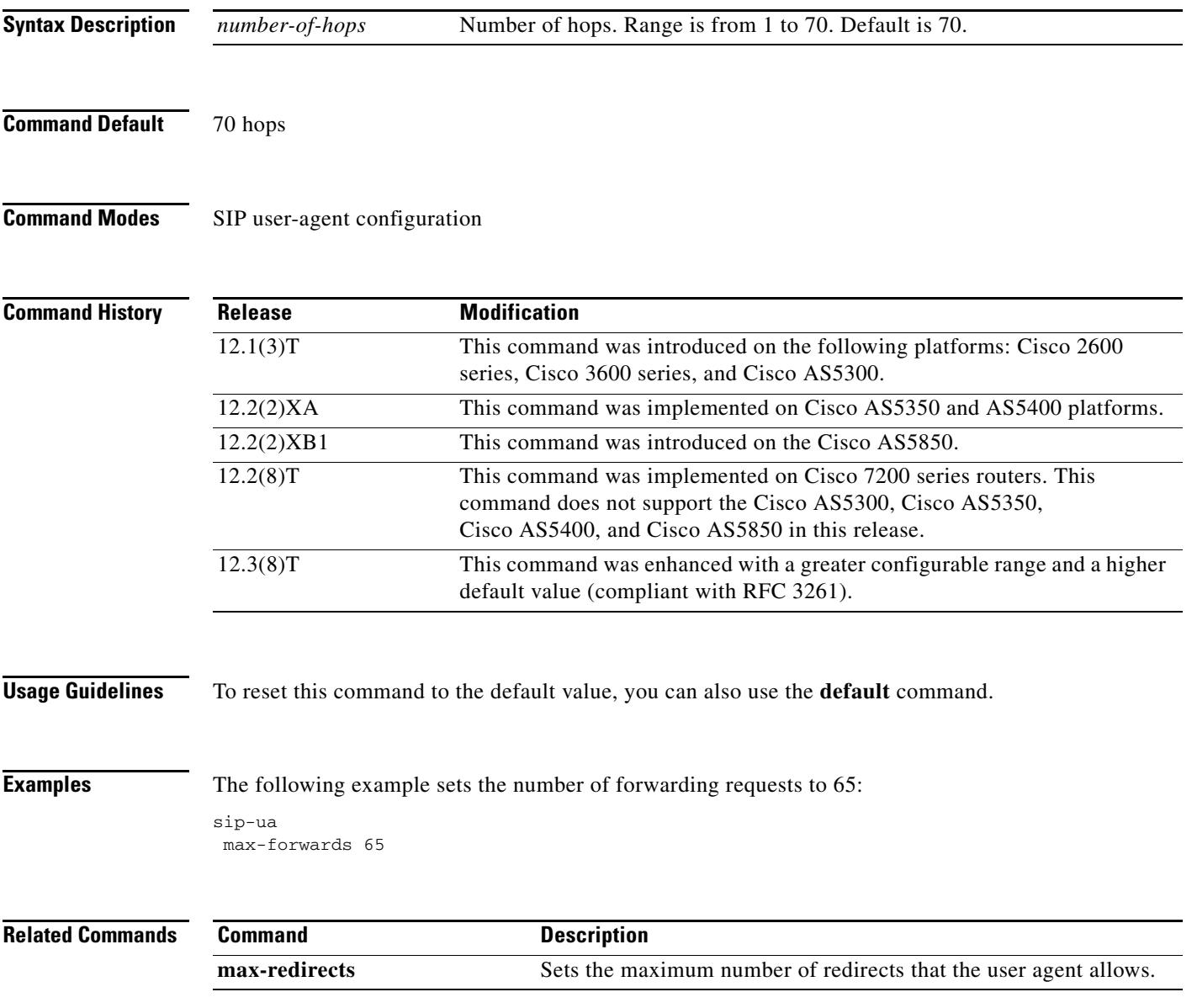

# **max-redirects**

To set the maximum number of redirect servers that the *n\_* allows, use the **max-redirects** command in dial peer configuration mode. To reset to the default, use the **no** form of this command.

**max**-**redirects** *number*

**no max**-**redirects**

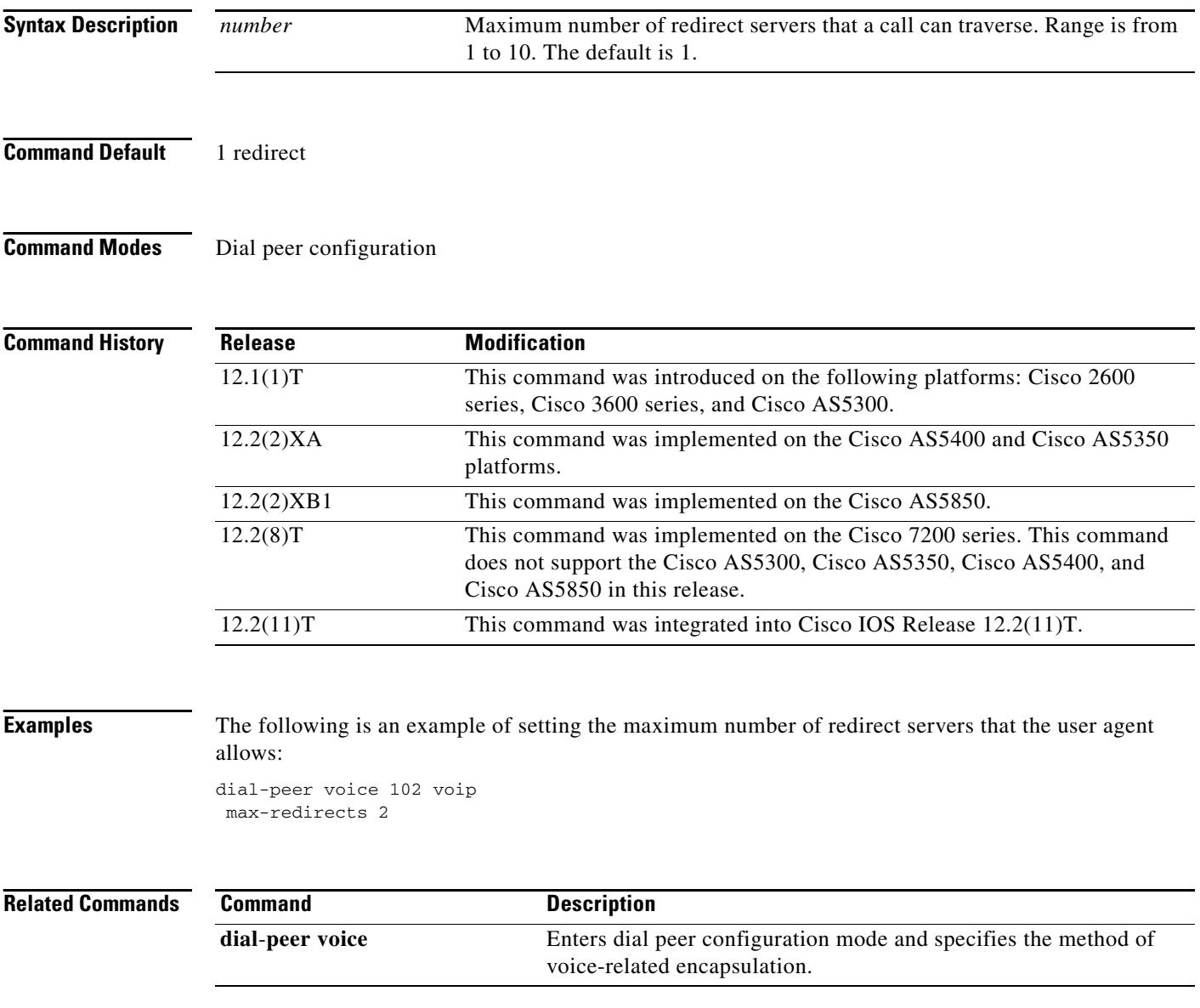

 $\blacksquare$ 

 $\sim$ 

# **max-subscription**

To set the maximum number of concurrent watch sessions that are allowed, use the **max-subscription** command in presence configuration mode. To return to the default, use the **no** form of this command.

**max-subscription** *number*

**no max-subscription**

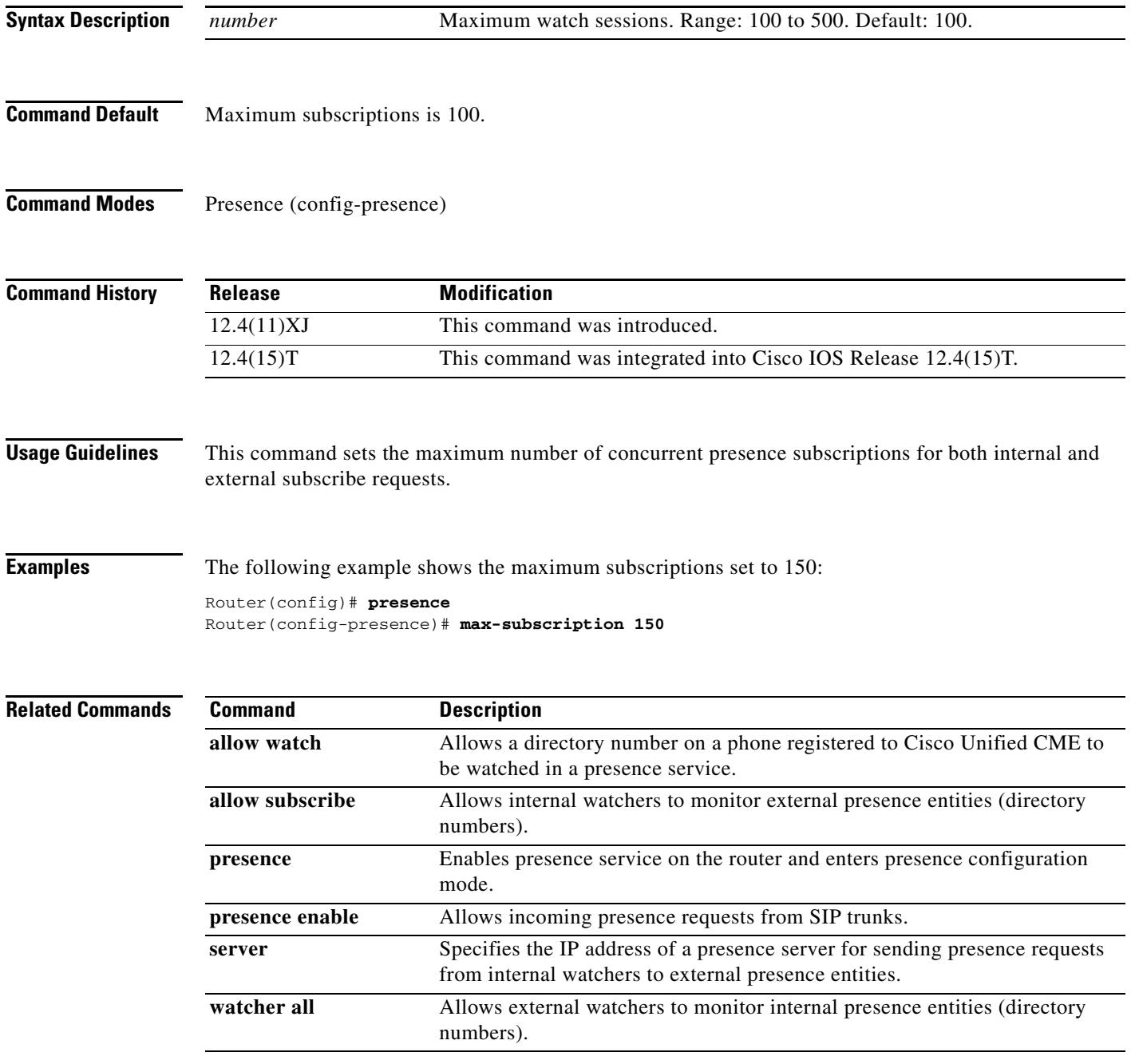

# **maximum conference-party**

To configure the maximum number of conference parties allowed in each meet-me conference, use the **maximum conference-party** command in DSP farm profile configuration mode. To reset this number to the default, use the **no** form of this command.

**maximum conference-party** *max-parties*

**no maximum conference-party** *max-parties*

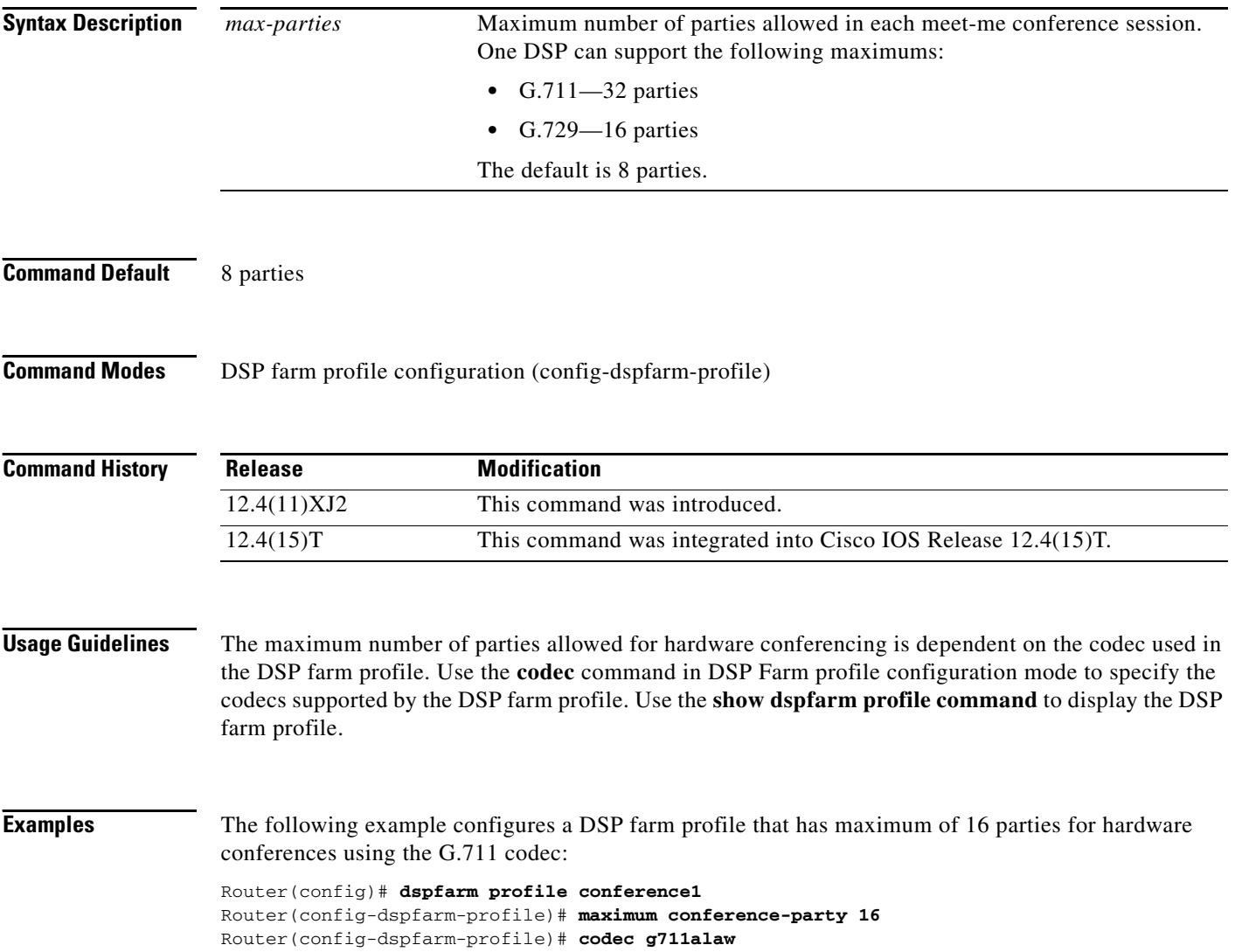
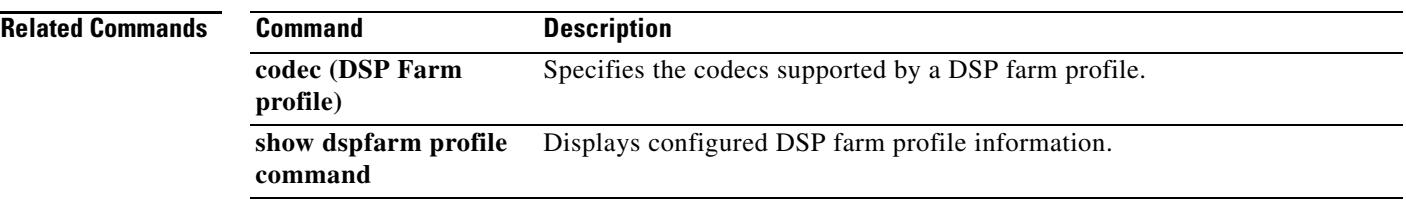

## **maximum sessions (DSP Farm profile)**

To specify the maximum number of sessions that are supported by the profile, use the **maximum sessions** command in digital signal processor (DSP) farm profile configuration mode. To reset to the default, use the **no** form of the command.

**Command Syntax When Conferencing or Transcoding Is Configured**

**maximum sessions** *number*

**no maximum sessions**

**Command Syntax When MTP is Configured**

**maximum sessions** {**hardware** | **software**} *number*

**no maximum sessions** 

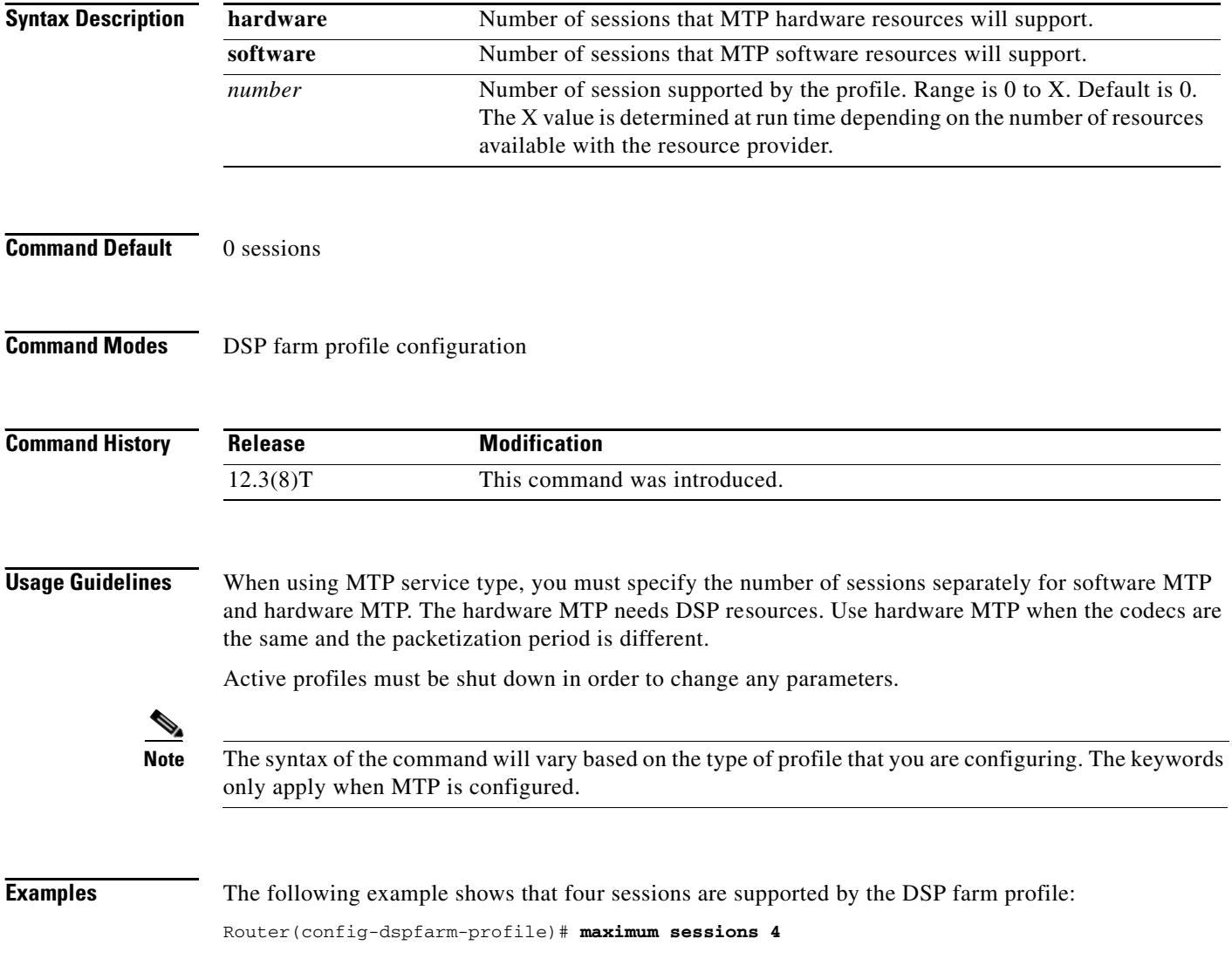

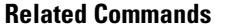

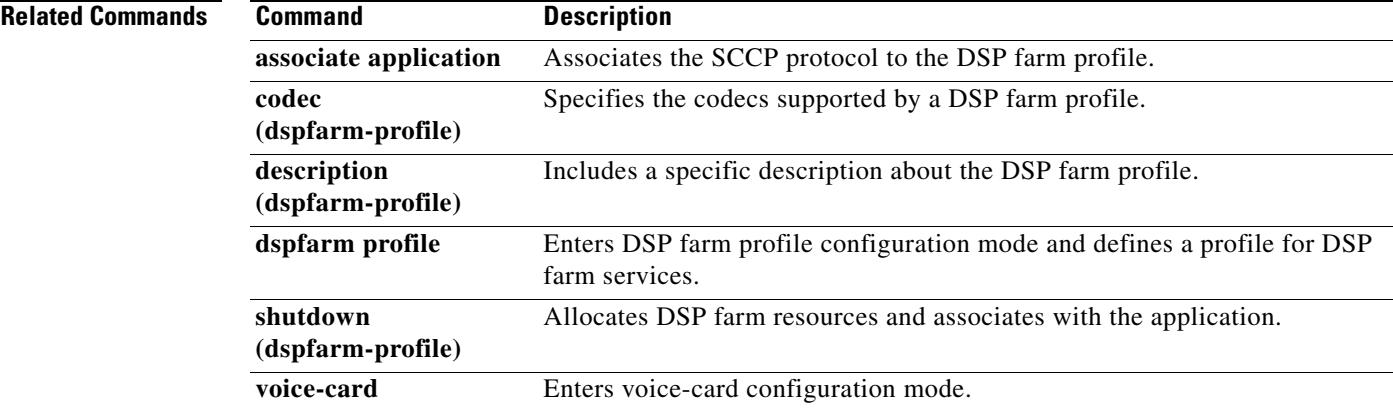

# **mdn**

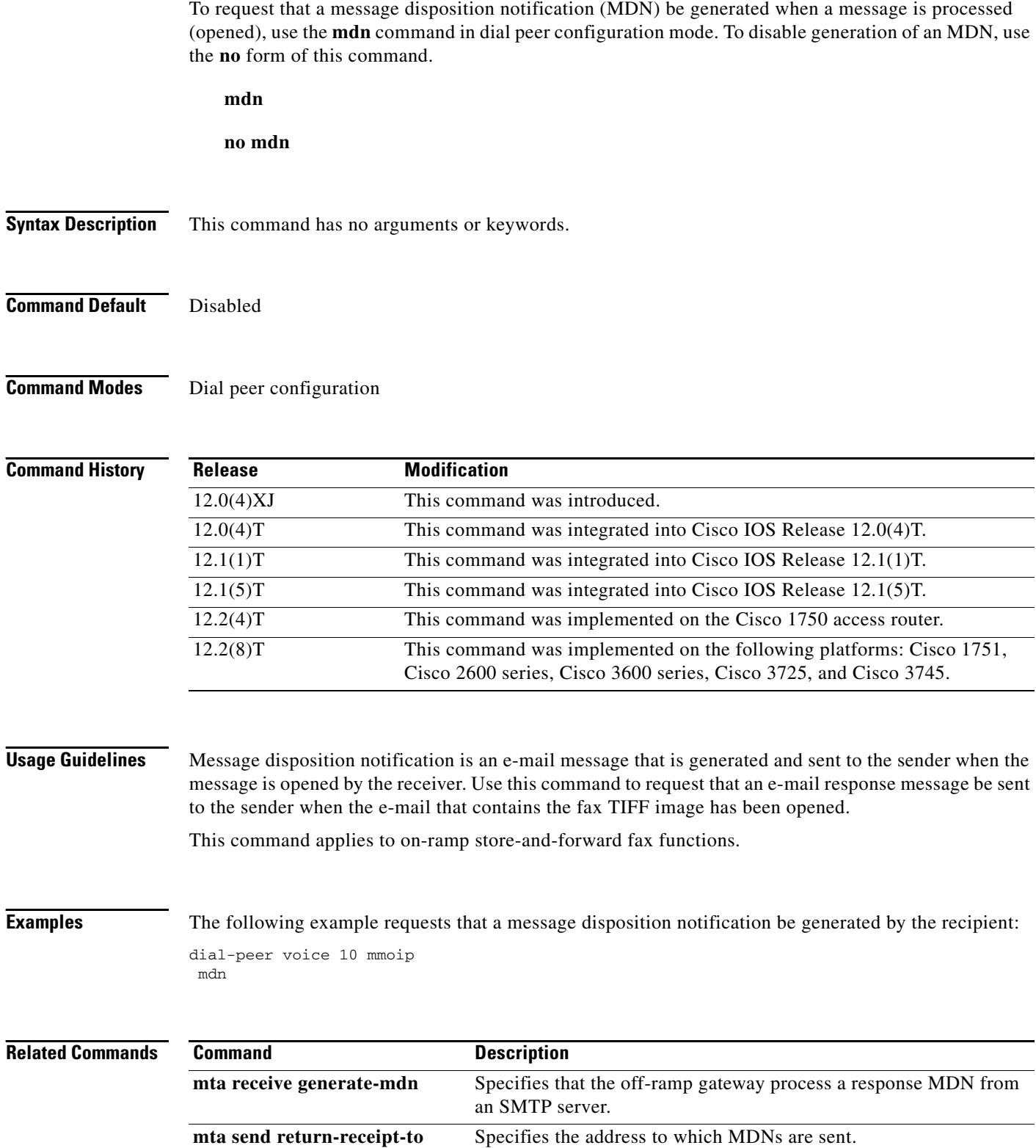

۰

## **media**

To enable media packets to pass directly between the endpoints, without the intervention of the IP-to-IP gateway (IPIPGW), use the **media** command in dial-peer, voice-class, or voice-service configuration mode. To return to the default IPIPGW behavior, use the **no** form of this command.

### **media** [**flow-around** | **flow-through** | **statistics**]

#### **no media** [**flow-around** | **flow-through** | **statistics**]

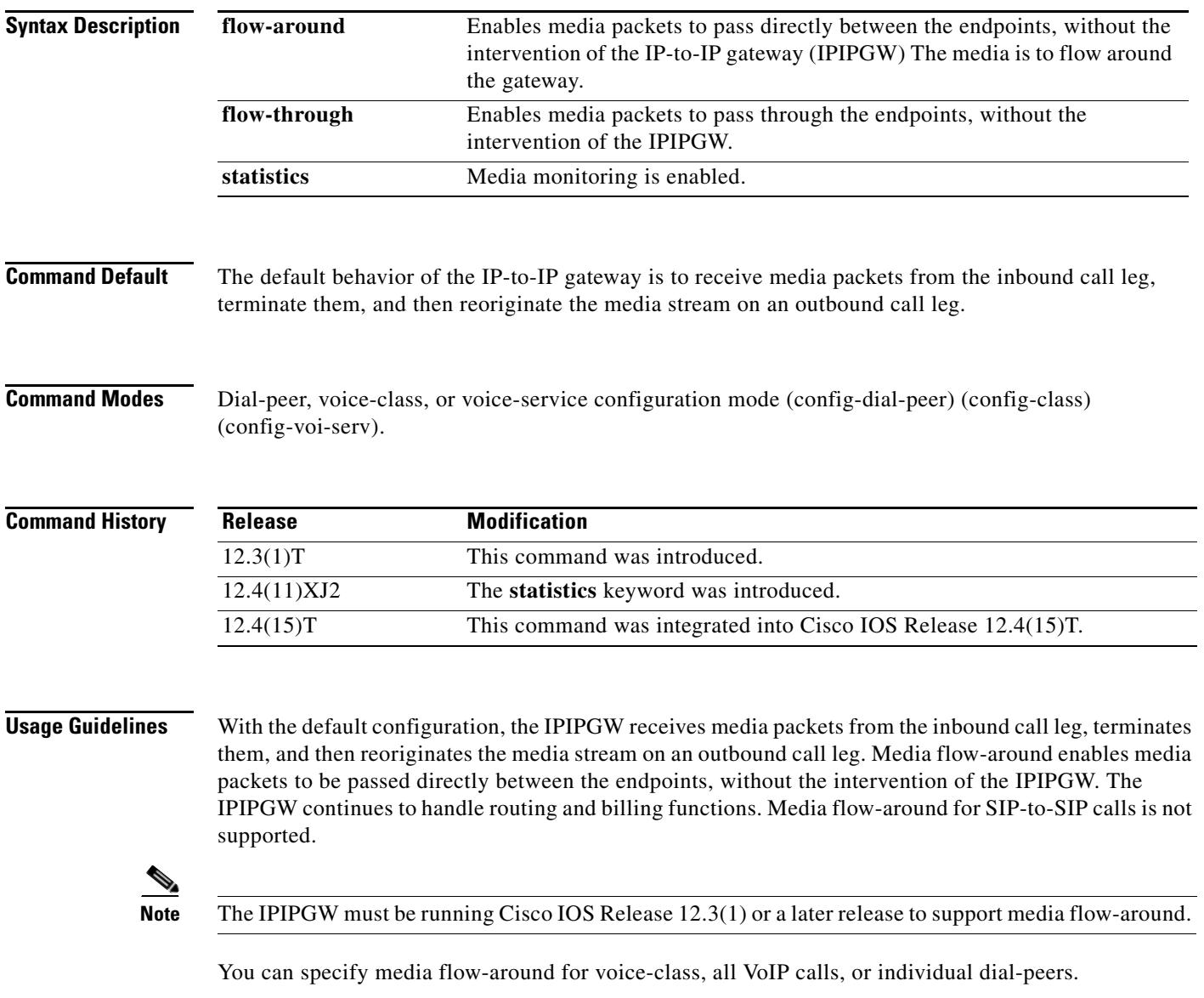

#### **Examples Media Flow-around Examples**

The following example show media flow-around being configured on a dial-peer:

```
Router(config)# dial-peer voice 2 voip
Router(config-dial-peer) media flow-around
```
The following example show media flow-around being configured for all VoIP calls:

Router(config)# **voice service voip**  Router(config-voi-serv) **media flow-around** 

The following example show media flow-around being configured for voice-class calls:

```
Router(config)# voice class media 1
Router(config-class) media flow-around
```
#### **Media Flow-though Examples**

The following example show media flow-around being configured on a dial-peer:

Router(config)# **dial-peer voice 2 voip** Router(config-dial-peer) **media flow-through**

The following example show media flow-around being configured for all VoIP calls:

```
Router(config)# voice service voip 
Router(config-voi-serv) media flow-through
```
The following example show media flow-around being configured for voice-class calls:

```
Router(config)# voice class media 2
Router(config-class) media flow-through
```
#### **Media Statistics Examples**

The following example show media monitoring being configured for all VoIP calls:

Router(config)# **voice service voip**  Router(config-voi-serv) **statistics** 

The following example show media monitoring being configured for voice-class calls:

Router(config)# **voice class media 1** Router(config-class) **statistics**

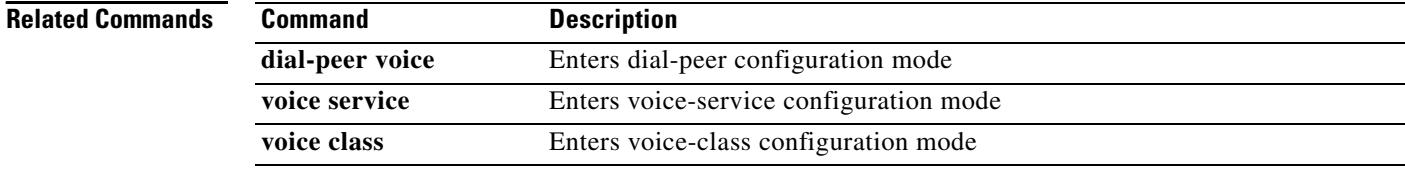

# **mediacard**

To enter mediacard configuration mode and configure a Communications Media Module (CMM) media card, use the **mediacard** command in global configuration mode.

**mediacard** *slot*

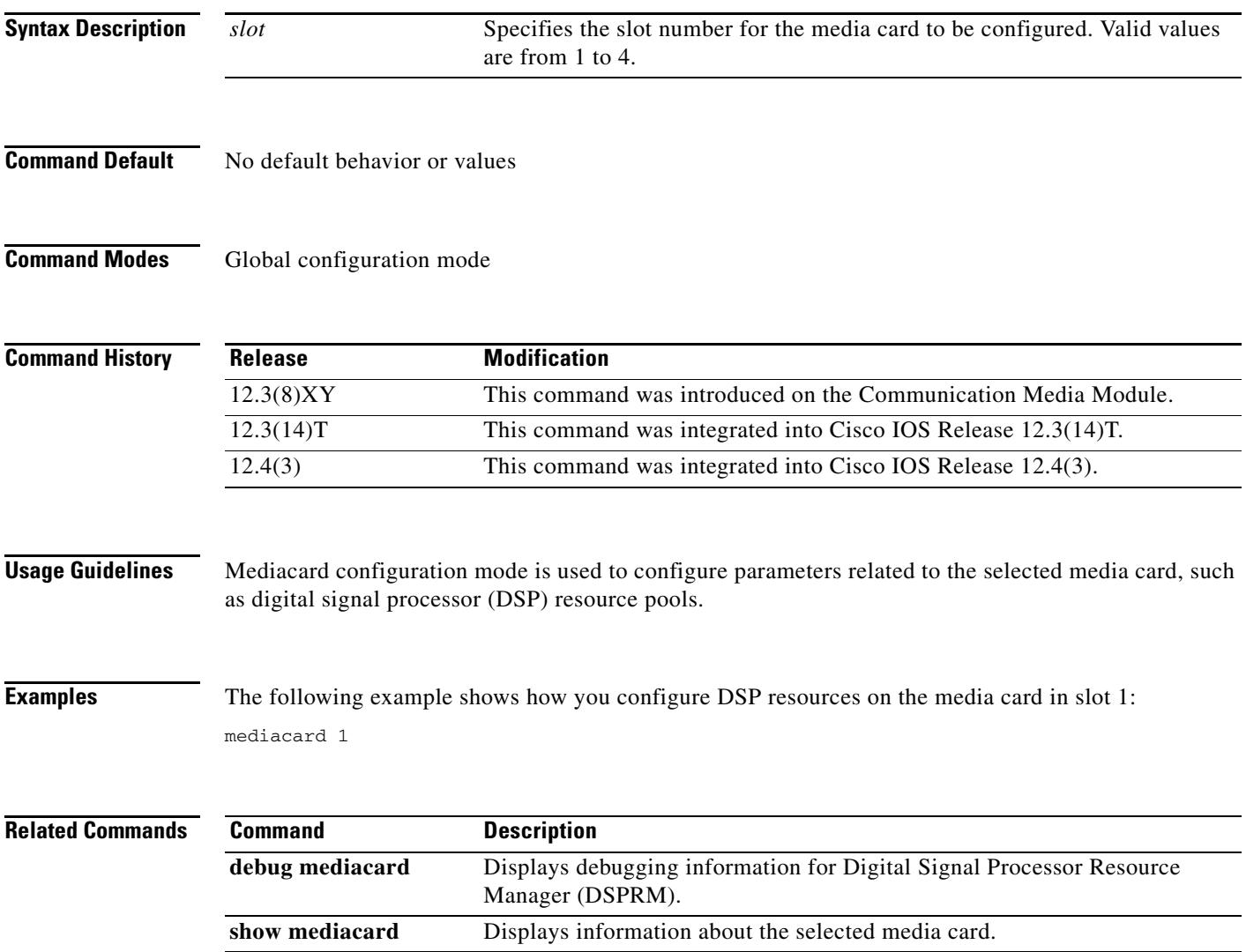

# **media-inactivity-criteria**

To specify the mechanism for detecting media inactivity (silence) on a voice call, use the **media-inactivity-criteria** command in gateway configuration mode. To disable detection, use the **no** form of this command.

**media-inactivity-criteria** {**rtp** | **rtcp** | **all**}

**no media-inactivity-criteria**

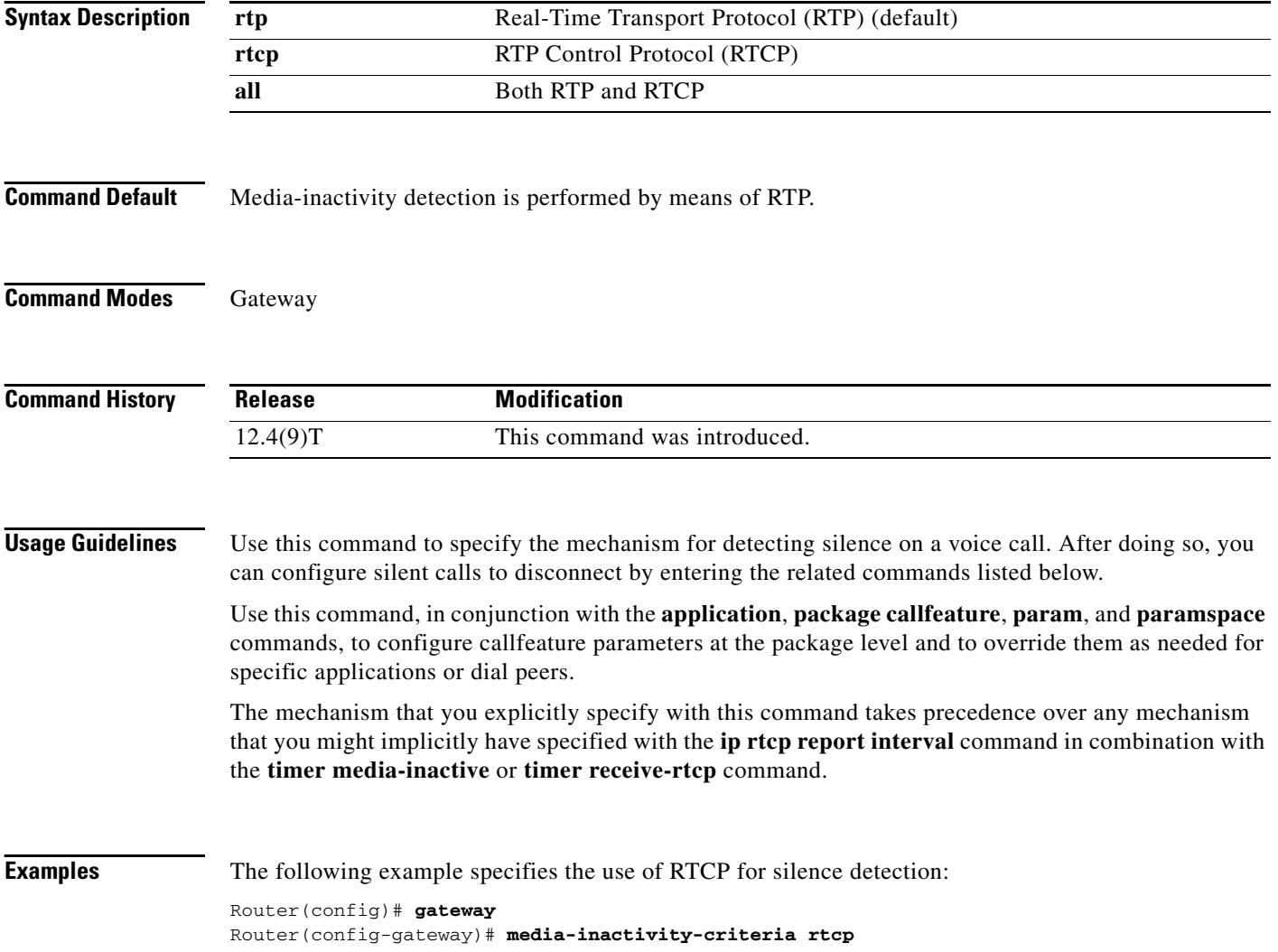

The following example shows a configuration that might result from the use of this and related commands:

```
voice service pots
map q850-cause 44 release-source local tone 3
application
 package callfeature
   param med-inact-disc-cause 44
  param med-inact-det enable
  param med-inact-action disconnect
ip rtcp report interval 9000
dial-peer voice 5 voip
destination-pattern .T
 progress_ind disconnect enable 8
  session target ras
  codec g711ulaw
gateway
 media-inactivity-criteria rtcp
  timer media-inactive 5
```
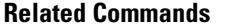

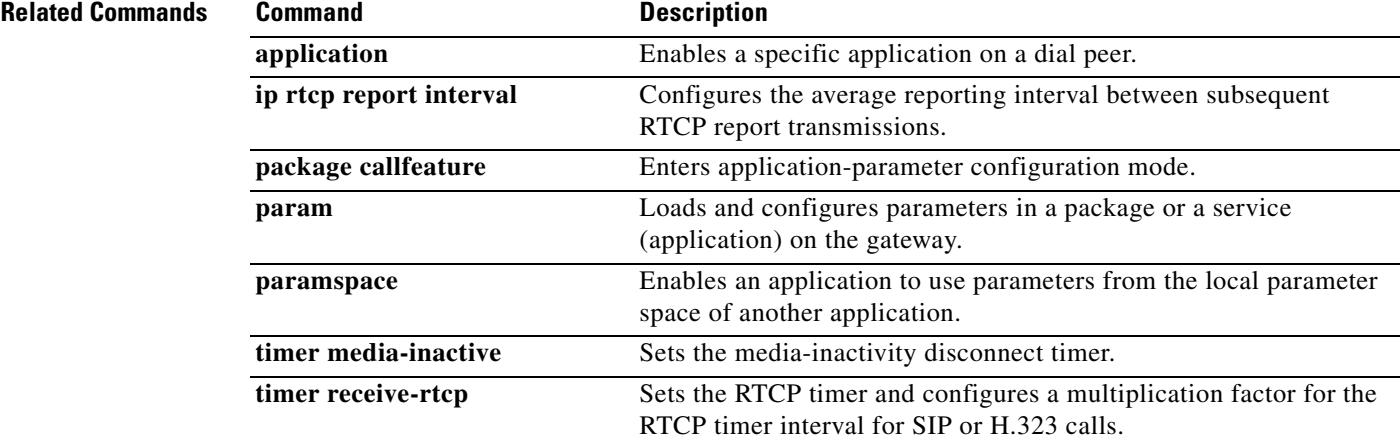

# **member (dial peer cor list)**

To add a member to a dial peer class of restrictions (COR) list, use the **member** command in dial peer COR list configuration mode. To remove a member from a list, use the **no** form of this command.

**member** *class-name*

**no member** *class-name*

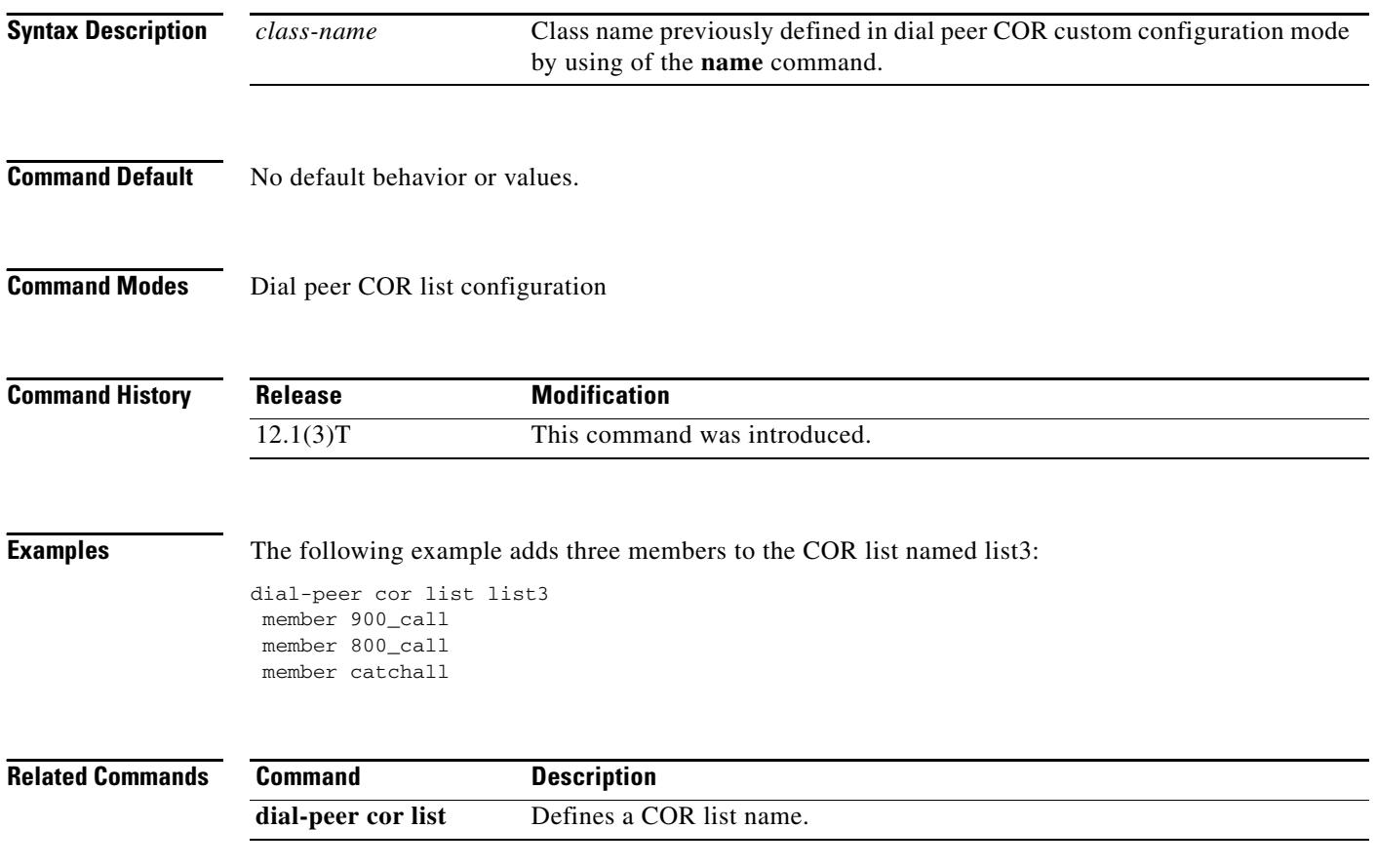

## **method**

To set a specific accounting method list, use the **method** command in gateway accounting AAA configuration mode.

**method** *acctMethListName*

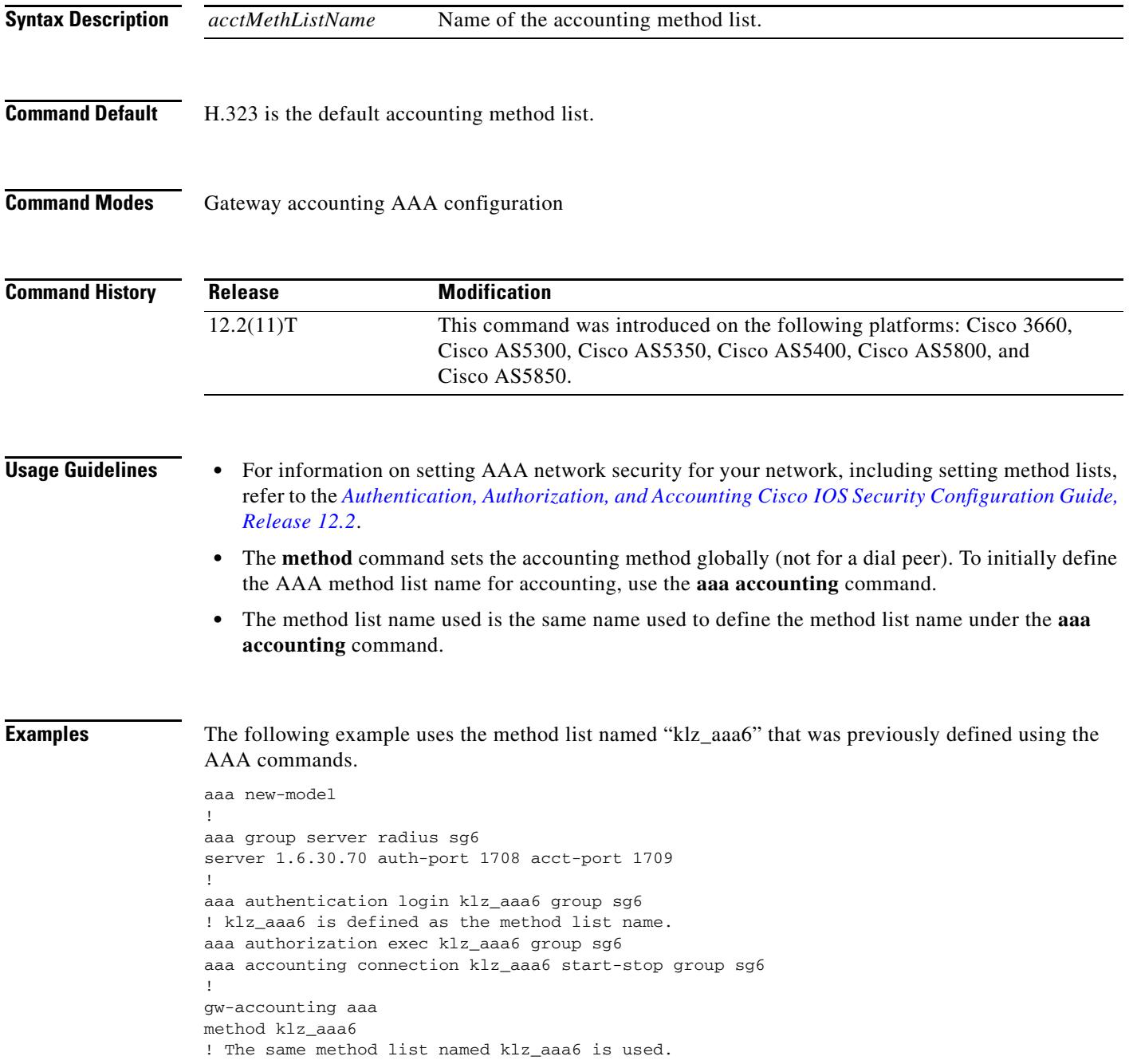

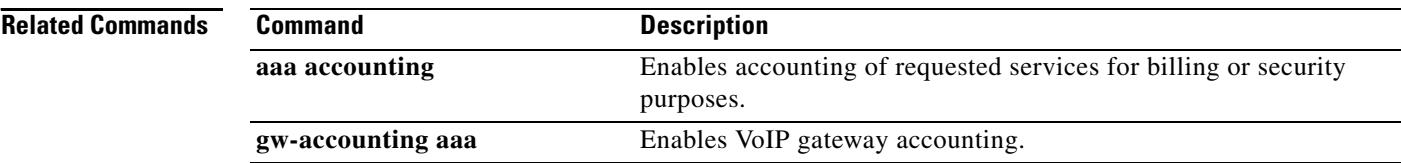

To allocate resources for the Media Gateway Control Protocol (MGCP) and start the MGCP daemon, use the **mgcp** command in global configuration mode. To terminate all calls, release all allocated resources, and stop the MGCP daemon, use the **no** form of this command.

**mgcp** [*port*]

**no mgcp**

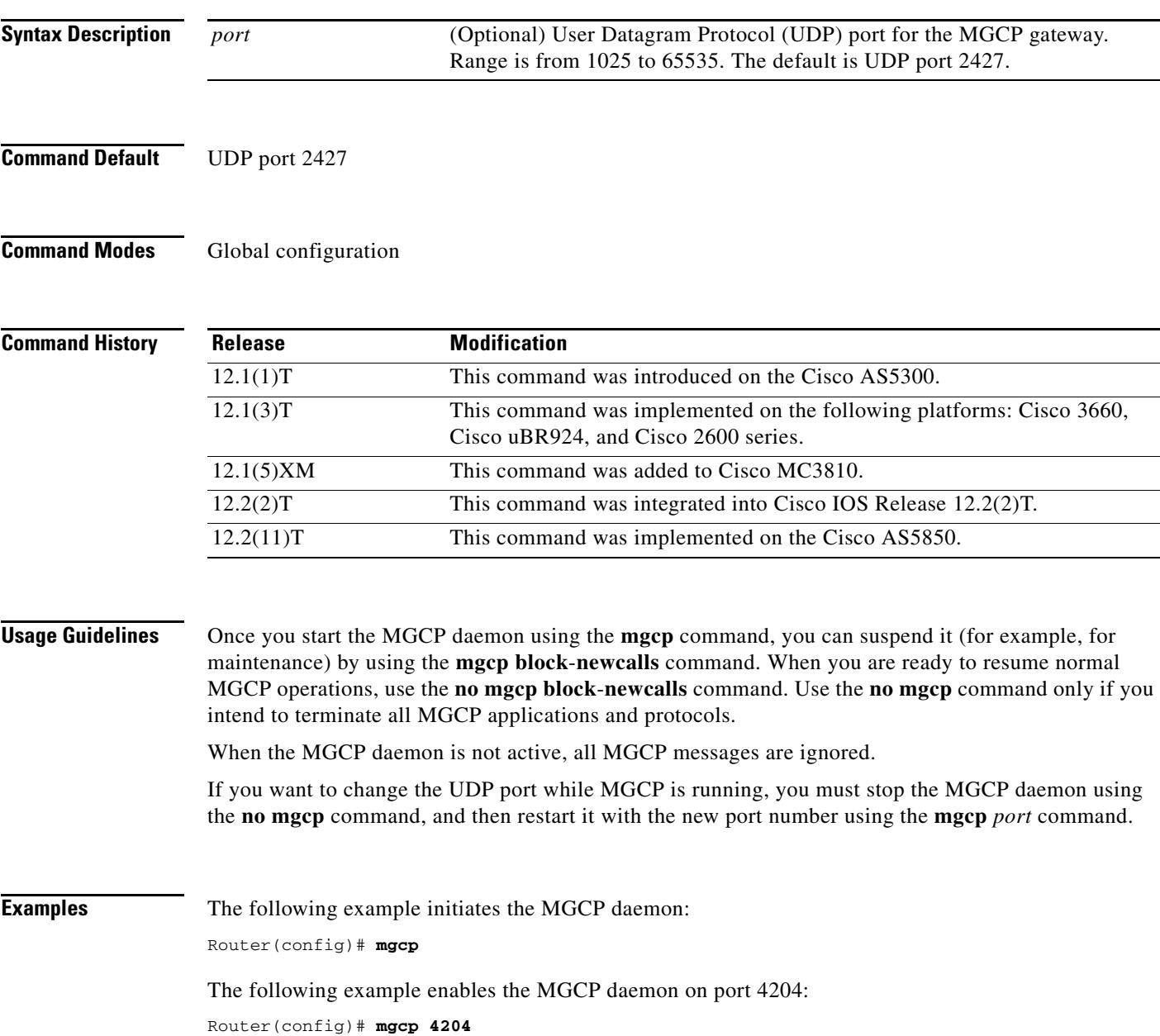

### **Related Comman**

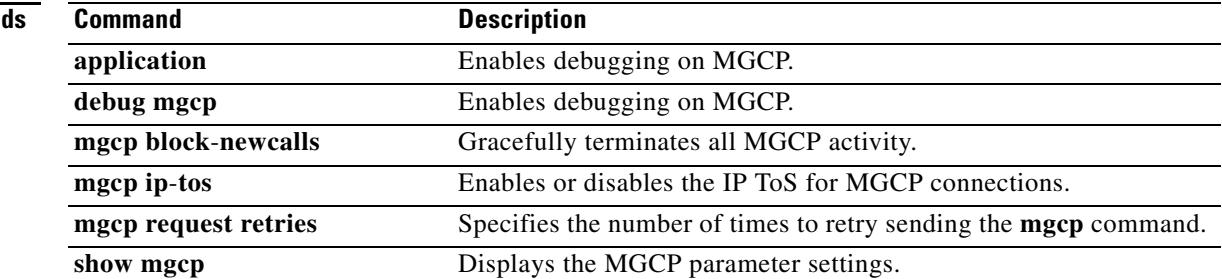

 $\sim$ 

## **mgcp behavior**

To configure a gateway to alter the Media Gateway Control Protocol (MGCP) behavior, use the **mgcp behavior** command in global configuration mode. To resume using the standard protocol version behavior specified in the configuration, use the **no** form of this command.

**mgcp behavior** *category version*

**no mgcp behavior** *category version*

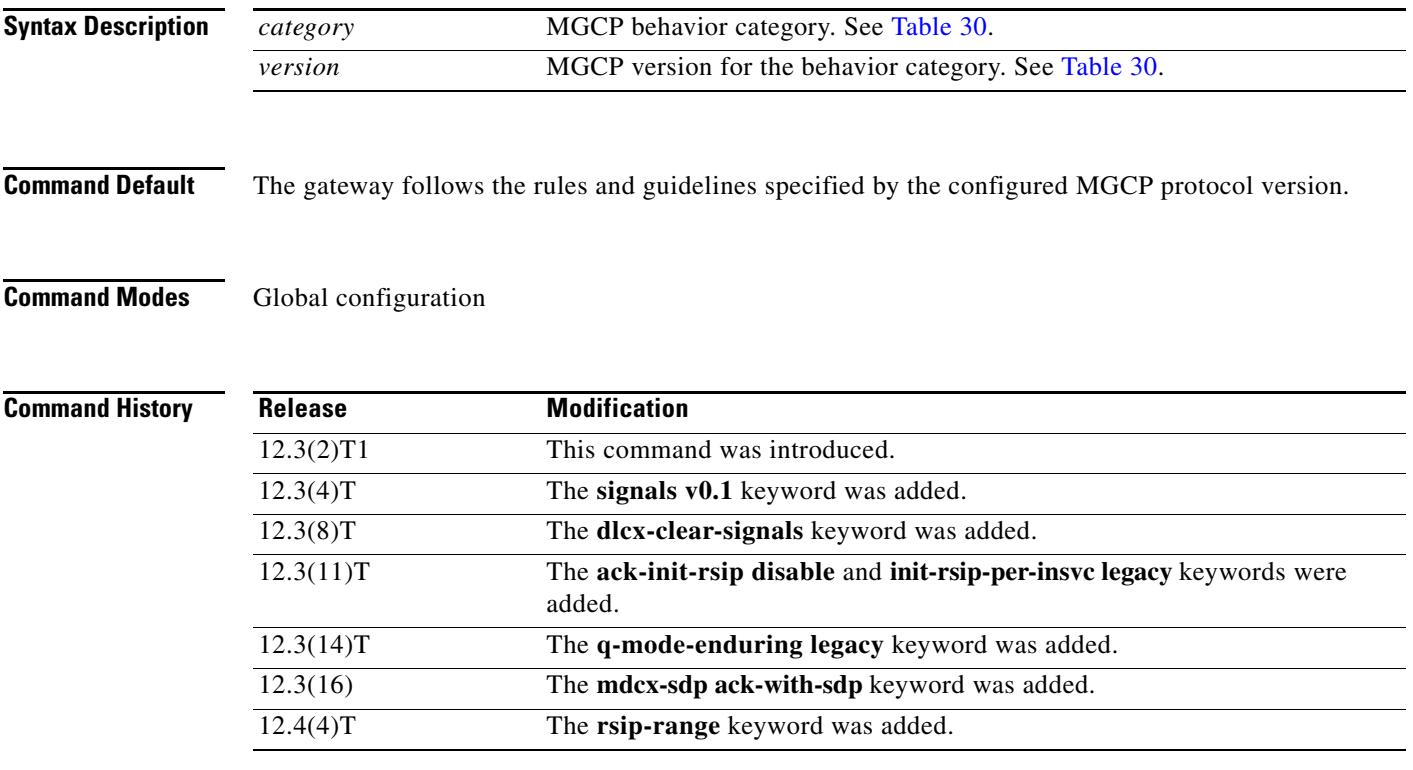

**Usage Guidelines** [Table 30](#page-1059-0) describes the MGCP behavior keywords.

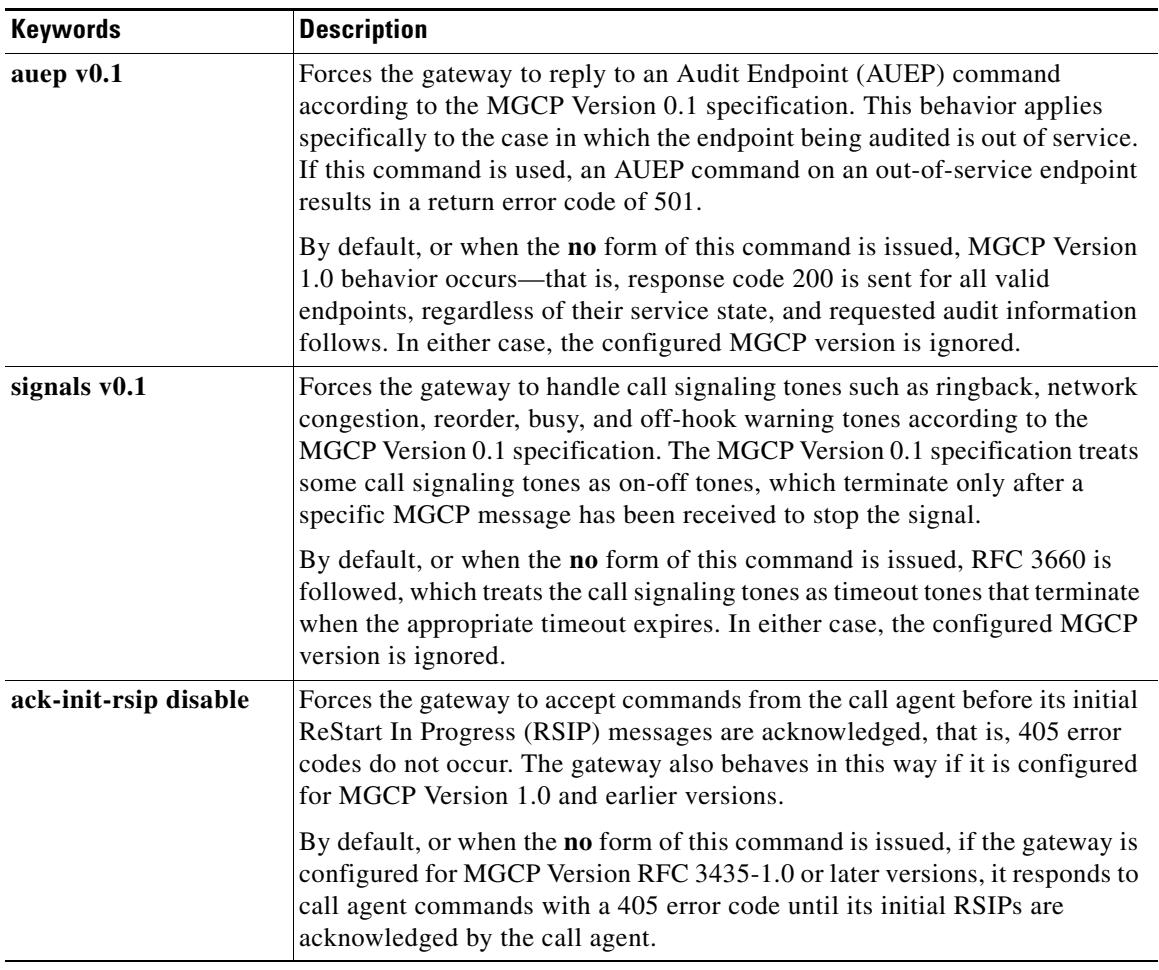

## <span id="page-1059-0"></span>*Table 30 mgcp behavior keywords*

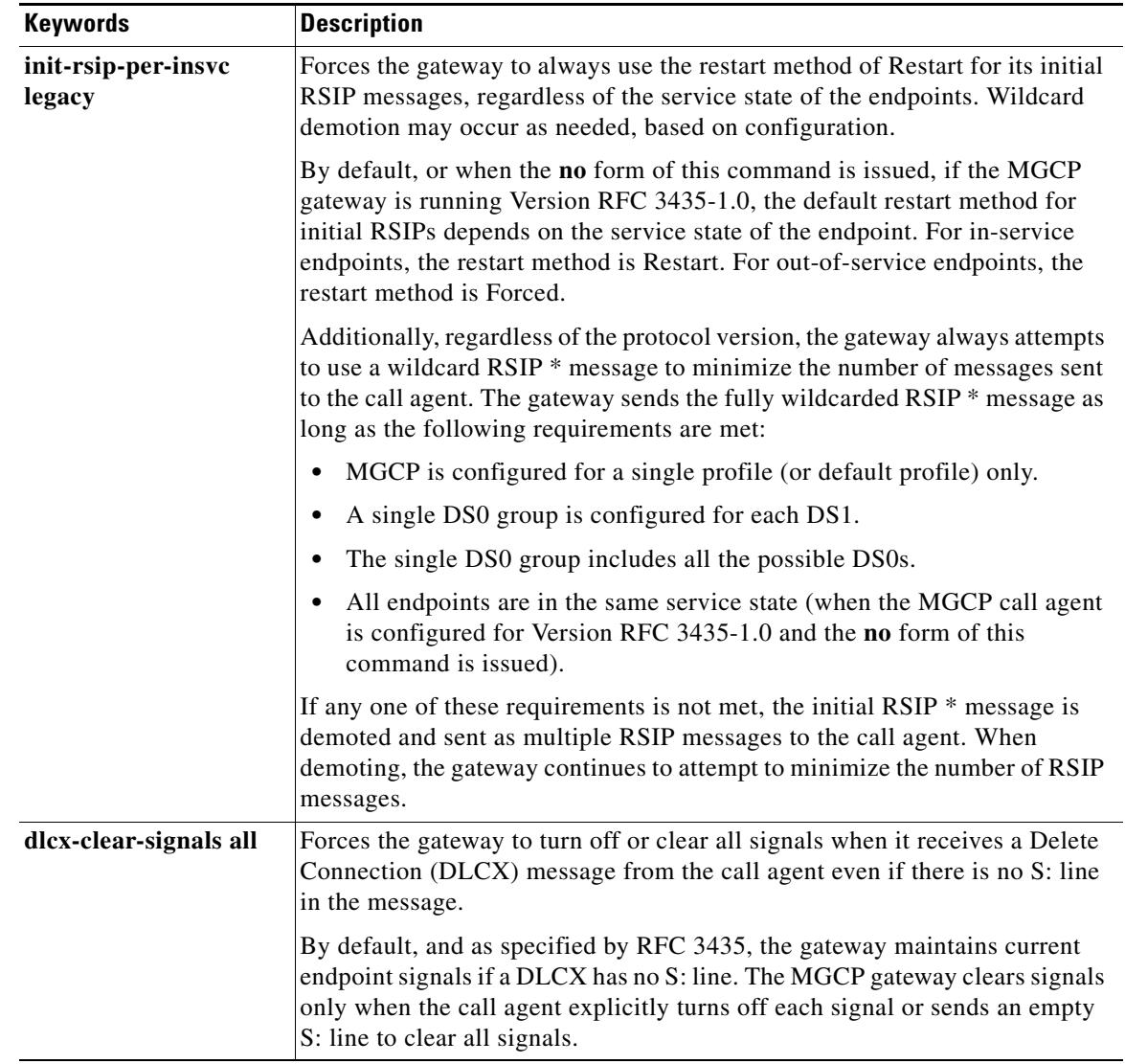

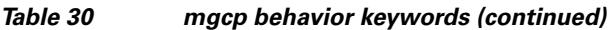

| <b>Keywords</b>           | <b>Description</b>                                                                                                    |
|---------------------------|----------------------------------------------------------------------------------------------------|
| q-mode-enduring<br>legacy | Allows the gateway to keep the current quarantine mode when a request<br>notification (RQNT) does not contain a Q: line. Operation reverts to legacy<br>behavior, which is the following:                                                                                                    |
|                           | Only the first bulleted item results in modified behavior.<br>Note                                                                                                    |
|                           | No Q: line-No change is made to quarantine mode (whatever mode was<br>set in the previous command persists)                                                                                                    |
|                           | Empty Q: line—Reset quarantine mode to the default                                                                                                    |
|                           | Valid Q: line—Set quarantine mode per command                                                                                                    |
|                           | Invalid Q: line—Generate an error                                                                                                    |
|                           | The quarantine mode is set with the mgcp quarantine mode<br><b>Note</b><br>command, and the default is discarded. This is the configuration<br>mode used if the quarantine mode is not specified in the RQNT or<br>embedded request for events.                                                                                                    |
|                           | By default, or when the no form of this command is issued, MGCP behaves<br>according to both MGCP Version 0.1 and MGCP Version 1.0<br>specifications—that is, the MGCP gateway resets the quarantine mode to the<br>default in the running configuration if no Q: line is present.                                                                                                    |
| mdcx-sdp<br>ack-with-sdp  | Forces the gateway to generate a Session Description Protocol (SDP) in<br>response to a modify connection (MDCX) message that contains an SDP.<br>The response contains the SDP only if the MDCX is responded to with a<br>positive (200) ack.                                                                                                    |
|                           | By default, or when the <b>no</b> form of this command is issued, the positive ack<br>reply generates an SDP only if any of the parameters have changed from the<br>previous SDP that was generated by the gateway. With this command, even<br>if all the parameters are the same as the previous SDP, the SDP is still<br>generated. This enables operation with a SIP gateway that expects an SDP<br>response to every CRCX or MDCX message. |
| rsip-range                | Determines whether the gateway can generate RSIP messages with endpoint<br>ranges for versions other than Trunking Gateway Control Protocol (TGCP).<br>By default, endpoint ranges are generated in RSIP messages for TGCP only.<br>The following <i>category</i> and <i>version</i> values can be configured:                                                                                                    |
|                           | rsip-range all—Allows the gateway to generate endpoint ranges in<br>RSIP messages for all MGCP versions.                                                                                                    |
|                           | rsip-range none—Prevents the gateway from generating endpoint<br>ranges for all MGCP versions, including TGCP.                                                                                                    |
|                           | rsip-range tgcp-only—Allows the gateway to generate endpoint ranges<br>in RSIP messages only if the configured protocol is TGCP. This is the<br>default value.                                                                                                    |
|                           | TGCP specifications require support for endpoint ranges in RSIP messages.<br>Not all call agents may support this functionality however. In such cases,<br>selecting none allows the gateway to interoperate with these call agents.<br>Conversely, if a nonTGCP call agent supports endpoint ranges, selecting all<br>allows the gateway to take advantage of this functionality.                                                             |

*Table 30 mgcp behavior keywords (continued)*

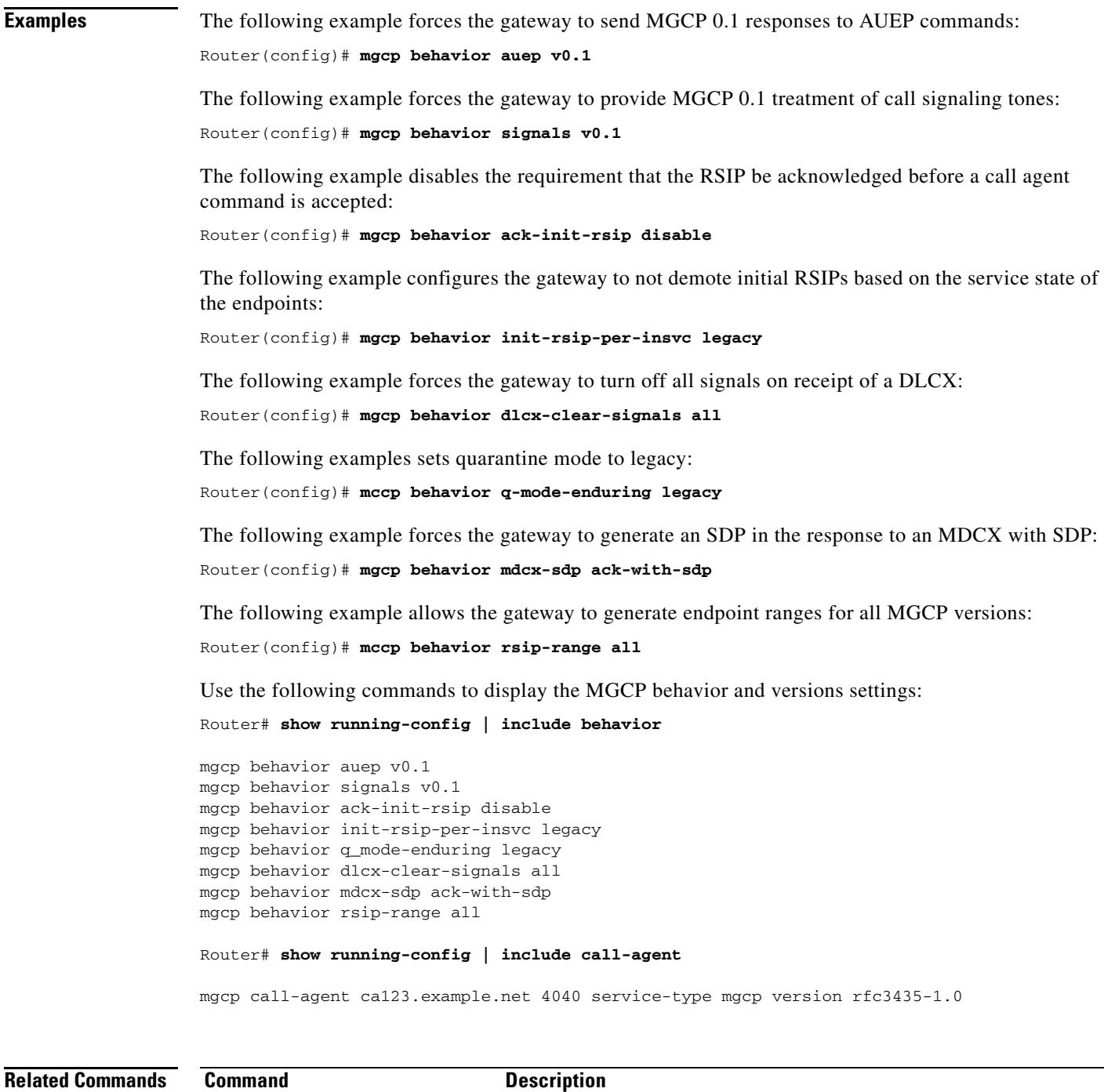

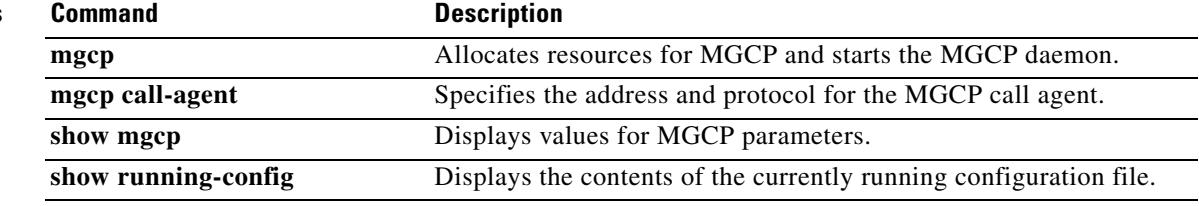

# **mgcp behavior comedia-check-media-src**

To force IP address and port detection from the first RTP packet received for the entire Media Gateway Control Protocol (MGCP) gateway and enable the callback function selected by MGCP, use the **mgcp behavior comedia-check-media-src** command in global configuration mode.

### **mgcp behavior comedia-check-media-src** {**enable** | **disable**}

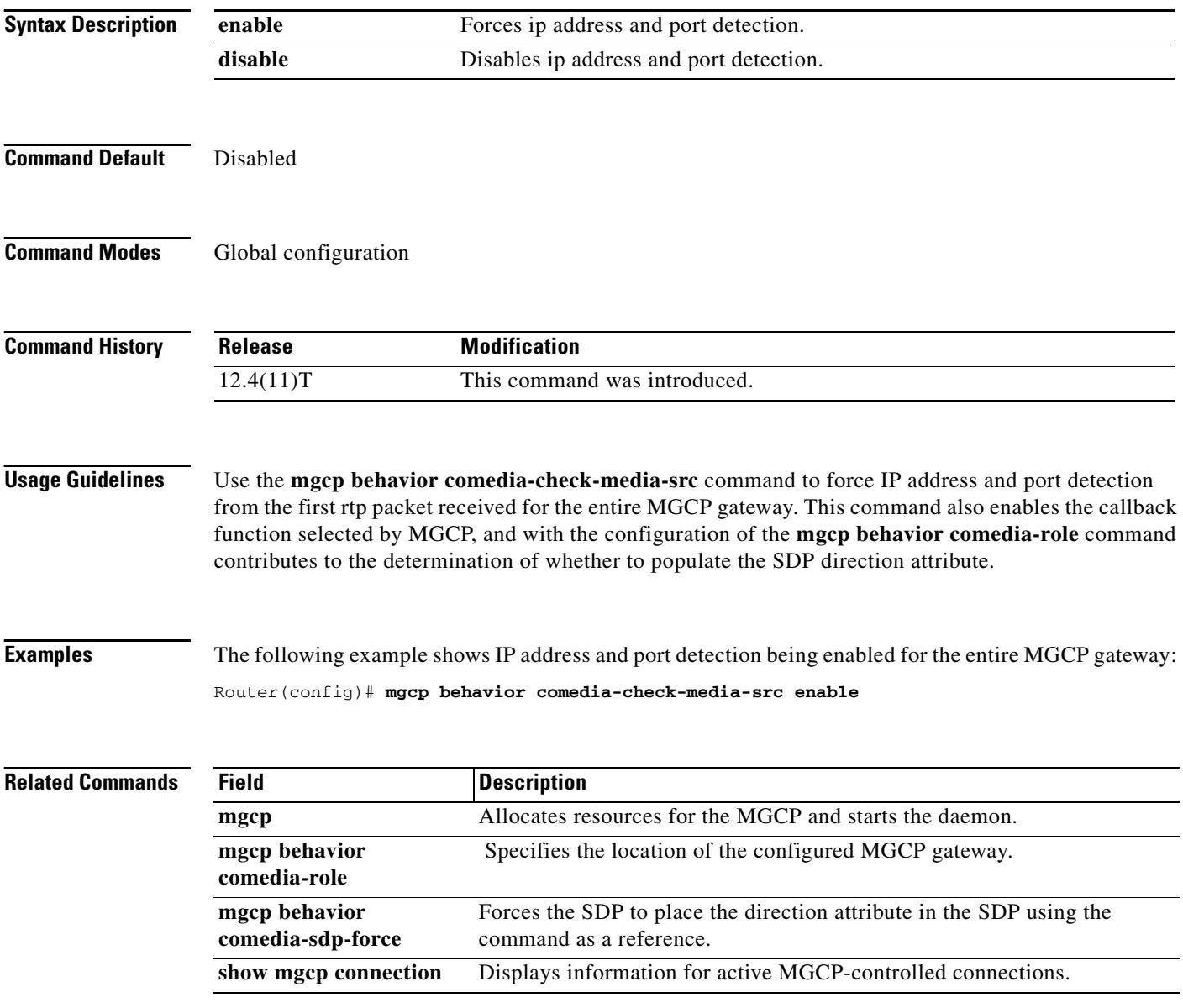

 $\sim$ 

# **mgcp behavior comedia-role**

To specify the location of the configured Media Gateway Control Protocol (MGCP) gateway, use the **mgcp behavior comedia-role** command in global configuration mode.

**mgcp behavior comedia-role** {**active** | **passive** | **none**}

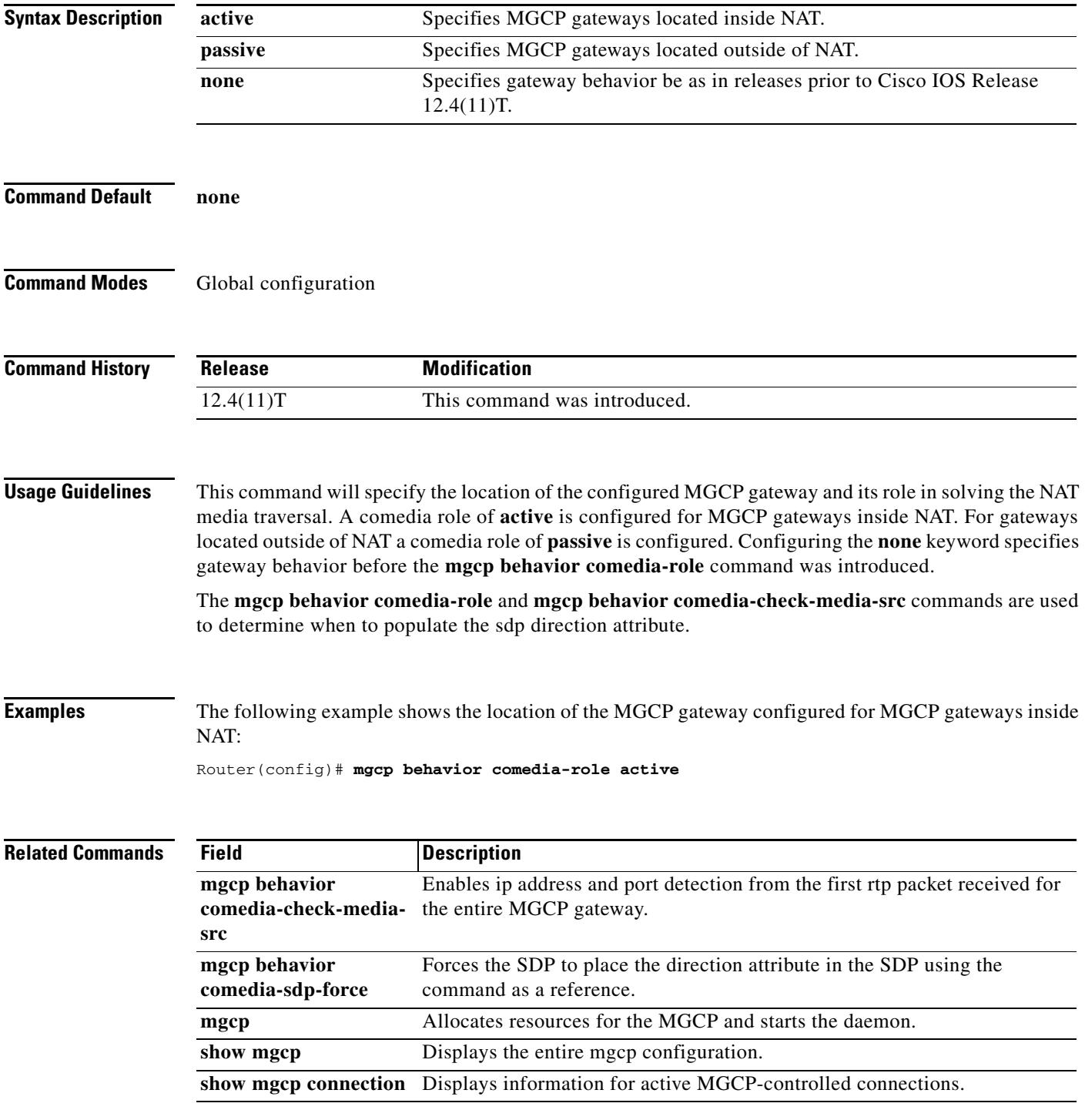

# **mgcp behavior comedia-sdp-force**

To force MGCP to place the direction attribute in the Session Description Protocol (SDP), use the **mgcp behavior comedia-sdp-force** command in global configuration mode.

**mgcp behavior comedia-sdp-force** {**enable** | **disable**}

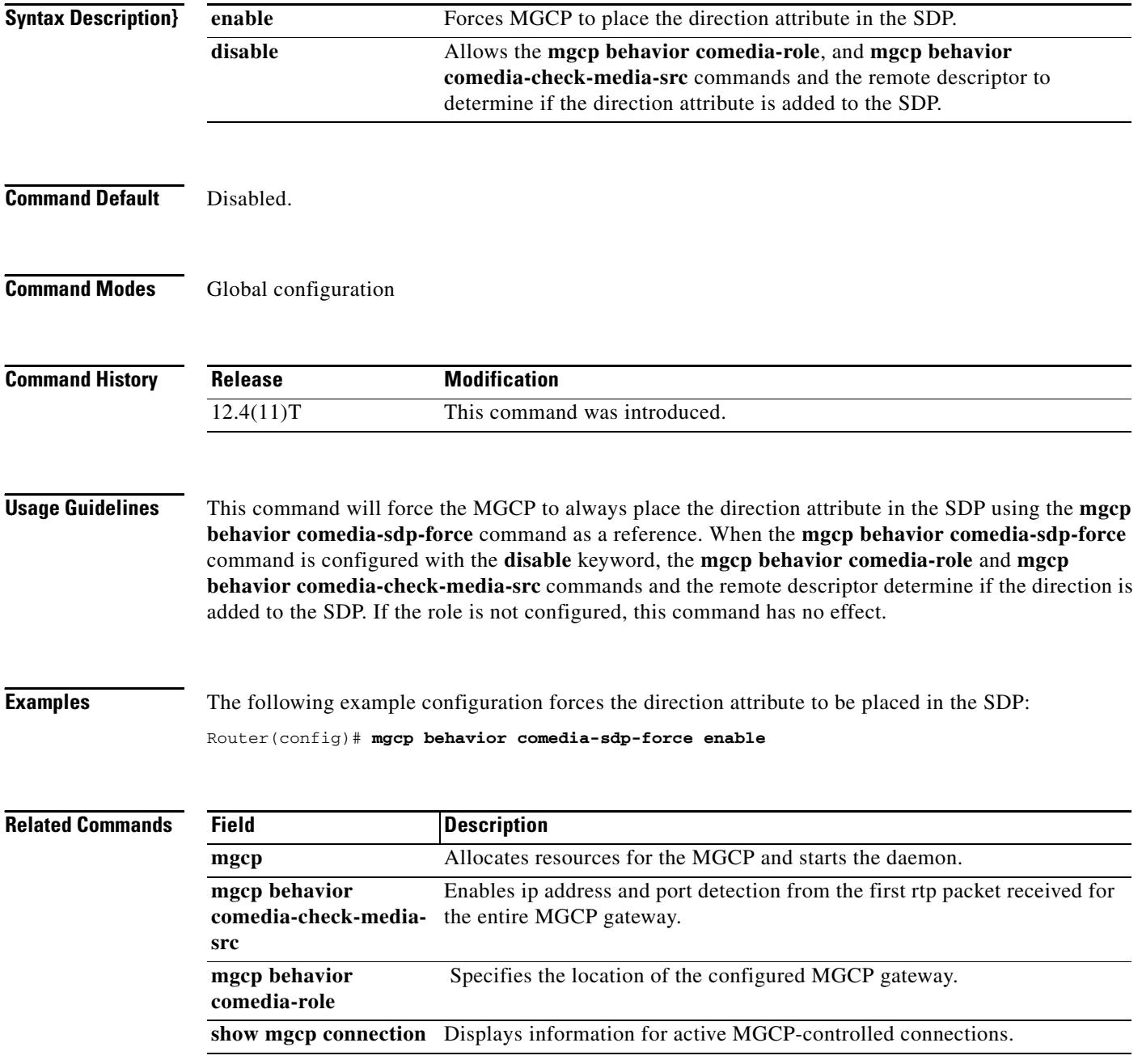

## **mgcp bind**

To configure the source address for signaling and media packets to the IP address of a specific interface, use the **mgcp bind** command in global configuration mode. To disable binding, use the **no** form of this command.

**mgcp bind** {**control** | **media**} **source**-**interface** *interface*-*id*

**no mgcp bind** {**control** | **media**}

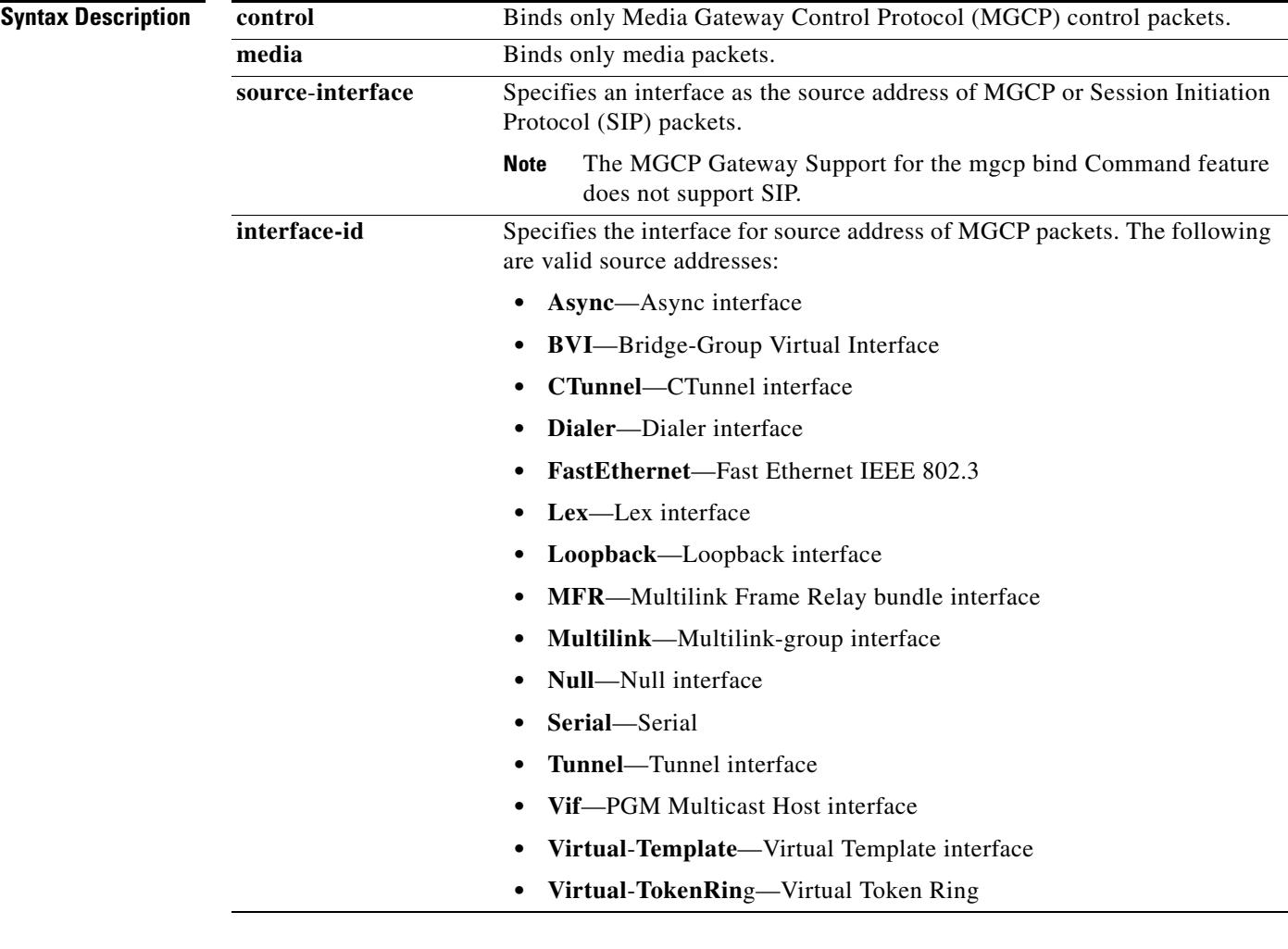

**Command Default** Binding is disabled.

**Command Modes** Global configuration

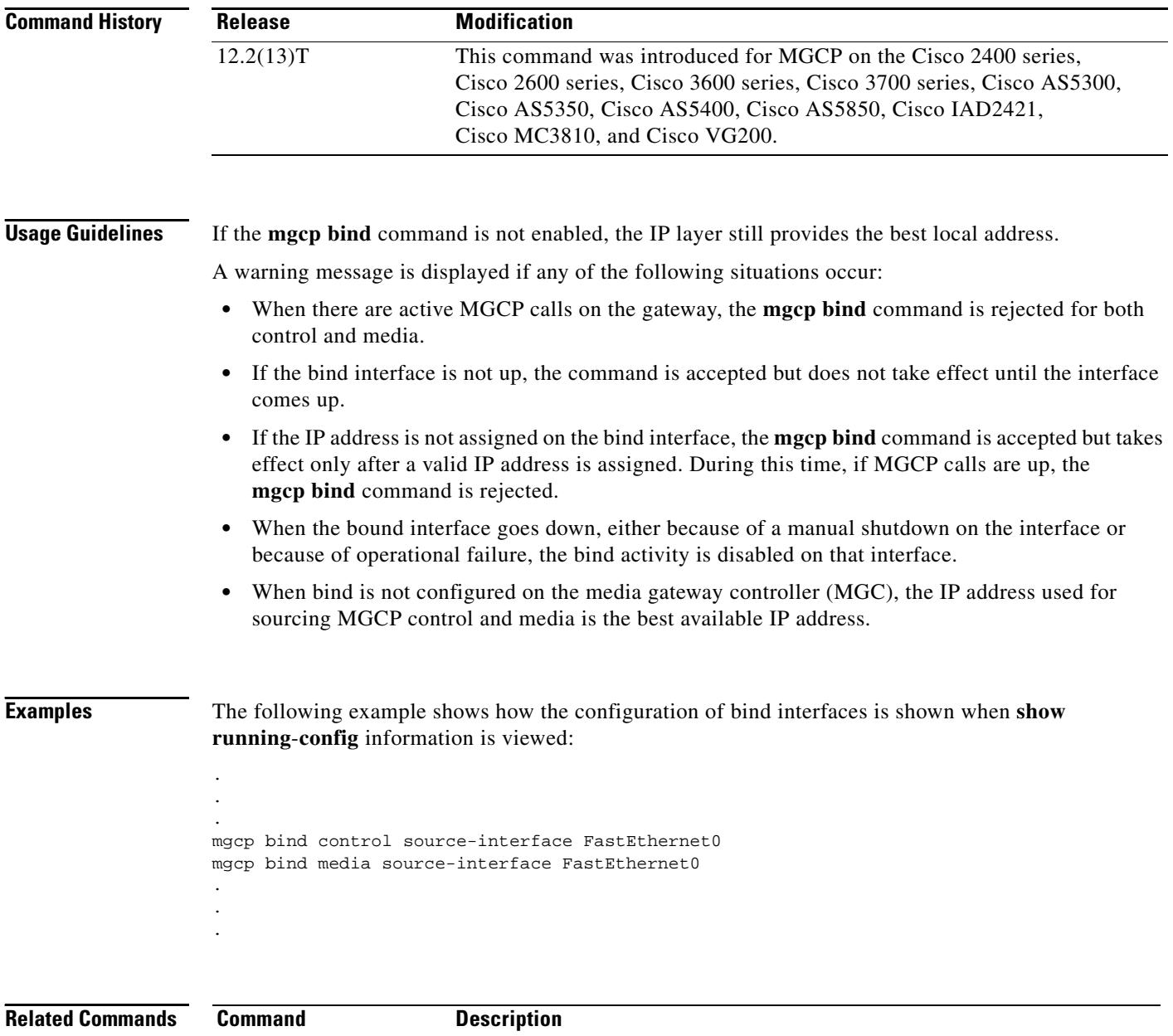

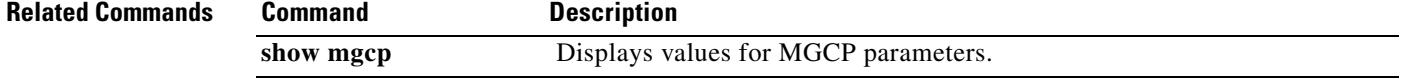

## **mgcp block-newcalls**

To block new calls while maintaining existing calls, use the **mgcp block**-**newcalls** command in global configuration mode. To resume media gateway control protocol (MGCP) operation, use the **no** form of this command.

#### **mgcp block**-**newcalls**

#### **no mgcp block**-**newcalls**

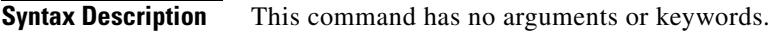

**Command Default** New call are not blocked.

**Command Modes** Global configuration

**Command History Release Modification** 12.1(1)T This command was introduced on the Cisco AS5300. 12.1(3)T This command was implemented on the following platforms: Cisco 2600 series, Cisco 3660, and Cisco uBR924. 12.2(11)T This command was implemented on the Cisco AS5850.

**Usage Guidelines** This command is valid only if the **mgcp** command is enabled.

Once you issue this command, all requests for new connections (CreateConnection requests) are denied. All existing calls are maintained until participants terminate them or you use the **no mgcp** command. When the last active call is terminated, the MGCP daemon is terminated and all resources that are allocated to it are released. The **no mgcp block**-**newcalls** command returns the router to normal MGCP operations.

**Examples** The following example prevents the gateway from receiving new calls: Router(config)# **mgcp block-newcalls**

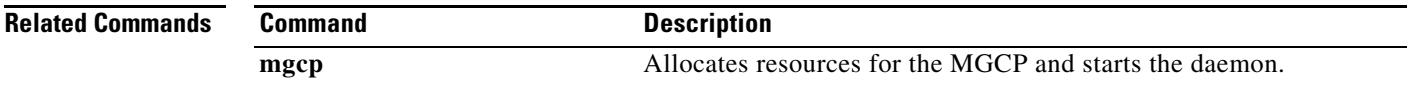

## **mgcp call-agent**

To configure the address and protocol of the call agent for Media Gateway Control Protocol (MGCP) endpoints on a media gateway, use the **mgcp call-agent** command in global configuration mode. To reset to the default, use the **no** form of this command.

**mgcp call**-**agent** {*host-name* | *ip-address*} [*port*] [**service**-**type** *type* [**version** *protocol-version*]]

**no mgcp call-agent**

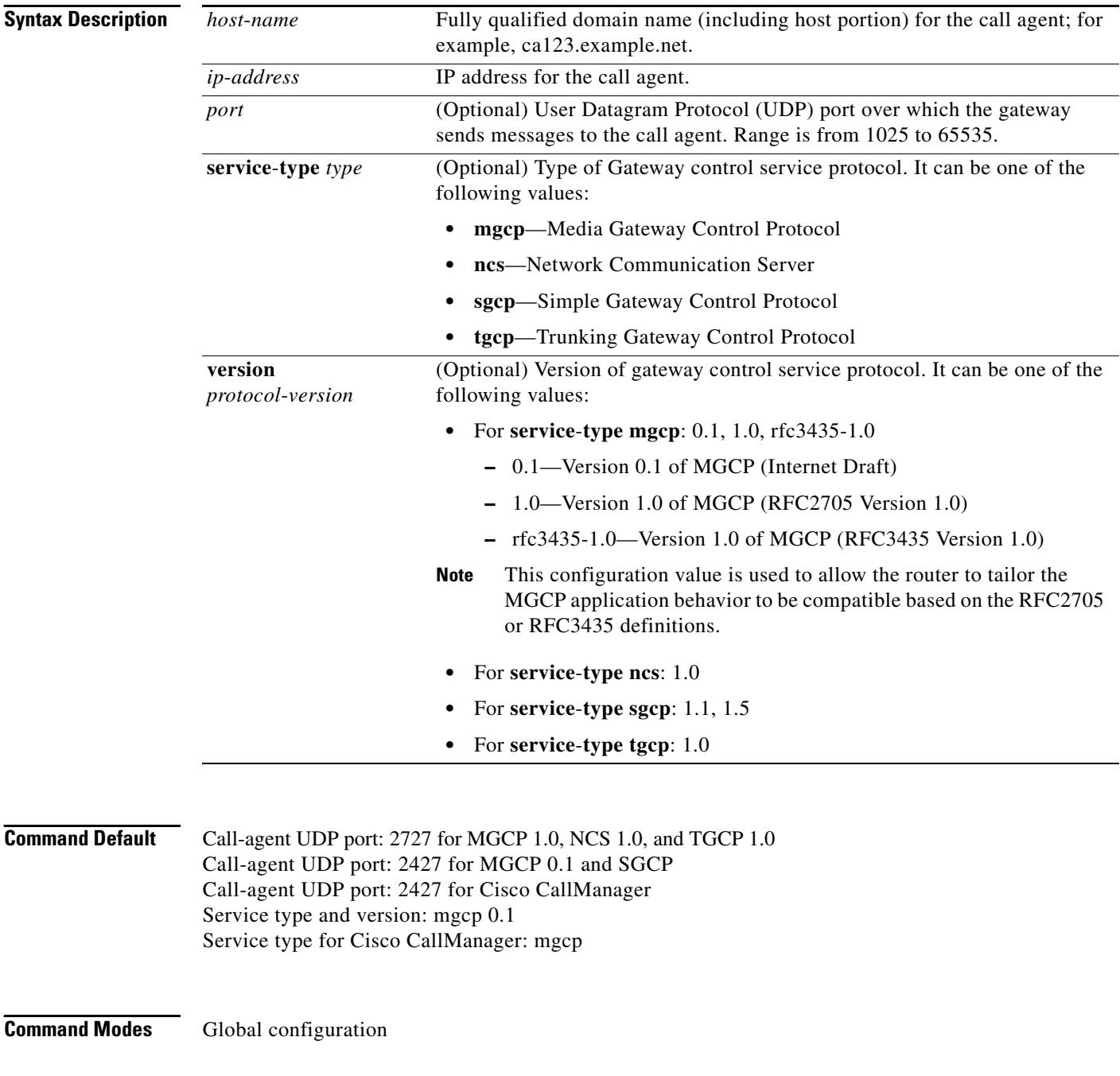

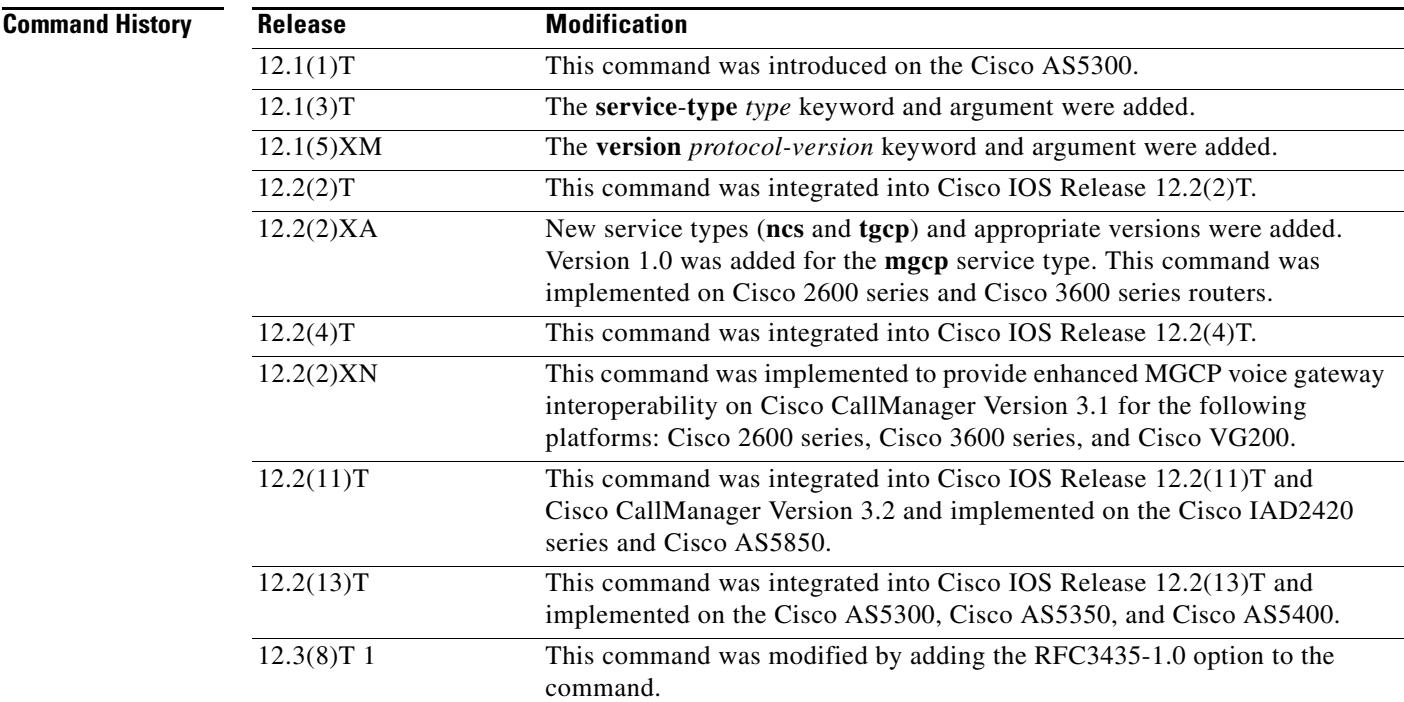

**Usage Guidelines** Global call-agent configuration (with this command) and call-agent configuration for an MGCP profile (with the **mgcp profile call**-**agent** command) are mutually exclusive; the first to be configured on an endpoint blocks configuration of the other on the same endpoint.

> Identifying call agents by Domain Name System (DNS) name rather than by IP address in the **mgcp call**-**agent** and **mgcp profile call**-**agent** commands provides call-agent redundancy, because a DNS name can have more than one IP address associated with it. If a call agent is identified by DNS name and a message from the gateway fails to reach the call agent, the **max1 lookup** and **max2 lookup** commands enable a search from the DNS lookup table for a backup call agent at a different IP address.

> The *port* argument configures the call-agent port number (the UDP port over which the gateway sends messages to the call agent). The reverse (the gateway port number, or the UDP port over which the gateway receives messages from the call agent) is configured by specifying a port number in the **mgcp** command.

> When the service type is set to **mgcp**, the call agent processes the restart in progress (RSIP) error messages sent by the gateway if the **mgcp sgcp restart notify** command is enabled. When the service type is set to **sgcp**, the call agent ignores the RSIP messages.

Use this command on any platform and media gateway.

The **mgcp** service type supports the RSIP error messages sent by the gateway if the **mgcp sgcp restart notify** command is enabled.

**Examples** The following examples illustrate several formats for specifying the call agent (use any one of these formats):

```
Router(config)# mgcp call-agent 209.165.200.225 service-type mgcp version 1.0
Router(config)# mgcp call-agent 10.0.0.1 2427 service-type mgcp version rfc3435-1.0
Router(config)# mgcp call-agent igloo.northpole.net service-type ncs
Router(config)# mgcp call-agent igloo.northpole.net 2009 service-type sgcp version 1.5
Router(config)# mgcp call-agent 209.165.200.225 5530 service-type tgcp
```
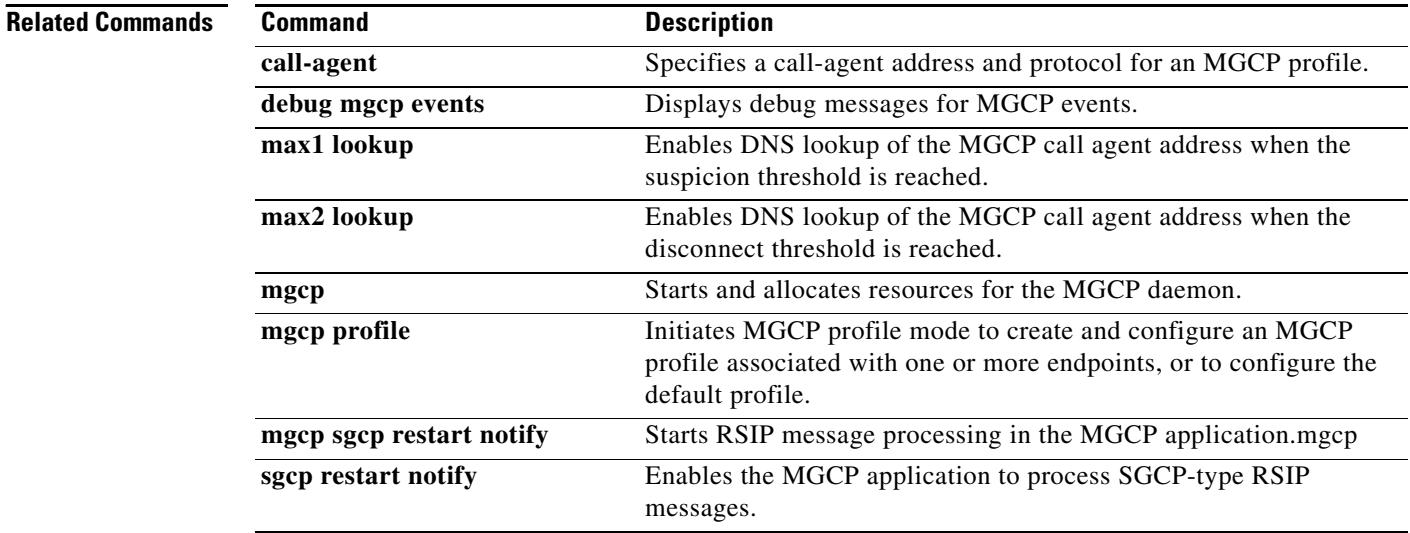

 $\mathbf{I}$ 

a ka

## **mgcp codec**

To select the codec type and its optional packetization period value, use the **mgcp codec** command in global configuration mode. To set the codec to its default value of G711 u-law, use the **no** form of this command.

**mgcp codec** *type* [**packetization**-**period** *value*]

**no mgcp codec**

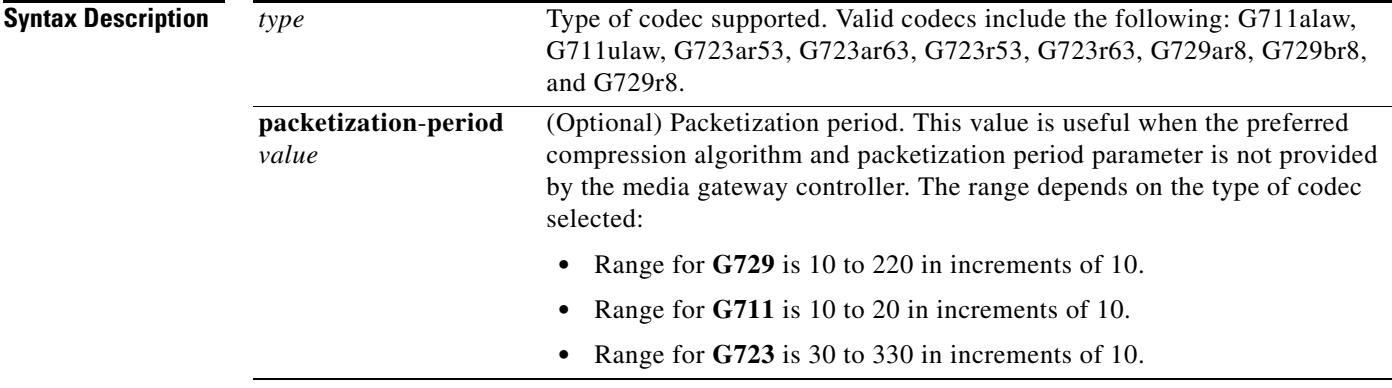

**Command Default G711 u**-**law codec**

**Command Modes** Global configuration

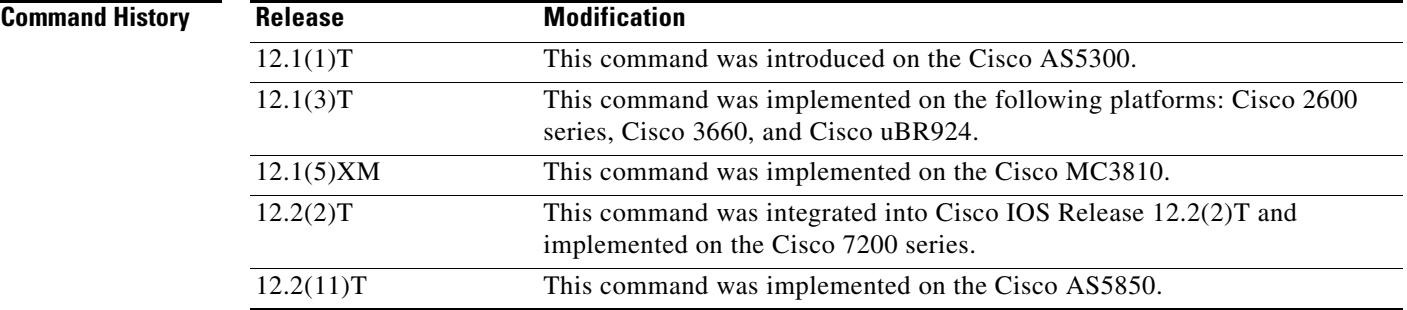

**Examples** The following example specifies the codec type:

Router(config)# **mgcp codec g711alaw**

The following example sets the codec type and packetization period: Router(config)# **mgcp codec g729r8 packetization-period 150**

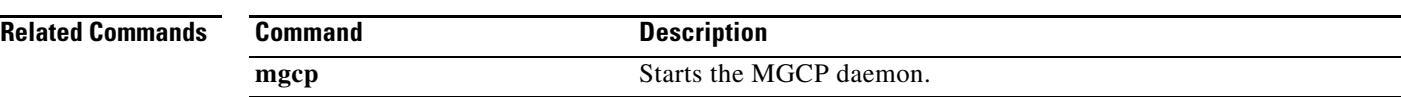

## **mgcp codec gsmamr-nb**

To specify the Global System for Mobile Adaptive Multi-Rate Narrow Band (GSMAMR-NB) codec for an MGCP dial peer, use the **mgcp codec gsmamr-nb** command in dial peer voice configuration mode. To disable the GSMAMR-NB codec, use the **no** form of this command.

**mgcp codec gsmamr-nb** [**packetization-period 20**] [**encap rfc3267**] [**frame-format** {**bandwidth-efficient** *|* **octet-aligned** [**crc** | **no-crc**]}] [**modes** *modes-value*]

**no mgcp codec gsmamr-nb**

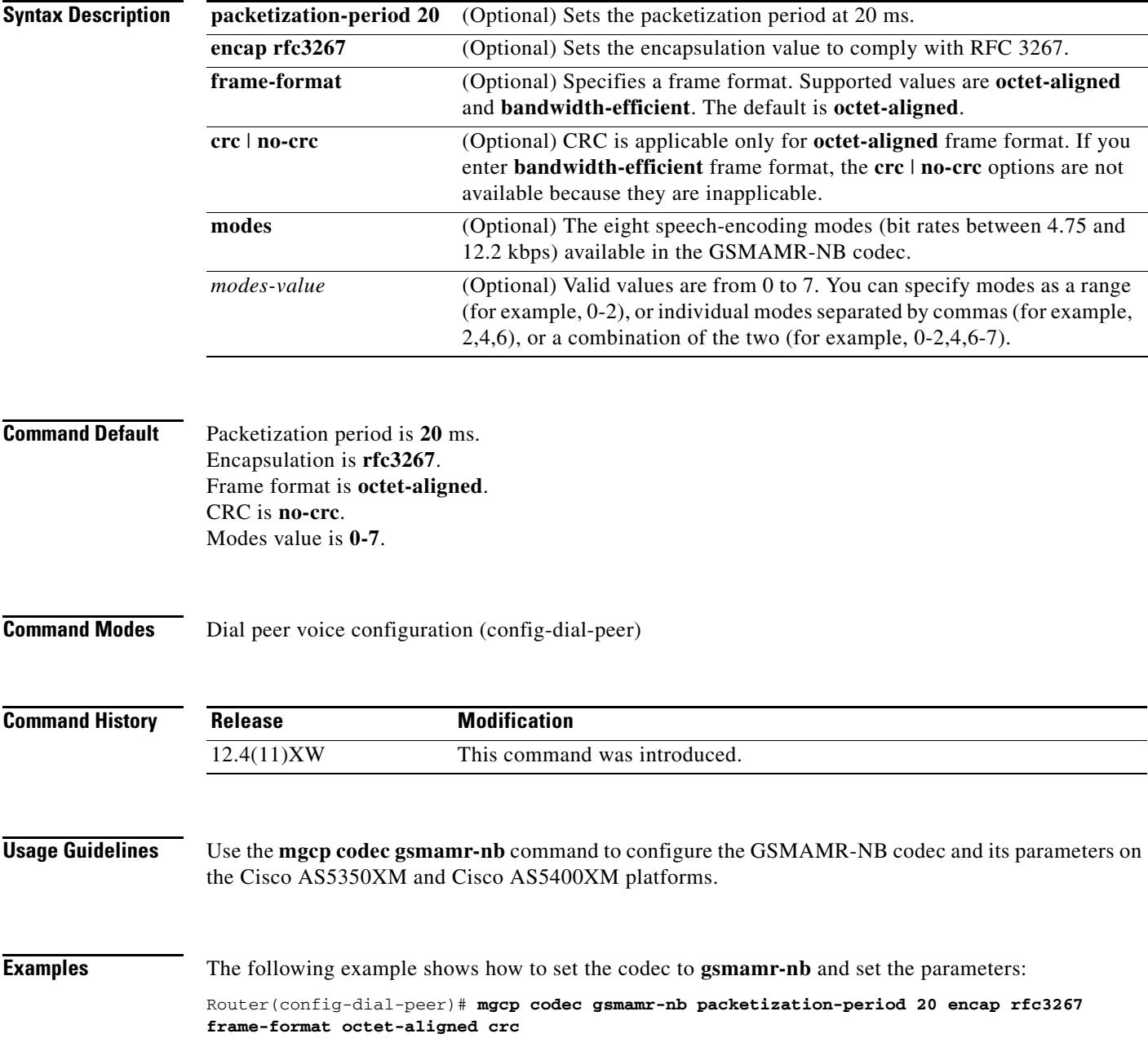

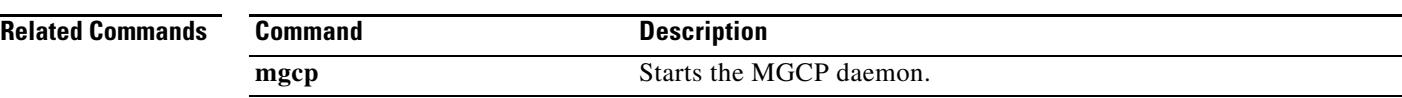

## **mgcp codec ilbc**

To specify the internet Low Bandwidth Codec (iLBC) for an MGCP dial peer, use the **mgcp codec ilbc**  command in dial peer voice configuration mode. To disable the iLBC, use the **no** form of this command.

**mgcp codec ilbc mode** *frame\_size* [**packetization-period** *value*]

**no mgcp codec ilbc**

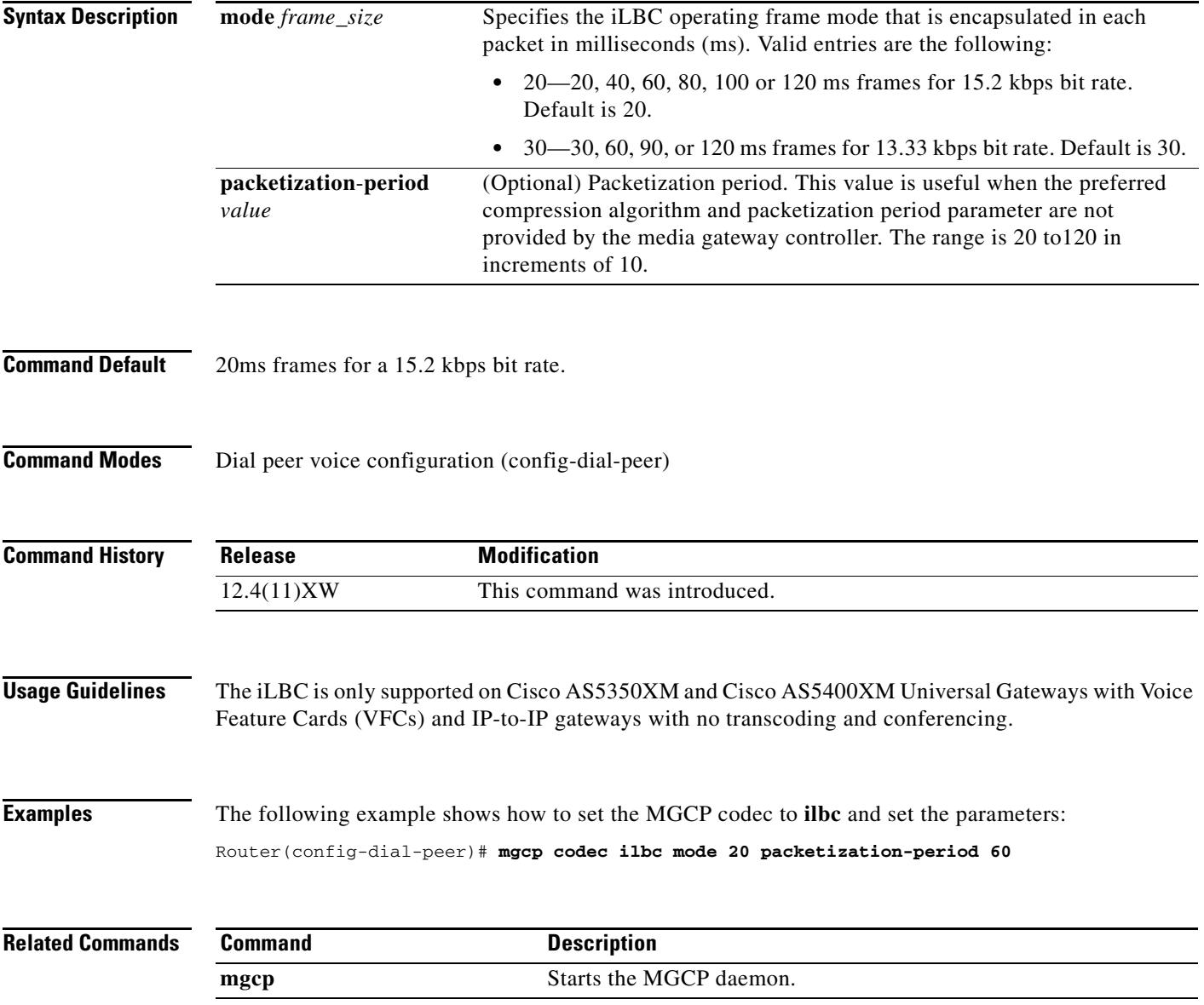

## **mgcp debug-header**

To enable the display of Media Gateway Control Protocol (MGCP) module-dependent information in the debug header, use the **mgcp debug-header** command in global configuration mode. To disable the MGCP module-dependent information, use the **no** form of this command.

#### **mgcp debug-header**

**no mgcp debug-header**

- **Syntax Description** This command has no arguments or keywords.
- **Command Default** MGCP module-dependent information in the debug header is enabled.
- **Command Modes** Global configuration

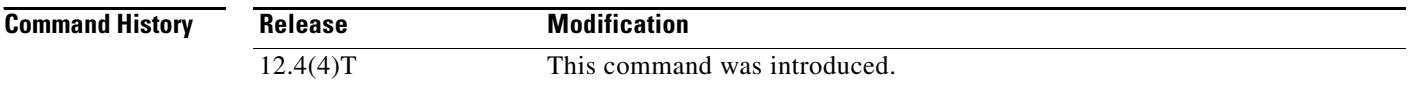

- **Usage Guidelines** This command determines whether MGCP module-dependent information is displayed in the standard header for debug output.
- **Examples** The following example enables MGCP module-dependent information in debug headers: Router(config)# **mgcp debug-header**

**Related Commands Command Description debug mgcp all** Enables all debug traces for MGCP. **debug mgcp endpoint** Enables debug traces for a specific MGCP endpoint. **mgcp** Starts the MGCP daemon. **show debugging** Displays the types of debugging that are enabled. **show mgcp** Displays the MGCP parameter settings. **voice call debug** Specifies the format of the debug header.

# **mgcp package-capability**

To specify MGCP package capability type for a media gateway, use the **mgcp package-capability**  command in global configuration mode. To remove a specific MGCP package capability from the list of capabilities, use the **no** form of this command.

**mgcp package-capability** *package*

**no mgcp package-capability** *package*

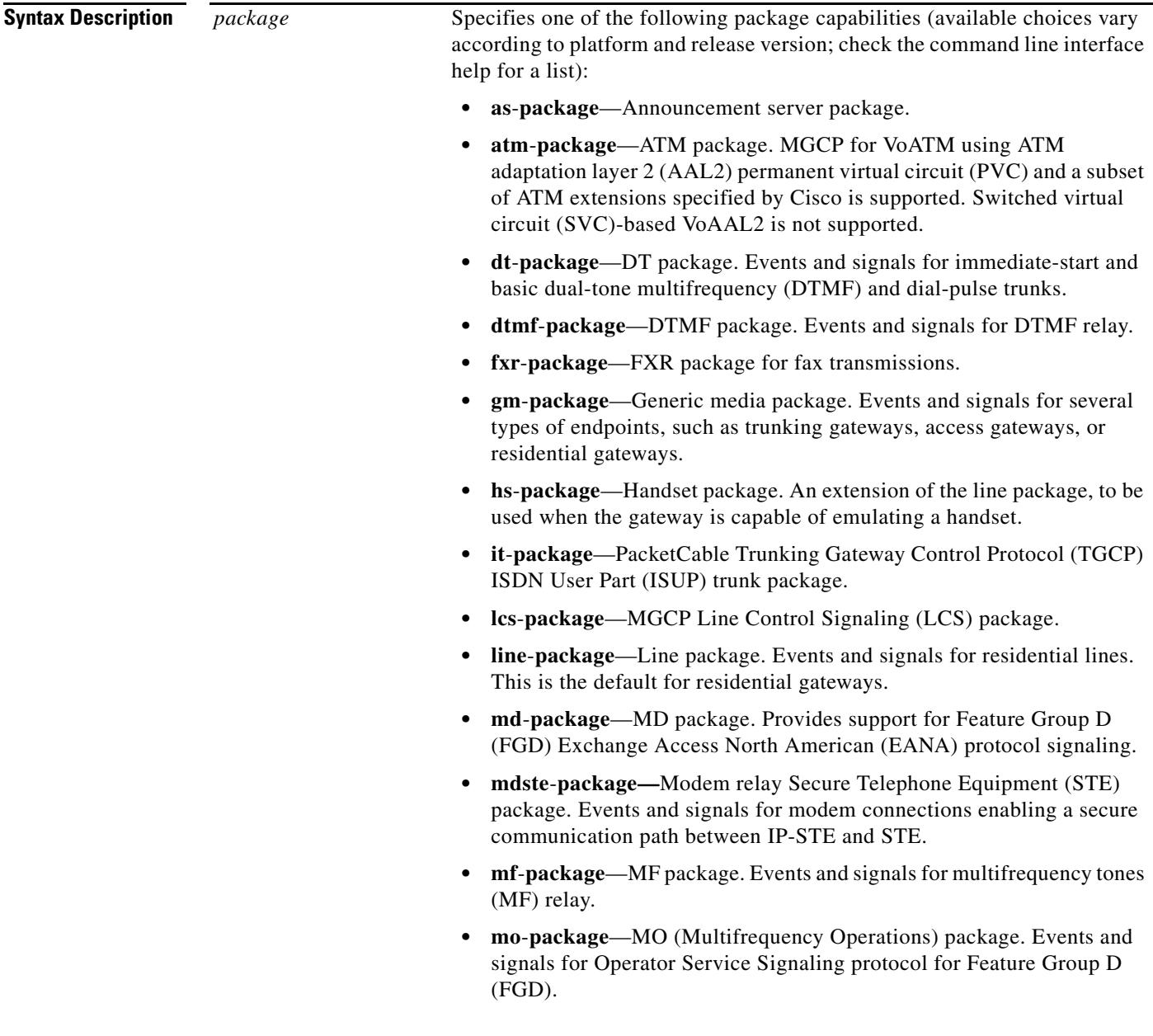

- **• ms**-**package**—MS package. Events and signals for MF single-stage dialing trunks, including wink-start and immediate-start PBX Direct Inward Dialing (DID) and Direct Outward Dialing (DOD), basic R1, and FGD Terminating Protocol.
- **• nas**-**package**—Network Access Server (NAS) Package. Accepts NAS requests from the call agent.
- **Note** For Cisco IOS Release 12.4(4)T and later releases, the **nas-package** is not enabled by default.
- **• script**-**package**—Script package. Events and signals for script loading.
- **• srtp**-**package**—Secure RTP (SRTP) package. Enables MGCP gateway capability to process SRTP packages. The default is disabled.
- **• trunk**-**package**—Trunk package. Events and signals for trunk lines. This is the default for trunking gateways.

## **Command Default** For residential gateways: **line-package** For trunk gateways: **trunk-package**

## **Command Modes** Global configuration

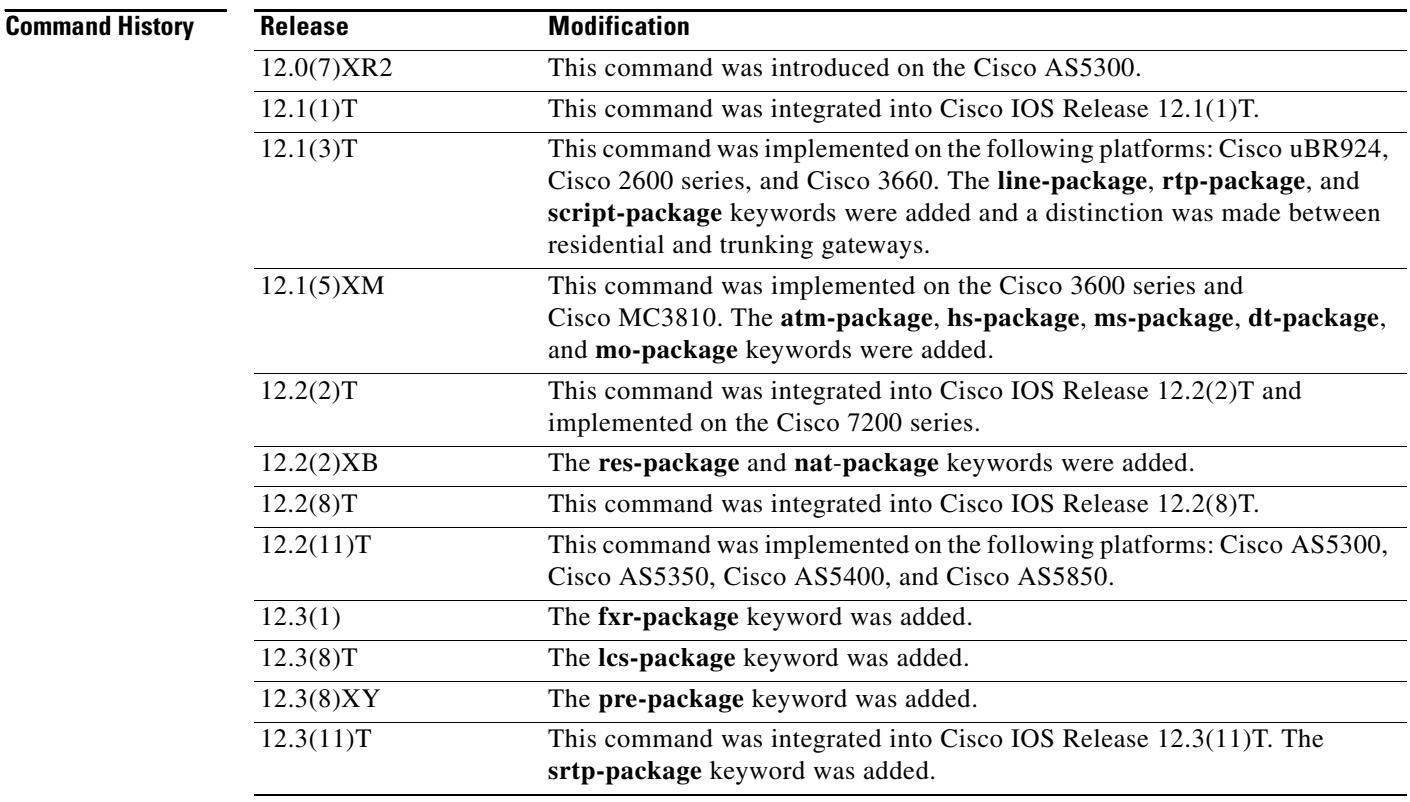
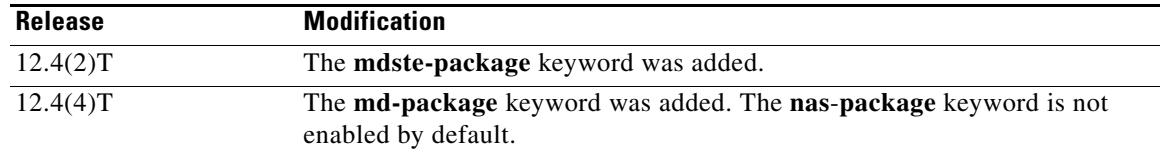

**Usage Guidelines** Events specified in the MGCP messages from the call agent must belong to one of the supported packages. Otherwise, connection requests are refused by the gateway.

> By default, certain packages are configured as supported on each platform type. Using this command, you can configure additional package capability only for packages that are supported by your call agent. You can also disable support for a package with the **no** form of this command. Enter each package you want to add as a separate command.

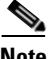

**Note** Beginning in Cisco IOS Release12.4(4)T the **nas**-**package** is not enabled by default.

The **md-package** is enabled automatically when a T1 interface is configured to use FGD EANA signaling with the **ds0-group** command.

Use the **show mgcp** command to display the packages that are supported on the gateway.

Use this command before specifying a default package with the **mgcp default-package** command. Specify at least one default package.

Packages that are available to be configured with this command vary by platform and type of gateway. Use the CLI help to ascertain the packages available on your gateway. This example shows the CLI help output for a Cisco 3660:

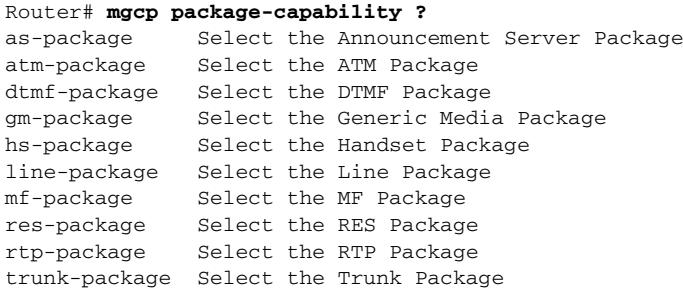

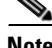

**Note** The CAS packages configured using the **dt-package**, **md-package**, **mo-package**, and **ms-package** keywords are available only as default packages using the **mgcp default-package** command. They do not appear as keywords in the **mgcp package-capability** command. This is because all the other packages are configured on a per-gateway basis, whereas the CAS packages are defined on a per-trunk basis. The per-trunk specification is made when the trunk is configured using the **ds0-group** command.

When the **lcs-package** keyword is used on the Cisco Integrated Access Device (IAD), the named telephony events (NTEs) associated with the line control signalling (LCS) package are enabled automatically. NTEs are used by a media gateway to transport telephony tones and trunk events across a packet network. See RFC 2833.

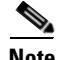

**Note** Using NTE in the LCS package requires a successful MGCP/Session Definition Protocol (SDP) negotiation during call setup. The Call Agent must use the Line Connection Option's fmtp parameter keyword, **telephone-event**, to indicate which LCS NTEs will be used. If the IAD has been configured to use the LCS package, the IAD will answer with a SDP containing the requested LCS NTE events.

**Examples** The following example enables the modem relay STE package, trunk package, DTMF package, and script package on the gateway, and then names the trunk package as the default package for the gateway:

```
Router(config)# mgcp package-capability mdste-package
Router(config)# mgcp package-capability trunk-package
Router(config)# mgcp package-capability dtmf-package
Router(config)# mgcp package-capability script-package
Router(config)# mgcp default-package trunk-package
```
#### **Related Commands**

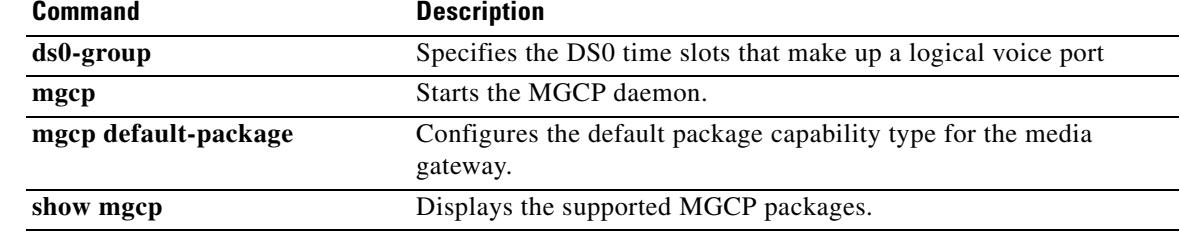

П

### **mgcp dtmf-relay**

To ensure accurate forwarding of digits on compressed codecs, use the **mgcp dtmf**-**relay** command in global configuration mode. To disable this process for uncompressed codecs, use the **no** form of this command.

#### **Voice over IP (VoIP)**

**mgcp dtmf-relay voip codec** {**all** | **low**-**bit**-**rate**} **mode** {**cisco** | **nse** | **out**-**of**-**band** | **nte**-**gw** | **nte**-**ca**}

**no mgcp dtmf**-**relay voip**

**Voice over AAL2 (VoAAL2)**

**mgcp dtmf**-**relay voaal2 codec** [**all** | **low**-**bit**-**rate**]

**no mgcp dtmf**-**relay voaal2**

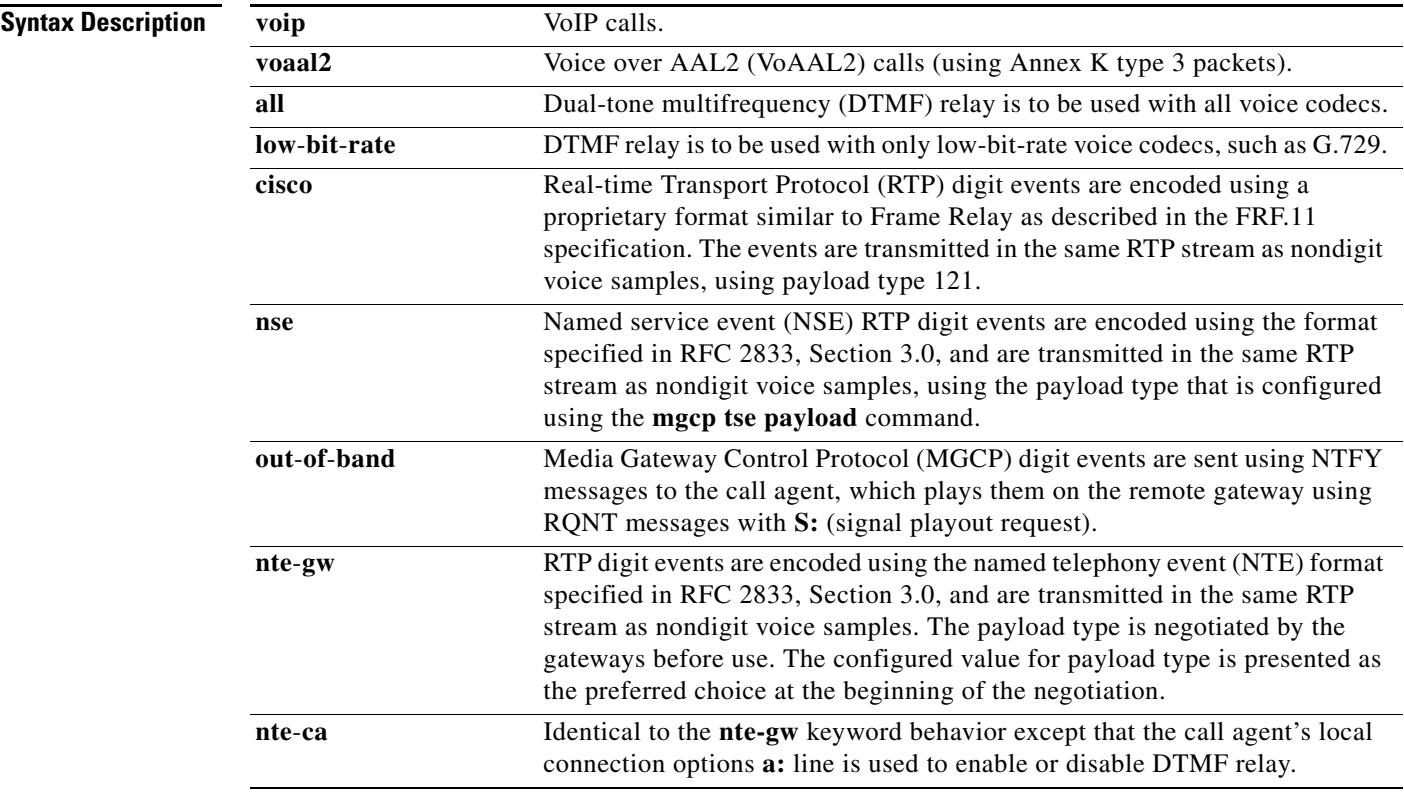

**Command Default** For the Cisco 7200 series router, the command is not enabled. For all other platforms, noncompressed codecs are disabled.

**Command Modes** Global configuration

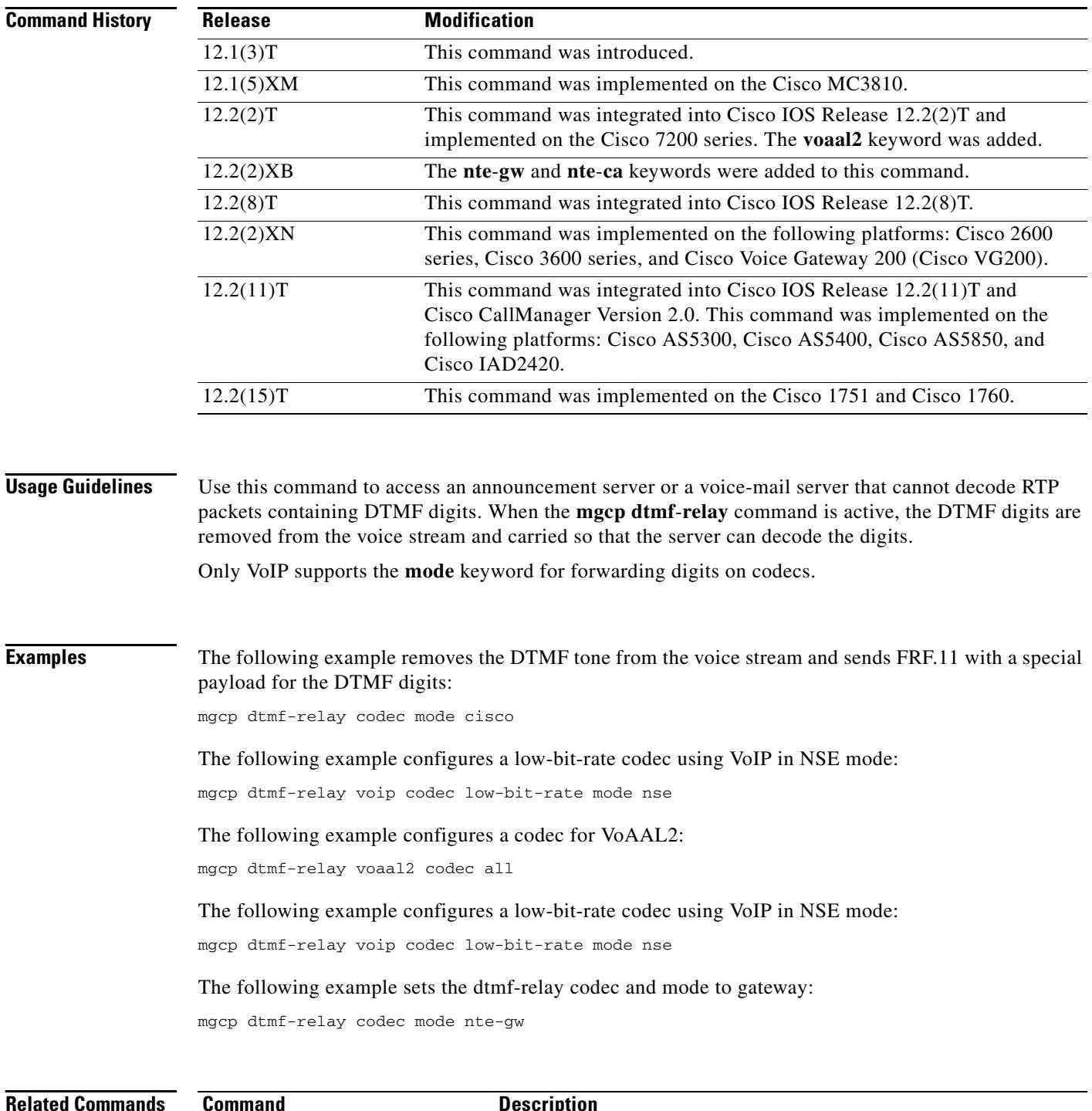

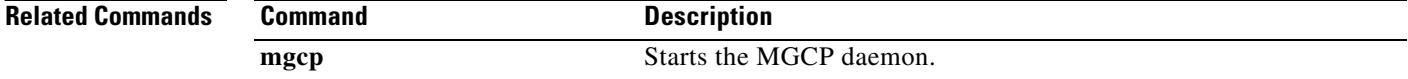

### **mgcp endpoint offset**

To enable incrementing of the POTS or DS0 portion of an endpoint name when using the Network-based Call Signaling (NCS) 1.0 profile of Media Gateway Control Protocol (MGCP), use the **mgcp endpoint offset** command in global configuration mode. To reset to the default, use the **no** form of this command.

#### **mgcp endpoint offset**

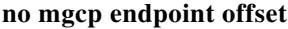

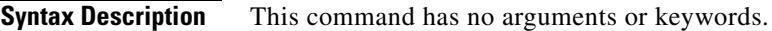

**Command Default** Disabled

**Command Modes** Global configuration

**Command History Release Modification** 12.2(2)XA This command was introduced. 12.2(4)T This command was integrated into Cisco IOS Release 12.2(4)T. 12.2(11)T This command was implemented on the Cisco AS5300 and Cisco AS5850.

**Usage Guidelines** This command is used with NCS 1.0 to increment the POTS or DS0 portion of an endpoint name by 1 to minimize potential interoperability problems with call agents (media gateway controllers).

> NCS 1.0 mandates that the port number of an endpoint be based on 1, and port numbering on some gateway platforms is based on 0.

When this command is configured, it offsets all endpoint names on the gateway. For example, an endpoint with a port number of aaln/0 is offset to aaln/1, and a DS0 group number of 0/0:0 is offset to  $0/0:1$ .

### **Examples** The following example enables incrementing the port number portion of an endpoint name: Router(config)# **mgcp endpoint offset**

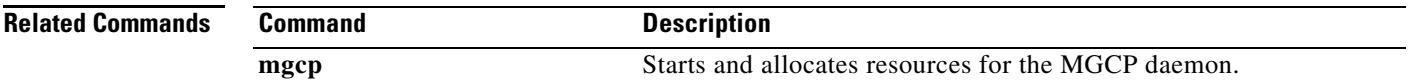

### **mgcp explicit hookstate**

To enable detection of explicit hookstates, use the **mgcp explicit hookstate** command in global configuration mode. To disable hookstate detection, use the **no** form of this command.

**mgcp explicit hookstate**

**no mgcp explicit hookstate**

- **Syntax Description** This command has no arguments or keywords.
- **Command Default** Hookstate detection is enabled.
- **Command Modes** Global configuration

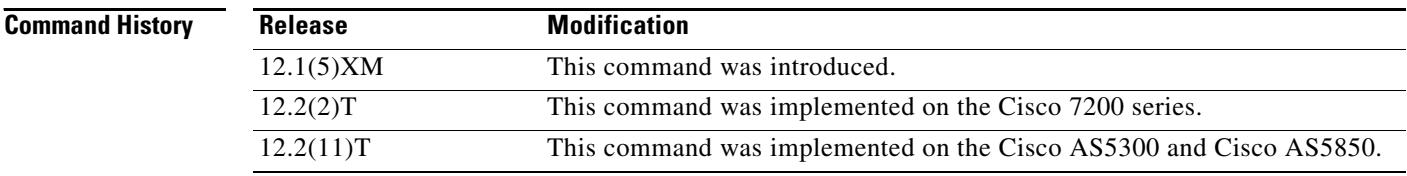

### **Usage Guidelines** Explicit hookstate detection is enabled by default. In this state, the gateway returns a "401 endpoint already off hook" or "402 endpoint already on hook" NACK (Not Acknowledged) response to R:hu or R:hd event requests.

If you turn hookstate detection off with the **no** form of the **mgcp explicit hookstate** command, the hookstate is not checked when the gateway receives R:hu or R:hd event requests. The gateway acknowledges (ACK) these event requests.

### **Examples** The following example enables hookstate detection:

Router(config)# **mgcp explicit hookstate**

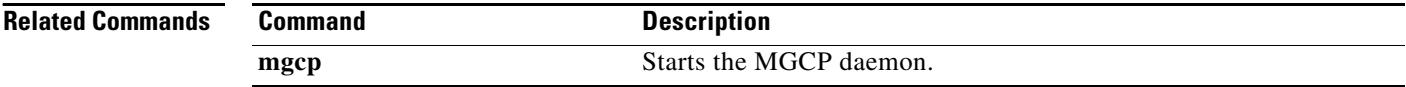

### **mgcp fax rate**

To establish the maximum fax rate for Media Gateway Control Protocol (MGCP) T.38 sessions, use the **mgcp fax rate** command in global configuration mode. To reset MGCP endpoints to their default fax rate, use the **no** form of this command.

**mgcp fax rate** {**2400** | **4800** | **7200** | **9600** | **12000** | **14400** | **voice**}

**no mgcp fax rate** 

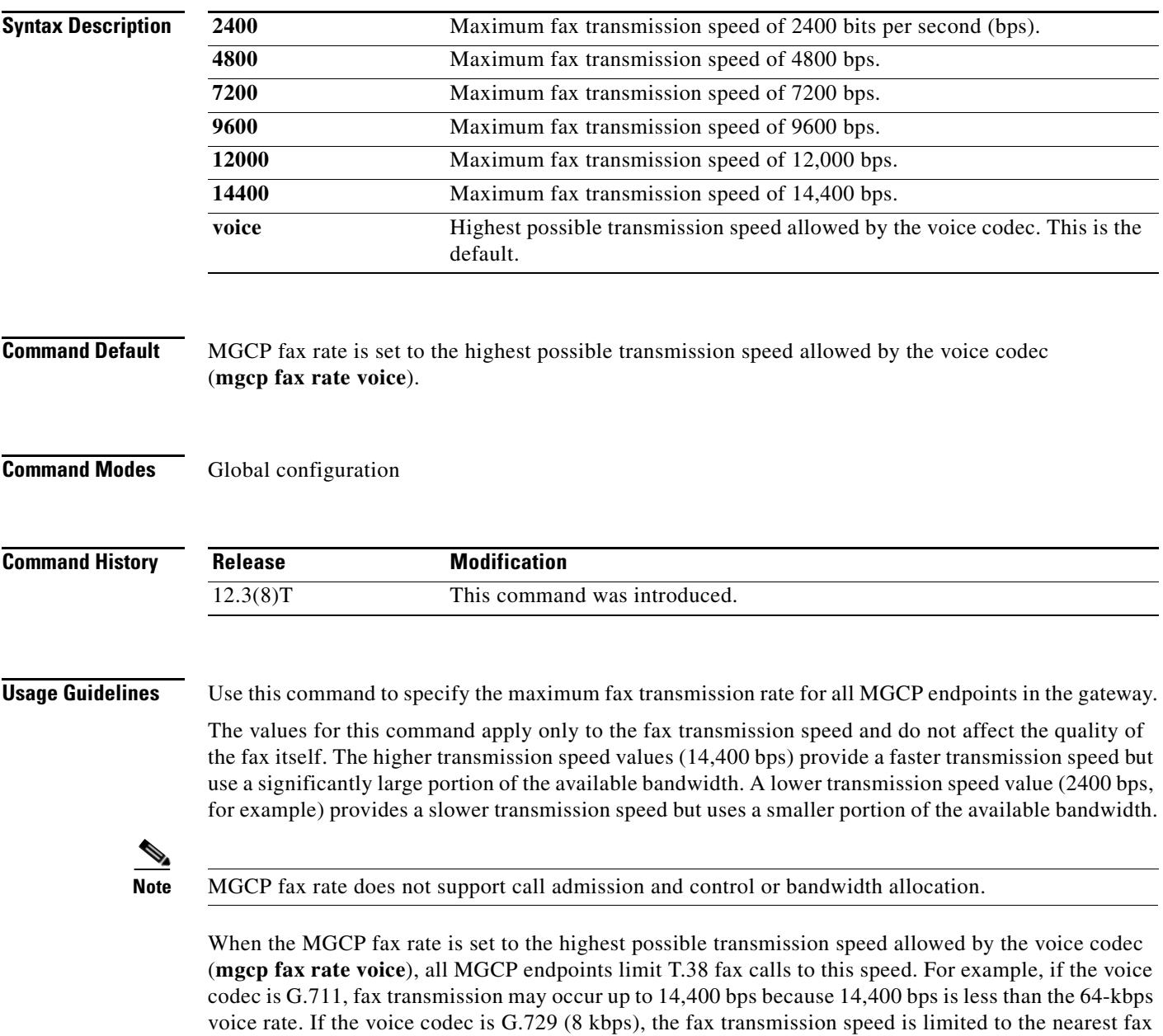

rate of 7200 bps.

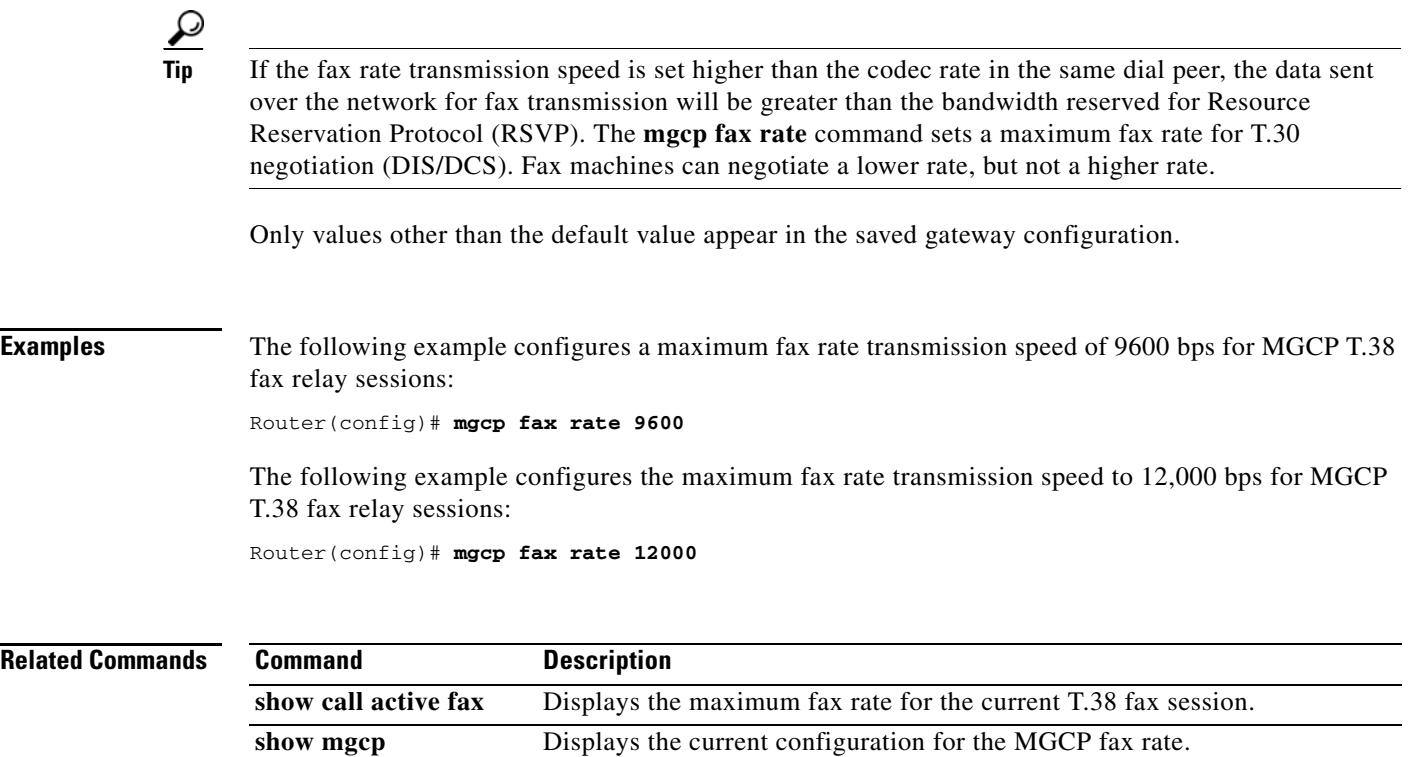

### **mgcp fax-relay sg3-to-g3**

To enable the fax stream between two Super Group 3 (SG3) fax machines to negotiate down to G3 speeds for Media Gateway Control Protocol (MGCP) fax relay, use the **mgcp fax-relay sg3-to-g3** command in global configuration mode. To disable SG3 fax message suppression, use the **no** form of this command.

**mgcp fax-relay sg3-to-g3**

**no mgcp fax-relay sg3-to-g3**

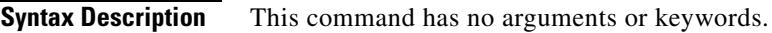

**Command Default** Disabled

**Command Modes** Global configuration

**Command History Release Modification** 12.4(4)T This command was introduced. 12.4(6)T This feature was implemented on the Cisco 1700 series and Cisco 2800 series.

### **Usage Guidelines** When this command is entered, the digital signal processor (DSP) fax-relay firmware suppresses the V.8 CM tone and the fax machines negotiate down to G3 speeds for the fax stream.

**Examples** The following global configuration output shows V.8 fax CM message suppression being enabled on the voice dial peer for MGCP signaling types: Router(config)# **mgcp fax-relay sg3-to-g3**

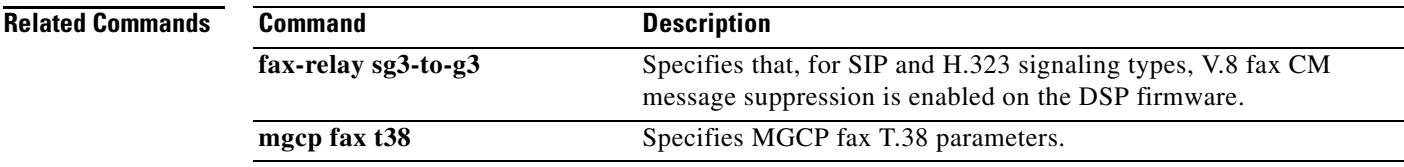

### **mgcp fax t38**

To configure MGCP fax T.38 parameters, use the **mgcp fax t38** command in global configuration mode. return a parameter to its default, use the **no** form of this command.

**mgcp fax t38** {**ecm** | **gateway force** | **hs\_redundancy** *factor* | **inhibit** | **ls\_redundancy** *factor* | **nsf** *hexcode*}

**no mgcp fax t38** {**ecm** | **gateway force** | **hs\_redundancy** | **inhibit** | **ls\_redundancy** | **nsf**}

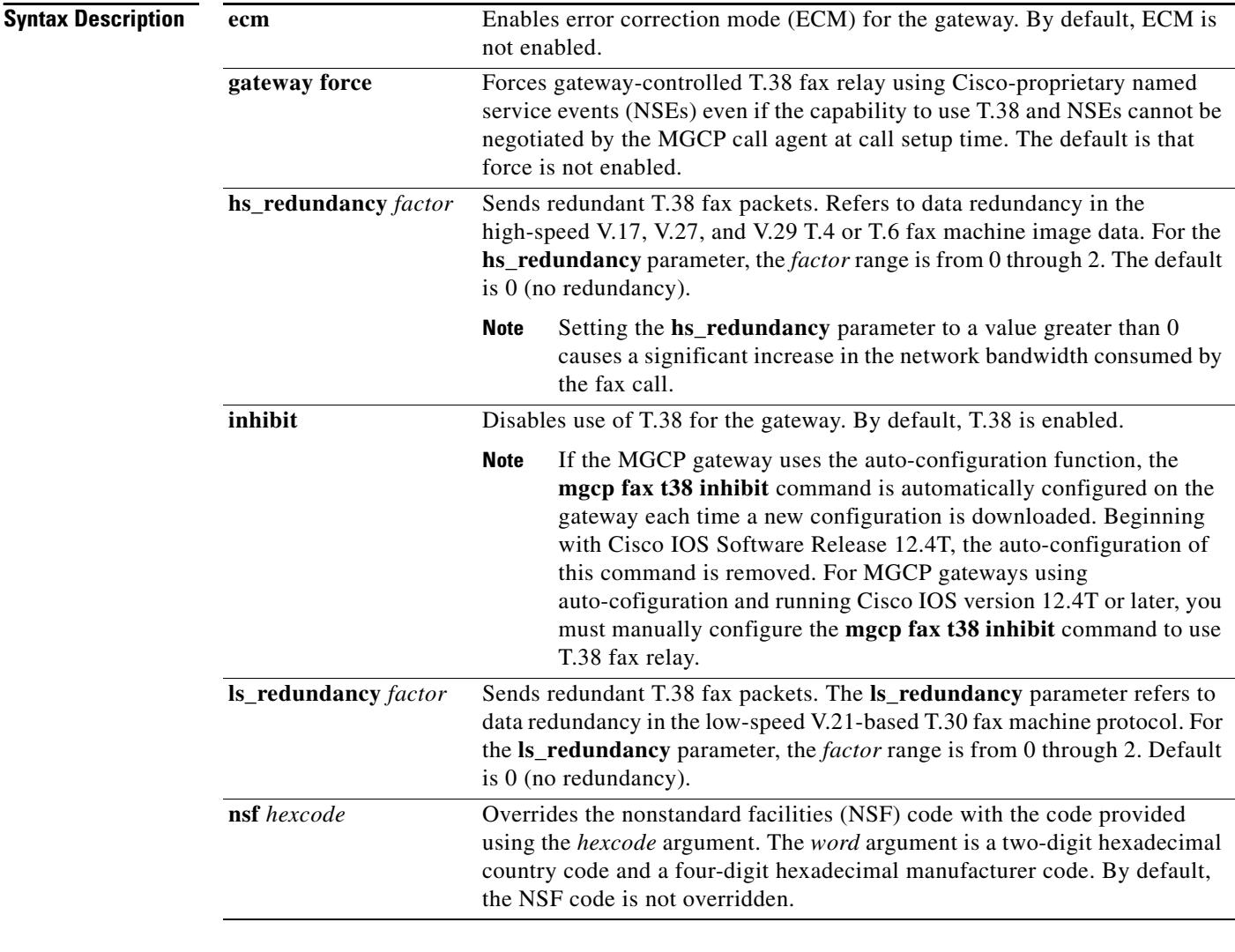

### **Command Default ecm**—disabled

gateway force—disabled **hs\_redundancy**—0 **inhibit**—disabled (T.38 is enabled. See note in above table.) **ls\_redundancy**—0 **nsf**—not overridden

### **Command Modes** Global configuration

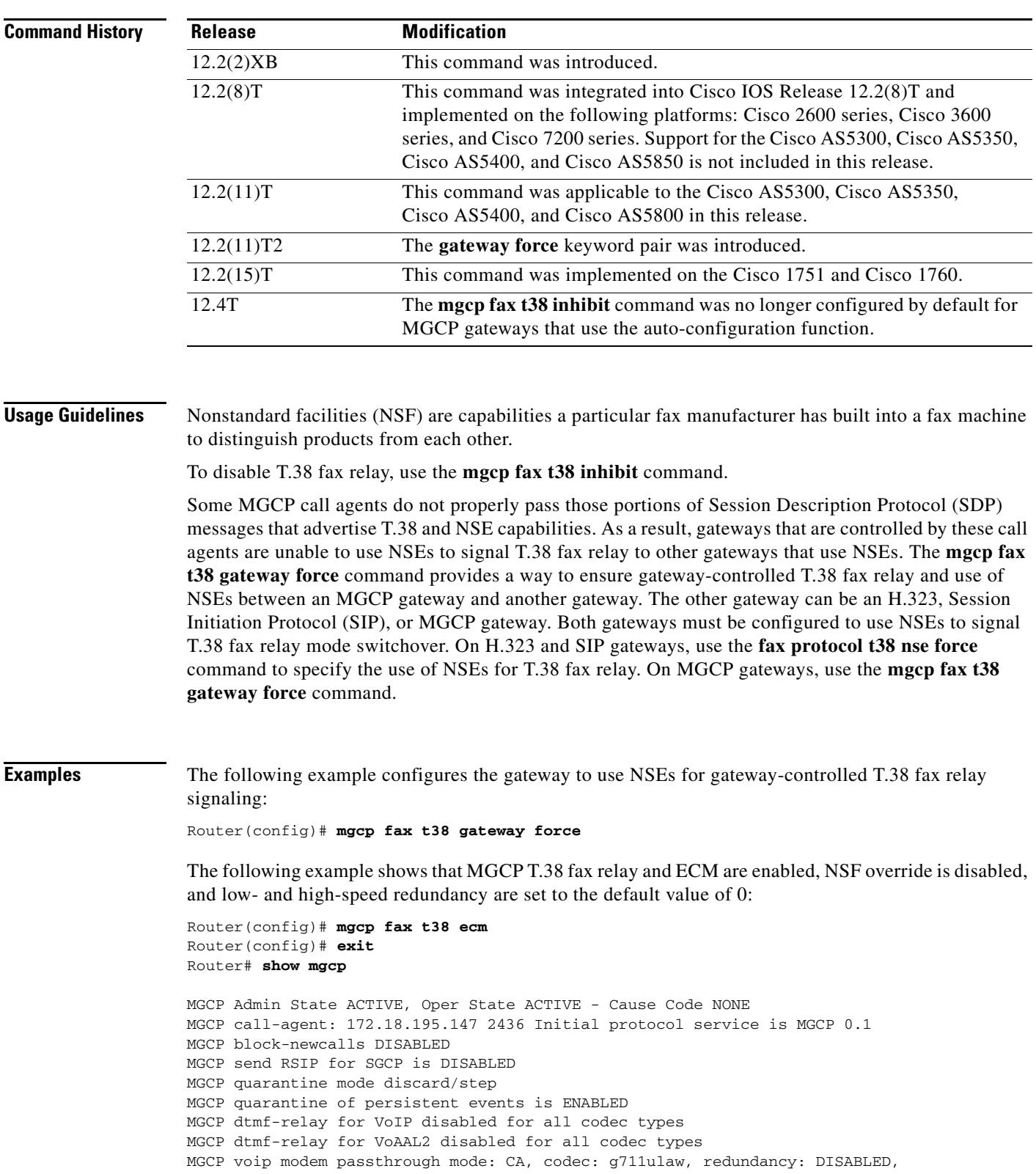

MGCP voaal2 modem passthrough mode: NSE, codec: g711ulaw MGCP TSE payload: 119 MGCP T.38 Named Signalling Event (NSE) response timer: 200 MGCP Network (IP/AAL2) Continuity Test timer: 200 MGCP 'RTP stream loss' timer disabled MGCP request timeout 500 MGCP maximum exponential request timeout 4000 MGCP gateway port: 2427, MGCP maximum waiting delay 3000 MGCP restart delay 0, MGCP vad DISABLED MGCP rtrcac DISABLED MGCP system resource check DISABLED MGCP xpc-codec: DISABLED, MGCP persistent hookflash: DISABLED MGCP persistent offhook: ENABLED, MGCP persistent onhook: DISABLED MGCP piggyback msg ENABLED, MGCP endpoint offset DISABLED MGCP simple-sdp DISABLED MGCP undotted-notation DISABLED MGCP codec type g729r8, MGCP packetization period 10 MGCP JB threshold lwm 30, MGCP JB threshold hwm 150 MGCP LAT threshold lmw 150, MGCP LAT threshold hwm 300 MGCP PL threshold lwm 1000, MGCP PL threshold hwm 10000 MGCP CL threshold lwm 1000, MGCP CL threshold hwm 10000 MGCP playout mode is adaptive 60, 4, 200 in msec MGCP IP ToS low delay disabled, MGCP IP ToS high throughput disabled MGCP IP ToS high reliability disabled, MGCP IP ToS low cost disabled MGCP IP RTP precedence 5, MGCP signaling precedence: 3 MGCP default package: dt-package MGCP supported packages: gm-package dtmf-package trunk-package line-package hs-package rtp-package as-package atm-package ms-package dt-package mo-package res-package mt-package dt-package mo-package res-package mt-package MGCP Digit Map matching order: shortest match SGCP Digit Map matching order: always left-to-right MGCP VoAAL2 ignore-lco-codec DISABLED MGCP T.38 Fax is ENABLED MGCP T.38 Fax ECM is ENABLED MGCP T.38 Fax NSF Override is DISABLED MGCP T.38 Fax Low Speed Redundancy: 0 MGCP T.38 Fax High Speed Redundancy: 0

The following example shows that NSF is overridden:

MGCP T.38 Fax NSF Override is ENABLED: AC04D3

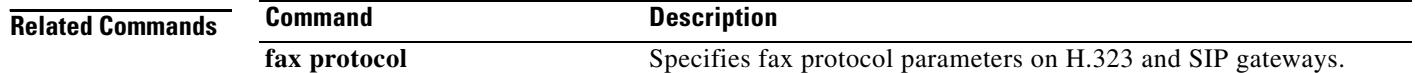

### **mgcp ip-tos**

To enable or disable the IP type of service (ToS) for media gateway control protocol (MGCP) connections, use the **mgcp ip**-**tos** command in global configuration mode. To restore the default, use the **no** form of this command.

**mgcp ip**-**tos** {**high**-**reliability** | **high**-**throughput** | **low**-**cost** | **low**-**delay** | **rtp precedence** *value |*  **signaling precedence** *value*}

**no mgcp ip**-**tos** {**high**-**reliability** | **high**-**throughput** | **low**-**cost** | **low**-**delay** | **rtp precedence** *value |* **signaling precedence** *value*}

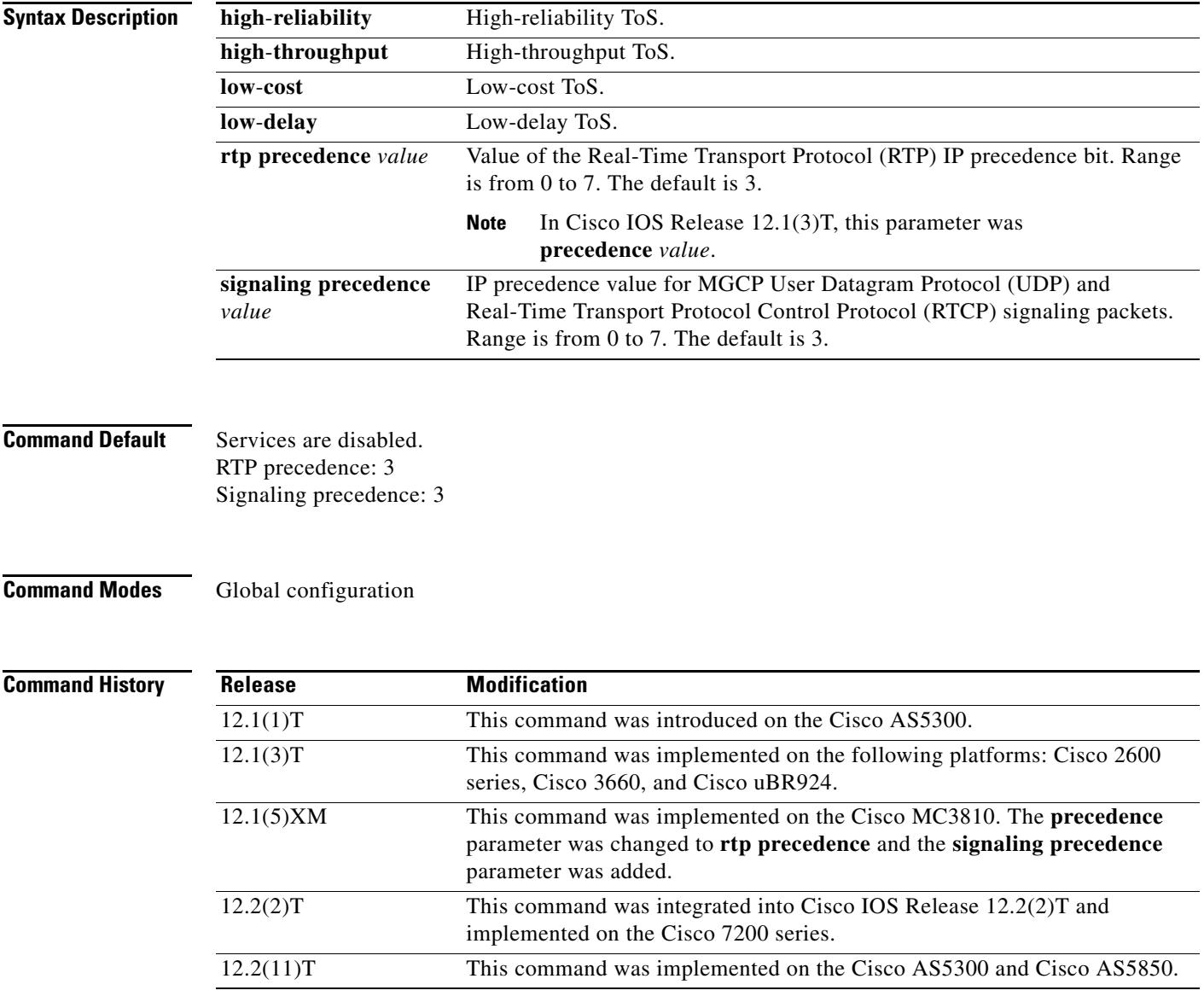

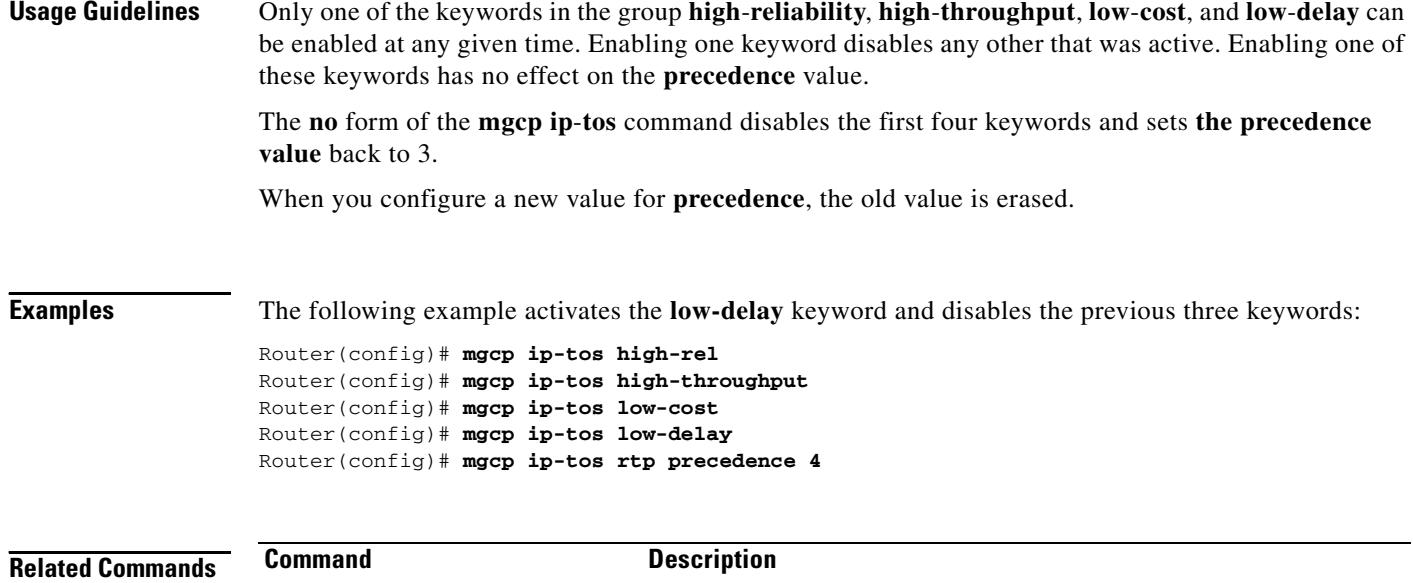

**mgcp** Starts the MGCP daemon.

## **mgcp max-waiting-delay**

To specify the media gateway control protocol (MGCP) maximum waiting delay (MWD), use the **mgcp max**-**waiting**-**delay** command in global configuration mode. To reset to the default, use the **no** form of this command.

**mgcp max**-**waiting**-**delay** *milliseconds*

**no mgcp max**-**waiting**-**delay**

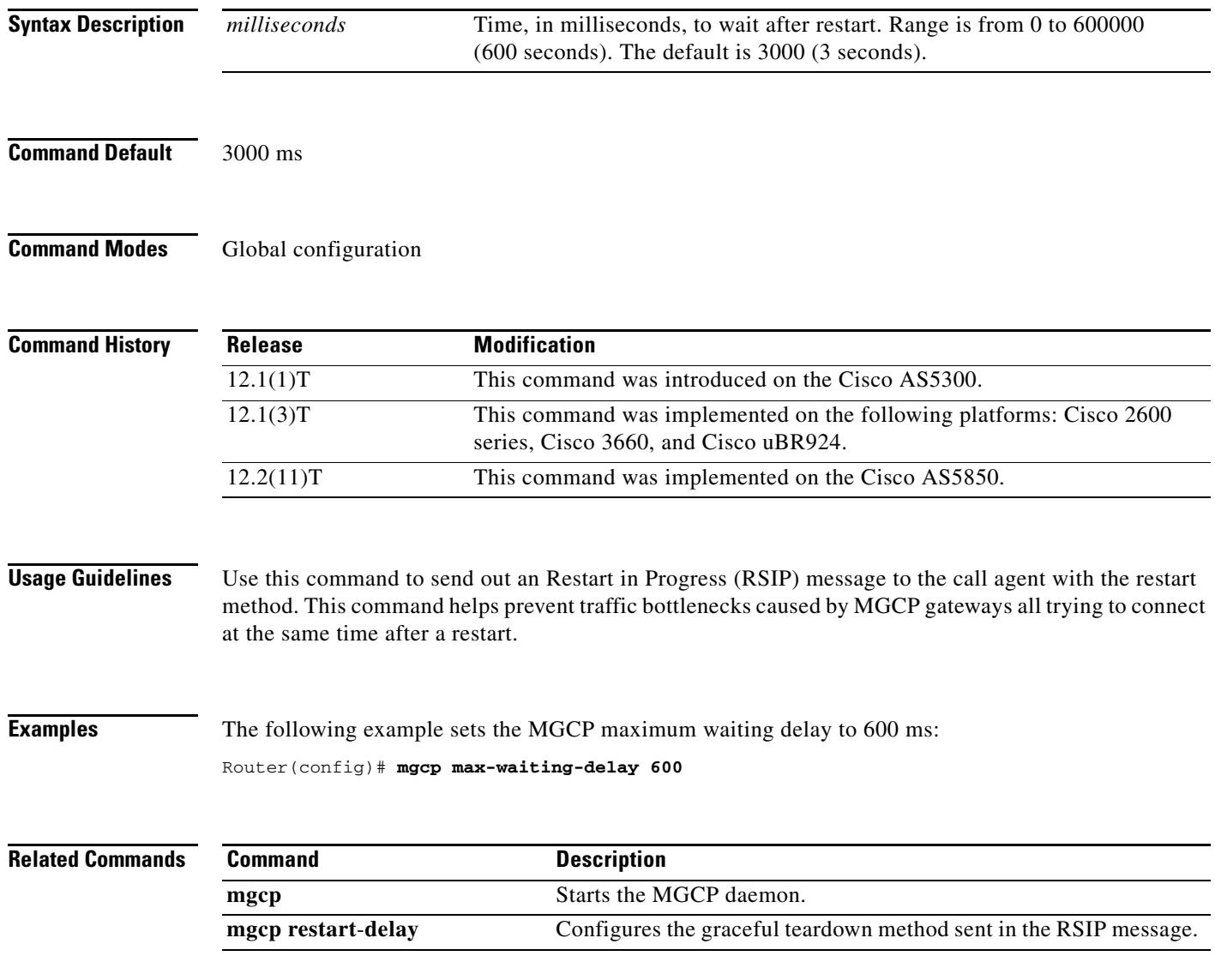

**The Contract of the Contract of the Contract of the Contract of the Contract of the Contract of the Contract o** 

## **mgcp modem passthrough codec**

To select the codec that enables the gateway to send and receive modem and fax data in VoIP and VoATM adaptation layer 2 (VoAAL2) configurations, use the **mgcp modem passthrough codec** command in global configuration mode. To disable support for modem and fax data, use the **no** form of this command.

**mgcp modem passthrough** {**voip** | **voaal2**} **codec** {**g711alaw** | **g711ulaw**}

**no mgcp modem passthrough** {**voip** | **voaal2**}

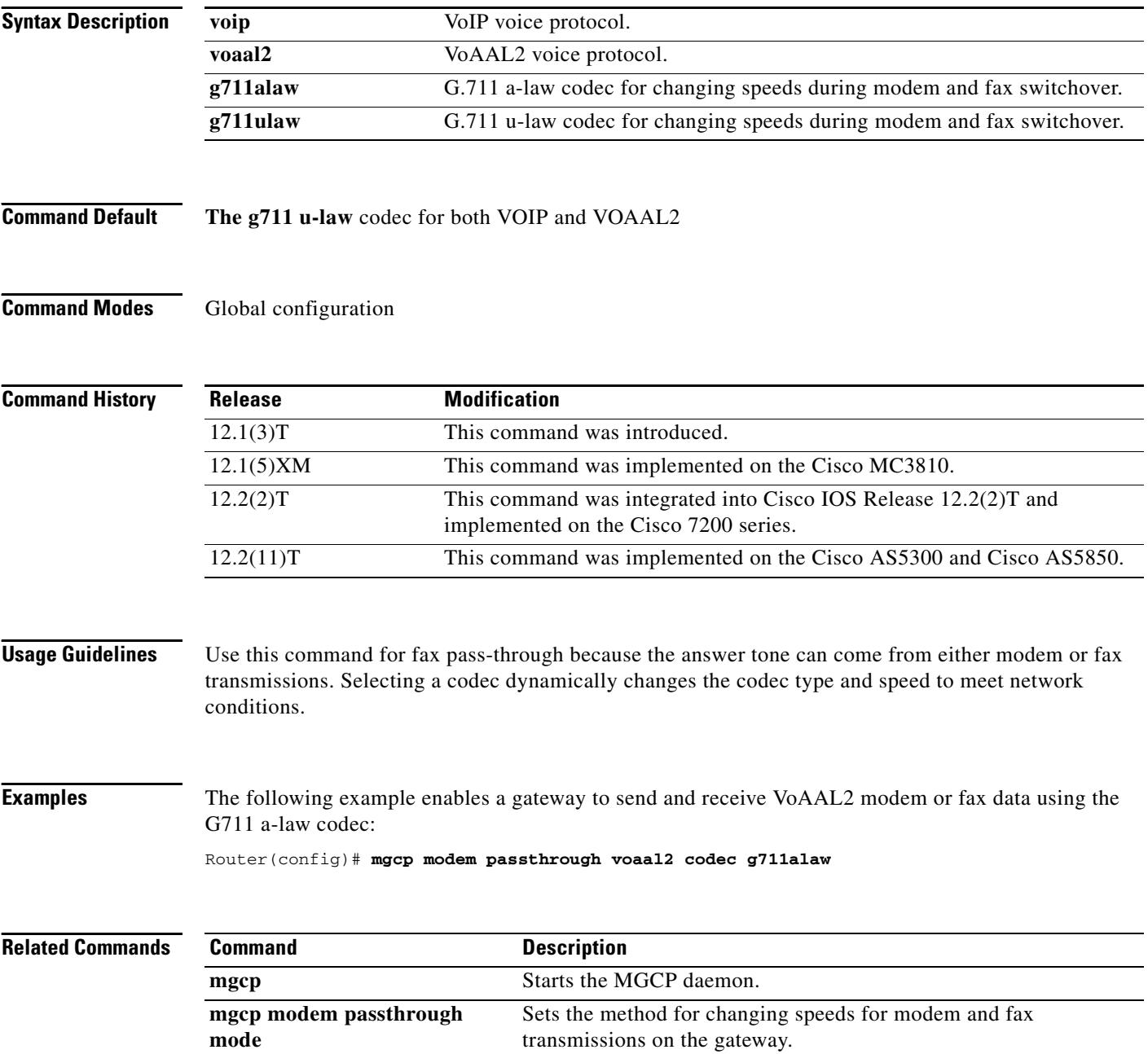

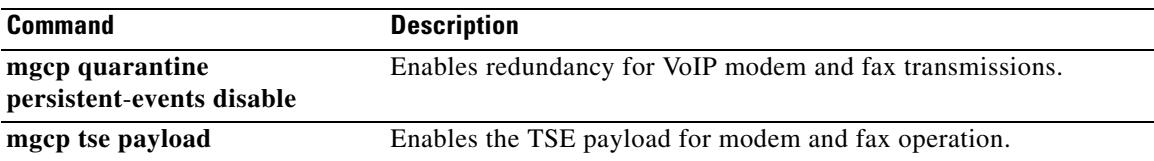

### **mgcp modem passthrough mode**

To set the method for changing speeds that enables the gateway to send and receive modem and fax data in VoIP and VoATM adaptation layer 2 (VoAAL2) configurations, use the **mgcp modem passthrough mode** command in global configuration mode. To disable support for modem and fax data, use the **no** form of this command.

**mgcp modem passthrough** {**voip** | **voaal2**} **mode** {**cisco** | **nse**}

**no mgcp modem passthrough** {**voip** | **voaal2**}

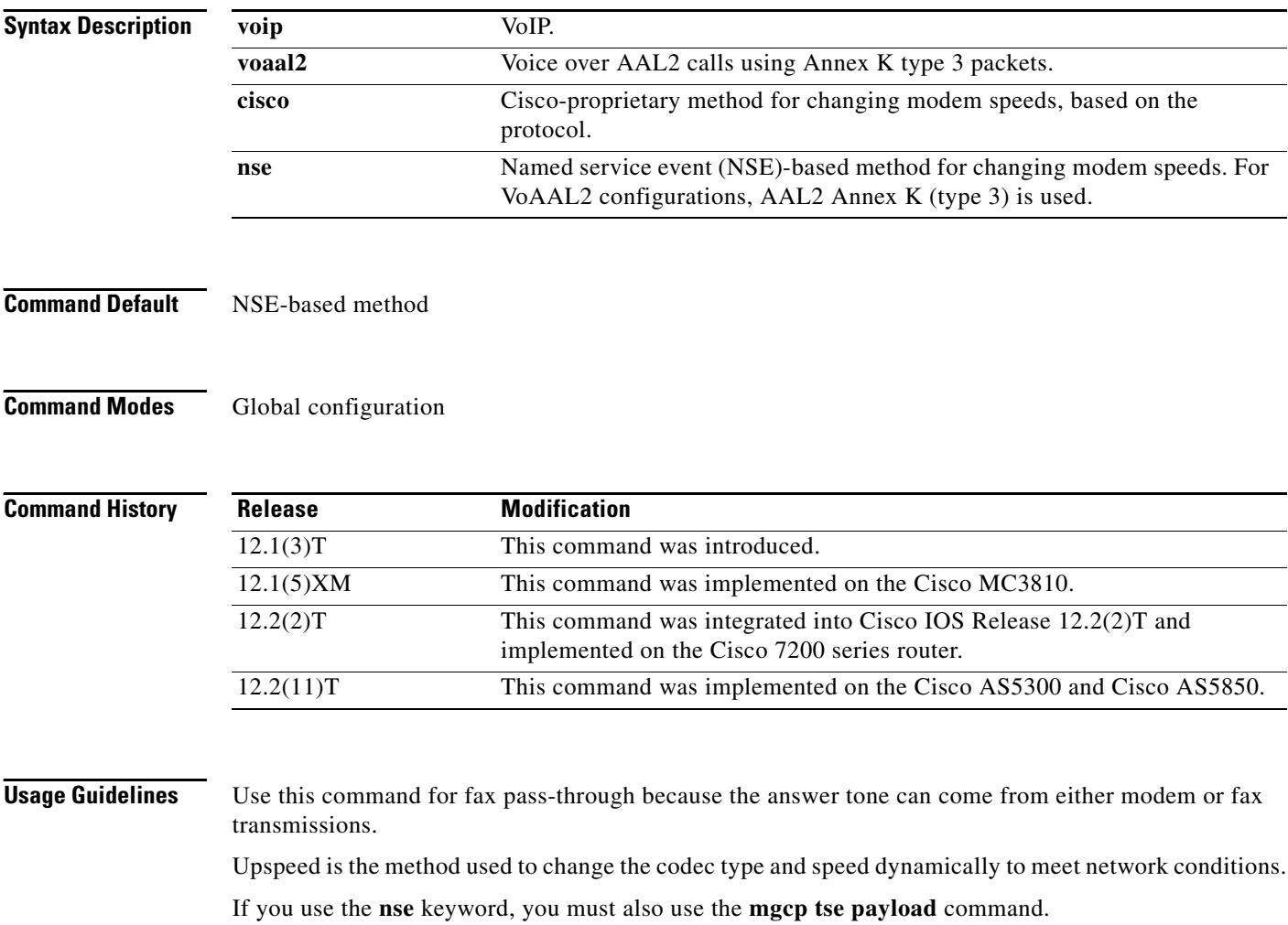

If you use the default **nse** keyword and the **voip** or **voaal2** keyword, the **show run** command does not display the **mgcp modem passthrough mode** command in the configuration output, although the command is displayed for the **cisco** keyword. The **show mgcp** command displays settings for both the **nse** and **cisco** keywords.

a ka

**Examples** The following example enables a gateway to send and receive VoIP modem or fax data using the NSE modem-speed-changing method:

Router(config)# **mgcp modem passthrough voip mode nse**

#### **Related Commands**

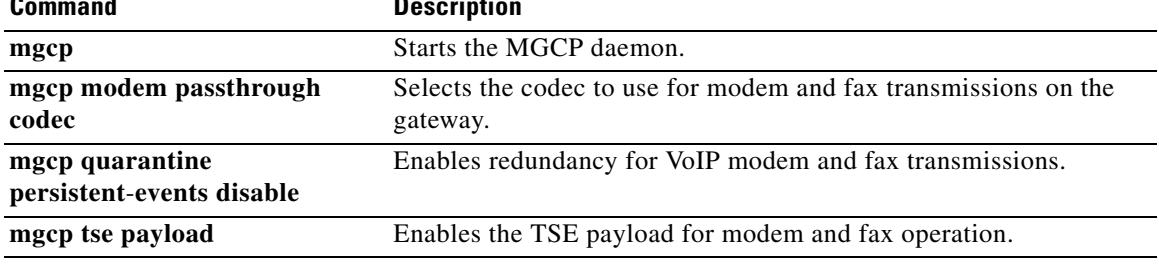

### **mgcp modem passthrough voip redundancy**

To enable redundancy on a gateway that sends and receives modem and fax data in VoIP configurations, use the **mgcp modem passthrough voip redundancy** command in global configuration mode. To disable redundancy, use the **no** form of this command.

**mgcp modem passthrough voip redundancy**

**no mgcp modem passthrough voip redundancy**

- **Syntax Description** This command has no arguments or keywords.
- **Command Default** Disabled (no redundancy)
- **Command Modes** Global configuration

**Command History Release Modification** 12.1(5)XM This command was introduced. 12.2(2)T This command was integrated into Cisco IOS Release 12.2(2)T and implemented on the Cisco 7200 series. 12.2(11)T This command was implemented on the Cisco AS5300 and Cisco AS5850.

### **Usage Guidelines** Use this command for fax pass-through because the answer tone can come from either modem or fax transmissions.

Upspeed is the method used to dynamically change the codec type and speed to meet network conditions.

**Examples** The following example enables redundancy for VoIP modem and fax transmissions on a gateway: Router(config)# **mgcp modem passthrough voip redundancy**

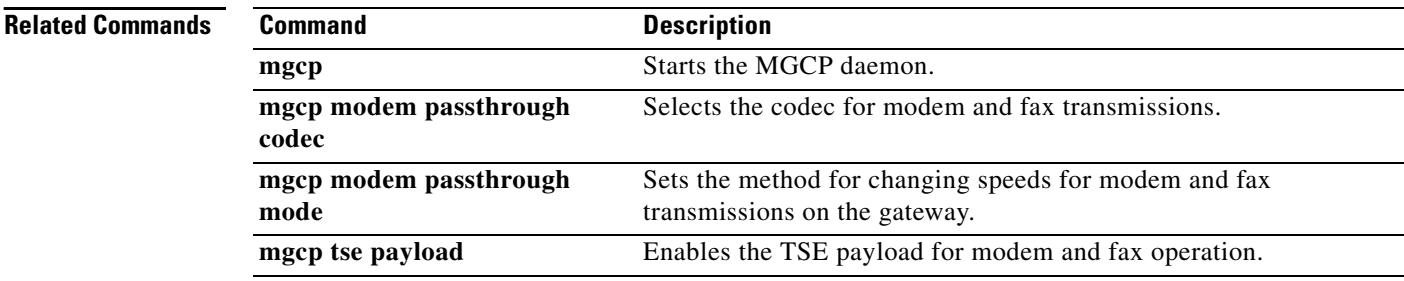

## **mgcp modem passthru**

To enable the gateway to send and receive modem and fax data, use the **mgcp modem passthru**  command in global configuration mode. To disable support for modem and fax data, use the **no** form of this command.

**mgcp modem passthru** {**cisco** | **ca**}

**no mgcp modem passthru**

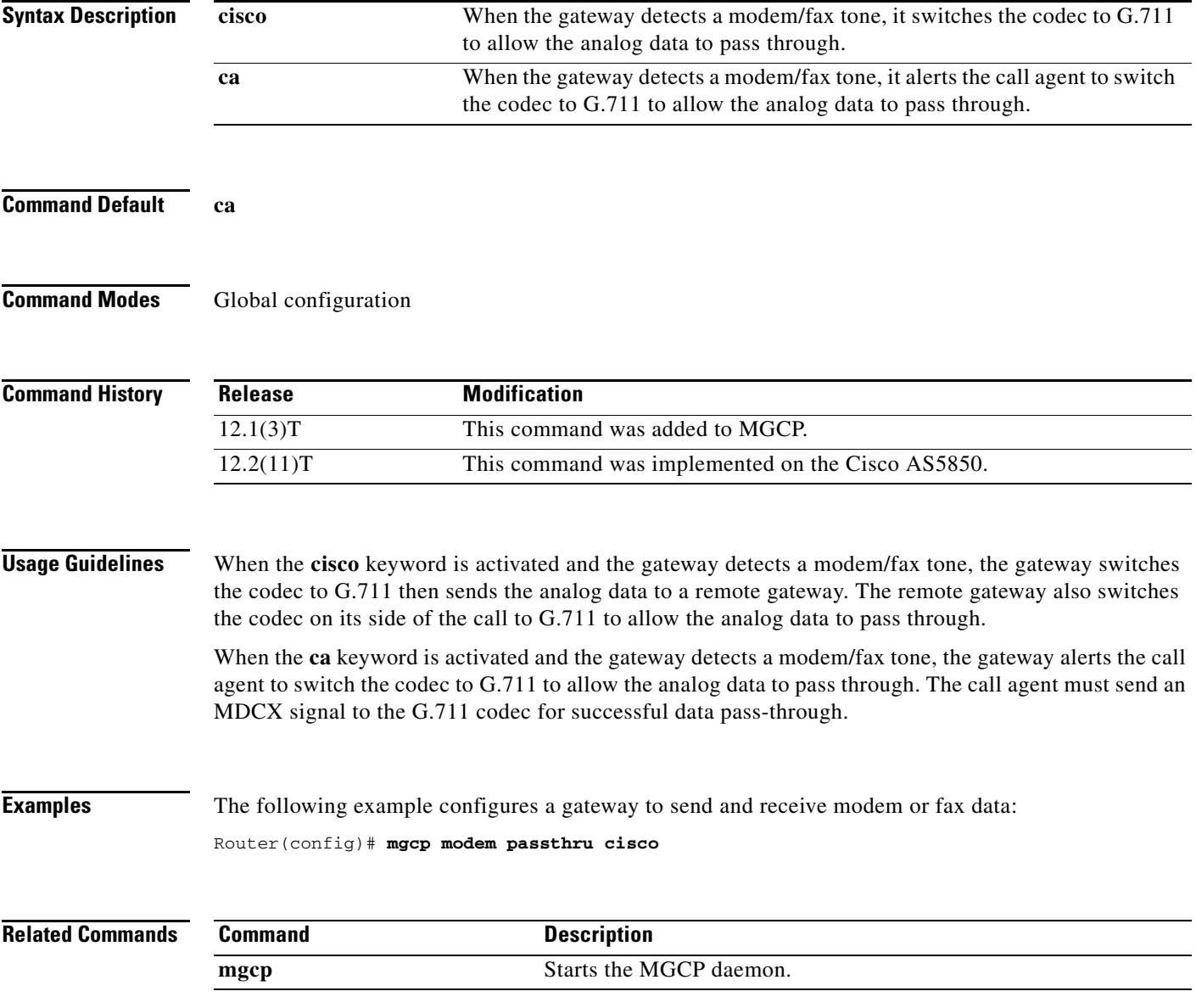

## **mgcp modem relay voip gateway-xid**

To enable in-band negotiation of compression parameters between two VoIP gateways using Media Gateway Control Protocol (MGCP), use the **mgcp modem relay voip gateway**-**xid** command in global configuration mode. To disable this function, use the **no** form of this command.

**mgcp modem relay voip gateway-xid** [**compress** {**backward** | **both** | **forward** | **no**}] [**dictionary** *value*] [**string-length** *value*]

#### **no mgcp modem relay voip gateway**-**xid**

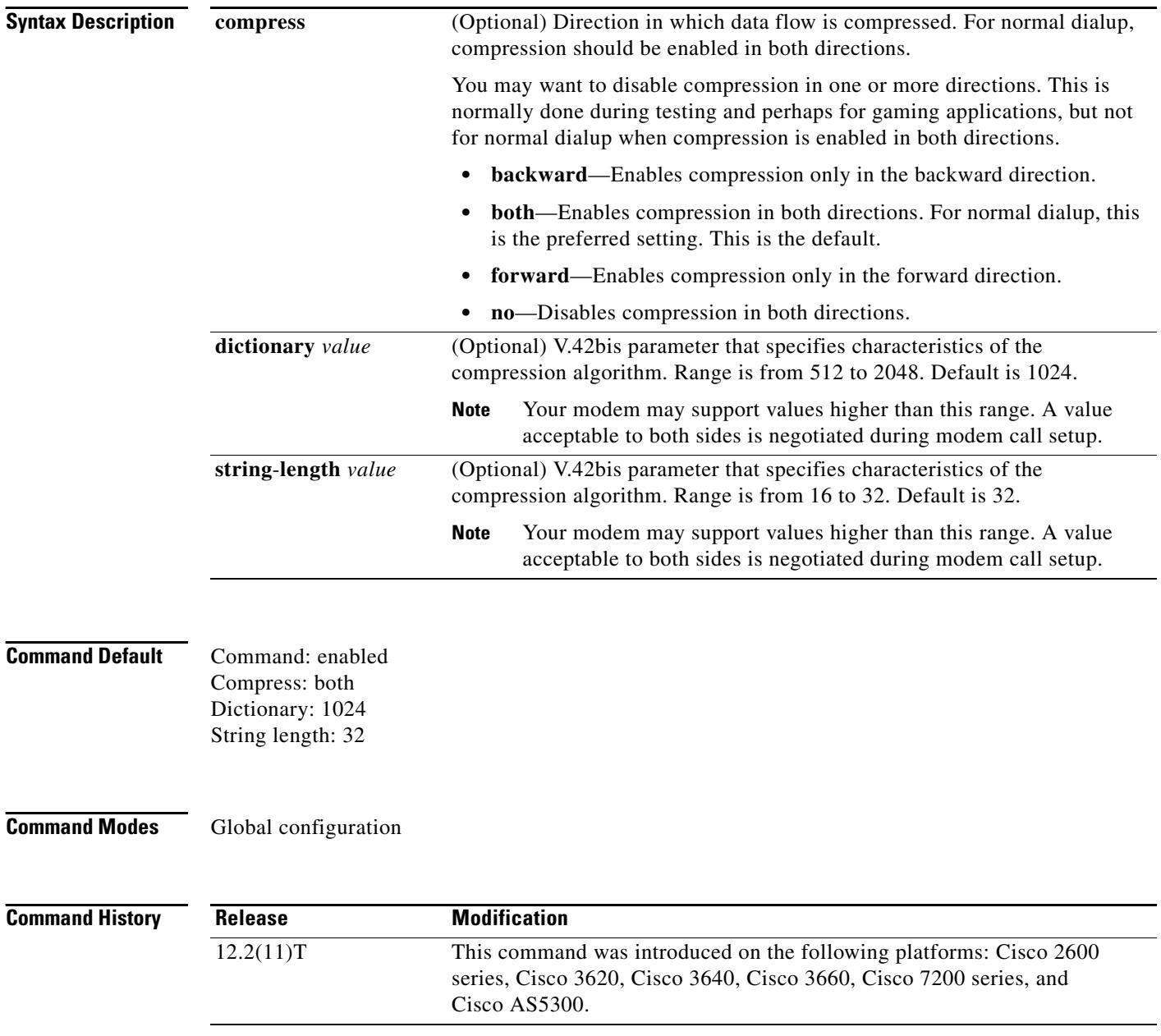

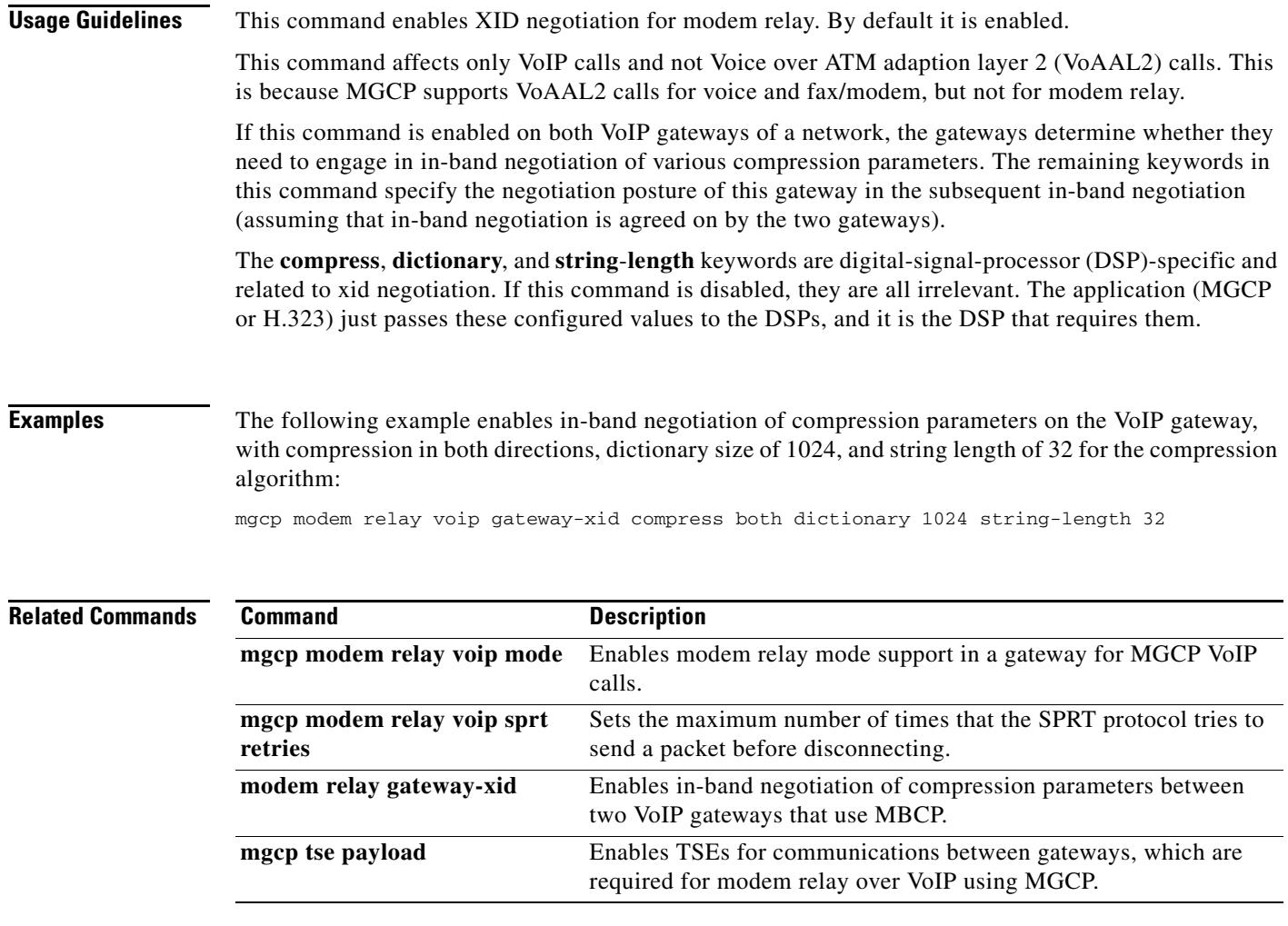

**The Contract of the Contract of the Contract of the Contract of the Contract of the Contract of the Contract o** 

## **mgcp modem relay voip latency**

To optimize the Modem Relay Transport Protocol and the estimated one-way delay across the IP network using Media Gateway Control Protocol (MGCP), use the **mgcp modem relay voip latency** command in global configuration mode. To disable this function, use the **no** form of this command.

**mgcp modem relay voip latency** *value*

**no mgcp modem relay voip latency**

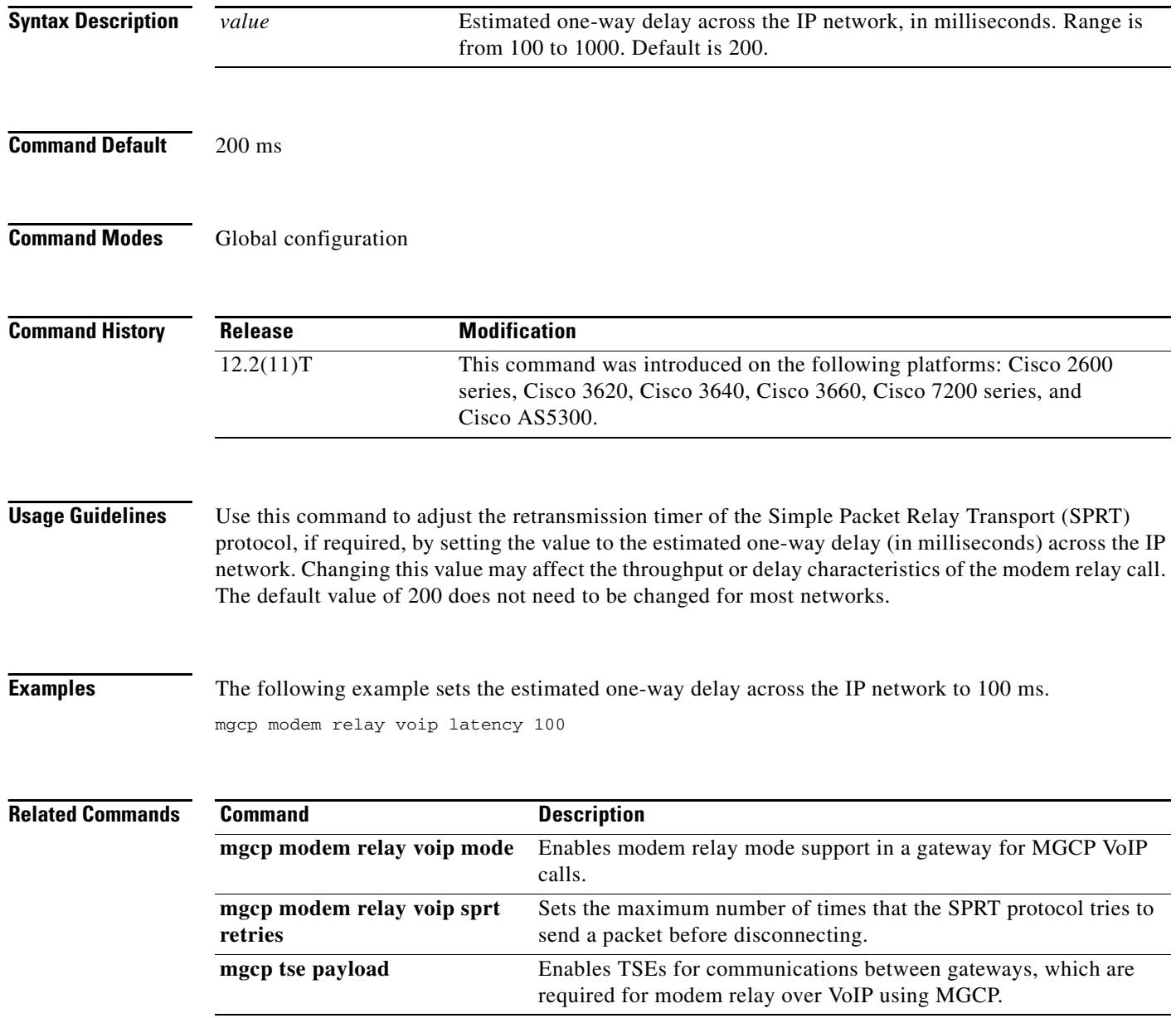

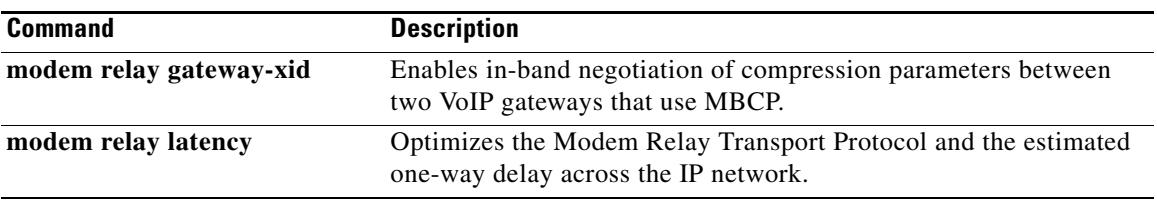

### **mgcp modem relay voip mode**

To enable named signaling event (NSE) based modem relay mode for VoIP calls on a Media Gateway Control Protocol (MGCP) gateway, use the **mgcp modem relay voip mode** command in global configuration mode. To disable this function, use the **no** form of this command.

**mgcp modem relay voip mode** [**nse**] **codec** [**g711alaw** | **g711ulaw**] [**redundancy**] **gw**-**controlled** 

**no mgcp modem relay voip mode** 

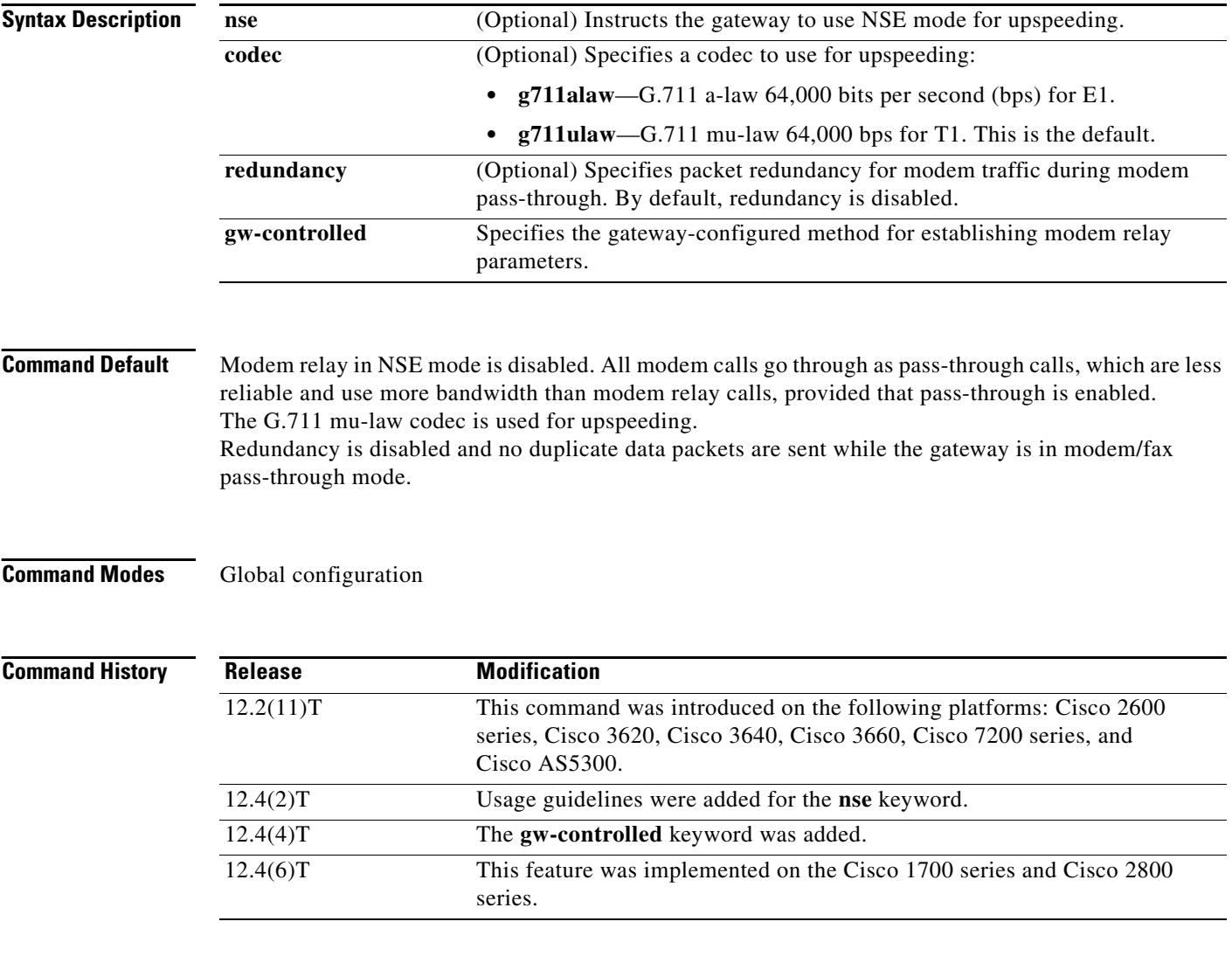

**Usage Guidelines** The **mgcp modem relay voip mode** command enables non secure modem relay mode for MGCP VoIP calls. By default, NSE modem relay mode is disabled. This command configures upspeeding, which is needed because modem pass-through is an intermediate step while the gateway switches from handling voice calls to handling modem relay calls.

The **mgcp modem relay voip mode nse** command is not supported on the TI C2510 digital signal processor (DSP), formerly known as the TI C5510 DSP; only the TI C549 DSP supports negotiation of NSE parameters. If Cisco CallManager is used as the call agent, the **mgcp modem relay voip mode nse** command is not supported.

Redundancy causes the gateway to generate duplicate (redundant) data packets for fax/modem pass-through calls as per RFC 2198. For these calls to be more reliable, redundant packets transmission is needed to make up for excessive loss of packets in VoIP networks. Even if one of the gateways is configured with redundancy, calls go through. Gateways can handle asymmetric (one-way) redundancy.

To enable secure voice and data calls between Secure Telephone Equipment (STE) and IP-STE endpoints using the state signaling events (SSE) protocol, use the **mgcp modem relay voip mode sse** command. Before configuring SSE parameters, you must use the **mgcp package-capability mdste** command to enable modem relay capabilities and SSE protocol support.

The **gw-controlled** keyword specifies that modem transport parameters are configured directly on the gateway instead of being negotiated by the call agent.

### **Examples** The following example enables MGCP modem relay and specifies the following: NSE mode for upspeeding, G.711 mu-law codec, packet redundancy, and gateway-controlled for modem traffic during modem pass-through:

Router(config)# **mgcp modem relay voip mode nse codec g711ulaw redundancy gw-controlled**

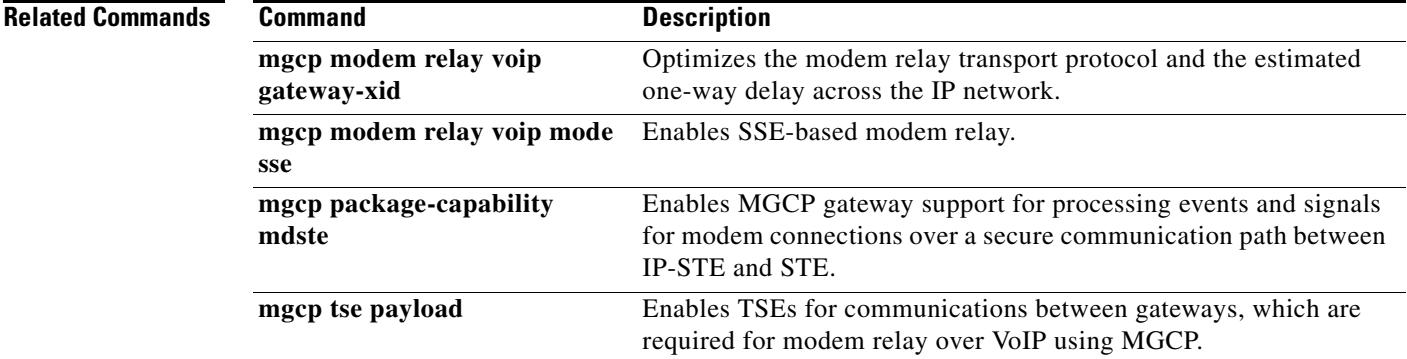

## **mgcp modem relay voip mode sse**

To enable State Signaling Event (SSE) based modem relay mode and to configure SSE parameters on the MGCP gateway, use the **mgcp modem relay voip mode sse** command in global configuration mode. To disable this function, use the **no** form of this command.

**mgcp modem relay voip mode sse** [**redundancy** [{**interval** *number* | **packet** *number*}]][**retries** *value*] [**t1** *time*]

**no mgcp modem relay voip mode sse**

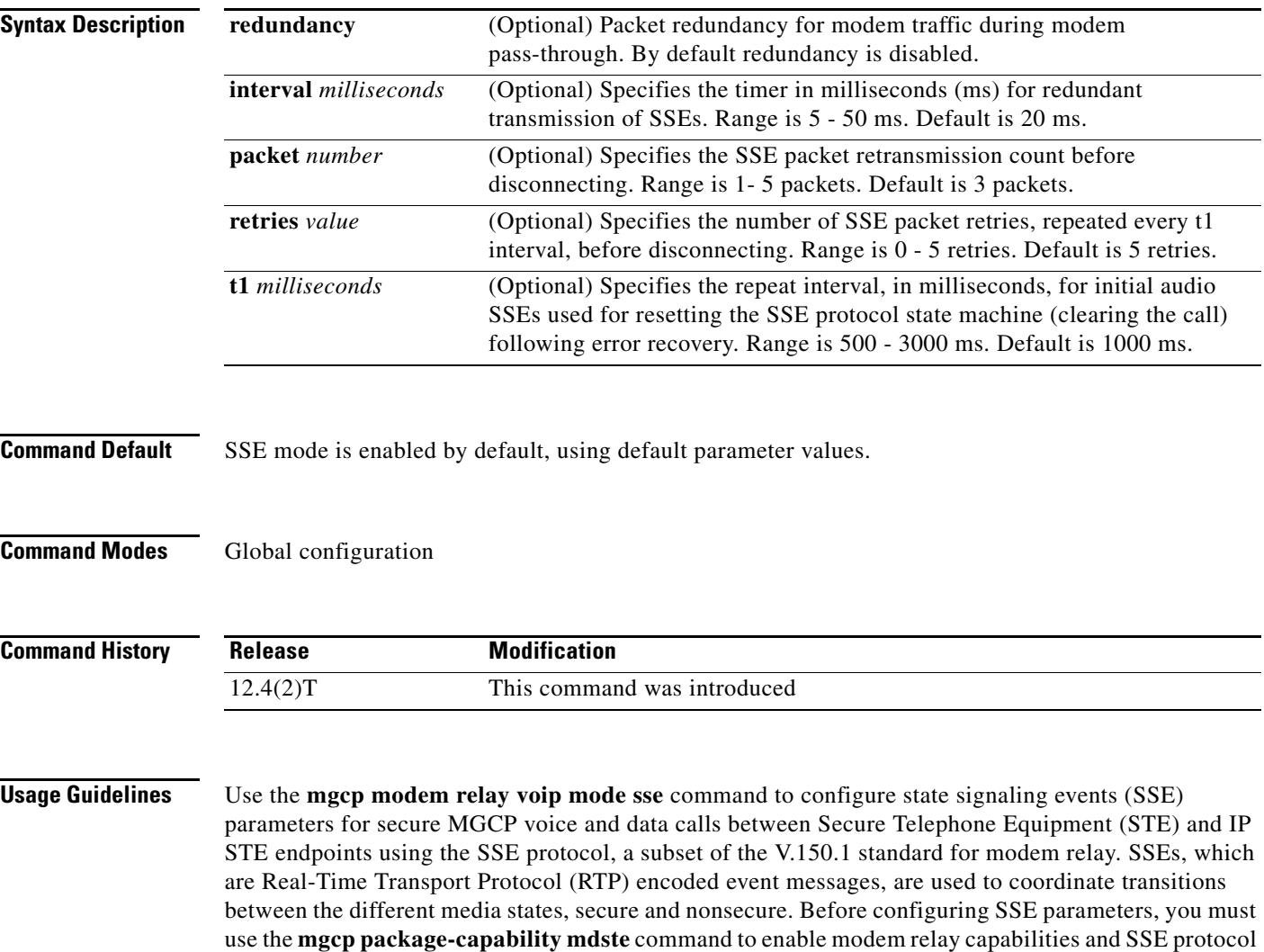

support.

 $\sim$ 

**Examples** The following examples configure SSE parameters for redundancy interval redindancy packet count, number of retries and the **t1** timer interval:

```
Router(config)# mgcp modem relay voip mode sse redundancy interval 20
Router(config)# mgcp modem relay voip mode sse redundancy packet 4
Router(config)# mgcp modem relay voip mode sse retries 5
Router(config)# mgcp modem relay voip mode sse t1 1000
```
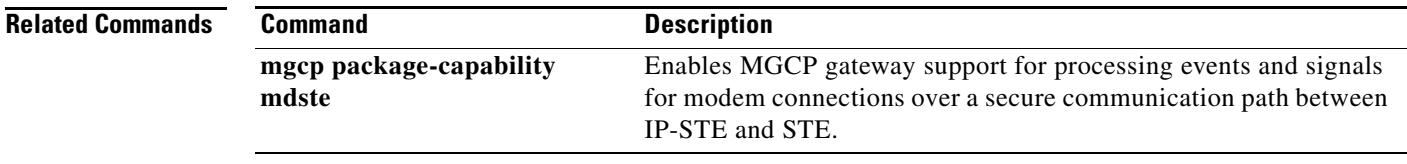

**The Contract of the Contract of the Contract of the Contract of the Contract of the Contract of the Contract o** 

## **mgcp modem relay voip sprt retries**

To set the maximum number of times that the Simple Packet Relay Transport (SPRT) protocol tries to send a packet before disconnecting, use the **mgcp modem relay voip sprt retries** command in global configuration mode. To disable this function, use the **no** form of this command.

**mgcp modem relay voip sprt retries** *value*

**no mgcp modem relay voip sprt retries**

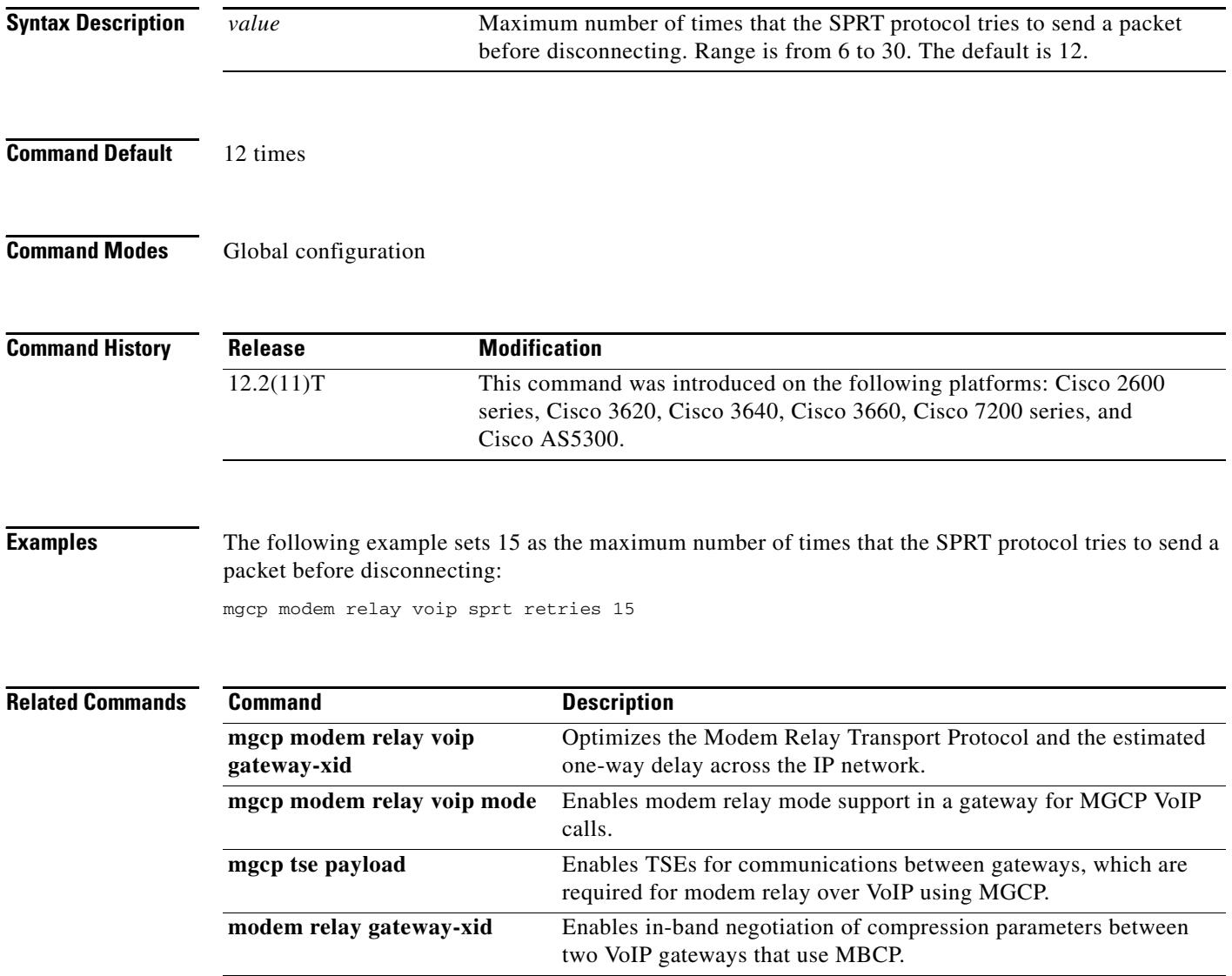

## **mgcp modem relay voip sprt v14**

To configure V.14 modem relay parameters for packets sent by the Simple Packet Relay Transport (SPRT) protocol, use the **mgcp modem relay voip sprt v14** command in global configuration mode. To disable this function, use the **no** form of this command.

**mgcp modem relay voip sprt v14** [**receive playback hold-time** *milliseconds* | **transmit hold-time** *milliseconds* | **transmit maximum hold-count** *characters*]

**no mgcp modem relay voip sprt v14**

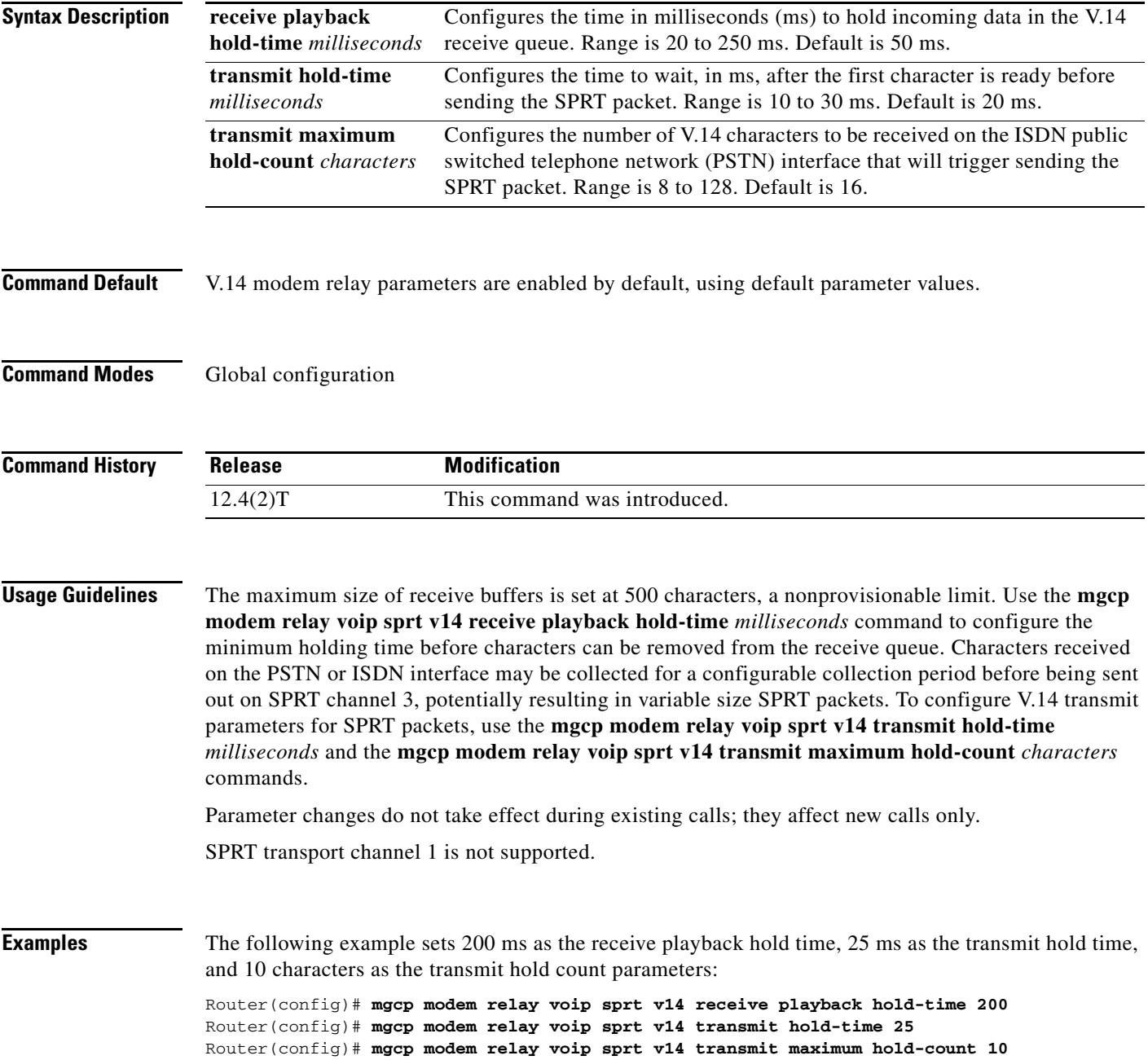

### **Related Commands**

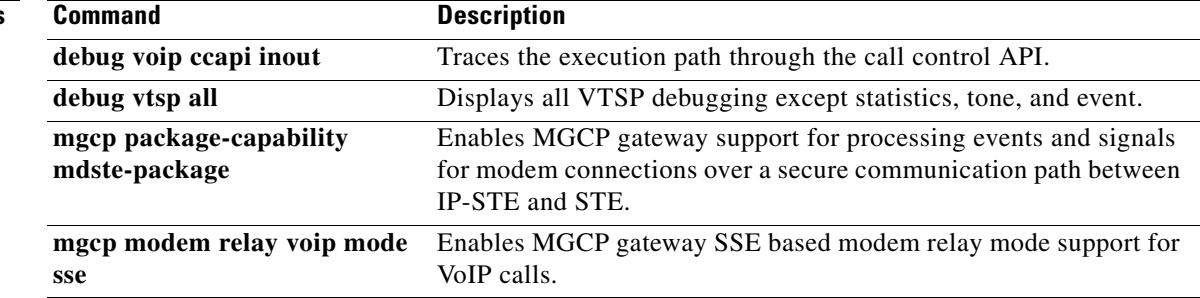

# **mgcp package-capability**

To specify MGCP package capability type for a media gateway, use the **mgcp package-capability**  command in global configuration mode. To remove a specific MGCP package capability from the list of capabilities, use the **no** form of this command.

**mgcp package-capability** *package*

**no mgcp package-capability** *package*

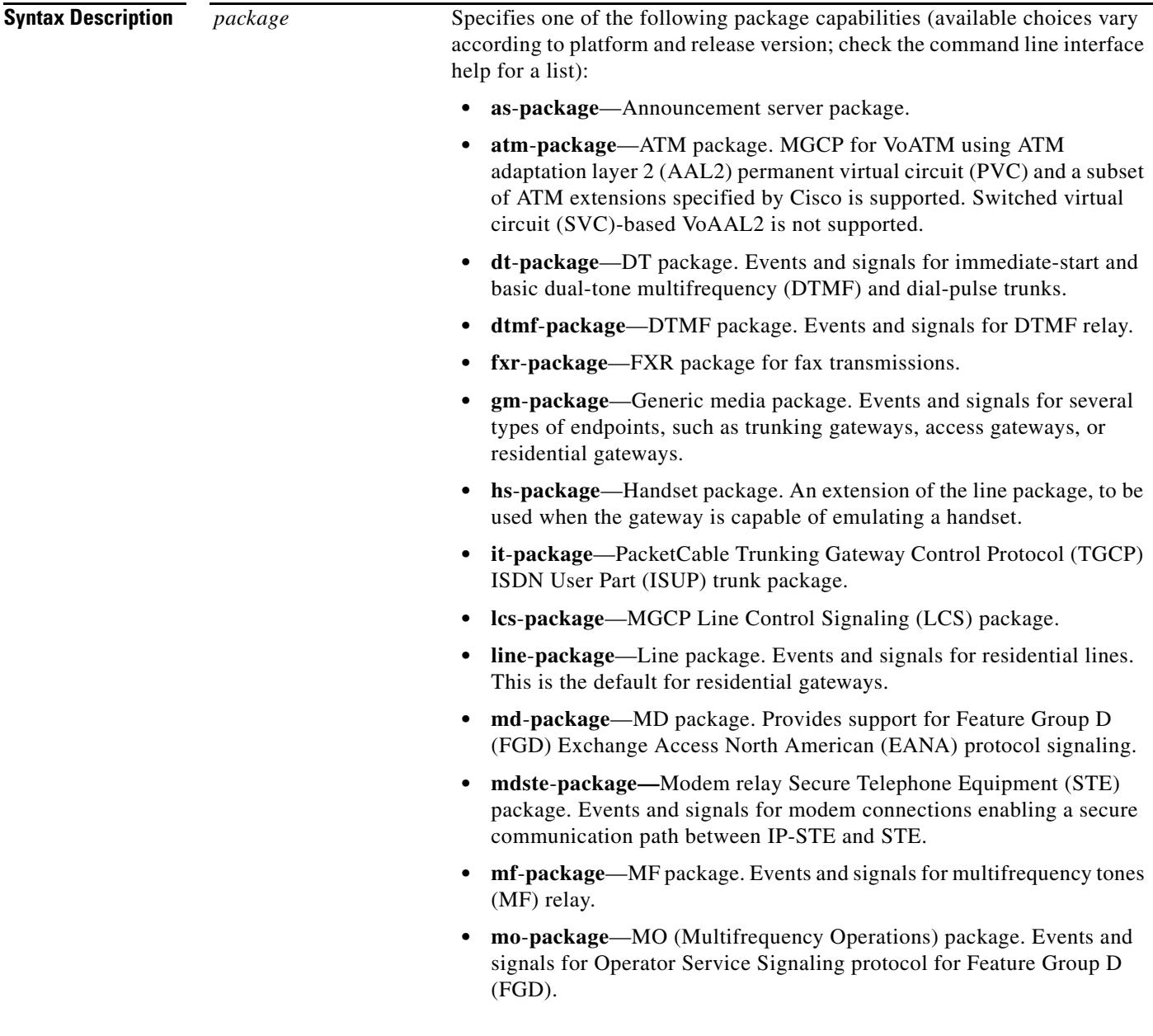

- **• ms**-**package**—MS package. Events and signals for MF single-stage dialing trunks, including wink-start and immediate-start PBX Direct Inward Dialing (DID) and Direct Outward Dialing (DOD), basic R1, and FGD Terminating Protocol.
- **• nas**-**package**—Network Access Server (NAS) Package. Accepts NAS requests from the call agent.
- **Note** For Cisco IOS Release 12.4(4)T and later releases, the **nas-package** is not enabled by default.
- **• script**-**package**—Script package. Events and signals for script loading.
- **• srtp**-**package**—Secure RTP (SRTP) package. Enables MGCP gateway capability to process SRTP packages. The default is disabled.
- **• trunk**-**package**—Trunk package. Events and signals for trunk lines. This is the default for trunking gateways.

#### **Command Default** For residential gateways: **line-package** For trunk gateways: **trunk-package**

### **Command Modes** Global configuration

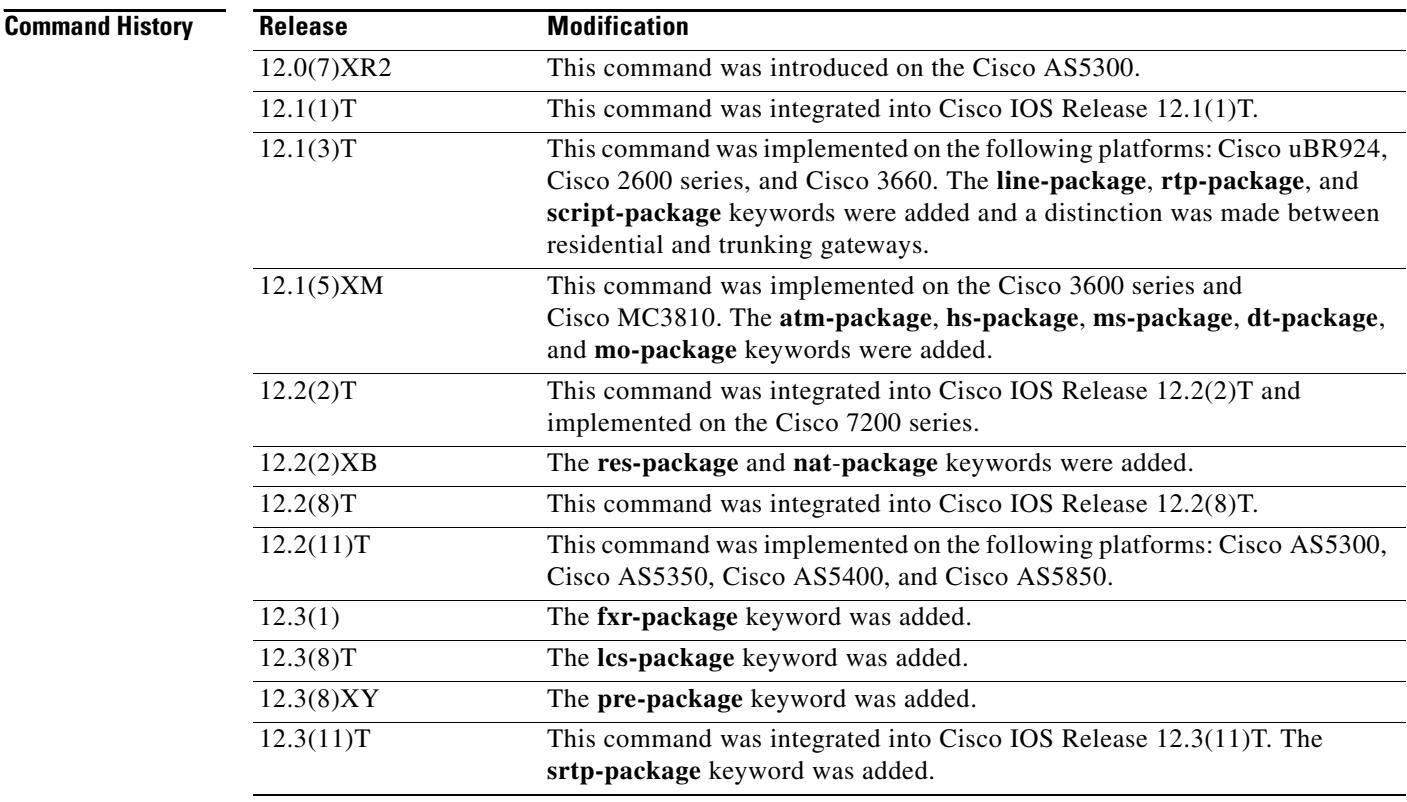

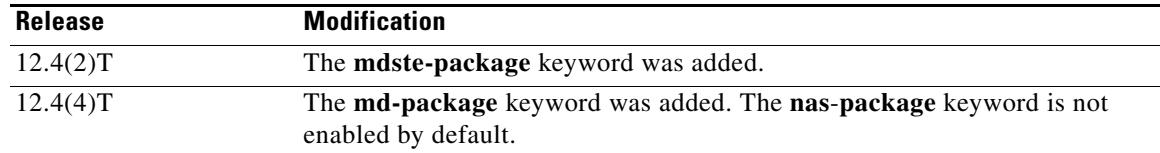

**Usage Guidelines** Events specified in the MGCP messages from the call agent must belong to one of the supported packages. Otherwise, connection requests are refused by the gateway.

> By default, certain packages are configured as supported on each platform type. Using this command, you can configure additional package capability only for packages that are supported by your call agent. You can also disable support for a package with the **no** form of this command. Enter each package you want to add as a separate command.

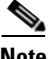

**Note** Beginning in Cisco IOS Release12.4(4)T the **nas**-**package** is not enabled by default.

The **md-package** is enabled automatically when a T1 interface is configured to use FGD EANA signaling with the **ds0-group** command.

Use the **show mgcp** command to display the packages that are supported on the gateway.

Use this command before specifying a default package with the **mgcp default-package** command. Specify at least one default package.

Packages that are available to be configured with this command vary by platform and type of gateway. Use the CLI help to ascertain the packages available on your gateway. This example shows the CLI help output for a Cisco 3660:

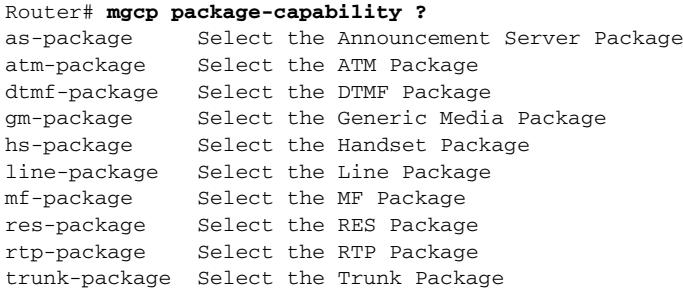

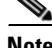

**Note** The CAS packages configured using the **dt-package**, **md-package**, **mo-package**, and **ms-package** keywords are available only as default packages using the **mgcp default-package** command. They do not appear as keywords in the **mgcp package-capability** command. This is because all the other packages are configured on a per-gateway basis, whereas the CAS packages are defined on a per-trunk basis. The per-trunk specification is made when the trunk is configured using the **ds0-group** command.

When the **lcs-package** keyword is used on the Cisco Integrated Access Device (IAD), the named telephony events (NTEs) associated with the line control signalling (LCS) package are enabled automatically. NTEs are used by a media gateway to transport telephony tones and trunk events across a packet network. See RFC 2833.

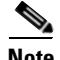

**Note** Using NTE in the LCS package requires a successful MGCP/Session Definition Protocol (SDP) negotiation during call setup. The Call Agent must use the Line Connection Option's fmtp parameter keyword, **telephone-event**, to indicate which LCS NTEs will be used. If the IAD has been configured to use the LCS package, the IAD will answer with a SDP containing the requested LCS NTE events.

**Examples** The following example enables the modem relay STE package, trunk package, DTMF package, and script package on the gateway, and then names the trunk package as the default package for the gateway:

```
Router(config)# mgcp package-capability mdste-package
Router(config)# mgcp package-capability trunk-package
Router(config)# mgcp package-capability dtmf-package
Router(config)# mgcp package-capability script-package
Router(config)# mgcp default-package trunk-package
```
#### **Related Commands**

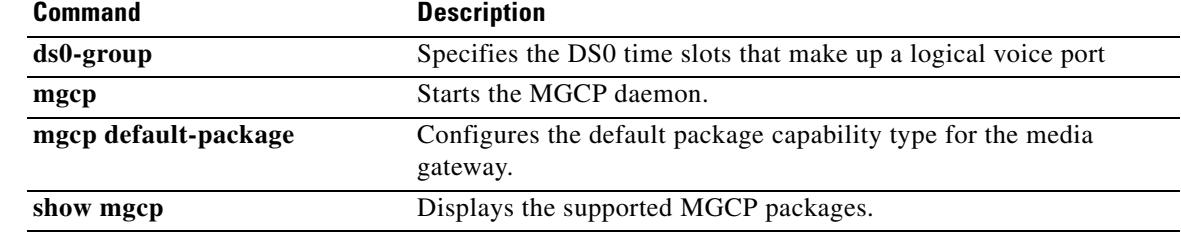
# **mgcp persistent**

To configure the sending of persistent events from the Media Gateway Control Protocol (MGCP) gateway to the call agent, use the **mgcp persistent** command in global configuration mode. To reset to the default, use the **no** form of this command.

**mgcp persistent** {**hookflash** | **offhook** | **onhook**}

**no mgcp persistent** {**hookflash** | **offhook** | **onhook**}

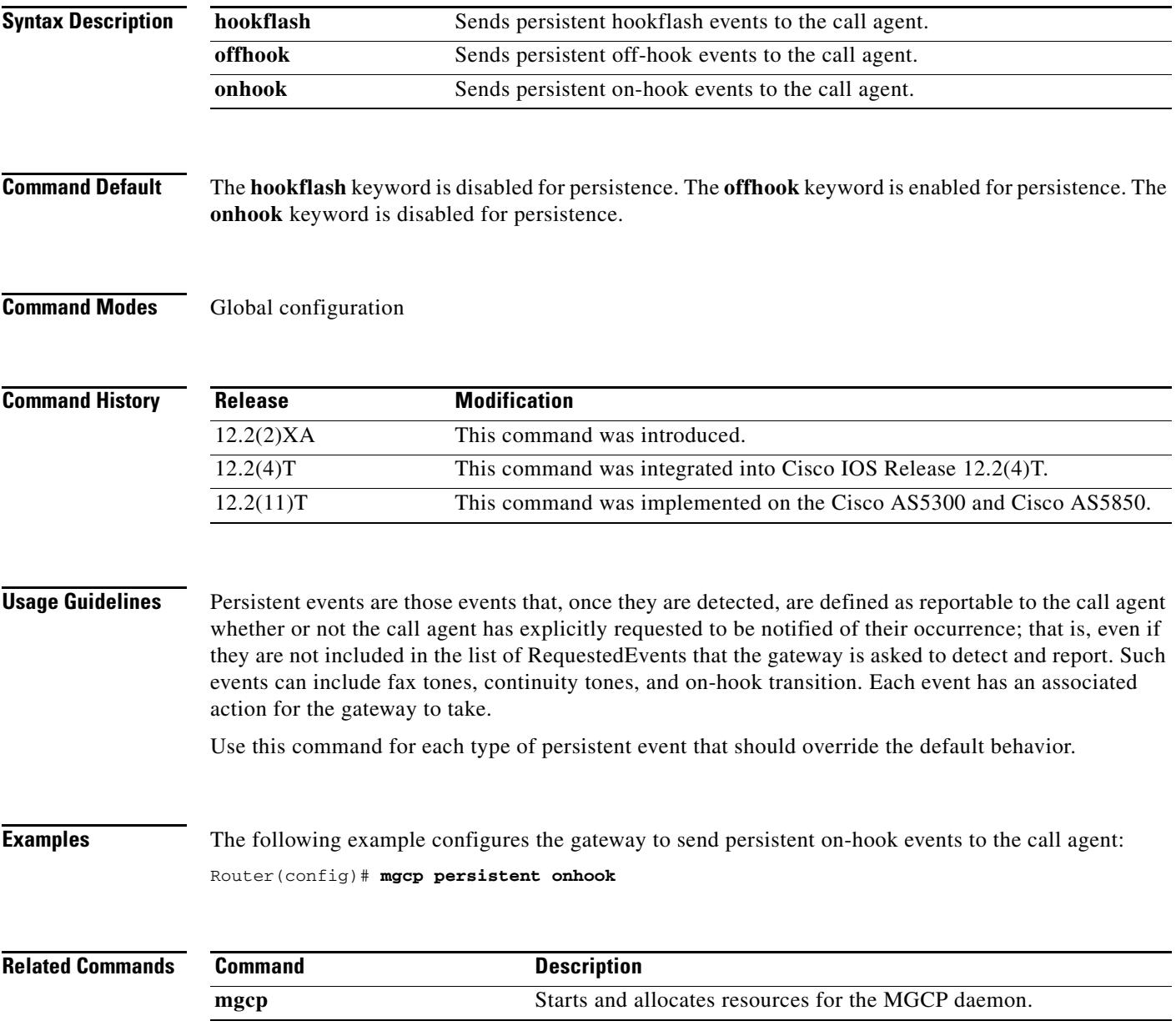

## **mgcp piggyback message**

To enable piggyback messages, use the **mgcp piggyback message** command in global configuration mode. To disable piggyback messages, use the **no** form of this command.

**mgcp piggyback message**

**no mgcp piggyback message**

- **Syntax Description** This command has no arguments or keywords.
- **Command Default** Piggyback messages are enabled
- **Command Modes** Global configuration

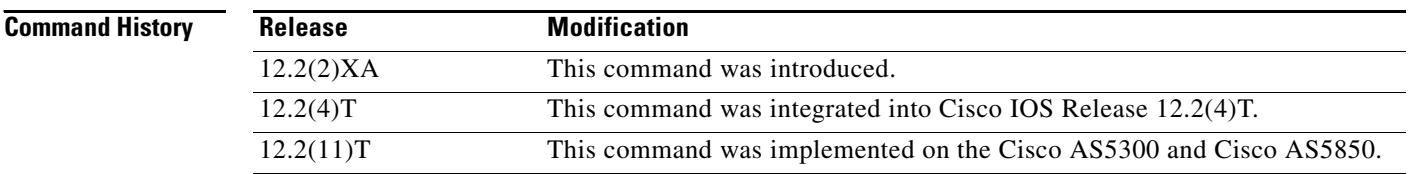

#### **Usage Guidelines** If the network gateway cannot handle piggyback messages, us e the **no** form of this command to disable the piggyback messages and to enable Media Gateway Control Protocol (MGCP) 1.0, Network-based Call Signaling (NCS), and Trunking Gateway Control Protocol (TGCP). Piggyback messaging is not available to Simple Gateway Control Protocol (SGCP) and MGCP 0.1.

The term piggyback message refers to a situation in which a gateway or a call agent sends more than one MGCP message in the same User Datagram Protocol (UDP) packets. The recipient processes the messages individually, in the order received. However, if a message must be retransmitted, the entire datagram is resent. The recipient must be capable of sorting out the messages and keeping track of which messages have been handled or acknowledged.

Piggybacking is used during retransmission of a message to send previously unacknowledged messages to the call agent. This maintains the order of events the call agent receives and makes sure that RestartInProgress (RSIP) messages are always received first by a call agent.

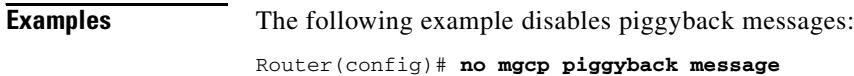

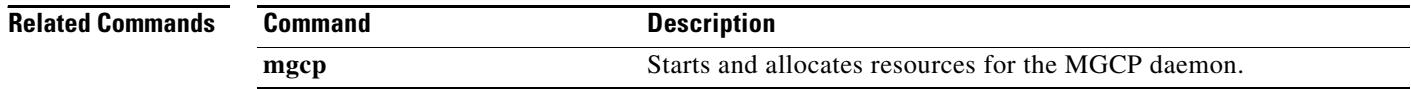

## **mgcp playout**

To tune the jitter-buffer packet size attempted for MGCP-controlled connections, use the **mgcp playout** command in global configuration mode. To reset to the default, use the **no** form of this command.

**mgcp playout** {**adaptive** *init*-*value min*-*value max*-*value* | **fax** *value |* **fixed** *init*-*value*}

**no mgcp playout** {**adaptive** | **fax | fixed**}

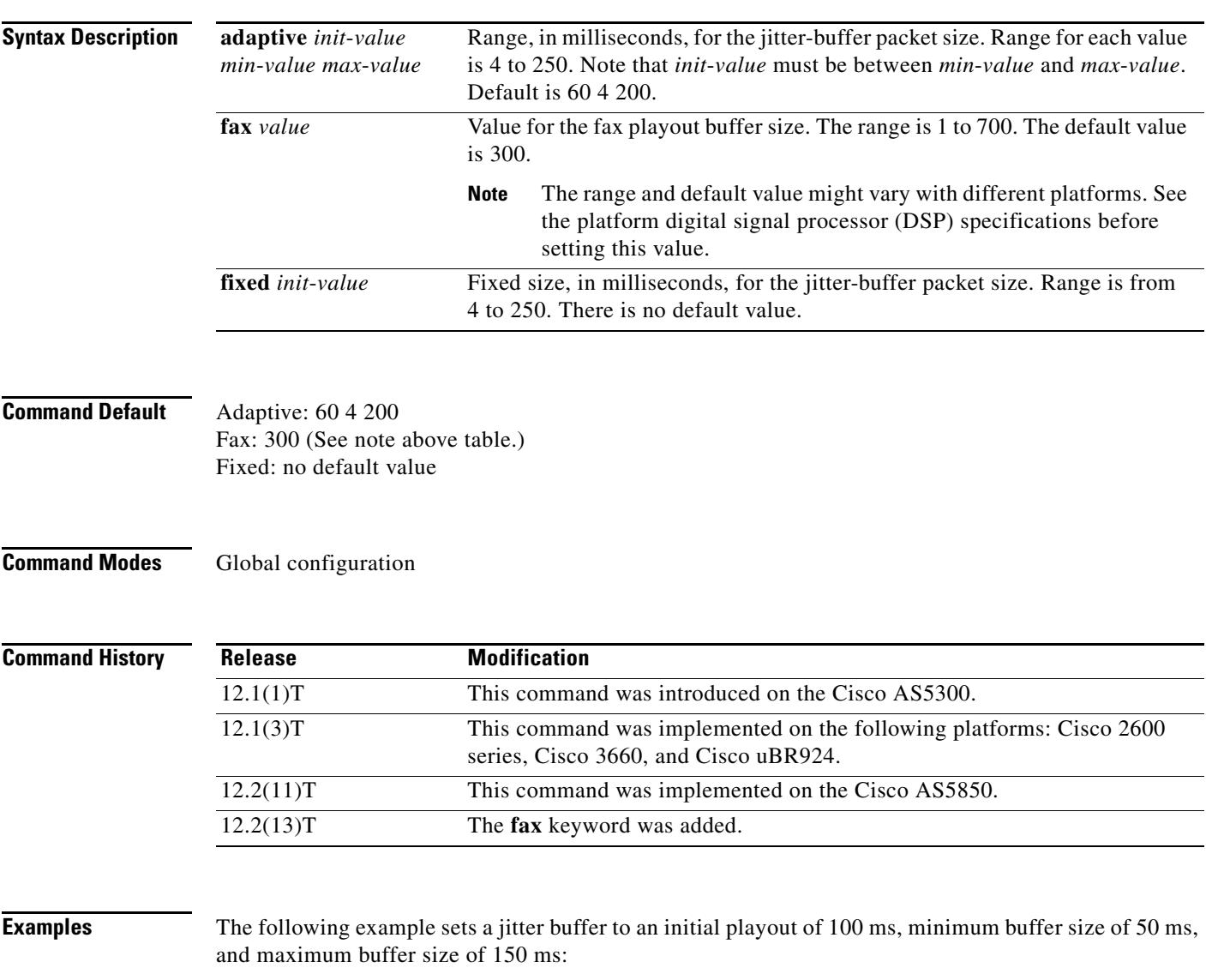

Router(config)# **mgcp playout adaptive 100 50 150**

The following example sets a fax playout buffer size to 200 ms.

Router(config)# **mgcp playout fax 200**

The following example sets a jitter buffer to a fixed playout of 120 ms:

Router(config)# **mgcp playout fixed 120**

### **Related Commands**

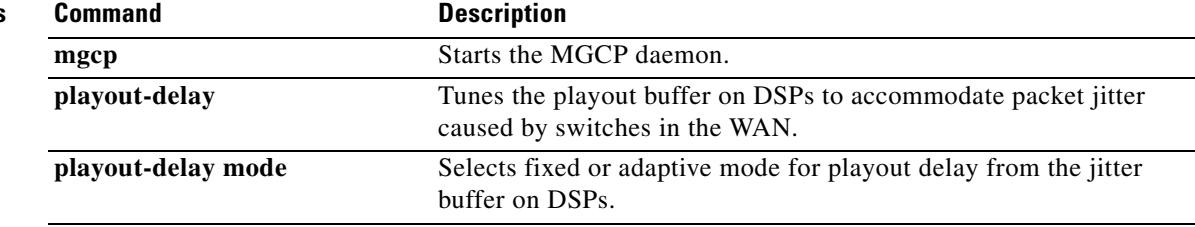

 $\overline{\mathbf{I}}$ 

### **mgcp profile**

To create and configure a Media Gateway Control Protocol (MGCP) profile to be associated with one or more MGCP endpoints or to configure the default MGCP profile, use the **mgcp profile** command in global configuration mode. To delete the profile, use the **no** form of this command.

**mgcp profile** {*profile-name* | **default**}

**no mgcp profile** {*profile*-*name* | **default**}

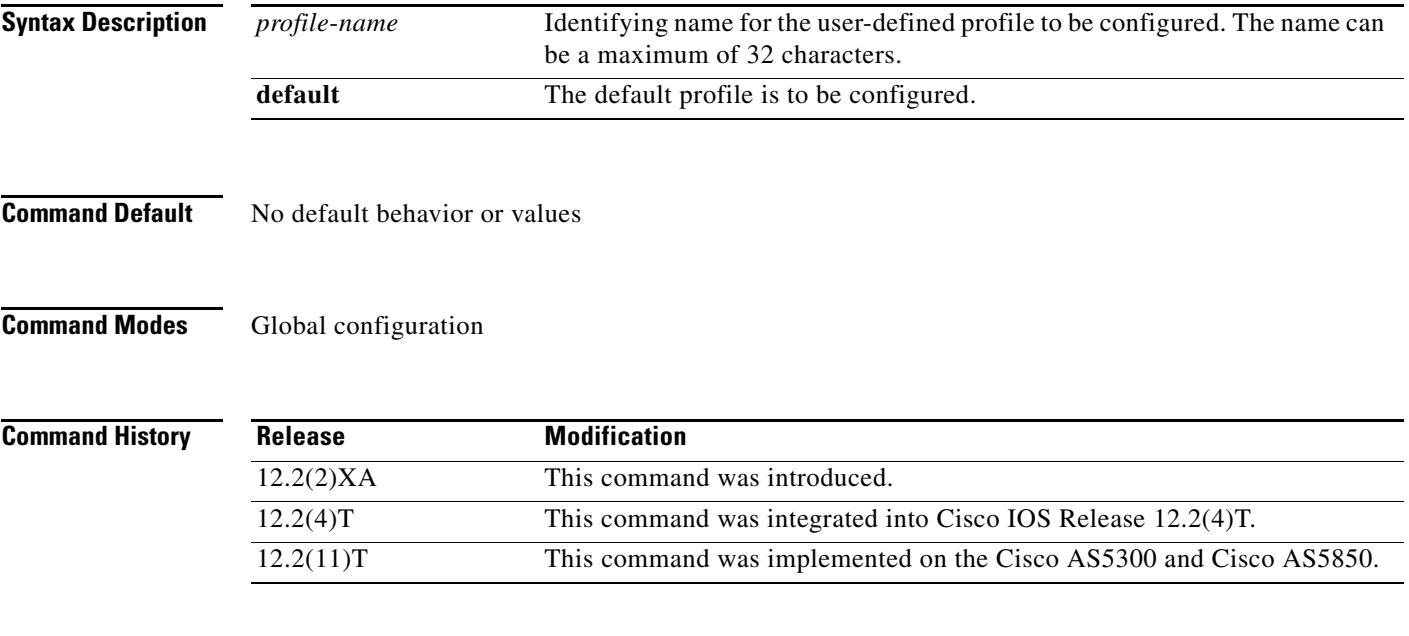

**Usage Guidelines** An MGCP profile is a subset of endpoints on a media gateway. More than one MGCP profile can be configured on a gateway at the same time. The **voice-port** command in MGCP profile configuration mode associates endpoints with the profile.

> There are two types of MGCP parameters, global and profile-related. The parameters that are configured in MGCP profile configuration mode are the profile-related parameters. However, endpoints do not need to belong to an MGCP profile. When endpoints are not associated with any MGCP profile, values for the profile-related MGCP parameters are provided by a *default profile*. Although all of the parameters for the default profile have default values, they can also be configured in the same way that an MGCP profile is configured by simply using the **default** keyword instead of a profile name. The main difference between a default profile and a user-defined profile is that there is no voice-port or call-agent association in the default profile, but they are required in user-defined profiles. When configuring the default profile, do not configure the **call-agent** command or the **voice-port** command.

> The **mgcp profile** command initiates MGCP profile configuration mode, in which you create an MGCP profile for an endpoint or a set of endpoints on a media gateway, and you set parameters for that profile or for the default profile.

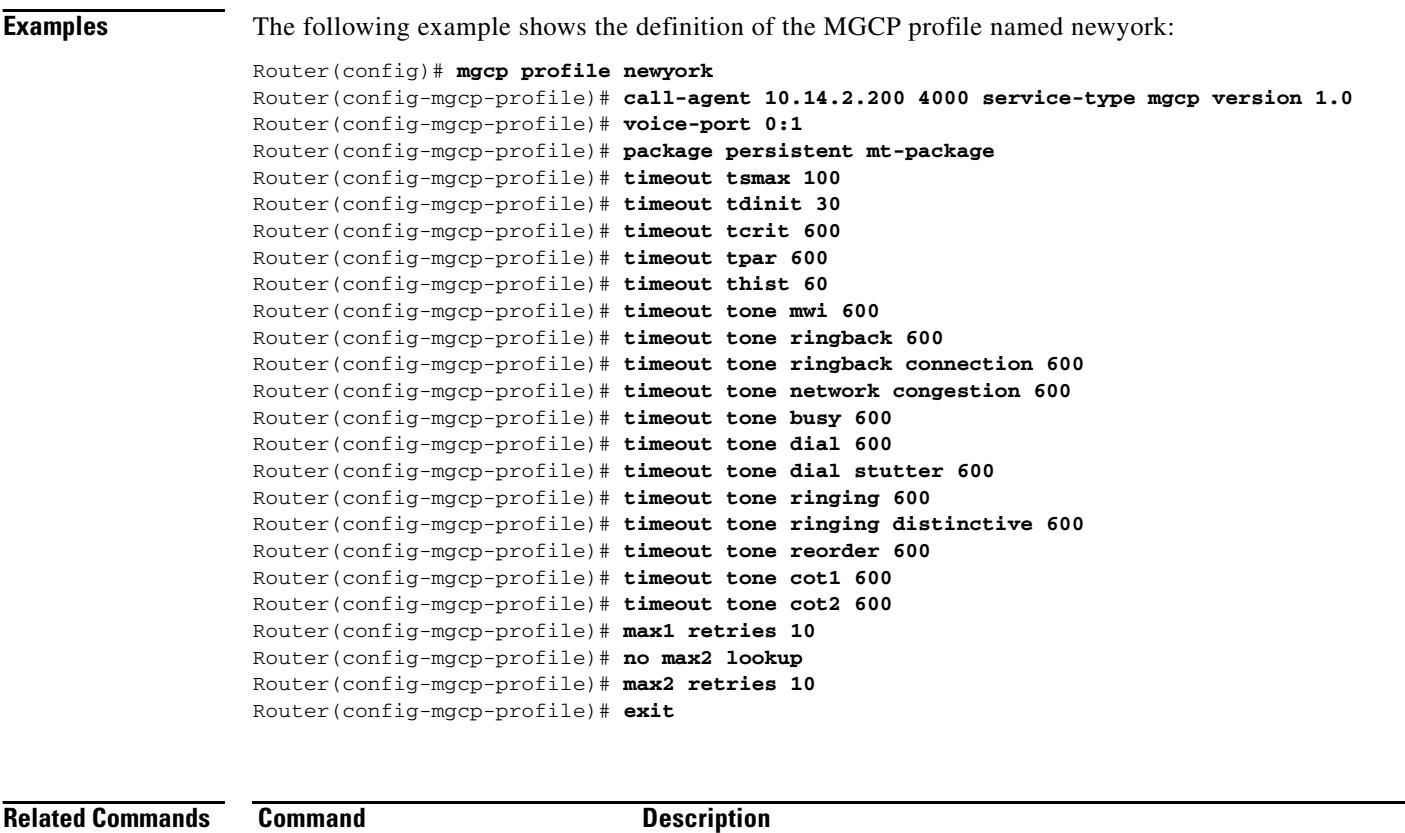

**mgcp** Starts and allocates resources for the MGCP daemon.

 $\overline{\mathbf{l}}$ 

### **mgcp quality-threshold**

To set the jitter buffer size threshold, latency threshold, and packet-loss threshold parameters, use the **mgcp quality**-**threshold** command in global configuration mode. To reset to the defaults, use the **no** form of this command.

- **mgcp quality**-**threshold** {**hwm**-**cell**-**loss** *value* | **hwm**-**jitter**-**buffer** *value* | **hwm**-**latency** *value* | **hwm**-**packet**-**loss** *value* | **lwm**-**cell**-**loss** *value |* **lwm**-**jitter**-**buffer** *value* | **lwm**-**latency** *value* | **lwm**-**packet**-**loss** *value*}
- **no mgcp quality**-**threshold** {**hwm**-**cell**-**loss** *value* | **hwm**-**jitter**-**buffer** *value* | **hwm**-**latency** *value*  | **hwm**-**packet**-**loss** *value* | **lwm**-**cell**-**loss** *value |* **lwm**-**jitter**-**buffer** *value* | **lwm**-**latency** *value* | **lwm**-**packet**-**loss** *value*}

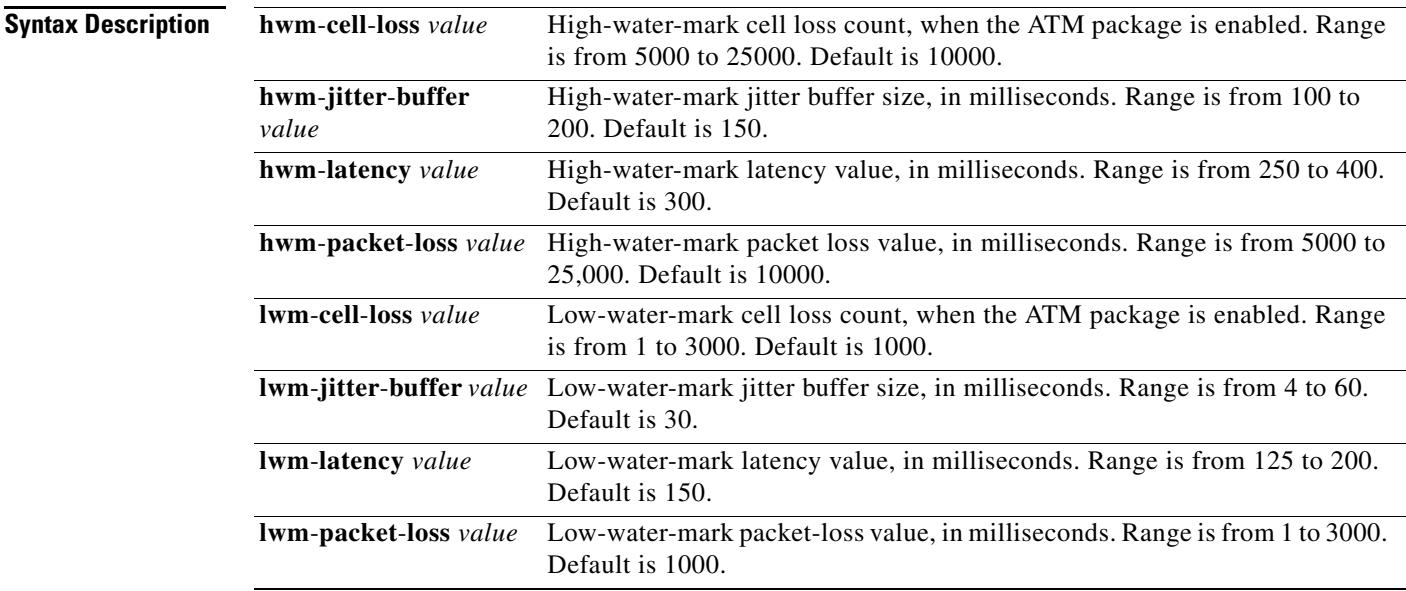

**Command Default** High-water-mark cell loss count: 10000 cells High-water-mark jitter buffer size: 150 ms High-water-mark latency value: 300 ms High-water-mark packet loss value: 10000 ms Low-water-mark cell loss count: 1000 cells Low-water-mark jitter buffer size: 30 ms Low-water-mark latency value: 150 ms Low-water-mark packet-loss value: 1000 ms

#### **Command Modes** Global configuration

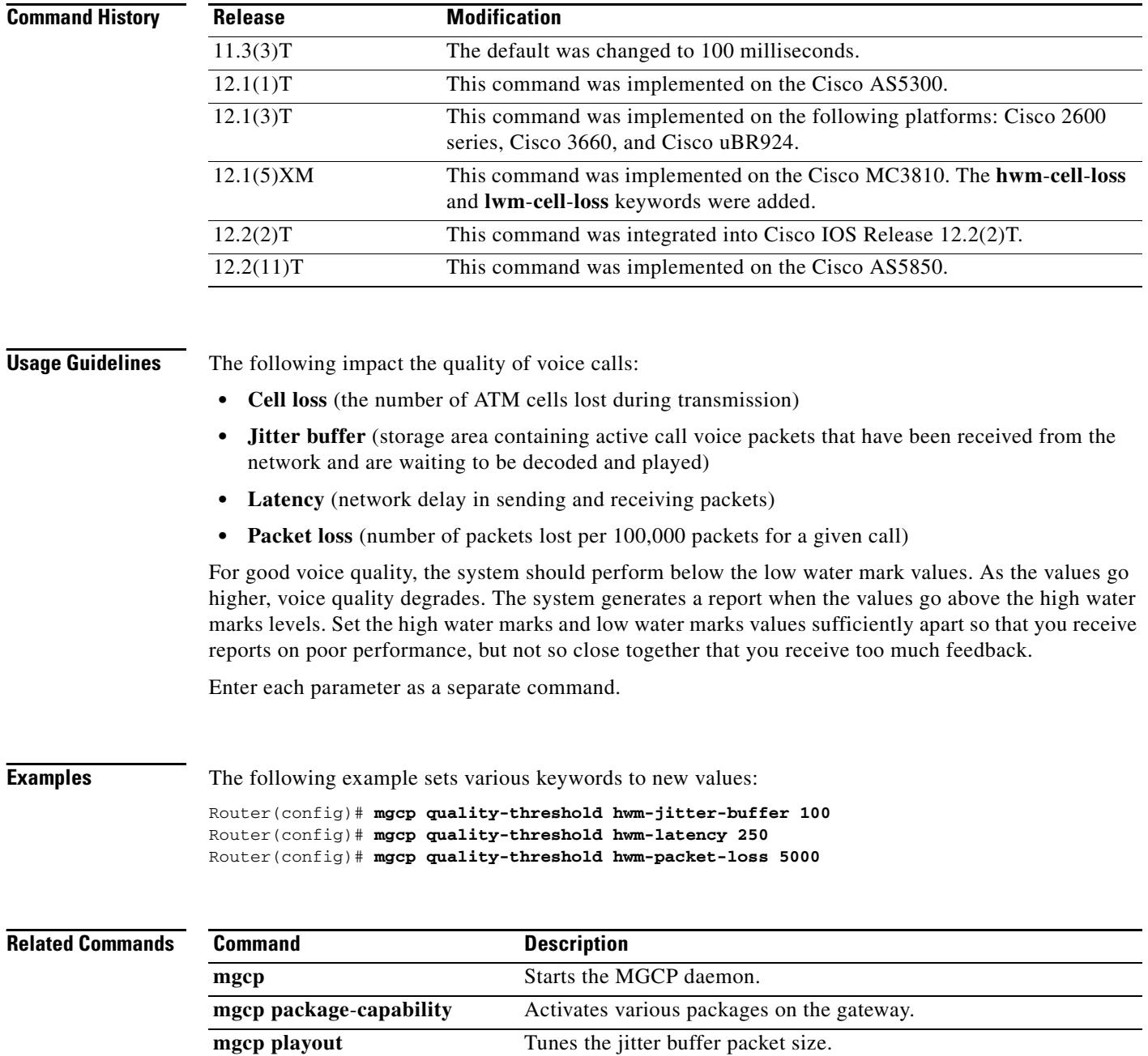

 $\overline{\mathbf{I}}$ 

# **mgcp quarantine mode**

To configure the mode for Media Gateway Control Protocol (MGCP) quarantined events, use the **mgcp quarantine mode** command in global configuration mode. To reset to the default, use the **no** form of this command.

**mgcp quarantine mode** [**discard** | **process**] [**loop** | **step**]

**no mgcp quarantine mode** 

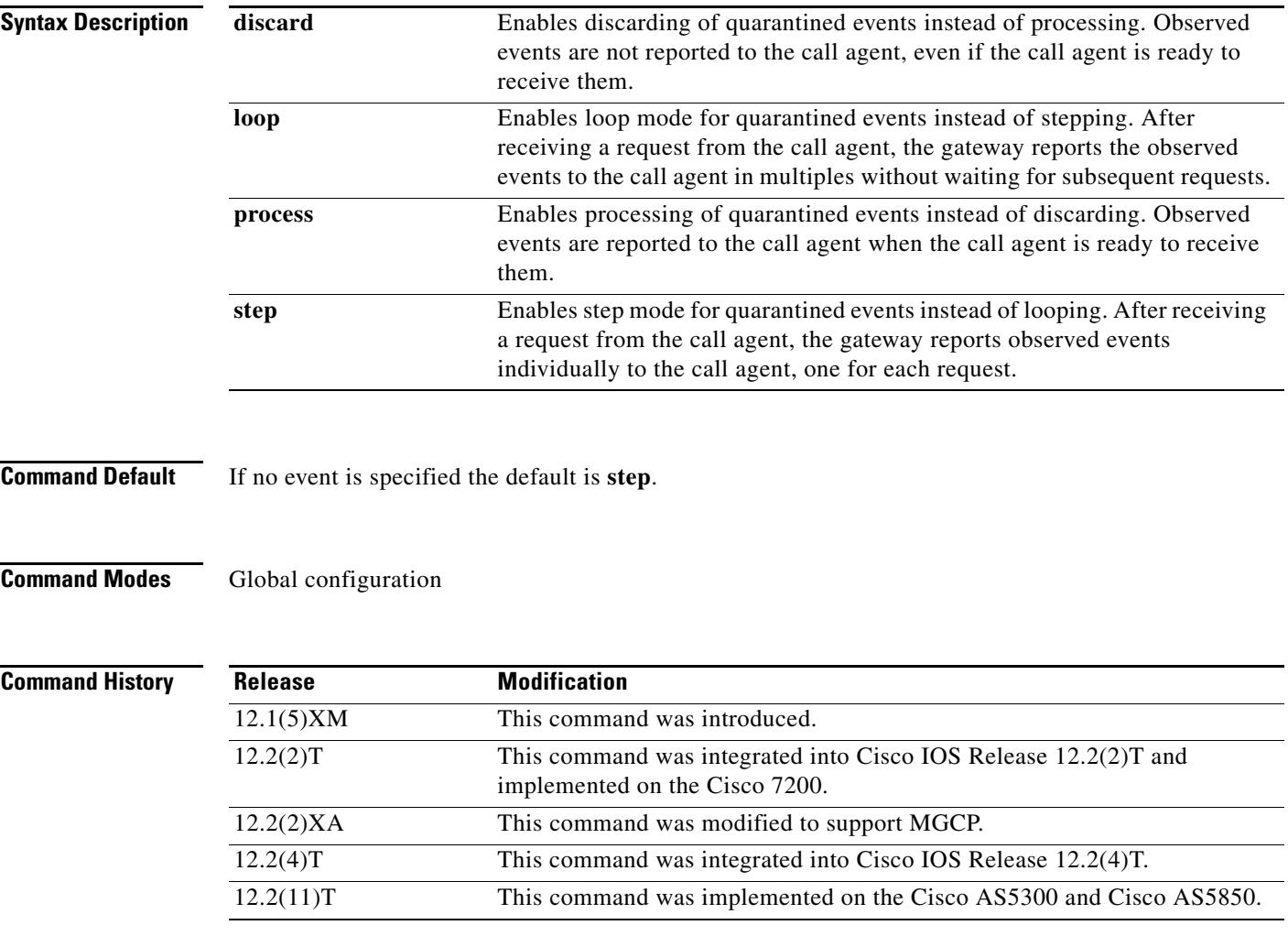

**Usage Guidelines** Quarantine events are defined as events that have been detected by the gateway before the arrival of the MGCP NotificationRequest command but that have not yet been notified to the call agent. They are held in the quarantine buffer until receipt of the MGCP NotificationRequest command, when the gateway is expected to generate either one notification (step by step) or multiple notifications (loop) in response to this request (the default is exactly one), based on the configuration of the **mgcp quarantine mode** command.

This command supports backward compatibility with SGCP implementations running under the MGCP application. SGCP does not have a way to allow the call agent to control the quarantine mode. MGCP has this functionality.

When the gateway is in the notification state, the interdigit timer (Tcrit) is not started.

When the gateway receives an unsuccessful NotificationRequest, the current RequestEventList and SignalEventList are emptied. The ObservedEventList and quarantine buffer are also emptied.

Changes to the quarantine mode only take effect when the gateway is rebooted or the MGCP application is restarted.

**Examples** The following example starts the MGCP application:

Router(config)# **mgcp**

The following example stops the MGCP application:

Router(config)# **no mgcp**

The following example turns on processing of quarantined events and sends observed events to the call agent:

Router(config)# **mgcp quarantine mode process**

The following example turns off processing of quarantined events:

Router(config)# **no mgcp quarantine mode discard**

The following example sends observed events to the call agent in loop mode:

Router(config)# **mgcp quarantine mode process loop**

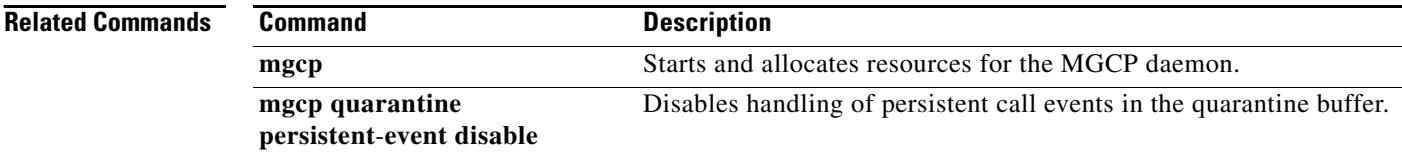

### **mgcp quarantine persistent-event disable**

To disable handling of persistent call events in the Media Gateway Control Protocol (MGCP) quarantine buffer, use the **mgcp quarantine persistent-events disable** command in global configuration mode. To reset to the default state, use the **no** form of this command.

#### **mgcp quarantine persistent-event disable**

**no mgcp quarantine persistent-event disable**

- **Syntax Description** This command has no arguments or keywords.
- **Command Default** Persistent events are held in the events buffer.
- **Command Modes** Global configuration

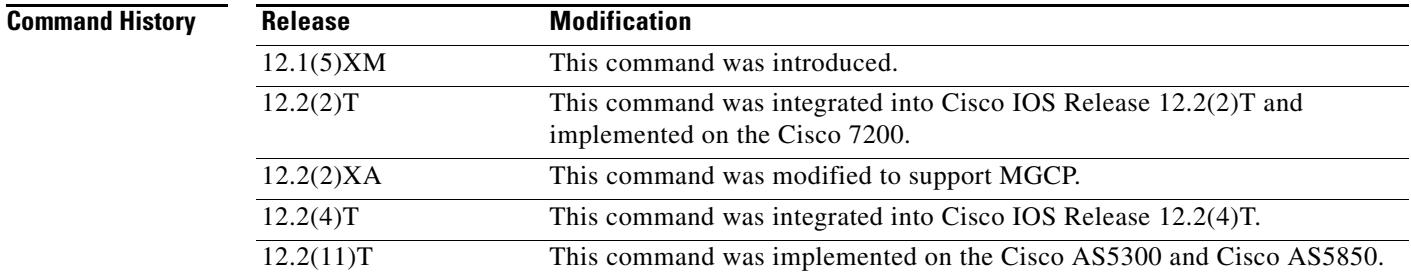

**Usage Guidelines** This command enables the reporting of persistent events immediately to the call agent rather than holding the events in quarantine. Persistent events are events defined as reportable whether or not the call agent explicitly has requested to be notified of their occurrence. Quarantining means that the gateway observes events but does not report them to the call agent until the call agent indicates readiness to receive notifications. By default, all events, including persistent events, are quarantined when they are detected, even when the gateway is in a notification state. When the **mgcp quarantine persistent-event disable** command is configured, however, persistent events are reported to the call agent immediately by an MGCP Notify command.

### **Examples** The following example disables quarantine buffer handling of persistent events:

Router(config)# **mgcp quarantine persistent-event disable**

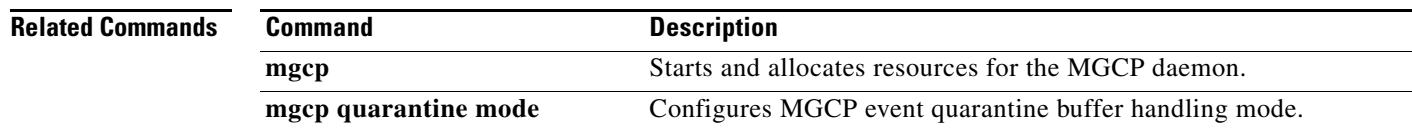

# **mgcp request retries**

This command was added in Cisco IOS Release 12.1(1)T. Beginning in Cisco IOS Release 12.2(2)XA and Cisco IOS Release 12.2(4)T, this command is supported no longer. It has been replaced by the MGCP profile **max1 retries** and **max2 retries** commands.

 $\mathbf I$ 

# **mgcp request timeout**

To specify how long a Media Gateway Control Protocol (MGCP) gateway waits for a call-agent response to a request before retransmitting the request, use the **mgcp request timeout** command in global configuration mode. To reset to the default, use the **no** form of this command.

**mgcp request timeout** {*timeout-value* | **max** *maxtimeout-value*}

**no mgcp request timeout** [**max**]

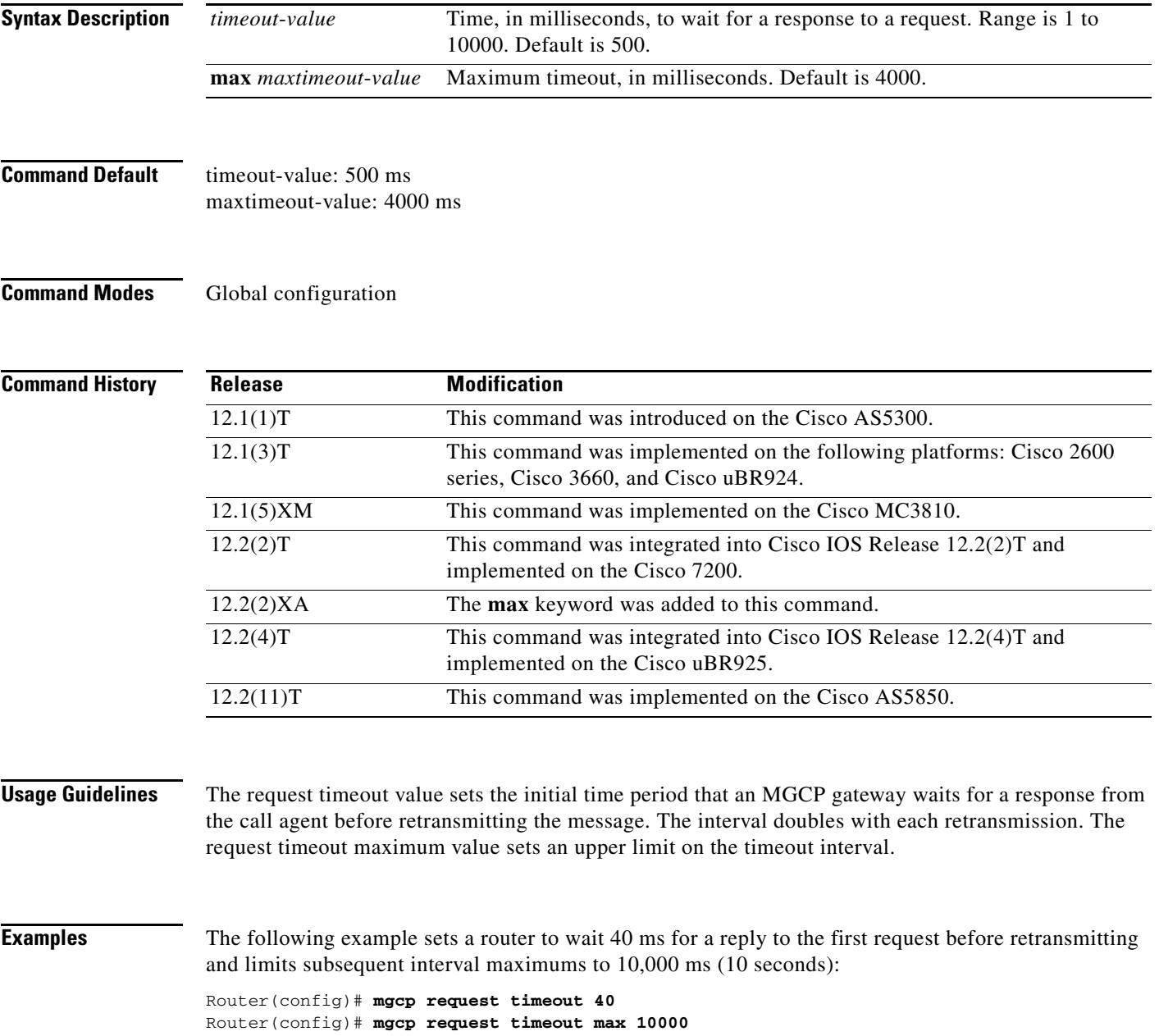

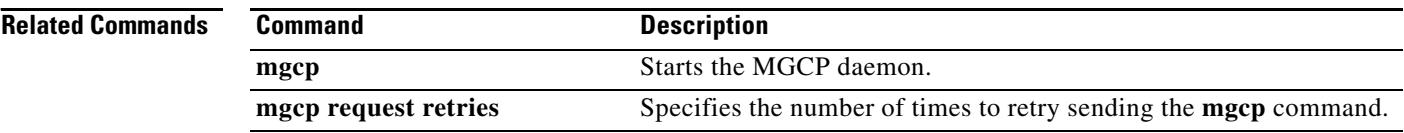

 $\overline{\mathbf{I}}$ 

## **mgcp restart-delay**

To select the delay value sent in the Restart in Progress (RSIP) graceful teardown, use the **mgcp restart**-**delay** command in global configuration mode. To reset to the default, use the **no** form of this command.

**mgcp restart**-**delay** *value*

**no mgcp restart**-**delay**

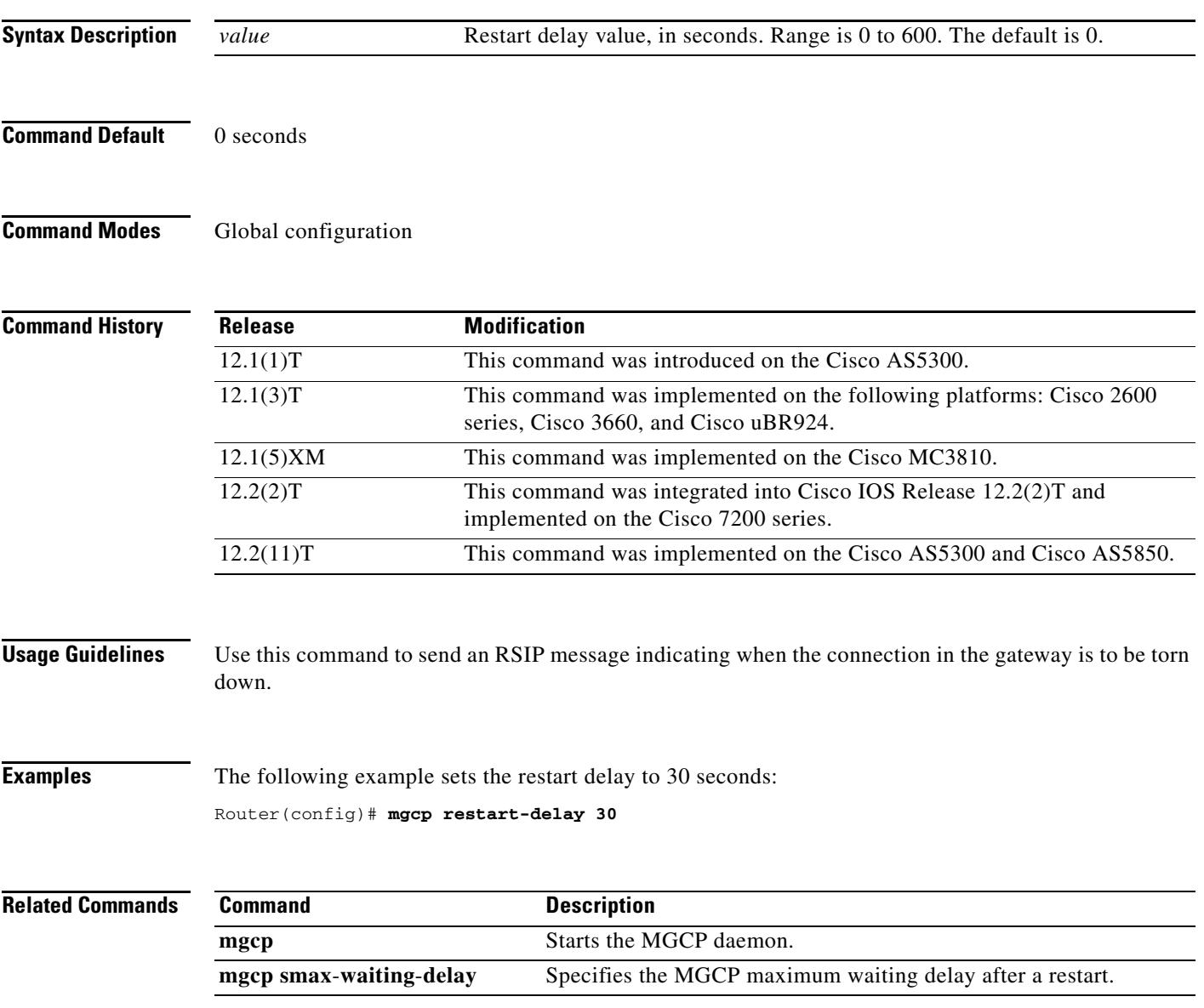

## **mgcp rtp payload-type**

To specify use of the correct RTP payload type for backward compatibility in Media Gateway Control Protocol (MGCP) networks, use the **mgcp rtp payload**-**type** command in global configuration mode.

#### **Fax and modem codecs**

**mgcp rtp payload-type** {**cisco-pcm-switch-over-alaw 127** | **cisco-pcm-switch-over-ulaw 126**}

**no mgcp rtp payload-type** {**cisco-pcm-switch-over-alaw** | **cisco-pcm-switch-over-ulaw**}

#### **Voice codecs**

**mgcp rtp payload-type** {**clear-channel** | **g726r16** | **g726r24**} **static**

**no mgcp rtp payload-type** {**clear-channel** | **g726r16** | **g726r24**}

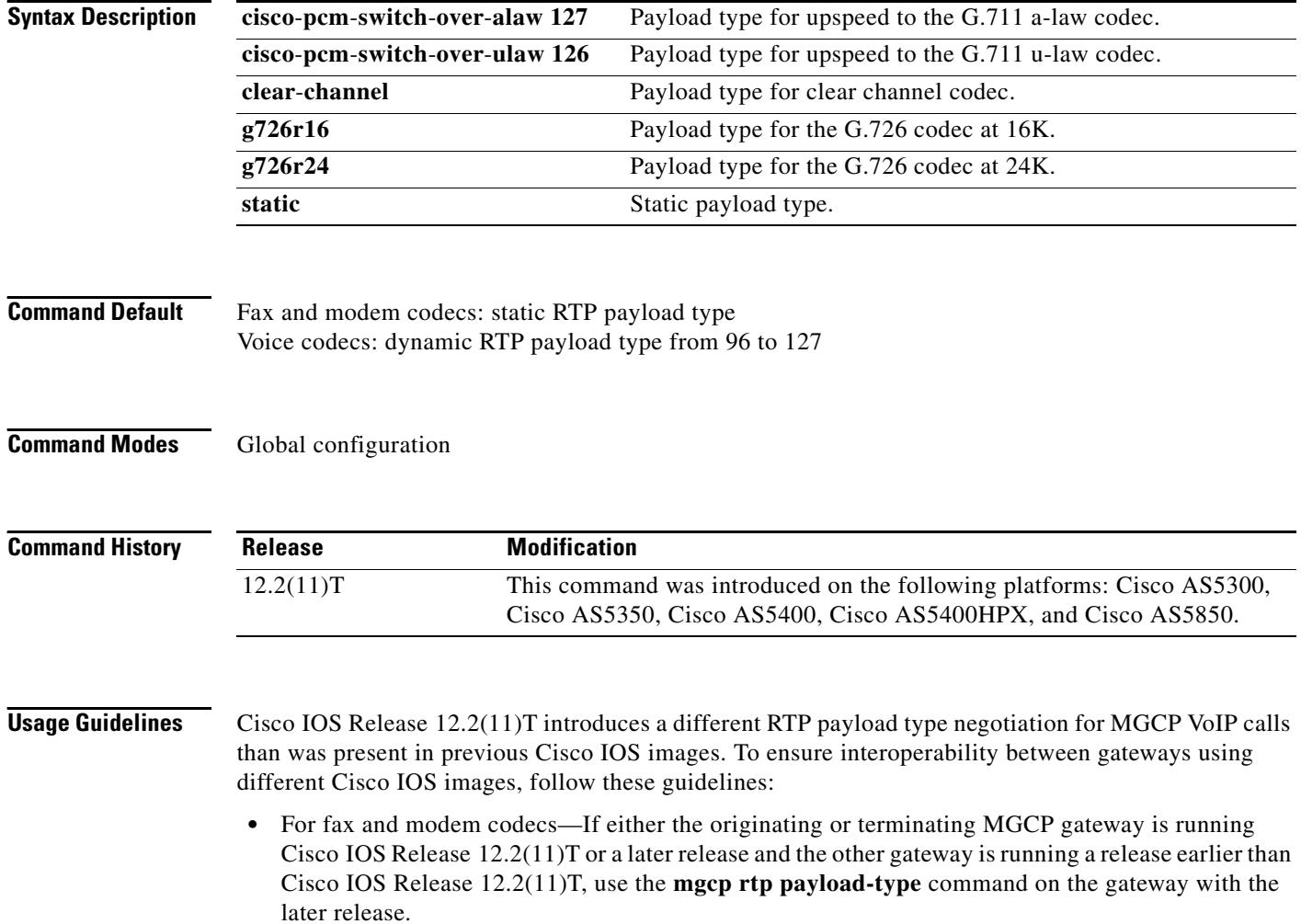

**•** For voice codecs—If you are using a Clear Channel, G.726R16, or G.726R24 codec, and either the originating or terminating MGCP gateway is running Cisco IOS Release 12.2(11)T or a later release and the other gateway is running a release earlier than Cisco IOS Release 12.2(11)T, use the **mgcp rtp payload-type** command on the gateway with the later release.

If both the originating and terminating gateways are using Cisco IOS Release 12.2(11)T or a later version, this command is not required.

#### **Examples** The following example specifies use of dynamic RTP payload type for fax and modem calls for mu-law PCM calls in an MGCP network in which the other gateway is running a version of Cisco IOS that is earlier than Release 12.2(11)T:

Router# **mgcp rtp payload-type cisco-pcm-switch-over-ulaw 126**

The following example specifies use of a static RTP payload type for a G.726R16 codec in an MGCP network in which the other gateway is running a version of Cisco IOS that is earlier than Release 12.2(11)T:

Router# **mgcp rtp payload-type g726r16 static**

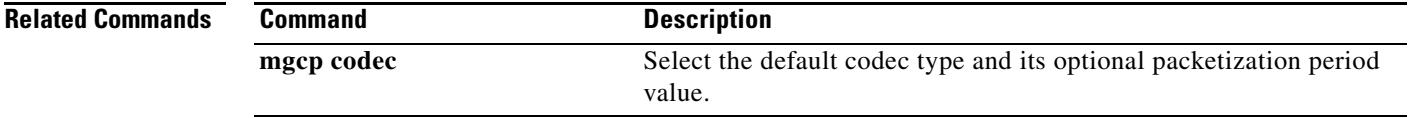

**The Contract of the Contract of the Contract of the Contract of the Contract of the Contract of the Contract o** 

# **mgcp rtp unreachable timeout**

To enable detection of an unreachable remote VoIP endpoint, use the **mgcp rtp unreachable timeout**  command in global configuration mode. To disable detection, use the **no** form of this command.

**mgcp rtp unreachable timeout** *timer*-*value*

**no mgcp rtp unreachable timeout**

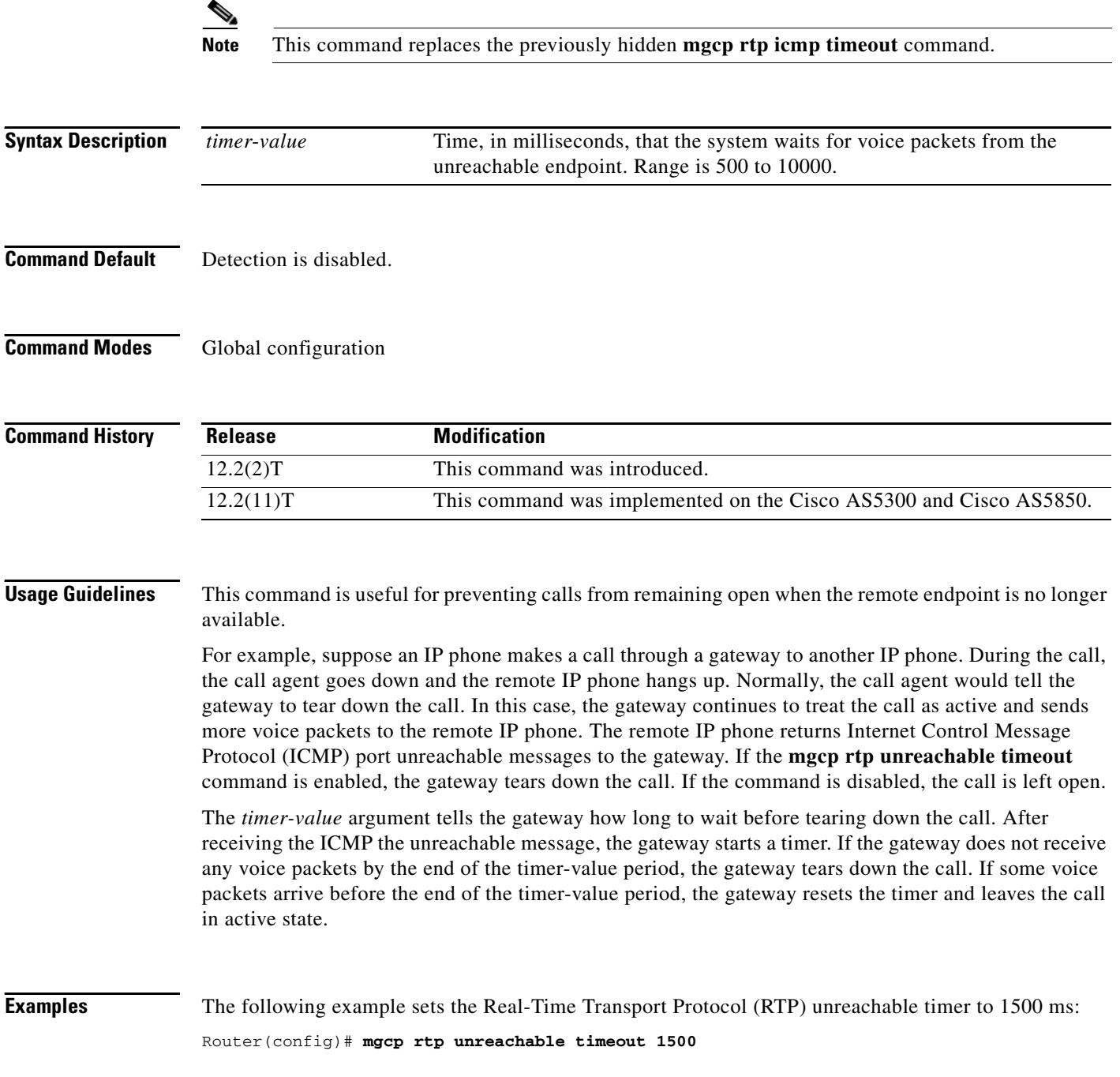

 $\overline{\phantom{a}}$ 

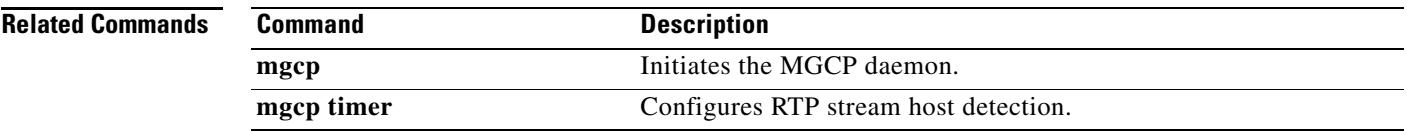

### **mgcp rtrcac**

To enable Media Control Gateway Protocol (MGCP) Service Assurance (SA) Agent Call Admission Control (CAC) on an MGCP gateway supporting VoIP, use the **mgcp rtrcac** command in global configuration mode. To disable SA Agent checking on the gateway, use the **no** form of this command.

**mgcp rtrcac**

**no mgcp rtrcac**

**Syntax Description** This command has no arguments or keywords.

**Command Default** Disabled

**Command Modes** Global configuration

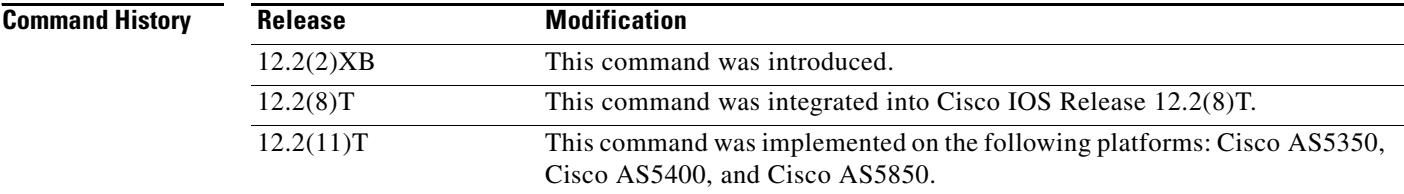

**Usage Guidelines** Use this command to initiate or disable MGCP SA Agent CAC on the MGCP gateway.

**Examples** The following example enables MGCP SA Agent CAC: Router(config)# **mgcp rtrcac**

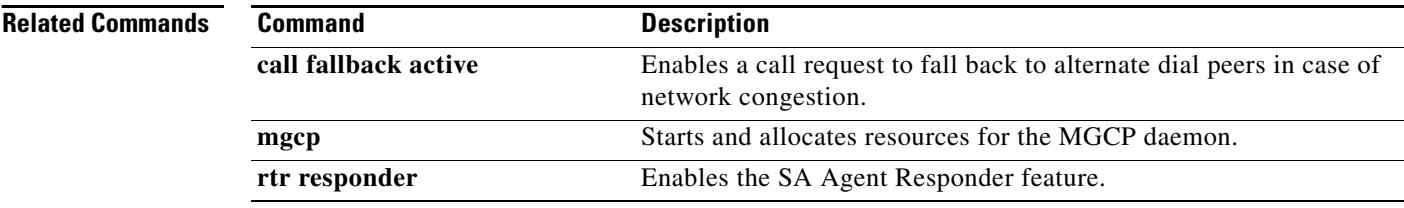

### **mgcp sdp**

To specify parameters for Session Definition Protocol (SDP) operation in Media Gateway Control Protocol (MGCP), use the **mgcp sdp** command in global configuration mode. To disable the parameters, use the **no** form of this command.

**mgcp sdp** {**notation undotted** | **simple** | **xpc-codec**}

**no mgcp sdp** {**notation undotted** | **simple** | **xpc-codec**}

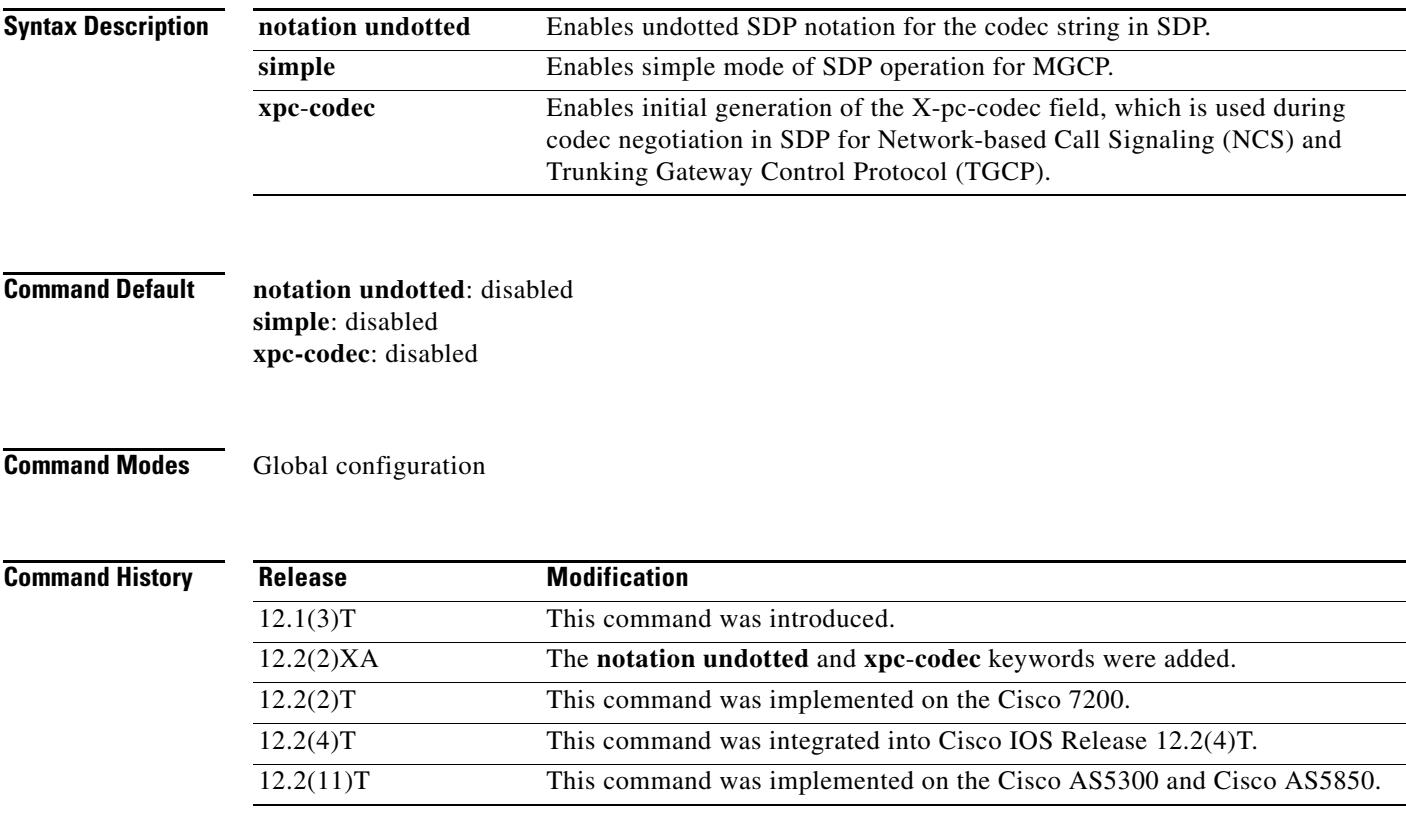

**Usage Guidelines** This command allows you to configure SDP fields to meet the requirements of your call agent.

The **notation undotted** keyword is for the G.726-16 and G.729 codecs. The codec strings G.726-16 and G.729 are dotted notation. The codec notation format is selected dynamically in the following order of preference:

- **1.** The notation used in SDP for MGCP packets from the call agent.
- **2.** The notation used in the a: parameter of the Local connection option for MGCP packets from the call agent.
- **3.** The notation set by the **mgcp sdp notation undotted** command.

The **simple** keyword, when enabled, causes the gateway not to generate the following SDP fields: o (origin and session identifier), s (session name), and t (session start time and stop time). Certain call agents require this modified SDP to send data through the network.

The **xpc-codec** keyword, in TGCP and NCS, defines a new field (X-pc-codec) in the SDP for codec negotiation. To be backward compatible with non-packet-cable SDPs, the initial generation of the X-pc-codec field is suppressed by default. However, if a received SDP contains this field, the X-pc-codec field is read and generated in response to continue with the codec negotiation.

**Examples** The following example configures simple mode for SDP:

Router(config)# **mgcp sdp simple**

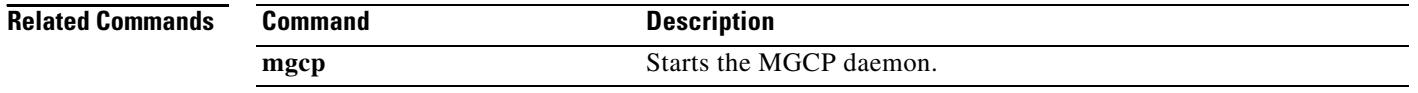

### **mgcp sgcp disconnect notify**

To enable enhanced endpoint synchronization after a disconnected procedure in a Simple Gateway Control Protocol (SGCP) version 1.5 network, use the **mgcp sgcp disconnect notify** command in global configuration mode. To disable this feature, use the **no** form of this command.

**mgcp sgcp disconnect notify**

**no mgcp sgcp disconnect notify**

**Syntax Description** This command has no arguments or keywords.

**Command Default** Disabled

**Command Modes** Global configuration

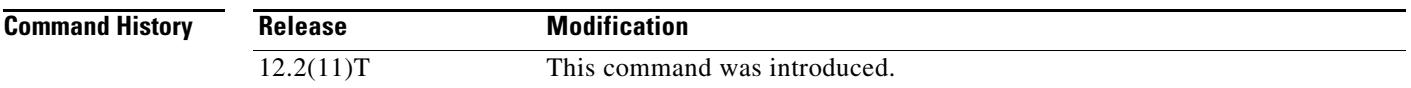

#### **Usage Guidelines** This command is used with SGCP version 1.5 to provide enhanced messaging capability for an endpoint that undergoes the disconnected procedure. It does not apply to gateways that run Media Control Gateway Protocol (MGCP) or other versions of SGCP.

An SGCP endpoint may lose communication with its call agent because the call agent is temporarily off line or because of faults in the network. When a gateway recognizes that an endpoint has lost its communication with the call agent (has become disconnected), it attempts to restore contact. If contact is not established before the disconnected timer expires, the disconnected procedure is initiated.

The disconnected procedure consists of the endpoint sending a Restart In Progress (RSIP) message to the call agent, stating that the endpoint was disconnected and is now trying to reestablish connectivity. If the **mgcp sgcp disconnect notify** command has been configured on the gateway, a special disconnected RSIP message is sent. When contact is reestablished, the call agent may decide to audit the endpoint using an Audit Endpoint (AUEP) command with additional I, ES, and RM parameters, which are defined as follows:

- **•** I—List of connection identifiers for current connections on the endpoint
- **•** ES—Event state of the endpoint (off-hook or on-hook)
- RM—Restart method reason for the last RSIP (graceful, forced, restart, or disconnected)

Endpoint synchronization with the call agent is achieved by the exchange of the disconnected RSIP message and the endpoint audit.

**Examples** The following example enables disconnected RSIP messaging between SGCP endpoints and a call agent: Router(config)# **mgcp sgcp disconnect notify**

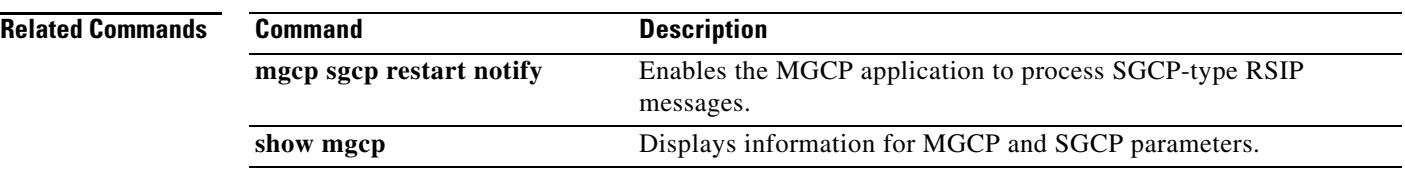

 $\overline{\mathbf{I}}$ 

### **mgcp sgcp restart notify**

To trigger the Media Gateway Control Protocol (MGCP) application to process Simple Gateway Control Protocol (SGCP)-type restart in progress (RSIP) messages, use the **mgcp sgcp restart notify** command in global configuration mode. To cancel the trigger, use the **no** form of this command.

#### **mgcp sgcp restart notify**

**no mgcp sgcp restart notify**

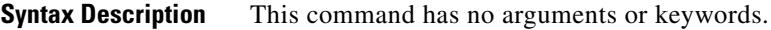

**Command Default** SGCP does not send any RSIP messages when the protocol type is configured as SGCP.

**Command Modes** Global configuration

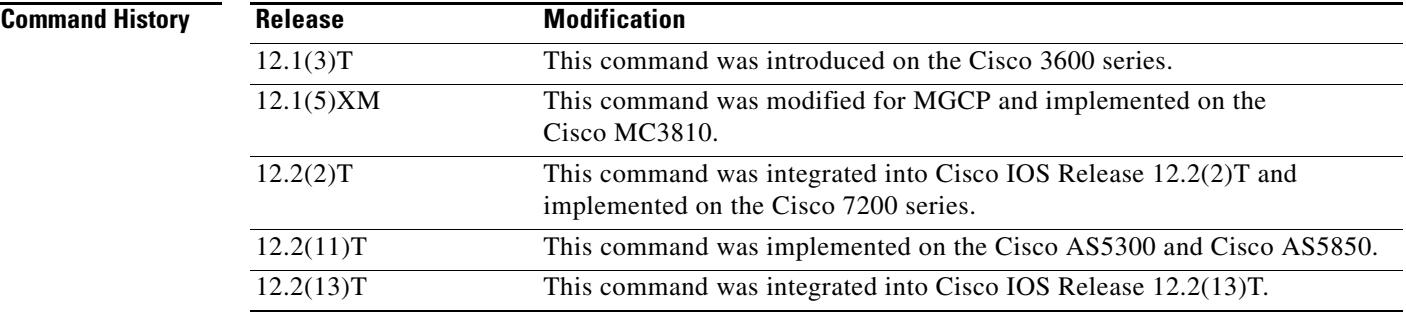

- **Usage Guidelines** This command is used to send RSIP messages from the router to the SGCP call agent. The RSIP messages are used to indicate whether the T1 controller is up or down so that the call agent can synchronize with the router. RSIP messages are also sent when the **mgcp** command is entered, enabling the MGCP daemon.
- **Examples** The following example specifies that the system sends an RSIP notification to the SGCP call agent when the T1 controller state changes:

Router(config)# **mgcp sgcp restart notify**

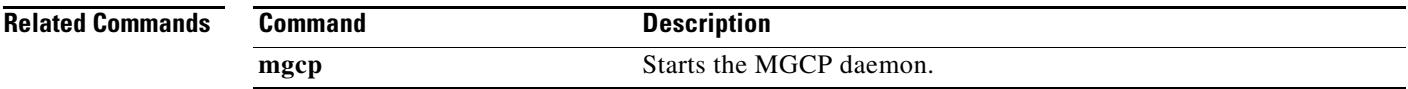

### **mgcp src-cac**

To enable System Resource Check (SRC) Call Admission Control (CAC) on a Media Gateway Control Protocol (MGCP) gateway supporting VoIP, use the **mgcp src**-**cac** command in global configuration mode. To disable system resource checking on the gateway, use the **no** form of this command.

**mgcp src**-**cac**

**no mgcp src**-**cac**

**Syntax Description** This command has no arguments or keywords.

**Command Default** System resource checking is disabled.

**Command Modes** Global configuration

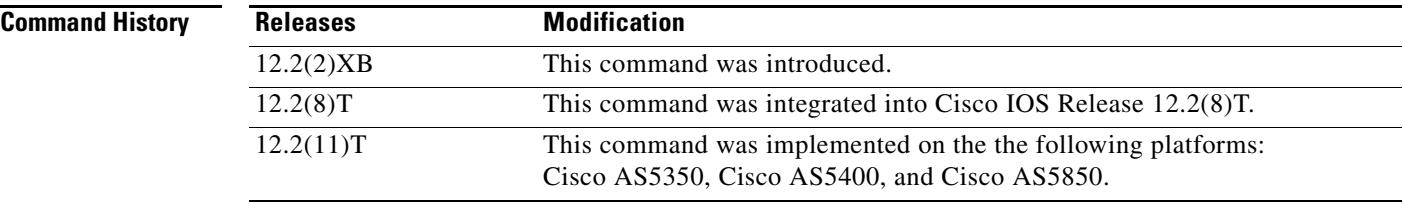

#### **Usage Guidelines** When this command is entered, all system-resource checks of CPU utilization, memory utilization, and maximum number of calls are performed for every call setup or modification request received from the call agent.

**Examples** The following example enables MGCP VoIP SRC CAC: Router(config)# **mgcp src-cac**

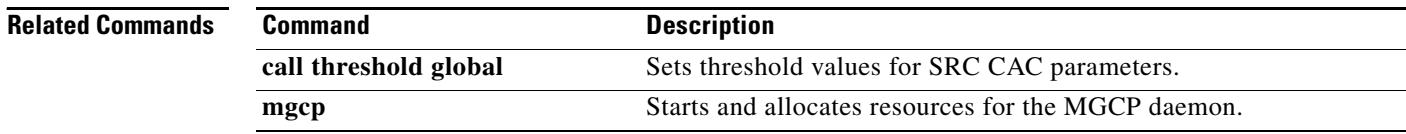

 $\mathcal{L}^{\text{max}}$ 

## **mgcp timer**

To configure how a gateway detects the Real-Time Transport Protocol (RTP) stream host, use the **mgcp timer** command in global configuration mode. To reset to the defaults, use the **no** form of this command.

**mgcp timer** {**receive**-**rtcp** *timer* | **net**-**cont**-**test** *timer* | **nse**-**response t38** *timer*}

**no mgcp timer** 

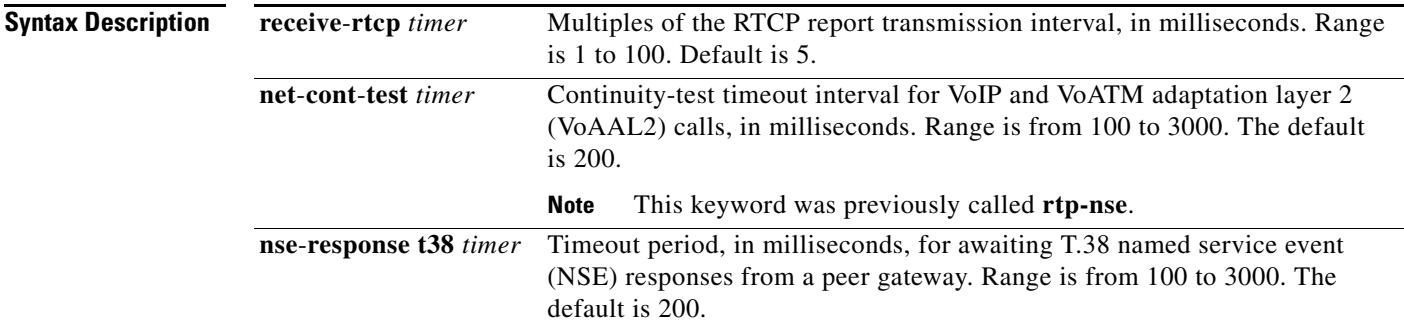

#### **Defaults** receive-rtcp timer: 5 ms net-cont-test timer: 200 ms nse-response t38 timer: 200 ms

**Command Modes** Global configuration

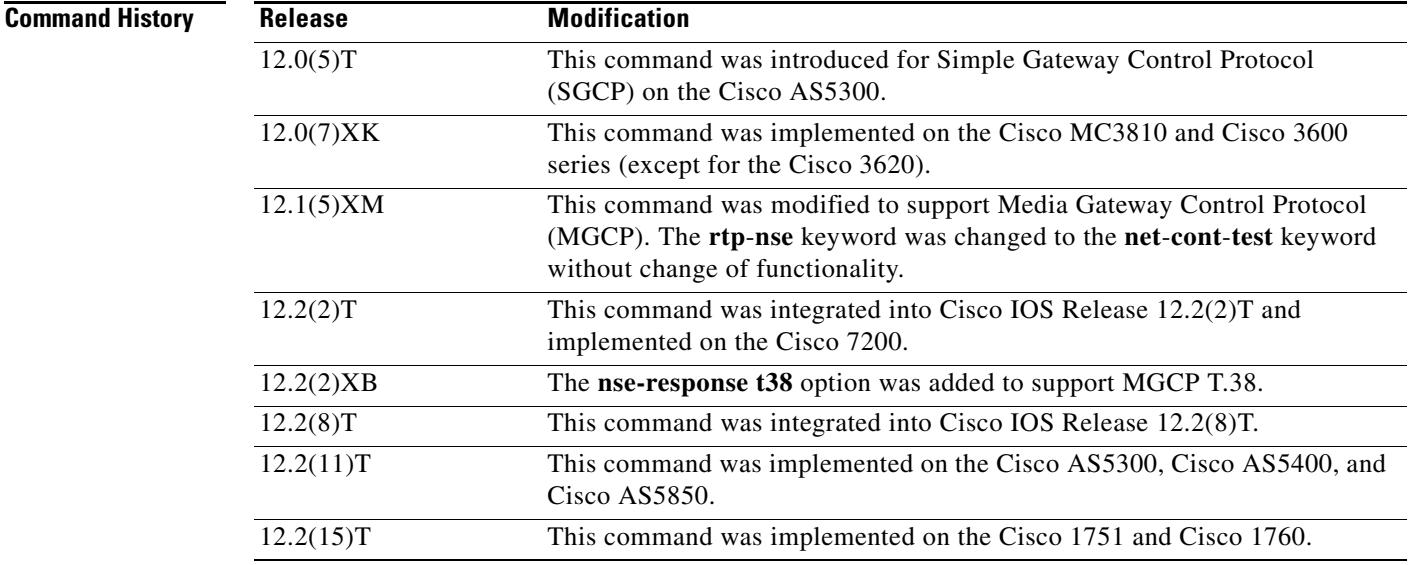

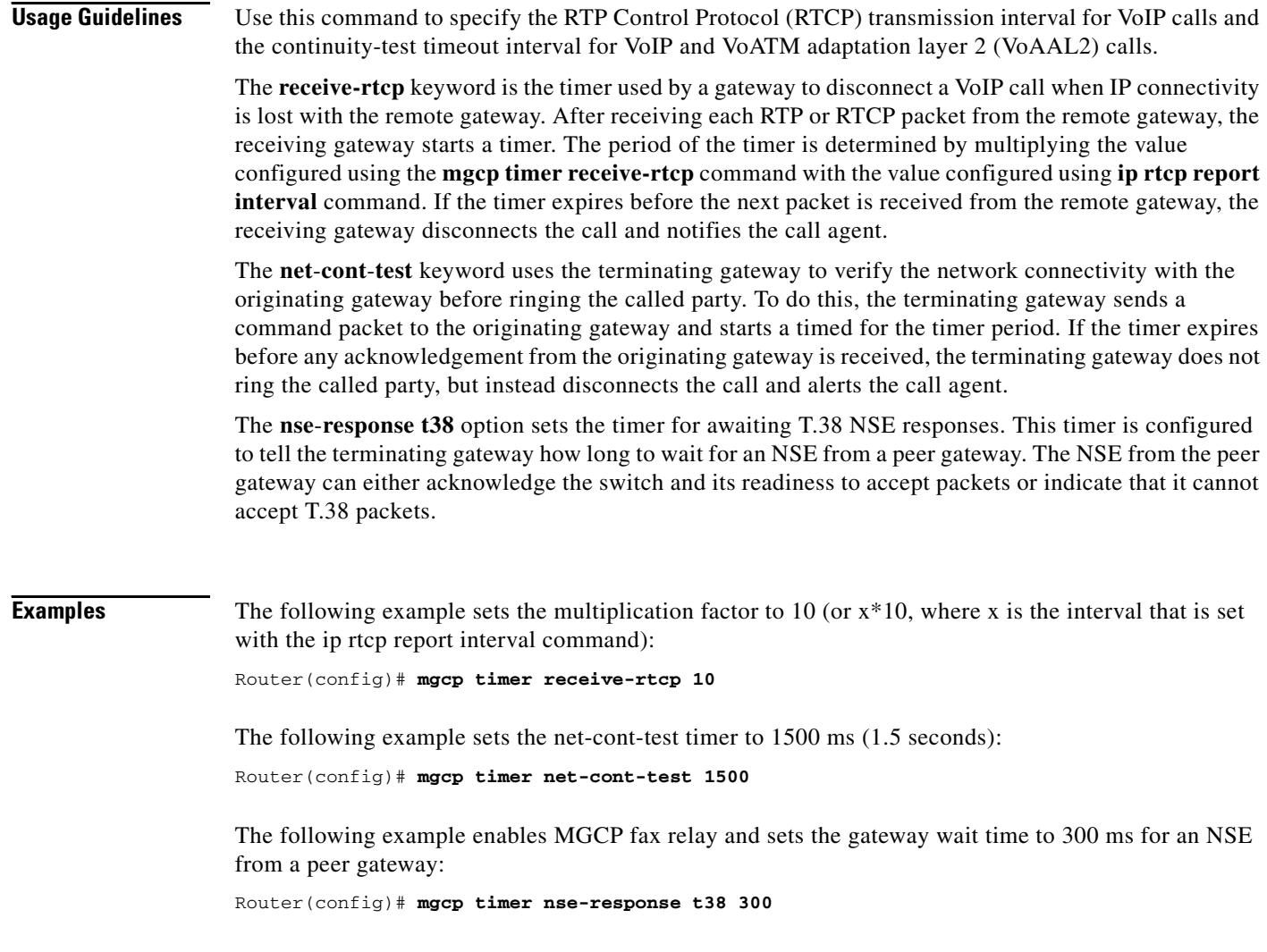

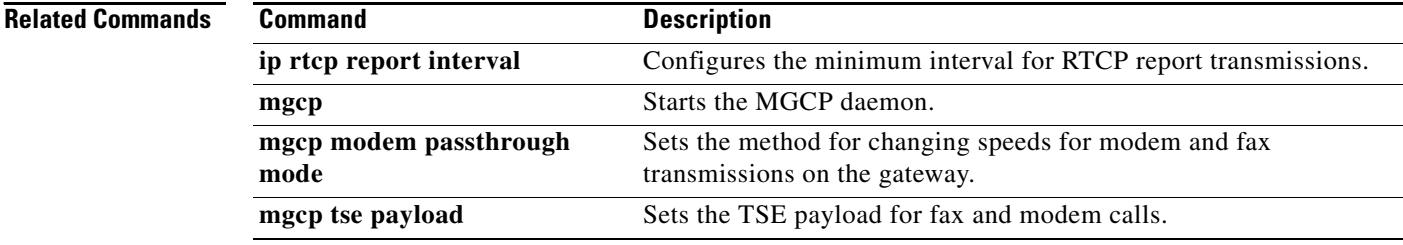

 $\overline{\mathsf{I}}$ 

# **mgcp tse payload**

To enable inband telephony signaling events (TSEs) and specify the payload value to be used during fax and modem pass-through and network continuity tests, use the **mgcp tse payload** command in global configuration mode. To disable these signaling events, use the **no** form of this command.

#### **mgcp tse payload** *value*

**no mgcp tse payload**

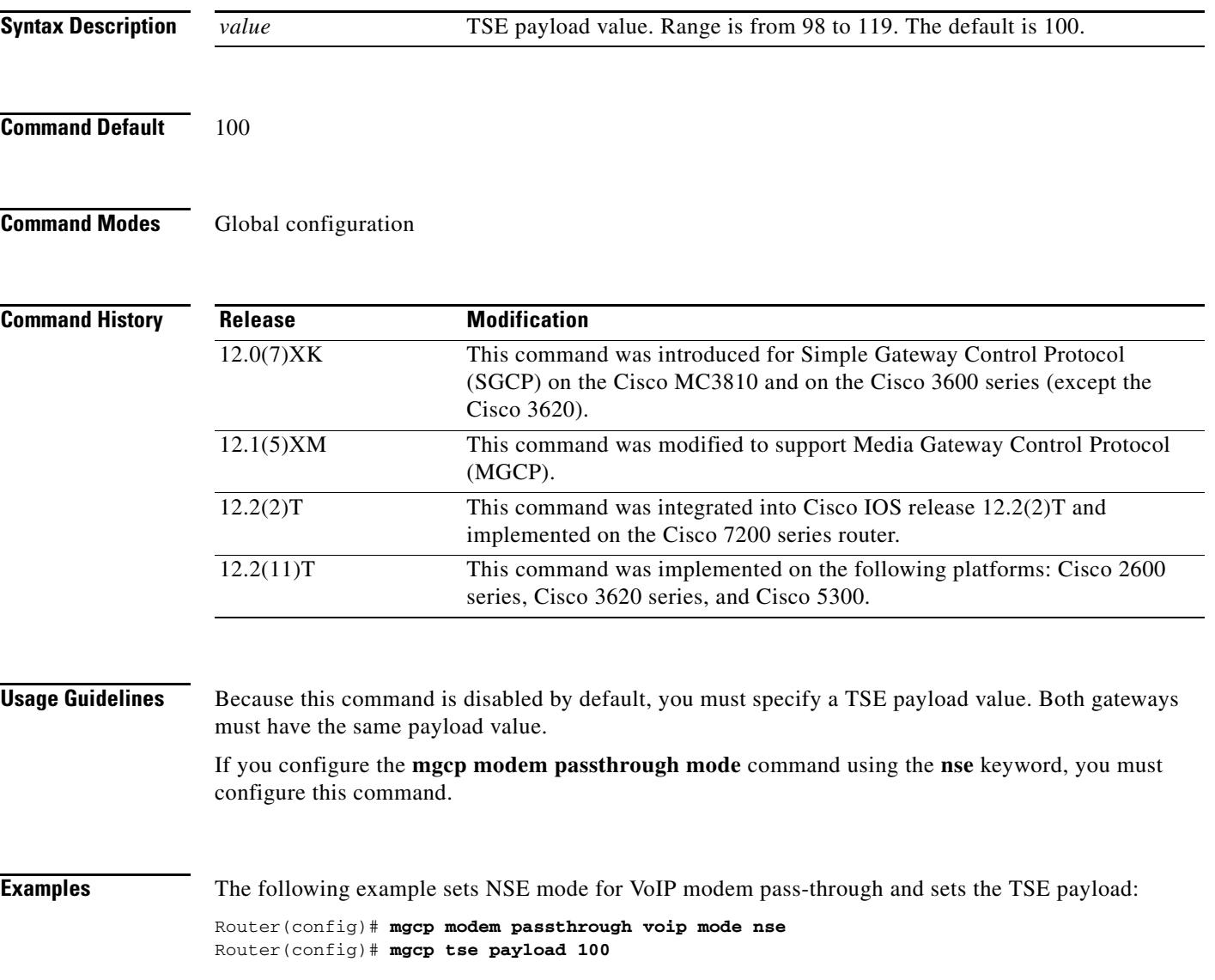

#### **Related Command**

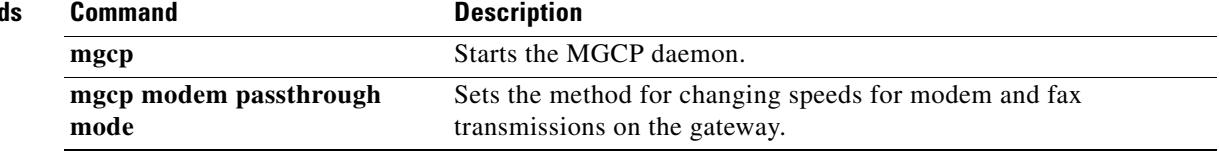

 $\overline{\mathbf{I}}$ 

## **mgcp vad**

To enable voice activity detection (VAD) silence suppression for Media Gateway Control Protocol (MGCP), use the **mgcp vad** command in global configuration mode. To disable VAD silence suppression, use the **no** form of this command.

**mgcp vad**

**no mgcp vad**

**Syntax Description** This command has no arguments or keywords.

**Command Default** Disabled

**Command Modes** Global configuration

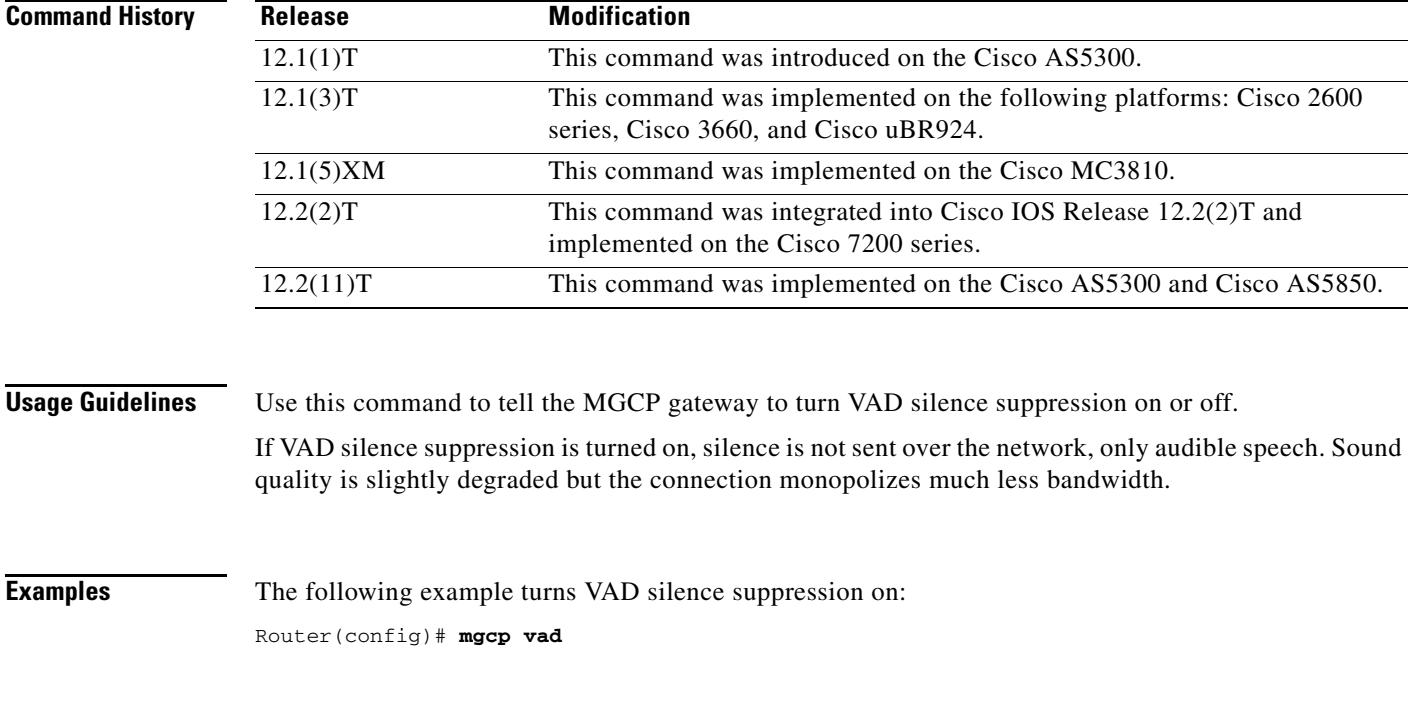

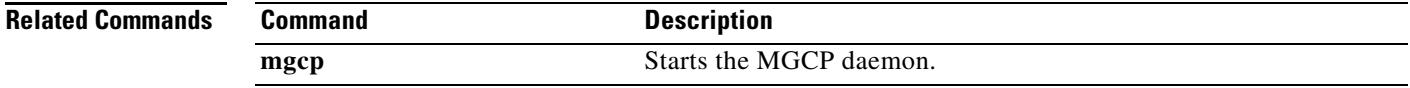

### **mgcp validate call-agent source-ipaddr**

To enable the Media Gateway Control Protocol (MGCP) application to validate that packets are received from a configured call agent, use the **mgcp validate call-agent source-ipaddr** command in global configuration mode. To disable the validation feature, use the **no** form of this command.

**mgcp validate call-agent** *source-ipaddr*

**no mgcp validate call-agent** *source-ipaddr*

- **Syntax Description** This command has no arguments or keywords.
- **Command Default** No validation occurs.
- **Command Modes** Global configuration

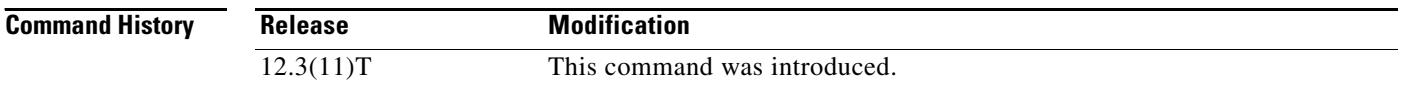

**Usage Guidelines** This command verifies that incoming packets are received from MGCP or Cisco CallManager configured call agents only. When the command is enabled, all MGCP messages received from call agents that are not configured in MGCP or Cisco CallManager are dropped. Use the **mgcp validate call-agent source-ipaddr** command in place of access lists to filter out packets from unconfigured call agents. Use the **mgcp bind control source-interface** *interface* command to restrict the MGCP application from responding to unconfigured call agent requests on nonsecure interfaces. Use the **ccm-manager config server** *server address* command to configure the Cisco CallManager address to be used when verifying incoming packets.

### **Examples** The following example shows that MGCP call-agent validation is enabled: Router(config)# **mgcp validate call-agent source-ipaddr**

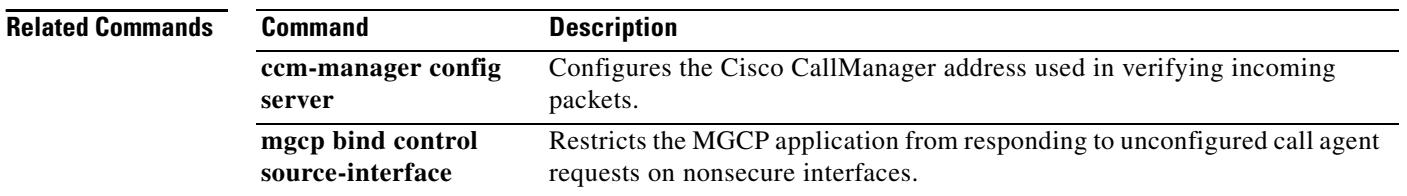

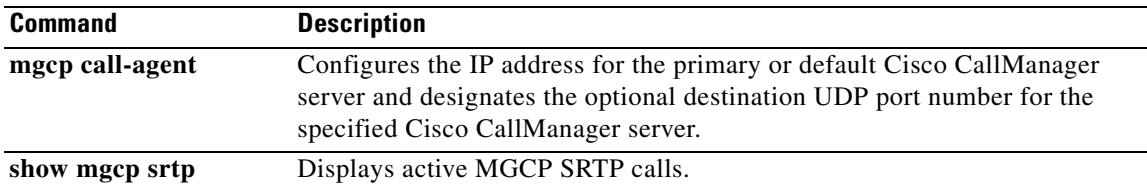

### **mgcp validate domain-name**

To enable validation of a hostname and domain (or a specific IP address) received as part of the endpoint name in MGCP messages against those configured on the gateway, use the **mgcp validate domain-name** command in global configuration mode. To disable Media Gateway Control Protocol (MGCP) endpoint validation, use the **no** form of this command.

**mgcp validate domain**-**name**

**no mgcp validate domain**-**name**

**Syntax Description** This command has no arguments or keywords.

**Command Default** Hostname and domain (or IP address) validation is disabled.

**Command Modes** Global configuration

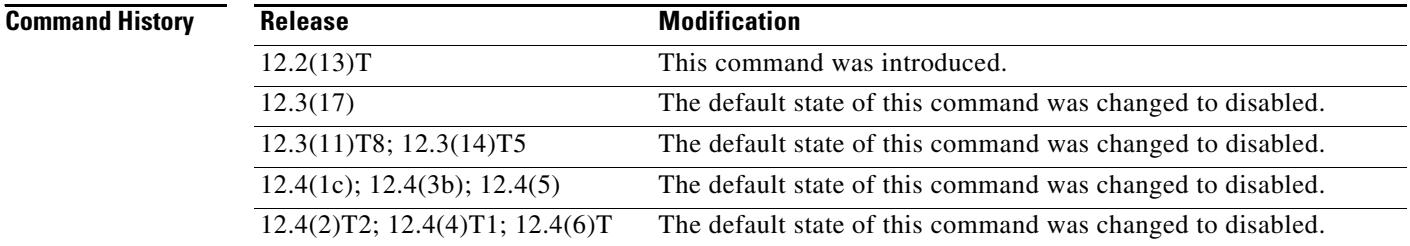

**Usage Guidelines** The **mgcp validate domain-name** command enables validation of a hostname and domain (or specific IP address) received as part of the endpoint name sent from the call agent (CA) or Cisco Unified Communications Manager against those configured on the gateway. If the hostname or domain (or IP address) is not valid, the system returns a 500 error with appropriate comment.

> Use the **mgcp validate domain-name** command before configuring MGCP globally in a VoIP network. (See the *Cisco Unified CallManager and Cisco IOS Interoperability Guide* for global MGCP configuration information.)

**Note** Only MGCP messages received from the CA or Cisco Unified Communications Manager are validated.

You can display the current setting for MGCP domain name validation using the **show running-config** command. To show only MGCP information, limit the display output to the section on MGCP (see the "Examples" section).

**Note** When MGCP domain name validation is disabled, the output of the **show running-config** command does not include this command—it displays only when domain name validation is enabled. However, if your system is running a software image released before the default for this feature was changed, MGCP domain name validation is turned on by default and will appear in the **show running-config** command output only if validation is disabled.

Once you enable the MGCP validate domain name feature, you should verify that the appropriate endpoint name is included as part of incoming MGCP messages. Performing this verification helps to ensure that incoming messages with invalid hostnames, domain names, and IP addresses are rejected while valid incoming messages are still allowed to reach their target endpoint (host). Enabling this validation feature without verifying this information can cause all incoming messages, even those using valid names or addresses, to be rejected (see the "Examples" section).

**Examples** The following examples show how to enable MGCP domain name validation, how to verify that validation is enabled in the running configuration, and how to verify and match the hostname, domain name, or IP address specified in incoming MGCP messages to the gateway configuration.

Use the following command to enable MGCP domain name validation:

```
Router(config)# mgcp validate domain-name
```
Use the following command to verify that MGCP domain name validation is enabled:

```
Router(config)# show running-config | section mgcp
or
Router(config)# show running-config | include mgcp validate
mgcp validate domain-name
```
Router(config)#

Use the following commands and processes to verify that hostname and domain name are configured so that all and only valid incoming messages are accepted by the gateway.

After enabling domain name validation, enable debug tracing for MGCP packets:

```
Router# debug mgcp packets
```

```
Media Gateway Control Protocol packets debugging for all endpoints is on
Router#
```
Generate a call to the gateway from a CA or Cisco Unified Communications Manager. That call will generate debug messages on the gateway so that you can view the endpoint information included in the incoming MGCP message and the response from the gateway to the CA (or Cisco Unified Communications Manager):

```
Router#
*Mar 14 02:29:11.512: MGCP Packet received from 192.0.2.135:2427--->
RQNT 3 aaln/S2/SU0/0@Router2821.example.com MGCP 0.1
R: L/hd(N)X:1
\lt - -
```

```
*Mar 14 02:29:11.512: MGCP Packet sent to 192.0.2.135:2427--->
500 3 Endpoint name contains an invalid host or domain
\lt - - -
```
Because the hostname in the incoming message (aaln/S2/SU0/0@*Router2821*.example.com) does not match the hostname of the gateway (*Router*), the message was rejected (replied to with a NACK). To resolve this, change the hostname of the gateway:

```
Router# config terminal
Enter configuration commands, one per line. End with CNTL/Z.
Router(config)# hostname Router2821
Router2821(config)# end
Router2821#
```
Generate another call to the gateway from the CA or Cisco Unified Communications Manager. That call will generate more debug messages so that you can view the endpoint information included in the incoming MGCP message and the response from the gateway to the CA (or Cisco Unified Communications Manager):

```
*Mar 14 03:01:12.480: MGCP Packet received from 192.0.2.135:2427--->
RQNT 3 aaln/S2/SU0/0@Router2821.example.com MGCP 0.1
R: L/hd(N)X:1
\lt - -*Mar 14 03:01:12.480: MGCP Packet sent to 192.0.2.135:2427--->
200 3 OK
\lt - -
```
The validation is successful and an ACK (positive response) is sent back to the CA or Cisco Unified Communications Manager because the hostname now matches. This same process also applies to validation for the domain name. Use the following commands to set the domain name for the gateway and to view current configuration for domain name and hostname:

Router2821# **config terminal**

```
Enter configuration commands, one per line. End with CNTL/Z.
Router2821(config)# ip domain-name example.com
Router2821(config)# end
Router2821# show running-config
Building configuration...
.
```
. . hostname Router2821 . . . ip domain name example.com . . . . Router2821#
Use the following commands and processes to verify that the IP address for the gateway is configured so that all and only valid incoming messages are accepted by the gateway:

Router2821# **show ip interface brief**

Interface IP-Address OK? Method Status Protocol GigabitEthernet0/0 192.0.2.189 YES NVRAM up up Router2821#

Generate a call to the gateway from the CA or Cisco Unified Communications Manager. That call will generate debug messages so that you can view the endpoint information included in the incoming MGCP message and the response from the gateway to the CA (or Cisco Unified Communications Manager). If the MGCP message is directed to a specific IP address instead of a domain or hostname, you will see debug messages similar to the following:

```
*Mar 14 03:16:52.356: MGCP Packet received from 192.0.2.135:2427--->
RQNT 3 aaln/S2/SU0/0@[192.0.2.190] MGCP 0.1
R \cdot I/Md(M)X:1
\lt - -*Mar 14 03:16:52.356: MGCP Packet sent to 192.0.2.135:2427--->
500 3 Endpoint name contains an invalid host or domain
\lt - - -
```
Because the IP address specified in the incoming message (aaln/S2/SU0/0@*192.0.2.190*) does not match the IP address of the GigE 0/0 interface (*192.0.2.189*), the message was rejected (replied to with a NACK). To resolve this, change the IP address specified by the CA or Cisco Unified Communications Manager for this gateway and generate another call to this gateway. If the IP addresses match, you will see debug messages similar to the following:

```
*Mar 14 03:16:10.360: MGCP Packet received from 192.0.2.135:2427--->
RQNT 3 aaln/S2/SU0/0@[192.0.2.189] MGCP 0.1
R: L/hd(N)X:1
\lt - - -*Mar 14 03:16:10.364: MGCP Packet sent to 192.0.2.135:2427--->
200 3 OK
\leftarrow - -
```
Because the IP address now specified in the incoming MGCP message matches the IP address of the gateway, the message was accepted and replied to with an ACK (positive response).

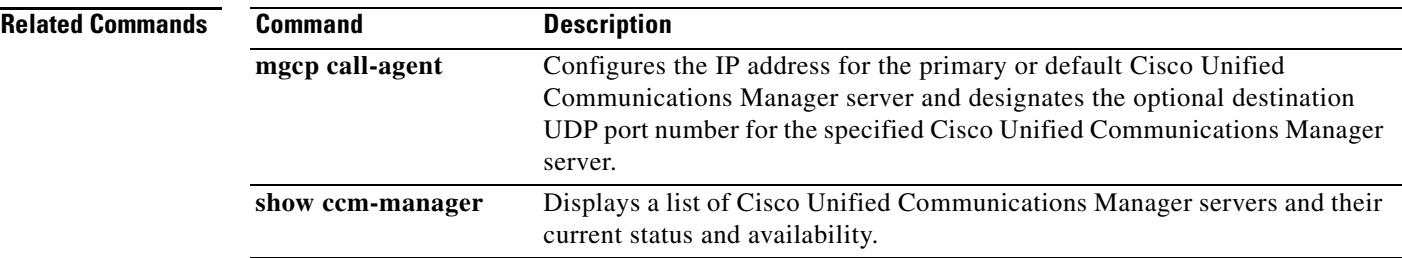

# **mgcp voice-quality-stats**

To enable voice-quality statistics reporting for the Media Gateway Control Protocol (MGCP), use the **mgcp voice-quality-stats** command in global configuration mode. To turn off voice-quality statistics reporting, use the no form of this command.

**mgcp voice-quality-stats** [**priority**<*value*>] | [**all**]

**no mgcp voice-quality-stats** [**priority**<*value*>] | [**all**]

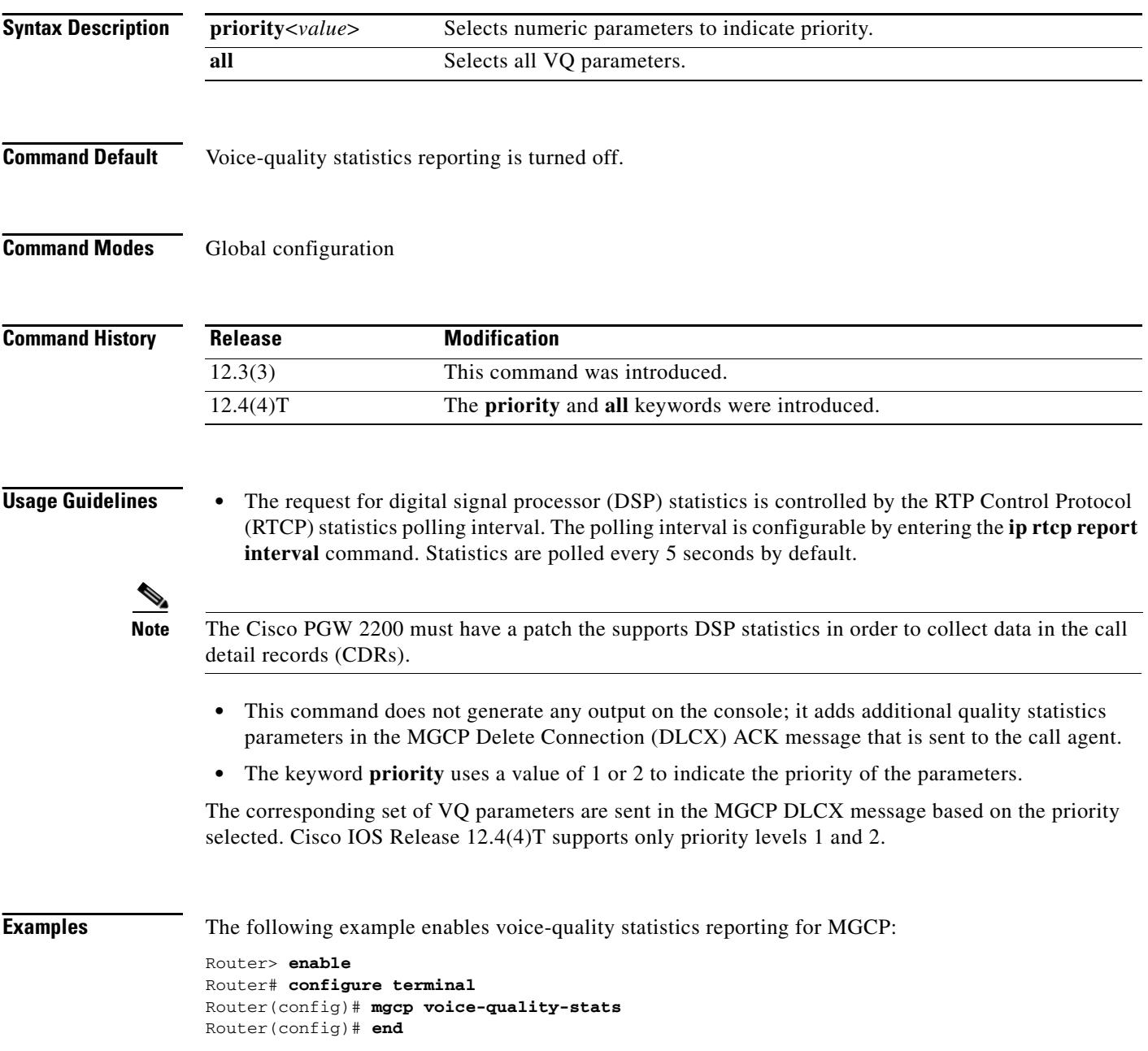

 $\mathbf I$ 

The following example shows the VQ parameters selected for priority 1:

**mgcp voice-quality-stats priority 1**

16:38:20.461771 10.0.5.130:2427 10.0.5.133:2427 MGCP...... -> 250 1133 OK P: PS=0, OS=0, PR=0, OR=0, PL=0, JI=65, LA=0 DSP/TX: PK=118, SG=0, NS=1, DU=28860, VO=2350 DSP/RX: PK=0, SG=0, CF=0, RX=28860, VO=0, BS=0, LP=0, BP=0 DSP/PD: CU=65, MI=65, MA=65, CO=0, IJ=0  $\texttt{DSP/LE:} \texttt{TP=0,} \texttt{RP=0,} \texttt{TM=0,} \texttt{RM=0,} \texttt{BN=0,} \texttt{ER=0,} \texttt{AC=0}$  $\texttt{DSP}/\texttt{IN: CI=0, FM=0, FP=0, VS=0, GT=0, GR=0, JD=0, JN=0, JM=0, }$ DSP/CR: CR=0, MN=0, CT=0, TT=0, DSP/DC: DC=0, DSP/CS: CS=0, SC=0, TS=0, DSP/UC: U1=0, U2=0, T1=0, T2=0

The following example shows all the VQ parameters selected for the keyword **all**:

#### **mgcp voice-quality-stats all**

16:38:20.461771 10.0.5.130:2427 10.0.5.133:2427 MGCP...... -> 250 1133 OK P: PS=0, OS=0, PR=0, OR=0, PL=0, JI=65, LA=0 DSP/TX: PK=118, SG=0, NS=1, DU=28860, VO=2350 DSP/RX: PK=0, SG=0, CF=0, RX=28860, VO=0, BS=0, LP=0, BP=0 DSP/PD: CU=65, MI=65, MA=65, CO=0, IJ=0 DSP/PE: PC=0, IC=0, SC=0, RM=0, BO=0, EE=0 DSP/LE: TP=0, RP=0, TM=0, RM=0, BN=0, ER=0, AC=0 DSP/ER: RD=0, TD=0, RC=0, TC=0 DSP/IC: IC=0 DSP/EC: CI=0, FM=0, FP =0, VS=0, GT=0, GR=0, JD=0, JN=0, JM=0, JX=0, DSP/KF: KF=0, AV=0, MI=0, BS=0, NB=0, FL=0, DSP/CS: CR=0, AV=0, MN=0, MX=0, CS=0, SC=0, TS=0, DC=0, DSP/RF: ML=0, MC=0, R1=0, R2=0, IF=0, ID=0, IE=0, BL=0, R0=0,  $\texttt{DSP}/\texttt{UC: } \texttt{U1=0, U2=0, T1=0, T2=0,}$ DSP/DL: RT=0, ED=0

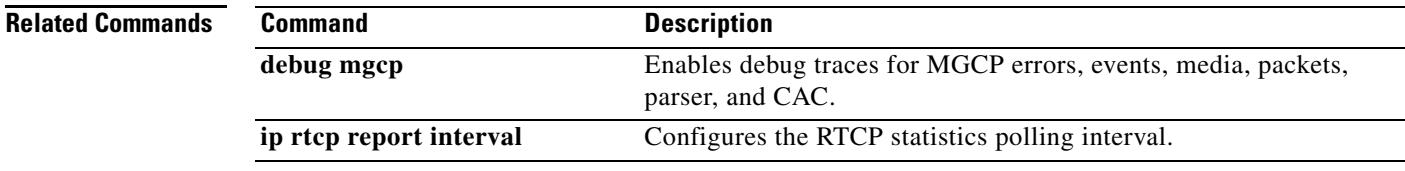

# **microcode reload controller**

To reload the firmware and field programmable gate array (FPGA) without reloading the Cisco IOS image, use the **microcode reload controller** command in privileged EXEC mode.

### **microcode reload controller** {**t1** | **e1| j1**} {*x***/***y*}

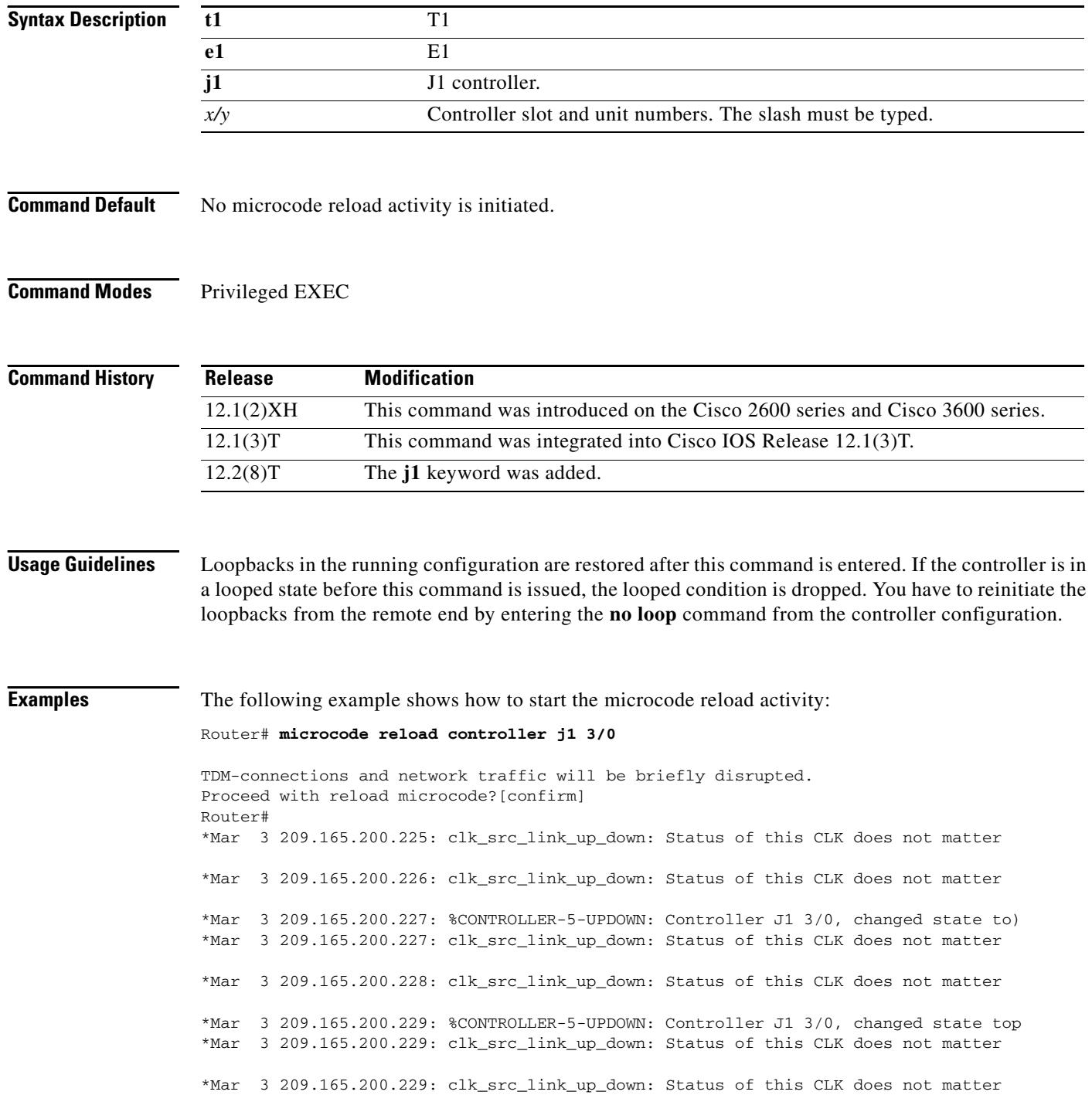

П

 $\mathbf l$ 

# **min-se (SIP)**

To change the minimum session expiration (Min-SE) header value for all calls that use the Session Initiation Protocol (SIP) session timer, use the **min-se** command in SIP configuration mode. To reset to the default, use the **no** form of this command.

**min**-**se** *time*

**no min-se**

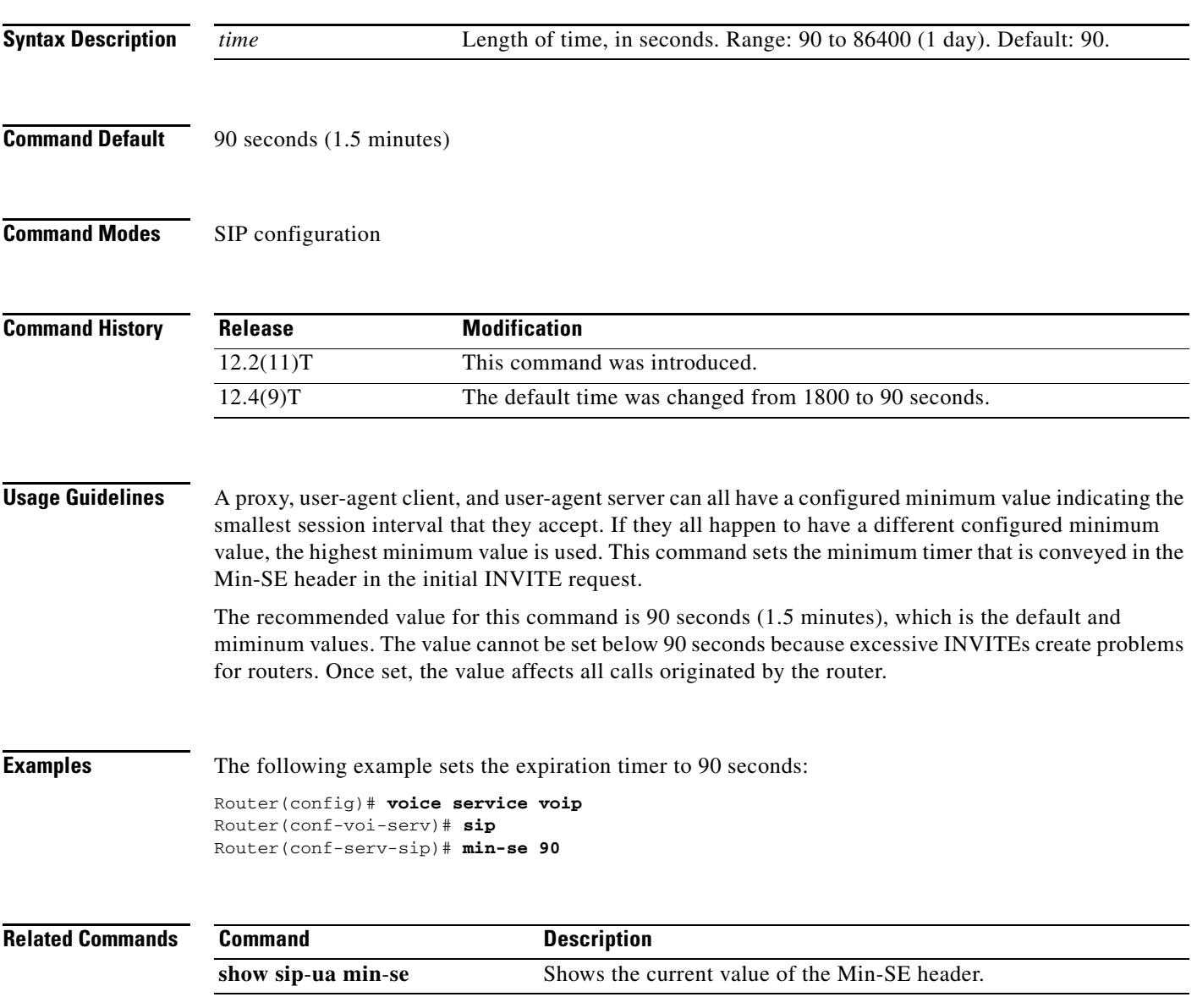

## **mmoip aaa global-password**

To define a password to be used with CiscoSecure for Microsoft Windows NT when using store and forward fax, use the **mmoip aaa global**-**password** command in global configuration mode. To reset to the default, use the **no** form of this command.

**mmoip aaa global**-**password** *password*

**no mmoip aaa global**-**password** *password*

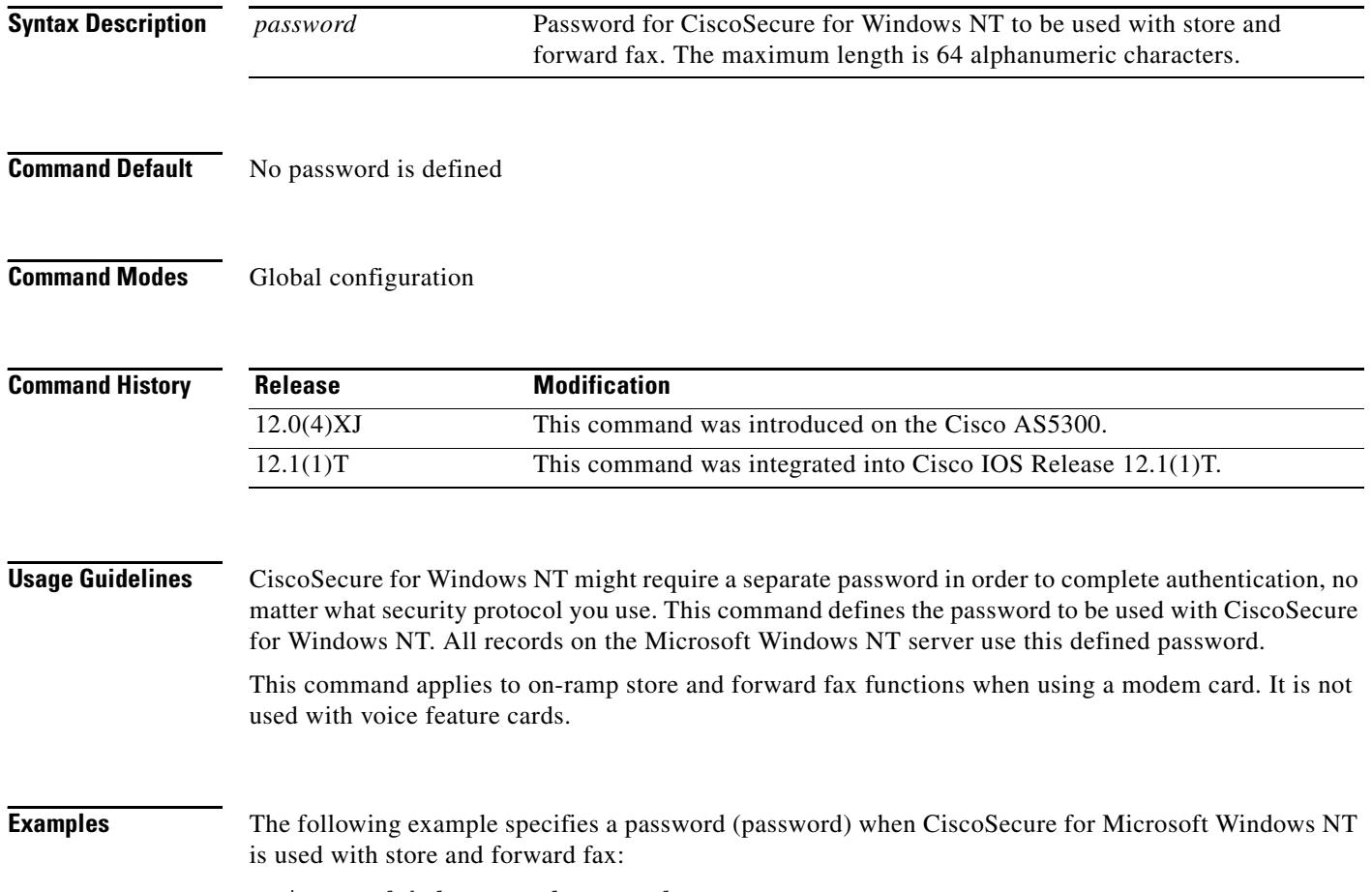

mmoip aaa global-password password

a pro

# **mmoip aaa method fax accounting**

To define the name of the method list to be used for authentication, authorization, and accounting (AAA) accounting with store-and-forward fax, use the **mmoip aaa method fax accounting** command in global configuration mode. To reset to the undefined state, use the **no** form of this command.

**mmoip aaa method fax accounting** *method*-*list*-*name*

**no mmoip aaa method fax accounting** *method*-*list*-*name*

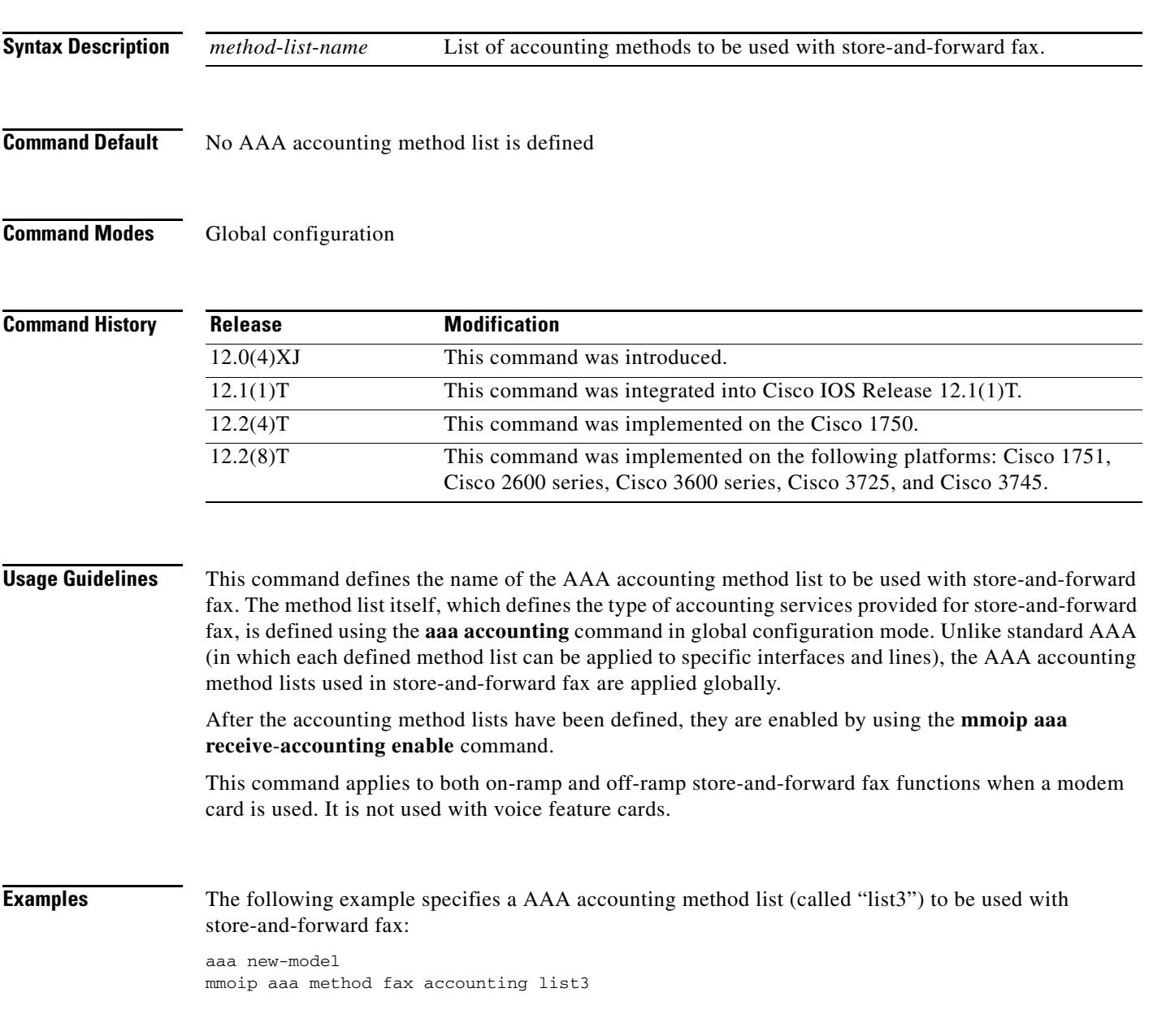

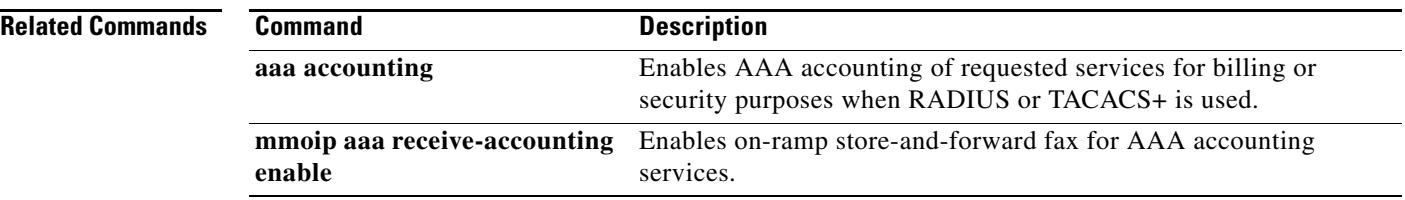

 $\overline{\mathbf{I}}$ 

 $\sim$ 

# **mmoip aaa method fax authentication**

To define the name of the method list to be used for authentication, authorization, and accounting (AAA) authentication with store and forward fax, use the **mmoip aaa method fax authentication** command in global configuration mode. To reset to the default, use the **no** form of this command.

**mmoip aaa method fax authentication** *method*-*list*-*name*

**no mmoip aaa method fax authentication** *method*-*list*-*name*

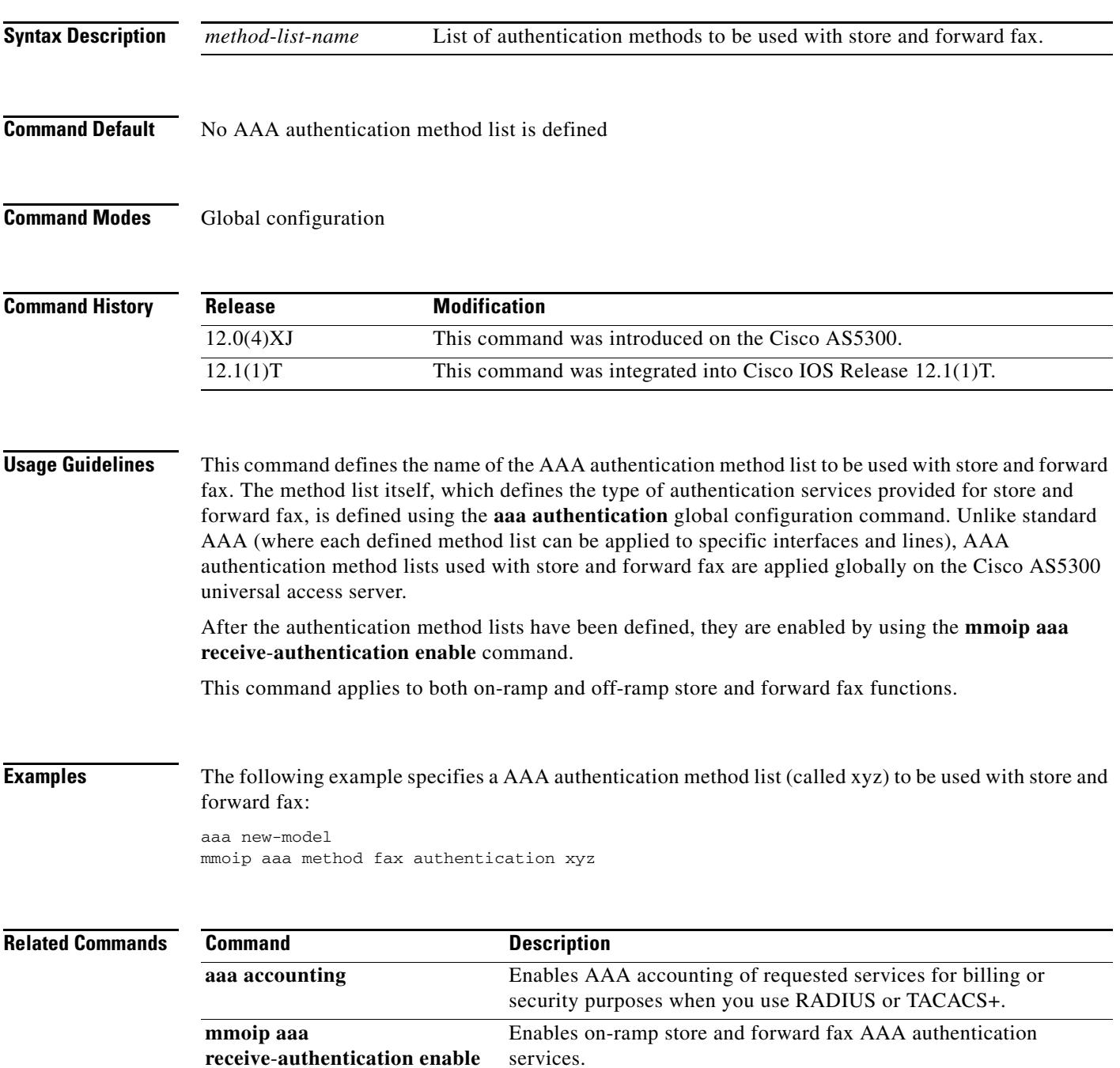

# **mmoip aaa receive-accounting enable**

To enable on-ramp authentication, authorization, and accounting (AAA) services, use the **mmoip aaa receive**-**accounting enable** command in global configuration mode. To disable on-ramp AAA services, use the **no** form of this command.

**mmoip aaa receive**-**accounting enable**

**no mmoip aaa receive**-**accounting enable**

- **Syntax Description** This command has no arguments or keywords.
- **Command Default** Disabled
- **Command Modes** Global configuration

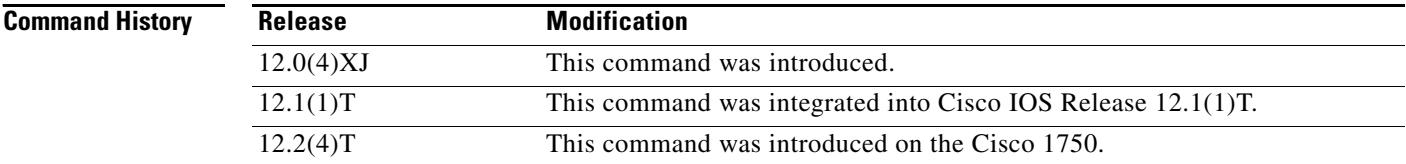

## **Usage Guidelines** This command enables AAA services if an accounting method list has been defined using both the **aaa accounting** command and the **mmoip aaa method fax accounting** command.

This command applies to on-ramp store-and-forward fax functions.

**Examples** The following example specifies an AAA method list (called xyz) to be used with inbound store-and-forward fax. In this example, store-and-forward fax is configured to track start and stop connection accounting records.

> aaa new-model mmoip aaa method fax accounting xyz aaa accounting connection sherman stop-only radius mmoip aaa receive-accounting enable

#### **Related Commands Command Description aaa accounting** Enables AAA accounting of requested services for billing or security purposes when you use RADIUS or TACACS+. **mmoip aaa method fax accounting** Defines the name of the method list to be used for AAA accounting with store-and-forward fax.

## **mmoip aaa receive-authentication enable**

To enable on-ramp authentication, authorization, and accounting (AAA) services, use the **mmoip aaa receive**-**authentication enable** command in global configuration mode. To disable on-ramp AAA services, use the **no** form of this command.

**mmoip aaa receive**-**authentication enable**

**no mmoip aaa receive**-**authentication enable**

**Syntax Description** This command has no arguments or keywords.

**Command Default** Disabled

**Command Modes** Global configuration

**Command History Release Modification** 12.0(4)XJ This command was introduced. 12.1(1)T This command was integrated into Cisco IOS Release 12.1(1)T. 12.2(4)T This command was introduced on the Cisco 1750.

## **Usage Guidelines** This command enables AAA services if an AAA method list has been defined using both the **aaa authentication** command and the **mmoip aaa method fax authentication** command.

This command applies to on-ramp store-and-forward fax functions.

**Examples** The following example specifies an AAA method list (called xyz) to be used with inbound store-and-forward fax. In this example, RADIUS authentication (and if the RADIUS server fails, then local authentication) is configured for store-and-forward fax.

> aaa new-model mmoip aaa method fax authentication xyz aaa authentication login peabody radius local mmoip aaa receive-authentication enable

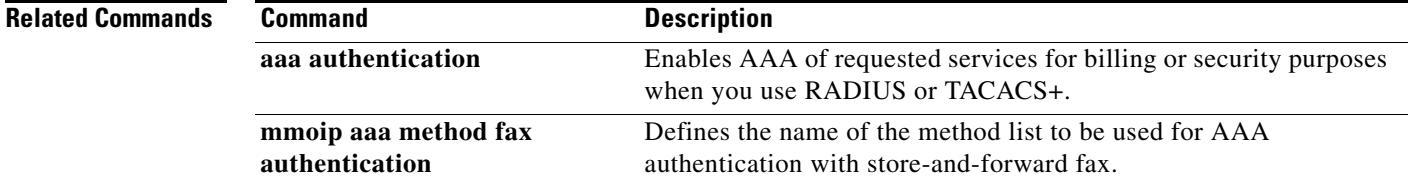

# **mmoip aaa receive-id primary**

To specify the primary location from which the authentication, authorization, and accounting (AAA) protocol retrieves its account identification information for on-ramp faxing, use the **mmoip aaa receive**-**id primary** command in global configuration mode. To remove the definition of the account identification source, use the **no** form of this command.

**mmoip aaa receive**-**id primary** {**ani** | **dnis** | **gateway** | **redialer**-**id** | **redialer**-**dnis**}

**no mmoip aaa receive**-**id primary** {**ani** | **dnis** | **gateway** | **redialer**-**id** | **redialer**-**dnis**}

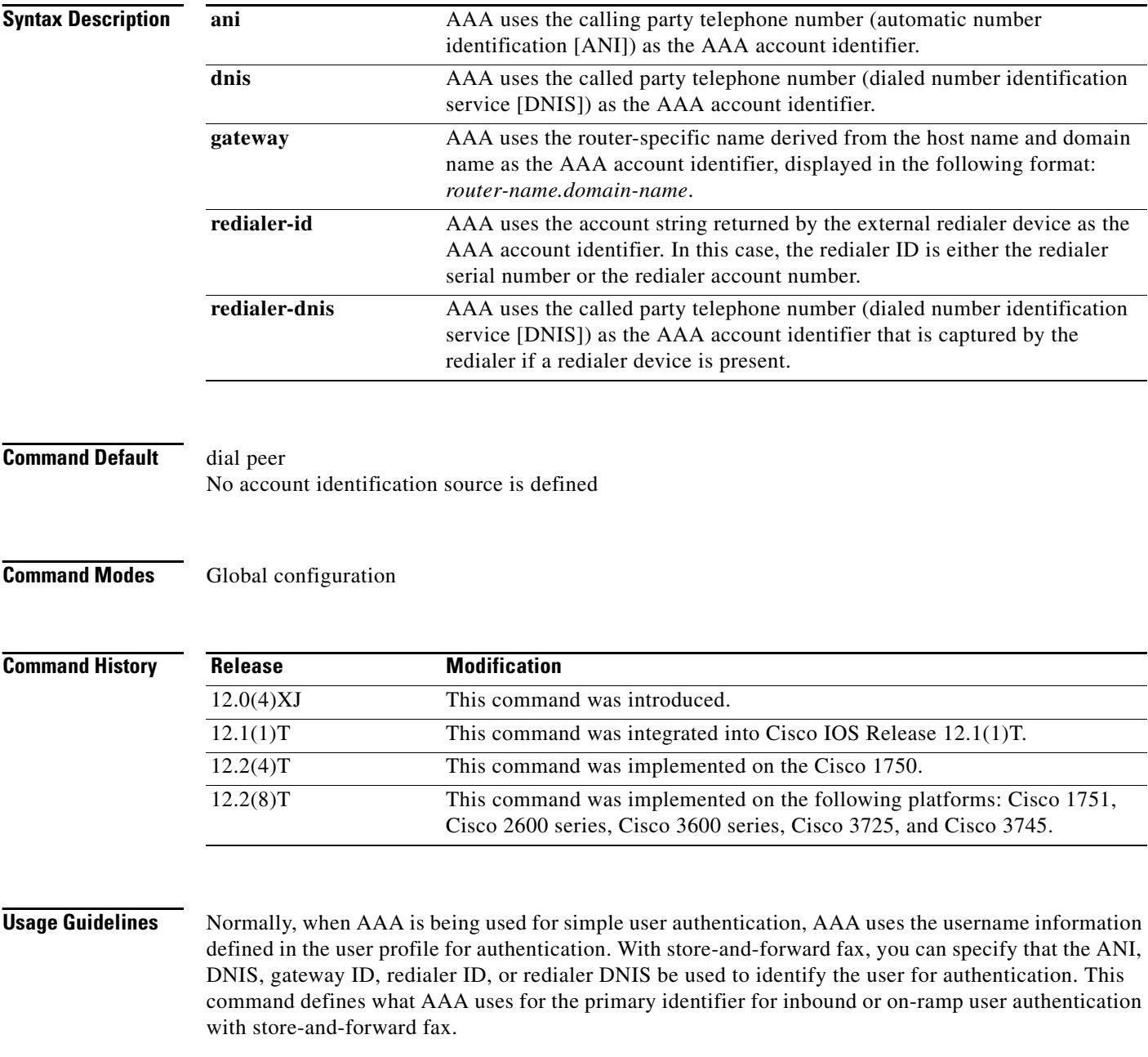

a ka

Store-and-forward fax allows you to define either a primary or a secondary identifier. You configure the secondary identifier using the **mmoip aaa receive**-**id secondary** command.

AAA does not use these methods sequentially. If the primary identifier is defined and AAA cannot authenticate the primary identifier information, it does not use the secondary identifier for authentication. Authentication simply fails.

Defining only the secondary identifier enables you to service two different scenarios simultaneously—for example, if you are offering fax services to two different companies, one of which uses redialers and the other does not. In this case, configure the **mmoip aaa receive**-**id primary** command to use the redialer DNIS, and configure the **mmoip aaa receive**-**id secondary** command to use ANI. With this configuration, when a user dials in and the redialer DNIS is not null, the redialer DNIS is used as the authentication identifier. If a user dials in and the redialer DNIS is null, ANI is used as the authentication identifier.

This command applies to on-ramp store-and-forward fax functions.

**Examples** The following example defines the DNIS captured by the redialer as the primary AAA authentication identifier for store-and-forward fax:

> aaa new-model mmoip aaa receive-id primary redialer-dnis

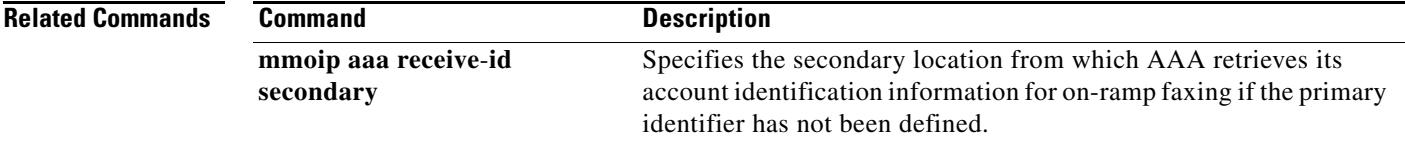

## **mmoip aaa receive-id secondary**

To specify the secondary location where the authentication, authorization, and accounting (AAA) protocol retrieves its account identification information for on-ramp faxing if the primary identifier has not been defined, use the **mmoip aaa receive**-**id secondary** command in global configuration mode. To remove the definition of the account identification source, use the **no** form of this command.

**mmoip aaa receive**-**id secondary** {**ani** | **dnis** | **gateway** | **redialer**-**id** | **redialer**-**dnis**}

**no mmoip aaa receive**-**id secondary** {**ani** | **dnis** | **gateway** | **redialer**-**id** | **redialer**-**dnis**}

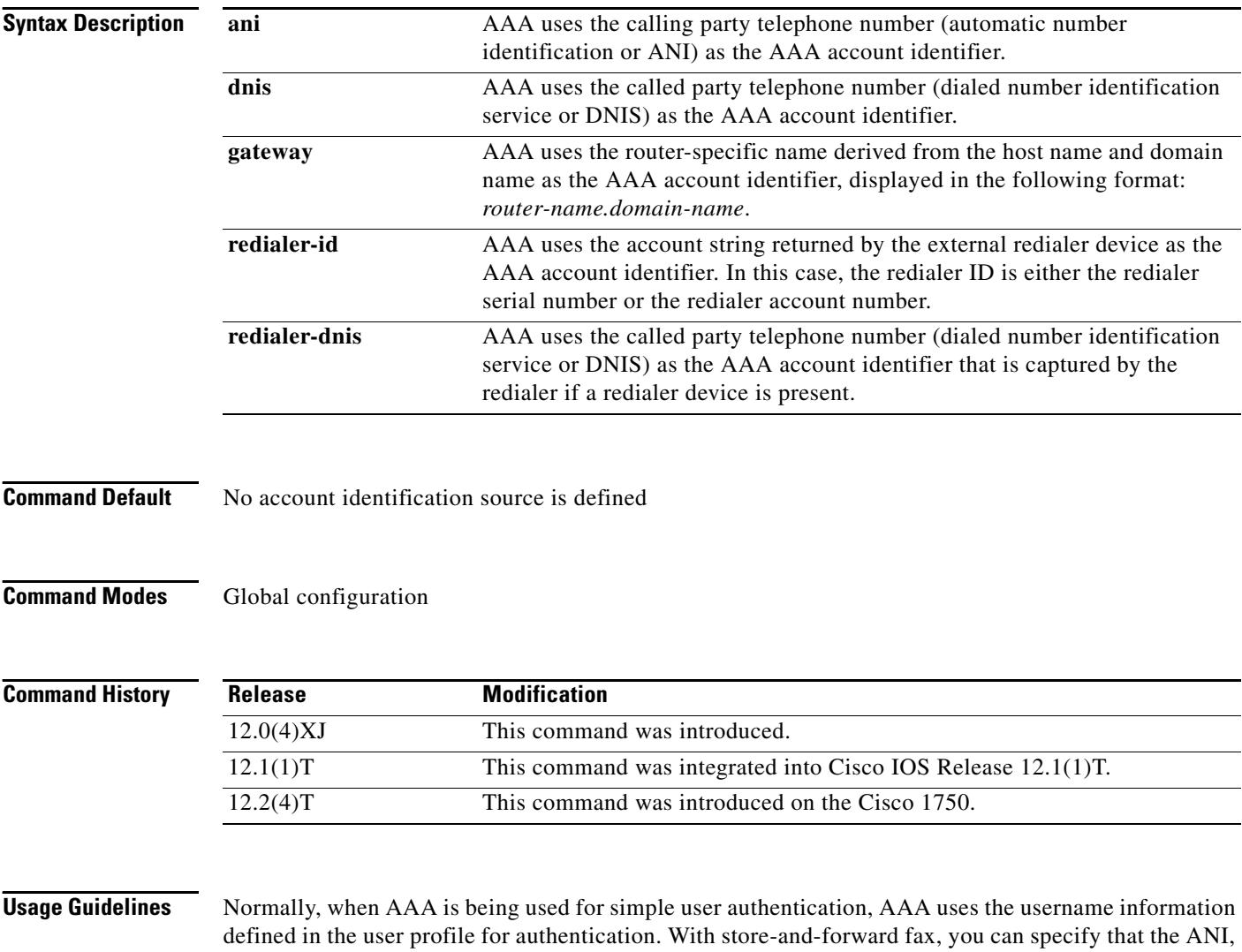

DNIS, gateway ID, redialer DNIS, or redialer ID be used to identify the user for authentication. This command defines what AAA uses for the secondary identifier for inbound or on-ramp user authentication with store-and-forward fax if the primary identifier has not been defined.

Store-and-forward fax allows you to define either a primary or a secondary identifier. You configure the primary identifier using the **mmoip aaa receive**-**id primary** command.

a pro

AAA does not use these methods sequentially—meaning that if the primary identifier is defined and AAA cannot match the primary identifier information, it does not use the secondary identifier for authentication. Authentication simply fails.

Defining only the secondary identifier enables you to service two different scenarios simultaneously—for example, if you are offering fax services to two different companies, one of which uses redialers and the other does not. In this case, configure the **mmoip aaa receive**-**id primary** command to use the redialer DNIS, and configure the **mmoip aaa receive**-**id secondary** command to use ANI. With this configuration, when a user dials in and the redialer DNIS is not null, the redialer DNIS is used as the authentication identifier. If a user dials in and the redialer DNIS is null, ANI is used as the authentication identifier.

This command applies to on-ramp store-and-forward fax functions.

**Examples** The following example defines the DNIS captured by the redialer as the secondary AAA authentication identifier for store-and-forward fax:

> aaa new-model mmoip aaa receive-id secondary redialer-dnis

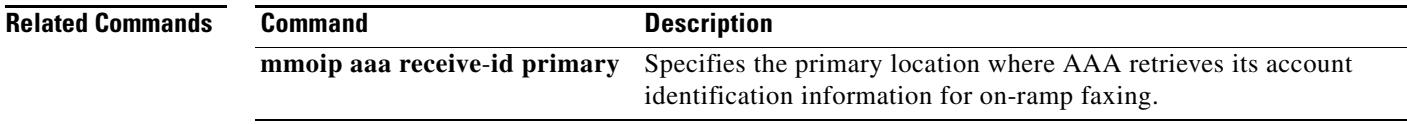

# **mmoip aaa send-accounting enable**

To enable off-ramp authentication, authorization, and accounting (AAA) services, use the **mmoip aaa send**-**accounting enable** command in global configuration mode. To reset to the default, use the **no** form of this command.

**mmoip aaa send**-**accounting enable**

**no mmoip aaa send**-**accounting enable**

- **Syntax Description** This command has no arguments or keywords.
- **Command Default** Disabled
- **Command Modes** Global configuration

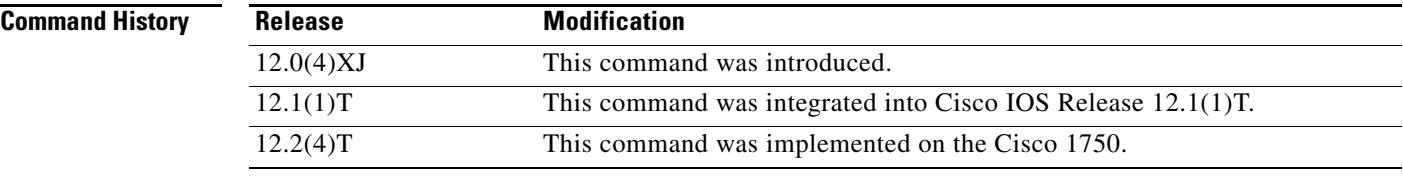

### **Usage Guidelines** This command enables AAA services if an AAA method list has been defined using both the **aaa accounting** command and the **mmoip aaa method fax accounting** command.

This command applies to off-ramp store-and-forward fax functions when using a modem card. It is not used with voice feature cards.

**Examples** The following example specifies an AAA method list (called xyz) to be used with outbound store-and-forward fax. In this example, store-and-forward fax is configured to track start and stop connection accounting records.

> aaa new-model mmoip aaa method fax accounting xyz aaa accounting connection sherman stop-only radius mmoip aaa send-accounting enable

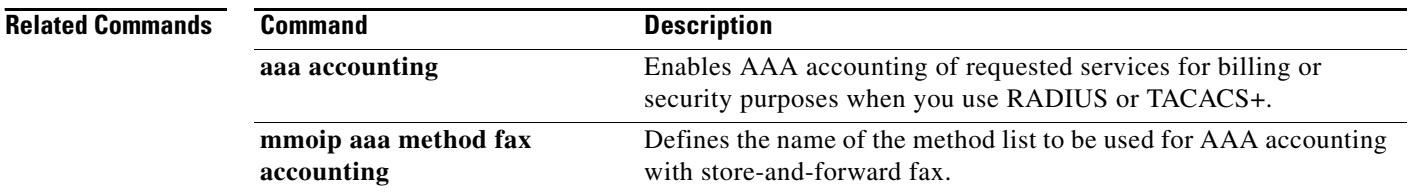

## **mmoip aaa send-authentication enable**

To enable off-ramp authentication, authorization, and accounting (AAA) services, use the **mmoip aaa send**-**authentication enable** command in global configuration mode. To disable off-ramp AAA services, use the **no** form of this command.

### **mmoip aaa send**-**authentication enable**

**no mmoip aaa send**-**authentication enable**

- **Syntax Description** This command has no arguments or keywords.
- **Command Default** Disabled
- **Command Modes** Global configuration

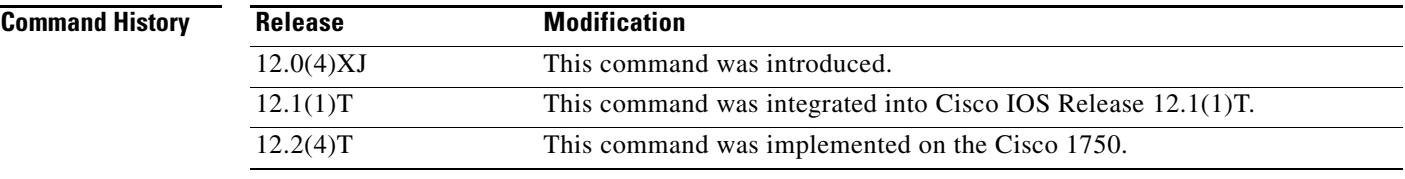

## **Usage Guidelines** This command enables AAA services if an AAA method list has been defined using both the **aaa authentication** command and the **mmoip aaa method fax authentication** command.

This command applies to off-ramp store-and-forward fax functions.

**Examples** The following example specifies an AAA method list (called xyz) to be used with outbound store-and-forward fax. In this example, RADIUS authentication (and if the RADIUS server fails, then local authentication) is configured for store-and-forward fax.

> aaa new-model mmoip aaa method fax authentication xyz aaa authentication login peabody radius local mmoip aaa send-authentication enable

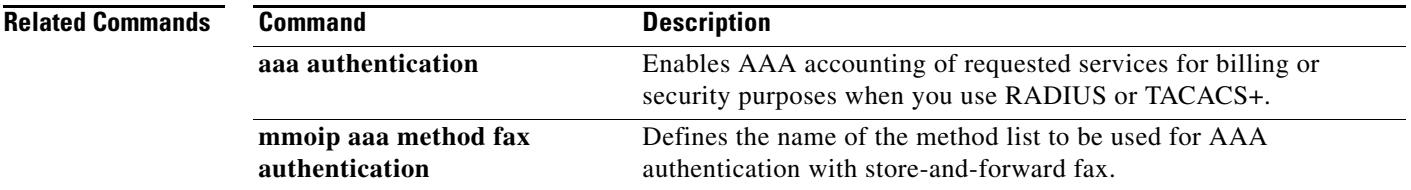

## **mmoip aaa send-id primary**

To specify the primary location where the authentication, authorization, and accounting (AAA) protocol retrieves its account identification information for off-ramp faxing, use the **mmoip aaa send**-**id primary** command in global configuration mode. To remove the definition of the account identification source, use the **no** form of this command.

**mmoip aaa send**-**id primary** {**account**-**id** | **envelope**-**from** | **envelope**-**to** | **gateway**}

**no mmoip aaa send**-**id primary** {**account**-**id** | **envelope**-**from** | **envelope**-**to** | **gateway**}

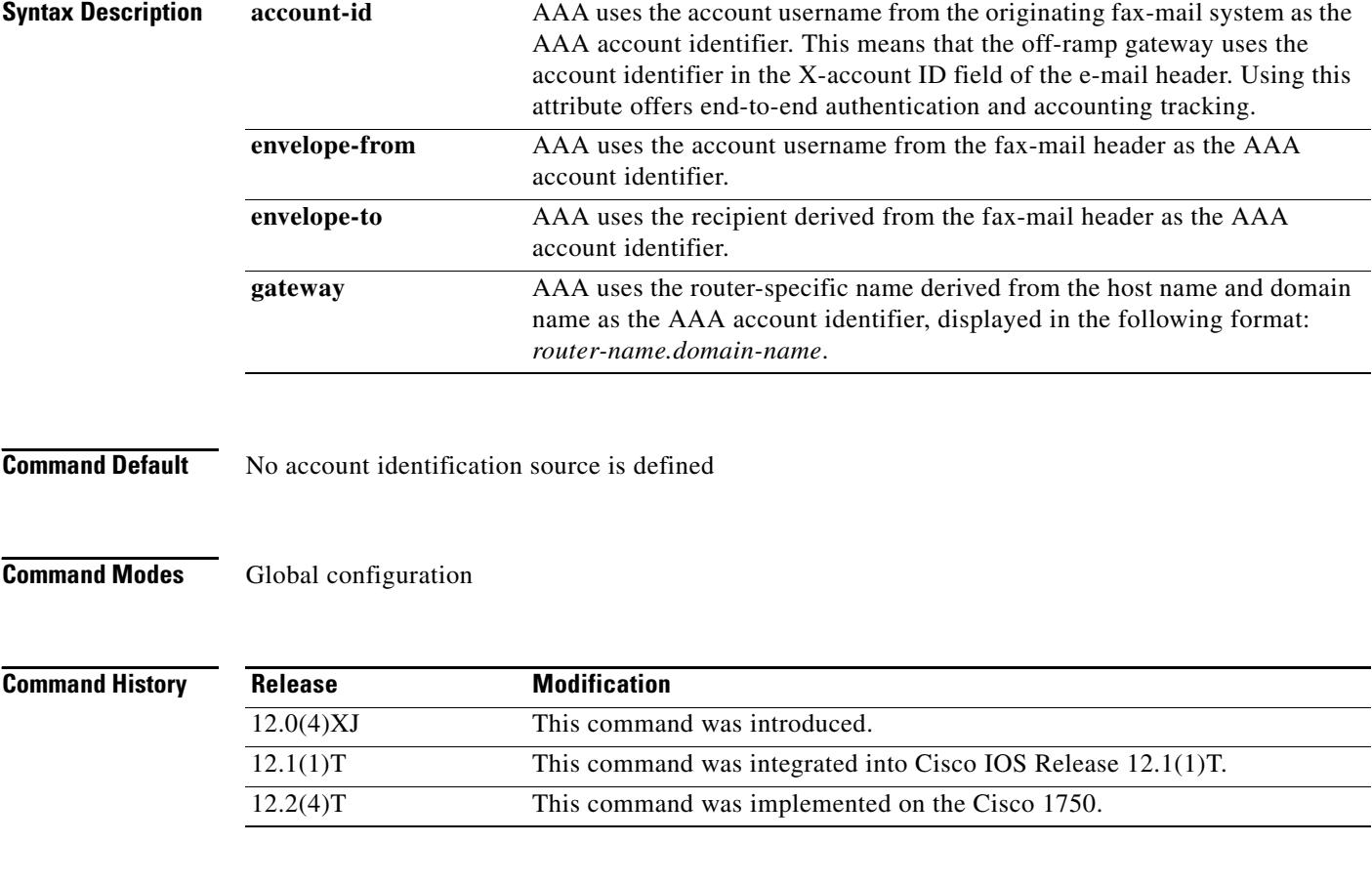

**Usage Guidelines** Normally, when AAA is being used for simple user authentication, AAA uses the username information defined in the user profile for authentication. With store-and-forward fax, you can specify that the account ID, username, or recipient name from the e-mail header information be used to identify the user for authentication. This command defines what AAA uses for the primary identifier for outbound or off-ramp user authentication with store-and-forward fax.

> Store-and-forward fax allows you to define either a primary or a secondary identifier. You configure the secondary identifier using the **mmoip aaa send**-**id secondary** command. AAA extracts the authentication identifier information from the defined sources. If the field is blank (meaning undefined), AAA uses the secondary identifier source if configured. The secondary identifier is used only when the primary identifier is null. In this case, when AAA sees that the primary identifier is null, it checks to see if a secondary identifier has been defined and use that value for user authentication.

a ka

AAA does not use these methods sequentially—meaning that if the primary identifier is defined and AAA cannot authenticate the primary identifier information, it does not use the secondary identifier for authentication. Authentication simply fails.

When you enable authentication, the on-ramp gateway inserts whatever value you configure for the **mmoip aaa receive**-**id primary** command in the X-account ID field of the e-mail header. This X-account ID field contains the value that is used for authentication and accounting by the on-ramp gateway. For example, if the **mmoip aaa receive**-**id primary** command is set to **gateway**, the on-ramp gateway name (for example, hostname.domain-name) is inserted in the X-account ID field of the e-mail header of the fax-mail message.

If you want to use this configured gateway value in the X-account ID field, you must configure the **mmoip aaa send**-**id primary** command with the **account**-**id** keyword. This particular keyword enables store-and-forward fax to generate end-to-end authentication and accounting tracking records. If you do not enable authentication on the on-ramp gateway, the X-account ID field is left blank.

This command applies to off-ramp store-and-forward fax functions.

**Examples** The following example specifies the recipient name as defined in the envelope-to field of the e-mail header to be used as the AAA authentication identifier for store-and-forward fax:

> aaa new-model mmoip aaa send-id primary envelope-to

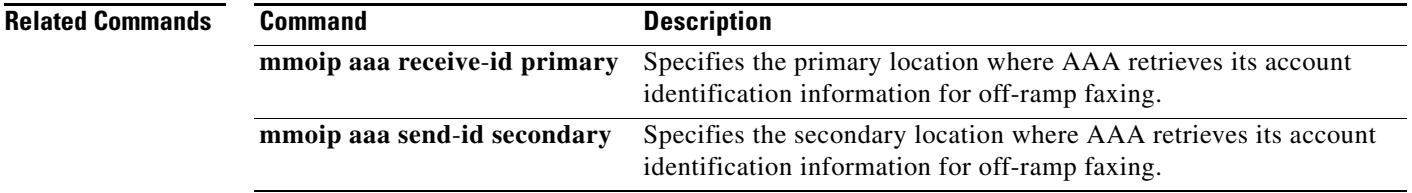

## **mmoip aaa send-id secondary**

To specify the secondary location where the authentication, authorization, and accounting (AAA) protocol retrieves its account identification information for off-ramp faxing, use the **mmoip aaa send**-**id secondary** command in global configuration mode. To remove the definition of the account identification source, use the **no** form of this command.

**mmoip aaa send**-**id secondary** {**account**-**id** | **envelope**-**from** | **envelope**-**to** | **gateway**}

**no mmoip aaa send**-**id secondary** {**account**-**id** | **envelope**-**from** | **envelope**-**to** | **gateway**}

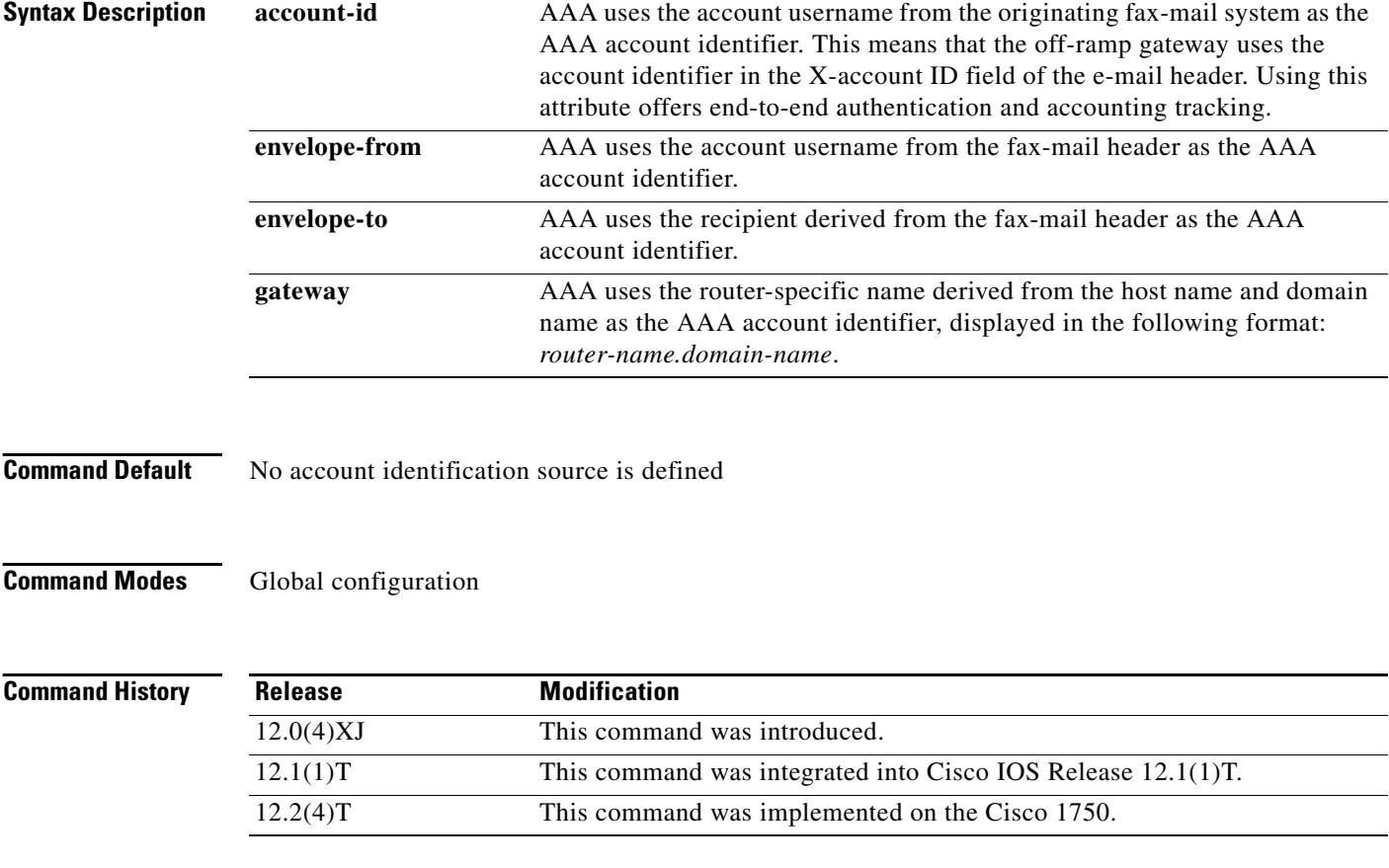

**Usage Guidelines** Normally, when AAA is being used for simple user authentication, AAA uses the username information defined in the user profile for authentication. With store-and-forward fax, you can specify that the account ID, username, or recipient name from the e-mail header information be used to identify the user for authentication. This command defines what AAA uses for the secondary identifier for outbound or off-ramp user authentication with store-and-forward fax.

> Store-and-forward fax allows you to define either a primary or a secondary identifier. You configure the primary identifier using the **mmoip aaa send**-**id primary** command. AAA extracts the authentication identifier information from the defined sources. If the field is blank (meaning undefined), AAA uses the secondary identifier source if configured. The secondary identifier is used only when the primary identifier is null. In this case, when AAA sees that the primary identifier is null, it checks to see if a secondary identifier has been defined and use that value for user authentication.

AAA does not use these methods sequentially—meaning that if the primary identifier is defined and AAA cannot match the primary identifier information, it does not use the secondary identifier for authentication. Authentication simply fails.

When you enable authentication, the on-ramp gateway inserts whatever value you configure for the **mmoip aaa receive**-**id secondary** command in the X-account ID field of the e-mail header (if store-and-forward fax uses the defined secondary identifier). This X-account ID field contains the value that is used for authentication and accounting by the on-ramp gateway. For example, if the **mmoip aaa receive**-**id secondary** command is set to **gateway**, the on-ramp gateway name (for example, hostname.domain-name) is inserted in the X-account ID field of the e-mail header of the fax-mail message.

If you want to use this configured gateway value in the X-account ID field, you must configure the **mmoip aaa send**-**id secondary** command with the **account**-**id** keyword. This particular keyword enables store-and-forward fax to generate end-to-end authentication and accounting tracking records. If you do not enable authentication on the on-ramp gateway, the X-account ID field is left blank.

This command applies to off-ramp store-and-forward fax functions.

**Examples** The following example specifies the recipient name as defined in the envelope-to field of the e-mail header to be used as the AAA authentication identifier for store-and-forward fax:

> aaa new-model mmoip aaa send-id secondary envelope-to

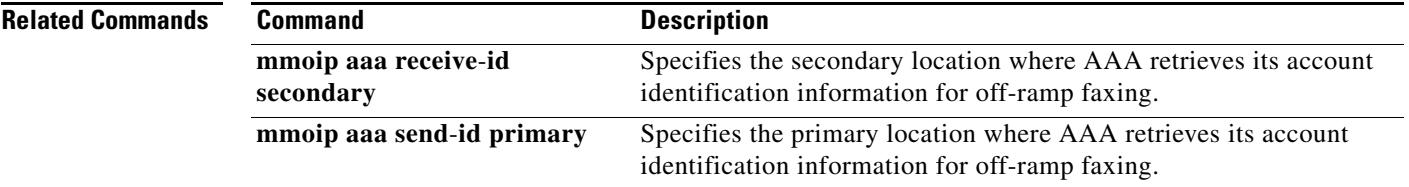

## **mode (ATM/T1/E1 controller)**

To set the DSL controller into ATM mode and create an ATM interface or to set the T1 or E1 controller into T1 or E1 mode and create a logical T1/E1 controller, use the **mode** command in controller configuration mode. To disable the current mode and prepare to change modes, use the **no** form of this command.

**Cisco 1800, Cisco 2800, Cisco 3700, Cisco 3800 Series**

**mode atm**

**no mode atm**

**Cisco 1700 Series, Cisco 2600XM Platform,**

**mode** {**atm** | **t1** | **e1**}

**no mode** {**atm** | **t1** | **e1**}

### **Cisco IAD2430**

**mode** {**atm** [**aim** *aim-slot*] | **cas** | **t1** | **e1**}

**no mode** {**atm** [**aim** *aim-slot*] | **cas** | **t1** | **e1**}

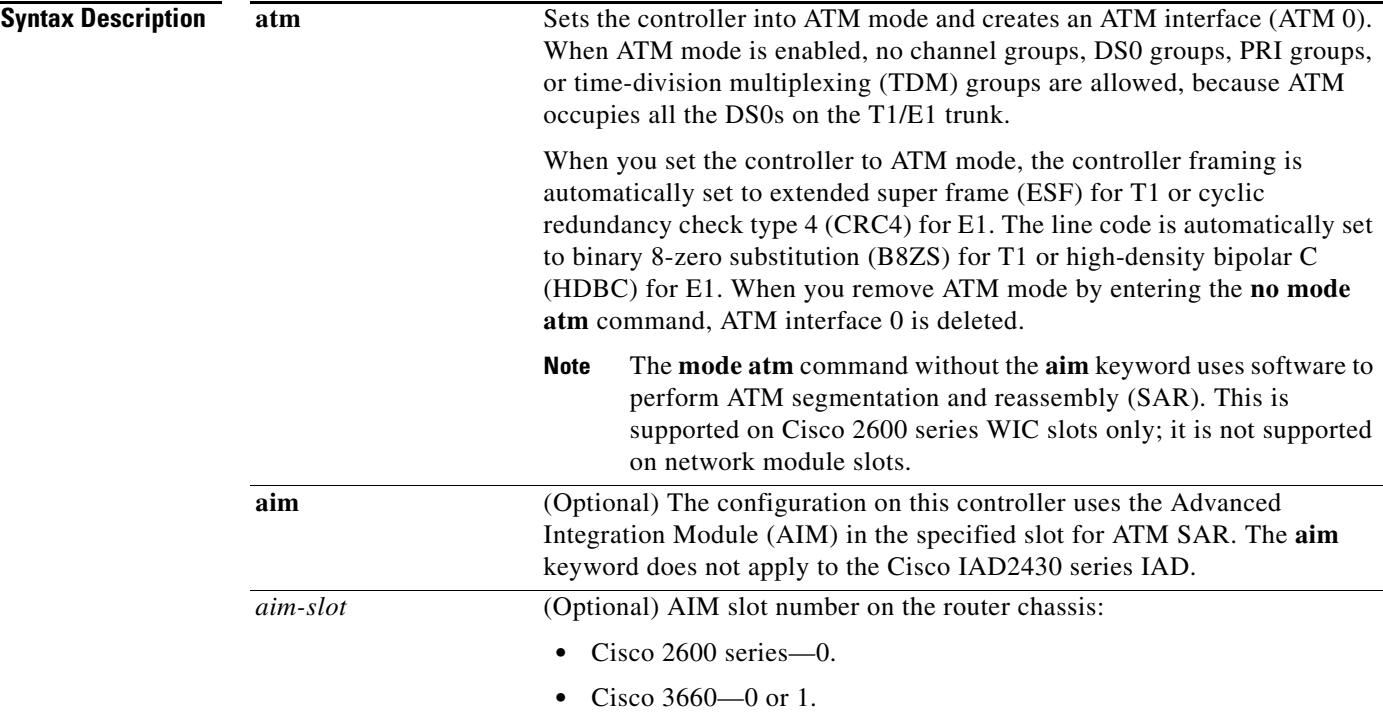

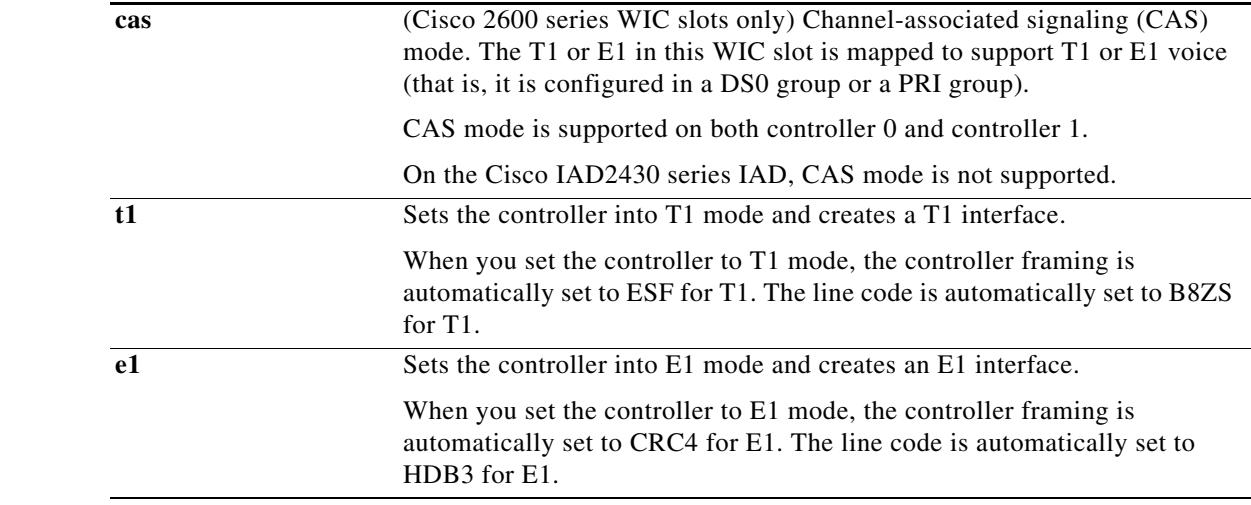

**Command Default** The controller mode is disabled.

## **Command Modes** Controller configuration

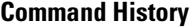

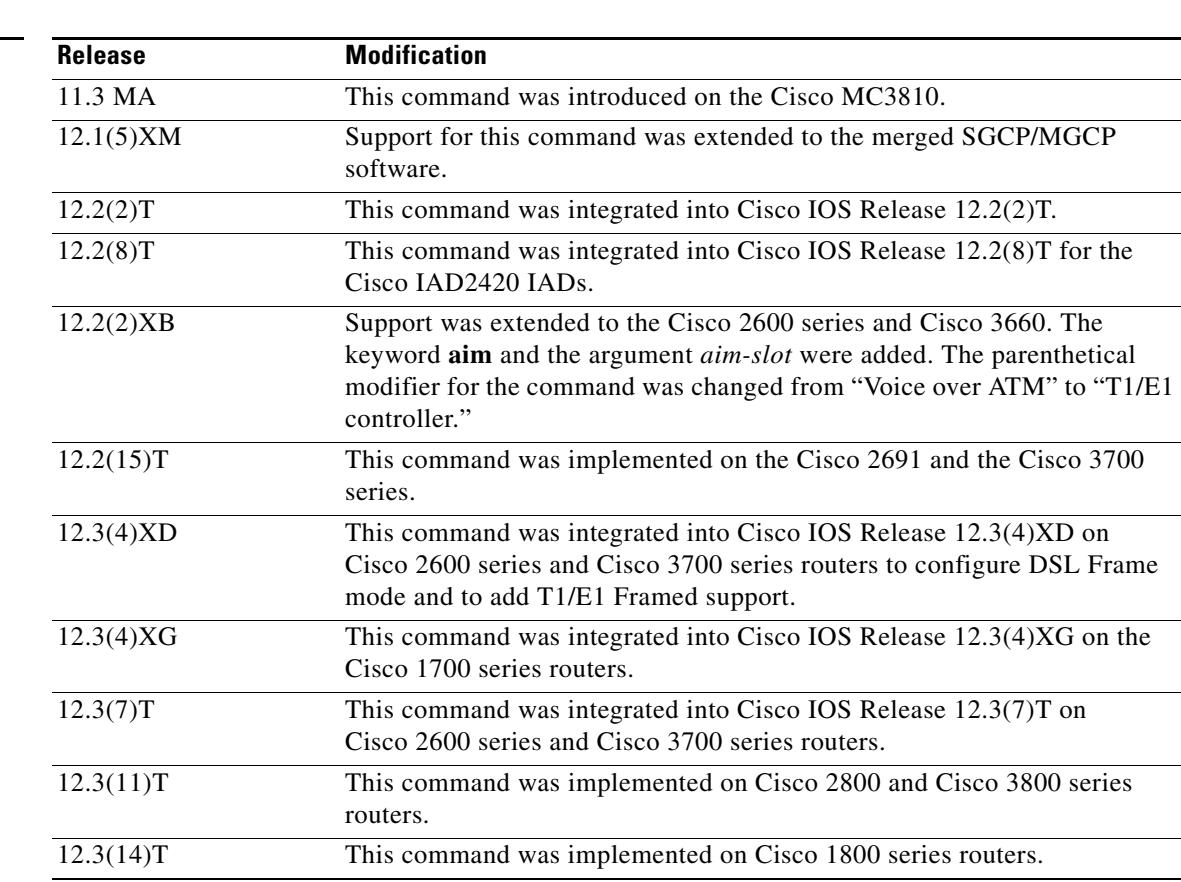

 $\overline{\phantom{a}}$ 

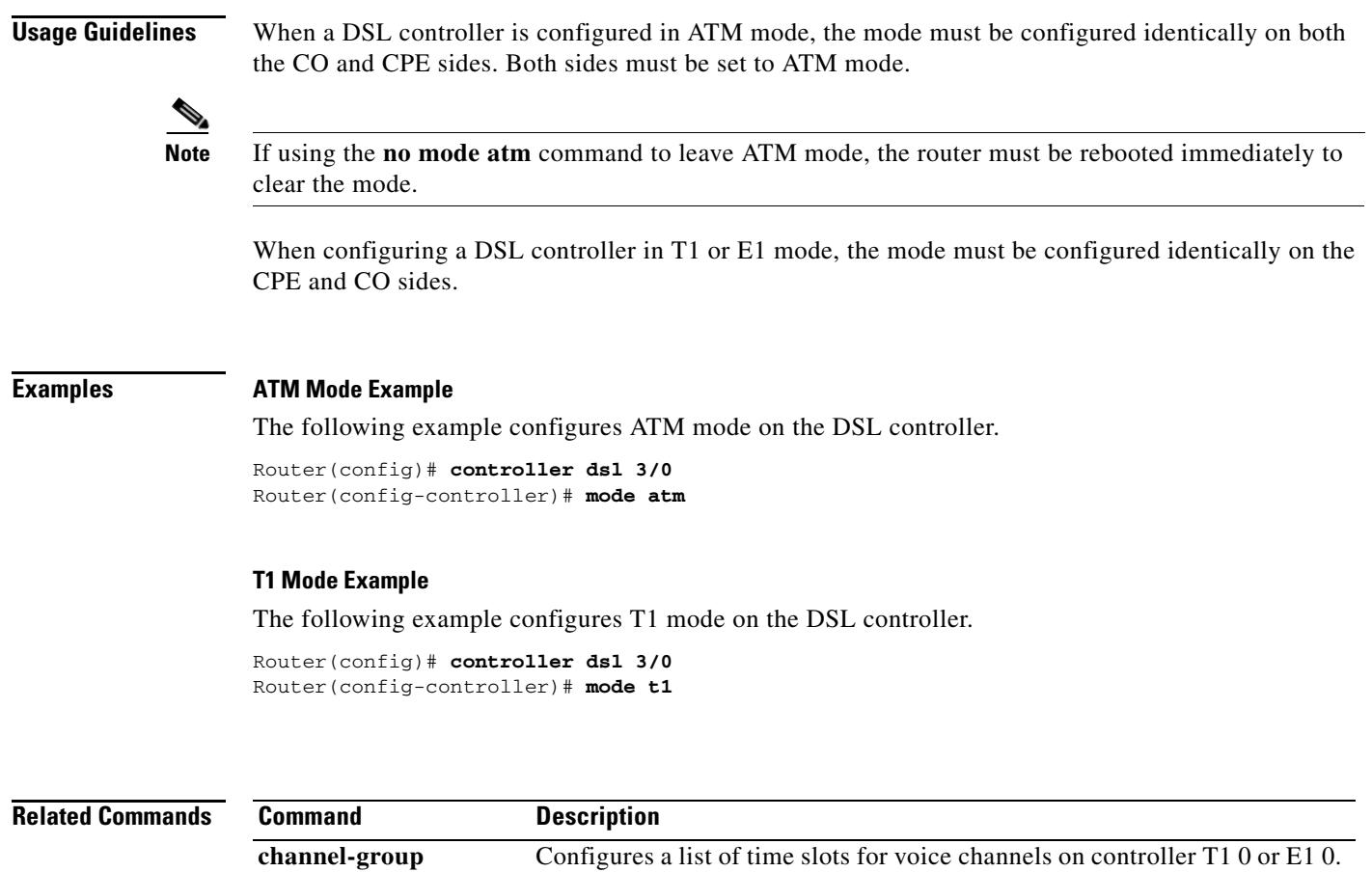

**tdm-group** Configures a list of time slots for creating clear channel groups

(pass-through) for time-division multiplexing (TDM) cross-connect.

# **mode (T1/E1 controller)**

To set the T1 or E1 controller into asynchronous transfer mode (ATM) and create an ATM interface, to set the T1 or E1 controller into T1 or E1 mode and create a logical T1 or E1 controller, or to set the T1 or E1 controller into channel-associated signaling (CAS) mode, use the **mode** command in controller configuration mode. To disable the current mode and prepare to change modes, use the **no** form of this command.

**mode** {**atm** [**aim** *aim-slot*] | **cas** | **t1** | **e1**}

**no mode** {**atm** [**aim** *aim-slot*] | **cas** | **t1** | **e1**}

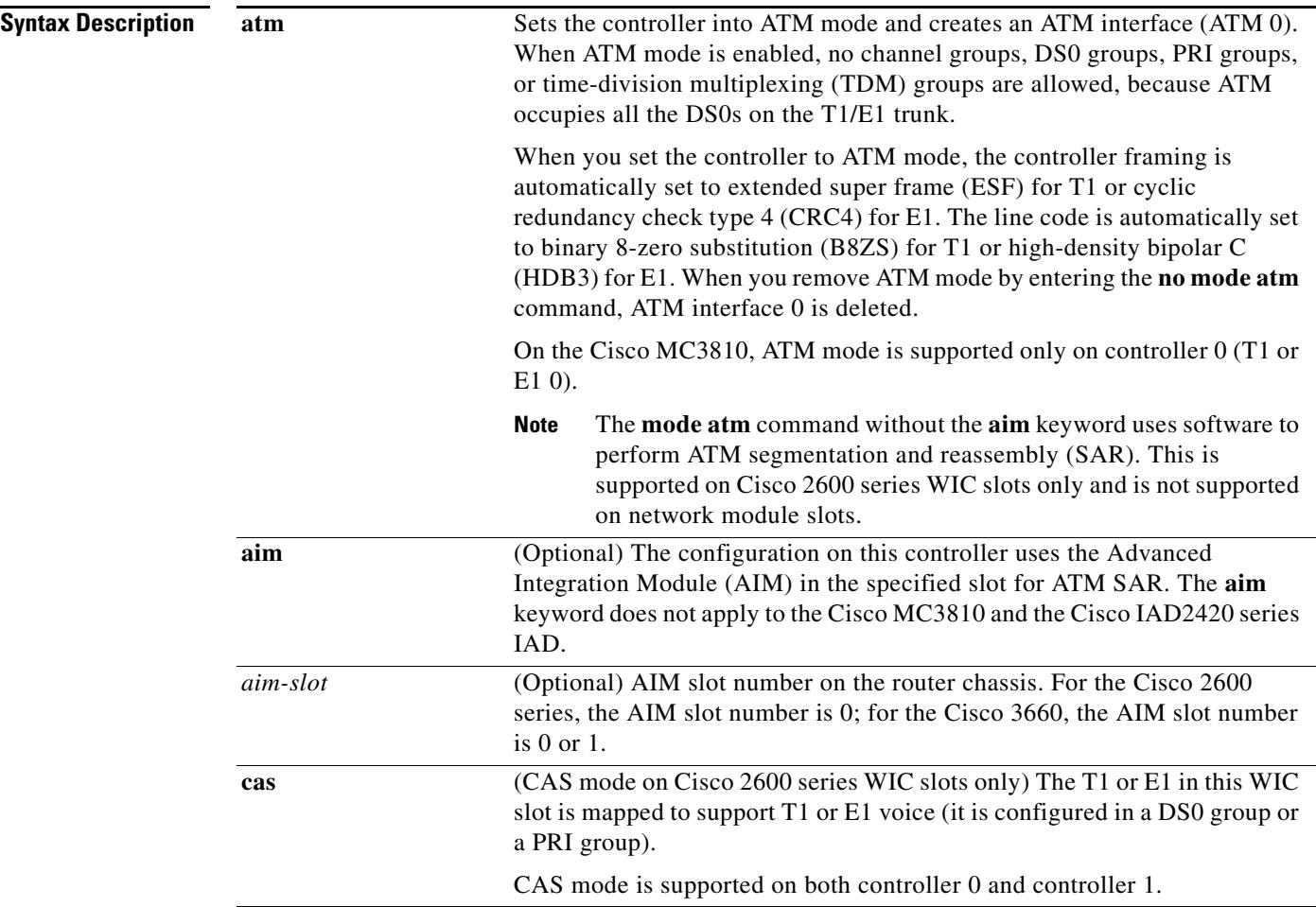

 $\sim$ 

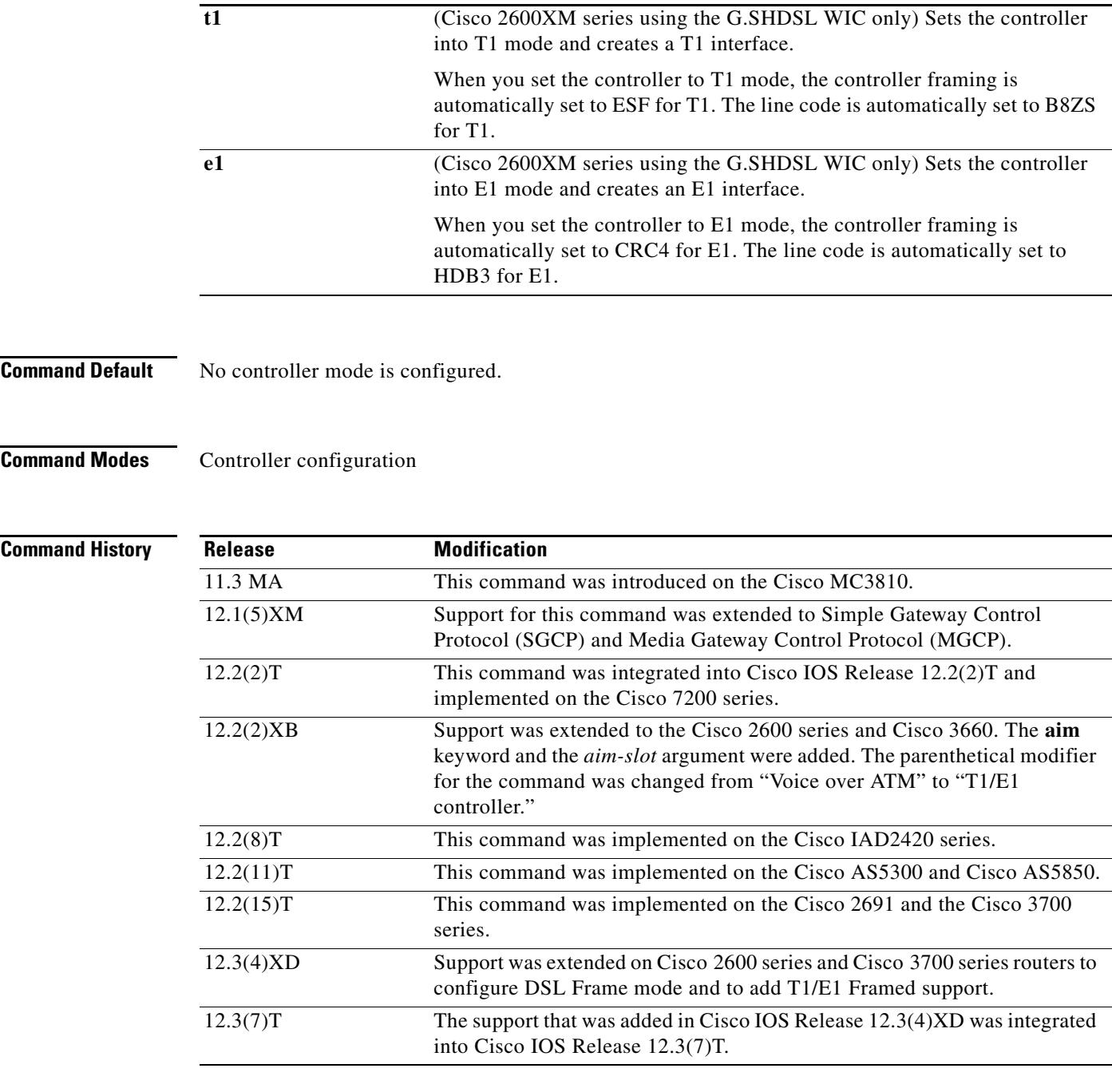

**Usage Guidelines** This command has the following platform-specific usage guidelines:

- **•** Cisco 2600 series, Cisco 3660 routers, or Cisco 3700 series that use an AIM for ATM processing must use the **mode atm aim** *aim-slot* command.
- **•** Cisco 2600 series routers that use an AIM for DSP processing and specify DS0 groups must use the **mode cas** command if they are using WIC slots for voice. This command does not apply if network modules are being used.
- **•** Cisco 3660 routers or Cisco 3700 series that use an AIM only for DSP resources should not use this command.
- **•** On Cisco 2600 series routers that use WIC slots for voice, the **mode atm** command without the **aim** keyword specifies software ATM segmentation and reassembly. When the **aim** keyword is used with the **mode atm** command, the AIM performs ATM segmentation and reassembly.
- **•** Cisco MC3810 routers cannot use the **aim** keyword.
- **•** Cisco MC3810 routers with digital voice modules (DVMs) use some DS0s exclusively for different signaling modes. The DS0 channels have the following limitations when mixing different applications (such as voice and data) on the same network trunk:
	- **–** On E1 controllers, DS0 16 is used exclusively for either CAS or common channel signaling (CCS), depending on which mode is configured.
	- **–** On T1 controllers, DS0 24 is used exclusively for CCS.
- **•** Cisco MC3810—When no mode is selected, channel groups and clear channels (data mode) can be created using the **channel group** and **tdm-group** commands, respectively.
- **•** Cisco MC3810 is not supported in the AIM-ATM, AIM-VOICE-30, and AIM-ATM-VOICE-30 on the Cisco 2600 Series, Cisco 3660, and Cisco 3700 Series feature.
- On Cisco 2600 series and Cisco 3700 series routers when configuring a DSL controller in ATM mode, the mode must be set to the same mode on both the CO and CPE sides. Both sides must be set to ATM mode.
	- **–** If the **no mode atm** command is used to leave ATM mode, the router must be rebooted immediately to clear the mode.
- **•** On Cisco 2600 series and Cisco 3700 series routers when configuring a DSL controller in T1 or E1 mode, the mode must be configured identically on the CO and CPE sides.

**Examples** The following example configures ATM mode on controller T1 0. This step is required for Voice over ATM.

> Router(config)# **controller T1 0** Router(config-controller)# **mode atm**

The following example configures ATM mode on controller T1 1/ 0 on a Cisco 2600 series router using an AIM in slot 0 for ATM segmentation and reassembly:

```
Router(config)# controller t1 1/0
Router(config-controller)# mode atm aim 0
```
The following example configures CAS mode on controller T1 1 on a Cisco 2600 series router:

```
Router(config)# controller T1 1
Router(config-controller)# mode cas
```
The following example configures ATM mode on the DSL controller.

```
Router(config)# controller dsl 3/0
Router(config-controller)# mode atm
```
The following example configures T1 mode on the DSL controller.

```
Router(config)# controller dsl 3/0
Router(config-controller)# mode t1
```
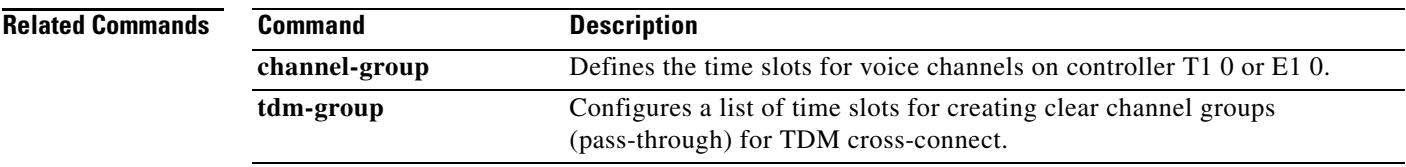

# **mode bles**

To set Broadband Loop Emulation Services (BLES) mode to independent or slave mode, use the **mode bles** command in dial peer configuration mode. To disable BLES mode, use the **no** form of this command.

**mode bles** [**slave**]

**no mode bles**

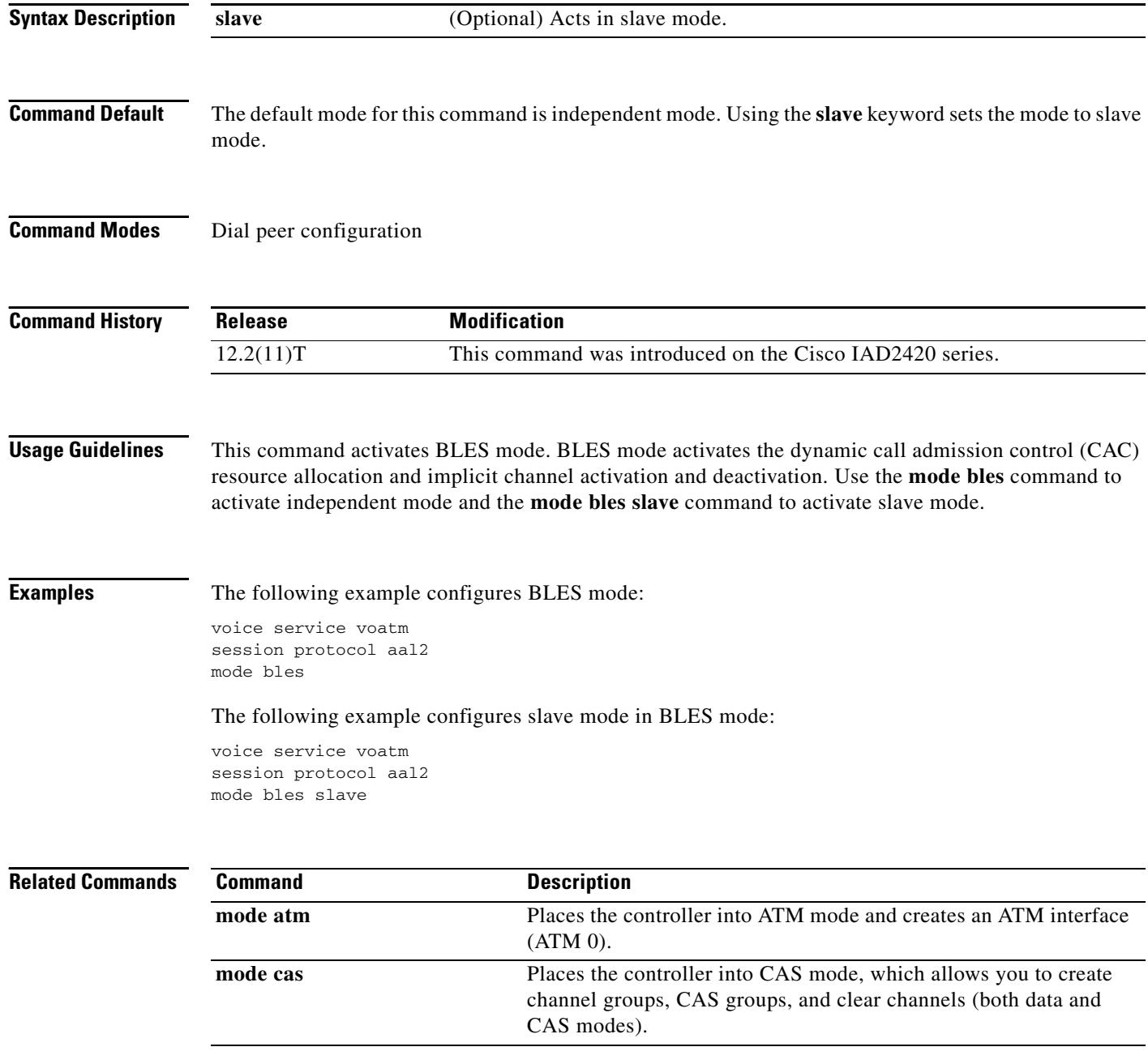

 $\blacksquare$ 

 $\mathbf I$ 

# **mode ccs**

To configure the T1/E1 controller to support common channel signaling (CCS) cross-connect or CCS frame forwarding, use the **mode ccs** command in global configuration mode. To disable support for CCS cross-connect or CCS frame forwarding on the controller, use the **no** form of this command.

**mode ccs** {**cross**-**connect** | **frame**-**forwarding**}

**no mode ccs** {**cross**-**connect** | **frame**-**forwarding**}

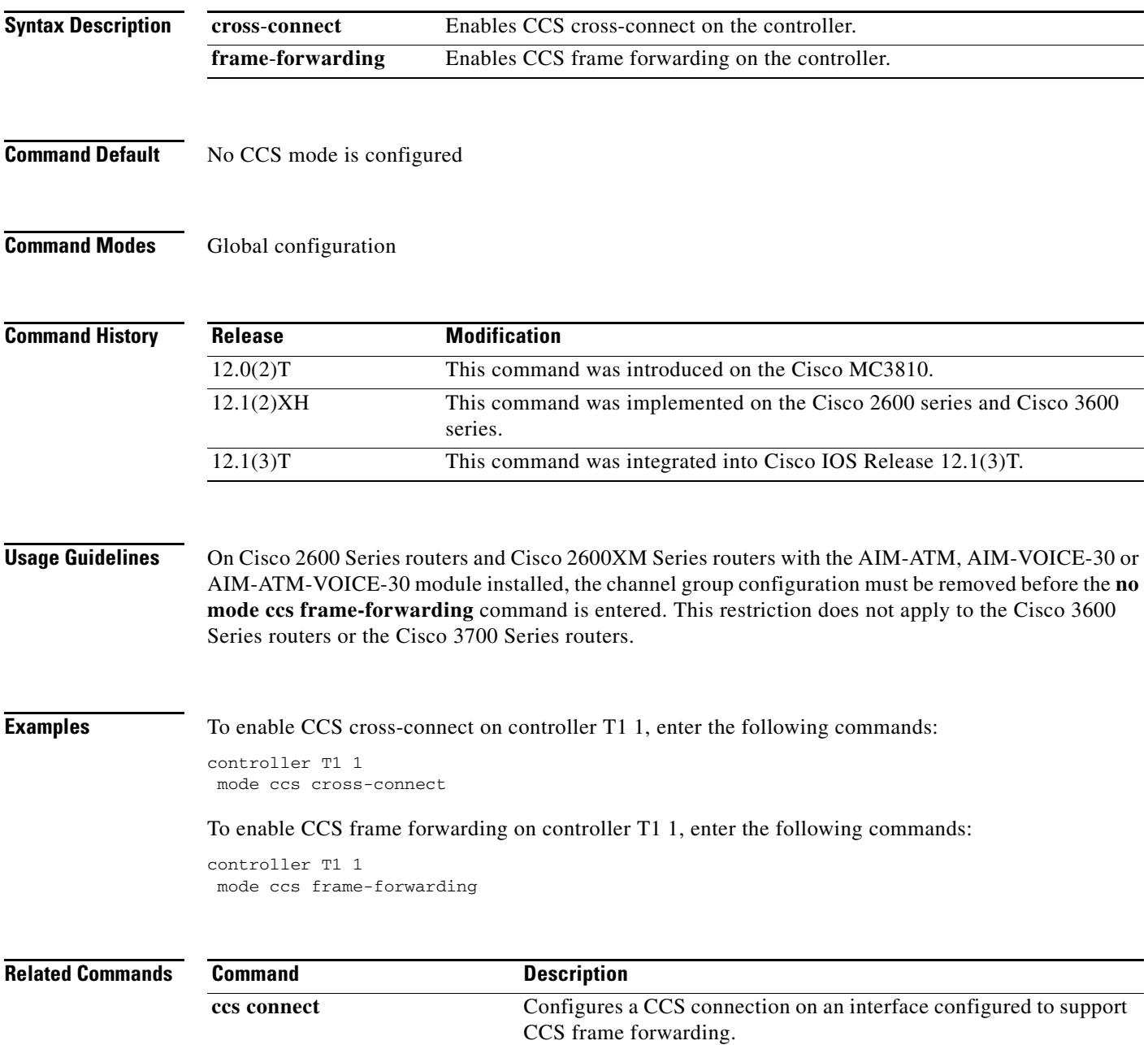

## **modem passthrough (dial peer)**

To enable modem pass-through over VoIP for a specific dial peer, use the **modem passthrough** command in dial peer configuration mode. To disable modem pass-through for a specific dial peer, use the **no** form of this command.

**modem passthrough** {**system** | **nse** [**payload-type** *number*] **codec** {**g711ulaw** | **g711alaw**} [**redundancy**]}

**no modem passthrough**

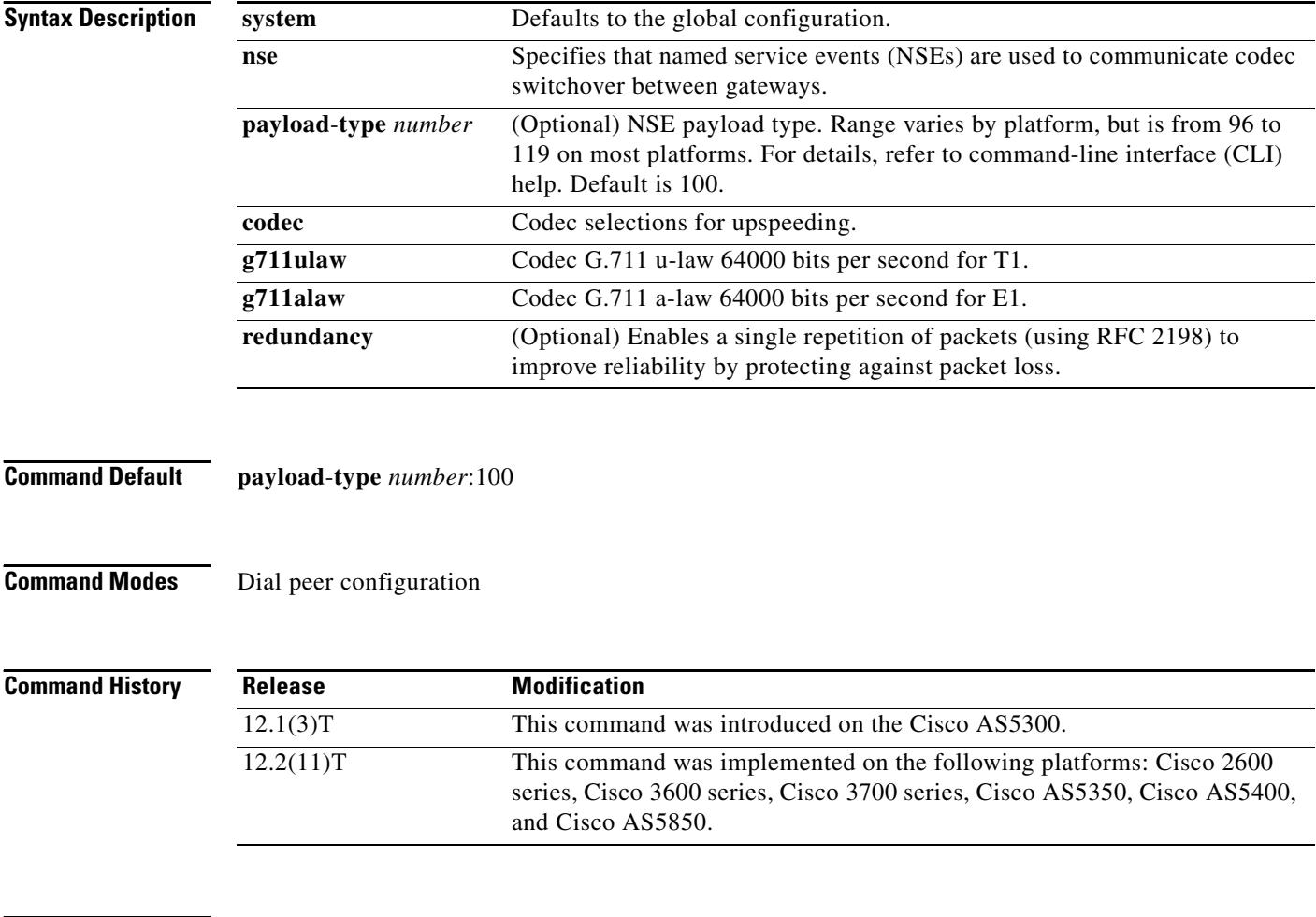

**Usage Guidelines** Use this command to enable fax pass-through over VoIP individually for a single dial peer. Use the same values for all options on originating and terminating gateways.

> Fax pass-through occurs when incoming T.30 fax data is not demodulated or compressed for its transit through the packet network. On detection of a fax tone on an established VoIP call, the gateways switch into fax pass-through mode by suspending the voice codec and configuration and loading the pass-through parameters for the duration of the fax session. The switchover of codec is known as upspeeding, and it changes the bandwidth needed for the call to the equivalent of G.711.

The **system** keyword overrides the configuration for the dial peer and directs that the values from the global configuration are to be used for this dial peer. When the **system** keyword is used, the following parameters are not available: **nse**, **payload**-**type**, **codec**, and **redundancy**.

The **modem passthrough (voice service)** command can be used to set pass-through options globally on all dial peers at one time. If the **modem passthrough (voice service)** command is used to set pass-through options for all dial peers and the **modem passthrough (dial peer)** command is used on a specific dial peer, the dial peer configuration takes precedence over the global configuration for that dial peer.

## **Examples** The following example configures fax pass-through over VoIP for a specific dial peer: dial-peer voice 25 voip modem passthrough nse codec g711ulaw redundancy

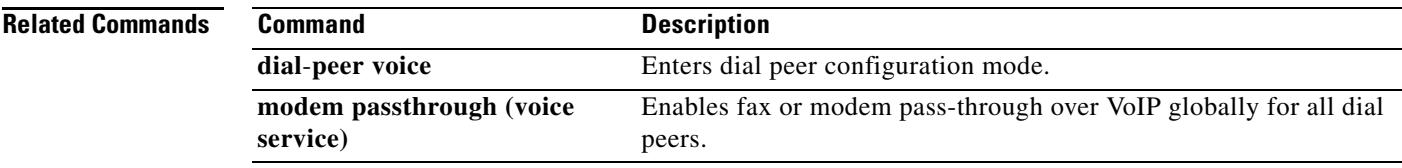

## **modem passthrough (voice-service)**

To enable fax or modem pass-through over VoIP globally for all dial peers, use the **modem passthrough**  command in voice-service configuration mode. To disable pass-through, use the **no** form of this command.

### **Cisco 2600 series, Cisco 3600 series, Cisco 3700 series, Cisco AS5300**

**modem passthrough nse** [**payload**-**type** *number*] {**codec** {**g711ulaw** | **g711alaw**}} [**redundancy** [**maximum**-**sessions** *sessions*]]

**no modem passthrough**

**Cisco AS5350, Cisco AS5400, Cisco AS5850**

**modem passthrough nse** [**payload**-**type** *number*] {**codec** {**g711ulaw** | **g711alaw**}} [**redundancy** [**maximum**-**sessions** *sessions*] [**sample**-**duration** [**10** | **20**]]]

**no modem passthrough**

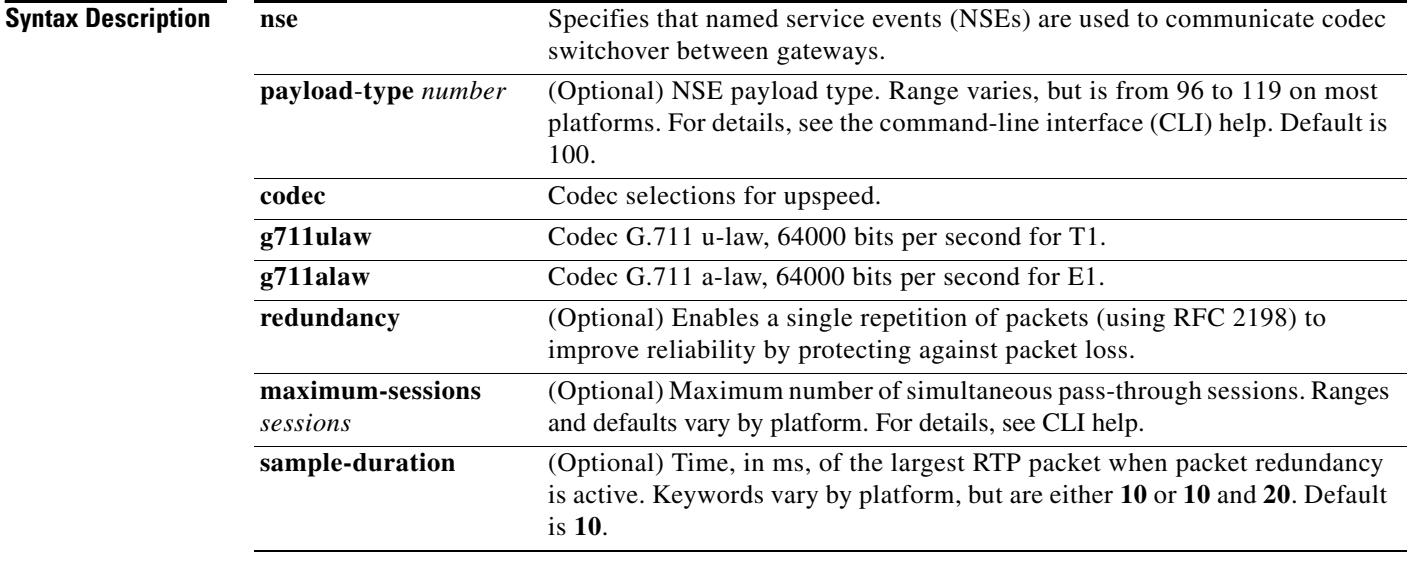

**Command Default** Disabled

### **Command Modes** Voice-service configuration

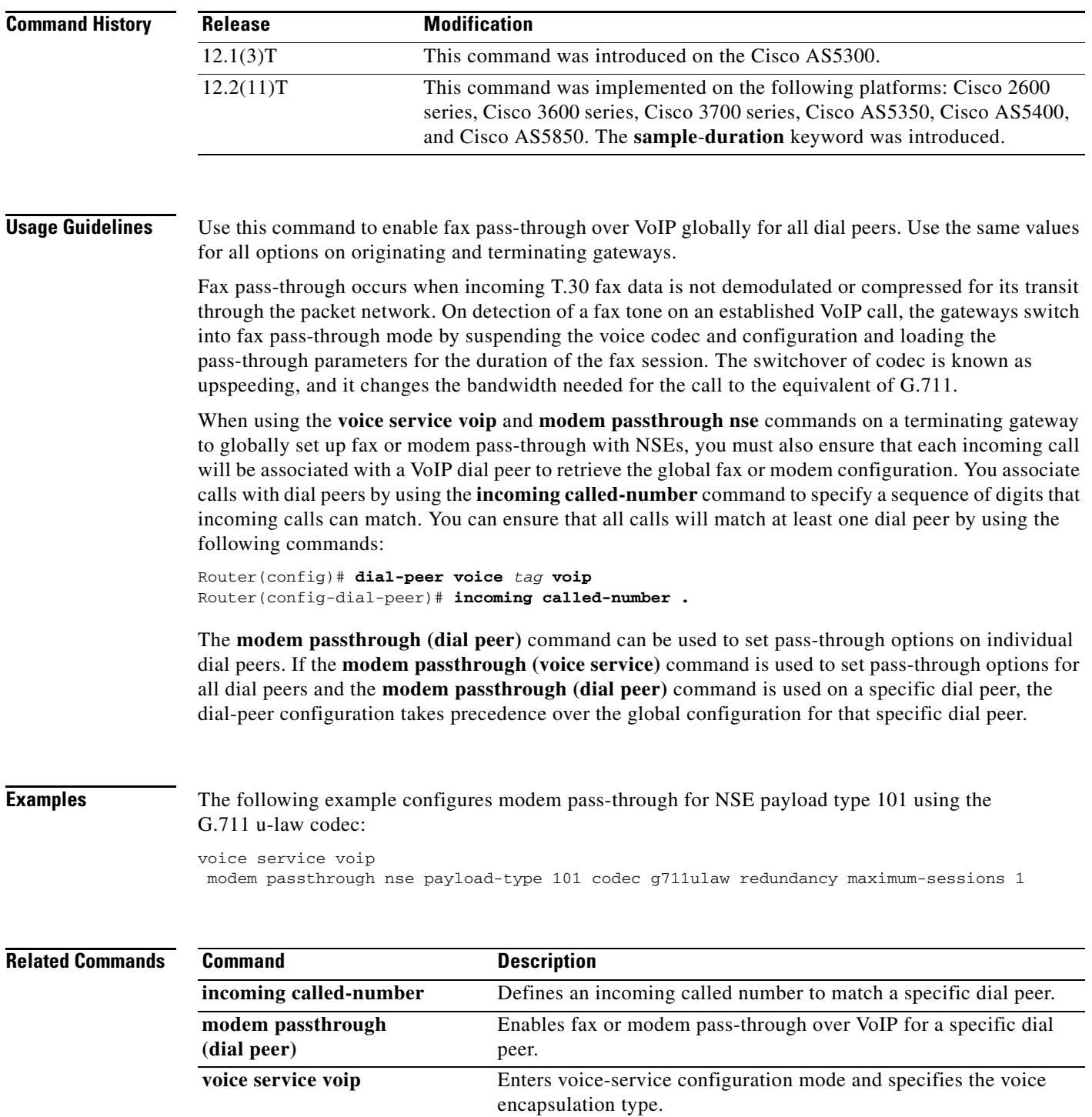

# **modem relay (dial peer)**

To configure modem relay over VoIP for a specific dial peer, use the **modem relay** command in dial peer configuration mode. To disable modem relay over VoIP for a specific dial peer, use the **no** form of this command.

**modem relay** {**nse** [**payload**-**type** *number*] **codec** {**g711alaw** | **g711ulaw**} [**redundancy**] | **system**} **gw**-**controlled**

**no modem relay** {**nse** | **system**}

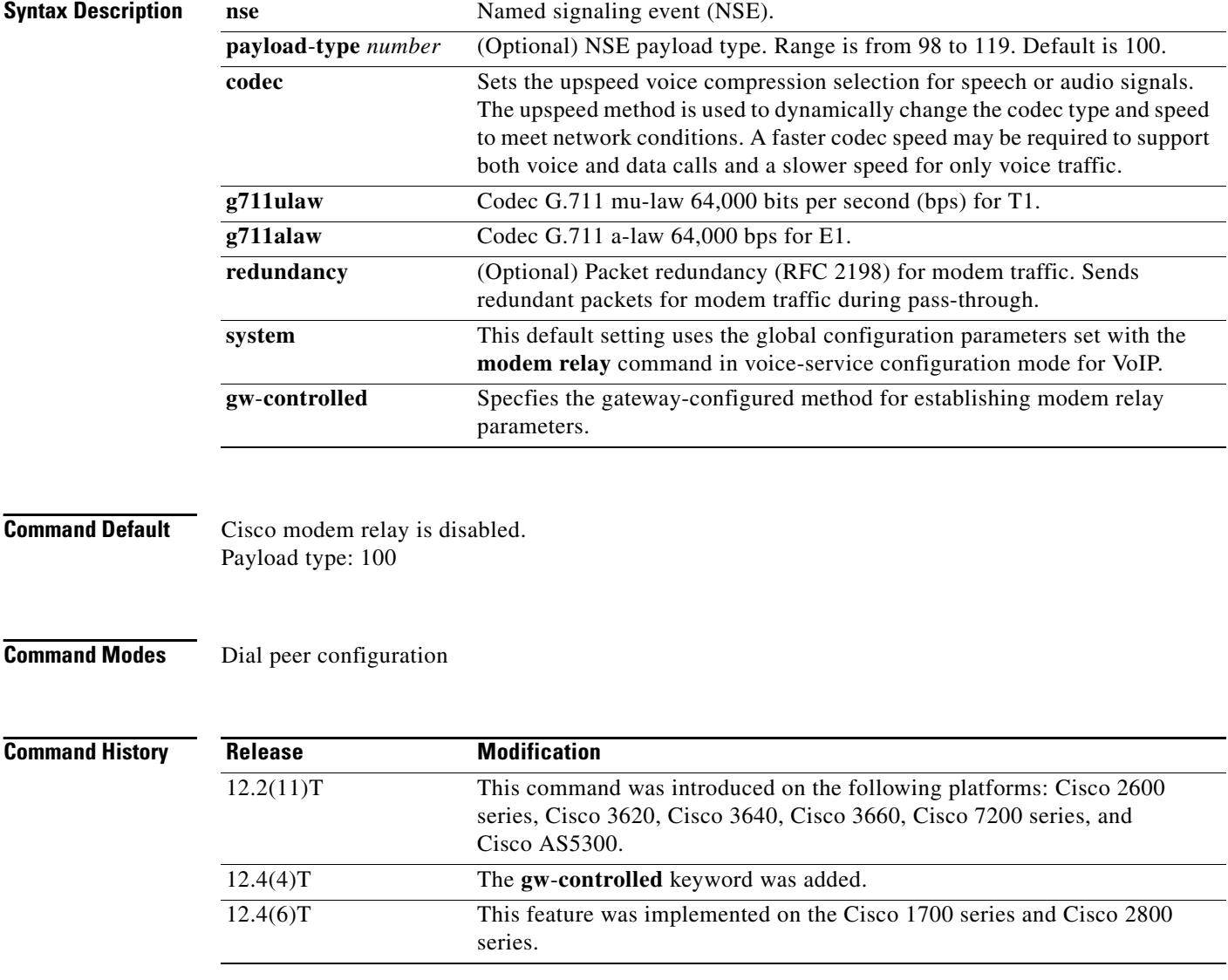

#### **Usage Guidelines** This command applies to VoIP dial peers. Use this command to configure modem relay over VoIP for a specific dial peer.

Use the same codec type for the originating and terminating gateway, as follows:

- T1 requires the G.711 mu-law codec.
- **•** E1 requires the G.711 a-law codec.

The **system** keyword overrides the configuration for the dial peer, and the values from the **modem**-**relay** command in voice-service configuration mode for VoIP are used.

When using the **voice service voip** and **modem relay nse** commands on a terminating gateway to globally set up modem relay with NSEs, you must also ensure that each incoming call will be associated with a VoIP dial peer to retrieve the global fax or modem configuration. You associate calls with dial peers by using the **incoming called-number** command to specify a sequence of digits that incoming calls can match. You can ensure that all calls will match at least one dial peer by using the following commands:

```
Router(config)# dial-peer voice tag voip
Router(config-dial-peer)# incoming called-number .
```
**Examples** The following example shows Cisco modem relay configured for a specific dial peer using the G.711 mu-law codec and enabling redundancy and gateway-controlled negotiation parameters:

Router(config-dial-peer)# **modem relay nse codec g711ulaw redundancy gw-controlled**

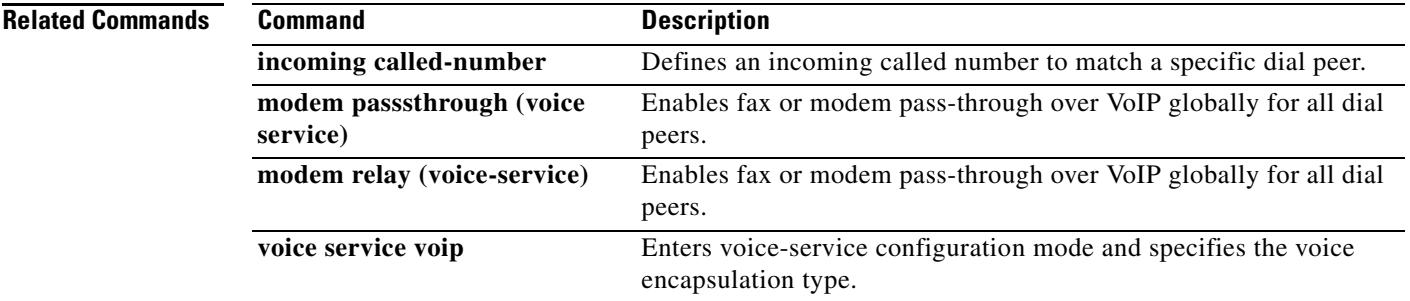
# **modem relay (voice-service)**

To configure modem relay over VoIP for all connections, use the **modem relay** command in voice-service configuration mode. To disable modem relay over VoIP for all connections, use the **no** form of this command.

**modem relay nse** [**payload**-**type** *number*] **codec** {**g711ulaw** | **g711alaw**} [**redundancy**[**maximum**-**sessions** *value*]] **gw-controlled**

**no modem relay nse**

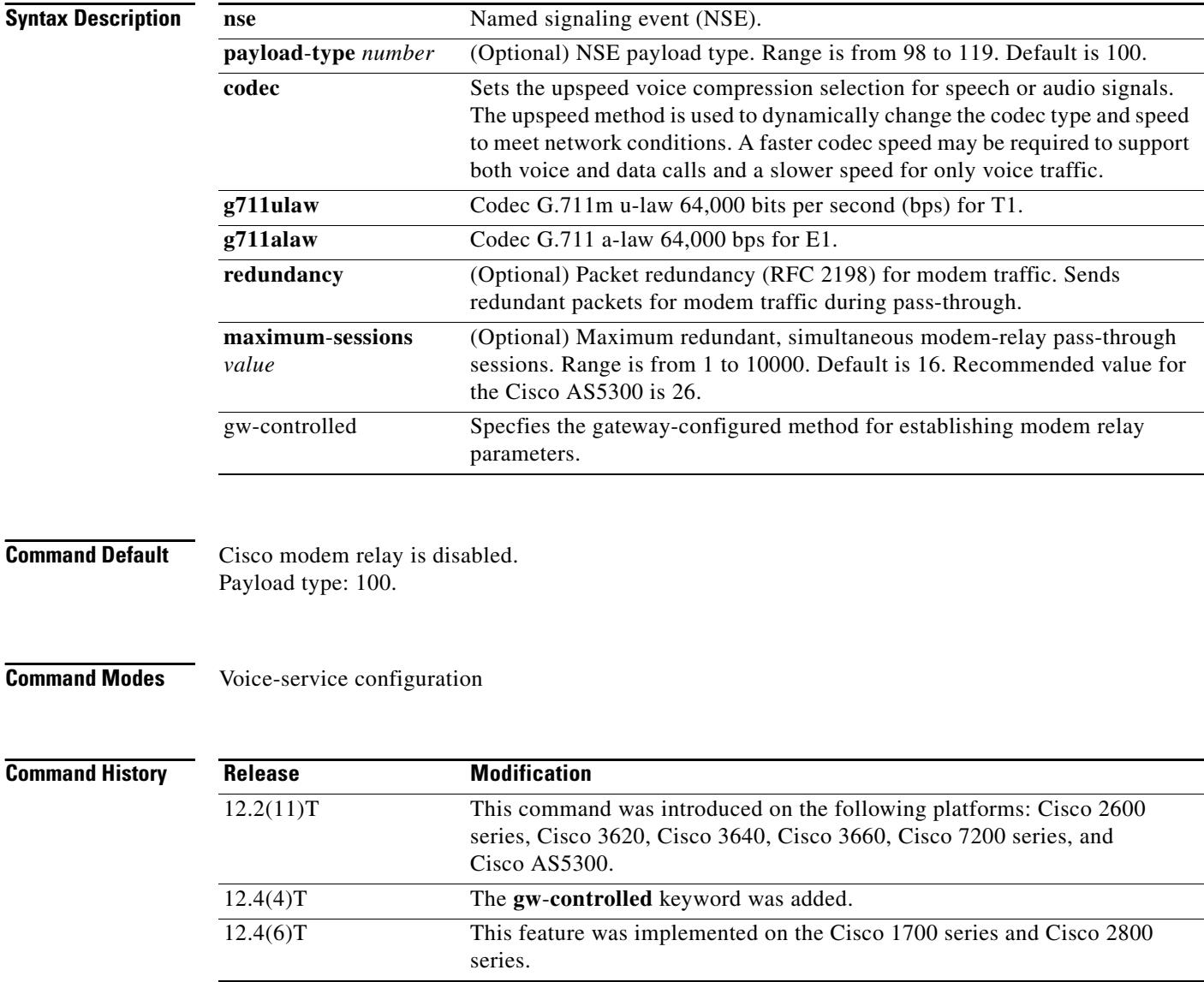

**Usage Guidelines** Use this command to configure modem relay over VoIP. The default behavior for this command is **no modem relay**. Configuration of modem relay for VoIP dial peers via the **modem relay** dial peer configuration command overrides this voice-service command for the specific VoIP dial peer on which the dial-peer command is configured.

Use the same payload-type number for both the originating and terminating gateways.

Use the same codec type for the originating and terminating gateway, as follows:

- **•** T1 requires the G.711 mu-law codec.
- **•** E1 requires the G.711 a-law codec.

The **maximum-sessions** keyword is an optional parameter for the **modem relay** command. This parameter determines the maximum number of redundant, simultaneous modem relay sessions. The recommended value for the **maximum-sessions** keyword is 16. The value can be set from 1 to 10000. The **maximum-sessions** keyword applies only if the **redundancy** keyword is used.

When using the **voice service voip** and **modem relay nse** commands on a terminating gateway to globally set up modem relay with NSEs, you must also ensure that each incoming call will be associated with a VoIP dial peer to retrieve the global fax or modem configuration. You associate calls with dial peers by using the **incoming called-number** command to specify a sequence of digits that incoming calls can match. You can ensure that all calls will match at least one dial peer by using the following commands:

```
Router(config)# dial-peer voice tag voip
Router(config-dial-peer)# incoming called-number .
```
**Examples** The following example shows Cisco modem relay enabled with NSE payload type 101 using the G.711 mu-law codec, enabling redundancy and gateway-controlled negotiation parameters:

> Router(conf-voi-serv)# **modem relay nse payload-type 101 codec g711ulaw redundancy maximum-sessions 1 gw-controlled**

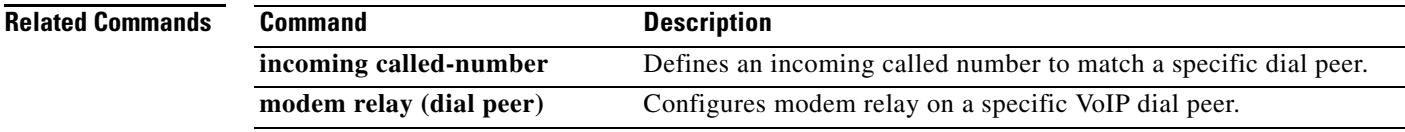

### **modem relay gateway-xid**

To enable in-band negotiation of compression parameters between two VoIP gateways, use the **modem relay gateway**-**xid** command in dial peer or voice-service configuration mode. To disable this function, use the **no** form of this command.

**modem relay gateway-xid** [**compress** {**backward** | **both** | **forward** | **no**}] [**dictionary** *value*] [string-length *value*]}

### **no modem relay gateway**-**xid**

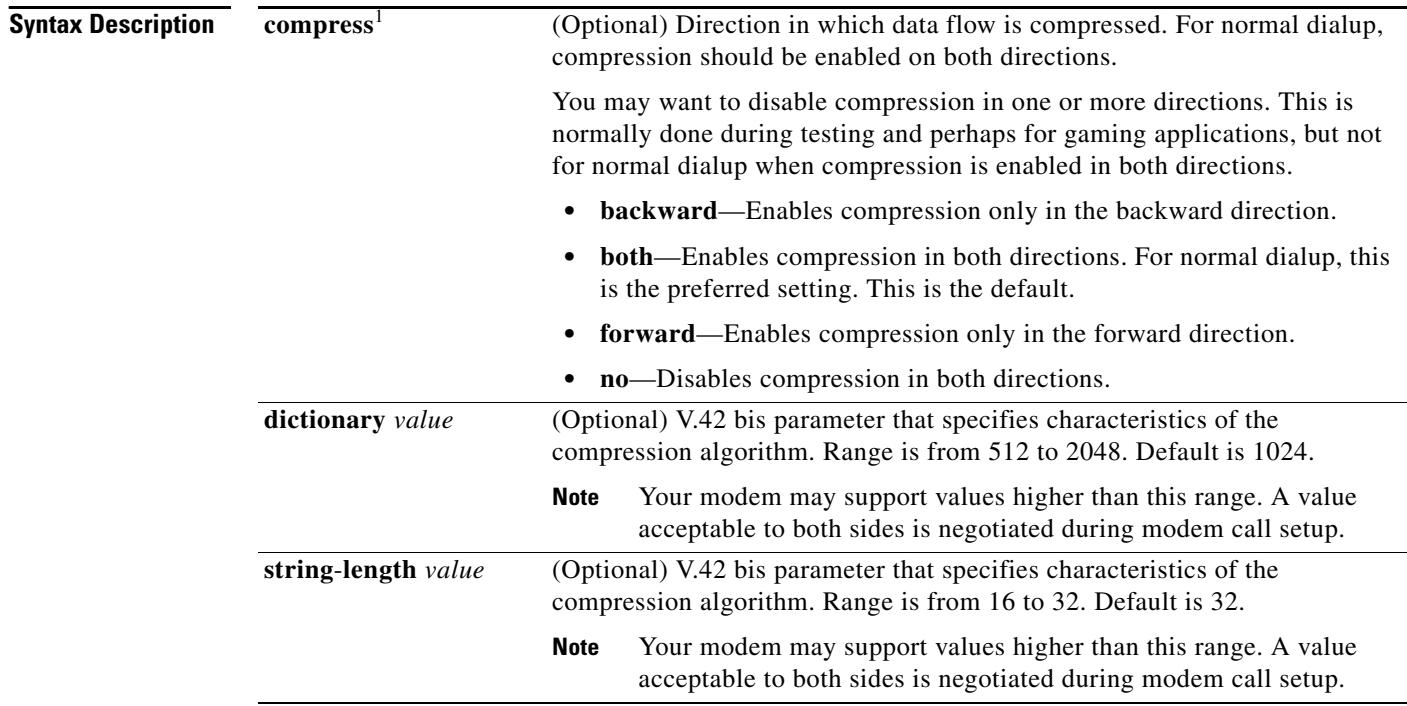

1. The **compress**, **dictionary**, and **string**-**length** arguments can be entered in any order.

### **Command Default** Command: enabled Compress: both Dictionary: 1024 String length: 32

### **Command Modes** Dial peer configuration

Voice-service configuration

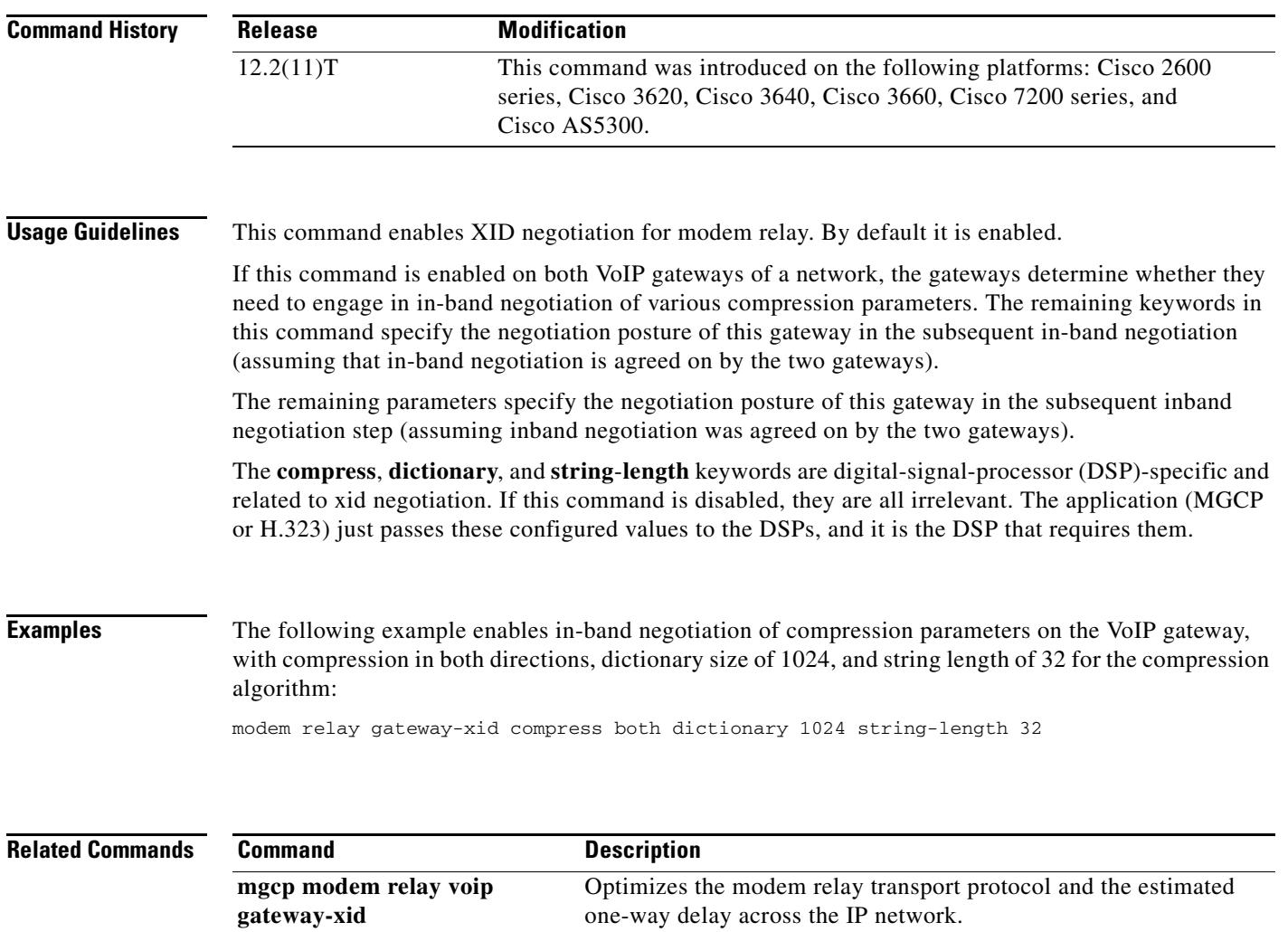

**mgcp modem relay voip mode** Enables modem relay mode support in a gateway for MGCP VoIP

send a packet before disconnecting. **mgcp tse payload** Enables TSEs for communications between gateways, which are

required for modem relay over VoIP using MGCP.

calls.

**mgcp modem relay voip sprt** 

**retries**

Sets the maximum number of times that the SPRT protocol tries to

# **modem relay latency**

To optimize the Modem Relay Transport Protocol and the estimated one-way delay across the IP network, use the **modem relay latency** command in dial peer or voice-service configuration mode. To disable this function, use the **no** form of this command.

**modem relay latency** *value*

**no modem relay latency**

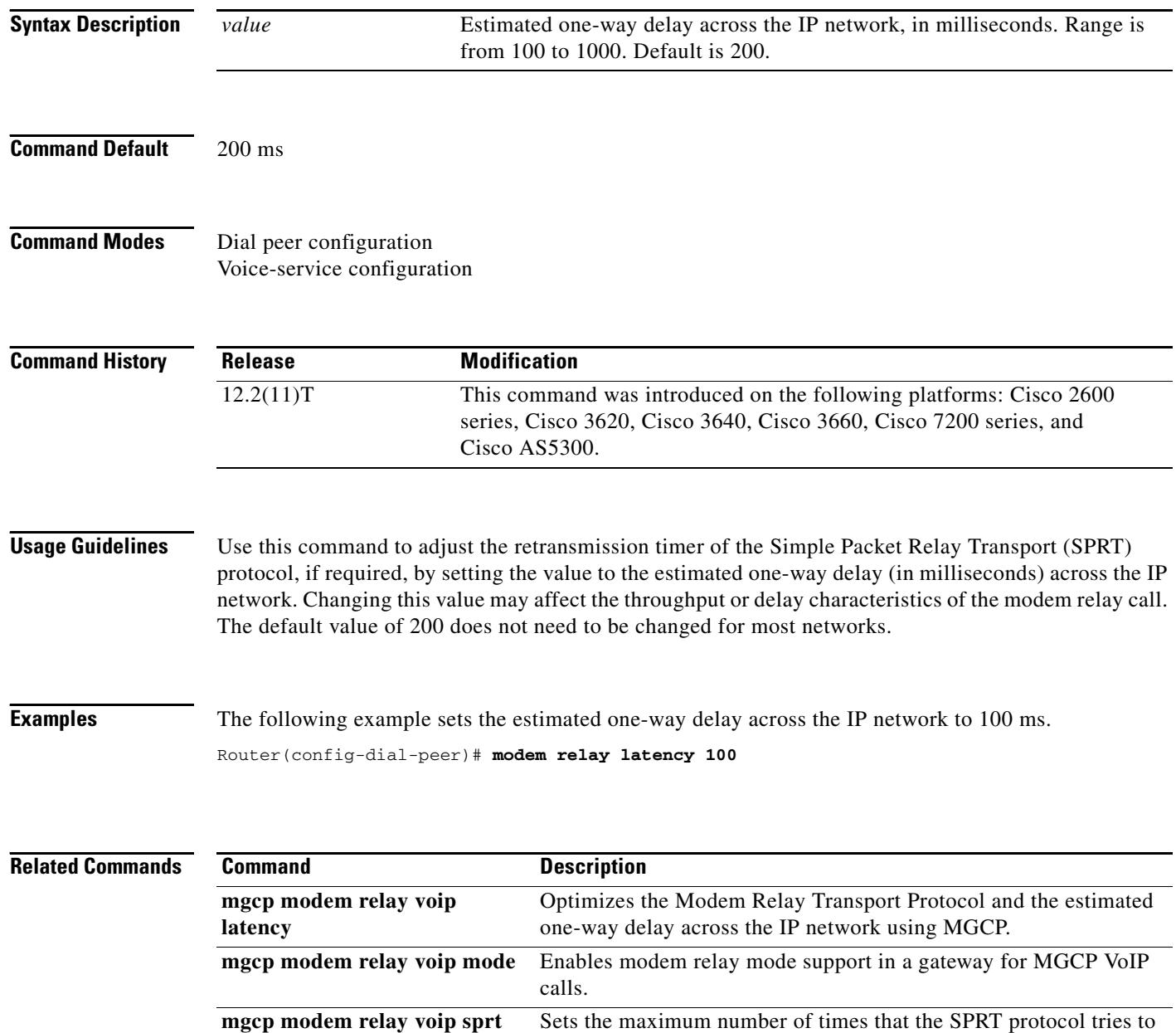

send a packet before disconnecting.

**retries**

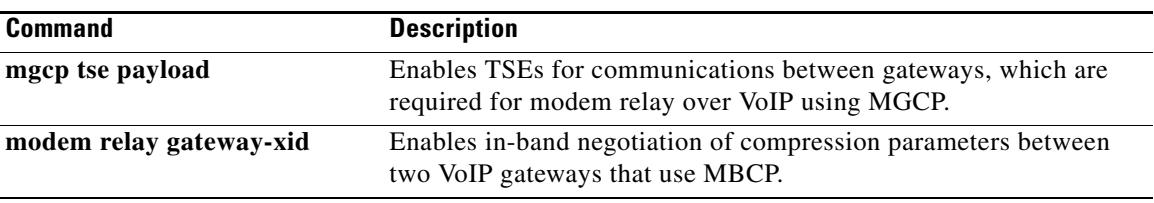

# **modem relay sprt retries**

To set the maximum number of times that the Simple Packet Relay Transport (SPRT) protocol tries to send a packet before disconnecting, use the **modem relay sprt retries** command in dial peer or voice-service configuration mode. To disable this function, use the **no** form of this command.

### **modem relay sprt retries** *value*

**no modem relay sprt retries**

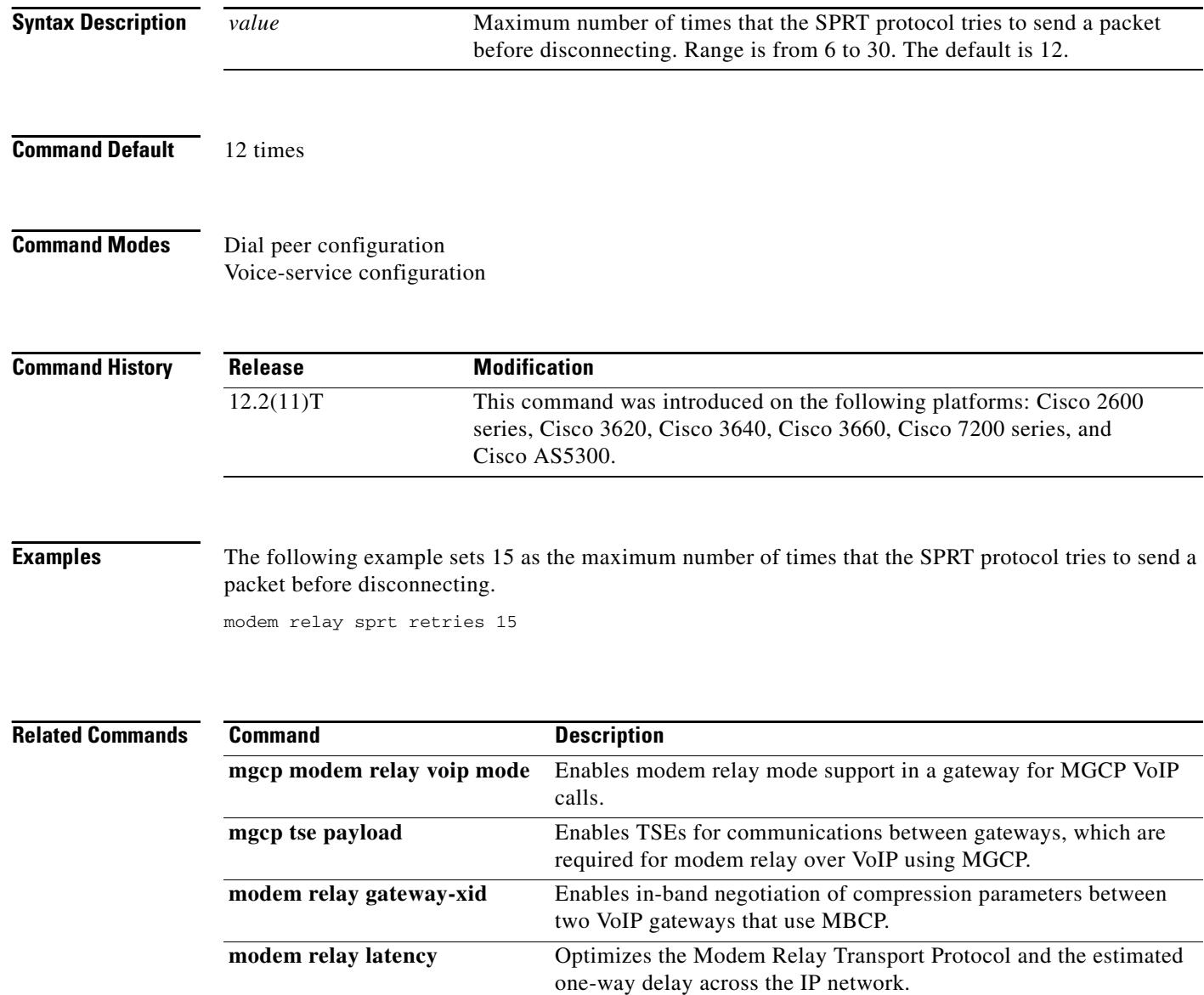

### **modem relay sprt v14**

To configure V.14 modem-relay parameters for packets sent by the Simple Packet Relay Transport (SPRT) protocol, use the **modem relay sprt v14** command in voice service configuration mode. To disable this function, use the **no** form of this command.

**modem relay sprt v14** [**receive playback hold-time** *milliseconds* | **transmit hold-time**  *milliseconds* | **transmit maximum hold-count** *characters*]

**no modem relay sprt v14**

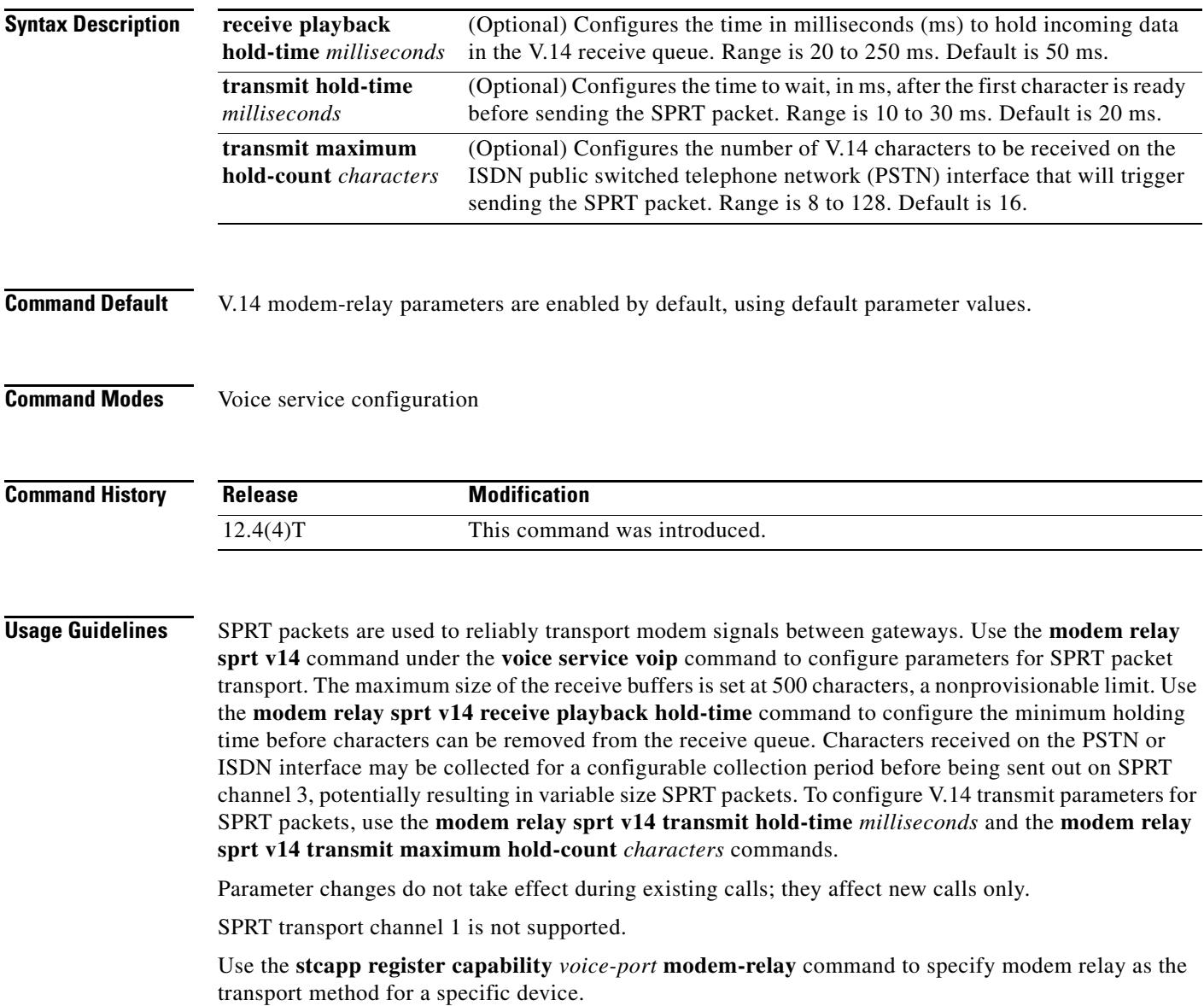

**Examples** The following example shows the receive playback hold time, transmit hold time, and transmit hold count parameters:

> Router(conf-voi-serv)# **modem relay sprt v14 receive playback hold-time 200** Router(conf-voi-serv)# **modem relay sprt v14 transmit hold-time 25** Router(conf-voi-serv)# **modem relay sprt v14 transmit maximum hold-count 10**

### **Related Commands**

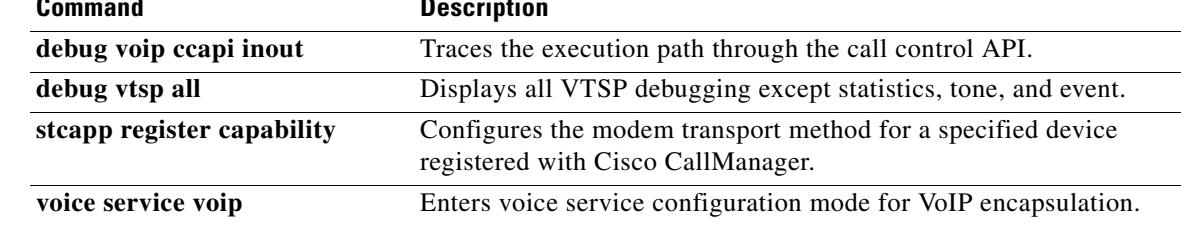

a pro

### **modem relay sse**

To enable V.150.1 modem-relay secure calls and configure state signaling events (SSE) parameters, use the **modem relay sse** command in voice service configuration mode. To disable this function, use the **no** form of this command.

**modem relay sse** [**redundancy**] [**interval** *milliseconds*] [**packet** *number*] [**retries** *value*] [**t1**  *milliseconds*]

**no modem relay sse**

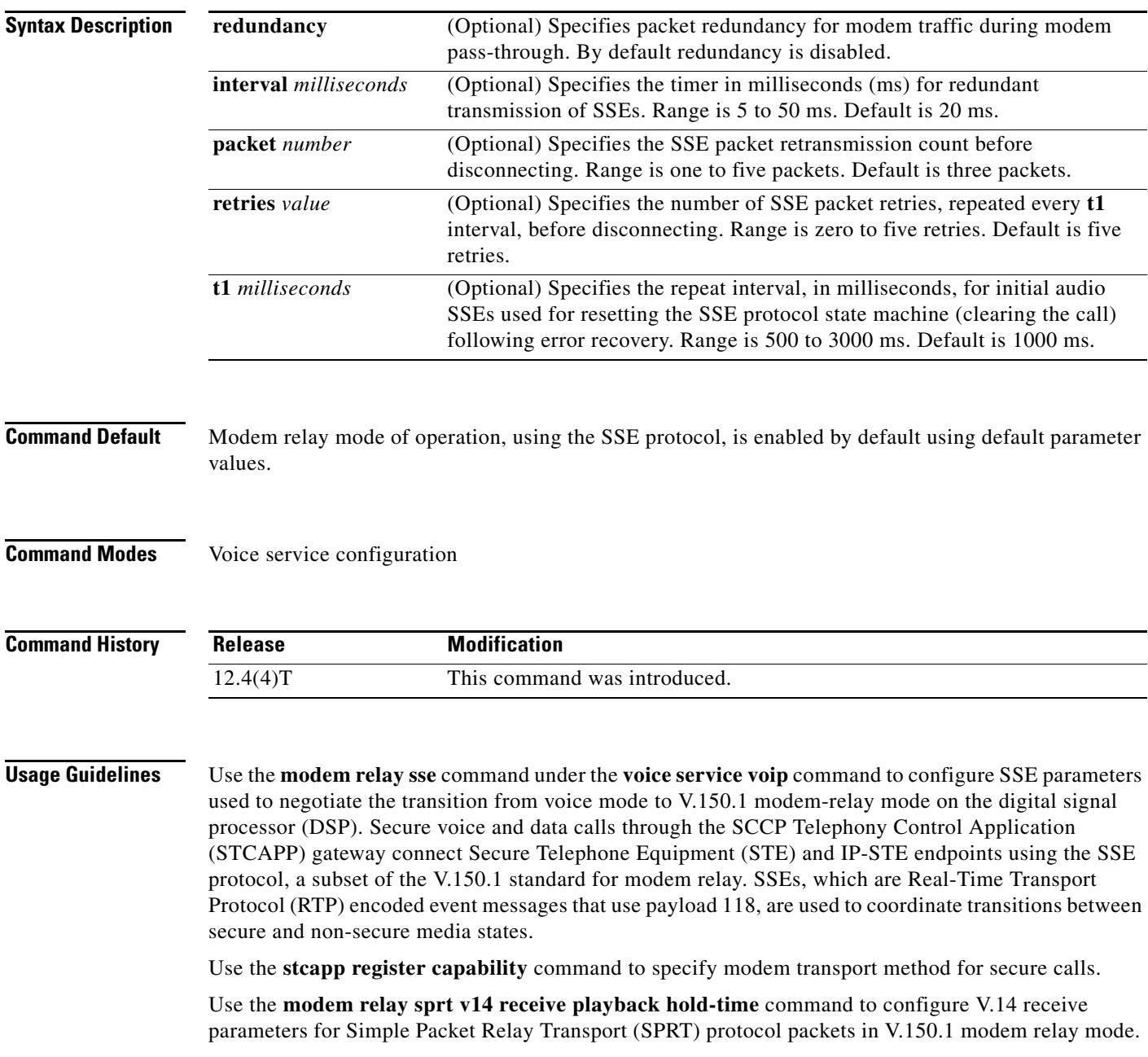

Use the **modem relay sprt v14 transmit hold-time** and **modem relay sprt v14 transmit maximum hold-count** commands to configure SPRT transmit parameters in V.150.1 modem relay mode.

Use the **mgcp modem relay voip mode sse** command to enable secure V.150.1 modem relay calls on trunk-side or non-STCAPP-enabled gateways. Use the **mgcp modem relay voip mode nse** command to enable nonsecure modem-relay mode; by default, NSE modem-relay mode is disabled.

**Examples** The following example shows SSE parameters configured to support secure calls between IP-STE and STE endpoints:

```
Router(config-voi-serv)# modem relay sse redundancy interval 20
Router(config-voi-serv)# modem relay sse redundancy packet 4
Router(config-voi-serv)# modem relay sse retries 5
Router(config-voi-serv)# modem relay sse t1 1000
```
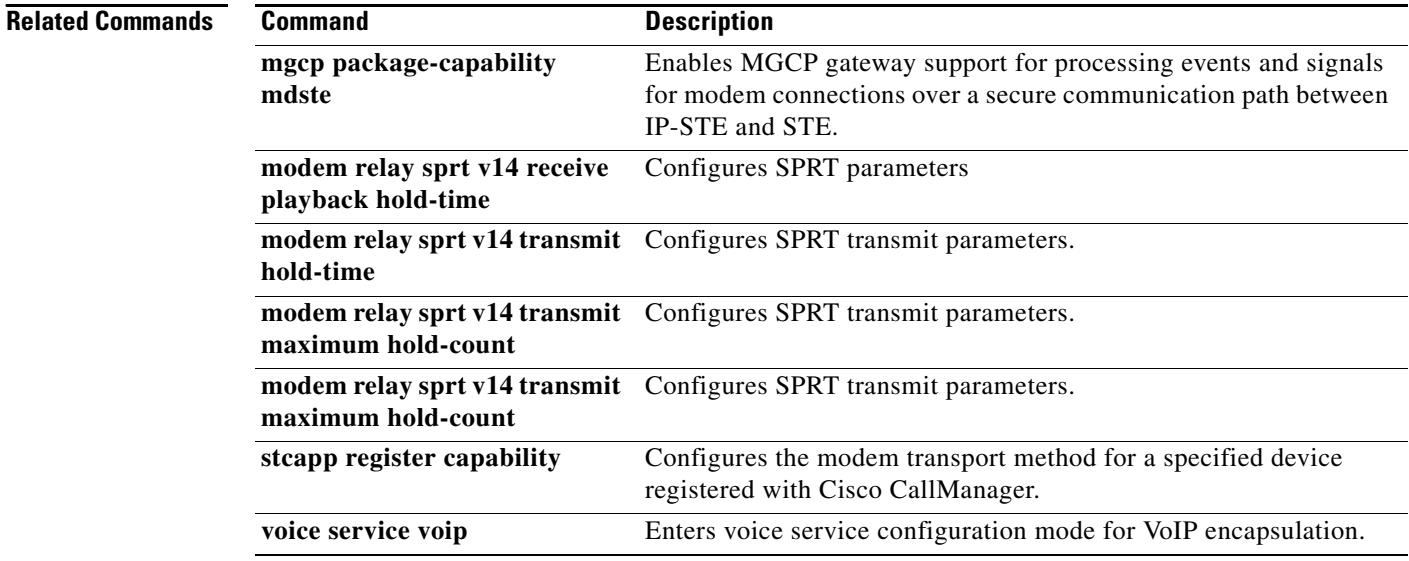

# **monitor call application event-log**

To display the event log for an active application instance in real-time, use the **monitor call application event-log** command in privileged EXEC mode.

**monitor call application event-log** {**app-tag** *application-name* {**last** | **next**} | **session-id** *session-id* [**stop**] | **stop**}

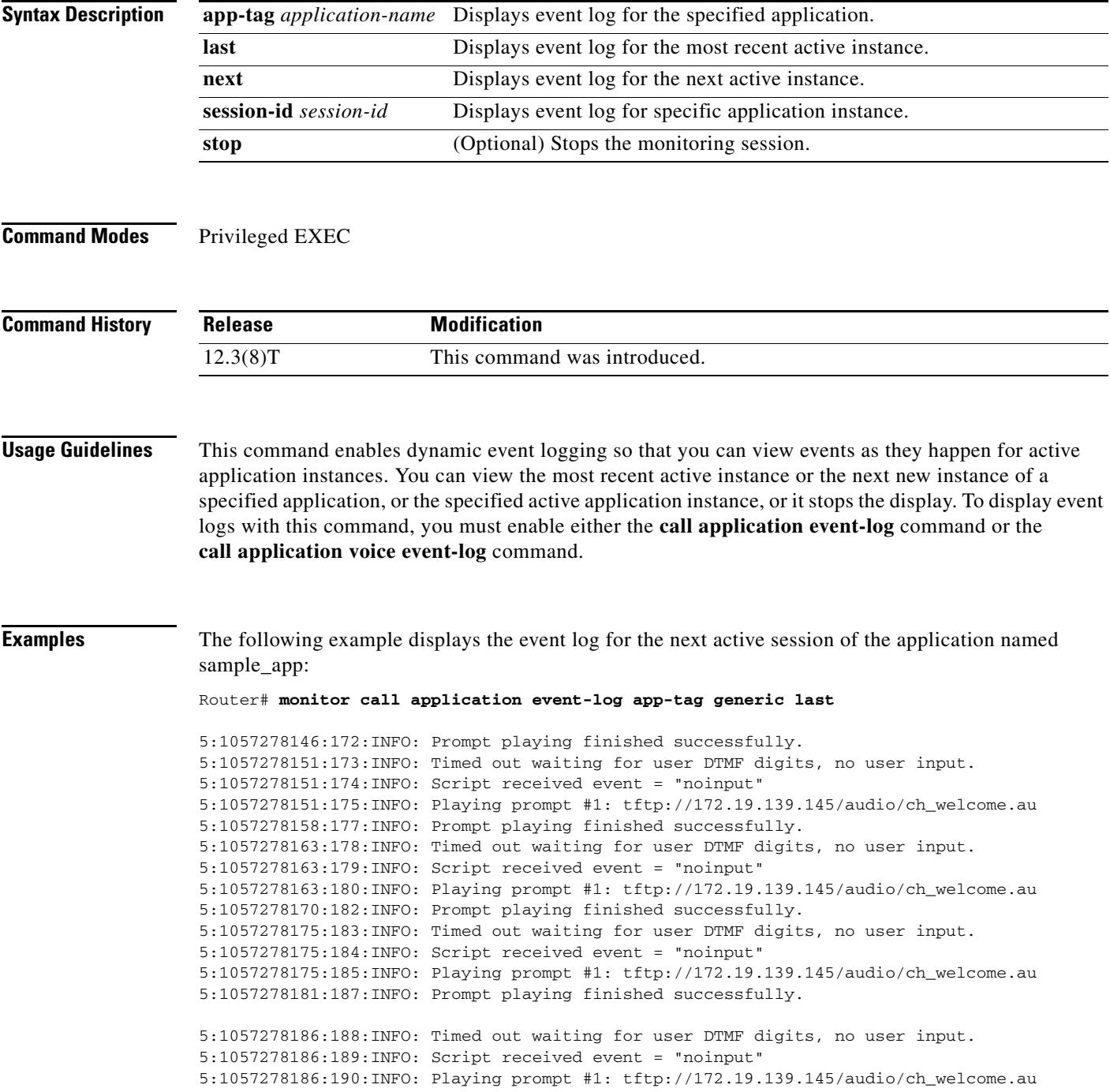

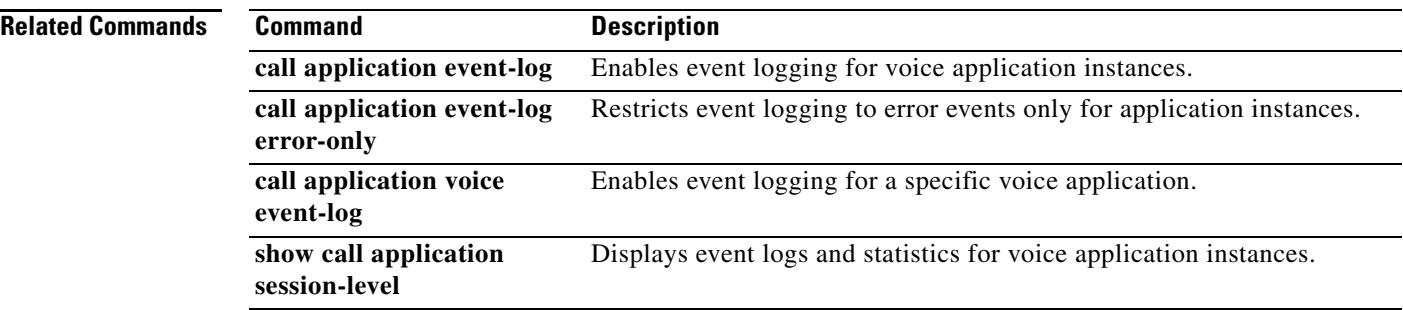

 $\overline{\mathbf{I}}$ 

# **monitor call leg event-log**

To display the event log for an active call leg in real-time, use the **monitor call leg event-log** command in privileged EXEC mode.

**monitor call leg event-log** {**leg-id** *leg-id* [**stop**] | **next** | **stop**}

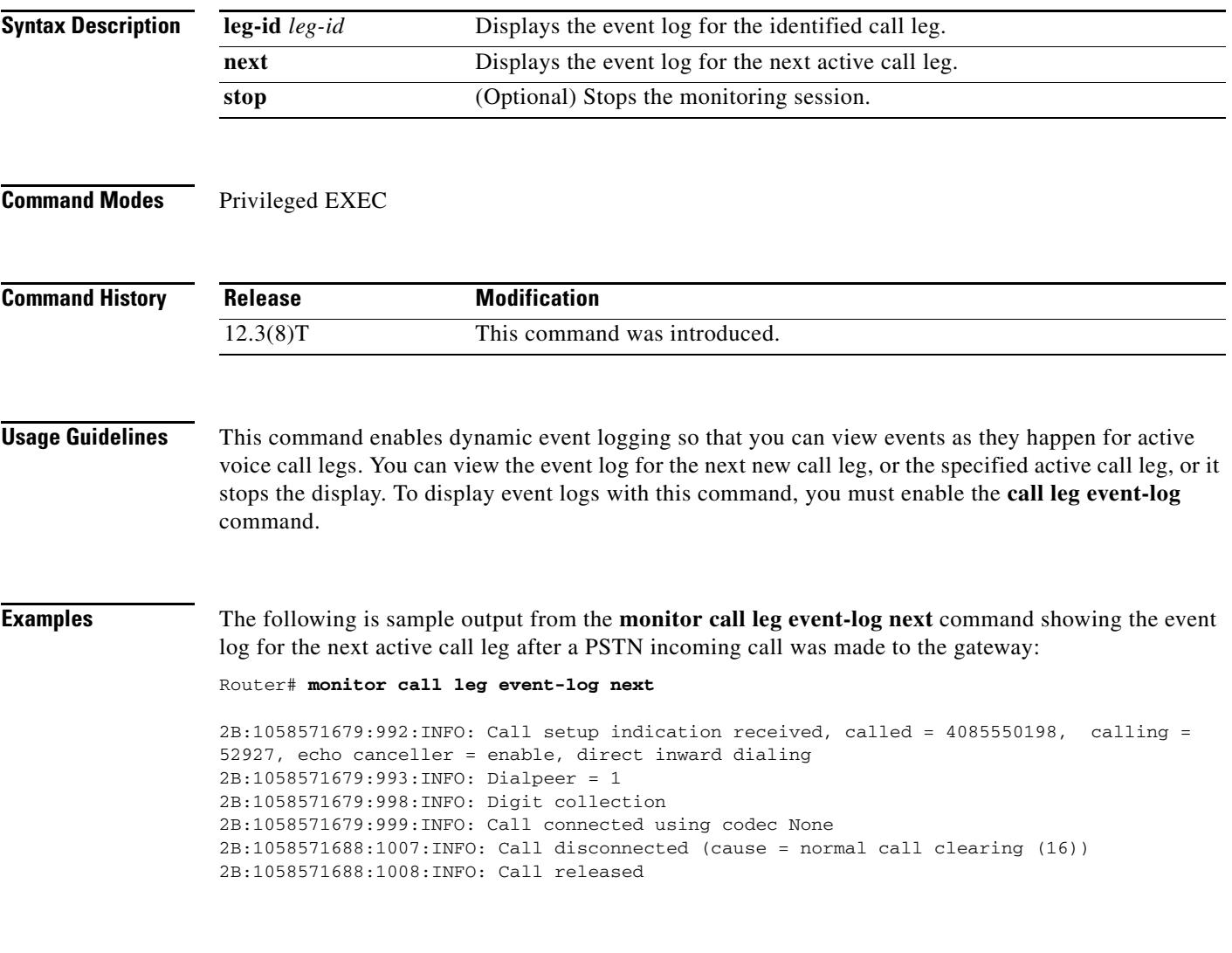

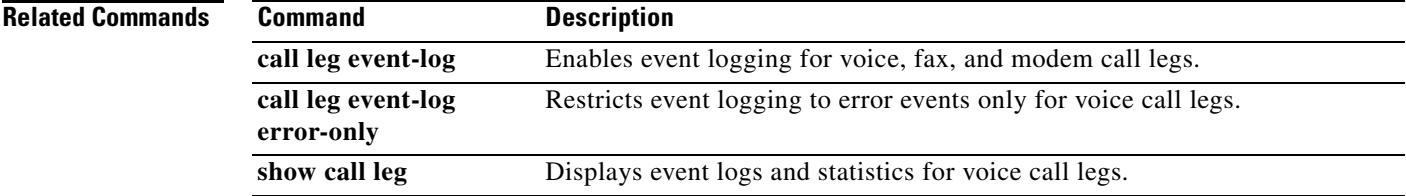

### **mrcp client session history duration**

To set the maximum number of seconds for which history records for Media Resource Control Protocol (MRCP) sessions are stored on the gateway, use the **mrcp client session history duration** command in global configuration mode. To reset to the default, use the **no** form of this command.

**mrcp client session history duration** *seconds*

**no mrcp client session history duration**

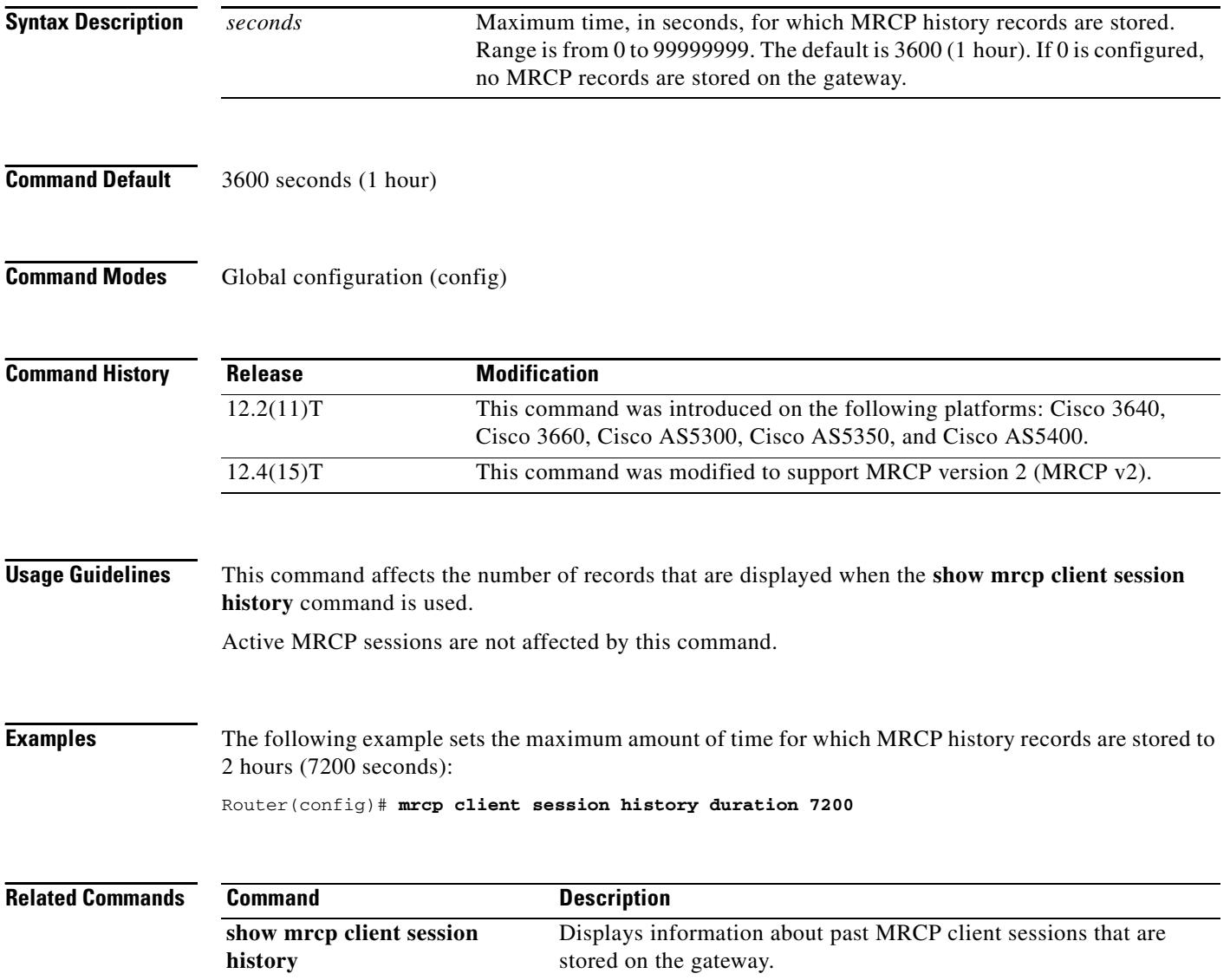

# **mrcp client session history records**

To set the maximum number of records of Media Resource Control Protocol (MRCP) client history that the gateway can store, use the **mrcp client session history records** command in global configuration mode. To reset to the default, use the **no** form of this command.

**mrcp client session history records** *number*

**no mrcp client session history records**

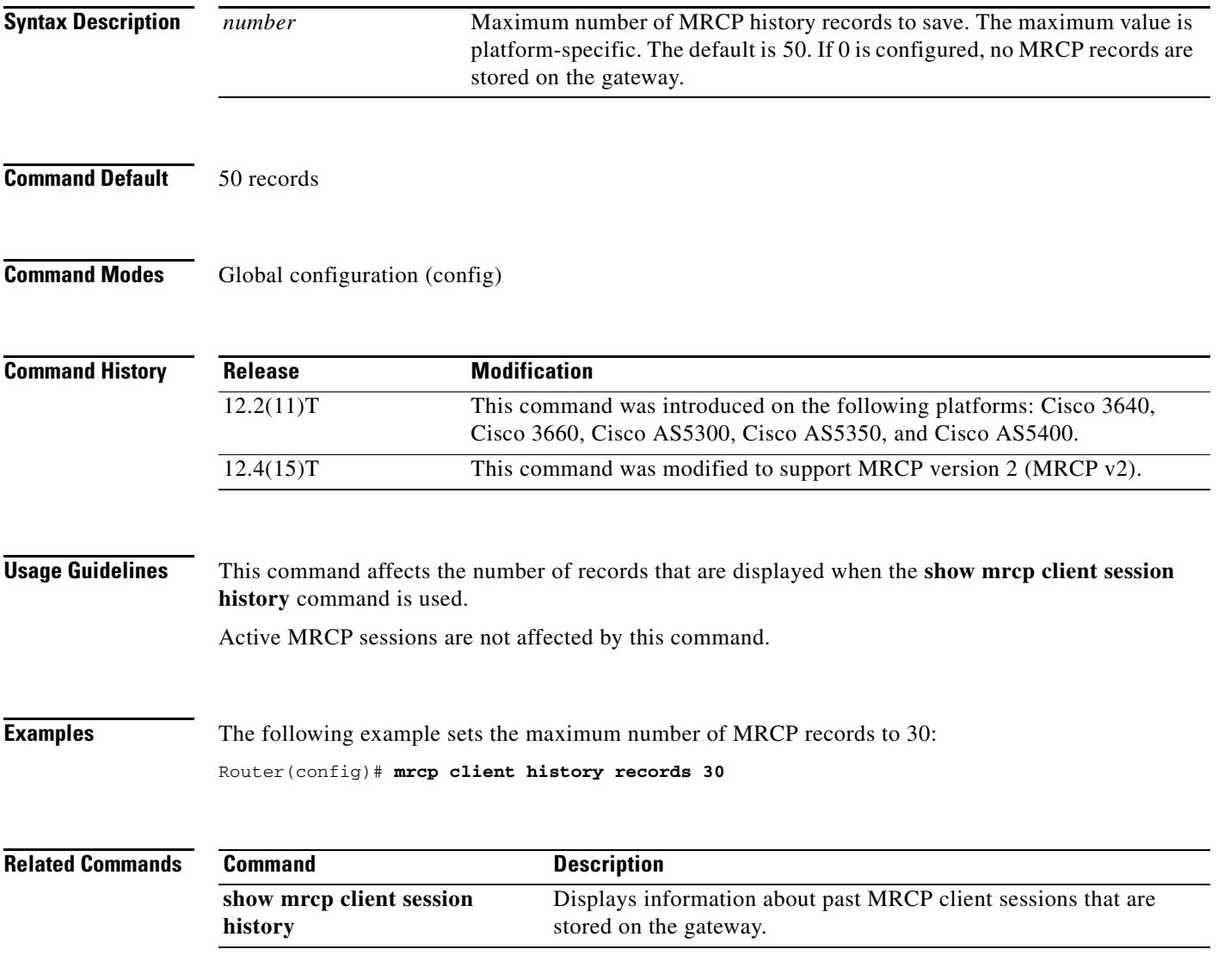

### **mrcp client statistics enable**

To enable Media Resource Control Protocol (MRCP) client statistics to be displayed, use the **mrcp client statistics enable** command in global configuration mode. To disable display, use the **no** form of this command.

**mrcp client statistics enable**

**no mrcp client statistics enable**

**Syntax Description** This command has no arguments or keywords.

**Command Default** MRCP client statistics are disabled.

**Command Modes** Global configuration (config)

**Command History Release Modification** 12.2(11)T This command was introduced on the following platforms: Cisco 3640, Cisco 3660, Cisco AS5300, Cisco AS5350, and Cisco AS5400. 12.4(15)T This command was modified to support MRCP version 2 (MRCP v2).

### **Usage Guidelines** This command enables MRCP client statistics to be displayed when the **show mrcp client statistics hostname** command is used. If this command is not enabled, client statistics cannot be displayed for any host when the **show mrcp client statistics hostname** command is used.

**Examples** The following example enables MRCP statistics to be displayed:

Router(config)# **mrcp client statistics enable**

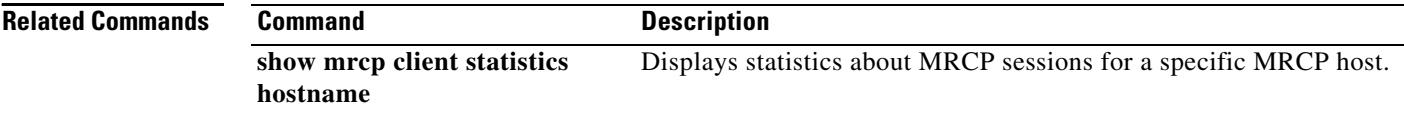

# **mrcp client timeout connect**

To set the number of seconds allowed for the router to establish a TCP connection to a Media Resource Control Protocol (MRCP) server, use the **mrcp client timeout connect** command in global configuration mode. To reset to the default, use the **no** form of this command.

**mrcp client timeout connect** *seconds*

**no mrcp client timeout connect**

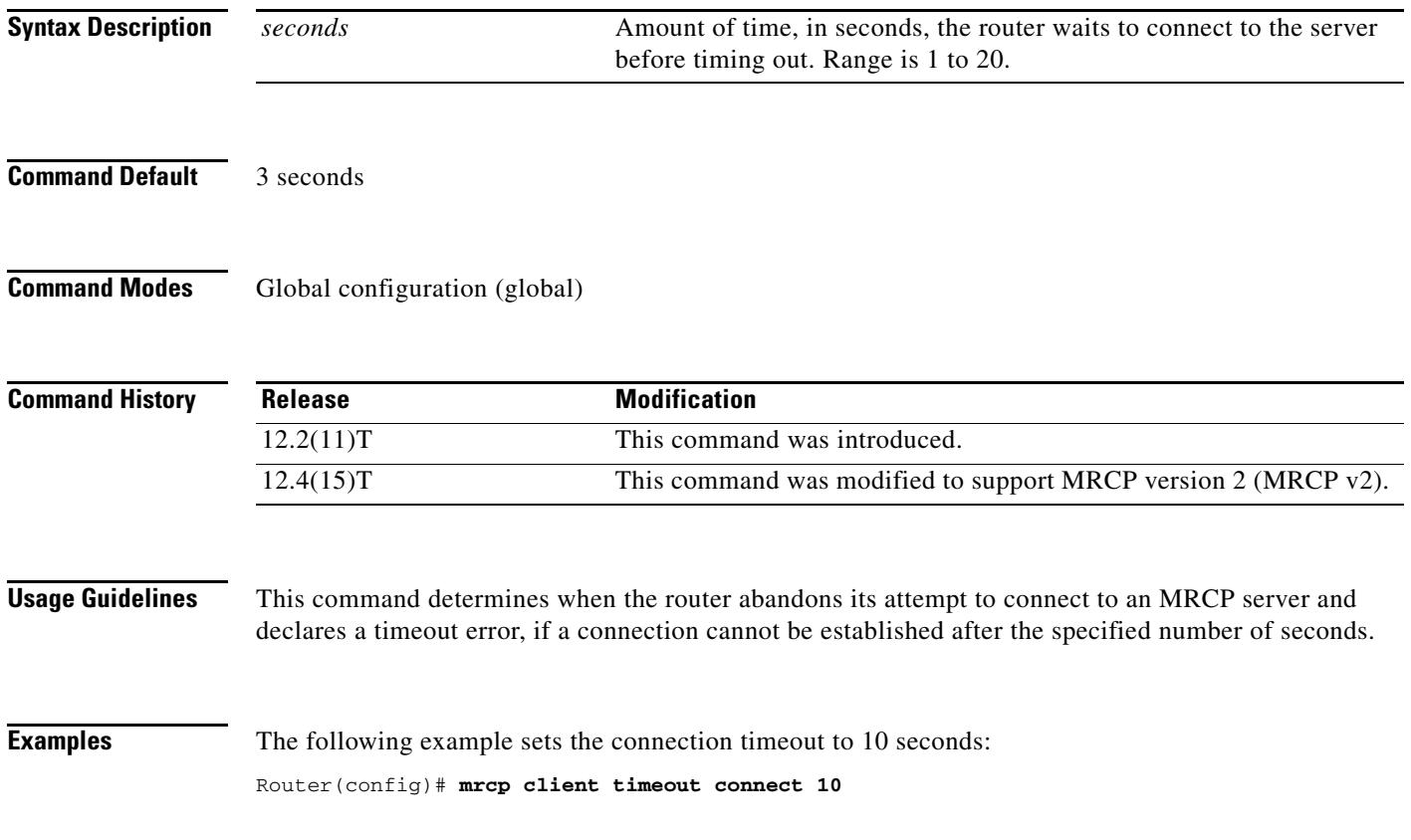

# **mrcp client timeout message**

To set the number of seconds that the router waits for a response from a Media Resource Control Protocol (MRCP) server, use the **mrcp client timeout message** command in global configuration mode. To reset to the default, use the **no** form of this command.

**mrcp client timeout message** *seconds*

**no mrcp client timeout message**

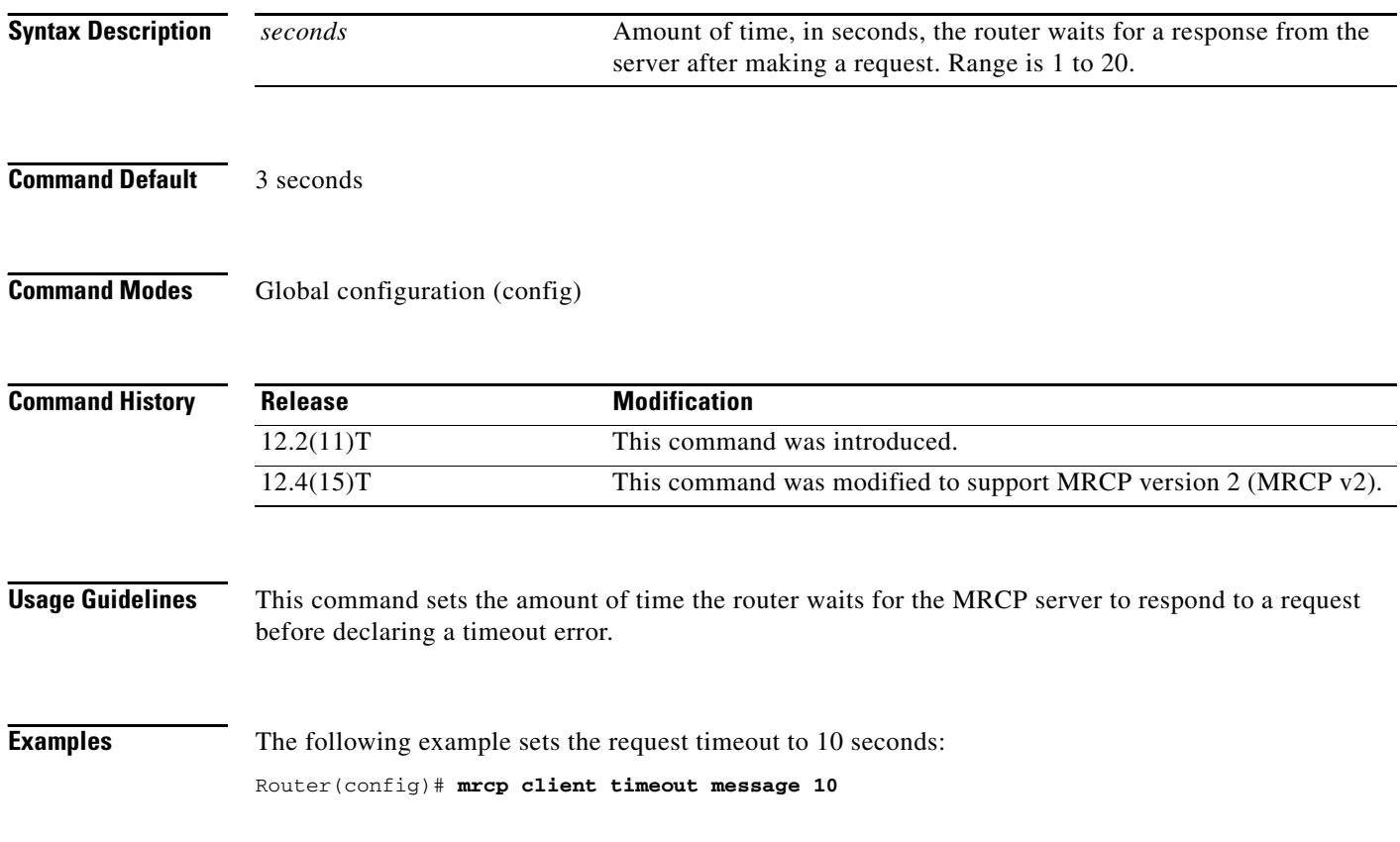

# **mta receive aliases**

To specify a hostname accepted as a Simple Mail Transfer Protocol (SMTP) alias for off-ramp faxing, use the **mta receive aliases** command in global configuration mode. To disable the alias, use the **no** form of this command.

**mta receive aliases** *string*

**no mta receive aliases** *string*

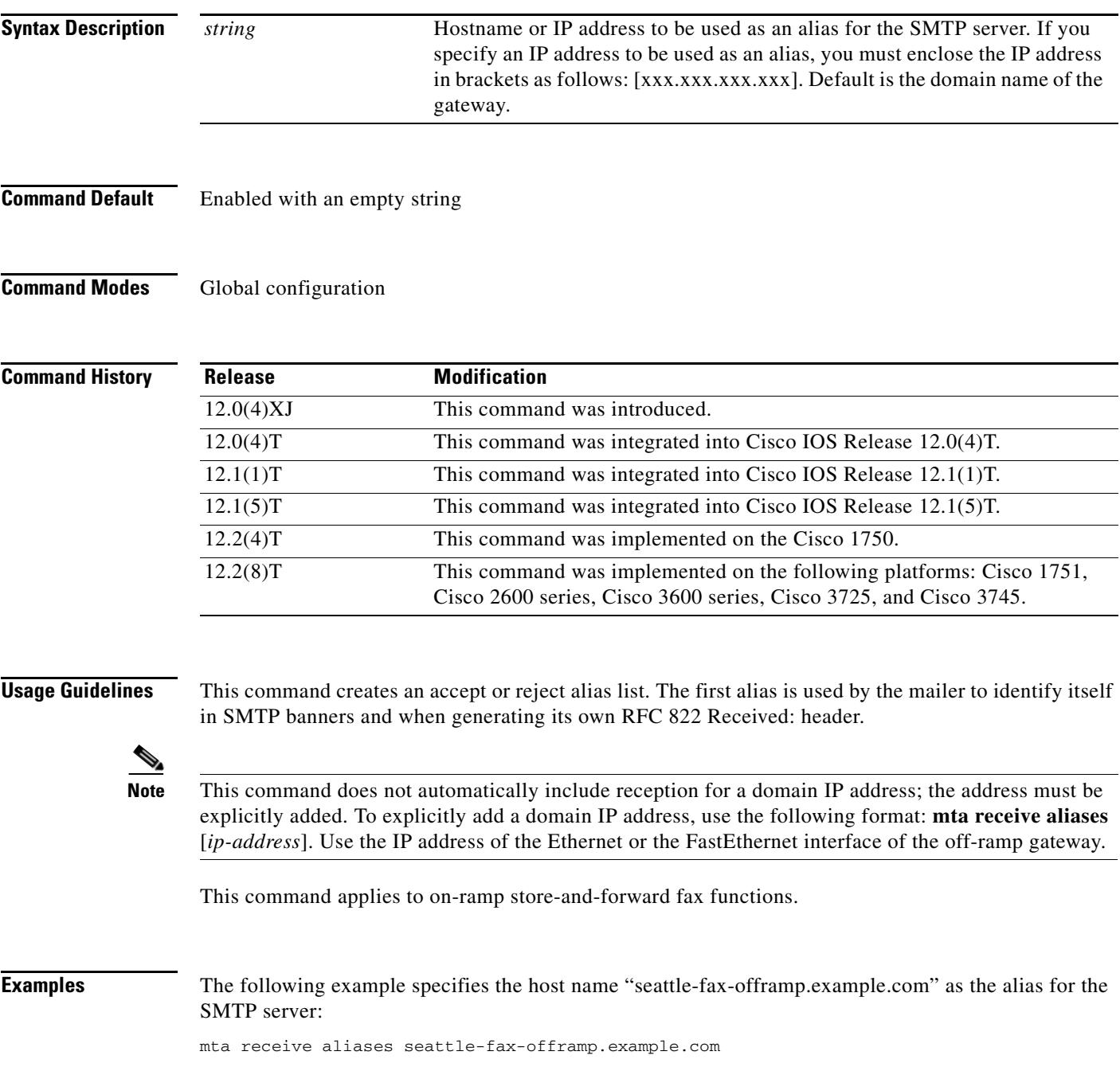

The following example specifies IP address 172.16.0.0 as the alias for the SMTP server:

mta receive aliases [172.16.0.0]

### **Related Commands**

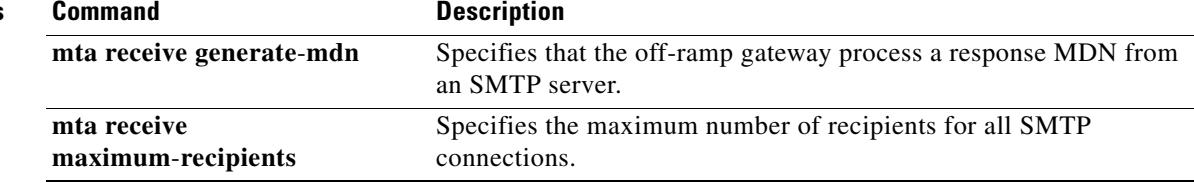

 $\mathsf{l}$ 

 $\sim$ 

# **mta receive generate**

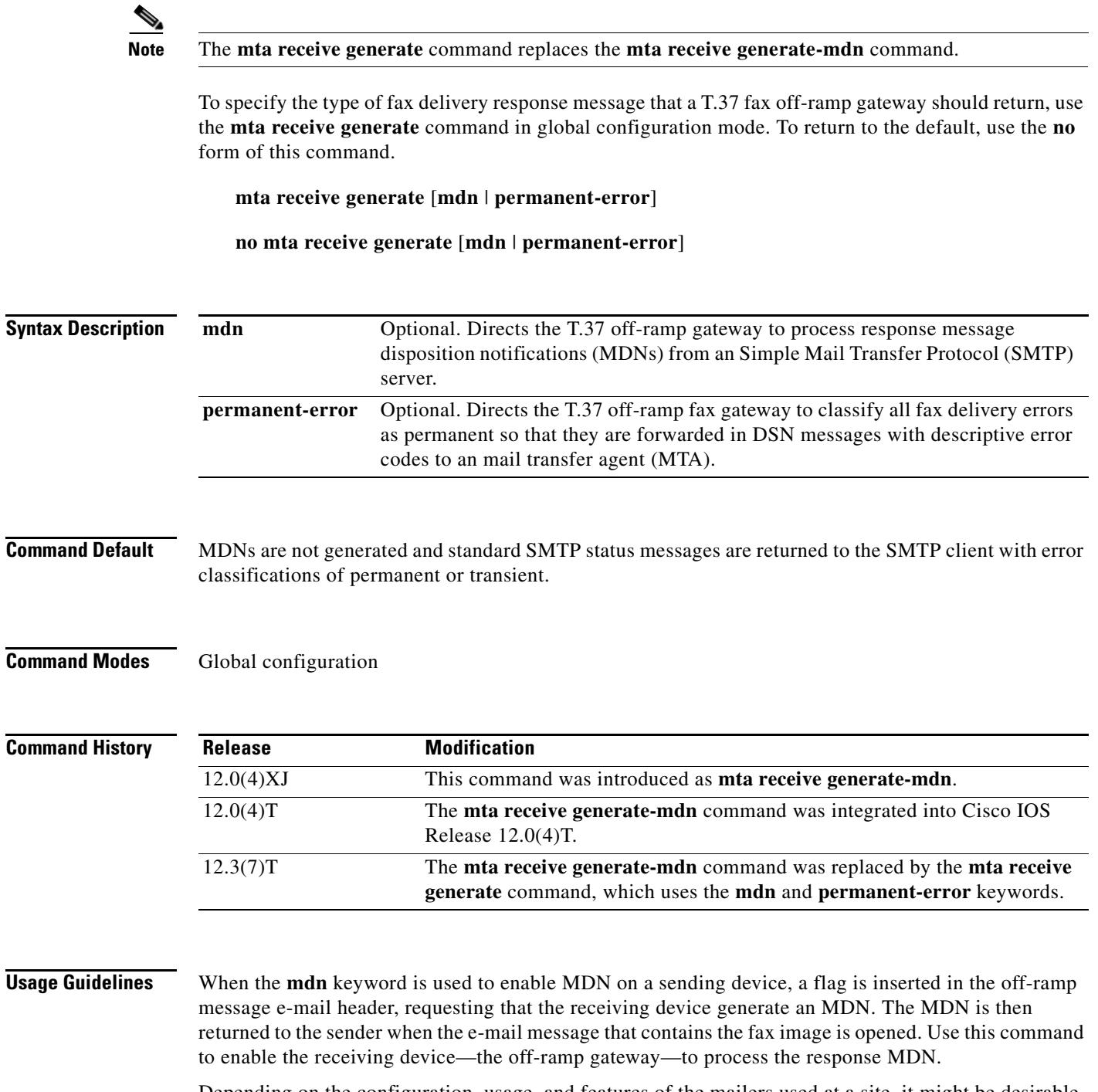

Depending on the configuration, usage, and features of the mailers used at a site, it might be desirable to enable or disable MDN generation. Specifications for MDN are described in RFC 2298. Delivery status notification (DSN) generation cannot be disabled.

The **permanent-error** keyword directs the T.37 off-ramp fax gateway to classify all fax delivery errors as permanent so that they are forwarded in a DSN with descriptive error codes to the originating MTA. The descriptive error codes allow the MTA to control fax operations directly because the MTA can examine the error codes and make decisions about how to proceed with each fax (whether to retry or cancel, for example).

If this command is not used, the default is to return standard SMTP status messages to SMTP clients using both permanent and transient error classifications.

**Examples** The following example allows a T.37 off-ramp gateway to process response MDNs:

Router(config)# **mta receive generate mdn**

The following example directs a T.37 off-ramp gateway to classify all fax delivery errors as permanent and forward the errors and descriptive text using SMTP DSNs to the MTA:

Router(config)# **mta receive generate permanent-error**

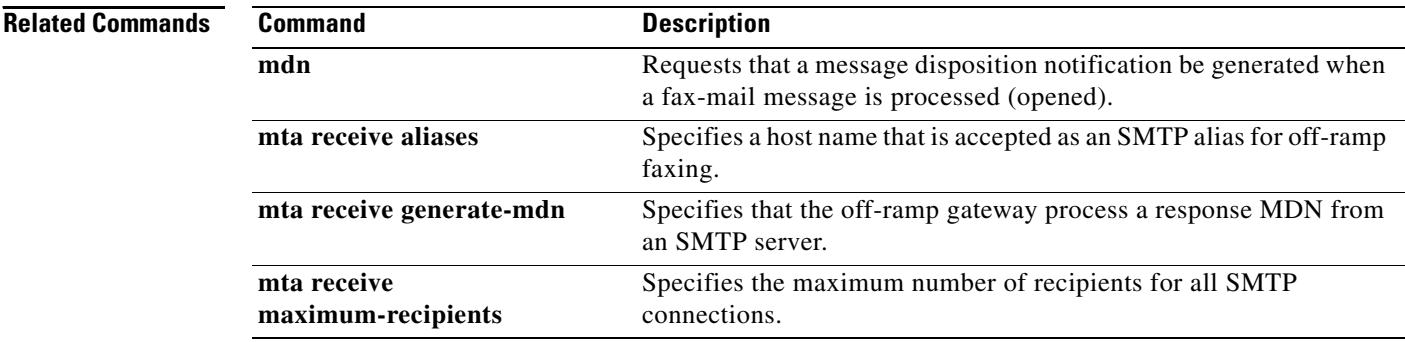

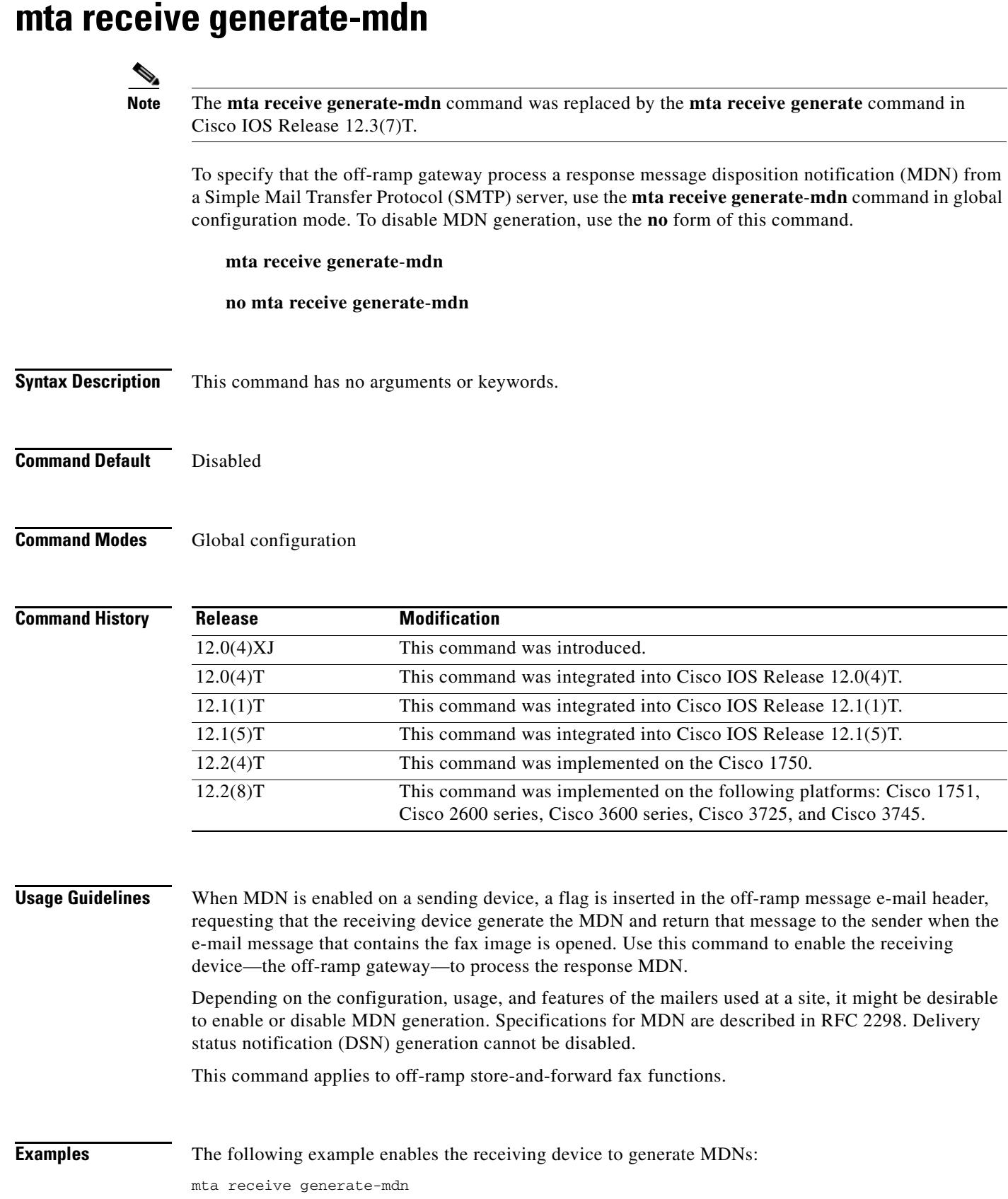

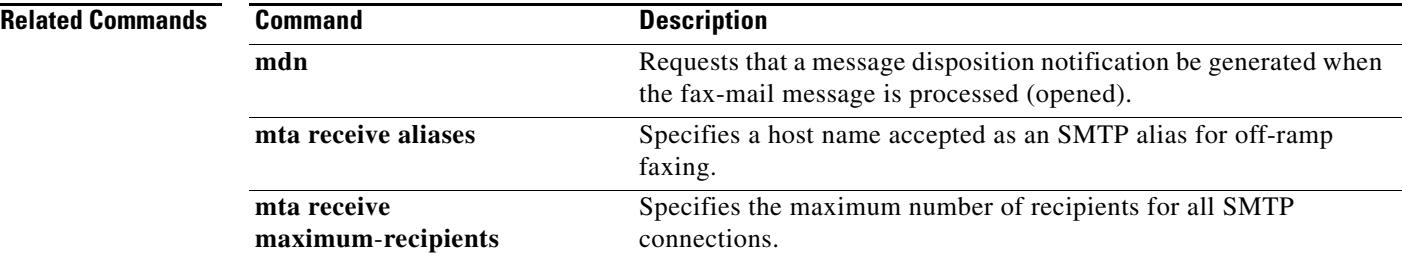

 $\overline{\mathsf{I}}$ 

# **mta receive maximum-recipients**

To specify the maximum number of simultaneous recipients for all Simple Mail Transfer Protocol (SMTP) connections, use the **mta receive maximum**-**recipients** command in global configuration mode. To reset to the default, use the **no** form of this command.

**mta receive maximum**-**recipients** *number*

**no mta receive maximum**-**recipients**

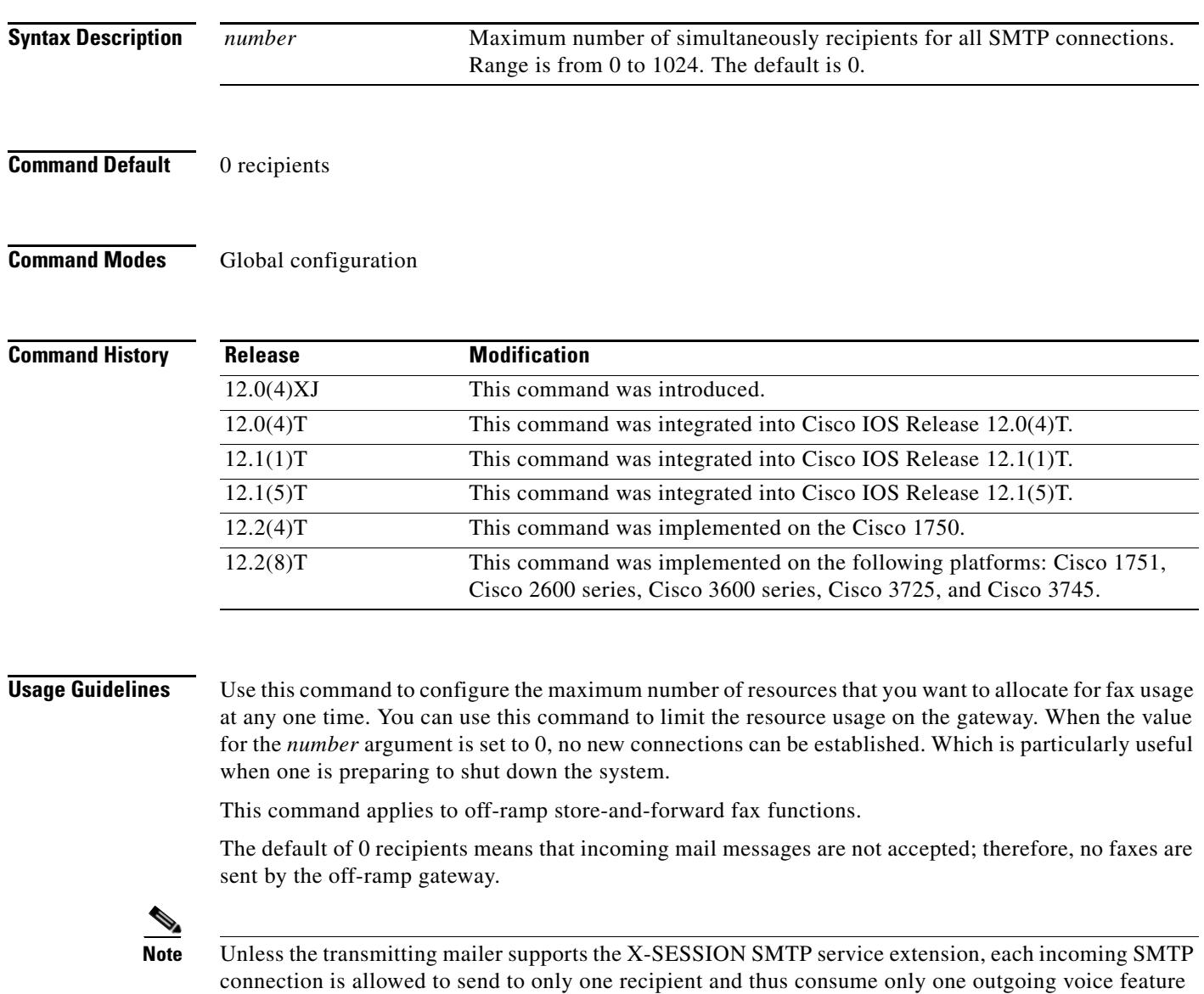

card (VFC).

**Examples** The following example sets the maximum number of simultaneous recipients for all SMTP connections to 10:

mta receive maximum-recipients 10

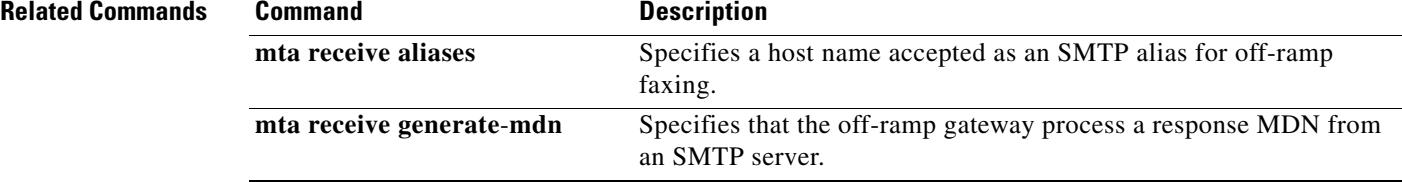

 $\mathbf l$ 

# **mta send filename**

To specify a filename for a TIFF file attached to an e-mail, use the **mta send filename** command in global configuration mode. To disable the configuration after the command has been used, use the **no** form of this command.

**mta send filename** [*string*] [**date**]

**no mta send filename**

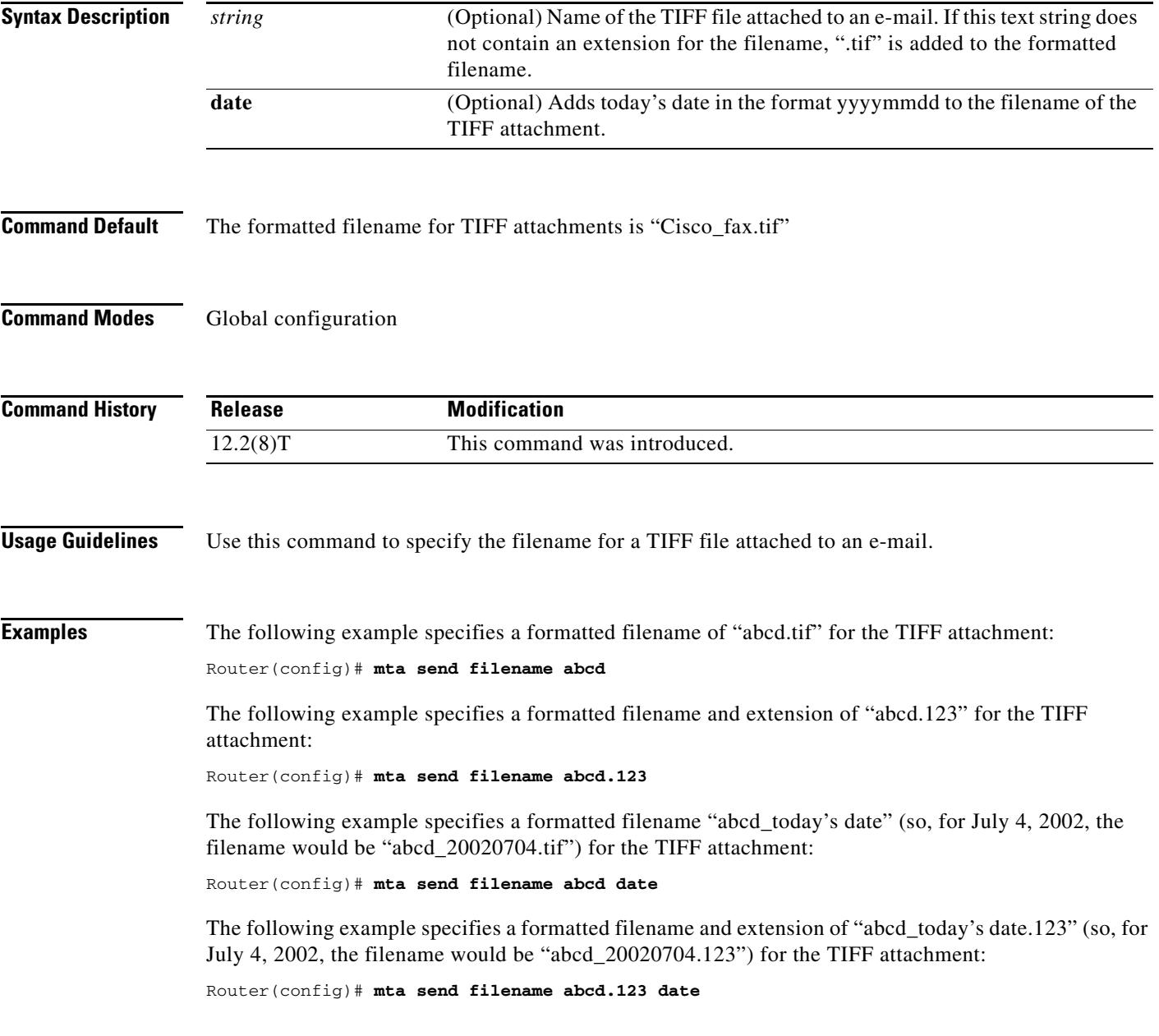

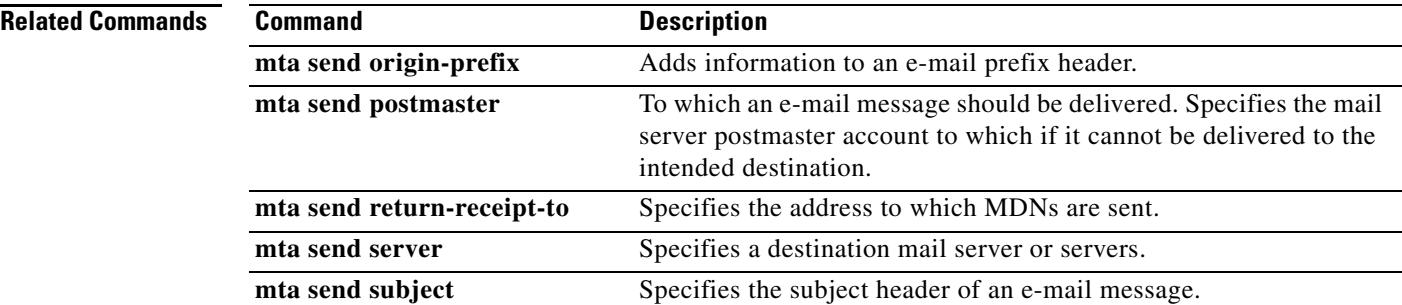

 $\overline{\mathbf{I}}$ 

# **mta send mail-from**

To specify a mail-from address (also called the RFC 821 envelope-from address or the return-path address), use the **mta send mail**-**from** command in global configuration mode. To remove this return-path information, use the **no** form of this command.

**mta send mail-from** {**hostname** *string* | **username** *string* | **username \$s\$**}

**no mta send mail-from** {**hostname** *string* | **username** *string* | **username \$s\$**}

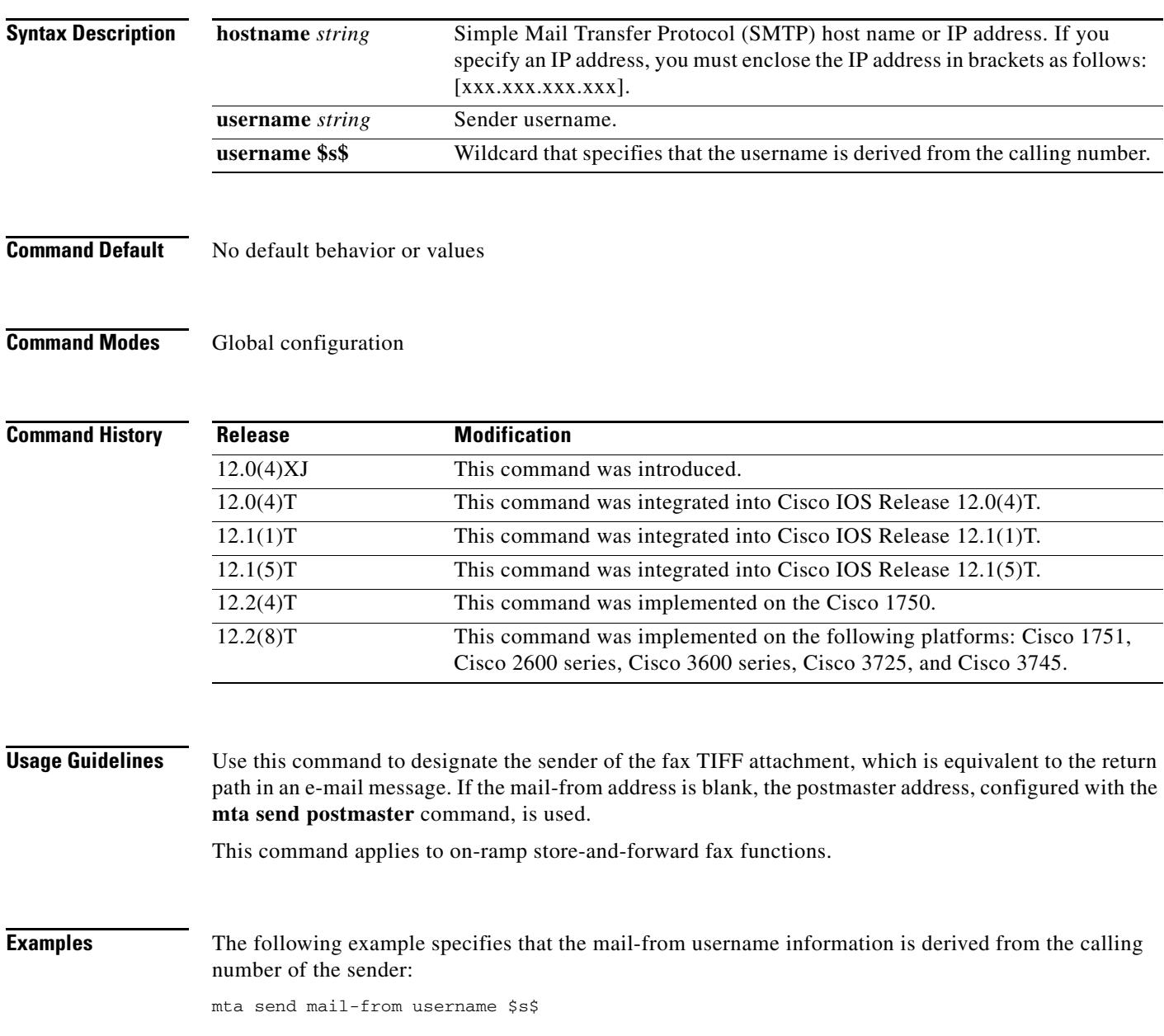

**The Contract of the Contract of the Contract of the Contract of the Contract of the Contract of the Contract o** 

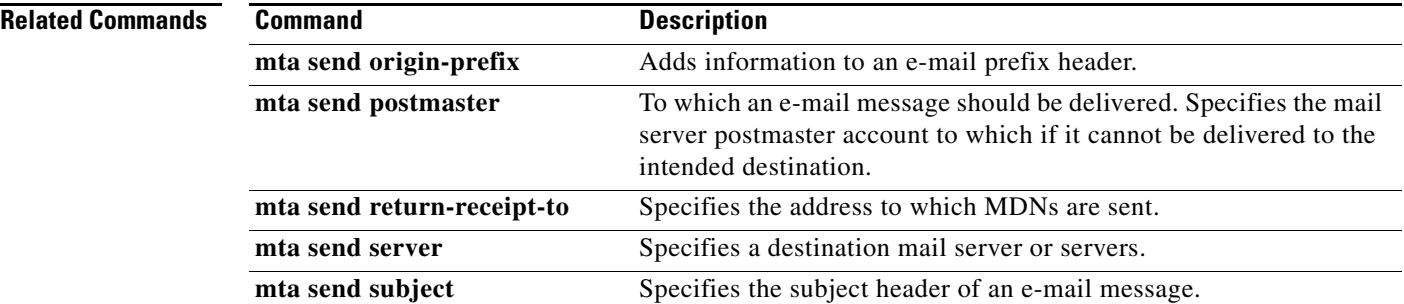

 $\overline{\mathbf{I}}$ 

### **mta send origin-prefix**

To add information to an e-mail prefix header, use the **mta send origin**-**prefix** command in global configuration mode. To remove the defined string, use the **no** form of this command.

**mta send origin**-**prefix** *string*

**no mta send origin**-**prefix** *string*

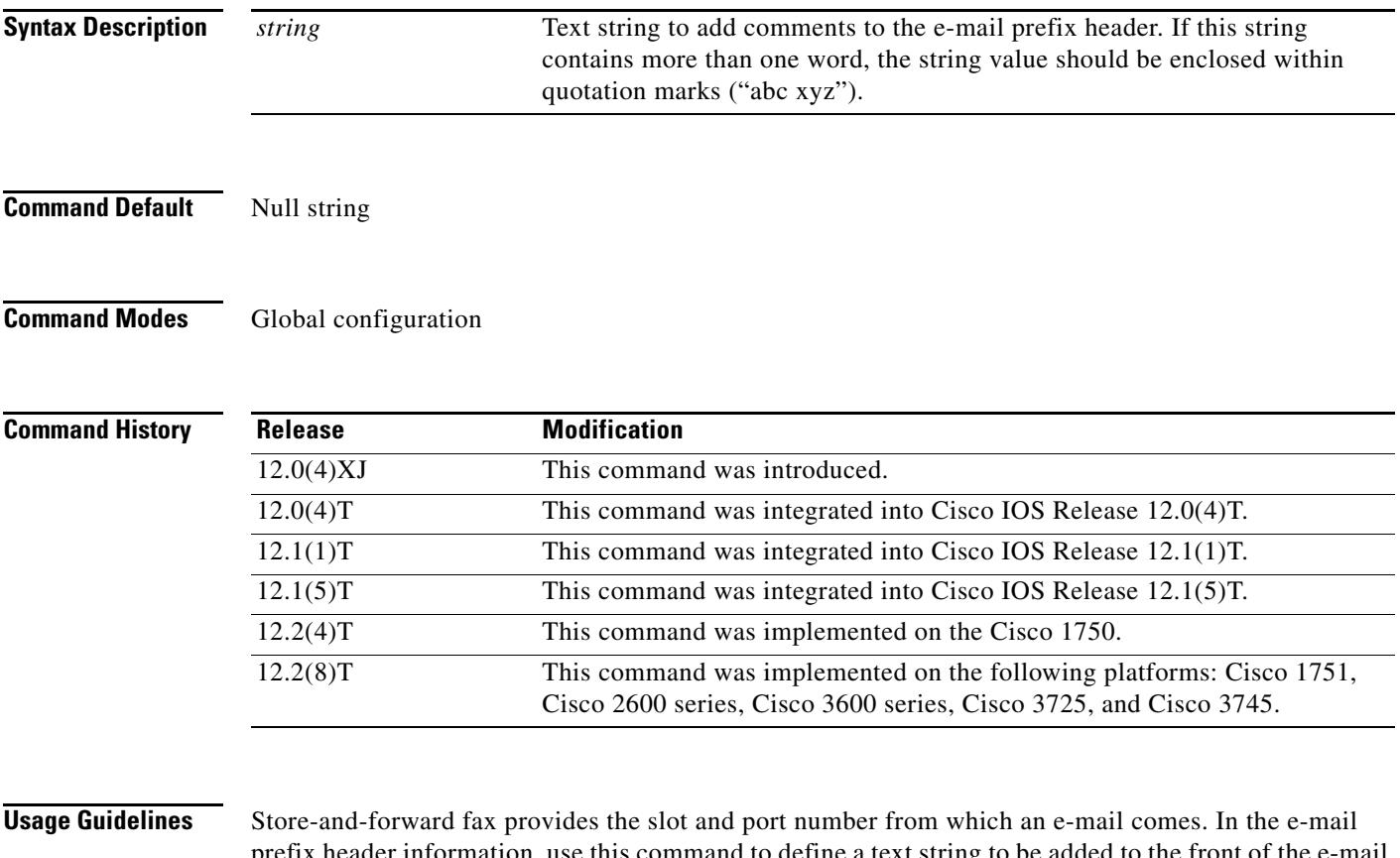

prefix header information, use this command to define a text string to be added to the front of the e-mail prefix header information. This text string is a prefix string that is added with the modem port and slot number and passed in the originator\_comment field of the esmtp\_client\_engine\_open() call. Eventually, this text ends up in the received header field of the fax-mail message; for example:

Received (test onramp Santa Cruz slot1 port15) by router-5300.cisco.com for <test-test@cisco.com> (with Cisco NetWorks); Fri, 25 Dec 1998 001500 -0800

Using the command **mta send origin**-**prefix dog** causes the received header to contain the following information:

Received (dog, slot 3 modem 8) by as5300-sj.example.com ....

This command applies to on-ramp store-and-forward fax functions.

**The Co** 

**Examples** The following example adds information to the e-mail prefix header:

mta send origin-prefix "Cisco-Powered Fax System"

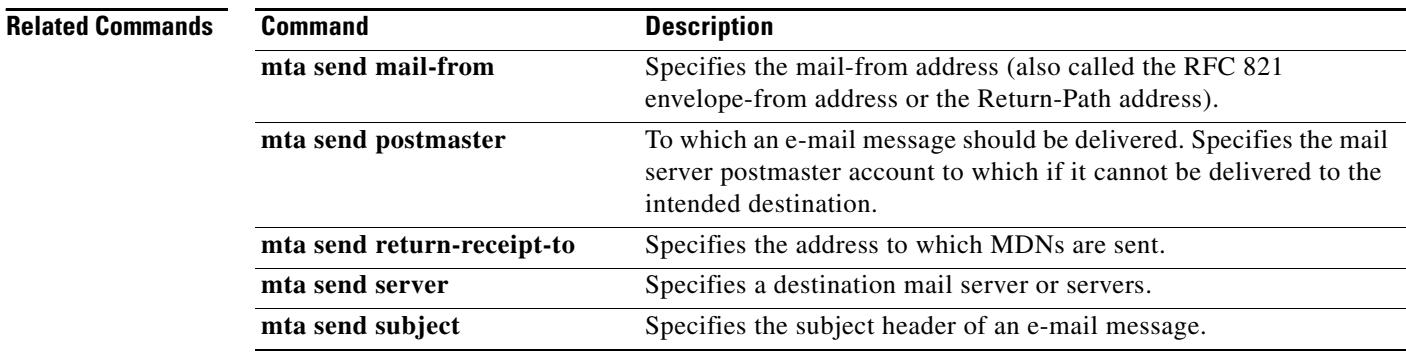

 $\overline{\mathbf{I}}$ 

### **mta send postmaster**

To specify the mail server postmaster account to which an e-mail message should be delivered if it cannot be delivered to the intended destination, use the **mta send postmaster** command in global configuration mode. To remove the specification, use the **no** form of this command.

**mta send postmaster** *e*-*mail*-*address*

**no mta send postmaster** *e*-*mail*-*address*

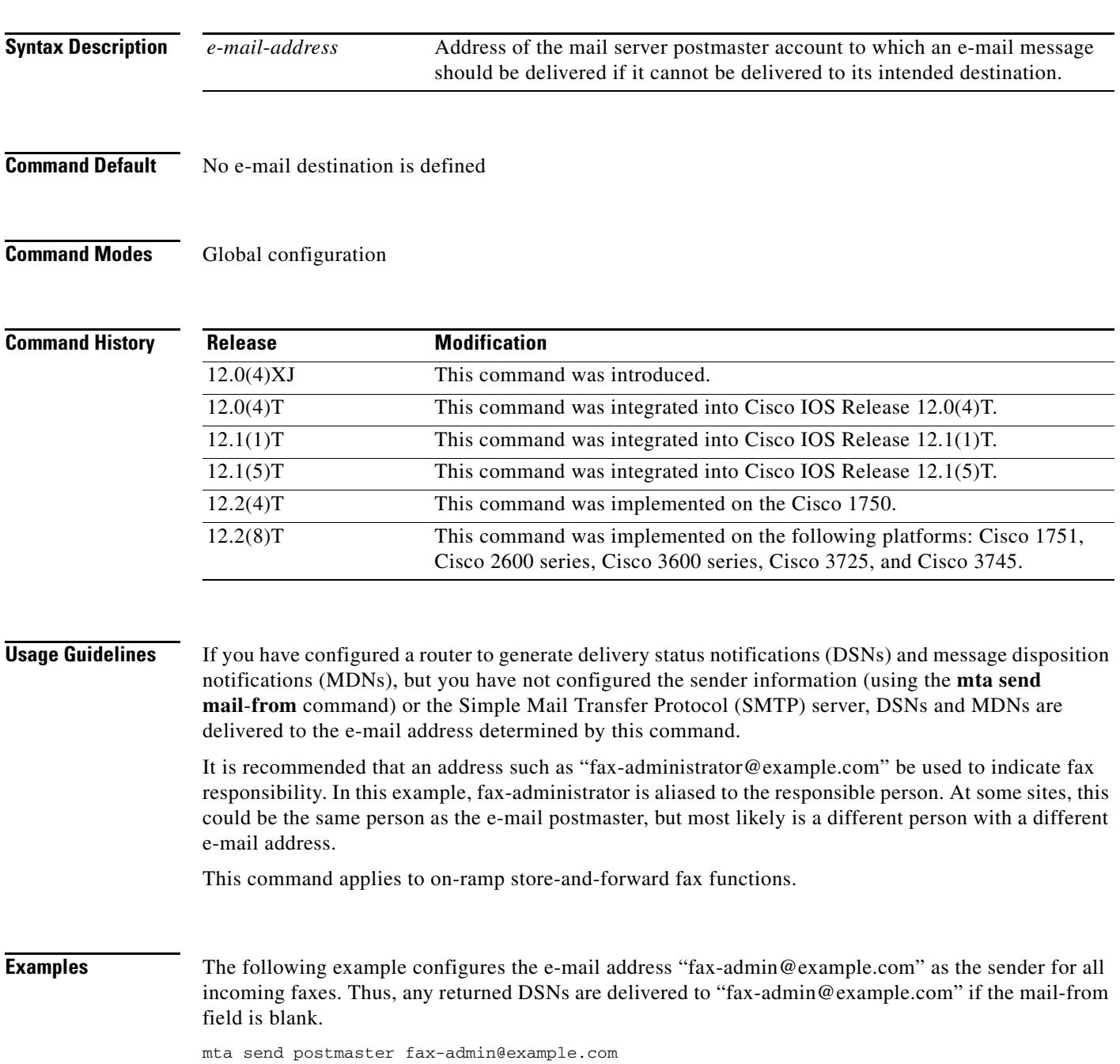

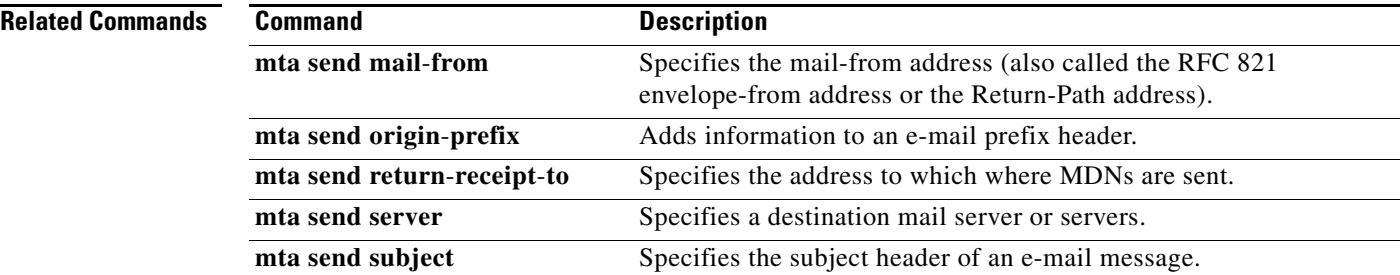

 $\overline{\mathbf{I}}$ 

### **mta send return-receipt-to**

To specify the address to which message disposition notifications (MDNs) are sent, use the **mta send return**-**receipt**-**to** command in global configuration mode. To remove the address, use the **no** form of this command.

**mta send return-receipt-to** {**hostname** *string* | **username** *string* | **\$s\$**}

**no mta send return-receipt-to** {**hostname** *string* | **username** *string* | **\$s\$**}

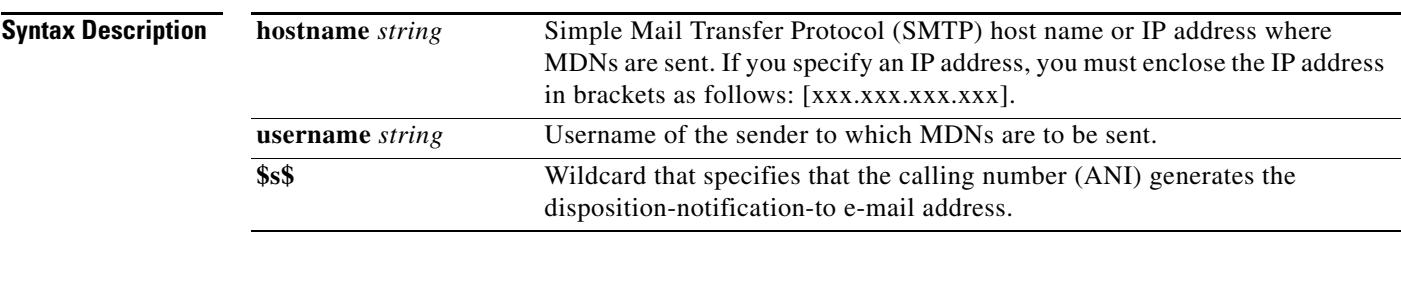

**Command Default** No address is defined

### **Command Modes** Global configuration

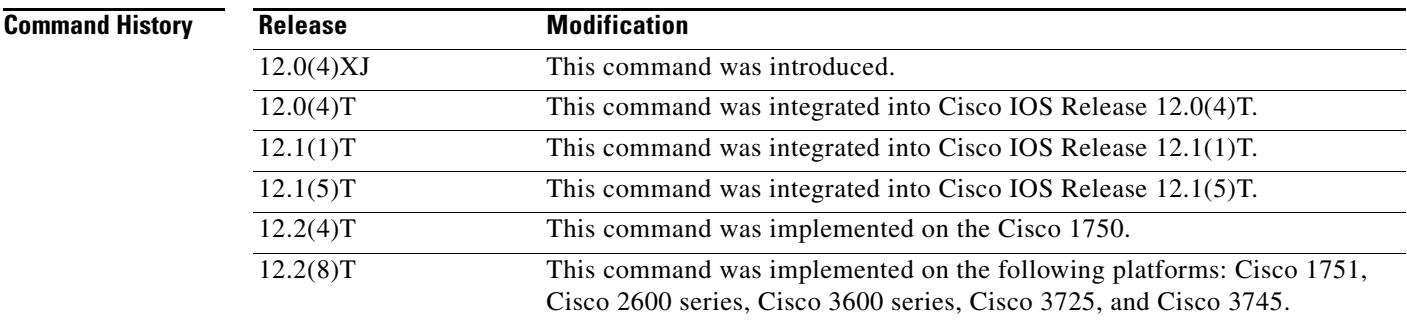

**Usage Guidelines** Use this command to specify where you want MDNs to be sent after a fax-mail is opened.

```
S,
```
**Note** Store-and-forward fax supports the Eudora proprietary format, meaning that the header that store-and-forward fax generates is in compliance with RFC 2298 (MDN).

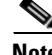

**Note** Multimedia Mail over IP (MMoIP) dial peers must have MDN enabled in order to generate return receipts in off-ramp fax-mail messages.

This command applies to on-ramp store-and-forward fax functions.
**Examples** The following example configures "xyz" as the user and "server.com" as the SMTP mail server to which MDNs are sent:

> mta send return-receipt-to hostname server.com mta send return-receipt-to username xyz

### **Related Commands**

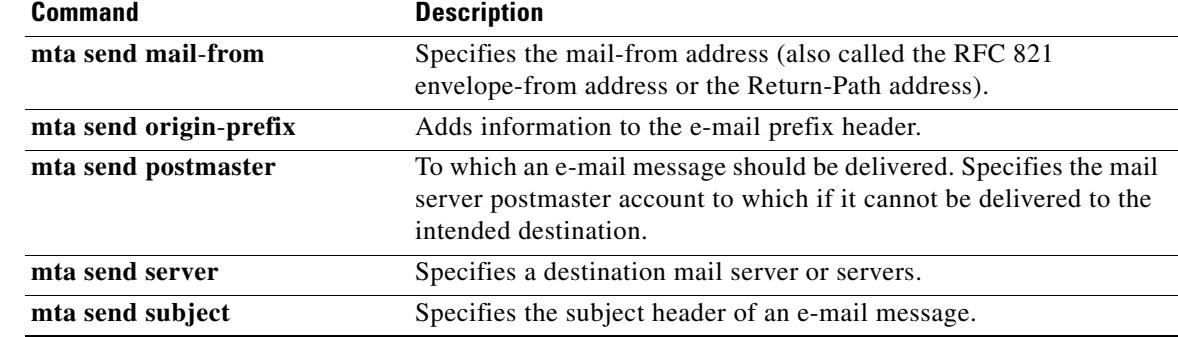

 $\mathbf l$ 

### **mta send server**

To specify a destination mail server or servers, use the **mta send server** command in global configuration mode. To remove the specification, use the **no** form of this command.

**mta send server** {*hostname* | *ip*-*address*}

**no mta send server** {*hostname* | *ip*-*address*}

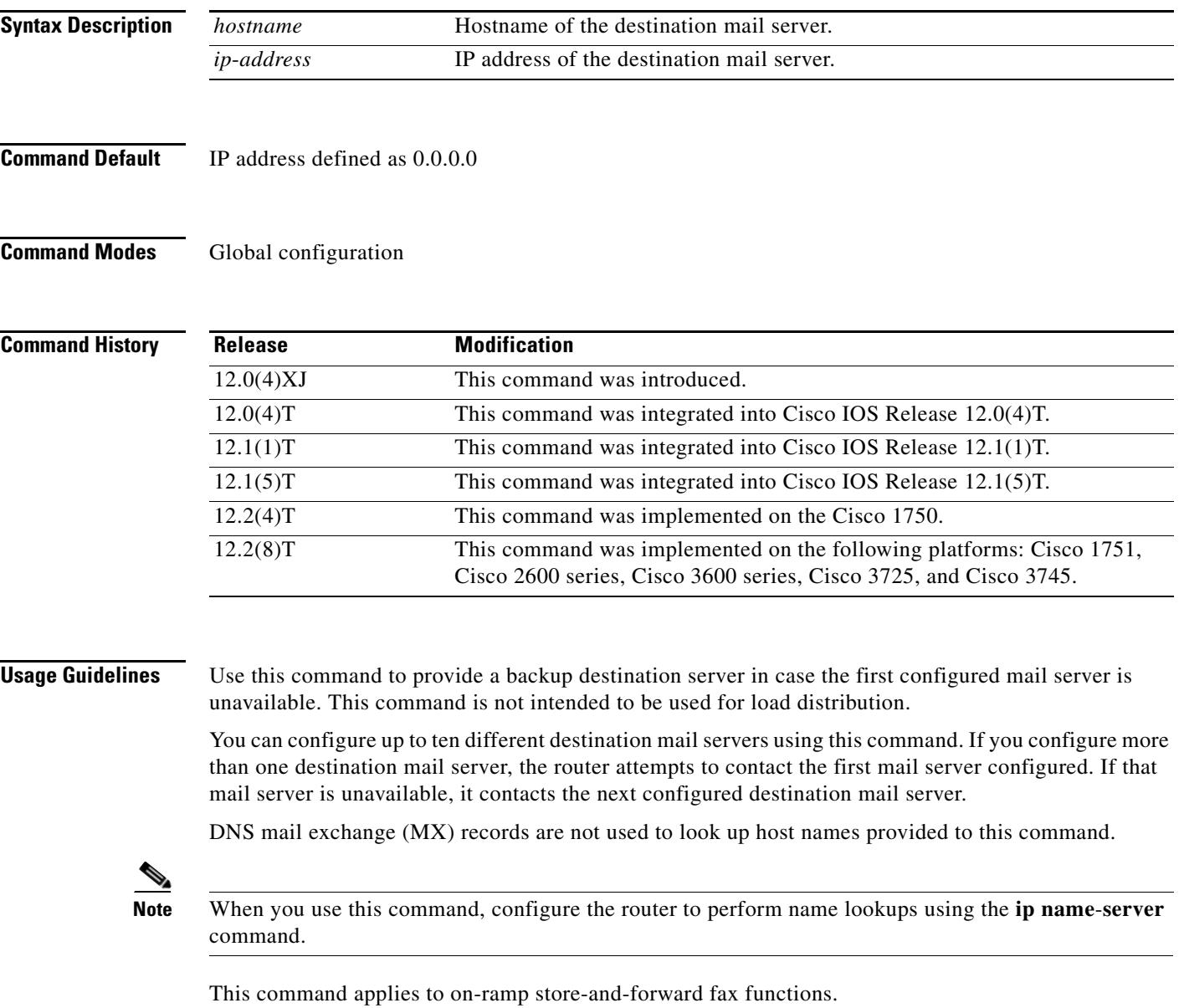

**Examples** The following example defines the mail servers "xyz.example.com" and "abc.example.com" as the destination mail servers:

> mta send server xyz.example.com mta send server abc.example.com

### **Related Commands Command**

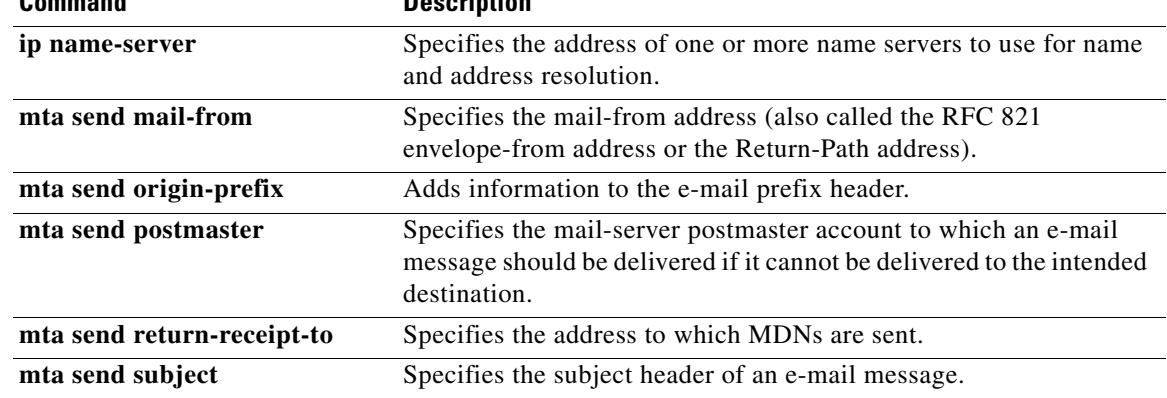

 $\mathbf I$ 

## **mta send subject**

To specify the subject header of an e-mail message, use the **mta send subject** command in global configuration mode. To remove the string, use the **no** form of this command.

**mta send subject** *string*

**no mta send subject** *string*

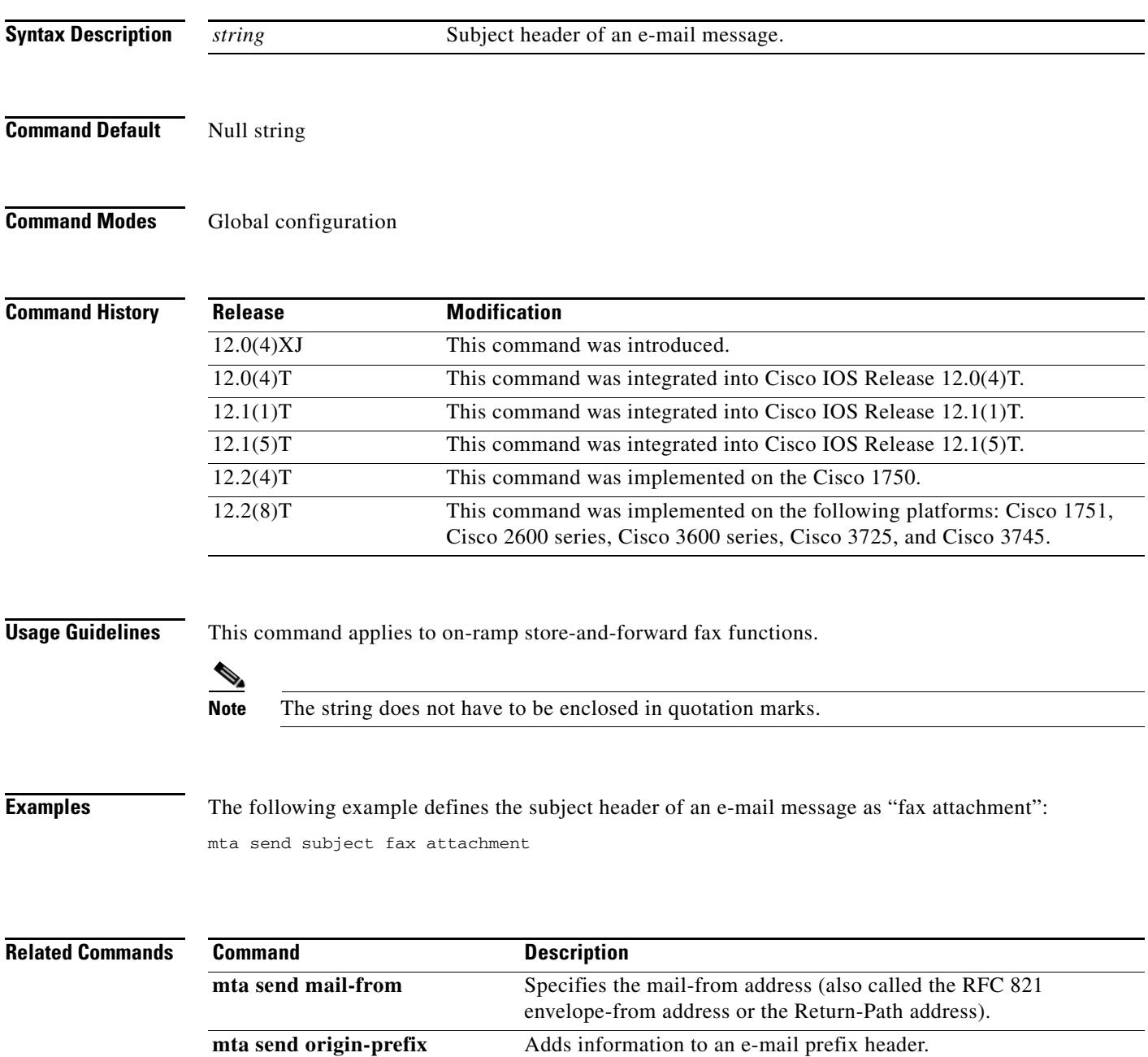

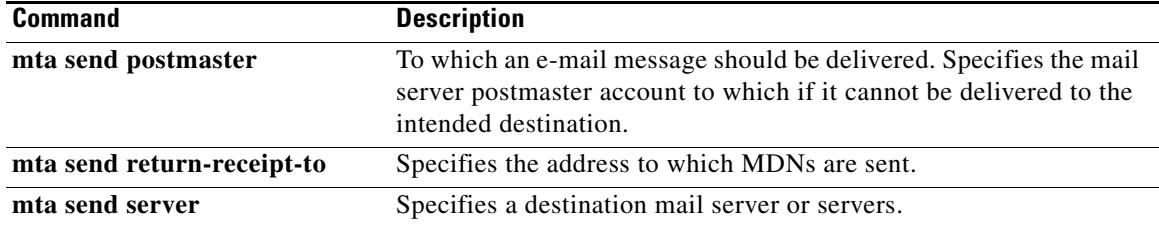

 $\overline{\mathsf{I}}$ 

## **music-threshold**

To specify the threshold for on-hold music for a specified voice port, use the **music-threshold** command in voice-port configuration mode. To disable this feature, use the **no** form of this command.

**music-threshold** *decibels*

**no music-threshold** *decibels*

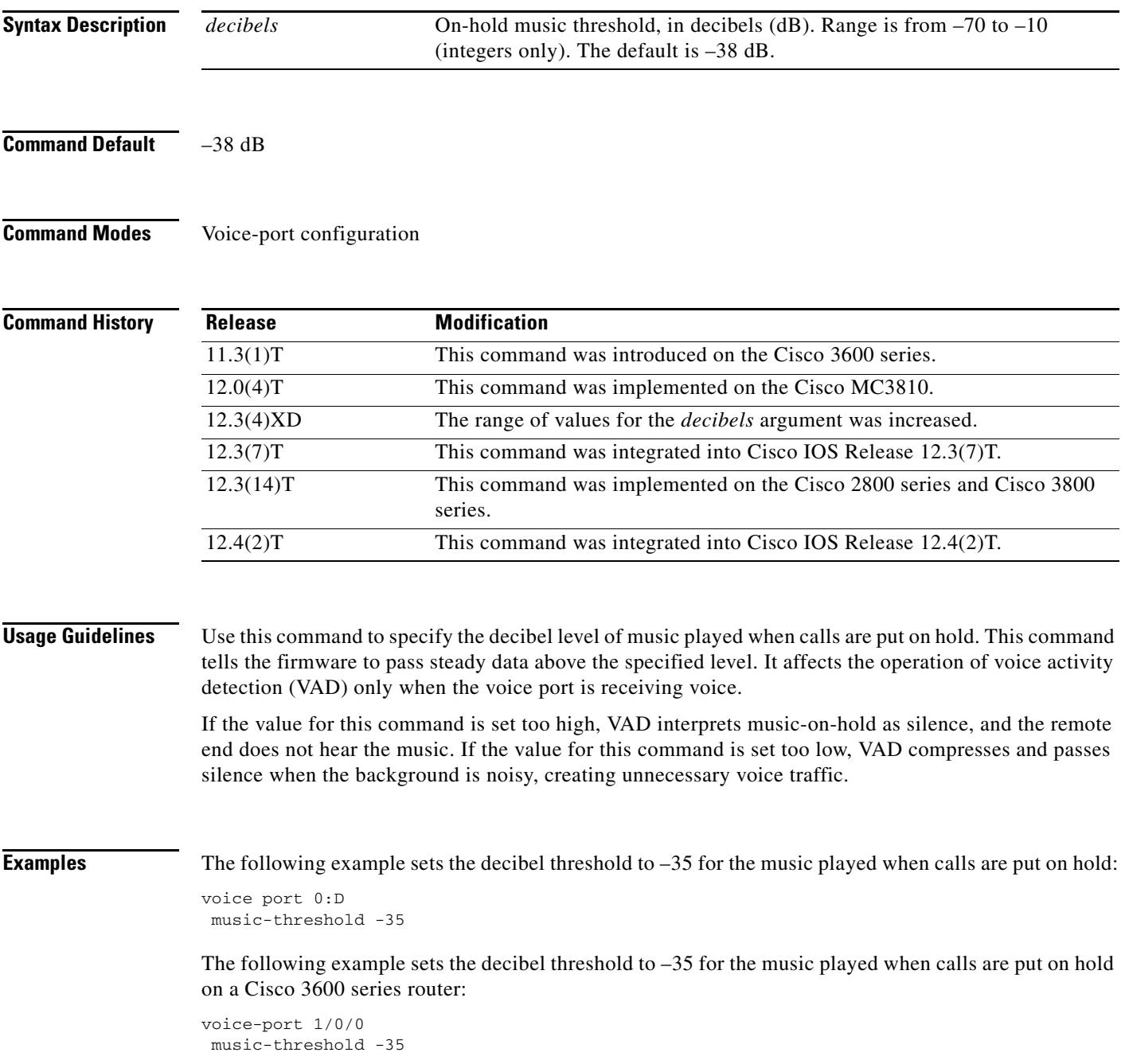

## **mwi**

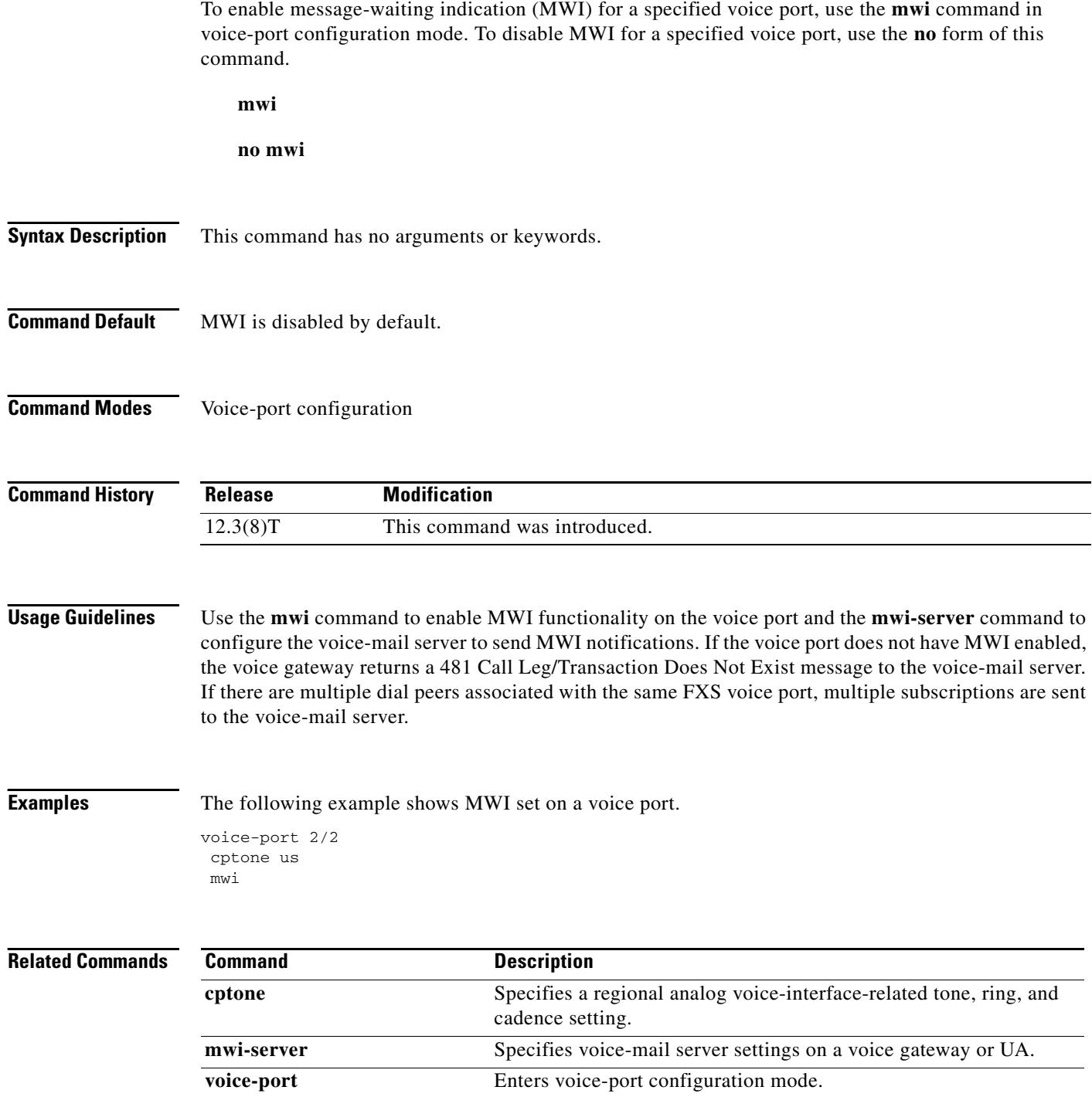

 $\overline{\mathbf{I}}$ 

### **mwi-server**

To specify voice-mail server settings on a voice gateway or user agent (UA), use the **mwi-server** command in SIP UA configuration mode. To reset to the default, use the **no** form of this command.

**mwi-server** {**ipv4:***destination*-*address* | **dns:***host*-*name*} [**expires** *seconds*] [**port** *port*] [**transport** {**tcp** | **udp**}] [**unsolicited**]

**no mwi-server**

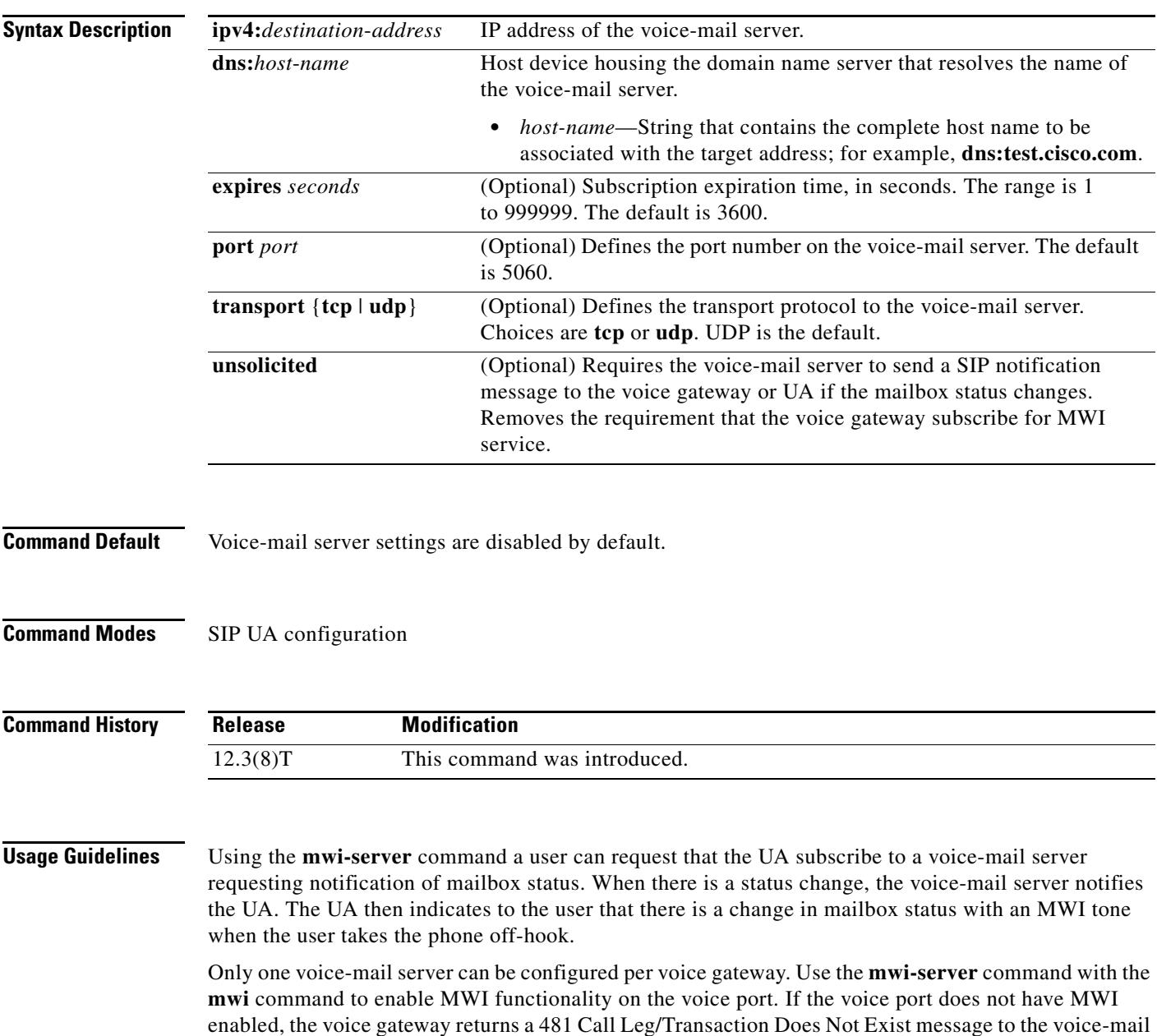

server. MWI status is always reset after a router reload.

**Examples** The following example specifies voice-mail server settings on a voice gateway. The example includes the **unsolicited** keyword, enabling the voice-mail server to send a SIP notification message to the voice gateway or UA if the mailbox status changes.

> sip-ua mwi-server dns:test.cisco.com expires 60 port 5060 transport udp unsolicited

For unsolicited Notify, the Contact header derives the voice-mail server address. If the unsolicited MWI message does not contain a Contact header, configure the voice-mail server on the gateway with the following special syntax to accept MWI Notify messages.

sip-ua mwi-server ipv4:255.255.255.255 unsolicited

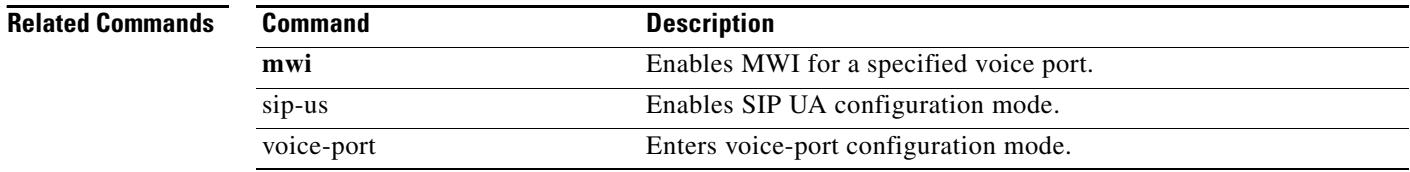

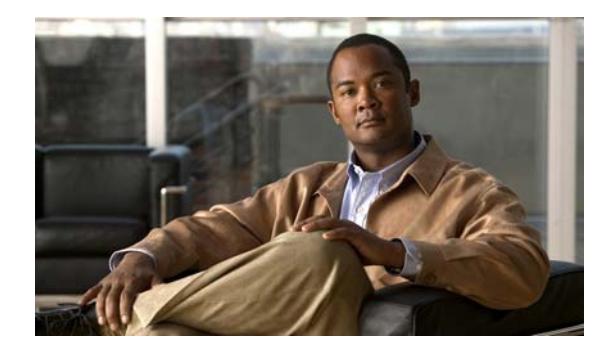

# **Cisco IOS Voice Commands: N**

This chapter contains commands to configure and maintain Cisco IOS voice applications. The commands are presented in alphabetical order. Some commands required for configuring voice may be found in other Cisco IOS command references. Use the command reference master index or search online to find these commands.

For detailed information on how to configure these applications and features, refer to the *Cisco IOS Voice Configuration Guide*.

**The Contract of the Contract of the Contract of the Contract of the Contract of the Contract of the Contract o** 

## **name (dial peer cor custom)**

To specify the name for a custom class of restrictions (COR), use the **name** command in dial peer COR custom configuration mode. To remove a specified COR, use the **no** form of this command.

**name** *class-name*

**no name** *class-name* 

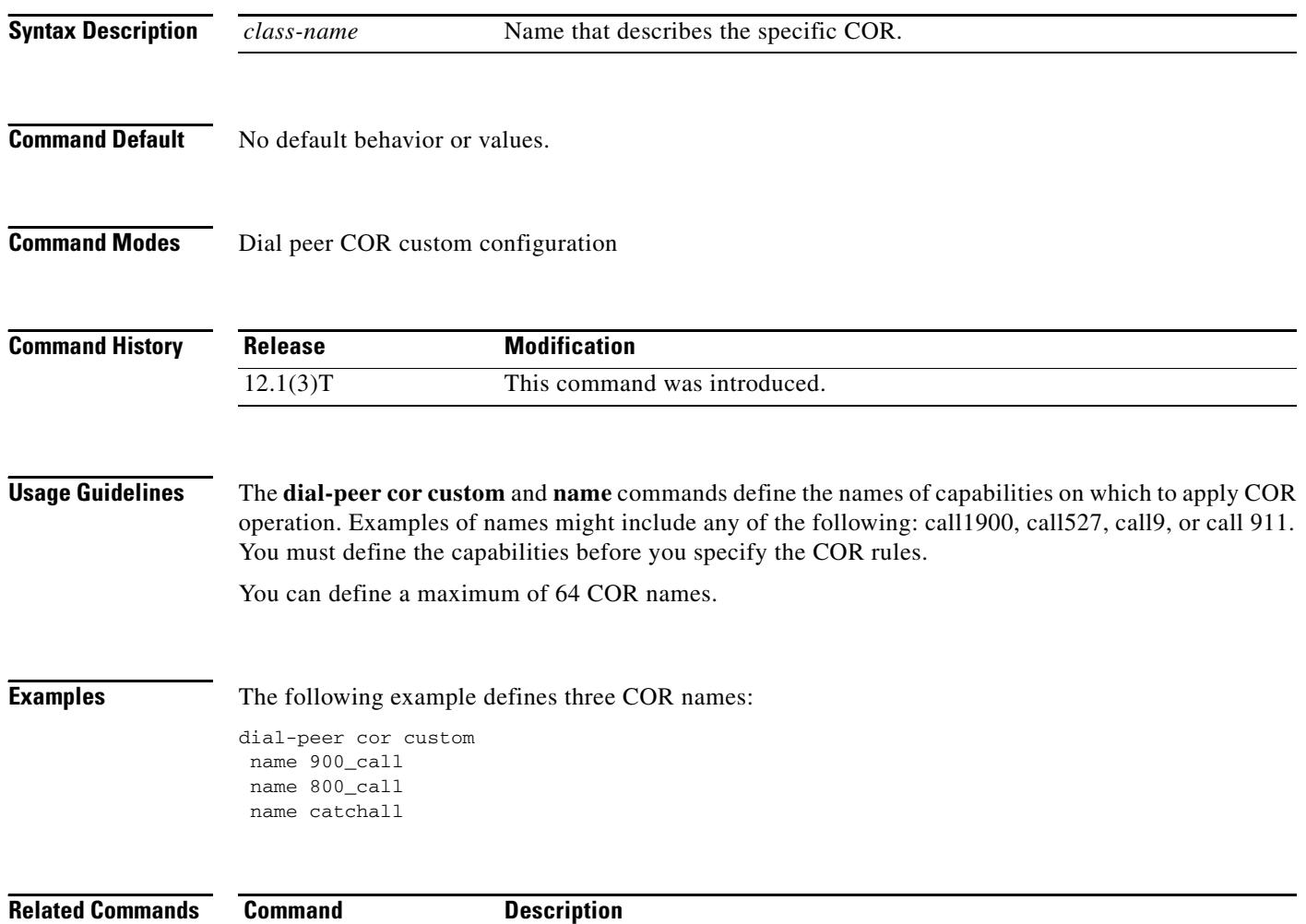

dial-peer cor custom Specifies that named CORs apply to dial peers.

### **nat symmetric check media-src**

To enable the gateway to check the media source of incoming Real-time Transport Protocol (RTP) packets in symmetric Network Address Translation (NAT) environments, use the **nat symmetric check media-src** command in SIP UA configuration mode. To disable media source checking, use the **no** form of this command.

**nat symmetric check media-src**

**no nat symmetric check media-src**

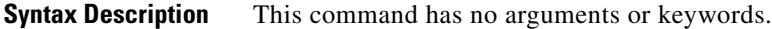

**Command Default** Default behavior is media source checking enabled.

**Command Modes** SIP UA configuration

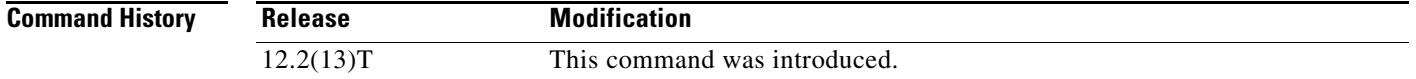

**Usage Guidelines** This command provides the ability to enable or disable symmetric NAT settings for the Session Initiation Protocol (SIP) user agent. Use the **nat symmetric check media-src** command to configure the gateway to check the media source address and port of the first incoming Realtime Transport Protocol (RTP) packet. Use the nat symmetric role command to set the symmetric NAT endpoint role to active or passive.

**Examples** The following example enables checking the media source: Router(config)# **sip-ua** Router(config-sip-ua)# **nat symmetric check-media-src**

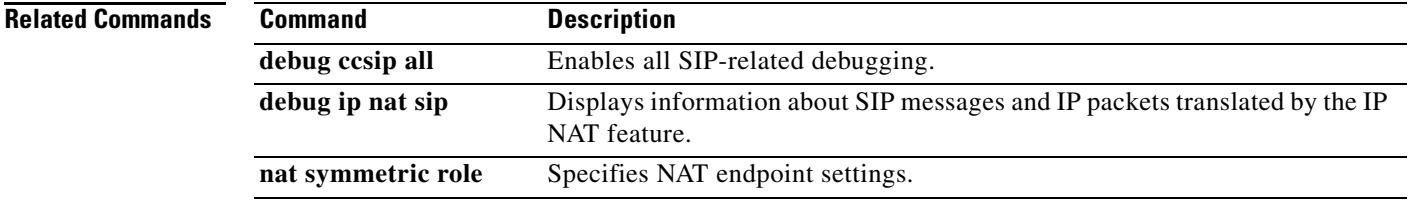

# **neighbor (annex g)**

To configure the neighboring border elements (BEs) that interact with the local BE for the purpose of obtaining addressing information and aiding in address resolution, enter the **neighbor** command in Annex G configuration mode. To reset the default value, use the **no** form of this command.

**neighbor** *ip*-*address*

**no neighbor**

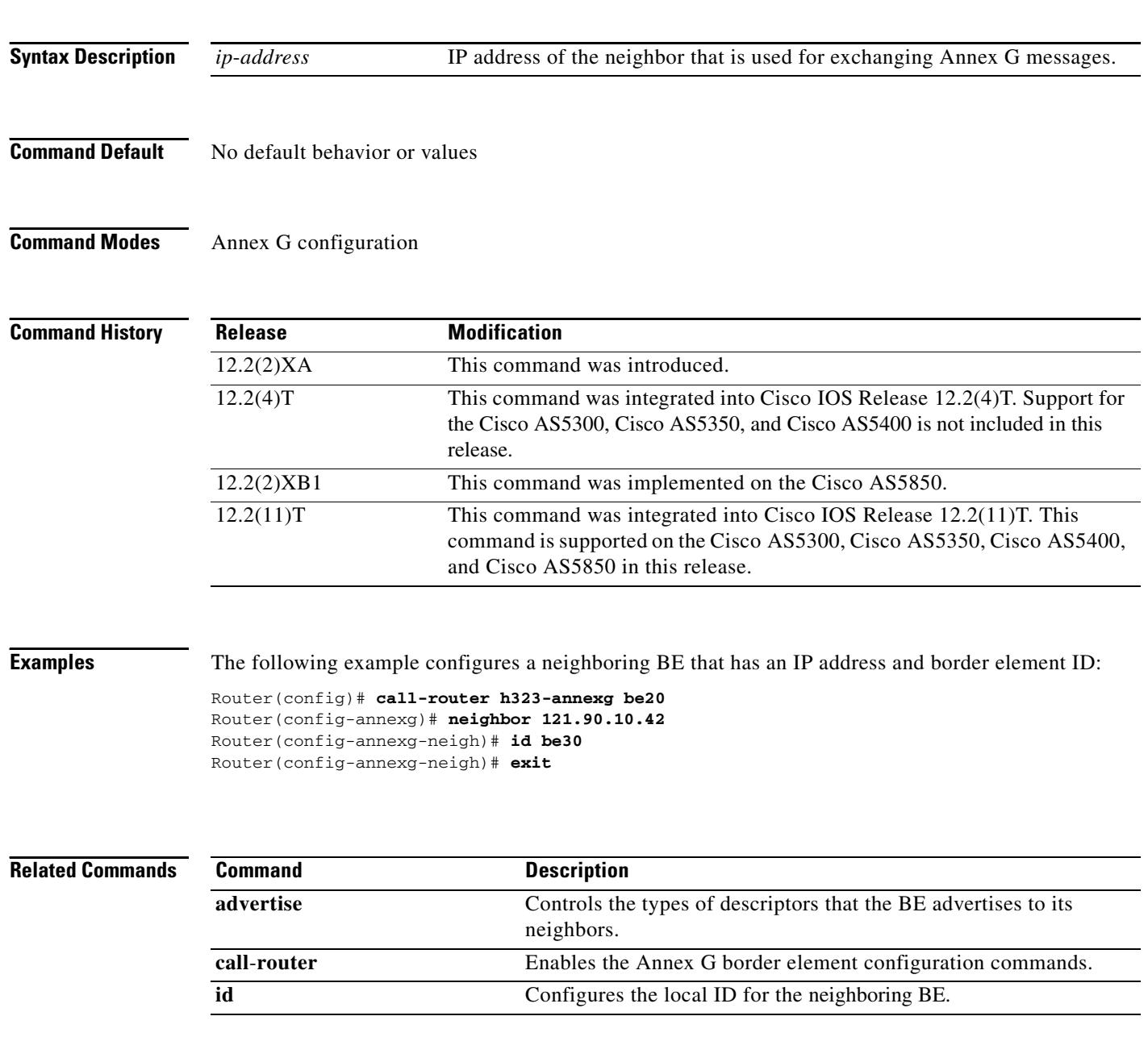

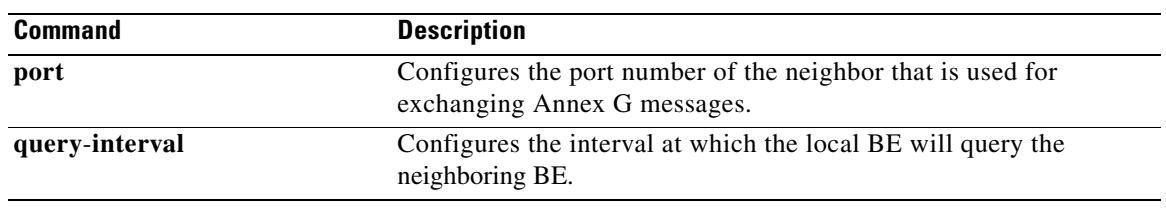

# **neighbor (tgrep)**

To create a TGREP session with another device, use the **neighbor** command in TGREP configuration mode. To disable a TRIP connection, use the **no** form of this command.

**neighbor** *ip\_address*

**no neighbor** *ip\_address*

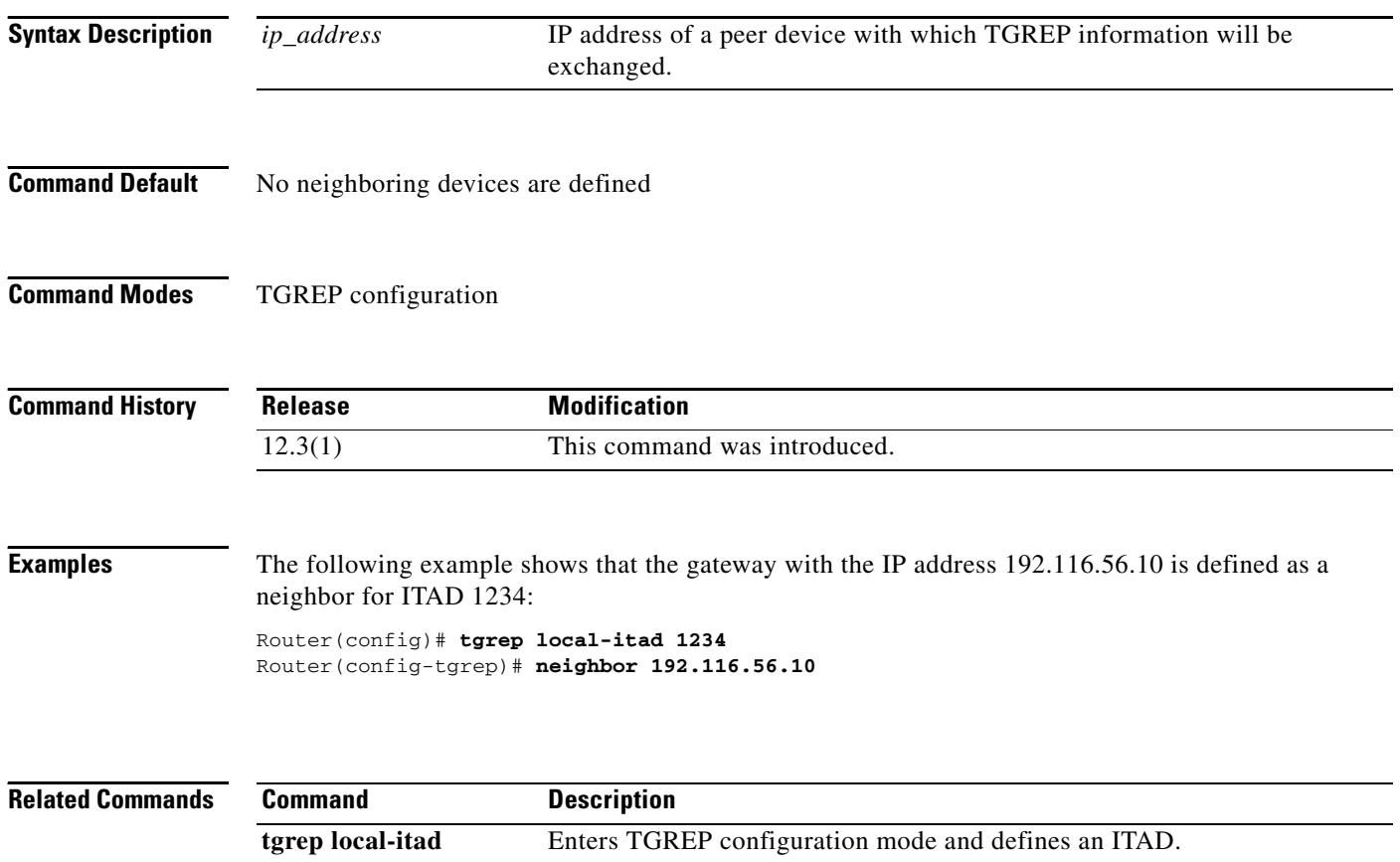

## **network-clock base-rate**

To configure the network clock base rate for universal I/O serial ports 0 and 1, use the **network**-**clock base**-**rate** command in global configuration mode. To disable the current network clock base rate, use the **no** form of this command.

**network**-**clock base**-**rate** {**56k** | **64k**}

**no network**-**clock base**-**rate** {**56k** | **64k**}

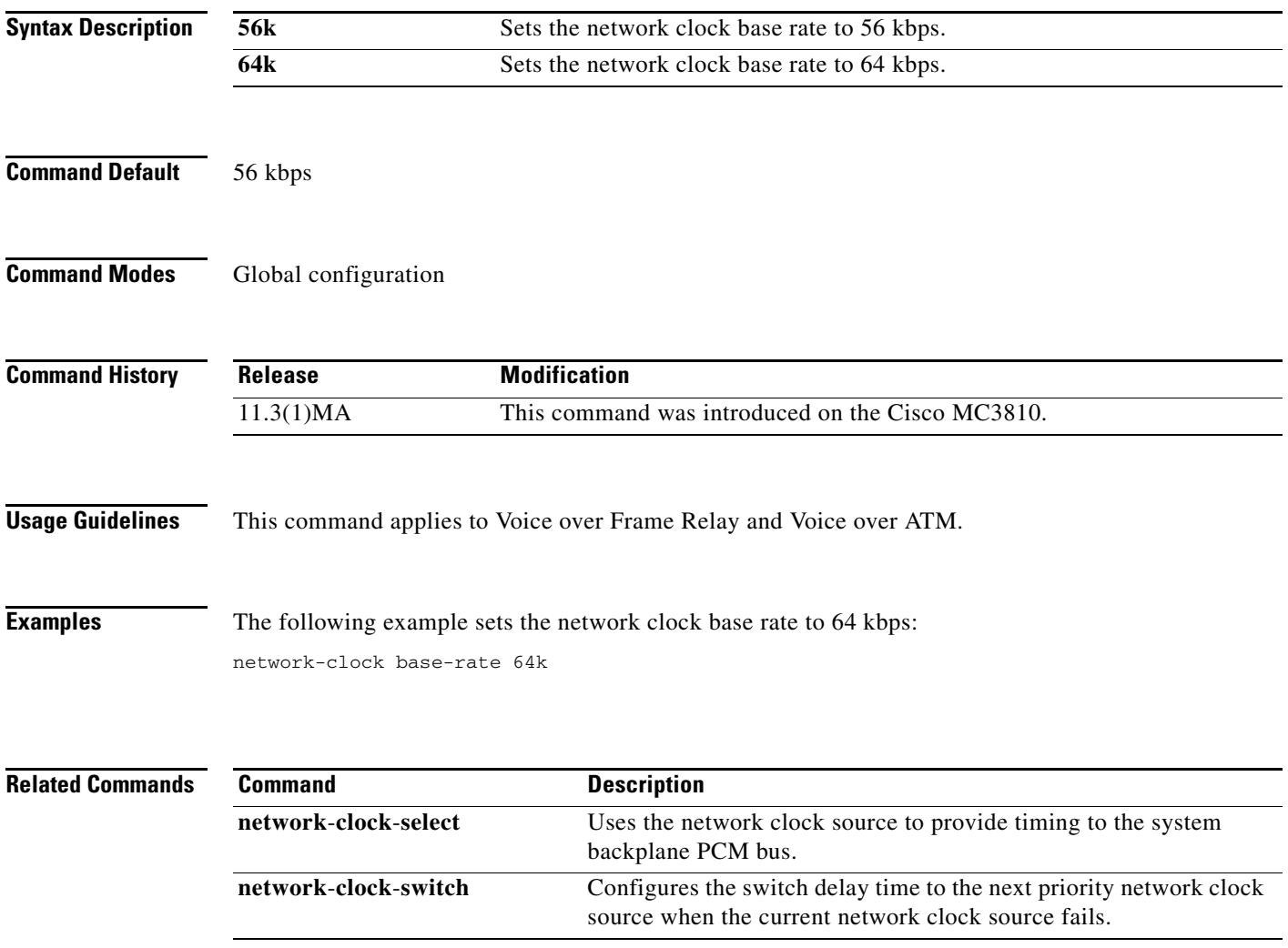

### **network-clock-participate**

To allow the ports on a specified network module or voice/WAN interface card (VWIC) to use the network clock for timing, use the **network**-**clock**-**participate** command in global configuration mode. To restrict the device to use only its own clock signals, use the **no** form of this command.

**network**-**clock**-**participate** [**slot** *slot*-*number* | **wic** *wic*-*slot* | **aim** *aim*-*slot*-*number*]

**no network-clock-participate** [**nm** *slot* | **wic** *wic*-*slot*]

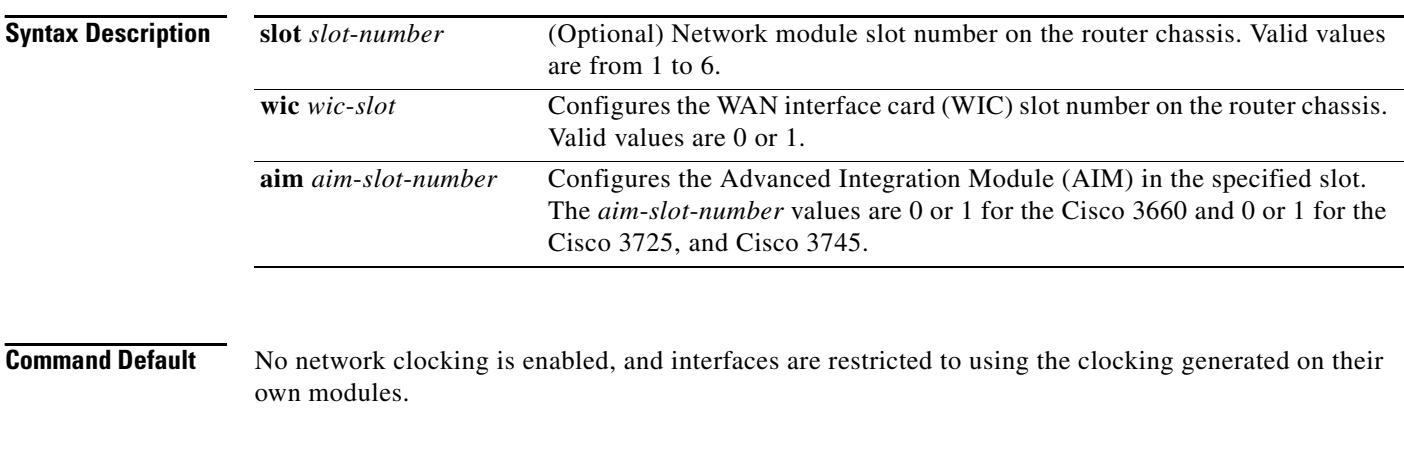

### **Command Modes** Global configuration

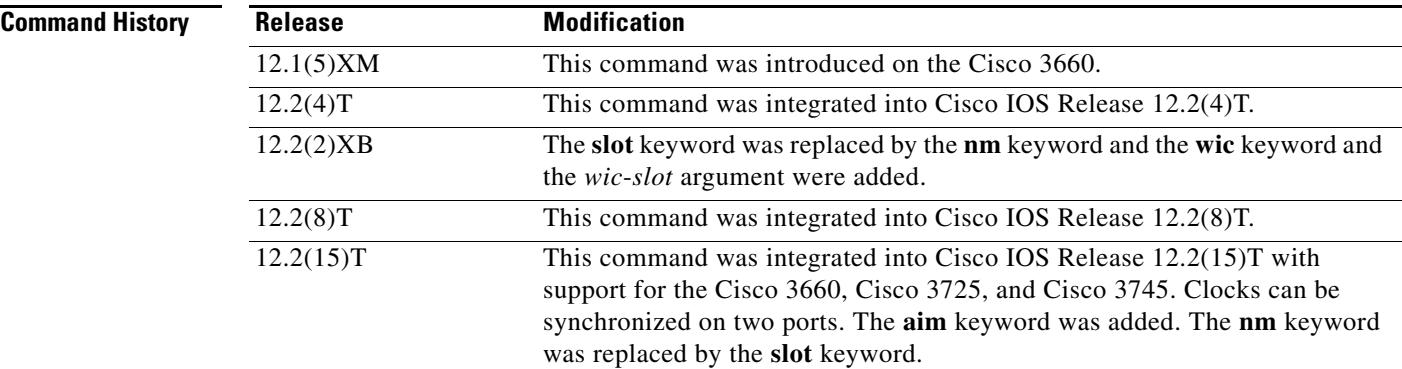

**Usage Guidelines** This command is used for ATM segmentation and reassembly or digital signal processing and Cisco 3660, Cisco 3725, and Cisco 3745 routers.

> This command applies to any network module with T1/E1 controllers to provide clocks from a central source (MIX module for the Cisco 3660) to the network module and to the port on the network module. Then that port can be selected as the clock source with the **network-clock-select** command to supply clock to other ports or network modules that choose to participate in network clocking with the **network-clock-participate** command. This command synchronizes the clocks for two ports.

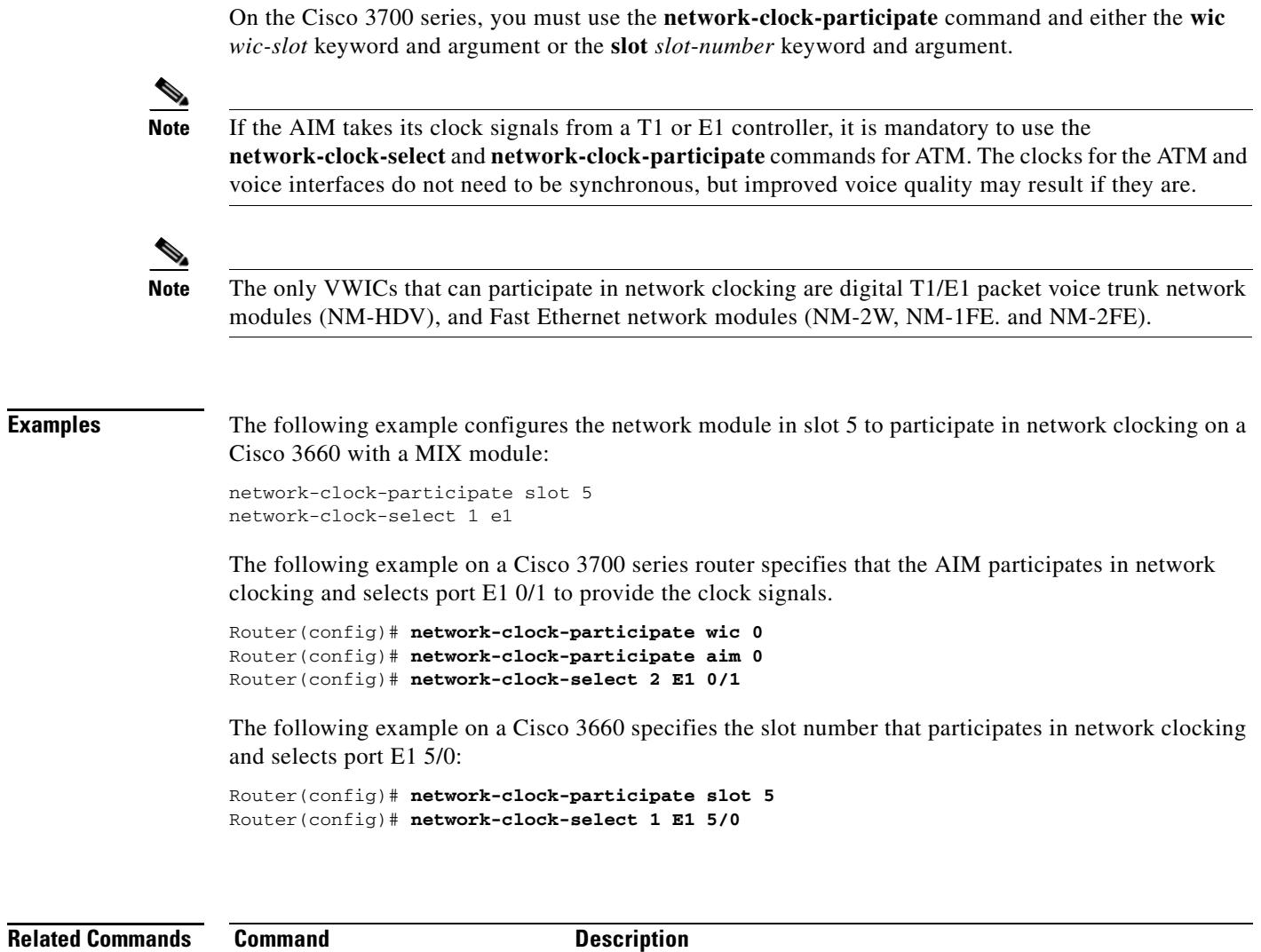

**network-clock-select** Specifies selection priority for the clock sources.

**network-clock-source** Selects the port to be the clock source to supply clock resources to other ports or network modules.

## **network-clock-select**

To name a source to provide timing for the network clock and to specify the selection priority for this clock source, use the **network**-**clock**-**select** command in global configuration mode. To cancel the network clock selection, use the **no** form of this command.

**network**-**clock**-**select** *priority* {**bri** | **atm** | **t1** | **e1**} *slot*/*port*

**no network-clock-select** *priority* {**bri** | **atm** | **t1** | **e1**} *slot*/*port*

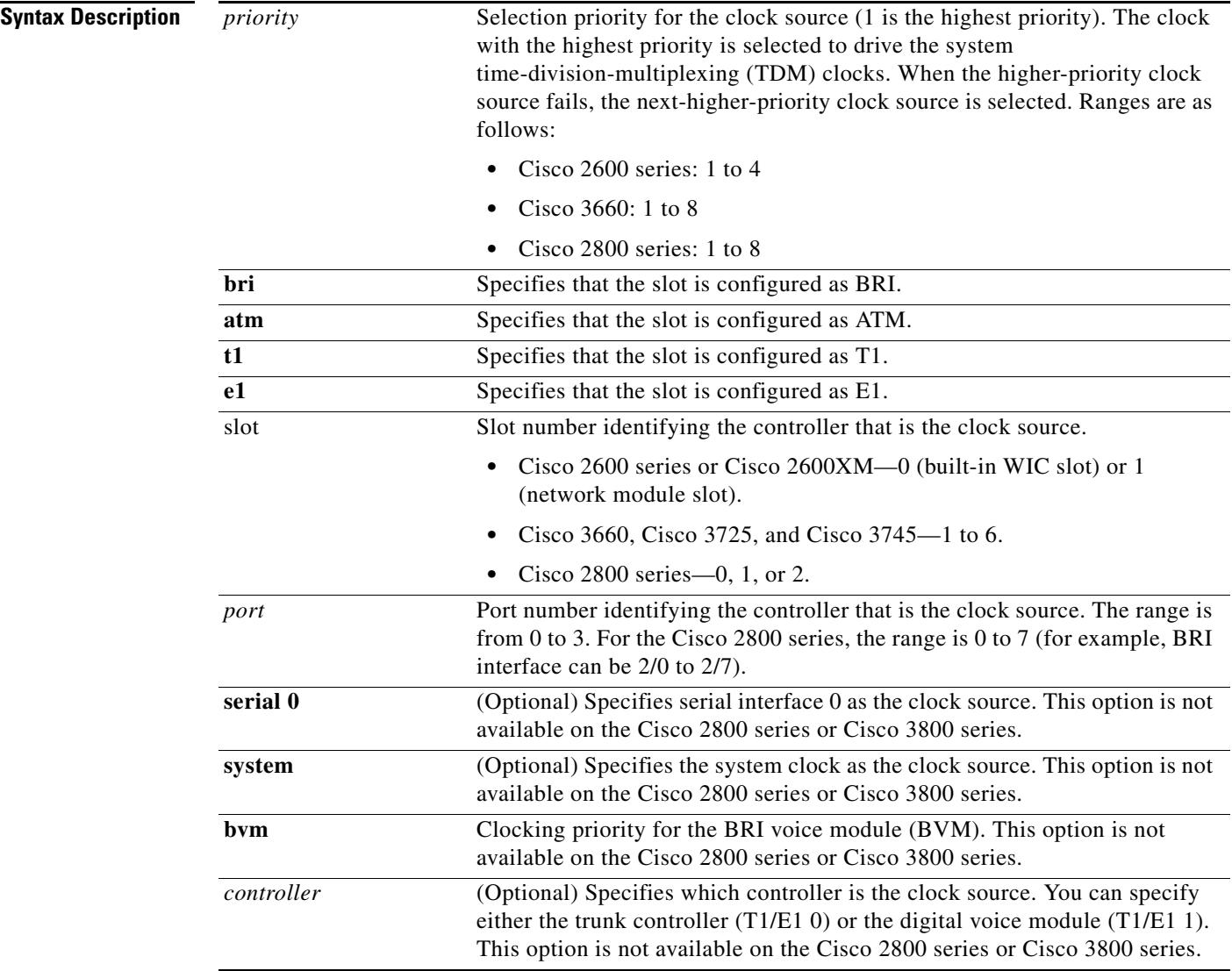

### **Command Default Cisco 2600 series and Cisco 2600XM**

The network clock source is the Advanced Integration Module (AIM) phase-locked loop (PLL) with priority 5, which indicates that the network clock is in free running mode.

### **Cisco 3660, Cisco 3725, and Cisco 3745**

The network clock source is the backplane PLL with priority 9, which indicates that the network clock is in free running mode.

**Note** Default clock values can fall outside the configurable range because they are derived from an external source.

### **Command Modes** Global configuration

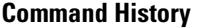

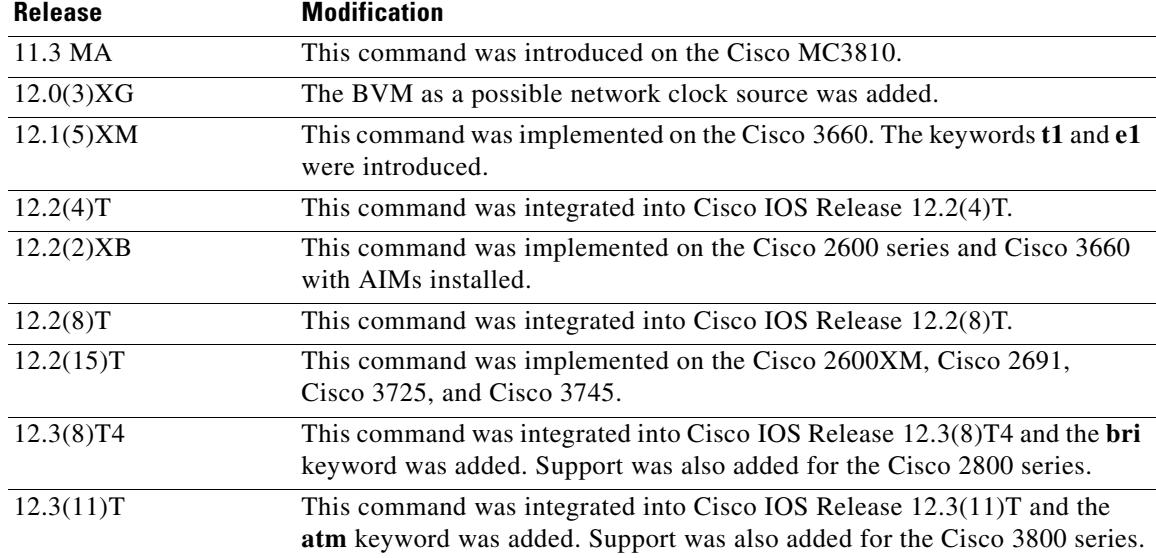

**Usage Guidelines** When an active clock source fails, the system chooses the next lower priority clock source specified by this command. When a higher-priority clock becomes available, the system automatically reselects the higher-priority clock source.

### **Cisco 2600 series and Cisco 3660**

This command is used on Cisco 2600 series and Cisco 2600XM with AIMs installed or on the Cisco 3660 with Multiservice Interchange (MIX) modules installed. This command names a controller to provide clocking signals to the backplane, which then provides the names to all the network modules that are participating in network clocking.

**Examples** The following example shows how to select the controller in slot 5, port 1, to provide the clock at priority 3:

network-clock-select 3 t1 5/1

### **Related Commands**

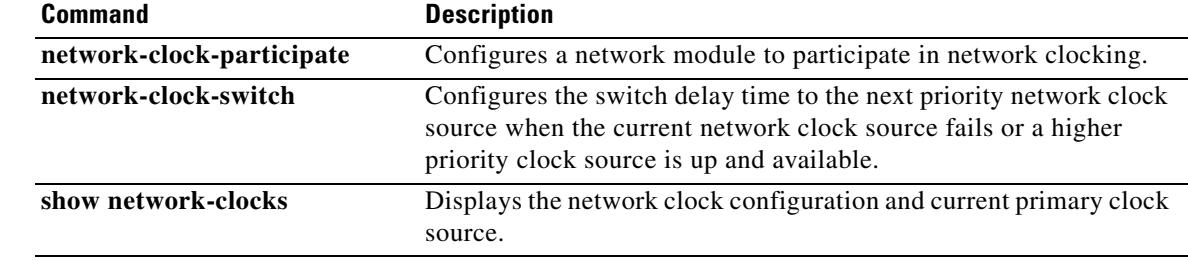

 $\sim$ 

## **network-clock-switch**

To configure the switch delay time to the next priority network clock source when the current network clock source fails, use the **network**-**clock**-**switch** command in global configuration mode. To cancel the network clock delay time selection, use the **no** form of this command.

**network**-**clock**-**switch** [*switch*-*delay* | **never**] [*restore*-*delay* | **never**]

**no network-clock-switch**

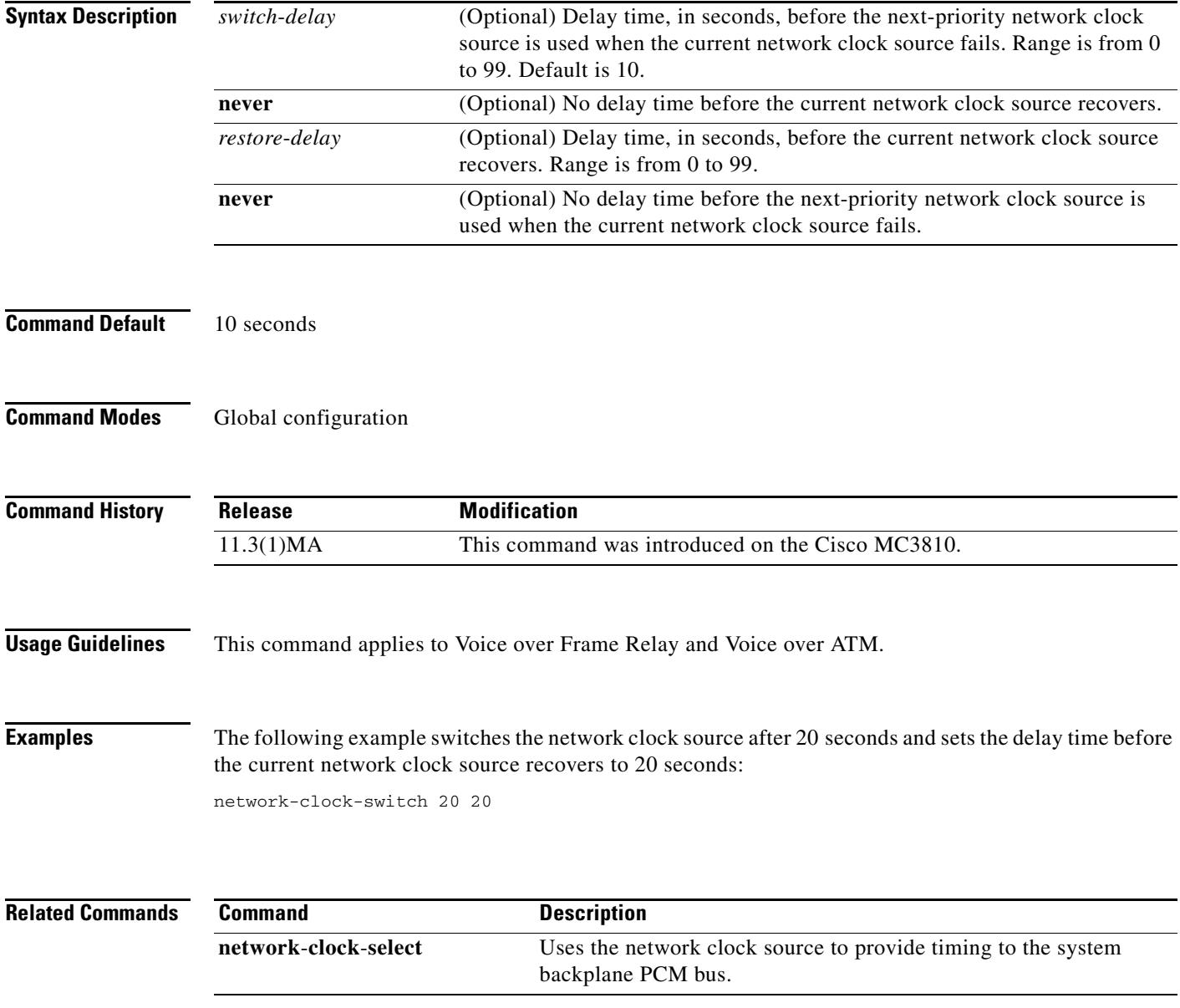

## **notify (MGCP profile)**

To specify the order in which automatic number identification (ANI) and dialed number identification service (DNIS) digits are reported to the Media Gateway Control Protocol (MGCP) call agent, use the **notify**  command in MGCP profile configuration mode. To revert to the default, use the **no** form of this command.

**notify** {**ani-dnis** | **dnis-ani**}

**no notify** {**ani-dnis** | **dnis-ani**}

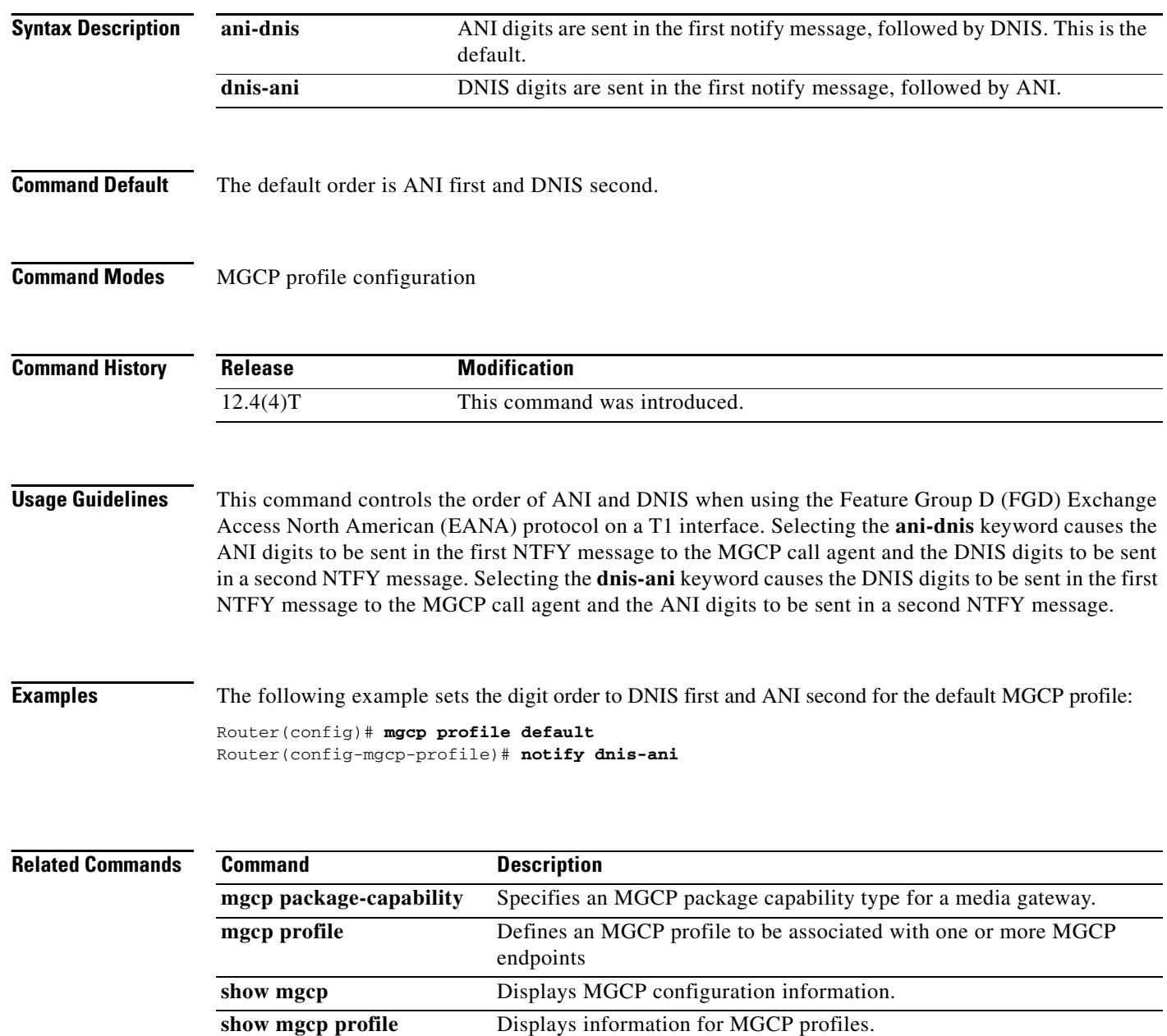

## **non-linear**

To enable nonlinear processing (NLP) in the echo canceller and set its threshold or comfort-noise attenuation, use the **non**-**linear** command in voice-port configuration mode. To disable nonlinear processing, use the **no** form of this command.

**non-linear** [**comfort-noise attenuation** {**0db** | **3db** | **6db** | **9db**} | **threshold** *dB*]

**no non-linear** [**comfort-noise attenuation** | **threshold**]

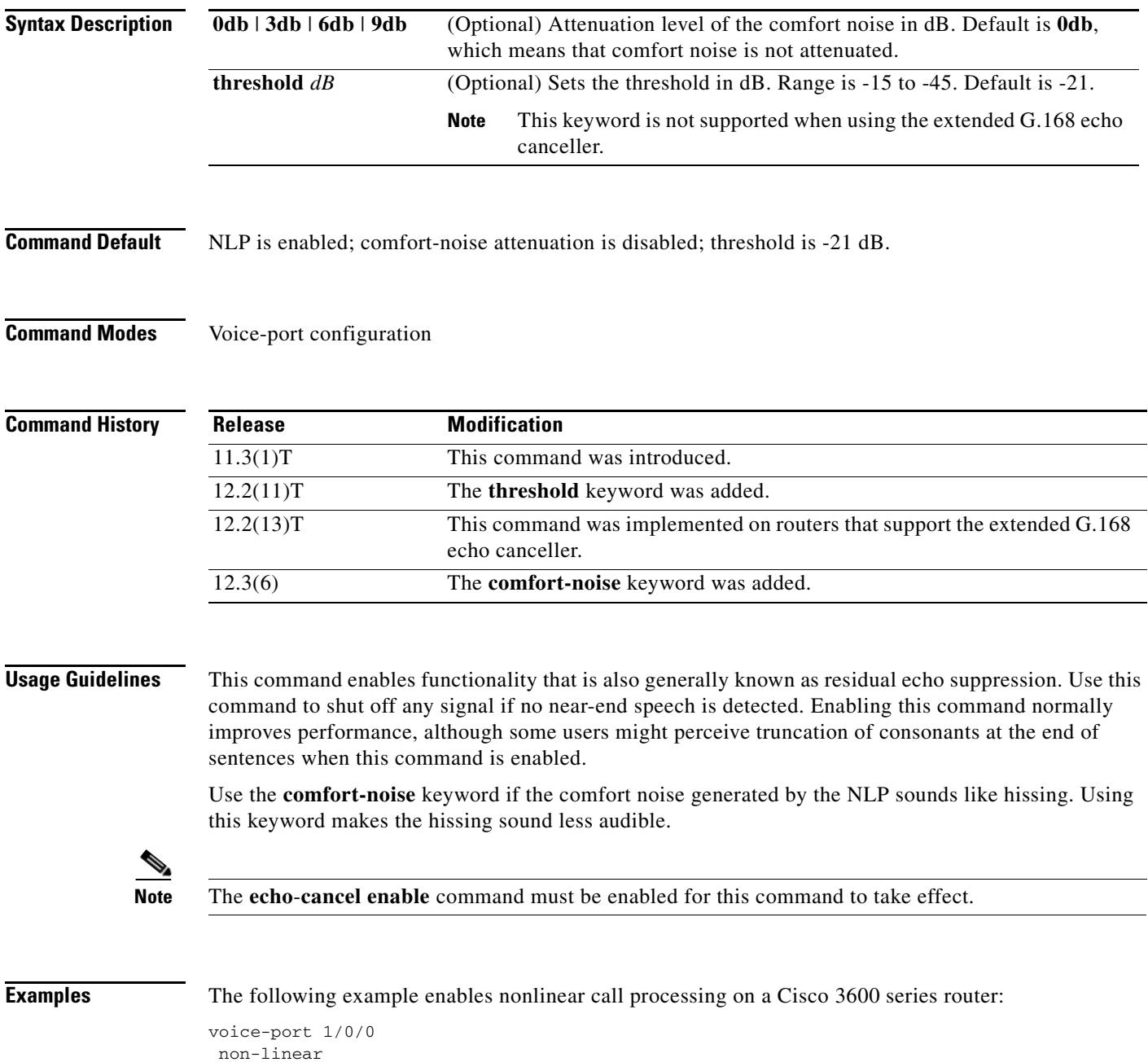

The following example sets the attenuation level to 9 dB on a Cisco 3600 series router:

voice-port 1/0/0 non-linear comfort-noise attenuation 9db

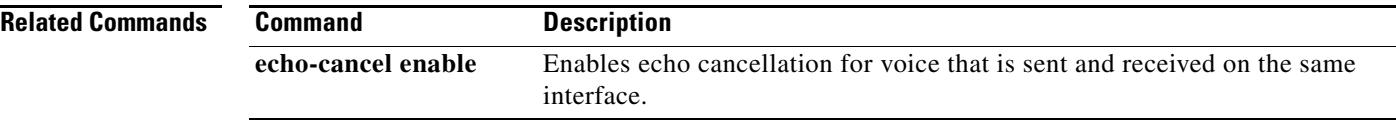

## **notify telephone-event**

To configure the maximum interval between two consecutive NOTIFY messages for a particular telephone event, use the **notify telephone-event** command in SIP UA configuration mode. To reset the interval to the default, use the **no** form of this command.

### **notify telephone-event max-duration** *milliseconds*

### **no notify telephone-event**

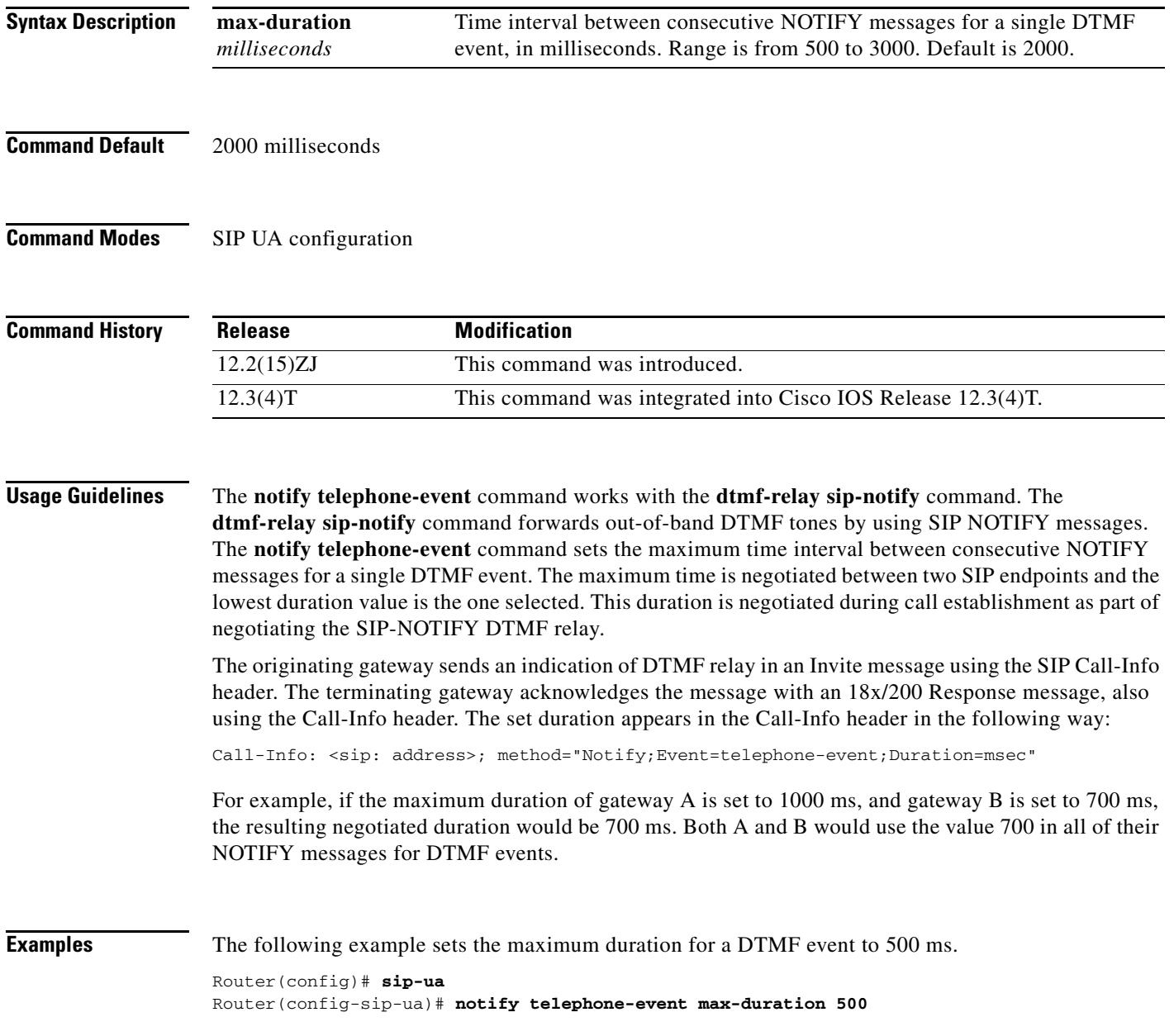

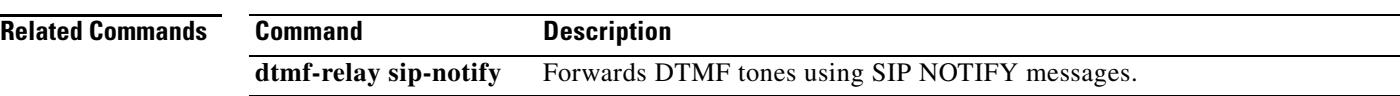

To specify the network service access point (NSAP) address for a local video dial peer, use the **nsap** 

command in dial peer configuration mode. To remove any configured NSAP address from the dial peer, use the **no** form of this command.

**nsap** *nsap*-*address*

**no nsap**

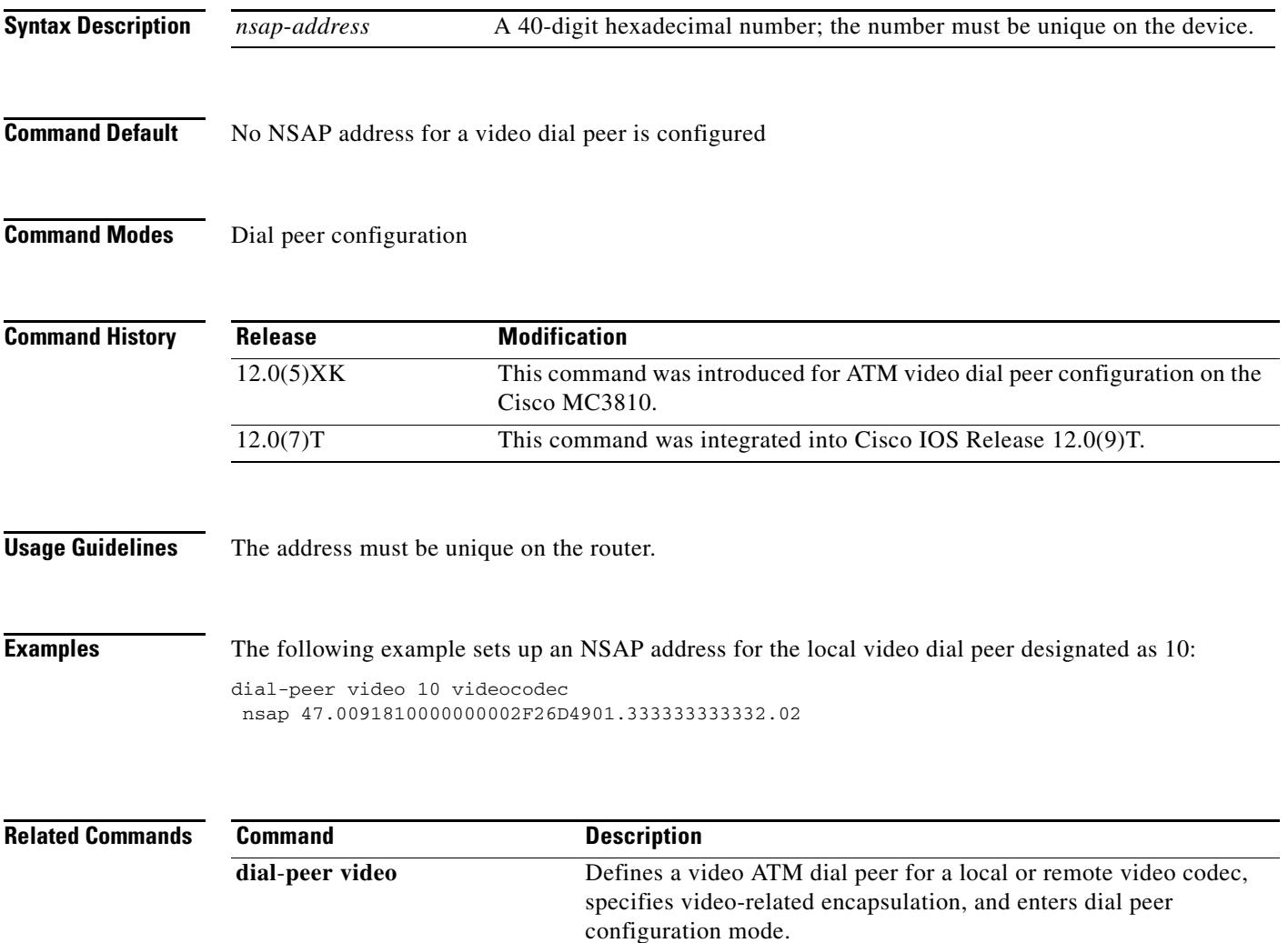

**show dial**-**peer video** Displays dial peer configuration.

a pro

## **numbering-type**

To match on a number type for a dial-peer call leg, use the **numbering**-**type** command in dial peer configuration mode. To remove the numbering type for a dial-peer call leg, use the **no** form of this command.

**numbering**-**type** {**international** | **abbreviated** | **national** | **network** | **reserved** | **subscriber** | **unknown**}

**no numbering**-**type** {**international** | **abbreviated** | **national** | **network** | **reserved** | **subscriber** | **unknown**}

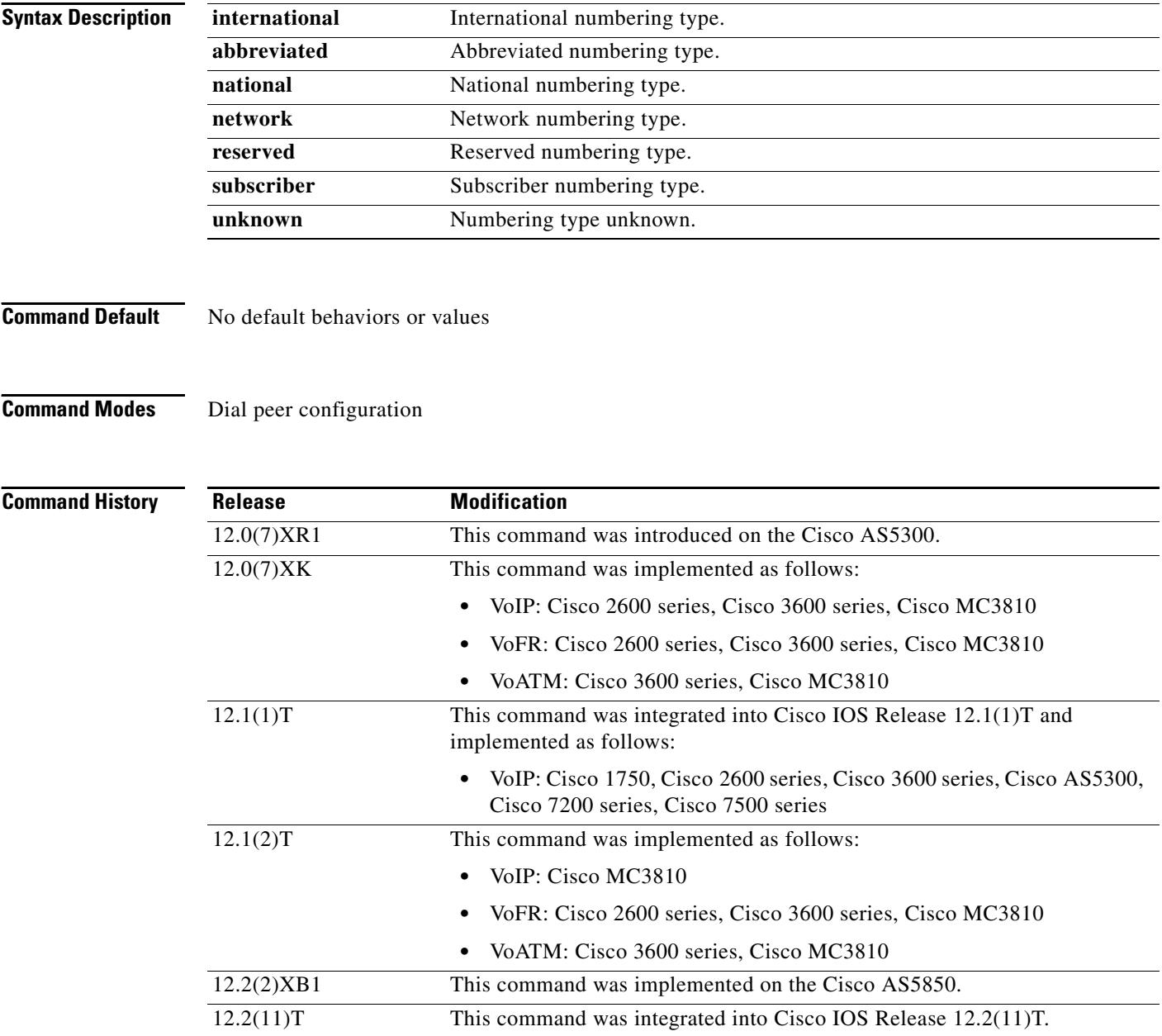

a ka

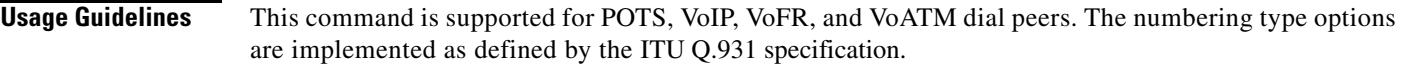

**Examples** The following example shows how to configure a POTS dial peer for network usage:

dial-peer voice 100 pots numbering-type network

The following example shows how to configure a VoIP dial peer for subscriber usage:

dial-peer voice 200 voip numbering-type subscriber

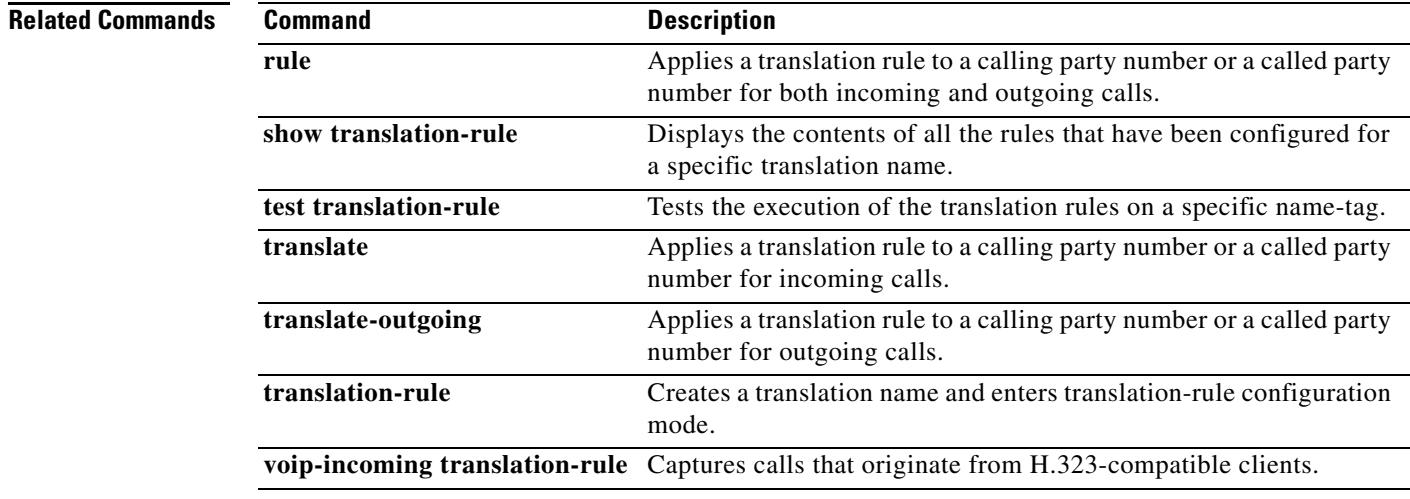

### **num-exp**

To define how to expand a telephone extension number into a particular destination pattern, use the **num**-**exp** command in global configuration mode. To cancel the configured number expansion, use the **no** form of this command.

**num**-**exp** *extension*-*number expanded*-*number*

**no num**-**exp** *extension*-*number*

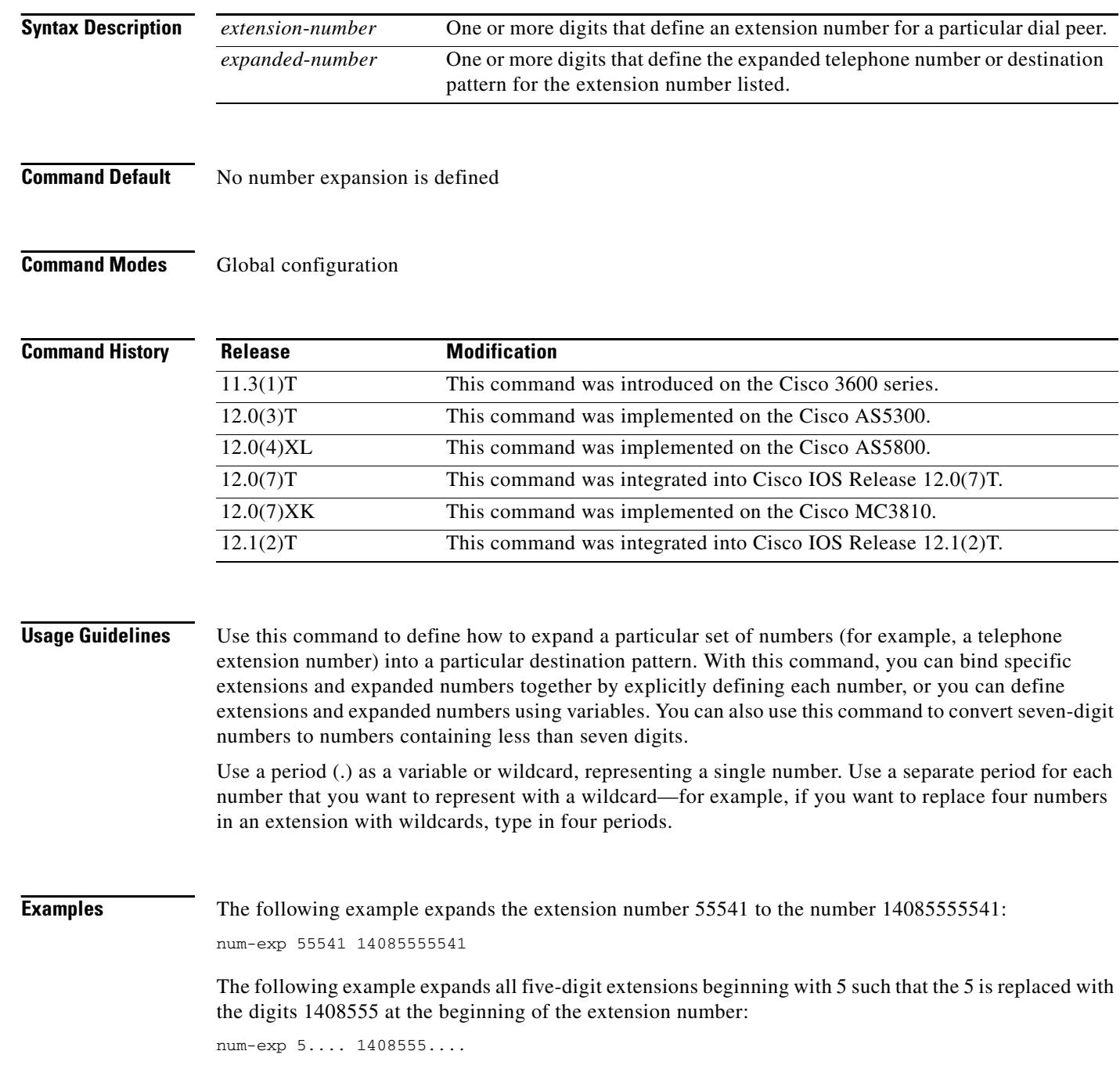

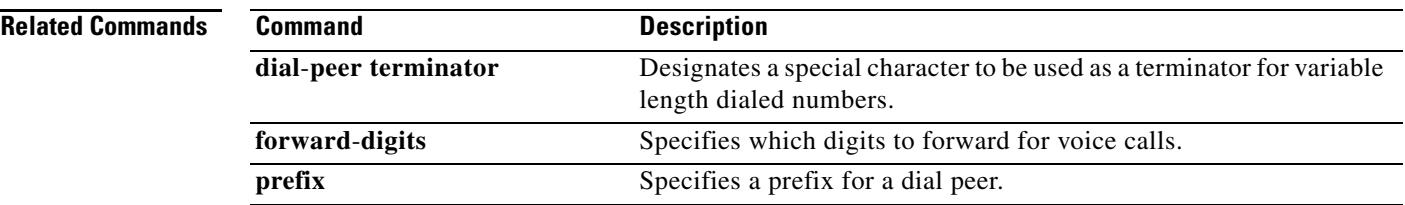

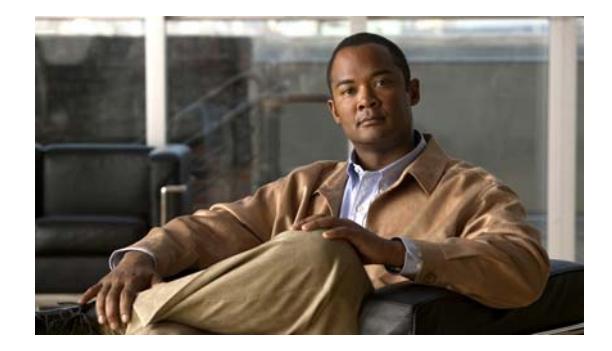

# **Cisco IOS Voice Commands: O**

This chapter contains the commands to configure and maintain Cisco IOS voice applications. The commands are presented in alphabetical order. Some commands required for configuring voice may be found in other Cisco IOS command references. Use the master index of commands or search online to find these commands.

For detailed information on how to configure these applications and features, refer to the *Cisco IOS Voice Configuration Library*.

## **offer call-hold**

To specify globally how the Session Initiation Protocol (SIP) gateway should initiate call-hold requests, use the **offer call-hold** command in SIP user-agent configuration mode. To disable a method of initiating call hold, use the **no** form of this command.

**offer call-hold** {**conn-addr** | **direction-attr**}

**no offer call-hold** {**conn-addr** | **direction-attr**}

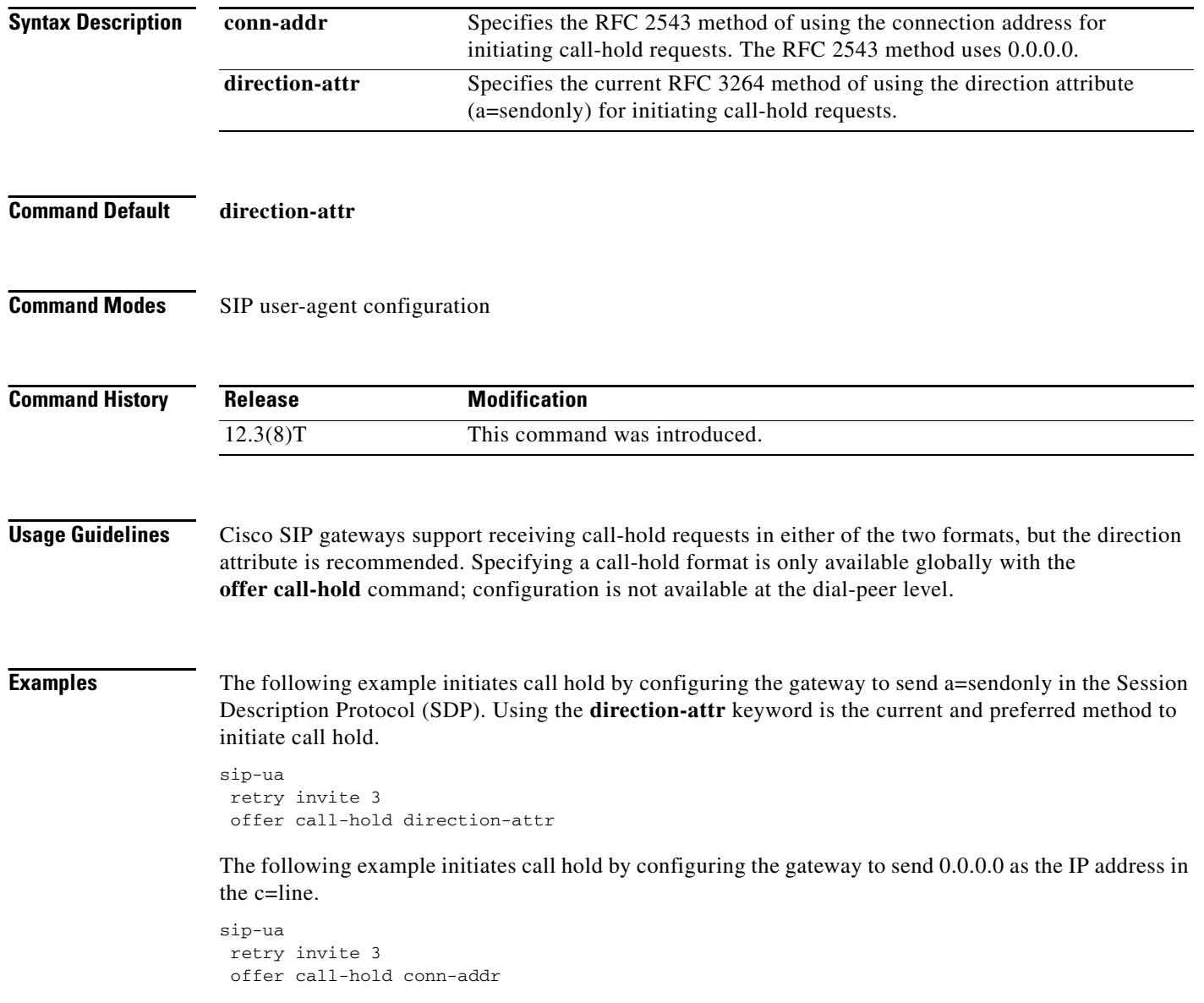

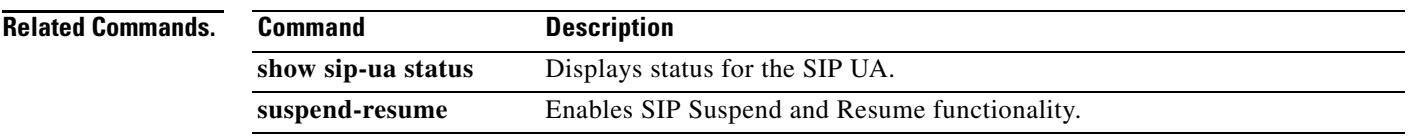
**The Second Second** 

# **operation**

To select a specific cabling scheme for E&M ports, use the **operation** command in voice-port configuration mode. To restore the default, use the **no** form of this command.

**operation** {**2**-**wire** | **4**-**wire**}

**no operation** {**2**-**wire** | **4**-**wire**}

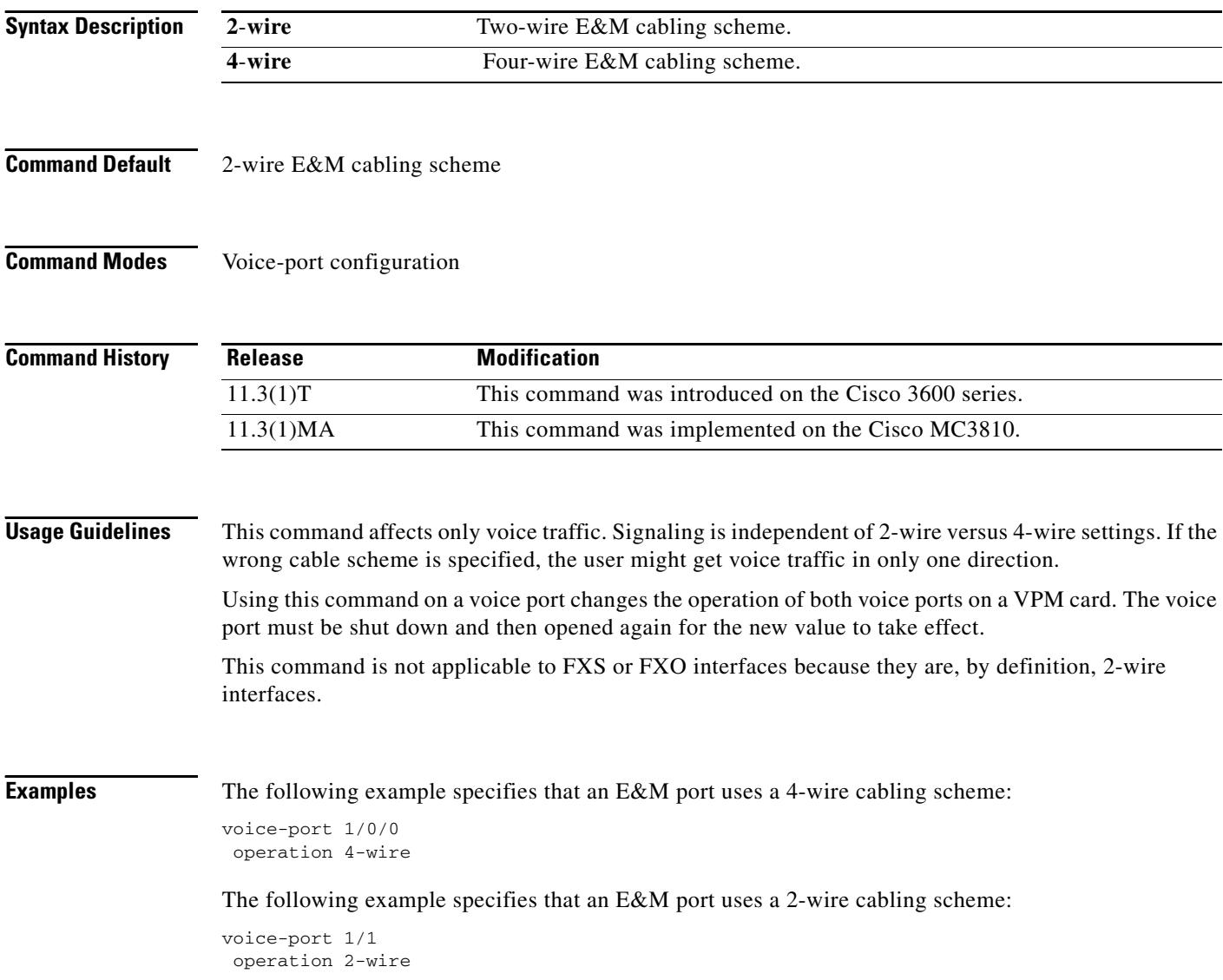

п

a ka

# **options-ping**

To enable in-dialog OPTIONS, use the **options-ping** command in global configuration mode. To disable, use the **no** form of this command.

**options-ping** *seconds*

**no options-ping** *seconds*

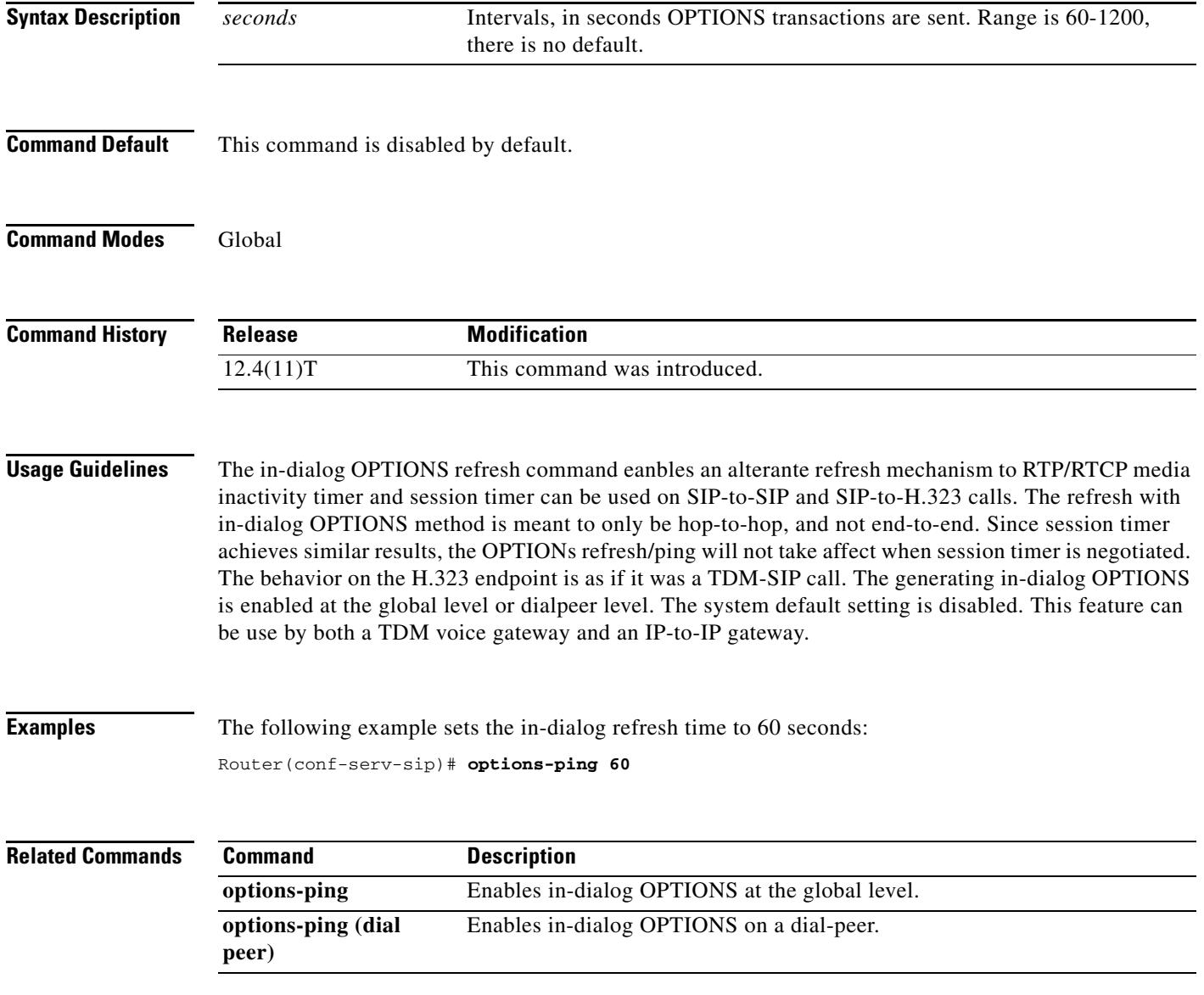

# **options-ping (dial peer)**

To enable in-dialog OPTIONS, use the **options-ping** command in global configuration mode. To disable, use the **no** form of this command.

**options-ping** *seconds*

**no options-ping** *seconds*

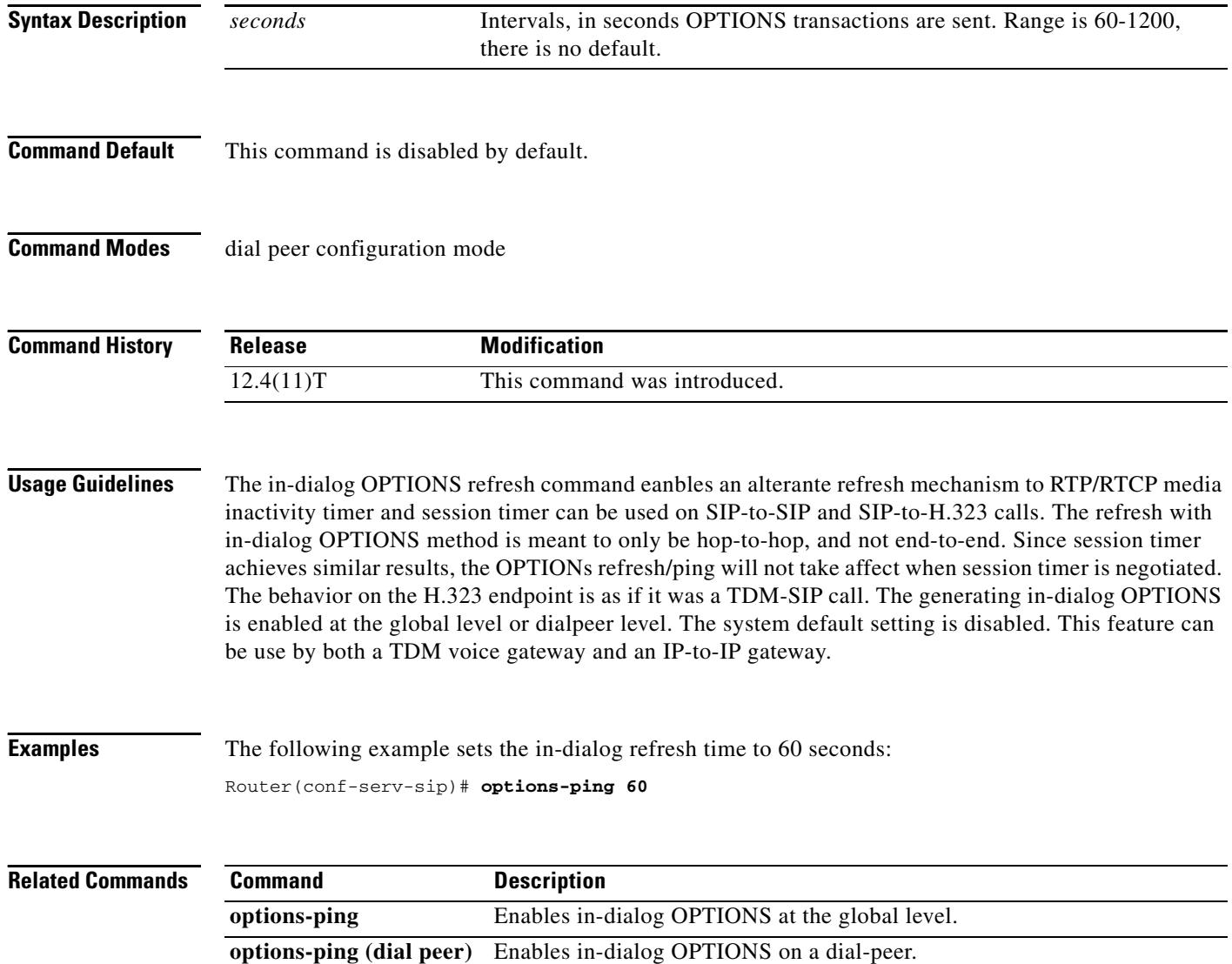

# **outbound retry-interval**

To define the retry period for attempting to establish the outbound relationship between border elements, use the **outbound retry**-**interval** command in Annex G neighbor service configuration mode. To disable the command, use the **no** form of this command.

**outbound retry**-**interval** *interval*

**no outbound retry-interval**

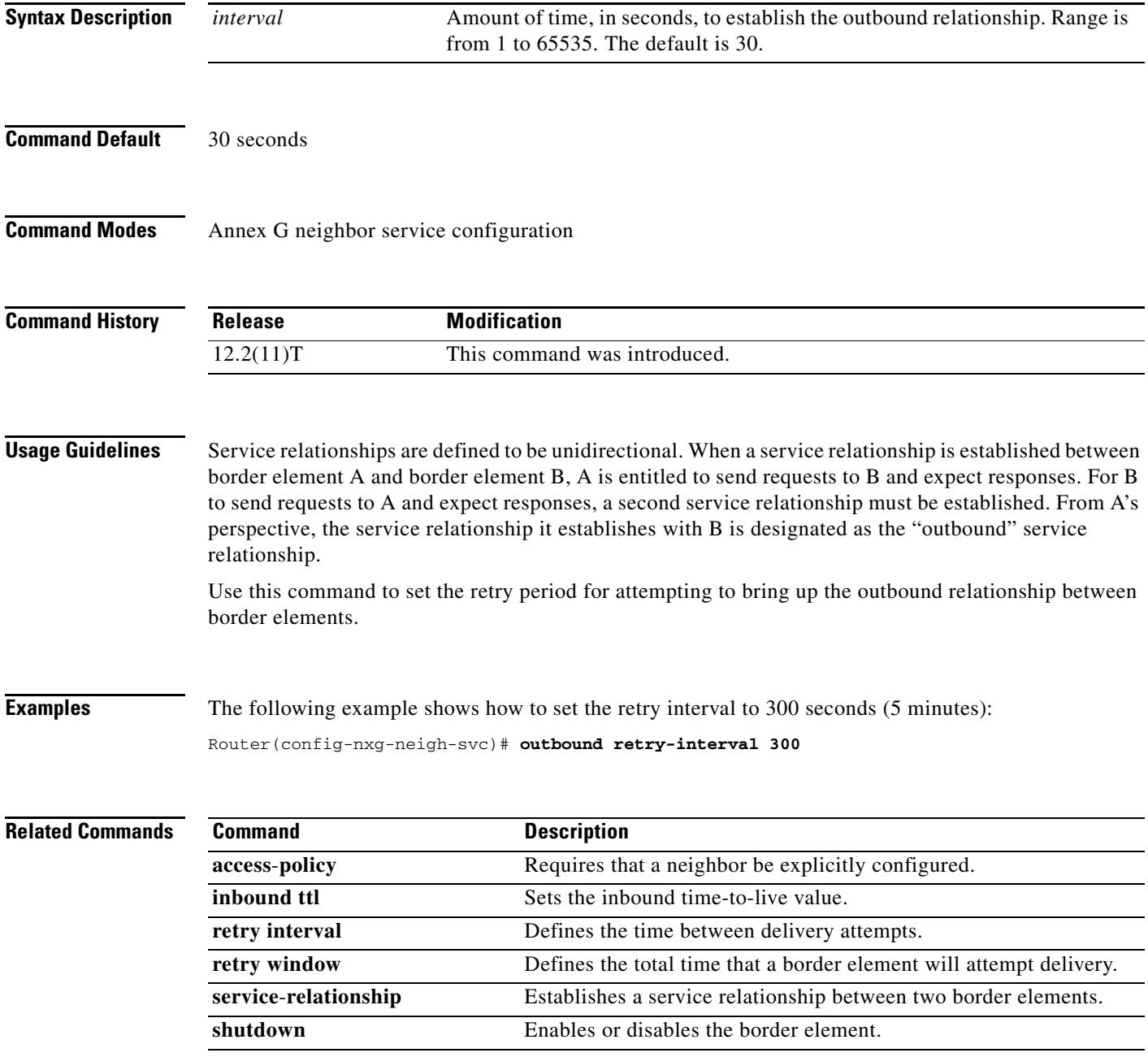

## **outgoing called-number**

To configure debug filtering for outgoing called numbers, use the **outgoing called-number** command in call filter match list configuration mode. To disable, use the **no** form of this command.

**outgoing called-number** *string*

**no outgoing called-number** *string*

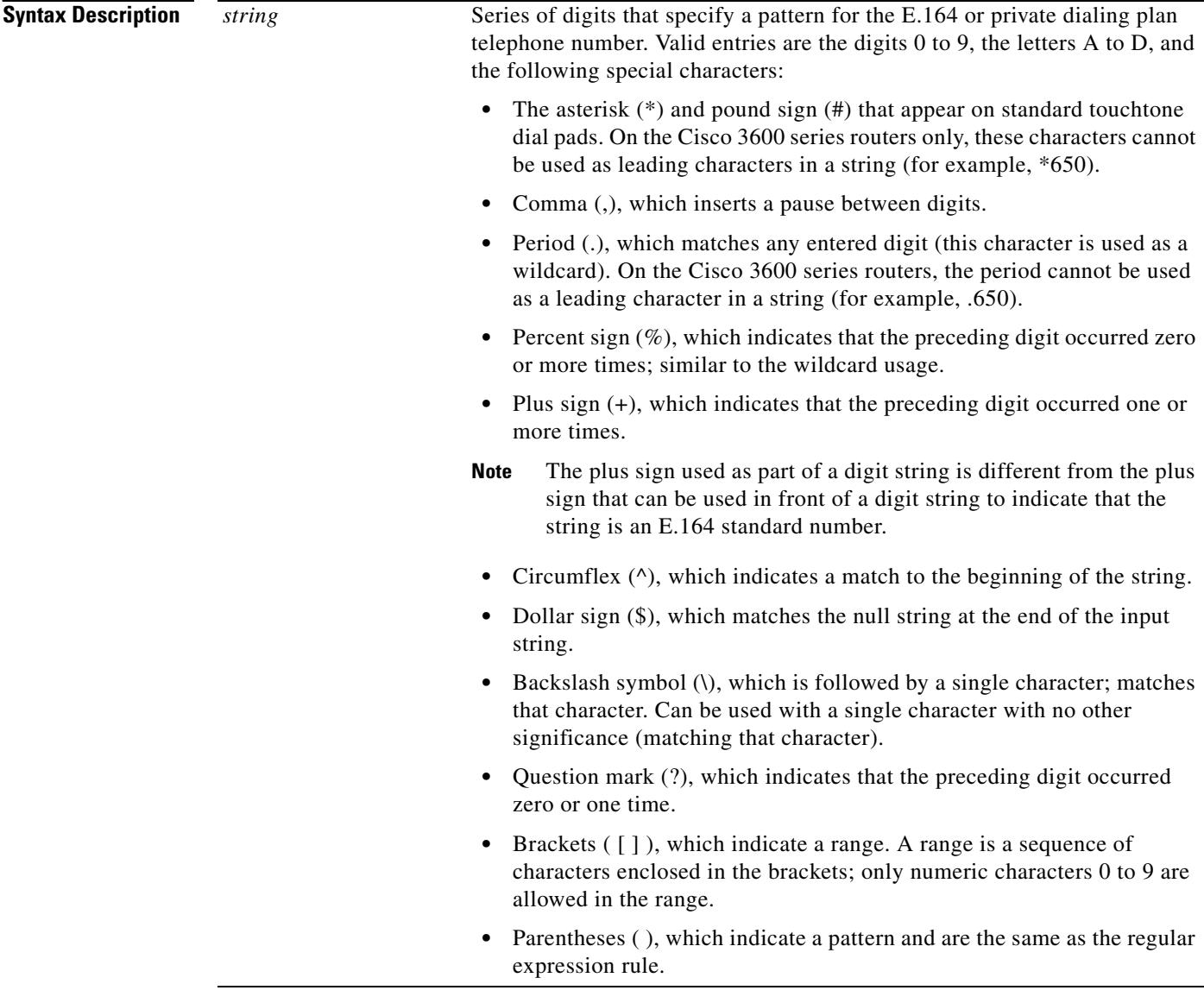

**Defaults** No default behavior or values

**Command Modes** Call filter match list configuration

**Cisco IOS Voice Command Reference**

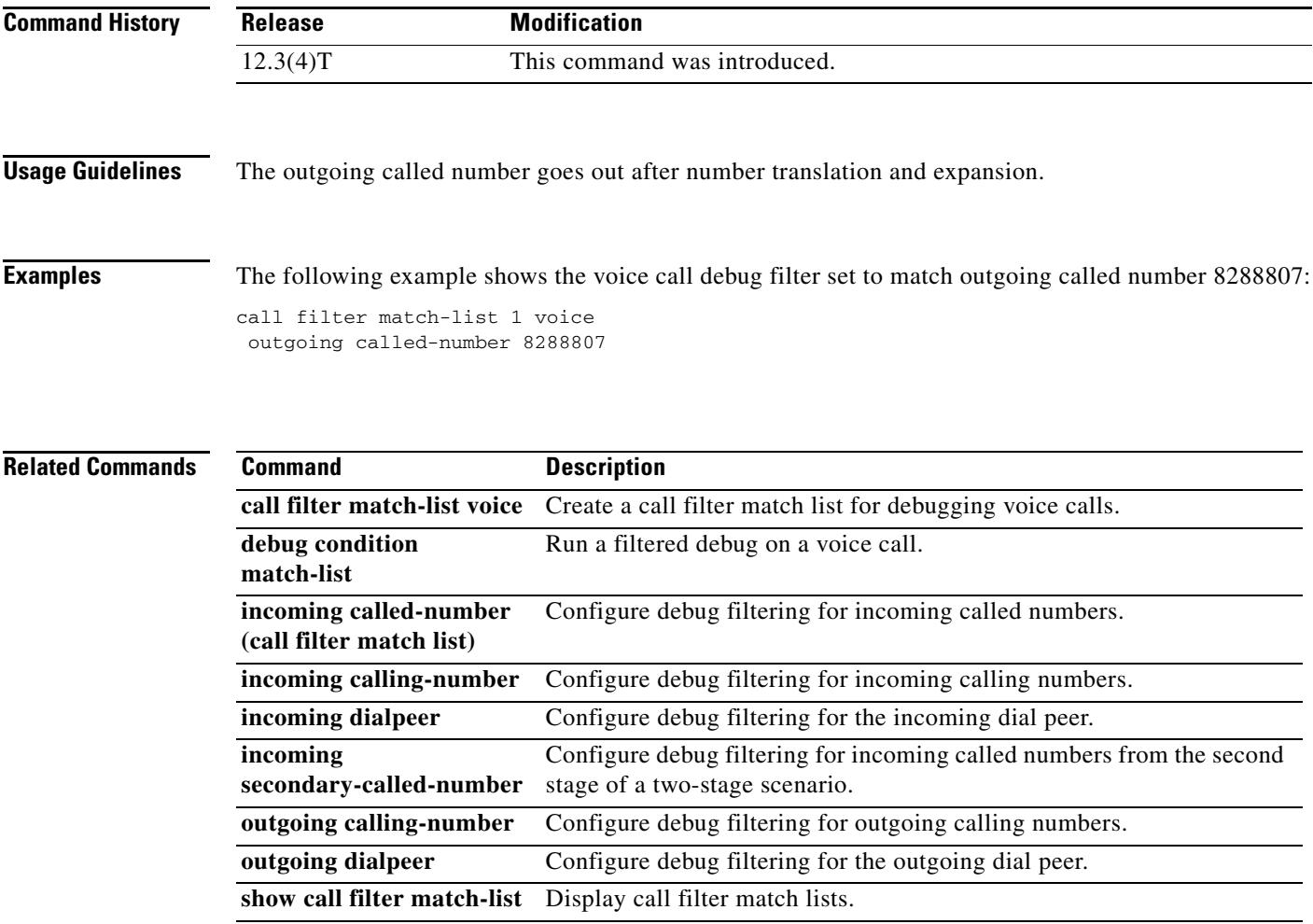

## **outgoing calling-number**

To configure debug filtering for outgoing calling numbers, use the **outgoing calling-number** command in call filter match list configuration mode. To disable, use the **no** form of this command.

**outgoing calling-number** *string*

**no outgoing calling-number** *string*

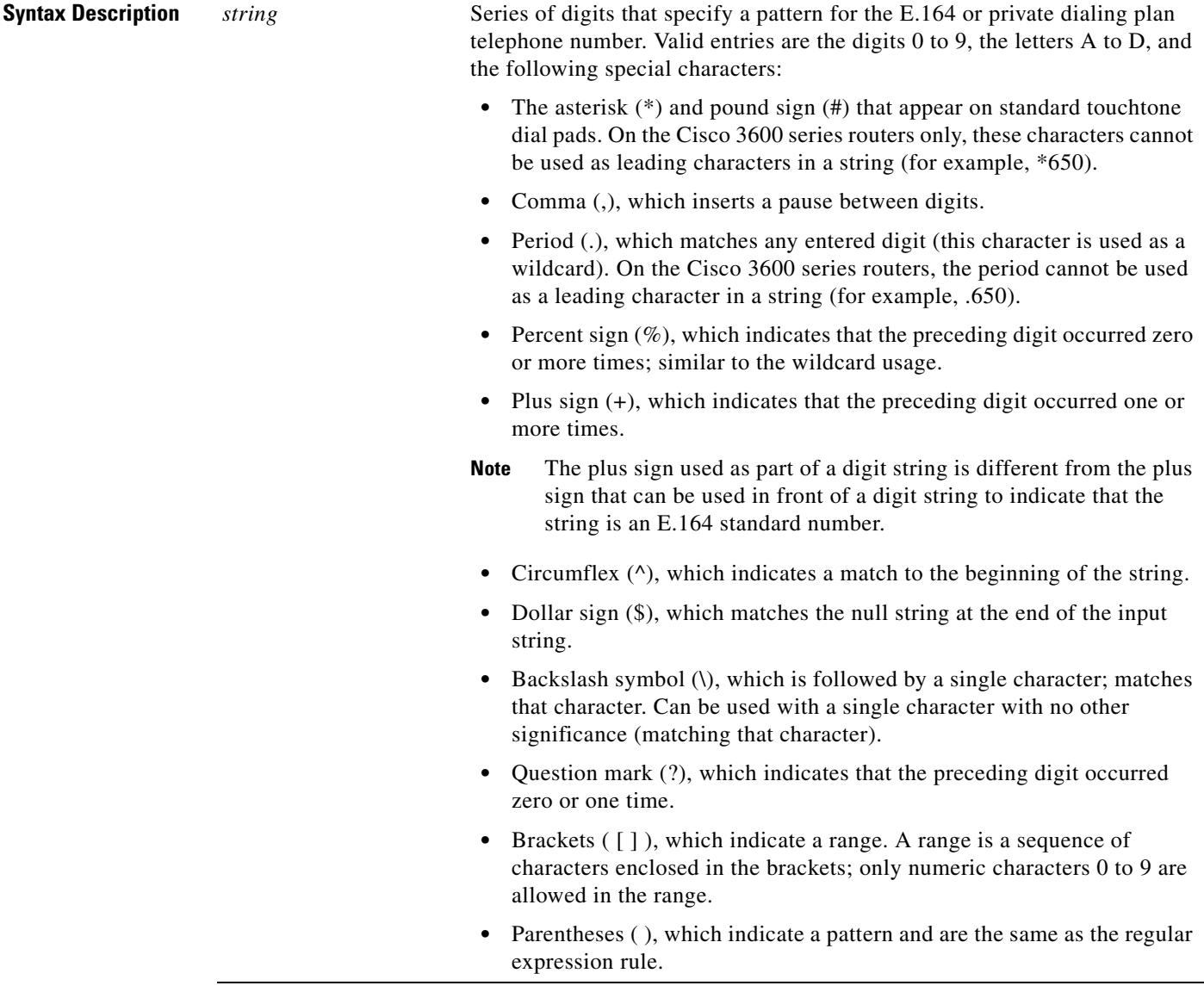

**Defaults** No default behavior or values

**Command Modes** Call filter match list configuration

**Cisco IOS Voice Command Reference**

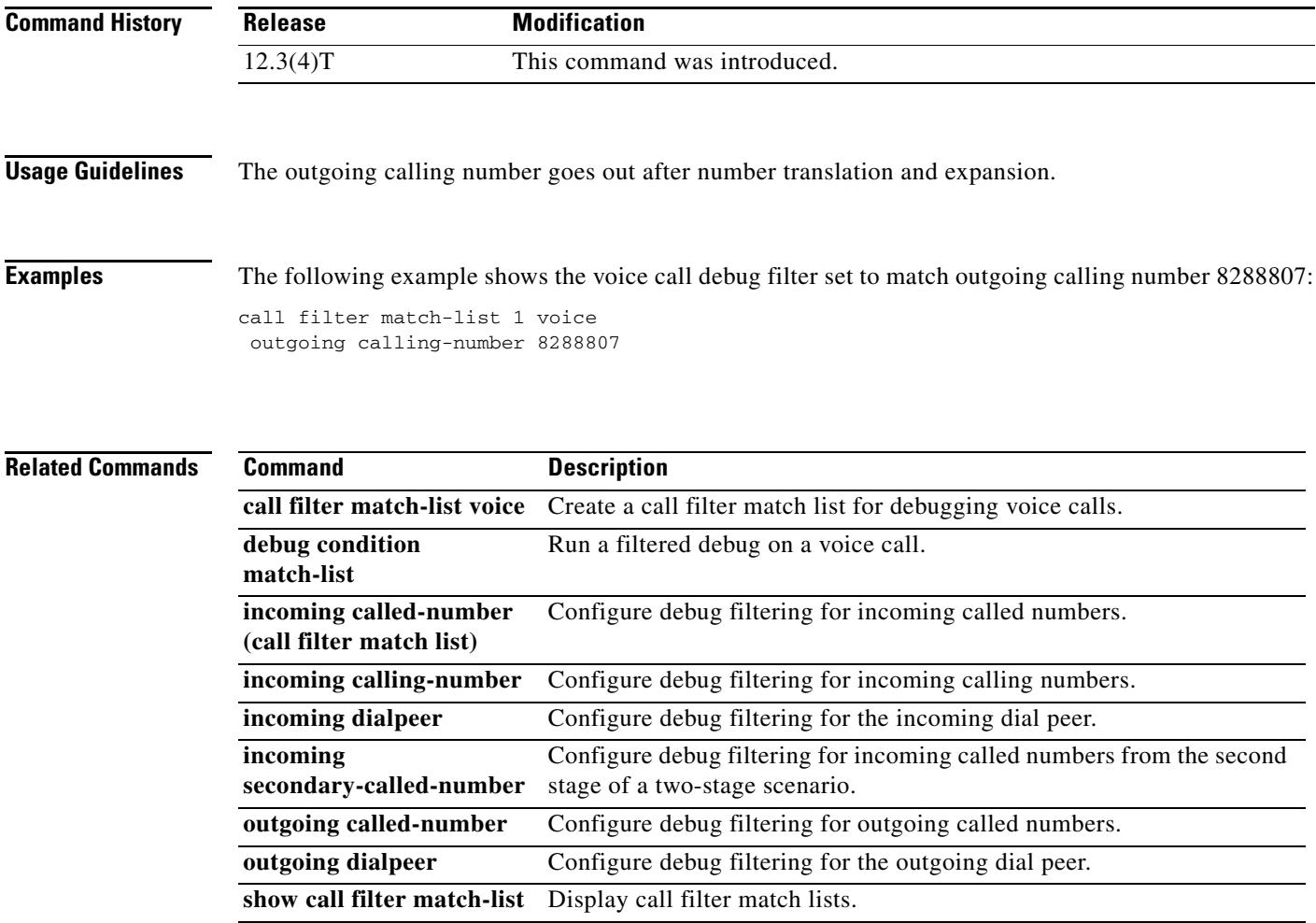

# **outgoing dialpeer**

To configure debug filtering for the outgoing dial peer, use the **outgoing dialpeer** command in call filter match list configuration mode. To disable, use the **no** form of this command.

**outgoing dialpeer** *tag* 

**no outgoing dialpeer** *tag*

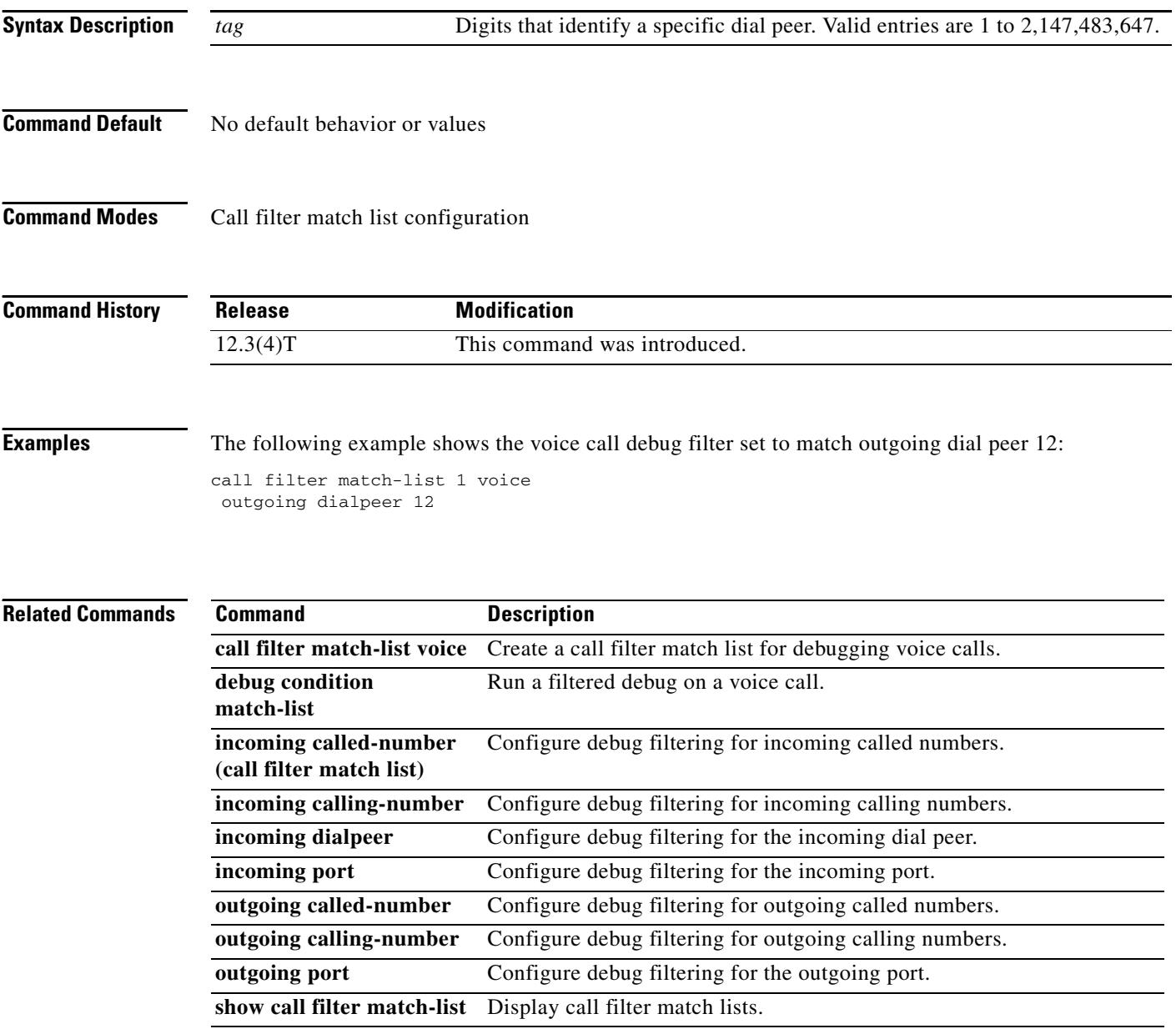

## **outgoing media local ipv4**

To configure debug filtering for the outgoing media local IPv4 addresses for the voice gateway receiving the media stream, use the **outgoing media local ipv4** command in call filter match list configuration mode. To disable, use the **no** form of this command.

**outgoing media local ipv4** *ip\_address*

**no outgoing media local ipv4** *ip\_address*

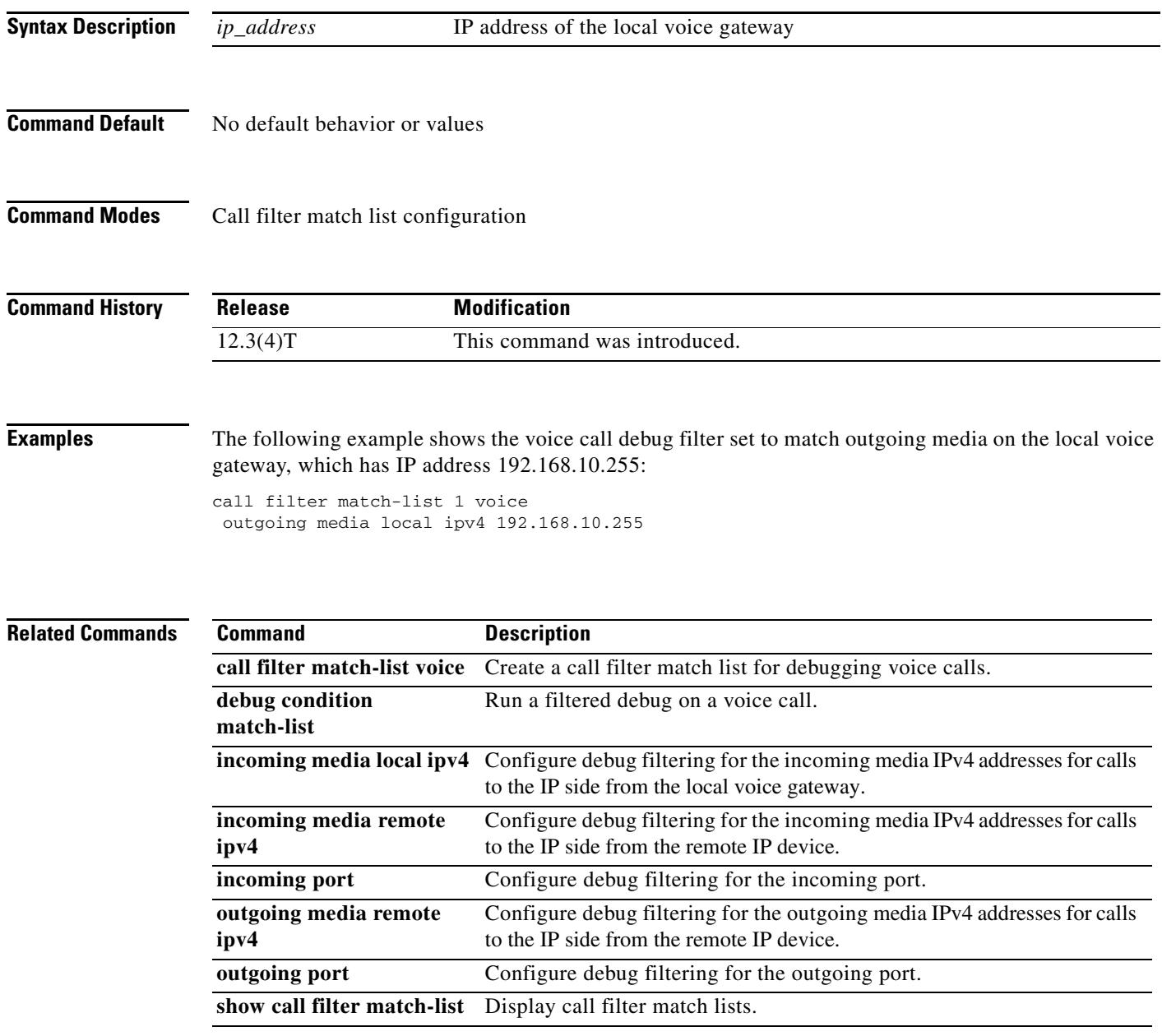

## **outgoing media remote ipv4**

To configure debug filtering for the outgoing media remote IPv4 addresses for the voice gateway receiving the media stream, use the **outgoing media remote ipv4** command in call filter match list configuration mode. To disable, use the **no** form of this command.

**outgoing media remote ipv4** *ip\_address*

**no outgoing media remote ipv4** *ip\_address*

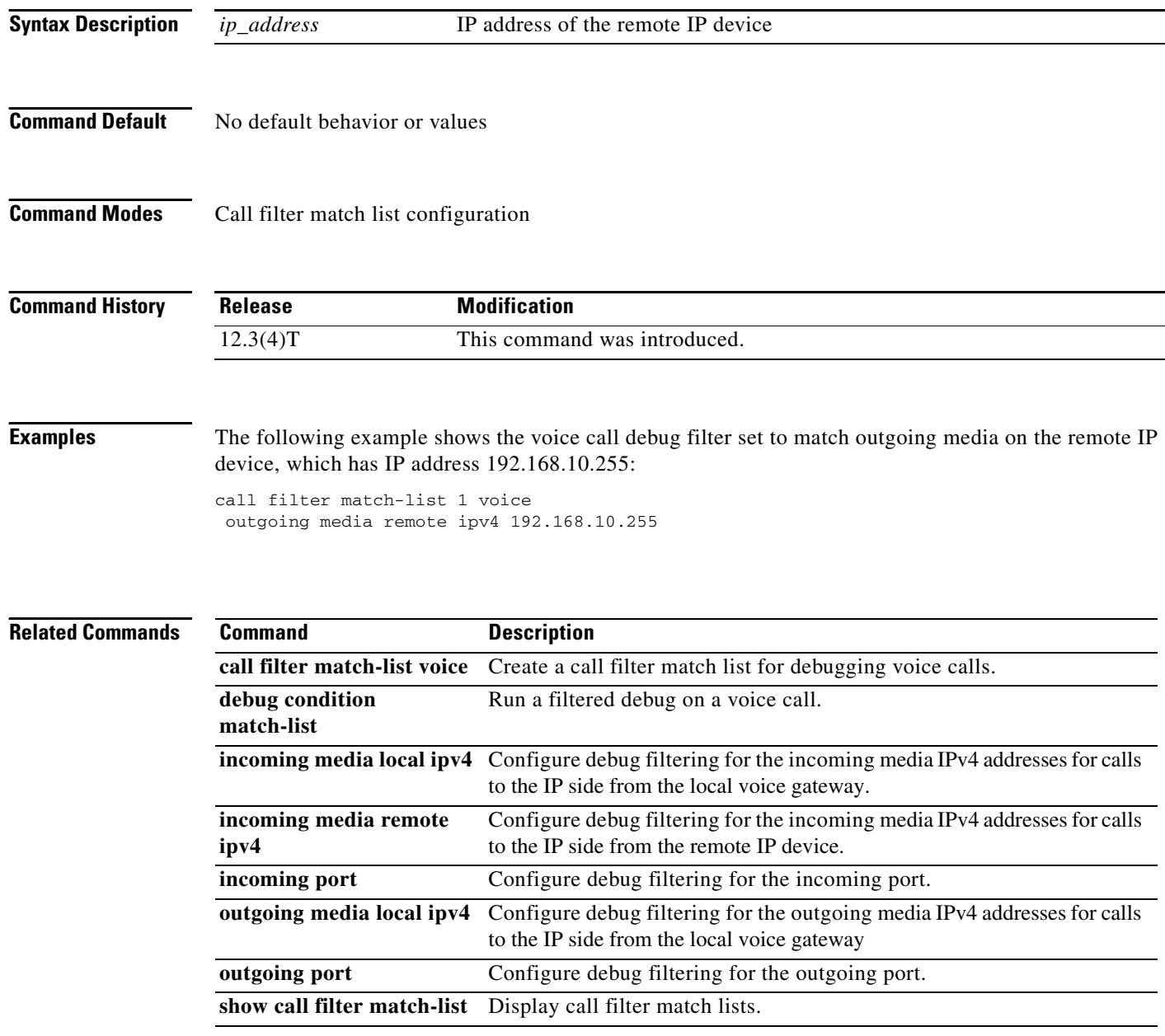

## **outgoing port**

To configure debug filtering for the outgoing port, use the **outgoing port** command in call filter match list configuration mode. To disable, use the **no** form of this command.

### **Cisco 2600, Cisco 3600, and Cisco 3700 Series**

**outgoing port** {*slot-number*/*subunit-number*/*port* | *slot*/*port*:*ds0-group-no*}

**no outgoing port** {*slot-number*/*subunit-number*/*port* | *slot*/*port*:*ds0-group-no*}

### **Cisco 2600 and Cisco 3600 Series with a High-Density Analog Network Module (NM-HDA)**

**outgoing port** {*slot-number*/*subunit-number*/*port*}

**no outgoing port** {*slot-number*/*subunit-number*/*port*}

### **Cisco AS5300**

**outgoing port** *controller-number***:D** 

**no outgoing port** *controller-number***:D**

### **Cisco AS5400**

**outgoing port** *card/port***:D** 

**no outgoing port** *card/port***:D**

### **Cisco AS5800**

**outgoing port** {*shelf*/*slot*/*port***:D** | *shelf*/*slot*/*parent***:***port***:D**}

**no outgoing port** {*shelf*/*slot*/*port***:D** | *shelf*/*slot*/*parent***:***port***:D**}

### **Cisco MC3810**

**outgoing port** *slot*/*port*

**no outgoing port** *slot*/*port*

### **Syntax Description Cisco 2600, Cisco 3600 and Cisco 3700 Series**

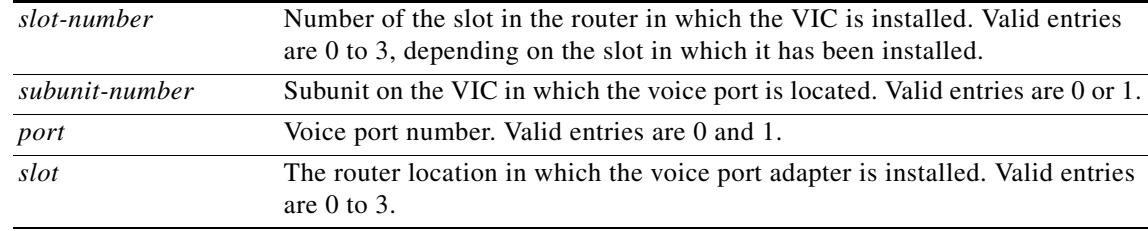

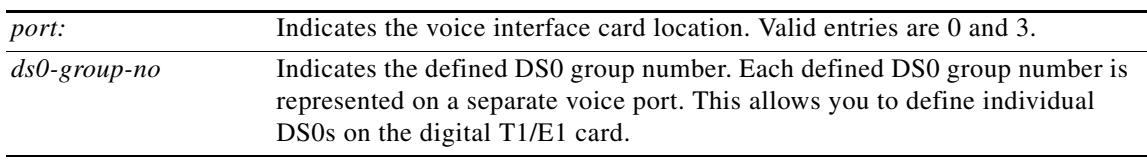

### **Cisco AS5300**

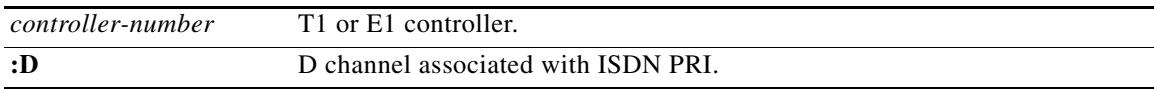

### **Cisco AS5400**

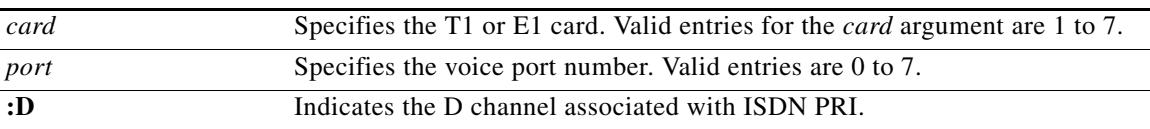

### **Cisco AS5800**

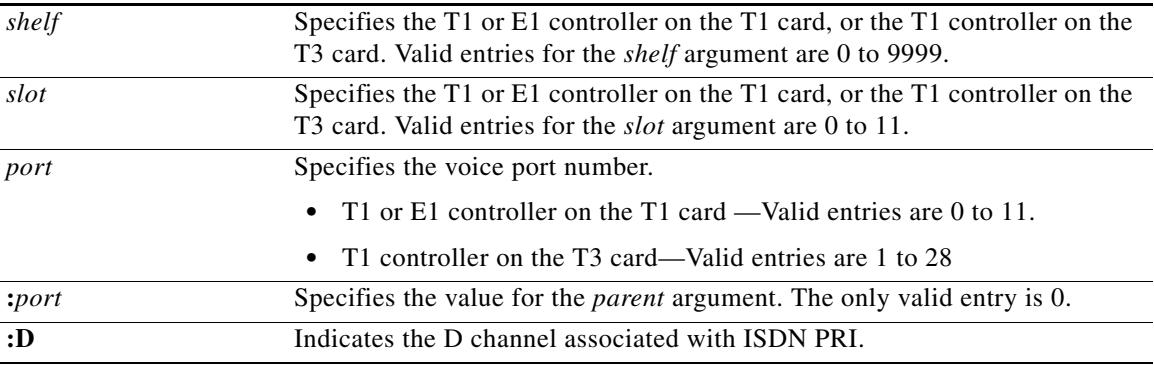

### **Cisco MC3810**

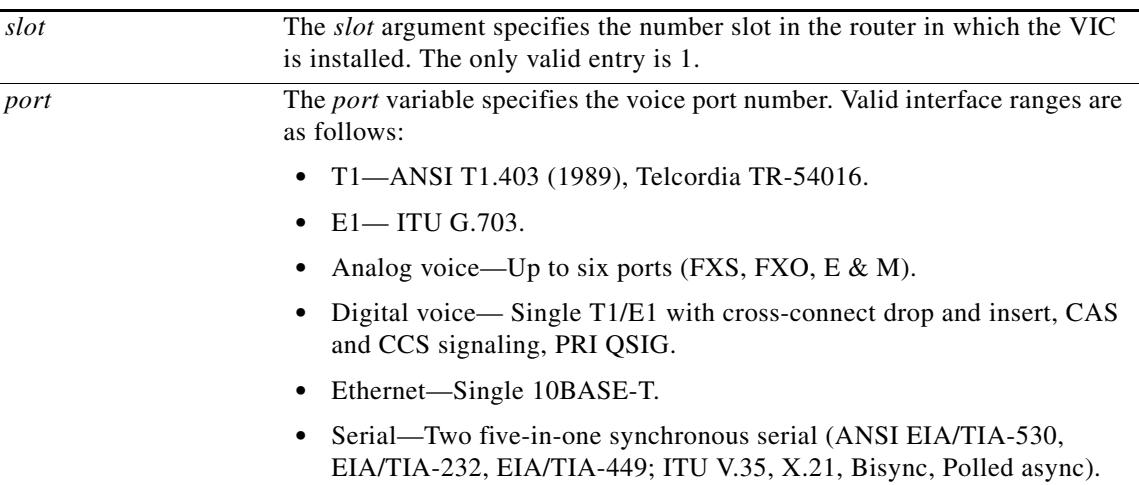

**Command Default** No default behavior or values

П

**Command Modes** Call filter match list configuration

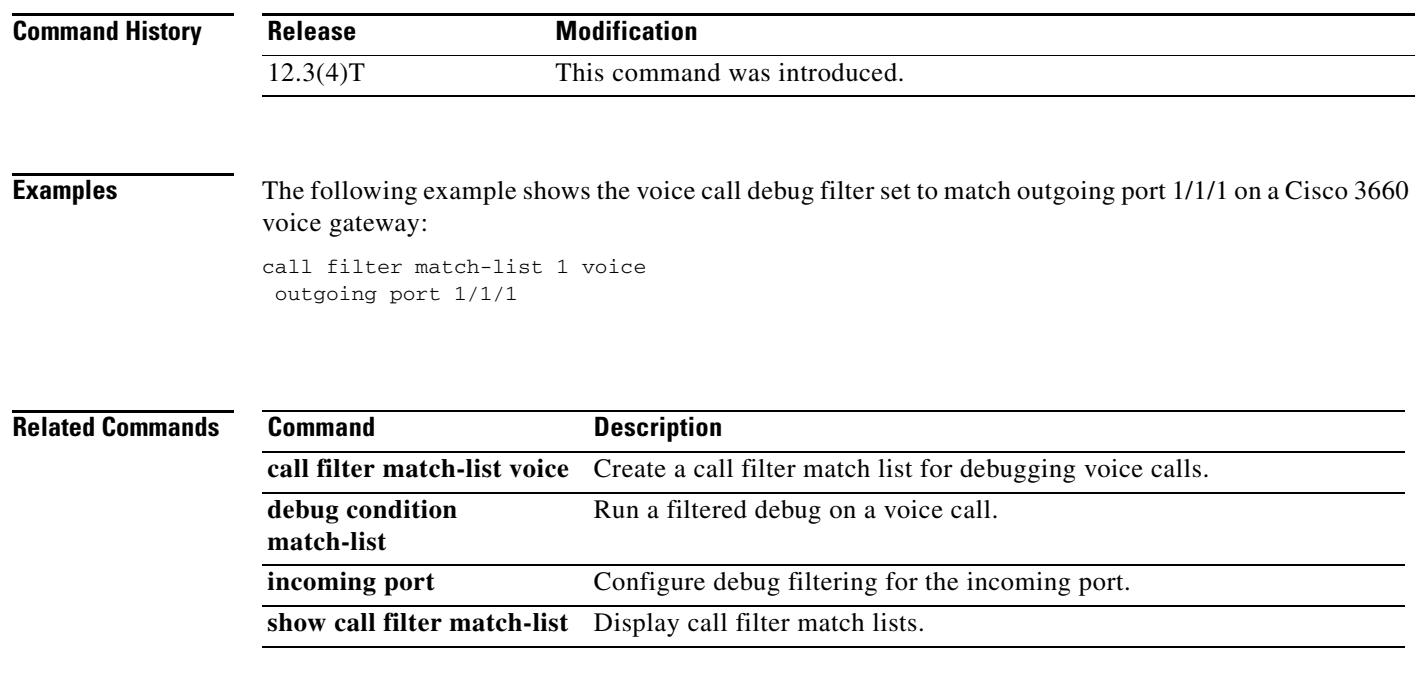

**The Contract of the Contract of the Contract of the Contract of the Contract of the Contract of the Contract o** 

## **outgoing signaling local ipv4**

To configure debug filtering for the outgoing signaling local IPv4 addresses for the gatekeeper managing the signaling, use the **outgoing signaling local ipv4** command in call filter match list configuration mode. To disable, use the **no** form of this command.

**outgoing signaling local ipv4** *ip\_address*

**no outgoing signaling local ipv4** *ip\_address*

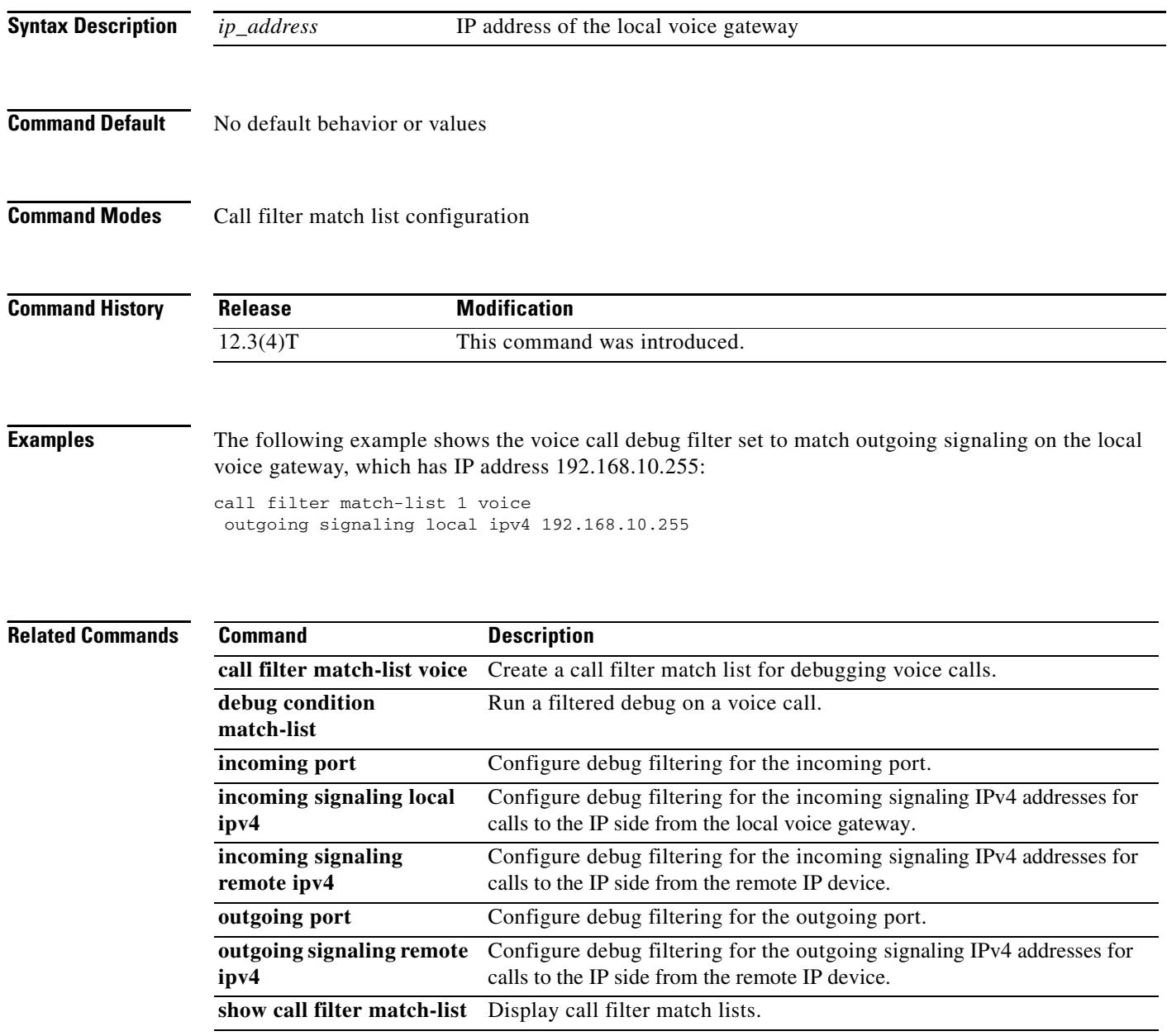

## **outgoing signaling remote ipv4**

To configure debug filtering for the outgoing signaling remote IPv4 addresses for the gatekeeper managing the signaling, use the **outgoing signaling remote ipv4** command in call filter match list configuration mode. To disable, use the **no** form of this command.

**outgoing signaling remote ipv4** *ip\_address*

**no outgoing signaling remote ipv4** *ip\_address*

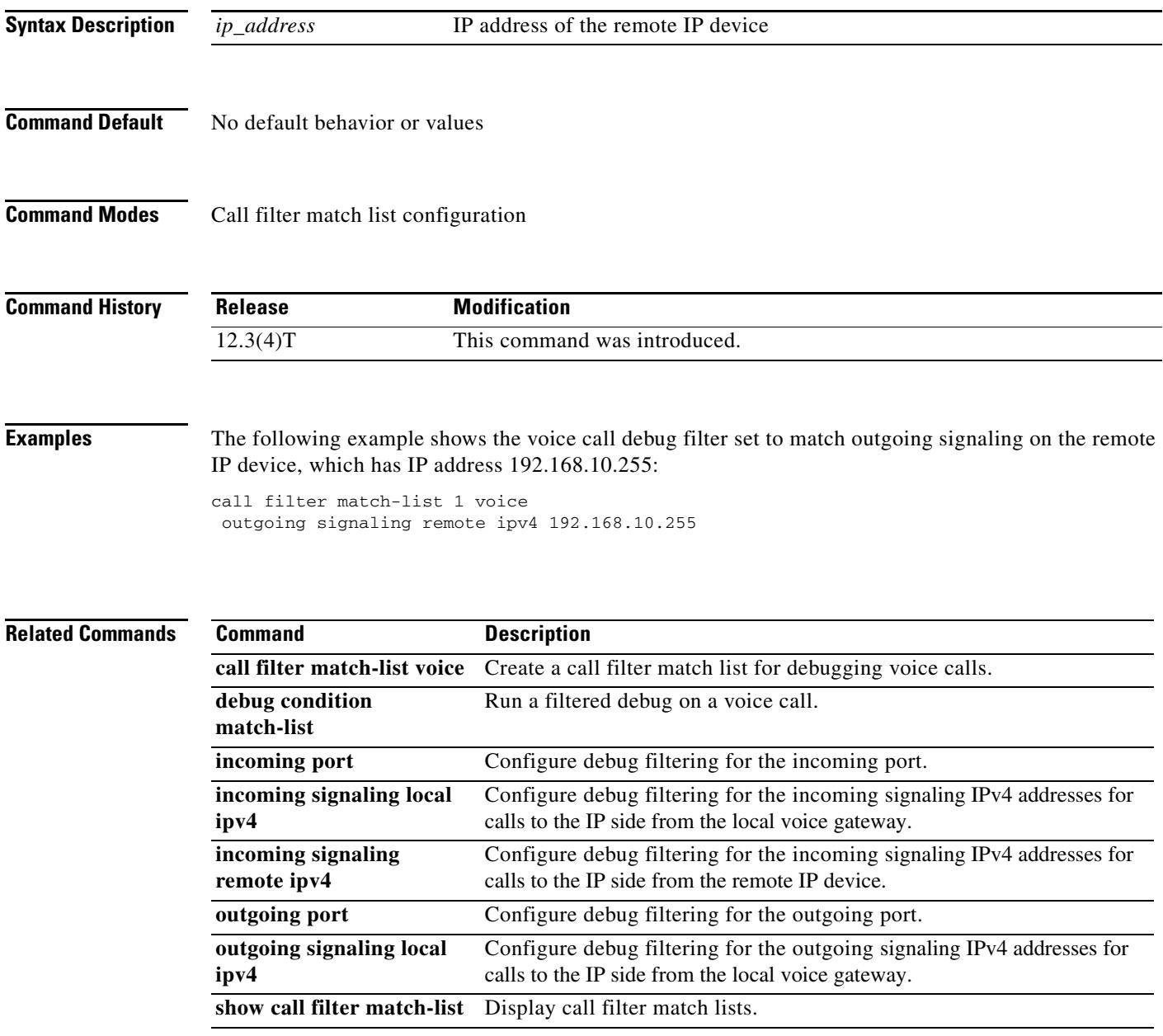

## **output attenuation**

To configure a specific output attenuation value or enable automatic gain control, use the **output attenuation** command in voice-port configuration mode. To disable the selected output attenuation value, use the **no** form of this command.

**output attenuation** {*decibels* | **auto-control** [*auto-dbm*]}

**no output attenuation** {*decibels* | **auto-control** [*auto-dbm*]}

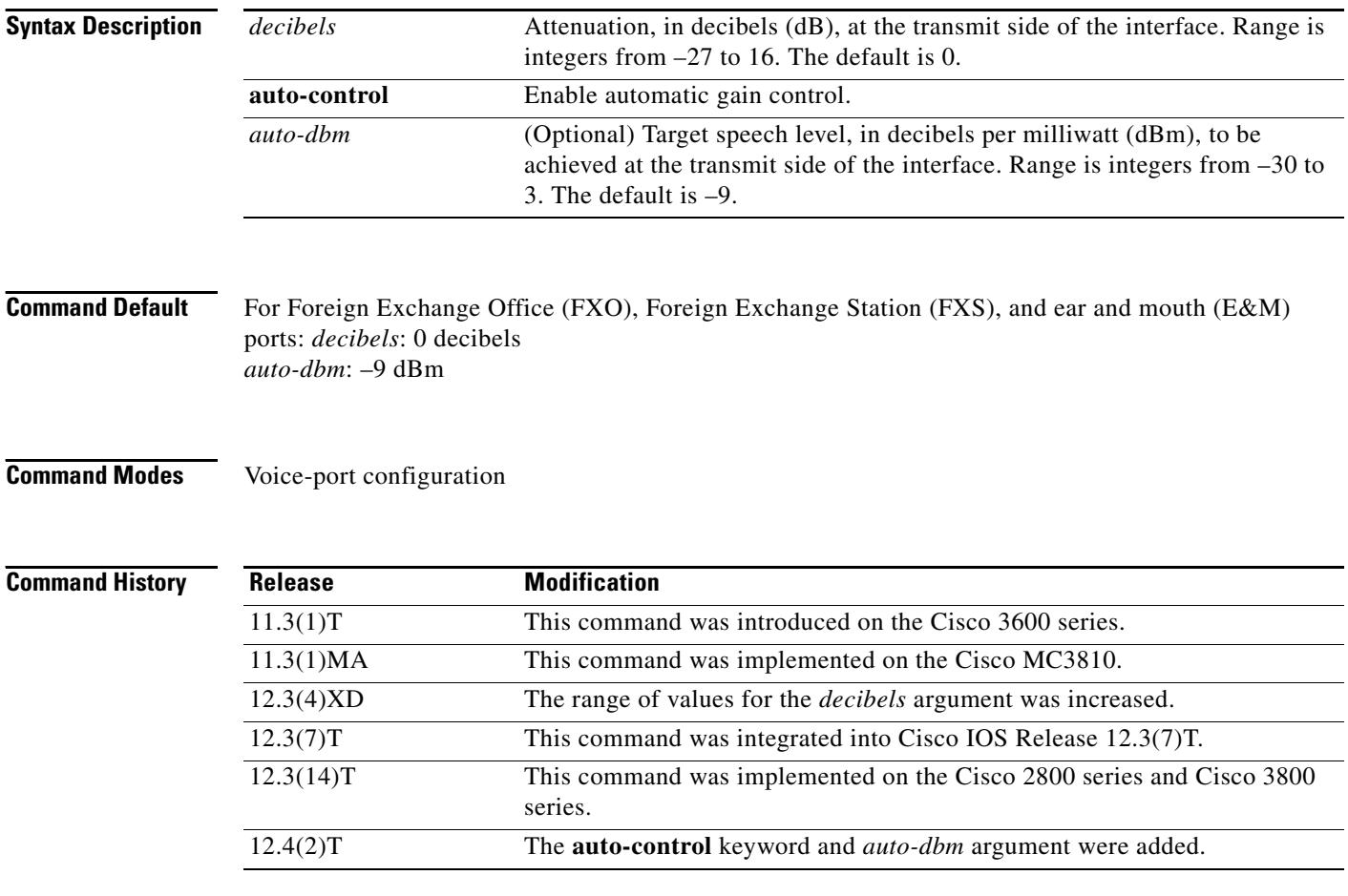

**Usage Guidelines** A system-wide loss plan must be implemented using both the **input gain** and **output attenuation** commands. You must consider other equipment (including PBXs) in the system when creating a loss plan. The default value for this command assumes that a standard transmission loss plan is in effect, meaning that there must be an attenuation of –6 dB between phones. Connections are implemented to provide –6 dB of attenuation when the **input gain** and **output attenuation** commands are configured with the default value of 0 dB.

> You cannot increase the gain of a signal to the public switched telephone network (PSTN), but you can decrease it. If the voice level is too high, you can decrease the volume by either decreasing the input gain or increasing the output attenuation.

You can increase the gain of a signal coming into the router. If the voice level is too low, you can increase the input gain by using the **input gain** command.

The **auto-control** keyword and *auto-dbm* argument are available on an ear and mouth (E&M) voice port only if the signal type for that port is Land Mobile Radio (LMR). The **auto-control** keyword enables automatic gain control, which is performed by the digital signal processor (DSP). Automatic gain control adjusts speech to a comfortable volume when it becomes too loud or too soft. Because of radio network loss and other environmental factors, the speech level arriving at a router from an LMR system could be very low. You can use automatic gain control to ensure that the speech is played back at a more comfortable level. Because the gain is inserted digitally, the background noise can also be amplified. Automatic gain control is implemented as follows:

- **•** Output level: –9 dB
- Gain range:  $-12$  dB to 20 dB
- **•** Attack time (low to high): 30 milliseconds
- **•** Attack time (high to low): 8 seconds

**Examples** On the Cisco 3600 series router, the following example configures a 3-dB loss to be inserted at the transmit side of the interface:

```
voice-port 1/0/0
output attenuation 3
```
On the Cisco 3600 series router, the following example configures a 3-dB gain to be inserted at the transmit side of the interface:

voice-port 1/0/0 output attenuation -3

On the Cisco AS5300, the following example configures a 3-dB loss to be inserted at the transmit side of the interface:

voice-port 0:D output attenuation 3

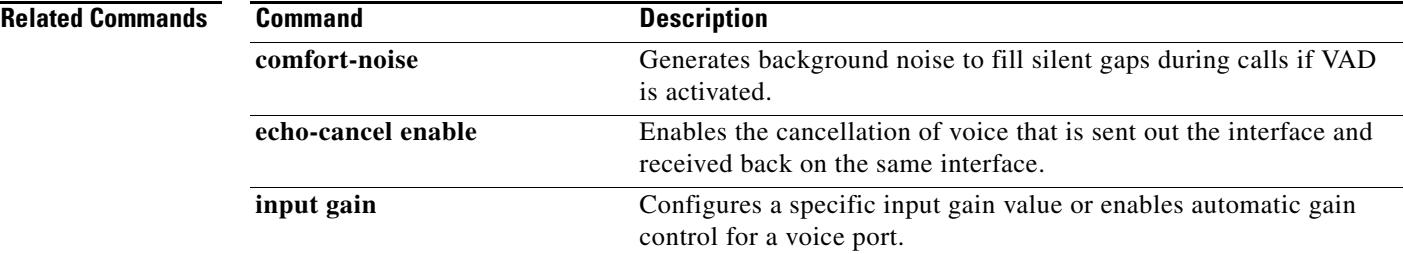

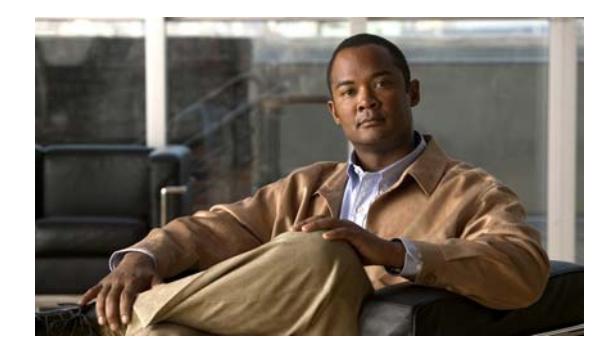

# **Cisco IOS Voice Commands: P**

This chapter contains commands to configure and maintain Cisco IOS voice applications. The commands are presented in alphabetical order. Some commands required for configuring voice may be found in other Cisco IOS command references. Use the command reference master index or search online to find these commands.

For detailed information on how to configure these applications and features, refer to the *Cisco IOS Voice Configuration Guide*.

## **package**

To enter application-parameter configuration mode to load and configure a package, use the **package** command in application configuration mode. There is no **no** form of this command.

**package** *package-name location*

**no package** *package-name*

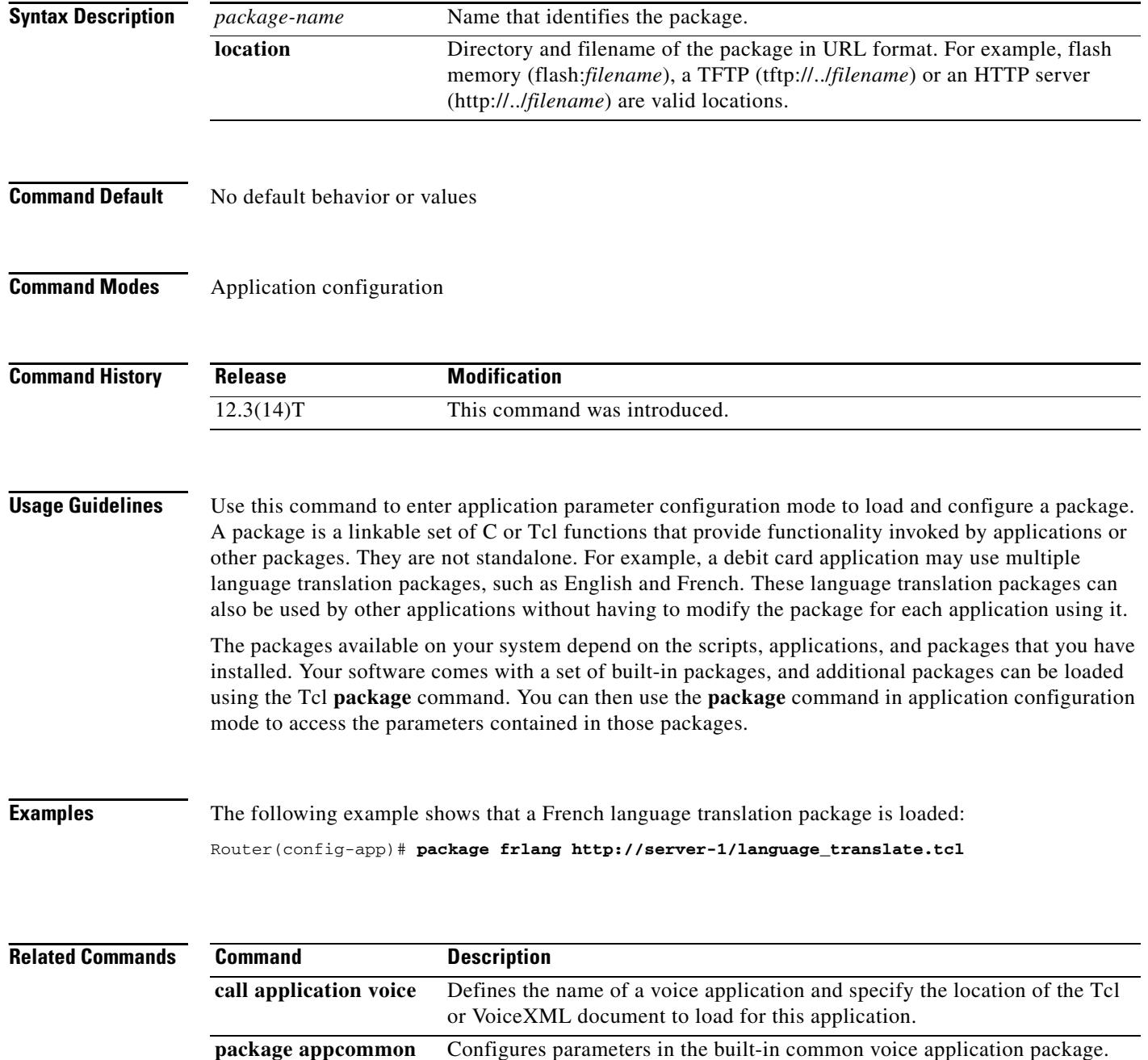

**package callsetup** Configures parameters in the built-in call setup package.

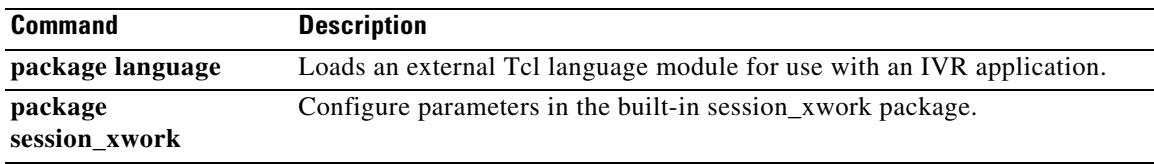

## **package appcommon**

To configure parameters in the built-in common voice application package, use the **package appcommon** command in application configuration mode.

### **package appcommon**

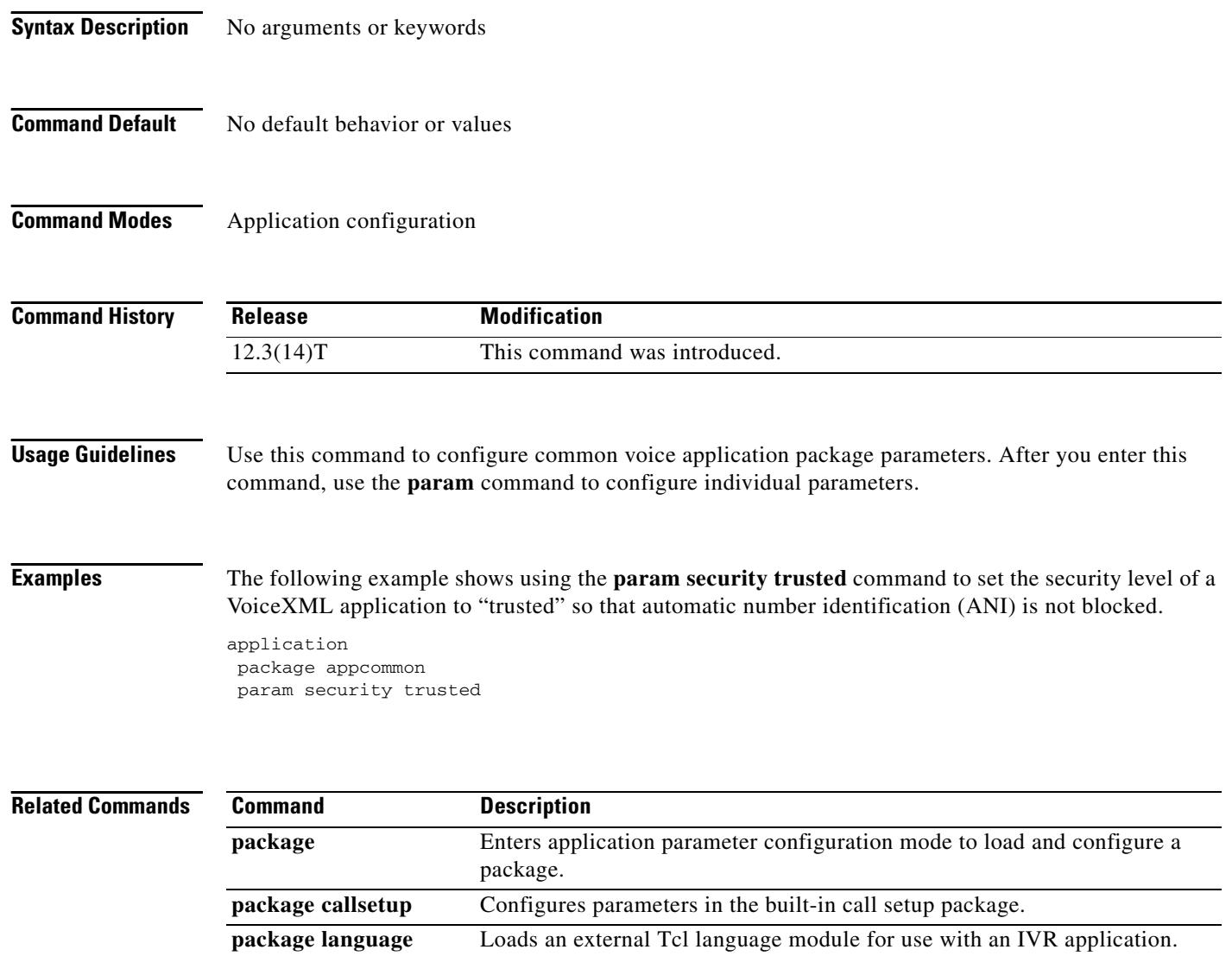

**package session\_xwork** Configure parameters in the built-in session\_xwork package.

 $\sim$ 

# **package callsetup**

To configure parameters in the built-in call setup package, use the **package callsetup** command in application configuration mode. There is no **no** form of this command.

### **package callsetup**

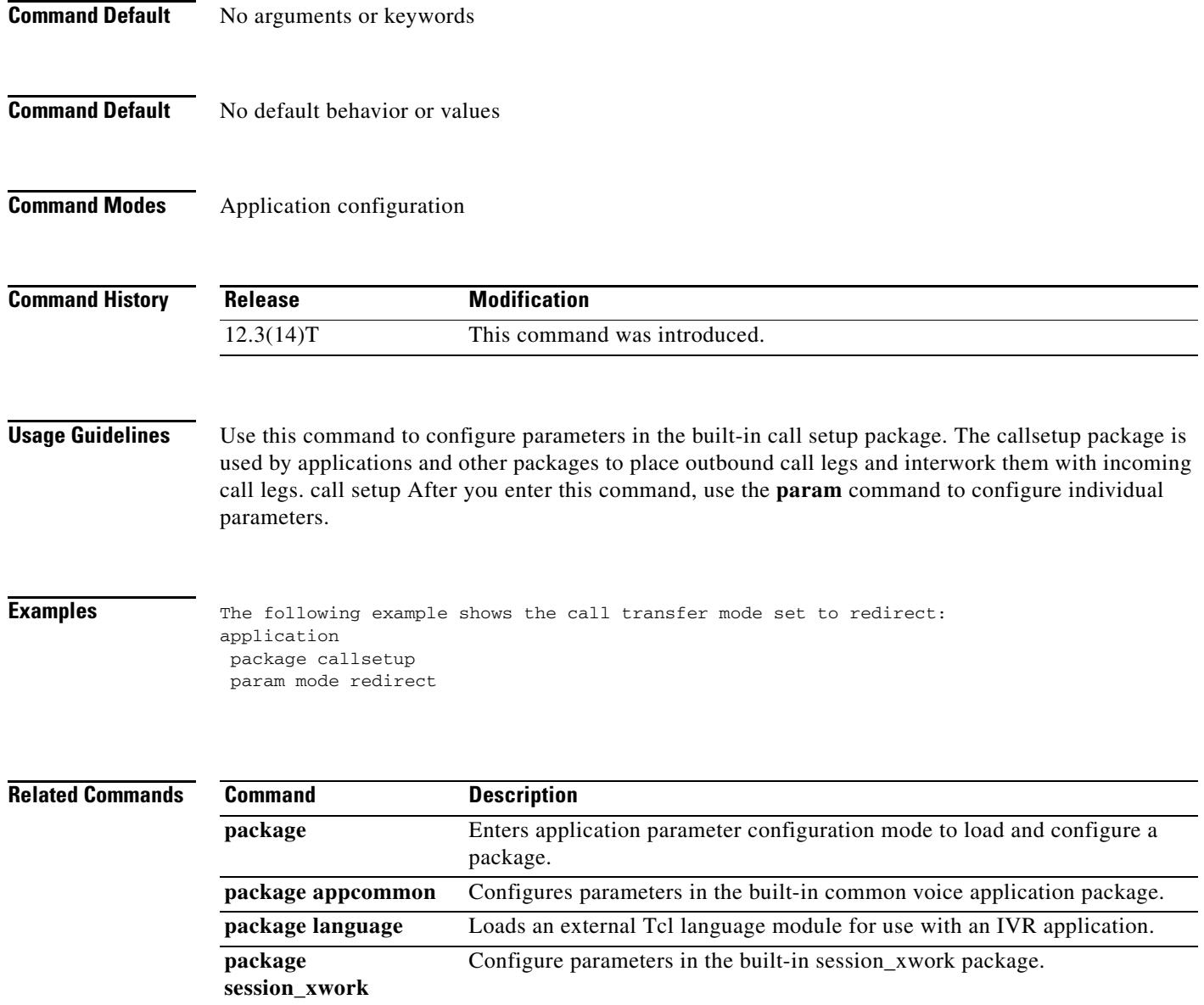

## **package language**

To load an external Tool Command Language (Tcl) language module for use with an interactive voice response (IVR) application, use the **package language command in** application configuration mode. There is no **no** form of the command.

**package language** *prefix url*

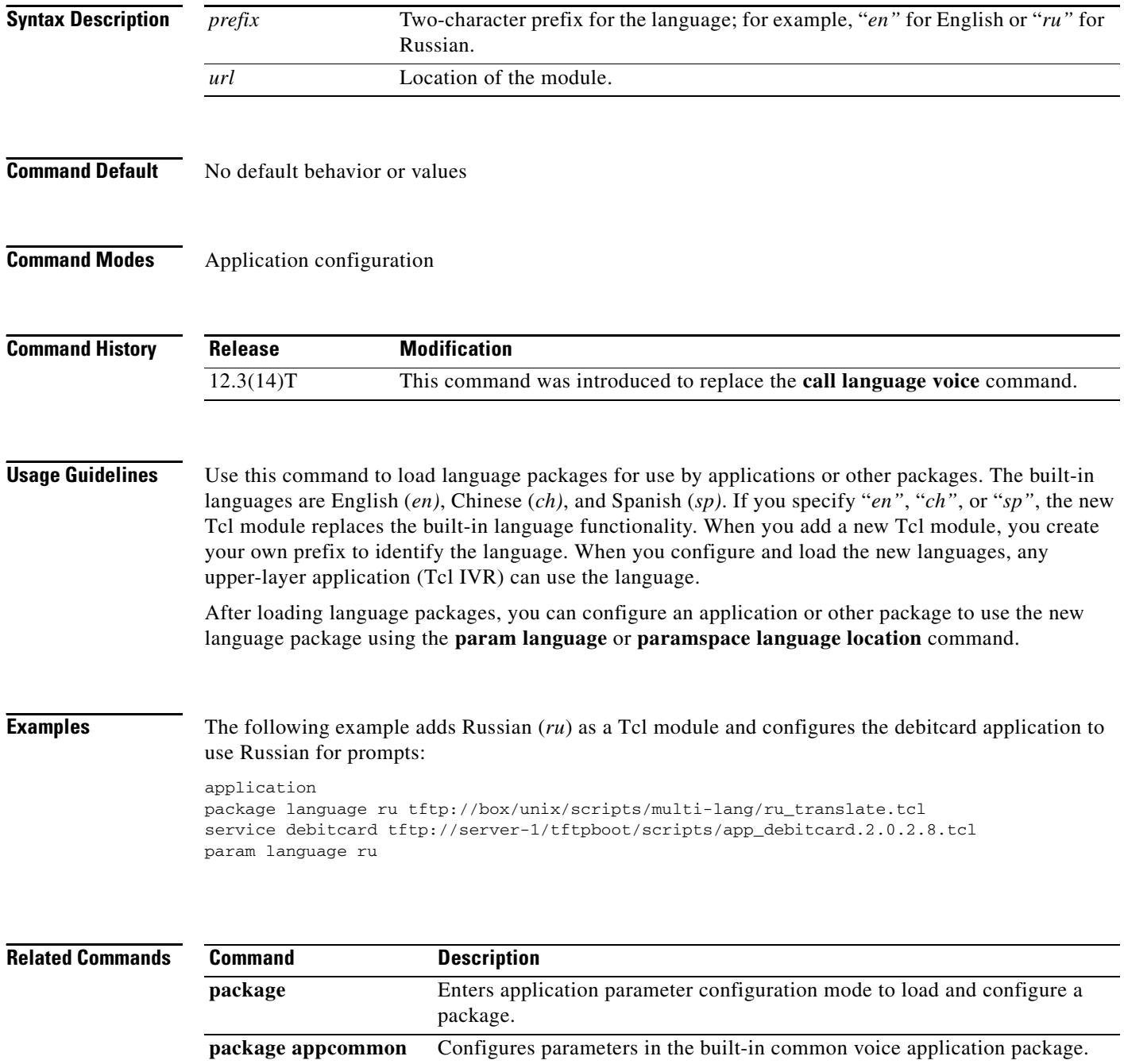

**package callsetup** Configures parameters in the built-in call setup package.

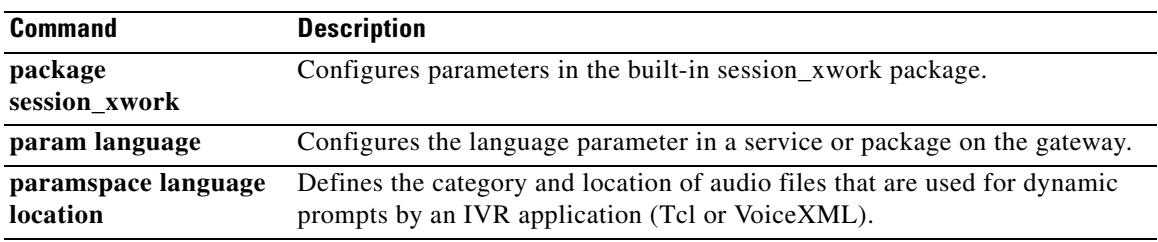

## **package persistent**

To configure the package type used when reporting persistent events for a multifrequency (MF) tone channel-associated signaling (CAS) endpoint type using a specific Media Gateway Control Protocol (MGCP) profile, use the **package persistent** command in MGCP profile configuration mode. To disable the persistent status, use the **no** form of this command.

**package persistent** *package*-*name*

**no package persistent** *package*-*name*

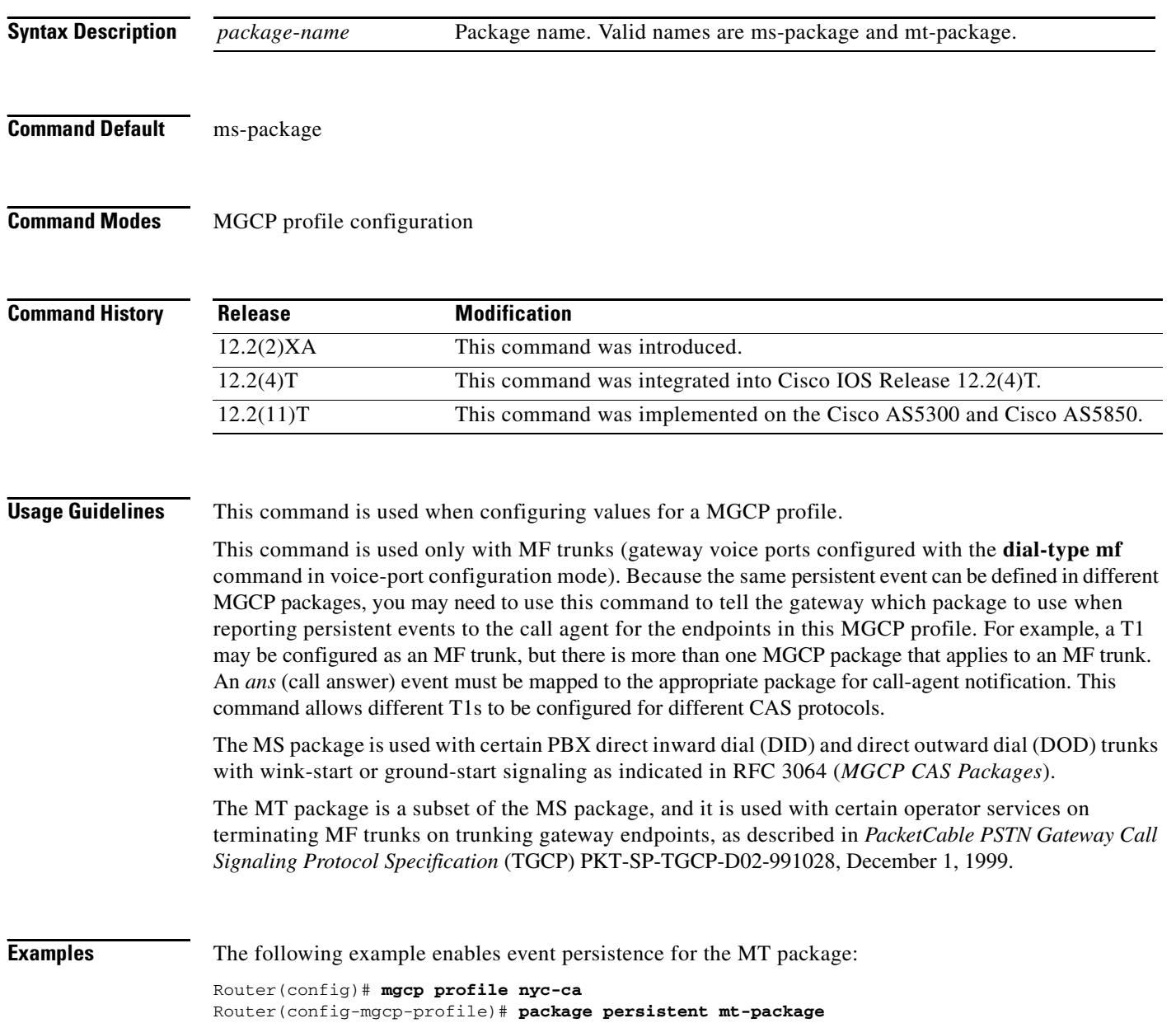

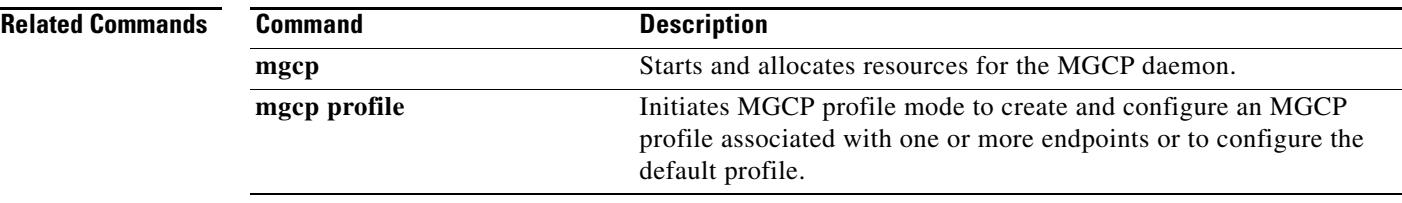

## **package session\_xwork**

To configure parameters in the built-in session\_xwork package, use the **package session\_xwork**  command in application configuration mode.

### **package session\_xwork**

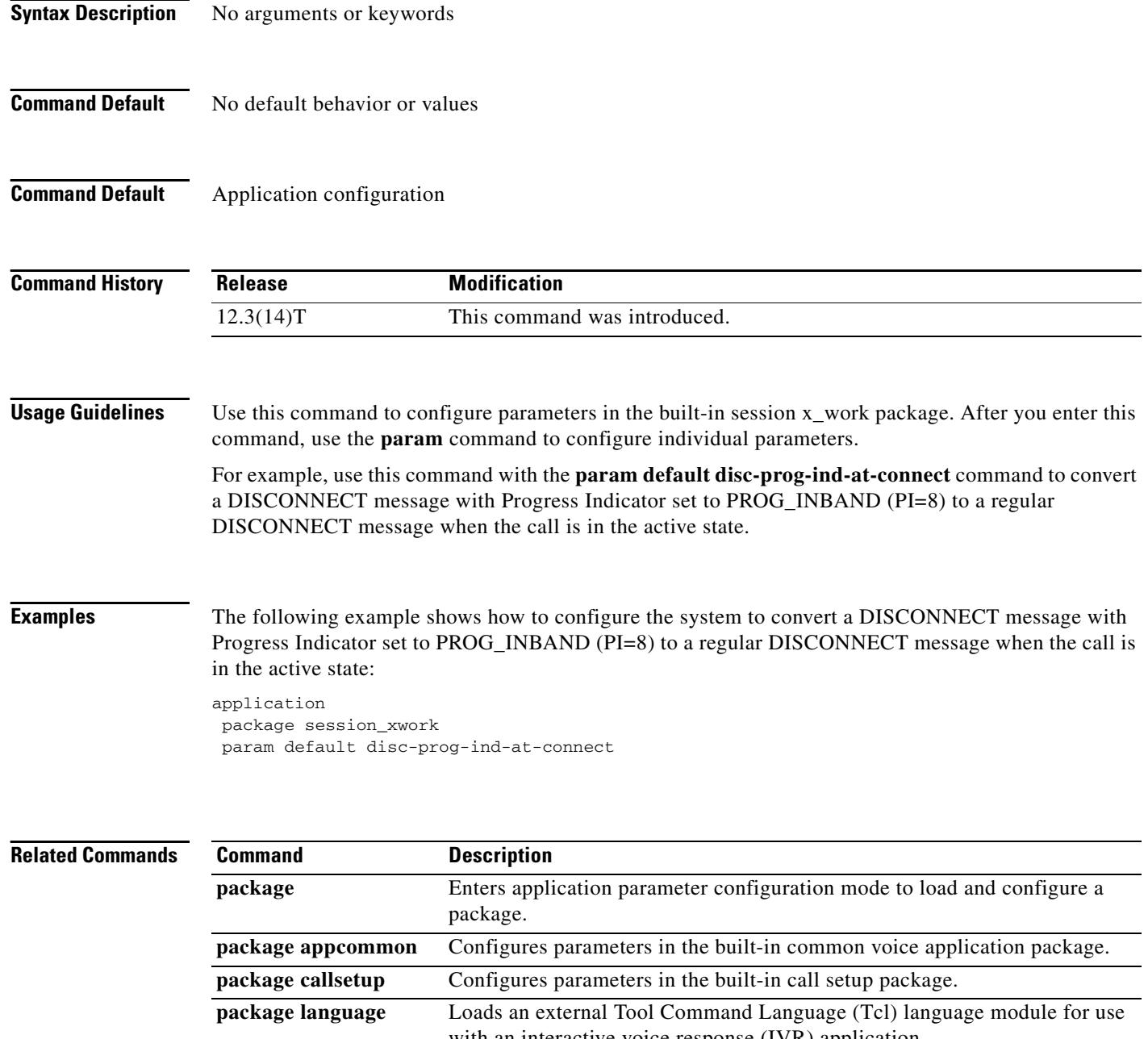

## **param**

To load and configure parameters in a package or a service (application) on the gateway, use the **param** command in application configuration mode. To reset a parameter to its default value, use the **no** form of this command.

**param** *param-name* 

**no param** *param-name* 

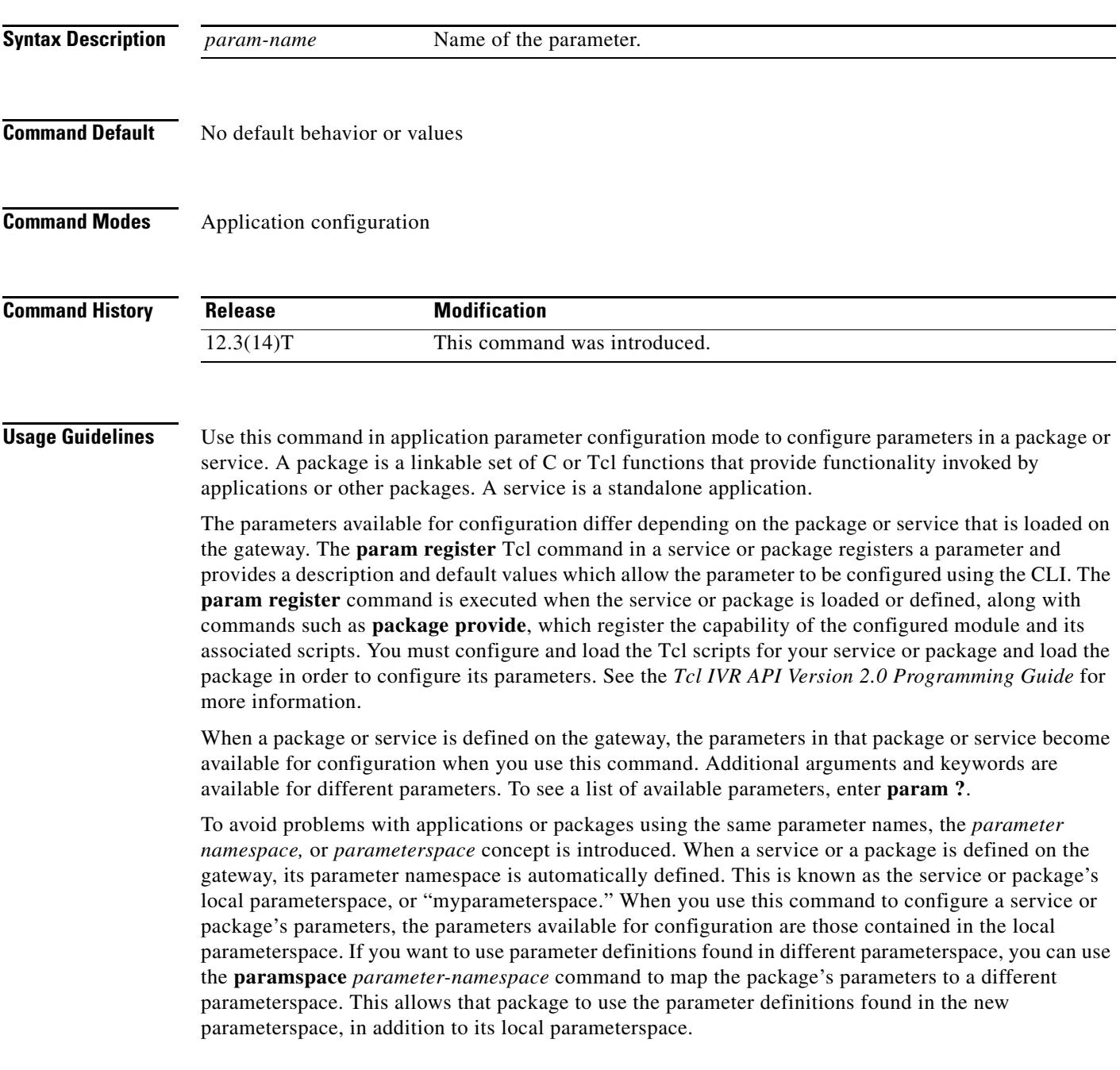

**The Contract of Section** 

**Examples** The following example shows how to configure a parameter in the httpios package:

application package httpios param paramA value4

### **Related Commands Command Description**

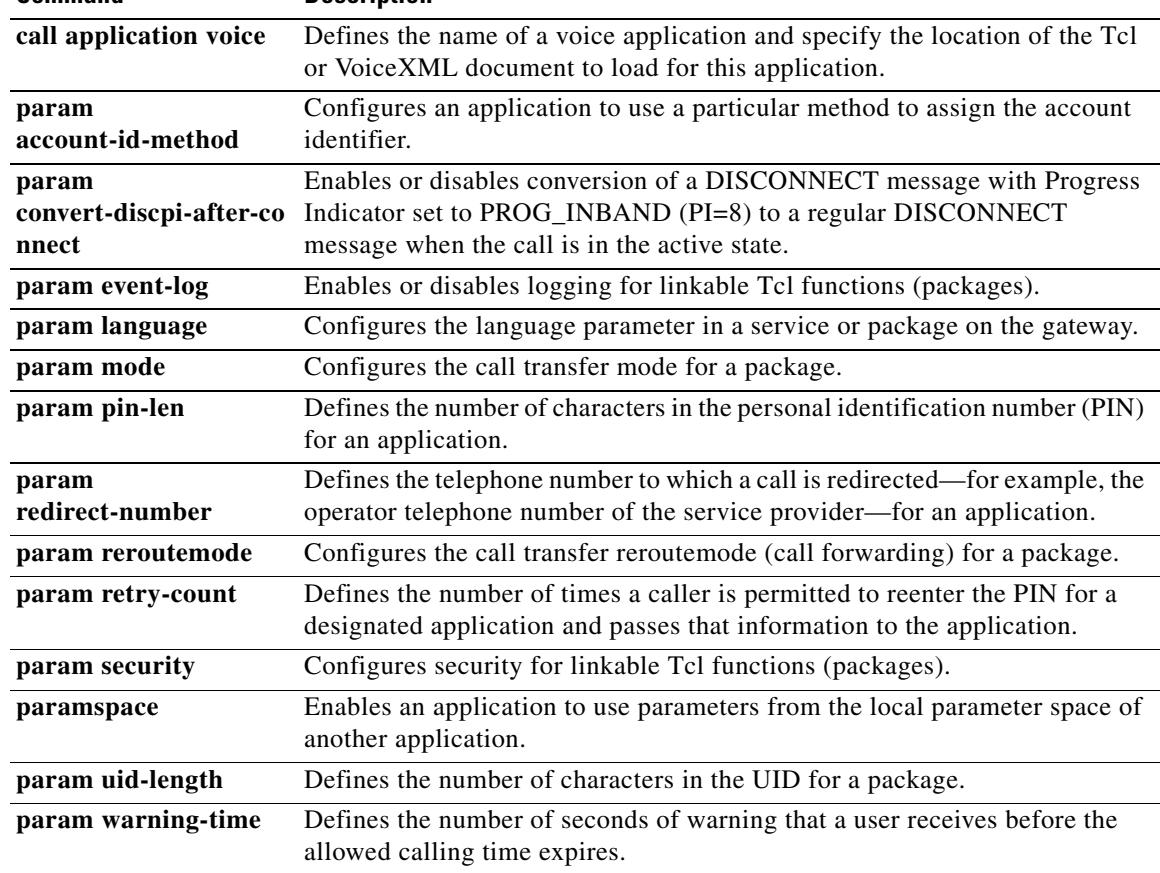

۰

# **param access-method**

To specify the access method for two-stage dialing for the designated application, use the **param access-method** command in application parameter configuration mode. To restore default values for this command, use the **no** form of this command.

**param access**-**method** {**prompt**-**user** | **redialer**}

**no param access**-**method**

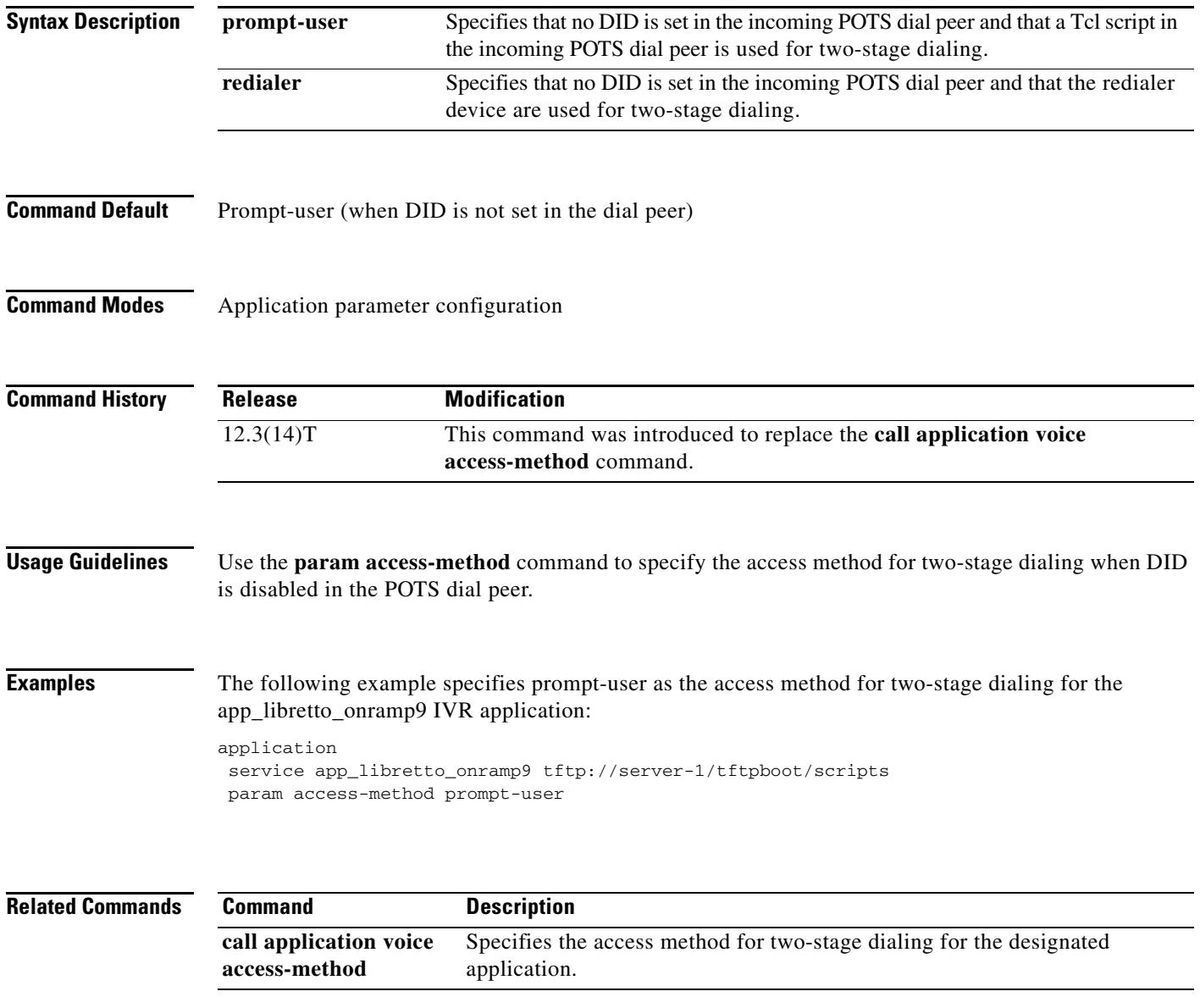

# **param account-id-method**

To configure an application to use a particular method to assign the account identifier, use the **param account**-**id**-**method** command in application parameter configuration mode. To remove configuration of this account identifier, use the **no** form of this command.

**param account**-**id**-**method** {**none** | **ani** | **dnis** | **gateway**}

**no param account-id-method** {**none** | **ani** | **dnis** | **gateway**}

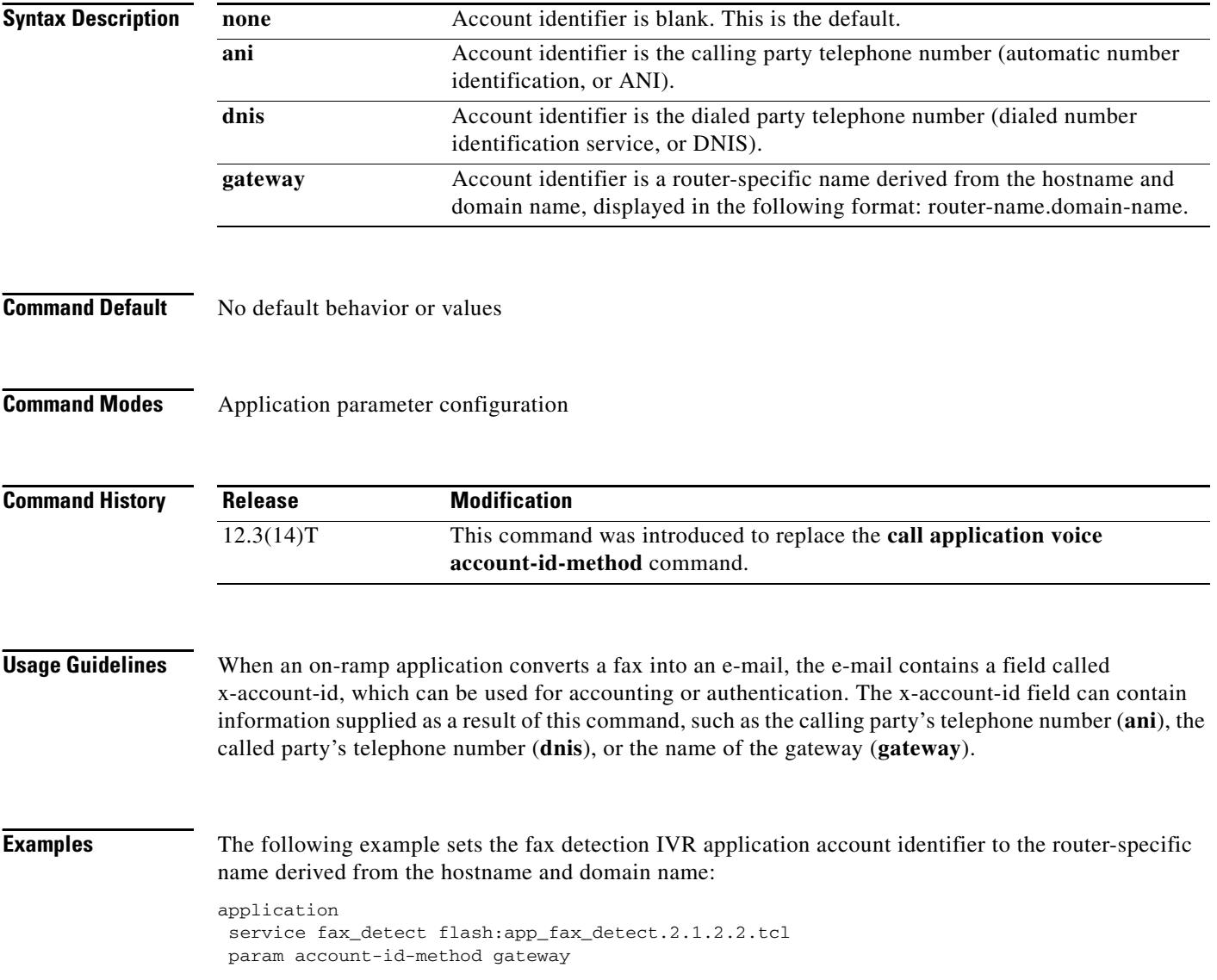

### **Related Commands**

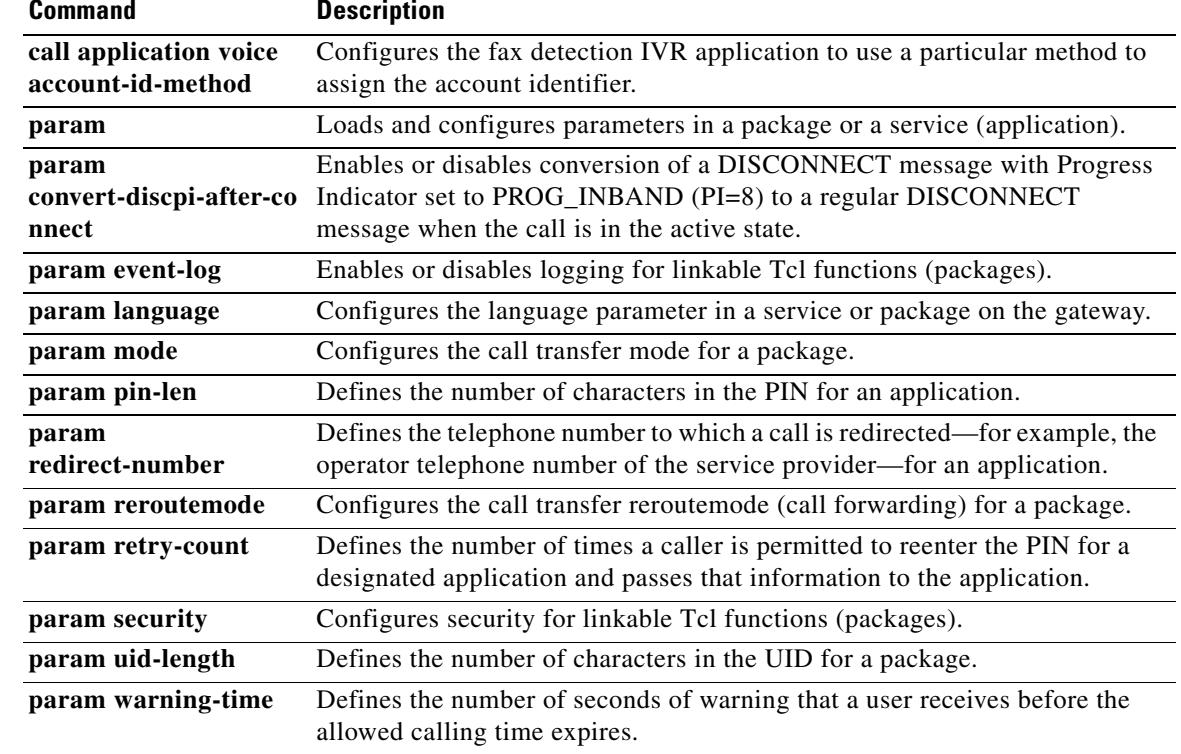

## **param accounting enable**

To enable authentication, authorization, and accounting (AAA) accounting for a Tool Command Language (TCL) application, use the **param accounting enable** command in application configuration mode. To disable accounting for a TCL application, use the **no** form of this command.

### **param accounting enable**

**no param accounting enable**

**Syntax Description** This command has no arguments or keywords.

**Command Default** Disabled

**Command Modes** Application configuration

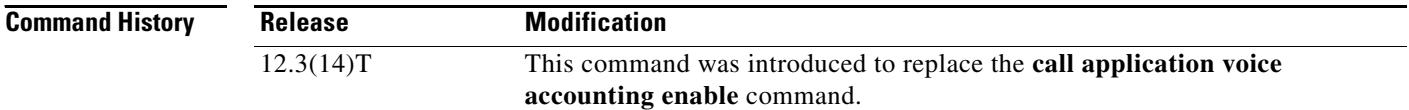

## **Usage Guidelines** This command enables AAA accounting services if a AAA accounting method list has been defined using both the **aaa accounting** command and the **mmoip aaa method fax accounting** command.

This command applies to off-ramp store-and-forward fax functions.

**Examples** The following example enables AAA accounting to be used with outbound store-and-forward fax: application

service app\_libretto\_onramp9 tftp://server-1/tftpboot/scripts/ param accounting enable

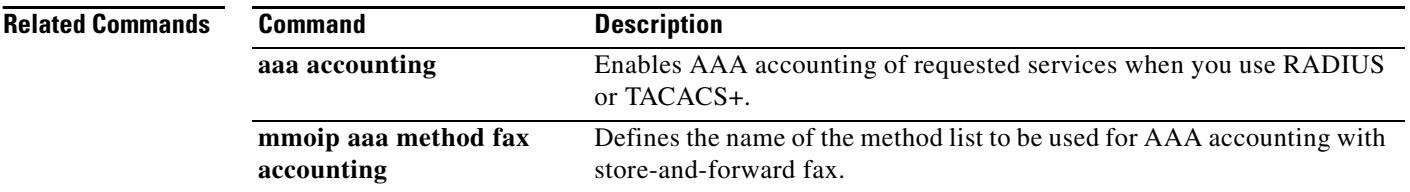

# **param accounting-list**

To define the name of the accounting method list to be used for authentication, authorization, and accounting (AAA) with store-and-forward fax on a voice feature card (VFC), use the **param accounting**-**list** command in application configuration mode. To undefine the accounting method list, use the **no** form of this command.

**param accounting**-**list** *method-list-name*

**no param accounting-list** *method-list-name*

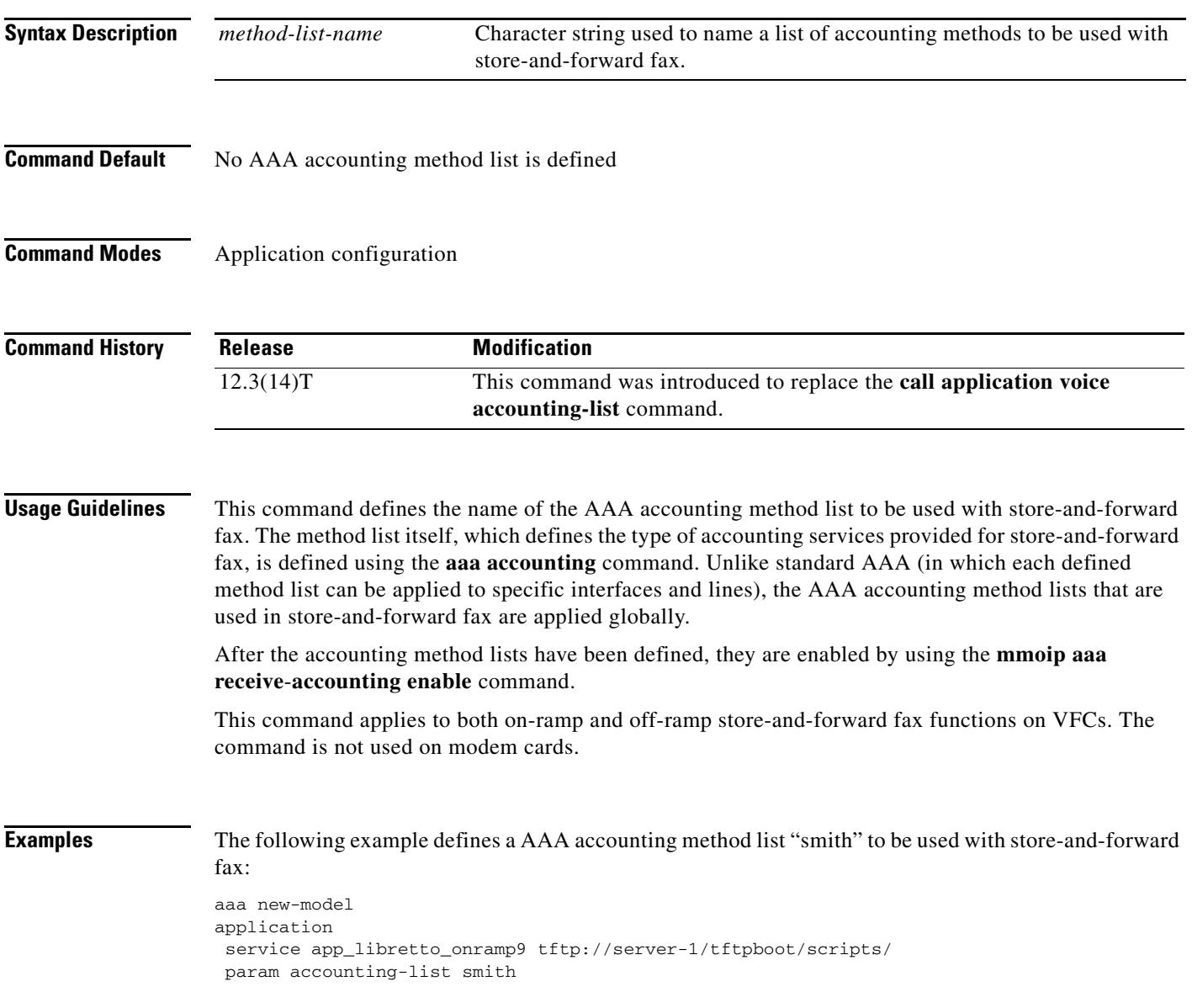
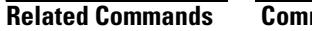

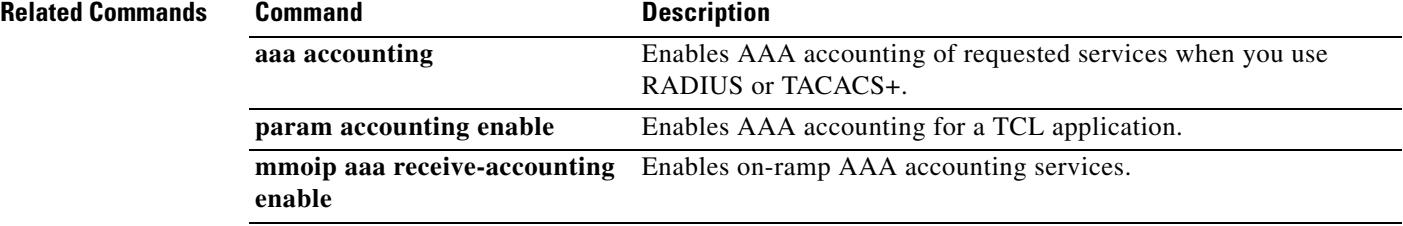

### **param authen-list**

To specify the name of an authentication method list for a Tool Command Language (TCL) application, use the **param authen**-**list** command in global configuration mode. To disable the authentication method list for a TCL application, use the **no** form of this command.

**param authen**-**list** *method-list-name*

**no param authen-list** *method-list-name*

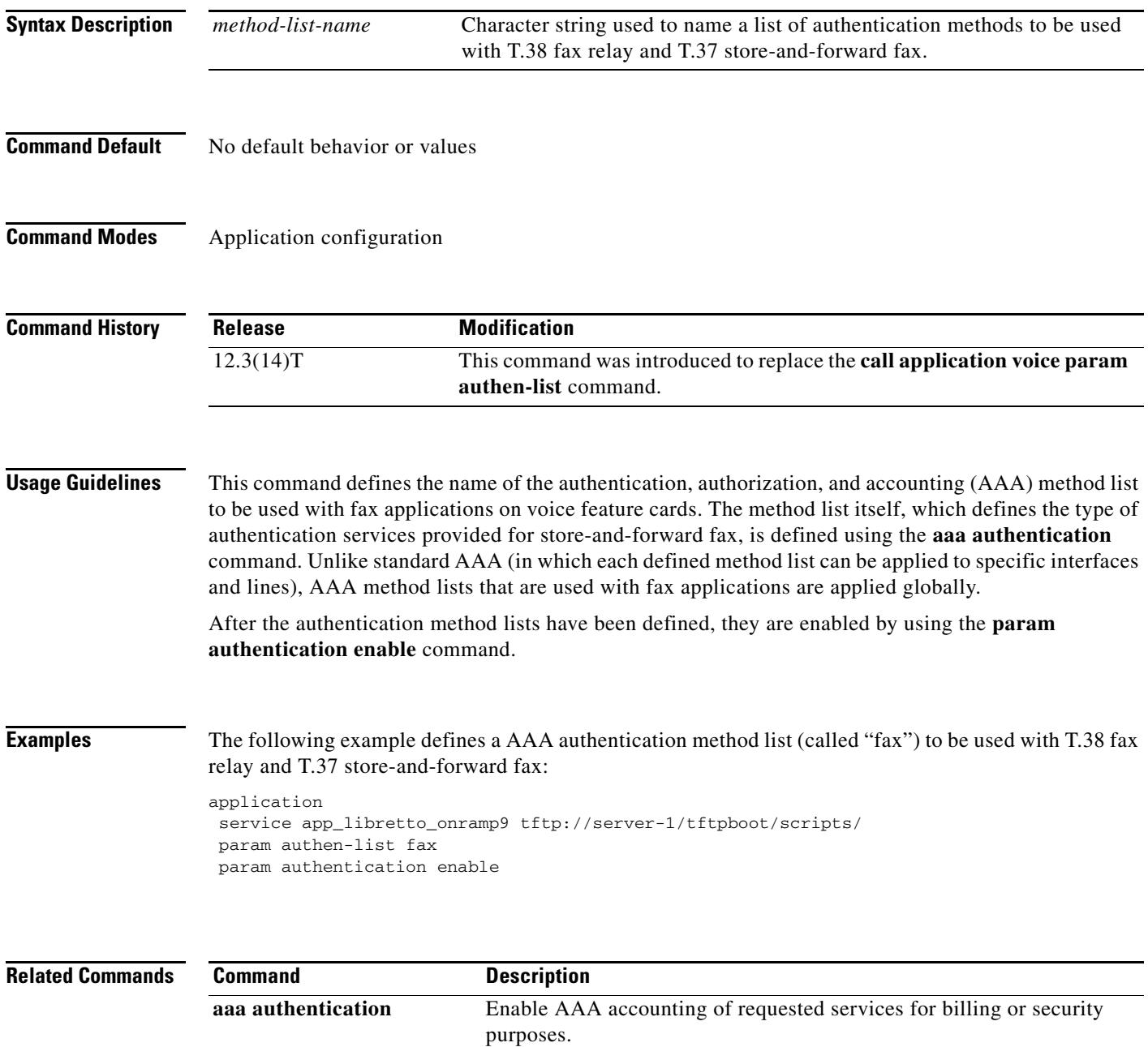

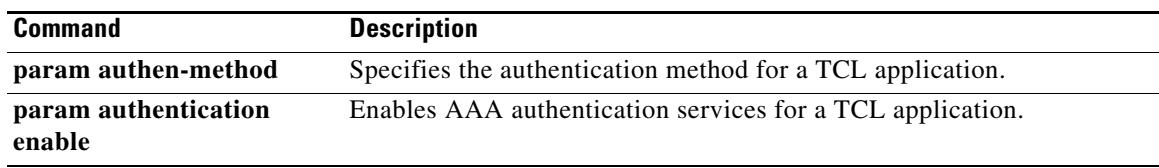

П

### **param authen-method**

To specify an authentication, authorization, and accounting (AAA) authentication method for a Tool Command Language (Tcl) application, use the **param authen-method** command in application configuration mode. To disable the authentication method for a Tcl application, use the **no** form of this command.

**param authen-method** {**prompt-user** | **ani** | **dnis** | **gateway** | **redialer**-**id** | **redialer**-**dnis**}

**no param authen-method** {**prompt-user** | **ani** | **dnis** | **gateway** | **redialer**-**id** | **redialer**-**dnis**}

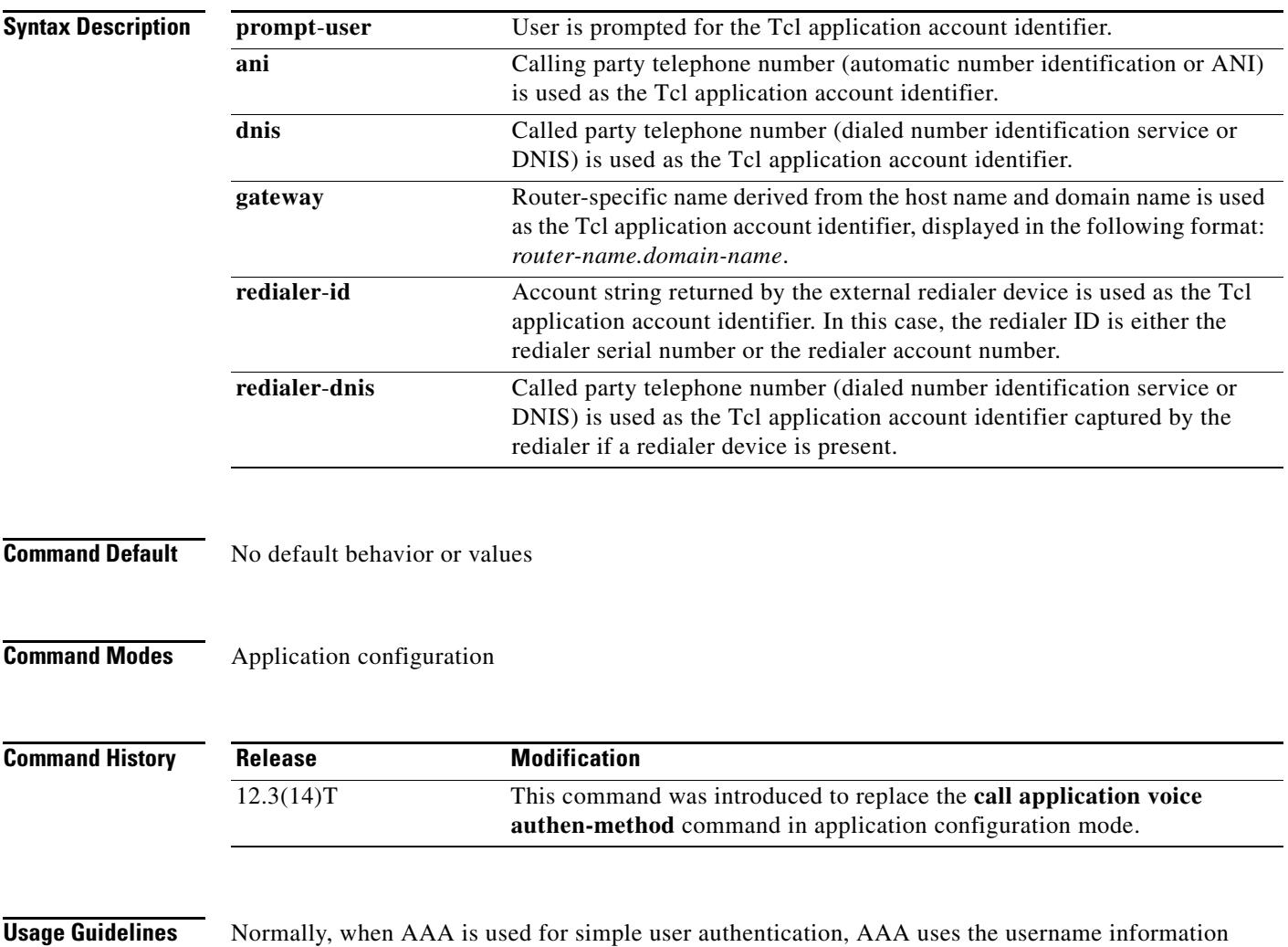

user for authentication or that the user be prompted for the Tcl application.

defined in the user profile for authentication. With T.37 store-and-forward fax and T.38 real-time fax, you can specify that the ANI, DNIS, gateway ID, redialer ID, or redialer DNIS be used to identify the

**Examples** The following example configures the router-specific name derived from the host name and domain name as the Tcl application account identifier for the app\_libretto\_onramp9 Tcl application:

```
application
service app_libretto_onramp9 tftp://server-1/tftpboot/scripts/
param authen-method gateway
```
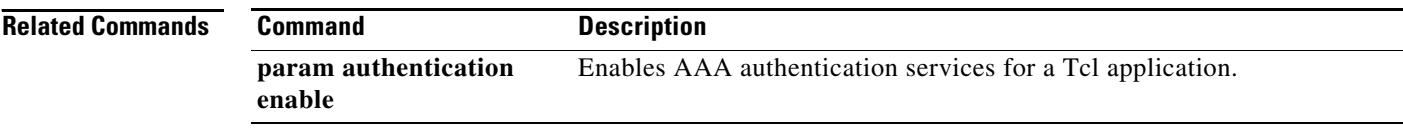

п

### **param authentication enable**

To enable authentication, authorization, and accounting (AAA) services for a Tool Command Language (TCL) application, use the **param authentication enable** command in application configuration mode. To disable authentication for a TCL application, use the **no** form of this command.

**param authentication enable**

**no param authentication enable**

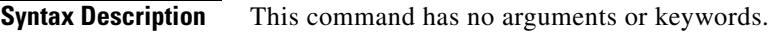

- **Command Default** No default behavior or values
- **Command Modes** Application configuration

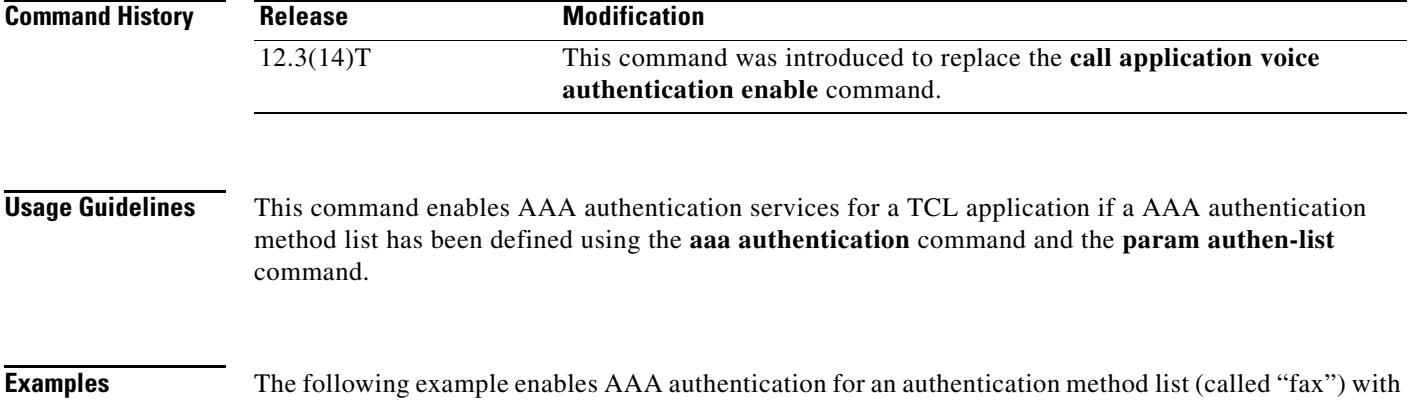

outbound store-and-forward fax. application

service app\_libretto\_onramp9 tftp://server-1/tftpboot/scripts/ param authen-list fax param authentication enable

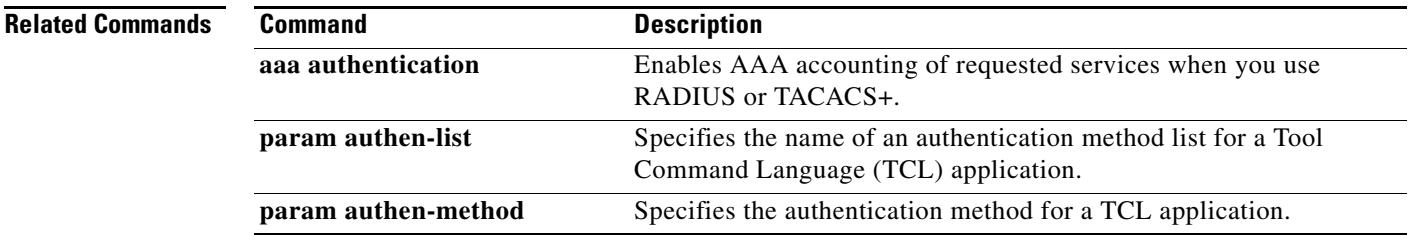

### **param convert-discpi-after-connect**

To enable or disable conversion of a DISCONNECT message with Progress Indicator set to PROG\_INBAND (PI=8) to a regular DISCONNECT message when the call is in the active state, use the **param convert-discpi-after-connect** command in application parameter configuration mode. To restore this parameter to the default value, use the **no** form of this command.

**param convert-discpi-after-connect** {**enable** | **disable**}

**no param convert-discpi-after-connect** {**enable** | **disable**}

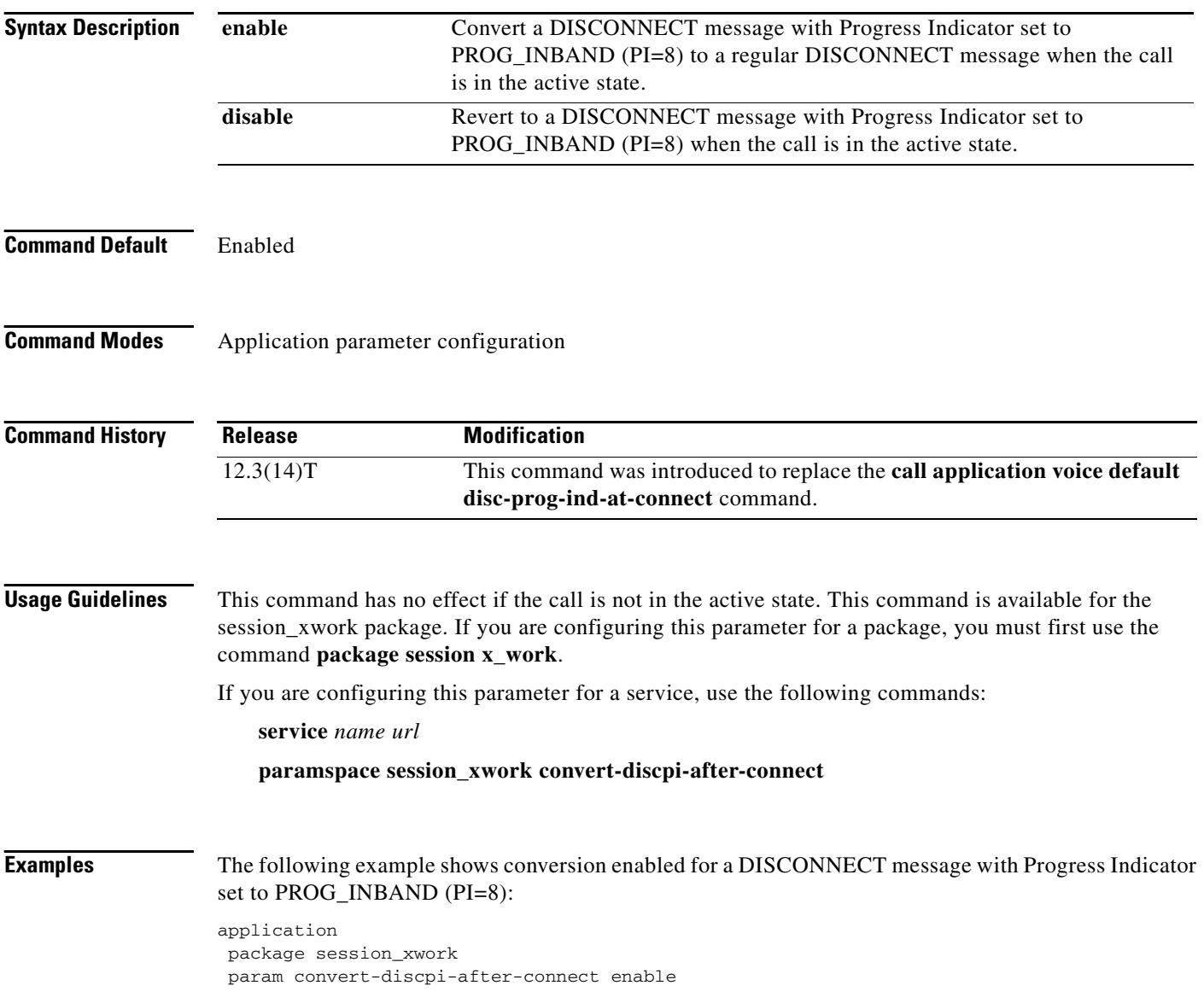

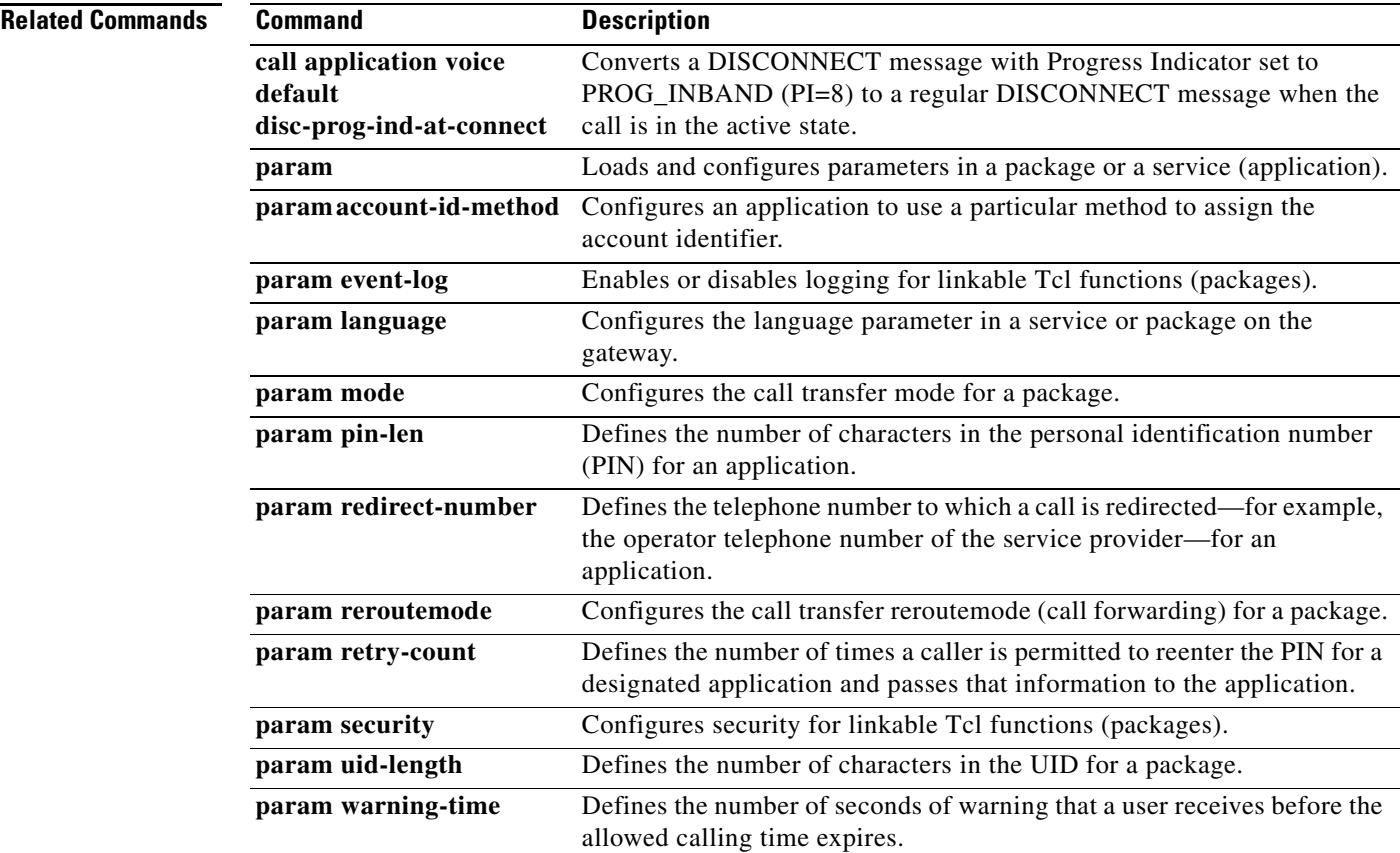

### **param dsn-script**

To specify the VoiceXML application to which the off-ramp mail application hands off calls for off-ramp delivery status notification (DSN) and message disposition notification (MDN) e-mail messages, use the **param dsn**-**script** command in application parameter configuration mode. To remove the application, use the **no** form of this command.

**param dsn**-**script** *application-name*

**no param dsn**-**script** *application-name*

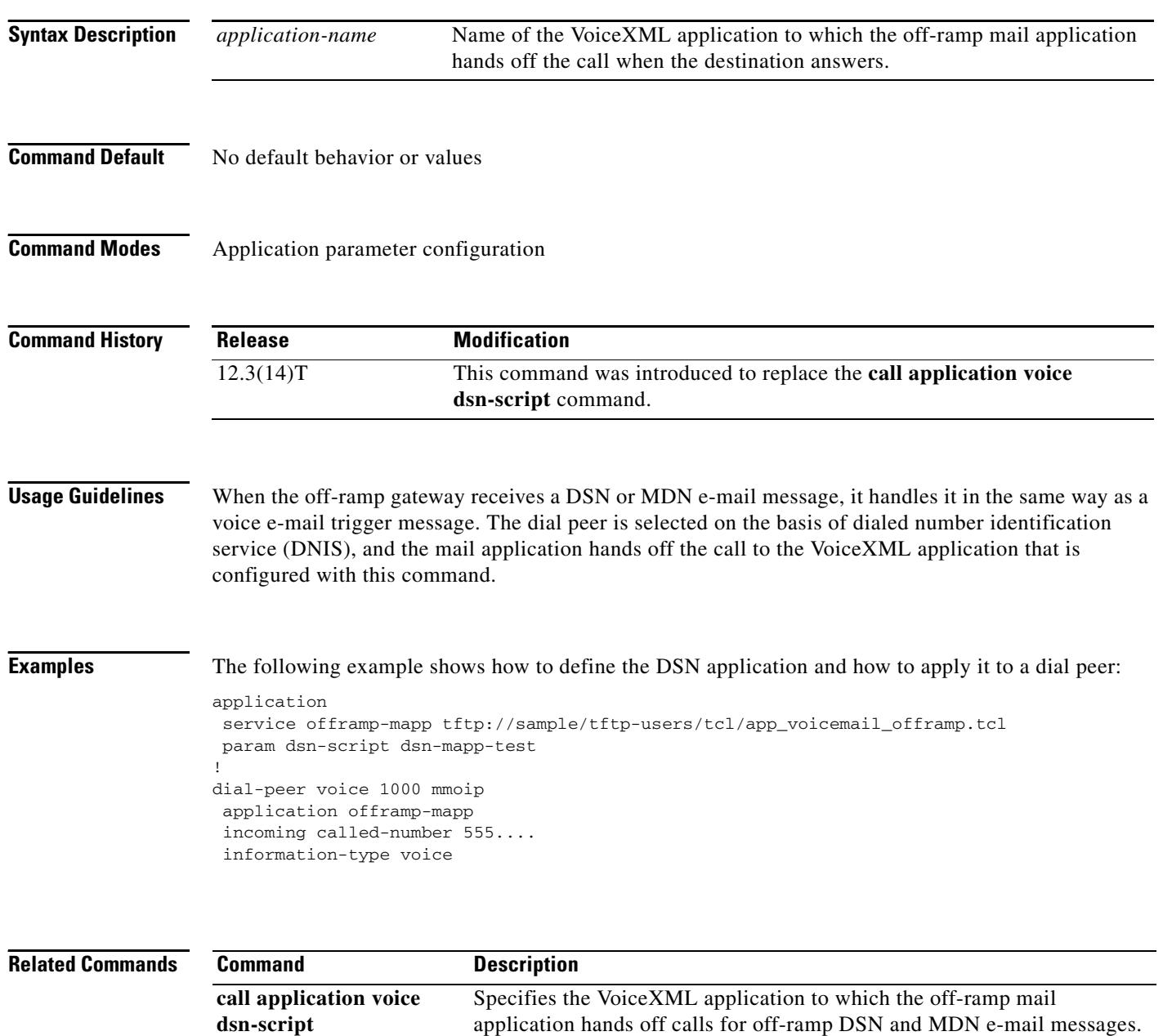

 $\sim$ 

## **param event-log**

To enable or disable logging for linkable Tcl functions (packages), use the **param event-log** command in application parameter configuration mode. To restore this parameter to the default value, use the **no** form of this command.

**param event-log** {**enable** | **disable**}

**no param event-log** {**enable** | **disable**}

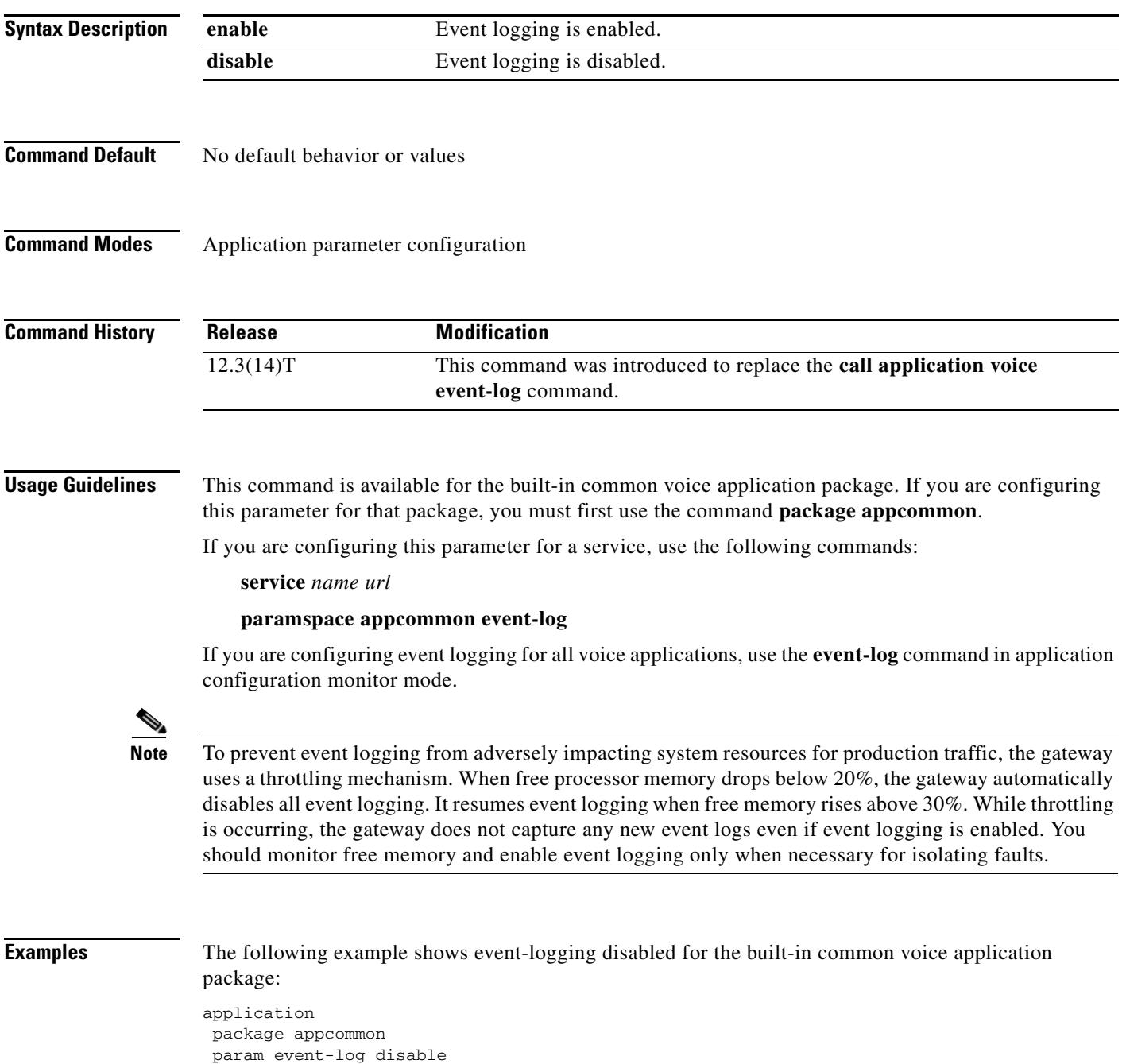

#### **Related Commands Command Description**

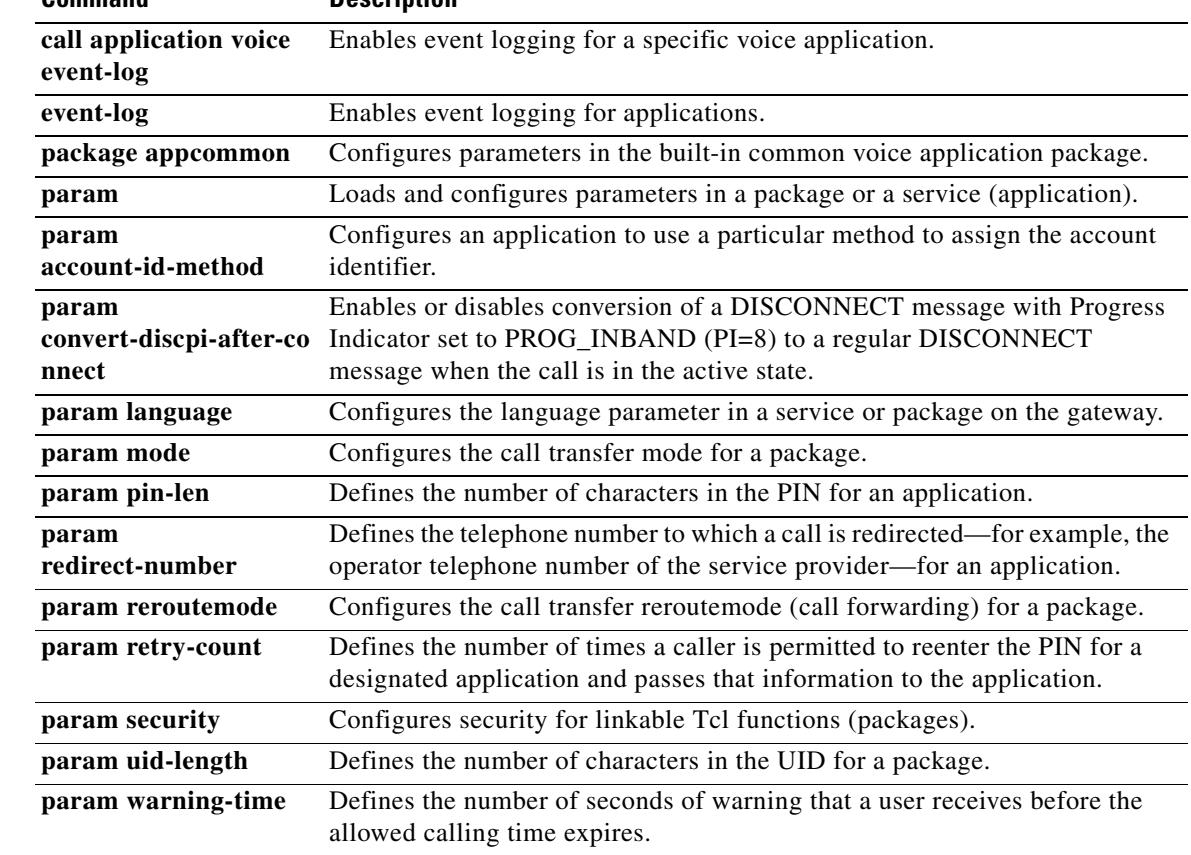

### **param fax-dtmf**

To direct the fax detection interactive voice response (IVR) application to recognize a specified digit to indicate a fax call in default-voice and default-fax modes, use the **param fax-dtmf** command in application parameter configuration mode. To remove configuration of this digit, use the **no** form of this command.

**param fax**-**dtmf** {**0** | **1** | **2** | **3** | **4** | **5** | **6** | **7** | **8** | **9** | **\*** | **#**}

**no param fax***-***dtmf** {**0** | **1** | **2** | **3** | **4** | **5** | **6** | **7** | **8** | **9** | **\*** | **#**}

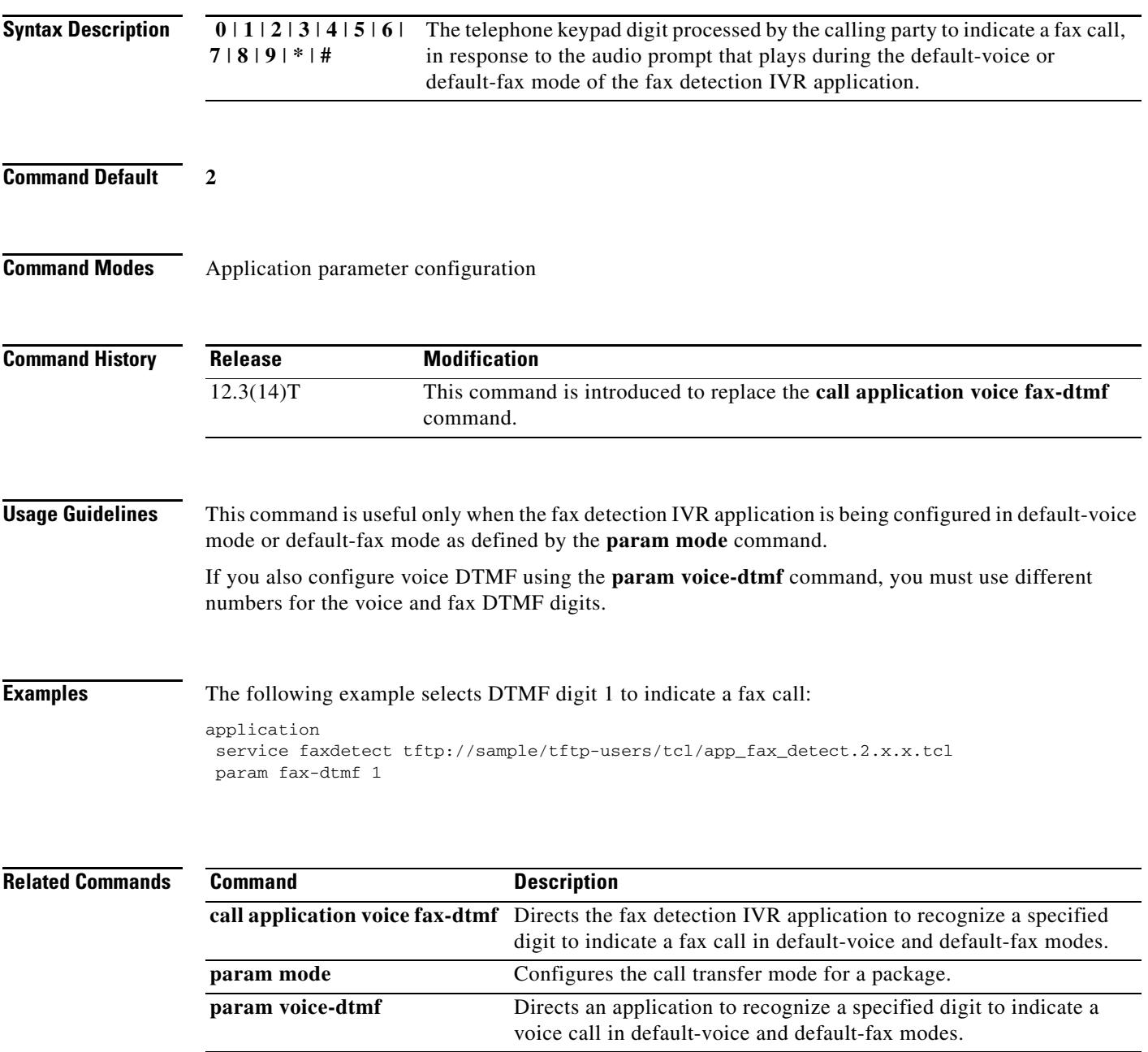

### **param global-password**

To define a password to be used with CiscoSecure for Windows NT when using store-and-forward fax on a voice feature card, use the **param global**-**password** command in application parameter configuration mode. To restore the default value, use the **no** form of this command.

**param global**-**password** *password*

**no param global-password** *password*

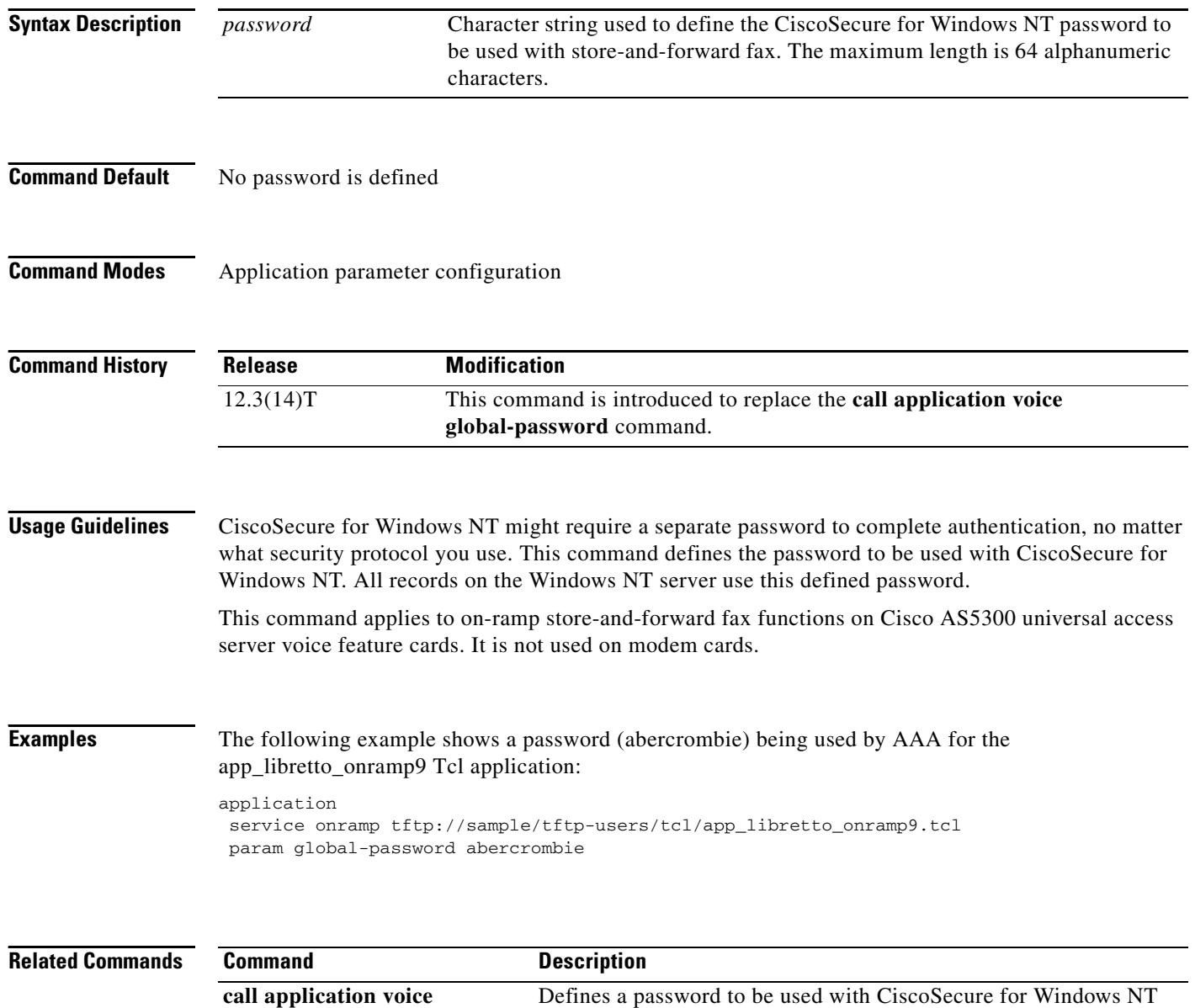

when using store-and-forward fax on a voice feature card.

**global-password**

 $\sim$ 

# **param language**

To configure the language parameter in a service or package on the gateway, use the **param language**  command in application parameter configuration mode. There is no **no** form of this command.

**param language** *prefix*

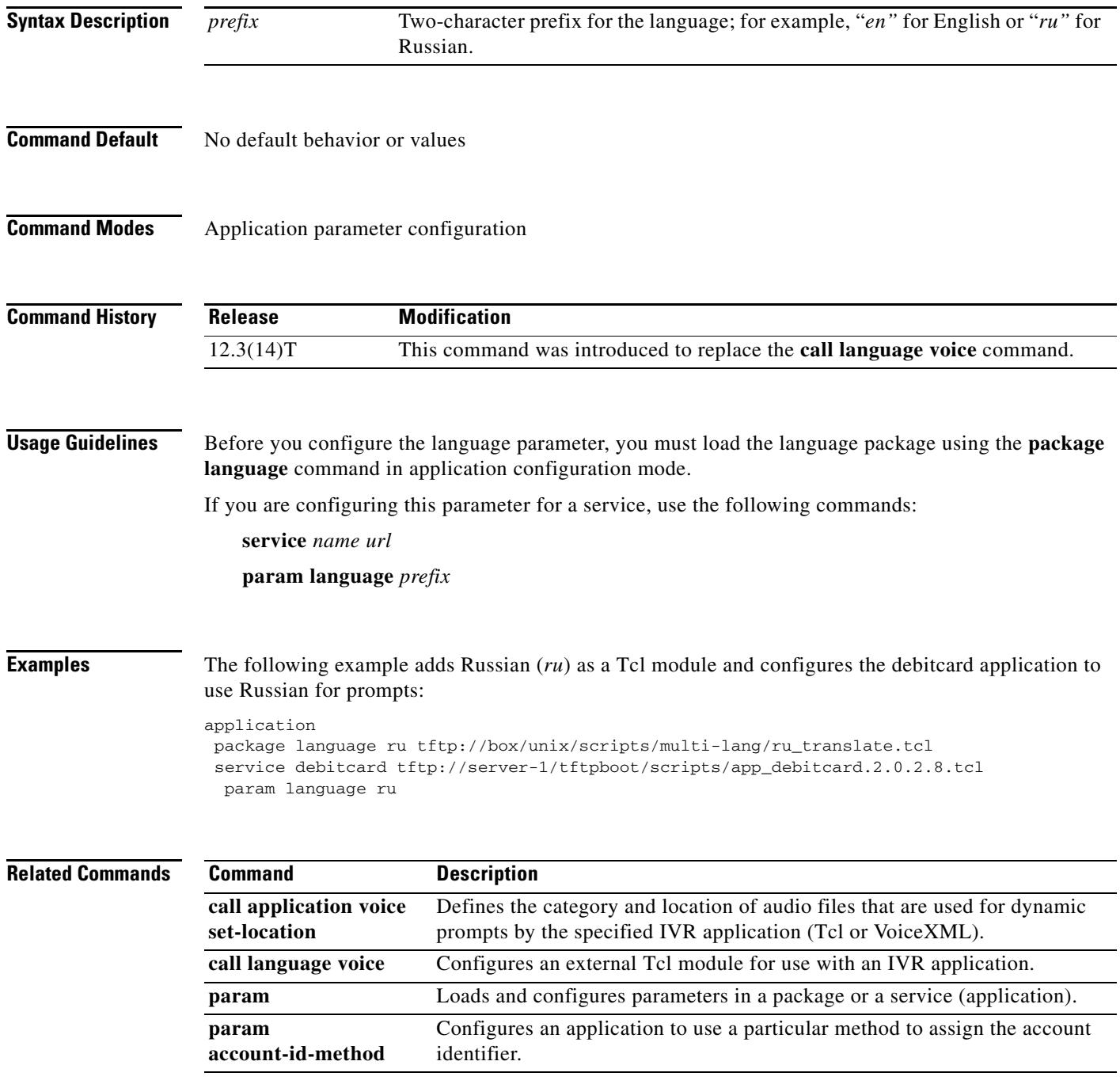

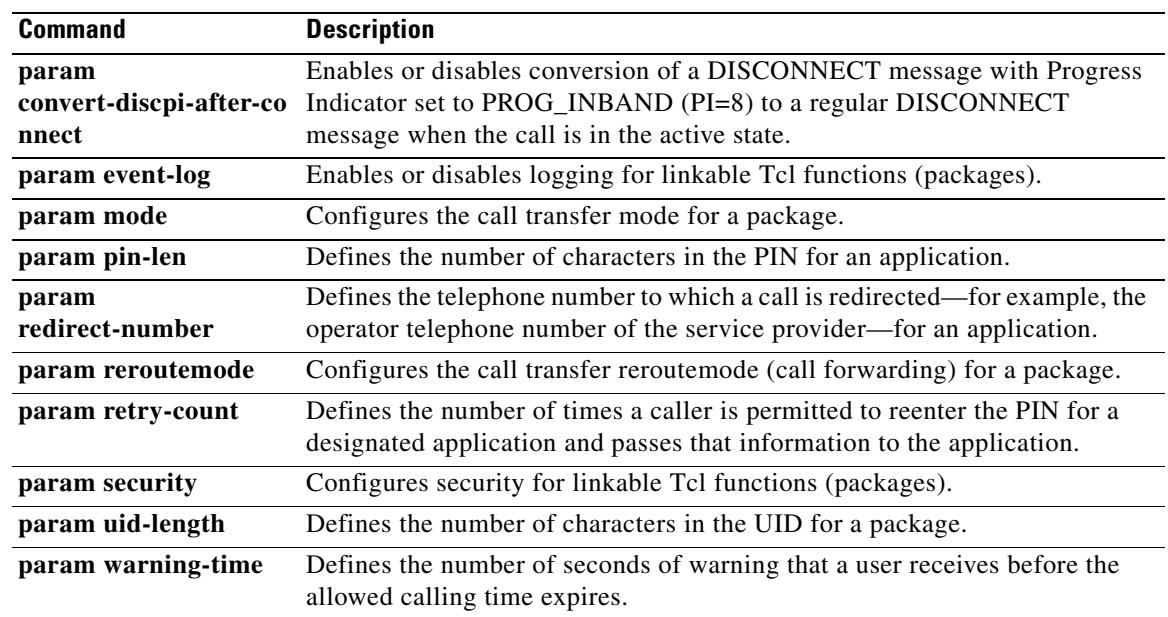

# **param mail-script**

To specify the VoiceXML application to which the off-ramp mail application hands off a call when the destination telephone answers, use the **param mail-script** command in application parameter configuration mode. To remove the application, use the **no** form of this command.

**param mail-script** *application-name*

**no param mail-script** *application-name*

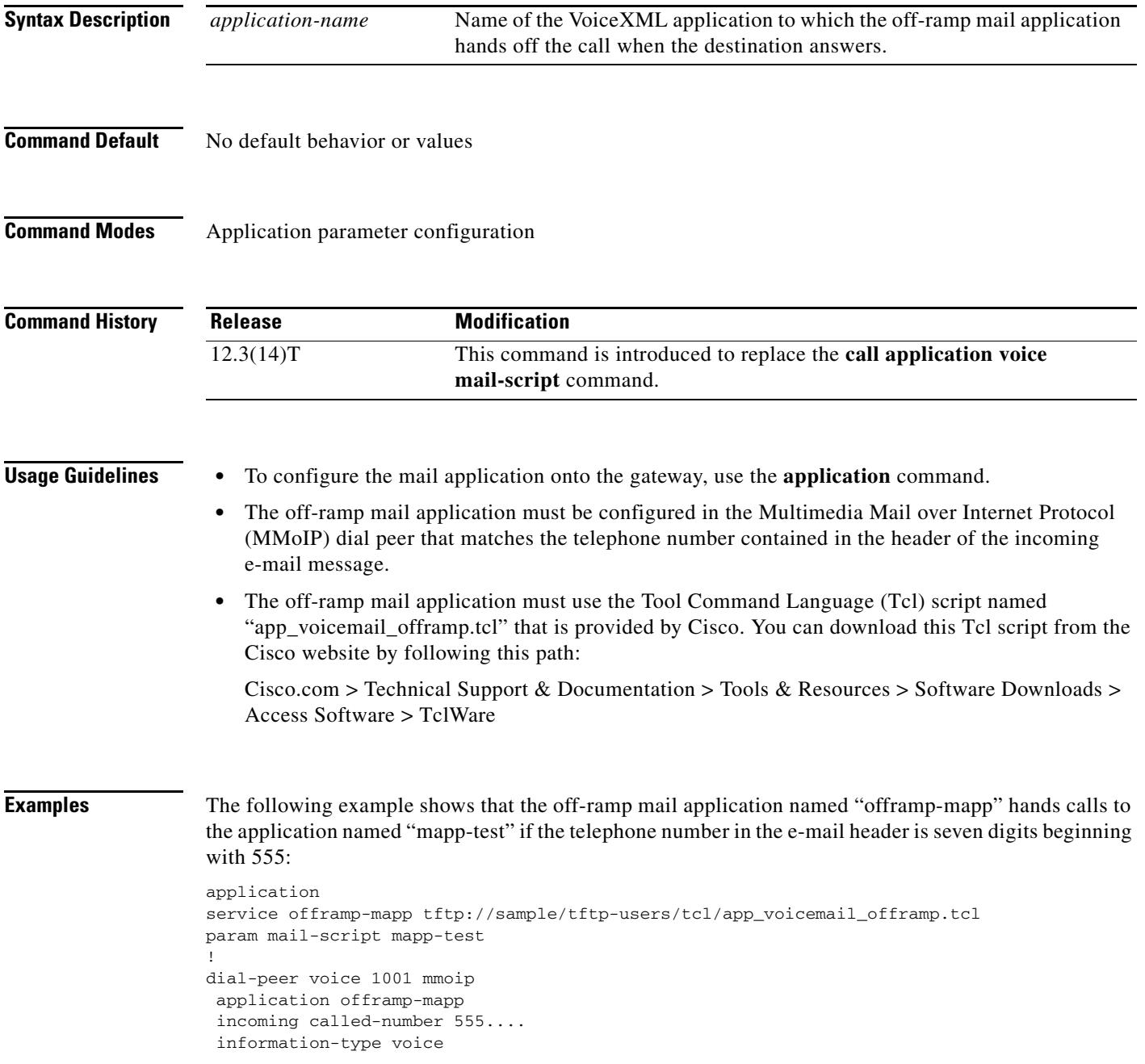

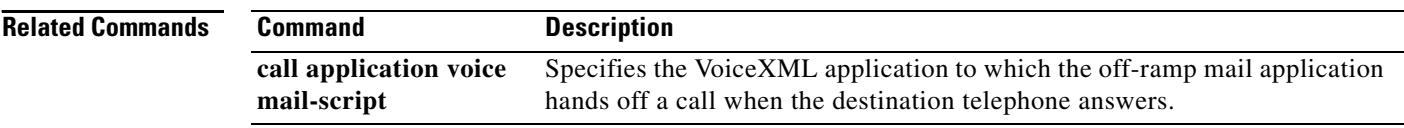

a pro

## **param mode**

To configure the call transfer mode for a package, use the **param mode** command in application parameter configuration mode. To reset to the default, use the **no** form of this command.

**param mode** {**redirect** | **redirect**-**at**-**alert** | **redirect**-**at**-**connect** | **redirect**-**rotary** | **rotary**}

**no param mode** 

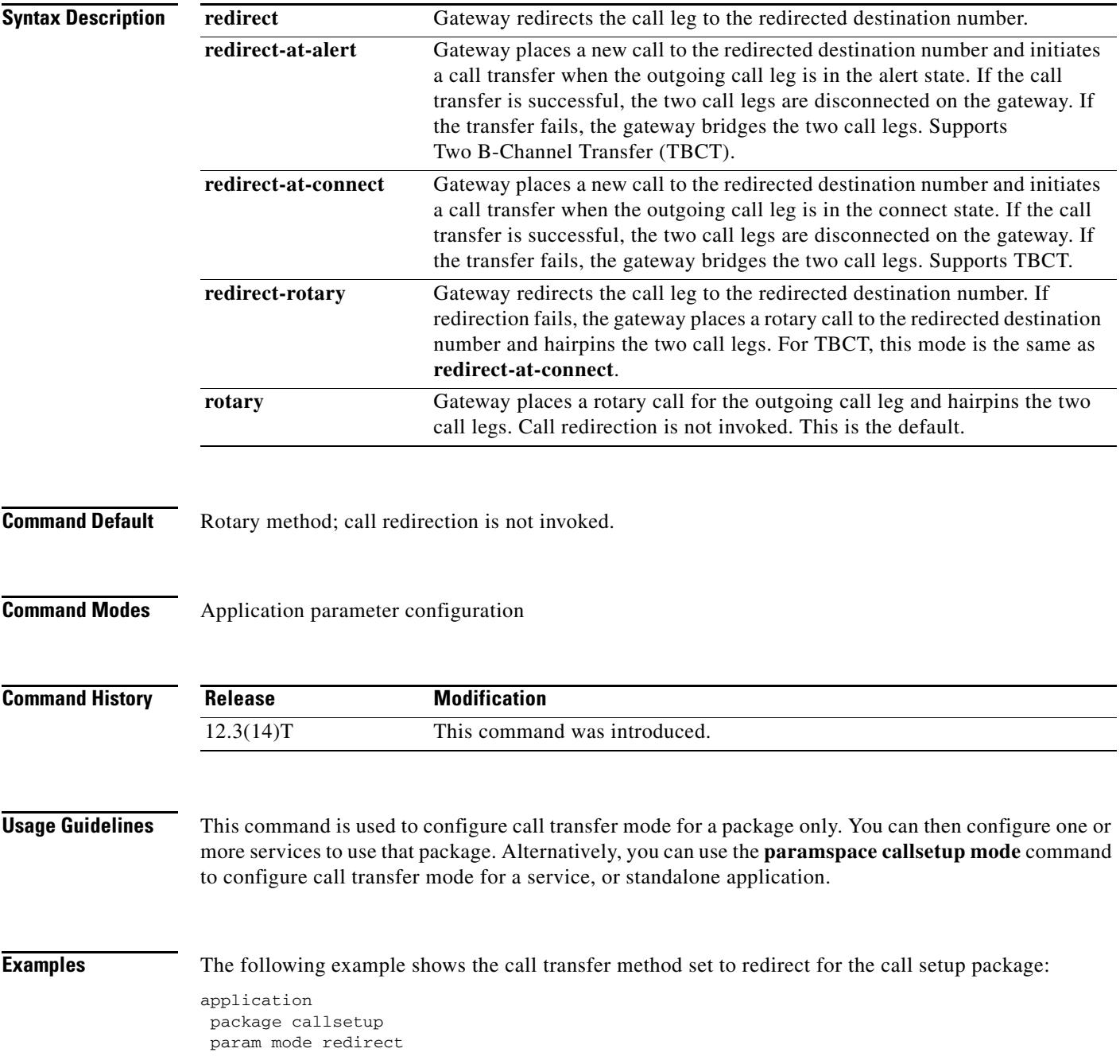

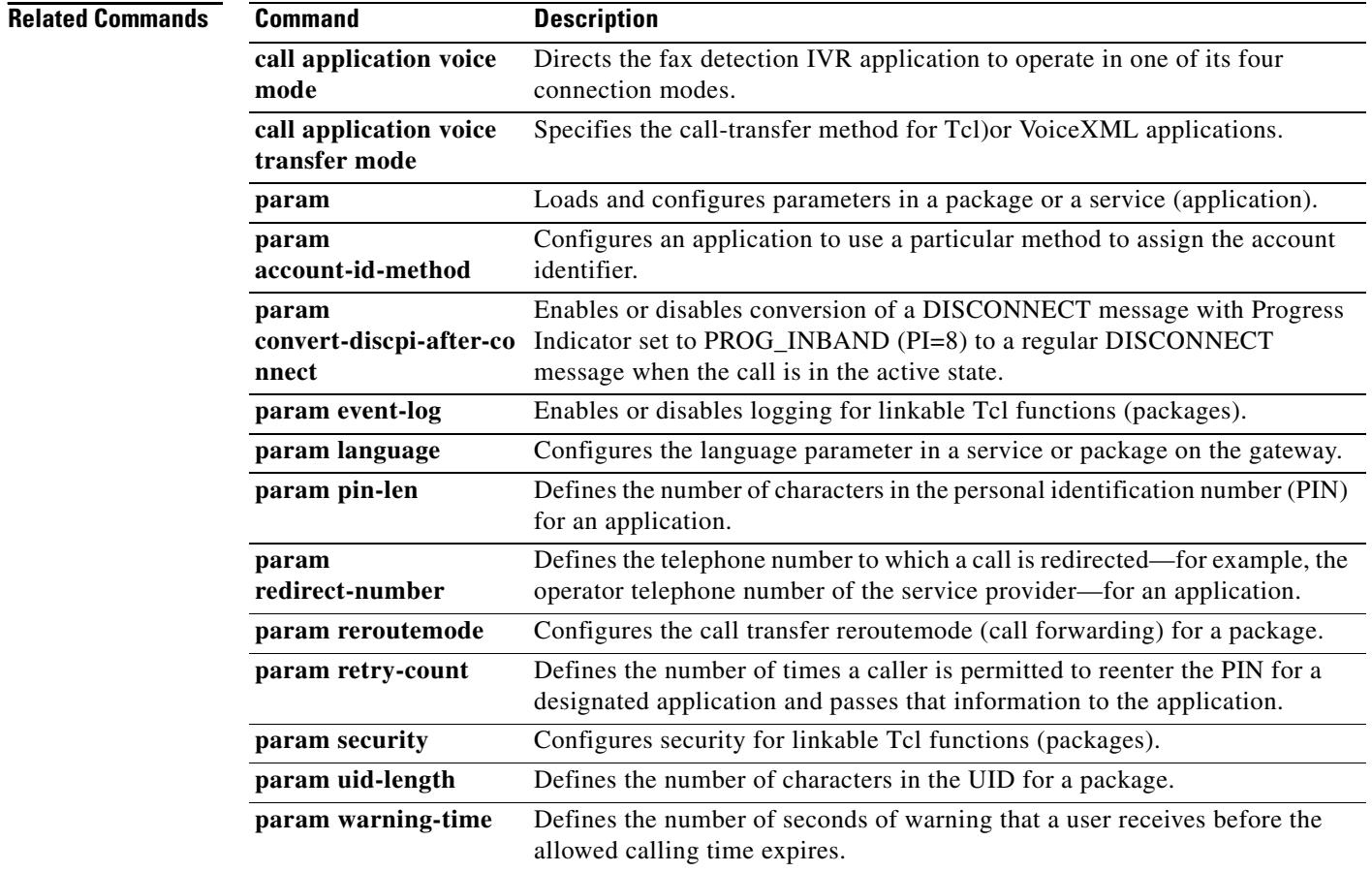

 $\sim$ 

### **param pin-len**

To define the number of characters in the personal identification number (PIN) for an application, use the **param pin**-**len** command in application parameter configuration mode. To disable the PIN for the designated application, use the **no** form of this command.

**param pin-len** *number*

**no param pin-len** *number*

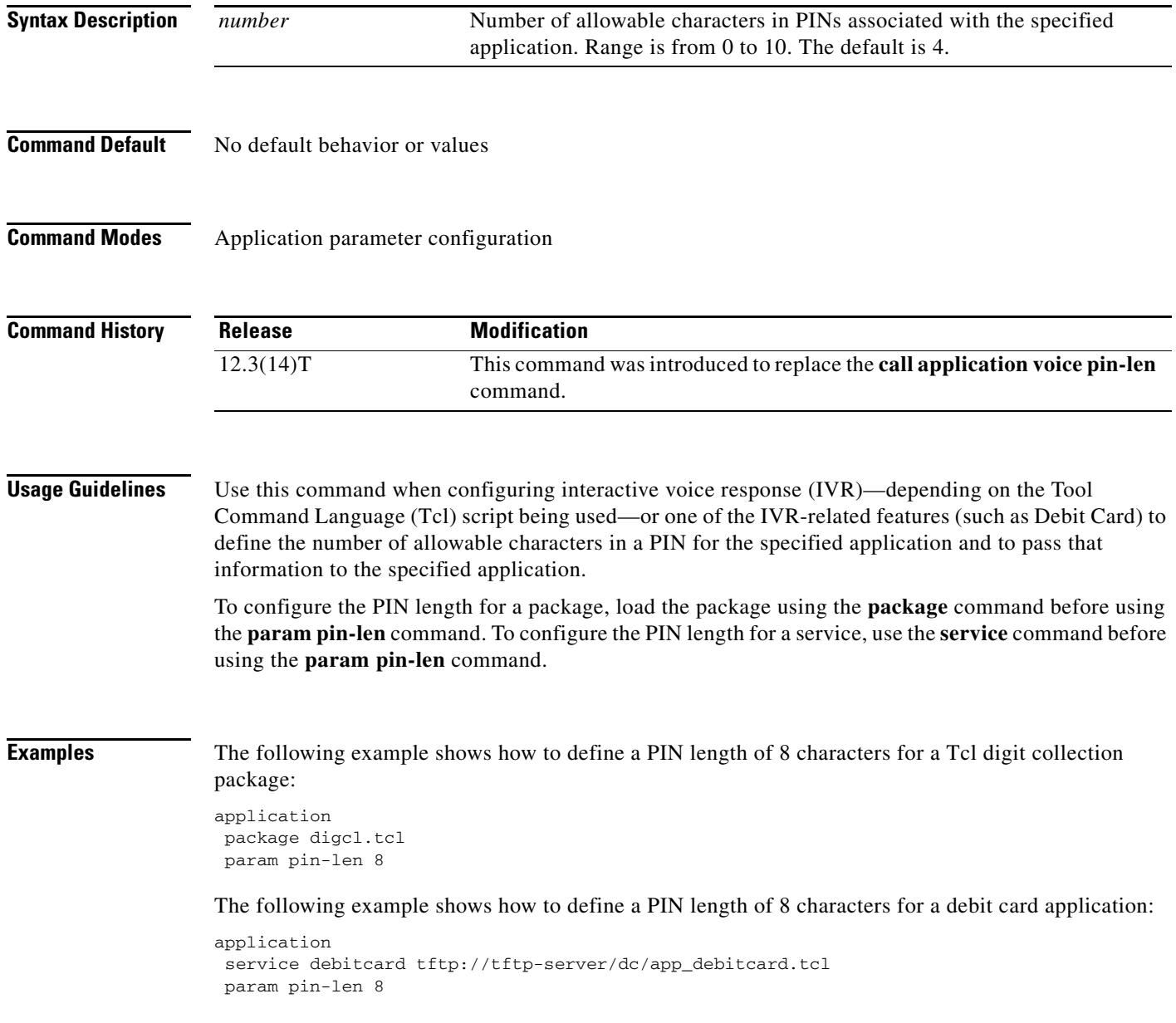

### **Related Commands Command Description**

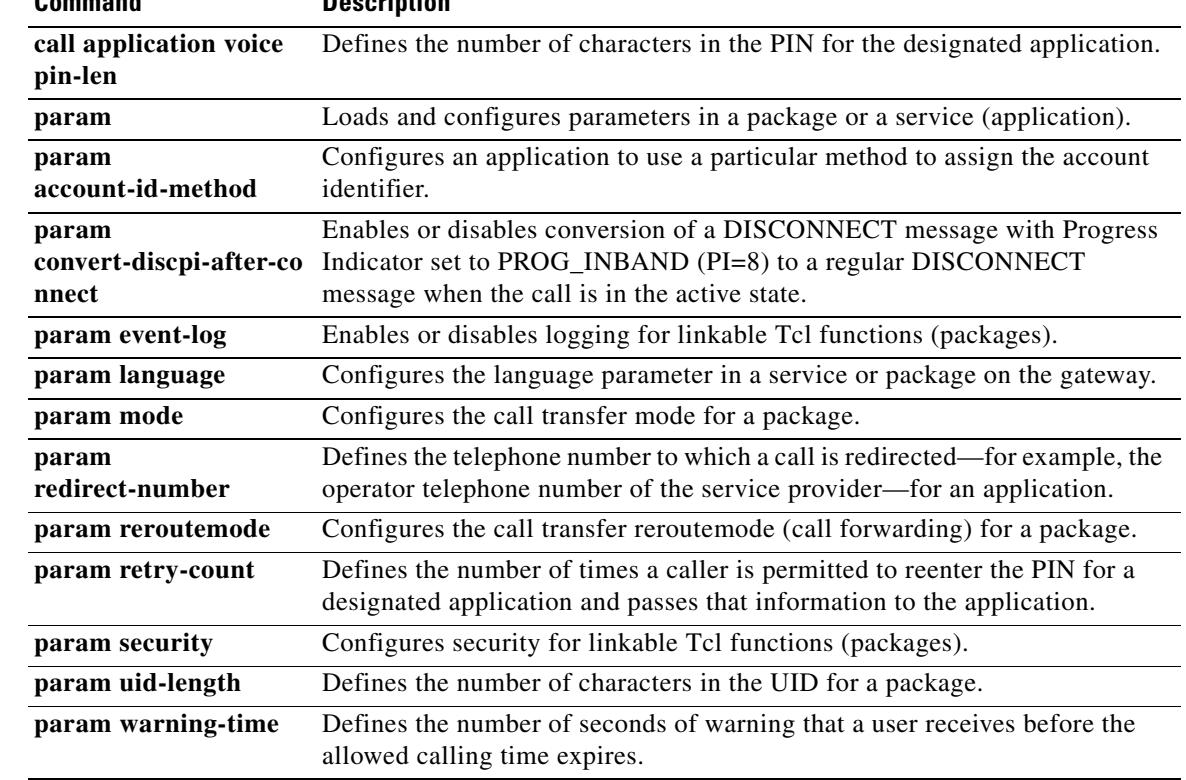

### **param prompt**

To direct the fax detection interactive voice response (IVR) application to use the specified audio file as a user prompt, use the **param prompt** command in application parameter configuration mode. To disable use of this audio file, use the **no** form of this command.

**param prompt** *prompt*-*url*

**no param prompt** *prompt*-*url*

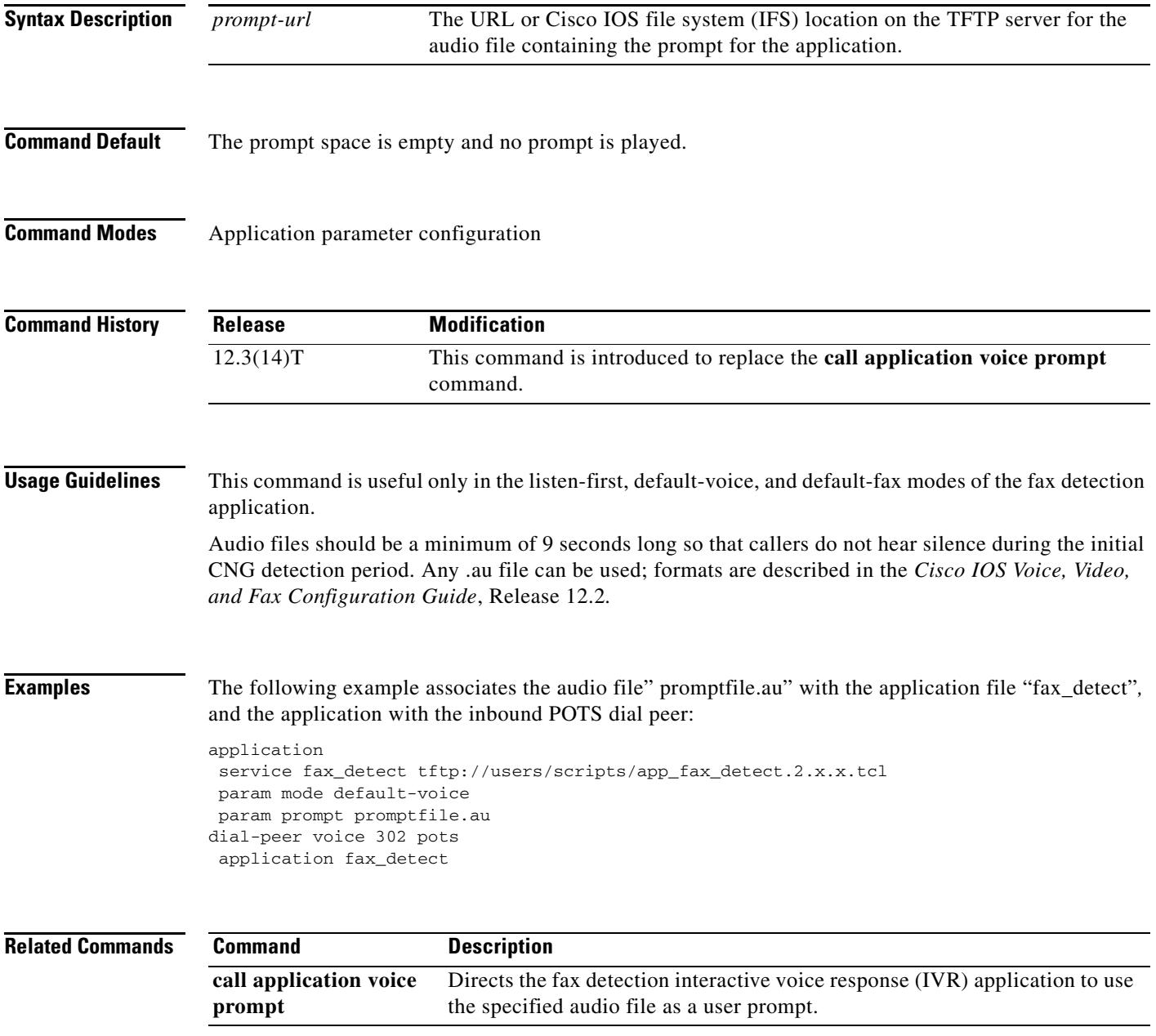

### **param redirect-number**

To define the telephone number to which a call is redirected—for example, the operator telephone number of the service provider—for an application, use the **param redirect**-**number** command in application parameter configuration mode. To cancel the redirect telephone number, use the **no** form of this command.

**param redirect-number** *number*

**no param redirect-number** *number*

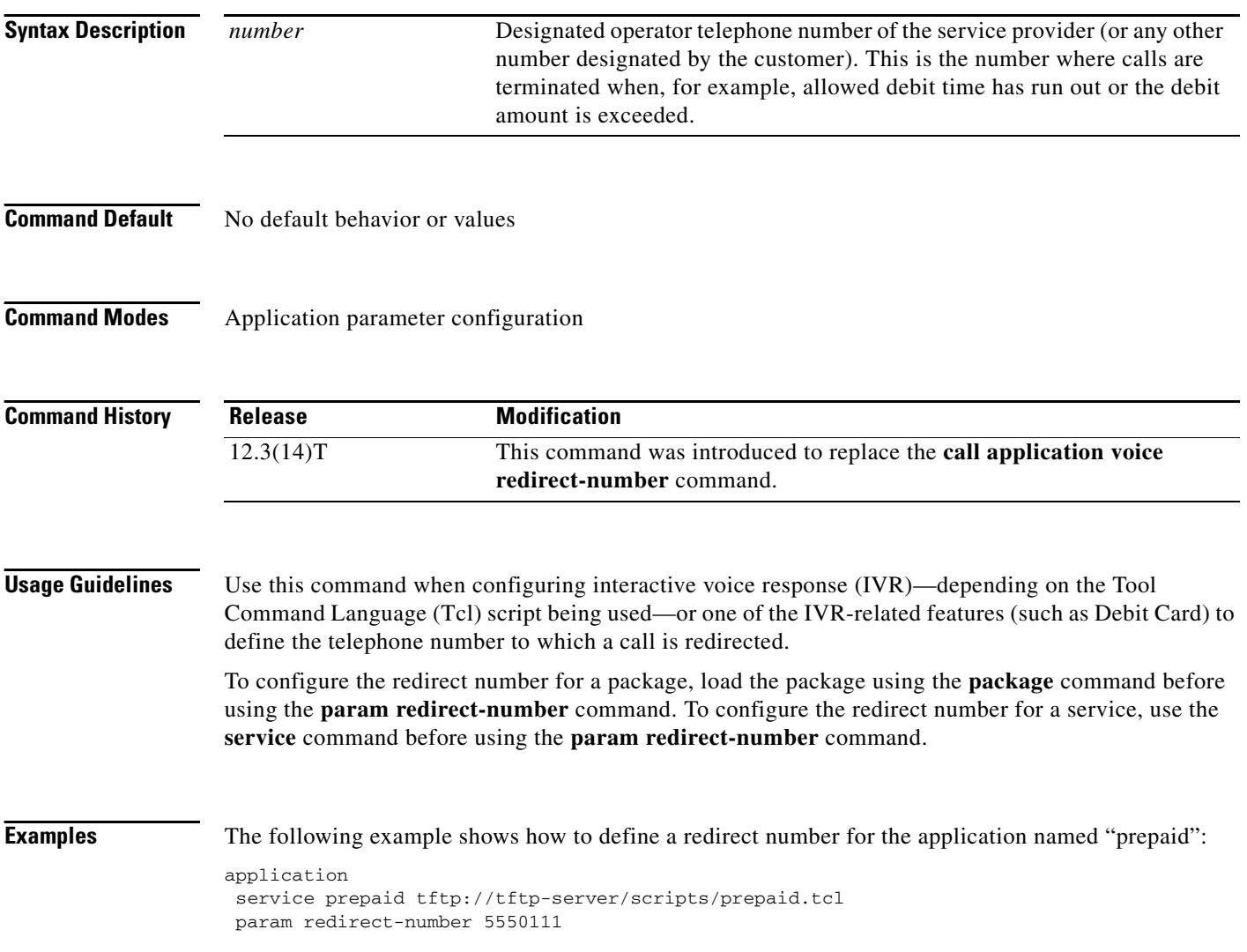

### **Related Commands**

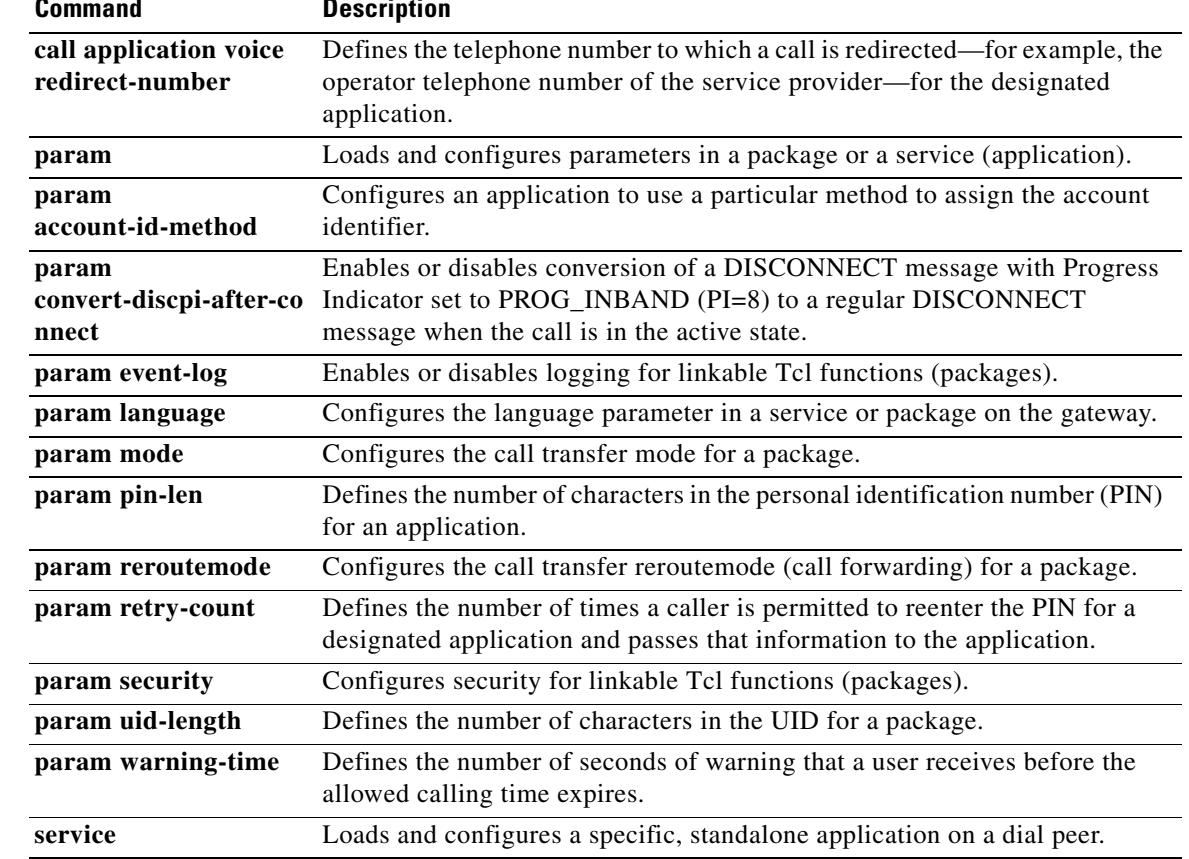

## **param reroutemode**

To configure the call transfer reroutemode (call forwarding) for a package, use the **param reroutemode** command in application parameter configuration mode. To reset to the default, use the **no** form of this command.

**param reroutemode** {**redirect** | **redirect**-**at**-**alert** | **redirect**-**at**-**connect** | **redirect**-**rotary** | **rotary**}

#### **no param reroutemode**

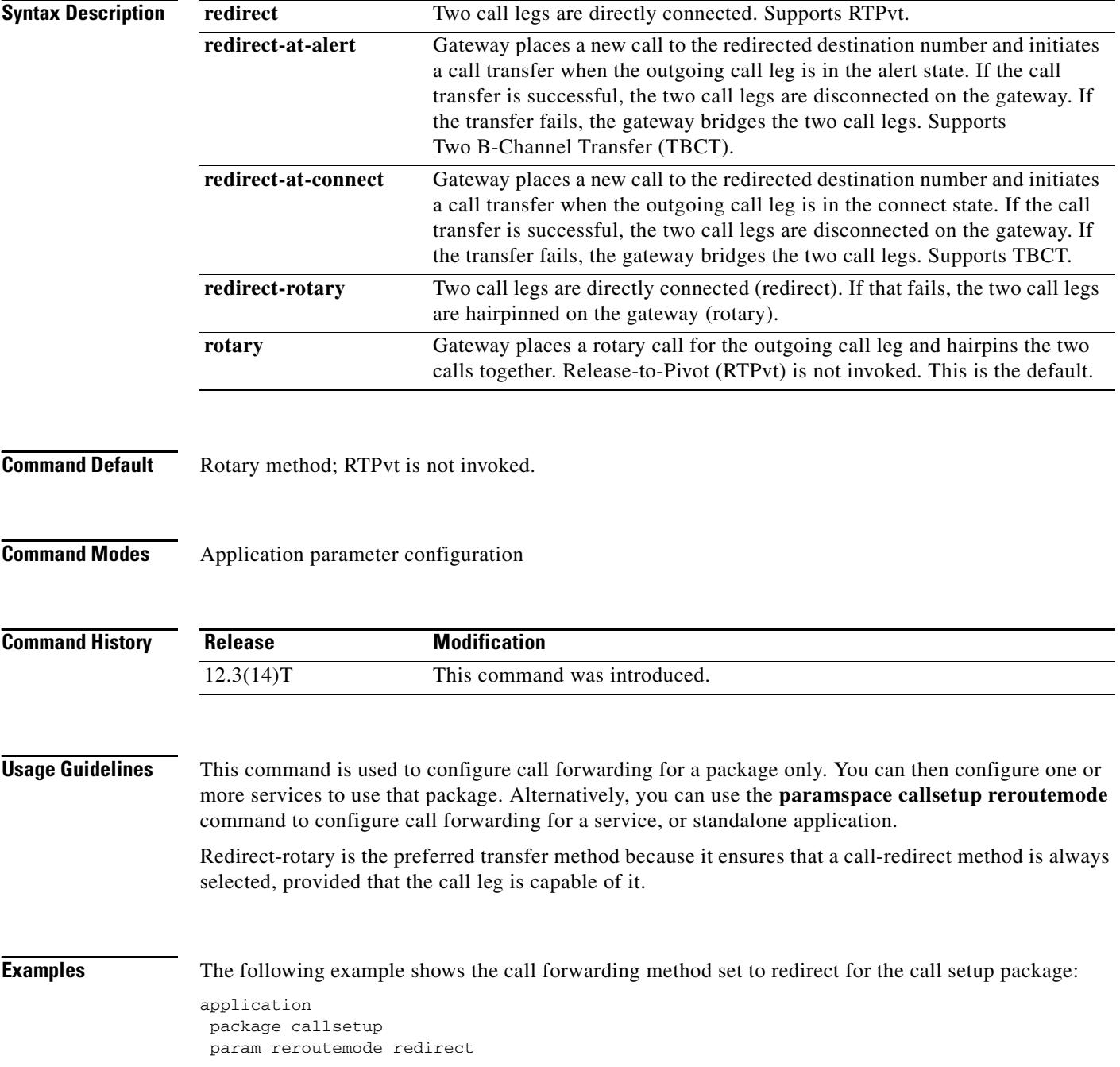

### **Related Commands C**

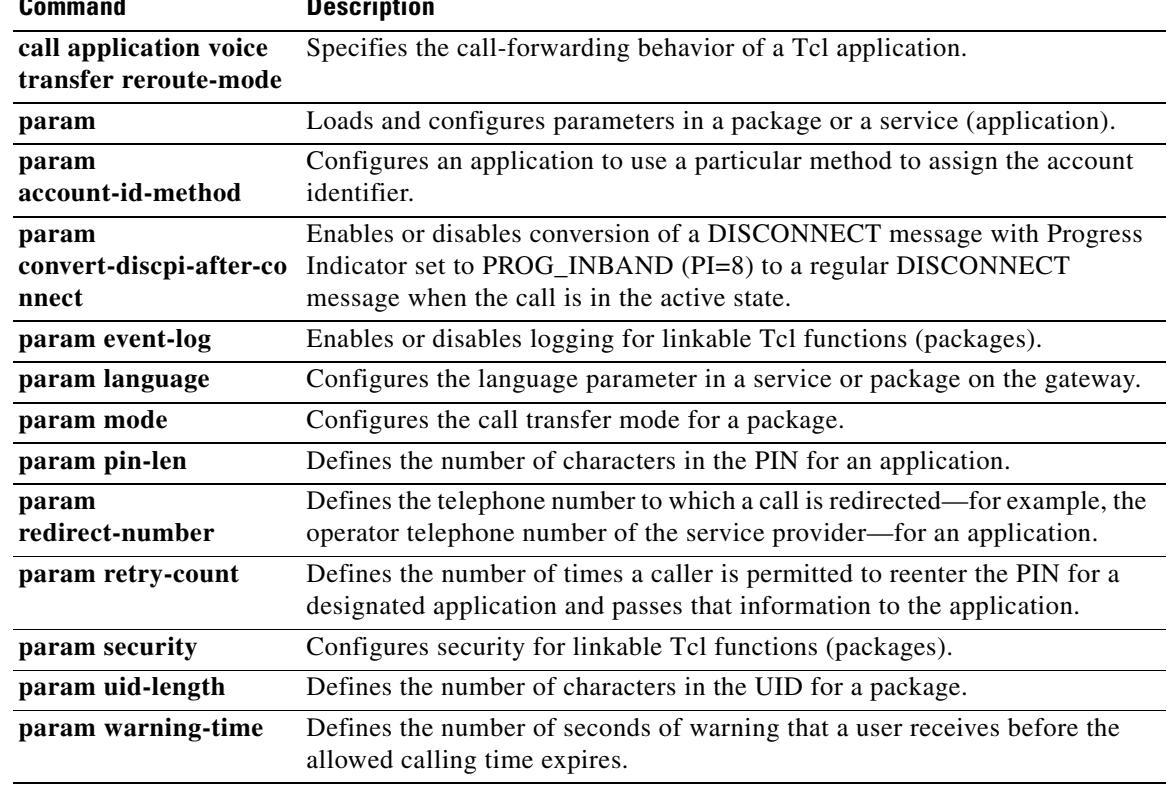

### **param retry-count**

To define the number of times that a caller is permitted to reenter the personal identification number (PIN) for a package, use the **param retry**-**count** command in application parameter configuration mode. To cancel the configured retry count, use the **no** form of this command.

**param retry**-**count** *number*

**no param retry-count** *number*

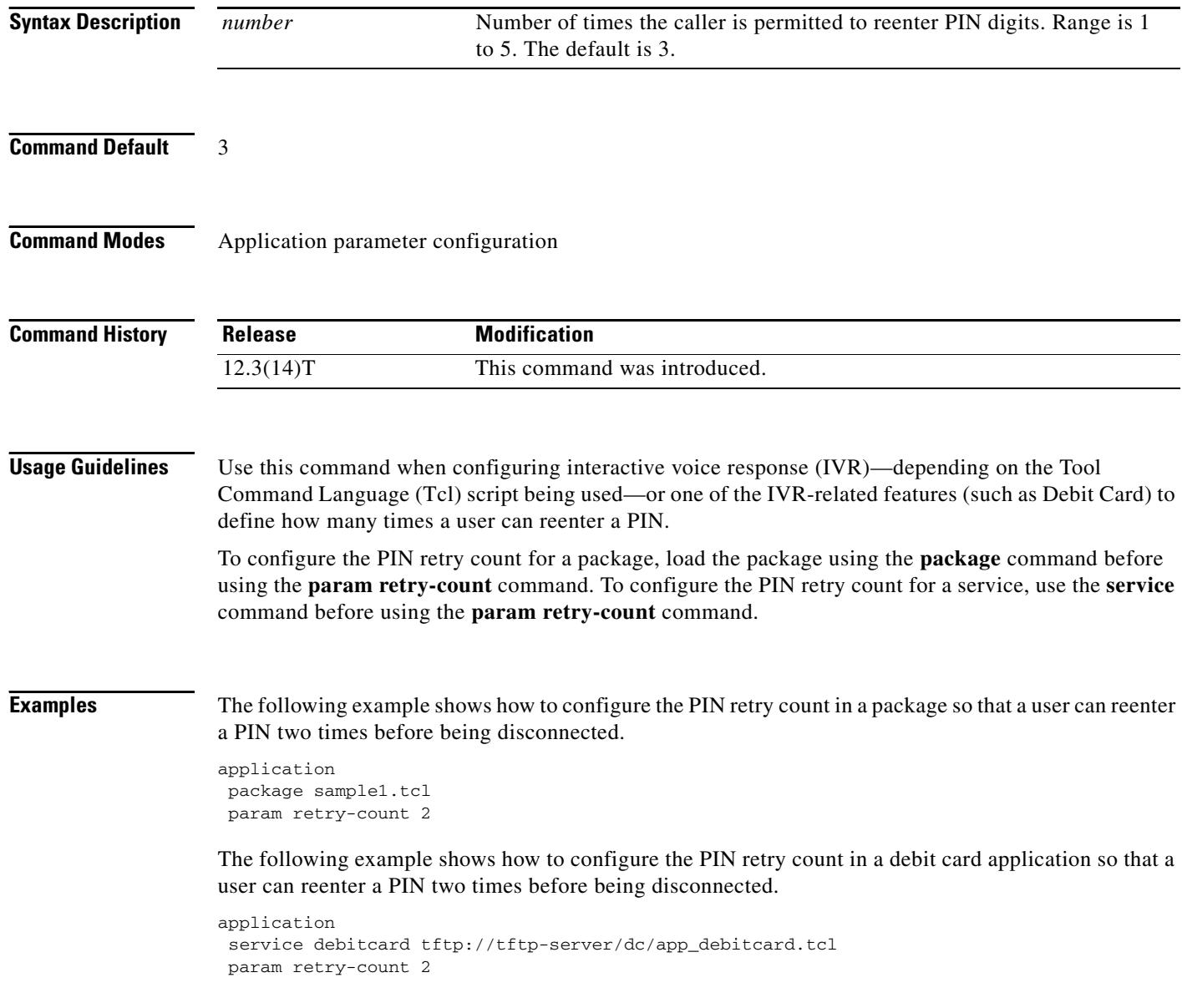

#### **Related Commands**

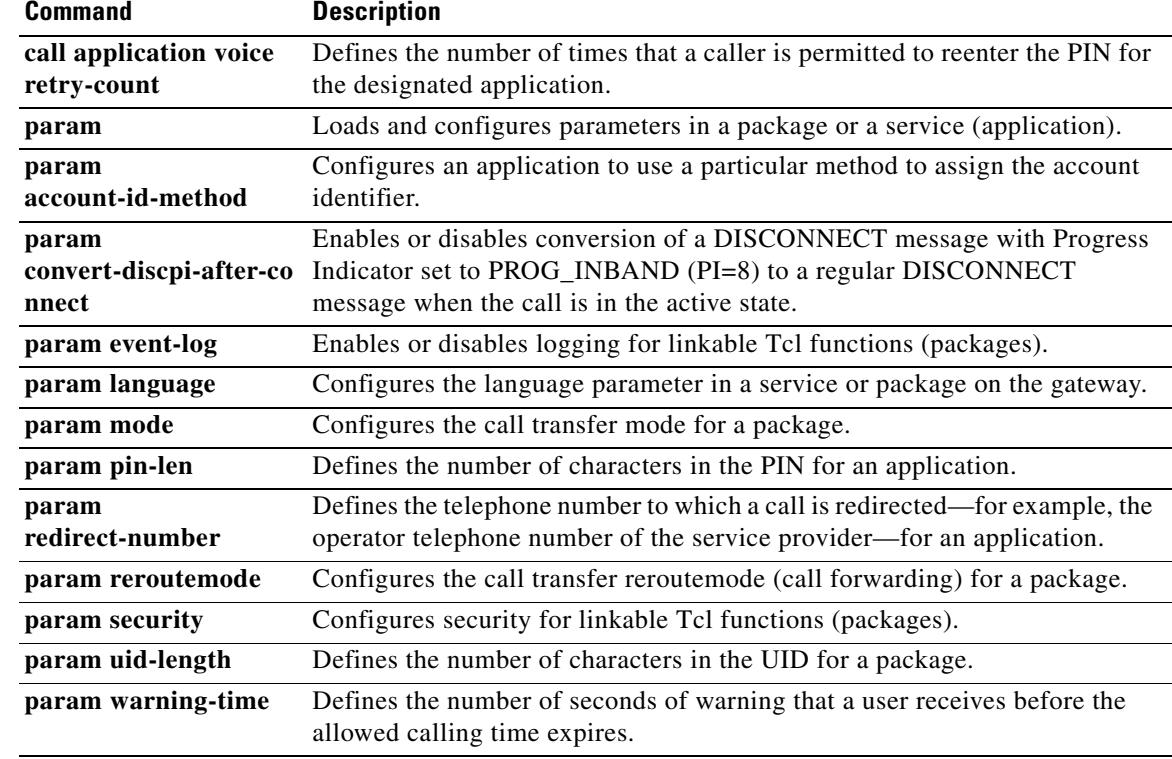

# **param security**

To configure security for linkable Tcl functions (packages), use the **param security** command in application parameter configuration mode. To restore this parameter to the default value, use the **no** form of this command.

**param security** {**trusted** | **untrusted**}

**no param security** {**trusted** | **untrusted**}

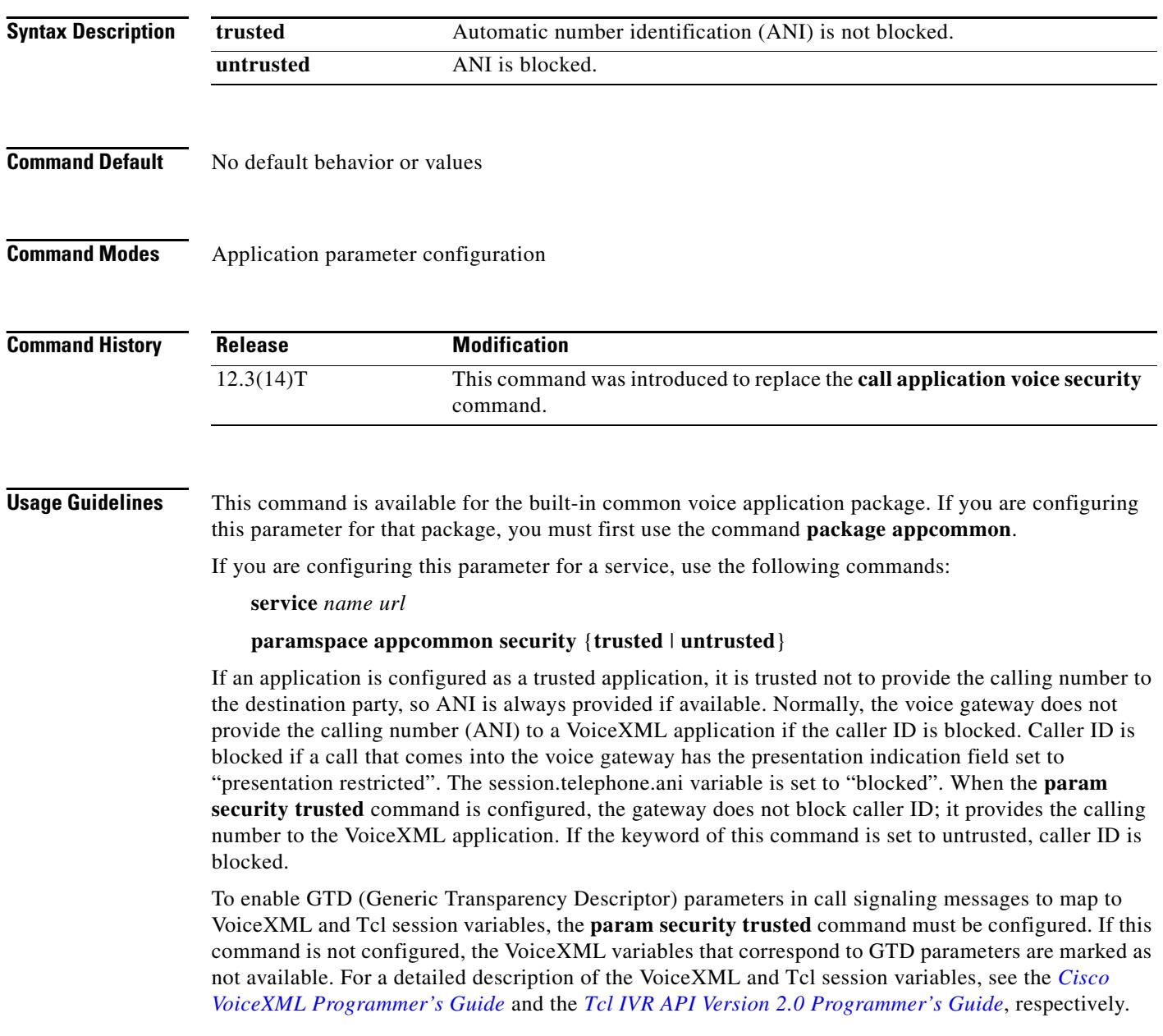

**Examples** The following example shows using the **param security trusted** command to set the security level of the common application package to "trusted" so that automatic number identification (ANI) is not blocked.

> application package appcommon param security trusted

#### **Related Commands Command Description**

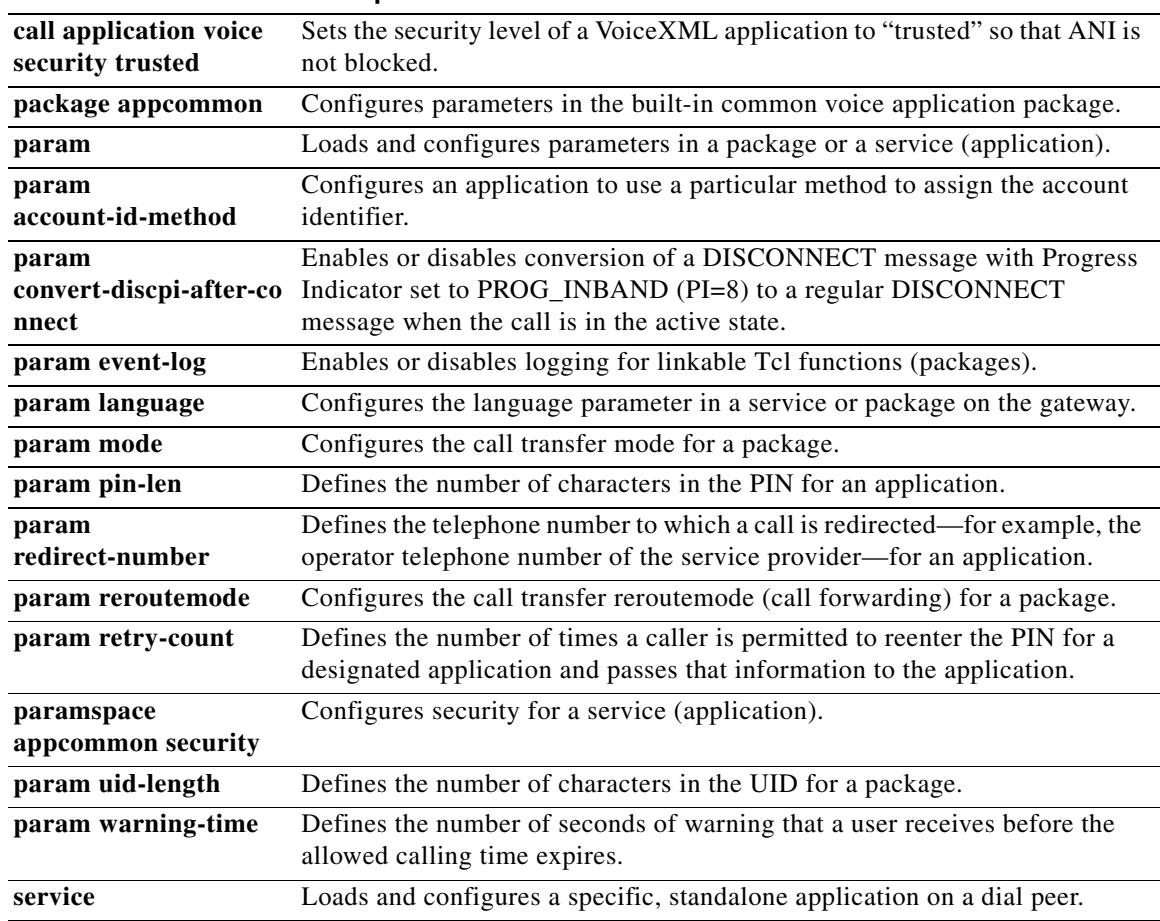

## **param uid-len**

To define the number of characters in the user identification number (UID) for a package, use the **param uid-len** command in application parameter configuration mode. To restore the default setting for this command, use the **no** form of this command.

**param uid-len** *number*

**no param uid-len** *number*

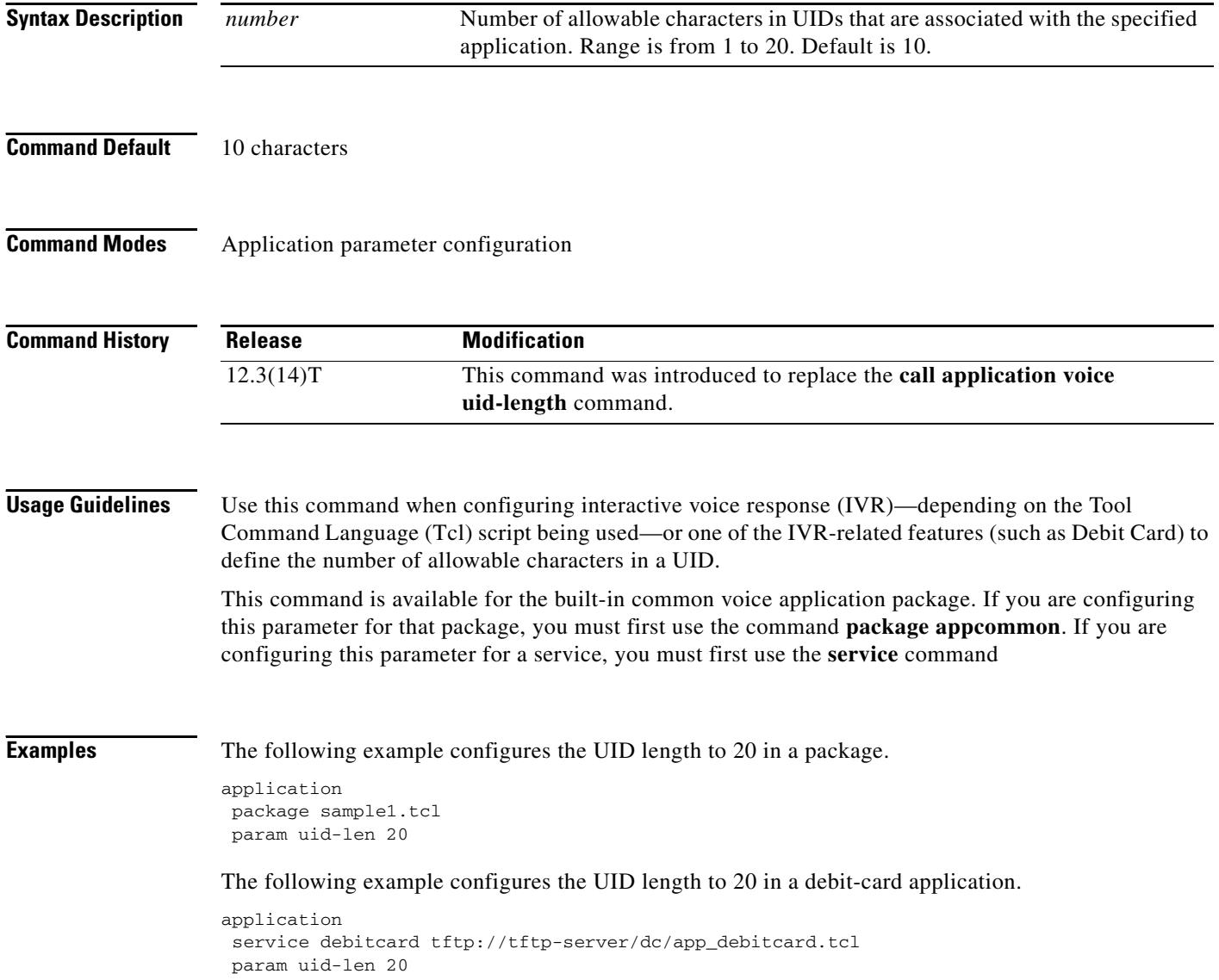

#### **Related Commands**

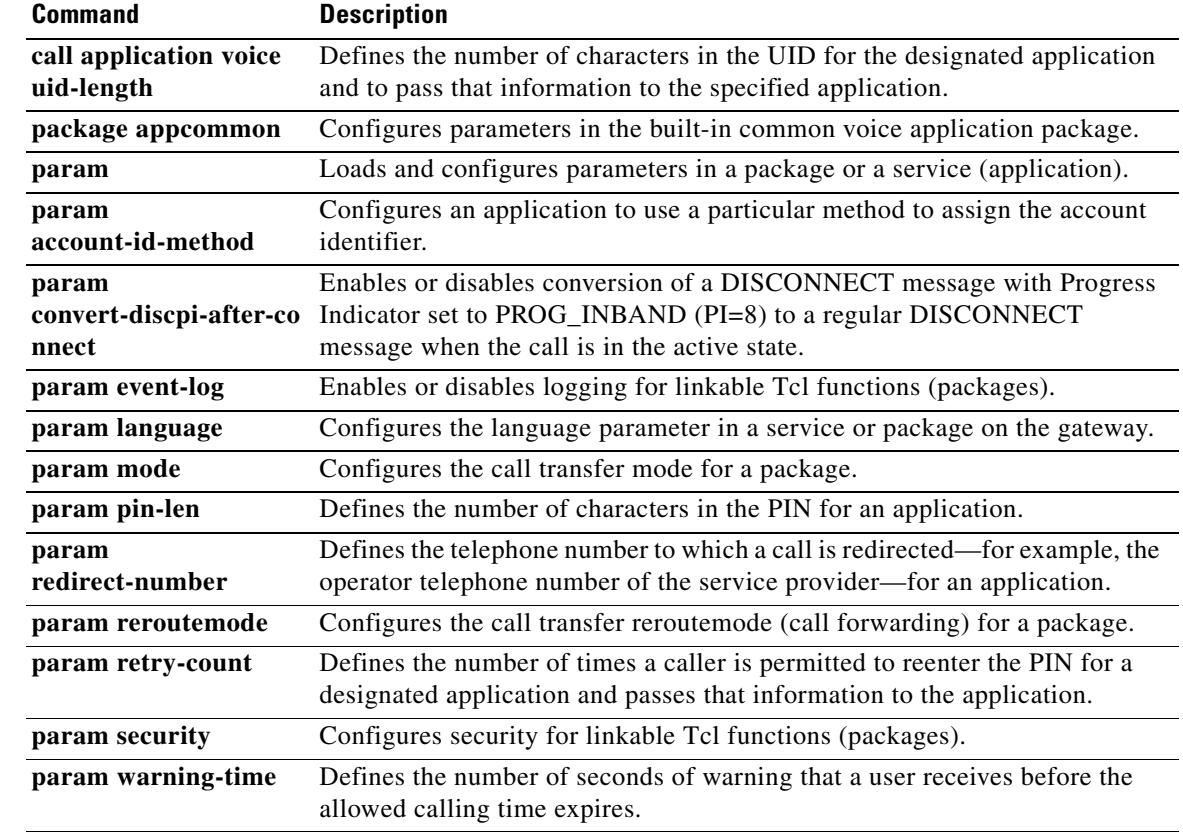

## **param voice-dtmf**

To direct the fax detection interactive voice response (IVR) application to recognize a specified digit to indicate a voice call, use the **param voice**-**dtmf** command in application parameter configuration mode. To remove configuration of this digit, use the **no** form of this command.

**param voice-dtmf** {**0** | **1** | **2** | **3** | **4** | **5** | **6** | **7** | **8** | **9** | **\*** | **#**}

**no param voice-dtmf** {**0** | **1** | **2** | **3** | **4** | **5** | **6** | **7** | **8** | **9** | **\*** | **#**}

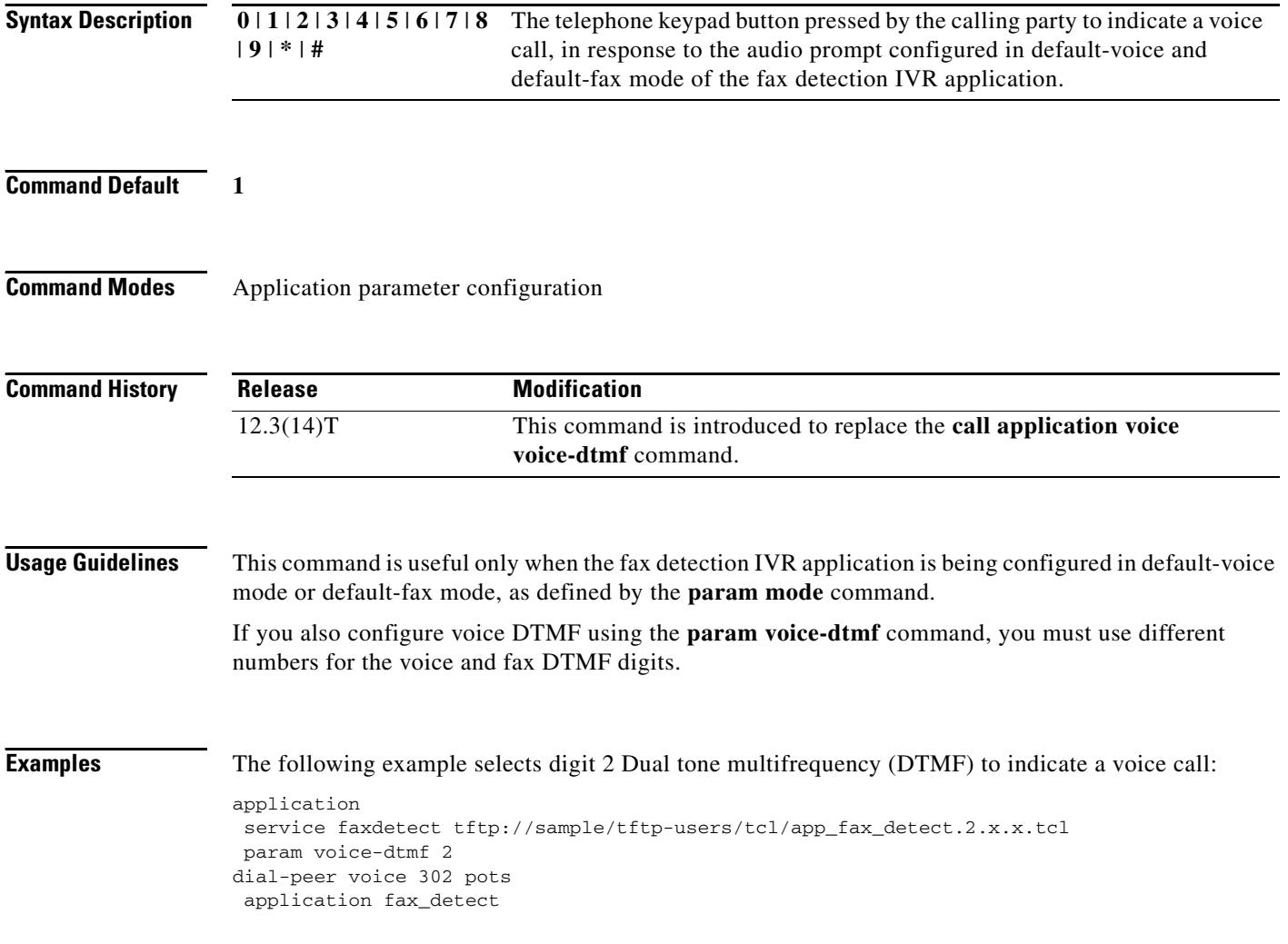

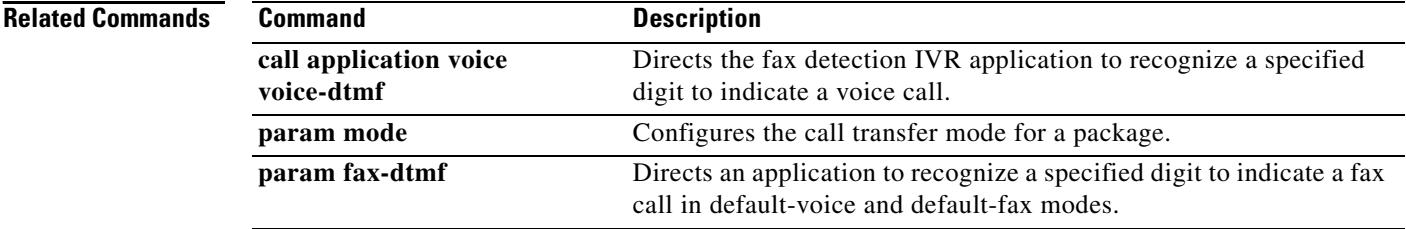

 $\sim$ 

## **param warning-time**

To define the number of seconds of warning that a user receives before the allowed calling time expires use the **param warning**-**time** command in application parameter configuration mode. To remove the configured warning period, use the **no** form of this command.

**param warning-time** *number*

**no param warning-time** *number*

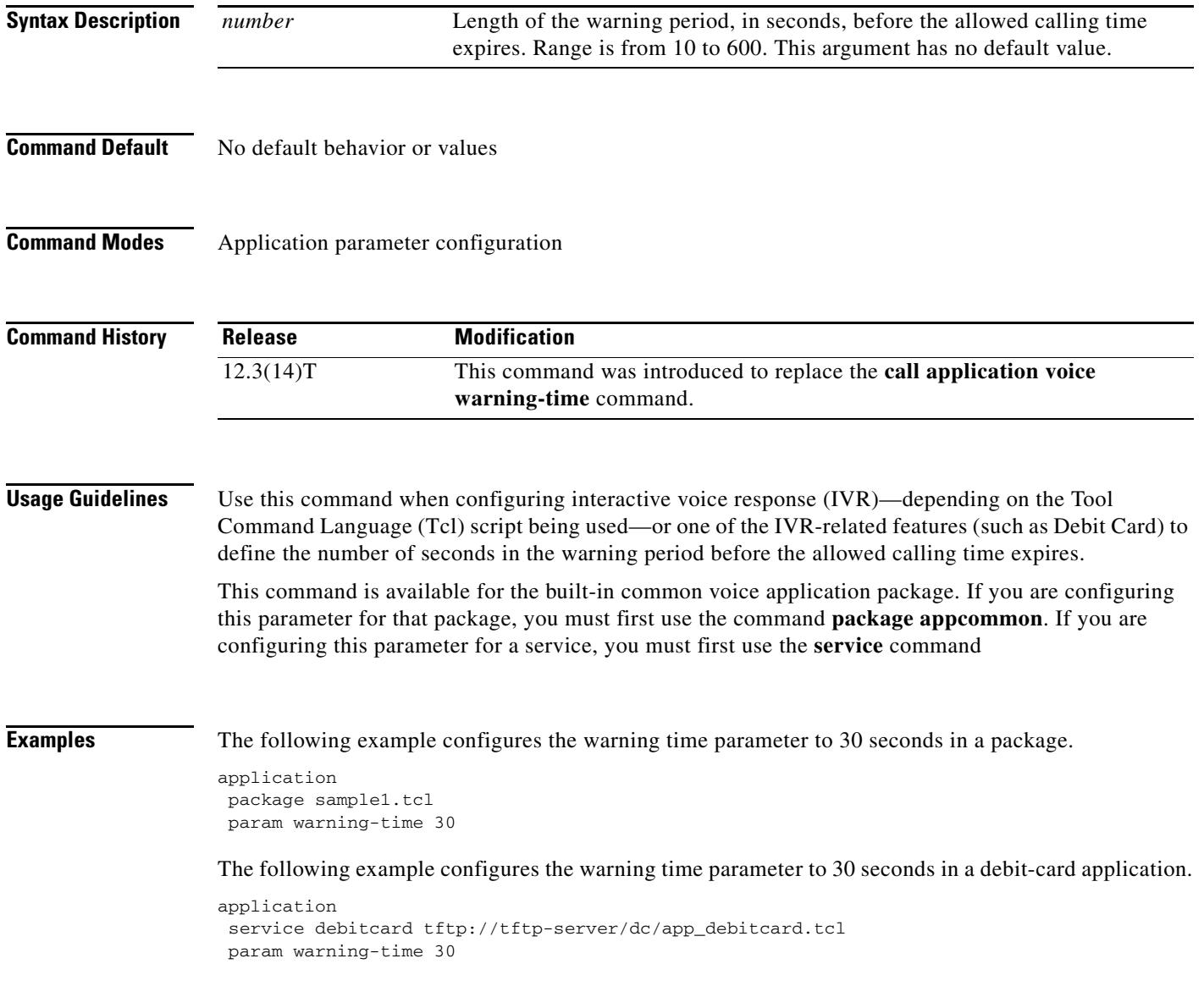

#### **Related Commands**

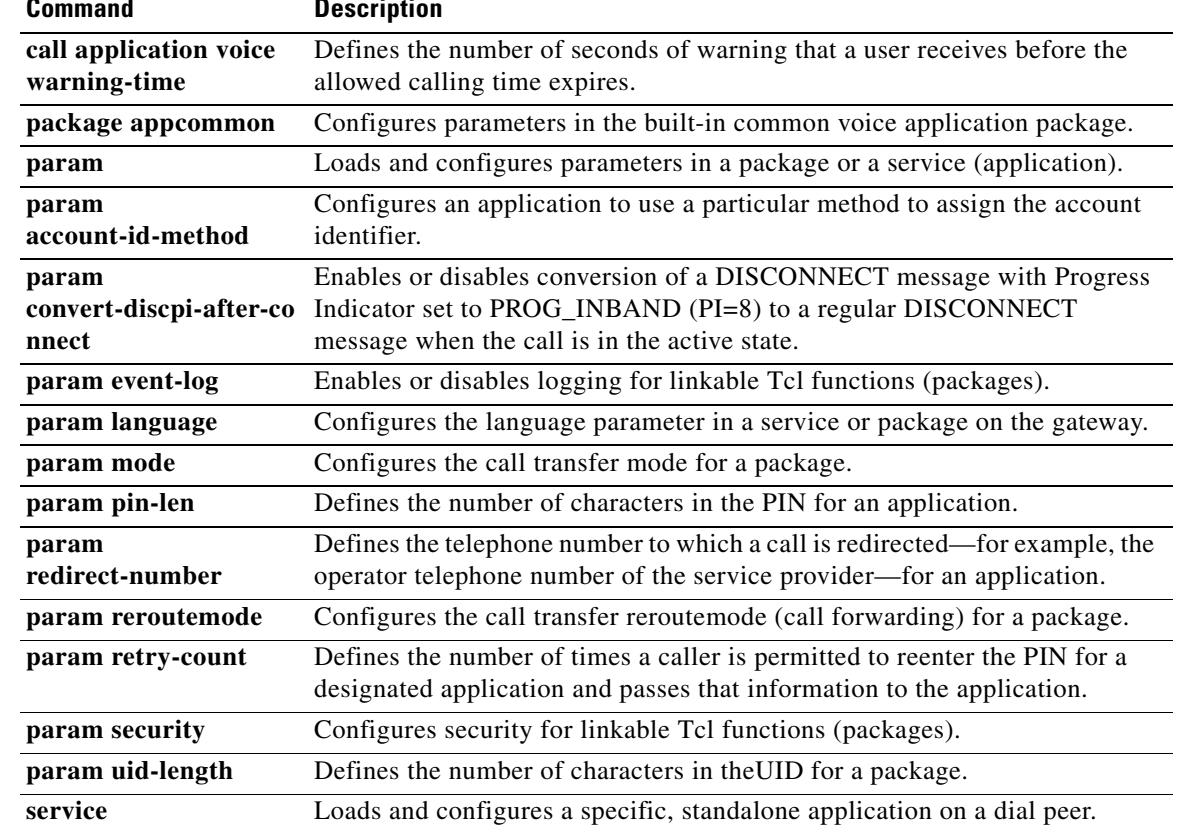

### **paramspace**

To enable an application to use parameters from the local parameter space of another application, use the **paramspace** command in application service configuration mode. To return to the default parameter namespace for this parameter, use the **no** form of this command.

**paramspace** *parameter-namespace parameter-name parameter*-*value*

**no paramspace** *parameter-namespace parameter-name parameter*-*value*

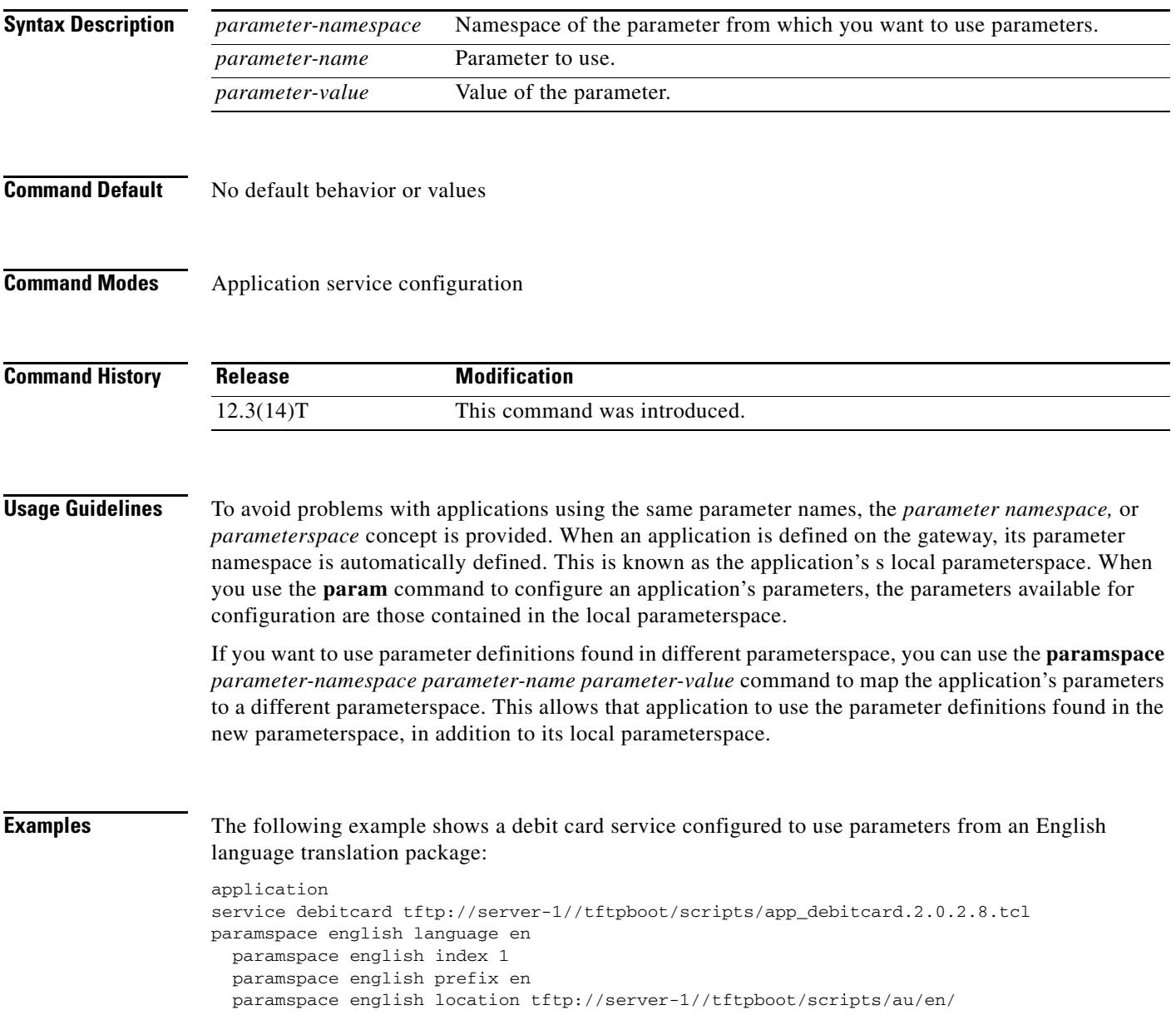
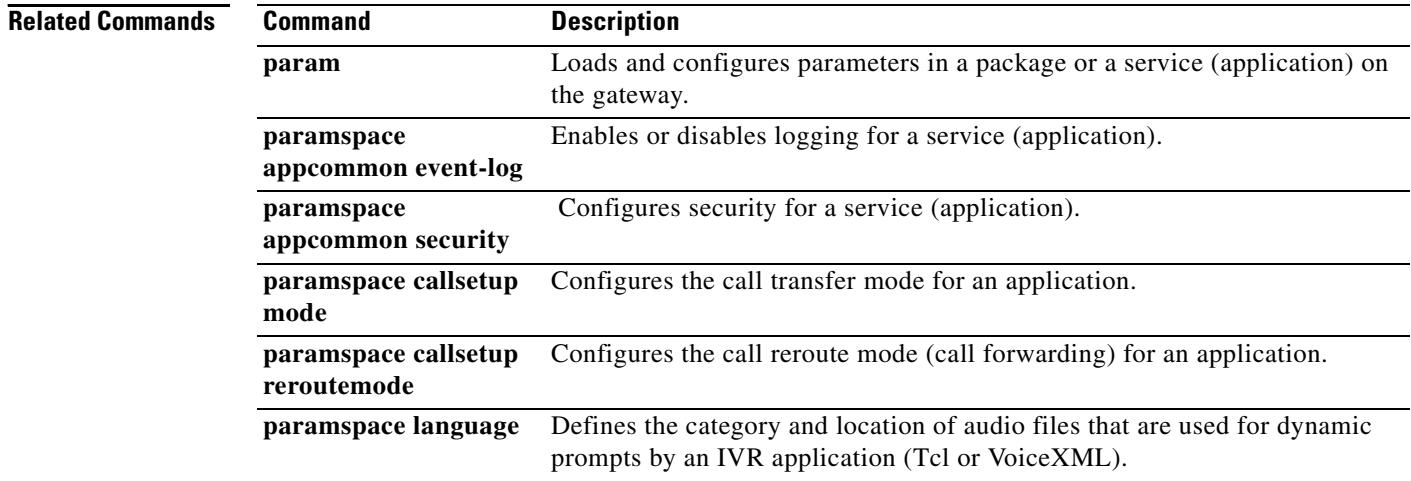

a ka

# **paramspace appcommon event-log**

To enable or disable logging for a service (application), use the **paramspace appcommon event-log** command in application service configuration mode. There is no **no** form of this command.

### **paramspace appcommon event-log** {**enable** | **disable**}

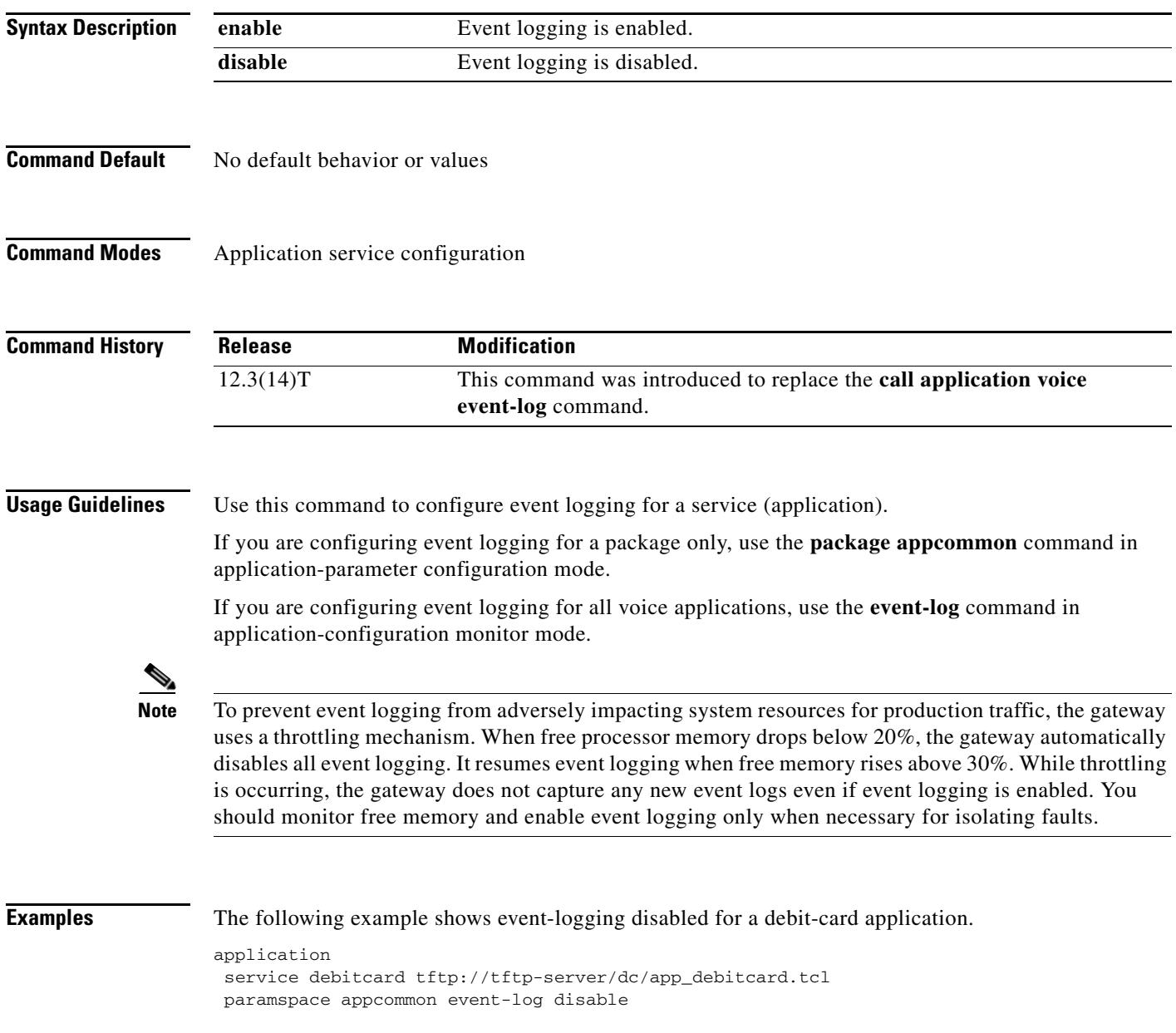

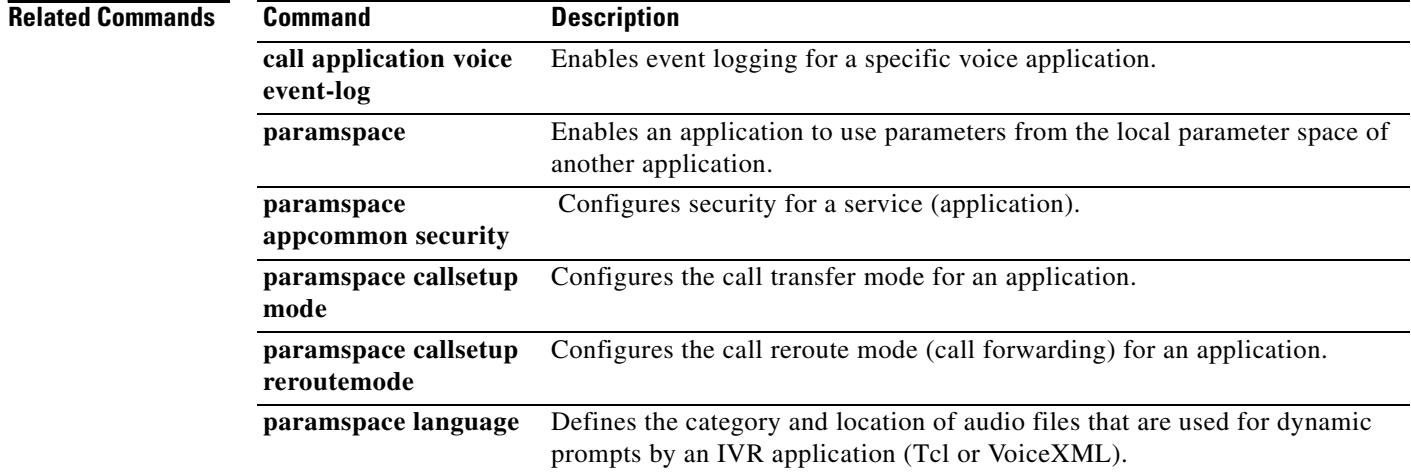

# **paramspace appcommon security**

To configure security for a service (application), use the **paramspace appcommon security** command in application service configuration mode. To return to the default parameter namespace for this parameter, use the **no** form of this command.

### **paramspace appcommon security** {**trusted** | **untrusted**}

### **no paramspace appcommon security** {**trusted** | **untrusted**}

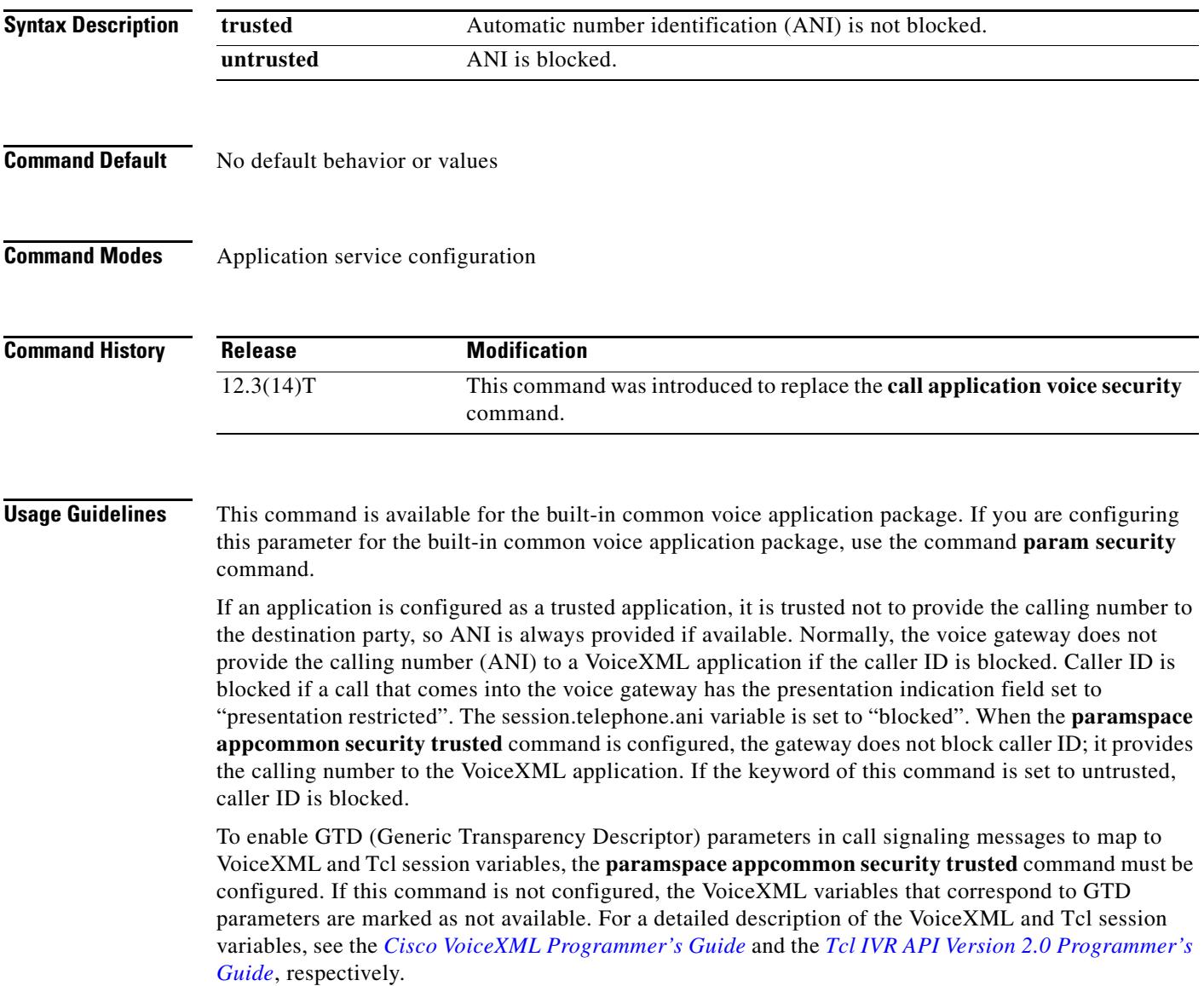

**Examples** The following example shows security configured for a debit card application. The security level of the application is set to "trusted" so that automatic number identification (ANI) is not blocked.

```
application
service debitcard tftp://tftp-server/dc/app_debitcard.tcl 
paramspace appcommon security trusted
```
### **Related Commands Command Description**

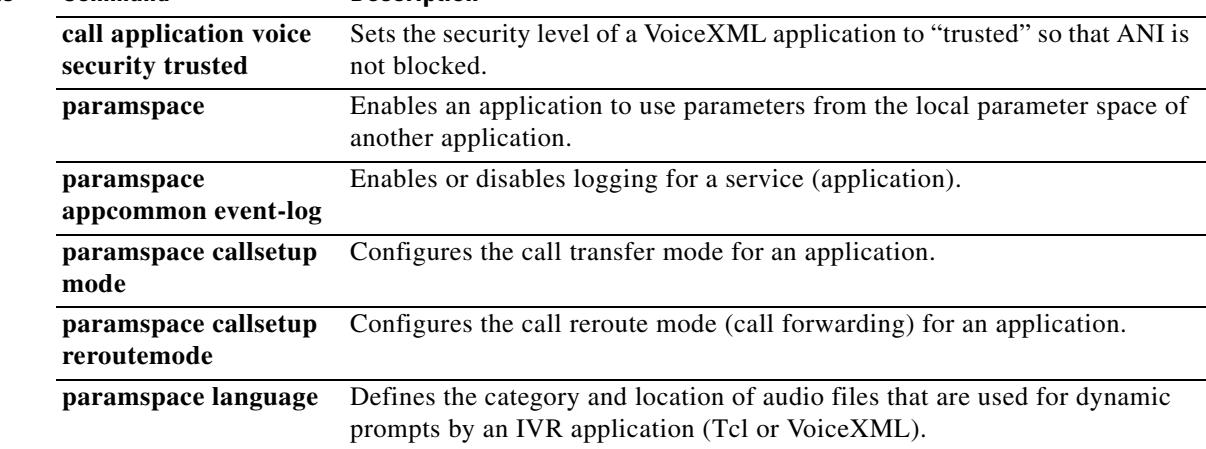

 $\sim$ 

# **paramspace callsetup mode**

To configure the call transfer mode for an application, use the **paramspace callsetup mode** command in application service configuration mode. To reset to the default, use the **no** form of this command.

**paramspace callsetup mode** {**redirect** | **redirect**-**at**-**alert** | **redirect**-**at**-**connect** | **redirect**-**rotary** | **rotary**}

**no paramspace callsetup mode** 

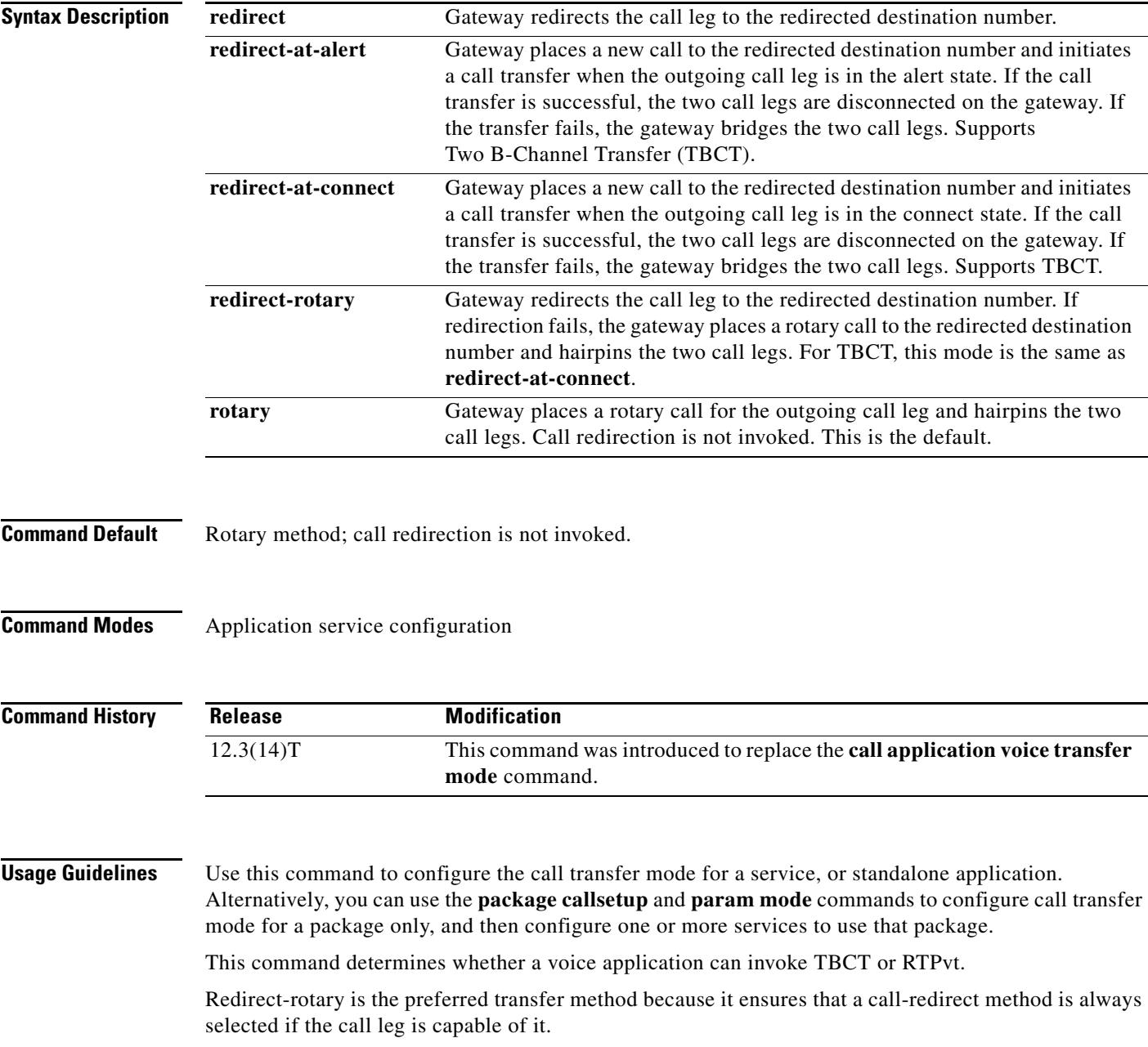

**Examples** The following example shows the call method set to redirect for a debit-card application:

application service debitcard tftp://tftp-server/dc/app\_debitcard.tcl paramspace callsetup mode redirect

## **Related Commands Command Description**

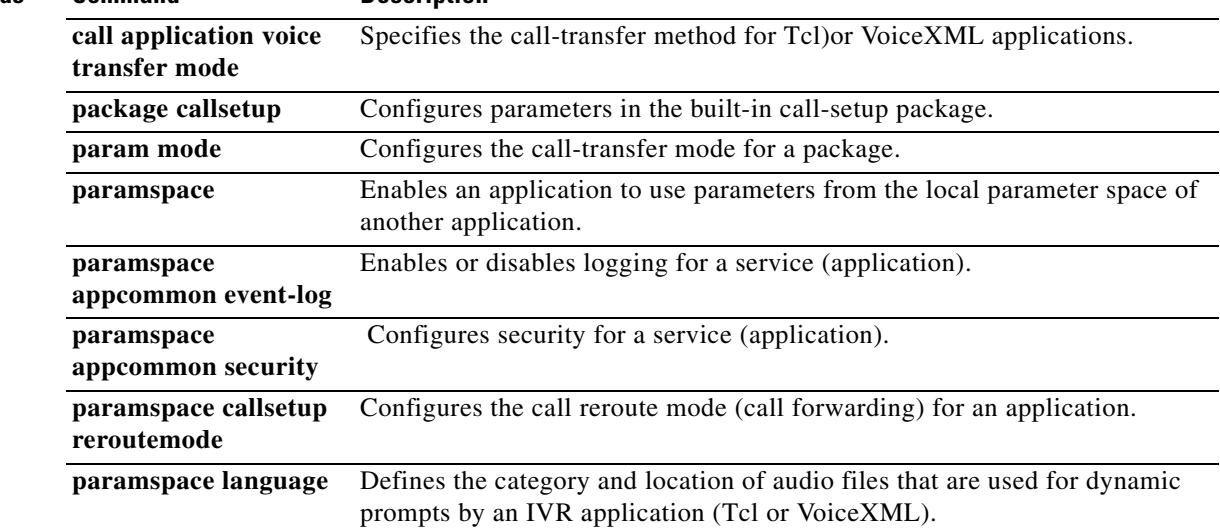

 $\blacksquare$ 

 $\sim$ 

# **paramspace callsetup reroutemode**

To configure the call reroute mode (call forwarding) for an application, use the **paramspace callsetup reroutemode** command in application service configuration mode. To reset to the default, use the **no** form of this command.

**paramspace callsetup reroutemode** {**redirect** | **redirect**-**at**-**alert** | **redirect**-**at**-**connect** | **redirect**-**rotary** | **rotary**}

**no paramspace callsetup reroutemode** 

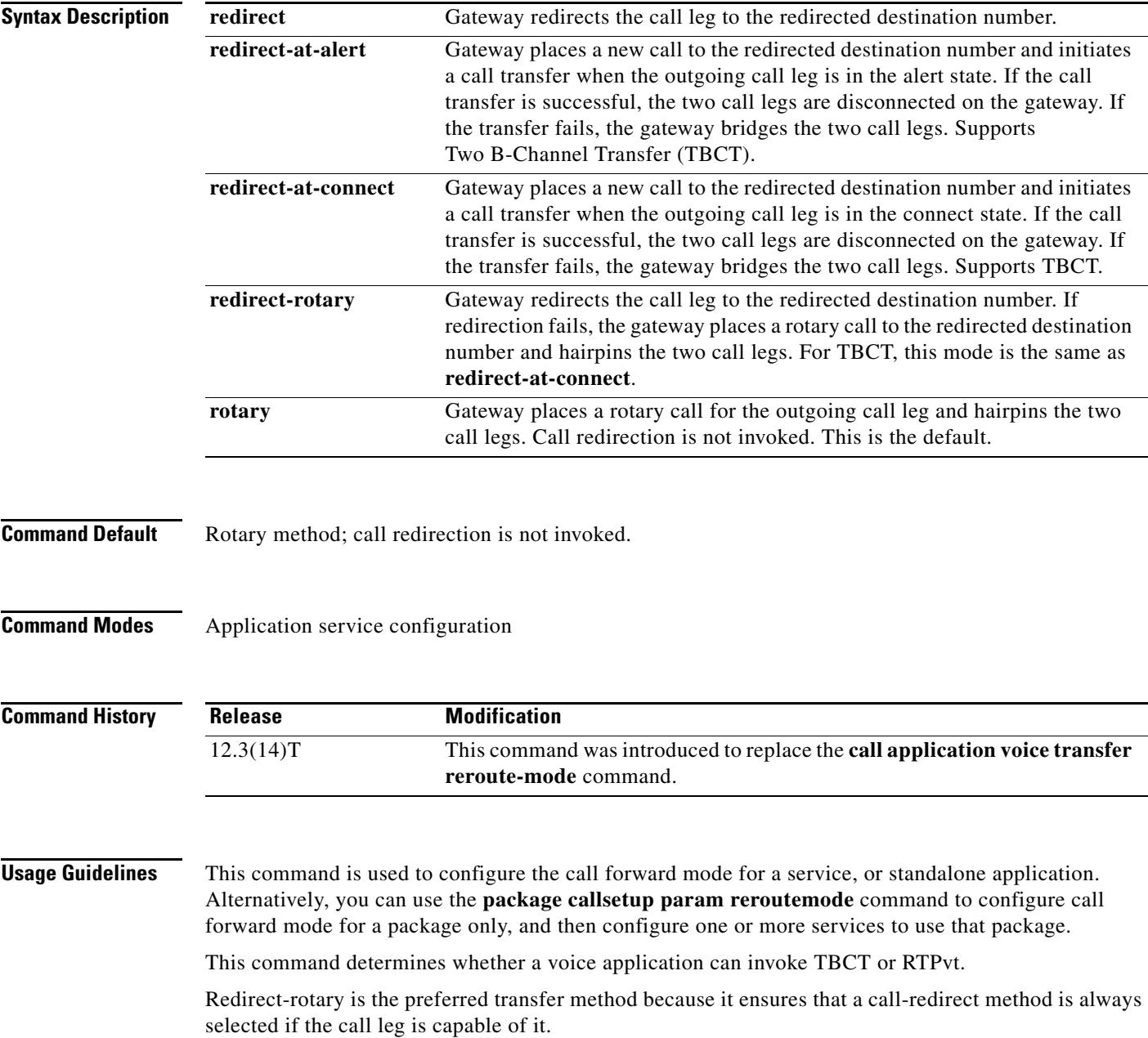

**The Contract of the Contract of the Contract of the Contract of the Contract of the Contract of the Contract o** 

**Examples** The following example shows the call forward method set to redirect for a debitcard application: application

service debitcard tftp://tftp-server/dc/app\_debitcard.tcl paramspace callsetup reroutemode redirect

### **Related Commands Command Description**

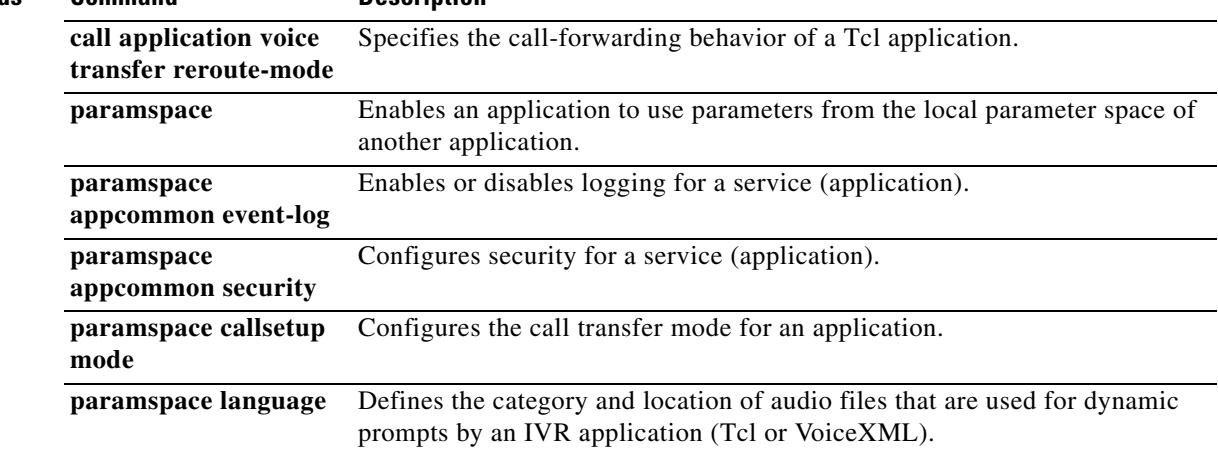

 $\blacksquare$ 

a ka

## **paramspace language**

To define the category and location of audio files that are used for dynamic prompts by an IVR application (Tcl or VoiceXML), use the **paramspace language** command in application service configuration mode. To remove these definitions, use the **no** form of this command.

To configure the language parameter in a service or package on the gateway, use the **param language** command in application service configuration mode.

**paramspace** *language* {**location** *location* | **index** *number* | **language** *prefix*}

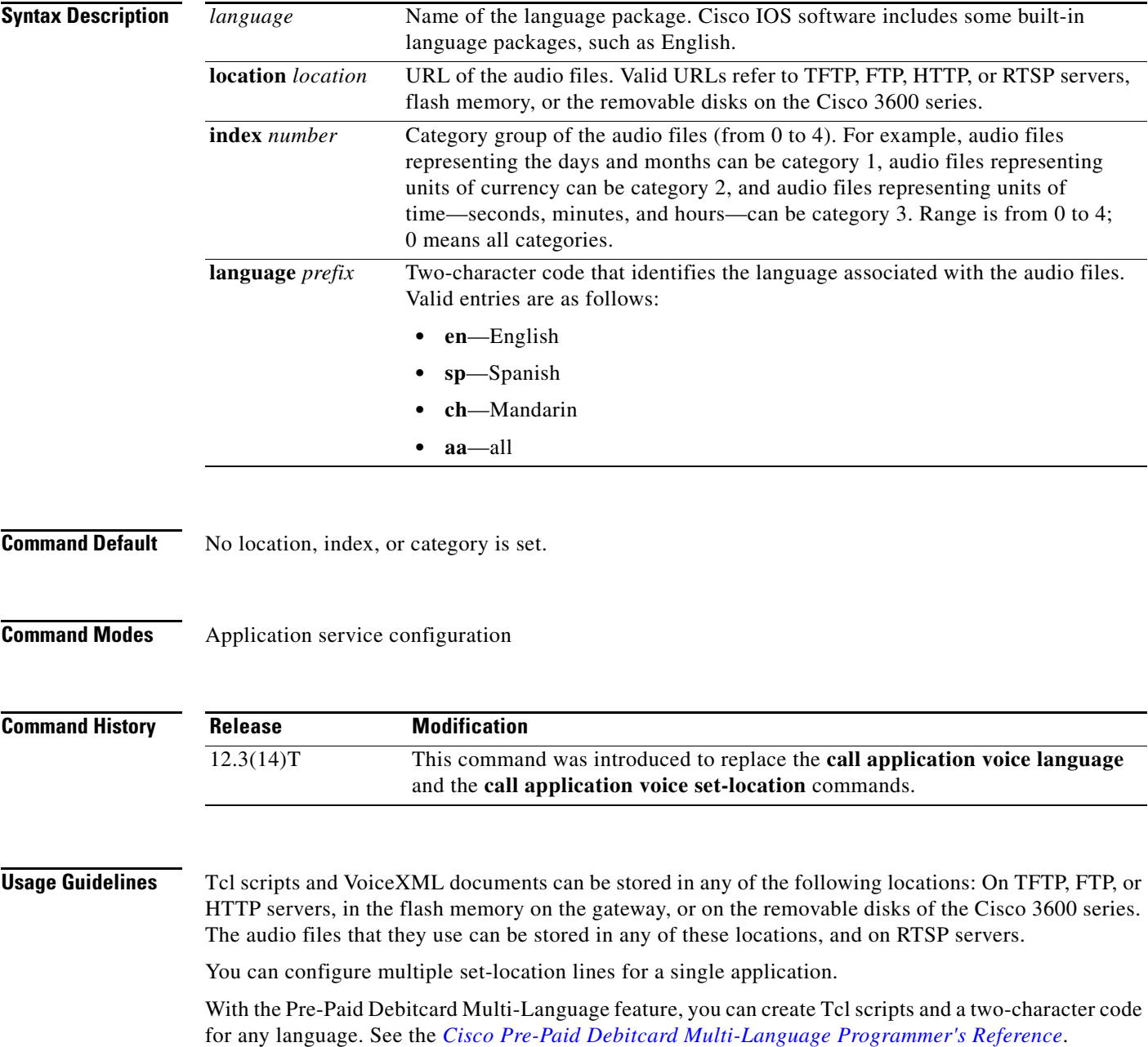

With the multilanguage support for Cisco IOS IVR, you can create a Tcl language module for any language and any set of Text-to-Speech (TTS) notations for use with Tcl and VoiceXML applications. See the *Enhanced Multi-Language Support for Cisco IOS Interactive Voice Response* document.

**Examples** The following example shows how to configure the **paramspace language** command for a debitcard application.

```
application
service debitcard tftp://server-1//tftpboot/scripts/app_debitcard.2.0.2.8.tcl
paramspace english language en
   paramspace english index 1
   paramspace english prefix en
   paramspace english location tftp://server-1//tftpboot/scripts/au/en/
```
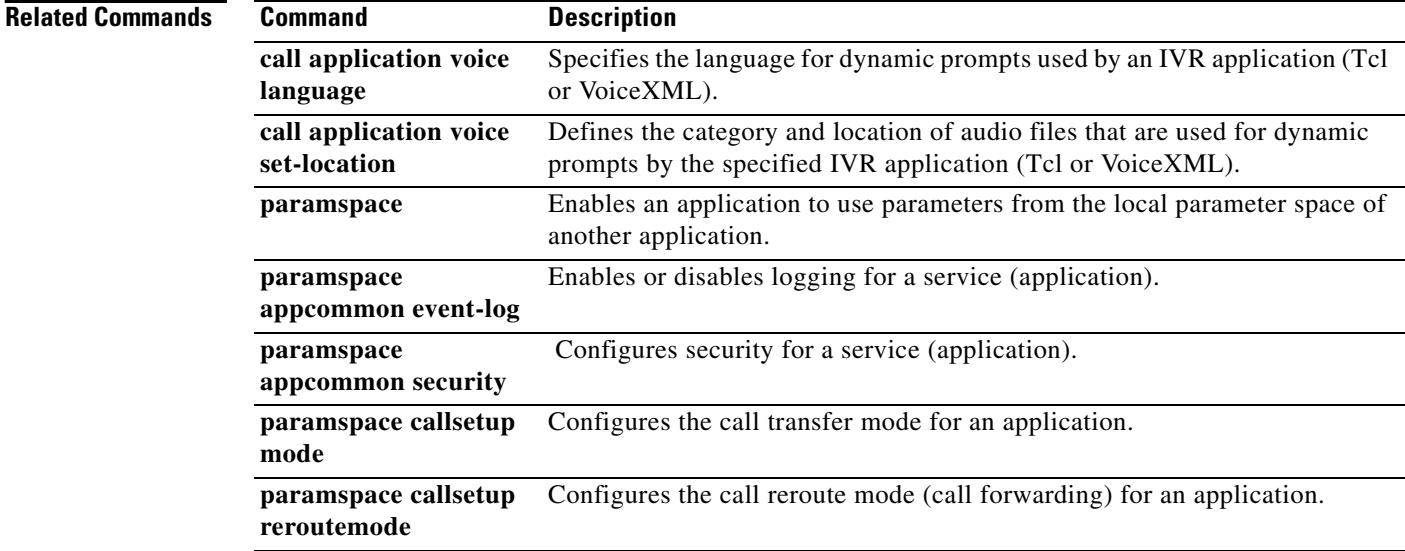

## **paramspace session\_xwork convert-discpi-after-connect**

To enable or disable conversion of a DISCONNECT message with progress indicator set to PROG\_INBAND (PI=8) to a regular DISCONNECT message when the call is in the active state, use the **paramspace session\_xwork convert-discpi-after-connect** command in application-service configuration mode. To return to the default parameter namespace for this parameter, use the **no** form of this command.

**paramspace session\_xwork convert-discpi-after-connect** {**enable** | **disable**}

**no paramspace session\_xwork convert-discpi-after-connect** {**enable** | **disable**}

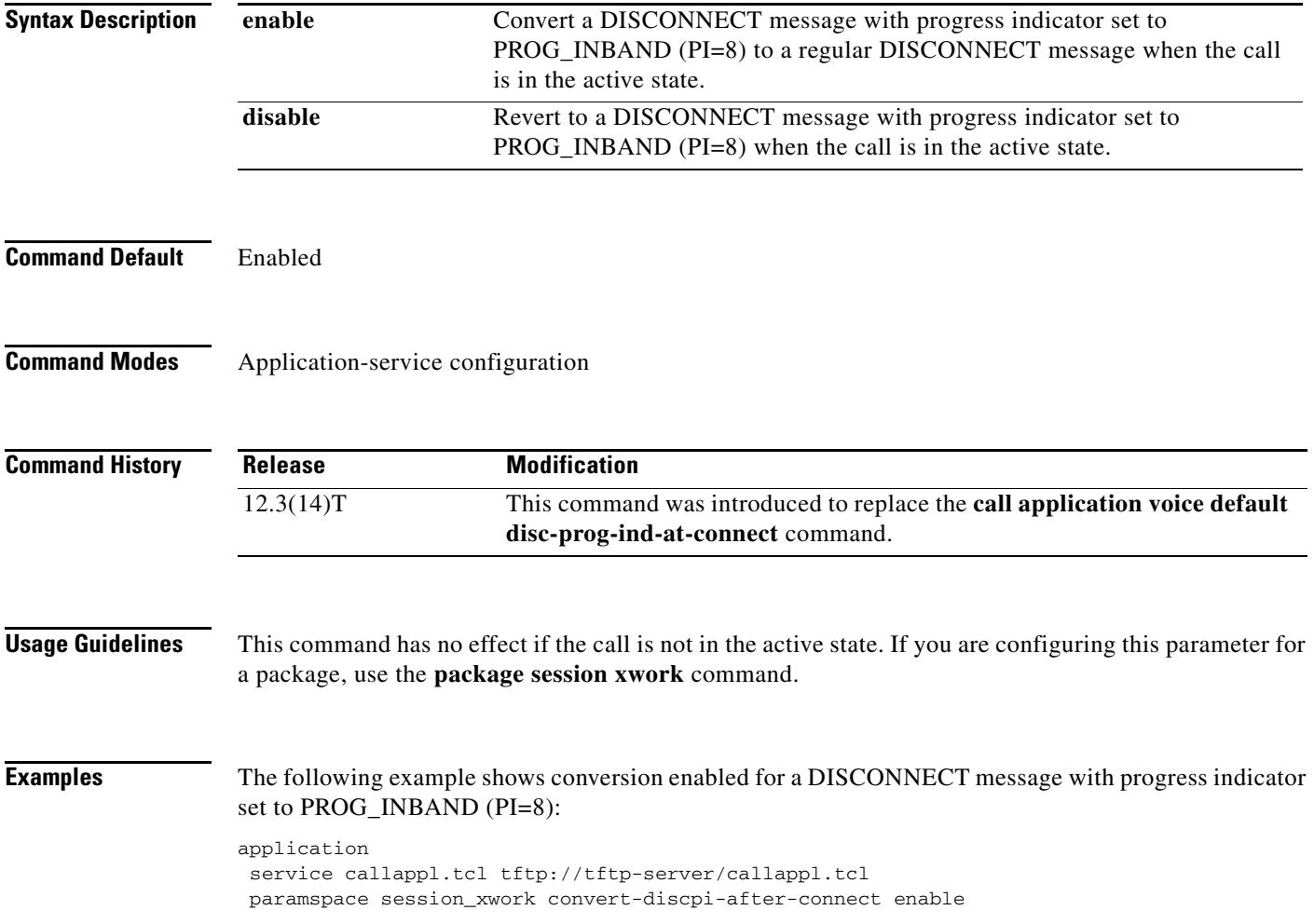

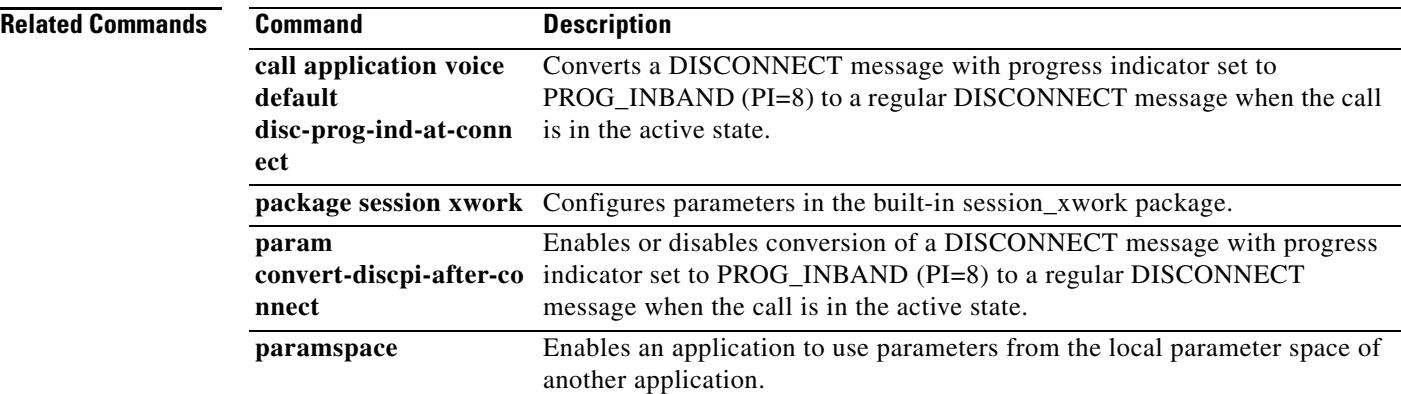

## **pattern**

To match a call based on the entire Session Initiation Protocol (SIP) or telephone (TEL) uniform resource identifier (URI), use the **pattern** command in voice URI class configuration mode. To remove the match, use the **no** form of this command.

**pattern** *uri-pattern*

**no pattern**

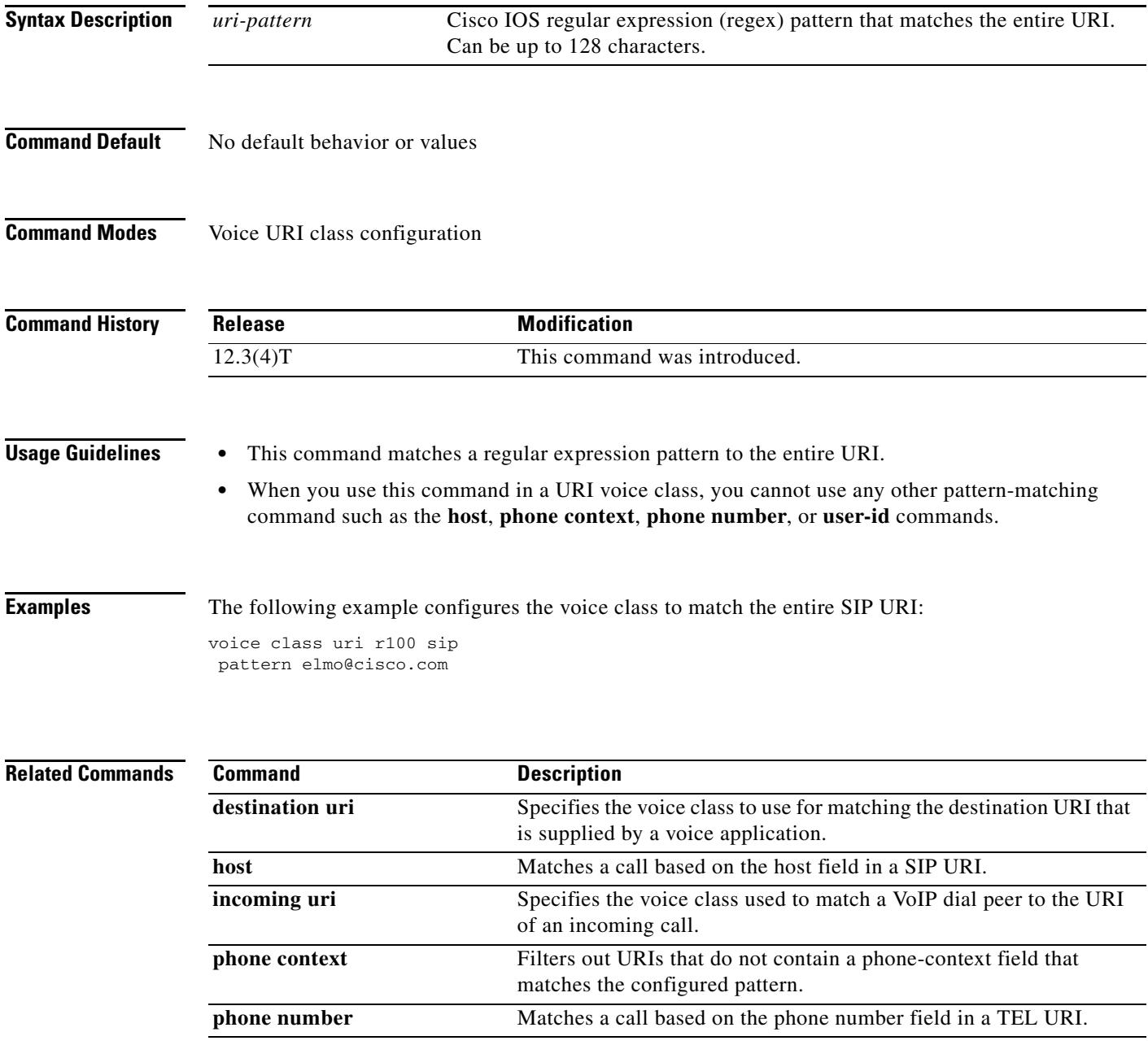

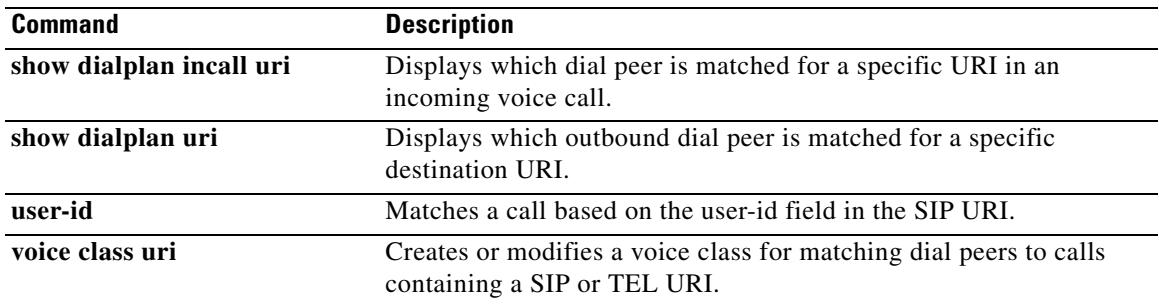

# **permit hostname (SIP)**

To store hostnames used during validatation of initial incoming INVITE messages, use the **permit hostname** command in SIP-ua configuration mode. To remove a stored hostname, use the **no** form of this command.

**permit hostname dns:** *domain name*

**no permit hostname**

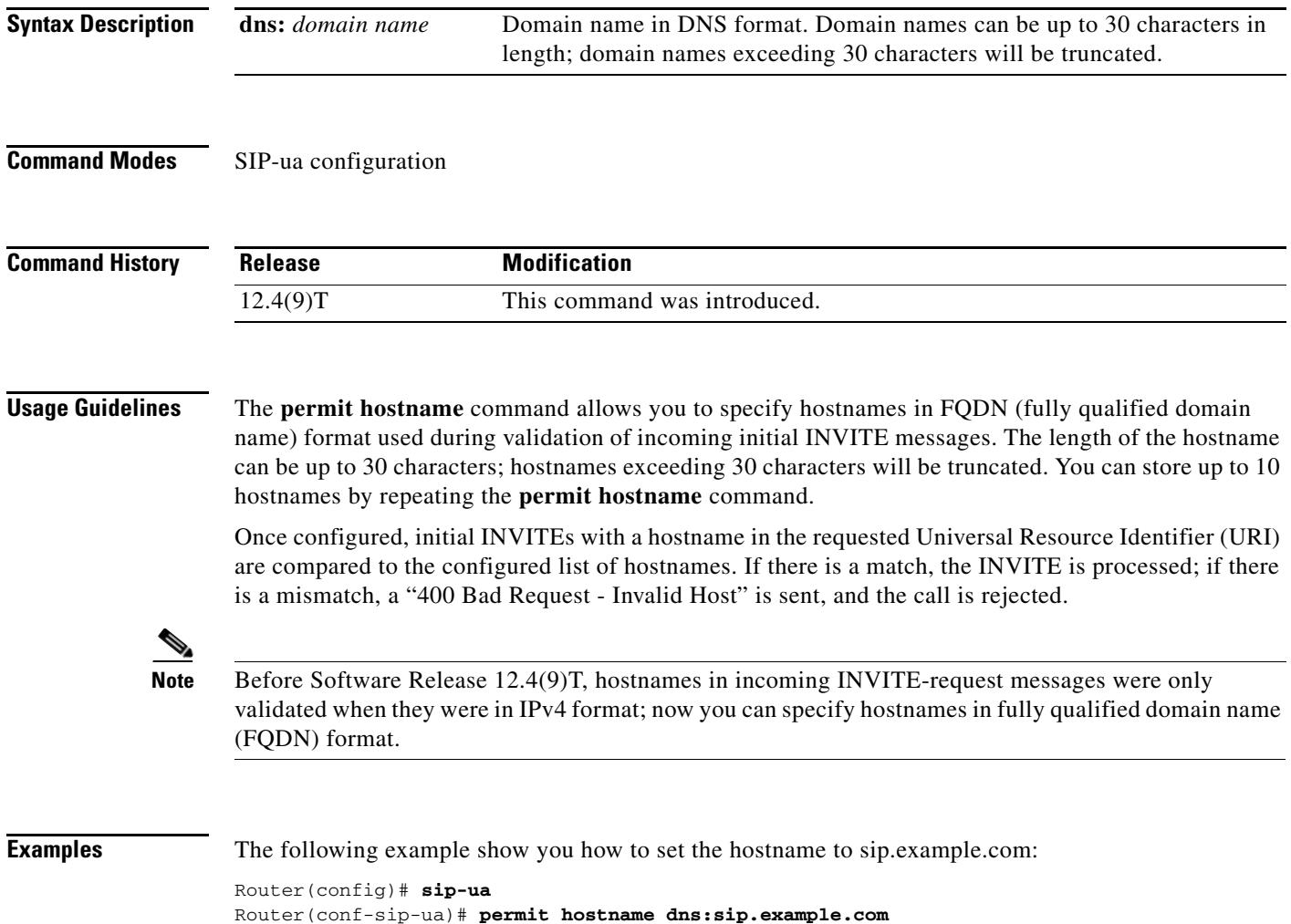

## **phone context**

To filter out uniform resource identifiers (URIs) that do not contain a phone-context field that matches the configured pattern, use the **phone context** command in voice URI class configuration mode. To remove the pattern, use the **no** form of this command.

**phone context** *phone-context-pattern*

**no phone context** 

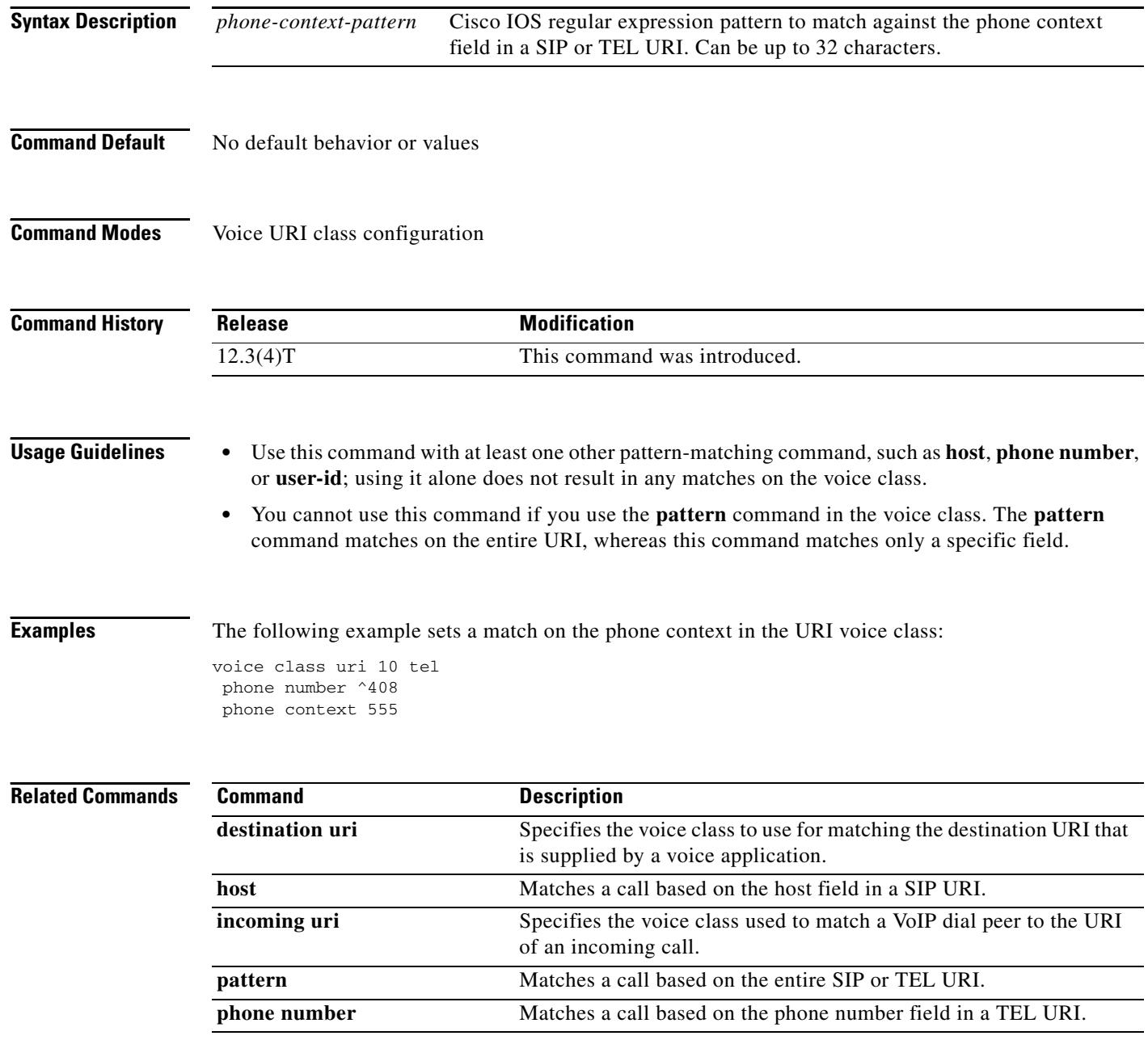

 $\mathbf I$ 

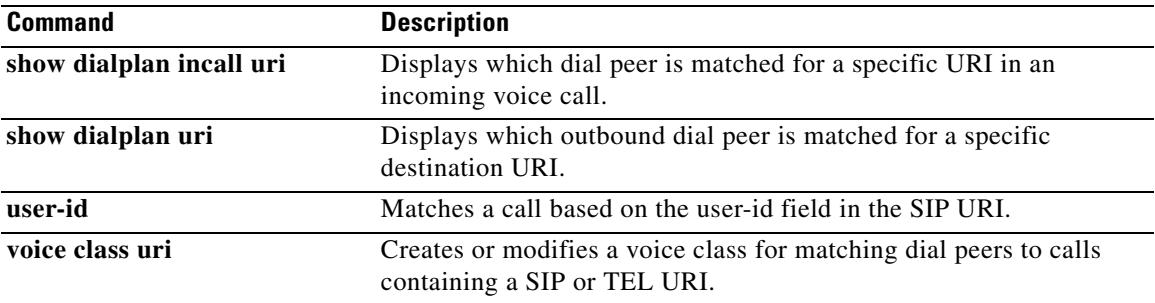

# **phone number**

To match a call based on the phone-number field in a telephone (TEL) uniform resource identifier (URI), use the **phone number** command in voice URI class configuration mode. To remove the pattern, use the **no** form of this command.

**phone number** *phone-number-pattern*

**no phone number** 

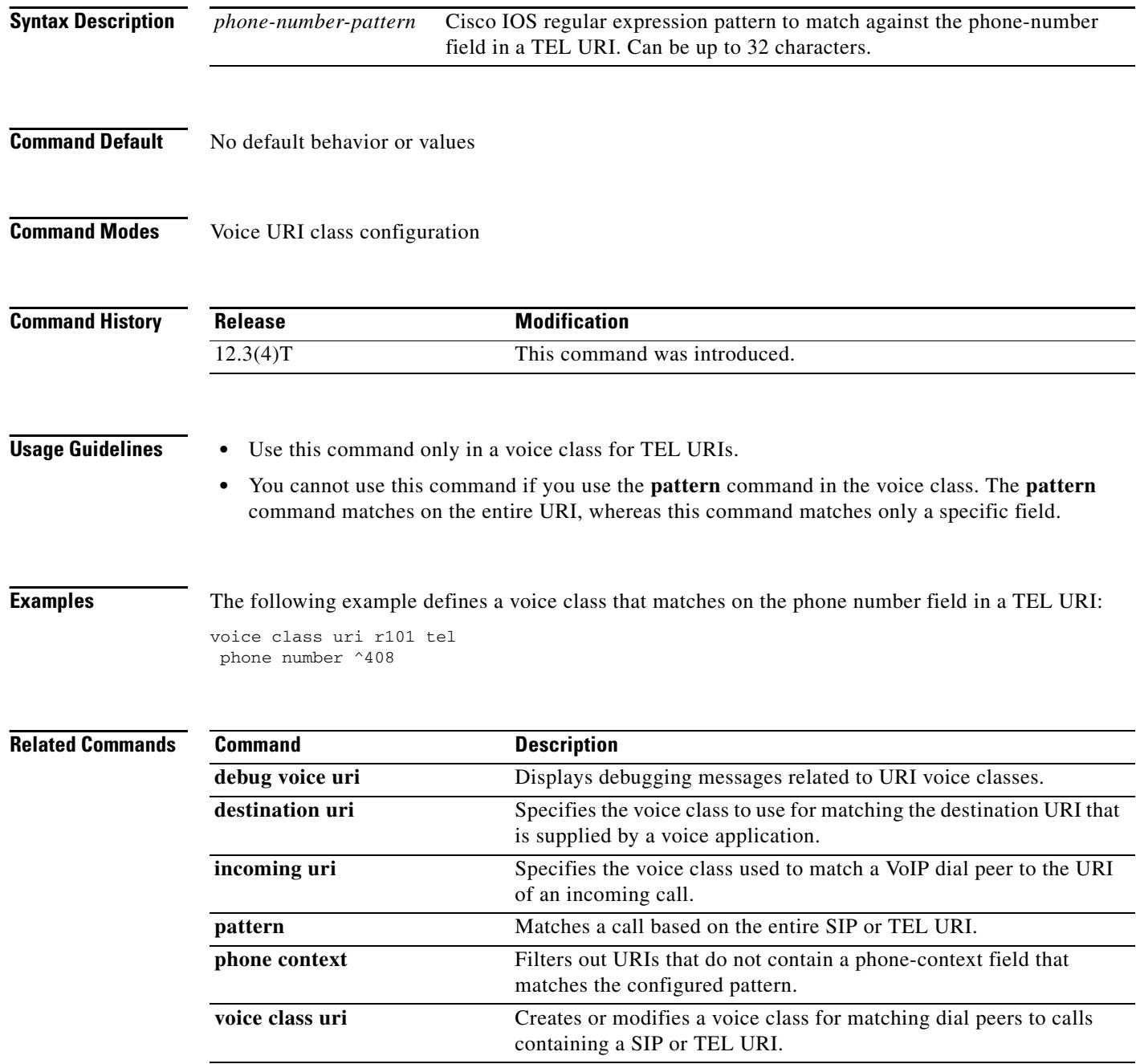

 $\overline{\phantom{a}}$ 

# **pickup direct**

To designate an SCCP telephony control (STC) feature access code for directed call pickup, use the **pickup direct** command in STC application feature access-code configuration mode. To return the code to its default, use the **no** form of this command.

**pickup direct** *keypad-character*

**no pickup direct**

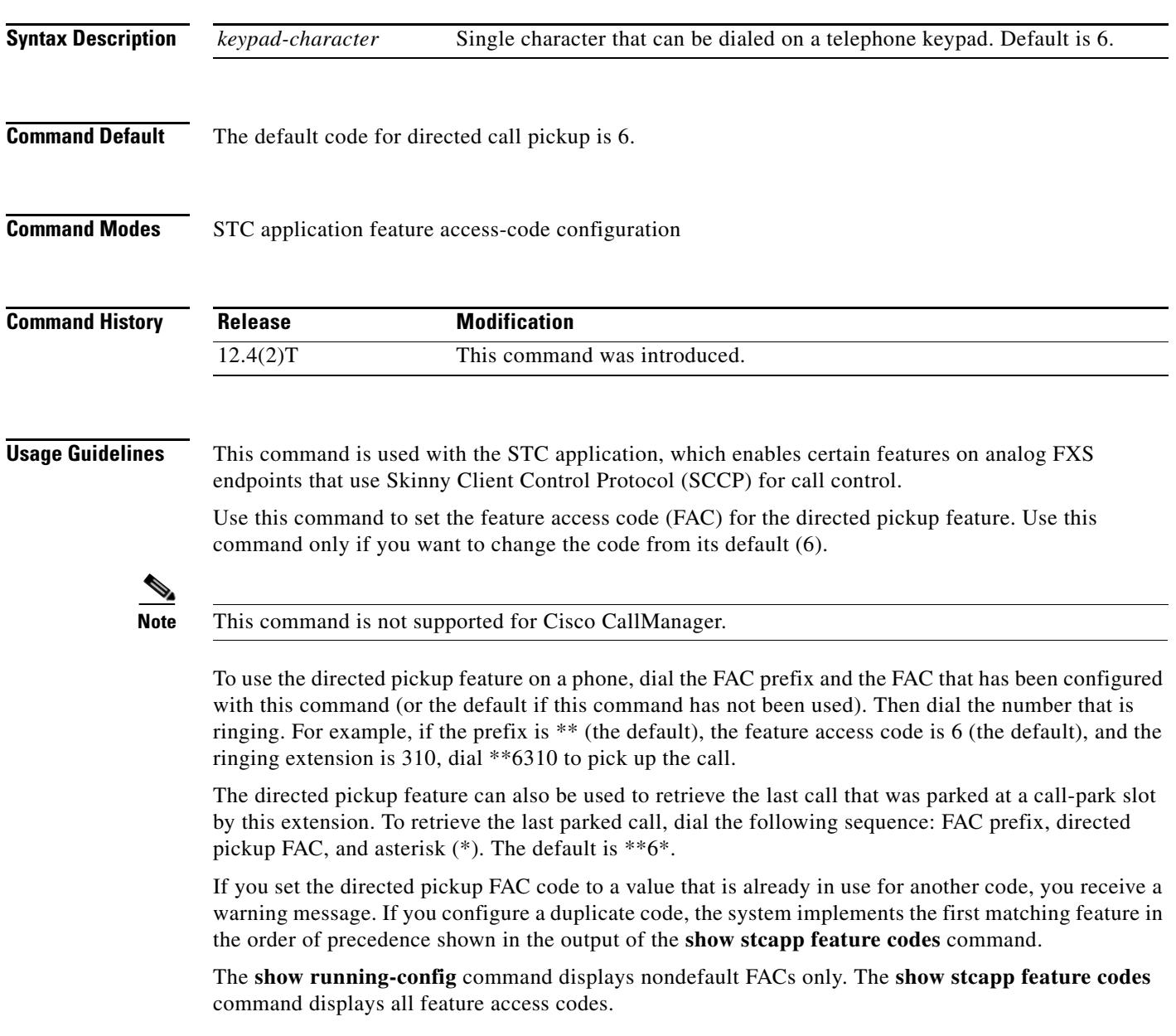

**Examples** The following example sets a feature access code prefix of two pound signs (##) and a directed pickup code of 3. After these values are configured, a phone user presses ##3 and the ringing extension number to pick up the incoming call.

```
Router(config)# stcapp feature access-code
Router(stcapp-fac)# prefix ##
Router(stcapp-fac)# call forward all 2
Router(stcapp-fac)# call forward cancel 4
Router(stcapp-fac)# pickup local 6
Router(stcapp-fac)# pickup group 5
Router(stcapp-fac)# pickup direct 3
Router(stcapp-fac)# exit
```
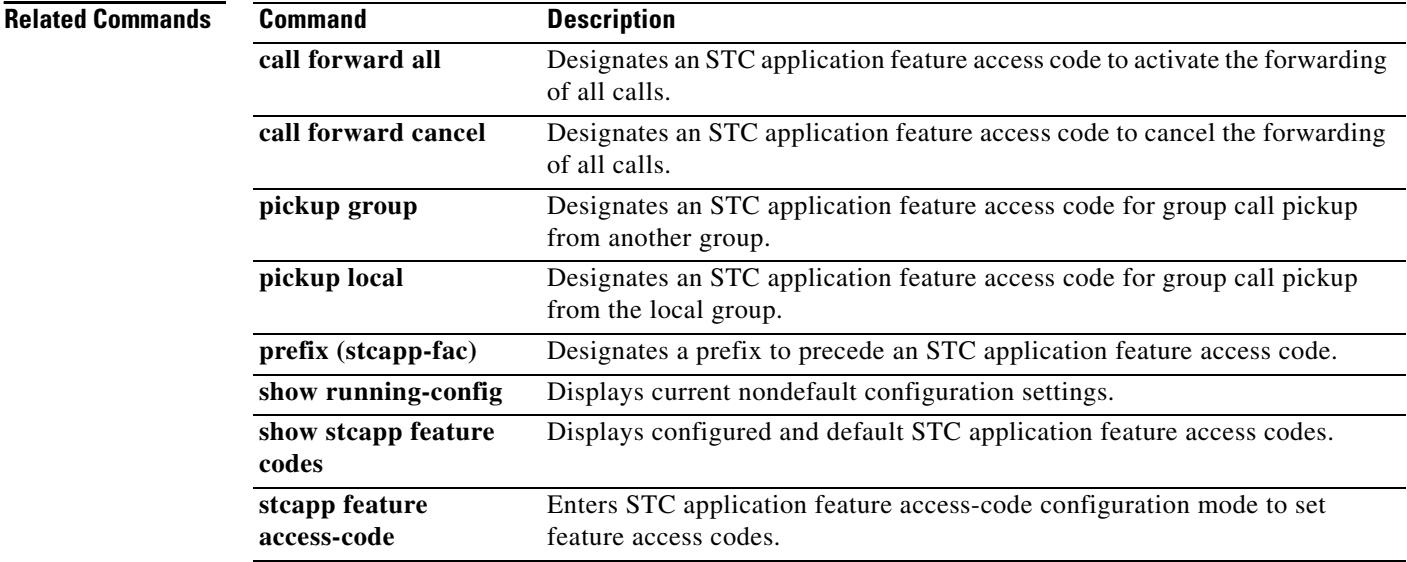

a ka

# **pickup group**

To designate an SCCP telephony control (STC) feature access code for group call pickup, use the **pickup group** command in STC application feature access-code configuration mode. To return the code to its default, use the **no** form of this command.

**pickup group** *keypad-character*

**no pickup group**

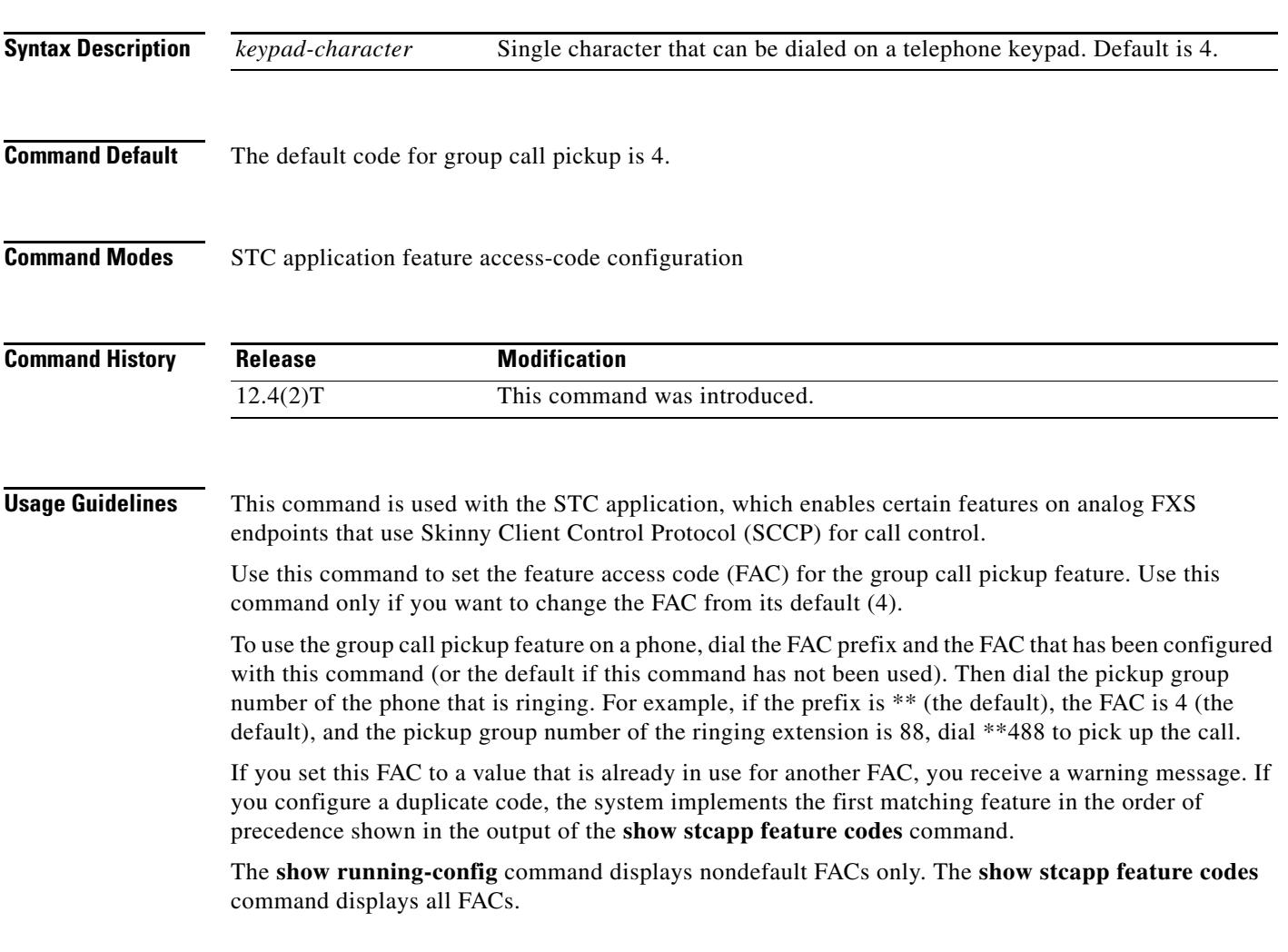

**Examples** The following example sets a FAC prefix of two pound signs (##) and a group pickup FAC of 3. After these values are configured, a phone user presses ##3 and the group number of the ringing extension number to pick up the incoming call.

```
Router(config)# stcapp feature access-code
Router(stcapp-fac)# prefix ##
Router(stcapp-fac)# call forward all 2
Router(stcapp-fac)# call forward cancel 4
Router(stcapp-fac)# pickup local 6
Router(stcapp-fac)# pickup group 3
Router(stcapp-fac)# pickup direct 5
Router(stcapp-fac)# exit
```
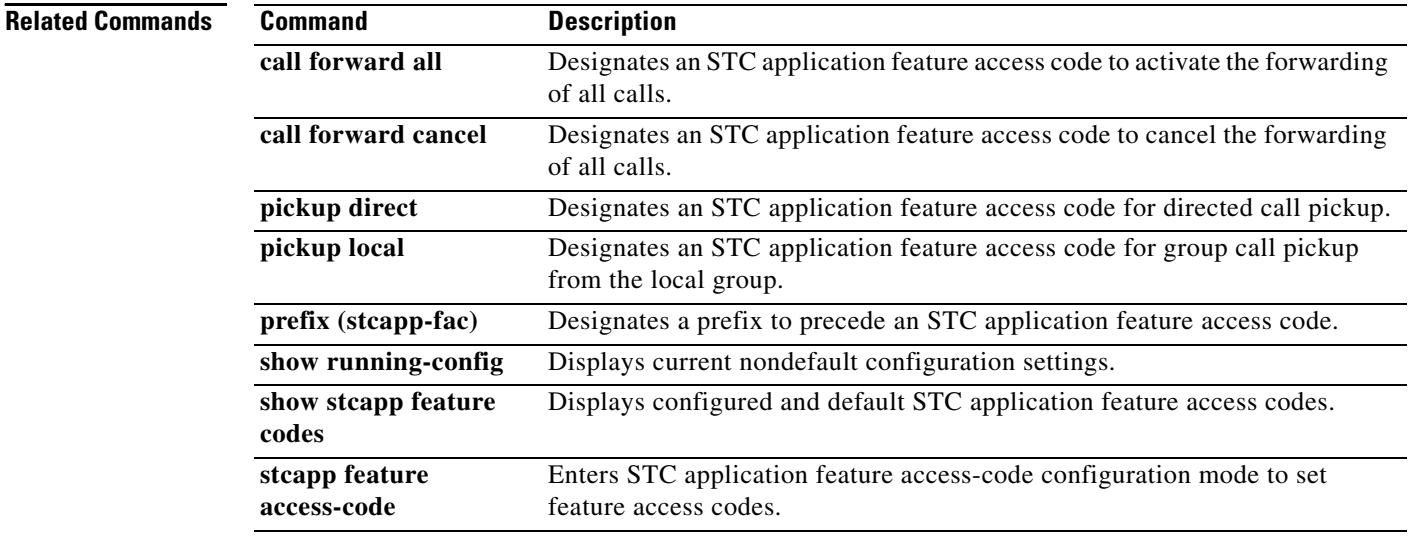

# **pickup local**

To designate an SCCP telephony control (STC) feature access code for group call pickup within a local group, use the **pickup local** command in STC application feature access-code configuration mode. To return the code to its default, use the **no** form of this command.

**pickup local** *keypad-character*

**no pickup local**

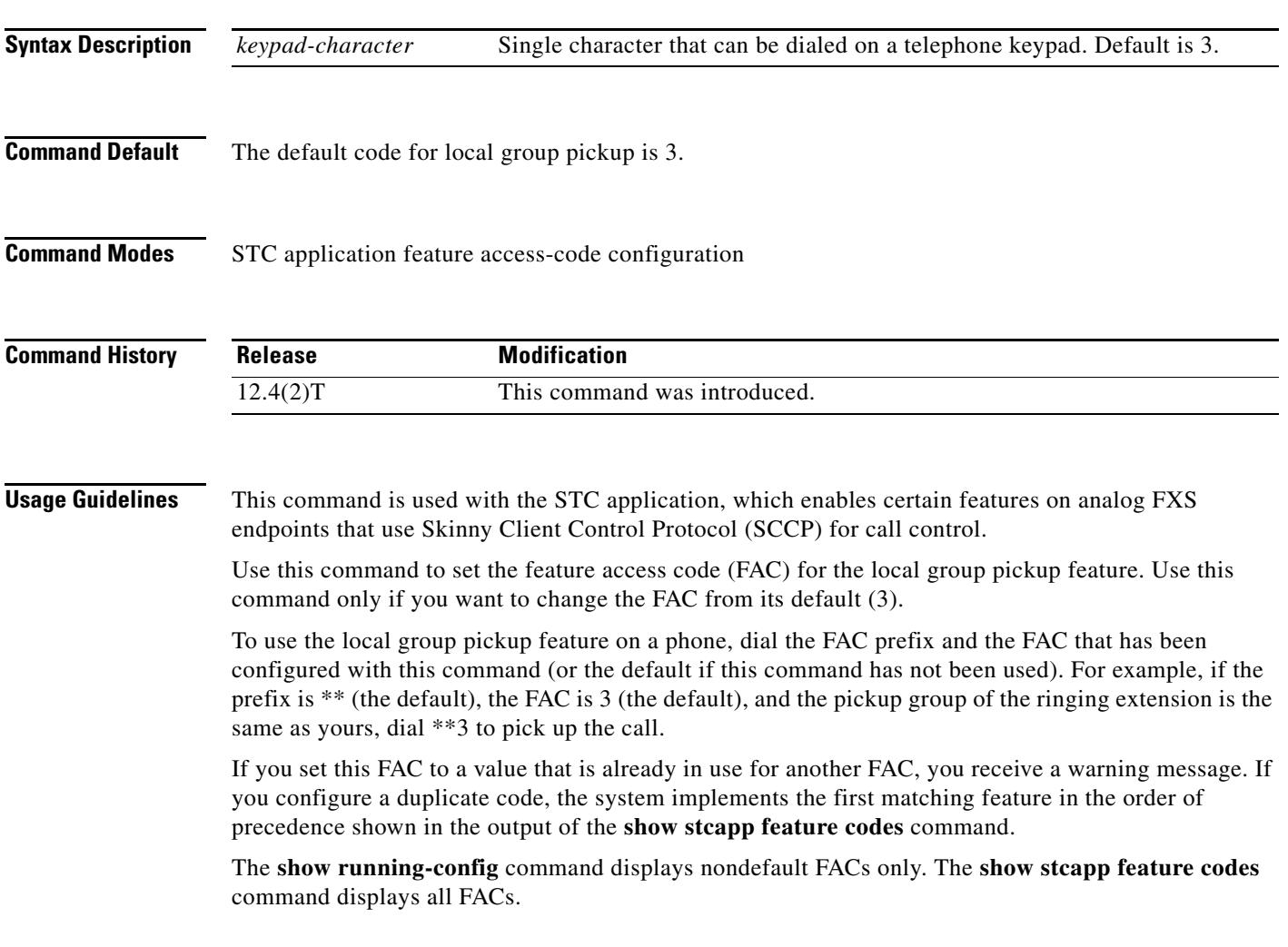

**Examples** The following example sets a FAC prefix of two pound signs (##) and a local group pickup FAC of 6. After these values are configured, a phone user presses ##6 to pick up an incoming call in the same group.

```
Router(config)# stcapp feature access-code
Router(stcapp-fac)# prefix ##
Router(stcapp-fac)# call forward all 2
Router(stcapp-fac)# call forward cancel 4
Router(stcapp-fac)# pickup local 6
Router(stcapp-fac)# pickup group 5
Router(stcapp-fac)# pickup direct 3
Router(stcapp-fac)# exit
```
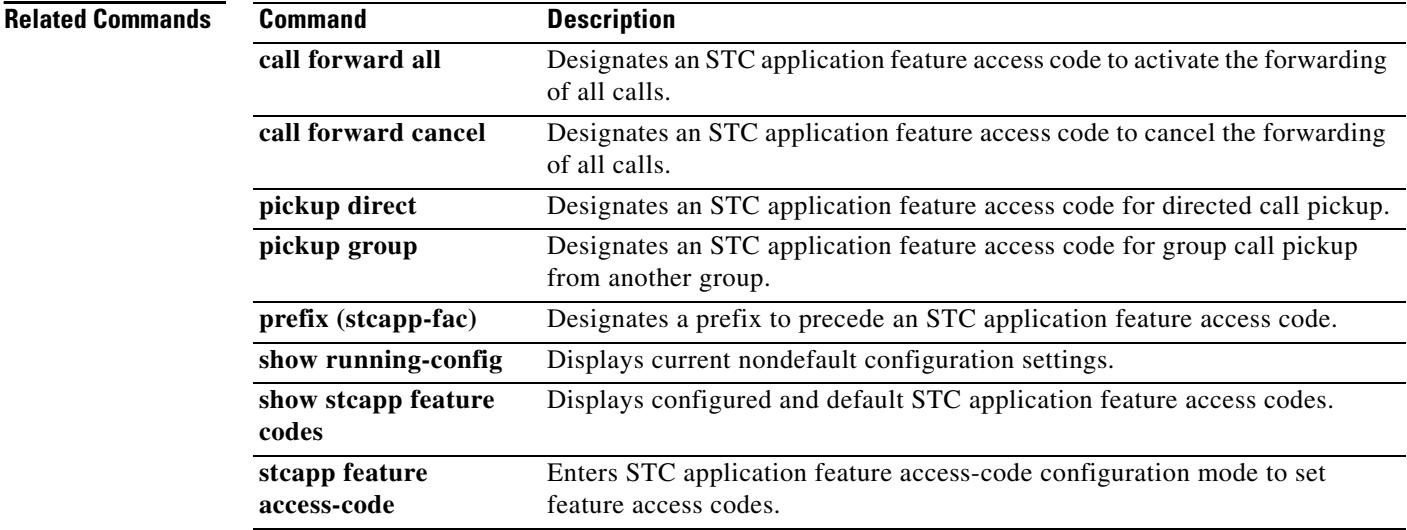

# **playout-delay (dial peer)**

To tune the playout buffer on digital signal processors (DSPs) to accommodate packet jitter caused by switches in the WAN, use the **playout**-**delay** command in dial peer configuration mode. To reset the playout buffer to the default, use the **no** form of this command.

**playout**-**delay** {**fax** *milliseconds* | **maximum** *milliseconds* | **minimum** {**default** | **low** | **high**} | **nominal** *milliseconds*}

**no playout-delay** {**fax** | **maximum** | **minimum** | **nominal**}

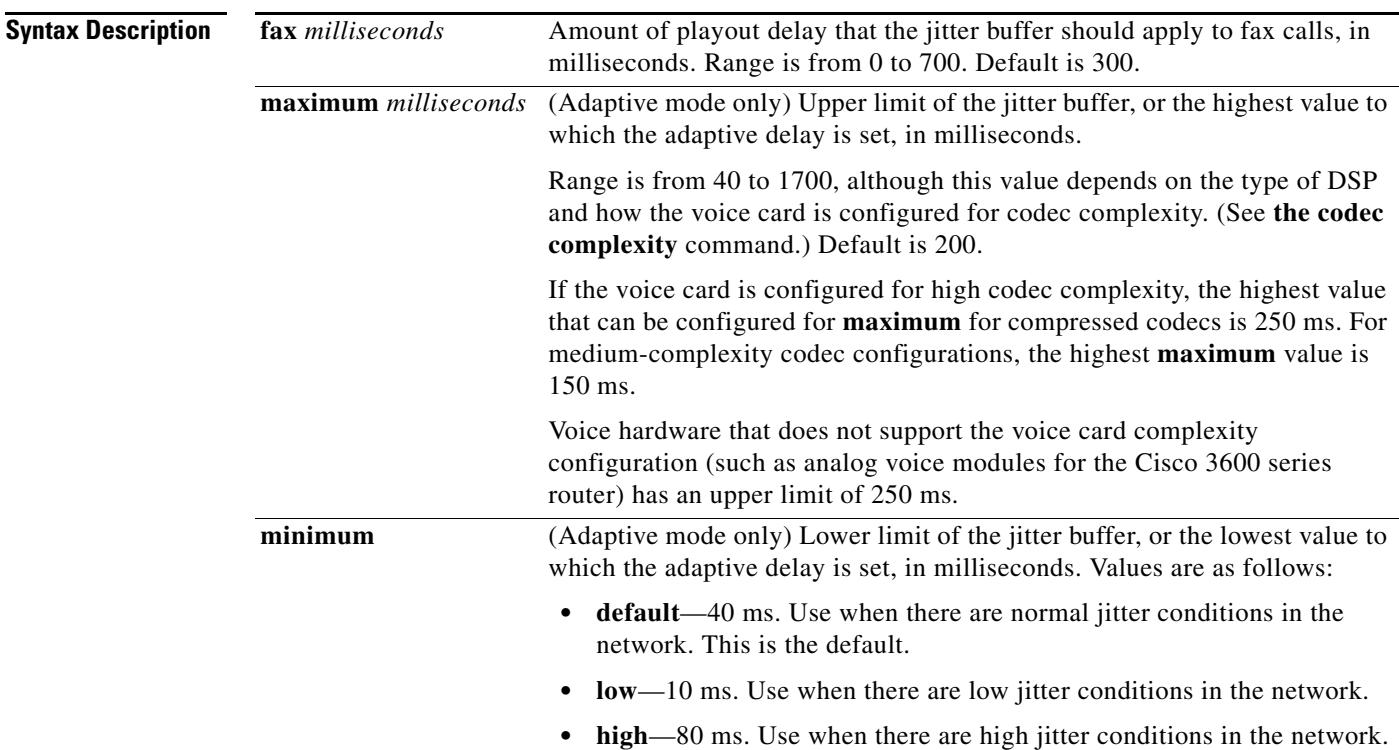

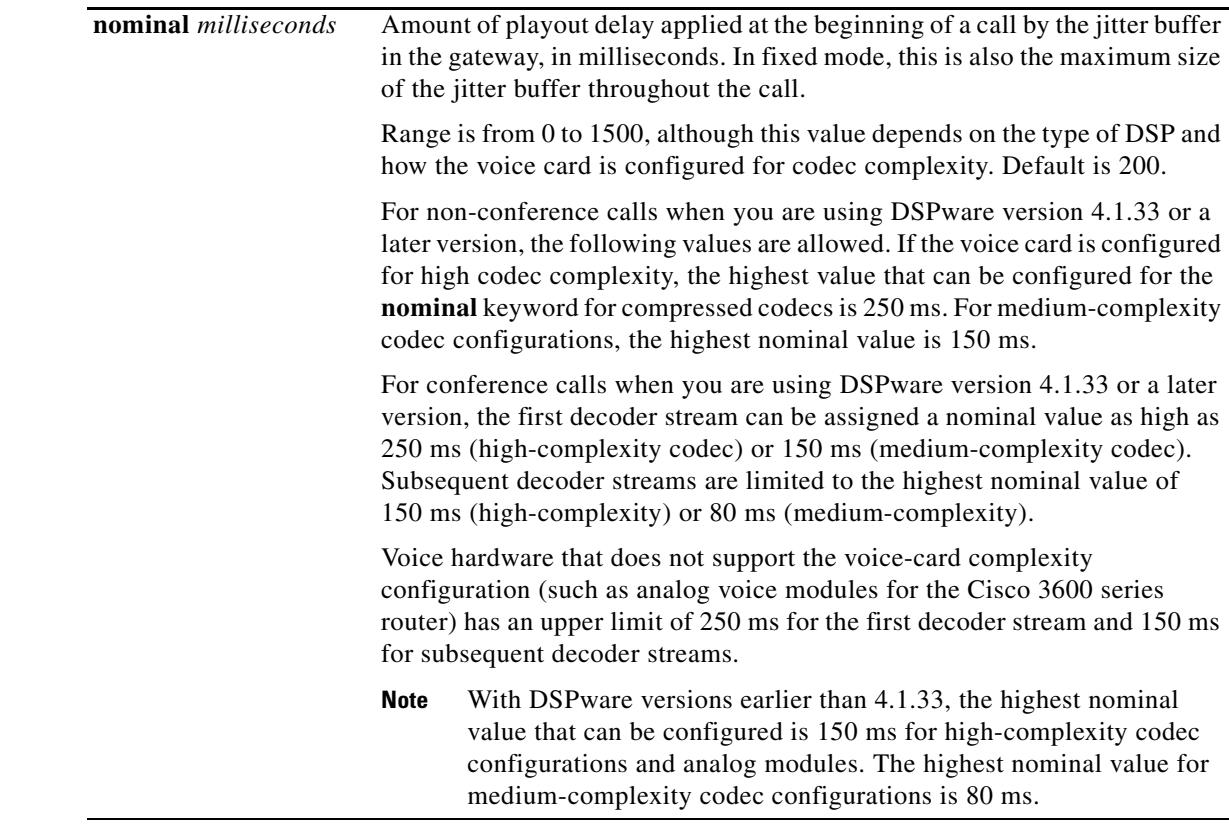

### **Command Default fax**—300 milliseconds **maximum**—200 milliseconds **minimum**—default (40 milliseconds) **nominal**—200 milliseconds

## **Command Modes** Dial peer configuration

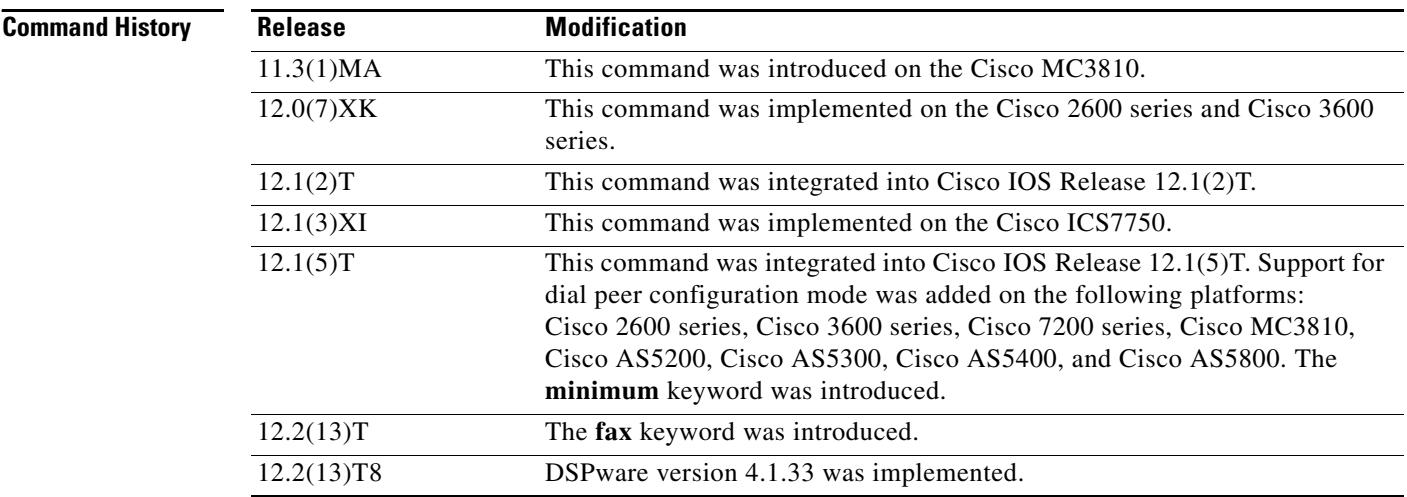

 $\overline{\mathbf{I}}$ 

**Usage Guidelines** Before Cisco IOS Release 12.1(5)T, this command was used in voice-port configuration mode. For Cisco IOS Release 12.1(5)T and later releases, in most cases playout delay should be configured in dial peer configuration mode on the Voice over IP (VoIP) dial peer that is on the receiving end of the voice traffic that is to be buffered. This dial peer senses network conditions and relays them to the DSPs, which adjust the jitter buffer as necessary. When multiple applications are configured on the gateway, playout delay should be configured in dial peer configuration mode. When there are numerous dial peers to configure, it might be simpler to configure playout delay on a voice port. If conflicting playout-delay values have been configured on a voice port and on a dial peer, the dial peer configuration takes precedence.

> Playout delay is the amount of time that elapses between the time at which a voice packet is received at the jitter buffer on the DSP and the time at which it is played out to the codec. In most networks with normal jitter conditions, the defaults are adequate and you will not need to configure this command.

> In situations in which you want to improve voice quality by reducing jitter or you want to reduce network delay, you can configure playout-delay parameters. The parameters are slightly different for each of the two playout-delay modes, adaptive and fixed (see the **playout-delay mode** command).

> In adaptive mode, the average delay for voice packets varies depending on the amount of interarrival variation that packets have as the call progresses. The jitter buffer grows and shrinks to compensate for jitter and to keep voice packets playing out smoothly, within the maximum and minimum limits that have been configured. The maximum limit establishes the highest value to which the adaptive delay is set. The minimum limit is the low-end threshold for the delay of incoming packets by the adaptive jitter buffer. Algorithms in the DSPs that control the growth and shrinkage of the jitter buffer are weighted toward the improvement of voice quality at the expense of network delay: jitter buffer size increases rapidly in response to spikes in network transmissions and decreases slowly in response to reduced congestion.

> In fixed mode, the nominal value is the amount of playout delay applied at the beginning of a call by the jitter buffer in the gateway and is also the maximum size of the jitter buffer throughout the call.

As a general rule, if there is excessive breakup of voice due to jitter with the default playout-delay settings, increase playout delay times. If your network is small and jitter is minimal, decrease playout-delay times for a smaller overall delay.

When there is bursty jitter in the network, voice quality can be degraded even though the jitter buffer is actually adjusting the playout delay correctly. The constant readjustment of playout delay to erratic network conditions causes voice quality problems that are usually alleviated by increasing the minimum playout delay-value in adaptive mode or by increasing the nominal delay for fixed mode.

Use the **show call active voice** command to display the current delay, as well as high- and low-water marks for delay during a call. Other fields that can help determine the size of a jitter problem are ReceiveDelay, GapFillWith..., LostPackets, EarlyPackets, and LatePackets. The following is sample output from the **show call active voice** command:

VOIP:

```
 ConnectionId[0xECDE2E7B 0xF46A003F 0x0 0x47070A4]
 IncomingConnectionId[0xECDE2E7B 0xF46A003F 0x0 0x47070A4]
 RemoteIPAddress=192.168.100.101
 RemoteUDPPort=18834
 RoundTripDelay=26 ms
 SelectedQoS=best-effort
 tx_DtmfRelay=inband-voice
 FastConnect=TRUE
 Separate H245 Connection=FALSE
 H245 Tunneling=FALSE
 SessionProtocol=cisco
 SessionTarget=
 OnTimeRvPlayout=417000
 GapFillWithSilence=850 ms
 GapFillWithPrediction=2590 ms
```

```
 GapFillWithInterpolation=0 ms
 GapFillWithRedundancy=0 ms
 HiWaterPlayoutDelay=70 ms
 LoWaterPlayoutDelay=29 ms
 ReceiveDelay=39 ms
 LostPackets=0
 EarlyPackets=0
 LatePackets=86
```
**Examples** The following example uses default adaptive mode with a minimum playout delay of 10 ms and a maximum playout delay of 60 ms on VoIP dial peer 80. The size of the jitter buffer is adjusted up and down on the basis of the amount of jitter that the DSP finds, but is never smaller than 10 ms and never larger than 60 ms.

> dial-peer 80 voip playout-delay minimum low playout-delay maximum 60

### **Related Commands**

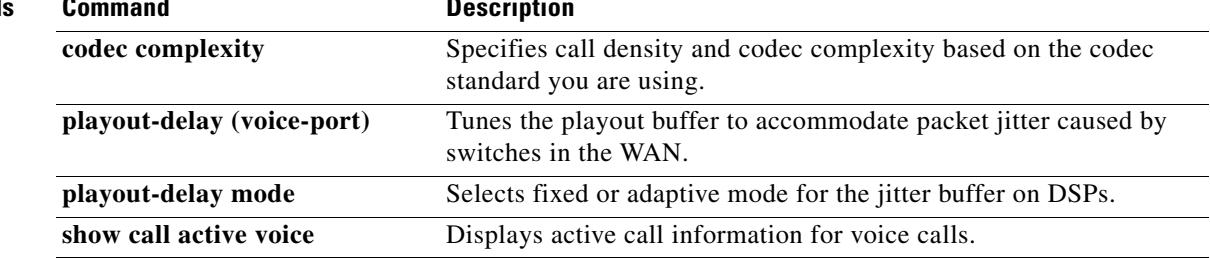

## **playout-delay (voice-port)**

To tune the playout buffer to accommodate packet jitter caused by switches in the WAN, use the **playout**-**delay** command in voice-port configuration mode. To reset the playout buffer to the default, use the **no** form of this command.

**playout**-**delay** {**fax** | **maximum** | **nominal**} *milliseconds*

**no playout**-**delay** {**fax** | **maximum** | **nominal}**

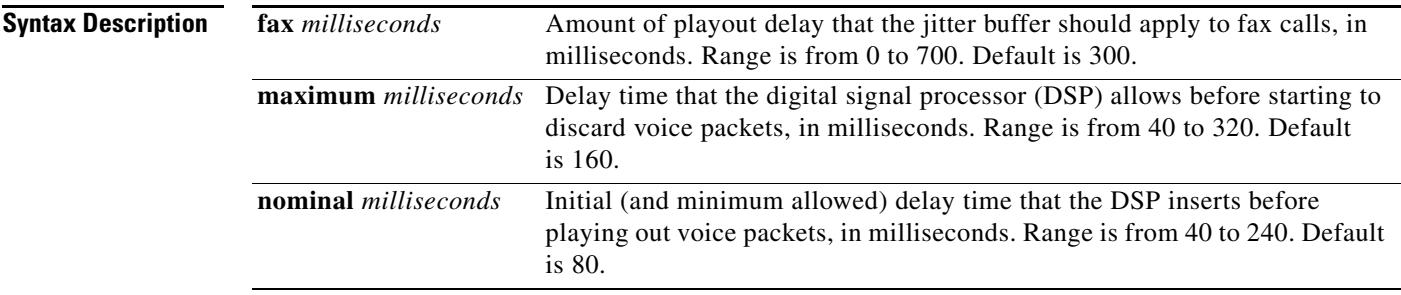

### **Command Default fax**—300 milliseconds **maximum**—160 milliseconds **nominal**—80 milliseconds

**Command Modes** Voice-port configuration

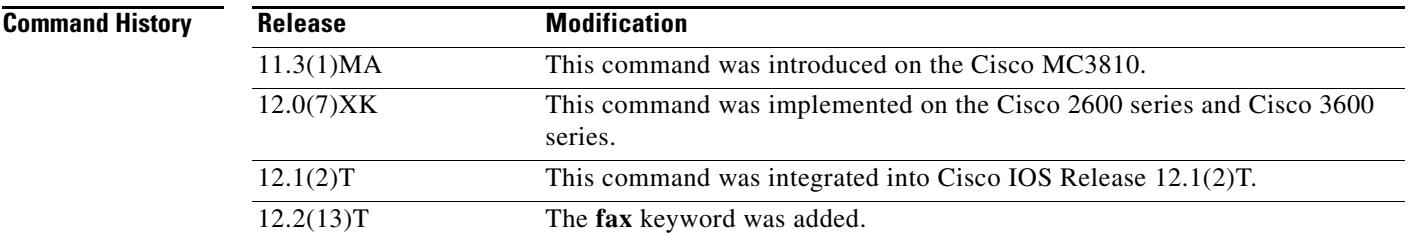

**Usage Guidelines** If there is excessive breakup of voice due to jitter with the default playout delay settings, increase the delay times. If your network is small and jitter is minimal, decrease the delay times to reduce delay.

> Before Cisco IOS Release 12.1(5)T, the **playout-delay c**ommand was configured in voice-port configuration mode. For Cisco IOS Release 12.1(5)T and later releases, in most cases playout delay should be configured in dial peer configuration mode on the Voice over IP (VoIP) dial peer that is on the receiving end of the voice traffic that is to be buffered. This dial peer senses network conditions and relays them to the DSPs, which adjust the jitter buffer as necessary. When multiple applications are configured on the gateway, playout delay should be configured in dial peer configuration mode. When there are numerous dial peers to configure, it might be simpler to configure playout delay on a voice port. If conflicting playout-delay values have been configured on a voice port and on a dial peer, the dial peer configuration takes precedence.

Playout delay is the amount of time that elapses between the time at which a voice packet is received at the jitter buffer on the DSP and the time at which it is played out to the codec. In most networks with normal jitter conditions, the defaults are adequate and you will not need to configure the **playout-delay** command.

In situations in which you want to improve voice quality by reducing jitter or you want to reduce network delay, you can configure playout-delay parameters. The parameters are slightly different for each of the two playout-delay modes, adaptive and fixed (see the **playout-delay mode** command).

In adaptive mode, the average delay for voice packets varies depending on the amount of interarrival variation that packets have as the call progresses. The jitter buffer grows and shrinks to compensate for jitter and to keep voice packets playing out smoothly, within the maximum and minimum limits that have been configured. The maximum limit establishes the highest value to which the adaptive delay will be set. The minimum limit is the low-end threshold for incoming packet delay that is created by the adaptive jitter buffer. Algorithms in the DSPs that control the growth and shrinkage of the jitter buffer are weighted toward the improvement of voice quality at the expense of network delay: jitter buffer size increases rapidly in response to spikes in network transmissions and decreases slowly in response to reduced congestion.

In fixed mode, the nominal value is the amount of playout delay applied at the beginning of a call by the jitter buffer in the gateway and is also the maximum size of the jitter buffer throughout the call.

As a general rule, if there is excessive breakup of voice due to jitter with the default playout-delay settings, increase playout-delay times. If your network is small and jitter is minimal, decrease playout-delay times for a smaller overall delay.

When there is bursty jitter in the network, voice quality can be degraded even though the jitter buffer is actually adjusting the playout delay correctly. The constant readjustment of playout delay to erratic network conditions causes voice quality problems that are usually alleviated by increasing the minimum playout-delay value in adaptive mode or by increasing the nominal delay for fixed mode.

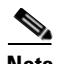

**Note** The minimum limit for playout delay is configured using the **playout-delay** (dial peer) command.

Use the **show call active voice** command to display the current delay, as well as high- and low-water marks for delay during a call. Other fields that can help determine the size of a jitter problem are GapFillWith..., ReceiveDelay, LostPackets, EarlyPackets, and LatePackets. The following is sample output from the **show call active voice** command:

```
VOIP:
```

```
 ConnectionId[0xECDE2E7B 0xF46A003F 0x0 0x47070A4]
 IncomingConnectionId[0xECDE2E7B 0xF46A003F 0x0 0x47070A4]
 RemoteIPAddress=192.168.100.101
 RemoteUDPPort=18834
 RoundTripDelay=26 ms
 SelectedQoS=best-effort
 tx_DtmfRelay=inband-voice
 FastConnect=TRUE
 Separate H245 Connection=FALSE
 H245 Tunneling=FALSE
 SessionProtocol=cisco
 SessionTarget=
 OnTimeRvPlayout=417000
 GapFillWithSilence=850 ms
 GapFillWithPrediction=2590 ms
 GapFillWithInterpolation=0 ms
 GapFillWithRedundancy=0 ms
 HiWaterPlayoutDelay=70 ms
 LoWaterPlayoutDelay=29 ms
 ReceiveDelay=39 ms
```
 LostPackets=0 EarlyPackets=0 LatePackets=86

**Examples** The following example sets nominal playout delay to 80 ms and maximum playout delay to 160 ms on voice port 1/0/0:

> voice-port 1/0/0 playout-delay nominal 80 playout-delay maximum 160

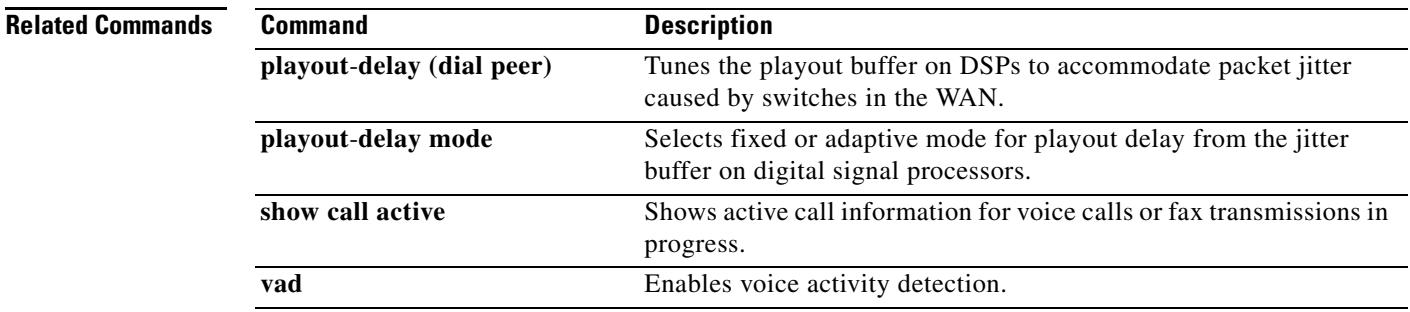

# **playout-delay mode (dial peer)**

To select fixed or adaptive mode for playout delay from the jitter buffer on digital signal processors (DSPs), use the **playout**-**delay mode** command in dial peer configuration mode. To reset to the default, use the **no** form of this command.

**playout**-**delay mode** {**adaptive** | **fixed**}

**no playout-delay mode**

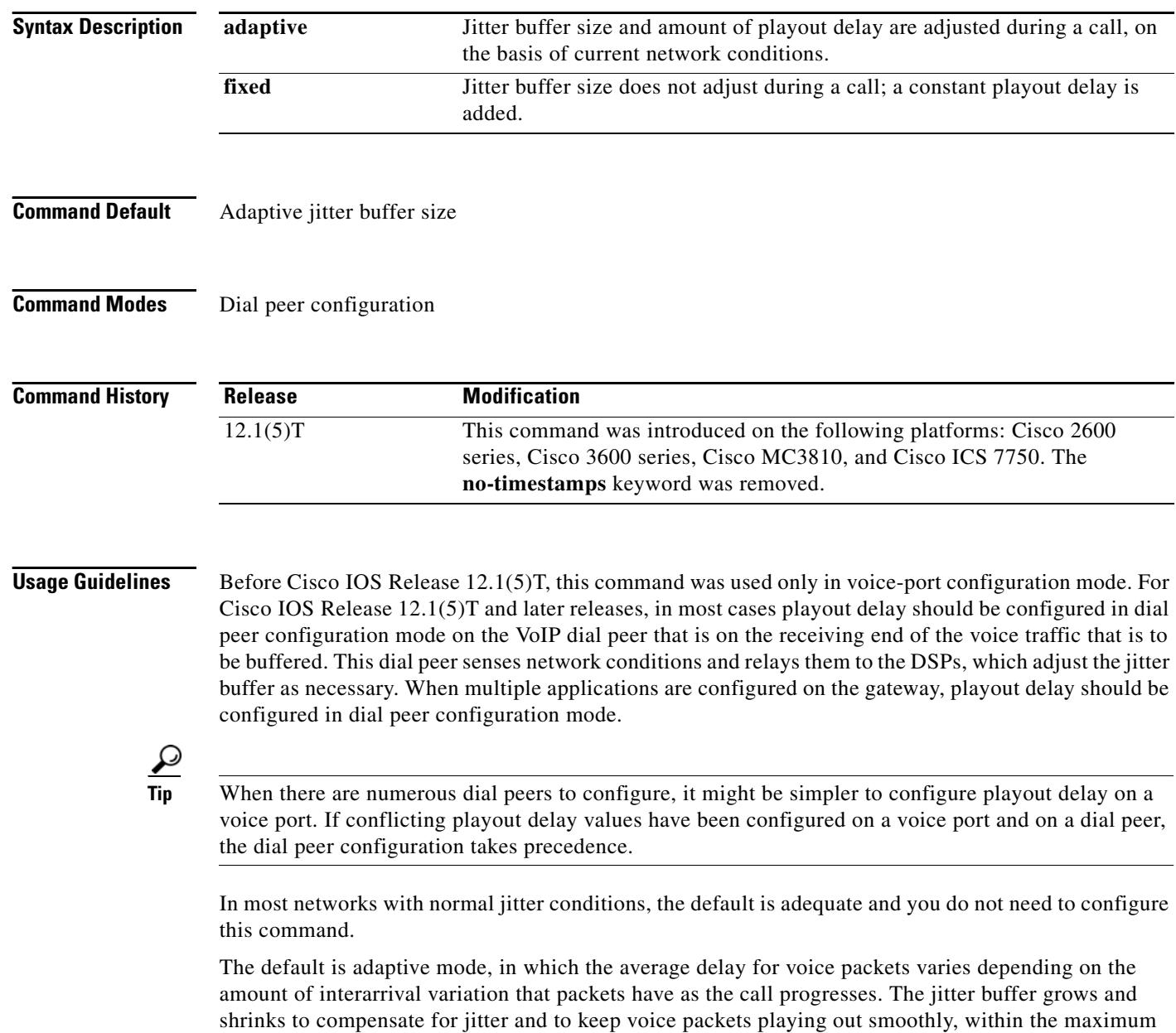

and minimum limits that have been configured.

Select fixed mode only when you understand your network conditions well, and when you have a network with very poor quality of service (QoS) or when you are interworking with a media server or similar transmission source that tends to create a lot of jitter at the transmission source. In most situations it is better to configure adaptive mode and let the DSP size the jitter buffer according to current conditions.

**Examples** The following example sets adaptive playout-delay mode with a high (80 ms) minimum delay on a VoIP dial peer 80:

> dial-peer 80 voip playout-delay mode adaptive playout-delay minimum high

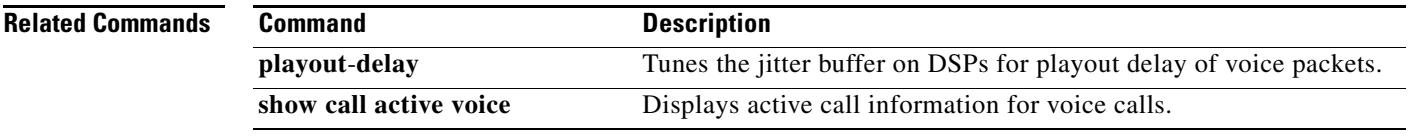

# **playout-delay mode (voice-port)**

To select fixed or adaptive mode for playout delay from the jitter buffer on digital signal processors (DSPs), use the **playout**-**delay mode** command in voice port configuration mode. To reset to the default, use the **no** form of this command.

**playout-delay mode** {**adaptive** | **fixed**}

**no playout-delay mode**

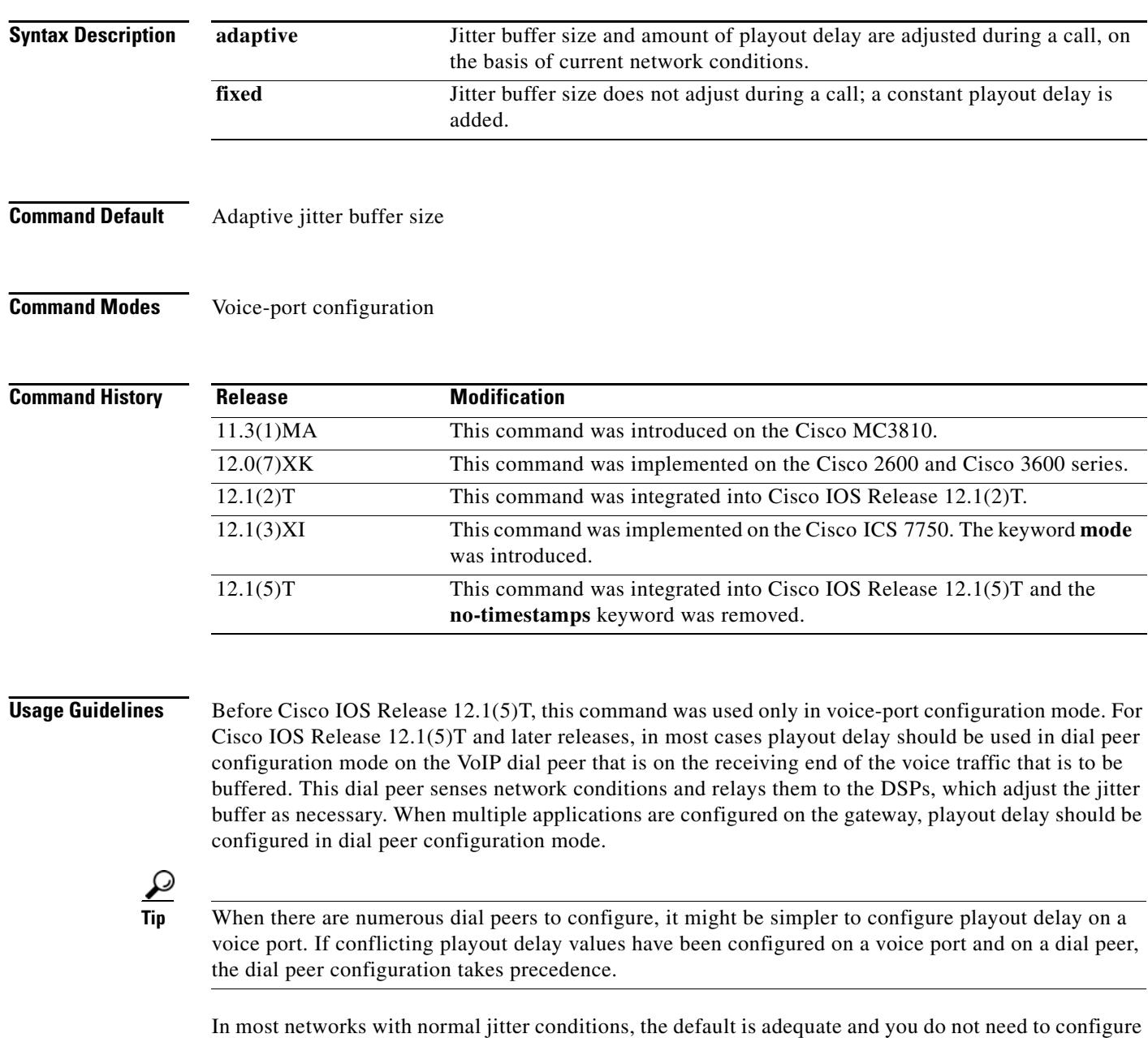

the **playout-delay mode** command.

 $\sim$ 

The default is adaptive mode, in which the average delay for voice packets varies depending on the amount of interarrival variation that packets have as the call progresses. The jitter buffer grows and shrinks to compensate for jitter and to keep voice packets playing out smoothly, within the maximum and minimum limits that have been configured.

Select fixed mode only when you understand your network conditions well, and when you have a network with very poor quality of service (QoS) or when you are interworking with a media server or similar transmission source that tends to create a lot of jitter at the transmission source. In most situations it is better to configure adaptive mode and let the DSP size the jitter buffer according to current conditions.

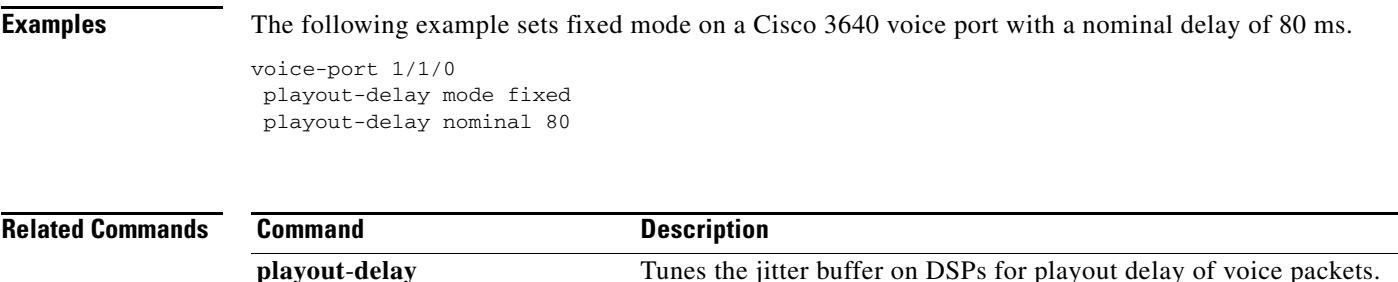

**show call active voice** Displays active call information for voice calls.

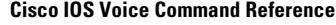
# **port (Annex G neighbor BE)**

To configure the port number of the neighbor that is used for exchanging Annex G messages, use the **port** command in Annex G Neighbor BE configuration mode. To remove the port number, use the **no** form of this command.

**port** *neighbor-port*

**no port**

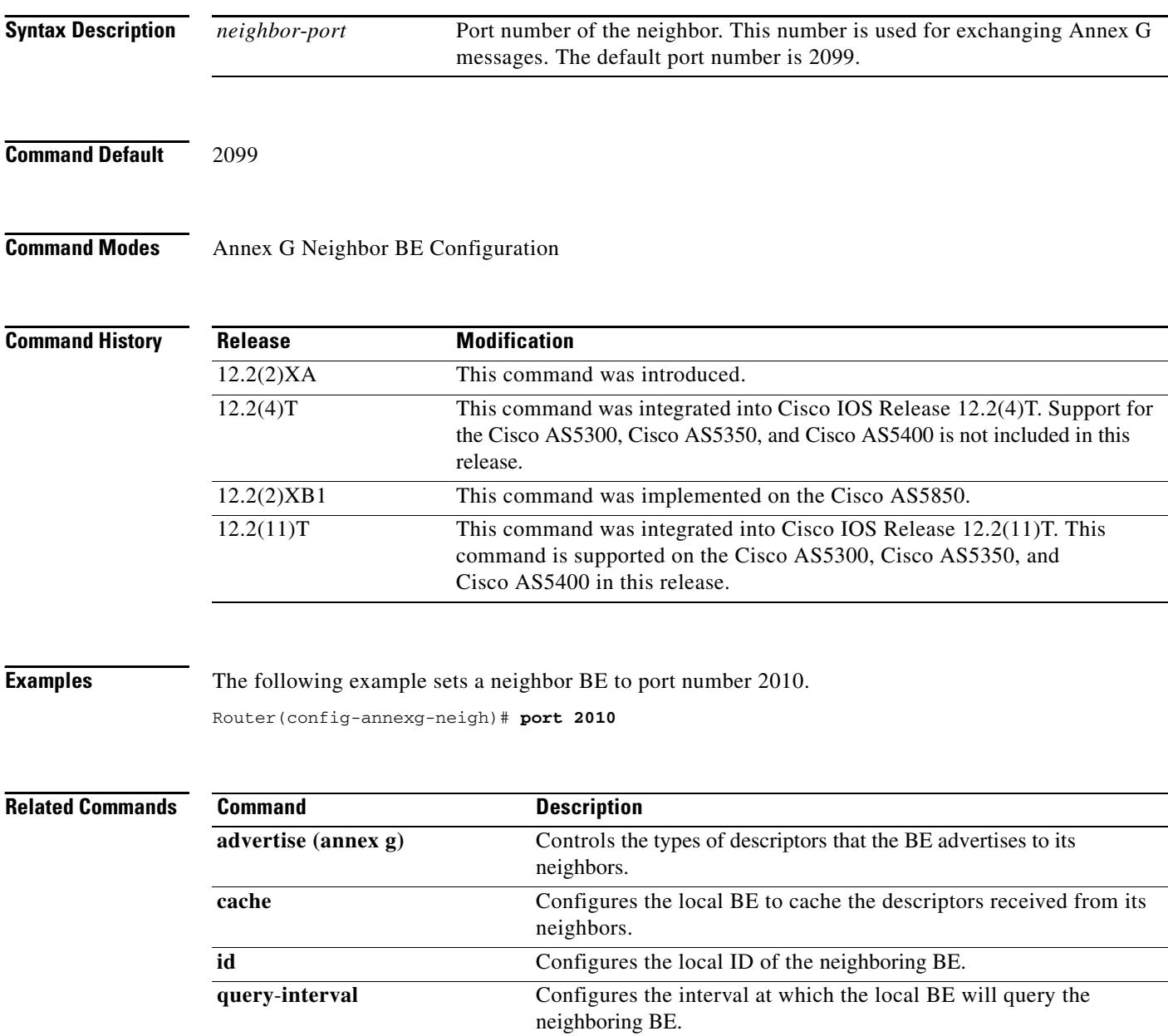

 $\overline{\phantom{a}}$ 

## **port (dial peer)**

To associate a dial peer with a specific voice port, use the **port** command in dial peer configuration mode. To cancel this association, use the **no** form of this command.

#### **Cisco 1750 and Cisco 3700 Series**

**port** *slot*-*number*/*port*

**no port** *slot*-*number*/*port*

### **Cisco 2600 series, Cisco 3600 Series, and Cisco 7200 Series**

**port** {*slot*-*number*/*subunit*-*number*/*port* | *slot*/*port*:*ds0*-*group*-*no*}

**no port** {*slot*-*number*/*subunit*-*number*/*port* | *slot*/*port*:*ds0*-*group*-*no*}

#### **Cisco AS5300**

**port** *controller*-*number***:D**

**no port** *controller*-*number***:D**

### **Cisco uBR92x Series**

**port** *slot*/*subunit*/*port*

**no port** *slot/subunit*/*port*

### **Syntax Description Cisco 1750 and Cisco 3700 Series**

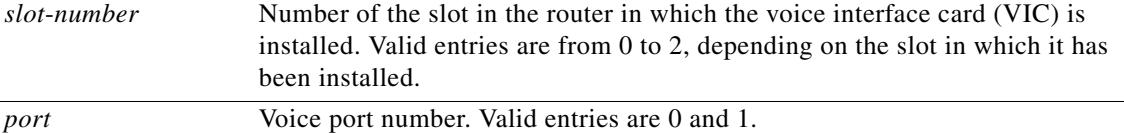

#### **Cisco 2600 series, Cisco 3600 Series, and Cisco 7200 Series**

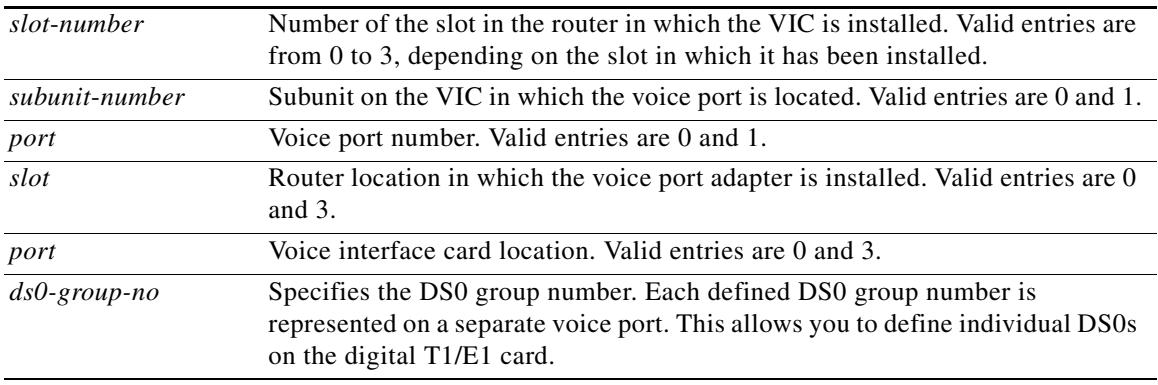

 $Command$ 

 $Command$ 

**Command** 

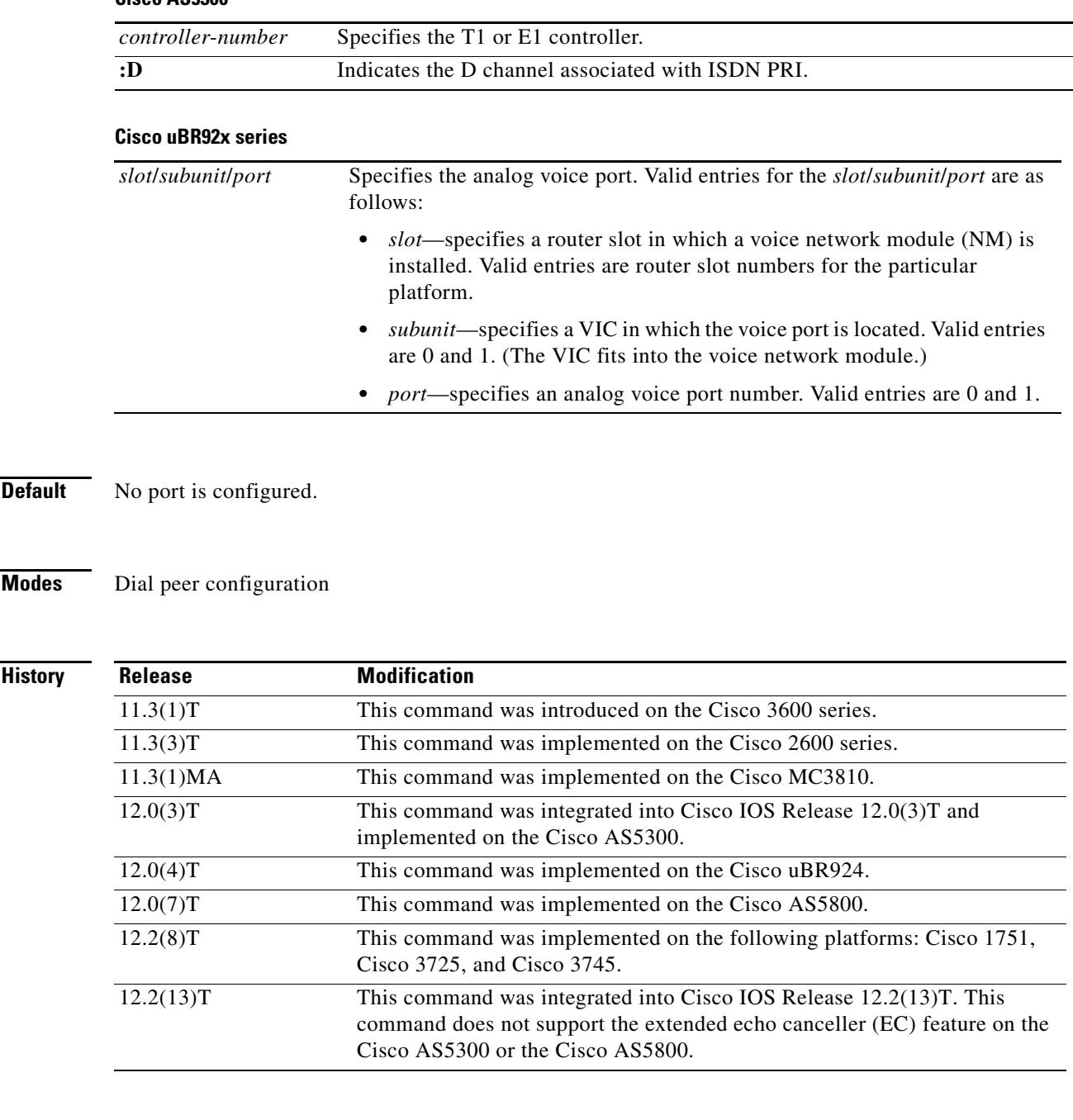

### **Cisco AS5300**

**Usage Guidelines** This command is used for calls that come from a telephony interface to select an incoming dial peer and for calls that come from the VoIP network to match a port with the selected outgoing dial peer.

This command applies only to POTS peers.

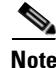

**Note** This command does not support the extended echo canceller (EC) feature on the Cisco AS5300.

**Examples** The following example associates POTS dial peer 10 with voice port 1, which is located on subunit 0 and accessed through port 0:

> dial-peer voice 10 pots port 1/0/0

The following example associates POTS dial peer 10 with voice port 0:D:

dial-peer voice 10 pots port 0:D

The following example associates POTS dial peer 10 with voice port 1/0/0:D (T1 card):

dial-peer voice 10 pots port 1/0/0:D

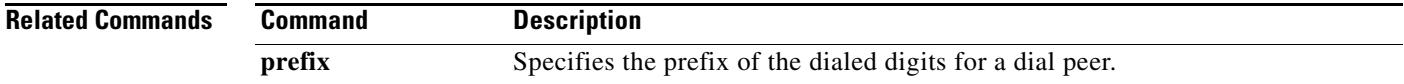

# **port (MGCP profile)**

To associate a voice port with the Media Gateway Control Protocol (MGCP) profile that is being configured, use the **port** command in MGCP profile configuration mode. To disassociate the voice port from the profile, use the **no** form of this command.

**port** *port*-*number*

**no port** *port*-*number*

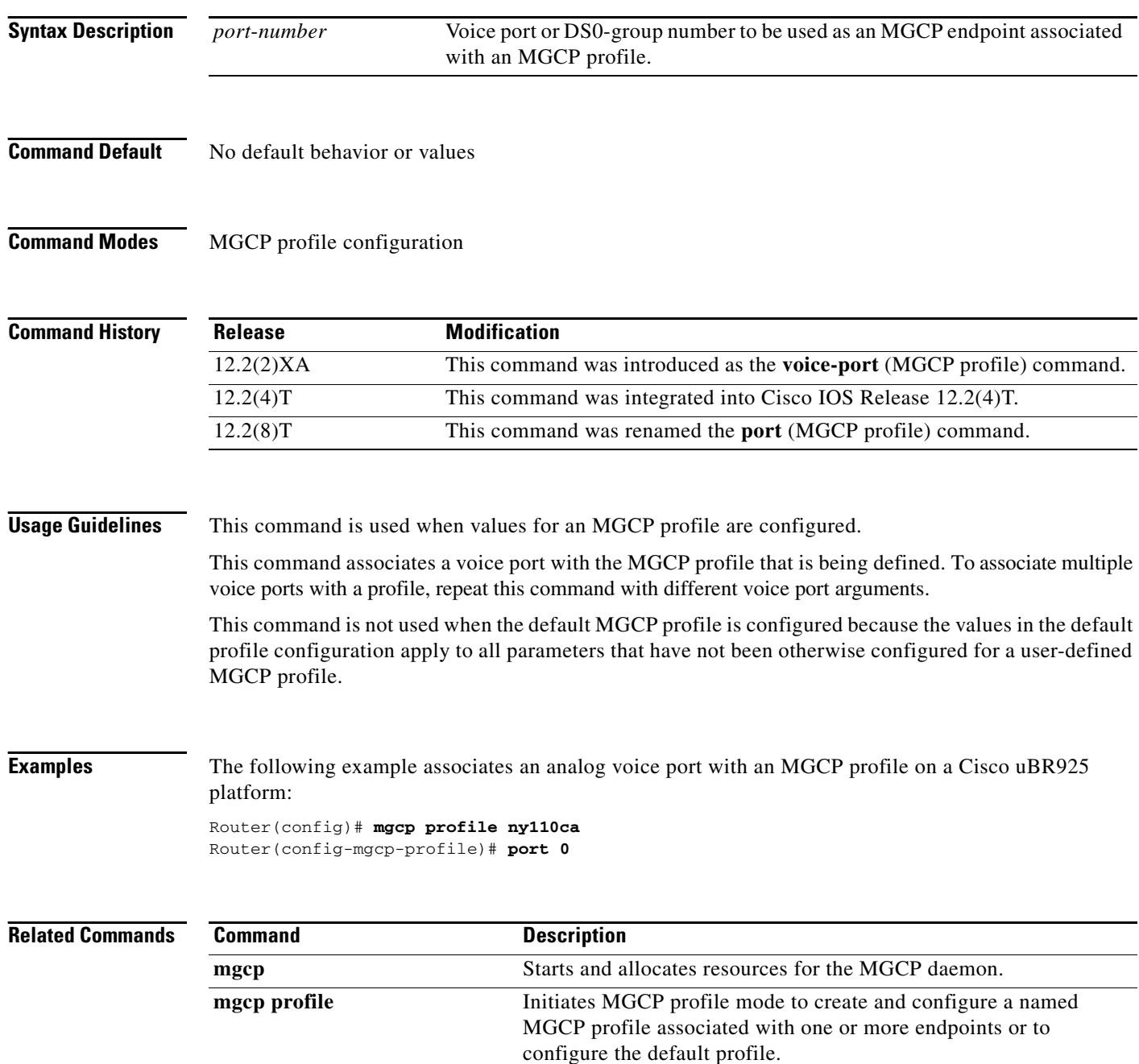

 $\mathbf I$ 

a pro

# **port media**

To specify the serial interface to which the local video codec is connected for a local video dial peer, use the **port media** command in video dial peer configuration mode. To remove any configured locations from the dial peer, use the **no** form of this command.

**port media** *interface*

**no port media**

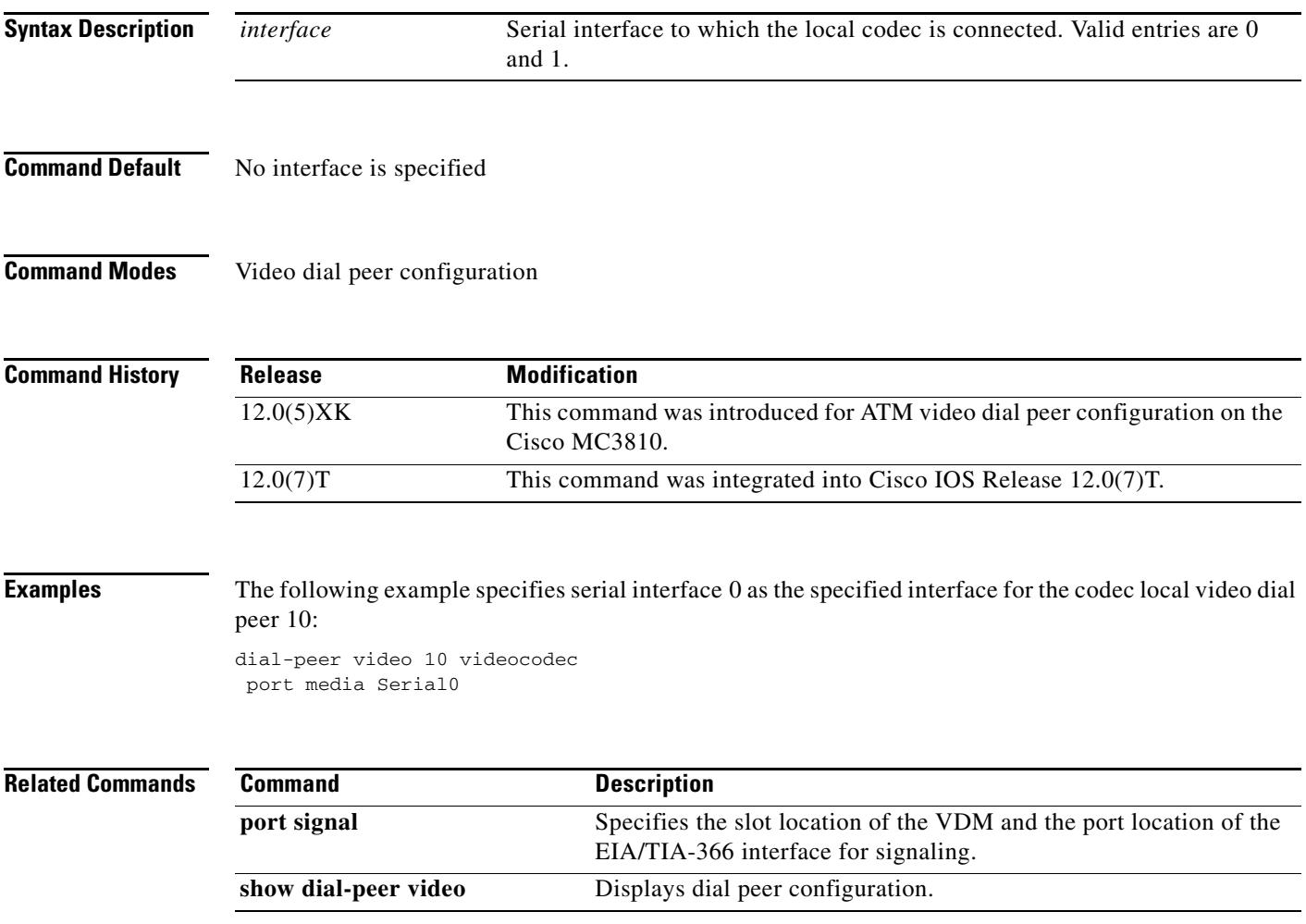

## **port signal**

To specify the slot location of the video dialing module (VDM) and the port location of the EIA/TIA-366 interface for signaling for a local video dial peer, use the **port signal** command in video dial peer configuration mode. To remove any configured locations from the dial peer, use the **no** form of this command.

**port signal** *slot*/*port*

**no port signal**

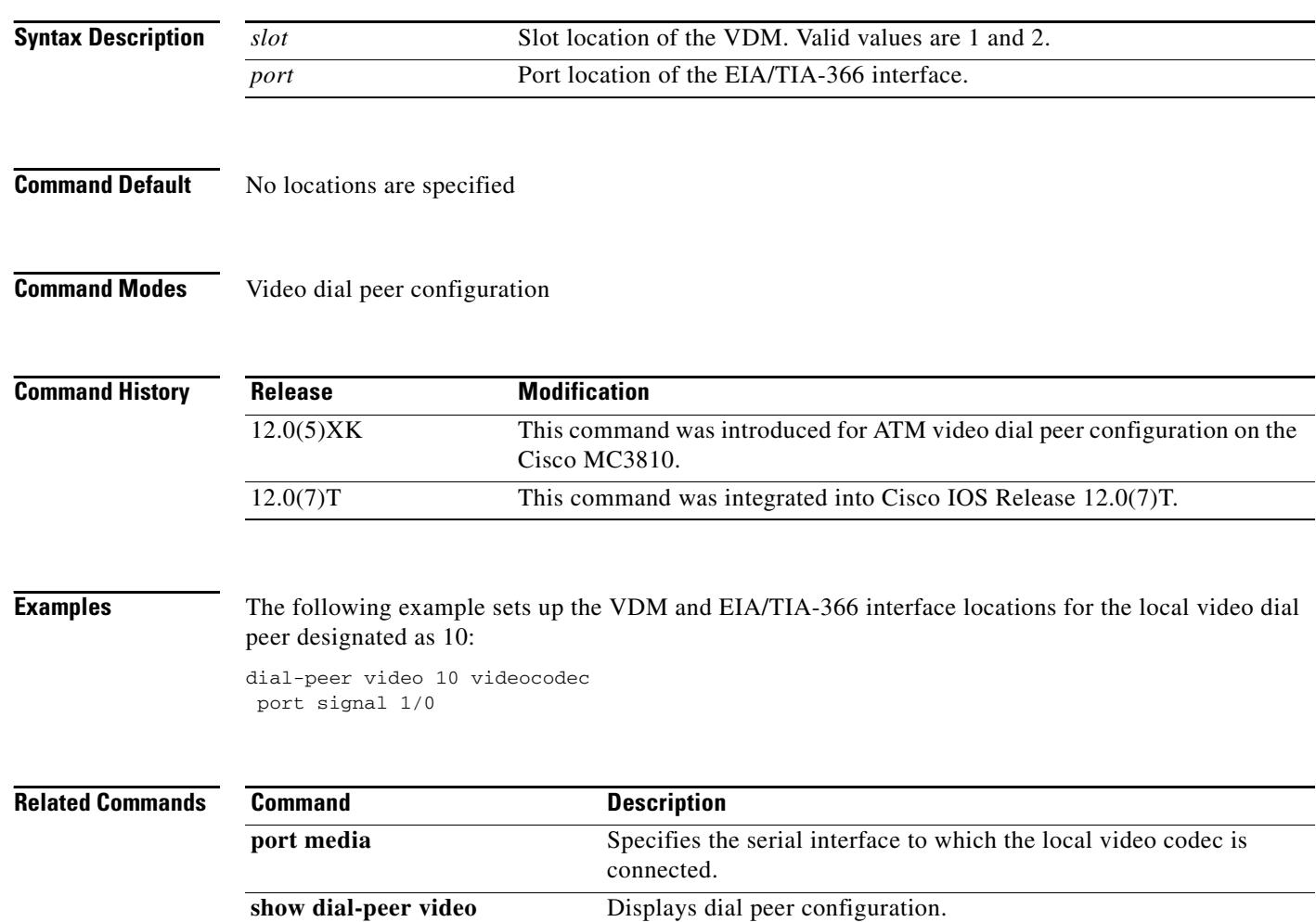

 $\sim$ 

# **pots call-waiting**

To enable the local call-waiting feature, use the global configuration **pots call-waiting** command in global configuration mode. To disable the local call-waiting feature, use the **no** form of this command.

**pots call-waiting** {**local** | **remote**}

**no pots call-waiting** {**local** | **remote**}

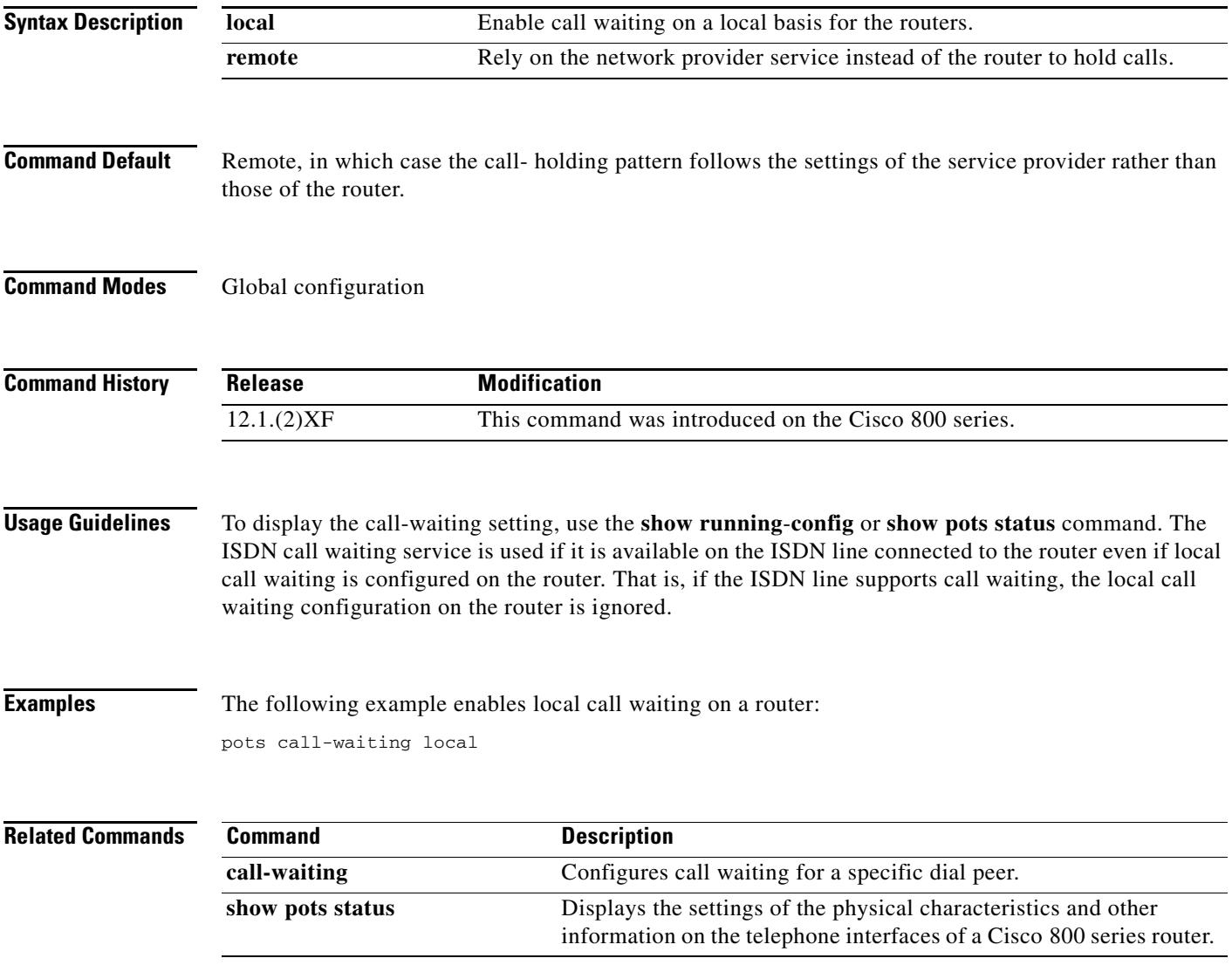

## **pots country**

To configure your connected telephones, fax machines, or modems to use country-specific default settings for each physical characteristic, use the **pots country** command in global configuration mode. To disable the use of country-specific default settings, use the **no** form of this command.

**pots country** *country*

**no pots country** *country*

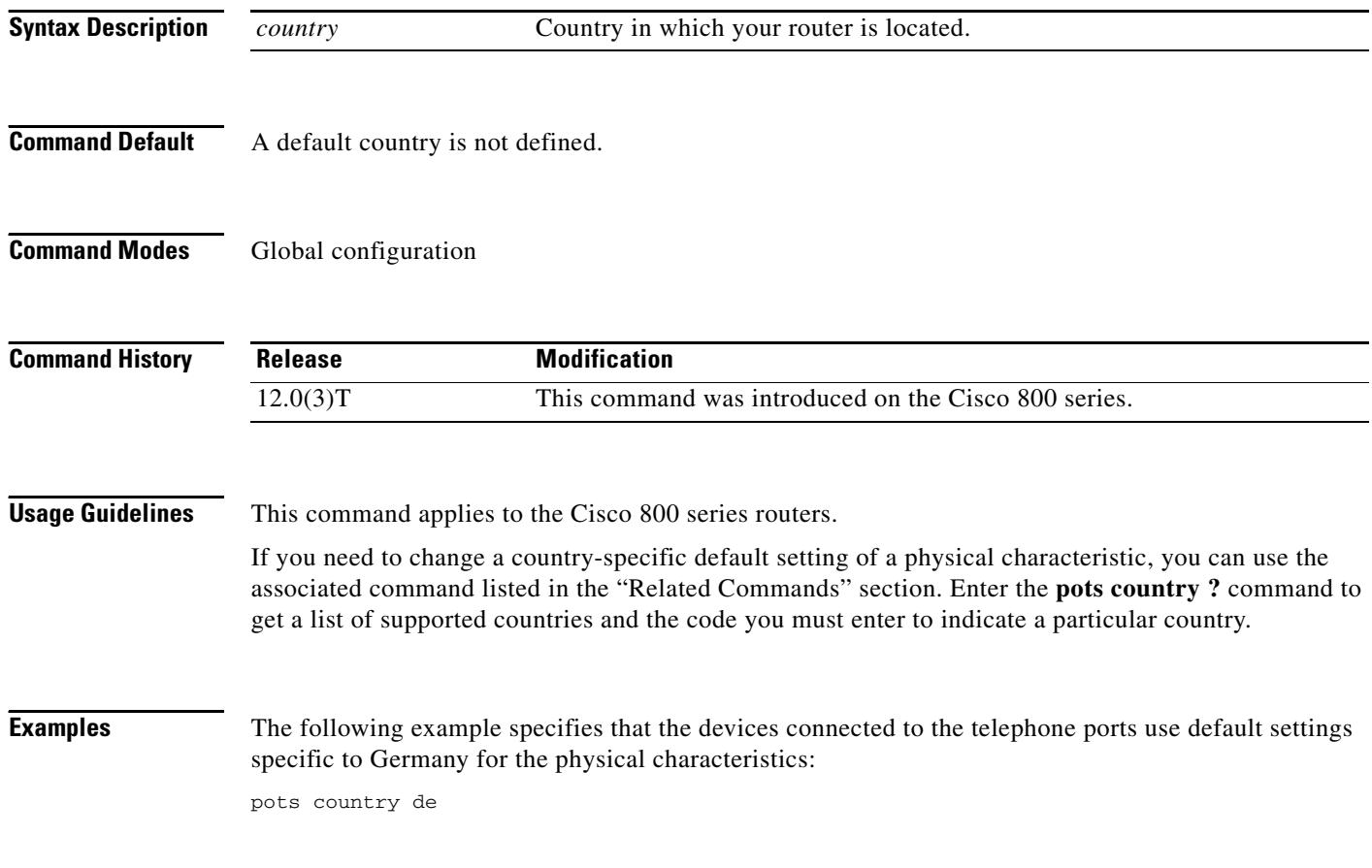

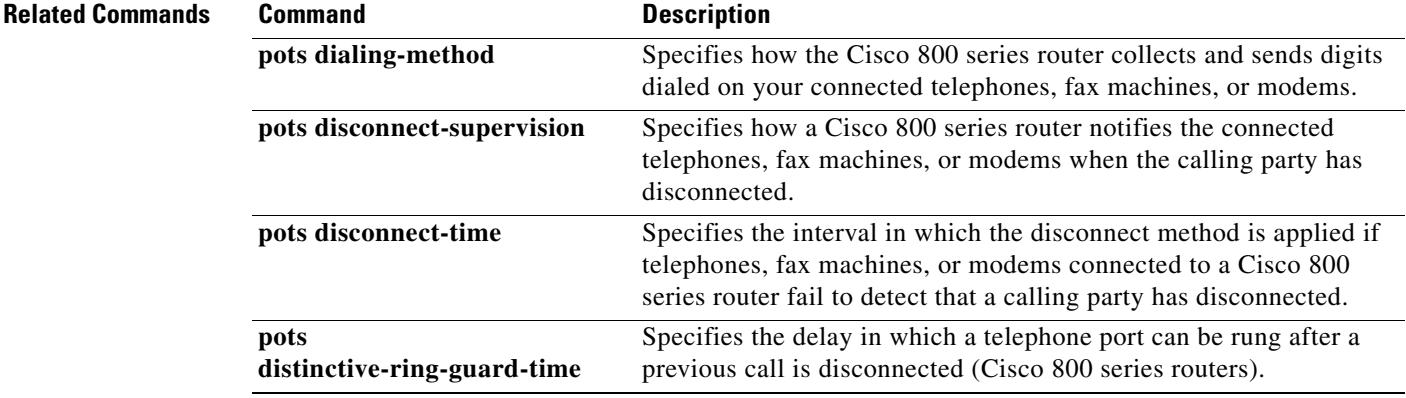

 $\overline{\phantom{a}}$ 

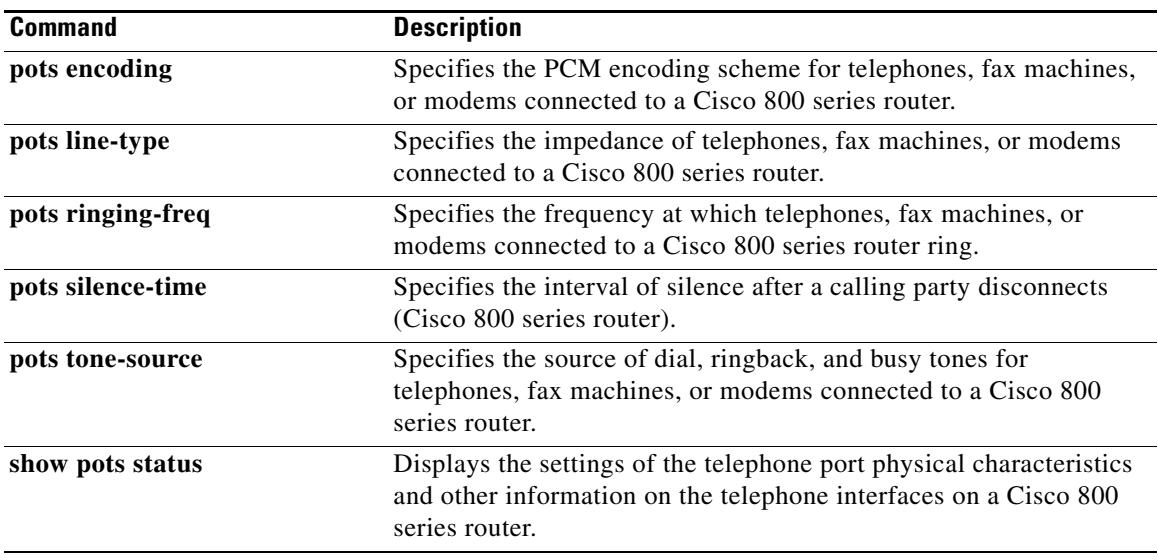

## **pots dialing-method**

To specify how the router collects and sends digits dialed on your connected telephones, fax machines, or modems, use the **pots dialing**-**method** command in global configuration mode. To disable the specified dialing method, use the **no** form of this command.

**pots dialing**-**method** {**overlap** | **enblock**}

**no pots dialing-method** {**overlap** | **enblock**}

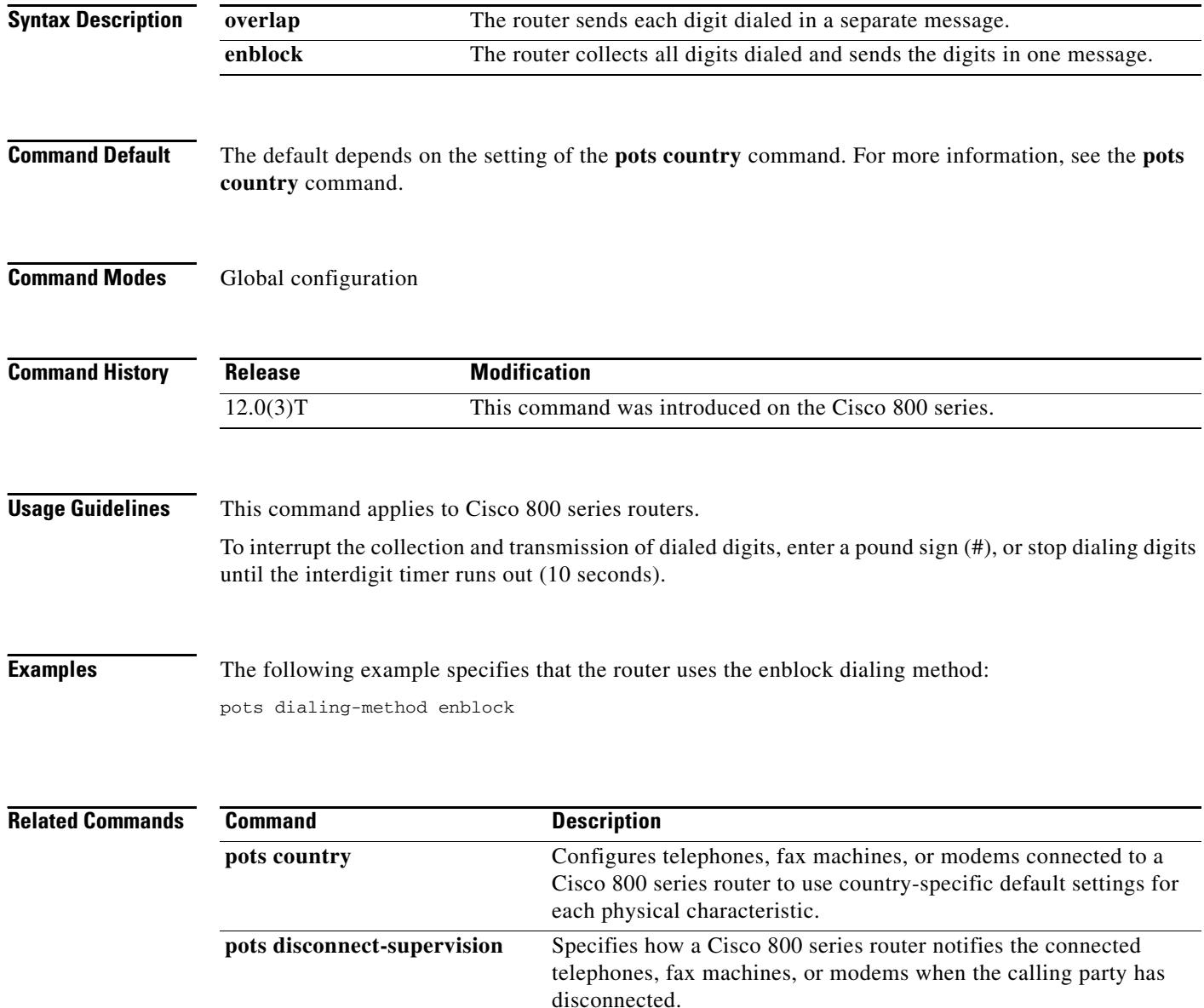

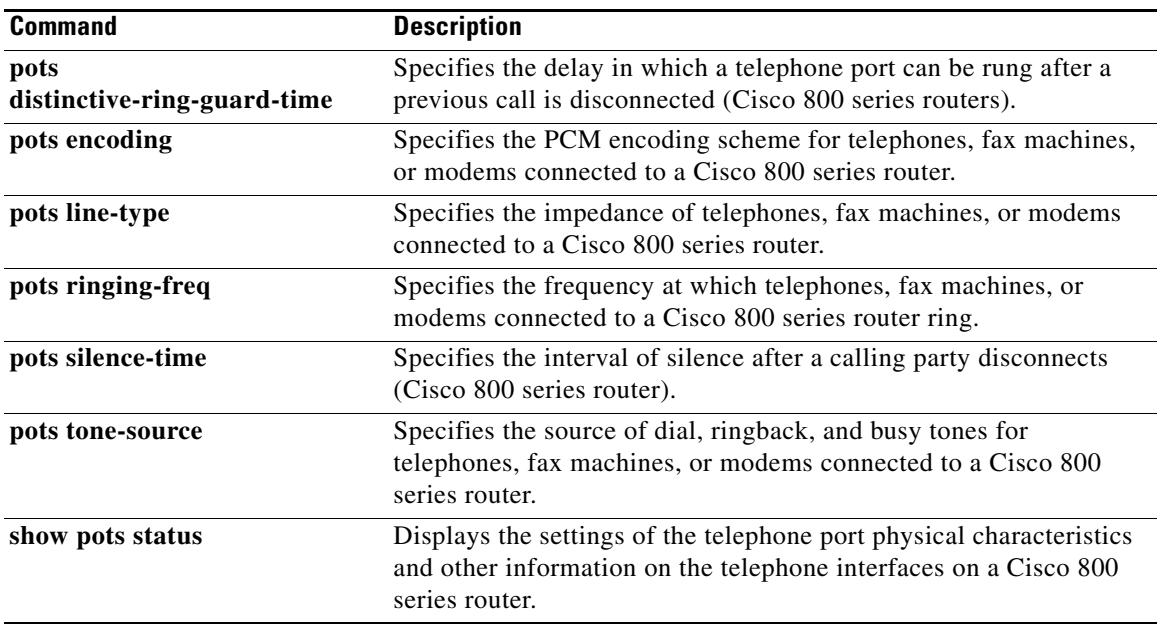

# **pots disconnect-supervision**

To specify how a router notifies the connected telephones, fax machines, or modems when the calling party has disconnected, use the **pots disconnect**-**supervision** command in global configuration mode. To disable the specified disconnect method, use the **no** form of this command.

**pots disconnect**-**supervision** {**osi** | **reversal**}

**no pots disconnect**-**supervision** {**osi** | **reversal**}

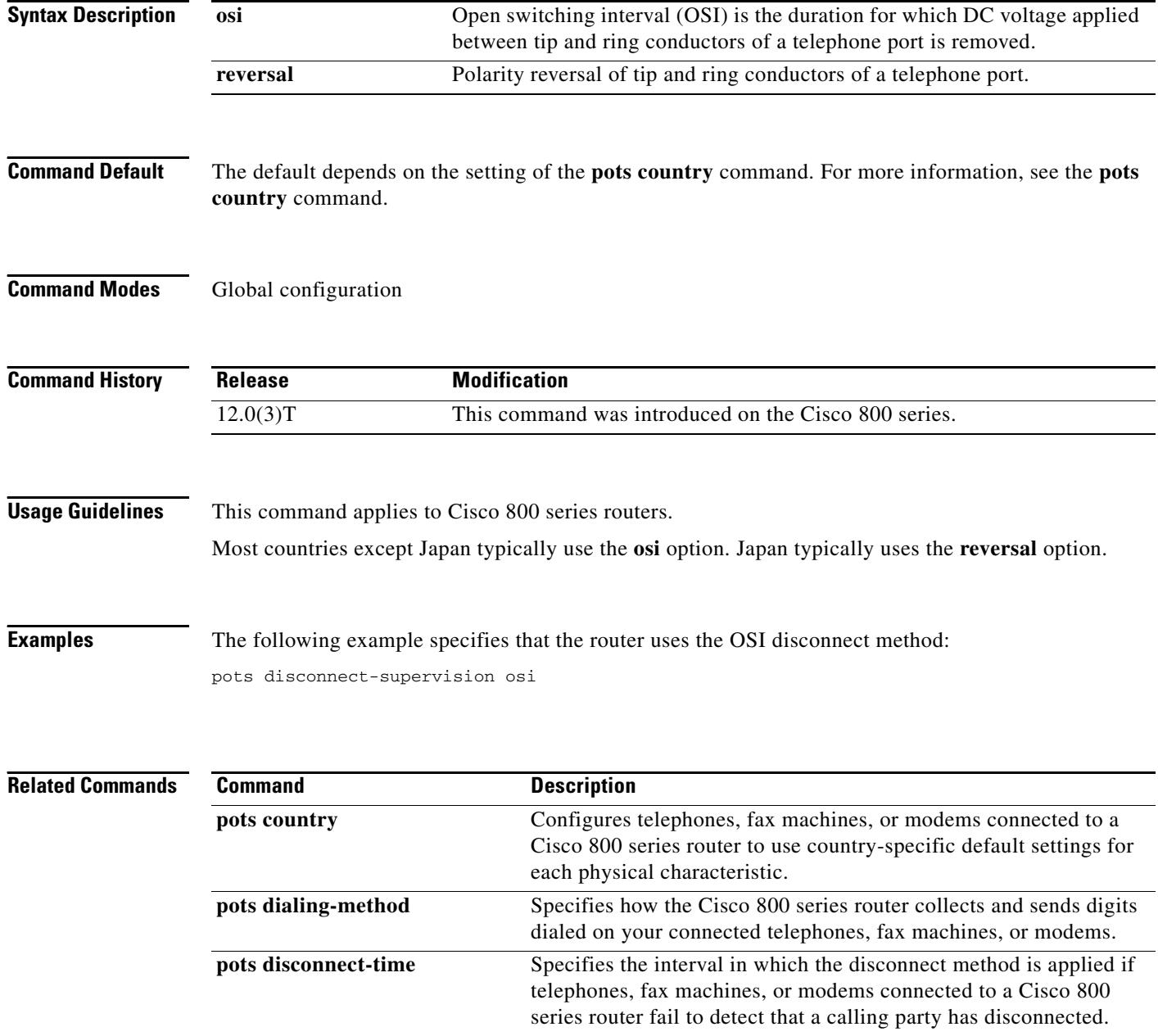

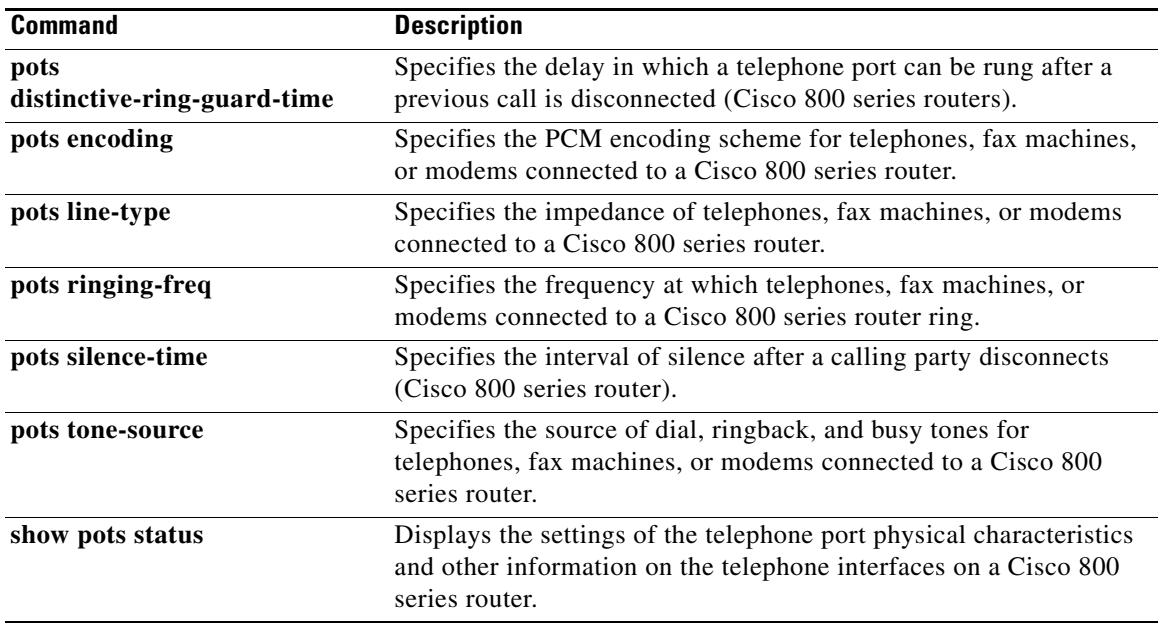

## **pots disconnect-time**

To specify the interval in which the disconnect method is applied if your connected telephones, fax machines, or modems fail to detect that a calling party has disconnected, use the **pots disconnect**-**time**  command in global configuration mode. To disable the specified disconnect interval, use the **no** form of this command.

**pots disconnect**-**time** *interval*

**no pots disconnect**-**time** interval

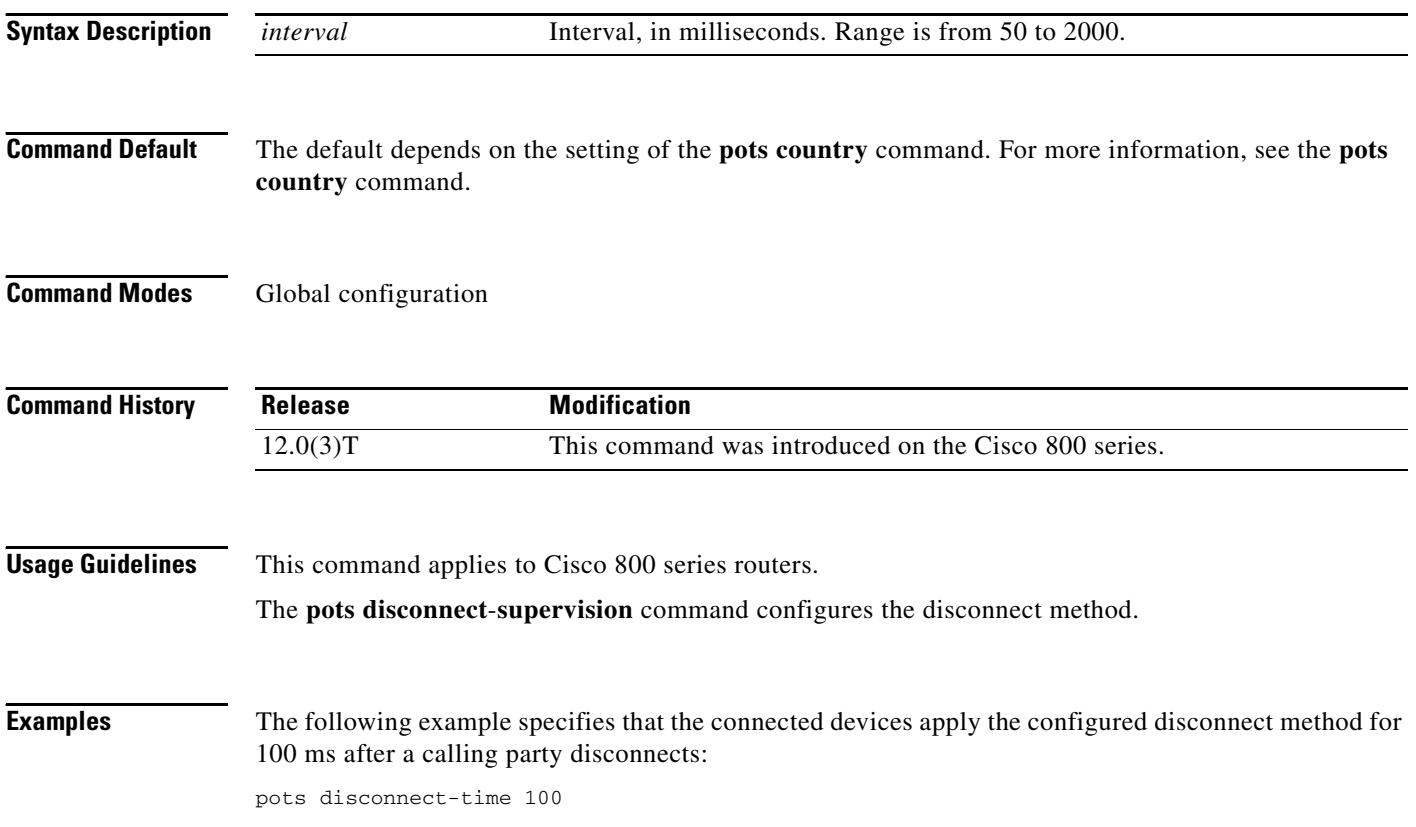

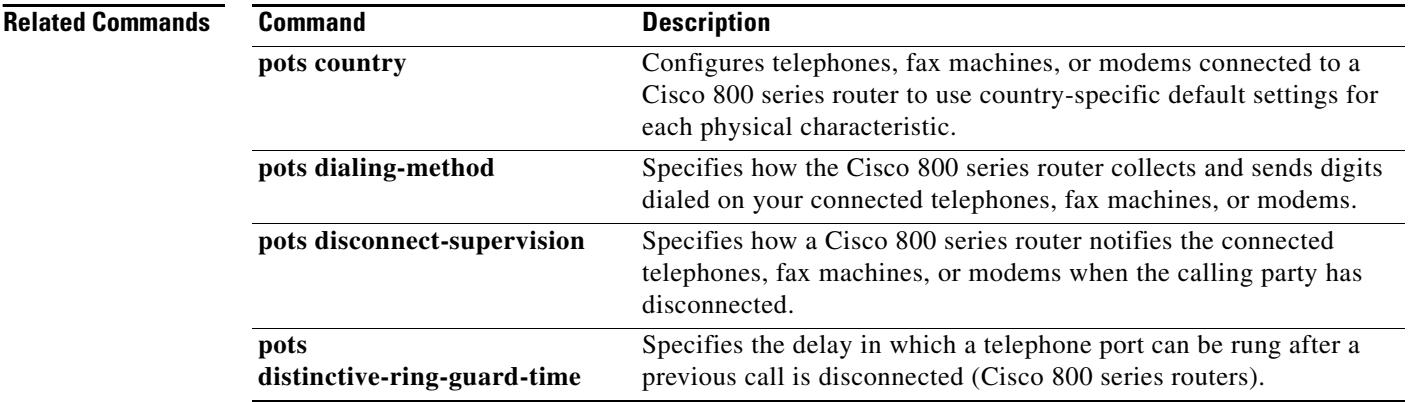

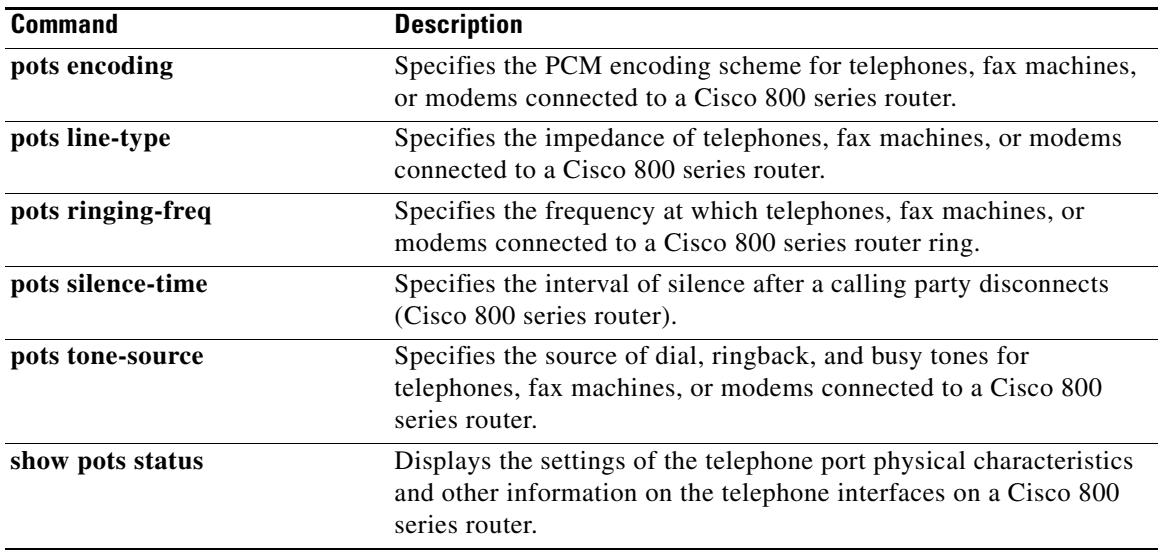

# **pots distinctive-ring-guard-time**

To specify the delay in which a telephone port can be rung after a previous call is disconnected, use the **pots distinctive**-**ring**-**guard**-**time** command in global configuration mode. To disable the specified delay, use the **no** form of this command.

**pots distinctive**-**ring**-**guard**-**time** *milliseconds*

**no pots distinctive-ring-guard-time** *milliseconds*

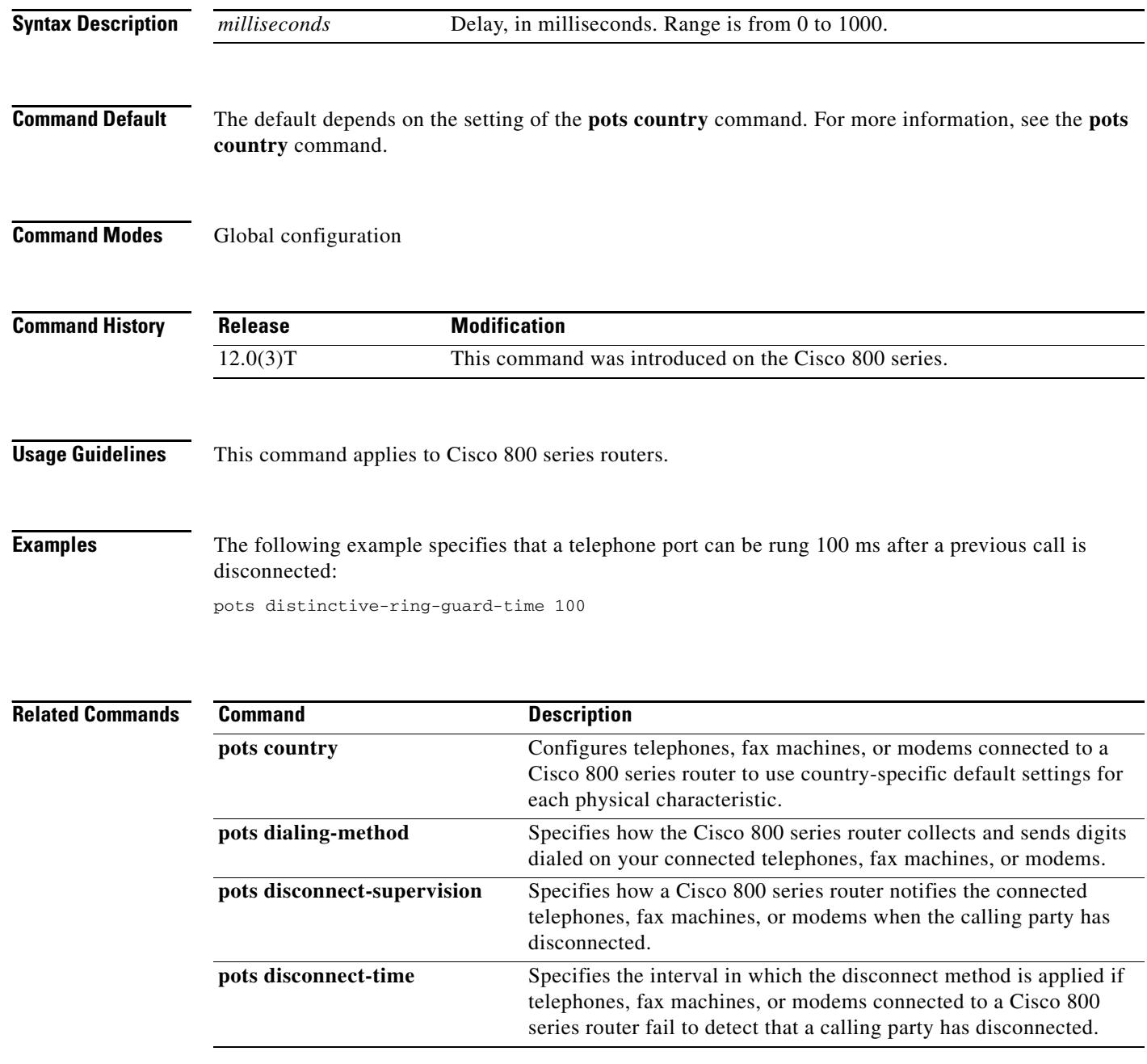

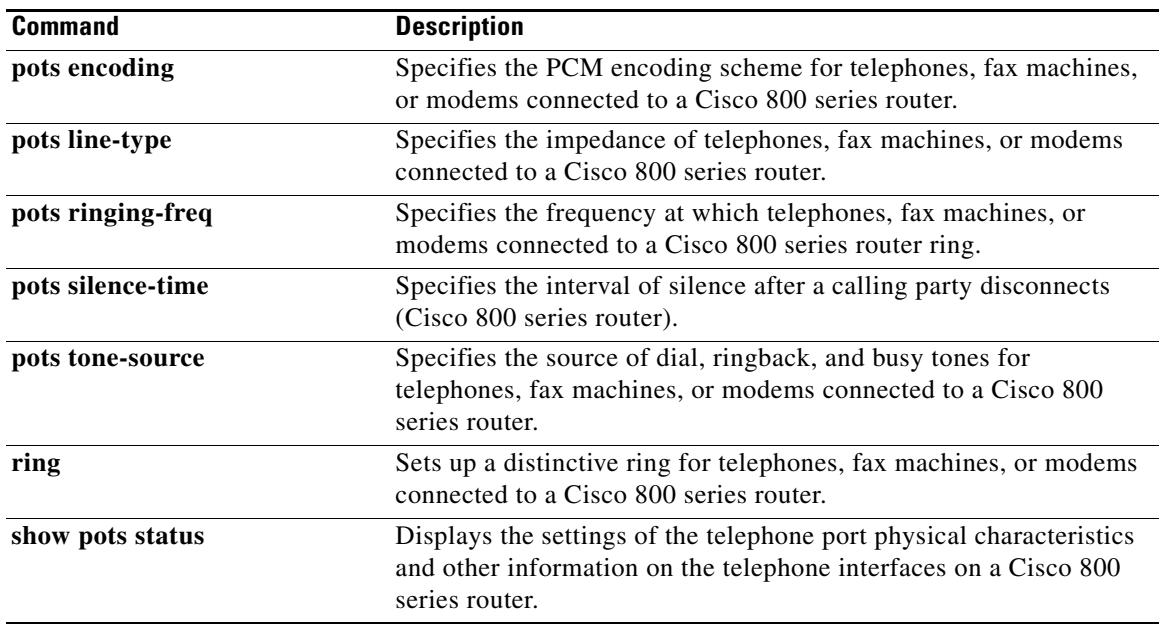

## **pots encoding**

To specify the pulse code modulation (PCM) encoding scheme for your connected telephones, fax machines, or modems, use the **pots encoding** command in global configuration mode. To disable the specified scheme, use the **no** form of this command.

**pots encoding** {**alaw** | **ulaw**}

**no pots encoding** {**alaw** | **ulaw**}

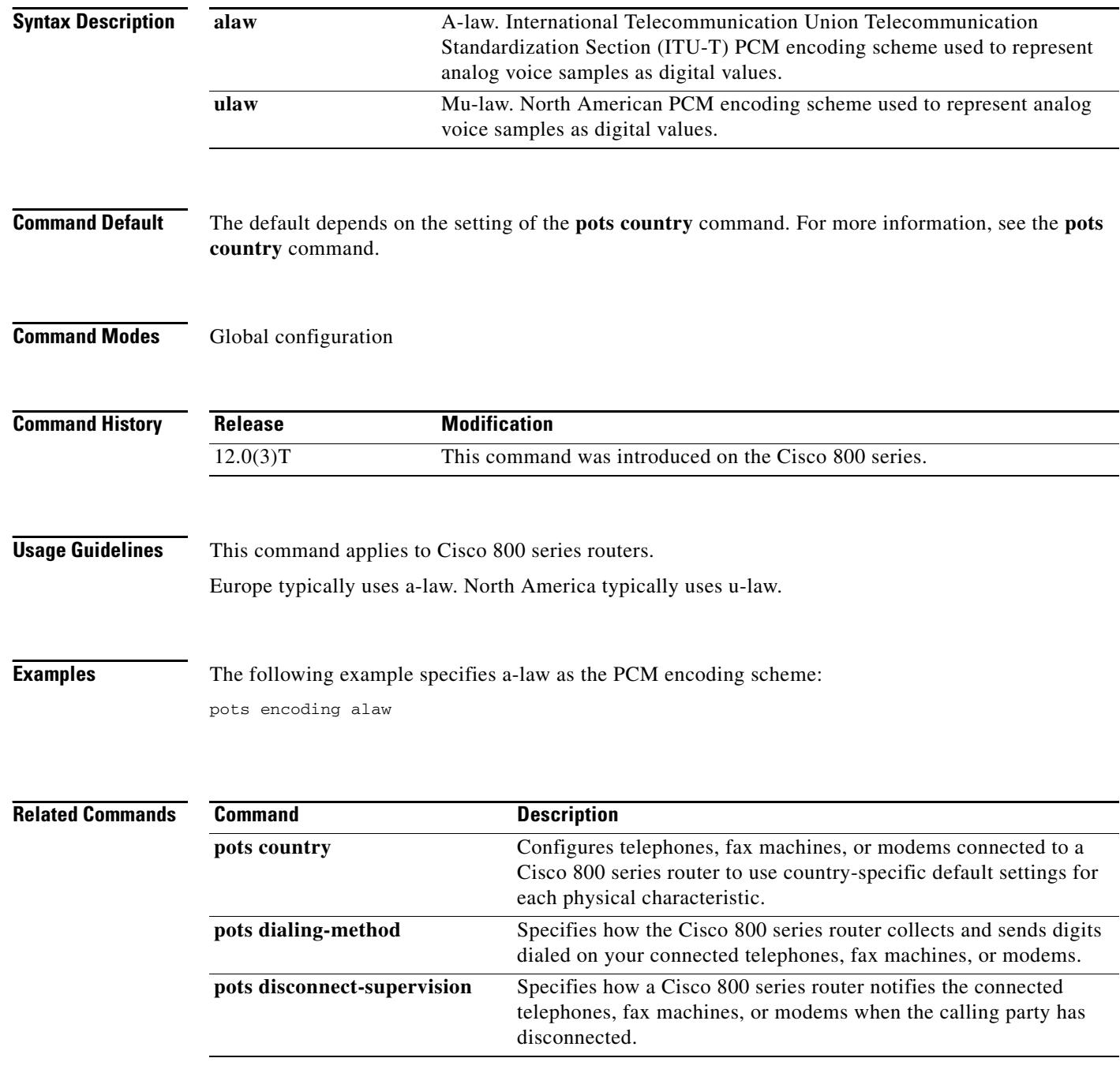

 $\mathbf I$ 

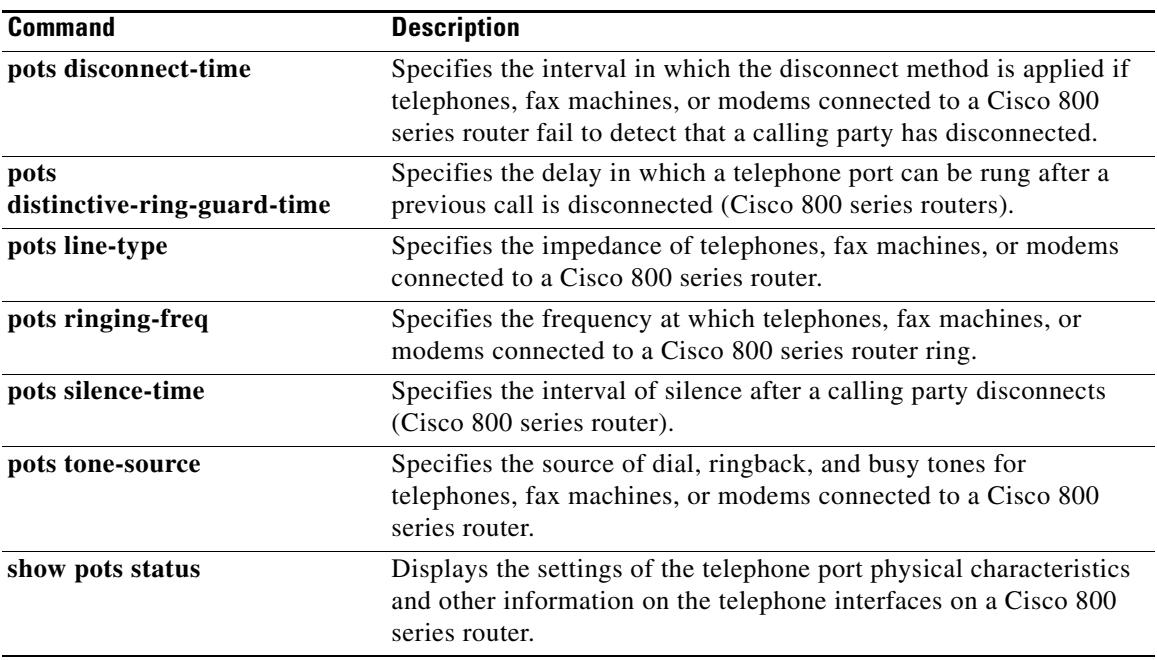

# **pots forwarding-method**

To configure the type of call-forwarding method to be used for Euro-ISDN (formerly NET3) switches, use the **pots forwarding**-**method** command in global configuration mode. To turn forwarding off, use the **no** form of this command.

**pots forwarding**-**method** {**keypad** | **functional**}

**no pots forwarding**-**method** {**keypad** | **functional**}

<span id="page-1388-0"></span>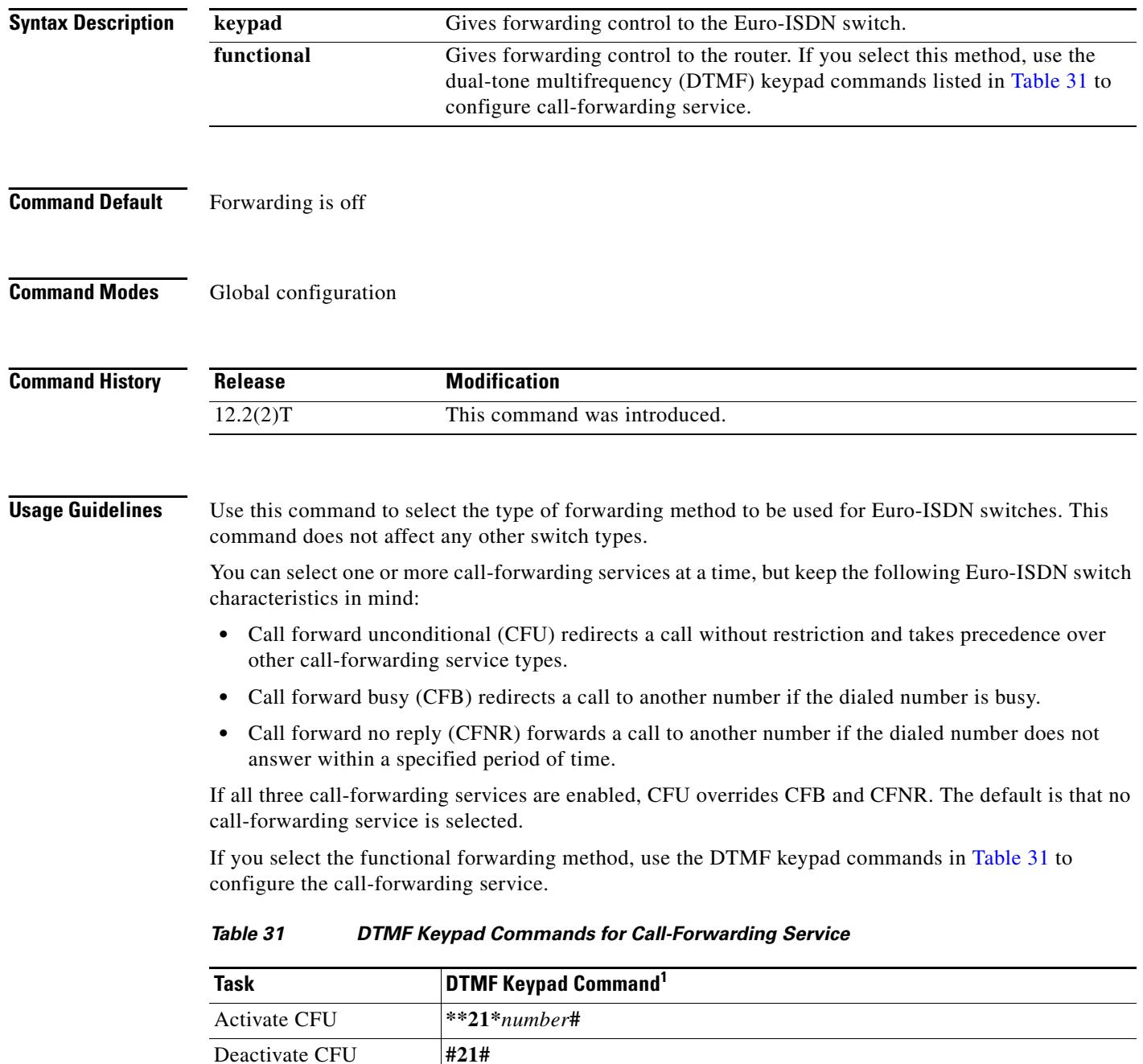

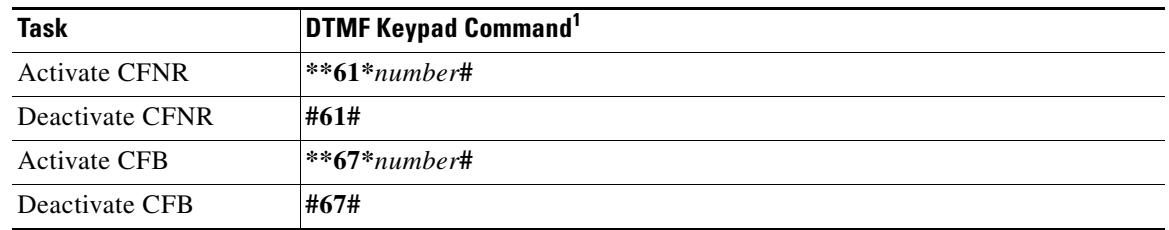

#### *Table 31 DTMF Keypad Commands for Call-Forwarding Service (continued)*

1. Where *number* is the telephone number to which your calls are forwarded.

When you enable or disable the call-forwarding service, it is enabled or disabled for four basic services: speech, audio at 3.1 kilohertz (kHz), telephony at 3.1 kHz, and telephony at 7 kHz. You should hear a dial tone after you enter the DTMF keypad command when the call-forwarding service is successfully enabled for at least one of the four basic services. If you hear a busy tone, the command is invalid or the switch does not support that service.

### **Examples** The following example gives forwarding control to the router: pots forwarding-method functional

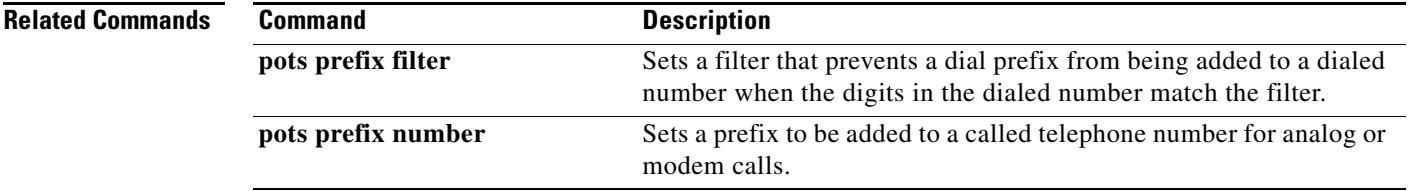

# **pots line-type**

To specify the impedance of your connected telephones, fax machines, or modems, use the **pots line**-**type** command in global configuration mode. To disable the specified line type, use the **no** form of this command.

**pots line**-**type** {**type1** | **type2** | **type3**}

**no pots line**-**type** {**type1** | **type2** | **type3**}

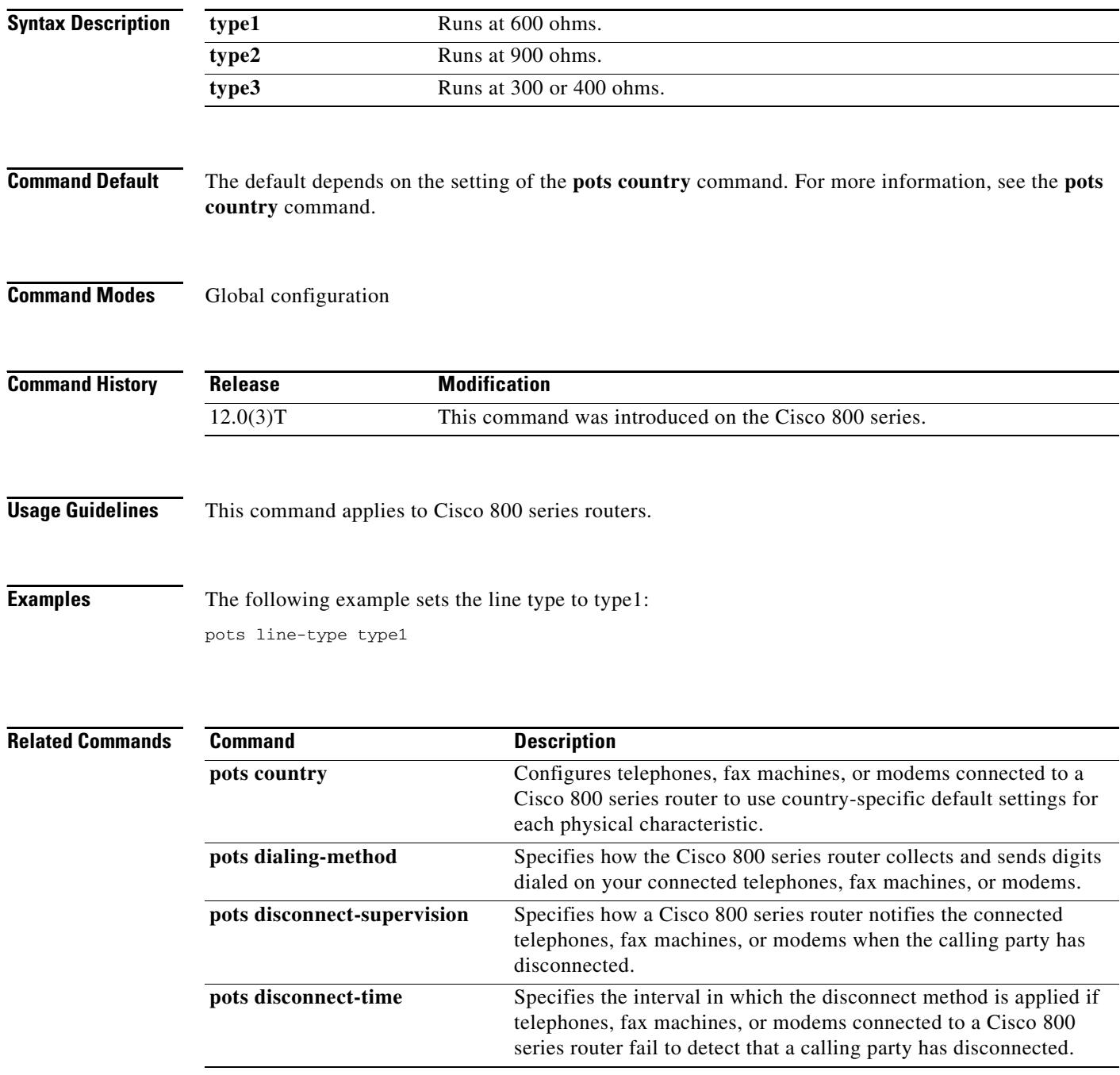

 $\overline{\phantom{a}}$ 

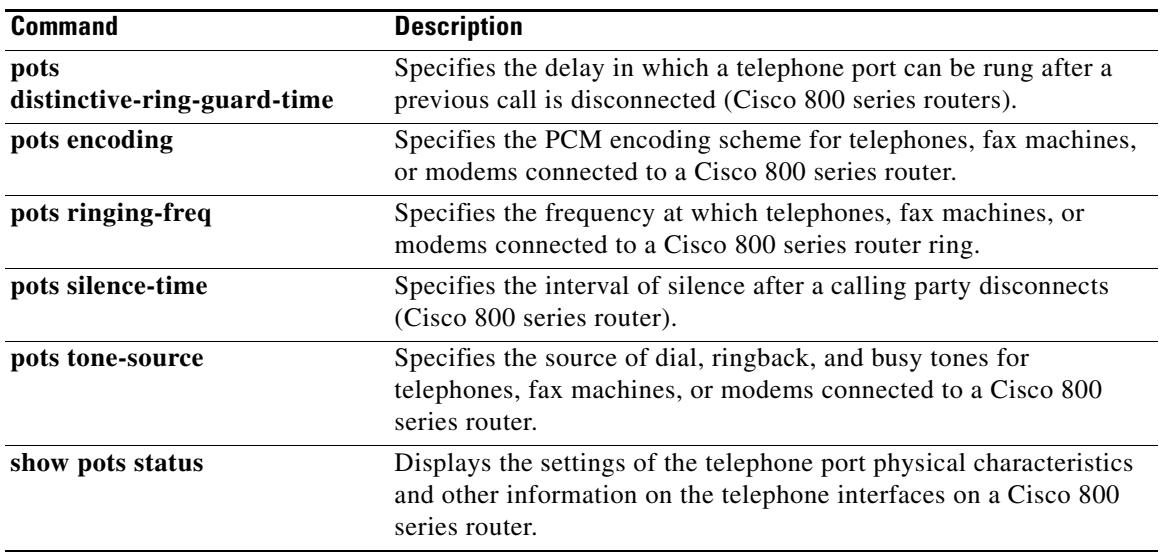

## **pots prefix filter**

To set a filter that prevents a dial prefix from being added to a dialed number when the digits in the dialed number match the filter, use the **pots prefix filter** command in global configuration mode. To remove the filter, use the **no** form of this command.

**pots prefix filter** *number*

**no pots prefix filter** *number*

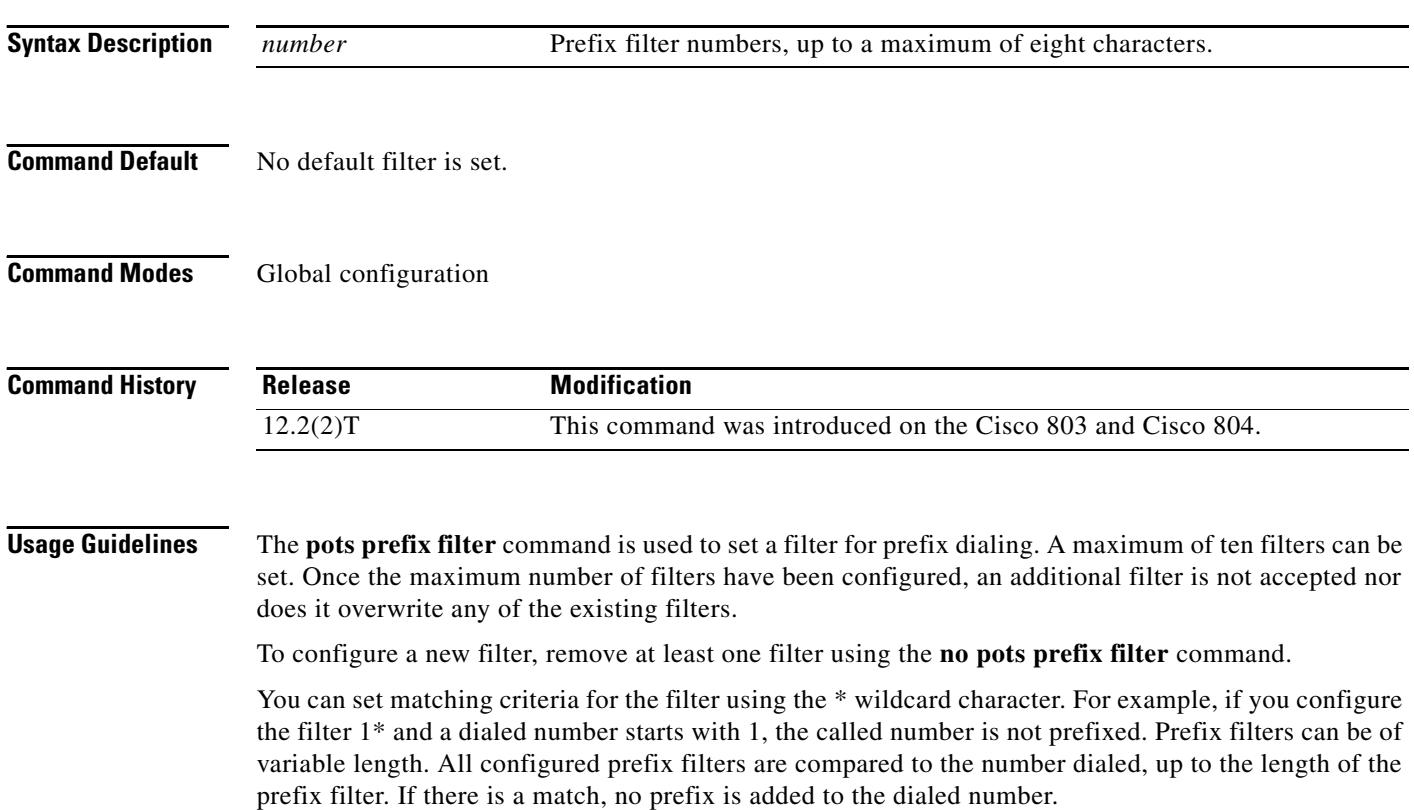

## **Examples** The following example configures five filters that prevent dial prefixes from being added to dialed

numbers:

```
pots prefix filter 192
pots prefix filter 1
pots prefix filter 9
pots prefix filter 0800
pots prefix filter 08456
```
With these filters configured, a prefix is not added to the following dialed numbers:

- 192 Directory calls
- 100 Operator services
- 999 Emergency services

0800... Toll-free calls

08456...Calls on an Energis network information controller

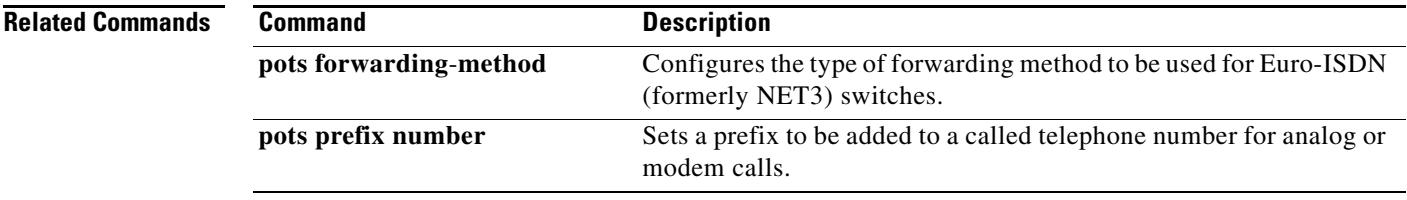

# **pots prefix number**

To set a prefix to be added to a called telephone number for analog or modem calls, use the **pots prefix number** command in global configuration mode. To remove the prefix, use the **no** form of this command.

**pots prefix number** *number*

**no pots prefix number** *number*

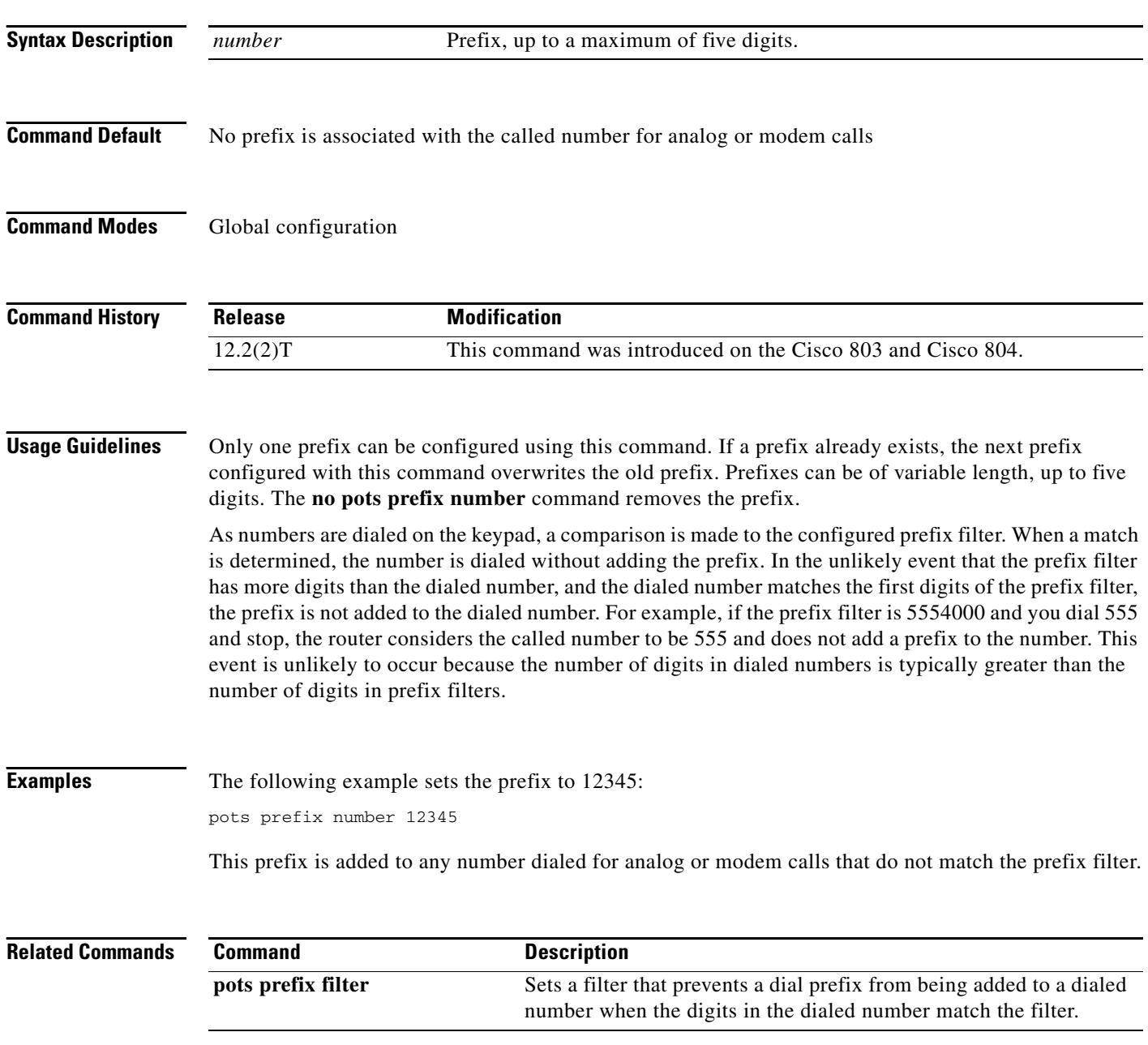

 $\mathbf l$ 

a pro

# **pots ringing-freq**

To specify the frequency on the Cisco 800 series router at which connected telephones, fax machines, or modems ring, use the **pots ringing**-**freq** command in global configuration mode. To disable the specified frequency, use the **no** form of this command.

**pots ringing**-**freq** {**20Hz** | **25Hz** | **50Hz**}

**no pots ringing**-**freq** {**20Hz** | **25Hz** | **50Hz**}

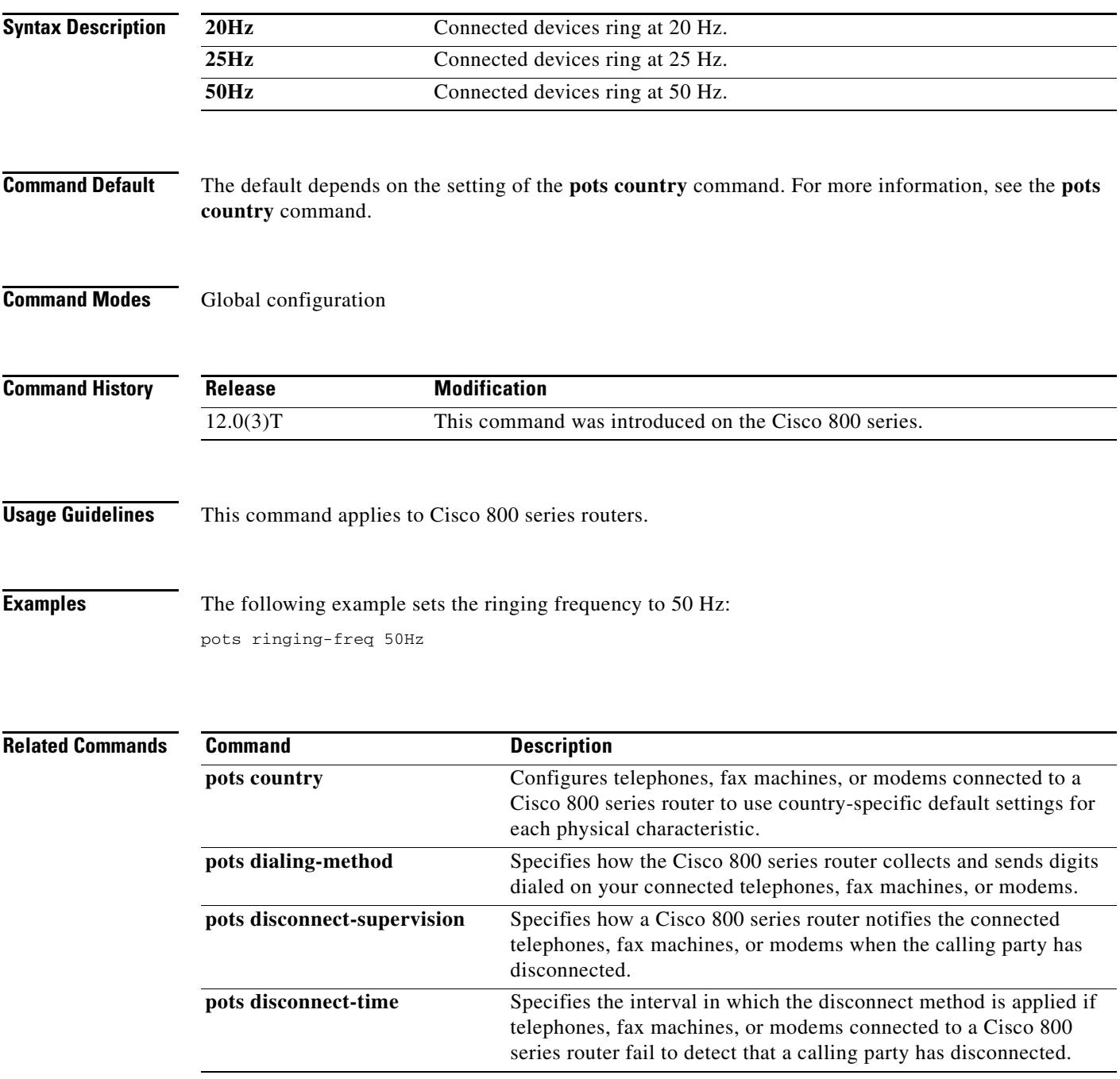

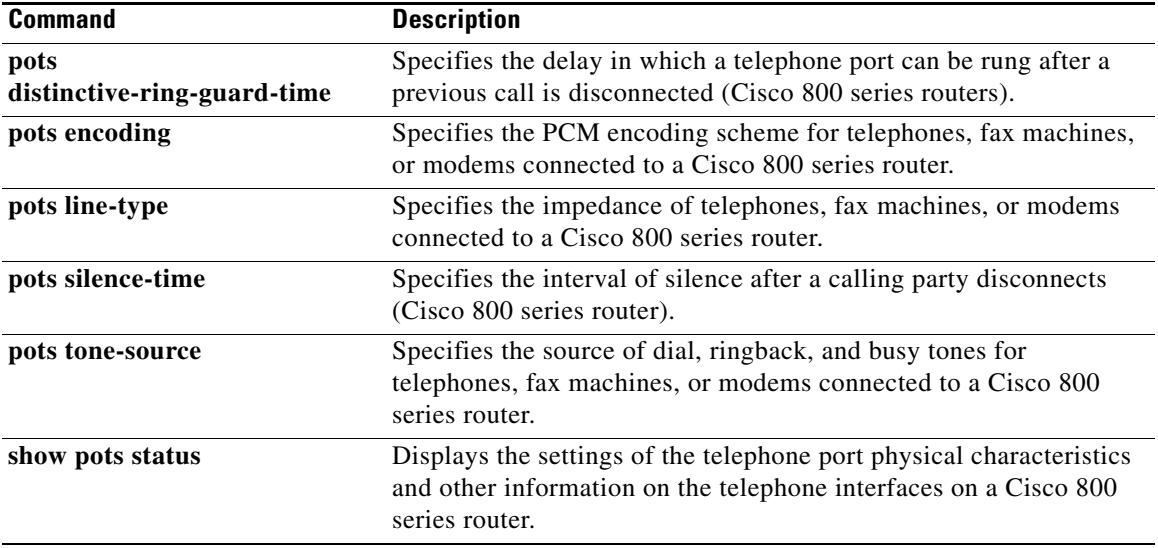

 $\overline{\mathbf{I}}$ 

# **pots silence-time**

To specify the interval of silence after a calling party disconnects, use the **pots silence**-**time** command in global configuration mode. To disable the specified silence time, use the **no** form of this command.

**pots silence**-**time** *interval*

**no pots silence**-**time** *interval*

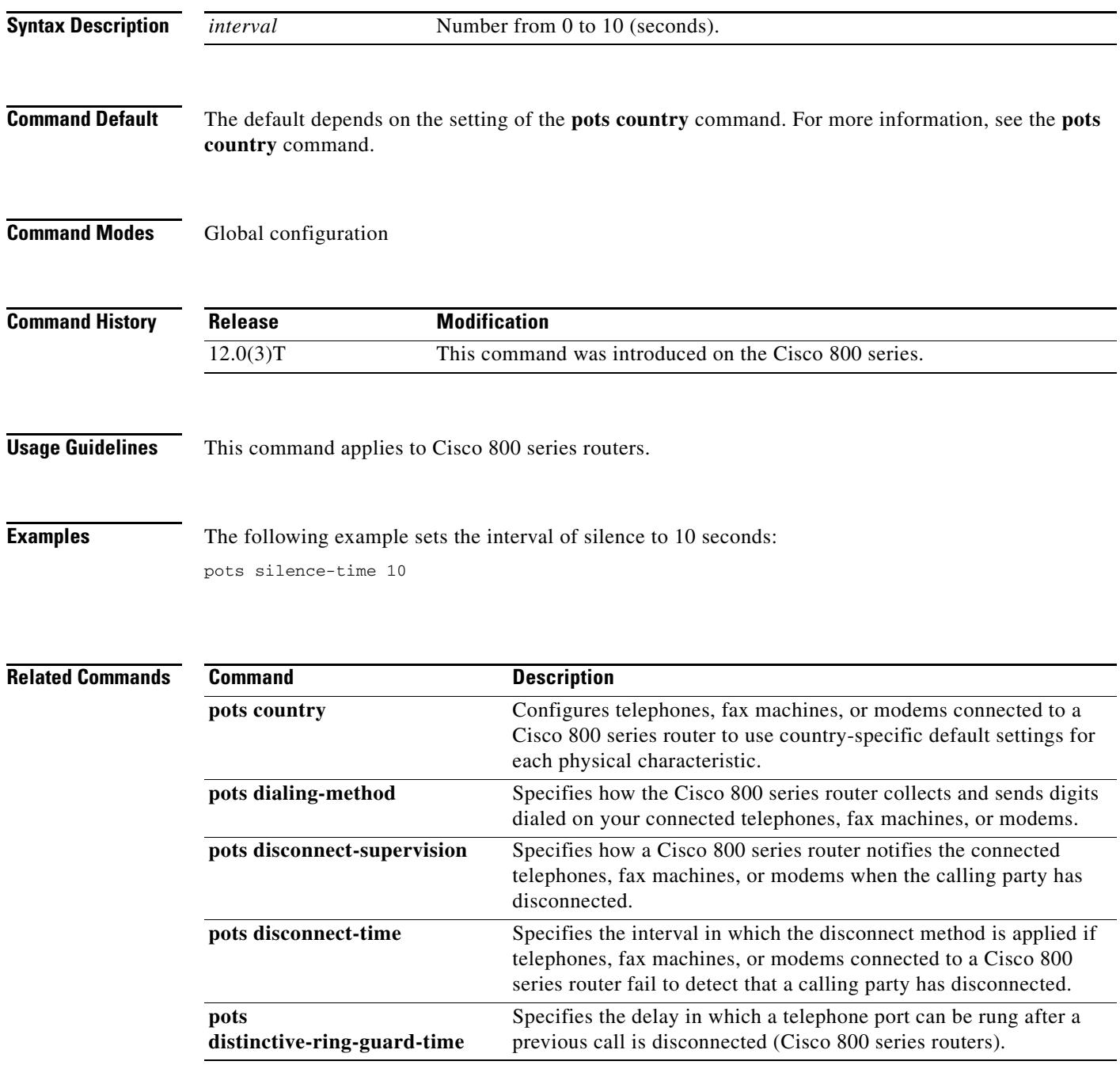

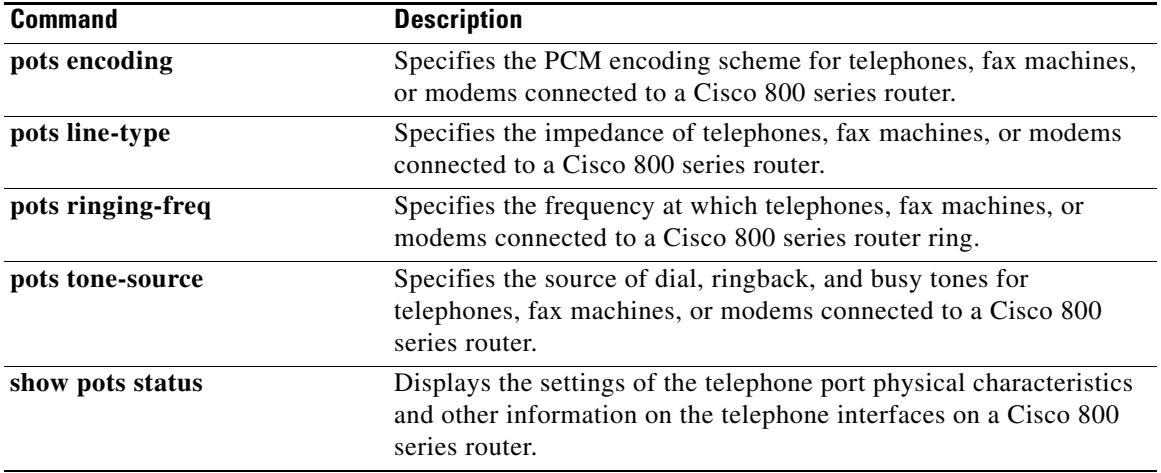

 $\overline{\mathbf{I}}$ 

## **pots tone-source**

To specify the source of dial, ringback, and busy tones for your connected telephones, fax machines, or modems, use the **pots tone**-**source** command in global configuration mode. To disable the specified source, use the **no** form of this command.

**pots tone**-**source** {**local** | **remote**}

**no pots tone-source** {**local** | **remote**}

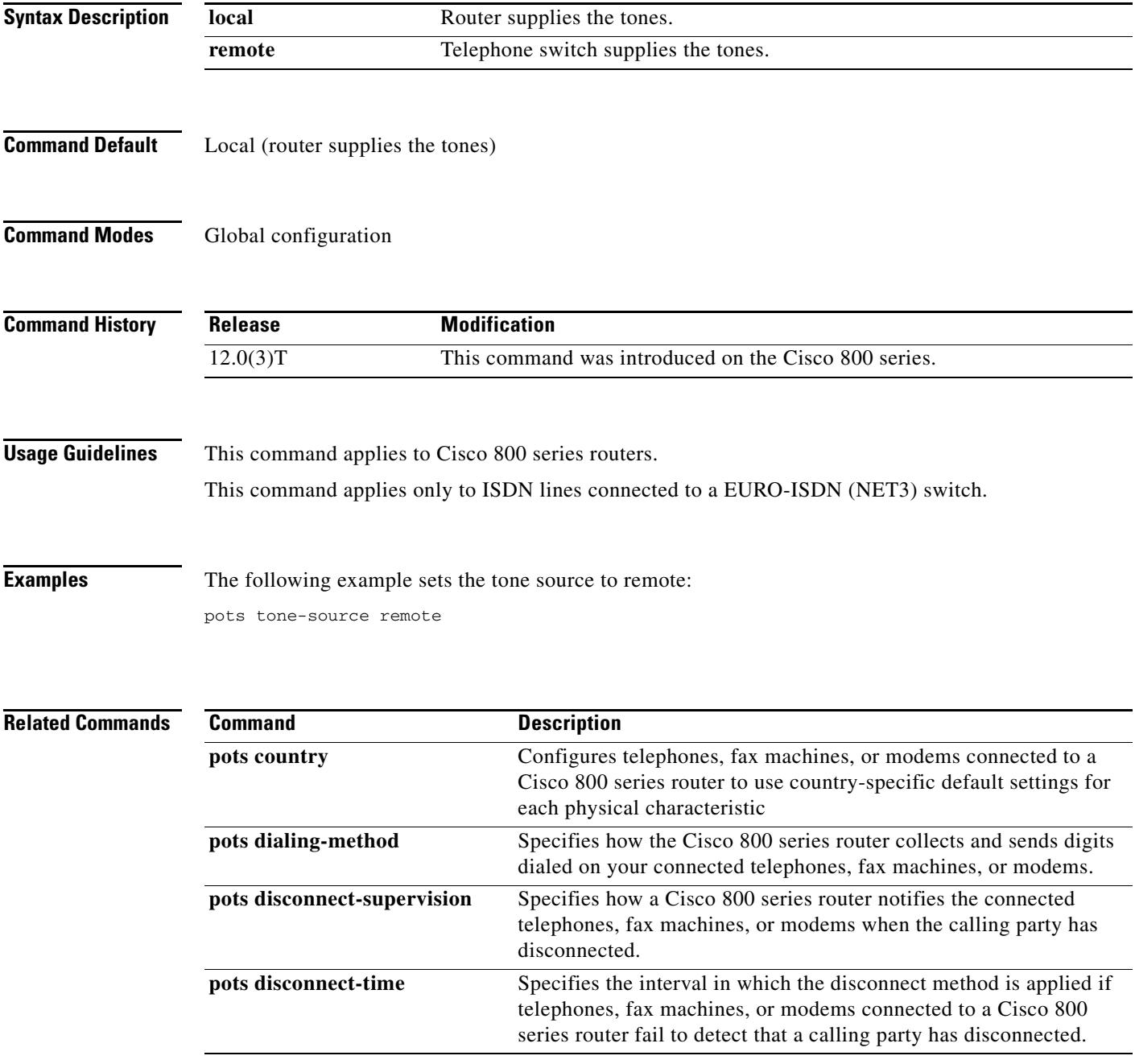

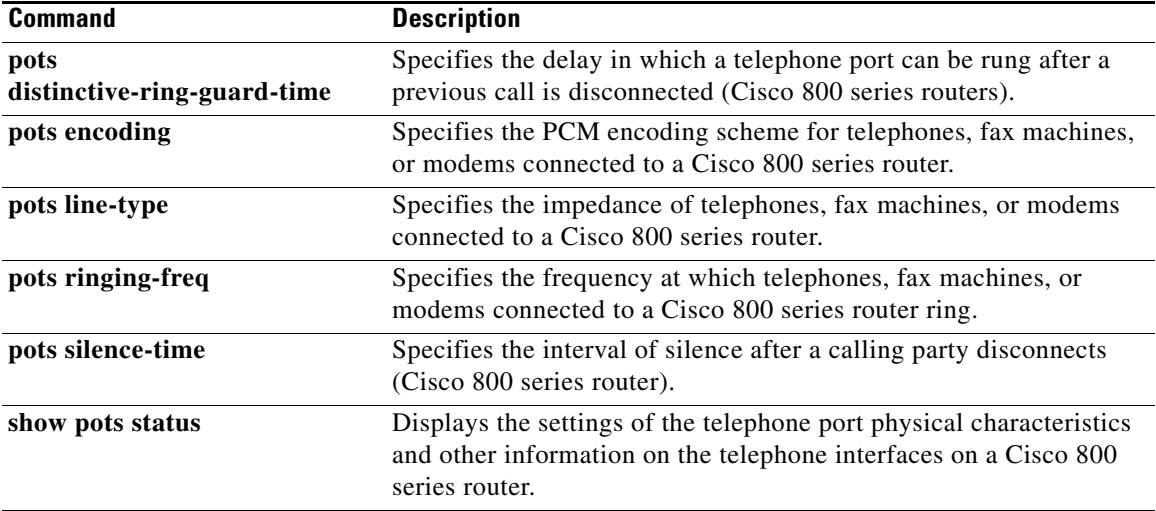

 $\overline{\mathbf{I}}$ 

## **pre-dial delay**

To configure a delay on an Foreign Exchange Office (FXO) interface between the beginning of the off-hook state and the initiation of dual-tone multifrequency (DTMF) signaling, use the **pre**-**dial delay** command in voice-port configuration mode. To reset to the default, use the **no** form of the command.

**pre**-**dial delay** *seconds*

**no pre**-**dial delay**

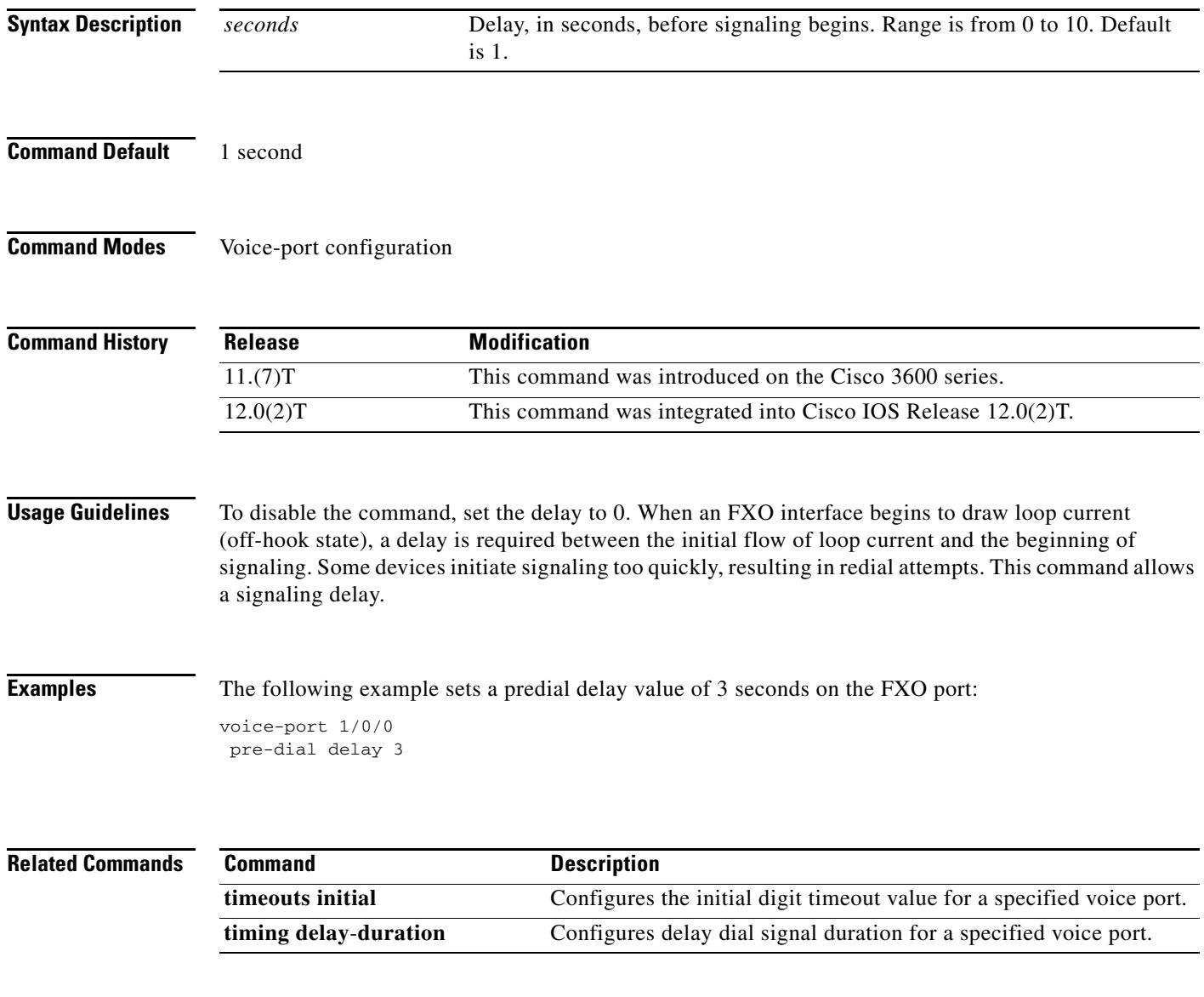

# **preference (dial peer)**

To indicate the preferred order of a dial peer within a hunt group, use the **preference** command in dial peer configuration mode. To remove the preference, use the **no** form of this command.

**preference** *value*

**no preference**

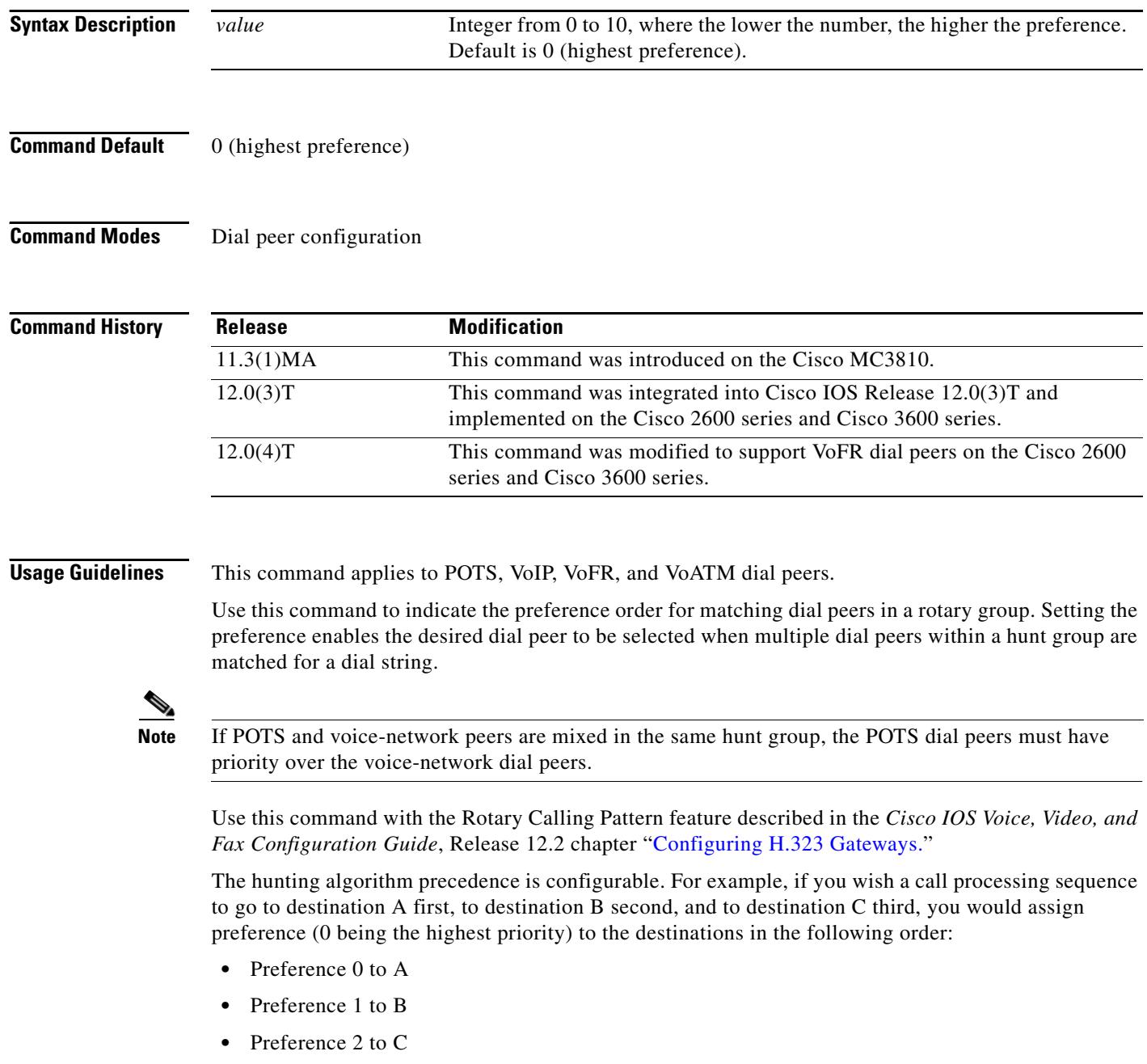

 $\mathbf l$ 

**Examples** The following example sets POTS dial peer 10 to a preference of 1, POTS dial peer 20 to a preference of 2, and VoFR dial peer 30 to a preference of 3:

```
dial-peer voice 10 pots
 destination pattern 5550150
 preference 1
 exit
dial-peer voice 20 pots
 destination pattern 5550150
 preference 2
 exit
dial-peer voice 30 vofr
 destination pattern 5550150
preference 3
 exit
```
The following examples show different dial peer configurations:

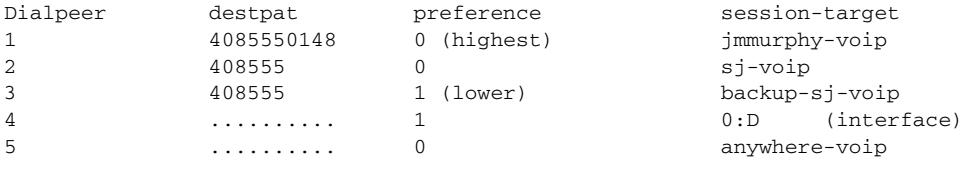

If the destination number is 4085550148, the order of attempts is 1, 2, 3, 5, 4:

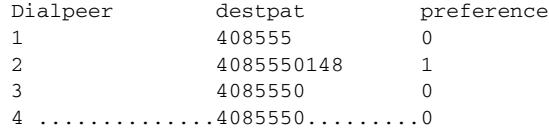

If the number dialed is 4085550148, the order is 2, 3, 4, 1.

**Note** The default behavior is that the longest matching dial peer supersedes the preference value.

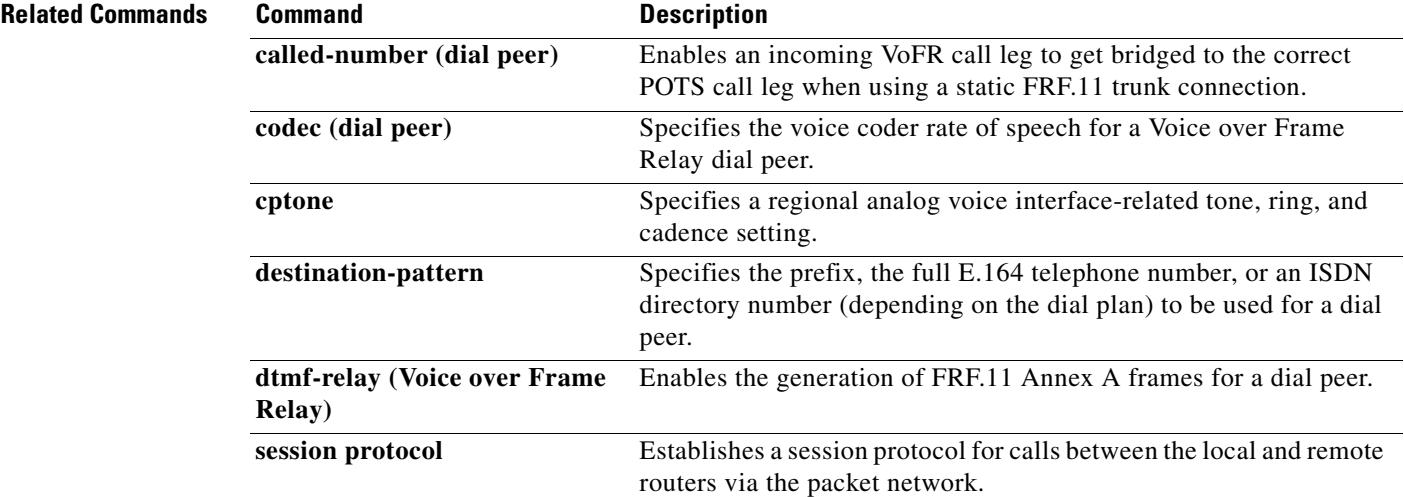
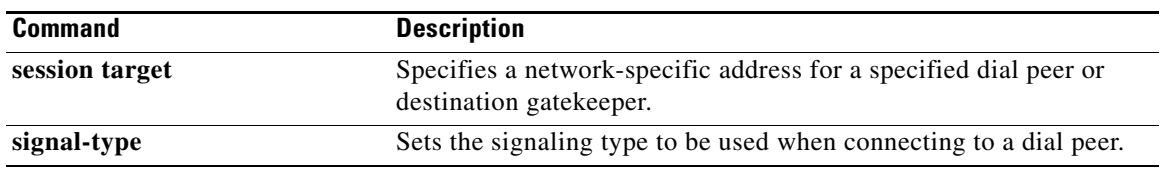

 $\overline{\mathbf{I}}$ 

 $\sim$ 

### **preemption enable**

To enable preemption capability on a trunk group, use the **preemption enable** command in trunk group configuration mode. To disable preemption capabilities, use the **no** form of this command.

### **preemption enable**

### **no preemption enable**

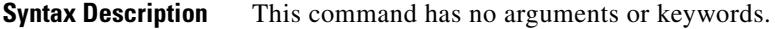

**Command Default** Preemption is disabled on the trunk group.

**Command Modes** Trunk group configuration

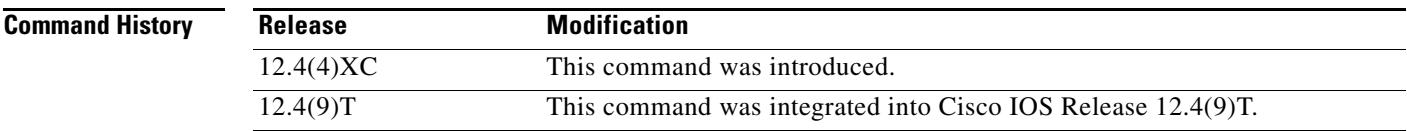

**Examples** The following command example enables preemption capabilities on trunk group test:

Router(config)# **trunk group test** Router(config-trunk-group)# **preemption enable**

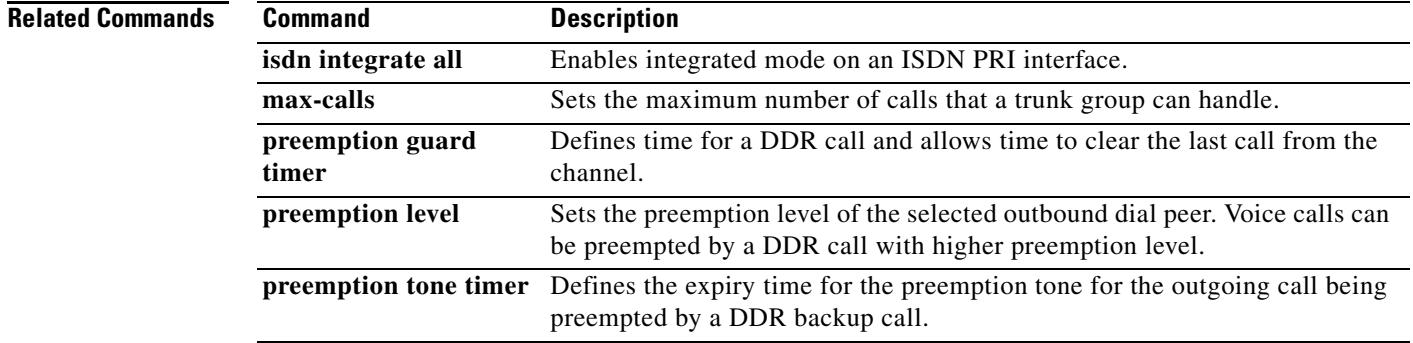

# **preemption guard timer**

To define the time for a DDR call and to allow time to clear the last call from the channel, use the **preemption guard timer** command in trunk group configuration mode. To disable the preemption guard time, use the **no** form of this command.

**preemption guard timer** *value*

**no preemption guard timer**

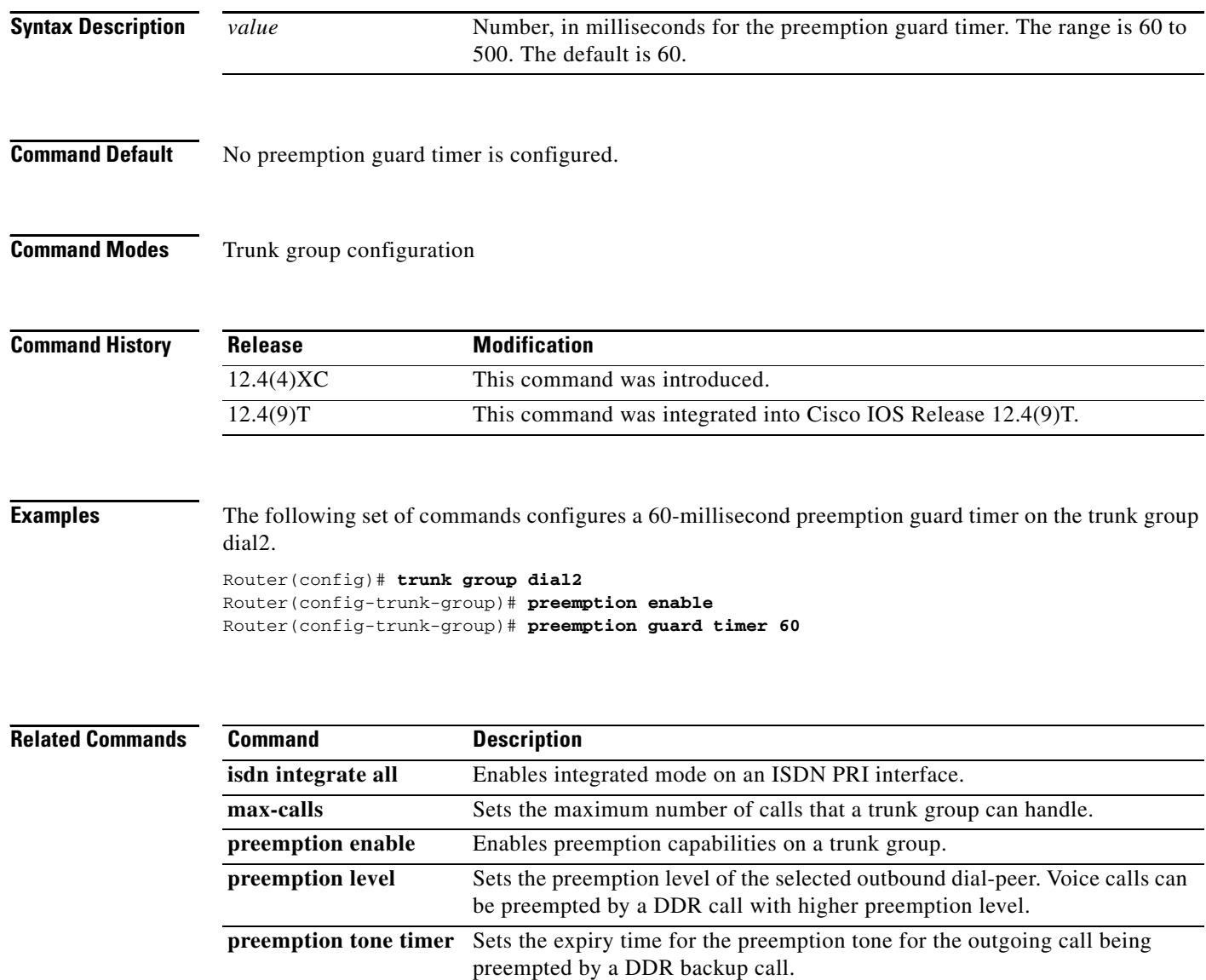

 $\mathbf I$ 

## **preemption level**

To set the precedence for voice calls to be preempted by a dial-on demand routing (DDR) call for the trunk group, use the **preemption level** command in dial peer configuration mode. To restore the default preemption level setting, use the **no** form of this command

### **preemption level** {**flash-override** | **flash** | **immediate** | **priority** | **routine**}

**no preemption level**

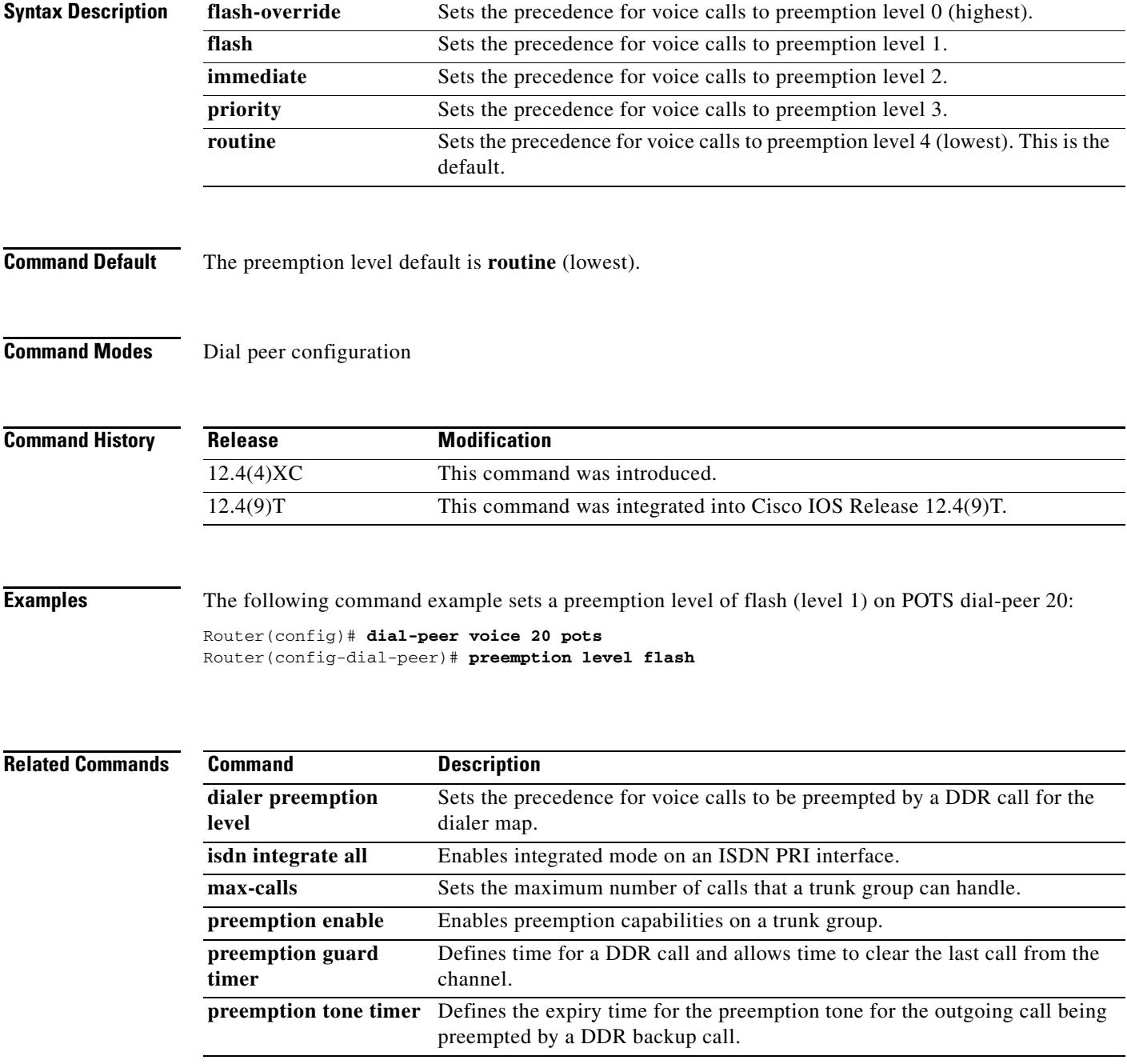

## **preemption tone timer**

To set the expiry time for the preemption tone for the outgoing call being preempted by a DDR backup call, use the **preemption tone timer** command in trunk group configuration mode. To clear the expiry time, use the **no** form of this command.

**preemption tone timer** *seconds*

**no preemption tone timer**

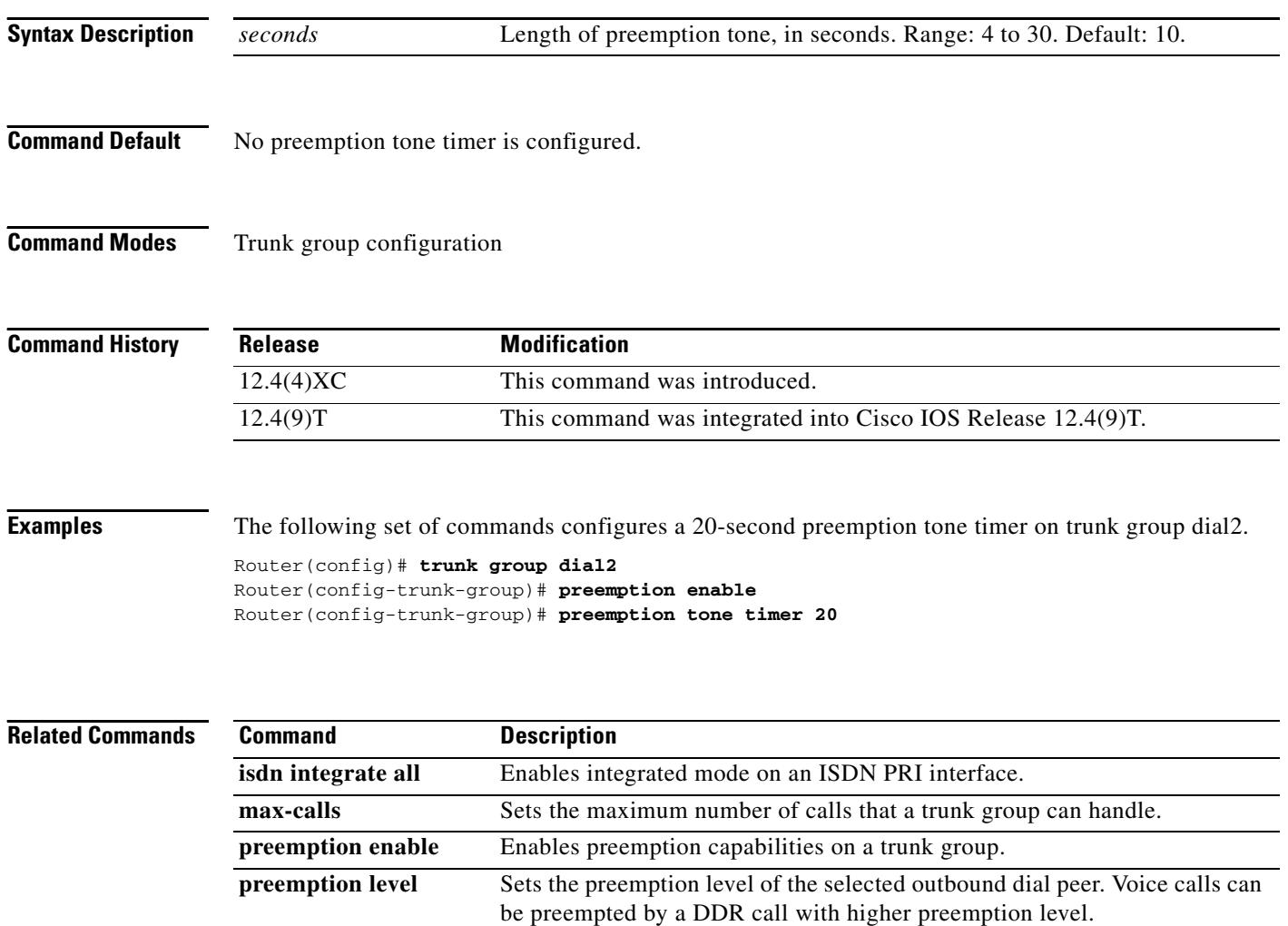

 $\mathbf I$ 

### **prefix**

To specify the prefix of the dialed digits for a dial peer, use the **prefix** command in dial peer configuration mode. To disable this feature, use the **no** form of this command.

**prefix** *string*

**no prefix**

**Syntax Description** *string* Integers that represent the prefix of the telephone number associated with the specified dial peer. Valid values are 0 through 9 and a comma (,). Use a comma to include a pause in the prefix.

**Command Default** Null string

**Command Modes** Dial peer configuration

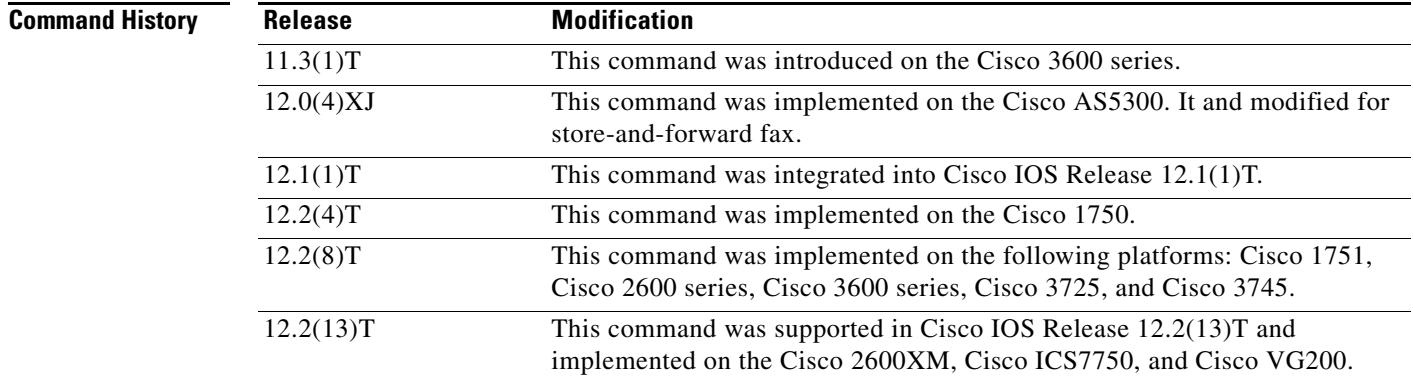

**Usage Guidelines** Use this command to specify a prefix for a specific dial peer. When an outgoing call is initiated to this dial peer, the **prefix** *string* value is sent to the telephony interface first, before the telephone number associated with the dial peer.

> If you want to configure different prefixes for dialed numbers on the same interface, you need to configure different dial peers.

This command is applicable only to plain old telephone service (POTS) dial peers. This command applies to off-ramp store-and-forward fax functions.

**Examples** The following example specifies a prefix of 9 and then a pause:

dial-peer voice 10 pots prefix 9,

The following example specifies a prefix of 5120002:

Router(config-dial-peer)# **prefix 5120002**

### **Related Commands**

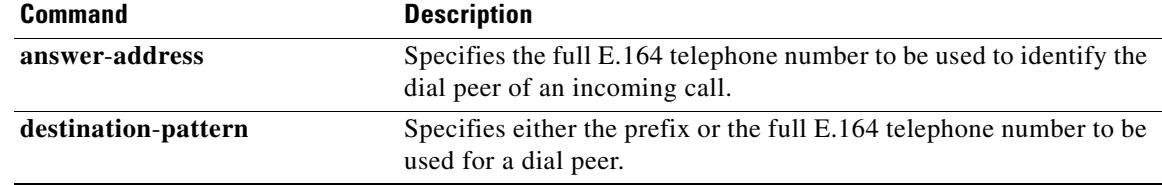

 $\overline{\phantom{a}}$ 

## **prefix (Annex G)**

To restrict the prefixes for which the gatekeeper should query the Annex G border element (BE), use the **prefix** command in gatekeeper border element configuration mode.

**prefix** *prefix\** [**seq** | **blast**]

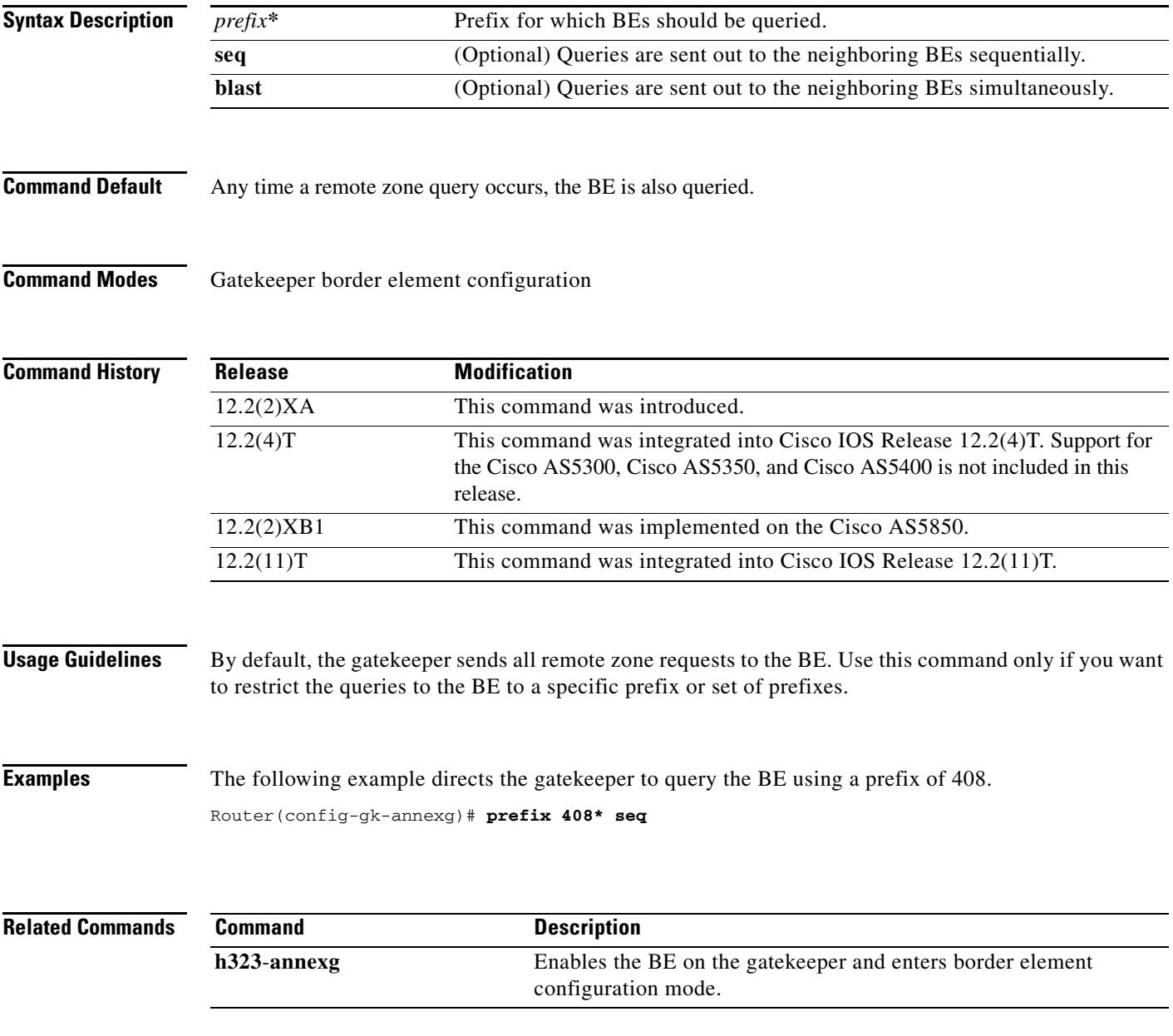

## **prefix (stcapp-fac)**

To designate a prefix string to precede the dialing of SCCP telephony control (STC) feature access codes, use the **prefix** command in STC application feature access-code configuration mode. To return the prefix to its default, use the **no** form of this command.

**prefix** *prefix-string* 

**no prefix**

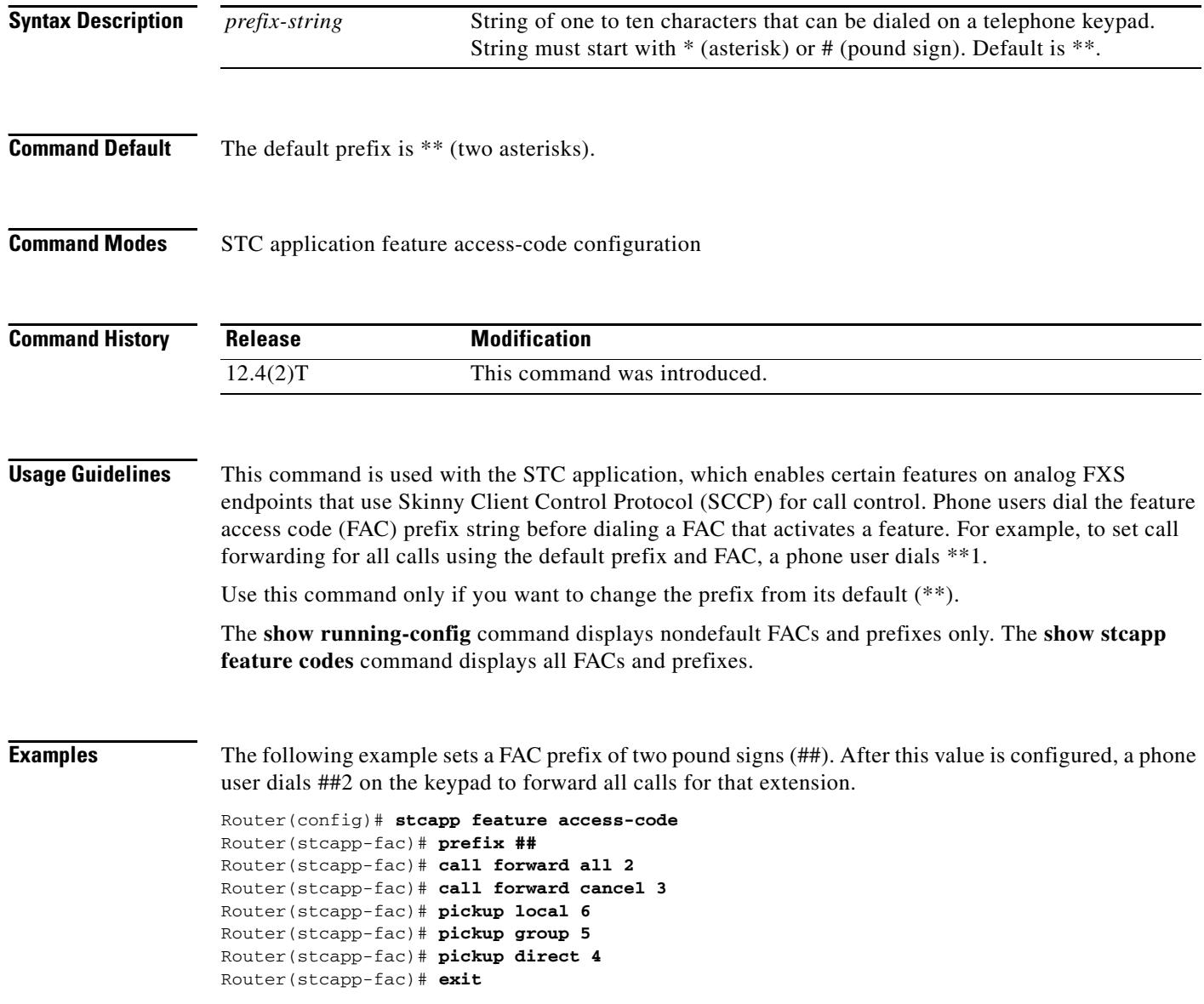

 $\mathbf I$ 

### **Related Commands C**

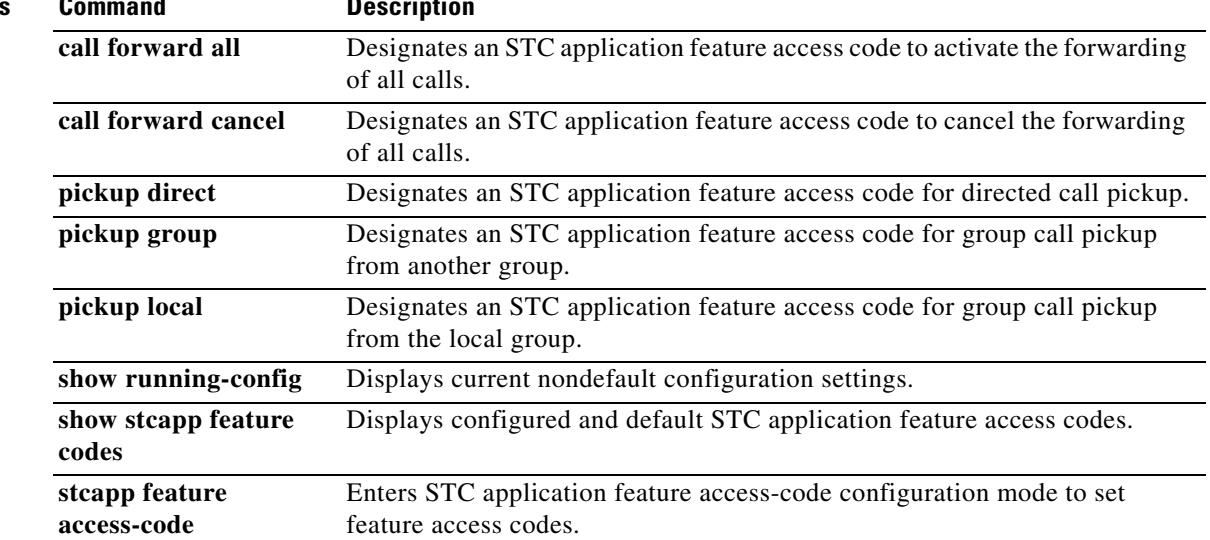

## **prefix (stcapp-fsd)**

To designate a prefix string to precede the dialing of SCCP telephony control (STC) application feature speed-dial codes, use the **prefix** command in STC application feature speed-dial configuration mode. To return the prefix to its default, use the **no** form of this command.

**prefix** *prefix-string* 

**no prefix**

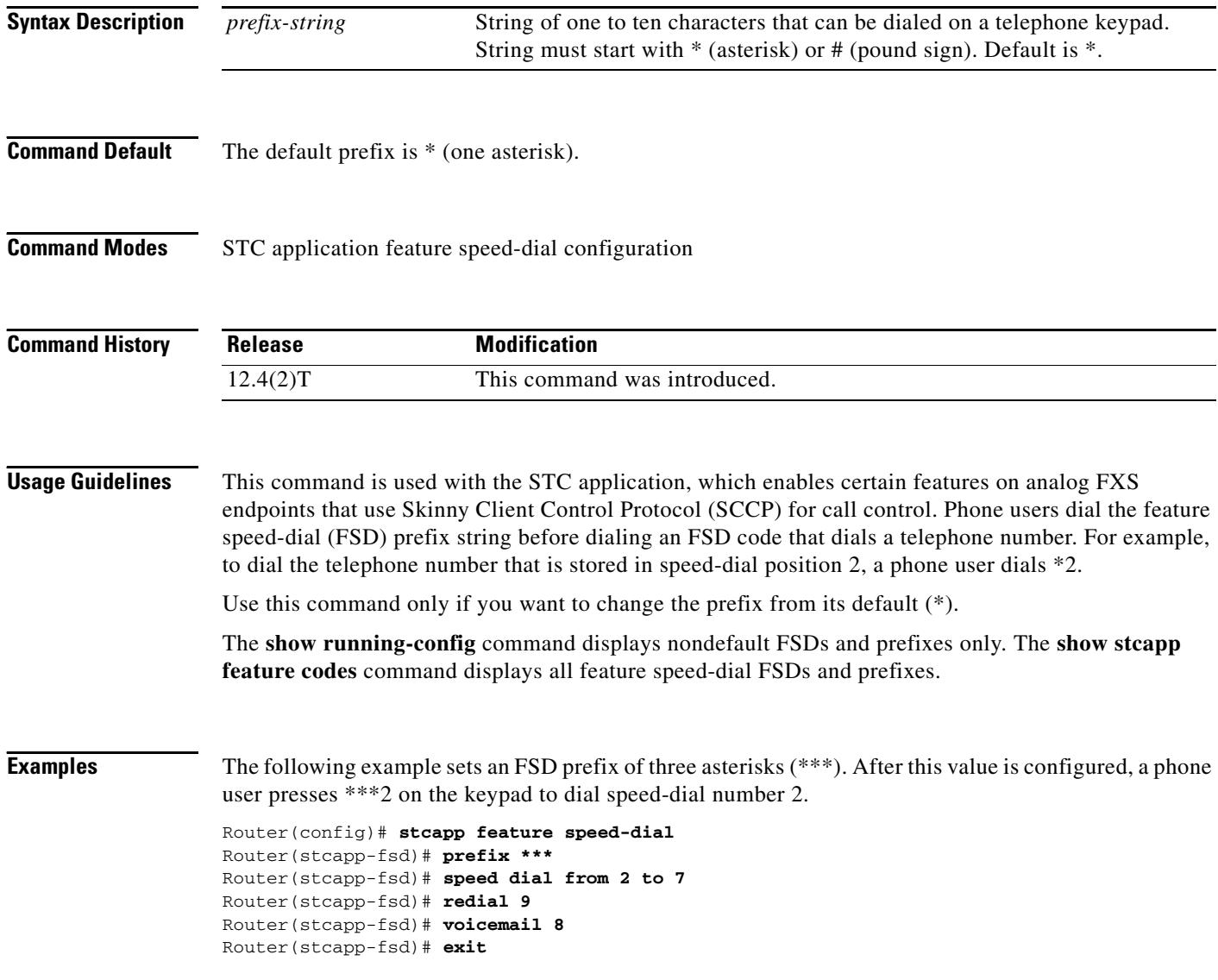

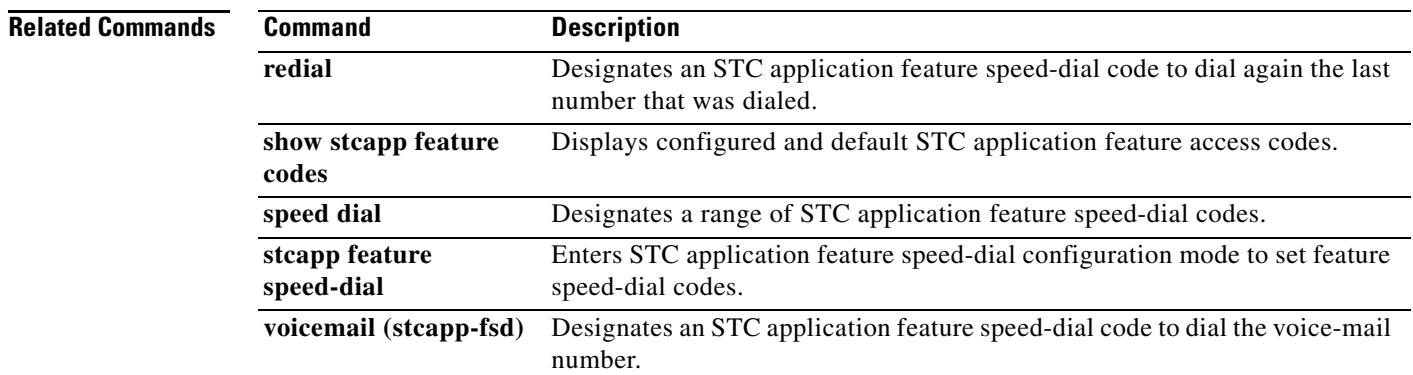

### **presence**

To enable presence service and enter presence configuration mode, use the **presence** command in global configuration mode. To disable presence service, use the **no** form of this command.

**presence** 

**no presence** 

- **Syntax Description** This command has no arguments or keywords.
- **Command Default** Presence service is disabled.
- **Command Modes** Global configuration

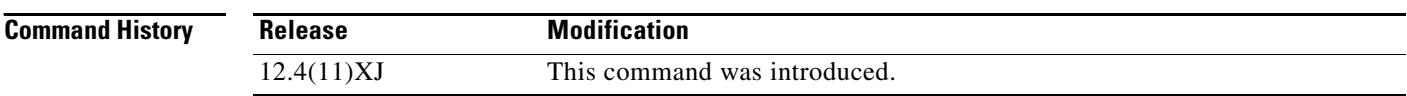

**Usage Guidelines** This command enables the router to perform the following presence functions:

- Process presence requests from internal lines to internal lines. Notify internal subscribers of any status change.
- **•** Process incoming presence requests from a SIP trunk for internal lines. Notify external subscribers of any status change.
- Send presence requests to external presentities on behalf of internal lines. Relay status responses to internal lines.
- 

**Examples** The following example shows how to enable presence and enter presence configuration mode to set the maximum subscriptions to 150:

> Router(config)# **presence** Router(config-presence)# **max-subscription 150**

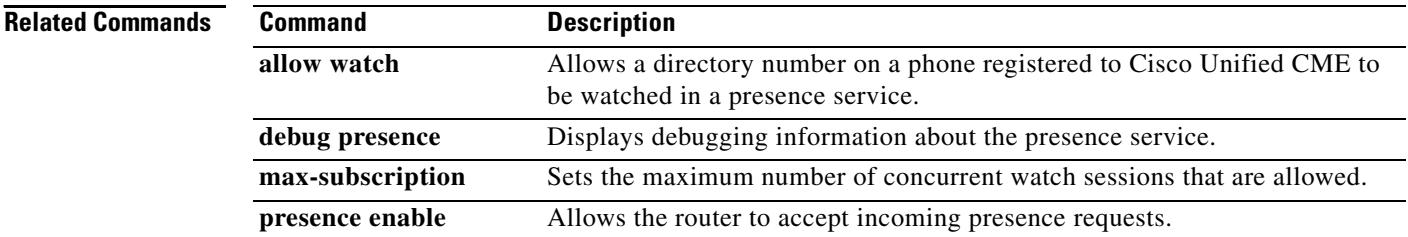

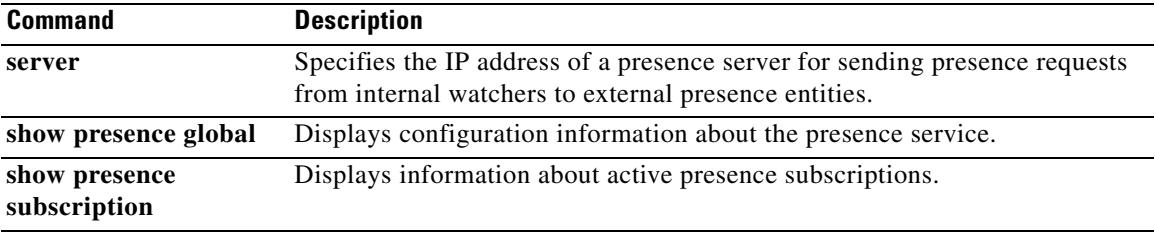

### **presence call-list**

To enable Busy Lamp Field (BLF) monitoring for call lists and directories on phones registered to the Cisco Unified CME router, use the **presence call-list** command in ephone, presence, or voice register pool configuration mode. To disable BLF indicators for call lists, use the **no** form of this command.

### **presence call-list**

**no presence call-list**

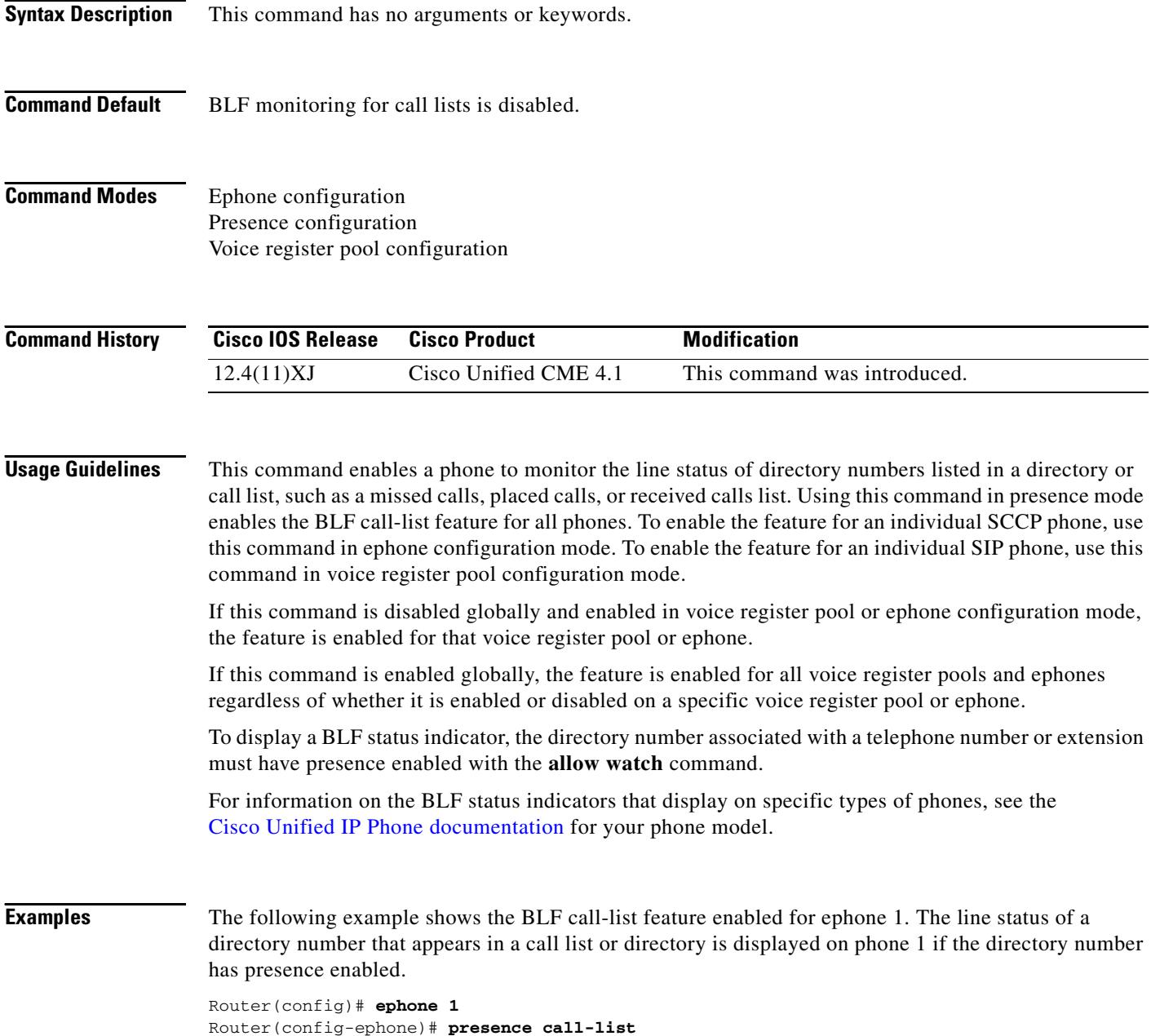

 $\mathbf I$ 

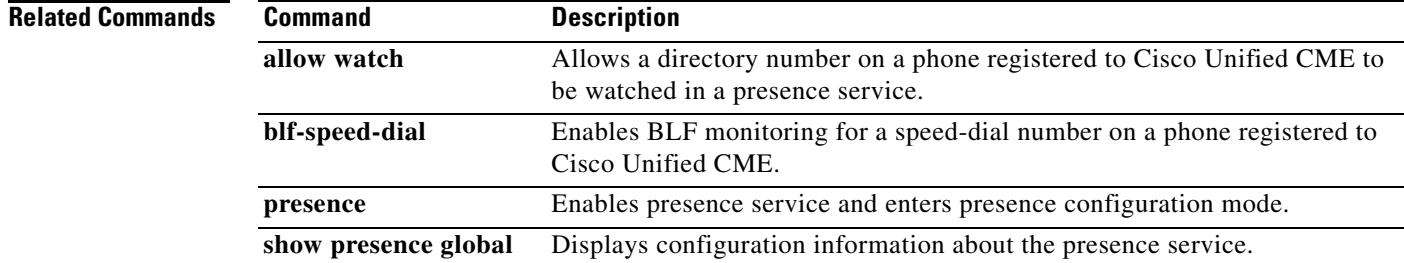

### **presence enable**

To allow incoming presence requests, use the **presence enable** command in SIP UA configuration mode. To block incoming requests, use the **no** form of this command.

**presence enable**

**no presence enable** 

- **Syntax Description** This command has no arguments or keywords.
- **Command Default** Incoming presence requests are blocked.

**Command Modes** SIP UA configuration

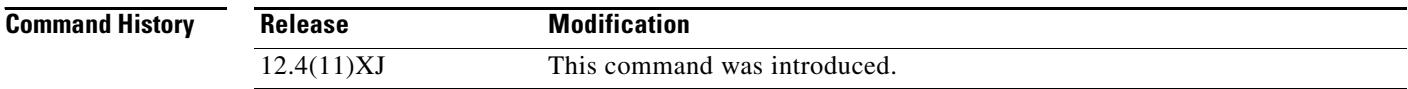

**Usage Guidelines** This command allows the router to accept incoming presence requests (SUBSCRIBE messages) from internal watchers and SIP trunks. It does not impact outgoing presence requests.

**Examples** The following example shows how to allow incoming presence requests: Router(config)# **sip-ua** Router(config-sip-ua)# **presence enable**

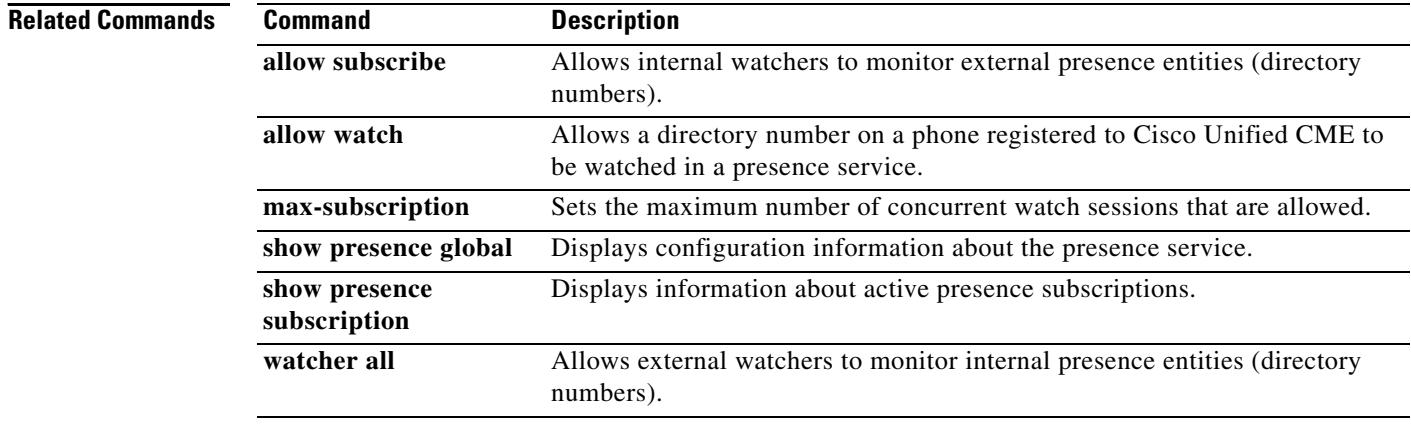

## **pri-group (pri-slt)**

To specify an ISDN PRI on a channelized T1 or E1 controller, use the **pri**-**group** (pri-slt) command in controller configuration mode. To remove the ISDN PRI configuration, use the **no** form of this command.

**pri**-**group** [**timeslots** *timeslot*-*range* [**nfas\_d** [**backup** | **none** | **primary** [**nfas\_int** *number*]] [**nfas-group** *number* [**iua** *as*-*name*]]]

**no pri-group**

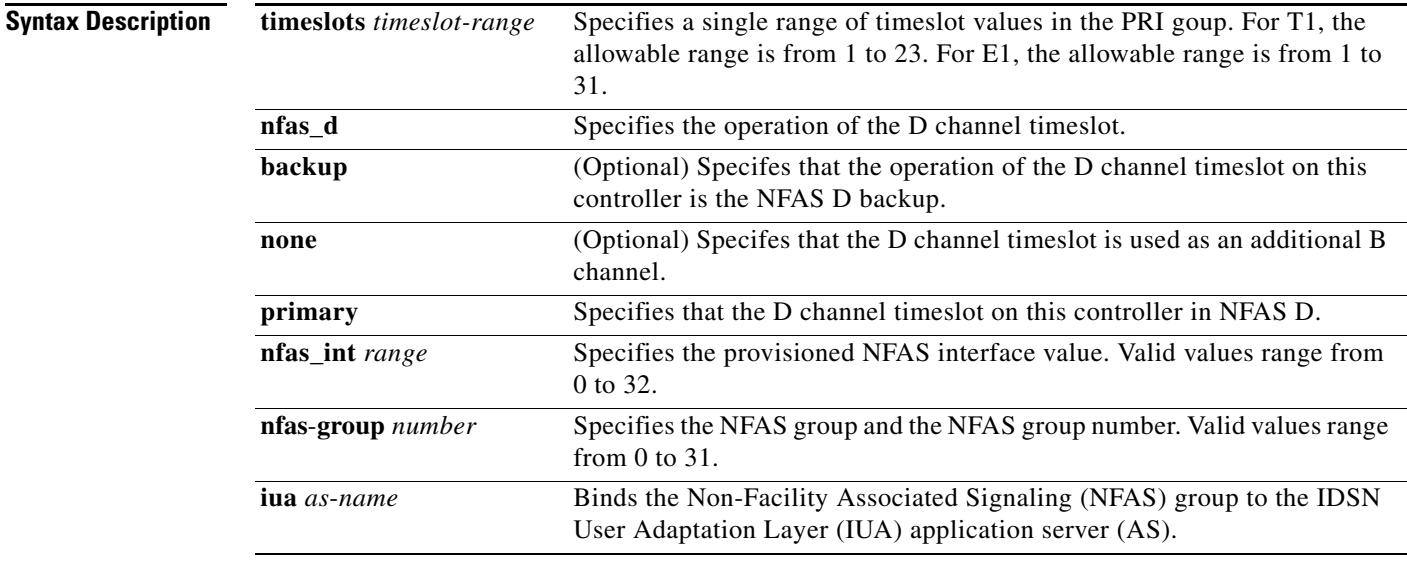

**Command Default** No ISDN-PRI group is configured.

### **Command Modes** Controller configuration

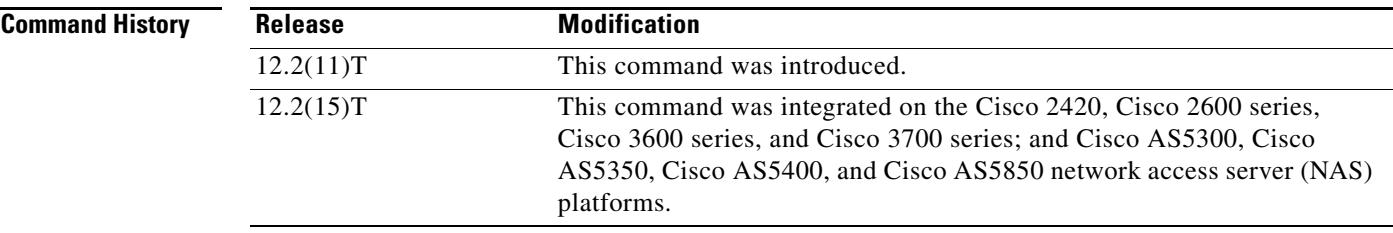

**Usage Guidelines** The pri-group (pri-slt) command provides another way to bind a D channel to a specific IUA AS. This option allows the RLM group to be configured at the pri-group level instead of in the D channel configuration. For example, a typical configuration would look like the following:

```
controller t1 1/0/0
pri-group timeslots 1-24 nfas_d pri nfas_int 0 nfas_group 1 iua asname
```
Before you enter the **pri-group** command, you must specify an ISDN-PRI switch type and an E1 or T1 controller.

When configuring NFAS, you use an extended version of the **pri**-**group** command to specify the following values for the associated channelized T1 controllers configured for ISDN:

- The range of PRI timeslots to be under the control of the D channel (timeslot 24).
- The function to be performed by timeslot 24 (primary D channel, backup, or none); the latter specifies its use as a B channel.
- **•** The group identifier number for the interface under the control of a particular D channel.

The **iua** keyword is used to bind an NFAS group to the IUA AS.

When binding the D channel to an IUA AS, the *as-name* must match the name of an AS set up during IUA configuration.

Before you can modify a PRI group on a Media Gateway Controller (MGC), you must first shut down the D channel.

The following shows how to shut down the D channel:

Router# **configure terminal**

Enter configuration commands, one per line. End with CNTL/Z.

Router(config)# **interface Dchannel3/0:1** Router(config-if)# **shutdown** 

**Examples** The following example configures the NFAS primary D channel on one channelized T1 controller, and binds the D channel to an IUA AS. This example uses the Cisco AS5400 and applies to T1, which has 24 timeslots and is used mainly in North America and Japan:

> Router(config-controller)# **pri-group timeslots 1-23 nfas-d primary nfas-int 0 nfas-group 1 iua as5400-4-1**

The following example applies to E1, which has 32 timeslots and is used by the rest of the world:

Router(config-controller)# **pri-group timeslots 1-31 nfas-d primary nfas-int 0 nfas-group 1 iua as5400-4-1**

The following example configures ISDN-PRI on all time slots of controller E1:

```
Router(config)# controller E1 4/1
Router(config-controller)# pri-group timeslots 1-7,16
```
In the following example, the **rlm-timeslot** keyword automatically creates interface serial 4/7:11 (4/7:0:11 if you are using the CT3 card) for the D channel object on a Cisco AS5350. You can choose any timeslot other than 24 to be the virtual container for the D channel parameters for ISDN.

Router(config-controller)# **pri-group timeslots 1-23 nfas-d primary nfas-int 0 nfas-group 0 rlm-timeslot 3**

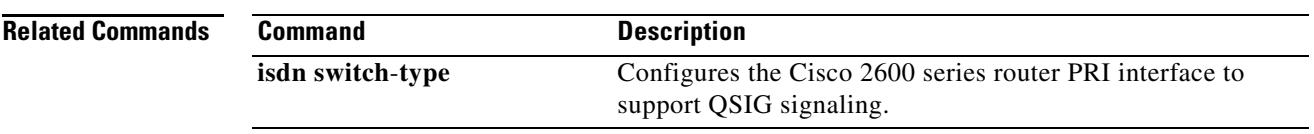

## **pri-group nec-fusion**

To configure your NEC PBX to support Fusion Call Control Signaling (FCCS), use the **pri**-**group nec**-**fusion** command in controller configuration mode. To disable FCCS, use the **no** form of this command.

**pri-group nec-fusion** {*pbx*-*ip*-*address* | *pbx*-*ip*-*host*-*name*} **pbx**-**port** *number*

**no pri-group nec-fusion** {*pbx*-*ip*-*address* | *pbx*-*ip*-*host*-*name*} **pbx**-**port** *number*

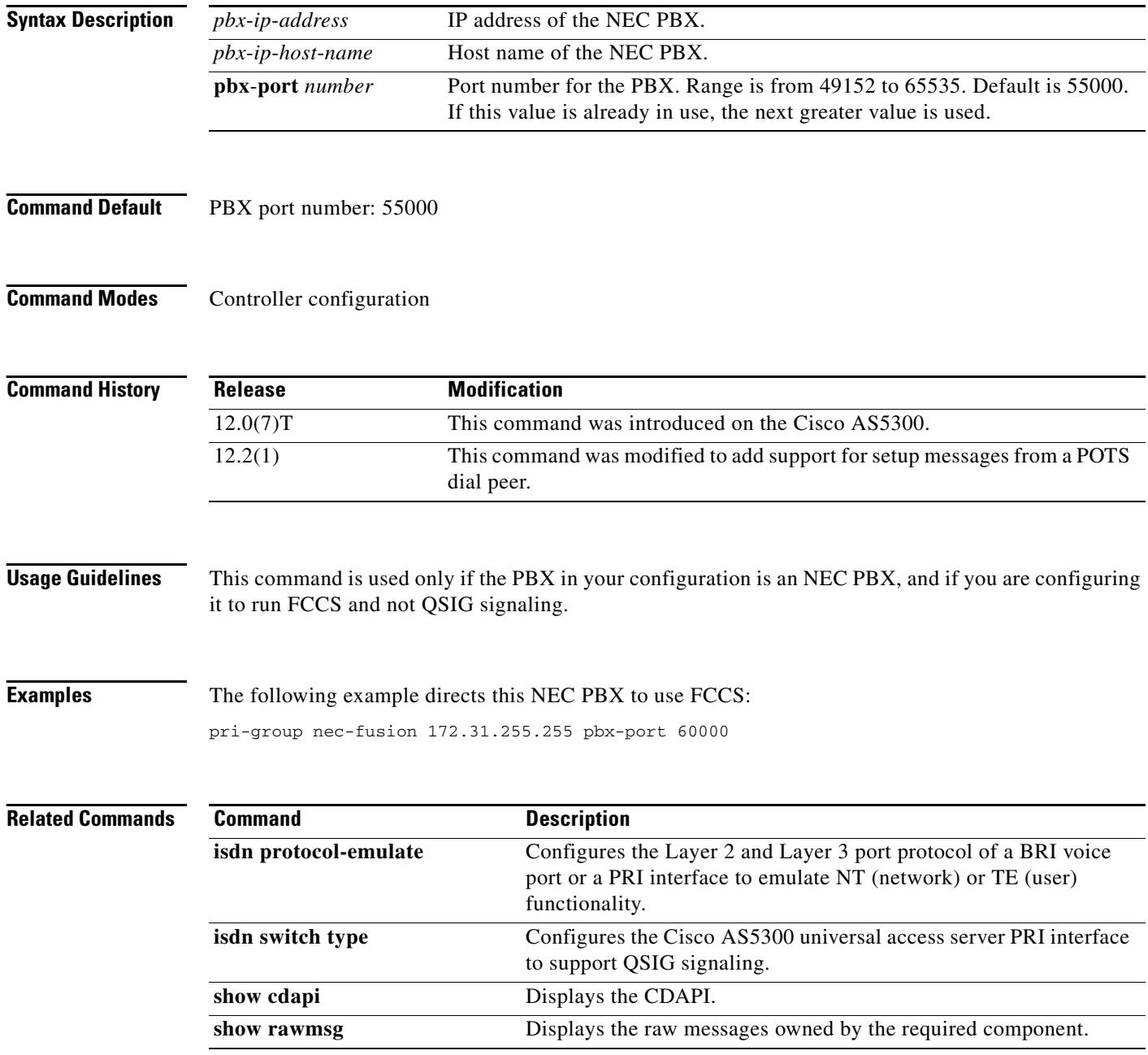

 $\mathbf I$ 

## **pri-group timeslots**

To specify an ISDN PRI group on a channelized T1 or E1 controller, and to release the ISDN PRI signaling time slot, use the **pri-group timeslots** command in controller configuration mode. To remove or change the ISDN PRI configuration, use the **no** form of this command.

**pri-group timeslots** *timeslot-range* [**nfas\_d** {**backup** | **none** | **primary** {**nfas\_int** *number* | **nfas\_group** *number* | **rlm-group** *number*}} | **service**]

**no pri-group timeslots** *timeslot-range* [**nfas\_d** {**backup** | **none** | **primary** {**nfas\_int** *number* | **nfas\_group** *number* | **rlm-group** *number*}} | **service**]

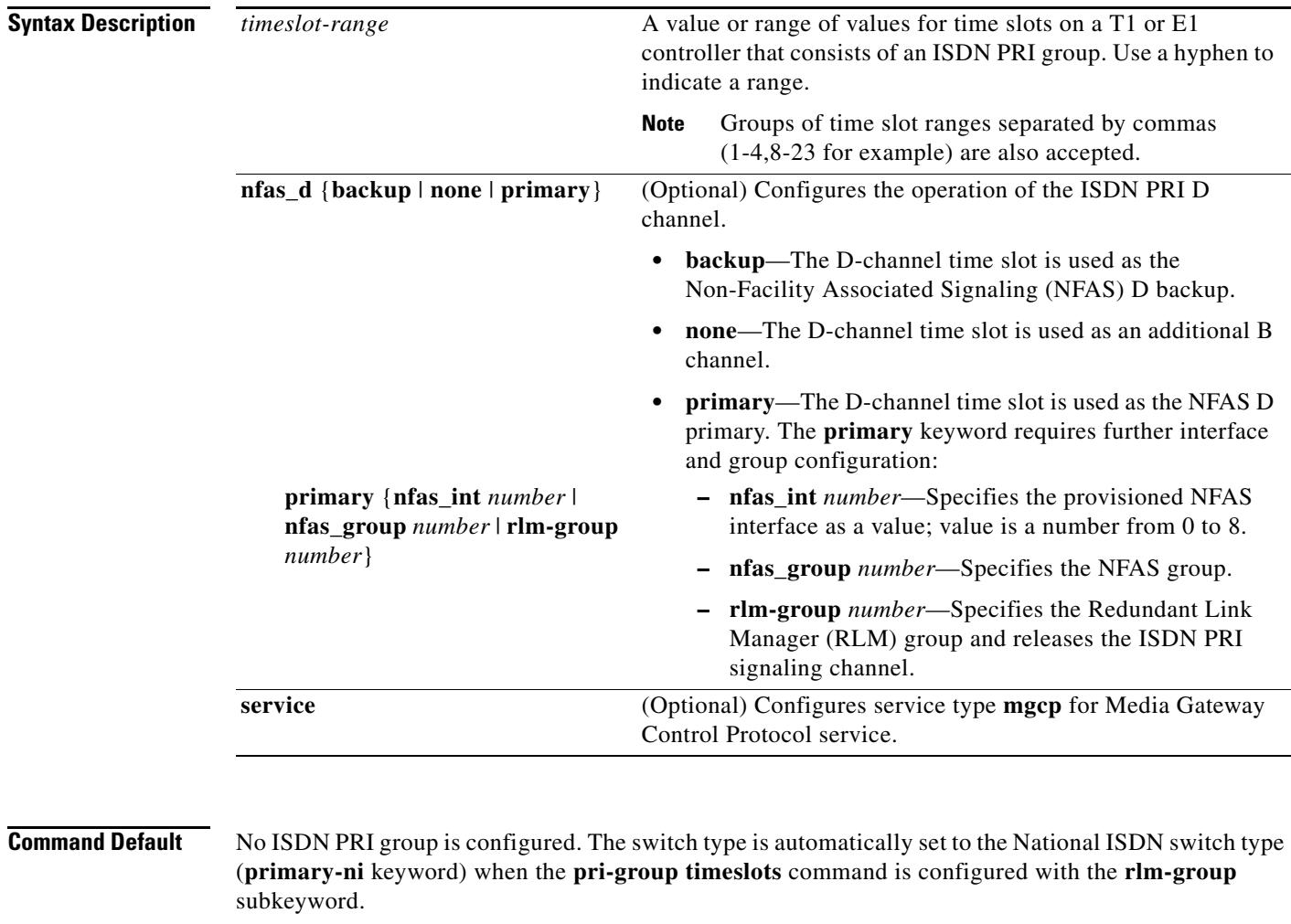

### **Command Modes** Controller configuration

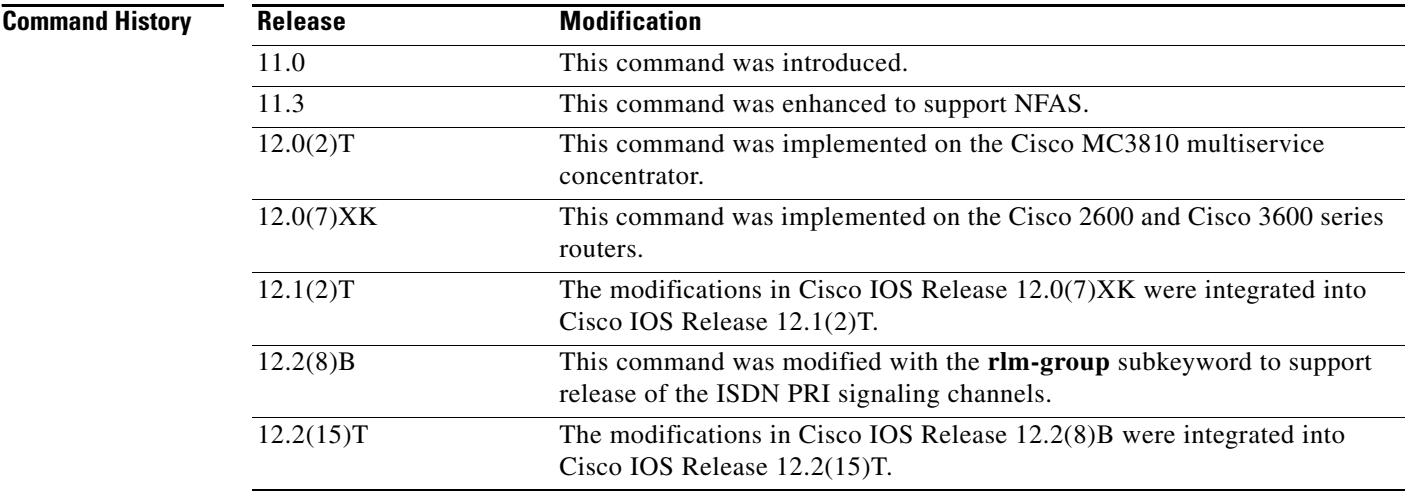

**Usage Guidelines** The **pri-group** command supports the use of DS0 time slots for Signaling System 7 (SS7) links, and therefore the coexistence of SS7 links and PRI voice and data bearer channels on the same T1 or E1 span. In these configurations, the command applies to voice applications.

> In SS7-enabled Voice over IP (VoIP) configurations when an RLM group is configured, High-Level Data Link Control (HDLC) resources allocated for ISDN signaling on a digital subscriber line (DSL) interface are released and the signaling slot is converted to a bearer channel (B24). The D channel will be running on IP. The chosen D-channel time slot can still be used as a B channel by using the **isdn rlm-group** interface configuration command to configure the NFAS groups.

> NFAS allows a single D channel to control multiple PRI interfaces. Use of a single D channel to control multiple PRI interfaces frees one B channel on each interface to carry other traffic. A backup D channel can also be configured for use when the primary NFAS D channel fails. When a backup D channel is configured, any hard system failure causes a switchover to the backup D channel and currently connected calls remain connected.

> NFAS is supported only with a channelized T1 controller and, as a result, must be ISDN PRI capable. Once the channelized T1 controllers are configured for ISDN PRI, only the NFAS primary D channel must be configured; its configuration is distributed to all members of the associated NFAS group. Any configuration changes made to the primary D channel will be propagated to all NFAS group members. The primary D channel interface is the only interface shown after the configuration is written to memory.

> The channelized T1 controllers on the router must also be configured for ISDN. The router must connect to either an AT&T 4ESS, Northern Telecom DMS-100 or DMS-250, or National ISDN switch type.

> The ISDN switch must be provisioned for NFAS. The primary and backup D channels should be configured on separate T1 controllers. The primary, backup, and B-channel members on the respective controllers should be the same configuration as that configured on the router and ISDN switch. The interface ID assigned to the controllers must match that of the ISDN switch.

> You can disable a specified channel or an entire PRI interface, thereby taking it out of service or placing it into one of the other states that is passed in to the switch using the **isdn service** interface configuration command.

> In the event that a controller belonging to an NFAS group is shut down, all active calls on the controller that is shut down will be cleared (regardless of whether the controller is set to primary, backup, or none), and one of the following events will occur:

> **•** If the controller that is shut down is configured as the primary and no backup is configured, all active calls on the group are cleared.

- If the controller that is shut down is configured as the primary, and the active (In service) D channel is the primary and a backup is configured, then the active D channel changes to the backup controller.
- **•** If the controller that is shut down is configured as the primary, and the active D channel is the backup, then the active D channel remains as backup controller.
- **•** If the controller that is shut down is configured as the backup, and the active D channel is the backup, then the active D channel changes to the primary controller.

The expected behavior in NFAS when an ISDN D channel (serial interface) is shut down is that ISDN Layer 2 should go down but keep ISDN Layer 1 up, and that the entire interface will go down after the amount of seconds specified for timer T309.

**Note** The active D channel changeover between primary and backup controllers happens only when one of the link fails and not when the link comes up. The T309 timer is triggered when the changeover takes place.

**Examples** The following example configures T1 controller 1/0 for PRI and for the NFAS primary D channel. This primary D channel controls all the B channels in NFAS group 1.

```
controller t1 1/0
 framing esf
 linecode b8zs
 pri-group timeslots 1-24 nfas_d primary nfas_int 0 nfas_group 1
```
The following example specifies ISDN PRI on T1 slot 1, port 0, and configures voice and data bearer capability on time slots 2 through 6:

```
isdn switch-type primary-4ess
controller t1 1/0
 framing esf
linecode b8zs
pri-group timeslots 2-6
```
### The following example configures a standard ISDN PRI interface:

```
! Standard PRI configuration:
controller t1 1
pri-group timeslots 1-23 nfas_d primary nfas_int 0 nfas_group 0
exit
! Standard ISDN serial configuration:
interface serial1:23
! Set ISDN parameters:
isdn T309 4000
exit
```
The following example configures a dedicated T1 link for SS7-enabled VoIP:

```
controller T1 1
pri-group timeslots 1-23 nfas_d primary nfas_int 0 nfas_group 0 
exit
! In a dedicated configuration, we assume the 24th timeslot will be used by ISDN.
! Serial interface 0:23 is created for configuring ISDN parameters.
interface Serial:24
! The D channel is on the RLM.
isdn rlm 0
isdn T309 4000
exit
```
The following example configures a shared T1 link for SS7-enabled VoIP. The **rlm-group 0** portion of the **pri-group timeslots** command releases the ISDN PRI signaling channel.

```
controller T1 1
pri-group timeslots 1-3 nfas_d primary nfas_int 0 nfas_group 0 rlm-group 0 
channel group 23 timeslot 24
end
! D-channel interface is created for configuration of ISDN parameters:
interface Dchannel1
isdn T309 4000
end
```
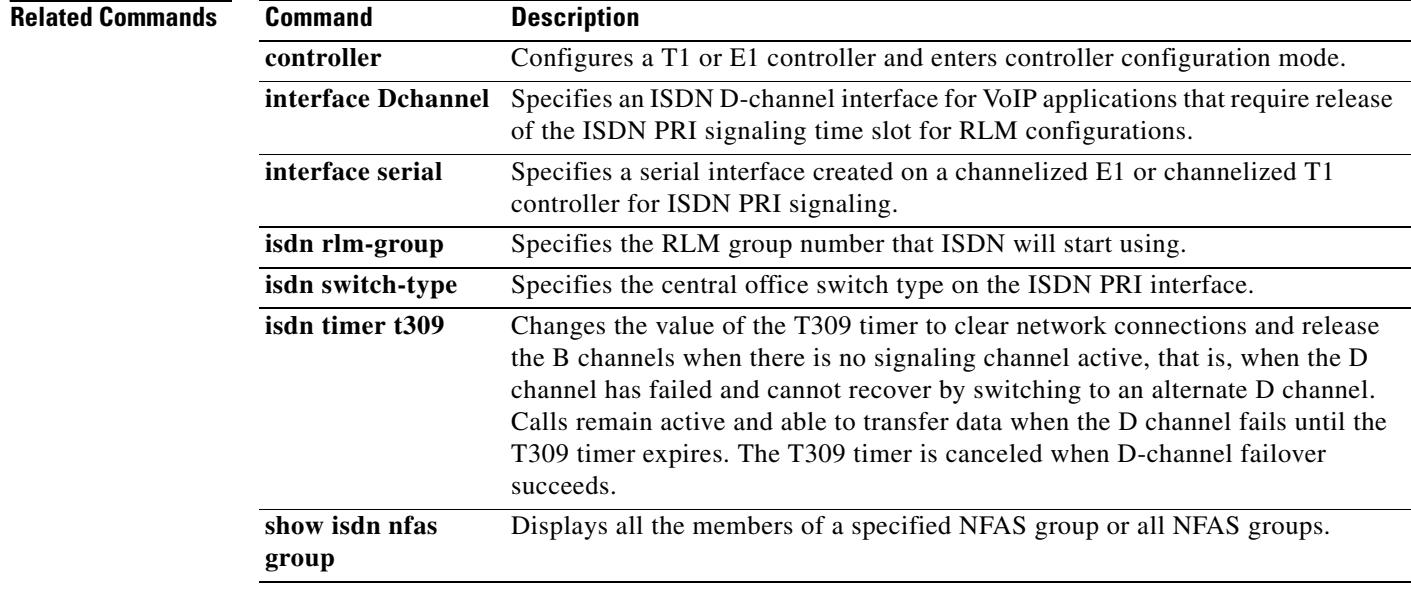

 $\sim$ 

### **privacy**

To set privacy support as defined in RFC 3323, use the **privacy** command in voice-service voip-sip configuration mode or on a dial peer. To remove privacy support as defined in RFC 3323, use the **no** form of this command.

**privacy** [[[**header** | **session** | **user** | **id**] | **critical**] | **pstn** | **system** | **disable**]

**no privacy**

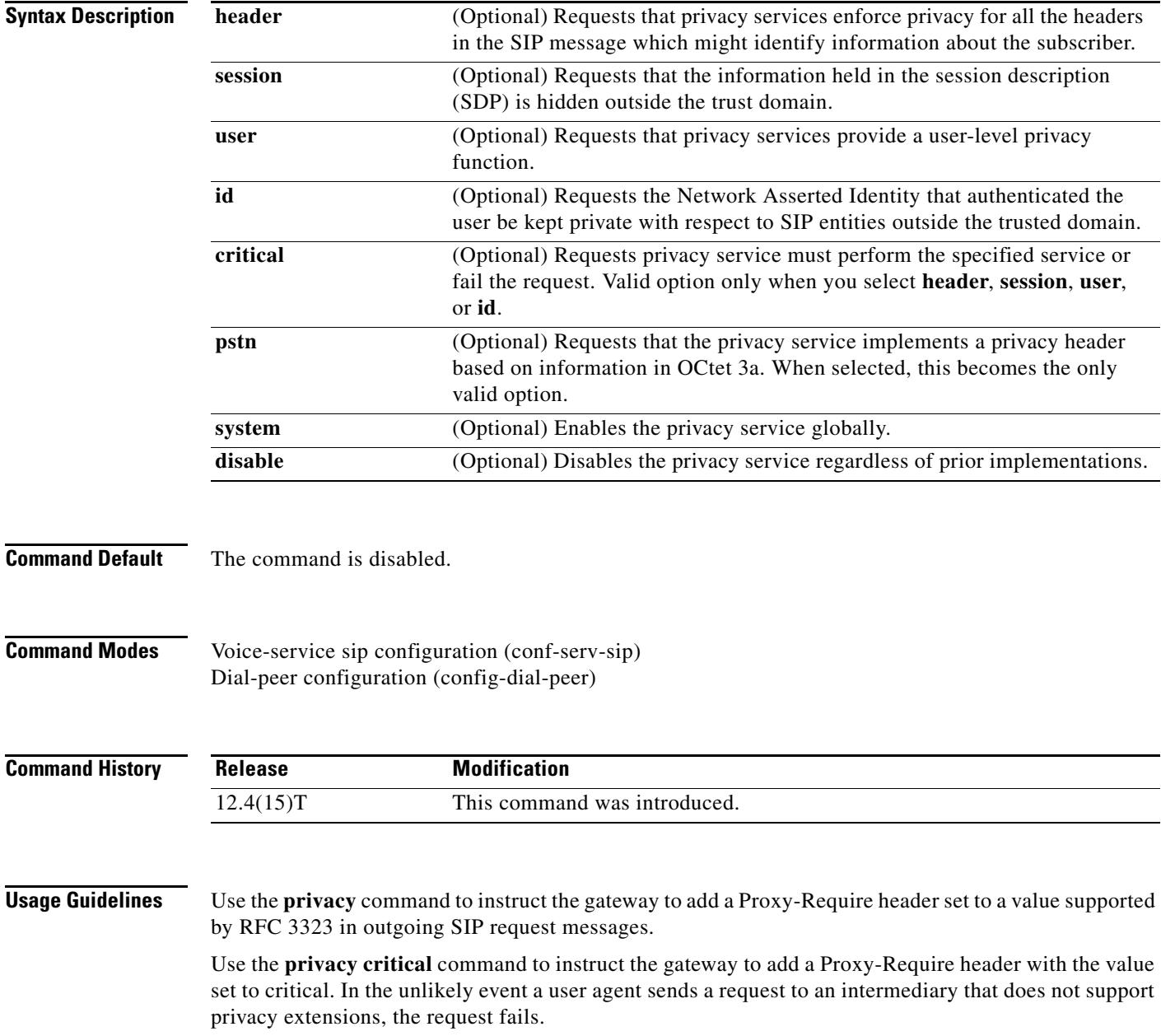

**Examples** The following example shows how to set the privacy to PSTN.

Router> **enable** Router# **configure terminal** Router(config)# **voice service voip** Router(conf-voi-serv)# **sip** Router(conf-serv-sip)# **privacy pstn**

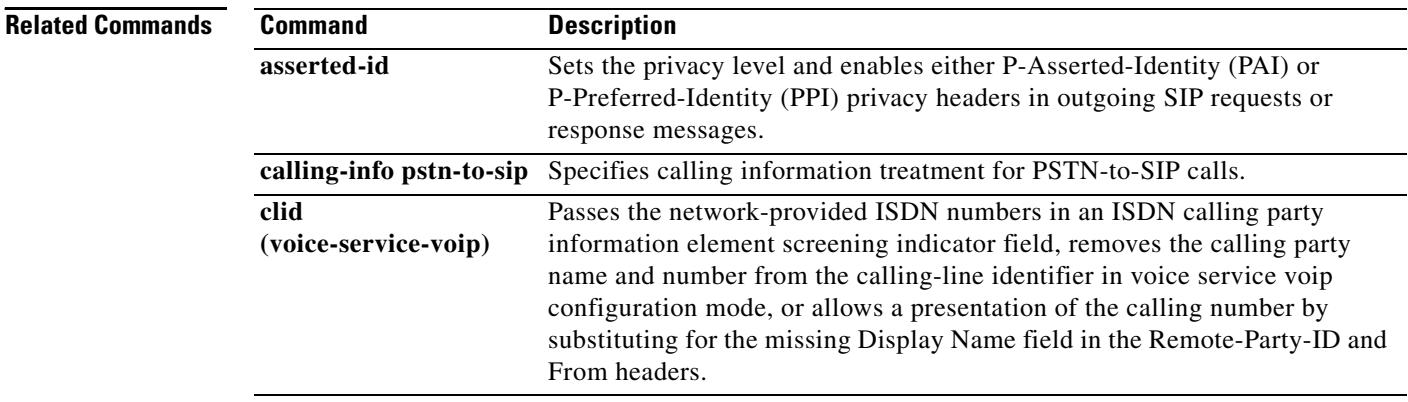

 $\mathbf l$ 

### **progress\_ind**

To set a specific progress indicator (PI) in call setup, progress, or connect messages from an H.323 VoIP gateway, use the **progress\_ind** command in dial peer configuration mode. To reset to the default, use the **no** or **disable** forms of this command.

**progress\_ind** {**setup** | **connect** | **progress** | **alert**} {**enable** *pi*-*number* | **disable**}

**no progress\_ind** {**setup** | **connect** | **progress** | **alert**}

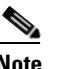

**Note** This command is not supported on VoIP gateways using Session Initiation Protocol (SIP).

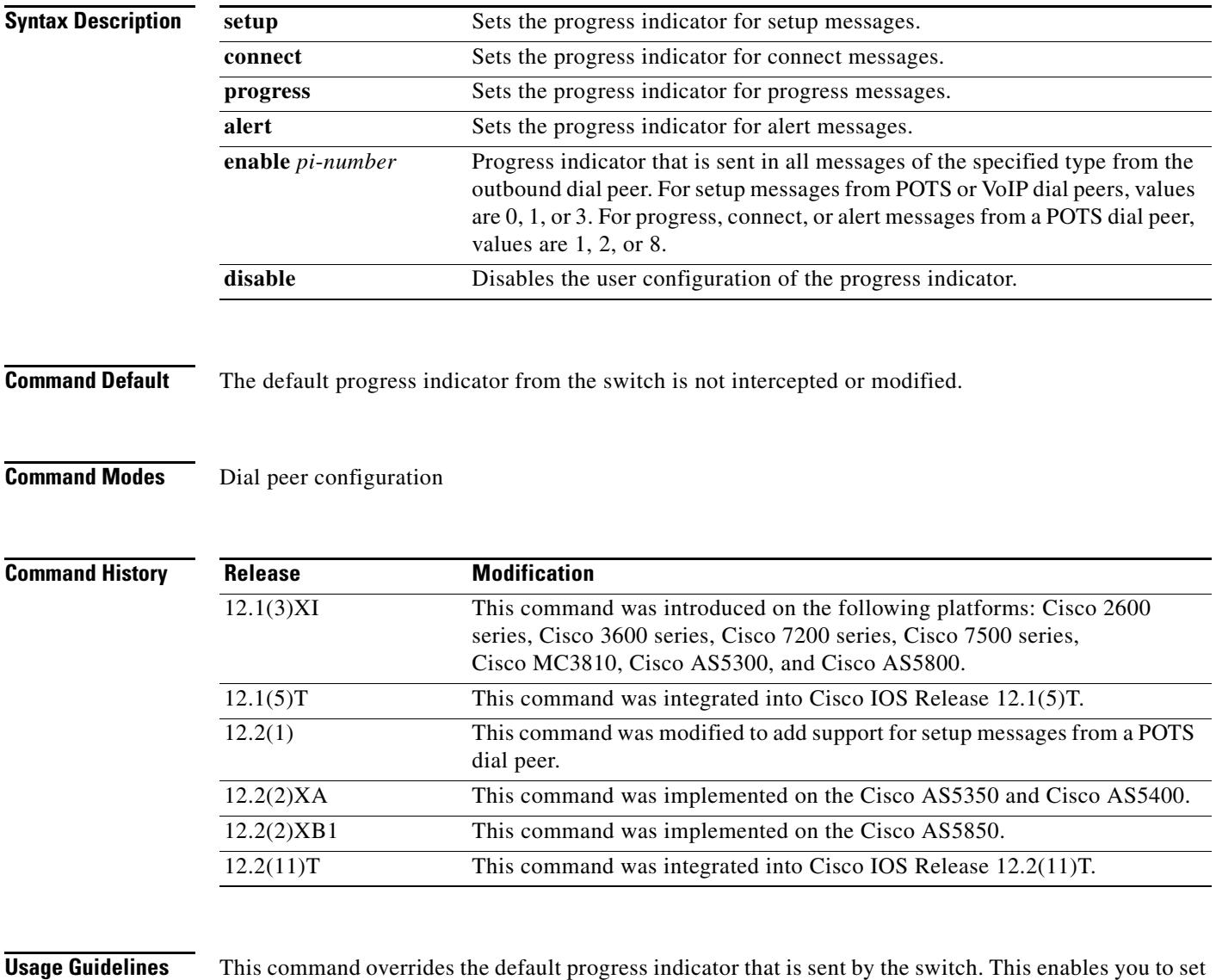

the progress indicator at the H.323 gateway, if necessary, to ensure the proper end-to-end signaling for VoIP calls. This command sets the progress indicator only in messages from outbound dial peers that

have a set destination pattern, configured by using the **destination**-**pattern** command. If a message contains multiple progress indicators, the **progress\_ind** command overrides only the first progress indicator in the message.

The **disable** and **no** forms of the **progress\_ind** command have the same result: The call messages are not intercepted by the session application, and the default progress indicator, if any, is forwarded unmodified.

⋗

**Note** A progress indicator that is configured by using the **progress\_ind** command does not override the default progress indicator in a Progress message, if the Progress message is sent after backward cut-through has occurred (for example, because an Alert message with a progress indicator of 8 was sent before the Progress message).

**Examples** The following example sets the progress indicator to 1 in progress and connect messages from POTS dial peer 3:

> dial-peer voice 3 pots destination-pattern 55275 progress\_ind progress enable 1 progress\_ind connect enable 1

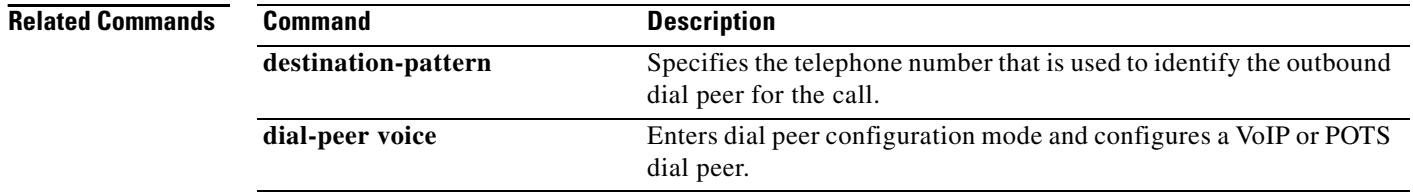

# **protocol rlm port**

To configure the RLM port number, use the **protocol rlm port** RLM configuration command. To disable this function, use the **no** form of this command.

**protocol rlm port** *port*-*number*

**no protocol rlm port** *port*-*number*

<span id="page-1433-0"></span>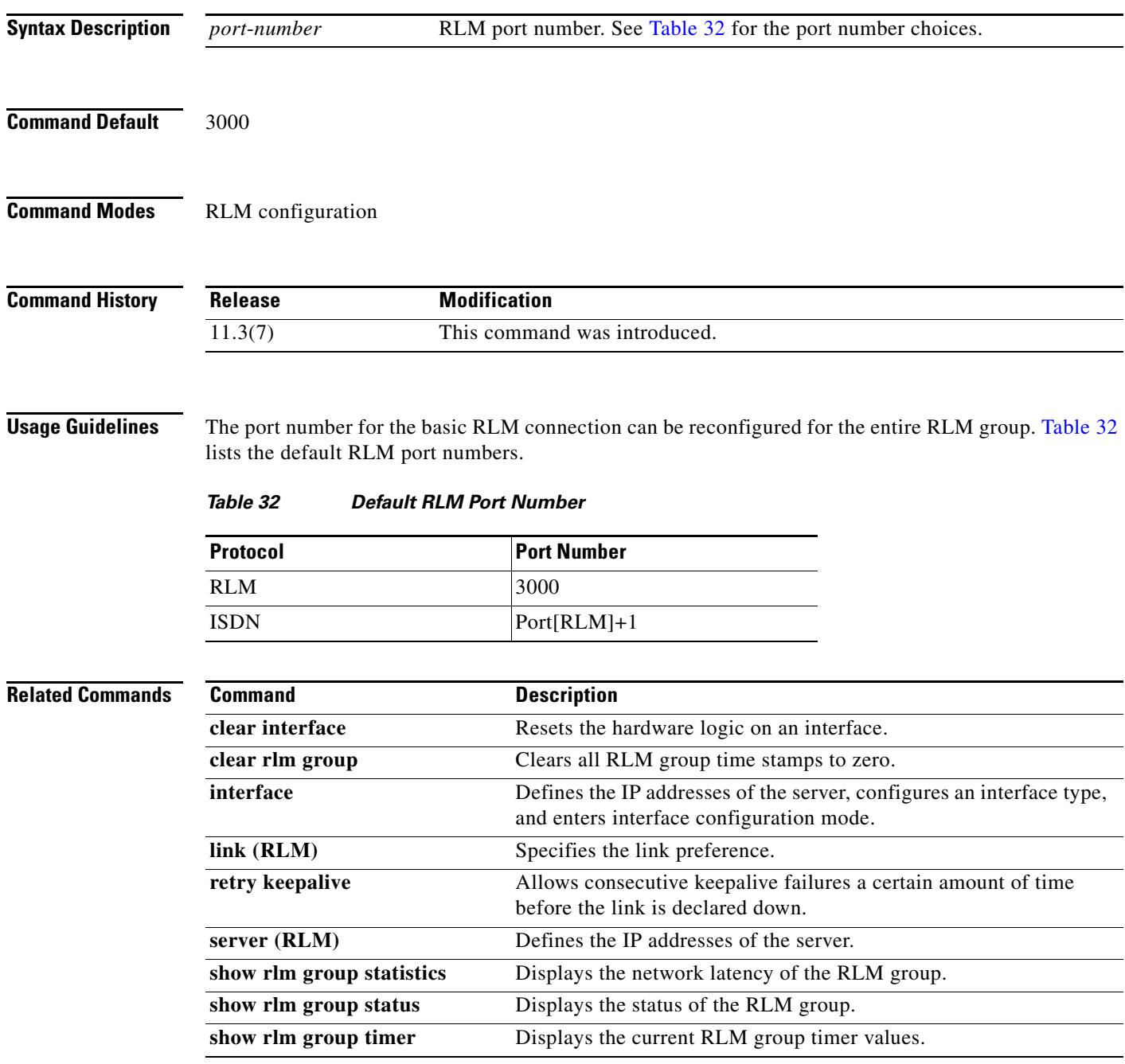

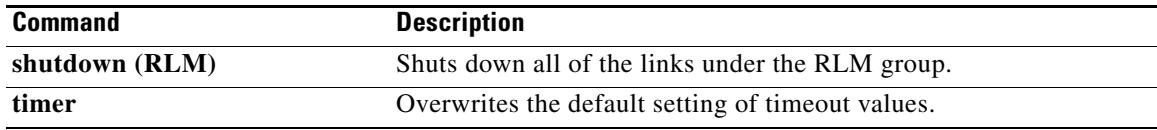

 $\overline{\mathbf{I}}$ 

### **proxy h323**

To enable the proxy feature on your router, use the **proxy h323** command in global configuration mode. To disable the proxy feature, use the **no** form of this command.

**proxy h323**

**no proxy h323**

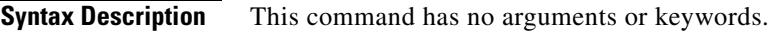

**Command Default** Disabled

**Command Modes** Global configuration

**Command History Release Modification** 11.3(2)NA This command was introduced on the Cisco 2500 series and Cisco 3600 series.

### **Usage Guidelines** If the multimedia interface is not enabled using this command or if no gatekeeper is available, starting the proxy allows it to attempt to locate these resources. No calls are accepted until the multimedia interface and the gatekeeper are found.

**Examples** The following example turns on the proxy feature: proxy h323

 $\overline{\mathbf{I}}$ 

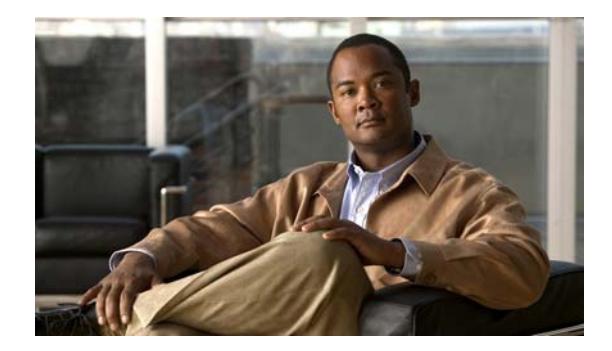

## **Cisco IOS Voice Commands: Q**

This chapter contains commands to configure and maintain Cisco IOS voice applications. The commands are presented in alphabetical order. Some commands required for configuring voice may be found in other Cisco IOS command references. Use the command reference master index or search online to find these commands.

For detailed information on how to configure these applications and features, refer to the *Cisco IOS Voice Configuration Guide*.

**The Contract of the Contract of the Contract of the Contract of the Contract of the Contract of the Contract o** 

## **q850-cause**

To map a Q.850 call-disconnect cause code to a different Q.850 call-disconnect cause code, use the **q850-cause** command in application-map configuration mode. To disable the code-to-code mapping, use the **no** form of this command.

**q850-cause** *code-id* **q850-cause** *code-id*

**no q850-cause** *code-id* **q850-cause** *code-id*

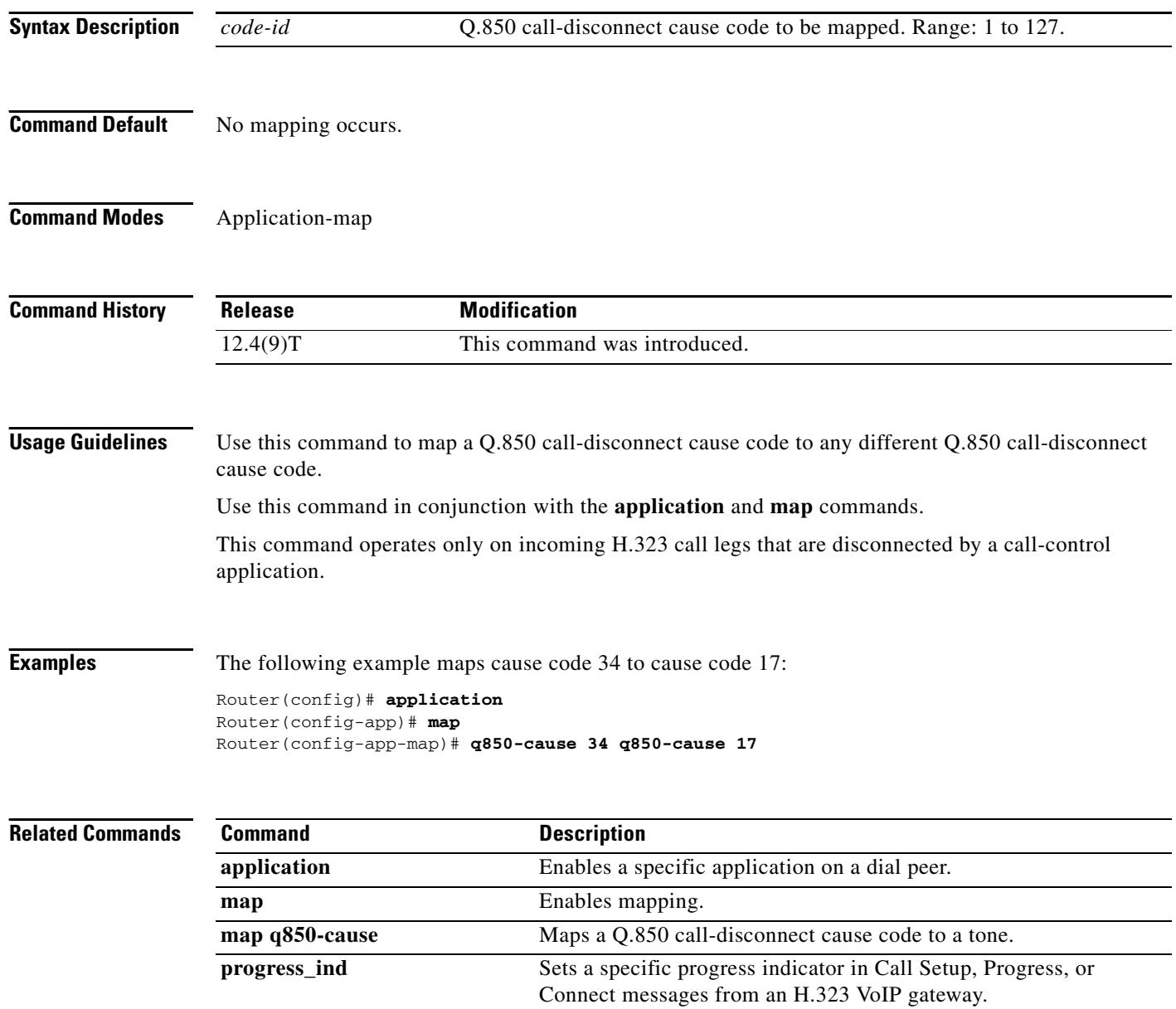

 $\mathbf{I}$ 

a pro

### **qsig decode**

To enable decoding for QSIG supplementary services, use the **qsig decode** command in voice service configuration mode. To reset to the default, use the **no** form of this command.

**qsig decode**

**no qsig decode**

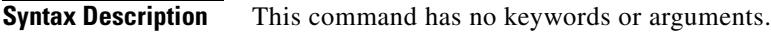

**Command Default** QSIG decoding is disabled.

**Command Modes** Voice service configuration

**Command History Release Modification** 12.4(4)XC This command was introduced. 12.4(9)T This command was integrated into Cisco IOS Release 12.4(9)T.

**Usage Guidelines** This command decodes application protocol data units (APDUs) for supplementary services. If this command is not enabled, data units are not interpreted and are tunneled through the router.

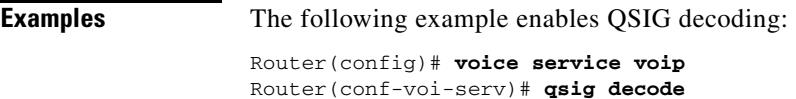

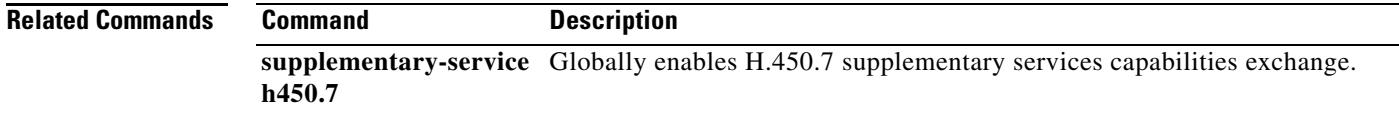
**The Co** 

# **query-interval**

To configure the interval at which the local border element (BE) queries the neighboring BE, use the **query**-**interval** command in Annex G Neighbor BE Configuration mode. To remove the interval, use the **no** form of this command.

**query**-**interval** *query*-*interval*

**no query**-**interval**

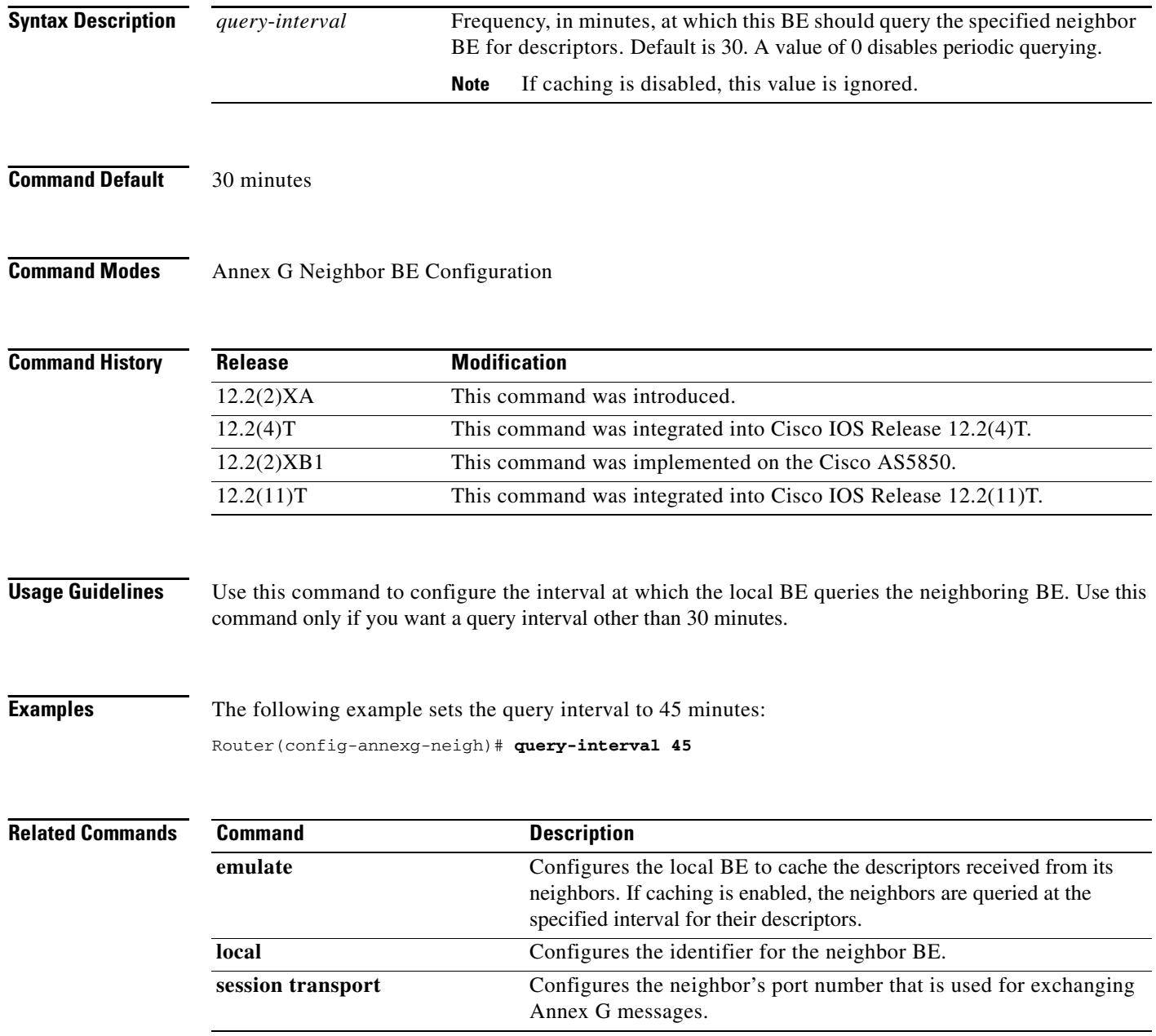

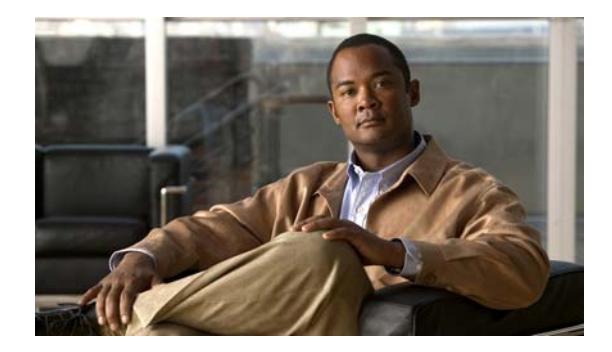

# **Cisco IOS Voice Commands: R**

This chapter contains commands to configure and maintain Cisco IOS voice applications. The commands are presented in alphabetical order. Some commands required for configuring voice may be found in other Cisco IOS command references. Use the command reference master index or search online to find these commands.

For detailed information on how to configure these applications and features, refer to the *Cisco IOS Voice Configuration Library*.

## **radius-server attribute 6**

To provide for the presence of the Service-Type attribute (attribute 6) in RADIUS Access-Accept messages, use the **radius-server attribute 6** command in global configuration mode. To make the presence of the Service-Type attribute optional in Access-Accept messages, use the **no** form of this command.

**radius-server attribute 6** {**mandatory** | **on-for-login-auth** | **support-multiple** | **voice** *value*}

**no radius-server attribute 6 {mandatory | on-for-login-auth | support-multiple | voice** *value* **}** 

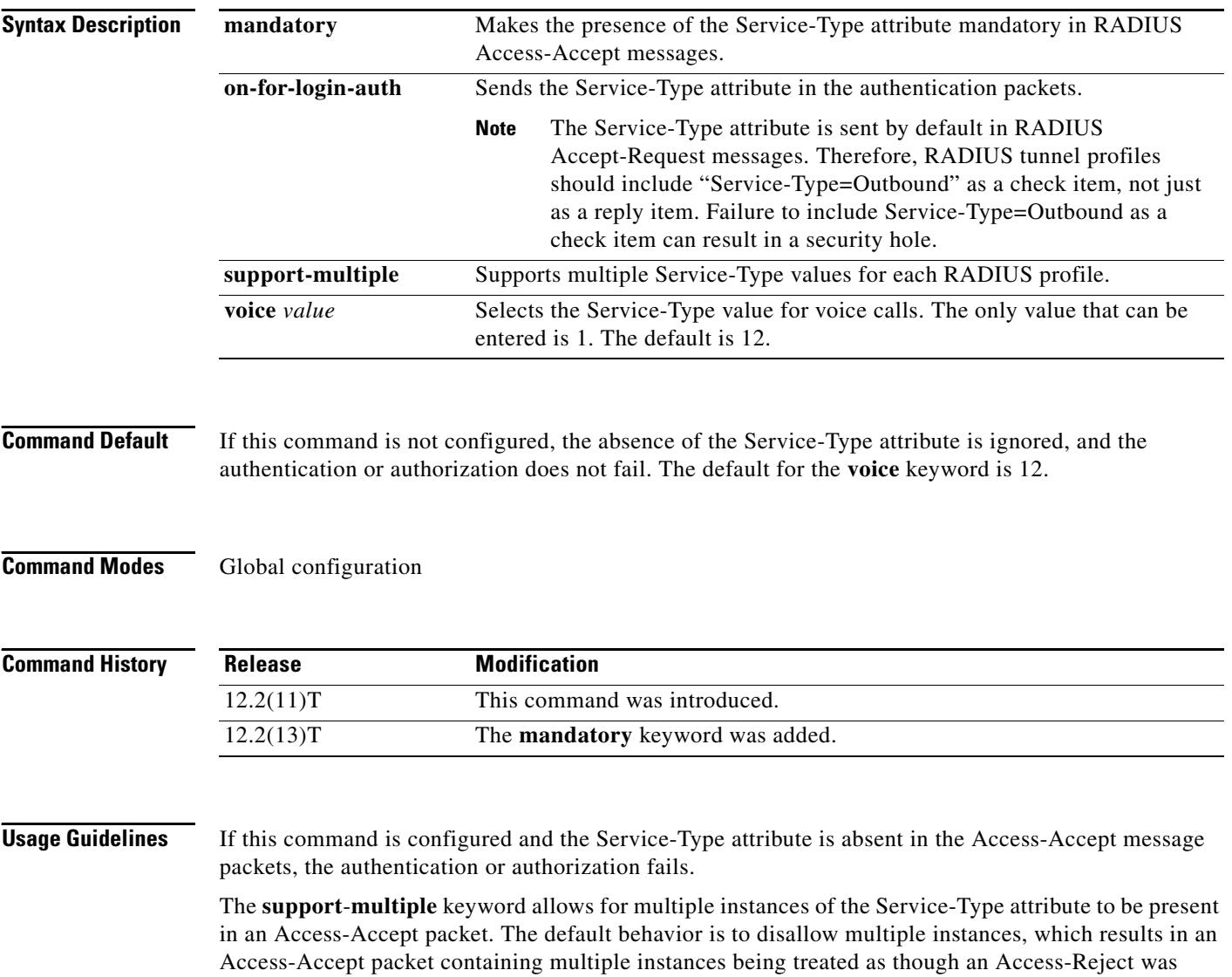

received.

**Examples** The following example shows that the presence of the Service-Type attribute is mandatory in RADIUS Access-Accept messages:

Router(config)# **radius-server attribute 6 mandatory**

The following example shows that attribute 6 is to be sent in authentication packets:

Router(config)# **radius-server attribute 6 on-for-login-auth**

The following example shows that multiple Service-Type values are to be supported for each RADIUS profile:

Router(config)# **radius-server attribute 6 support-multiple**

The following example shows that Service-Type values are to be sent in voice calls:

Router(config)# **radius-server attribute 6 voice 1**

### **ras retry**

To configure the H.323 Registration, Admission, and Status (RAS) message retry counters, use the **ras retry** command in voice service h323 configuration mode. To set the counters to the default values, use the **no** form of this command.

**ras retry** {**all** | **arq** | **brq** | **drq** | **grq** | **rai** | **rrq**} *value*

**no ras retry** {**all** | **arq** | **brq** | **drq** | **grq** | **rai** | **rrq**}

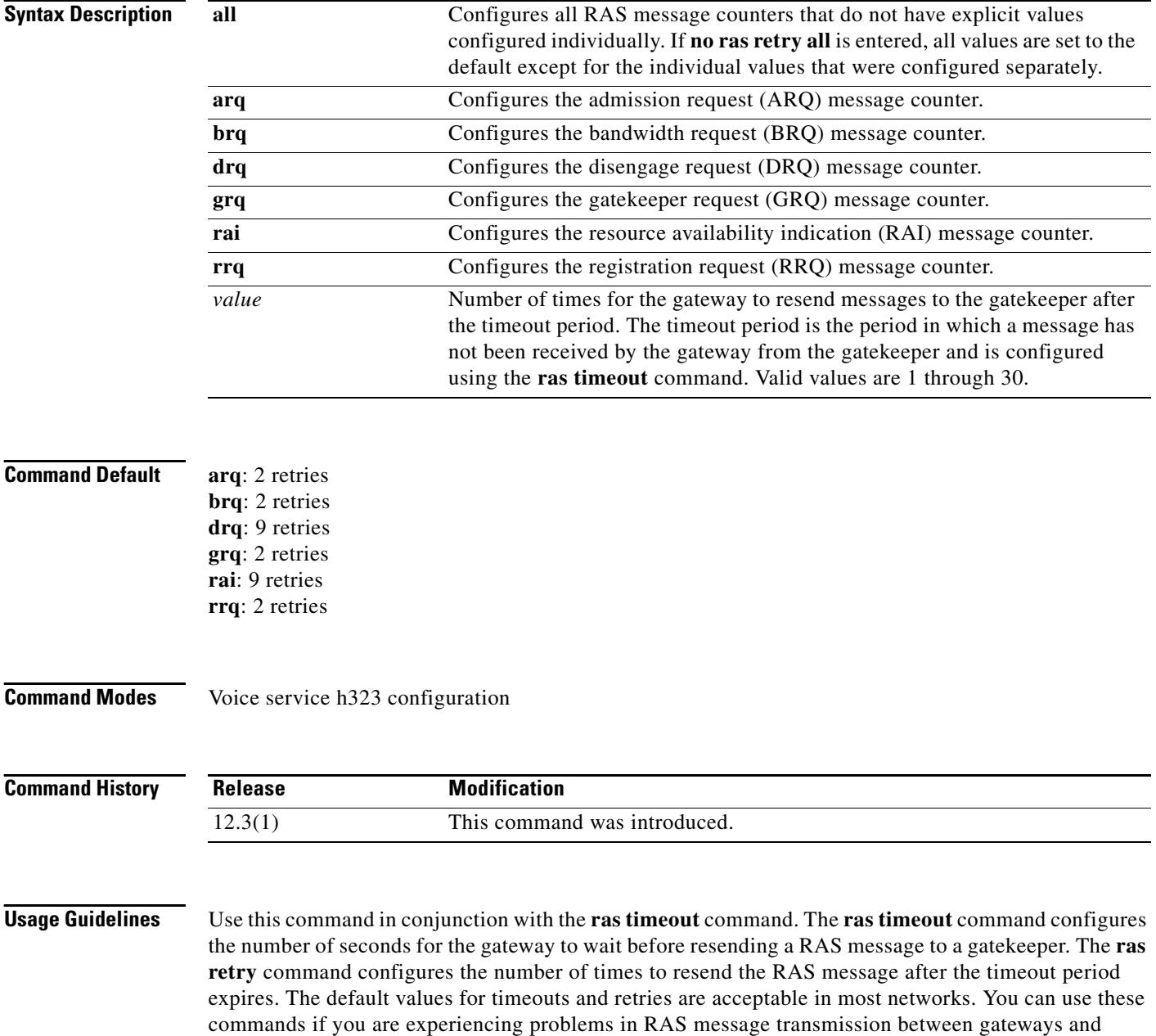

 $\mathcal{L}^{\text{max}}$ 

gatekeepers. For example, if you have gatekeepers that are slow to respond to a type of RAS request, increasing the timeout value and the number of retries increases the call success rate, preventing lost billing information and unnecessary switchover to an alternate gatekeeper.

### **Examples** The following example shows the GRQ message counter set to 5 and all other RAS message counters set to 10: Router(conf-serv-h323)# **ras retry all 10** Router(conf-serv-h323)# **ras retry grq 5**

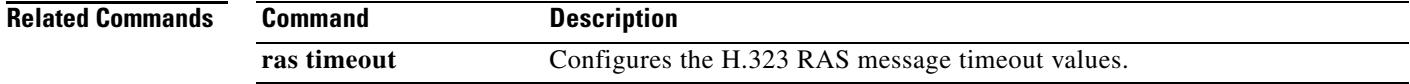

## **ras retry lrq**

To configure the gatekeeper Registration, Admission, and Status (RAS) message retry counters, use the **ras retry lrq** command in gatekeeper configuration mode. To set the counters to the default values, use the **no** form of this command.

**ras retry lrq** *value*

**no ras retry lrq**

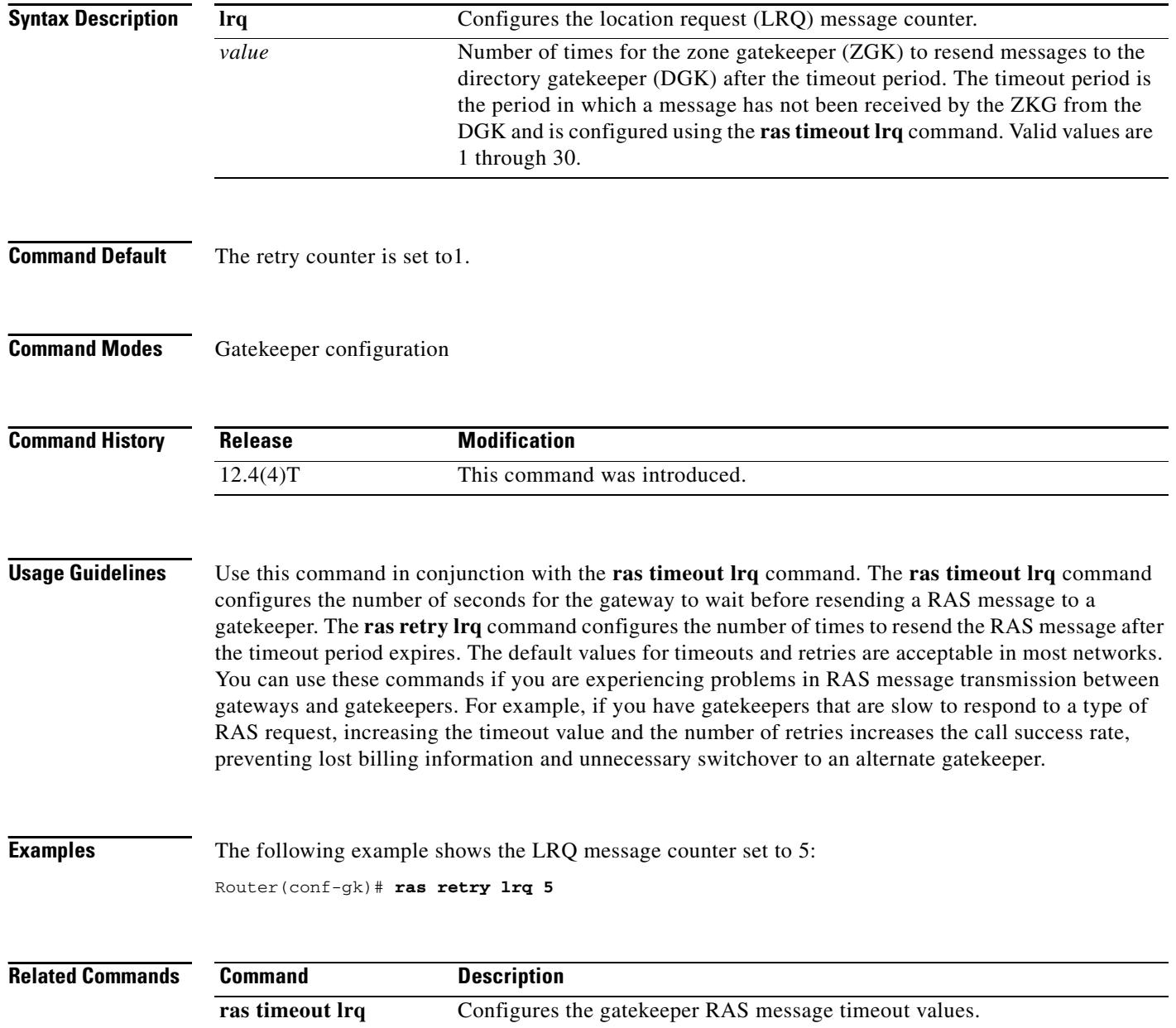

### **ras rrq dynamic prefixes**

To enable advertisement of dynamic prefixes in additive registration request (RRQ) RAS messages on the gateway, use the **ras rrq dynamic prefixes** command in voice service h323 configuration mode. To disable advertisement of dynamic prefixes in additive RRQ messages, use the **no** form of this command.

### **ras rrq dynamic prefixes**

**no ras rrq dynamic prefixes**

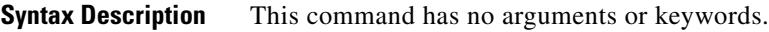

**Command Default** In Cisco IOS Release 12.2(15)T, the default was set to enabled. In Cisco IOS Release 12.3(3), the default is set to disabled.

**Command Modes** Voice service h323 configuration

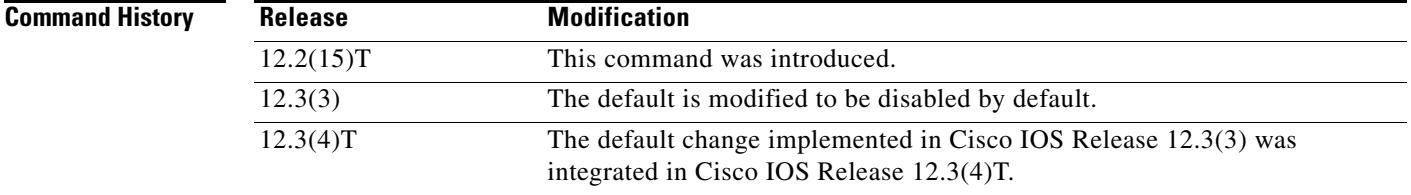

**Usage Guidelines** In Cisco IOS Release 12.2(15)T, the default for the **ras rrq dynamic prefixes** command was set to enabled so that the gateway automatically sent dynamic prefixes in additive RRQ messages to the gatekeeper. Beginning in Cisco IOS Release 12.3(3), the default is set to disabled, and you must specify the command to enable the functionality.

**Examples** The following example allows the gateway to send advertisements of dynamic prefixes in additive RRQ messages to the gatekeeper:

Router(conf-serv-h323)# **ras rrq dynamic prefixes**

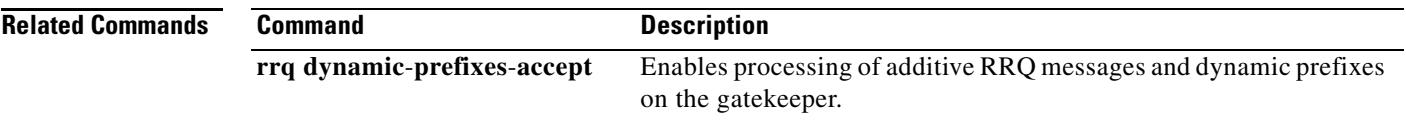

# **ras rrq ttl**

To configure the H.323 Registration, Admission, and Status (RAS) registration request (RRQ) time-to-live value, use the **ras rrq ttl** command in voice service h323 configuration mode. To set the RAS RRQ time-to-live value to the default value, use the **no** form of this command.

**ras rrq ttl** *time-to-live seconds* [**margin** *seconds*]

**no ras rrq ttl**

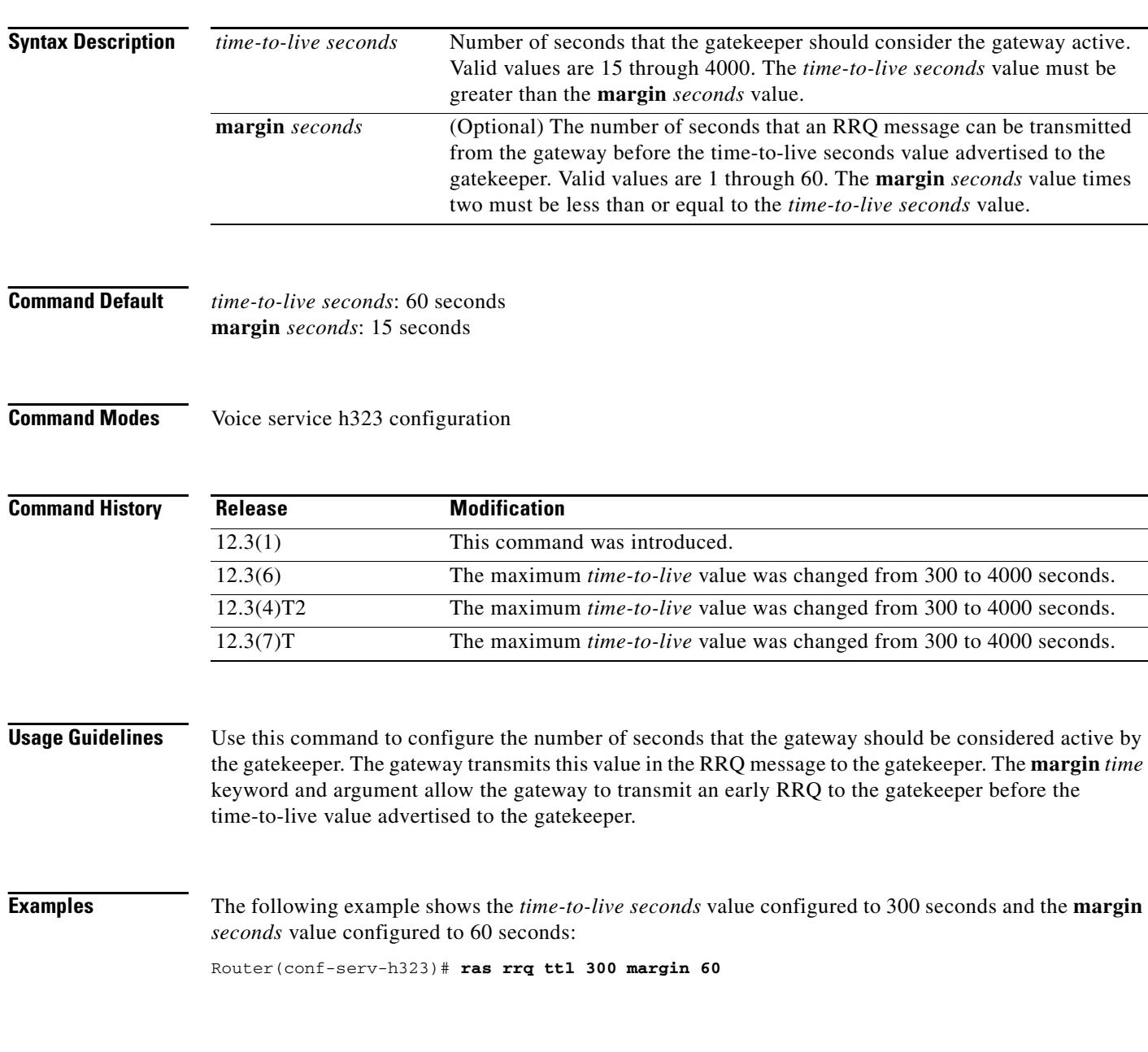

## **ras timeout**

To configure the H.323 Registration, Admission, and Status (RAS) message timeout values, use the **ras timeout** command in voice service h323 configuration mode. To set the timers to the default values, use the **no** form of this command.

**ras timeout** {**all** | **arq** | **brq** | **drq** | **grq** | **rai** | **rrq**} *seconds*

**no ras timeout** {**all** | **arq** | **brq** | **drq** | **grq** | **rai** | **rrq**}

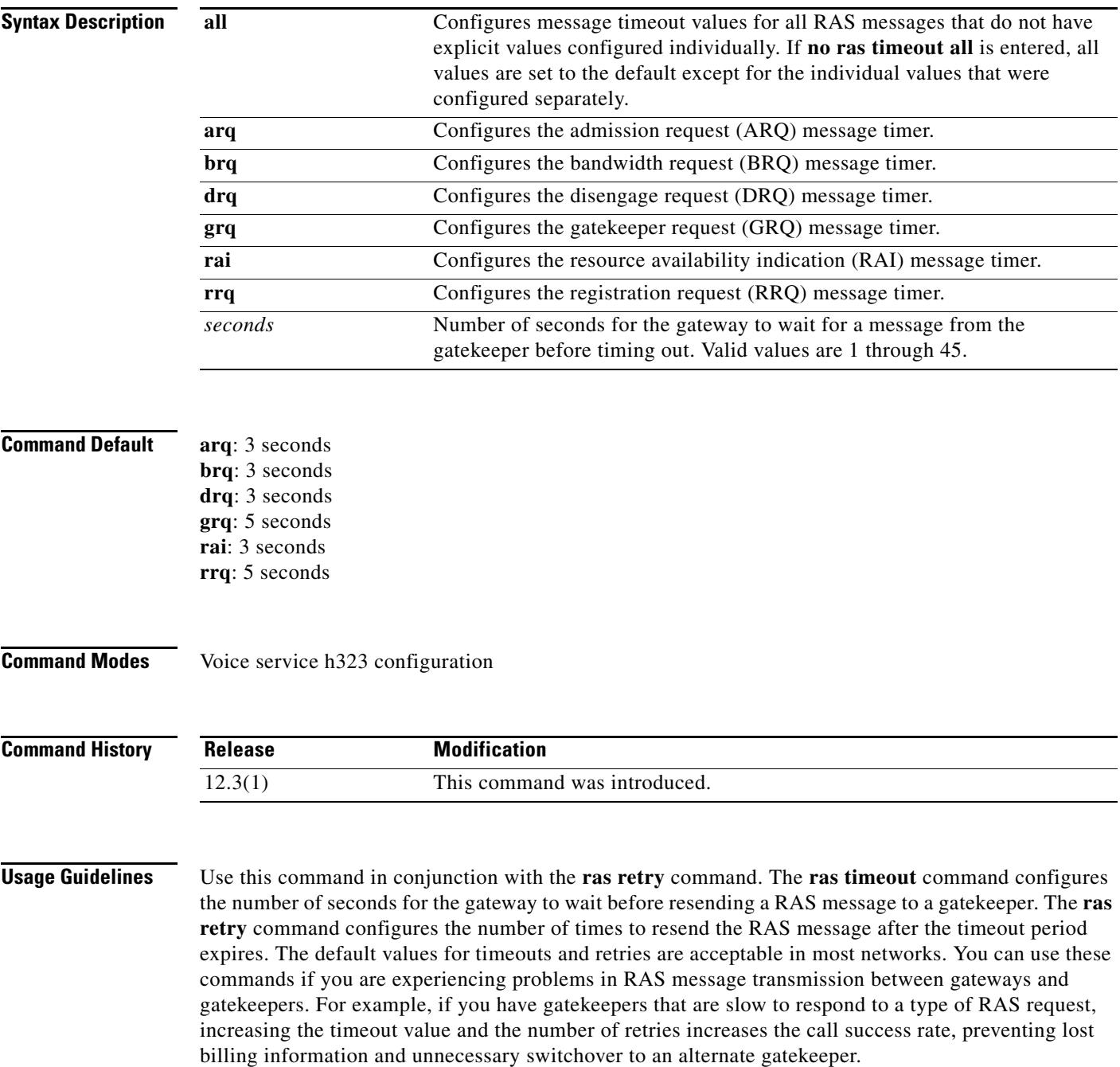

**Examples** The following example shows the GRQ message timeout value set to 10 seconds and all other RAS message timeout values set to 7 seconds:

> Router(conf-serv-h323)# **ras timeout grq 10** Router(conf-serv-h323)# **ras timeout all 7**

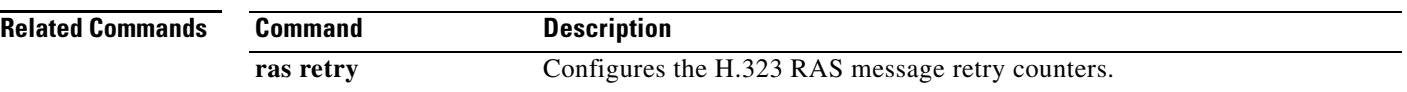

П

## **ras timeout decisec**

To configure the H.323 Registration, Admission, and Status (RAS) message timeout values in deciseconds, use the **ras timeout decisec** command in voice service h323 configuration mode. To set the timers to the default values, use the **no** form of this command.

**ras timeout** {**all** | **arq** | **brq** | **drq** | **grq** | **rai** | **rrq**} **decisec** *decisecond*

**no ras timeout** {**all** | **arq** | **brq** | **drq** | **grq** | **rai** | **rrq**} **decisec**

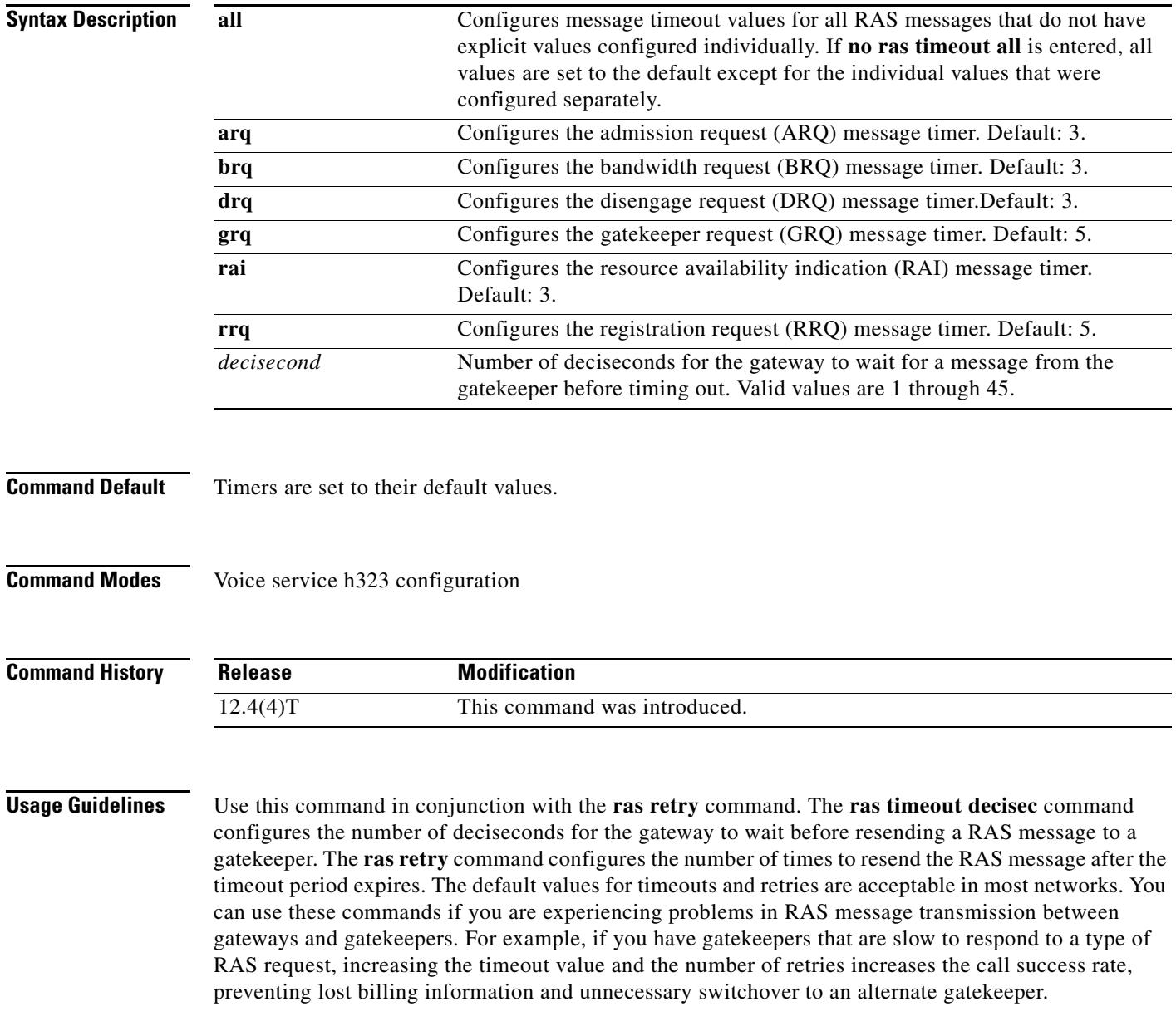

**Examples** The following example shows the ARQ message timeout value set to 25 deciseconds and all other RAS message timeout values set to 30 deciseconds:

> Router(conf-serv-h323)# **ras timeout arq decisec 25** Router(conf-serv-h323)# **ras timeout all decisec 30**

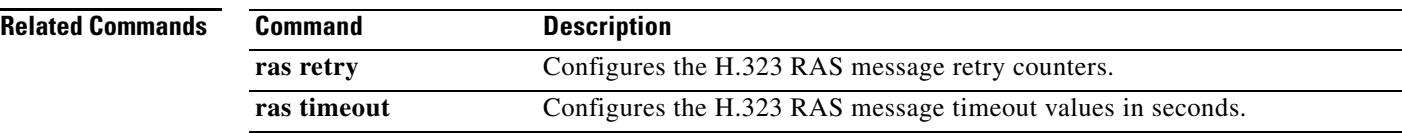

 $\sim$ 

## **ras timeout lrq**

To configure the Gatekeeper Registration, Admission, and Status (RAS) message timeout values, use the **ras timeout lrq** command in gatekeeper configuration mode. To set the timers to the default values, use the **no** form of this command.

**ras timeout lrq** *seconds*

**no ras timeout lrq**

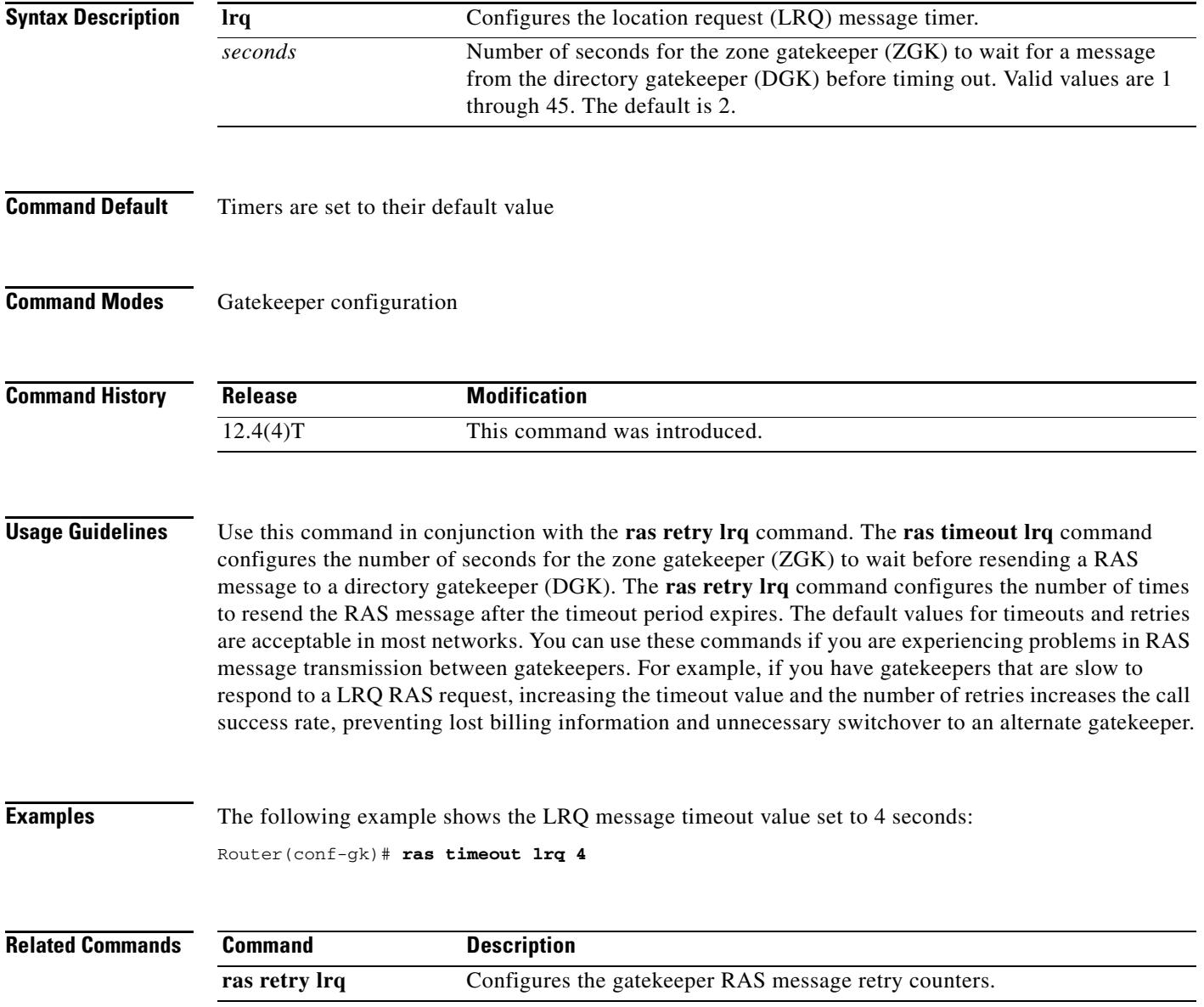

### **rbs-zero**

To enable 1AESS switch support for T1 lines on the primary serial interface of an access server, use the **rbs**-**zero** command in serial interface configuration mode. To disable IAESS switch support, use the **no** form of this command.

**rbs**-**zero** [**nfas-int** *nfas-int-range*]

**no rbs**-**zero** [**nfas-int** *nfas-int-range*]

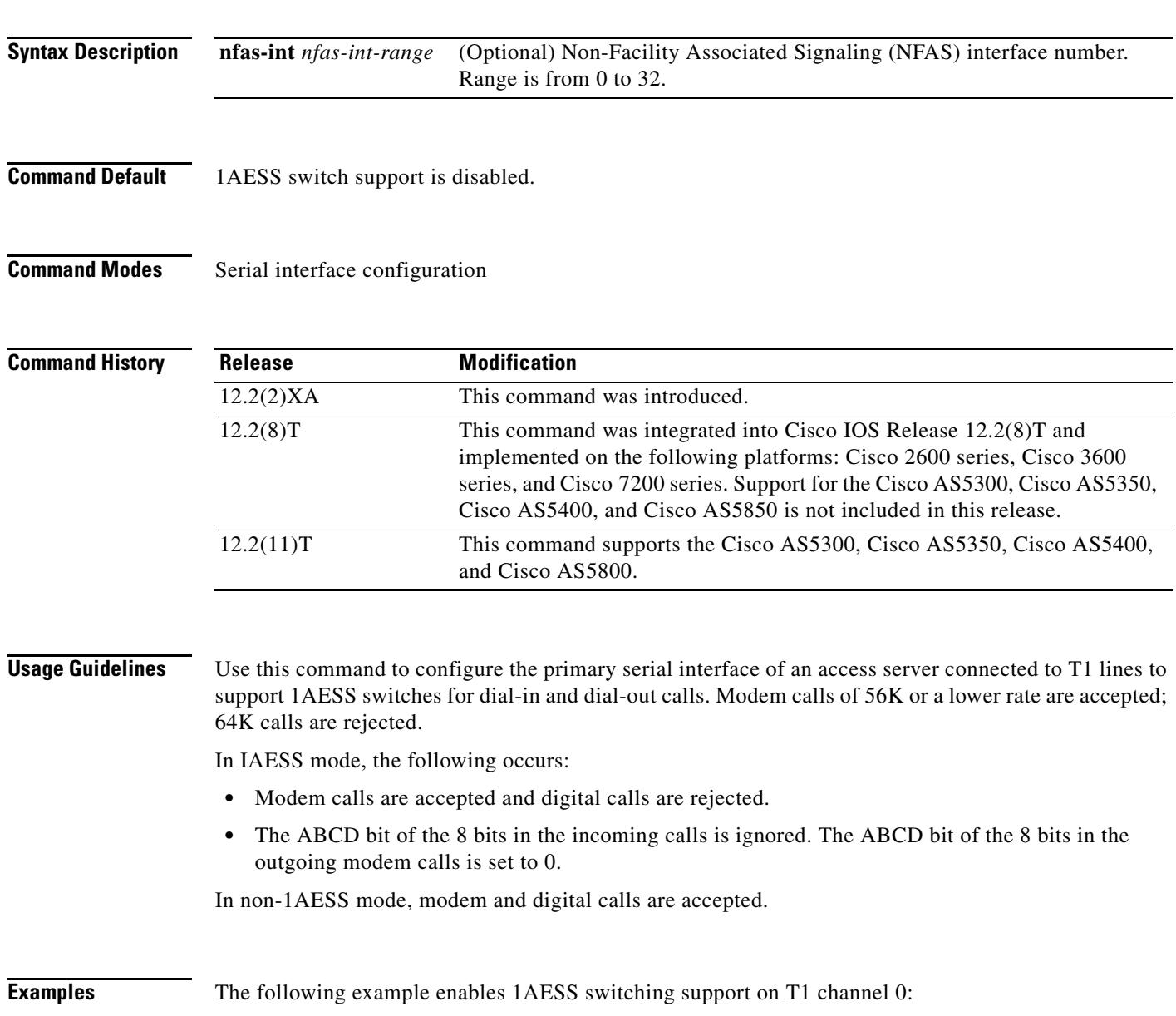

Router(config)# **interface serial 1/0:23** Router(config-if)# **no ip address** Router(config-if)# **isdn switch-type primary-ni** Router(config-if)# **rbs-zero nfas-int 0**

### **Related Commands**

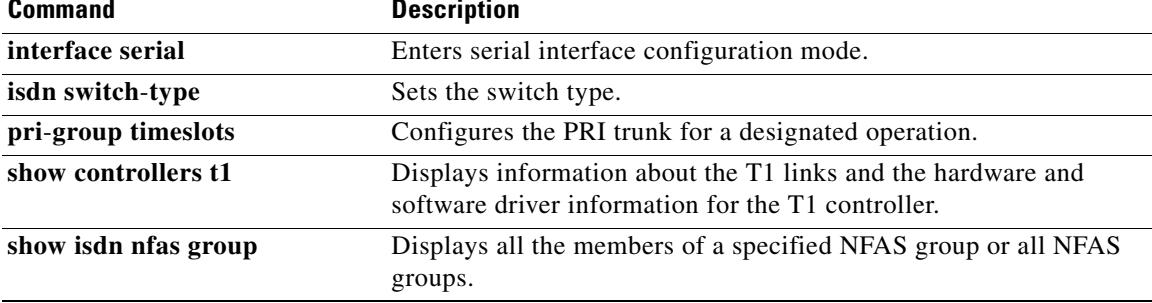

### **reason-header override**

To enable cause code passing from one SIP leg to another, use the **reason-header override** command in SIP UA configuration mode. To disable reason-header override, use the **no** form of this command.

**reason-header override**

**no reason-header override**

- **Syntax Description** This command has no arguments or keywords.
- **Command Default** No default behavior or values.
- **Command Modes** SIP UA configuration

**Command History Usage Guidelines** In an SIP-to-SIP configuration the **reason-header override** command must be configured to ensure cause code passing from the incoming SIP leg to the outgoing SIP leg. **Release Modification** 12.3(8)T This command was introduced. 12.4(9)T Usage guidelines were updated to include configuration requirements for SIP-to-SIP configurations.

**Examples** The following example, shows the SIP user agent with reason-header override being configured. Router(config)# **sip-ua** Router(config-sip-ua)# **reason-header override**

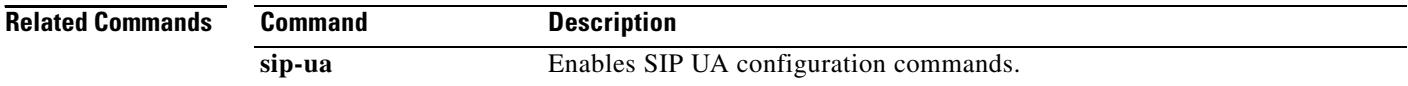

## **redial**

To designate an SCCP telephony control (STC) application feature speed-dial code to redial the last number dialed, use the **redial** command in STC application feature speed-dial configuration mode. To return the code to its default, use the **no** form of this command.

**redial** *keypad-character*

**no redial**

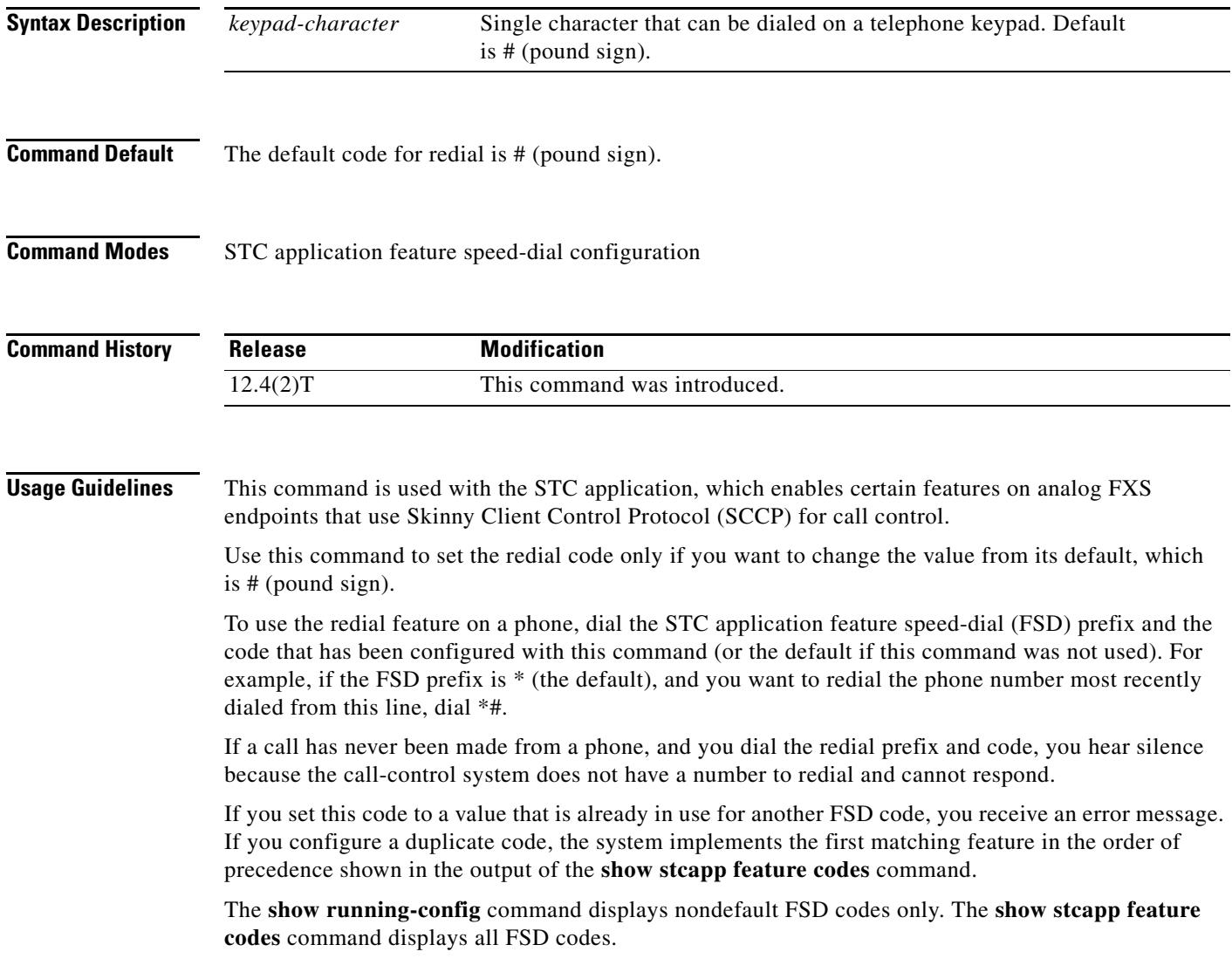

**Examples** The following example sets an FSD code prefix of two pound signs (##) and a redial code of 9. After these values are configured, a phone user presses ##9 on the keypad to redial the last number called from the phone.

```
Router(config)# stcapp feature speed-dial
Router(stcapp-fsd)# prefix ##
Router(stcapp-fsd)# redial 9
Router(stcapp-fsd)# exit
```
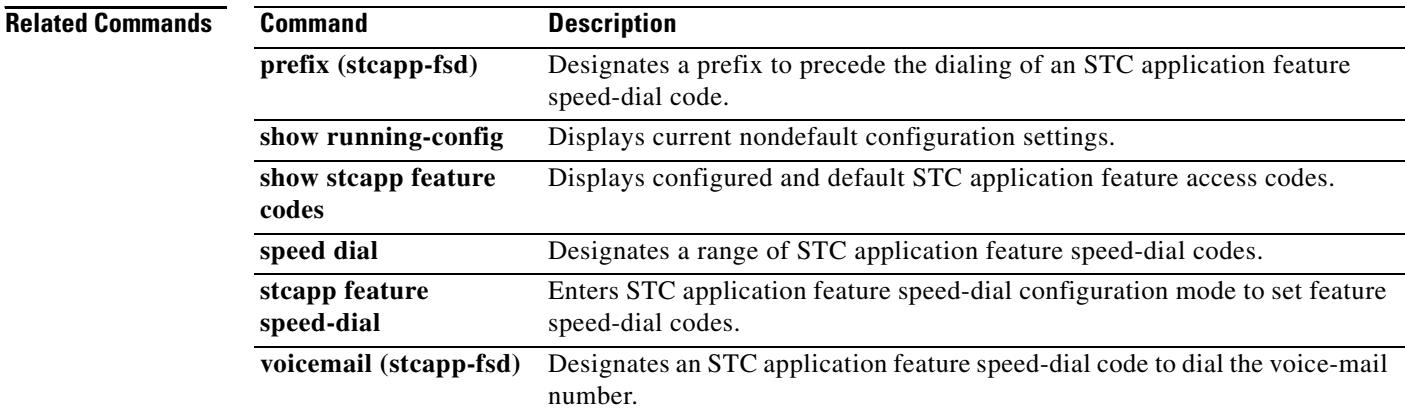

 $\sim$ 

## **redirect contact order**

To set the order of contacts in the 300 Multiple Choice message, use the **redirect contact order** command in SIP configuration mode. To reset the order of contacts to the default, use the **no** form of this command.

**redirect contact order** [**best-match** | **longest-match**]

**no redirect contact order**

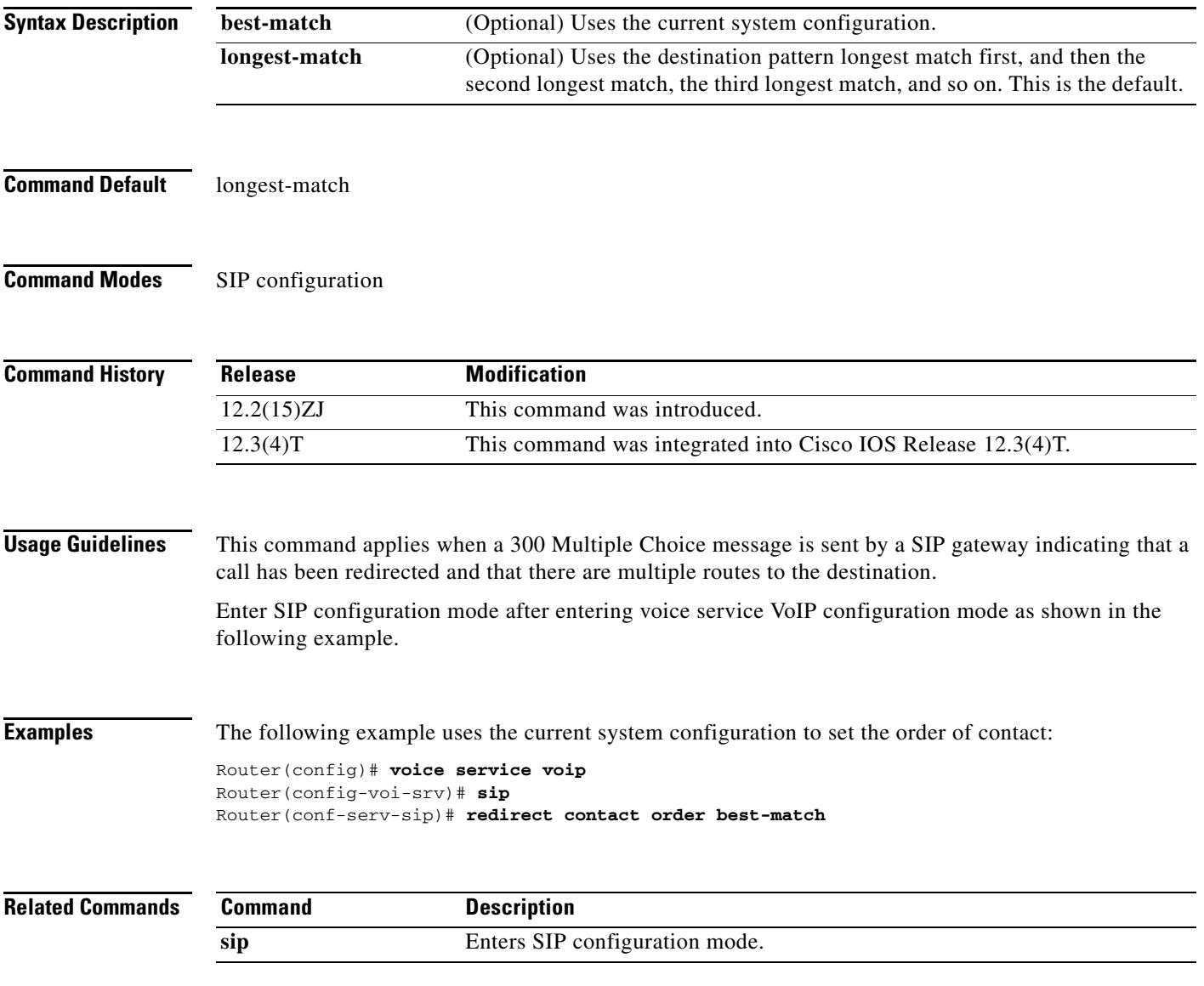

### **redirect ip2ip (dial peer)**

To redirect SIP phone calls to SIP phone calls on a specific VoIP dial peer using the Cisco IOS Voice Gateway, use the **redirect ip2ip** command in dial peer configuration mode. To disable redirection, use the **no** form of this command.

### **redirect ip2ip**

**no redirect ip2ip** 

- **Syntax Description** This command has no arguments or keywords.
- **Command Default** Redirection is disabled.
- **Command Modes** Dial peer configuration

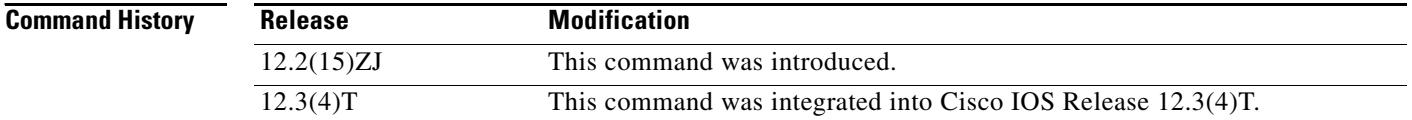

### **Usage Guidelines** The **redirect ip2ip** command must be configured on the inbound dial peer of the gateway. This command enables, on a per dial peer basis, IP-to-IP call redirection for the gateway.

To enable global IP-to-IP call redirection for all VoIP dial peers, use voice service configuration mode. To specify IP-to-IP call redirection for a specific VoIP dial peer, configure the dial peer in dial peer configuration mode.

**Note** When IP-to-IP redirection is configured in dial peer configuration mode, the configuration for the specific dial peer is activated only if the dial peer is an inbound dial peer. To enable IP-to-IP redirection globally, use **redirect ip2ip** (voice service) command.

### **Examples** The following example specifies that on VoIP dial peer 99, IP-to-IP redirection is set:

redirect ip2ip

dial-peer voice 99 voip

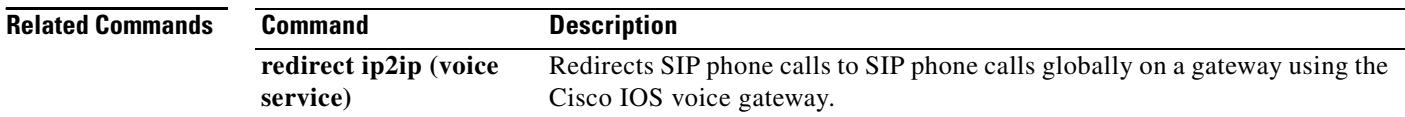

## **redirect ip2ip (voice service)**

To redirect SIP phone calls to SIP phone calls globally on a gateway using the Cisco IOS Voice Gateway, use the **redirect ip2ip** command in voice service configuration mode. To disable redirection, use the **no** form of this command.

### **redirect ip2ip**

**no redirect ip2ip** 

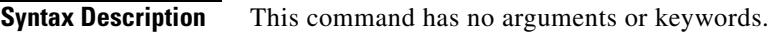

**Command Default** Redirection is disabled.

**Command Modes** Voice service configuration

**Command History Release Modification** 12.2(15)ZJ This command was introduced. 12.3(4)T This command was integrated into Cisco IOS Release 12.3(4)T.

### **Usage Guidelines** Use this command to enable IP-to-IP call redirection globally on a gateway. Use the **redirect ip2ip** (dial peer) command to configure IP-to-IP redirection on a specific inbound dial peer.

**Examples** The following example specifies that all VoIP dial peers use IP-to-IP redirection: voice service voip redirect ip2ip

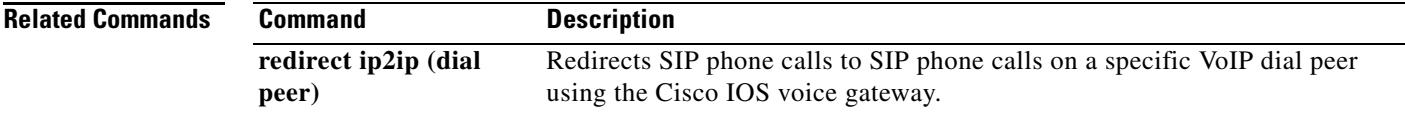

## **redirection (SIP)**

To enable the handling of 3*xx* redirect messages, use the **redirection** command in SIP UA configuration mode. To disable the handling of 3*xx* redirect messages, use the **no** form of this command.

**redirection**

**no redirection** 

- **Syntax Description** This command has no arguments or keywords.
- **Command Default** Redirection is enabled.
- **Command Modes** SIP UA configuration

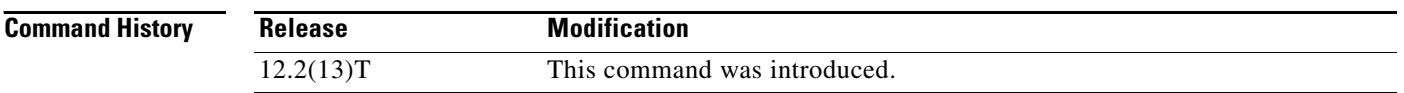

### **Usage Guidelines** The **redirection** command applies to all Session Initiation Protocol (SIP) VoIP dial peers configured on the gateway.

The default mode of SIP gateways is to process incoming 3*xx* redirect messages according to RFC 2543. However if redirect handling is disabled with the **no redirection** command, the gateway treats the incoming 3*xx* responses as 4*xx* error class responses. To reset the default processing of 3*xx* messages, use the **redirection** command.

**Examples** The following example disables processing of incoming 3xx redirection messages:

Router(config)# **sip-ua** Router(config-sip-ua)# **no redirection**

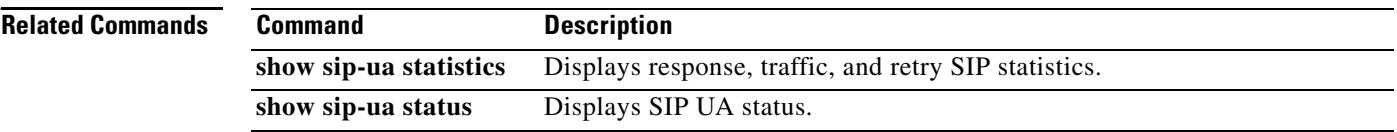

**The Contract of the Contract of the Contract of the Contract of the Contract of the Contract of the Contract of the Contract of the Contract of the Contract of the Contract of the Contract of the Contract of the Contract** 

# **refer-ood enable**

To enable out-of-dialog refer (OOD-R) processing, use the **refer-ood enable** command in SIP user-agent configuration mode. To disable OOD-R, use the **no** form of this command.

**refer-ood enable** [*request-limit*]

**no refer-ood enable** 

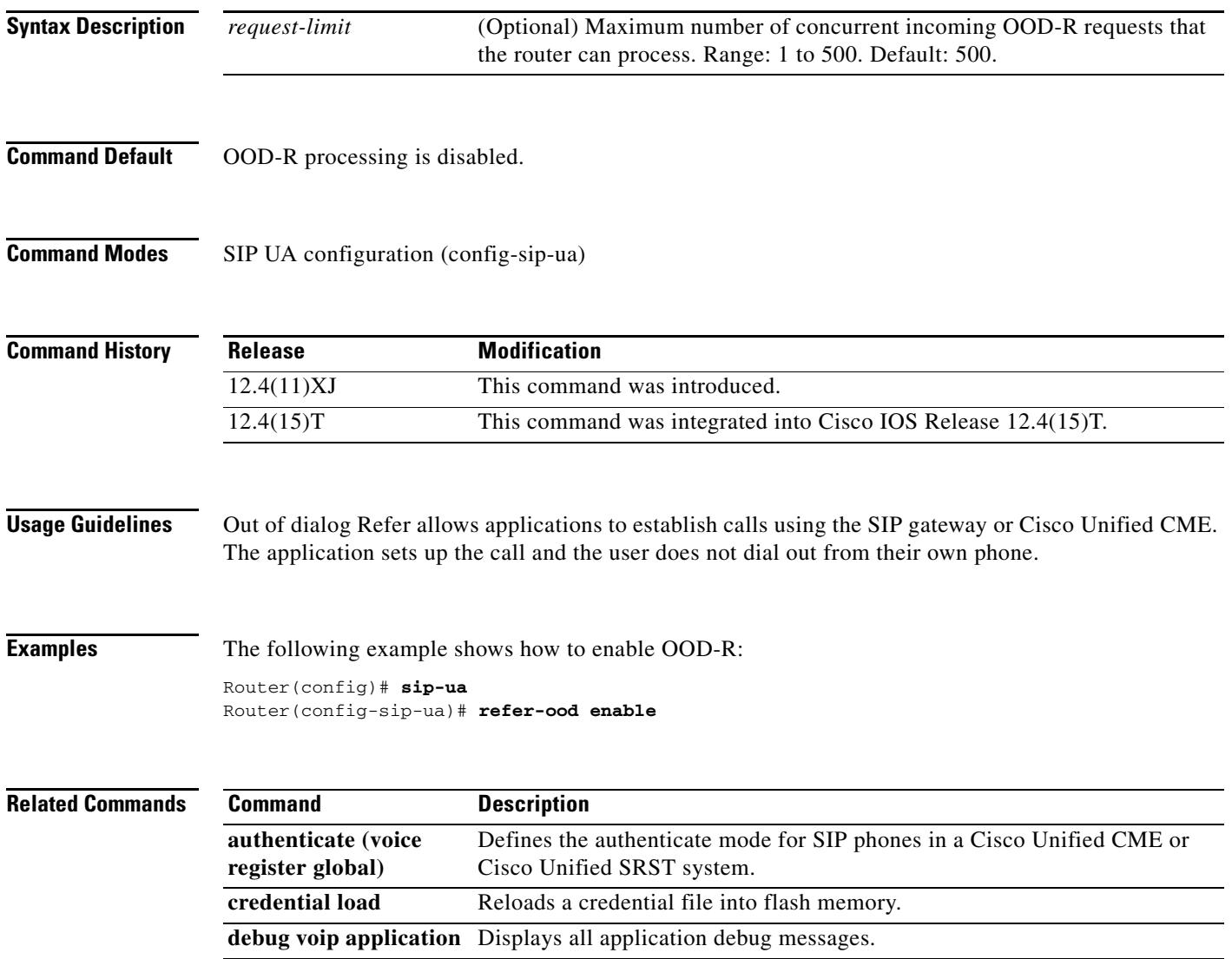

### **register e164**

To configure a gateway to register or deregister a fully-qualified dial-peer E.164 address with a gatekeeper, use the **register e164** command in dial peer configuration mode. To deregister the E.164 address, use the **no** form of this command.

### **register e164**

**no register e164**

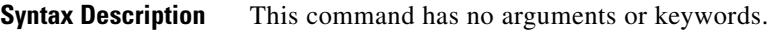

**Command Default** No E.164 addresses are registered until you enter this command.

**Command Modes** Dial peer configuration

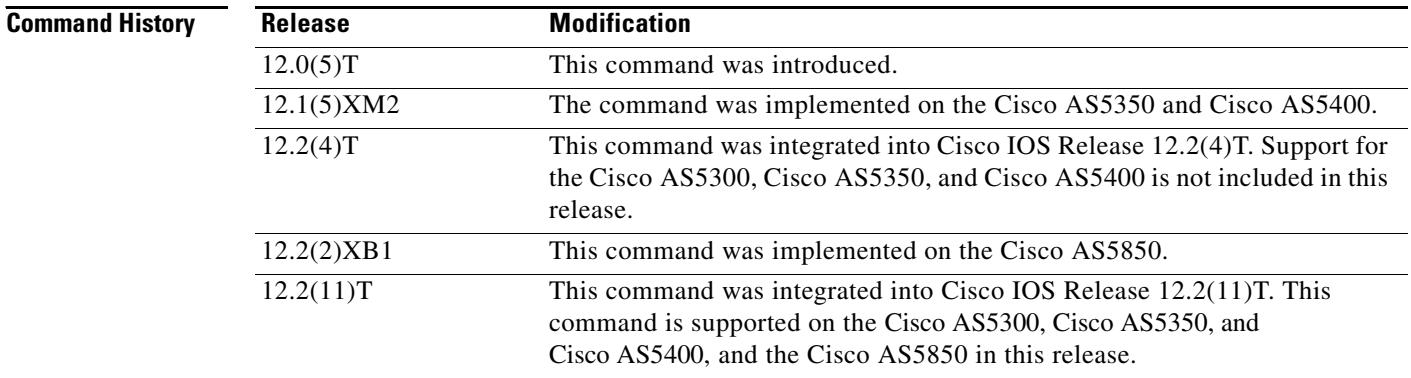

**Usage Guidelines** Use this command to register the E.164 address of an analog telephone line attached to a foreign exchange station (FXS) port on a router. The gateway automatically registers fully qualified E.164 addresses. Use the **no register e164** command to deregister an address. Use the **register e164** command to register a deregistered address.

> Before you automatically or manually register an E.164 address with a gatekeeper, you must create a dial peer (using the **dial**-**peer** command), assign an FXS port to the peer (using the **port** command), and assign an E.164 address using the **destination-pattern** command. The E.164 address must be a fully qualified address. For example, +5550112, 5550112, and 4085550112 are fully qualified addresses; 408555.... is not. E.164 addresses are registered only for active interfaces, which are those that are not shut down. If an FXS port or its interface is shut down, the corresponding E.164 address is deregistered.

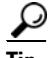

**Tip** You can use the **show gateway** command to find out whether the gateway is connected to a gatekeeper and whether a fully qualified E.164 address is assigned to the gateway. Use the **zone**-**prefix** command to define prefix patterns on the gatekeeper, such as 408555...., that apply to one or more gateways.

**Examples** The following command sequence places the gateway in dial peer configuration mode, assigns an E.164 address to the interface, and registers that address with the gatekeeper.

```
gateway1(config)# dial-peer voice 111 pots
gateway1(config-dial-peer)# port 1/0/0
gateway1(config-dial-peer)# destination-pattern 5550112
gateway1(config-dial-peer)# register e164
```
The following commands deregister an address with the gatekeeper.

```
gateway1(config)# dial-peer voice 111 pots
gateway1(config-dial-peer)# no register e164
```
The following example shows that you must have a connection to a gatekeeper and must define a unique E.164 address before you can register an address.

```
gateway1(config)# dial-peer voice 222 pots
gateway1(config-dial-peer)# port 1/0/0
gateway1(config-dial-peer)# destination 919555....
gateway1(config-dial-peer)# register e164
ERROR-register-e164:Dial-peer destination-pattern is not a full E.164 number
gateway1(config-dial-peer)# no gateway
gateway1(config-dial-peer)# dial-peer voice 111 pots
gateway1(config-dial-peer)# register e164
ERROR-register-e164:No gatekeeper
```
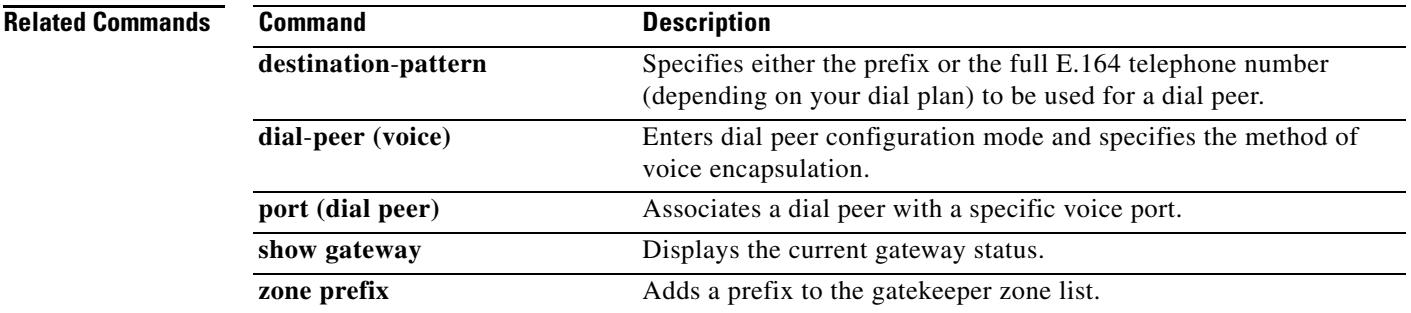

# **registered-caller ring**

To configure the Nariwake service registered caller ring cadence, use the **registered**-**caller ring**  command in dial peer configuration mode.

**registered-caller ring** *cadence*

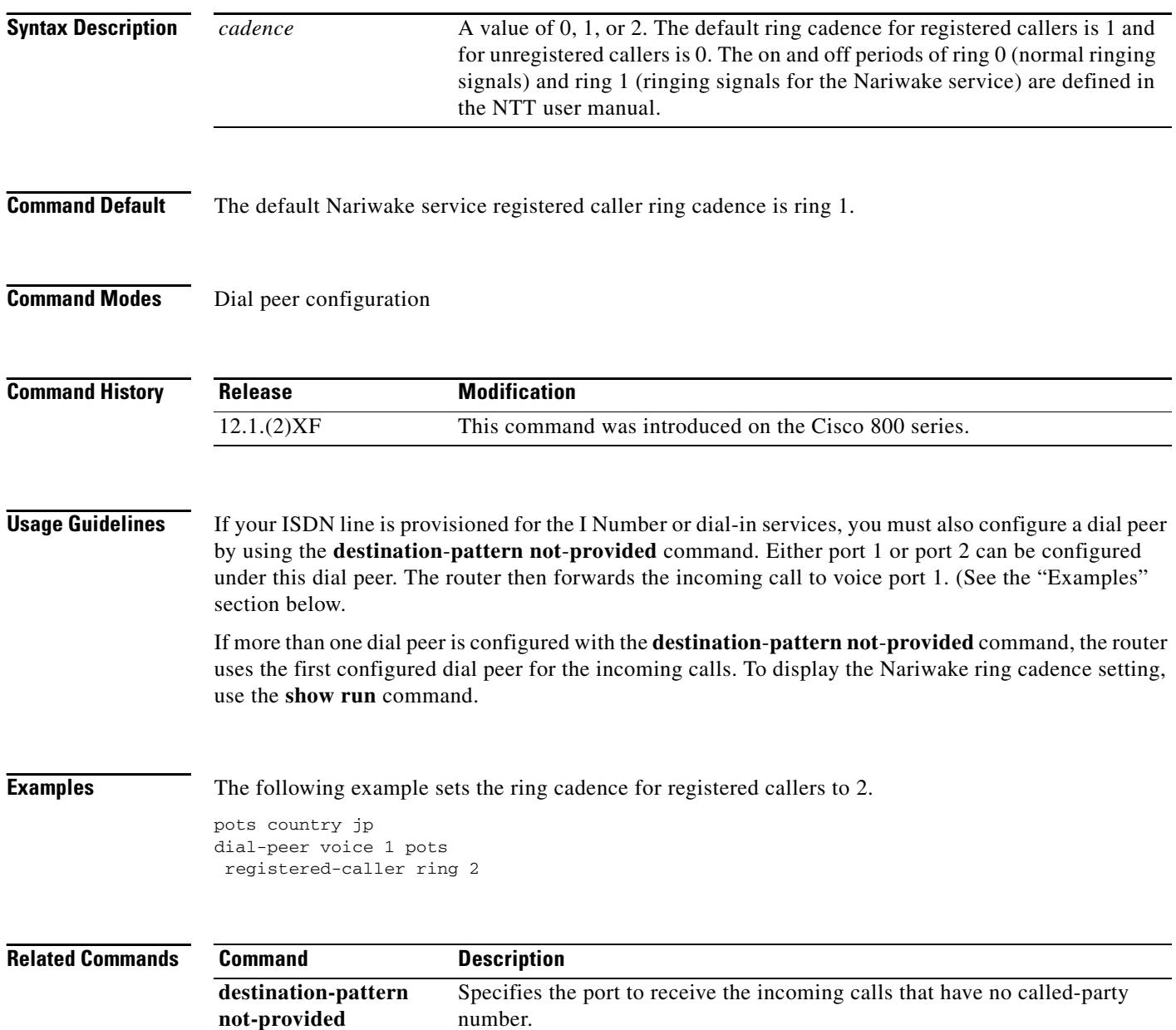

## **registrar**

To enable Session Initiation Protocol (SIP) gateways to register E.164 numbers on behalf of analog telephone voice ports (FXS), IP phone virtual voice ports (EFXS), and SCCP phones with an external SIP proxy or SIP registrar, use the **registrar** command in SIP UA configuration mode. To disable registration of E.164 numbers, use the **no** form of this command.

**registrar** {**dns:***address* | **ipv4:***destination-address*} **aor-domain expires** *seconds* [**tcp** [**tls**]] **type** [**secondary**] [**scheme** *string*]

**no registrar** [**secondary**]

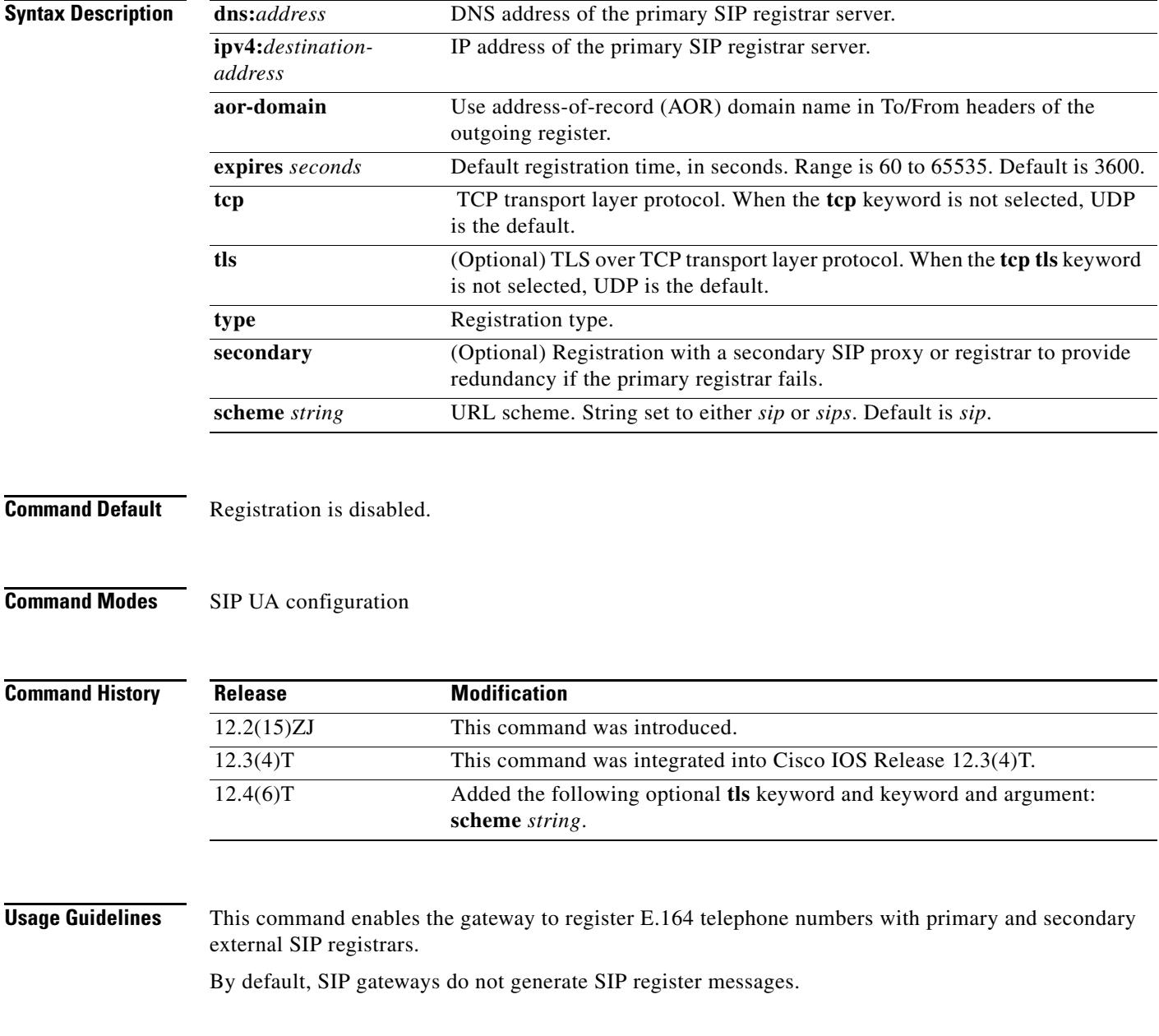

.

.

.

. .

.

.

.

.

**Examples** The following example specifies registration with a primary and secondary registrar server.

```
.
.
sip-ua 
retry invite 3
retry register 3
timers register 150
registrar ipv4:10.8.17.40 expires 3600 secondary
.
.
```
The following example specifies an IP address with TCP.

```
.
.
sip-ua 
retry invite 3
retry register 3
timers register 150
registrar ipv4:10.8.17.40 tcp
.
```
The following example specifies an IP address with TLS over TCP.

```
.
.
sip-ua 
retry invite 3
retry register 3
timers register 150
registrar ipv4:10.8.17.40 tcp tls
.
.
```
The following example specifies a URL scheme with SIP security (SIPS).

```
.
.
sip-ua 
retry invite 3
retry register 3
timers register 150
registrar ipv4:10.8.17.40 scheme sips
.
.
```
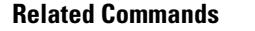

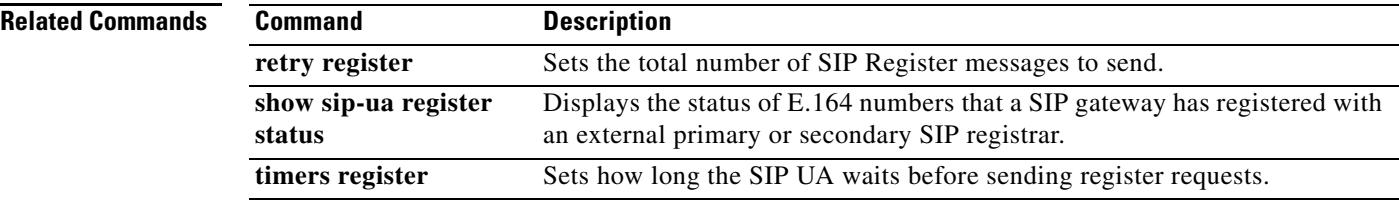

## **registration retries**

To set the number of times that Skinny Client Control Protocol (SCCP) tries to register with a Cisco Unified CallManager, use the **registration retries** command in SCCP Cisco CallManager configuration mode. To reset this number to the default value, use the **no** form of this command.

**registration retries** *retry*-*attempts*

**no registration retries**

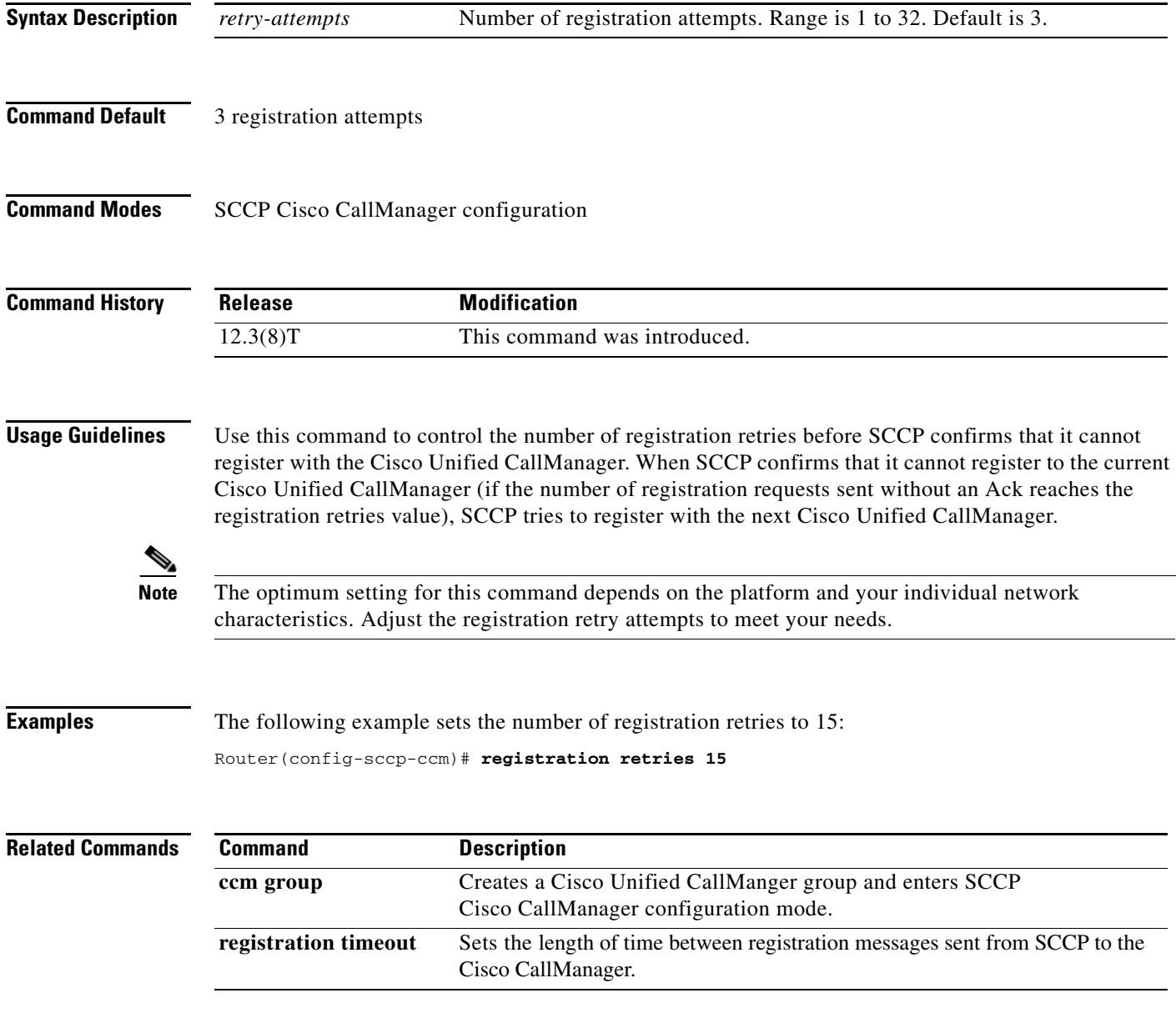

## **registration timeout**

To set the length of time between registration messages sent from Skinny Client Control Protocol (SCCP) to the Cisco Unified CallManager, use the **registration timeout** command in SCCP Cisco CallManager configuration mode. To reset the length of time to the default value, use the **no** form of this command.

**registration timeout** *seconds*

**no registration timeout**

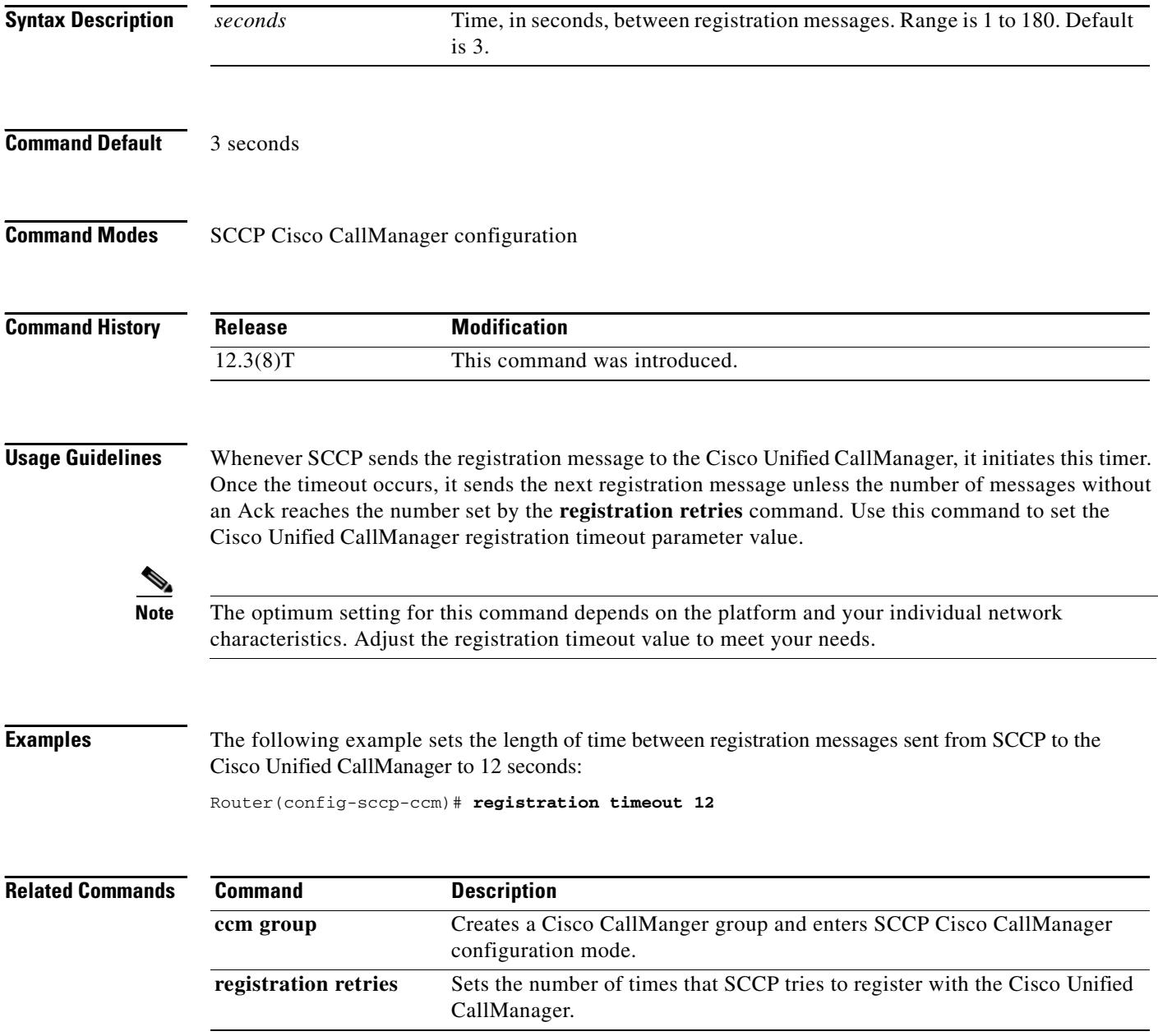

### **rel1xx**

To enable all Session Initiation Protocol (SIP) provisional responses (other than 100 Trying) to be sent reliably to the remote SIP endpoint, use the **rel1xx** command in SIP configuration mode. To reset to the default, use the **no** form of this command.

### **rel1xx** {**supported** *value* | **require** *value* | **disable**}

**no rel1xx**

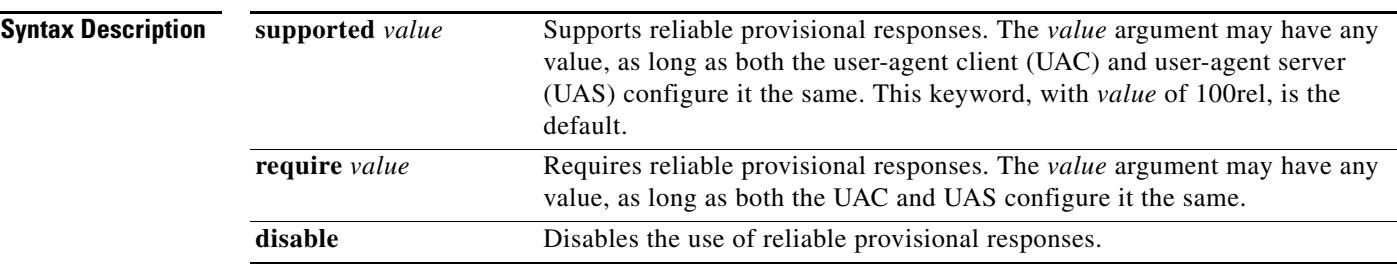

### **Command Default supported** with the 100rel value

### **Command Modes** SIP configuration

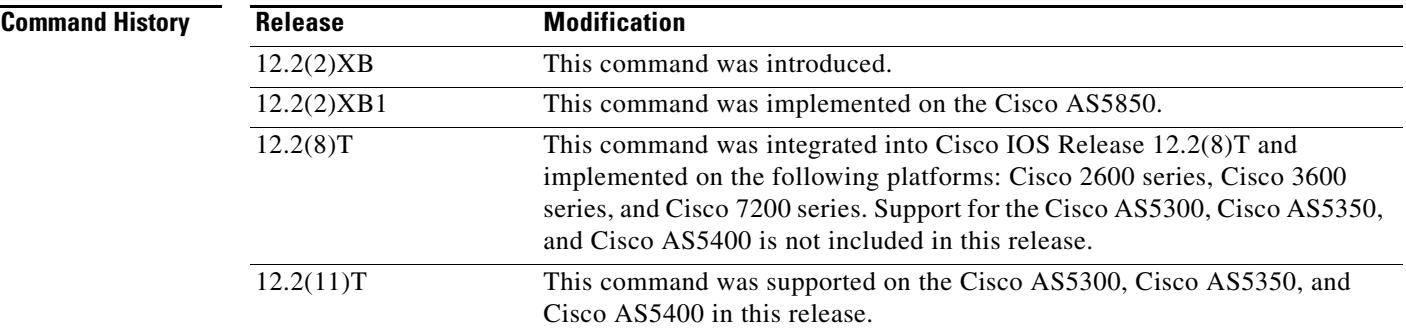

**Usage Guidelines** The use of resource reservation with SIP requires that the reliable provisional feature for SIP be enabled either at the VoIP dial-peer level or globally on the router.

There are two ways to configure reliable provisional responses:

- Dial peer configuration mode. You can configure reliable provisional responses for the specific dial peer only by using the **voice-class sip rel1xx** command.
- **•** SIP configuration mode. You can configure reliable provisional responses globally by using the **rel1xx** command.

The **voice-class sip rel1xx** command in dial peer configuration mode takes precedence over the **rel1xx**  command in global configuration mode with one exception: If the **voice-class sip rel1xx** command is used with the **system** keyword, the gateway uses what was configured under the **rel1xx** command in global configuration mode.

Enter SIP configuration mode from voice-service VoIP configuration mode as shown in the following example.

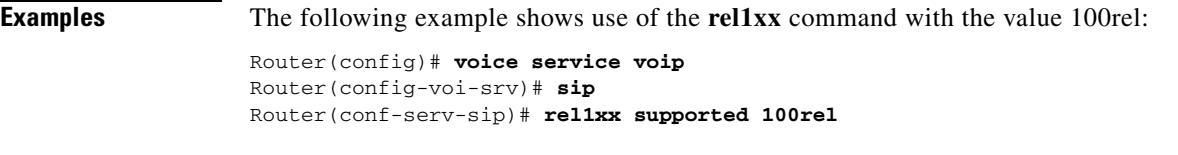

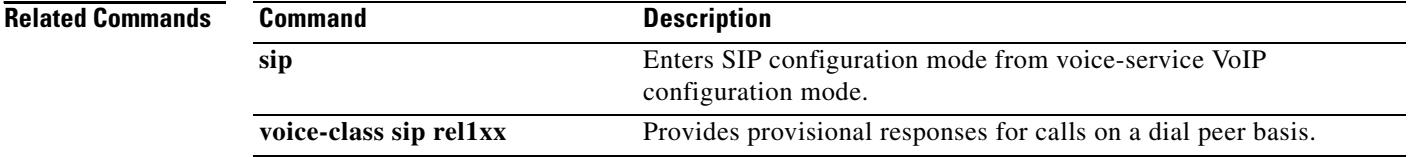

### **remote-party-id**

To enable translation of the SIP header Remote-Party-ID, use the **remote-party-id** command in SIP UA configuration mode. To disable Remote-Party-ID translation, use the **no** form of this command.

**remote-party-id**

**no remote-party-id**

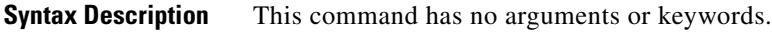

- **Command Default** Remote-Party-ID translation is enabled
- **Command Modes** SIP UA configuration

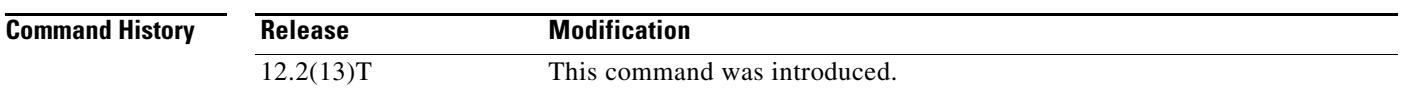

**Usage Guidelines** When the **remote-party-id** command is enabled, one of the following calling information treatments occurs:

- **•** If a Remote-Party-ID header is present in the incoming INVITE message, the calling name and number extracted from the Remote-Party-ID header are sent as the calling name and number in the outgoing Setup message. This is the default behavior. Use the remote-party-id command to enable this option.
- When no Remote-Party-ID header is available, no translation occurs so the calling name and number are extracted from the From header and are sent as the calling name and number in the outgoing Setup message. This treatment also occurs when the feature is disabled.

**Examples** The following example shows the Remote-Party-ID translation being enabled:

Router(config-sip-ua)# **remote-party-id**

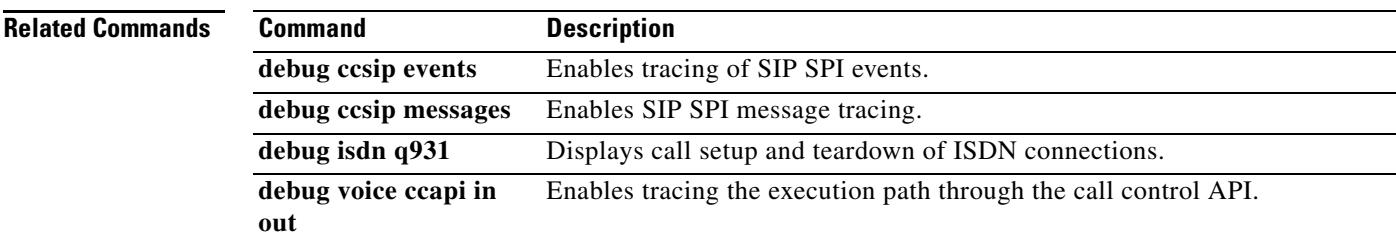

### **req-qos**

To specify the desired quality of service to be used in reaching a specified dial peer, use the **req-qos** command in dial peer configuration mode. To restore the default value for this command, use the **no** form of this command.

**req-qos** {**best-effort** | **controlled-load** | **guaranteed-delay**} [{**audio bandwidth** | **video bandwidth**} **default** | **max** *bandwidth-value*]

**no req-qos**

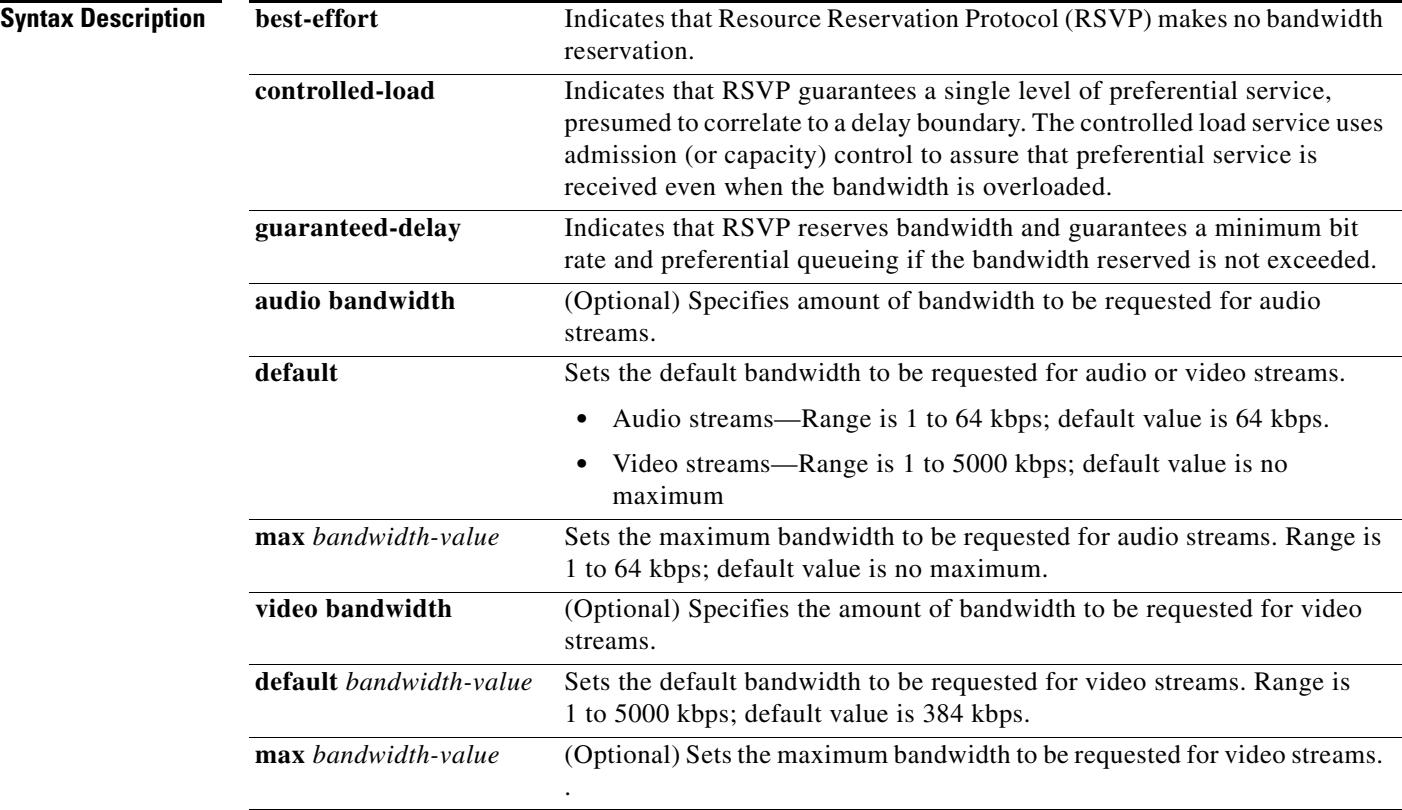

**Defaults best-effort**

### **Command Modes** Dial peer configuration

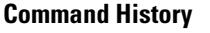

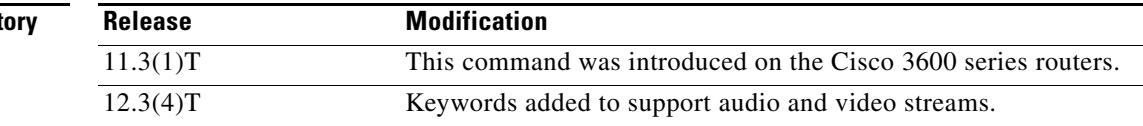

п

### **Usage Guidelines** Use the **req-qos** command to request a specific quality of service to be used in reaching a dial peer. Like **acc-qos**, when you issue this command, the Cisco IOS software reserves a certain amount of bandwidth so that the selected quality of service can be provided. Cisco IOS software uses Resource Reservation Protocol (RSVP) to request quality of service guarantees from the network. This command is applicable only to VoIP dial peers. **Examples** The following example configures guaranteed-delay as the requested quality of service to a dial peer: dial-peer voice 10 voip req-qos guaranteed-delay The following example configures guaranteed-delay and requests a default bandwidth level of 768 kbps for video streams: dial-peer voice 20 voip req-qos guaranteed-delay video bandwidth default 768 **Related Commands Command Description acc-qos** Defines the acceptable QoS for any inbound and outbound call on a VoIP dial

peer.
## **request (XML transport)**

To set the XML transport mode request handling parameters, use the **request** command in XML transport configuration mode. To disable the XML transport request parameter setting, use the **no** form of this command

**request** {**outstanding** *number* | **timeout** *seconds*}

**no request**

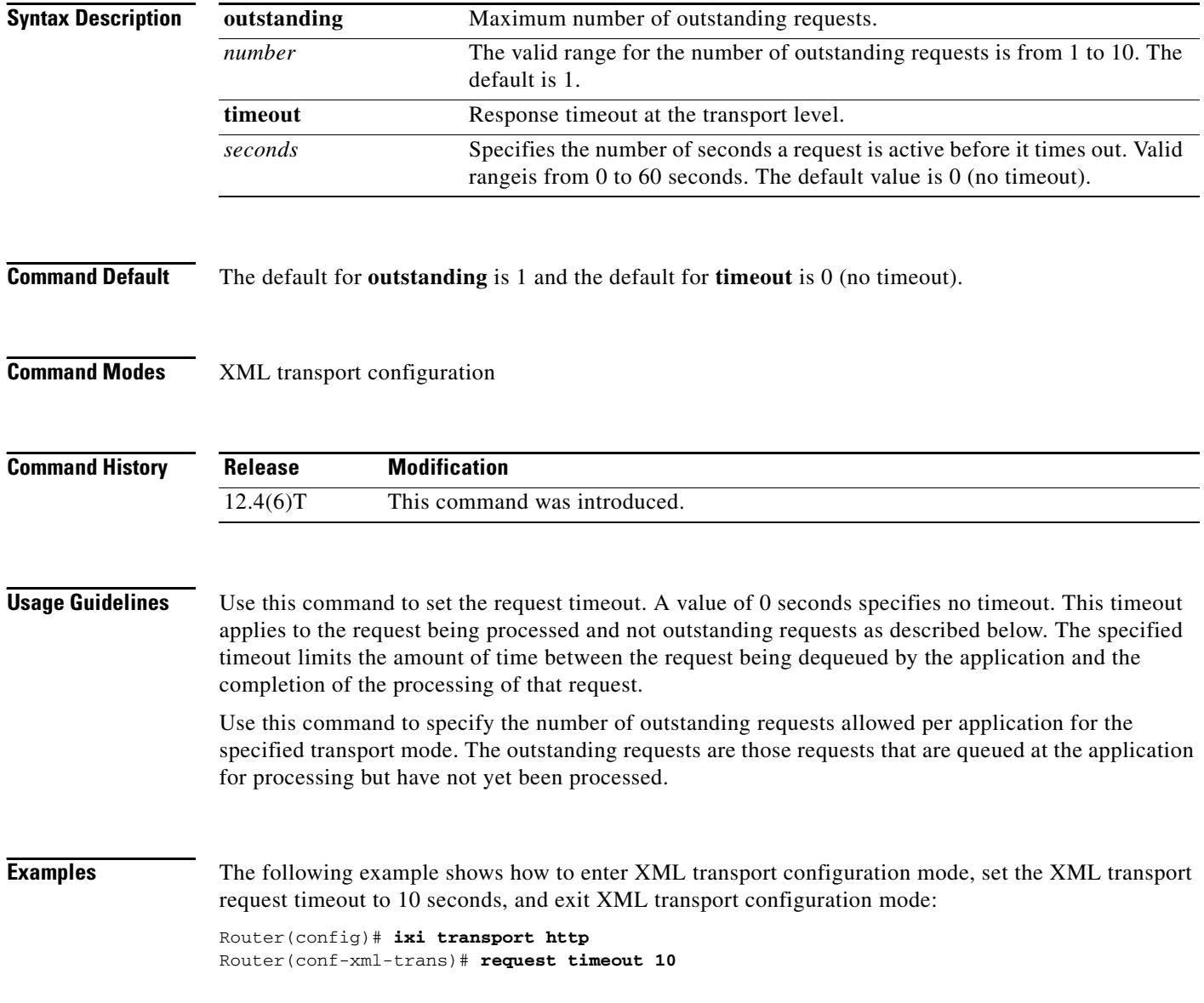

#### **Related Con**

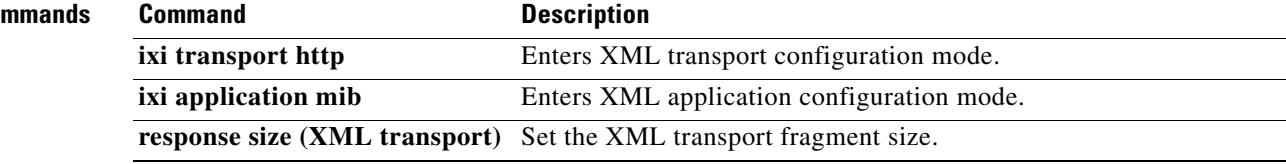

#### **reset**

To reset a set of digital signal processors (DSPs), use the **reset** command in global configuration mode. **reset** *number* **Syntax Description Command Default** No default behavior or values. **Command Modes** Global configuration **Command History Examples** The following example displays the reset command configuration for DSP 1: reset 1 01:24:54:%DSPRM-5-UPDOWN: DSP 1 in slot 1, changed state to up *number* Number of DSPs to be reset. Range is from 0 to 30. 12.0(5)XE This command was introduced on the Cisco 7200 series. 12.0(7)T This command was integrated into Cisco IOS Release 12.0(7)T.

## **resource threshold**

To configure a gateway to report H.323 resource availability to its gatekeeper, use the **resource threshold** command in gateway configuration mode. To disable gateway resource-level reporting, use the **no** form of this command.

**resource threshold** [**all**] [**high** *percentage*-*value*] [**low** *percentage*-*value*]

**no resource threshold**

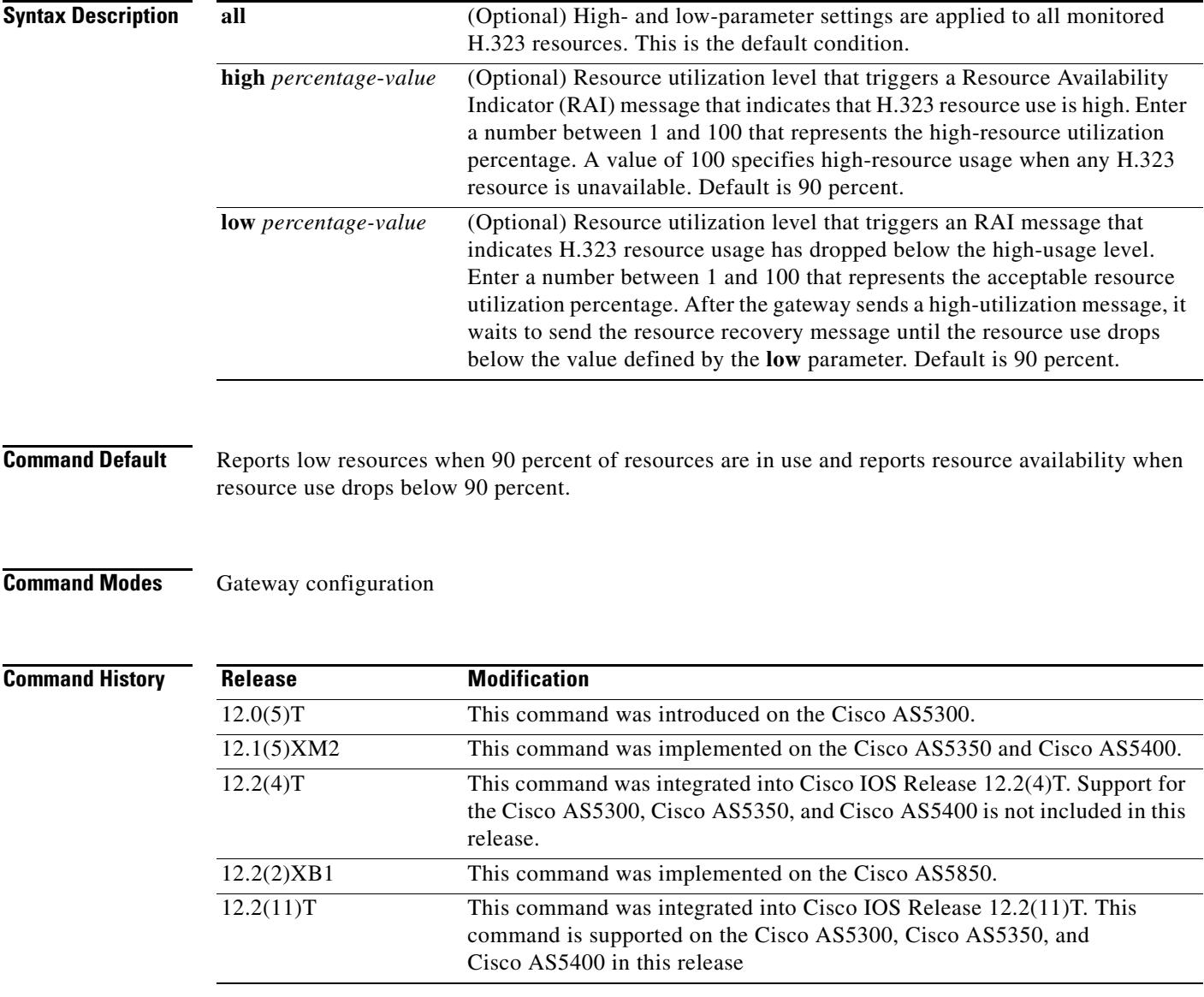

**The Co** 

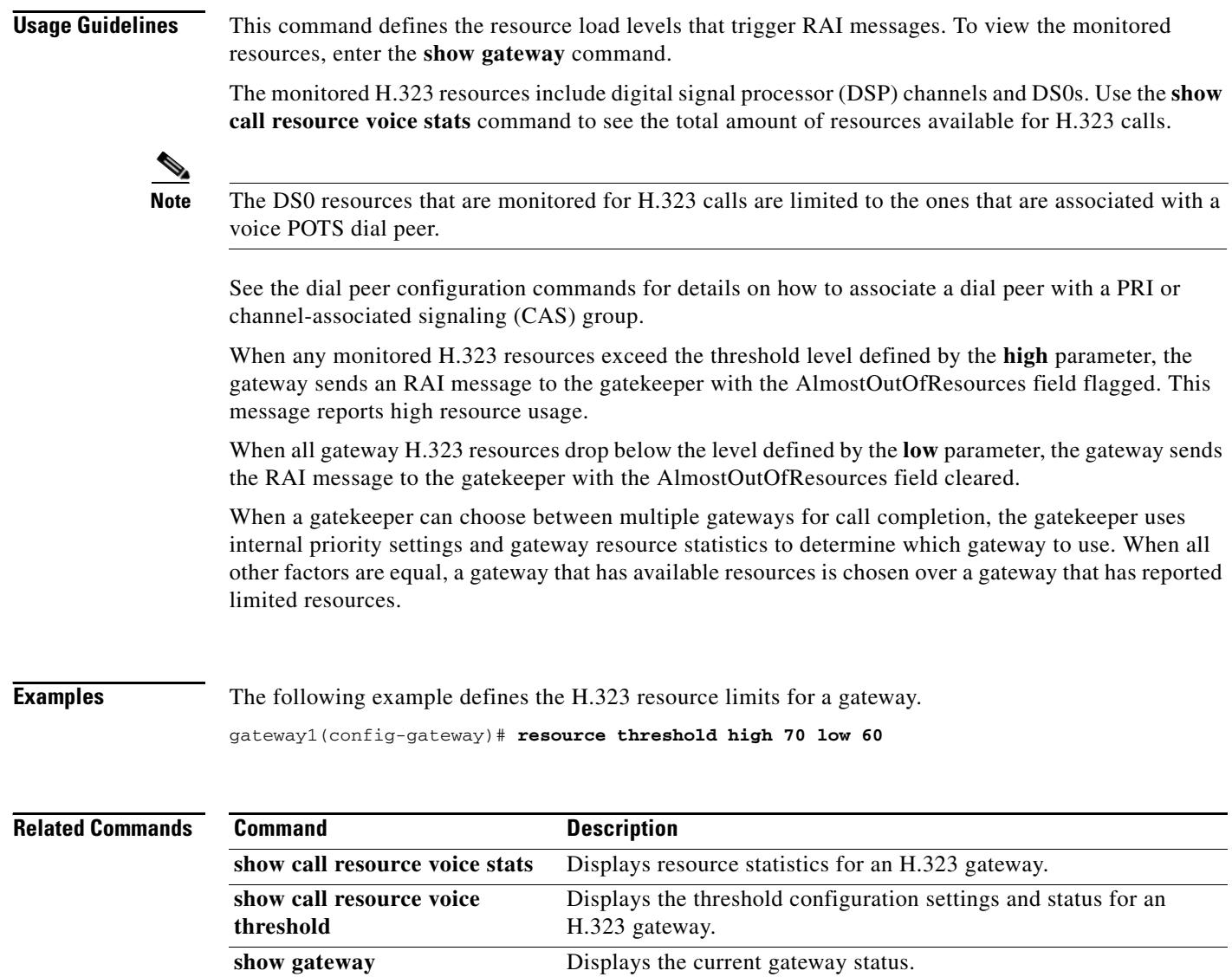

#### **resource-pool (mediacard)**

To create a Digital Signal Processor (DSP) resource pool on ad-hoc conferencing and transcoding port adapters, use the **resource-pool** command in mediacard configuration mode. To remove the DSP resource pool and release the associated DSP resources, use the **no** form of this command.

**resource-pool** *identifier* **dsps** *number*

**no resource-pool** *identifier* **dsps** *number*

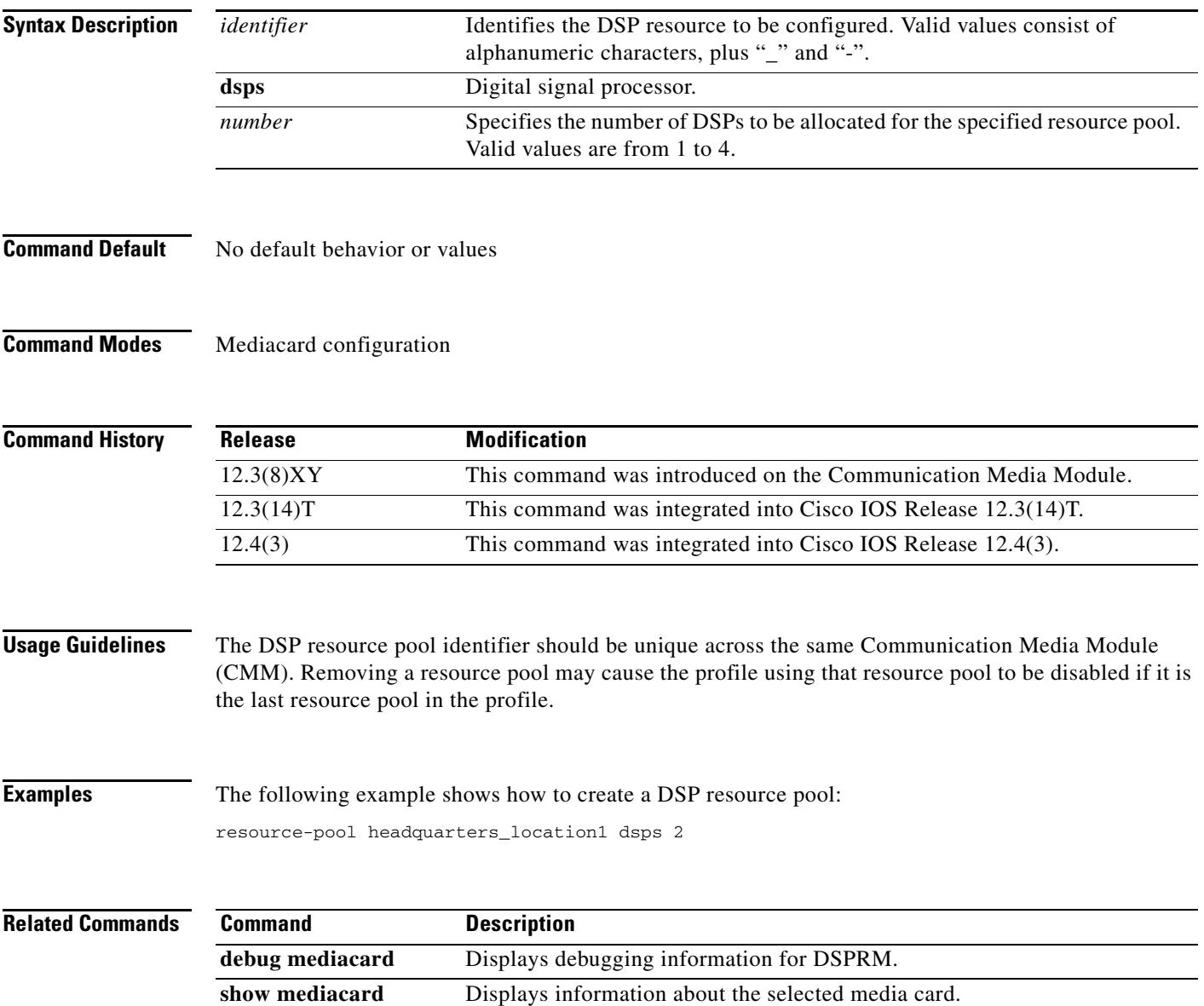

# **response (XML application)**

To set XML application response parameters, use the **response** command in XML application configuration mode. To disable response parameter settings, use the **no** form of this command.

**response** {**formatted** | **timeout** {**-1** | *seconds*}}

**no response** {**formatted** | **timeout** {**-1** | *seconds*}}

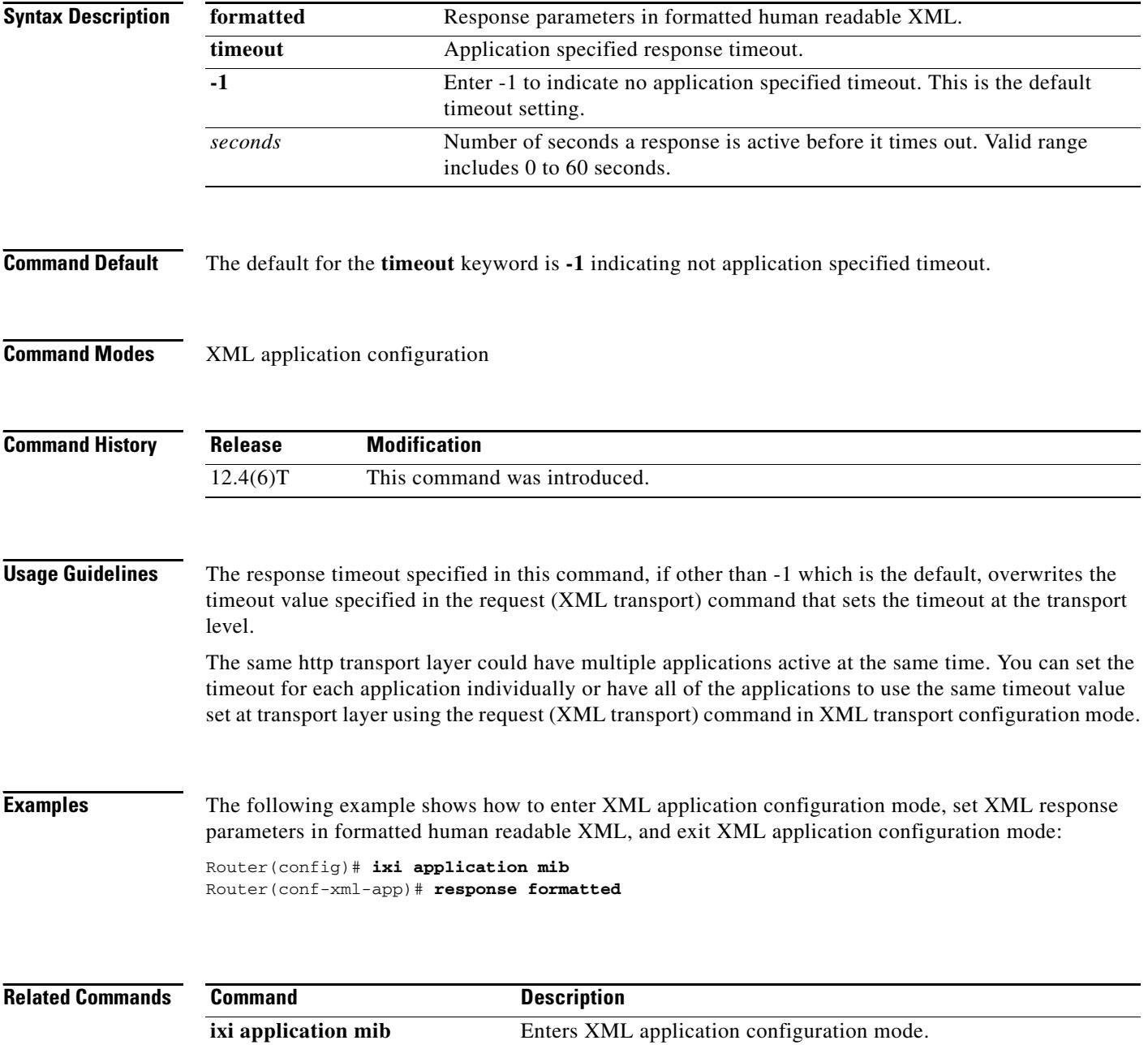

**request (XML transport)** Set the XML transport mode request handling parameters.

## **response size (XML transport)**

To set the response transport fragment size, use the **response size** command in XML transport configuration mode. To disable the response transport fragment size setting, use the **no** form of this command.

**response size** *kBps*

**no response size**

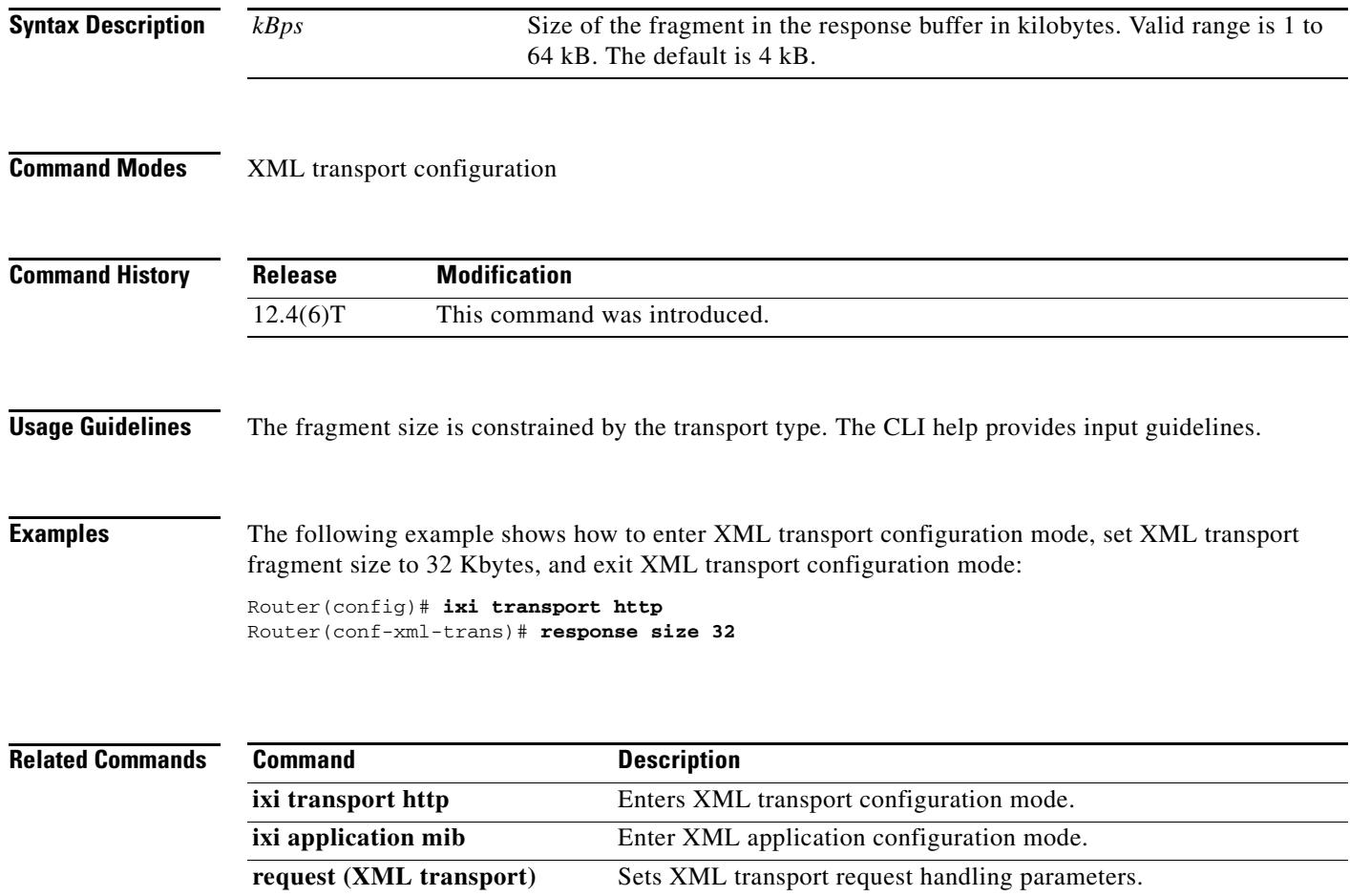

# **response-timeout**

To configure the maximum time to wait for a response from a server, use the **response-timeout**  command in settlement configuration mode. To reset to the default, use the **no** form of this command.

**response-timeout** *seconds*

no **response-timeout** *seconds*

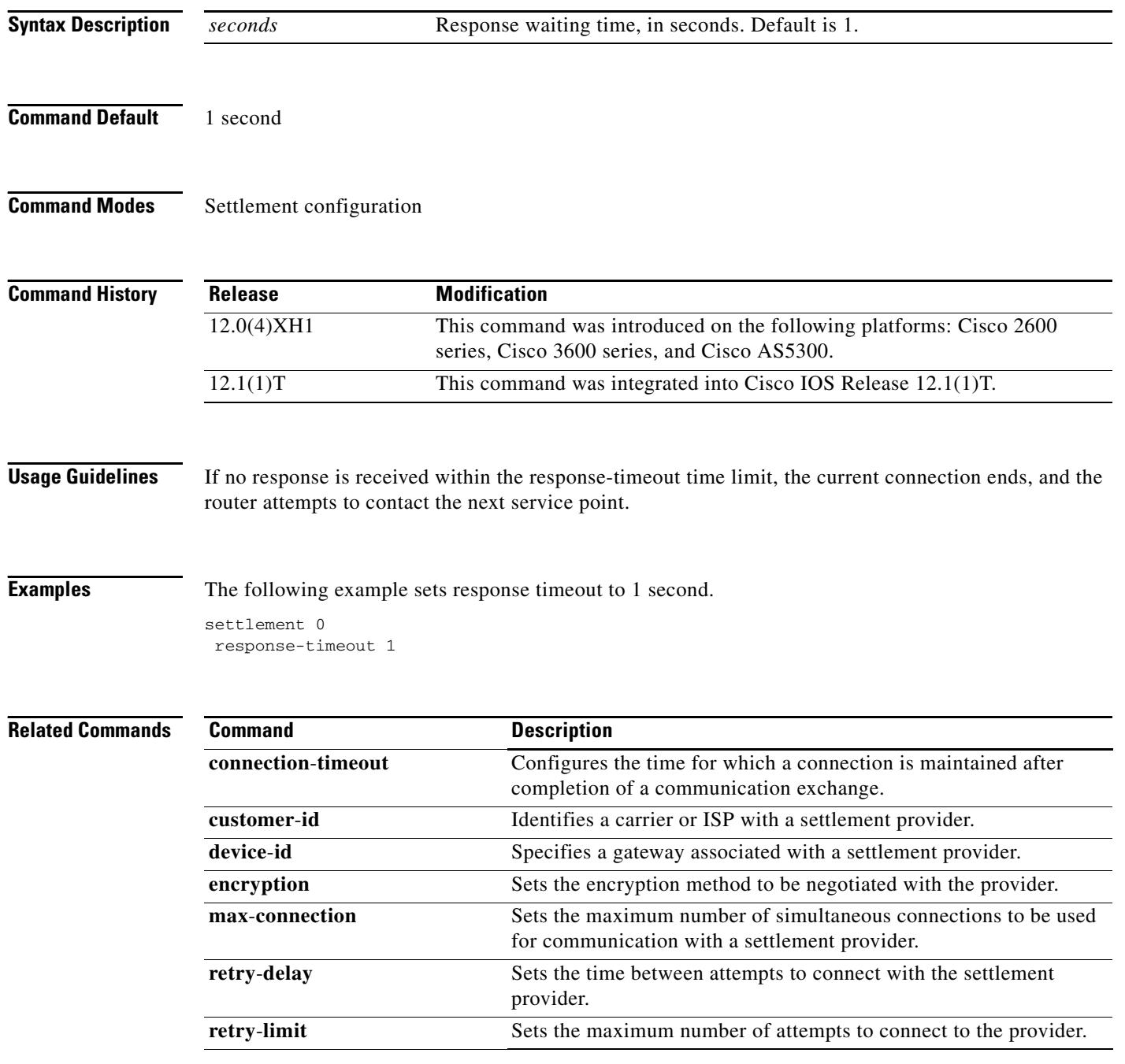

П

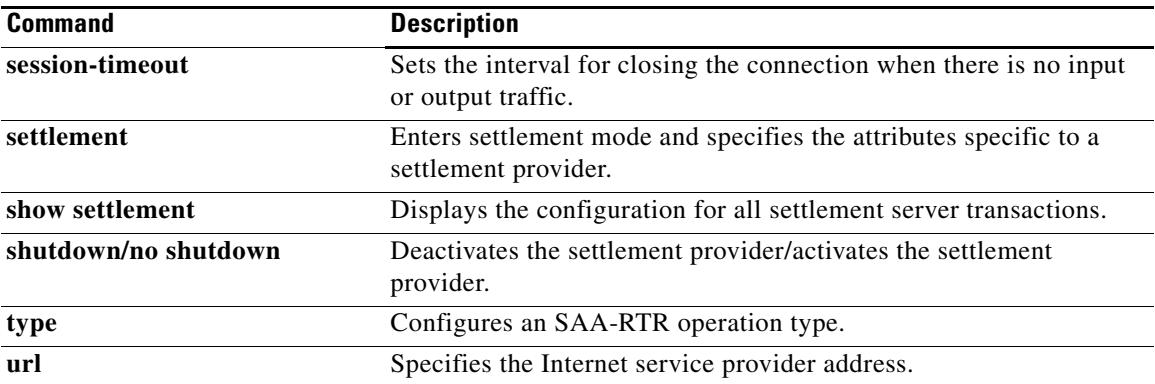

## **retries (auto-config application)**

To set the number of download retry attempts for an auto-configuration application, use the **retries** command in auto-config application configuration mode. To reset to the default, use the **no** form of this command.

**retries** *number*

**no retries**

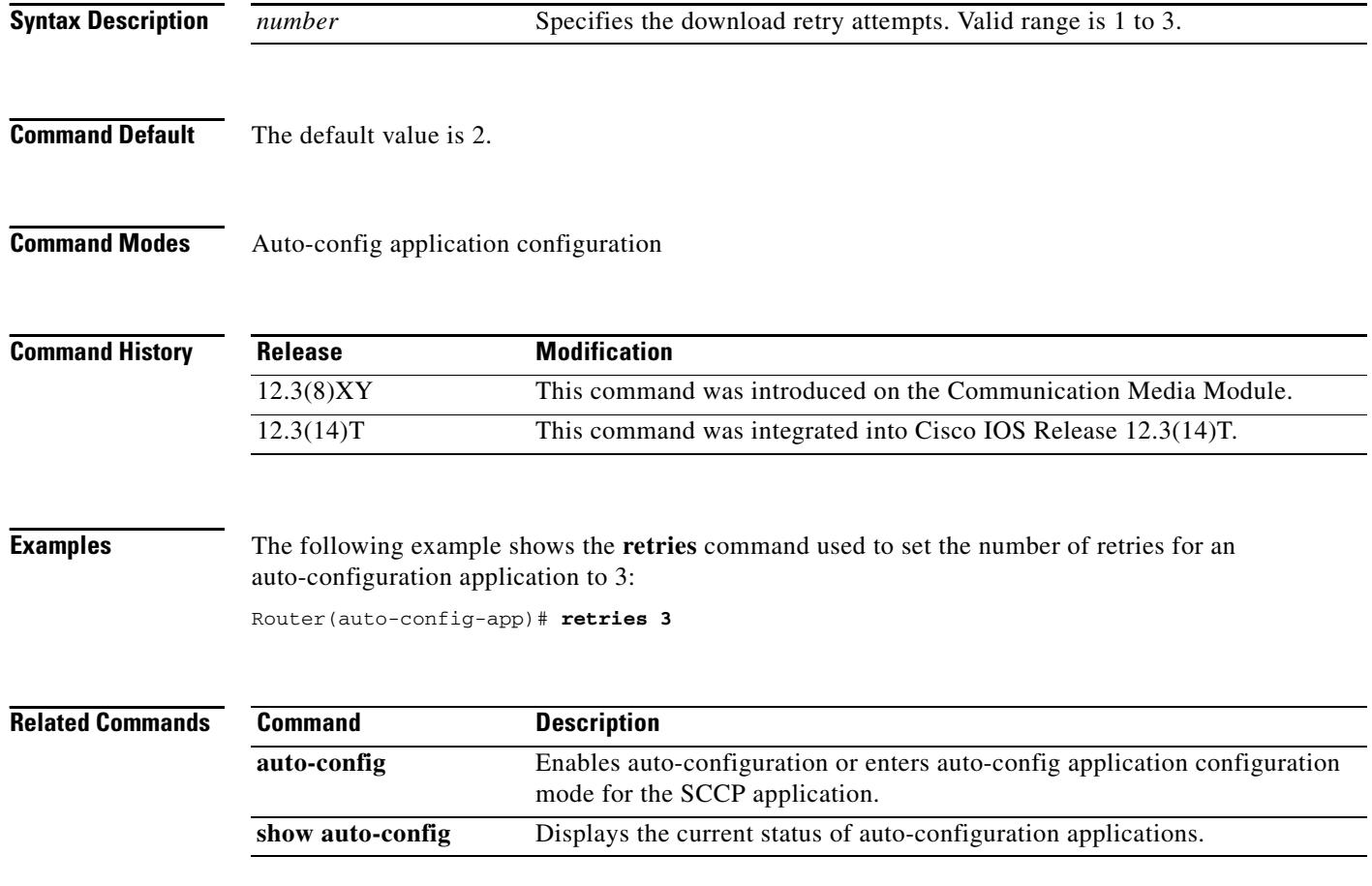

# **retry bye**

To configure the number of times that a BYE request is retransmitted to the other user agent, use the **retry bye** command in SIP UA configuration mode. To reset to the default, use the **no** form of this command.

**retry bye** *number*

**no retry bye** *number*

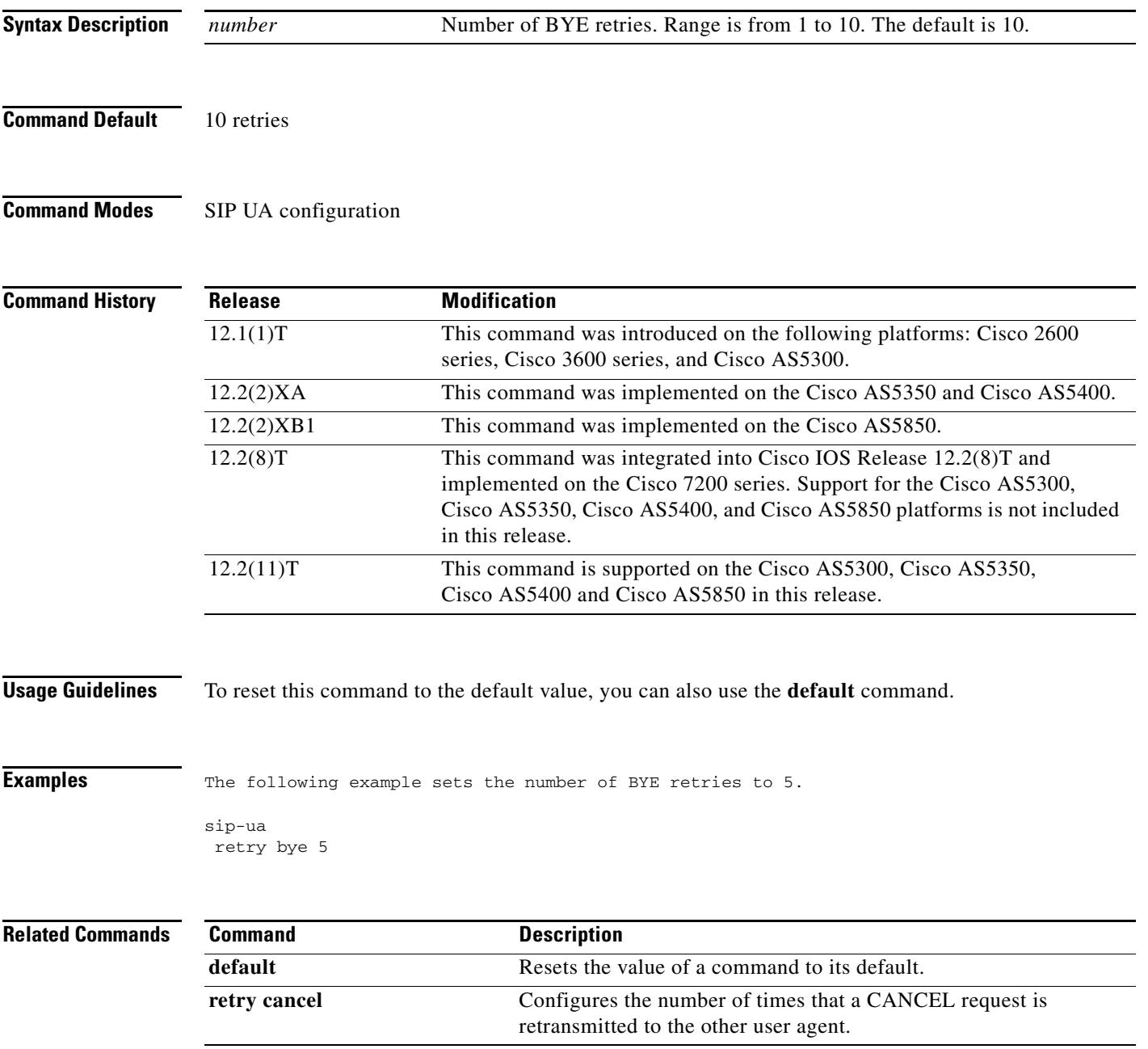

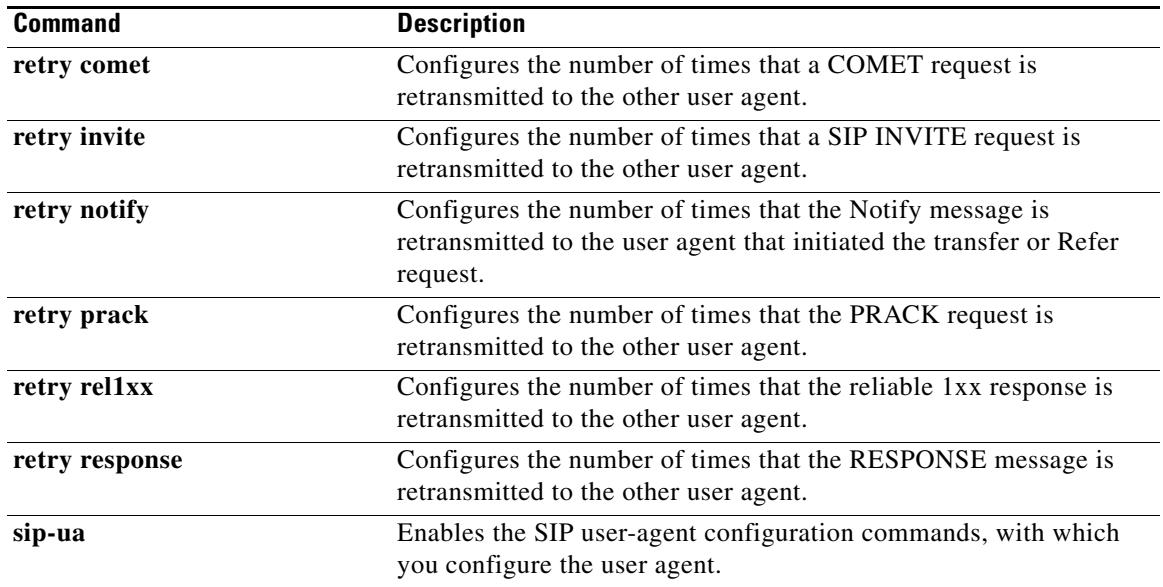

## **retry cancel**

To configure the number of times that a CANCEL request is retransmitted to the other user agent, use the **retry cancel** command in SIP UA configuration mode. To reset to the default, use the **no** form of this command.

**retry cancel** *number*

**no retry cancel** *number*

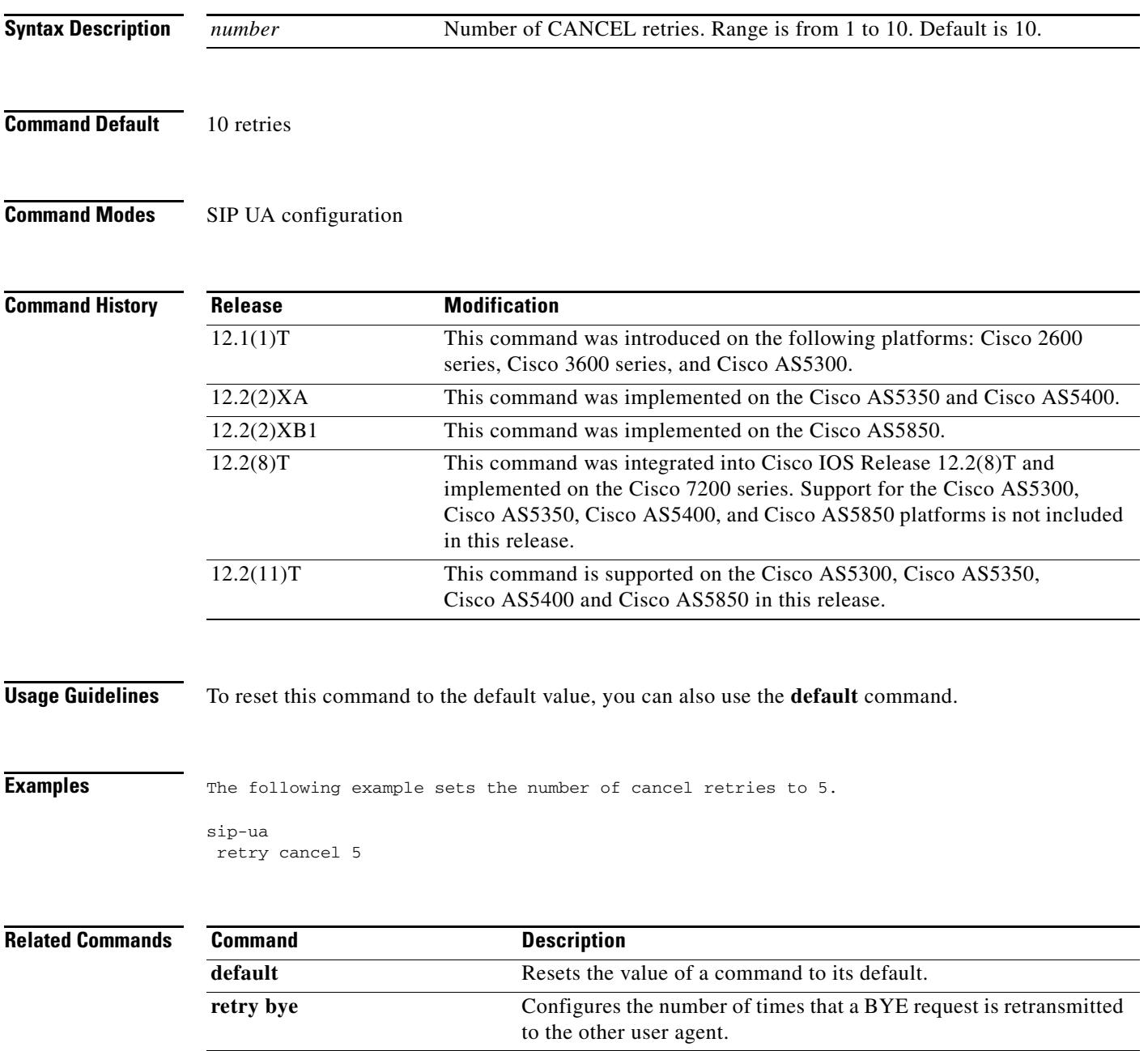

J.

l,

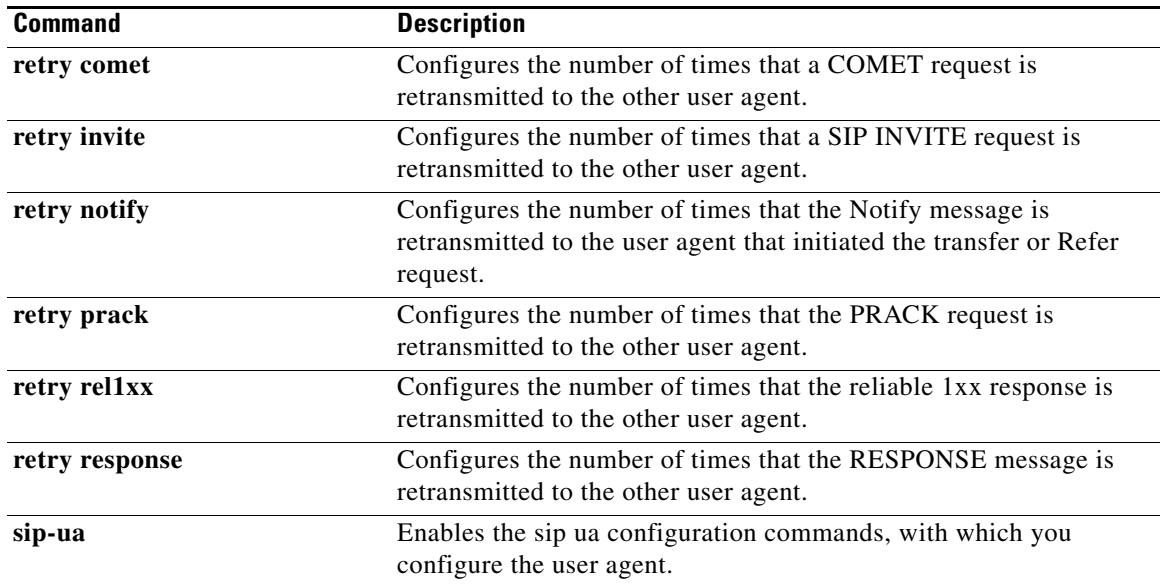

#### **retry comet**

To configure the number of times that a COMET request is retransmitted to the other user agent, use the **retry comet** command in SIP UA configuration mode. To reset to the default, use the **no** form of this command.

**retry comet** *number*

**no retry comet**

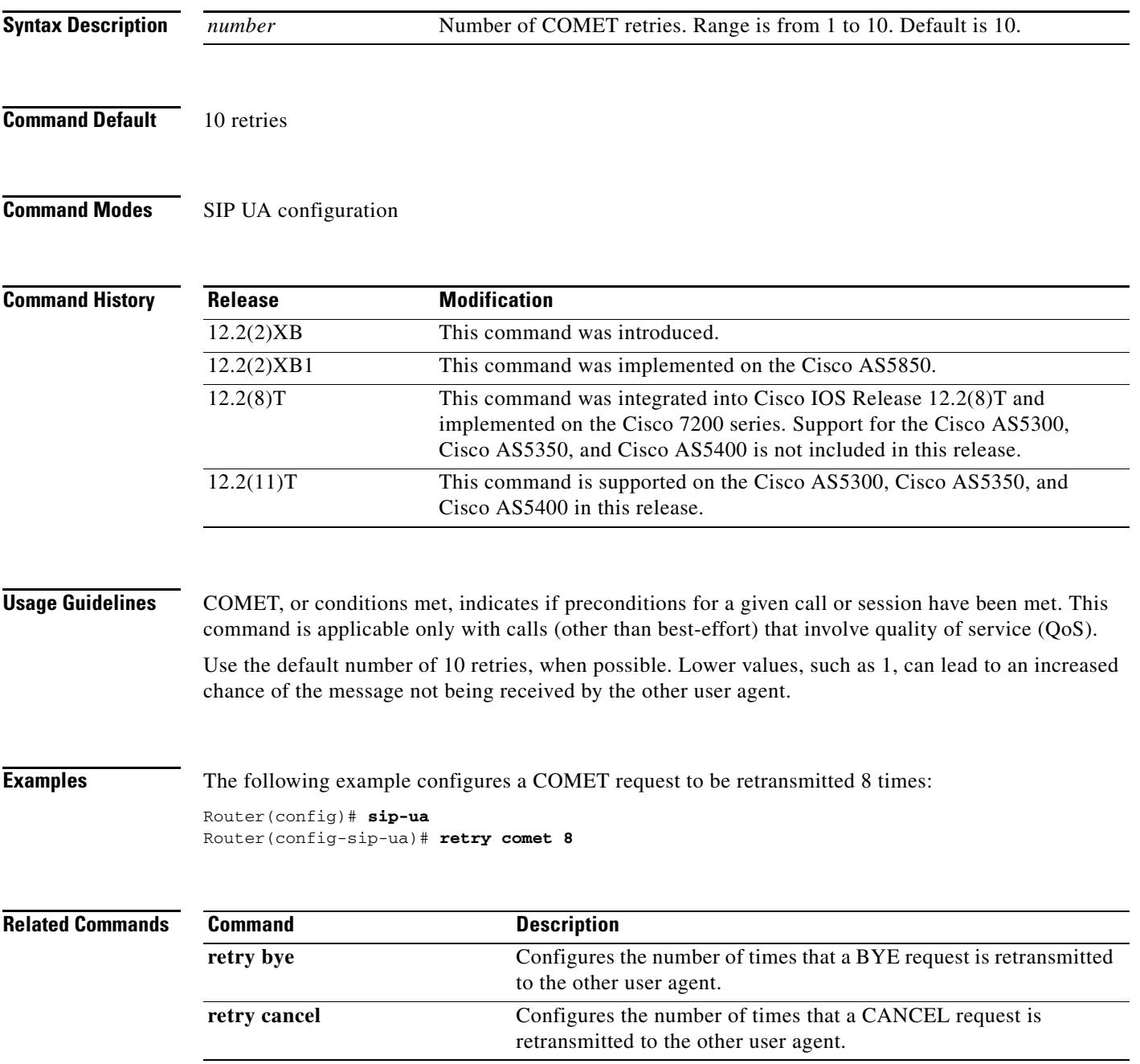

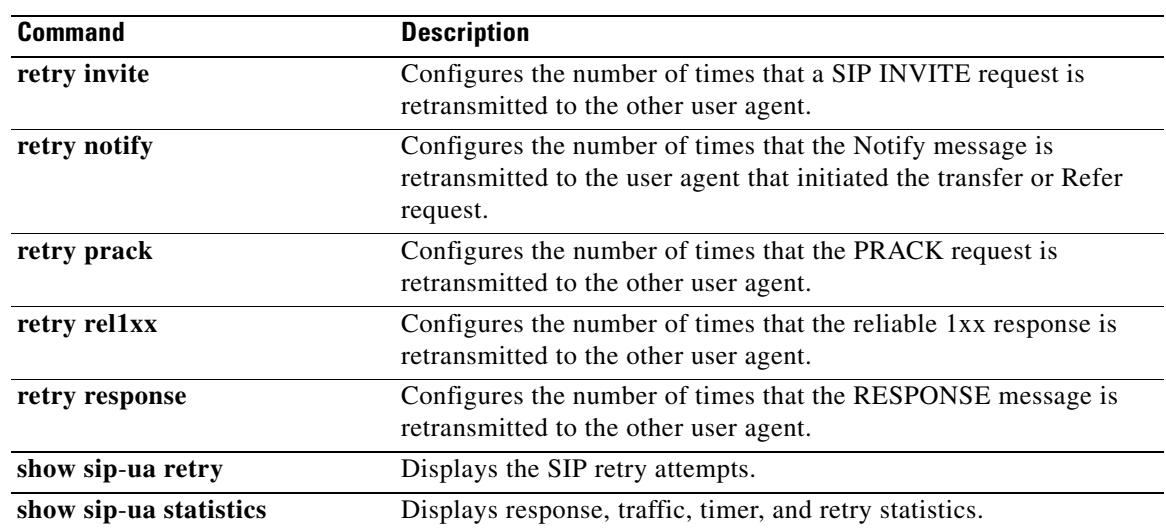

#### **retry interval**

To define the time between border element attempts delivery of unacknowledged call-detail-record (CDR) information, use the **retry interval** command in Annex G neighbor usage configuration mode. To reset to the default, use the **no** form of this command.

**retry interval** *seconds*

**no retry interval**

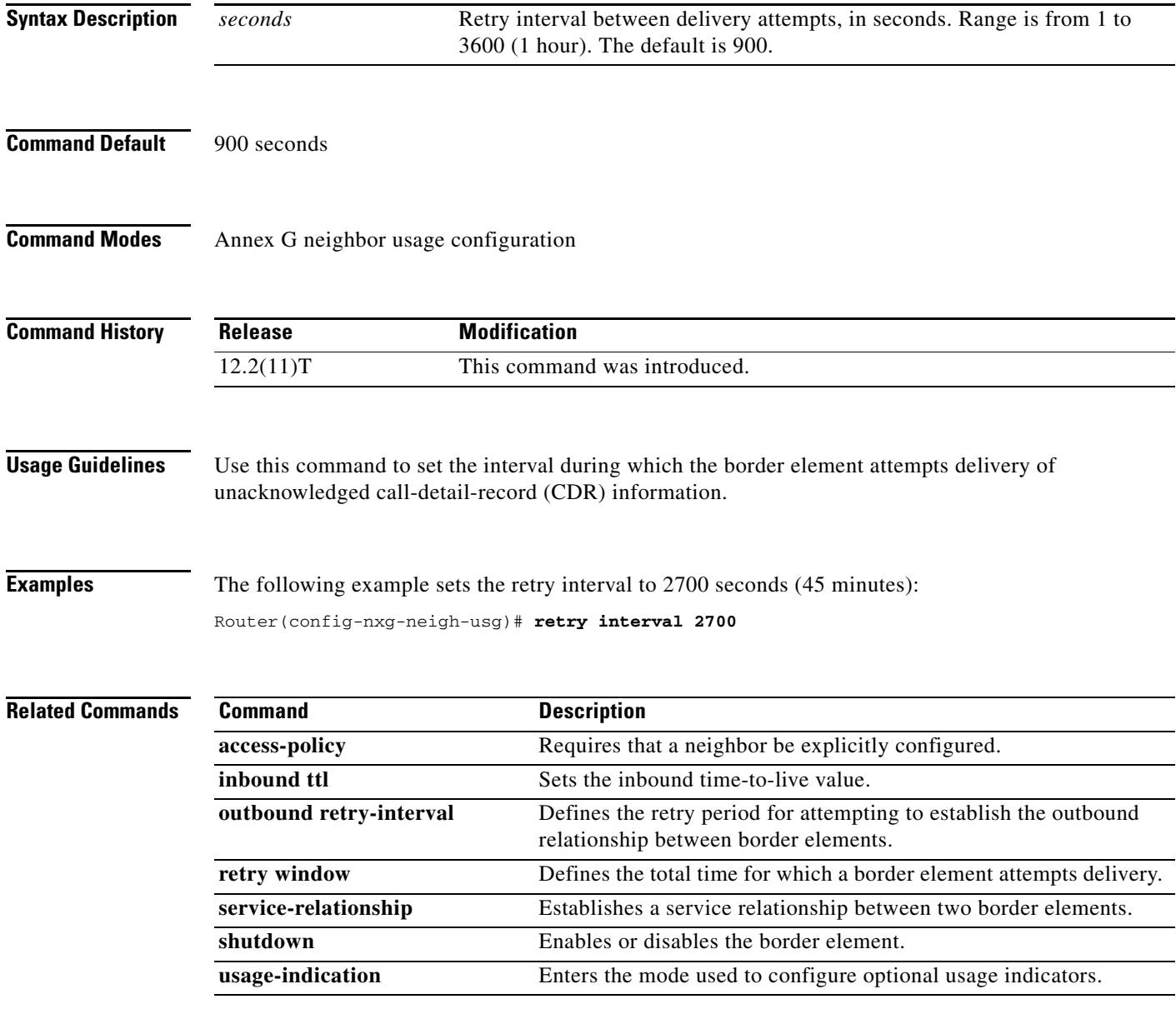

# **retry invite**

To configure the number of times that a Session Initiation Protocol (SIP) INVITE request is retransmitted to the other user agent, use the **retry invite** command in SIP UA configuration mode. To reset to the default, use the **no** form of this command.

**retry invite** *number*

**no retry invite** *number*

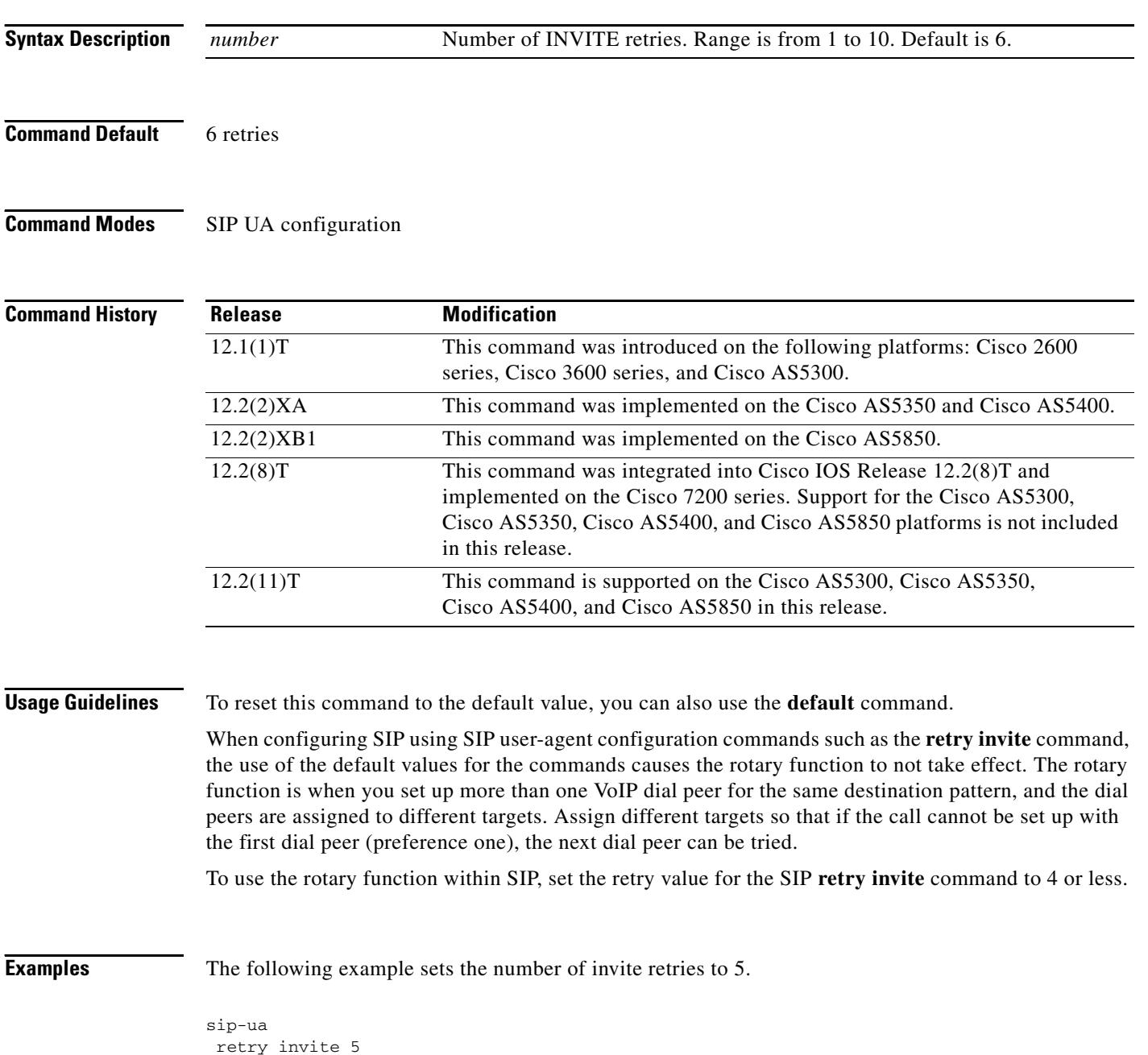

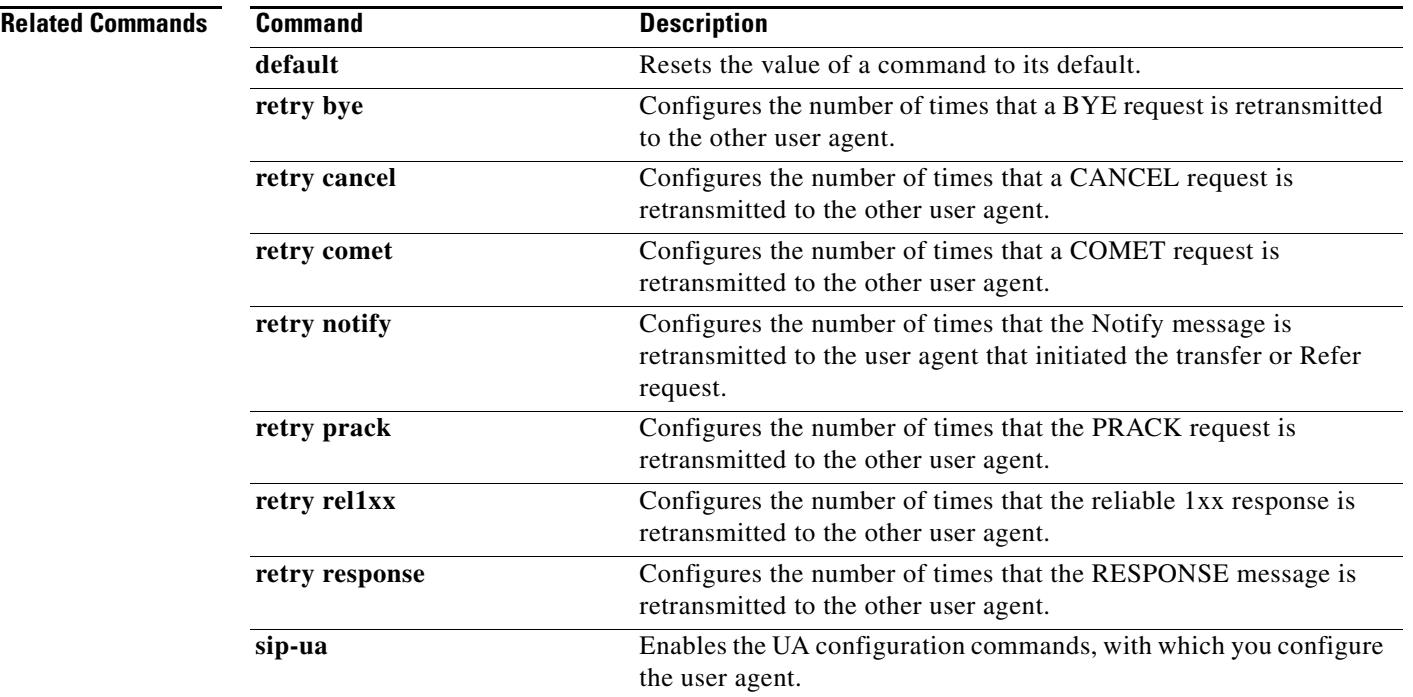

# **retry keepalive (SIP)**

To set the retry count for keepalive retransmission, use the **retry keepalive** command in SIP UA configuration mode. To restore the retry count to the default value for keepalive retransmission, use the **no** form of this command.

**retry keepalive** *count*

**no retry keepalive** *count*

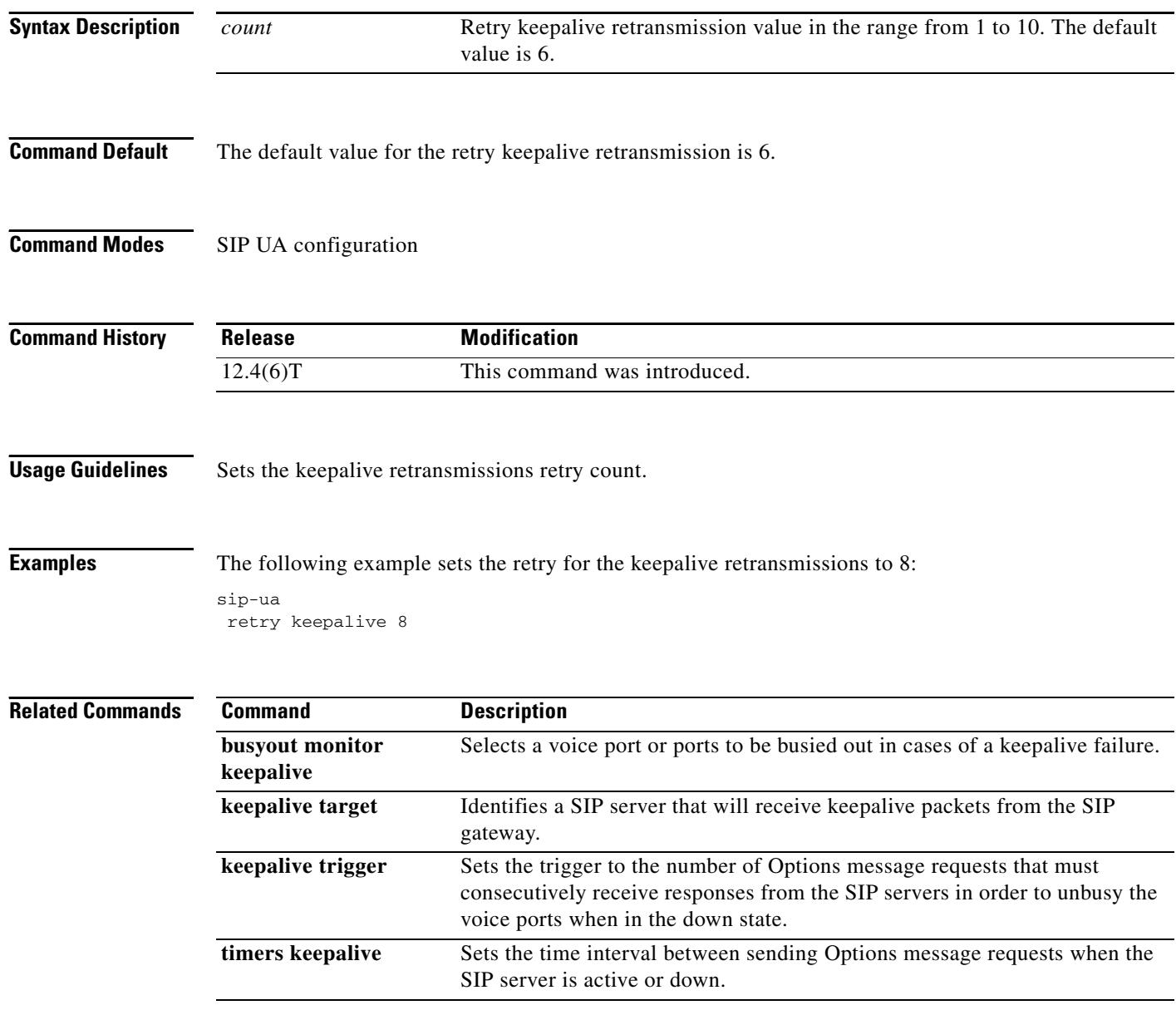

# **retry notify**

To configure the number of times that the notify message is retransmitted to the user agent that initiated the transfer or Refer request, use the **retry notify** command in SIP UA configuration mode. To reset to the default, use the **no** form of this command.

**retry notify** *number*

**no retry notify**

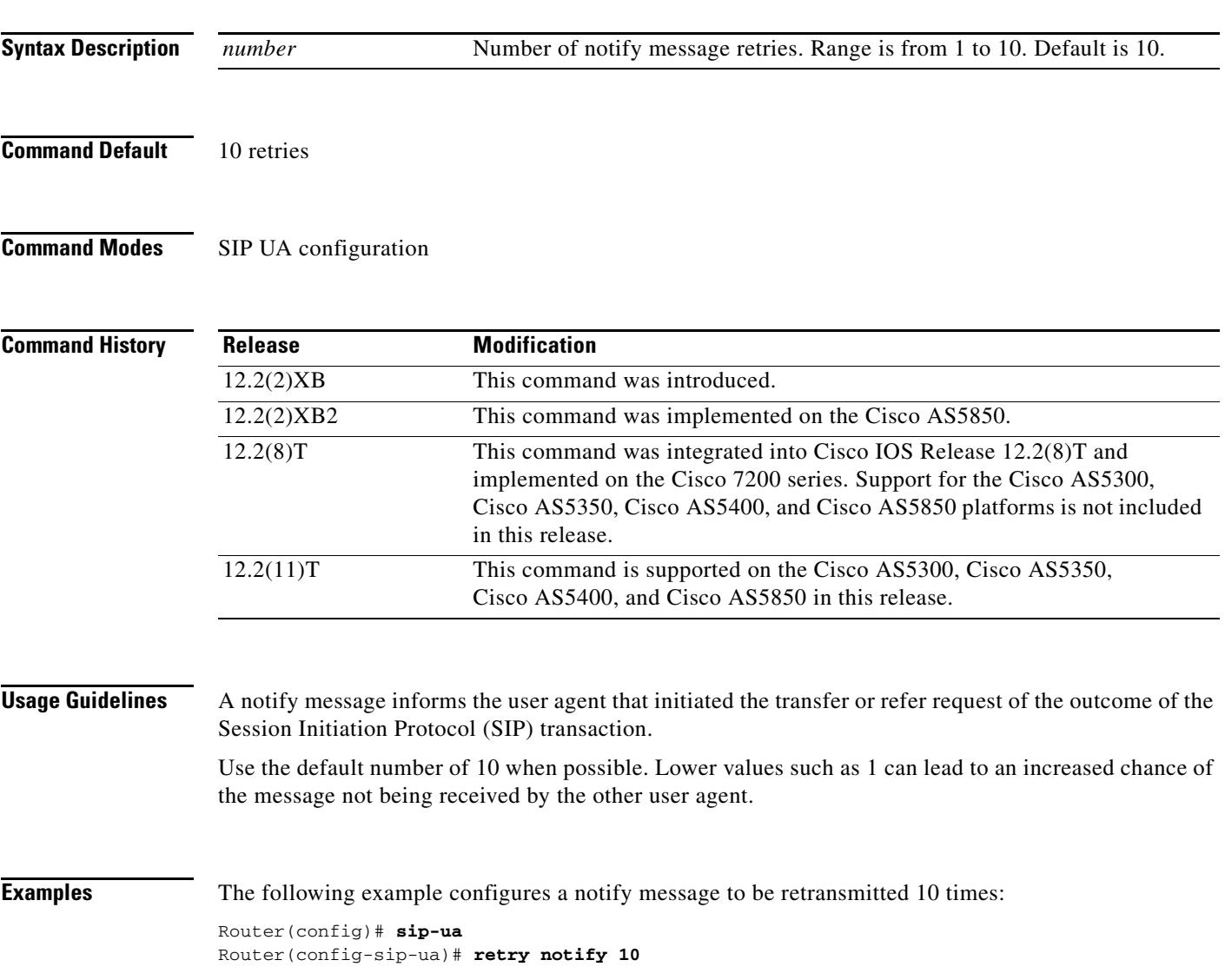

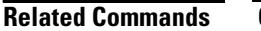

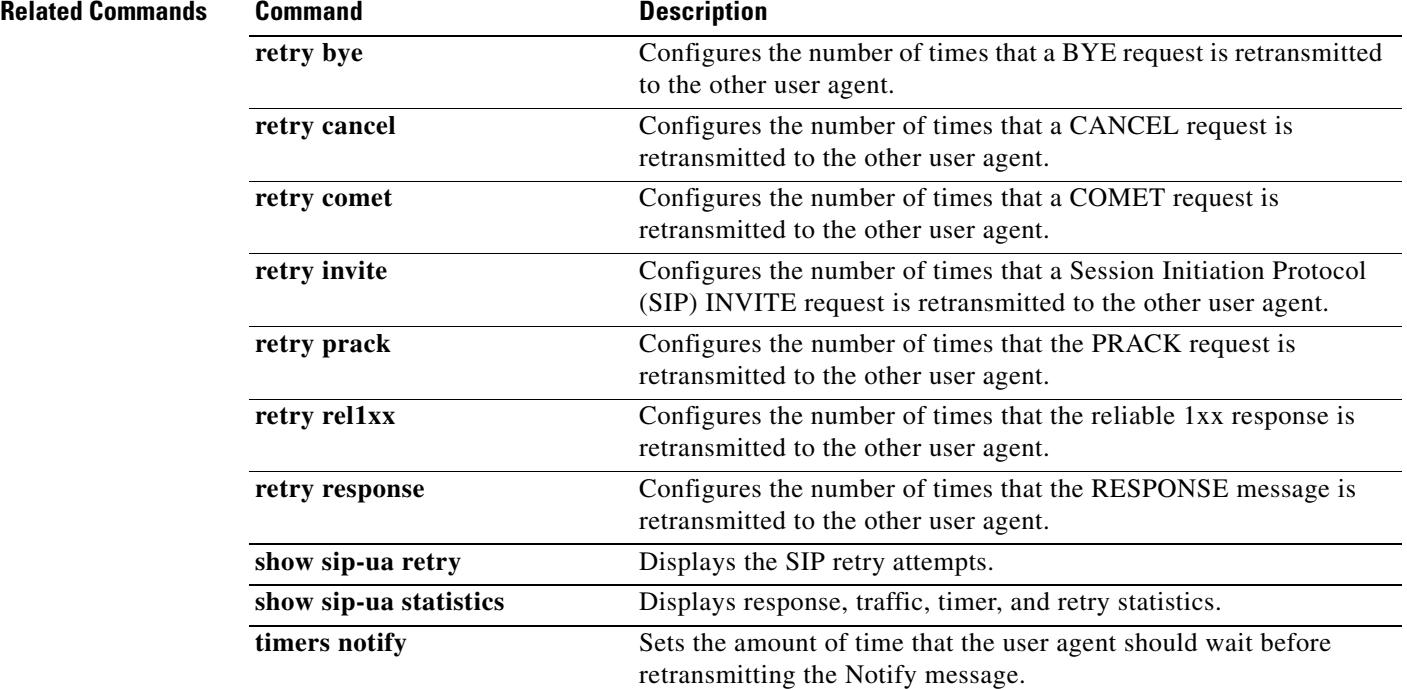

## **retry prack**

To configure the number of times that the PRACK request is retransmitted to the other user agent, use the **retry prack** command in SIP UA configuration mode. To reset to the default, use the **no** form of this command.

**retry prack** *number*

**no retry prack**

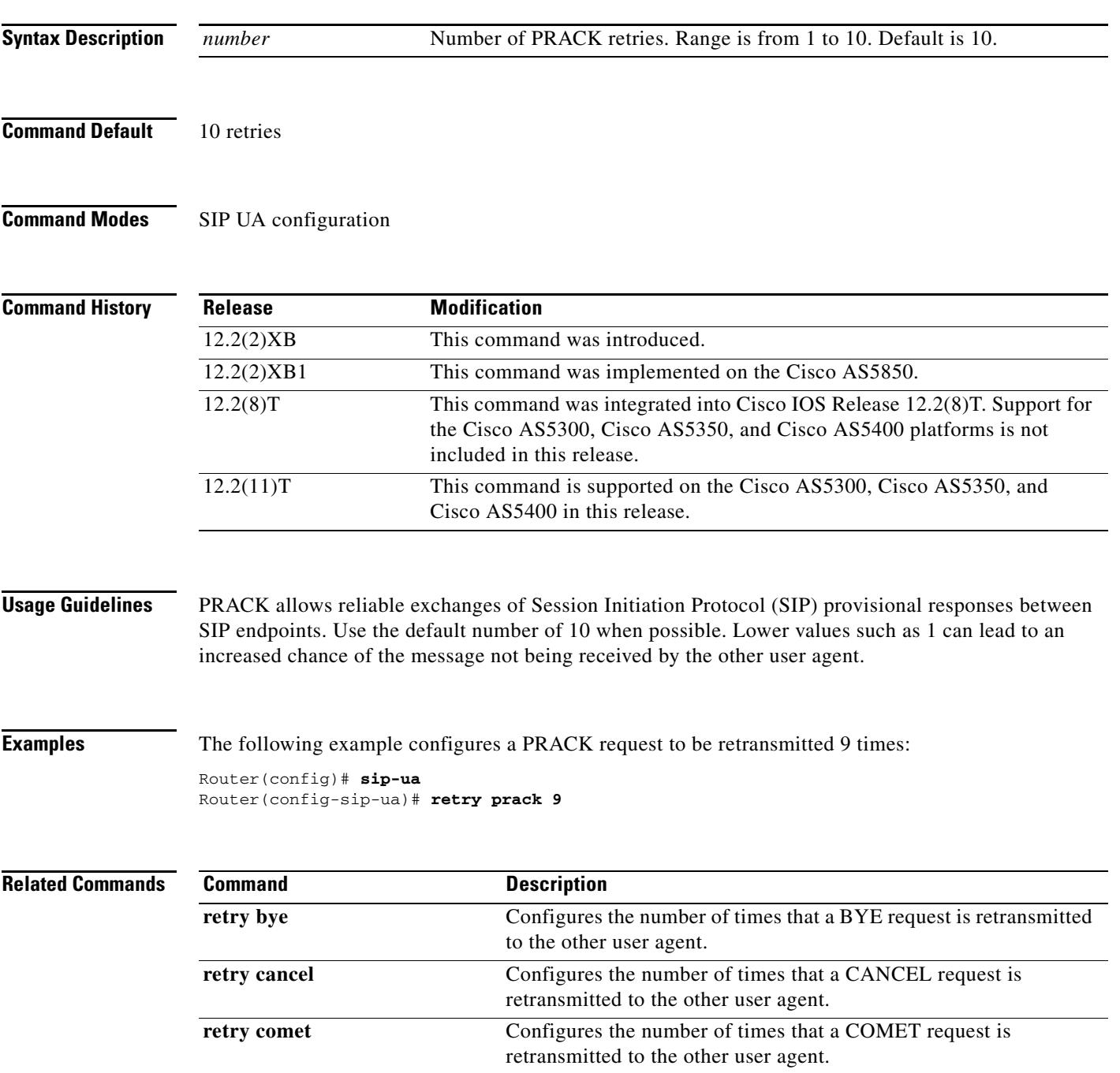

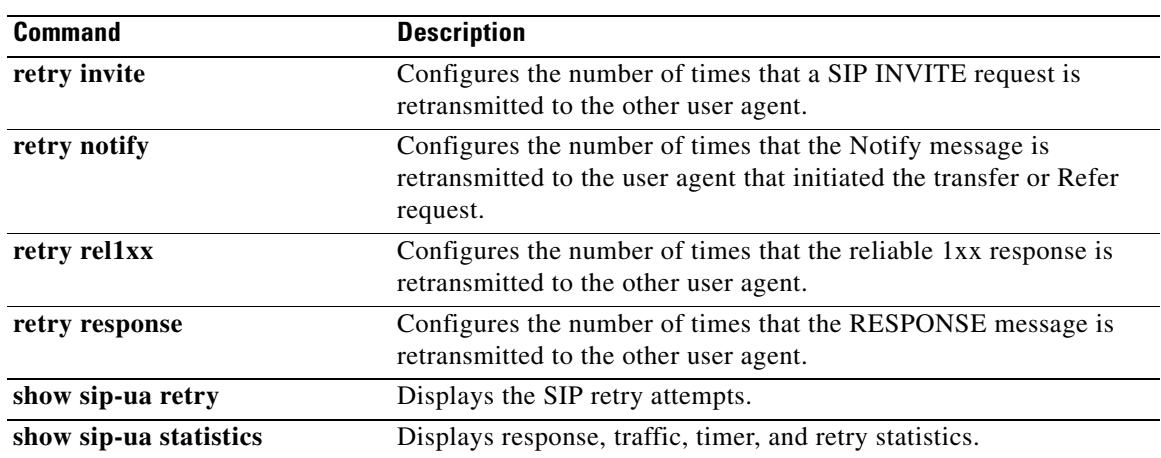

## **retry refer**

To configure the number of times that the Refer request is retransmitted, use the **retry refer** command in SIP UA configuration mode. To reset to the default, use the **no** form of this command.

**retry refer** *number*

**no retry refer**

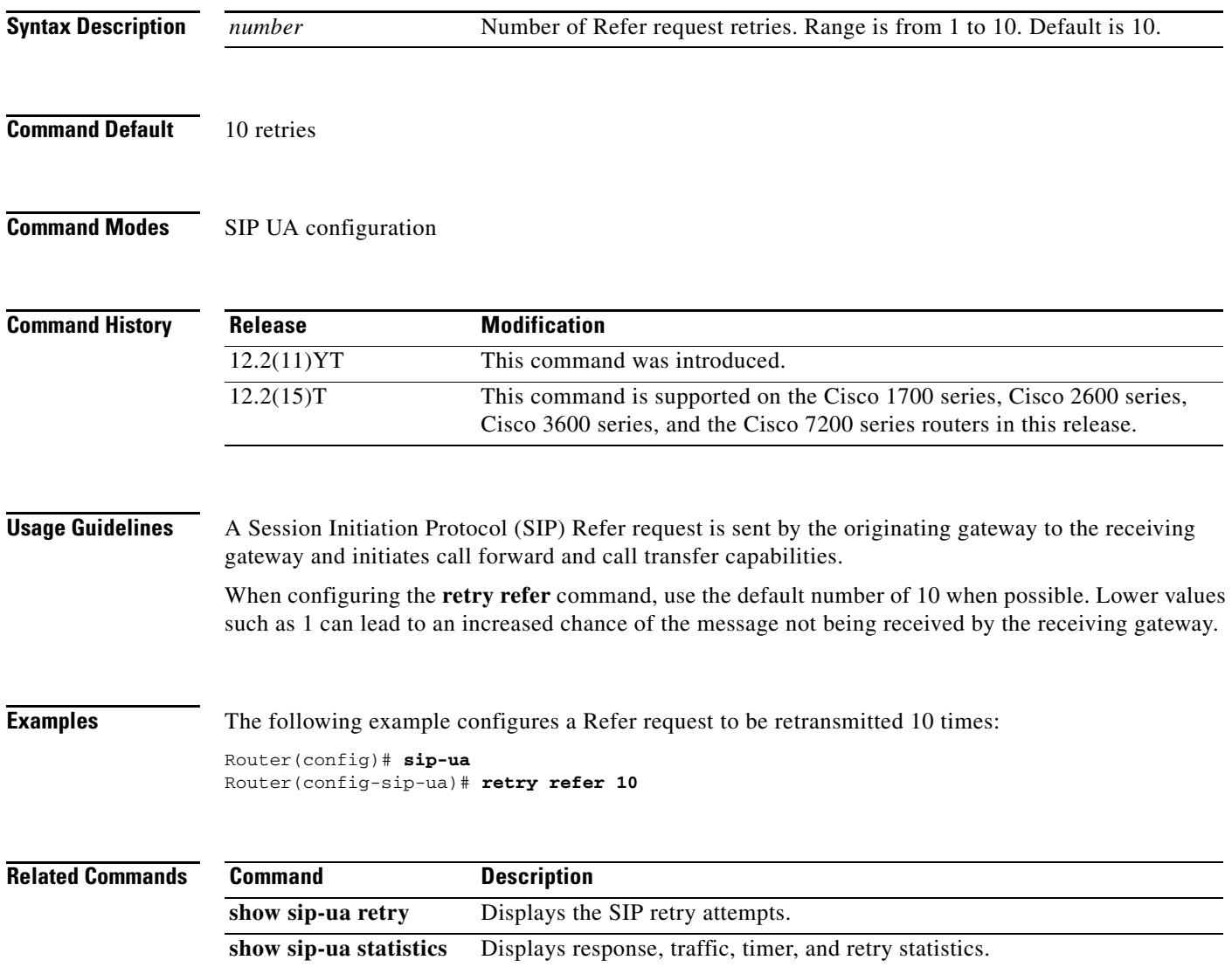

## **retry register**

To set the total number of Session Initiation Protocol (SIP) Register messages that the gateway should send, use the **retry register** command in SIP UA configuration mode. To reset this number to the default, use the **no** form of this command.

**retry register** *retries*

**no retry register** 

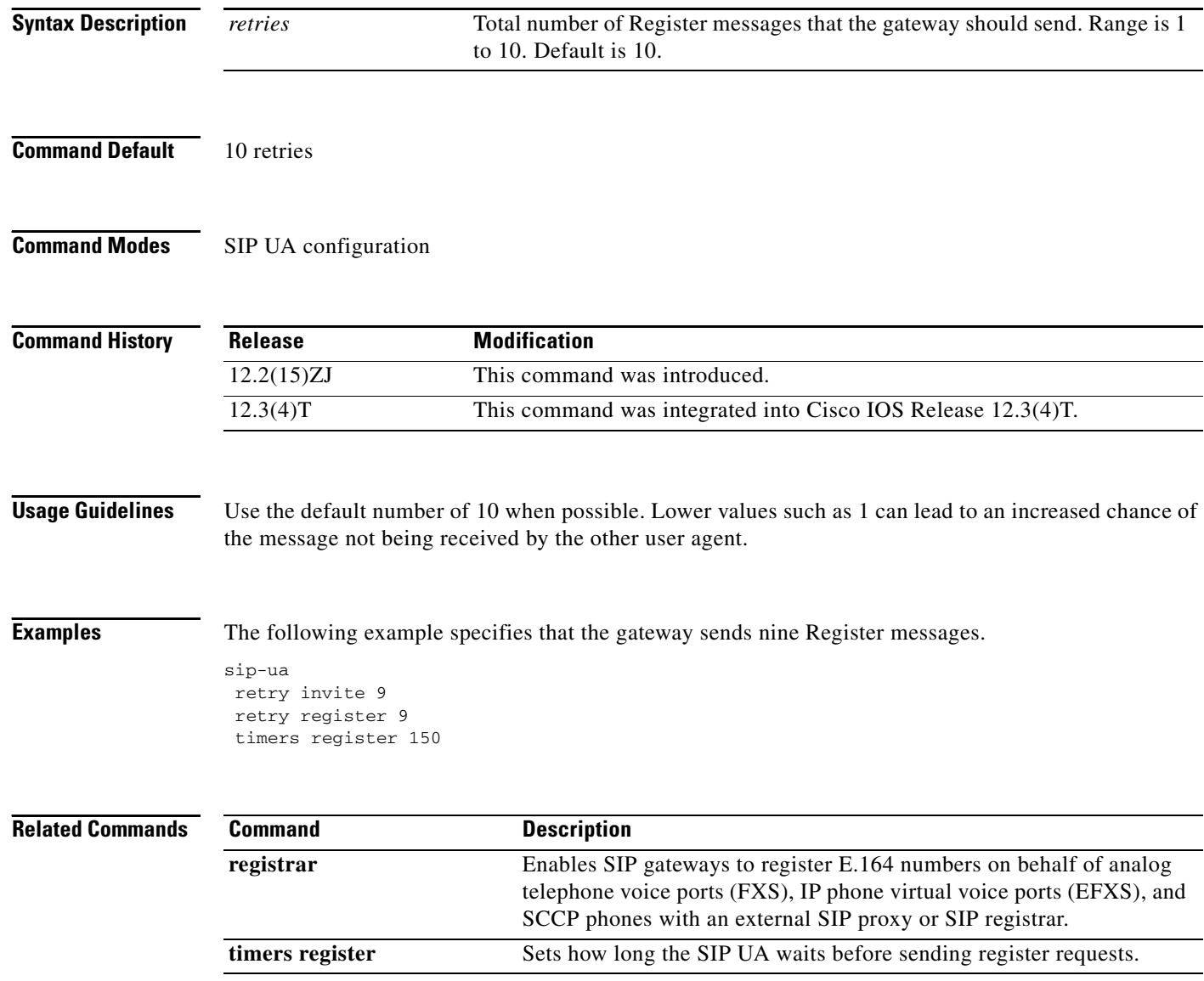

#### **retry rel1xx**

To configure the number of times that the reliable 1*xx* response is retransmitted to the other user agent, use the **retry rel1xx** command in SIP UA configuration mode. To reset to the default, use the **no** form of this command.

**retry rel1xx** *number*

**no retry rel1xx**

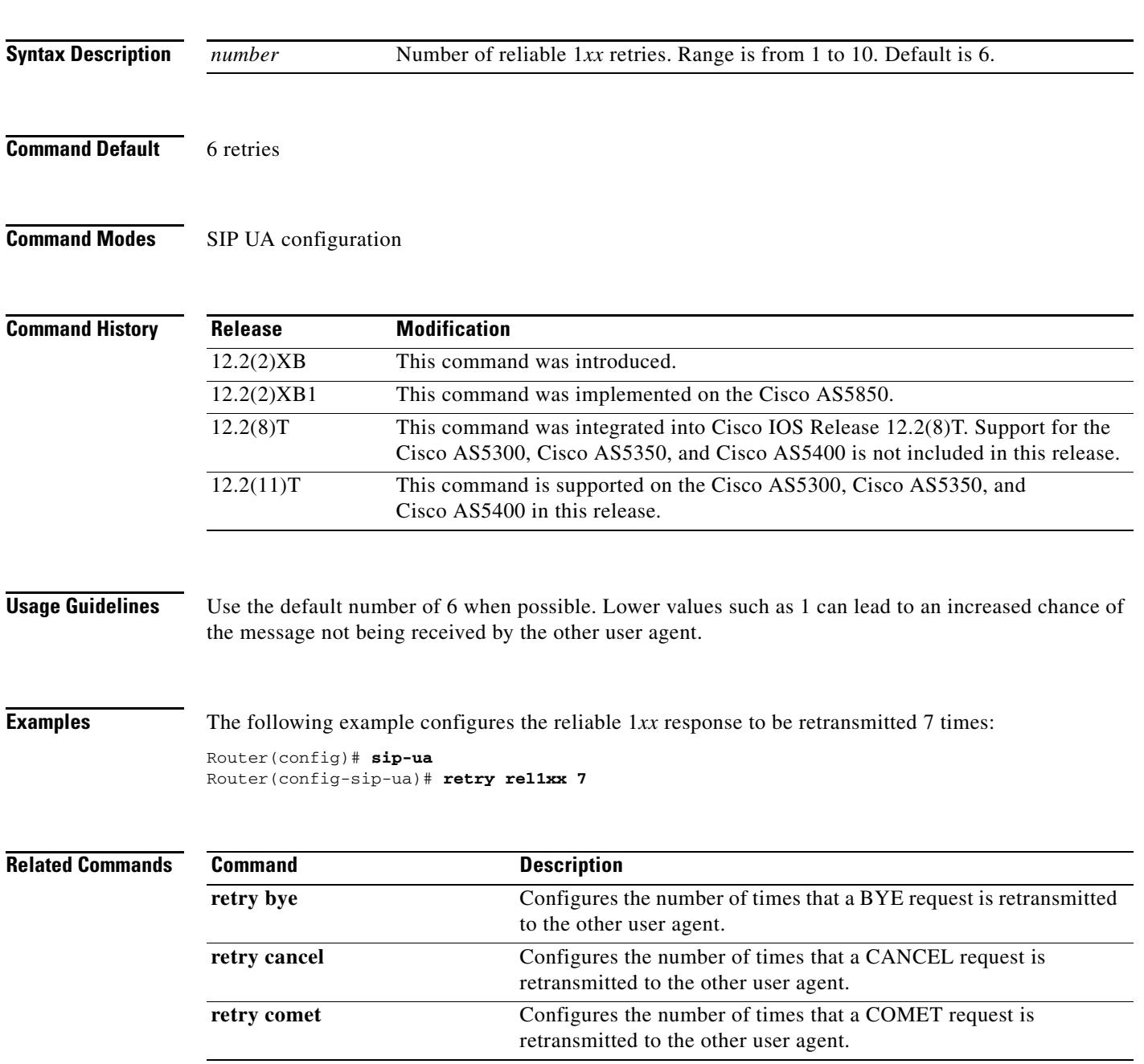

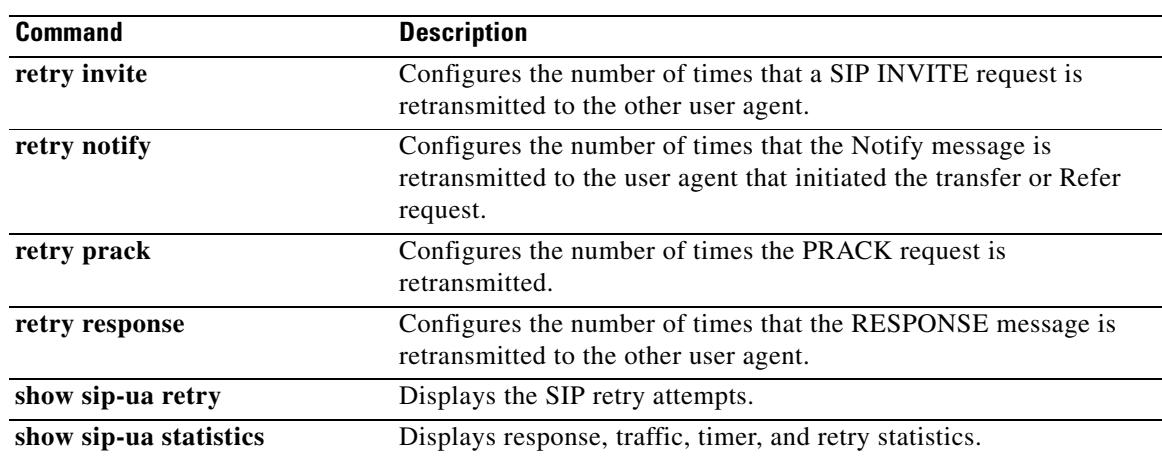

a ka

#### **retry response**

To configure the number of times that the response message is retransmitted to the other user agent, use the **retry response** command in SIP UA configuration mode. To reset to the default, use the **no** form of this command.

**retry response** *number*

**no retry response**

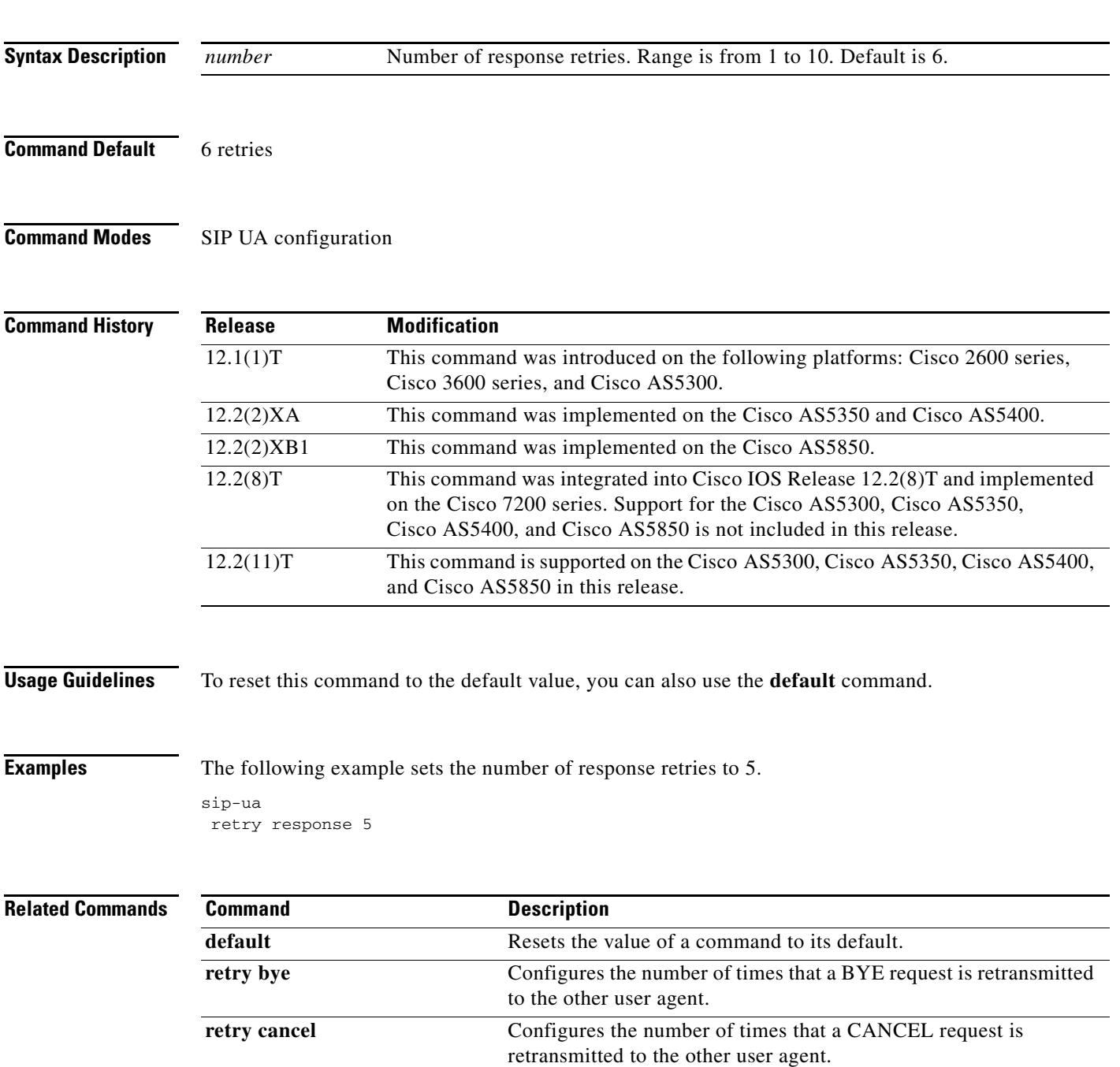

J.

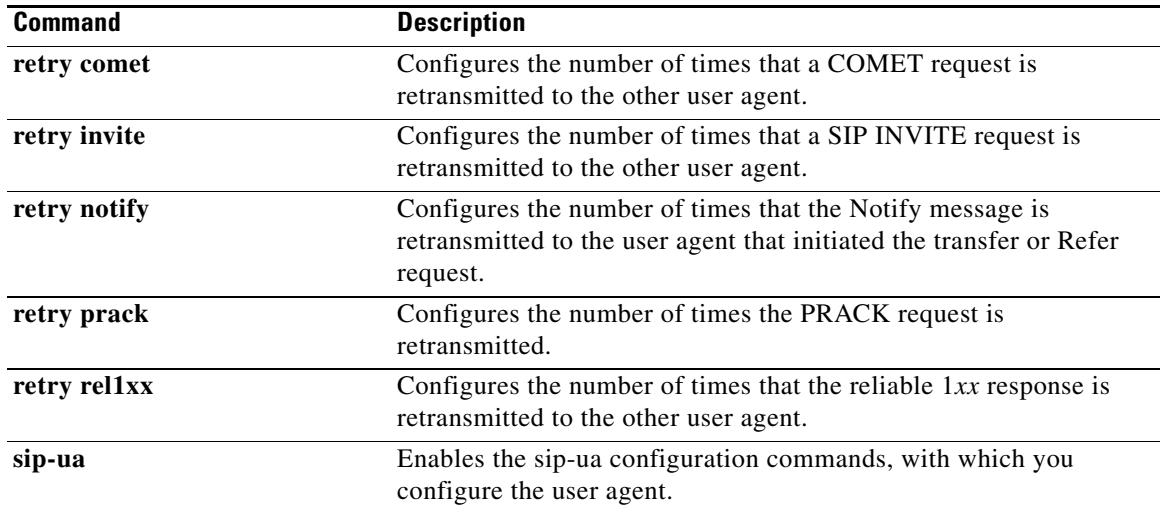

#### **retry subscribe**

To configure the number of times that a SIP SUBSCRIBE message is retransmitted to the other user agent, use the **retry subscribe** command in SIP UA configuration mode. To reset to the default, use the no form of this command.

**retry subscribe** *number*

**no retry subscribe** *number*

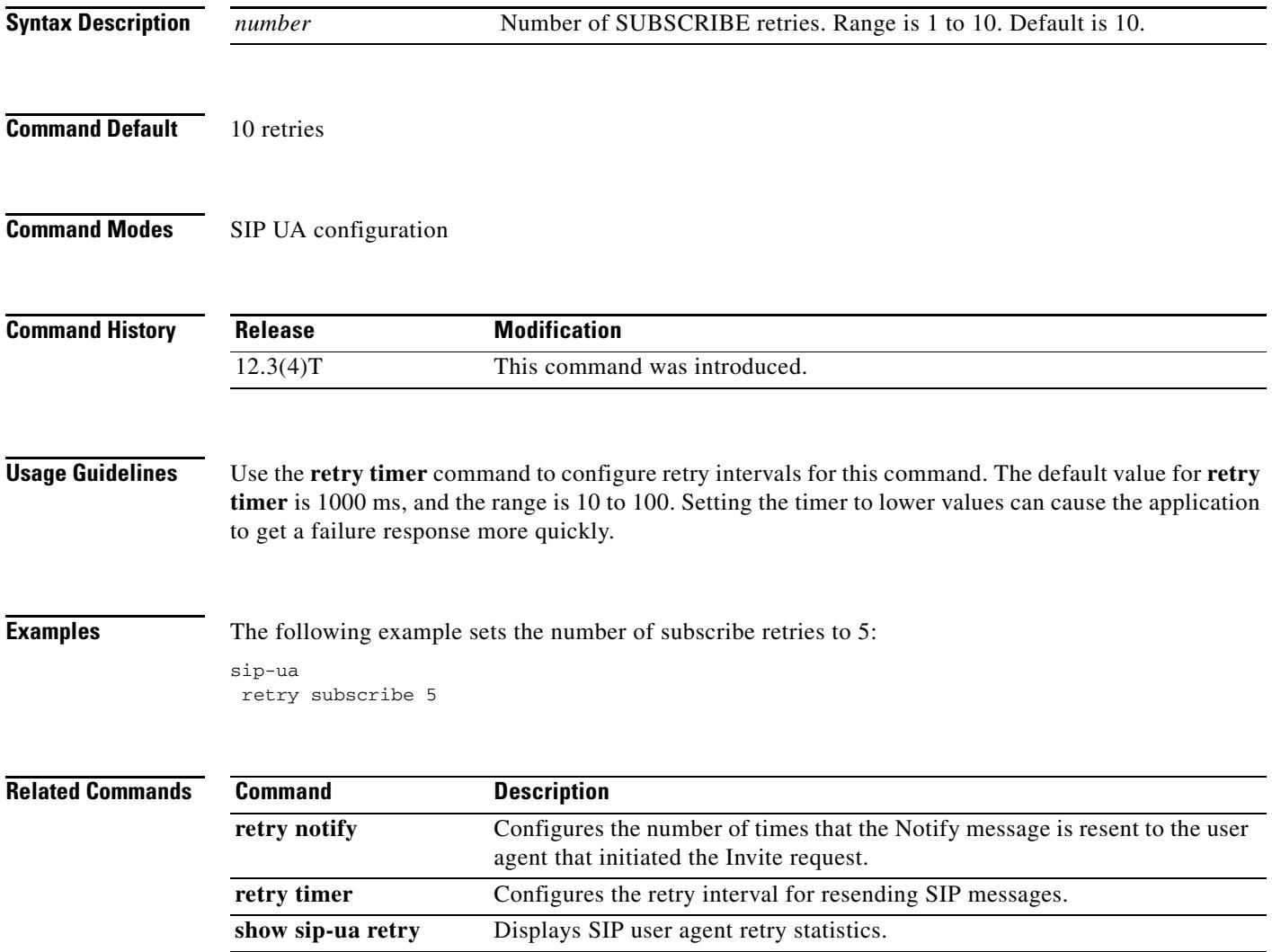

**The Contract of the Contract of the Contract of the Contract of the Contract of the Contract of the Contract o** 

## **retry window**

To define the total time for which a border element attempts delivery, use the **retry window** command in Annex G neighbor usage configuration mode. To reset to the default, use the **no** form of this command.

**retry window** *window*-*value*

**no retry window**

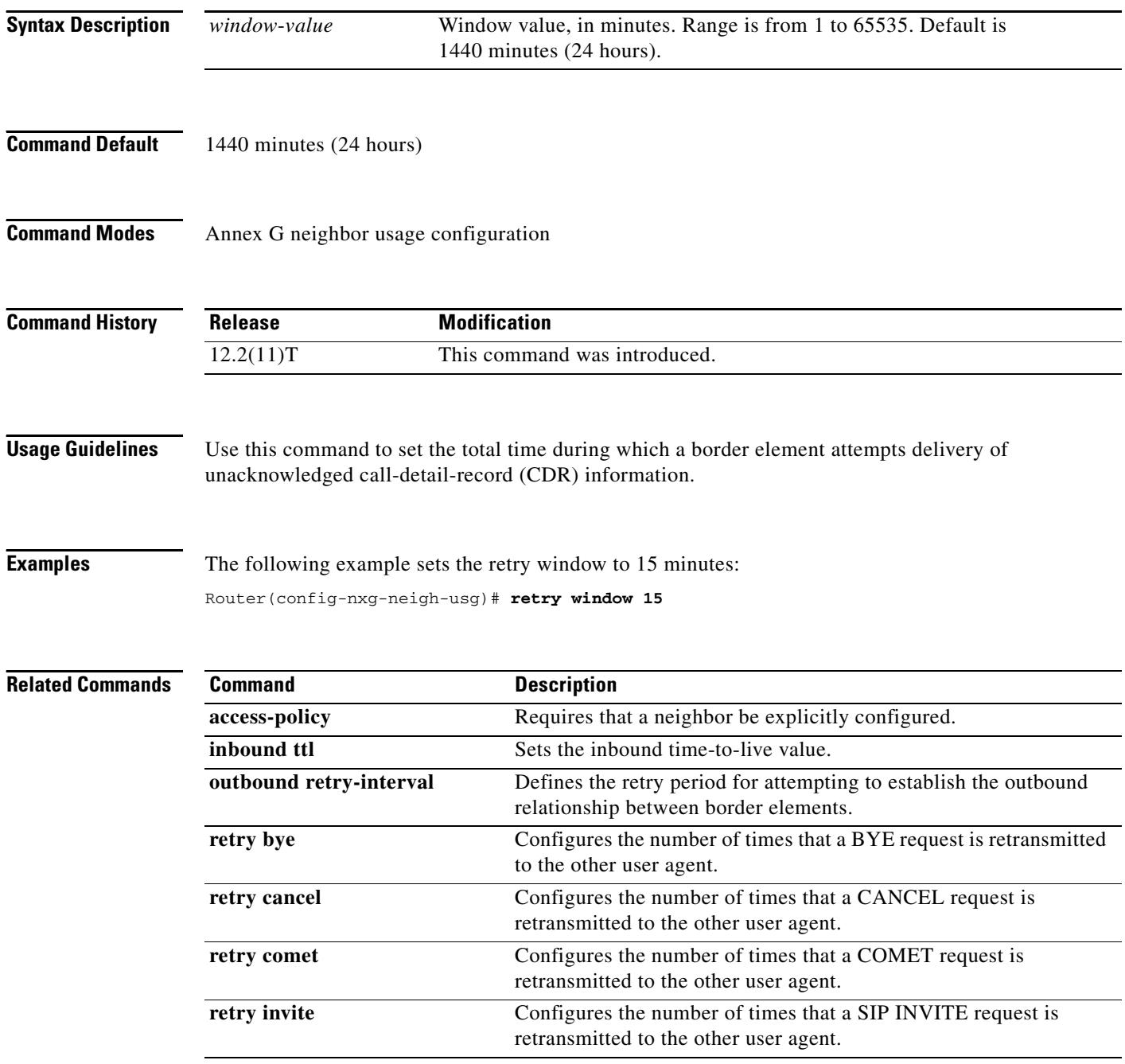

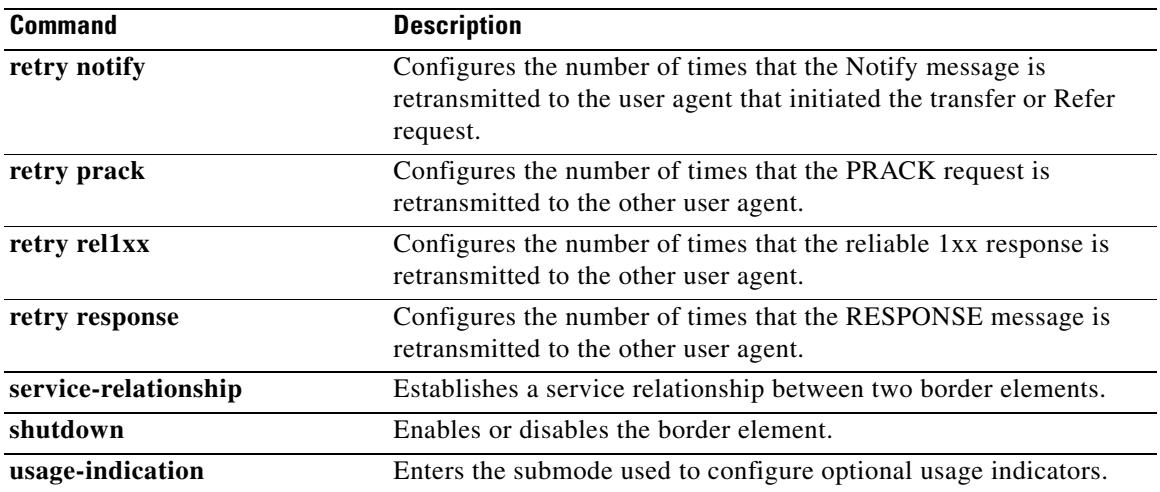

#### **retry-delay**

To set the time between attempts to connect with the settlement provider, use the **retry**-**delay** command in settlement configuration mode. To reset to the default, use the **no** form of this command.

**retry-delay** *seconds*

**no retry-delay**

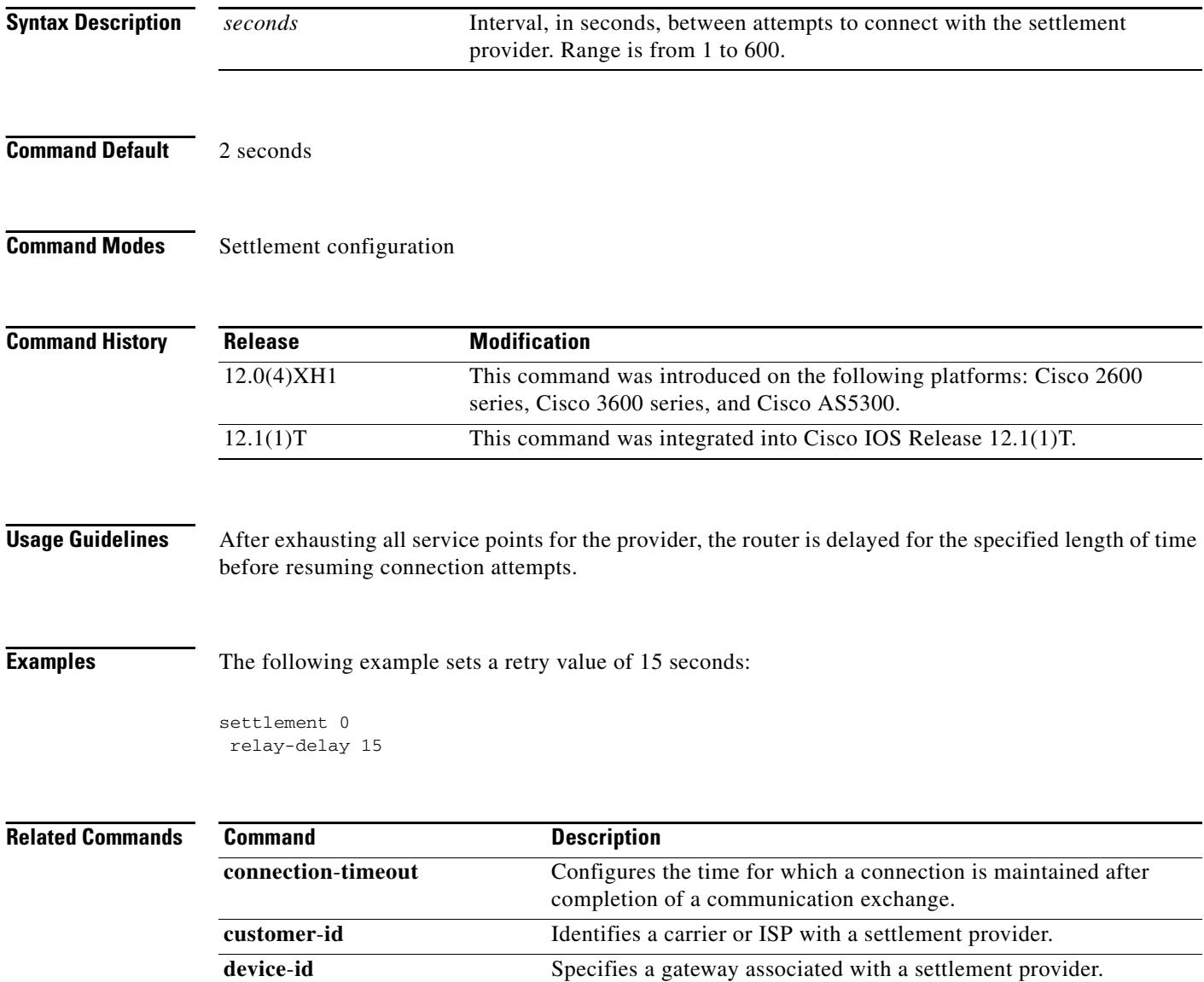

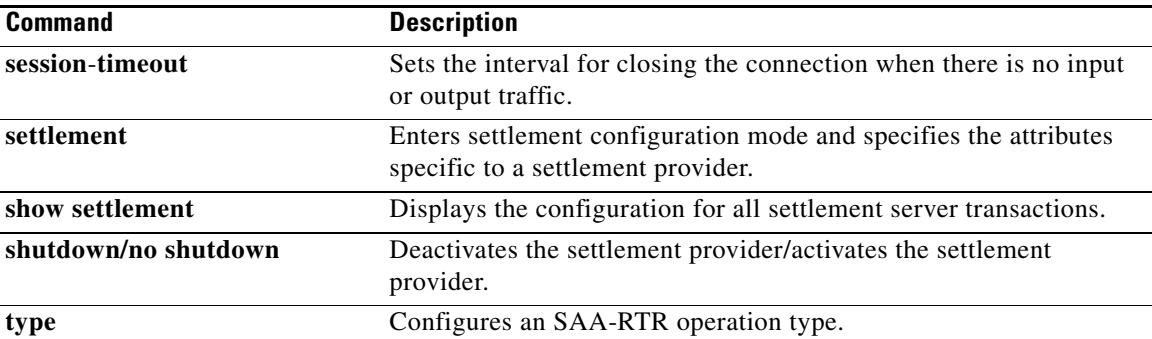
# **retry-limit**

To set the maximum number of attempts to connect to the provider, use the **retry**-**limit** command in settlement configuration mode. To reset to the default, use the **no** form of this command.

**retry-limit** *number*

**no retry-limit** *number*

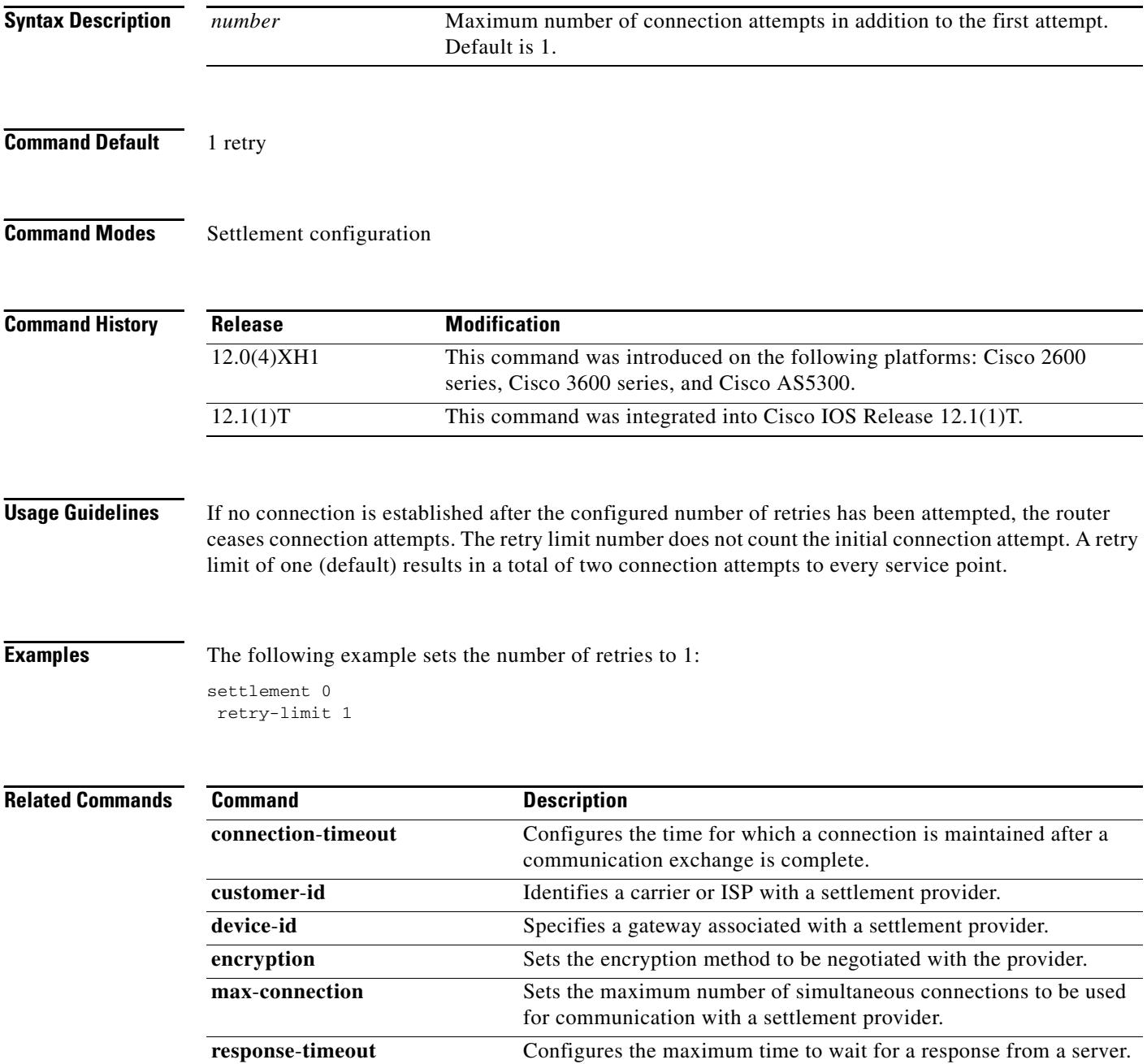

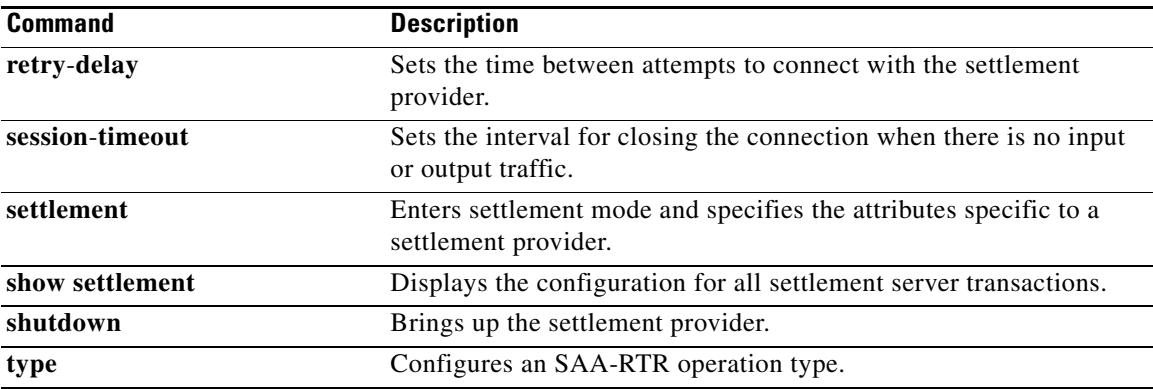

# **ring**

To set up a distinctive ring for your connected telephones, fax machines, or modems, use the **ring**  command in interface configuration mode. To disable the ring, use the **no** form of this command.

**ring** *cadence*-*number*

**no ring** *cadence*-*number*

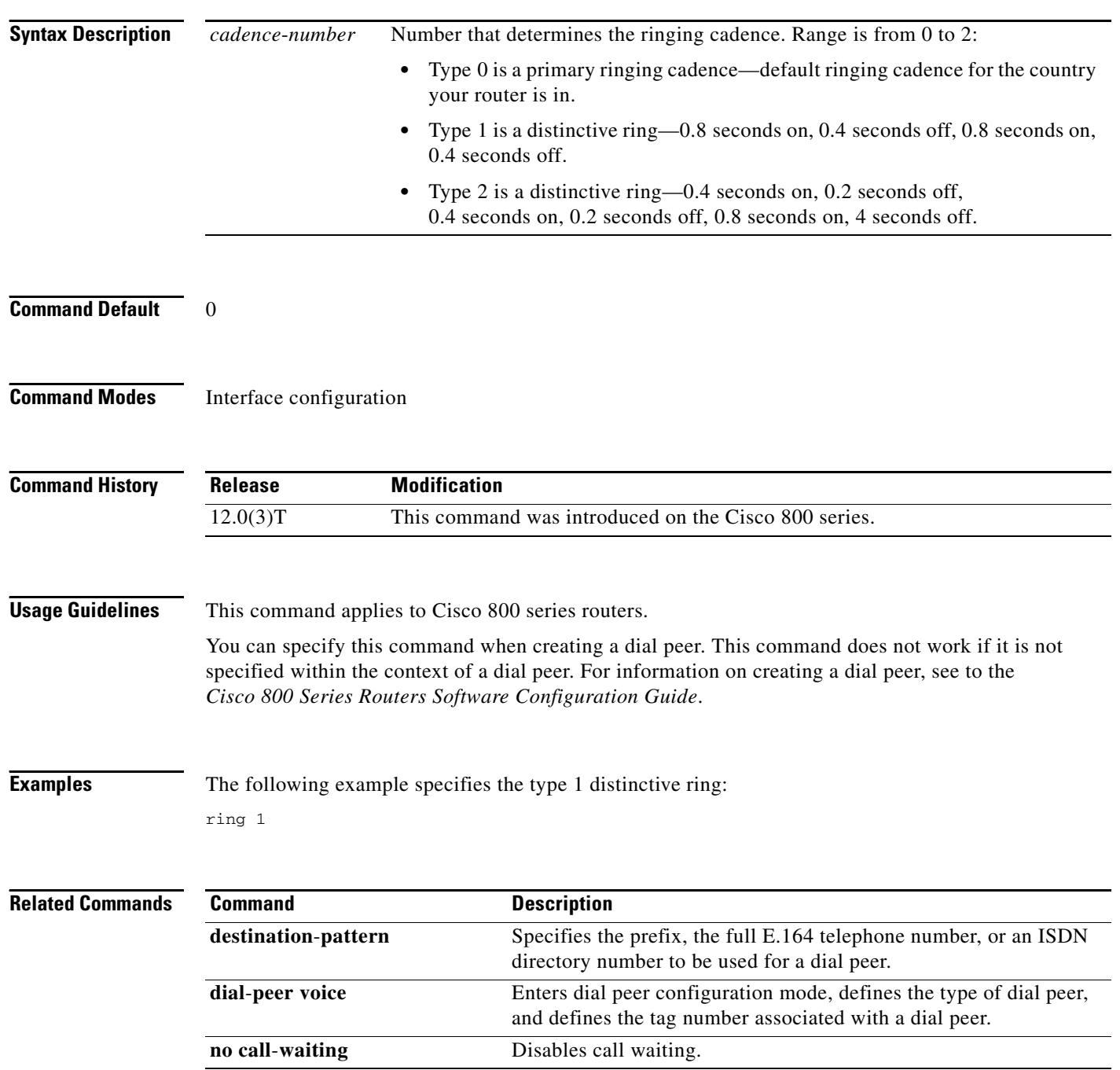

П

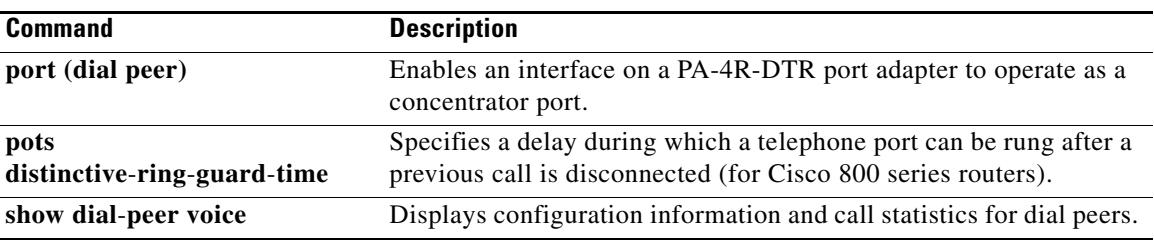

### **ring cadence**

To specify the ring cadence for a Foreign Exchange Station (FXS) voice port, use the **ring cadence** command in voice-port configuration mode. To reset to the default, use the **no** form of this command.

**ring cadence** {*pattern*-*number* | **define** *pulse interval*}

**no ring cadence**

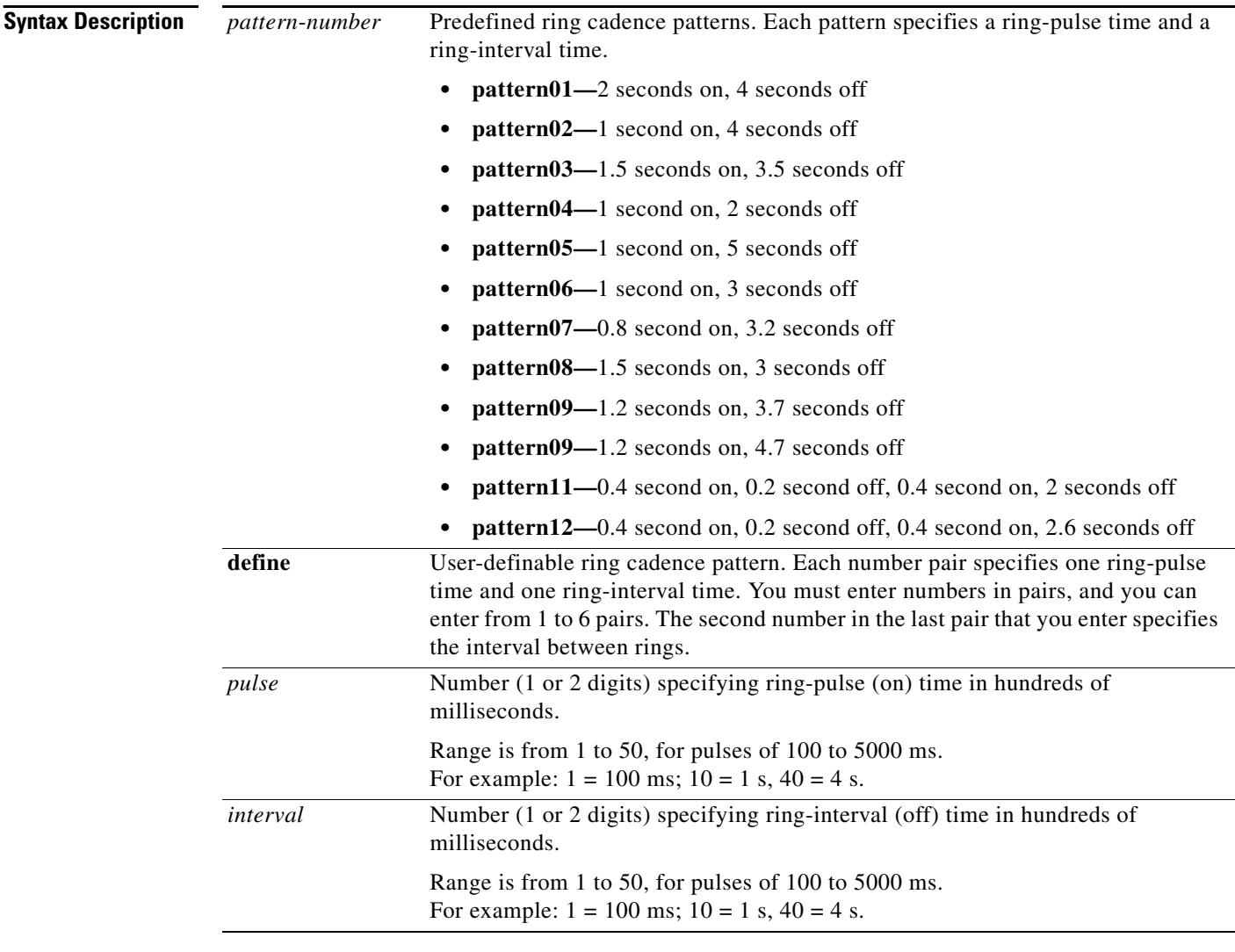

#### **Command Default** Ring cadence defaults to the pattern that you specify with the **cptone** command.

**Command Modes** Voice-port configuration

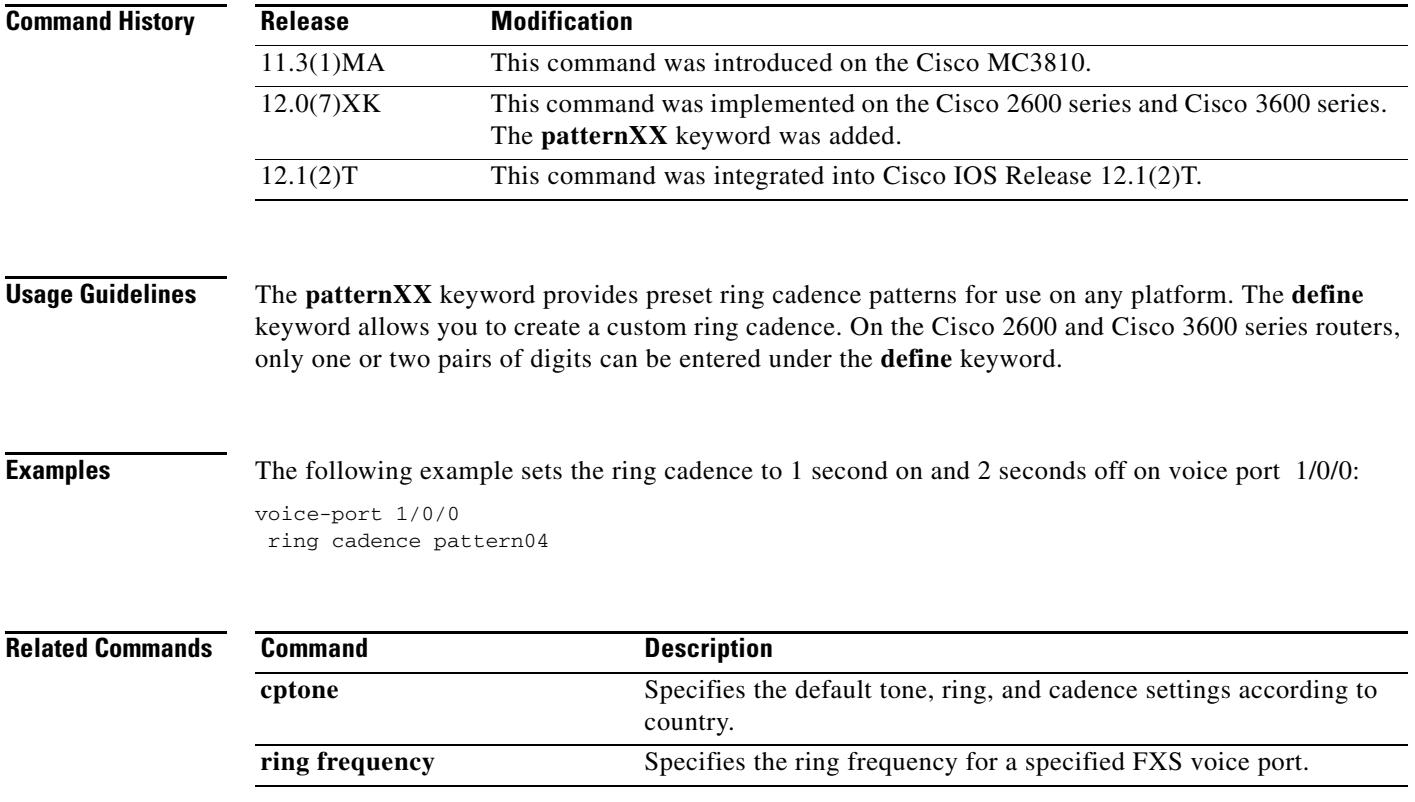

## **ring frequency**

To specify the ring frequency for a specified Foreign Exchange Station (FXS) voice port, use the **ring frequency** command in voice-port configuration mode. To reset to the default, use the **no** form of this command.

**ring frequency** *hertz*

**no ring frequency** *hertz*

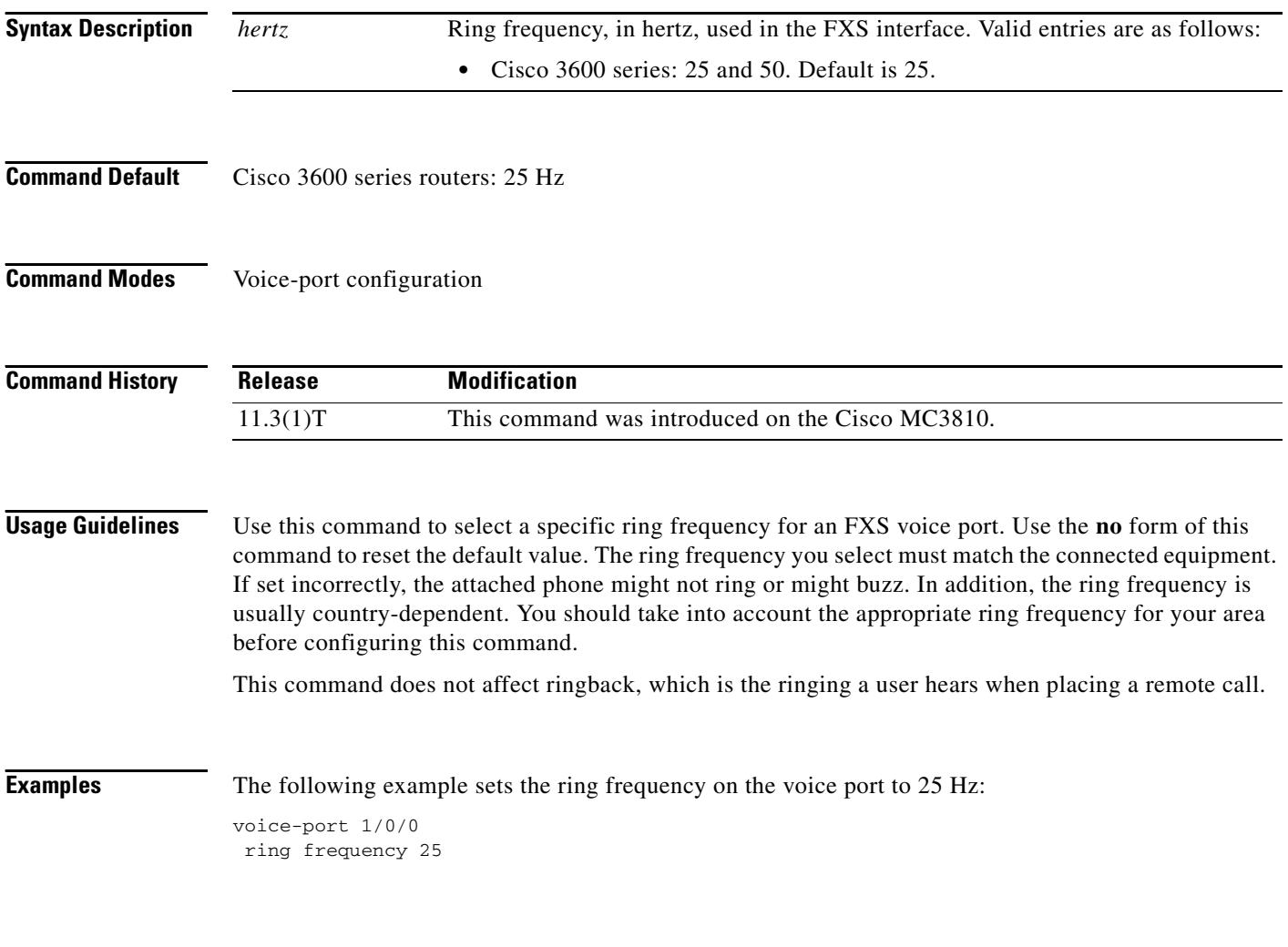

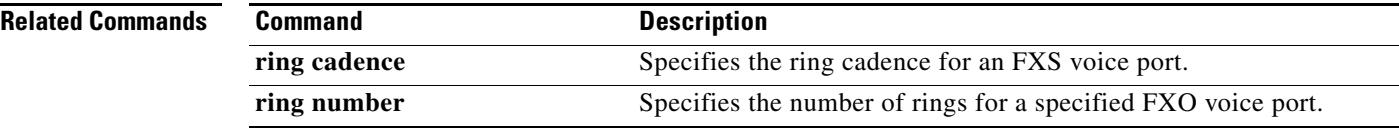

 $\sim$ 

## **ring number**

To specify the number of rings for a specified Foreign Exchange Office (FXO) voice port, use the **ring number** command in voice port configuration mode. To reset to the default, use the **no** form of this command.

**ring number** *number*

**no ring number** *number*

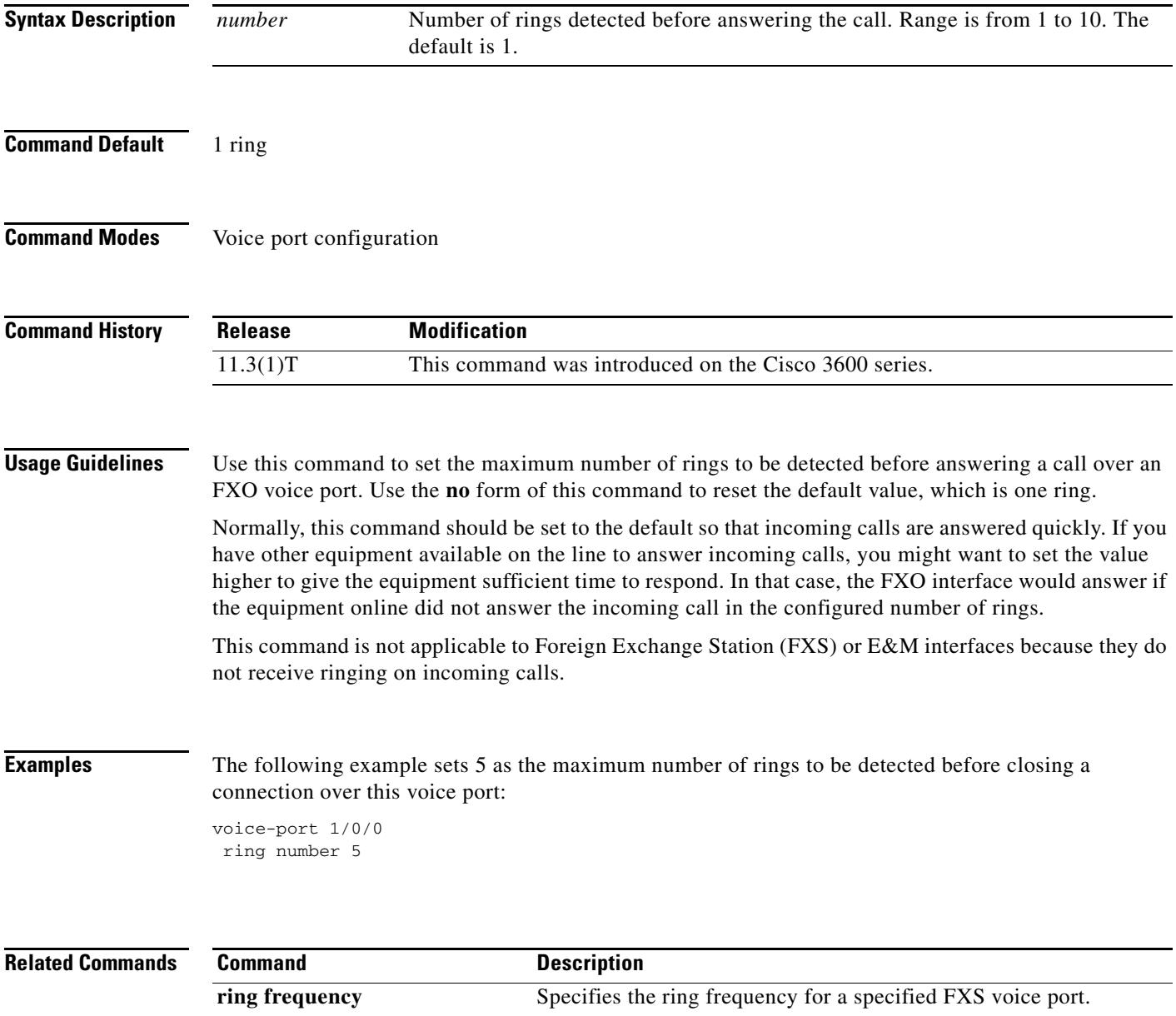

### **roaming (dial peer)**

To enable roaming capability for a dial peer, use the **roaming** command in dial peer configuration mode. To disable roaming capability, use the **no** form of this command.

**roaming**

**no roaming**

- **Syntax Description** This command has no arguments or keywords.
- **Command Default** No roaming

**Command Modes** Dial peer configuration

**Command History Release Modification** 12.1(1)T This command was introduced on the following platforms: Cisco 2600 series, Cisco 3600 series, and Cisco AS5300.

### **Usage Guidelines** Use this command to enable roaming capability of a dial peer if that dial peer can terminate roaming calls. If a dial peer is dedicated to local calls only, disable roaming capability.

The roaming dial peer must work with a roaming service provider. If the dial peer allows a roaming user to go through and the service provider is not roaming-enabled, the call fails.

**Examples** The following example enables roaming capability for a dial peer:

dial-peer voice 10 voip roaming

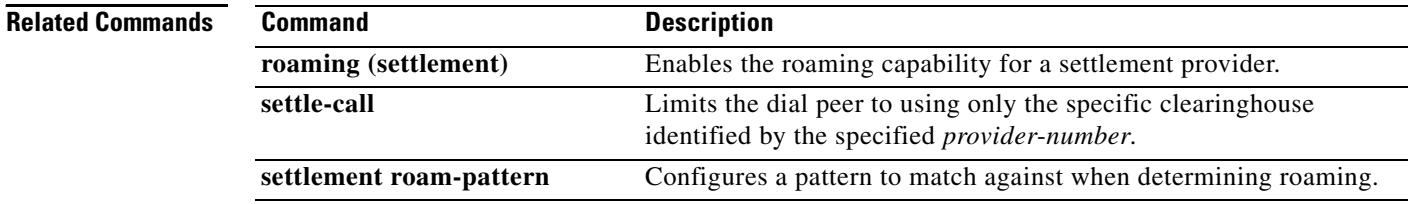

### **roaming (settlement)**

To enable roaming capability for a settlement provider, use the **roaming** command in settlement configuration mode. To disable roaming capability, use the **no** form of this command.

**roaming**

**no roaming**

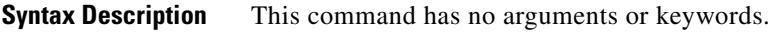

**Command Default** No roaming

**Command Modes** Settlement configuration

**Command History Usage Guidelines** Enable roaming capability of a settlement provider if that provider can authenticate a roaming user and **Release Modification** 12.1(1)T This command was introduced on the following platforms: Cisco 2600 series, Cisco 3600 series, and Cisco AS5300.

route roaming calls. A roaming call is successful only if both the settlement provider and the outbound dial peer for that call are roaming-enabled.

**Examples** The following example enables roaming capability for a settlement provider: settlement 0 roaming

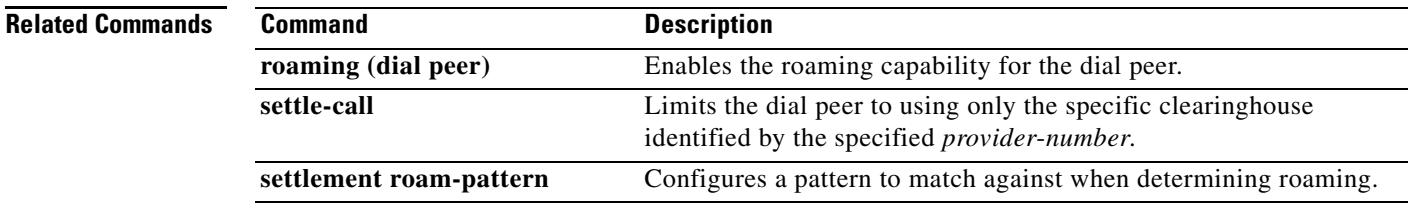

### **rrq dynamic-prefixes-accept**

To enable processing of additive registration request (RRQ) RAS messages and dynamic prefixes on the gatekeeper, use the **rrq dynamic-prefixes-accept** command in gatekeeper configuration mode. To disable processing of additive RRQ messages and dynamic prefixes, use the **no** form of this command.

#### **rrq dynamic**-**prefixes**-**accept**

**no rrq dynamic**-**prefixes**-**accept**

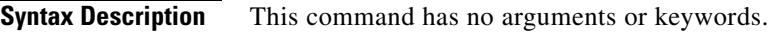

**Command Default** In Cisco IOS Release 12.2(15)T, the default was set to enabled. In Cisco IOS Release 12.3(3), the default is set to disabled.

**Command Modes** Gatekeeper configuration

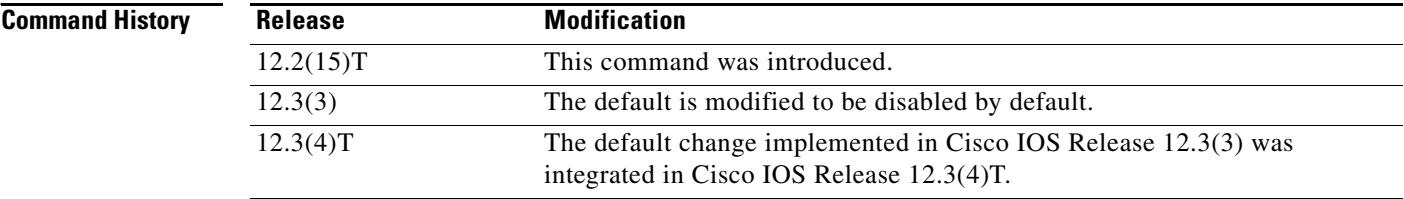

**Usage Guidelines** In Cisco IOS Release 12.2(15)T, the default for the **rrq dynamic-prefixes-accept** command was set to enabled so that the gatekeeper automatically received dynamic prefixes in additive RRQ messages from the gateway. Beginning in Cisco IOS Release 12.3(3), the default is set to disabled, and you must specify the command to enable the functionality.

**Examples** The following example allows the gatekeeper to process additive RRQ messages and dynamic prefixes from the gateway:

Router(config-gk)# **rrq dynamic-prefixes-accept**

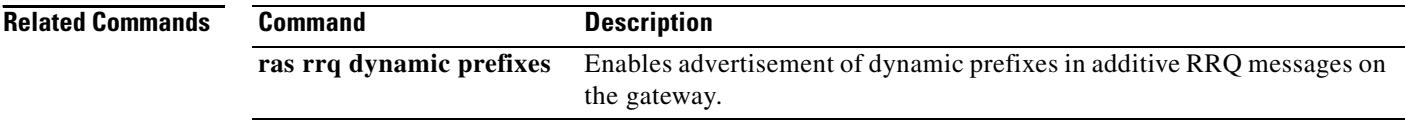

### **rsvp**

ı

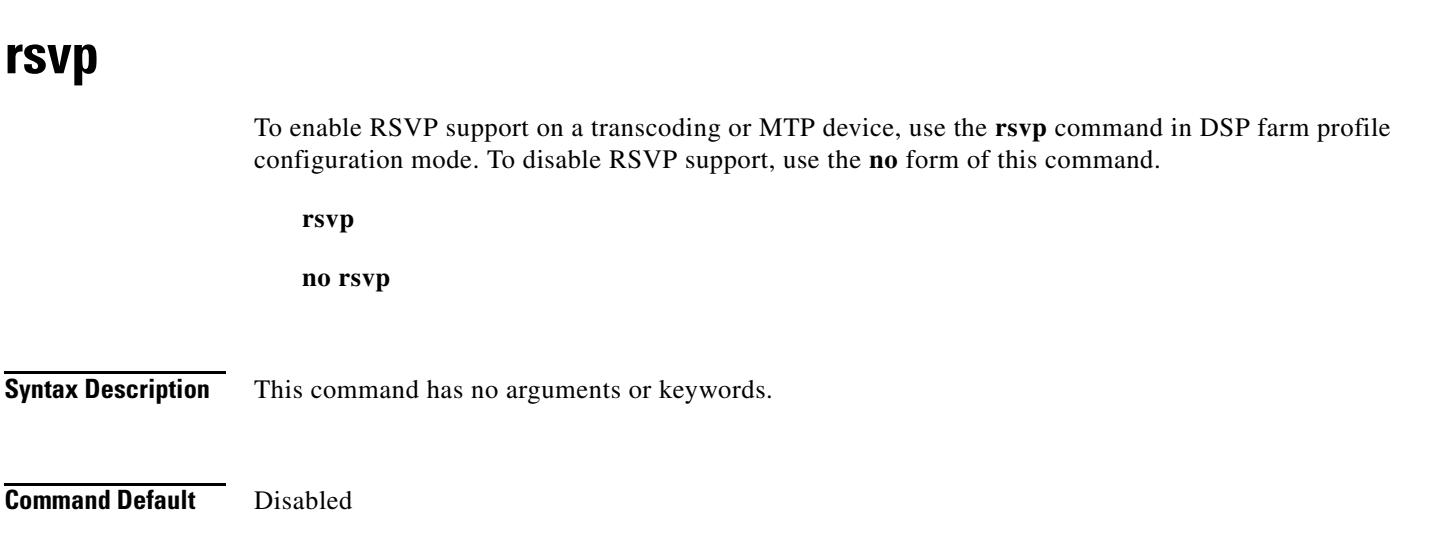

**Command Modes** DSP farm profile configuration

**rsvp**

**no rsvp**

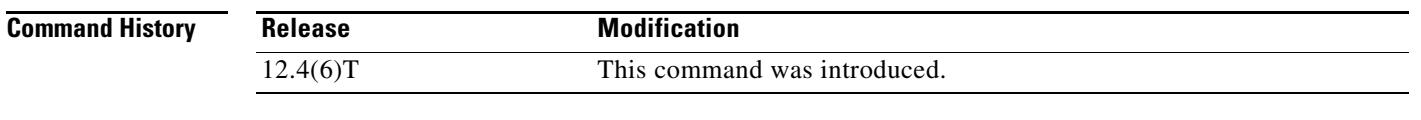

### **Usage Guidelines** This command enables a transcoder or MTP device to register as RSVP-capable with Cisco Unified CallManager. The SCCP device acts as an RSVP agent under the control of Cisco Unified CallManager. To support RSVP, you must also enable the **codec pass-through** command.

S.

**Command Default** Disabled

**Note** This command is not supported in conferencing profiles.

**Examples** The following example enables RSVP support on the transcoding device defined by profile 200:

Router(config)# **dspfarm profile 200 transcode** Router(config-dspfarm-profile)# **rsvp** Router(config-dspfarm-profile)# **codec pass-through**

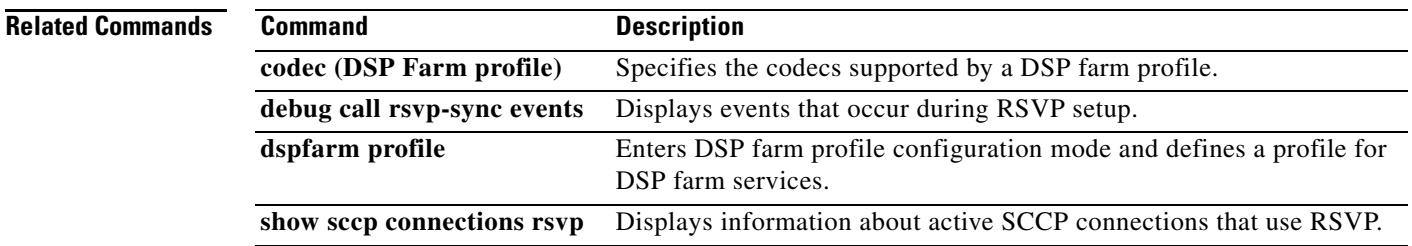

**1520**

### **rtp payload-type**

To identify the payload type of a Real-Time Transport Protocol (RTP) packet, use the **rtp payload-type**  command in dial peer voice configuration mode. To remove the RTP payload type, use the **no** form of this command.

**rtp payload-type** {**cisco-cas-payload** *number* | **cisco-clear-channel** *number* | **cisco-codec-fax-ack** *number* | **cisco-codec-fax-ind** *number* | **cisco-codec-gsmamrnb** *number* | **cisco-codec-ilbc**  *number* | **cisco**-**codec**-**video-h263+** *number* **| cisco**-**codec**-**video-h264** *number |* **cisco-fax-relay** *number* | **cisco-pcm-switch-over-alaw** *number* | **cisco-pcm-switch-over-ulaw** *number* | **cisco-rtp-dtmf-relay** *number* | **nte** *number* | **nse** *number*} [**comfort-noise** {**13** | **19**}]

**no rtp payload-type** {**cisco-cas-payload** *number* | **cisco-clear-channel** *number* | **cisco-codec-fax-ack** *number* | **cisco-codec-fax-ind** *number* | **cisco-codec-gsmamrnb** *number* | **cisco-codec-ilbc** *number* | **cisco**-**codec**-**video-h263+** *number* **| cisco**-**codec**-**video-h264** *number |* **cisco-fax-relay** *number* | **cisco-pcm-switch-over-alaw** *number* | **cisco-pcm-switch-over-ulaw** *number* | **cisco-rtp-dtmf-relay** *number* | **nte** *number* | **nse** *number*} [**comfort-noise** {**13** | **19**}]

| <b>Syntax Description</b> | cisco-cas-payload number             | Cisco channel-associated signaling (CAS) RTP payload. Range: 96<br>to 127. Default: 123.                                      |  |
|---------------------------|--------------------------------------|----------------------------------------------------------------------------------------------------|--|
|                           | cisco-clear-channel number           | Cisco clear-channel RTP payload. Range: 96 to 127. Default: 125.                                                              |  |
|                           | cisco-codec-fax-ack number           | Cisco codec fax acknowledge. Range: 96 to 127. Default: 97.                                                                   |  |
|                           | cisco-codec-fax-ind number           | Cisco codec fax indication. Range: 96 to 127. Default: 96.                                                                    |  |
|                           | cisco-codec-gsmamrnb number          | Cisco Global System for Mobile Adaptive Multi-Rate Narrow Band<br>(GSMAMR-NB) codec. Range is from 96 to 127. Default is 117. |  |
|                           | cisco-codec-ilbc number              | Cisco internet Low Bitrate Codec (iLBC) codec. Range: 96 to 127.<br>Default: 116.                                             |  |
|                           | cisco-codec-video-h263+              | RTP video codec H.263+ payload type. Range: 96 to 127. Default:<br>118.                                                       |  |
|                           | cisco-codec-video-h264               | RTP video codec H.264 payload type. Range: 96 to 127. Default:<br>119.                                                        |  |
|                           | cisco-fax-relay number               | Cisco fax relay. Range: 96 to 127. Default: 122.                                                                              |  |
|                           | cisco-pcm-switch-over-alaw<br>number | Cisco RTP pulse code modulation (PCM) codec switch over<br>indication (a-law). Default: 8.                                    |  |
|                           | cisco-pcm-switch-over-ulaw<br>number | Cisco RTP PCM codec switch over indication (mu-law). Default: 0.                                                              |  |
|                           | cisco-rtp-dtmf-relay number          | Cisco RTP dual-tone multifrequency (DTMF) relay. Range: 96 to<br>127. Default: 121.                                           |  |
|                           | nte number                           | A named telephone event (NTE). Range: 96 to 127. Default: 101.                                                                |  |
|                           | <b>nse</b> number                    | A named signaling event (NSE). Range: 96 to 117. Default: 100.                                                                |  |

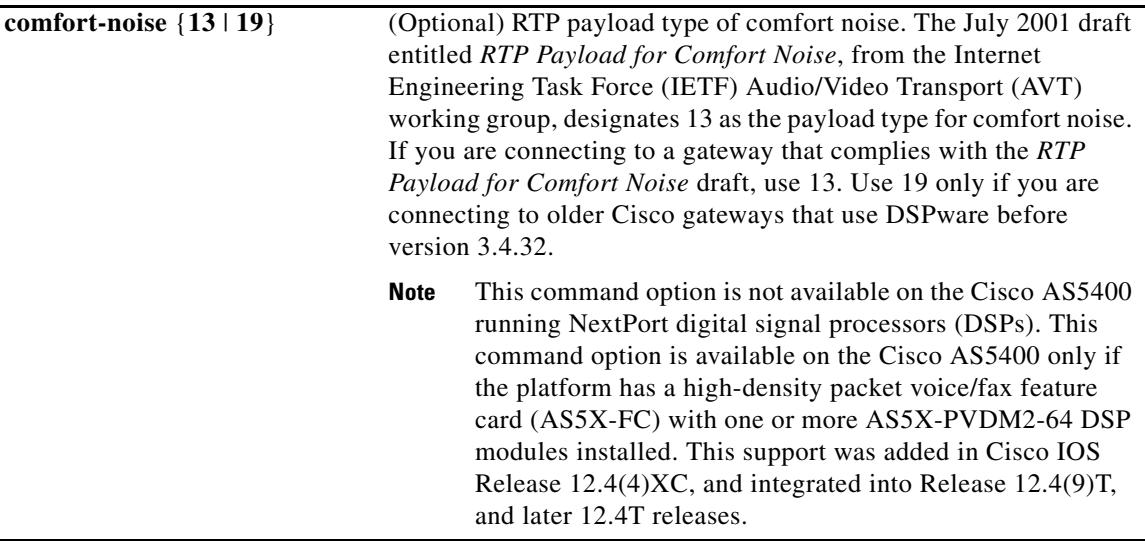

**Command Default** No RTP payload type is configured.

**Command Modes** Dial peer voice configuration (config-dial-peer)

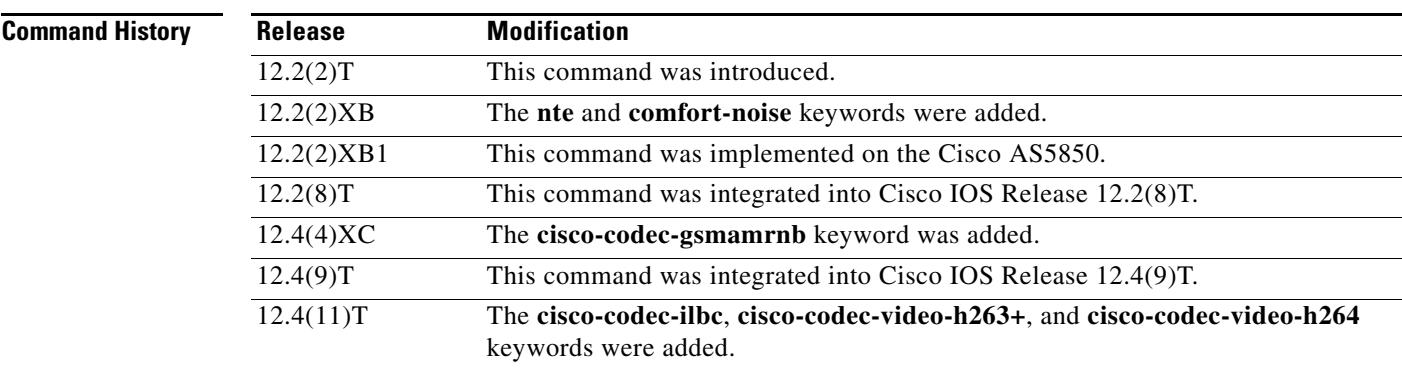

**Usage Guidelines** Use this command to identify the payload type of an RTP. Use this command after the **dtmf-relay**  command is used to choose the NTE method of DTMF relay for a Session Initiation Protocol (SIP) call.

> Configured payload types of NSE and NTE exclude certain values that have been previously hard-coded with Cisco-proprietary meanings. Do not use the following numbers, which have preassigned values: 96, 97, 100, 117, 121 to 123, and 125 to 127.

Use of these values results in an error message when the command is entered. You must first reassign the value in use to a different unassigned number, for example:

rtp payload-type cisco-codec-ilbc 100 ERROR: value 100 in use!

rtp payload-type nse 105 rtp payload-type cisco-codec-ilbc 100 **Examples** The following example identifies the RTP payload type as GSMAMR-NB124: Router(config-dial-peer)# **rtp payload-type cisco-codec-gsmamrnb 124** The following example identifies the RTP payload type as NTE 99: Router(config-dial-peer)# **rtp payload-type nte 99** The following example identifies the RTP payload type for the iLBC as 100: Router(config-dial-peer)# **rtp payload-type cisco-codec-ilbc 100**

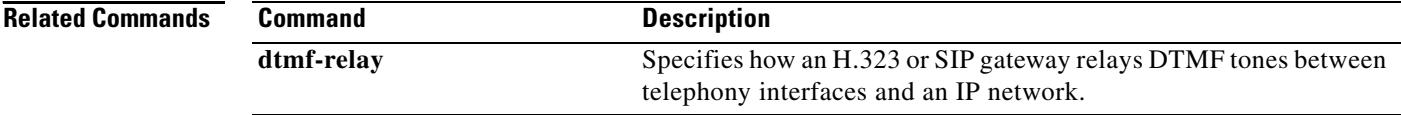

 $\sim$ 

### **rtsp client session history duration**

To specify how long to keep Real Time Streaming Protocol (RTSP) client history records in memory, use the **rtsp client session history duration** command in global configuration mode. To reset to the default, use the **no** form of this command.

**rtsp client session history duration** *minutes*

**no rtsp client session history duration**

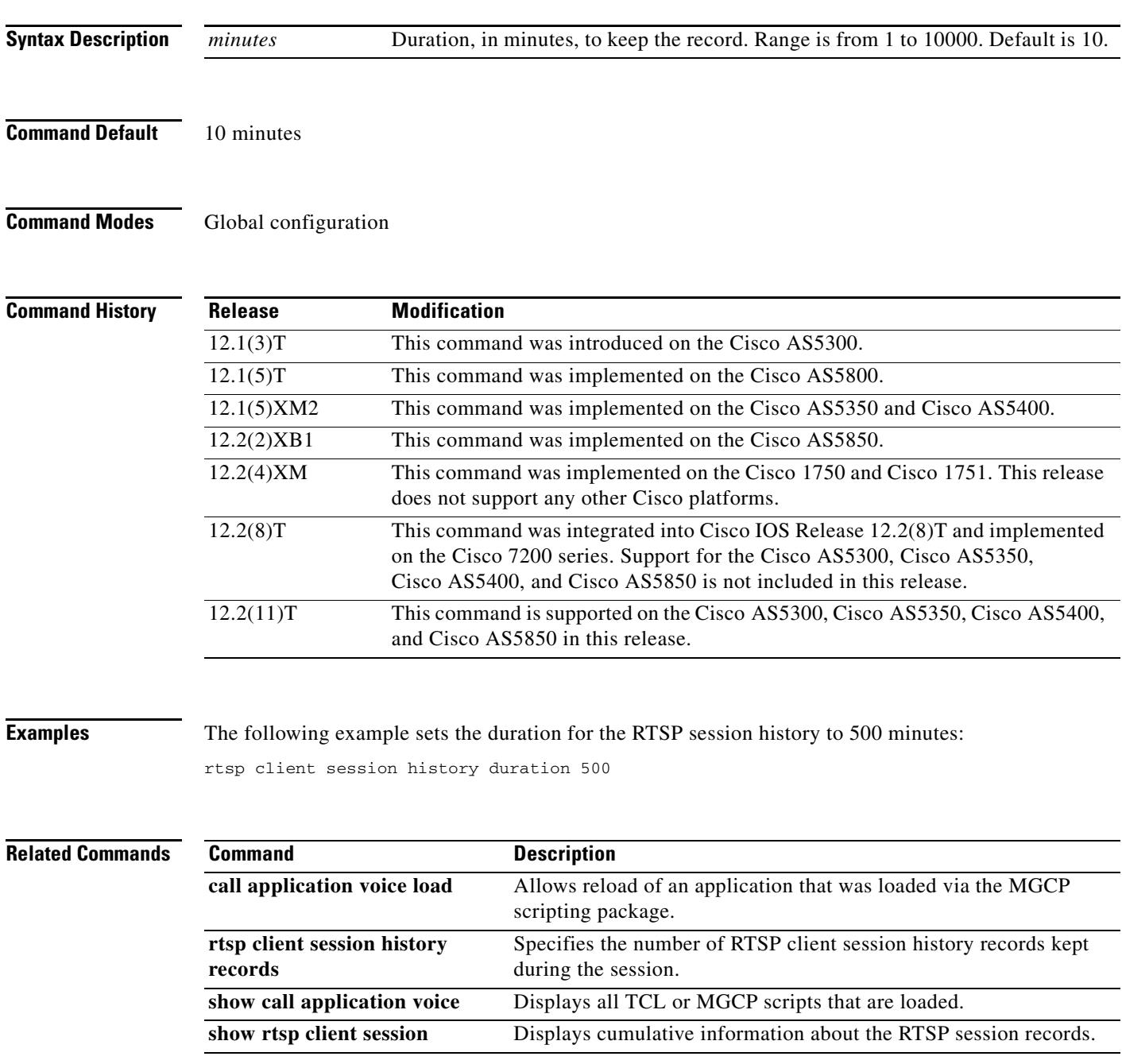

### **rtsp client session history records**

To configure the number of records to keep in the Real Time Streaming Protocol (RTSP) client session history, use the **rtsp client session history records** command in global configuration mode. To reset to the default, use the **no** form of this command.

**rtsp client session history records** *number*

**no rtsp client session history records** *number*

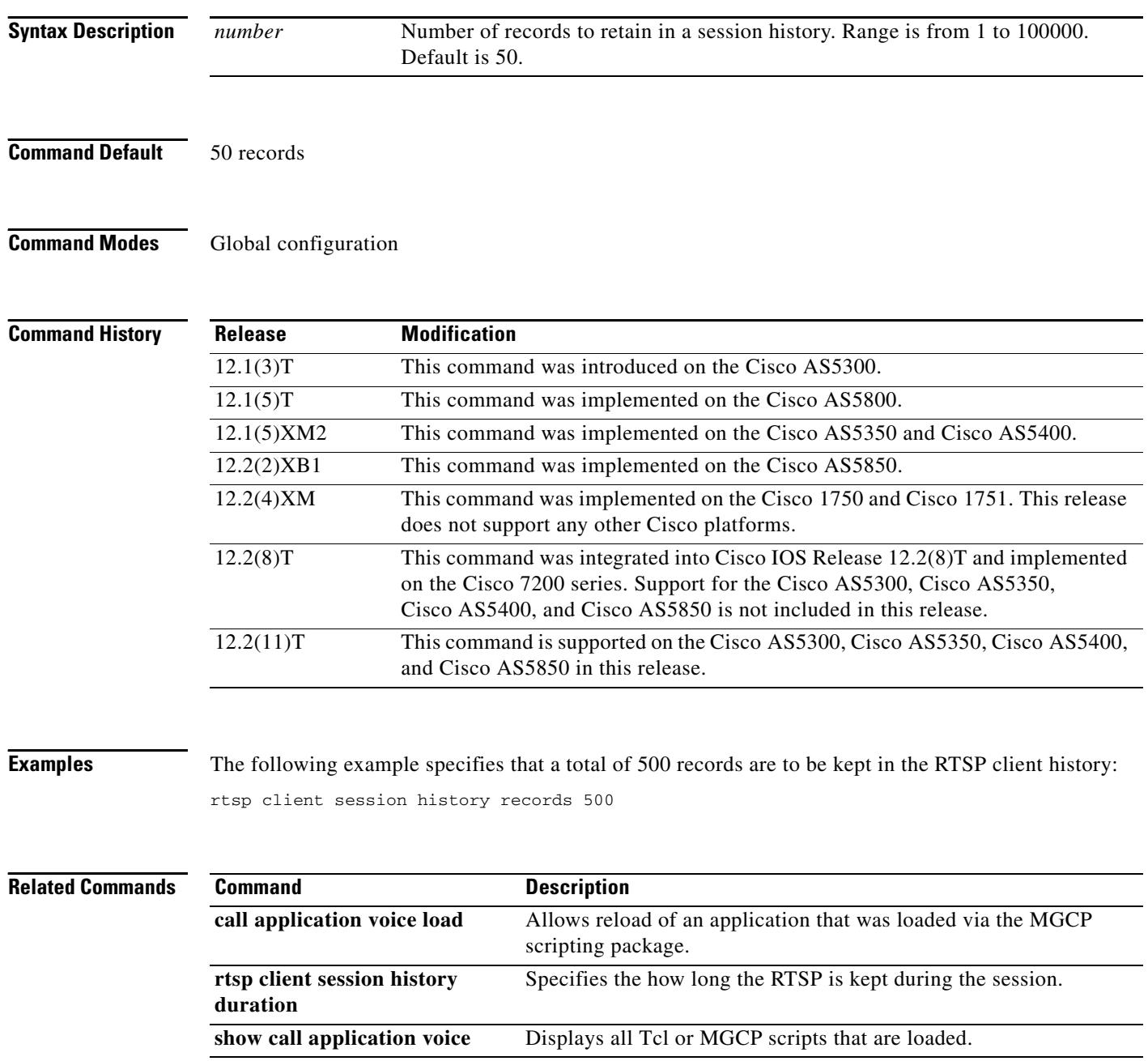

### **rtsp client timeout connect**

To set the number of seconds allowed for the router to establish a TCP connection to a Real -Time Streaming Protocol (RTSP) server, use the **rtsp client timeout connect** command in global configuration mode. To reset to the default, use the **no** form of this command.

**rtsp client timeout connect** *seconds*

**no rtsp client timeout connect**

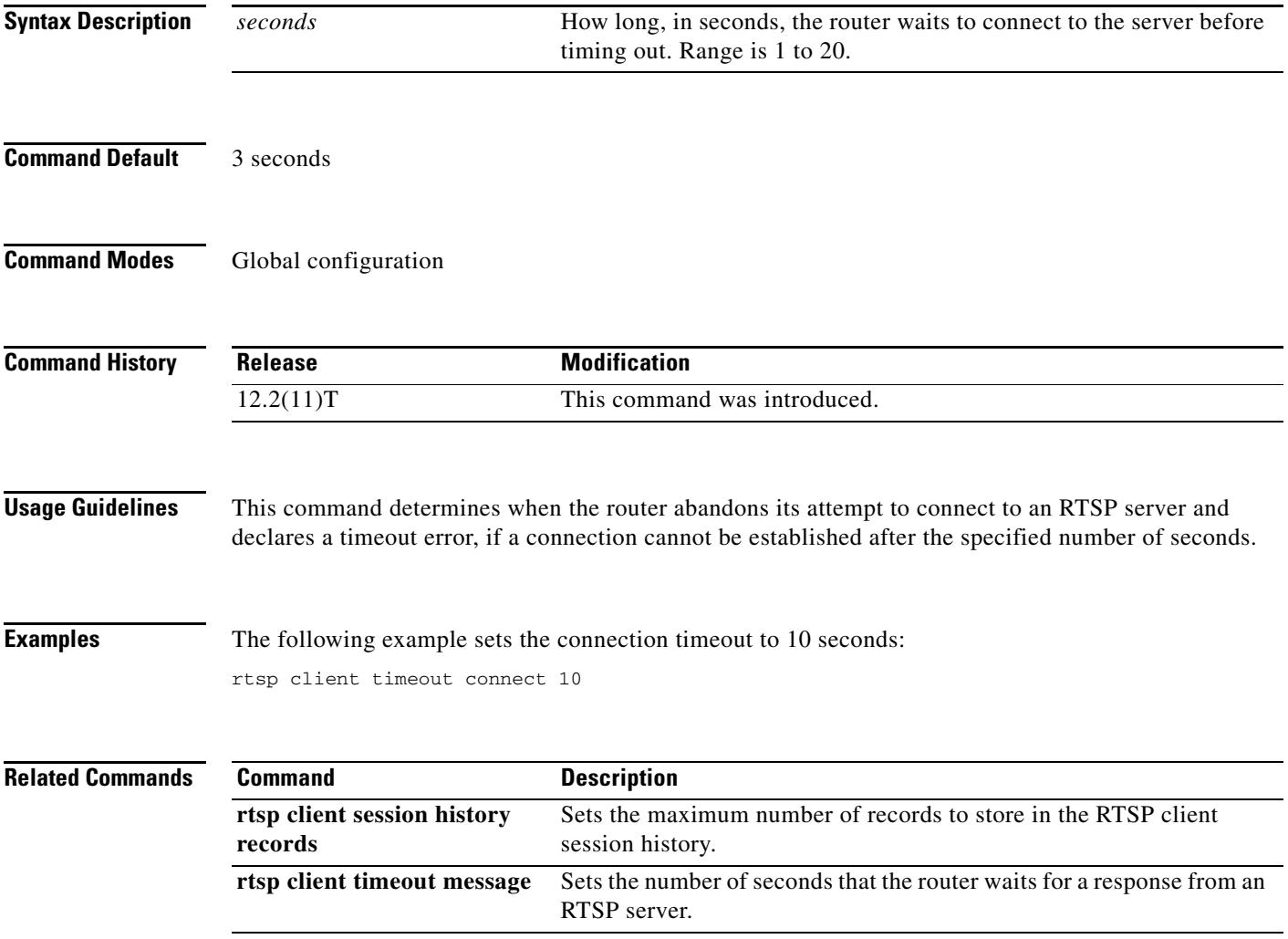

### **rtsp client timeout message**

To set the number of seconds that the router waits for a response from a Real -Time Streaming Protocol (RTSP) server, use the **rtsp client timeout message** command in global configuration mode. To reset to the default, use the **no** form of this command.

**rtsp client timeout message** *seconds*

**no rtsp client timeout message**

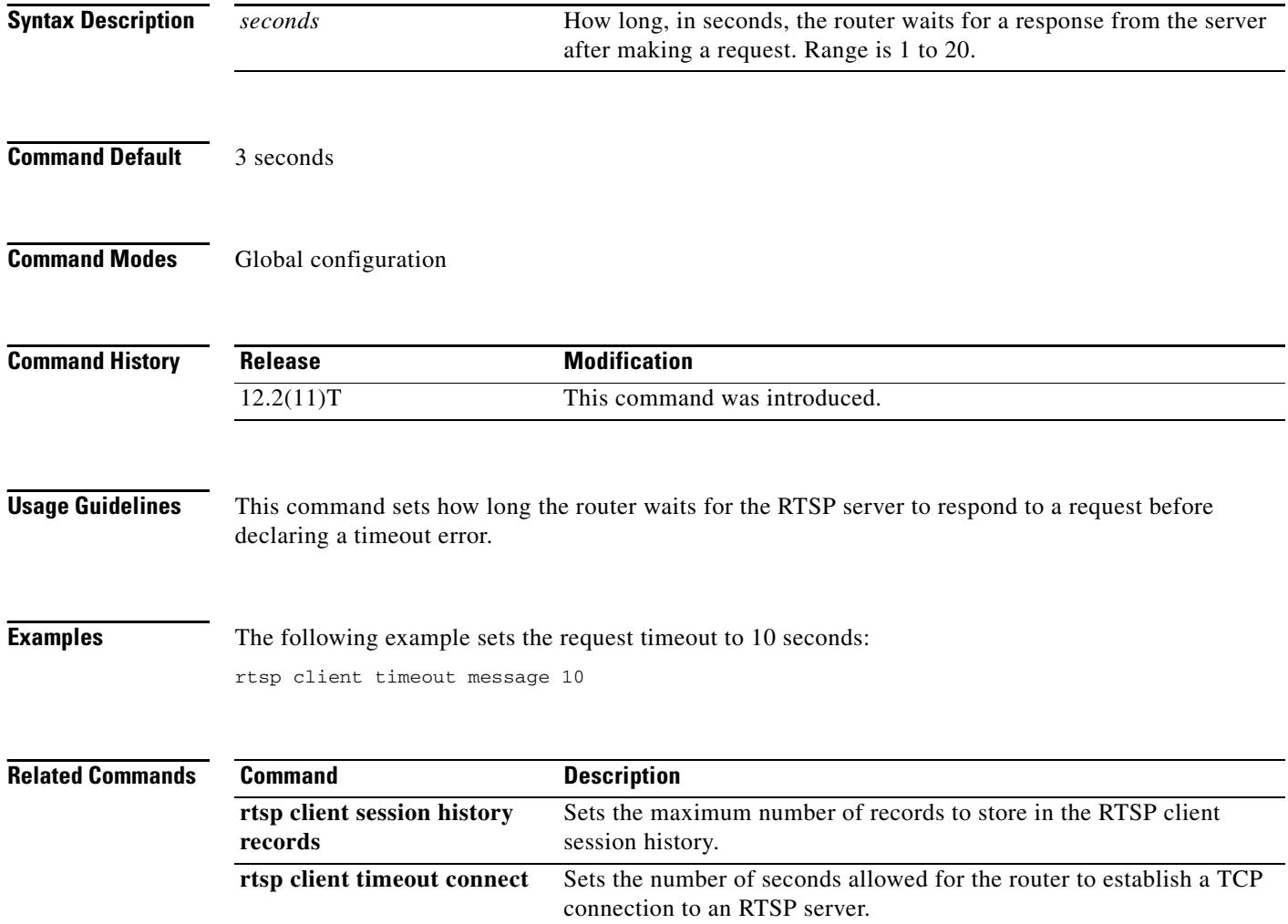

### **rule (ENUM configuration)**

To define a rule for an ENUM match table, use the **rule** command in ENUM configuration mode. To delete the rule, use the **no** form of this command.

**rule** *rule*-*number preference* **/***match*-*pattern*/ **/***replacement*-*rule* **/***domain*-*name*

**no rule** *rule*-*number preference* **/***match*-*pattern*/ **/***replacement*-*rule* **/***domain*-*name*

<span id="page-1531-0"></span>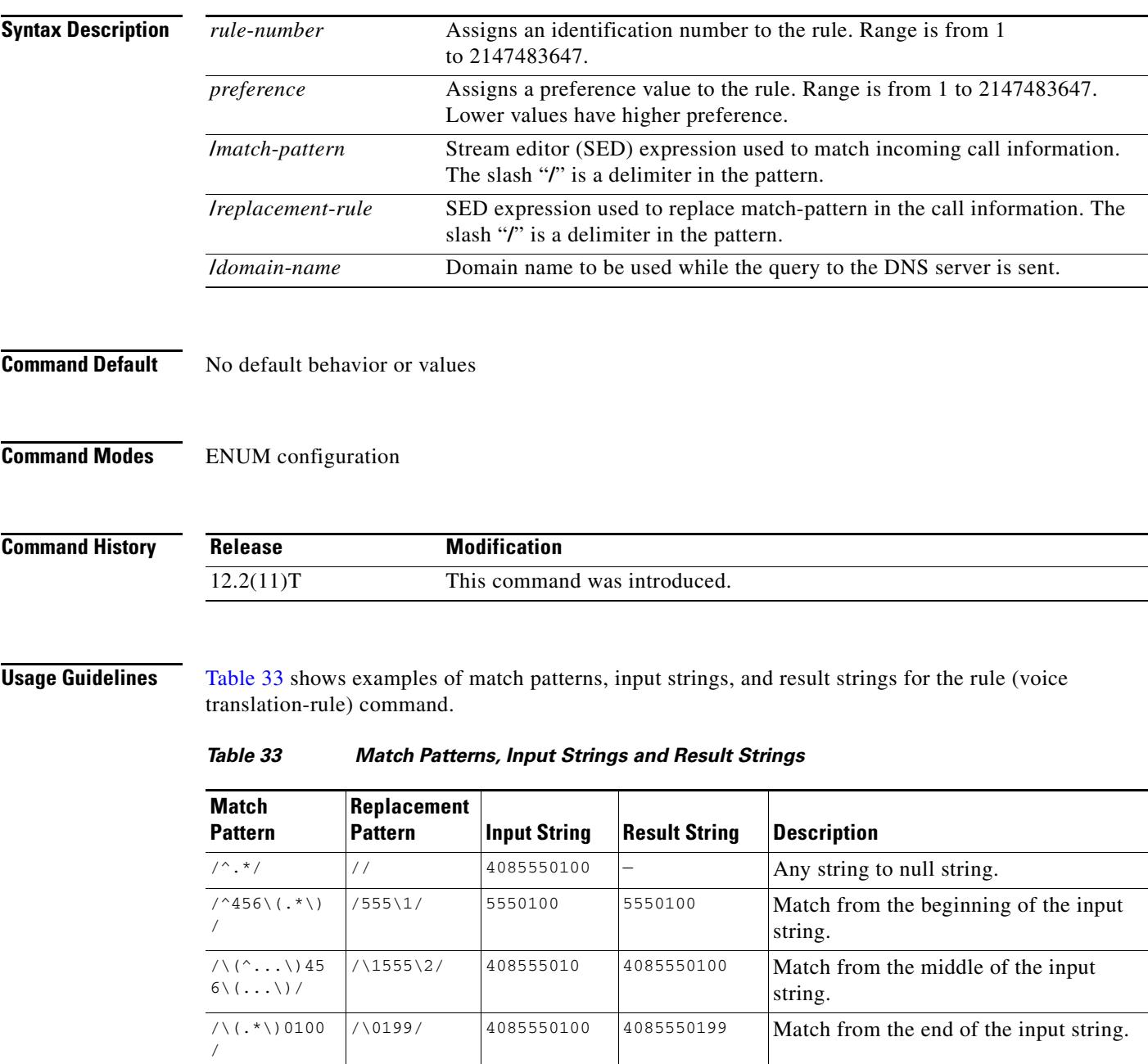

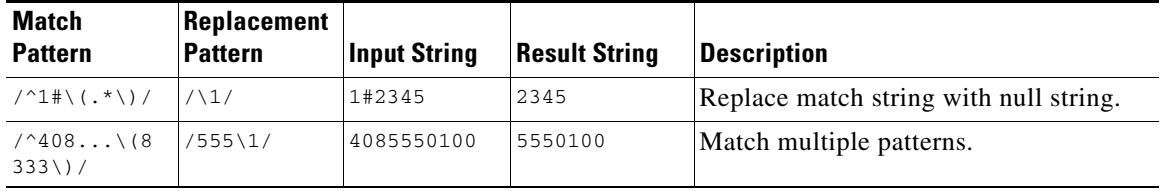

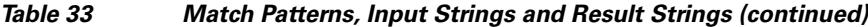

Rules are entered in any order, but their preference number determines the sequence in which they are used for matching against the input string, which is a called number. A lower preference number is used before a higher preference number.

If a match is found, the input string is modified according to the replacement rule, and the E.164 domain name is attached to the modified number. This longer number is sent to a Domain Name System (DNS) server to determine a destination for the call. The server returns one or more URLs as possible destinations. The originating gateway tries to place the call using each URL in order of preference. If a call cannot be completed using any of the URLs, the call is disconnected.

#### **Examples** The following example defines ENUM rule number 3 with preference 2. The beginning of the call string is checked for digits 9011; when a match is found, 9011 is replaced with 1408 and the call is sent out as an e164.arpa number.

```
Router(config)# voice enum-match-table number
Router(config-enum)# rule 3 2 /^9011\(.*\)//+1408\1/ arpa
```
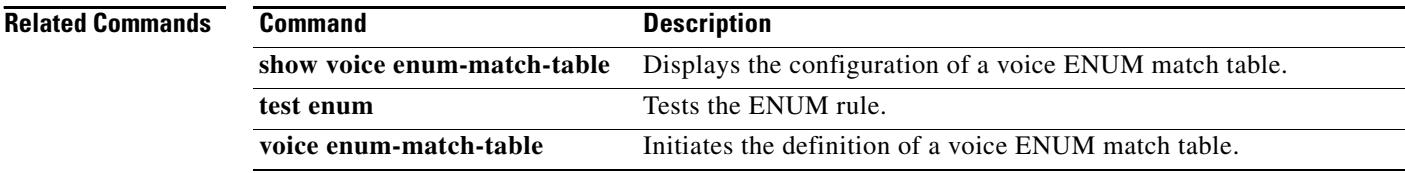

 $\sim$ 

### **rule (voice translation-rule)**

To define a translation rule, use the **rule** command in voice translation-rule configuration mode. To delete the translation rule, use the **no** form of this command.

#### **Match and Replace Rule**

**rule** *precedence* **/***match*-*pattern*/ **/***replace*-*pattern*/ [**type** {*match*-*type replace*-*type*} [**plan** {*match*-*type replace*-*type*}]]

**no rule** *precedence*

#### **Reject Rule**

**rule** *precedence* **reject /***match*-*pattern***/** [**type** *match*-*type* [**plan** *match*-*type*]]

**no rule** *precedence*

#### **Syntax Description**

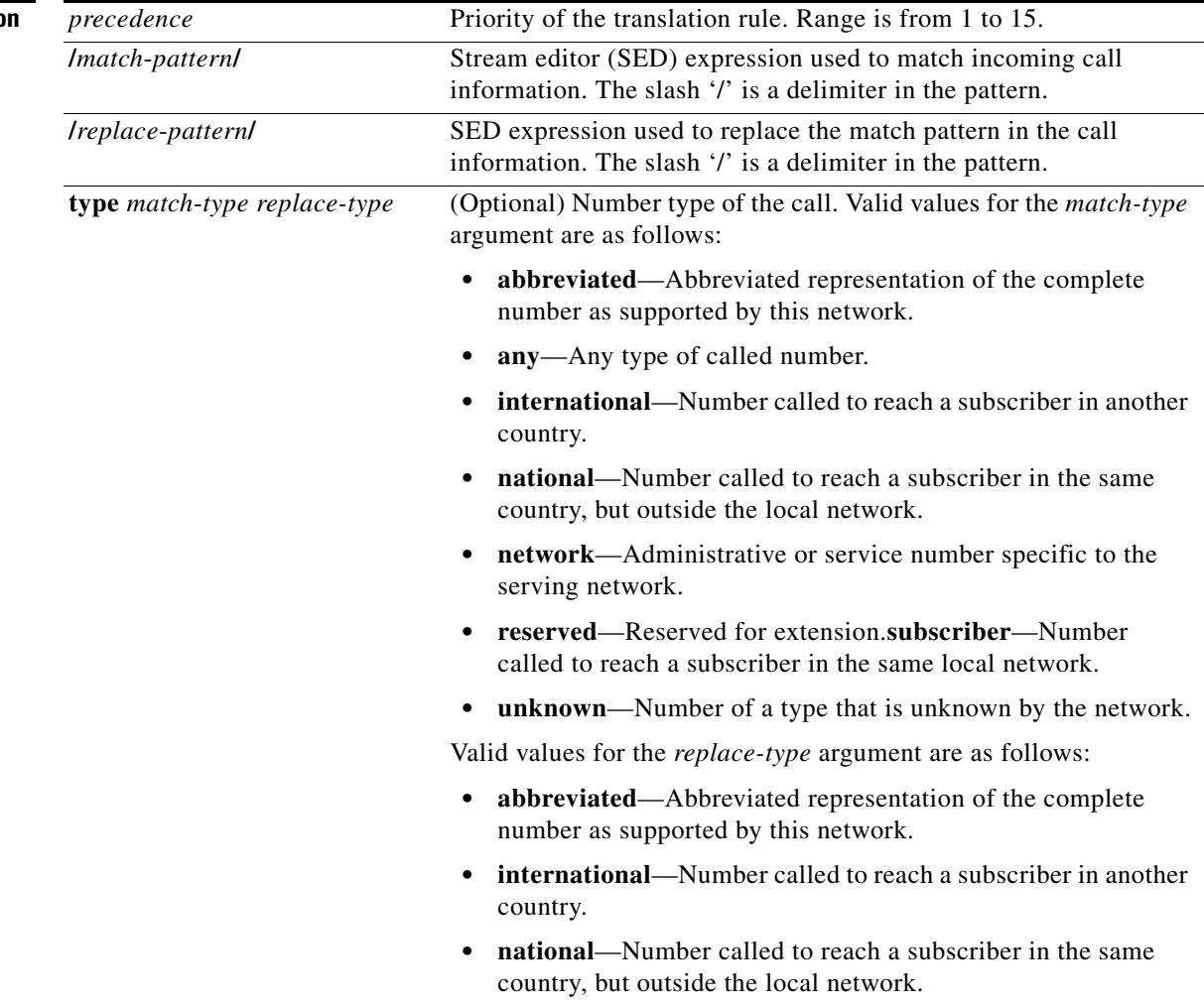

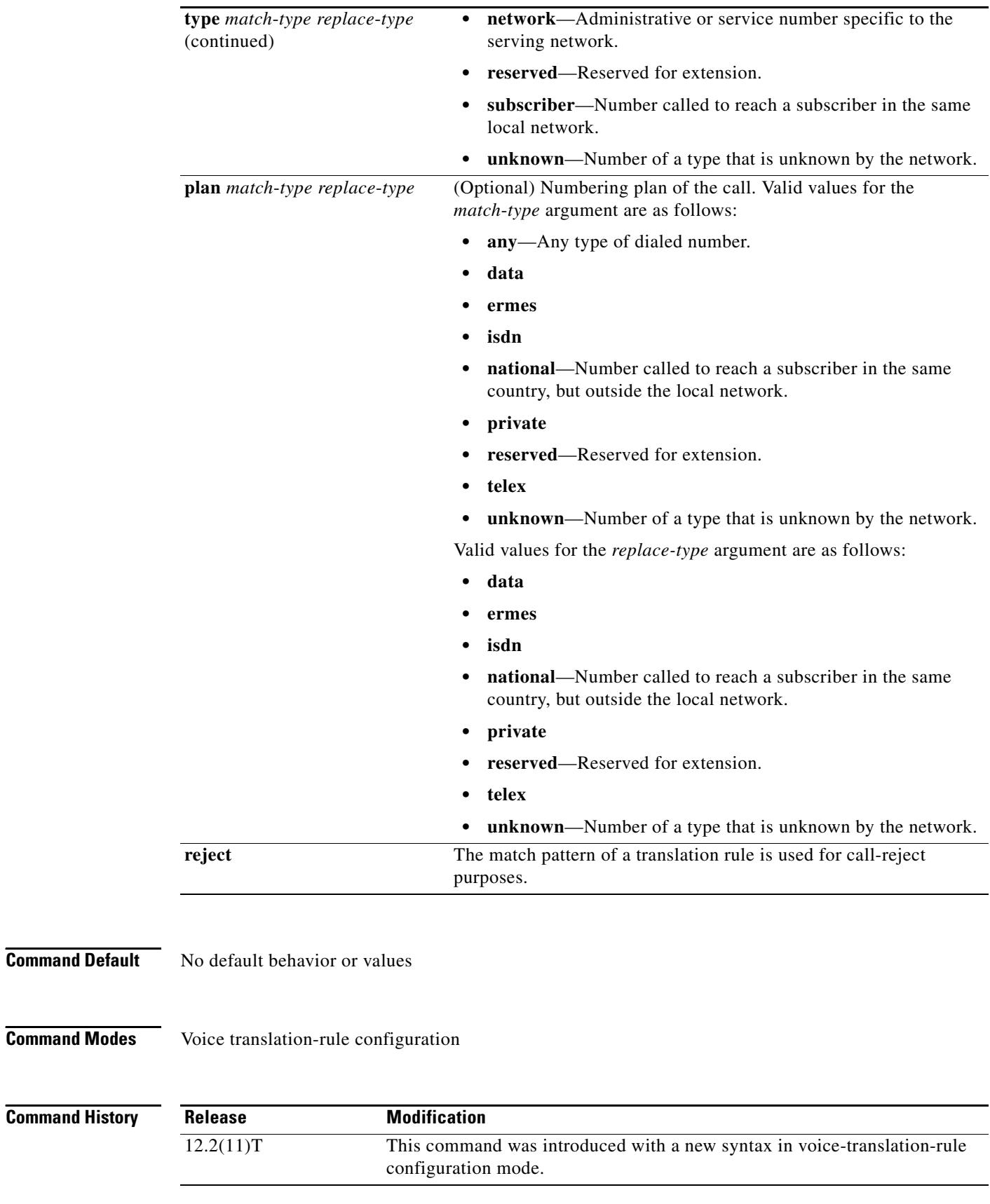

**Command Modes** 

**Usage Guidelines Note** Use this command in conjunction after the **voice translation-rule** command. An earlier version of this command uses the same name but is used after the **translation-rule** command and has a slightly different command syntax. In the older version, you cannot use the square brackets when you are entering command syntax. They appear in the syntax only to indicate optional parameters, but are not accepted as delimiters in actual command entries. In the newer version, you can use the square brackets as delimiters. Going forward, we recommend that you use this newer version to define rules for call matching. Eventually, the **translation-rule** command will not be supported.

> A translation rule applies to a calling party number (automatic number identification [ANI]) or a called party number (dialed number identification service [DNIS]) for incoming, outgoing, and redirected calls within Cisco H.323 voice-enabled gateways.

> Number translation occurs several times during the call routing process. In both the originating and terminating gateways, the incoming call is translated before an inbound dial peer is matched, before an outbound dial peer is matched, and before a call request is set up. Your dial plan should account for these translation steps when translation rules are defined.

[Table 34](#page-1535-0) shows examples of match patterns, input strings, and result strings for the rule (voice translation-rule) command.

<span id="page-1535-0"></span>

| Match<br><b>Pattern</b>                                                 | Replacement<br><b>Pattern</b> | <b>Input String</b> | <b>Result String</b> | <b>Description</b>                                                                            |
|-------------------------------------------------------------------------|-------------------------------|---------------------|----------------------|-----------------------------------------------------------------------------------------------|
| $1^{\wedge}$ . * /                                                      | $\frac{1}{2}$                 | 4085550100          |                      | Any string to null string.                                                                    |
| $\frac{1}{2}$                                                           | $\frac{1}{2}$                 | 4085550100          | 4085550100           | Match any string but no replacement.<br>Use this to manipulate the call plan or<br>call type. |
| $/ \backslash ($ $\land$ $\ldots \backslash$ 45<br>$6\backslash$ ( \) / | /155512/                      | 4084560177          | 4085550177           | Match from the middle of the input<br>string.                                                 |
| $/ \backslash$ (.*\) 0120                                               | /10155/                       | 4081110120          | 4081110155           | Match from the end of the input string.                                                       |
| $/^1$ + \ ( . * \) /                                                    | /1/                           | 1#2345              | 2345                 | Replace match string with null string.                                                        |
| $/^408$ (8)<br>$333\$                                                   | $/555\1/$                     | 4087770100          | 5550100              | Match multiple patterns.                                                                      |
| /1234/                                                                  | $/00$ & $00/$                 | 5550100             | 55500010000          | Match the substring.                                                                          |
| /1234/                                                                  | $/00\$ 000/                   | 5550100             | 55500010000          | Match the substring (same as $\&$ ).                                                          |

*Table 34 Match Patterns, Input Strings and Result Strings*

The software verifies that a replacement pattern is in a valid E.164 format that can include the permitted special characters. If the format is not valid, the expression is treated as an unrecognized command.

The number type and calling plan are optional parameters for matching a call. If either parameter is defined, the call is checked against the match pattern and the selected type or plan value. If the call matches all the conditions, the call is accepted for additional processing, such as number translation.

Several rules may be grouped together into a translation rule, which gives a name to the rule set. A translation rule may contain up to 15 rules. All calls that refer to this translation rule are translated against this set of criteria.

The precedence value of each rule may be used in a different order than that in which they were typed into the set. Each rule's precedence value specifies the priority order in which the rules are to be used. For example, rule 3 may be entered before rule 1, but the software uses rule 1 before rule 3.

Г

The software supports up to 128 translation rules. A translation profile collects and identifies a set of these translation rules for translating called, calling, and redirected numbers. A translation profile is referenced by trunk groups, source IP groups, voice ports, dial peers, and interfaces for handling call translation.

```
Examples The following example applies a translation rule. If a called number starts with 5550105 or 70105,
                    translation rule 21 uses the rule command to forward the number to 14085550105 instead.
                    Router(config)# voice translation-rule 21
                     Router(cfg-translation-rule)# rule 1 /^5550105/ /14085550105/
                     Router(cfg-translation-rule)# rule 2 /^70105/ /14085550105/
                    In the next example, if a called number is either 14085550105 or 014085550105, after the execution of 
                    translation rule 345, the forwarding digits are 50105. If the match type is configured and the type is not 
                    "unknown," dial-peer matching is required to match the input string numbering type.
                    Router(config)# voice translation-rule 345
                     Router(cfg-translation-rule)# rule 1 /^14085550105/ /50105/ plan any national
                     Router(cfg-translation-rule)# rule 2 /^014085550105/ /50105/ plan any national
```
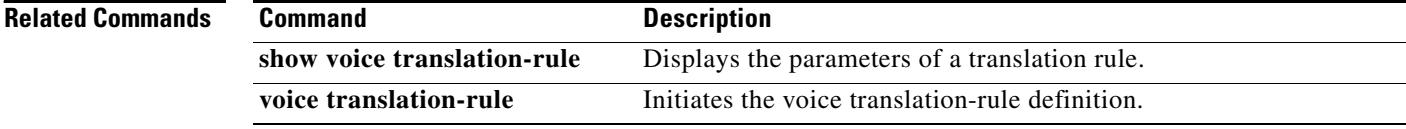

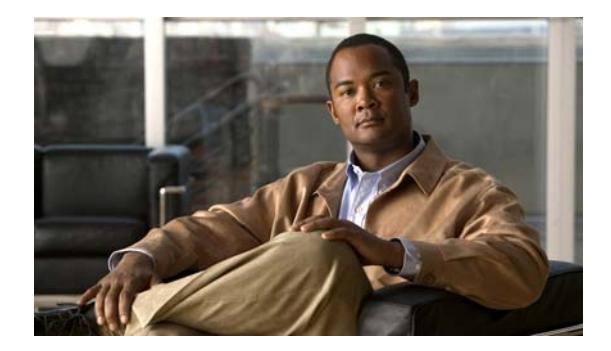

# **Cisco IOS Voice Commands: S**

This chapter contains commands to configure and maintain Cisco IOS voice applications. The commands are presented in alphabetical order. Some commands required for configuring voice may be found in other Cisco IOS command references. Use the master index of commands or search online to find these commands.

For detailed information on how to configure these applications and features, refer to the *Cisco IOS Voice Configuration Library*.

### **sccp**

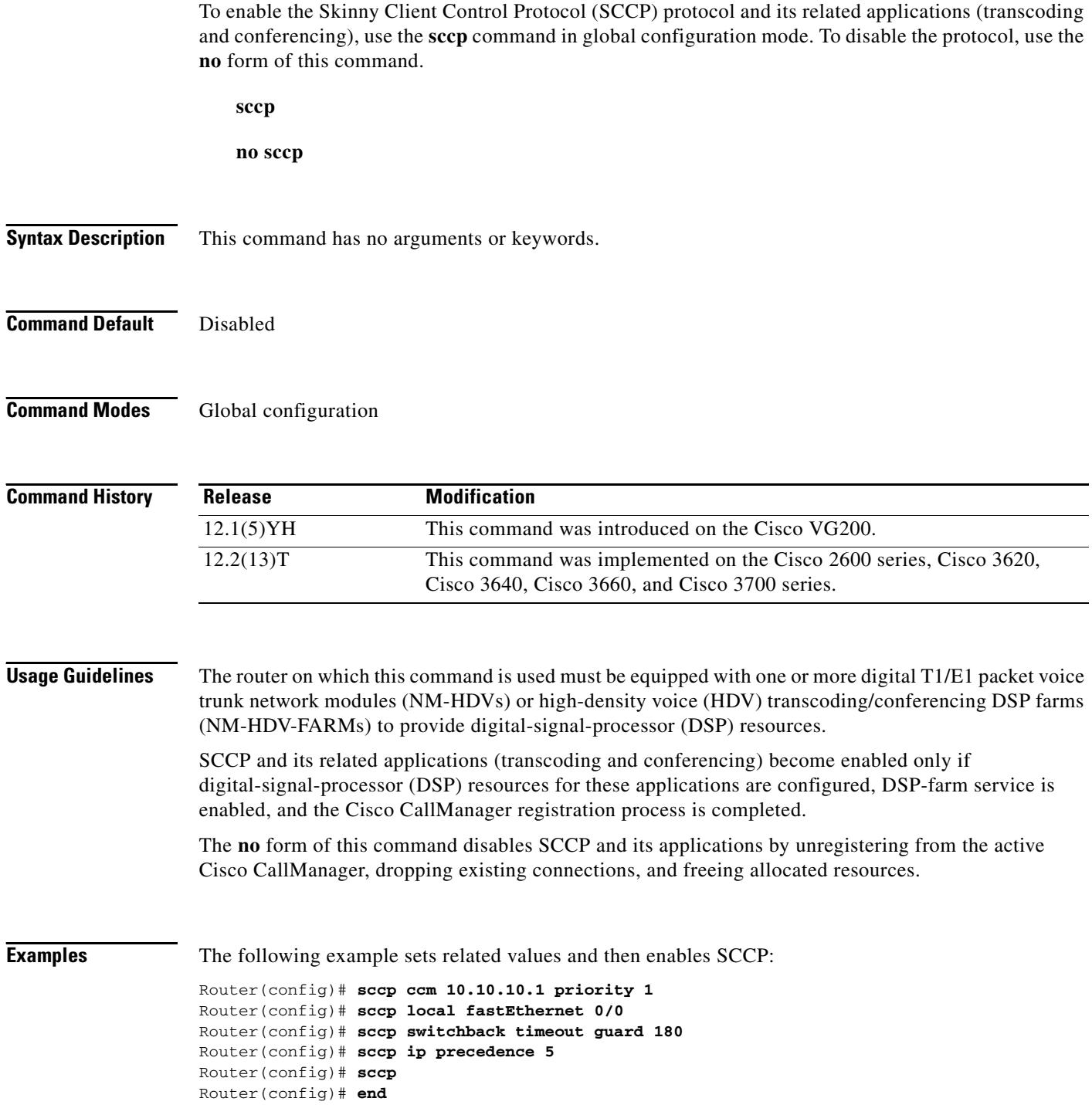

 $\blacksquare$ 

#### **Related Comma**

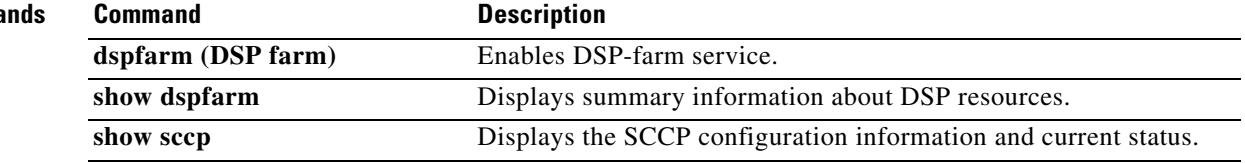

### **sccp blf-speed-dial retry-interval**

To set the retry timeout for Busy Lamp Field (BLF) notification for speed-dial numbers on SCCP phones registered to an external Cisco Unified CME router, use the **sccp blf-speed-dial retry-interval**  command in presence configuration mode. To reset to the default, use the **no** form of this command.

**sccp blf-speed-dial retry-interval** *seconds* **limit** *number*

**no sccp blf-speed-dial retry-interval**

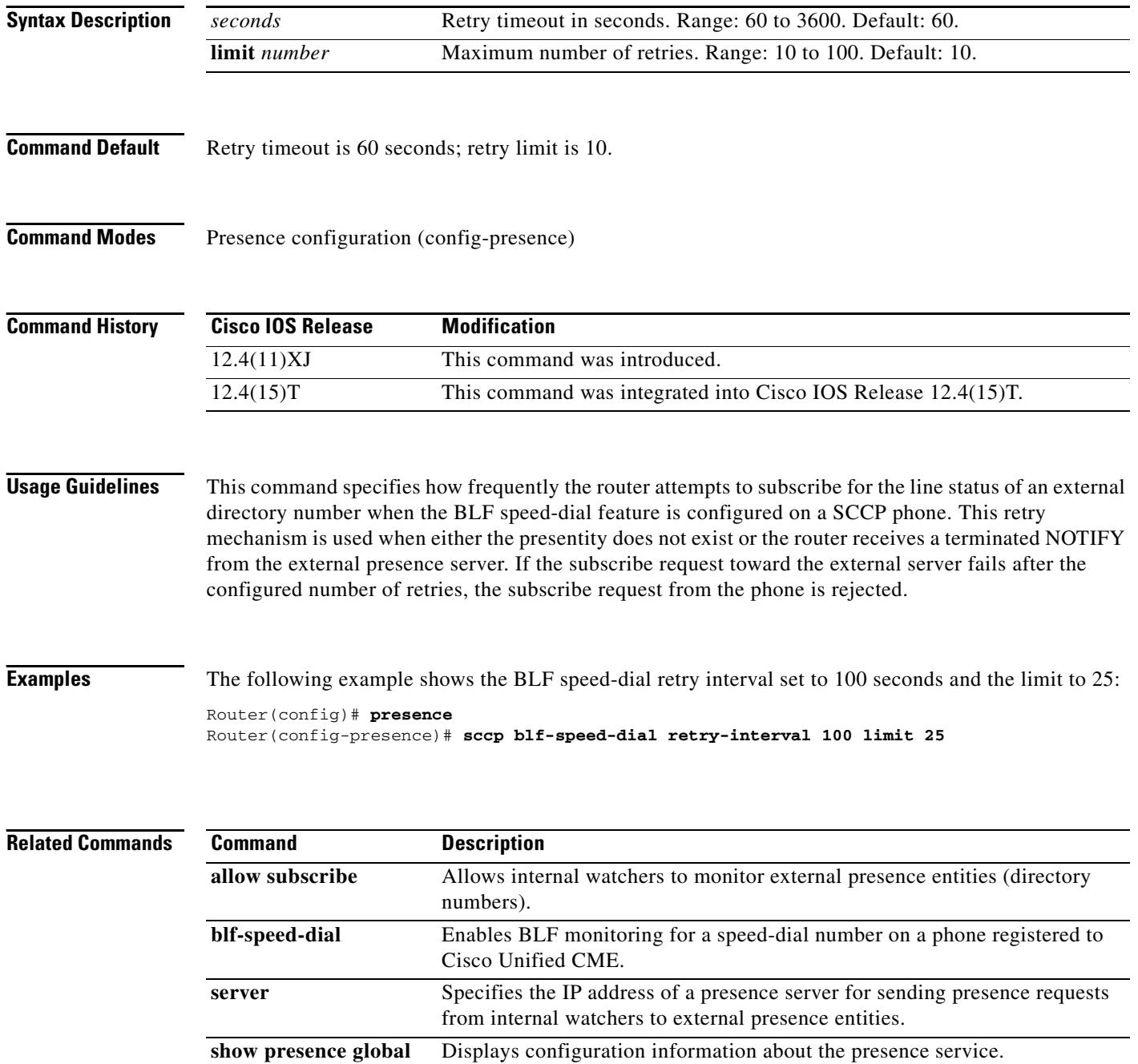

### **sccp ccm**

To add a Cisco Unified CallManager server to the list of available servers and set various parameters—including IP address or Domain Name System (DNS) name, port number, and version number—use the **sccp ccm** command in global configuration mode. To remove a particular server from the list, use the **no** form of this command.

#### **NM-HDV2 or NM-HD-1V/2V/2VE Voice Network Modules**

```
no sccp ccm {ip-address | dns}
```
#### **NM-HDV or NM-HDV-FARM Voice Network Modules**

**sccp ccm** {*ip-address* | *dns*} **priority** *priority* [**port** *port-number*] [**version 3.0** | **3.1+**]

**no sccp ccm** {*ip-address* | *dns*}

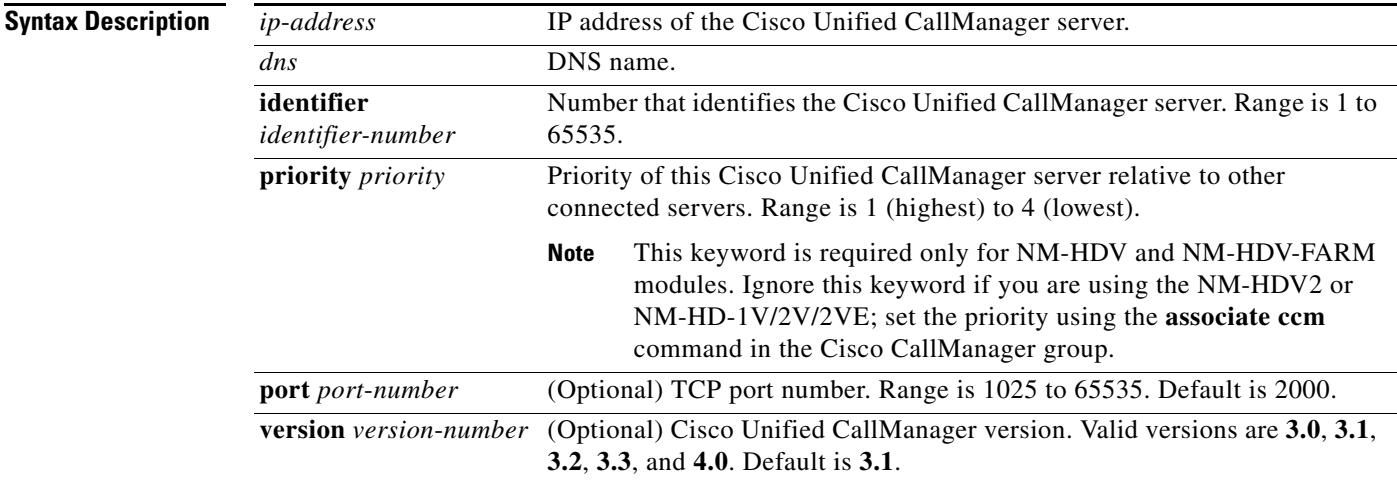

**Command Default** Port is 2000; version is 3.1

**Command Modes** Global configuration

#### **Command History**

**Release Modification** 12.1(5)YH This command was introduced on the Cisco VG200. 12.2(13)T This command was implemented on the Cisco 2600 series, Cisco 3620, Cisco 3640, Cisco 3660, and Cisco 3700 series. 12.3(8)T The **identifier** keyword and additional values for Cisco Unified CallManager versions were added.

**sccp ccm** {*ip*-*address* | *dns*} **identifier** *identifier-number* [**priority** *priority*] [**port** *port*-*number*] [**version** *version*-*number*]

**Usage Guidelines** You can configure up to four Cisco Unified CallManager servers—a primary and up to three backups—to support digital-signal-processor (DSP) farm services. To add the Cisco Unified CallManager server to a Cisco Unified CallManager group, use the **associate ccm** command.

**Examples** The following example adds the Cisco Unified CallManager server whose IP address is 10.0.0.0: Router(config)# **sccp ccm 10.0.0.0 identifier 3 port 1025 version 4.0**

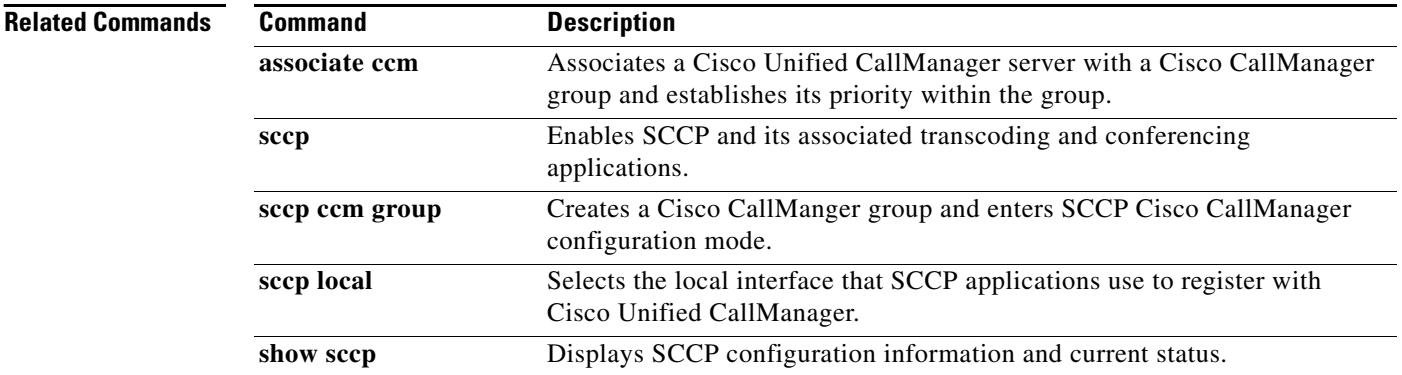

a ka

### **sccp ccm group**

To create a Cisco CallManager group and enter SCCP Cisco CallManager configuration mode, use the **sccp ccm group** command in global configuration mode. To remove a particular Cisco CallManager group, use the **no** form of this command.

**sccp ccm group** *group*-*number*

**no sccp ccm group** *group*-*number*

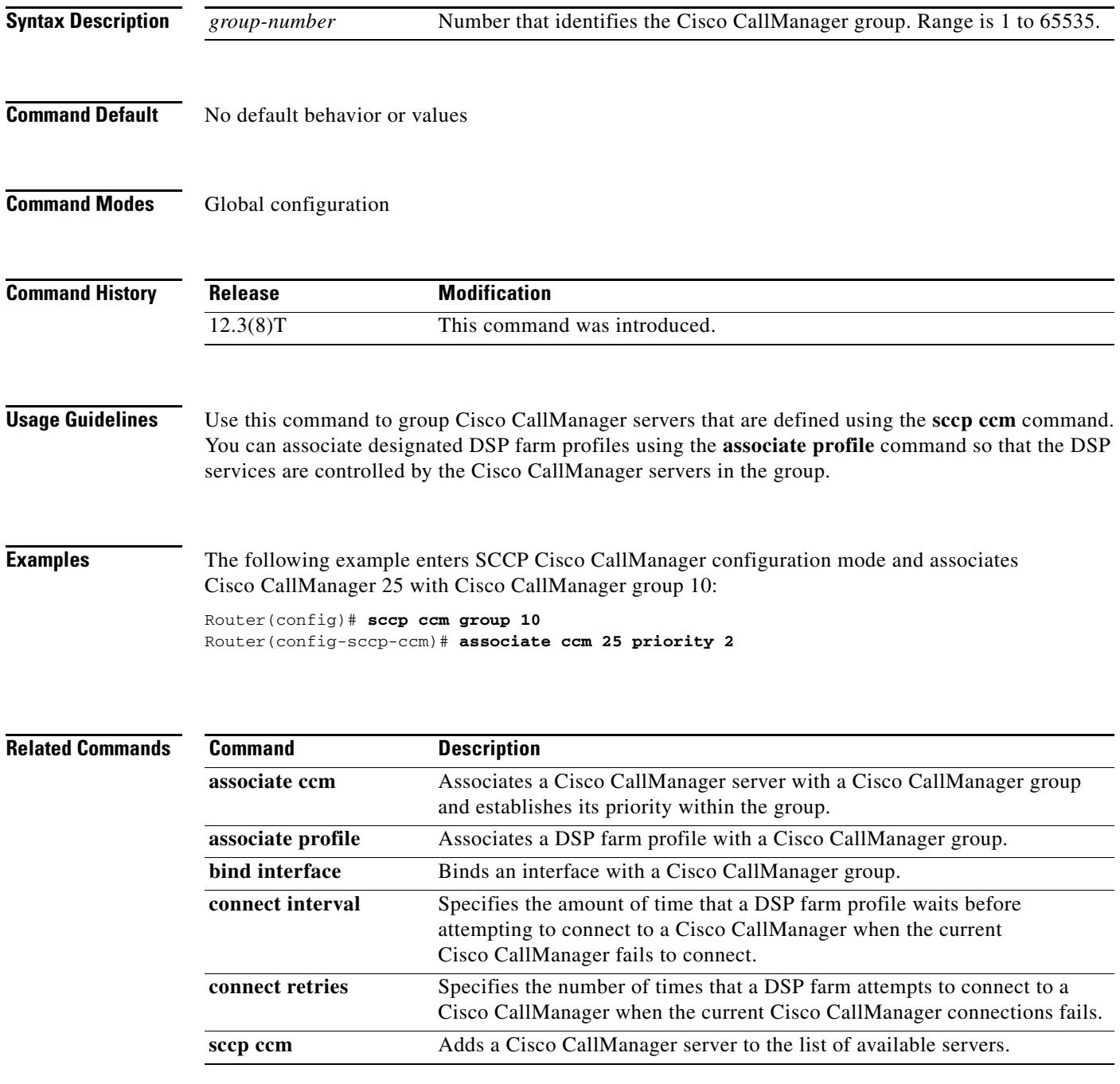

### **sccp codec mask**

To mask a codec type so that it is not used by Cisco CallManager, use the **sccp codec mask** command in global configuration mode. To unmask a codec, use the **no** form of this command.

**sccp codec** *codec* **mask**

**no sccp codec** *codec* **mask**

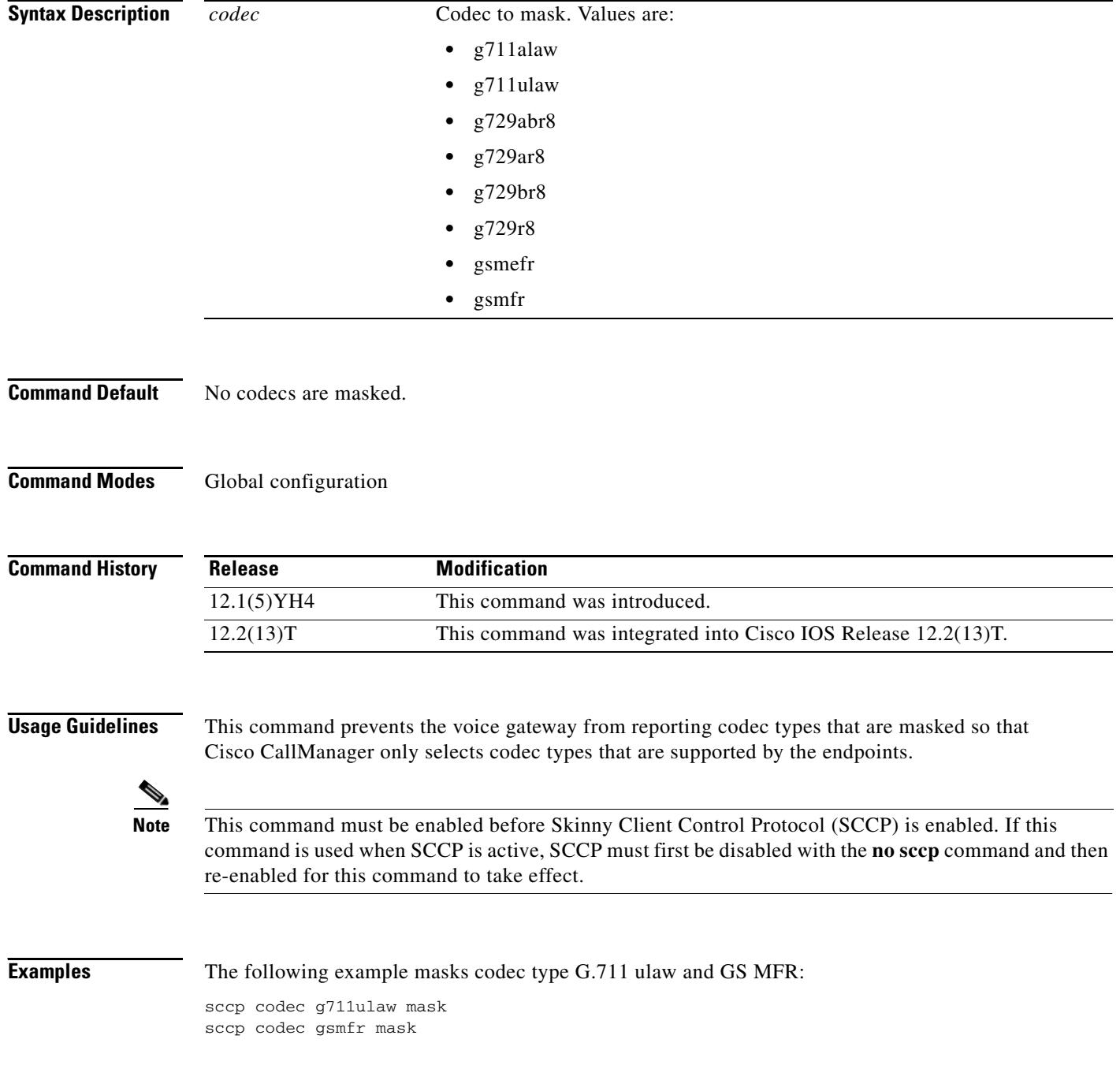

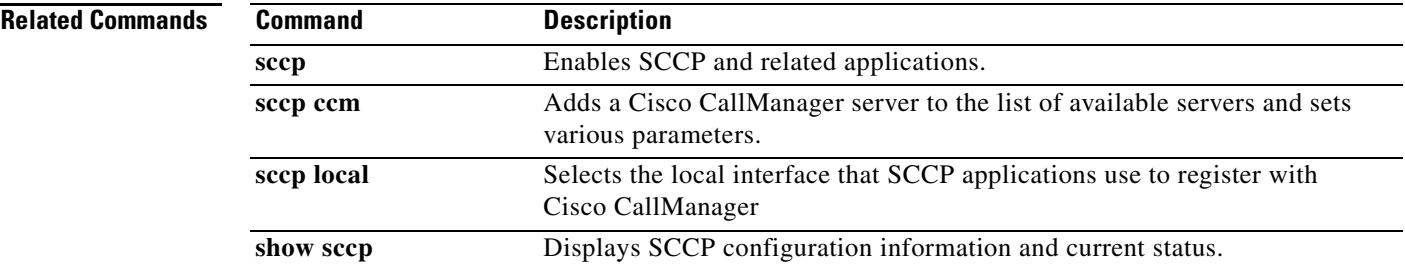

# **sccp ip precedence**

To set the IP precedence value to be used by Skinny Client Control Protocol (SCCP), use the **sccp ip precedence** command in global configuration mode. To reset to the default, use the **no** form of this command.

**sccp ip precedence** *value*

**no sccp ip precedence**

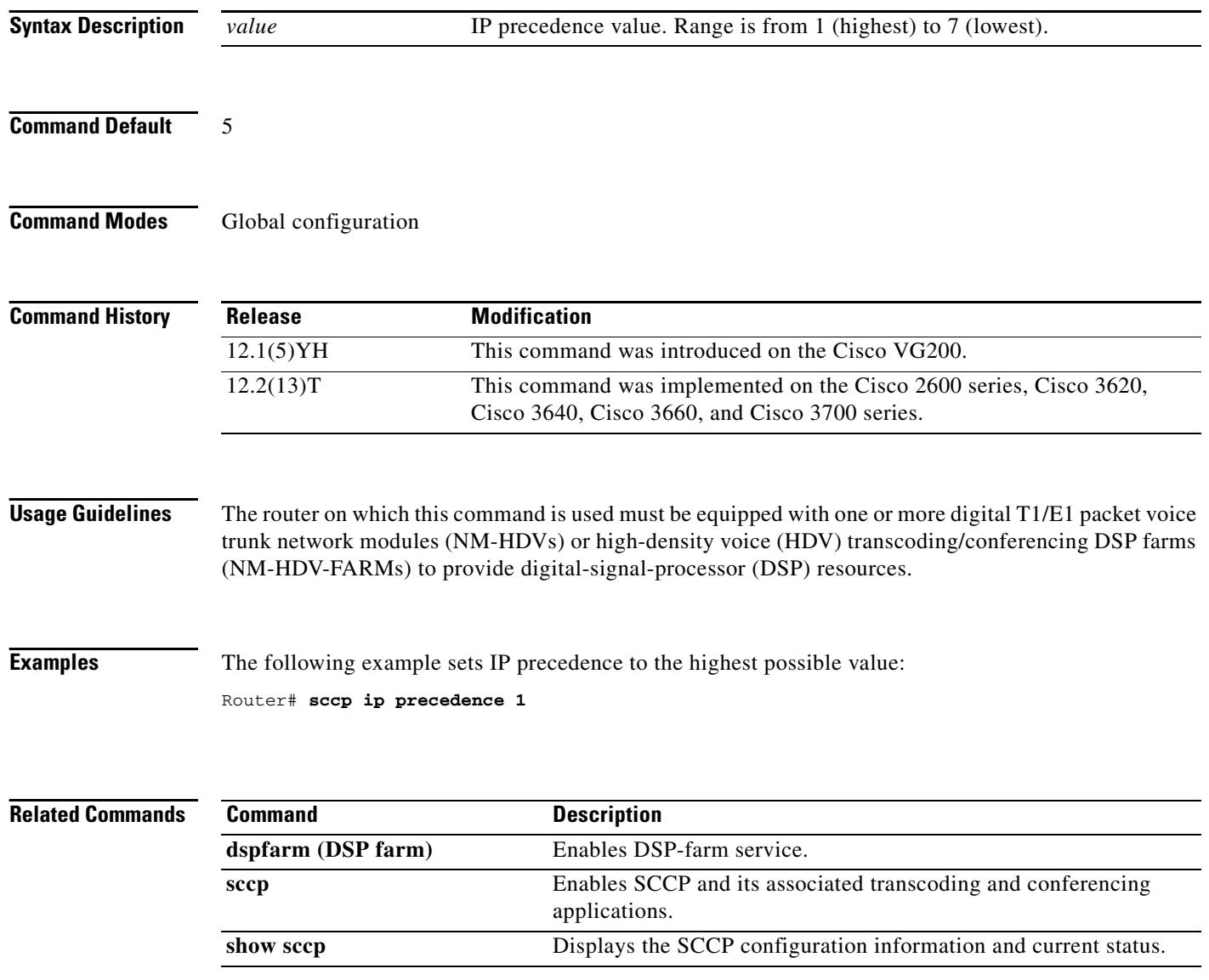

### **sccp local**

To select the local interface that Skinny Client Control Protocol (SCCP) applications (transcoding and conferencing) use to register with Cisco CallManager, use the **sccp local** command in global configuration mode. To deselect the interface, use the **no** form of this command.

**sccp local** *interface-type interface-number* [**port** *port-number*]

**no sccp local** *interface-type interface-number*

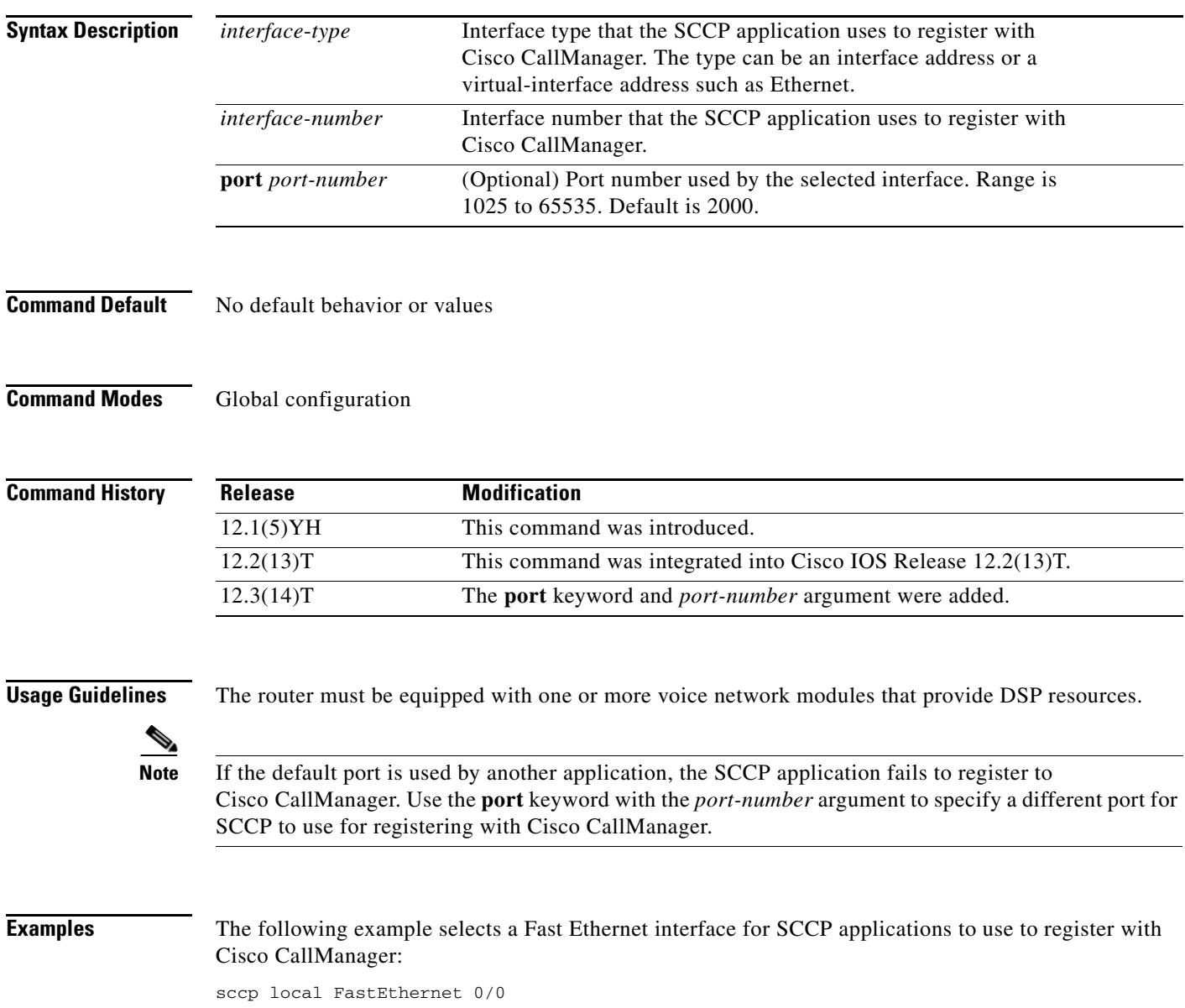
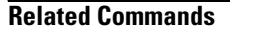

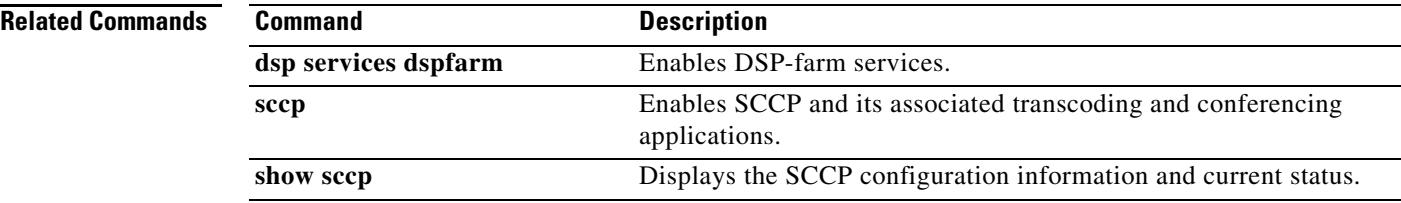

## **sccp plar**

П

To enter SCCP PLAR configuration mode, use the **sccp plar** command in global configuration mode. To disable private line automatic ringdown (PLAR) on all ports, use the **no** form of this command.

**sccp plar**

**no sccp plar**

- **Syntax Description** This command has no arguments or keywords.
- **Command Default** Disabled (PLAR is not enabled on any port).
- **Command Modes** Global configuration

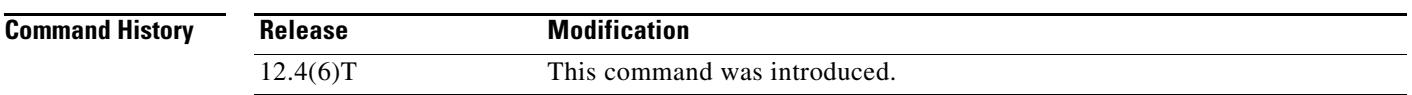

**Usage Guidelines** This command is used for enabling PLAR features on analog FXS endpoints that use Skinny Client Control Protocol (SCCP) for call control. Use the **voiceport** command to enable a specific analog voice port for PLAR.

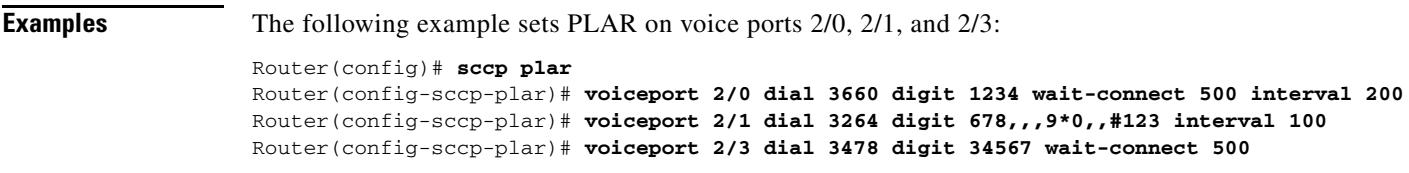

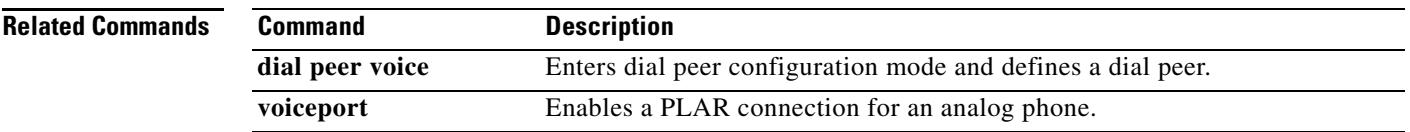

# **sccp switchback timeout guard**

To set the Skinny Client Control Protocol (SCCP) switchback guard timer, use the **sccp switchback timeout guard** command in global configuration mode. To reset to the default, use the **no** form of this command.

**sccp switchback timeout guard** *seconds*

**no sccp switchback timeout guard**

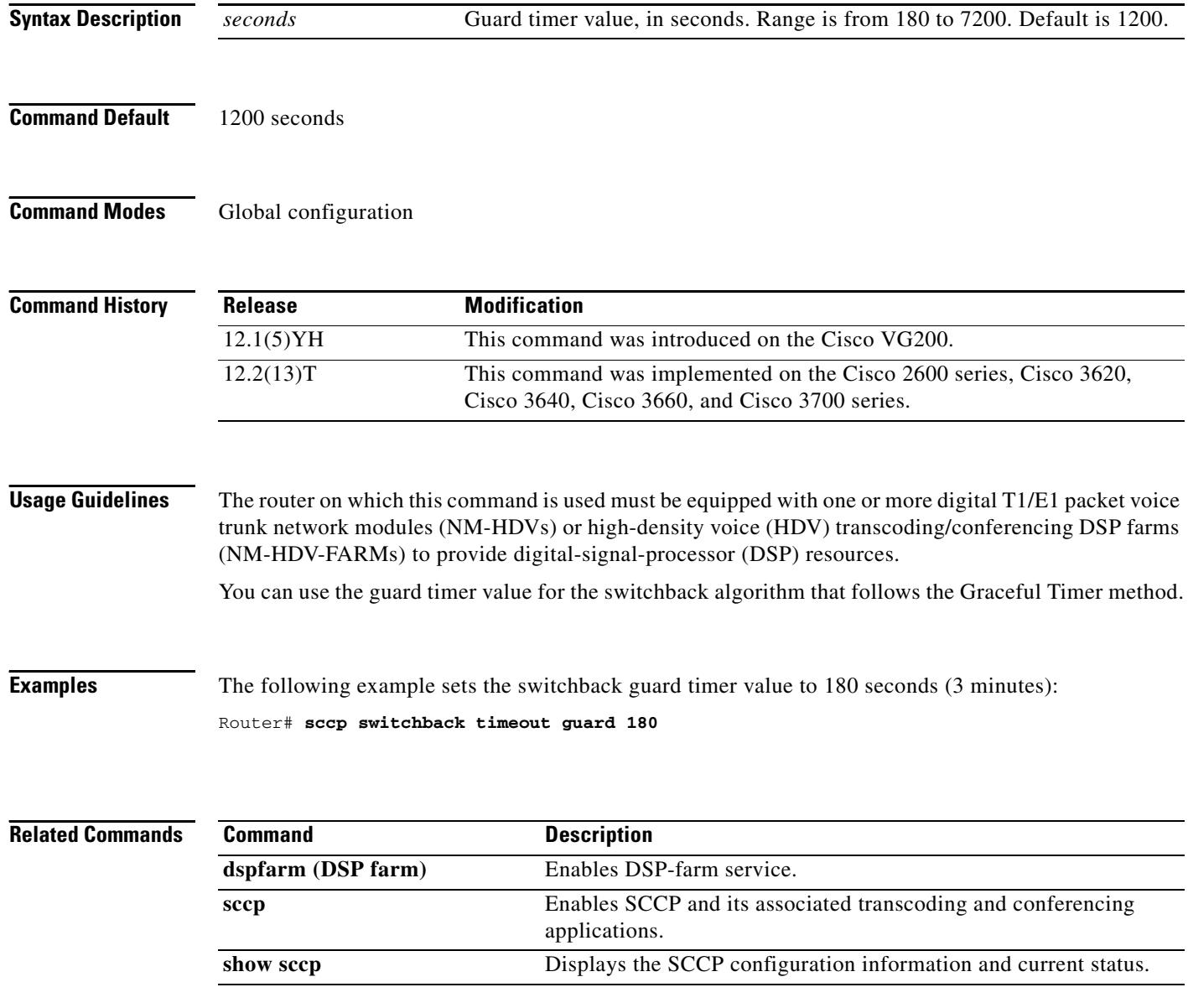

# **scenario-cause**

To configure new Q.850 call-disconnect cause codes for use if an H.323 call fails, use the **scenario-cause** command in H.323-voice-service configuration mode. To revert to the defaults, use the **no** form of this command.

**scenario-cause** {**arj-default** | **timeout** {**arq** | **t301** | **t303** | **t310**} *code-id*}

**no scenario-cause** {**arj-default** | **timeout** {**arq** | **t301** | **t303** | **t310**}}

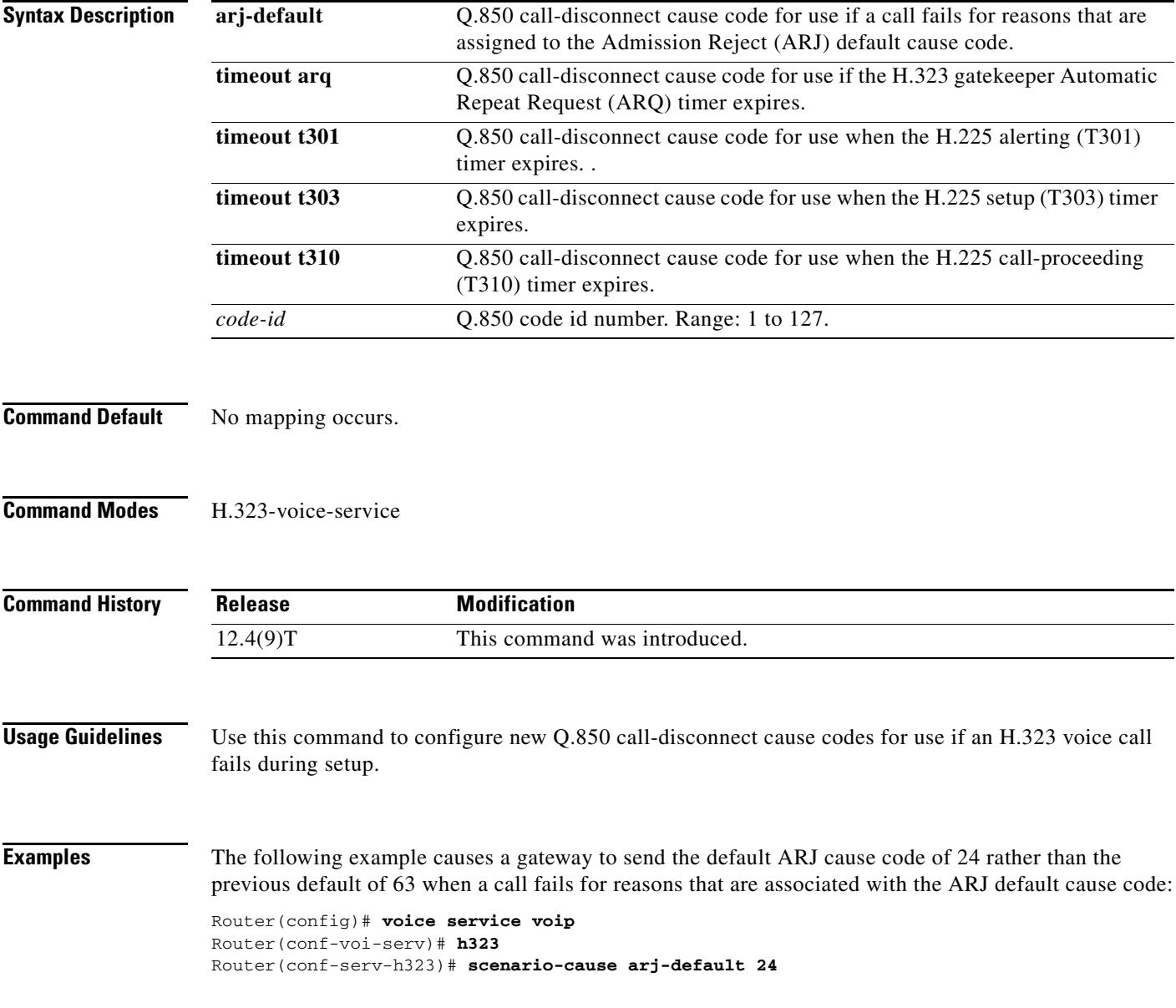

**The Co** 

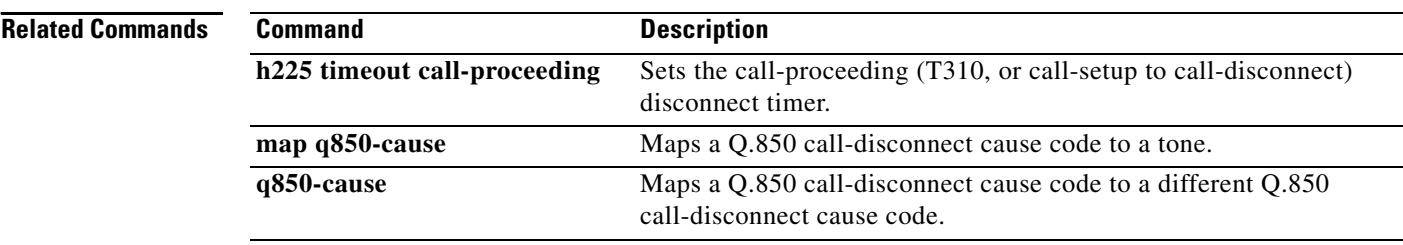

## **sctp**

**Note** Effective with Cisco IOS Release 12.4(15)T, the **sctp** command is now located in the Cisco IOS IP Application Services Command Reference. See the following URL for the current location: [http://www.cisco.com/univercd/cc/td/doc/product/software/ios124/124tcr/tiap\\_r/index.htm](http://www.cisco.com/univercd/cc/td/doc/product/software/ios124/124tcr/tiap_r/index.htm)

To enter the Stream Control Transmission Protocol (SCTP) configuration, use the **sctp** command in IDSN User Adaptation Layer (IUA) configuration mode. To disable, use the **no** form of this command.

**sctp** [[**t1**-**init** *milliseconds*][**t3**-**rtx**-**min** *seconds*][**t3**-**rtx**-**max** *milliseconds*][**startup**-**rtx**  *number*][**assoc**-**rtx** *number*][**path**-**rtx** *number*]]

**no sctp**

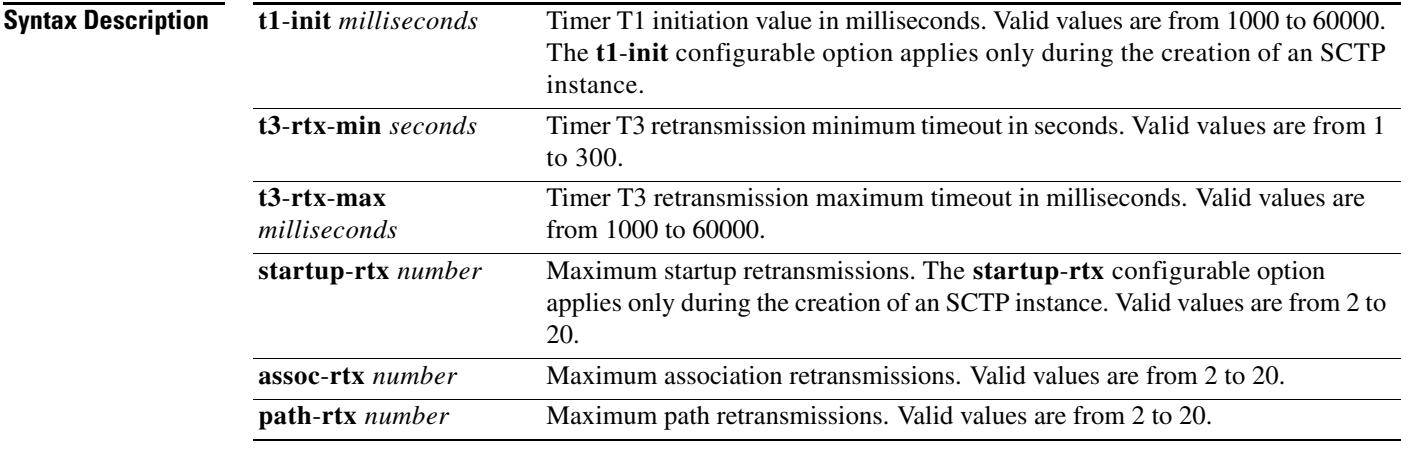

**Command Default** No default behavior or values.

### **Command Modes** IUA configuration

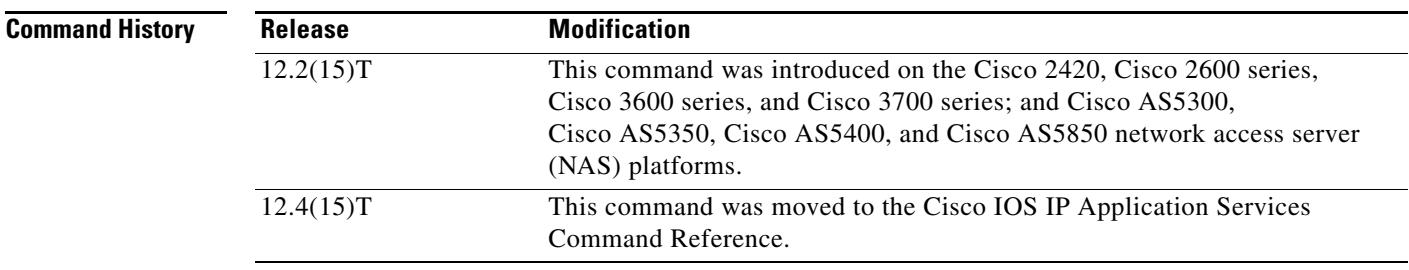

**Usage Guidelines** To enter SCTP configuration commands, you must first enter IUA configuration mode and then enter sctp at the Router(config-iua)# prompt to enter SCTP configuration mode.

**Examples** The following example shows how to enter IUA configuration mode:

Router# **configure terminal**

```
Enter configuration commands, one per line. End with CNTL/Z.
Router(config)# iua
Router(config-iua)#
```
The following is an example of how to set failover time (in milliseconds) between 1 and 10 seconds as part of SCTP configuration of the T1 initiation timer. This example uses the lowest failover timer value allowed (1 second):

```
Router(config-iua)# as as5400-3 fail-over 1000
```
The following is an example of how to set SCTP maximum startup retransmission interval. This example uses the maximum startup retransmission interval value allowed:

Router(config-iua)# **as as5400-3 sctp-startup 20**

The following is an example of how to configure the number of SCTP streams for this AS. This example uses the maximum SCTP streams allowed:

Router(config-iua)# **as as5400-3 sctp-streams 57**

The following is an example of how to configure the SCTP T1 initiation timer (in milliseconds). This example uses the maximum timer value allowed:

Router(config-iua)# **as as5400-3 sctp-t1init 60000**

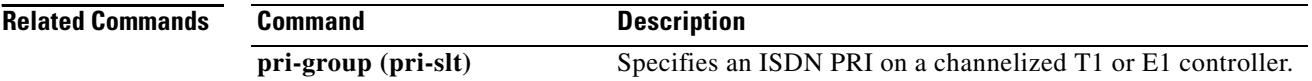

a ka

# **security**

To enable authentication and authorization on a gatekeeper, use the **security** command in gatekeeper configuration mode. To disable security, use the **no** form of this command.

**security** {**any** | **h323**-**id** | **e164**} {**password** default *password* | **password** separator *character*}

**no security** {**any** | **h323**-**id** | **e164**} {**password** default *password* | **password** separator *character*}

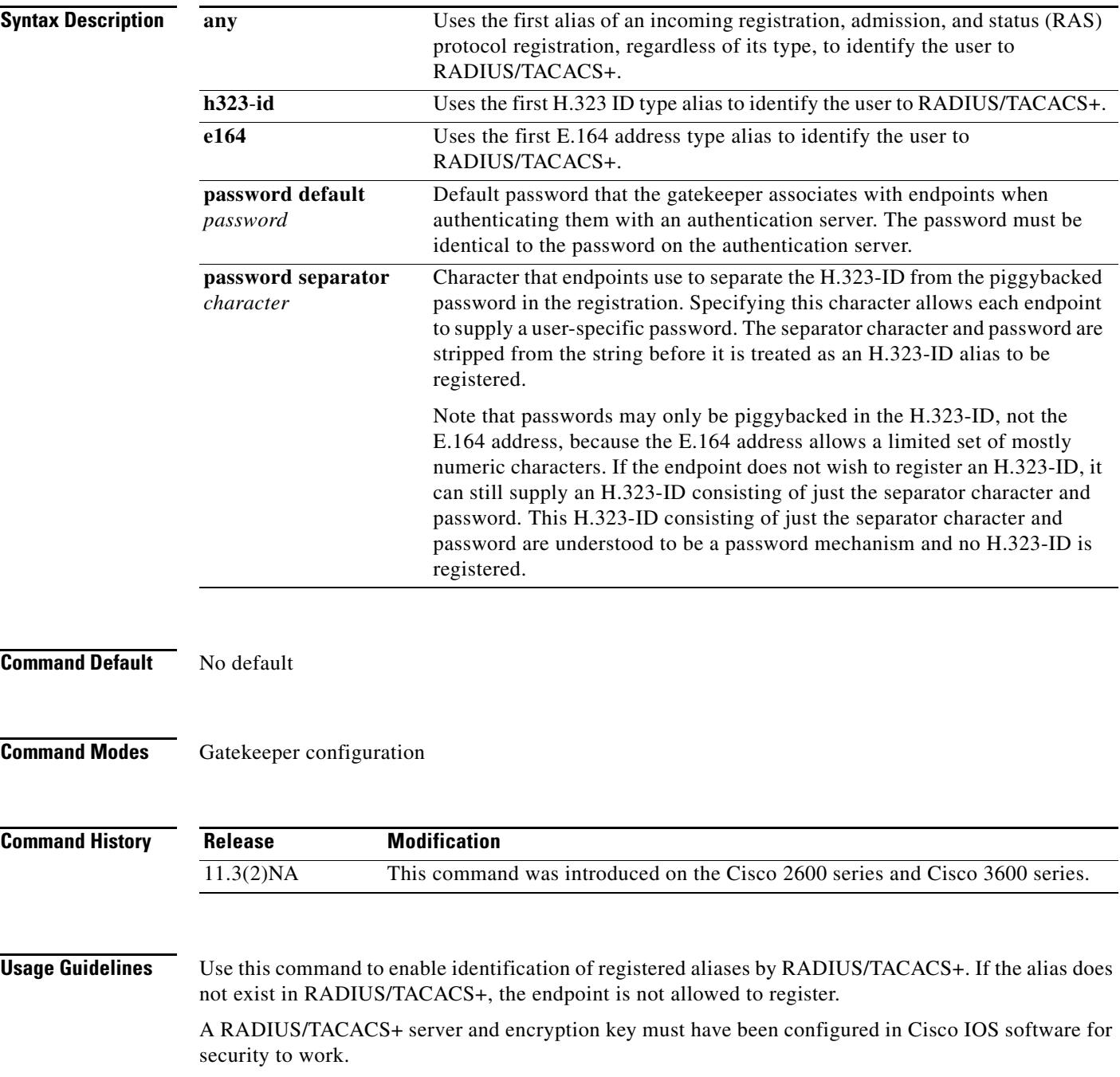

Only the first alias of the proper type is identified. If no alias of the proper type is found, the registration is rejected.

This command does not allow you to define the password mechanism unless the security type (**h323**-**id** or **e164** or **any**) has been defined. Although the **no security password** command undefines the password mechanism, it leaves the security type unchanged, so security is still enabled. However, the **no security** command disables security entirely, including removing any existing password definitions.

**Examples** The following example enables identification of registrations using the first H.323 ID found in any registration:

```
security h323id
```
The following example enables security, authenticating all users by using their H.323-IDs and a password of qwerty2x:

security h323-id security password qwerty2x

The next example enables security, authenticating all users by using their H.323-IDs and the password entered by the user in the H.323-ID alias he or she registers:

security h323-id security password separator !

Now if a user registers with an H.323-ID of joe!024aqx, the gatekeeper authenticates user joe with password 024aqx, and if that is successful, registers the user with the H.323-ID of joe. If the exclamation point is not found, the user is authenticated with the default password, or a null password if no default has been configured.

The following example enables security, authenticating all users by using their E.164 IDs and the password entered by the user in the H.323-ID alias he or she registers:

```
security e164
security password separator !
```
Now if a user registers with an E.164 address of 5551212 and an H.323-ID of !hs8473q6, the gatekeeper authenticates user 5551212 and password hs8473q6. Because the H.323-ID string supplied by the user begins with the separator character, no H.323-ID is registered, and the user is known only by the E.164 address.

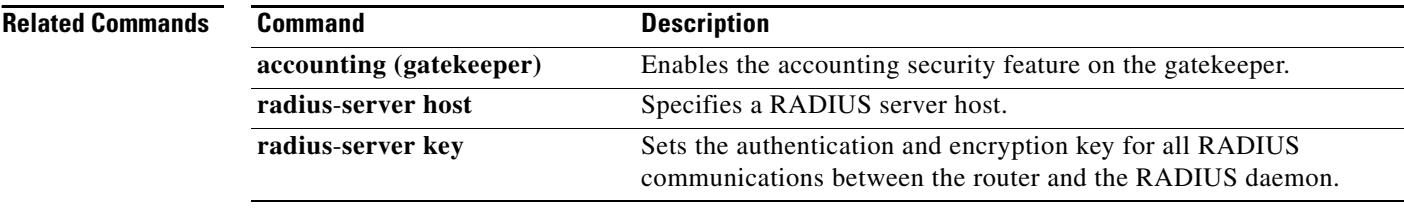

# **security acl**

To configure access-list based filtering on the gatekeeper, use the **security acl** command in gatekeeper configuration mode. To disable, use the no form of this command.

**security acl** {**answerarq**| **lrq**} *access*-*list*-*number*

**no security acl** {**answerarq**| **lrq**}

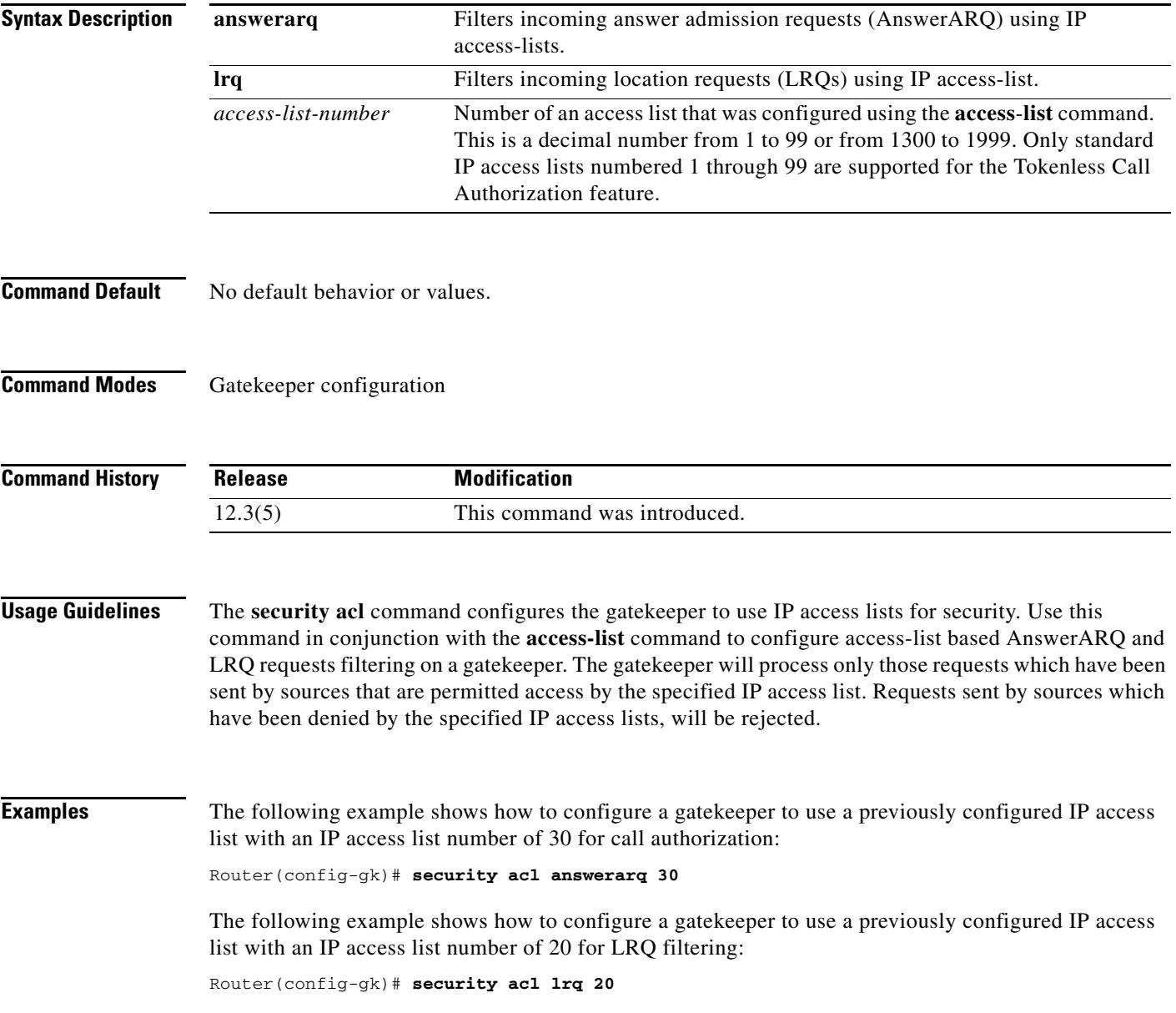

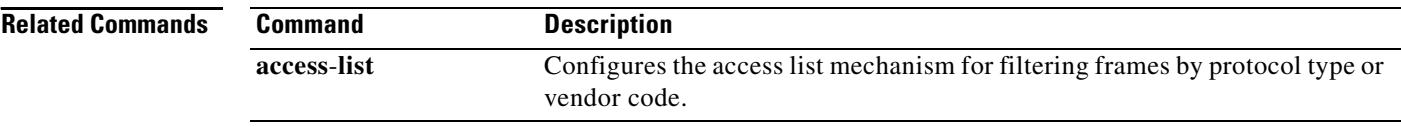

# **security izct**

To configure the gatekeeper to include the destination E.164 alias in the IZC token hash, use the **security izct** command in gatekeeper configuration mode. To disable, use the no form of this command.

**security izct password** *password* **hash dest-alias**

**no security izct**

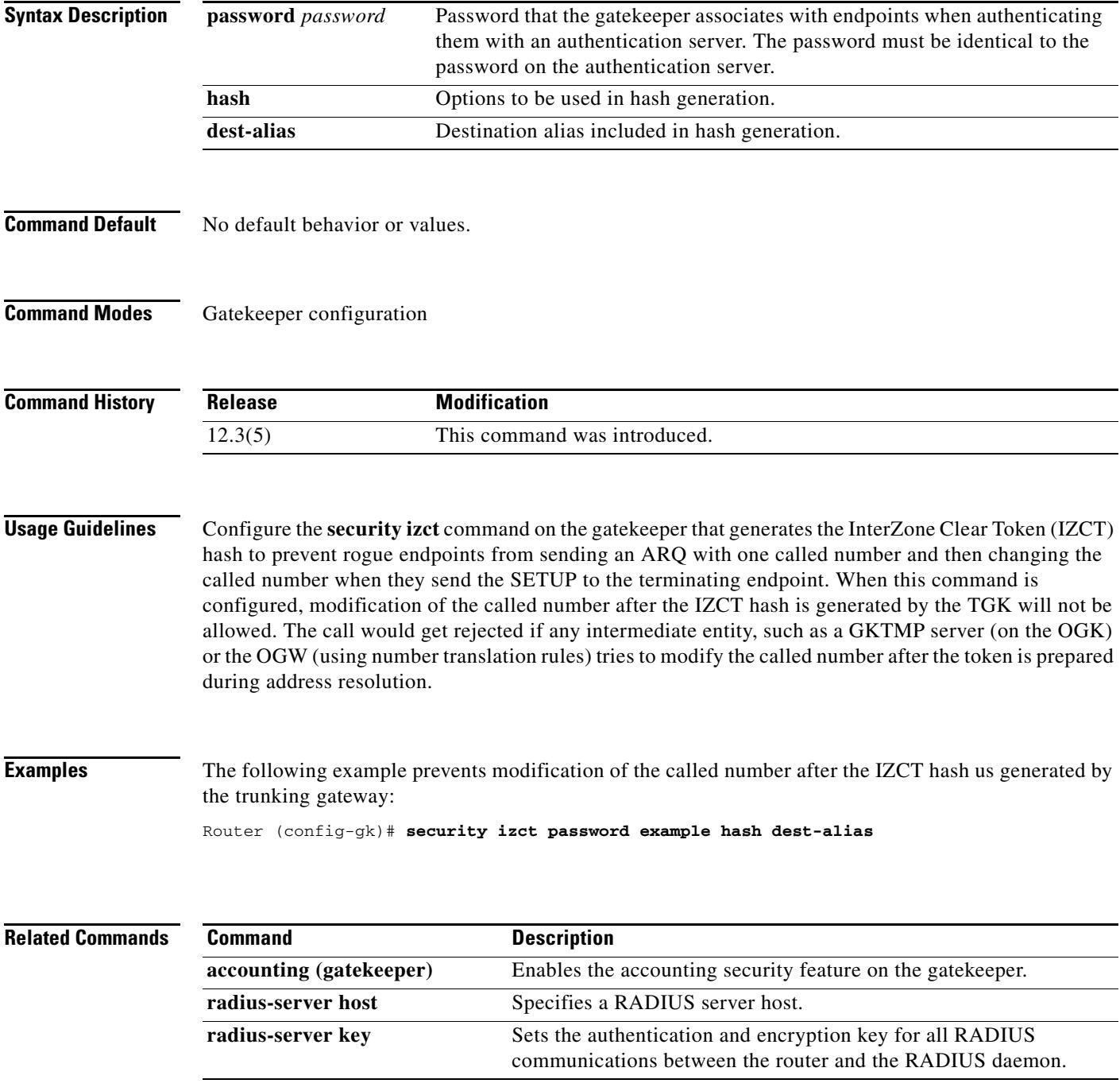

## **sequence-numbers**

To enable the generation of sequence numbers in each frame generated by the digital signal processor (DSP) for Voice over Frame Relay applications, use the **sequence**-**numbers** command in dial peer configuration mode. To disable the generation of sequence numbers, use the **no** form of this command.

### **sequence**-**numbers**

**no sequence**-**numbers**

**Syntax Description** This command has no arguments or keywords.

**Command Default** Disabled

**Command Modes** Dial peer configuration

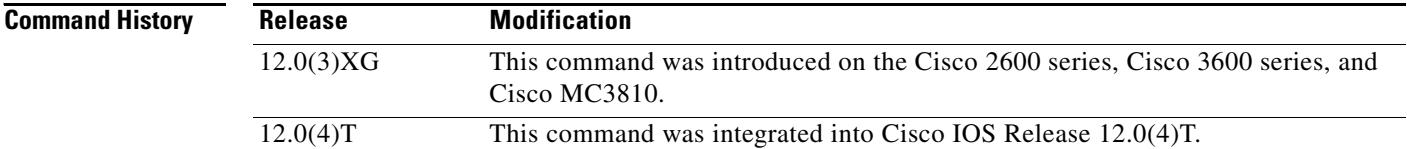

### **Usage Guidelines** Sequence numbers on voice packets allow the digital signal processor (DSP) at the playout side to detect lost packets, duplicate packets, or out-of-sequence packets. This helps the DSP to mask out occasional drop-outs in voice transmission at the cost of one extra byte per packet. The benefit of using sequence numbers versus the cost in bandwidth of adding an extra byte to each voice packet on the Frame Relay network must be weighed to determine whether to disable this function for your application.

Another factor to consider is that this command does not affect codecs that require a sequence number, such as G.726. If you are using a codec that requires a sequence number, the DSP generates one regardless of the configuration of this command.

**Examples** The following example disables generation of sequence numbers for VoFR frames for VoFR dial peer 200:

dial-peer voice 200 vofr no sequence-numbers

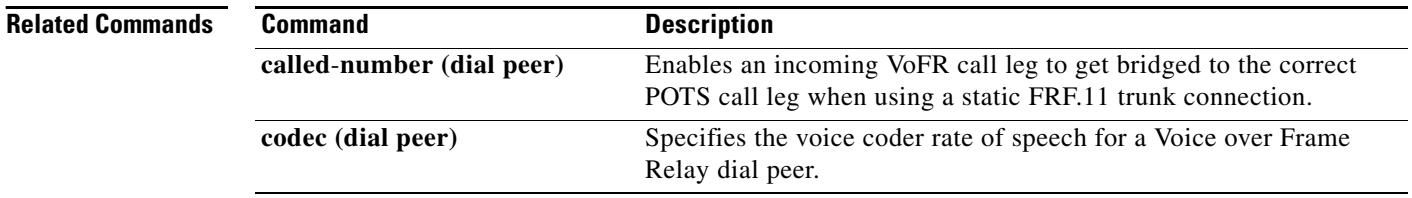

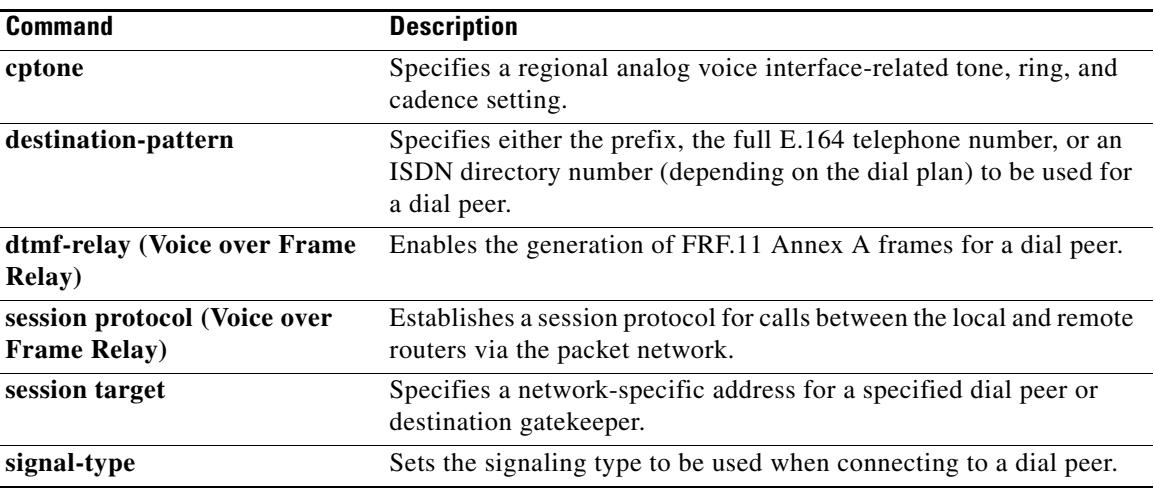

# **server (auto-config application)**

To configure the IP address or name of the TFTP server for an auto-configuration application, use the **server** command in auto-config application configuration mode. To remove the IP address or name, use the **no** form of this command.

**server** *ip*-*address* | *domain*-*name* [*ip*-*address* | *domain*-*name*] [*ip*-*address* | *domain*-*name*]

**no server** 

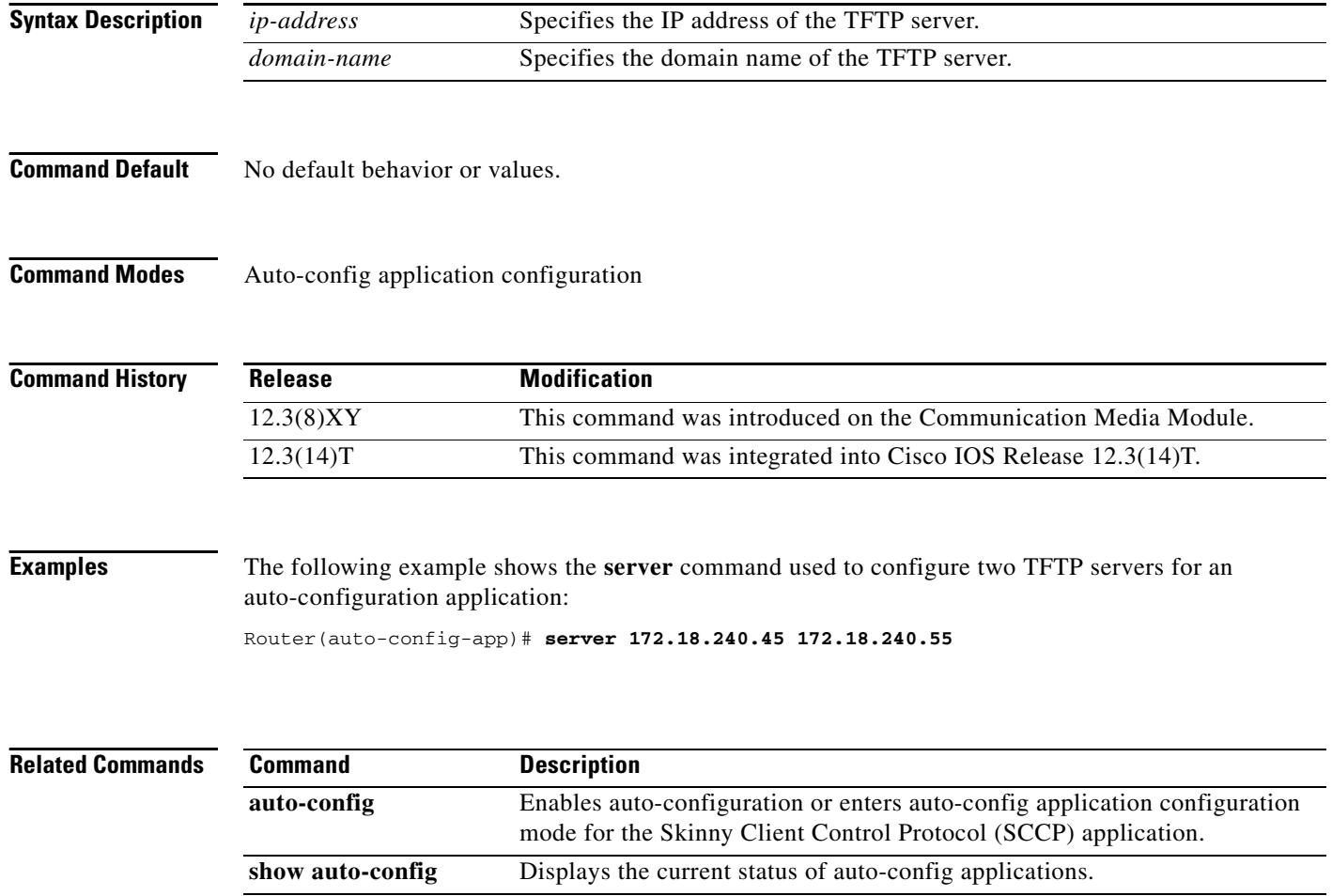

# **server (presence)**

To specify the IP address of a presence server for sending presence requests from internal watchers to external presence entities, use the **server** command in presence configuration mode. To remove the server, use the **no** form of this command.

**server** *ip-address*

**no server**

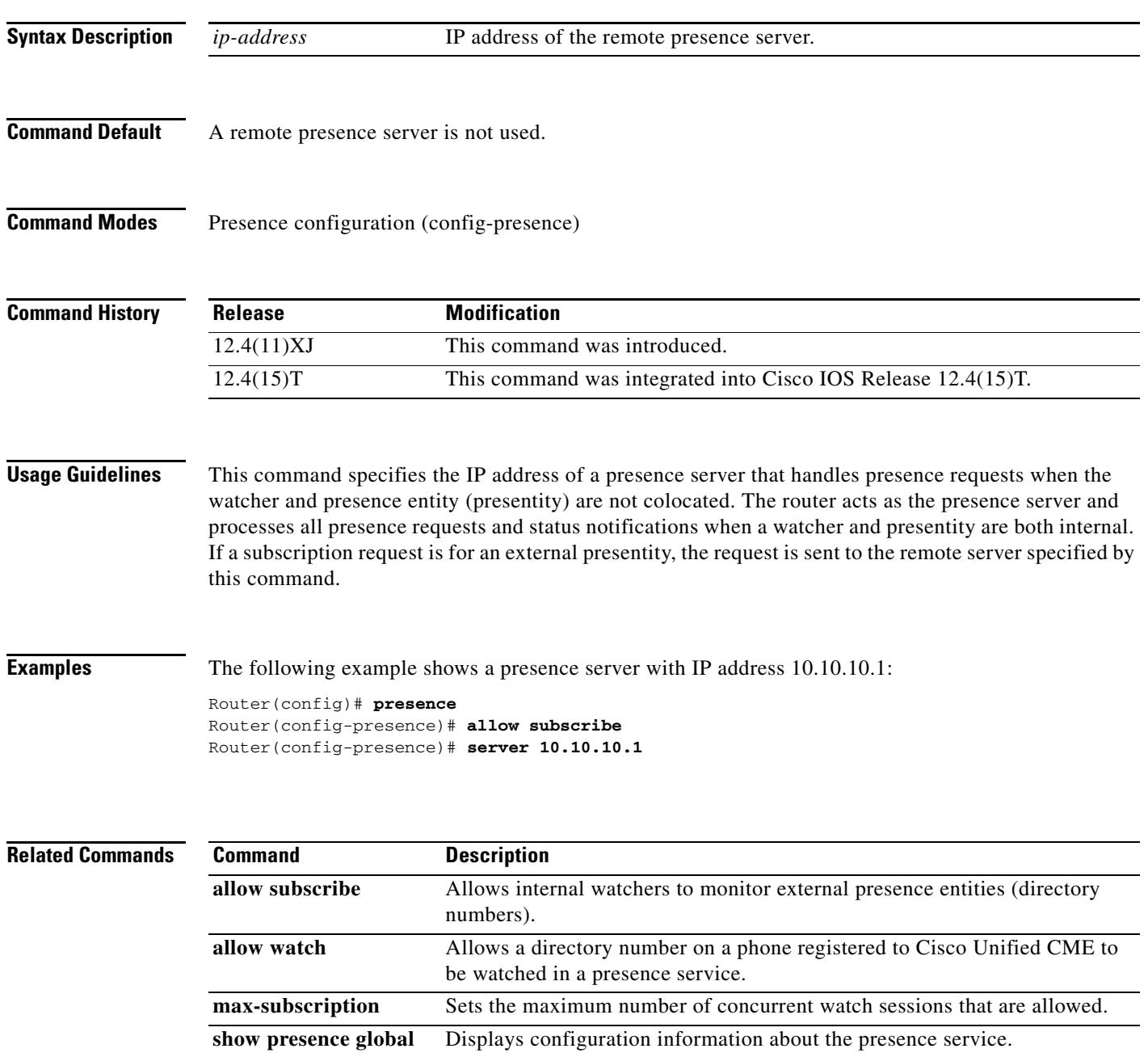

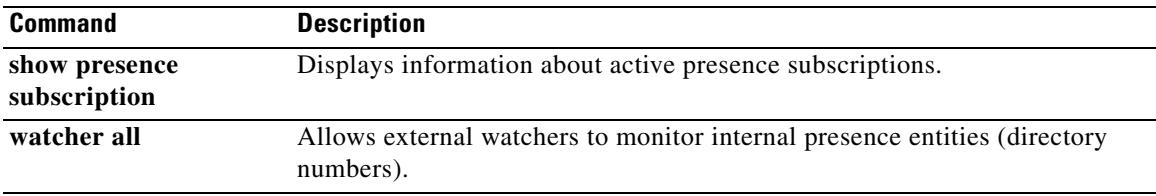

# **server (RLM)**

To identify an RLM server, use the **server** RLM configuration command. To remove the identification, use the **no** form of this command

**server** *name*-*tag*

**no server** *name*-*tag*

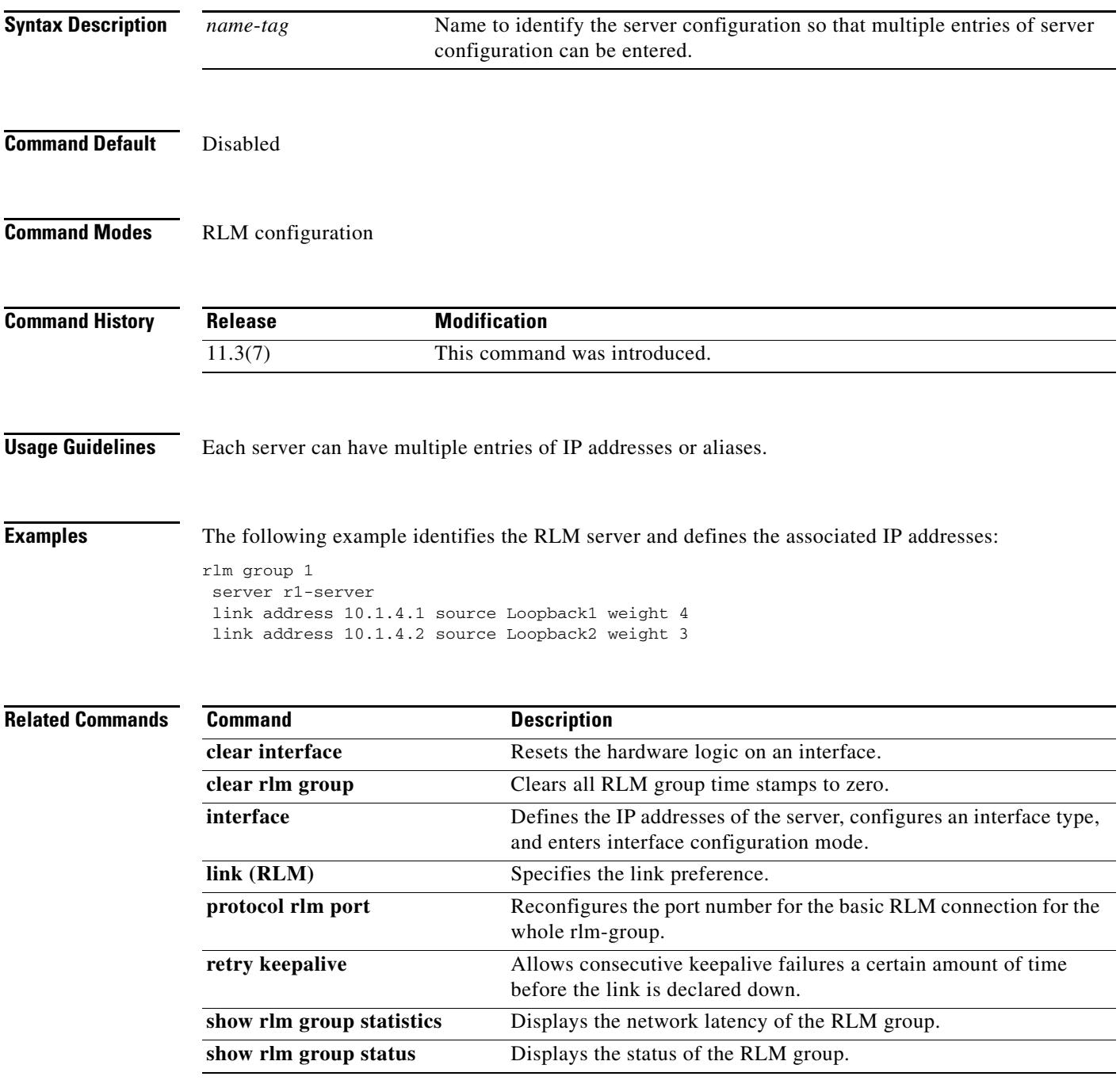

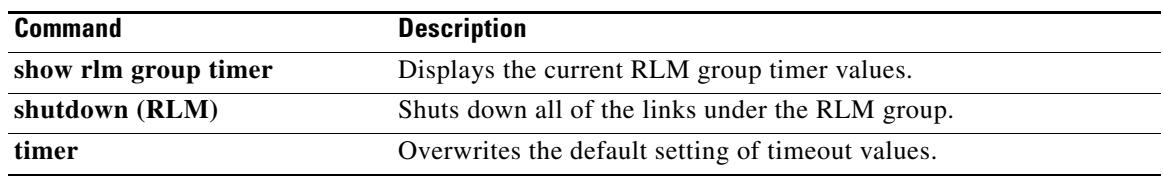

# **server absent reject**

To configure the gatekeeper to reject new registrations or calls when the connection to the Gatekeeper Transaction Message Protocol (GKTMP) server is down, use the **server absent reject** command in gatekeeper configuration mode. To disable, use the **no** form of this command.

**server absent reject** {**arq** | **rrq**}

**no server absent reject** {**arq** | **rrq**}

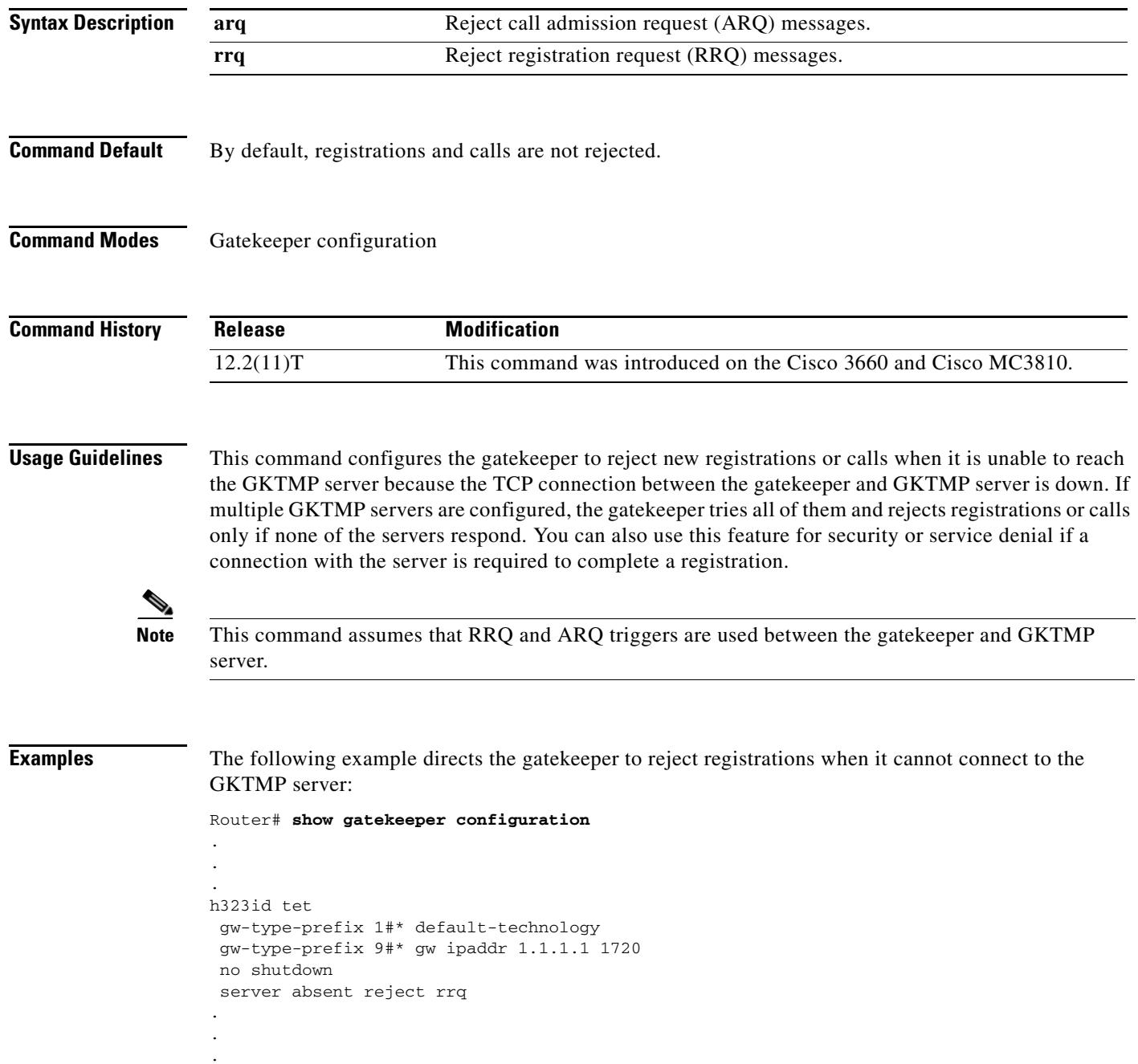

## **server flow-control**

To enable flow control on the Cisco IOS gatekeeper (GK) and reset all thresholds to default, use the **server flow**-**control** command in gatekeeper configuration mode. To disable GK flow control, use the **no** form of this command.

**server flow**-**control** [**onset** *value*] [**abatement** *value*] [**qcount** *value*]

**no server flow-control**

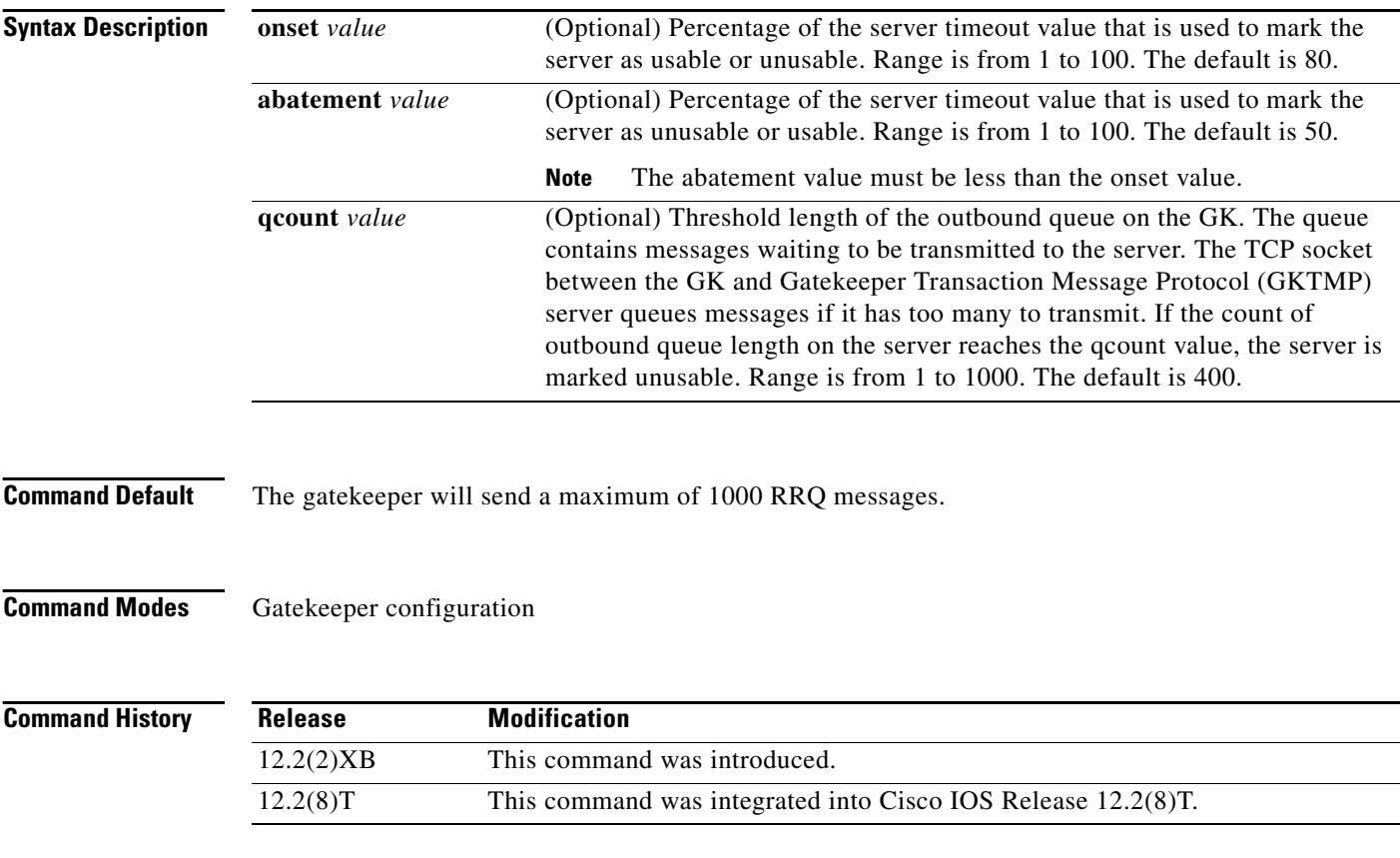

**Usage Guidelines** Suppose the server timeout value is 3 seconds, the onset value is 50, and the abatement value is 40. When the average response time from the server to the Gatekeeper Transaction Message Protocol (GKTMP) reaches 1.5 seconds (the onset percentage of the server timeout value), the server is marked as unusable. During the period that the server is marked as unusable, REQUEST ALV messages are still sent to the unusable server. When the response time is lowered to 1.2 seconds (the abatement percentage of the timeout value), the server is marked usable again, and the GKTMP resumes sending messages to the server.

> When the **server flow-control** command is configured on its own the default is value 400. If you change one parameter using the **server flow-control** command, all other parameters revert to the default values. For example, if the onset is configured at 70 percent and you use the **server flow-control** command to set the abatement level, the onset resets to the default (80 percent).

### **Examples** The following example uses the command with the default values: Router# **server flow-control** The following example enables the GKTMP Interface Resiliency Enhancement feature with an onset level of 50: Router# **server flow-control onset 50** \*Mar 8 20:05:34.081: gk\_srv\_handle\_flowcontrol: Flow control enabled Router# **show running-config** Building configuration... Current configuration : 1065 bytes ! version 12.2 no service single-slot-reload-enable service timestamps debug datetime msec service timestamps log uptime no service password-encryption ! hostname snet-3660-3 ! . . . gatekeeper zone local snet-3660-3 cisco.com zone remote snet-3660-2 cisco.com 209.165.200.225 1719 zone prefix snet-3660-2 408\* lrq forward-queries no use-proxy snet-3660-3 default inbound-to terminal no use-proxy snet-3660-3 default outbound-from terminal no shutdown server registration-port 8000 server flow-control onset 50 ! . . . end

The following example enables the GKTMP Interface Resiliency Enhancement feature:

### Router# **show gatekeeper status**

```
Gatekeeper State: UP
    Load Balancing: DISABLED
    Flow Control: ENABLED
   Zone Name: snet-3660-3
    Accounting: DISABLED
    Endpoint Throttling: DISABLED
   Security: DISABLED
   Maximum Remote Bandwidth: unlimited
    Current Remote Bandwidth: 0 kbps
    Current Remote Bandwidth (w/ Alt GKs): 0 kbps
```
The following example shows the server statistics, including timeout encountered, average response time, and the server status:

```
Router# show gatekeeper server
             GATEKEEPER SERVERS STATUS
             =========================
Gatekeeper Server listening port: 8250
Gatekeeper Server timeout value: 30 (100ms)
GateKeeper GKTMP version: 3.1
Gatekeeper-ID: Gatekeeper1
------------------------
   RRQ Priority: 5
     Server-ID: Server43
     Server IP address: 209.165.200.254:40118
     Server type: dynamically registered
     Connection Status: active
     Trigger Information:
      Trigger unconditionally
     Server Statistics:
     REQUEST RRQ Sent=0
     RESPONSE RRQ Received = 0
     RESPONSE RCF Received = 0
     RESPONSE RRJ Received = 0
     Timeout encountered=0
     Average response time(ms)=0
     Server Usable=TRUE
```
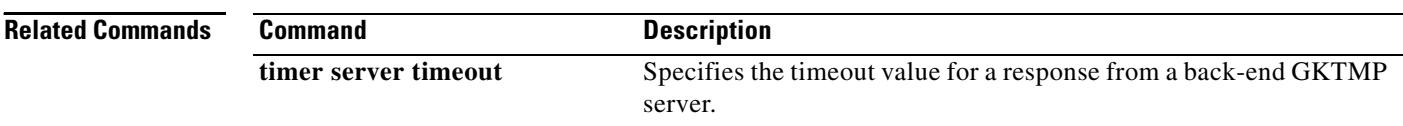

# **server registration-port**

To configure the listener port for the server to establish a connection with the gatekeeper, use the **server registration**-**port** command in gatekeeper configuration mode. To force the gatekeeper to close the listening socket so that no more new registration takes place, use the **no** form of this command.

**server registration**-**port** *port*-*number*

**no server registration**-**port** *port*-*number*

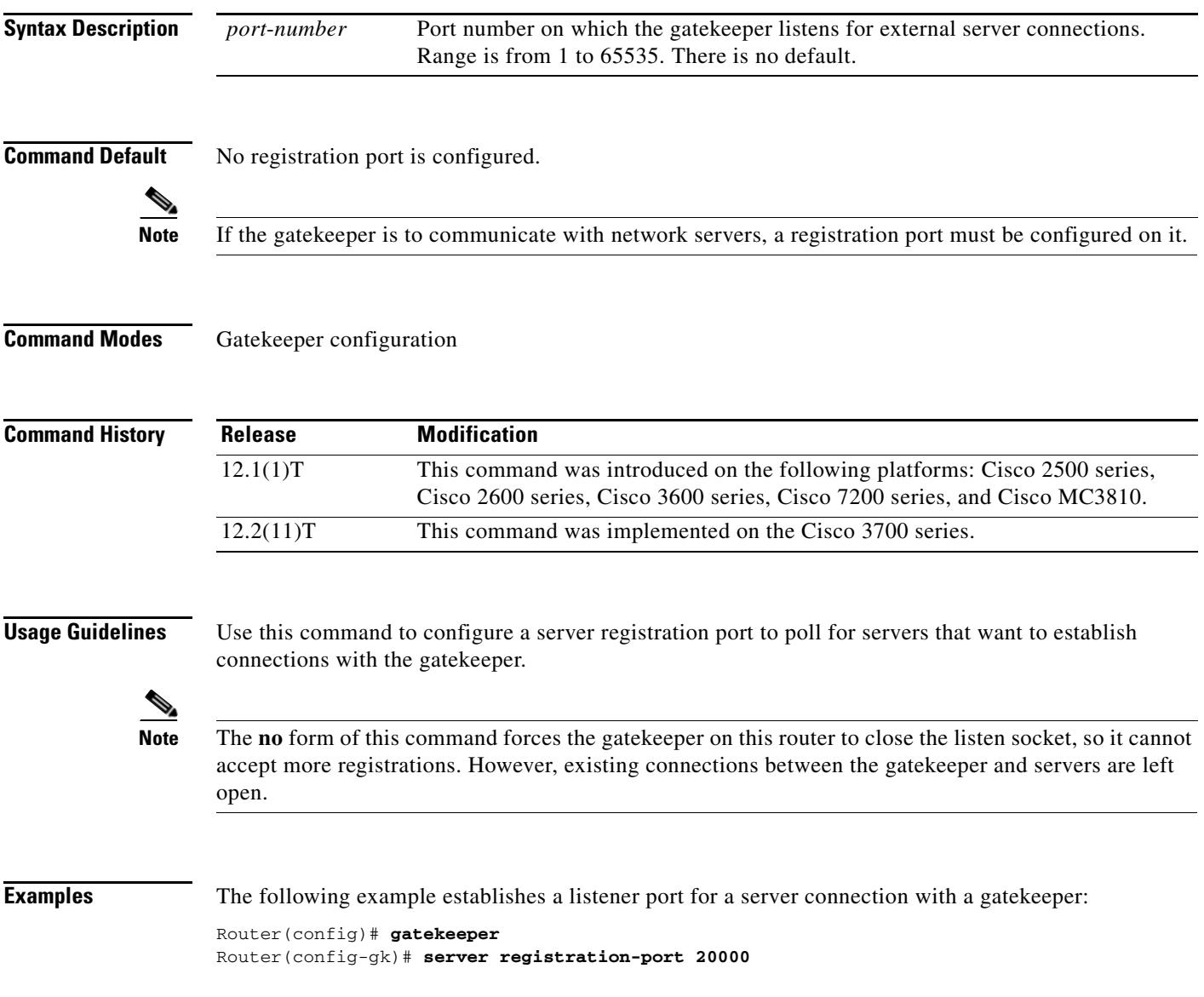

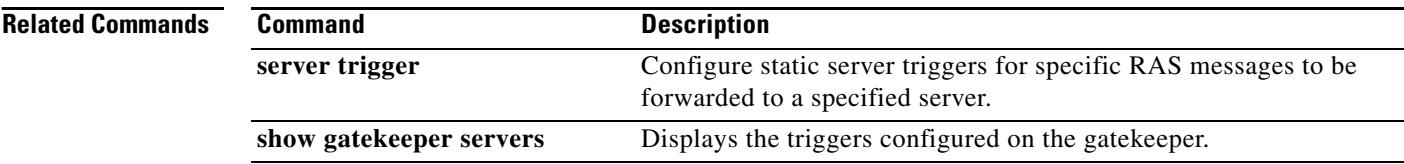

a ka

# **server routing**

To specify the type of circuit messages sent to the Gatekeeper Transaction Message Protocol (GKTMP) server, use the **server routing** command in gatekeeper configuration mode. To return to the default, use the **no** form of this command.

**server routing** {**both** | **carrier** | **trunk**-**group**}

**no server routing** {**both** | **carrier** | **trunk**-**group**}

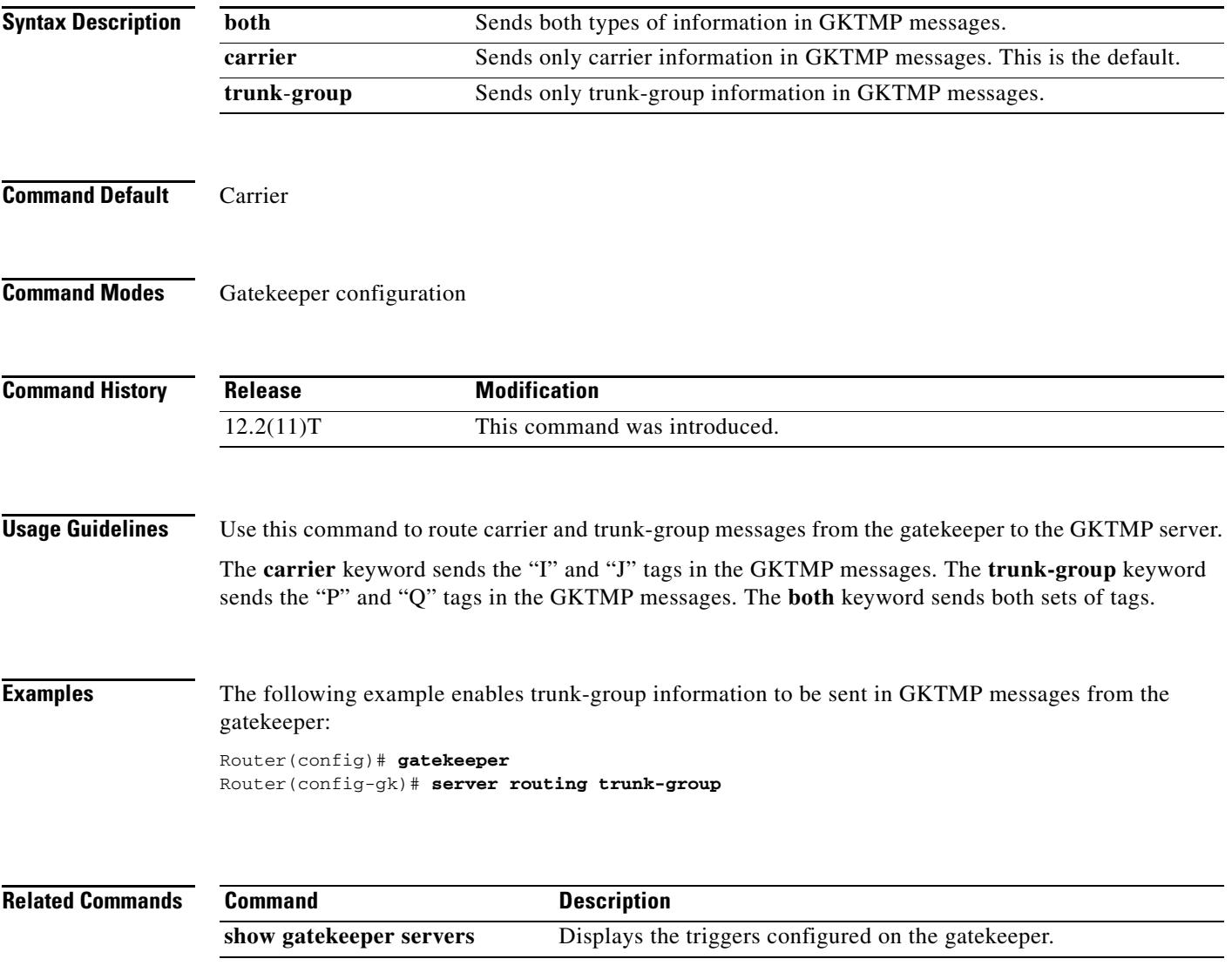

## **server trigger arq**

To configure the admission request (ARQ) trigger statically on the gatekeeper, use the **server trigger arq** command in gatekeeper configuration mode. Submode commands are available after the **server trigger arq** command is entered. To delete a single static trigger on the gatekeeper, use the **no** form of this command. To delete all static triggers on the gatekeeper, use the **all** form of this command.

**server trigger arq** *gkid priority server*-*id server*-*ip*-*address server*-*port*

**no server trigger arq** *gkid priority server*-*id server*-*ip*-*address server*-*port*

**no server trigger all**

### **Syntax Description**

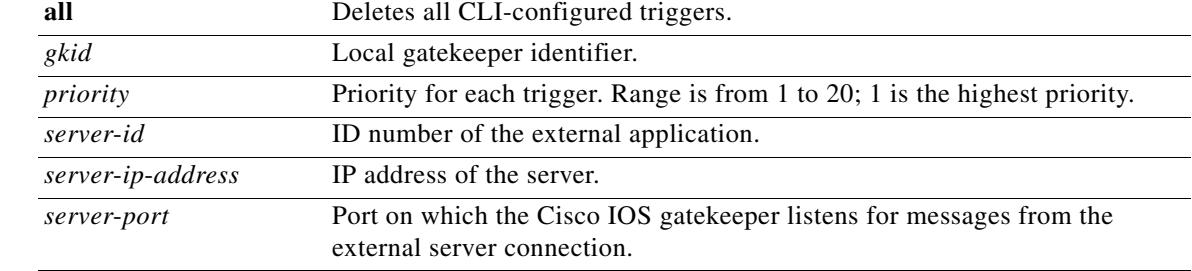

### **Submode Commands**

After the command is entered, the software enters a submode that permits you to configure additional filters on the reliability, availability, and serviceability (RAS) message. These filters are optional, and you may configure any of them, one per command line.

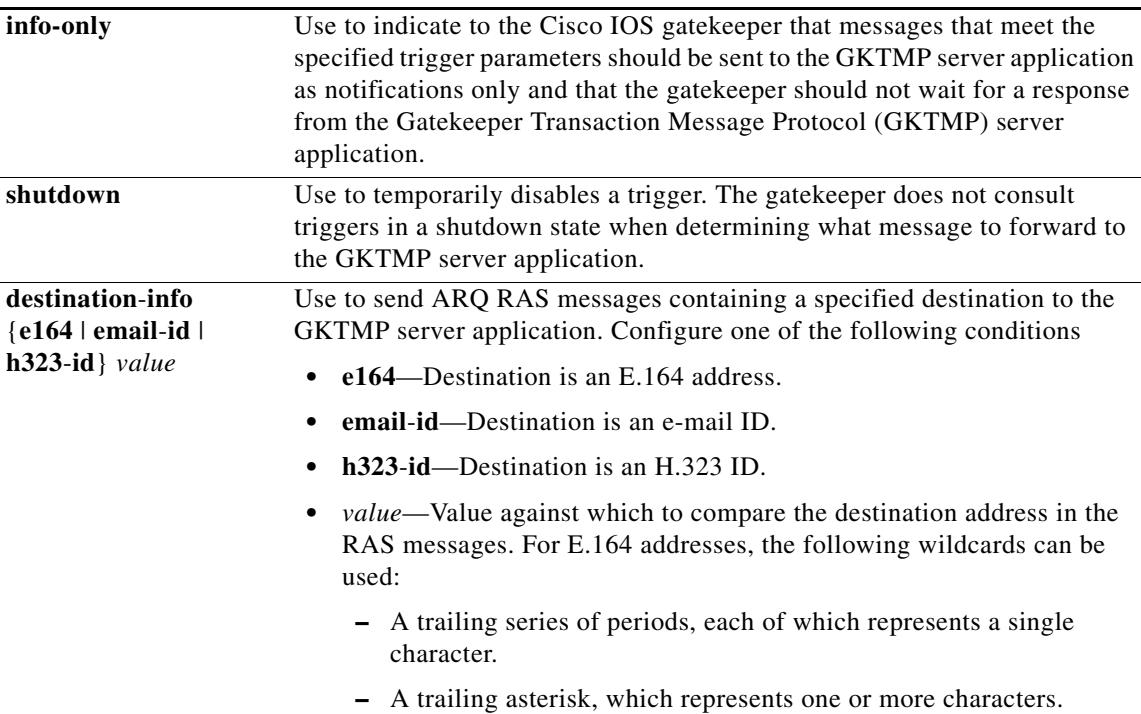

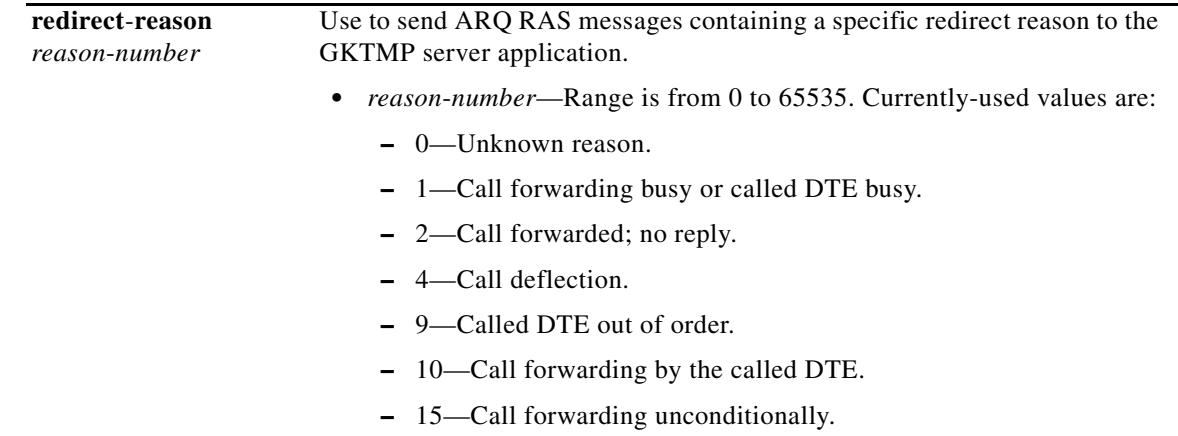

**Command Default** No trigger servers are set.

**Command Modes** Gatekeeper configuration

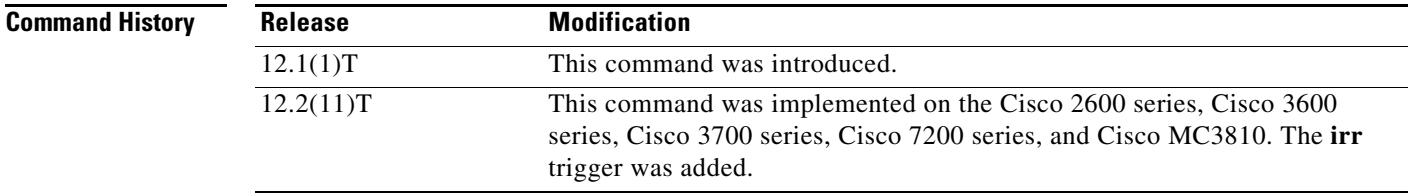

**Usage Guidelines** Use this command and its optional submode commands to configure the admission request (ARQ) static server trigger. The gatekeeper checks incoming gateway ARQ messages for the configured trigger information. If an incoming ARQ message contains the specified trigger information, the gatekeeper sends the ARQ message to the GKTMP server application. In addition, the gatekeeper processes the message according to its programmed instructions. If the ARQ message does not contain the specified information, the gatekeeper processes the message but does not send it to the GKTMP server application.

> If no submode commands are configured for the ARQ messages, the gatekeeper sends all ARQ messages to the GKTMP server application.

> If the gatekeeper receives an ARQ trigger registration message that contains several trigger conditions, the conditions are treated as "OR" conditions. In other words, if an incoming ARQ RAS message meets any one of the conditions, the gatekeeper sends the RAS message to the GKTMP server.

> If the gatekeeper receives two ARQ trigger registration messages with the same priority for the same GKTMP server, the gatekeeper retains the second registration and discards the first one. If the gatekeeper receives two ARQ trigger registration messages with different priorities for the same GKTMP server, the gatekeeper checks incoming ARQ messages against the conditions on the higher priority registration before using the lower priority registration. If the gatekeeper receives more than one ARQ trigger registration message with the same priority but for different GKTMP servers, the gatekeeper retains all of the registrations.

The **no** form of the command removes the trigger definition from the Cisco IOS gatekeeper with all statically configured conditions under that trigger.

**Examples** The following example configures a trigger registration on gatekeeper "sj.xyz.com" to send all ARQ messages to GKTMP server "Server-123":

> Router(config-gk)# **server trigger arq sj.xyz.com 1 Server-123 1.14.93.130 1751** Router(config-gk\_arqtrigger)# **exit**

The following example configures an ARQ trigger registration on gatekeeper "alpha", which sends to GKTMP server "Server-west" any ARQ message that contains H.323 ID "3660-gw1", e-mail ID "joe.xyz.com", or a redirect reason 1. All other ARQ messages are not sent to the GKTMP server application.

```
Router(config-gk)# server trigger arq alpha 1 Server-west 10.10.10.10 1751
Router(config-gk-arqtrigger)# destination-info h323-id 3660-gw1
Router(config-gk-arqtrigger)# destination-info email-id joe.xyz.com
Router(config-gk-arqtrigger)# redirect-reason 1
Router(config-gk-arqtrigger# exit
```
If the ARQ registration message defined above for gatekeeper "alpha" is configured and the gatekeeper receives the following trigger registration:

```
Router(config-gk)# server trigger arq alpha 2 Server-west 10.10.10.10 1751
Router(config-gk_arqtrigger)# destination-info e164 1800....
Router(config-gk_arqtrigger)# exit
```
Then gatekeeper "alpha" checks all incoming ARQ messages for the destination H.323 ID, e-mail ID, or redirect reason before checking for the E.164 address 1800 (for example, 18005551212). If any one of those conditions is met, the gatekeeper sends the ARQ message to the GKTMP server "Server-west".

If the second gatekeeper "alpha" ARQ trigger registration had been defined with a priority 1 instead of priority 2, the second server trigger definition would have overridden the first one. In other words, the gatekeeper "alpha" would send to GKTMP server "Server-west" only those ARQ messages that contain a destination E.164 address that starts with 1800. All other ARQ messages would not be sent to the GKTMP server.

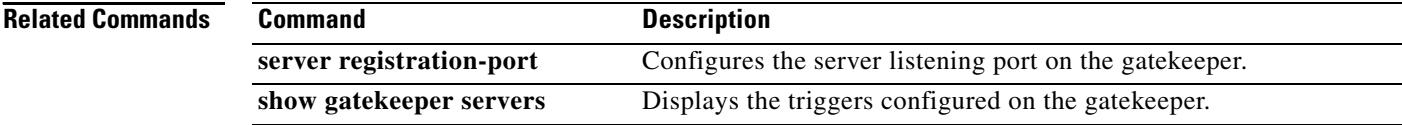

## **server trigger brq**

To configure the bandwidth request (BRQ) trigger statically on the gatekeeper, use the **server trigger brq** command in gatekeeper configuration mode. Submode commands are available after entering the **server trigger brq** command. To delete a single static trigger on the gatekeeper, use the **no** form of this command. To delete all static triggers on the gatekeeper, use the **all** form of the command.

**server trigger brq** *gkid priority server*-*id server*-*ip*-*address server*-*port*

**all** Deletes all CLI-configured triggers.

**no server trigger brq** *gkid priority server*-*id server*-*ip*-*address server*-*port*

**no server trigger all**

### **Syntax Description**

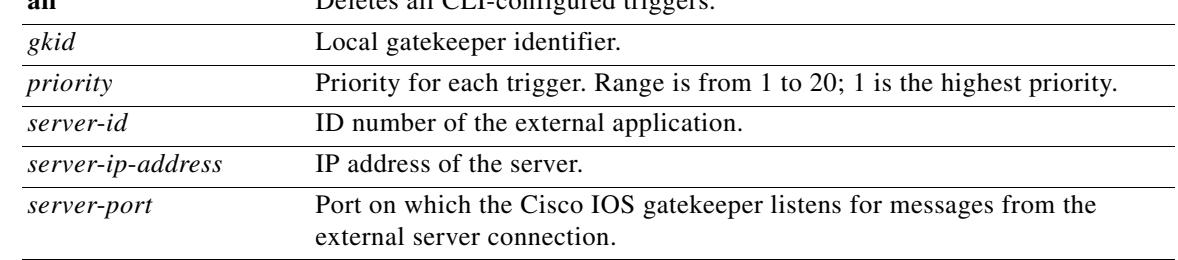

### **Submode Commands**

After the command is entered, the software enters a submode that permits you to configure additional filters on the reliability, availability, and serviceability (RAS) message. These filters are optional, and you may configure any of them, one per command line.

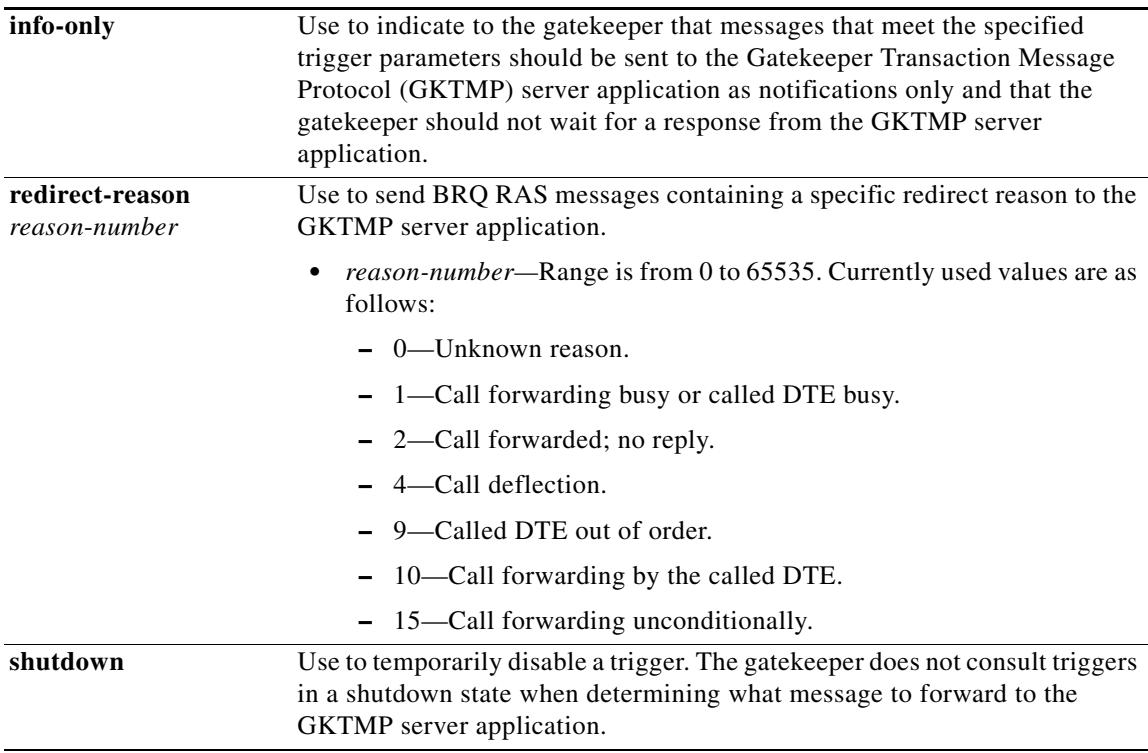

### **Command Default** No trigger servers are set.

### **Command Modes** Gatekeeper configuration

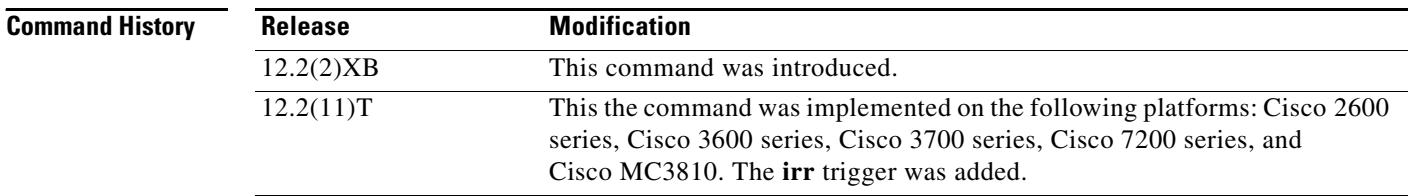

**Usage Guidelines** Use this command and its optional submode commands to configure the bandwidth request (BRQ) static server trigger. The gatekeeper checks incoming gateway BRQ messages for the configured trigger information. If an incoming BRQ message contains the specified trigger information, the gatekeeper sends the BRQ message to the GKTMP server application. In addition, the gatekeeper processes the message according to its programmed instructions. If the BRQ message does not contain the specified information, the gatekeeper processes the message but does not send it to the GKTMP server application.

> If no submode commands are configured for the BRQ messages, the gatekeeper sends all BRQ messages to the GKTMP server application.

> If the gatekeeper receives BRQ trigger registration message that contains several trigger conditions, the conditions are treated as "OR" conditions. In other words, if an incoming BRQ RAS message meets any one of the conditions, the gatekeeper sends the RAS message to the GKTMP server.

> If the gatekeeper receives two BRQ trigger registration messages with the same priority for the same GKTMP server, the gatekeeper retains the second registration and discards the first one. If the gatekeeper receives two BRQ trigger registration messages with different priorities for the same GKTMP server, the gatekeeper checks incoming BRQ messages against the conditions on the higher priority registration before using the lower priority registration. If the gatekeeper receives more than one BRQ trigger registration message with the same priority but for different GKTMP servers, the gatekeepers retains all of the registrations.

The **no** form of the command removes the trigger definition from the Cisco IOS gatekeeper with all statically configured conditions under that trigger.

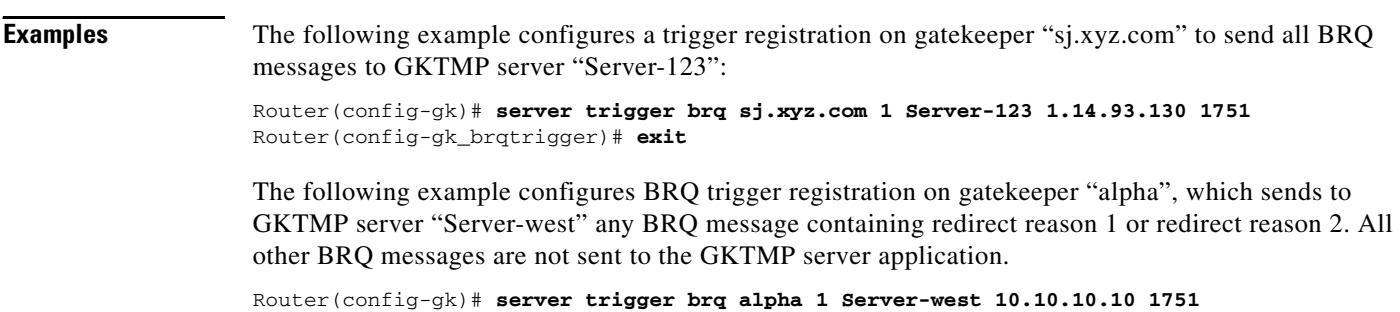

```
Router(config-gk-brqtrigger)# redirect-reason 1
Router(config-gk-brqtrigger)# redirect-reason 2
Router(config-gk-brqtrigger# exit
```
ı

 $\sim$ 

If the BRQ registration message defined above for gatekeeper "alpha" is configured and the gatekeeper receives the following trigger registration:

Router(config-gk)# **server trigger brq alpha 2 Server-west 10.10.10.10 1751** Router(config-gk\_brqtrigger)# **redirect-reason 10** Router(config-gk\_brqtrigger)# **exit**

Then gatekeeper "alpha" checks all incoming BRQ messages for redirect reasons 1 or 2 before checking for redirect reason 10. If any one of those conditions is met, the gatekeeper sends the BRQ message to the GKTMP server "Server-west".

If the second gatekeeper "alpha" BRQ trigger registration had been defined with a priority 1 instead of priority 2, then the second server trigger definition would have overridden the first one. In other words, the gatekeeper "alpha" would send to GKTMP server "Server-west" only those BRQ messages that contain a redirect reason 10. All other BRQ messages would not be sent to the GKTMP server.

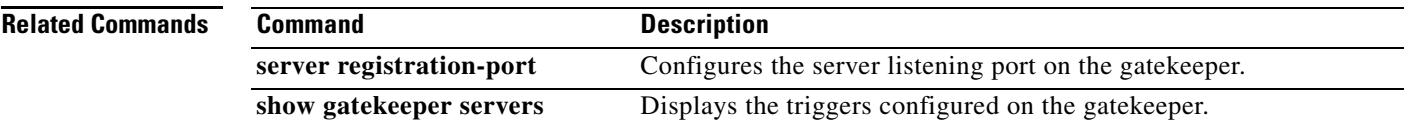

## **server trigger drq**

To configure the disengage request (DRQ) trigger statically on the gatekeeper, use the **server trigger drq** command in gatekeeper configuration mode. Submode commands are available after entering the **server trigger drq** command. To delete a single static trigger on the gatekeeper, use the **no** form of this command. To delete all static triggers on the gatekeeper, use the **all** form of the command.

**server trigger drq** *gkid priority server*-*id server*-*ip*-*address server*-*port*

**no server trigger drq** *gkid priority server*-*id server*-*ip*-*address server*-*port*

**no server trigger all**

### **Syntax Description**

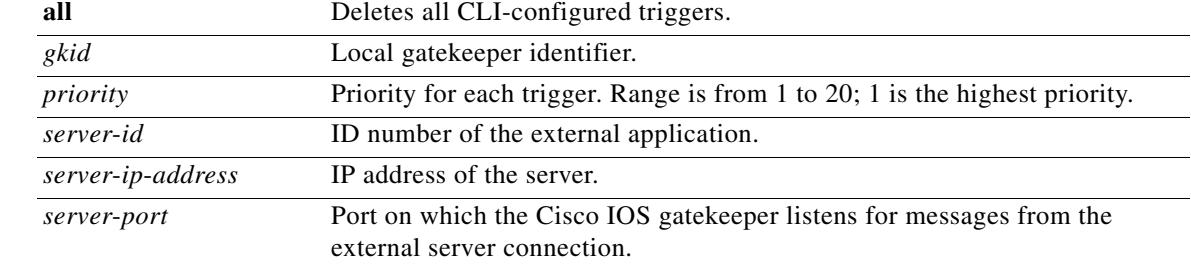

### **Submode Commands**

After the command is entered, the software enters a submode that permits you to configure additional filters on the Reliability, Availability, and Serviceability (RAS) message. These filters are optional, and you may configure any of them, one per command line.

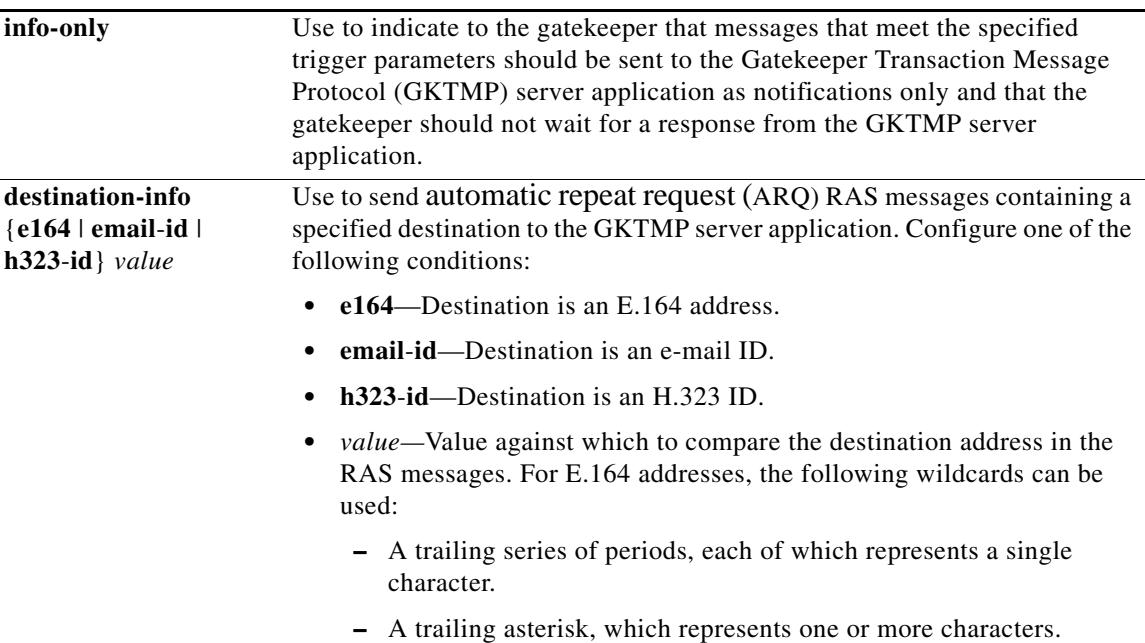

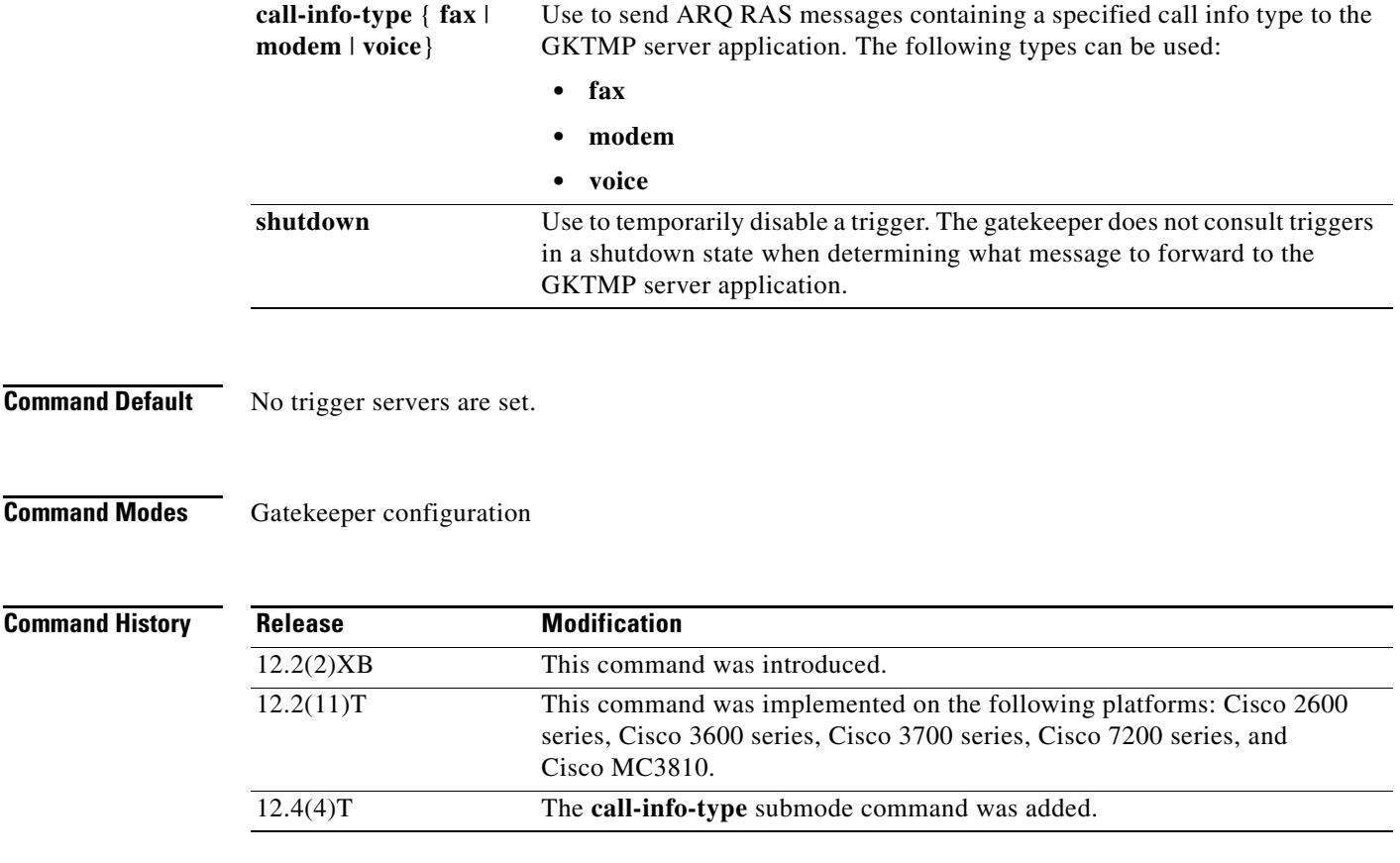

**Usage Guidelines** Use this command and its optional submode commands to configure the disengage request (DRQ) static server trigger. The gatekeeper checks incoming gateway DRQ messages for the configured trigger information. If an incoming DRQ message contains the specified trigger information, the gatekeeper sends the DRQ message to the GKTMP server application. In addition, the gatekeeper processes the message according to its programmed instructions. If the DRQ message does not contain the specified information, the gatekeeper processes the message but does not send it to the GKTMP server application.

> If no submode commands are configured for the DRQ messages, the gatekeeper sends all DRQ messages to the GKTMP server application.

> If the gatekeeper receives a DRQ trigger registration message that contains several trigger conditions, the conditions are treated as "OR" conditions. In other words, if an incoming DRQ RAS message meets any one of the conditions, the gatekeeper sends the RAS message to the GKTMP server.

> If the gatekeeper receives two DRQ trigger registration messages with the same priority for the same GKTMP server, the gatekeeper retains the second registration and discards the first one. If the gatekeeper receives two DRQ trigger registration messages with different priorities for the same GKTMP server, the gatekeeper checks incoming DRQ messages against the conditions on the higher priority registration before using the lower priority registration. If the gatekeeper receives more than one DRQ trigger registration message with the same priority but for different GKTMP servers, the gatekeeper retains all of the registrations.

> The **no** form of the command removes the trigger definition from the Cisco IOS gatekeeper together with all statically configured conditions under that trigger.

**Examples** The following example configures a trigger registration on gatekeeper "sj.xyz.com" to send all DRQ messages to GKTMP server "Server-123":

> Router(config-gk)# **server trigger drq sj.xyz.com 1 Server-123 1.14.93.130 1751** Router(config-gk\_drqtrigger)# **exit**

The following example configures DRQ trigger registration on gatekeeper "alpha", which sends to GKTMP server "Server-west" any DRQ message containing an H.323 ID "3660-gw1" or e-mail ID "joe.xyz.com". All other DRQ messages are not sent to the GKTMP server application.

```
Router(config-gk)# server trigger drq alpha 1 Server-west 10.10.10.10 1751
Router(config-gk-drqtrigger)# destination-info h323-id 3660-gw1
Router(config-gk-drqtrigger)# destination-info email-id joe.xyz.com
Router(config-gk-drqtrigger# exit
```
If the DRQ registration message defined above for gatekeeper "alpha" is configured and the gatekeeper receives the following trigger registration:

```
Router(config-gk)# server trigger drq alpha 2 Server-west 10.10.10.10 1751
Router(config-gk_drqtrigger)# destination-info e164 1800....
Router(config-gk_drqtrigger)# exit
```
then gatekeeper "alpha" checks all incoming DRQ messages for the destination H.323 ID or e-mail ID before checking for the E.164 address 1800 (for example, 18005551212). If any one of those conditions is met, the gatekeeper sends the DRQ message to the GKTMP server "Server-west".

If the second gatekeeper "alpha" DRQ trigger registration had been defined with a priority 1 instead of priority 2, then the second trigger registration would have overridden the first one. In other words, the gatekeeper "alpha" would send to GKTMP server Server-west only those DRQ messages that contain a destination E.164 address starting with 1800. All other DRQ messages would not be sent to the GKTMP server.

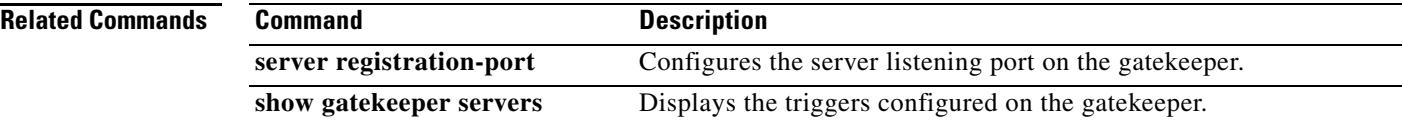

## **server trigger irr**

To configure the information request response (IRR) trigger statically on the gatekeeper, use the **server trigger irr** command in gatekeeper configuration mode. Submode commands are available after entering the **server trigger irr** command. To delete a single static trigger on the gatekeeper, use the **no** form of this command. To delete all static triggers on the gatekeeper, use the **all** form of the command.

**server trigger irr** *gkid priority server*-*id server*-*ip*-*address server*-*port*

**no server trigger irr** *gkid priority server*-*id server*-*ip*-*address server*-*port*

**no server trigger all**

### **Syntax Description**

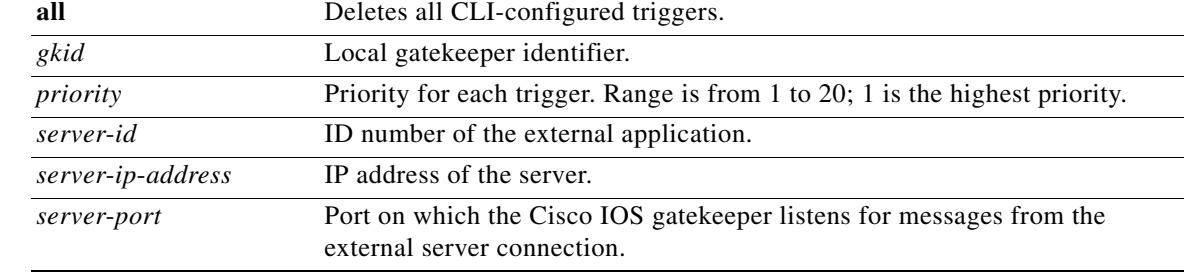

### **Submode Commands**

After the command is entered, the software enters a submode that permits you to configure additional filters on the reliability, availability, and serviceability (RAS) message. These filters are optional, and you may configure any of them, one per command line.

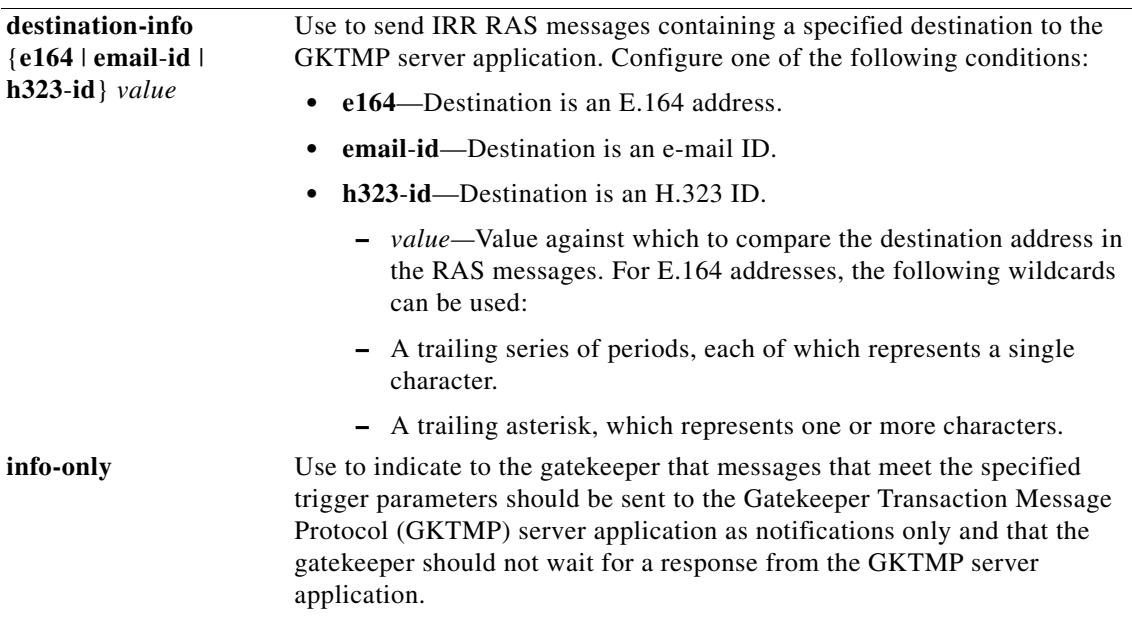
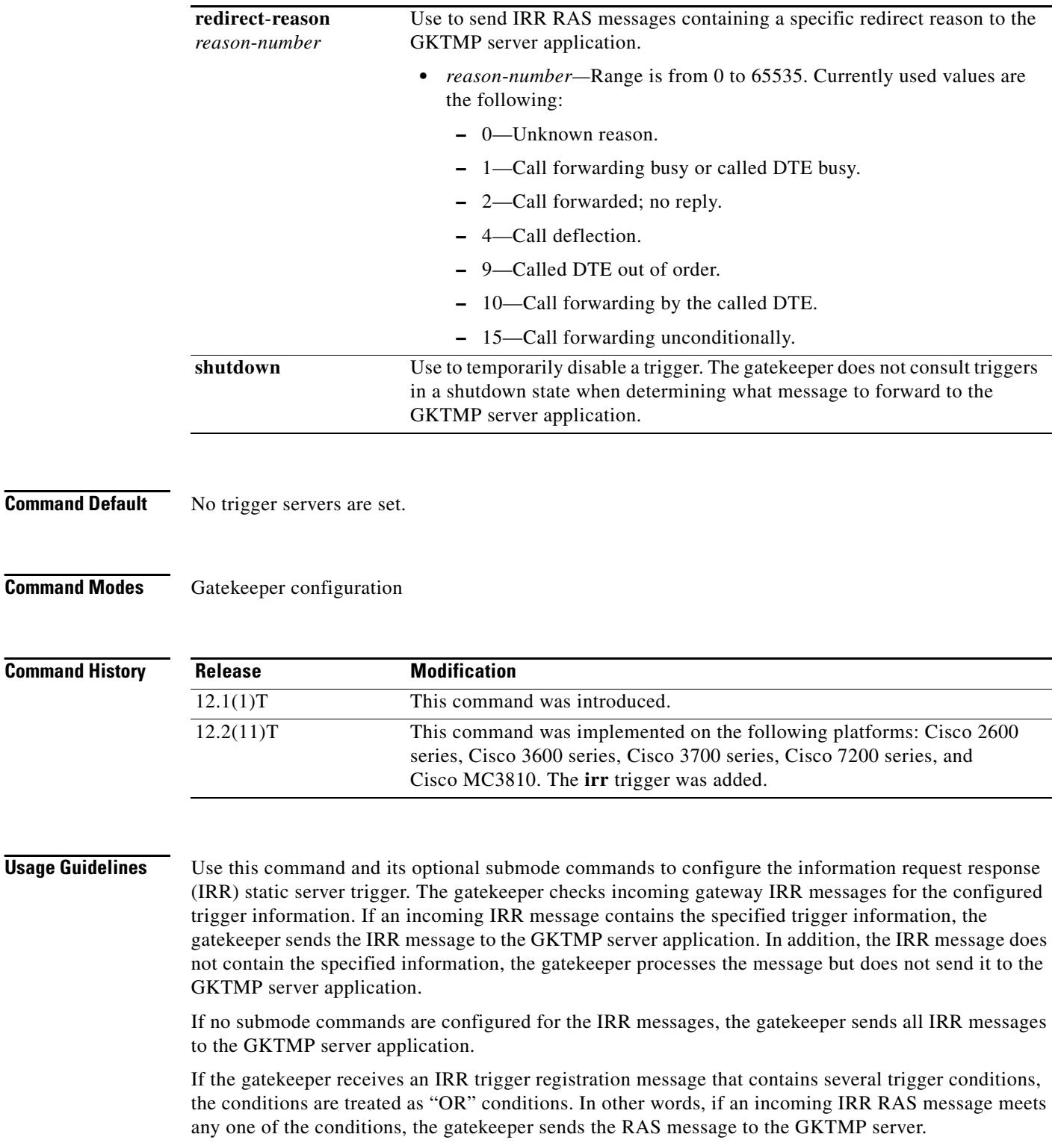

If the gatekeeper receives two IRR trigger registration messages with the same priority for the same GKTMP server, the gatekeeper retains the second registration and discards the first one. If the gatekeeper receives two IRR trigger registration messages with different priorities for the same GKTMP server, the gatekeeper checks incoming IRR messages against the conditions on the higher priority registration

before using the lower priority registration. If the gatekeeper receives more than one IRR trigger registration message with the same priority but for different GKTMP servers, the gatekeepers retains all of the registrations.

The **no** form of the command removes the trigger definition from the Cisco IOS gatekeeper with all statically configured conditions under that trigger.

**Examples** The following example configures a trigger registration on gatekeeper "sj.xyz.com" to send all IRR messages to GKTMP server "Server-123":

> Router(config-gk)# **server trigger irr sj.xyz.com 1 Server-123 1.14.93.130 1751** Router(config-gk\_irrtrigger)# **exit**

The following example configures an IRR trigger registration on gatekeeper "alpha", which send to GKTMP server "Server-west" any IRR message containing an H.323 ID "3660-gw1", e-mail ID "joe.xyz.com, or a redirect reason 1. All other IRR messages are not sent to the GKTMP server application.

```
Router(config-gk)# server trigger irr alpha 1 Server-west 10.10.10.10 1751
Router(config-gk-irrtrigger)# destination-info h323-id 3660-gw1
Router(config-gk-irrtrigger)# destination-info email-id joe.xyz.com
Router(config-gk-irrtrigger)# redirect-reason 1
Router(config-gk-irrtrigger# exit
```
If the IRR registration message defined above for gatekeeper "alpha" is configured and the gatekeeper receives the following trigger registration:

```
Router(config-gk)# server trigger irr alpha 2 Server-west 10.10.10.10 1751
Router(config-gk_irrtrigger)# destination-info e164 1800....
Router(config-gk_irrtrigger)# exit
```
Then gatekeeper "alpha" checks all incoming IRR messages for the destination H.323 ID, e-mail ID, or redirect reason before checking for the E.164 address 1800 (for example, 18005551212). If any one of those conditions is met, the gatekeeper sends the IRR message to the GKTMP server "Server-west".

If the second gatekeeper "alpha" IRR trigger registration had been defined with a priority 1 instead of priority 2, then the second server trigger definition would have overridden the first one. In other words, the gatekeeper "alpha" would send to GKTMP server "Server-west" only those IRR messages that contain a destination E.164 address starting with 1800. All other IRR messages would not be sent to the GKTMP server.

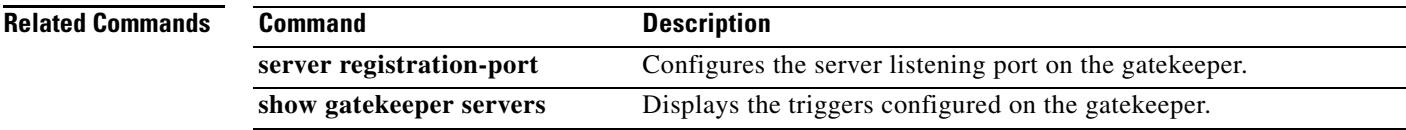

# **server trigger lcf**

To configure the location confirm (LCF) trigger statically on the gatekeeper, use the **server trigger lcf**  command in gatekeeper configuration mode. Submode commands are available after entering the **server trigger lcf** command. To delete a single static trigger on the gatekeeper, use the **no** form of this command. To delete all static triggers on the gatekeeper, use the **all** form of the command.

**server trigger lcf** *gkid priority server*-*id server*-*ip*-*address server*-*port*

**no server trigger lcf** *gkid priority server*-*id server*-*ip*-*address server*-*port*

**no server trigger all**

## **Syntax Description**

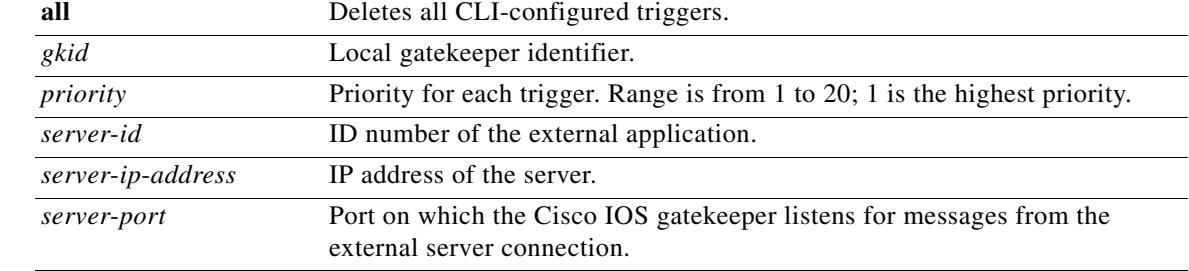

### **Submode Commands**

After the command is entered, the software enters a submode that permits you to configure additional filters on the RAS message. These filters are optional, and you may configure any of them, one per command line.

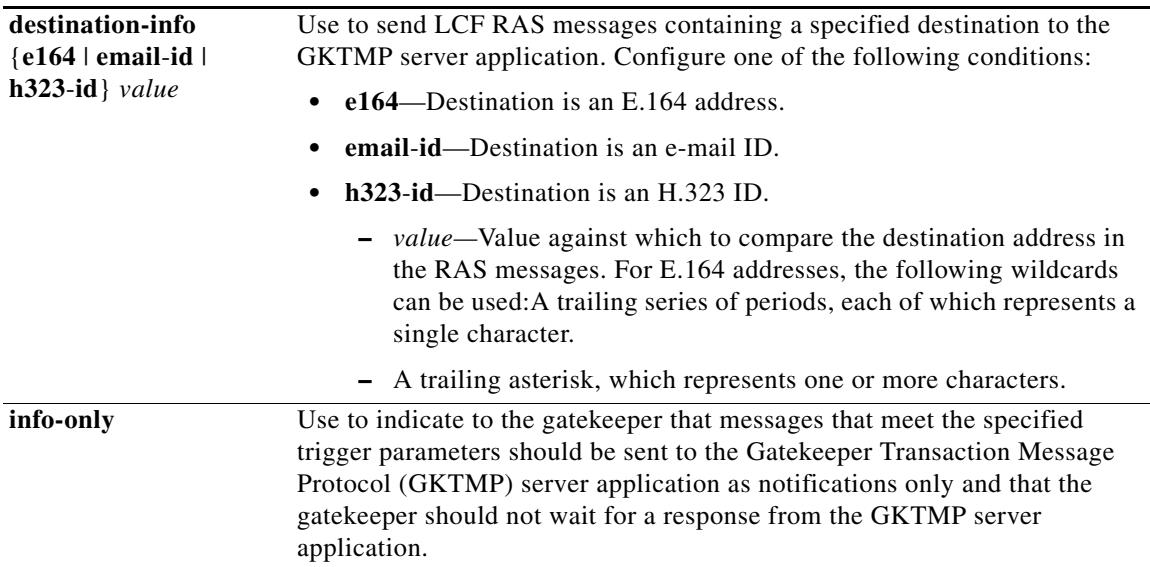

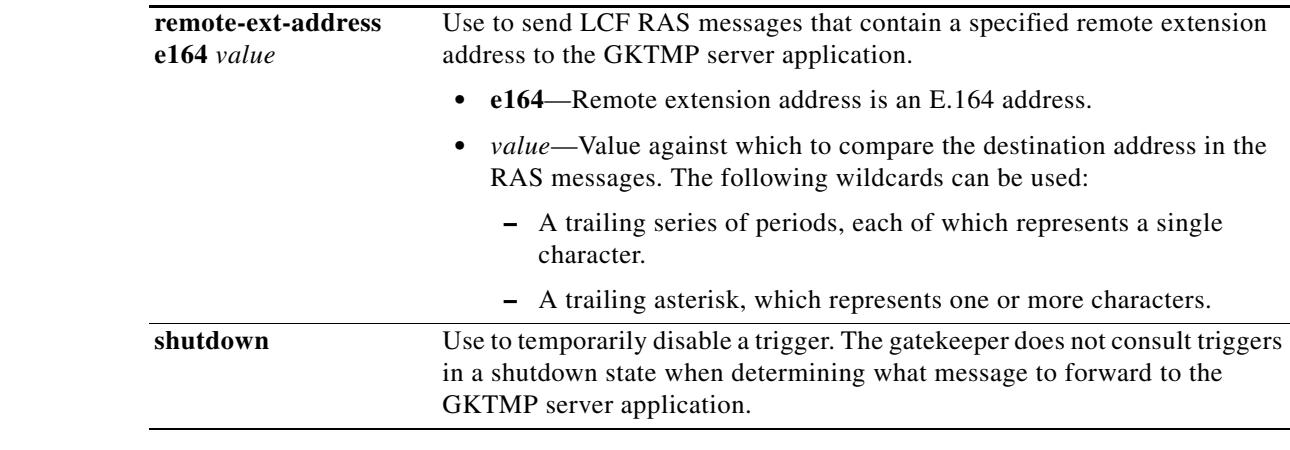

## **Command Default** No trigger servers are set.

**Command Modes** Gatekeeper configuration

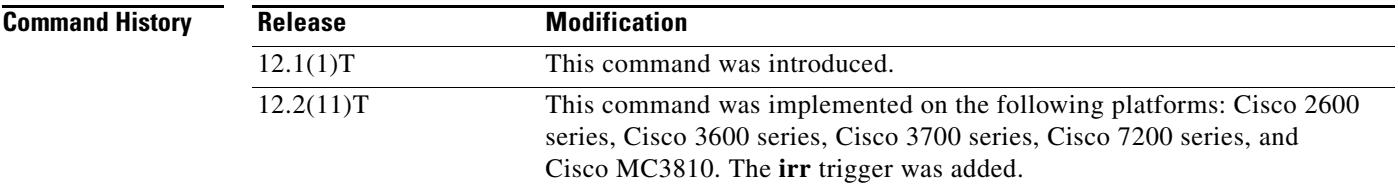

**Usage Guidelines** Use this command and its optional submode commands to configure the location confirm (LCF) static server trigger. The gatekeeper checks incoming gateway LCF messages for the configured trigger information. If an incoming LCF message contains the specified trigger information, the gatekeeper sends the LCF message to the GKTMP server application. In addition, the gatekeeper processes the message according to its programmed instructions. If the LCF message does not contain the specified information, the gatekeeper processes the message but does not send it to the GKTMP server application.

> If no submode commands are configured for the LCF messages, the gatekeeper sends all LCF messages to the GKTMP server application.

> If the gatekeeper receives an LCF trigger registration message that contains several trigger conditions, the conditions are treated as "OR" conditions. In other words, if an incoming LCF RAS message meets any one of the conditions, the gatekeeper sends the RAS message to the GKTMP server.

> If the gatekeeper receives two LCF trigger registration messages with the same priority for the same GKTMP server, the gatekeeper retains the second registration and discards the first one. If the gatekeeper receives two LCF trigger registration messages with different priorities for the same GKTMP server, the gatekeeper checks incoming LCF messages against the conditions on the higher priority registration before using the lower priority registration. If the gatekeeper receives more than one LCF trigger registration message with the same priority but for different GKTMP servers, the gatekeepers retains all of the registrations.

The **no** form of the command removes the trigger definition from the Cisco IOS gatekeeper with all statically configured conditions under that trigger.

**Examples** The following example configures a trigger registration on gatekeeper "sj.xyz.com" to send all LCF messages to GKTMP server "Server-123":

> Router(config-gk)# **server trigger lcf sj.xyz.com 1 Server-123 1.14.93.130 1751** Router(config-gk\_lcftrigger)# **exit**

The following example configures an LCF trigger registration on gatekeeper "alpha", which send to GKTMP server "Server-west" any LCF message containing an H.323 ID "3660-gw1", e-mail ID joe.xyz.com, or a remote extension address starting with 1408. All other LCF messages are not sent to the GKTMP server application.

```
Router(config-gk)# server trigger lcf alpha 1 Server-west 10.10.10.10 1751
Router(config-gk-lcftrigger)# destination-info h323-id 3660-gw1
Router(config-gk-lcftrigger)# destination-info email-id joe.xyz.com
Router(config-gk-lcftrigger)# remote-ext-address e164 1408....
Router(config-gk-lcftrigger# exit
```
If the LCF registration message defined above for gatekeeper "alpha" is configured and the gatekeeper receives the following trigger registration:

```
Router(config-gk)# server trigger lcf alpha 2 Server-west 10.10.10.10 1751
Router(config-gk_lcftrigger)# remote-ext-address e164 1800....
Router(config-gk_lcftrigger)# exit
```
then gatekeeper "alpha" checks all incoming LCF messages for the destination H.323 ID, e-mail ID, or remote extension address 1408 before checking for the remote extension address 1800 (for example, 18005551212). If any one of those conditions is met, the gatekeeper sends the LCF message to the GKTMP server "Server-west".

If the second gatekeeper "alpha" LCF trigger registration had been defined with a priority 1 instead of priority 2, then the second trigger registration would have overridden the first one. In other words, the gatekeeper "alpha" would send to GKTMP server "Server-west" only those LCF messages that contain a remote extension address E.164 address starting with 1800. All other LCF messages would not be sent to the GKTMP server.

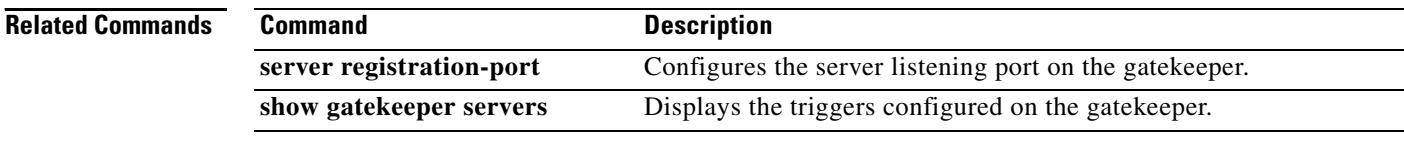

# **server trigger lrj**

To configure the location reject (LRJ) trigger statically on the gatekeeper, use the **server trigger lrj**  command in gatekeeper configuration mode. Submode commands are available after entering the **server trigger lrj** command. To delete a single static trigger on the gatekeeper, use the **no** form of this command. To delete all static triggers on the gatekeeper, use the **all** form of the command.

**server trigger lrj** *gkid priority server*-*id server*-*ip*-*address server*-*port*

**no server trigger lrj** *gkid priority server*-*id server*-*ip*-*address server*-*port*

**no server trigger all**

## **Syntax Description**

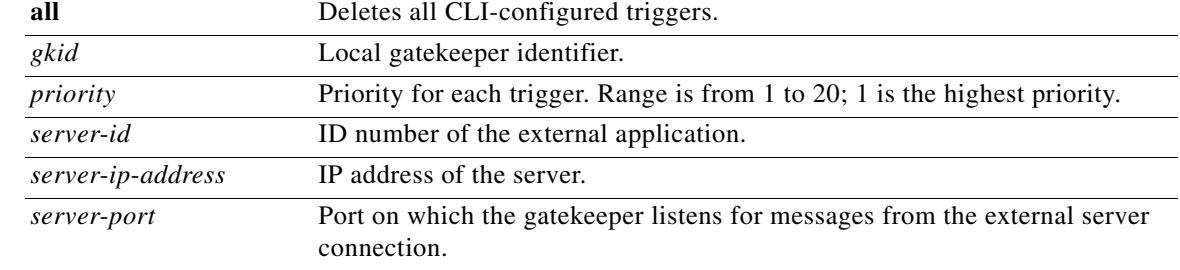

### **Submode Commands**

After the command is entered, the software enters a submode that permits you to configure additional filters on the reliability, availability, and serviceability (RAS) message. These filters are optional, and you may configure any of them, one per command line.

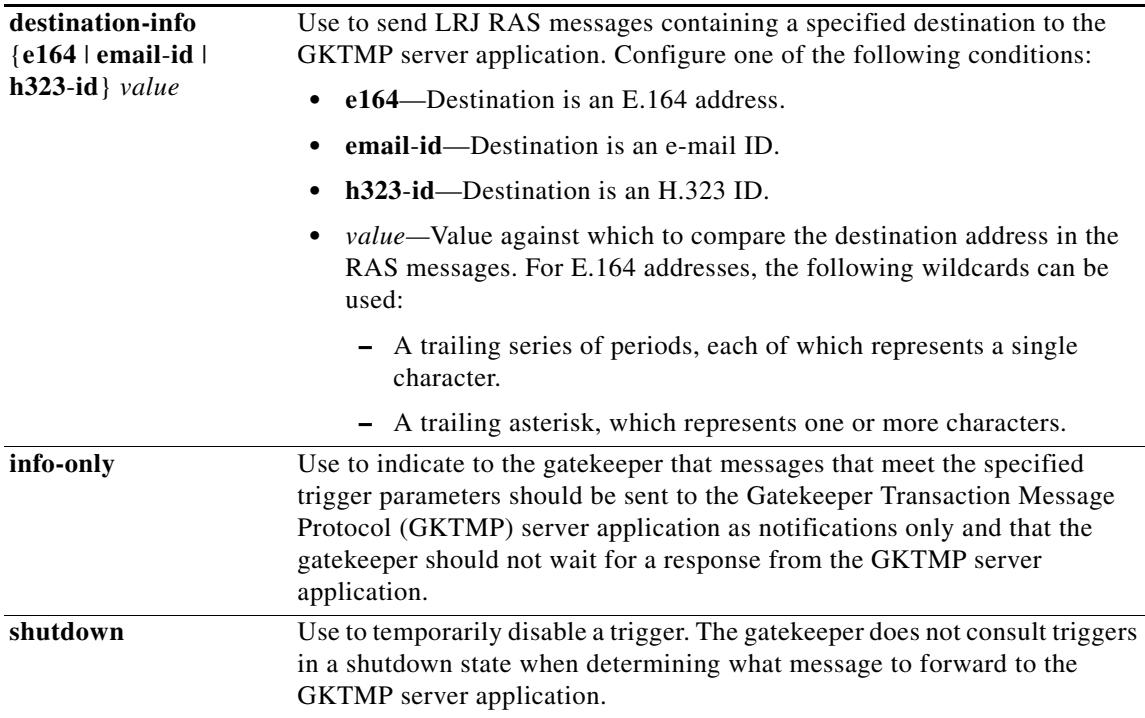

## **Command Default** No trigger servers are set.

### **Command Modes** Gatekeeper configuration

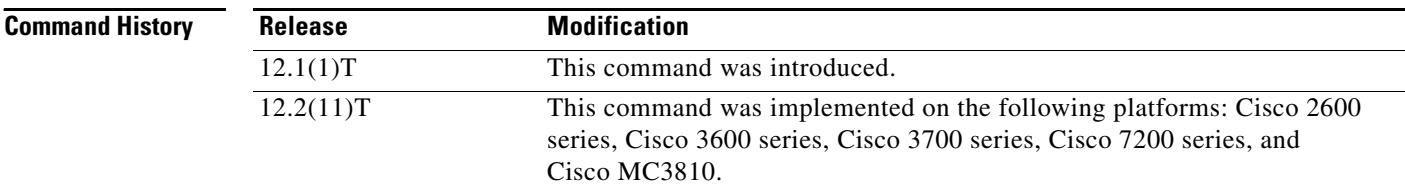

**Usage Guidelines** Use this command and its optional submode commands to configure the location reject (LRJ) static server trigger. The gatekeeper checks incoming gateway LRJ messages for the configured trigger information. If an incoming LRJ message contains the specified trigger information, the gatekeeper sends the LRJ message to the GKTMP server application. In addition, the gatekeeper processes the message according to its programmed instructions. If the LRJ message does not contain the specified information, the gatekeeper processes the message but does not send it to the GKTMP server application.

> If no submode commands are configured for the LRJ messages, the gatekeeper sends all LRJ messages to the GKTMP server application.

> If the gatekeeper receives an LRJ trigger registration message that contains several trigger conditions, the conditions are treated as "OR" conditions. In other words, if an incoming LRJ RAS message meets any one of the conditions, the gatekeeper sends the RAS message to the GKTMP server.

> If the gatekeeper receives two LRJ trigger registration messages with the same priority for the same GKTMP server, the gatekeeper retains the second registration and discards the first one. If the gatekeeper receives two LRJ trigger registration messages with different priorities for the same GKTMP server, the gatekeeper checks incoming LRJ messages against the conditions on the higher priority registration before using the lower priority registration. If the gatekeeper receives more than one LRJ trigger registration message with the same priority but for different GKTMP servers, the gatekeepers retains all of the registrations.

The **no** form of the command removes the trigger definition from the Cisco IOS gatekeeper with all statically configured conditions under that trigger.

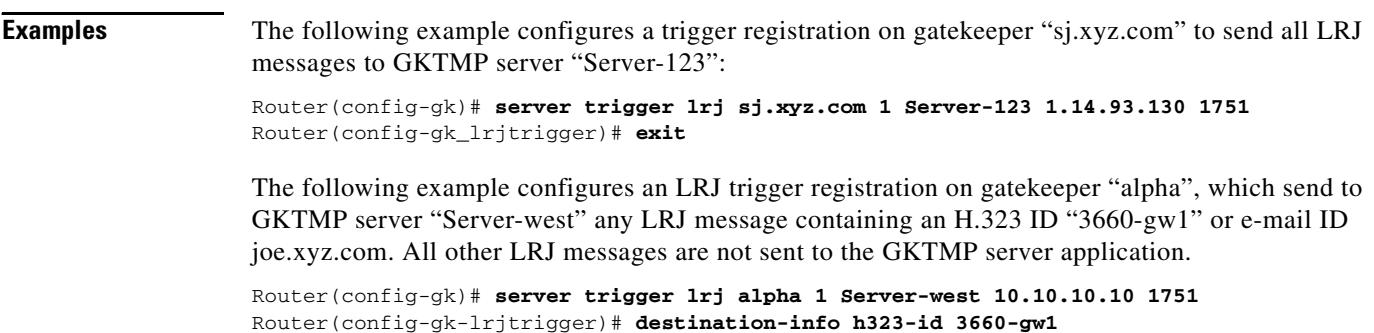

```
Router(config-gk-lrjtrigger)# destination-info email-id joe.xyz.com
Router(config-gk-lrjtrigger# exit
```
If the LRJ registration message defined above for gatekeeper "alpha" is configured and the gatekeeper receives the following trigger registration:

Router(config-gk)# **server trigger lrj alpha 2 Server-west 10.10.10.10 1751** Router(config-gk\_lrjtrigger)# **destination-info e164 1800....** Router(config-gk\_lrjtrigger)# **exit**

then gatekeeper "alpha" checks all incoming LRJ messages for the destination H.323 ID or email ID before checking for the E.164 address 1800 (for example, 18005551212). If any one of those conditions is met, the gatekeeper sends the LRJ message to the GKTMP server "Server-west".

If the second gatekeeper "alpha" LRJ trigger registration had been defined with a priority 1 instead of priority 2, then the second trigger registration would have overridden the first one. In other words, the gatekeeper "alpha" would send to GKTMP server "Server-west" only those LRJ messages that contain a destination E.164 address starting with 1800. All other LRJ messages would not be sent to the GKTMP server.

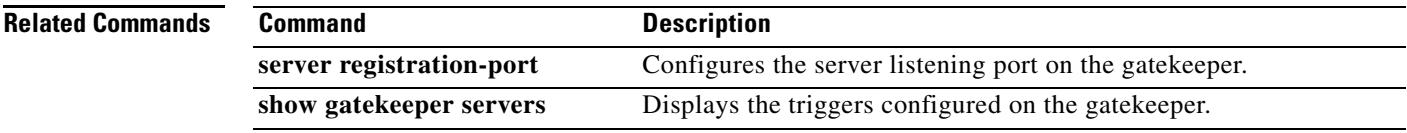

# **server trigger lrq**

To configure the location request (LRQ) trigger statically on the gatekeeper, use the **server trigger lrq**  command in gatekeeper configuration mode. Submode commands are available after entering the **server trigger lrq** command. To delete a single static trigger on the gatekeeper, use the **no** form of this command. To delete all static triggers on the gatekeeper, use the **all** form of the command.

**server trigger lrq** *gkid priority server*-*id server*-*ip*-*address server*-*port*

**no server trigger lrq** *gkid priority server*-*id server*-*ip*-*address server*-*port*

**no server trigger all**

## **Syntax Description**

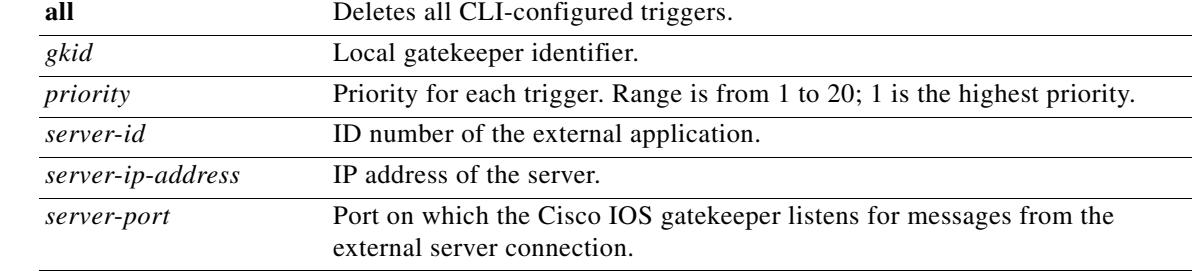

### **Submode Commands**

After the command is entered, the software enters a submode that permits you to configure additional filters on the reliability, availability, and serviceability (RAS) message. These filters are optional, and you may configure any of them, one per command line.

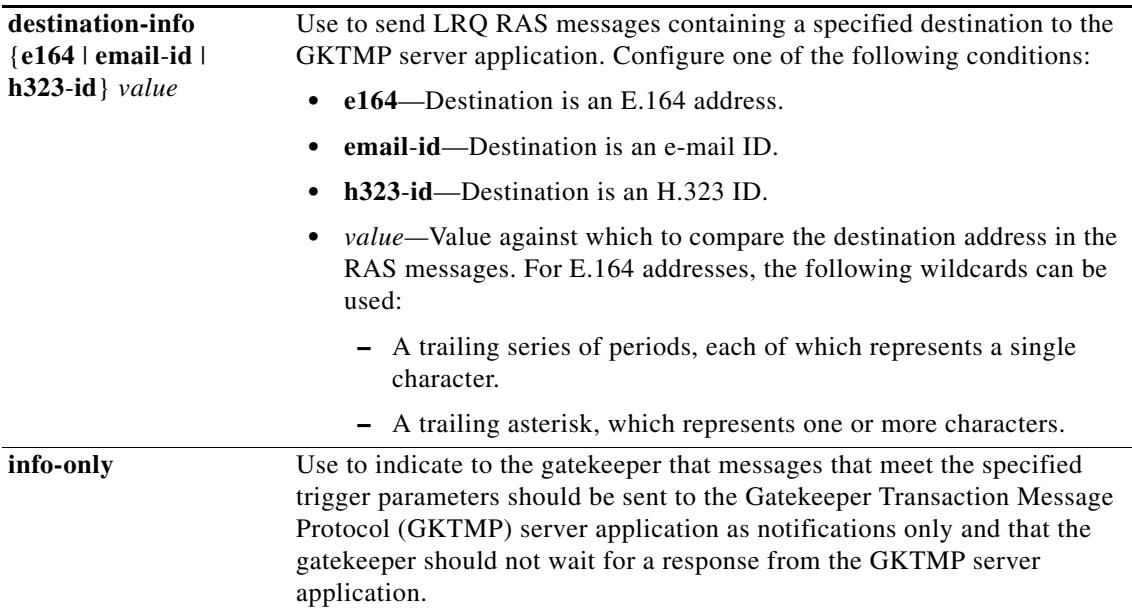

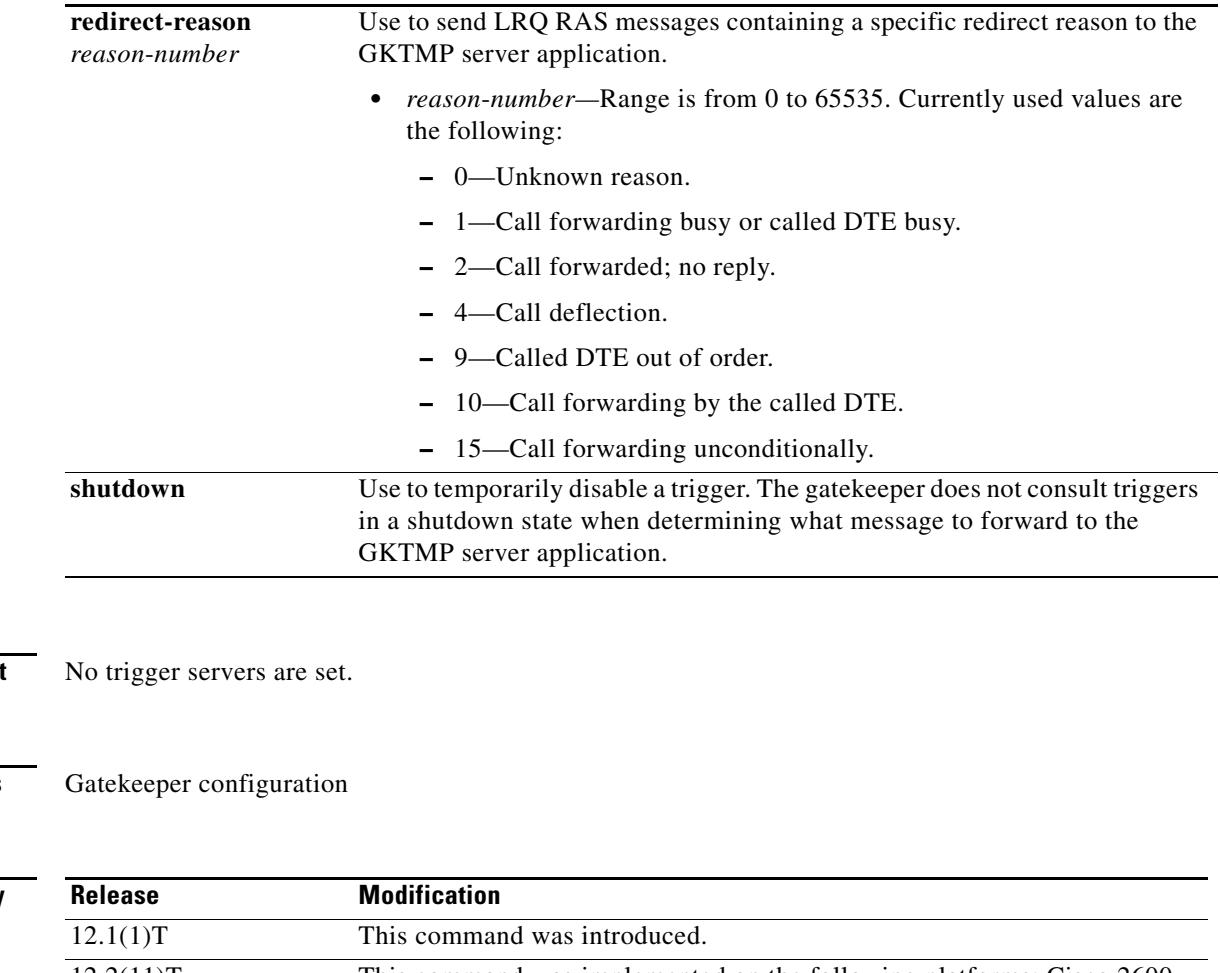

**Command Default** 

## **Command Modes**

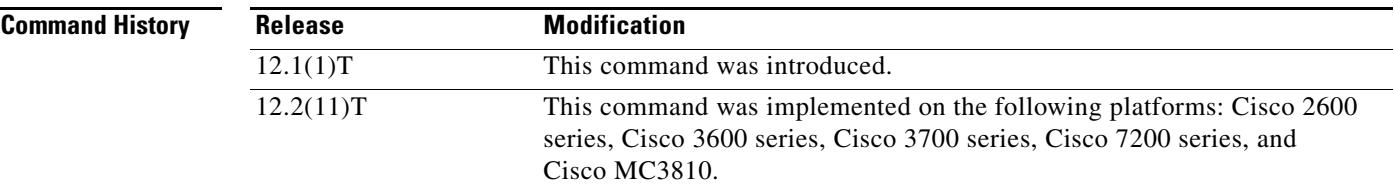

**Usage Guidelines** Use this command and its optional submode commands to configure the location request (LRQ) static server trigger. The gatekeeper checks incoming gateway LRQ messages for the configured trigger information. If an incoming LRQ message contains the specified trigger information, the gatekeeper sends the LRQ message to the GKTMP server application. In addition, the gatekeeper processes the message according to its programmed instructions. If the LRQ message does not contain the specified information, the gatekeeper processes the message but does not send it to the GKTMP server application.

> If no submode commands are configured for the LRQ messages, the gatekeeper sends all LRQ messages to the GKTMP server application.

> If the gatekeeper receives an LRQ trigger registration message that contains several trigger conditions, the conditions are treated as "OR" conditions. In other words, if an incoming LRQ RAS message meets any one of the conditions, the gatekeeper sends the RAS message to the GKTMP server.

> If the gatekeeper receives two LRQ trigger registration messages with the same priority for the same GKTMP server, the gatekeeper retains the second registration and discards the first one. If the gatekeeper receives two LRQ trigger registration messages with different priorities for the same GKTMP server, the gatekeeper checks incoming LRQ messages against the conditions on the higher priority registration

before using the lower priority registration. If the gatekeeper receives more than one LRQ trigger registration message with the same priority but for different GKTMP servers, the gatekeepers retains all of the registrations.

The **no** form of the command removes the trigger definition from the Cisco IOS gatekeeper with all statically configured conditions under that trigger.

**Examples** The following example configures a trigger registration on gatekeeper "sj.xyz.com" to send all LRO messages to GKTMP server "Server-123":

> Router(config-gk)# **server trigger lrq sj.xyz.com 1 Server-123 1.14.93.130 1751** Router(config-gk\_lrqtrigger)# **exit**

The following example configures an LRQ trigger registration on gatekeeper "alpha", which sends to GKTMP server "Server-west" any LRQ message containing an H.323 ID "3660-gw1", e-mail ID joe.xyz.com, or a redirect reason 1. Other LRQ messages are not sent to the GKTMP server application.

```
Router(config-gk)# server trigger lrq alpha 1 Server-west 10.10.10.10 1751
Router(config-gk-lrqtrigger)# destination-info h323-id 3660-gw1
Router(config-gk-lrqtrigger)# destination-info email-id joe.xyz.com
Router(config-gk-lrqtrigger)# redirect-reason 1
Router(config-gk-lrqtrigger# exit
```
If the LRQ registration message defined above for gatekeeper "alpha" is configured and the gatekeeper receives the following trigger registration:

```
Router(config-gk)# server trigger lrq alpha 2 Server-west 10.10.10.10 1751
Router(config-gk_lrqtrigger)# destination-info e164 1800....
Router(config-gk_lrqtrigger)# exit
```
then gatekeeper "alpha" checks all incoming LRQ messages for the destination H.323 ID, email ID, or redirect reason before checking for the E.164 address 1800 (for example, 18005551212). If any one of those conditions is met, the gatekeeper sends the LRQ message to the GKTMP server "Server-west".

If the second gatekeeper "alpha" LRQ trigger registration had been defined with a priority 1 instead of priority 2, then the second server trigger definition would have overridden the first one. In other words, the gatekeeper "alpha" would send to GKTMP server "Server-west" only those LRQ messages that contain a destination E.164 address starting with 1800. All other LRQ messages would not be sent to the GKTMP server.

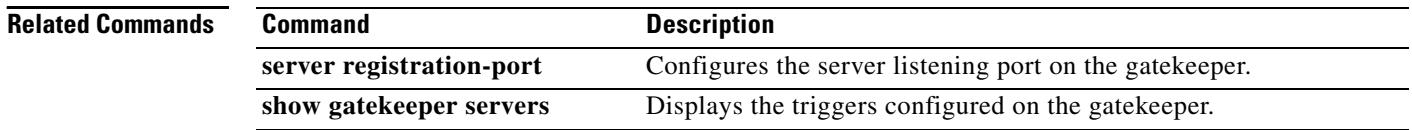

# **server trigger rai**

To configure the resources available indicator (RAI) trigger statically on the gatekeeper, use the **server trigger rai** command in gatekeeper configuration mode. Submode commands are available after entering the **server trigger rai** command. To delete a single static trigger on the gatekeeper, use the **no** form of this command. To delete all static triggers on the gatekeeper, use the **all** form of the command.

**server trigger rai** *gkid priority server*-*id server*-*ip*-*address server*-*port*

**all** Deletes all CLI-configured triggers.

**no server trigger rai** *gkid priority server*-*id server*-*ip*-*address server*-*port*

**no server trigger all**

## **Syntax Description**

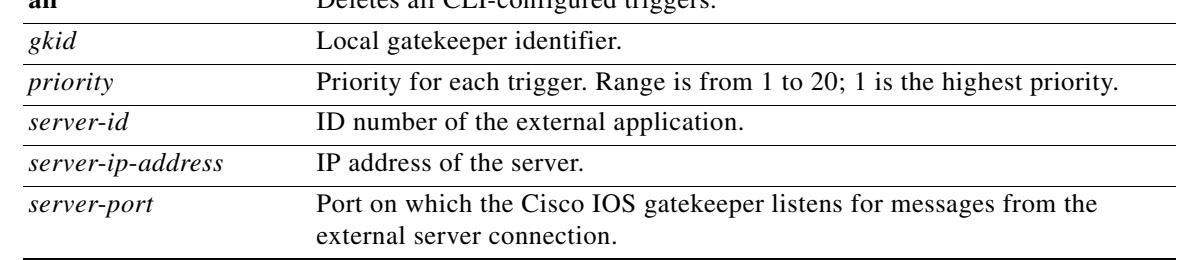

### **Submode Commands**

After the command is entered, the software enters a submode that permits you to configure additional filters on the reliability, availability, and serviceability (RAS) message. These filters are optional, and you may configure any of them, one per command line.

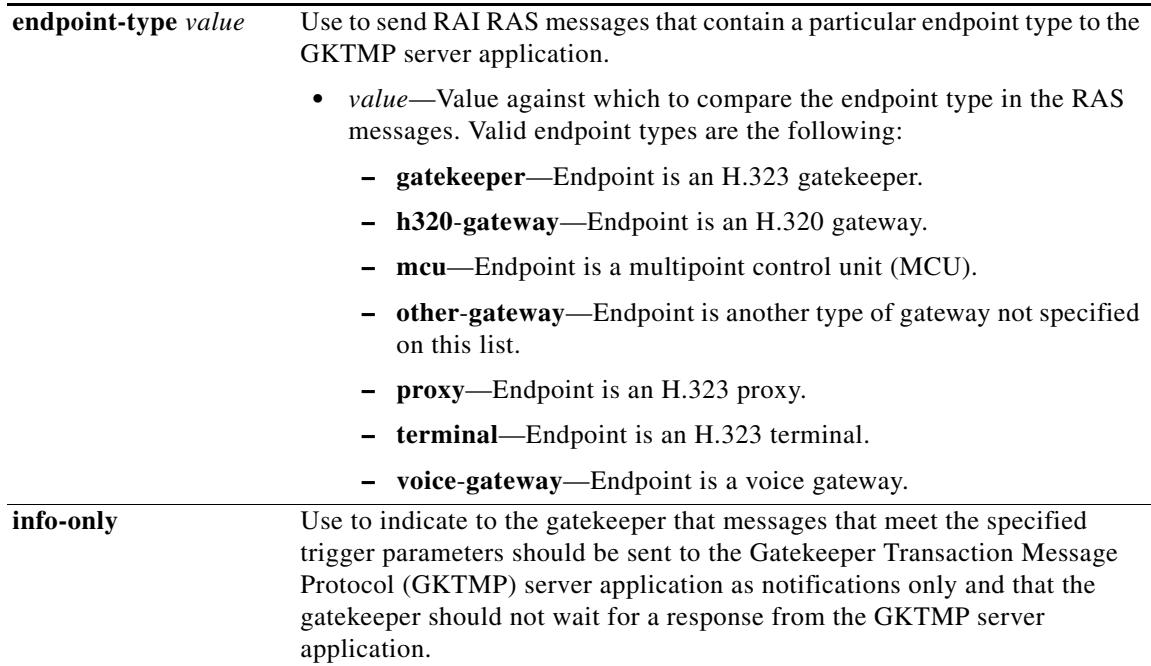

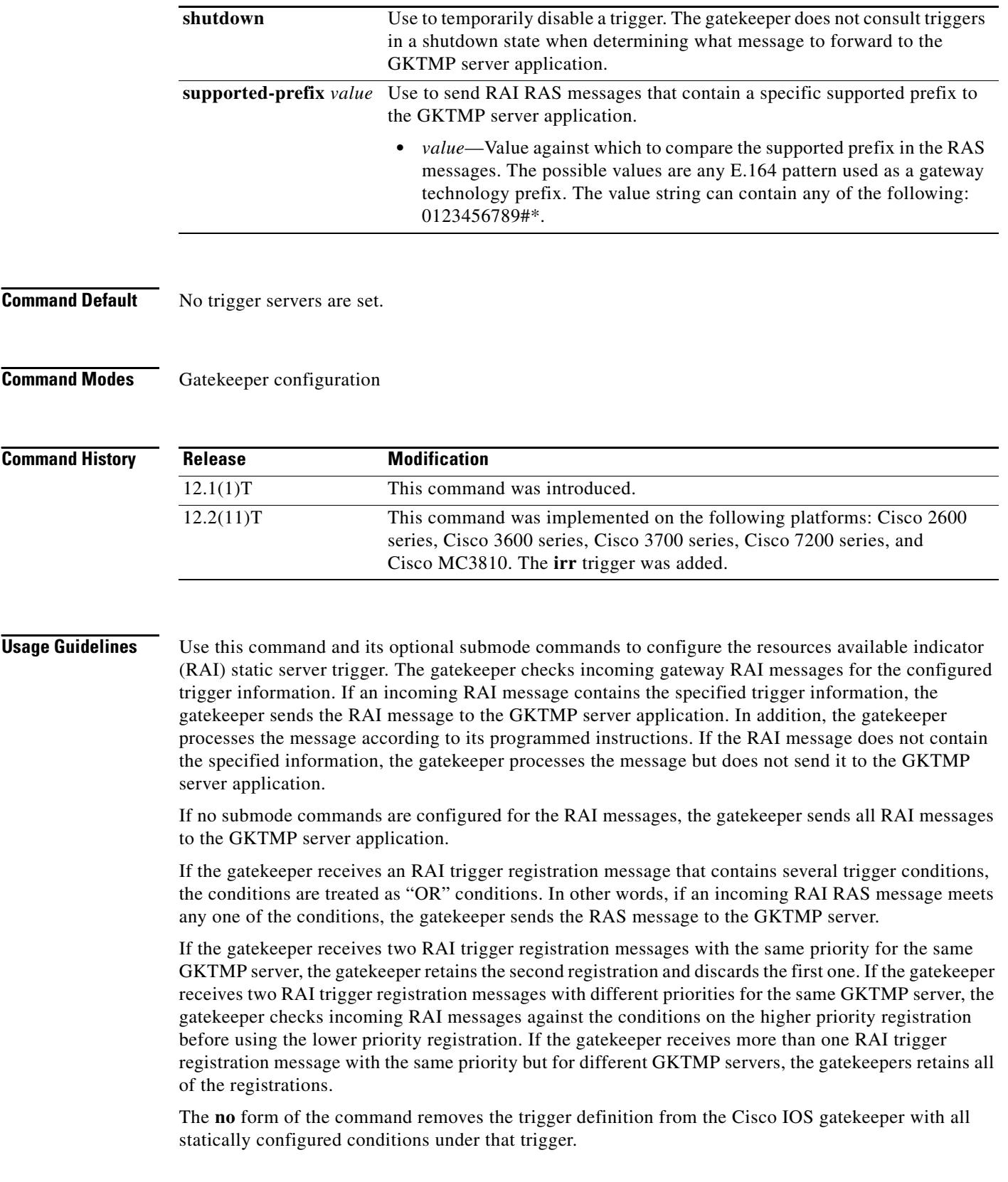

**Examples** The following example configures a trigger registration on gatekeeper "sj.xyz.com" to send all RAI messages to GKTMP server "Server-123":

> Router(config-gk)# **server trigger rai sj.xyz.com 1 Server-123 1.14.93.130 1751** Router(config-gk\_raitrigger)# **exit**

The following example configures an RAI trigger registration on gatekeeper "alpha", which sends to the GKTMP server "Server-west" any RAI message that contain an MCU endpoint, an H.323 proxy endpoint, or a supported prefix 1#. All other RAI messages are not sent to the GKTMP server.

```
Router(config-gk)# server trigger rai alpha 1 Server-west 10.10.10.10 1751
Router(config-gk-raitrigger)# endpoint-type mcu
Router(config-gk-raitrigger)# endpoint-type proxy
Router(config-gk-raitrigger)# supported-prefix 1#
Router(config-gk-raitrigger# exit
```
If the RAI registration message defined above for gatekeeper "alpha" is configured and the gatekeeper receives the following trigger registration:

```
Router(config-gk)# server trigger rai alpha 2 Server-west 10.10.10.10 1751
Router(config-gk_raitrigger)# supported-prefix 1234*
Router(config-gk_raitrigger)# exit
```
Then gatekeeper "alpha" checks all incoming RAI messages for the MCU or H.323 proxy endpoint or the supported prefix 1# before checking for the supported prefix 1234\*. If any one of those conditions is met, the gatekeeper sends the RAI message to the GKTMP server "Server-west".

If the second gatekeeper "alpha" RAI trigger registration had been defined with a priority 1 instead of priority 2, then the second trigger registration would have overridden the first one. In other words, the gatekeeper "alpha" would send to GKTMP server "Server-west" only those RAI messages that contain a supported prefix of 1234\*. All other RAI messages would not be sent to the GKTMP server.

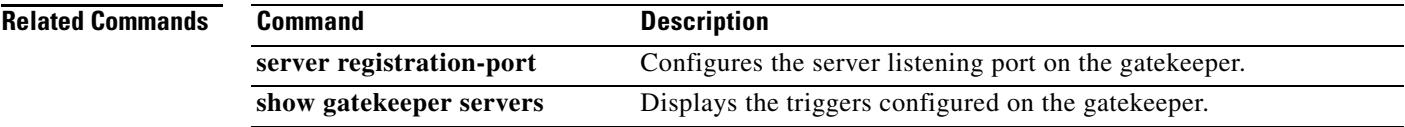

# **server trigger rrq**

To configure the registration request (RRQ) trigger statically on the gatekeeper, use the **server trigger rrq** command in gatekeeper configuration mode. Submode commands are available after entering the **server trigger rrq** command. To delete a single static trigger on the gatekeeper, use the **no** form of this command. To delete all static triggers on the gatekeeper, use the **all** form of the command.

**server trigger rrq** *gkid priority server*-*id server*-*ip*-*address server*-*port*

**no server trigger rrq** *gkid priority server*-*id server*-*ip*-*address server*-*port*

**no server trigger all**

## **Syntax Description**

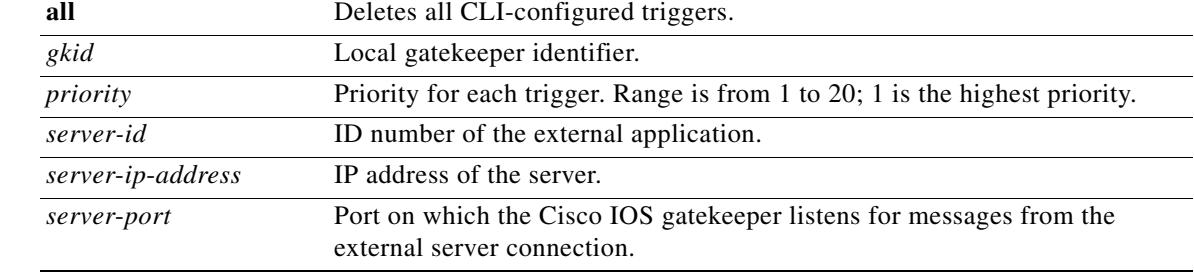

### **Submode Commands**

After the command is entered, the software enters a submode that permits you to configure additional filters on the reliability, availability, and serviceability (RAS) message. These filters are optional, and you may configure any of them, one per command line.

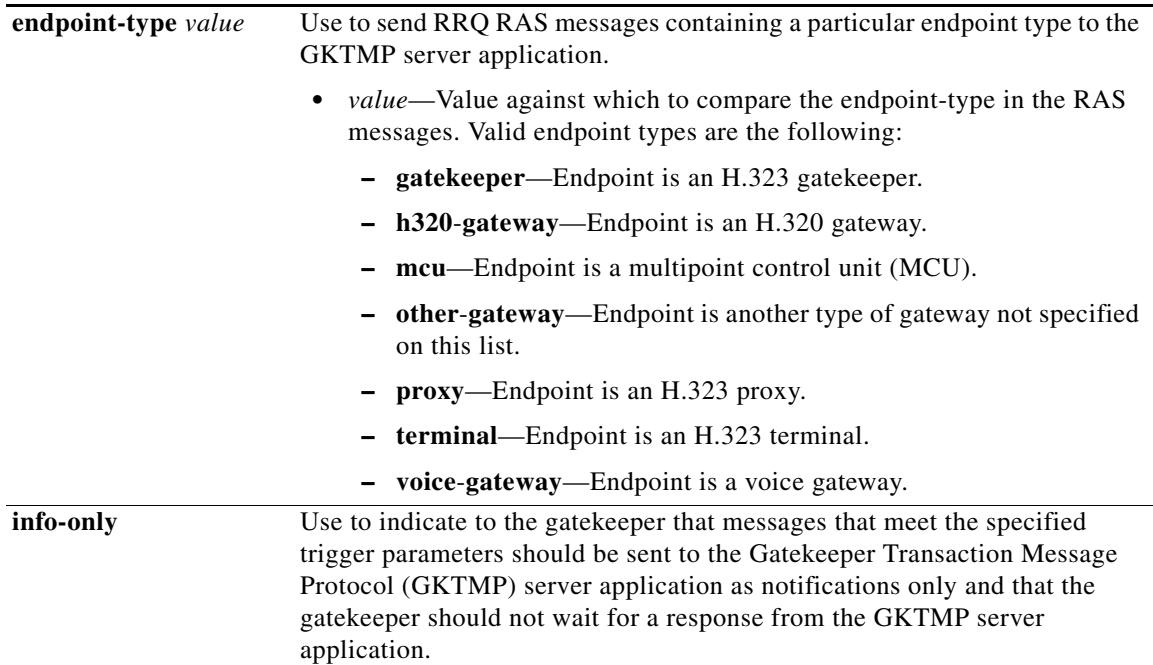

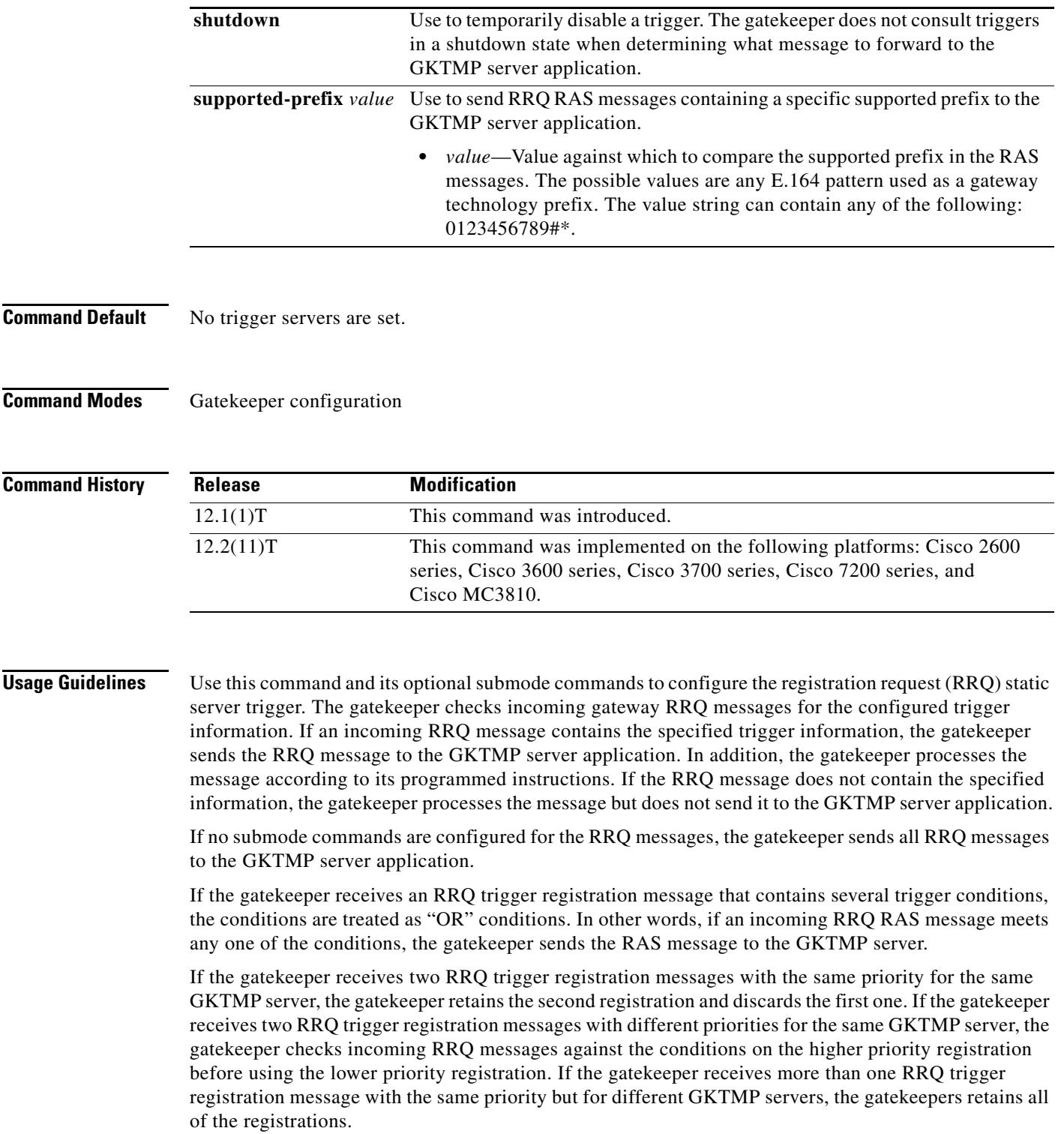

The **no** form of the command removes the trigger definition from the Cisco IOS gatekeeper with all statically configured conditions under that trigger.

**Examples** The following example configures a trigger registration on gatekeeper "sj.xyz.com" to send all RRQ messages to GKTMP server "Server-123":

```
Router(config-gk)# server trigger rrq sj.xyz.com 1 Server-123 1.14.93.130 1751
Router(config-gk_rrqtrigger)# exit
```
The following example configures an RRQ trigger registration on gatekeeper "alpha", which sends to the GKTMP server "Server-west" any RRQ message containing an MCU endpoint, an H.323 proxy endpoint, or a supported prefix 1#. Other RRQ messages are not sent to the GKTMP server.

```
Router(config-gk)# server trigger rrq alpha 1 Server-west 10.10.10.10 1751
Router(config-gk-rrqtrigger)# endpoint-type mcu
Router(config-gk-rrqtrigger)# endpoint-type proxy
Router(config-gk-rrqtrigger)# supported-prefix 1#
Router(config-gk-rrqtrigger# exit
```
If the RRQ registration message defined above for gatekeeper "alpha" is configured and the gatekeeper receives the following trigger registration:

```
Router(config-gk)# server trigger rrq alpha 2 Server-west 10.10.10.10 1751
Router(config-gk_rrqtrigger)# supported-prefix 1234*
Router(config-gk_rrqtrigger)# exit
```
then gatekeeper "alpha" checks all incoming RRQ messages for the MCU or H.323 proxy endpoint or the supported prefix 1# before checking for the supported prefix 1234\*. If any one of those conditions is met, the gatekeeper sends the RRQ message to the GKTMP server "Server-west".

If the second gatekeeper "alpha" RRQ trigger registration had been defined with a priority 1 instead of priority 2, then the second trigger registration would have overridden the first one. In other words, the gatekeeper "alpha" would send to GKTMP server "Server-west" only those RRQ messages that contain a supported prefix of 1234\*. All other RRQ messages would not be sent to the GKTMP server.

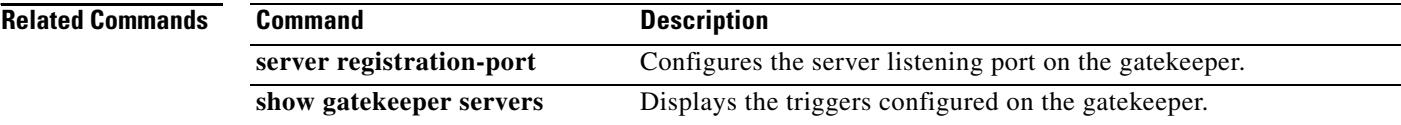

a s

# **server trigger urq**

To configure the unregistration request (URQ) trigger statically on the gatekeeper, use the **server trigger urq** command in gatekeeper configuration mode. Submode commands are available after entering the **server trigger urq** command. To delete a single static trigger on the gatekeeper, use the **no** form of this command. To delete all static triggers on the gatekeeper, use the **all** form of the command.

**server trigger urq** *gkid priority server*-*id server*-*ip*-*address server*-*port*

Submode Commands:

**info**-**only shutdown endpoint**-**type** *value*  **supported**-**prefix** *value*

**no server trigger urq** *gkid priority server*-*id server*-*ip*-*address server*-*port*

**no server trigger all**

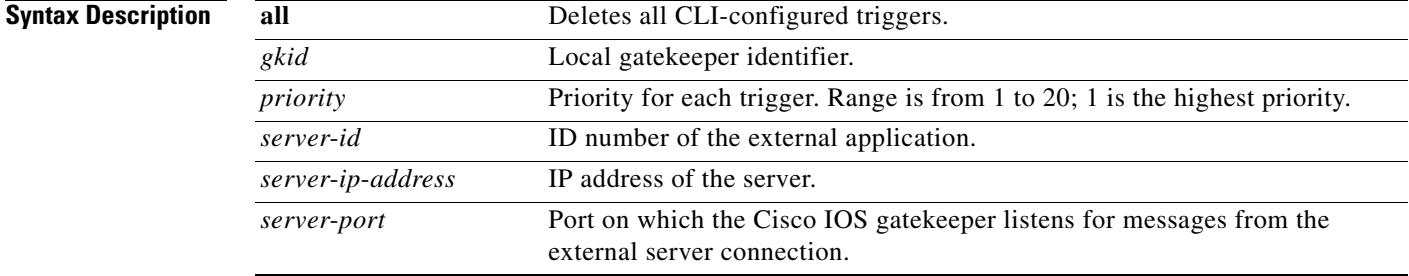

#### **Submode Commands**

After the command is entered, the software enters a submode that permits you to configure additional filters on the reliability, availability, and serviceability (RAS) message. These filters are optional, and you may configure any of them, one per command line.

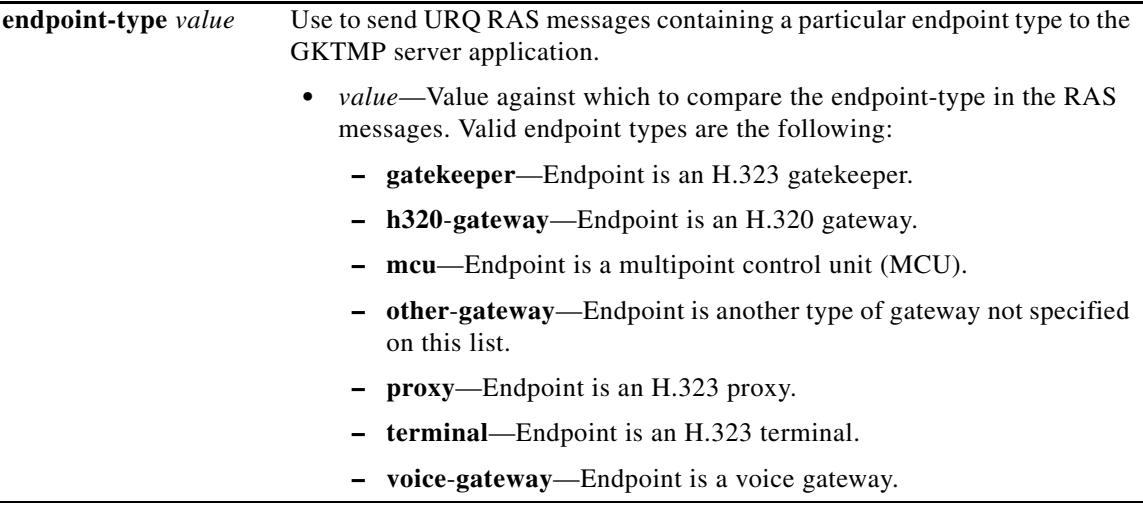

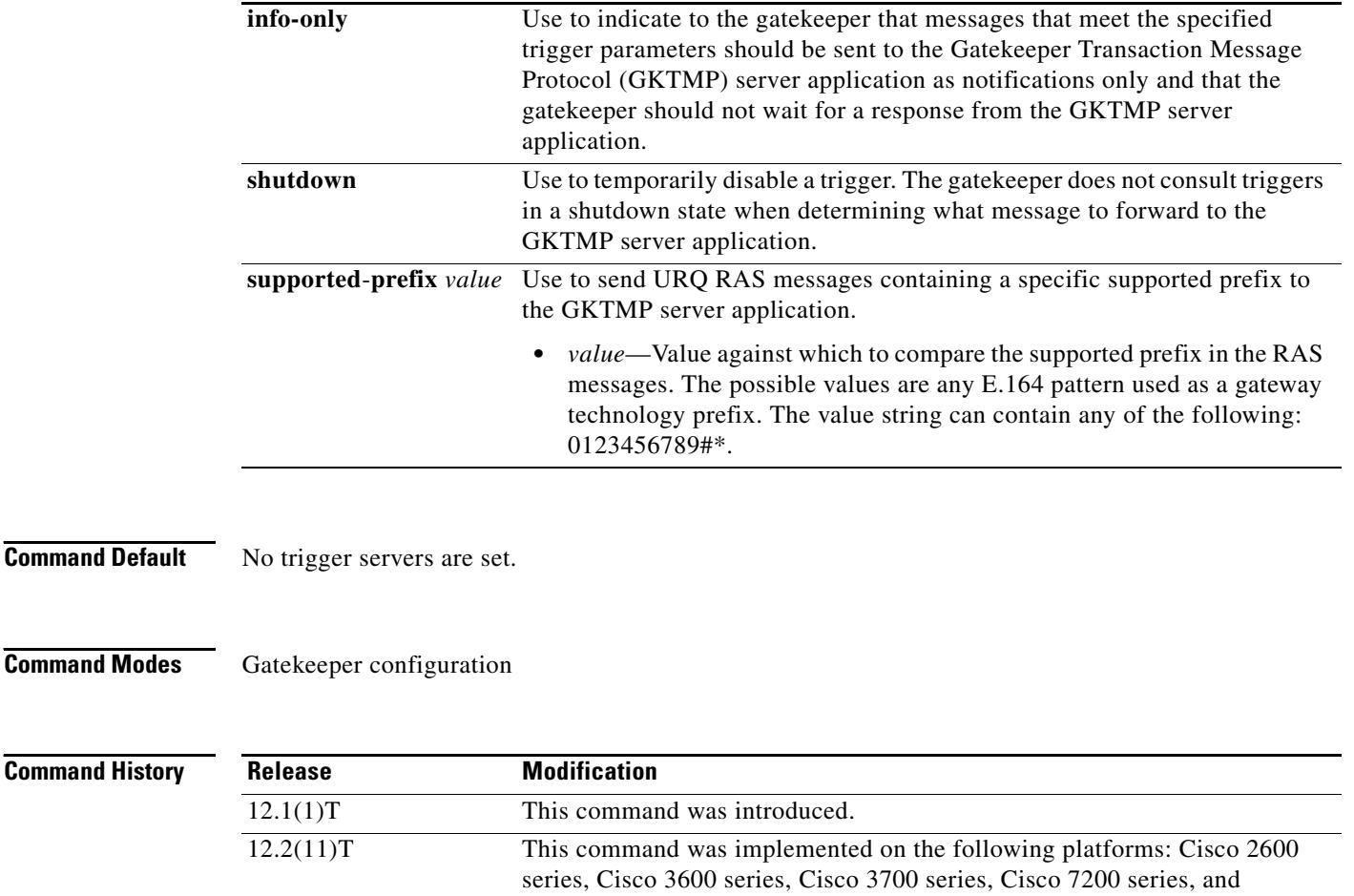

Cisco MC3810.

**Usage Guidelines** Use this command and its optional submode commands to configure the unregistration request (URQ) static server trigger. The gatekeeper checks incoming gateway URQ messages for the configured trigger information. If an incoming URQ message contains the specified trigger information, the gatekeeper sends the URQ message to the GKTMP server application. In addition, the gatekeeper processes the message according to its programmed instructions. If the URQ message does not contain the specified information, the gatekeeper processes the message but does not send it to the GKTMP server application.

> If no submode commands are configured for the URQ messages, the gatekeeper sends all URQ messages to the GKTMP server application.

> If the gatekeeper receives a URQ trigger registration message that contains several trigger conditions, the conditions are treated as "OR" conditions. In other words, if an incoming URQ RAS message meets any one of the conditions, the gatekeeper sends the RAS message to the GKTMP server.

> If the gatekeeper receives two URQ trigger registration messages with the same priority for the same GKTMP server, the gatekeeper retains the second registration and discards the first one. If the gatekeeper receives two URQ trigger registration messages with different priorities for the same GKTMP server, the gatekeeper checks incoming URQ messages against the conditions on the higher priority registration before using the lower priority registration. If the gatekeeper receives more than one URQ trigger registration message with the same priority but for different GKTMP servers, the gatekeepers retains all of the registrations.

The the **no** form of the command removes the trigger definition from the Cisco IOS gatekeeper with all statically configured conditions under that trigger.

**Examples** The following example configures a trigger registration on gatekeeper "sj.xyz.com" to send all URQ messages to GKTMP server "Server-123":

> Router(config-gk)# **server trigger urq sj.xyz.com 1 Server-123 1.14.93.130 1751** Router(config-gk\_urqtrigger)# **exit**

The following example configures a URQ trigger registration on gatekeeper "alpha", which sends to the GKTMP server "Server-west" any URQ message containing an MCU endpoint, an H.323 proxy endpoint, or a supported prefix 1#. Other URQ messages are not sent to the GKTMP server.

```
Router(config-gk)# server trigger urq alpha 1 Server-west 10.10.10.10 1751
Router(config-gk-urqtrigger)# endpoint-type mcu
Router(config-gk-urqtrigger)# endpoint-type proxy
Router(config-gk-urqtrigger)# supported-prefix 1#
Router(config-gk-urqtrigger# exit
```
If the URQ registration message defined above for gatekeeper "alpha" is configured and the gatekeeper receives the following trigger registration:

```
Router(config-gk)# server trigger urq alpha 2 Server-west 10.10.10.10 1751
Router(config-gk_urqtrigger)# supported-prefix 1234*
Router(config-gk_urqtrigger)# exit
```
then gatekeeper "alpha" checks all incoming URQ messages for the MCU or H.323 proxy endpoint or the supported prefix 1# before checking for the supported prefix 1234\*. If any one of those conditions is met, the gatekeeper sends the URQ message to the GKTMP server "Server-west".

If the second gatekeeper "alpha" URQ trigger registration had been defined with a priority 1 instead of priority 2, then the second trigger registration would have overridden the first one. In other words, the gatekeeper "alpha" would send to GKTMP server "Server-west" only those URQ messages that contain a supported prefix of 1234\*. All other URQ messages would not be sent to the GKTMP server.

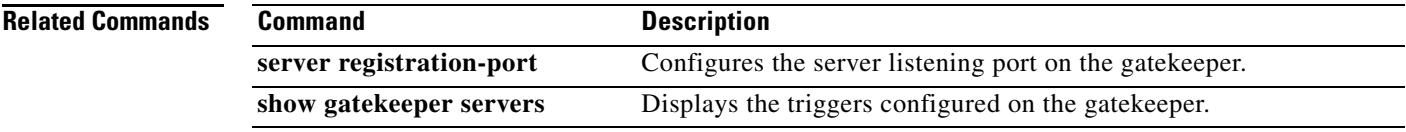

# **service**

To load and configure a specific, standalone application on a dial peer, use the **service** command in application configuration mode. To remove the application from the dial peer, use the **no** form of this command.

**service** [**alternate** | **default**] *service-name location*

**no service** [**alternate** | **default**] *service-name location*

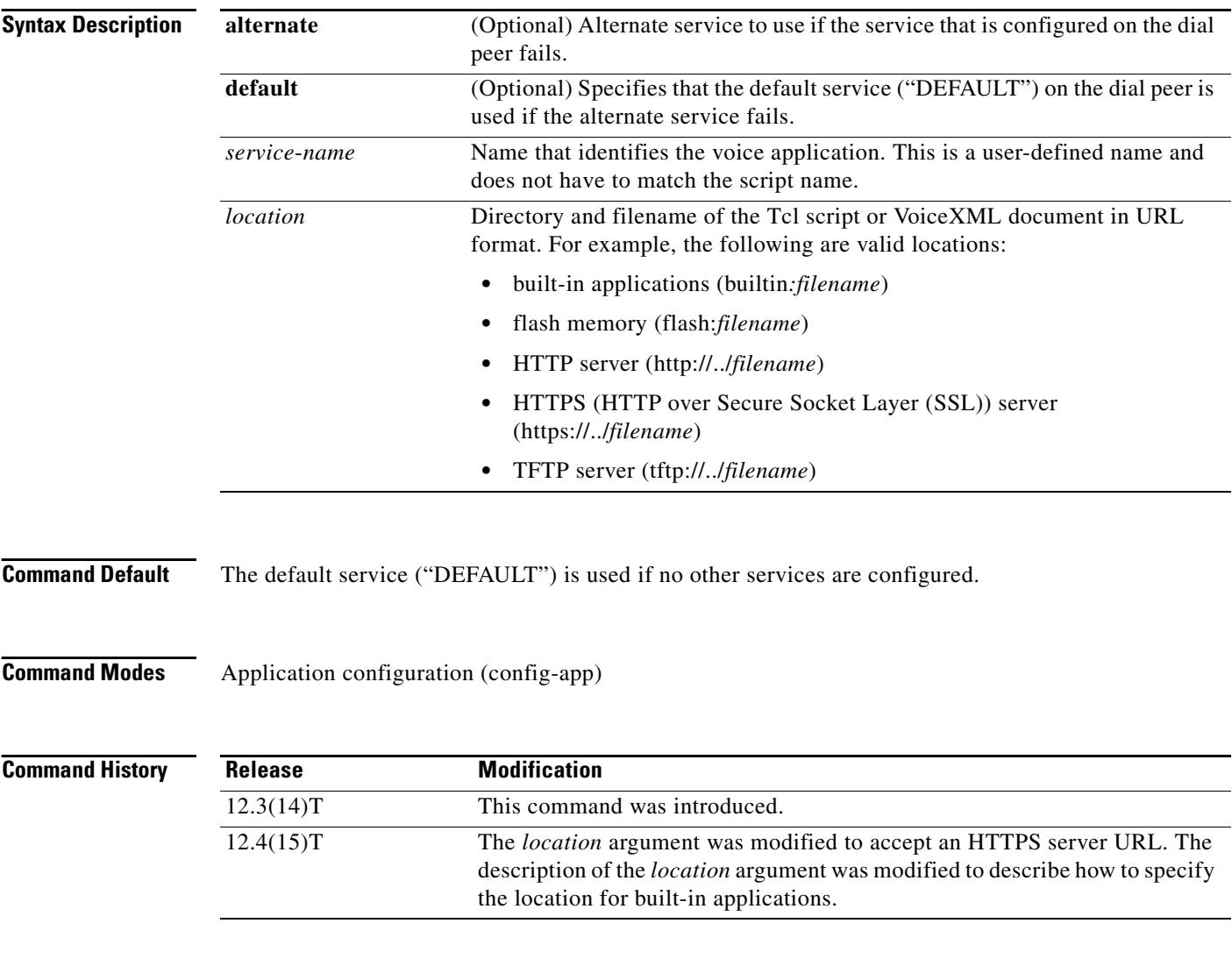

**Usage Guidelines** Use this command to load a service on the gateway. A service is a standalone application, such as a VoiceXML document or a Tcl script.

**Examples** The following example shows a debitcard application configured on the dial peer.

```
Router(config)# application
Router(config-app)# service debitcard 
tftp://server-1//tftpboot/scripts/app_debitcard.2.0.2.8.tcl
```
The following example shows the VoiceXML application myapp located on an HTTPS server configured on the dial peer.

```
Router(config)# application
Router(config-app)# service myapp https://myserver/myfile.vxml
```
The following example shows the auto-attendant (AA) service, called aa, which is a Tcl script embedded in the Cisco IOS software.

```
Router(config)# application
Router(config-app)# service queue builtin:app-b-acd
```
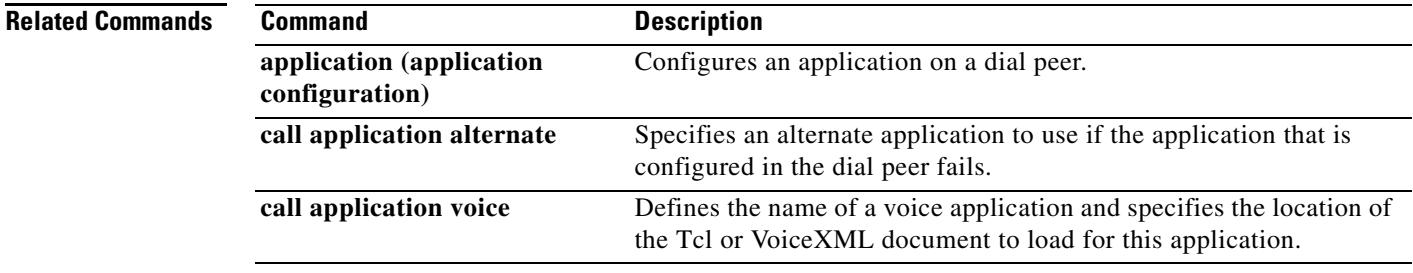

# **service dsapp**

To configure supplementary IP Centrex-like services for FXS phones on voice gateways to interwork with SIP-based softswitches, use the **service dsapp** command in the gateway-application configuration mode. Hookflash triggers a supplementary feature based on the current state of the call. To reset to the defaults, use the **no** form of this command.

**service dsapp** [*paramspace* **dialpeer** *dial-peer tag*] [*paramspace* **disc-toggle-time** *seconds*] [*paramspace* **callWaiting** *TRUE | FALSE*] [*paramspace* **callConference** *TRUE | FALSE*] [*paramspace* **blind-xfer-wait-time** *seconds*] [*paramspace* **callTransfer** *TRUE | FALSE*]

## **no service dsapp**

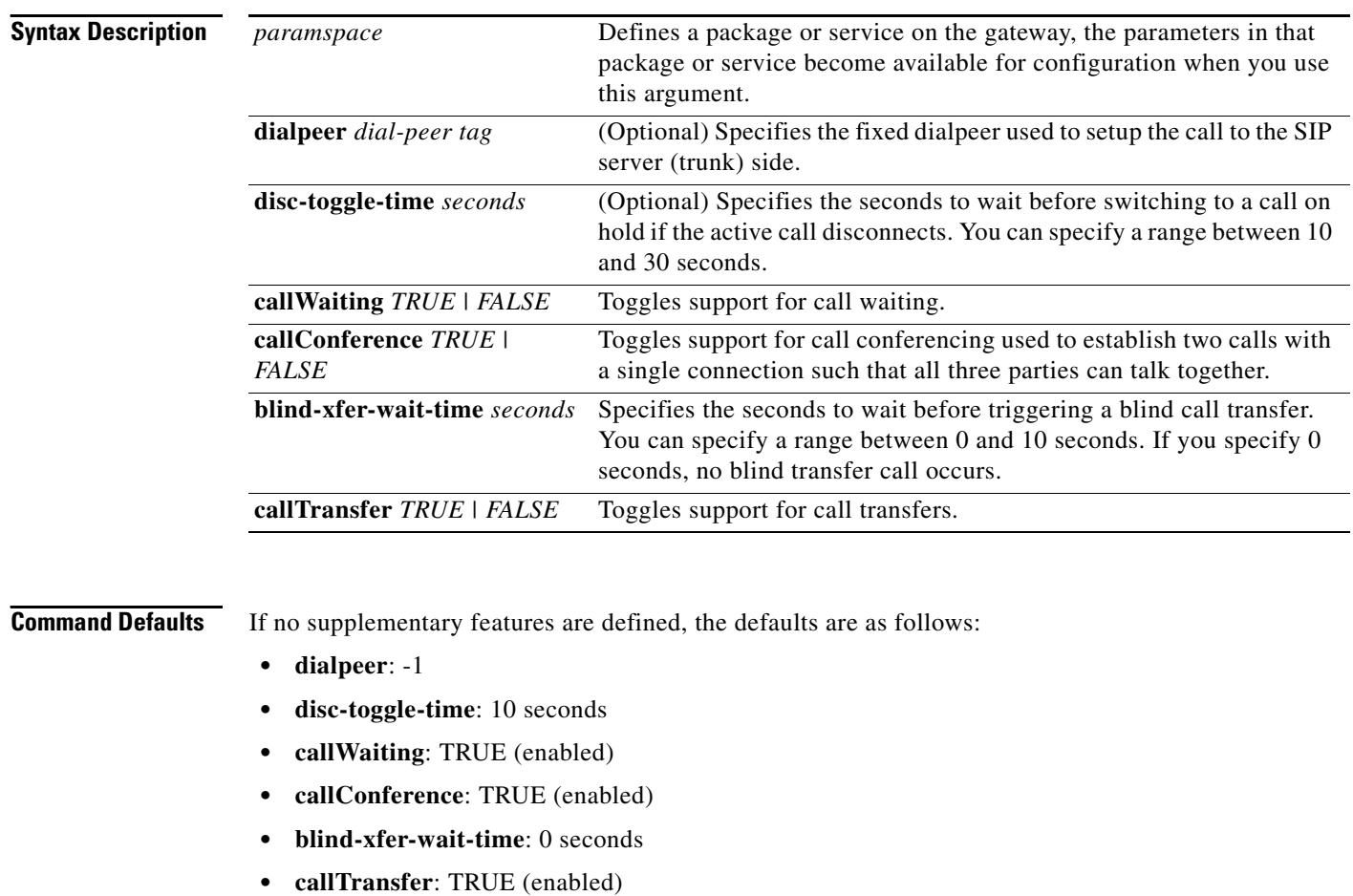

**Command Modes** Gateway-application configuration

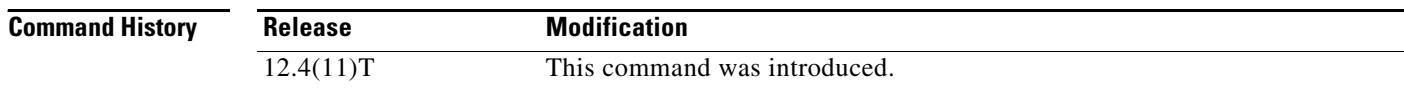

a ka

ı

**Usage Guidelines** Use the **service dsapp** command to configure supplementary Centrex-like features on FXS phones to interwork with SIP-based softswitches. Hookflash triggers supplementary features based on the current state of the call:

- **•** Call Hold
- **•** Call Waiting
- **•** Call Transfer
- **•** 3-Way Conference

### **Call Hold**

Allows a call to be placed in a non-active state (with no media exchange). [Table 35](#page-1607-0) summarizes the hookflash feature support for Call Hold.

*Table 35 Call Hold Hookflash Services*

<span id="page-1607-0"></span>

| <b>State</b>                    | <b>Action</b>                | Result                                | <b>Response to FXS Line</b>                        |
|---------------------------------|------------------------------|---------------------------------------|----------------------------------------------------|
| Active call                     | Hookflash                    | Held call for remote party.           | Second dial tone for FXS<br>phone.                 |
| Call on hold                    | Hookflash                    | Active call.                          | FXS line connects to call.                         |
| Call on hold and<br>active call | Hookflash                    | Active and held calls are<br>swapped. | <b>FXS</b> line connects to<br>previous held call. |
|                                 | On hook                      | Active call is dropped.               | Reminder ring on FXS<br>line.                      |
|                                 | Call on hold goes on<br>hook | Call on hold is dropped.              | None.                                              |
|                                 | Active call goes on hook     | Active call is dropped                | Silence.                                           |

## **Call Waiting**

Allows a second call to be received while the phone is active with a call. [Table 36](#page-1607-1) summarizes the hookflash feature support for Call Waiting.

<span id="page-1607-1"></span>*Table 36 Call Waiting Hookflash Services*

| <b>State</b>                    | <b>Action</b>                 | Result                                | <b>Response to FXS Line</b>                  |
|---------------------------------|-------------------------------|---------------------------------------|----------------------------------------------|
| Active call and<br>waiting call | Hookflash.                    | Swap active call and<br>waiting call. | <b>FXS</b> line connects to<br>waiting call. |
|                                 | Active call goes on hook.     | Active call is<br>disconnected.       | Silence.                                     |
|                                 | Waiting call goes on<br>hook. | Stay connected to active<br>call.     | None.                                        |
|                                 | On hook.                      | Active call is dropped.               | Reminder ring on FXS<br>line.                |

## **Call Transfer**

With call transfer, you can do the following:

**•** Put an active call on hold while establishing a second call.

- **•** Set up a call between two users
- **•** Transfer calls by using these options
	- **–** -Blind transfer
	- **–** Semi-attended transfer
	- **–** Attended transfer

[Table 37](#page-1608-0) summarizes the hookflash feature support for Call Transfer.

#### <span id="page-1608-0"></span>*Table 37 Call Transfer Hookflash Services*

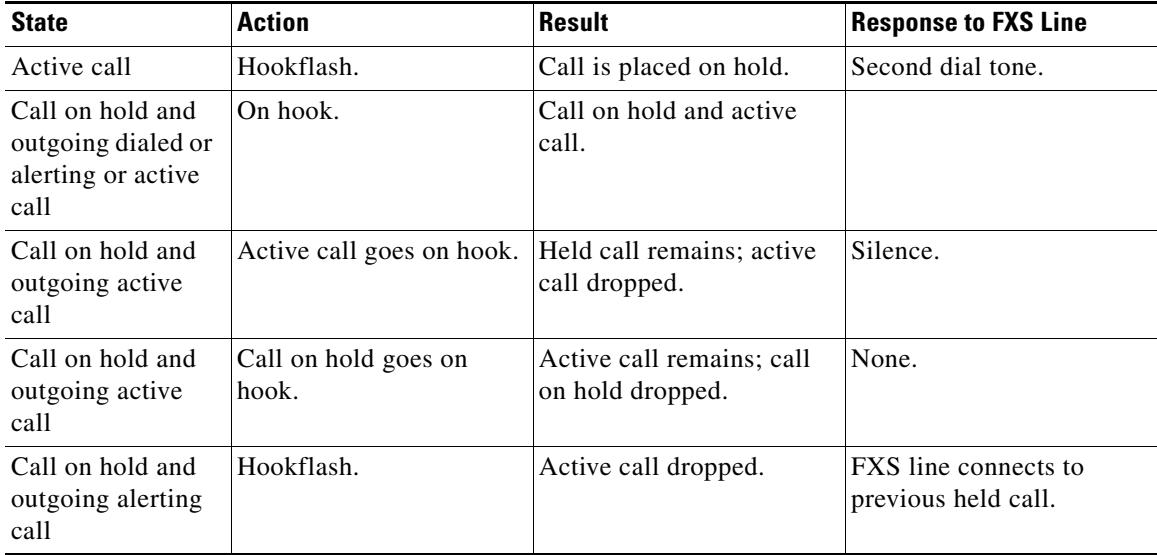

### **3-Way Conference**

Establishes two calls with a single connection, so that three parties can talk together. [Table 38](#page-1608-1) summarizes the hookflash feature support for 3-way conferencing.

<span id="page-1608-1"></span>*Table 38 3-Way Conference Hookflash Services*

| <b>State</b>                    | <b>Action</b> | Result                                | <b>Response to FXS Line</b>    |
|---------------------------------|---------------|---------------------------------------|--------------------------------|
| Active call                     | Hookflash     | Call on hold.                         | Second dial tone.              |
| Call on hold and<br>active call |               | Join call on hold and<br>active call. | Media mixing of both<br>calls. |

### **Examples Enabling the DSApp Service**

You can configure DSApp services either to a specific dial-peer, or globally to all dial peers. The following example shows the configuration to enable DSApp on a specific dial peer:

```
Gateway# configure terminal
```

```
Enter configuration commands, one per line. End with CNTL/Z.
Gateway(conf) # application
Gateway(conf-app)# dial-peer voice 1000 pots
Gateway(config-app)# service dsapp
```
The following example shows the configuration to enable DSApp globally on all dial peers:

```
Gateway# configure terminal
Enter configuration commands, one per line. End with CNTL/Z.
Gateway(conf)# application
Gateway(config-app)# global
Gateway(config-app-global)# service default dsapp
```
### **Configuring Call Hold**

The following example shows the configuration to enable the Call Hold feature:

```
Gateway# configure terminal
Enter configuration commands, one per line. End with CNTL/Z.
Gateway(conf)# application
Gateway(config-app)# service dsapp
Gateway(config-app-param)# param callHold TRUE
```
### **Configuring Call Waiting**

The following example shows the configuration to enable the Call Waiting feature:

```
Gateway# configure terminal
Enter configuration commands, one per line. End with CNTL/Z.
Gateway(conf)# application
Gateway(config-app)# service dsapp
Gateway(config-app-param)# param callWaiting TRUE
```
#### **Configuring Call Transfer**

The following example shows the configuration to enable the Call Transfer feature:

```
Gateway# configure terminal
Enter configuration commands, one per line. End with CNTL/Z.
Gateway(conf)# application
Gateway(config-app)# service dsapp
Gateway(config-app-param)# param callTransfer TRUE
```
#### **Configuring 3-Way Conferencing**

The following example shows the configuration to enable the 3-Way Conferencing feature:

```
Gateway# configure terminal
Enter configuration commands, one per line. End with CNTL/Z.
Gateway(conf)# application
Gateway(config-app)# service dsapp
Gateway(config-app-param)# param callConference TRUE
```
#### **Configuring Disconnect Toggle Time**

In this example, a disconnect toggle time is configured that specifies the amount of time in seconds the system should wait before committing the call transfer after the originating call is placed on hook.

```
Gateway# configure terminal
Enter configuration commands, one per line. End with CNTL/Z.
Gateway(conf)# application
Gateway(config-app)# service dsapp
Gateway(config-app-param)# param disc-toggle-time 10
```
#### **Configuring Blind Transfer Wait Time**

In this example, a blind transfer call wait time is configured that specifies the amount of time in seconds the system should wait before committing the call transfer, after the originating call is placed on hook.

```
Gateway# configure terminal
Enter configuration commands, one per line. End with CNTL/Z.
Gateway(conf)# application
Gateway(config-app)# service dsapp
Gateway(config-app-param)# param blind-xfer-wait-time 10
```
### **Configuring a Fixed Dial Peer Used for Outgoing Calls on SIP Trunk Side**

In this example, a fixed dial peer is configured to set up a call to the SIP server (trunk) side.

```
Gateway# configure terminal
Enter configuration commands, one per line. End with CNTL/Z.
Gateway(conf)# application
Gateway(config-app)# service dsapp
Gateway(config-app-param)# param dialpeer 5000
```
**Related Commands Command** 

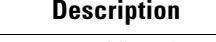

**offer call-hold** Specifies the method of call hold on the gateway.

# **service**

To load and configure a specific, standalone application on a dial peer, use the **service** command in application configuration mode. To remove the application from the dial peer, use the **no** form of this command.

**service** [**alternate** | **default**] *service-name location*

**no service** [**alternate** | **default**] *service-name location*

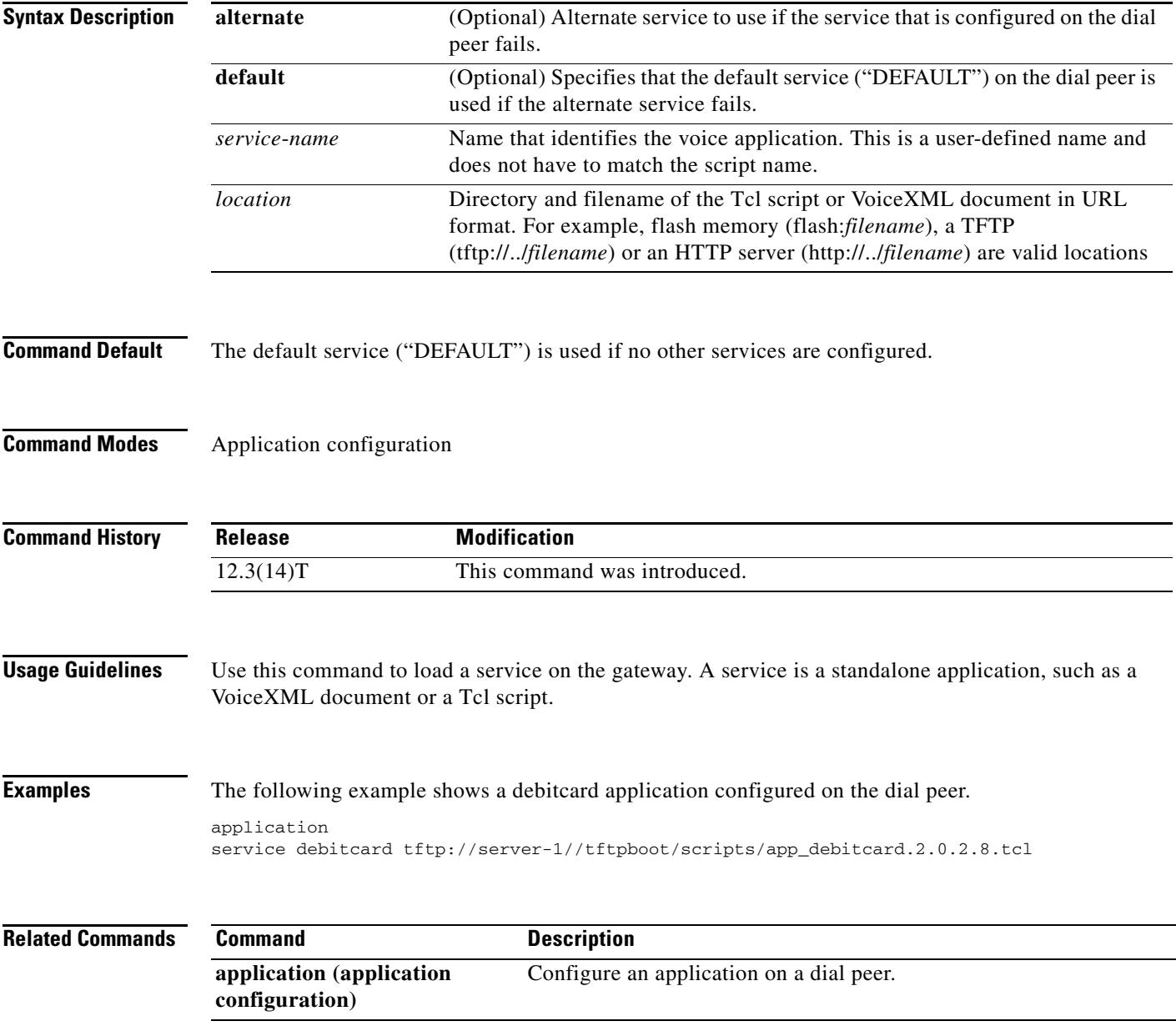

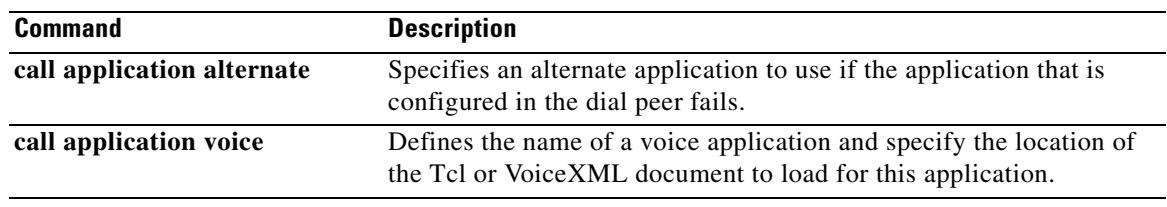

a pro

# **service-flow primary upstream**

To assign a quality of service (QoS) policy to the data traveling between the cable modem and the multiple service operator (MSO) cable modem termination system (CMTS), use the **service-flow primary upstream** command in interface configuration mode. To disable the QoS policy, use the **no** form of this command.

**service-flow primary upstream**

**no service-flow primary upstream**

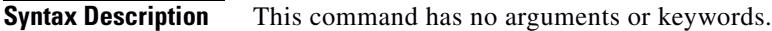

**Command Default** This command is disabled by default.

**Command Modes** Interface configuration

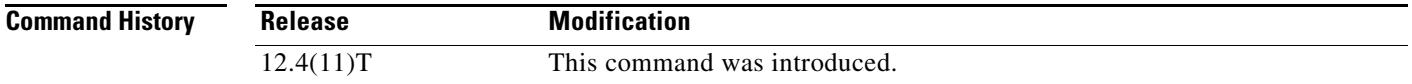

**Usage Guidelines** This command is supported in the upstream direction only. Service flows are unidirectional.

**Examples** The following example assigns a QoS policy to the data traveling between the cable modem and the MSO CMTS:

> Router# **configure terminal** Router(config)# **interface Cable-Modem 0/2/0** Router(config-if)# **service-flow primary upstream**

# **service-relationship**

To enter Annex G neighbor configuration mode and enable service relationships for the particular neighbor, use the **service**-**relationship** command in Annex G neighbor configuration mode. To exit this mode, use the **no** form of this command.

### **service**-**relationship**

**no service**-**relationship**

**Syntax Description** This command has no arguments or keywords.

**Command Default** Disabled

**Command Modes** Annex G neighbor configuration

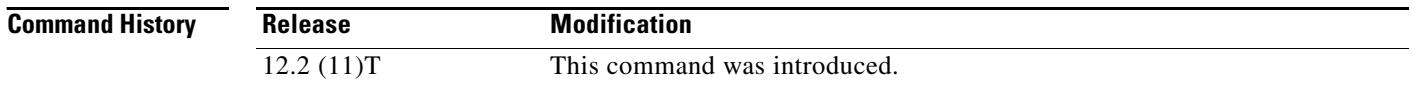

## **Usage Guidelines** Service relationships are defined to be unidirectional. If a service relationship is established between border element A and border element B, A is entitled to send requests to B and to expect responses. For B to send requests to A and to expect responses, a second service relationship must be established. Repeat this command for each border-element neighbor that you configure.

**Note** The **no shutdown** command must be used to enable each service relationship.

**Examples** The following example enables a service relationship on a border element:

Router(config-annexg-neigh)# **service-relationship**

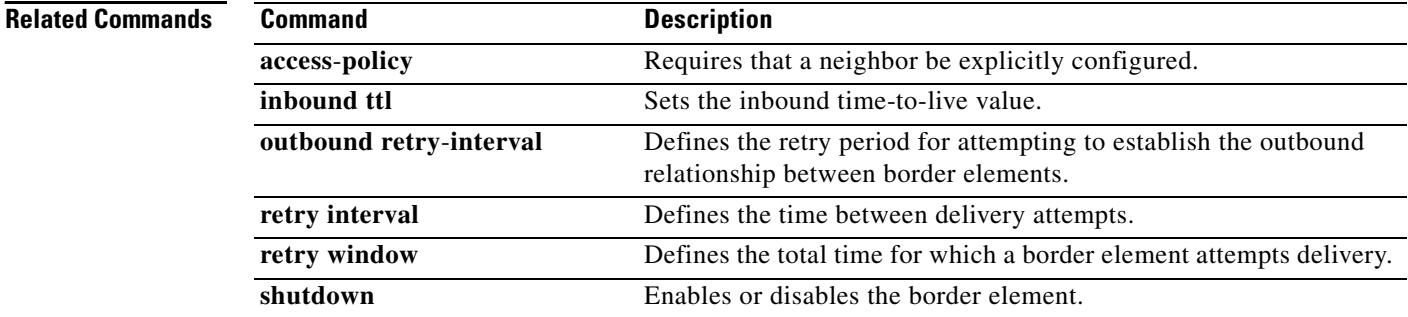

# **service-type call-check**

To identify preauthentication requests to the authentication, authorization, and accounting (AAA) server, use the **service-type call-check** command in AAA preauthentication configuration mode. To return this setting to the default, use the **no** form of this command.

**service**-**type call**-**check**

**no service**-**type call**-**check**

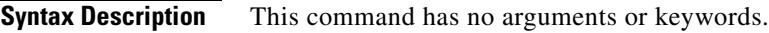

**Command Default** The service type is not set to call-check.

**Command Modes** AAA preauthentication configuration

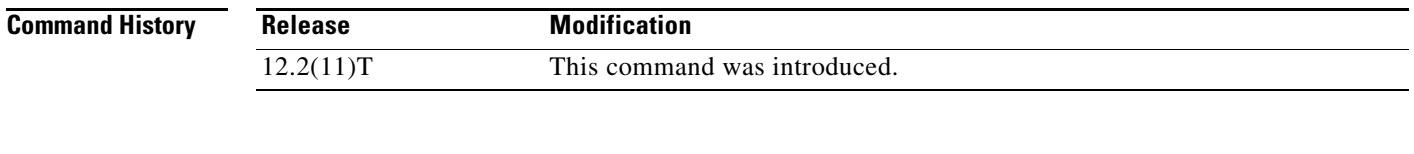

## **Usage Guidelines** Setting the service-type attribute to call-check causes preauthentication access requests to include this value, which allows AAA servers to distinguish preauthentication requests from other types of Access-Requests. This command has no effect on packets that are not of the preauthentication type.

**Examples** The following example sets the RADIUS service-type attribute to call-check:

Router(config)# **aaa preauth** Router(config-preauth)# **service-type call-check**

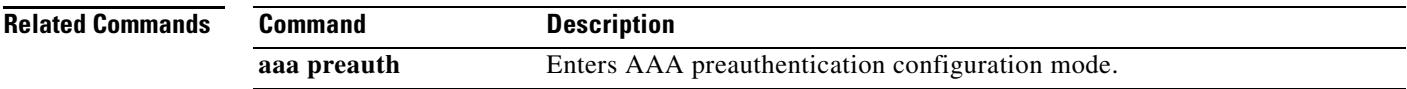

# **session**

To associate a transport session with a specified session group, use the **session** command in backhaul session manager configuration mode. To delete the session, use the **no** form of this command.

**session group** *group*-*name remote*-*ip remote*-*port local*-*ip local*-*port priority*

**no session group** *group*-*name remote*-*ip remote*-*port local*-*ip local*-*port priority*

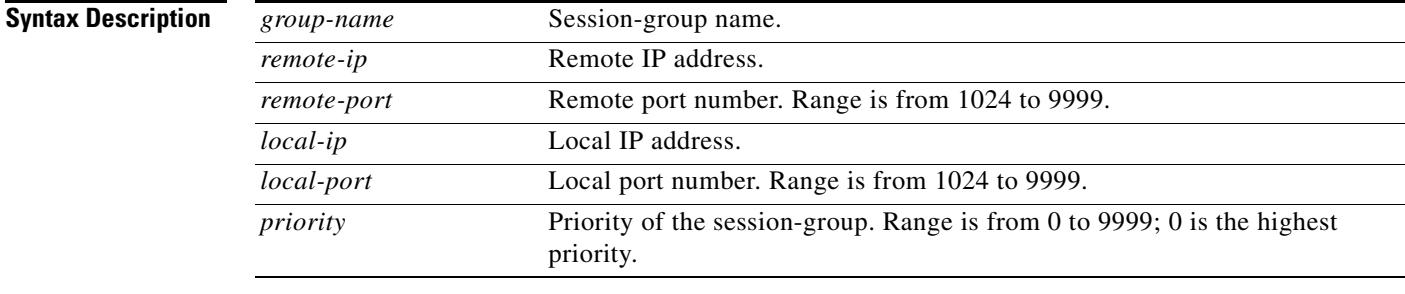

**Command Default** No default behavior or values

# **Command Modes** Backhaul session manager configuration

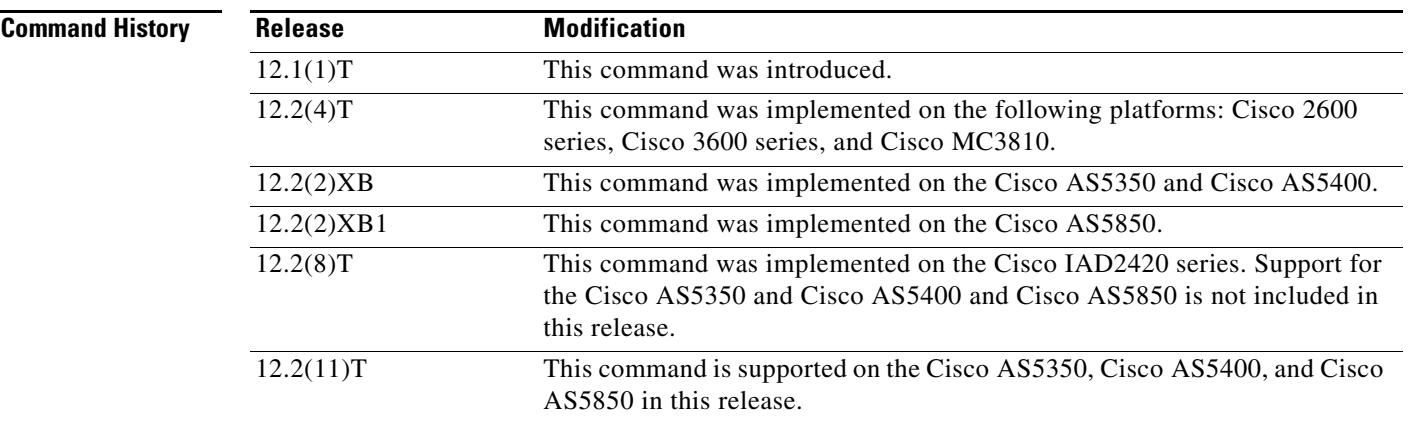

### **Usage Guidelines** It is assumed that the server is located on a remote machine.

**Examples** The following example associates a transport session with the session group "group5" and specifies the parameters:

Router(config-bsm)# **session group group5 172.13.2.72 5555 172.18.72.198 5555 1**

# **session group**

To associate a transport session with a specified session group, use the **session group** command in backhaul session-manager configuration mode. To delete the session, use the **no** form of this command.

**session group** *group*-*name remote*-*ip remote*-*port local*-*ip local*-*port priority*

**no session group** *group*-*name remote*-*ip remote*-*port local*-*ip local*-*port priority*

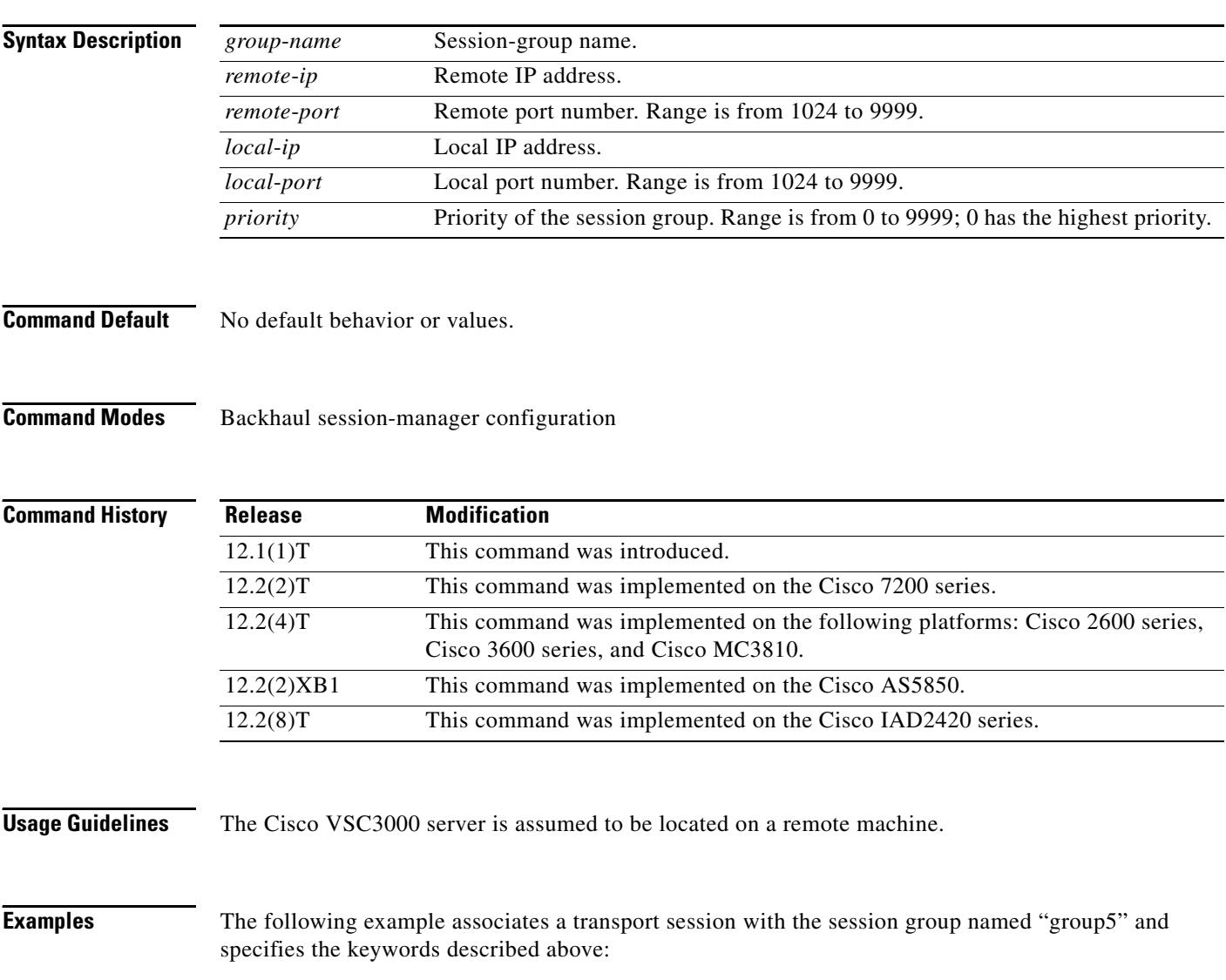

session group group5 172.16.2.72 5555 192.168.72.198 5555 1

# **session protocol (dial peer)**

To specify a session protocol for calls between local and remote routers using the packet network, use the **session protocol** command in dial peer configuration mode. To reset to the default, use the **no** form of this command.

**session protocol** {**aal2**-**trunk** | **cisco | sipv2 | smtp**}

**no session protocol**

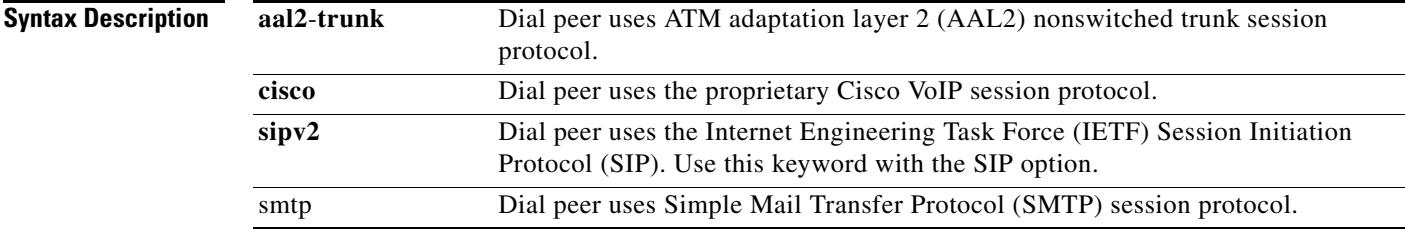

**Command Default** No default behaviors or values

# **Command Modes** Dial peer configuration

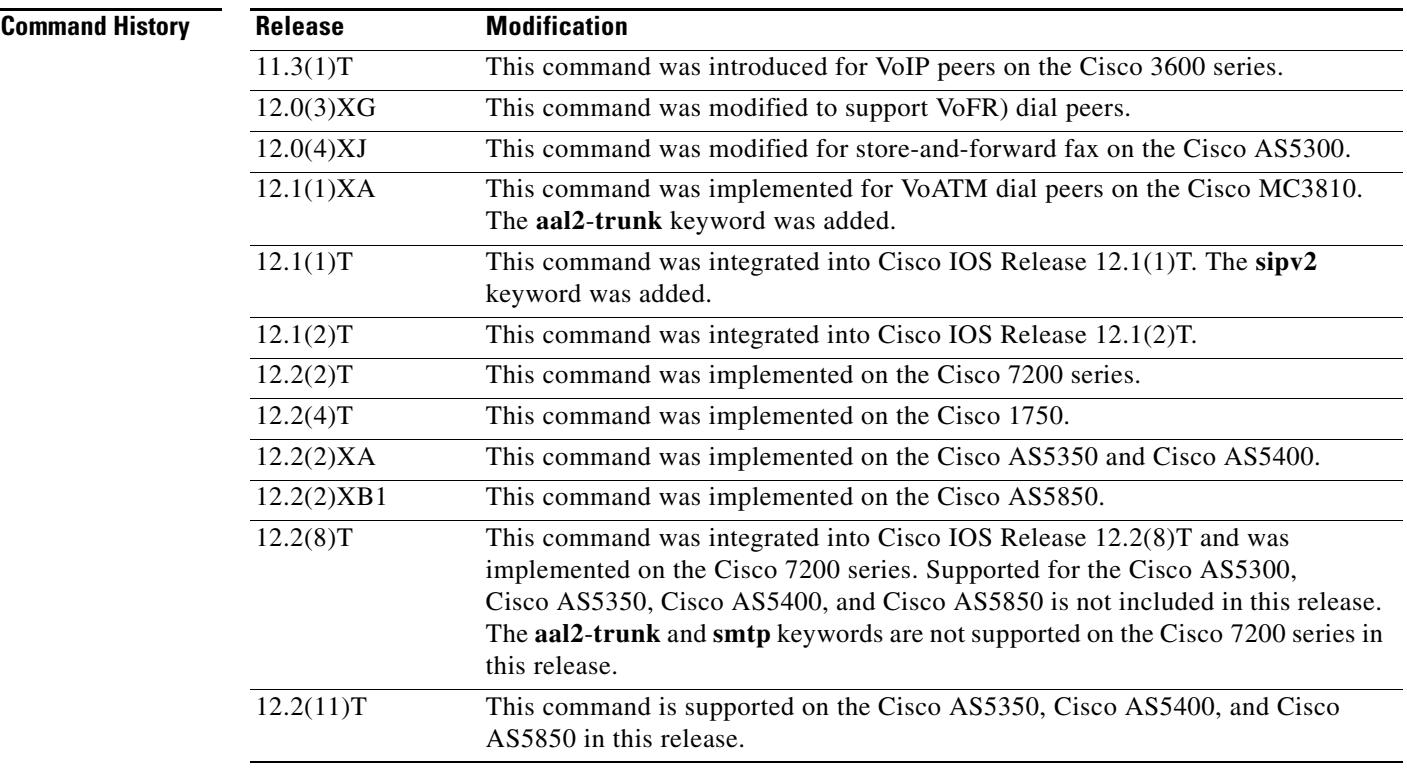

# **Usage Guidelines** The **cisco** keyword is applicable only to VoIP on the Cisco 1750, Cisco 1751, Cisco 3600 series, and Cisco 7200 series routers.

The **aal2**-**trunk** keyword is applicable only to VoATM on the Cisco 7200 series router.

This command applies to both on-ramp and off-ramp store-and-forward fax functions.

**Examples** The following example shows that AAL2 trunking has been configured as the session protocol:

dial-peer voice 10 voatm session protocol aal2-trunk

The following example shows that Cisco session protocol has been configured as the session protocol:

dial-peer voice 20 voip session protocol cisco

The following example shows that a VoIP dial peer for SIP has been configured as the session protocol for VoIP call signaling:

dial-peer voice 102 voip session protocol sipv2

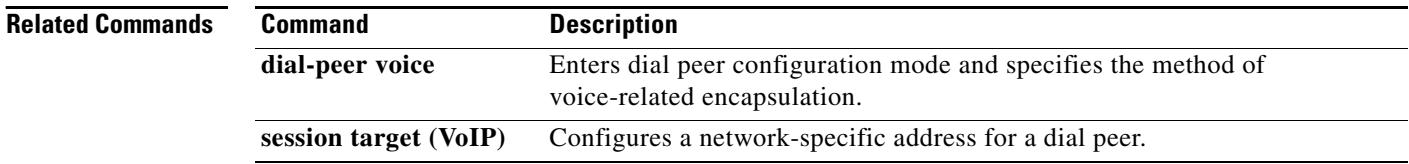
# **session protocol (Voice over Frame Relay)**

To establish a Voice over Frame Relay protocol for calls between the local and remote routers via the packet network, use the **session protocol** command in dial peer configuration mode. To reset to the default, use the **no** form of this command.

**session protocol** {**cisco**-**switched** | **frf11**-**trunk**}

**no session protocol**

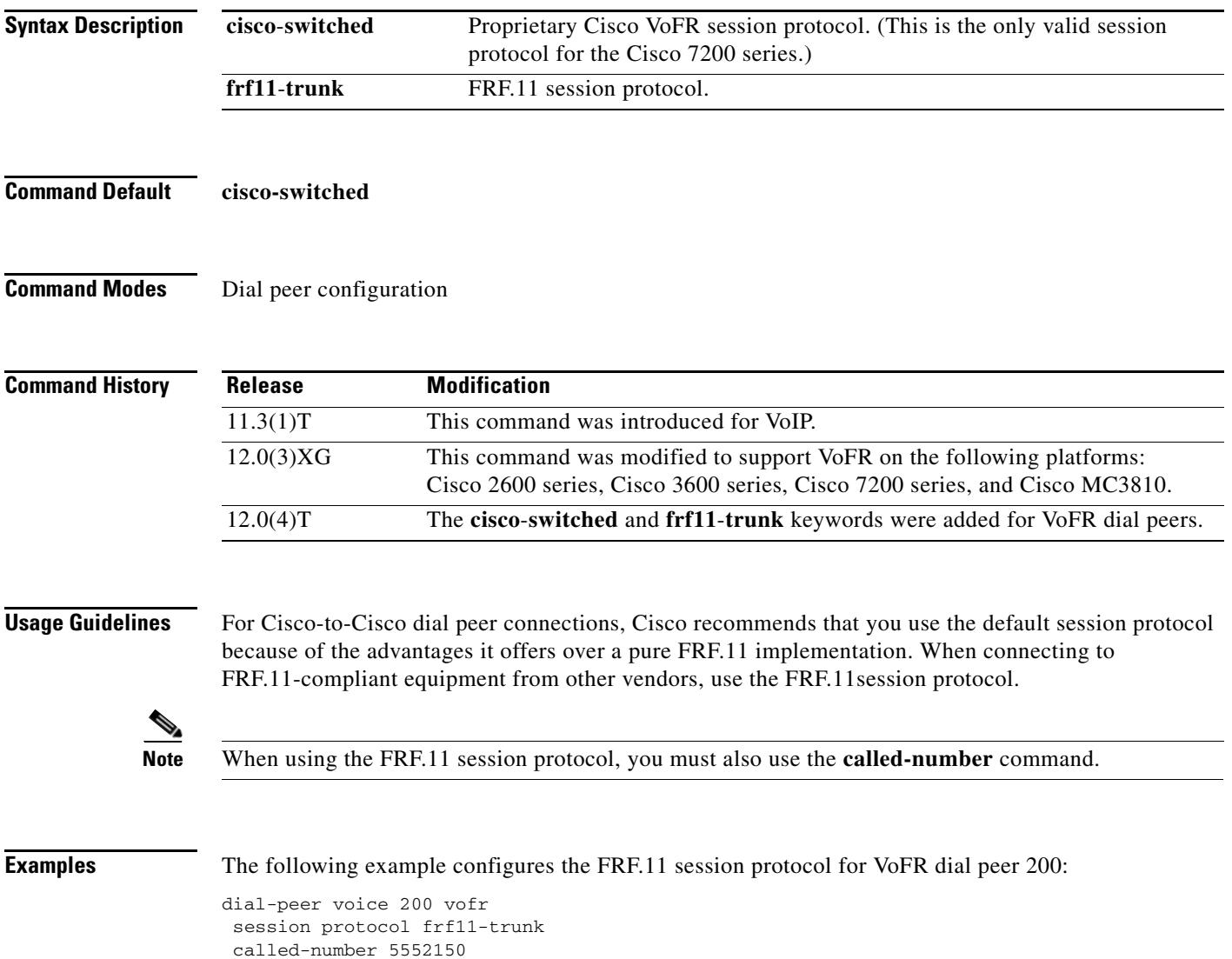

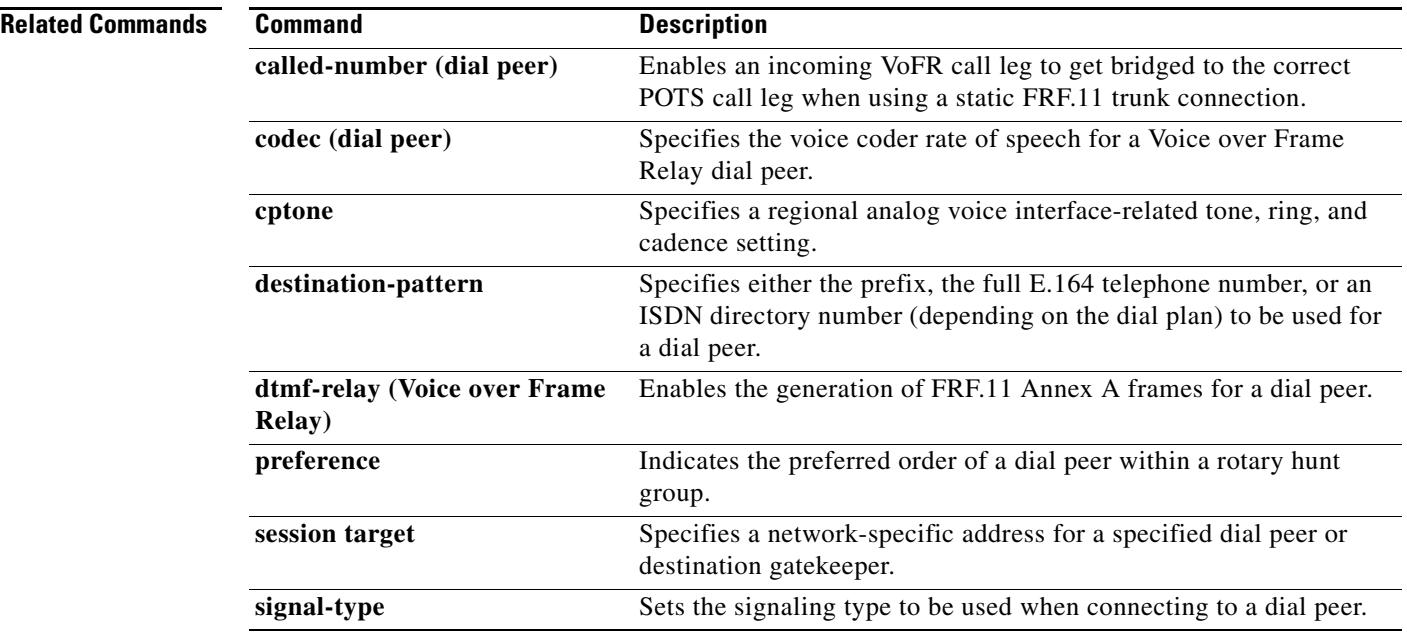

 $\overline{\mathbf{I}}$ 

# **session protocol aal2**

To enter voice-service-session configuration mode and specify ATM adaptation layer 2 (AAL2) trunking, use the **session protocol aal2** command in voice-service configuration mode.

### **session protocol aal2**

- **Syntax Description** This command has no arguments or keywords.
- **Command Default** No default behavior or values.
- **Command Modes** Voice-service configuration

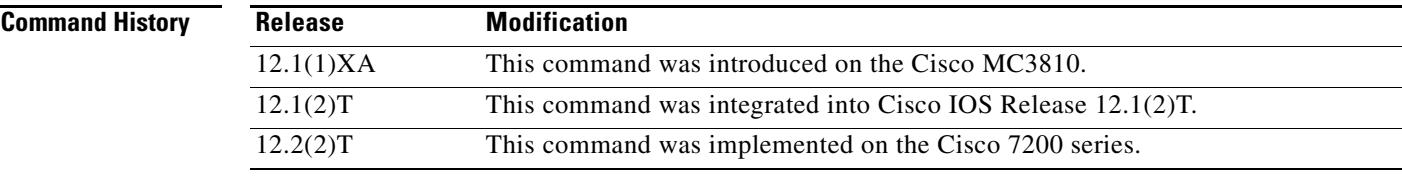

## **Usage Guidelines** This command applies to VoATM on theCisco 7200 series router.

In the voice-service-session configuration mode for AAL2, you can configure only AAL2 features, such as call admission control and subcell multiplexing.

## **Examples** The following example accesses voice-service-session configuration mode, beginning in global configuration mode:

voice service voatm session protocol aal2

# **session protocol multicast**

To set the session protocol as multicast, use the **session protocol multicast** command in dial peer configuration mode. To reset to the default protocol, use the **no** version of this command.

**session protocol multicast**

**no session protocol multicast**

- **Syntax Description** This command has no arguments or keywords.
- **Command Default** Default session protocol: Cisco.
- **Command Modes** Dial peer configuration

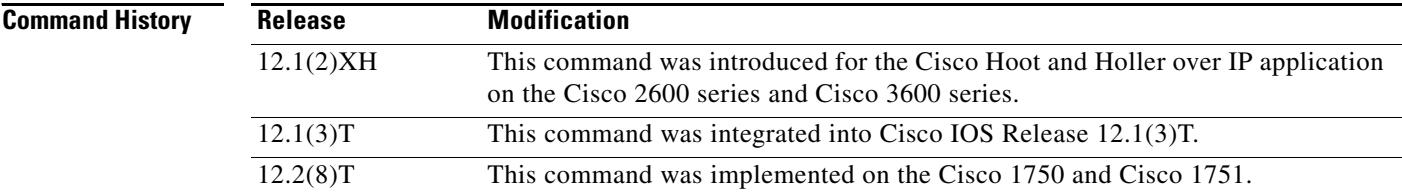

## **Usage Guidelines** Use this command for voice conferencing in a hoot and holler networking implementation. This command allows more than two ports to join the same session simultaneously.

**Examples** The following example shows the use of the **session protocol multicast** dial peer configuration command in context with its accompanying commands:

> dial-peer voice 111 voip destination-pattern 111 session protocol multicast session target ipv4:237.111.0.111:22222 ip precedence 5 codec g711ulaw

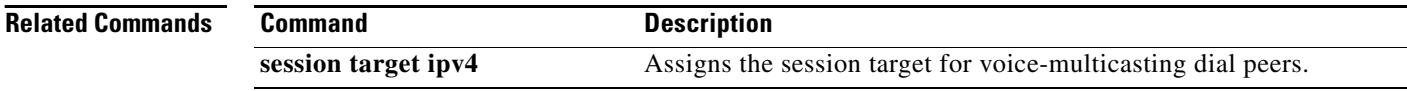

# **session start**

To start a new instance (session) of a Tcl IVR 2.0 application, use the **session start** command in application configuration mode. To stop the session and remove the configuration, use the **no** form of this command.

**session start** *instance-name application-name*

**no session start** *instance-name*

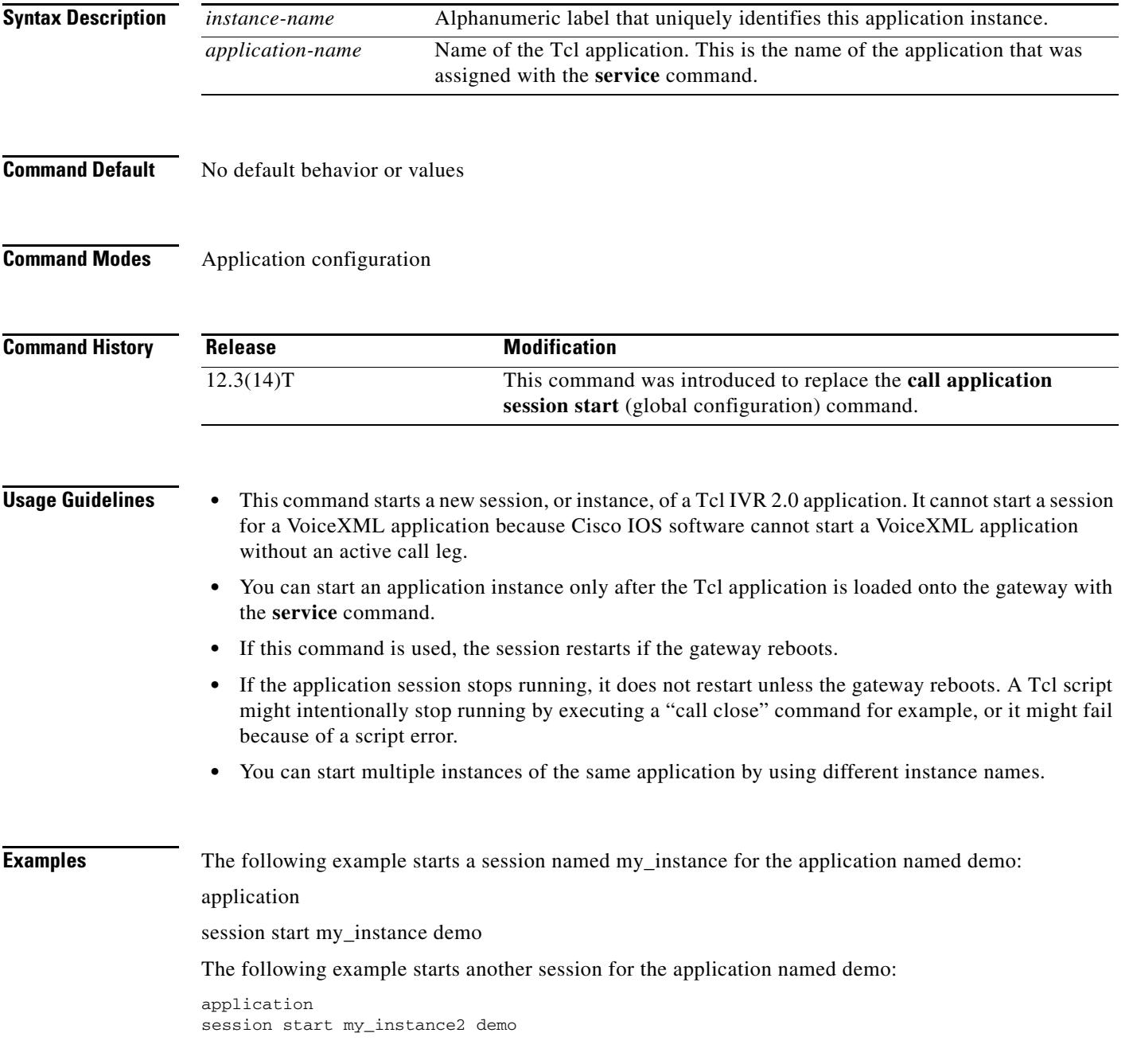

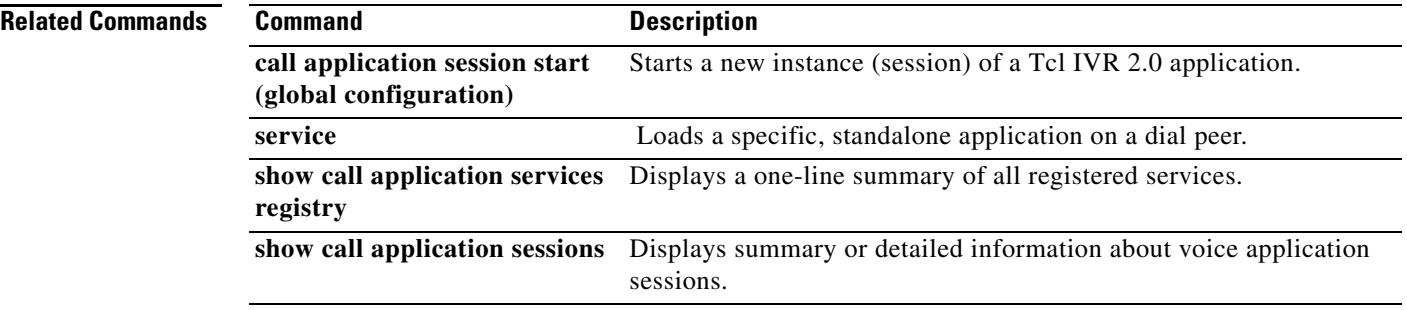

 $\overline{\mathbf{I}}$ 

# **session target (MMoIP dial peer)**

To designate an e-mail address to receive T.37 store-and-forward fax calls from a Multimedia Mail over IP (MMoIP) dial peer, use the **session target** command in dial peer configuration mode. To remove the target address, use the **no** form of this command.

**session target mailto:**{*name* | **\$d\$** | **\$m\$** | **\$e\$**}[**@***domain-name*]

**no session target**

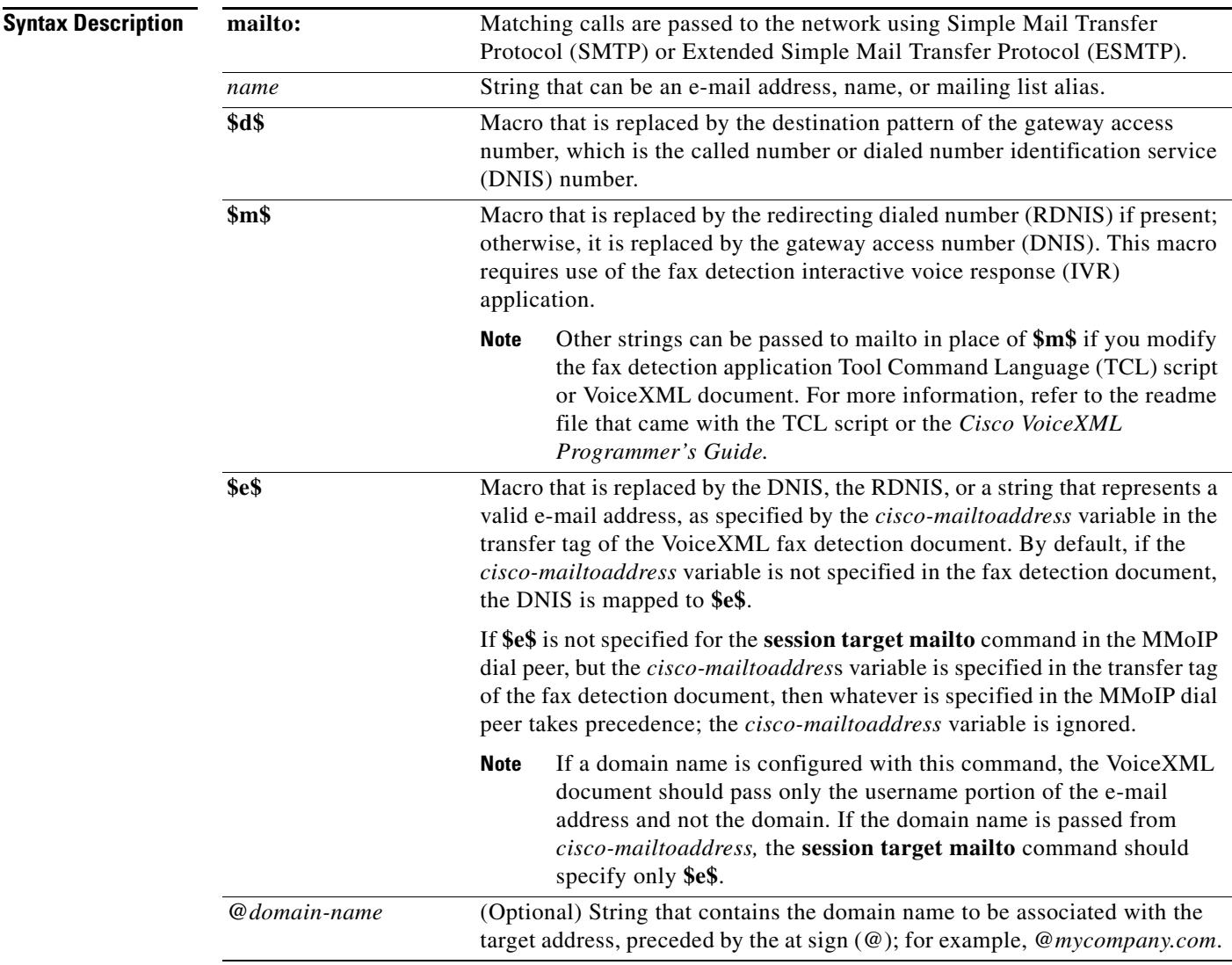

## **Command Default** No default behavior or values

**Command Modes** Dial peer configuration

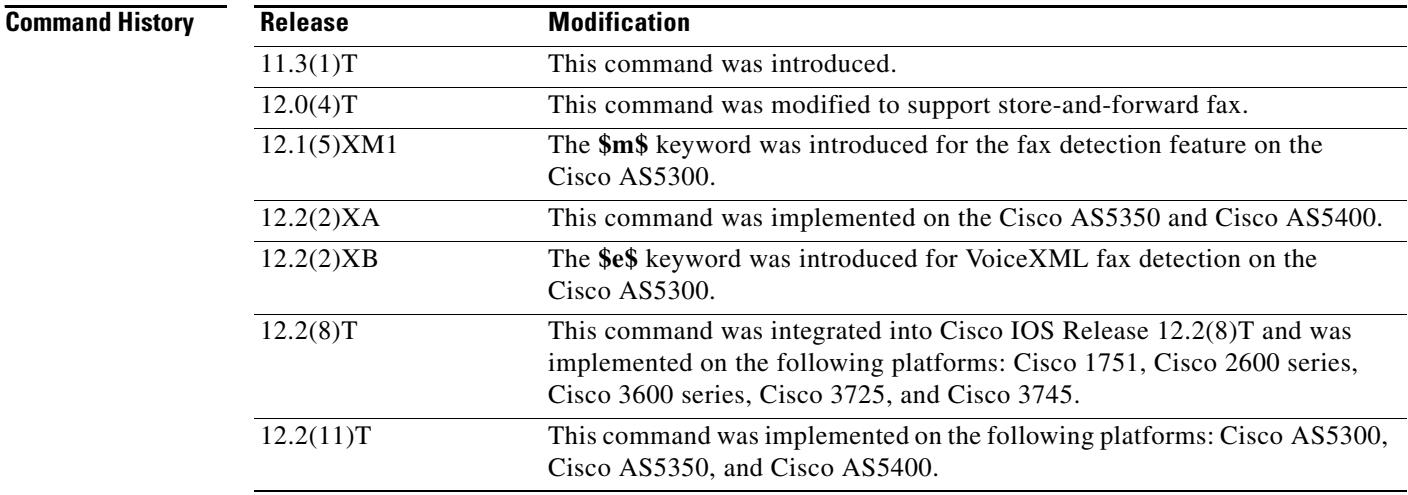

**Usage Guidelines** Use this command to deliver e-mail to one recipient by specifying one e-mail name, or to deliver e-mail to multiple recipients by specifying an e-mail alias as the *name* argument and having that alias expanded by the mailer.

> Use the **\$m\$** macro to include the redirecting dialed number (RDNIS) as part of the e-mail name when using the fax detection IVR application. If **\$m\$** is specified and RDNIS is not present in the call information, the access number of the gateway (the dialed number, or DNIS) is used instead. For example, if the calling party originally dialed 6015551111 to send a fax, and the call was redirected (forwarded on busy or no answer) to 6015552222 (the gateway), the RDNIS is 6015551111, and the DNIS is 6015552222.

> Use the **\$e\$** macro to map the *cisco-mailtoaddress* variable in the VoiceXML fax detection document to the username portion of the e-mail address when sending a fax. If the VoiceXML document does not specify the *cisco-mailtoaddress* variable in the transfer tag, the application maps the DNIS to the e-mail address username.

**Examples** The following example delivers fax-mail to multiple recipients:

dial-peer voice 10 mmoip session target mailto:marketing-information@mailer.example.com

Assuming that mailer.example.com is running the sendmail application, you can put the following information into its /etc/aliases file:

```
marketing-information:
john@example.com,
 fax=+14085551212@sj-offramp.example.com
```
The following example uses the fax detection IVR application. Here, the **session target** (MMoIP dial peer) command forwards fax calls to an e-mail account that uses the Redirected Dialed Number Identification Service (RDNIS) as part of its address. In this example, the calling party originally dialed 6015551111 to send a fax, and the call was forwarded (on busy or no answer) to 6015552222, which is the incoming number for the gateway being configured. The RDNIS is 6015551111, and the dialed number (DNIS) is 6015552222. When faxes are forwarded from the gateway, the session target in the example is expanded to 6015551111@mail-server.unified-messages.com.

```
dial-peer voice 4 mmoip
  session target mailto:$m$@mail-server.unified-messages.com
```
The following examples configure a session target for a VoiceXML fax detection application. In this example, the VoiceXML document passes just the username portion of the e-mail address, for example, "johnd":

```
dial-peer voice 4 mmoip
  session target mailto:$e$@cisco.com
```
In this example, the VoiceXML document passes the complete e-mail address including domain name, for example, "johnd@cisco.com":

```
dial-peer voice 5 mmoip
 session target mailto:$e$
```
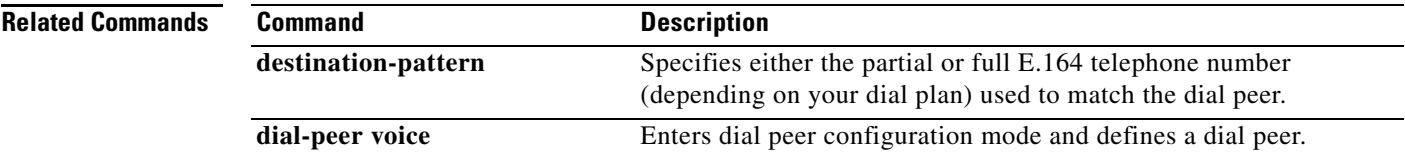

# **session target (POTS dial peer)**

To designate loopback calls from a POTS dial peer, use the **session target** command in dial peer configuration mode. To reset to the default, use the **no** form of this command.

## **session target loopback:compressed | loopback:uncompressed**

**no session target**

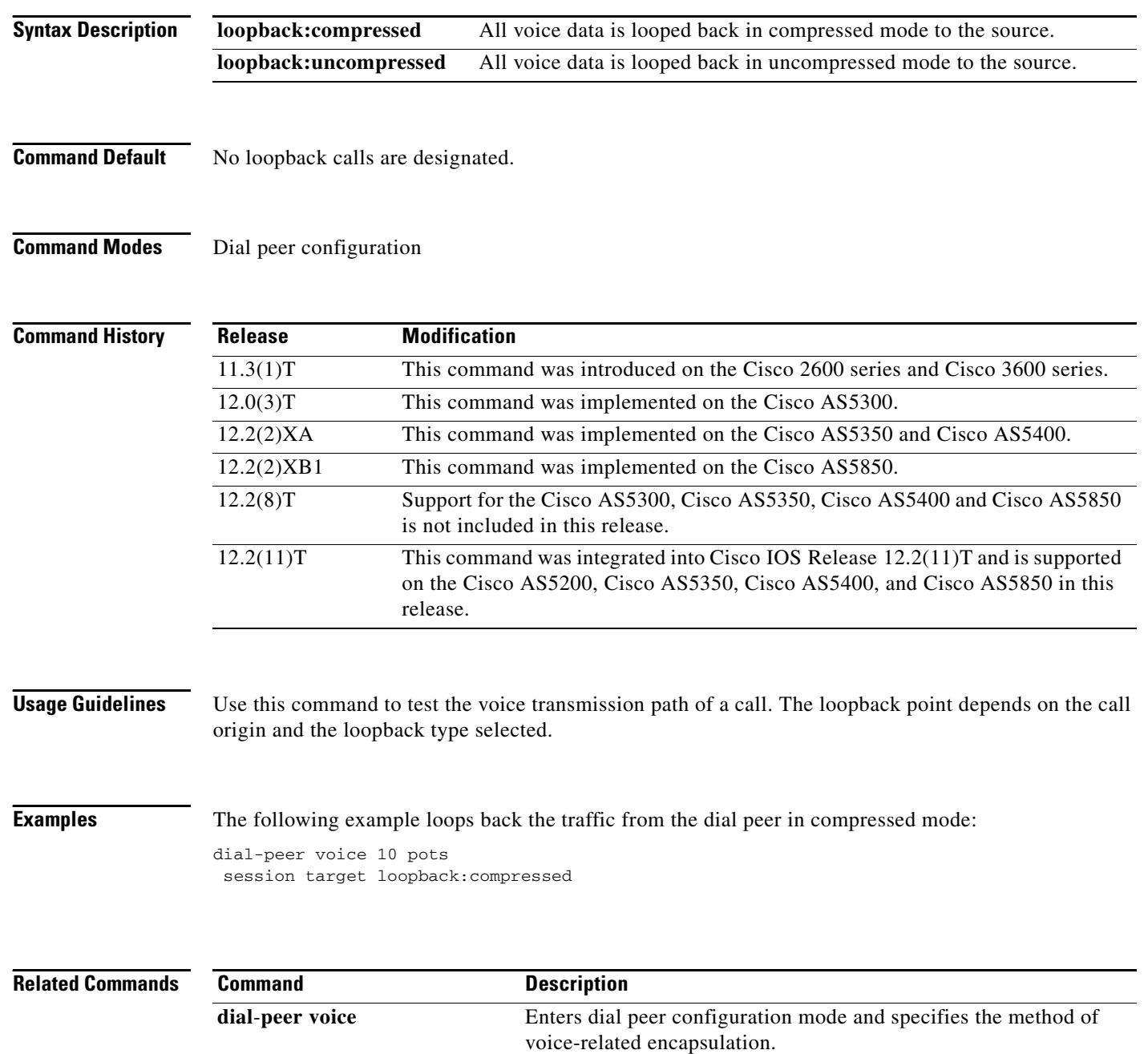

 $\mathbf I$ 

# **session target (VoATM dial peer)**

To specify a network-specific address for a specified VoATM dial peer, use the **session target** command in dial peer configuration mode. To reset to the default, use the **no** form of this command.

### **Cisco 3600 Series Routers**

**session target** *interface* **pvc** {*name | vpi***/***vci | vci*}

**no session target**

## **Cisco 7200 Series Routers**

**session target atm** *slot*/*port* **pvc** {*word* | *vpi*/*vci* | *vci*} *cid*

**no session target**

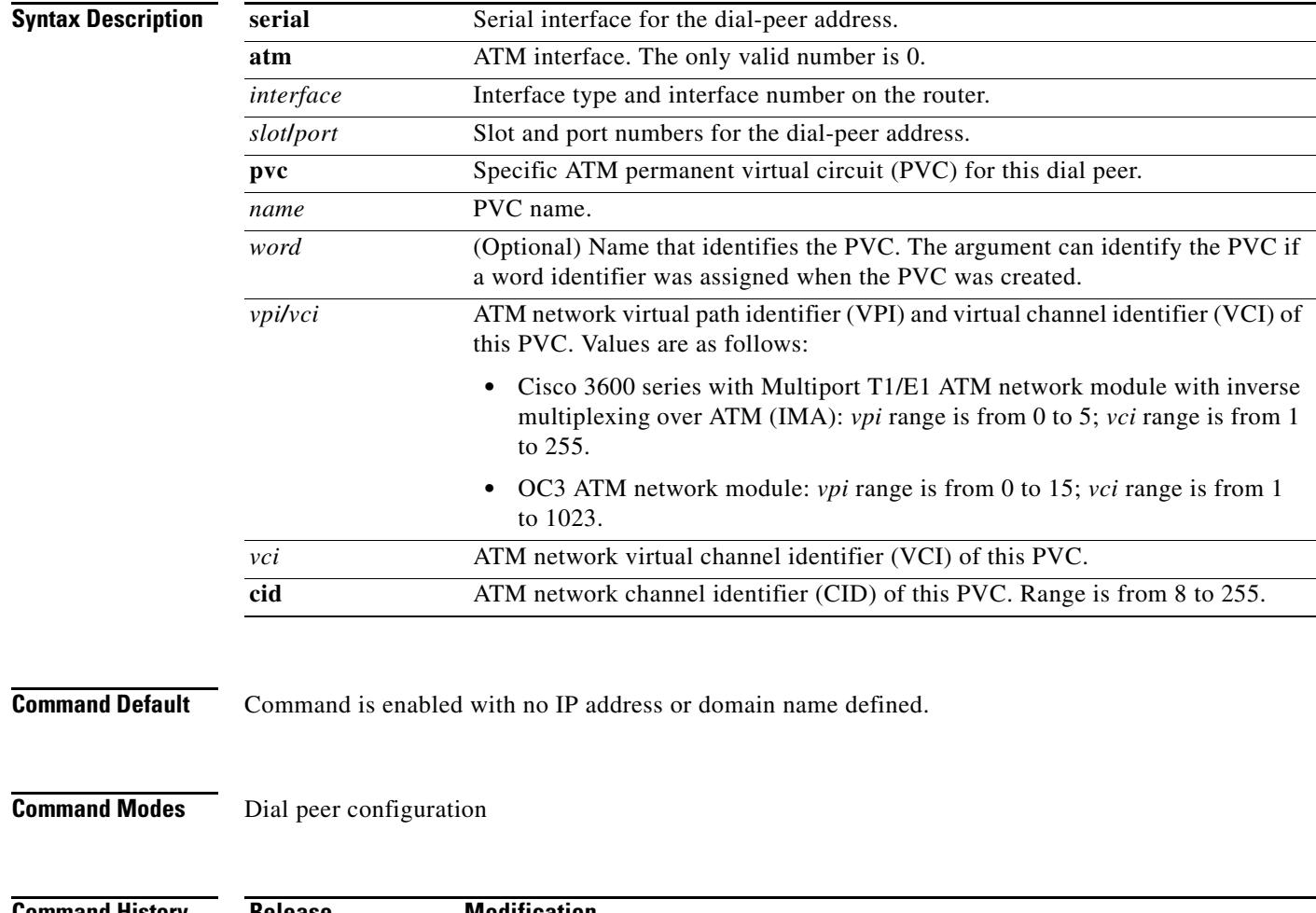

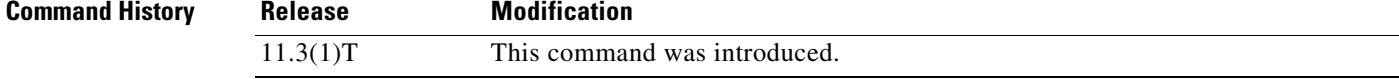

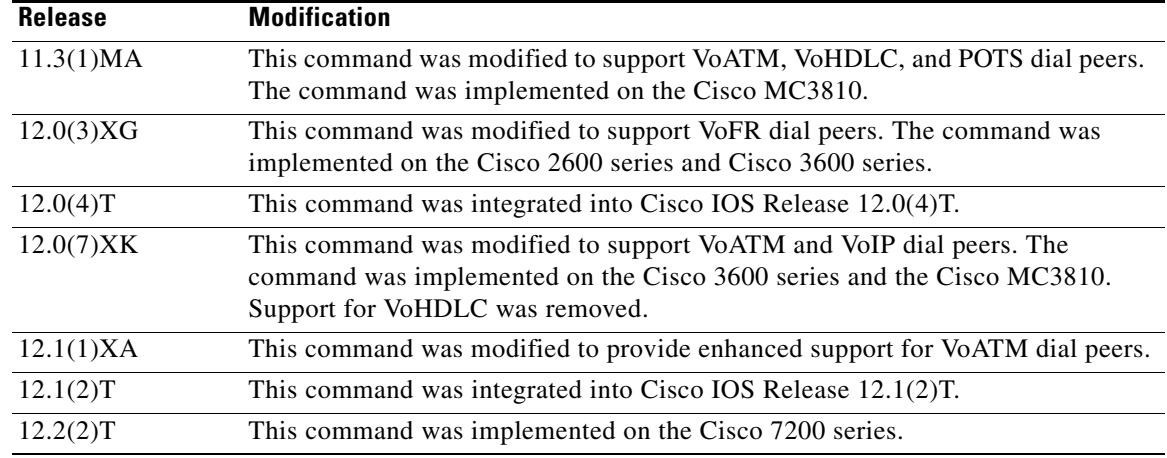

**Usage Guidelines** Use the **session target** command to specify a network-specific address or domain name for a dial peer. Whether you select a network-specific address or a domain name depends on the session protocol that you select. The syntax of this command complies with the simple syntax of mailto: as described in RFC 1738.

> Use the **session target loopback** command to test the voice transmission path of a call. The loopback point depends on the call origin and the loopback type selected.

This command applies to on-ramp store-and-forward fax functions.

You must enter the **session protocol aal2**-**trunk** dial peer configuration command before you can specify a CID for a dial peer for VoATM on the Cisco 7200 series router.

**Note** This command does not apply to POTS dial peers.

**Examples** The following example configures a session target for VoATM. The session target is sent to ATM interface 0 for a PVC with a VCI of 20.

```
dial-peer voice 12 voatm
destination-pattern 13102221111
session target atm0 pvc 20
```
The following example delivers fax-mail to multiple recipients:

```
dial-peer voice 10 mmoip
session target marketing-information@mailer.example.com
```
Assuming that mailer.example.com is running sendmail, you can put the following information into its /etc/aliases file:

marketing-information: john@example.com, fax=+14085551212@sj-offramp.example.com The following example configures a session target for VoATM. The session target is sent to ATM interface 0, and is for a PVC with a VPI/VCI of 1/100.

```
dial-peer voice 12 voatm
destination-pattern 13102221111
 session target atm1/0 pvc 1/100
```
## **Related Commands**

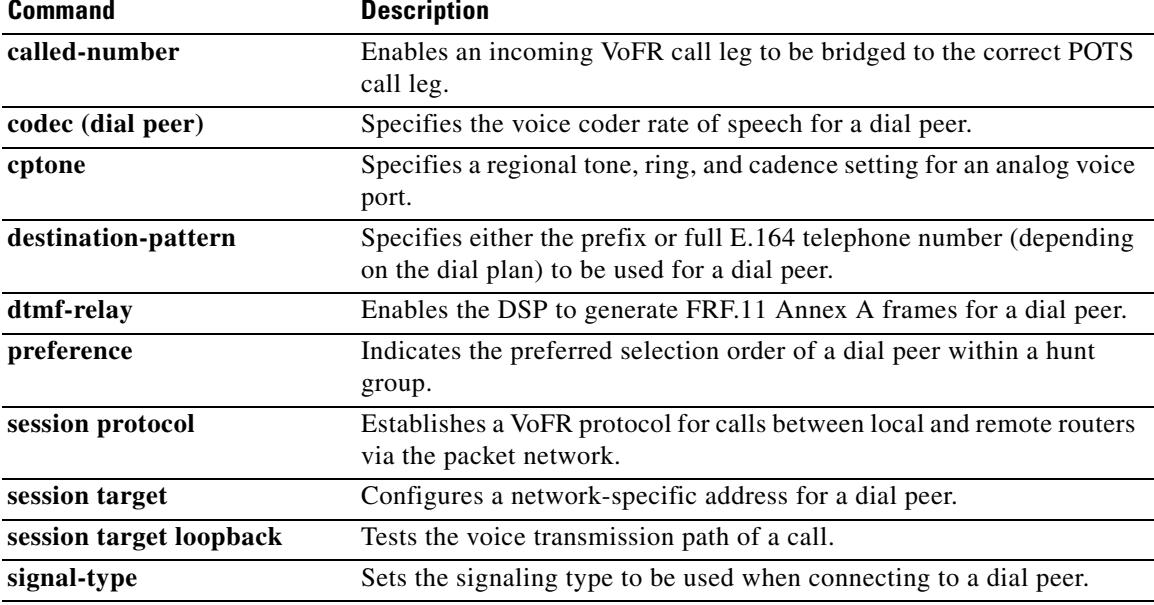

# **session target (VoFR dial peer)**

To specify a network-specific address for a specified VoFR dial peer, use the **session target** command in dial peer configuration mode. To reset to the default, use the **no** form of this command.

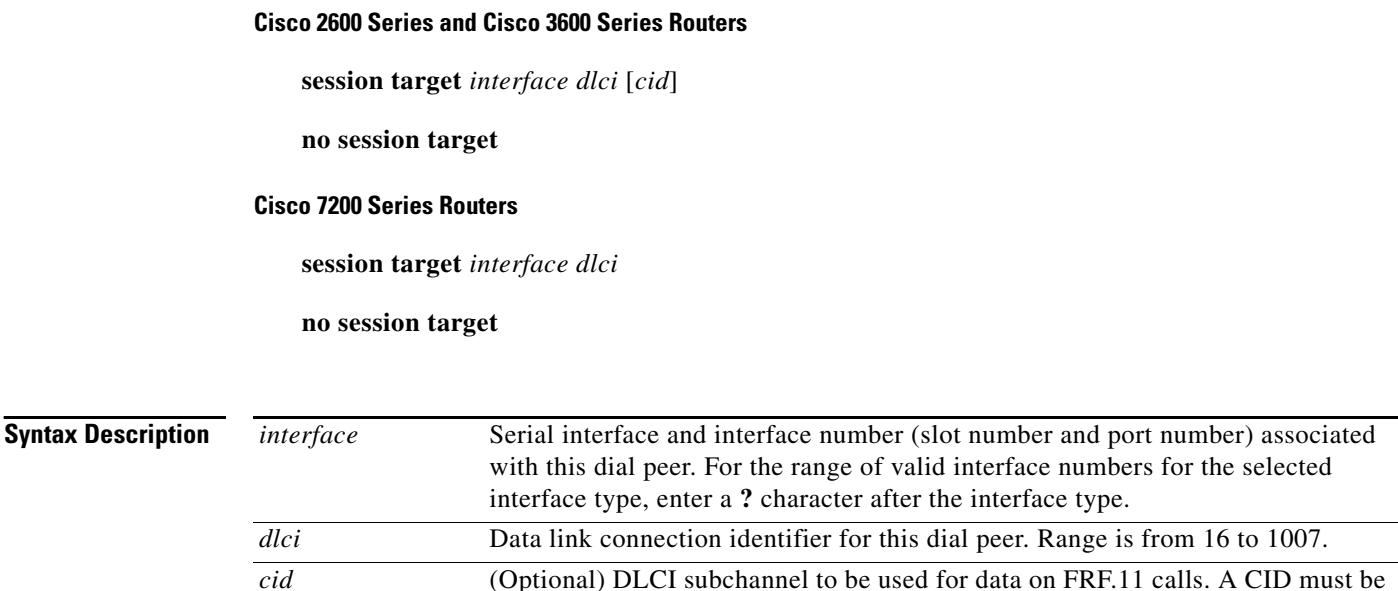

specified only when the session protocol is **frf11**-**trunk**. When the session protocol is **cisco**-**switched**, the CID is dynamically allocated. Range is from 4

**Note** By default, CID 4 is used for data; CID 5 is used for call-control. We

recommend that you select CID values between 6 and 63 for voice traffic. If the CID is greater than 63, the FRF.11 header contains an extra byte of

to 255.

**Command Default** The default for this command is enabled with no IP address or domain name defined.

data.

**Command Modes** Dial peer configuration

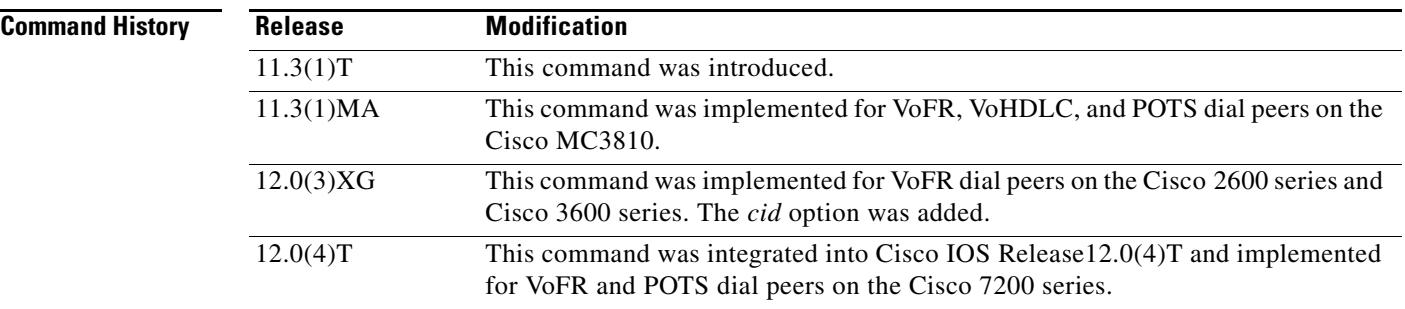

**Usage Guidelines** Use the **session target** command to specify a network-specific address or domain name for a dial peer. Whether you select a network-specific address or a domain name depends on the session protocol you select. The syntax of this command complies with the simple syntax of mailto: as described in RFC 1738.

> The **session target loopback** command is used for testing the voice transmission path of a call. The loopback point depends on the call origin and the loopback type selected.

For VoFR dial peers, the *cid* option is not allowed when the **cisco**-**switched** option for the **session protocol** command is used.

**Examples** The following example configures serial interface 1/0, DLCI 100 as the session target for Voice over Frame Relay dial peer 200 (an FRF.11 dial peer) using the FRF.11 session protocol:

```
dial-peer voice 200 vofr
destination-pattern 13102221111
called-number 5552150
session protocol frf11-trunk
session target serial 1/0 100 20
```
The following example delivers fax-mail to multiple recipients:

```
dial-peer voice 10 mmoip
session target marketing-information@mailer.example.com
```
Assuming that mailer.example.com is running sendmail, you can put the following information into its /etc/aliases file:

```
marketing-information:
john@example.com,
 fax=+14085551212@sj-offramp.example.com
```
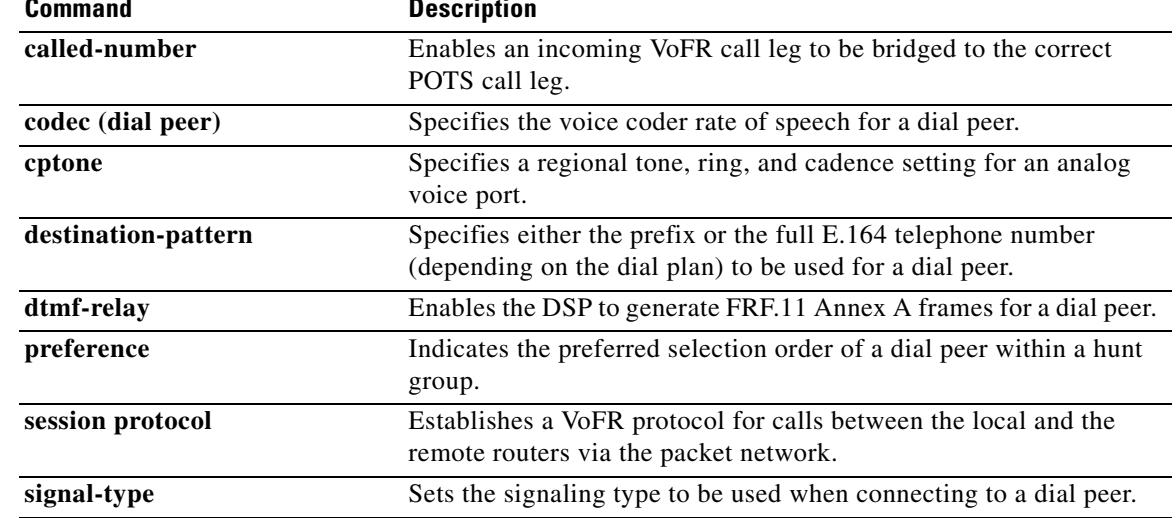

### **Related Commands**

# **session target (VoIP dial peer)**

To designate a network-specific address to receive calls from a VoIP dial peer, use the **session target** command in dial peer configuration mode. To reset to the default, use the **no** form of this command.

## **Cisco 1751, Cisco 3725, Cisco 3745, Cisco AS5300**

**session target** {**ipv4:***destination*-*address* | **dns:**[**\$s\$.** | **\$d\$.** | **\$e\$.** | **\$u\$.**] *host*-*name* | **enum:***table-num* | **loopback:rtp** | **ras** | **sip**-**server**}

## **no session target**

**Cisco 2600 Series, Cisco 3600 Series, Cisco AS5350, Cisco AS5400, and Cisco AS5850**

**session target** {**ipv4:***destination*-*address* | **dns:**[**\$s\$.** | **\$d\$.** | **\$e\$.** | **\$u\$.**] *host*-*name* | **enum:***table-num* | **loopback:rtp** | **ras** | **settlement** *provider*-*number* | **sip**-**server**}

**no session target**

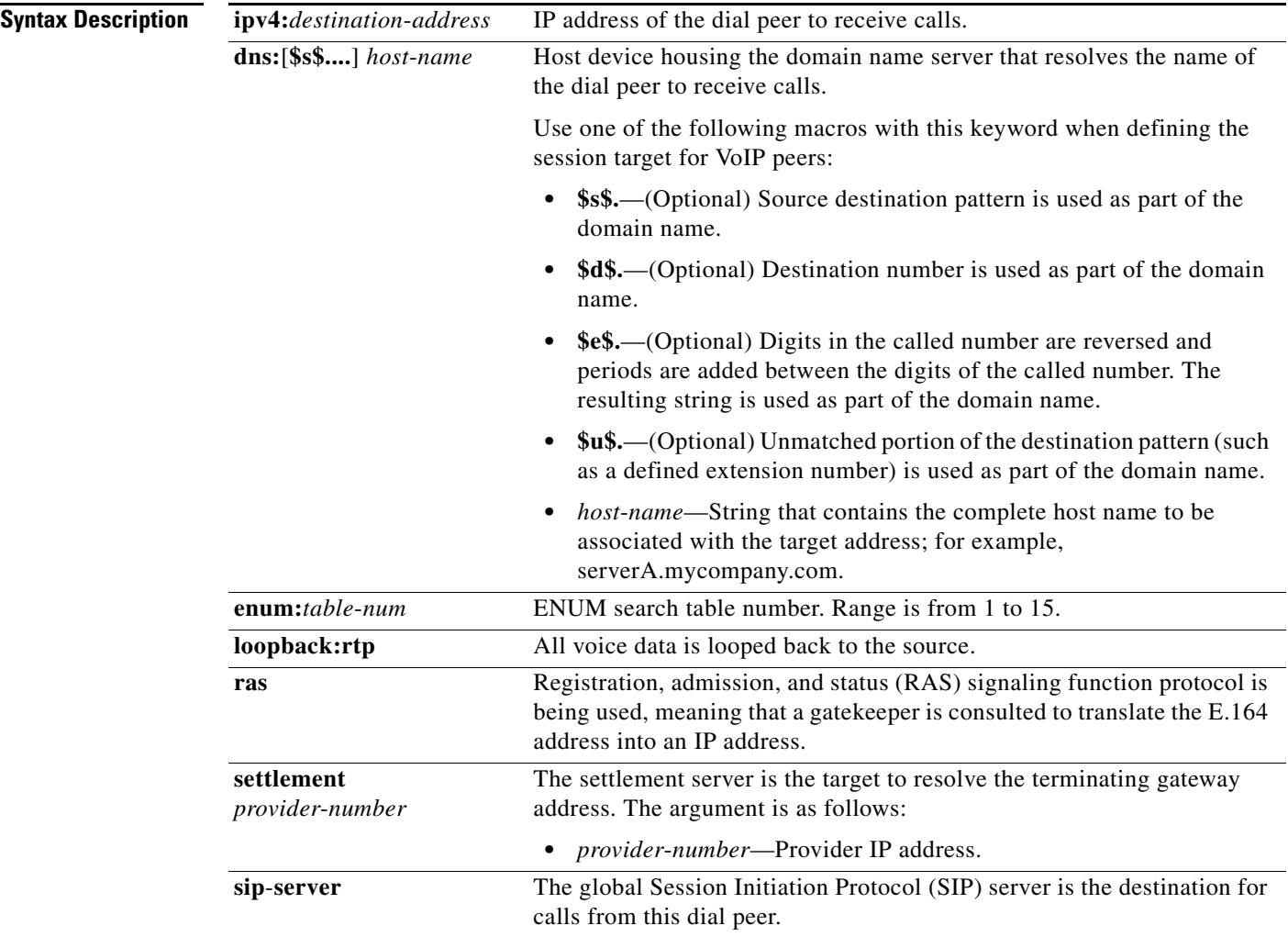

**Command Default** Enabled, with no IP address or domain name defined.

**Command Modes** Dial peer configuration

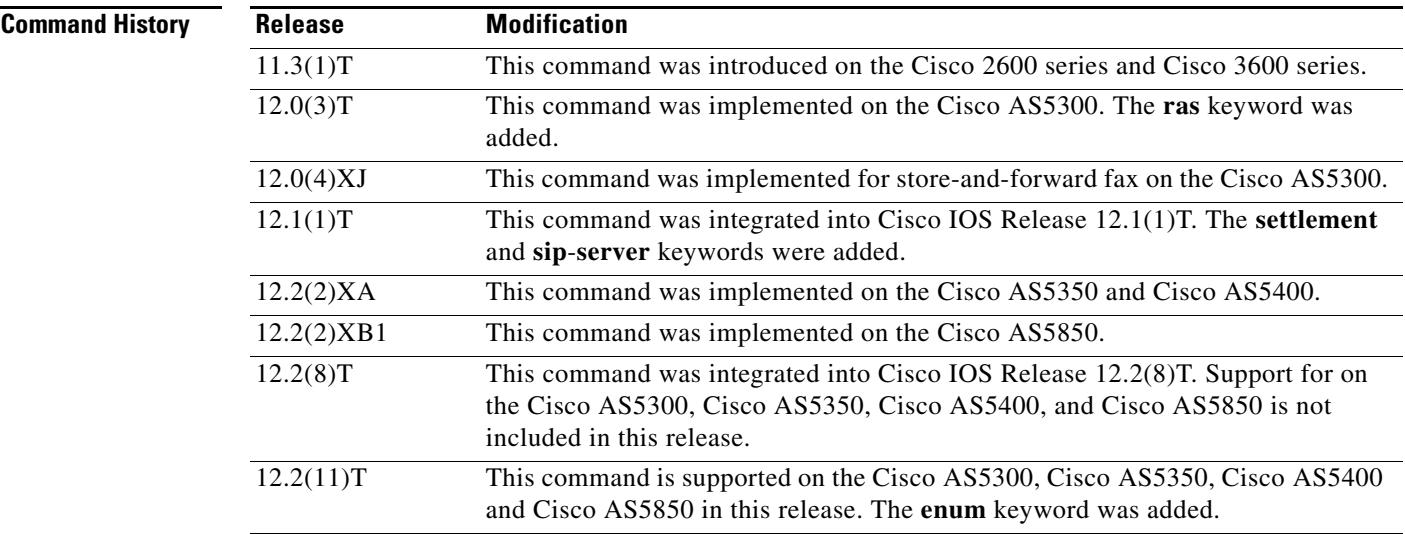

**Usage Guidelines** Use this command to specify a network-specific destination for a dial peer to receive calls from the current dial peer. You can select an option to define a network-specific address or domain name as a target, or you can select one of several methods to automatically determine the destination for calls from the current dial peer.

> Use the **session target dns** command with or without the specified macros. Using the optional macros can reduce the number of VoIP dial-peer session targets that you must configure if you have groups of numbers associated with a particular router.

> The **session target enum** command instructs the dial peer to use a table of translation rules to convert the dialed number identification service (DNIS) number into a number in E.164 format. This translated number is sent to a DNS server that contains a collection of URLs. These URLs identify each user as a destination for a call and may represent various access services, such as SIP, H.323, telephone, fax, e-mail, instant messaging, and personal web pages. Before assigning the session target to the dial peer, configure an ENUM match table with the translation rules using the **voice enum**-**match**-**table** command in global configuration mode. The table is identified in **session target enum** as *table-num*.

> Use the **session target loopback** command to test the voice transmission path of a call. The loopback point depends on the call origin.

> Use the **session target ras** command to specify that the RAS protocol is being used to determine the IP address of the session target.

> In Cisco IOS Release 12.1(1)T the **session target** command configuration cannot combine the target of RAS with the **settle-call** command.

> If the **session target** *type* is **settlement** when the VoIP dial peers are configured for a settlement server, the *provider*-*number* parameter in the **session target** and **settle-call** commands should be identical.

Use the **session target sip-server** command to name the global SIP server interface as the destination for calls from this dial peer. You must first define the SIP server interface by using the **sip-server** command in SIP UA configuration mode. Then you can enter the **session target sip-server** option for each dial peer instead of having to enter the entire IP address for the SIP server interface under each dial peer.

**Examples** The following example creates a session target using DNS for a host named "voice\_router" in the domain cisco.com:

```
dial-peer voice 10 voip
session target dns:voice_router.cisco.com
```
The following example creates a session target using DNS with the optional **\$u\$.** macro. In this example, the destination pattern ends with four periods (.) to allow for any four-digit extension that has the leading numbers 1310555. The optional macro **\$u\$.** directs the gateway to use the unmatched portion of the dialed number—in this case, the four-digit extension—to identify a dial peer. As in the preceding example, the domain is "cisco.com."

```
dial-peer voice 10 voip
destination-pattern 1310555....
session target dns:$u$.cisco.com
```
The following example creates a session target using DNS, with the optional **\$d\$.** macro. In this example, the destination pattern has been configured for 13105551111. The optional macro **\$d\$.** directs the gateway to use the destination pattern to identify a dial peer in the "cisco.com" domain.

```
dial-peer voice 10 voip
destination-pattern 13105551111
session target dns:$d$.cisco.com
```
The following example creates a session target using DNS, with the optional **\$e\$.** macro. In this example, the destination pattern has been configured for 12345. The optional macro **\$e\$.** directs the gateway to do the following: reverse the digits in the destination pattern, add periods between the digits, and use this reverse-exploded destination pattern to identify the dial peer in the "cisco.com" domain.

```
dial-peer voice 10 voip
destination-pattern 12345
session target dns:$e$.cisco.com
```
The following example creates a session target using an ENUM table. It indicates that calls made using dial peer 101 should use the preferential order of rules in enum match table 3.

```
dial-peer voice 101 voip
session target enum:3
```
The following example creates a session target using RAS:

```
dial-peer voice 11 voip
destination-pattern 13105551111
session target ras
```
The following example creates a session target using settlement:

dial-peer voice 24 voip session target settlement:0

## **Related Comman**

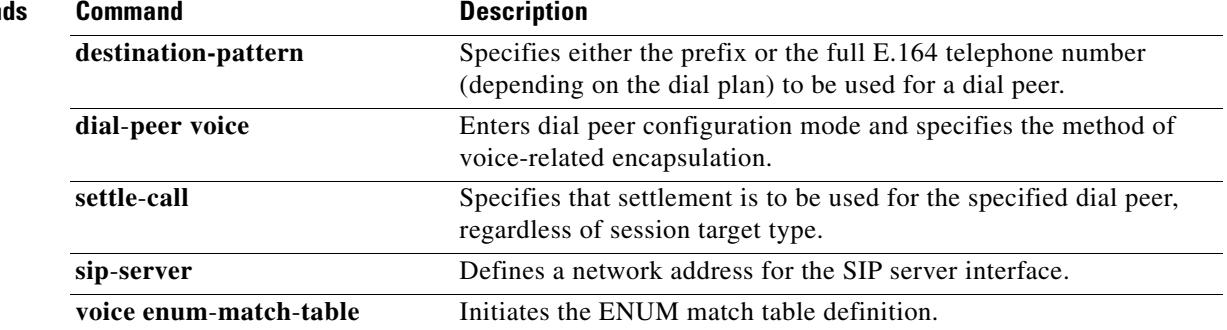

# **session transport**

To configure a VoIP dial peer to use TCP or User Datagram Protocol (UDP) as the underlying transport layer protocol for Session Initiation Protocol (SIP) messages, use the **session transport** command in dial peer configuration mode. To reset to the default (**udp** keyword), use the **no** form of this command.

**session transport** {**system** | **tcp tls | udp**}

**no session transport** {**system** | **tcp tls | udp**}

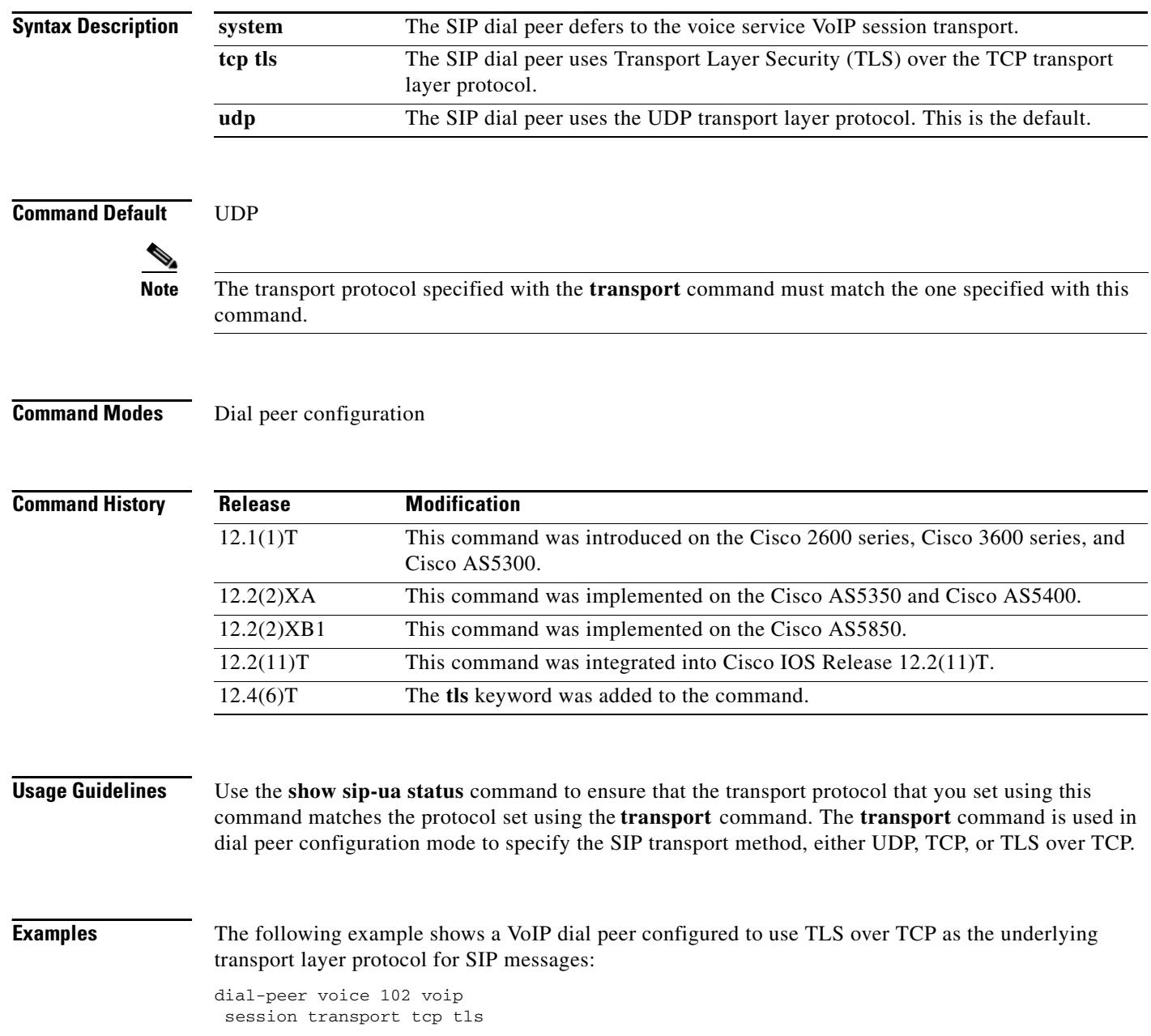

The following example shows a VoIP dial peer configured to use UDP as the underlying transport layer protocol for SIP messages:

dial-peer voice 102 voip session transport udp

## **Related Commands**

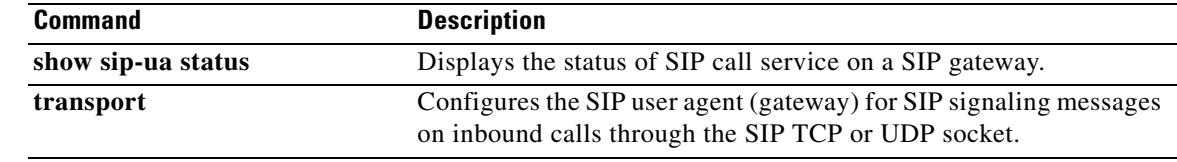

# **session transport (H.323 voice-service)**

To configure the underlying transport layer protocol for H.323 messages to be used across all VoIP dial peers, use the **session transport** command in H.323 voice service configuration mode. To reset the default value, use the **no** form of this command.

**session transport** {**udp** | **tcp** [**calls**-**per**-**connection** *value*]}

**no session transport**

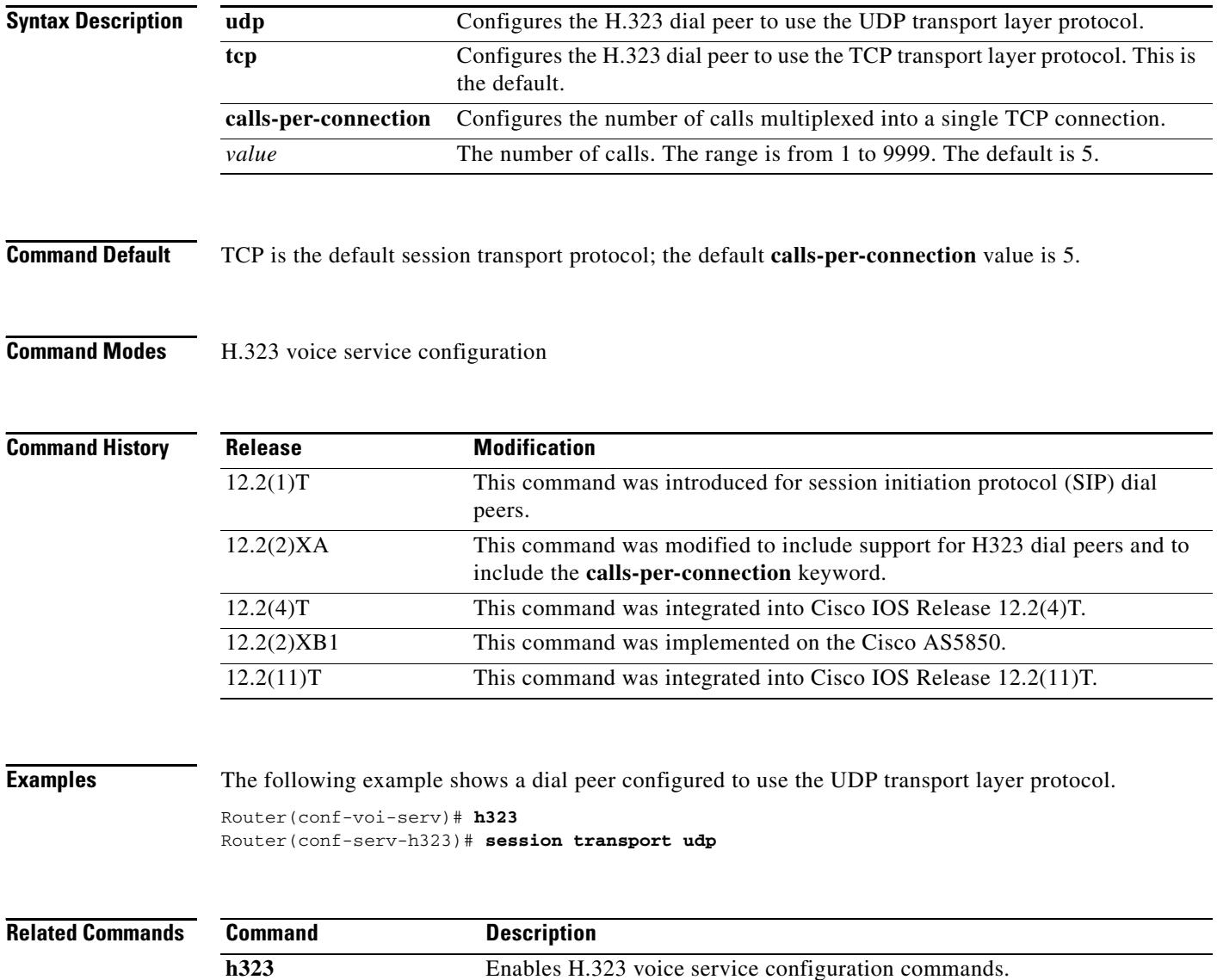

# **session transport (SIP)**

To configure the underlying transport layer protocol for SIP messages to transport layer security over TCP (TLS over TCP) or User Datagram Protocol (UDP), use the session transport command in SIP configuration mode. To reset the value of this command to the default, use the **no** form of this command.

**session transport** {**udp** | **tcp tls**}

**no session transport** {**udp** | **tcp tls**}

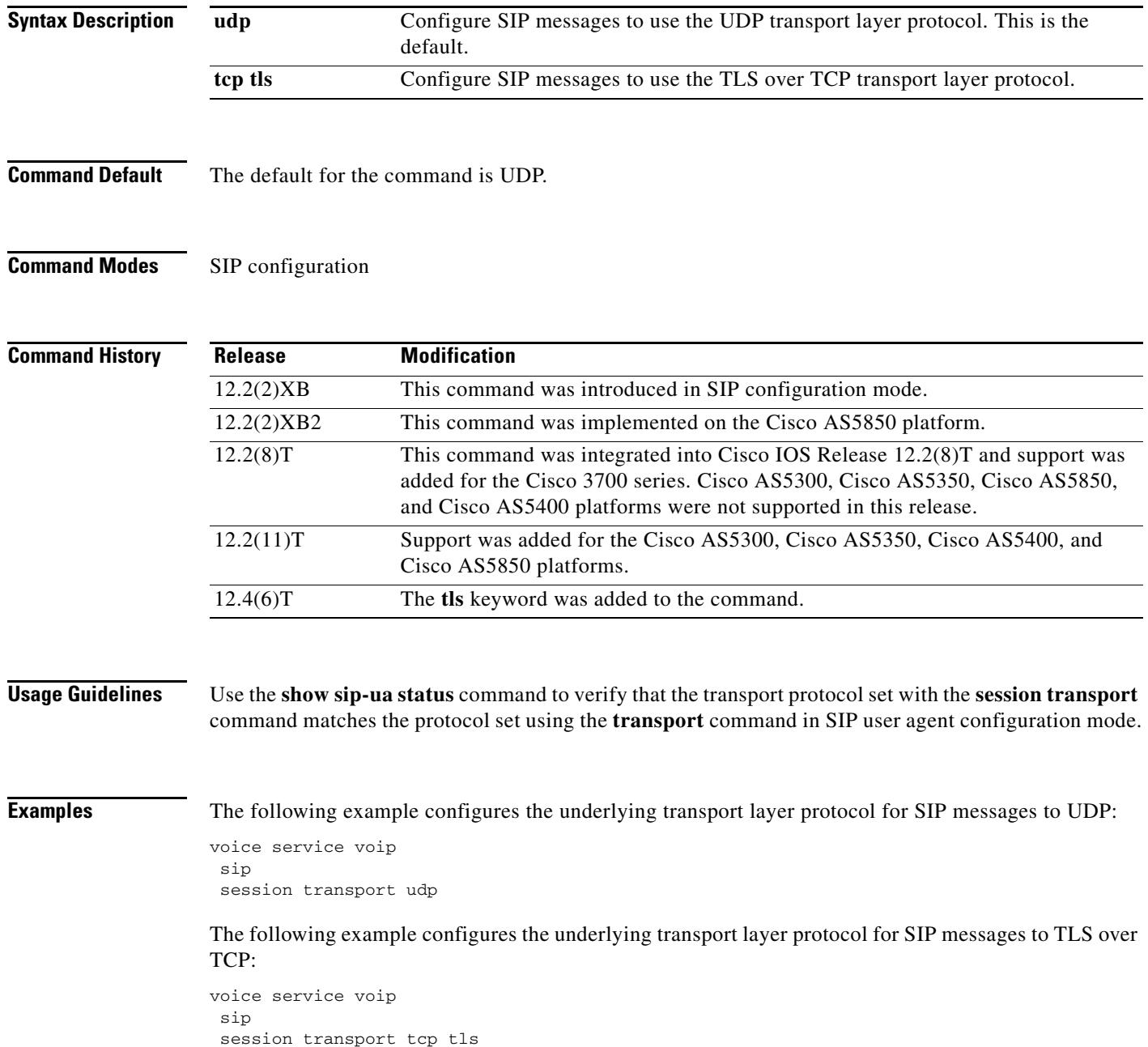

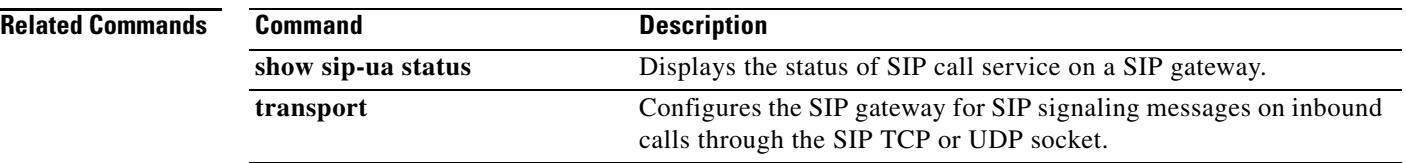

 $\overline{\mathbf{I}}$ 

# **session-set**

To create a Signlaing System 7 (SS7)-link-to-SS7-session-set association or to associate an SS7 link with an SS7 session set on the Cisco 2600-based Signaling Link Terminal (SLT), enter the **session**-**set** command in global configuration mode. To remove the link from its current SS7 session set and to add it to SS7 session set 0 (the default), use the **no** form of this command.

**session**-**set** *session*-*set*-*id*

**no session**-**set**

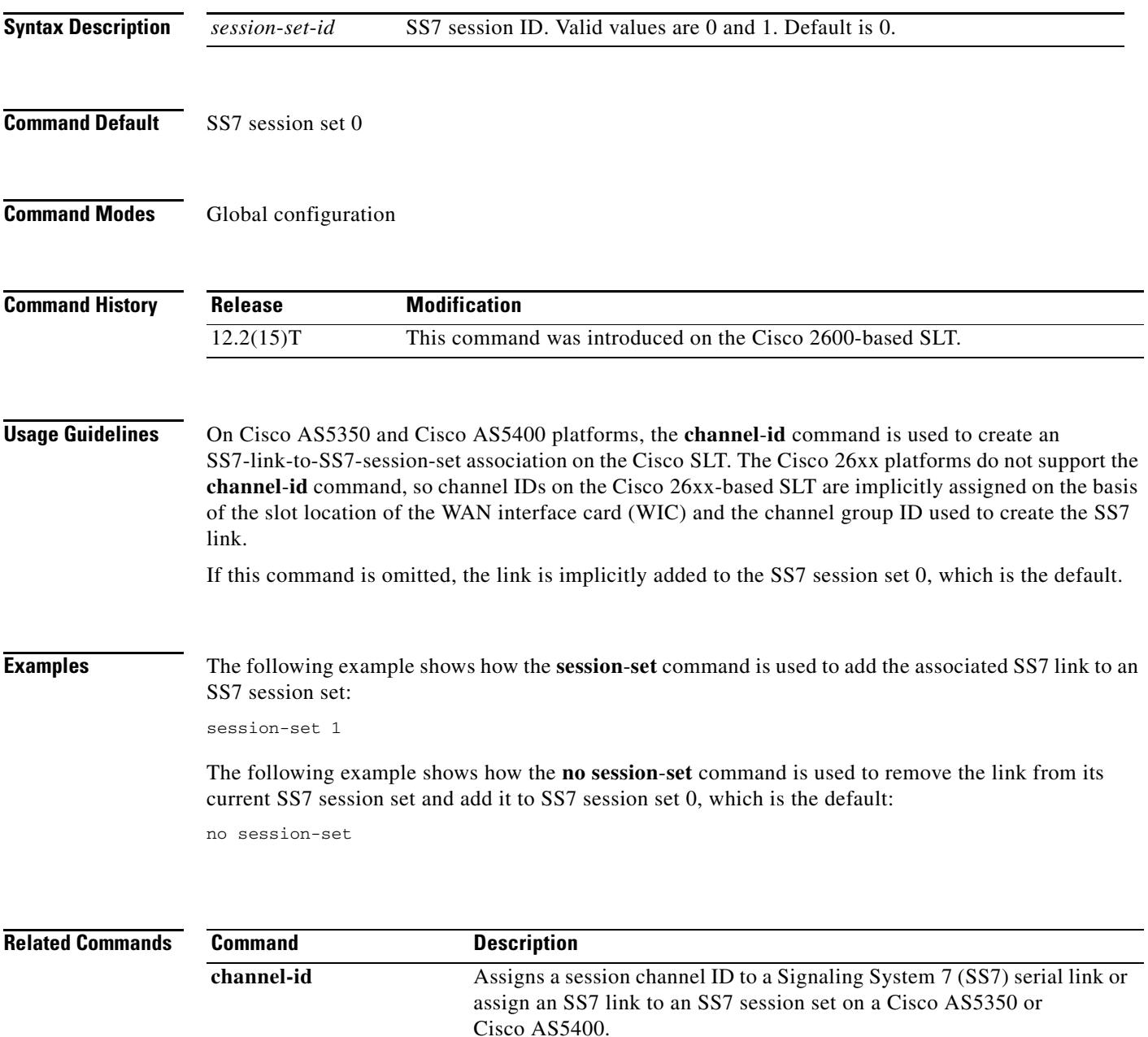

## **set**

To create a fault-tolerant or non-fault-tolerant session set with the client or server option, use the **set** command in backhaul session-manager configuration mode. To delete the set, use the **no** form of this command.

**set** *set*-*name* {**client** | **server**} {**ft** | **nft**}

**no set** *set*-*name* {**client** | **server**} {**ft** | **nft**}

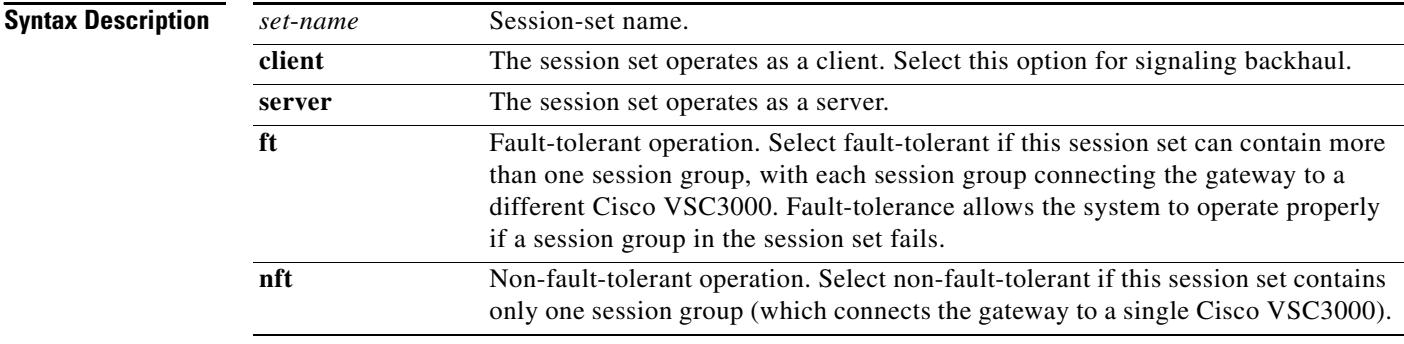

## **Command Default** No default behavior or values

## **Command Modes** Backhaul session-manager configuration

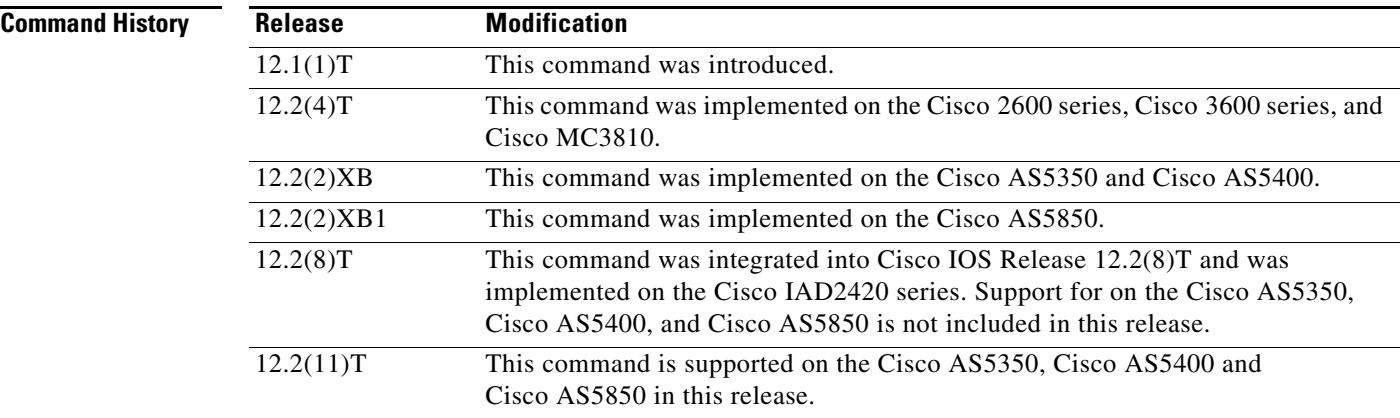

**Usage Guidelines** Multiple session groups can be associated with a session set. For signaling backhaul, session sets should be configured to operate as clients. A session set cannot be deleted unless all session groups associated with the session set are deleted first.

**Examples** The following example sets the client set named "set1" as fault-tolerant: Router(config-bsm)# **set set1 client ft**

## **set pstn-cause**

To map an incoming PSTN cause code to a Session Initiation Protocol (SIP) error status code, use the **set pstn-cause** command in SIP UA configuration mode. To reset to the default, use the **no** form of this command.

**set pstn**-**cause** *value* **sip**-**status** *value*

**no set pstn**-**cause**

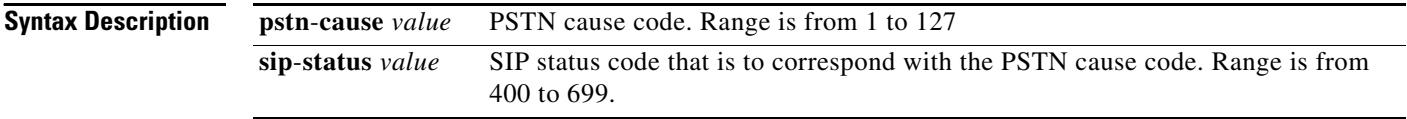

**Command Default** The default mappings defined in the following table are used:

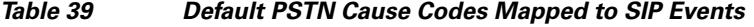

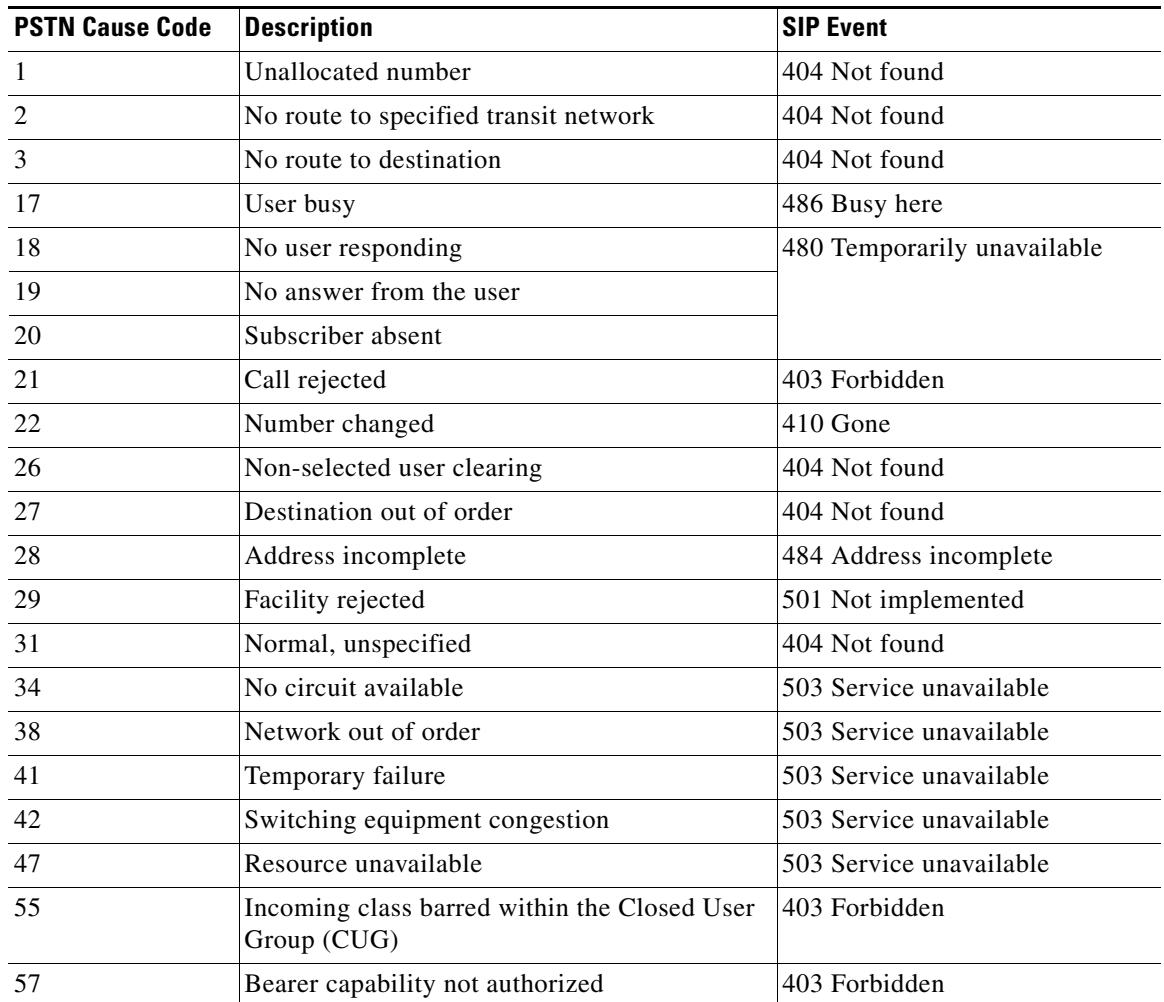

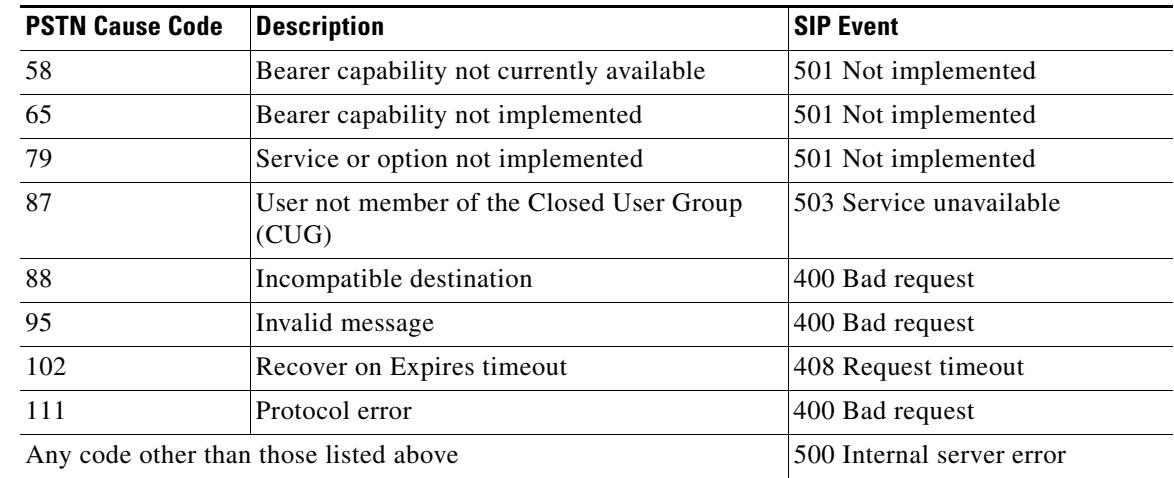

## *Table 39 Default PSTN Cause Codes Mapped to SIP Events (continued)*

**Command Modes** SIP UA configuration

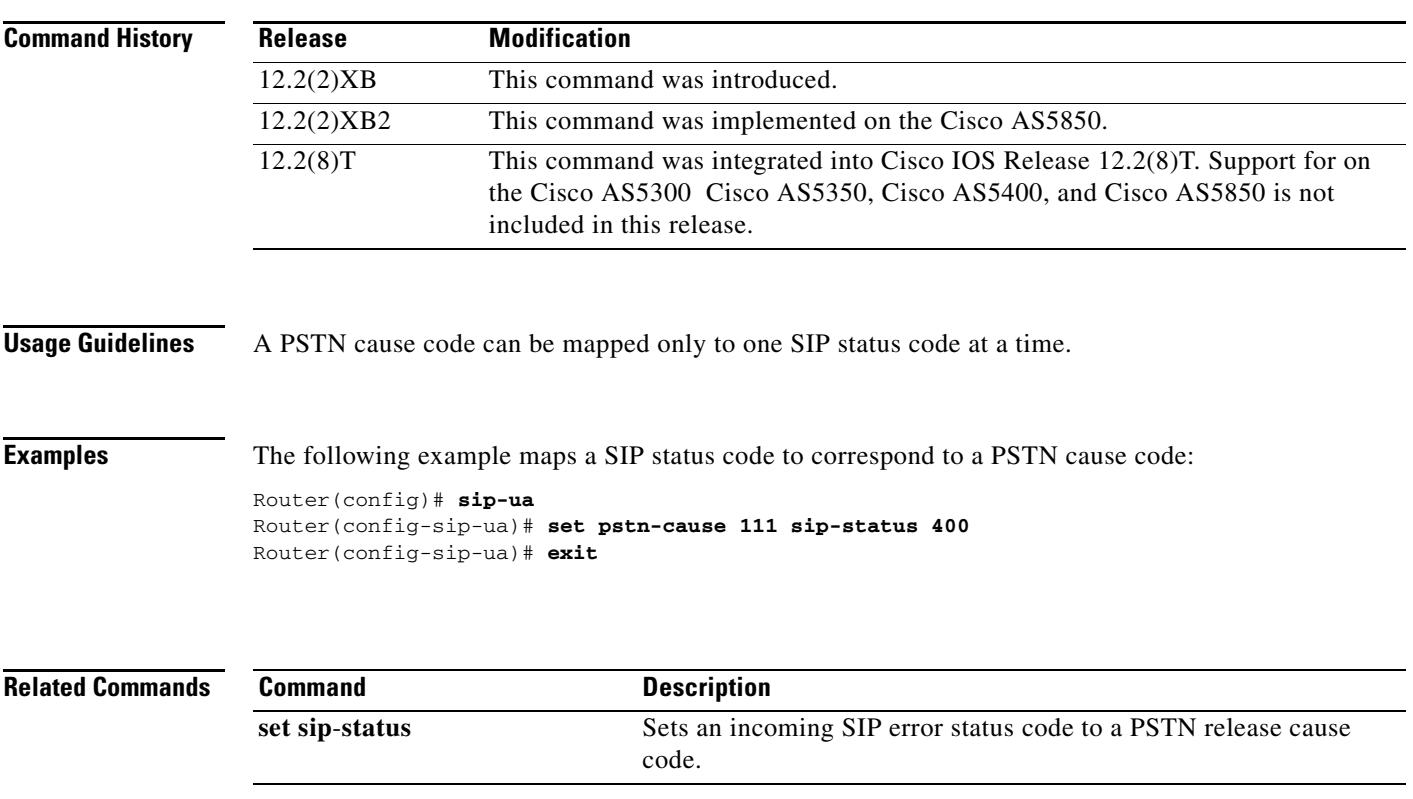

# **set sip-status**

To map an incoming Session Initiation Protocol (SIP) error status code to a PSTN cause code, use the **set sip**-**status** command in SIP UA configuration mode. To reset to the default, use the **no** form of this command.

**set sip**-**status** *value* **pstn**-**cause** *value*

**no set sip**-**status**

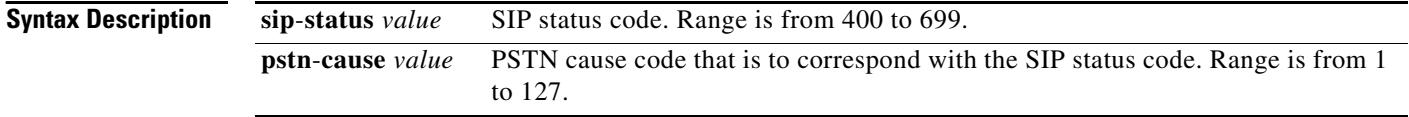

**Command Default** The default mappings defined in the following table are used:

## *Table 40 Default SIP Events Mapped to PSTN Cause Codes*

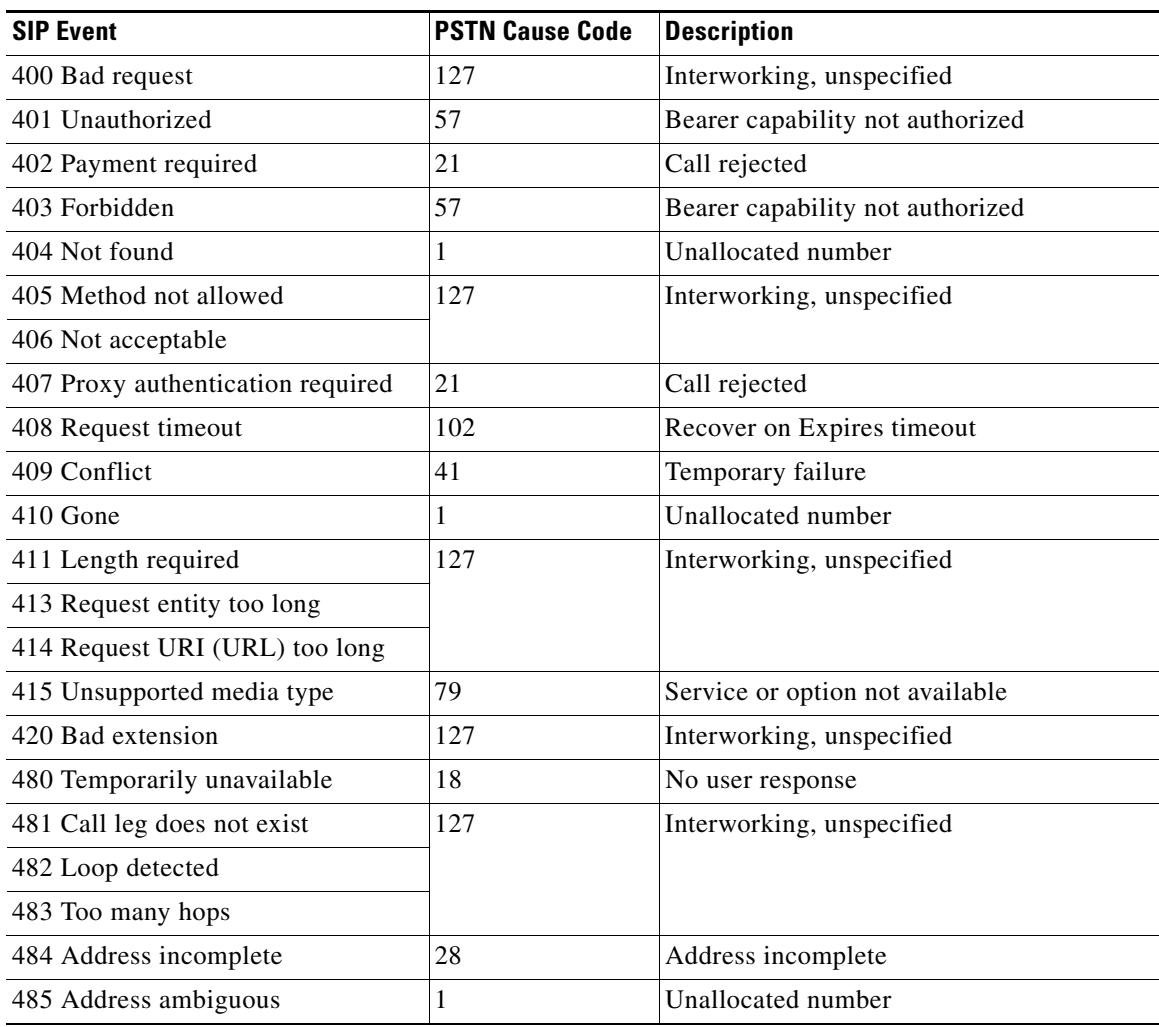

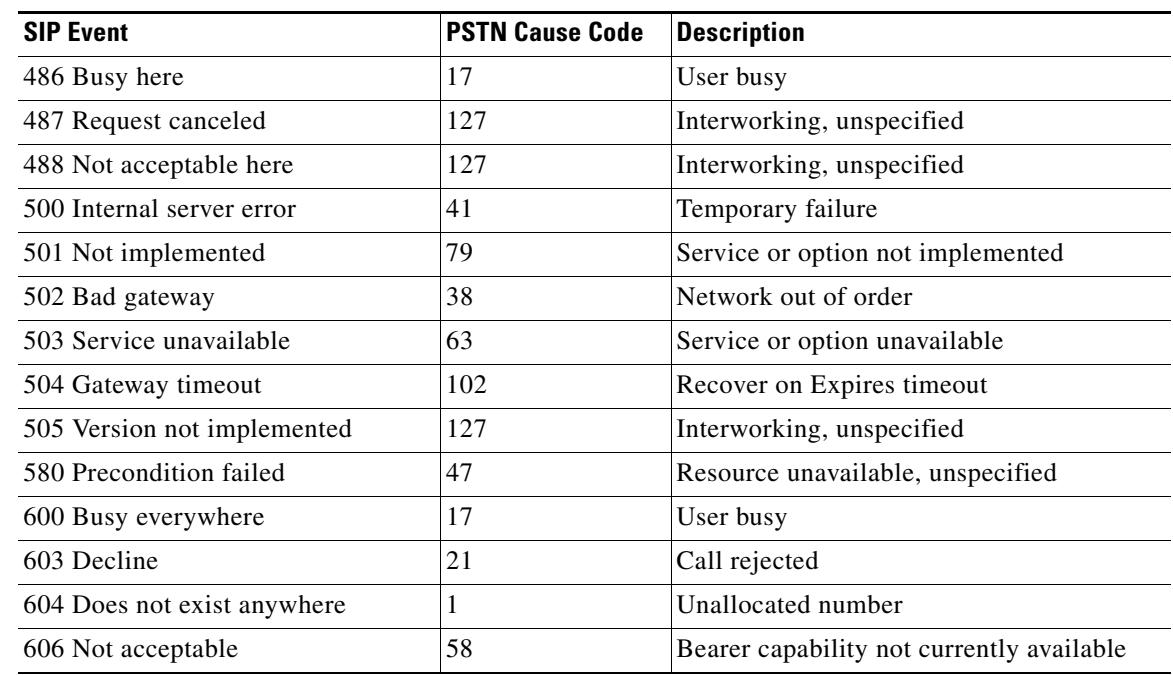

## *Table 40 Default SIP Events Mapped to PSTN Cause Codes (continued)*

## **Command Modes** SIP UA configuration

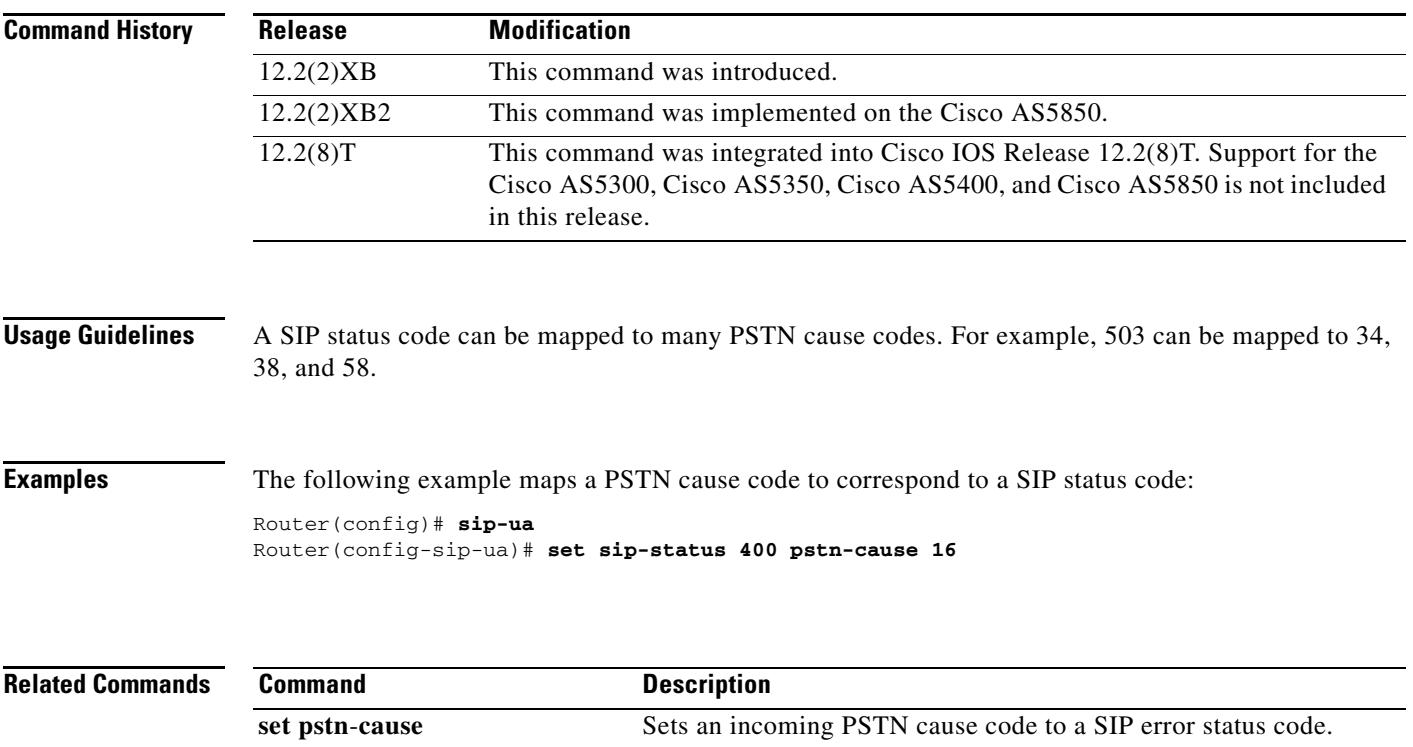

# **settle-call**

To force a call to be authorized with a settlement server that uses the address resolution method specified in the **session target** command, use the **settle-call** command in dial peer configuration mode. To ensure that no authorization is performed by a settlement server, use the **no** form of this command.

**settle**-**call** *provider*-*number*

**no settle**-**call** *provider*-*number*

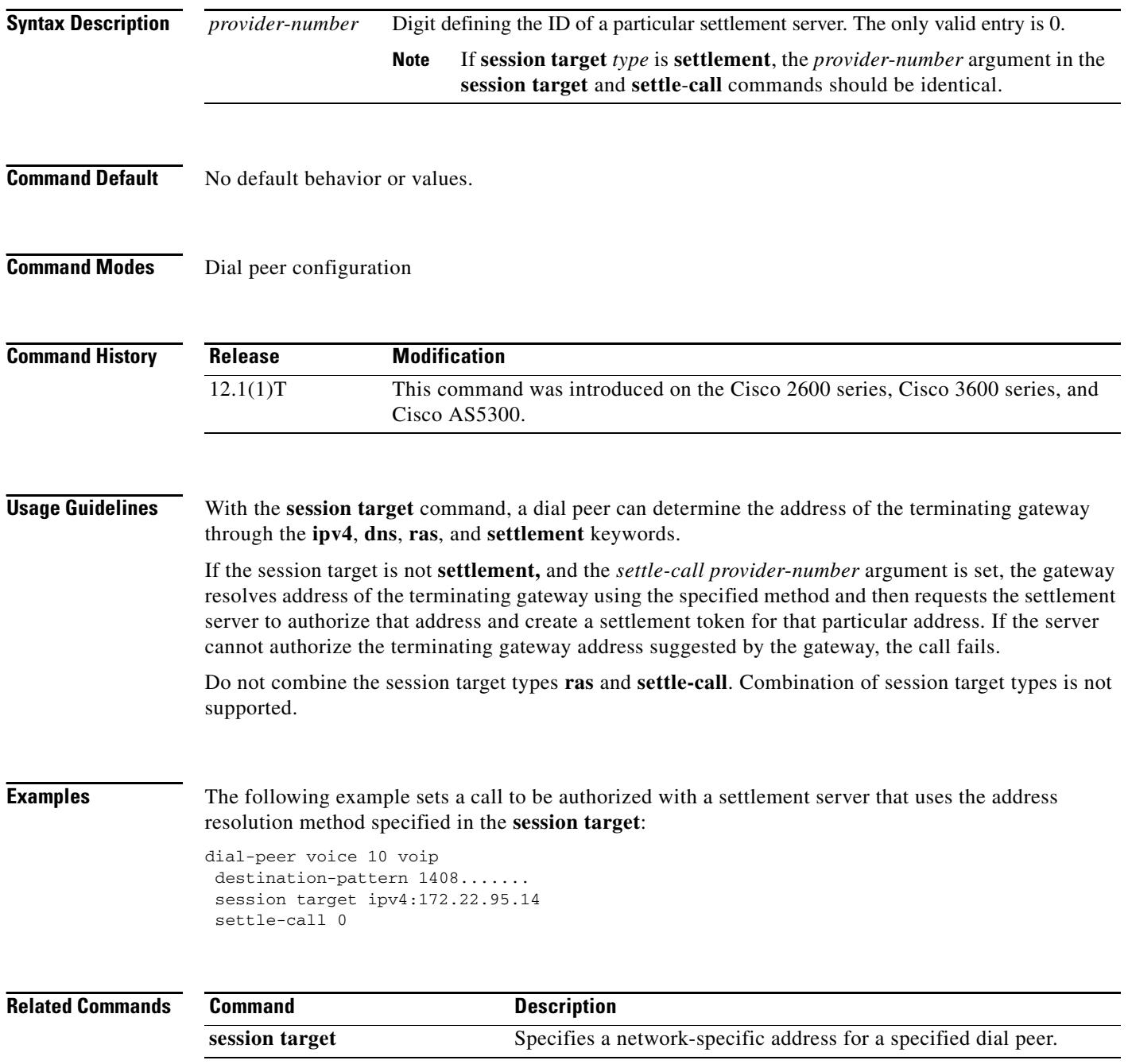

# **settlement**

To enter settlement configuration mode and specify the attributes specific to a settlement provider, use the **settlement** command in global configuration mode. To disable the settlement provider, use the **no** form of this command.

**settlement** *provider*-*number*

**no settlement** *provider*-*number*

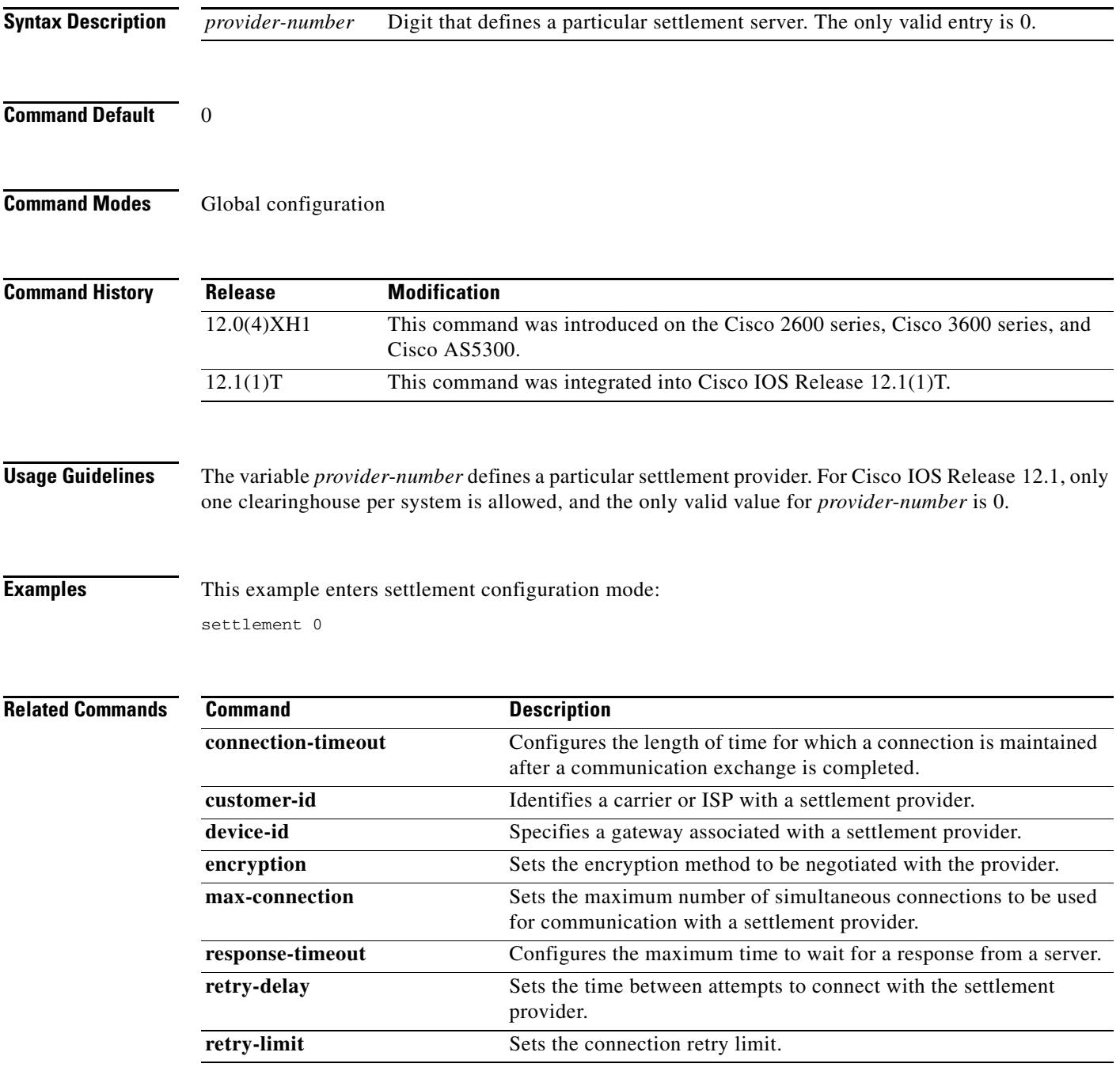

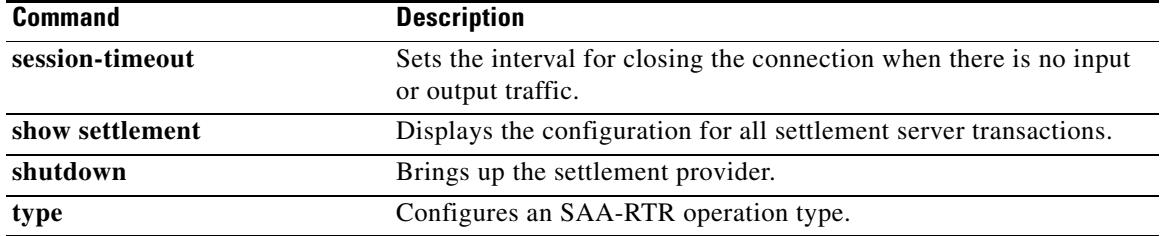

 $\overline{\mathbf{I}}$ 

a ka

# **settlement roam-pattern**

To configure a pattern that must be matched to determine if a user is roaming, use the **settlement roam**-**pattern** command in global configuration mode. To delete a particular pattern, use the **no** form of this command.

**settlement** *provider*-*number* **roam**-**pattern** *pattern* {**roaming** | **no roaming**}

**no settlement** *provider*-*number* **roam**-**pattern** *pattern* {**roaming** | **no roaming**}

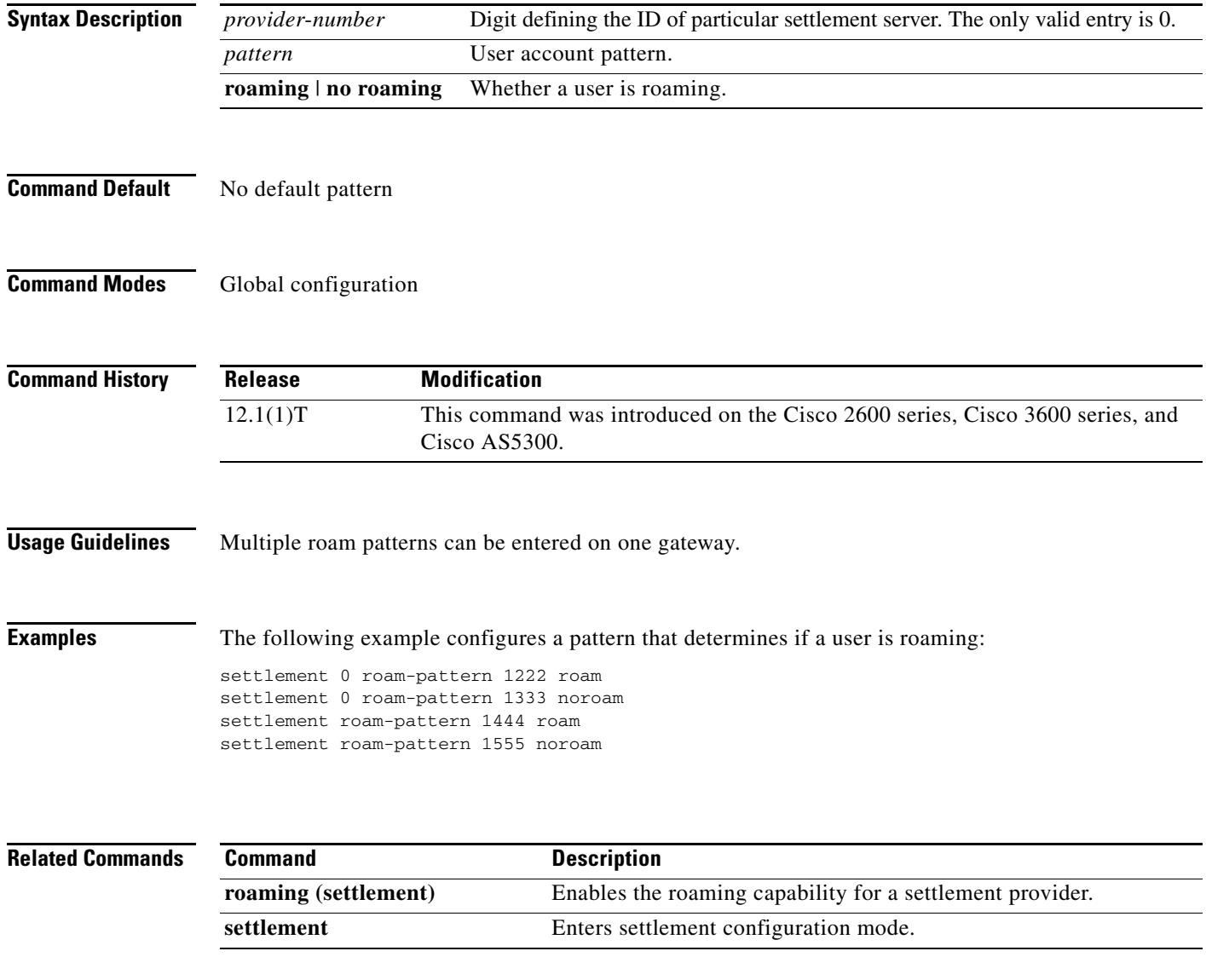

## **sgcp**

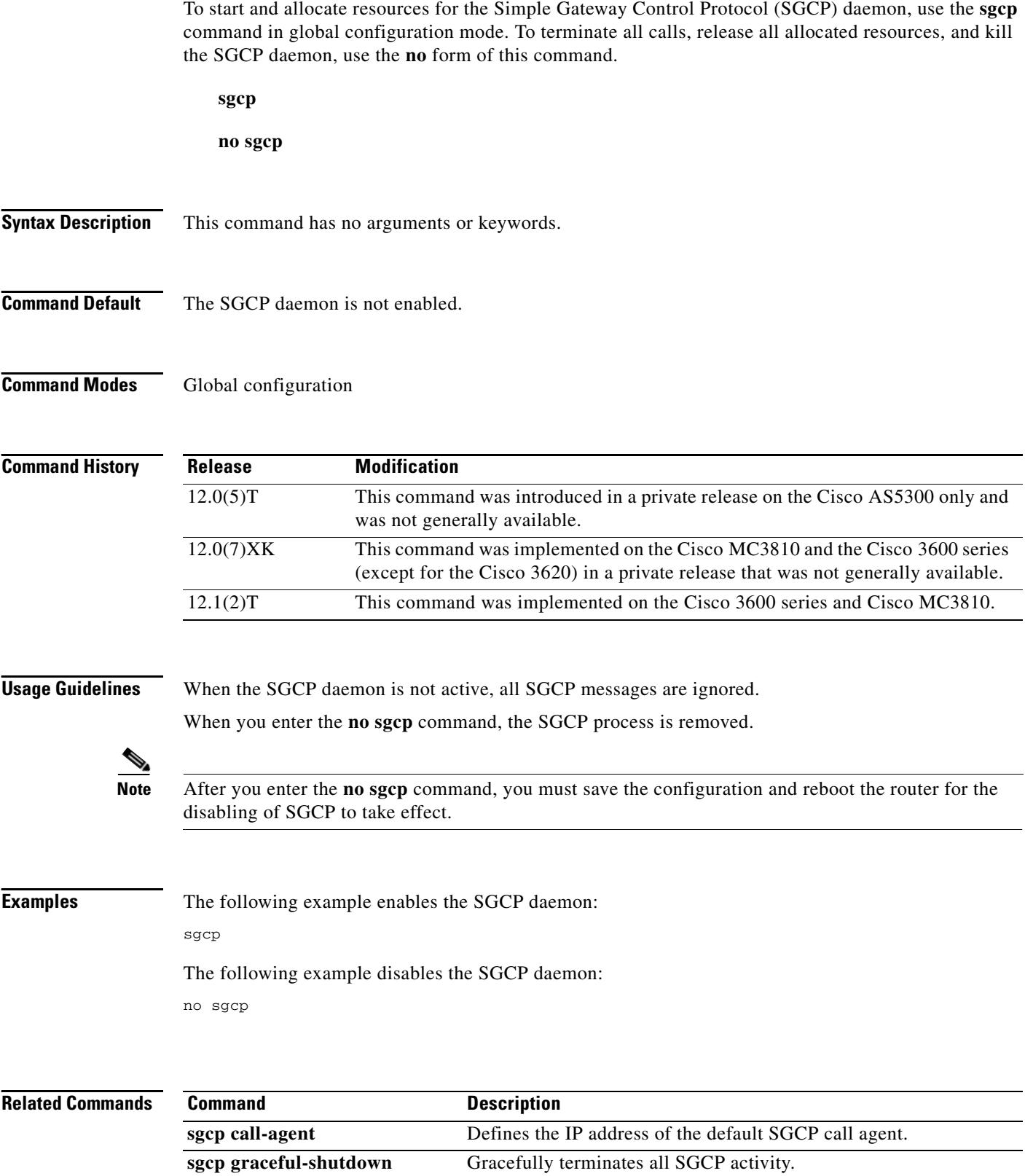

 $\overline{\mathbf{I}}$
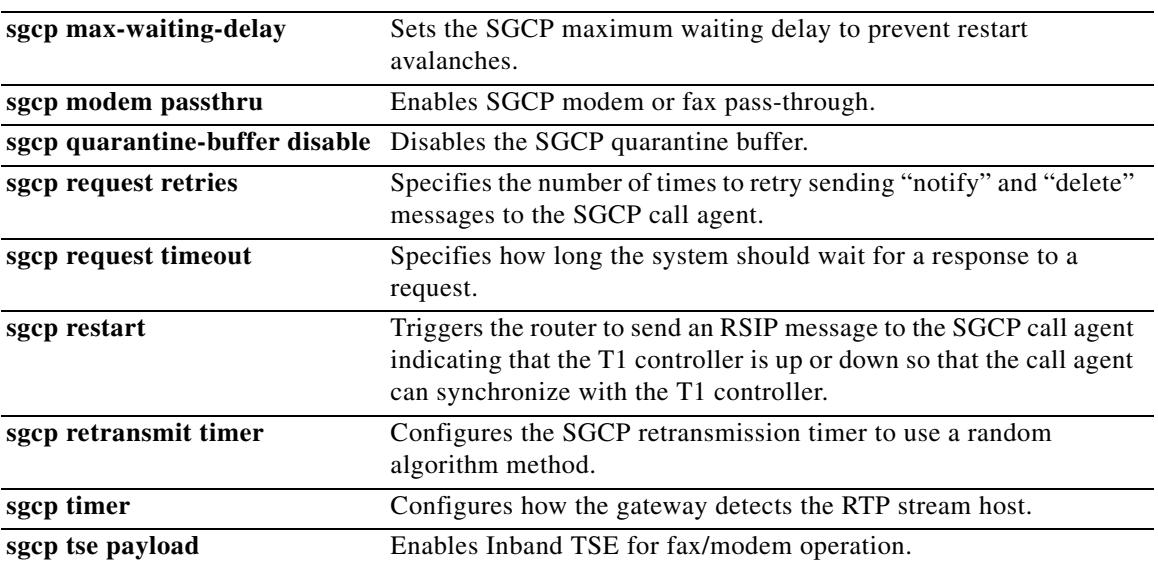

## **sgcp call-agent**

To define the IP address of the default Simple Gateway Control Protocol (SGCP) call agent in the router configuration file, use the **sgcp call-agent** command in global configuration mode. To remove the IP address of the default SGCP call agent from the router configuration, use the **no** form of this command.

**sgcp call-agent** *ipaddress* [:*udp port*]

**no sgcp call-agent** *ipaddress*

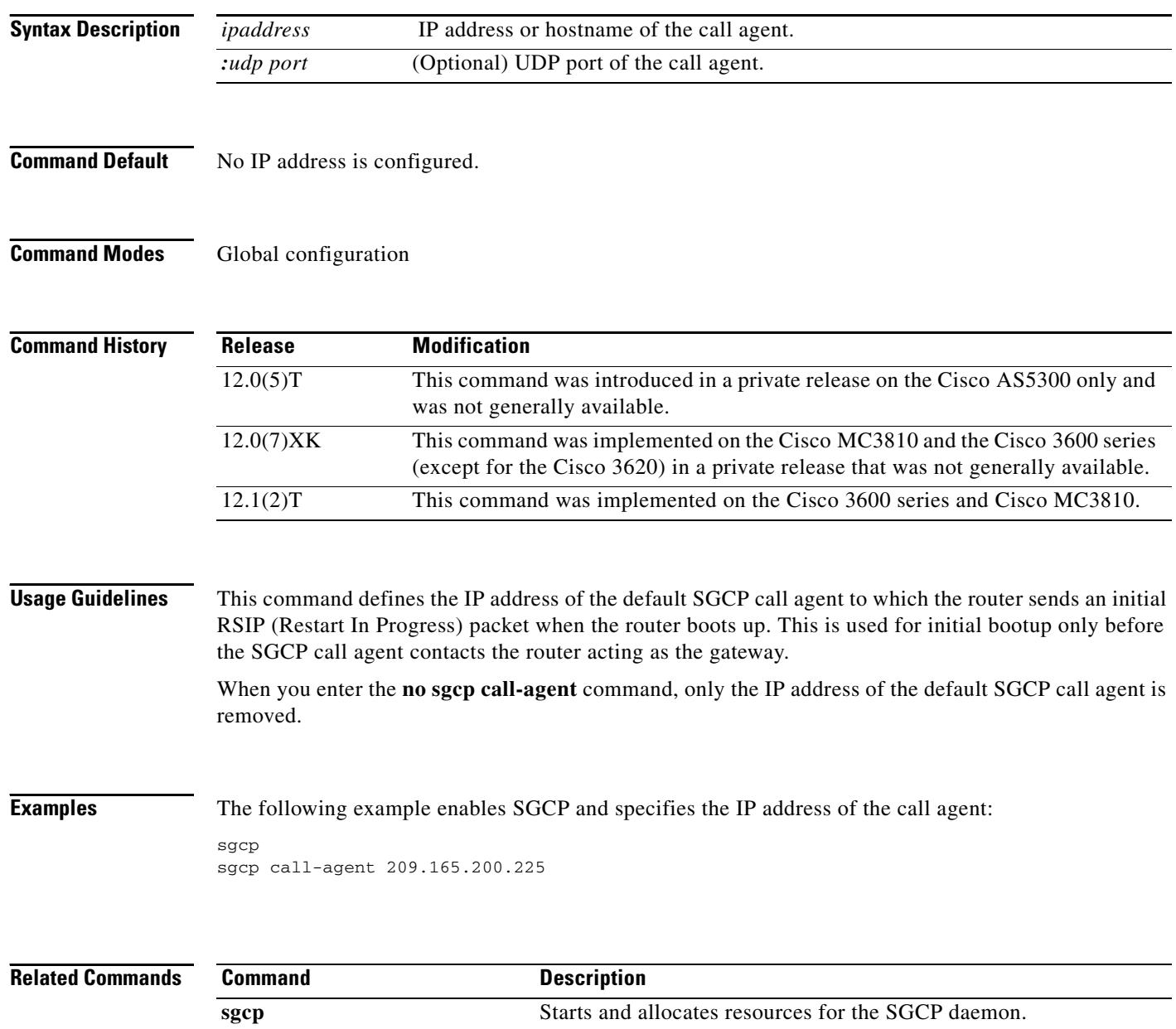

**sgcp graceful-shutdown** Gracefully terminates all SGCP activity.

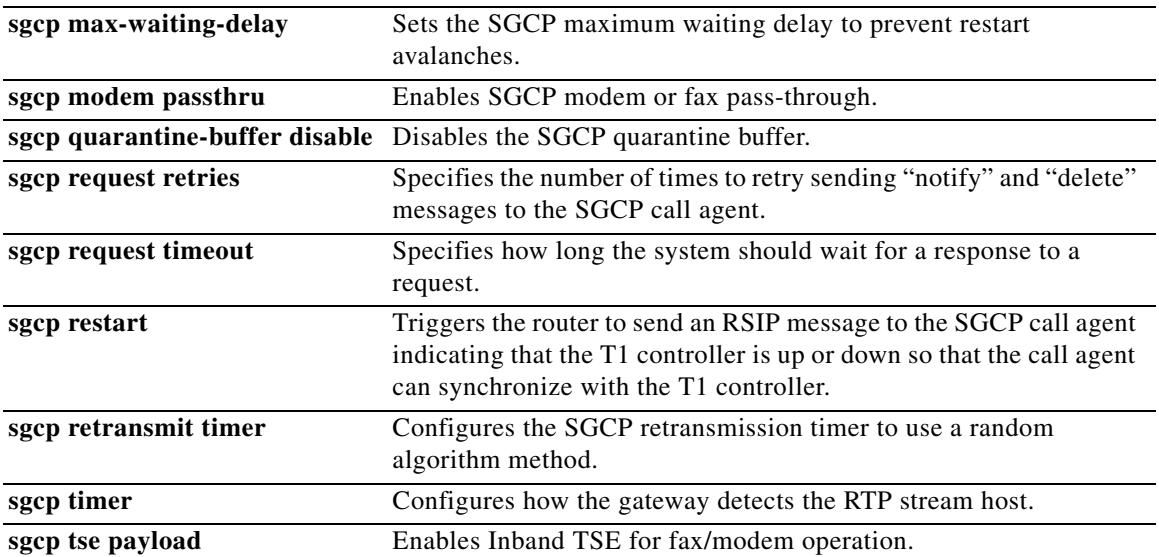

### **sgcp graceful-shutdown**

To block all new calls and gracefully terminate all existing calls (wait for the caller to end the call), use the **sgcp graceful-shutdown** command in global configuration mode. To unblock all calls and allow new calls to go through, use the **no** form of this command.

#### **sgcp graceful**-**shutdown**

**no sgcp graceful-shutdown**

- **Syntax Description** This command has no arguments or keywords.
- **Command Default** No default behavior or values.
- **Command Modes** Global configuration

**Command History Release Modification** 12.0(5)T This command was introduced in a private release on the Cisco AS5300 and was not generally available. 12.0(7)XK This command was implemented on the Cisco MC3810 and Cisco 3600 series (except for the Cisco 3620) in a private release that was not generally available. 12.1(2)T This command was implemented on the Cisco 3600 series and Cisco MC3810.

**Usage Guidelines** Once you issue this command, all requests for new connections (CreateConnection requests) are denied. All existing calls are maintained until users terminate them, or until you enter the **no sgcp** command. When the last active call is terminated, the SGCP daemon is terminated, and all resources allocated to it are released.

### **Examples** The following example blocks all new calls and terminates existing calls:

sgcp graceful-shutdown

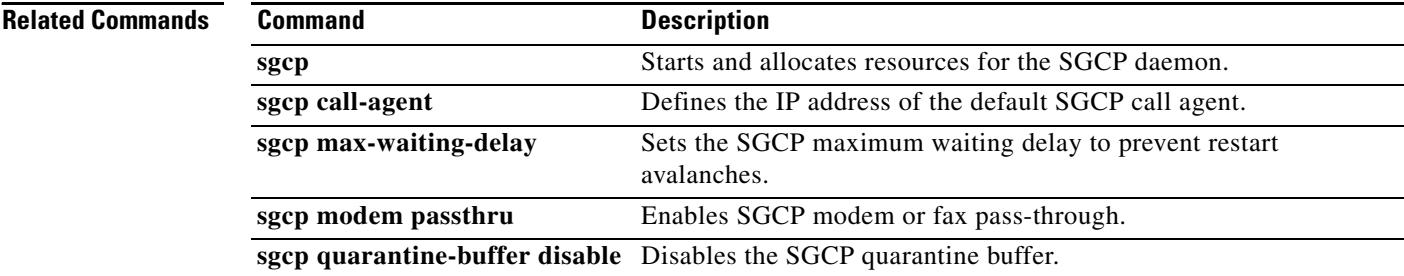

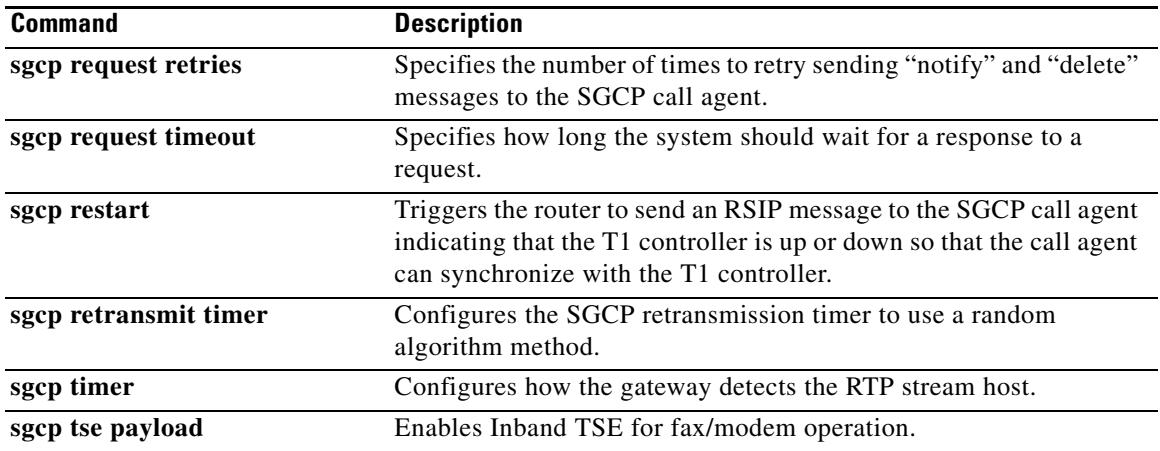

## **sgcp max-waiting-delay**

To set the Simple Gateway Control Protocol (SGCP) maximum waiting delay to prevent restart avalanches, use the **sgcp max-waiting-delay** command in global configuration mode. To reset to the default, use the **no** form of this command.

**sgcp max**-**waiting**-**delay** *delay*

**no sgcp max**-**waiting**-**delay** *delay*

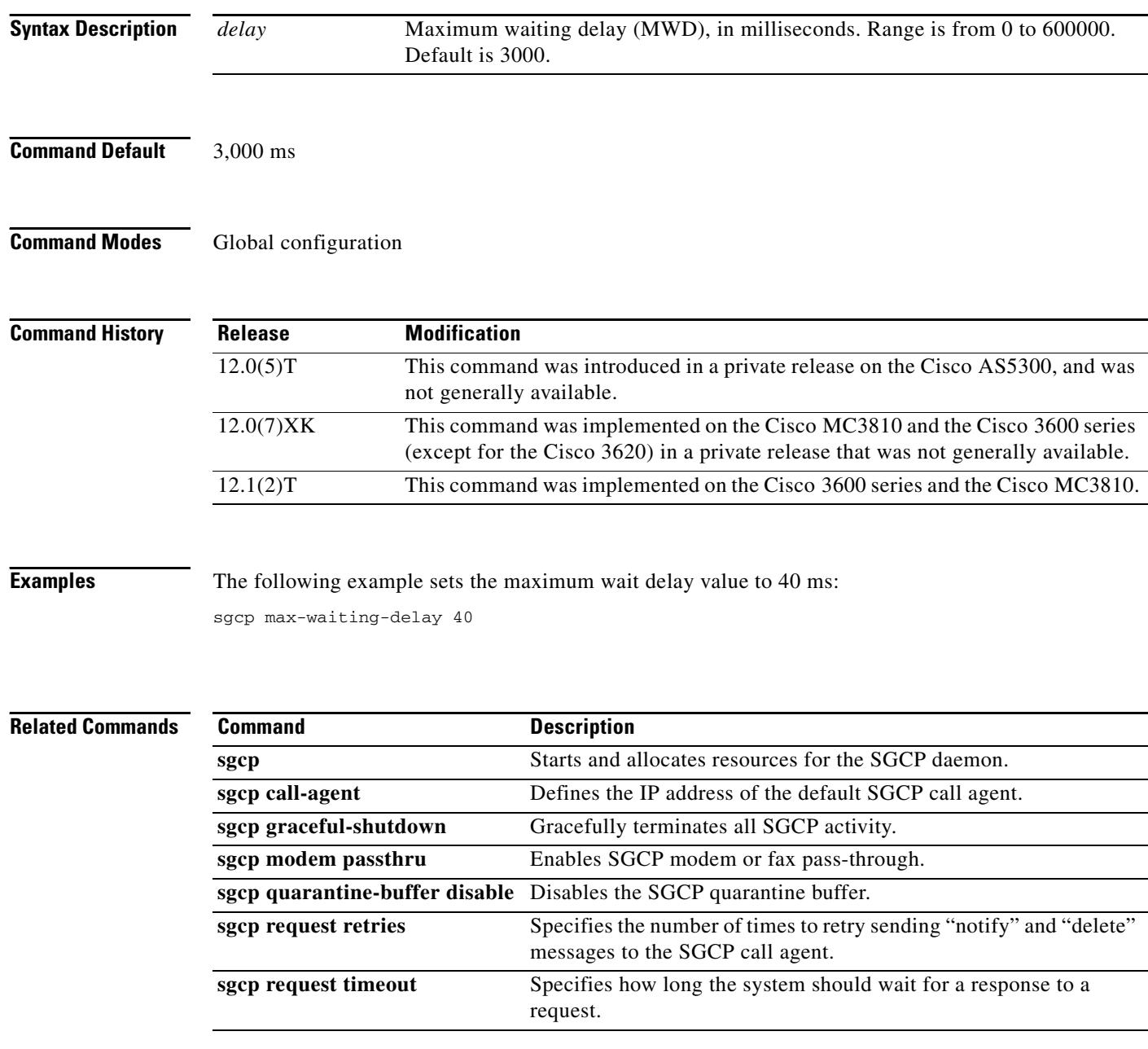

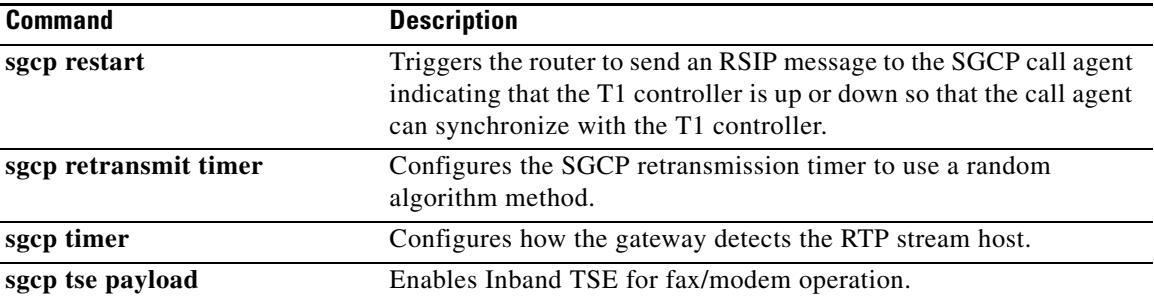

## **sgcp modem passthru**

To enable Simple Gateway Control Protocol (SGCP) modem or fax pass-through, use the **sgcp modem passthru** command in global configuration mode. To disable SGCP modem or fax pass-through, use the **no** form of this command.

**sgcp modem passthru** {**ca** | **cisco** | **nse**}

**no sgcp modem passthru** {**ca** | **cisco** | **nse**}

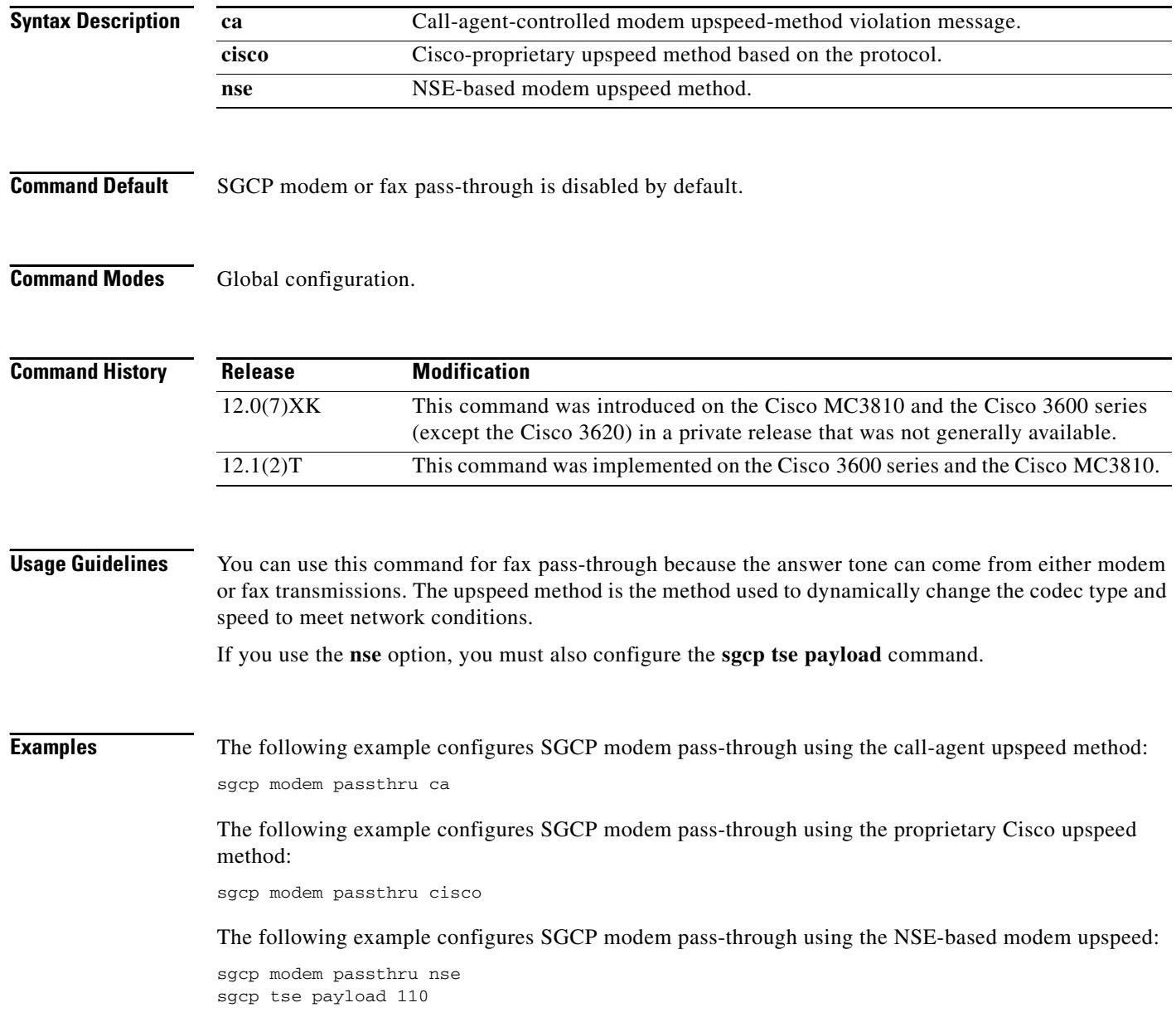

 $\overline{\phantom{a}}$ 

### **Related Commands**

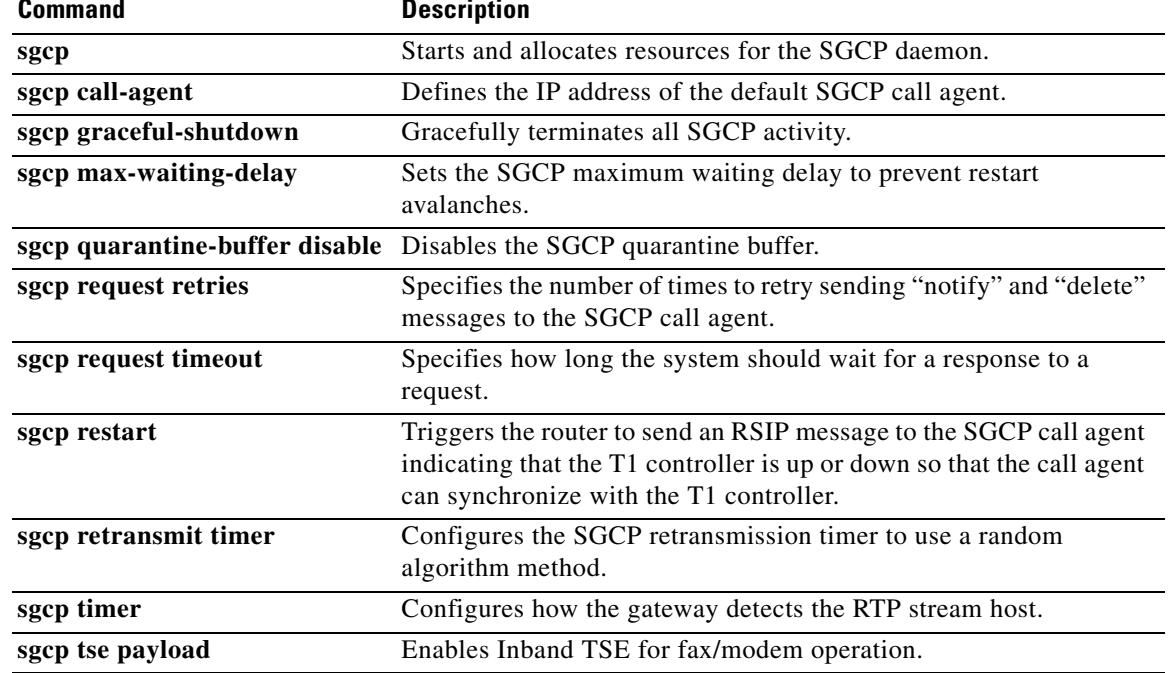

## **sgcp quarantine-buffer disable**

To disable the Simple Gateway Control Protocol (SGCP) quarantine buffer, use the **sgcp quarantine**-**buffer disable** command in global configuration mode. To reenable the SGCP quarantine buffer, use the **no** form of this command.

#### **sgcp quarantine-buffer disable**

**no sgcp quarantine-buffer disable**

- **Syntax Description** This command has no arguments or keywords.
- **Command Default** The SGCP quarantine buffer is enabled.
- **Command Modes** Global configuration

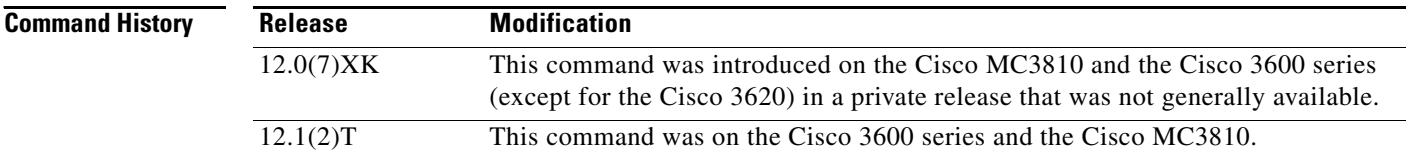

**Usage Guidelines** The SGCP quarantine buffer is the mechanism for buffering the SGCP events between two notification-request (RQNT) messages.

**Examples** The following example disables the SGCP quarantine buffer: sgcp quarantine-buffer disable

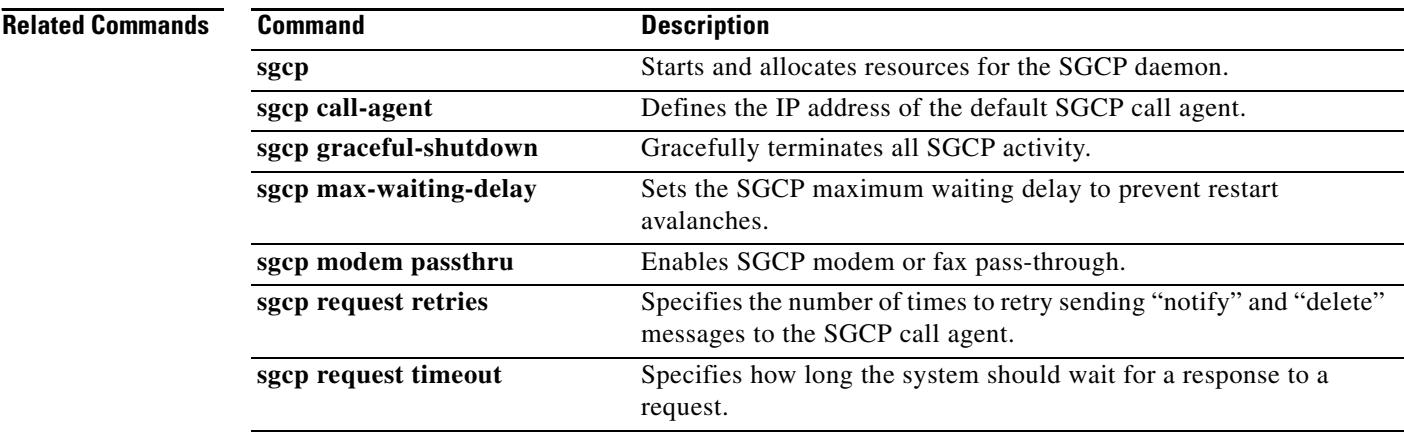

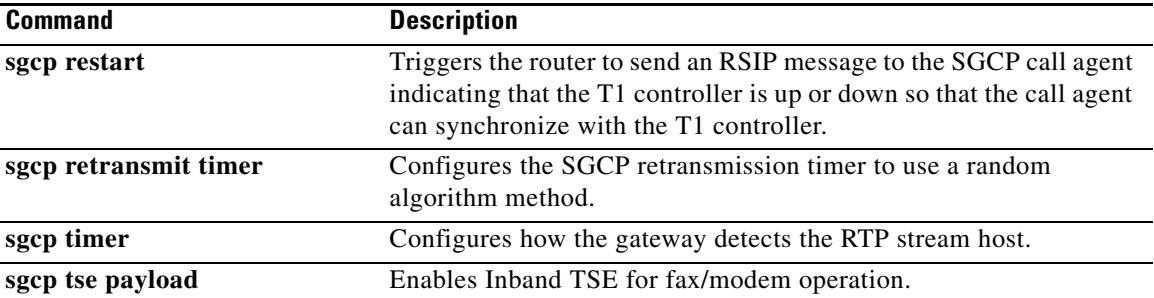

# **sgcp request retries**

To specify the number of times to retry sending notify and delete messages to the Simple Gateway Control Protocol (SGCP) call agent, use the **sgcp request retries** command in global configuration mode. To reset to the default, use the **no** form of this command.

**sgcp request retries** *count*

**no sgcp request retries**

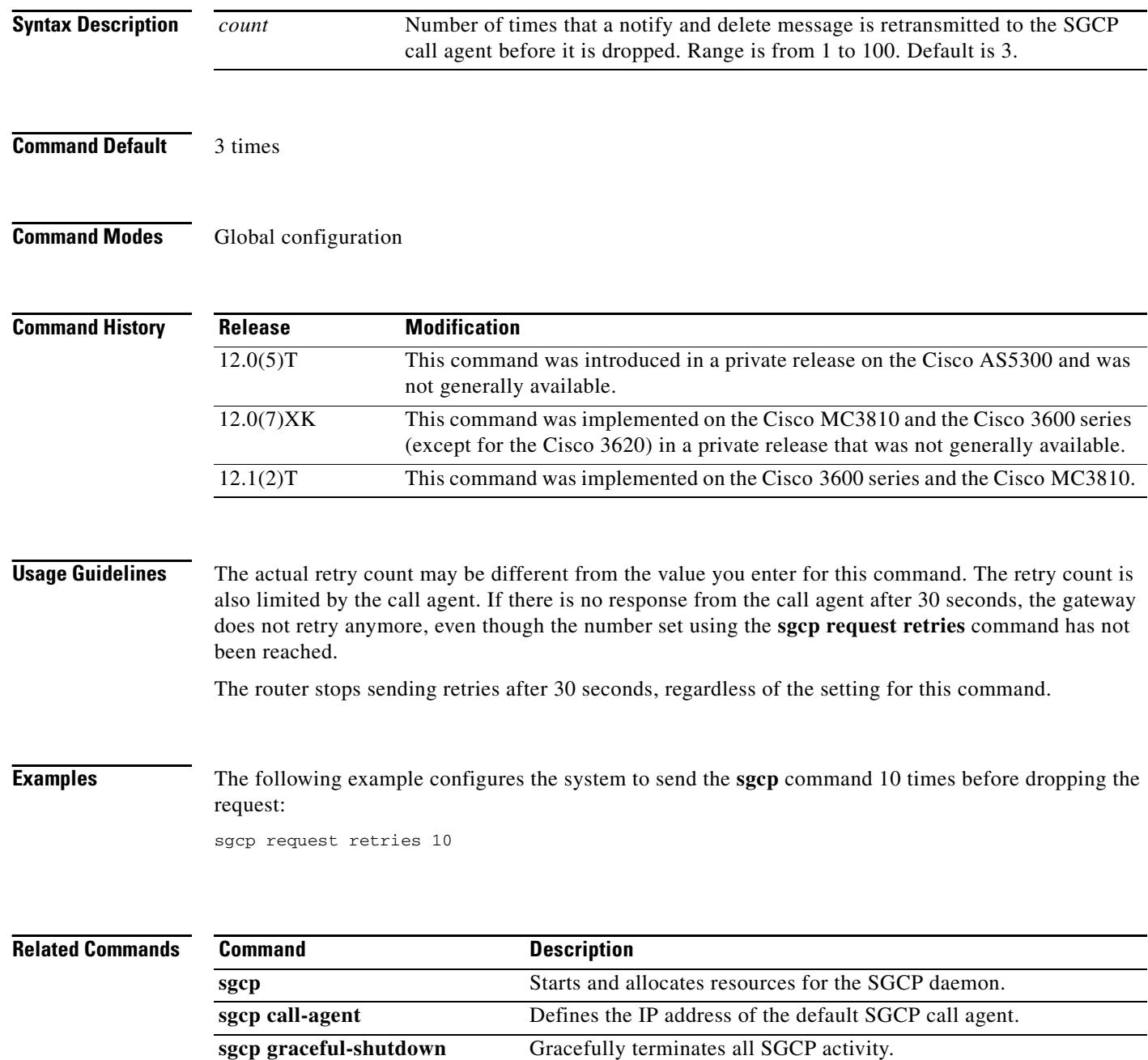

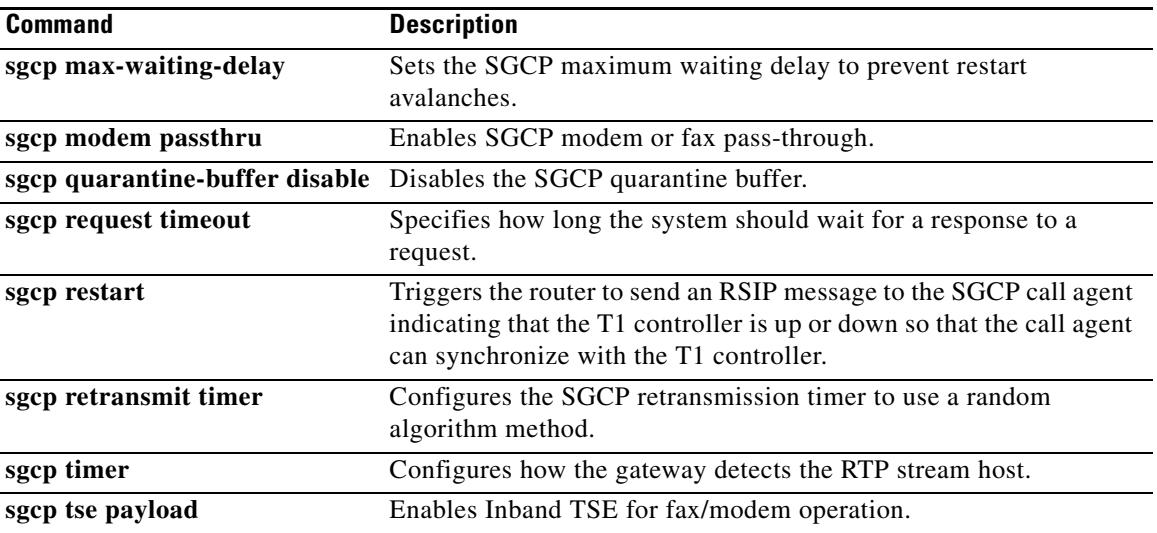

# **sgcp request timeout**

To specify how long the system should wait for a response to a request, use the **sgcp request timeout**  command in global configuration mode. To reset to the default, use the **no** form of this command.

**sgcp request timeout** *timeout*

**no sgcp request timeout**

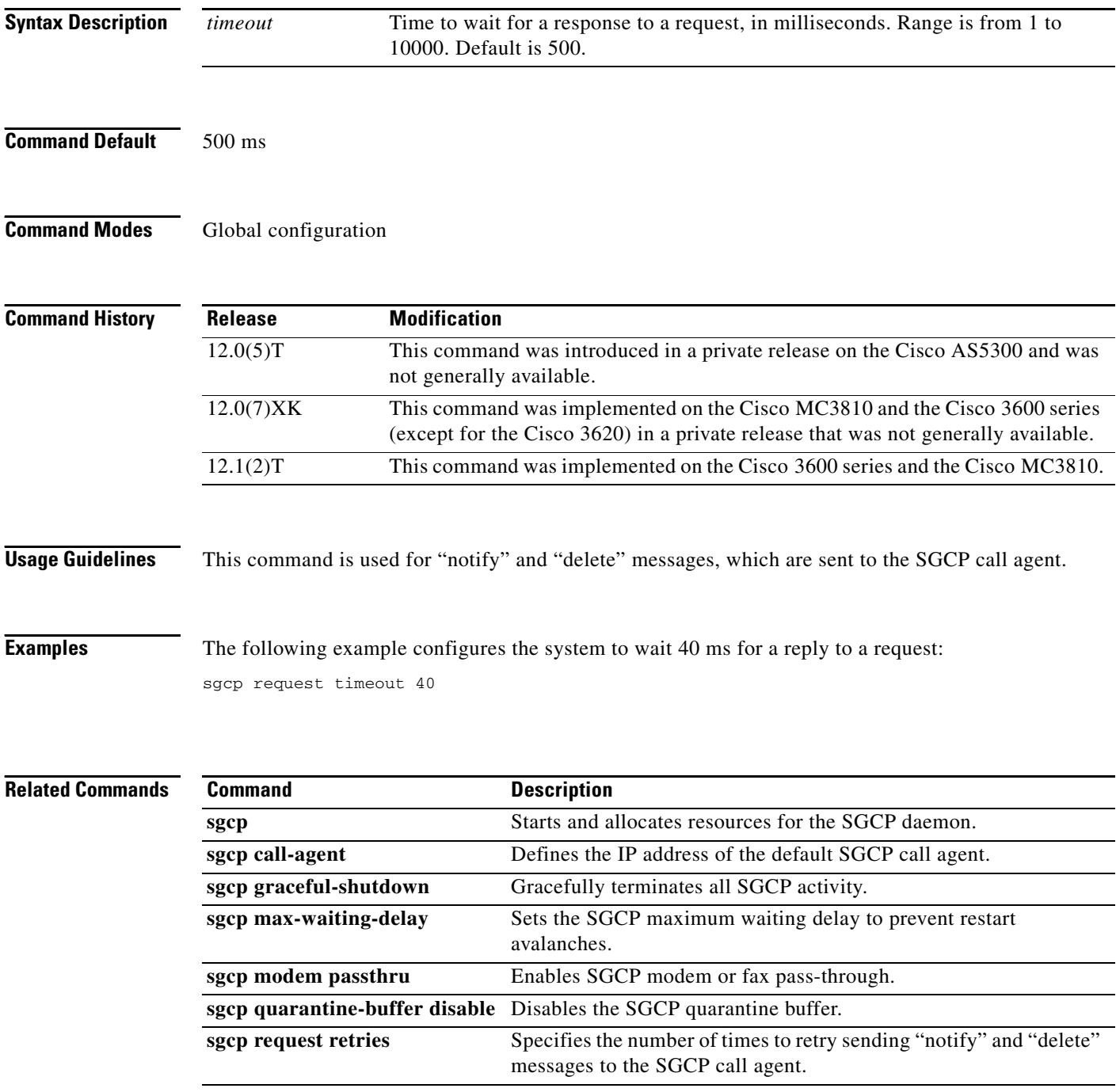

 $\mathbf l$ 

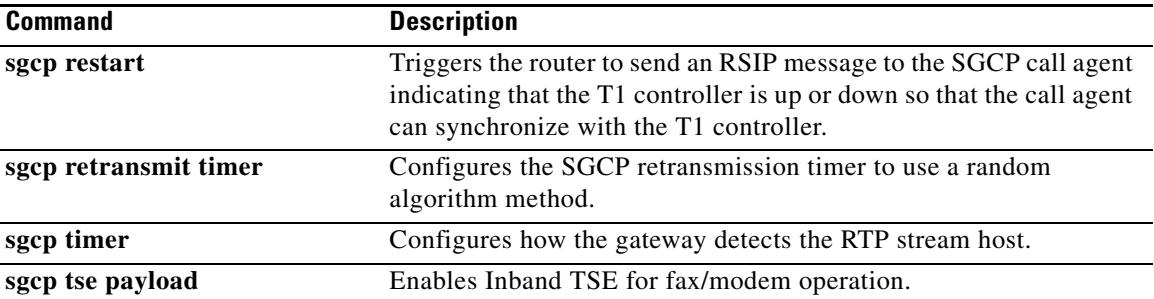

### **sgcp restart**

To trigger the router to send a Restart in Progress (RSIP) message to the Simple Gateway Control Protocol (SGCP) call agent indicating that the T1 controller is up or down so that the call agent can synchronize with the T1 controller, use the **sgcp restart** command in global configuration mode. To reset to the default, use the **no** form of this command.

**sgcp restart** {**delay** *delay* | **notify**}

**no sgcp restart** {**delay** *delay* | **notify**}

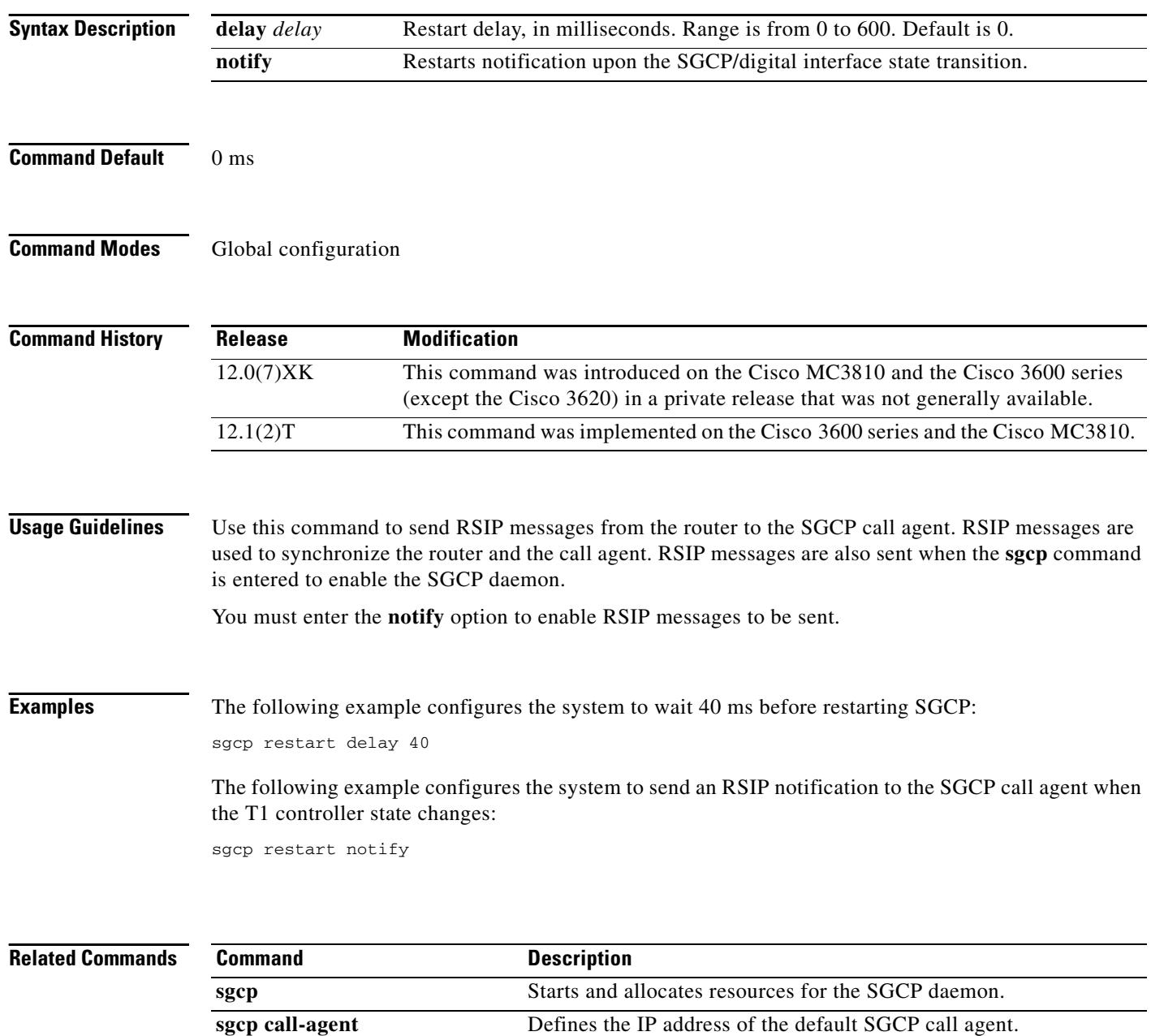

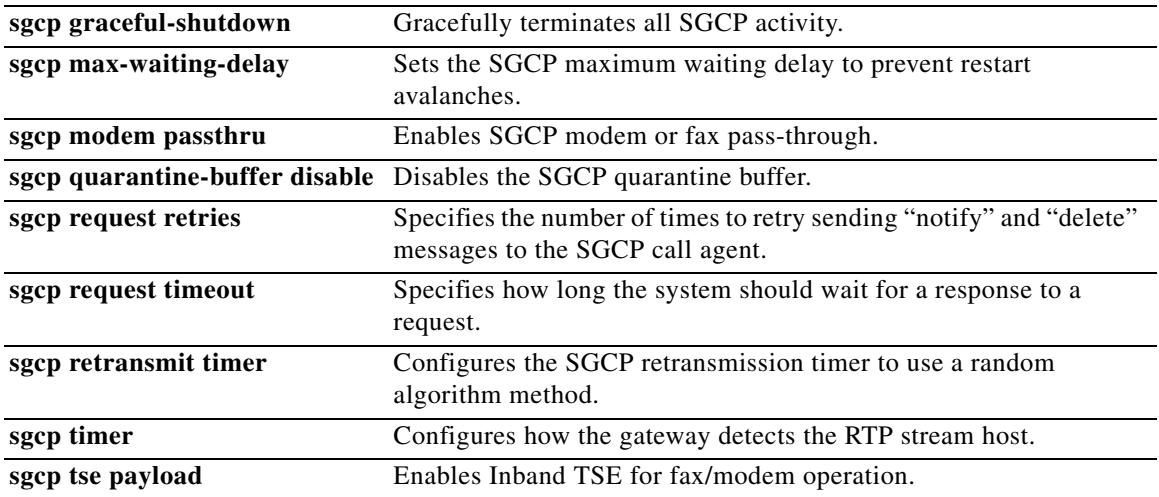

# **sgcp retransmit timer**

To configure the Simple Gateway Control Protocol (SGCP) retransmission timer to use a random algorithm, use the **sgcp retransmit timer** command in global configuration mode. To reset to the default, use the **no** form of this command.

**sgcp retransmit timer** {**random**}

**no sgcp retransmit timer** {**random**}

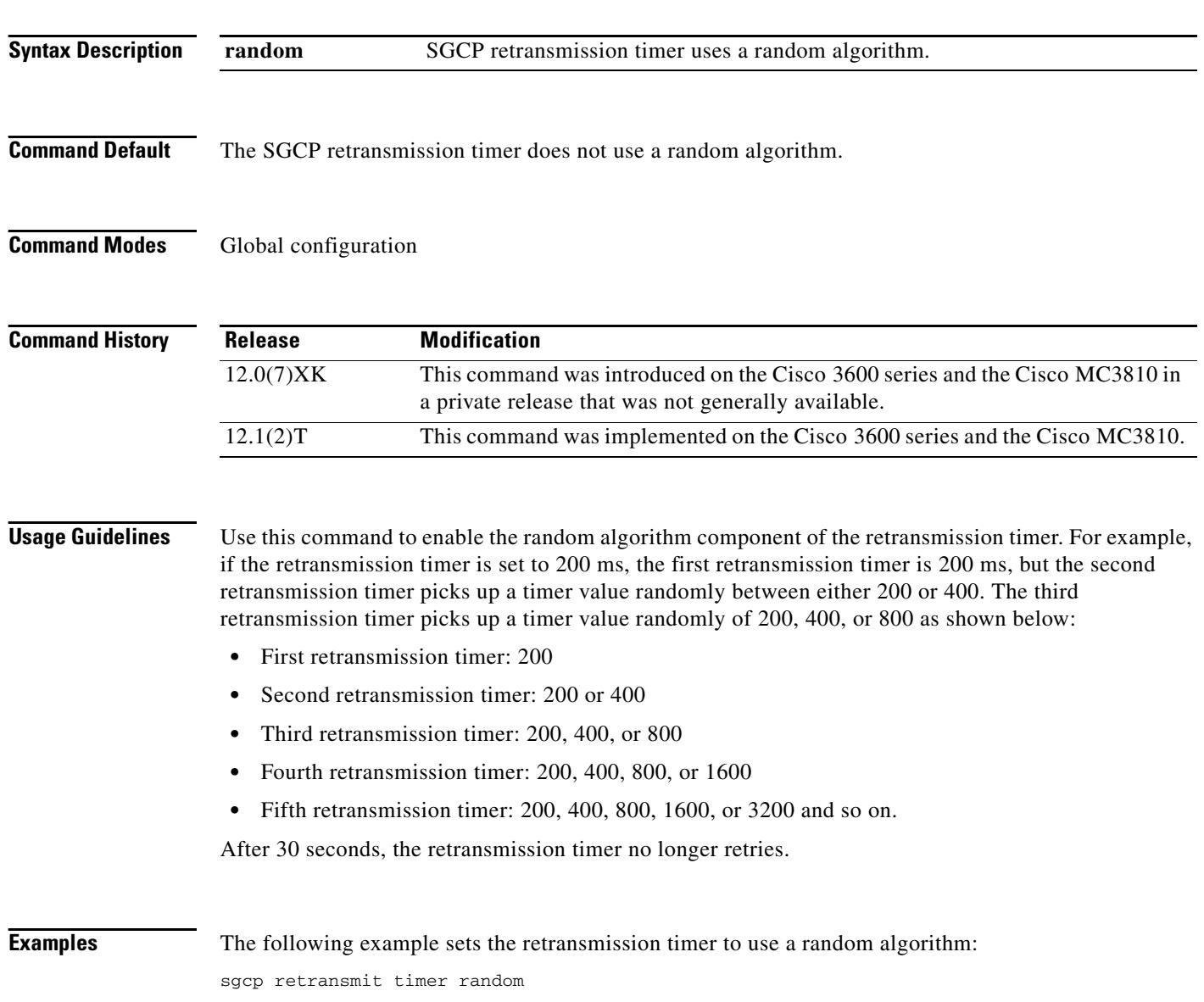

### **Related Commands**

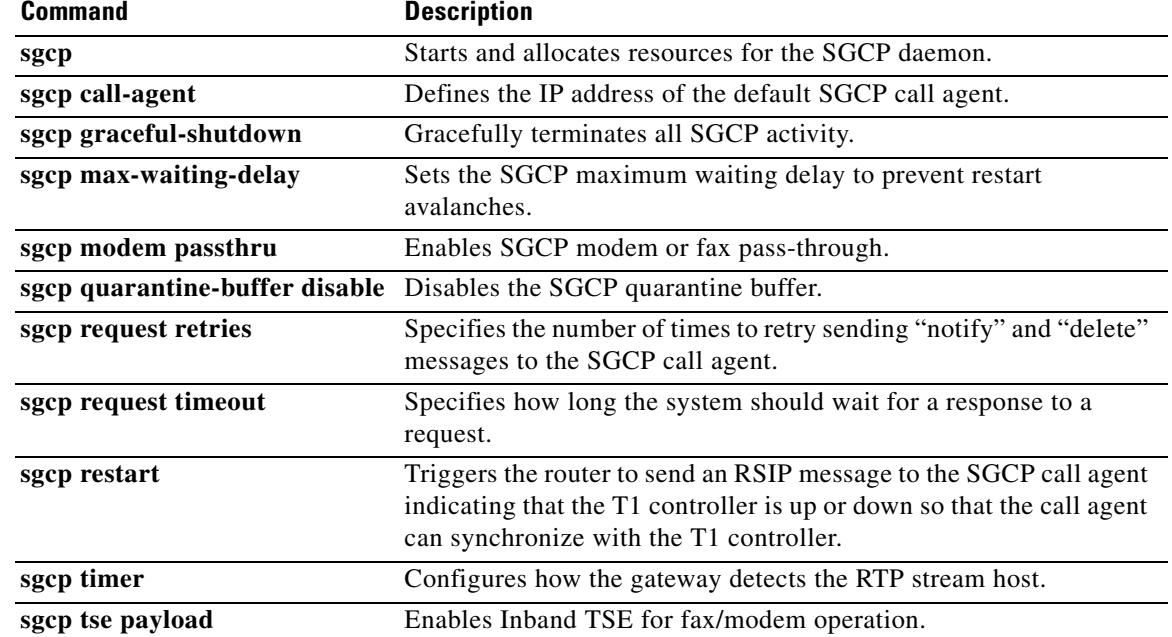

# **sgcp timer**

To configure how the gateway detects the Real-Time Transport Protocol (RTP) stream lost, use the **sgcp timer** command in global configuration mode. To reset to the default, use the **no** form of this command.

**sgcp timer** {**receive-rtcp** *timer* | **rtp-nse** *timer*}

**no sgcp timer** {**receive-rtcp** *timer* | **rtp-nse** *timer*}

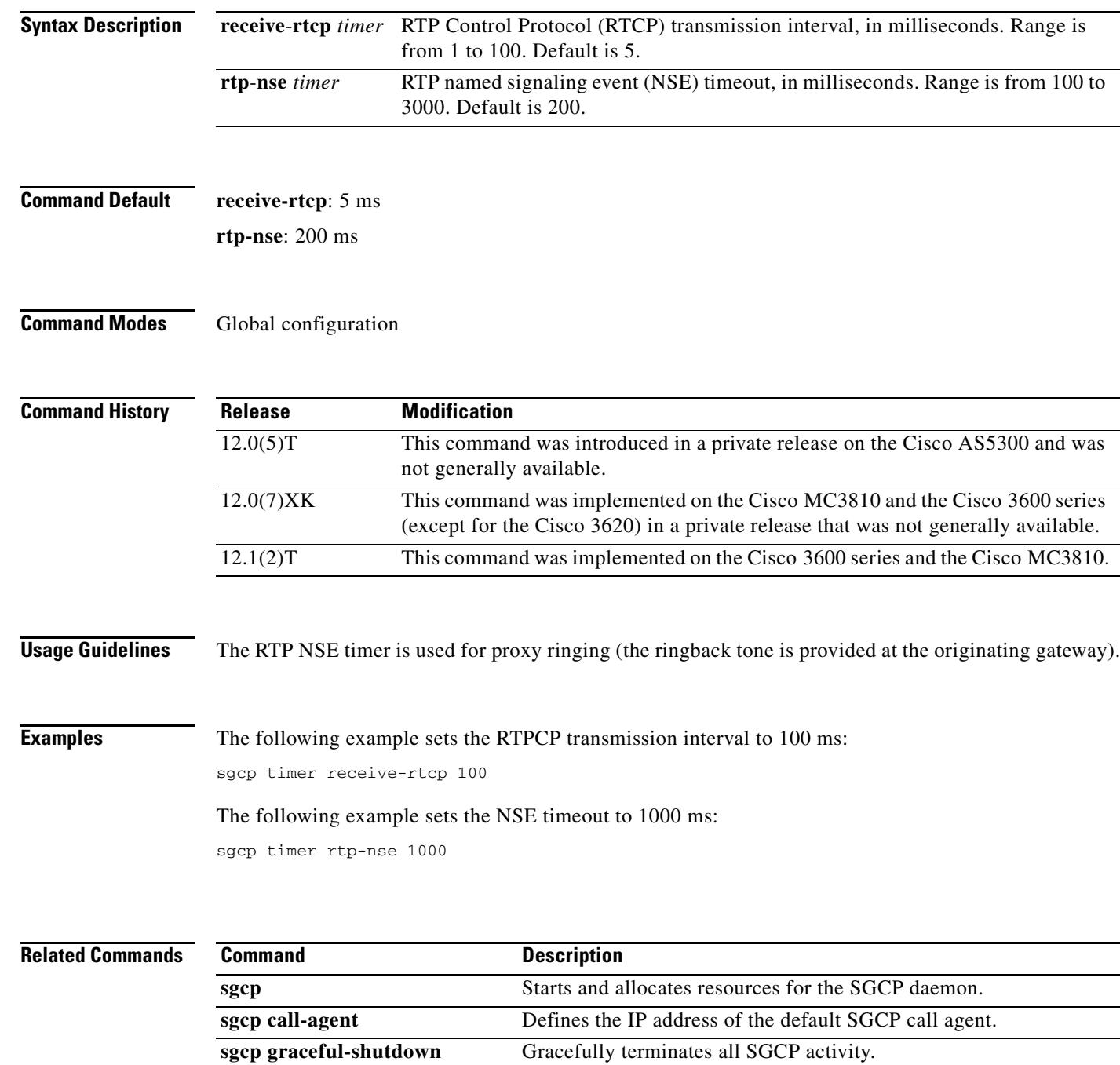

 $\mathbf I$ 

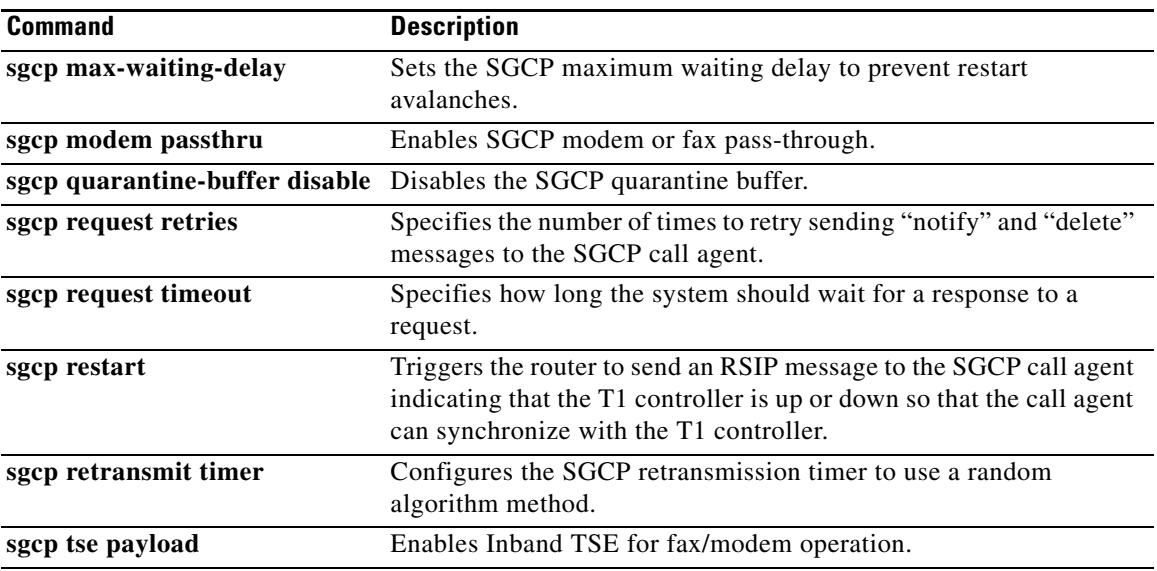

## **sgcp tse payload**

To enable Inband Telephony Signaling Events (TSE) for fax and modem operation, use the **sgcp tse payload** command in global configuration mode. To reset to the default, use the **no** form of this command.

**sgcp tse payload** *type*

**no sgcp tse payload** *type*

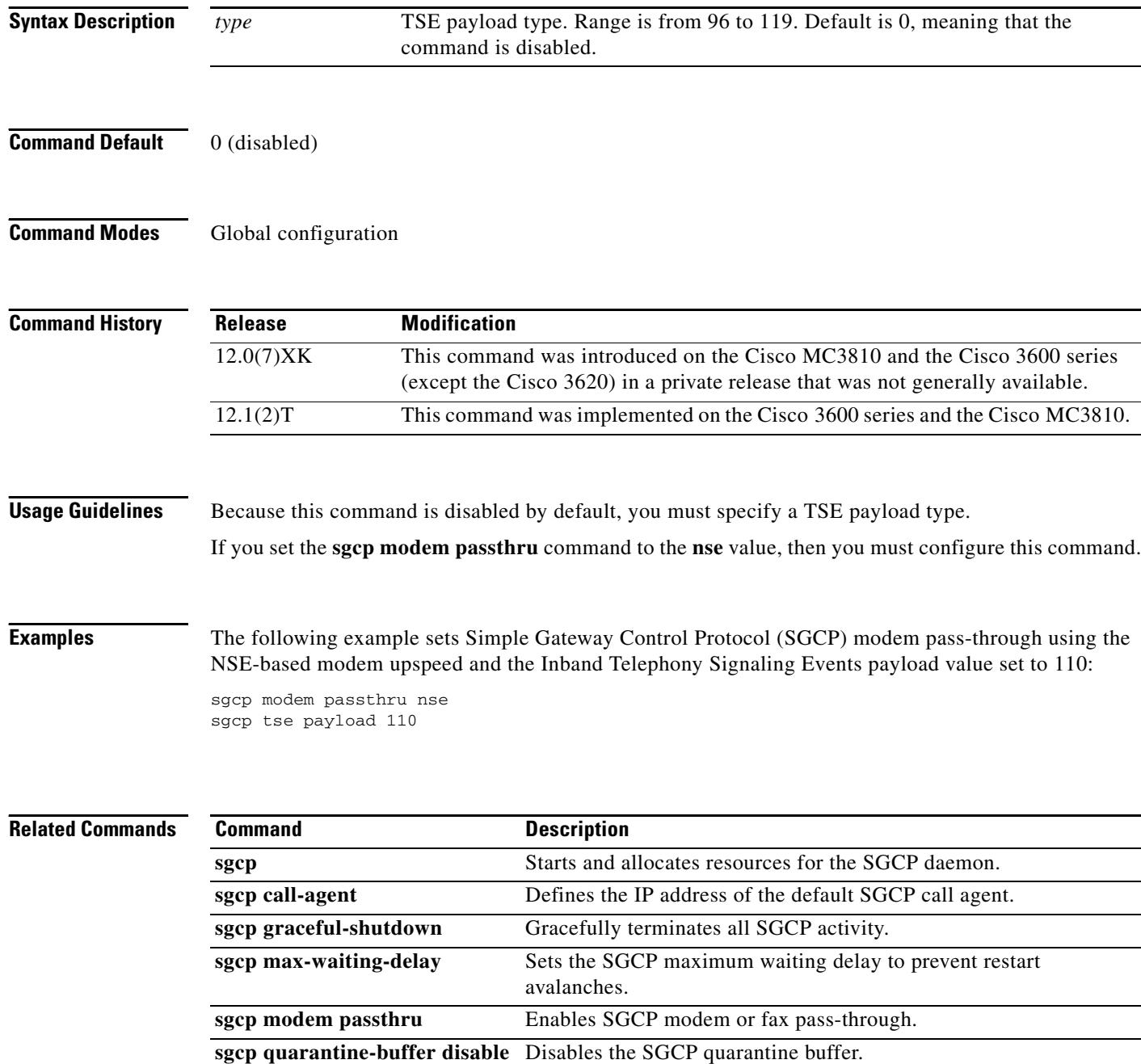

 $\overline{\phantom{a}}$ 

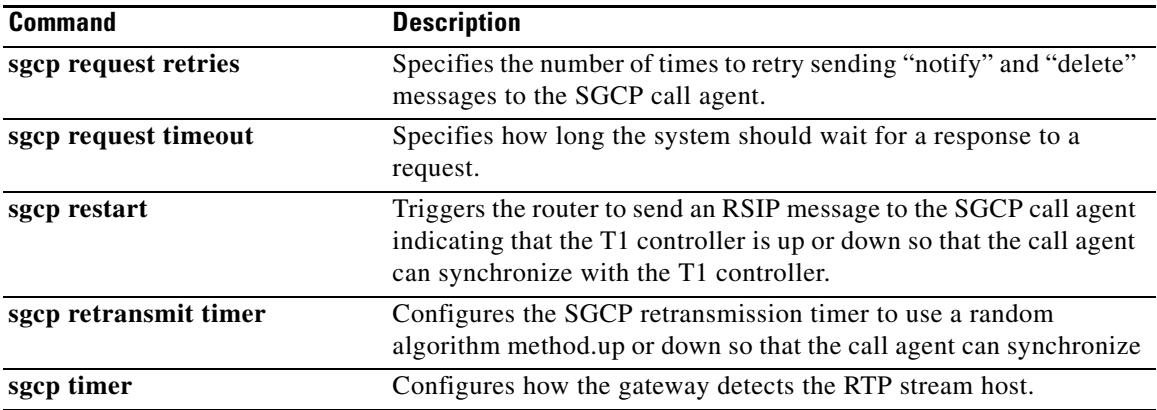

## **show aal2 profile**

To display the ATM adaptation layer 2 (AAL2) profiles configured on the system, use the **show aal2 profile** command in privileged EXEC mode.

**show aal2 profile** {**all** {**itut** *profile*-*number* | **atmf** *profile*-*number* | **custom** *profile*-*number*}}

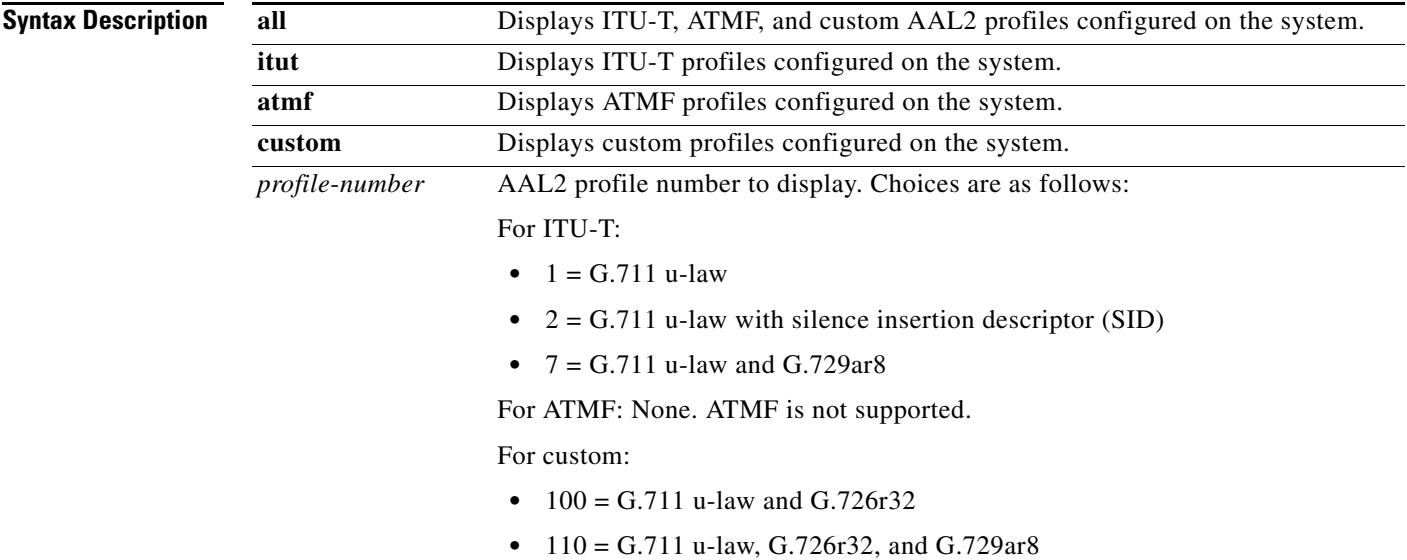

**Command Modes** Privileged EXEC

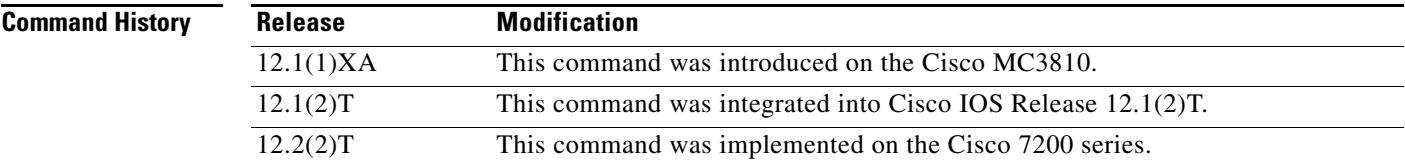

**Usage Guidelines** This command applies to AAL2 VoATM applications on the Cisco 7200 series routers.

**Examples** The following command displays all of the configured profiles in the system:

#### Router# **show aal2 profile all**

Printing all the Profiles in the system Profile Type: ITUT Profile Number: 1 SID Support: 0 Red enable: 1 Num entries: 1 Coding type: g711ulaw Packet length: 40 UUI min: 0 UUI max: 15 Profile Type: ITUT Profile Number: 2 SID Support: 1 Red enable: 1 Num entries: 1

Coding type: g711ulaw Packet length: 40 UUI min: 0 UUI max: 15 Profile Type: custom Profile Number: 100 SID Support: 1 Red enable: 1 Num entries: 2 Coding type: g711ulaw Packet length: 40 UUI min: 0 UUI max: 7 Coding type: g726r32 Packet length: 40 UUI min: 8 UUI max: 15 Profile Type: ITUT Profile Number: 7 SID Support: 1 Red enable: 1 Num entries: 2 Coding type: g711ulaw Packet length: 40 UUI min: 0 UUI max: 15 Coding type: g729ar8 Packet length: 10 UUI min: 0 UUI max: 15 Profile Type: custom Profile Number: 110 SID Support: 1 Red enable: 1 Num entries: 3 Coding type: g711ulaw Packet length: 40 UUI min: 0 UUI max: 7 Coding type: g726r32 Packet length: 40 UUI min: 8 UUI max: 15

Coding type: g729ar8 Packet length: 30 UUI min: 8 UUI max: 15

| <b>Field</b>               | <b>Description</b>                                                                                    |  |
|----------------------------|----------------------------------------------------------------------------------------------------|--|
| Coding type                | Voice compression algorithm.                                                                          |  |
| <b>ITUT</b> Profile Number | Predefined combination of one or more codec types configured for a digital<br>signal processor (DSP). |  |
| Num entries                | Number of profile elements.                                                                           |  |
| Packet length              | Sample size.                                                                                          |  |
| Profile Type               | Category of codec types configured on DSP. Possible types are ITU-T,<br>ATMF, and custom.             |  |
| Red enable                 | Redundancy for type 3 packets.                                                                        |  |
| <b>SID Support</b>         | Silence insertion descriptor.                                                                         |  |
| UUI max                    | Maximum sequence number on the voice packets.                                                         |  |
| UUI min                    | Minimum sequence number on the voice packets.                                                         |  |
|                            |                                                                                                    |  |

<span id="page-1680-0"></span>*Table 41 show aal2 profile all Field Descriptions*

[Table 41](#page-1680-0) describes significant fields shown in this output.

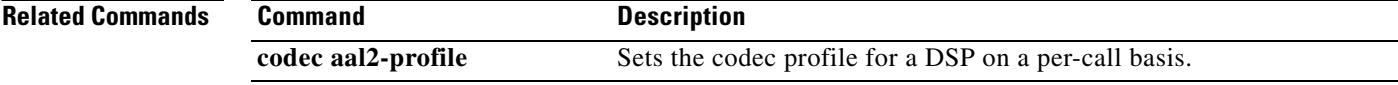

## **show atm video-voice address**

To display the network service access point (NSAP) address for the ATM interface, enter the **show atm video**-**voice address** command in privileged EXEC mode.

**show atm video-voice address**

**Syntax Description** This command has no arguments or keywords.

#### **Command Modes** Privileged EXEC

**Command History Release Modification** 12.0(5)XK This command was introduced on the Cisco MC3810. 12.0(7)T This command was integrated into Cisco IOS Release 12.0(7)T.

**Usage Guidelines** Use this command to review ATM interface NSAP addresses that have been assigned with the **atm video aesa** command and to ensure that ATM management is confirmed for those addresses.

#### **Examples** The following example displays ATM interface NSAP addresses:

Router# **show atm video-voice address**

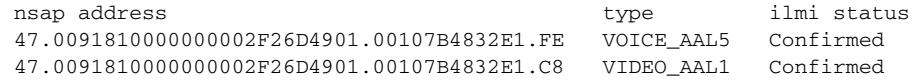

[Table 42](#page-1681-0) describes the significant fields shown in the output.

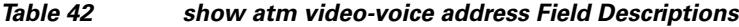

<span id="page-1681-0"></span>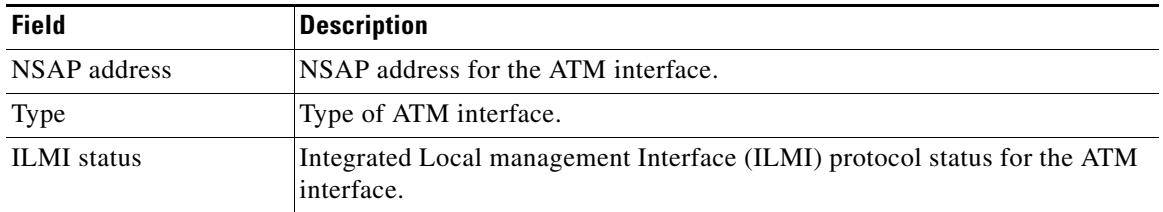

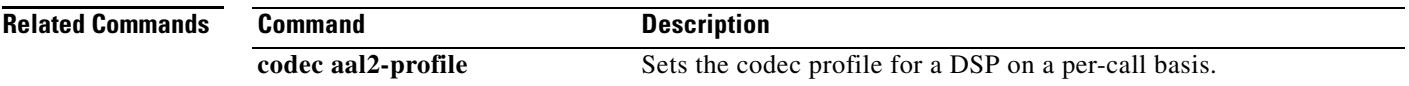

## **show auto-config**

To display the current status of auto-configuration applications, use the **show auto-config** command in privileged EXEC mode.

**show auto-config** [**application sccp**]

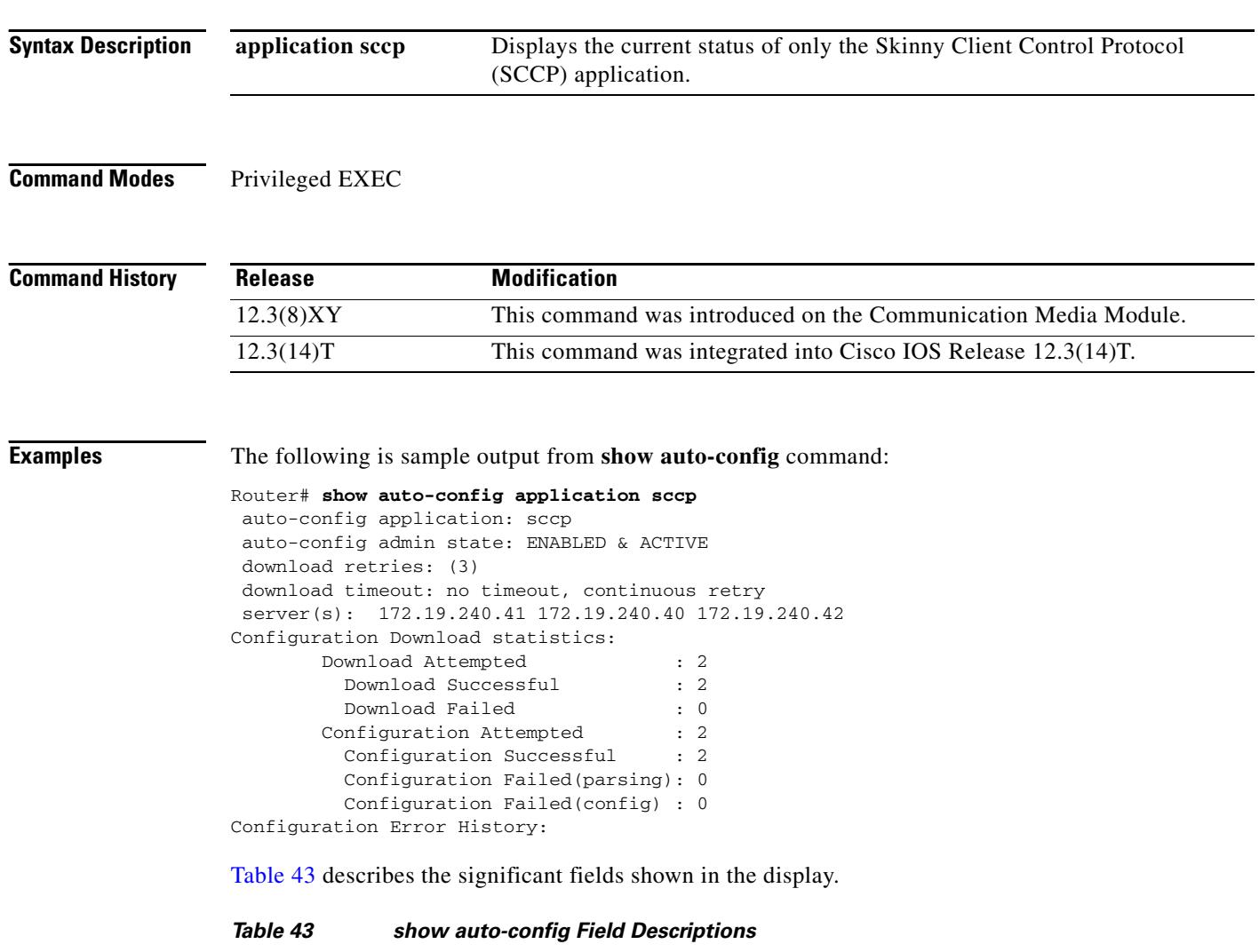

<span id="page-1682-0"></span>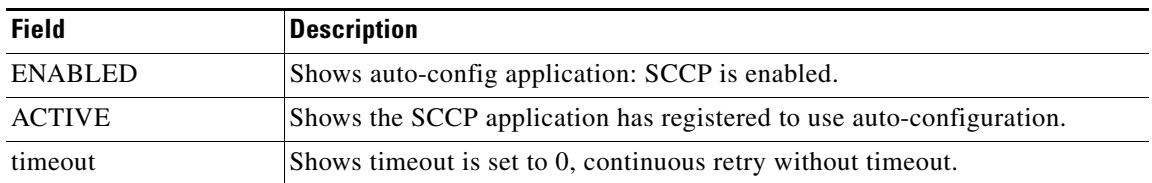

٦

 $\overline{\mathbf{I}}$ 

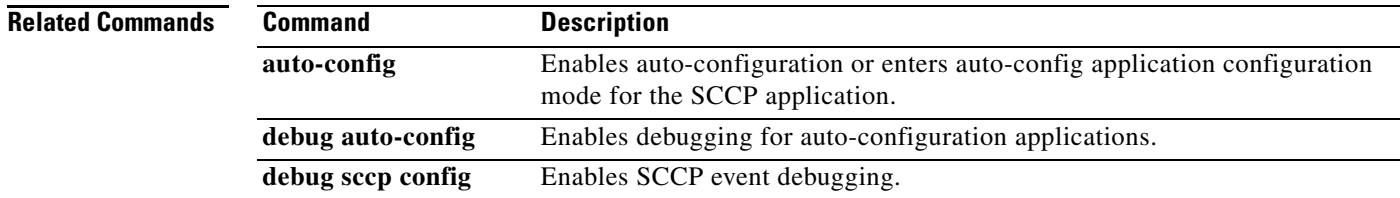

## **show backhaul-session-manager group**

To display the status, statistics, or configuration for a particular session group or all available session groups, use the **show backhaul**-**session**-**manager group** command in privileged EXEC mode.

**show backhaul**-**session**-**manager group** {**status** | **stats** | **cfg**} {**all** | **name** *group*-*name*}

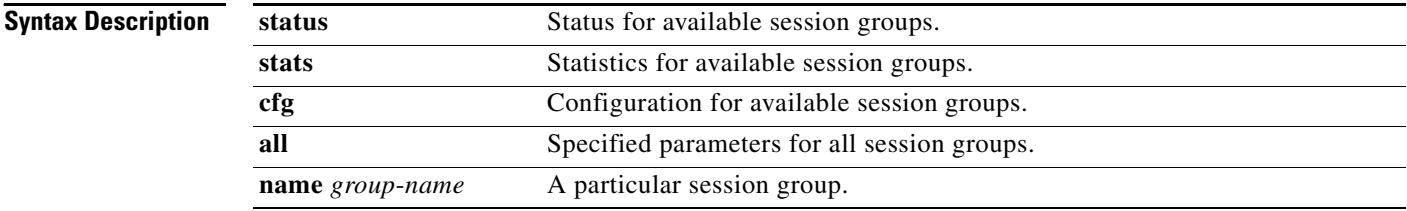

**Command Modes** Privileged EXEC

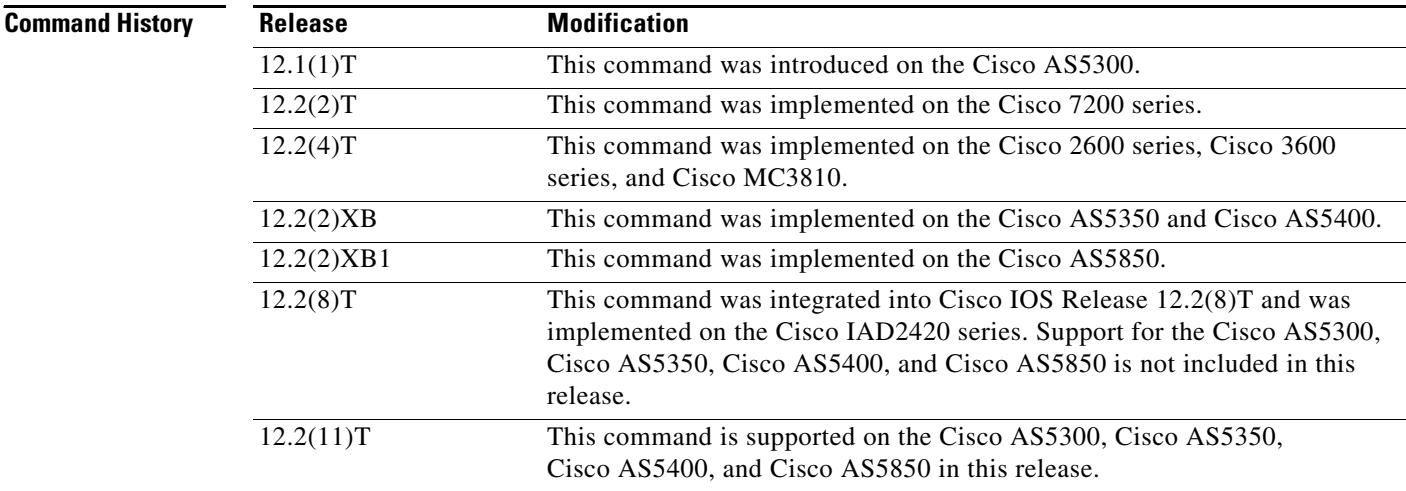

**Examples** The following example displays statistics for all session groups:

Router# **show backhaul-session-manager group stats all**

```
Session-Group grp1 statistics
  Successful Fail-Overs : 0
   Un-Successful Fail-Over attempts:0
   Active Pkts receive count :0
   Standby Pkts receive count :0
  Total PDUs dispatch err : 0
```
a ka

The following example displays the current configuration for all session groups:

```
Router# show backhaul-session-manager group cfg all
```

```
Session-Group
   Group Name :grp1
   Set Name :set1
   Sessions :3
    Dest:10.5.0.3 8304 Local:10.1.2.15 8304 Priority:0
    Dest:10.5.0.3 8300 Local:10.1.2.15 8300 Priority:2
    Dest:10.5.0.3 8303 Local:10.1.2.15 8303 Priority:2
    RUDP Options
     timer cumulative ack :100<br>timer keepalive :1000
      timer keepalive
     timer retransmit :300
      timer transfer state :2000
     receive max :32
       cumulative ack max :3
      retrans max :2
      out-of-sequence max :3<br>auto-reset max :5
      auto-reset max
```
The following example displays the current state of all session groups. The group named "grp1" belongs to the set named "set1".

Router# **show backhaul-session-manager group status all**

```
Session-Group
Group Name :grp1
  Set Name : set1
   Status :Group-OutOfService
   Status (use) :Group-None
```
[Table 44](#page-1685-0) describes the significant fields shown in the output.

#### <span id="page-1685-0"></span>*Table 44 show backhaul-session-manager group Field Descriptions*

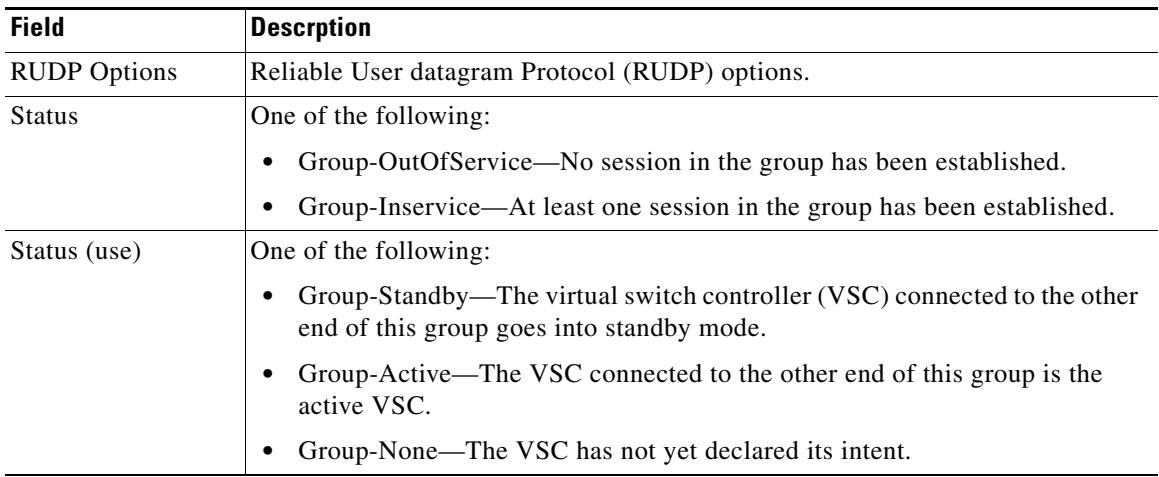

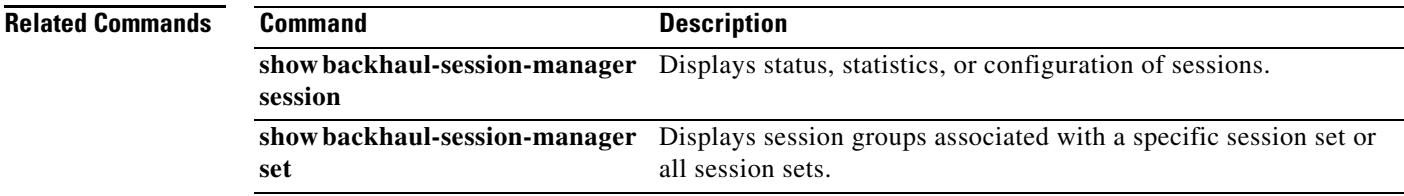

## **show backhaul-session-manager session**

To display various information about a session or sessions, use the **show backhaul**-**session**-**manager session** command in privileged EXEC mode.

**show backhaul**-**session**-**manager session** {**all** | **ip** *ip*-*address*}

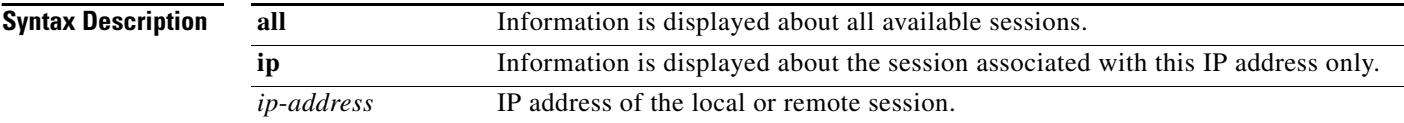

#### **Command Modes** Privileged EXEC

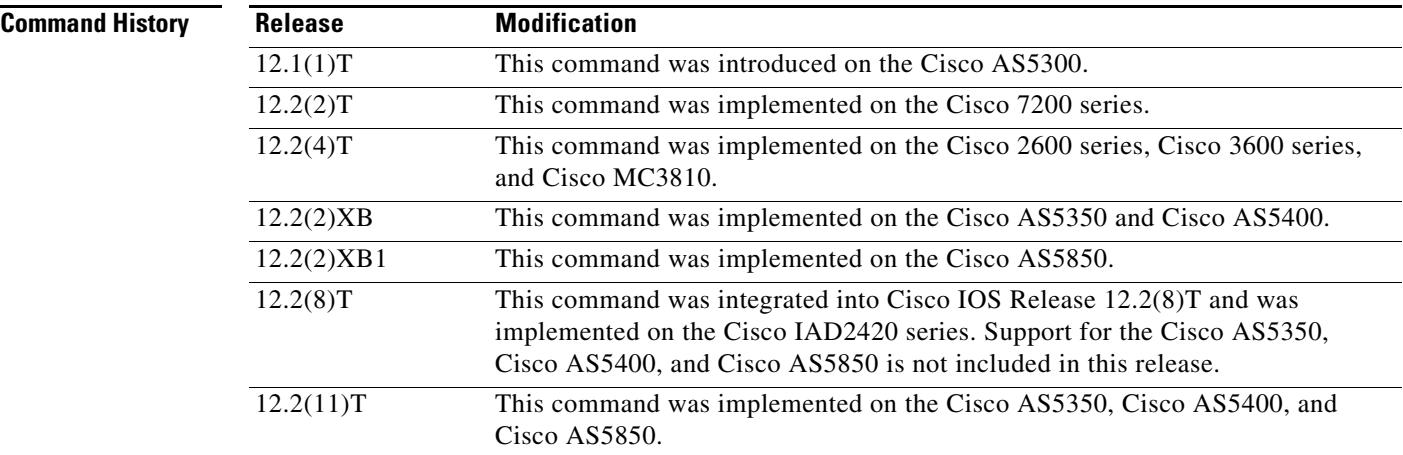

**Examples** The following command displays information for all available sessions:

Router# **show backhaul-session-manager session all**

```
Session information --
Session-id:35
   Group:grp1 /*this session belongs to the group named 'grp1' */
Configuration:
     Local:10.1.2.15 , port:8303
    Remote:10.5.0.3 , port:8303
   Priority:2
  RUDP Option:Client, Conn Id:0x2
State:
   Status:OPEN_WAIT, Use-status:OOS, /*see explanation below */
Statistics:
   # of resets:0
   # of auto_resets 0
   # of unexpected RUDP transitions (total) 0
   # of unexpected RUDP transitions (since last reset) 0
   Receive pkts - Total:0 , Since Last Reset:0
   Recieve failures - Total:0 ,Since Last Reset:0
   Transmit pkts - Total:0, Since Last Reset:0
```
a ka

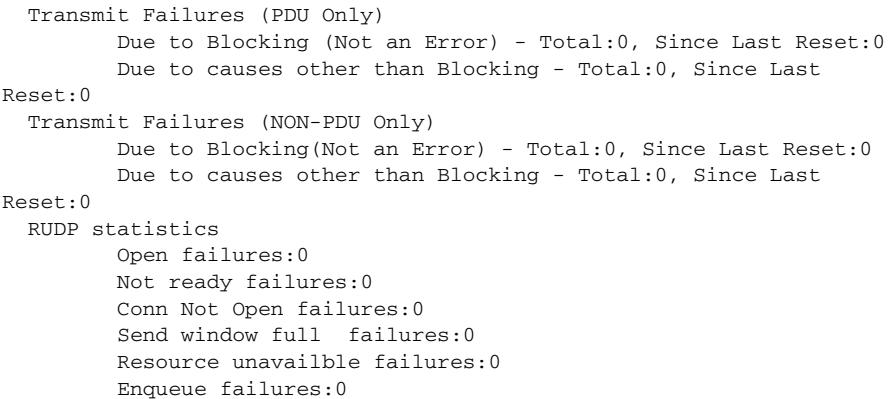

[Table 45](#page-1687-0) describes significant fields shown in this output.

*Table 45 show backhaul-session-manager session Field Descriptions*

<span id="page-1687-0"></span>

| <b>Field</b> | <b>Description</b>                                                                                                    |  |
|--------------|----------------------------------------------------------------------------------------------------|--|
| State        | Can be any of the following:                                                                                                    |  |
|              | OPEN—The connection is established.                                                                                                    |  |
|              | <b>OPEN_WAIT—The connection is awaiting establishment.</b>                                                                                      |  |
|              | OPEN_XFER—Session failover is in progress for this session, which is<br>a transient state.                                                      |  |
|              | CLOSE—The session is down, also a transient state.                                                                                              |  |
|              | The session waits a fixed amount of time and then moves to OPEN_WAIT.                                                                           |  |
| Use-status   | Indicates whether PRI signaling traffic is currently being transported over<br>this session. Can be either of the following:                    |  |
|              | OOS—The session is not being used to transport signaling traffic. Out<br>of service (OOS) does not indicate if the connection is established.   |  |
|              | IS—The session is being used currently to transport all PRI signaling<br>traffic. In service (IS) indicates that the connection is established. |  |

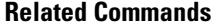

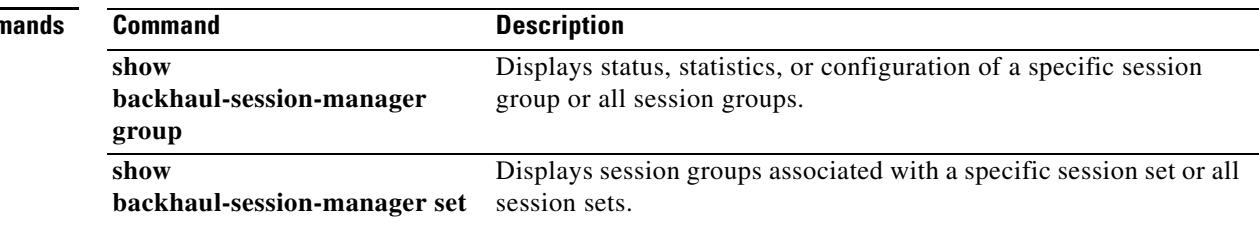

## **show backhaul-session-manager set**

To display session groups associated with a specified session set or all session sets, use the **show backhaul**-**session**-**manager set** command in privileged EXEC mode.

**show backhaul**-**session**-**manager set** {**all** | **name** *session*-*set*-*name*}

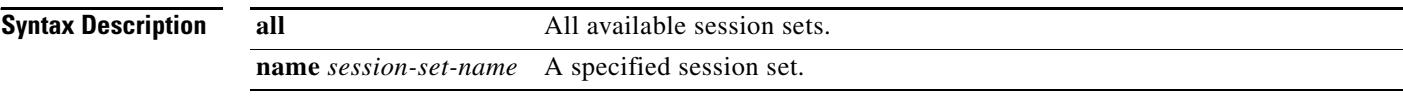

#### **Command Modes** Privileged EXEC

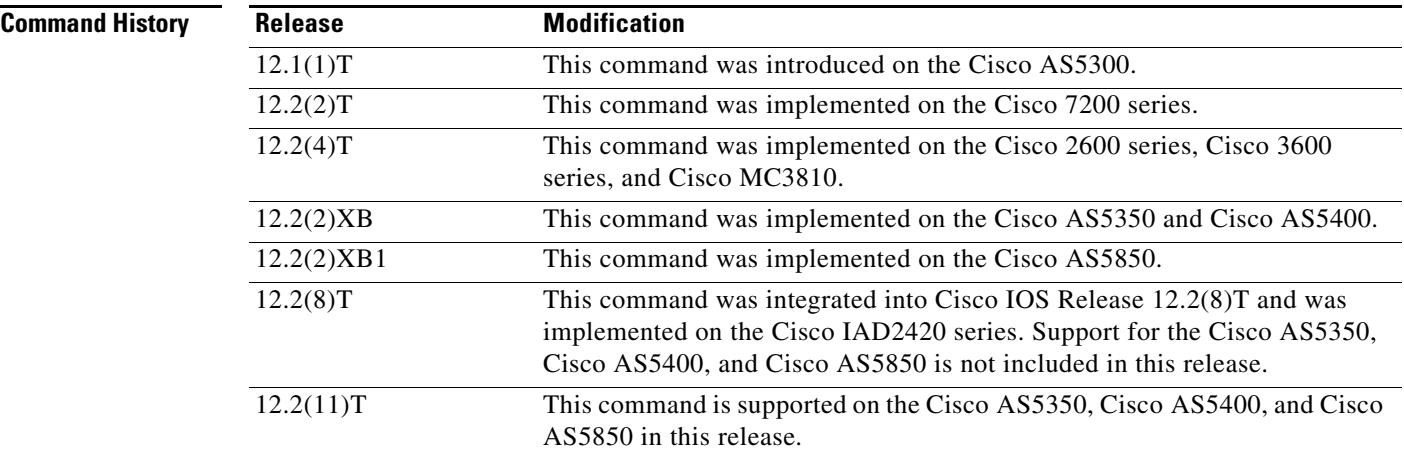

**Examples** The following command displays session groups associated with all session sets:

Router# **show backhaul-session-manager set all**

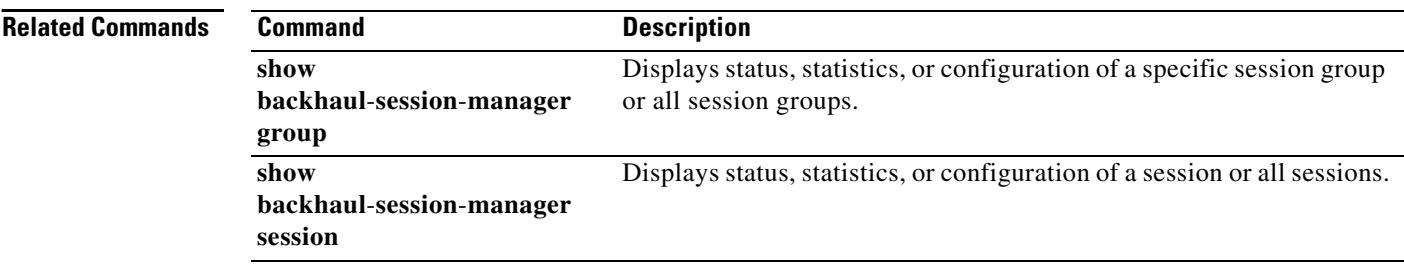

# **show call accounting-template voice**

To display accounting template activity, use the **show call accounting**-**template voice** command in privileged EXEC mode.

**show call accounting**-**template voice** [*acctTempName |* **master** | **qdump** | **summary**]

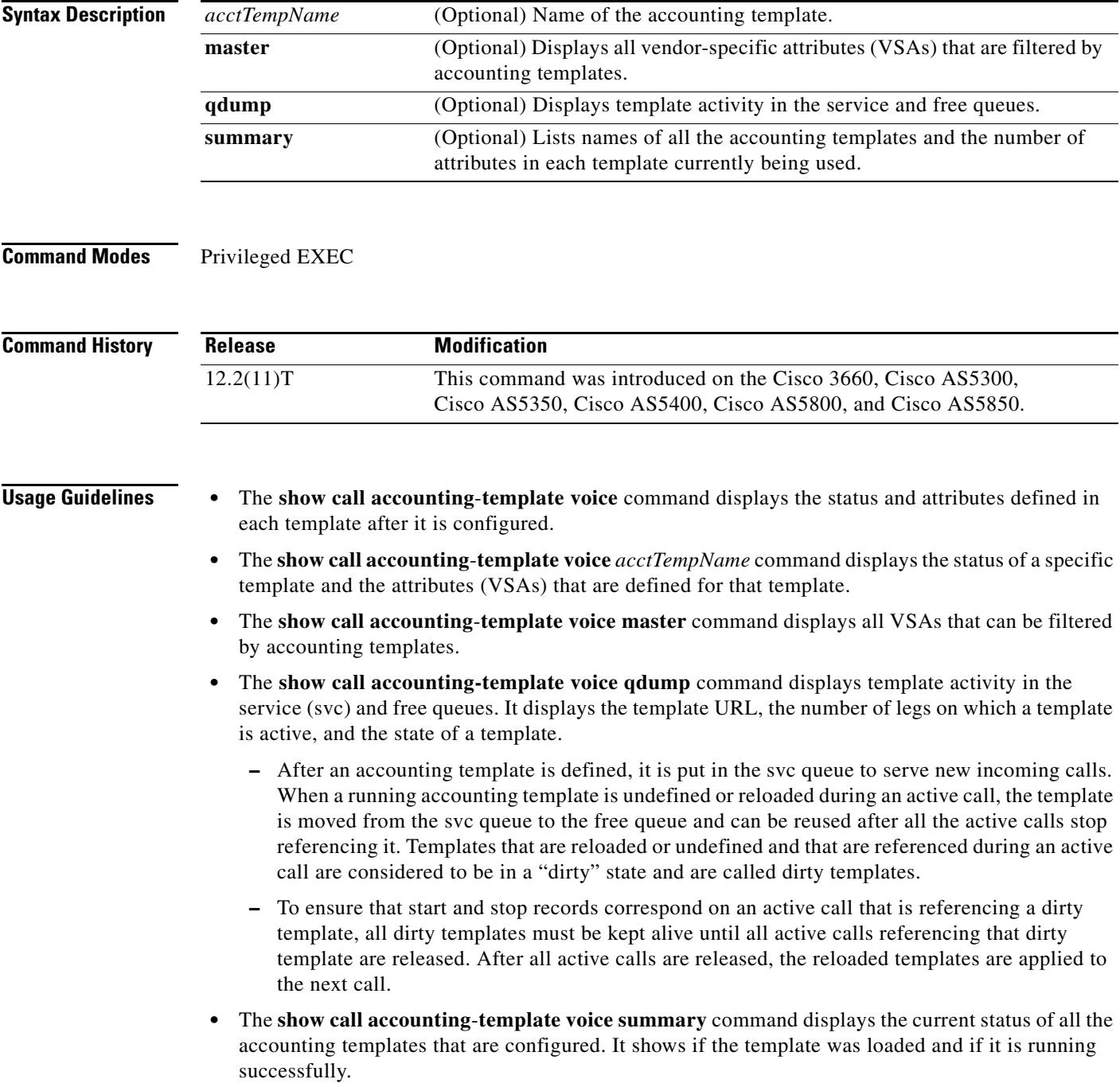

**Examples** The following example displays details about two templates named "cdr1" and "cdr2".

```
Router# show call accounting-template voice
```

```
CDR template cdr1 is running
url: tftp://sanjoe/santa/abc/Templates/cdr1.cdr
The last load was successful.
attr: h323-call-origin (56)
attr: h323-call-type (57)
attr: h323-gw-id (65)
attr: subscriber (79)
attr: in-portgrp-id (80)
attr: out-portgrp-id (81)
Totally 6 attrs defined.
CDR template cdr2 is running
url: tftp://sanjoe/santa/abc/Templates/cdr2.cdr
The last load was successful.
attr: h323-call-origin (56)
attr: h323-call-type (57)
attr: h323-connect-time (59)
attr: h323-disconnect-time (64)
attr: h323-gw-id (65)
attr: h323-setup-time (76)
attr: h323-voice-quality (78)
```

```
Totally 7 attrs defined.
```
The following example displays details about the template named "cdr1" only.

```
Router# show call accounting-template voice cdr1
```

```
CDR template cdr1 is running
url: tftp://sanjoe/santa/abc/Templates/cdr1.cdr
The last load was successful.
attr: h323-call-origin (56)
attr: h323-call-type (57)
attr: h323-gw-id (65)
attr: subscriber (79)
attr: in-portgrp-id (80)
attr: out-portgrp-id (81)
Totally 6 attrs defined.
```
The following example displays all 64 attributes that can be filtered by a template.

Router# **show call accounting-template voice master**

```
h323-call-origin
h323-call-type
h323-gw-id
h323-setup-time
h323-connect-time
h323-disconnect-time
h323-disconnect-cause
.
.
.
calling-party-category
originating-line-info
charge-number
transmission-medium-req
redirecting-number
backward-call-indicators
Totally 64 attributes are filterable.
```
The following example displays template activity in the service queue. Initially, no templates are in the dirty state.

Router# **show call accounting-template voice qdump**

.

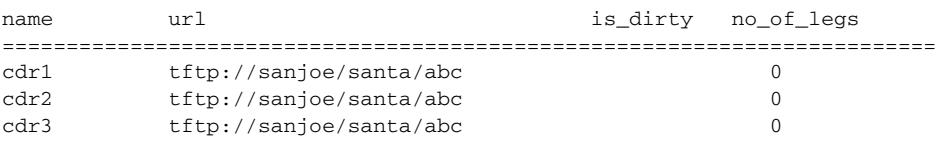

After the templates are reloaded during active calls, the display below shows the templates named "cdr1" and "cdr2" to be in a dirty state.

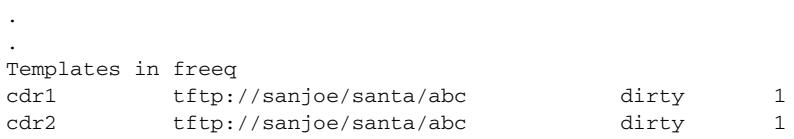

The following example displays a summary of all configured accounting templates. The template named "cdr3" is not in running mode, either because it has been rejected or because it does not exist at the given URL.

Router# **show call accounting-template voice summary**

| name | url.                    |         | last_load is_running |
|------|-------------------------|---------|----------------------|
| cdr1 | tftp://sanjoe/santa/abc | success | is running           |
| cdr2 | tftp://sanjoe/santa/abc | success | is running           |
| cdr3 | tftp://sanjoe/santa/abc | fail    | is not running       |

[Table 46](#page-1691-0) describes the fields shown in the **show call accounting-template voice** display.

<span id="page-1691-0"></span>*Table 46 show call accounting-template voice Field Descriptions*

| <b>Field</b>   | <b>Description</b>                                                                                        |
|----------------|----------------------------------------------------------------------------------------------------|
| name           | Name of the accounting template.                                                                          |
| url            | Location of the accounting template.                                                                      |
| last_load      | Describes if the accounting template was successfully or unsuccessfully<br>loaded from its location.      |
| is running     | Describes if the accounting template was activated after it was successfully<br>loaded from its location. |
| is_dirty       | Shows that the accounting template was reloaded during an active call.                                    |
| $no\_of\_legs$ | Number of call legs.                                                                                      |
| attr           | Vendor-specific attributes (VSAs) defined in an accounting template.                                      |

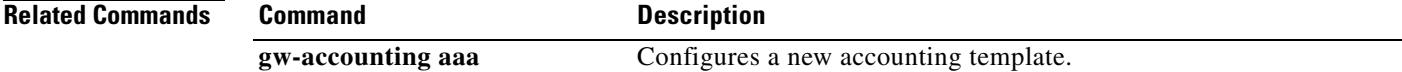
# **show call active fax**

To display call information for T.37 store-and-forward fax transmissions in progress, use the **show call active fax** command in user EXEC or privileged EXEC mode.

**show call active fax** [**brief** [**id** *identifier*] | **compact** [**duration** {**less** *seconds* | **more** *seconds*}] | **id** *identifier*]

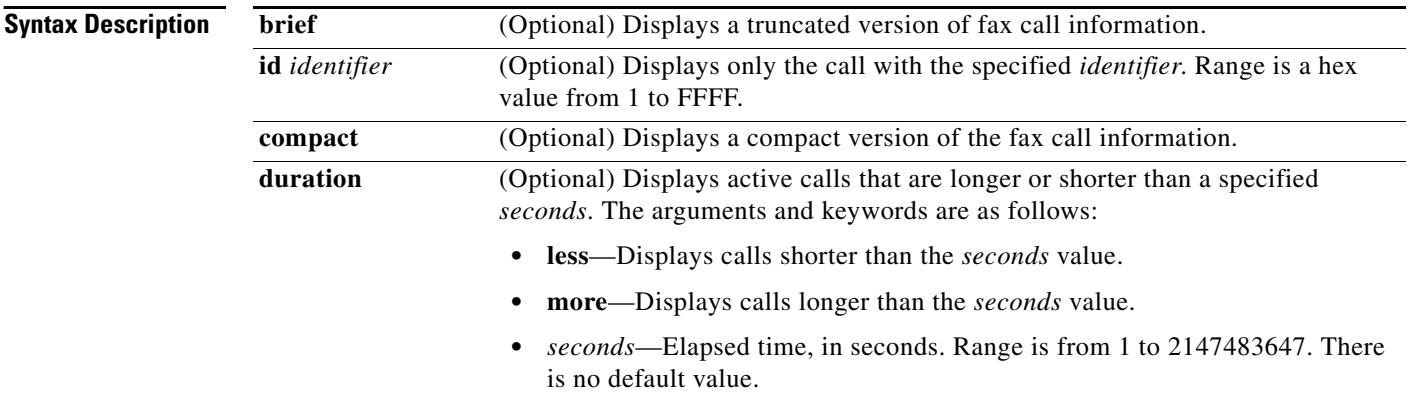

# **Command Modes** User EXEC

Privileged EXEC

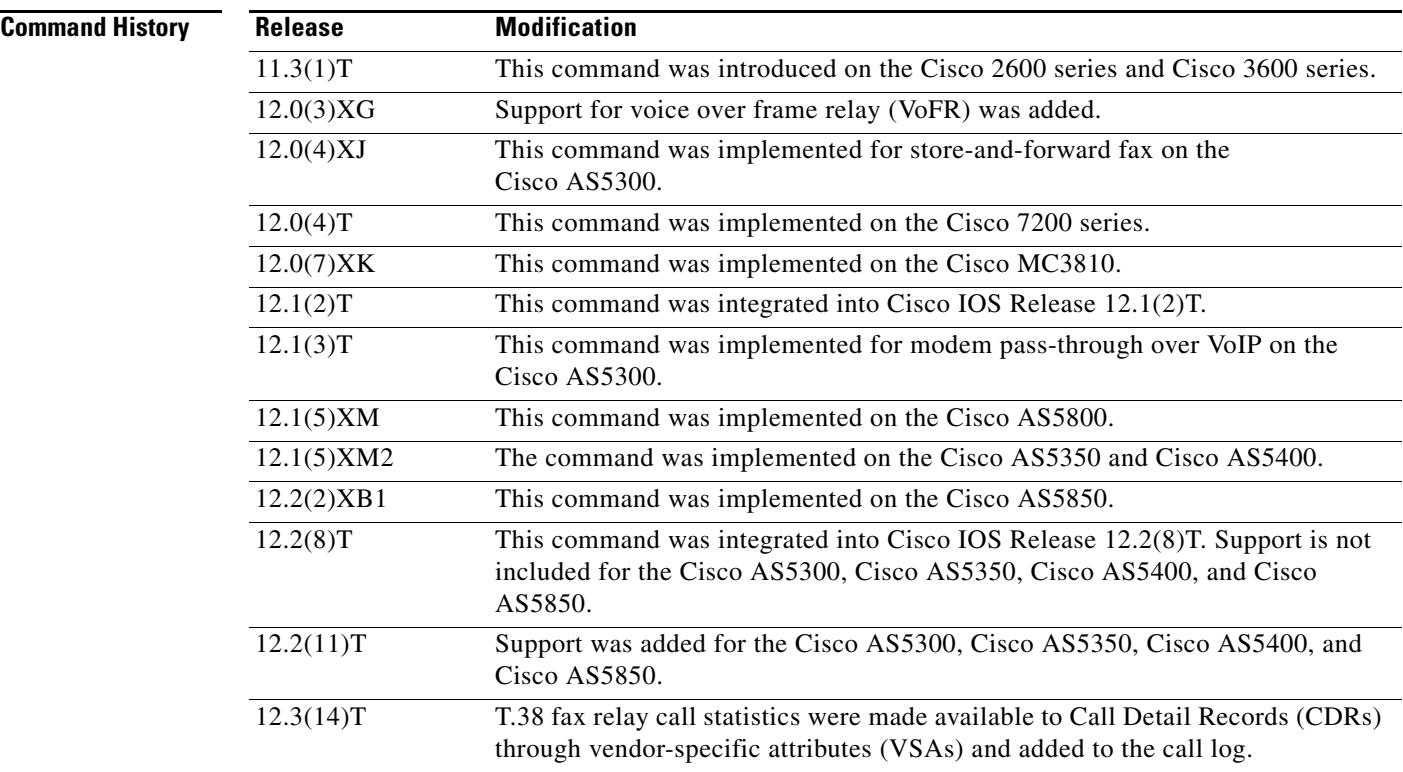

 $\mathbf I$ 

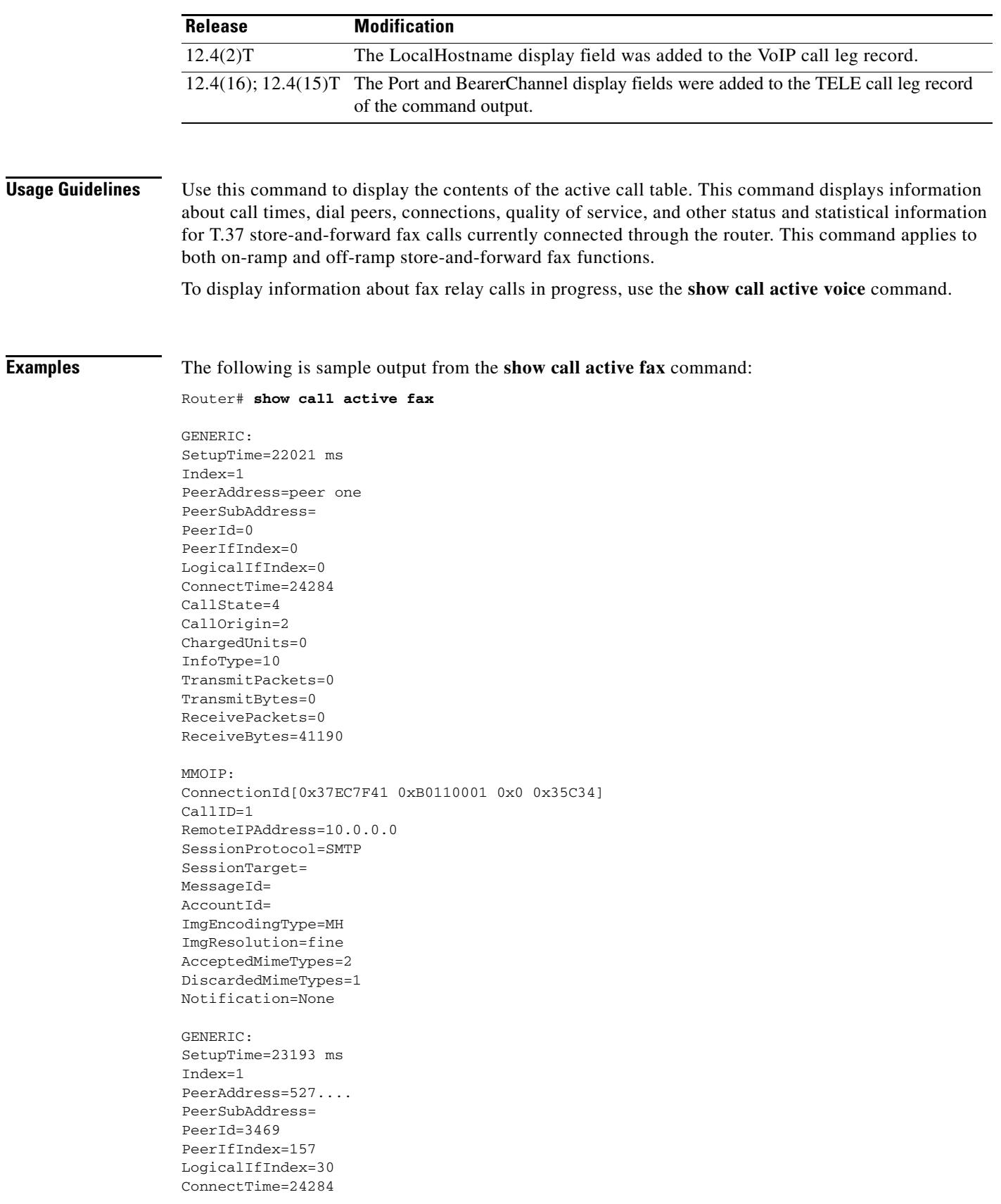

**Examples** 

```
CallState=4
CallOrigin=1
ChargedUnits=0
InfoType=10
TransmitPackets=5
TransmitBytes=6513
ReceivePackets=0
ReceiveBytes=0
TELE:
ConnectionId=[0x37EC7F41 0xB0110001 0x0 0x35C34]
CallID=2
Port=3/0/0 (2)
BearerChannel=3/0/0.1
TxDuration=24010 ms
FaxTxDuration=10910 ms
FaxRate=14400
NoiseLevel=-1
ACOMLevel=-1
OutSignalLevel=0
InSignalLevel=0
InfoActivity=0
ERLLevel=-1
SessionTarget=
ImgPages=0
```
[Table 47](#page-1694-0) provides an alphabetical listing of the fields displayed in the output of the **show call active fax**  command and a description of each field.

| <b>Field</b>                    | <b>Description</b>                                                                                                    |
|---------------------------------|----------------------------------------------------------------------------------------------------|
| <b>ACOM</b> Level               | Current ACOM level for this call. ACOM is the combined loss<br>achieved by the echo canceler, which is the sum of the Echo Return<br>Loss, Echo Return Loss Enhancement, and nonlinear processing<br>loss for the call. |
| <b>BearerChannel</b>            | Identification of the bearer channel carrying the call.                                                                                                    |
| <b>Buffer Drain Events</b>      | Total number of jitter buffer drain events.                                                                                                    |
| <b>Buffer Fill Events</b>       | Total number of jitter buffer fill events.                                                                                                    |
| CallDuration                    | Length of the call, in hours, minutes, and seconds, hh:mm:ss.                                                                                                    |
| CallOrigin                      | Call origin: answer or originate.                                                                                                    |
| CallState                       | Current state of the call.                                                                                                    |
| ChargedUnits                    | Total number of charging units that apply to this peer since system<br>startup. The unit of measure for this field is hundredths of second.                                                                             |
| CodecBytes                      | Payload size, in bytes, for the codec used.                                                                                                    |
| CoderTypeRate                   | Negotiated coder rate. This value specifies the send rate of voice or<br>fax compression to its associated call leg for this call.                                                                                      |
| ConnectionId                    | Global call identifier for this gateway call.                                                                                                    |
| ConnectTime                     | Time, in milliseconds, at which the call was connected.                                                                                                    |
| Consecutive-packets-lost Events | Total number of consecutive (two or more) packet-loss events.                                                                                                    |
| Corrected packet-loss Events    | Total number of packet-loss events that were corrected using the<br>RFC 2198 method.                                                                                                    |

<span id="page-1694-0"></span>*Table 47 show call active fax Field Descriptions*

 $\blacksquare$ 

I

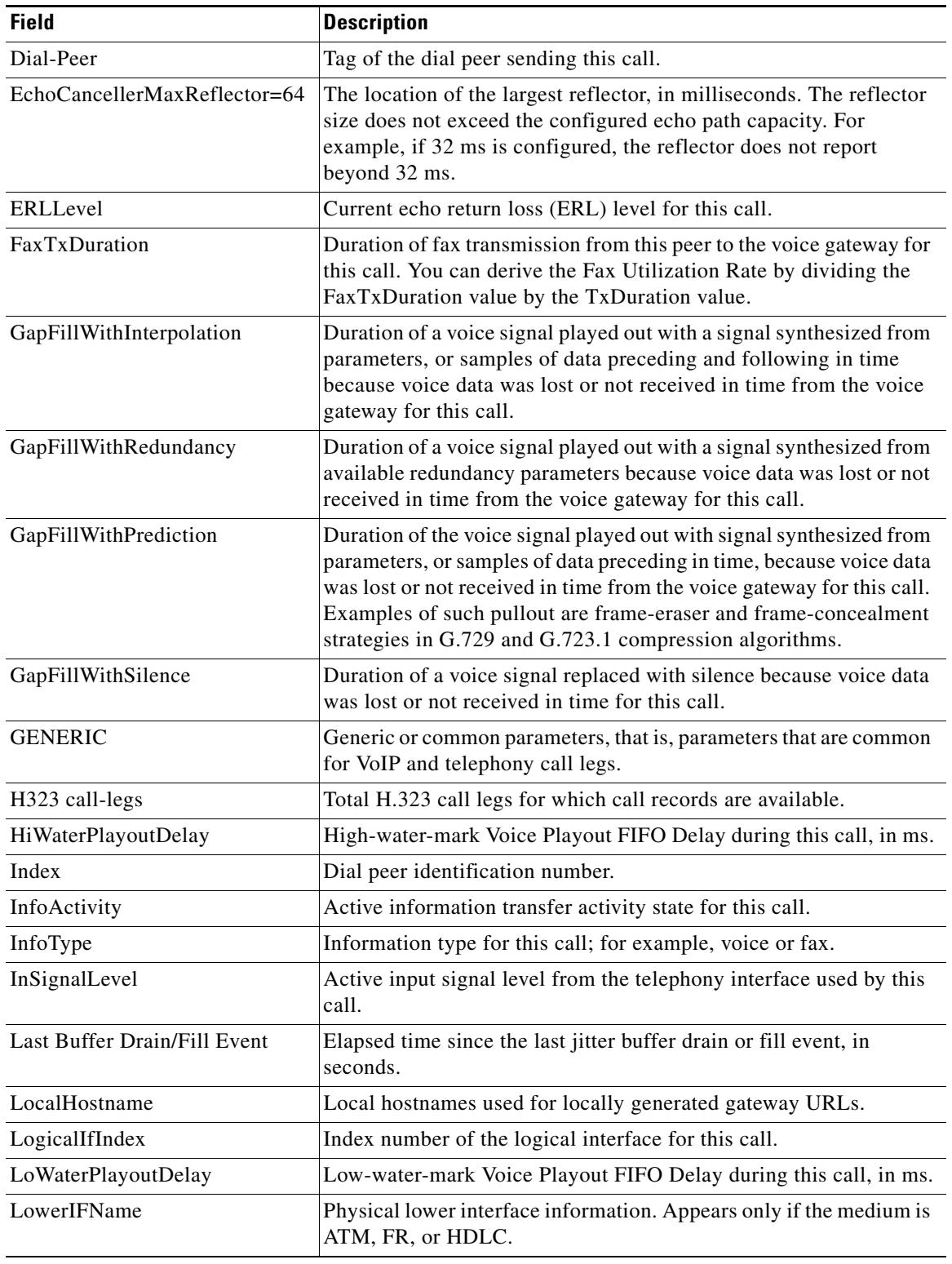

# *Table 47 show call active fax Field Descriptions (continued)*

H.

| <b>Field</b>                                 | <b>Description</b>                                                                                                    |
|----------------------------------------------|----------------------------------------------------------------------------------------------------|
| Media                                        | Medium over which the call is carried. If the call is carried over the<br>(telephone) access side, the entry is TELE. If the call is carried over<br>the voice network side, the entry is either ATM, FR (for Frame<br>Relay), or HDLC (for High-Level Data Link Control).                                                                                                    |
| Modem passthrough signaling<br>method in use | Indicates that this is a modem pass-through call and that named<br>service events (NSEs)—a Cisco-proprietary version of named<br>telephone events in RFC 2833—are used for signaling codec<br>upspeed. The upspeed method is the method used to dynamically<br>change the codec type and speed to meet network conditions. This<br>means that you might move to a faster codec when you have both<br>voice and data calls and then slow down when there is only voice<br>traffic. |
| NoiseLevel                                   | Active noise level for this call.                                                                                                    |
| OnTimeRvPlayout                              | Duration of voice playout from data received on time for this call.<br>Derive the Total Voice Playout Duration for Active Voice by adding<br>the OnTimeRvPlayout value to the GapFill values.                                                                                                    |
| OutSignalLevel                               | Active output signal level to the telephony interface used by this<br>call.                                                                                                    |
| PeerAddress                                  | Destination pattern or number associated with this peer.                                                                                                    |
| PeerId                                       | ID value of the peer table entry to which this call was made.                                                                                                    |
| PeerIfIndex                                  | Voice port index number for this peer. For ISDN media, this would<br>be the index number of the B channel used for this call.                                                                                                    |
| PeerSubAddress                               | Subaddress when this call is connected.                                                                                                    |
| <b>Percent Packet Loss</b>                   | Total percent packet loss.                                                                                                    |
| Port                                         | Identification of the TDM voice port carrying the call.                                                                                                    |
| ReceiveBytes                                 | Number of bytes received by the peer during this call.                                                                                                    |
| ReceiveDelay                                 | Average Playout FIFO Delay plus the Decoder Delay during this<br>voice call, in ms.                                                                                                    |
| <b>ReceivePackets</b>                        | Number of packets received by this peer during this call.                                                                                                    |
| ReleaseSource                                | Number value of the release source.                                                                                                    |
| <b>RemoteIPAddress</b>                       | Remote system IP address for the VoIP call.                                                                                                    |
| RemoteUDPPort                                | Remote system User Datagram Protocol (UDP) listener port to<br>which voice packets are sent.                                                                                                    |
| RoundTripDelay                               | Voice packet round-trip delay between the local and remote systems<br>on the IP backbone for this call.                                                                                                    |
| SelectedQoS                                  | Selected Resourse Reservation Protocol (RSVP) quality of service<br>(QoS) for this call.                                                                                                    |
| <b>SessionProtocol</b>                       | Session protocol used for an Internet call between the local and<br>remote routers through the IP backbone.                                                                                                    |
| SessionTarget                                | Session target of the peer used for this call.                                                                                                    |
| SetupTime                                    | Value of the system UpTime, in milliseconds, when the call<br>associated with this entry was started.                                                                                                    |

*Table 47 show call active fax Field Descriptions (continued)*

 $\overline{\mathbf{I}}$ 

| <b>Field</b>                    | <b>Description</b>                                                                                                    |
|---------------------------------|----------------------------------------------------------------------------------------------------|
| SignalingType                   | Signaling type for this call; for example, channel-associated<br>signaling (CAS) or common channel signaling (CCS).                                                                             |
| SIP call-legs                   | Total session initiation protocol (SIP) call legs for which call<br>records are available.                                                                                                    |
| Telephony call-legs             | Total telephony call legs for which call records are available.                                                                                                    |
| Time between Buffer Drain/Fills | Minimum and maximum durations between jitter buffer drain or fill<br>events, in seconds.                                                                                                    |
| TransmitBytes                   | Number of bytes sent by this peer during this call.                                                                                                    |
| <b>TransmitPackets</b>          | Number of packets sent by this peer during this call.                                                                                                    |
| <b>TxDuration</b>               | The length of the call. Appears only if the medium is TELE.                                                                                                    |
| <b>VAD</b>                      | Whether voice activation detection (VAD) was enabled for this call.                                                                                                    |
| VoiceTxDuration                 | Duration of voice transmission from this peer to the voice gateway<br>for this call, in ms. Derive the Voice Utilization Rate by dividing the<br>VoiceTxDuration value by the TxDuration value. |

*Table 47 show call active fax Field Descriptions (continued)*

The following is sample output from the **show call active fax brief** command:

```
Router# show call active fax brief
```

```
<ID>: <start>hs.<index> +<connect> pid:<peer_id> <dir> <addr> <state> \
 tx:<packets>/<br/>bytes> rx:<packets>/<br/>bytes> <state>
IP <ip>:<udp> rtt:<time>ms pl:<play>/<gap>ms lost:<lost>/<early>/<late>
  delay:<last>/<min>/<max>ms <codec>
FR <protocol> [int dlci cid] vad:<y/n> dtmf:<y/n> seq:<y/n>
  sig:<on/off> <codec> (payload size)
Tele <int>: tx:<tot>/<v>/<fax>ms <codec> noise:<l> acom:<l> i/o:<l>/<l> dBm
1 : 22021hs.1 +2263 pid:0 Answer wook song active
tx:0/0 rx:0/41190
IP 0.0.0.0 AcceptedMime:2 DiscardedMime:1
1 : 23193hs.1 +1091 pid:3469 Originate 527.... active
tx:10/13838 rx:0/0
Tele : tx:31200/10910/20290ms noise:-1 acom:-1 i/0:0/0 dBm
```
The following is sample output from the **show call active fax** command displaying T.38 fax relay statistics:

Router# **show call active fax**

Telephony call-legs: 1 SIP call-legs: 0 H323 call-legs: 0 MGCP call-legs: 0 Multicast call-legs: 0 Total call-legs: 1 GENERIC: SetupTime=1874690 ms Index=1 PeerAddress=5551234 PeerSubAddress= PeerId=3

PeerIfIndex=244 LogicalIfIndex=118 ConnectTime=187875 CallDuration=00:00:44 sec CallState=4 CallOrigin=2 ChargedUnits=0 InfoType=fax TransmitPackets=309 TransmitBytes=5661 ReceivePackets=1124 ReceiveBytes=49189 TELE: ConnectionId=[0x6B241E98 0xA78111D8 0x8002000A 0xF4107CA0] IncomingConnectionId=[0x6B241E98 0xA78111D8 0x8002000A 0xF4107CA0] CallID=1 Port=3/0/0 (1) BearerChannel=3/0/0.1 TxDuration=2840 ms VoiceTxDuration=0 ms FaxTxDuration=0 ms FaxRate=disable bps FaxRelayMaxJitBufDepth 346 FaxRelayJitterBufOverflow 0 Initial HS Modulation is V.17/long/14400 Recent HS modulation is V.17/short/14400 Number of pages 1 Direction of transmission is Transmit Num of Packets TX'ed/RX'ed 932/52 Packet loss conceal is 0 Encapsulation protocol is T.38 (UDPTL) ECM is DISABLED NoiseLevel=0 ACOMLevel=0 OutSignalLevel=0 InSignalLevel=0 InfoActivity=0 ERLLevel=0 SessionTarget= ImgPages=0 CallerName= CallerIDBlocked=False OriginalCallingNumber=5551234 OriginalCallingOctet=0x80 OriginalCalledNumber=5555678 OriginalCalledOctet=0x80 OriginalRedirectCalledNumber= OriginalRedirectCalledOctet=0xFF TranslatedCallingNumber=5551234 TranslatedCallingOctet=0x80 TranslatedCalledNumber=5555678 TranslatedCalledOctet=0x80 TranslatedRedirectCalledNumber= TranslatedRedirectCalledOctet=0xFF GwReceivedCalledNumber=5555678 GwReceivedCalledOctet3=0x80 GwReceivedCallingNumber=5551234 GwReceivedCallingOctet3=0x80 GwReceivedCallingOctet3a=0x0 DSPIdentifier=1/0:0 Telephony call-legs: 1 SIP call-legs: 0 H323 call-legs: 0 MGCP call-legs: 0

Multicast call-legs: 0 Total call-legs: 1

[Table 48](#page-1699-0) provides an alphabetical listing of the fields displayed in the output of the **show call active fax**  command for T.38 fax relay statistics and a description of each field.

**Field Description** ACOMLevel Current ACOM level estimate in 0.1 dB increments. The term ACOM is used in G.165, *General Characteristics of International Telephone Connections and International Telephone Circuits: Echo Cancellers*. ACOM is the combined loss achieved by the echo canceller, which is the sum of the ERL, ERL enhancement, and nonlinear processing loss for the call. BearerChannel **Identification** of the bearer channel carrying the call. ERLLevel Current Echo Return Loss (ERL) level estimate in 0.1 dB increments. Fax Transmission rate from this peer to the specified dial peer, in bps. FaxRelayJitterBufOverflow | Fax relay jitter buffer overflow, in ms. FaxRelayMaxJitBufDepth | Fax relay maximum jitter buffer depth, in ms. FaxTxDuration Duration of fax transmission from this peer to the voice gateway for this call, in ms. GwReceivedCalledNumber, GwReceivedCalledOctet3 Call information received at the gateway. H323 call-legs Type of call: H.323. Initial HS Modulation Initial high speed modulation used. LogicalIfIndex Index number of the logical interface for this call. MGCP call-legs Type of call: Media Gateway Control Protocol (MGCP). Multicast call-legs Type of call: Multicast. OriginalCallingNumber, OriginalCalling Octet, OriginalCalledNumber, OriginalCalledOctet, OriginalRedirectCalledNumber, OriginalRedirectCalledOctet Original call information regarding calling, called, and redirect numbers, and octet-3s. Octet-3s are information elements (IEs) of Q.931 that include type of number, numbering plan indicator, presentation indicator, and redirect reason information. PeerIfIndex Voice port index number for this peer. For ISDN media, this would be the index number of the B channel used for this call. Port Identification of the TDM voice port carrying the call. Recent HS Modulation Most recent high-speed modulation used. SIP call-legs Type of call: Session Initiation Protocol (SIP). Telephony call-legs Type of call: Telephony.

Total call-legs Total calls.

<span id="page-1699-0"></span>*Table 48 show call active fax Field Descriptions for significant T.38 Fax Relay Statistics*

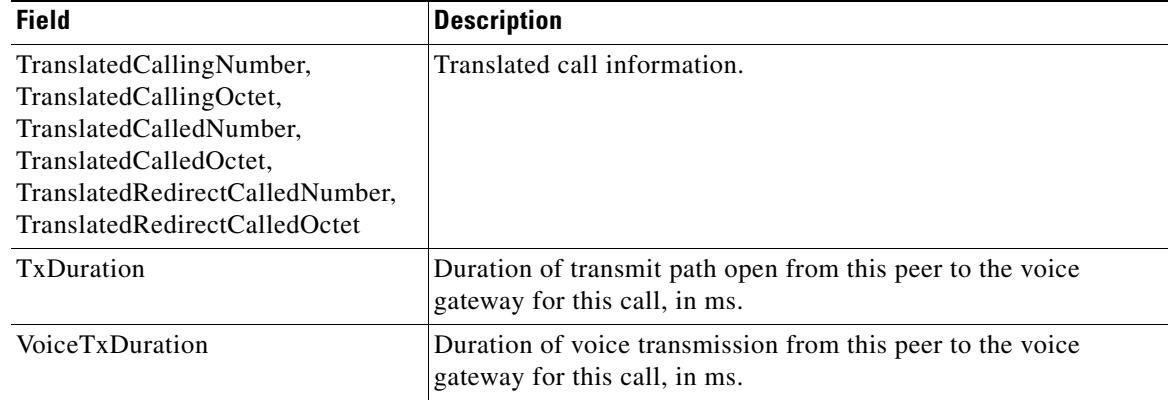

# *Table 48 show call active fax Field Descriptions for significant T.38 Fax Relay Statistics*

## **Related Commands**

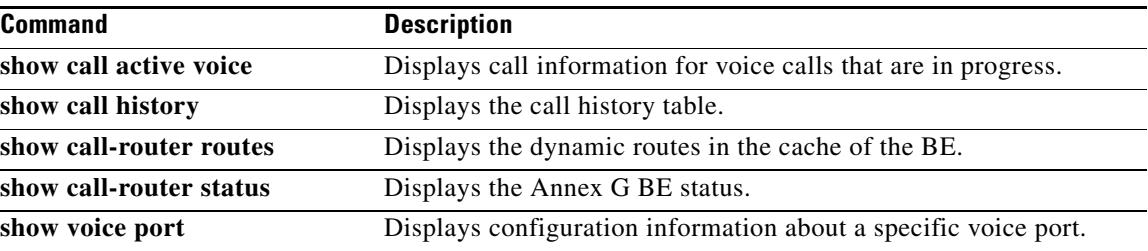

 $\mathbf I$ 

 $\sim$ 

# **show call active media**

To display call information for media calls in progress, use the **show call active media** command in user EXEC or privileged EXEC mode.

**show call active media** [**brief** | **compact** | **id** *identifier*]

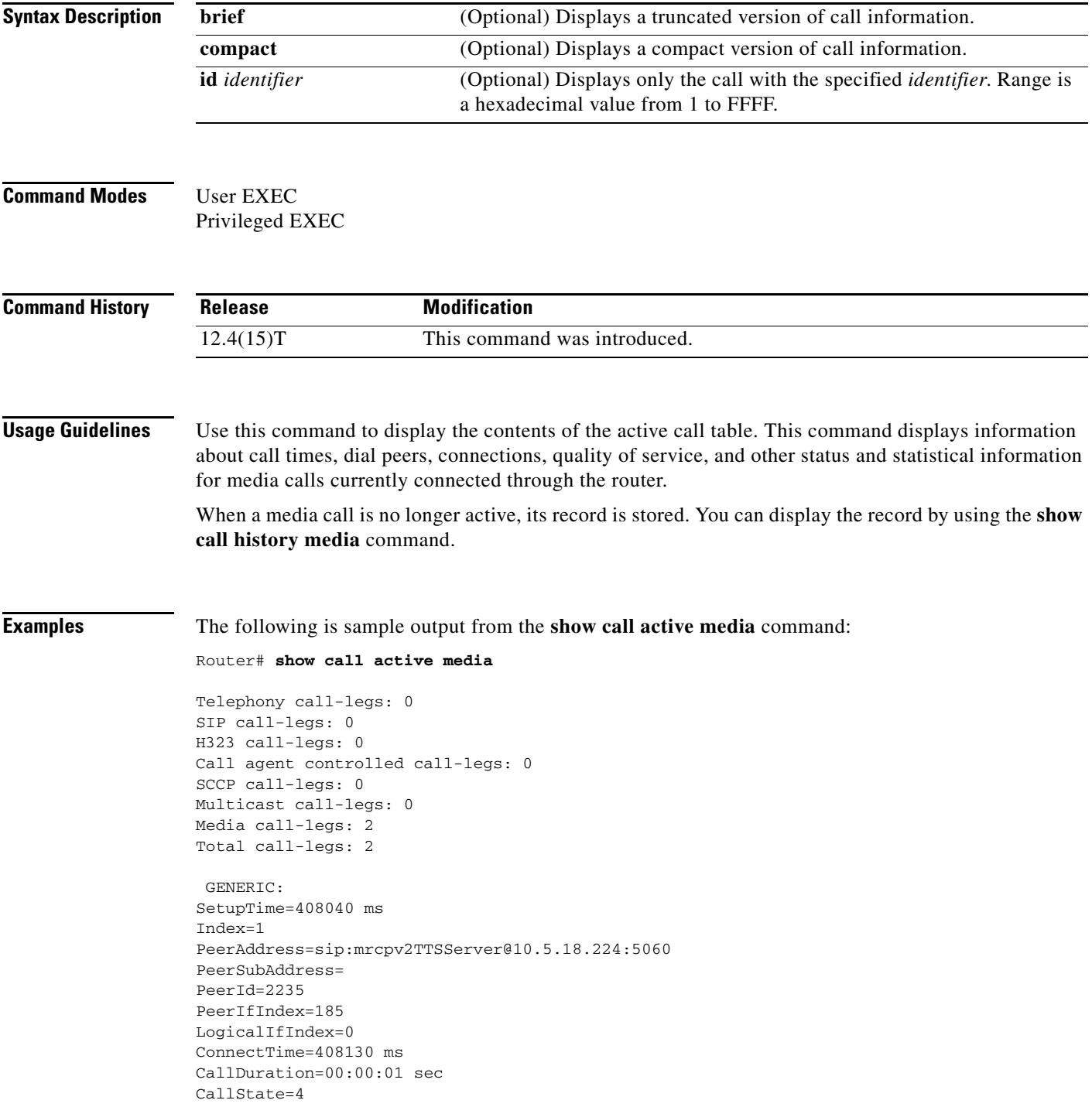

```
CallOrigin=1
ChargedUnits=0
InfoType=speech
TransmitPackets=0
TransmitBytes=0
ReceivePackets=57
ReceiveBytes=9120
VOIP-MEDIA:
ConnectionId[0x6B02FC0C 0xC3511DB 0x8006000B 0x5FDA0EF4]
IncomingConnectionId[0x6B02FC0C 0xC3511DB 0x8006000B 0x5FDA0EF4]
CallID=18
RemoteIPAddress=10.5.18.224
RemoteUDPPort=10000
RemoteSignallingIPAddress=10.5.18.224
RemoteSignallingPort=5060
RemoteMediaIPAddress=10.5.18.224
RemoteMediaPort=10000
RoundTripDelay=0 ms
SelectedQoS=best-effort
tx_DtmfRelay=rtp-nte
FastConnect=FALSE
```
AnnexE=FALSE

Separate H245 Connection=FALSE

H245 Tunneling=FALSE

```
SessionProtocol=sipv2
ProtocolCallId=6B0CC055-C3511DB-801BC48C-6A894889@10.5.14.2
SessionTarget=10.5.18.224
OnTimeRvPlayout=0
GapFillWithSilence=0 ms
GapFillWithPrediction=0 ms
GapFillWithInterpolation=0 ms
GapFillWithRedundancy=0 ms
HiWaterPlayoutDelay=0 ms
LoWaterPlayoutDelay=0 ms
TxPakNumber=0 
TxSignalPak=0 
TxComfortNoisePak=0 
TxDuration=0 
TxVoiceDuration=0 
RxPakNumber=0 
RxSignalPak=0 
RxComfortNoisePak=0 
RxDuration=0 
RxVoiceDuration=0 
RxOutOfSeq=0 
RxLatePak=0 
RxEarlyPak=0 
RxBadProtocol=0 
PlayDelayCurrent=0 
PlayDelayMin=0 
PlayDelayMax=0 
PlayDelayClockOffset=0 
PlayDelayJitter=0 
PlayErrPredictive=0 
PlayErrInterpolative=0 
PlayErrSilence=0 
PlayErrBufferOverFlow=0 
PlayErrRetroactive=0 
PlayErrTalkspurt=0 
OutSignalLevel=0
```
InSignalLevel=0 LevelTxPowerMean=0 LevelRxPowerMean=0 LevelBgNoise=0 ERLLevel=0 ACOMLevel=0 ErrRxDrop=0 ErrTxDrop=0 ErrTxControl=0 ErrRxControl=0 Source tg label=test5 ReceiveDelay=0 ms LostPackets=0 EarlyPackets=0 LatePackets=0 SRTP = off TextRelay = off VAD = disabled CoderTypeRate=g711ulaw CodecBytes=160 Media Setting=flow-through CallerName= CallerIDBlocked=False OriginalCallingNumber= OriginalCallingOctet=0x0 OriginalCalledNumber= OriginalCalledOctet=0x0 OriginalRedirectCalledNumber= OriginalRedirectCalledOctet=0x0 TranslatedCallingNumber=4085254655 TranslatedCallingOctet=0x21 TranslatedCalledNumber= TranslatedCalledOctet=0xC1 TranslatedRedirectCalledNumber= TranslatedRedirectCalledOctet=0xFF GwOutpulsedCallingNumber=4085254655 GwOutpulsedCallingOctet3=0x21 GwOutpulsedCallingOctet3a=0x81 MediaInactiveDetected=no MediaInactiveTimestamp= MediaControlReceived= LongDurationCallDetected=no LongDurCallTimestamp= LongDurcallDuration= Username=

 GENERIC: SetupTime=408050 ms Index=1 PeerAddress=sip:mrcpv2ASRServer@10.5.18.224:5060 PeerSubAddress= PeerId=2234 PeerIfIndex=184 LogicalIfIndex=0 ConnectTime=408160 ms CallDuration=00:00:03 sec CallState=4 CallOrigin=1 ChargedUnits=0 InfoType=speech TransmitPackets=188 TransmitBytes=30080 ReceivePackets=0 ReceiveBytes=0

```
VOIP-MEDIA:
ConnectionId[0x6B02FC0C 0xC3511DB 0x8006000B 0x5FDA0EF4]
IncomingConnectionId[0x6B02FC0C 0xC3511DB 0x8006000B 0x5FDA0EF4]
CallID=19
RemoteIPAddress=10.5.18.224
RemoteUDPPort=10002
RemoteSignallingIPAddress=10.5.18.224
RemoteSignallingPort=5060
RemoteMediaIPAddress=10.5.18.224
RemoteMediaPort=10002
RoundTripDelay=0 ms
SelectedQoS=best-effort
tx_DtmfRelay=rtp-nte
FastConnect=FALSE
AnnexE=FALSE
Separate H245 Connection=FALSE
H245 Tunneling=FALSE
SessionProtocol=sipv2
ProtocolCallId=6B0E94CD-C3511DB-801DC48C-6A894889@10.5.14.2
SessionTarget=10.5.18.224
OnTimeRvPlayout=1000
GapFillWithSilence=0 ms
GapFillWithPrediction=0 ms
GapFillWithInterpolation=1495 ms
GapFillWithRedundancy=0 ms
HiWaterPlayoutDelay=100 ms
LoWaterPlayoutDelay=95 ms
TxPakNumber=0 
TxSignalPak=0 
TxComfortNoisePak=0 
TxDuration=0 
TxVoiceDuration=0 
RxPakNumber=0 
RxSignalPak=0 
RxComfortNoisePak=0 
RxDuration=0 
RxVoiceDuration=0 
RxOutOfSeq=0 
RxLatePak=0 
RxEarlyPak=0 
RxBadProtocol=0 
PlayDelayCurrent=0 
PlayDelayMin=0 
PlayDelayMax=0 
PlayDelayClockOffset=0 
PlayDelayJitter=0 
PlayErrPredictive=0 
PlayErrInterpolative=0 
PlayErrSilence=0 
PlayErrBufferOverFlow=0 
PlayErrRetroactive=0 
PlayErrTalkspurt=0 
OutSignalLevel=0 
InSignalLevel=0 
LevelTxPowerMean=0 
LevelRxPowerMean=0 
LevelBgNoise=0 
ERLLevel=0 
ACOMLevel=0 
ErrRxDrop=0
```
ErrTxDrop=0 ErrTxControl=0 ErrRxControl=0 Source tg label=test5 ReceiveDelay=100 ms LostPackets=0 EarlyPackets=0 LatePackets=0 SRTP = off TextRelay = off VAD = disabled CoderTypeRate=g711ulaw CodecBytes=160 Media Setting=flow-through CallerName= CallerIDBlocked=False OriginalCallingNumber= OriginalCallingOctet=0x0 OriginalCalledNumber= OriginalCalledOctet=0x0 OriginalRedirectCalledNumber= OriginalRedirectCalledOctet=0x0 TranslatedCallingNumber=4085254655 TranslatedCallingOctet=0x21 TranslatedCalledNumber= TranslatedCalledOctet=0xC1 TranslatedRedirectCalledNumber= TranslatedRedirectCalledOctet=0xFF GwOutpulsedCallingNumber=4085254655 GwOutpulsedCallingOctet3=0x21 GwOutpulsedCallingOctet3a=0x81 MediaInactiveDetected=no MediaInactiveTimestamp= MediaControlReceived= LongDurationCallDetected=no LongDurCallTimestamp= LongDurcallDuration= Username= Telephony call-legs: 0 SIP call-legs: 0 H323 call-legs: 0 Call agent controlled call-legs: 0 SCCP call-legs: 0 Multicast call-legs: 0 Media call-legs: 2 Total call-legs: 2

[Table 47](#page-1694-0) describes the significant fields shown in the display.

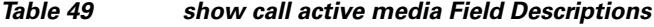

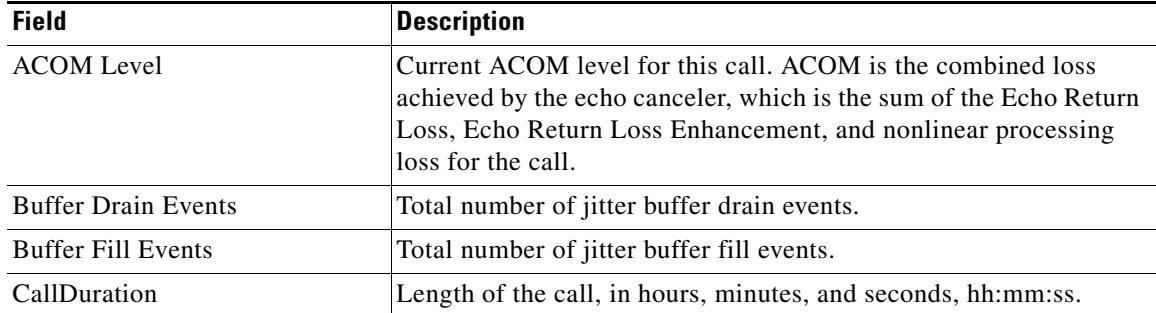

H.

| <b>Field</b>                    | <b>Description</b>                                                                                                    |
|---------------------------------|----------------------------------------------------------------------------------------------------|
| CallOrigin                      | Call origin: answer or originate.                                                                                                    |
| CallState                       | Current state of the call.                                                                                                    |
| ChargedUnits                    | Total number of charging units that apply to this peer since system<br>startup. The unit of measure for this field is hundredths of second.                                                                                                    |
| CodecBytes                      | Payload size, in bytes, for the codec used.                                                                                                    |
| CoderTypeRate                   | Negotiated coder rate. This value specifies the send rate of voice or<br>fax compression to its associated call leg for this call.                                                                                                    |
| ConnectionId                    | Global call identifier for this gateway call.                                                                                                    |
| ConnectTime                     | Time, in milliseconds, at which the call was connected.                                                                                                    |
| Consecutive-packets-lost Events | Total number of consecutive (two or more) packet-loss events.                                                                                                    |
| Corrected packet-loss Events    | Total number of packet-loss events that were corrected using the<br>RFC 2198 method.                                                                                                    |
| Dial-Peer                       | Tag of the dial peer sending this call.                                                                                                    |
| EchoCancellerMaxReflector=64    | The location of the largest reflector, in milliseconds. The reflector<br>size does not exceed the configured echo path capacity. For<br>example, if 32 ms is configured, the reflector does not report beyond<br>32 ms.                                                                                                    |
| ERLLevel                        | Current echo return loss (ERL) level for this call.                                                                                                    |
| FaxTxDuration                   | Duration of fax transmission from this peer to the voice gateway for<br>this call. You can derive the Fax Utilization Rate by dividing the<br>FaxTxDuration value by the TxDuration value.                                                                                                    |
| GapFillWithInterpolation        | Duration of a voice signal played out with a signal synthesized from<br>parameters, or samples of data preceding and following in time<br>because voice data was lost or not received in time from the voice<br>gateway for this call.                                                                                                    |
| GapFillWithRedundancy           | Duration of a voice signal played out with a signal synthesized from<br>available redundancy parameters because voice data was lost or not<br>received in time from the voice gateway for this call.                                                                                                    |
| GapFillWithPrediction           | Duration of the voice signal played out with signal synthesized from<br>parameters, or samples of data preceding in time, because voice data<br>was lost or not received in time from the voice gateway for this call.<br>Examples of such pullout are frame-eraser and frame-concealment<br>strategies in G.729 and G.723.1 compression algorithms. |
| GapFillWithSilence              | Duration of a voice signal replaced with silence because voice data<br>was lost or not received in time for this call.                                                                                                    |
| <b>GENERIC</b>                  | Generic or common parameters, that is, parameters that are common<br>for VoIP and telephony call legs.                                                                                                    |
| H323 call-legs                  | Total H.323 call legs for which call records are available.                                                                                                    |
| HiWaterPlayoutDelay             | High-water-mark Voice Playout FIFO Delay during this call, in ms.                                                                                                    |
| Index                           | Dial peer identification number.                                                                                                    |
| InfoActivity                    | Active information transfer activity state for this call.                                                                                                    |

*Table 49 show call active media Field Descriptions (continued)*

 $\overline{\mathbf{I}}$ 

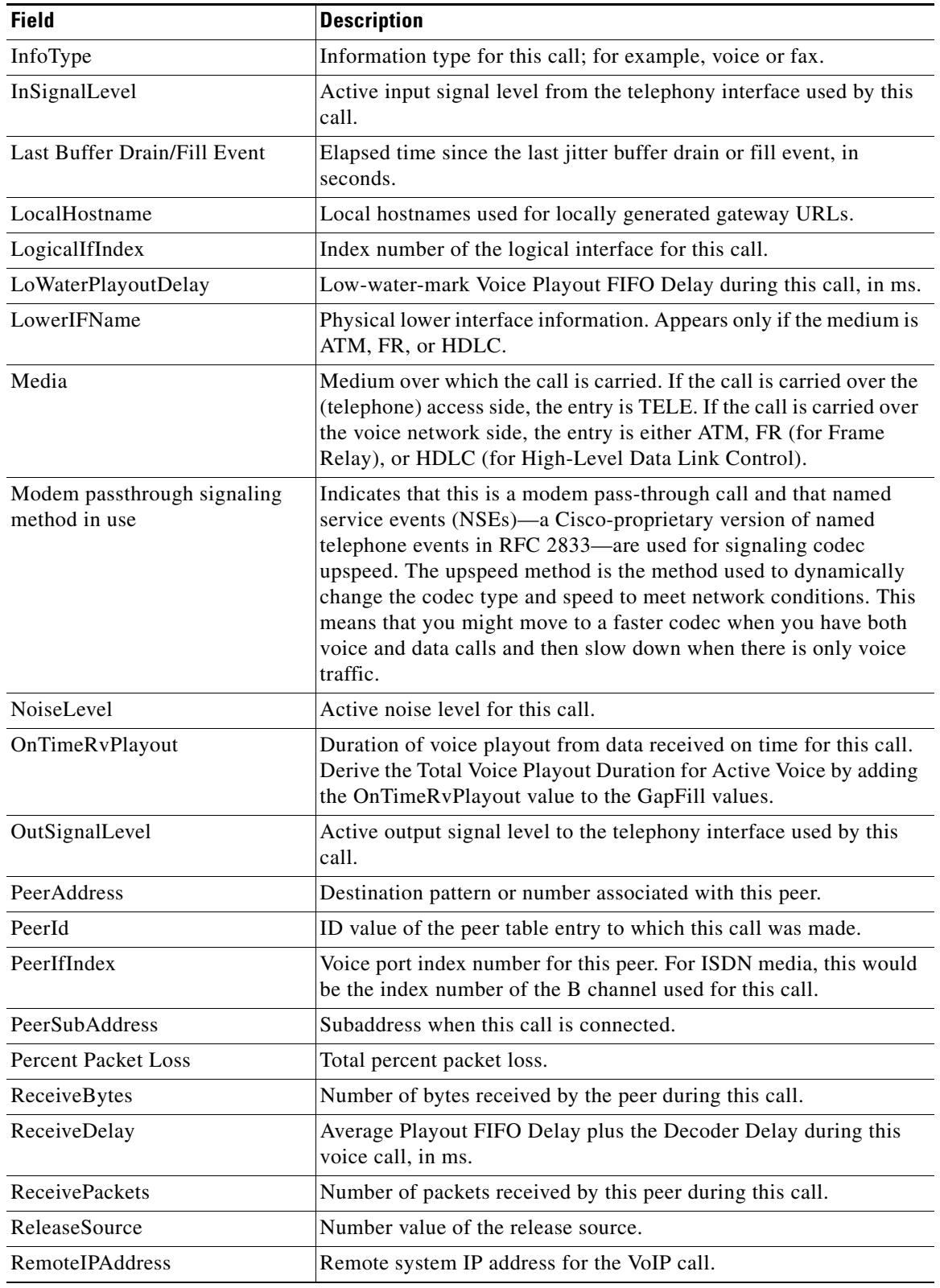

## *Table 49 show call active media Field Descriptions (continued)*

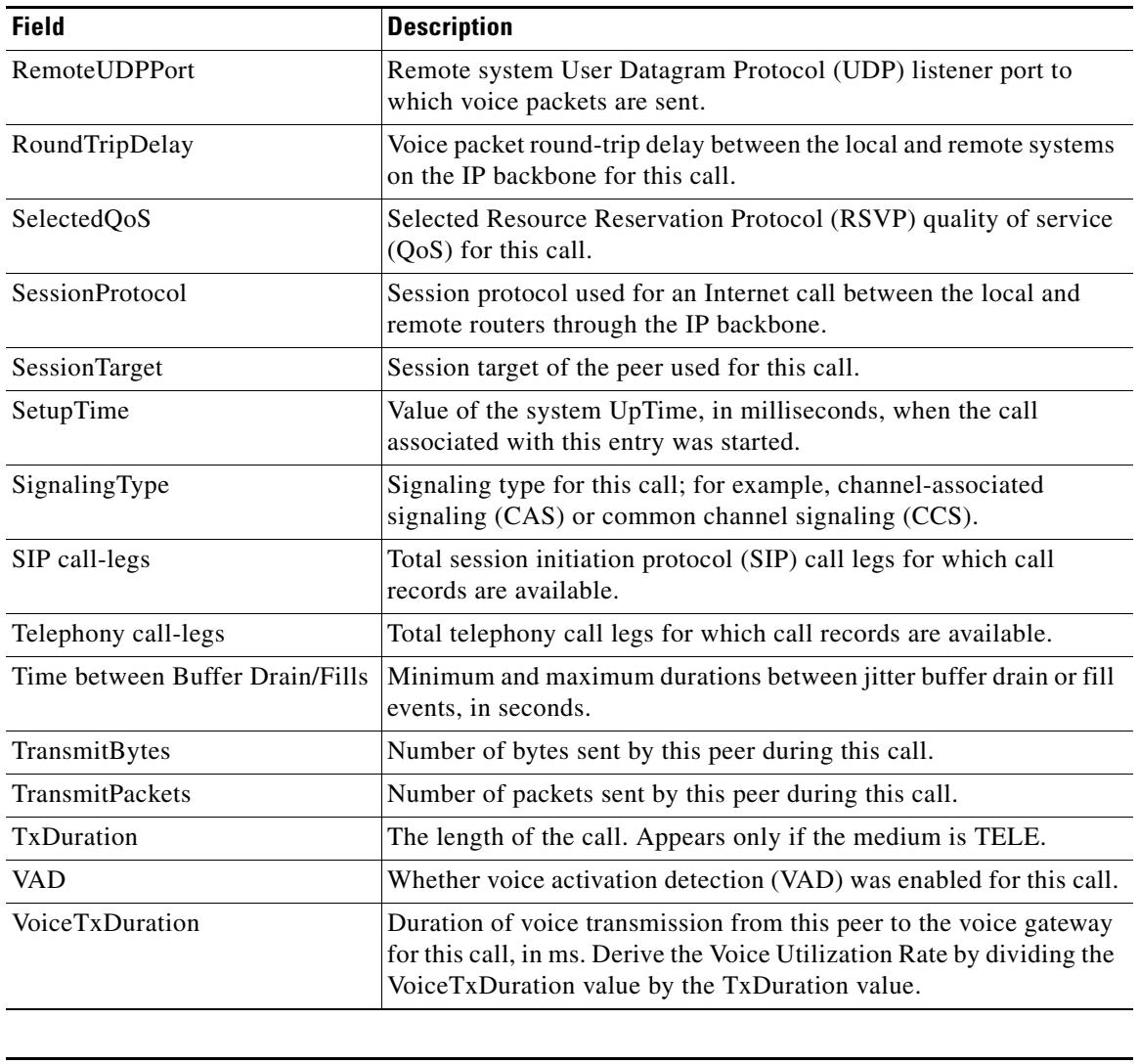

## *Table 49 show call active media Field Descriptions (continued)*

# **Related Commands**

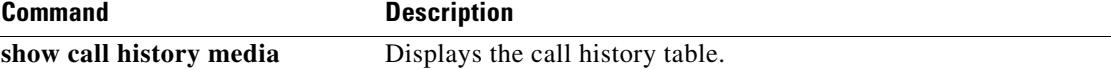

 $\overline{\mathbf{I}}$ 

# **show call active video**

To display call information for Signaling Connection Control Protocol (SCCP), Session Initiation Protocol, (SIP), and H.323 video calls in progress, use the **show call active video** command in user EXEC or privileged EXEC mode.

**show call active video** [**brief** | **compact** | **echo-canceller** *call-id* | **id** *identifier*]

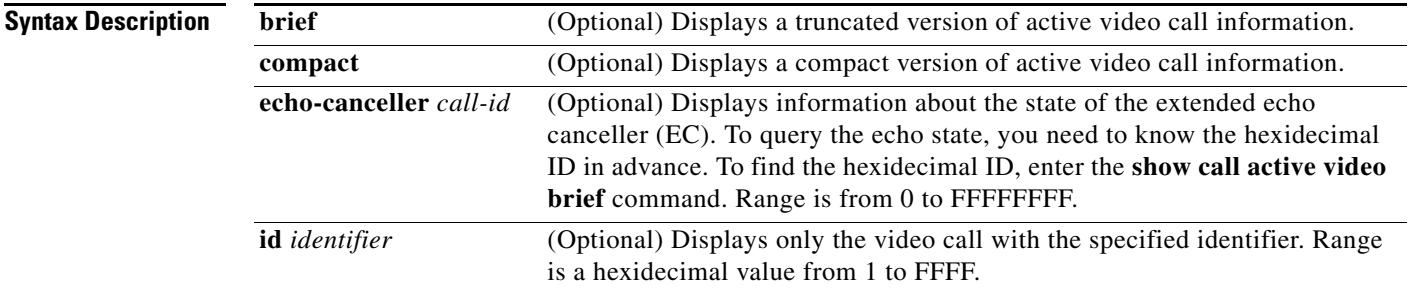

**Command Default** No default behavior or values.

### **Command Modes** User EXEC Privileged EXEC

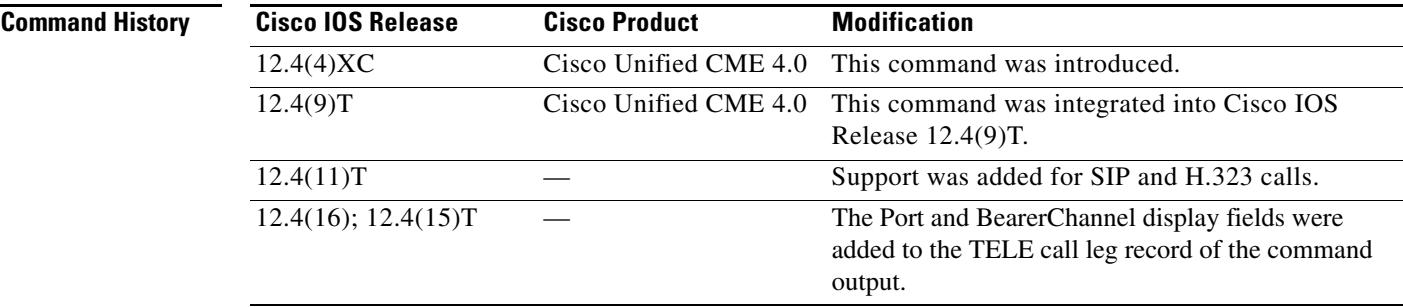

#### **Usage Guidelines** Use this command to display the contents of the active video call table.

# **Examples** The following is sample output from the **show call active video brief** command: Router # **show call active video brief** <ID>: <CallID> <start>hs.<index> +<connect> pid:<peer\_id> <dir> <addr> <state> dur hh:mm:ss tx:<packets>/<br/>>bytes> rx:<packets>/<br/>bytes>

 IP <ip>:<udp> rtt:<time>ms pl:<play>/<gap>ms lost:<lost>/<early>/<late> delay:<last>/<min>/<max>ms <codec>

media inactive detected:<y/n> media cntrl rcvd:<y/n> timestamp:<time>

```
long duration call detected:<y/n> long duration call duration :<sec> timestamp:<time>
 MODEMPASS <method> buf:<fills>/<drains> loss <overall%> <multipkt>/<corrected>
   last <buf event time>s dur:<Min>/<Max>s
 FR <protocol> [int dlci cid] vad: <y/n> dtmf: <y/n> seq: <y/n>
   <codec> (payload size)
ATM <protocol> [int vpi/vci cid] vad:<y/n> dtmf:<y/n> seq:<y/n>
   <codec> (payload size)
 Tele <int> (callID) [channel_id] tx:<tot>/<v>/<fax>ms <codec> noise:<l> acom:<l>
i/o:<l>/<l> dBm
    video: h320:<type> tx:<video codec> <video pkts>/<video bytes> rx:<video codec> <video 
pkts>/<video bytes>
  MODEMRELAY info:<rcvd>/<sent>/<resent> xid:<rcvd>/<sent> total:<rcvd>/<sent>/<drops>
         speeds(bps): local <rx>/<tx> remote <rx>/<tx>
 Proxy <ip>:<audio udp>,<video udp>,<tcp0>,<tcp1>,<tcp2>,<tcp3> endpt: <type>/<manf>
bw: <req>/<act> codec: <audio>/<video>
  tx: <audio pkts>/<audio bytes>,<video pkts>/<video bytes>,<t120 pkts>/<t120 bytes>
 rx: <audio pkts>/<audio bytes>,<video pkts>/<video bytes>,<t120 pkts>/<t120 bytes>
Telephony call-legs: 1
SIP call-legs: 0
H323 call-legs: 1
Call agent controlled call-legs: 0
SCCP call-legs: 0
Multicast call-legs: 0
Media call-legs: 0
Total call-legs: 2
141D : 83 165385200ms.1 +3180 pid:6 Answer 2004 active
 dur 00:00:36 tx:1602/1232038768 rx:3237/1192797
 IP 14.48.58.3:5445 SRTP: off rtt:0ms pl:27980/0ms lost:0/0/0 delay:0/0/0ms g711ulaw 
TextRelay: off
 media inactive detected:n media contrl rcvd:n/a timestamp:n/a
 long duration call detected:n long duration call duration:n/a timestamp:n/a
141D : 84 165385200ms.2 +3170 pid:20008 Originate 1008 active
 dur 00:00:36 tx:1698/271680 rx:1796/287360
 Tele 50/0/8 (84) [50/0/8.0] tx:33960/33960/0ms g711ulaw noise:0 acom:0 i/0:0/0 dBm
Telephony call-legs: 1
SIP call-legs: 0
H323 call-legs: 1
Call agent controlled call-legs: 0
SCCP call-legs: 0
Multicast call-legs: 0
Media call-legs: 0
Total call-legs: 2
```
The following is sample output from the **show call active video** command:

```
Router# show call active video
Telephony call-legs: 1
SIP call-legs: 0
H323 call-legs: 1
Call agent controlled call-legs: 0
SCCP call-legs: 0
Multicast call-legs: 0
Media call-legs: 0
Total call-legs: 2
 GENERIC:
SetupTime=165385200 ms
```
Index=1 PeerAddress=2004 PeerSubAddress= PeerId=6 PeerIfIndex=207 LogicalIfIndex=0 ConnectTime=165388380 ms CallDuration=00:00:55 sec CallState=4 CallOrigin=2 ChargedUnits=0 InfoType=speech TransmitPackets=2650 TransmitBytes=1232067929 ReceivePackets=5187 ReceiveBytes=2033159 VOIP: ConnectionId[0x572497 0xD128D11D 0x3002302 0xE303A7D] IncomingConnectionId[0x572497 0xD128D11D 0x3002302 0xE303A7D] CallID=83 RemoteIPAddress=14.48.58.3 RemoteSignallingIPAddress=14.48.58.3 RemoteSignallingPort=57514 RemoteMediaIPAddress=14.48.58.3 RoundTripDelay=0 ms tx\_DtmfRelay=h245-alphanumeric FastConnect=FALSE AnnexE=FALSE Separate H245 Connection=TRUE

H245 Tunneling=FALSE

SessionProtocol=cisco ProtocolCallId= SessionTarget= OnTimeRvPlayout=47980 GapFillWithSilence=0 ms GapFillWithPrediction=0 ms GapFillWithInterpolation=0 ms GapFillWithRedundancy=0 ms HiWaterPlayoutDelay=0 ms LoWaterPlayoutDelay=0 ms TxPakNumber=2398 TxSignalPak=0 TxComfortNoisePak=0 TxDuration=47960 TxVoiceDuration=47960 RxPakNumber=2399 RxSignalPak=0 RxComfortNoisePak=0 RxDuration=47980 RxVoiceDuration=47980 RxOutOfSeq=0 RxLatePak=0 RxEarlyPak=0 RxBadProtocol=0 PlayDelayCurrent=0 PlayDelayMin=0 PlayDelayMax=0 PlayDelayClockOffset=0 PlayDelayJitter=-1837054839 ms PlayErrPredictive=0

PlayErrInterpolative=0 PlayErrSilence=0 PlayErrBufferOverFlow=0 PlayErrRetroactive=0 PlayErrTalkspurt=0 OutSignalLevel=0 InSignalLevel=0 LevelTxPowerMean=0 LevelRxPowerMean=0 LevelBgNoise=0 ERLLevel=0  $ACOML$ evel= $0$ ErrRxDrop=0 ErrTxDrop=0 ErrTxControl=0 ErrRxControl=0 VideoTransmitCodec=H263 VideoTransmitPackets=0 VideoTransmitBytes=0 VideoReceiveCodec=H263 VideoReceivePackets=0 VideoReceiveBytes=0 VideoCap\_Codec=H263 VideoCap\_Format=CIF VideoLostPackets=0 VideoEarlyPackets=0 VideoLatePackets=0 VideoUsedBandwidth=8960 VideoNumberOfChannels=2 Incoming Channel Number = 2 Type = VIDEO RX Bandwidth = 3840 RemotePort = 5445  $LocalPort = 19100$  SelectedQos = best-effort Incoming Channel Number = 1 Type = AUDIO RX Bandwidth = 640 RemotePort = 24624  $LocalPort = 16890$  SelectedQos = best-effort ReceiveDelay=0 ms LostPackets=0 EarlyPackets=0 LatePackets=0 SRTP = off TextRelay = off VAD = disabled CoderTypeRate=g711ulaw CodecBytes=160 Media Setting=flow-through CallerName= CallerIDBlocked=False OriginalCallingNumber=2004 OriginalCallingOctet=0x0 OriginalCalledNumber=1008 OriginalCalledOctet=0x80 OriginalRedirectCalledNumber= OriginalRedirectCalledOctet=0xFF TranslatedCallingNumber=2004 TranslatedCallingOctet=0x0

TranslatedCalledNumber=1008

TranslatedCalledOctet=0x80 TranslatedRedirectCalledNumber= TranslatedRedirectCalledOctet=0xFF GwReceivedCalledNumber=1008 GwReceivedCalledOctet3=0x80 GwReceivedCallingNumber=2004 GwReceivedCallingOctet3=0x0 GwReceivedCallingOctet3a=0x81 MediaInactiveDetected=no MediaInactiveTimestamp= MediaControlReceived= LongDurationCallDetected=no LongDurCallTimestamp= LongDurcallDuration= Username= GENERIC: SetupTime=165385200 ms Index=2 PeerAddress=1008 PeerSubAddress= PeerId=20008 PeerIfIndex=232 LogicalIfIndex=231 ConnectTime=165388370 ms CallDuration=00:00:59 sec CallState=4 CallOrigin=1 ChargedUnits=0 InfoType=speech TransmitPackets=2698 TransmitBytes=431680 ReceivePackets=2969 ReceiveBytes=475040 TELE: ConnectionId=[0x572497 0xD128D11D 0x3002302 0xE303A7D] IncomingConnectionId=[0x572497 0xD128D11D 0x3002302 0xE303A7D] CallID=84 Port=50/0/8 (84) BearerChannel=50/0/8.0 TxDuration=53960 ms VoiceTxDuration=53960 ms FaxTxDuration=0 ms CoderTypeRate=g711ulaw NoiseLevel=0 ACOMLevel=0 OutSignalLevel=0 InSignalLevel=0 InfoActivity=2 ERLLevel=0 EchoCancellerMaxReflector=19781 SessionTarget= ImgPages=0 CallerName= CallerIDBlocked=False AlertTimepoint=165385210 ms LongDurationCallDetected=no LongDurCallTimeStamp= LongDurCallDuration= OriginalCallingNumber=2004 OriginalCallingOctet=0x0 OriginalCalledNumber=1008 OriginalCalledOctet=0x80 OriginalRedirectCalledNumber=

```
OriginalRedirectCalledOctet=0xFF
TranslatedCallingNumber=2004
TranslatedCallingOctet=0x0
TranslatedCalledNumber=1008
TranslatedCalledOctet=0x80
TranslatedRedirectCalledNumber=
TranslatedRedirectCalledOctet=0xFF
GwReceivedCalledNumber=1008
GwReceivedCalledOctet3=0x80
GwReceivedCallingNumber=2004
GwReceivedCallingOctet3=0x0
GwReceivedCallingOctet3a=0x81
GwOutpulsedCallingNumber=2004
GwOutpulsedCallingOctet3=0x0
GwOutpulsedCallingOctet3a=0x81
VIDEO:
H320CallType=None
VideoTransmitCodec=H263
VideoReceiveCodec=H263
VideoCap_Codec=H263
VideoCap_Format=CIF
VideoUsedBandwidth=3200
```

```
Telephony call-legs: 1
SIP call-legs: 0
H323 call-legs: 1
Call agent controlled call-legs: 0
SCCP call-legs: 0
Multicast call-legs: 0
Media call-legs: 0
Total call-legs: 2
```
**Command Description**

[Table 50](#page-1714-0) describes significant fields shown in this output.

#### <span id="page-1714-0"></span>*Table 50 show call active video Field Descriptions*

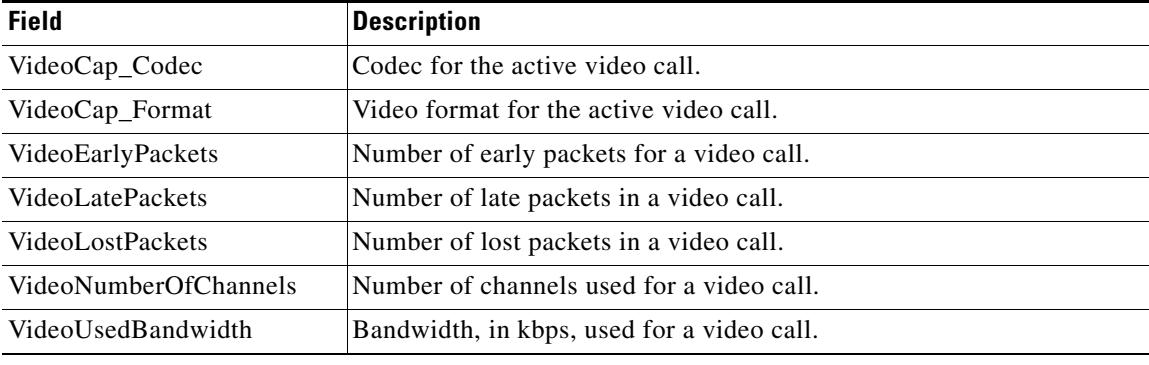

#### **Related Commands**

**show call history video** Displays call history information for SCCP video calls.

# **show call active voice**

To display call information for voice calls in progress, use the **show call active voice** command in user EXEC or privileged EXEC mode.

**show call active voice** [**brief** [**called-number** *number* | **calling-number** *number*]] | **compact** [**duration** {**less** *seconds* | **more** *seconds*}] | **echo-canceller** *call*-*id* | **id** *identifier* | **media-inactive** [**called-number** *number* | **calling-number** *number*] | [**long-dur-call**] | [**redirect** {**rtpvt** | **tbct**}] | [**stats**]

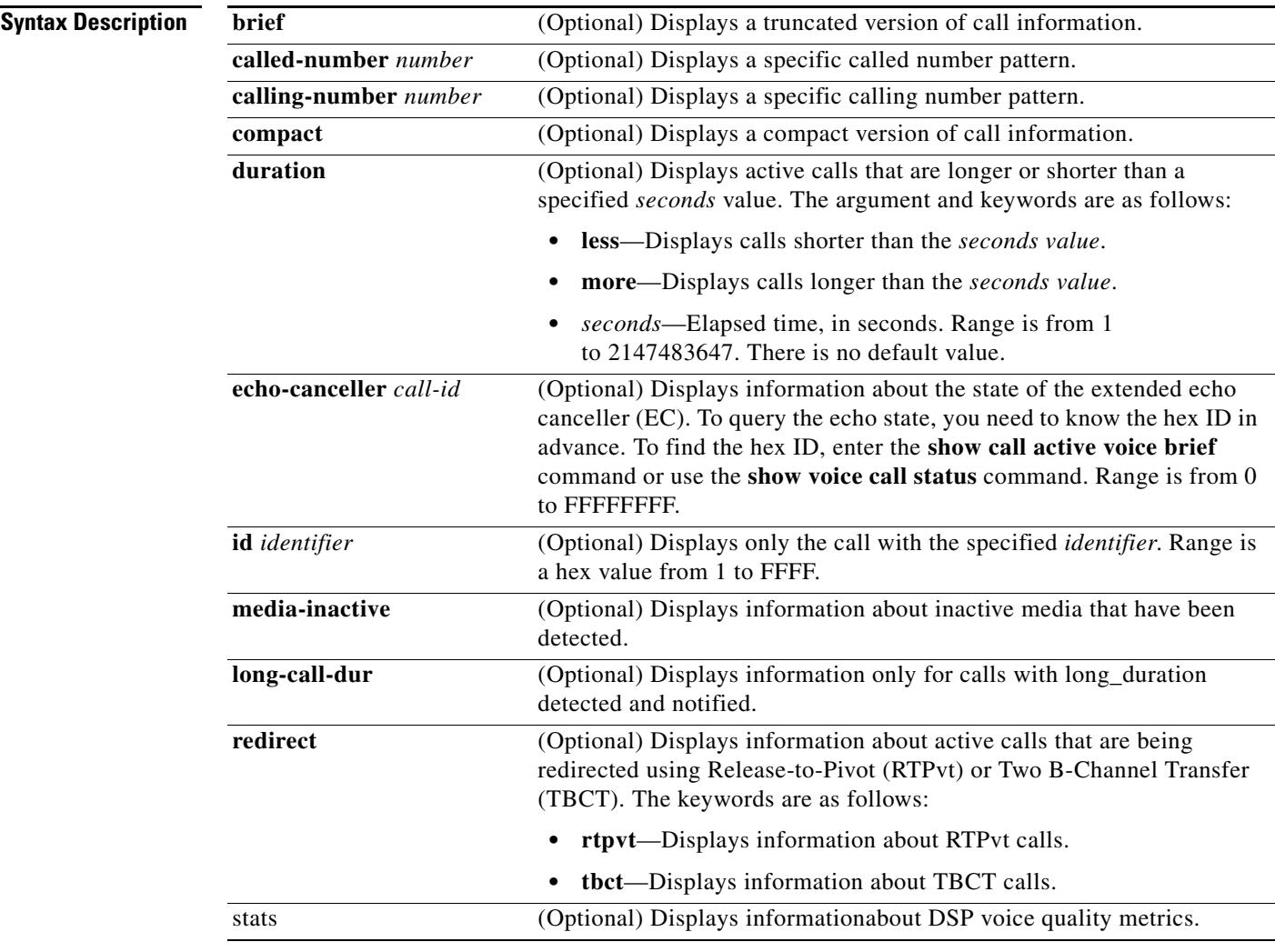

**Command Modes** User EXEC Privileged EXEC

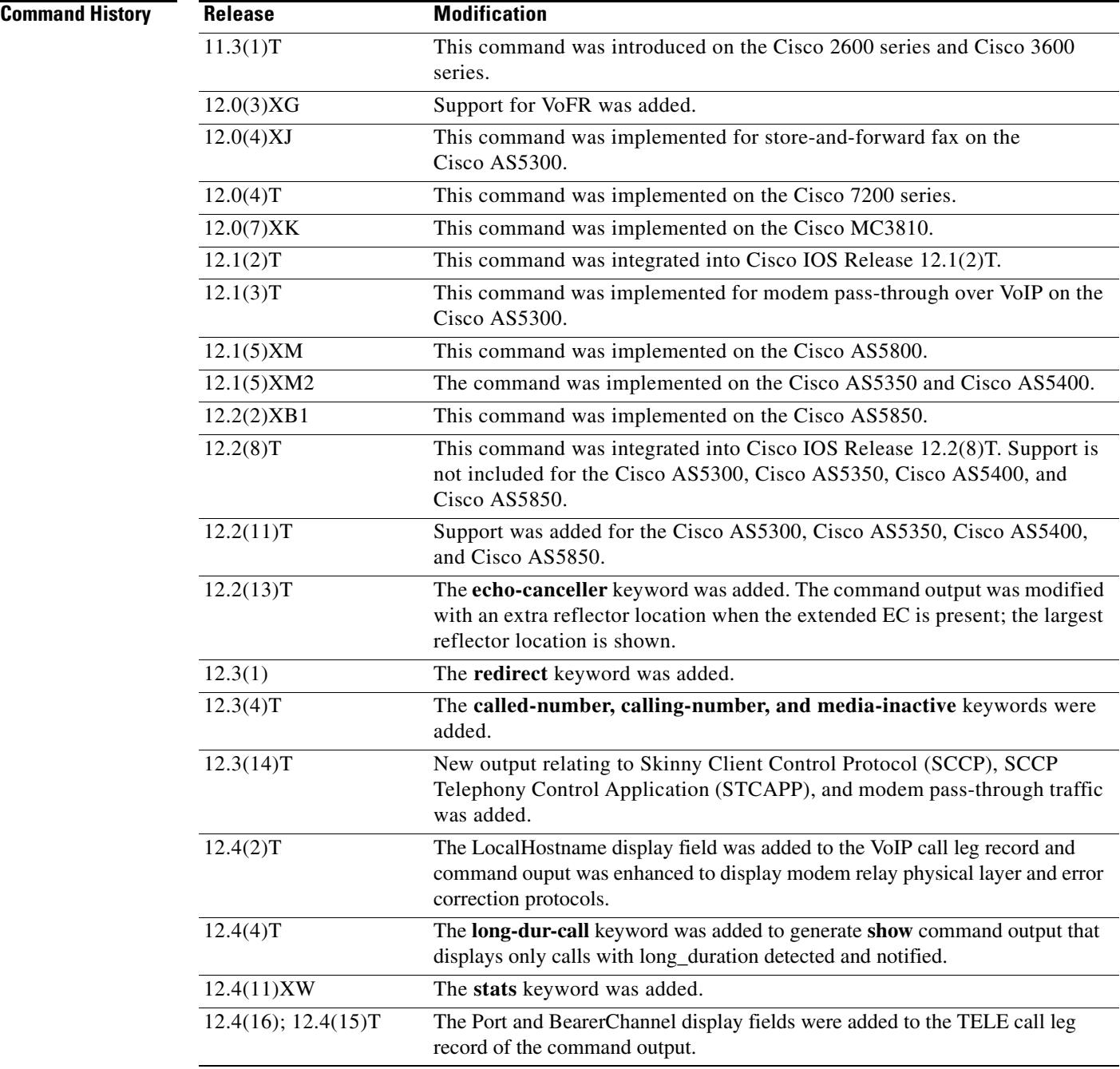

**Usage Guidelines** Use this command to display the contents of the active call table. This command displays information about call times, dial peers, connections, quality of service, and other status and statistical information for voice calls currently connected through the router.

> When the extended EC is present, the **show call active voice** command displays the contents of the Ditech EC\_CHAN\_CTRL structure. [Table 51](#page-1717-0) contains names and descriptions of the fields in the EC\_CHAN\_CTRL structure. [Table 51](#page-1717-0) also provides a listing of the information types associated with this command.

 $\sim$ 

<span id="page-1717-0"></span>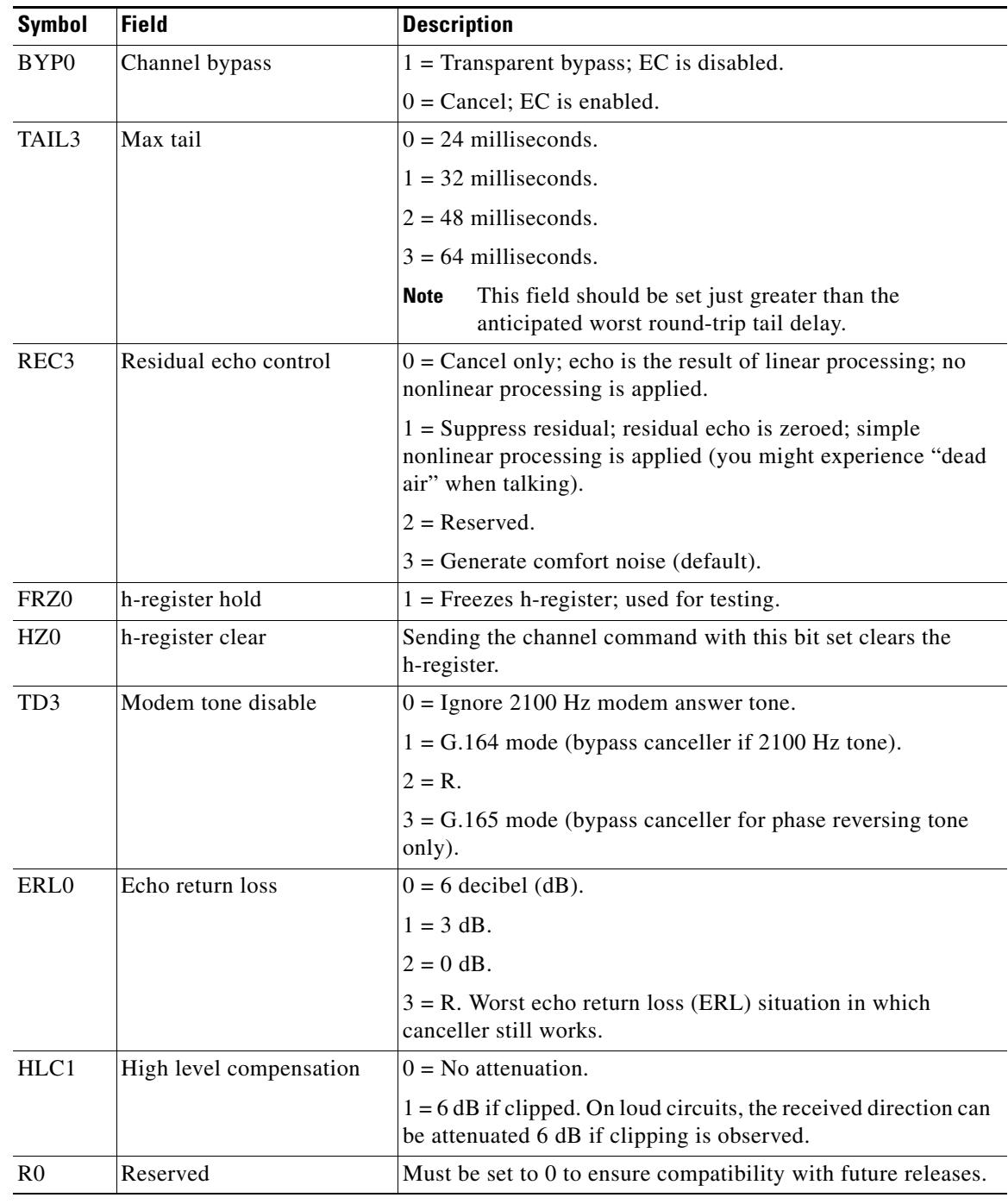

## *Table 51 EC\_CHAN\_CTRL Field Descriptions*

Use the **show call active voice redirect** command to monitor any active calls that implement RTPvt or TBCT.

When a call is no longer active, its record is stored. You can display the record by using the **show call history voice** command.

**Examples** The following is sample output from the **show call active voice** command for modem relay traffic:

#### Router# **show call active voice**

```
Modem Relay Local Rx Speed=0 bps
Modem Relay Local Tx Speed=0 bps
Modem Relay Remote Rx Speed=0 bps
Modem Relay Remote Tx Speed=0 bps
Modem Relay Phy Layer Protocol=v34
Modem Relay Ec Layer Protocol=v14
SPRTInfoFramesReceived=0
SPRTInfoTFramesSent=0
SPRTInfoTFramesResent=0
SPRTXidFramesReceived=0
SPRTXidFramesSent=0
SPRTTotalInfoBytesReceived=0
SPRTTotalInfoBytesSent=0
SPRTPacketDrops=0
```
The following is sample output from the **show call active voice** command:

### Router# **show call active voice**

```
Telephony call-legs: 1
SIP call-legs: 0
H323 call-legs: 1
Call agent controlled call-legs: 0
SCCP call-legs: 0
Multicast call-legs: 0
Total call-legs: 2
 GENERIC:
SetupTime=1072620 ms
Index=1
PeerAddress=9193927582
PeerSubAddress=
PeerId=8
PeerIfIndex=19
LogicalIfIndex=0
ConnectTime=1078940 ms
CallDuration=00:00:51 sec
CallState=4
CallOrigin=2
ChargedUnits=0
InfoType=speech
TransmitPackets=1490
TransmitBytes=0
ReceivePackets=2839
ReceiveBytes=56780
VOIP:
ConnectionId[0xE28B6D1D 0x3D9011D6 0x800400D0 0xBA0D97A1]
IncomingConnectionId[0xE28B6D1D 0x3D9011D6 0x800400D0 0xBA0D97A1]
CallID=1
RemoteIPAddress=10.44.44.44
RemoteUDPPort=17096
RemoteSignallingIPAddress=10.44.44.44
RemoteSignallingPort=56434
RemoteMediaIPAddress=10.44.44.44
RemoteMediaPort=17096
RoundTripDelay=6 ms
SelectedQoS=best-effort
tx_DtmfRelay=h245-signal
FastConnect=TRUE
```
AnnexE=FALSE

Separate H245 Connection=FALSE H245 Tunneling=TRUE SessionProtocol=cisco ProtocolCallId= SessionTarget= OnTimeRvPlayout=54160 GapFillWithSilence=0 ms GapFillWithPrediction=0 ms GapFillWithInterpolation=0 ms GapFillWithRedundancy=0 ms HiWaterPlayoutDelay=70 ms LoWaterPlayoutDelay=60 ms TxPakNumber=1490 TxSignalPak=0 TxComfortNoisePak=1 TxDuration=54240 TxVoiceDuration=29790 RxPakNumber=2711 RxSignalPak=0 RxDuration=0 TxVoiceDuration=54210 VoiceRxDuration=54160 RxOutOfSeq=0 RxLatePak=0 RxEarlyPak=0 PlayDelayCurrent=60 PlayDelayMin=60 PlayDelayMax=70 PlayDelayClockOffset=212491899 PlayDelayJitter=0 ms PlayErrPredictive=0 PlayErrInterpolative=0 PlayErrSilence=0 PlayErrBufferOverFlow=10 PlayErrRetroactive=0 PlayErrTalkspurt=0 OutSignalLevel=-57 InSignalLevel=-51 LevelTxPowerMean=0 LevelRxPowerMean=-510 LevelBgNoise=0 ERLLevel=16 ACOMLevel=16 ErrRxDrop=0 ErrTxDrop=0 ErrTxControl=0 ErrRxControl=0 ReceiveDelay=60 ms LostPackets=0 EarlyPackets=0 LatePackets=0 SRTP = off VAD = enabled CoderTypeRate=g729r8 CodecBytes=20 Media Setting=flow-through CallerName= CallerIDBlocked=False OriginalCallingNumber=9193927582 OriginalCallingOctet=0x21 OriginalCalledNumber=93615494

OriginalCalledOctet=0xC1 OriginalRedirectCalledNumber= OriginalRedirectCalledOctet=0xFF TranslatedCallingNumber=9193927582 TranslatedCallingOctet=0x21 TranslatedCalledNumber=93615494 TranslatedCalledOctet=0xC1 TranslatedRedirectCalledNumber= TranslatedRedirectCalledOctet=0xFF GwReceivedCalledNumber=93615494 GwReceivedCalledOctet3=0xC1 GwReceivedCallingNumber=9193927582 GwReceivedCallingOctet3=0x21 GwReceivedCallingOctet3a=0x81 MediaInactiveDetected=no MediaInactiveTimestamp= MediaControlReceived= Username= GENERIC: SetupTime=1072760 ms Index=1 PeerAddress=93615494 PeerSubAddress= PeerId=9 PeerIfIndex=18 LogicalIfIndex=4 ConnectTime=1078940 ms CallDuration=00:00:53 sec CallState=4 CallOrigin=1 ChargedUnits=0 InfoType=speech TransmitPackets=2953 TransmitBytes=82684 ReceivePackets=1490 ReceiveBytes=29781 TELE: ConnectionId=[0xE28B6D1D 0x3D9011D6 0x800400D0 0xBA0D97A1] IncomingConnectionId=[0xE28B6D1D 0x3D9011D6 0x800400D0 0xBA0D97A1] CallID=2 Port=3/0/0 (1) BearerChannel=3/0/0.2 TxDuration=59080 ms VoiceTxDuration=29790 ms FaxTxDuration=0 ms CoderTypeRate=g729r8 NoiseLevel=-54 ACOMLevel=16 OutSignalLevel=-57 InSignalLevel=-51 InfoActivity=1 ERLLevel=16 EchoCancellerMaxReflector=8 SessionTarget= ImgPages=0 CallerName= CallerIDBlocked=False AlertTimepoint=1073340 ms OriginalCallingNumber=9193927582 OriginalCallingOctet=0x21 OriginalCalledNumber=93615494 OriginalCalledOctet=0xC1

OriginalRedirectCalledNumber=

OriginalRedirectCalledOctet=0xFF TranslatedCallingNumber=9193927582 TranslatedCallingOctet=0x21 TranslatedCalledNumber=93615494 TranslatedCalledOctet=0xC1 TranslatedRedirectCalledNumber= TranslatedRedirectCalledOctet=0xFF GwReceivedCalledNumber=93615494 GwReceivedCalledOctet3=0xC1 GwOutpulsedCalledNumber=93615494 GwOutpulsedCalledOctet3=0xC1 GwReceivedCallingNumber=9193927582 GwReceivedCallingOctet3=0x21 GwReceivedCallingOctet3a=0x81 GwOutpulsedCallingNumber=9193927582 GwOutpulsedCallingOctet3=0x21 GwOutpulsedCallingOctet3a=0x81 DSPIdentifier=3/1:1 Telephony call-legs: 1 SIP call-legs: 0 H323 call-legs: 1 Call agent controlled call-legs: 0 SCCP call-legs: 0 Multicast call-legs: 0 Total call-legs: 2

[Table 51 on page 1721](#page-1717-0) describes the significant fields shown in the display.

The following is sample output from the **show call active voice** command for voice traffic over call-agent controlled call legs. Note that call legs for SCCP telephony endpoints, that is, phones controlled by STCAPP, are displayed under the "Call agent controlled call-legs." ("SCCP call-legs" displays call legs for devices that are not telephony endpoints, for example, transcoding and conferencing).

Router# **show call active voice**

```
Telephony call-legs: 2
SIP call-legs: 0
H323 call-legs: 0
Call agent controlled call-legs: 2
SCCP call-legs: 0
Multicast call-legs: 0
Total call-legs: 4
```
 GENERIC: SetupTime=1557650 ms Index=1 PeerAddress= PeerSubAddress= PeerId=999100 PeerIfIndex=14 LogicalIfIndex=10 ConnectTime=1562040 ms CallDuration=00:01:01 sec CallState=4 CallOrigin=2 ChargedUnits=0 InfoType=speech TransmitPackets=3101 TransmitBytes=519564 ReceivePackets=3094 ReceiveBytes=494572 TELE:

ConnectionId=[0x11B1860C 0x22D711D7 0x8014E4D4 0x8FD15327] IncomingConnectionId=[0x11B1860C 0x22D711D7 0x8014E4D4 0x8FD15327] CallID=25 Port=3/0/0 (25) BearerChannel=3/0/0.1 TxDuration=59670 ms VoiceTxDuration=59670 ms FaxTxDuration=0 ms CoderTypeRate=g711ulaw NoiseLevel=-12 ACOMLevel=22 OutSignalLevel=-12 InSignalLevel=-11 InfoActivity=1 ERLLevel=22 EchoCancellerMaxReflector=2 SessionTarget= ImgPages=0 CallerName= CallerIDBlocked=False OriginalCallingNumber= OriginalCallingOctet=0x0 OriginalCalledNumber= OriginalCalledOctet=0x80 OriginalRedirectCalledNumber= OriginalRedirectCalledOctet=0x0 TranslatedCallingNumber= TranslatedCallingOctet=0x0 TranslatedCalledNumber= TranslatedCalledOctet=0x80 TranslatedRedirectCalledNumber= TranslatedRedirectCalledOctet=0x0 DSPIdentifier=1/1:1 GENERIC: SetupTime=1559430 ms Index=1 PeerAddress=7702 PeerSubAddress= PeerId=999100 PeerIfIndex=14 LogicalIfIndex=11 ConnectTime=1562020 ms CallDuration=00:01:03 sec CallState=4 CallOrigin=1 ChargedUnits=0 InfoType=speech TransmitPackets=3151 TransmitBytes=528900 ReceivePackets=3158 ReceiveBytes=503876 TELE: ConnectionId=[0x0 0x0 0x0 0x0] IncomingConnectionId=[0x0 0x0 0x0 0x0] CallID=26 Port=3/0/0 (26) BearerChannel=3/0/0.2 TxDuration=60815 ms VoiceTxDuration=60815 ms FaxTxDuration=0 ms CoderTypeRate=g711ulaw NoiseLevel=-12 ACOMLevel=28

OutSignalLevel=-12 InSignalLevel=-11 InfoActivity=1 ERLLevel=28 EchoCancellerMaxReflector=2 SessionTarget= ImgPages=0 CallerName= CallerIDBlocked=False AlertTimepoint=1559430 ms OriginalCallingNumber= OriginalCallingOctet=0x0 OriginalCalledNumber= OriginalCalledOctet=0x0 OriginalRedirectCalledNumber= OriginalRedirectCalledOctet=0x0 TranslatedCallingNumber=7701 TranslatedCallingOctet=0x0 TranslatedCalledNumber=7702 TranslatedCalledOctet=0x0 TranslatedRedirectCalledNumber= TranslatedRedirectCalledOctet=0x0 GwOutpulsedCalledNumber=7702 GwOutpulsedCalledOctet3=0x0 GwOutpulsedCallingNumber=7701 GwOutpulsedCallingOctet3=0x0 GwOutpulsedCallingOctet3a=0x0 DSPIdentifier=1/1:2 GENERIC: SetupTime=1562040 ms Index=1 PeerAddress= PeerSubAddress= PeerId=0 PeerIfIndex=0 LogicalIfIndex=0 ConnectTime=0 ms CallDuration=00:00:00 sec CallState=2 CallOrigin=1 ChargedUnits=0 InfoType=speech TransmitPackets=3215 TransmitBytes=512996 ReceivePackets=3208 ReceiveBytes=512812 VOIP: ConnectionId[0x0 0x0 0x0 0x0] IncomingConnectionId[0x0 0x0 0x0 0x0] CallID=27 RemoteIPAddress=10.10.0.0 RemoteUDPPort=17718 RemoteSignallingIPAddress=10.10.0.0 RemoteSignallingPort=0 RemoteMediaIPAddress=10.2.6.10 RemoteMediaPort=17718 RoundTripDelay=0 ms SelectedQoS=best-effort tx\_DtmfRelay=inband-voice FastConnect=FALSE

AnnexE=FALSE

Separate H245 Connection=FALSE H245 Tunneling=FALSE SessionProtocol=other ProtocolCallId= SessionTarget= OnTimeRvPlayout=60640 GapFillWithSilence=0 ms GapFillWithPrediction=0 ms GapFillWithInterpolation=0 ms GapFillWithRedundancy=0 ms HiWaterPlayoutDelay=105 ms LoWaterPlayoutDelay=105 ms TxPakNumber=3040 TxSignalPak=0 TxComfortNoisePak=0 TxDuration=60815 TxVoiceDuration=60815 RxPakNumber=3035 RxSignalPak=0 RxDuration=0 TxVoiceDuration=60690 VoiceRxDuration=60640 RxOutOfSeq=0 RxLatePak=0 RxEarlyPak=0 PlayDelayCurrent=105 PlayDelayMin=105 PlayDelayMax=105 PlayDelayClockOffset=-1662143961 PlayDelayJitter=0 PlayErrPredictive=0 PlayErrInterpolative=0 PlayErrSilence=0 PlayErrBufferOverFlow=0 PlayErrRetroactive=0 PlayErrTalkspurt=0 OutSignalLevel=-12 InSignalLevel=-11 LevelTxPowerMean=0 LevelRxPowerMean=-115 LevelBgNoise=0 ERLLevel=28 ACOMLevel=28 ErrRxDrop=0 ErrTxDrop=0 ErrTxControl=0 ErrRxControl=0 PlayoutMode = undefined PlayoutInitialDelay=0 ms ReceiveDelay=105 ms LostPackets=0 EarlyPackets=0 LatePackets=0 SRTP = off VAD = disabled CoderTypeRate=g711ulaw CodecBytes=160 Media Setting=flow-around Modem passthrough signaling method is nse: Buffer Fill Events = 0

```
Percent Packet Loss = 0
Consecutive-packets-lost Events = 0
Corrected packet-loss Events = 0
Last Buffer Drain/Fill Event = 0sec
Time between Buffer Drain/Fills = Min 0sec Max 0sec
CallerName=
CallerIDBlocked=False
OriginalCallingNumber=
OriginalCallingOctet=0x0
OriginalCalledNumber=
OriginalCalledOctet=0x0
OriginalRedirectCalledNumber=
OriginalRedirectCalledOctet=0x0
TranslatedCallingNumber=
TranslatedCallingOctet=0x0
TranslatedCalledNumber=
TranslatedCalledOctet=0x0
TranslatedRedirectCalledNumber=
TranslatedRedirectCalledOctet=0x0
MediaInactiveDetected=no
MediaInactiveTimestamp=
MediaControlReceived=
Username=
 GENERIC:
SetupTime=1562040 ms
Index=2
PeerAddress=
PeerSubAddress=
PeerId=0
PeerIfIndex=0
LogicalIfIndex=0
ConnectTime=0 ms
CallDuration=00:00:00 sec
CallState=2
CallOrigin=1
ChargedUnits=0
InfoType=speech
TransmitPackets=3380
TransmitBytes=540332
ReceivePackets=3386
ReceiveBytes=540356
VOIP:
ConnectionId[0x0 0x0 0x0 0x0]
IncomingConnectionId[0x0 0x0 0x0 0x0]
CallID=28
RemoteIPAddress=10.0.0.0
RemoteUDPPort=18630
RemoteSignallingIPAddress=10.10.0.0
RemoteSignallingPort=0
RemoteMediaIPAddress=10.2.6.10
RemoteMediaPort=18630
RoundTripDelay=0 ms
SelectedQoS=best-effort
tx_DtmfRelay=inband-voice
FastConnect=FALSE
AnnexE=FALSE
Separate H245 Connection=FALSE
H245 Tunneling=FALSE
```
SessionProtocol=other ProtocolCallId= SessionTarget= OnTimeRvPlayout=63120 GapFillWithSilence=0 ms GapFillWithPrediction=0 ms GapFillWithInterpolation=0 ms GapFillWithRedundancy=0 ms HiWaterPlayoutDelay=105 ms LoWaterPlayoutDelay=105 ms TxPakNumber=3158 TxSignalPak=0 TxComfortNoisePak=0 TxDuration=63165 TxVoiceDuration=63165 RxPakNumber=3164 RxSignalPak=0 RxDuration=0 TxVoiceDuration=63165 VoiceRxDuration=63120 RxOutOfSeq=0 RxLatePak=0 RxEarlyPak=0 PlayDelayCurrent=105 PlayDelayMin=105 PlayDelayMax=105 PlayDelayClockOffset=957554296 PlayDelayJitter=0 PlayErrPredictive=0 PlayErrInterpolative=0 PlayErrSilence=0 PlayErrBufferOverFlow=0 PlayErrRetroactive=0 PlayErrTalkspurt=0 OutSignalLevel=-12 InSignalLevel=-11 LevelTxPowerMean=0 LevelRxPowerMean=-114 LevelBgNoise=0 ERLLevel=22 ACOMLevel=22 ErrRxDrop=0 ErrTxDrop=0 ErrTxControl=0 ErrRxControl=0 PlayoutMode = undefined PlayoutInitialDelay=0 ms ReceiveDelay=105 ms LostPackets=0 EarlyPackets=0 LatePackets=0 SRTP = off VAD = disabled CoderTypeRate=g711ulaw CodecBytes=160 Media Setting=flow-around Modem passthrough signaling method is nse: Buffer Fill Events = 0 Buffer Drain Events = 0 Percent Packet Loss = 0 Consecutive-packets-lost Events = 0 Corrected packet-loss Events = 0 Last Buffer Drain/Fill Event = 0sec

```
Time between Buffer Drain/Fills = Min 0sec Max 0sec
CallerName=
CallerIDBlocked=False
OriginalCallingNumber=
OriginalCallingOctet=0x0
OriginalCalledNumber=
OriginalCalledOctet=0x0
OriginalRedirectCalledNumber=
OriginalRedirectCalledOctet=0x0
TranslatedCallingNumber=
TranslatedCallingOctet=0x0
TranslatedCalledNumber=
TranslatedCalledOctet=0x0
TranslatedRedirectCalledNumber=
TranslatedRedirectCalledOctet=0x0
MediaInactiveDetected=no
MediaInactiveTimestamp=
MediaControlReceived=
Username=
Telephony call-legs: 2
SIP call-legs: 0
H323 call-legs: 0
Call agent controlled call-legs: 2
SCCP call-legs: 0
Multicast call-legs: 0
Total call-legs: 4
```
The following is sample output from the **show call active voice** command for fax-relay traffic:

```
Router# show call active voice
```

```
Telephony call-legs: 0
SIP call-legs: 0
H323 call-legs: 1
MGCP call-legs: 0
Multicast call-legs: 0
Total call-legs: 1
 GENERIC:
SetupTime=1049400 ms
Index=2
PeerAddress=52930
PeerSubAddress=
PeerId=82
PeerIfIndex=222
LogicalIfIndex=0
ConnectTime=105105
CallDuration=00:00:59
CallState=4
CallOrigin=1
ChargedUnits=0
InfoType=10
TransmitPackets=1837
TransmitBytes=29764
ReceivePackets=261
ReceiveBytes=4079
VOIP:
ConnectionId[0xEB630F4B 0x9F5E11D7 0x8008CF18 0xB9C3632]
IncomingConnectionId[0xEB630F4B 0x9F5E11D7 0x8008CF18 0xB9C3632]
RemoteIPAddress=10.7.95.3
RemoteUDPPort=16610
RemoteSignallingIPAddress=10.7.95.3
RemoteSignallingPort=1720
```
```
RemoteMediaIPAddress=10.7.95.3
RemoteMediaPort=16610
RoundTripDelay=13 ms
SelectedQoS=best-effort
tx_DtmfRelay=inband-voice
FastConnect=TRUE
AnnexE=FALSE
Separate H245 Connection=FALSE
H245 Tunneling=TRUE
SessionProtocol=cisco
ProtocolCallId=
SessionTarget=ipv4:10.7.95.3
OnTimeRvPlayout=1000
GapFillWithSilence=0 ms
GapFillWithPrediction=0 ms
GapFillWithInterpolation=0 ms
GapFillWithRedundancy=0 ms
HiWaterPlayoutDelay=110 ms
LoWaterPlayoutDelay=70 ms
ReceiveDelay=70 ms
LostPackets=0
EarlyPackets=1
LatePackets=0
VAD = enabled
CoderTypeRate=t38
CodecBytes=40
Media Setting=flow-through
AlertTimepoint=104972
CallerName=
CallerIDBlocked=False
OriginalCallingNumber=4085550130
OriginalCallingOctet=0x0
OriginalCalledNumber=52930
OriginalCalledOctet=0xE9
OriginalRedirectCalledNumber=
OriginalRedirectCalledOctet=0x7F
TranslatedCallingNumber=4085550130
TranslatedCallingOctet=0x0
TranslatedCalledNumber=52930
TranslatedCalledOctet=0xE9
TranslatedRedirectCalledNumber=
TranslatedRedirectCalledOctet=0xFF
GwReceivedCalledNumber=52930
GwReceivedCalledOctet3=0xE9
GwOutpulsedCalledNumber=52930
GwOutpulsedCalledOctet3=0xE9
GwReceivedCallingNumber=4085452930
GwReceivedCallingOctet3=0x0
GwReceivedCallingOctet3a=0x80
GwOutpulsedCallingNumber=4085550130
GwOutpulsedCallingOctet3=0x0
GwOutpulsedCallingOctet3a=0x80
Username=
FaxRelayMaxJitterBufDepth = 0 ms
FaxRelayJitterBufOverFlow = 0
FaxRelayHSmodulation = 0
FaxRelayNumberOfPages = 0
Telephony call-legs: 0
SIP call-legs: 0
H323 call-legs: 1
```

```
MGCP call-legs: 0
Multicast call-legs: 0
Total call-legs: 1
```
**Note** [Table 51 on page 1721](#page-1717-0) and [Table 52 on page 1734](#page-1730-0) describe fields in the display.

### The following is sample output from the **show call active voice brief** command:

Router# **show call active voice brief**

```
<ID>: <CallID> <start>hs.<index> +<connect> pid:<peer_id> <dir> <addr> <state>
dur hh:mm:ss tx:<packets>/<br/>bytes> rx:<packets>/<br/>bytes>
IP <ip>:<udp> rtt:<time>ms pl:<play>/<gap>ms lost:<lost>/<early>/<late>
delay:<last>/<min>/<max>ms <codec>
media inactive detected:<y/n> media cntrl rcvd:<y/n> timestamp:<time>
long_duration_call_detected:<y/n> long duration call duration:n/a timestamp:n/a
MODEMPASS <method> buf:<fills>/<drains> loss <overall%> <multipkt>/<corrected>
last <buf event time>s dur:<Min>/<Max>s
FR <protocol> [int dlci cid] vad:<y/n> dtmf:<y/n> seq:<y/n>
<codec> (payload size)
ATM <protocol> [int vpi/vci cid] vad:<y/n> dtmf:<y/n> seq:<y/n>
<codec> (payload size)
Tele <int> (callID) [channel_id] tx:<tot>/<v>/<fax>ms <codec> noise:<l> acom:<l>
i/o: <1>/<1> dBm
MODEMRELAY info:<rcvd>/<sent>/<resent> xid:<rcvd>/<sent> total:<rcvd>/<sent>/<drops>
speeds(bps): local <rx>/<tx> remote <rx>/<tx>
Proxy <ip>:<audio udp>,<video udp>,<tcp0>,<tcp1>,<tcp2>,<tcp2>,<tcp3> endpt: <type>/<manf>
bw: <req>/<act> codec: <audio>/<video>
tx: <audio pkts>/<audio bytes>,<video pkts>/<video bytes>,<t120 pkts>/<t120 bytes>
rx: <audio pkts>/<audio bytes>,<video pkts>/<video bytes>,<t120 pkts>/<t120 bytes>
```

```
Total call-legs:2 
1269 :7587246hs.1 +260 pid:0 Answer active 
 dur 00:07:14 tx:590/11550 rx:21721/434420 
IP 172.29.248.111:17394 rtt:3ms pl:431850/0ms lost:0/0/0 dela 
y:69/69/70ms g729r8
```

```
1269 :7587246hs.2 +259 pid:133001 Originate 133001 active 
 dur 00:07:14 tx:21717/434340 rx:590/11550 
 Tele 1/0:1 (2):tx:434350/11640/0ms g729r8 noise:-44 acom:-19 
i/0:-45/-45 dBm
```
The following is an example of the **show call active voice** command using the **echo-canceller** keyword. The number 9 represents the hexadecimal ID of an active voice call.

Router# **show call active voice echo-canceller 9**

```
ACOM=-65 ERL=45
Echo canceller control words=6C 0
Bypass=OFF Tail=64 Residual ecan=Comfort noise
Freeze=OFF Modem tone disable=Ignore 2100Hz tone
Worst ERL=6 High level compensation=OFF
Max amplitude reflector (in msec)=5
Ecan version = 8180
```
The following is sample output from the **show call active voice echo-canceller** command for a call with a hexadecimal ID of 10:

```
Router# show call active voice echo-canceller 10
```

```
ACOM=-15 ERL=7 
Echo canceller control words=6C 0
```
Bypass=OFF Tail=64 Residual ecan=Comfort noise Freeze=OFF Modem tone disable=Ignore 2100Hz tone Worst ERL=6 High level compensation=OFF Max amplitude reflector (in msec)=64

The call ID number (which is 10 in the previous example) changes with every new active call. When an active call is up, you must enter the **show call active voice brief** command to obtain the call ID number. The call ID must be converted to hex if you want to use the **show call active voice echo-canceller** *x*  command  $(x = \text{call ID converted to hex}).$ 

The following are call ID examples converted to hex (generally incremented by 2):

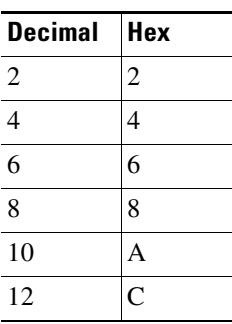

Alternatively, you can use the **show voice call status** command to obtain the call ID. The call ID output is already in hex form when you use this command:

```
Router# show voice call status
```
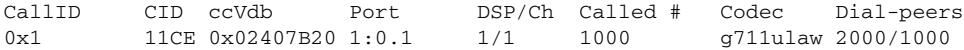

The following is sample output from the **show call active voice redirect** command using the **tbct** keyword:

```
Router# show call active voice redirect tbct
```
TBCT:

```
 Maximum no. of TBCT calls allowed:No limit
 Maximum TBCT call duration:No limit
```
Total number TBCT calls currently being monitored = 1

ctrl name=T1-2/0, tag=13, call-ids=(7, 8), start\_time=\*00:12:25.985 UTC Mon Mar 1 1993

[Table 52](#page-1730-0) describes the significant fields shown in the **show call active voice redirect** display.

<span id="page-1730-0"></span>*Table 52 show call active voice redirect Field Descriptions*

| <b>Field</b>                                         | <b>Description</b>                                                                                 |
|------------------------------------------------------|----------------------------------------------------------------------------------------------------|
| Maximum no. of TBCT calls<br>allowed                 | Maximum number of calls that can use TBCT as defined by the <b>thet</b><br>max calls command.      |
| Maximum TBCT call duration                           | Maximum length allowed for a TBCT call as defined by the <b>thet</b><br>max call-duration command. |
| Total number TBCT calls<br>currently being monitored | Total number of active TBCT calls.                                                                 |

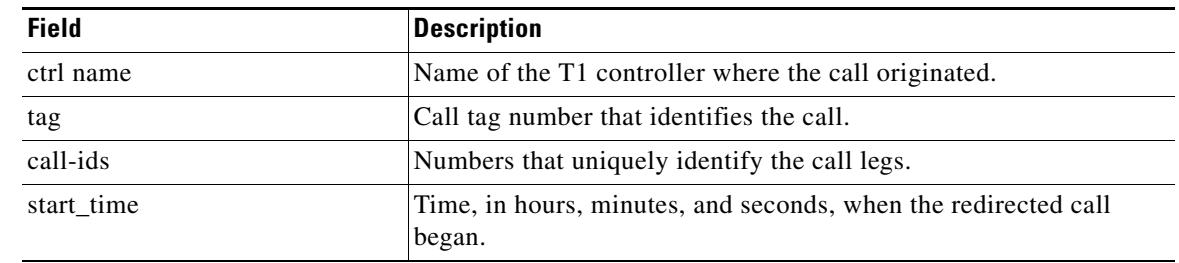

## *Table 52 show call active voice redirect Field Descriptions (continued)*

## **Related Commands**

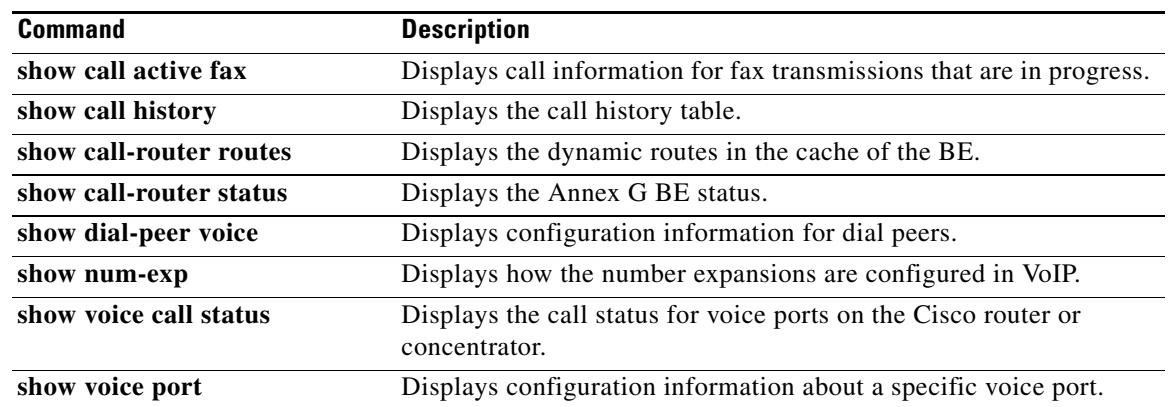

# **show call application app-level**

To display application-level statistics for voice applications, use the **show call application app-level**  command in privileged EXEC mode.

**show call application** {**active** | **history**} **app-level** [**app-tag** *application-name* | **summary**]

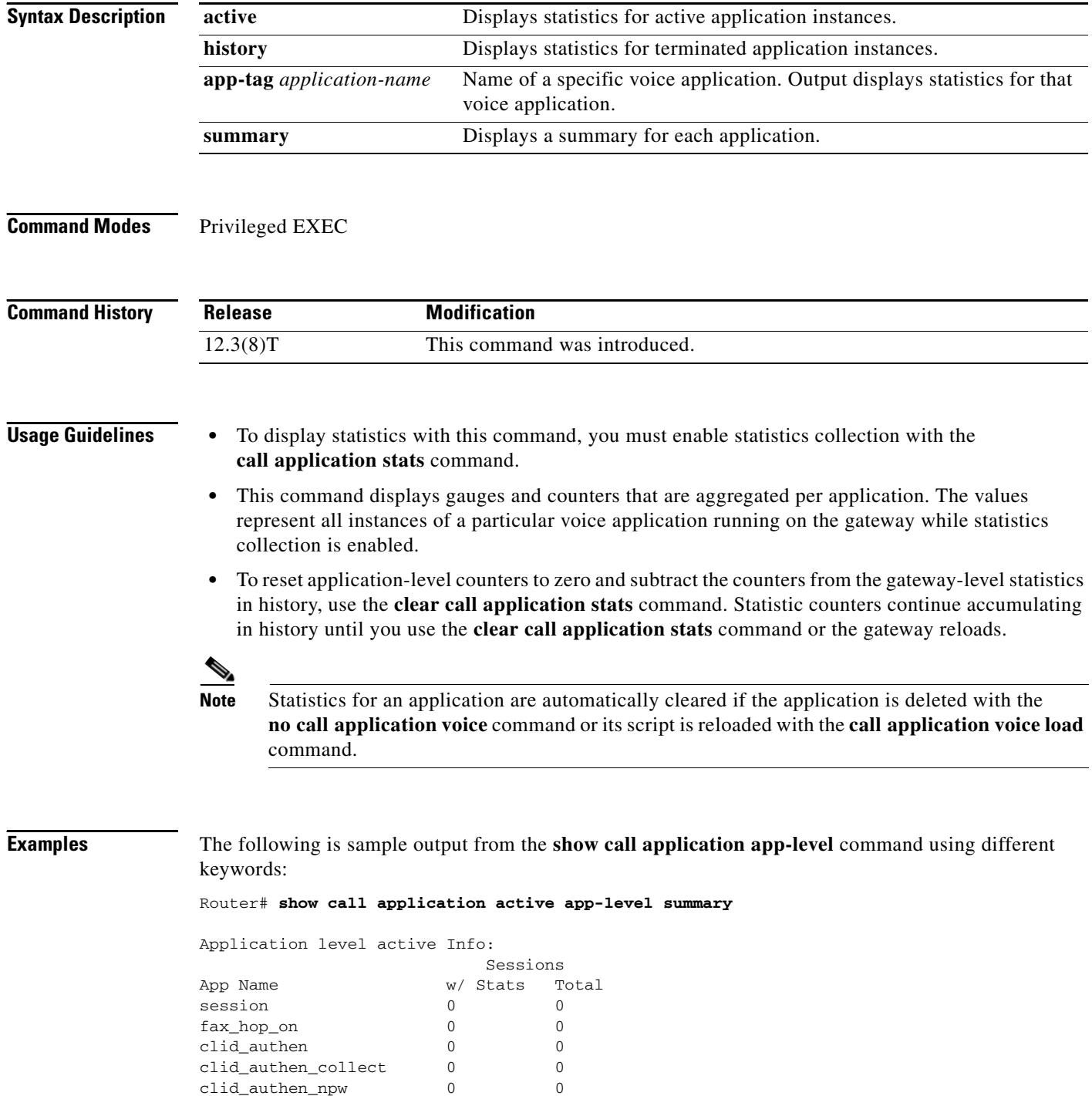

 $\overline{\mathbf{I}}$ 

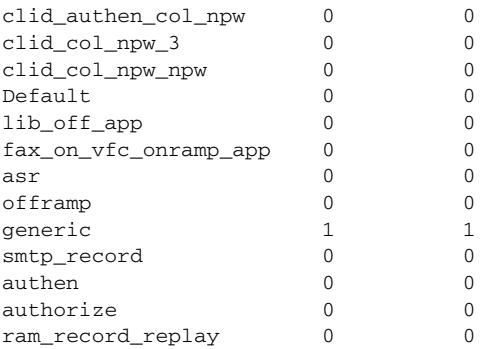

### Router# **show call application active app-level app-tag generic**

Application level active Info:

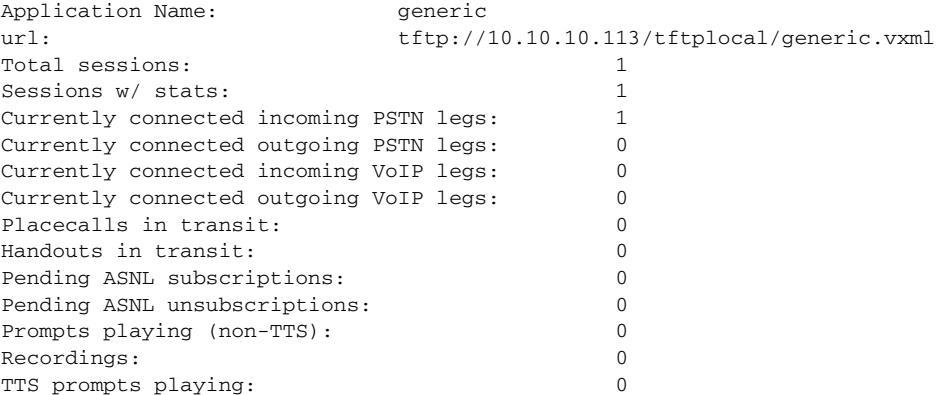

## For a description of the fields shown in the display above, see Table 38 on page 1363.

### Router# **show call application history app-level summary**

Application level history Info:

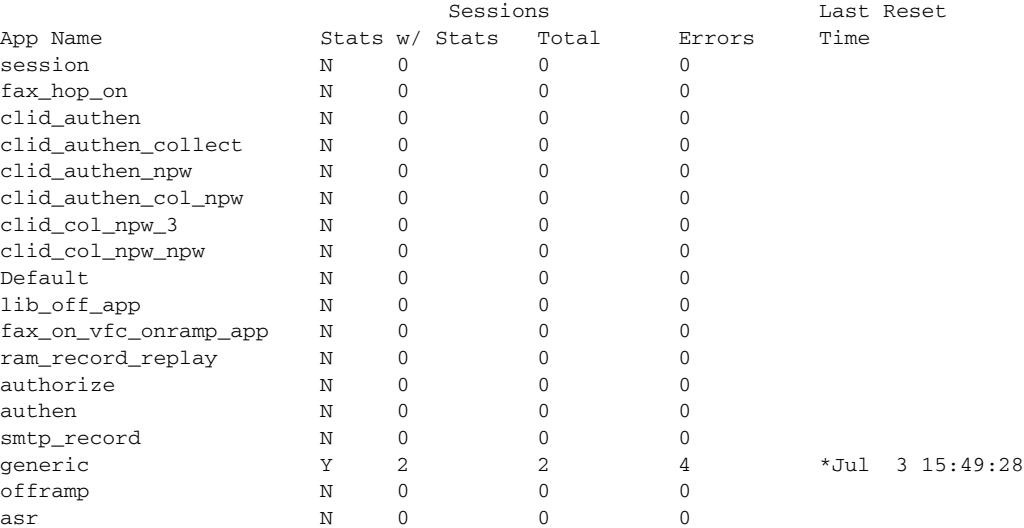

[Table 53](#page-1734-0) describes the fields shown in the display.

<span id="page-1734-0"></span>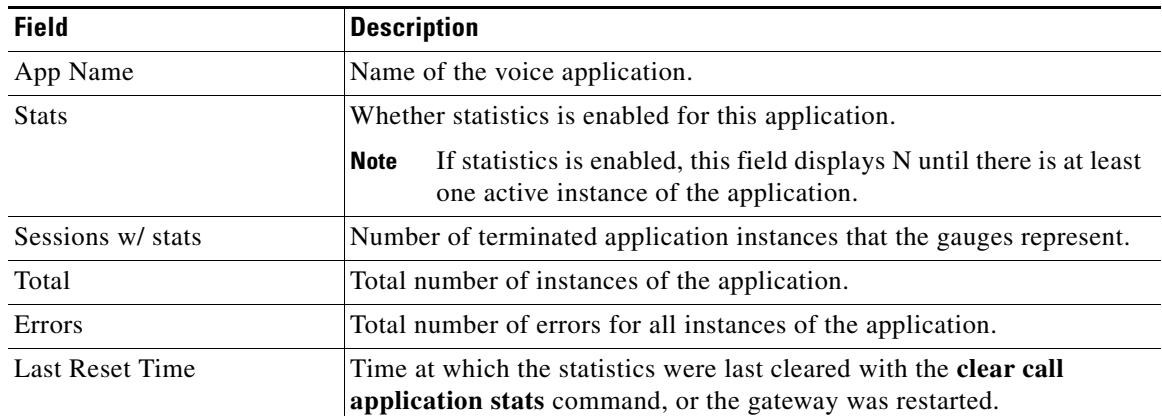

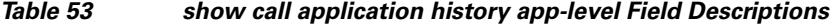

## Router# **show call application history app-level app-tag generic**

Application level history Info:

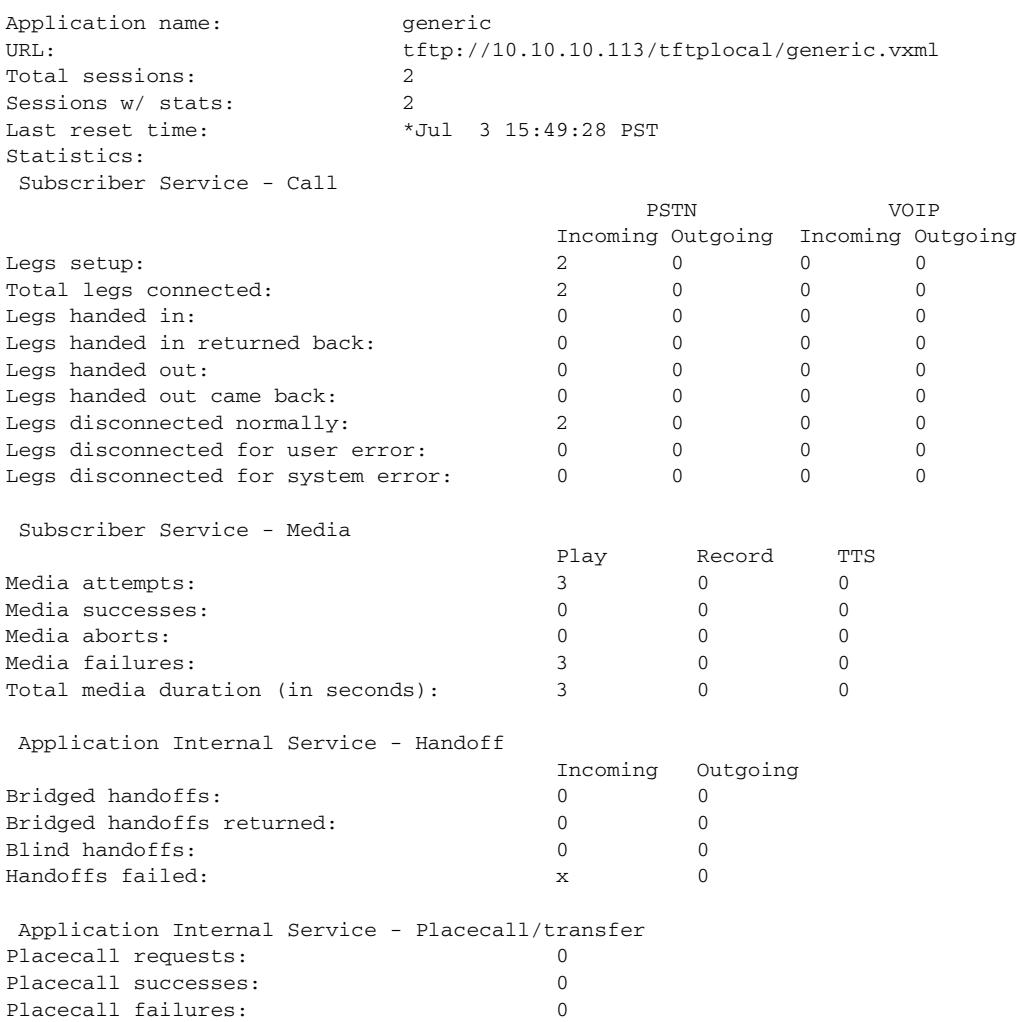

 $\blacksquare$ 

 $\overline{\mathbf{I}}$ 

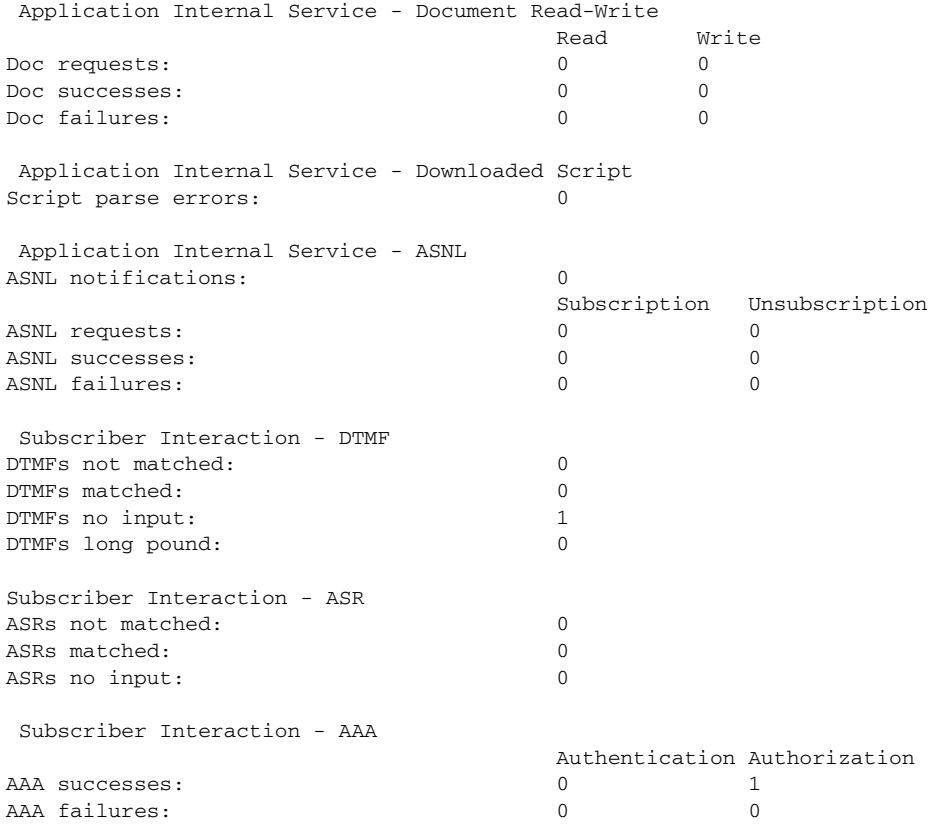

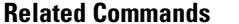

.

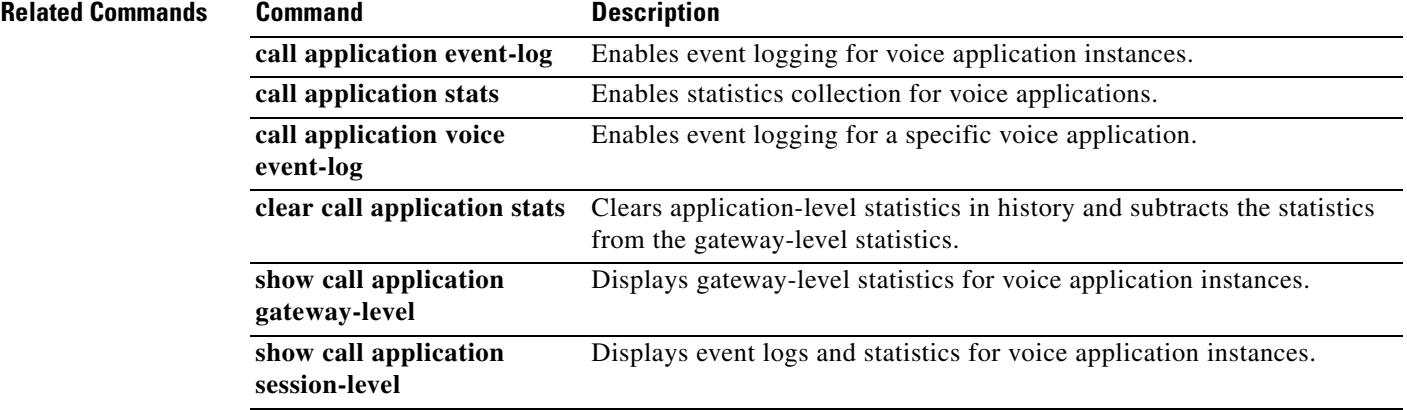

# **show call application gateway-level**

To display gateway-level statistics for voice application instances, use the **show call application gateway-level** command in privileged EXEC mode.

## **show call application** {**active** | **history**} **gateway-level**

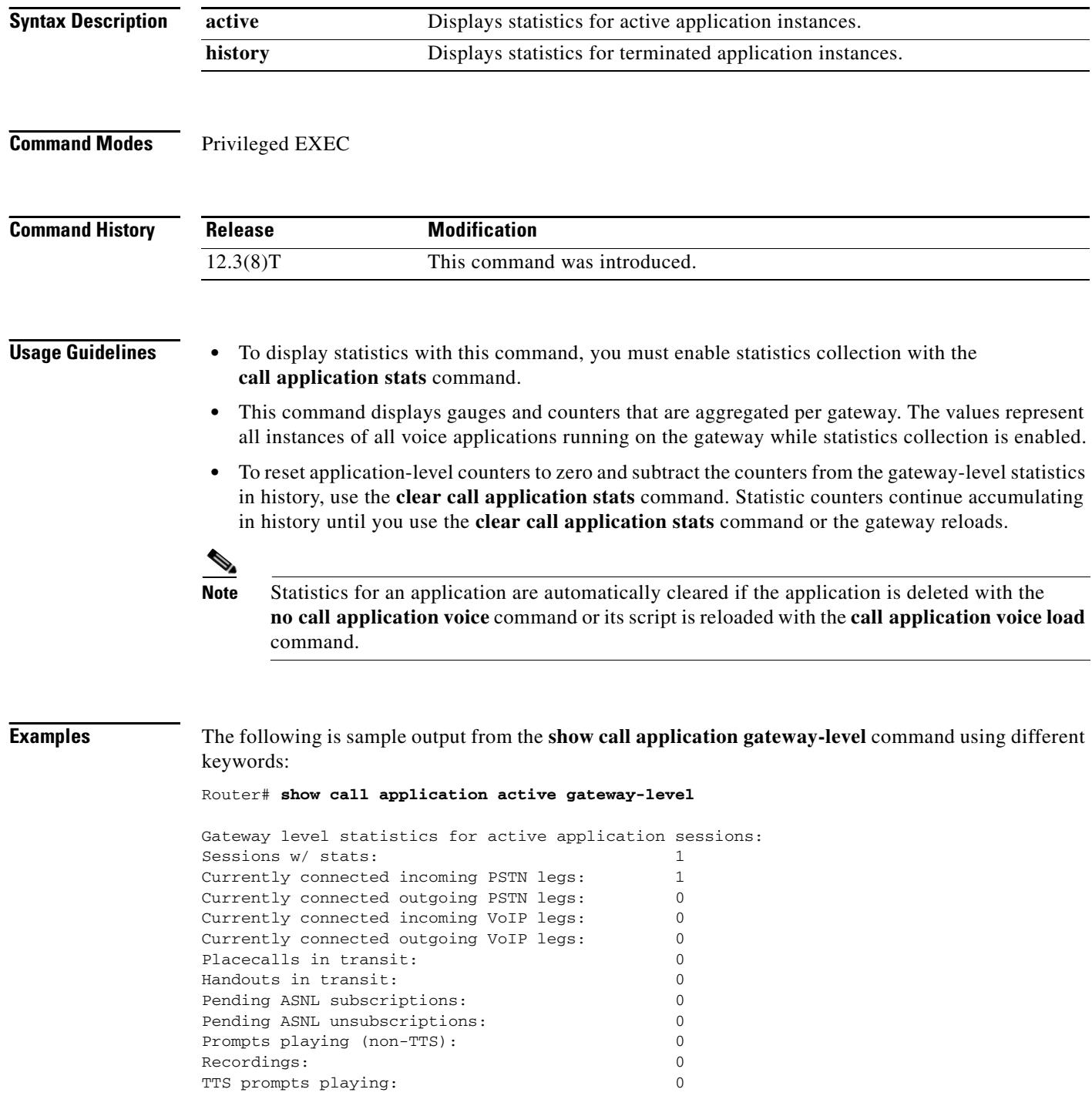

 $\mathbf l$ 

[Table 54](#page-1737-0) describes the fields shown in the display.

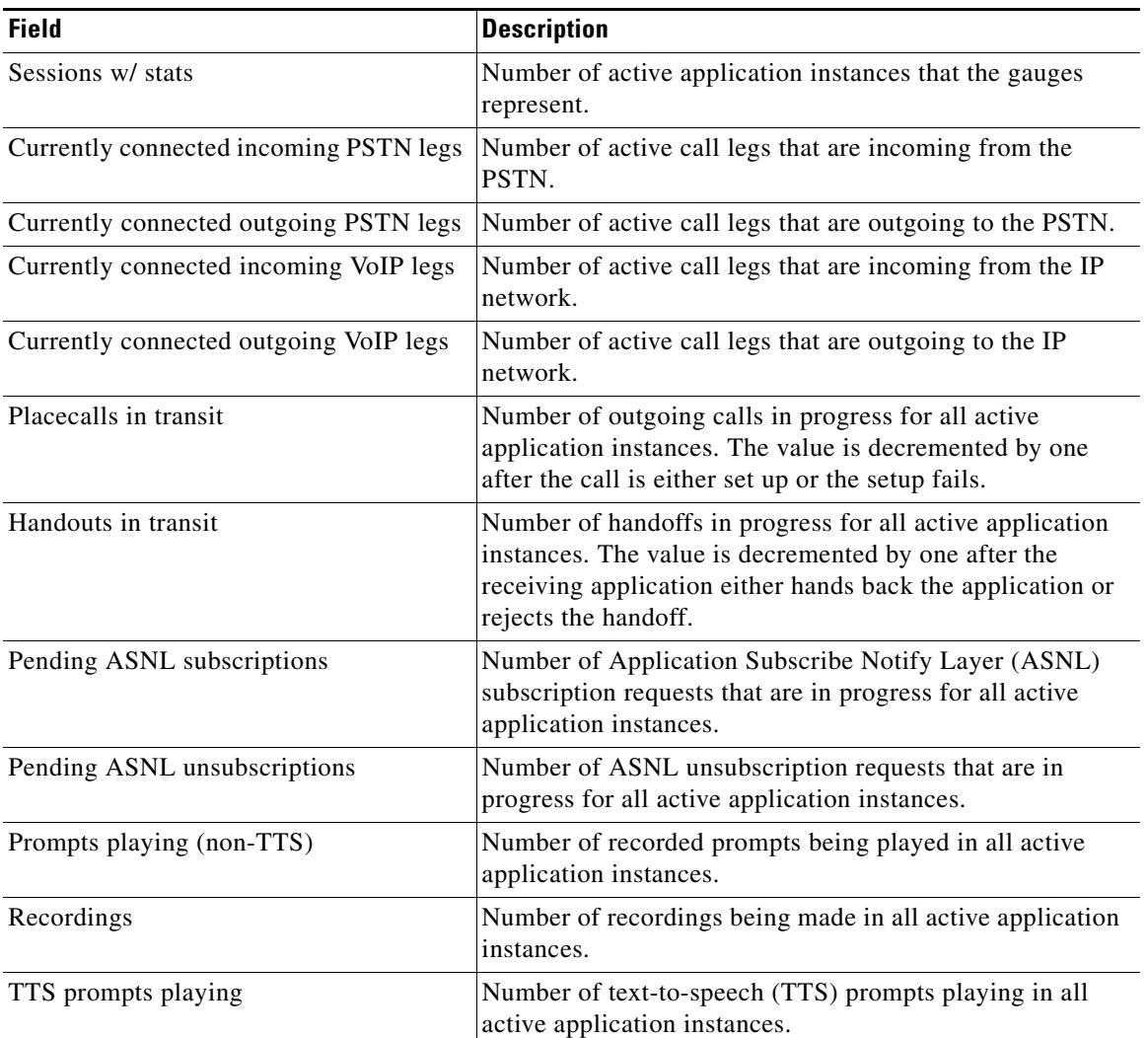

<span id="page-1737-0"></span>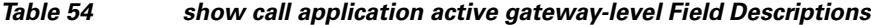

### Router# **show call application history gateway-level**

Gateway level statistics for history application sessions: Sessions w/ stats: 2 Last reset time: \*Jul 3 15:49:28 PST Statistics: Subscriber Service - Call PSTN VOIP Incoming Outgoing Incoming Outgoing Legs setup:  $2 \t 0 \t 0 \t 0$ Total legs connected:  $\begin{array}{ccccccc} & 2 & 0 & 0 & 0 \end{array}$ Legs handed in: 0 0 0 0 0 0 Legs handed in returned back:  $0$  0 0 0 0 Legs handed out: 0 0 0 0 Legs handed out came back:  $0 \t 0 \t 0$ Legs disconnected normally:  $2 \t 0 \t 0$ Legs disconnected for user error: 0 0 0 0

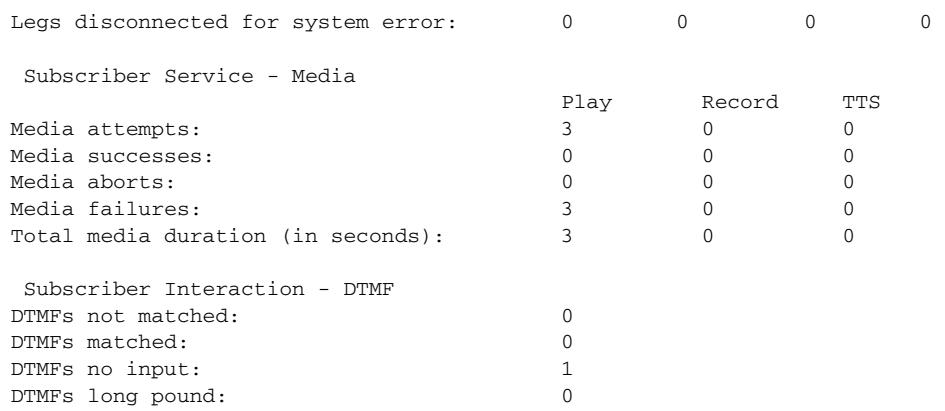

For a description of the fields shown with the **history** keyword.

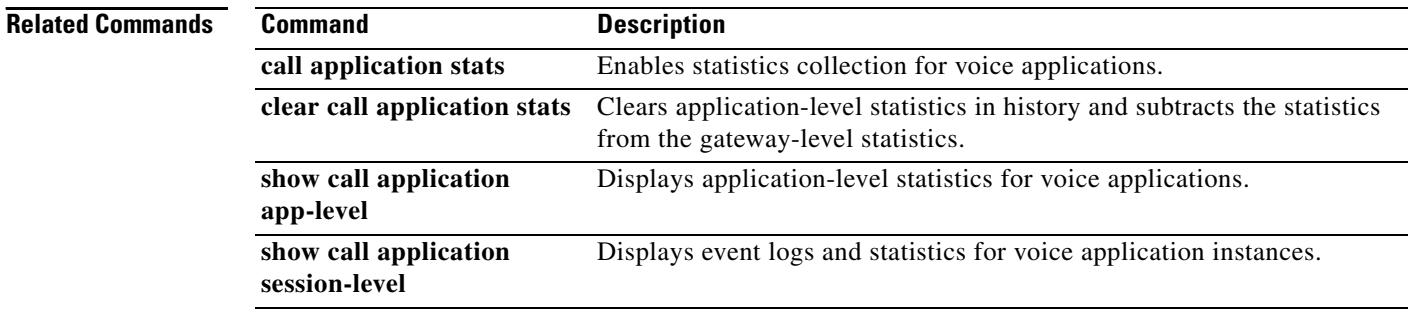

 $\mathbf l$ 

# **show call application interface**

To display event logs and statistics for application interfaces, use the **show call application interface**  command in privileged EXEC mode.

**show call application interface** [**summary** | {**aaa** | **asr** | **flash** | **http** | **ram** | **rtsp** | **smtp** | **tftp** | **tts**} [**server** *server*] [**event-log** | **info** | **summary**]]

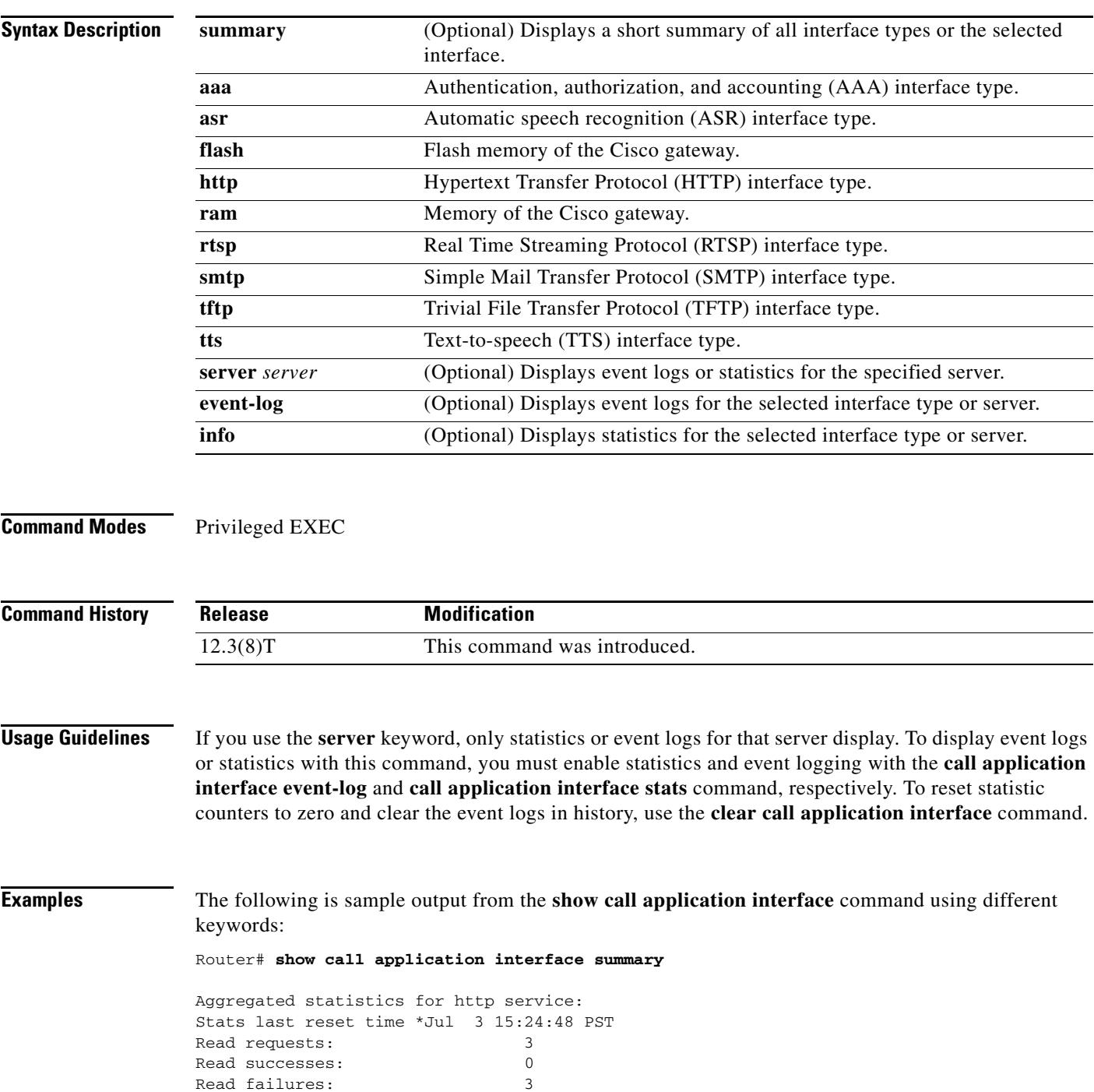

Read aborts: 0 Total bytes read: 0 Write requests: 0 Write successes: 0 Write failures: 0 Write aborts: 0 Total bytes written: 0 Aggregated statistics for tts service: Stats last reset time \*Jul 3 15:24:48 PST Read requests: 0 Read successes: 0 Read failures: 0 Read aborts: 0 Aggregated statistics for asr service: Stats last reset time \*Jul 3 15:24:48 PST Read requests: 0 Read successes: 0 Read failures: 0 Read aborts: 0 Aggregated statistics for tftp service: Stats last reset time \*Jul 3 15:24:48 PST Read requests: 3 Read successes: 2 Read failures: 0 Read aborts: 1 Total bytes read: 145888 Router# **show call application interface tftp summary** Aggregated statistics for tftp service: Stats last reset time \*Jul 3 15:24:48 PST Read requests: 3 Read successes: 2 Read failures: 0 Read aborts: 1 Total bytes read: 145888 Server Name Stats Error Count Event Log 172.19.139.145 Y 0 Y speech-serv Y 0 N Router# **show call application interface tftp** Server name: 172.19.139.145 Statistics: Last reset time \*Jul 3 16:08:13 PST Read requests: 1 Read successes: 2 Read failures: 0 Read aborts: 1 Total bytes read: 145888 Event log: Last reset time \*Jul 3 16:08:13 PST buf\_size=50K, log\_lvl=INFO <ctx\_id>:<timestamp>:<seq\_no>:<severity>:<msg\_body> 172.19.139.145:1057277293:53:INFO: ID = 6549D9E0: Read requested for URL = tftp://172.19.139.145/audio/ch\_welcome.au 172.19.139.145:1057277295:54:INFO: ID = 6549D9E0: Streamed read transaction Successful URL = tftp://172.19.139.145/audio/ch\_welcome.au

```
172.19.139.145:1057277306:59:INFO: ID = 649A0320: Streamed read transaction Successful URL 
= tftp://172.19.139.145/audio/ch_welcome.au
172.19.139.145:1057277317:65:INFO: ID = 650922A8: Read request aborted for URL = 
tftp://172.19.139.145/audio/ch_welcome.au
    --------------------------------------------------------------------------------
```
### Router# **show call application interface tftp event-log**

Server name: 172.19.139.145

```
Event log: 
Last reset time *Jul 3 16:08:13 PST
buf_size=50K, log_lvl=INFO
<ctx_id>:<timestamp>:<seq_no>:<severity>:<msg_body>
172.19.139.145:1057277293:53:INFO: ID = 6549D9E0: Read requested for URL = 
tftp://172.19.139.145/audio/ch_welcome.au
172.19.139.145:1057277295:54:INFO: ID = 6549D9E0: Streamed read transaction Successful URL 
= tftp://172.19.139.145/audio/ch_welcome.au
172.19.139.145:1057277306:59:INFO: ID = 649A0320: Streamed read transaction Successful URL 
= tftp://172.19.139.145/audio/ch_welcome.au
172.19.139.145:1057277317:65:INFO: ID = 650922A8: Read request aborted for URL = 
tftp://172.19.139.145/audio/ch_welcome.au
--------------------------------------------------------------------------------
```
### Router# **show call application interface tftp info**

```
Server name: 172.19.139.145
Statistics:
Last reset time *Jul 3 16:08:13 PST
Read requests: 3
Read successes: 2
Read failures: 0
Read aborts: 1
Total bytes read: 145888
--------------------------------------------------------------------------------
```
[Table 55](#page-1741-0) describes the significant fields shown in the display.

<span id="page-1741-0"></span>*Table 55 show call application interface Field Descriptions*

| <b>Field</b>     | <b>Description</b>                                                                                                    |
|------------------|----------------------------------------------------------------------------------------------------|
| Last reset time  | Time at which the statistics were last cleared with the<br>clear call application interface command, or the gateway<br>was restarted. |
| Read requests    | Total number of read requests from applications to this<br>interface type.                                                            |
| Read successes   | Number of successful read requests from applications to this<br>interface type.                                                       |
| Read failures    | Number of failed read requests from applications to this<br>interface type.                                                           |
| Read aborts      | Number of aborted read requests from applications to this<br>interface type.                                                          |
| Total bytes read | Total number of bytes that the application read from this<br>interface type.                                                          |
| Server name      | Name of the specific server.                                                                                                    |

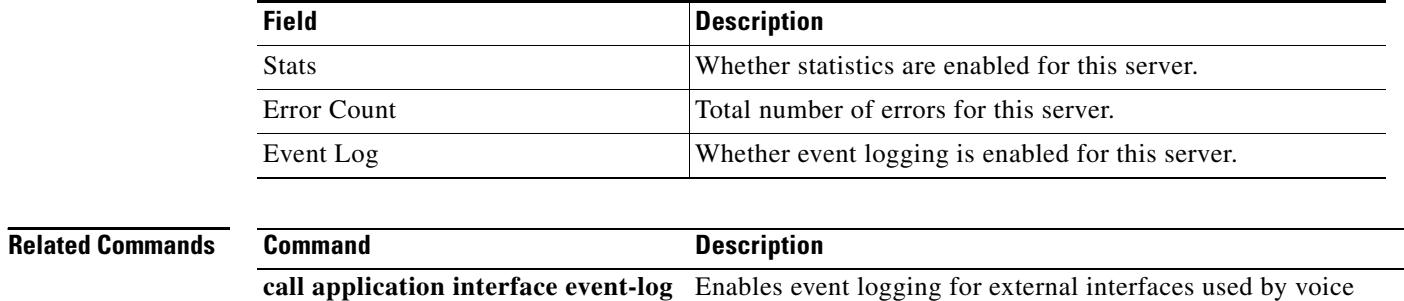

applications. **call application interface stats** Enables statistics collection for application interfaces. **clear call application interface** Clears application interface statistics and event logs.

## *Table 55 show call application interface Field Descriptions*

## **Cisco IOS Voice Command Reference**

# **show call application services registry**

To display a one-line summary of all TCL IVR 2.0 application sessions that have registered as a service, use the **show call application services registry** command in user EXEC or privileged EXEC mode.

### **show call application services registry**

- **Syntax Description** This command has no arguments or keywords.
- **Command Default** No default behavior or values

**Command Modes** User EXEC Privileged EXEC

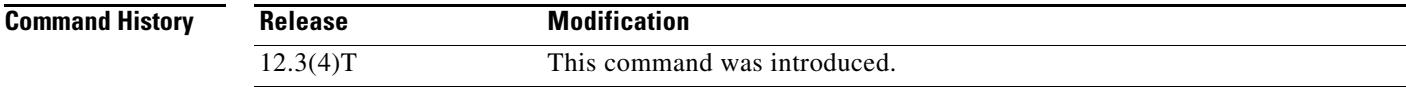

- **Usage Guidelines •** The services registry is a database that keeps track of every TCL IVR 2.0 application instance that registers as a service. Other TCL applications can then find and communicate with any registered application.
	- A TCL session is not registered as a service through a Cisco IOS command. A running instance of a TCL IVR 2.0 application registers itself as a service with the TCL service register command. For information about the service register command, refer to the *[TCL IVR API Version 2.0](http://www.cisco.com/univercd/cc/td/doc/product/access/acs_serv/vapp_dev/tclivrv2/index.htm)  [Programmer's Guide](http://www.cisco.com/univercd/cc/td/doc/product/access/acs_serv/vapp_dev/tclivrv2/index.htm)*.

**Examples** The following is sample output for this command:

Router# **show call application services registry**

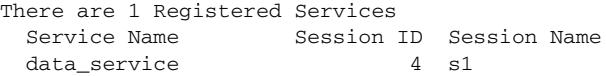

[Table 56](#page-1743-0) describes significant fields in the display.

## <span id="page-1743-0"></span>*Table 56 show call application services registry Field Descriptions*

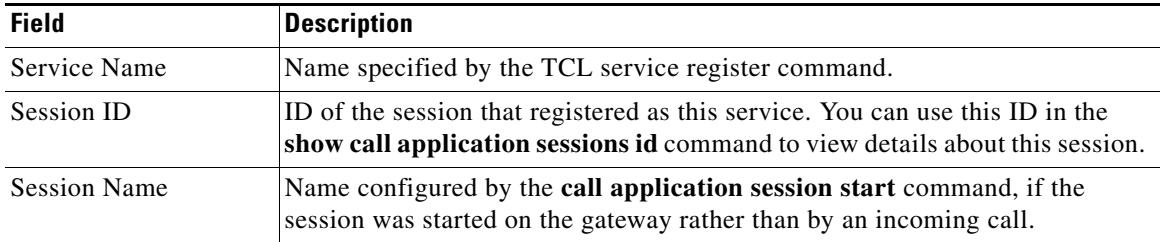

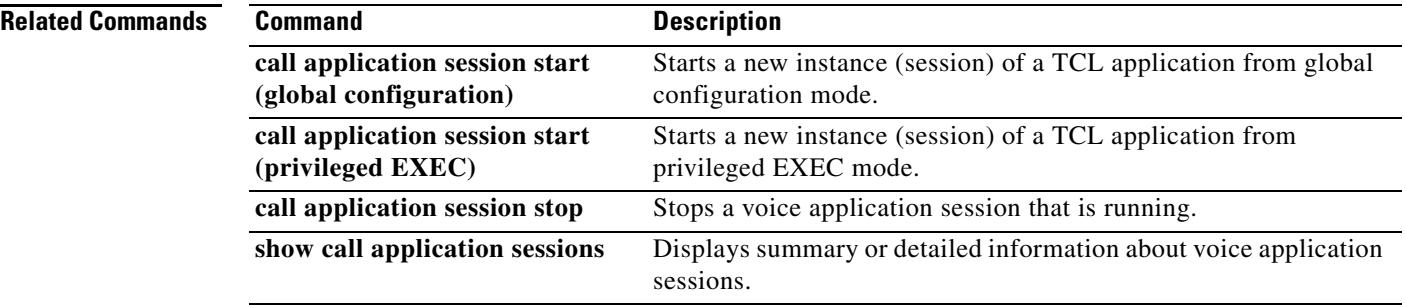

 $\overline{\mathbf{I}}$ 

# **show call application session-level**

To display event logs and statistics for individual voice application instances, use the **show call application session-level** command in privileged EXEC mode.

**show call application** {**active** | **history**} **session-level** [**summary** | [**app-tag** *application-name* | **last** [*number*] | **session-id** *session-id*] [**event-log** | **info**]]

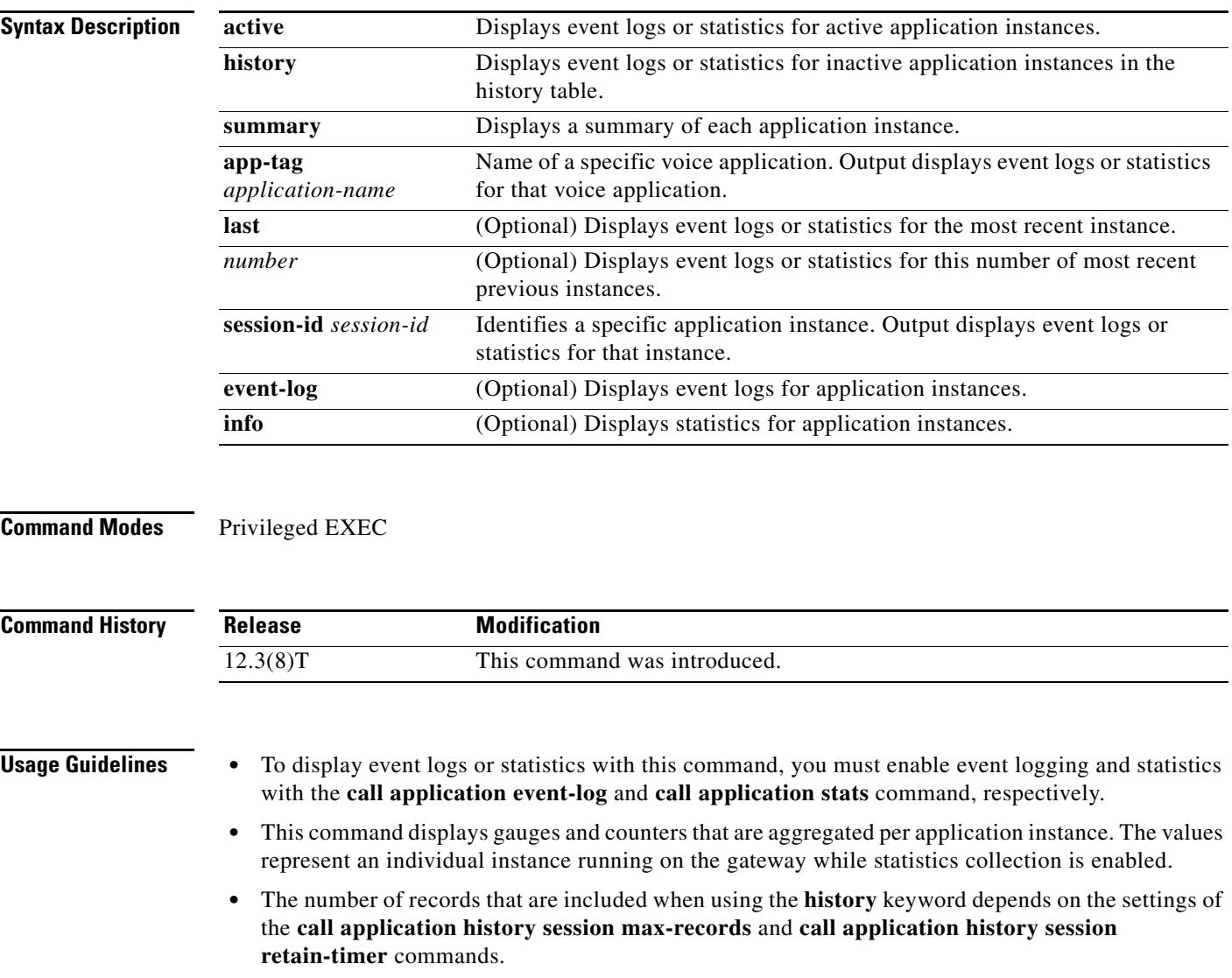

**Examples** The following is sample output from the **show call application session-level** command using different keywords and arguments:

Router# **show call application active session-level summary**

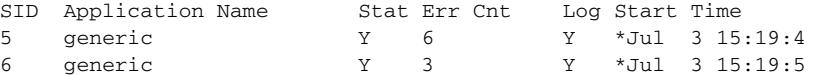

```
Router# show call application active session-level last
```
Session Info: Session id: 6 Session name: Application name: generic Application URL: tftp://demo/scripts/master/generic.vxml Start time: \*Jul 3 15:19:53 PST

Statistics: Subscriber Service - Call

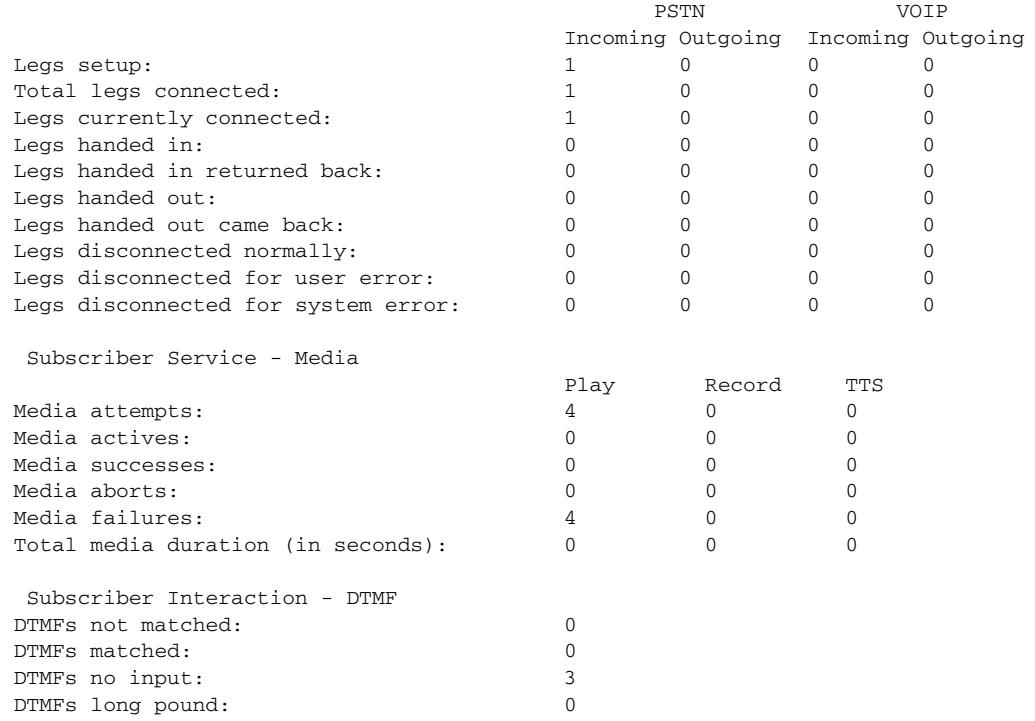

Event log: buf\_size=25K, log\_lvl=INFO <ctx\_id>:<timestamp>:<seq\_no>:<severity>:<msg\_body> 6:1057274393:472:INFO: Session started for App-type = generic, URL = tftp://demo/scripts/master/generic.vxml 6:1057274393:473:INFO: Incoming Telephony call received, LegID = 10 6:1057274393:474:INFO: LegID = 10: Calling = 4084644753, called = 52927, dial peer = 1 6:1057274393:475:INFO: LegID = 10: Leg State = LEG\_INCCONNECTED 6:1057274393:478:INFO: Playing prompt #1: http://172.19.139.145/audio/ch\_welcome.au 6:1057274408:517:INFO: Script received event = "error.badfetch"

Router# **show call application active session-level info**

Session Info: Session id: 5

```
Session name: 
Application name: generic
Application URL: tftp://demo/scripts/master/generic.vxml
Start time: *Jul 3 15:19:44 PST
Statistics:
 Subscriber Service - Call
 PSTN VOIP 
                         Incoming Outgoing Incoming Outgoing
Legs setup: 1 0 0 0 0
Total legs connected: \begin{array}{cccc} 1 & 0 & 0 & 0 \end{array}Legs currently connected: 1 0 0 0
Legs handed in: 0 \t 0 \t 0 0 0
Legs handed in returned back: 0 \t 0 \t 0Legs handed out: 0 \t 0 \t 0Legs handed out came back: 0 \t 0 \t 0Legs disconnected normally: 0 \t 0 \t 0Legs disconnected for user error: 0 0 0 0 
Legs disconnected for system error: 0 0 0 0 
 Subscriber Service - Media
 Play Record TTS 
Media attempts: 9 0 0 
Media actives: 0 0 0 
Media successes: 0 0 0 
Media aborts: 0 0 0 
Media failures: \begin{array}{ccccccc} 9 & 0 & 0 & 0 \end{array}Total media duration (in seconds): 0 0 0 0 0
 Subscriber Interaction - DTMF
DTMFs not matched: 0
DTMFs matched: 0
DTMFs no input: 8
DTMFs long pound: 0
Session Info:
Session id: 6
Session name: 
Application name: generic
Application URL: tftp://demo/scripts/master/generic.vxml
Start time: *Jul 3 15:19:53 PST
Statistics:
 Subscriber Service - Call
 PSTN VOIP 
                         Incoming Outgoing Incoming Outgoing
Legs setup: 3 \t 0 \t 0 \t 0Total legs connected: \begin{array}{ccccccc} & 3 & 0 & 0 & 0 \end{array}Legs currently connected: 1 0 0 0
Legs handed in: 0 \t 0 \t 0Legs handed in returned back: 0 \t 0 \t 0 0 0
Legs handed out: 0 \t 0 \t 0Legs handed out came back: 0 0 0 0 0
Legs disconnected normally: 0 0 0 0 0 0
Legs disconnected for user error: 0 0 0 0 
Legs disconnected for system error: 0 0 0 0 
 Subscriber Service - Media
 Play Record TTS 
Media attempts: \begin{array}{ccccccc} 7 & 0 & 0 & 0 \end{array}Media actives: 0 0 0 
Media successes: 0 0 0 
Media aborts: 0 0 0 
Media failures: \begin{array}{ccccccc} 0 & 0 & 0 & 0 \end{array}
```
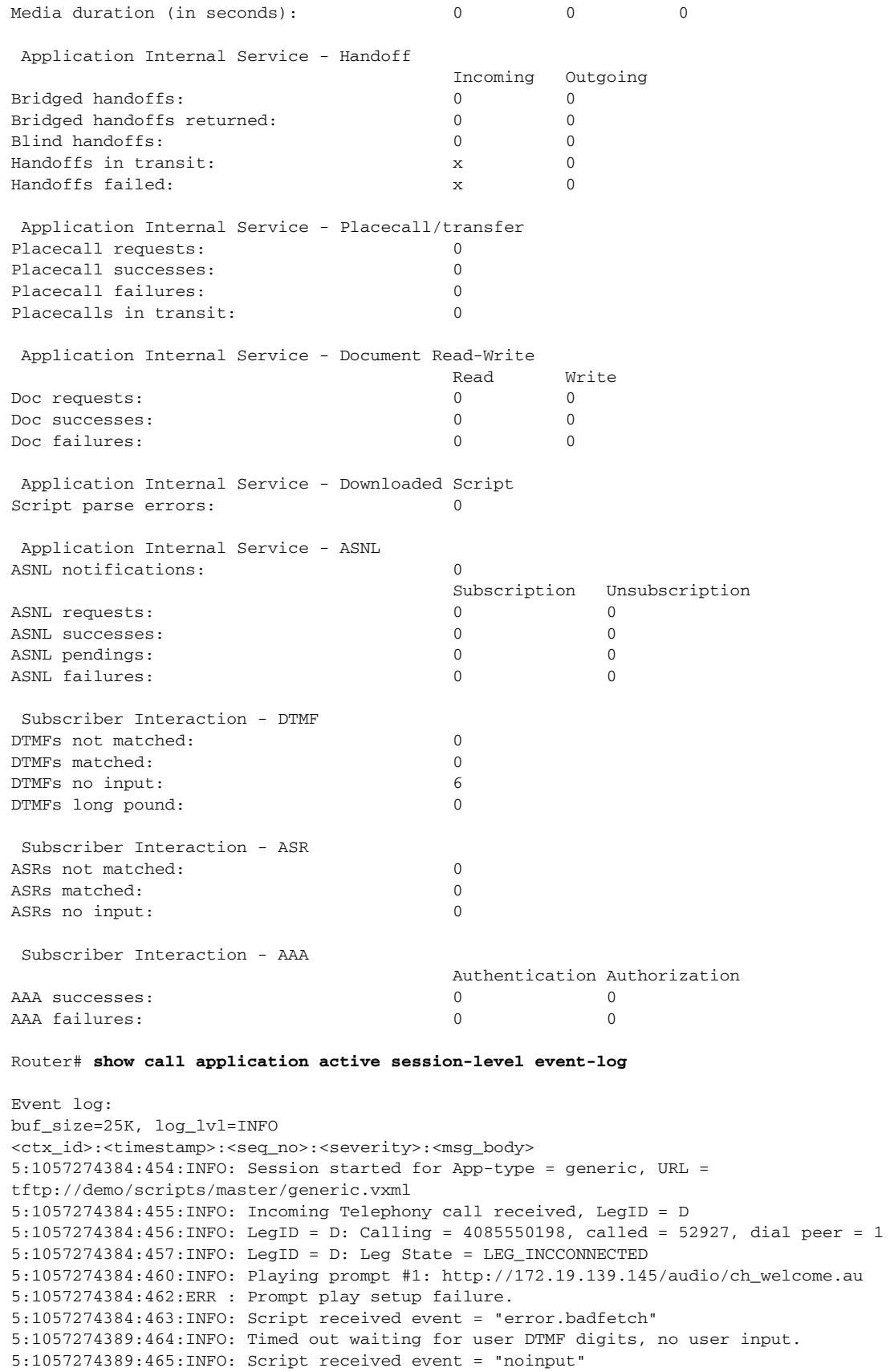

 $\overline{\mathbf{I}}$ 

```
Event log:
buf_size=25K, log_lvl=INFO
<ctx_id>:<timestamp>:<seq_no>:<severity>:<msg_body>
6:1057274393:472:INFO: Session started for App-type = generic, URL = 
tftp://demo/scripts/master/generic.vxml
6:1057274393:473:INFO: Incoming Telephony call received, LegID = 10
6:1057274393:474:INFO: LegID = 10: Calling = 4084644753, called = 52927, dial peer = 1 
6:1057274393:475:INFO: LegID = 10: Leg State = LEG_INCCONNECTED 
6:1057274393:478:INFO: Playing prompt #1: http://172.19.139.145/audio/ch_welcome.au
6:1057274393:480:ERR : Prompt play setup failure.
6:1057274393:481:INFO: Script received event = "error.badfetch"
6:1057274398:488:INFO: Timed out waiting for user DTMF digits, no user input.
6:1057274398:489:INFO: Script received event = "noinput"
6:1057274398:490:INFO: Playing prompt #1: http://172.19.139.145/audio/ch_welcome.au
```
Router# **show call application active session-level app-tag generic**

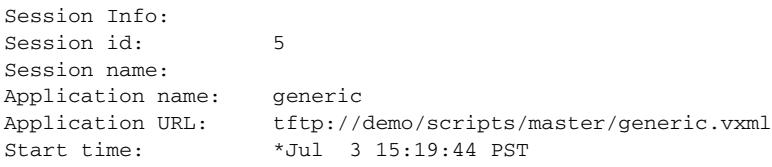

Statistics: Subscriber Service - Call

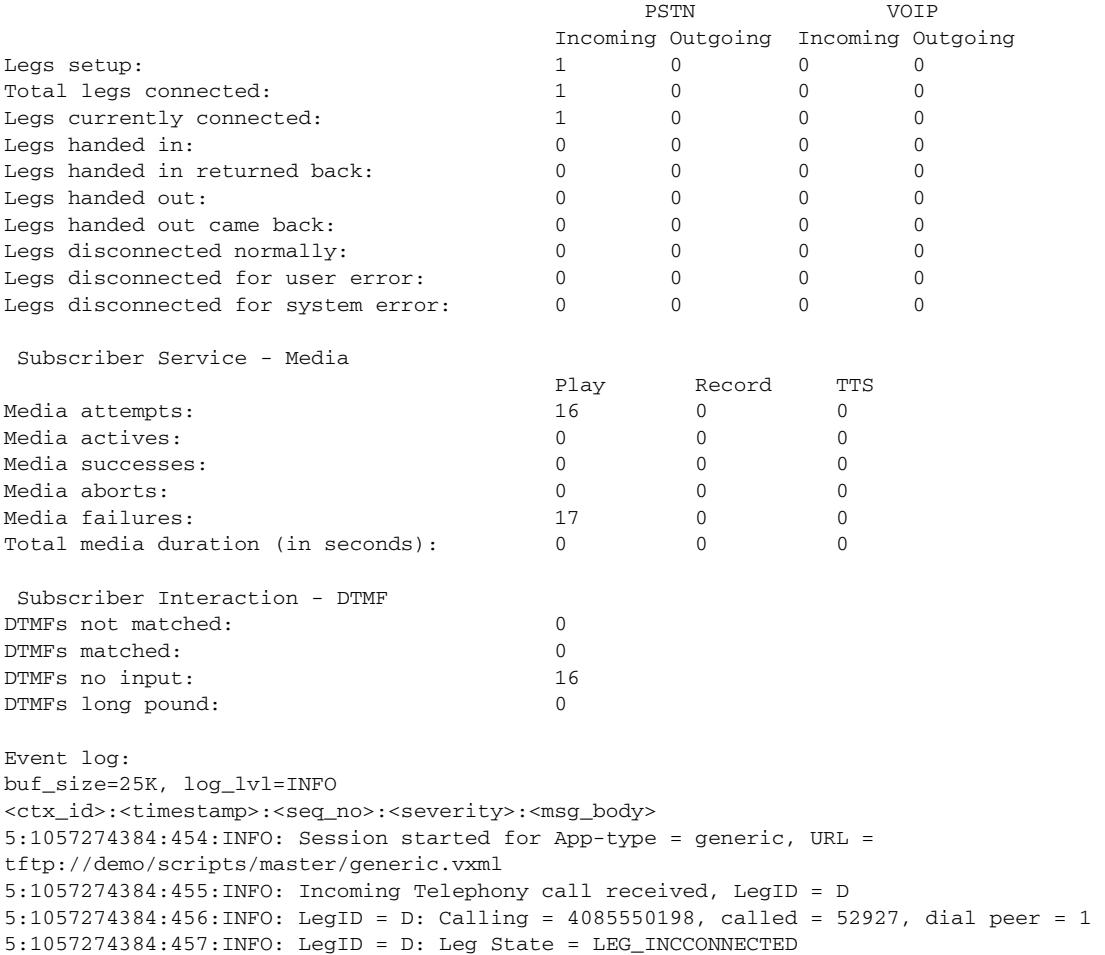

5:1057274384:462:ERR : Prompt play setup failure. 5:1057274384:463:INFO: Script received event = "error.badfetch" 5:1057274389:464:INFO: Timed out waiting for user DTMF digits, no user input. 5:1057274389:465:INFO: Script received event = "noinput" 5:1057274389:466:INFO: Playing prompt #1: http://172.19.139.145/audio/ch\_welcome.au Router# **show call application active session-level session-id 7** Session Info: Session id: 7 Session name: Application name: generic Application URL: tftp://demo/scripts/master/generic.vxml Start time: \*Jul 3 15:21:26 PST Statistics: Subscriber Service - Call PSTN VOIP Incoming Outgoing Incoming Outgoing Legs setup:  $1 \t 0 \t 0 \t 0$ Total legs connected:  $\begin{array}{ccccccc} & 1 & 0 & 0 & 0 \end{array}$ Legs currently connected:  $1$  0 0 0 Legs handed in:  $0 \t 0 \t 0 \t 0$ Legs handed in returned back:  $0$  0 0 0 0 0 Legs handed out:  $0 \t 0 \t 0 \t 0$ Legs handed out came back:  $0 \t 0 \t 0$ Legs disconnected normally:  $0$  0 0 0 0 0 Legs disconnected for user error:  $0 \t 0 \t 0$ Legs disconnected for system error: 0 0 0 0 Subscriber Service - Media Play Record TTS Media attempts:  $\begin{array}{ccccccc} 3 & 0 & 0 & 0 \end{array}$ Media actives: 0 0 0 Media successes: 0 0 0 Media aborts: 0 0 0 0 0 Media failures:  $\begin{array}{ccccccc} 3 & 0 & 0 & 0 \end{array}$ Total media duration (in seconds): 0 0 0 0 0 Subscriber Interaction - DTMF DTMFs not matched: 0 DTMFs matched: 0 DTMFs no input: 2 DTMFs long pound: 0 Event log: buf\_size=25K, log\_lvl=INFO <ctx\_id>:<timestamp>:<seq\_no>:<severity>:<msg\_body> 7:1057274486:662:INFO: Session started for App-type = generic, URL = tftp://demo/scripts/master/generic.vxml 7:1057274486:663:INFO: Incoming Telephony call received, LegID = 13 7:1057274486:664:INFO: LegID = 13: Calling = 4085550198, called = 52927, dial peer = 1 7:1057274486:665:INFO: LegID = 13: Leg State = LEG\_INCCONNECTED 7:1057274486:668:INFO: Playing prompt #1: http://172.19.139.145/audio/ch\_welcome.au Router# **show call application history session-level summary** SID Application Name Stat Err Cnt Log Stop Time Duration 1 generic Y 3 Y \*Jul 3 15:49:2 00:00:11 2 generic Y 1 Y \*Jul 3 15:49:3 00:00:03

Router# **show call application history session-level last**

Session Info:

```
Session id: 2
Session name: 
Application name: generic
Application URL: tftp://demo/scripts/master/generic.vxml
Start time: *Jul 3 15:49:29 PST
Stop time: *Jul 3 15:49:33 PST
Statistics:
 Subscriber Service - Call
 PSTN VOIP 
                                     Incoming Outgoing Incoming Outgoing
Legs setup: 1 0 0 0 0
Total legs connected: \begin{array}{cccc} 1 & 0 & 0 & 0 \end{array}Legs handed in: 0 \t 0 \t 0 \t 0Legs handed in returned back: 0 \t 0 \t 0 0 0
Legs handed out: 0 \t 0 \t 0 0 0 0
Legs handed out came back: <br>0 0 0 0 0 0
Legs disconnected normally: 1 0 0 0
Legs disconnected for user error: 0 \t 0 \t 0Legs disconnected for system error: 0 0 0 0 
 Subscriber Service - Media
 Play Record TTS 
Media attempts: 1 0 0 
Media successes: 0 0 0 
Media aborts: \begin{pmatrix} 0 & 0 & 0 \end{pmatrix}Media failures: \begin{array}{ccccccc} 1 & 0 & 0 & 0 \end{array}Total media duration (in seconds): 0 0 0 0 0
Event log:
buf_size=25K, log_lvl=INFO
<ctx_id>:<timestamp>:<seq_no>:<severity>:<msq_body>
2:1057276169:28:INFO: Session started for App-type = generic, URL = 
tftp://demo/scripts/master/generic.vxml
2:1057276169:29:INFO: Incoming Telephony call received, LegID = 4
2:1057276169:30:INFO: LegID = 4: Calling = 4085550198, called = 52927, dial peer = 1 
2:1057276169:31:INFO: LegID = 4: Leg State = LEGINCCONNECTED2:1057276169:34:INFO: Playing prompt #1: http://172.19.139.145/audio/ch_welcome.au
2:1057276169:36:ERR : Prompt play setup failure.
2:1057276169:37:INFO: Script received event = "error.badfetch"
2:1057276173:39:INFO: Script received event = "telephone.disconnect.hangup"
2:1057276173:40:INFO: LegID = 4: Call disconnected, cause = normal call clearing (16)
2:1057276173:43:INFO: Session done, terminating cause = 
Router# show call application history session-level event-log 
Event log:
buf_size=25K, log_lvl=INFO
<ctx_id>:<timestamp>:<seq_no>:<severity>:<msg_body>
1:1057276157:3:INFO: Session started for App-type = generic, URL = 
tftp://demo/scripts/master/generic.vxml
1:1057276157:4:INFO: Incoming Telephony call received, LegID = 1
1:1057276157:5:INFO: LegID = 1: Calling = 4085550198, called = 52927, dial peer = 1 
1:1057276157:6:INFO: LegID = 1: Leg State = LEG_INCCONNECTED 
1:1057276157:9:INFO: Playing prompt #1: http://172.19.139.145/audio/ch_welcome.au
1:1057276160:12:ERR : Prompt play setup failure.
1:1057276160:13:INFO: Script received event = "error.badfetch"
1:1057276165:14:INFO: Timed out waiting for user DTMF digits, no user input.
1:1057276165:15:INFO: Script received event = "noinput"
1:1057276165:16:INFO: Playing prompt #1: http://172.19.139.145/audio/ch_welcome.au
1:1057276165:18:ERR : Prompt play setup failure.
1:1057276165:19:INFO: Script received event = "error.badfetch"
1:1057276168:21:INFO: Script received event = "telephone.disconnect.hangup"
```
1:1057276168:22:INFO: LegID = 1: Call disconnected, cause = normal call clearing (16)

```
1:1057276168:25:INFO: Session done, terminating cause = 
Event log:
buf_size=25K, log_lvl=INFO
<ctx_id>:<timestamp>:<seq_no>:<severity>:<msg_body>
2:1057276169:28:INFO: Session started for App-type = generic, URL = 
tftp://demo/scripts/master/generic.vxml
2:1057276169:29:INFO: Incoming Telephony call received, LegID = 4
2:1057276169:30:INFO: LegID = 4: Calling = 4085550198, called = 52927, dial peer = 1 
2:1057276169:31:INFO: LegID = 4: Leg State = LEG_INCCONNECTED 
2:1057276169:34:INFO: Playing prompt #1: http://172.19.139.145/audio/ch_welcome.au
2:1057276169:36:ERR : Prompt play setup failure.
2:1057276169:37:INFO: Script received event = "error.badfetch"
2:1057276173:39:INFO: Script received event = "telephone.disconnect.hangup"
2:1057276173:40:INFO: LegID = 4: Call disconnected, cause = normal call clearing (16)
2:1057276173:43:INFO: Session done, terminating cause =
```
Router# **show call application history session-level info**

```
Session Info:
Session id: 1
Session name: 
Application name: generic
Application URL: tftp://demo/scripts/master/generic.vxml
Start time: *Jul 3 15:49:17 PST
Stop time: *Jul 3 15:49:28 PST
```
Statistics: Subscriber Service - Call

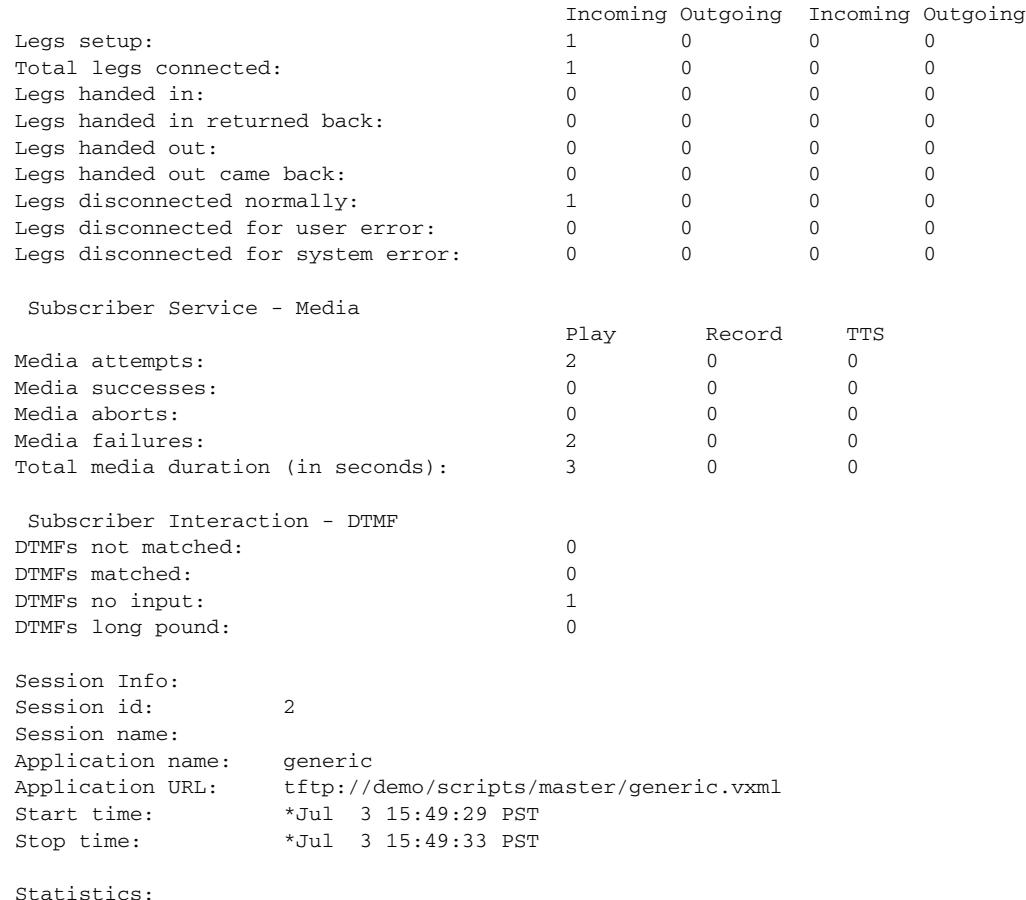

PSTN VOIP

 $\sim$ 

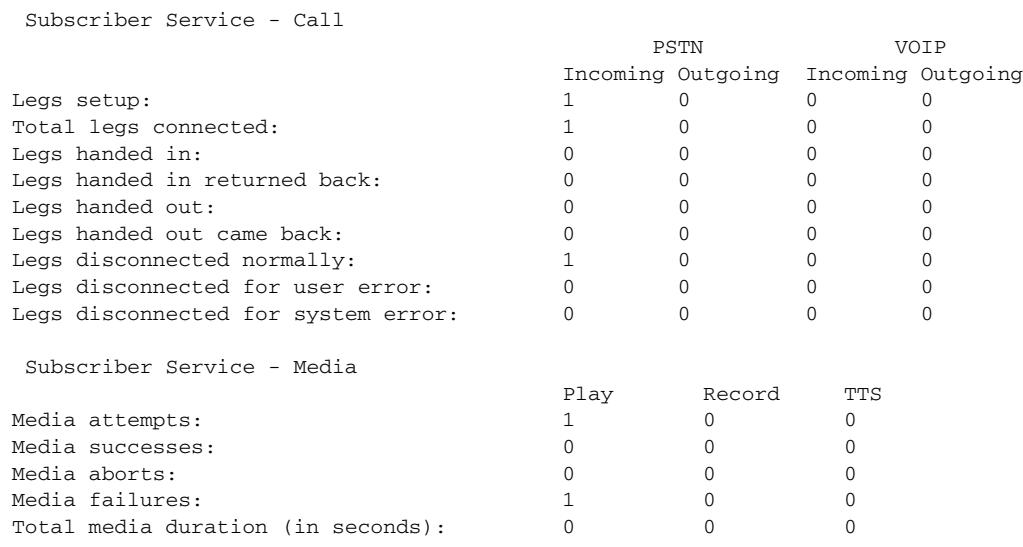

[Table 57](#page-1753-0) describes significant fields in the displays.

S.

<span id="page-1753-0"></span>**Note** These fields display for the **show call application session-level**, **show call application app-level**, and **show call application gateway-level** commands. At the session level, the fields apply to a single application instance. At the application level, the fields apply to all instances of an application. At the gateway level, the fields apply to all instances of all applications.

| <b>Field</b>                 | <b>Description</b>                                                                                                    |
|------------------------------|----------------------------------------------------------------------------------------------------|
| Session id                   | Session ID assigned to the instance when it became active.                                                                   |
| Session name                 | Name of the session defined with the call application session<br>start command.                                              |
| Application name             | Name of the application defined with the call application voice<br>command.                                                  |
| <b>Application URL</b>       | Location of the application script defined with the<br>call application voice command.                                       |
| Start time                   | Time at which the session started.                                                                                           |
| Subscriber Service — Call    |                                                                                                    |
| Legs setup                   | Number of calls setup (indications and requests) by an<br>application instance.                                              |
| Total legs connected         | Number of calls connected by an application instance.                                                                        |
| Legs currently connected     | Number of calls currently connected by an application instance at<br>any moment.                                             |
| Legs handed in               | Number of call legs received as an incoming handoff from<br>another application.                                             |
| Legs handed in returned back | Number of call legs received as an incoming handoff from<br>another application that were returned to the other application. |

*Table 57 show call application active session-level info Field Descriptions*

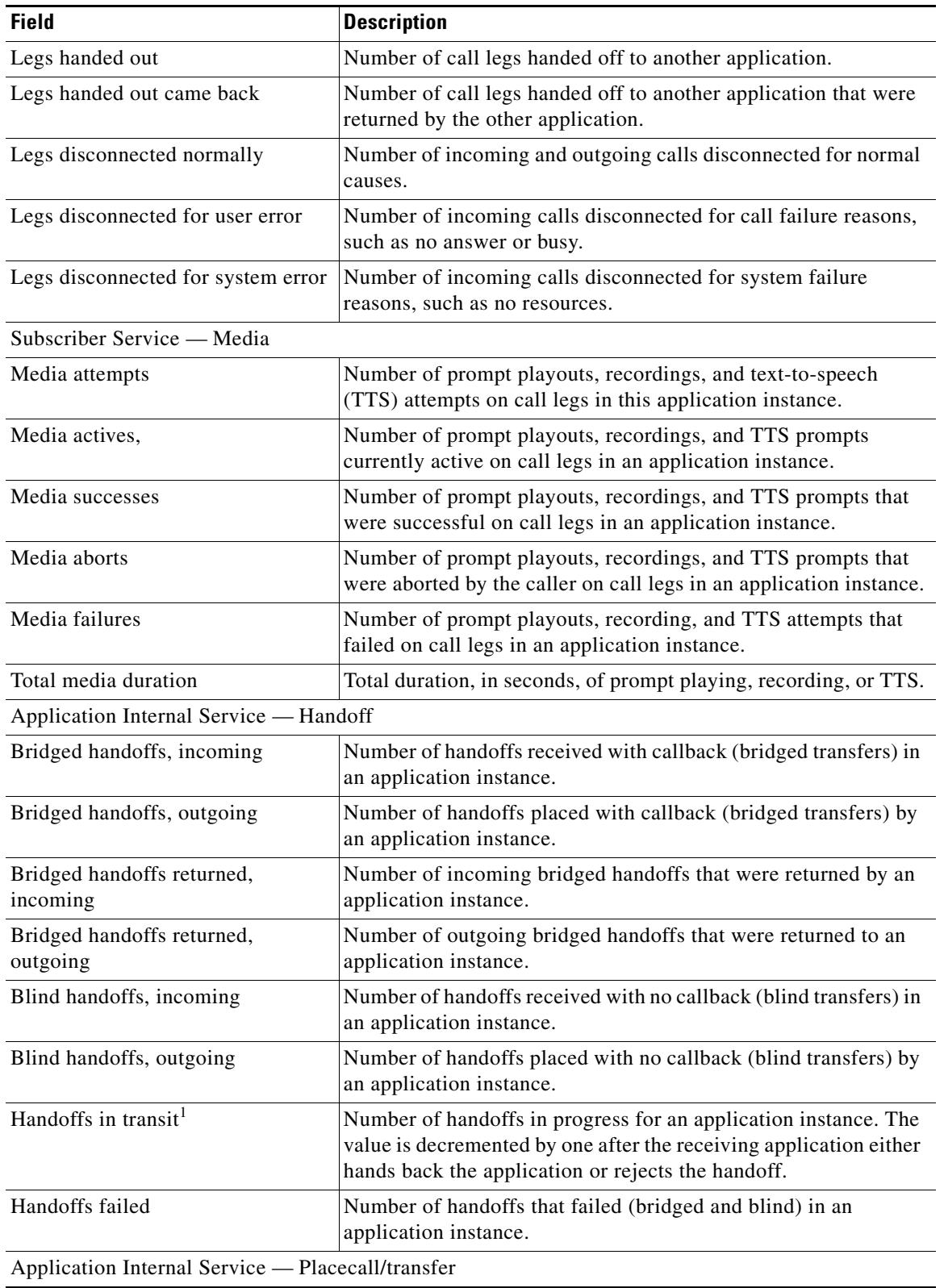

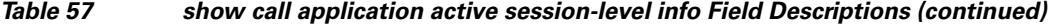

 $\overline{\mathbf{I}}$ 

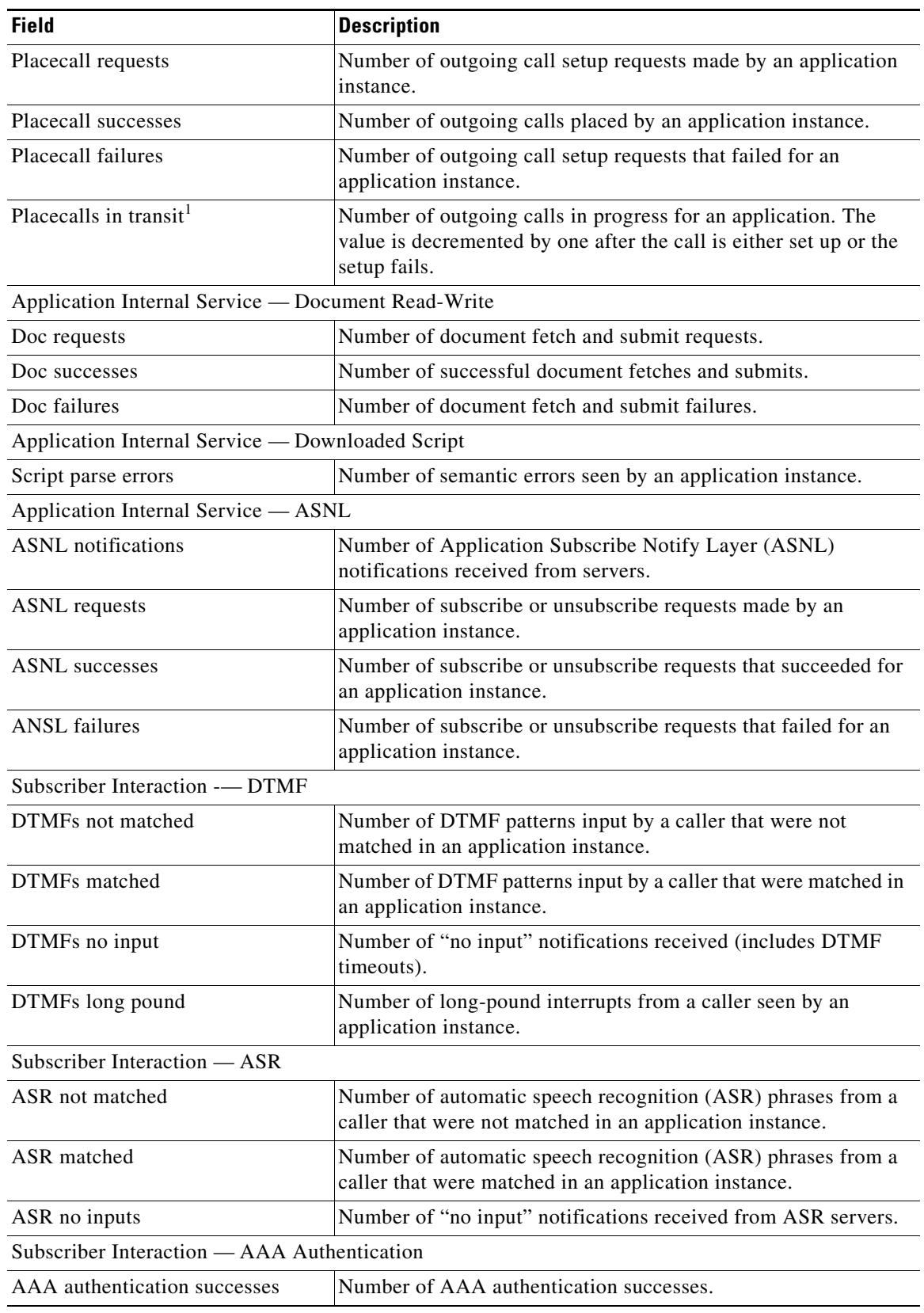

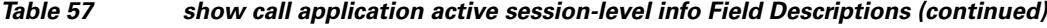

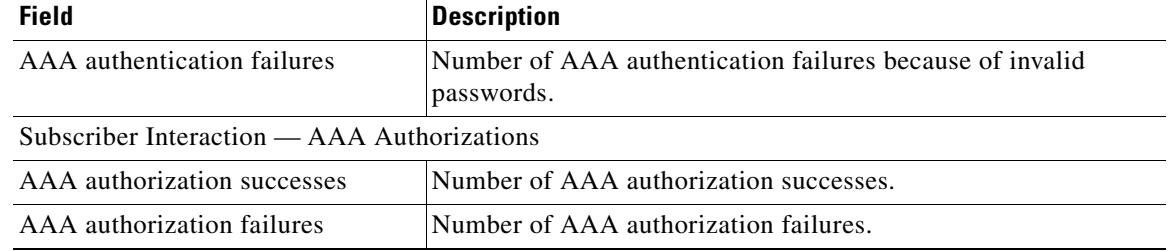

## *Table 57 show call application active session-level info Field Descriptions (continued)*

<span id="page-1756-0"></span>1. When this gauge is greater than zero, the application instance might stop processing the script and the counters and gauges may appear to freeze. When the handoff or the placecall operation is finished and control is returned to the application instance, the counters and gauges are updated.

## **Related Commands**

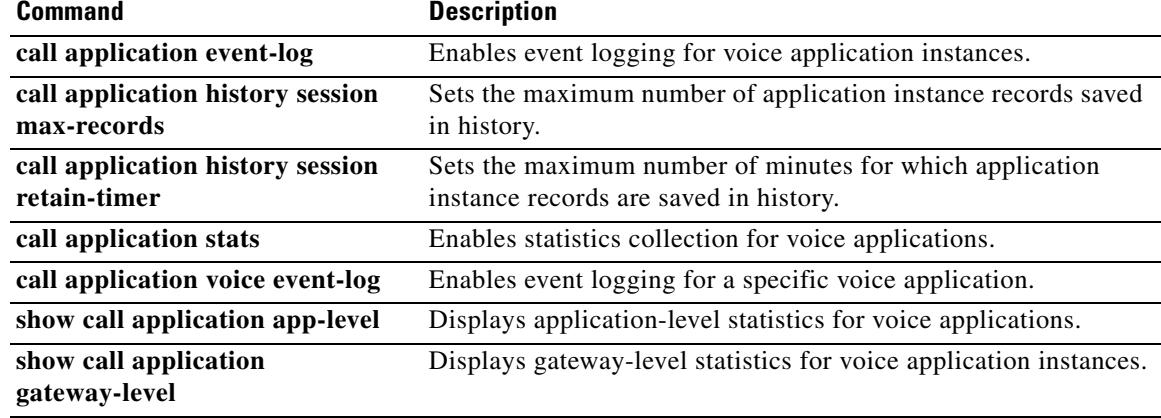

# **show call application sessions**

To display summary or detailed information about all running or stopped voice application sessions, use the **show call application sessions** command in user EXEC or privileged EXEC mode.

**show call application sessions** [**callid** *call-id* | **id** *session-id* | **name** *instance-name*]

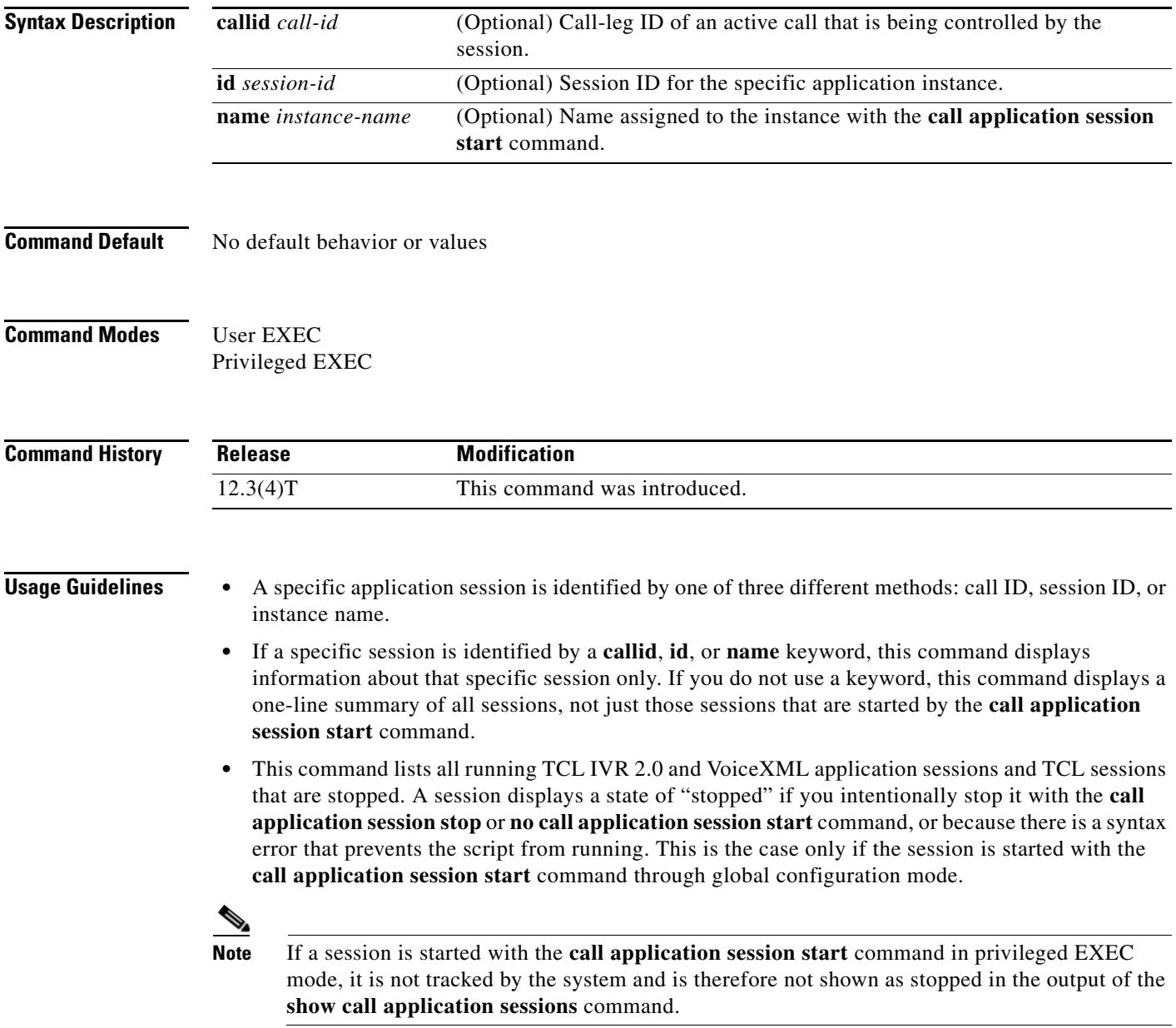

**Examples** The following is sample output from this command:

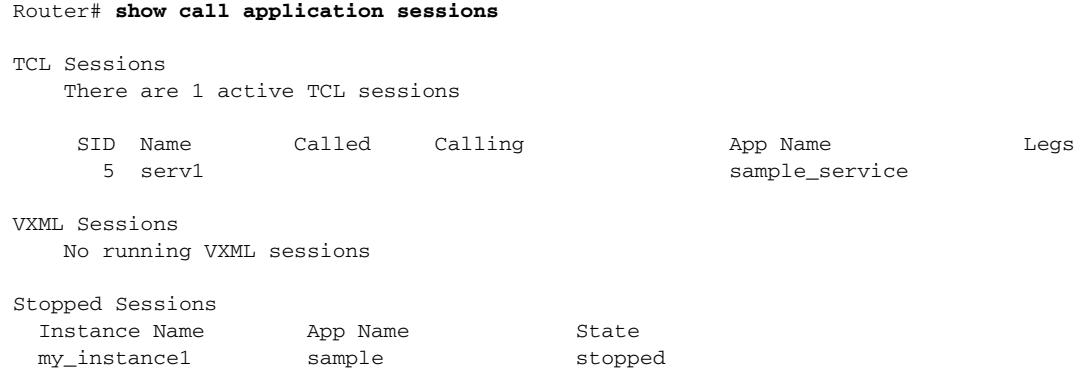

[Table 58](#page-1758-0) describes significant fields in the display.

<span id="page-1758-0"></span>

| <b>Field</b> | <b>Description</b>                                                                                                    |
|--------------|----------------------------------------------------------------------------------------------------|
| <b>SID</b>   | Session identifier for active sessions.                                                                                                    |
| Name         | Session name that was configured with the <b>call application session start</b><br>command.                                                                                         |
| Called       | Called number for active calls that are using the session.                                                                                                    |
| Calling      | Calling number for active calls that are using the session.                                                                                                    |
| App Name     | Name of the application for which the instance was created.                                                                                                    |
| Legs         | Any active call legs that are controlled by the session.                                                                                                    |
| <b>State</b> | Shows "stopped" for any session that is no longer running, provided that the<br>session is started with the call application session start command in global<br>configuration mode. |

*Table 58 show call application sessions Field Descriptions*

The following is sample output for a session named serv1:

```
Router# show call application sessions name serv1
```

```
Session named serv1 is in the start list in state running
   It is configured to start on GW reboot
   The application it runs is sample_service
  Handle is TCL_HAND*1653710732*0*3193204
TCL Session ID B
                  App: sample_service
                  URL: tftp://dev/demo/scripts/sample_service.tcl
         Session name: serv1
       Session handle: TCL_HAND*1653710732*0*3193204
            FSM State: start_state
     ID for 'show call active voice id' display: 0
                Legs:
             Services: data_service
```
[Table 59](#page-1759-0) describes significant fields in the display.

<span id="page-1759-0"></span>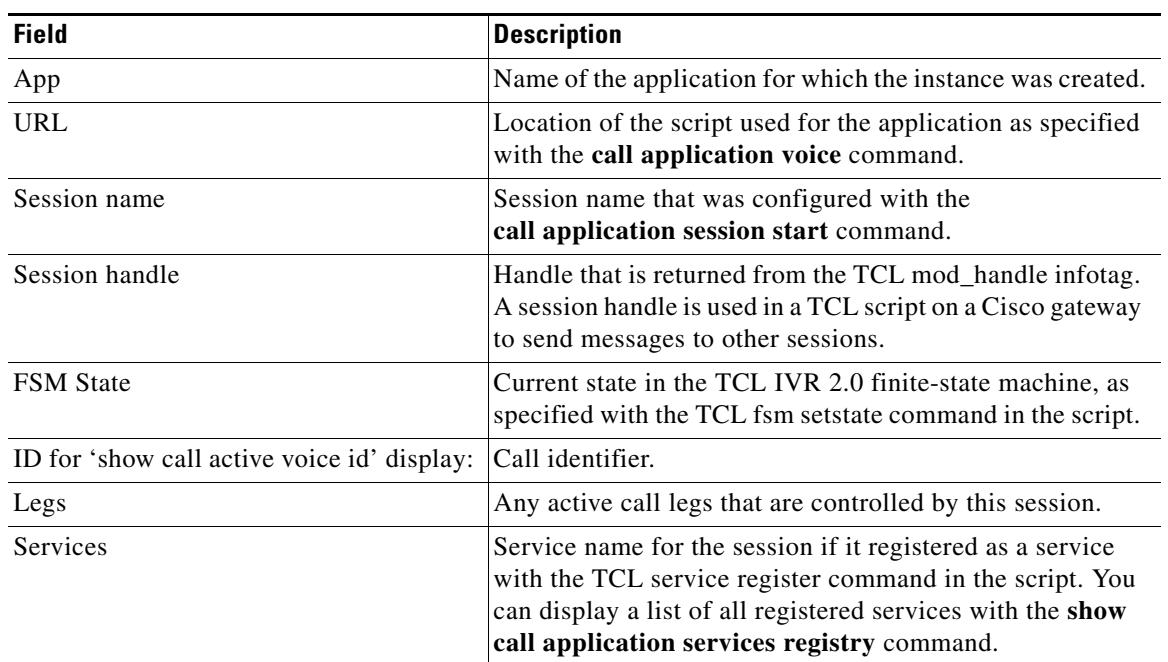

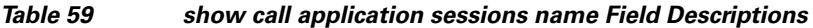

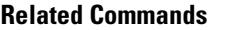

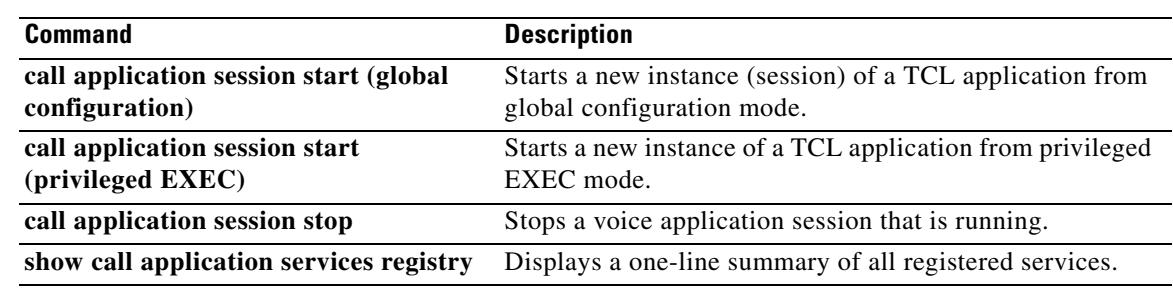

# **show call application voice**

To display information about voice applications, use the **show call application voice** command in EXEC mode.

**show call application voice** [*name* | **summary**]

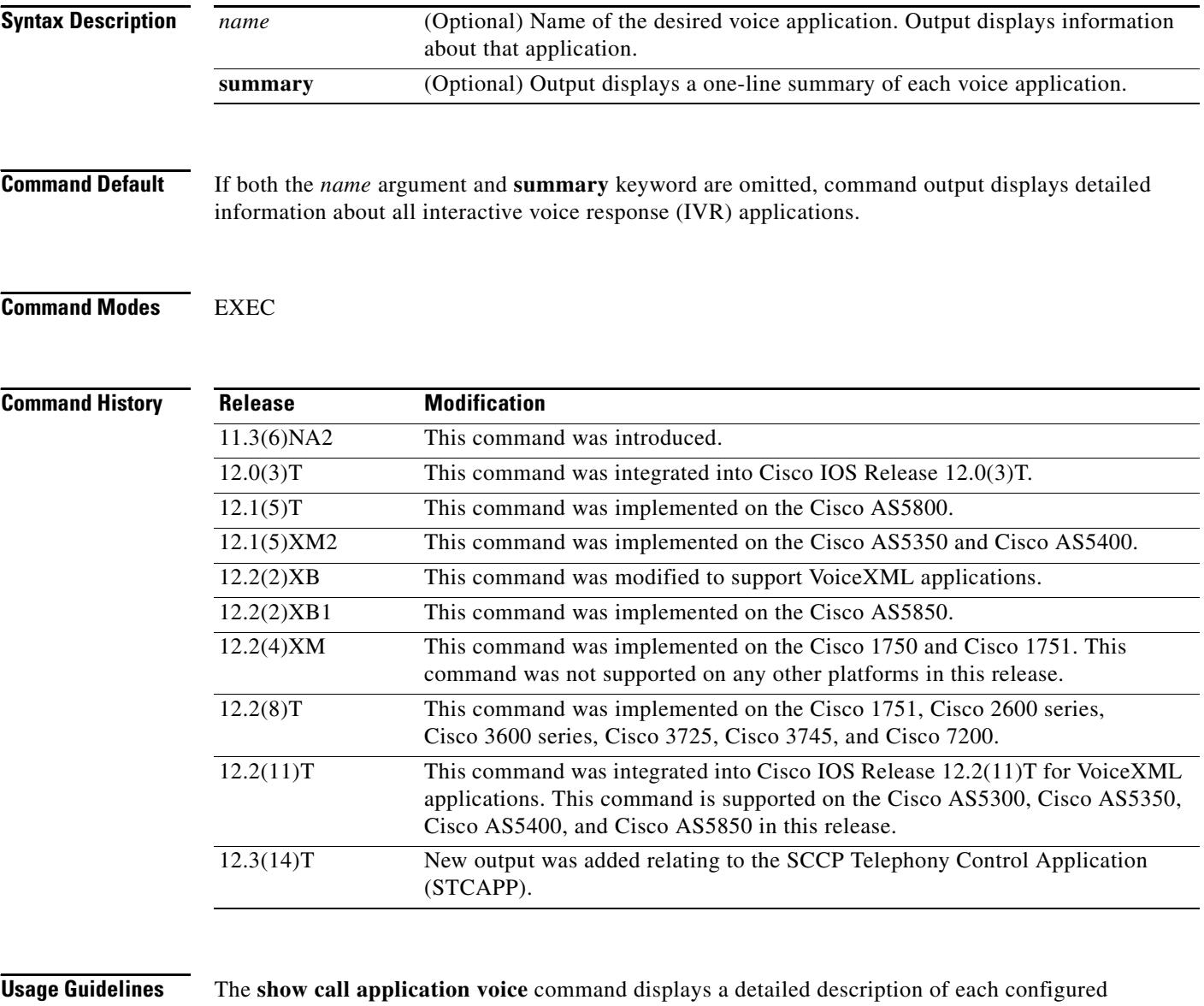

application.

If the name of a specific application is entered, the command displays detailed information about only that application.

If the **summary** keyword is entered, the command displays a one-line summary about each application.

If STCAPP is enabled, the **summary** command displays STCAPP as an available call application.

If an asterisk is displayed next to the application name when the **summary** keyword is used, the application is configured, but not running. Normally this is because the application was not successfully loaded, for example:

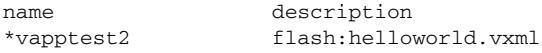

TCL scripts and VoiceXML documents can be stored in any of the following locations: TFTP, FTP, or HTTP servers; Flash memory of the gateway; or the removable disks of the Cisco 3600 series. The audio files that they use can be stored in any of these locations and on RTSP servers.

**Examples** The following example shows the output for the session Toolkit Command Language (TCL) script:

```
Router# show call application voice session
Application session
     The script is compiled into the image
     It has 0 calls active.
     Interpreted by infrastructure version 2.0
The TCL Script is:
------------------
# app_session.tcl
#----------------------------------
# August 1999, Saravanan Shanmugham
#
# Copyright (c) 1998, 1999, 2000, 2001 by cisco Systems, Inc.
# All rights reserved.
#----------------------------------
#
# This tcl script mimics the default SESSION app
#
# If DID is configured, just place the call to the dnis
# Otherwise, output dial-tone and collect digits from the
# caller against the dial-plan.
#
# Then place the call. If successful, connect it up, otherwise
# the caller should hear a busy or congested signal.
# The main routine just establishes the statemachine and then exits.
# From then on the system drives the statemachine depending on the
# events it recieves and calls the appropriate tcl procedure
#---------------------------------
# Example Script
   #---------------------------------
proc init { } {
     global param
     set param(interruptPrompt) true
     set param(abortKey) *
     set param(terminationKey) #
}
proc act_Setup { } {
     global dest
     global beep
```

```
 set beep 0
     if { [infotag get leg_isdid] } {
         set dest [infotag get leg_dnis]
         leg proceeding leg_incoming
         leg setup $dest callInfo leg_incoming
         fsm setstate PLACECALL
     } else {
         leg setupack leg_incoming
         playtone leg_incoming tn_dial
         set param(dialPlan) true
         leg collectdigits leg_incoming param
     }
}
proc act_GotDest { } {
     global dest
     set status [infotag get evt_status]
     if { $status == "cd_004" } {
         set dest [infotag get evt_dcdigits]
         leg proceeding leg_incoming
         leg setup $dest callInfo leg_incoming
     } else {
         puts "\nCall [infotag get con_all] got event $status collecting destina"
         call close
     }
}
proc act_CallSetupDone { } {
     global beep
     set status [infotag get evt_status]
    if { $status == "ls_000" } {
         set creditTimeLeft [infotag get leg_settlement_time leg_all]
         if { ($creditTimeLeft == "unlimited") ||
              ($creditTimeLeft == "uninitialized") } {
             puts "\n Unlimited Time"
         } else {
             # start the timer for ...
             if { $creditTimeLeft < 10 } {
                 set beep 1
                 set delay $creditTimeLeft
             } else {
                 set delay [expr $creditTimeLeft - 10]
 }
             timer start leg_timer $delay leg_incoming
 }
     } else {
         puts "Call [infotag get con_all] got event $status collecting destinati"
         call close
     }
}
```

```
proc act_Timer { } {
    global beep
    global incoming
    global outgoing
    set incoming [infotag get leg_incoming]
    set outgoing [infotag get leg_outgoing]
    if { $beep == 0 } {
         #insert a beep ...to the caller
        connection destroy con_all
        set beep 1
     } else {
        connection destroy con_all
        fsm setstate LASTWARN
    }
}
proc act_LastWarn { } {
    media play leg_incoming flash:out_of_time.au
}
proc act_Destroy { } {
    media play leg_incoming flash:beep.au
}
proc act_Beeped { } {
    global incoming
    global outgoing
    connection create $incoming $outgoing
}
proc act_ConnectedAgain { } {
    timer start leg_timer 10 leg_incoming
}
proc act_Ignore { } {
# Dummy
    puts "Event Capture"
}
proc act_Cleanup { } {
    call close
}
init
#----------------------------------
# State Machine
#------------------
  set fsm(any_state,ev_disconnected) "act_Cleanup same_state"
 set fsm(CALL_INIT, ev_setup_indication) "act_Setup GETDEST"
  set fsm(GETDEST, ev_collectdigits_done) "act_GotDest PLACECALL"
   set fsm(PLACECALL,ev_setup_done) "act_CallSetupDone CALLACTIVE"
   set fsm(CALLACTIVE,ev_leg_timer) "act_Timer INSERTBEEP"
   set fsm(INSERTBEEP,ev_destroy_done) "act_Destroy same_state"
   set fsm(INSERTBEEP,ev_media_done) "act_Beeped same_state"
   set fsm(INSERTBEEP,ev_create_done) "act_ConnectedAgain CALLACTIVE"
```
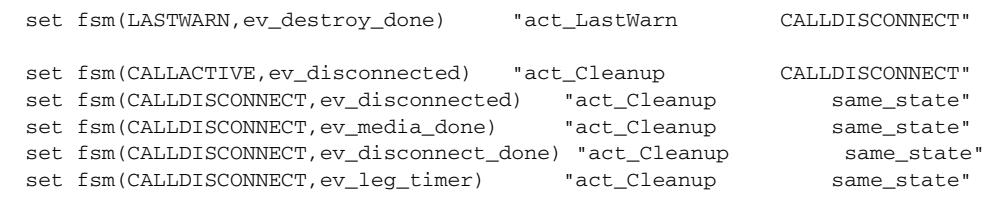

fsm define fsm CALL\_INIT

The following is sample output for the **summary** keyword:

#### Router# **show call application voice summary**

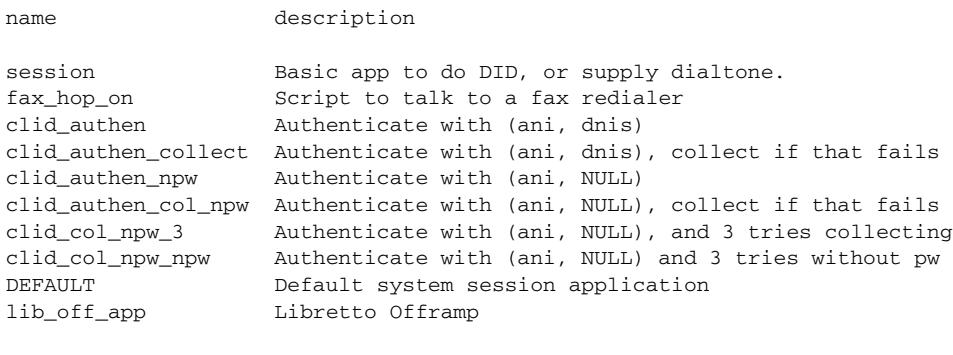

TCL Script Version 2.0 supported. TCL Script Version 1.1 supported. Voice Browser Version 2.0 for VoiceXML 1.0 & 2.0 supported.

The following is sample output for the **summary** keyword when STCAPP is enabled:

### Router# **show call application voice summary**

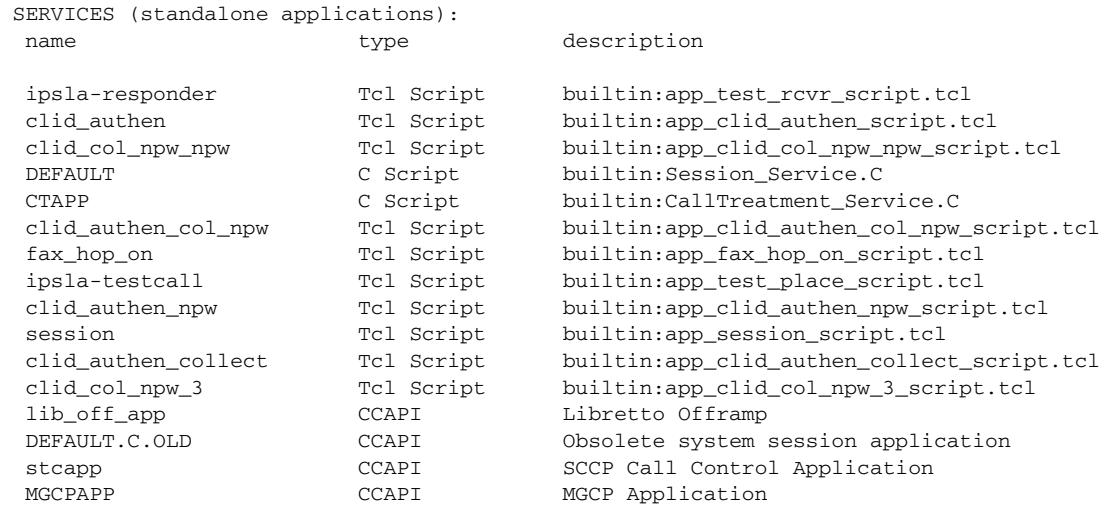

The following is sample output for the **stcapp** keyword when the STCAPP is enabled:

### Router# **show call application voice stcapp**

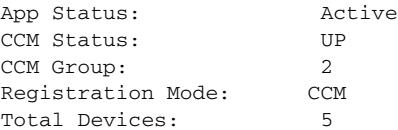

```
Total Calls in Progress: 0
Total Call Legs in Use: 0
```
The following is sample output from the show call application voice command for a VoiceXML application named vapptest1:

```
Router# show call application voice vapptest1
VXML Application vapptest1
     URL=flash:demo0.vxml
     Security not trusted
    No languages configured
     It has: 0 calls active.
           0 incoming calls
           0 calls handed off to it
           0 call transfers initiated
           0 pages loaded, 0 successful
           0 prompts played
           0 recorded messages
     Interpreted by Voice Browser Version 2.0 for VoiceXML 1.0 & 2.0.
The VXML Script is:
------------------
<?xml version="1.0"?>
<vxml version="1.0">
   <form>
        <block>
      <audio src="flash:demo0.au"/>
     </block>
   </form>
\langle/vxml>
```
[Table 60](#page-1765-0) describes the fields shown in the **show call application voice** display:

| <b>Field</b>                  | <b>Description</b>                                                                                        |
|-------------------------------|----------------------------------------------------------------------------------------------------|
| URL                           | Location of the document used by the application.                                                         |
| It has: $n$ calls active.     | Number of calls that are using this application.                                                          |
| incoming calls                | Number of incoming public switched telephone network (PSTN) or<br>IP calls that invoked this application. |
| calls handed off to it        | Number of calls that were handed off to this application by another<br>TCL or VoiceXML application.       |
| call transfers initiated      | Number of call transfers that were initiated by this application.                                         |
| pages loaded                  | Number of VoiceXML pages that were loaded by the application.                                             |
| successful                    | Number of VoiceXML pages that were completed.                                                             |
| prompts played                | Number of audio prompts that were played by the application.                                              |
| recorded messages             | Number of audio recordings made by the VoiceXML application.                                              |
| Interpreted by                | Programming language used by the application.                                                             |
| The TCL or VoiceXML Script is | Content of the VoiceXML document or TCL script.                                                           |

<span id="page-1765-0"></span>*Table 60 show call application voice Field Descriptions*

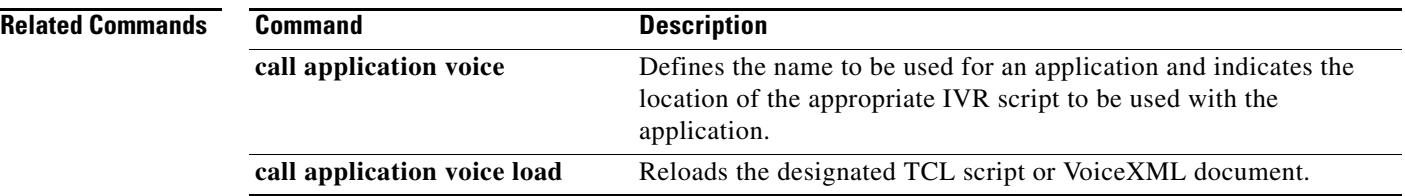

 $\overline{\mathsf{I}}$ 

# **show call fallback cache**

To display the current Calculated Planning Impairment Factor (ICPIF) estimates for all IP addresses in cache, use the **show call fallback cache** command in EXEC mode.

**show call fallback cache** [*ip*-*address*]

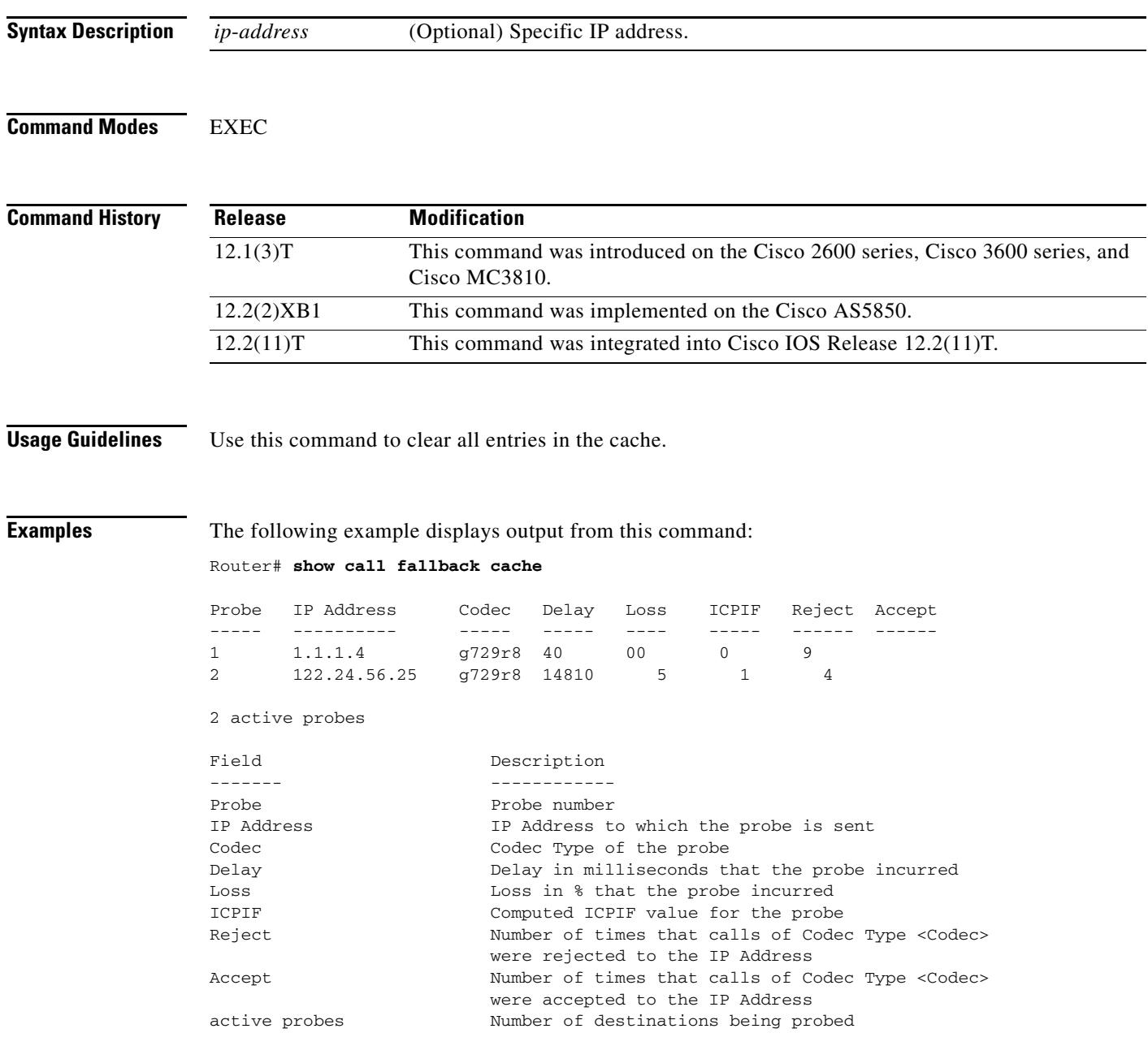

Router# **show call fallback cache 10.14.115.53**

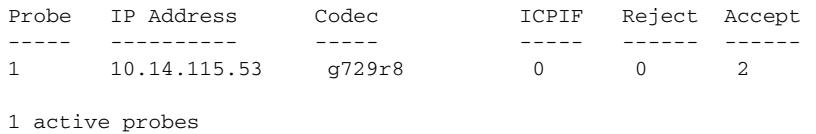

Field descriptions should be self-explanatory.

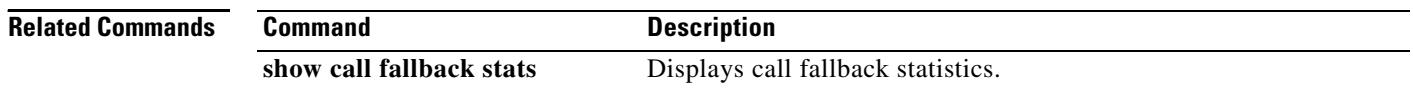

 $\overline{\mathbf{I}}$ 

a ka

# **show call fallback config**

To display the call fallback configuration, use the **show call fallback config** command in EXEC mode.

### **show call fallback config**

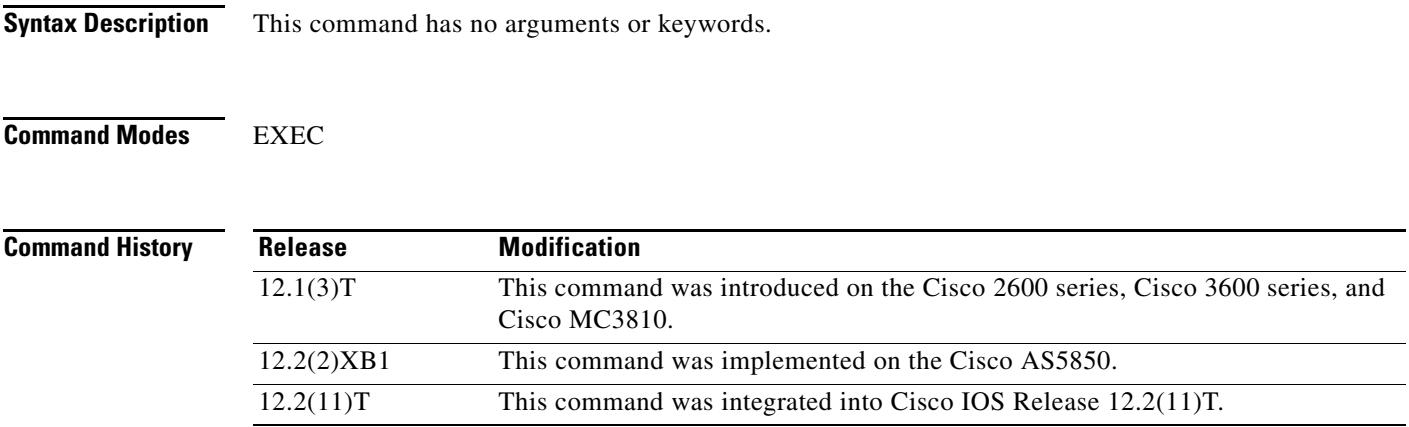

<span id="page-1769-0"></span>.

**Examples** The following example displays output from the **show call fallback config** command:

Router# **show call fallback config**

```
VoIP fallback config:
Fallback is ON
Using ICPIF threshold:
         ICPIF value timeout:20 seconds
         ICPIF threshold:20
Number of packets in a probe:20
IP precedence of probe packets:2
Fallback cache size:2 entries
Fallback cache timeout:240 seconds
Instantaneous value weight:65
MD5 Keychain:secret
```
[Table 61](#page-1769-0) describes the fields shown in the **show call fallback config** display

### *Table 61 show call fallback config Field Descriptions*

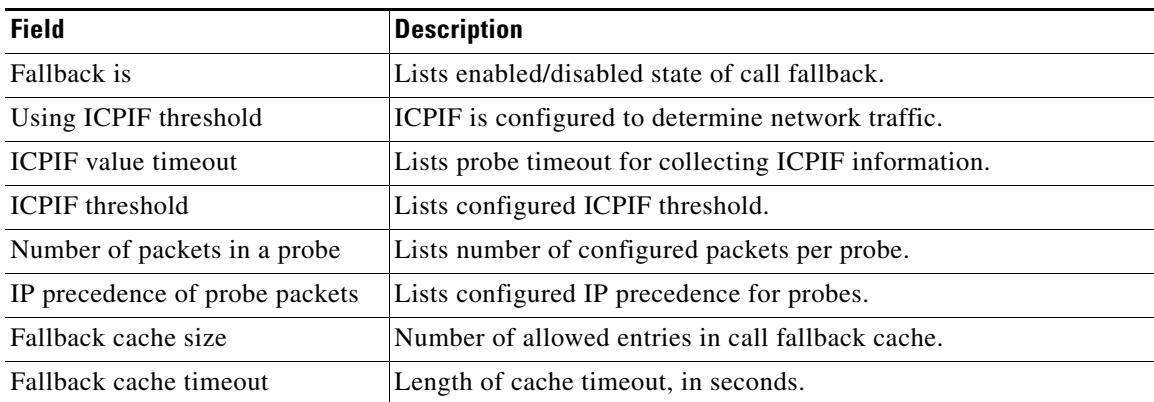

**The Co** 

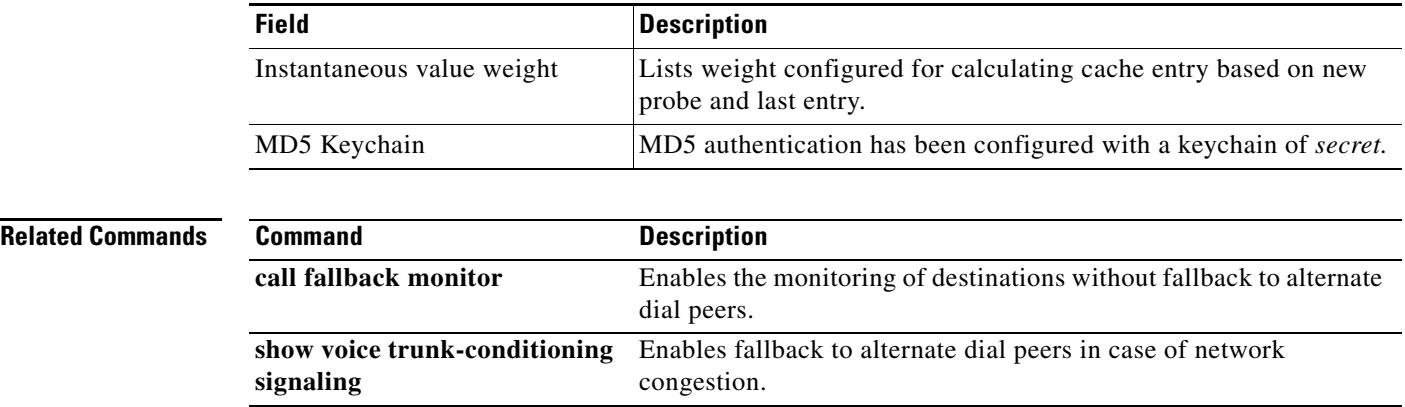

# *Table 61 show call fallback config Field Descriptions (continued)*

 $\overline{\mathbf{I}}$ 

# **show call fallback stats**

To display the call fallback statistics, use the **show call fallback stats** command in EXEC mode.

### **show call fallback stats**

<span id="page-1771-0"></span>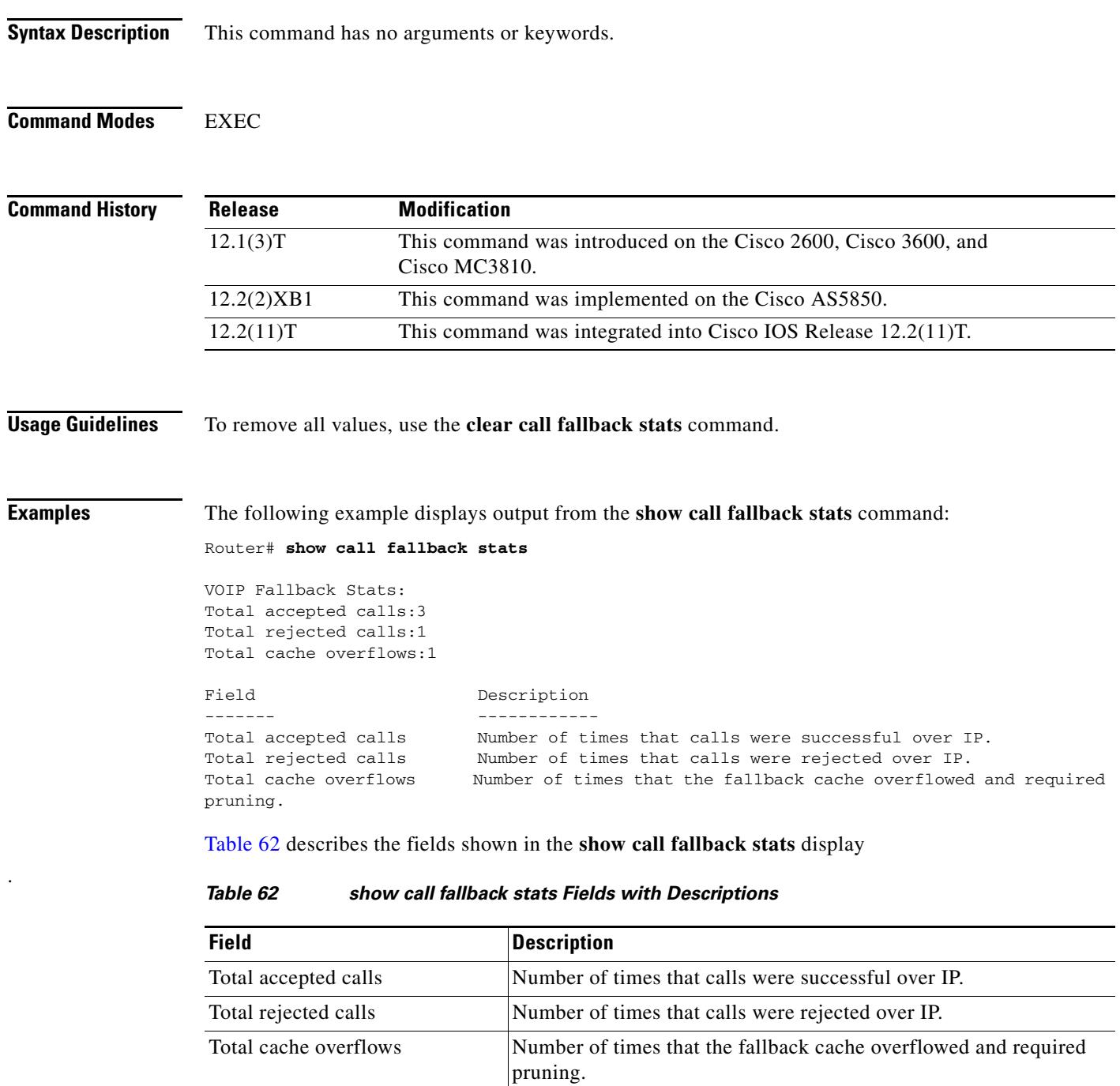

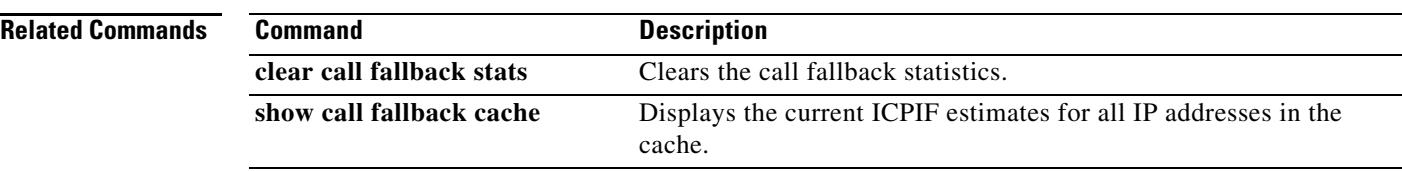

 $\overline{\mathsf{I}}$ 

# **show call filter components**

To display the components used for filtering calls, use the **show call filter components** command in privileged EXEC mode.

## **show call filter components**

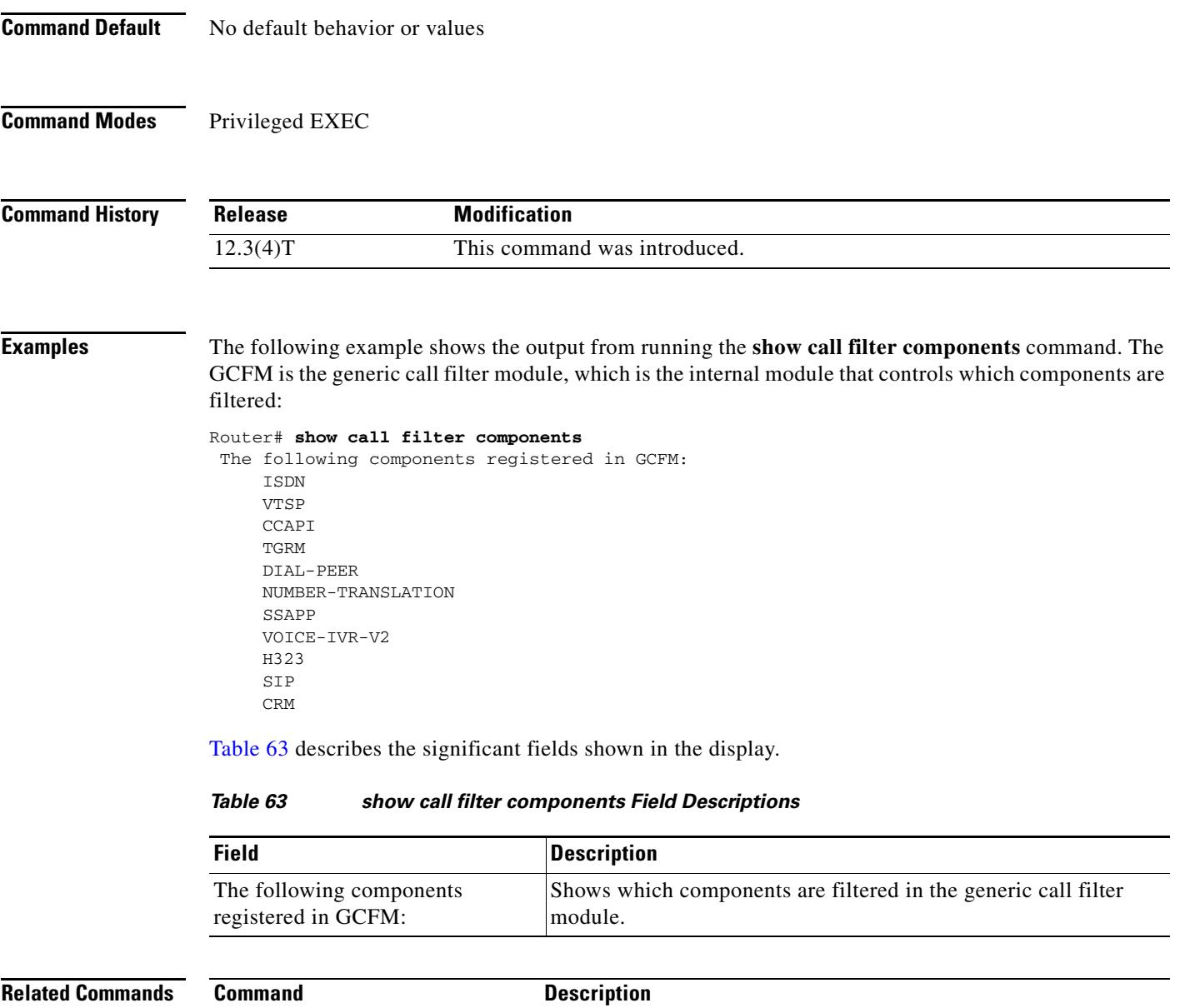

<span id="page-1773-0"></span>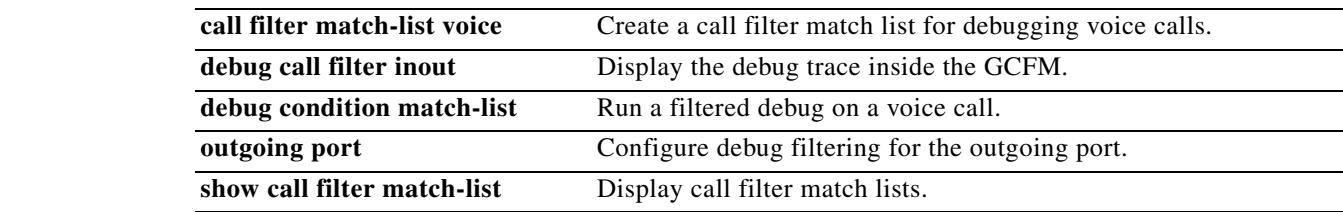

# **show call filter match-list**

To display call filter match lists, use the **show call filter match-list** command in privileged EXEC mode.

**show call filter match-list** *tag*

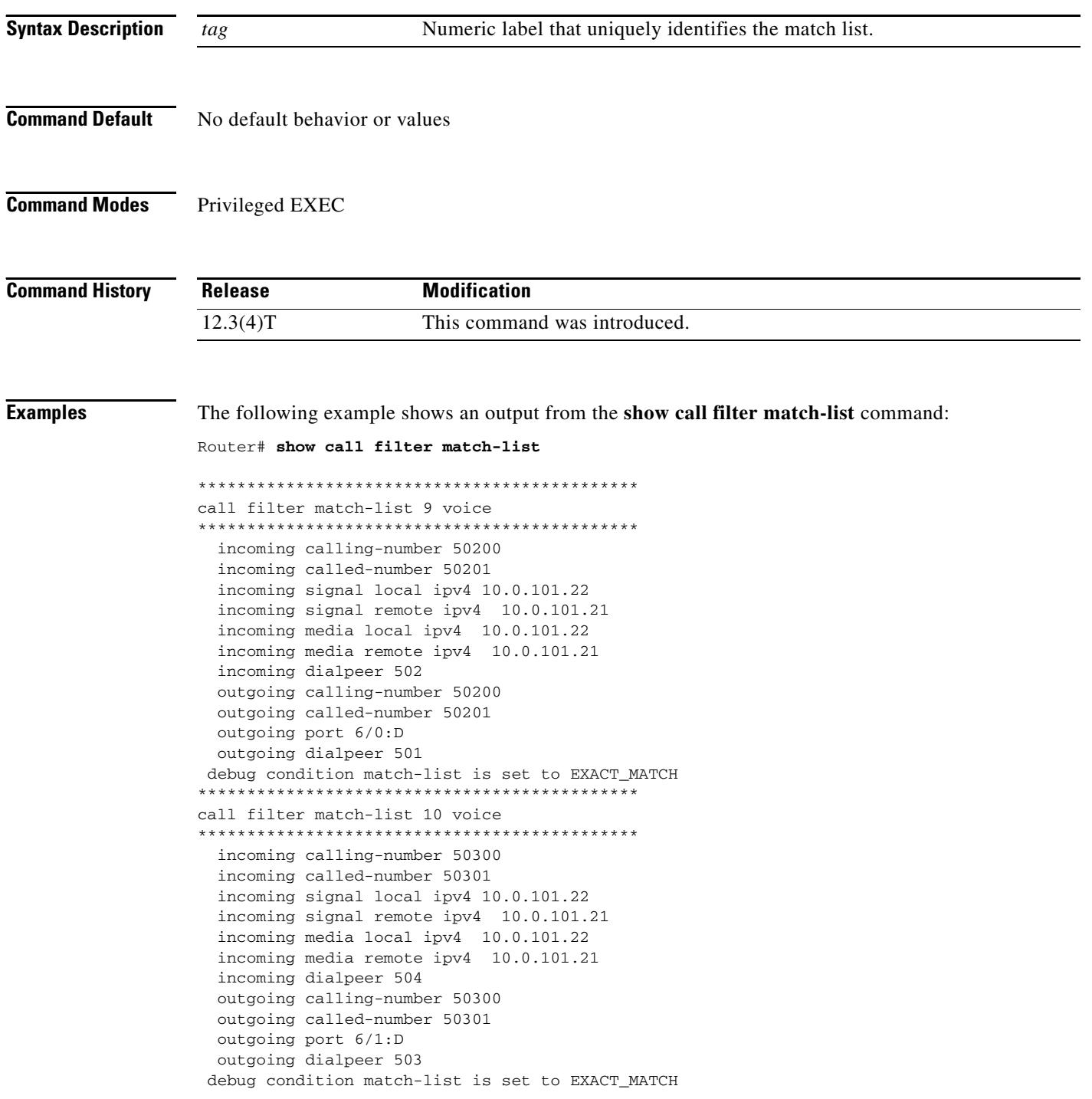

 $\overline{\mathbf{I}}$ 

[Table 64](#page-1775-0) describes the significant fields shown in the display.

<span id="page-1775-0"></span>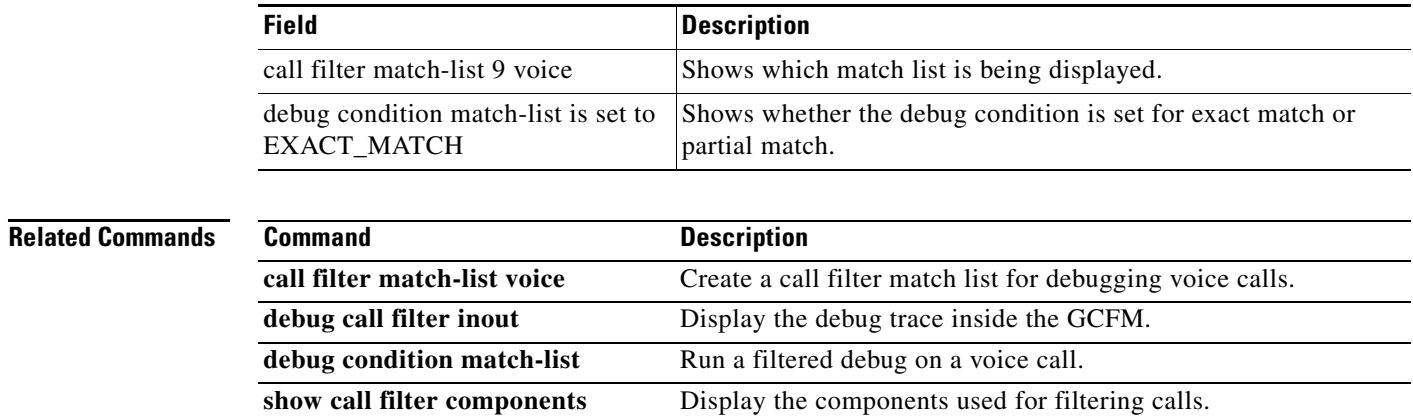

*Table 64 show call filter match-list Field Descriptions*

# **show call history fax**

To display the call history table for fax transmissions, use the **show call history fax** command in user EXEC or privileged EXEC mode.

**show call history fax** [**brief** [**id** *identifier*] | **compact** [**duration** {**less** *time* | **more** *time*}] | [**id** *identifier*] | **last** *number*]

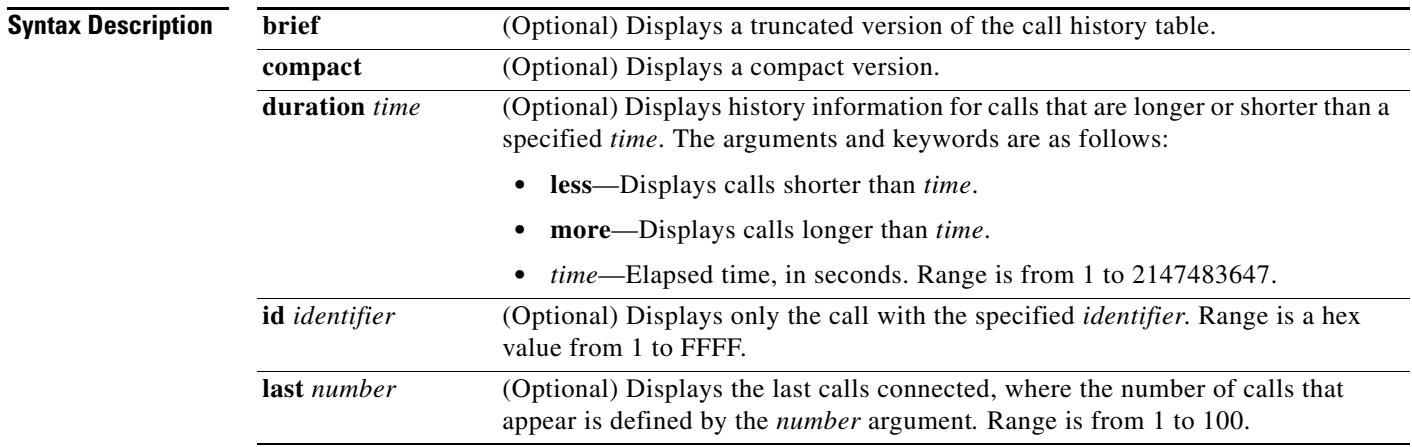

## **Command Modes** User EXEC

Privileged EXEC

**Command History**

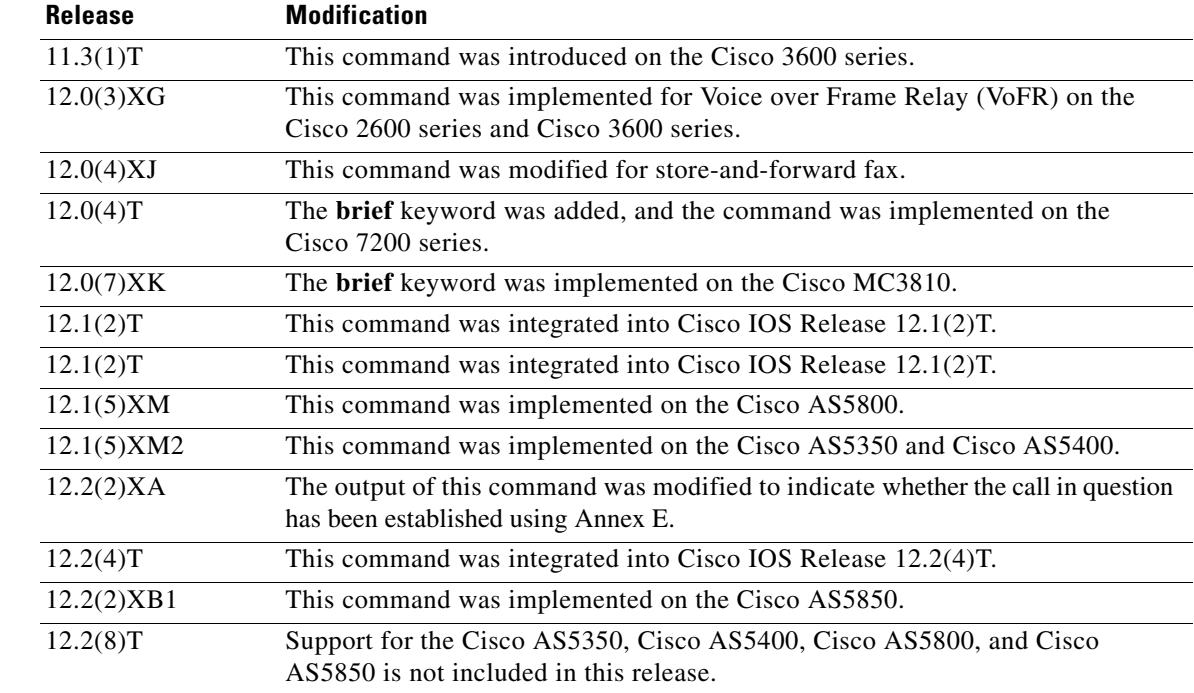

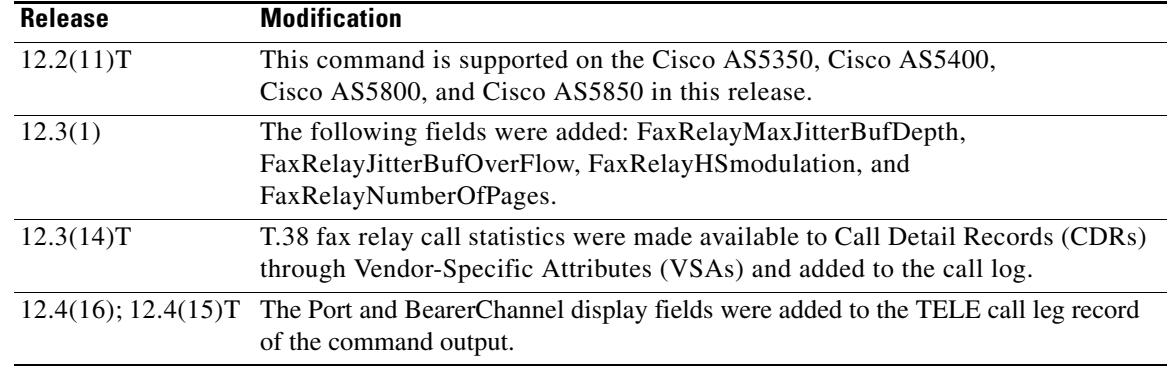

**Usage Guidelines** This command displays a call-history table that contains a list of fax calls connected through the router in descending time order. The maximum number of calls contained in the table can be set to a number between 0 and 500 using the **dial-control-mib** command in global configuration mode. The default maximum number of table entries is 50. Each call record is aged out of the table after a configurable number of minutes has elapsed, also specified by the **dial-control-mib** command. The default timer value is 15 minutes.

> You can display subsets of the call history table by using specific keywords. To display the last calls connected through this router, use the keyword **last**, and define the number of calls to be displayed with the *number* argument.

To display a truncated version of the call history table, use the **brief** keyword.

This command applies to both on-ramp and off-ramp store-and-forward fax functions.

**Examples** The following is sample output from the **show call history fax** command:

### Router# **show call history fax**

Telephony call-legs: 1 SIP call-legs: 0 H323 call-legs: 0 MGCP call-legs: 0 Total call-legs: 1

GENERIC: SetupTime=590180 ms Index=2 PeerAddress=4085452930 PeerSubAddress= PeerId=81 PeerIfIndex=221 LogicalIfIndex=145 DisconnectCause=10 DisconnectText=normal call clearing (16) ConnectTime=59389 DisconnectTime=68204 CallDuration=00:01:28 CallOrigin=2 ReleaseSource=1 ChargedUnits=0 InfoType=fax TransmitPackets=295

```
TransmitBytes=5292
ReceivePackets=2967
ReceiveBytes=82110
TELE:
ConnectionId=[0xD9ACDFF1 0x9F5D11D7 0x8002CF18 0xB9C3632]
IncomingConnectionId=[0xD9ACDFF1 0x9F5D11D7 0x8002CF18 0xB9C3632]
CallID=2
Port=3/0/0 (2)
BearerChannel=3/0/0.1
TxDuration=28960 ms
VoiceTxDuration=0 ms
FaxTxDuration=28960 ms
FaxRate=voice bps
FaxRelayMaxJitterBufDepth = 0 ms
FaxRelayJitterBufOverFlow = 0
FaxRelayHSmodulation = 0
FaxRelayNumberOfPages = 0
NoiseLevel=-120
ACOMLevel=127
SessionTarget=
ImgPages=0
CallerName=
CallerIDBlocked=False
OriginalCallingNumber=4085550130
OriginalCallingOctet=0x0
OriginalCalledNumber=52930
OriginalCalledOctet=0xE9
OriginalRedirectCalledNumber=
OriginalRedirectCalledOctet=0xFF
TranslatedCallingNumber=4085550130
TranslatedCallingOctet=0x0
TranslatedCalledNumber=52930
TranslatedCalledOctet=0xE9
TranslatedRedirectCalledNumber=
TranslatedRedirectCalledOctet=0xFF
GwReceivedCalledNumber=52930
GwReceivedCalledOctet3=0xE9
GwReceivedCallingNumber=4085550130
GwReceivedCallingOctet3=0x0
GwReceivedCallingOctet3a=0x80
```
[Table 65](#page-1778-0) provides an alphabetical listing of the fields displayed in the output of the **show call history fax** command and a description of each field.

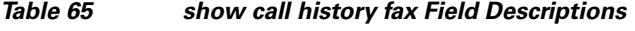

<span id="page-1778-0"></span>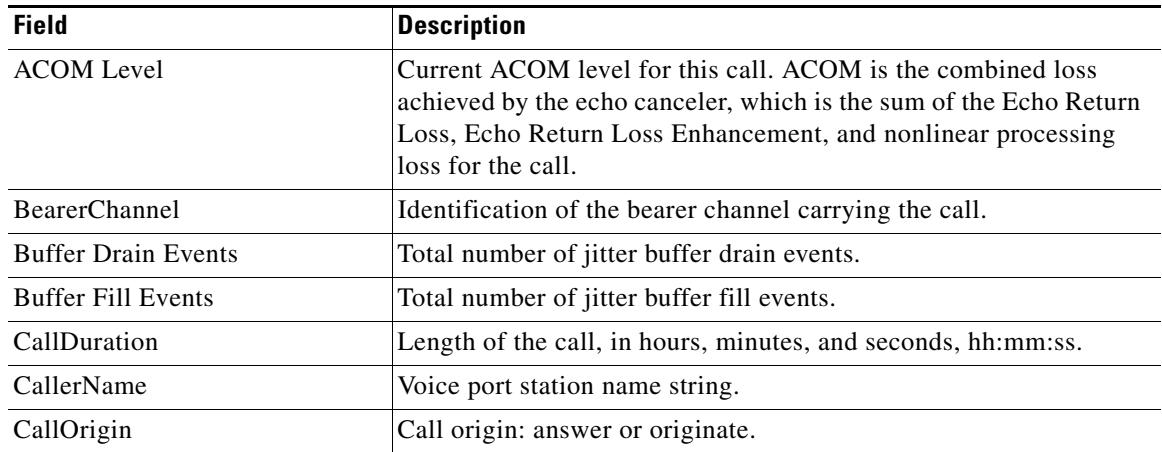

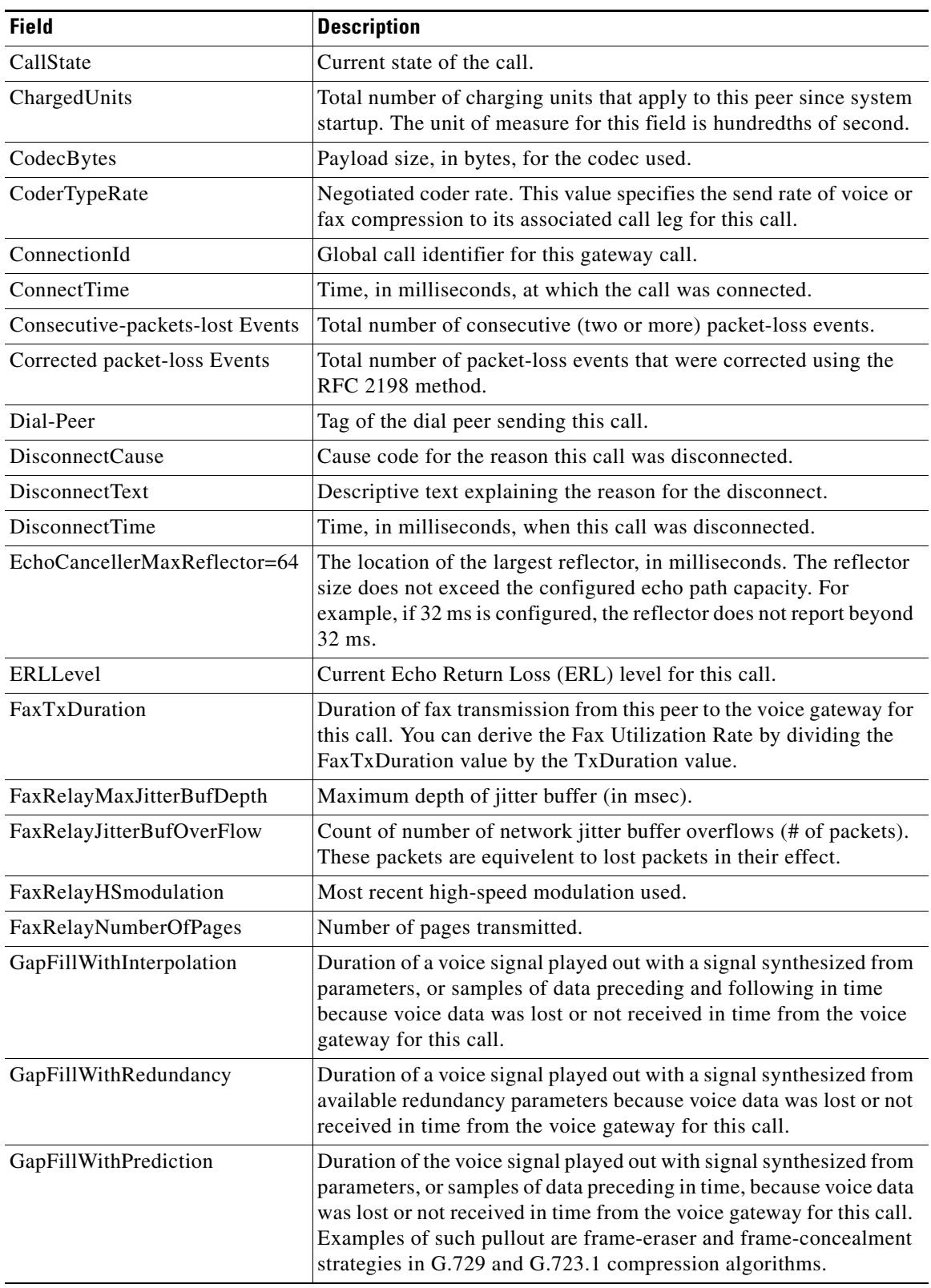

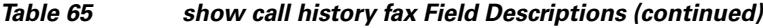

 $\overline{\mathbf{I}}$ 

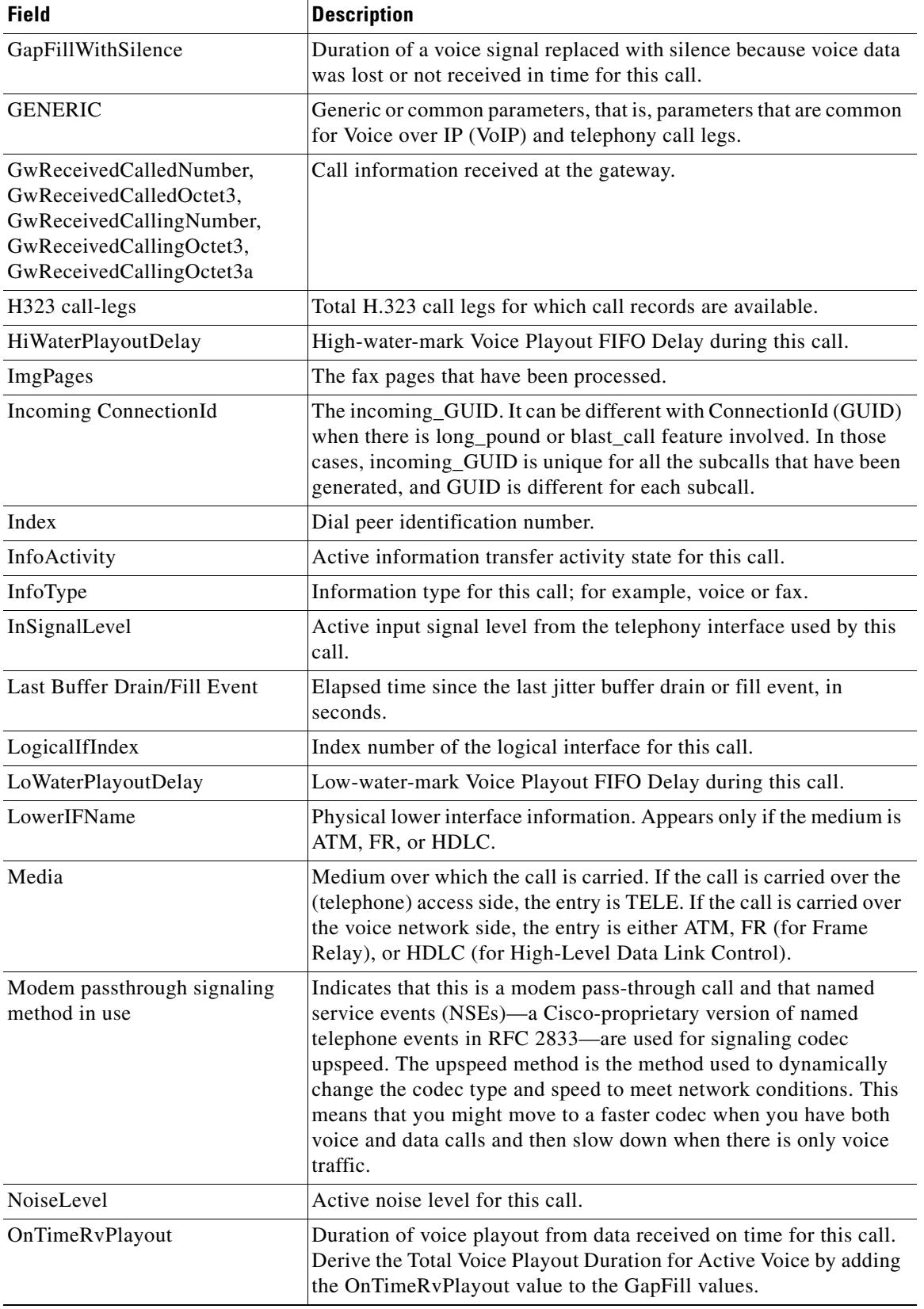

## *Table 65 show call history fax Field Descriptions (continued)*

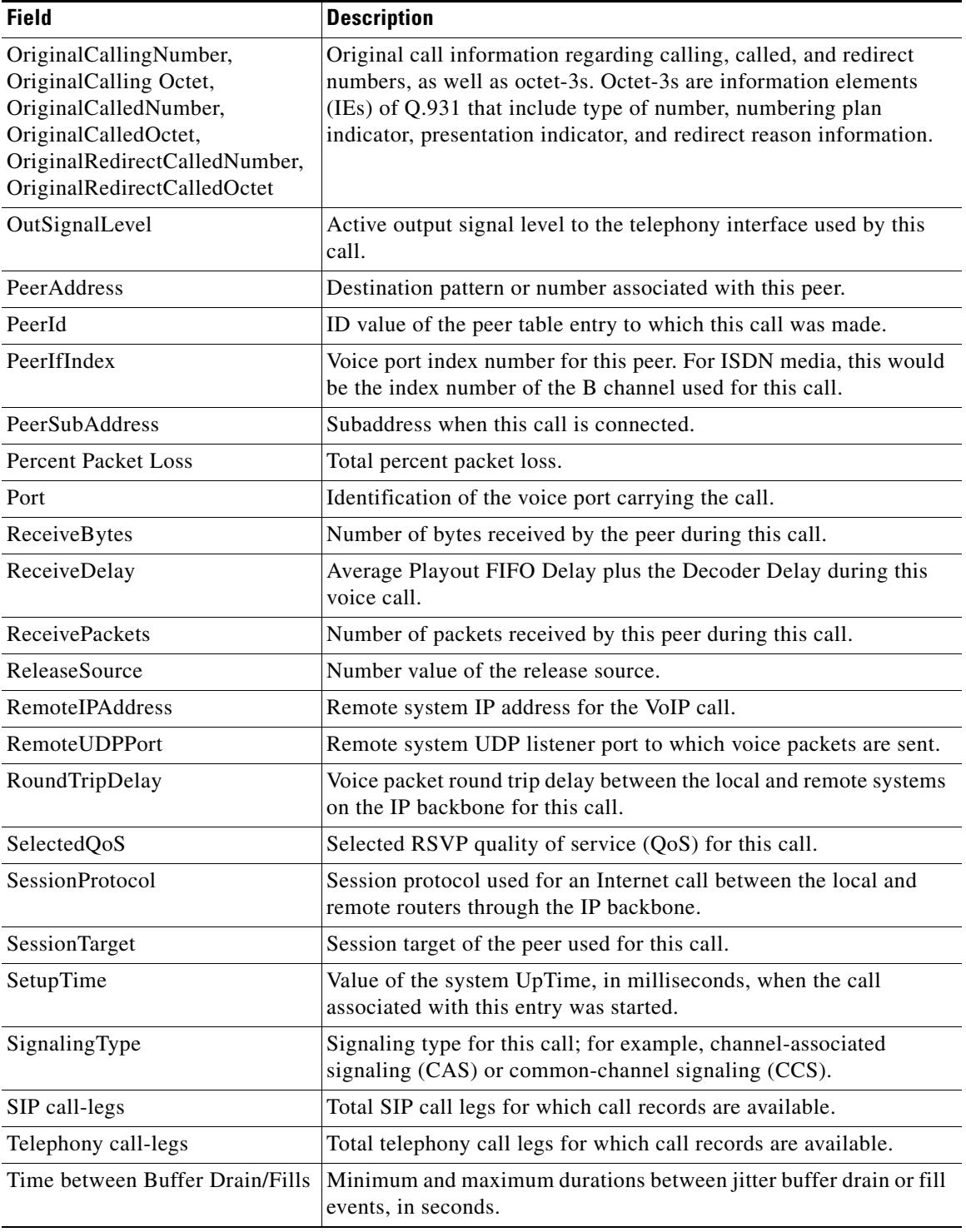

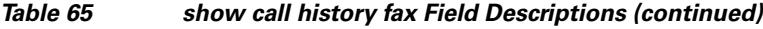

 $\overline{\mathbf{I}}$ 

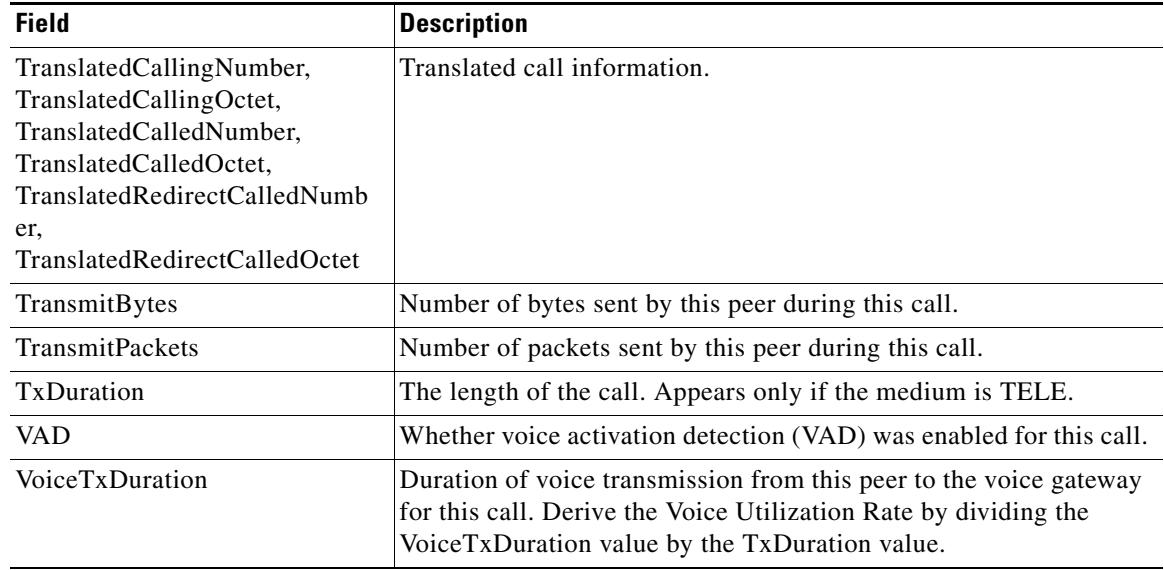

#### *Table 65 show call history fax Field Descriptions (continued)*

The following is sample output from the **show call history fax brief** command:

### Router# **show call history fax brief**

```
<ID>: <start>hs.<index> +<connect> +<disc> pid:<peer_id> <direction> <addr>
 tx:<packets>/<bytes> rx:<packets>/<bytes> <disc-cause>(<text>)
 IP <ip>:<udp> rtt:<time>ms pl:<play>/<gap>ms lost:<lost>/<early>/<late>
  delay:<last>/<min>/<max>ms <codec>
Telephony <int>: tx:<tot>/<voice>/<fax>ms <codec> noise:<lvl>dBm acom:<lvl>dBm
2 : 5996450hs.25 +-1 +3802 pid:100 Answer 408
 tx:0/0 rx:0/0 1F (T30 T1 EOM timeout)
 Telephony : tx:38020/38020/0ms g729r8 noise:0dBm acom:0dBm
2 : 5996752hs.26 +-1 +3500 pid:110 Originate uut1@linux2.allegro.com
 tx:0/0 rx:0/0 3F (The e-mail was not sent correctly. Remote SMTP server said: 354 )
 IP 14.0.0.1 AcceptedMime:0 DiscardedMime:0
3 : 6447851hs.27 +1111 +3616 pid:310 Originate 576341.
 tx:11/14419 rx:0/0 10 (Normal connection)
 Telephony : tx:36160/11110/25050ms g729r8 noise:115dBm acom:-14dBm
3 : 6447780hs.28 +1182 +4516 pid:0 Answer
 tx:0/0 rx:0/0 10 (normal call clearing.)
 IP 0.0.0.0 AcceptedMime:0 DiscardedMime:0
4 : 6464816hs.29 +1050 +3555 pid:310 Originate 576341.
 tx:11/14413 rx:0/0 10 (Normal connection)
 Telephony : tx:35550/10500/25050ms g729r8 noise:115dBm acom:-14dBm
4 : 6464748hs.30 +1118 +4517 pid:0 Answer
 tx:0/0 rx:0/0 10 (normal call clearing.)
 IP 0.0.0.0 AcceptedMime:0 DiscardedMime:0
5 : 6507900hs.31 +1158 +2392 pid:100 Answer 4085763413
 tx:0/0 rx:3/3224 10 (Normal connection)
 Telephony : tx:23920/11580/12340ms g729r8 noise:0dBm acom:0dBm
5 : 6508152hs.32 +1727 +2140 pid:110 Originate uut1@linux2.allegro.com
```

```
 tx:0/2754 rx:0/0 3F (service or option not available, unspecified)
 IP 14.0.0.4 AcceptedMime:0 DiscardedMime:0
6 : 6517176hs.33 +1079 +3571 pid:310 Originate 576341.
  tx:11/14447 rx:0/0 10 (Normal connection)
 Telephony : tx:35710/10790/24920ms g729r8 noise:115dBm acom:-14dBm
6 : 6517106hs.34 +1149 +4517 pid:0 Answer
  tx:0/0 rx:0/0 10 (normal call clearing.)
  IP 0.0.0.0 AcceptedMime:0 DiscardedMime:0
7 : 6567382hs.35 +1054 +3550 pid:310 Originate 576341.
 tx:11/14411 rx:0/0 10 (Normal connection)
 Telephony : tx:35500/10540/24960ms g729r8 noise:115dBm acom:-14dBm
7 : 6567308hs.36 +1128 +4517 pid:0 Answer
tx:0/0 rx:0/0 10 (normal call clearing.)
 IP 0.0.0.0 AcceptedMime:0 DiscardedMime:0
```
The following example shows output for the **show call history fax** command with the T.38 Fax Relay statistics:

Router# **show call history fax**

```
Telephony call-legs: 1
SIP call-legs: 0
H323 call-legs: 0
MGCP call-legs: 0
Total call-legs: 1
GENERIC:
SetupTime=9872460 ms
Index=8
PeerAddress=41023
PeerSubAddress=
PeerId=1
PeerIfIndex=242
LogicalIfIndex=180
DisconnectCause=10 
DisconnectText=normal call clearing (16)
ConnectTime=9875610 ms
DisconnectTime=9936000 ms
CallDuration=00:01:00 sec
CallOrigin=2
ReleaseSource=1
ChargedUnits=0
InfoType=fax
TransmitPackets=268
TransmitBytes=4477
ReceivePackets=1650
ReceiveBytes=66882
TELE:
ConnectionId=[0xD6635DD5 0x9FA411D8 0x8005000A 0xF4107CA0]
IncomingConnectionId=[0xD6635DD5 0x9FA411D8 0x8005000A 0xF4107CA0]
CallID=7
Port=3/0/0:0 (7)
BearerChannel=3/0/0.8
TxDuration=6170 ms
VoiceTxDuration=0 ms
FaxTxDuration=0 ms
FaxRate=disable bps
FaxRelayMaxJitterBufDepth=560 ms
FaxRelayJitterBufOverFlow=0
```

```
FaxRelayMostRecentHSmodulation=V.17/short/14400
FaxRelayNumberOfPages=1
FaxRelayInitHSmodulation=V.17/long/14400
FaxRelayDirection=Transmit
FaxRelayPktLossConceal=0
FaxRelayEcmStatus=ENABLED
FaxRelayEncapProtocol=T.38 (UDPTL)
FaxRelayNsfCountryCode=Japan
FaxRelayNsfManufCode=0031B8EE80C48511DD0D0000DDDD0000DDDD000000000000000022ED00B0A400
FaxRelayFaxSuccess=Success
NoiseLevel=0
ACOMLevel=0
SessionTarget=
ImgPages=0
CallerName=Analog 41023
CallerIDBlocked=False
OriginalCallingNumber=
OriginalCallingOctet=0x80
OriginalCalledNumber=41021
OriginalCalledOctet=0xA1
OriginalRedirectCalledNumber=
OriginalRedirectCalledOctet=0xFF
TranslatedCallingNumber=41023
TranslatedCallingOctet=0x80
TranslatedCalledNumber=41021
TranslatedCalledOctet=0xA1
TranslatedRedirectCalledNumber=
TranslatedRedirectCalledOctet=0xFF
GwReceivedCalledNumber=41021
GwReceivedCalledOctet3=0xA1
```
[Table 66](#page-1784-0) describes the fields not shown in [Table 65](#page-1778-0).

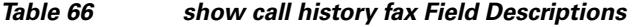

<span id="page-1784-0"></span>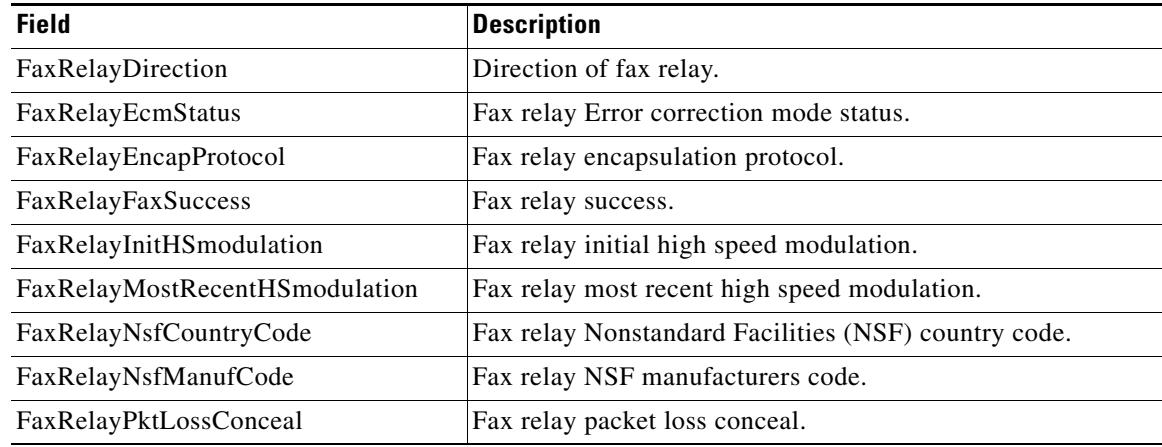

### **Related Commands**

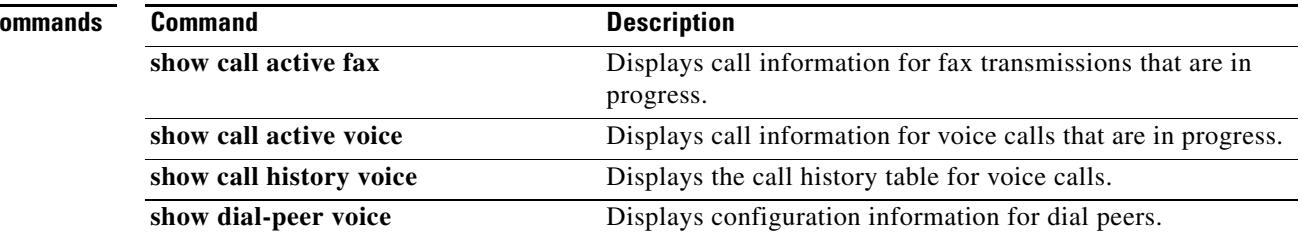

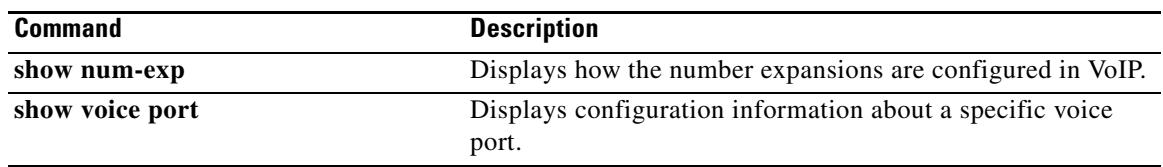

 $\overline{\mathbf{I}}$ 

# **show call history media**

To display the call history table for media calls, use the **show call history media** command in user EXEC or privileged EXEC mode.

**show call history media** [**brief** | **compact** | **id** *identifier* | **last** *number*]

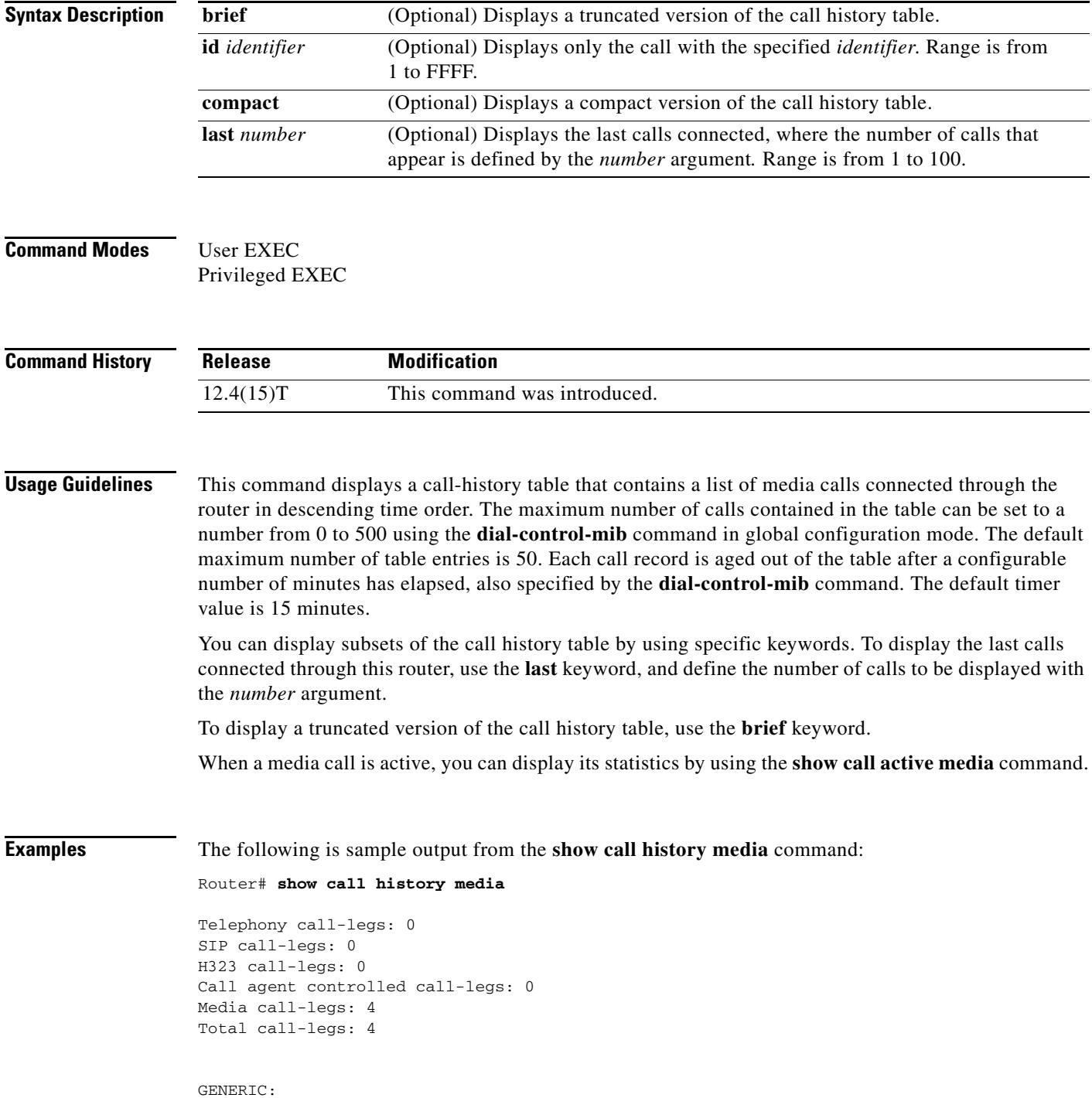

**Cisco IOS Voice Command Reference**

```
SetupTime=308530 ms
Index=4
PeerAddress=sip:mrcpv2ASRServer@10.5.18.224:5060
PeerSubAddress=
PeerId=2234
PeerIfIndex=184
LogicalIfIndex=0
DisconnectCause=10 
DisconnectText=normal call clearing (16)
ConnectTime=309440 ms
DisconnectTime=320100 ms
CallDuration=00:00:10 sec
CallOrigin=1
ReleaseSource=7
ChargedUnits=0
InfoType=speech
TransmitPackets=237
TransmitBytes=37920
ReceivePackets=0
ReceiveBytes=0
VOIP:
ConnectionId[0x2FB5B737 0xC3511DB 0x8005000B 0x5FDA0EF4]
IncomingConnectionId[0x2FB5B737 0xC3511DB 0x8005000B 0x5FDA0EF4]
CallID=14
RemoteIPAddress=10.5.18.224
RemoteUDPPort=10002
RemoteSignallingIPAddress=10.5.18.224
RemoteSignallingPort=5060
RemoteMediaIPAddress=10.5.18.224
RemoteMediaPort=10002
SRTP = off
TextRelay = off
Fallback Icpif=0
Fallback Loss=0
Fallback Delay=0
RoundTripDelay=0 ms
SelectedQoS=best-effort
tx_DtmfRelay=rtp-nte
FastConnect=FALSE
AnnexE=FALSE
Separate H245 Connection=FALSE
H245 Tunneling=FALSE
SessionProtocol=sipv2
ProtocolCallId=2FBDA670-C3511DB-8015C48C-6A894889@10.5.14.2
SessionTarget=10.5.18.224
OnTimeRvPlayout=3000
GapFillWithSilence=0 ms
GapFillWithPrediction=0 ms
GapFillWithInterpolation=2740 ms
GapFillWithRedundancy=0 ms
HiWaterPlayoutDelay=100 ms
LoWaterPlayoutDelay=40 ms
Source tg label=test5
ReceiveDelay=90 ms
LostPackets=0
EarlyPackets=0
LatePackets=0
VAD = disabled
CoderTypeRate=g711ulaw
CodecBytes=160
```

```
cvVoIPCallHistoryIcpif=16
MediaSetting=flow-around
CallerName=
CallerIDBlocked=False
OriginalCallingNumber=
OriginalCallingOctet=0x0
OriginalCalledNumber=
OriginalCalledOctet=0x0
OriginalRedirectCalledNumber=
OriginalRedirectCalledOctet=0x0
TranslatedCallingNumber=4085254655
TranslatedCallingOctet=0x21
TranslatedCalledNumber=
TranslatedCalledOctet=0xC1
TranslatedRedirectCalledNumber=
TranslatedRedirectCalledOctet=0xFF
GwOutpulsedCallingNumber=4085254655
GwOutpulsedCallingOctet3=0x21
GwOutpulsedCallingOctet3a=0x81
MediaInactiveDetected=no
MediaInactiveTimestamp=
MediaControlReceived=
LongDurationCallDetected=no
LongDurationCallTimerStamp=
LongDurationCallDuration=
Username=
GENERIC:
SetupTime=308520 ms
Index=5
PeerAddress=sip:mrcpv2TTSServer@10.5.18.224:5060
PeerSubAddress=
PeerId=2235
PeerIfIndex=185
LogicalIfIndex=0
DisconnectCause=10 
DisconnectText=normal call clearing (16)
ConnectTime=309370 ms
DisconnectTime=320100 ms
CallDuration=00:00:10 sec
CallOrigin=1
ReleaseSource=7
ChargedUnits=0
InfoType=speech
TransmitPackets=0
TransmitBytes=0
ReceivePackets=551
ReceiveBytes=88160
VOIP:
ConnectionId[0x2FB5B737 0xC3511DB 0x8005000B 0x5FDA0EF4]
IncomingConnectionId[0x2FB5B737 0xC3511DB 0x8005000B 0x5FDA0EF4]
CallID=13
RemoteIPAddress=10.5.18.224
RemoteUDPPort=10000
RemoteSignallingIPAddress=10.5.18.224
RemoteSignallingPort=5060
RemoteMediaIPAddress=10.5.18.224
RemoteMediaPort=10000
SRTP = offTextRelay = off
Fallback Icpif=0
Fallback Loss=0
Fallback Delay=0
RoundTripDelay=0 ms
```
SelectedQoS=best-effort tx\_DtmfRelay=rtp-nte FastConnect=FALSE AnnexE=FALSE Separate H245 Connection=FALSE H245 Tunneling=FALSE SessionProtocol=sipv2 ProtocolCallId=2FBC6E20-C3511DB-8013C48C-6A894889@10.5.14.2 SessionTarget=10.5.18.224 OnTimeRvPlayout=7000 GapFillWithSilence=0 ms GapFillWithPrediction=0 ms GapFillWithInterpolation=2740 ms GapFillWithRedundancy=0 ms HiWaterPlayoutDelay=100 ms LoWaterPlayoutDelay=40 ms Source tg label=test5 ReceiveDelay=95 ms LostPackets=0 EarlyPackets=0 LatePackets=0 VAD = disabled CoderTypeRate=g711ulaw CodecBytes=160 cvVoIPCallHistoryIcpif=16 MediaSetting=flow-around CallerName= CallerIDBlocked=False OriginalCallingNumber= OriginalCallingOctet=0x0 OriginalCalledNumber= OriginalCalledOctet=0x0 OriginalRedirectCalledNumber= OriginalRedirectCalledOctet=0x0 TranslatedCallingNumber=4085254655 TranslatedCallingOctet=0x21 TranslatedCalledNumber= TranslatedCalledOctet=0xC1 TranslatedRedirectCalledNumber= TranslatedRedirectCalledOctet=0xFF GwOutpulsedCallingNumber=4085254655 GwOutpulsedCallingOctet3=0x21 GwOutpulsedCallingOctet3a=0x81 MediaInactiveDetected=no MediaInactiveTimestamp= MediaControlReceived= LongDurationCallDetected=no LongDurationCallTimerStamp= LongDurationCallDuration= Username= GENERIC: SetupTime=408050 ms Index=7 PeerAddress=sip:mrcpv2ASRServer@10.5.18.224:5060 PeerSubAddress= PeerId=2234 PeerIfIndex=184

LogicalIfIndex=0 DisconnectCause=10

```
DisconnectText=normal call clearing (16)
ConnectTime=408160 ms
DisconnectTime=426260 ms
CallDuration=00:00:18 sec
CallOrigin=1
ReleaseSource=7
ChargedUnits=0
InfoType=speech
TransmitPackets=598
TransmitBytes=95680
ReceivePackets=0
ReceiveBytes=0
VOIP:
ConnectionId[0x6B02FC0C 0xC3511DB 0x8006000B 0x5FDA0EF4]
IncomingConnectionId[0x6B02FC0C 0xC3511DB 0x8006000B 0x5FDA0EF4]
CallID=19
RemoteIPAddress=10.5.18.224
RemoteUDPPort=10002
RemoteSignallingIPAddress=10.5.18.224
RemoteSignallingPort=5060
RemoteMediaIPAddress=10.5.18.224
RemoteMediaPort=10002
SRTP = off
TextRelay = off
Fallback Icpif=0
Fallback Loss=0
Fallback Delay=0
RoundTripDelay=0 ms
SelectedQoS=best-effort
tx_DtmfRelay=rtp-nte
FastConnect=FALSE
AnnexE=FALSE
Separate H245 Connection=FALSE
H245 Tunneling=FALSE
SessionProtocol=sipv2
ProtocolCallId=6B0E94CD-C3511DB-801DC48C-6A894889@10.5.14.2
SessionTarget=10.5.18.224
OnTimeRvPlayout=11000
GapFillWithSilence=0 ms
GapFillWithPrediction=0 ms
GapFillWithInterpolation=9560 ms
GapFillWithRedundancy=0 ms
HiWaterPlayoutDelay=100 ms
LoWaterPlayoutDelay=55 ms
Source tg label=test5
ReceiveDelay=100 ms
LostPackets=0
EarlyPackets=0
LatePackets=0
```
VAD = disabled

CodecBytes=160

CallerName=

CoderTypeRate=g711ulaw

CallerIDBlocked=False OriginalCallingNumber= OriginalCallingOctet=0x0 OriginalCalledNumber= OriginalCalledOctet=0x0

cvVoIPCallHistoryIcpif=16 MediaSetting=flow-around

OriginalRedirectCalledNumber= OriginalRedirectCalledOctet=0x0 TranslatedCallingNumber=4085254655 TranslatedCallingOctet=0x21 TranslatedCalledNumber= TranslatedCalledOctet=0xC1 TranslatedRedirectCalledNumber= TranslatedRedirectCalledOctet=0xFF GwOutpulsedCallingNumber=4085254655 GwOutpulsedCallingOctet3=0x21 GwOutpulsedCallingOctet3a=0x81 MediaInactiveDetected=no MediaInactiveTimestamp= MediaControlReceived= LongDurationCallDetected=no LongDurationCallTimerStamp= LongDurationCallDuration= Username= GENERIC: SetupTime=408040 ms Index=8 PeerAddress=sip:mrcpv2TTSServer@10.5.18.224:5060 PeerSubAddress= PeerId=2235 PeerIfIndex=185 LogicalIfIndex=0 DisconnectCause=10 DisconnectText=normal call clearing (16) ConnectTime=408130 ms DisconnectTime=426260 ms CallDuration=00:00:18 sec CallOrigin=1 ReleaseSource=7 ChargedUnits=0 InfoType=speech TransmitPackets=0 TransmitBytes=0 ReceivePackets=911 ReceiveBytes=145760 VOIP: ConnectionId[0x6B02FC0C 0xC3511DB 0x8006000B 0x5FDA0EF4] IncomingConnectionId[0x6B02FC0C 0xC3511DB 0x8006000B 0x5FDA0EF4] CallID=18 RemoteIPAddress=10.5.18.224 RemoteUDPPort=10000 RemoteSignallingIPAddress=10.5.18.224 RemoteSignallingPort=5060 RemoteMediaIPAddress=10.5.18.224 RemoteMediaPort=10000 SRTP = off TextRelay = off Fallback Icpif=0 Fallback Loss=0 Fallback Delay=0 RoundTripDelay=0 ms SelectedQoS=best-effort tx\_DtmfRelay=rtp-nte FastConnect=FALSE AnnexE=FALSE

Separate H245 Connection=FALSE

#### H245 Tunneling=FALSE

```
SessionProtocol=sipv2
ProtocolCallId=6B0CC055-C3511DB-801BC48C-6A894889@10.5.14.2
SessionTarget=10.5.18.224
OnTimeRvPlayout=9000
GapFillWithSilence=0 ms
GapFillWithPrediction=0 ms
GapFillWithInterpolation=9560 ms
GapFillWithRedundancy=0 ms
HiWaterPlayoutDelay=100 ms
LoWaterPlayoutDelay=55 ms
Source tg label=test5
ReceiveDelay=100 ms
LostPackets=0
EarlyPackets=0
LatePackets=0
VAD = disabled
CoderTypeRate=g711ulaw
CodecBytes=160
cvVoIPCallHistoryIcpif=16
MediaSetting=flow-around
CallerName=
CallerIDBlocked=False
OriginalCallingNumber=
OriginalCallingOctet=0x0
OriginalCalledNumber=
OriginalCalledOctet=0x0
OriginalRedirectCalledNumber=
OriginalRedirectCalledOctet=0x0
TranslatedCallingNumber=4085254655
TranslatedCallingOctet=0x21
TranslatedCalledNumber=
TranslatedCalledOctet=0xC1
TranslatedRedirectCalledNumber=
TranslatedRedirectCalledOctet=0xFF
GwOutpulsedCallingNumber=4085254655
GwOutpulsedCallingOctet3=0x21
GwOutpulsedCallingOctet3a=0x81
MediaInactiveDetected=no
MediaInactiveTimestamp=
MediaControlReceived=
LongDurationCallDetected=no
LongDurationCallTimerStamp=
LongDurationCallDuration=
Username=
```
See the **show call active media command** for descriptions of the significant fields shown in the display.

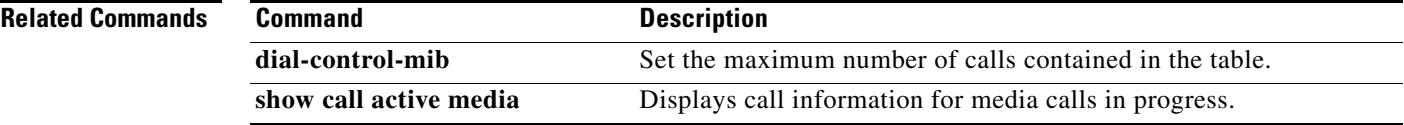

# **show call history video**

To display call history information for signaling connection control protocol (SCCP) video calls, use the **show call history video** command in user EXEC or privileged EXEC mode.

**show call history video** [**brief** | **compact** | **last** *number* | **id** *identifier*]

<span id="page-1793-0"></span>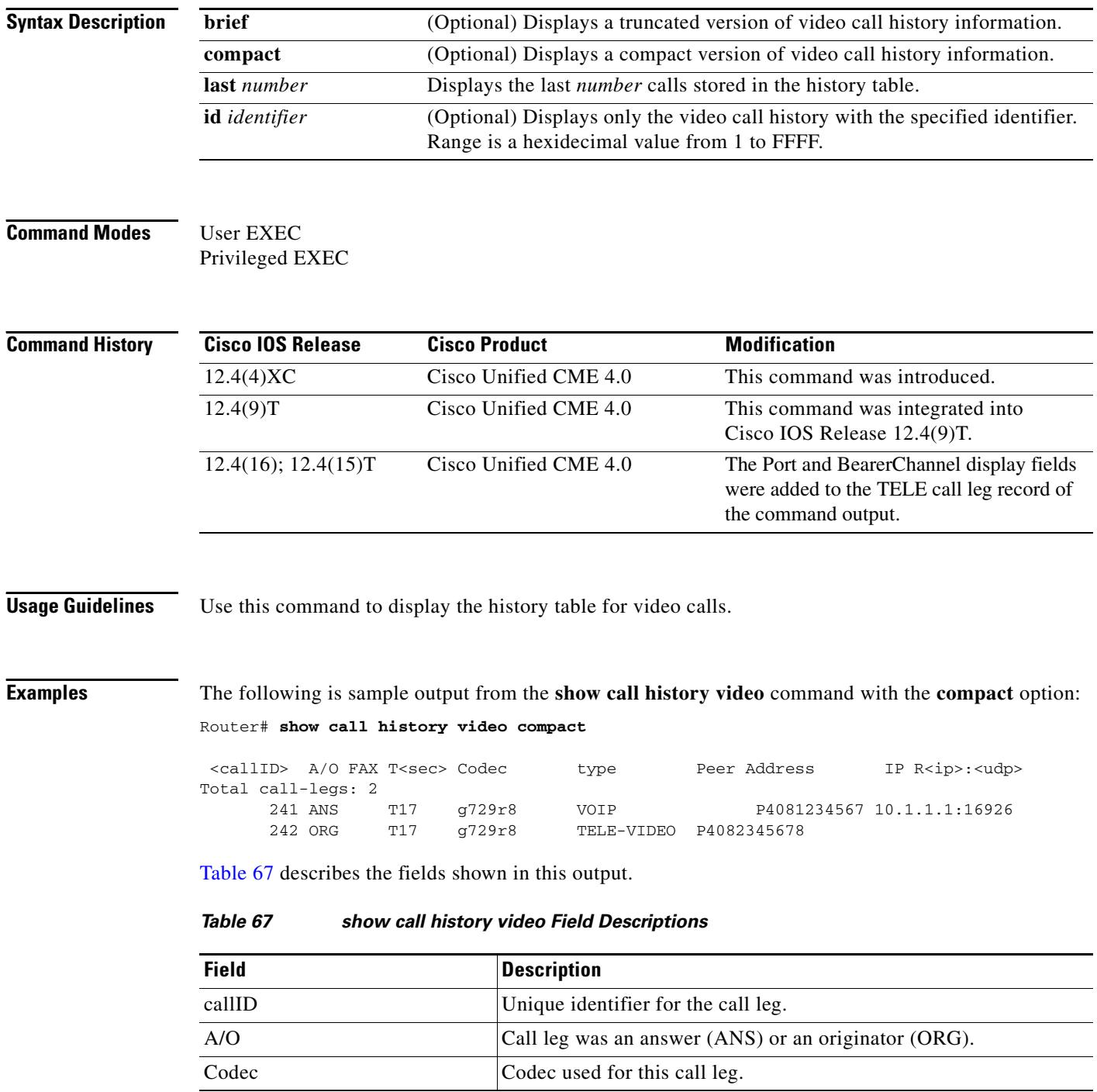

 $\mathbf l$ 

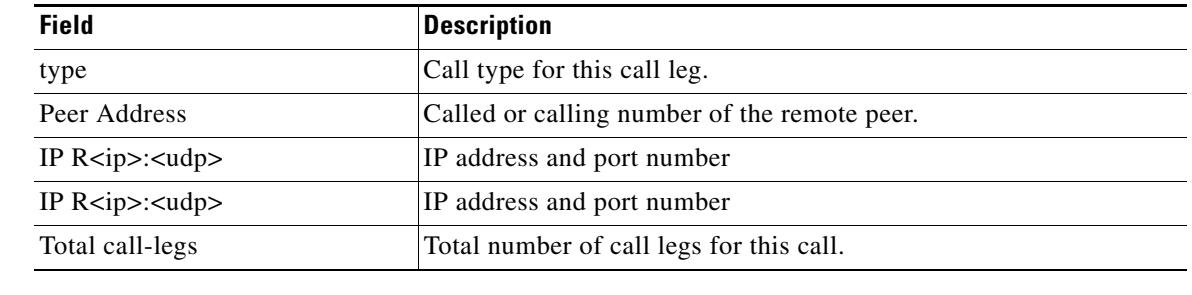

## *Table 67 show call history video Field Descriptions (continued)*

# **Related Commands**

**Command Description show call active video** Displays call information for SCCP video calls in progress.

# **show call history video record**

To display information about incoming and outgoing video calls, use the **show call history video record**  command in privileged EXEC mode.

### **show call history video record**

**Syntax Description** This command has no arguments or keywords.

### **Command Modes** Privileged EXEC

**Command History Release Modification** 12.0(5)XK This command was introduced on the Cisco MC3810. 12.0(7)T This command was integrated into Cisco IOS Release 12.0(7)T.

**Examples** The following example displays information about two video calls:

Router# **show call history video record**

```
CallId = 4CalledNumber = 221
CallDuration = 39006 seconds
DisconnectText = remote hangup
SVC: call ID = 8598630
Remote NSAP = 47.0091810000000002F26D4901.00107B09C645.C8
Local NSAP = 47.0091810000000002F26D4901.00107B4832E1.C8
vcd = 414, vpi = 0, vci = 158
SerialPort = Serial0
VideoSlot = 1, VideoPort = 0
CallId = 3CalledNumber = 221
CallDuration = 557 seconds
DisconnectText = local hangup
SVC: call ID = 8598581
Remote NSAP = 47.0091810000000002F26D4901.00107B09C645.C8
Local NSAP = 47.0091810000000002F26D4901.00107B4832E1.C8
vcd = 364, vpi = 0, vci = 108
SerialPort = Serial0
VideoSlot = 1, VideoPort = 0
```
# **show call history voice**

To display the call history table for voice calls, use the **show call history voice** command in user EXEC or privileged EXEC mode.

**show call history voice** [**brief** [**id** *identifier*] | **compact** [**duration** {**less** | **more**} *seconds* ] | **id** *identifier* | **last** *number* | **redirect** {**rtpvt** | **tbct**}] | [**stats**]

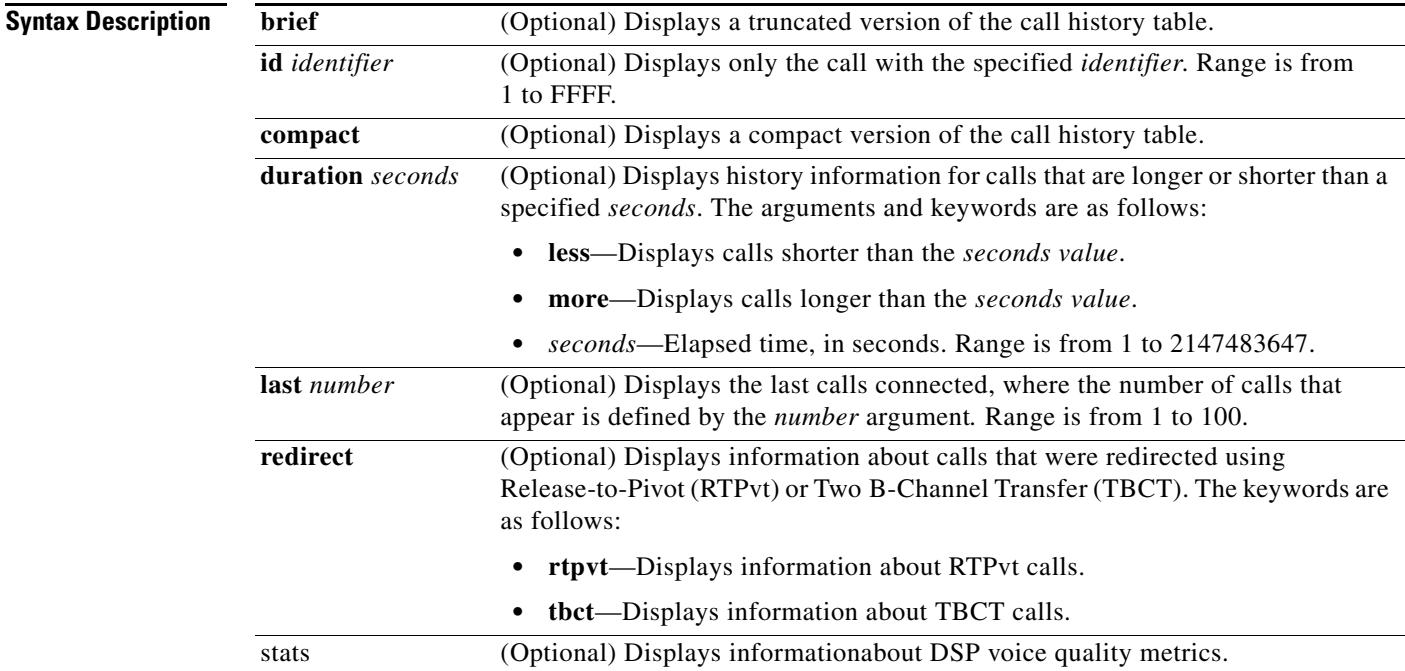

## **Command Modes** User EXEC

Privileged EXEC

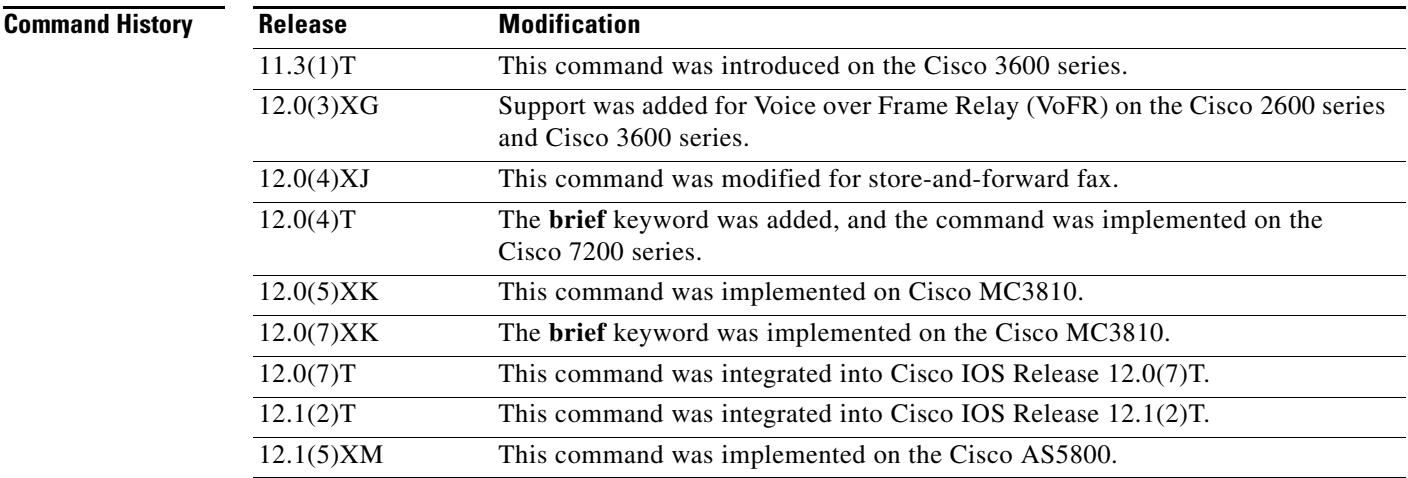

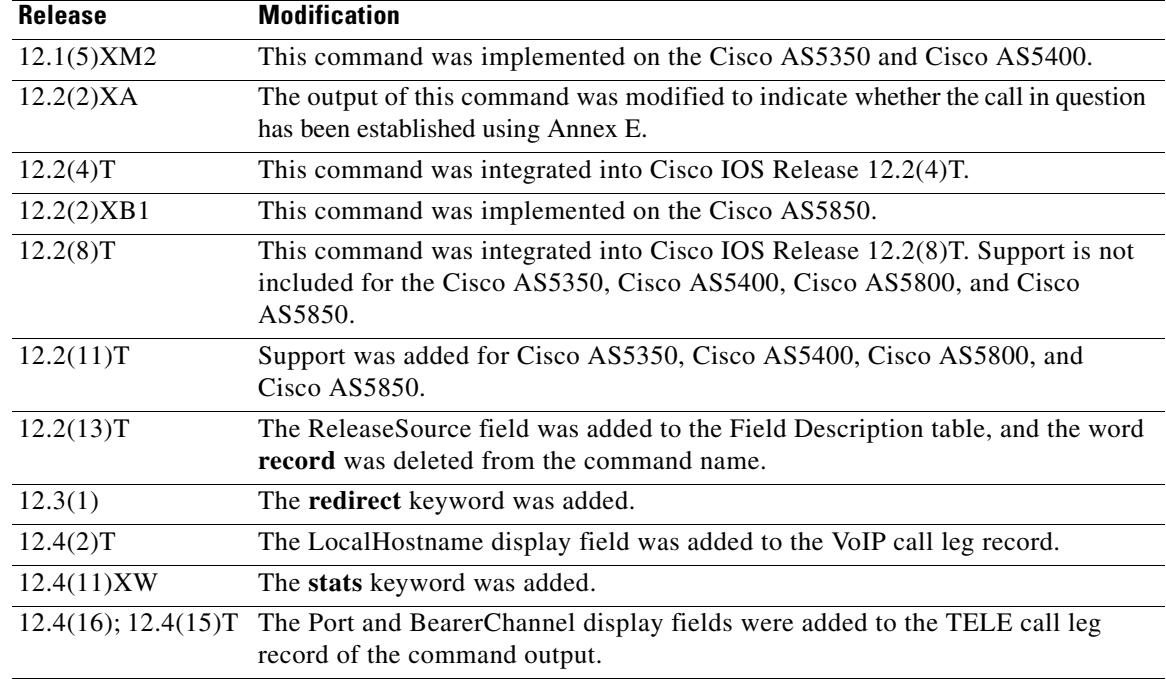

**Usage Guidelines** This command displays a call-history table that contains a list of voice calls connected through the router in descending time order. The maximum number of calls contained in the table can be set to a number from 0 to 500 using the **dial-control-mib** command in global configuration mode. The default maximum number of table entries is 50. Each call record is aged out of the table after a configurable number of minutes has elapsed. The timer value is also specified by the **dial-control-mib** command. The default timer value is 15 minutes.

> You can display subsets of the call history table by using specific keywords. To display the last calls connected through this router, use the **last** keyword, and define the number of calls to be displayed with the *number* argument.

To display a truncated version of the call history table, use the **brief** keyword.

Use the **show call active voice redirect** command to review records for calls that implemented RTPvt or TBCT.

When a call is active, you can display its statistics by using the **show call active voice** command.

**Examples** The following is sample output from the **show call history voice** command:

### Router# **show call history voice**

```
GENERIC:
SetupTime=104648 ms
Index=1
PeerAddress=55240
PeerSubAddress=
PeerId=2
PeerIfIndex=105
LogicalIfIndex=0
DisconnectCause=10
DisconnectText=normal call clearing.
ConnectTime=104964
```

```
DisconectTime=143329
CallDuration=00:06:23
CallOrigin=1
ChargedUnits=0
InfoType=speech
TransmitPackets=37668
TransmitBytes=6157536
ReceivePackets=37717
ReceiveBytes=6158452
VOIP:
ConnectionId[0x4B091A27 0x3EDD0003 0x0 0xFEFD4]
Ca11TD=2RemoteIPAddress=10.14.82.14
RemoteUDPPort=18202
RoundTripDelay=2 ms
SelectedQoS=best-effort
tx_DtmfRelay=inband-voice
FastConnect=TRUE
SessionProtocol=cisco
SessionTarget=ipv4:10.14.82.14
OnTimeRvPlayout=40
GapFillWithSilence=0 ms
GapFillWithPrediction=0 ms
GapFillWithInterpolation=0 ms
GapFillWithRedundancy=0 ms
HiWaterPlayoutDelay=67 ms
LoWaterPlayoutDelay=67 ms
ReceiveDelay=67 ms
LostPackets=0 ms
EarlyPackets=0 ms
LatePackets=0 ms
VAD = enabled
CoderTypeRate=g729r8
CodecBytes=20
cvVoIPCallHistoryIcpif=0
SignalingType=cas
Modem passthrough signaling method is nse
Buffer Fill Events = 0
Buffer Drain Events = 0
Percent Packet Loss = 0
Consecutive-packets-lost Events = 0
Corrected packet-loss Events = 0
Last Buffer Drain/Fill Event = 373sec
Time between Buffer Drain/Fills = Min 0sec Max 0sec
GENERIC:
SetupTime=104443 ms
Index=2
PeerAddress=50110
PeerSubAddress=
PeerId=100
PeerIfIndex=104
LogicalIfIndex=10
DisconnectCause=10
DisconnectText=normal call clearing.
ConnectTime=104964
DisconectTime=143330
CallDuration=00:06:23
CallOrigin=2
ChargedUnits=0
InfoType=speech
TransmitPackets=37717
```

```
TransmitBytes=5706436
ReceivePackets=37668
ReceiveBytes=6609552
TELE:
ConnectionId=[0x4B091A27 0x3EDD0003 0x0 0xFEFD4]
CallID=3
Port=3/0/0 (3)
BearerChannel=3/0/0.1
TxDuration=375300 ms
VoiceTxDuration=375300 ms
FaxTxDuration=0 ms
CoderTypeRate=g711ulaw
NoiseLevel=-75
ACOMLevel=11
SessionTarget=
ImgPages=0
```
The following example from a Cisco AS5350 router displays a sample of voice call history records showing release source information:

```
Router# show call history voice
```

```
Telephony call-legs: 1
SIP call-legs: 0
H323 call-legs: 1
Total call-legs: 2
GENERIC:
SetupTime=85975291 ms
.
.
.
DisconnectCause=10 
DisconnectText=normal call clearing (16)
ConnectTime=85975335
DisconnectTime=85979339
CallDuration=00:00:40
CallOrigin=1
ReleaseSource=1
.
.
.
DisconnectCause=10 
DisconnectText=normal call clearing (16)
ConnectTime=85975335
DisconnectTime=85979339
CallDuration=00:00:40
CallOrigin=1
ReleaseSource=1
.
.
.
VOIP:
ConnectionId[0x2868AD84 0x375B11D4 0x8012F7A5 0x74DE971E]
CallID=1
.
.
.
GENERIC:
SetupTime=85975290 ms
.
.
.
```
```
DisconnectCause=10 
DisconnectText=normal call clearing (16)
ConnectTime=85975336
DisconnectTime=85979340
CallDuration=00:00:40
CallOrigin=2
ReleaseSource=1
.
.
.
TELE:
ConnectionId=[0x2868AD84 0x375B11D4 0x8012F7A5 0x74DE971E]
CallID=2
Port=3/0/0 (2)
BearerChannel=3/0/0.1
```
#### The following is sample output from the **show call history voice brief** command:

#### Router# **show call history voice brief**

<ID>: <CallID> <start>hs.<index> +<connect> +<disc> pid:<peer\_id> <direction> <addr> dur hh:mm:ss tx:<packets>/<br/> />
chtiss> rx:<packets>/<br/> />
chtiss> <disc-cause>(<text>) IP <ip>:<udp> rtt:<time>ms pl:<play>/<gap>ms lost:<lost>/<early>/<late> delay:<last>/<min>/<max>ms <codec> media inactive detected:<y/n> media cntrl rcvd:<y/n> timestamp:<time> MODEMPASS <method> buf:<fills>/<drains> loss <overall%> <multipkt>/<corrected> last <buf event time>s dur:<Min>/<Max>s FR <protocol> [int dlci cid] vad:<y/n> dtmf:<y/n> seq:<y/n> <codec> (payload size) ATM <protocol> [int vpi/vci cid] vad:<y/n> dtmf:<y/n> seq:<y/n> <codec> (payload size) Telephony <int> (callID) [channel\_id] tx:<tot>/<voice>/<fax>ms <codec> noise:<lvl>dBm acom:<lvl>dBm MODEMRELAY info:<rcvd>/<sent>/<resent> xid:<rcvd>/<sent> total:<rcvd>/<sent>/<drops> disc:<cause code> speeds(bps): local <rx>/<tx> remote <rx>/<tx> Proxy <ip>:<audio udp>,<video udp>,<tcp0>,<tcp1>,<tcp2>,<tcp2> endpt: <type>/<manf> bw: <req>/<act> codec: <audio>/<video> tx: <audio pkts>/<audio bytes>,<video pkts>/<video bytes>,<t120 pkts>/<t120 bytes> rx: <audio pkts>/<audio bytes>,<video pkts>/<video bytes>,<t120 pkts>/<t120 bytes>

#### The following is sample output from the **show call history voice redirect** command:

#### Router# **show call history voice redirect tbct**

index=2, xfr=tbct-notify, status=redirect\_success, start\_time=\*00:12:25.981 UTC Mon Mar 1 1993, ctrl name=T1-2/0, tag=13 index=3, xfr=tbct-notify, status=redirect\_success, start\_time=\*00:12:25.981 UTC Mon Mar 1 1993, ctrl name=T1-2/0, tag=13 index=4, xfr=tbct-notify, status=redirect\_success, start\_time=\*00:13:07.091 UTC Mon Mar 1 1993, ctrl name=T1-2/0, tag=12 index=5, xfr=tbct-notify, status=redirect\_success, start\_time=\*00:13:07.091 UTC Mon Mar 1 1993, ctrl name=T1-2/0, tag=12

Number of call-legs redirected using tbct with notify:4

[Table 68](#page-1801-0) describes the significant fields shown in the **show call history voice redirect tbct** display.

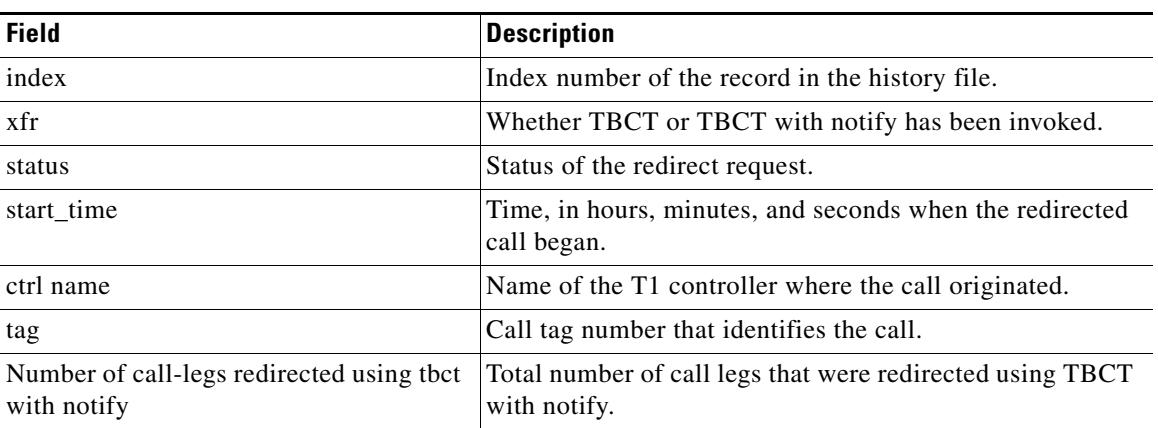

<span id="page-1801-0"></span>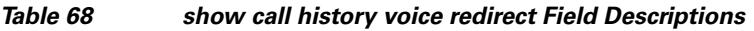

### **Related Commands**

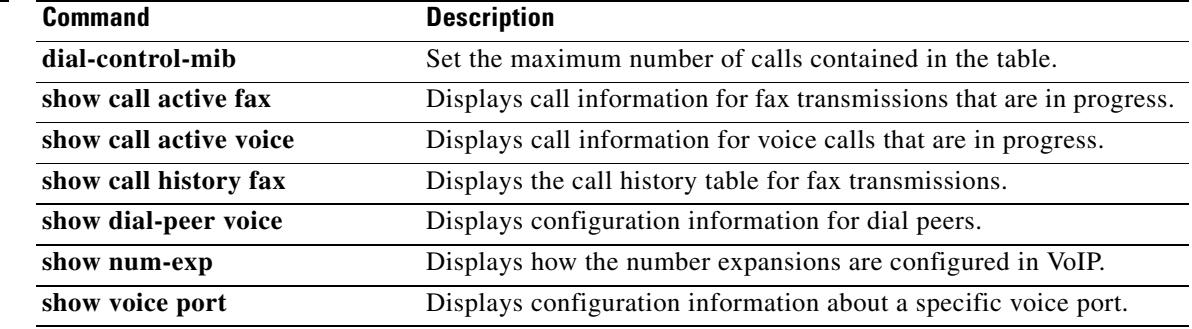

 $\mathbf l$ 

# **show call language voice**

To display a summary of languages configured and the URLs of the corresponding Tool Command Language (TCL) modules for the languages that are not built-in languages, use the **show call language voice command in** EXEC mode.

**show call language voice** [*language* | **summary**]

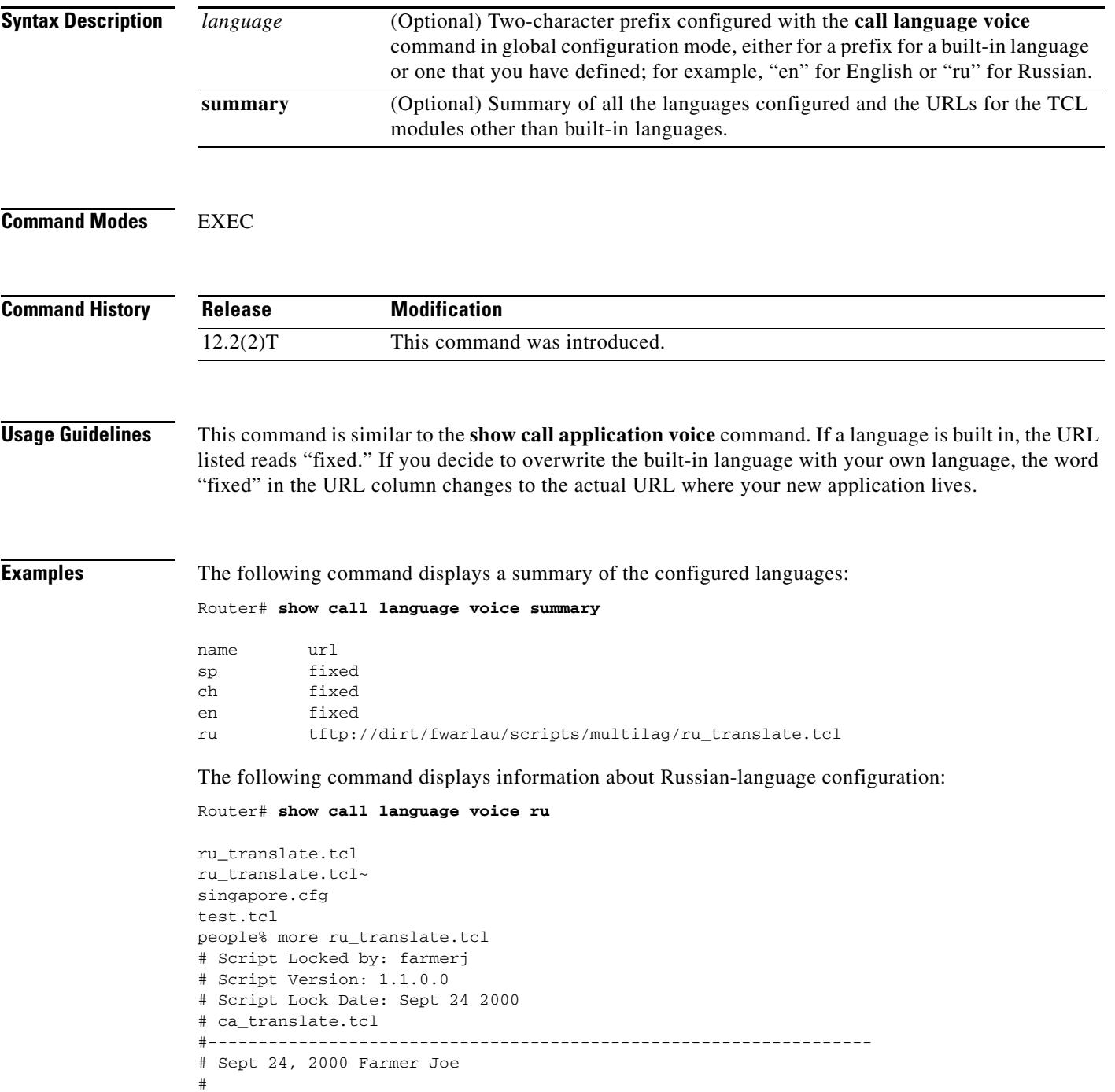

```
# Copyright (c) 2000 by Cisco Systems, Inc.
# All rights reserved.
#------------------------------------------------------------------
#<snip>...
...set prefix ""
#puts "argc"
#foreach arg $argv {
#puts "$arg"
# translates $arg
# puts "\t\t**** $prompt RETURNED"
#}
```
Field descriptions should be self-explanatory.

#### **Related Commands**

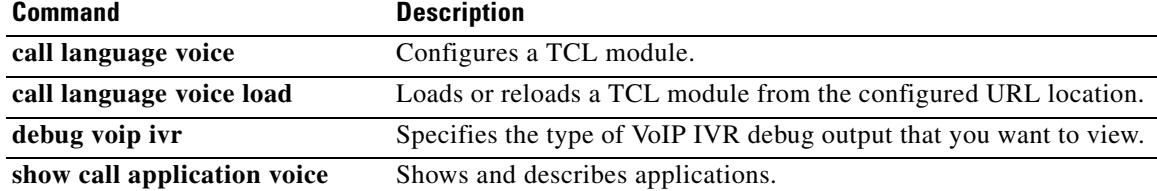

 $\overline{\mathbf{I}}$ 

# **show call leg**

To display event logs and statistics for voice call legs, use the **show call leg** command in privileged EXEC mode.

**show call leg** {**active** | **history**} [**summary** | [**last** *number* | **leg-id** *leg-id*] [**event-log** | **info**]]

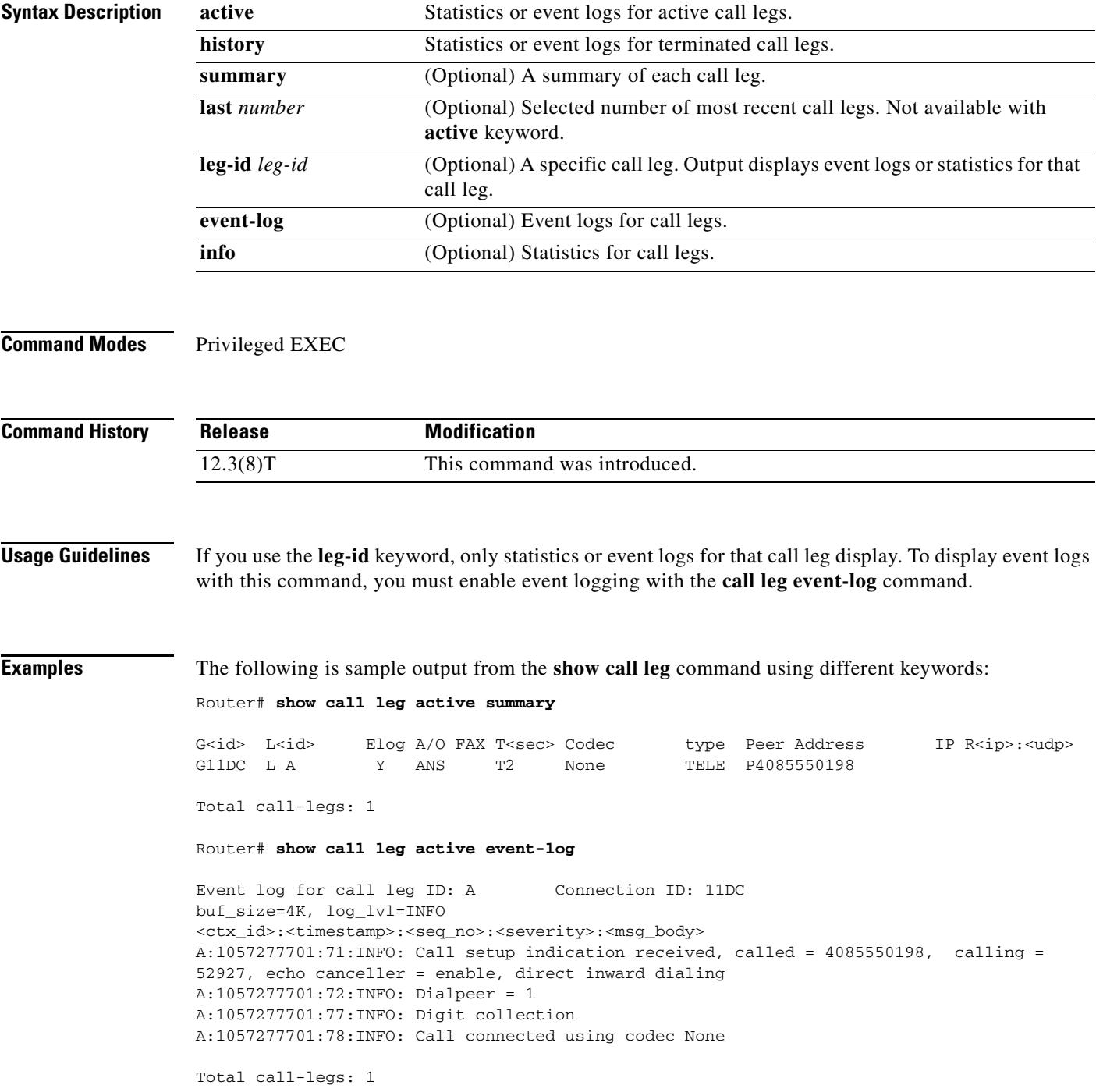

Router# **show call leg active info** Information for call leg ID: A Connection ID: 11DC GENERIC: SetupTime=3012940 ms Index=1 PeerAddress=4085550198 PeerSubAddress= PeerId=1 PeerIfIndex=329 LogicalIfIndex=253 ConnectTime=301295 CallDuration=00:00:20 CallState=4 CallOrigin=2 ChargedUnits=0 InfoType=2 TransmitPackets=412 TransmitBytes=98880 ReceivePackets=0 ReceiveBytes=0 TELE: ConnectionId=[0x632D2CAB 0xACEB11D7 0x80050030 0x96F8006E] IncomingConnectionId=[0x632D2CAB 0xACEB11D7 0x80050030 0x96F8006E] TxDuration=20685 ms VoiceTxDuration=0 ms FaxTxDuration=0 ms CoderTypeRate=None NoiseLevel=-120 ACOMLevel=90 OutSignalLevel=-50 InSignalLevel=-41 InfoActivity=0 ERLLevel=38 EchoCancellerMaxReflector=16685 SessionTarget= ImgPages=0 CallerName= CallerIDBlocked=False OriginalCallingNumber=4085550198 OriginalCallingOctet=0x0 OriginalCalledNumber=52927 OriginalCalledOctet=0xE9 OriginalRedirectCalledNumber= OriginalRedirectCalledOctet=0xFF TranslatedCallingNumber=4085550198 TranslatedCallingOctet=0x0 TranslatedCalledNumber=52927 TranslatedCalledOctet=0xE9 TranslatedRedirectCalledNumber= TranslatedRedirectCalledOctet=0xFF GwReceivedCalledNumber=52927 GwReceivedCalledOctet3=0xE9 GwReceivedCallingNumber=4085550198 GwReceivedCallingOctet3=0x0 GwReceivedCallingOctet3a=0x81 Total call-legs: 1

For a description of the call leg statistics, see the description for the **show call active voice** command. Router# **show call leg active leg-id A**

Call Information - Connection ID: 11DC , Call Leg ID: A

 GENERIC: SetupTime=3012940 ms Index=1 PeerAddress=4085550198 PeerSubAddress= PeerId=1 PeerIfIndex=329 LogicalIfIndex=253 ConnectTime=301295 CallDuration=00:00:40 CallState=4 CallOrigin=2 ChargedUnits=0 InfoType=2 TransmitPackets=824 TransmitBytes=197760 ReceivePackets=0 ReceiveBytes=0 TELE: ConnectionId=[0x632D2CAB 0xACEB11D7 0x80050030 0x96F8006E] IncomingConnectionId=[0x632D2CAB 0xACEB11D7 0x80050030 0x96F8006E] TxDuration=20685 ms VoiceTxDuration=0 ms FaxTxDuration=0 ms CoderTypeRate=None NoiseLevel=-120 ACOMLevel=90 OutSignalLevel=-50 InSignalLevel=-41 InfoActivity=0 ERLLevel=38 EchoCancellerMaxReflector=16685 SessionTarget= ImgPages=0 CallerName= CallerIDBlocked=False OriginalCallingNumber=4085550198 OriginalCallingOctet=0x0 OriginalCalledNumber=52927 OriginalCalledOctet=0xE9 OriginalRedirectCalledNumber= OriginalRedirectCalledOctet=0xFF TranslatedCallingNumber=4085550198 TranslatedCallingOctet=0x0 TranslatedCalledNumber=52927 TranslatedCalledOctet=0xE9 TranslatedRedirectCalledNumber= TranslatedRedirectCalledOctet=0xFF GwReceivedCalledNumber=52927 GwReceivedCalledOctet3=0xE9 GwReceivedCallingNumber=4085550198 GwReceivedCallingOctet3=0x0 GwReceivedCallingOctet3a=0x81 Call Event Log - Connection ID: 11DC , Call Leg ID: A buf\_size=4K, log\_lvl=INFO <ctx\_id>:<timestamp>:<seq\_no>:<severity>:<msg\_body> A:1057277701:71:INFO: Call setup indication received, called = 4085550198, calling = 52927, echo canceller = enable, direct inward dialing A:1057277701:72:INFO: Dialpeer = 1 A:1057277701:77:INFO: Digit collection A:1057277701:78:INFO: Call connected using codec None

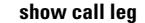

Call-leg found: 1 Router# **show call leg active leg-id A event-log** Call Event Log - Connection ID: 11DC , Call Leg ID: A buf\_size=4K, log\_lvl=INFO <ctx\_id>:<timestamp>:<seq\_no>:<severity>:<msg\_body> A:1057277701:71:INFO: Call setup indication received, called = 4085550198, calling = 52927, echo canceller = enable, direct inward dialing A:1057277701:72:INFO: Dialpeer = 1 A:1057277701:77:INFO: Digit collection A:1057277701:78:INFO: Call connected using codec None Call-leg found: 1 Router# **show call leg history summary** G<id> L<id> Elog A/O FAX T<sec> Codec type Peer Address IP R<ip>:<udp> disc-cause G11DB L 7  $Y$  ANS T24 None TELE P4085550198 D10 G11DC L A  $Y$  ANS T159 None TELE P4085550198 D10 Y ANS T159 None TELE P4085550198 D10 Total call-legs: 2 Router# **show call leg history last 1** Call Information - Connection ID: 11DC , Call Leg ID: A GENERIC: SetupTime=3012940 ms Index=4 PeerAddress=4085550198 PeerSubAddress= PeerId=1 PeerIfIndex=329 LogicalIfIndex=253 DisconnectCause=10 DisconnectText=normal call clearing (16) ConnectTime=301295 DisconnectTime=317235 CallDuration=00:02:39 CallOrigin=2 ReleaseSource=1 ChargedUnits=0 InfoType=speech TransmitPackets=2940 TransmitBytes=705600 ReceivePackets=0 ReceiveBytes=0 TELE: ConnectionId=[0x632D2CAB 0xACEB11D7 0x80050030 0x96F8006E] IncomingConnectionId=[0x632D2CAB 0xACEB11D7 0x80050030 0x96F8006E] TxDuration=20685 ms VoiceTxDuration=0 ms FaxTxDuration=0 ms CoderTypeRate=None NoiseLevel=-120  $ACOMI$ .evel=90 SessionTarget= ImgPages=0 CallerName= CallerIDBlocked=False OriginalCallingNumber=4085550198

```
OriginalCallingOctet=0x0
OriginalCalledNumber=52927
OriginalCalledOctet=0xE9
OriginalRedirectCalledNumber=
OriginalRedirectCalledOctet=0xFF
TranslatedCallingNumber=4085550198
TranslatedCallingOctet=0x0
TranslatedCalledNumber=52927
TranslatedCalledOctet=0xE9
TranslatedRedirectCalledNumber=
TranslatedRedirectCalledOctet=0xFF
GwReceivedCalledNumber=52927
GwReceivedCalledOctet3=0xE9
GwReceivedCallingNumber=4085550198
GwReceivedCallingOctet3=0x0
GwReceivedCallingOctet3a=0x81
Call Event Log - Connection ID: 11DC , Call Leg ID: A 
buf_size=4K, log_lvl=INFO
<ctx_id>:<timestamp>:<seq_no>:<severity>:<msg_body>
A:1057277701:71:INFO: Call setup indication received, called = 4085550198, calling = 
52927, echo canceller = enable, direct inward dialing
A:1057277701:72:INFO: Dialpeer = 1
A:1057277701:77:INFO: Digit collection
A:1057277701:78:INFO: Call connected using codec None
A:1057277860:150:INFO: Inform application call disconnected (cause = normal call clearing 
(16))
A:1057277860:154:INFO: Call disconnected (cause = normal call clearing (16))
A:1057277860:155:INFO: Call released
Total call-legs: 1
Total call-legs with event log: 1
Router# show call leg history leg-id A event-log
Call Event Log - Connection ID: 11DC , Call Leg ID: A 
buf_size=4K, log_lvl=INFO
<ctx_id>:<timestamp>:<seq_no>:<severity>:<msg_body>
A:1057277701:71:INFO: Call setup indication received, called = 4085550198, calling = 
52927, echo canceller = enable, direct inward dialing
A:1057277701:72:INFO: Dialpeer = 1
A:1057277701:77:INFO: Digit collection
A:1057277701:78:INFO: Call connected using codec None
A:1057277860:150:INFO: Inform application call disconnected (cause = normal call clearing 
(16))
A:1057277860:154:INFO: Call disconnected (cause = normal call clearing (16))
A:1057277860:155:INFO: Call released
Call-leg matched ID found: 1
Call-legs matched ID with event log: 1
```
Field descriptions should be self-explanatory.

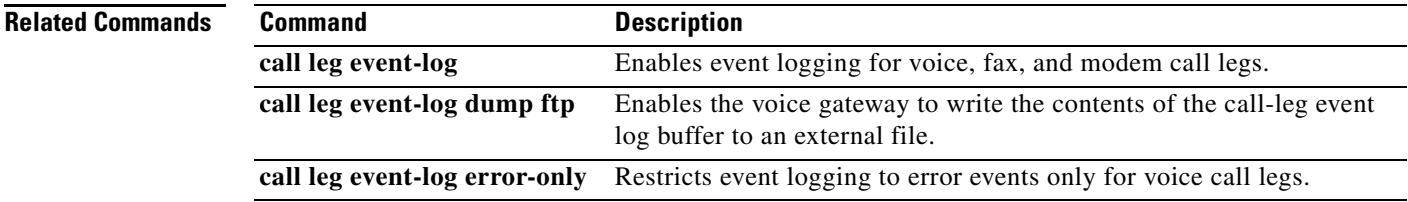

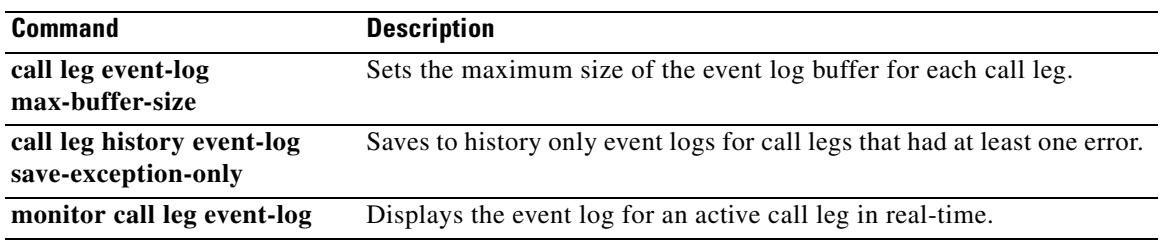

 $\overline{\mathbf{I}}$ 

# **show call prompt-mem-usage**

To display the amount of memory used by prompts, use the **show call prompt-mem-usage** command in privileged EXEC mode.

**show call prompt-mem-usage** [**detail**]

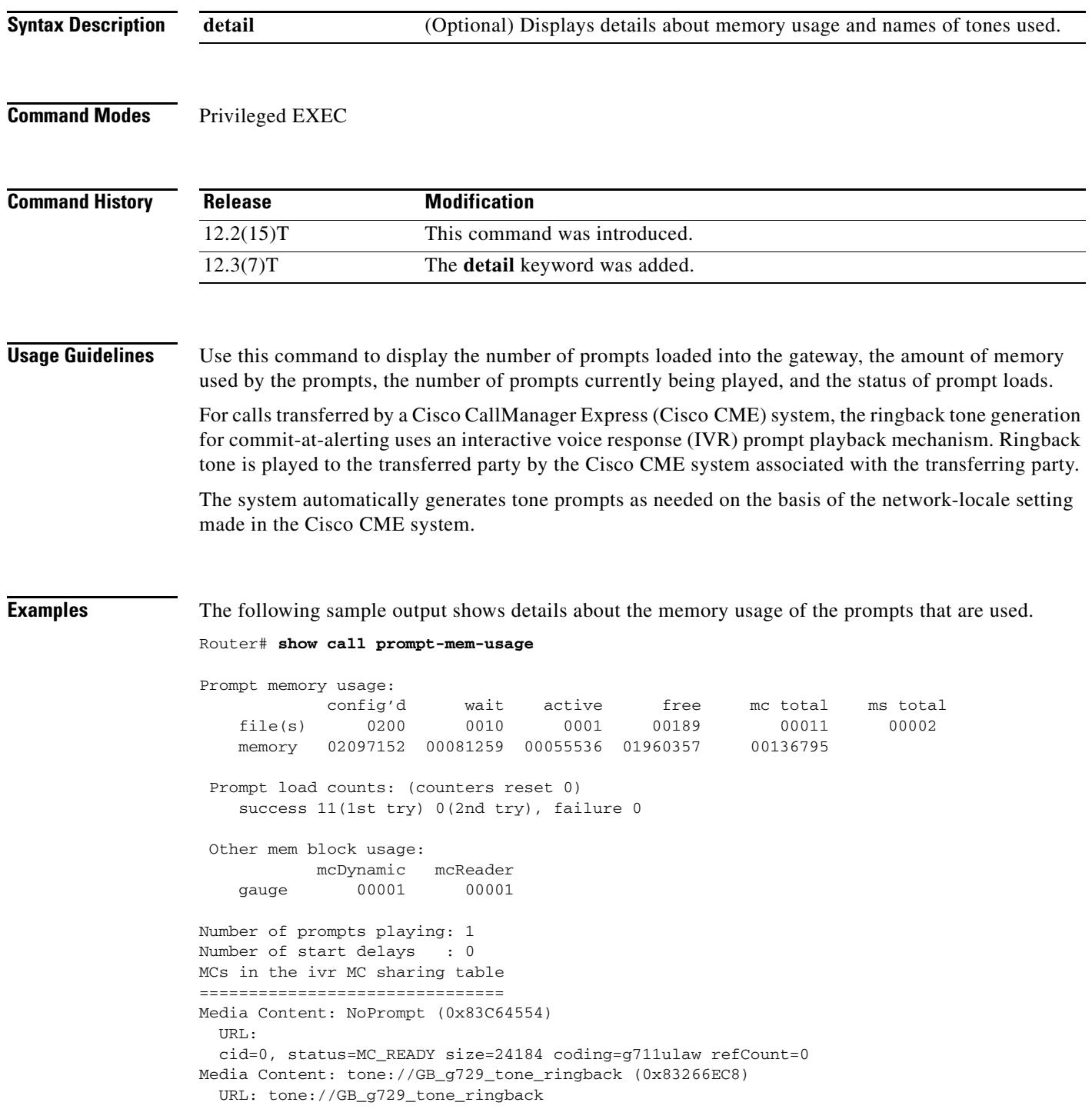

[Table 69](#page-1811-0) describes the significant fields shown in the display.

<span id="page-1811-0"></span>

| <b>Field</b>                       | <b>Description</b>                                                                                                    |
|------------------------------------|----------------------------------------------------------------------------------------------------|
| file(s)                            | Number of prompts in different queues.                                                                                                    |
| $file(s) - config'd$               | Maximum number of configured prompts that can be simultaneously<br>available in memory. In the sample output, the value of 200 in this field<br>means that loading the 201st prompt results in the oldest prompts being<br>removed.                                 |
| $file(s)$ -wait                    | Number of prompts in the wait queue that are not being used in any call and<br>are ready to be deleted when there is no space for a new prompt. This field<br>lists older prompts that can be deleted.                                                              |
| $file(s)$ - active                 | Number of prompts that are being used in active calls. These prompts cannot<br>be deleted.                                                                                                    |
| $file(s)$ - free                   | Number of prompts that can be loaded without deleting any prompt from the<br>wait queue. This is the number of configured prompts (listed under config'd)<br>minus the total number of prompts in the wait and active states.                                       |
| $file(s)$ - mc total               | Total number of prompts in the wait and active states.                                                                                                    |
| ms total                           | Number of media streams that are currently active. One media stream is used<br>for playing INBOX prompts. A prompt is considered an INBOX prompt if<br>its URL is either flash:, http:, ram:, or tftp:.                                                             |
| memory                             | Displays the memory used by prompts, in bytes.                                                                                                    |
| memory - config'd                  | Maximum amount of memory configured to be available for prompts.                                                                                                    |
| memory - wait                      | Total amount of memory used by prompts in the wait list.                                                                                                    |
| memory - active                    | Total amount of memory used by prompts in the active list.                                                                                                    |
| memory - free                      | Amount of available memory. This is the amount of configured prompts<br>(listed under config'd) memory minus the total amount of memory used by<br>the prompts in the wait and active lists.                                                                        |
| memory - mc total                  | Total amount of memory used by prompts in the wait and active lists.                                                                                                    |
| Prompt load counts                 | Number of successful attempts to load a prompt on the first try and on the<br>second try, and the number of attempts to load a prompt that failed.                                                                                                    |
| mcDynamic                          | Number of dynamic element queues that are active. A dynamic element<br>queue is a list of prompts that are played together.                                                                                                    |
| mcReader                           | Number of mcReaders that are active. An mcReader is used for playing one<br>mcDynamic queue of prompts. An mcReader is used only if the mcDynamic<br>contains prompts that are associated with one of the following types of URL:<br>flash:, http:, ram:, or tftp:. |
| Number of prompts<br>playing       | Number of prompts that are currently playing.                                                                                                    |
| Number of start delays             | Number of times that prompts failed to start and have subsequently restarted.                                                                                                    |
| MCs in the ivr MC<br>sharing table | The fields below this line of text refer to each media content (prompt)<br>currently cached in memory. In the sample output, the only cached prompt<br>is the built-in default prompt named "NoPrompt."                                                             |

*Table 69 show call prompt-mem-usage Field Descriptions*

**The Second Second** 

 $\overline{\mathbf{I}}$ 

| <b>Field</b>  | <b>Description</b>                                                                                                    |
|---------------|----------------------------------------------------------------------------------------------------|
| Media Content | Name of the prompt, which is derived from the audio file URL (the<br>characters after the last "/" in the URL). The address in parentheses is the<br>memory location of the prompt. |
| URL           | Location of the file for the prompt that is playing. In the case of the default<br>prompt, NoPrompt, no URL is given.                                                               |
| cid           | Call identification number of the call that initiated the loading of the prompt.                                                                                                    |
| status        | Status of the media content. The following values are possible:                                                                                                    |
|               | MC_NOT_READY—Initial status for media content. When the media<br>content is successfully loaded, the status will change to MC_READY.                                                |
|               | MC_READY—Media content is loaded into memory and ready for use.                                                                                                    |
|               | MC LOAD FAIL—Media content failed to load.                                                                                                    |
| size          | Size of the media content, in bytes.                                                                                                    |
| coding        | Type of encoding used by the media content.                                                                                                    |
| $refCount=0$  | Number of calls to which this media content is currently being streamed.                                                                                                    |

*Table 69 show call prompt-mem-usage Field Descriptions (continued)*

## **show call resource voice stats**

To display resource statistics for an H.323 gateway, use the **show call resource voice stats** command in privileged EXEC mode.

**show call resource voice stats**

- **Syntax Description** This command has no arguments or keywords.
- **Command Modes** Privileged EXEC

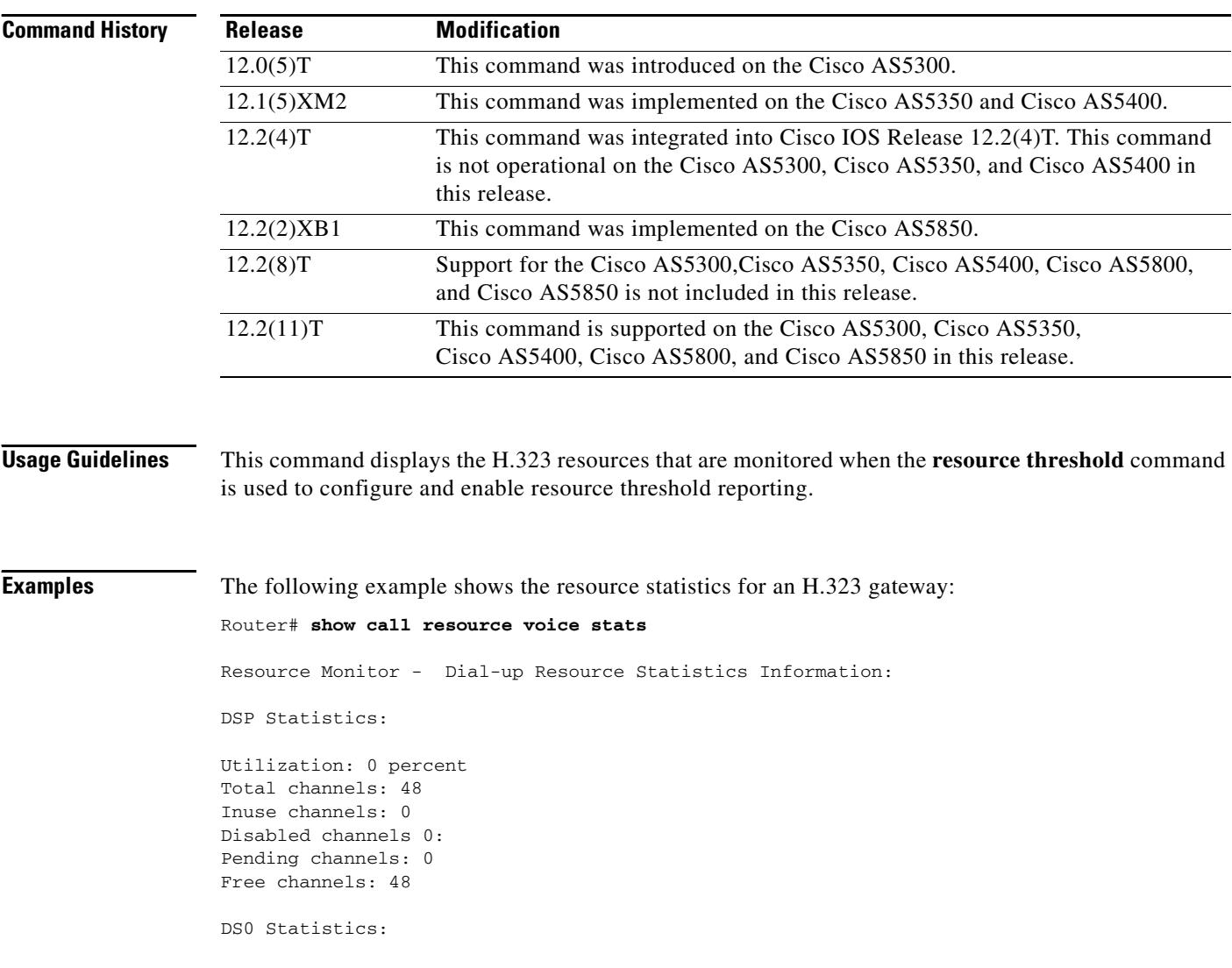

 $\overline{\phantom{a}}$ 

Total channels: 0 Addressable channels: 0 Inuse channels: 0 Disabled channels: 0 Free channels: 0

[Table 70](#page-1814-0) describes significant fields shown in this output.

<span id="page-1814-0"></span>*Table 70 show call resource voice stats Field Descriptions*

| <b>Statistic</b>     | <b>Definition</b>                                                                                                    |
|----------------------|----------------------------------------------------------------------------------------------------|
| Total channels       | Number of channels physically configured for the resource.                                                                                                    |
| Addressable channels | Number of channels that can be used for a specific type of dialup<br>service, such as H.323, which includes all the DS0 resources that<br>have been associated with a voice plain old telephone service<br>(POTS) dial plan profile. |
| Inuse channels       | Number of addressable channels that are in use. This value includes<br>all channels that either have active calls or have been reserved for<br>testing.                                                                              |
| Free channels        | Number of addressable channels that are free.                                                                                                    |
| Pending channels     | Number of addressable channels that are pending in loadware<br>download.                                                                                                    |
| Disabled channels    | Number of addressable channels that are physically down or that<br>have been disabled administratively with the <b>shutdown</b> or <b>busyout</b><br>command.                                                                        |

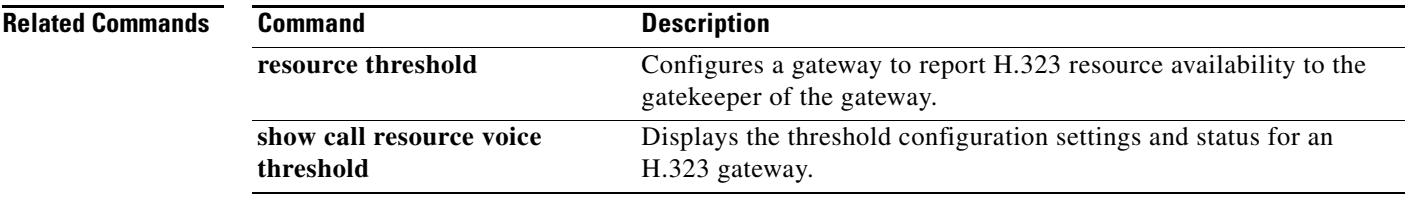

## **show call resource voice threshold**

To display the threshold configuration settings and status for an H.323 gateway, use the **show call resource voice threshold** command in privileged EXEC mode.

**show call resource voice threshold**

- **Syntax Description** This command has no arguments or keywords.
- **Command Modes** Privileged EXEC

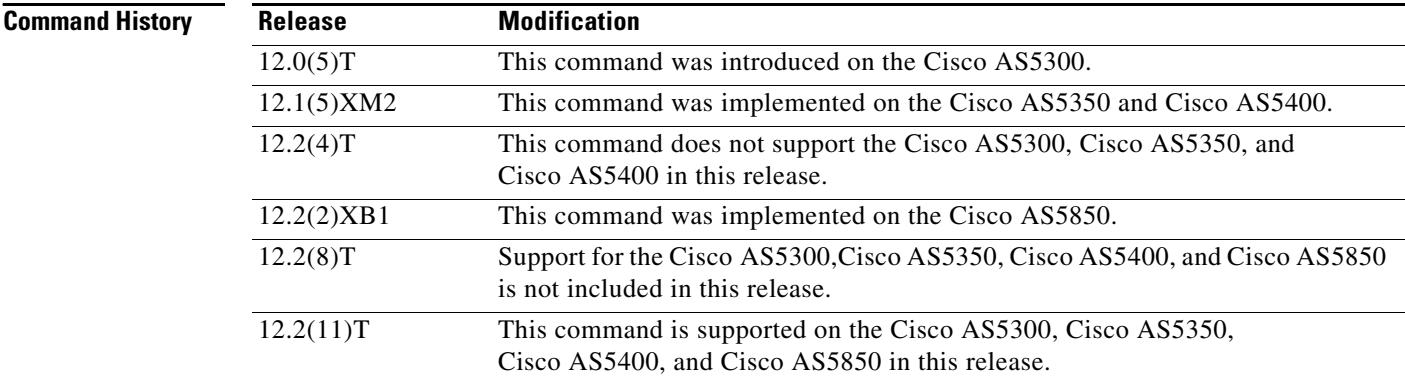

#### **Usage Guidelines** This command displays the H.323 resource thresholds that are configured with the **resource threshold** command.

### **Examples** The following example shows the resource threshold settings and status for an H.323 gateway: Router# **show call resource voice threshold**

Resource Monitor - Dial-up Resource Threshold Information:

DS0 Threshold:

Client Type: h323 High Water Mark: 70 Low Water Mark: 60 Threshold State: init DSP Threshold:

Client Type: h323 High Water Mark: 70 Low Water Mark: 60 Threshold State: low\_threshold\_hit [Table 71](#page-1816-0) describes the significant fields shown in the output.

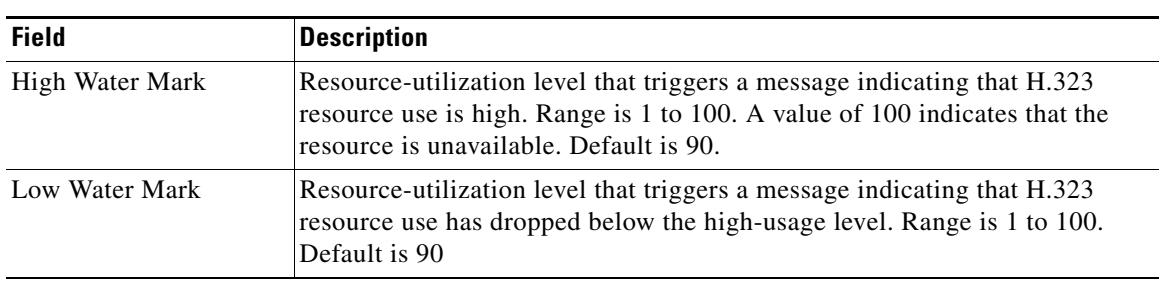

### <span id="page-1816-0"></span>*Table 71 show call resource voice threshold Field Descriptions*

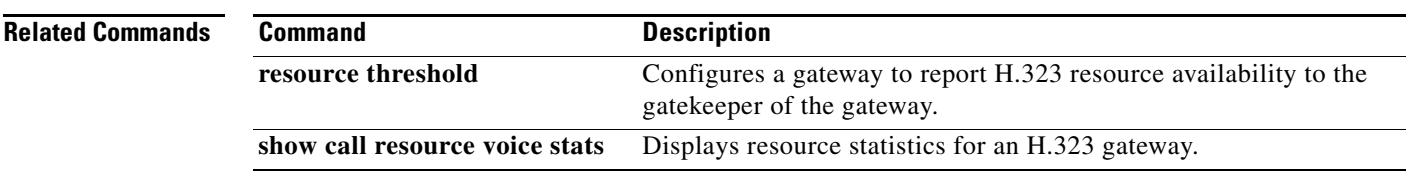

## **show call rsvp-sync conf**

To display the configuration settings for Resource Reservation Protocol (RSVP) synchronization, use the **show call rsvp-sync conf** command in privileged EXEC mode.

**show call rsvp**-**sync conf**

**Syntax Description** This command has no arguments or keywords.

#### **Command Modes** Privileged EXEC

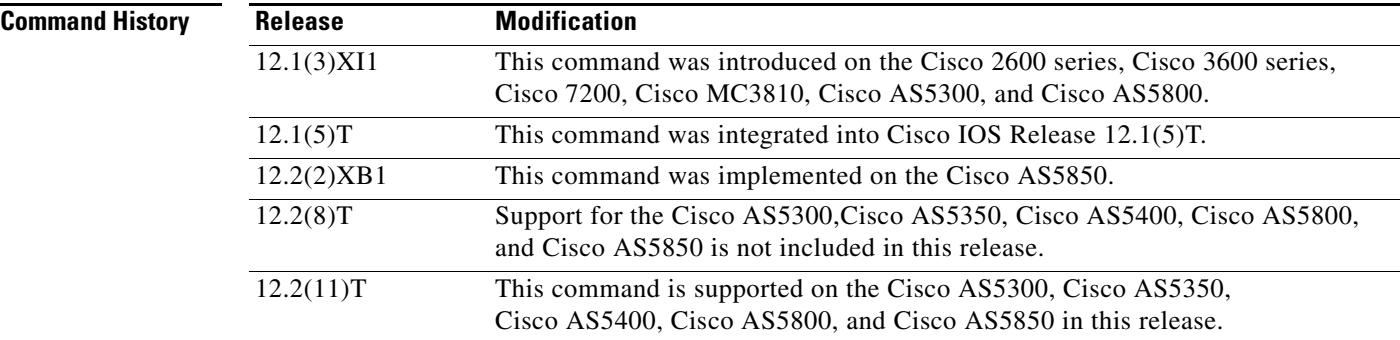

**Examples** The following example shows sample output from this command:

Router# **show call rsvp-sync conf**

VoIP QoS: RSVP/Voice Signaling Synchronization config:

Overture Synchronization is ON Reservation Timer is set to 10 seconds

[Table 72](#page-1817-0) describes significant fields shown in this output.

#### <span id="page-1817-0"></span>*Table 72 show call rsvp-sync conf Field Descriptions*

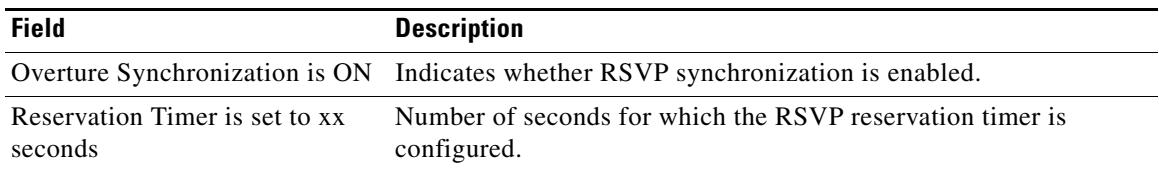

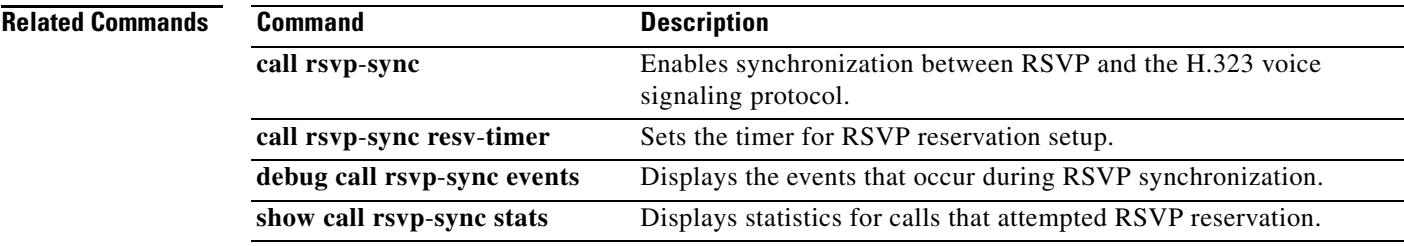

### **show call rsvp-sync stats**

To display statistics for calls that attempted Resource Reservation Protocol (RSVP) reservation, use the **show call rsvp-sync stats** command in privileged EXEC mode.

**show call rsvp**-**sync stats**

**Syntax Description** This command has no arguments or keywords.

**Command Modes** Privileged EXEC

**Command History Release Modification** 12.1(3)XI1 This command was introduced. 12.1(5)T This command was integrated into Cisco IOS Release 12.1(5)T. 12.2(2)XB1 This command was implemented on the Cisco AS5850. 12.2(11)T This command was integrated into Cisco IOS Release 12.2(11)T.

**Examples** The following example shows sample output from this command:

Router# **show call rsvp-sync stats**

VoIP QoS:Statistics Information: Number of calls for which QoS was initiated : 18478 Number of calls for which QoS was torn down : 18478 Number of calls for which Reservation Success was notified : 0 Total Number of PATH Errors encountered : 0 Total Number of RESV Errors encountered : 0 Total Number of Reservation Timeouts encountered : 0

[Table 73](#page-1819-0) describes significant fields shown in this output.

<span id="page-1819-0"></span>*Table 73 show call rsvp-sync stats Field Descriptions*

| <b>Field</b>                                                            | <b>Description</b>                                                             |
|-------------------------------------------------------------------------|--------------------------------------------------------------------------------|
| Number of calls for which OoS<br>was initiated                          | Number of calls for which RSVP setup was attempted.                            |
| Number of calls for which QoS<br>was torn down                          | Number of calls for which an established RSVP reservation was<br>released.     |
| Number of calls for which<br><b>Reservation Success was</b><br>notified | Number of calls for which an RSVP reservation was successfully<br>established. |
| <b>Total Number of PATH Errors</b><br>encountered                       | Number of path errors that occurred.                                           |

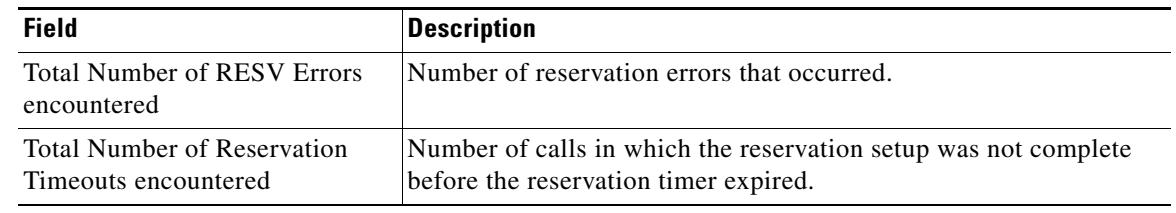

### *Table 73 show call rsvp-sync stats Field Descriptions (continued)*

### **Related Commands**

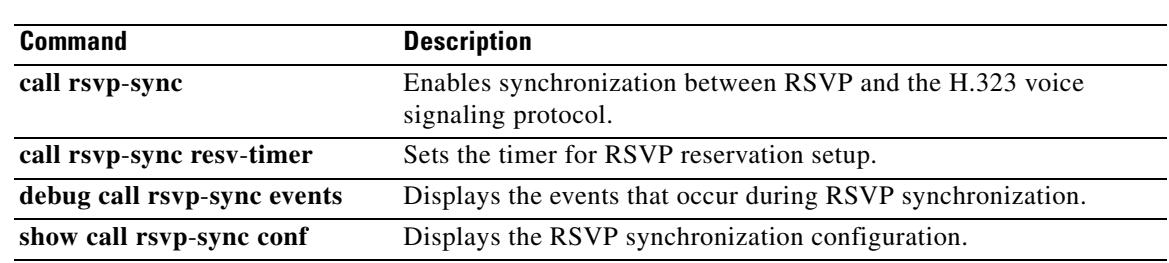

## **show call spike status**

To display the configured call spike threshold and statistics for incoming calls, use the **show call spike status** command in privileged EXEC mode.

**show call spike status**

**Syntax Description** This command has no arguments or keywords.

**Command Modes** Privileged EXEC

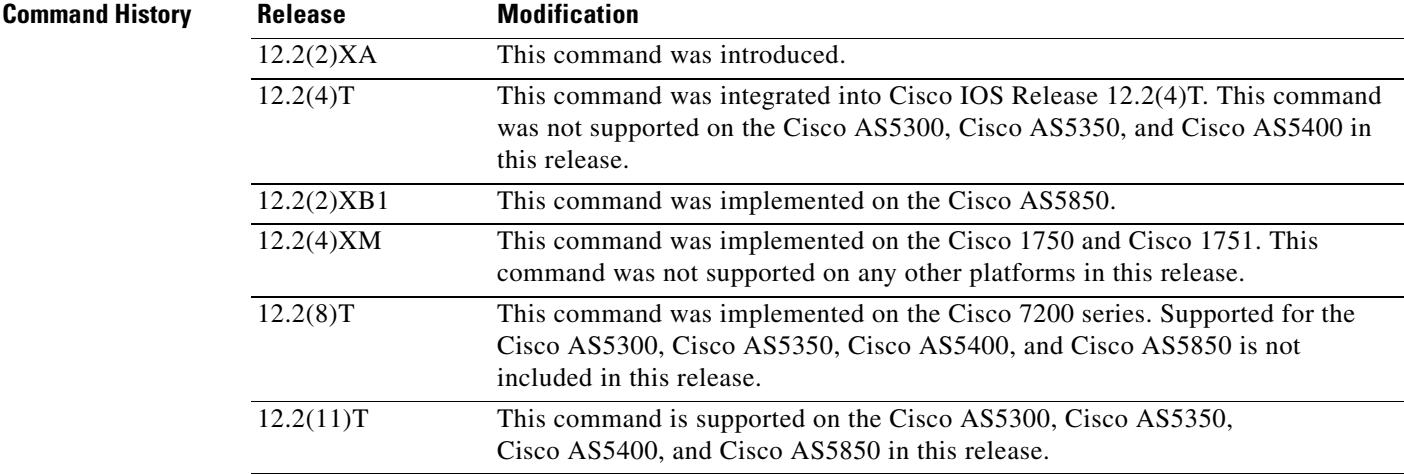

**Examples** The following is sample output from this command:

Router# **show call spike status**

 Call Spiking:Configured Call spiking :NOT TRIGGERED total call count in sliding window ::20

[Table 74](#page-1821-0) describes significant fields shown in this output.

#### <span id="page-1821-0"></span>*Table 74 show call spike status Field Descriptions*

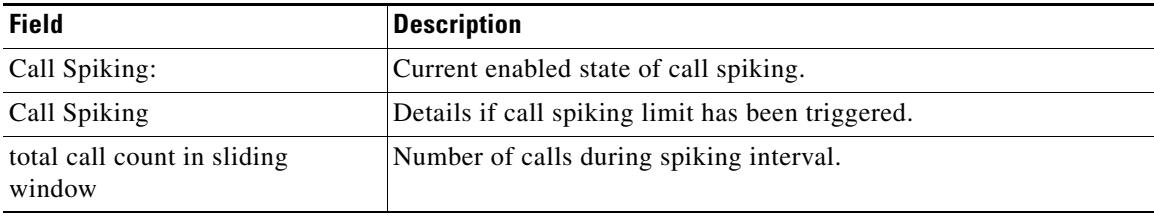

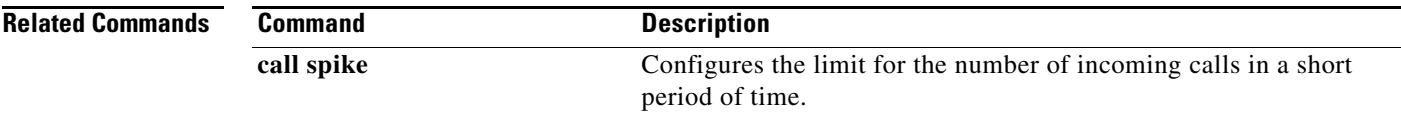

## **show call threshold**

To display enabled triggers, current values for configured triggers, and number of application programming interface (API) calls that were made to global and interface resources, use the **show call threshold** command in privileged EXEC mode.

**show call threshold** {**config** | **status** [**unavailable**] | **stats**}

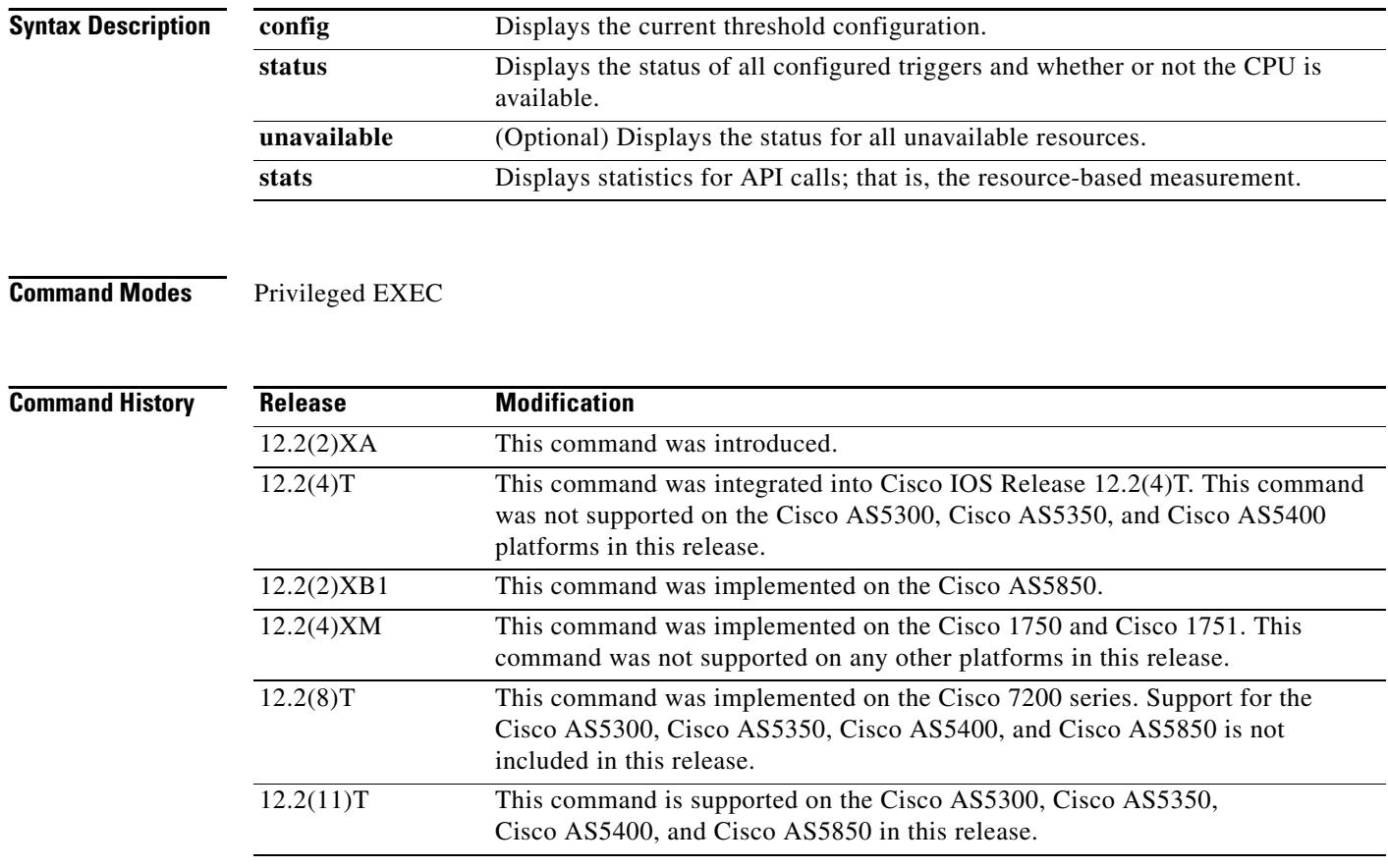

**Examples** The following is sample output from the **show call threshold config** command:

Router# **show call threshold config**

Some resource polling interval: CPU\_AVG interval: 60 Memory interval: 5

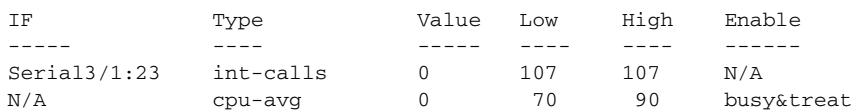

The following is sample output from the **show call threshold status** command:

Router# **show call threshold status**

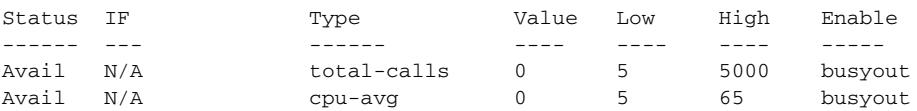

The following is sample output from the **show call threshold status unavailable** command:

Router# **show call threshold status unavailable**

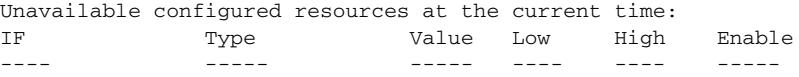

The following is sample output from the **show call threshold stats** command:

Router# **show call threshold stats**

```
Total resource check: 0
 successful: 0
 failed: 0
```
[Table 75](#page-1824-0) describes significant fields shown in this output.

#### <span id="page-1824-0"></span>*Table 75 show call threshold Field Descriptions*

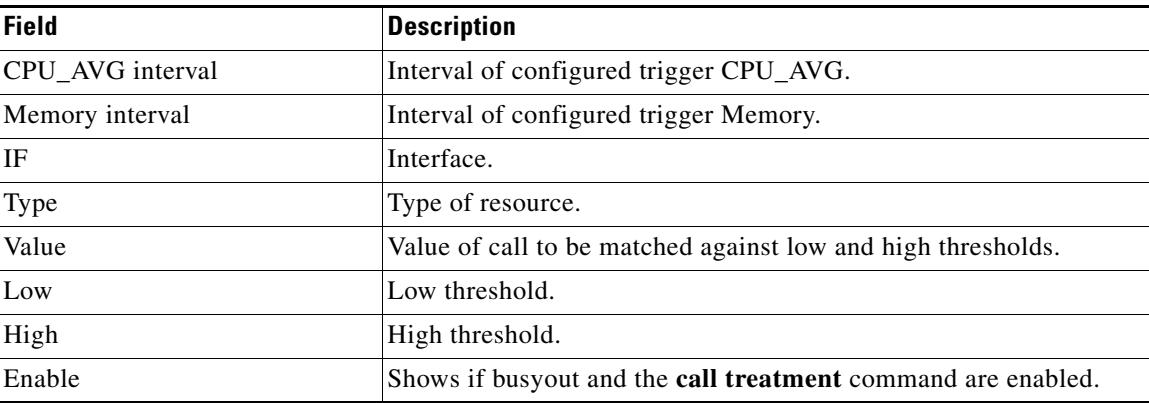

#### **Related Commands**

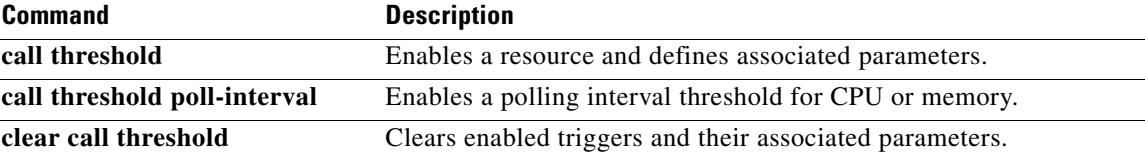

### **show call treatment**

To display the call-treatment configuration and statistics for handling the calls on the basis of resource availability, use the **show call treatment** command in privileged EXEC mode.

**show call treatment** {**config** | **stats**}

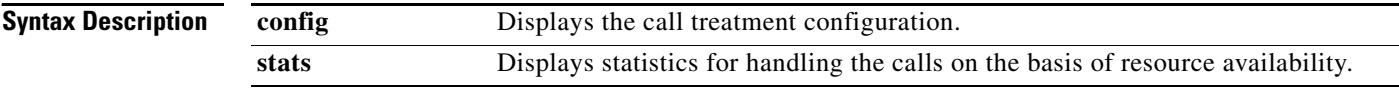

#### **Command Modes** Privileged EXEC

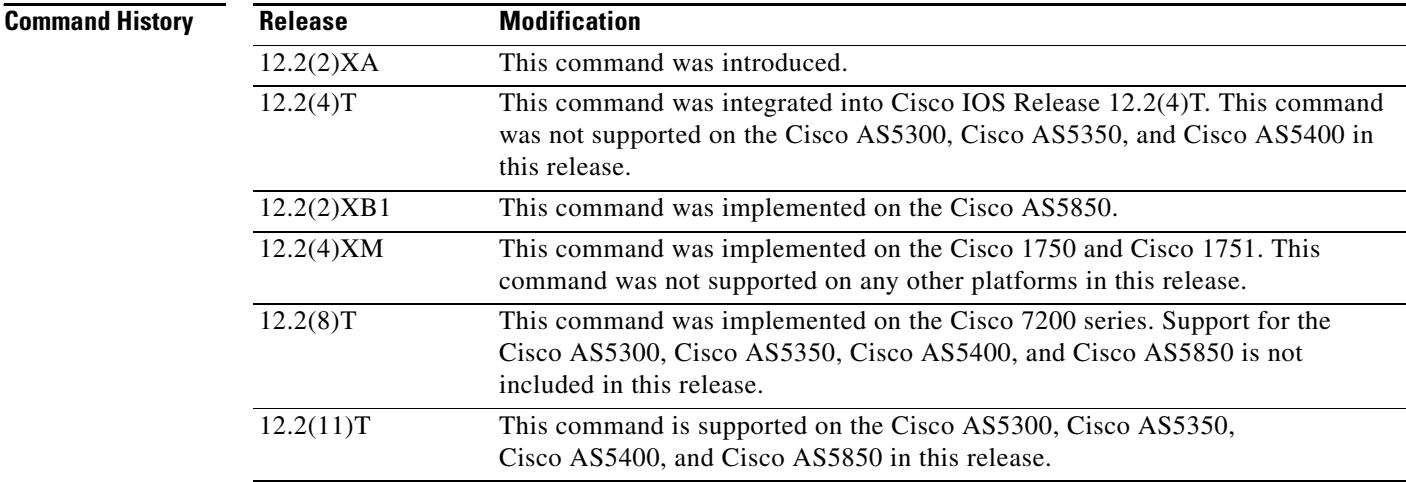

**Examples** The following is sample output from this command:

Router# **show call treatment config**

Call Treatment Config --------------------- Call treatment is OFF. Call treatment action is: Reject Call treatment disconnect cause is: no-resource Call treatment ISDN reject cause-code is: 41

[Table 76](#page-1825-0) describes significant fields shown in this output.

<span id="page-1825-0"></span>*Table 76 show call treatment config Field Descriptions* 

| Field                     | Description                                 |
|---------------------------|---------------------------------------------|
| Call treatment is:        | State of call treatment, either ON or OFF.  |
| Call treatment action is: | Action trigger assigned for call treatment. |

#### *Table 76 show call treatment config Field Descriptions (continued)*

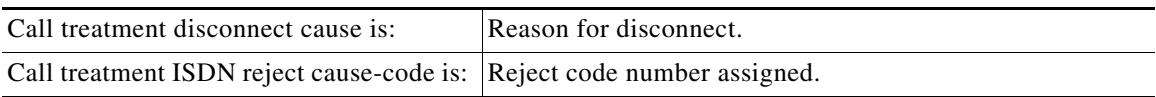

#### The following is sample output from the **show call treatment** command:

```
Router# show call treatment stats
Call Treatment Statistics
 -------------------------
Total Calls by call treatment: 0
Calls accepted by call treatment: 0
Calls rejected by call treatment: 0
Reason Num. of calls rejected
------ ----------------------
cpu-5sec: 0
cpu-avg: 0
total-mem: 0
io-mem: 0
proc-mem: 0
total-calls: 0
```
[Table 77](#page-1826-0) describes significant fields shown in this output.

#### <span id="page-1826-0"></span>*Table 77 show call treatment stats Field Descriptions*

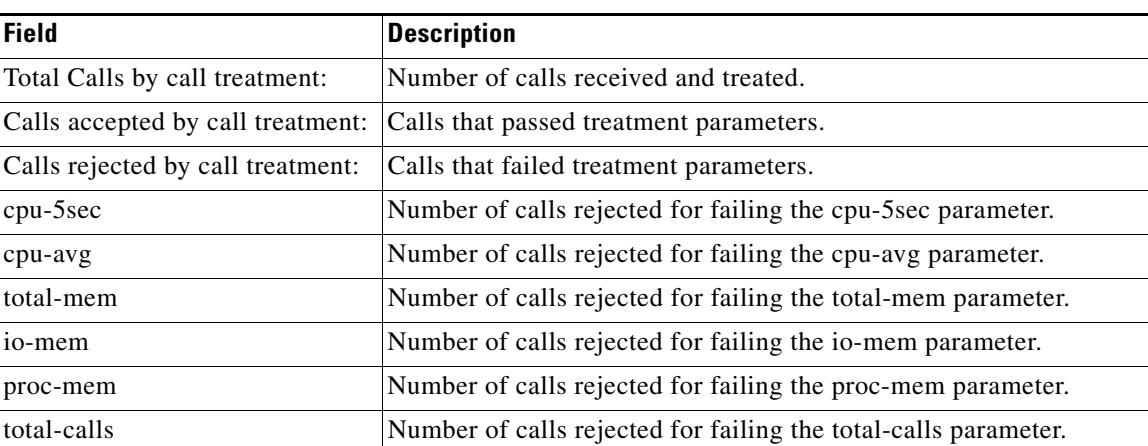

#### **Related Commands**

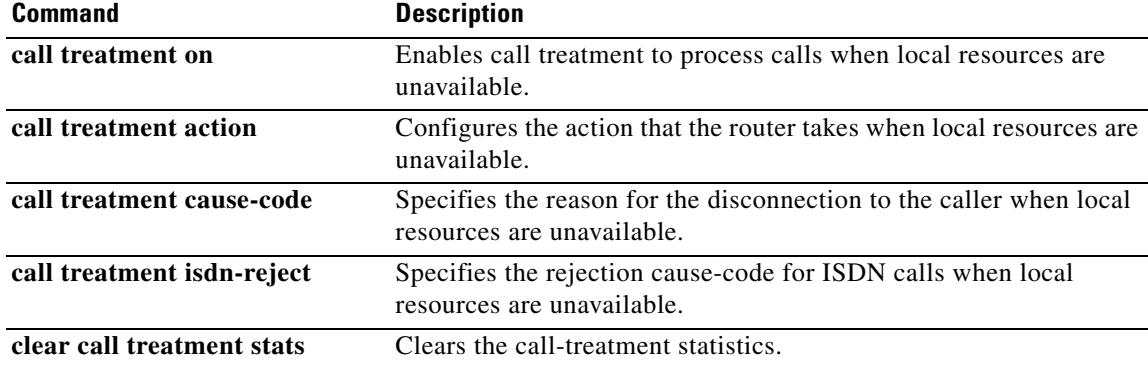

### **show call-router routes**

To display the routes cached in the current border element (BE), use the **show call**-**router routes** in EXEC mode.

**show call**-**router routes** [**static** | **dynamic** | **all**]

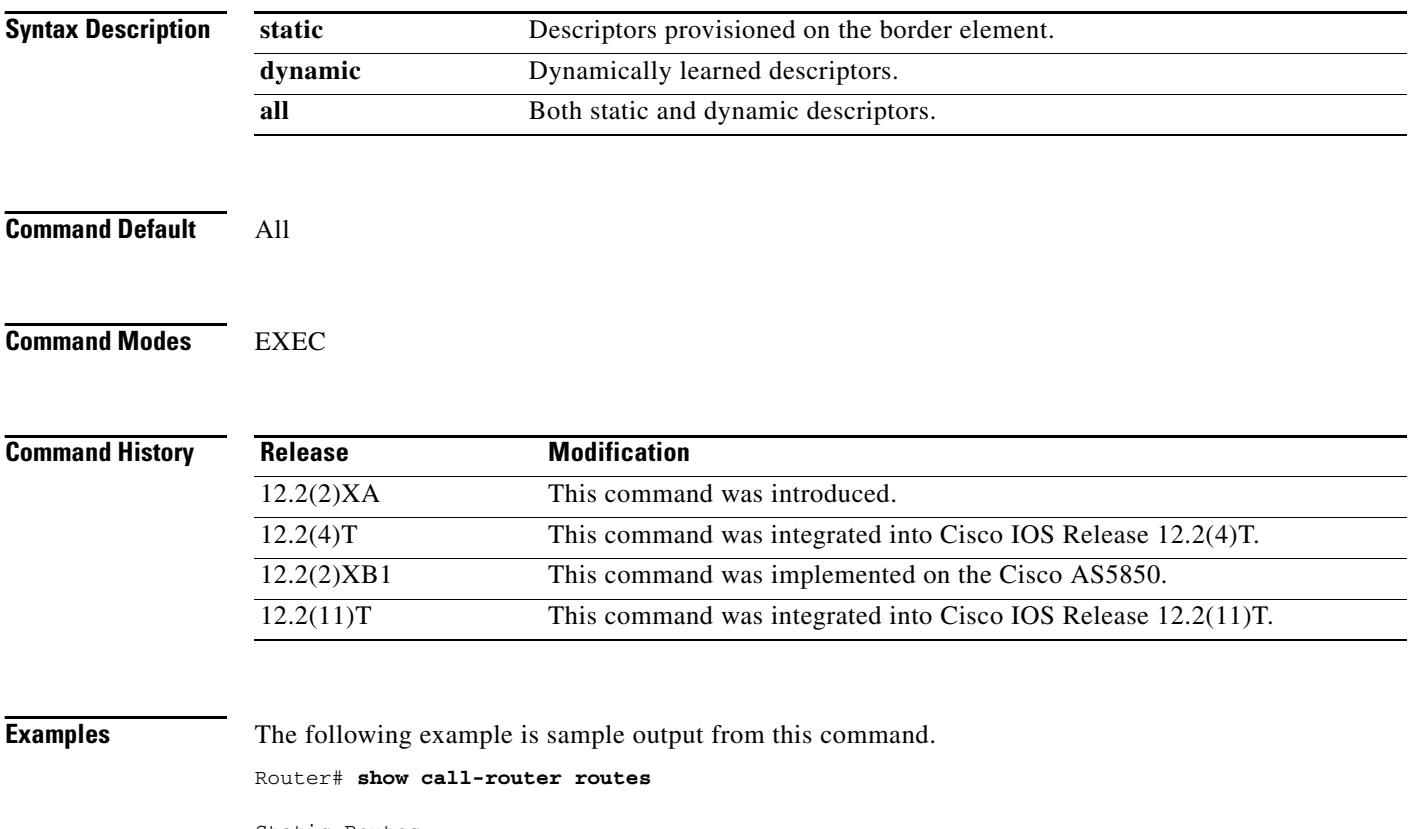

```
Static Routes:
==============
  DescriptorID= 6561676C65000000000000000000000A
  lastChanged = 19930301063311
   IP addr :port Prefix
   172.18.195.64 :2099 5553122
Dynamic Routes:
===============
  DescriptorID= 506174726F6E6F757300000000000002
  lastChanged = 19930228190012
   IP addr :port Prefix
   172.18.195.65 :2099 310
  DescriptorID= 506174726F6E6F757300000000000003
  lastChanged = 19930228190012
   IP addr :port Prefix
   172.18.195.65 :2099 555301
  DescriptorID= 506174726F6E6F757300000000000004
   lastChanged = 19930228190012
  IP addr : port
   172.18.195.65 :2099 555302
```
 $\mathbf l$ 

```
DescriptorID= 506174726F6E6F757300000000000005
  lastChanged = 19930228190012
  IP addr : port Prefix
   172.18.195.65 :2099 818
  DescriptorID= 506174726F6E6F757300000000000001
  lastChanged = 19930228190012
   IP addr :port Prefix
   172.18.195.65 :2099 1005
```
Field descriptions should be self-explanatory.

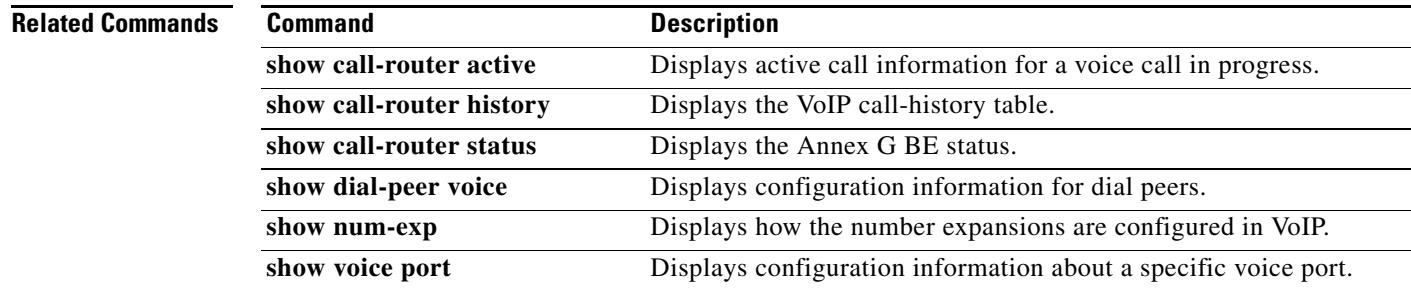

# **show call-router status**

To display the Annex G border element status, use the **show call-router status** command in user EXEC mode.

**show call-router status** [**neighbors**]

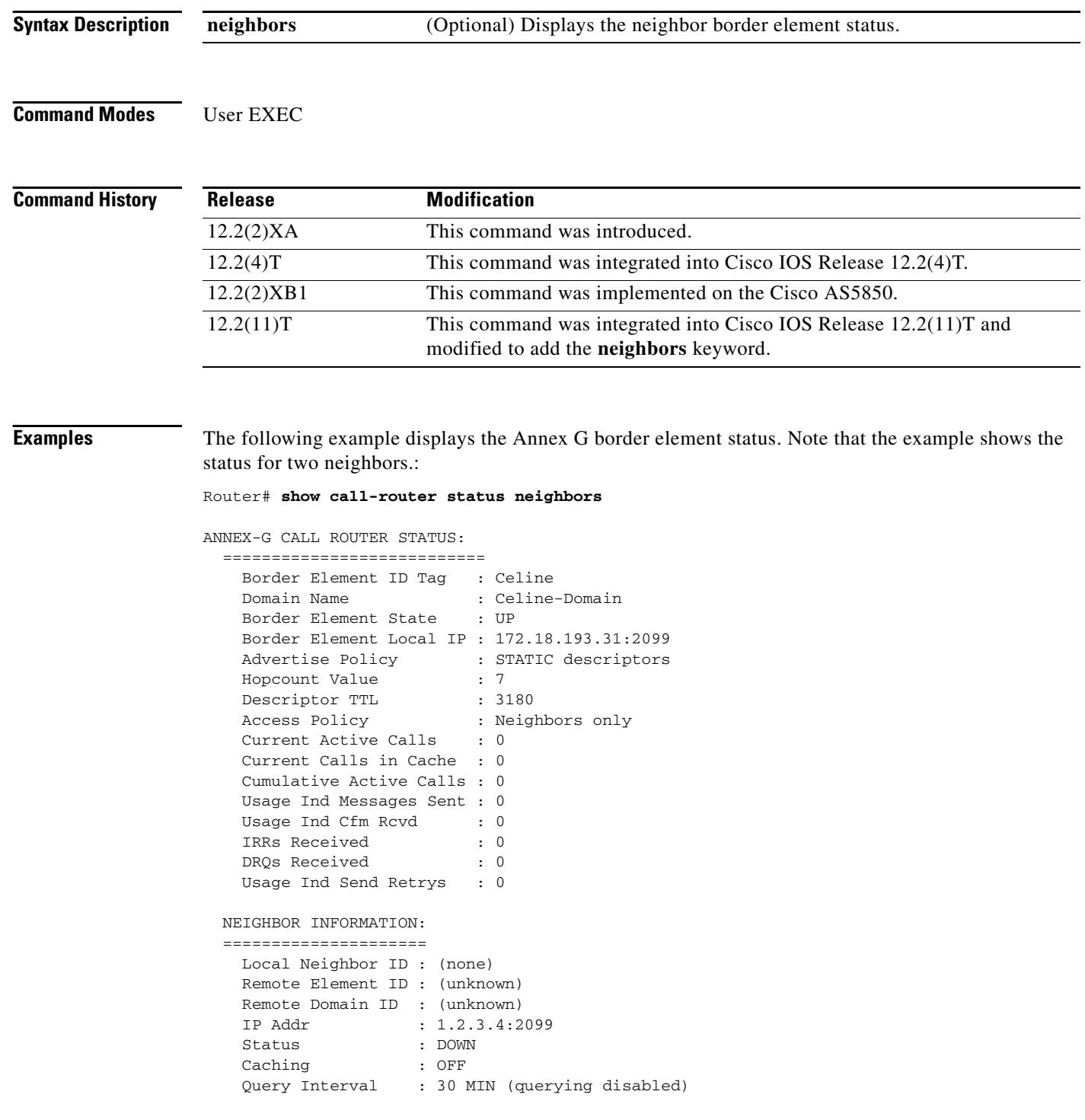

 $\overline{\mathbf{I}}$ 

```
 Usage Indications :
  Current Active Calls : 0
 Retry Period : 600 SEC
 Retry Window : 3600 MIN
 Service Relationship Status: ACTIVE
  Inbound Service Relationship : DOWN
   Service ID : (none)<br>TTL : 1200 S
                 : 1200 SEC
  Outbound Service Relationship : DOWN
   Service ID : (none)
    TTL : (none)
    Retry interval : 120 SEC (0 until next attempt)
```
[Table 78](#page-1830-0) describes significant fields shown in this output.

#### *Table 78 show call-router status Field Descriptions*

<span id="page-1830-0"></span>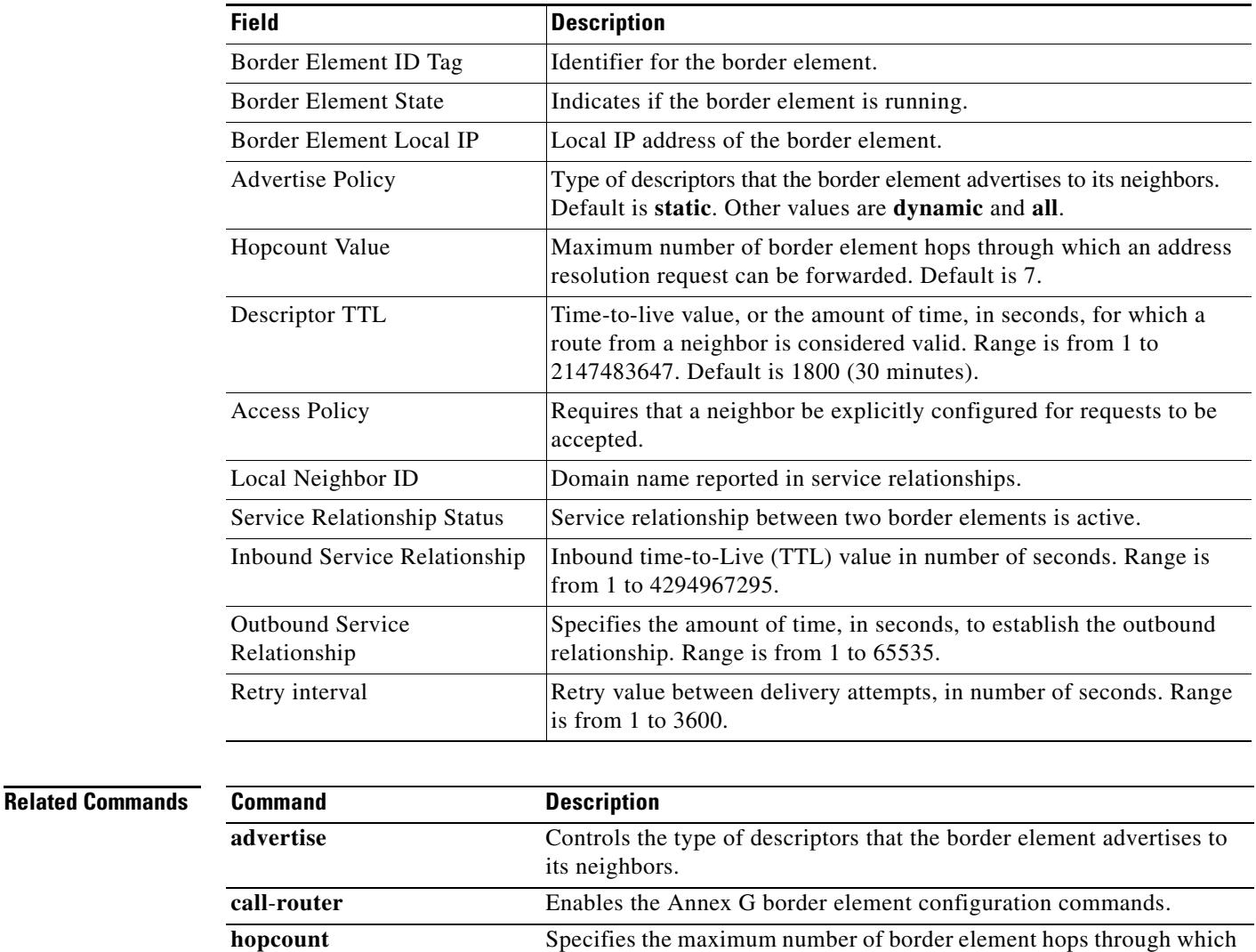

an address resolution request can be forwarded. **local local** Defines the local domain, including the IP address and port border elements that the border element should use for interacting with remote border elements.

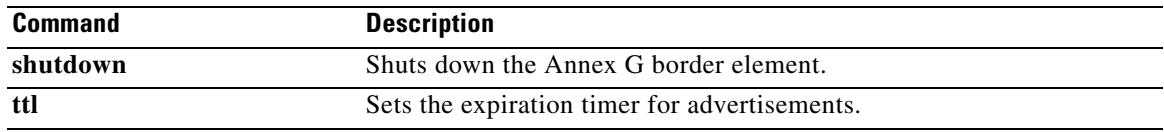

 $\overline{\mathsf{I}}$ 

a pro

### **show ccm-manager**

To display a list of Cisco CallManager servers and their current status and availability, use the **show ccm**-**manager** command in privileged EXEC mode.

#### **show ccm**-**manager** [**backhaul** | **config-download** | **fallback-mgcp** | **hosts** | **music-on-hold** | **redundancy** | **download-tones** [**c1** | **c2**]]

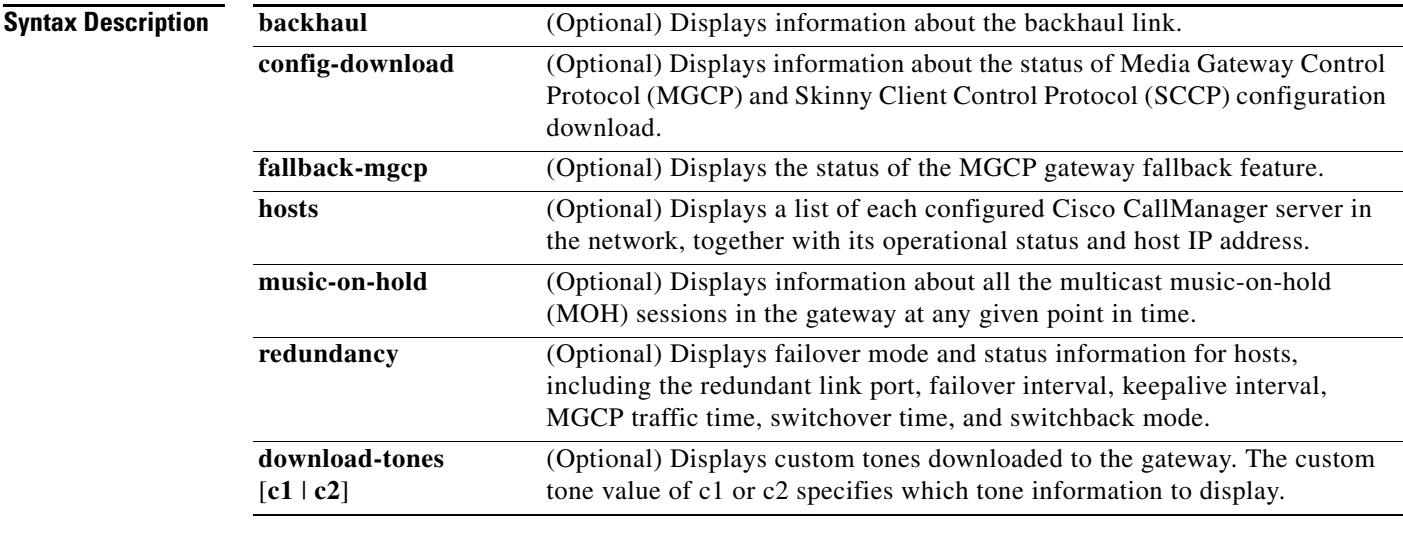

### **Command Default** If none of the optional keywords is specified, information related to all keywords is displayed.

### **Command Modes** Privileged EXEC

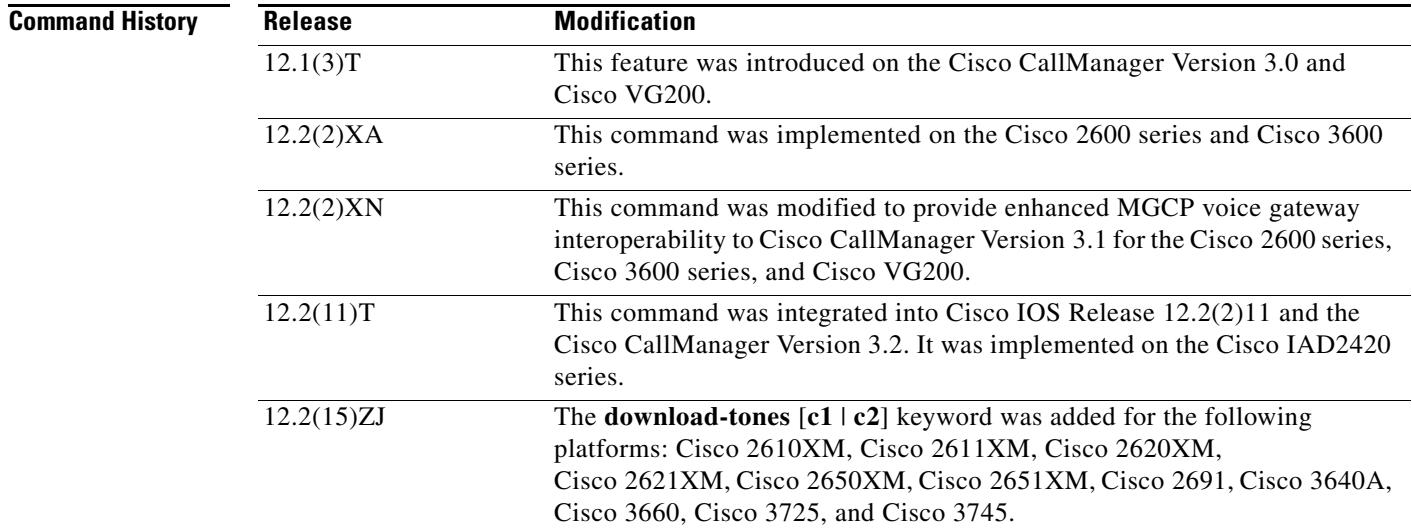

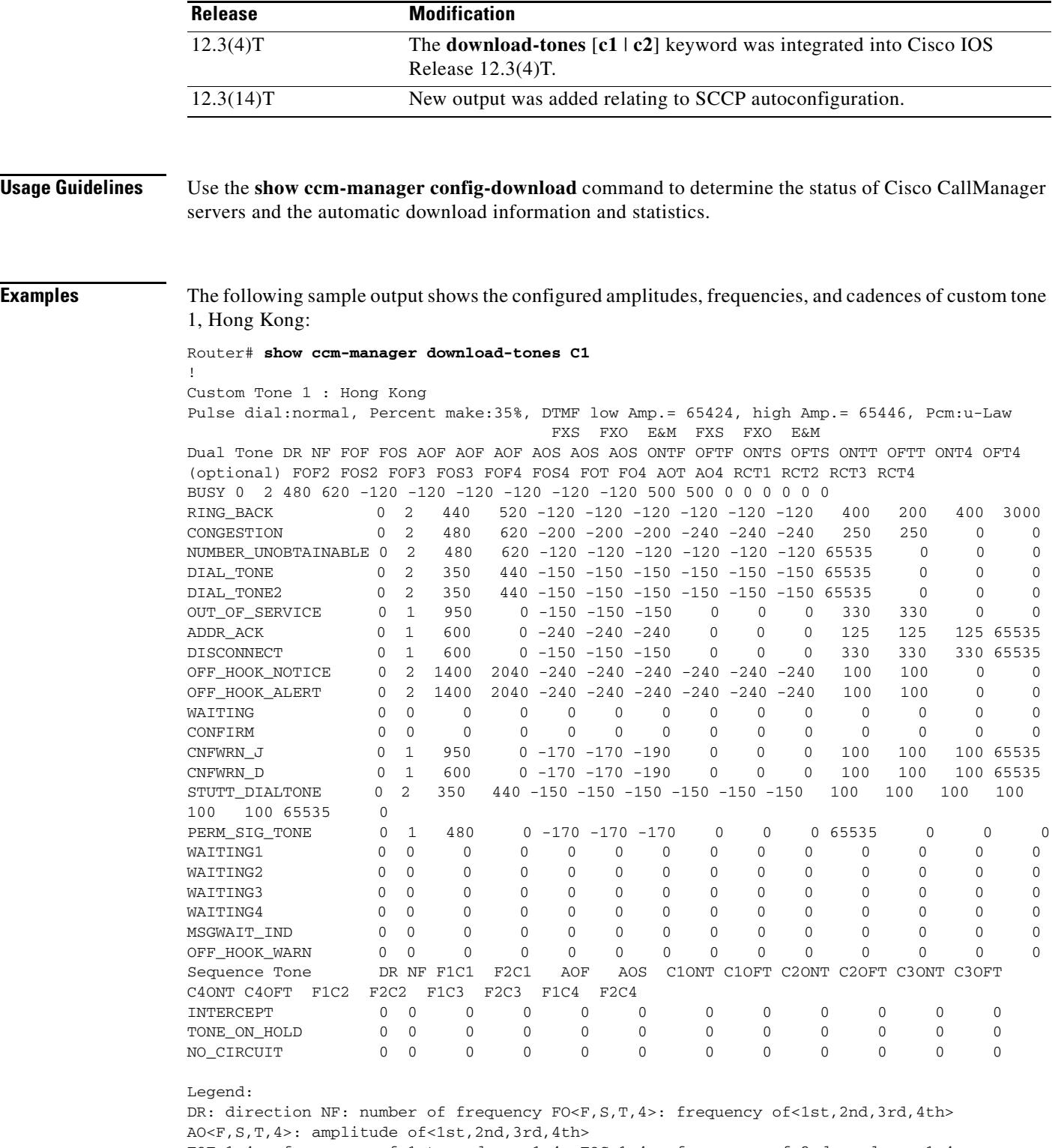

FOF<1-4>: frequency of 1st, cadence<1-4> FOS<1-4>: frequency of 2nd, cadence<1-4> RCT<1-4>: repeat count for cadence<l-4> F(1-4>C<1-4> : frequency<1-4> of cadence<1-4> C<1-4>ONT: cadence<1-4> on time C<1-4>OFT: cadence<1-4> off time

 $\overline{\mathbf{I}}$ 

 $\sim$ 

[Table 79](#page-1834-0), [Table 80](#page-1834-1), and [Table 81](#page-1835-0) give descriptions of significant fields once the tones are automatically downloaded to the gateway.

<span id="page-1834-0"></span>**Field Description** Percent make Pulse ratio in percent of make. DTMF low Amp.  $\vert$  Low frequency level. high Amp. <br> High frequency level. Pcm Pulse Code Modulation (u-law or a-law).

*Table 79 show ccm-manager download-tones Significant Output Fields*

<span id="page-1834-1"></span>*Table 80 show ccm-manager download-tones Output Fields for Dual Tones*

| <b>Field of Dual Tone</b> | <b>Description</b>                                                                                |
|---------------------------|---------------------------------------------------------------------------------------------------|
| <b>DR</b>                 | Direction to PSTN (0) or Packet Network (1).                                                      |
| NF                        | Number of Frequency (from 1 to 4).                                                                |
| <b>FOF</b>                | Frequency of First component (in Hz).                                                             |
| <b>FXS AOF</b>            | Amplitude of First component (from 1 to $65535 = +3$ dBm0) for foreign<br>exchange station (FXS). |
| <b>FXO AOF</b>            | Amplitude of First component (from 1 to $65535 = +3$ dBm0) for foreign<br>exchange office (FXO).  |
| E&M AOF                   | Amplitude of First component (from 1 to $65535 = +3$ dBm0) for recEive<br>and transMit (E&M).     |
| <b>FXS AOS</b>            | Amplitude of Second component (from 1 to $65535 = +3$ dBm0) for FXS.                              |
| <b>FXO AOS</b>            | Amplitude of Second component (from 1 to $65535 = +3$ dBm0) for FXO.                              |
| E&M AOS                   | Amplitude of Second component (from 1 to $65535 = +3$ dBm0) for E&M.                              |
| <b>ONTF</b>               | On time, time the tone is generated (milliseconds) for first frequency.                           |
| <b>OFTF</b>               | Off time, silence time (milliseconds) for first frequency.                                        |
| <b>ONTS</b>               | On time, time the tone is generated (milliseconds) for second frequency.                          |
| <b>OFTS</b>               | Off time, silence time (milliseconds) for second frequency.                                       |
| <b>ONTT</b>               | On time, time the tone is generated (milliseconds) for third frequency.                           |
| <b>OFTT</b>               | Off time, silence time (milliseconds for third frequency.                                         |
| ONT4                      | On time, time the tone is generated (milliseconds) for fourth frequency.                          |
| OFT4                      | Off time, silence time (milliseconds) for fourth frequency.                                       |
| FOF <sub>2</sub>          | Frequency of First component for second cadence.                                                  |
| FOS <sub>2</sub>          | Frequency of Second component for second cadence.                                                 |
| FOF3                      | Frequency of First component for third cadence.                                                   |
| FOS3                      | Frequency of Second component for third cadence.                                                  |
| FOF4                      | Frequency of First component for fourth cadence.                                                  |
| FOS4                      | Frequency of Second component for fourth cadence.                                                 |
| <b>FOT</b>                | Frequency of Third component (in Hertz).                                                          |

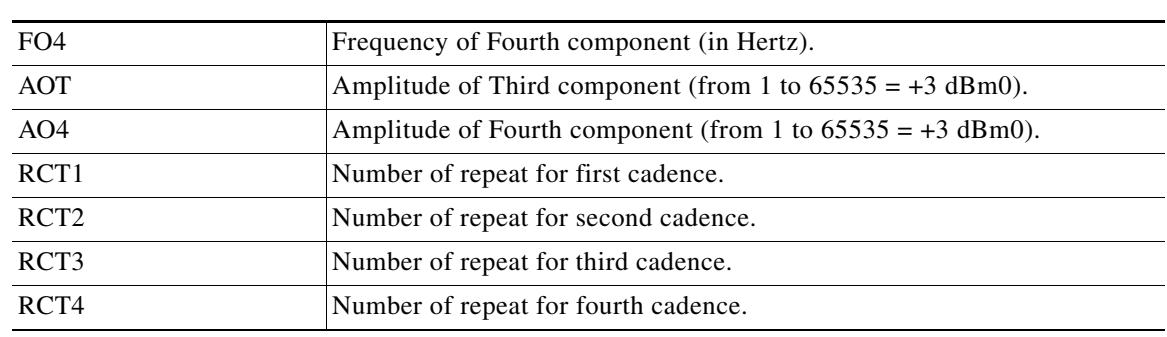

### *Table 80 show ccm-manager download-tones Output Fields for Dual Tones (continued)*

<span id="page-1835-0"></span>*Table 81 show ccm-manager download-tones Output Fields for Sequence Tones*

| <b>Field of Sequence Tone</b> | <b>Description</b>                               |
|-------------------------------|--------------------------------------------------|
|                               |                                                  |
| DR                            | Direction to PSTN (0) or Packet Network (1).     |
| <b>NF</b>                     | Number of Frequency (from 1 to 4).               |
| F1C1                          | Frequency 1 of Cadence 1.                        |
| F2C1                          | Frequency 2 of Cadence 1.                        |
| <b>AOF</b>                    | Amplitude of First component (from 1 to 65535).  |
| AOS                           | Amplitude of Second component (from 1 to 65535). |
| C <sub>1</sub> ONT            | Cadence 1 On Time.                               |
| C <sub>1</sub> OFT            | Cadence 1 Off Time.                              |
| C <sub>2</sub> ONT            | Cadence 2 On Time.                               |
| C <sub>2</sub> OFT            | Cadence 2 Off Time.                              |
| C <sub>3</sub> ONT            | Cadence 3 On Time.                               |
| C <sub>3</sub> OFT            | Cadence 3 Off Time.                              |
| C <sub>4</sub> ONT            | Cadence 4 On Time.                               |
| C <sub>4</sub> OFT            | Cadence 4 Off Time.                              |
| F1C2                          | Frequency 1 of Cadence 2.                        |
| F <sub>2</sub> C <sub>2</sub> | Frequency 2 of Cadence 2.                        |
| F1C3                          | Frequency 1 of Cadence 3.                        |
| F2C3                          | Frequency 2 of Cadence 3.                        |
| F <sub>1</sub> C <sub>4</sub> | Frequency 1 of Cadence 4.                        |
| F <sub>2</sub> C <sub>4</sub> | Frequency 2 of Cadence 4.                        |

 $\mathbf l$
The following is sample output from the **show ccm-manager** command for displaying the status and availability of both the primary and the backup Cisco CallManager server:

```
Router# show ccm-manager
MGCP Domain Name: c3660A.cisco.com
Priority Status Host
============================================================
Primary Registered IOS-38 (172.20.71.38)
First Backup Backup Ready ios-44 (172.20.71.44)
Second Backup None
Current active Call Manager: 172.20.71.38
Backhaul/Redundant link port: 2428
Failover Interval:
Keepalive Interval: 15 seconds
Last keepalive sent: 03:06:24 (elapsed time: 00:00:06)
Last MGCP traffic time: 03:06:24 (elapsed time: 00:00:06)
Last failover time: 02:56:35 from (172.20.71.44)
Switchback mode: Graceful
MGCP Fallback mode: Enabled/OFF
Last MGCP Fallback start time: 00:00:00
Last MGCP Fallback end time: 00:00:00
PRI Backhaul Link info:
    Link Protocol: TCP
    Remote Port Number: 2428
    Remote IP Address: 172.20.71.38
    Current Link State: OPEN
    Statistics:
        Packets recvd: 1
        Recv failures: 0
        Packets xmitted: 3
       Xmit failures: 0
    PRI Ports being backhauled:
       Slot 1, port 1
MGCP Download Tones: Enabled
Configuration Auto-Download Information
=======================================
Current version-id: {1645327B-F59A-4417-8E01-7312C61216AE}
Last config-downloaded:00:00:49
Current state: Waiting for commands
Configuration Download statistics:
        Download Attempted : 6
          Download Successful : 6
          Download Failed : 0
        Configuration Attempted : 1
          Configuration Successful : 1
          Configuration Failed(Parsing): 0
          Configuration Failed(config) : 0
Last config download command: New Registration
Configuration Error History:
FAX mode: cisco
```
[Table 82](#page-1837-0) describesthe significant fields shown in the display.

<span id="page-1837-0"></span>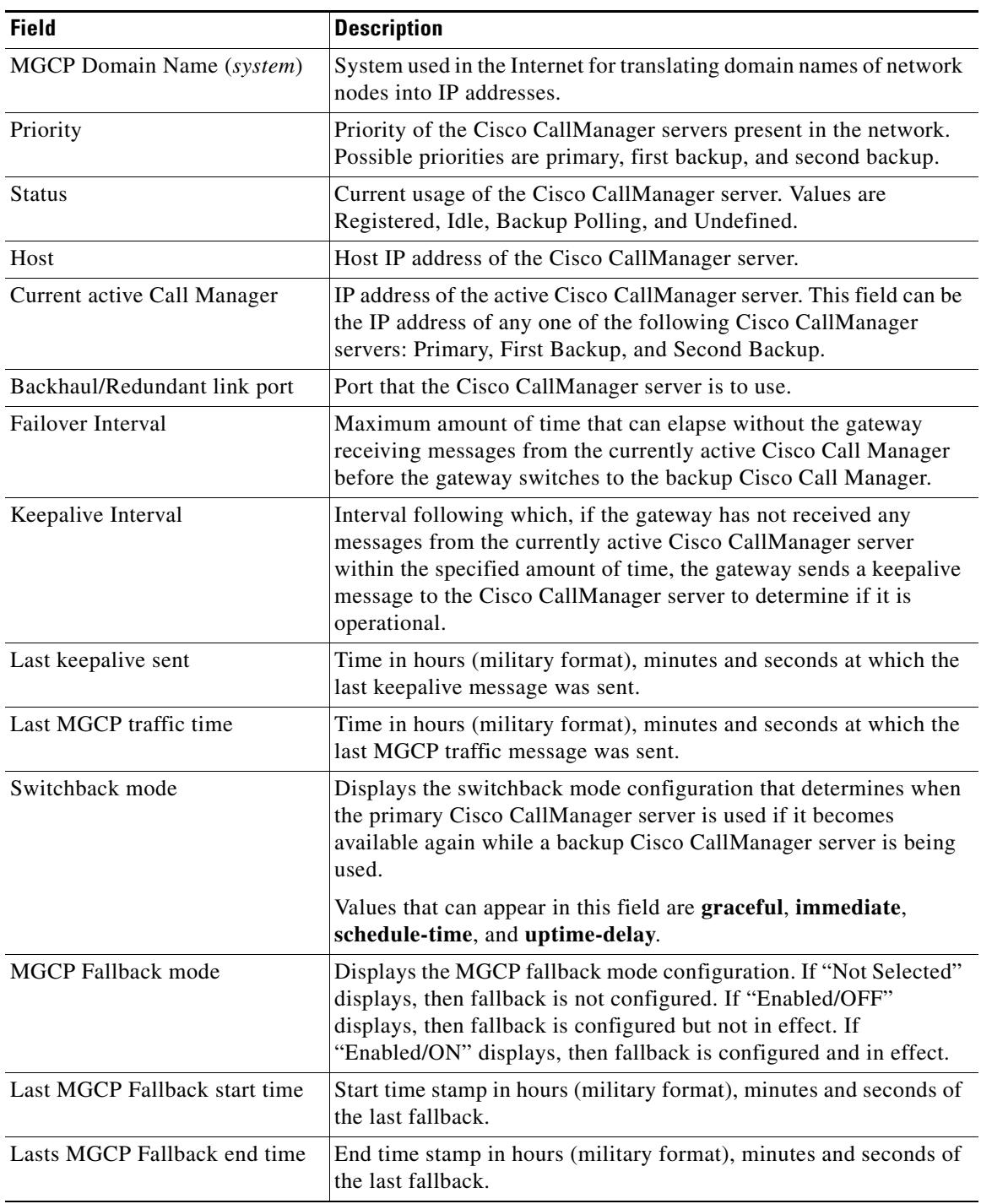

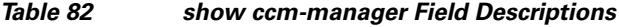

 $\blacksquare$ 

The following is sample output from the **show ccm-manager config-download** command showing the status of the SCCP download:

Router# **show ccm-manager config-download** Configuration Auto-Download Information ======================================= Current version-id:{4171F93A-D8FC-49D8-B1C4-CE33FA8095BF} Last config-downloaded:00:00:47 Current state:Waiting for commands Configuration Download statistics: Download Attempted :6 Download Successful :6 Download Failed : 0 Configuration Attempted :1 Configuration Successful :1 Configuration Failed(Parsing):0 Configuration Failed(config) :0 Last config download command:New Registration SCCP auto-configuration status =============================================================== Registered with Call Manager: No Local interface: FastEthernet0/0 (000c.8522.6910) Current version-id: {D3A886A2-9BC9-41F8-9DB2-0E565CF51E5A} Current config applied at: 04:44:45 EST Jan 9 2003 Gateway downloads succeeded: 1 Gateway download attempts: 1 Last gateway download attempt: 04:44:45 EST Jan 9 2003 Last successful gateway download: 04:44:45 EST Jan 9 2003 Current TFTP server: 10.2.6.101 Gateway resets: 0 Gateway restarts: 0 Managed endpoints: 6 Endpoint downloads succeeded: 6 Endpoint download attempts: 6 Last endpoint download attempt: 04:44:45 EST Jan 9 2003 Last successful endpoint download: 04:44:45 EST Jan 9 2003 Endpoint resets: 0 Endpoint restarts: 0 Configuration Error History: sccp ccm CCM-PUB7 identifier 1 end controller T1 2/0no shut controller T1 2/0no shut controller T1 2/0no shut isdn switch-type primary-ni end

<span id="page-1839-0"></span>[Table 83](#page-1839-0) describes significant fields shown in this output.

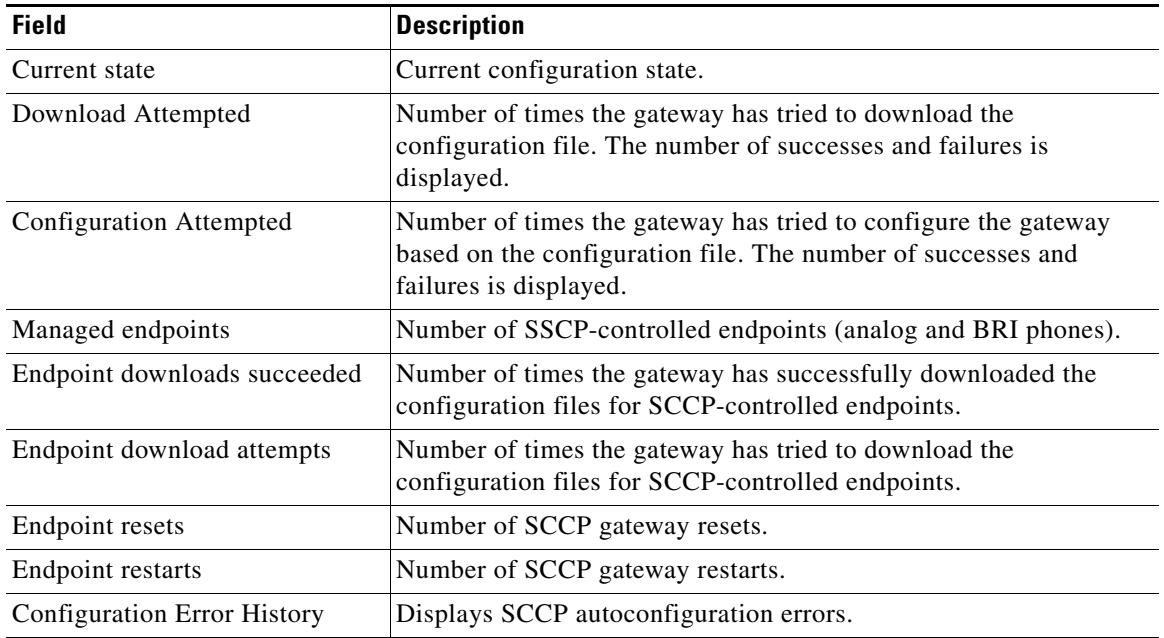

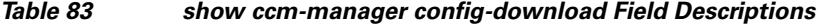

The following is sample output from the **show ccm**-**manager fallback**-**mgcp** command:

Router# **show ccm-manager fallback-mgcp**

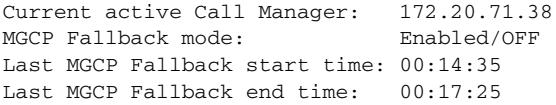

[Table 84](#page-1839-1) describes significant the fields shown in the display.

### <span id="page-1839-1"></span>*Table 84 show ccm-manager fallback-mgcp Field Descriptions*

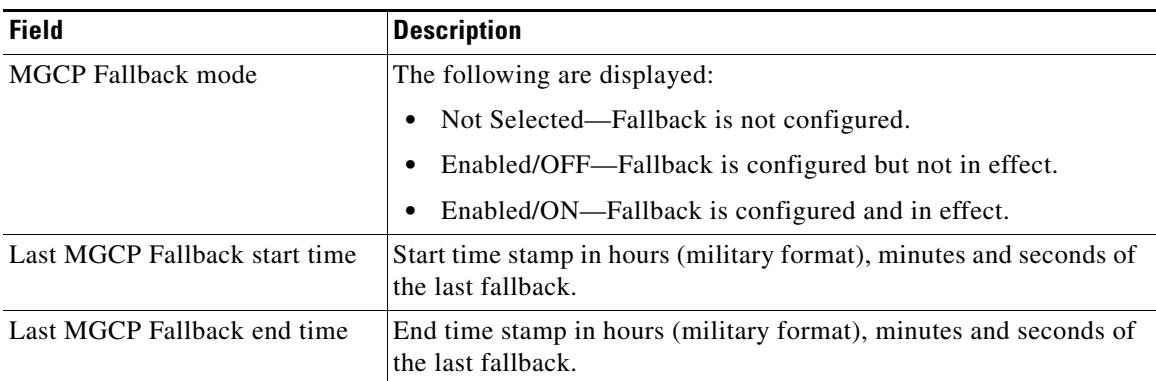

 $\overline{\phantom{a}}$ 

The following is sample output from the **show ccm**-**manager music**-**on**-**hold** command:

Router# **show ccm-manager music-on-hold**

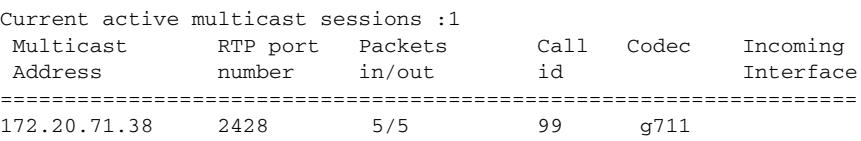

[Table 85](#page-1840-0) describes the significant fields shown in the display.

<span id="page-1840-0"></span>*Table 85 show ccm-manager music-on-hold Field Descriptions*

| <b>Field</b>                                                      | <b>Description</b>                                                                |
|-------------------------------------------------------------------|-----------------------------------------------------------------------------------|
| Current active multicast sessions Number of active calls on hold. |                                                                                   |
| <b>Multicast Address</b>                                          | Valid class D address from which the gateway is getting the RTP<br>streams.       |
| RTP port number                                                   | Valid RTP port number on which the gateway receives the RTP<br>packets.           |
| Packets in/out                                                    | Number of RTP packets received and sent to the digital signal<br>processor (DSP). |
| Call id                                                           | Call ID of the call that is on hold.                                              |
| Codec                                                             | Codec number.                                                                     |
| Incoming Interface                                                | Interface through which the gateway is receiving the RTP stream.                  |

### **Related Commands**

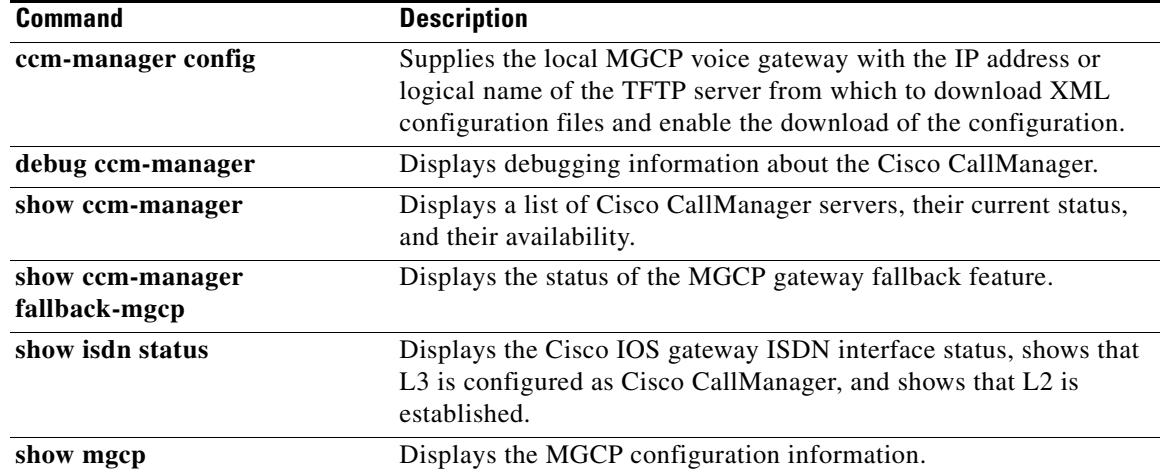

## **show cdapi**

To display the Call Distributor Application Programming Interface (CDAPI), use the **show cdapi**  command in privileged EXEC mode.

**show cdapi**

- **Syntax Description** This command has no arguments or keywords.
- **Command Modes** Privileged EXEC

**Command History Release Modification** 12.0(7)T This command was introduced on the Cisco AS5300. 12.3(4)T This command was enhanced to display V.120 call types registering with the modem.

**Usage Guidelines** CDAPI is the internal application programming interface (API) that provides an interface between signaling stacks and applications.

**Examples** The following is sample output from the **show cdapi** command. The reports are self-explanatory and display the following information:

- **•** Signaling stacks that register with CDAPI
- **•** Applications that register with CDAPI
- **•** Active calls
- **•** Call type of each active call
- **•** Message buffers in use

Enbloc is the mode where all call establishment information is sent in the setup message (opposite of overlap mode, where additional messages are needed to establish the call). Cot is the Continuity Test (COT) subsystem that supports the Continuity Test required by the Signaling System 7 (SS7) network to conduct loopback and tone check testing on the path before a circuit is established.

```
Router# show cdapi
```

```
Registered CDAPI Applications/Stacks
====================================
Signaling Stack: ISDN
         Interface: Se6/0:23
Application: TSP CDAPI Application Voice
         Application Type(s) : Voice Data Facility Signaling V110 V120 
         Application Level : Tunnel
         Application Mode : Enbloc
Application: TSP CDAPI Application COT
```

```
 Application Type(s) : Cot 
 Application Level : Tunnel
 Application Mode : Enbloc
Application: CSM
         Application Type(s) : Modem V110 V120 
        Application Level : Basic<br>Application Mode : Enbloc
        Application Mode
Signaling Stack: XCSP
Application: dialer
         Application Type(s) : Data 
         Application Level : Basic
         Application Mode : Enbloc
Active CDAPI Calls
==================
        Se7/7:23 Call ID = 0x7717, Call Type = V.120, Application = CSM
CDAPI Message Buffers
=====================
Free Msg Buffers: 320
Free Raw Buffers: 320
Free Large-Raw Buffers: 120
```
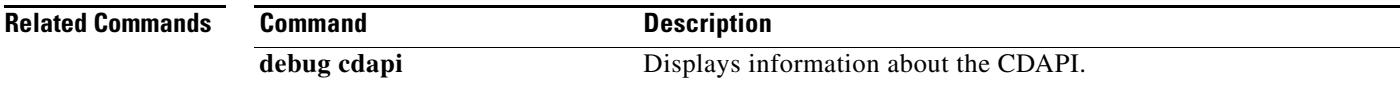

# **show ces clock-select**

To display the setting of the network clock for the specified port, use the **show ces clock**-**select** command in privileged EXEC mode.

**show ces** *slot*/*port* **clock-select**

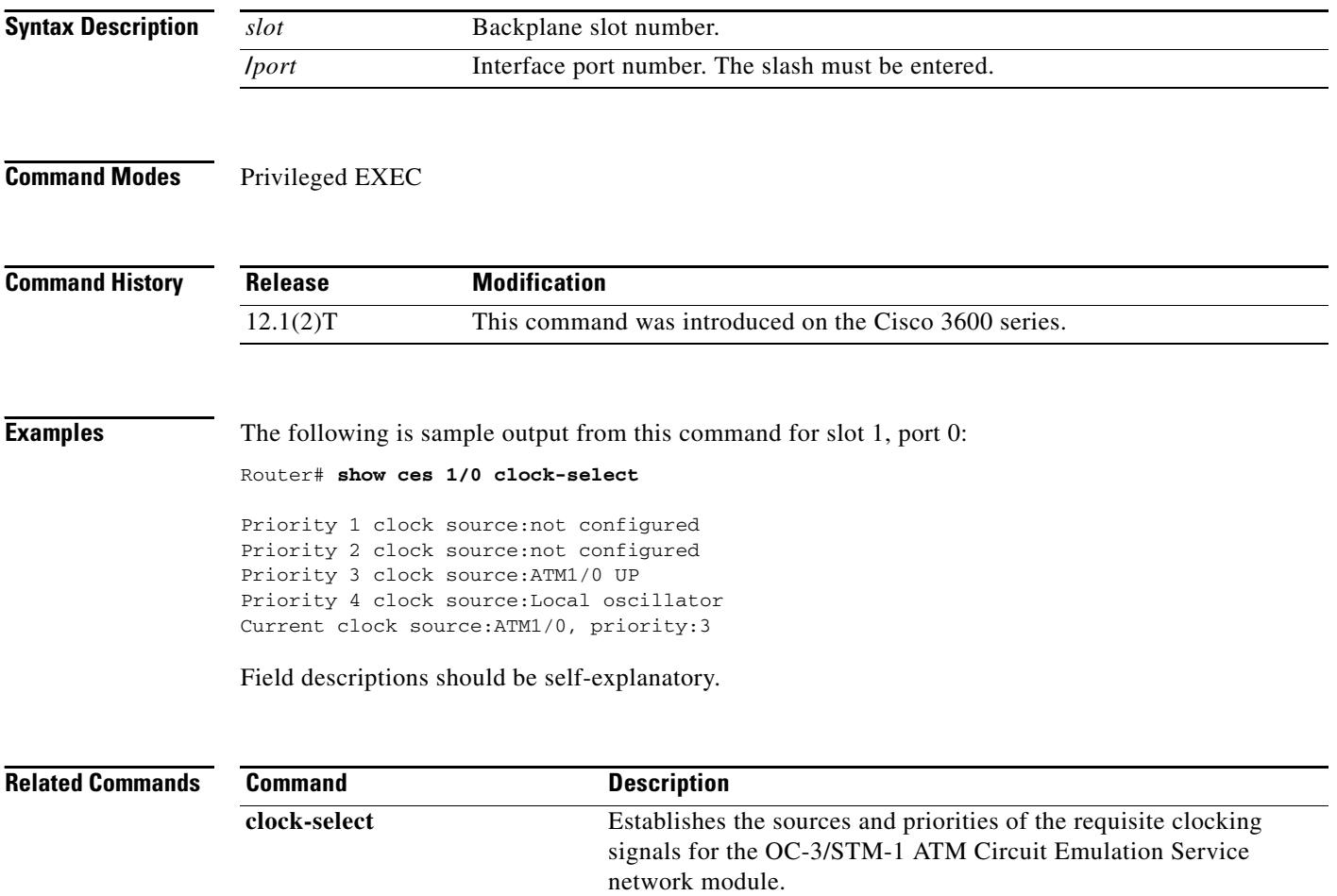

## **show connect**

To display configuration information about drop-and-insert connections that have been configured on a router, use the **show connect** command in privileged EXEC mode.

**show connect** {**all** | **elements** | **name** | **id** | **port** {**T1** | **E1**} *slot***/***port*}}

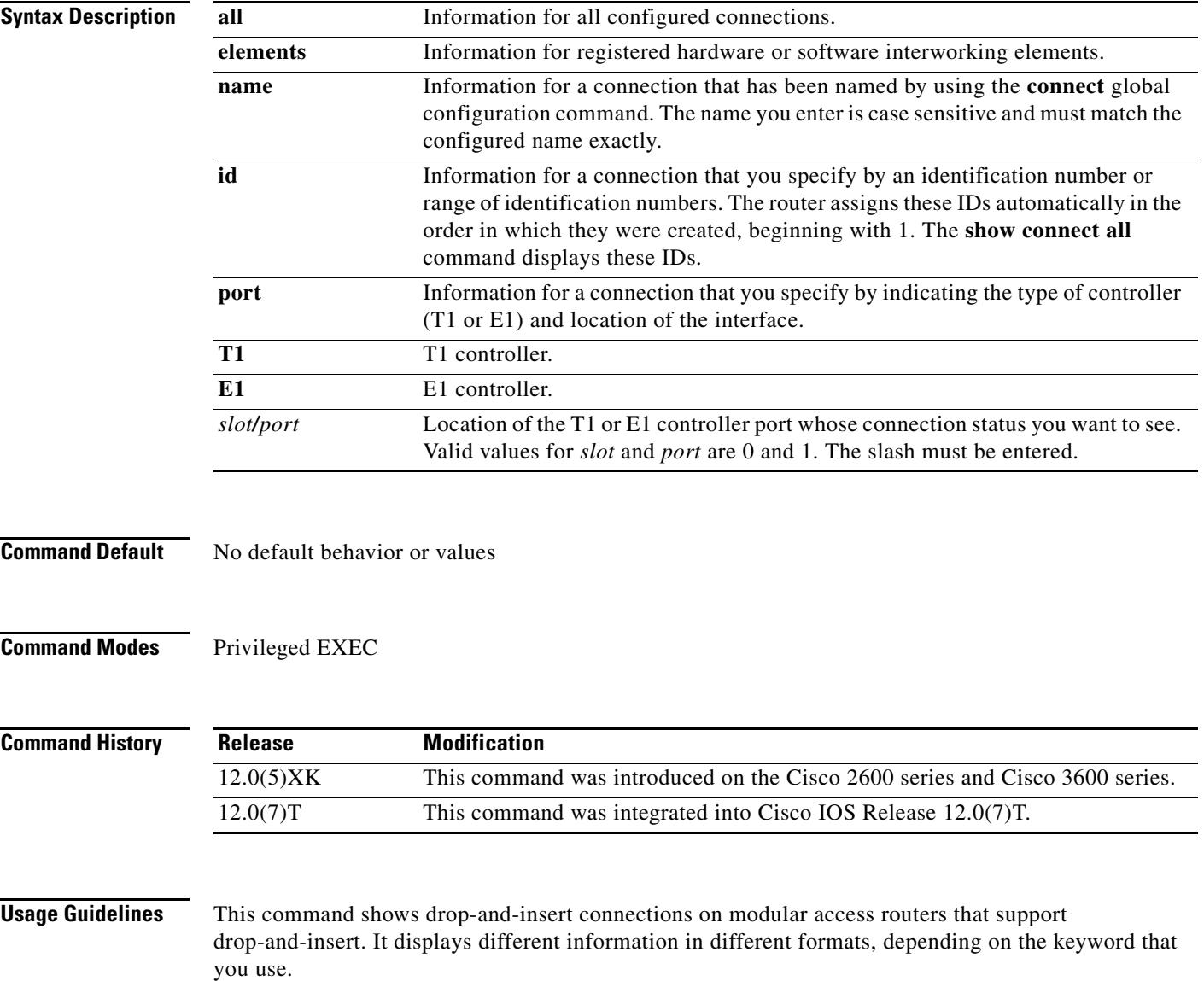

**Examples** The following examples show how the same tabular information appears when you enter different keywords:

Router# **show connect all**

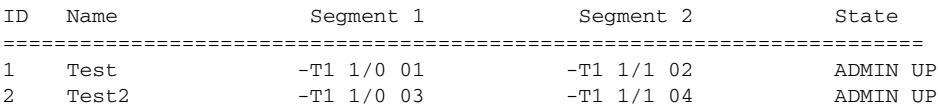

#### Router# **show connect id 1-2**

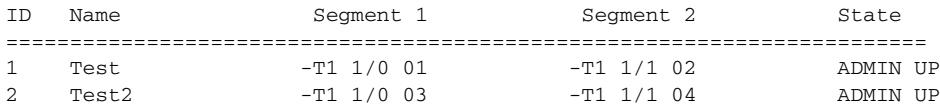

#### Router# **show connect port t1 1/1**

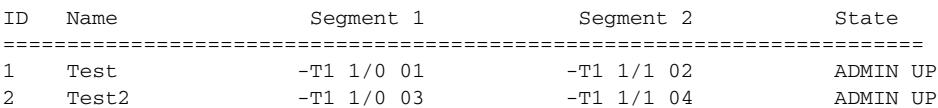

The following examples show details about specific connections, including the number of time slots in use and the switching elements:

```
Router# show connect id 2
```
Connection: 2 - Test2 Current State: ADMIN UP Segment 1: -T1 1/0 03 TDM timeslots in use: 14-18 (5 total) Segment 2: -T1 1/1 04 TDM timeslots in use: 14-18 Internal Switching Elements: VIC TDM Switch

#### Router# **show connect name Test**

```
 Connection: 1 - Test
 Current State: ADMIN UP
 Segment 1: -T1 1/0 01
  TDM timeslots in use: 1-13 (13 total)
 Segment 2: -T1 1/1 02
  TDM timeslots in use: 1-13
Internal Switching Elements: VIC TDM Switch
```
Field descriptions should be self-explanatory.

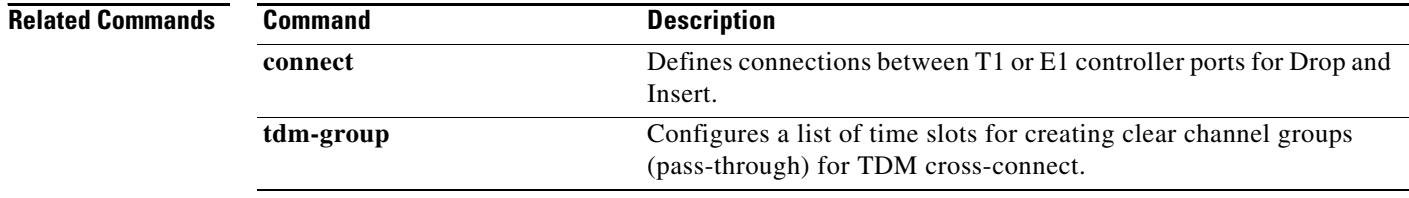

 $\sim$ 

# **show controllers rs366**

To display information about the RS-366 video interface on the video dialing module (VDM), use the **show controllers rs366** command in privileged EXEC mode.

**show controllers rs366** *slot port*

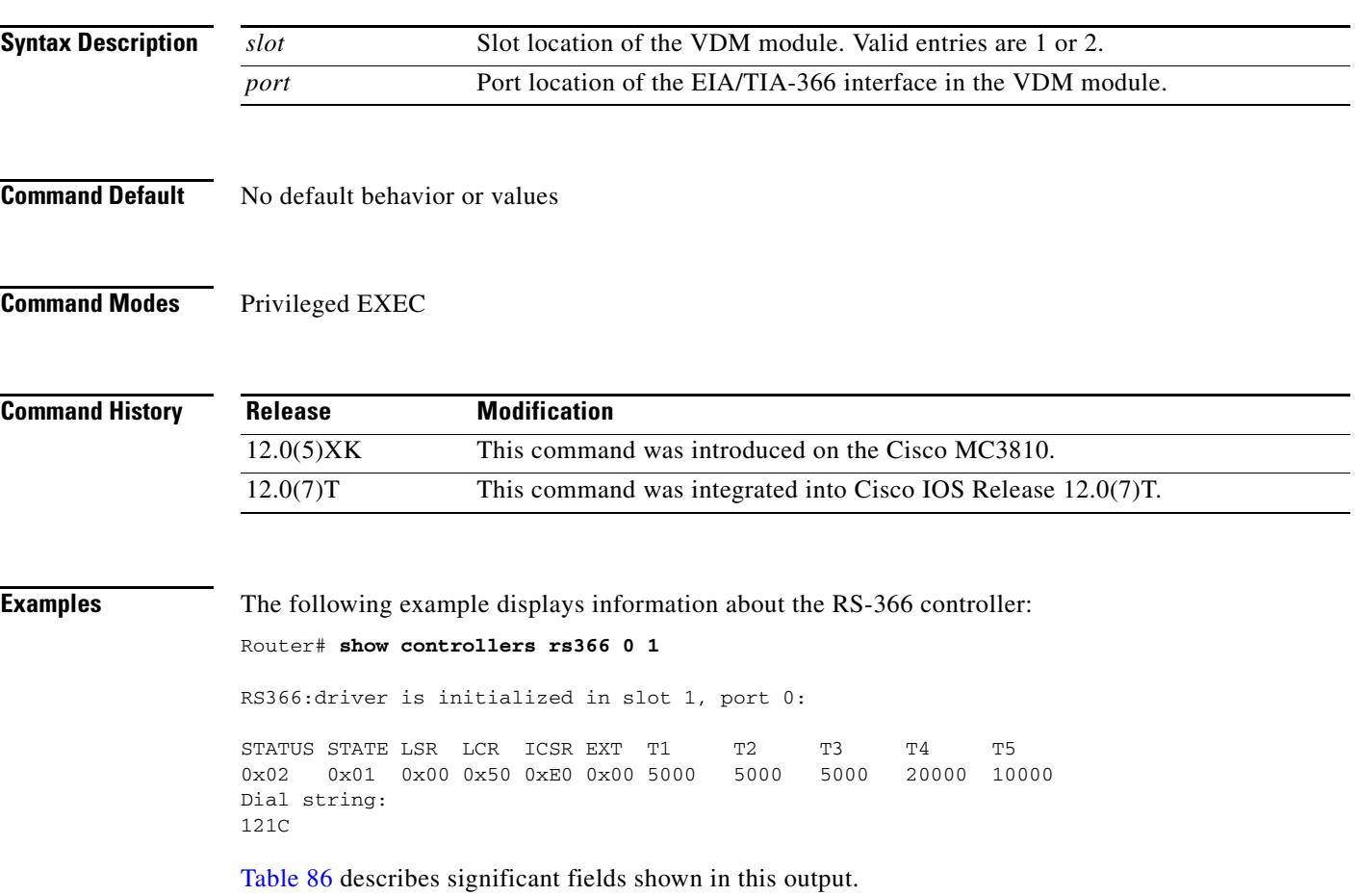

### <span id="page-1846-0"></span>*Table 86 show controllers rs366 Field Descriptions*

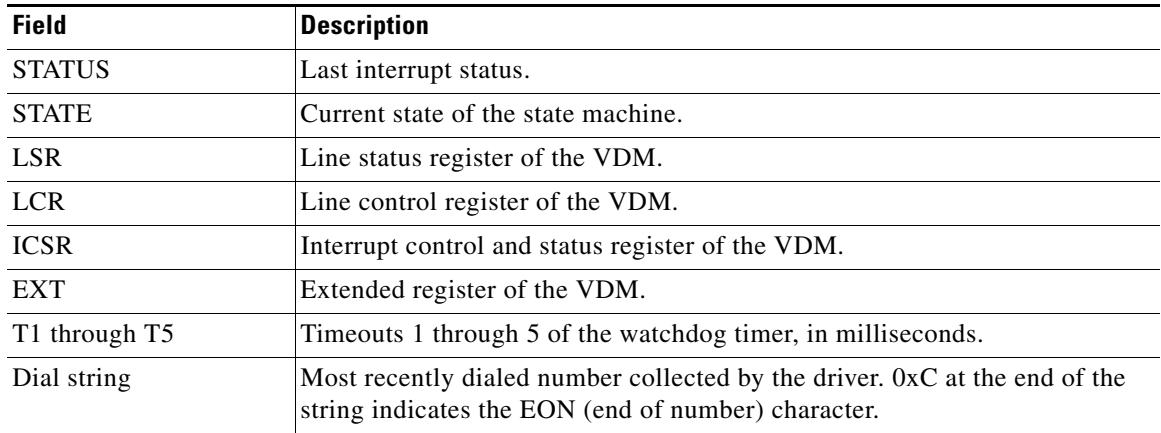

# **show controllers timeslots**

To display the channel-associated signaling (CAS) and ISDN PRI state in detail, use the **show controllers timeslots** command in privileged EXEC mode.

**show controllers t1/e1** *controller*-*number* **timeslots** *timeslot*-*range*

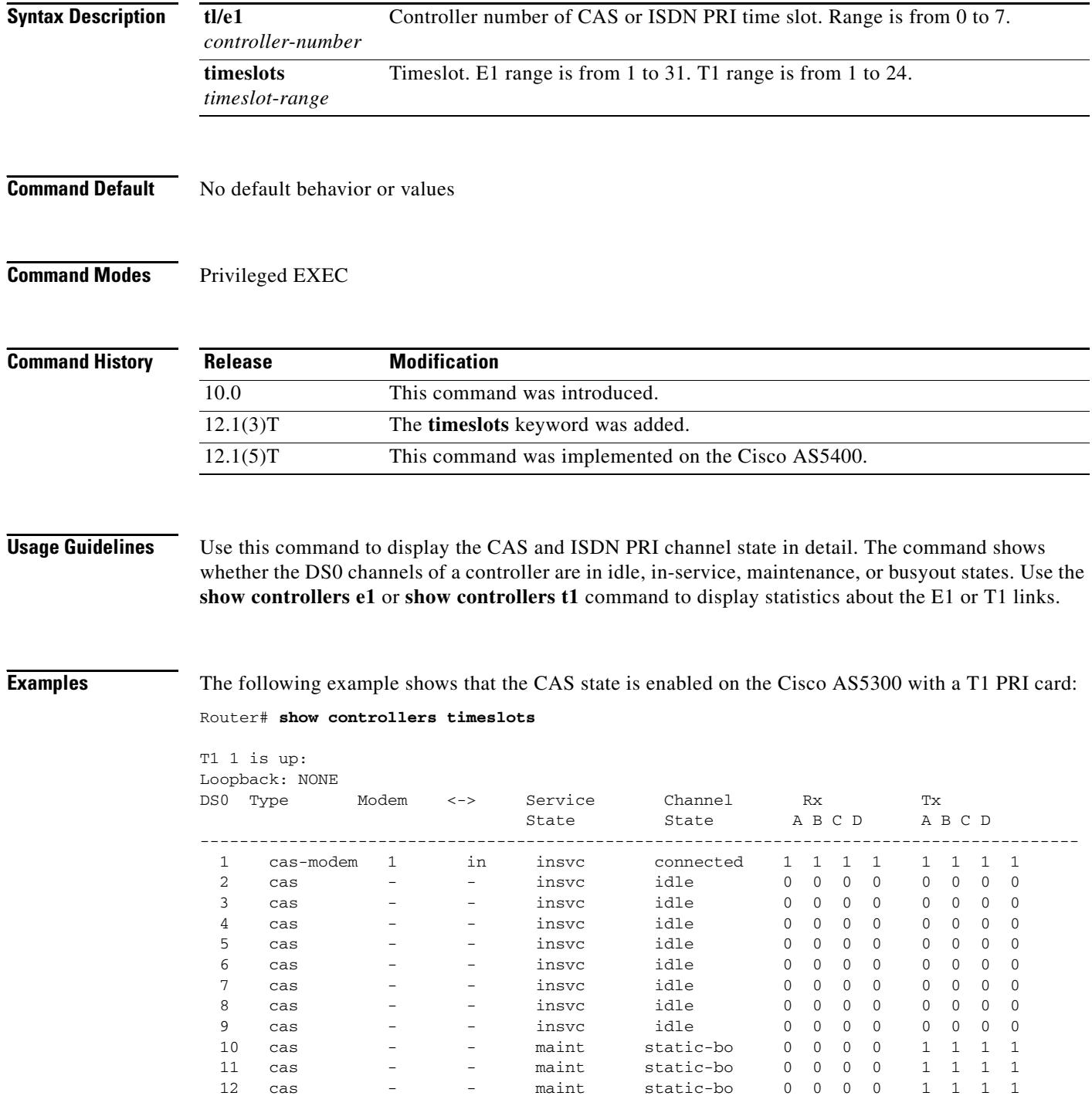

 $\blacksquare$ 

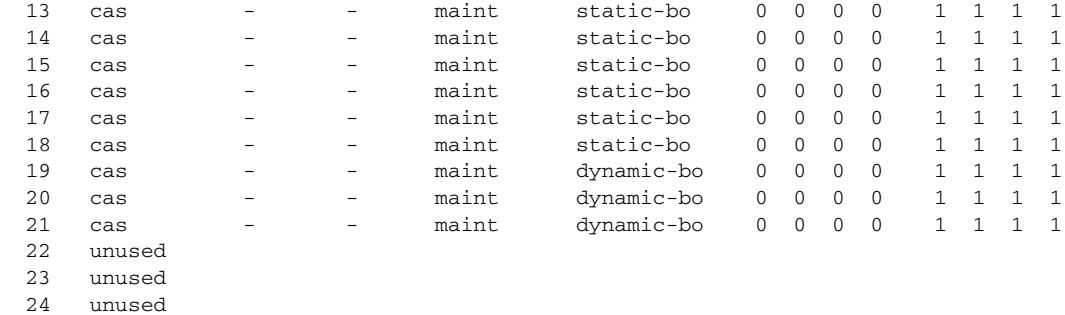

The following example shows that the ISDN PRI state is enabled on the Cisco AS5300 with a T1 PRI card:

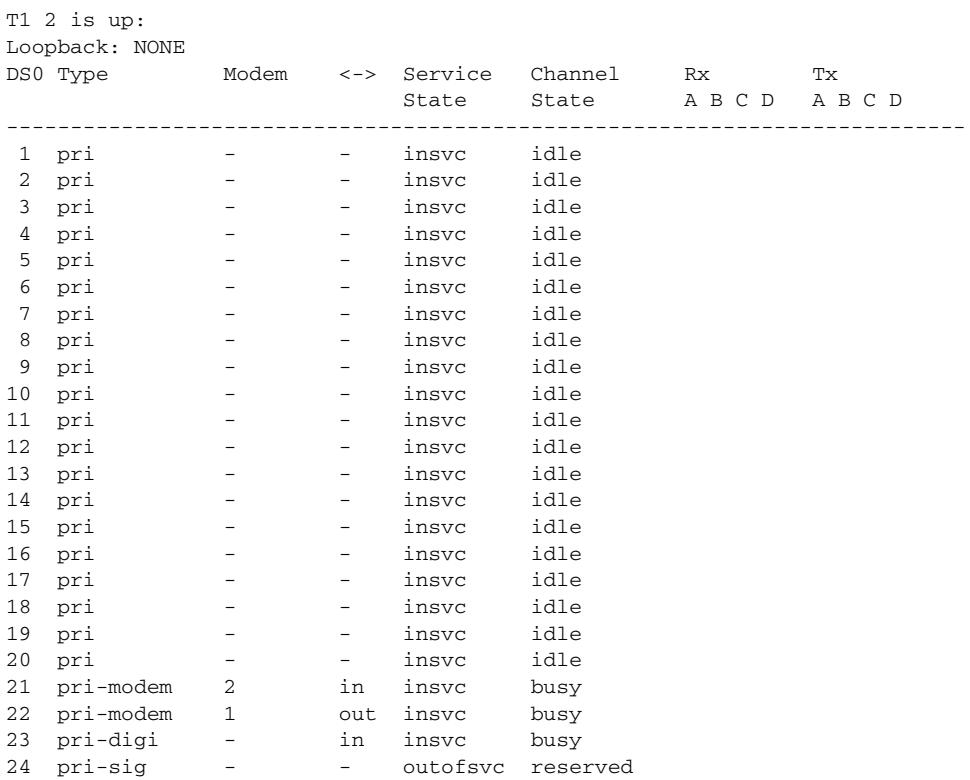

Field descriptions should be self-explanatory.

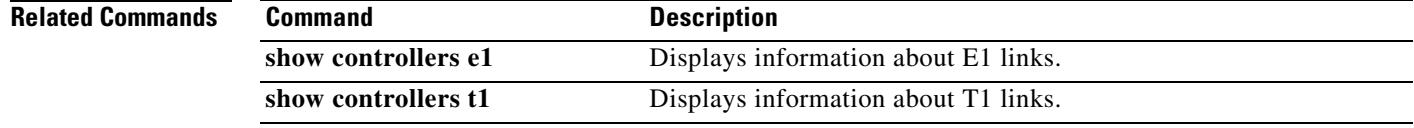

# **show controllers voice**

To display information about voice-related hardware, use the **show controllers voice** command in privileged EXEC mode.

**Syntax Description** This command has no arguments or keywords.

- **Command Default** No default behavior or values
- **Command Modes** Privileged EXEC

**Command History Release Modification** 12.0(5)XQ This command was introduced on the Cisco 1750.

**Usage Guidelines** This command displays interface status information that is specific to voice-related hardware, such as the registers of the TDM switch, the host port interface of the digital signal processor (DSP), and the DSP firmware versions. The information displayed is generally useful only for diagnostic tasks performed by technical support.

**Examples** The following is sample output from this command:

Router# **show controllers voice**

EPIC Switch registers: STDA 0xFF STDB 0xFF SARA 0xAD SARB 0xFF SAXA 0xFF SAXB 0x0 STCR 0x3F MFAIR 0x3F STAR 0x65 OMDR 0xE2 VNSR 0x0 PMOD 0x4C PBNR 0xFF POFD 0xF0 POFU 0x18 PCSR 0x1 PICM 0x0 CMD1 0xA0 CMD2 0x70 CBNR 0xFF CTAR 0x2 CBSR 0x20 CSCR  $0x0$ 

DSP 0 Host Port Interface: HPI Control Register 0x202 InterfaceStatus 0x2A MaxMessageSize 0x80 RxRingBufferSize 0x6 TxRingBufferSize 0x9 pInsertRx 0x4 pRemoveRx 0x4 pInsertTx 0x6 pRemoveTx 0x6

Rx Message 0: packet\_length 100 channel\_id 2 packet\_id 0 process id 0x1 0000: 0000 4AC7 5F08 91D1 0000 0000 7DF1 69E5 63E1 63E2 0020: 6E7C ED67 DE5D DB5C DC60 EC7E 6BE1 58D3 50CD 4DCE 0040: 50D2 5AE5 7868 DA52 CE4A C746 C647 C94B D25A EAF4 0060: 5DD7 4FCD 4ACA 4ACC 4FD3 5DE8 F769 DC58 D352 D253 0080: D65B E573 6CDF 59D3 4ECF 4FD0

Rx Message 1: packet\_length 100 channel\_id 1 packet\_id 0 process id 0x1 0000: 0000 1CDD 3E48 3B74 0000 0000 3437 3D4C F0C8 BBB5 0020: B2B3 B7BF D25B 4138 3331 3339 435F CFBD B6B2 B1B4

0060: 533F 3833 3235 3B48 71CC BDB7 B4B5 B8BF CF67 483D 0080: 3836 383C 455B DAC6 BDB9 B9BB Rx Message 2: packet\_length 100 channel\_id 2 packet\_id 0 process id 0x1 0000: 0000 4AC8 5F08 9221 0000 0000 54DA 61F5 EF60 DA53 0020: CF4F CD4E D256 DB63 FCEE 5FDA 55D1 50CF 4FD3 56D8 0040: 5DE1 6E7C EC60 DC59 D655 D456 D85D DF6A F4F4 69E2 0060: 5CDD 5BDC 5BDE 61E9 6DF1 FF76 F16D E96A E566 EA6A 0080: EB6F F16D EF79 F776 F5F5 73F0 Rx Message 3: packet\_length 100 channel\_id 1 packet\_id 0 process id 0x1 0000: 0000 1CDE 3E48 3BC4 0000 0000 C0CC EC54 453E 3C3C 0020: 3F47 56F3 D1C7 C1BF C0C6 CEE1 6752 4A46 4648 4E59 0040: 6FE4 D6CF CDCE D2DA E57E 675E 5B5B 5E62 6B76 FCF6 0060: F6FA 7D75 7373 7BF5 EAE1 DCDA DADD E6FE 6559 514D 0080: 4D4E 5563 EFD9 CDC8 C5C6 CAD1 Rx Message 4: packet\_length 100 channel\_id 2 packet\_id 0 process id 0x1 0000: 0000 4AC6 5F08 9181 0000 0000 DD5B DC5E E161 E468 0020: FAFD 6CE1 5AD3 53D1 53D7 61EC EA59 CF4A C644 C344 0040: CA4E D86C 60D0 48C2 3EBD 3CBD 3EC0 47CF 5976 DF4F 0060: C945 C242 C146 C94E D668 73DB 54CE 4DCC 4DCE 53DB 0080: 64F9 ED63 DC59 DA58 DC5D E46C Rx Message 5: packet\_length 100 channel\_id 1 packet\_id 0 process id 0x1 0000: 0000 1CDC 3E48 3B24 0000 0000 5B5B 5D62 6A76 FCF5 0020: F5F9 7D78 7374 7CF5 EAE1 DDDA DBDD E7FE 6559 514E 0040: 4D4F 5663 EFD8 CDC8 C6C6 CAD1 E760 4E46 403F 4047 0060: 5173 D5C7 BFBC BCBE C5D4 6D4C 3F3B 3939 3D46 5ADB 0080: C5BC B7B6 B8BD C8E8 4F3F 3835 Tx Message 0: packet\_length 100 channel\_id 1 packet\_id 0 process id 0x1 0000: 0000 4AC6 5F08 9181 0000 003C DD5B DC5E E161 E468 0020: FAFD 6CE1 5AD3 53D1 53D7 61EC EA59 CF4A C644 C344 0040: CA4E D86C 60D0 48C2 3EBD 3CBD 3EC0 47CF 5976 DF4F 0060: C945 C242 C146 C94E D668 73DB 54CE 4DCC 4DCE 53DB 0080: 64F9 ED63 DC59 DA58 DC5D E46C Tx Message 1: packet\_length 100 channel\_id 2 packet\_id 0 process id 0x1 0000: 0000 1CDC 3E48 3B24 0000 003C 5B5B 5D62 6A76 FCF5 0020: F5F9 7D78 7374 7CF5 EAE1 DDDA DBDD E7FE 6559 514E 0040: 4D4F 5663 EFD8 CDC8 C6C6 CAD1 E760 4E46 403F 4047 0060: 5173 D5C7 BFBC BCBE C5D4 6D4C 3F3B 3939 3D46 5ADB 0080: C5BC B7B6 B8BD C8E8 4F3F 3835 Tx Message 2: packet\_length 100 channel\_id 1 packet\_id 0 process id 0x1 0000: 0000 4AC7 5F08 91D1 0000 003C 7DF1 69E5 63E1 63E2 0020: 6E7C ED67 DE5D DB5C DC60 EC7E 6BE1 58D3 50CD 4DCE 0040: 50D2 5AE5 7868 DA52 CE4A C746 C647 C94B D25A EAF4 0060: 5DD7 4FCD 4ACA 4ACC 4FD3 5DE8 F769 DC58 D352 D253 0080: D65B E573 6CDF 59D3 4ECF 4FD0 Tx Message 3: packet\_length 100 channel\_id 2 packet\_id 0 process id 0x1 0000: 0000 1CDD 3E48 3B74 0000 003C 3437 3D4C F0C8 BBB5 0020: B2B3 B7BF D25B 4138 3331 3339 435F CFBD B6B2 B1B4

0040: BBC8 7E48 3B34 3131 363D 4FDE C3B9 B3B1 B3B8 C2DB

0040: BBC8 7E48 3B34 3131 363D 4FDE C3B9 B3B1 B3B8 C2DB 0060: 533F 3833 3235 3B48 71CC BDB7 B4B5 B8BF CF67 483D 0080: 3836 383C 455B DAC6 BDB9 B9BB Tx Message 4: packet\_length 100 channel\_id 1 packet\_id 0 process id 0x1 0000: 0000 4AC8 5F08 9221 0000 003C 54DA 61F5 EF60 DA53 0020: CF4F CD4E D256 DB63 FCEE 5FDA 55D1 50CF 4FD3 56D8 0040: 5DE1 6E7C EC60 DC59 D655 D456 D85D DF6A F4F4 69E2 0060: 5CDD 5BDC 5BDE 61E9 6DF1 FF76 F16D E96A E566 EA6A 0080: EB6F F16D EF79 F776 F5F5 73F0 Tx Message 5: packet\_length 100 channel\_id 2 packet\_id 0 process id 0x1 0000: 0000 1CDE 3E48 3BC4 0000 003C C0CC EC54 453E 3C3C 0020: 3F47 56F3 D1C7 C1BF C0C6 CEE1 6752 4A46 4648 4E59 0040: 6FE4 D6CF CDCE D2DA E57E 675E 5B5B 5E62 6B76 FCF6 0060: F6FA 7D75 7373 7BF5 EAE1 DCDA DADD E6FE 6559 514D 0080: 4D4E 5563 EFD9 CDC8 C5C6 CAD1 Tx Message 6: packet\_length 100 channel\_id 2 packet\_id 0 process id 0x1 0000: 0000 1CDA 3E48 3A84 0000 003C E75F 4E46 403F 4147 0020: 5174 D5C7 BFBC BCBE C5D4 6C4C 3F3B 3939 3D46 5BDA 0040: C5BC B7B6 B8BD C8E9 4F3F 3834 3437 3D4C EEC8 BBB5 0060: B2B3 B8BF D35A 4138 3331 3339 435F CEBD B6B1 B1B4 0080: BBC9 7C48 3B34 3131 363D 4FDE Tx Message 7: packet\_length 100 channel\_id 1 packet\_id 0 process id 0x1 0000: 0000 4AC5 5F08 9131 0000 003C 66DE 66EB 67EE FE6E 0020: F7E7 6B68 E068 EE6A DF5C DF62 EDF1 6FF2 7A78 67DC 0040: 5EDF 62E7 64E6 66E0 7071 EA69 F86E E260 DE5D E665 0060: EB75 F0FB 6DE9 64E4 69E3 66EA 67E9 6DF9 F177 EC6E 0080: EB6E F876 F875 7D6E E966 E05D Tx Message 8: packet\_length 100 channel\_id 2 packet\_id 0 process id 0x1 0000: 0000 1CDB 3E48 3AD4 0000 003C C2B9 B3B1 B3B8 C2DC 0020: 523F 3733 3235 3C49 72CB BDB7 B4B5 B8BF CF67 483C 0040: 3836 373C 455C DAC6 BDB9 B9BB C0CC EE54 453E 3C3C 0060: 3F47 56F1 D1C7 C1BF C0C6 CEE1 6651 4A46 4648 4D59 0080: 70E3 D6CF CDCE D2D9 E67E 675E Bootloader 1.8, Appn 3.1 Application firmware 3.1.8, Built by claux on Thu Jun 17 11:00:05 1999 VIC Interface Foreign Exchange Station 0/0, DSP instance (0x19543C0) Singalling channel num 128 Signalling proxy 0x0 Signaling dsp 0x19543C0 tx outstanding 0, max tx outstanding 32 ptr 0x0, length 0x0, max length 0x0 dsp\_number 0, Channel ID 1 received 0 packets, 0 bytes, 0 gaint packets 0 drops, 0 no buffers, 0 input errors 0 input overruns 650070 bytes output, 4976 frames output, 0 output errors, 0 output underrun 0 unaligned frames VIC Interface Foreign Exchange Station 0/1, DSP instance (0x1954604) Singalling channel num 129 Signalling proxy 0x0 Signaling dsp 0x1954604 tx outstanding 0, max tx outstanding 32 ptr 0x0, length 0x0, max length 0x0 dsp\_number 0, Channel ID 2 received 0 packets, 0 bytes, 0 gaint packets

 $\mathbf{I}$ 

0 drops, 0 no buffers, 0 input errors 0 input overruns 393976 bytes output, 3982 frames output, 0 output errors, 0 output underrun 0 unaligned frames

Field descriptions are hardware-dependent and are meant for use by trained technical support.

### **Related Commands**

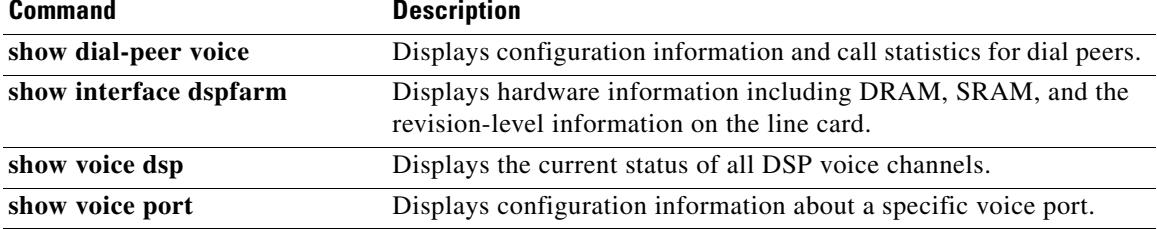

# **show crm**

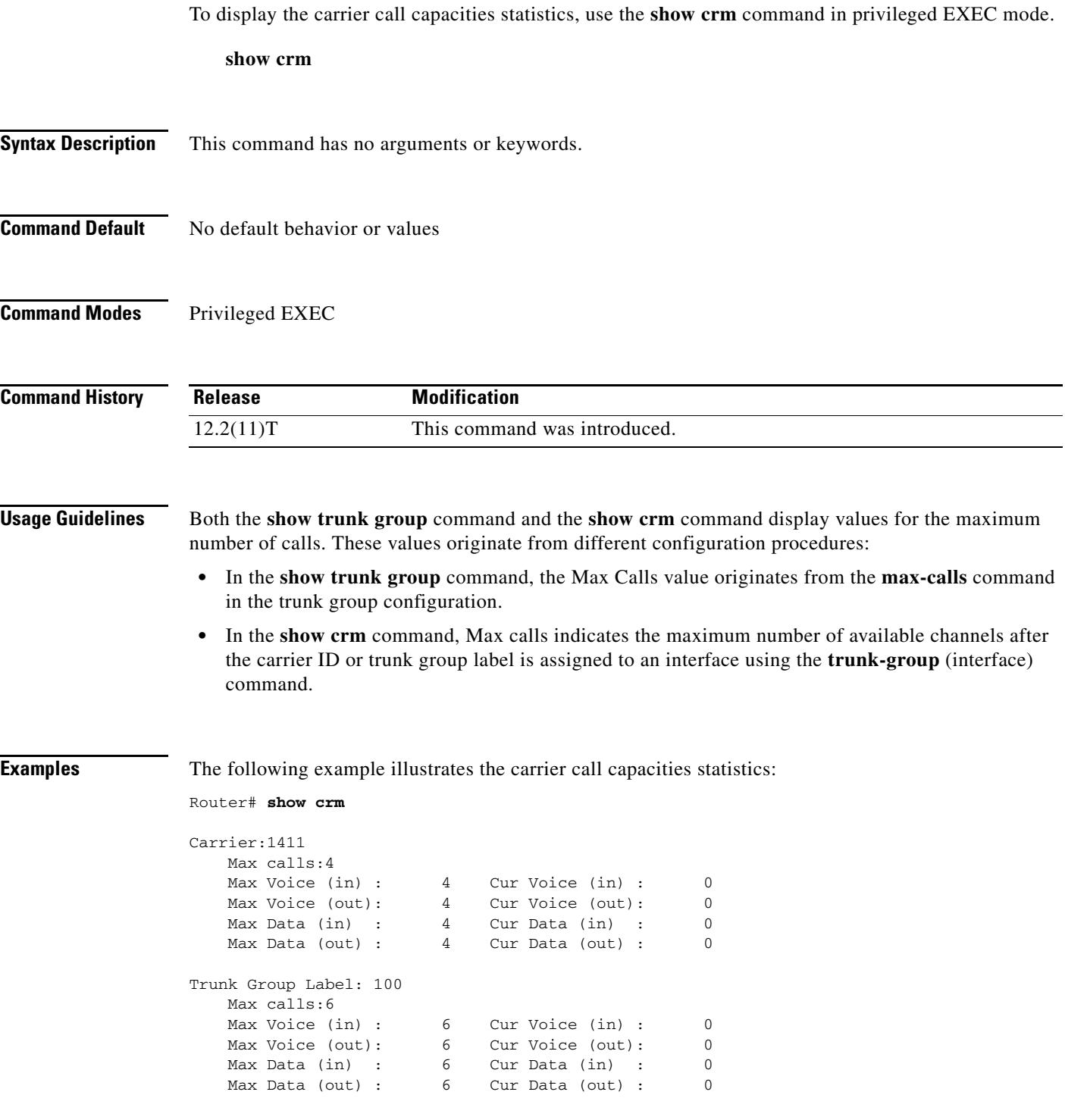

[Table 87](#page-1854-0) describes the fields shown in this output, in alphabetical order.

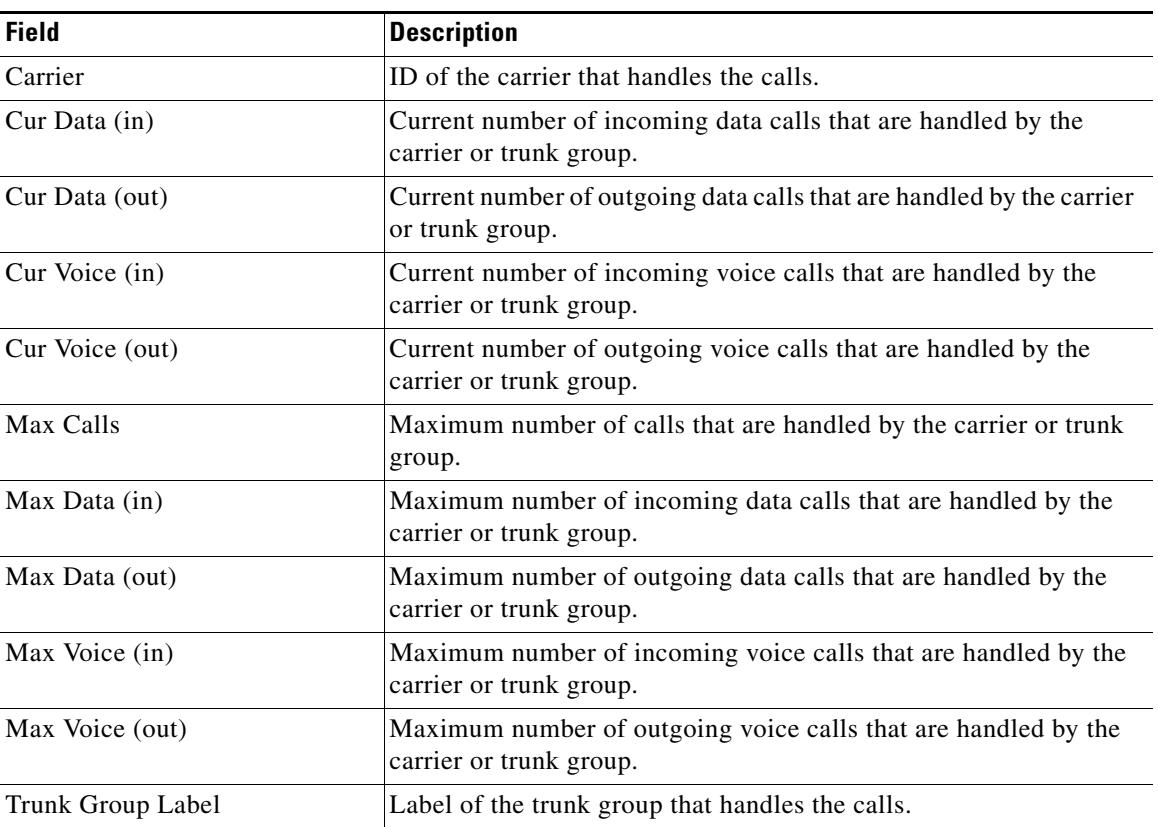

<span id="page-1854-0"></span>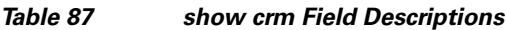

## **Related Commands**

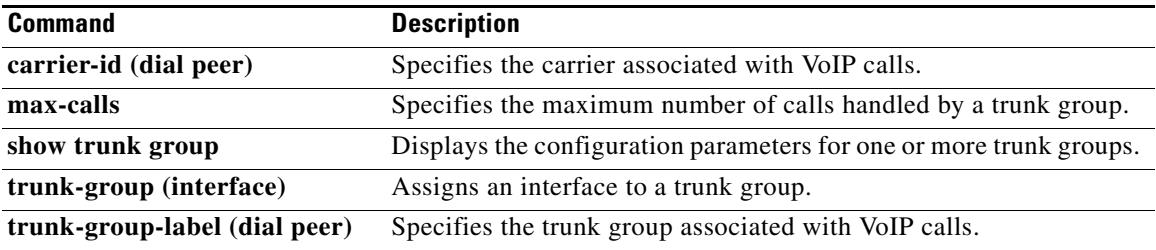

# **show csm**

To display the call switching module (CSM) statistics for a particular digital signal processor (DSP) channel or all DSP channels or for a specific modem or DSP channel, use the **show csm** command in privileged EXEC mode.

### **Cisco AS5300 Universal Access Server**

**show csm** {**modem** [*slot*/*port* | *modem*-*group*-*number*] | **voice** [*slot*/*dspm*/*dsp*/*dsp*-*channel*]}

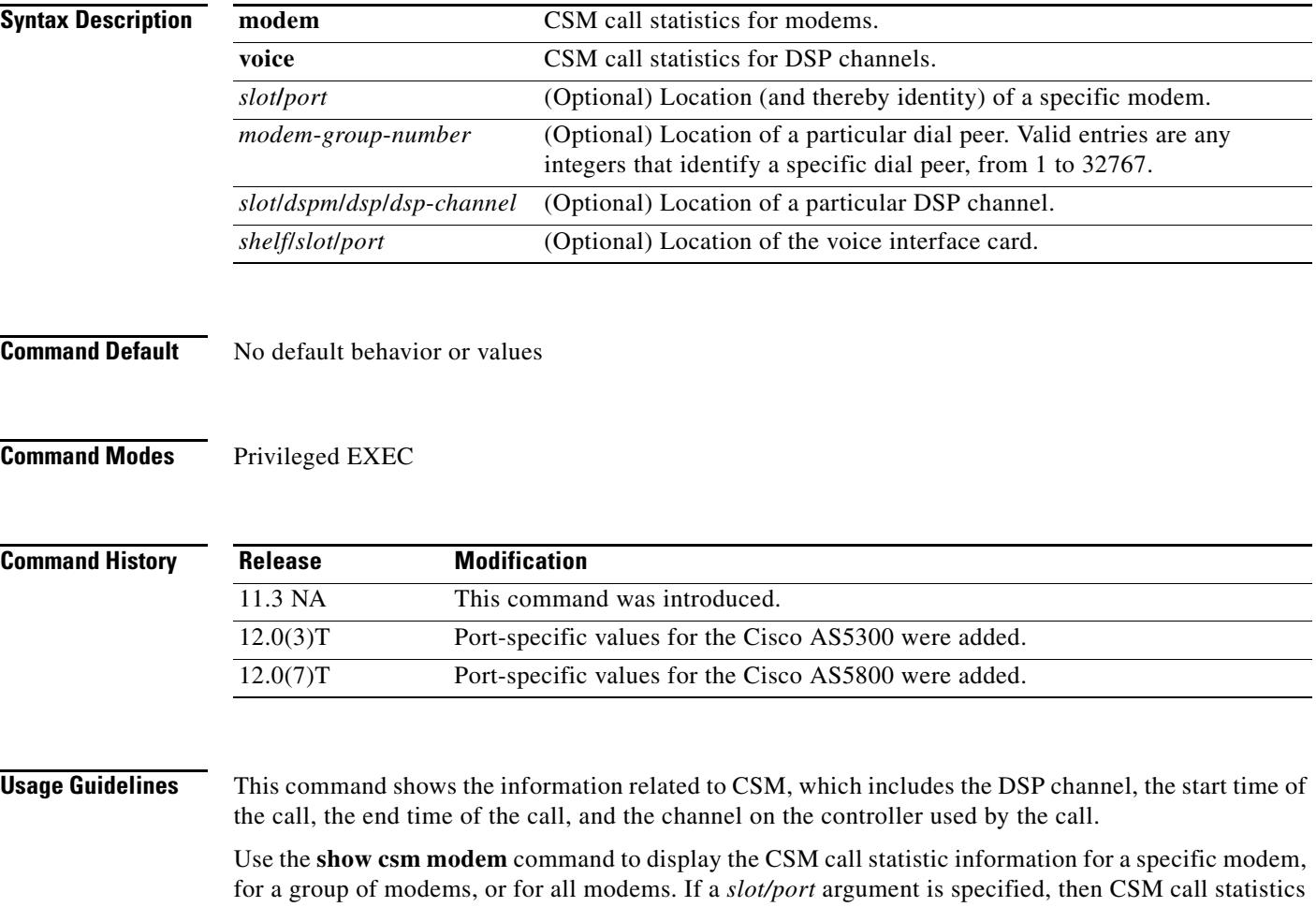

are displayed for the specified modem. If the *modem-group-number* argument is specified, the CSM call statistics for all of the modems associated with that modem group are displayed. If no keyword is specified, CSM call statistics for all modems on the Cisco AS5300 universal access server are displayed.

Use the **show csm voice** command to display CSM statistics for a particular DSP channel. If the *slot*/*dspm*/*dsp*/*dsp*-*channel* or *shelf*/*slot/port* argument is specified, the CSM call statistics for calls using the identified DSP channel are displayed. If no argument is specified, all CSM call statistics for all DSP channels are displayed.

**Examples** The following is sample output from this command for the Cisco AS5300 universal access server:

```
Router# show csm voice 2/4/4/0
```
 slot 2, dspm 4, dsp 4, dsp channel 0, slot 2, port 56, tone, device\_status(0x0002): VDEV\_STATUS\_ACTIVE\_CALL. csm\_state(0x0406)=CSM\_OC6\_CONNECTED, csm\_event\_proc=0x600E2678, current call thru PRI line invalid\_event\_count=0, wdt\_timeout\_count=0 wdt\_timestamp\_started is not activated wait\_for\_dialing:False, wait\_for\_bchan:False pri\_chnl=TDM\_PRI\_STREAM(s0, u0, c22), tdm\_chnl=TDM\_DSP\_STREAM(s2, c27) dchan\_idb\_start\_index=0, dchan\_idb\_index=0, call\_id=0xA003, bchan\_num=22 csm\_event=CSM\_EVENT\_ISDN\_CONNECTED, cause=0x0000 ring\_no\_answer=0, ic\_failure=0, ic\_complete=0 dial\_failure=0, oc\_failure=0, oc\_complete=3 oc\_busy=0, oc\_no\_dial\_tone=0, oc\_dial\_timeout=0 remote\_link\_disc=0, stat\_busyout=0 oobp\_failure=0 call\_duration\_started=00:06:53, call\_duration\_ended=00:00:00, total\_call\_duration=00:00:44 The calling party phone number = 408 The called party phone number = 5271086 total\_free\_rbs\_timeslot = 0, total\_busy\_rbs\_timeslot = 0, total\_dynamic\_busy\_rbs\_timeslot = 0, total\_static\_busy\_rbs\_timeslot = 0, total\_sw56\_rbs\_timeslot = 0, total\_sw56\_rbs\_static\_bo\_ts = 0, total\_free\_isdn\_channels = 21, total\_busy\_isdn\_channels = 0,total\_auto\_busy\_isdn\_channels  $= 0.$ min\_free\_device\_threshold = 0

[Table 88](#page-1856-0) describes significant fields shown in this output.

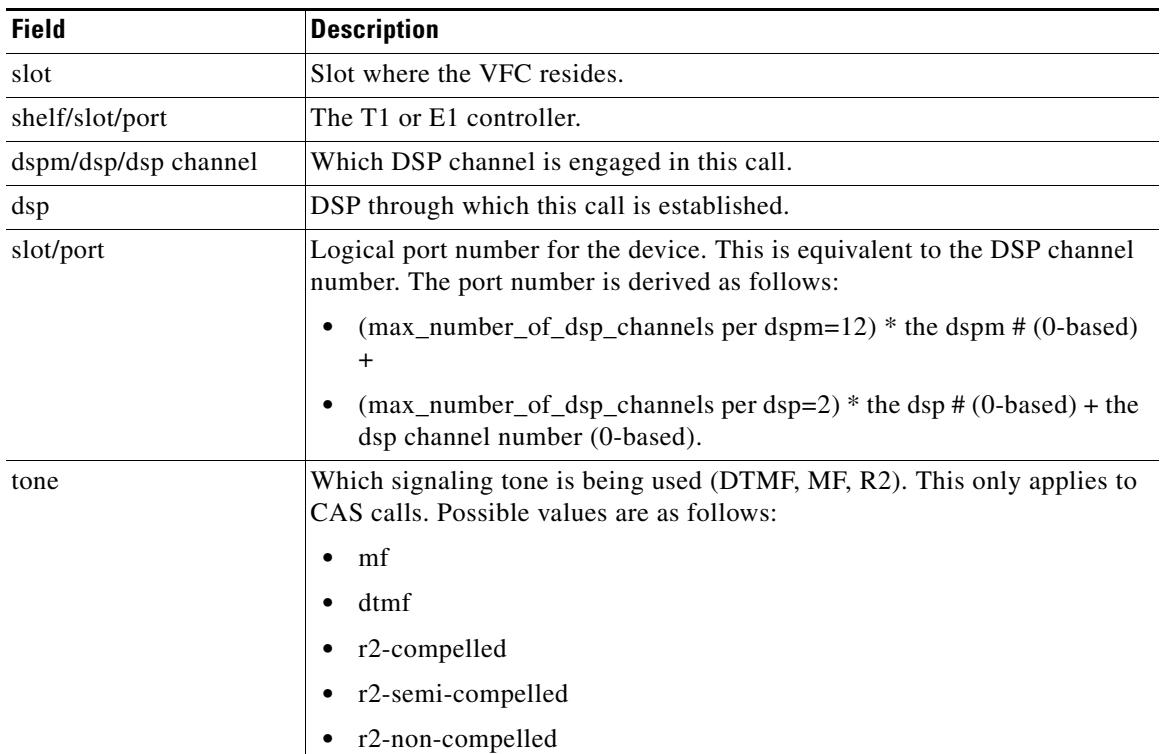

### <span id="page-1856-0"></span>*Table 88 show csm voice Field Descriptions*

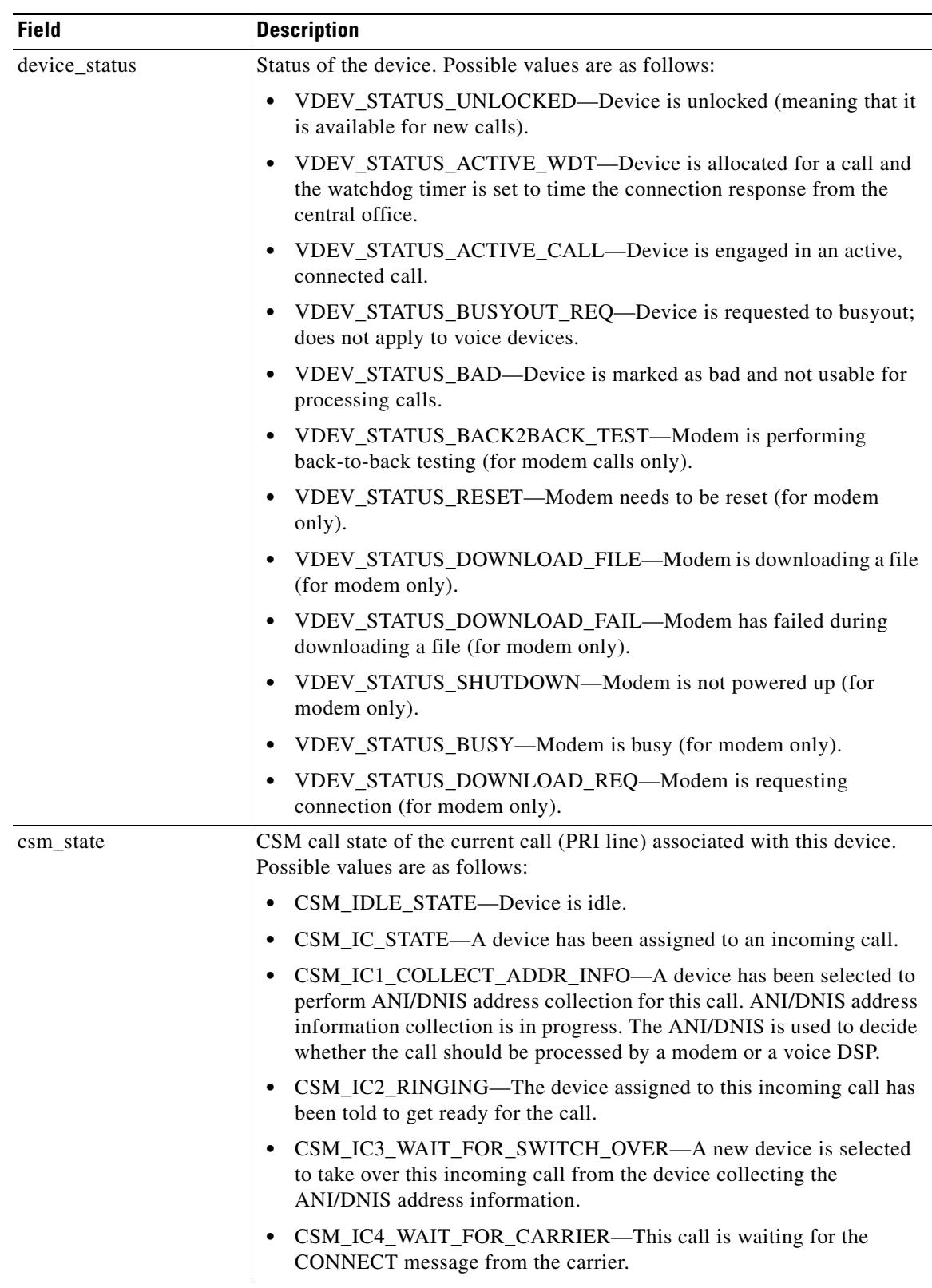

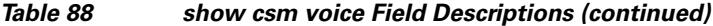

 $\sim$ 

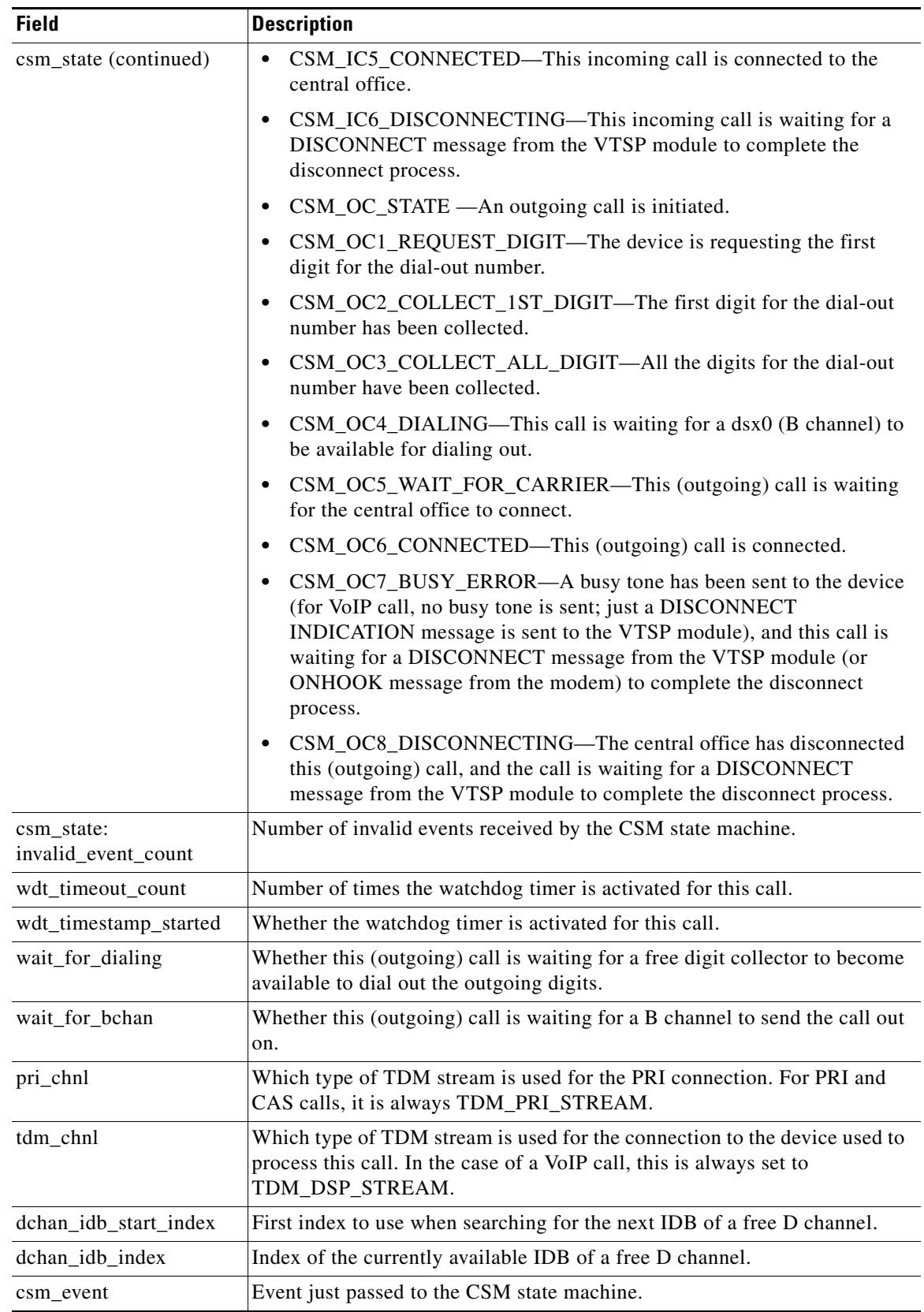

### *Table 88 show csm voice Field Descriptions (continued)*

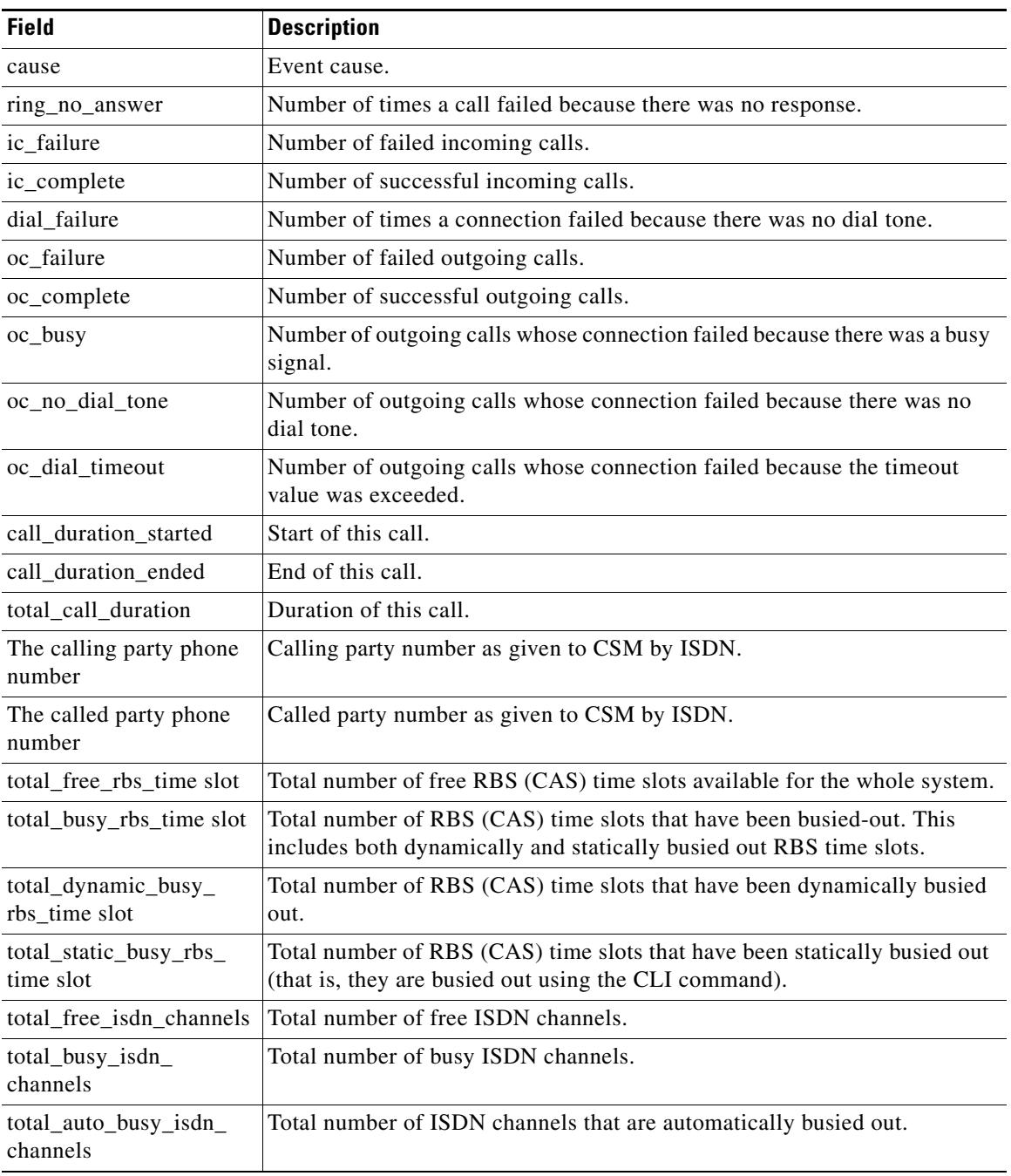

### *Table 88 show csm voice Field Descriptions (continued)*

## **Related Commands**

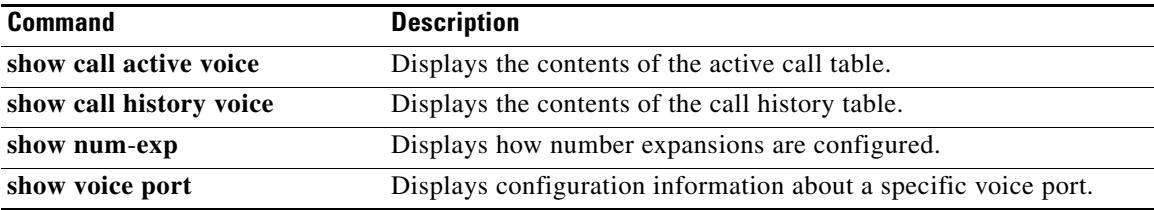

# **show csm call**

To view the call switching module (CSM) call statistics, use the **show csm call** command in privileged EXEC mode

**show csm call** {**failed** | **rate** | **total**}

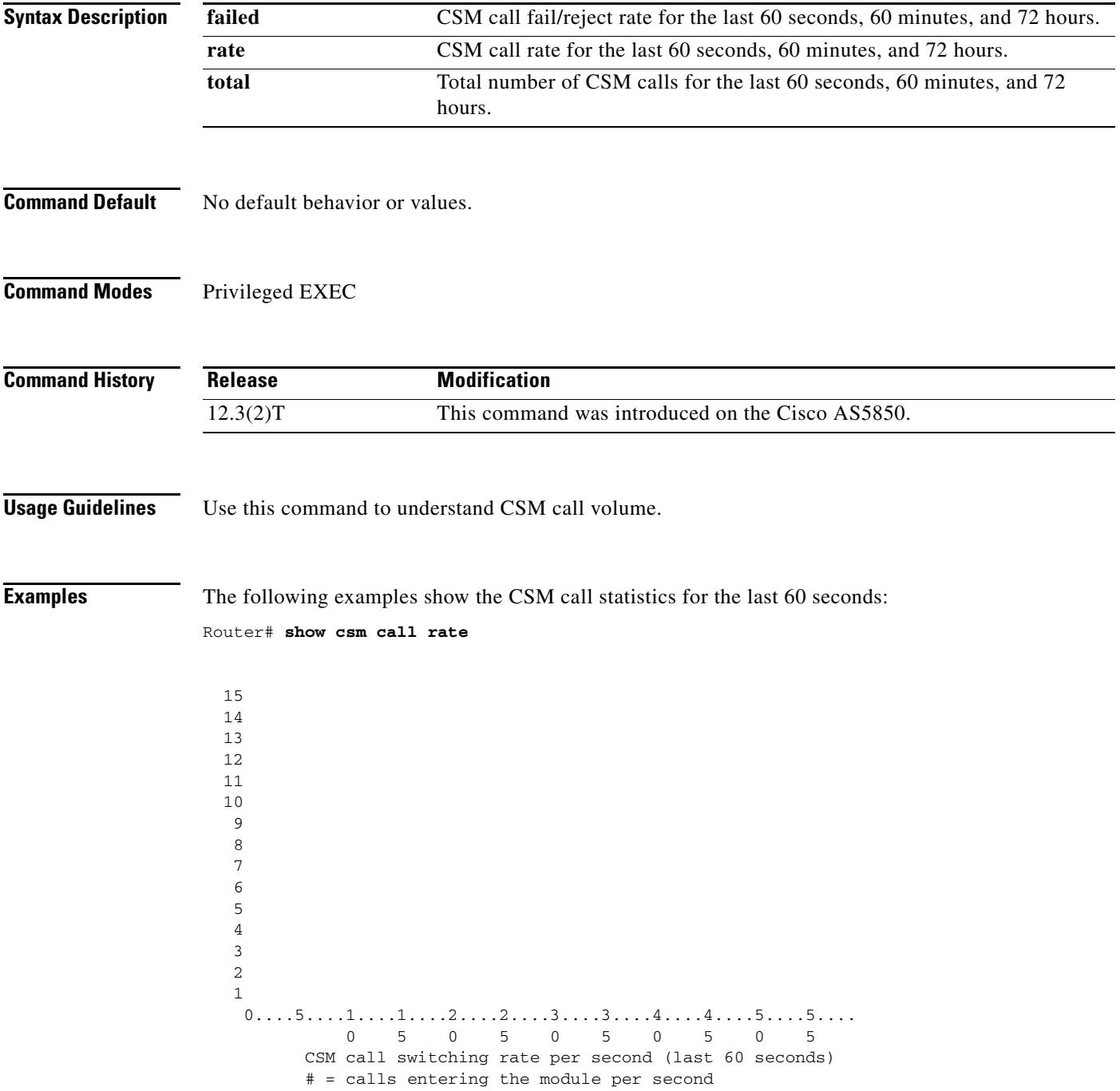

Router# **show csm call failed**

  $0...5...1...1...1...2...2...3...3...3...4...4...5...5...5...$  0 5 0 5 0 5 0 5 0 5 CSM call fail/reject rate per second (last 60 seconds) # = calls failing per second

Router# **sh csm call total**

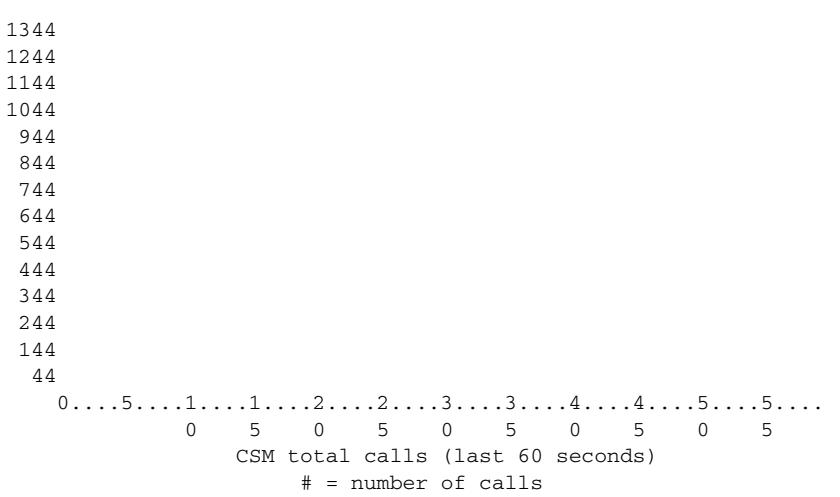

Field descriptions should be self-explanatory.

 $\mathbf l$ 

 $\sim$ 

# **show debug condition**

To display the debugging filters that have been enabled for VoiceXML applications, ATM-enabled interfaces, or Frame Relay interfaces, use the **show debug condition** command in privileged EXEC mode.

### **show debug condition**

**Syntax Description** This command has no arguments or keywords.

**Command Modes** Privileged EXEC

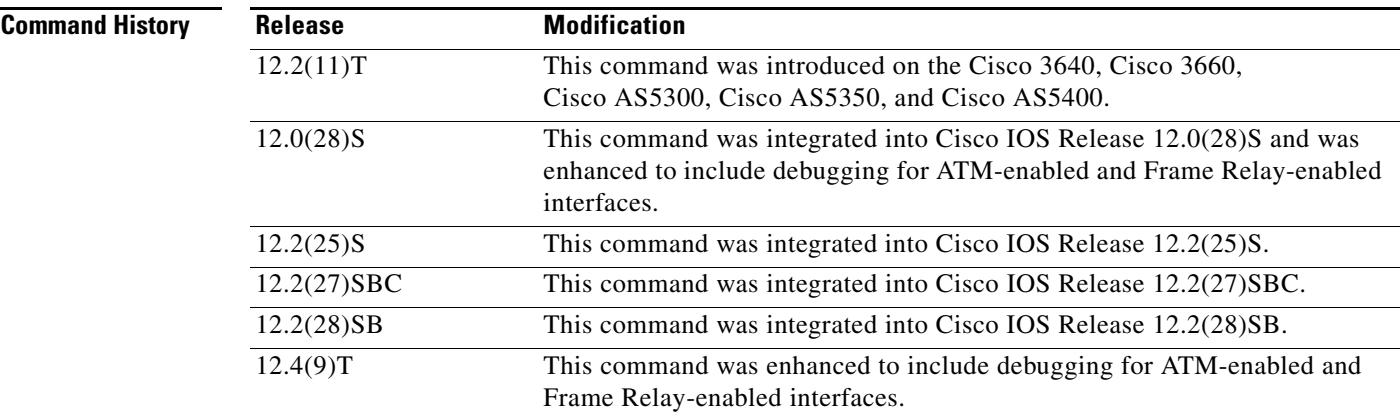

### **Usage Guidelines** This command displays the debugging filter conditions that have been set for VoiceXML applications by using the **debug condition application voice** command.

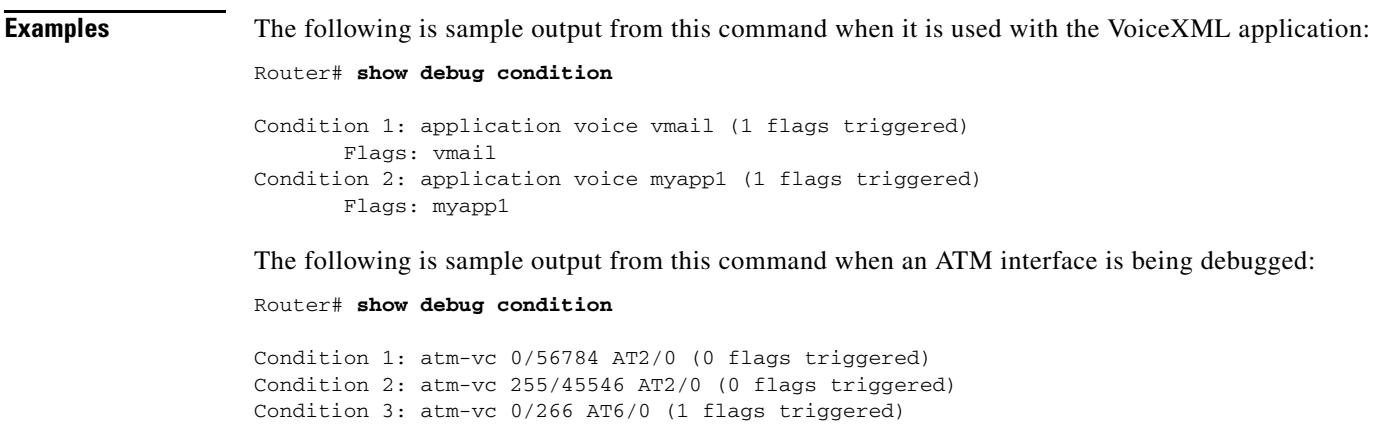

[Table 89](#page-1863-0) describes the significant fields shown in the display.

<span id="page-1863-0"></span>*Table 89 show debug condition Field Descriptions*

| <b>Field</b>   | <b>Description</b>                                                                                                    |
|----------------|----------------------------------------------------------------------------------------------------|
| Condition 1    | Sequential number identifying the filter condition that was set<br>for the specified command.                          |
| Flags          | Name of the voice application for which the condition was set.                                                         |
| at2/0          | Interface number of the ATM interface that has the debug<br>condition applied.                                         |
| atm-yc 0/56784 | Virtual channel identifier (VCI). Alternatively, virtual path<br>identifier/virtual channel identifier (VCI/VPI) pair. |

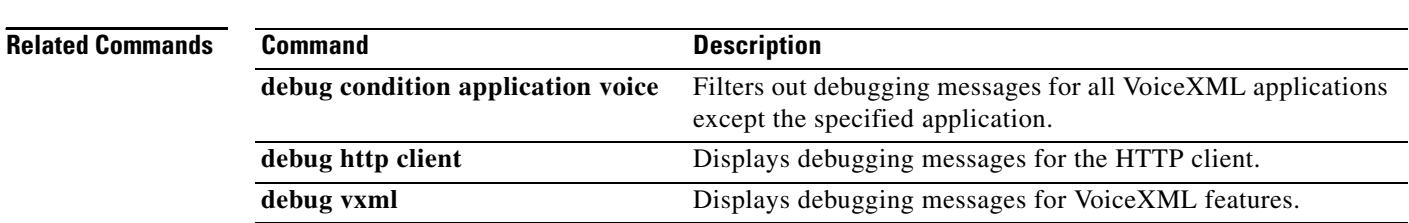

 $\blacksquare$ 

# **show dial-peer video**

To display configuration information for video dial peers, use the **show dial**-**peer video** command in privileged EXEC mode.

**show dial**-**peer video** [*number*] [**summary**]

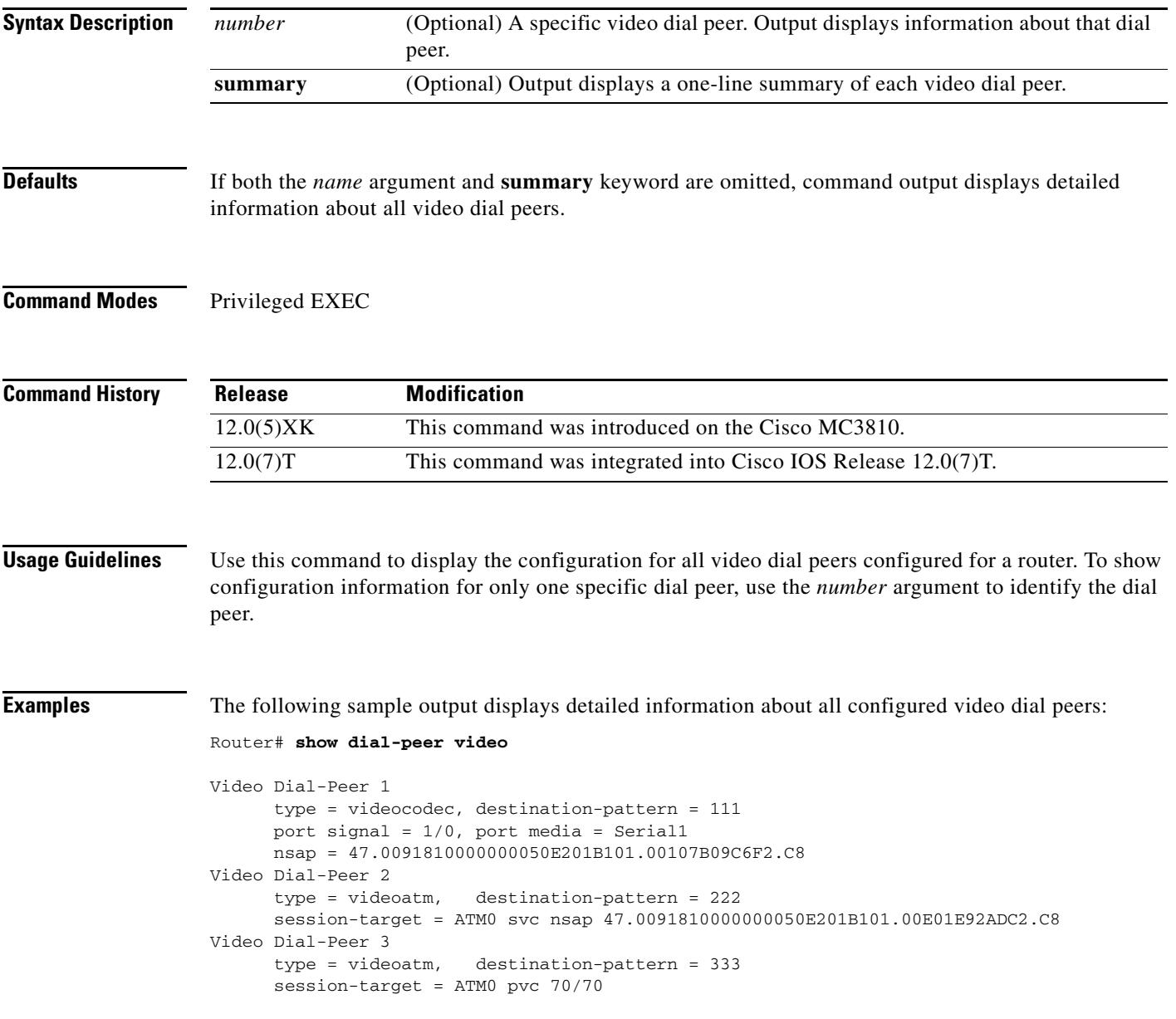

# **show dial-peer voice**

To display information for voice dial peers, use the **show dial**-**peer voice** command in user EXEC or privileged EXEC mode.

**show dial**-**peer voice** [*number* | **summary**]

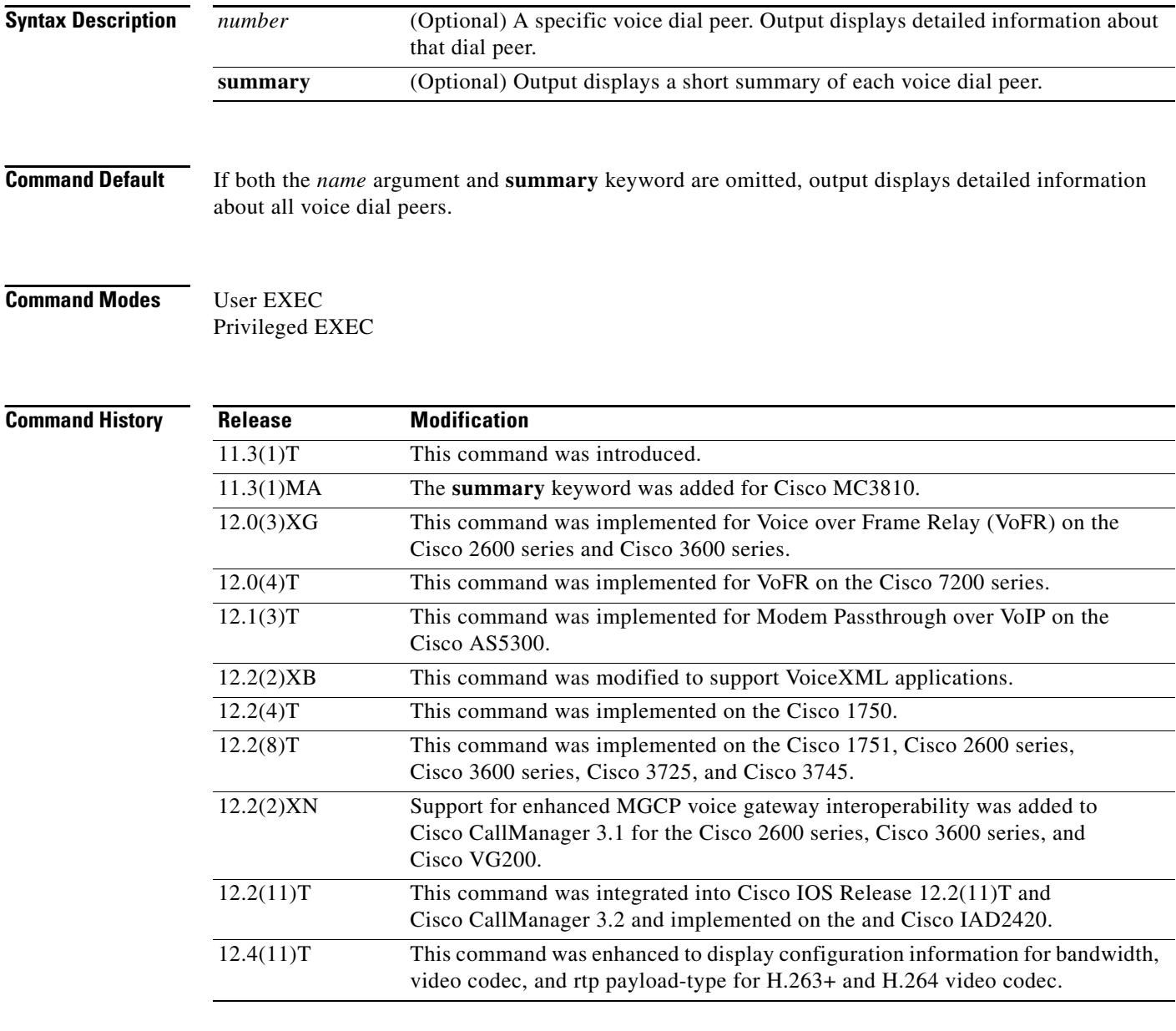

**Usage Guidelines** Use this command to display the configuration for all VoIP and POTS dial peers configured for a gateway. To show configuration information for only one specific dial peer, use the *number* argument to identify the dial peer. To show summary information for all dial peers, use the **summary** keyword.

**Examples** The following is sample output from the **show dial-peer voice** command for a POTS dial peer:

```
Router# show dial-peer voice 100
```
VoiceEncapPeer3201 peer type = voice, information type = video, description = `', tag = 3201, destination-pattern = `86001', answer-address = `', preference=0, CLID Restriction = None CLID Network Number = `' CLID Second Number sent CLID Override RDNIS = disabled, source carrier-id =  $\dot{ }$ , target carrier-id =  $\dot{ }$ , source trunk-group-label = `', target trunk-group-label = `', numbering Type = `unknown' group = 3201, Admin state is up, Operation state is up, Outbound state is up, incoming called-number = `', connections/maximum = 0/unlimited, DTMF Relay = disabled, URI classes: Destination = huntstop = disabled, in bound application associated: 'DEFAULT' out bound application associated: '' dnis-map = permission :both incoming COR list:maximum capability outgoing COR list:minimum requirement Translation profile (Incoming): Translation profile (Outgoing): incoming call blocking: translation-profile = `' disconnect-cause = `no-service' advertise 0x40 capacity\_update\_timer 25 addrFamily 4 oldAddrFamily 4 type = pots, prefix = `', forward-digits 4 session-target = `', voice-port = `2/0:23', direct-inward-dial = enabled, digit\_strip = enabled, register E.164 number with H323 GK and/or SIP Registrar = TRUE fax rate = system, payload size = 20 bytes supported-language = '' preemption level = `routine' bandwidth: maximum = 384 KBits/sec, minimum = 64 KBits/sec voice class called-number: inbound =  $\dot{ }$ , outbound =  $\dot{ }$ 1' Time elapsed since last clearing of voice call statistics never Connect Time =  $0$ , Charged Units =  $0$ , Successful Calls = 0, Failed Calls = 0, Incomplete Calls = 0 Accepted Calls = 0, Refused Calls = 0, Last Disconnect Cause is "", Last Disconnect Text is "", Last Setup Time = 0.

The following is sample output from this command for a VoIP dial peer:

```
Router# show dial-peer voice 101
VoiceOverIpPeer101
         peer type = voice, information type = voice,
         description = `',
        tag = 6001, destination-pattern = 6001',
         answer-address = `', preference=0,
         CLID Restriction = None
        CLID Network Number =
         CLID Second Number sent 
         CLID Override RDNIS = disabled,
        source carrier-id = \dot{ }, target carrier-id = \dot{ },
         source trunk-group-label = `', target trunk-group-label = `',
         numbering Type = `unknown'
         group = 6001, Admin state is up, Operation state is up,
         incoming called-number = `', connections/maximum = 0/unlimited,
         DTMF Relay = disabled,
         modem transport = system,
         URI classes:
             Incoming (Called) = 
             Incoming (Calling) = 
             Destination = 
         huntstop = disabled,
         in bound application associated: 'DEFAULT'
         out bound application associated: ''
         dnis-map = 
         permission :both
         incoming COR list:maximum capability
         outgoing COR list:minimum requirement
         Translation profile (Incoming):
         Translation profile (Outgoing):
         incoming call blocking:
        translation-profile =
         disconnect-cause = `no-service'
         advertise 0x40 capacity_update_timer 25 addrFamily 4 oldAddrFamily 4
        type = voip, session-target = ipv4:1.7.50.50',
         technology prefix: 
         settle-call = disabled
         ip media DSCP = ef, ip signaling DSCP = af31,
         ip video rsvp-none DSCP = af41,ip video rsvp-pass DSCP = af41
         ip video rsvp-fail DSCP = af41,
         UDP checksum = disabled,
         session-protocol = cisco, session-transport = system,
         req-qos = best-effort, acc-qos = best-effort,
         req-qos video = best-effort, acc-qos video = best-effort,
         req-qos audio def bandwidth = 64, req-qos audio max bandwidth = 0,
         req-qos video def bandwidth = 384, req-qos video max bandwidth = 0, 
         RTP dynamic payload type values: NTE = 101
         Cisco: NSE=100, fax=96, fax-ack=97, dtmf=121, fax-relay=122
                CAS=123, ClearChan=125, PCM switch over u-law=0,A-law=8
                h263+=118, h264=119
         RTP comfort noise payload type = 19
         fax rate = fax, payload size = 20 bytes
         fax protocol = system
         fax-relay ecm enable
         fax NSF = 0xAD0051 (default)
                            payload size = 160 bytes,
         video codec = h263+
         voice class codec = `'
         Media Setting = flow-through (global)
        Expect factor = 10, Icpif = 20,
         Playout Mode is set to adaptive,
```

```
 Initial 60 ms, Max 250 ms
 Playout-delay Minimum mode is set to default, value 40 ms 
 Fax nominal 300 ms
Max Redirects = 1, signaling-type = cas,
 VAD = enabled, Poor QOV Trap = disabled, 
 Source Interface = NONE
 voice class sip url = system,
 voice class sip rel1xx = system,
 redirect ip2ip = disabled
 probe disabled,
 voice class perm tag = `'
 Time elapsed since last clearing of voice call statistics never
Connect Time = 0, Charged Units = 0,
 Successful Calls = 0, Failed Calls = 0, Incomplete Calls = 0
 Accepted Calls = 0, Refused Calls = 0,
 Last Disconnect Cause is "",
 Last Disconnect Text is "",
 Last Setup Time = 0.
```
[Table 90](#page-1868-0) describes significant fields shown in this output.

| <b>Field</b>               | <b>Description</b>                                                                                                    |
|----------------------------|----------------------------------------------------------------------------------------------------|
| <b>Accepted Calls</b>      | Number of calls accepted from this peer since system startup.                                                                 |
| acc-qos                    | Lowest acceptable quality of service configured for calls for this<br>peer.                                                   |
| Admin state                | Administrative state of this peer.                                                                                            |
| answer-address             | Answer address configured for this dial peer.                                                                                 |
| bandwidth maximum/minimum  | The maximum and minimum bandwidth.                                                                                            |
| <b>Charged Units</b>       | Total number of charging units that have applied to this peer since<br>system startup, in hundredths of a second.             |
| <b>CLID Restriction</b>    | Indicates if CLID restriction is enabled.                                                                                     |
| <b>CLID Network Number</b> | Displays the network number sent as CLID, if configured.                                                                      |
| CLID Second Number sent    | Displays whether a second calling number is stripped from the call<br>setup.                                                  |
| <b>CLID Override RDNIS</b> | Indicates whether the CLID is overridden by the redirecting<br>number.                                                        |
| codec                      | Default voice codec rate of speech.                                                                                           |
| <b>Connect Time</b>        | Accumulated connect time to the peer since system startup for both<br>incoming and outgoing calls, in hundredths of a second. |
| connections/maximum        | Indicates maximum call connections per peer                                                                                   |
| Destination                | Indicates the voice class which is used to match destination url                                                              |
| destination-pattern        | Destination pattern (telephone number) for this peer.                                                                         |
| digit_strip                | Indicates if digit stripping is enabled.                                                                                      |
| direct-inward-dial         | Indicates if direct-inward-dial is enabled.                                                                                   |
| disconnect-cause           | Indicates the disconnect cause code to be used when an incoming<br>call is blocked                                            |
| dnis-map                   | Name of the dialed-number identification service (DNIS) map.                                                                  |

<span id="page-1868-0"></span>*Table 90 show dial-peer voice Field Descriptions*

| <b>Field</b>                    | <b>Description</b>                                                                                                    |
|---------------------------------|----------------------------------------------------------------------------------------------------|
| <b>DTMF</b> Relay               | Indicates if dual-tone multifrequency (DTMF) relay is enabled.                                                                                                    |
| Expect factor                   | User-requested expectation factor of voice quality for calls through<br>this peer.                                                                                                    |
| <b>Failed Calls</b>             | Number of failed call attempts to this peer since system startup.                                                                                                    |
| fax rate                        | Fax transmission rate configured for this peer.                                                                                                    |
| forward-digits                  | Indicates the destination digits to be forwarded of this peer                                                                                                    |
| group                           | Group number associated with this peer.                                                                                                    |
| huntstop                        | Indicates whether dial-peer hunting is turned on, by using the<br>huntstop command, for this dial peer.                                                                                                    |
| Icpif                           | Configured calculated planning impairment factor (ICPIF) value for<br>calls sent by a dial peer.                                                                                                    |
| in bound application associated | Interactive voice response (IVR) application that is configured to<br>handle inbound calls to this dial peer.                                                                                               |
| incall-number                   | Full E.164 telephone number to be used to identify the dial peer.                                                                                                    |
| incoming call blocking          | Indicates the incoming call blocking setup of this peer                                                                                                    |
| incoming called-number          | Indicates the incoming called number if it has been set.                                                                                                    |
| incoming COR list               | Indicates the level of Class of Restrictions for incoming calls of this<br>peer                                                                                                    |
| Incomplete calls                | Indicates number of outgoing disconnected calls with user busy<br>$(17)$ , no user response $(18)$ or no answer $(19)$ cause code                                                                           |
| information type                | Information type for this call (voice, fax, video)                                                                                                    |
| <b>Last Disconnect Cause</b>    | Encoded network cause associated with the last call. This value is<br>updated whenever a call is started or cleared and depends on the<br>interface type and session protocol being used on this interface. |
| <b>Last Disconnect Text</b>     | ASCII text describing the reason for the last call termination.                                                                                                    |
| Last Setup Time                 | Value of the system uptime when the last call to this peer was<br>started.                                                                                                    |
| Modem passthrough               | Modem pass-through signaling method is named signaling event<br>(NSE).                                                                                                    |
| numbering type                  | Indicates the numbering type for a peer call leg                                                                                                    |
| Operation state                 | Operational state of this peer.                                                                                                    |
| outgoing COR list               | Indicates the level of Class of Restrictions for outgoing calls of this<br>peer                                                                                                    |
| outbound application associated | The voice application that is configured to handle outbound calls<br>from this dial peer. Outbound calls are handed off to the named<br>application.                                                        |
| Outbound state                  | Indicates the current outbound status of a POTS peer                                                                                                    |
| payload size                    | Indicates the size of payload of fax rate or codec setup                                                                                                    |
| Payload type                    | NSE payload type.                                                                                                    |
| peer type                       | Dial peer type (voice, data).                                                                                                    |

*Table 90 show dial-peer voice Field Descriptions (continued)*

 $\blacksquare$ 

 $\mathbf l$ 

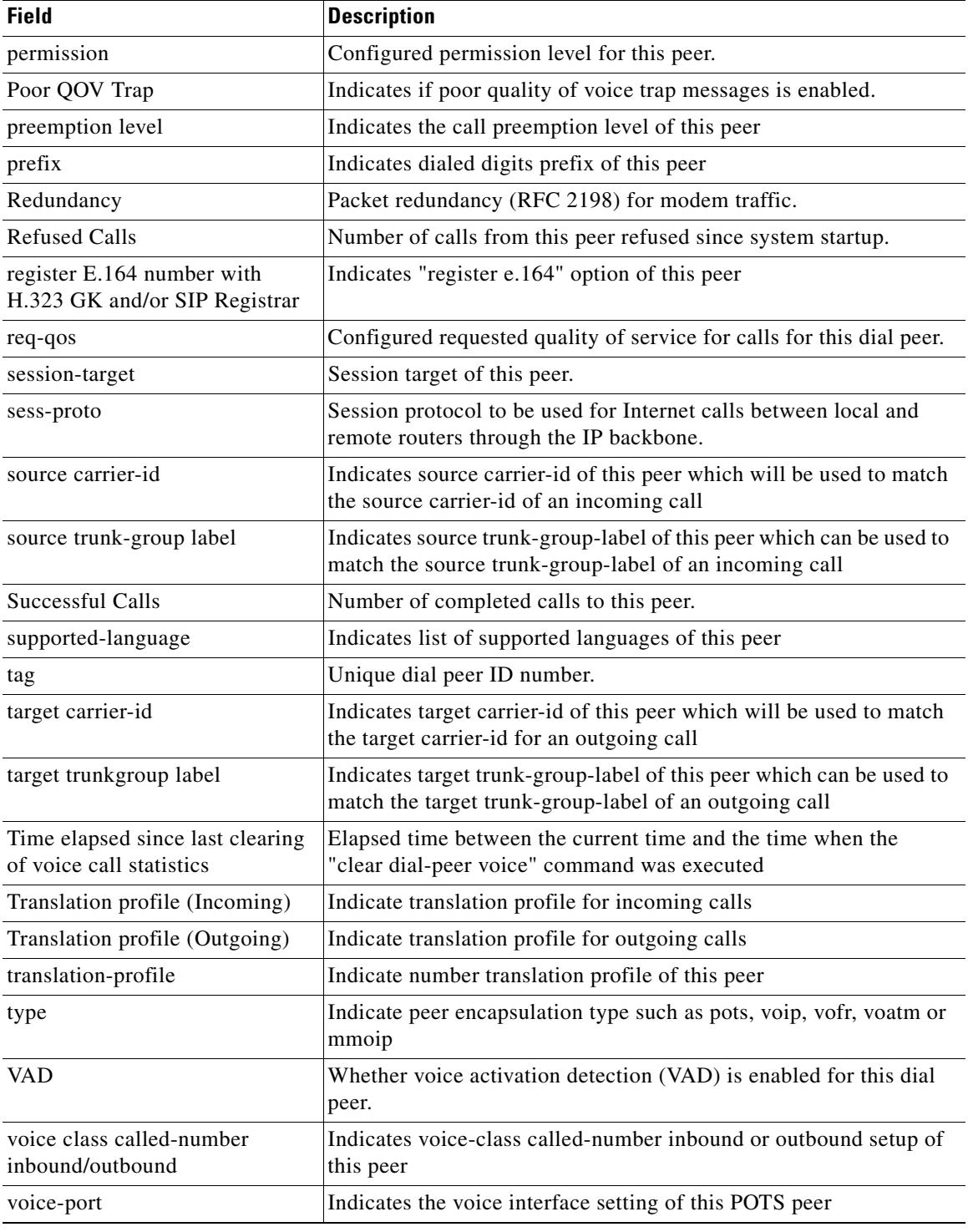

### *Table 90 show dial-peer voice Field Descriptions (continued)*

The following is sample output from this command with the **summary** keyword:

Router# **show dial-peer voice summary**

dial-peer hunt 0

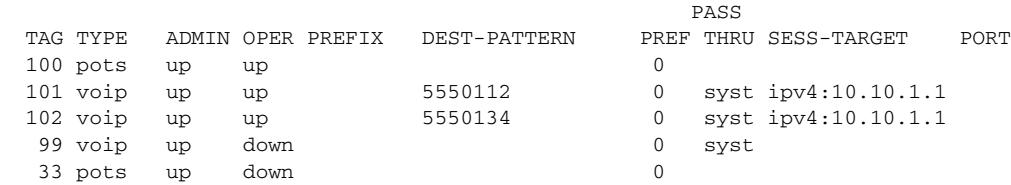

[Table 91](#page-1871-0) describes significant fields shown in this output.

<span id="page-1871-0"></span>*Table 91 show dial-peer voice summary Field Descriptions*

| <b>Field</b>        | <b>Description</b>                                                                                       |
|---------------------|----------------------------------------------------------------------------------------------------|
| dial-peer hunt      | Hunt group selection order that is defined for the dial peer by using<br>the dial-peer hunt command.     |
| <b>TAG</b>          | Unique identifier assigned to the dial peer when it was created.                                         |
| <b>TYPE</b>         | Type of dial peer: POTS, VoIP, VoFR, VoATM, or MMoIP.                                                    |
| <b>ADMIN</b>        | Whether the administrative state is up or down.                                                          |
| <b>OPER</b>         | Whether the operational state is up or down.                                                             |
| <b>PREFIX</b>       | Prefix that is configured in the dial peer by using the <b>prefix</b><br>command.                        |
| <b>DEST-PATTERN</b> | Destination pattern that is configured in the dial peer by using the<br>destination-pattern command.     |
| <b>PREF</b>         | Hunt group preference that is configured in the dial peer by using<br>the <b>preference</b> command.     |
| <b>PASS THRU</b>    | Modem pass-through method that is configured in the dial peer by<br>using the modem passthrough command. |
| <b>SESS-TARGET</b>  | Destination that is configured in the dial peer by using the session<br>target command.                  |
| <b>PORT</b>         | Router voice port that is configured for the dial peer. Valid only for<br>POTS dial peers.               |

### **Related Commands**

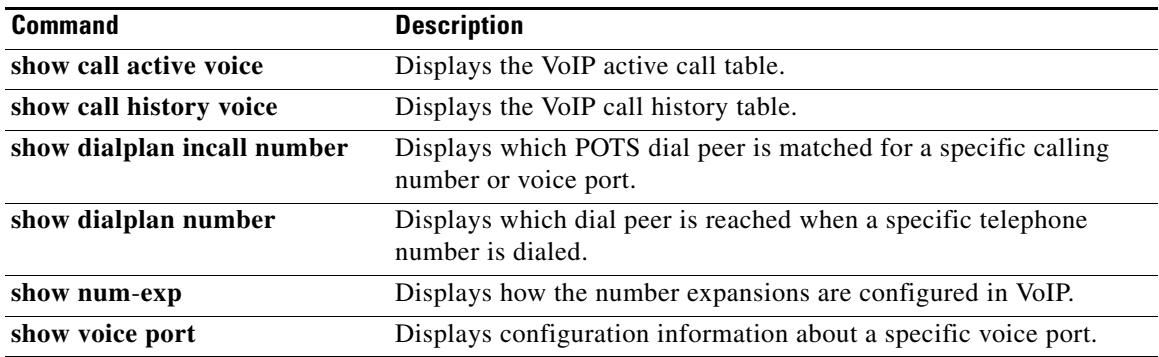

 $\overline{\phantom{a}}$
# **show dialplan dialpeer**

To display the outbound dial peers that are matched to an incoming dial peer based on the class of restriction (COR) criteria and the dialed number, use the **show dialplan dialpeer** command in privileged EXEC mode.

**show dialplan dialpeer** *incoming-dialpeer-tag* **number** *number* [**timeout**]

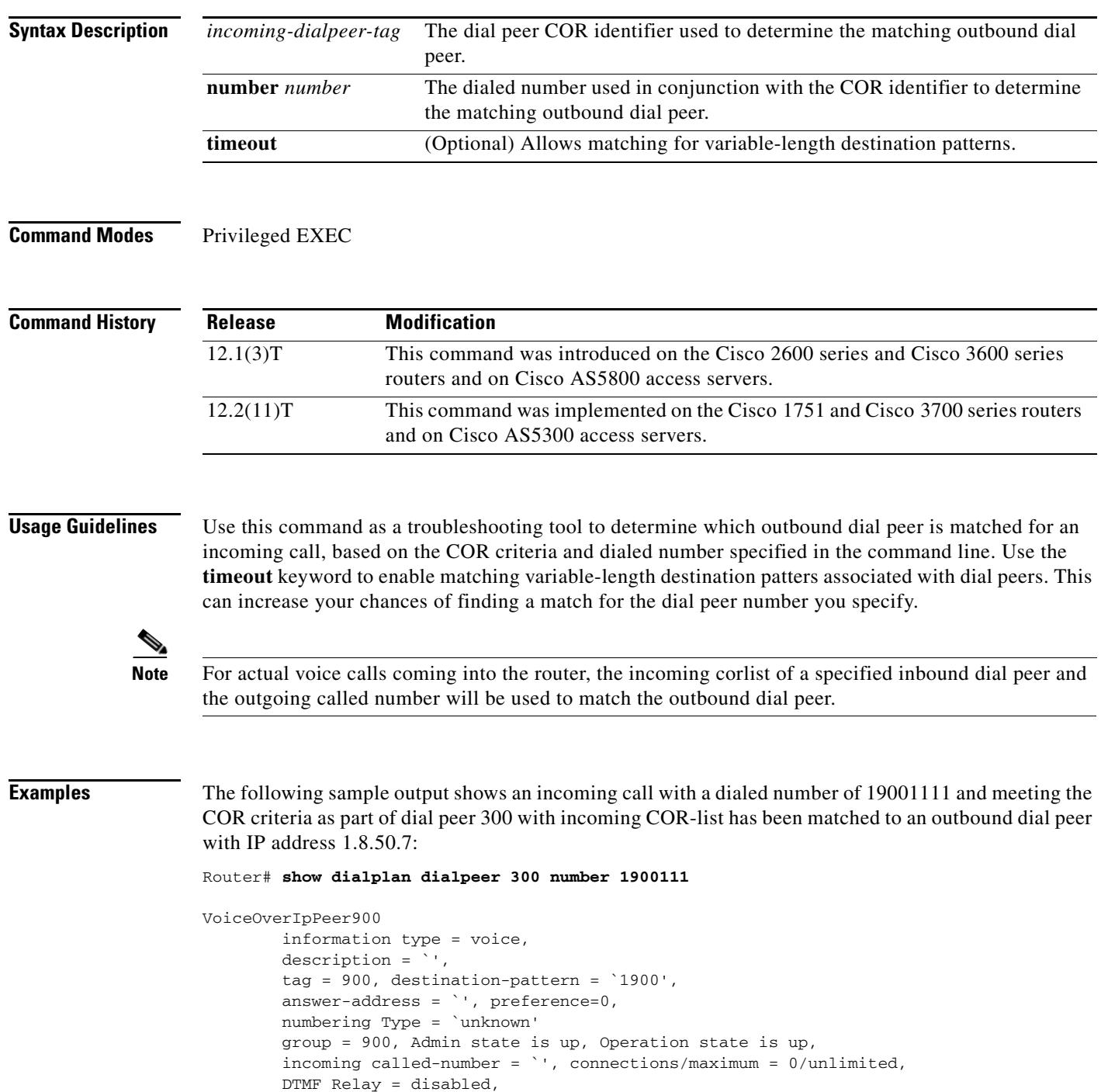

```
 modem passthrough = system,
         huntstop = disabled,
         in bound application associated: 'DEFAULT'
         out bound application associated: ''
         dnis-map = 
         permission :both
         incoming COR list:maximum capability
         outgoing COR list:to900
        type = \text{voip}, session-target = \text{ipv4:1.8.50.7'},
         technology prefix: 
         settle-call = disabled
         ...
         Time elapsed since last clearing of voice call statistics never
        Connect Time = 0, Charged Units = 0,
         Successful Calls = 0, Failed Calls = 0, Incomplete Calls = 0
         Accepted Calls = 0, Refused Calls = 0,
         Last Disconnect Cause is "",
         Last Disconnect Text is "",
         Last Setup Time = 0.
Matched: 19001111 Digits: 4
Target: ipv4:1.8.50.7
```
[Table 92](#page-1873-0) describes the significant fields shown in the display.

#### <span id="page-1873-0"></span>*Table 92 show dialplan command Field Descriptions*

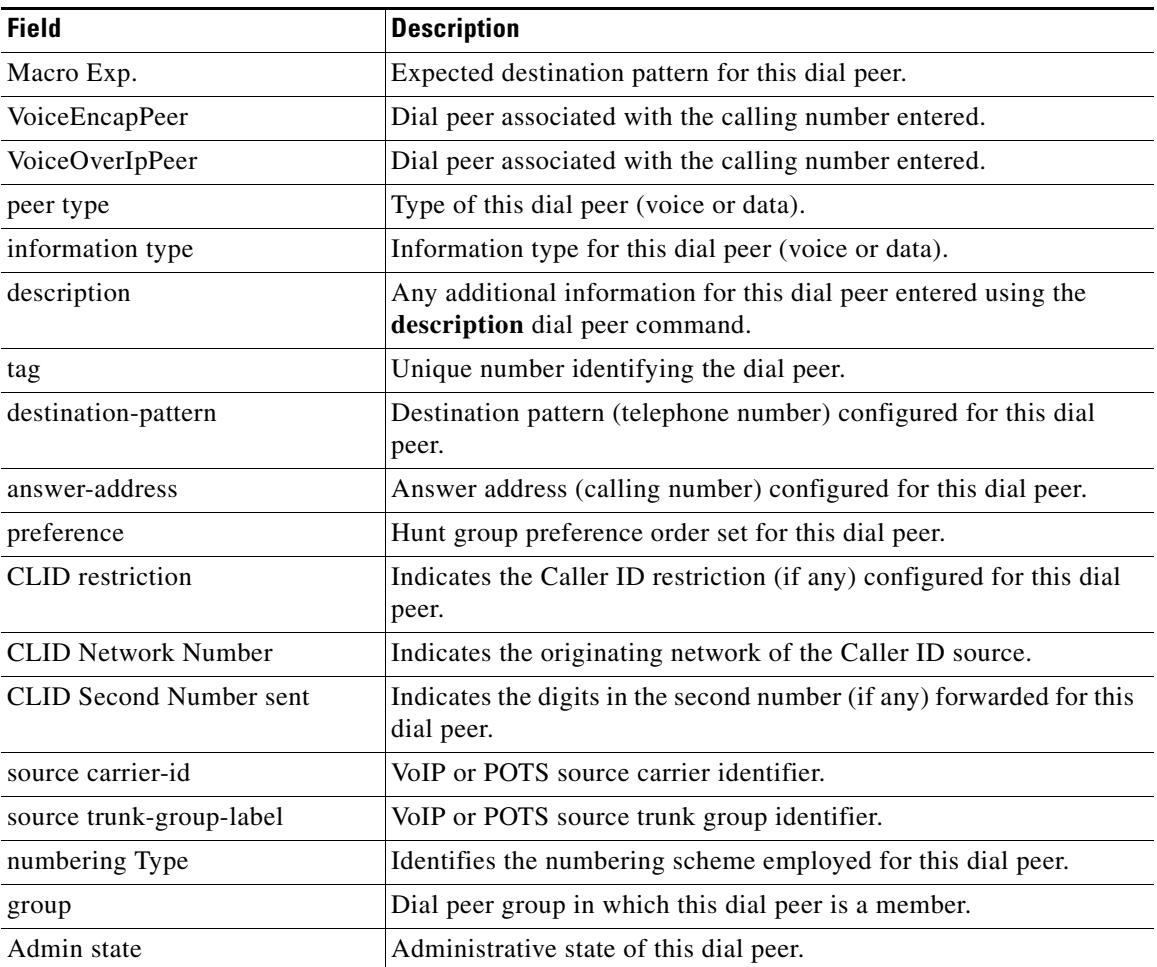

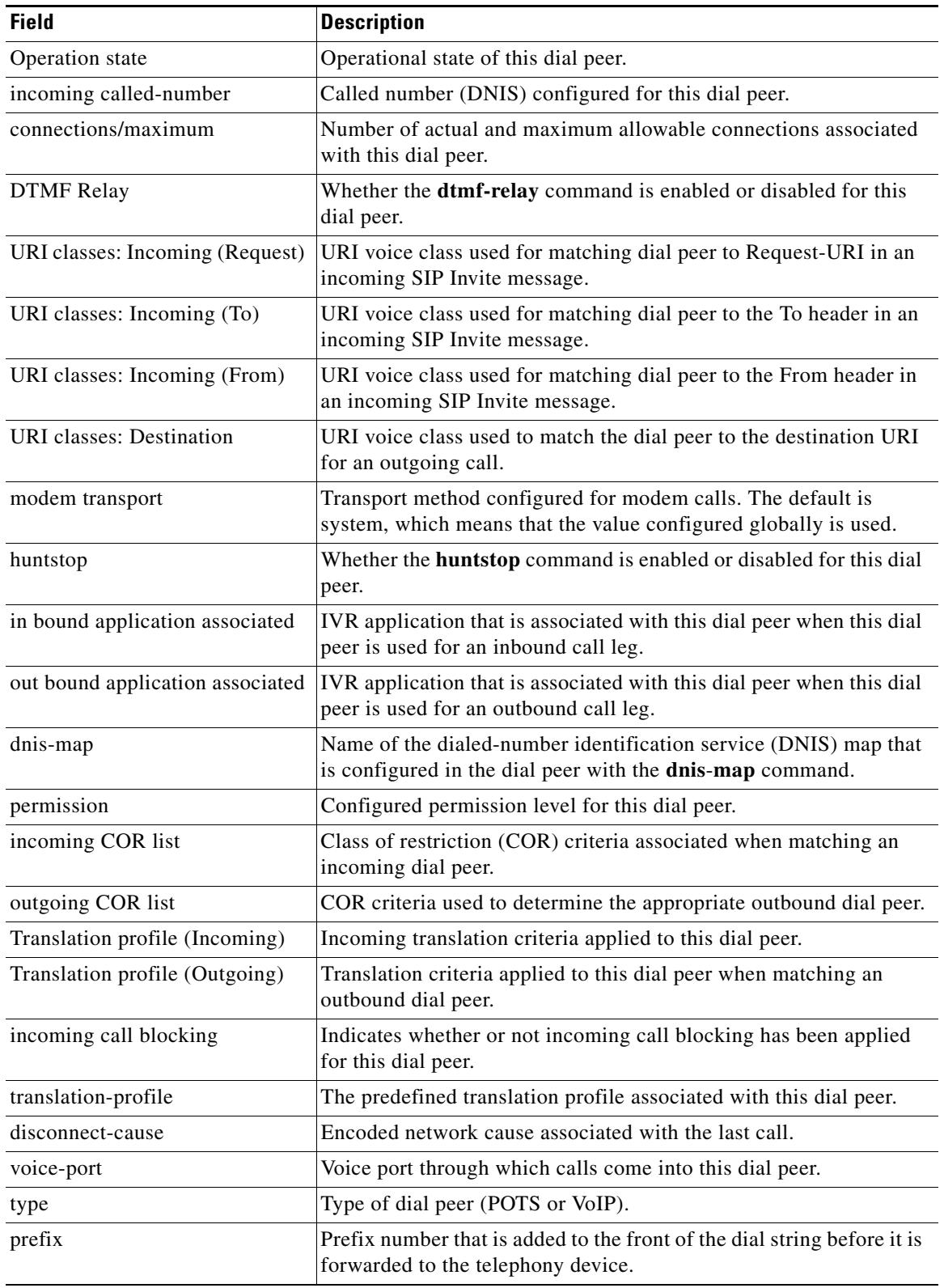

### *Table 92 show dialplan command Field Descriptions (continued)*

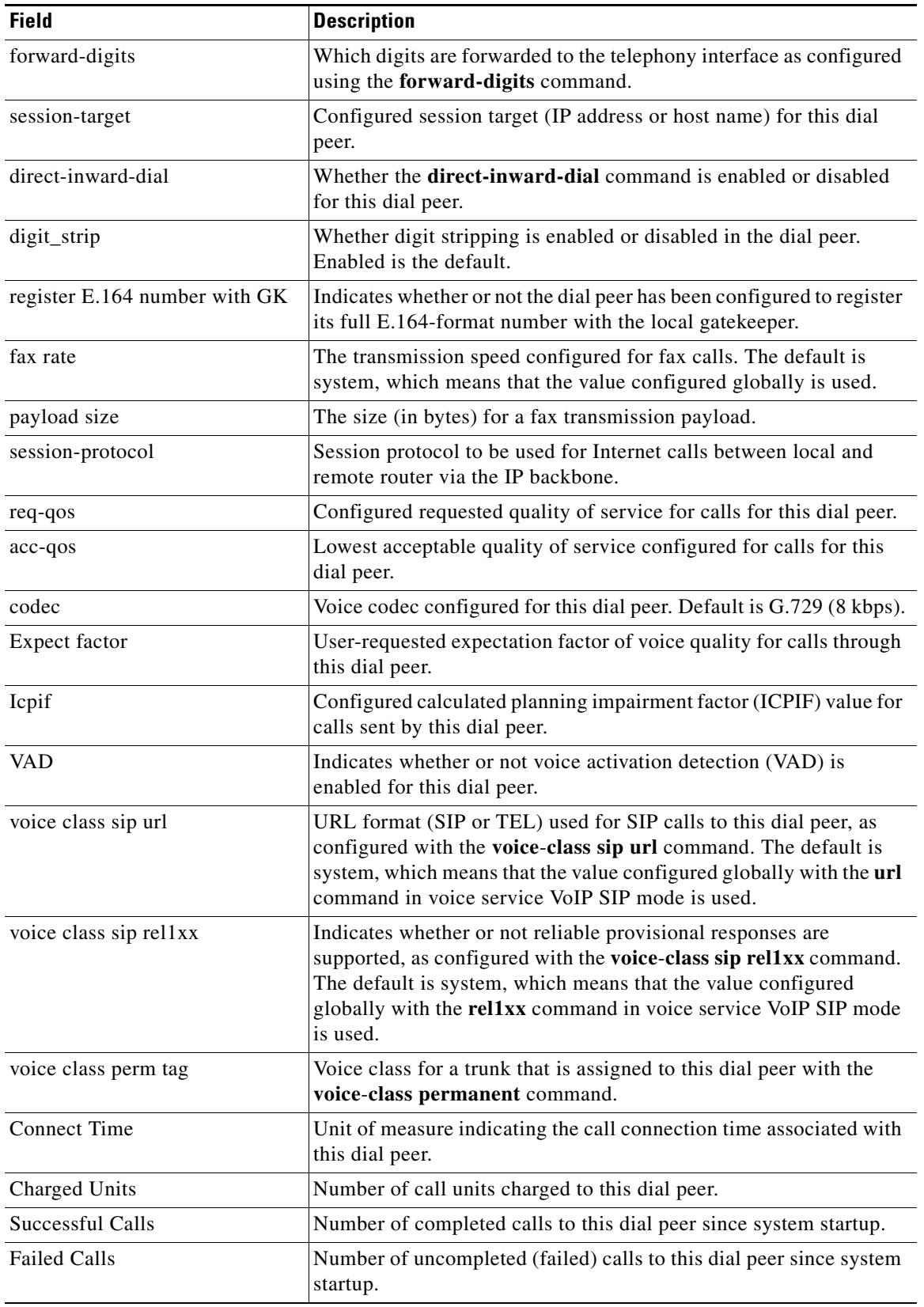

### *Table 92 show dialplan command Field Descriptions (continued)*

 $\mathbf l$ 

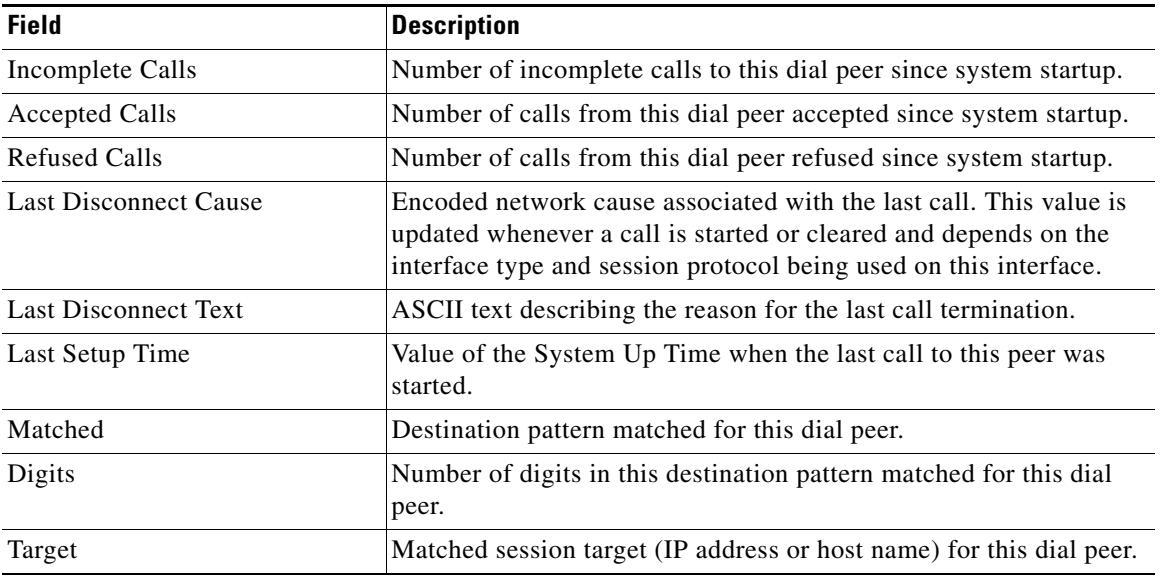

#### *Table 92 show dialplan command Field Descriptions (continued)*

### **Related Commands**

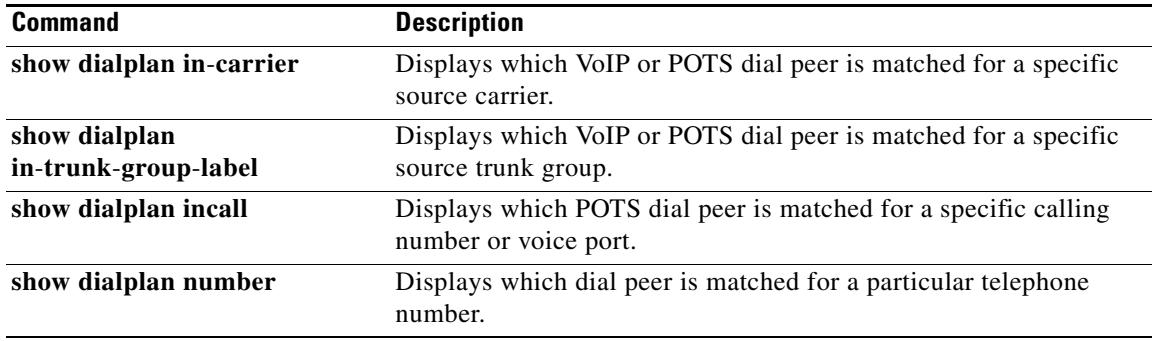

# **show dialplan incall**

To display which incoming POTS dial peer is matched for a specific calling number or voice port, use the **show dialplan incall number** command in privileged EXEC mode.

**show dialplan incall** *voice*-*port* **number** *calling*-*number* [**timeout**]

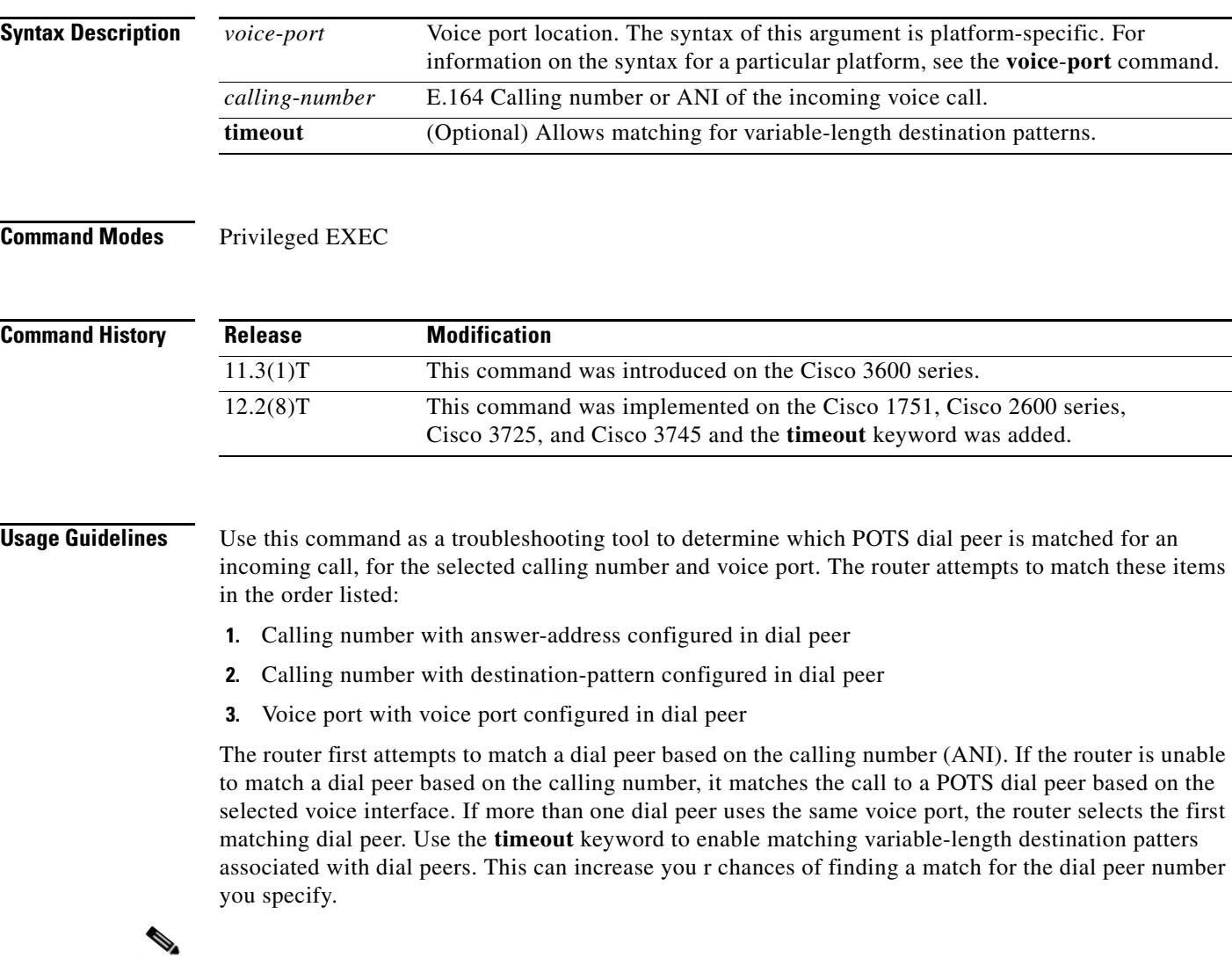

**Note** For actual voice calls coming into the router, the router attempts to match the called number (the dialed number identification service [DNIS] number) with the incoming called-number configured in a dial peer. The router, however, does not consider the called number when using the **show dialplan incall number** command.

#### **Examples** The following sample output shows that an incoming call from interface 1/0/0:D with a calling number of 12345 is matched to POTS dial peer 10: Router# **show dialplan incall 1/0/0:D number 12345** Macro Exp.: 12345 VoiceEncapPeer10 information type = voice, tag = 10, destination-pattern = `123..', answer-address = `', preference=0, numbering Type = `unknown' group = 10, Admin state is up, Operation state is up, incoming called-number = `', connections/maximum = 0/unlimited, DTMF Relay = disabled, huntstop = disabled, in bound application associated: DEFAULT out bound application associated: permission :both incoming COR list:maximum capability outgoing COR list:minimum requirement type = pots, prefix = `', forward-digits default session-target = `', voice-port = `1/0/0:D', direct-inward-dial = disabled, digit\_strip = enabled, register E.164 number with GK = TRUE Connect Time =  $0$ , Charged Units =  $0$ , register E.164 number with GK = TRUE Connect Time =  $0$ , Charged Units =  $0$ , Successful Calls = 0, Failed Calls = 0, Accepted Calls = 0, Refused Calls = 0, Last Disconnect Cause is "", Last Disconnect Text is "", Last Setup Time = 0. Matched: 12345 Digits: 3 Target:

The following sample output shows that, if no dial peer has a destination pattern or answer address that matches the calling number of 888, the incoming call is matched to POTS dial peer 99, because the call comes in on voice port 1/0/1:D, which is the voice port configured for this dial peer:

```
Router# show dialplan incall 1/0/1:D number 888
```
Macro Exp.: 888 VoiceEncapPeer99 information type = voice, tag = 99, destination-pattern = `99...', answer-address = `', preference=1, numbering Type = `national' group = 99, Admin state is up, Operation state is up, incoming called-number = `', connections/maximum = 0/unlimited, DTMF Relay = disabled, huntstop = disabled, in bound application associated: DEFAULT out bound application associated: permission :both incoming COR list:maximum capability outgoing COR list:minimum requirement type = pots,  $prefix = '5'$ ,

```
 forward-digits 4
         session-target = `', voice-port = `1/0/1:D',
         direct-inward-dial = enabled,
         digit_strip = enabled,
register E.164 number with GK = TRUE
        Connect Time = 0, Charged Units = 0,
         Successful Calls = 0, Failed Calls = 0,
         Accepted Calls = 0, Refused Calls = 0,
         Last Disconnect Cause is "",
         Last Disconnect Text is "",
         Last Setup Time = 0.
Matched: Digits: 0
Target:
```
**Note** [Table 92](#page-1873-0) describes the significant fields shown in the display.

**Related Commands** 

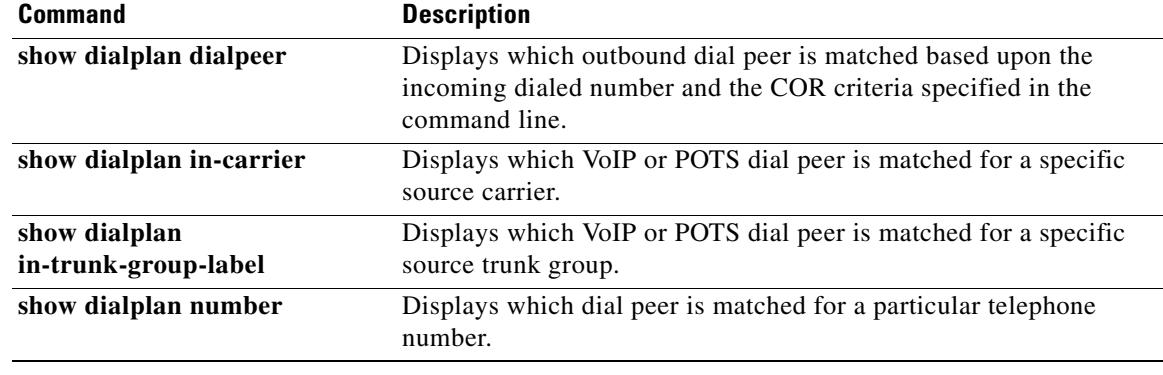

# **show dialplan incall uri**

To display which dial peer is matched for a specific uniform resource identifier (URI) in an incoming voice call, use the **show dialplan incall uri** command in privileged EXEC mode.

#### **H.323 Session Protocol**

**show dialplan incall uri h323** {**called** | **calling**} *uri*

#### **SIP Session Protocol**

**show dialplan incall uri sip** {**from** | **request** | **to**} *uri*

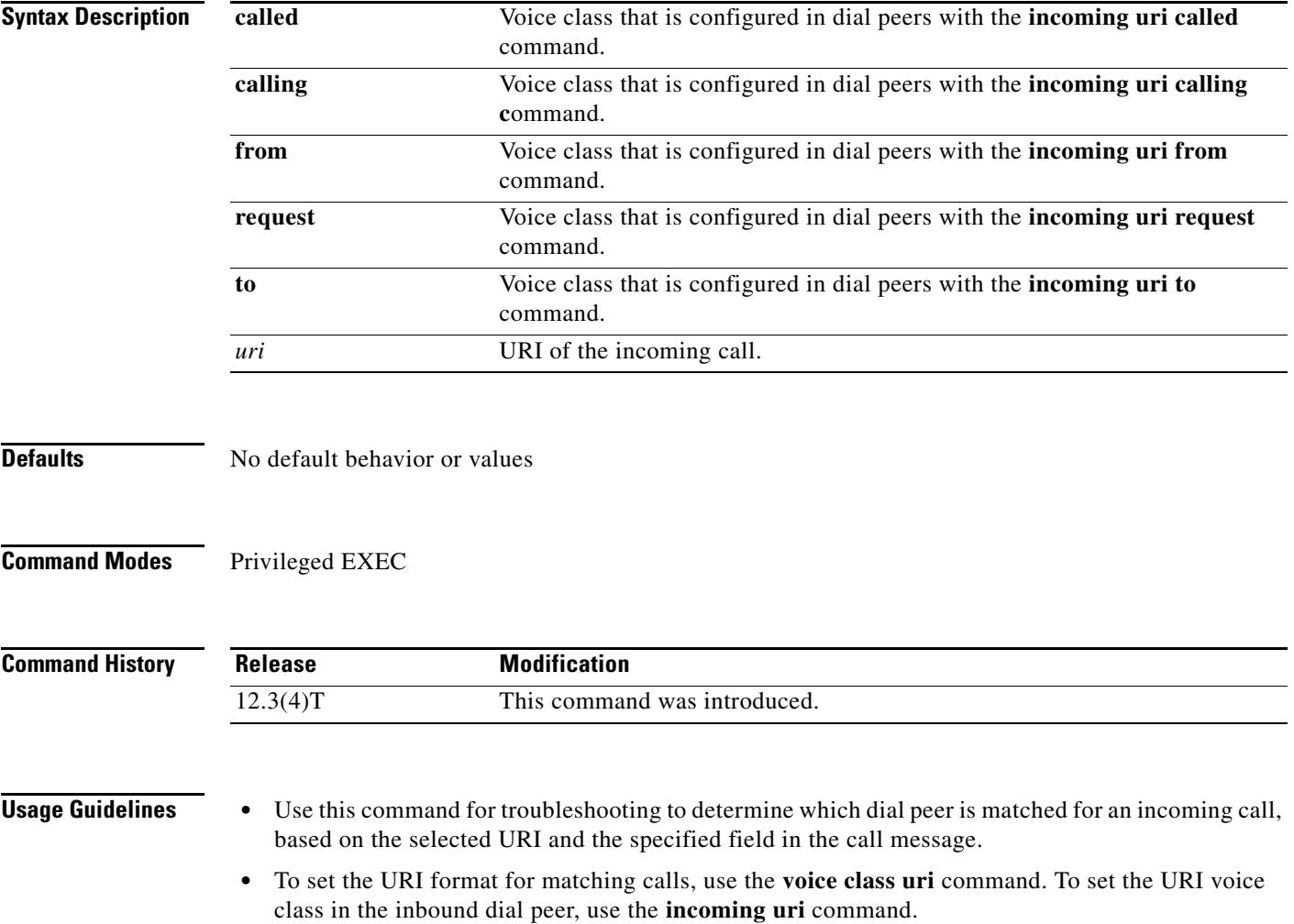

```
Examples The following is sample output from this command for a SIP URI:
                    Router# show dialplan incall uri sip from sip:5551234
                    Inbound VoIP dialpeer matching based on SIP URI's
                    VoiceOverIpPeer10
                              peer type = voice, information type = voice,
                              description = `',
                             tag = 10, destination-pattern = \cdot',
                              answer-address = `', preference=0,
                              CLID Restriction = None
                              CLID Network Number = `'
                              CLID Second Number sent 
                             source carrier-id = \dot{ }, target carrier-id = \dot{ },
                             source trunk-group-label = \dot{ }, target trunk-group-label = \dot{ },
                              numbering Type = `unknown'
                              group = 10, Admin state is up, Operation state is up,
                              incoming called-number = `', connections/maximum = 0/unlimited,
                              DTMF Relay = disabled,
                              modem transport = system,
                              URI classes:
                                 Incoming (Request) = 
                                  Incoming (To) = 
                                  Incoming (From) = 101
                                  Destination = 
                              huntstop = disabled,
                              in bound application associated: 'get_headers_tcl'
                              out bound application associated: ''
                              dnis-map = 
                              permission :both
                              incoming COR list:maximum capability
                              outgoing COR list:minimum requirement
                              Translation profile (Incoming):
                              Translation profile (Outgoing):
                              incoming call blocking:
                              translation-profile = `'
                              disconnect-cause = `no-service'
                             type = \text{voip}, session-target = \cdot',
                              technology prefix: 
                              settle-call = disabled
                              ip media DSCP = ef, ip signaling DSCP = af31, UDP checksum = disabled,
                              session-protocol = sipv2, session-transport = system, req-qos = best-ef 
                              acc-qos = best-effort, 
                              RTP dynamic payload type values: NTE = 101
                              Cisco: NSE=100, fax=96, fax-ack=97, dtmf=121, fax-relay=122
                                     CAS=123, ClearChan=125, PCM switch over u-law=0,A-law=8
                              RTP comfort noise payload type = 19
                              fax rate = voice, payload size = 20 bytes
                              fax protocol = system
                              fax-relay ecm enable
                              fax NSF = 0xAD0051 (default)
                              codec = g729r8, payload size = 20 bytes,
                             Expect factor = 0, Icpif = 20,
                              Playout Mode is set to default,
                              Initial 60 ms, Max 300 ms
                              Playout-delay Minimum mode is set to default, value 40 ms 
                              Fax nominal 300 ms
                              Max Redirects = 1, signaling-type = ext-signal,
                              VAD = enabled, Poor QOV Trap = disabled, 
                              Source Interface = NONE
                              voice class sip url = system,
                              voice class sip rel1xx = system,
                              voice class perm tag = `'
```

```
 Time elapsed since last clearing of voice call statistics never
        Connect Time = 0, Charged Units = 0,
         Successful Calls = 0, Failed Calls = 0, Incomplete Calls = 0
         Accepted Calls = 0, Refused Calls = 0,
         Last Disconnect Cause is "",
         Last Disconnect Text is "",
         Last Setup Time = 0.
Matched: Digits: 0
Target:
```
The following is sample output from this command for a TEL URI:

```
Router# show dialplan incall uri h323 called tel:1234567
```

```
 Inbound VoIP dialpeer matching based on H323 URI's
VoiceOverIpPeer25
         peer type = voice, information type = voice,
        description = '',
        tag = 25, destination-pattern = \dot{ },
         answer-address = `', preference=0,
         CLID Restriction = None
        CLID Network Number =
         CLID Second Number sent 
         source carrier-id = `', target carrier-id = `',
        source trunk-group-label = \dot{ }, target trunk-group-label = \dot{ },
         numbering Type = `unknown'
         group = 25, Admin state is up, Operation state is up,
         incoming called-number = `', connections/maximum = 0/unlimited,
         DTMF Relay = disabled,
         modem transport = system,
         URI classes:
             Incoming (Called) = 103
             Incoming (Calling) = 
             Destination = 
         huntstop = disabled,
         in bound application associated: 'callme'
         out bound application associated: ''
         dnis-map = 
         permission :both
         incoming COR list:maximum capability
         outgoing COR list:minimum requirement
         Translation profile (Incoming):
         Translation profile (Outgoing):
         incoming call blocking:
         translation-profile = `'
         disconnect-cause = `no-service'
         type = voip, session-target = `ipv4:10.10.1.1',
         technology prefix: 
         settle-call = disabled
         ip media DSCP = ef, ip signaling DSCP = af31, UDP checksum = disabled,
         session-protocol = cisco, session-transport = system, req-qos = best-ef 
         acc-qos = best-effort, 
         RTP dynamic payload type values: NTE = 101
         Cisco: NSE=100, fax=96, fax-ack=97, dtmf=121, fax-relay=122
                CAS=123, ClearChan=125, PCM switch over u-law=0,A-law=8
         RTP comfort noise payload type = 19
         fax rate = voice, payload size = 20 bytes
         fax protocol = system
         fax-relay ecm enable
         fax NSF = 0xAD0051 (default)
         codec = g729r8, payload size = 20 bytes,
        Expect factor = 0, Icpif = 20,
         Playout Mode is set to default,
```

```
 Initial 60 ms, Max 300 ms
         Playout-delay Minimum mode is set to default, value 40 ms 
         Fax nominal 300 ms
         Max Redirects = 1, signaling-type = ext-signal,
         VAD = enabled, Poor QOV Trap = disabled, 
         Source Interface = NONE
         voice class sip url = system,
         voice class sip rel1xx = system,
         voice class perm tag = `'
         Time elapsed since last clearing of voice call statistics never
        Connect Time = 0, Charged Units = 0,
         Successful Calls = 0, Failed Calls = 0, Incomplete Calls = 0
         Accepted Calls = 0, Refused Calls = 0,
         Last Disconnect Cause is "",
         Last Disconnect Text is "",
         Last Setup Time = 0.
Matched: Digits: 0
Target:
```
[Table 93](#page-1883-0) describes significant fields in the displays.

| <b>Field</b>                        | <b>Description</b>                                                                                              |
|-------------------------------------|----------------------------------------------------------------------------------------------------|
| VoiceOverIpPeer                     | Dial peer associated with the calling number entered.                                                           |
| information type                    | Information type for this call; for example, voice or fax.                                                      |
| tag                                 | Unique number that identifies the dial peer.                                                                    |
| destination-pattern                 | Destination pattern (called number) configured for this dial peer.                                              |
| answer-address                      | Answer address (calling number) configured for this dial peer.                                                  |
| preference                          | Hunt group preference order set for this dial peer.                                                             |
| Admin state                         | Administrative state of this dial peer.                                                                         |
| Operation state                     | Operational state of this dial peer.                                                                            |
| incoming called-number              | Called number (DNIS) configured for this dial peer.                                                             |
| <b>DTMF</b> Relay                   | Whether the <b>dtmf-relay</b> command is enabled or disabled for this dial<br>peer.                             |
| URI classes: Incoming<br>(Request)  | URI voice class used for matching dial peer to Request-URI in an<br>incoming SIP Invite message.                |
| URI classes: Incoming (To)          | URI voice class used for matching dial peer to the To header in an<br>incoming SIP Invite message.              |
| URI classes: Incoming (From)        | URI voice class used for matching dial peer to the From header in an<br>incoming SIP Invite message.            |
| <b>URI</b> classes: Destination     | URI voice class used to match the dial peer to the destination URI for<br>an outgoing call.                     |
| huntstop                            | Whether the <b>huntstop</b> command is enabled or disabled for this dial<br>peer.                               |
| in bound application<br>associated  | IVR application that is associated with this dial peer when this dial<br>peer is used for an inbound call leg.  |
| out bound application<br>associated | IVR application that is associated with this dial peer when this dial<br>peer is used for an outbound call leg. |

<span id="page-1883-0"></span>*Table 93 show dialplan incall uri Field Descriptions*

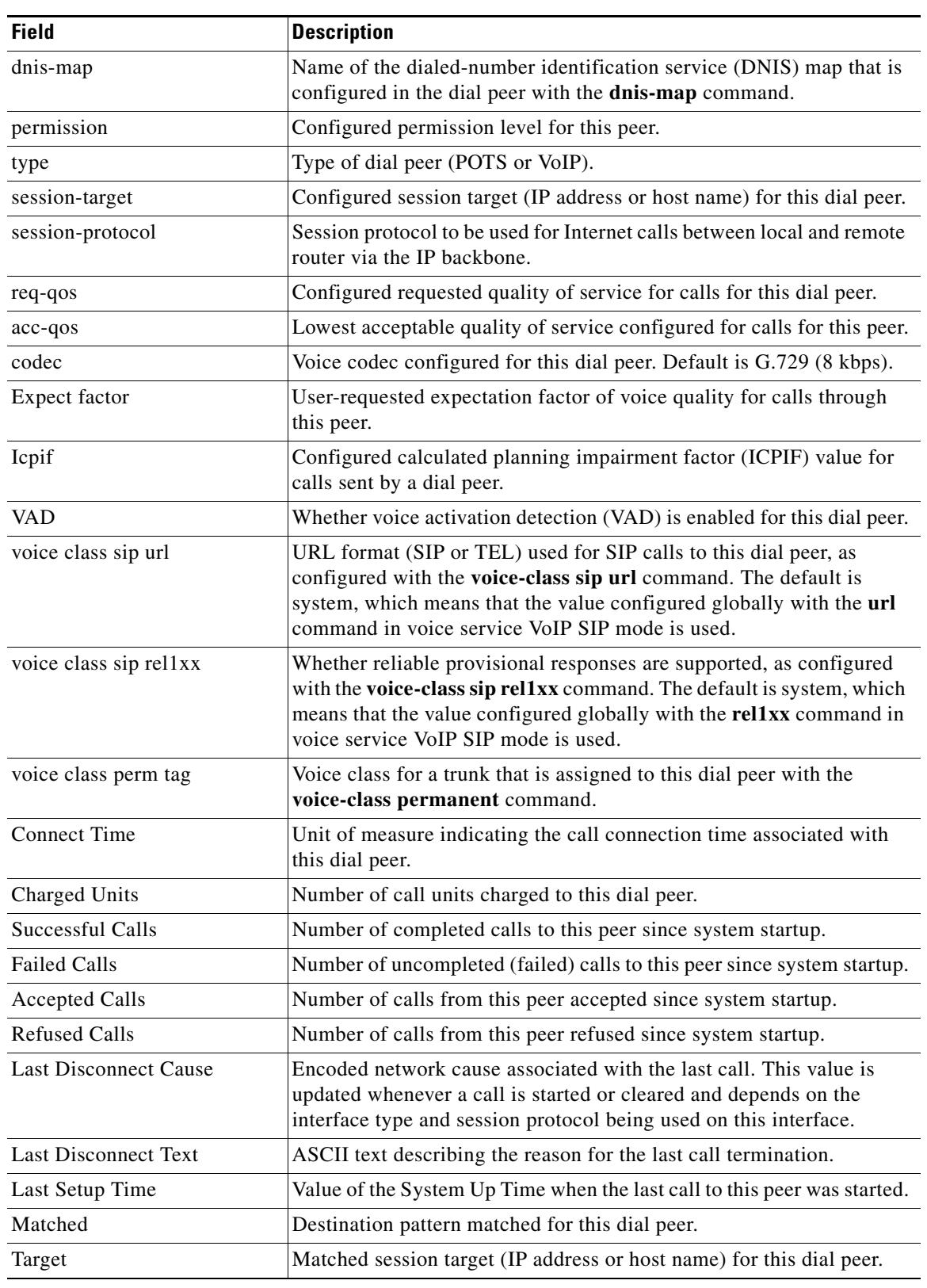

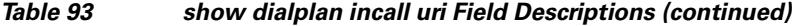

#### **Related Commands**

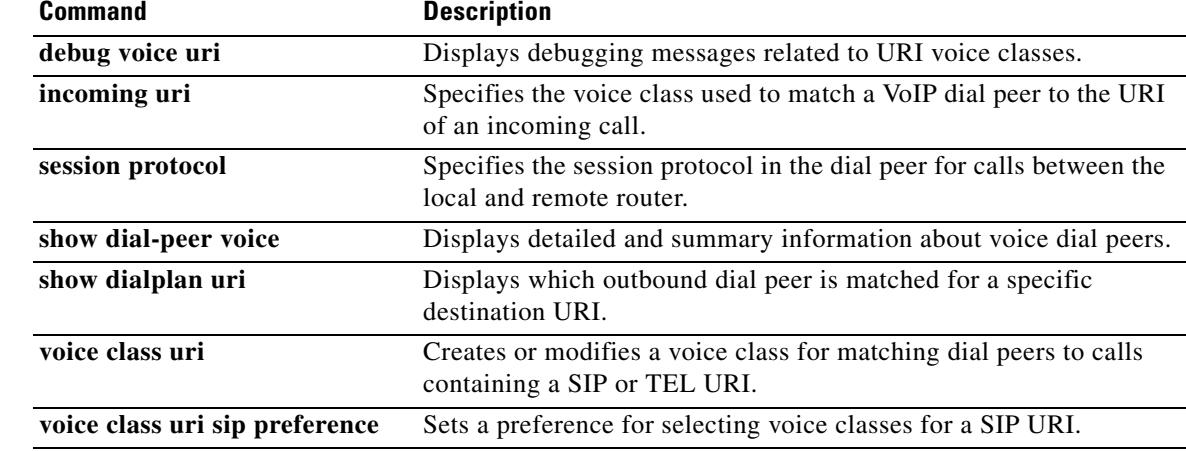

 $\overline{\mathbf{I}}$ 

# **show dialplan in-carrier**

To display which incoming VoIP or POTS dial peer is matched for a specific source carrier or voice port, use the **show dialplan in**-**carrier** command in privileged EXEC mode.

**show dialplan in-carrier carrier-id** [**voip** | **pots**]

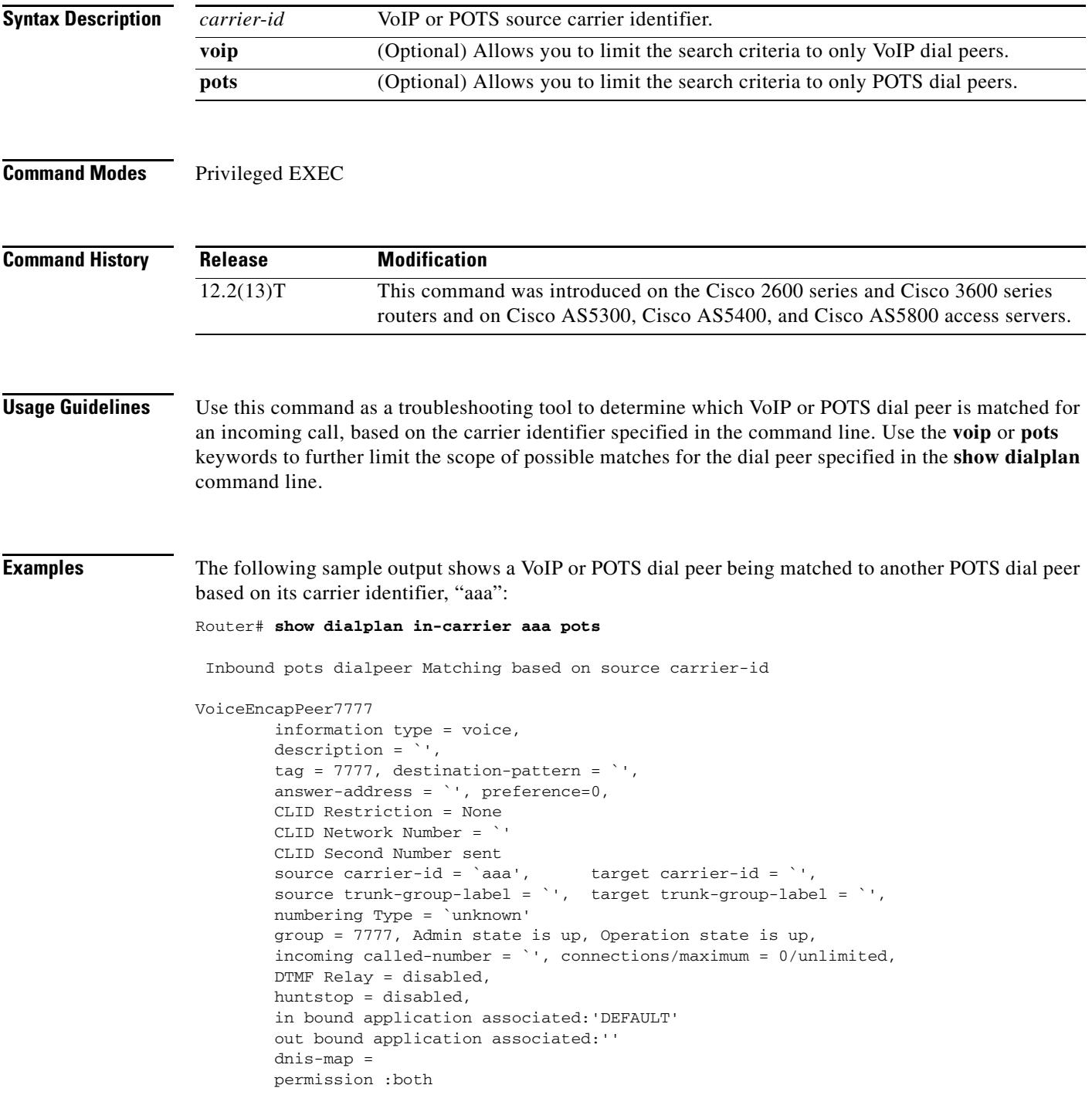

```
 incoming COR list:maximum capability
         outgoing COR list:minimum requirement
         Translation profile (Incoming):
         Translation profile (Outgoing):
         incoming call blocking:
         translation-profile = `'
         disconnect-cause = `no-service'
voice-port = `'
         type = pots, prefix = `',
         forward-digits default
        session-target = `', up,
         direct-inward-dial = disabled,
         digit_strip = enabled,
         register E.164 number with GK = TRUE
         fax rate = system, payload size = 20 bytes
         Time elapsed since last clearing of voice call statistics never
        Connect Time = 0, Charged Units = 0,
         Successful Calls = 0, Failed Calls = 0, Incomplete Calls = 0
         Accepted Calls = 0, Refused Calls = 0,
         Last Disconnect Cause is "",
         Last Disconnect Text is "",
         Last Setup Time = 0.
Matched: Digits:0
Target:
```
**Note** [Table 92](#page-1873-0) describes the significant fields shown in the display.

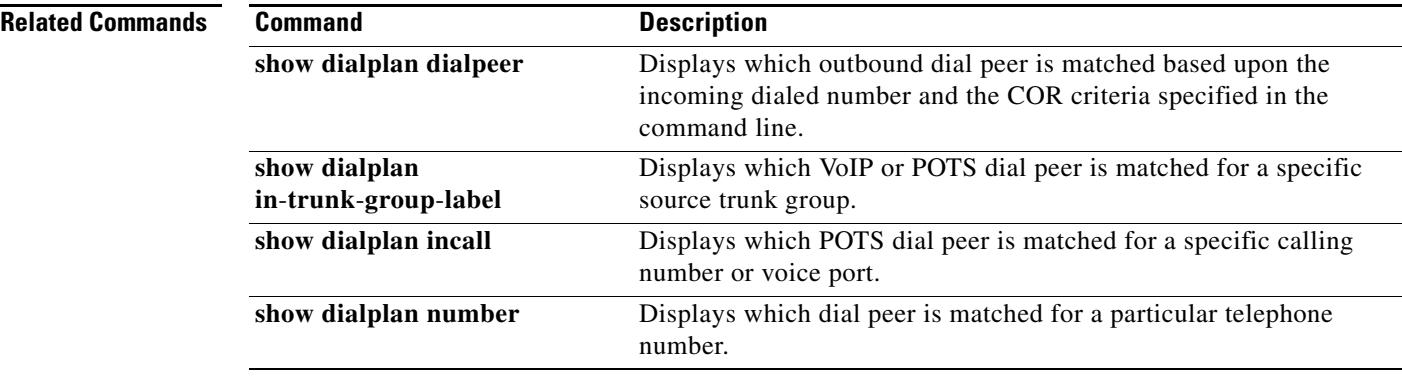

# **show dialplan in-trunk-group-label**

To display which incoming VoIP or POTS dial peer is matched for a specific trunk group label, use the **show dialplan in**-**trunk**-**group**-**label** command in privileged EXEC mode.

**show dialplan in-trunk-group-label** *trunk-group-label* [**pots** | **voip**]

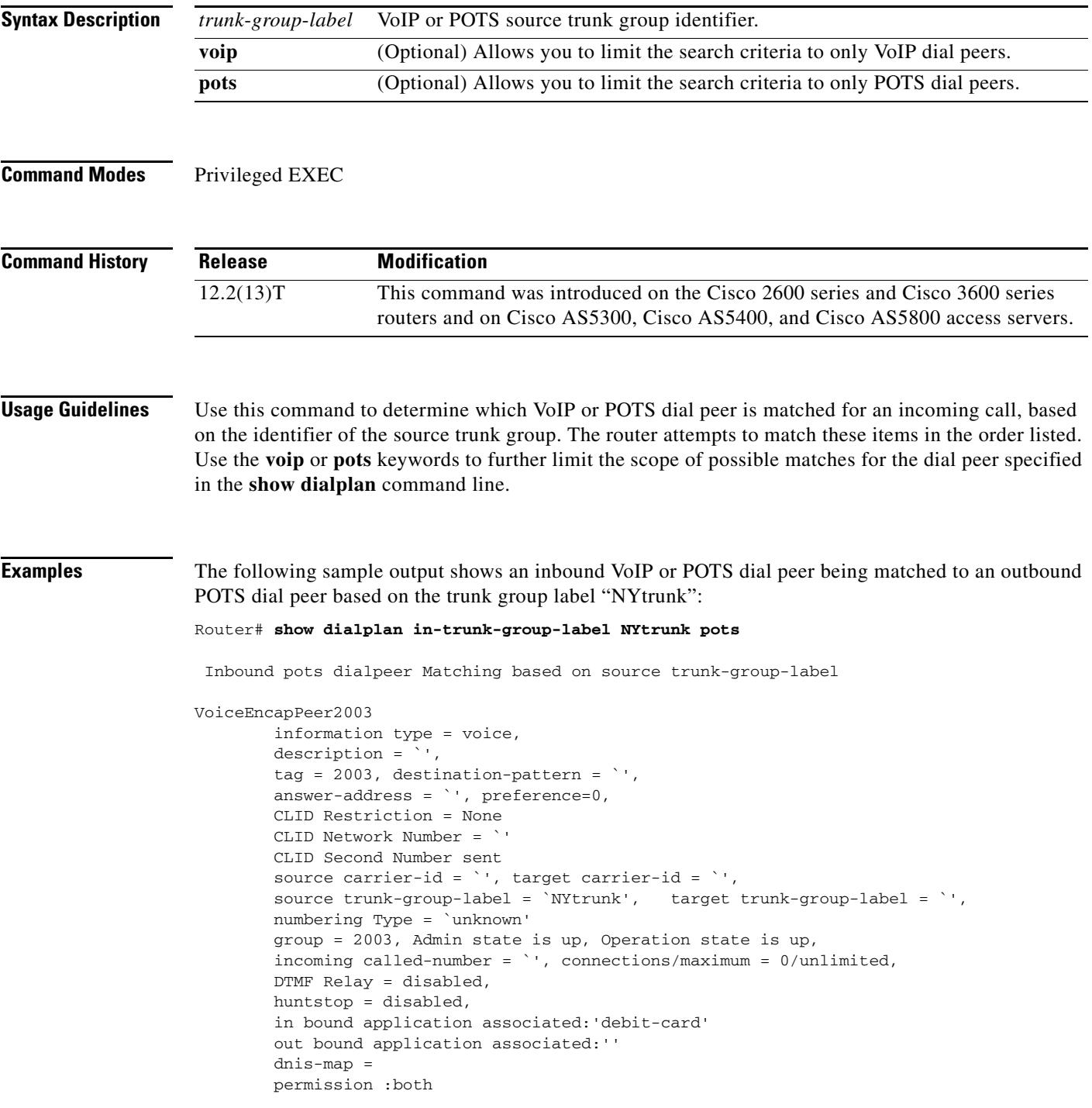

```
 incoming COR list:maximum capability
         outgoing COR list:minimum requirement
         Translation profile (Incoming):
         Translation profile (Outgoing):
         incoming call blocking:
         translation-profile = `'
         disconnect-cause = `no-service'
voice-port = `'
         type = pots, prefix = `',
         forward-digits default
         session-target = `', up,
         direct-inward-dial = disabled,
         digit_strip = enabled,
         register E.164 number with GK = TRUE
         fax rate = system, payload size = 20 bytes
         Time elapsed since last clearing of voice call statistics never
        Connect Time = 0, Charged Units = 0,
         Successful Calls = 0, Failed Calls = 0, Incomplete Calls = 0
         Accepted Calls = 0, Refused Calls = 0,
         Last Disconnect Cause is "",
         Last Disconnect Text is "",
         Last Setup Time = 0.
Matched: Digits:0
Target:
```
**Note** [Table 92](#page-1873-0) describes the significant fields shown in the display.

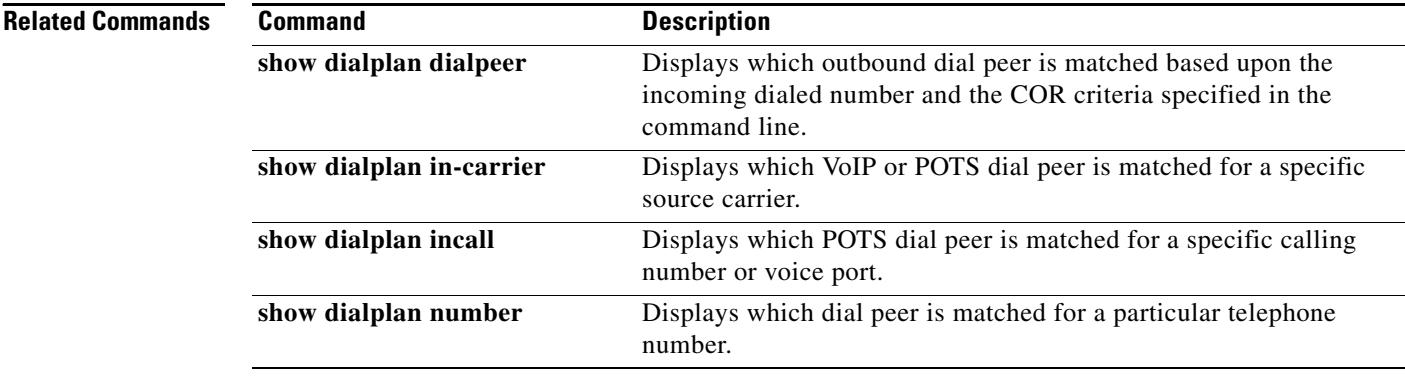

# **show dialplan number**

To display which outgoing dial peer is reached when a particular telephone number is dialed, use the **show dialplan number** command in privileged EXEC mode.

**show dialplan number** *dial*-*string* [**carrier** *identifier*] [**fax** | **huntstop** | **voice**] [**timeout**]

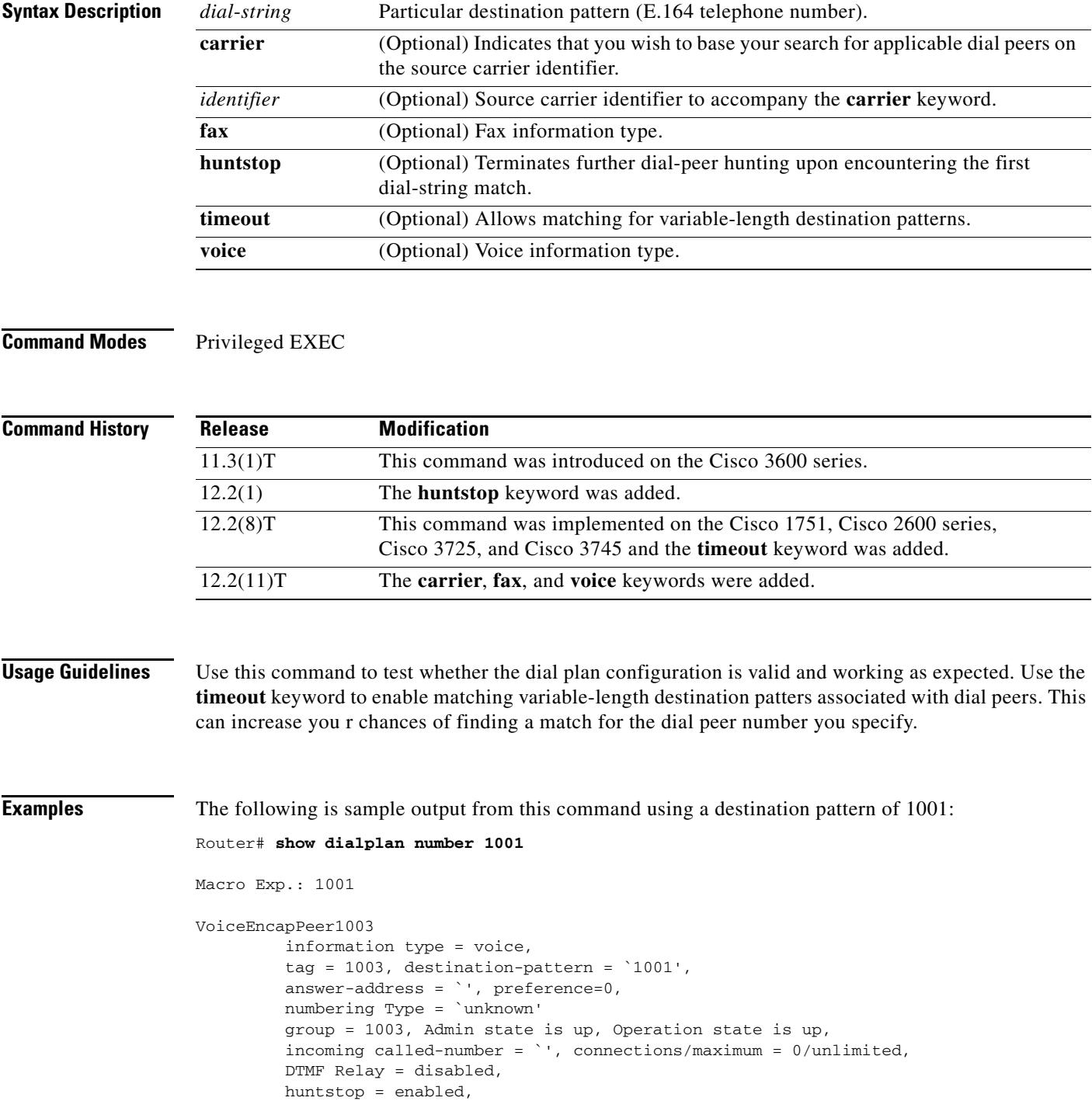

```
 type = pots, prefix = `',
          forward-digits default
          session-target = `', voice-port = `1/1',
          direct-inward-dial = disabled,
         Connect Time = 0, Charged Units = 0,
          Successful Calls = 0, Failed Calls = 0, Incomplete Calls = 0
          Accepted Calls = 0, Refused Calls = 0,
          Last Disconnect Cause is "",
          Last Disconnect Text is "",
          Last Setup Time = 0.
Matched: 1001 Digits: 4
Target:
VoiceEncapPeer1004
          information type = voice,
          tag = 1004, destination-pattern = `1001',
          answer-address = `', preference=0,
          numbering Type = `unknown'
          group = 1004, Admin state is up, Operation state is up,
...
Matched: 1001 Digits: 4
Target:
VoiceEncapPeer1002
          information type = voice,
          tag = 1002, destination-pattern = `1001',
          answer-address = `', preference=0,
          numbering Type = `unknown'
          group = 1002, Admin state is up, Operation state is up,
...
Matched: 1001 Digits: 4
Target:
VoiceEncapPeer1001
          information type = voice,
          tag = 1001, destination-pattern = `1001',
          answer-address = `', preference=0,
          numbering Type = `unknown'
          group = 1001, Admin state is up, Operation state is up,
...
Matched: 1001 Digits: 4
```
Target:

Macro Exp.: 1001

The following is sample output from this command using a destination pattern of 1001 and the **huntstop** keyword:

```
Router# show dialplan number 1001 huntstop
```

```
 VoiceEncapPeer1003
         information type = voice,
         tag = 1003, destination-pattern = `1001',
         answer-address = `', preference=0,
         numbering Type = `unknown'
         group = 1003, Admin state is up, Operation state is up,
         incoming called-number = `', connections/maximum = 0/unlimited,
         DTMF Relay = disabled,
         huntstop = enabled,
         type = pots, prefix = `',
         forward-digits default
         session-target = `', voice-port = `1/1',
         direct-inward-dial = disabled,
        Connect Time = 0, Charged Units = 0,
```

```
 Successful Calls = 0, Failed Calls = 0, Incomplete Calls = 0
         Accepted Calls = 0, Refused Calls = 0,
         Last Disconnect Cause is "",
         Last Disconnect Text is "",
         Last Setup Time = 0.
 Matched: 1001 Digits: 4
 Target:
```
**Note** [Table 92](#page-1873-0) describes the significant fields shown in the display.

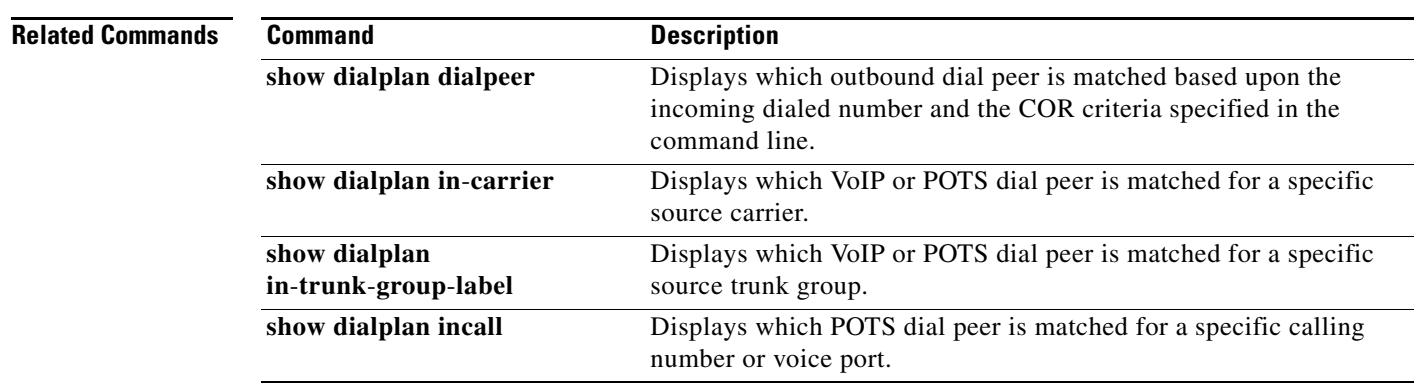

# **show dialplan uri**

To display which outbound dial peer is matched for a specific destination uniform resource identifier (URI), use the **show dialplan uri** command in privileged EXEC mode.

**show dialplan uri** *uri*

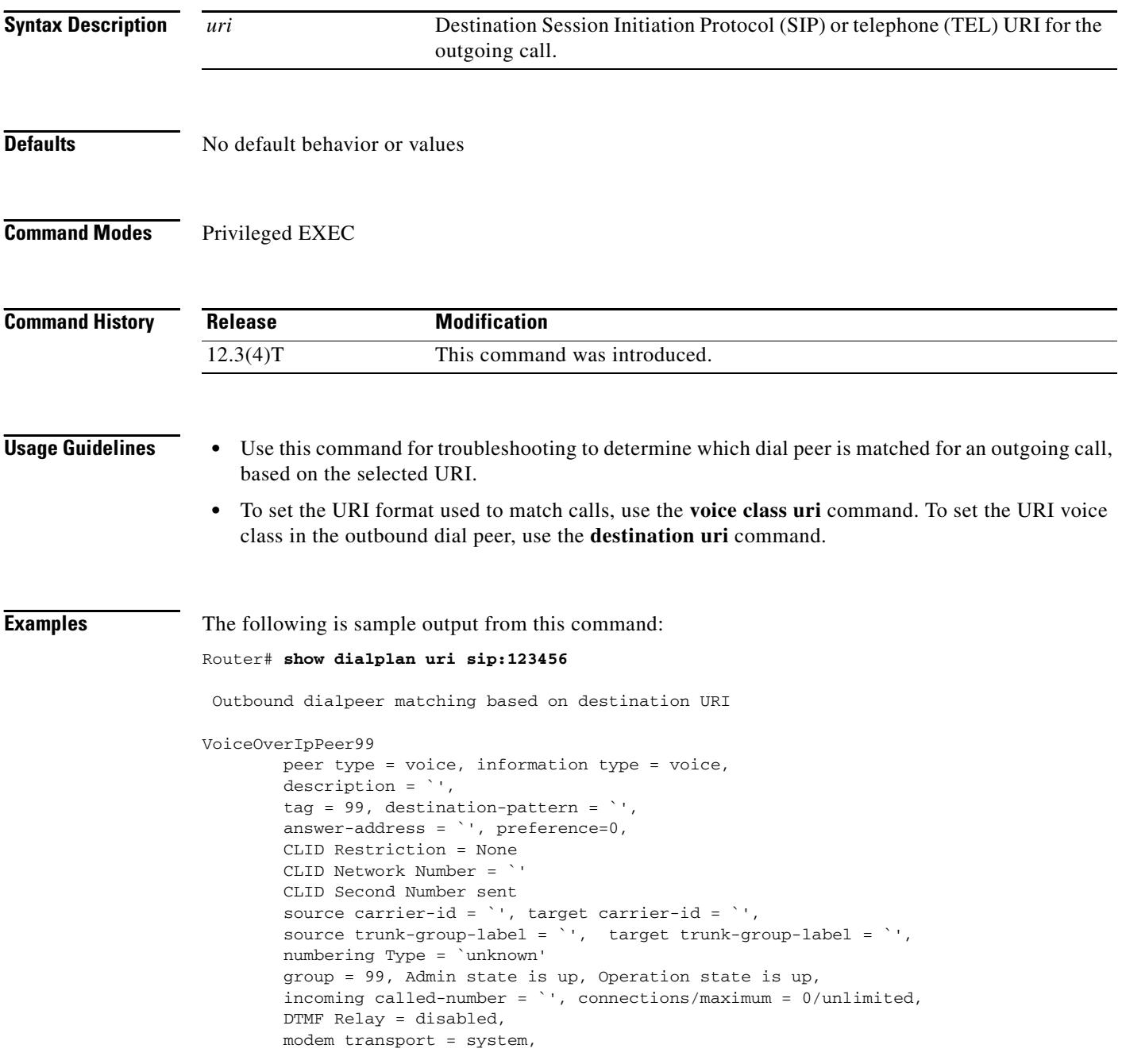

 $\mathbf l$ 

```
 URI classes:
             Incoming (Request) = 
             Incoming (To) = 
             Incoming (From) = 
             Destination = 100
         huntstop = disabled,
         in bound application associated: 'DEFAULT'
         out bound application associated: ''
         dnis-map = 
         permission :both
         incoming COR list:maximum capability
         outgoing COR list:minimum requirement
         Translation profile (Incoming):
         Translation profile (Outgoing):
         incoming call blocking:
         translation-profile = `'
         disconnect-cause = `no-service'
         type = voip, session-target = `',
         technology prefix: 
         settle-call = disabled
         ip media DSCP = ef, ip signaling DSCP = af31, UDP checksum = disabled,
         session-protocol = sipv2, session-transport = system, req-qos = best-ef 
         acc-qos = best-effort, 
         RTP dynamic payload type values: NTE = 101
         Cisco: NSE=100, fax=96, fax-ack=97, dtmf=121, fax-relay=122
                CAS=123, ClearChan=125, PCM switch over u-law=0,A-law=8
         RTP comfort noise payload type = 19
         fax rate = voice, payload size = 20 bytes
         fax protocol = system
         fax-relay ecm enable
         fax NSF = 0xAD0051 (default)
         codec = g729r8, payload size = 20 bytes,
        Expect factor = 0, Icpif = 20,
         Playout Mode is set to default,
         Initial 60 ms, Max 300 ms
         Playout-delay Minimum mode is set to default, value 40 ms 
         Fax nominal 300 ms
         Max Redirects = 1, signaling-type = ext-signal,
         VAD = enabled, Poor QOV Trap = disabled, 
         Source Interface = NONE
         voice class sip url = system,
         voice class sip rel1xx = system,
         voice class perm tag = `'
         Time elapsed since last clearing of voice call statistics never
        Connect Time = 0, Charged Units = 0,
         Successful Calls = 0, Failed Calls = 0, Incomplete Calls = 0
         Accepted Calls = 0, Refused Calls = 0,
         Last Disconnect Cause is "",
         Last Disconnect Text is "",
         Last Setup Time = 0.
Matched: Digits: 0
Target:
```
[Table 93 on page 1888](#page-1883-0) describes significant fields in the display.

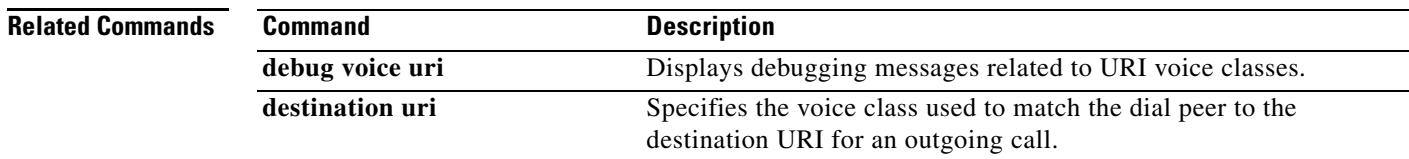

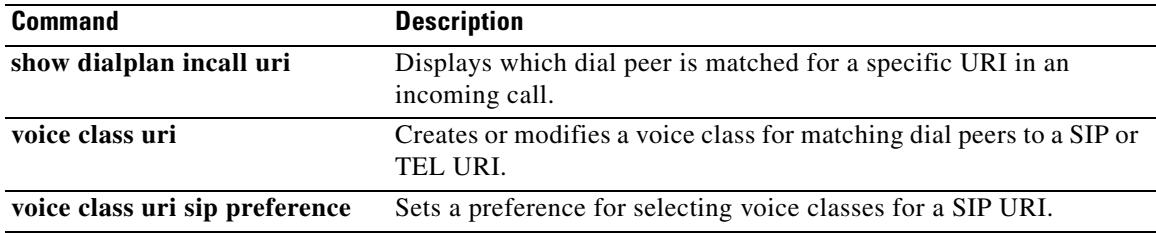

 $\overline{\mathsf{I}}$ 

a pro

# **show dspfarm**

To display digital-signal-processor (DSP) farm-service information such as operational status and DSP resource allocation for transcoding and conferencing, use the **show dspfarm** command in privileged EXEC mode.

#### **show dspfarm** [**all** | **dsp** {**active** | **all** | **idle**} | **sessions**]

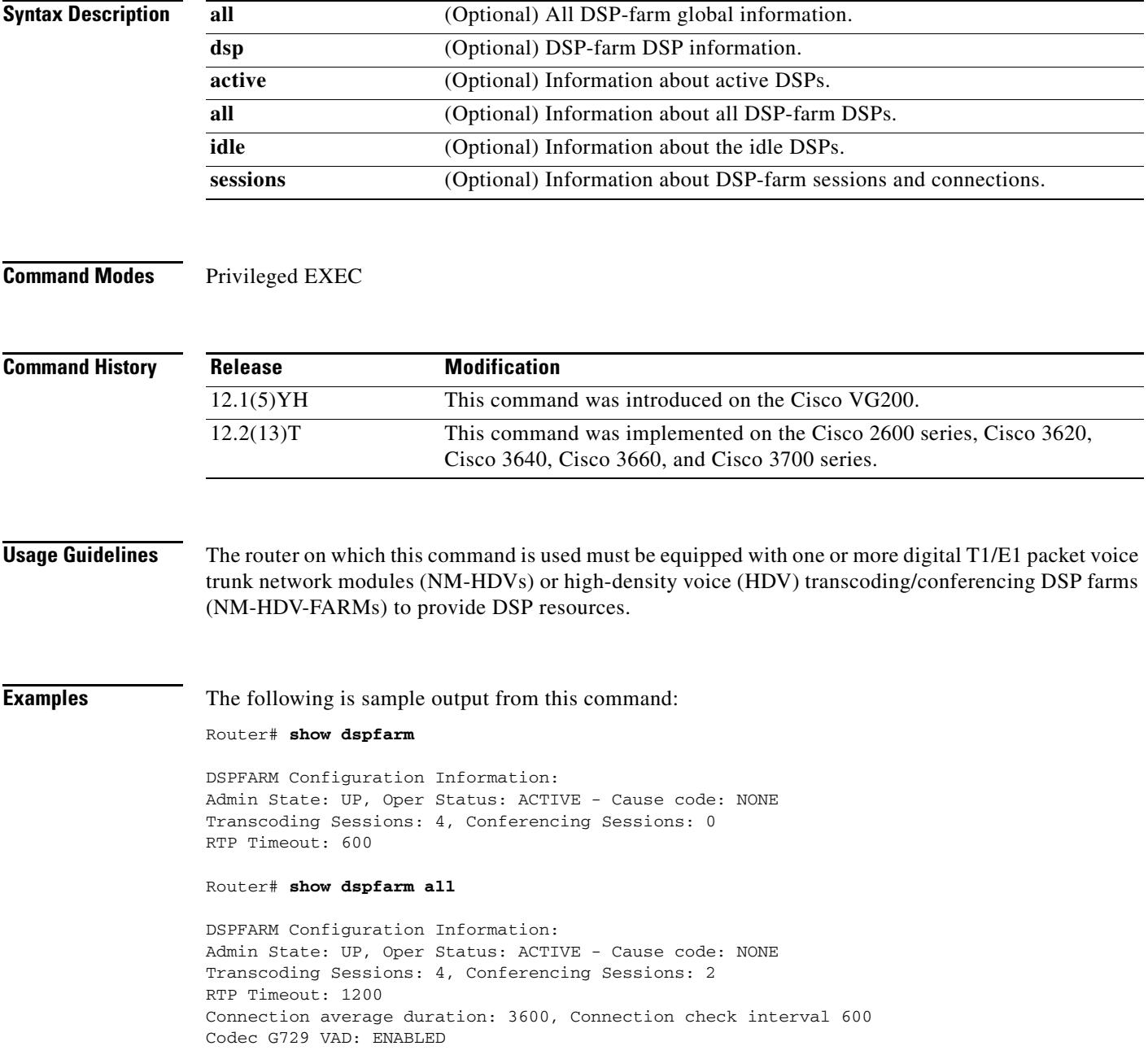

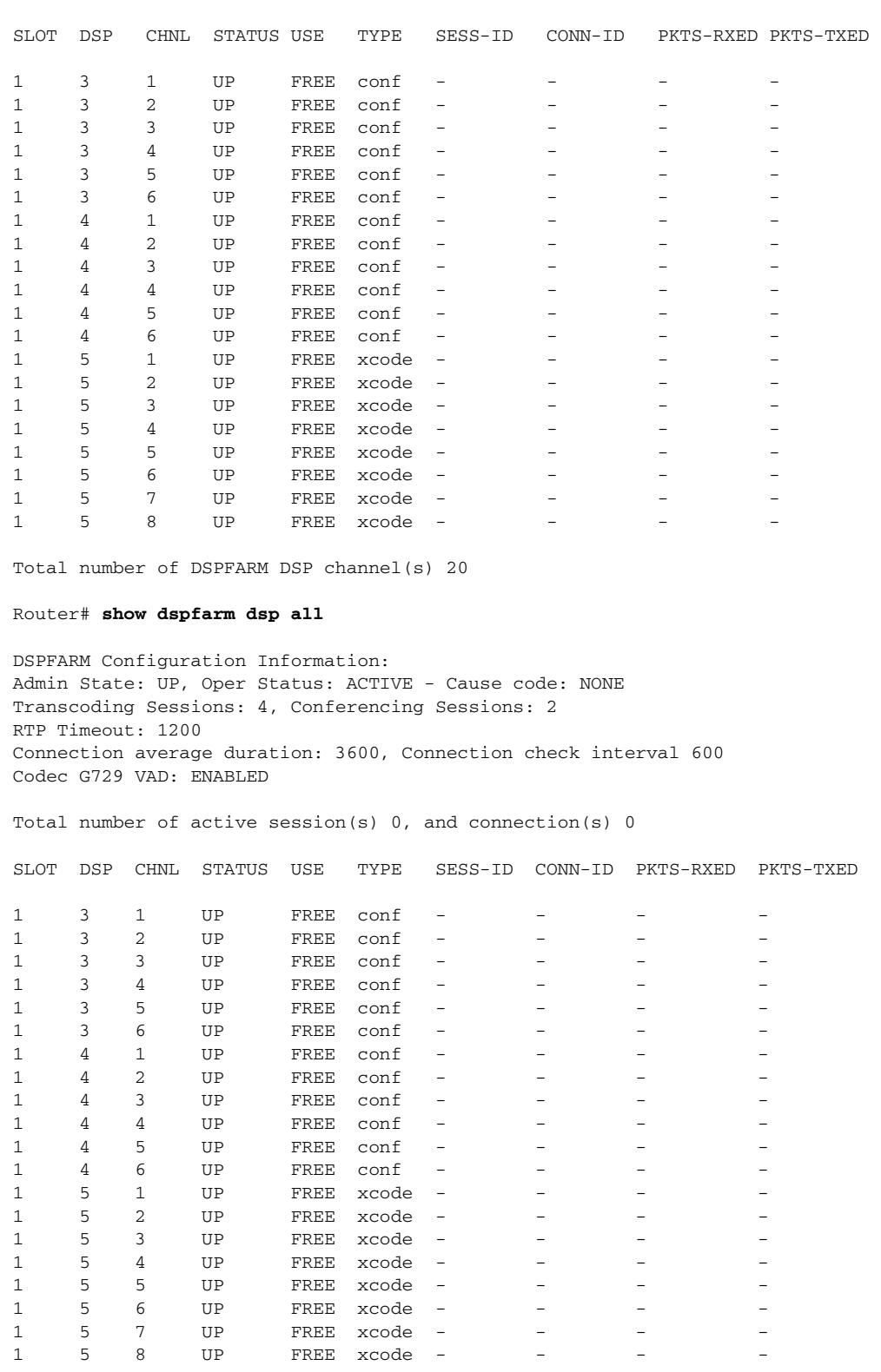

Total number of active session(s) 0, and connection(s) 0

Total number of DSPFARM DSP channel(s) 20

 $\overline{\mathsf{I}}$ 

#### Router# **show dspfarm sessions**

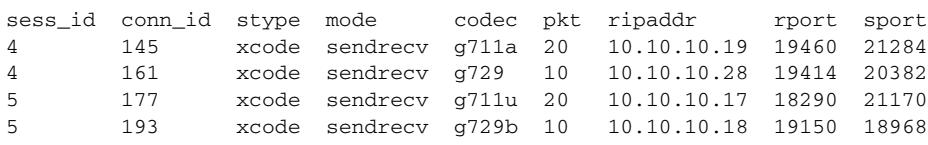

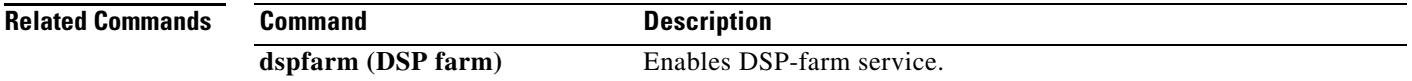

# **show dspfarm profile**

To display configured digital signal processor (DSP) farm profile information for a selected Cisco CallManager group, use the **show dspfarm profile** command in privileged EXEC mode.

**show dspfarm profile** [*profile*-*identifier*]

| <b>Syntax Description</b> | profile-identifier                                                          | (Optional) number that uniquely identifies a profile. Range is from<br>1 to 65535. There is no default.                                                                |  |
|---------------------------|-----------------------------------------------------------------------------|----------------------------------------------------------------------------------------------------|--|
|                           |                                                                             |                                                                                                    |  |
| <b>Command Modes</b>      | Privileged EXEC                                                             |                                                                                                    |  |
| <b>Command History</b>    | <b>Release</b>                                                              | <b>Modification</b>                                                                                                    |  |
|                           | 12.3(8)T                                                                    | This command was introduced.                                                                                                    |  |
|                           | 12.4(11)XJ2                                                                 | Example output was updated to represent supported codec options.                                                                                                    |  |
| <b>Usage Guidelines</b>   |                                                                             | Use the show dspfarm profile command to verify that the association between SCCP Cisco Unified<br>CallManger and the DSP farm profiles match your organizational plan. |  |
| <b>Examples</b>           |                                                                             | The following output show how to display DSP farm information for profile 6.                                                                                           |  |
|                           | Router# show dspfarm profile 6                                              |                                                                                                    |  |
|                           | Dspfarm Profile Configuration                                               |                                                                                                    |  |
|                           | Profile ID = $6$ , Service = TRANSCODING, Resource ID = 1                   |                                                                                                    |  |
|                           | Profile Admin State : UP<br>Profile Operation State : ACTIVE                |                                                                                                    |  |
|                           | Application : SCCP<br>Status : ASSOCIATED<br>Resource Provider : FLEX_DSPRM |                                                                                                    |  |
|                           | Status : UP<br>Number of Resource Configured : 4                            |                                                                                                    |  |
|                           | Number of Resource Available : 4                                            |                                                                                                    |  |
|                           | Codec Configuration<br>Codec : g711ulaw, Maximum Packetization Period : 30  |                                                                                                    |  |
|                           | Codec: g711alaw, Maximum Packetization Period: 30                           |                                                                                                    |  |
|                           |                                                                             | Codec: g729ar8, Maximum Packetization Period: 60<br>Codec: g729abr8, Maximum Packetization Period: 60                                                                  |  |
|                           |                                                                             | Codec : g729br8, Maximum Packetization Period : 60                                                                                                    |  |
|                           |                                                                             | Table 94 describes significant fields shown in this output.                                                                                                    |  |
|                           |                                                                             |                                                                                                    |  |

*Table 94 show dspfarm profile Field Descriptions* 

<span id="page-1899-0"></span>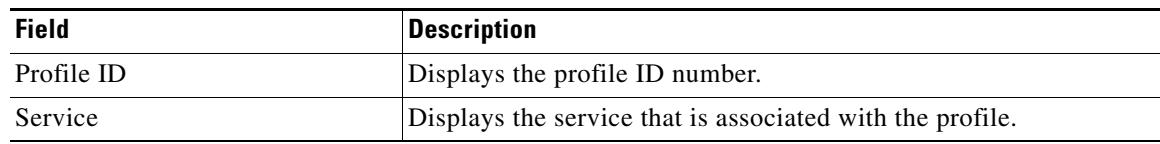

 $\mathbf I$ 

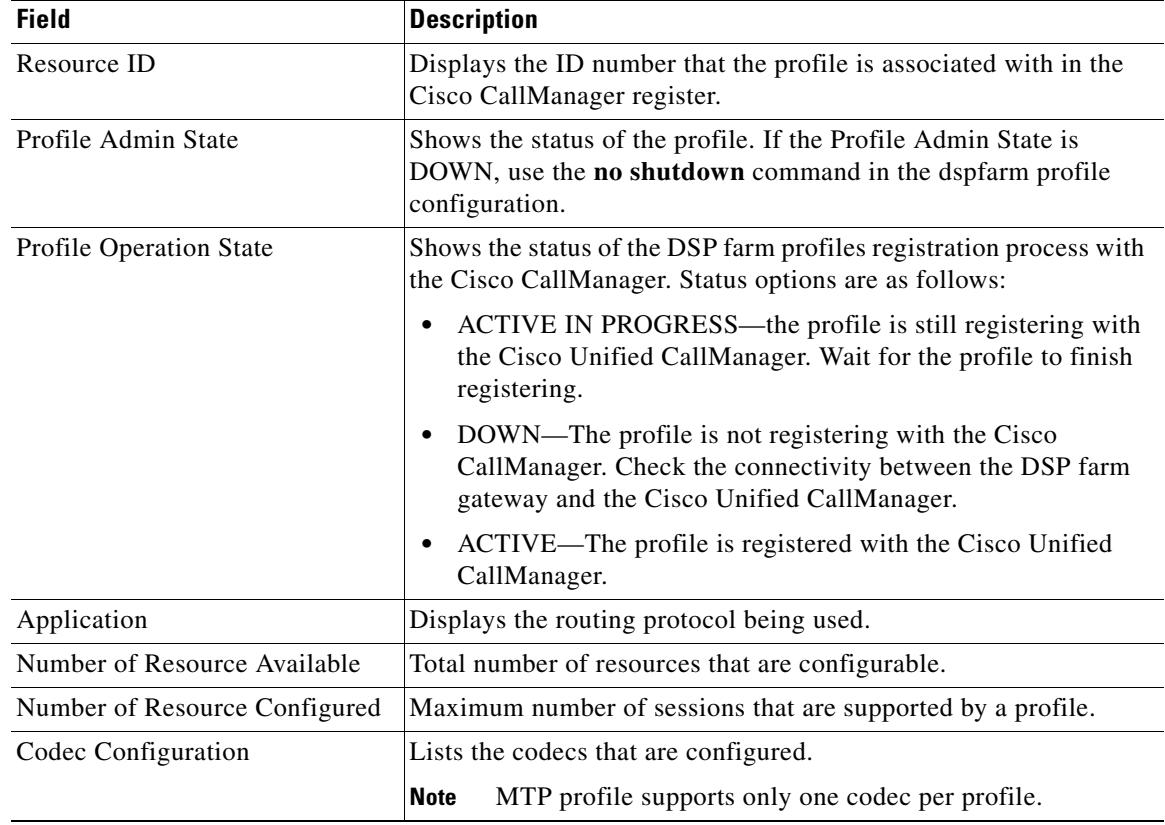

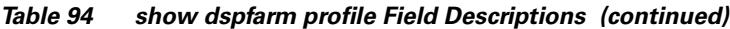

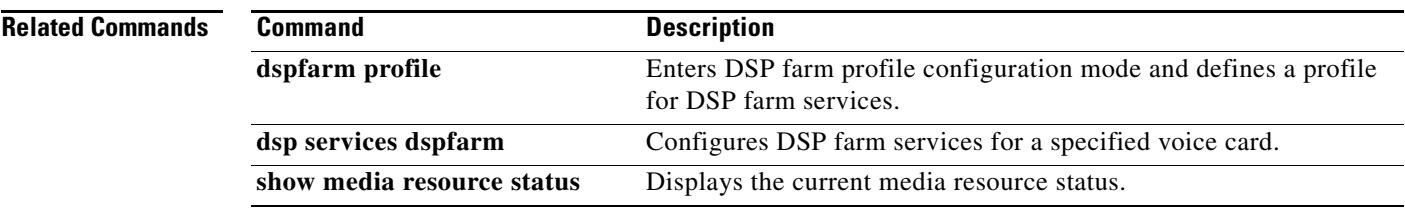

### **show event-manager consumers**

To display event-manager statistics for debugging purposes, use the **show event-manager consumers**  command in privileged EXEC mode.

#### **show event-manager consumers**

**Syntax Description** This command has no arguments or keywords.

#### **Command Modes** Privileged EXEC

**Command History Release Modification** 12.3(4)T This command was introduced.

**Examples** The following example shows one call (two call legs) going through the gateway:

Router# **show event-manager consumers**

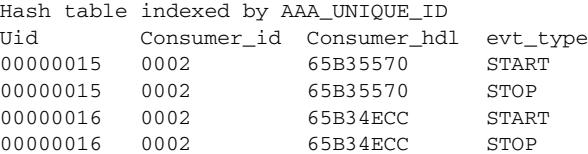

Table 1 lists and describes the significant output fields.

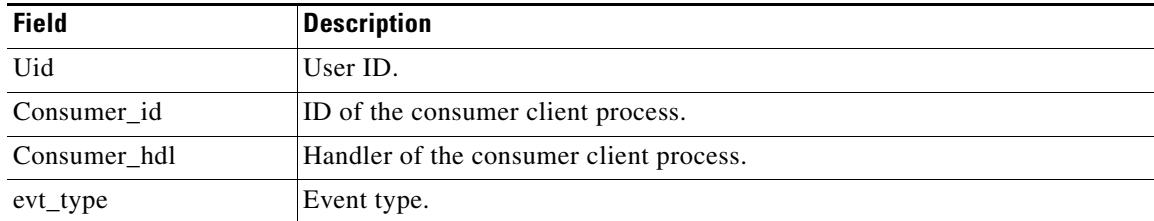

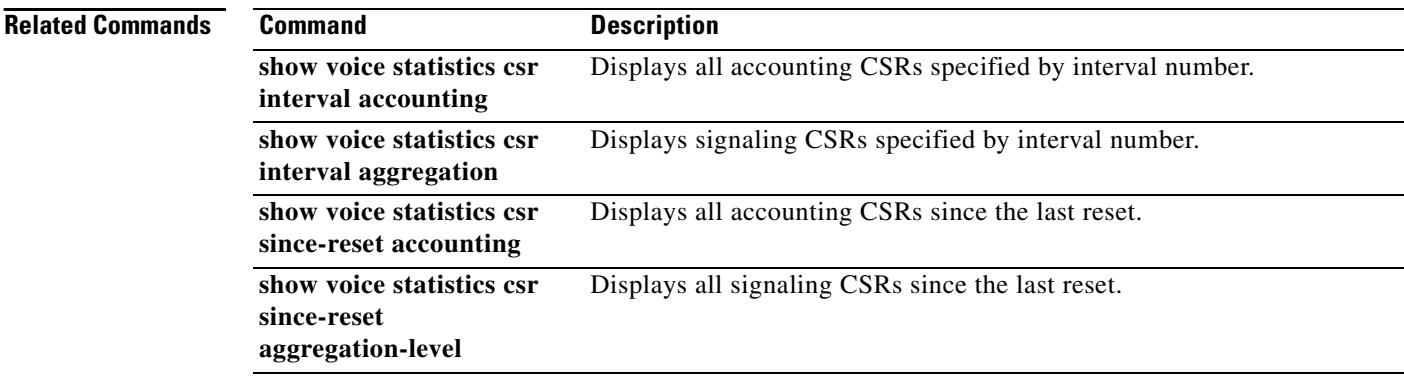

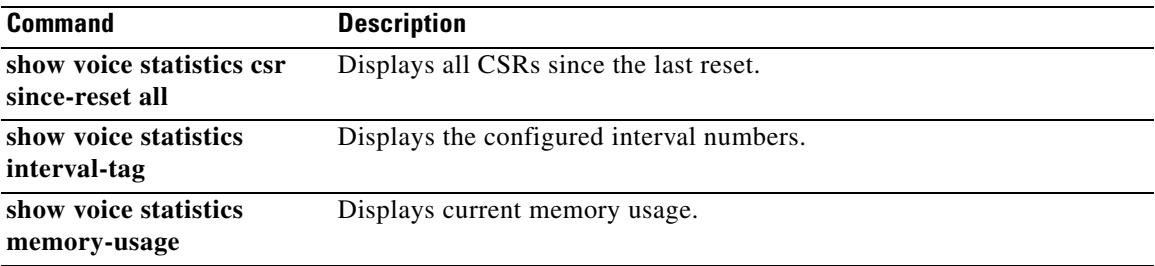

# **show frame-relay vofr**

To display information about the FRF.11 subchannels being used on Voice over Frame Relay (VoFR) data link connection identifiers (DLCIs), use the **show frame**-**relay vofr** command in privileged EXEC mode.

**show frame**-**relay vofr** [*interface* [*dlci* [*cid*]]]

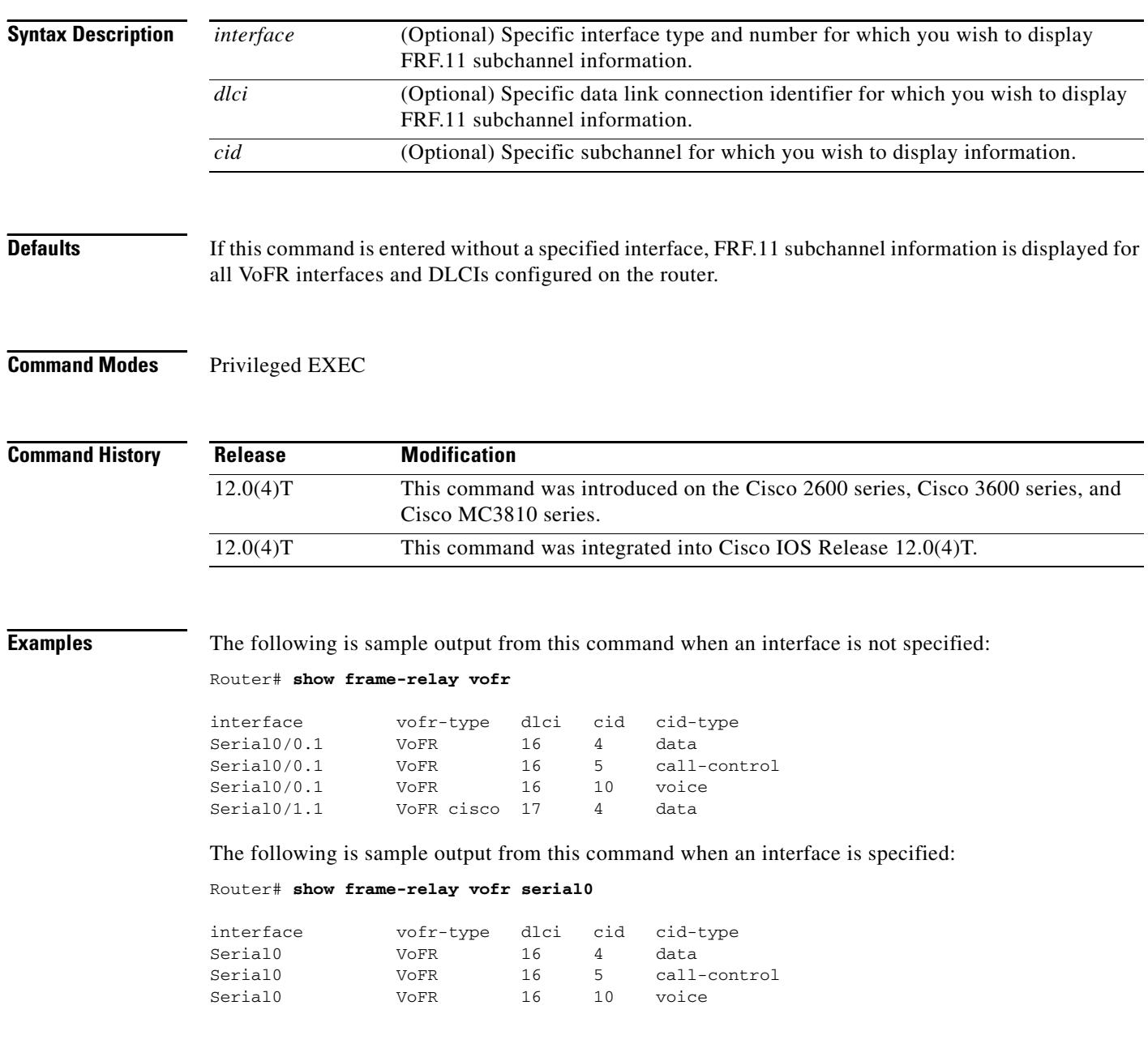

 $\mathbf I$ 

The following is sample output from this command when an interface and a DLCI are specified:

Router# **show frame-relay vofr serial0 16**

VoFR Configuration for interface Serial0

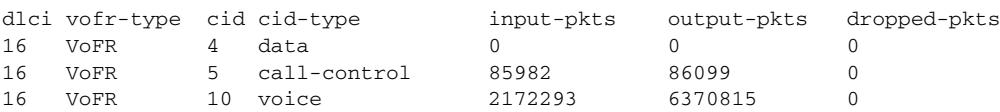

The following is sample output from this command when an interface, a DLCI, and a CID are specified:

Router# **show frame-relay vofr serial0 16 10**

VoFR Configuration for interface Serial0 dlci 16

 vofr-type VoFR cid 10 cid-type voice input-pkts 2172293 output-pkts 6370815 dropped-pkts 0

[Table 95](#page-1904-0) describes significant fields shown in this output.

<span id="page-1904-0"></span>*Table 95 show frame-relay vofr Field Descriptions*

| <b>Field</b> | <b>Description</b>                                                                                                    |
|--------------|----------------------------------------------------------------------------------------------------|
| interface    | Number of the interface that has been selected for observation of FRF.11<br>subchannels.                                      |
| vofr-type    | Type of VoFR DLCI being observed.                                                                                             |
| cid          | Portion of the specified DLCI that is carrying the designated traffic type. A DLCI<br>can be subdivided into 255 subchannels. |
| cid-type     | Type of traffic carried on this subchannel.                                                                                   |
| input-pkts   | Number of packets received by this subchannel.                                                                                |
| output-pkts  | Number of packets sent on this subchannel.                                                                                    |
| dropped-pkts | Total number of packets discarded by this subchannel.                                                                         |

#### **Related Commands**

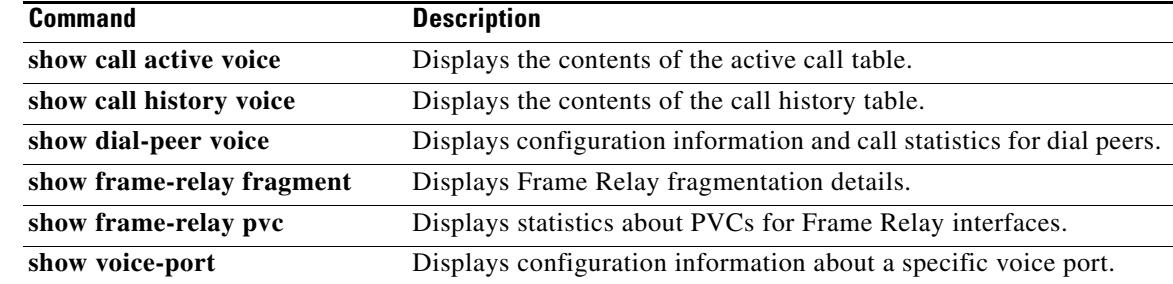

### **show gatekeeper calls**

To display the status of each ongoing call of which a gatekeeper is aware, use the **show gatekeeper calls**  command in privileged EXEC mode.

**show gatekeeper calls** [**history**]

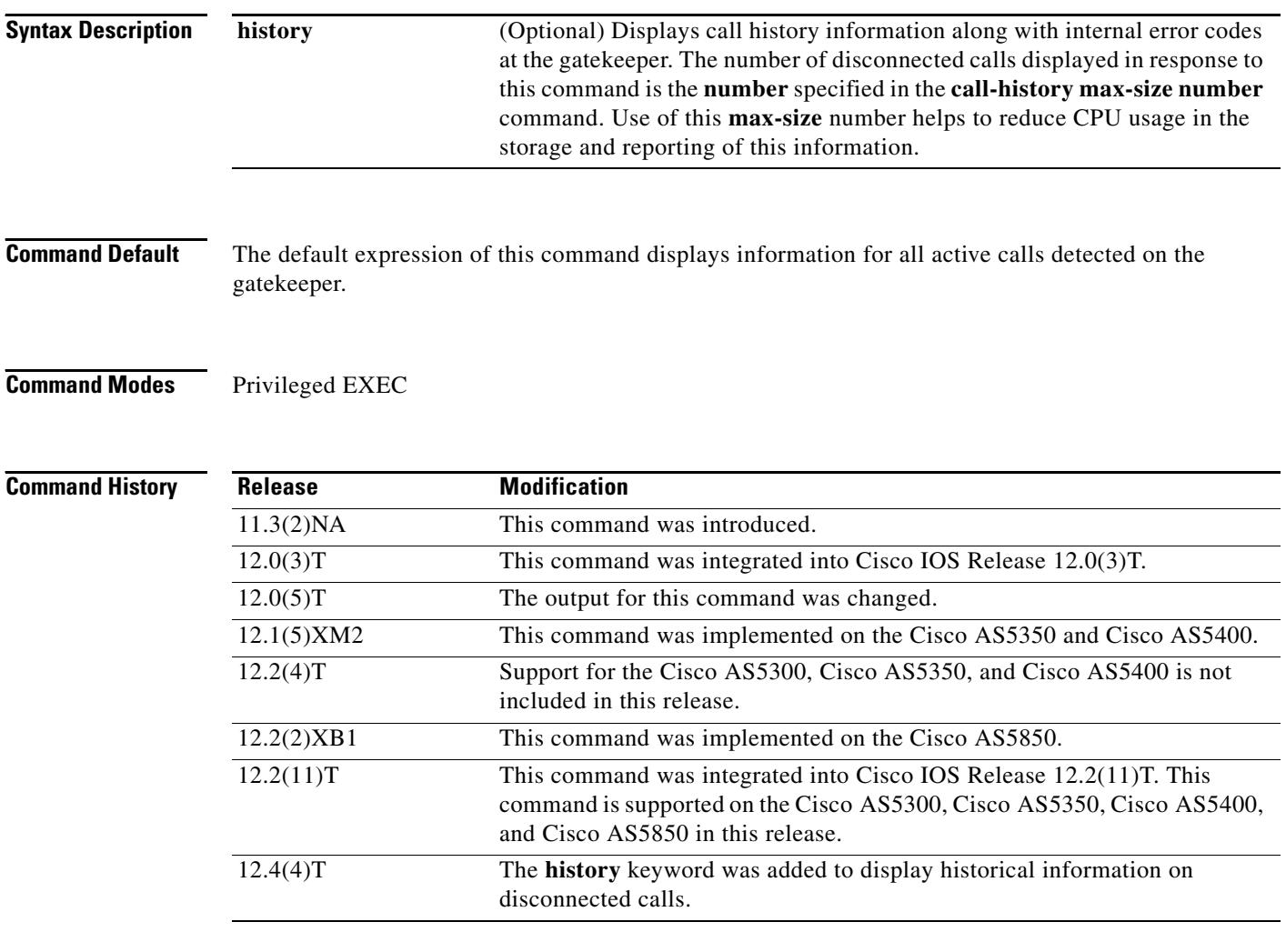

**Usage Guidelines** Use this command to show all active calls currently being handled by a particular Multimedia Conference Manager (MCM) gatekeeper. If you force a disconnect for either a particular call or all calls associated with a particular MCM gatekeeper by using the **clear h323 gatekeeper call** command, the system does not display information about those calls.

> Using the **history** keyword displays the number of disconnected calls specified in the **call-history max-size number** command. Use of this **max-size** number helps to reduce CPU usage in the storage and reporting of this information.

**Examples** The following is sample output showing active calls:

Router# **show gatekeeper calls**

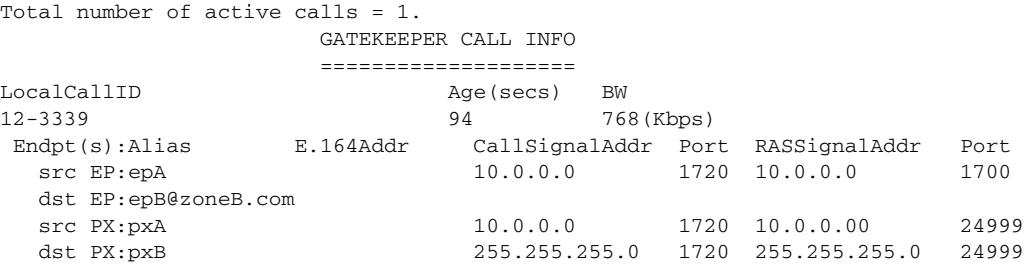

[Table 96](#page-1906-0) describes the significant fields shown in the display.

<span id="page-1906-0"></span>

| <b>Field</b>   | <b>Description</b>                                                                                                    |
|----------------|----------------------------------------------------------------------------------------------------|
| LocalCallID    | Identification number of the call.                                                                                                    |
| Age(secs)      | Age of the call, in seconds.                                                                                                    |
| BW(Kbps)       | Bandwidth in use, in kilobytes per second.                                                                                                    |
| Endpt          | Role of each endpoint (terminal, gateway, or proxy) in the call (originator, target,<br>or proxy) and the call signaling and Registration, Admission, and Status (RAS)<br>protocol address. |
| Alias          | H.323-Identification (ID) or Email-ID of the endpoint.                                                                                                    |
| $E.164$ Addr   | E.164 address of the endpoint.                                                                                                    |
| CallSignalAddr | Call-signaling IP address of the endpoint.                                                                                                    |
| Port           | Call-signaling port number of the endpoint.                                                                                                    |
| RASSignalAddr  | RAS IP address of the endpoint.                                                                                                    |
| Port           | RAS port number of the endpoint.                                                                                                    |

*Table 96 show gatekeeper calls Field Descriptions*

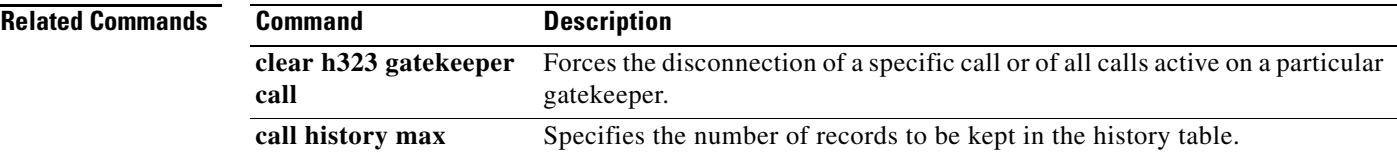

# **show gatekeeper circuits**

To display the circuit information on a gatekeeper, use the **show gatekeeper circuits** command in privileged EXEC mode.

**show gatekeeper circuits** [{**begin** | **exclude** | **include**} *expression*]

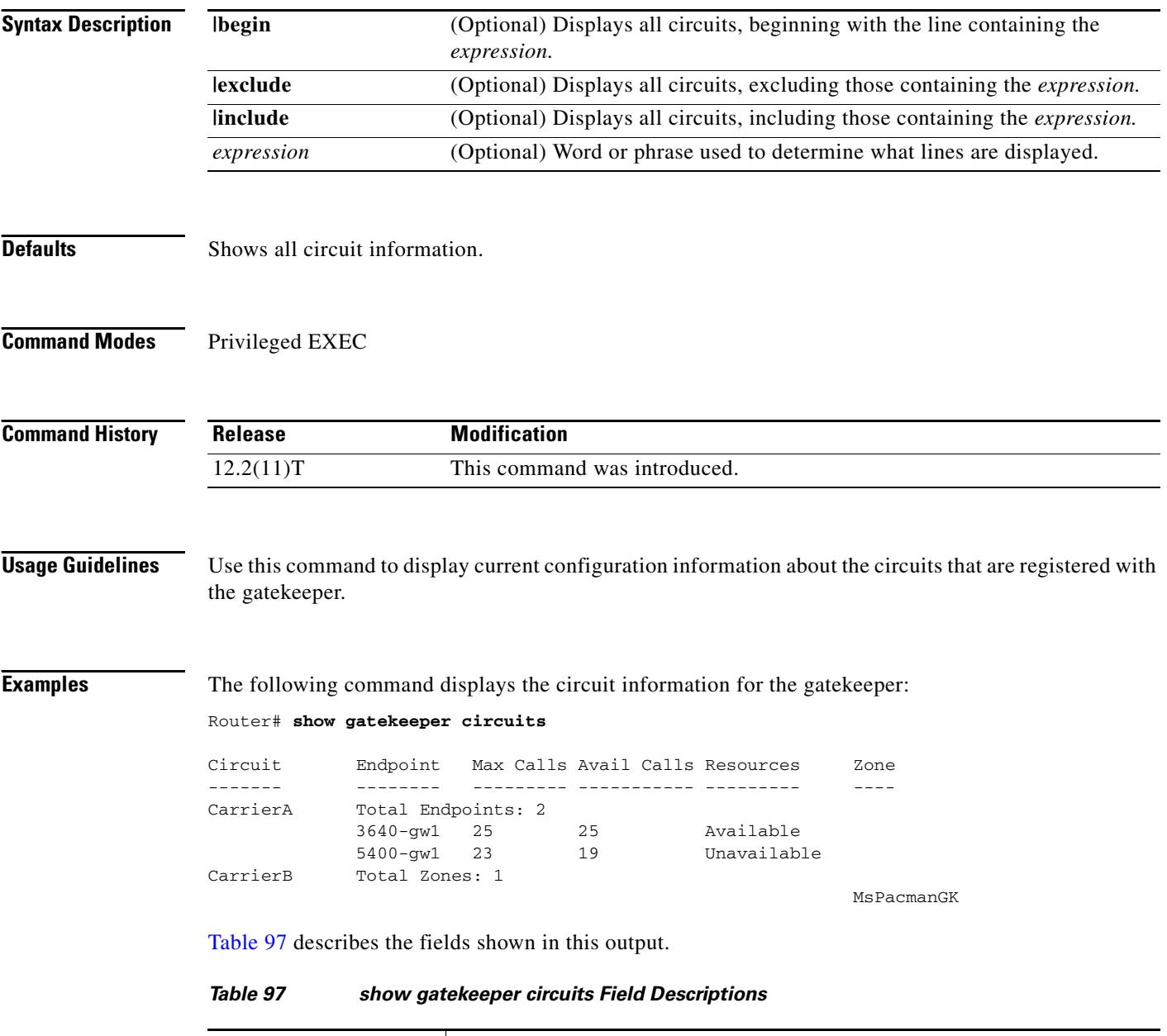

<span id="page-1907-0"></span>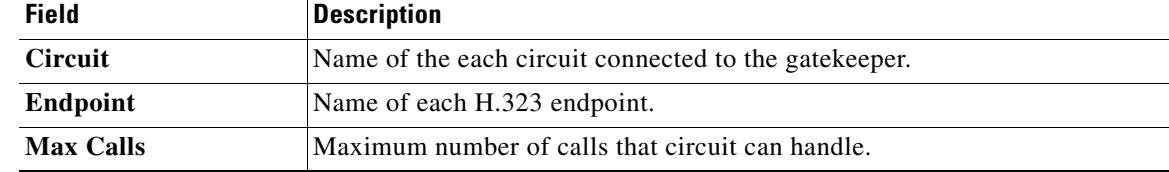

 $\overline{\mathbf{I}}$
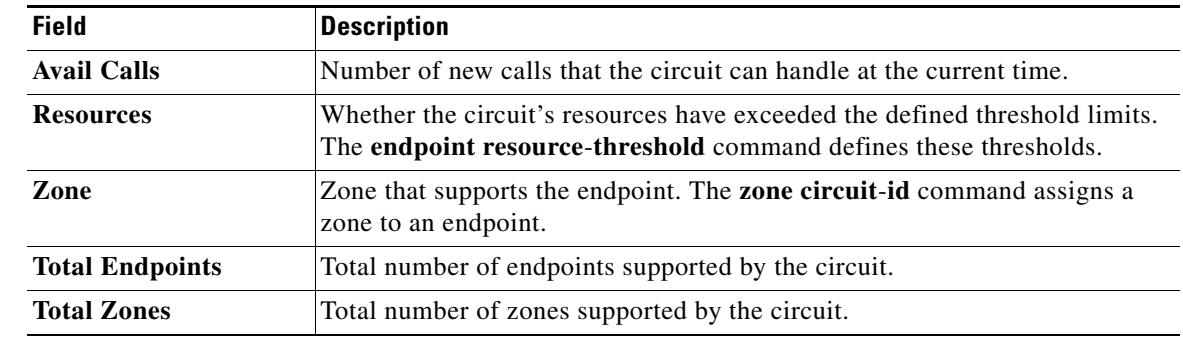

### *Table 97 show gatekeeper circuits Field Descriptions (continued)*

## **Related Commands**

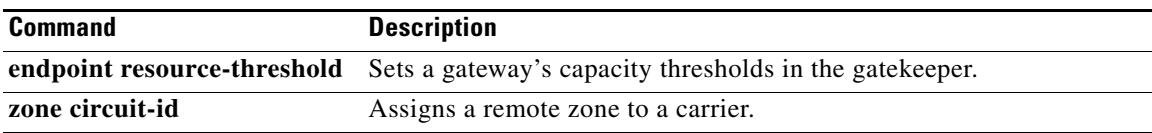

# **show gatekeeper cluster**

To display all the configured clusters and to provide validation of the configuration, use the **show gatekeeper cluster** command in privileged EXEC mode.

#### **show gatekeeper cluster**

**Syntax Description** This command has no arguments or keywords.

**Command Modes** Privileged EXEC

**Command History Release1.25 Modification** 12.1(5)XM This command was introduced. 12.2(2)T This command was integrated into Cisco IOS Release 12.2(2)T. 12.2(2)XB1 This command was implemented on the Cisco AS5850.

**Examples** The following is sample output from this command:

Router# **show gatekeeper cluster**

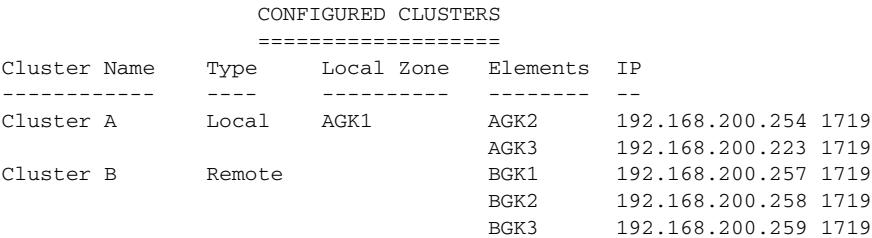

#### **Related Comma**

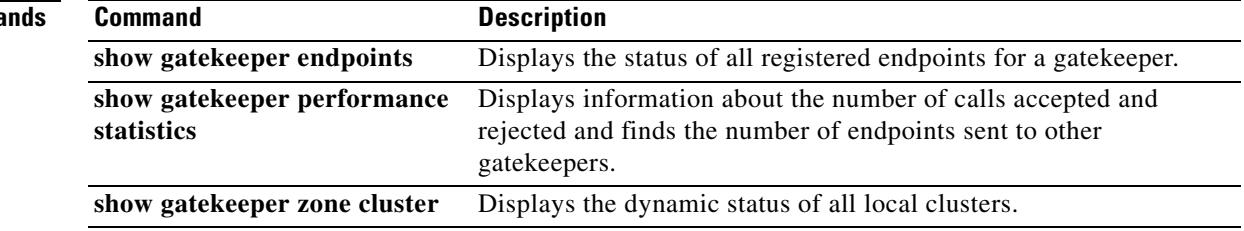

# **show gatekeeper endpoint circuits**

To display the information of all registered endpoints and carriers or trunk groups for a gatekeeper, use the **show gatekeeper endpoint circuits** command in privileged EXEC mode.

**show gatekeeper endpoint circuits** [{**begin** | **exclude** | **include**} *expression*]

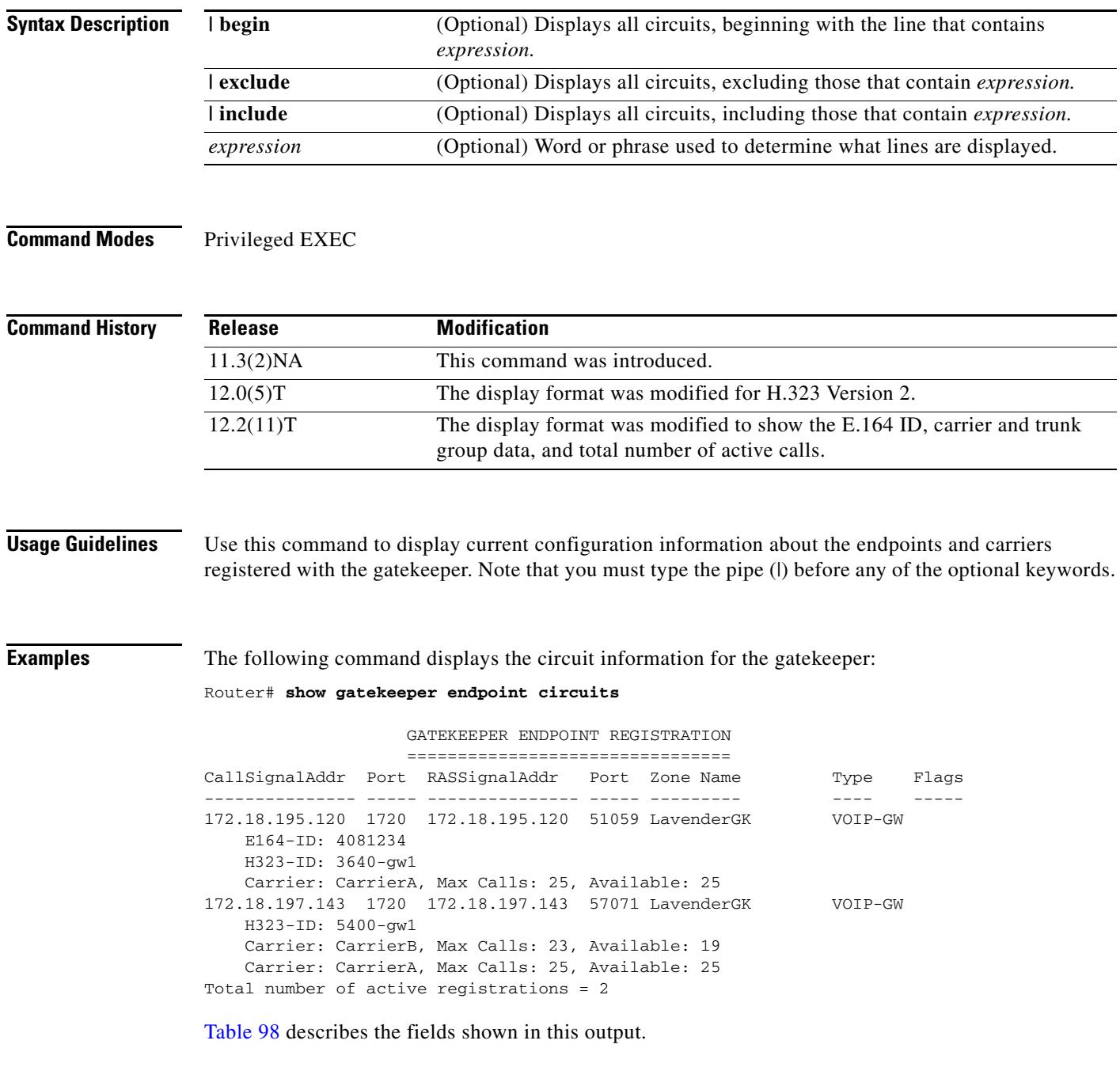

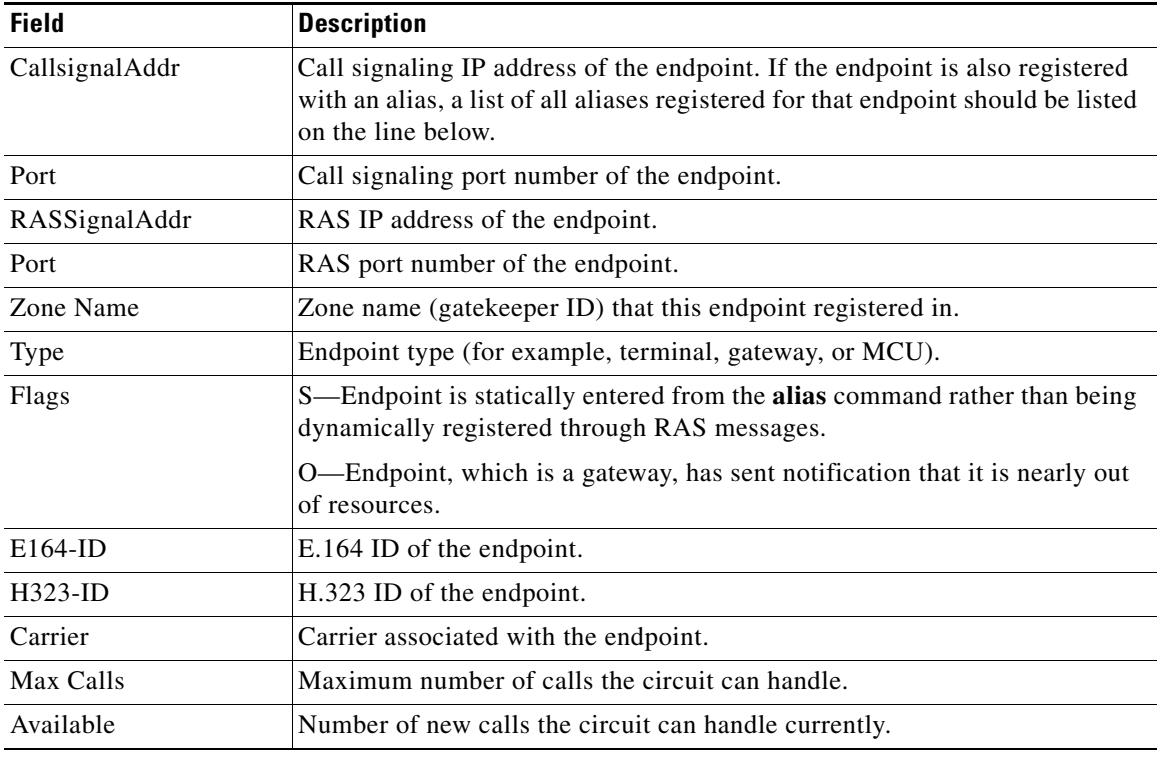

## <span id="page-1911-0"></span>*Table 98 show gatekeeper endpoint circuits Fields*

## **Related Commands**

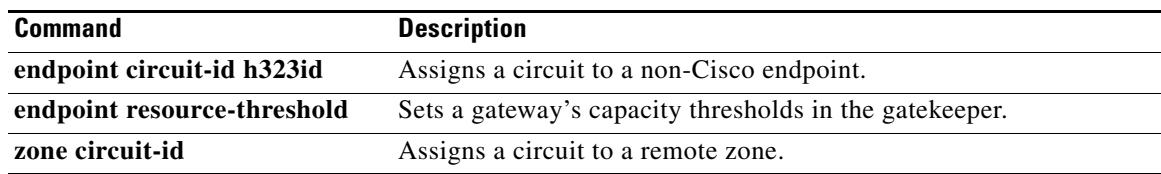

 $\overline{\mathbf{I}}$ 

# **show gatekeeper endpoints**

To display the status of all registered endpoints for a gatekeeper, use the **show gatekeeper endpoints** command in privileged EXEC mode.

**show gatekeeper endpoints** [**alternates**]

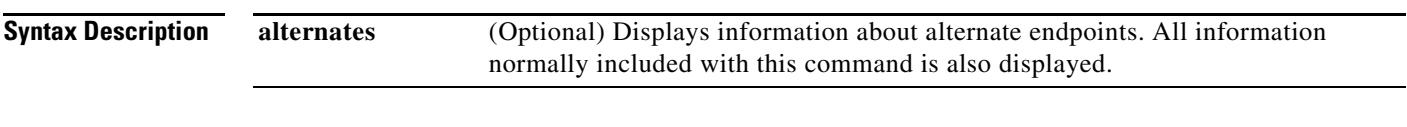

### **Command Modes** Privileged EXEC

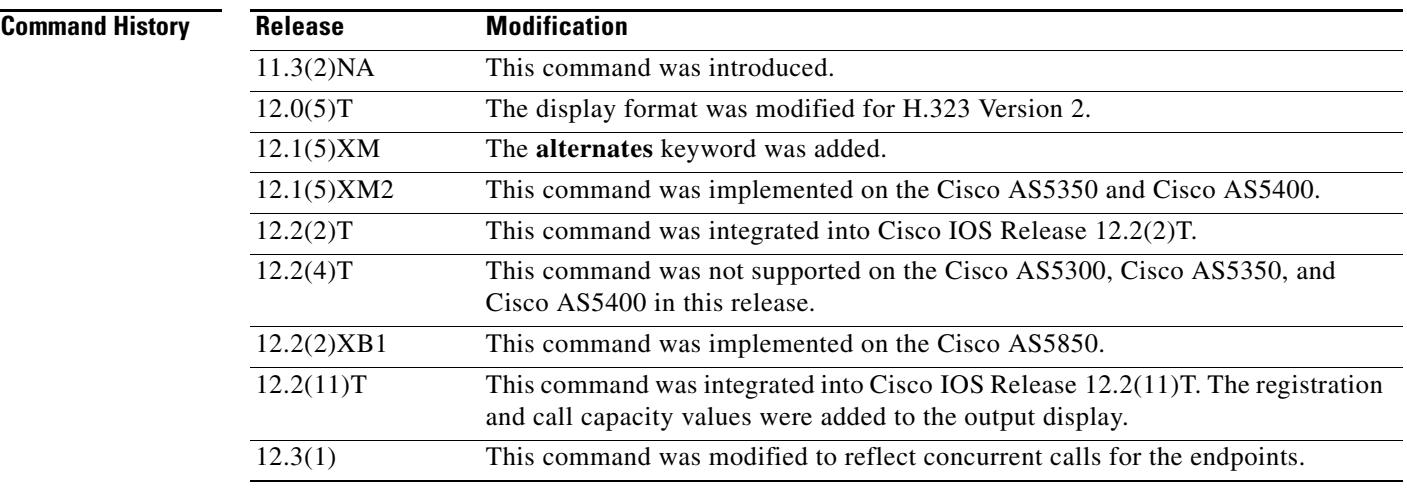

**Examples** The following is sample output from this command:

#### Router# **show gatekeeper endpoints**

CallsignalAddr Port RASSignalAddr Port Zone Name Type F --------------- ---- ------------- ----- ---------- ----- -- 172.21.127.8 1720 172.21.127.8 24999 sj-gk MCU H323-ID:joe@cisco.com Voice Capacity Max.=23 Avail.=23 Total number of active registrations = 1 172.21.13.88 1720 172.21.13.88 1719 sj-gk VOIP-GW O H323-ID:la-gw

[Table 99](#page-1913-0) describes significant fields shown in this output.

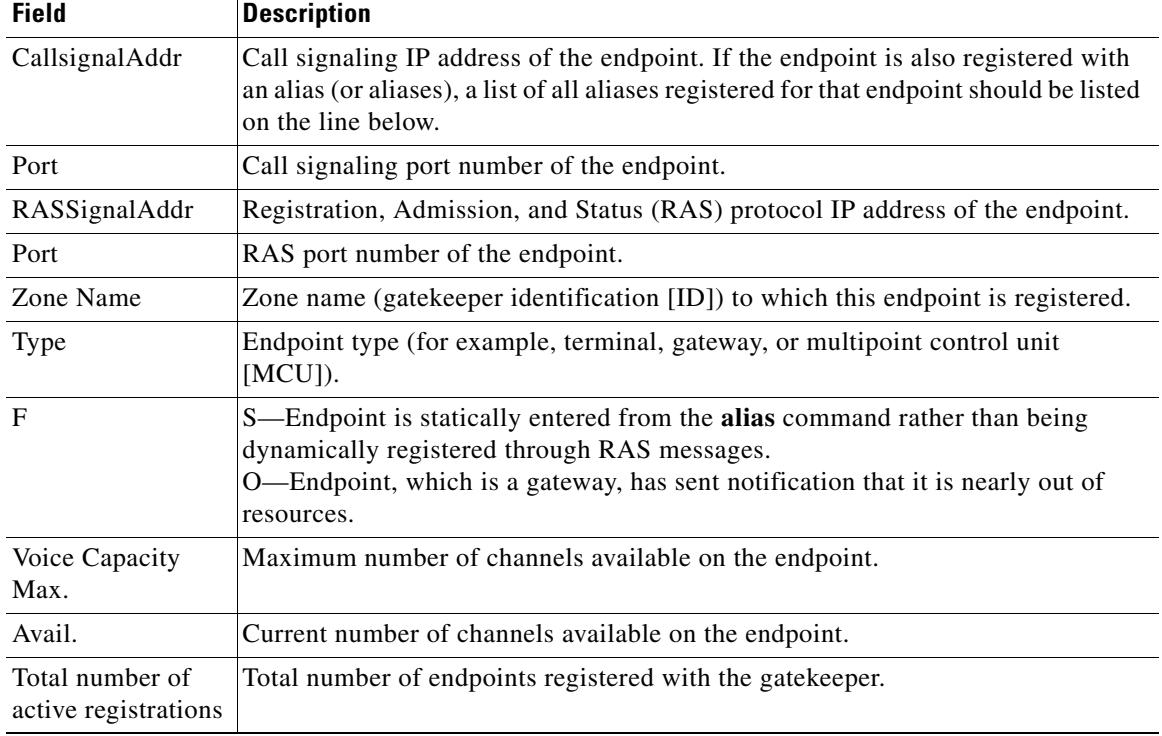

<span id="page-1913-0"></span>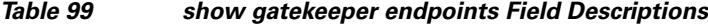

In the following example, the **show gatekeeper endpoints** output has been modified to reflect concurrent calls for the endpoint. If an endpoint is not reporting capacity and the **endpoint max**-**calls h323id** command is not configured, "Voice Capacity Max." and "Avail." will not be shown. "Current.= 2" indicates that the current active calls for the endpoint are 2.

```
Router# show gatekeeper endpoints
!
                 GATEKEEPER ENDPOINT REGISTRATION
                 ================================
CallSignalAddr Port RASSignalAddr Port Zone Name Type Flags 
--------------- ---- ------------- ---- --------- ---- ----- 
172.18.200.27 1720 172.18.200.27 49918 GK-1 VOIP-GW 
   H323-ID:GW1
   Voice Capacity Max.= Avail.= Current.= 2
```
If an endpoint is reporting capacity but the **endpoint max-calls h323id** command is not configured, "Voice Capacity Max." and "Avail." will show reported call capacity of the endpoint as follows:

```
Router# show gatekeeper endpoints
```
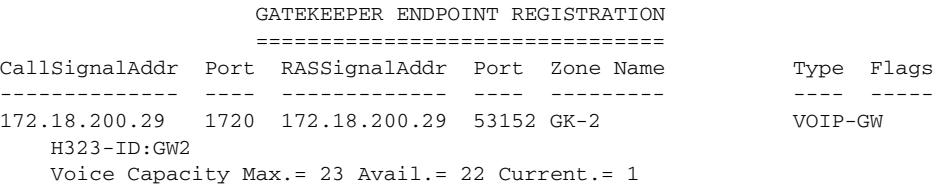

!

If an endpoint is reporting capacity but the **endpoint max**-**calls h323id** command is not configured, "Voice Capacity Max." will show the maximum calls configured and "Avail." will show the available calls of the endpoint. In this example, "Voice Capacity Max.= 10" is showing that the maximum calls configured for the endpoint are 10. "Avail.= 2" shows that currently available calls for the endpoint are 2. "Current.= 8" shows that current active calls for the endpoint are 8.

```
Router# show gatekeeper endpoints
!
                 GATEKEEPER ENDPOINT REGISTRATION
                 ================================
CallSignalAddr Port RASSignalAddr Port Zone Name Type Flags 
-------------- ---- ------------- ---- --------- ---- ----- 
172.18.200.27 1720 172.18.200.27 49918 GK-1 VOIP-GW
   H323-ID:GW1
   Voice Capacity Max.= 10 Avail.= 2 Current.= 8
```
[Table 100](#page-1914-0) describes significant fields in the output examples.

<span id="page-1914-0"></span>

| <b>Field</b>   | <b>Description</b>                                                                                                    |  |
|----------------|----------------------------------------------------------------------------------------------------|--|
| CallsignalAddr | Call signaling IP address of the endpoint. If the endpoint is also registered with<br>an alias (or aliases), a list of all aliases registered for that endpoint should be listed<br>on the line below.                   |  |
| Port           | Call signaling port number of the endpoint.                                                                                                    |  |
| RASSignalAddr  | Registration, Admission, and Status (RAS) protocol IP address of the endpoint.                                                                                                    |  |
| Port           | RAS port number of the endpoint.                                                                                                    |  |
| Zone Name      | Zone name (gatekeeper ID) to which this endpoint is registered.                                                                                                    |  |
| Type           | The endpoint type (for example, terminal, gateway, or multipoint control unit<br>$[MCU]$ ).                                                                                                    |  |
| Flags          | S—Endpoint is statically entered from the alias command rather than being<br>dynamically registered through RAS messages.<br>-Endpoint, which is a gateway, has sent notification that it is nearly out of<br>resources. |  |

*Table 100 show gatekeeper endpoints Field Descriptions*

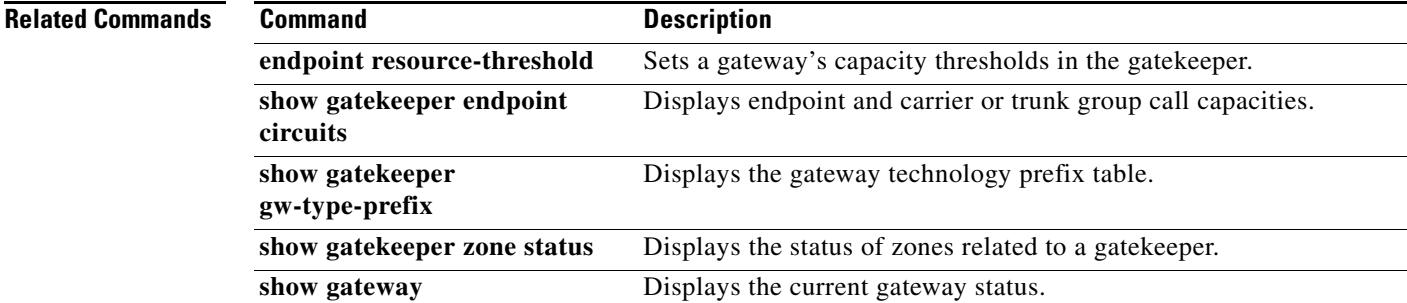

## **show gatekeeper gw-type-prefix**

To display the gateway technology prefix table, use the **show gatekeeper gw**-**type**-**prefix** command in privileged EXEC mode.

**show gatekeeper gw**-**type**-**prefix**

**Syntax Description** This command has no arguments or keywords.

**Command Modes** Privileged EXEC

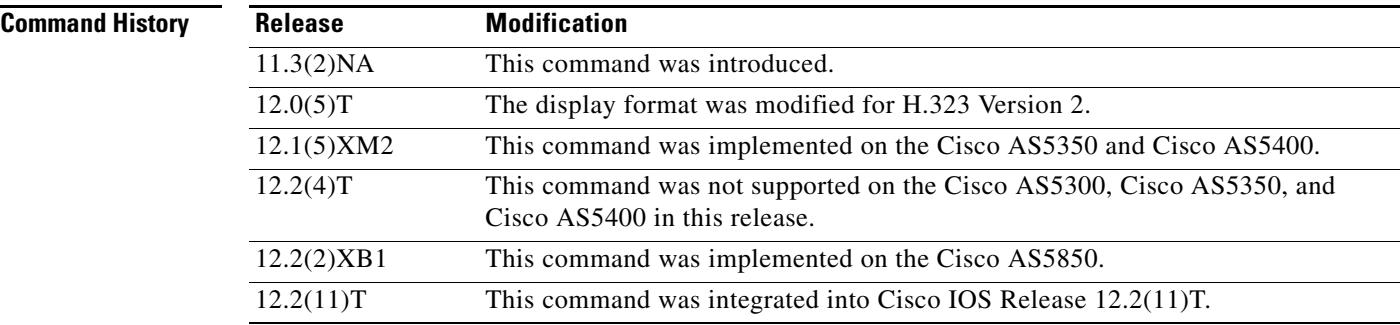

**Examples** The following is sample output from this command for a gatekeeper that controls two local zones, sj-gk and la-gk:

```
Router# show gatekeeper gw-type-prefix
```

```
GATEWAY TYPE PREFIX TABLE
===========================
Prefix:12#* (Default gateway-technology)
   Zone sj-gk master gateway list:
   10.0.0.0:1720 sj-gw1
   10.0.0.0:1720 sj-gw2 (out-of-resources)
   10.0.0.0:1720 sj-gw3
   Zone sj-gk prefix 408....... priority gateway list(s):
    Priority 10:
   10.0.0.0:1720 sj-gw1
    Priority 5:
   10.0.0.0:1720 sj-gw2 (out-of-resources)
   10.0.0.0:1720 sj-gw3
Prefix:7#* (Hopoff zone la-gk)
   Statically-configured gateways (not necessarily currently registered):
    10.0.0.0:1720
    10.0.0.0:1720
   Zone la-gk master gateway list:
    10.0.0.0:1720 la-gw1
    10.0.0.0:1720 la-gw2
```
[Table 101](#page-1916-0) describes significant fields shown in this output.

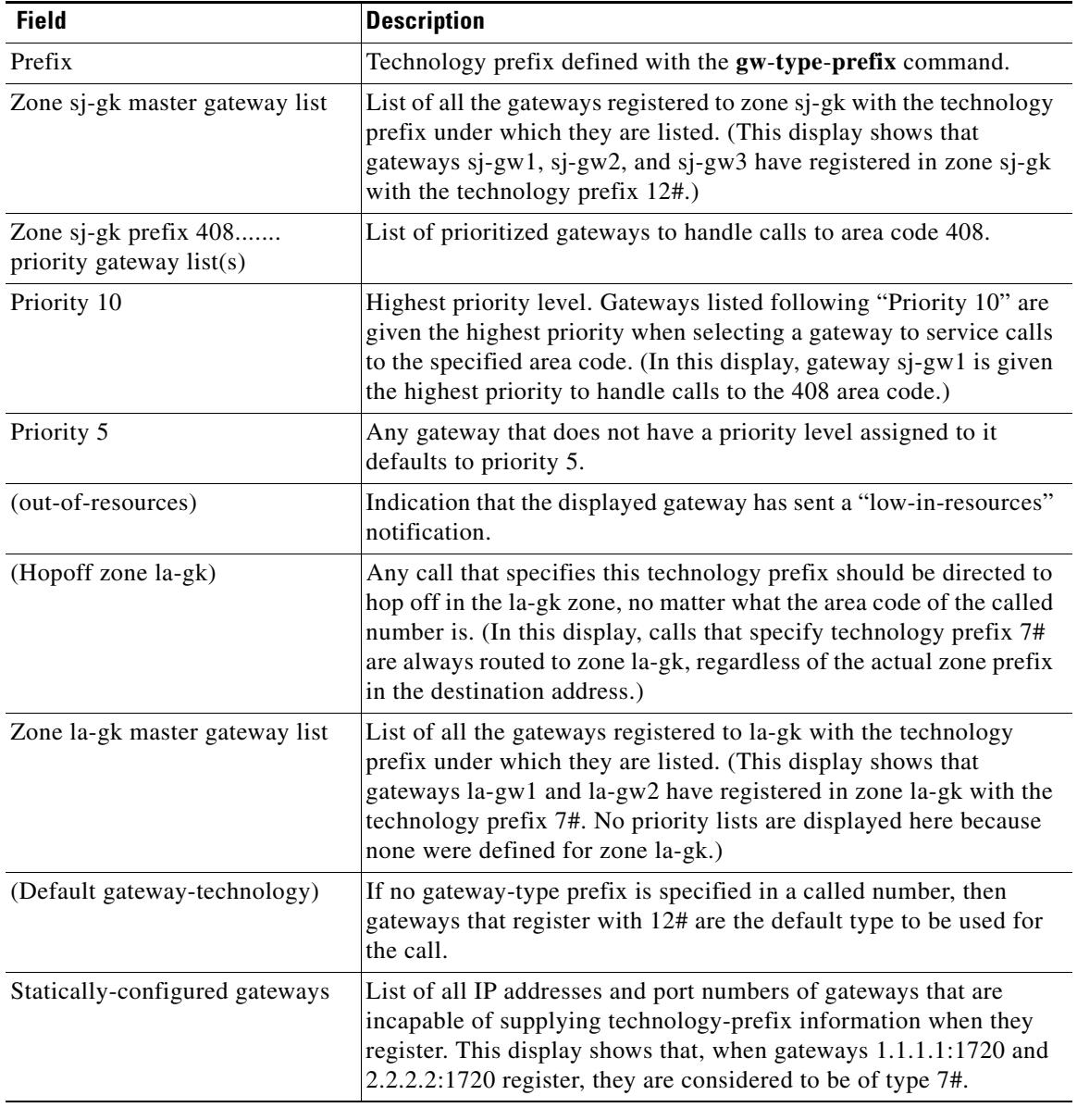

### <span id="page-1916-0"></span>*Table 101 show gatekeeper gw-type-prefix Field Descriptions*

### **Related Commands**

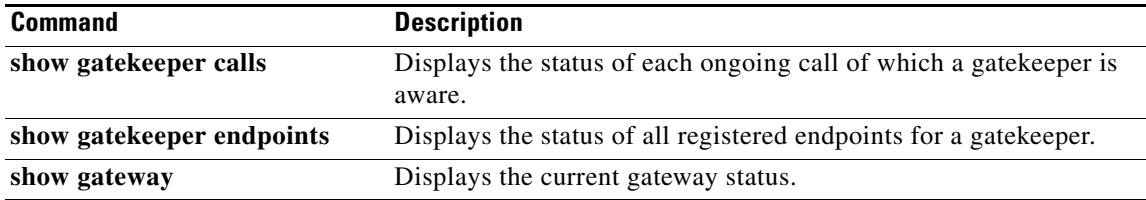

 $\overline{\phantom{a}}$ 

# **show gatekeeper performance statistics**

To display information about the number of calls accepted and rejected and to find the number of endpoints sent to other gatekeepers, use the **show gatekeeper performance statistics** command in privileged EXEC mode.

**show gatekeeper performance statistics** [**zone** [**name** *zone*-*name*]] [**cumulative**]

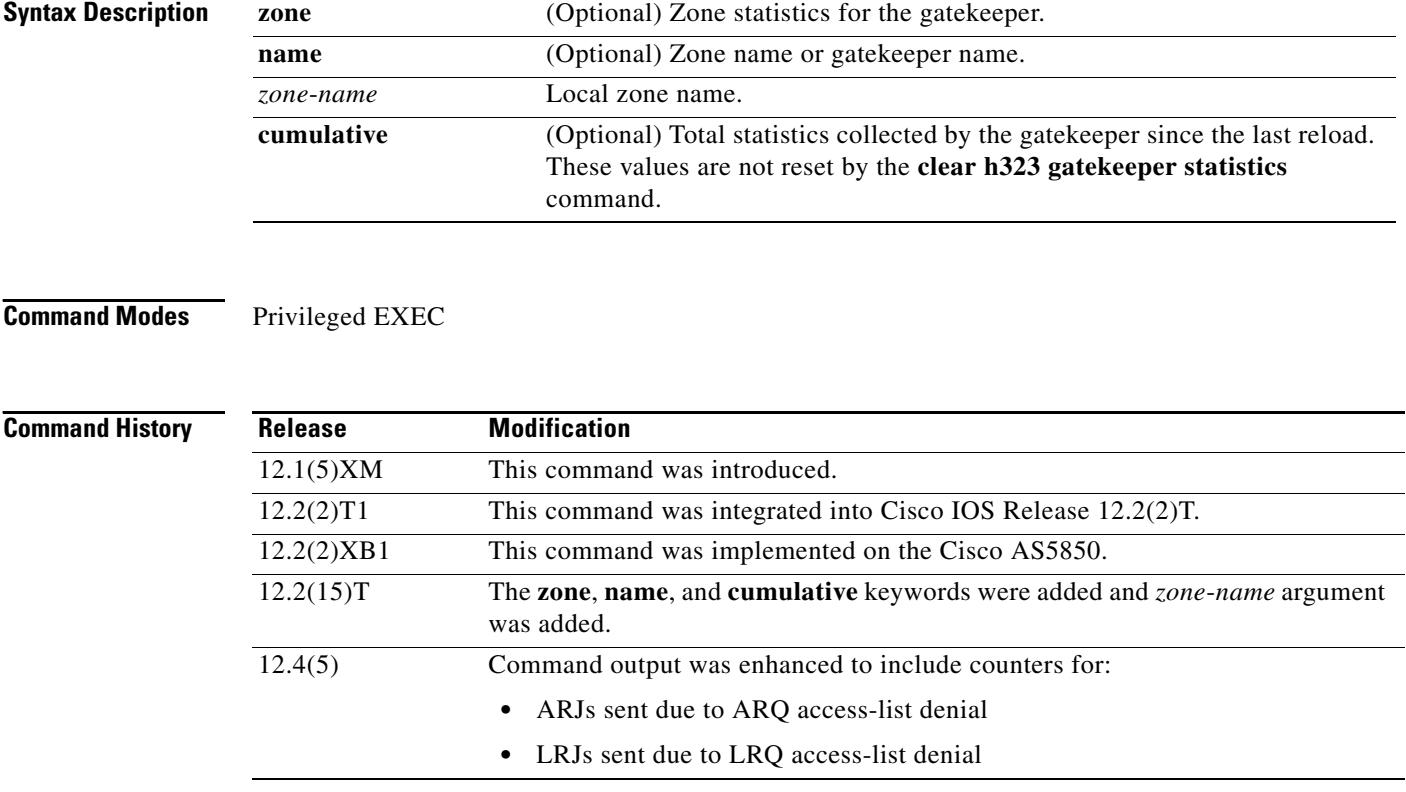

**Usage Guidelines** Use this command to display the number of calls accepted, the number of calls rejected because of overload, and the number of endpoints sent to other gatekeepers.

> When you enter this command, statistical data that relates to the router is displayed. You can identify the number of call initiation events using the following:

- **•** Automatic repeat request (ARQ)
- **•** Admission confirmation (ACF)
- **•** Admission rejection (ARJ)

You can identify endpoint contact events that have been requested and either confirmed or rejected on the router using the following:

- **•** Location request (LRQ)
- **•** Location confirm (LCF)
- **•** Location reject (LRJ)

The counts associated with overload and the number of endpoints sent to alternate gatekeepers that are associated with overload conditions are also displayed. Only when the router experiences an overload condition do these counters reveal a value other than zero. The real endpoint count simply displays the number of endpoints registered on this router platform. The time stamp displays the start time when the counters started capturing the data. When you want to request a new start period, enter the **clear h323 gatekeeper statistics** command. The counters are reset and the time stamp is updated with the new time.

You can identify endpoint contact events that have been requested and either confirmed or rejected on the router using the following:

- **•** Location confirm (LCF)
- **•** Location rejection (LRJ)
- **•** Location request (LRQ)

You can identify zone-level registration statistics using the following:

- **•** Registration confirmation (RCF)
- **•** Registration rejection (RRJ)
- **•** Registration request (RRQ)

You can identify zone-level unregistration statistics using the following:

- Unregistration confirmation (UCF)
- **•** Unregistration rejection (URJ)
- **•** Unregistration request (URQ)

#### **Examples** The following is sample output from this command:

```
Router# show gatekeeper performance statistics
Performance statistics captured since:00:14:02 UTC Mon Mar 1 1993
RAS inbound message counters:
        Originating ARQ:4 Terminating ARQ:1 LRQ:7
RAS outbound message counters:
        ACF:5 ARJ:0 LCF:7 LRJ:0
        ARJ due to overload:0
        LRJ due to overload:0
Load balancing events:0
Real endpoints:2
```
The following is sample BASIC output from the **show gatekeeper performance stats** command:

```
Router# show gatekeeper performance stats
```

```
-----Gatekeeper Performance Statistics-----
Performance statistics captured since: 20:09:00 UTC Thu Sep 15 2005
Gatekeeper level Admission Statistics:
        ARQs received: 1
         ARQs received from originating endpoints: 0
         ACFs sent: 1
         ACFs sent to the originating endpoint: 0
         ARJs sent: 0
         ARJs sent to the originating endpoint: 0
```
Г

```
 ARJs sent due to overload: 0
         ARJs sent due to ARQ access-list denial: 0
         Number of concurrent calls: 0
         Number of concurrent originating calls: 0
Gatekeeper level Location Statistics:
         LRQs received: 3
         LRQs sent: 0
         LCFs received: 0
         LCFs sent: 1
         LRJs received: 0
         LRJs sent: 2
         LRJs sent due to overload: 0
         LRJs sent due to LRQ access-list denial: 2
Gatekeeper level Registration Statistics:
         RRJ due to overload: 0
         Total Registered Endpoints: 2
Gatekeeper level Disengage Statistics:
         DRQs received: 1
         DRQs sent: 0
         DCFs received: 0
         DCFs sent: 1
         DRJs received: 0
         DRJs sent: 0
Gatekeeper viazone message counters:
         inARQ: 0
         infwdARQ: 0
         inerrARQ: 0
         inLRQ: 0
         infwdLRQ: 0
         inerrLRQ: 0
         outLRQ: 0
         outfwdLRQ: 0
         outerrLRQ: 0
         outARQ: 0
         outfwdARQ: 0
         outerrARQ: 0
```

```
Load balancing events: 0
```
The following CUMULATIVE sample output is the same as for BASIC output; the difference is that the BASIC counters are cleared by the **clear h323 gatekeeper statistics** command and CUMULATIVE counters are not.

```
Router# show gatekeeper performance stats zone name voip3-2600-2
Performance statistics for zone voip3-2600-2
-----Zone Level Performance Statistics-----
Performance statistics captured since: 00:17:00 UTC Mon Mar 1 1993 
Zone level Admission Statistics:
         ARQs received: 1 
         ARQs received from originating endpoints: 0 
         ACFs sent: 1 
         ACFs sent to the originating endpoint: 0 
         ARJs sent: 0 
         ARJs sent to the originating endpoint: 0 
         Number of concurrent total calls: 0
```

```
 Number of concurrent originating calls: 0
Zone level Location Statistics:
         LRQs received: 1 
         LRQs sent: 0 
         LCFs received: 0 
         LCFs sent: 1 
         LRJs received: 0 
         LRJs sent: 0
Zone level Registration Statistics:
         Full RRQs received: 1 
         Light RRQs received: 574 
         RCFs sent: 576 
         RRJs sent: 0 
         Total Registered Endpoints: 1
Zone level UnRegistration Statistics:
         URQs received: 0 
         URQs sent: 0 
         UCFs received: 0 
         UCFs sent: 0 
         URJs received: 0 
         URJs sent: 0 
         URQs sent due to timeout: 0
Zone level Disengage Statistics:
         DRQs received: 1 
         DRQs sent: 0 
         DCFs received: 0 
         DCFs sent: 1 
         DRJs received: 0 
         DRJs sent: 0
```
[Table 102](#page-1920-0) shows significant fields shown in the displays. Most of the fields are self-explanatory and are not listed the table.

<span id="page-1920-0"></span>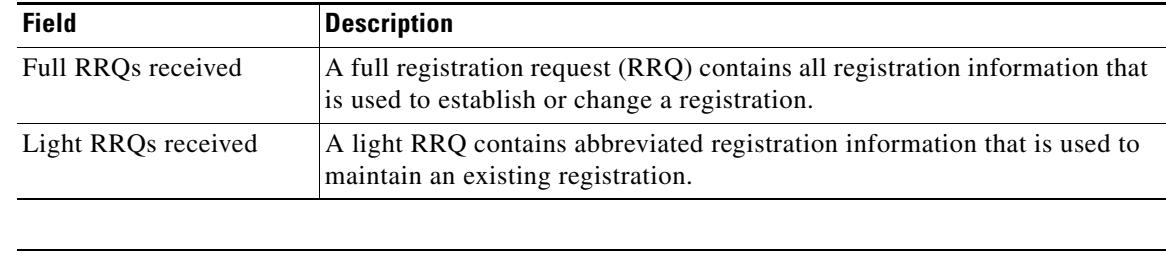

#### *Table 102 show gatekeeper performance statistics Field Descriptions*

#### **Related Comm**

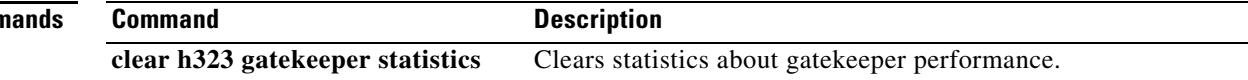

# **show gatekeeper servers**

To display a list of currently registered and statically configured triggers on a gatekeeper router, use the **show gatekeeper servers** command in EXEC mode.

**show gatekeeper servers** [*gkid*]

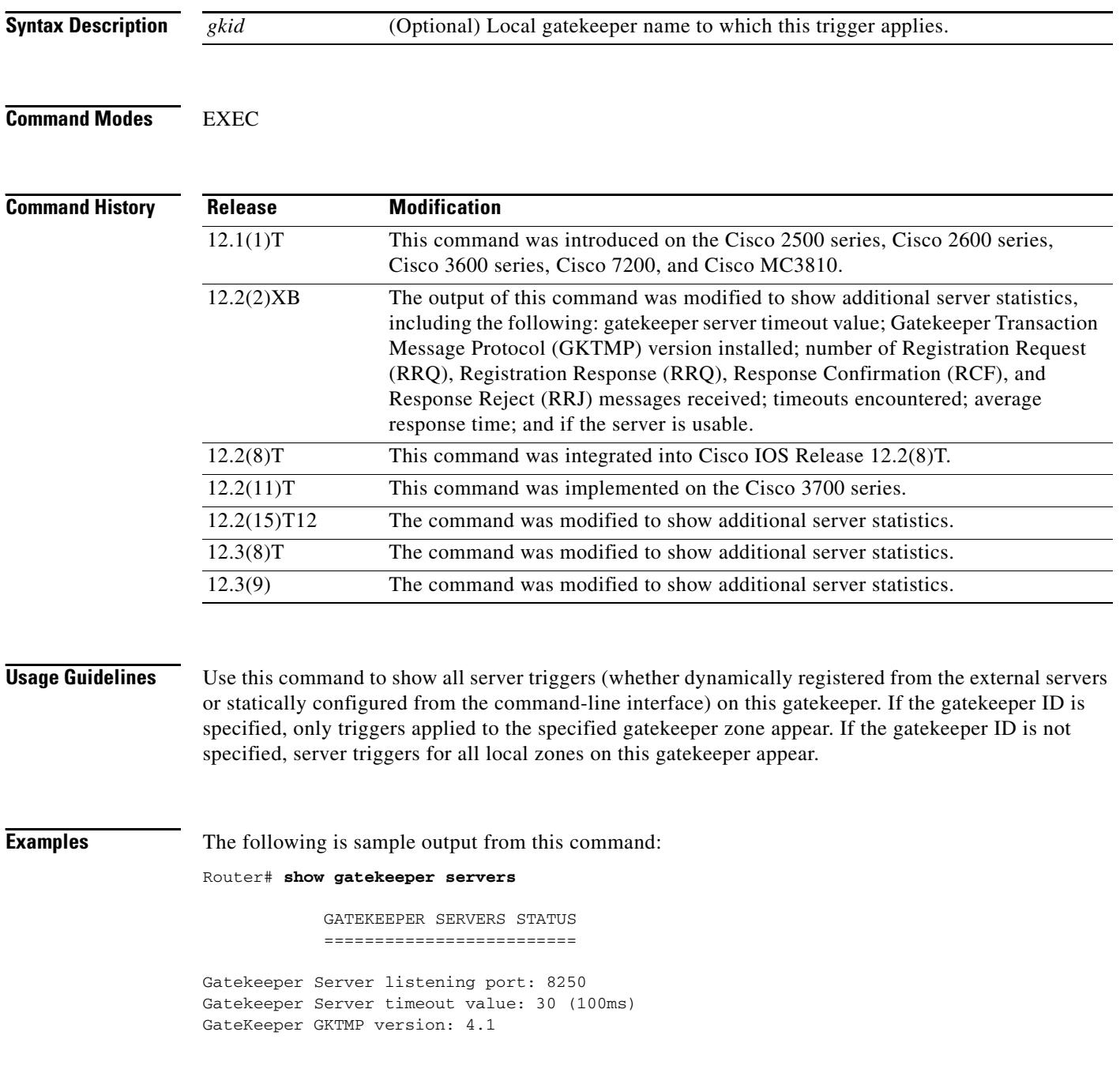

 $\overline{\mathbf{I}}$ 

```
Gatekeeper-ID: Gatekeeper1
------------------------
RRQ Priority: 5
Server-ID: Server43
Server IP address: 209.165.200.254:40118
Server type: dynamically registered
Connection Status: active
Trigger Information:
Trigger unconditionally
Server Statistics:
REQUEST RRQ Sent=0
RESPONSE RRQ Received = 0
RESPONSE RCF Received = 0
RESPONSE RRJ Received = 0
Average response time(ms)=0
Server Usable=TRUE
Timeout Statistics:
Server-ID: Server43
Server IP address: 209.165.200.254:40118
Server type: dynamically registered
```
Connection Status: active Timeout Encountered=0

[Table 103](#page-1922-0) describes significant fields shown in this output.

<span id="page-1922-0"></span>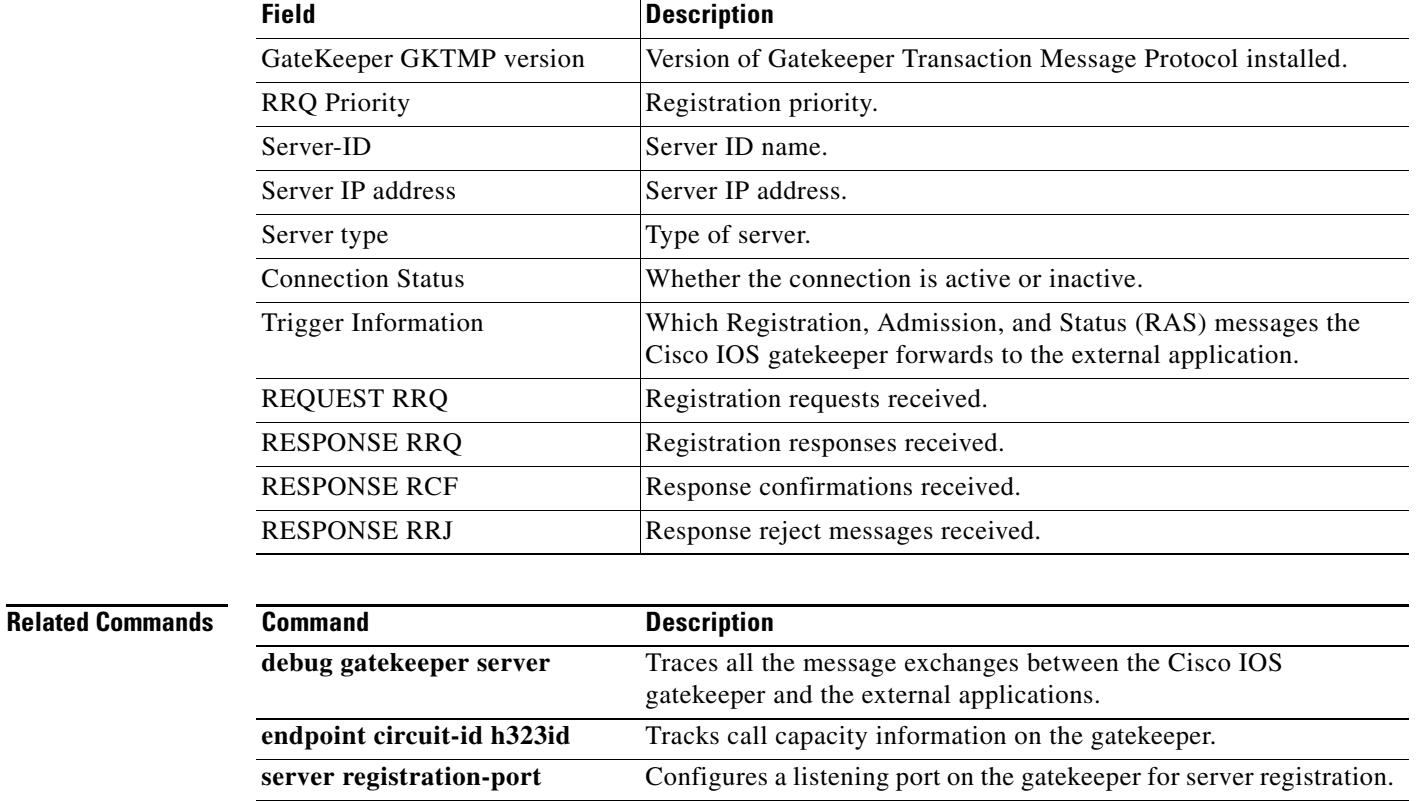

**server trigger arq** Configures static triggers on the gatekeeper.

#### *Table 103 show gatekeeper servers Field Descriptions*

## **show gatekeeper status**

To display overall gatekeeper status, including authorization and authentication status and zone status, use the **show gatekeeper status** command in EXEC mode.

#### **show gatekeeper status**

**Syntax Description** This command has no arguments or keywords.

#### **Command Modes** EXEC

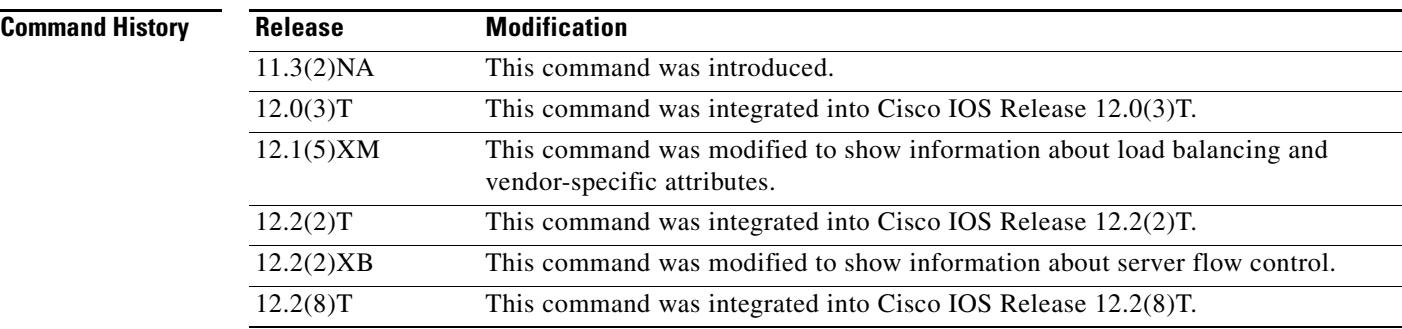

**Examples** The following is sample output from this command:

```
Router# show gatekeeper status
```

```
Gatekeeper State: UP
    Load Balancing: DISABLED
    Flow Control: ENABLED
   Zone Name: snet-3660-3
    Accounting: DISABLED
    Endpoint Throttling: DISABLED
    Security: DISABLED
    Maximum Remote Bandwidth: unlimited
    Current Remote Bandwidth: 0 kbps
    Current Remote Bandwidth (w/ Alt GKs): 0 kbps
```
[Table 104](#page-1924-0) describes significant fields shown in this output.

<span id="page-1924-0"></span>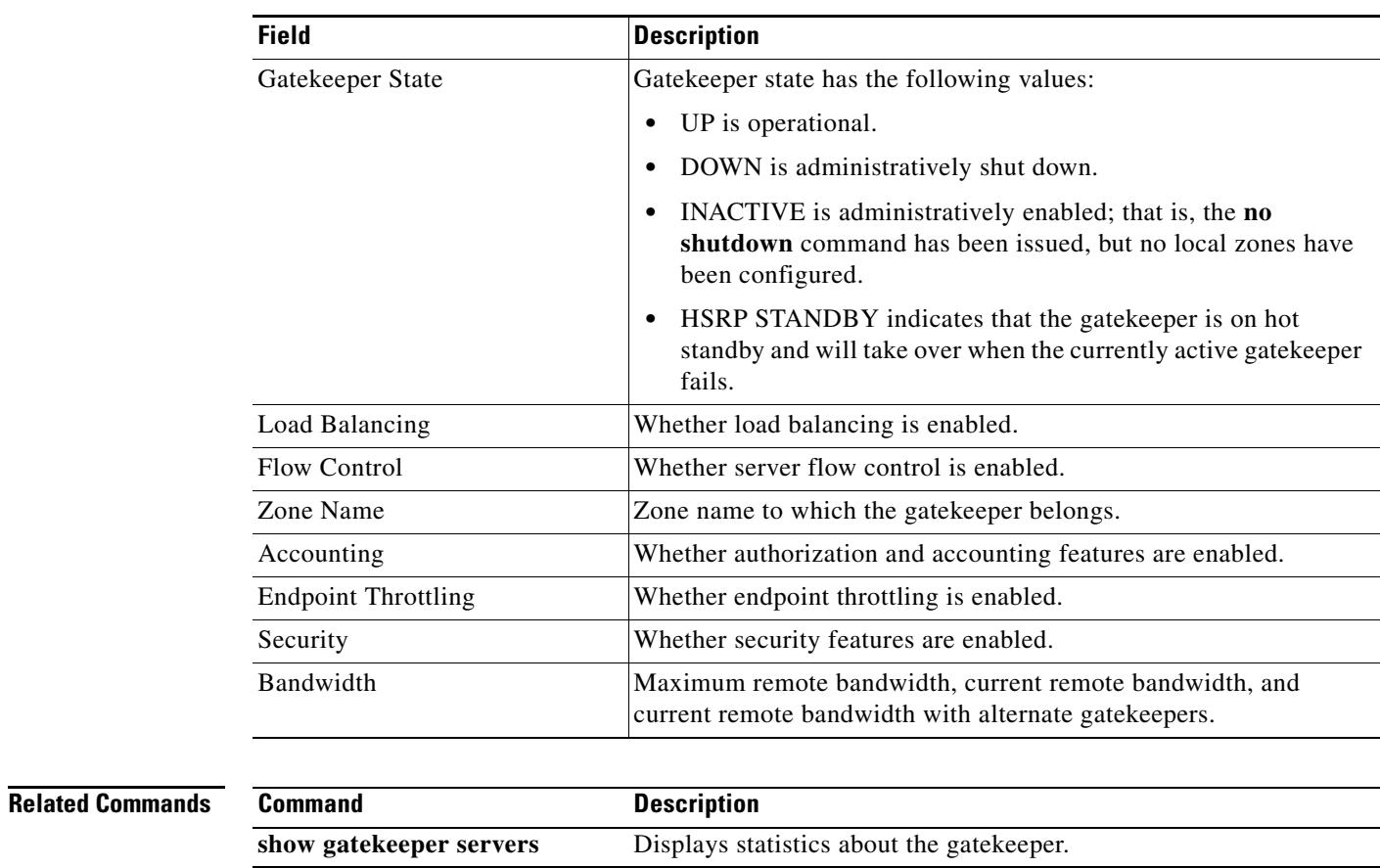

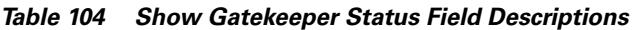

## **show gatekeeper status cluster**

To display information about each element of a local cluster, such as the amount of memory used, the number of active calls, and the number of endpoints registered on the element, use the **show gatekeeper status cluster** command in privileged EXEC mode.

#### **show gatekeeper status cluster**

**Syntax Description** This command has no arguments or keywords.

**Command Modes** Privileged EXEC

**Command History Release Modification** 12.1(5)XM1 This command was introduced. 12.2(2)T This command was integrated into Cisco IOS Release 12.2(2)T. 12.2(2)XB1 This command was implemented on the Cisco AS5850.

**Examples** The following command displays information about elements of a local cluster, two of whose components are RoseGK and LavenderGK:

Router# **show gatekeeper status cluster**

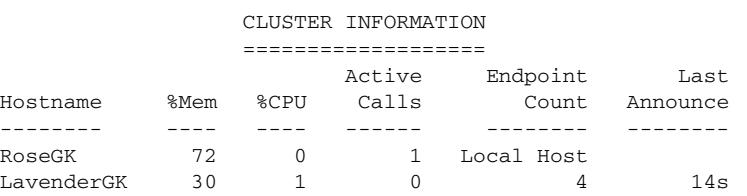

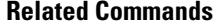

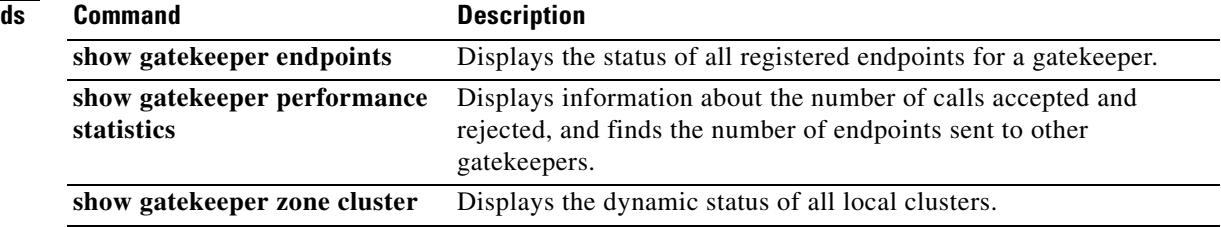

## **show gatekeeper zone cluster**

To display the dynamic status of all local clusters, use the **show gatekeeper zone cluster** command in privileged EXEC mode.

#### **show gatekeeper zone cluster**

**Syntax Description** This command has no arguments or keywords.

#### **Command Modes** Privileged EXEC

**Command History Release Modification** 12.1(5)XM1 This command was introduced. 12.2(2)T This command was integrated into Cisco IOS Release 12.2(2)T. 12.2(2)XB1 This command was implemented on the Cisco AS5850.

**Examples** The following command displays information about the current bandwidth values and about when the last announcement message from the alternate gatekeeper was received. In the following example, PRI represents the priority value assigned to an alternate gatekeeper. This field ranges from 0 to 127, with 127 representing the lowest priority.

Router# **show gatekeeper zone cluster**

## LOCAL CLUSTER INFORMATION¸6t

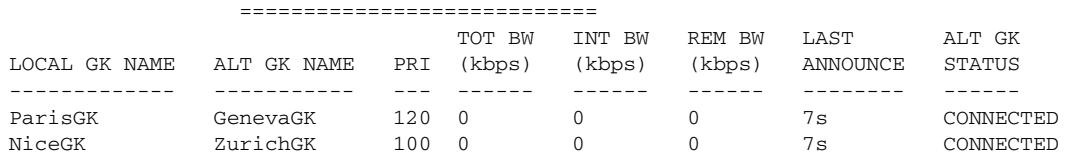

#### **Related Commands Command Description timer cluster**-**element announce** Defines the time interval between successive announcement messages exchanged between elements of a local cluster. **zone cluster local** Defines a local grouping of gatekeepers. **zone remote** Statically specifies a remote zone if DNS is unavailable or undesirable.

# **show gatekeeper zone prefix**

To display the zone prefix table, use the **show gatekeeper zone prefix** command in privileged EXEC mode.

**show gatekeeper zone prefix** [**all**]

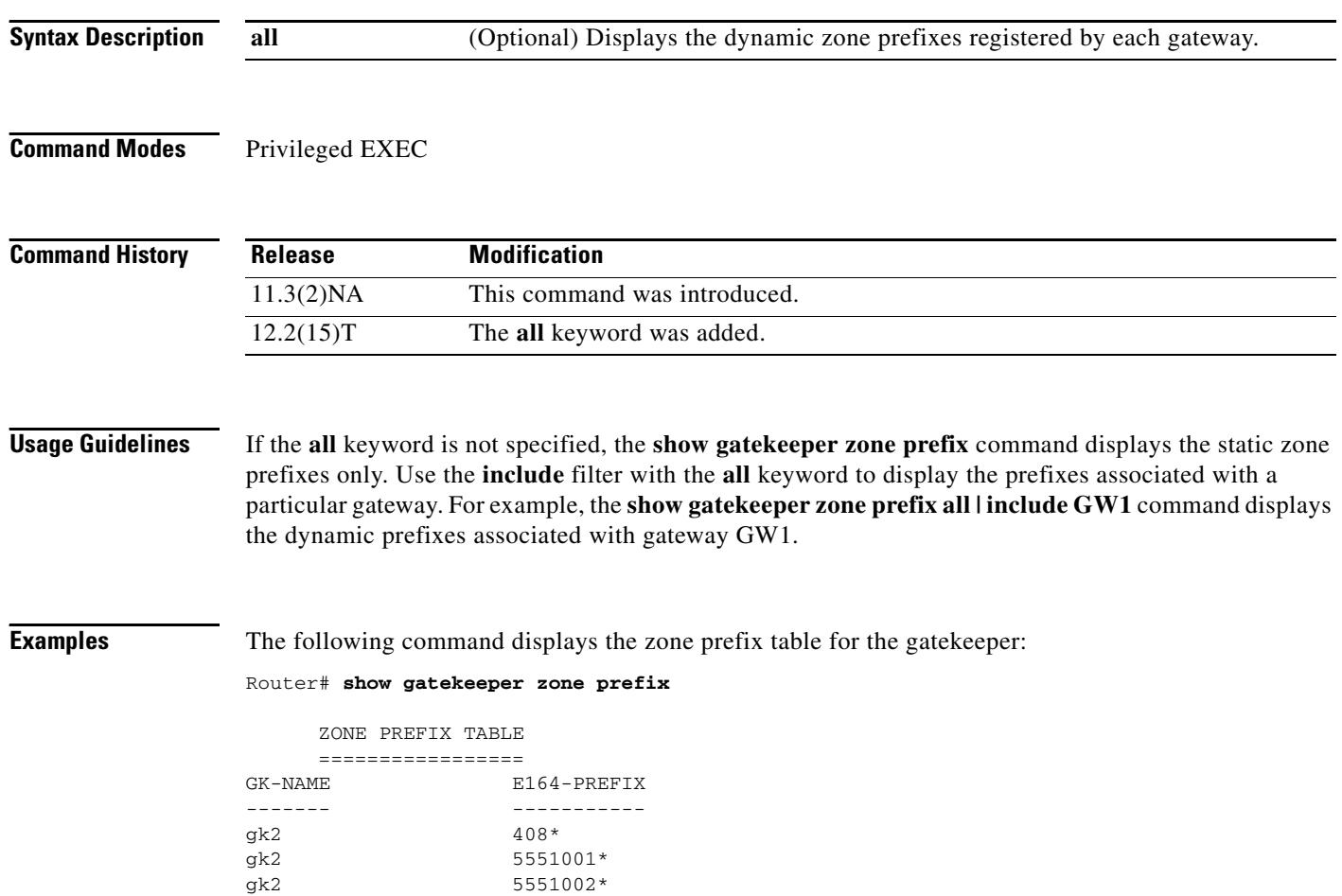

gk2 5553020\* gk2 5553020\* gk1 555.... gk2 719\* gk2 919\*

Ξ

 $\overline{\mathbf{I}}$ 

The following command displays the zone prefix table, including the dynamic zone prefixes, for the gatekeeper:

```
Router# show gatekeeper zone prefix all
```
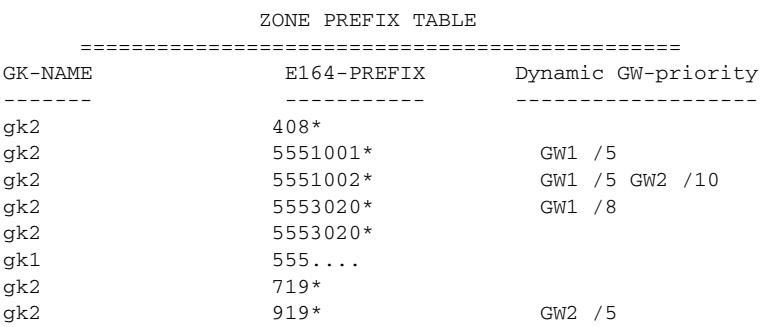

[Table 105](#page-1928-0) describes significant fields shown in this output.

*Table 105 show gatekeeper zone prefix Field Descriptions*

<span id="page-1928-0"></span>

| <b>Field</b>        | <b>Description</b>                                                                                                    |
|---------------------|----------------------------------------------------------------------------------------------------|
| <b>GK-NAME</b>      | Gatekeeper name.                                                                                                    |
| E164-PREFIX         | E.164 prefix and a dot that acts as a wildcard for matching<br>each remaining number in the telephone number.                                                                                                    |
| Dynamic GW-priority | Gateway that serves this E164 prefix.<br>Gateway priority. A 0 value prevents the gatekeeper from<br>using the gateway for that prefix. Value 10 places the highest<br>priority on the gateway. The default priority value for a<br>dynamic gateway is 5. |

# **show gatekeeper zone status**

To display the status of zones related to a gatekeeper, use the **show gatekeeper zone status** command in privileged EXEC mode.

#### **show gatekeeper zone status**

**Syntax Description** This command has no arguments or keywords.

**Command Modes** Privileged EXEC

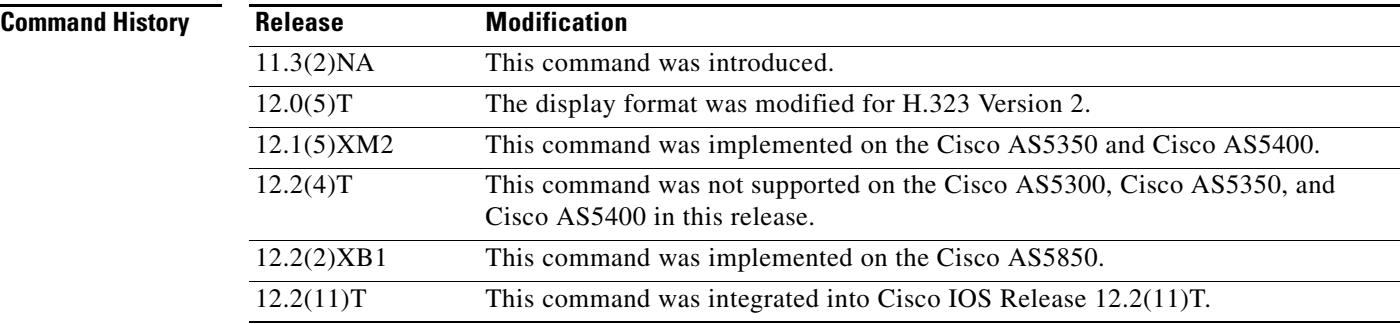

**Examples** The following is sample output from this command:

Router# **show gatekeeper zone status**

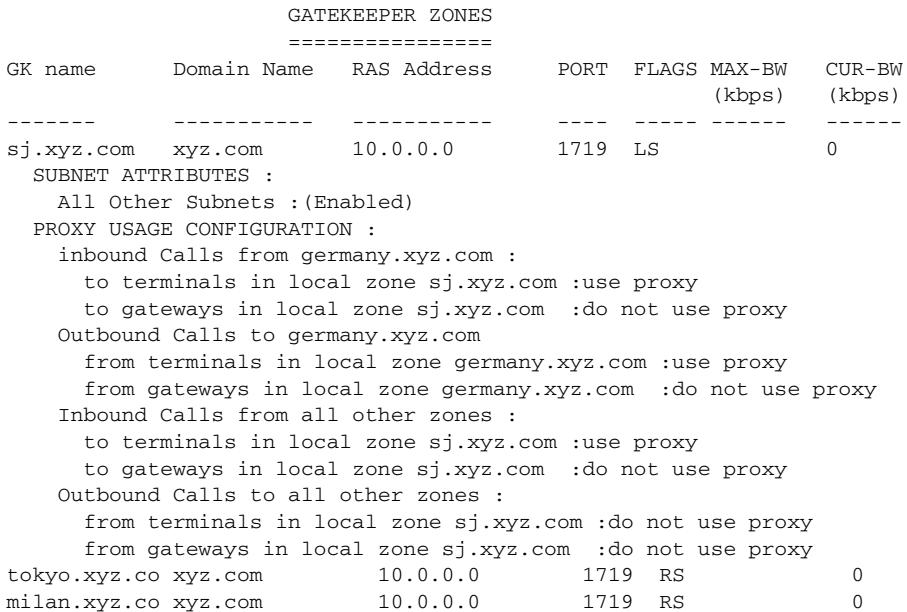

[Table 106](#page-1930-0) describes significant fields shown in this output.

<span id="page-1930-0"></span>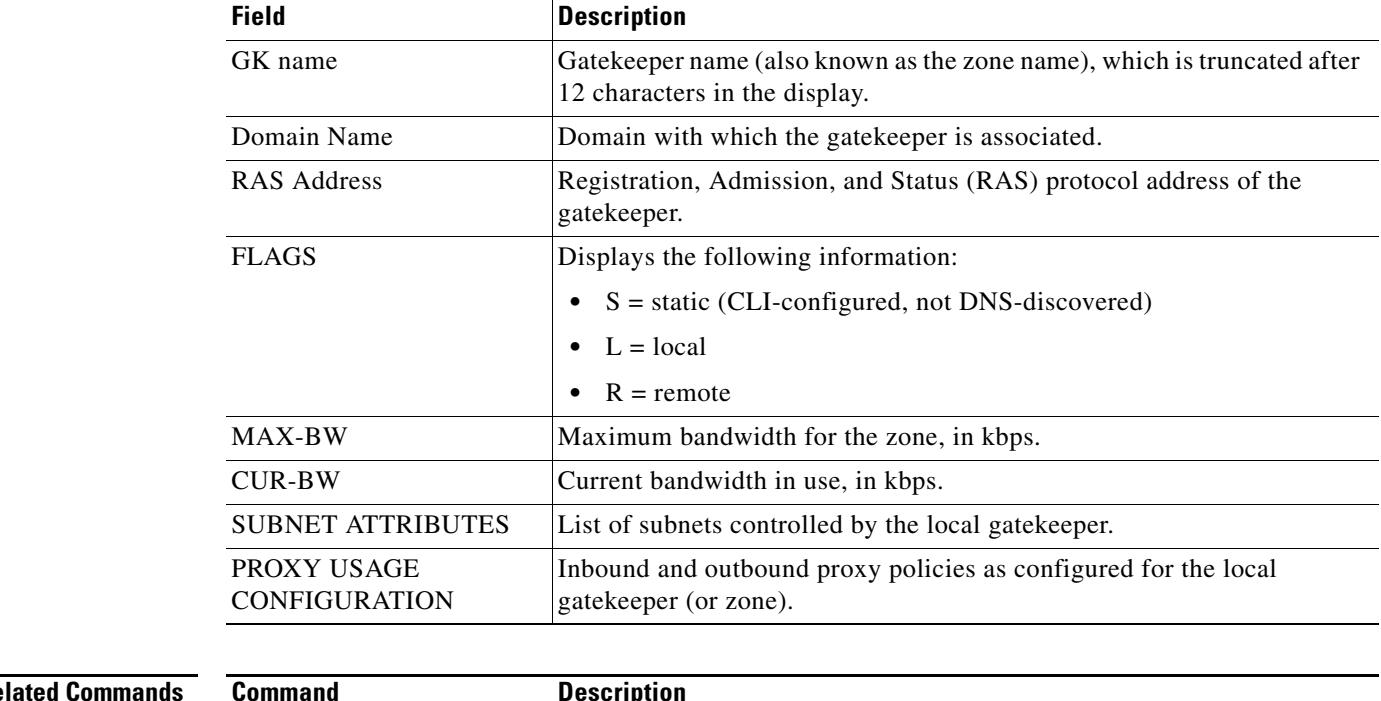

## *Table 106 show gatekeeper zone status Field Descriptions*

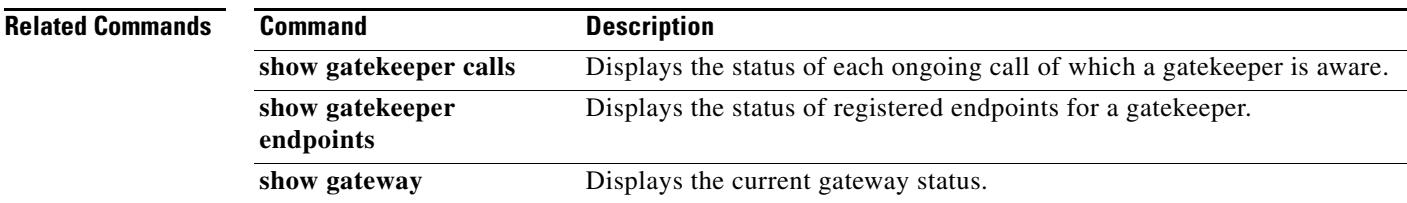

a ka

## **show gateway**

To display the current status of the gateway, use the **show gateway** command in privileged EXEC mode.

**show gateway**

**Syntax Description** This command has no arguments or keywords.

**Command Modes** Privileged EXEC

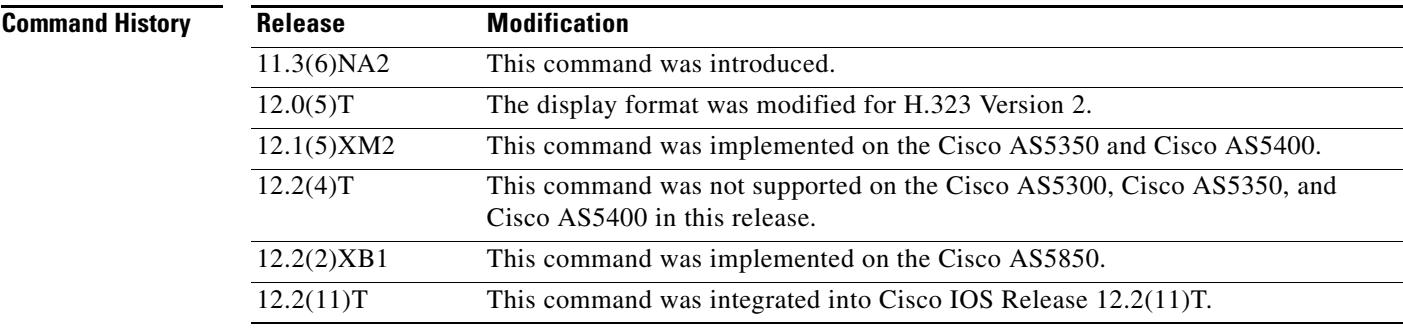

**Examples** The following sample output shows the report that appears when the gateway is not registered with a gatekeeper:

#### Router# **show gateway**

Gateway gateway1 is not registered to any gatekeeper Gateway alias list H323-ID gateway1 H323 resource thresholding is Enabled but NOT Active H323 resource threshold values: DSP: Low threshold 60, High threshold 70 DS0: Low threshold 60, High threshold 70

This following sample output indicates that an E.164 address has been assigned to the gateway:

#### Router# **show gateway**

Gateway gateway1 is registered to Gatekeeper gk1 Gateway alias list E.164 Number 5551212 H323-ID gateway1

The following sample output shows the report that appears when the gateway is registered with a gatekeeper and H.323 resource threshold reporting is enabled with the **resource threshold** command:

```
Router# show gateway
Gateway gateway1 is registered to Gatekeeper gk1
Gateway alias list
H323-ID gateway1
H323 resource thresholding is Enabled and Active
H323 resource threshold values:
   DSP: Low threshold 60, High threshold 70
   DS0: Low threshold 60, High threshold 70
```
The following sample output shows the report that appears when the gateway is registered with a gatekeeper and H.323 resource threshold reporting is disabled with the **no resource threshold** command:

Router# **show gateway**

Gateway gateway1 is registered to Gatekeeper gk1 Gateway alias list H323-ID gateway1 H323 resource thresholding is Disabled

Field descriptions should be self-explanatory.

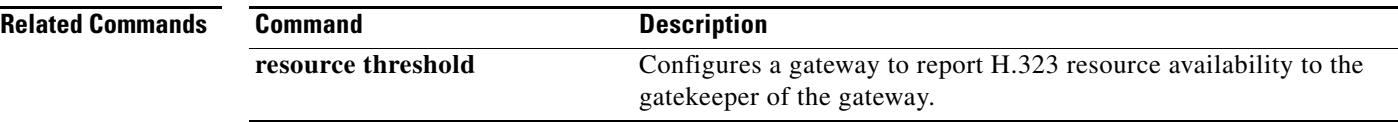

## **show h323 calls preserved**

To display data about active H.323 VoIP preserved calls, use the **show h323 calls preserved** command in user EXEC or privileged EXEC mode.

#### **show h323 calls preserved**

**Command Modes** User EXEC Privileged EXEC

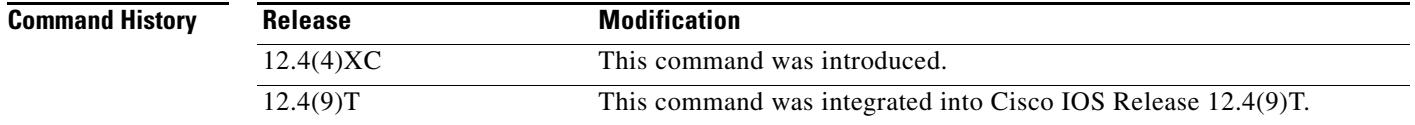

**Usage Guidelines** The **show h323 calls preserved** command displays data per preserved call. Only active calls are displayed; preserved call history is not.

> If translation rules are configured, the value displayed in the "Calling Number" field may have been translated by a gateway. Gateways handle called number values as the numbers to which calls are routed.

> The "CallID" field displays the shorter form of the 16-octet, globally-unique connection ID that is allocated for each call leg. The show call active voice brief command also displays a shorter form of the CallID value (part of the third octet and the fourth octet). The longer form of the CallID value is output by the **show call active voice** command.

> The CallID value can be used to refer to a call leg associated with the CallID when issuing other voice commands on the gateway, such as the **show voice call status** command and the **clear call voice** command.

> An output value of -1 displayed in the "H225 FD" or "H245 FD" field denotes that the call was preserved due to an error detected on the H.225.0 connection. The actual H.225.0 socket file descriptor used for this call can be found from the syslog message that was output when this call was preserved.

To obtain more information about a call, you can also use the **show call active voice** command. Calls can be cleared with the **clear call voice causecode** command.

**Examples** The following is sample output from the **show h323 calls preserved** command where one active call is preserved:

Router# **show h323 calls preserved**

 $CallID = 11EC$ , Calling Number = , Called Number = 3210000, RemoteSignallingIPAddress=9.13.0.26 , RemoteSignallingPort=49760 , RemoteMediaIPAddress=9.13.0.11 , RemoteMediaPort=17910 , Preserved Duration = 262 , Total Duration = 562 , H225 FD = -1 , H245 FD = -1

[Table 107](#page-1934-0) provides an alphabetical listing of the fields displayed in the output of the **show h323 calls preserved** command and a description of each field.

<span id="page-1934-0"></span>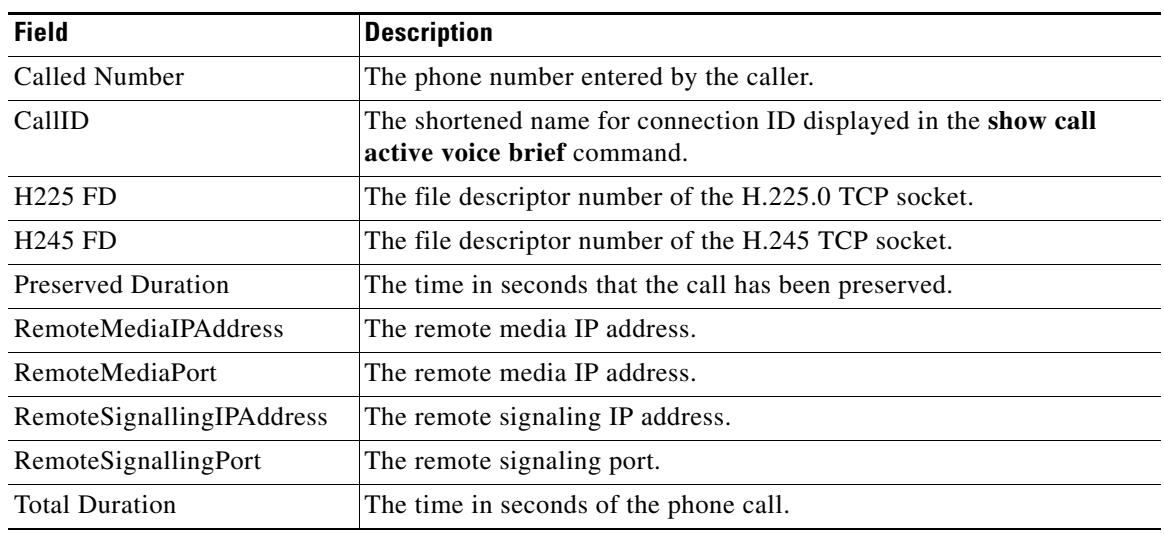

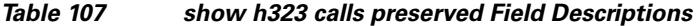

## **Related Commands**

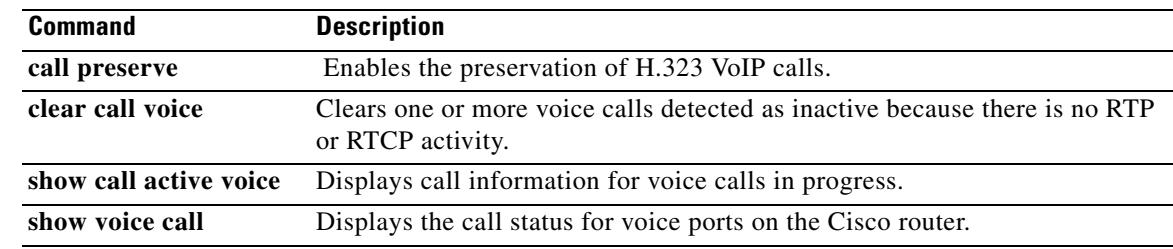

 $\overline{\mathbf{I}}$ 

# **show h323 gateway**

To display statistics for H.323 gateway messages that have been sent and received and to display the reasons for which H.323 calls have been disconnected, use the **show h323 gateway** command in privileged EXEC mode.

**show h323 gateway** [**cause**-**code stats** | **h225** | **ras**]

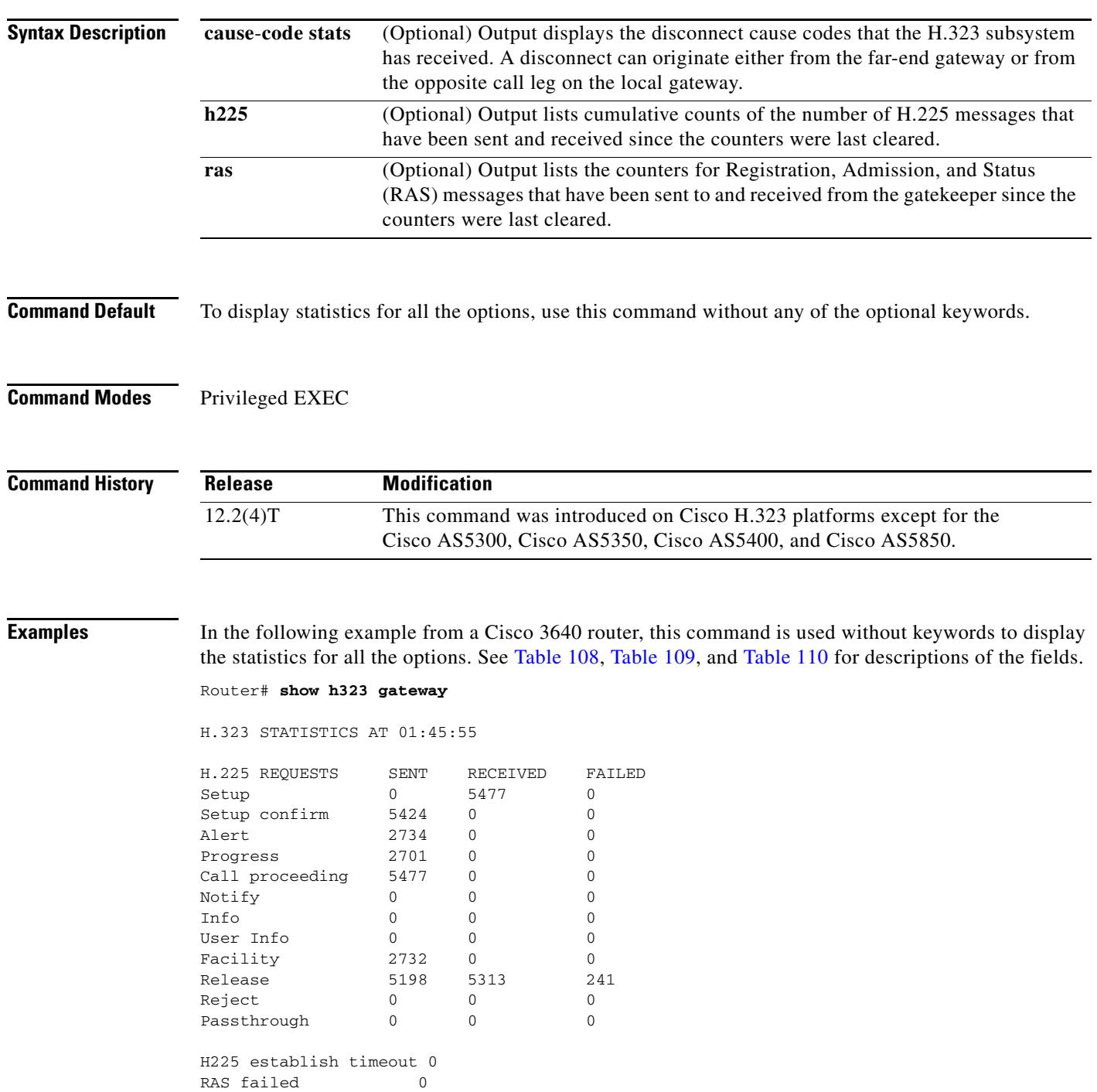

**Cisco IOS Voice Command Reference**

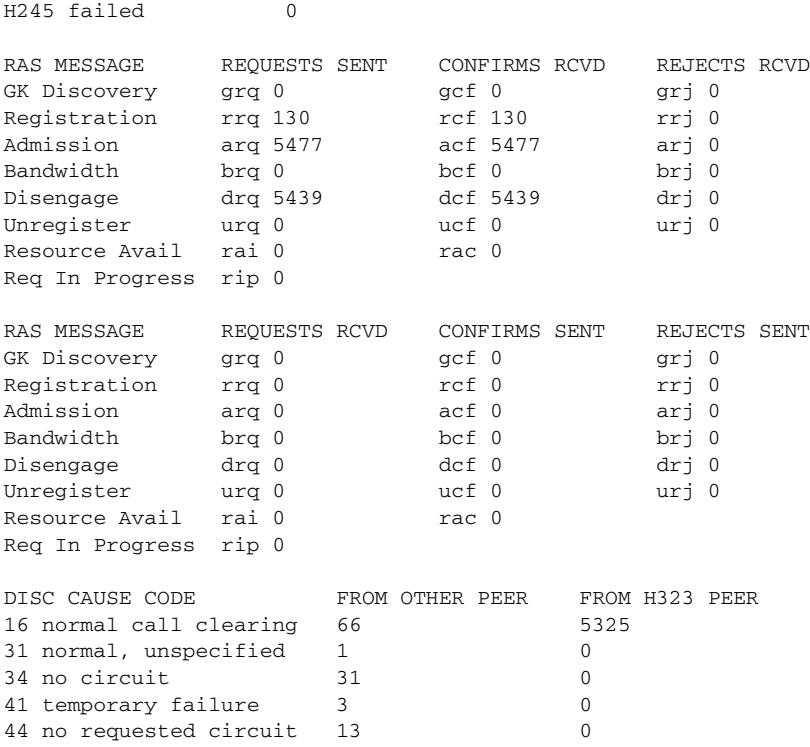

In the following example from a Cisco 3640 router, this command is used with the **cause**-**code stats** keyword to display the disconnect cause codes that the H.323 subsystem has received. A disconnect can originate either from the far-end gateway or from the opposite call leg on the local gateway. Only the nonzero cause-code counts are displayed.

### Router# **show h323 gateway cause-code stats**

CAUSE CODE STATISTICS AT 01:40:25

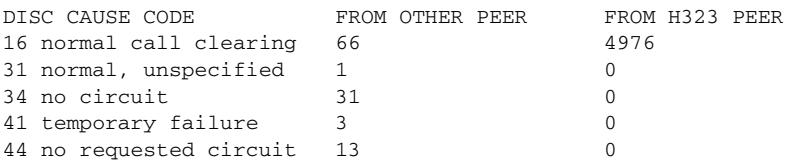

[Table 108](#page-1936-0) describes significant fields shown in this output

### <span id="page-1936-0"></span>*Table 108 show h323 gateway cause-code stats Field Descriptions*

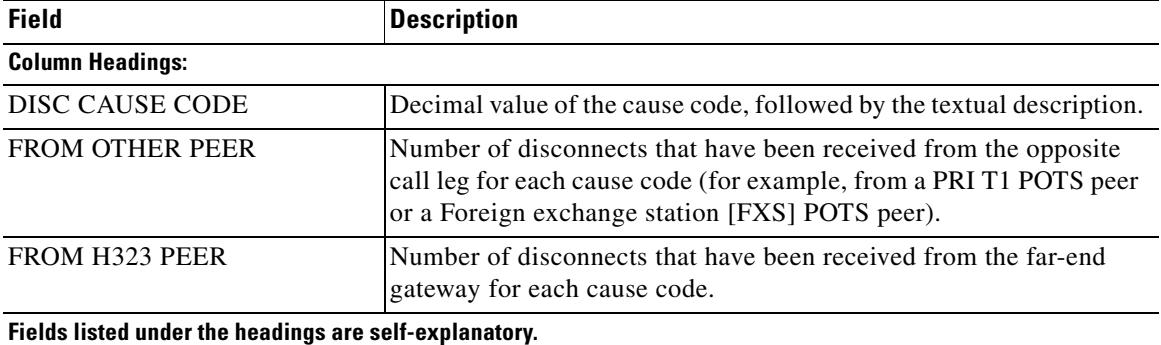

In the following example from a Cisco 3640 router, this command is used with the **h225** keyword to display the cumulative counts of the number of H.225 messages that were sent and received since the counters were last cleared.

Each row shows the sent, received, and failed counts for one type of H.225 request. If the counters have not been cleared, total counts are shown for the router since it was last reloaded.

Router# **show h323 gateway h225**

H.225 STATISTICS AT 00:44:57

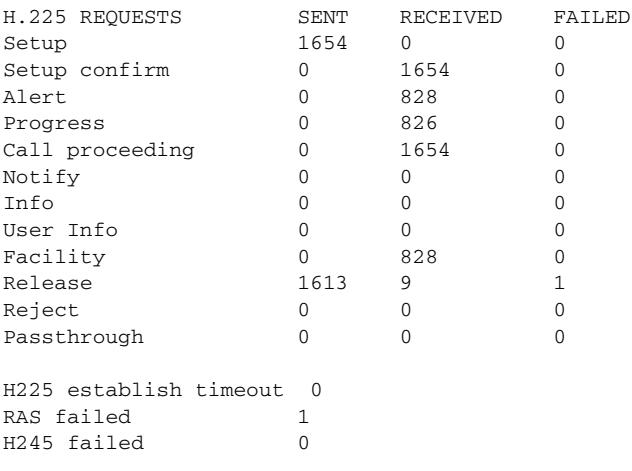

[Table 109](#page-1937-0) describes significant fields shown in this output.

<span id="page-1937-0"></span>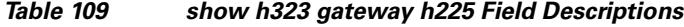

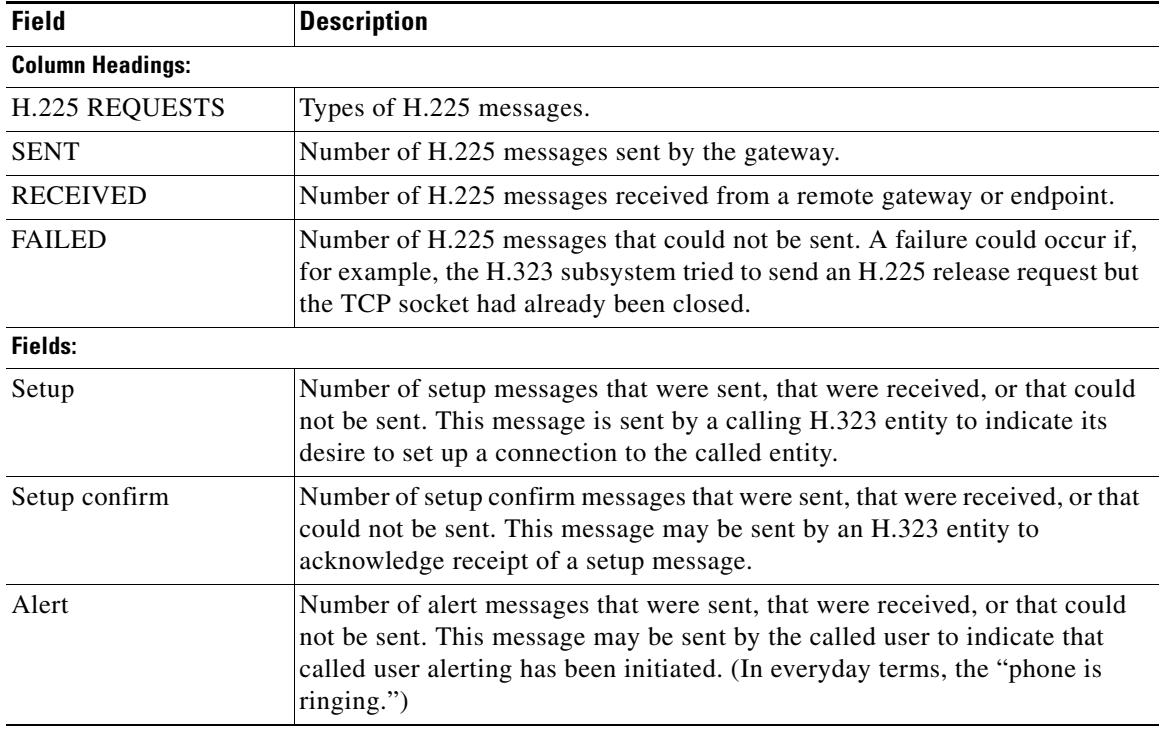

| <b>Field</b>           | <b>Description</b>                                                                                                    |
|------------------------|----------------------------------------------------------------------------------------------------|
| Progress               | Number of progress messages that were sent, that were received, or that<br>could not be sent. This message may be sent by an H.323 entity to indicate<br>the progress of a call.                                                                                                    |
| Call proceeding        | Number of call proceeding messages that were sent, that were received, or<br>that could not be sent. This message may be sent by the called user to<br>indicate that requested call establishment has been initiated and that no more<br>call establishment information is accepted.                                      |
| Notify                 | Number of notify messages that were sent, that were received, or that could<br>not be sent.                                                                                                    |
| Info                   | Number of information messages that were sent, that were received, or that<br>could not be sent.                                                                                                    |
| User Info              | Number of user information messages that were sent, that were received, or<br>that could not be sent. This message may be used to provide additional<br>information for call establishment (for example, overlap signaling), to<br>provide miscellaneous call-related information, or to deliver proprietary<br>features. |
| Facility               | Number of facility messages that were sent, that were received, or that could<br>not be sent. This message is used to provide information on where a call<br>should be directed or for an endpoint to indicate that the incoming call must<br>go through a gatekeeper.                                                    |
| Release                | Number of release complete messages that were sent, that were received, or<br>that could not be sent. This message is sent by a gateway to indicate the<br>release of the call if the reliable call signaling channel is open.                                                                                            |
| Reject                 | Number of reject messages that were sent, that were received, or that could<br>not be sent.                                                                                                    |
| Passthrough            | Number of pass-through messages that were sent, that were received, or that<br>could not be sent.                                                                                                    |
| H225 establish timeout | Number of times the H.323 subsystem was unable to establish an H.225<br>connection to a remote gateway for a call.                                                                                                    |
| RAS failed             | Number of times an Admission Reject (ARJ) or Disengage Reject (DRJ)<br>message is received from the gatekeeper. This counter should equal the<br>$arj + drj$ received counters shown in the show h323 gateway ras command<br>output.                                                                                      |
| H245 failed            | Number of times the H.323 subsystem was unable to create an H.245 tunnel<br>for a call or was unable to send an H.245 message.                                                                                                    |

*Table 109 show h323 gateway h225 Field Descriptions (continued)*

In the following example from a Cisco 3640 router, this command is used with the **ras** keyword to display the counters for Registration, Admission, and Status (RAS) messages that were sent to the gatekeeper and received from the gatekeeper. With the exception of the Resource Avail and Req In Progress messages, each RAS message has three variations: a request message, a confirm message, and a reject message. For example, for the Admission message type, there is an Admission Request (arq) message, an Admission Confirm (acf) message, and an Admission Reject (arj) message. The gateway sends the arq message, and the gatekeeper responds with either an acf or an arj message, depending on whether the gatekeeper confirms or rejects the admission request.

Each of the two tables that follow lists the same message types, with each row showing a different message type. The first table shows the requests sent, the confirms received, and the rejects received. The second table shows the requests received, the confirms sent, and the rejects sent. Some rows in the second table would apply only to the gatekeeper (for example, a gateway would never receive a Registration Request (rrq) message, send a Registration Confirmation (rcf) message, or send a Registration Rejection (rrj) message).

#### Router# **show h323 gateway ras**

RAS STATISTIC AT 01:10:01

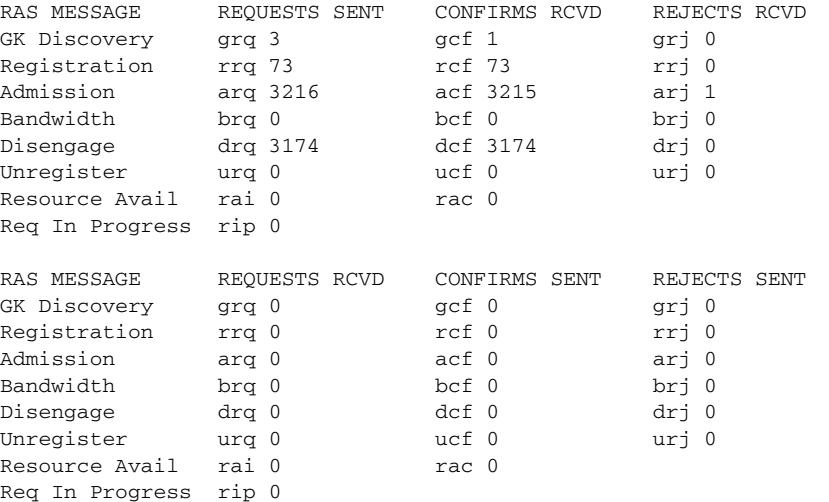

[Table 110](#page-1939-0) describes significant fields shown in this output.

#### <span id="page-1939-0"></span>*Table 110 show h323 gateway ras Field Descriptions*

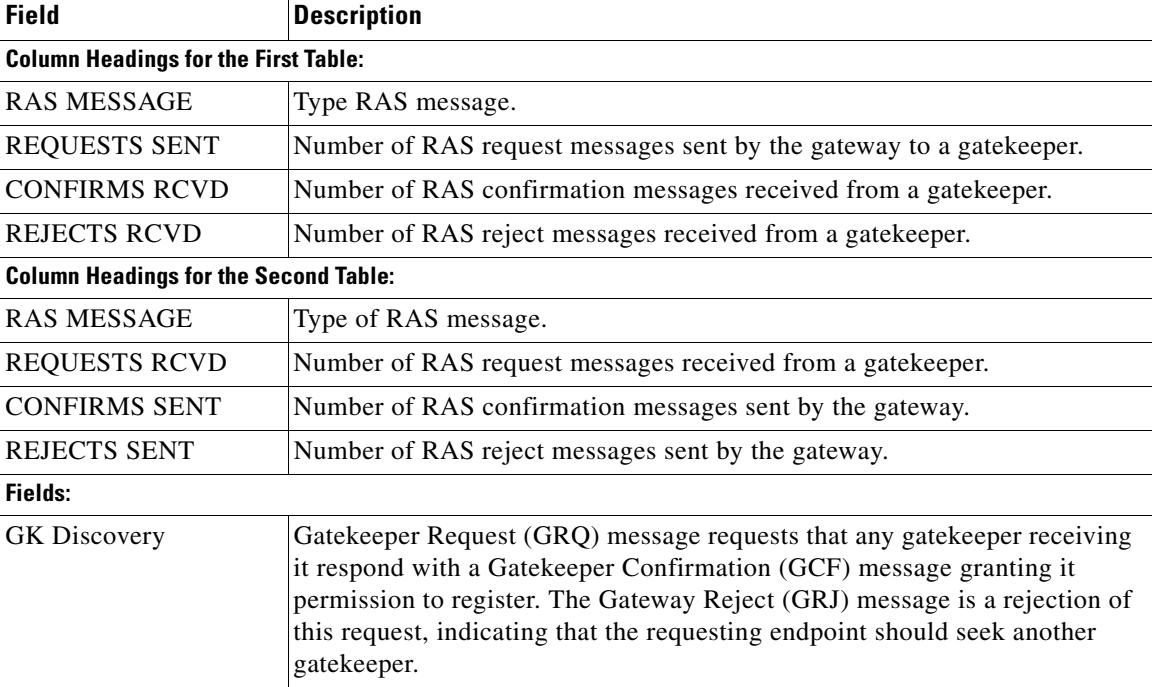

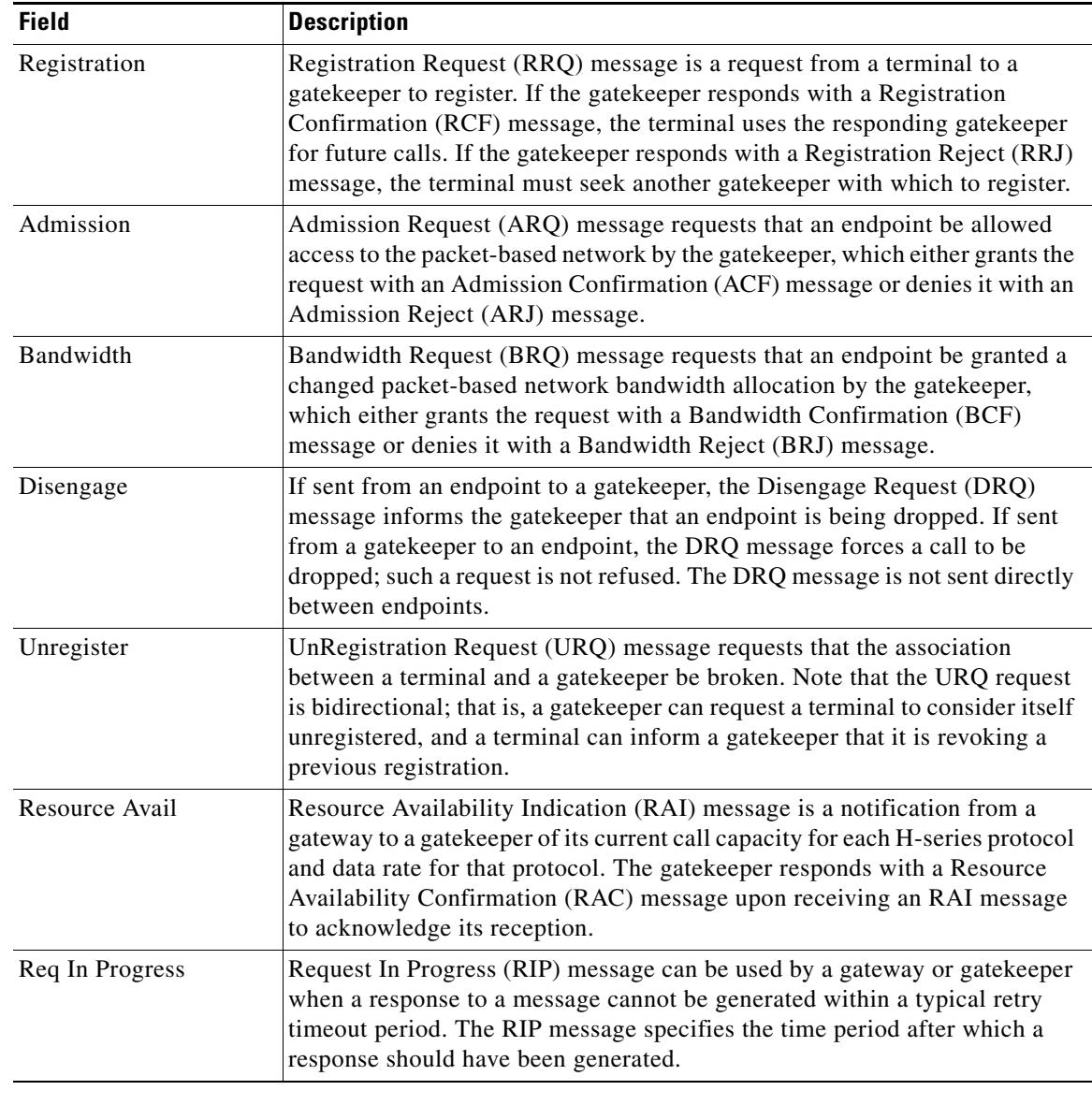

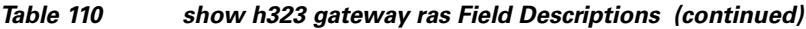

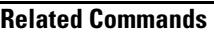

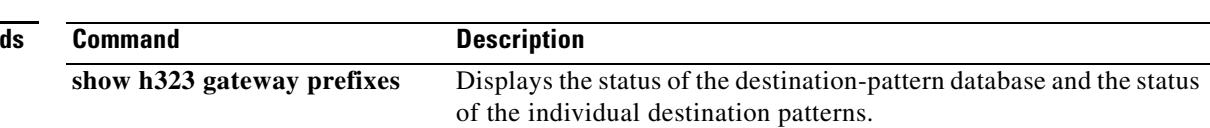

 $\overline{\mathbf{I}}$ 

 $\sim$ 

# **show h323 gateway prefixes**

To display the status of the destination-pattern database and the status of the individual destination patterns, use the **show h323 gateway prefixes** command in privileged EXEC mode.

#### **show h323 gateway prefixes**

- **Syntax Description** This command has no arguments or keywords.
- **Command Default** No default behavior or values
- **Command Modes** Privileged EXEC

**Command History Release Modification** 12.2(15)T This command was introduced.

**Usage Guidelines** Use the **show h323 gateway prefixes** command to display the destination patterns from the active plain old telephone service (POTS) dial peers, the current state of the destination pattern (whether they have been sent to or acknowledged by the gatekeeper), and whether advertisement of dynamic prefixes is enabled on the gateway.

**Examples** The following command displays the status of the gateway's destination-pattern database:

#### Router# **show h323 gateway prefixes**

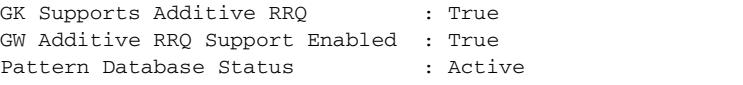

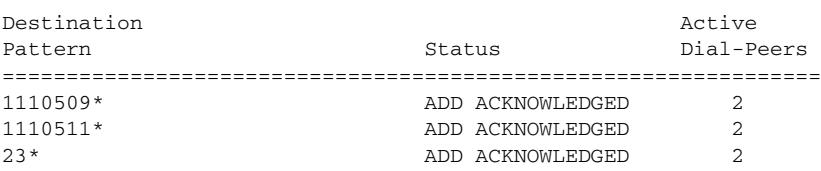

[Table 111](#page-1942-0) describes the significant fields shown in the display.

<span id="page-1942-0"></span>

| <b>Field</b>                   | <b>Description</b>                                                                                                    |
|--------------------------------|----------------------------------------------------------------------------------------------------|
| <b>Pattern Database Status</b> | Status of the gateway's destination-pattern database: active or<br>inactive.                                                                                                    |
| <b>Status</b>                  | Status of the destination pattern. The status can be one of the<br>following values:                                                                                                    |
|                                | ADD PENDING—The gateway has a prefix that is waiting to<br>be sent to the gatekeeper. Prefixes are sent only at the<br>lightweight registration request (RRQ) RAS message<br>schedule, which is every 30 seconds.                                                                                                    |
|                                | ADD SENT-The gateway sent the prefix to the gatekeeper<br>and is waiting for it to be acknowledged by a registration<br>confirm (RCF) RAS message.                                                                                                    |
|                                | ADD ACKNOWLEDGED-The gateway received an RCF<br>message indicating that the gatekeeper accepted the prefix.<br>This is the normal status when dynamic zone prefix<br>registration is working properly.                                                                                                    |
|                                | ADD REJECTED—The gatekeeper did not accept the prefix<br>and sent a registration reject (RRJ) RAS message. One reason<br>for rejection could be that the gatekeeper already has this<br>prefix registered for a different zone, either by static zone<br>prefix configuration, or because another gateway in a<br>different zone dynamically registered this prefix first. |
|                                | DELETE PENDING—The prefix has gone out of service, for<br>example, because the dial peer shut down, and the gateway is<br>waiting to send an unregistration request (URQ) RAS<br>message to the gatekeeper to remove it. URQ messages are<br>sent at the lightweight RRQ schedule, which is every 30<br>seconds.                                                           |
|                                | DELETE SENT-The gateway sent a URQ message to<br>remove the prefix to the gatekeeper. There is no DELETE<br>ACKNOWLEDGED status. If the prefix is subsequently<br>brought back in service, the status goes back to ADD<br>PENDING.                                                                                                    |

*Table 111 show h323 gateway prefixes Field Descriptions*

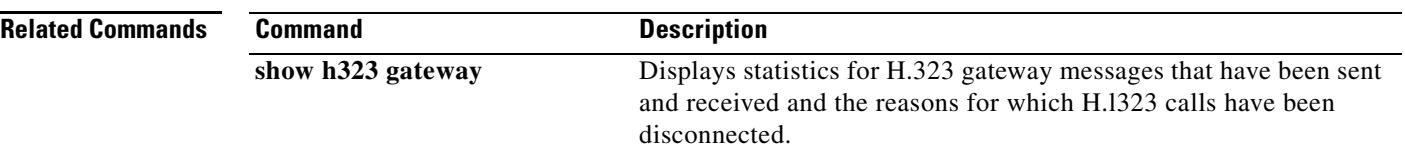

 $\blacksquare$ 

 $\overline{\mathbf{I}}$ 

# **show http client cache**

To display information about the entries contained in the HTTP client cache, use the **show http client cache** command in user EXEC or privileged EXEC mode.

**show http client cache** [**brief**]

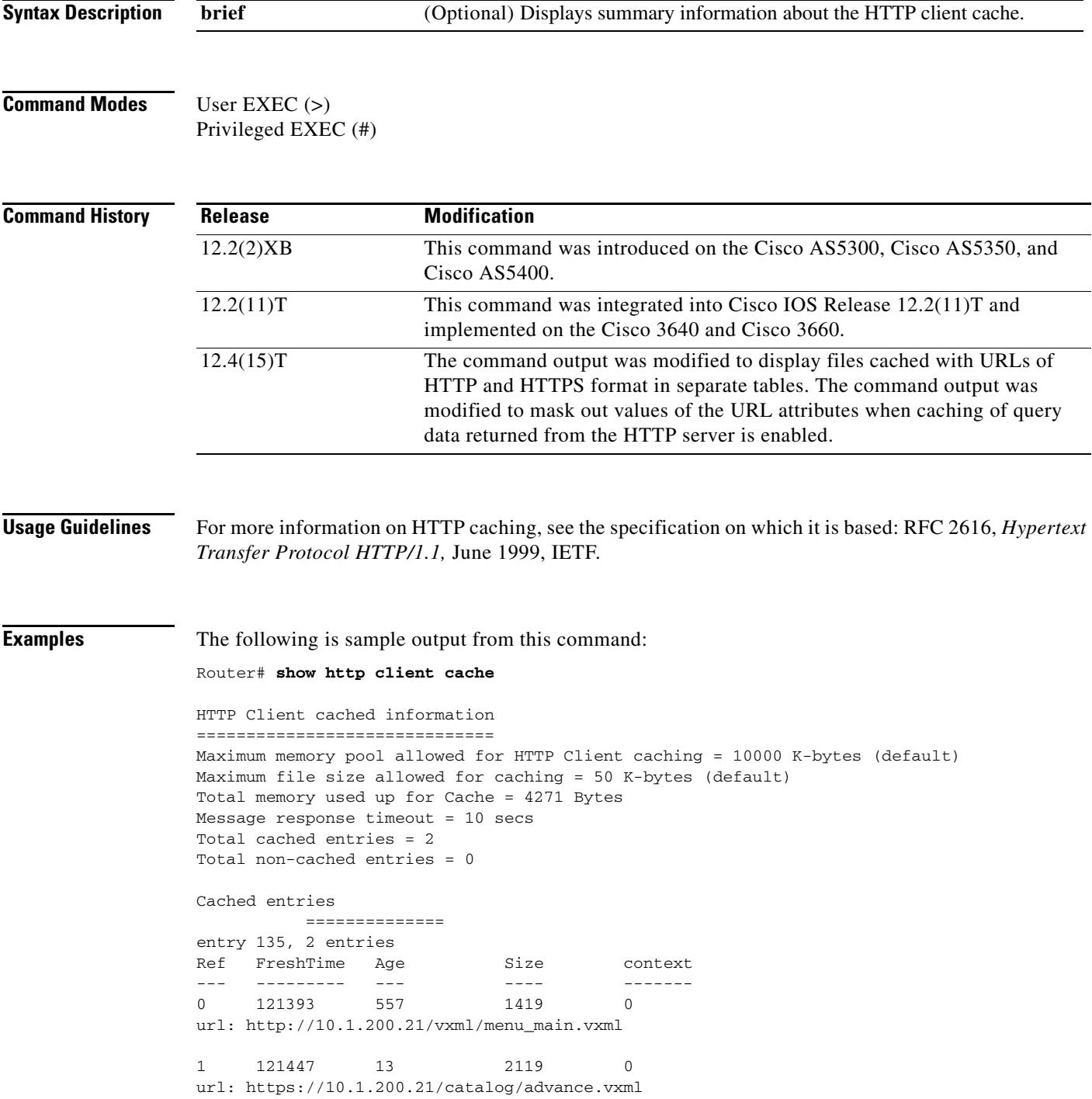
The following is sample output from this command when caching of query data returned from the HTTP server is enabled using the http client cache query command. Note that values of the URL attributes are masked out with asterisks (\*) to protect caller privacy.

Router# **show http client cache**

```
HTTP Client cached information
==============================
Maximum memory pool allowed for HTTP Client caching = 10000 K-bytes (default)
Maximum file size allowed for caching = 50 K-bytes (default)
Total memory used up for Cache = 5382 Bytes
Message response timeout = 10 secs
Total cached entries = 4
Total non-cached entries = 0
Cached entries
============== 
entry 135, 2 entries
Ref FreshTime Age Size context
--- --------- --- ---- -------
0 121393 577 1419 0
url: http://10.1.200.21/vxml/menu_main.vxml 
1 121447 13 2119 0
url: https://10.1.200.21/catalog/advance.vxml
entry 170, 2 entries
Ref FreshTime Age Size context
--- --------- --- ---- -------
0 86400 709 478 67117ABC
url: https://www.somebankurl.com/scripts/login.php?user=*******&password=***
0 86400 528 478 686324C4
```
url: https://www.somebankurl.com/scripts/login.php?user=\*\*\*\*\*\*\*&password=\*\*\*\*\*

[Table 112](#page-1944-0) describes the fields shown in this output.

#### <span id="page-1944-0"></span>*Table 112 show http client cache Field Descriptions*

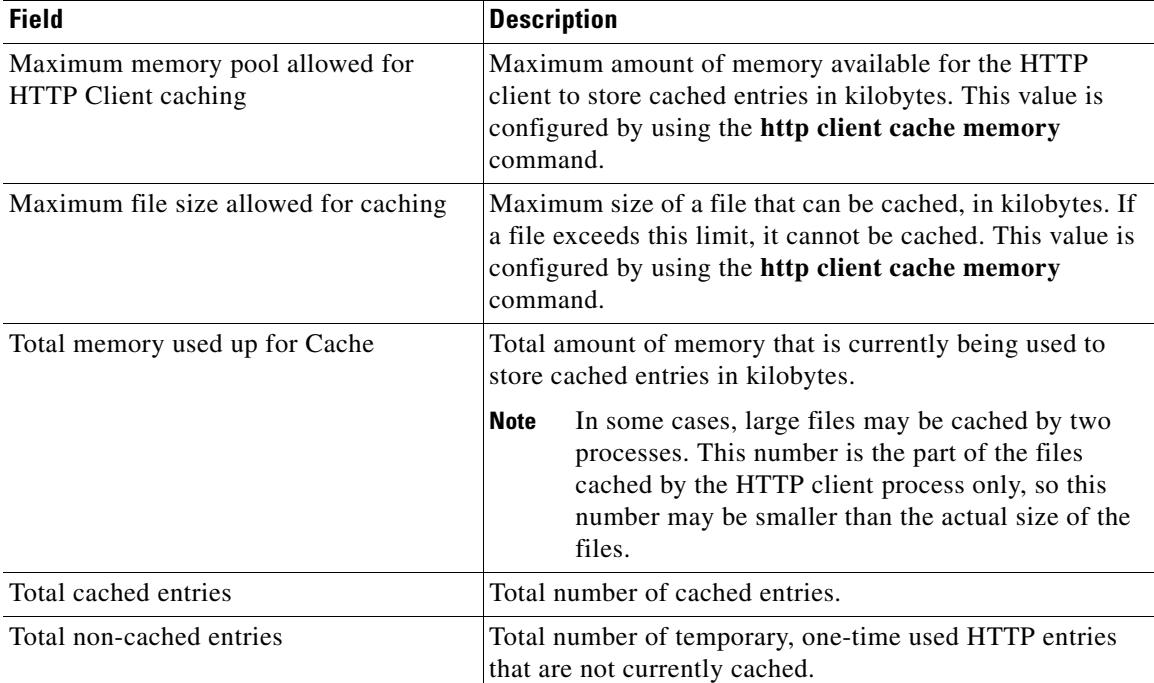

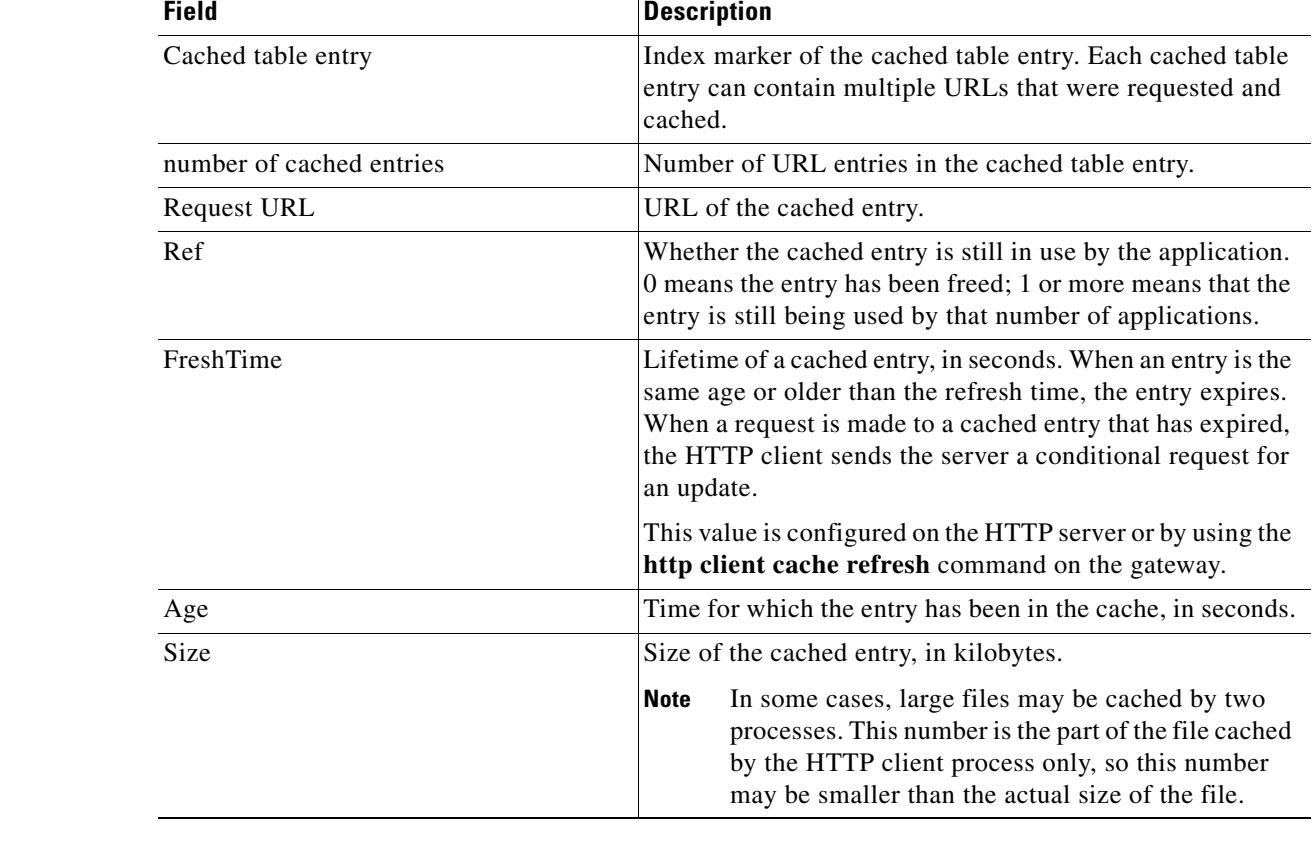

### *Table 112 show http client cache Field Descriptions*

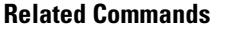

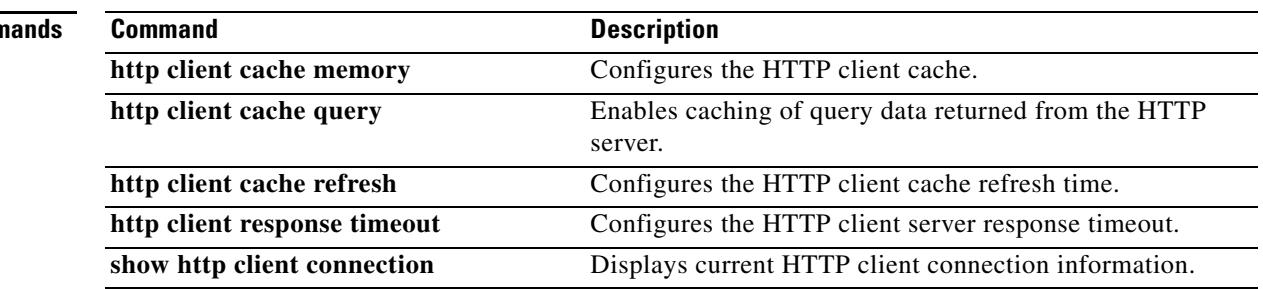

## **show http client connection**

To display the current configuration values for HTTP client connections to HTTP servers, use the **show http client connection** command in user EXEC or privileged EXEC mode.

**show http client connection**

**Syntax Description** This command has no arguments or keywords.

**Command Modes** User EXEC Privileged EXEC

**Command History Release Modification** 12.2(2)XB This command was introduced on the Cisco AS5300, Cisco AS5350, and Cisco AS5400. 12.2(11)T This command was integrated into Cisco IOS Release 12.2(11)T and implemented on the Cisco 3640 and Cisco 3660.

**Usage Guidelines** In this command, the values for the following commands are shown:

- **• http client connection idle timeout** as "connection idle timeout"
- **• http client connection persistent** as "persistent connection"
- **• http client connection timeout** as "initial socket connection timeout"

**Note** For more information on HTTP caching, see the specification on which it is based: RFC 2616, *Hypertext Transfer Protocol HTTP/1.1,* June 1999, IETF.

**Examples** The following is sample output from this command:

Router# **show http client connection**

```
 HTTP Client Connections:
      ========================
Persistent connection = enabled
Initial socket connection timeout = 10 secs
Connection idle timeout = 60 secs
Total HTTP server connections = 0
```
a ka

[Table 113](#page-1947-0) describes the fields shown in this output.

<span id="page-1947-0"></span>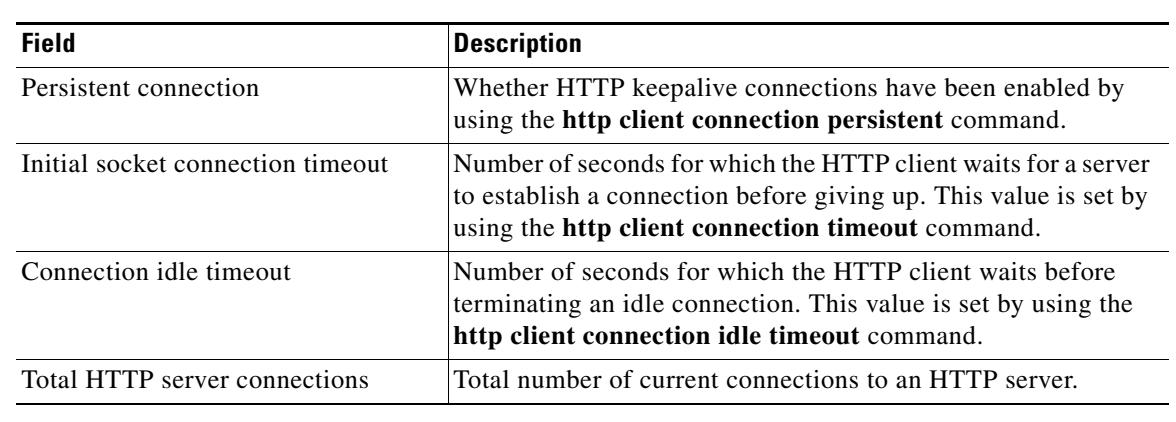

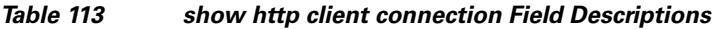

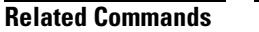

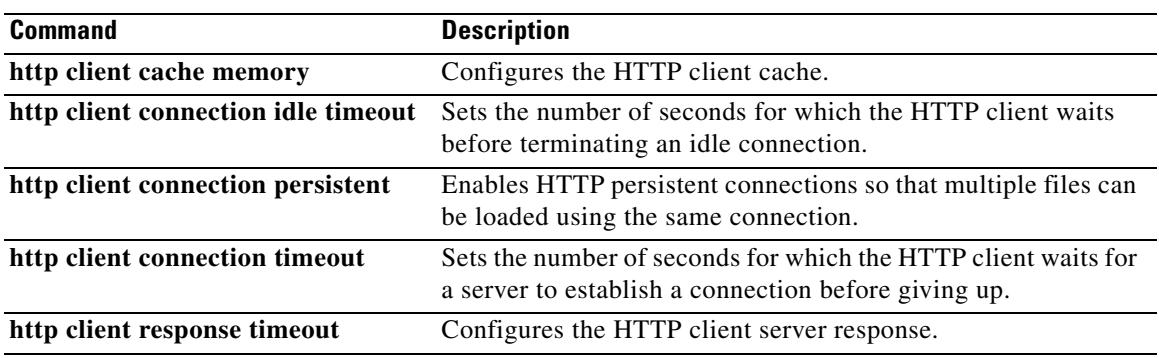

# **show http client cookie**

To display cookies that are stored by the HTTP client, use the **show http client cookie** command in privileged EXEC mode.

**show http client cookie** [**id** *call-id*]

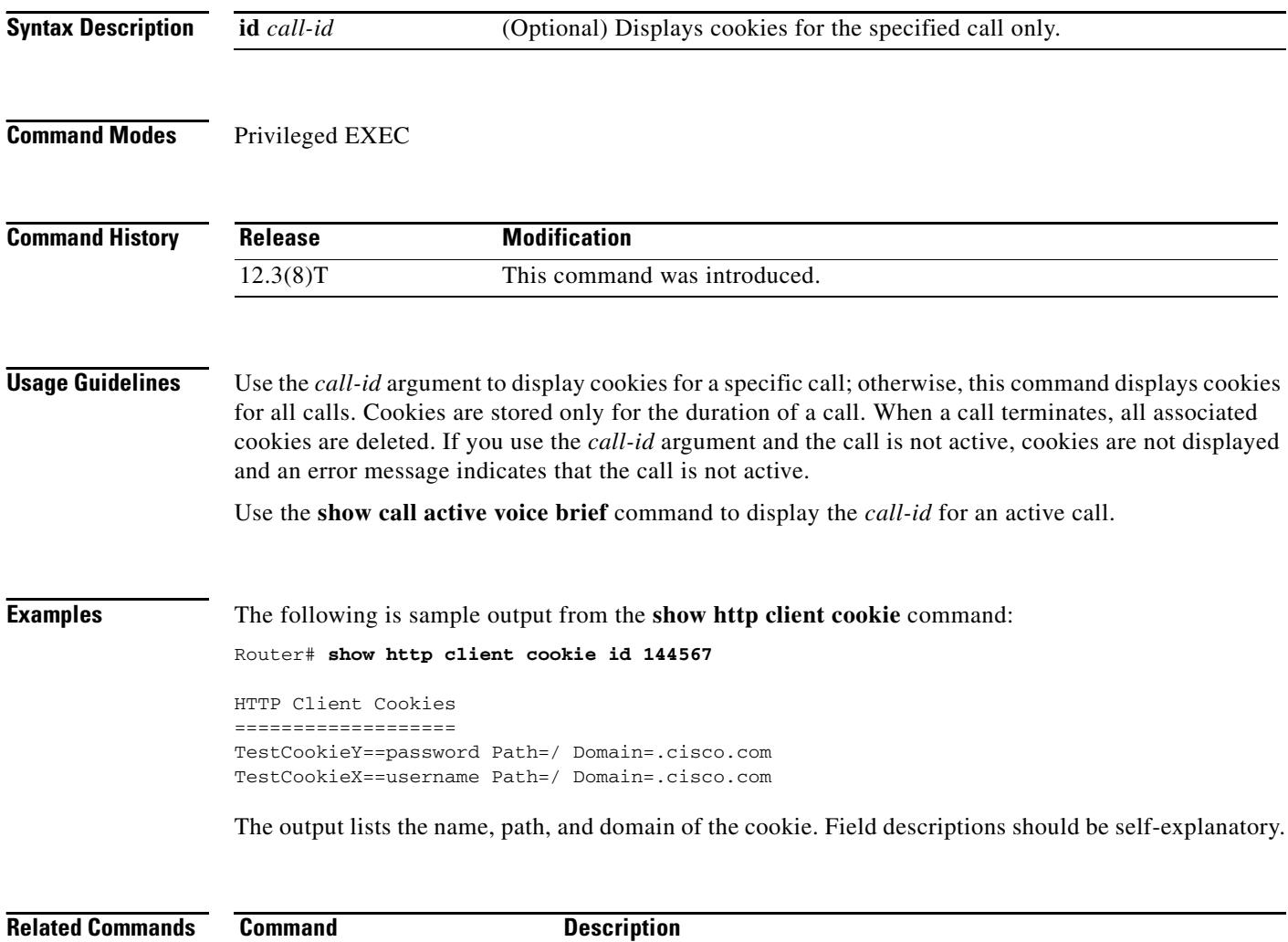

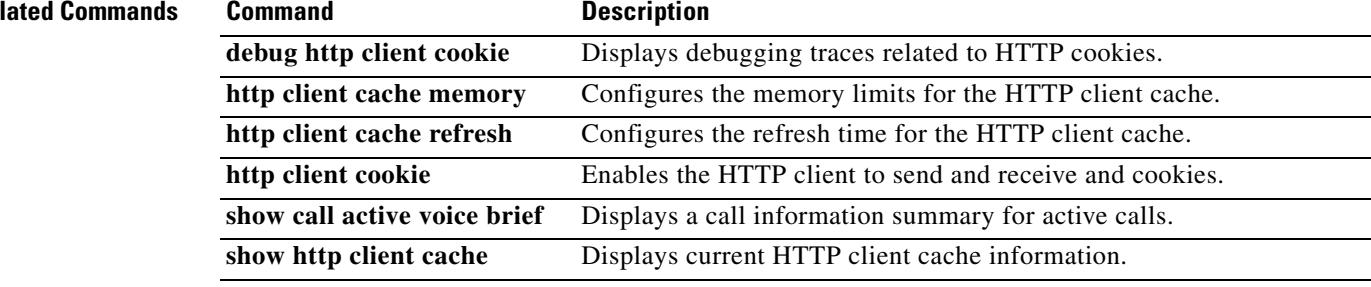

Ξ

 $\overline{\mathbf{I}}$ 

## **show http client history**

To display a list of the last 20 requests made by the HTTP client to the server, use the **show http client history** command in user EXEC or privileged EXEC mode.

#### **show http client history**

**Syntax Description** This command has no arguments or keywords.

**Command Modes** User EXEC Privileged EXEC

**Command History Release Modification** 12.2(2)XB This command was introduced on the Cisco AS5300, Cisco AS5350, and Cisco AS5400. 12.2(11)T This command was integrated into Cisco IOS Release 12.2(11)T and implemented on the Cisco 3640 and Cisco 3660.

### **Usage Guidelines** For more information on HTTP caching, see the specification on which it is based: RFC 2616, *Hypertext Transfer Protocol HTTP/1.1,* June 1999, IETF.

**Examples** The following is sample output from this command, showing the most recent GET and POST requests from the HTTP client to the server:

Router# **show http client history**

POST http://banks.com/servlets/account GET http://banks.com/GetDigit.vxml GET http://banks.com/form.vxml GET http://onlineshop.com/menu.vxml POST http://onlineshop.com/servlets/order GET http://weather.com/servlets/weather?city=SanFrancisco&state=CA

Output shows only requests. There are no field headings.

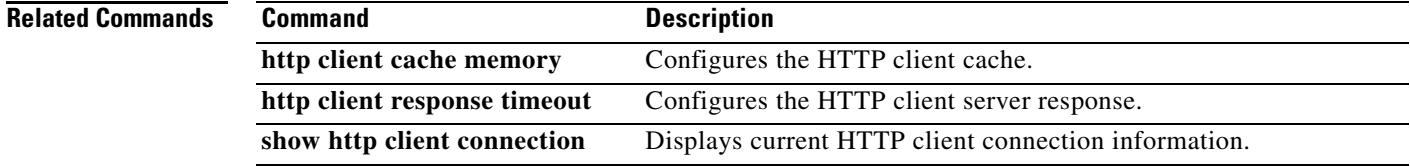

# **show http client secure status**

To display the trustpoint and cipher suites that are configured in the HTTP client, use the **show http client secure status** command in user EXEC or privileged EXEC mode.

**show http client secure status**

**Syntax Description** This command has no arguments or keywords.

**Command Modes** User EXEC Privileged EXEC

**Command History** Release **Modification** 12.4(15)T This command was introduced.

**Usage Guidelines** This command displays the trustpoint and cipher suites configured in the HTTP client by the **http client secure-trustpoint** and **http client secure-ciphersuite** commands.

### <span id="page-1950-0"></span>**Examples** The following sample output shows that the trustpoint myca has all five cipher suites configured: Router# **show http client secure status**

HTTP Client Secure Ciphersuite: rc4-128-md5 rc4-128-sha 3des-cbc-sha des-cbc-sha null-md5 HTTP Client Secure Trustpoint: myca

[Table 114](#page-1950-0) describes the significant fields shown in the display.

*Table 114 show http client secure status Field Descriptions*

| <b>Field</b>                          | <b>Description</b>                                                                                                    |
|---------------------------------------|----------------------------------------------------------------------------------------------------|
| <b>HTTP Client Secure Ciphersuite</b> | Cipher suites.                                                                                                    |
|                                       | 3 des _cbc_sha—Triple DES (Data Encryption Standard)<br>encryption and the SHA (Secure Hash Algorithm)<br>integrity method. |
|                                       | des_cbc_sha—DES encryption and the SHA integrity<br>method.                                                                 |
|                                       | null_md5—NULL encryption and the MD5<br>٠<br>(Message-Digest algorithm 5) integrity method.                                 |
|                                       | rc4_128_md5—RC4 (or ARCFOUR) encryption and the<br>MD5 integrity method.                                                    |
|                                       | rc4_128_sha—RC4 encryption and the SHA integrity<br>method.                                                                 |
| <b>HTTP Client Secure Trustpoint</b>  | Trustpoint name.                                                                                                    |

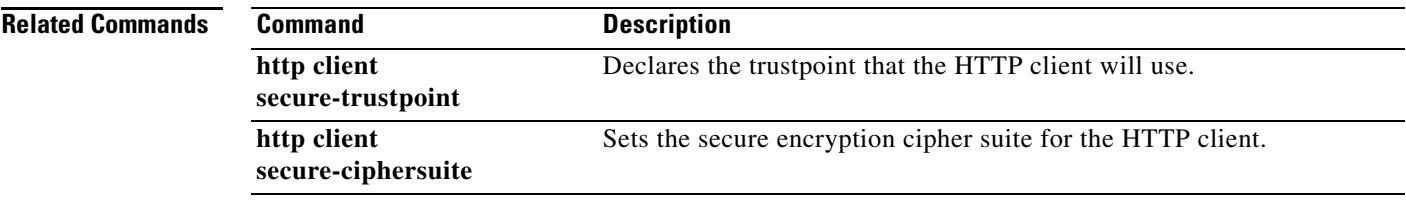

# **show interface dspfarm**

To display digital-signal-processor (DSP) information on the two-port T1/E1 high-density port adapter for the Cisco 7200 series, use the **show interface dspfarm** command in privileged EXEC mode.

**show interface dspfarm** [*slot*/*port*] **dsp** [*number*] [**long** | **short**]

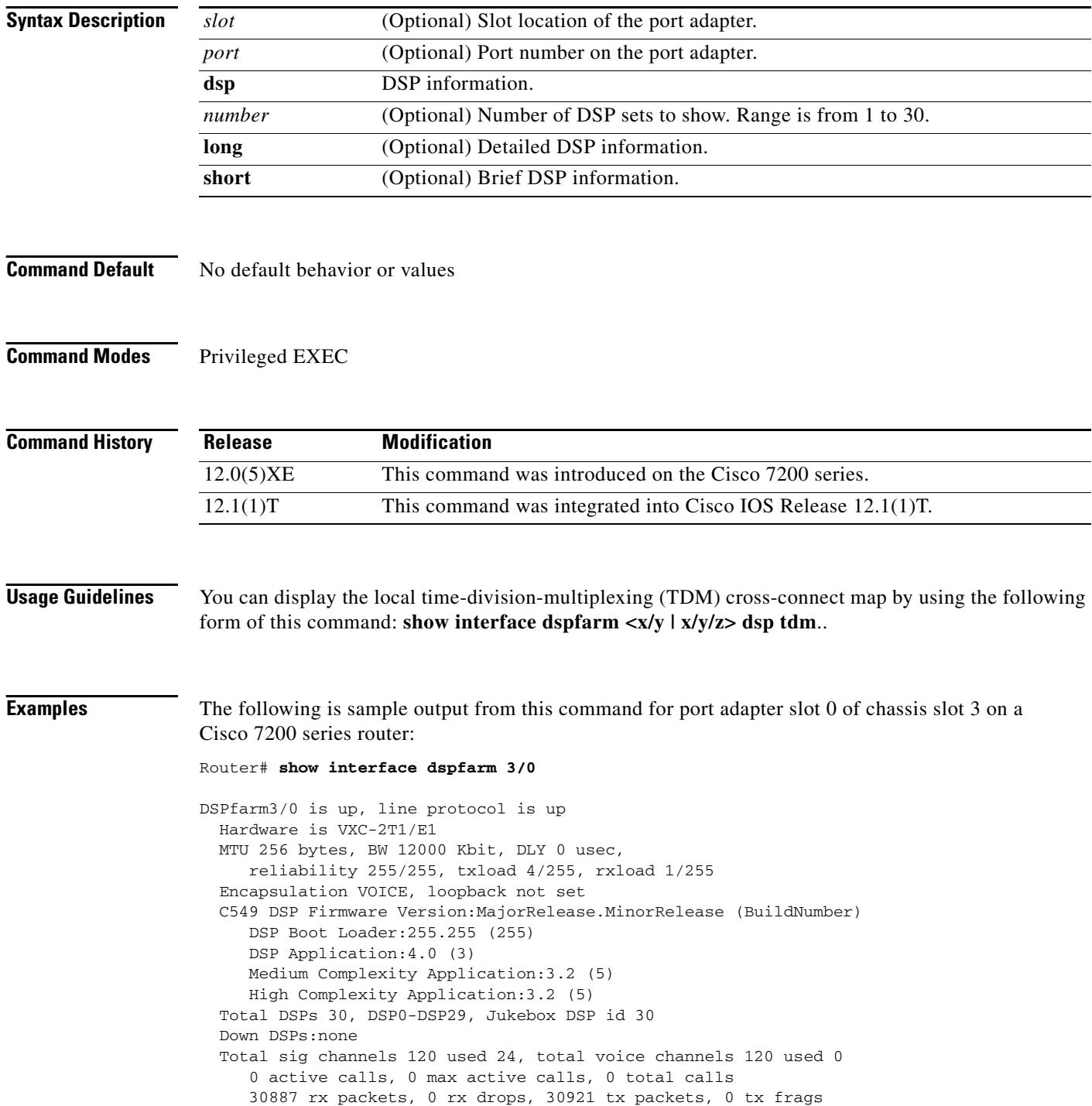

 $\overline{\phantom{a}}$ 

 0 curr\_dsp\_tx\_queued, 29 max\_dsp\_tx\_queued Last input never, output never, output hang never Last clearing of "show interface" counters never Queueing strategy:fifo Output queue 0/0, 0 drops; input queue 0/75, 0 drops 5 minute input rate 13000 bits/sec, 94 packets/sec 5 minute output rate 193000 bits/sec, 94 packets/sec 30887 packets input, 616516 bytes, 0 no buffer Received 0 broadcasts, 0 runts, 0 giants, 0 throttles 0 input errors, 0 CRC, 0 frame, 0 overrun, 0 ignored, 0 abort 30921 packets output, 7868892 bytes, 0 underruns 0 output errors, 0 collisions, 0 interface resets 0 output buffer failures, 0 output buffers swapped out

[Table 115](#page-1953-0) describes significant fields shown in this output.

| <b>Field</b>                         | <b>Description</b>                                                                                                    |
|--------------------------------------|----------------------------------------------------------------------------------------------------|
| DSPfarm3/0 is up                     | DSPfarm interface is operating. The interface state can be up,<br>down, or administratively down.                                             |
| Line protocol is                     | Whether the software processes that handle the line protocol<br>consider the line usable or if it has been taken down by an<br>administrator. |
| Hardware                             | Version number of the hardware.                                                                                                    |
| <b>MTU</b>                           | 256 bytes.                                                                                                    |
| <b>BW</b>                            | 12000 kilobits.                                                                                                    |
| <b>DLY</b>                           | Delay of the interface, in microseconds.                                                                                                    |
| Reliability                          | Reliability of the interface as a fraction of 255 (255/255 is 100%)<br>reliability, calculated as an expediential average over<br>5 minutes). |
| Txload                               | Number of packets sent.                                                                                                    |
| Rxload                               | Number of packets received.                                                                                                    |
| Encapsulation                        | Encapsulation method assigned to the interface.                                                                                               |
| Loopback                             | Loopback conditions.                                                                                                    |
| C549 DSP Firmware Version            | Version of DSP firmware installed.                                                                                                    |
| <b>DSP</b> Boot Loader               | DSP boot loader version.                                                                                                    |
| <b>DSP</b> Application               | DSP application code version.                                                                                                    |
| <b>Medium Complexity Application</b> | DSP Medium Complexity Application code version.                                                                                               |
| <b>High Complexity Application</b>   | DSP High Complexity Application code version.                                                                                                 |
| <b>Total DSPs</b>                    | Total DSPs that are equipped in the PA.                                                                                                    |
| DSP0-DSP                             | DSP number range.                                                                                                    |
| Jukebox DSP id                       | Jukebox DSP number.                                                                                                    |
| Down DSPs                            | DSPs not in service.                                                                                                    |
| Total sig channelsused               | Total number of signal channels used.                                                                                                    |
| Total voice channelsused             | Total number of voice channels used.                                                                                                    |
| Active calls                         | Number of active calls.                                                                                                    |

<span id="page-1953-0"></span>*Table 115 show interface dspfarm Field Descriptions*

**The Co** 

| <b>Field</b>                                  | <b>Description</b>                                                                                                    |
|-----------------------------------------------|----------------------------------------------------------------------------------------------------|
| Max active calls                              | Maximum number of active calls.                                                                                                    |
| Total calls                                   | Total number of calls.                                                                                                    |
| Rx packets                                    | Number of received (rx) packets.                                                                                                    |
| Rx drops                                      | Number of rx packets dropped at PA.                                                                                                    |
| Tx packets                                    | Number of transmit (tx) packets.                                                                                                    |
| Tx frags                                      | Number of tx packets that were fragmented.                                                                                                    |
| Curr_dsp_tx_queued                            | Number of tx packets that are being queued at host DSP queues.                                                                                                    |
| Max_dsp_tx_queued                             | The max total tx packets that were queued at host DSP queues.                                                                                                    |
| Last input                                    | Number of hours, minutes, and seconds since the last packet was<br>successfully received by an interface. Useful for knowing when<br>a dead interface failed. This counter is updated only when<br>packets are process switched and not when packets are fast<br>switched.                                         |
| Output                                        | Number of hours, minutes, and seconds since the last packet was<br>successfully sent by the interface. Useful for knowing when a<br>dead interface failed. This counter is updated only when packets<br>are process switched and not when packets are fast switched.                                               |
| Output hang                                   | Number of hours, minutes, and seconds (or never) since the<br>interface was last reset because of a transmission that took too<br>long. When the number of hours in any of the "last" fields<br>exceeds 24 hours, the number of days and hours is printed. If that<br>field overflows, asterisks (**) are printed. |
| Last clearing of "show interface"<br>counters | Number of times the "show interface" counters were cleared.                                                                                                    |
| queueing strategy                             | First-in, first-out queueing strategy (other queueing strategies<br>you might see are priority-list, custom-list, and weighted fair).                                                                                                    |
| Output queue                                  | Number of packets in output queue.                                                                                                    |
| Drops                                         | Number of packets dropped because of a full queue.                                                                                                    |
| Input queue                                   | Number of packets in input queue.                                                                                                    |
| Minute input rate                             | Average number of bits and packets received per minute in the<br>past 5 minutes.                                                                                                    |
| Bits/sec                                      | Average number of bits sent per second.                                                                                                    |
| Packets/sec                                   | Average number of packets sent per second.                                                                                                    |
| Packets input                                 | Total number of error-free packets received by the system.                                                                                                    |
| <b>Bytes</b>                                  | Total number of bytes, including data and MAC encapsulation,<br>in the error free packets received by the system.                                                                                                    |
| No buffer                                     | Number of received packets discarded because there was no<br>buffer space in the main system. Compare with ignored count.<br>Broadcast storms on Ethernets and bursts of noise on serial lines<br>are often responsible for no-input-buffer events.                                                                |

*Table 115 show interface dspfarm Field Descriptions (continued)*

 $\mathbf l$ 

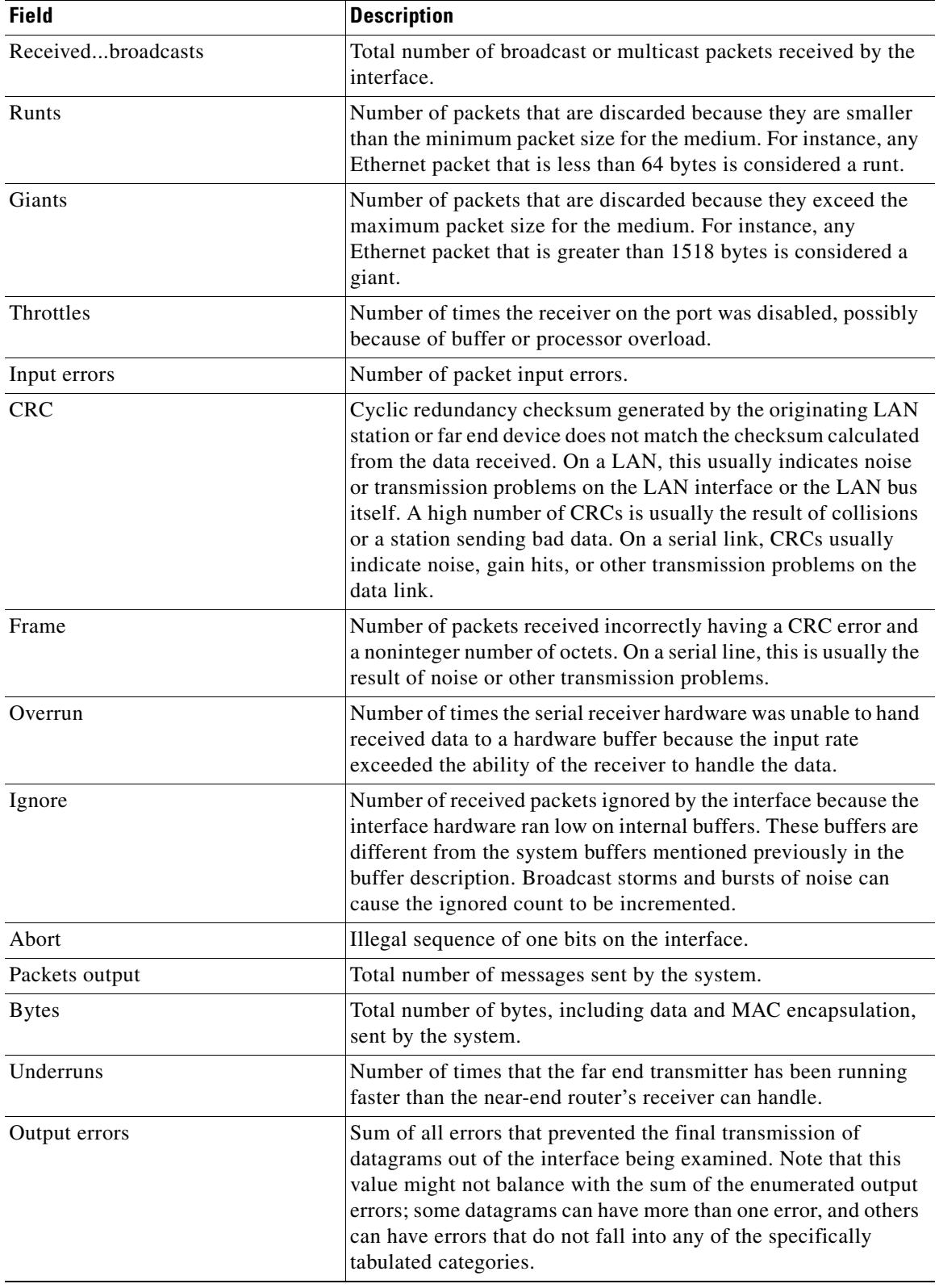

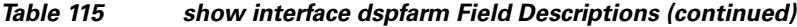

**The Co** 

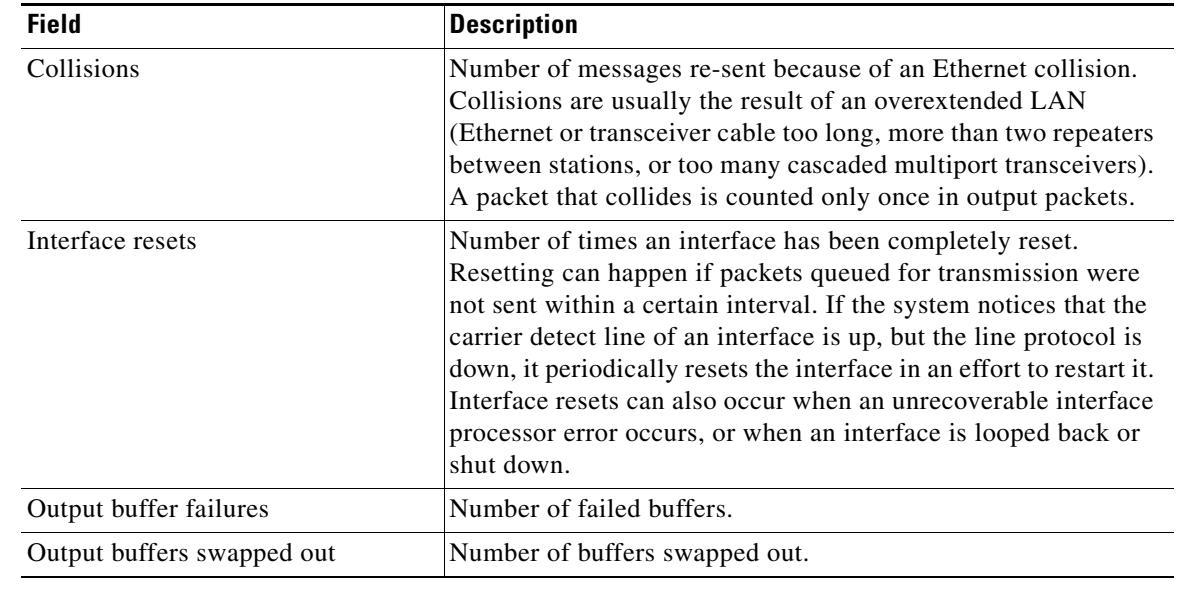

### *Table 115 show interface dspfarm Field Descriptions (continued)*

### **Related Commands**

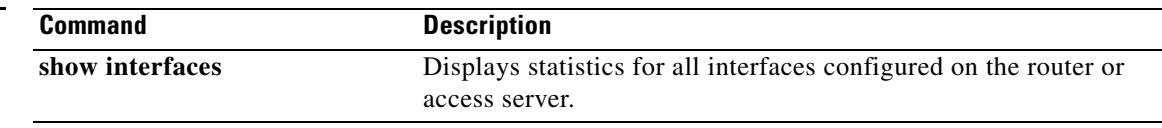

 $\overline{\mathbf{I}}$ 

# **show interfaces cable-modem**

To display statistics for all interfaces configured on the cable modem port and to define Hybrid Fiber-Coax (HFC) statistics on the modem, use the **show interfaces cable-modem** command in privileged EXEC mode.

**show interfaces cable-modem** *port*

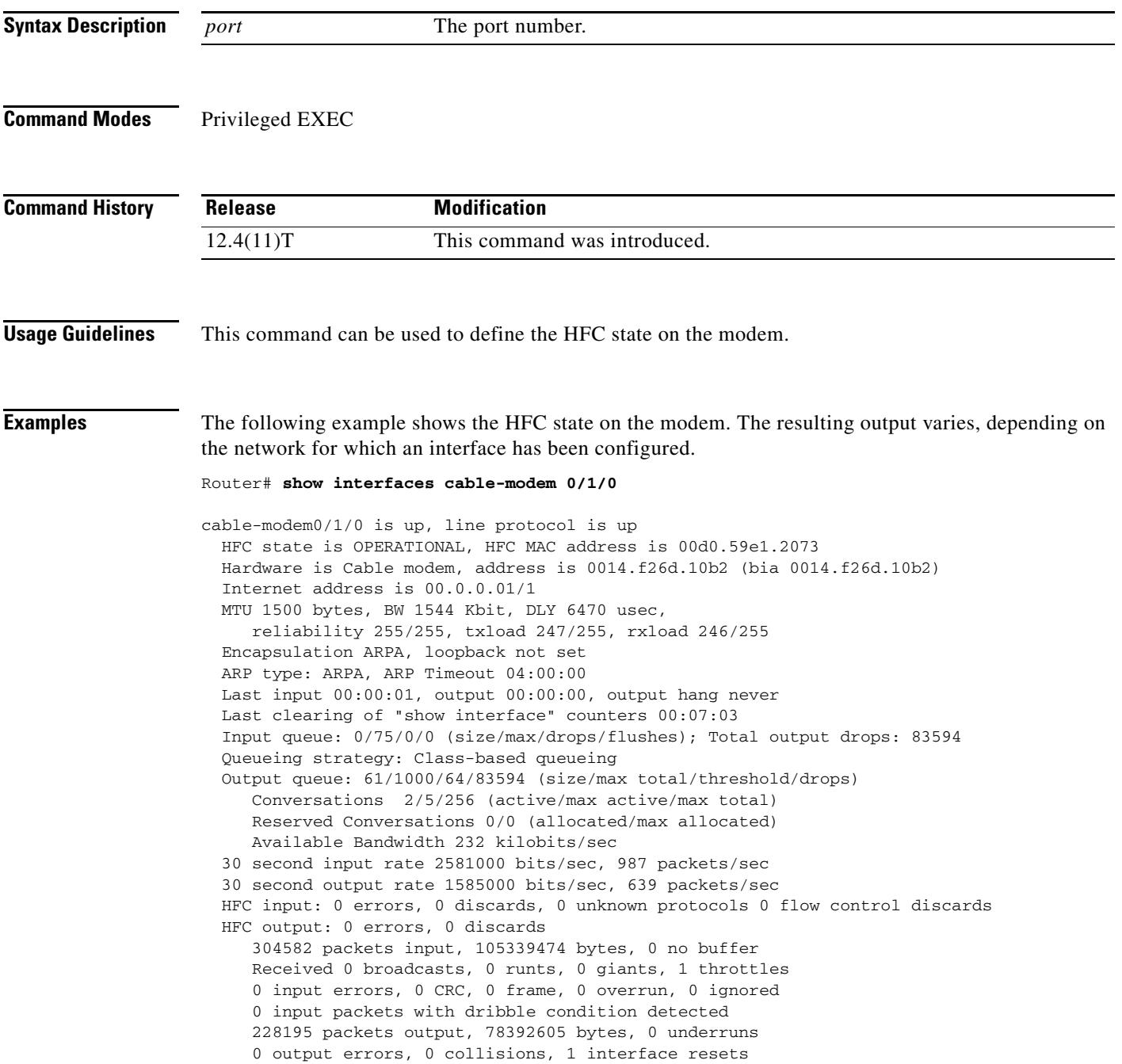

 0 babbles, 0 late collision, 0 deferred 0 lost carrier, 0 no carrier 0 output buffer failures, 0 output buffers swapped out

[Table 116d](#page-1958-0)escribes the significant fields shown in the display.

<span id="page-1958-0"></span>*Table 116 show interfaces cable-modem Field Descriptions*

| <b>HFC State Values</b>                       | <b>Description</b>                                                                                                    |
|-----------------------------------------------|----------------------------------------------------------------------------------------------------|
| HFC state is OPERATIONAL                      | Current HFC state on the modem.                                                                                        |
| <b>HFC MAC address</b>                        | The HFC MAC address for this modem.                                                                                    |
| Hardware is Cable modem                       | Hardware type.                                                                                                    |
| Internet address                              | The IP address for this modem.                                                                                         |
| <b>MTU</b>                                    | Total MTU usage in bytes, kilobits, user seconds.<br>Describes reliability, transmit load, and receiver<br>load.       |
| Encapsulation ARPA, loopback not set          | Encapsulation type and whether loopback is set.                                                                        |
| ARP type: ARPA, ARP Timeout                   | ARP type and timeout parameters.                                                                                       |
| Last input, output, output hang               | Most recent input and output statistics.                                                                               |
| Last clearing of "show interface" counters    | Most recent usage of show interface command<br>counters.                                                               |
| Input queue, Total output drops               | Input queue and output drop statistics in the<br>following format: size/max/drops/flushes.                             |
| Queueing strategy: Class-based queueing       | Queueing type. In this case, class-based queueing.                                                                     |
| Output queue                                  | Output queue statistics in the following format:<br>size/max total/threshold/drops.                                    |
| Conversations                                 | Type and number of conversations in the<br>following format: active/max active/max total.                              |
| <b>Reserved Conversations</b>                 | Number of reserved conversations in the<br>following format: allocated/max allocated.                                  |
| Available Bandwidth                           | Allotted bandwidth in kilobits per second.                                                                             |
| input rate, packets                           | Input rate and number of packets in bits per<br>second, packets per second.                                            |
| output rate, packets                          | Output rate and number of packets in bits per<br>second, packets per second.                                           |
| HFC input, output                             | HFC input statistics in the following format:<br>errors, discards, unknown protocols, flow control<br>discards.        |
| packets input                                 | Number of packets in bytes, with or without<br>buffer.                                                                 |
| Received broadcasts, runts, giants, throttles | Number of broadcasts, runts, giants, and throttles.                                                                    |
| input errors                                  | Number and type of input errors in the following<br>format: cyclic redundancy check (CRC), frame,<br>overrun, ignored. |
| packets output                                | Number of packets output in bytes and underruns.                                                                       |

**Cisco IOS Voice Command Reference**

 $\mathbf l$ 

**The Contract of the Contract of the Contract of the Contract of the Contract of the Contract of the Contract of the Contract of the Contract of the Contract of the Contract of the Contract of the Contract of the Contract** 

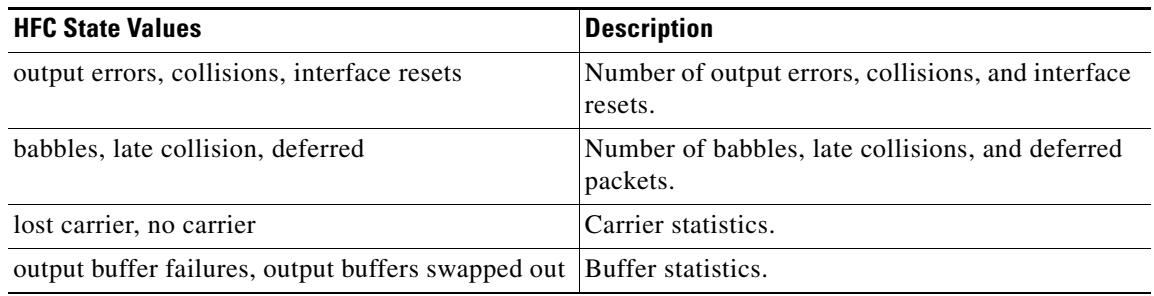

### *Table 116 show interfaces cable-modem Field Descriptions (continued)*

The HFC state is the Data Over Cable Service Interface Specification (DOCSIS) state for the cable modem connection to the cable modem termination system (CMTS). [Table 117](#page-1959-0) describes HFC state values.

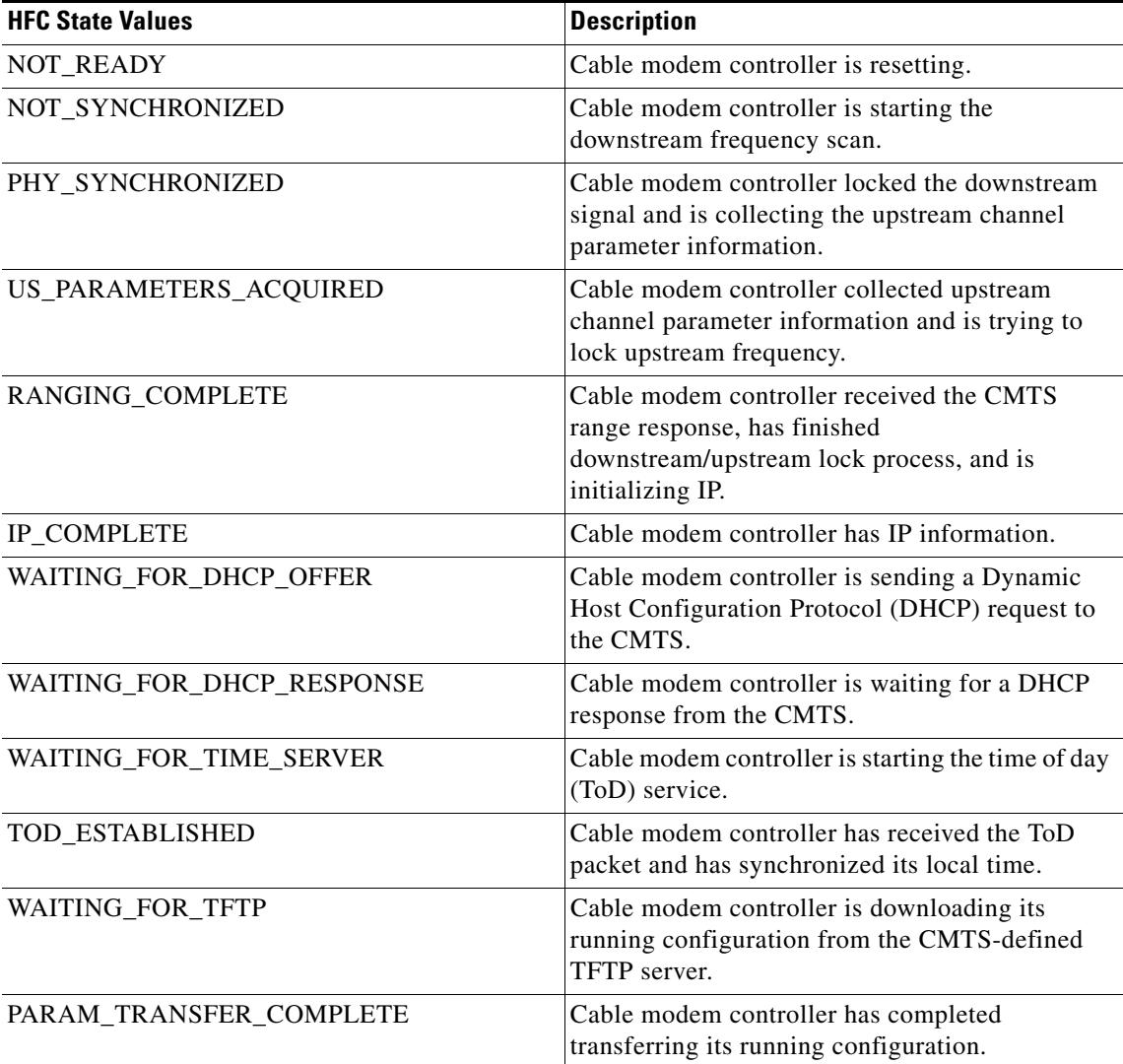

### <span id="page-1959-0"></span>*Table 117 HFC State Values*

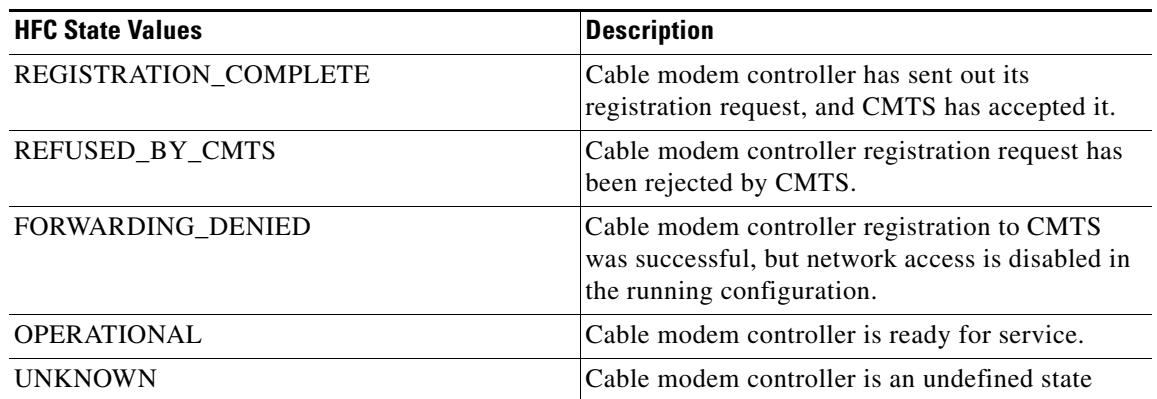

### *Table 117 HFC State Values (continued)*

[Table 118](#page-1960-0) lists input error descriptions.

### <span id="page-1960-0"></span>*Table 118 Input Error Description*

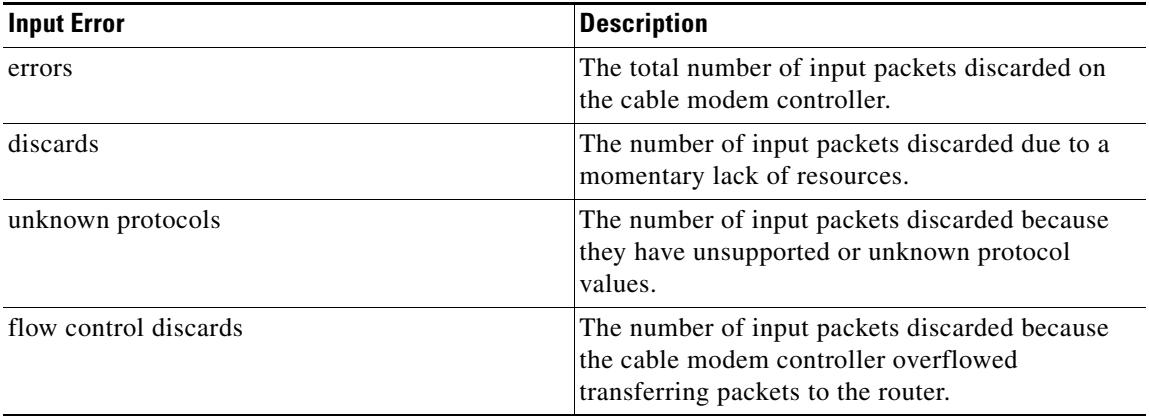

[Table 119](#page-1960-1) lists output error descriptions.

### <span id="page-1960-1"></span>*Table 119 Output Error Description*

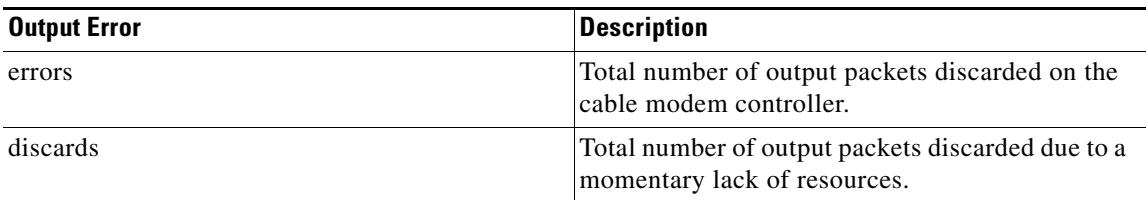

### **Related Commands**

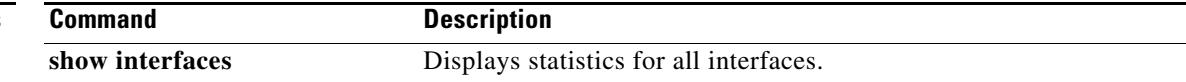

 $\overline{\mathbf{I}}$ 

## **show sctp association list**

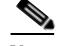

**Note** Effective with Cisco IOS Release 12.4(15)T, the **show sctp association list** command is now located in the Cisco IOS IP Application Services Command Reference. See the following URL for the current location: [http://www.cisco.com/univercd/cc/td/doc/product/software/ios124/124tcr/tiap\\_r/index.htm](http://www.cisco.com/univercd/cc/td/doc/product/software/ios124/124tcr/tiap_r/index.htm)

To display identifiers and information for current Stream Control Transmission Protocol (SCTP) associations and instances, use the **show sctp association list** command in privileged EXEC mode.

**show sctp association list**

**Syntax Description** This command has no arguments or keywords.

**Command Modes** Privileged EXEC

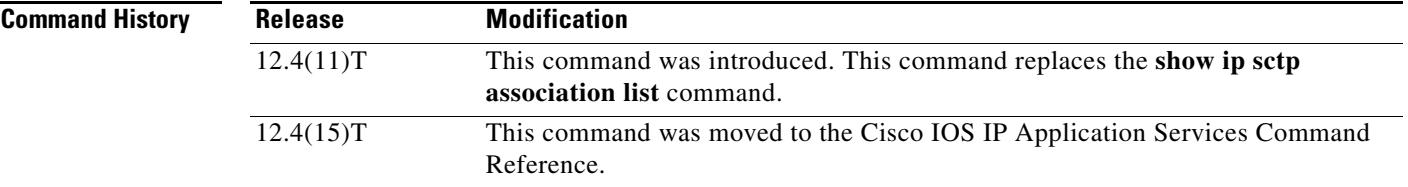

### **Usage Guidelines** Use this command to display the current SCTP association and instance identifiers, the current state of SCTP associations, and the local and remote port numbers and addresses that are used in the associations.

**Examples** The following is sample output from this command for three association identifiers:

Router# **show sctp association list**

\*\*\* SCTP Association List \*\*\*\*

AssocID:0, Instance ID:0 Current state:ESTABLISHED Local port:8989, Addrs:10.1.0.2 10.2.0.2 Remote port:8989, Addrs:10.6.0.4 10.5.0.4

AssocID:1, Instance ID:0 Current state:ESTABLISHED Local port:8989, Addrs:10.1.0.2 10.2.0.2 Remote port:8990, Addrs:10.6.0.4 10.5.0.4

```
AssocID:2, Instance ID:0
Current state:ESTABLISHED
Local port:8989, Addrs:10.1.0.2 10.2.0.2
Remote port:8991, Addrs:10.6.0.4 10.5.0.4
```
[Table 120](#page-1962-0) describes the significant fields shown in the display.

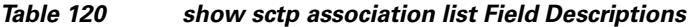

<span id="page-1962-0"></span>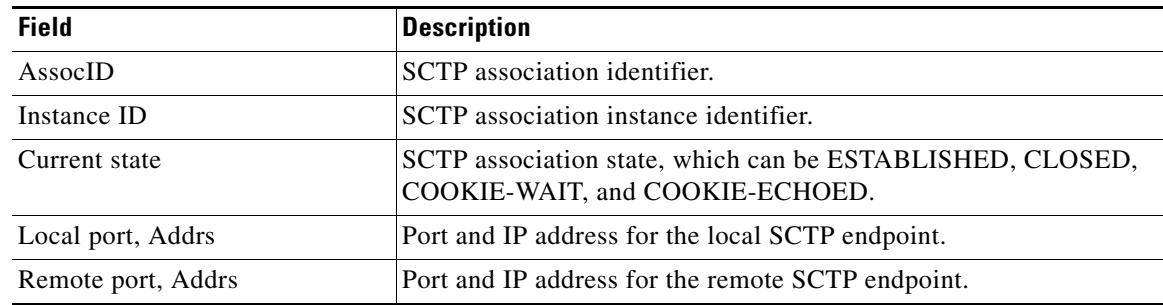

## **Related Commands**

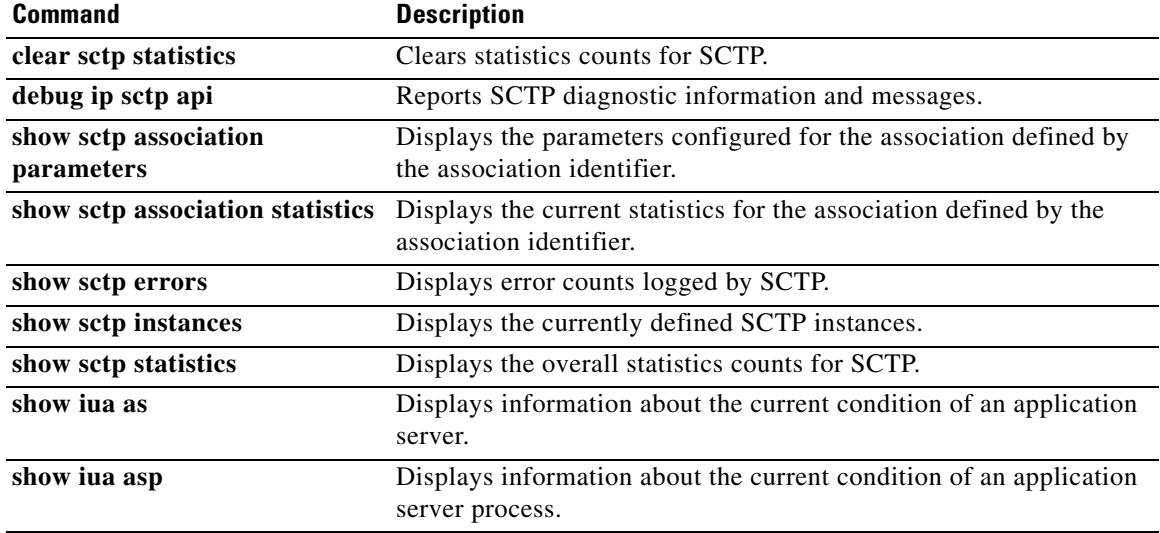

 $\overline{\mathbf{I}}$ 

a pro

# **show ip sctp association parameters**

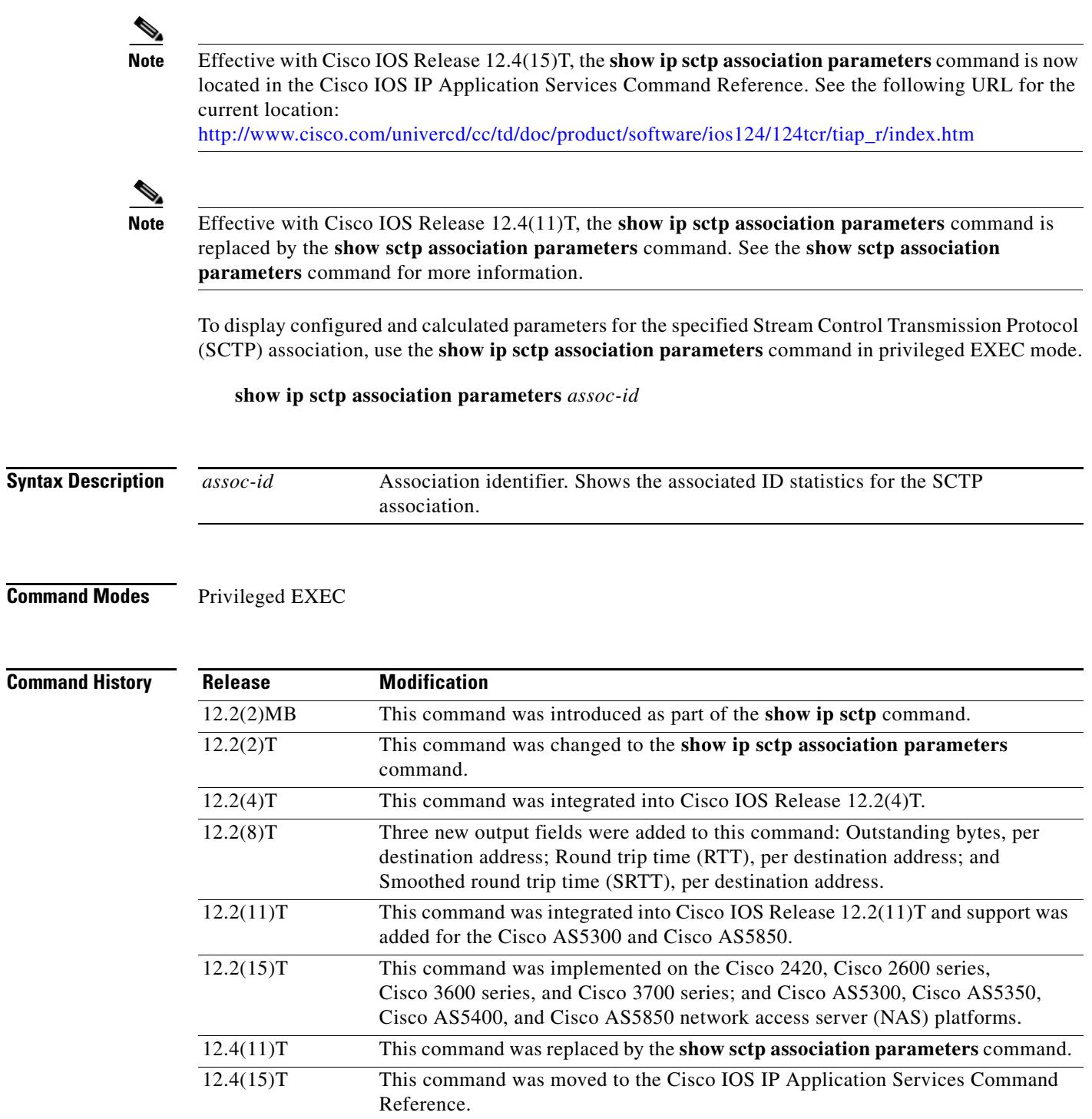

**Usage Guidelines** The **show ip sctp association parameters** command provides information to determine the stability of SCTP associations, dynamically calculated statistics about destinations, and values to assess network congestion. This command also displays parameter values for the specified association.

This command requires an association identifier. Association identifiers can be obtained from the output of the **show ip sctp association list** command.

Many parameters are defined for each association. Some are configured parameters, and others are calculated. Three main groupings of parameters are displayed by this command:

- **•** Association configuration parameters
- **•** Destination address parameters
- **•** Association boundary parameters

The association configuration section displays information similar to that in the **show ip sctp association list** command, including association identifiers, state, and local and remote port and address information. The current primary destination is also displayed.

**Examples** The following sample output shows the IP SCTP association parameters for association 0:

Router# **show ip sctp association parameters 0**

\*\* SCTP Association Parameters \*\*

AssocID: 0 Context: 0 InstanceID: 1 Assoc state: ESTABLISHED Uptime: 19:05:57.425 Local port: 8181 Local addresses: 10.1.0.3 10.2.0.3

Remote port: 8181 Primary dest addr: 10.5.0.4 Effective primary dest addr: 10.5.0.4 Destination addresses:

10.5.0.4: State: ACTIVE Heartbeats: Enabled Timeout: 30000 ms RTO/RTT/SRTT: 1000/16/38 ms TOS: 0 MTU: 1500 cwnd: 5364 ssthresh: 3000 outstand: 768 Num retrans: 0 Max retrans: 5 Num times failed: 0

10.6.0.4: State: ACTIVE Heartbeats: Enabled Timeout: 30000 ms RTO/RTT/SRTT: 1000/4/7 ms TOS: 0 MTU: 1500 cwnd: 3960 ssthresh: 3000 outstand: 0 Num retrans: 0 Max retrans: 5 Num times failed: 0

Local vertag: 9A245CD4 Remote vertag: 2A08D122 Num inbound streams: 10 outbound streams: 10 Max assoc retrans: 5 Max init retrans: 8 CumSack timeout: 200 ms Bundle timeout: 100 ms Min RTO: 1000 ms Max RTO: 60000 ms LocalRwnd: 18000 Low: 13455 RemoteRwnd: 15252 Low: 13161 Congest levels: 0 current level: 0 high mark: 325

[Table 121](#page-1964-0) describes the significant fields shown in the display.

<span id="page-1964-0"></span>*Table 121 show ip sctp association parameters Field Descriptions*

| Field   | Description                         |
|---------|-------------------------------------|
| AssocID | <b>SCTP</b> association identifier. |
| Context | Internal upper-layer handle.        |

| <b>Field</b>                                 | <b>Description</b>                                                                                                    |
|----------------------------------------------|----------------------------------------------------------------------------------------------------|
| InstanceID                                   | SCTP association instance identifier.                                                                                                    |
| Assoc state                                  | SCTP association state, which can be ESTABLISHED, CLOSED,<br>COOKIE-WAIT, and COOKIE-ECHOED.                                                                                                    |
| Uptime                                       | How long the association has been active.                                                                                                    |
| Local port                                   | Port number for the local SCTP endpoint.                                                                                                    |
| Local addresses                              | IP addresses for the local SCTP endpoint.                                                                                                    |
| Remote port                                  | Port number for the remote SCTP endpoint.                                                                                                    |
| Primary dest addr                            | Primary destination address.                                                                                                    |
| Effective primary dest addr                  | Current primary destination address.                                                                                                    |
| Heartbeats                                   | Status of heartbeats.                                                                                                    |
| Timeout                                      | Heartbeat timeout.                                                                                                    |
| RTO/RTT/SRTT                                 | Retransmission timeout, round trip time, and smoothed round trip<br>time, calculated from network feedback.                                                                                                    |
| <b>TOS</b>                                   | IP precedence setting.                                                                                                    |
| <b>MTU</b>                                   | Maximum transmission unit size, in bytes, that a particular interface<br>can handle.                                                                                                    |
| cwnd                                         | Congestion window value calculated from network feedback. This<br>value is the maximum amount of data that can be outstanding in the<br>network for that particular destination.                                                      |
| ssthresh                                     | Slow-start threshold value calculated from network feedback.                                                                                                    |
| outstand                                     | Number of outstanding bytes.                                                                                                    |
| Num retrans                                  | Current number of times that data has been retransmitted to that<br>address.                                                                                                    |
| Max retrans                                  | Maximum number of times that data has been retransmitted to that<br>address.                                                                                                    |
| Num times failed                             | Number of times that the address has been marked as failed.                                                                                                    |
| Local vertag, Remote vertag                  | Verification tags (vertags). Tags are chosen during association<br>initialization and do not change.                                                                                                    |
| Num inbound streams,<br>Num outbound streams | Maximum inbound and outbound streams. This number does not<br>change.                                                                                                    |
| Max assoc retrans                            | Maximum association retransmit limit. Number of times that any<br>particular chunk may be retransmitted before a declaration that the<br>association failed, which indicates that the chunk could not be<br>delivered on any address. |
| Max init retrans                             | Maximum initial retransmit limit. Number of times that the chunks<br>for initialization may be retransmitted before a declaration that the<br>attempt to establish the association failed.                                            |
| CumSack timeout                              | Cumulative selective acknowledge (SACK) timeout. The maximum<br>time that a SACK may be delayed while attempting to bundle<br>together with data chunks.                                                                              |

*Table 121 show ip sctp association parameters Field Descriptions (continued)*

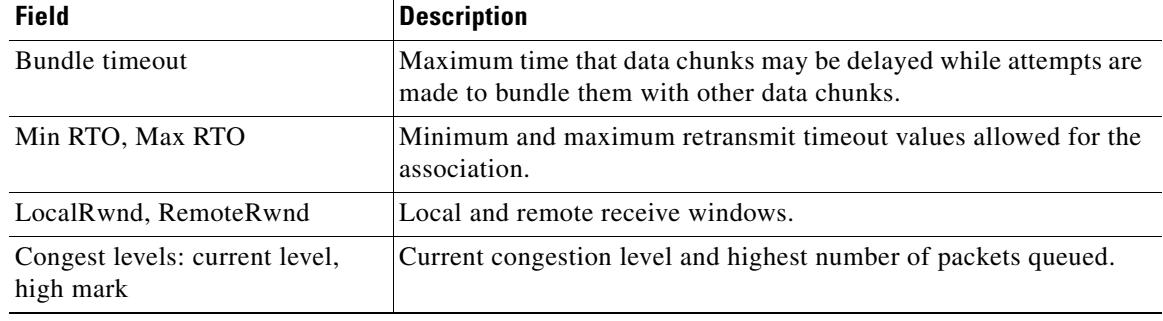

### *Table 121 show ip sctp association parameters Field Descriptions (continued)*

### **Related Commands**

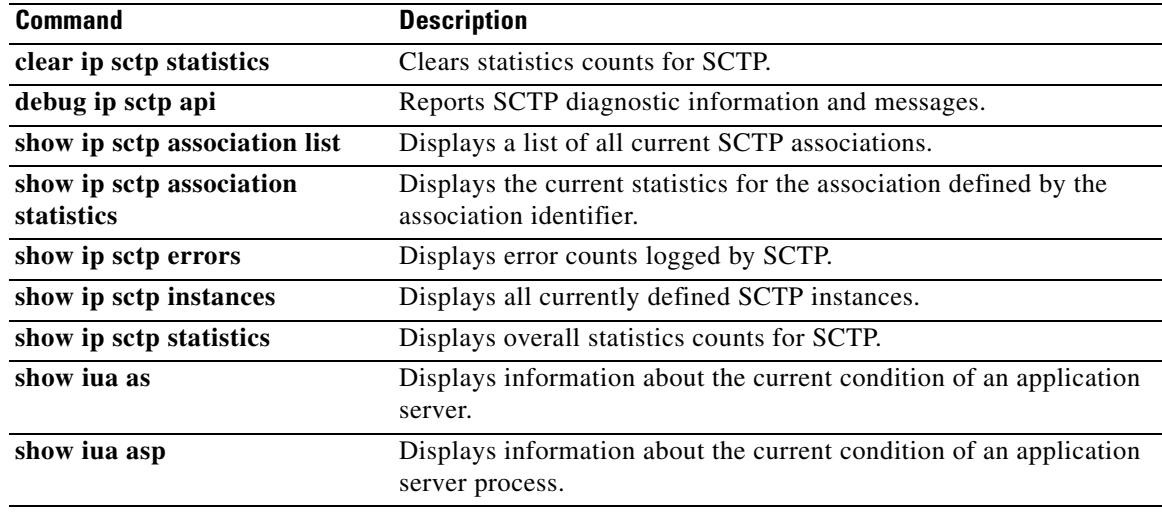

 $\mathbf l$ 

 $\sim$ 

# **show ip sctp association statistics**

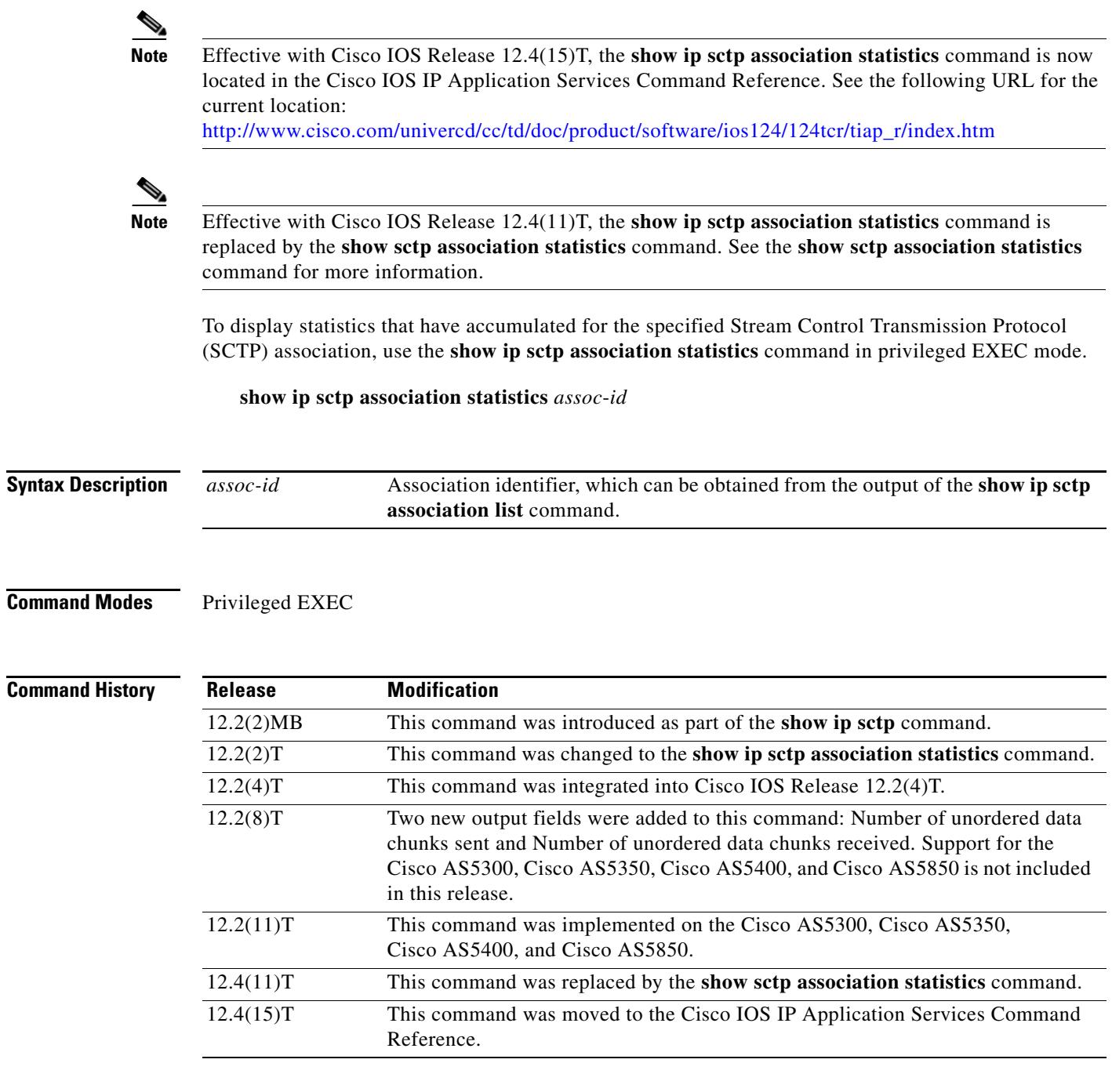

**Usage Guidelines** This command shows only the information that has become available since the last time a **clear ip sctp statistics** command was executed.

**Examples** The following sample output shows the statistics accumulated for SCTP association 0:

```
Router# show ip sctp association statistics 0
```

```
** SCTP Association Statistics **
AssocID/InstanceID: 0/1
Current State: ESTABLISHED
Control Chunks
   Sent: 623874 Rcvd: 660227
Data Chunks Sent
   Total: 14235644 Retransmitted: 60487
   Ordered: 6369678 Unordered: 6371263
  Avg bundled: 18 Total Bytes: 640603980
Data Chunks Rcvd
   Total: 14496585 Discarded: 1755575
   Ordered: 6369741 Unordered: 6371269
   Avg bundled: 18 Total Bytes: 652346325
   Out of Seq TSN: 3069353
ULP Dgrams
   Sent: 12740941 Ready: 12740961 Rcvd: 12740941
```
[Table 122](#page-1968-0) describes the significant fields shown in the display.

<span id="page-1968-0"></span>*Table 122 show ip sctp association statistics Field Descriptions*

| <b>Field</b>          | <b>Description</b>                                                                  |
|-----------------------|-------------------------------------------------------------------------------------|
| AssocID/InstanceID    | SCTP association identifier and instance identifier.                                |
| <b>Current State</b>  | State of SCTP association.                                                          |
| <b>Control Chunks</b> | SCTP control chunks sent and received.                                              |
| Data Chunks Sent      | SCTP data chunks sent, ordered and unordered.                                       |
| Data Chunks Revd      | SCTP data chunks received, ordered and unordered.                                   |
| <b>ULP</b> Dgrams     | Number of datagrams sent, ready, and received by the Upper-Layer<br>Protocol (ULP). |

**Related Commands**

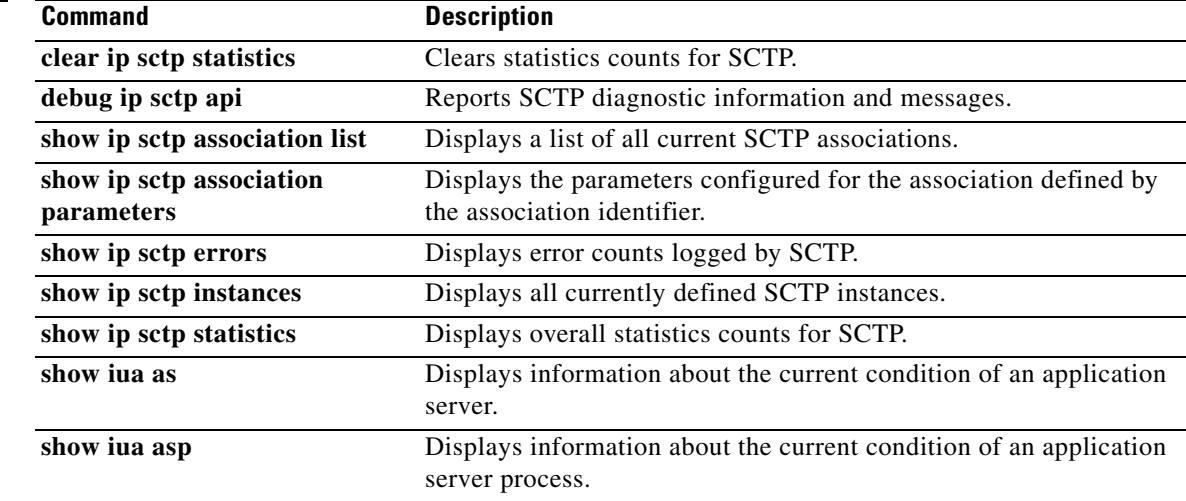

# **show ip sctp errors**

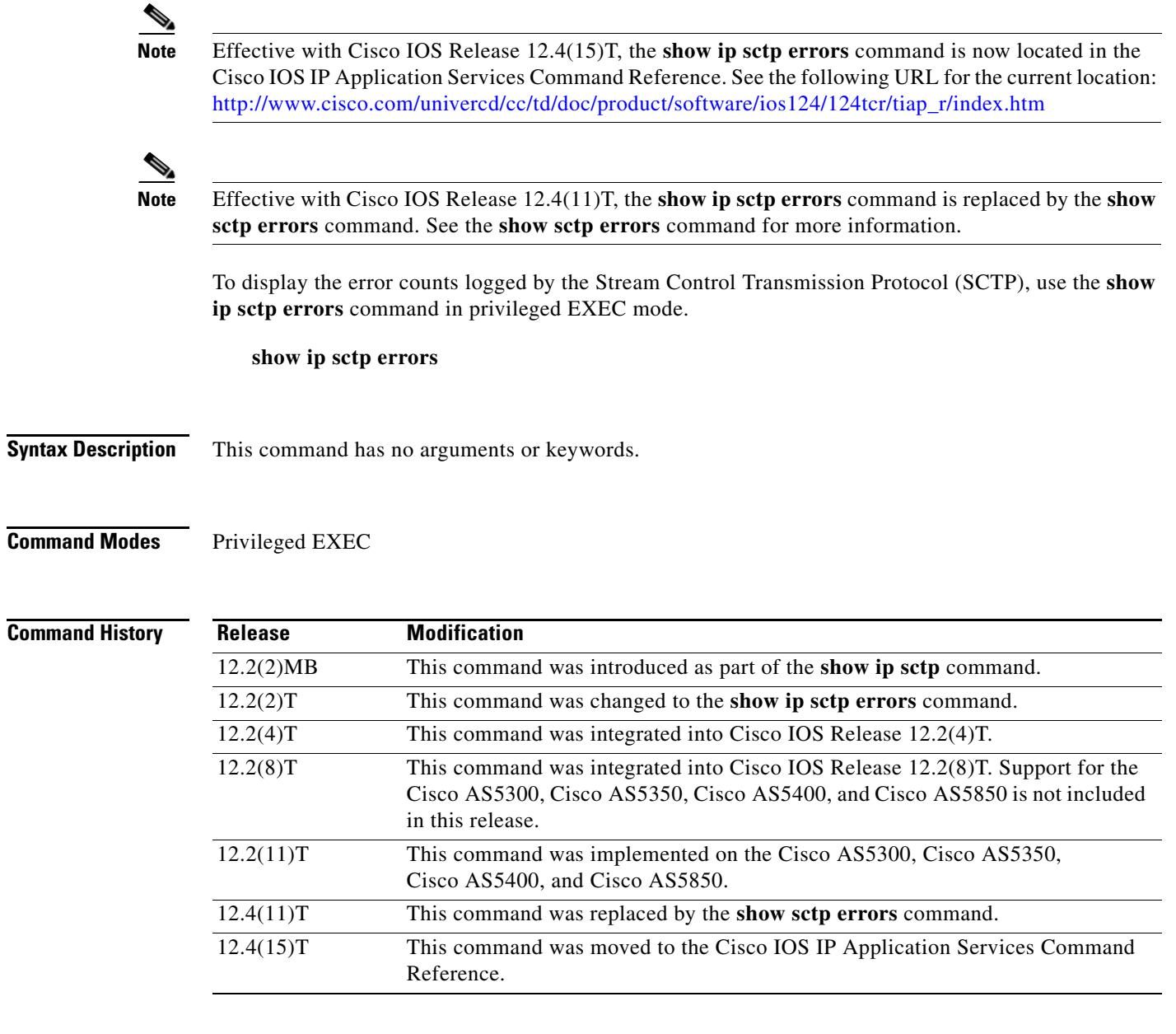

**Usage Guidelines** This command displays all errors across all associations that have been logged since the last time that the SCTP statistics were cleared with the **clear ip sctp statistics** command. If no errors have been logged, this is indicated in the output.

**Examples** The following sample output shows a session with no errors:

Router# **show ip sctp errors**

```
*** SCTP Error Statistics ****
```
No SCTP errors logged.

The following sample output shows a session that has SCTP errors:

Router# **show ip sctp errors** \*\* SCTP Error Statistics \*\* Invalid verification tag: 5 Communication Lost: 64 Destination Address Failed: 3 Unknown INIT params rcvd: 16 Invalid cookie signature: 5 Expired cookie: 1 Peer restarted: 1<br>No Listening instance: 2 No Listening instance:

Field descriptions are self-explanatory.

#### **Related Commands Command Command Description clear ip sctp statistics** Clears statistics counts for SCTP. **debug ip sctp api** Reports SCTP diagnostic information and messages. show ip sctp association list Displays a list of all current SCTP associations. **show ip sctp association parameters** Displays the parameters configured for the association defined by the association ID. **show ip sctp association statistics** Displays the current statistics for the association defined by the association ID. **show ip sctp instances** Displays the currently defined SCTP instances. **show ip sctp statistics** Displays overall statistics counts for SCTP. **show iua as** Displays information about the current condition of an AS. **show iua asp** Displays information about the current condition of an ASP.

a ka

# **show ip sctp instances**

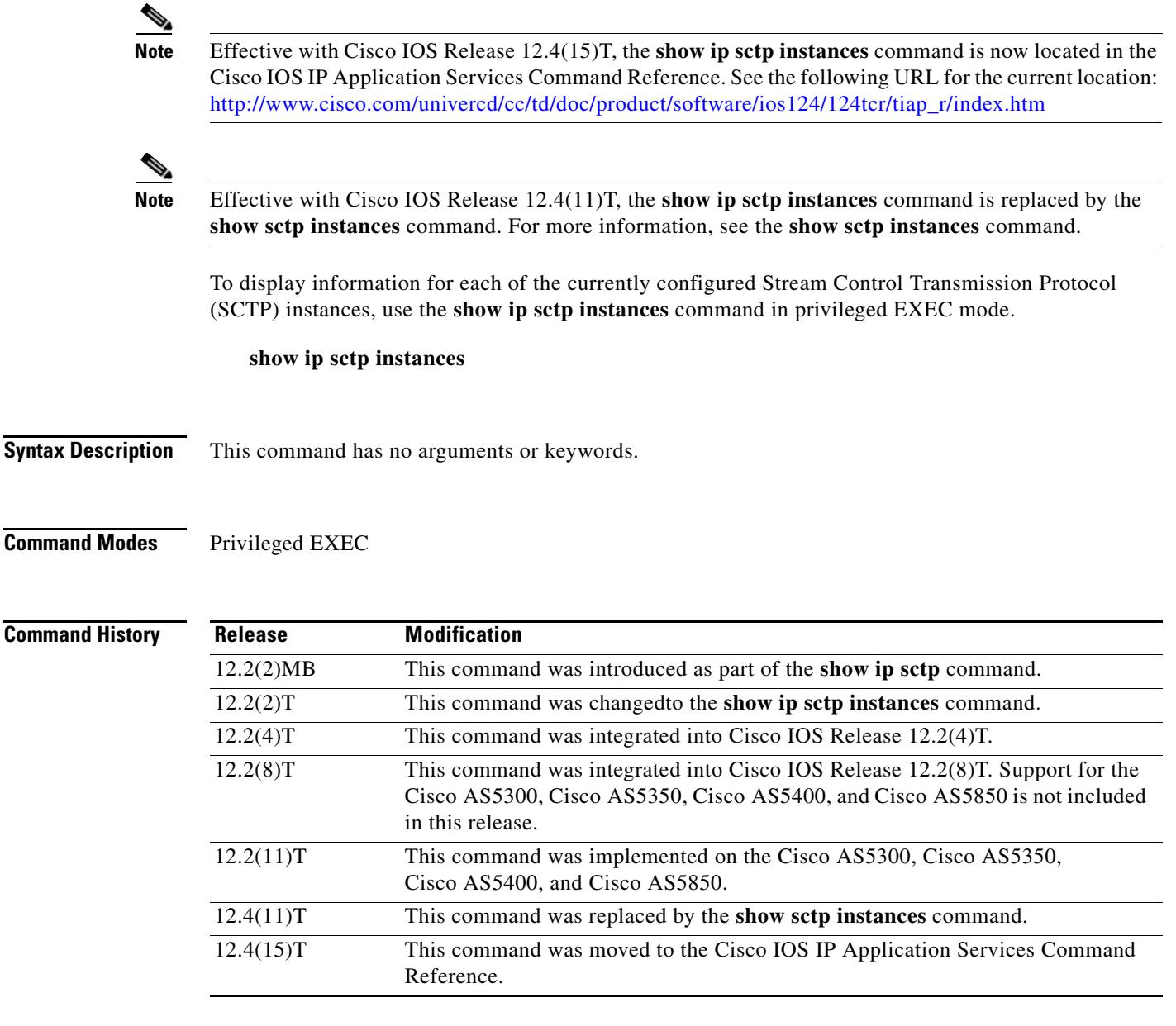

**Usage Guidelines** This command displays information for each of the currently configured instances. The instance number, local port, and address information are displayed. The instance state is either available or deletion pending. An instance enters the deletion pending state when a request is made to delete it but there are currently established associations for that instance. The instance cannot be deleted immediately and instead enters the pending state. No new associations are allowed in this instance, and when the last association is terminated or fails, the instance is deleted.

> The default inbound and outbound stream numbers are used for establishing incoming associations, and the maximum number of associations allowed for this instance is shown. Thena snapshot of each existing association is shown, if any exists.

Effective with Cisco IOS Release 12.4(11)T, if you enter the **show ip sctp instances** command, you must type the complete word **instances** in the command syntax.

**Examples** The following sample output shows available IP SCTP instances. In this example, two current instances are active and available. The first is using local port 8989, and the second is using 9191. Instance identifier 0 has three current associations, and instance identifier 1 has no current associations.

Router# **show ip sctp instances**

```
*** SCTP Instances ****
Instance ID:0 Local port:8989
Instance state:available
Local addrs:10.1.0.2 10.2.0.2
Default streams inbound:1 outbound:1
   Current associations: (max allowed:6)
   AssocID:0 State:ESTABLISHED Remote port:8989
    Dest addrs:10.6.0.4 10.5.0.4
   AssocID:1 State:ESTABLISHED Remote port:8990
    Dest addrs:10.6.0.4 10.5.0.4
   AssocID:2 State:ESTABLISHED Remote port:8991
    Dest addrs:10.6.0.4 10.5.0.4
```

```
Instance ID:1 Local port:9191
Instance state:available
Local addrs:10.1.0.2 10.2.0.2
Default streams inbound:1 outbound:1
```
No current associations established for this instance. Max allowed:6

Field descriptions are self-explanatory.

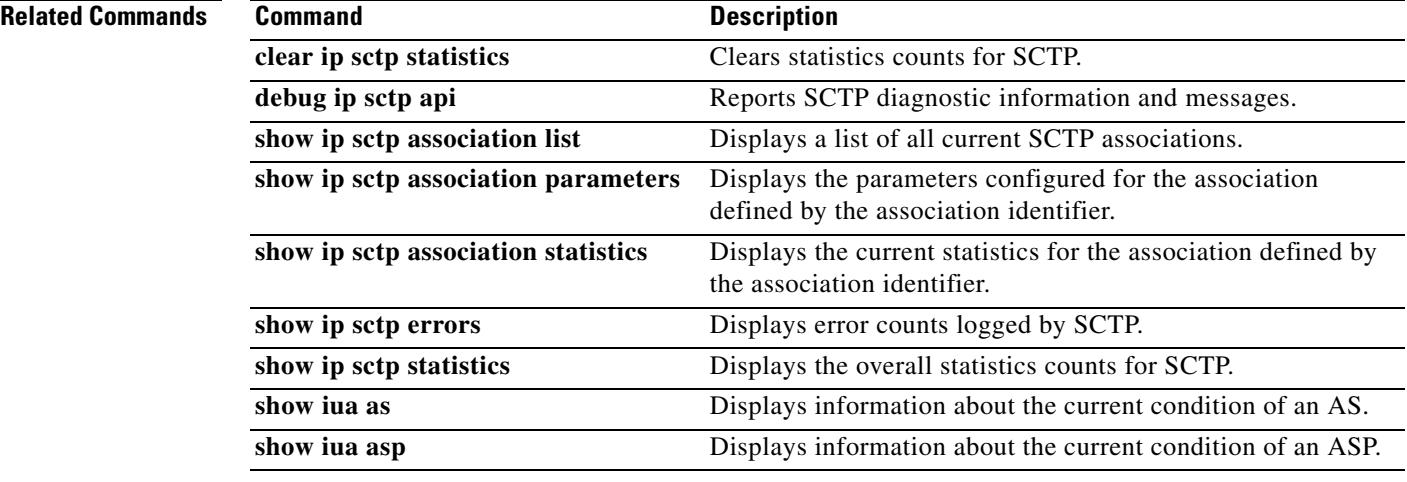

# **show ip sctp statistics**

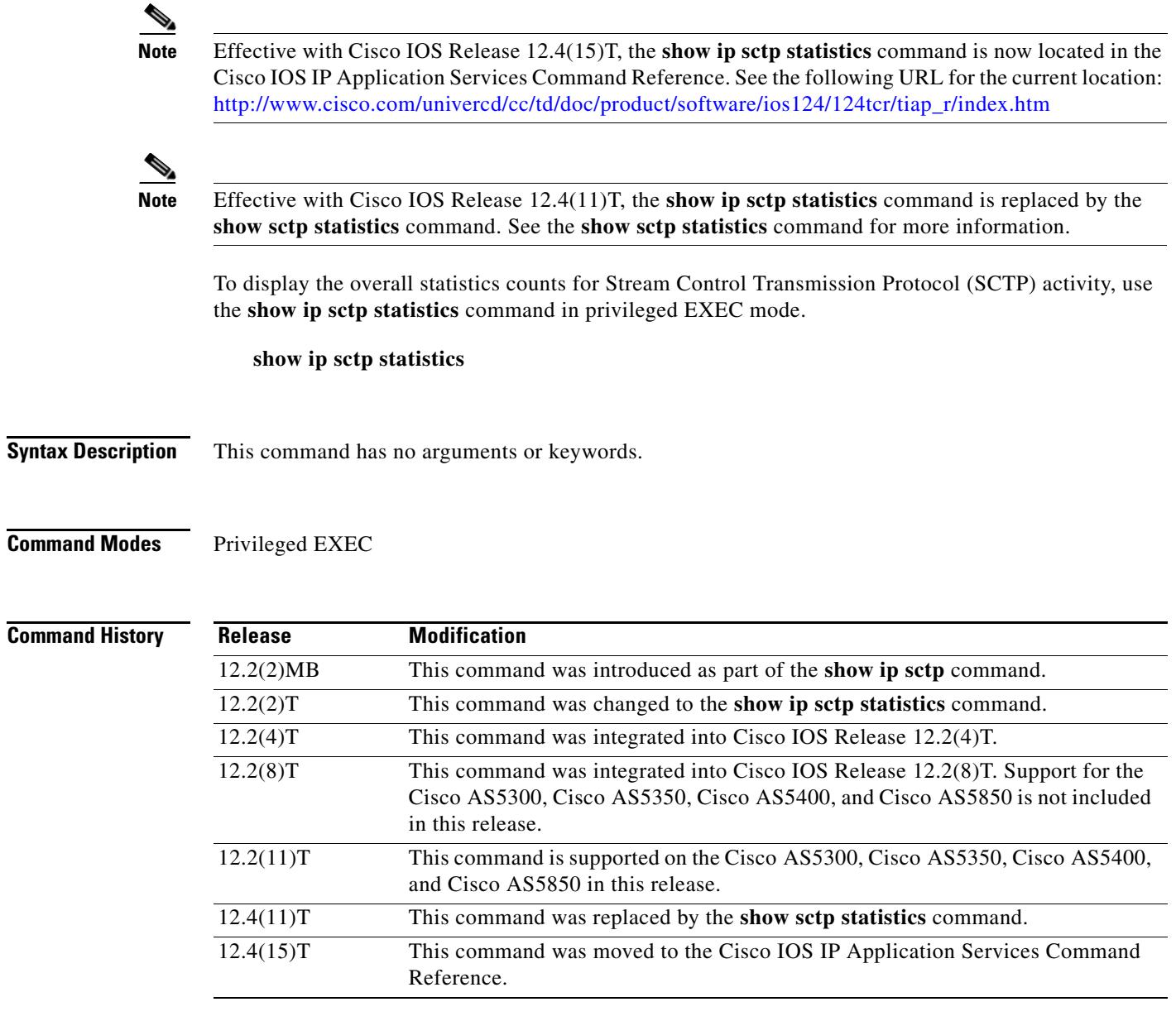

**Usage Guidelines** This command displays the overall SCTP statistics accumulated since the last **clear ip sctp statistics** command. It includes numbers for all currently established associations, and for any that have been terminated. The statistics indicated are similar to those shown for individual associations.

### **Examples** The following sample output shows IP SCTP statistics:

Router# **show ip sctp statistics**

\*\*\* SCTP Overall Statistics \*\*\*\* Total Chunks Sent: 2097 Total Chunks Rcvd: 2766 Data Chunks Rcvd In Seq: 538 Data Chunks Rcvd Out of Seq: 0 Total Data Chunks Sent: 538<br>Total Data Chunks Rcvd: 538 Total Data Chunks Rcvd: Total Data Bytes Sent: 53800<br>Total Data Bytes Rcvd: 53800 Total Data Bytes Rcvd: Total Data Chunks Discarded: 0 Total Data Chunks Retrans: 0 Total SCTP Dgrams Sent: 1561 Total SCTP Dgrams Rcvd: 2228 Total ULP Dgrams Sent: 538<br>Total ULP Dgrams Ready: 538 Total ULP Dgrams Ready:

Field descriptions are self-explanatory.

Total ULP Dgrams Rcvd: 538

### **Related Commands**

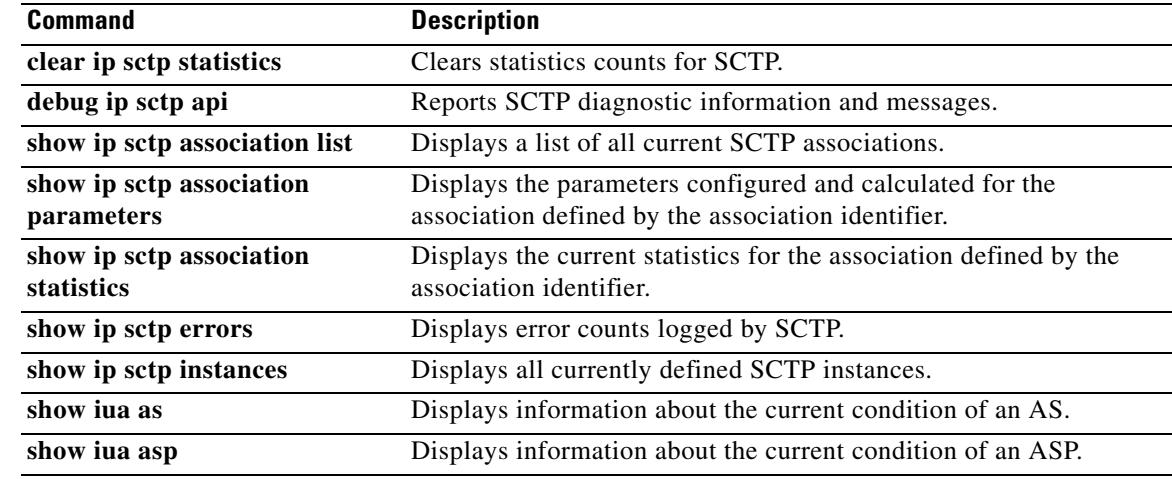

a pro

# **show iua as**

To display information about the current condition of an application server (AS), use the **show iua as** command in privileged EXEC mode.

**show iua as** {**all** | **name** *as*-*name*}

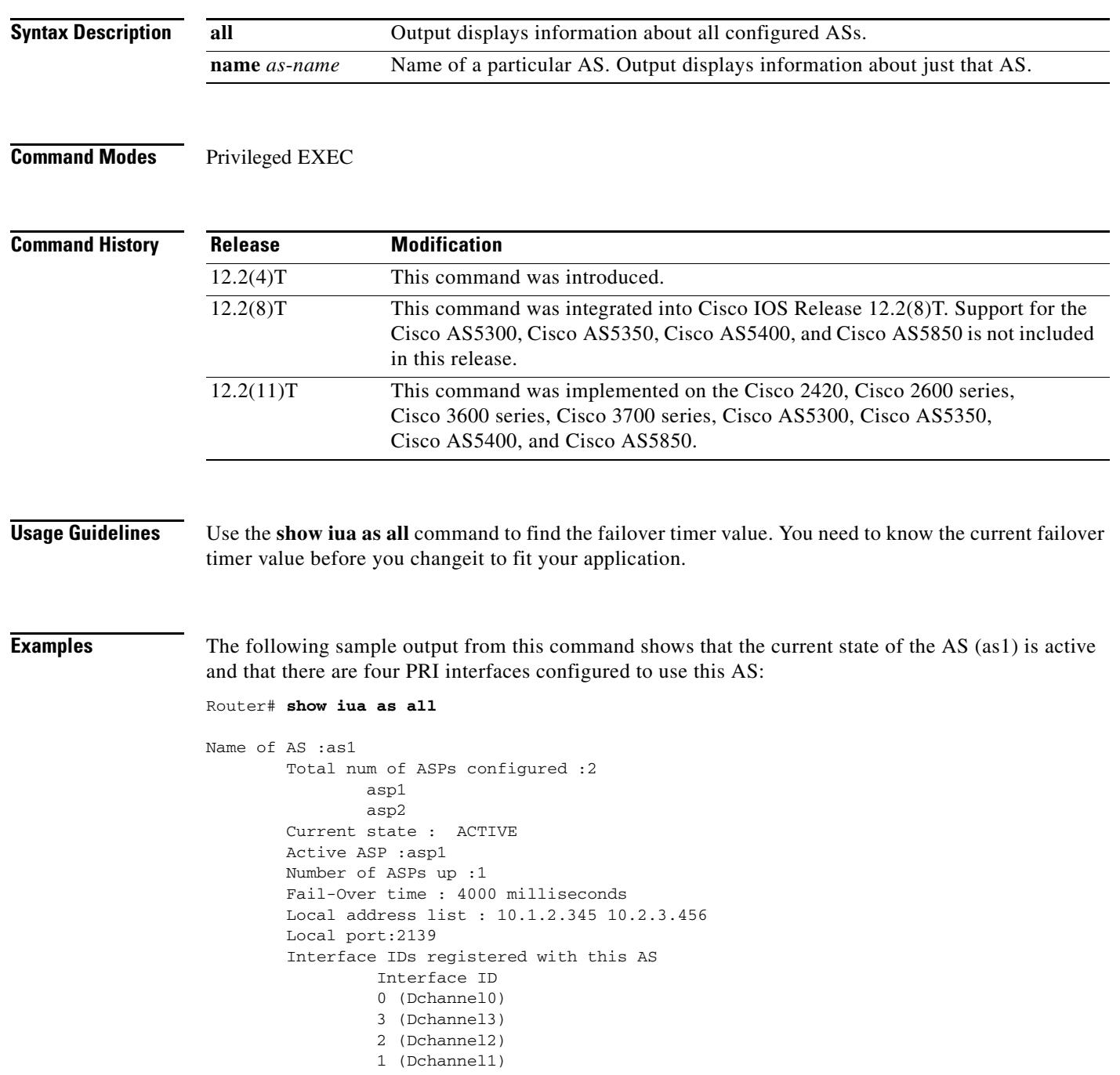

[Table 123](#page-1976-0) describes significant fields shown in the output.

<span id="page-1976-0"></span>*Table 123 show iua as all Field Descriptions*

| <b>Field</b>                                    | <b>Description</b>                                                                         |
|-------------------------------------------------|--------------------------------------------------------------------------------------------|
| Name of $AS: 1$                                 | Name of the AS.                                                                            |
| Total num of ASPs configured :2<br>asp1<br>asp2 | Total number of application server processes<br>(ASPs) configured.                         |
| Current state: ACTIVE                           | The possible states are ACTIVE, INACTIVE, and<br>DOWN.                                     |
| Active ASP:asp1                                 | Shows the active ASP.                                                                      |
| Number of ASPs up :1                            | If two ASPs are up, then the one that is not active is<br>in standby mode.                 |
| Fail-Over time: 4000 milliseconds               | Default is 4000 ms, although the value can also be<br>configured through the CLI under AS. |
| Local address list: 10.1.2.345 10.2.3.456       | Configured by the user.                                                                    |
| Local port:2139                                 | Configured by the user.                                                                    |
| Interface IDs registered with this AS           | The D channels that are bound to this AS.                                                  |
| Interface id                                    |                                                                                            |
| $0$ (Dchannel $0$ )                             |                                                                                            |
| 3 (Dchannel3)                                   |                                                                                            |
| 2 (Dchannel2)                                   |                                                                                            |
| 1 (Dchannel1)                                   |                                                                                            |

### **Related Commands**

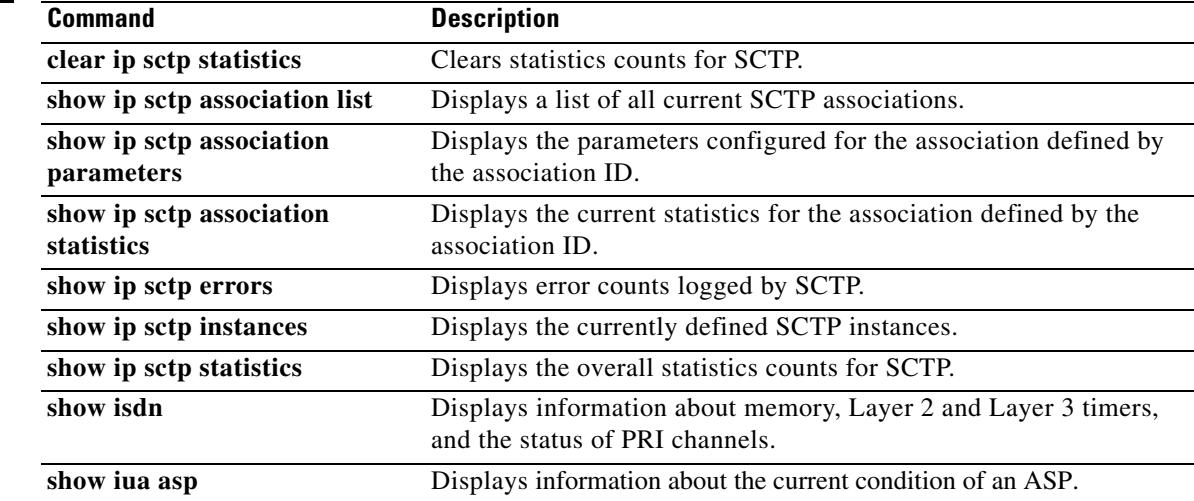

 $\overline{\mathbf{I}}$ 

a ka

# **show iua asp**

To display information about the current condition of an application server process (ASP), use the **show iua asp** command in privileged EXEC mode.

**show iua asp** {**all** | **name** *asp*-*name*}

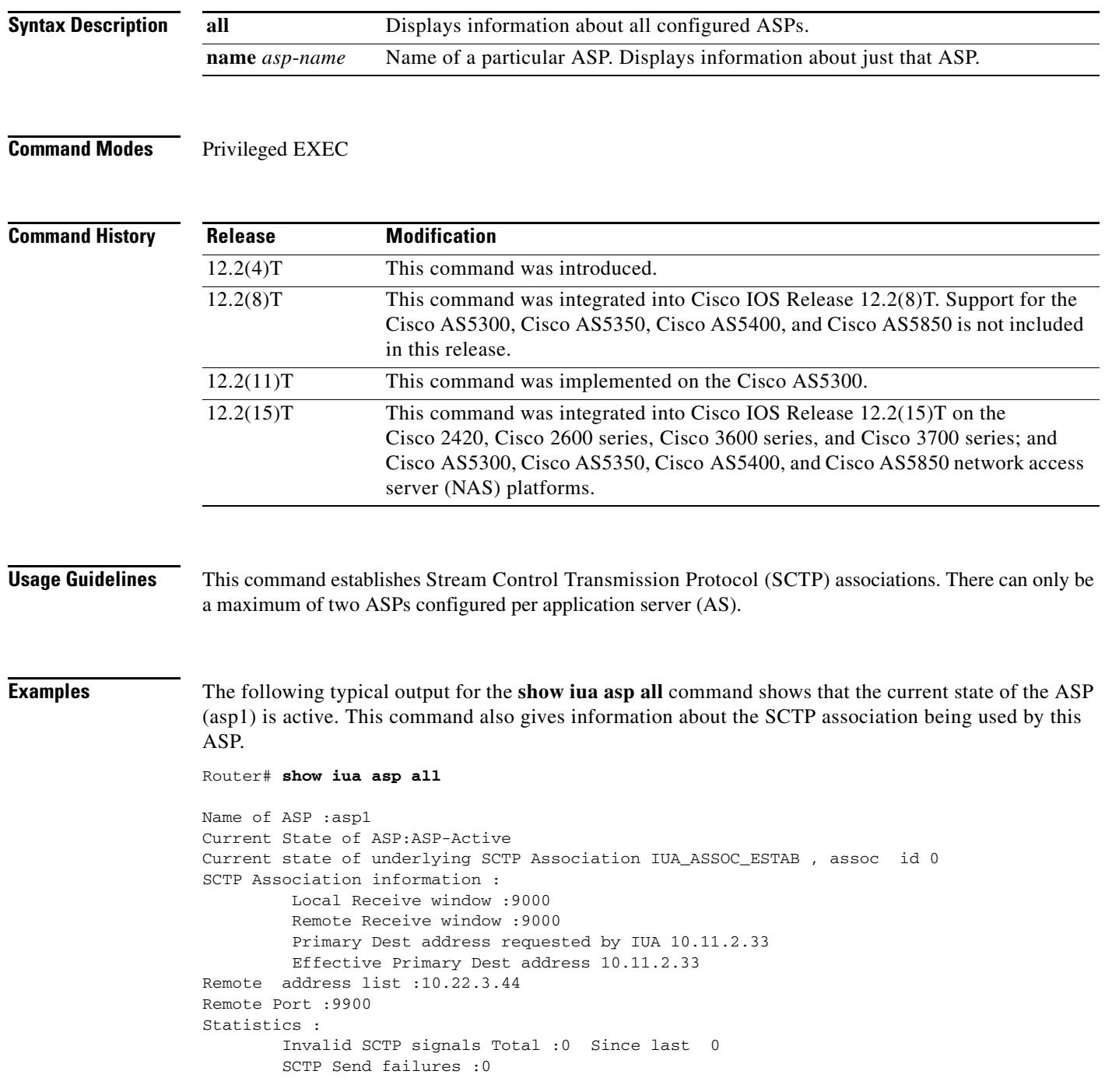

[Table 124](#page-1978-0) describes significant fields shown in this output.

<span id="page-1978-0"></span>*Table 124 show iua asp all Field Descriptions*

| <b>Field</b>                                                                | <b>Description</b>                                                                                                    |
|-----------------------------------------------------------------------------|----------------------------------------------------------------------------------------------------|
| Name of ASP: 1                                                              | Name of the application server process (ASP).                                                                                                    |
| Current State of ASP: ASP-Active                                            | The possible states are ACTIVE, INACTIVE, and<br>DOWN.                                                                                                    |
| Current state of underlying SCTP Association<br>IUA_ASSOC_ESTAB, assoc id 0 | States used for underlying SCTP association:<br>IUA_ASSOC_ESTAB (association established) or<br>IUA_ASSOC_INIT (association not<br>establishedattempting to initiate). |
| SCTP Association information:                                               | Configured by the user.                                                                                                    |
| Local Receive window :9000                                                  |                                                                                                    |
| Remote Receive window :9000                                                 |                                                                                                    |
| Primary Dest address requested by IUA<br>10.11.2.33                         | The IP address through which the current link is<br>established.                                                                                                    |
| Remote address list :10.22.3.44                                             | Configured by the user.                                                                                                    |
| Remote Port: 9900                                                           |                                                                                                    |
| Statistics :                                                                | Information useful for seeing if errors are                                                                                                    |
| Invalid SCTP signals Total :0 Since last 0                                  | happening with the SCTP connection.                                                                                                    |
| SCTP Send failures :0                                                       |                                                                                                    |

## **Related Commands**

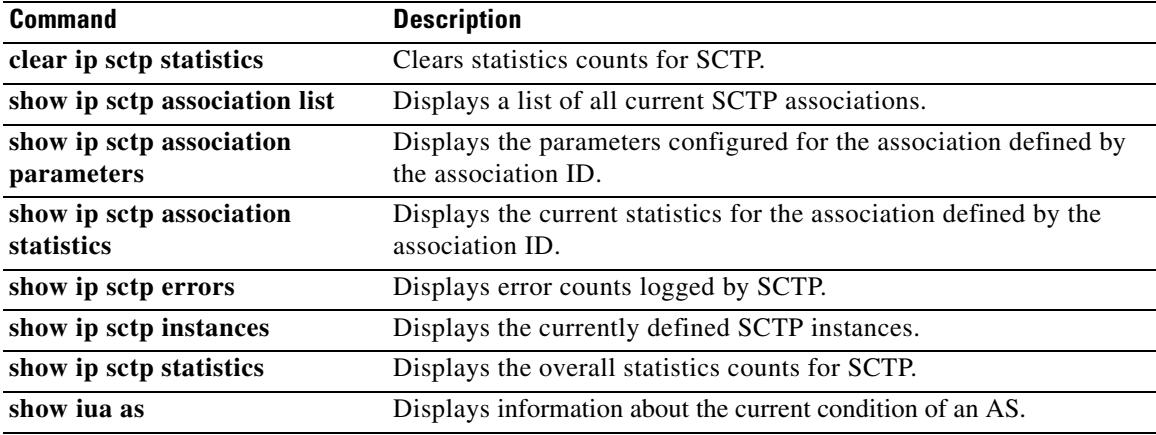

 $\overline{\mathbf{I}}$ 

## **show media resource status**

To display the current media resource status, use the **show media resource status** command in privileged EXEC mode.

#### **show media resource status**

**Syntax Description** This command has no arguments or keywords.

**Command Modes** Privileged EXEC

**Command History Release Modification** 12.3(8)T This command was introduced.

**Examples** The following example displays the current media resource status:

Router# **show media resource status**

```
 Resource Providers:
```

```
 Resource Provider ID :: FLEX_DSPRM Status :: REGISTERED
 Service Profiles
 MTP :: 
 TRANSCODING :: 6 11 
 CONFERENCING :: 10 
 Applications : 
 Application ID : SCCP, Status : REGISTERED
```
[Table 125](#page-1979-0) describes significant fields shown in this output.

*Table 125 show media resource status Field Descriptions*

<span id="page-1979-0"></span>

| <b>Field</b>        | <b>Description</b>                                                  |
|---------------------|---------------------------------------------------------------------|
| <b>MTP</b>          | Displays the profile numbers configured for MTP resources.          |
| <b>TRANSCODING</b>  | Displays the profile numbers configured for transcoding resources.  |
| <b>CONFERENCING</b> | Displays the profile numbers configured for conferencing resources. |
| <b>Status</b>       | Displays the current status of the profile.                         |

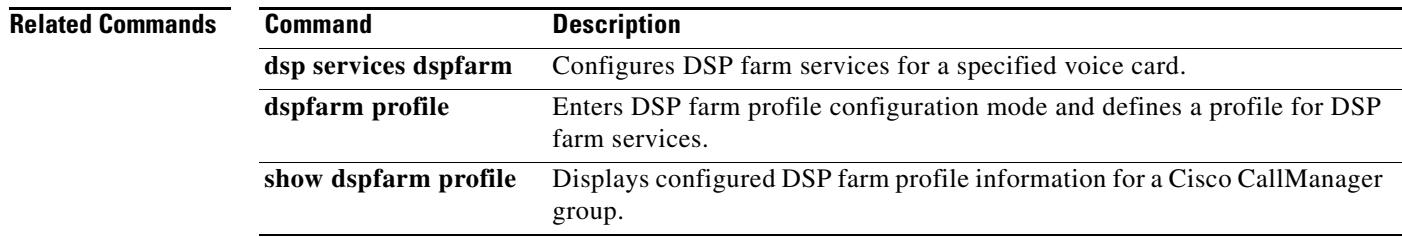
# **show mediacard**

To display configuration information about media card conferencing, transcoding, Media Termination Points (MTPs) and Digital Signal Processors (DSPs), use the **show mediacard** command in privileged EXEC mode.

**show mediacard slot** [**conference** | **connections** | **dsp** *number*]

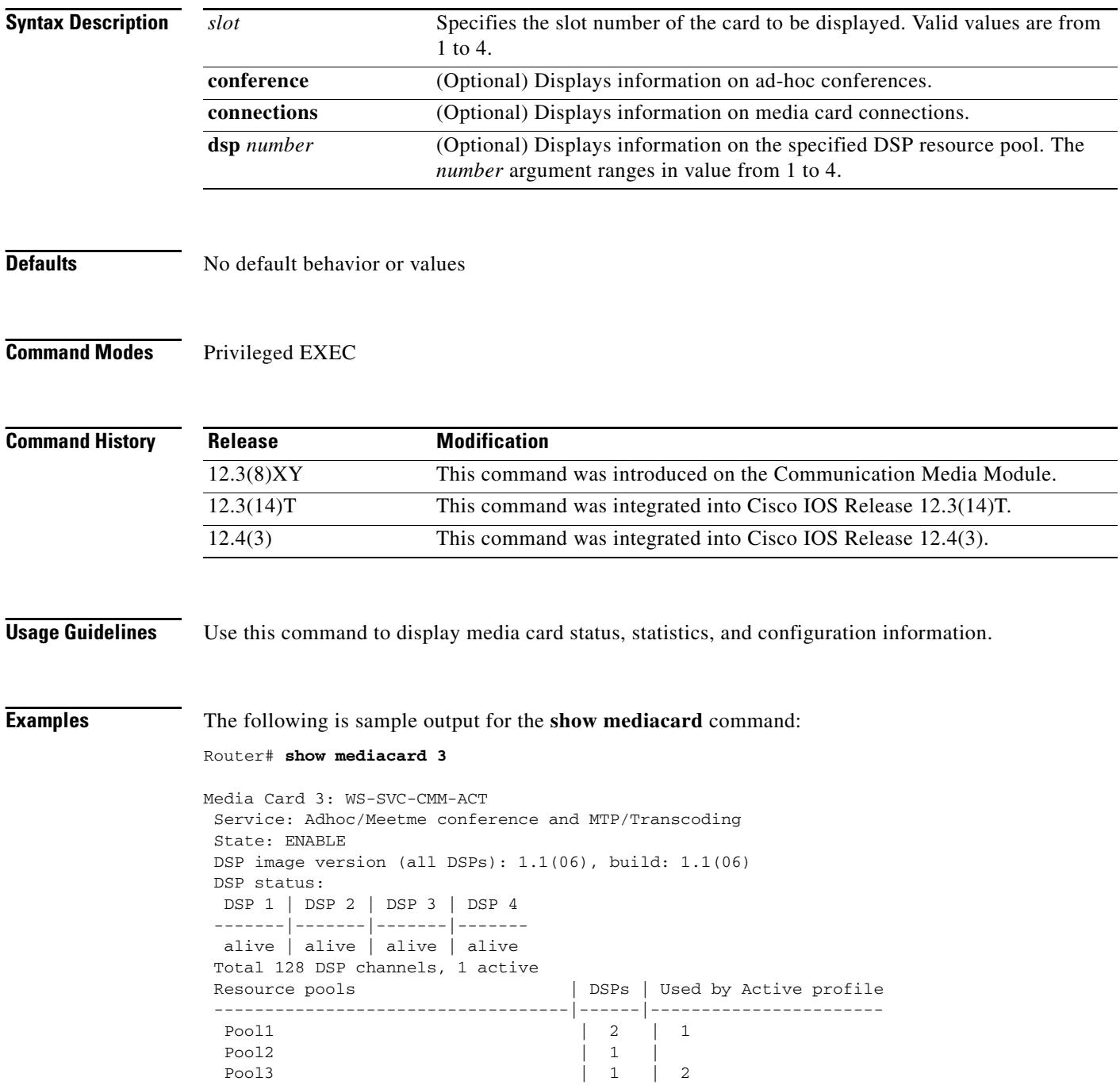

۰

 $\mathbf l$ 

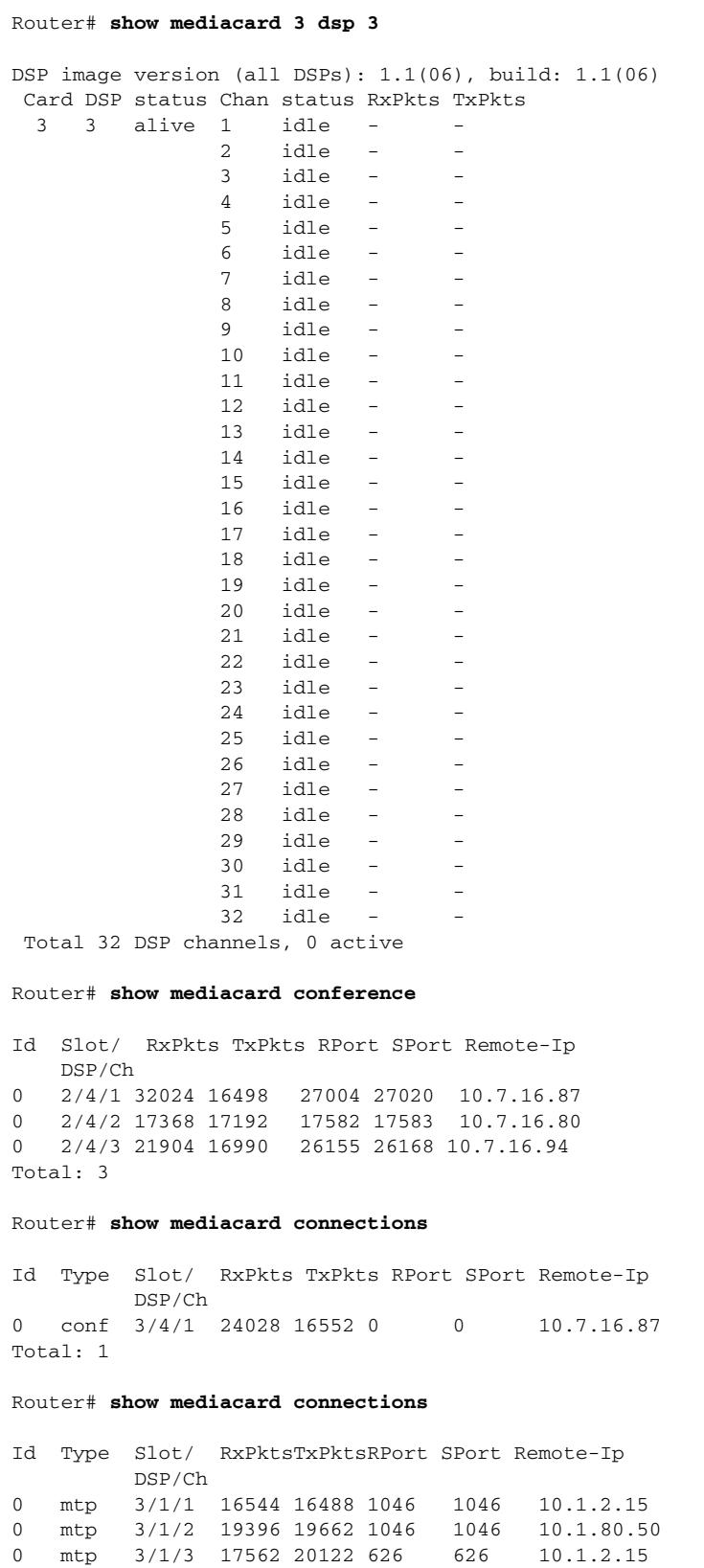

0 mtp 3/1/4 17488 17328 626 626 10.1.80.5

[Table 126](#page-1982-0) describes the significant fields shown in the display.

<span id="page-1982-0"></span>*Table 126 show mediacard Field Descriptions*

| <b>Field</b>  | <b>Description</b>                |
|---------------|-----------------------------------|
| <b>RxPkts</b> | Number of packets transmitted     |
| <b>TxPkts</b> | Number of packets received        |
| <b>RPort</b>  | Receiving port                    |
| <b>SPort</b>  | Sending port                      |
| Remote-Ip     | IP address of the remote endpoint |

## **Related Commands**

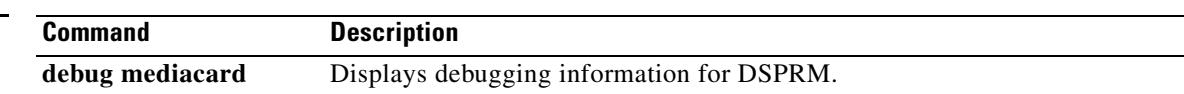

 $\overline{\mathbf{I}}$ 

a ka

# **show mgcp**

To display values for Media Gateway Control Protocol (MGCP) parameters, use the **show mgcp**  command in privileged EXEC mode.

**show mgcp** [**connection** | **endpoint** | **nas** | **profile** | **statistics**]

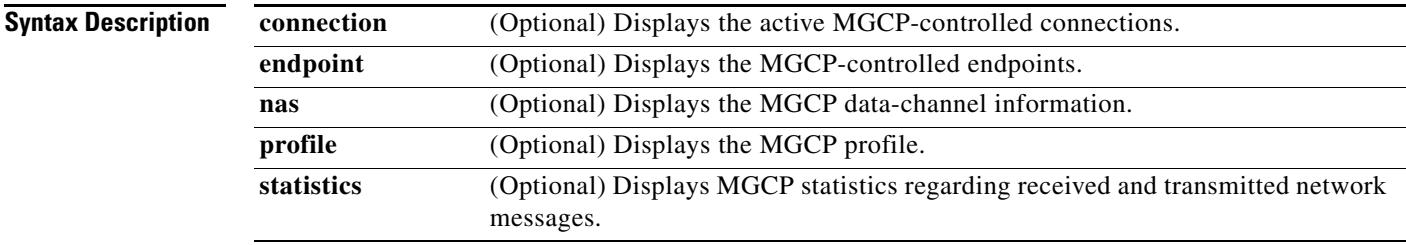

**Command Modes** Privileged EXEC

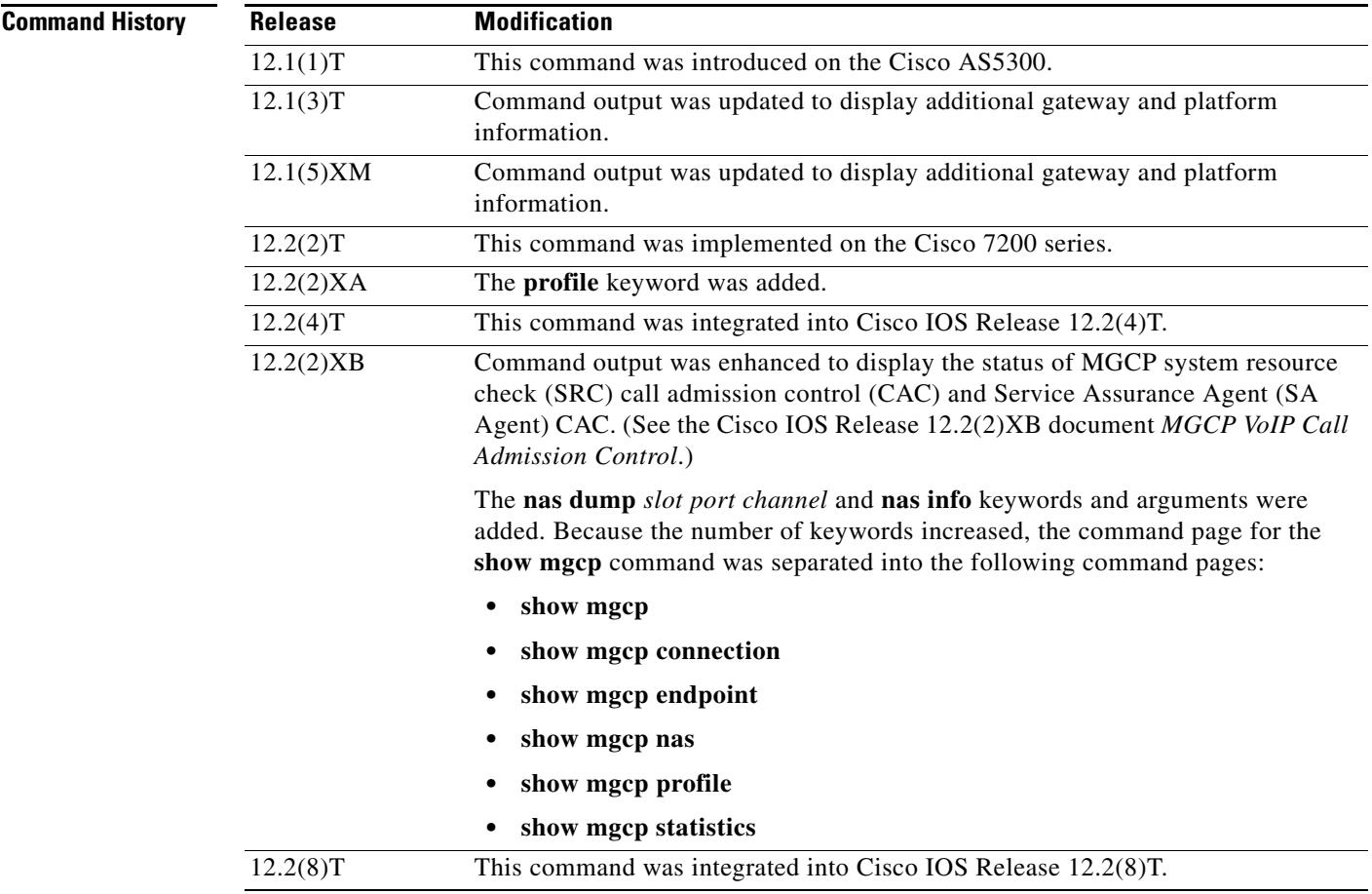

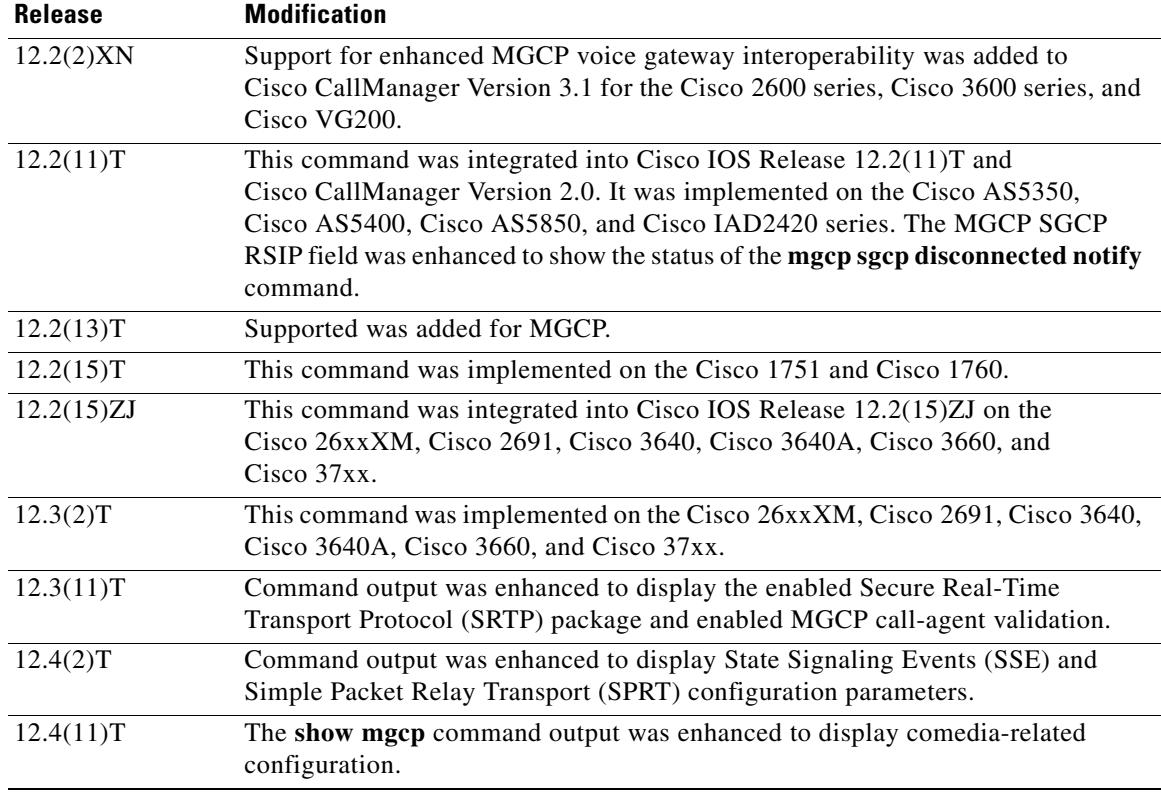

**Usage Guidelines** This command provides high-level administrative information about the values configured for MGCP parameters on the router. For more specific types of information, use one of the optional keywords.

> Use the **show mgcp** command to display SSE and SPRT parameters that have been configured to enable modem relay between IP secure telephone equipment (STE) and STE. The parameters are displayed only when the modem relay STE (mdste) package has been enabled using the **mgcp package-capability mdste-package** command.

> Use the **show mgcp endpoint** command to display a list of MGCP endpoint responses when configuring Media Gateway Control Protocol Basic Rate Interface Backhaul Signaling with Cisco CallManager feature.

> The BRI endpoints are displayed in a similar manner to the way analog (POTS) endpoints are displayed. The existing functions used for the analog endpoints are invoked. This display is independent of the platforms and hence the changes are required in the common code only.

> This command checks for all "htsp\_info\_t" structures allocated. These structures store information corresponding to all the endpoints. These structures are allocated during system startup time only. The structures are allocated for all the interfaces present, but the "vtsp\_sdb\_t" structure is allocated only for the first channel of the BRI port.

> Because endpoints using the MGCPAPP as the application layer have to be displayed, the endpoints are also displayed if the application being used by the endpoint is MGCPAPP only. Because the MGCPAPP is shared across both of the BRI channels and is port specific, both ports are displayed.

**Examples** The following is partial sample output from the **show mgcp** command when the mdste modem relay package has been enabled:

### Router# **show mgcp**

MGCP Admin State ACTIVE, Oper State ACTIVE - Cause Code NONE MGCP call-agent: 10.7.0.200 3460 Initial protocol service is MGCP 0.1 MGCP validate call-agent source-ipaddr DISABLED MGCP block-newcalls DISABLED MGCP send SGCP RSIP: forced/restart/graceful/disconnected DISABLED MGCP quarantine mode discard/step MGCP quarantine of persistent events is ENABLED MGCP dtmf-relay for VoIP disabled for all codec types MGCP dtmf-relay for VoAAL2 disabled for all codec types MGCP voip modem passthrough mode: NSE, codec: g711ulaw, redundancy: DISABLED, MGCP voaal2 modem passthrough disabled MGCP voip nse modem relay: Disabled MGCP voip mdste modem relay: Enabled SPRT rx v14 hold time: 50 (ms), SPRT tx v14 hold count: 16, SPRT tx v14 hold time: 20 (ms), SPRT Retries: 12 SSE redundancy interval: 20 (ms), SSE redundancy packet: 3, SSE t1 timer: 1000 (ms), SSE retries: 3 MGCP TSE payload: 100 MGCP T.38 Named Signalling Event (NSE) response timer: 200 MGCP Network (IP/AAL2) Continuity Test timer: 200 MGCP 'RTP stream loss' timer: 5 MGCP request timeout 500 MGCP maximum exponential request timeout 4000 MGCP gateway port: 2427, MGCP maximum waiting delay 20000 MGCP restart delay 0, MGCP vad DISABLED MGCP rtrcac DISABLED MGCP system resource check DISABLED MGCP xpc-codec: DISABLED, MGCP persistent hookflash: DISABLED MGCP persistent offhook: ENABLED, MGCP persistent onhook: DISABLED MGCP piggyback msg ENABLED, MGCP endpoint offset DISABLED MGCP simple-sdp ENABLED MGCP undotted-notation DISABLED MGCP codec type g711ulaw, MGCP packetization period 20 MGCP JB threshold lwm 30, MGCP JB threshold hwm 150 MGCP LAT threshold lwm 150, MGCP LAT threshold hwm 300 MGCP PL threshold lwm 1000, MGCP PL threshold hwm 10000 MGCP CL threshold lwm 1000, MGCP CL threshold hwm 10000 MGCP playout mode is adaptive 60, 4, 200 in msec MGCP Fax Playout Buffer is 300 in msec MGCP media (RTP) dscp: ef, MGCP signaling dscp: af31 MGCP default package: line-package MGCP supported packages: gm-package dtmf-package mf-package trunk-package line-package hs-package rtp-package script-package ms-package dt-package mo-package mt-package sst-package mdr-package fxr-package pre-package mdste-package srtp-package MGCP Digit Map matching order: shortest match SGCP Digit Map matching order: always left-to-right MGCP VoAAL2 ignore-lco-codec DISABLED MGCP T.38 Max Fax Rate is DEFAULT MGCP T.38 Fax is ENABLED MGCP T.38 Fax ECM is ENABLED MGCP T.38 Fax NSF Override is DISABLED MGCP T.38 Fax Low Speed Redundancy: 0 MGCP T.38 Fax High Speed Redundancy: 0 MGCP control bind :DISABLED MGCP media bind :DISABLED MGCP Upspeed payload type for G711ulaw: 0, G711alaw: 8 MGCP Dynamic payload type for G.726-16K codec

```
MGCP Dynamic payload type for G.726-24K codec
MGCP Dynamic payload type for G.Clear codec
```
The following sample output displays the status of media source checking and the gateway role:

```
Router# show mgcp
```

```
MGCP Admin State ACTIVE, Oper State ACTIVE - Cause Code NONE
MGCP call-agent: 10.7.0.201 2497 Initial protocol service is MGCP 1.0
.
.
.
MGCP Dynamic payload type for NTE is 99
MGCP rsip-range is enabled for TGCP only.
MGCP Comedia role is PASSIVE
MGCP Comedia check media source is ENABLED
MGCP Comedia sdp force is DISABLED
MGCP Guaranteed scheduler time is DISABLED
MGCP DNS stale threshold is 30 seconds
.
.
.
```
The following is partial sample output from the **show mgcp** command when the mdste package has been disabled:

```
Router(config)# no mgcp package-capability mdste-package
Router(config)# exit
Router# show mgcp
MGCP voip mdste modem relay: Disabled
```
[Table 127](#page-1986-0) describes the significant fields shown in the display.

<span id="page-1986-0"></span>*Table 127 show mgcp Field Descriptions*

| <b>Field</b>                               | <b>Description</b>                                                                                                    |
|--------------------------------------------|----------------------------------------------------------------------------------------------------|
| MGCP Admin StateOper State                 | Administrative and operational state of the MGCP daemon. The<br>administrative state controls starting and stopping the application<br>using the <b>mgcp</b> and <b>mgcp block-newcalls</b> commands. The<br>operational state controls normal MGCP operations. |
| MGCP call-agent                            | Address of the call agent specified in the mgcp call-agent or<br>call-agent command and protocol initiated for this session.                                                                                                    |
| MGCP block-newcalls                        | State of the mgcp block-newcalls command.                                                                                                    |
| MGCP send SGCP RSIP,<br>disconnected       | Setting for the mgcp sgcp restart notify and the mgcp sgcp<br>disconnected notify commands (enabled or disabled).                                                                                                    |
| MGCP quarantine mode                       | How the quarantine buffer is to handle Simple Gateway Control<br>Protocol (SGCP) events.                                                                                                    |
| MGCP quarantine of persistent<br>events is | Whether SGCP persistent events are handled by the quarantine<br>buffer.                                                                                                    |
| MGCP dtmf-relay                            | Setting for the <b>mgcp dtmf-relay</b> command.                                                                                                    |
| MGCP voip modem passthrough                | Settings for mode, codec, and redundancy from the mgcp modem<br>passthrough mode, mgcp modem passthrough codec, and mgcp<br>modem passthrough voip redundancy commands.                                                                                         |

| <b>Field</b>                                    | <b>Description</b>                                                                                                    |
|-------------------------------------------------|----------------------------------------------------------------------------------------------------|
| MGCP voip mdste modem relay                     | Settings for the mgcp modem relay voip sprt v14 receive<br>playback, mgcp modem relay voip sprt v14 transmit maximum<br>hold-count, mgcp modem relay voip sprt v14 transmit<br>hold-time, mgcp modem relay voip sprt retries, mgcp modem<br>relay voip sse redundancy, and mgcp modem relay voip sse t1<br>commands. |
| SPRT rx v14 hold time:                          | Setting for the mgcp modem relay voip sprt v14 receive playback<br>hold-time time command.                                                                                                    |
| SPRT tx y14 hold count                          | Setting for the mgcp modem relay voip sprt v14transmit<br>maximum hold-count characters command.                                                                                                    |
| SPRT tx v14 hold time                           | Setting for the mgcp modem relay voip sprt v14 transmit<br>hold-time time command.                                                                                                    |
| <b>SPRT Retries</b>                             | Setting for the mgcp modem relay voip sprt retries command.                                                                                                    |
| SSE redundancy interval                         | Setting for the mgcp modem relay voip mode sse redundancy<br>interval time command.                                                                                                    |
| SSE redundancy packet                           | Setting for the mgcp modem relay voip mode sse redundancy<br>packet command.                                                                                                    |
| SSE <sub>t1</sub> timer                         | Setting for the mgcp modem relay voip mode sse redundancy t1<br>command.                                                                                                    |
| SSE retries                                     | Setting for the mgcp modem relay voip mode sse redundancy<br>retries command.                                                                                                    |
| MGCP Comedia role                               | Location of gateway:<br>active—inside NAT<br>$\bullet$<br>passive-outside NAT<br>$\bullet$                                                                                                    |
| MGCP Comedia check media<br>source              | Global media IP and port address detection status (enabled or<br>disabled).                                                                                                    |
| MGCP Comedia sdp force                          | Configuration state of forced insertion of the direction attribute in<br>the SDP (enabled or disabled)                                                                                                    |
| MGCP voaal2 modem<br>passthrough                | Settings for mode, codec, and redundancy from the mgcp modem<br>passthrough mode and mgcp modem passthrough codec<br>commands.                                                                                                    |
| MGCP TSE payload                                | Setting for the <b>mgcp tse payload</b> command.                                                                                                    |
| MGCP Network (IP/AAL2)<br>Continuity Test timer | Setting for the net-cont-test keyword in the mgcp timer command.                                                                                                    |
| MGCP 'RTP stream loss' timer                    | Setting for the receive-rtcp keyword in the mgcp timer command.                                                                                                    |
| MGCP request timeout                            | Setting for the mgcp request timeout command.                                                                                                    |
| MGCP maximum exponential<br>request timeout     | Setting for the mgcp request timeout max command.                                                                                                    |
| MGCP gateway port                               | User Datagram Protocol (UDP) port specification for the gateway.                                                                                                    |
| MGCP maximum waiting delay                      | Setting for the mgcp max-waiting-delay command.                                                                                                    |
| MGCP restart delay                              | Setting for the mgcp restart-delay command.                                                                                                    |

*Table 127 show mgcp Field Descriptions (continued)*

| <b>Field</b>               | <b>Description</b>                                                                                                    |
|----------------------------|----------------------------------------------------------------------------------------------------|
| MGCP vad                   | Setting for the mgcp vad command.                                                                                                    |
| <b>MGCP</b> rtreac         | Whether MGCP SA Agent CAC has been enabled with the mgcp<br>rtreac command.                                                                                                    |
| MGCP system resource check | Whether MGCP SRC CAC has been enabled with the mgcp src-cac<br>command.                                                                                                    |
| MGCP xpc-codec             | Whether the mgcp sdp xpc-codec command has been configured to<br>generate the X-pc codec field for Session Description Protocol<br>(SDP) codec negotiation in Network-Based Call Signaling (NCS)<br>and Trunking Gateway Control Protocol (TGCP). |
| MGCP persistent hookflash  | Whether the mgcp persistent hookflash command has been<br>configured to send persistent hookflash events to the call agent.                                                                                                    |
| MGCP persistent offhook    | Whether the mgcp persistent offhook command has been<br>configured to send persistent offhook events to the call agent.                                                                                                    |
| MGCP persistent onhook     | Whether the mgcp persistent onhook command has been<br>configured to send persistent onhook events to the call agent.                                                                                                    |
| MGCP piggyback msg         | Whether the mgcp piggyback message command has been<br>configured to enable piggyback messaging.                                                                                                    |
| MGCP endpoint offset       | Whether the mgcp endpoint offset command has been configured<br>to enable incrementing of the local portion of an endpoint name for<br>NCS. The local portion contains the analog or digital voice port<br>identifier.                            |
| MGCP simple-sdp            | Whether the mgcp sdp simple command has been configured to<br>enable simple mode SDP operation.                                                                                                    |
| MGCP undotted-notation     | Whether the mgcp sdp notation undotted command has been<br>configured to enable undotted SDP notation for the codec string.                                                                                                    |
| MGCP codec type            | Setting for the mgcp codec command.                                                                                                    |
| MGCP packetization period  | The packetization period parameter setting for the mgcp codec<br>command.                                                                                                    |
| MGCP JB threshold lwm      | Jitter-buffer minimum-threshold parameter setting for the mgcp<br>quality-threshold command.                                                                                                    |
| MGCP JB threshold hwm      | Jitter-buffer maximum-threshold parameter setting for the mgcp<br>quality-threshold command.                                                                                                    |
| MGCP LAT threshold lwm     | Latency minimum-threshold parameter setting for the mgcp<br>quality-threshold command.                                                                                                    |
| MGCP LAT threshold hwm     | Latency maximum-threshold parameter setting for the mgcp<br>quality-threshold command.                                                                                                    |
| MGCP PL threshold lwm      | Packet-loss minimum-threshold parameter setting for the mgcp<br>quality-threshold command.                                                                                                    |
| MGCP PL threshold hwm      | Packet-loss maximum-threshold parameter setting for the mgcp<br>quality-threshold command.                                                                                                    |
| MGCP CL threshold lwm      | Cell-loss minimum-threshold parameter setting for the mgcp<br>quality-threshold command.                                                                                                    |

*Table 127 show mgcp Field Descriptions (continued)*

 $\overline{\mathsf{I}}$ 

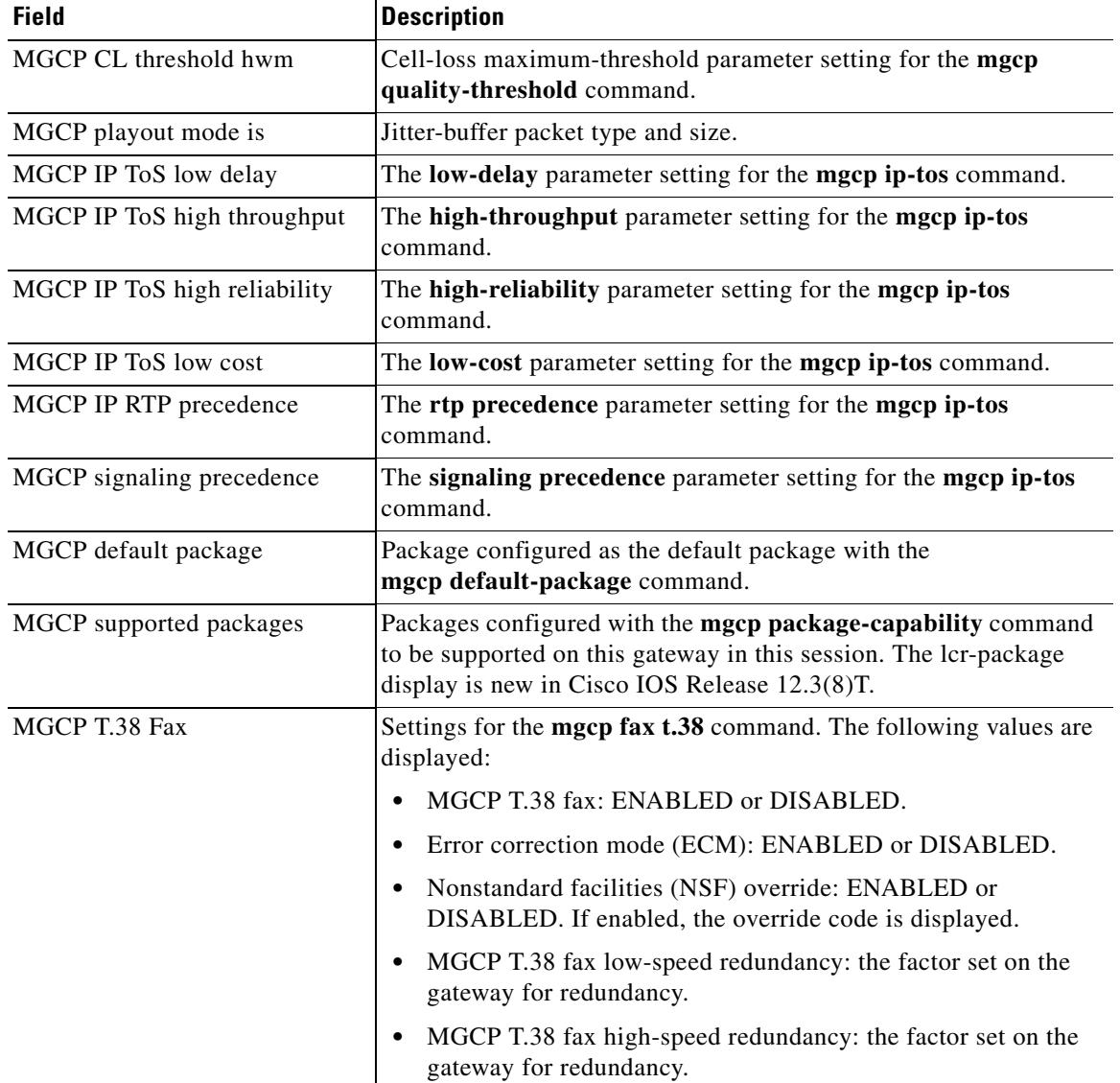

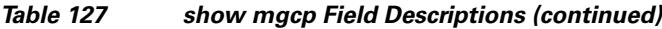

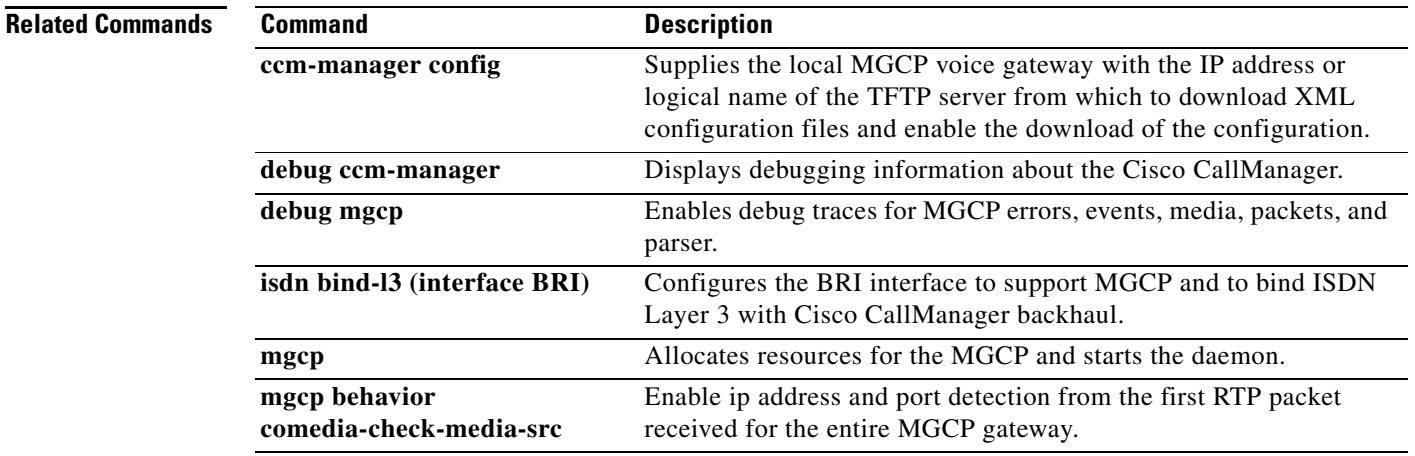

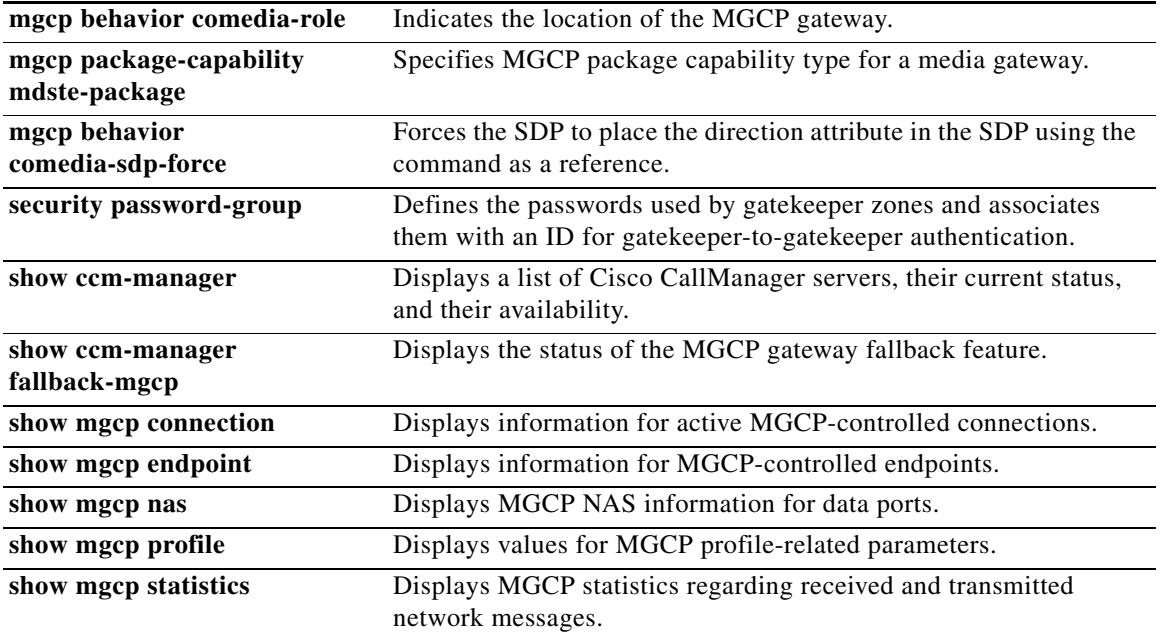

 $\overline{\mathbf{I}}$ 

 $\sim$ 

# **show mgcp connection**

To display information for active connections that are controlled by the Media Gateway Control Protocol (MGCP), use the **show mgcp connection** command in privileged EXEC mode.

### **show mgcp connection**

**Syntax Description** This command has no arguments or keywords.

**Command Modes** Privileged EXEC

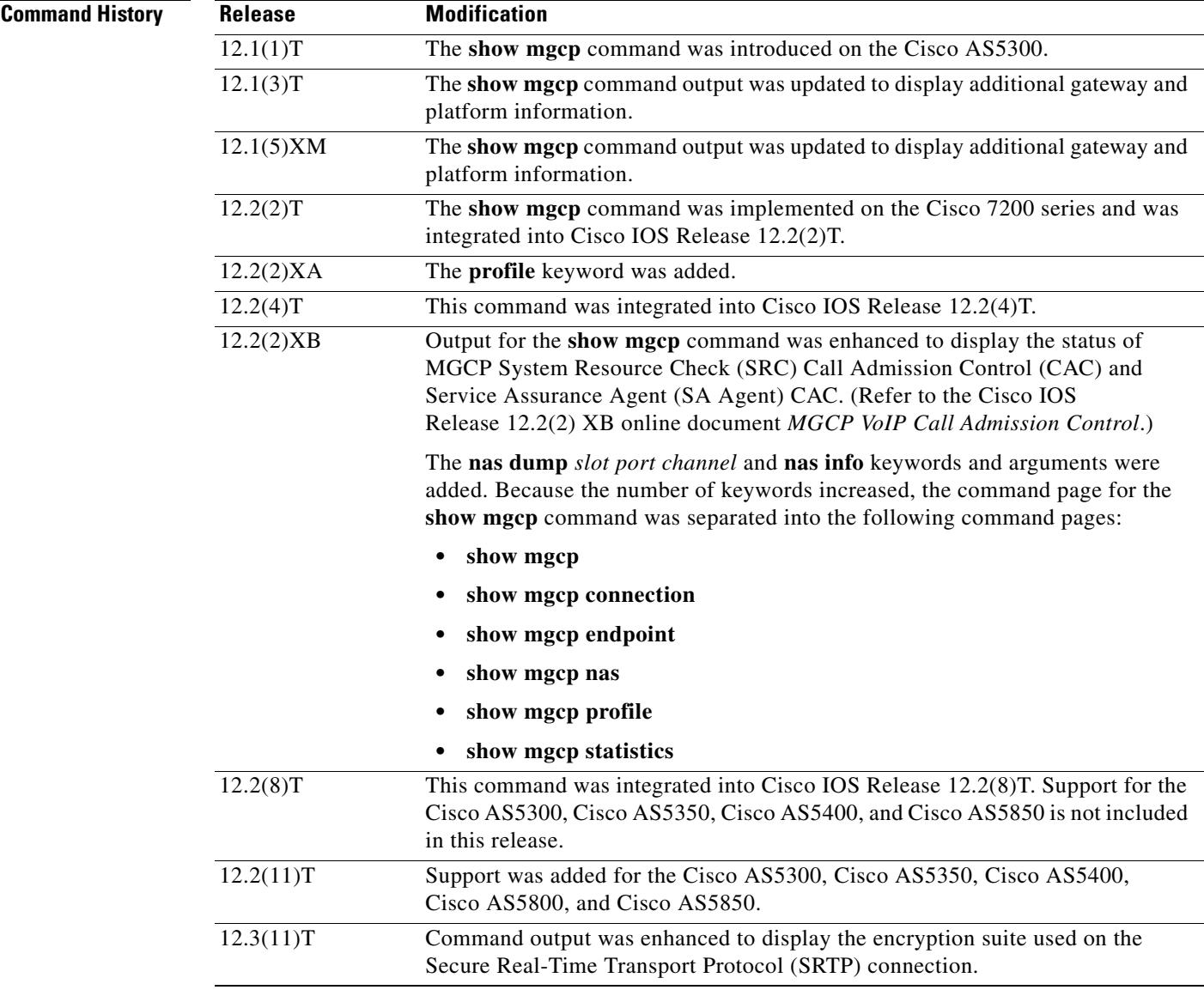

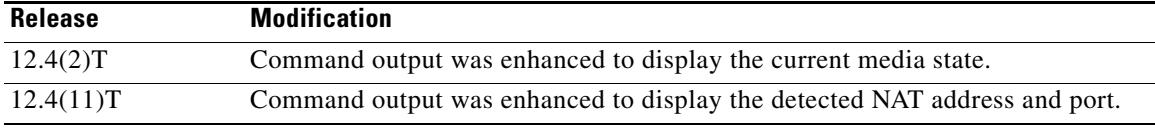

**Examples** The following is sample output from the **show mgcp connection** command displaying a secure call for which the media state is modem relay mode:

### Router# **show mgcp connection**

Endpoint Call\_ID(C) Conn\_ID(I) (P)ort (M)ode (S)tate (CO)dec (E)vent[SIFL] (R)esult[EA] (ME)dia 1. S2/DS1-2/1 C=A000000001000010000000F5,4,3 I=0x2 P=17098,2662 M=3 S=4,4 CO=1  $E=3,0,0,3$  R=0,0 ME=2

The following is sample output from this command showing the detected NAT address and port. The (P)ort output shows the local and advertised ports prior to detection. The (COM)Addr/Port output shows the detected media address and port (10.7.1.21:1500):

### Router# **show mgcp connection**

```
Endpoint Call_ID(C) Conn_ID (I) (P)ort (M)ode(S)tate(CO)dec (E)vent[SIFL] (R)esult[EA] 
(COM)Addr/Port
S7/DS1-4/1 C=201597,768784,768785 I=0x5DD85 P=18258,19062 M=3 S=4,4 CO=2 E=2,0,0,2 
R=0,0,0,2 COM=10.7.1.21:15000
```
The following is sample output from this command for encrypted connections:

### Router# **show mgcp connection**

```
Endpoint Call\_ID(C) ConnID(I) (P)ort (M)ode (S)tate (CO)dec (E)vent[SIFL]
(R)esult[EA] Encryption(K)
1. S1/DS1-0/1 C=2,1,2 I=0x2 P=18204,0 M=2 S=4,4 CO=1 E=0,0,0,0 R=0,0 K=1
```
The following is sample output from this command for VoIP connections:

### Router# **show mgcp connection**

```
Endpoint Call_ID(C) Conn_ID(I) (P)ort (M)ode (S)tate (C)odec (E)vent[SIFL] (R)esult[EA]
1. S0/DS1-0/1 C=103,23,24 I=0x8 P=16586,16634 M=3 S=4,4 C=5 E=2,0,0,2 R=0,0
2. S0/DS1-0/2 C=103,25,26 I=0x9 P=16634,16586 M=3 S=4,4 C=5 E=0,0,0,0 R=0,0
3. S0/DS1-0/3 C=101,15,16 I=0x4 P=16506,16544 M=3 S=4,4 C=5 E=2,0,0,2 R=0,0
4. S0/DS1-0/4 C=101,17,18 I=0x5 P=16544,16506 M=3 S=4,4 C=5 E=0,0,0,0 R=0,0
5. S0/DS1-0/5 C=102,19,20 I=0,6 P=16572,16600 M=3 S=4,4 C=5 E=2,0,0,2 R=0,0
6. S0/DS1-0/6 C=102,21,22 I=0x7 P=16600,16572 M=3 S=4,4 C=5 E=0,0,0,0 R=0,0
```
Total number of active calls 6

The following is sample output from this command for Voice over ATM Adaptation Layer 2 (VoAAL2) connections:

### Router# **show mgcp connection**

```
Endpoint Call ID(C) Conn ID(I)(V)cci/cid (M)ode (S)tate (C)odec (E)vent[SIFL]
(R)esult[EA]
1.aaln/S1/1 C=1,11,12 I=0x2 V=2/10 M=3 S=4,4 C=1 E=3,0,0,3 R=0,0
Total number of active calls 1
```
[Table 128](#page-1993-0) describes the significant fields shown in the displays.

| <b>Field</b>   | <b>Description</b>                                                                                                    |
|----------------|----------------------------------------------------------------------------------------------------|
| Endpoint       | Endpoint for each call shown in the digital endpoint naming convention of<br>slot number $(S0)$ and digital line $(DS1-0)$ number $(1)$ .                                              |
| $Call\_ID(C)$  | MGCP call ID sent by the call agent, the internal Call Control Application<br>Programming Interface (CCAPI) call ID for this endpoint, and the CCAPI<br>call ID of the peer call legs. |
|                | (CCAPI is an API that provides call control facilities to applications.)                                                                                                    |
| (COM)Addr/Port | Detected media address and port.                                                                                                    |
| $Conn\_ID(I)$  | Connection ID generated by the gateway and sent in the ACK message.                                                                                                    |
| $(P)$ ort      | Ports used for this connection. The first port is the local User Datagram<br>Protocol (UDP) port. The second port is the remote UDP port.                                              |
| (V)cci/cid     | Virtual channel connection identifier (VCCI) and channel identifier (CID)<br>used for the VoAAL2 call.                                                                                 |
| (Me)dia        | Media state, where:                                                                                                    |
|                | 0-Voice                                                                                                    |
|                | 1-Modem pass-through<br>٠                                                                                                    |
|                | 2-Modem relay<br>٠                                                                                                    |
| $(M)$ ode      | Call mode, where:                                                                                                    |
|                | 0-Invalid value for mode.<br>٠                                                                                                    |
|                | 1-Gateway should only send packets.                                                                                                    |
|                | 2—Gateway should only receive packets.                                                                                                    |
|                | 3—Gateway should send and receive packets.                                                                                                    |
|                | 4—Gateway should neither send nor receive packets.                                                                                                    |
|                | 5—Gateway should place the circuit in loopback mode.                                                                                                    |
|                | 6—Gateway should place the circuit in test mode.                                                                                                    |
|                | 7—Gateway should use the circuit for network access for data.                                                                                                    |
|                | 8—Gateway should place the connection in network loopback mode.                                                                                                    |
|                | 9—Gateway should place the connection in network continuity test<br>mode.                                                                                                    |
|                | 10—Gateway should place the connection in conference mode.<br>$\bullet$                                                                                                    |
|                | All other values are used for internal debugging.                                                                                                    |
| $(S)$ tate     | Call state. The values are used for internal debugging purposes.                                                                                                    |
| $(Co)$ dec     | Codec identifier. The values are used for internal debugging purposes.                                                                                                    |
| (E)vent [SIFL] | Used for internal debugging.                                                                                                    |
| (R)esult [EA]  | Used for internal debugging.                                                                                                    |

<span id="page-1993-0"></span>*Table 128 show mgcp connection Field Descriptions*

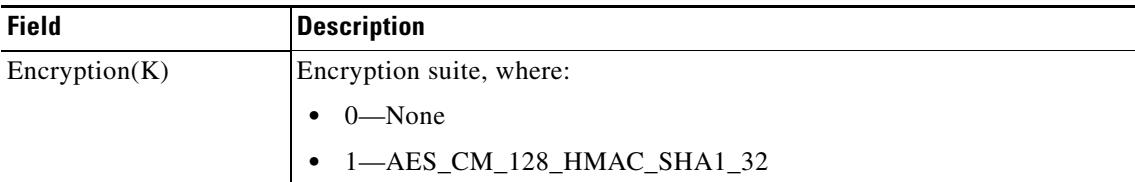

## *Table 128 show mgcp connection Field Descriptions*

## **Related Commands**

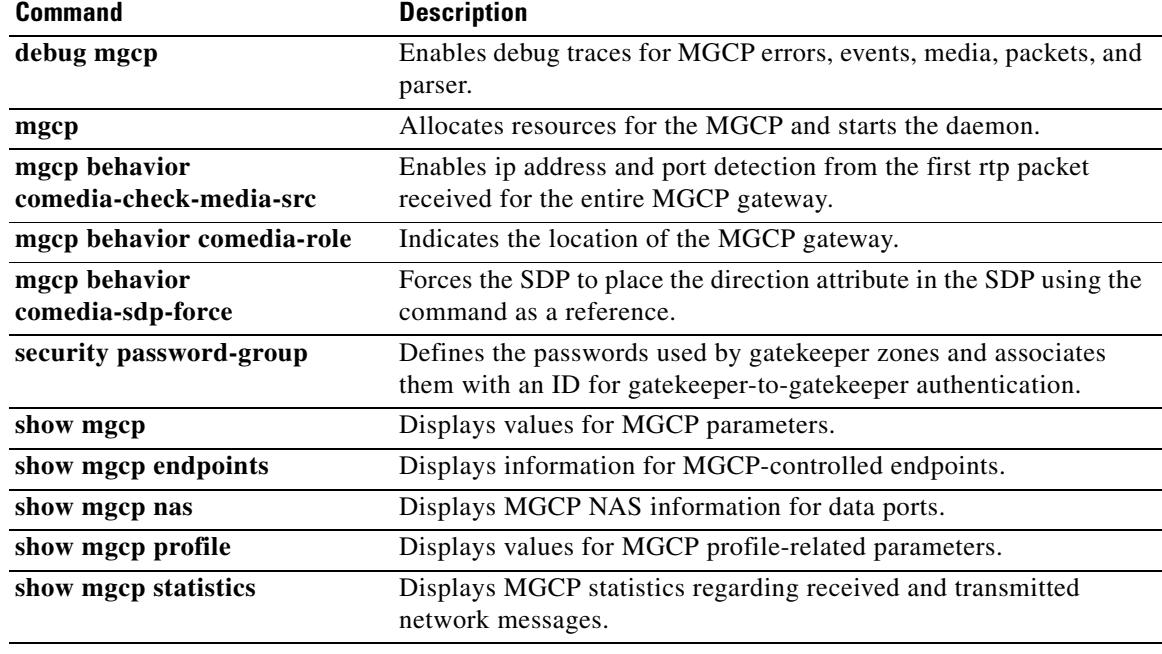

 $\overline{\mathsf{I}}$ 

# **show mgcp endpoint**

To display information for endpoints controlled by Media Gateway Control Protocol (MGCP), use the **show mgcp endpoint** command in privileged EXEC mode.

### **show mgcp endpoint**

**Syntax Description** This command has no arguments or keywords.

**Command Modes** Privileged EXEC

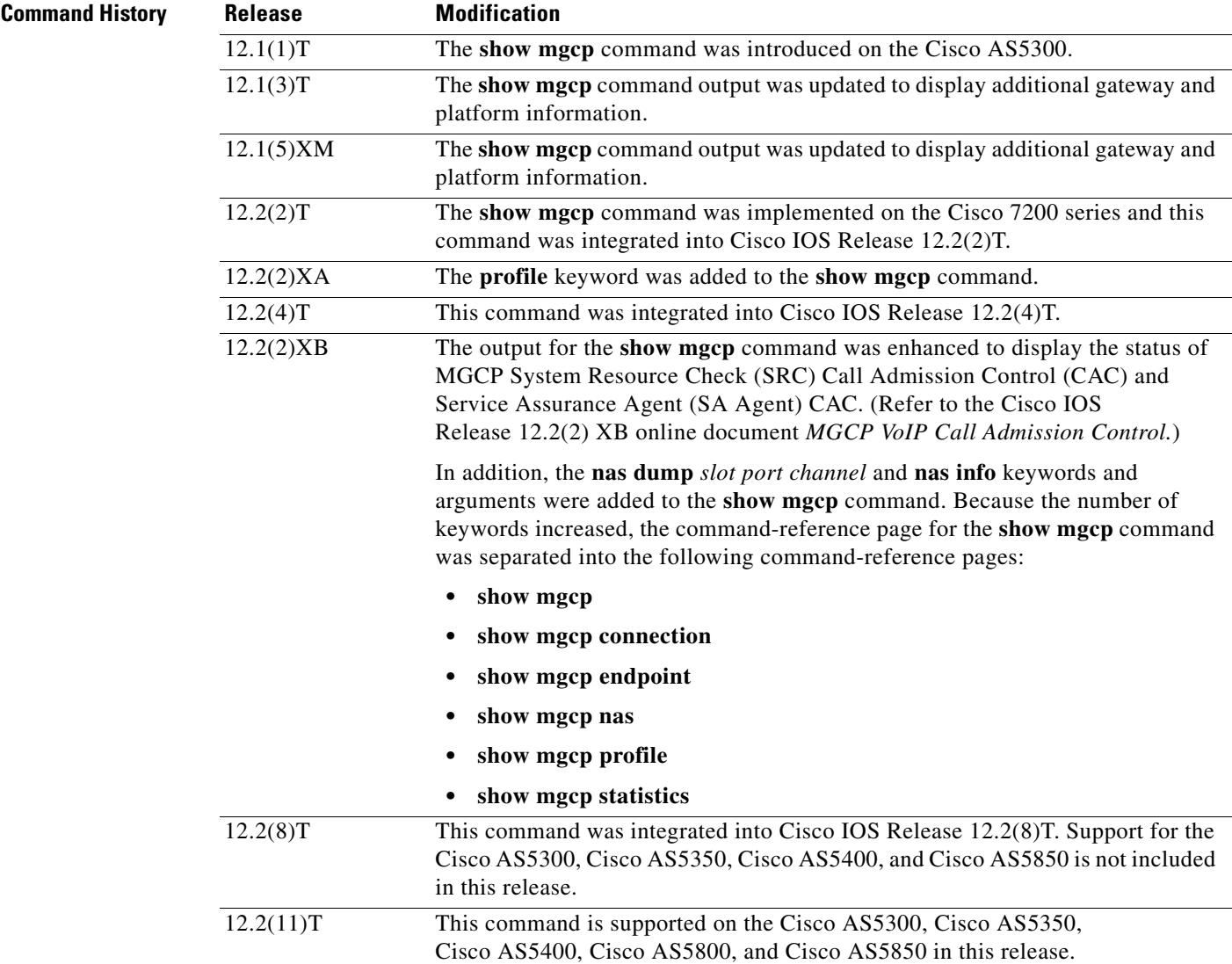

**Examples** The following is sample output from this command:

Router# **show mgcp endpoint**

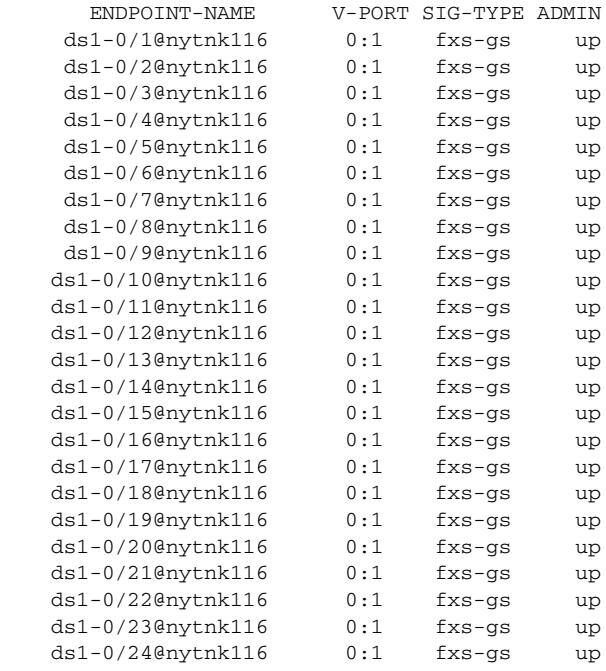

Interface T1 1

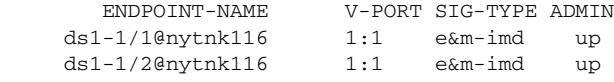

[Table 129](#page-1996-0) describes significant fields shown in this output.

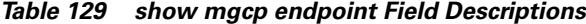

<span id="page-1996-0"></span>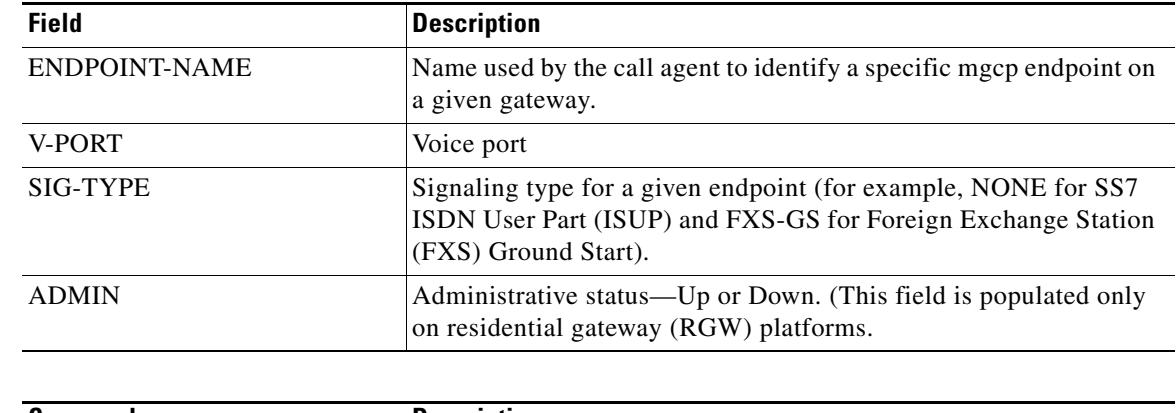

## **Related Comm**

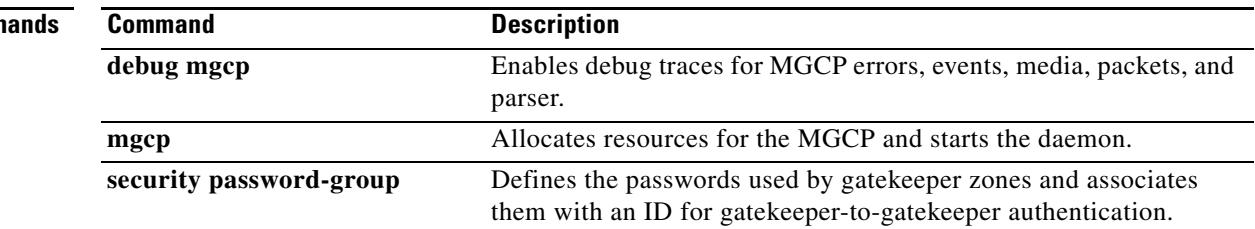

 $\blacksquare$ 

 $\overline{\mathbf{I}}$ 

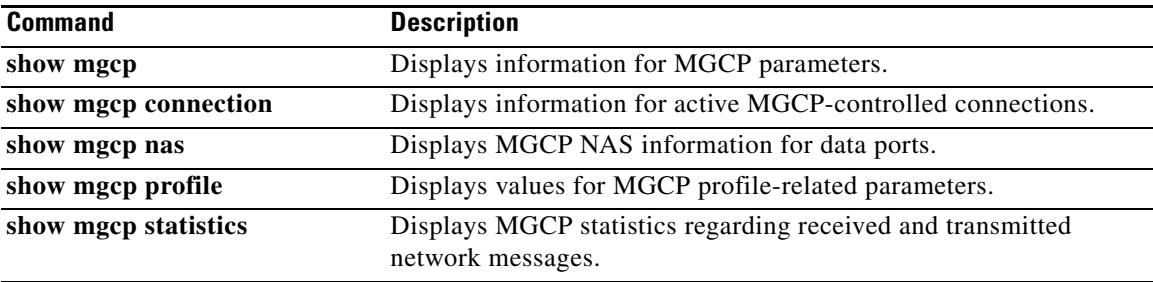

# **show mgcp nas**

To display Media Gateway Control Protocol (MGCP) network access server (NAS) information for data ports, use the **show mgcp nas** command in privileged EXEC mode.

**show mgcp nas** {**dump** *slot port channel* | **info**}

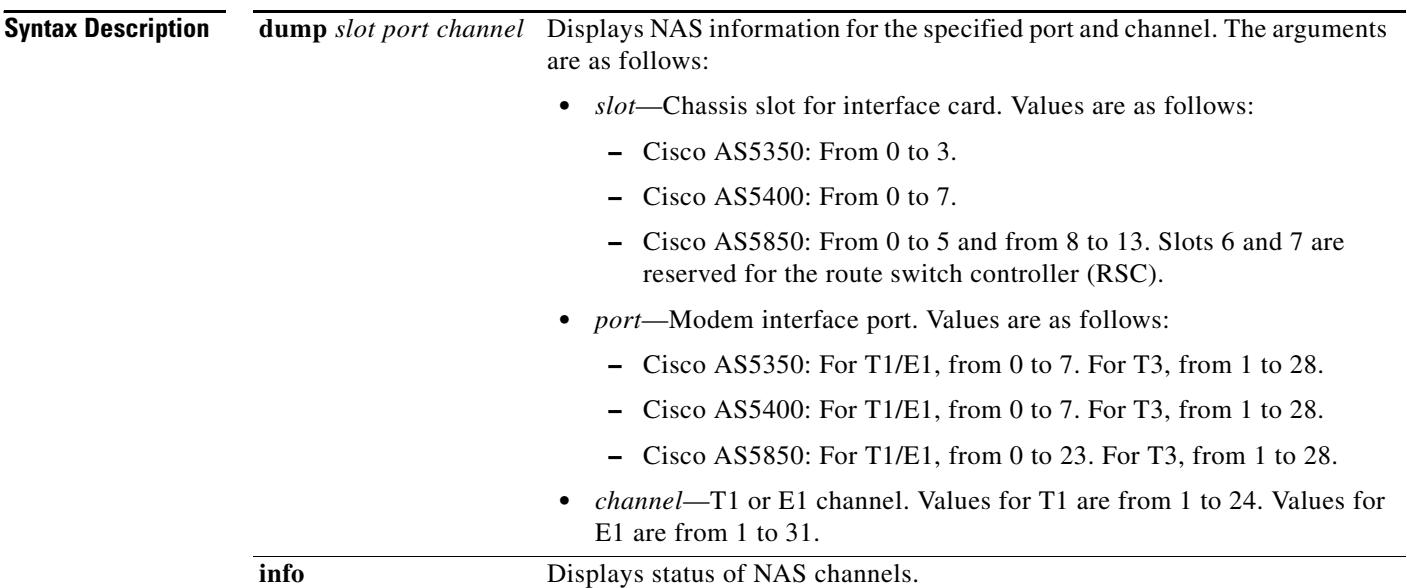

**Command Modes** Privileged EXEC

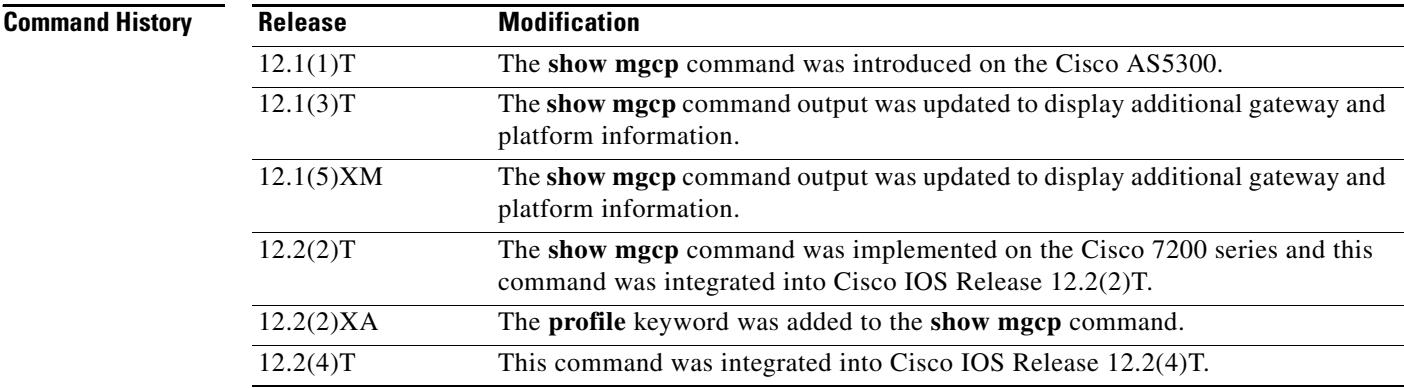

 $\mathbf l$ 

a s

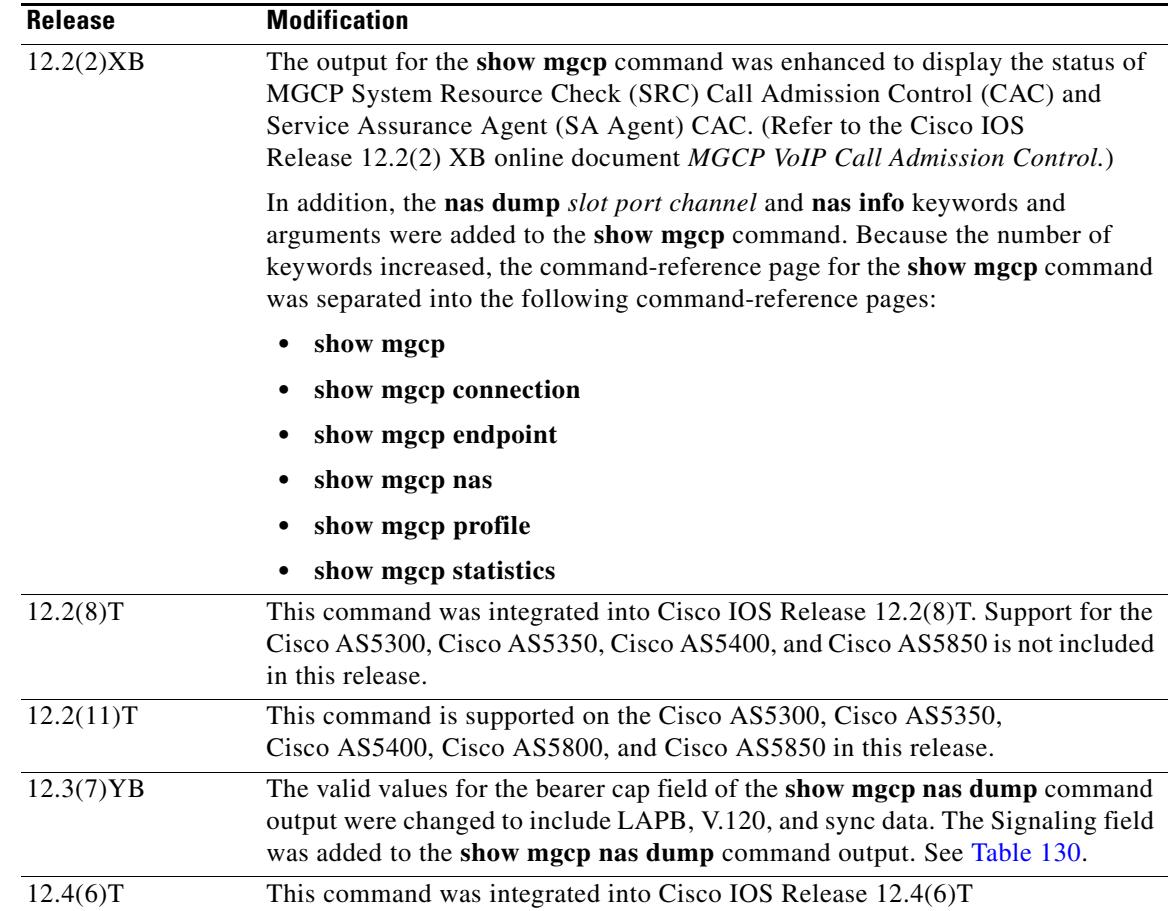

**Examples** The following is sample output from this command for an autodetected V.120 call:

Router# **show mgcp nas dump 1 7 24**

```
Slot 1 state=Up
Port 7 state=Up 
State In Use PortCb=0x6577949C ss_id=0x0 handle=0x65C88228
Bearer Cap=V.120 call_id=1 conn_id=6577B8EC
Sig Type=Autodetect
Events req- nas/crq- req id=7 :nas/of- req id=7 :
Endpt name=S1/DS1-7/24 
call_id = 1, conn_id=0x6577B8EC cgn=1000 cdn=5555
Rx packets=610 Rx bytes=73242 Tx packets 716 Tx bytes 72987
```
<span id="page-2000-0"></span>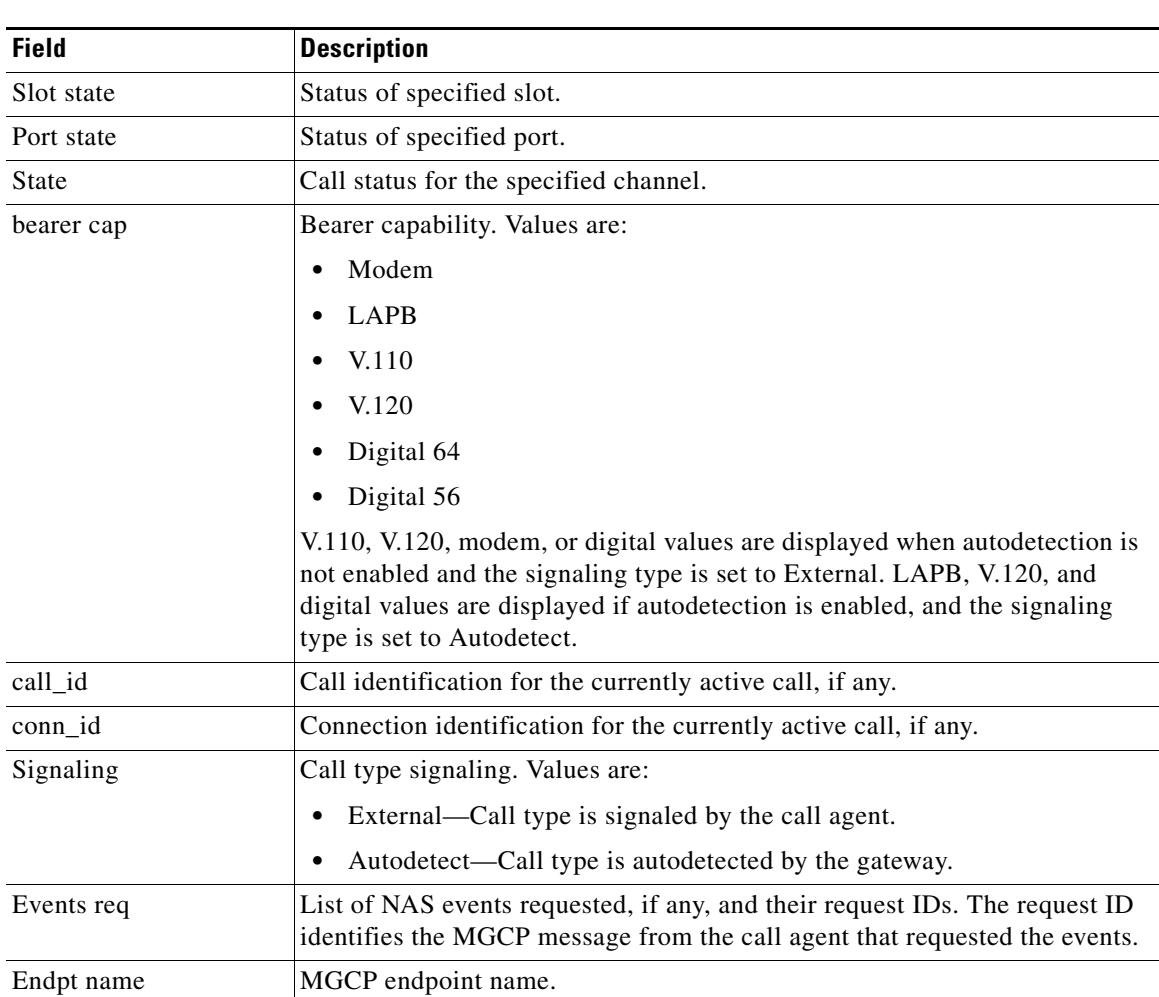

[Table 130](#page-2000-0) describes the significant fields shown in the display.

*Table 130 show mgcp nas dump Field Descriptions*

The following sample output from this command shows the state, either Idle or In Use, for each channel:

```
Router# show mgcp nas info
```

```
Number of ports configured=1 
Slot 1 configured slot state=Up Port 7 state=Up 
=====Port 7 Channel States=====
  0 Idle 
  1 Idle 
  2 Idle 
  3 Idle 
  4 Idle 
  5 Idle 
  6 Idle 
  7 Idle 
  8 Idle 
  9 Idle 
  10 Idle 
  11 Idle 
  12 Idle 
  13 Idle
```
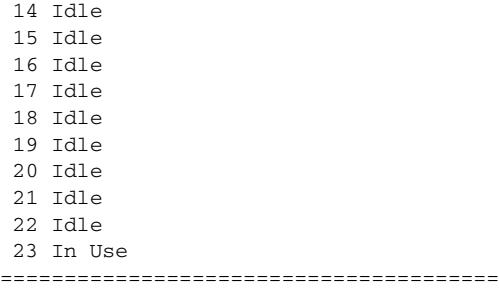

## **Related Commands C**

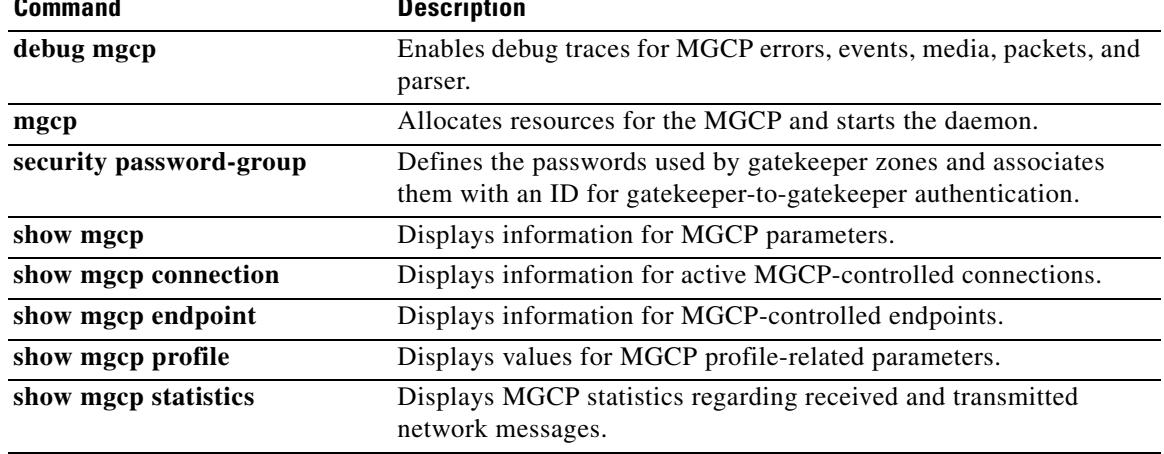

# **show mgcp profile**

To display information for Media Gateway Control Protocol (MGCP) profiles, use the **show mgcp profile** command in privileged EXEC mode.

**show mgcp profile** [*profile-name*]

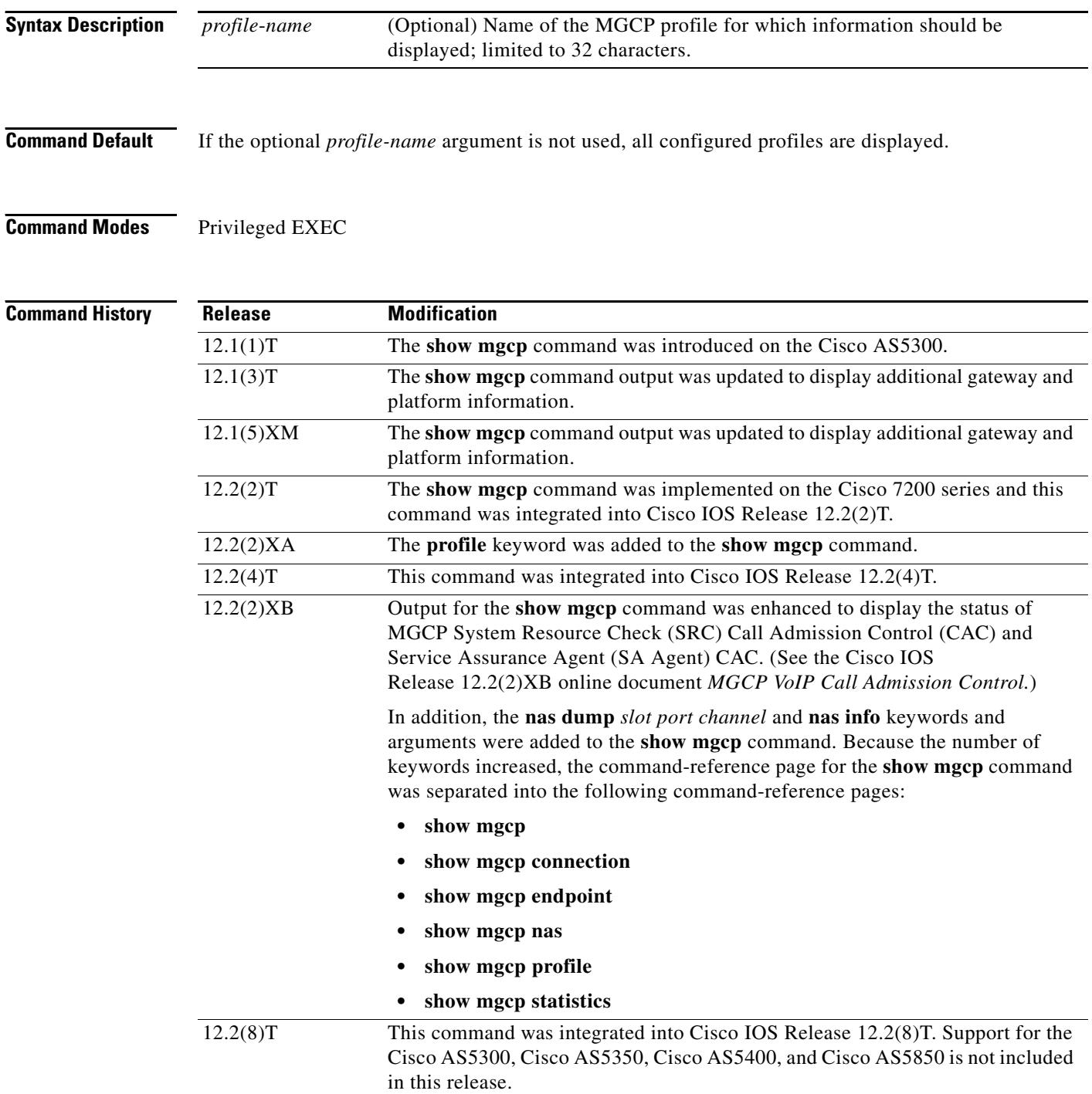

Ξ

 $\overline{\mathbf{I}}$ 

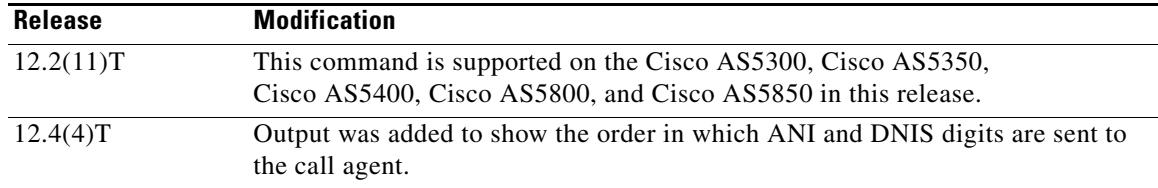

**Examples** The following is sample output for this command for the default profile:

Router# **show mgcp profile default**

MGCP Profile default Description: None Call-agent: none Initial protocol service is unknown Tsmax timeout is 20 sec, Tdinit timeout is 15 sec Tdmin timeout is 15 sec, Tdmax timeout is 600 sec Tcrit timeout is 4 sec, Tpar timeout is 16 sec Thist timeout is 30 sec, MWI timeout is 16 sec Ringback tone timeout is 180 sec, Ringback tone on connection timeout is 180 sec Network congestion tone timeout is 180 sec, Busy tone timeout is 30 sec Dial tone timeout is 16 sec, Stutter dial tone timeout is 16 sec Ringing tone timeout is 180 sec, Distinctive ringing tone timeout is 180 sec Continuity1 tone timeout is 3 sec, Continuity2 tone timeout is 3 sec Reorder tone timeout is 30 sec, Persistent package is ms-package Max1 DNS lookup: ENABLED, Max1 retries is 5 Max2 DNS lookup: ENABLED, Max2 retries is 7 Source Interface: NONE T3 endpoint naming convention is T1 CAS Notification Digit order is DNIS-ANI

The following is sample output for this command for a profile named "example":

Router# **show mgcp profile example**

```
MGCP Profile example
Description:None
Call-agent:10.9.57.6 5003 Initial protocol service is MGCP 1.0
Tsmax timeout is 20, Tdinit timeout is 15
Tdmin timeout is 15, Tdmax timeout is 600
Tcrit timeout is 4, Tpar timeout is 16
Thist timeout is 30, MWI timeout is 16
Ringback tone timeout is 180, Ringback tone on connection timeout is 180
Network congestion tone timeout is 180, Busy tone timeout is 30
Dial tone timeout is 16, Stutter dial tone timeout is 16
Ringing tone timeout is 180, Distinctive ringing tone timeout is 180
Continuity1 tone timeout is 3, Continuity2 tone timeout is 3
Reorder tone timeout is 30, Persistent package is ms-package
Max1 DNS lookup:ENABLED, Max1 retries is 4
Max2 DNS lookup:ENABLED, Max2 retries is 6
Voice port:1
```
[Table 131](#page-2004-0) describes significant fields shown in these outputs.

| <b>Field</b>                           | <b>Description</b>                                                                                                    |
|----------------------------------------|----------------------------------------------------------------------------------------------------|
| <b>MGCP</b> Profile                    | The name configured for this profile with the mgcp profile<br>command.                                                                               |
| Description                            | Description configured for this profile with the description MGCP<br>profile command.                                                                |
| Call-agent                             | Domain name server (DNS) or IP address of the call agent, as<br>configured for this profile with the call-agent command.                             |
| Initial protocol service               | Protocol service to be used, as configured for this profile with the<br>call-agent command.                                                          |
| Tsmax timeout                          | Maximum timeout value for removing messages from the<br>retransmission queue, as configured for this profile by the timeout<br><b>tsmax</b> command. |
| Tdinit timeout                         | Initial waiting delay, as configured for this profile by the timeout<br>tdinit command.                                                              |
| Tdmin timeout                          | Minimum timeout value for the disconnected procedure, as<br>configured for this profile by the timeout tdmin command.                                |
| Tdmax timeout                          | Maximum timeout value for the disconnected procedure, as<br>configured for this profile by the timeout tdmax command.                                |
| Terit timeout                          | Critical timeout value for the interdigit timer used in digit matching,<br>as configured for this profile by the timeout tcrit command.              |
| Tpar timeout                           | Partial timeout value for the interdigit timer used in digit matching,<br>as configured for this profile by the timeout tpar command.                |
| Thist timeout                          | Packet storage timeout value, as configured for this profile by the<br>timeout thist command.                                                        |
| MWI timeout                            | Timeout value for message-waiting-indicator tone, as configured<br>for this profile by the timeout tone mwi command.                                 |
| Ringback tone timeout                  | Timeout value for ringback tone, as configured for this profile by<br>the timeout tone ringback command.                                             |
| Ringback tone on connection<br>timeout | Timeout value for ringback tone on connection, as configured for<br>this profile by the timeout tone ringback connection command.                    |
| Network congestion tone<br>timeout     | Timeout value for the network congestion tone, as configured for<br>this profile by the <b>timeout tone network congestion</b> command.              |
| Busy tone timeout                      | Timeout value for the busy tone, as configured for this profile by the<br>timeout tone busy command.                                                 |
| Dial tone timeout                      | Timeout value for the dial tone, as configured for this profile by the<br>timeout tone dial command.                                                 |
| Stutter dial tone timeout              | Timeout value for the stutter dial tone, as configured for this profile<br>by the timeout tone dial stutter command.                                 |
| Ringing tone timeout                   | Timeout value for the ringing tone, as configured for this profile by<br>the timeout tone ringing command.                                           |

<span id="page-2004-0"></span>*Table 131 show mgcp profile Field Descriptions*

 $\blacksquare$ 

 $\overline{\mathbf{I}}$ 

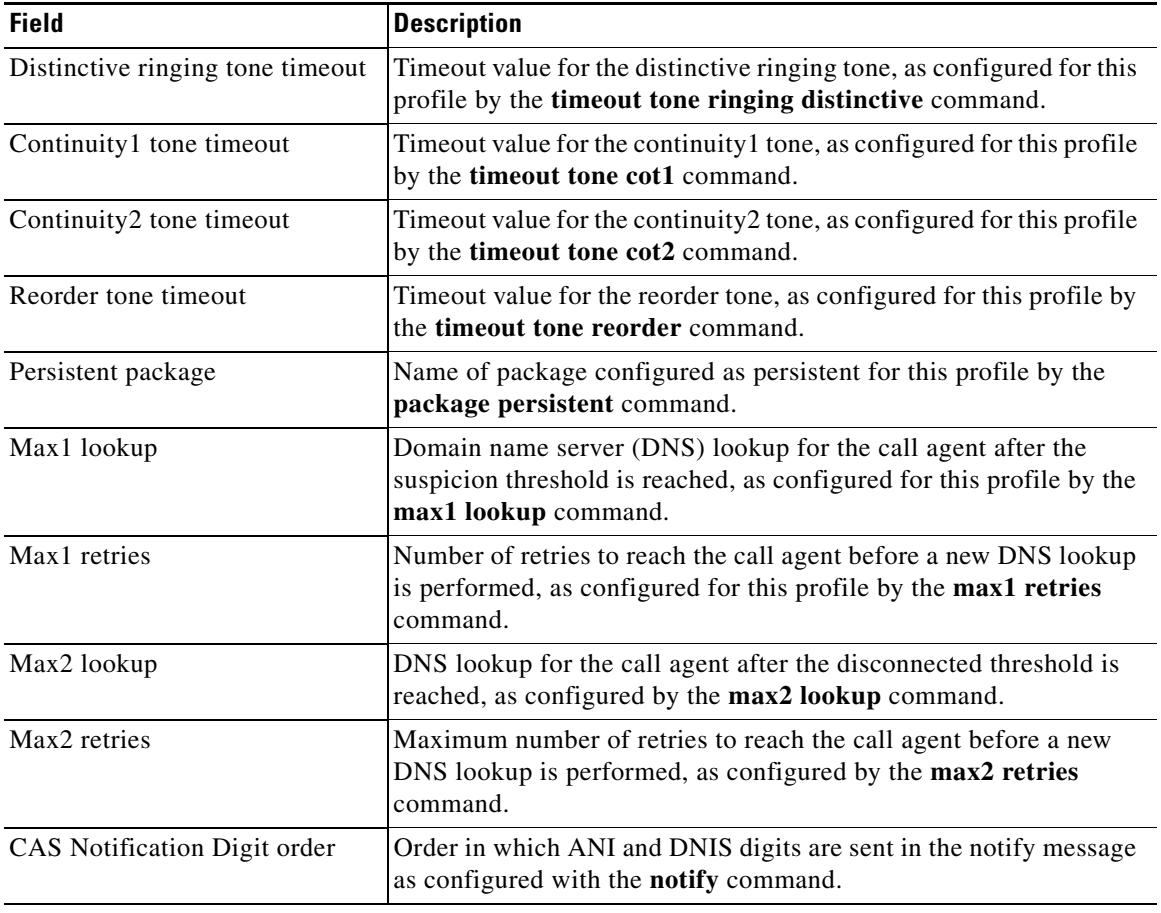

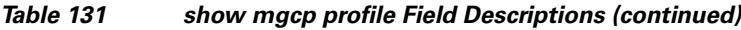

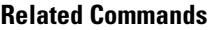

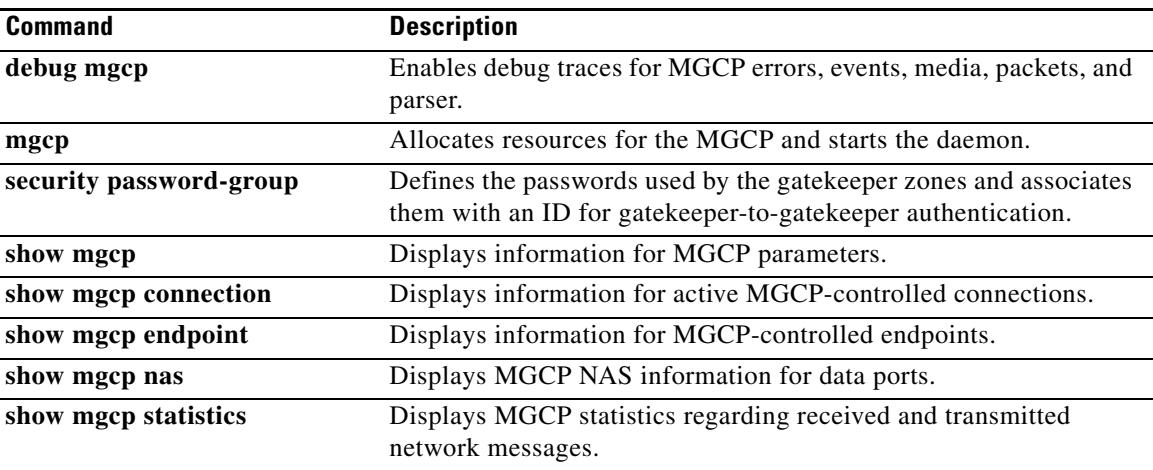

# **show mgcp srtp**

To display information for active Secure Real-Time Transport Protocol (SRTP) connections that are controlled by Media Gateway Control Protocol (MGCP), use the **show mgcp srtp** command in privileged EXEC mode.

**show mgcp srtp** {**summary** | **detail** [*endpoint*]}

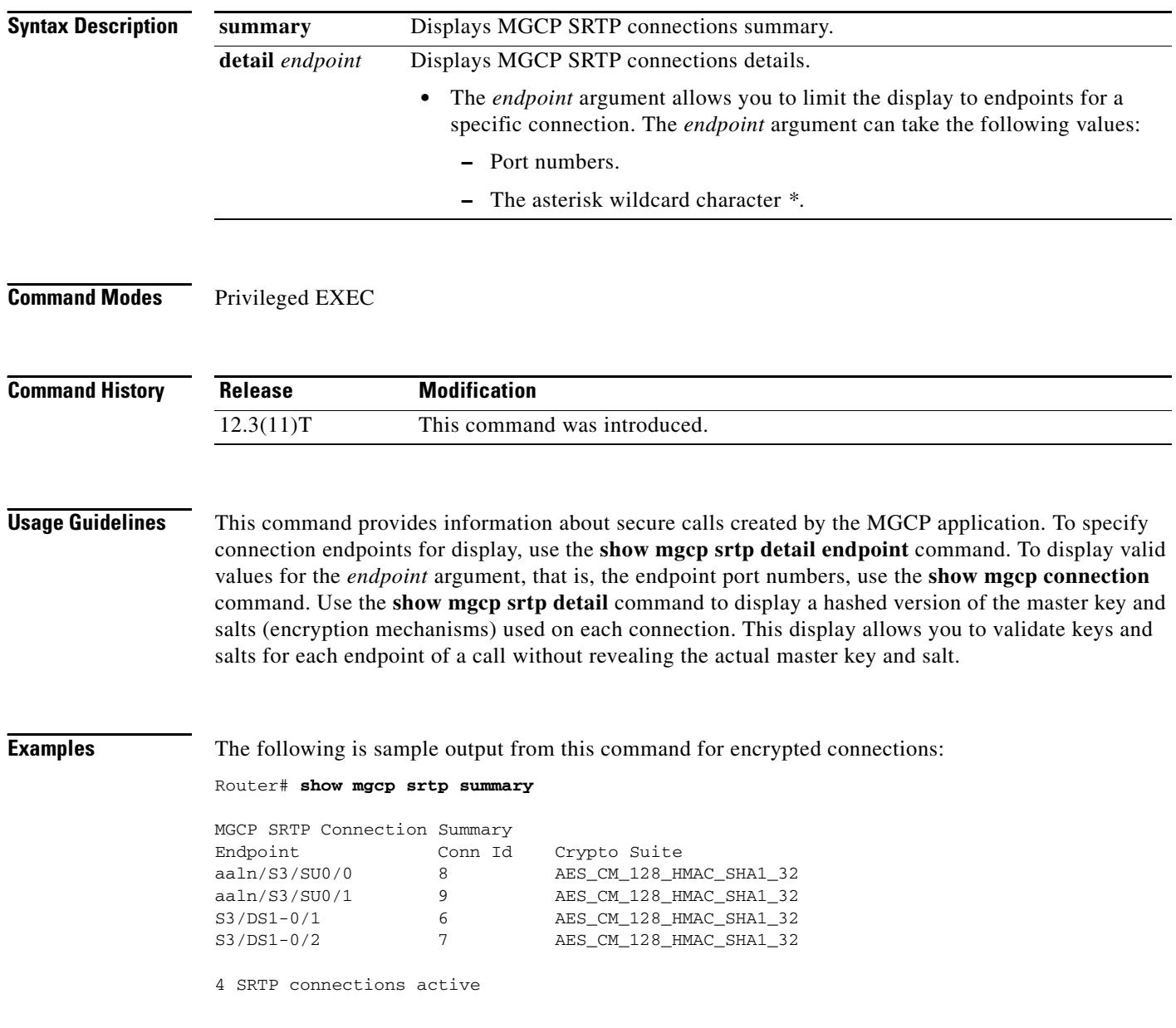

 $\overline{\phantom{a}}$ 

```
Router# show mgcp srtp detail
MGCP SRTP Connection Detail for Endpoint *
Definitions: CS=Crypto Suite, KS=HASHED Master Key/Salt, SSRC=Syncronization Source, 
ROC=Rollover Counter, KDR=Key Derivation Rate, SEQ=Sequence Number, FEC=FEC Order, 
MLT=Master Key Lifetime, MKI=Master Key Index:MKI Size
Endpoint aaln/S3/SU0/0 Call ID 2 Conn ID 8
   Tx:CS=AES_CM_128_HMAC_SHA1_32 KS=3NaOYXS9dLoYDaBHpzRejREfhf0= SSRC=Random ROC=0 KDR=1 
SEQ=Random FEC=FEC->SRTP MLT=0x80000000 MKI=0:0
   Rx:CS=AES_CM_128_HMAC_SHA1_32 KS=llYCQoqxtxtdf7ECe+x+DK+G9v4= SSRC=Random ROC=0 KDR=1 
SEQ=Random FEC=FEC->SRTP MLT=0x80000000 MKI=0:0
Endpoint aaln/S3/SU0/1 Call ID 101 Conn ID 9
  Tx:CS=AES_CM_128_HMAC_SHA1_32 KS=llYCQoqxtxtdf7ECe+x+DK+G9v4= SSRC=Random ROC=0 KDR=1 
SEQ=Random FEC=FEC->SRTP MLT=0x80000000 MKI=0:0
   Rx:Not Configured
Endpoint S3/DS1-0/1 Call ID 1 Conn ID 6
   Tx:CS=AES_CM_128_HMAC_SHA1_32 KS=3NaOYXS9dLoYDaBHpzRejREfhf0= SSRC=Random ROC=0 KDR=1 
SEQ=Random FEC=FEC->SRTP MLT=0x80000000 MKI=0:0
   Rx:CS=AES_CM_128_HMAC_SHA1_32 KS=llYCQoqxtxtdf7ECe+x+DK+G9v4= SSRC=Random ROC=0 KDR=1 
SEQ=Random FEC=FEC->SRTP MLT=0x80000000 MKI=0:0
Endpoint S3/DS1-0/2 Call ID 100 Conn ID 7
   Tx:CS=AES_CM_128_HMAC_SHA1_32 KS=llYCQoqxtxtdf7ECe+x+DK+G9v4= SSRC=Random ROC=0 KDR=1 
SEQ=Random FEC=FEC->SRTP MLT=0x80000000 MKI=0:0
   Rx:Not Configured
4 SRTP connections displayed
Router# show mgcp srtp detail S3/DS1-0/*
MGCP SRTP Connection Detail for Endpoint S3/DS1-0/*
Definitions: CS=Crypto Suite, KS=HASHED Master Key/Salt, SSRC=Syncronization Source, 
ROC=Rollover Counter, KDR=Key Derivation Rate, SEQ=Sequence Number, FEC=FEC Order, 
MLT=Master Key Lifetime, MKI=Master Key Index:MKI Size
Endpoint S3/DS1-0/1 Call ID 1 Conn ID 6
   Tx:CS=AES_CM_128_HMAC_SHA1_32 KS=3NaOYXS9dLoYDaBHpzRejREfhf0= SSRC=Random ROC=0 KDR=1 
SEQ=Random FEC=FEC->SRTP MLT=0x80000000 MKI=0:0
   Rx:CS=AES_CM_128_HMAC_SHA1_32 KS=llYCQoqxtxtdf7ECe+x+DK+G9v4= SSRC=Random ROC=0 KDR=1 
SEQ=Random FEC=FEC->SRTP MLT=0x80000000 MKI=0:0
Endpoint S3/DS1-0/2 Call ID 100 Conn ID 7
   Tx:CS=AES_CM_128_HMAC_SHA1_32 KS=llYCQoqxtxtdf7ECe+x+DK+G9v4= SSRC=Random ROC=0 KDR=1 
SEQ=Random FEC=FEC->SRTP MLT=0x80000000 MKI=0:0
   Rx:Not Configured
2 SRTP connections displayed
```
[Table 132](#page-2008-0) describes the significant fields shown in the display.

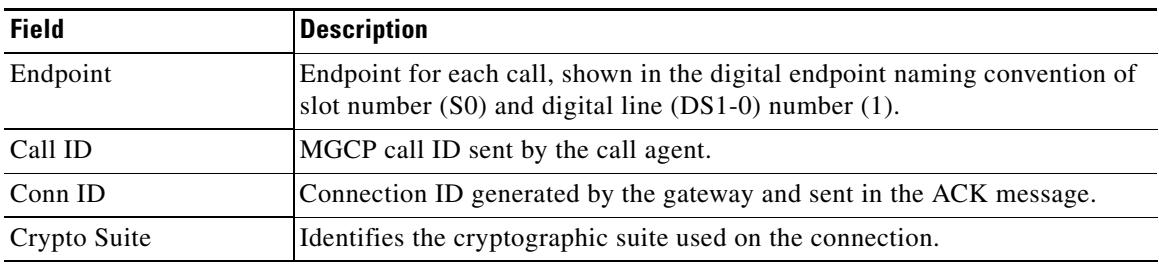

## <span id="page-2008-0"></span>*Table 132 show mgcp srtp Field Descriptions*

## Relatedommands

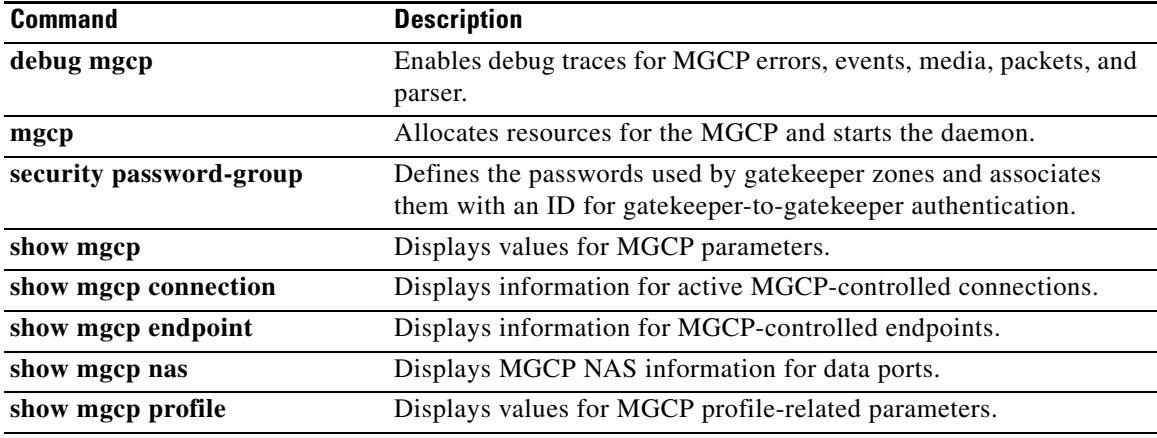

 $\overline{\mathbf{I}}$ 

# **show mgcp statistics**

To display Media Gateway Control Protocol (MGCP) statistics regarding received and transmitted network messages, use the **show mgcp statistics** command in privileged EXEC mode.

### **show mgcp statistics**

**Syntax Description** This command has no arguments or keywords.

**Command Modes** Privileged EXEC

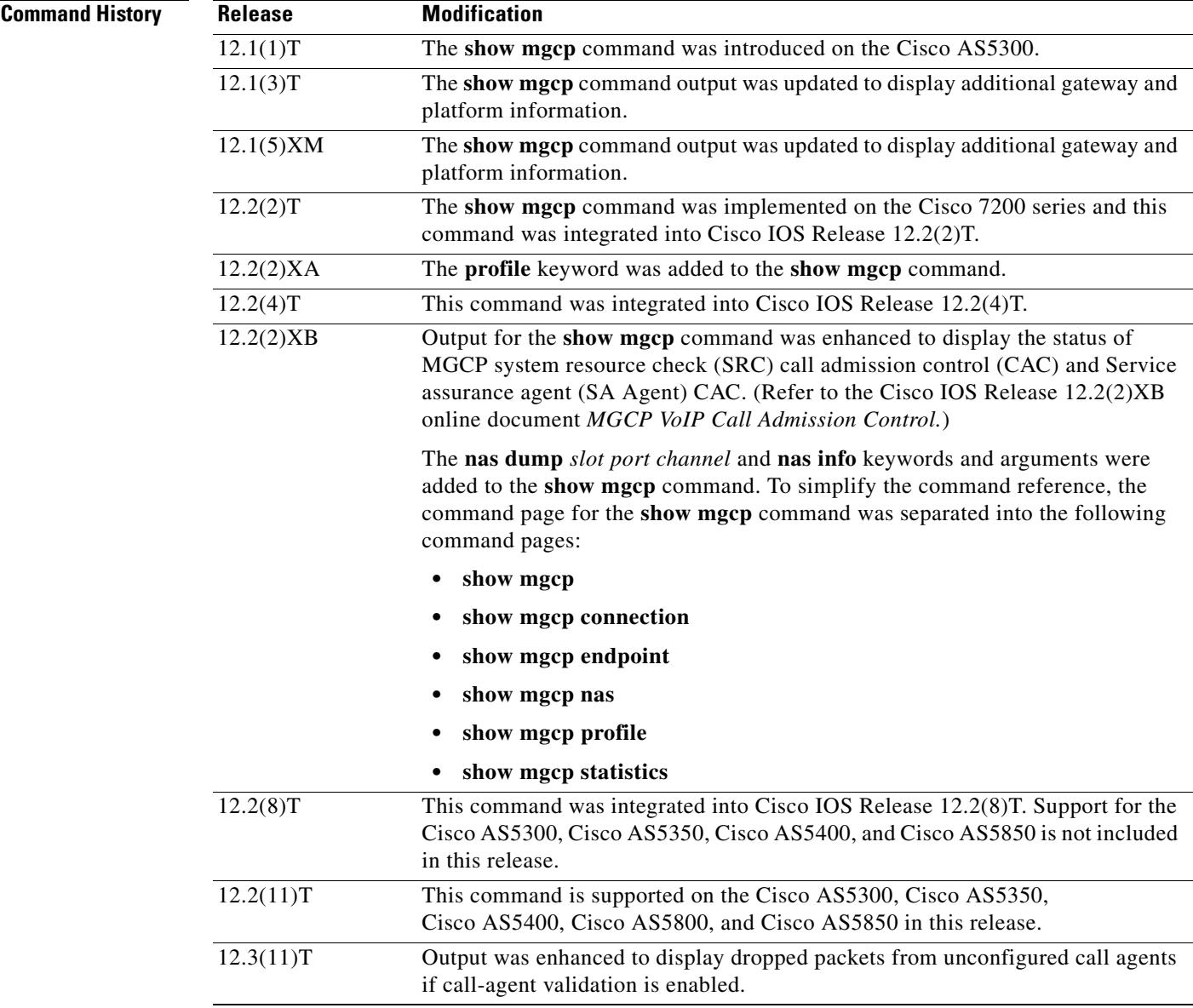

**Examples** The following is sample output from this command for VoIP and VoAAL2 statistics:

```
Router# show mgcp statistics
```

```
UDP pkts rx 8, tx 9
Unrecognized rx pkts 0, MGCP message parsing errors 0
Duplicate MGCP ack tx 0, Invalid versions count 0
Rx packets from unknown Call Agent 0
CreateConn rx 4, successful 0, failed 0
DeleteConn rx 2, successful 2, failed 0
ModifyConn rx 4, successful 4, failed 0
DeleteConn tx 0, successful 0, failed 0
NotifyRequest rx 0, successful 4, failed 0
AuditConnection rx 0, successful 0, failed 0
AuditEndpoint rx 0, successful 0, failed 0
RestartInProgress tx 1, successful 1, failed 0
Notify tx 0, successful 0, failed 0
ACK tx 8, NACK tx 0
ACK rx 0, NACK rx 0
IP address based Call Agents statistics:
IP address 10.24.167.3, Total msg rx 8, successful 8, failed 0
```
The following is an example of the MGCP VoIP SRC CAC portion of this command output for a gateway configured with MGCP VoIP SRC CAC:

### Router# **show mgcp statistics**

```
MGCP System Resource Check Statistics:
-------------------------------------
Total CreateConn checked by SRC :0
CreateConn accepted by SRC:0
CreateConn rejected by SRC:0
Total ModifyConn checked by SRC :0
ModifyConn accepted by SRC:0
ModifyConn rejected by SRC:0
Reason Num. of requests rejected
------ -------------------------
cpu-5sec: 0
cpu-avg: 0
total-mem: 0
io-mem: 0
proc-mem: 0
total-calls: 0
```
[Table 133](#page-2010-0) describes significant fields shown in this output.

### <span id="page-2010-0"></span>*Table 133 show mgcp statistics Field Descriptions*

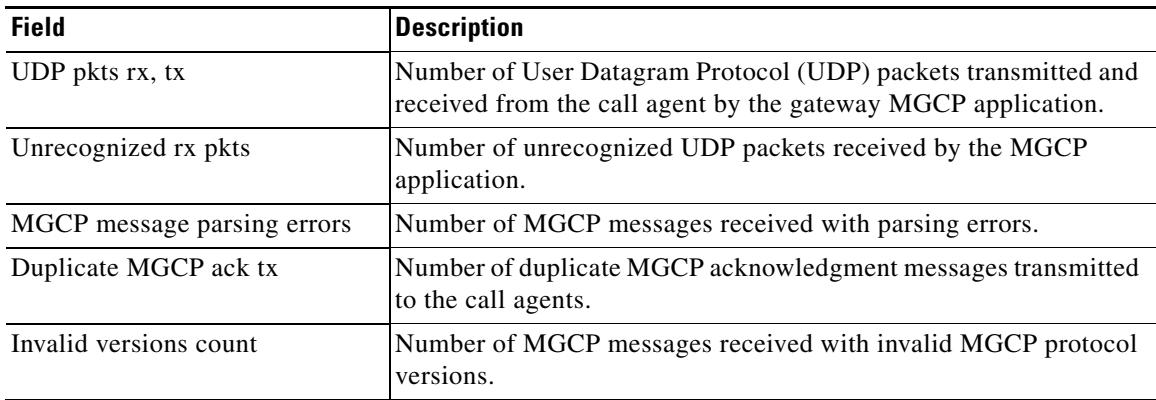

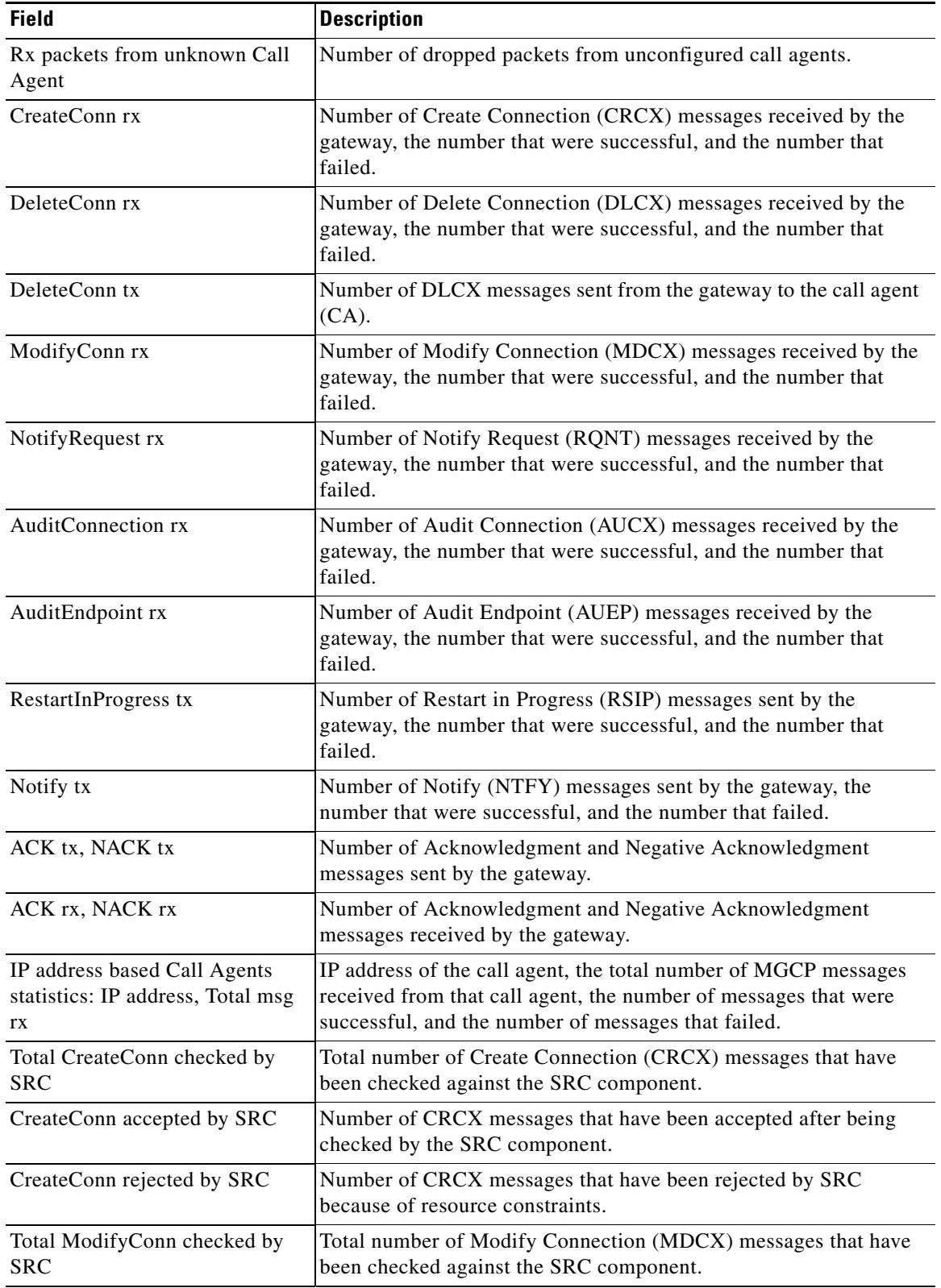

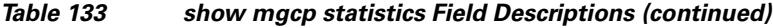

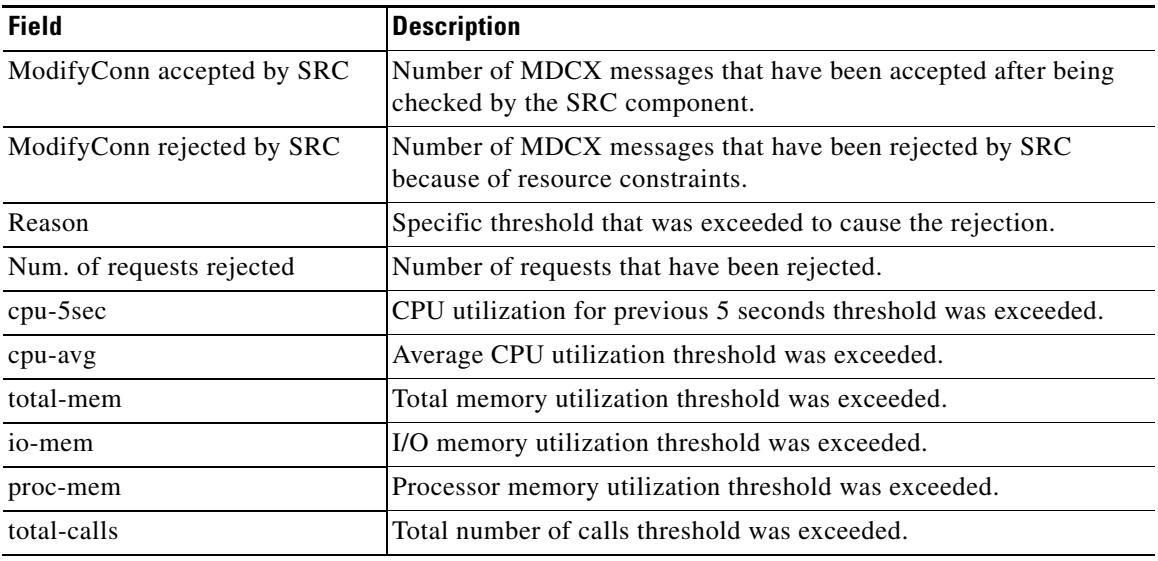

## *Table 133 show mgcp statistics Field Descriptions (continued)*

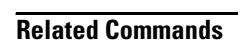

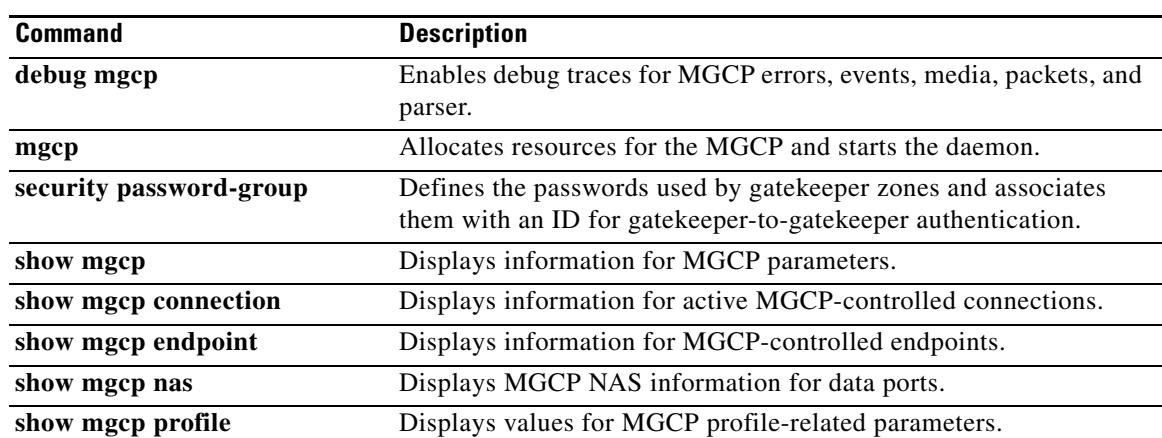

 $\overline{\mathsf{I}}$ 

# **show modem relay statistics**

To display various statistics for modem relay, use the **show modem relay statistics** command in privileged EXEC mode.

**show modem relay statistics** {**all** | **phy** | **pkt** | **queue** | **sprt** | **timer** | **v14** | **v42**} [**call-identifier** *call*-*setup*-*time call*-*index*]

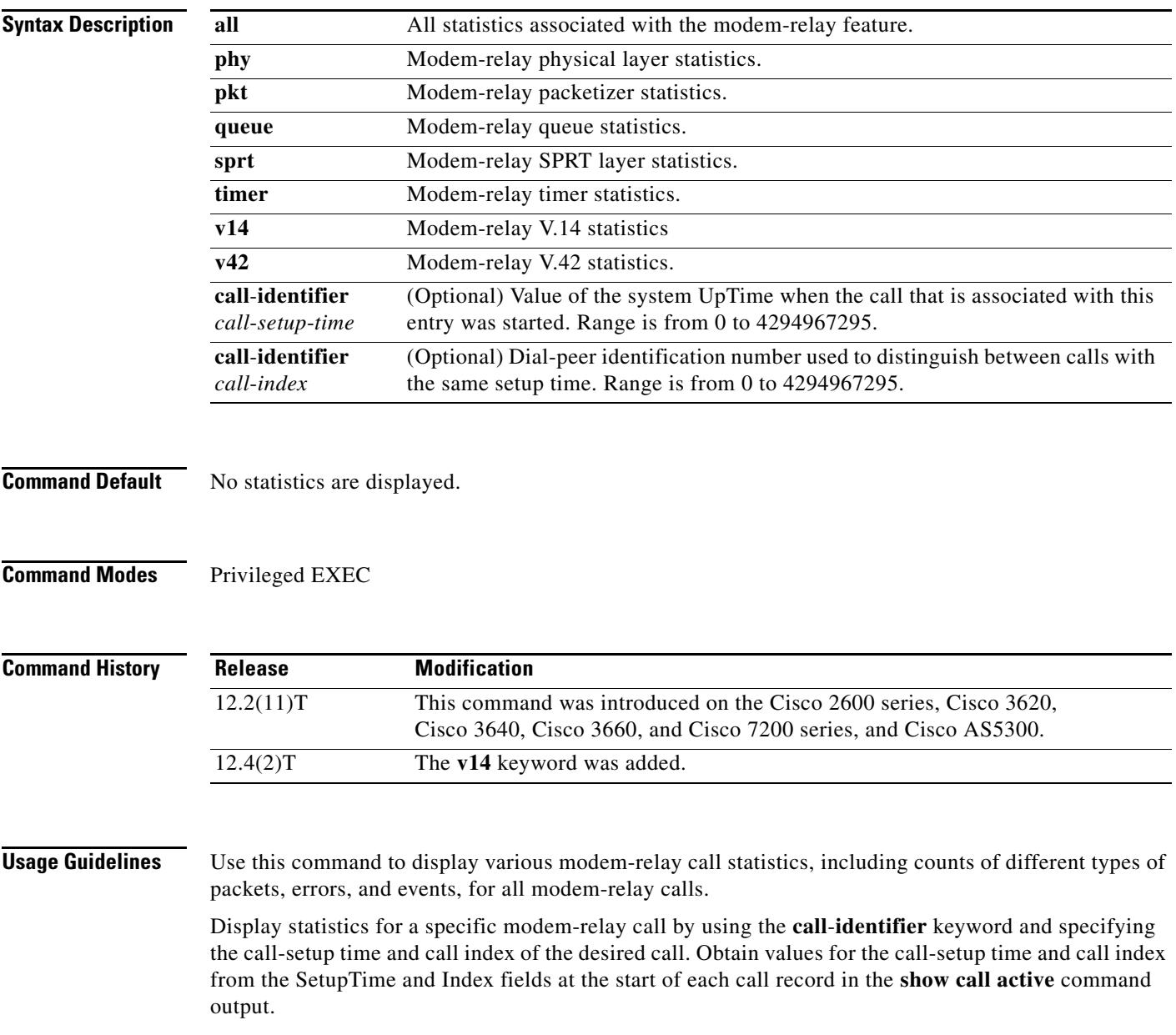

**Examples** The following is sample output from the **show modem relay statistics v14** command: Router# **show modem relay statistics v14**

```
ID:11D6
```
V14 Layer Statistics

```
 sync_count=47 sync_loss_count=46
 min_bundle_size_rcvd_local=1 max_bundle_size_rcvd_local=20
 min_bundle_size_rcvd_remote=0 max_bundle_size_rcvd_remote=0
 info_bytes_removed_dueto_phy_rcv_q=0
 overflow_count_rcv_q=0
 info_bytes_removed_dueto_old_age_rcv_q=0
 info_bytes_discarded_bad_offset_rcv_q=0
 info_bytes_overwrite_rcv_q=0
 info_bytes_filled_rcv_q=0
 total_bytes_rcv_local=310
 min_bundle_size_send_local=0, max_bundle_size_send_local=0
 min_bundle_size_send_network=1, max_bundle_size_send_network=22
 info_bytes_removed_dueto_phy_xmit_q=0, overflow_count_xmit_q=0
 info_bytes_discarded_bad_offset_xmit_q=0
 info_bytes_overwrite_xmit_q=0
 info_bytes_filled_xmit_q=0, total_bytes_xmit_local=0
```

```
 Total Modem Relay Call Legs = 1
```
The following is sample output from this command:

```
Router# show modem relay statistics all call-identifier 43009 1
```

```
ID:3
```

```
SPRT Layer Statistics
         sprt_info_frames_rcvd=10 sprt_xid_frames_rcvd=0
         sprt_tc0_explicit_acks_rcvd=6 sprt_tc1_explicit_acks_rcvd=122
         sprt_tc2_explicit_acks_rcvd=126 sprt_destructive_brks_rcvd=0
         sprt_expedited_brks_rcvd=0
         sprt_non_expedited_brks_rcvd=0
         sprt_info_tframes_sent=9 sprt_info_tframes_resent=0
         sprt_xid_frames_sent=0 sprt_tc0_explicit_acks_sent=8
         sprt_tc1_explicit_acks_sent=129 sprt_tc2_explicit_acks_sent=132
         sprt_destructive_brks_sent=0
         sprt_expedited_brks_sent=0
         sprt_non_expedited_brks_sent=0
         sprt_info_tframes_asked_to_consumed=10
         sprt_info_tframes_consumed=10
         sprt_info_tframes_failed_to_consume=0
         sprt_info_bytes_rcvd=10 sprt_info_bytes_sent=76
         sprt_pkts_dropped_intf_busy=289 sprt_min_rexmit_timeout=500
         sprt_max_rexmit_timeout=500
Queue Statistics
         sprt_tc1_rcv_qdrops=0 sprt_tc1_xmit_qdrops=0
         sprt_tc2_rcv_qdrops=0 sprt_tc2_xmit_qdrops=0
         pktizer_out_qdrops=4 pktizer_in_qdrops=0 v42_xmit_qdrops=0
V42 Layer Statistics
         vs_chng_dueto_timeouts=0 vs_chng_dueto_rej=0
         vs_chng_dueto_rnr_resp_f1_set=0 nr_seq_exception=0
         good_rcvd_lapm_pkts=1385 discarded_rcvd_lapm_pkts=0
         rejected_rcvd_lapm_pkts=0 v42_rcvd_iframe=9
         v42_rcvd_rr=1374 v42_rcvd_rnr=0 v42_rcvd_rej=0
```

```
 v42_rcvd_srej=0 v42_rcvd_sabme=0 v42_rcvd_dm=0
 v42_rcvd_ui=0 v42_rcvd_disc=0 v42_rcvd_ua=1
 v42_rcvd_frmr=0 v42_rcvd_xid=1 v42_rcvd_test=0
 v42_rcvd_destructive_brk=0 v42_rcvd_expedited_brk=0
 v42_rcvd_non_expedited_brk=0 v42_rcvd_brkack=0
 v42_sent_iframe=10 v42_sent_rr=1464 v42_sent_rnr=0
 v42_sent_rej=0 v42_sent_srej=0 v42_sent_sabme=1
 v42_sent_dm=0 v42_sent_ui=0 v42_sent_disc=0
 v42_sent_ua=0 v42_sent_frmr=0 v42_sent_xid=1
 v42_sent_test=0 v42_sent_destructive_brk=0
 v42_sent_expedited_brk=0
 v42_sent_non_expedited_brk=0
 v42_sent_brkack=0
```

```
Physical Layer Statistics
        num_local_retrain=0 num_remote_retrain=0
         num_local_speed_shift=0 num_remote_speed_shift=0
         num_sync_loss=0
```

```
Packetizer Statistics
```
 frames\_inprogress=5 good\_crc\_frames=1385 bad\_crc\_frames=31 frame\_aborts=124 hdlc\_sync\_detects=1 hdlc\_sync\_loss\_detects=0 bad\_frames=0

```
Timer Statistics
         xid_timer_cnt=0 sabme_timer_cnt=0 ack_timer_cnt=0
         chkpnt_timer_cnt=1333
```
The following is sample output from this command:

```
Router# show modem relay statistics all
```
 $TD:3$ 

```
SPRT Layer Statistics
         sprt_info_frames_rcvd=10 sprt_xid_frames_rcvd=0
         sprt_tc0_explicit_acks_rcvd=6 sprt_tc1_explicit_acks_rcvd=155
         sprt_tc2_explicit_acks_rcvd=158 sprt_destructive_brks_rcvd=0
         sprt_expedited_brks_rcvd=0
        sprt_non_expedited_brks_rcvd=0
         sprt_info_tframes_sent=9 sprt_info_tframes_resent=0
         sprt_xid_frames_sent=0 sprt_tc0_explicit_acks_sent=8
         sprt_tc1_explicit_acks_sent=161 sprt_tc2_explicit_acks_sent=165
         sprt_destructive_brks_sent=0
         sprt_expedited_brks_sent=0
         sprt_non_expedited_brks_sent=0
         sprt_info_tframes_asked_to_consumed=10
         sprt_info_tframes_consumed=10
         sprt_info_tframes_failed_to_consume=0
         sprt_info_bytes_rcvd=10 sprt_info_bytes_sent=76
         sprt_pkts_dropped_intf_busy=357 sprt_min_rexmit_timeout=500
         sprt_max_rexmit_timeout=500
Queue Statistics
         sprt_tc1_rcv_qdrops=0 sprt_tc1_xmit_qdrops=0
         sprt_tc2_rcv_qdrops=0 sprt_tc2_xmit_qdrops=0
         pktizer_out_qdrops=4 pktizer_in_qdrops=0 v42_xmit_qdrops=0
V42 Layer Statistics
         vs_chng_dueto_timeouts=0 vs_chng_dueto_rej=0
         vs_chng_dueto_rnr_resp_f1_set=0 nr_seq_exception=0
         good_rcvd_lapm_pkts=1910 discarded_rcvd_lapm_pkts=0
```
rejected\_rcvd\_lapm\_pkts=0 v42\_rcvd\_iframe=9
```
 v42_rcvd_rr=1899 v42_rcvd_rnr=0 v42_rcvd_rej=0
         v42_rcvd_srej=0 v42_rcvd_sabme=0 v42_rcvd_dm=0
         v42_rcvd_ui=0 v42_rcvd_disc=0 v42_rcvd_ua=1
         v42_rcvd_frmr=0 v42_rcvd_xid=1 v42_rcvd_test=0
         v42_rcvd_destructive_brk=0 v42_rcvd_expedited_brk=0
         v42_rcvd_non_expedited_brk=0 v42_rcvd_brkack=0
         v42_sent_iframe=10 v42_sent_rr=1988 v42_sent_rnr=0
         v42_sent_rej=0 v42_sent_srej=0 v42_sent_sabme=1
         v42_sent_dm=0 v42_sent_ui=0 v42_sent_disc=0
         v42_sent_ua=0 v42_sent_frmr=0 v42_sent_xid=1
         v42_sent_test=0 v42_sent_destructive_brk=0
         v42_sent_expedited_brk=0
         v42_sent_non_expedited_brk=0
         v42_sent_brkack=0
Physical Layer Statistics
         num_local_retrain=0 num_remote_retrain=0
         num_local_speed_shift=0 num_remote_speed_shift=0
         num_sync_loss=0
Packetizer Statistics
         frames_inprogress=5 good_crc_frames=1910
         bad_crc_frames=31 frame_aborts=124
         hdlc_sync_detects=1 hdlc_sync_loss_detects=0
         bad_frames=0
Timer Statistics
         xid_timer_cnt=0 sabme_timer_cnt=0 ack_timer_cnt=0
         chkpnt_timer_cnt=1809
         Total Modem Relay Call Legs = 1
```
#### The following is sample output from this command:

#### Router# **show modem relay statistics sprt**

ID:3

```
SPRT Layer Statistics
         sprt_info_frames_rcvd=10 sprt_xid_frames_rcvd=0
        sprt_tc0_explicit_acks_rcvd=6 sprt_tc1_explicit_acks_rcvd=177
         sprt_tc2_explicit_acks_rcvd=180 sprt_destructive_brks_rcvd=0
         sprt_expedited_brks_rcvd=0
         sprt_non_expedited_brks_rcvd=0
         sprt_info_tframes_sent=9 sprt_info_tframes_resent=0
         sprt_xid_frames_sent=0 sprt_tc0_explicit_acks_sent=8
         sprt_tc1_explicit_acks_sent=183 sprt_tc2_explicit_acks_sent=187
         sprt_destructive_brks_sent=0
         sprt_expedited_brks_sent=0
         sprt_non_expedited_brks_sent=0
         sprt_info_tframes_asked_to_consumed=10
         sprt_info_tframes_consumed=10
         sprt_info_tframes_failed_to_consume=0
         sprt_info_bytes_rcvd=10 sprt_info_bytes_sent=76
         sprt_pkts_dropped_intf_busy=403 sprt_min_rexmit_timeout=500
         sprt_max_rexmit_timeout=500
```

```
 Total Modem Relay Call Legs = 1
```
The following is sample output from this command:

Router# **show modem relay statistics queue**  $TD.3$ Queue Statistics sprt\_tc1\_rcv\_qdrops=0\_sprt\_tc1\_xmit\_qdrops=0 sprt\_tc2\_rcv\_qdrops=0 sprt\_tc2\_xmit\_qdrops=0 pktizer\_out\_qdrops=4 pktizer\_in\_qdrops=0 v42\_xmit\_qdrops=0 Total Modem Relay Call Legs = 1

The following is sample output from this command:

Router# **show modem relay statistics v42**

ID:3

```
V42 Layer Statistics
```

```
 vs_chng_dueto_timeouts=0 vs_chng_dueto_rej=0
 vs_chng_dueto_rnr_resp_f1_set=0 nr_seq_exception=0
 good_rcvd_lapm_pkts=2442 discarded_rcvd_lapm_pkts=0
 rejected_rcvd_lapm_pkts=0 v42_rcvd_iframe=9
 v42_rcvd_rr=2431 v42_rcvd_rnr=0 v42_rcvd_rej=0
 v42_rcvd_srej=0 v42_rcvd_sabme=0 v42_rcvd_dm=0
 v42_rcvd_ui=0 v42_rcvd_disc=0 v42_rcvd_ua=1
 v42_rcvd_frmr=0 v42_rcvd_xid=1 v42_rcvd_test=0
 v42_rcvd_destructive_brk=0 v42_rcvd_expedited_brk=0
 v42_rcvd_non_expedited_brk=0 v42_rcvd_brkack=0
 v42_sent_iframe=10 v42_sent_rr=2539 v42_sent_rnr=0
 v42_sent_rej=0 v42_sent_srej=0 v42_sent_sabme=1
 v42_sent_dm=0 v42_sent_ui=0 v42_sent_disc=0
 v42_sent_ua=0 v42_sent_frmr=0 v42_sent_xid=1
 v42_sent_test=0 v42_sent_destructive_brk=0
 v42_sent_expedited_brk=0
 v42_sent_non_expedited_brk=0
 v42_sent_brkack=0
```
Total Modem Relay Call Legs = 1

The following is sample output from this command:

Router# **show modem relay statistics phy**

ID:3

```
Physical Layer Statistics
         num_local_retrain=0 num_remote_retrain=0
         num_local_speed_shift=0 num_remote_speed_shift=0
         num_sync_loss=0
```
Total Modem Relay Call Legs = 1

The following is sample output from this command:

```
Router# show modem relay stat pkt
ID:3
Packetizer Statistics
         frames_inprogress=5 good_crc_frames=2573
         bad_crc_frames=61 frame_aborts=150
         hdlc_sync_detects=1 hdlc_sync_loss_detects=0
         bad_frames=0
         Total Modem Relay Call Legs = 1
```
The following is sample output from this command:

Router# **show modem relay stat timer**

```
ID:3
```

```
Timer Statistics
         xid_timer_cnt=0 sabme_timer_cnt=0 ack_timer_cnt=0
         chkpnt_timer_cnt=2750
```

```
 Total Modem Relay Call Legs = 1
```
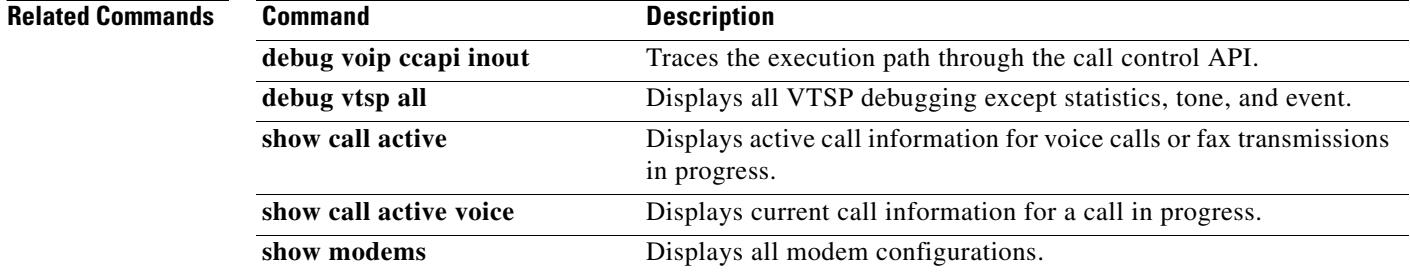

# **show mrcp client session active**

To display information about active Media Resource Control Protocol (MRCP) client sessions, use the **show mrcp client session active** command in privileged EXEC mode.

**show mrcp client session active** [**detailed**]

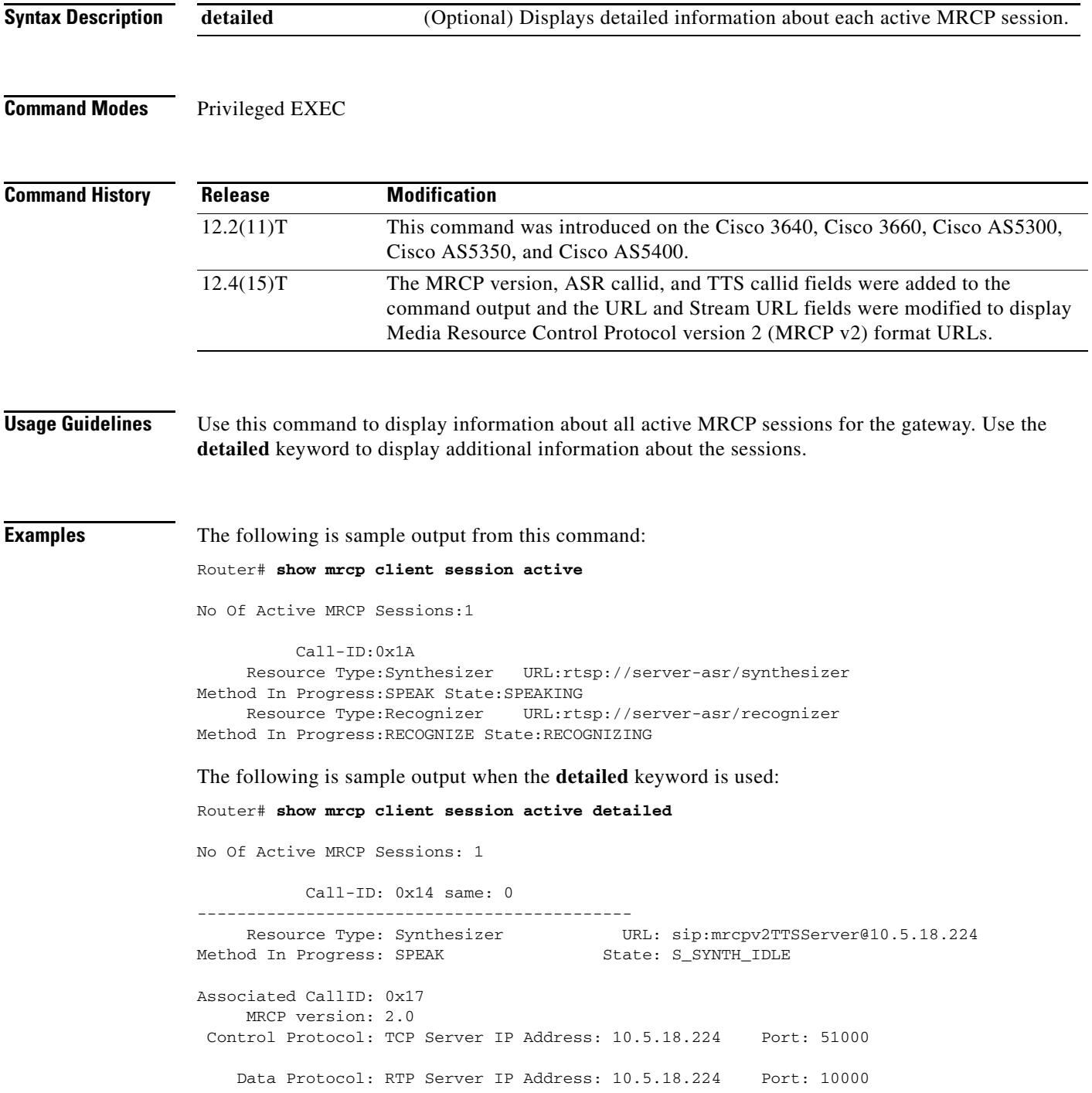

```
Stream URL: sip:mrcpv2TTSServer@10.5.18.224:5060
Packets Transmitted: 0 (0 bytes)
Packets Received: 177 (28320 bytes)
ReceiveDelay: 100 LostPackets: 0
--------------------------------------------
--------------------------------------------
    Resource Type: Recognizer URL: sip:mrcpv2ASRServer@10.5.18.224
Method In Progress: RECOGNITION-START-TIMERS State: S_RECOG_RECOGNIZING
Associated CallID: 0x18
     MRCP version: 2.0
Control Protocol: TCP Server IP Address: 10.5.18.224 Port: 51001
    Data Protocol: RTP Server IP Address: 10.5.18.224 Port: 10002
Packets Transmitted: 191 (30560 bytes)
Packets Received: 0 (0 bytes)
ReceiveDelay: 100 LostPackets: 0
```
[Table 134](#page-2020-0) describes the fields shown in this output.

<span id="page-2020-0"></span>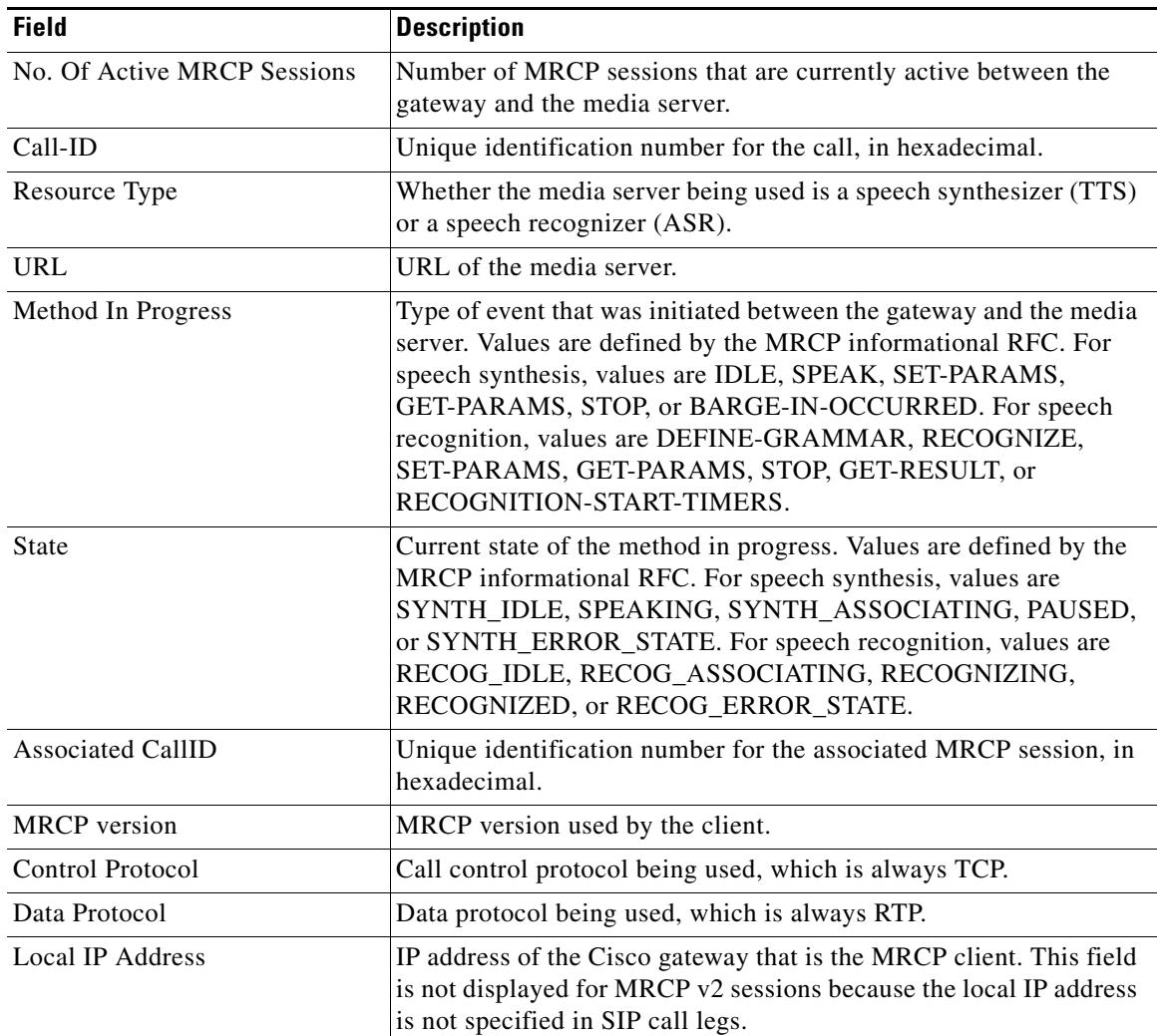

#### *Table 134 show mrcp client session active detailed Field Descriptions*

I

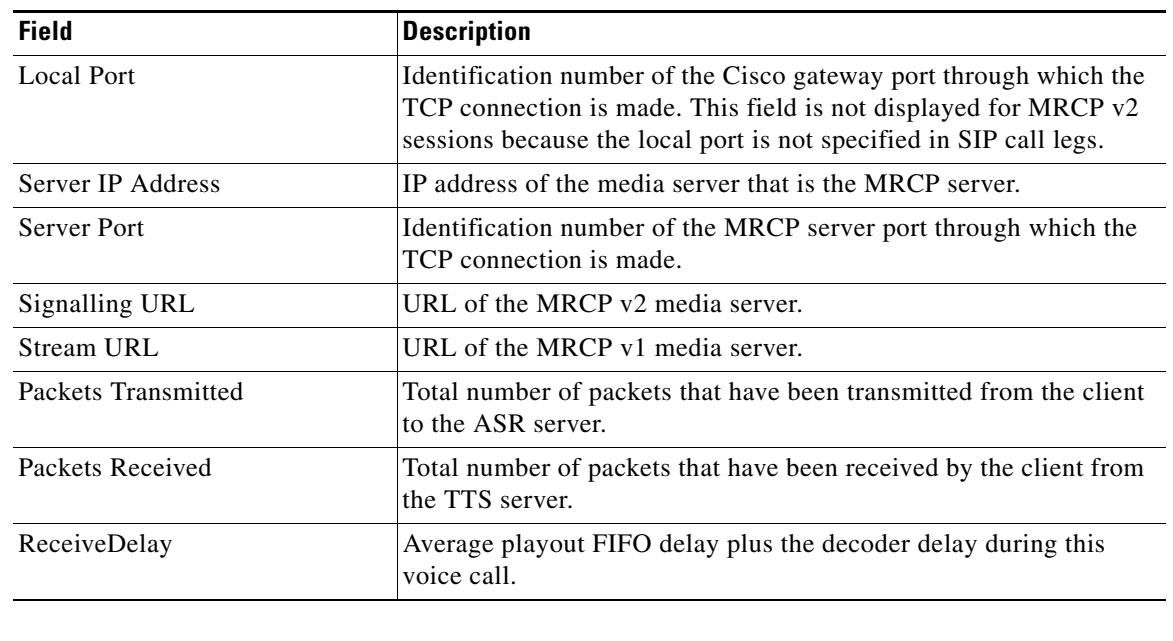

### *Table 134 show mrcp client session active detailed Field Descriptions (continued)*

### **Related Commands**

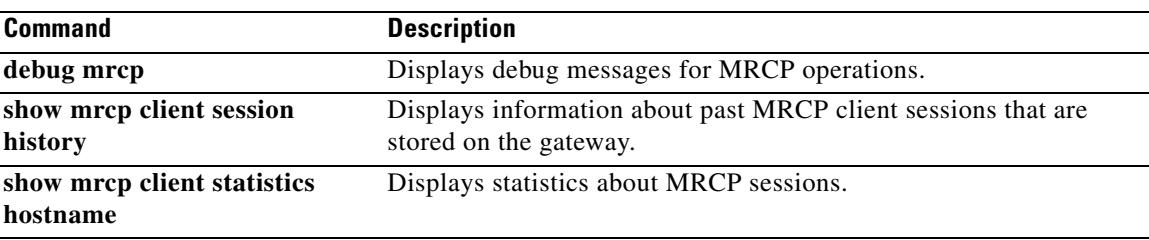

# **show mrcp client session history**

To display information about past Media Resource Control Protocol (MRCP) client sessions that are stored on the gateway, use the **show mrcp client session history** command in privileged EXEC mode.

**show mrcp client session history** [**detailed**]

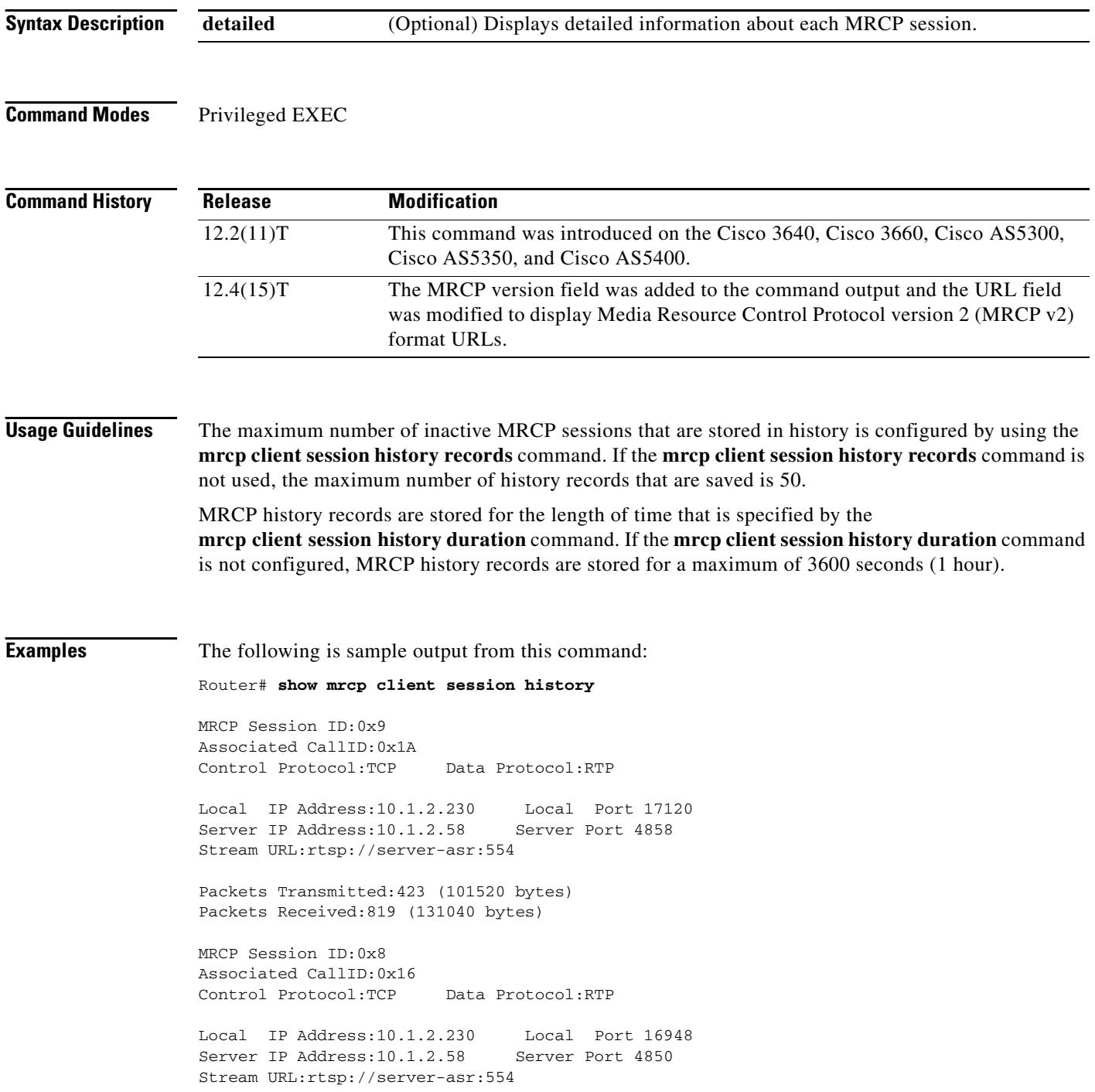

 $\mathbf I$ 

```
Packets Transmitted:284 (68160 bytes)
Packets Received:598 (95680 bytes)
MRCP Session ID:0x7
Associated CallID:0x12
Control Protocol:TCP Data Protocol:RTP
Local IP Address:10.1.2.230 Local Port 16686
Server IP Address: 10.1.2.58 Server Port 4842
Stream URL:rtsp://server-asr:554
Packets Transmitted:353 (84720 bytes)
Packets Received:716 (114560 bytes)
MRCP Session ID:0x6
Associated CallID:0xE
Control Protocol:TCP Data Protocol:RTP
Local IP Address:10.1.2.230 Local Port 19398
Server IP Address: 10.1.2.58 Server Port 4834
Stream URL:rtsp://server-asr:554
Packets Transmitted:358 (85920 bytes)
```
The following is sample output from the **show mrcp client session history detailed** command:

```
Router# show mrcp client session history detailed
```
Packets Received:720 (115200 bytes)

```
MRCP Session ID: 0x7
Associated CallID: 0x14
      MRCP version: 2.0
      =================
      Control Protocol: TCP Data Protocol: RTP
    ASR (Callid = 0x18)Server IP Address: 10.5.18.224 Server Port 10002
Signalling URL: sip:mrcpv2ASRServer@10.5.18.224:5060
Packets Transmitted: 373 (59680 bytes)
Packets Received: 0 (0 bytes)
OntimeRcvPlayout: 3000
GapFillWithSilence: 0
GapFillWithPrediction: 0
GapFillWithInterpolation: 6025
GapFillWithRedundancy: 0
HighWaterPlayoutDelay: 100
LoWaterPlayoutDelay: 95
ReceiveDelay: 100 LostPackets: 0
EarlyPackets: 0 LatePackets: 0
 -----------------------------------------
     TTS (Callid = 0x17)
Server IP Address: 10.5.18.224 Server Port 10000
Signalling URL: sip:mrcpv2TTSServer@10.5.18.224:5060
Packets Transmitted: 0 (0 bytes)
Packets Received: 679 (108640 bytes)
OntimeRcvPlayout: 3000
```
GapFillWithSilence: 0 GapFillWithPrediction: 0 GapFillWithInterpolation: 6025

```
GapFillWithRedundancy: 0
HighWaterPlayoutDelay: 100
LoWaterPlayoutDelay: 95
ReceiveDelay: 100 LostPackets: 0
EarlyPackets: 0 LatePackets: 0
```
[Table 135](#page-2024-0) describes the fields shown in this output.

<span id="page-2024-0"></span>*Table 135 show mrcp client session history detailed Field Descriptions*

| <b>Field</b>             | <b>Description</b>                                                                                                    |
|--------------------------|----------------------------------------------------------------------------------------------------|
| <b>MRCP</b> Session ID   | Unique identification number for the MRCP session, in<br>hexadecimal.                                                                                                    |
| <b>Associated CallID</b> | Unique identification number for the associated call, in<br>hexadecimal.                                                                                                    |
| <b>MRCP</b> version      | MRCP version used by the client.                                                                                                    |
| Control Protocol         | Call control protocol being used, which is always TCP.                                                                                                    |
| Data Protocol            | Data protocol being used, which is always RTP.                                                                                                    |
| ASR (Callid = $)$        | For MRCP v2 sessions, the unique identification number for the<br>ASR SIP call leg, in hexadecimal.                                                                                                    |
| $TTS (Callid = )$        | For MRCP v2 sessions, the unique identification number for the<br>TTS SIP call leg, in hexadecimal.                                                                                                    |
| Local IP Address         | IP address of the Cisco gateway that is the MRCP client. This field<br>is not displayed for MRCP v2 sessions because the local IP address<br>is not specified in SIP call legs.                                                                                                    |
| <b>Local Port</b>        | Identification number of the Cisco gateway port through which the<br>TCP connection is made. This field is not displayed for MRCP v2<br>sessions because the local port is not specified in SIP call legs.                                                                                                    |
| Server IP Address        | IP address of the media server that is the MRCP server.                                                                                                    |
| Server Port              | Identification number of the MRCP server port through which the<br>TCP connection is made.                                                                                                    |
| Signalling URL           | URL of the MRCP v2 media server.                                                                                                    |
| <b>Stream URL</b>        | URL of the MRCP v1 media server.                                                                                                    |
| Packets Transmitted      | Total number of packets that have been transmitted from the client<br>to the ASR server.                                                                                                    |
| Packets Received         | Total number of packets that have been received by the client from<br>the TTS server.                                                                                                    |
| OntimeRcvPlayout         | Duration of voice playout from data received on time for this call.<br>Derive the Total Voice Playout Duration for Active Voice by adding<br>the OnTimeRcvPlayout value to the GapFill values.                                                                                                    |
| GapFillWithSilence       | Duration of a voice signal replaced with silence because voice data<br>was lost or not received in time for this call.                                                                                                    |
| GapFillWithPrediction    | Duration of a voice signal played out with a signal synthesized from<br>parameters or samples of data preceding in time because voice data<br>was lost or not received in time from the voice gateway for this call.<br>Examples of such pullout are frame-eraser or frame-concealment<br>strategies in G.729 and G.723.1 compression algorithms. |

 $\mathbf l$ 

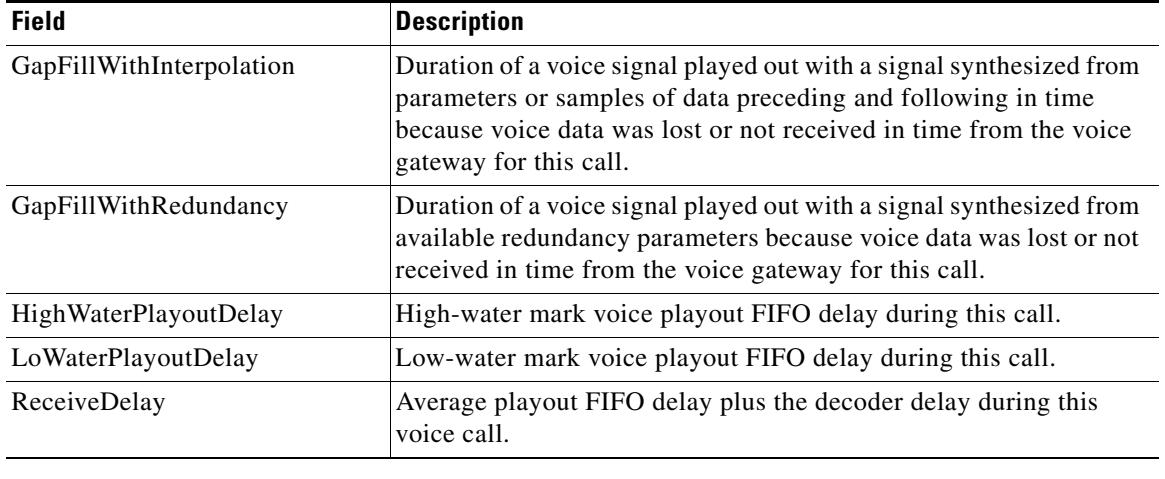

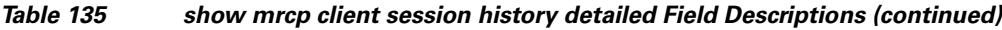

### **Related Commands**

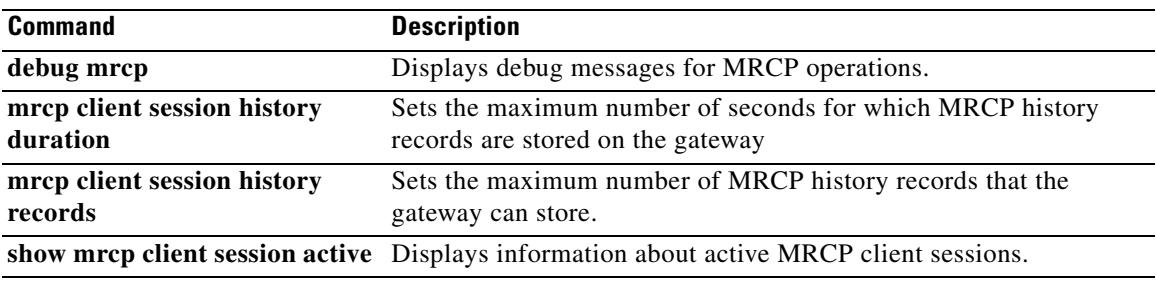

# **show mrcp client statistics hostname**

To display statistics about Media Resource Control Protocol (MRCP) sessions for a specific MRCP client host, use the **show mrcp client statistics hostname** command in privileged EXEC mode.

**show mrcp client statistics hostname** {*hostname* | *ip*-*address*}

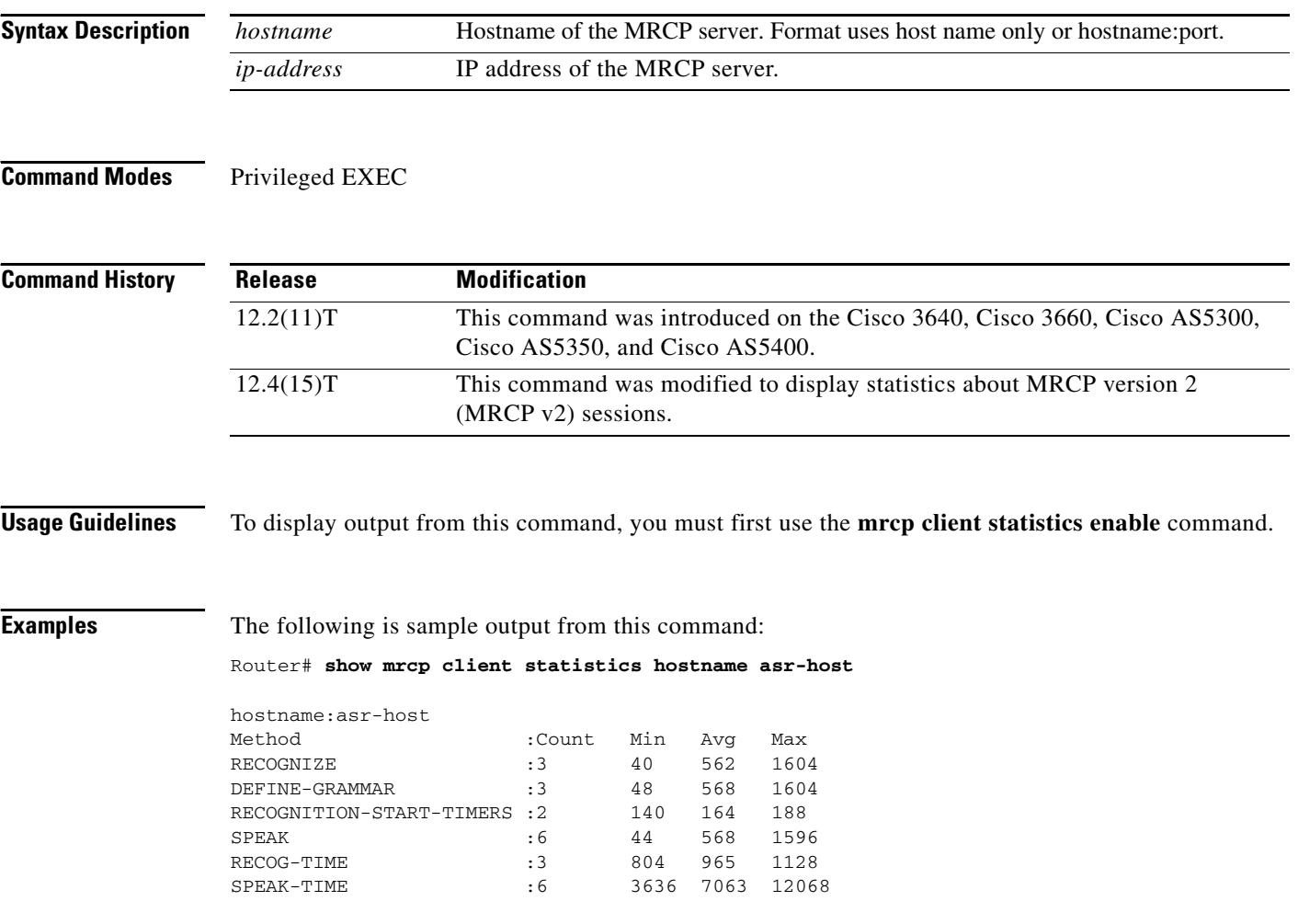

 $\mathbf I$ 

 $\sim$ 

[Table 136](#page-2027-0) describes the fields shown in this output.

| <b>Field</b> | <b>Description</b>                                                                                                    |  |
|--------------|----------------------------------------------------------------------------------------------------|--|
| hostname     | Host name of the media server.                                                                                                    |  |
| Method       | Type of event that was initiated between the gateway and the media<br>server. Values as defined by the MRCP informational RFC are<br>RECOGNIZE, DEFINE-GRAMMAR,<br>RECOGNITION-START-TIMERS, and SPEAK. RECOG-TIME is<br>the milliseconds that it takes the ASR server to recognize the<br>grammar. SPEAK-TIME is the milliseconds that it takes the TTS<br>server to speak. |  |
| Count        | Total number of MRCP sessions that used this method.                                                                                                    |  |
| Min          | Length of the shortest session, in milliseconds.                                                                                                    |  |
| Avg          | Average length of a session, in milliseconds, based on all sessions.                                                                                                    |  |
| Max          | Length of the longest session, in milliseconds.                                                                                                    |  |

<span id="page-2027-0"></span>*Table 136 show mrcp client statistics hostname Field Descriptions* 

### **Related Commands**

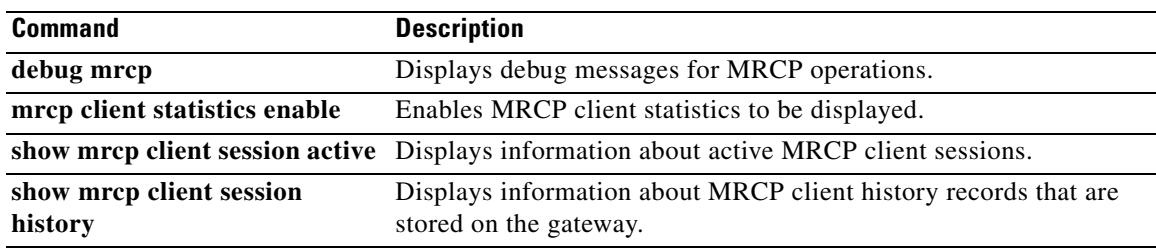

# **show mwi relay clients**

To display registration information for the list of message-waiting indicator (MWI) relay clients, use the **show mwi relay clients** command in EXEC mode.

**show mwi relay clients**

**Syntax Description** This command has no arguments or keywords.

#### **Command Modes** EXEC

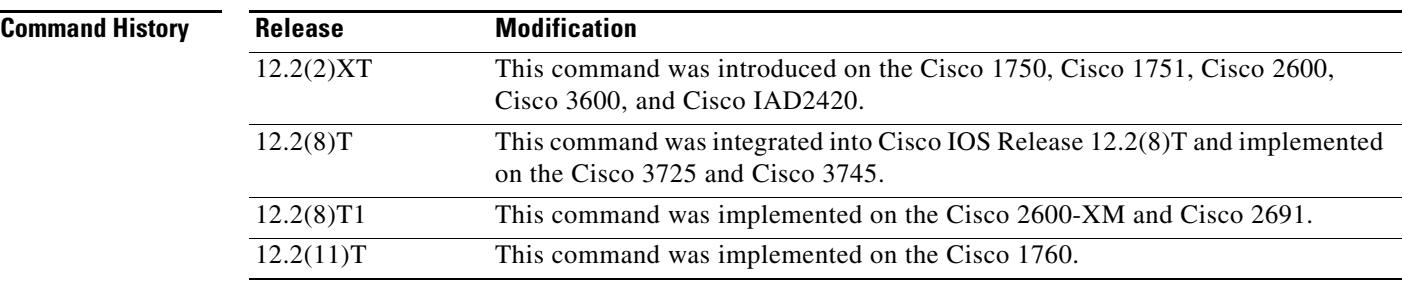

**Examples** The following is sample output from this command:

Router# **show mwi relay clients**

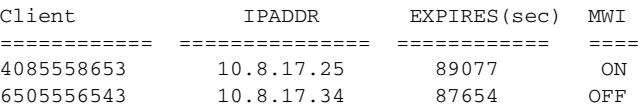

[Table 137](#page-2028-0) describes significant fields shown in this output.

*Table 137 show mwi relay clients Field Descriptions*

<span id="page-2028-0"></span>

| <b>Field</b>   | <b>Description</b>         |  |
|----------------|----------------------------|--|
| Client         | Client number.             |  |
| <b>IPADDR</b>  | IP address.                |  |
| <b>EXPIRES</b> | Seconds before expiration. |  |
| <b>MWI</b>     | MWI status.                |  |

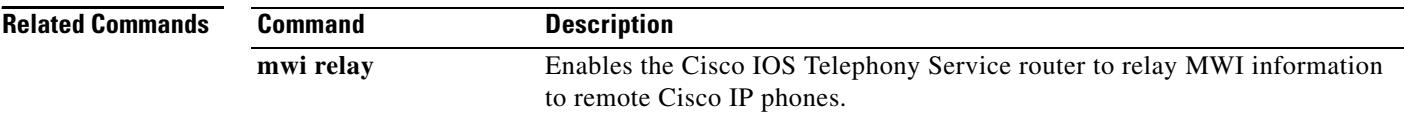

# **show nextport ifd queue**

To display interface driver (IFD) queue statistics for troubleshooting audio problems, use the **show nextport ifd queue** command in privileged EXEC mode.

**show nextport ifd queue** *slot***/***port* [**voice** | **data** | **gdb** | **est** | **control**]

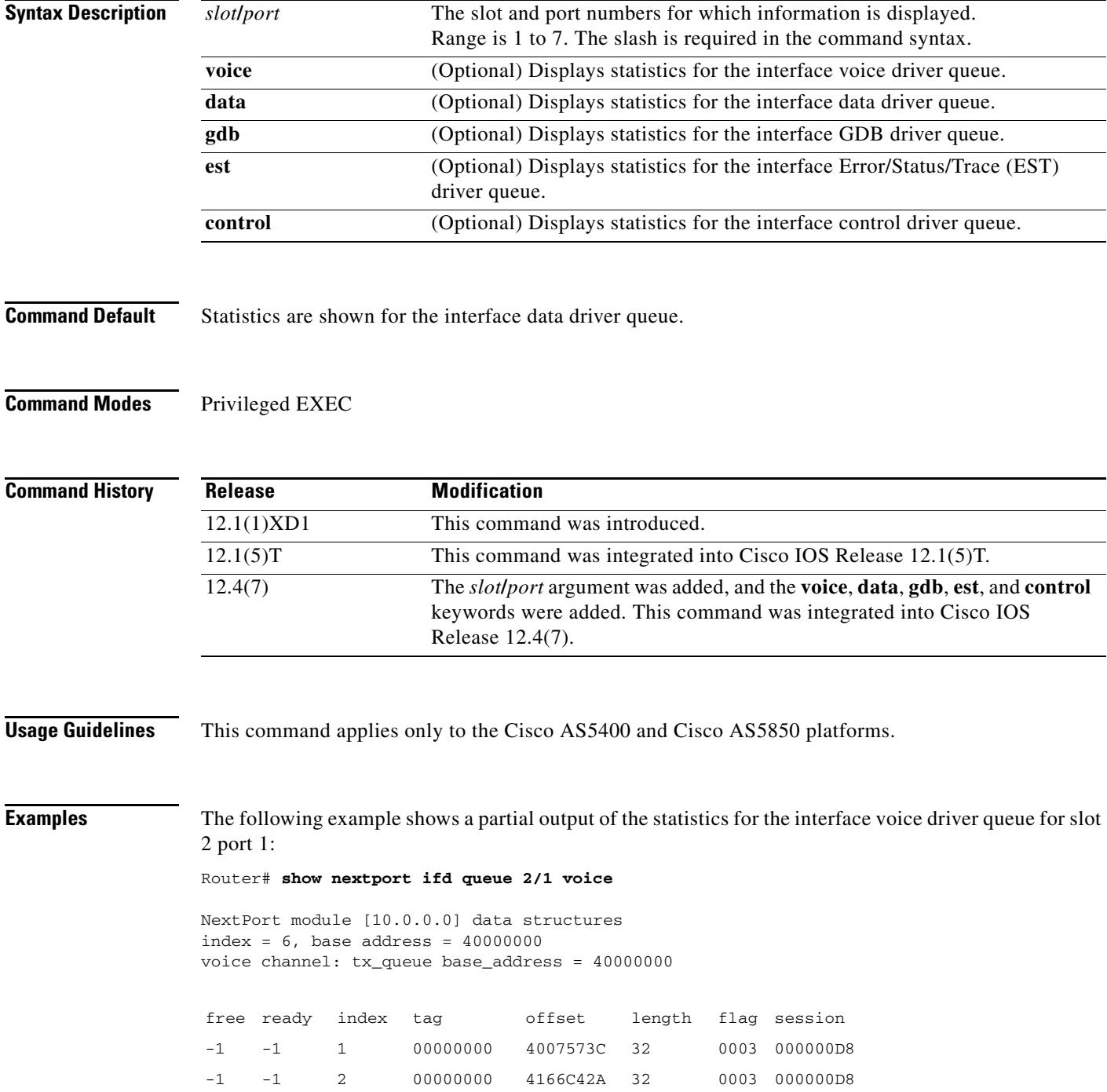

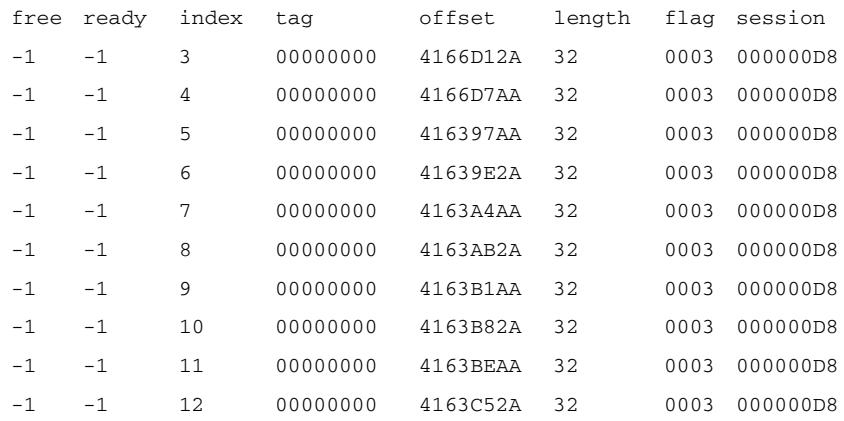

rx\_queue base\_address = 40000000

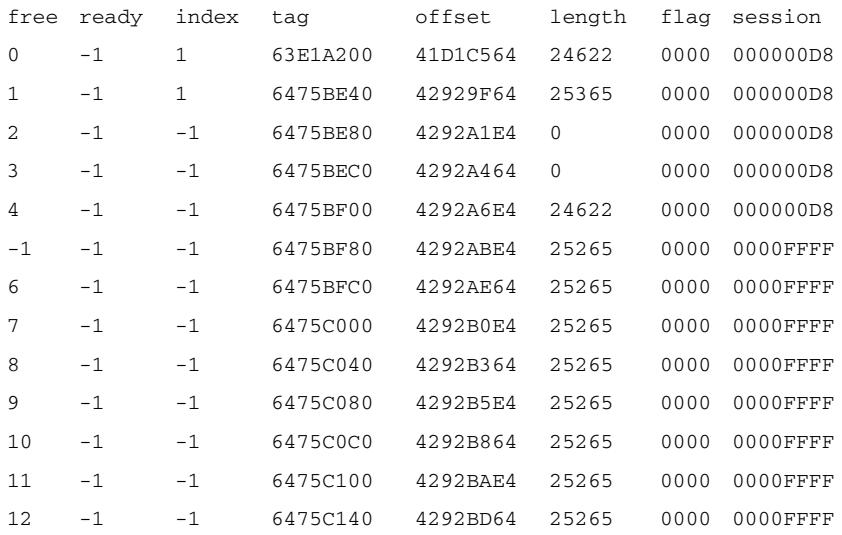

[Table 138](#page-2030-0) describes the significant fields shown in the display.

<span id="page-2030-0"></span>*Table 138 show nextport ifd queue Field Descriptions*

| <b>Field</b> | <b>Description</b>                                                                                 |
|--------------|----------------------------------------------------------------------------------------------------|
| free         | The free ring is used to transfer data in one direction from the host to module or vice<br>versa.  |
| ready        | The ready ring is used to transfer data in one direction from the host to module or vice<br>versa. |
| index        | The index ring is used to transfer data in one direction from the host to module or vice<br>versa. |
| tag          | Program acknowledgment character (PAK) pointer.                                                    |
| offset       | The packet memory address of the first byte of data in the buffer.                                 |
| length       | Information provided as part of the buffer descriptor.                                             |

 $\overline{\mathbf{I}}$ 

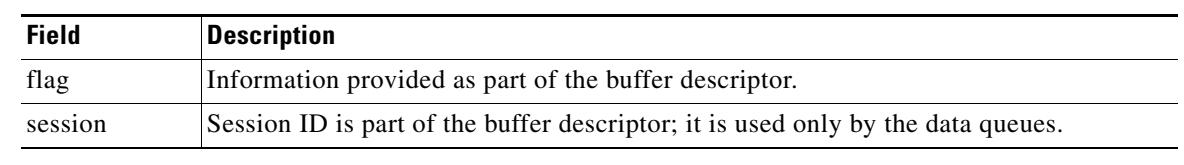

### *Table 138 show nextport ifd queue Field Descriptions (continued)*

### **Related Commands**

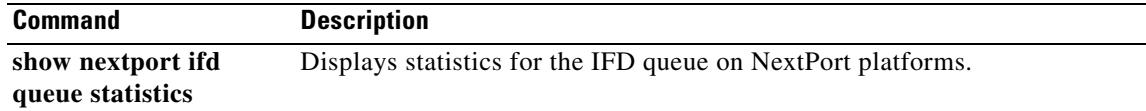

# **show num-exp**

To display the number expansions configured, use the **show num**-**exp** command in privileged EXEC mode.

**show num**-**exp** [*dialed*-*number*]

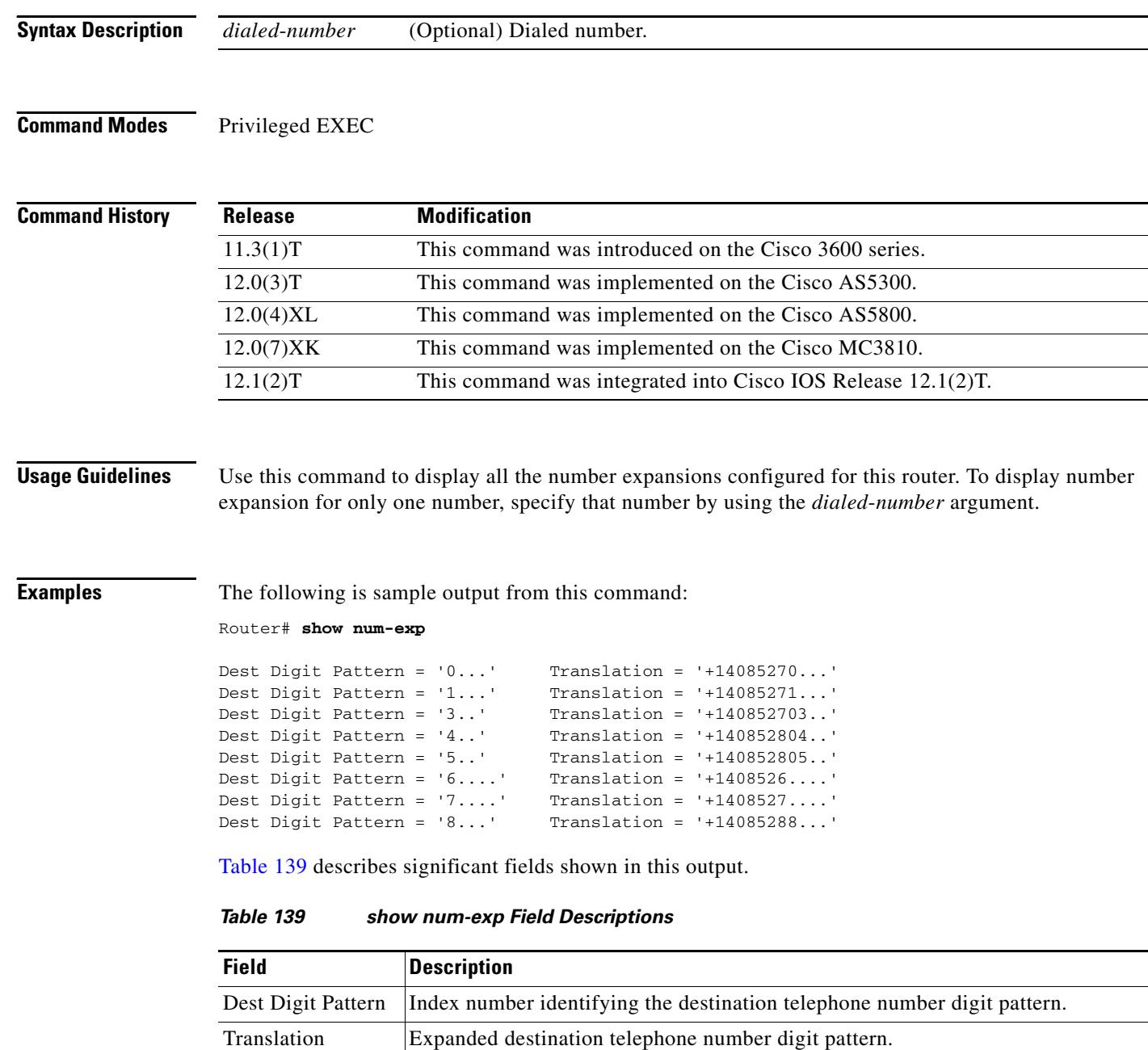

<span id="page-2032-0"></span>۰

 $\overline{\mathbf{I}}$ 

### **Related Commands**

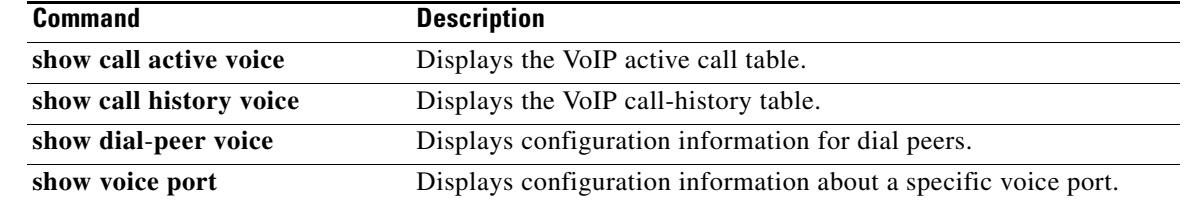

# **show piafs status**

To display the status of Personal Handyphone System (PHS) Internet Access Forum Standard (PIAFS) calls for each B channel in use on a router, use the **show piafs status** command in privileged EXEC mode.

### **show piafs status**

- **Syntax Description** This command has no arguments or keywords.
- **Command Modes** Privileged EXEC

**Command History Release Modification** 12.2(8)T This command was introduced on the Cisco 803, Cisco 804, and Cisco 813.

**Examples** The following is sample output from this command showing the status of PIAFS calls on B channel 1 on a Cisco 813 router:

Router# **show piafs status**

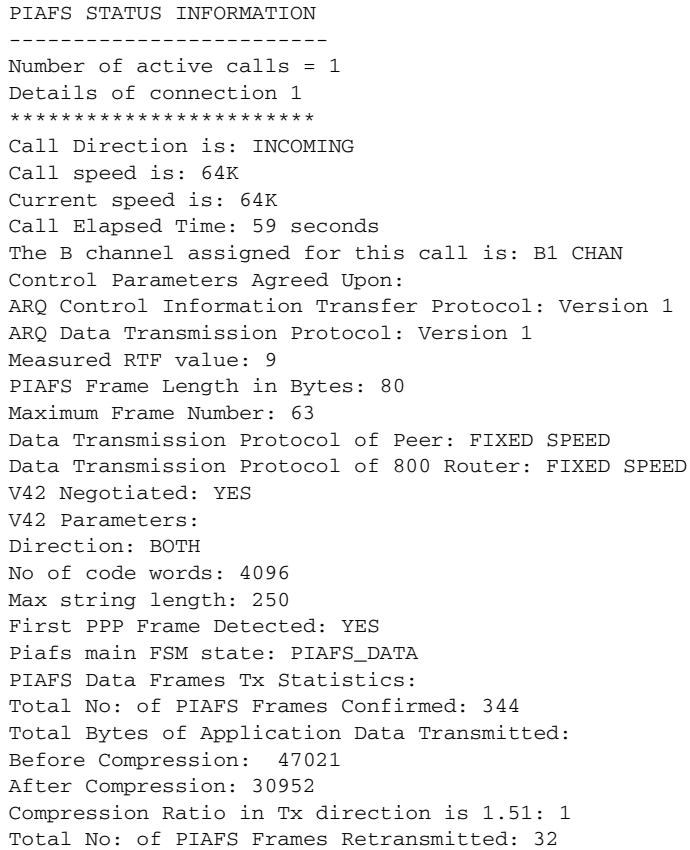

Total Bytes of Application Data Retransmitted: 2336 Total Throughput in Tx Direction: Including PIAFS Dummy Frames: 8000 Bytes/Second Excluding PIAFS Dummy Frames: 859 Bytes/Second Excluding PIAFS Dummy and Retransmitted Data Frames: 593 Bytes/Second PIAFS Data Frames Rx Statistics: Total No: of PIAFS Frames Received: 86 Total No: of Bad PIAFS Frames Received: 0 Total Bytes of Application Data Received: Before Uncompression: 1459 After Uncompression: 2955 Compression Ratio in Rx direction is 2.02: 1 Total Throughput in Rx Direction: Including PIAFS Dummy Frames: 8000 Bytes/Second Excluding PIAFS Dummy Frames: 656 Bytes/Second Excluding PIAFS Dummy and Retransmitted Data Frames: 126 Bytes/Second No: of ReSynchronizations so far: 0

[Table 140](#page-2035-0) describes significant fields shown in this output.

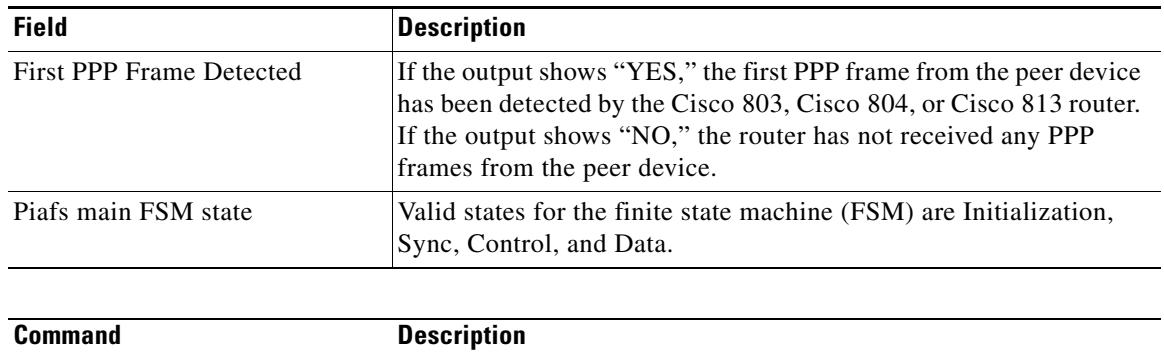

#### <span id="page-2035-0"></span>*Table 140 show piafs status Field Descriptions*

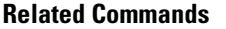

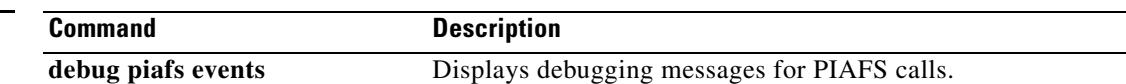

### **show pots csm**

To display the current state of calls and the most recent event received by the call-switching module (CSM) on a Cisco 800 series router, use the **show pots csm** command in privileged EXEC mode.

**show pots csm** *port*

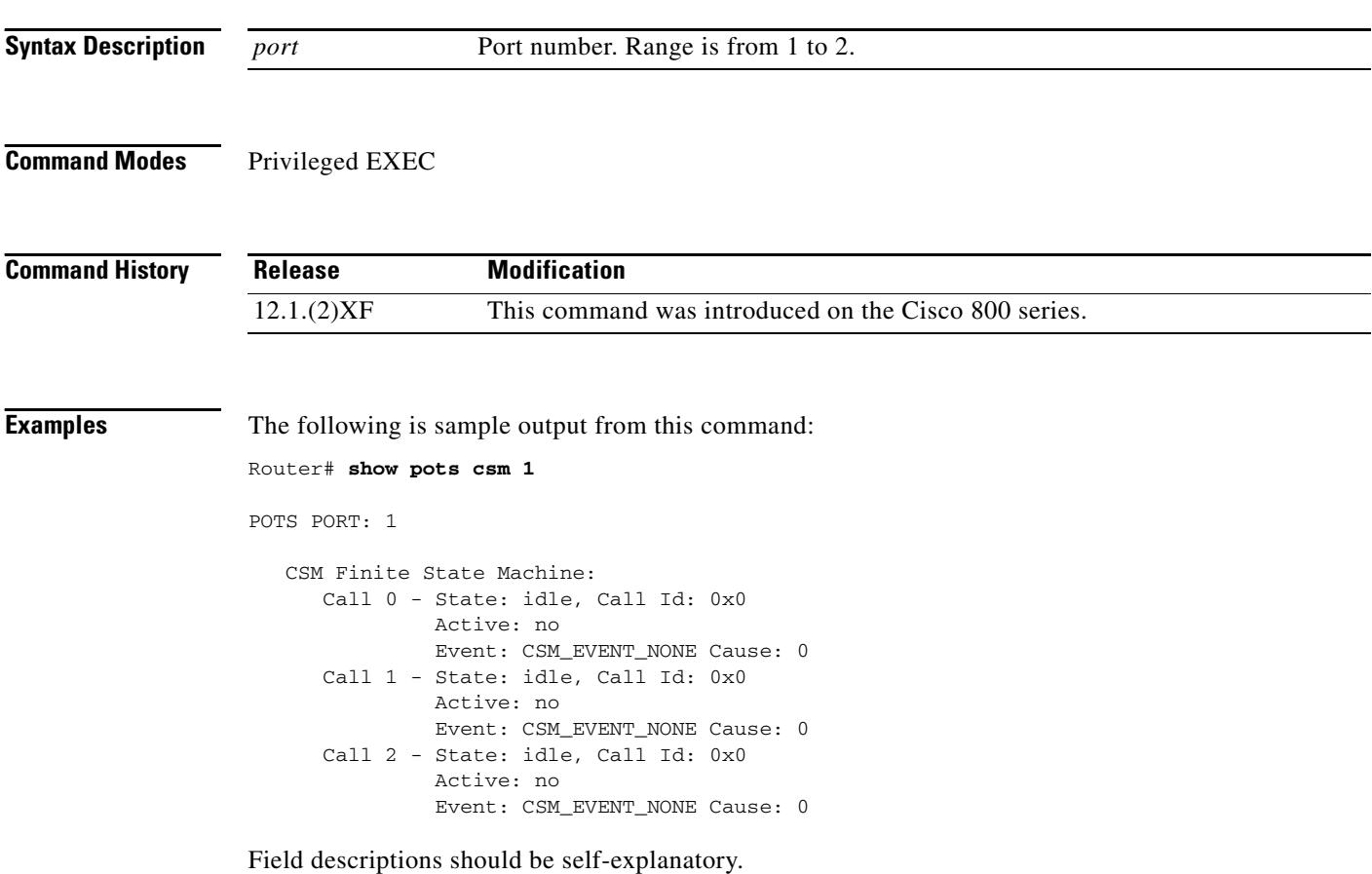

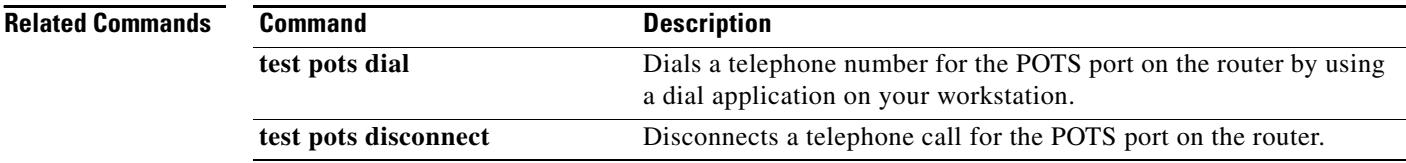

Ξ

 $\mathbf l$ 

 $\sim$ 

# **show pots status**

To display the settings of the telephone port physical characteristics and other information on the telephone interfaces of a Cisco 800 series router, use the **show pots status** command in privileged EXEC mode.

**show pots status** [**1** | **2**]

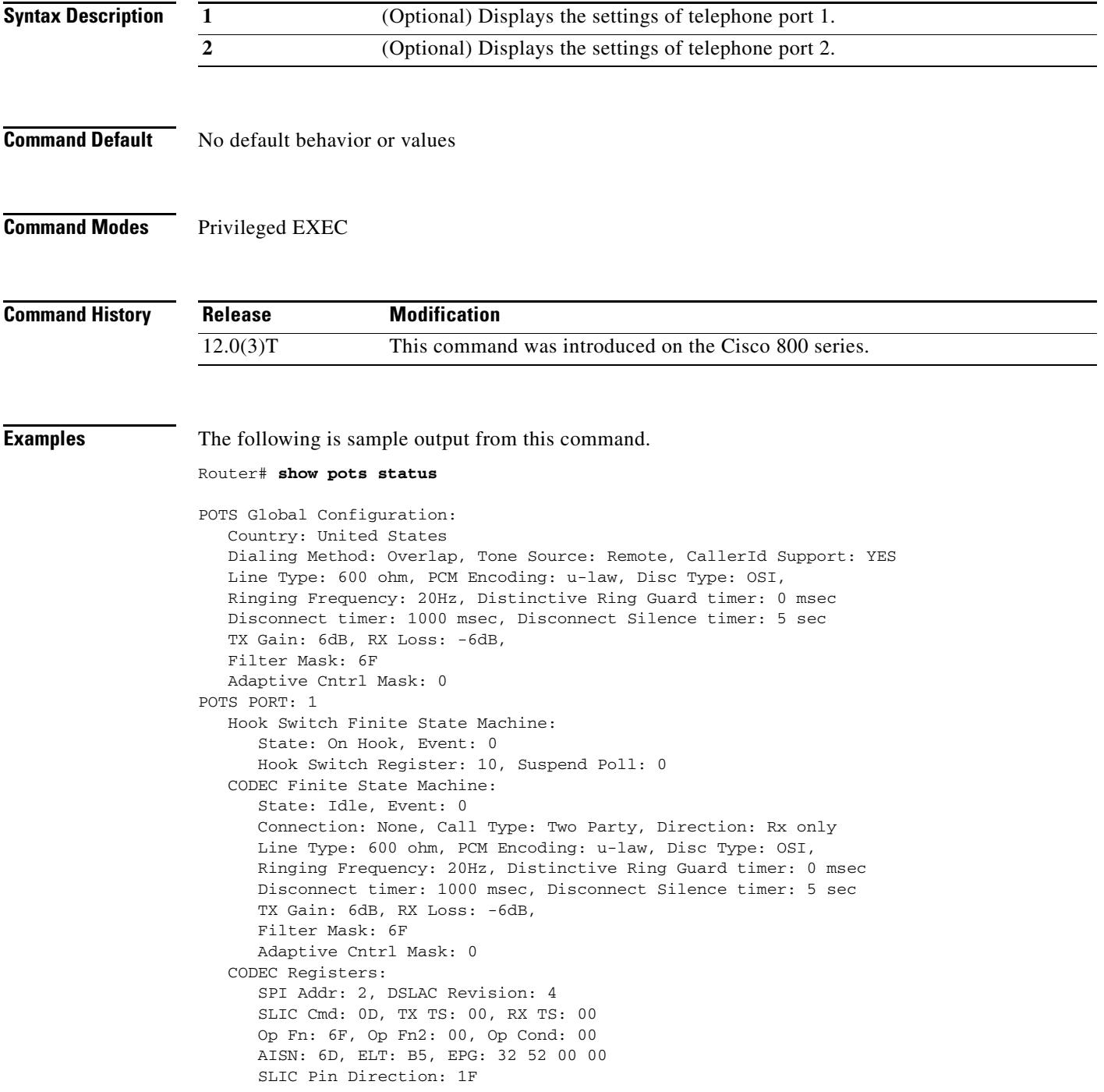

```
 CODEC Coefficients:
       GX: A0 00
       GR: 3A A1
        Z: EA 23 2A 35 A5 9F C2 AD 3A AE 22 46 C2 F0
        B: 29 FA 8F 2A CB A9 23 92 2B 49 F5 37 1D 01
        X: AB 40 3B 9F A8 7E 22 97 36 A6 2A AE
        R: 01 11 01 90 01 90 01 90 01 90 01 90
       GZ: 60
      ADAPT B: 91 B2 8F 62 31
    CSM Finite State Machine:
       Call 0 - State: idle, Call Id: 0x0
                Active: no
       Call 1 - State: idle, Call Id: 0x0
                Active: no
       Call 2 - State: idle, Call Id: 0x0
                Active: no
POTS PORT: 2
    Hook Switch Finite State Machine:
       State: On Hook, Event: 0
       Hook Switch Register: 20, Suspend Poll: 0
    CODEC Finite State Machine:
       State: Idle, Event: 0
       Connection: None, Call Type: Two Party, Direction: Rx only
       Line Type: 600 ohm, PCM Encoding: u-law, Disc Type: OSI,
       Ringing Frequency: 20Hz, Distinctive Ring Guard timer: 0 msec
       Disconnect timer: 1000 msec, Disconnect Silence timer: 5 sec
       TX Gain: 6dB, RX Loss: -6dB,
       Filter Mask: 6F
       Adaptive Cntrl Mask: 0
    CODEC Registers:
       SPI Addr: 3, DSLAC Revision: 4
       SLIC Cmd: 0D, TX TS: 00, RX TS: 00
       Op Fn: 6F, Op Fn2: 00, Op Cond: 00
       AISN: 6D, ELT: B5, EPG: 32 52 00 00
       SLIC Pin Direction: 1F
    CODEC Coefficients:
       GX: A0 00
       GR: 3A A1
        Z: EA 23 2A 35 A5 9F C2 AD 3A AE 22 46 C2 F0
        B: 29 FA 8F 2A CB A9 23 92 2B 49 F5 37 1D 01
        X: AB 40 3B 9F A8 7E 22 97 36 A6 2A AE
        R: 01 11 01 90 01 90 01 90 01 90 01 90
       GZ: 60
      ADAPT B: 91 B2 8F 62 31
    CSM Finite State Machine:
       Call 0 - State: idle, Call Id: 0x0
                Active: no
       Call 1 - State: idle, Call Id: 0x0
                Active: no
       Call 2 - State: idle, Call Id: 0x0
                Active: no
Time Slot Control: 0
```
 $\mathbf{I}$ 

[Table 141](#page-2039-0) describes significant fields shown in this output.

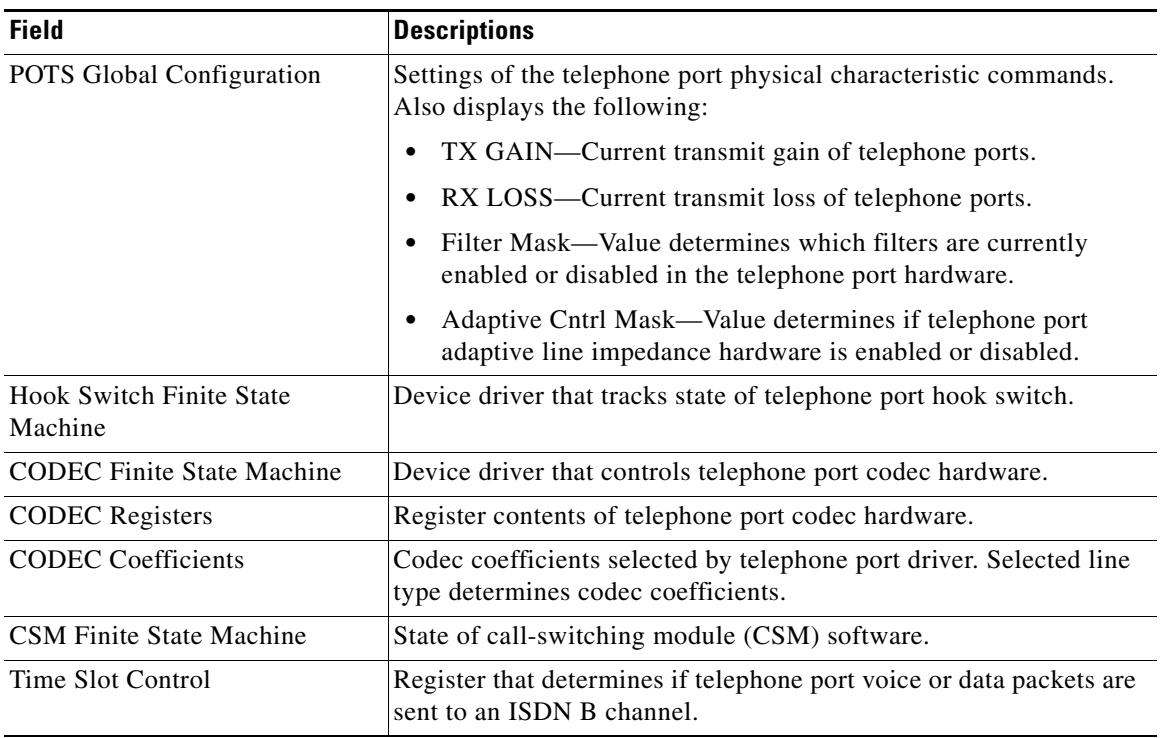

<span id="page-2039-0"></span>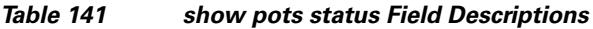

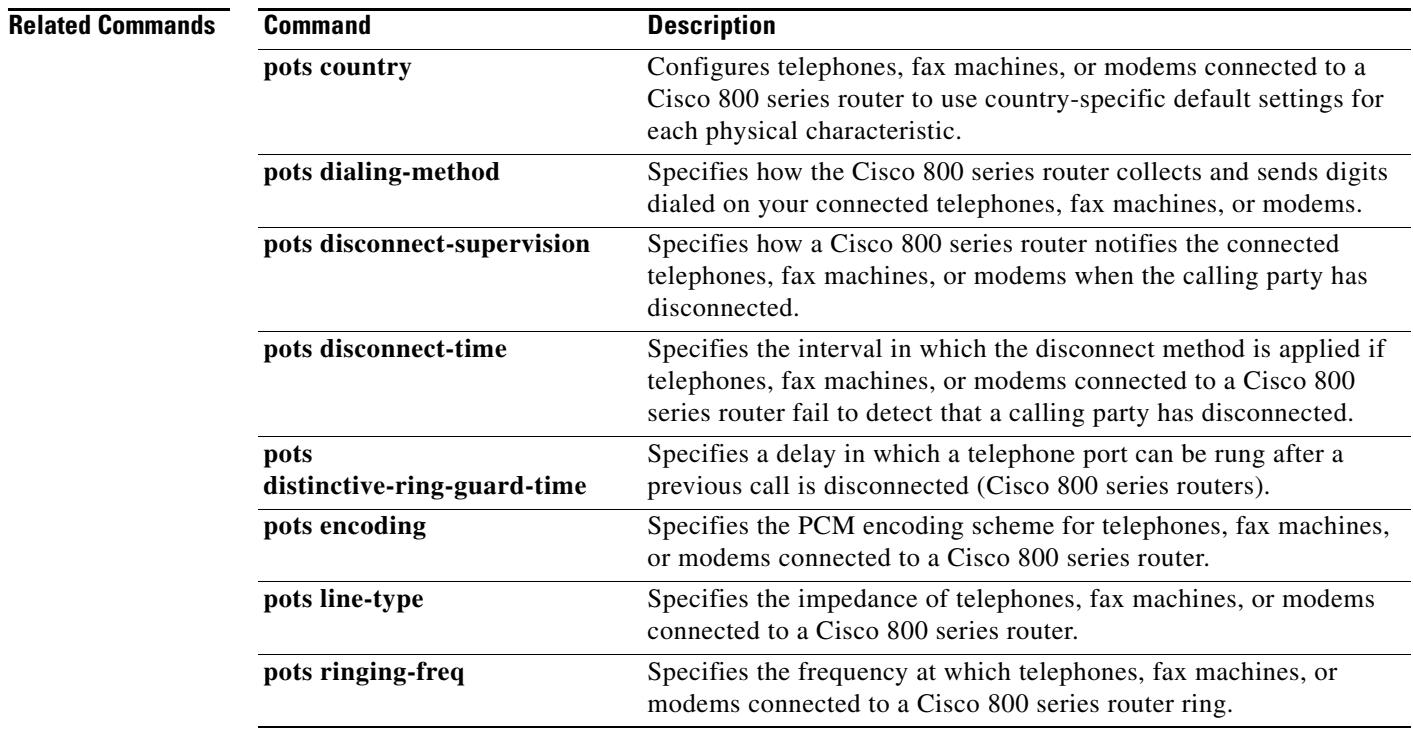

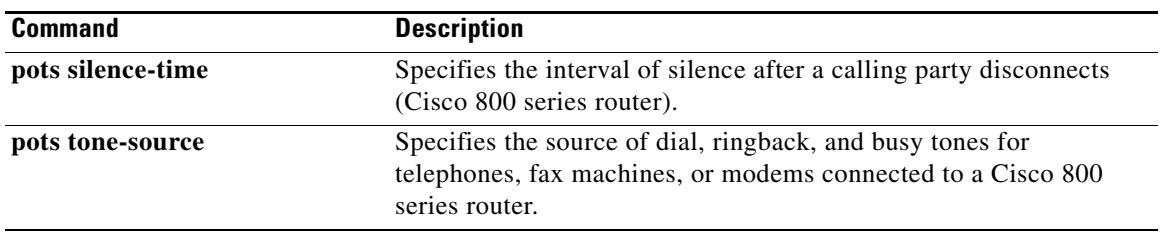

 $\overline{\mathbf{I}}$ 

**The College** 

### **show pots volume**

To display the receiver volume level that is configured for each POTS port on a router, use the **show pots volume** command in privileged EXEC mode.

**show pots volume**

**Syntax Description** This command has no arguments or keywords.

**Command Modes** Privileged EXEC

**Command History Release Modification** 12.2(8)T This command was introduced on the Cisco 803, Cisco 804, and Cisco 813.

**Examples** The following is sample output from this command showing that the receiver volume level is 5 for both POTS port 1 and POTS port 2.

Router# **show pots volume**

POTS PORT 1: Volume 5 POTS PORT 2: Volume 5

Field descriptions should be self-explanatory.

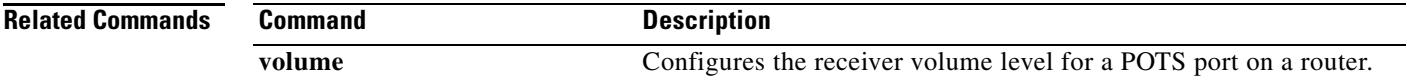

### **show presence global**

To display configuration information about the presence service, use the **show presence global** command in user EXEC or privileged EXEC mode.

#### **show presence global**

**Syntax Description** This command has no arguments or keywords.

**Command Modes** User EXEC Privileged EXEC

**Command History** Release **Modification** 12.4(11)XJ This command was introduced. 12.4(15)T This command was integrated into Cisco IOS Release 12.4(15)T.

**Usage Guidelines** This command displays the configuration settings for presence.

**Examples** The following example displays output from the **show subscription global** command:

Router# **show subscription global**

```
Presence Global Configuration Information:
=============================================
Presence feature enable : TRUE
Presence allow external watchers : FALSE
Presence max subscription allowed : 100
Presence number of subscriptions : 0
Presence allow external subscribe : FALSE
Presence call list enable : TRUE
Presence server IP address : 0.0.0.0Presence sccp blfsd retry interval : 60
Presence sccp blfsd retry limit : 10
Presence router mode : CME mode
```
[Table 142](#page-2042-0) describes the significant fields shown in the display.

<span id="page-2042-0"></span>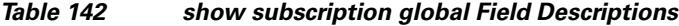

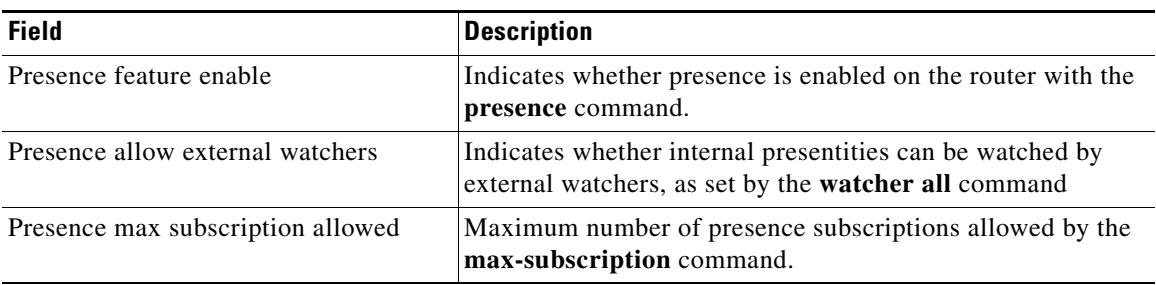

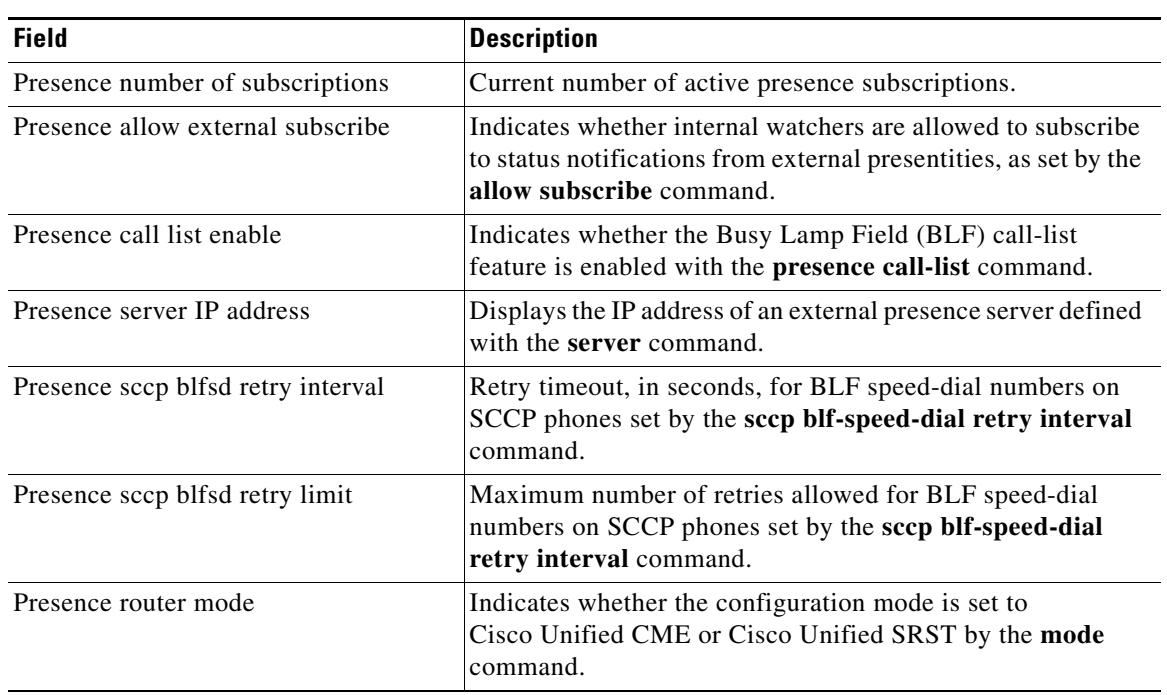

### *Table 142 show subscription global Field Descriptions (continued)*

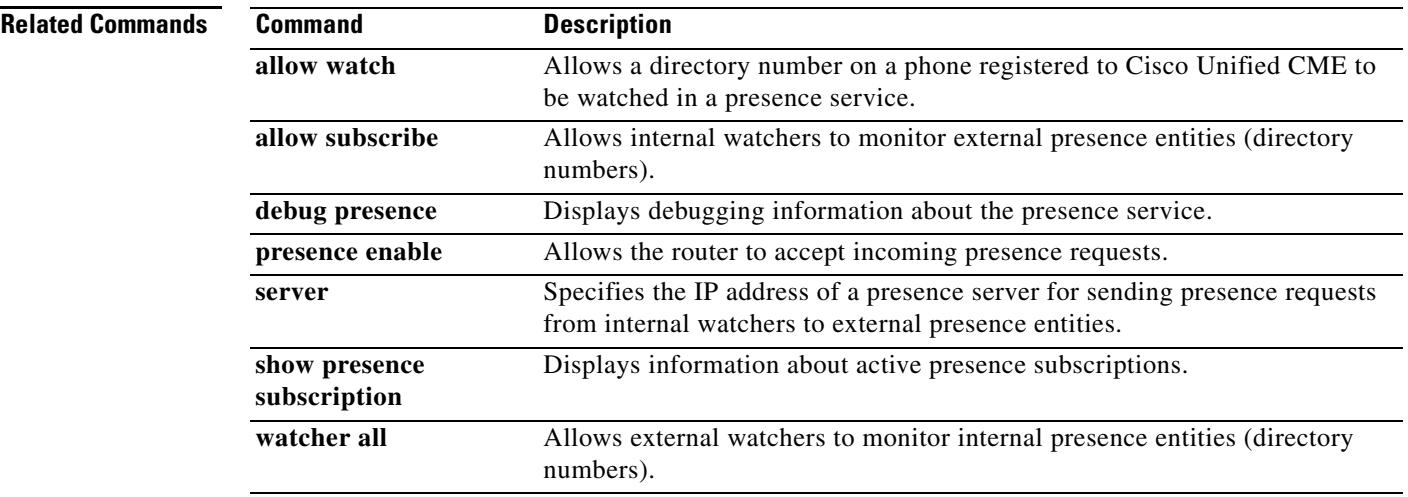

# **show presence subscription**

To display information about active presence subscriptions, use the **show presence subscription** command in user EXEC or privileged EXEC mode.

**show presence subscription** [**details** | **presentity** *telephone-number* | **subid** *subscription-id* | **summary**]

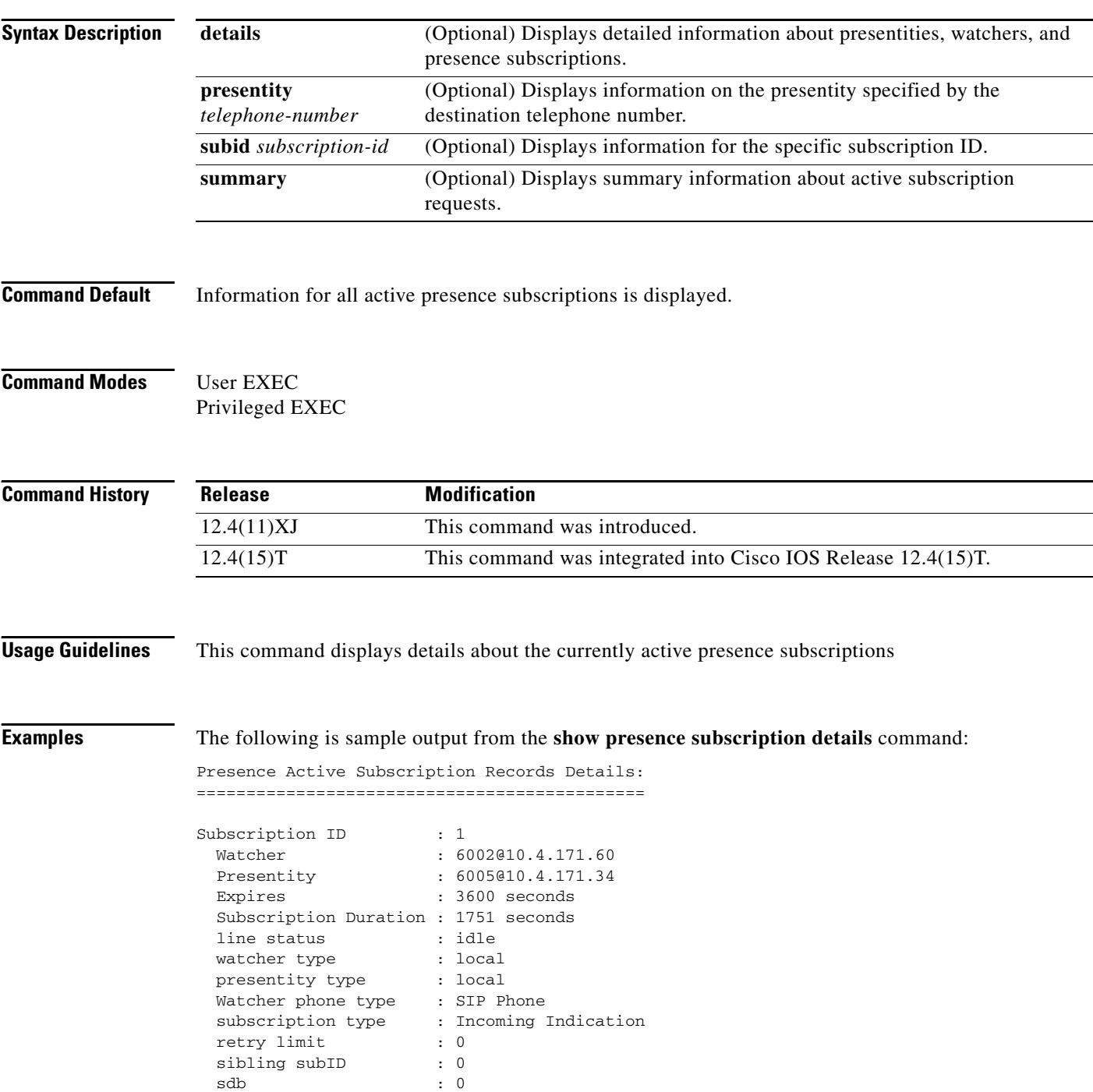

 $\overline{\phantom{a}}$ 

 $\sim$ 

```
 dp : 6555346C
   watcher dial peer tag : 40001
   number of presentity : 1
Subscription ID : 2
  Watcher : 6002@10.4.171.60
Presence Active Subscription Records:
=============================================
Subscription ID : 30
 Watcher : 4085256003@10.4.171.34<br>Presentity : 5001@10.4.171.20
                      : 5001@10.4.171.20
 Expires : 3600 seconds
 line status : idle
 % watcher type \begin{array}{ccc} \text{wavelength} & \text{t} & \text{t} \\ \text{presents} & \text{t} & \text{t} & \text{t} \end{array}presentity type
  Watcher phone type : SCCP [BLF Call List]
  subscription type : Outgoing Request
   retry limit : 0
  sibling subID : 23
   sdb : 0
   dp : 0
   watcher dial peer tag : 0
```
The following is sample output from the **show presence subscription summary** command:

Router# **show presence subscription summary**

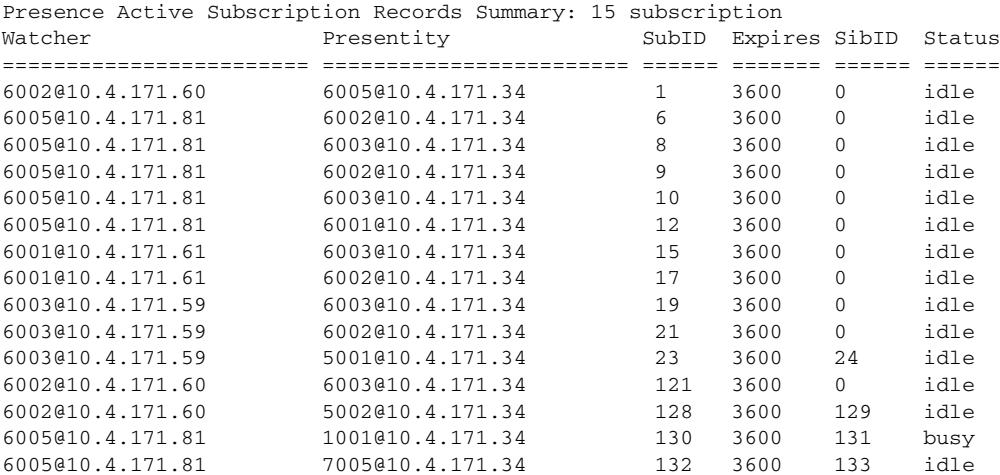

The following is sample output from the **show presence subscription subid** command:

Router# **show presence subscription subid 133**

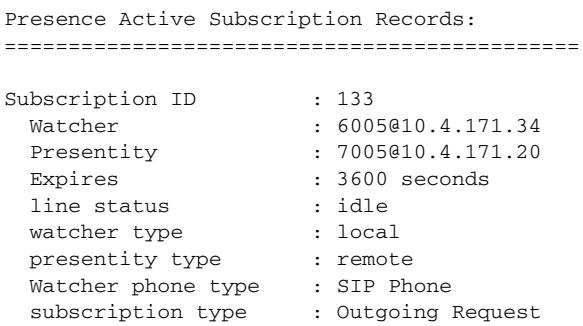

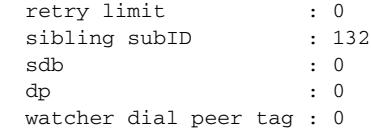

[Table 142](#page-2042-0) describes the significant fields shown in the display.

*Table 143 show presence subscription Field Descriptions*

| <b>Field</b>          | <b>Description</b>                                                                                                    |
|-----------------------|----------------------------------------------------------------------------------------------------|
| Watcher               | IP address of the watcher.                                                                                                    |
| Presentity            | IP address of the presentity.                                                                                                    |
| Expires               | Number of seconds until the subscription expires. Default is<br>3600.                                                                                                    |
| line status           | Status of the line:                                                                                                    |
|                       | Idle—Line is not being used.                                                                                                    |
|                       | In-use—User is on the line, whether or not this line can<br>accept a new call.                                                                                                    |
|                       | Unknown—Phone is unregistered or this line is not<br>allowed to be watched.                                                                                                    |
| watcher type          | Whether the watcher is local or remote.                                                                                                    |
| presentity type       | Whether the presentity is local or remote.                                                                                                    |
| Watcher phone type    | Type of phone, either SCCP or SIP.                                                                                                    |
| subscription type     | The type of presence subscription, either incoming or<br>outgoing.                                                                                                    |
| retry limit           | Maximum number of times the router attempts to subscribe<br>for the line status of an external SCCP phone when either the<br>presentity does not exist or the router receives a terminated<br>NOTIFY from the external presence server. Set with the sccp<br>blf-speed-dial retry-interval command. |
| sibling subID         | Sibling subscription ID if presentity is remote. If value is 0,<br>presentity is local.                                                                                                    |
| sdb                   | Voice port of the presentity.                                                                                                    |
| dp                    | Dial peer of the presentity.                                                                                                    |
| watcher dial peer tag | Dial peer tag of the watcher device.                                                                                                    |

### **Related Commands**

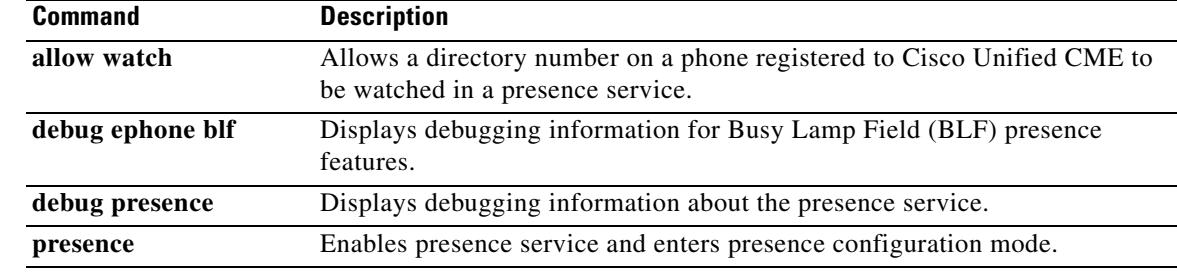

П

 $\overline{\mathbf{I}}$ 

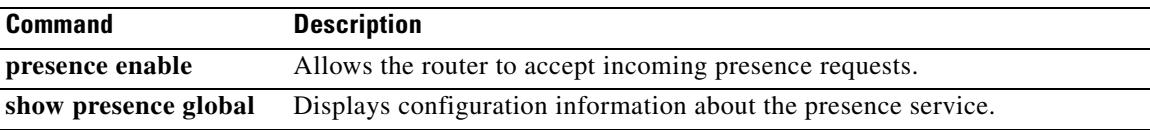

### **show proxy h323 calls**

To display a list of active calls on the proxy, use the **show proxy h323 calls** command in privileged EXEC mode.

**show proxy h323 calls**

- **Syntax Description** This command has no arguments or keywords.
- **Command Modes** Privileged EXEC

**Command History Release Modification** 11.3(2)NA This command was introduced. 12.0(3)T The command was integrated into Cisco IOS Release 12.0(3)T and implemented on the Cisco MC3810.

**Examples** The following is sample output from this command:

Router# **show proxy h323 calls**

```
Call unique key = 1
   Conference ID = [277B87C0A283D111B63E00609704D8EA]
   Calling endpoint call signalling address = 55.0.0.41
   Calling endpoint aliases:
   H323_ID: ptel11@zone1.com
   Call state = Media Streaming
   Time call was initiated = 731146290 ms
```
Field descriptions should be self-explanatory.

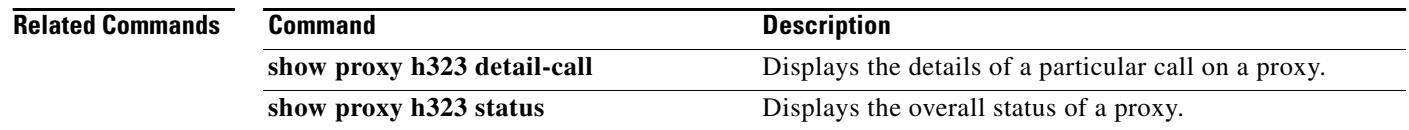

# **show proxy h323 detail-call**

To display the details of a particular call on a proxy, use the **show proxy h323 detail-call** command in privileged EXEC mode.

**show proxy h323 detail-call** *call*-*key*

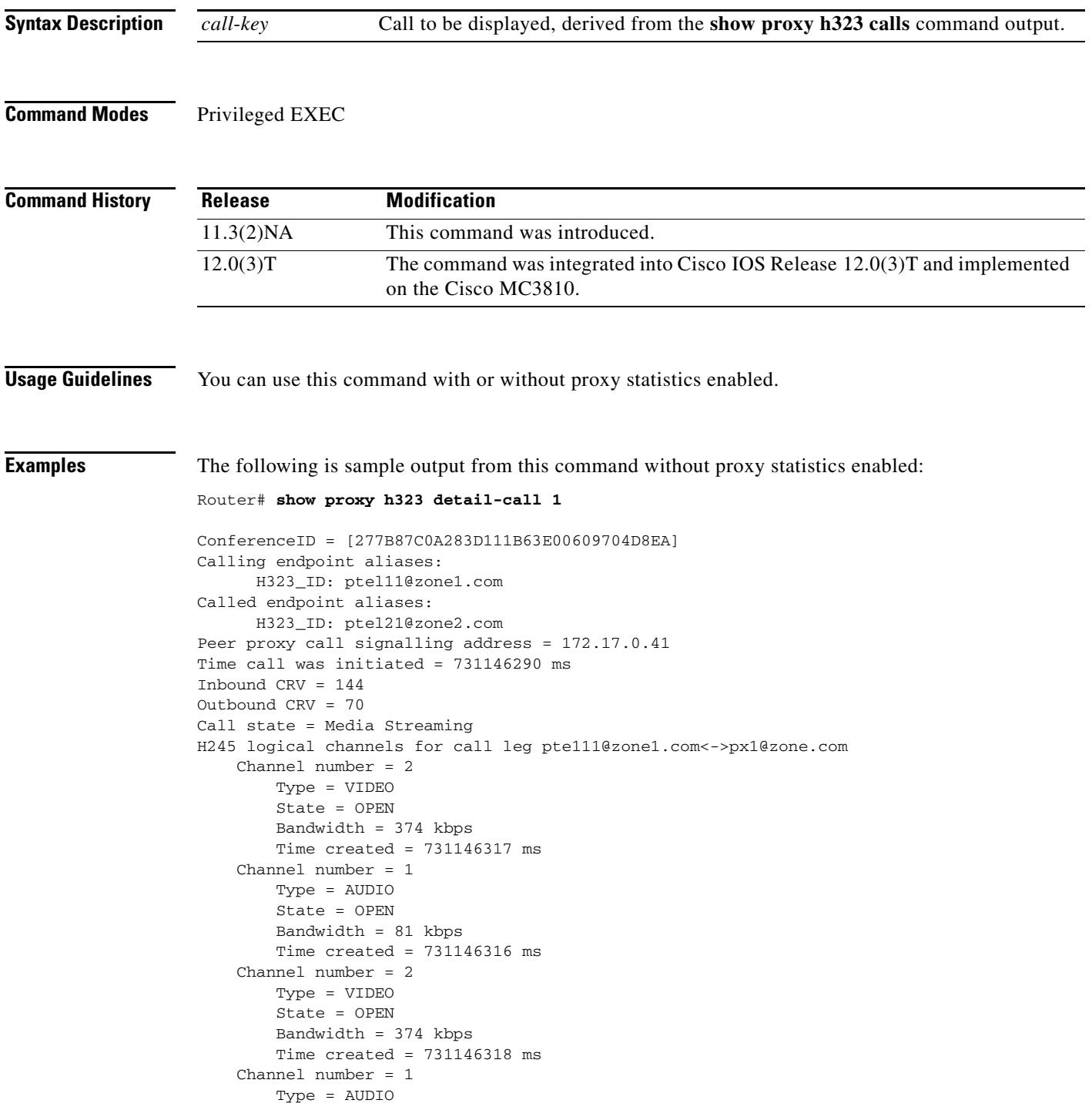

```
 State = OPEN
         Bandwidth = 81 kbps
        Time created = 731146317 ms
H245 logical channels for call leg pte111@zone1.com<->172.17.50.21:
     Channel number = 2
         Type = VIDEO
         State = OPEN
         Bandwidth = 374 kbps
         Time created = 731146317 ms
     Channel number = 1
         Type = AUDIO
         State = OPEN
         Bandwidth = 81 kbps
        Time created = 731146316 ms
     Channel number = 2
         Type = VIDEO
         State = OPEN
         Bandwidth = 374 kbps
         Time created = 731146318 ms
     Channel number = 1
         Type = AUDIO
         State = OPEN
         Bandwidth = 81 kbps
         Time created = 731146317 ms
```
The following is sample output from this command with proxy statistics enabled:

```
Router# show proxy h323 detail-call 1
```

```
ConferenceID = [677EB106BD0D111976200002424F832]
Calling endpoint call signalling address = 172.21.127.49
     Calling endpoint aliases:
       H323_ID: intel2
       E164_ID: 2134
Called endpoint aliases:
       H323_ID: mcs@sanjose.cisco.com
Peer proxy call signalling address = 172.68.183.199
Peer proxy aliases:
       H323_ID: proxy.sanjose.cisco.com
Time call was initiated = 730949651 ms
Inbound CRV = 2505
Outbound CRV = 67
Call state = H245 open logical channels
H245 logical channels for call leg intel2 <-> cisco7-pxy:
     Channel number = 259
       RTP stream from intel2 to cisco7-pxy
         Type = VIDEO
         State = OPEN
         Bandwidth = 225 kbps
        Time created = 730949676 ms
     Channel number = 257
       RTP stream from intel2 to cisco7-pxy
         Type = AUDIO
         State = OPEN
         Bandwidth = 18 kbps
         Time created = 730949658 ms
     Channel number = 2
       RTP stream from cisco7-pxy to intel2
         Type = VIDEO
         State = OPEN
         Bandwidth = 225 kbps
         Time created = 730949664 ms
         RTP Statistics:
           Packet Received Count = 3390
```

```
 Packet Dropped Count = 0
     Packet Out of Sequence Count = 0
     Number of initial packets used for Arrival-Spacing bin setup = 200
     min_arrival_spacing = 0(ms) max_arrival_spacing = 856(ms)
     Average Arrival Rate = 86(ms)
     Arrival-Spacing(ms) Packet-Count
 0 2116
 26 487
 52 26
 78 0
 104 0
 130 1
 156 0
 182 1
 208 0
 234 4
 260 99
 286 315
 312 154
 338 8
 364 0
 390 2
 416 10
 442 73
 468 51
 494 43
     ==============================
    Min Jitter = 34(ms) Max Jitter = 408(ms)
     Average Jitter Rate = 117
     Jitter Rate(ms) Packet-Count
 0 0
 41 514
      82 2117
     Number of initial packets used for Arrival-Spacing bin setup = 200
     min_arrival_spacing = 32(ms) max_arrival_spacing = 96(ms)
     Average Arrival Rate = 60(ms)
     Arrival-Spacing(ms) Packet-Count
 32 35
 34 0
 36 177
 38 0
 40 56
 42 0
 44 10
 46 0
 48 27
 50 0
 52 541
 54 0
 56 2642
 58 1
      60 1069
 62 0
 64 77 0
 68 6
 70 257
     ==============================
    Min Jitter = 0(ms) Max Jitter = 28(ms)
     Average Jitter Rate = 5
     Jitter Rate(ms) Packet-Count
 0 1069
      3 2720
 6 0
 9 804
```
```
 12 27
 15 10
 18 0
 21 56
 24 177
 27 35
H245 logical channels for call leg cisco7-pxy <->
proxy.sanjose.cisco.com:
   Channel number = 259
    RTP stream from cisco7-pxy to proxy.sanjose.cisco.com
     Type = VIDEO
     State = OPEN
     Bandwidth = 225 kbps
    Time created = 730949676 ms
     RTP Statistics:
      Packet Received Count = 3398
      Packet Dropped Count = 1
      Packet Out of Sequence Count = 0
      Number of initial packets used for Arrival-Spacing bin setup = 200
      min_arrival_spacing = 0(ms) max_arrival_spacing = 872(ms)
      Average Arrival Rate = 85(ms)
      Arrival-Spacing(ms) Packet-Count
       0 2636
 28 0
 56 0
 84 0
 112 0
 140 1
 168 0
 196 0
 224 0
 252 0
 280 2
 308 425
 336 154
 364 5
 392 0
 420 0
 448 0
 476 114
 504 41
 532 20
      ==============================
     Min Jitter = 55(ms) Max Jitter = 447(ms)
      Average Jitter Rate = 127
      Jitter Rate(ms) Packet-Count
 0 0
 45 1
       90 2636
 135 0
 180 2
 225 425
 270 159
 315 0
 360 0
 405 175
   Channel number = 257
    RTP stream from cisco7-pxy to proxy.sanjose.cisco.com
     Type = AUDIO
     State = OPEN
     Bandwidth = 18 kbps
     Time created = 730949658 ms
     RTP Statistics:
      Packet Received Count = 2537
```

```
 Packet Dropped Count = 3
      Packet Out of Sequence Count = 0
      Number of initial packets used for Arrival-Spacing bin setup = 200
      min_arrival_spacing = 0(ms) max_arrival_spacing = 32716(ms)
      Average Arrival Rate = 112(ms)
      Arrival-Spacing(ms) Packet-Count
 0 2191
 72 253
 144 31
 216 7
 288 3
       360 4
 432 4
 504 2
 576 1
 648 3
 720 2
 792 1
 864 2
 936 1
       1008 1
       1080 1
       1152 1
       1224 1
       1296 0
 1368 28
      ==============================
     Min Jitter = 32 (ms) Max Jitter = 1256 (ms)
      Average Jitter Rate = 121
      Jitter Rate(ms) Packet-Count
 0 284
 126 2201
 252 4
 378 6
 504 4
 630 3
 756 2
 882 2
       1008 2
       1134 29
  Channel number = 2
    RTP stream from proxy.sanjose.cisco.com to cisco7-pxy
     Type = VIDEO
     State = OPEN
     Bandwidth = 225 kbps
    Time created = 730949664 ms
  Channel number = 1
    RTP stream from proxy.sanjose.cisco.com to cisco7-pxy
     Type = AUDIO
     State = OPEN
     Bandwidth = 18 kbps
    Time created = 730949661 ms
```
Field descriptions should be self-explanatory.

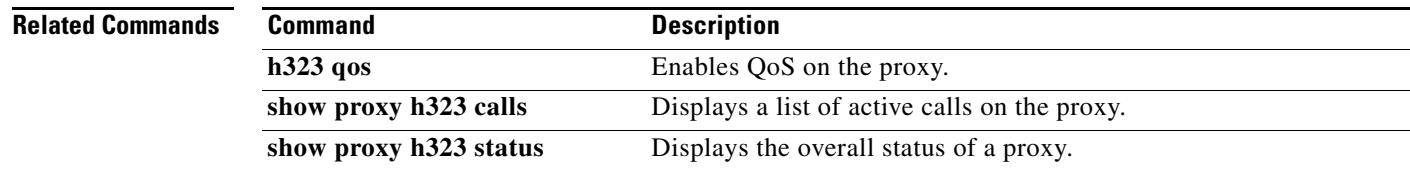

### **show proxy h323 status**

To display the overall status of a proxy, use the **show proxy h323 status** command in privileged EXEC mode.

**show proxy h323 status**

- **Syntax Description** This command has no arguments or keywords.
- **Command Modes** Privileged EXEC

**Command History Release Modification** 11.3(2)NA This command was introduced. 12.0(3)T The command was integrated into Cisco IOS Release 12.0(3)T and implemented on the Cisco MC3810.

**Examples** The following is sample output from this command:

Router# **show proxy h323 status**

```
 H.323 Proxy Status
       ==================
  H.323 Proxy Mode: Enabled
   Proxy interface = Serial1: UP
   Application Specific Routing: Disabled
   RAS Initialization: Complete
   Proxy aliases configured:
    H323_ID: px2
   Proxy aliases assigned by Gatekeeper:
    H323_ID: px2
   Gatekeeper multicast discovery: Disabled
  Gatekeeper:
       Gatekeeper ID: gk.zone2.com
       IP address: 70.0.0.31
   Gatekeeper registration succeeded
   T.120 Mode: BYPASS
   RTP Statistics: OFF
  Number of calls in progress: 1
```
Field descriptions should be self-explanatory.

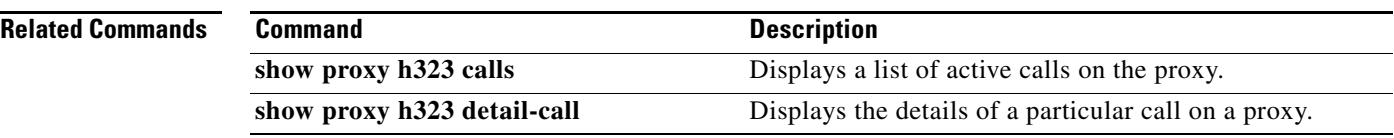

### **show raw**

To display leaking raw buffers that have been captured, use the **show raw** command in privileged EXEC mode.

**show raw** {**all** | **cas** | **ccapi** | **h323** | **ivr** | **reclaimed** | **tsp** | **vtsp**}

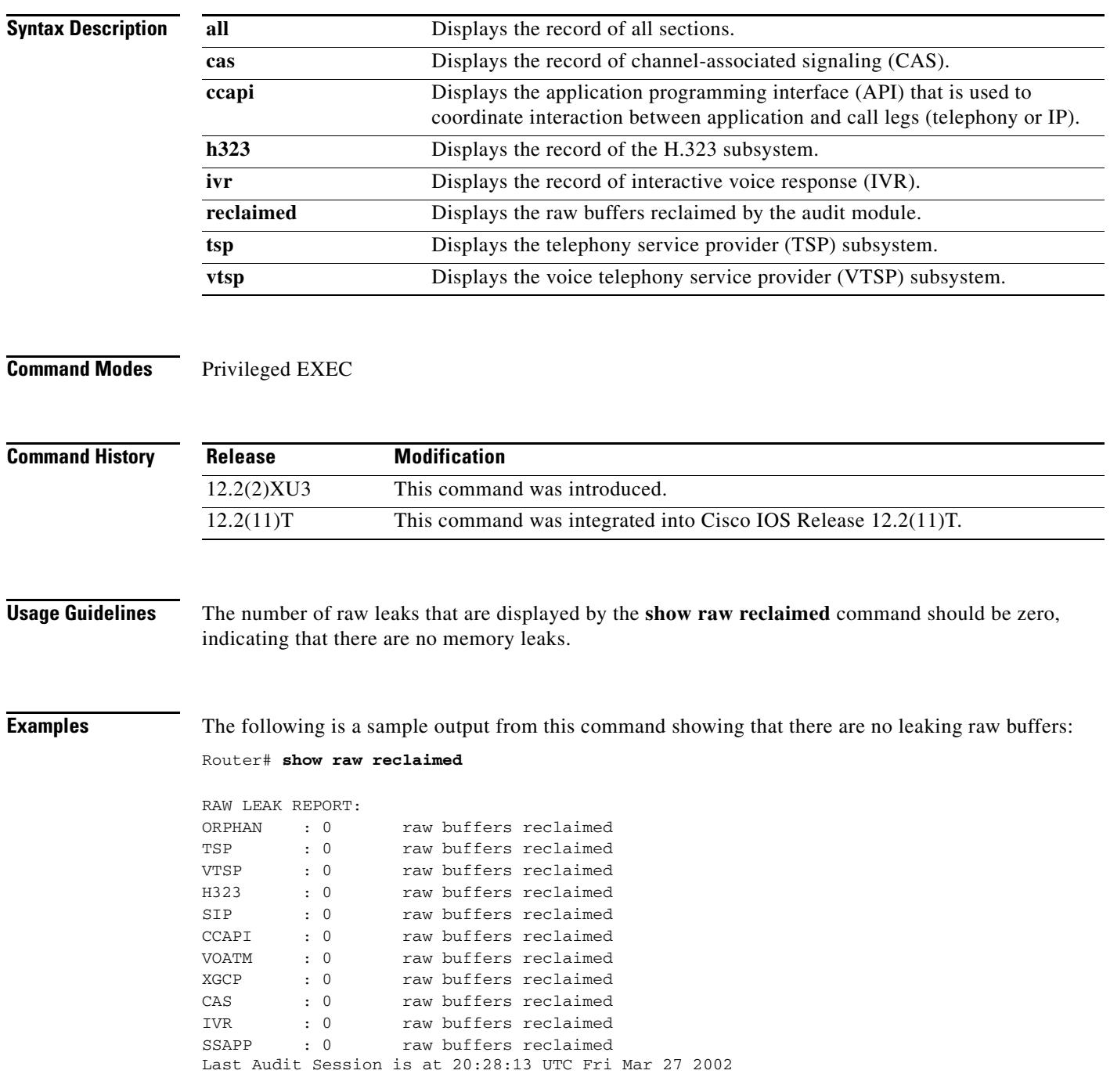

[Table 144](#page-2056-0) describes significant fields shown in this output.

| <b>Field</b>  | <b>Description</b>                                                                                                    |
|---------------|----------------------------------------------------------------------------------------------------|
| <b>ORPHAN</b> | Raw buffers when a valid owner is not found.                                                                                                    |
| <b>TSP</b>    | Raw buffers on the telephony service provider (TSP) subsystem.                                                                                            |
| <b>VTSP</b>   | Raw buffers on the voice telephony service provider (VTSP) subsystem.                                                                                     |
| H323          | Raw buffers on the H.323 subsystem.                                                                                                    |
| <b>SIP</b>    | Raw buffers on the Session Initiation Protocol session.                                                                                                   |
| <b>CCAPI</b>  | Raw buffers on the API system used to coordinate interaction between<br>application and call legs (telephony or IP).                                      |
| <b>VOATM</b>  | Raw buffers on the Voice over ATM network.                                                                                                    |
| <b>XGCP</b>   | Raw buffers on external media gateway control protocols. Includes Simple<br>Gateway Control Protocol (SGCP) and Media Gateway Control Protocol<br>(MGCP). |
| CAS           | Raw buffers on the channel-associated signaling (CAS).                                                                                                    |
| <b>IVR</b>    | Raw buffers on the interactive voice response (IVR) system.                                                                                               |
| <b>SSAPP</b>  | Raw buffers on the session application.                                                                                                    |

<span id="page-2056-0"></span>*Table 144 show raw reclaimed Field Descriptions*

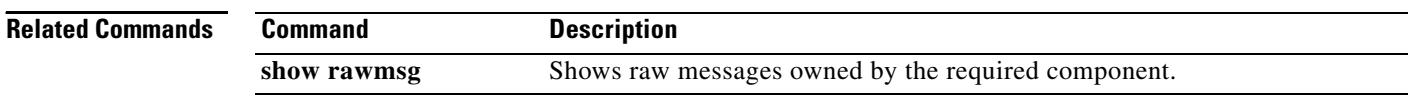

 $\overline{\mathbf{I}}$ 

a ka

### **show rawmsg**

To display the raw messages owned by the required component, use the **show rawmsg** command in privileged EXEC mode.

**show rawmsg** {**all** | **tsp** | **vtsp** | **ccapi** | **h323**}

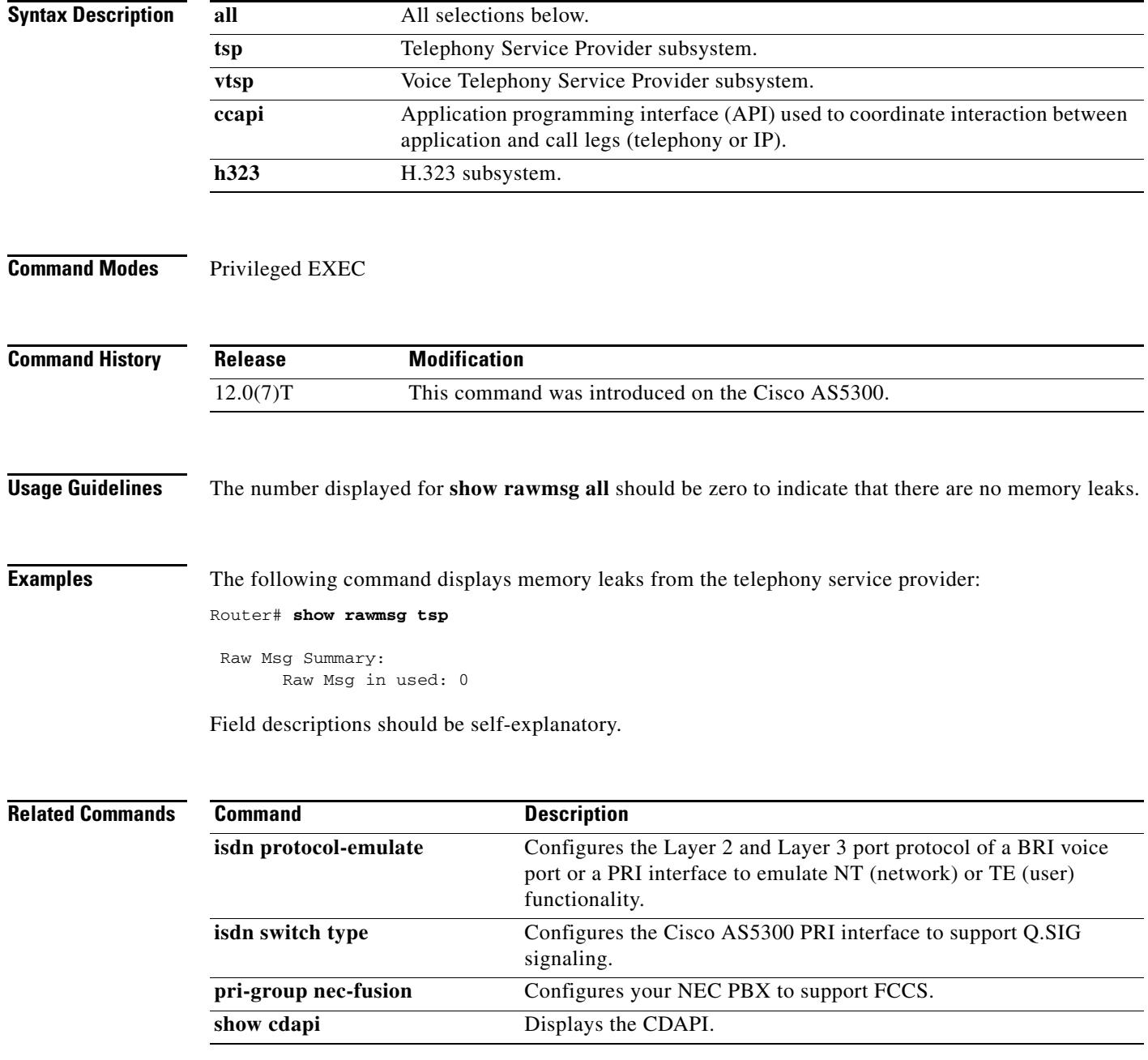

# **show rlm group statistics**

To display the network latency of the Redundant Link Manager (RLM) group, use the **show rlm group statistics** command in privileged EXEC mode.

**show rlm group** *group*-*number* **statistics**

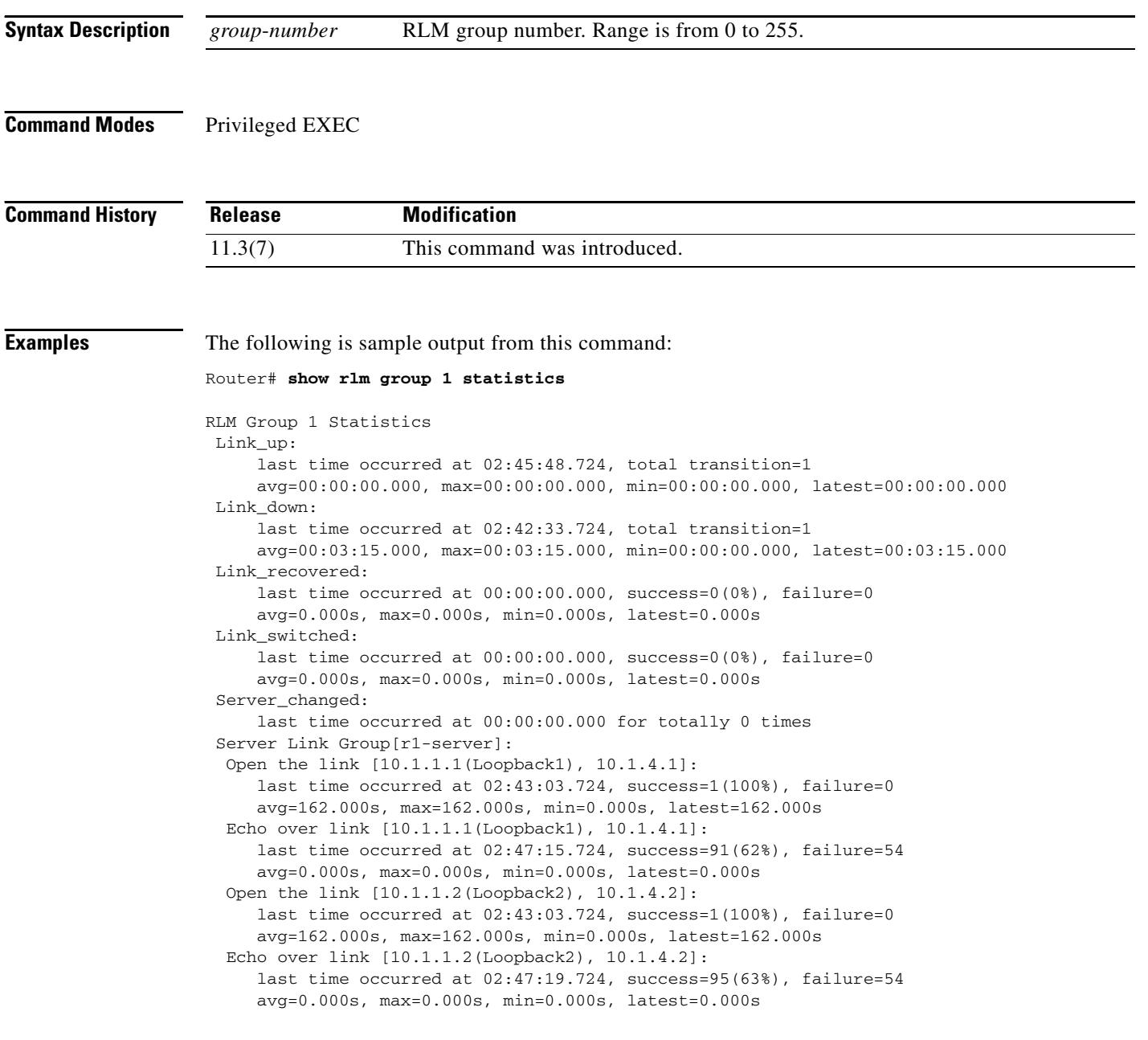

 $\overline{\mathbf{I}}$ 

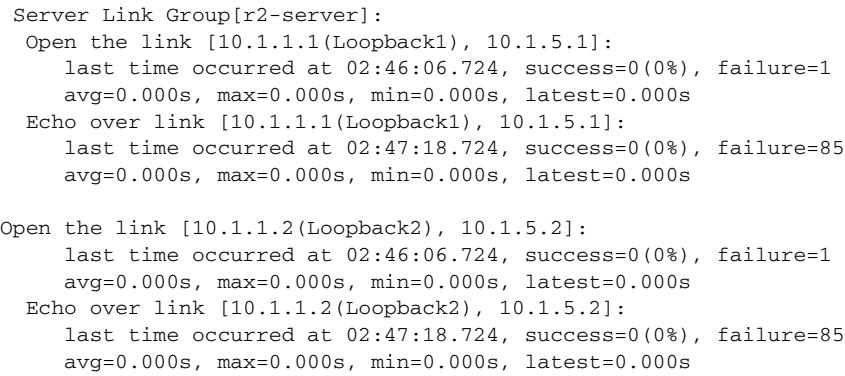

[Table 145](#page-2059-0) describes significant fields shown in this output.

| <b>Field</b>                 | <b>Description</b>                                                                                                    |
|------------------------------|----------------------------------------------------------------------------------------------------|
| $Link_up$                    | Statistics collected when RLM group is in link up state.                                                                |
| total transition             | Total number of transitions into a particular RLM group state.                                                          |
| avg                          | How long the average time interval lasts.                                                                               |
| max                          | How long the maximum time interval lasts.                                                                               |
| min                          | How long the minimum time interval lasts.                                                                               |
| latest                       | How long the most recent time interval lasts.                                                                           |
| Link_down                    | Statistics collected when RLM group is in the link down state.                                                          |
| Link_recovered               | Statistics collected when RLM group is in the link recovery state.                                                      |
| Link_switched                | Statistics collected when RLM group is in the link switching state.                                                     |
| Server_changed               | Statistics collected for when and how many times RLM server<br>failover happens.                                        |
| Server Link Group[r1-server] | Statistics collected for those signaling links defined under a<br>particular server link group, for example, r1-server. |
| Open the link                | Statistics collected when a particular signaling link connection is<br>open (broken).                                   |
| Echo over link               | Statistics collected when a particular signaling link connection is<br>established.                                     |

<span id="page-2059-0"></span>*Table 145 show rlm group statistics Field Descriptions*

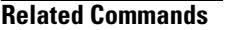

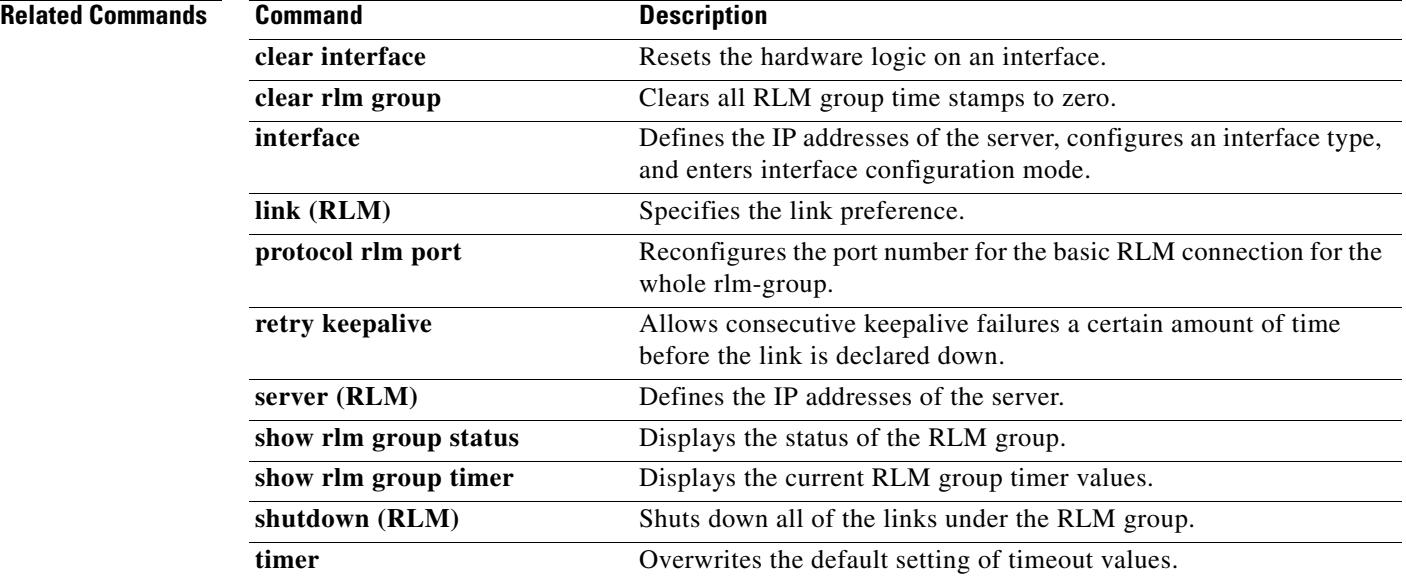

 $\overline{\mathsf{I}}$ 

## **show rlm group status**

To display the status of the Redundant Link Manager (RLM) group, use the **show rlm group status** command in privileged EXEC mode.

**show rlm group** *group*-*number* **status**

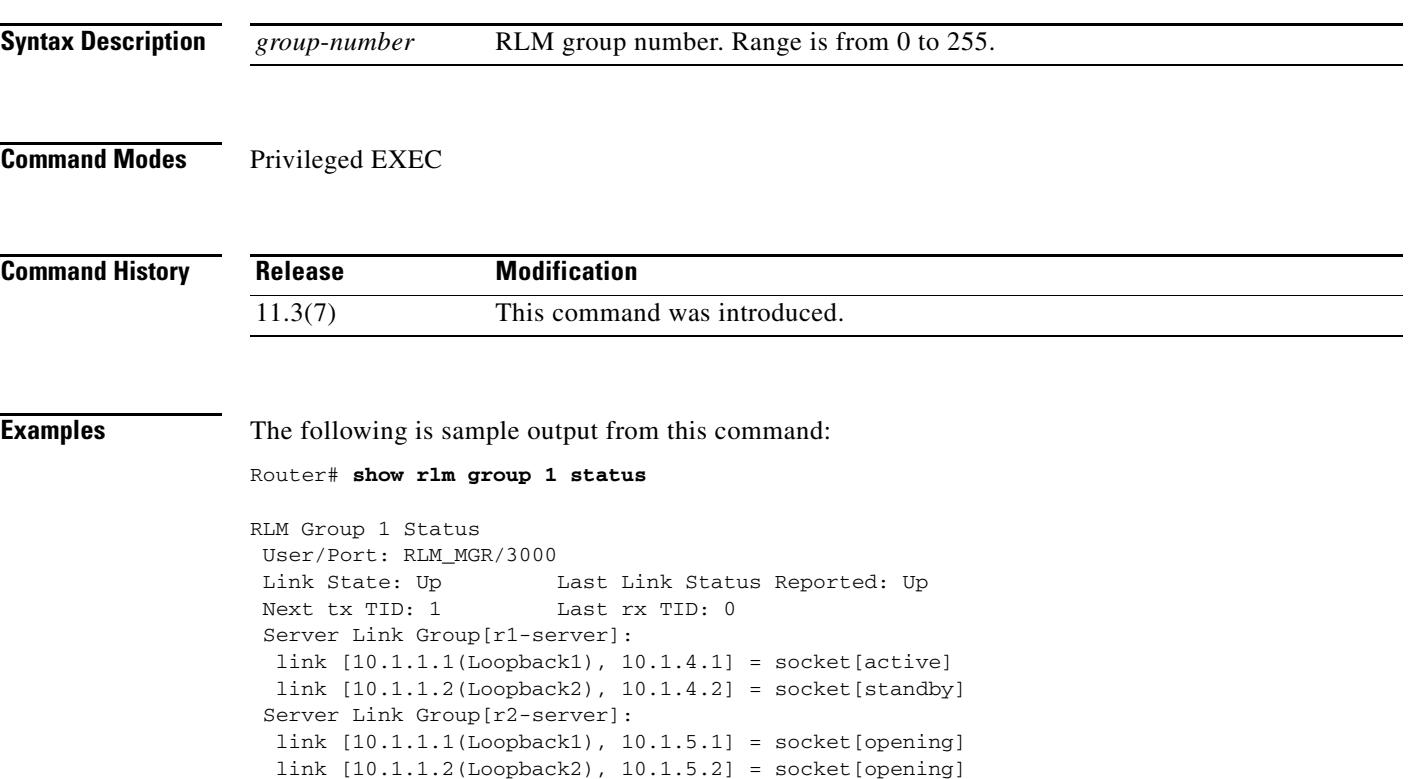

[Table 146](#page-2061-0) describes significant fields shown in this output.

<span id="page-2061-0"></span>*Table 146 show rlm group status Field Descriptions*

| <b>Field</b>                 | <b>Description</b>                                                                              |
|------------------------------|-------------------------------------------------------------------------------------------------|
| User/Port                    | List of registered RLM users and the corresponding port numbers<br>associated with them.        |
| RLM_MGR                      | RLM management module.                                                                          |
| <b>Link State</b>            | Current RLM group's link state for connecting to the remote end.                                |
| Last Link Status Reported    | Most recent link status change is reported to RLM users.                                        |
| Next tx TID                  | Next transaction ID for transmission.                                                           |
| Last rx TID                  | Most recent transaction ID has been received.                                                   |
| Server Link Group[r1-server] | Status of all signaling links configured under a particular RLM<br>server link group r1-server. |

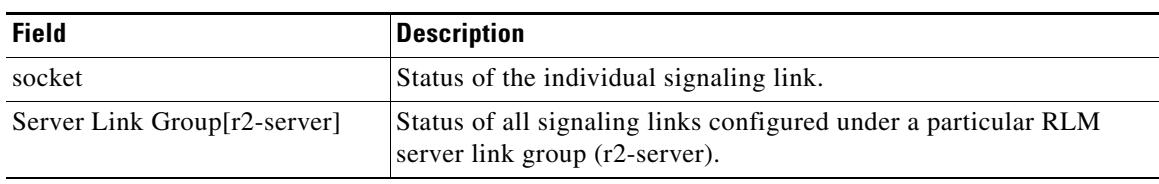

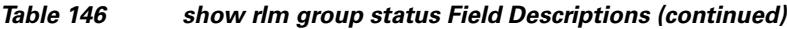

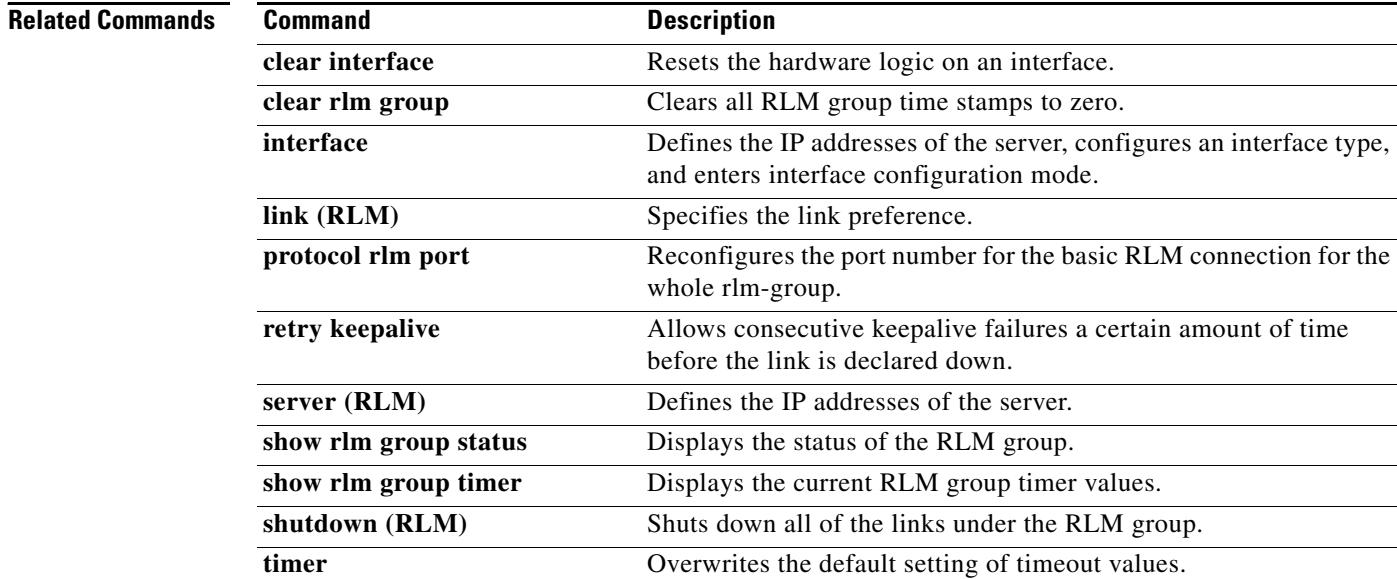

 $\overline{\mathsf{I}}$ 

## **show rlm group timer**

To display the current timer values, use the **show rlm group timer** command in privileged EXEC mode.

**show rlm group** *group*-*number* **timer**

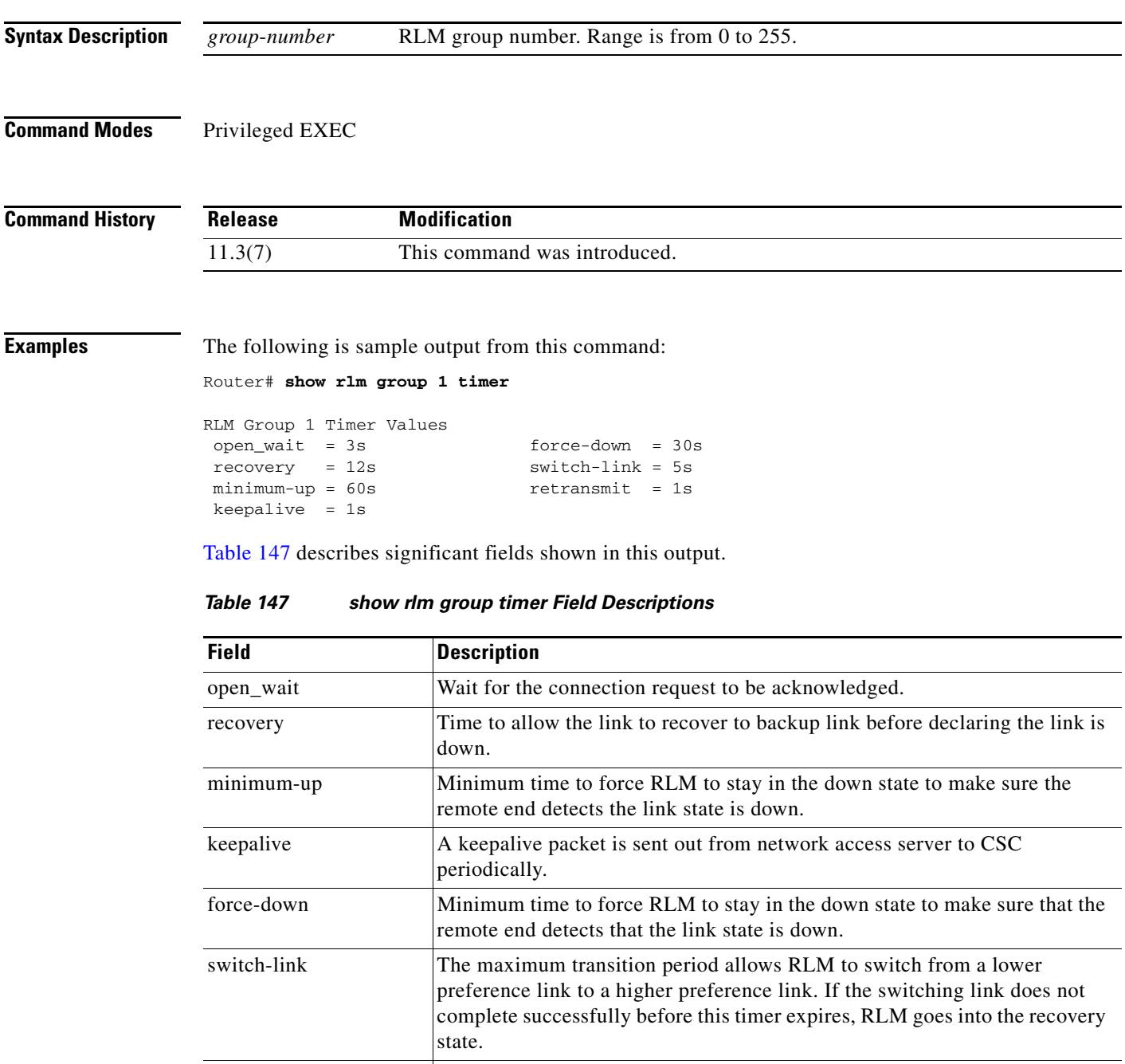

<span id="page-2063-0"></span>retransmit Because RLM is operating under UDP, it needs to resend the control packet

if the packet is not acknowledged within this retransmit interval.

### **Related Commands**

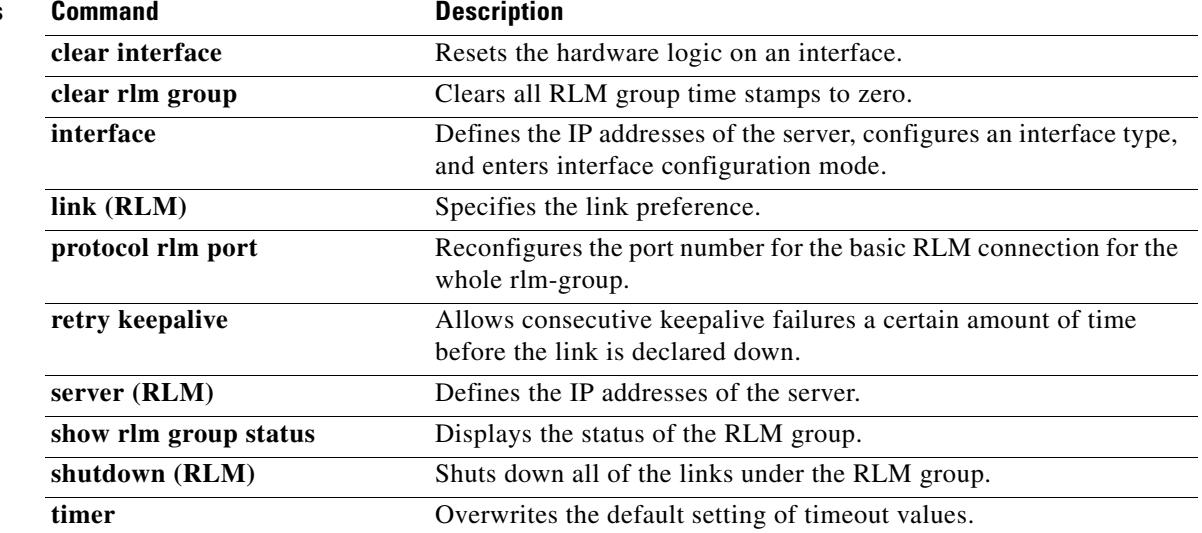

 $\overline{\mathbf{I}}$ 

### **show rpms-proc counters**

To display statistics for the number of leg 3 authentication, authorization, and accounting (AAA) preauthentication requests, successes, and rejects, use the **show rpms**-**proc counters** command in privileged EXEC mode.

**show rpms**-**proc counters**

**Syntax Description** This command has no arguments or keywords.

**Command Modes** Privileged EXEC

**Command History Release Modification** 12.2(11)T This command was introduced.

**Usage Guidelines** *Leg 3* refers to a call segment from the IP network to a terminating (outgoing) gateway that takes traffic from an IP network to a PSTN network.

**Examples** The following sample output displays leg 3 statistics for AAA preauthentication requests, successes, and rejects:

Router# **show rpms-proc counters**

H323 Calls

Preauth Requests Sent : 43433 Preauth Requests Accepted : 43433 Preauth Requests Rejected : 0 Preauth Requests TimedOut : 0 Disconnects during Preauth : 0

SIP Calls

Preauth Requests Sent : 43080 Preauth Requests Accepted : 43080 Preauth Requests Rejected : 0 Preauth Requests TimedOut : 0 Disconnects during Preauth : 0

[Table 148](#page-2065-0) describes significant fields shown in this output.

*Table 148 show rpms-proc counters Field Descriptions*

<span id="page-2065-0"></span>

| <b>Field</b>                     | <b>Description</b>                             |
|----------------------------------|------------------------------------------------|
| <b>Preauth Requests Sent</b>     | Number of preauthentication requests sent.     |
| <b>Preauth Requests Accepted</b> | Number of preauthentication requests accepted. |
| <b>Preauth Requests Rejected</b> | Number of preauthentication requests rejected. |

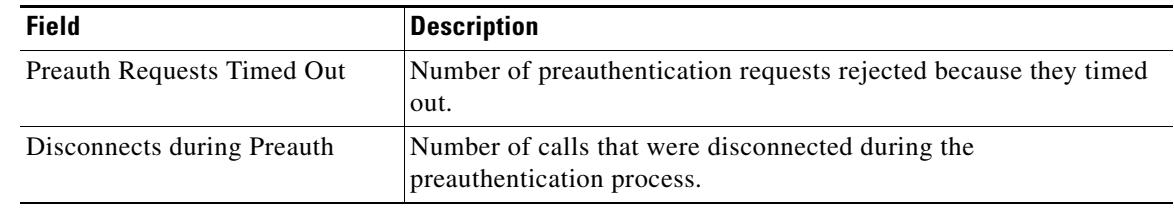

### *Table 148 show rpms-proc counters Field Descriptions (continued)*

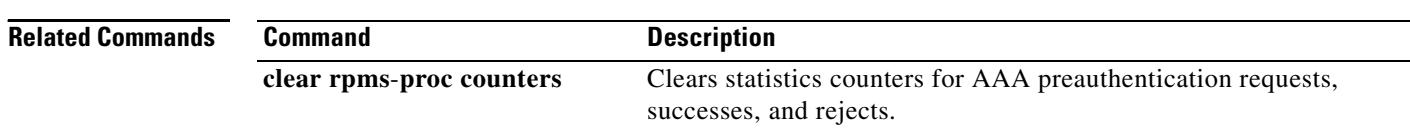

 $\overline{\mathsf{I}}$ 

## **show rtsp client session**

To display cumulative information about Real Time Streaming Protocol (RTSP) session records, use the **show rtsp client session** command in privileged EXEC mode.

**show rtsp client session** {**history** | **active**} [**detailed**]

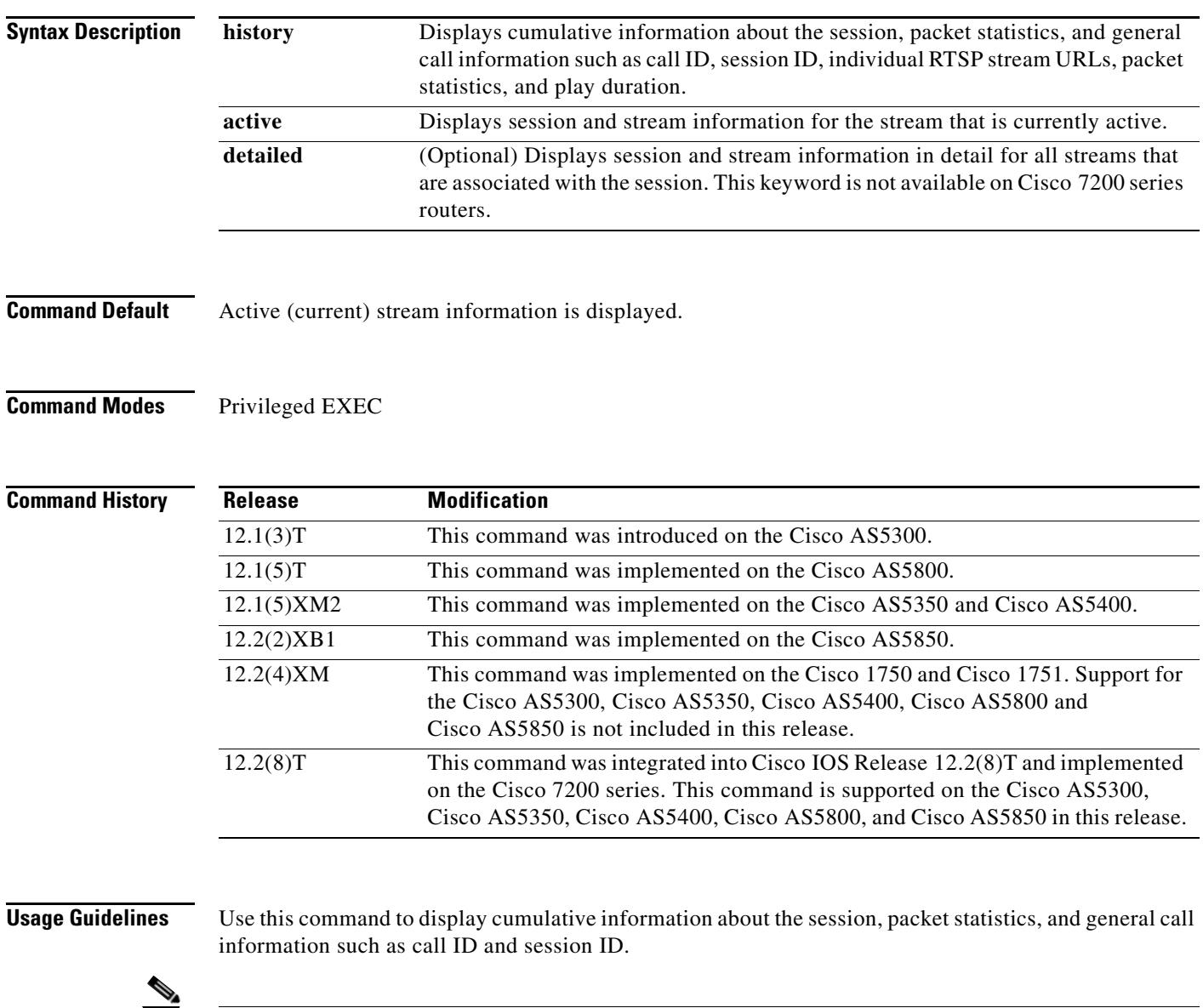

**Note** Session refers to a session between the application and the RTSP client. Each call leg that is configured to use RTSP streaming has a session.

A call leg could play several prompts in a session; the "Play Time" refers to the play time associated with a stream or, in other words, a prompt; the cumulative play time is the sum total of all streams (or prompts) played out in a session.

The command output is a stream block that contains information about the stream (URL, packet statistics, current state of the stream, play duration, call ID, session ID, individual RTSP stream URLs, and packet statistics).

```
Examples The following is sample output from the show rtsp client session active command:
                   Router# show rtsp client session active
                   RTSP Session ID:0x8 Current Status:RTSP_STATUS_PLAYING
                   Associated CallID:0xF
                   Active Request:RTSP_API_REQ_PLAY
                   Control Protocol:TCP Data Protocol:RTP
                   Total Packets Transmitted:0 (0 bytes)
                   Total Packets Received:708 (226560 bytes)
                   Cumulative Elapsed Play Time:00:00:28.296
                   Cumulative Elapsed Record Time:00:00:00.000
                            Session ID:0x8 State:ACTIVE
                            Local IP Address:10.13.79.45 Local Port 16660
                            Server IP Address:10.13.79.6 Server Port 11046
                            Stream URL:rtsp://rtsp-cisco.cisco.com:554/chinna.au/streamid=0
                            Packets Transmitted:0 (0 bytes)
                            Packets Received:708 (226560 bytes)
                            Elapsed Play Time:00:00:28.296
                            Elapsed Record Time:00:00:00.000
                            ReceiveDelay:85 LostPackets:0
                   The following is sample output from the show rtsp client session history detailed command:
                   Router# show rtsp client session history detailed
                   RTSP Session ID:0x8
                   Associated CallID:0xF
                   Control Protocol:TCP Data Protocol:RTP
                   Total Packets Transmitted:0 (0 bytes)
                   Total Packets Received:2398 (767360 bytes)
                   Cumulative Elapsed Play Time:00:01:35.916
                   Cumulative Elapsed Record Time:00:00:00.000
                           Session ID:0x8 State: INACTIVE
                            Local IP Address:10.13.79.45 Local Port 16660
                            Server IP Address:10.13.79.6 Server Port 11046
                            Stream URL:rtsp://rtsp-cisco.cisco.com:554/chinna.au/streamid=0
                            Packets Transmitted:0 (0 bytes)
                            Packets Received:2398 (767360 bytes)
                            Play Time:00:01:35.916
                            Record Time:00:00:00.000
                            OntimeRcvPlayout:93650
                            GapFillWithSilence:0
```
 GapFillWithPrediction:70 GapFillWithInterpolation:0 GapFillWithRedundancy:0 HighWaterPlayoutDelay:85 LoWaterPlayoutDelay:64

ReceiveDelay:85 LostPackets:0<br>EarlyPackets:2 LatePackets:12 LatePackets:12

[Table 149](#page-2069-0) describes significant fields shown in this output.

*Table 149 show rtsp client session Field Descriptions*

<span id="page-2069-0"></span>

| <b>Field</b>                               | <b>Description</b>                          |
|--------------------------------------------|---------------------------------------------|
| RTSP Session ID:0x8                        | Unique ID for the RTSP session.             |
| Current Status: RTSP STATUS PLAYING        | Current status:                             |
|                                            | RTSP STATUS SESSION IDLE                    |
|                                            | RTSP_STATUS_SERVER_CONNECTED                |
|                                            | RTSP STATUS PLAY PAUSED                     |
|                                            | RTSP_STATUS_PLAY_COMPLETE                   |
| Associated CallID:0xF                      | ID of associated call.                      |
| Control Protocol:TCP                       | Transport protocol.                         |
| Data Protocol:RTP                          | Data protocol.                              |
| Total Packets Transmitted:0 (0 bytes)      | Bytes sent out to the RTSP server.          |
| Total Packets Received: 708 (226560 bytes) | Bytes received from the server for playing. |

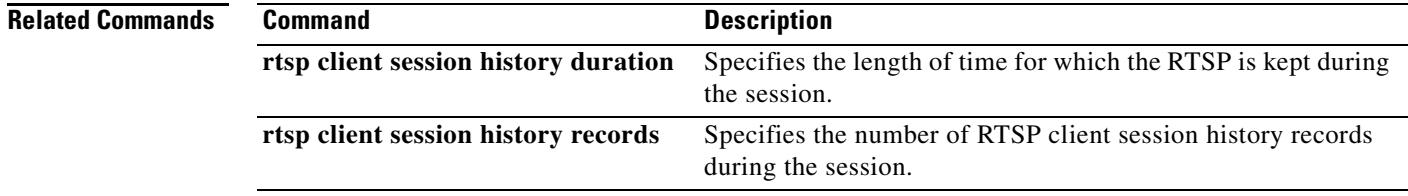

## **show rudpv0 failures**

To display SS7 Reliable User Datagram Protocol (RUDP) failure statistics, use the **show rudpv0 failures** command in privileged EXEC mode.

#### **show rudpv0 failures**

**Syntax Description** This command has no keywords or arguments.

### **Command Modes** Privileged EXEC

**Command History Release Modification** 12.0(7)XR This command was introduced. 12.1(1)T This command was integrated into Cisco IOS Release 12.1(1)T.

**Examples** The following is sample output from this command showing displaying RUDP failures.

Router# **show rudpv0 failures**

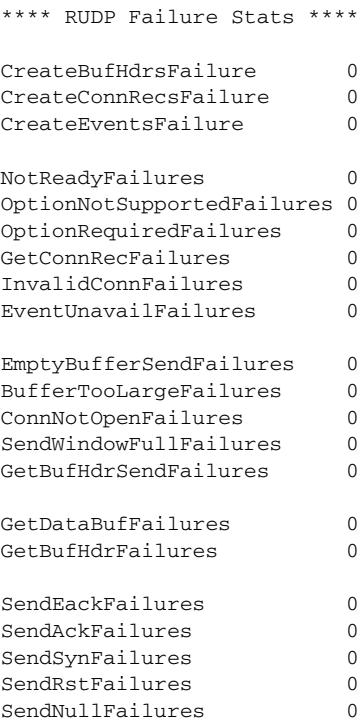

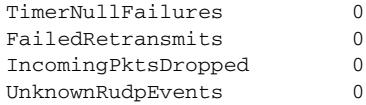

Field descriptions should be self-explanatory.

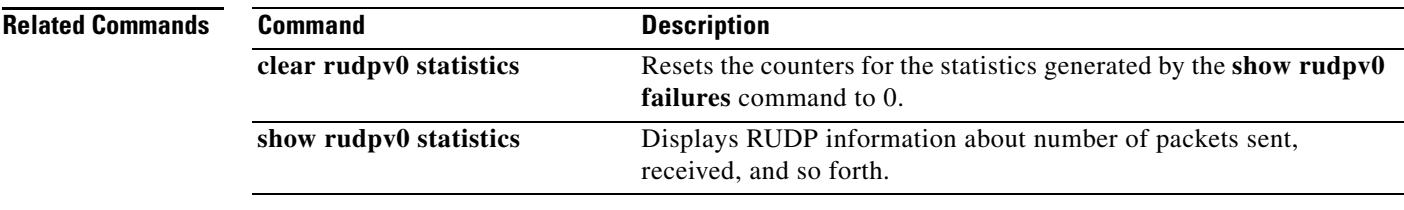

### **show rudpv0 statistics**

To display SS7 Reliable User Datagram Protocol (RUDP) internal statistics, use the **show rudpv0 statistics** command in privileged EXEC command.

#### **show rudpv0 statistics**

**Syntax Description** This command has no keywords or arguments.

#### **Command Modes** Privileged EXEC

**Command History Release Modification** 12.0(7)XR This command was introduced. 12.1(1)T This command was integrated into Cisco IOS Release 12.1(1)T.

**Usage Guidelines** Because statistics counters are continually updated, the cumulative total may not be exactly equal to individual connection counters. After a connection is reset, previous statistics are lost, so the current connection statistics reflect only instances of the RUDP connection since the last reset.

> Cumulative statistics reflect counts since the router was rebooted or since the **clear rudpv0 statistics** command was used.

**Examples** The following is sample output from this command displaying RUDP statistics and states for two connections. The fields are self-explanatory.

Router# **show rudpv0 statistics**

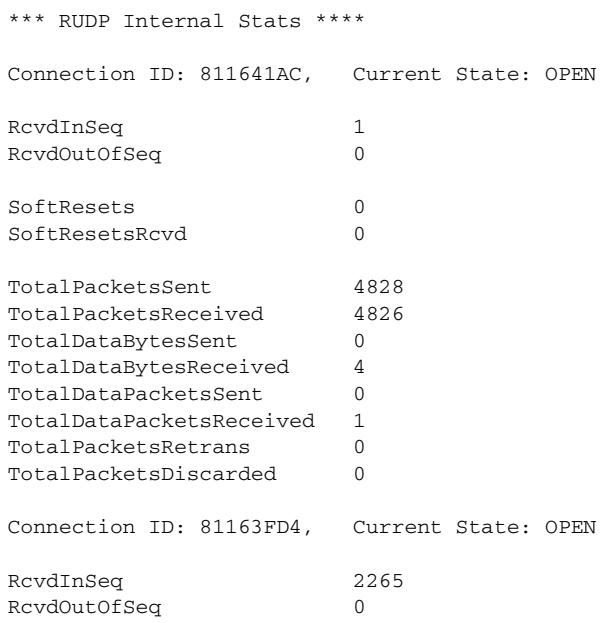

**Cisco IOS Voice Command Reference**

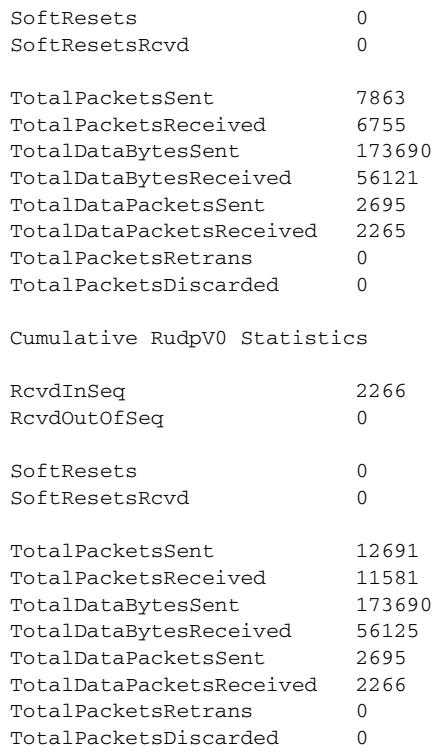

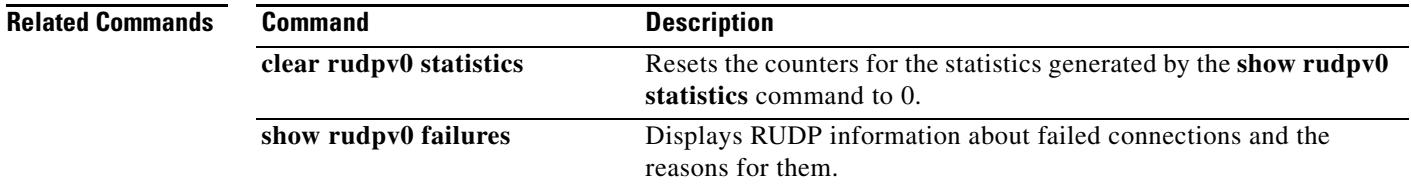

### **show rudpv1**

To display Reliable User Datagram Protocol (RUDP) information, use the **show rudpv1** command in privileged EXEC mode.

#### **show rudpv1** {**failures** | **parameters** | **statistics**}

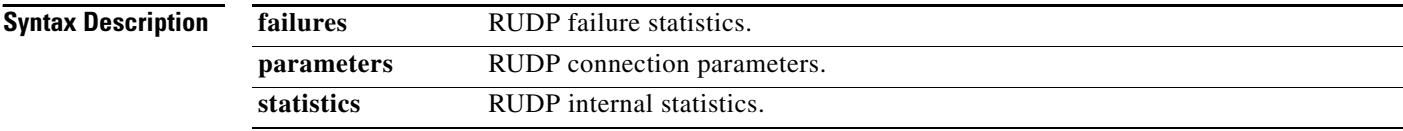

### **Command Modes** Privileged EXEC

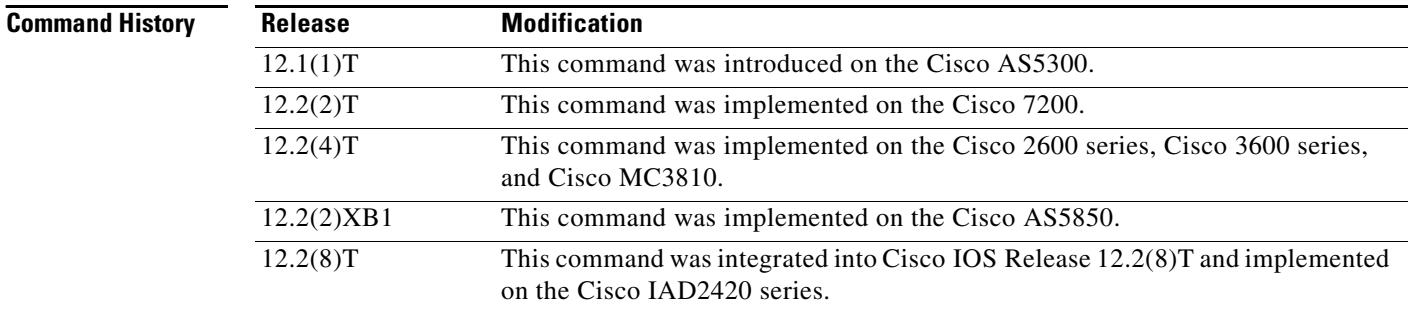

### **Usage Guidelines** Because statistics counters are continually updated, the cumulative total may not be exactly equal to individual connection counters. After a connection is reset, previous statistics are lost, so the current connection statistics reflect only instances of the RUDP connection since the last reset.

Cumulative statistics reflect counts since the router was rebooted or since the **clear rudpv1 statistics** command was used.

**Examples** The following is sample output from this command:

```
Router# show rudpv1 failures
```

```
**** RUDPV1 Failure Stats ****
CreateBufHdrsFailure 0
```
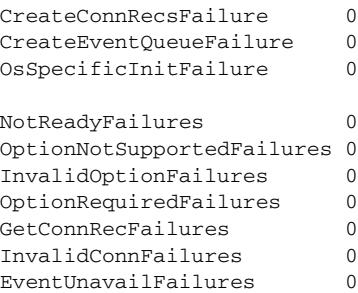

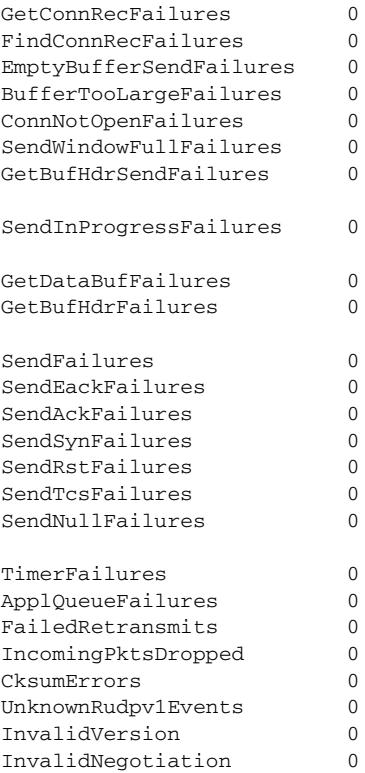

#### The following is sample output from the **show rudpv1 parameters** command:

#### Router# **show rudpv1 parameters**

\*\*\* RUDPV1 Connection Parameters \*\*\* Next Connection Id:61F72B6C, Remote conn id 126000 Conn State OPEN Conn Type ACTIVE Accept Negot params? Yes Receive Window 32<br>Send Window 32 Send Window Receive Seg Size 384 Send Seg Size 384 Requested Negotiated Max Auto Reset 5 5 5 Max Cum Ack 3 3 3 Max Retrans 2 2 2 Max OutOfSeq 3 3 Cum Ack Timeout 100 100 Retrans Timeout 300 300 Null Seg Timeout 1000 1000 Trans State Timeout 2000 2000 Cksum type Hdr Hdr Next Connection Id:61F72DAC, Remote conn id 126218 Conn State OPEN Conn Type ACTIVE Accept Negot params? Yes Receive Window 32

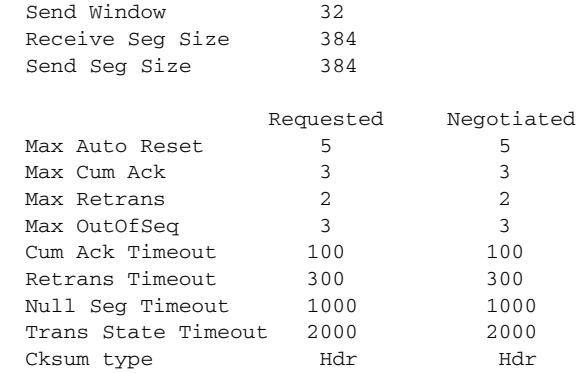

### The following is sample output from the **show rudpv1 statistics** command:

### Router# **show rudpv1 statistics**

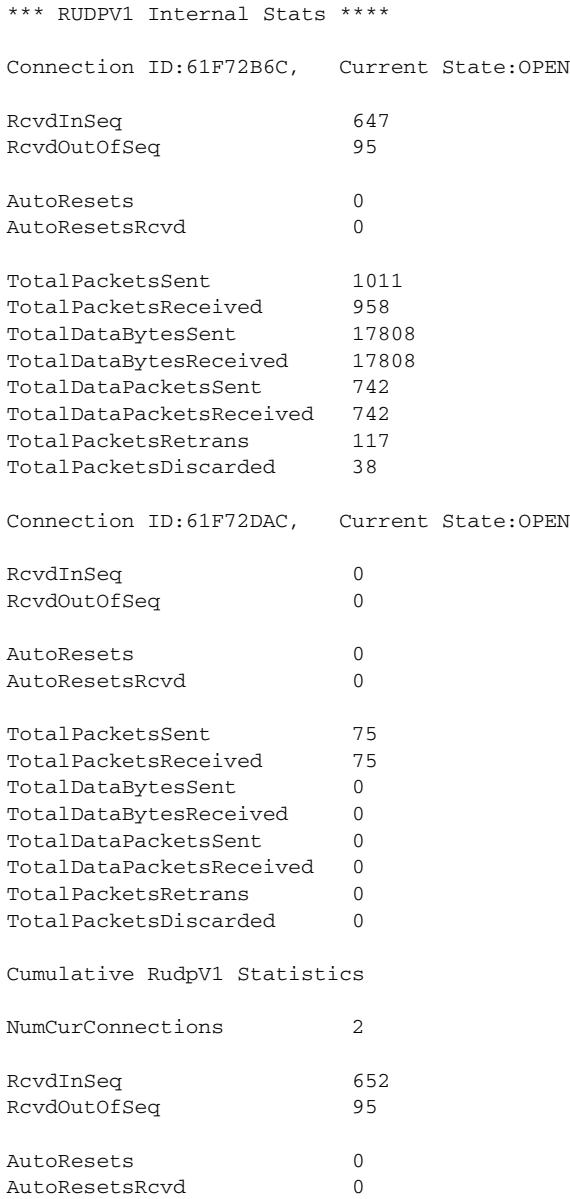

 $\mathbf l$ 

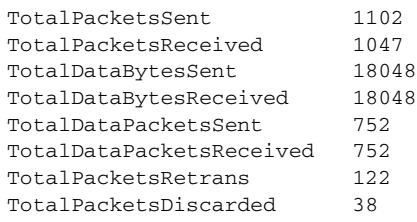

### **Related Commands**

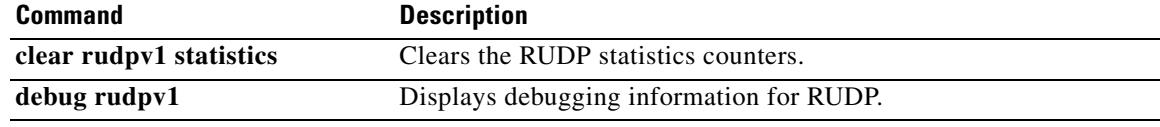

## **show sccp**

To display Skinny Client Control Protocol (SCCP) information such as administrative and operational status, use the **show sccp** command in privileged EXEC mode.

**show sccp** [**all** | **connections** | **statistics**]

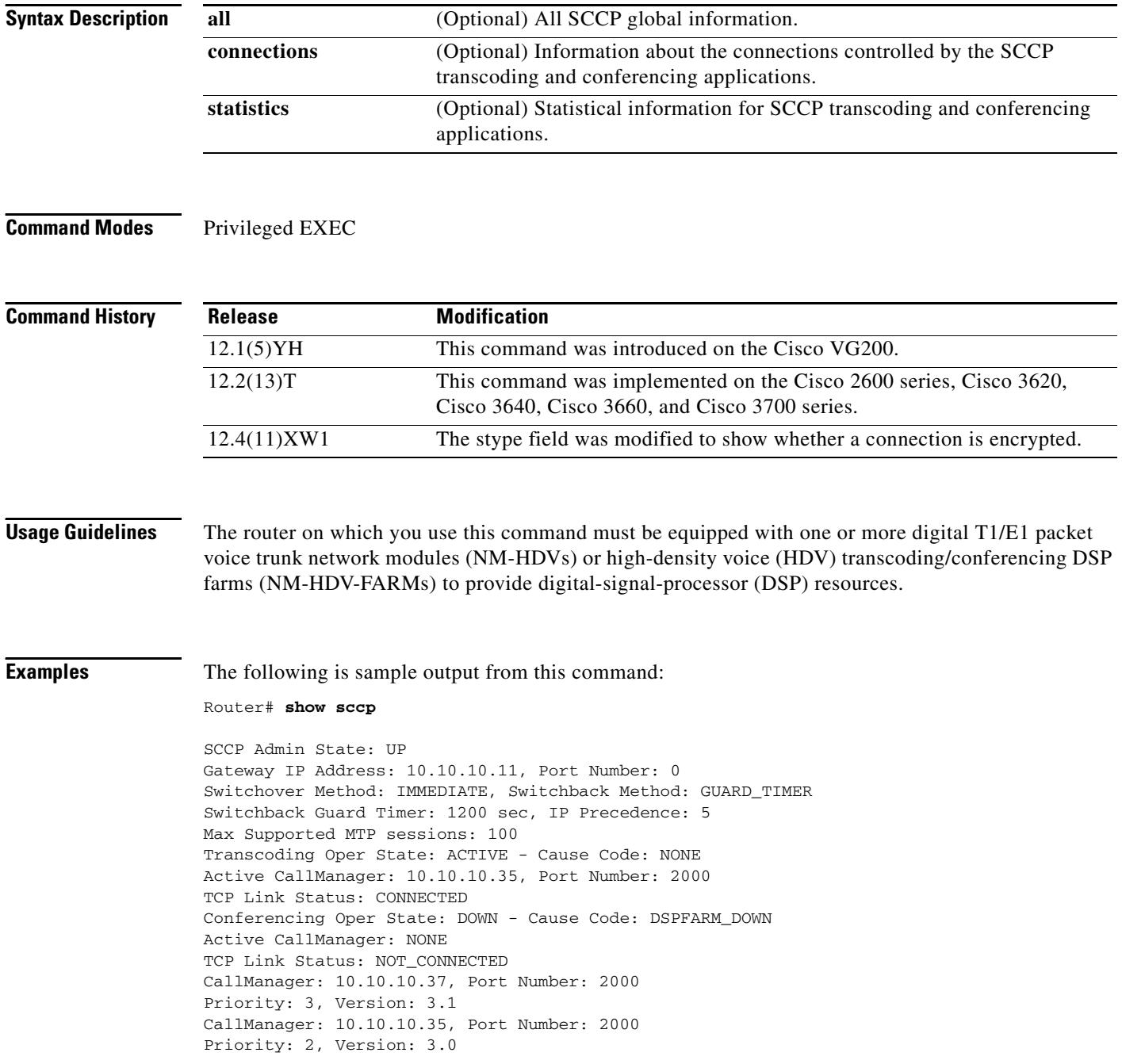

Ξ

 $\mathbf l$ 

The following sample output from this command shows statistical information for SCCP transcoding and conferencing applications.

Router# **show sccp statistics**

```
SCCP Transcoding Application Statistics:
TCP packets rx 548, tx 559
Unsupported pkts rx 3, Unrecognized pkts rx 0
Register tx 3, successful 3, rejected 0, failed 0
KeepAlive tx 543, successful 540, failed 2
OpenReceiveChannel rx 2, successful 2, failed 0
CloseReceiveChannel rx 0, successful 0, failed 0
StartMediaTransmission rx 2, successful 2, failed 0
StopMediaTransmission rx 0, successful 0, failed 0
MediaStreamingFailure rx 0
Switchover 1, Switchback 1
SCCP Conferencing Application Statistics:
TCP packets rx 0, tx 0
Unsupported pkts rx 0, Unrecognized pkts rx 0
Register tx 0, successful 0, rejected 0, failed 0
```

```
KeepAlive tx 0, successful 0, failed 0
OpenReceiveChannel rx 0, successful 0, failed 0
CloseReceiveChannel rx 0, successful 0, failed 0
StartMediaTransmission rx 0, successful 0, failed 0
StopMediaTransmission rx 0, successful 0, failed 0
MediaStreamingFailure rx 0
Switchover 0, Switchback 0
```
In the following example, the secure value of the stype field indicates that the conection is encrypted:

Router# **show sccp connections**

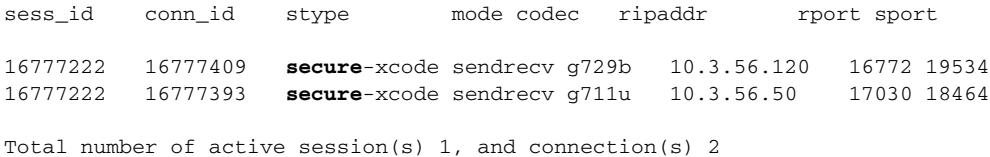

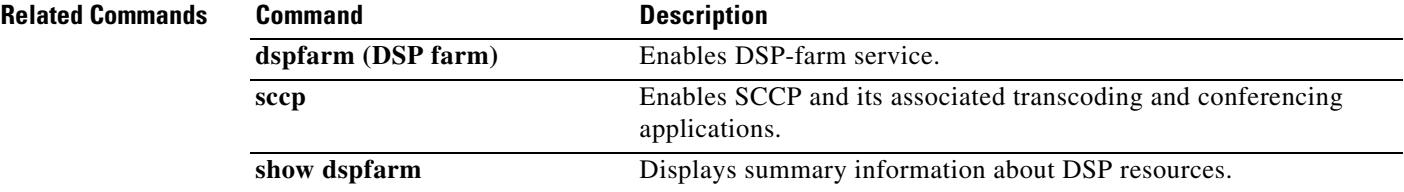

# **show sccp ccm group**

To display the groups that are configured on a specific Cisco Unified CallManager, use the **show sccp ccm group** command in privileged EXEC mode.

**show sccp ccm group** [*group-number*]

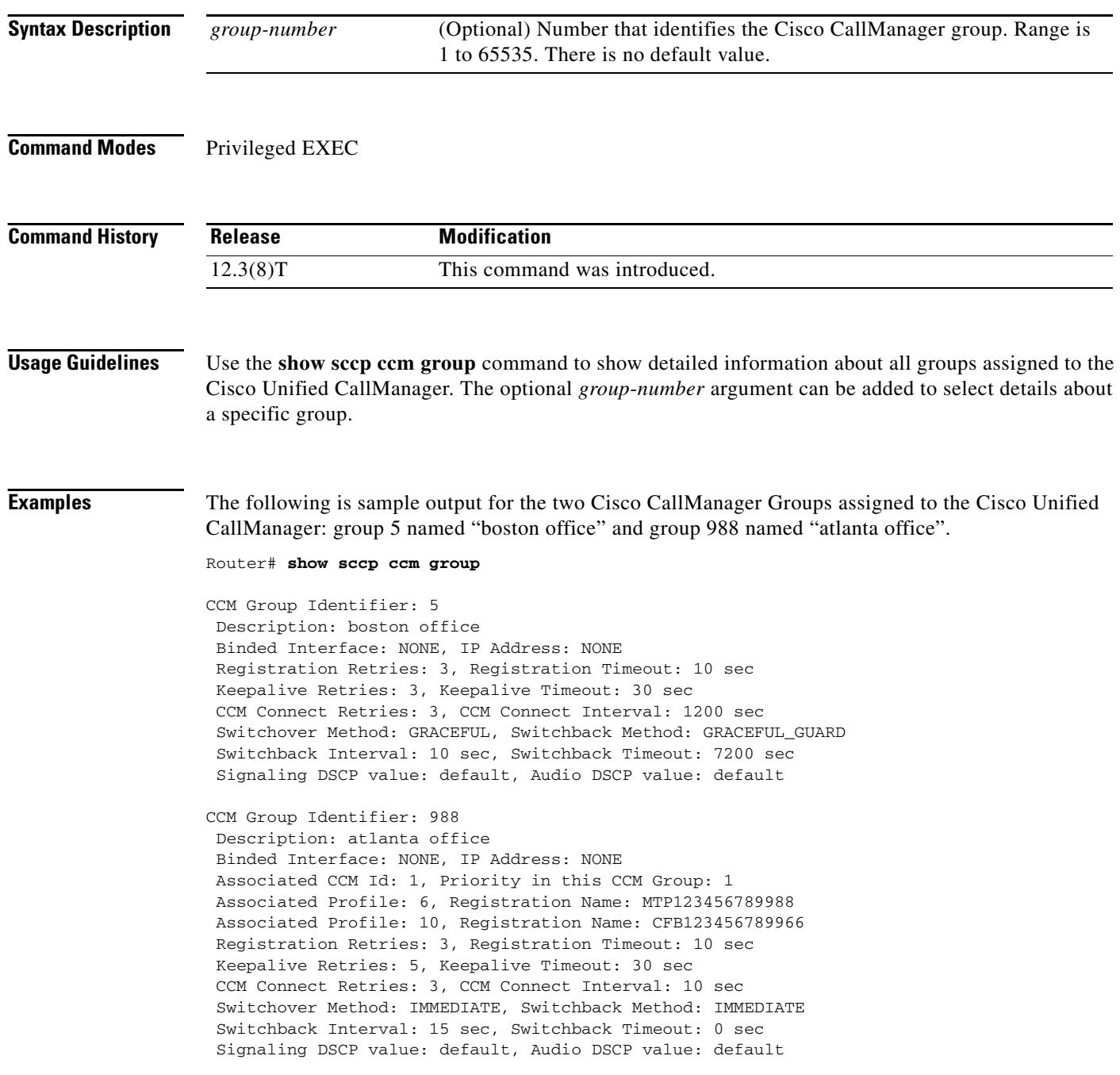

Ξ

 $\overline{\mathbf{I}}$ 

[Table 150](#page-2081-0) describes significant fields shown in this output.

<span id="page-2081-0"></span>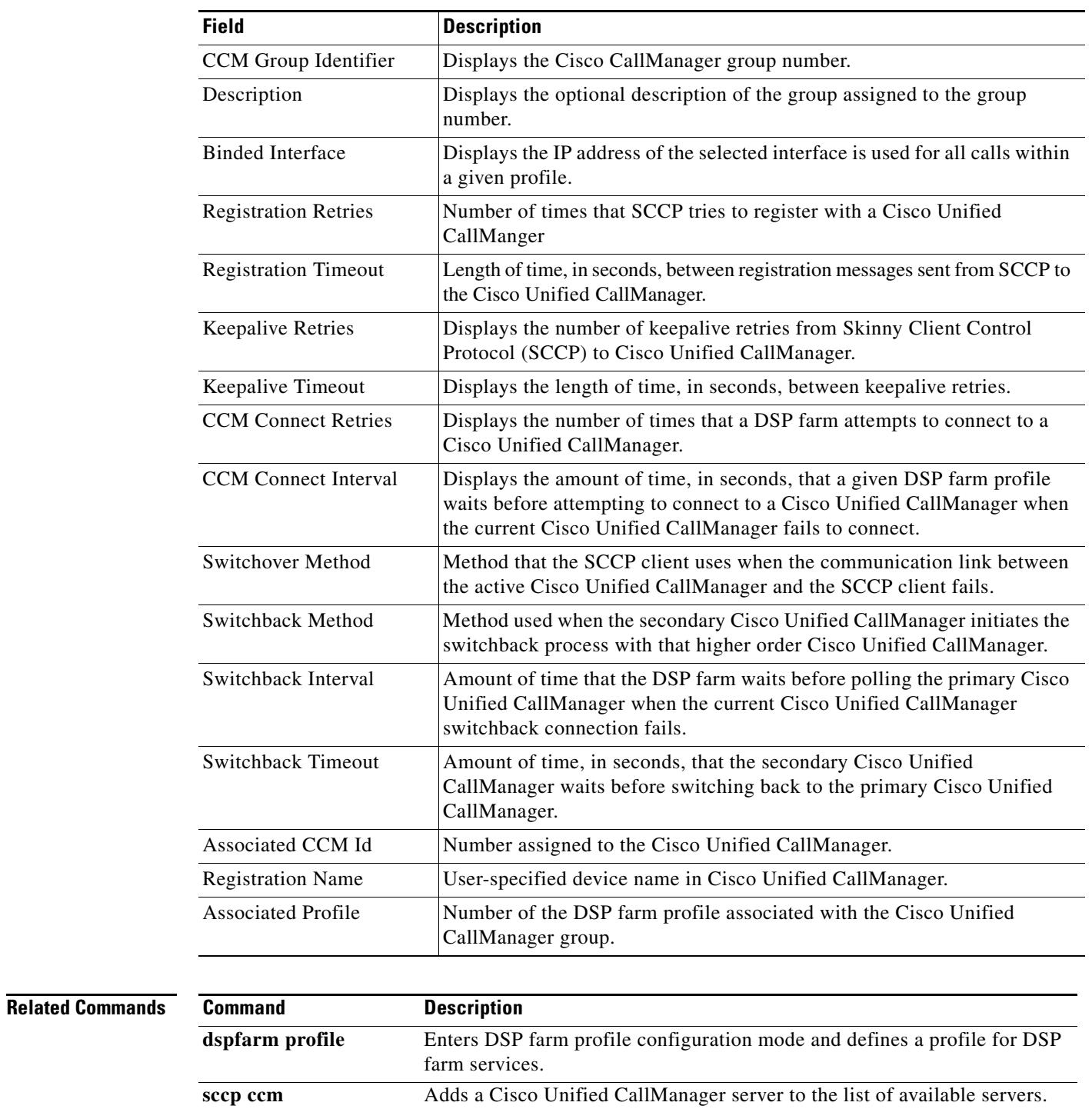

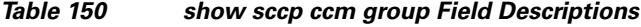

## **show sccp connections details**

To display Skinny Client Control Protocol (SCCP) connection details such as call-leg details, use the **show sccp connections details** command in privileged EXEC mode.

**show sccp connections details**

**Syntax Description** This command has no arguments or keywords.

#### **Command Modes** Privileged EXEC

**Command History Release Modification** 12.3(8)T This command was introduced.

### **Examples** The following is sample output from this command:

Router# **show sccp connections details**

bridge-info(bid, cid) - Normal bridge information(Bridge id, Calleg id) mmbridge-info(bid, cid) - Mixed mode bridge information(Bridge id, Calleg id)

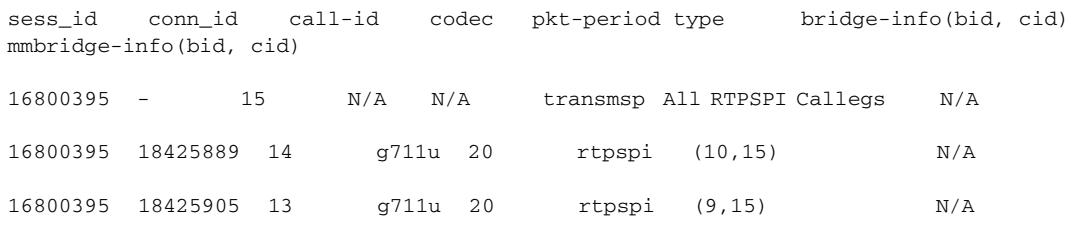

Total number of active session(s) 1, connection(s) 2, and callegs 3

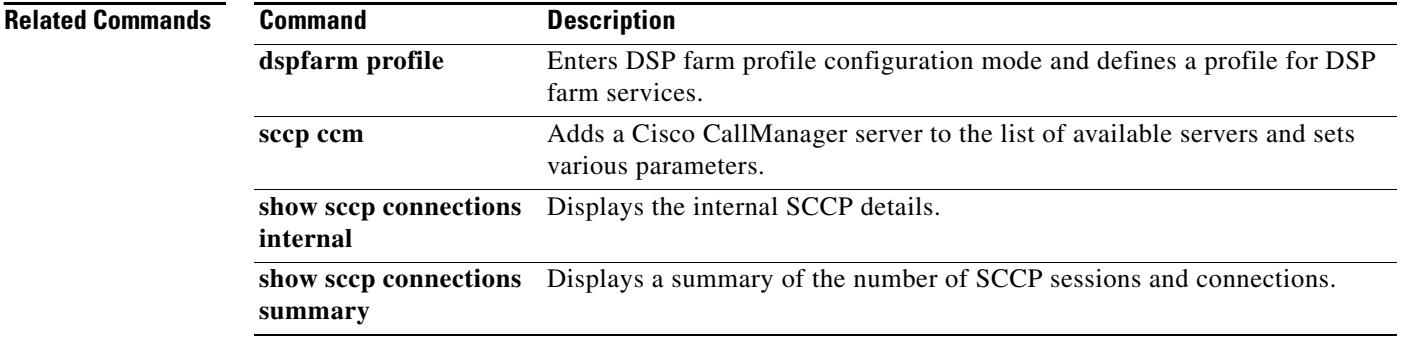

## **show sccp connections internal**

To display the internal Skinny Client Control Protocol (SCCP) details such as time-stamp values, use the **show sccp connections internal** command in privileged EXEC mode.

**show sccp connections internal**

**Syntax Description** This command has no arguments or keywords.

**Command Modes** Privileged EXEC

**Command History Release Modification** 12.3(8)T This command was introduced.

**Examples** The following is sample output from this command:

Router# **show sccp connections internal**

Total number of active session(s) 0, and connection(s) 0

Field descriptions should be self-explanatory.

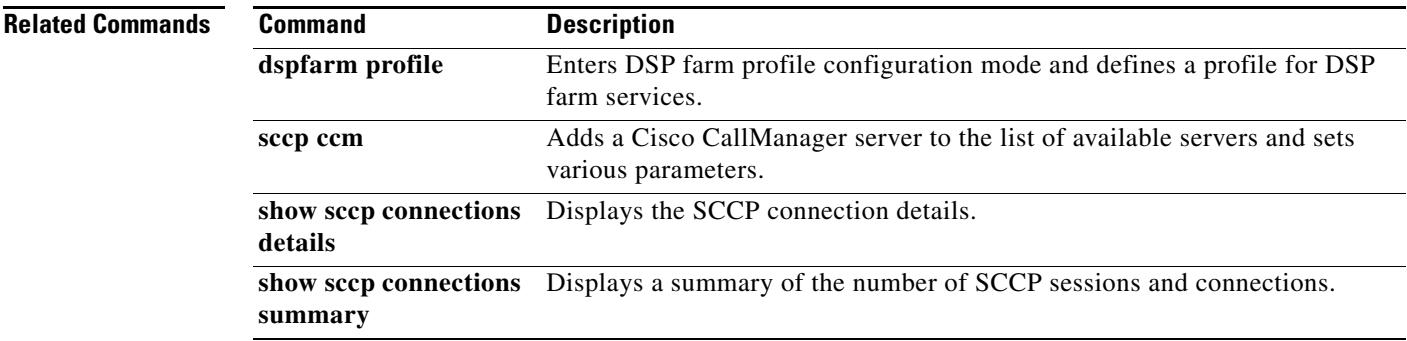

# **show sccp connections rsvp**

To display information about active Skinny Client Control Protocol (SCCP) connections that are using RSVP, use the **show sccp connections rsvp** command in privileged EXEC mode.

show sccp connections rsvp

**Syntax Description** This command has no arguments or keywords.

#### **Command Modes** Privileged EXEC

**Command History Release Modification** 12.4(6)T This command was introduced.

**Examples** The following is sample output from this command:

Router# **show sccp connections rsvp**

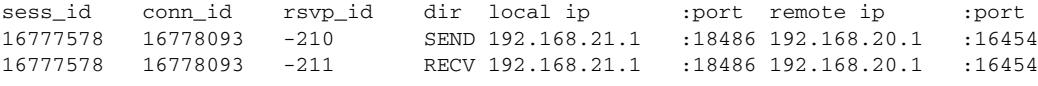

Total active sessions 1, connections 2, rsvp sessions 2

[Table 151](#page-2084-0) describes the fields shown in the display.

<span id="page-2084-0"></span>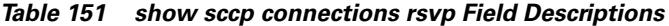

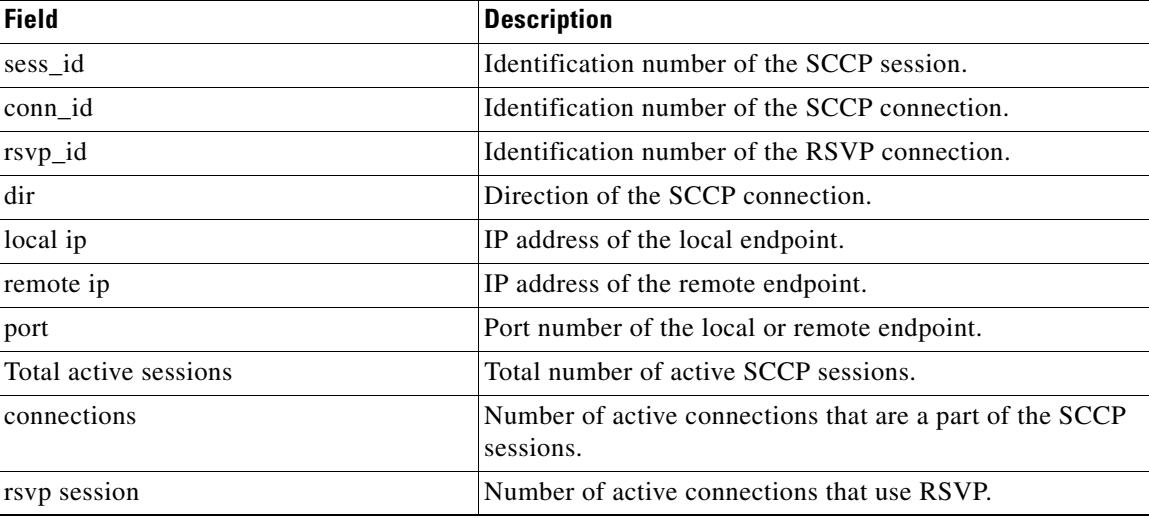

a ka

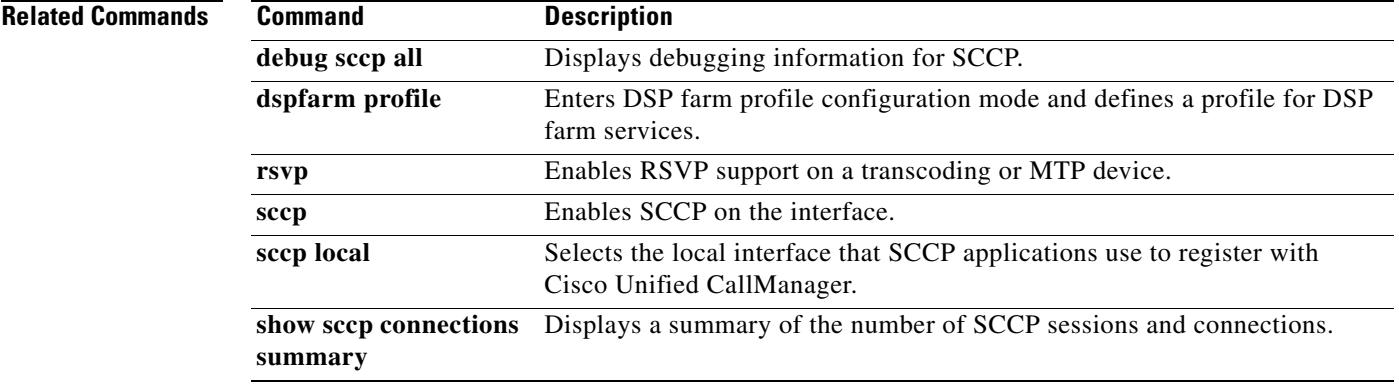

### **show sccp connections summary**

To display a summary of the number of sessions and connections based on the service type under the Skinny Client Control Protocol (SCCP) application, use the **show sccp connections summary** command in privileged EXEC mode.

**show sccp connections summary**

- **Syntax Description** This command has no arguments or keywords.
- **Command Modes** Privileged EXEC

**Command History Release Modification** 12.3(8)T This command was introduced.

**Examples** The following is sample output from this command:

Router# **show sccp connections summary**

```
SCCP Application Service(s) Statistics Summary:
Total Conferencing Sessions: 0, Connections: 0
Total Transcoding Sessions: 0, Connections: 0
Total MTP Sessions: 0, Connections: 0
Total SCCP Sessions: 0, Connections: 0
```
[Table 152](#page-2086-0) describes significant fields shown in this output.

<span id="page-2086-0"></span>*Table 152 show sccp connections summary Field Descriptions*

| <b>Field</b>                       | <b>Description</b>                                                                       |
|------------------------------------|------------------------------------------------------------------------------------------|
| Connections                        | Displays the total number of current connections associated with a<br>given application. |
| <b>Total Conferencing Sessions</b> | Displays the number of current conferencing sessions.                                    |
| <b>Total MTP Sessions</b>          | Displays the number of current Media Termination Point (MTP)<br>sessions.                |
| <b>Total SCCP Sessions</b>         | Displays the number of current SCCP sessions.                                            |
| <b>Total Transcoding Sessions</b>  | Displays the number of current transcoding sessions.                                     |

### **Related Comman**

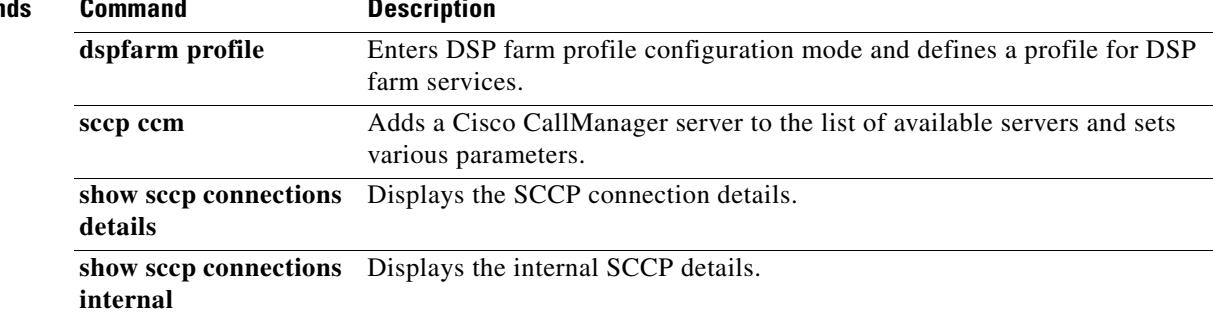
## **show sctp association**

**Note** Effective with Cisco IOS Release 12.4(15)T, the **show sctp association** command is now located in the Cisco IOS IP Application Services Command Reference. See the following URL for the current location: [http://www.cisco.com/univercd/cc/td/doc/product/software/ios124/124tcr/tiap\\_r/index.htm](http://www.cisco.com/univercd/cc/td/doc/product/software/ios124/124tcr/tiap_r/index.htm)

To display accumulated information for a specific Stream Control Transmission Protocol (SCTP) association, use the **show sctp association** command in privileged EXEC mode.

**show sctp association** *assoc*-*id*

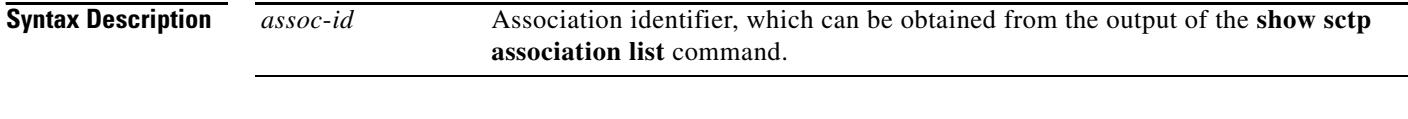

**Command Modes** Privileged EXEC

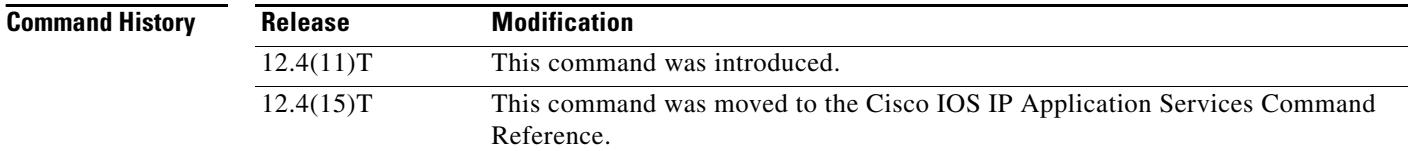

## **Usage Guidelines** This command shows only the information that has become available since the last time a **clear sctp statistics** command was executed.

Because thousands of associations can be on a single socket and instance ID, this command has been created to limit the output by displaying the status of one particular association ID.

**Examples** The following sample output shows the established associations:

Router# **show sctp association list**

\*\* SCTP Association List \*\*

AssocID: 3011699535, Instance ID: 1 Current state: ESTABLISHED Local port: 2000, Addrs: 10.1.0.1 10.2.0.1 10.3.0.1 10.0.20.105 Remote port: 1000, Addrs: 10.1.0.1 10.2.0.1 10.3.0.1 10.0.20.105

AssocID: 2740019456, Instance ID: 0 Current state: ESTABLISHED Local port: 1000, Addrs: 10.1.0.1 10.2.0.1 10.3.0.1 10.0.20.105 Remote port: 2000, Addrs: 10.1.0.1 10.2.0.1 10.3.0.1 10.0.20.105

 $\sim$ 

The following sample output shows information for SCTP association 3011699535:

Router# **show sctp association 3011699535**

```
AssocID: 3011699535, Instance ID: 1 
Current state: ESTABLISHED 
Local port: 2000, Addrs: 10.1.0.1 10.2.0.1 10.3.0.1 10.0.20.105 
Remote port: 1000, Addrs: 10.1.0.1 10.2.0.1 10.3.0.1 10.0.20.105
```
[Table 153](#page-2089-0) describes the significant fields shown in the display.

<span id="page-2089-0"></span>*Table 153 show sctp association Field Descriptions*

| <b>Field</b>        | <b>Description</b>                                    |
|---------------------|-------------------------------------------------------|
| AssocID/Instance ID | SCTP association identifier and instance identifier.  |
| Current state       | State of SCTP association.                            |
| Local port          | Port number for the local SCTP endpoint.              |
| Remote port         | Port number for the remote SCTP endpoint.             |
| Addrs               | IP addresses for the local and remote SCTP endpoints. |

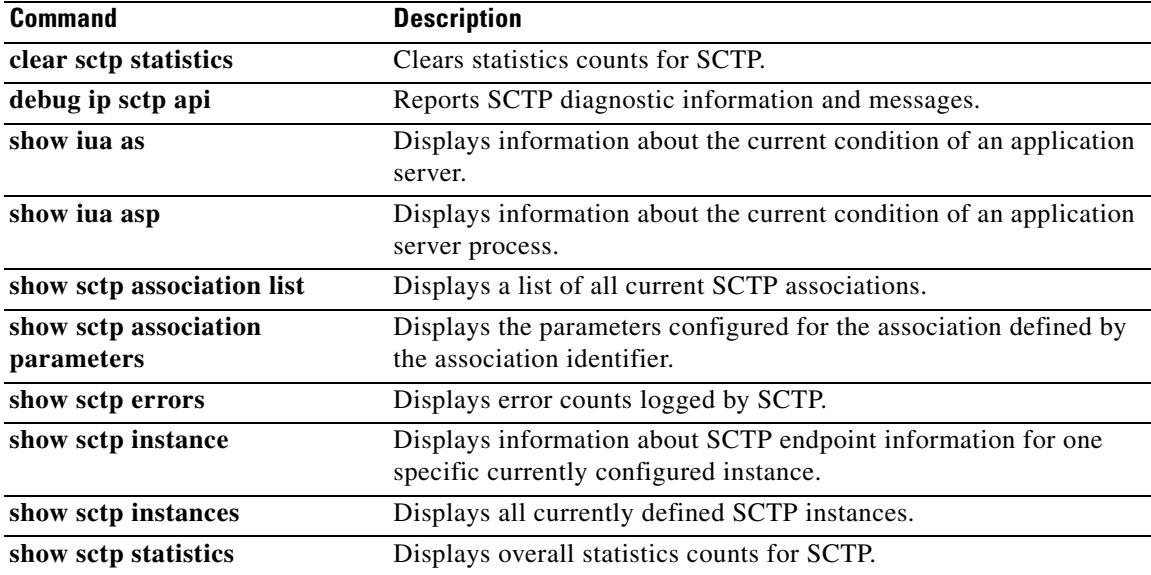

# **show ip sctp association list**

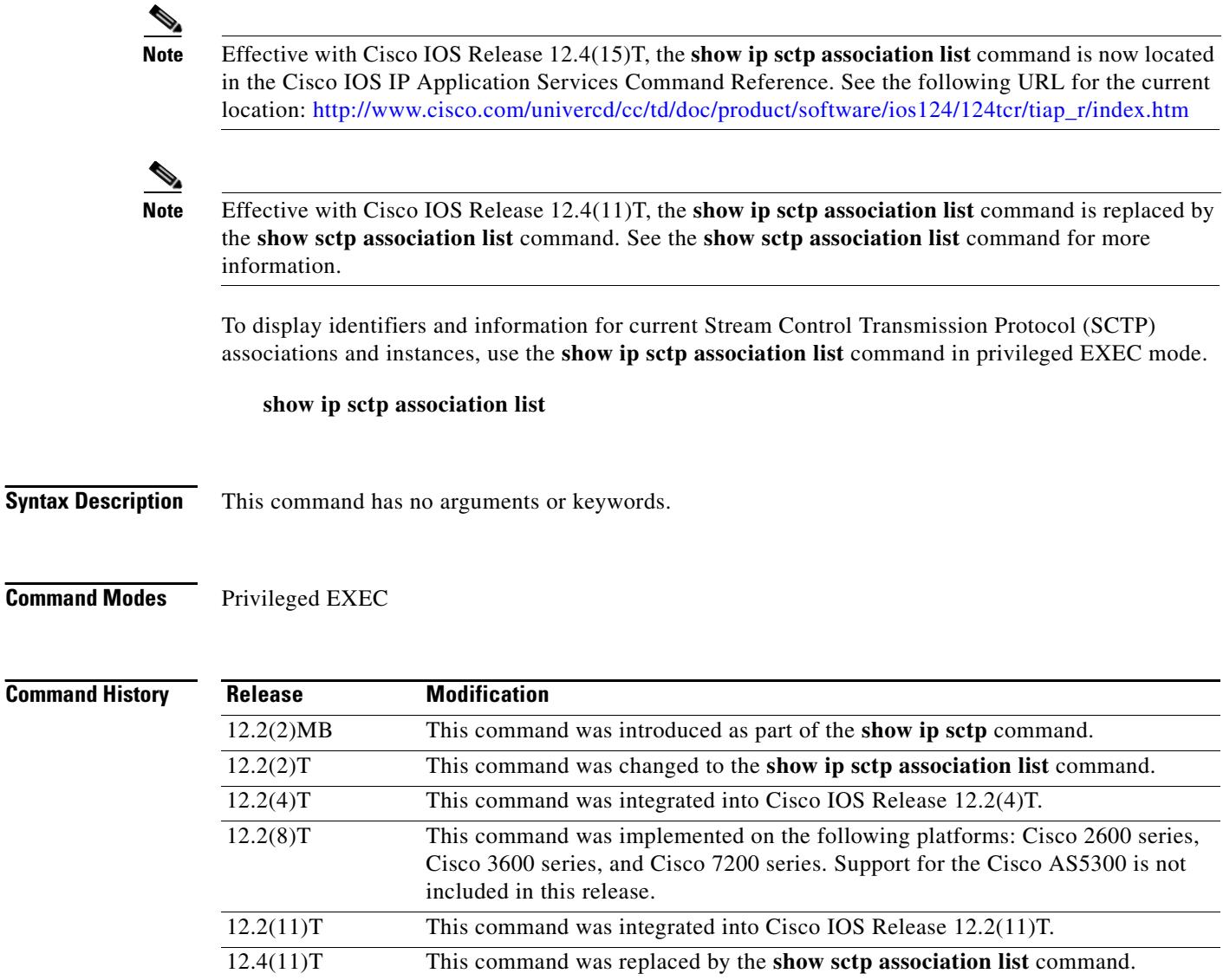

**Usage Guidelines** Use this command to display the current SCTP association and instance identifiers, the current state of SCTP associations, and the local and remote port numbers and addresses that are used in the associations.

12.4(15)T This command was moved to the Cisco IOS IP Application Services Command

Reference.

**Examples** The following is sample output from this command for three association identifiers:

Router# **show ip sctp association list**

```
*** SCTP Association List ****
AssocID:0, Instance ID:0
Current state:ESTABLISHED
Local port:8989, Addrs:10.1.0.2 10.2.0.2
Remote port:8989, Addrs:10.6.0.4 10.5.0.4
```

```
AssocID:1, Instance ID:0
Current state:ESTABLISHED
Local port:8989, Addrs:10.1.0.2 10.2.0.2
Remote port:8990, Addrs:10.6.0.4 10.5.0.4
```

```
AssocID:2, Instance ID:0
Current state:ESTABLISHED
Local port:8989, Addrs:10.1.0.2 10.2.0.2
Remote port:8991, Addrs:10.6.0.4 10.5.0.4
```
[Table 154](#page-2091-0) describes the significant fields shown in the display.

### <span id="page-2091-0"></span>*Table 154 show ip sctp association list Field Descriptions*

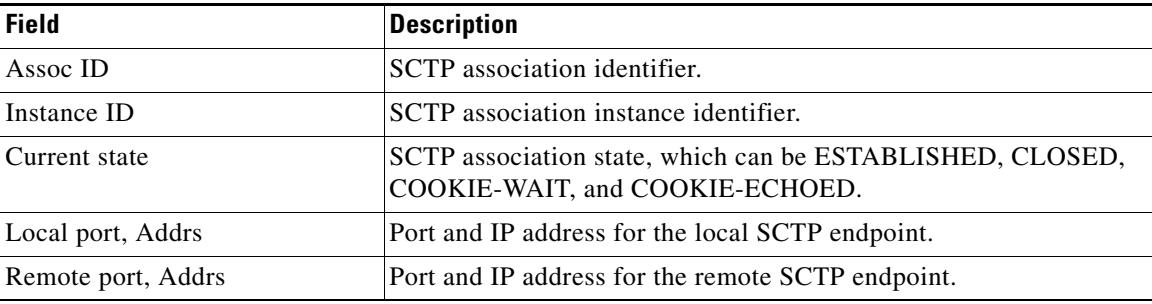

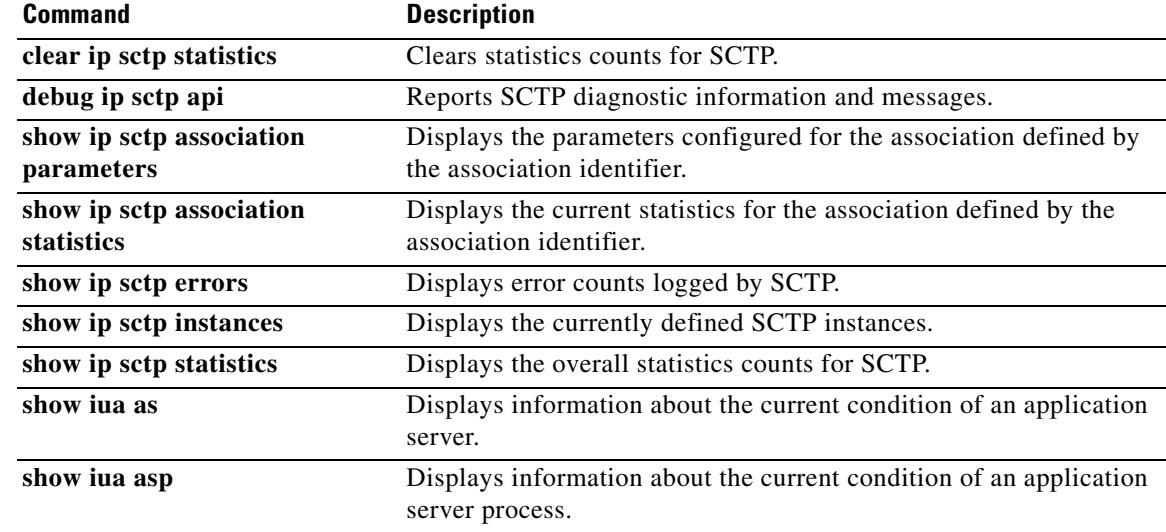

## **show sctp association parameters**

## $\begin{picture}(20,20) \put(0,0){\line(1,0){10}} \put(15,0){\line(1,0){10}} \put(15,0){\line(1,0){10}} \put(15,0){\line(1,0){10}} \put(15,0){\line(1,0){10}} \put(15,0){\line(1,0){10}} \put(15,0){\line(1,0){10}} \put(15,0){\line(1,0){10}} \put(15,0){\line(1,0){10}} \put(15,0){\line(1,0){10}} \put(15,0){\line(1,0){10}} \put(15,0){\line(1$

**Note** Effective with Cisco IOS Release 12.4(15)T, the **show sctp association parameters** command is now located in the Cisco IOS IP Application Services Command Reference. See the following URL for the current location:

[http://www.cisco.com/univercd/cc/td/doc/product/software/ios124/124tcr/tiap\\_r/index.htm](http://www.cisco.com/univercd/cc/td/doc/product/software/ios124/124tcr/tiap_r/index.htm)

To display configured and calculated parameters for the specified Stream Control Transmission Protocol (SCTP) association, use the **show sctp association parameters** command in privileged EXEC mode.

**show sctp association parameters** *assoc-id*

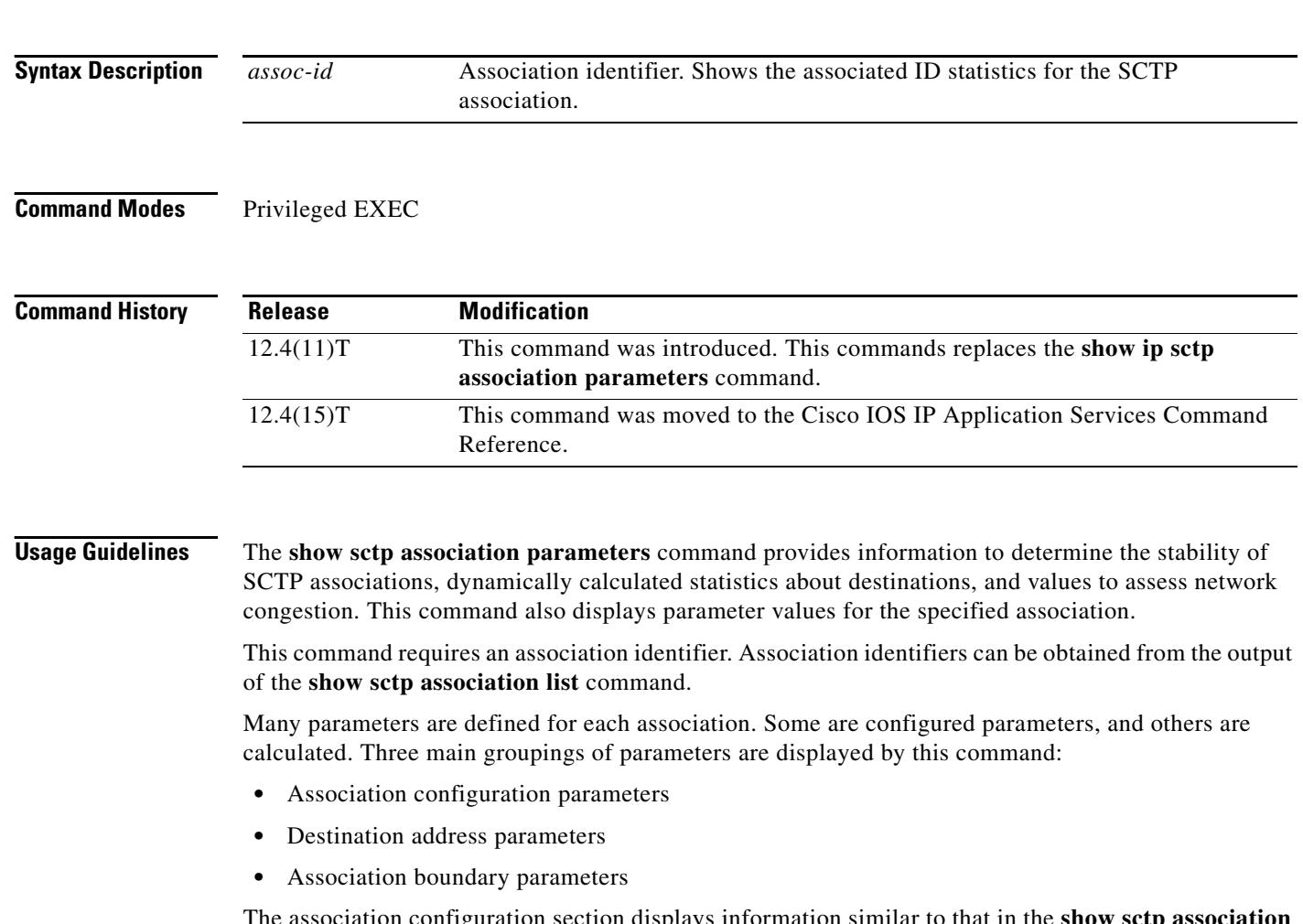

iation configuration section displays information similar to that in the **show sctp association list** command, including association identifiers, state, and local and remote port and address information. The current primary destination is also displayed.

**Examples** The following sample output shows the IP SCTP association parameters for association 0: Router# **show sctp association parameters 0** \*\* SCTP Association Parameters \*\* AssocID: 0 Context: 0 InstanceID: 1 Assoc state: ESTABLISHED Uptime: 19:05:57.425 Local port: 8181 Local addresses: 10.1.0.3 10.2.0.3 Remote port: 8181 Primary dest addr: 10.5.0.4 Effective primary dest addr: 10.5.0.4 Destination addresses: 10.5.0.4: State: ACTIVE Heartbeats: Enabled Timeout: 30000 ms RTO/RTT/SRTT: 1000/16/38 ms TOS: 0 MTU: 1500 cwnd: 5364 ssthresh: 3000 outstand: 768 Num retrans: 0 Max retrans: 5 Num times failed: 0 10.6.0.4: State: ACTIVE Heartbeats: Enabled Timeout: 30000 ms RTO/RTT/SRTT: 1000/4/7 ms TOS: 0 MTU: 1500 cwnd: 3960 ssthresh: 3000 outstand: 0 Num retrans: 0 Max retrans: 5 Num times failed: 0 Local vertag: 9A245CD4 Remote vertag: 2A08D122 Num inbound streams: 10 outbound streams: 10 Max assoc retrans: 5 Max init retrans: 8 CumSack timeout: 200 ms Bundle timeout: 100 ms Min RTO: 1000 ms Max RTO: 60000 ms LocalRwnd: 18000 Low: 13455 RemoteRwnd: 15252 Low: 13161

[Table 155](#page-2093-0) describes the significant fields shown in the display.

Congest levels: 0 current level: 0 high mark: 325

<span id="page-2093-0"></span>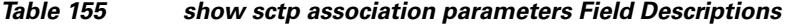

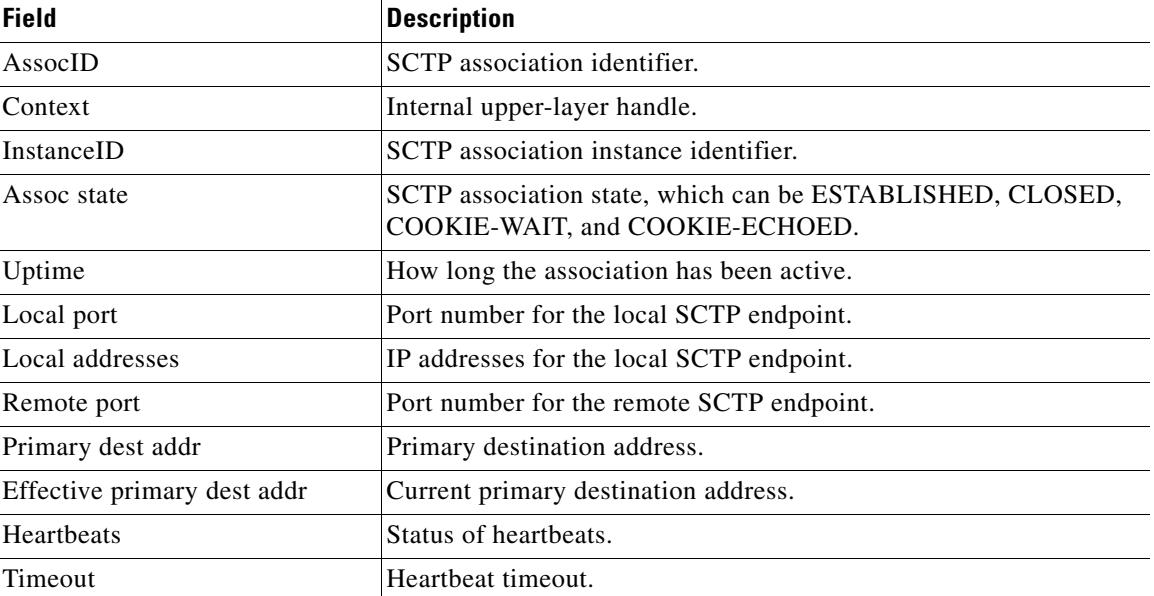

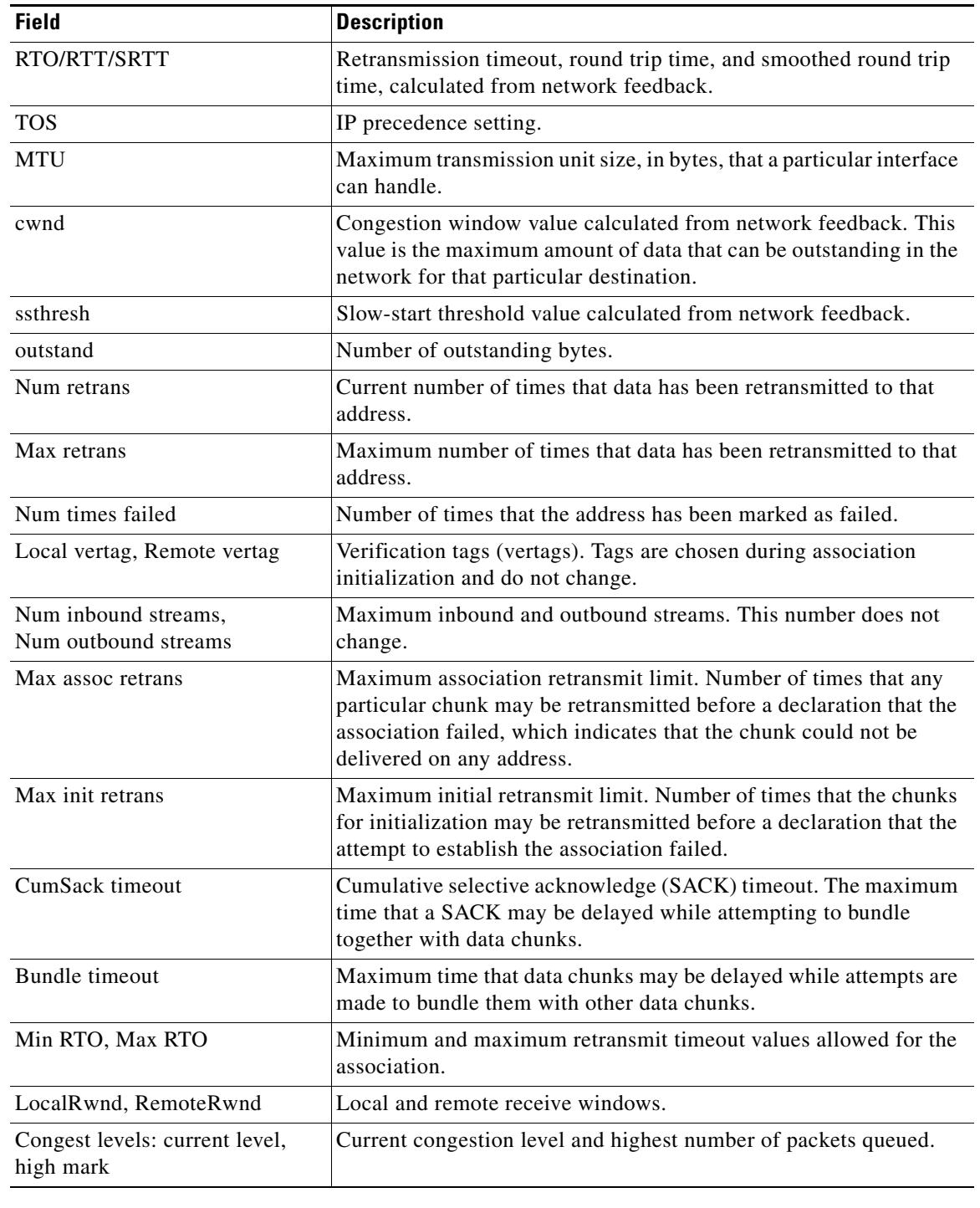

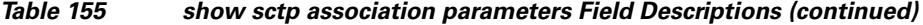

## **Related Commands**

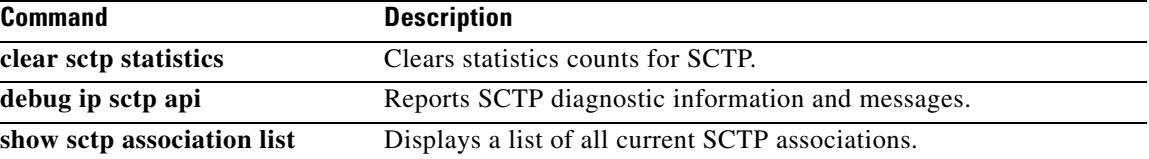

 $\overline{\mathbf{I}}$ 

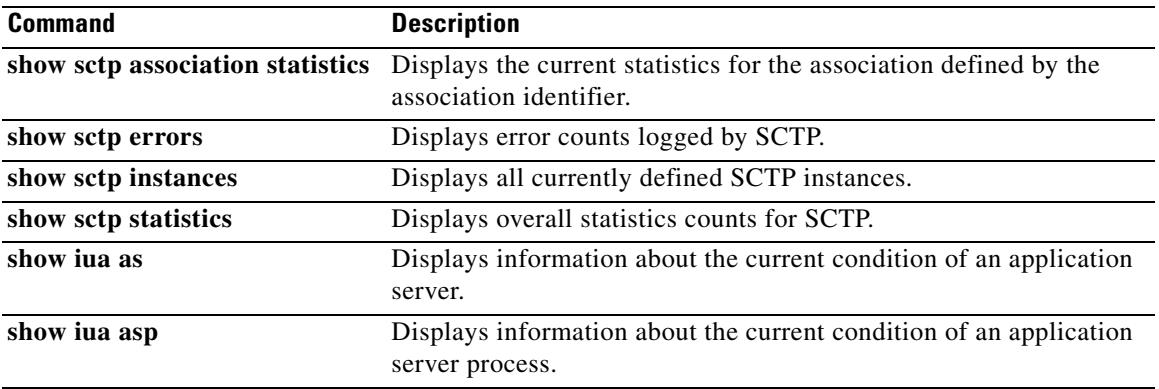

## **show sctp association statistics**

## $\frac{\partial}{\partial x}$

**Note** Effective with Cisco IOS Release 12.4(15)T, the **show sctp association statistics** command is now located in the Cisco IOS IP Application Services Command Reference. See the following URL for the current location:

[http://www.cisco.com/univercd/cc/td/doc/product/software/ios124/124tcr/tiap\\_r/index.htm](http://www.cisco.com/univercd/cc/td/doc/product/software/ios124/124tcr/tiap_r/index.htm)

To display statistics that have accumulated for the specified Stream Control Transmission Protocol (SCTP) association, use the **show sctp association statistics** command in privileged EXEC mode.

**show sctp association statistics** *assoc*-*id*

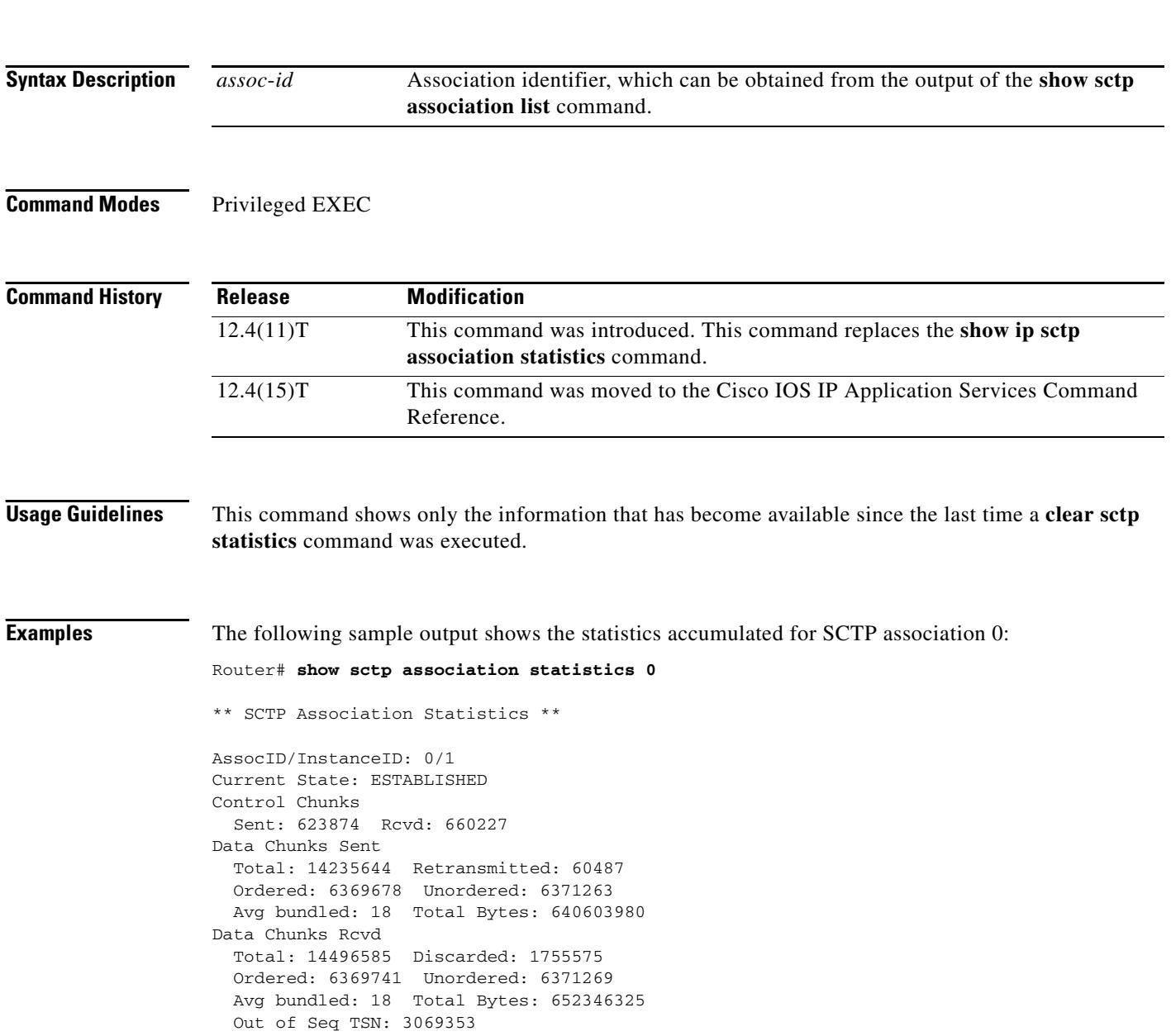

```
ULP Dgrams
   Sent: 12740941 Ready: 12740961 Rcvd: 12740941
```
[Table 153](#page-2089-0) describes the significant fields shown in the display.

*Table 156 show sctp association statistics Field Descriptions*

| <b>Field</b>          | <b>Description</b>                                                                  |
|-----------------------|-------------------------------------------------------------------------------------|
| AssocID/InstanceID    | SCTP association identifier and instance identifier.                                |
| <b>Current State</b>  | State of SCTP association.                                                          |
| <b>Control Chunks</b> | SCTP control chunks sent and received.                                              |
| Data Chunks Sent      | SCTP data chunks sent, ordered and unordered.                                       |
| Data Chunks Revd      | SCTP data chunks received, ordered and unordered.                                   |
| <b>ULP</b> Dgrams     | Number of datagrams sent, ready, and received by the Upper-Layer<br>Protocol (ULP). |

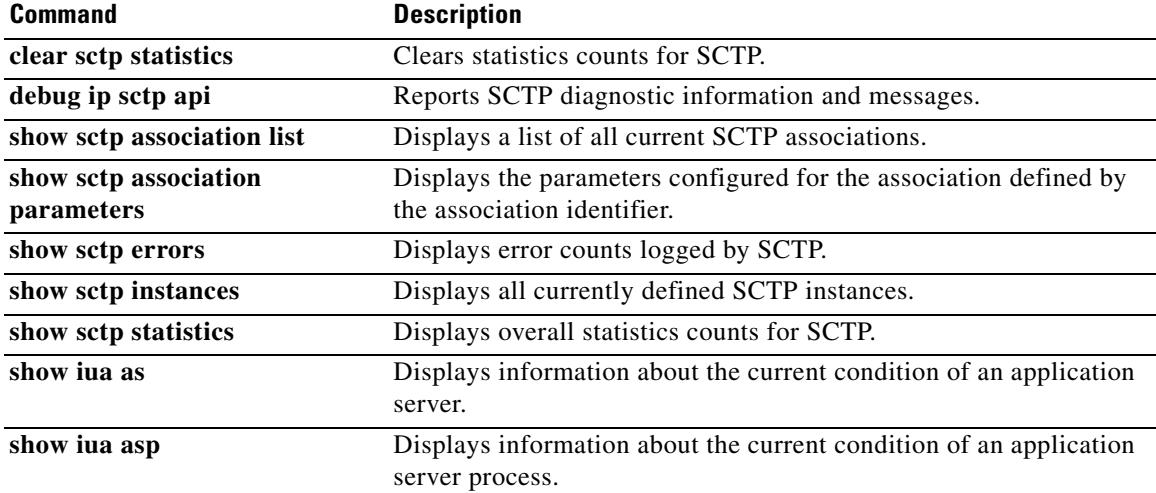

## **show sctp errors**

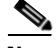

**Note** Effective with Cisco IOS Release 12.4(15)T, the **show sctp errors** command is now located in the Cisco IOS IP Application Services Command Reference. See the following URL for the current location: [http://www.cisco.com/univercd/cc/td/doc/product/software/ios124/124tcr/tiap\\_r/index.htm](http://www.cisco.com/univercd/cc/td/doc/product/software/ios124/124tcr/tiap_r/index.htm)

To display the error counts logged by the Stream Control Transmission Protocol (SCTP), use the **show sctp errors** command in privileged EXEC mode.

**show sctp errors**

**Syntax Description** This command has no arguments or keywords.

**Command Modes** Privileged EXEC

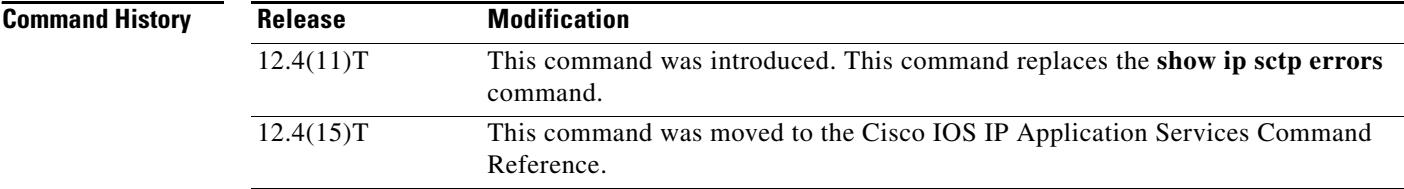

**Usage Guidelines** This command displays all errors across all associations that have been logged since the last time that the SCTP statistics were cleared with the **clear sctp statistics** command. If no errors have been logged, this is indicated in the output.

**Examples** The following sample output shows a session with no errors: Router# **show sctp errors** \*\*\* SCTP Error Statistics \*\*\*\* No SCTP errors logged.

The following sample output shows a session that has SCTP errors:

Router# **show sctp errors** \*\* SCTP Error Statistics \*\* Invalid verification tag: 5 Communication Lost: 64 Destination Address Failed: 3 Unknown INIT params rcvd: 16<br>Invalid cookie signature: 5 Invalid cookie signature: Expired cookie: 1 Peer restarted: 1<br>No Listening instance: 2 No Listening instance:

Field descriptions are self-explanatory.

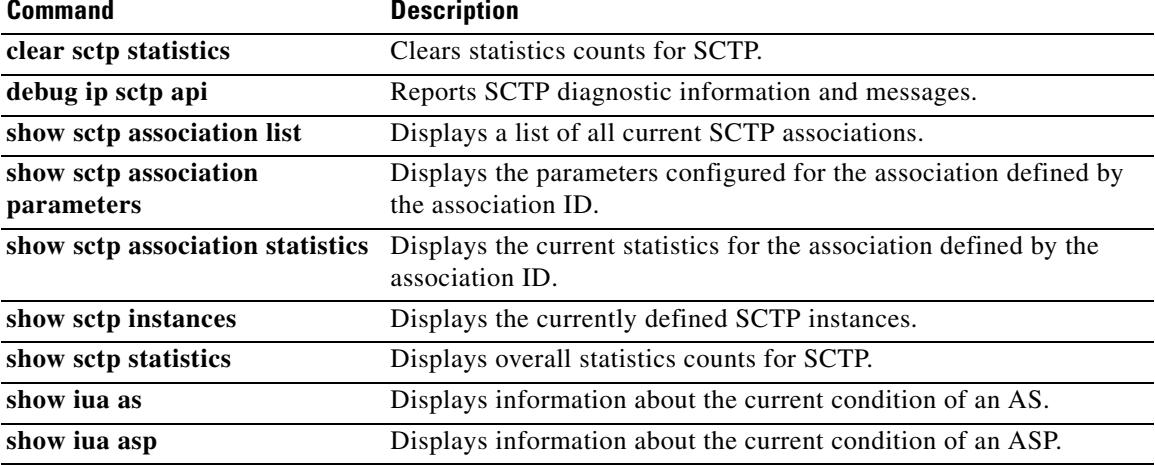

## **show sctp instance**

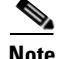

**Note** Effective with Cisco IOS Release 12.4(15)T, the **show sctp instance** command is now located in the Cisco IOS IP Application Services Command Reference. See the following URL for the current location: [http://www.cisco.com/univercd/cc/td/doc/product/software/ios124/124tcr/tiap\\_r/index.htm](http://www.cisco.com/univercd/cc/td/doc/product/software/ios124/124tcr/tiap_r/index.htm)

To display Stream Control Transmission Protocol (SCTP) endpoint information for one specific currently configured instance, use the **show sctp instance** command in privileged EXEC mode.

**show sctp instance** *instance-id*

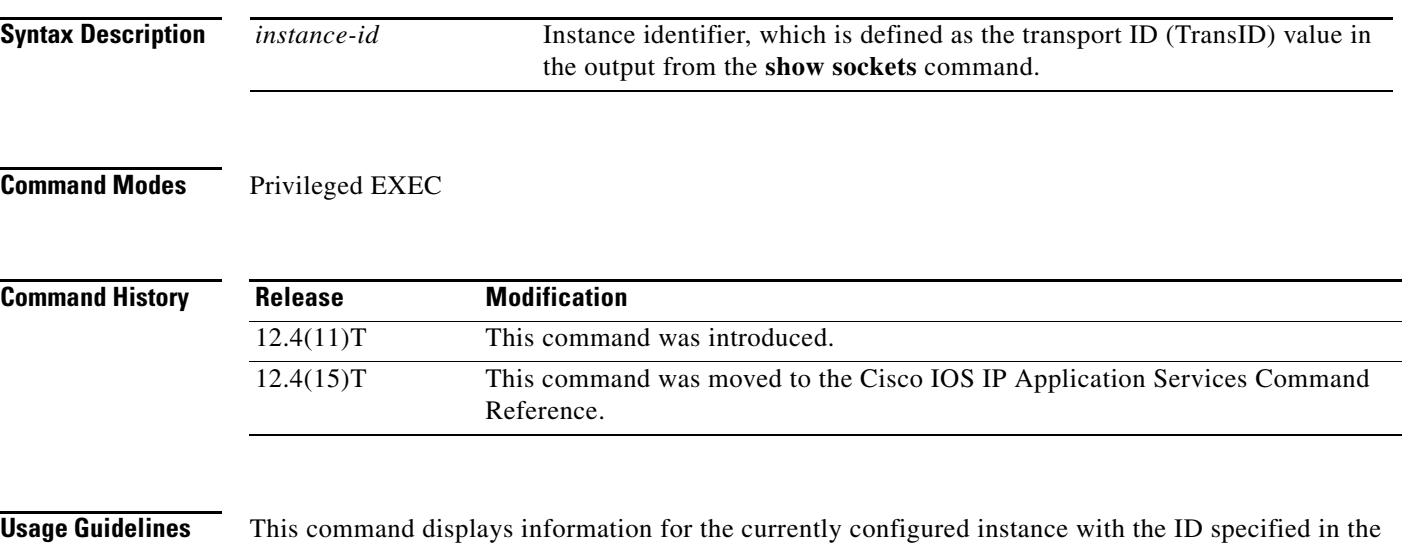

command syntax. The instance number, local port, and address information are displayed. The instance state is either available or deletion pending. An instance enters the deletion pending state when a request is made to delete it but there are currently established associations for that instance. The instance cannot be deleted immediately and instead enters the pending state. No new associations are allowed in this instance, and when the last association is terminated or fails, the instance is deleted.

The default inbound and outbound stream numbers (shown in the example output in the next section) are used for establishing incoming associations, the maximum number of associations allowed for this instance is shown, and a snapshot of each existing association is shown, if any exists.

**Examples** The following sample output displays information for SCTP instance 0. In this example, instance 0 is using local port 1000 and has three current associations.

Router# **show sctp instance 0**

```
Instance ID:0 Local port:1000 State:available
Local addrs:10.1.0.2 10.2.0.2
Default streams inbound:1 outbound:1
   Current associations: (max allowed:200)
   AssocID:0 State:ESTABLISHED Remote port:8989
     Dest addrs:10.6.0.4 10.5.0.4
   AssocID:1 State:ESTABLISHED Remote port:8990
     Dest addrs:10.6.0.4 10.5.0.4
   AssocID:2 State:ESTABLISHED Remote port:8991
     Dest addrs:10.6.0.4 10.5.0.4
```
The following sample output displays information for SCTP instance 1. In this example, instance 1 is using local port 9191 and has no current associations.

### Router# **show sctp instance 1**

Instance ID:1 Local port:9191 State:available Local addrs:10.1.0.2 10.2.0.2 Default streams inbound:1 outbound:1

No current associations established for this instance. Max allowed:6

Field descriptions are self-explanatory.

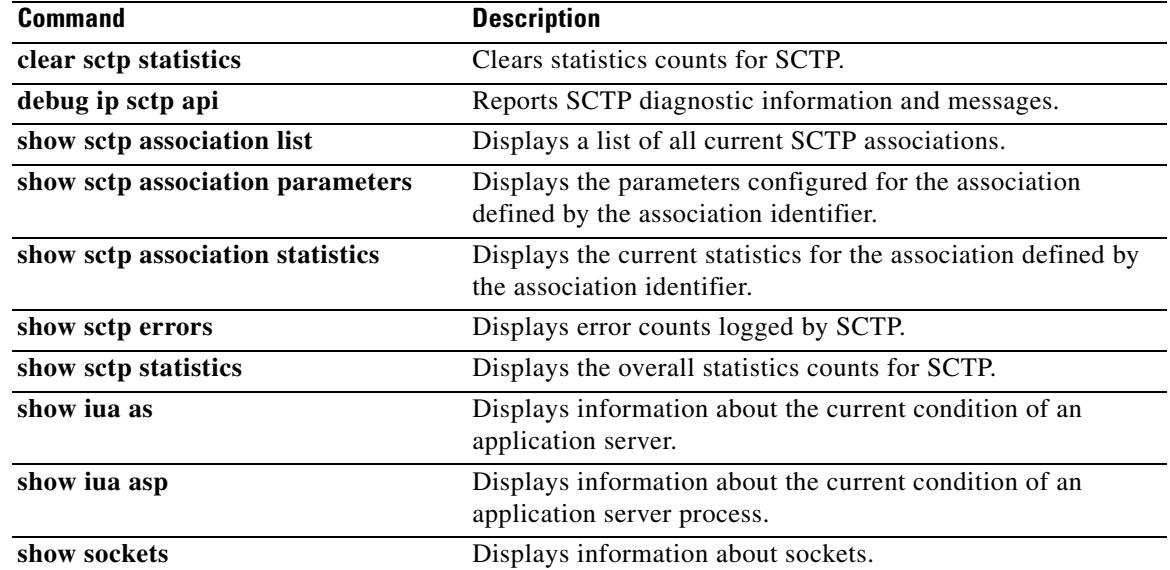

## **show sctp instances**

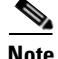

**Note** Effective with Cisco IOS Release 12.4(15)T, the **show sctp instances** command is now located in the Cisco IOS IP Application Services Command Reference. See the following URL for the current location: [http://www.cisco.com/univercd/cc/td/doc/product/software/ios124/124tcr/tiap\\_r/index.htm](http://www.cisco.com/univercd/cc/td/doc/product/software/ios124/124tcr/tiap_r/index.htm)

To display information for each of the currently configured Stream Control Transmission Protocol (SCTP) instances, use the **show sctp instances** command in privileged EXEC mode.

**show sctp instances**

**Syntax Description** This command has no arguments or keywords.

**Command Modes** Privileged EXEC

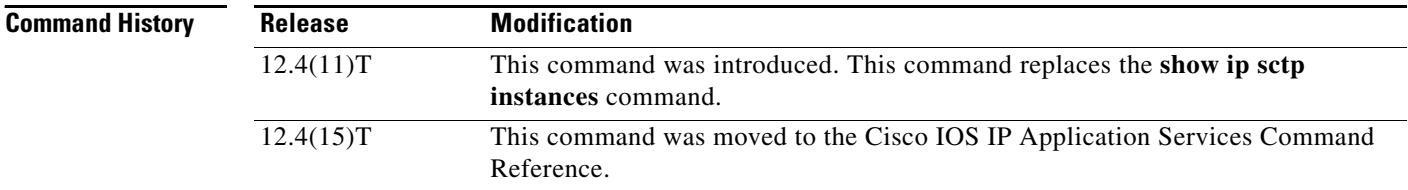

**Usage Guidelines** This command displays information for each of the currently configured instances. The instance number, local port, and address information are displayed. The instance state is either available or deletion pending. An instance enters the deletion pending state when a request is made to delete it but there are currently established associations for that instance. The instance cannot be deleted immediately and instead enters the pending state. No new associations are allowed in this instance, and when the last association is terminated or fails, the instance is deleted.

> The default inbound and outbound stream numbers are used for establishing incoming associations, the maximum number of associations allowed for this instance is shown, and a snapshot of each existing association is shown, if any exists.

> When you enter the **show sctp instances** command, you must type the complete word **instances** in the command syntax. If you try to enter an abbreviated form of this word, there will be a partial match that identifies the **show sctp instance** *instance-id* command.

**Examples** The following sample output shows available IP SCTP instances. In this example, two current instances are active and available. The first is using local port 8989, and the second is using 9191. Instance identifier 0 has three current associations, and instance identifier 1 has no current associations.

```
Router# show sctp instances
*** SCTP Instances ****
Instance ID:0 Local port:8989
Instance state:available
Local addrs:10.1.0.2 10.2.0.2
Default streams inbound:1 outbound:1
   Current associations: (max allowed:6)
   AssocID:0 State:ESTABLISHED Remote port:8989
    Dest addrs:10.6.0.4 10.5.0.4
   AssocID:1 State:ESTABLISHED Remote port:8990
     Dest addrs:10.6.0.4 10.5.0.4
   AssocID:2 State:ESTABLISHED Remote port:8991
     Dest addrs:10.6.0.4 10.5.0.4
Instance ID:1 Local port:9191
Instance state:available
Local addrs:10.1.0.2 10.2.0.2
Default streams inbound:1 outbound:1
No current associations established for this instance.
```
Max allowed:6

Field descriptions are self-explanatory.

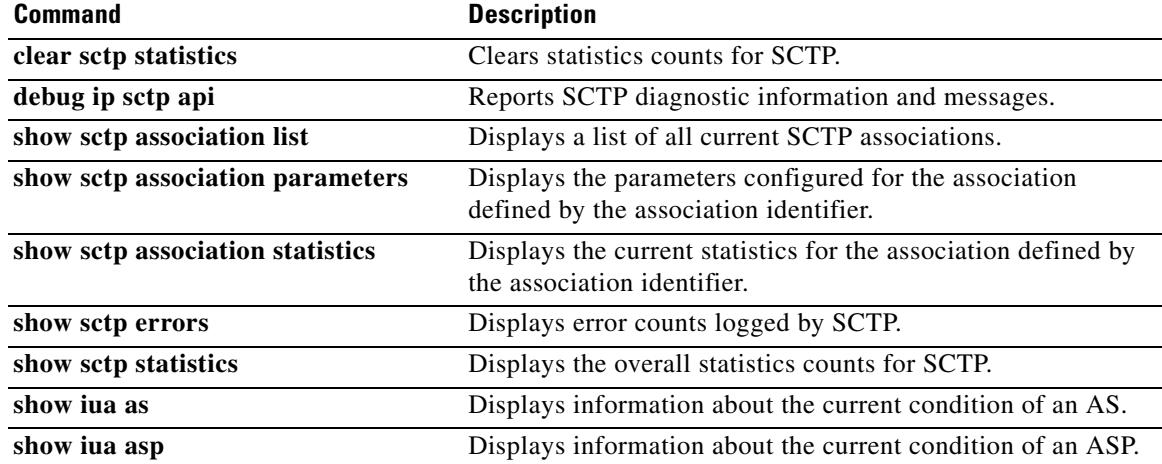

## **show sctp statistics**

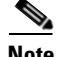

**Note** Effective with Cisco IOS Release 12.4(15)T, the **show sctp statistics** command is now located in the Cisco IOS IP Application Services Command Reference. See the following URL for the current location: [http://www.cisco.com/univercd/cc/td/doc/product/software/ios124/124tcr/tiap\\_r/index.htm](http://www.cisco.com/univercd/cc/td/doc/product/software/ios124/124tcr/tiap_r/index.htm)

To display the overall statistics counts for Stream Control Transmission Protocol (SCTP) activity, use the **show sctp statistics** command in privileged EXEC mode.

**show sctp statistics**

**Syntax Description** This command has no arguments or keywords.

**Command Modes** Privileged EXEC

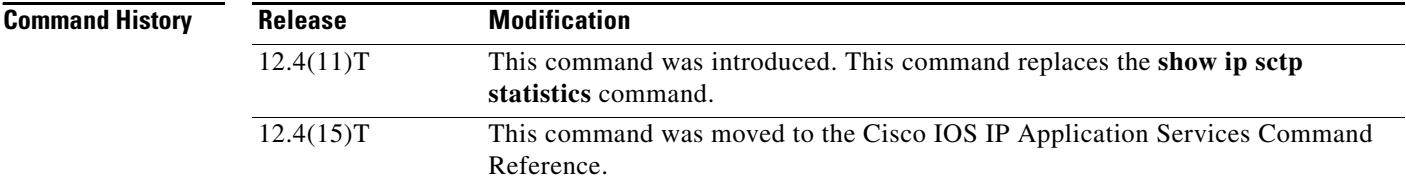

**Usage Guidelines** This command displays the overall SCTP statistics accumulated since the last **clear sctp statistics**  command. It includes numbers for all currently established associations, and for any that have been terminated. The statistics indicated are similar to those shown for individual associations.

**Examples** The following sample output shows SCTP statistics: Router# **show sctp statistics**

> \*\*\* SCTP Overall Statistics \*\*\*\* Total Chunks Sent: 2097

Total Chunks Rcvd: 2766

Data Chunks Rcvd In Seq: 538 Data Chunks Rcvd Out of Seq: 0 Total Data Chunks Sent: 538 Total Data Chunks Rcvd: 538 Total Data Bytes Sent: 53800 Total Data Bytes Rcvd: 53800 Total Data Chunks Discarded: 0 Total Data Chunks Retrans: 0 Total SCTP Dgrams Sent: 1561 Total SCTP Dgrams Rcvd: 2228 Total ULP Dgrams Sent: 538 Total ULP Dgrams Ready: 538

Total ULP Dgrams Rcvd: 538

Field descriptions are self-explanatory.

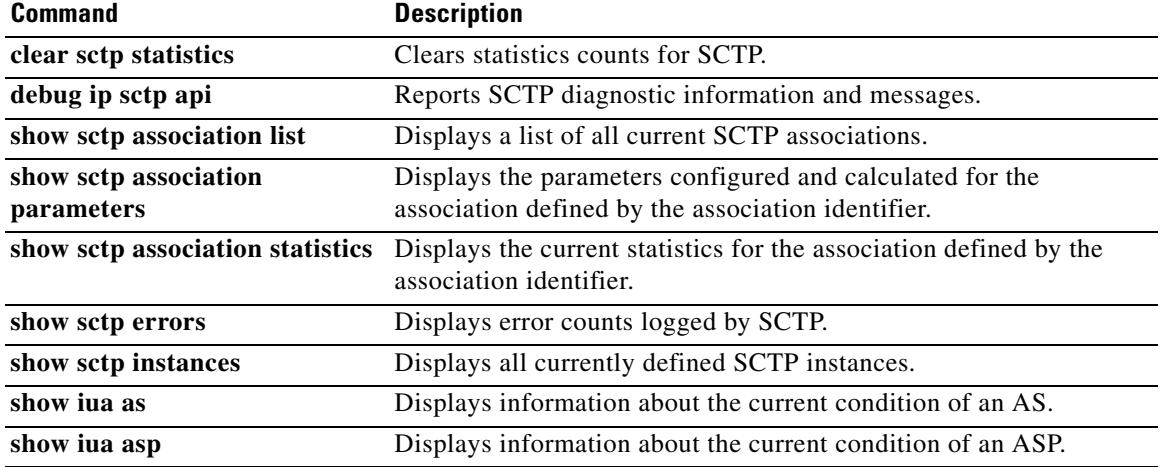

## **show settlement**

To display the configuration for all settlement servers and see specific provider and transactions, use the **show settlement** command in privileged EXEC mode.

**show settlement** [*provider-number* [**transactions**]]

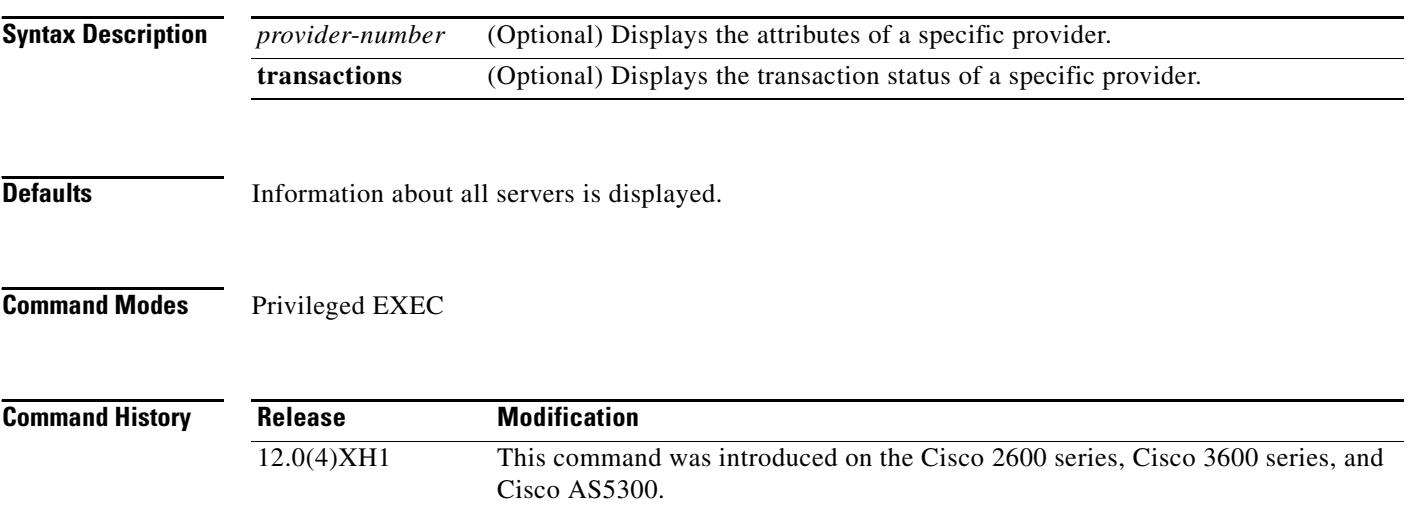

12.1(1)T This command was integrated into Cisco IOS Release 12.1(1)T.

**Examples** The following is sample output from this command displaying information about all settlement servers that are configured:

Router# **show settlement**

```
Settlement Provider 0
Type = osp
Address url = https://1.14.115.100:6556/
Encryption = all (default)
Max Concurrent Connections = 20 (default)
Connection Timeout = 3600 (s) (default)
Response Timeout = 1 (s) (default)
Retry Delay = 2 (s) (default)
Retry Limit = 1 (default)<br>Session Timeout = 86400 (s) (default)
Session Timeout = 86400 (s)
Customer Id = 1000
Device Id = 1000
Roaming = Disabled (default)
Signed Token = on
Number of Connections = 0
Number of Transactions = 7
```
The following is sample output from this command displaying transaction and state information about a specific settlement server:

```
Router# show settlement 0 transactions
Transaction ID=8796304133625270342
         state=OSPC_GET_DEST_SUCCESS, index=0
         callingNumber=5710868, calledNumber=15125551212
```
[Table 157](#page-2107-0) describes significant fields shown in this output. Provider attributes that are not configured are not shown.

| <b>Field</b>       | <b>Description</b>                                         |
|--------------------|------------------------------------------------------------|
| type               | Settlement provider type.                                  |
| address url        | URL address of the provider.                               |
| encryption         | SSL encryption method.                                     |
| max-connections    | Maximum number of concurrent connections to provider.      |
| connection-timeout | Connection timeout with provider (in seconds).             |
| response-timeout   | Response timeout with provider (in seconds).               |
| retry-delay        | Delay time between retries (in seconds).                   |
| retry-limit        | Number of retries.                                         |
| session-timeout    | SSL session timeout (in seconds).                          |
| customer-id        | Customer ID, assigned by provider.                         |
| device-id          | Device ID, assigned by provider.                           |
| roaming            | Roaming enabled.                                           |
| signed-token       | Indicates if the settlement token is signed by the server. |

*Table 157 show settlement Field Descriptions*

### **Related Commands**

<span id="page-2107-0"></span>.

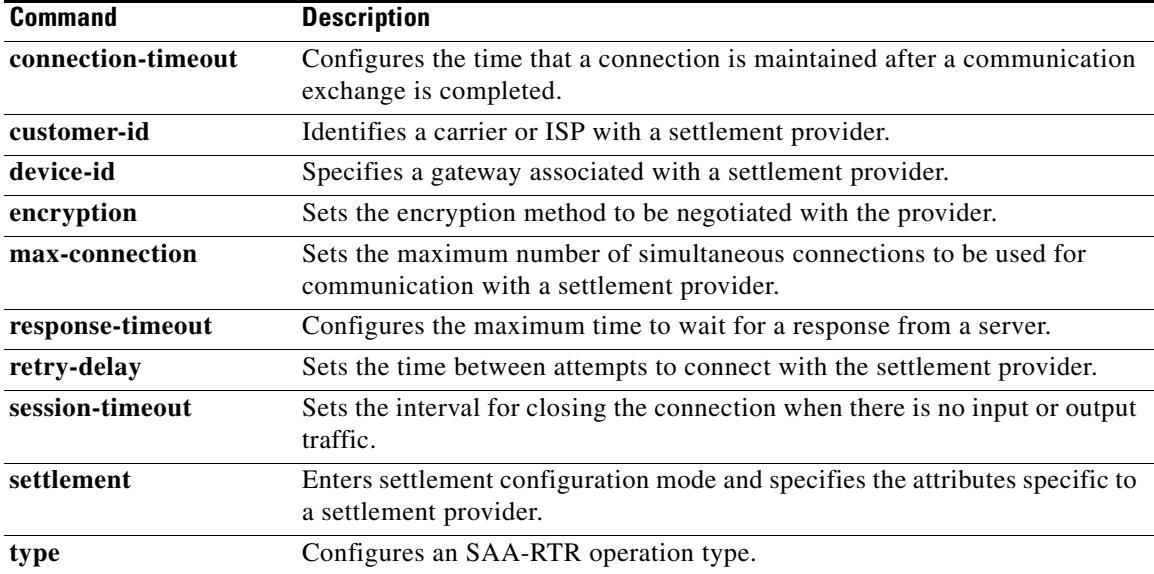

# **show sgcp connection**

To display all active Simple Gateway Control Protocol (SGCP) connections on a router, use the **show sgcp connection** command in EXEC mode.

**show sgcp connection** [**interface** *number*]

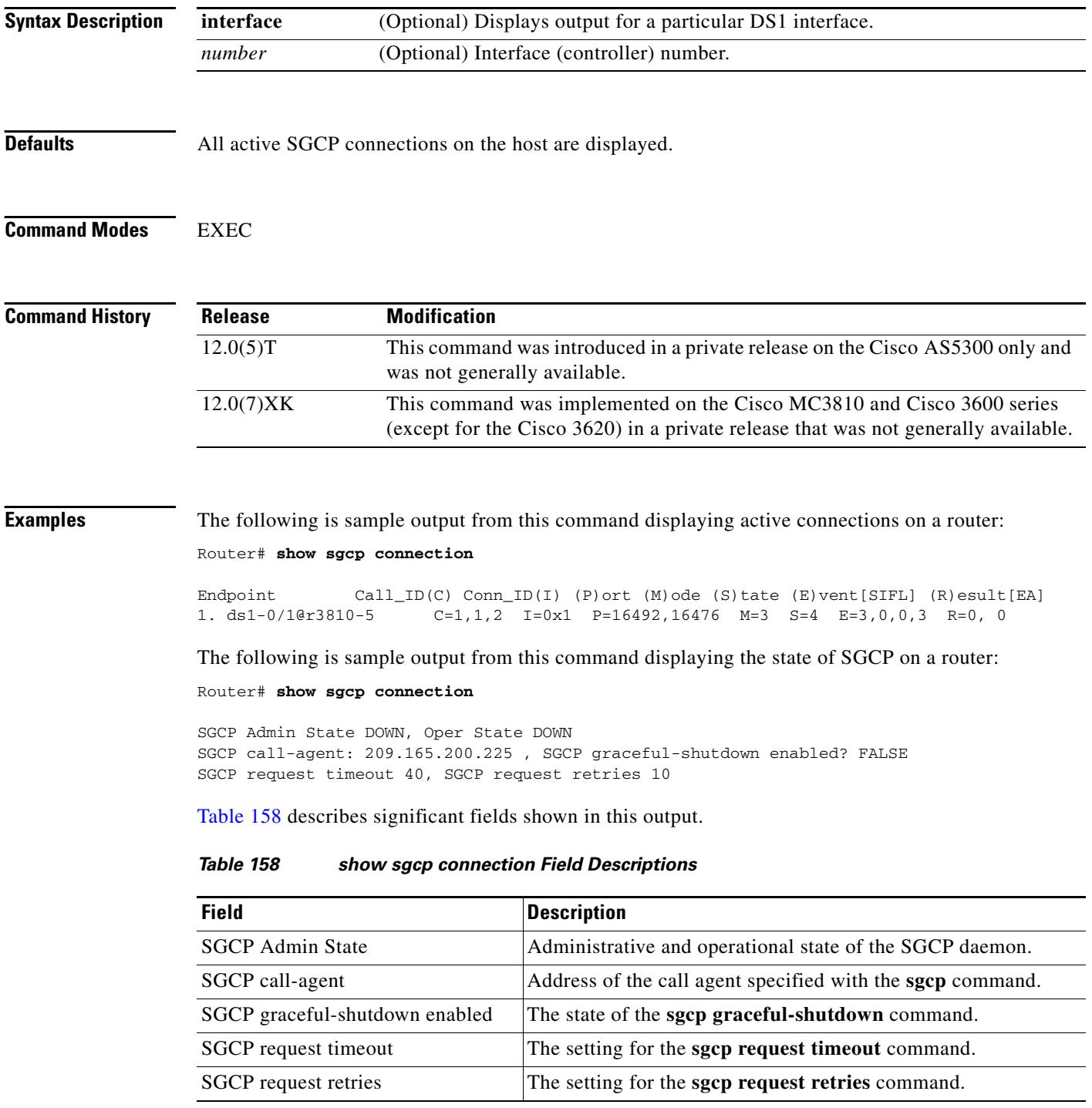

<span id="page-2108-0"></span>П

 $\overline{\mathbf{I}}$ 

## **Related Con**

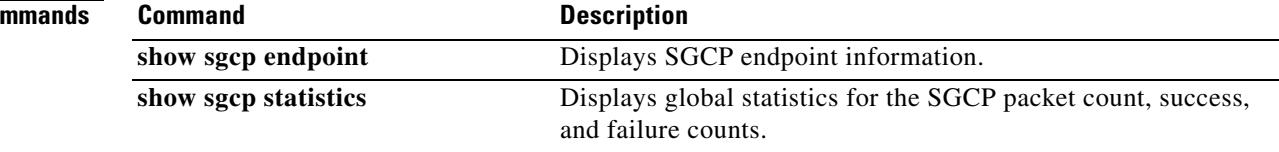

# **show sgcp endpoint**

To display Simple Gateway Control Protocol (SGCP) endpoints that are eligible for SGCP management, use the **show sgcp endpoint** command in EXEC mode.

**show sgcp endpoint** [**interface** *ds1* [*ds0*]]

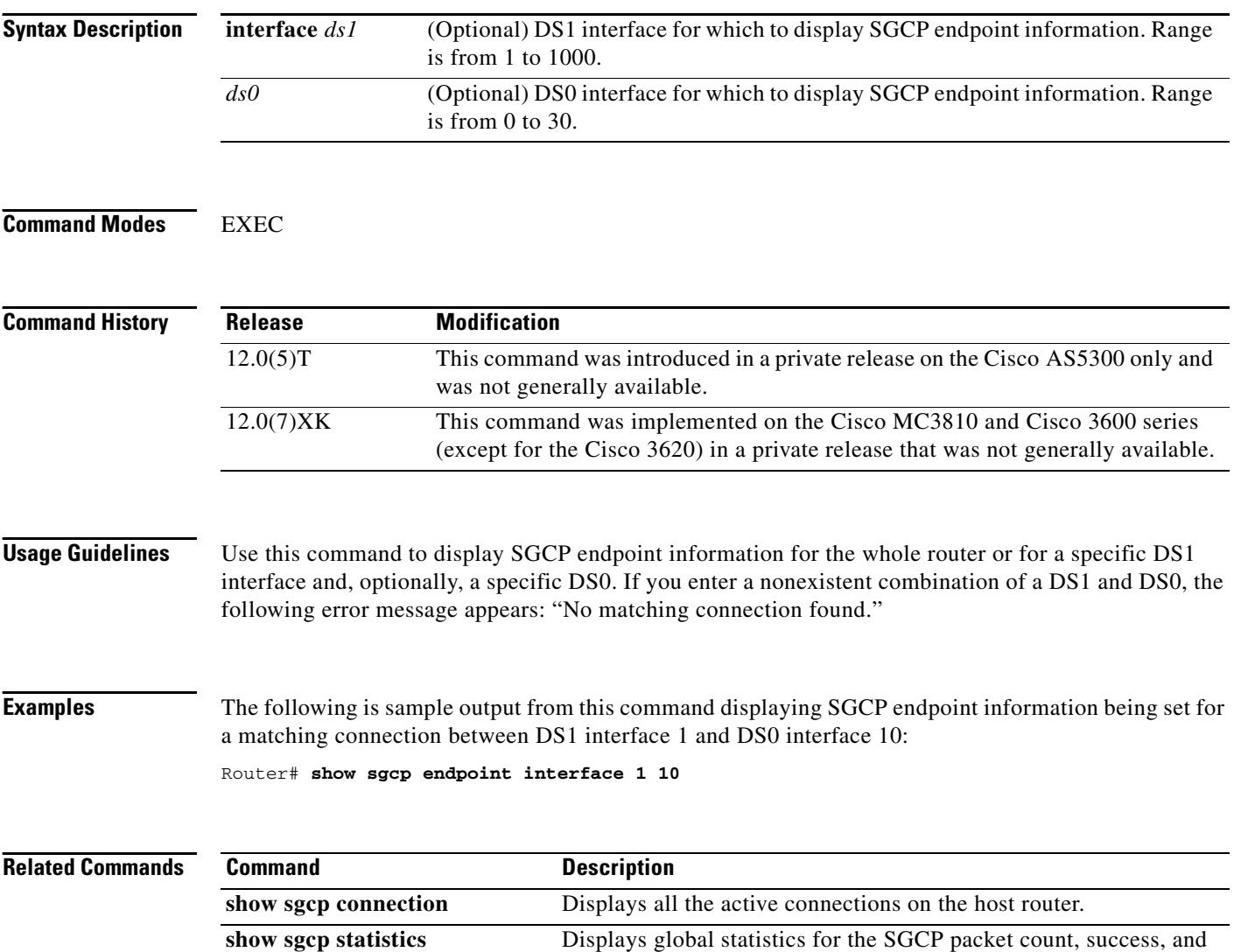

failure counts.

 $\overline{\mathbf{I}}$ 

## **show sgcp statistics**

To display global statistics for the Simple Gateway Control Protocol (SGCP) packet count, success and failure counts, and other information, use the **show sgcp statistics** command in EXEC mode.

### **show sgcp statistics**

**Syntax Description** This command has no arguments or keywords.

**Command Modes** EXEC

**Command History Release Modification** 12.0(7)XK This command was introduced on the Cisco MC3810 and Cisco 3600 series (except for the Cisco 3620) in a private release that was not generally available. 12.0(5)T This command was implemented on the Cisco AS5300 only in a private release that was not generally available.

**Usage Guidelines** You can filter the displayed output, as shown in the examples.

Router# **show sgcp statistics**

**Examples** The following is sample output from this command displaying SGCP packet statistics:

```
UDP pkts rx 5, tx 13
Unrecognized rx pkts 0, SGCP message parsing errors 0
Duplicate SGCP ack tx 0
Failed to send SGCP messages 0
CreateConn rx 1, successful 1, failed 0
DeleteConn rx 0, successful 0, failed 0
ModifyConn rx 0, successful 0, failed 0
DeleteConn tx 0, successful 0, failed 0
NotifyRequest rx 3, successful 3, failed 0
Notify tx 3, successful 3, failed 0
ACK tx 4, NACK tx 0
ACK rx 1, NACK rx 0
IP address based Call Agents statistics:
IP address 1.4.63.100, Total msg rx 5,
                    successful 5, failed 2
```
The following is sample output from this command showing how to filter output for specific information:

Router# **show sgcp statistics** | **begin Failed**

```
Failed to send SGCP messages 0
CreateConn rx 0, successful 0, failed 0
DeleteConn rx 0, successful 0, failed 0
ModifyConn rx 0, successful 0, failed 0
DeleteConn tx 0, successful 0, failed 0
NotifyRequest rx 0, successful 0, failed 0
```

```
Notify tx 0, successful 0, failed 0
ACK tx 0, NACK tx 0
ACK rx 0, NACK rx 0
Router# show sgcp statistics | exclude ACK
UDP pkts rx 0, tx 0
Unrecognized rx pkts 0, SGCP message parsing errors 0
Duplicate SGCP ack tx 0
Failed to send SGCP messages 0
CreateConn rx 0, successful 0, failed 0
DeleteConn rx 0, successful 0, failed 0
ModifyConn rx 0, successful 0, failed 0
DeleteConn tx 0, successful 0, failed 0
NotifyRequest rx 0, successful 0, failed 0
Notify tx 0, successful 0, failed 0
Router# show sgcp statistics | include ACK
```
ACK tx 0, NACK tx 0 ACK rx 0, NACK rx 0

### **Related Commands**

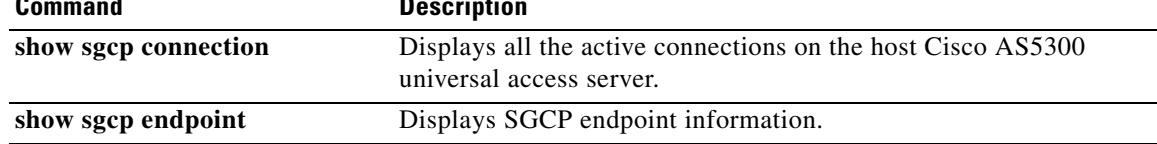

 $\sim$ 

## **show sip service**

To display the status of SIP call service on a SIP gateway, use the **show sip service** command in voice configuration mode.

### **show sip service**

- **Syntax Description** This command has no arguments or keywords
- **Command Default** No default behaviors or values
- **Command Modes** Voice service configuration

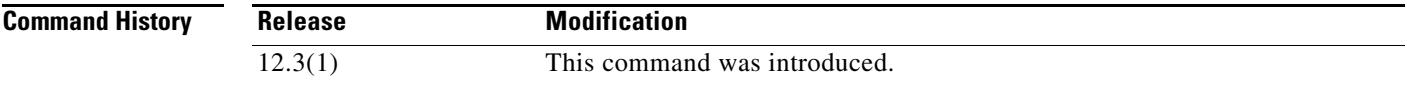

**Examples** The following example displays output when SIP call service is enabled:

Router# **show sip service** SIP Service is up

The following example displays output when SIP call service is shut down with the **shutdown** command:

```
Router# show sip service
SIP service is shut globally
under 'voice service voip'
```
The following example displays output when SIP call service is shut down with the **call service stop** command:

```
Router# show sip service
SIP service is shut
under 'voice service voip', 'sip' submode
```
The following example displays output when SIP call service is shut down with the **shutdown forced** command:

```
Router# show sip service
SIP service is forced shut globally
under 'voice service voip'
```
The following example displays output when SIP call service is shut down with the **call service stop forced** command:

```
Router# show sip service
SIP service is forced shut
under 'voice service voip', 'sip' submode
```
Field descriptions should be self-explanatory.

## **show sip-ua calls**

To display active user agent client (UAC) and user agent server (UAS) information on SIP calls, use the **show sip**-**ua calls** command in privileged EXEC mode.

**show sip**-**ua calls** 

```
Syntax Description This command has no arguments or keywords.
```
Router# **show sip-ua calls**

**Command Modes** Privileged EXEC

**Command History Release Modification** 12.2(15)T This command was introduced.

**Usage Guidelines** The **show sip**-**ua calls** command displays active UAC and UAS information on SIP calls. It includes information about multiple media streams, up to three media streams if it is a media-forked call. It is useful in debugging multiple media streams because it is the only command that indicates whether an active call is forked.

**Examples** The following is sample output from the **show sip-ua calls** command for a Cisco 3660:

```
SIP UAC CALL INFO
Call 1 
SIP Call ID : 515205D4-20B711D6-8015FF77-1973C402@172.18.195.49 
State of the call : STATE_ACTIVE (6) 
Substate of the call : SUBSTATE_NONE (0) 
Calling Number : 5550200 
Called Number : 5551101 
Bit Flags : 0x12120030 0x220000 
 Source IP Address (Sig ): 172.18.195.49 
 Destn SIP Req Addr:Port : 172.18.207.18:5063 
 Destn SIP Resp Addr:Port: 172.18.207.18:5063 
Destination Name : 172.18.207.18 
Number of Media Streams : 4 
Number of Active Streams: 3 
RTP Fork Object : 0x637C7B60 
Media Stream 1 
 State of the stream : STREAM_ACTIVE 
  Stream Call ID : 28 
  Stream Type : voice-only (0) 
  Negotiated Codec : g711ulaw (160 bytes) 
  Codec Payload Type : 0 
  Negotiated Dtmf-relay : inband-voice 
  Dtmf-relay Payload Type : 0 
  Media Source IP Addr:Port: 172.18.195.49:19444 
  Media Dest IP Addr:Port : 172.18.193.190:16890 
 Media Stream 2
```

```
State of the stream : STREAM_ACTIVE 
 Stream Call ID : 33 
 Stream Type : voice+dtmf (1) 
 Negotiated Codec : g711ulaw (160 bytes) 
 Codec Payload Type : 0 
 Negotiated Dtmf-relay : rtp-nte 
 Dtmf-relay Payload Type : 101 
 Media Source IP Addr:Port: 172.18.195.49:18928 
 Media Dest IP Addr:Port : 172.18.195.73:18246 
Media Stream 3 
 State of the stream : STREAM_ACTIVE 
 Stream Call ID : 34 
 Stream Type : dtmf-only (2) 
 Negotiated Codec : No Codec (0 bytes) 
 Codec Payload Type : -1 (None) 
 Negotiated Dtmf-relay : rtp-nte 
 Dtmf-relay Payload Type : 101 
 Media Source IP Addr:Port: 172.18.195.49:18428 
 Media Dest IP Addr:Port : 172.16.123.99:34463 
Media Stream 4 
 State of the stream : STREAM_DEAD 
 Stream Call ID : -1 
 Stream Type : dtmf-only (2) 
 Negotiated Codec : No Codec (0 bytes) 
 Codec Payload Type : -1 (None) 
 Negotiated Dtmf-relay : rtp-nte 
 Dtmf-relay Payload Type : 101 
 Media Source IP Addr:Port: 172.18.195.49:0 
 Media Dest IP Addr:Port : 172.16.123.99:0
Number of UAC calls: 1
SIP UAS CALL INFO
Number of UAS calls: 0
```
[Table 159](#page-2115-0) describes significant fields in this output.

<span id="page-2115-0"></span>*Table 159 show sip-ua calls Field Descriptions*

| <b>Field</b>             | <b>Description</b>                                                                                                    |
|--------------------------|----------------------------------------------------------------------------------------------------|
| <b>SIP UAC CALL INFO</b> | Field header that indicates that the following information pertains<br>to the SIP UAC.                                                                         |
| Call 1                   | Field header.                                                                                                    |
| SIP Call ID              | UAC call identification number.                                                                                                    |
| State of the call        | Indicates the state of the call and is used for debugging purposes.<br>The state is variable and may be different from one Cisco IOS<br>release to another.    |
| Substate of the call     | Indicates the substate of the call and is used for debugging purposes.<br>The state is variable and may be different from one Cisco IOS<br>release to another. |
| Calling Number           | Indicates the calling number.                                                                                                    |
| Called Number            | Indicates the called number.                                                                                                    |
| <b>Bit Flags</b>         | Indicates the bit flags used for debugging.                                                                                                    |
| Source IP Address (Sig)  | Indicates the signaling source IP address.                                                                                                    |

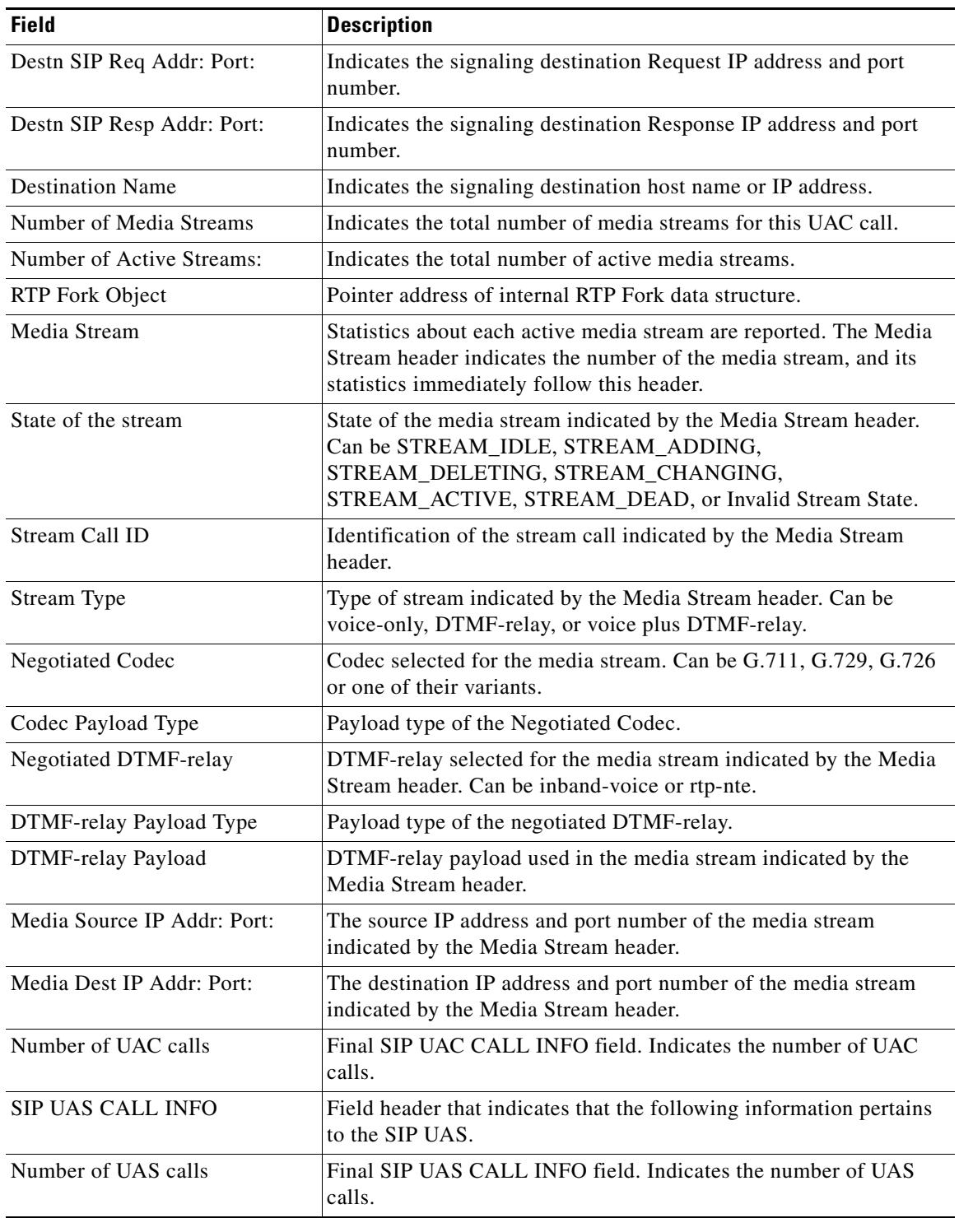

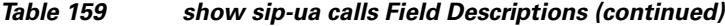

**Related Commands**

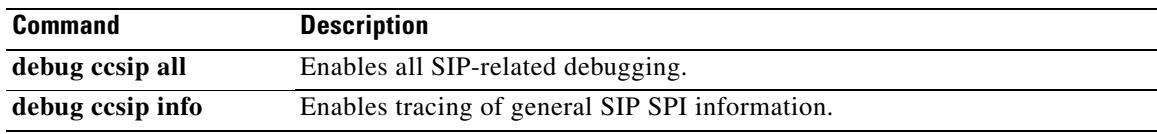

 $\mathbf l$ 

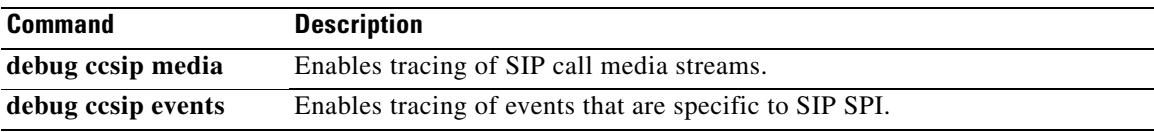

# **show sip-ua connections**

To display session initiation protocol (SIP) user agent (UA) transport connection tables, use the **show sip**-**ua connections** command in privileged EXEC mode.

**show sip-ua connections** {**tcp tls** | **udp**} {**brief** | **detail**}

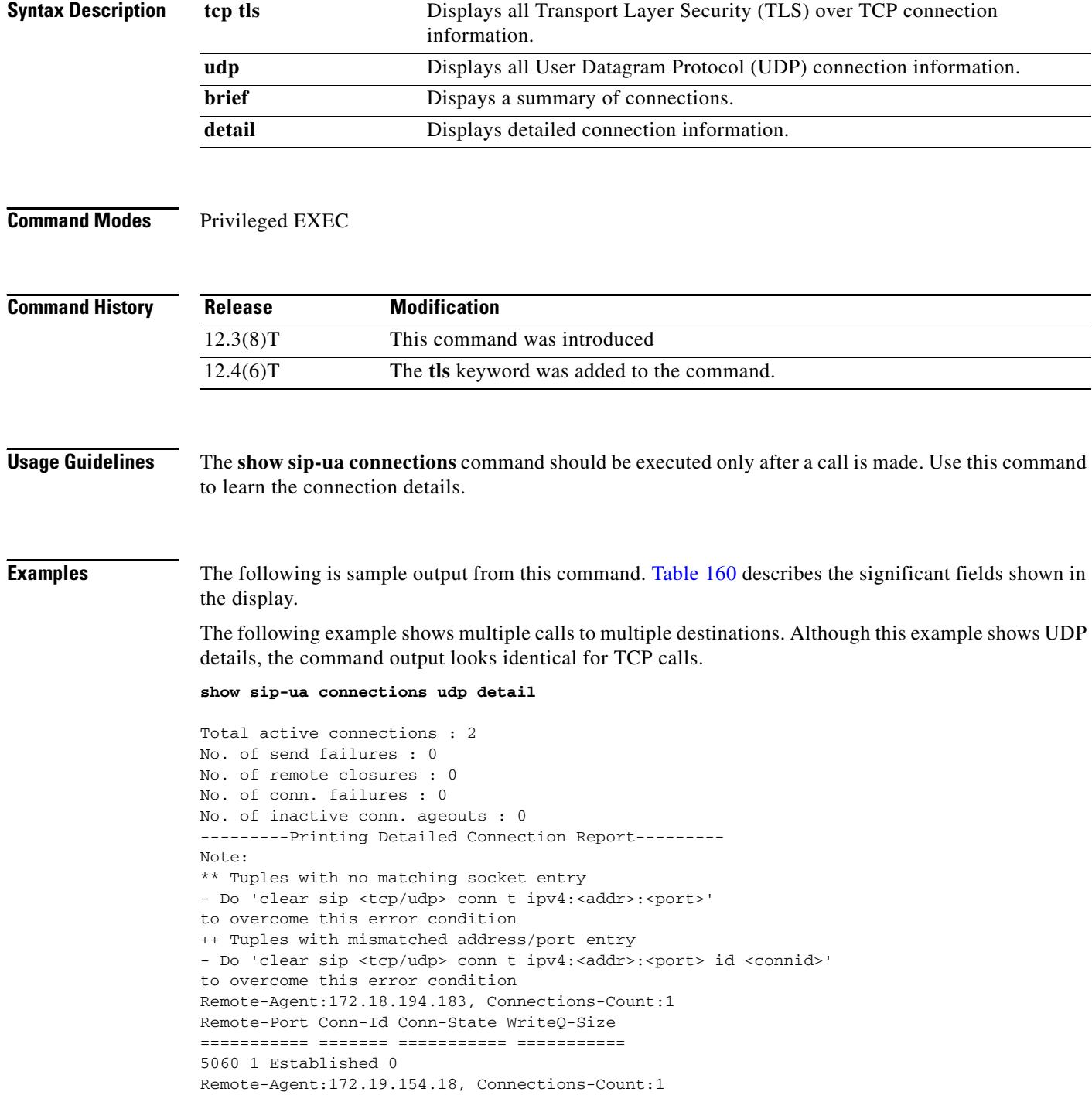

 $\mathbf l$ 

```
Remote-Port Conn-Id Conn-State WriteQ-Size 
=========== ======= =========== =========== 
5060 2 Established 0
show sip-ua connections udp brief
Total active connections : 0
No. of send failures : 2
No. of remote closures : 0
No. of conn. failures : 0
No. of inactive conn. ageouts : 5
show sip-ua connections tcp tls detail
Total active connections : 0
No. of send failures : 0
No. of remote closures : 0
No. of conn. failures : 0
No. of inactive conn. ageouts : 0
Max. tcp send msg queue size of 0, recorded for 0.0.0.0:0
---------Printing Detailed Connection Report---------
Note:
  ** Tuples with no matching socket entry
    - Do 'clear sip <tcp/udp> conn t ipv4:<addr>:<port>'
      to overcome this error condition
  ++ Tuples with mismatched address/port entry
     - Do 'clear sip <tcp/udp> conn t ipv4:<addr>:<port> id <connid>'
      to overcome this error condition
Remote-Agent:172.18.194.183, Connections-Count:1
Remote-Port Conn-Id Conn-State WriteQ-Size
=========== ======= =========== ===========
5060 1 Established 0
show sip-ua connections tcp tls brief
Total active connections : 0
No. of send failures : 0
No. of remote closures : 0
No. of conn. failures : 0
No. of inactive conn. ageouts : 0
Max. tcp send msg queue size of 0, recorded for 0.0.0.0:0
show sip-ua connections tcp tls brief
Total active connections : 0
No. of send failures : 0
No. of remote closures : 0
No. of conn. failures : 0
No. of inactive conn. ageouts : 0
```
No. of handshake errors : 0

Max. tls send msg queue size of 0, recorded for 0.0.0.0:0

<span id="page-2120-0"></span>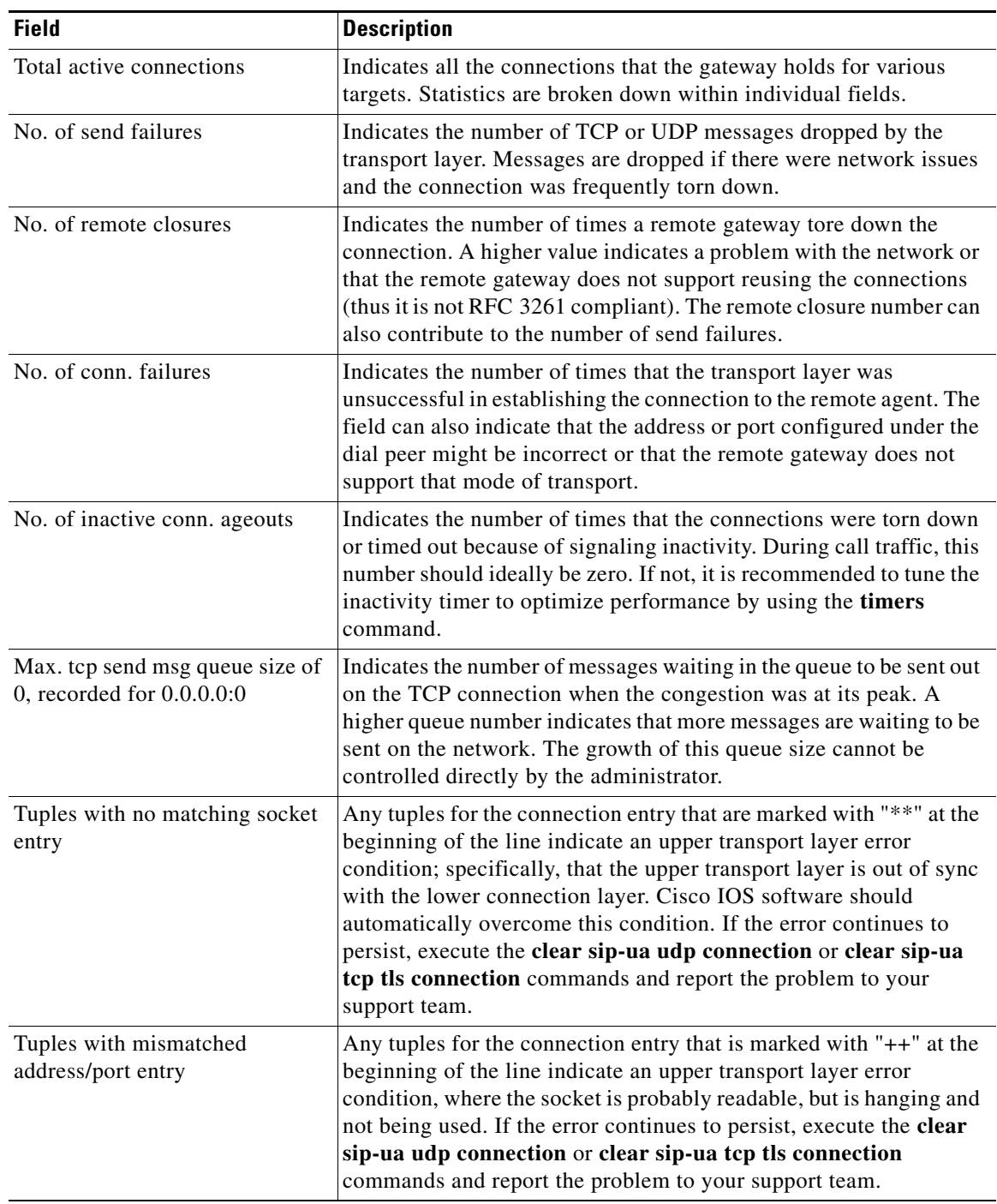

## *Table 160 show sip-ua connections Field Descriptions*

 $\mathbf l$ 

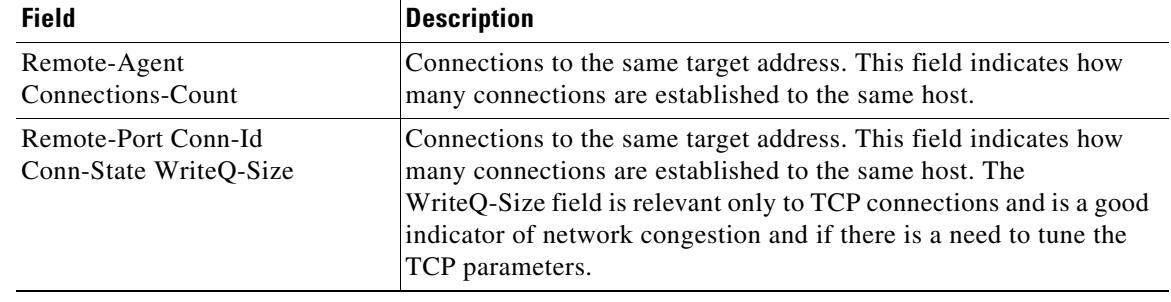

## *Table 160 show sip-ua connections Field Descriptions (continued)*

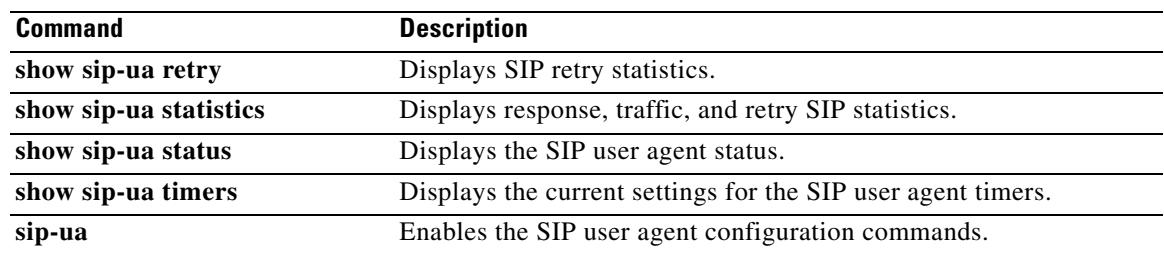

## **show sip-ua map**

To display the mapping table of PSTN cause codes and their corresponding Session Initiation Protocol (SIP) error status codes or the mapping table of SIP-to-PSTN codes, use the **show sip**-**ua map** command in privileged EXEC mode.

**show sip**-**ua map** {**pstn**-**sip** | **sip**-**pstn**}

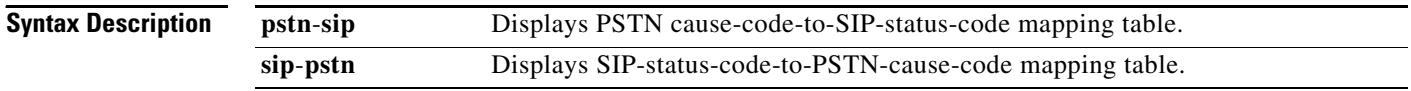

## **Command Modes** Privileged EXEC

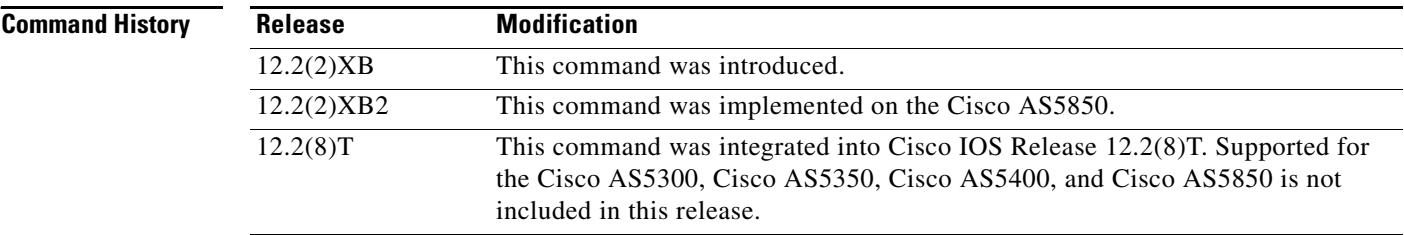

**Examples** The following is sample output from the **show sip-ua map pstn-sip** command:

### Router# **show sip-ua map pstn-sip**

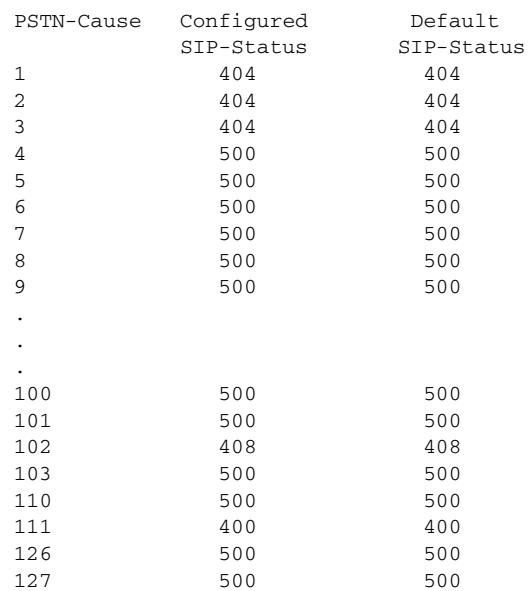

a ka

The following is sample output from the **show sip**-**ua map sip**-**pstn** command:

Router# **show sip-ua map sip-pstn**

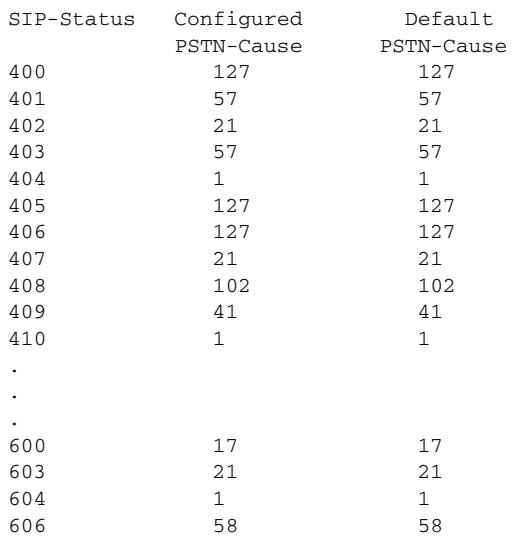

[Table 161](#page-2123-0) describes significant fields in these outputs.

## *Table 161 show sip-ua map Field Descriptions*

<span id="page-2123-0"></span>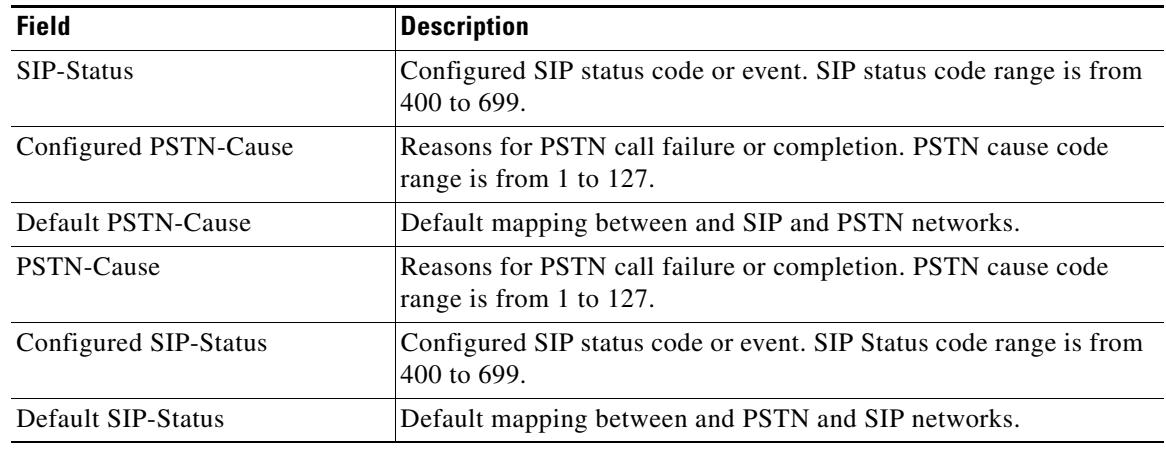

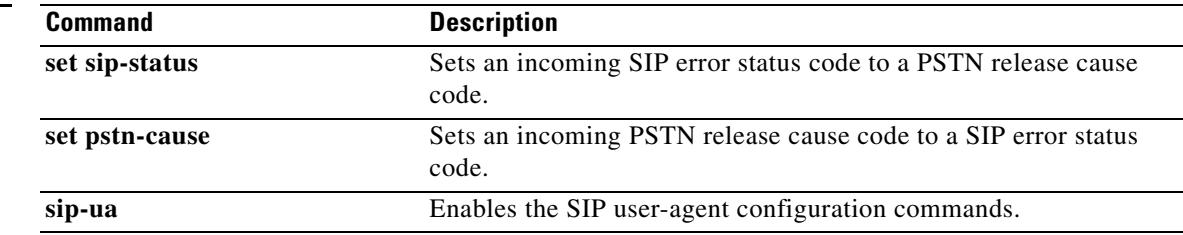
# **show sip-ua min-se**

To show the current value of the minimum session expiration (Min-SE) header for calls that use the Session Initiation Protocol (SIP) session timer, use the **show sip-ua min-se** command in privileged EXEC mode.

**show sip**-**ua min**-**se**

- **Syntax Description** This command has no arguments or keywords.
- **Command Modes** Privileged EXEC

**Command History Release Modification** 12.2(11)T This command was introduced. 12.4(9)T The Min-SE header default time was changed from 3200 to 90 seconds.

**Usage Guidelines** Use this command to verify the value of the Min-SE header.

<span id="page-2124-0"></span>**Examples** The following is sample output from this command:

Router# **show sip-ua min-se**

SIP UA MIN-SE Value (seconds) Min-SE: 90

[Table 162](#page-2124-0) describes the fields shown in this output.

*Table 162 show sip*-*ua min*-*se Field Descriptions*

| <b>Field</b>                     | Description                                                                                                    |
|----------------------------------|----------------------------------------------------------------------------------------------------|
| SIP UA MIN-SE Value<br>(seconds) | Field header indicating that the following information shows the<br>current value of the Min-SE header, in seconds. |
| Min-SE                           | Current value of the Min-SE header, in seconds.                                                                     |

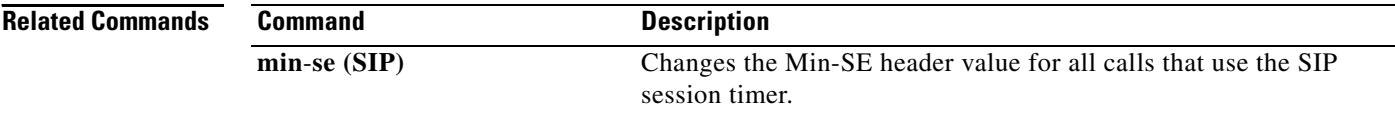

# **show sip-ua mwi**

To display Session Initiation Protocol (SIP) message-waiting indication (MWI) settings on the voice-mail server, use the **show sip-ua mwi** command in privileged EXEC mode.

#### **show sip-ua mwi**

**Syntax Description** This command has no arguments or keywords.

**Command Modes** Privileged EXEC

**Command History Release Modification** 12.3(8)T This command was introduced.

**Examples** The following is sample output from the **show sip-ua mwi** command:

```
Router# show sip-ua mwi
MWI type: 2
MWI server: dns:unity-vm.gb.com
MWI expires: 60
MWI port: 5060
MWI transport type: UDP
MWI unsolicited
MWI server IP address:
C801011E
0
\Omega\theta0
0
0
\OmegaMWI ipaddr cnt 1:
MWI ipaddr idx 0:
MWI server: 192.168.1.30, port 5060, transport 1
MWI server dns lookup retry cnt: 0
endpoint 8000 mwi status ON
endpoint 8000 mwi status ON
endpoint 8001 mwi status OFF
```
[Table 163](#page-2126-0) provides a listing of the fields in the sample output.

| <b>Field</b>                       | <b>Description</b>                                                                                                    |  |
|------------------------------------|----------------------------------------------------------------------------------------------------|--|
| MWI type                           | Indicates the type of MWI service. 1 indicates MWI application service,<br>which is used when a router provides MWI relay service. 2 indicates<br>SIP-based MWI.                                                 |  |
| <b>MWI</b> server                  | Indicates the host device housing the domain name server (DNS) that<br>resolves the name of the voice-mail server.                                                                                               |  |
| MWI expires                        | Indicates the expiration time, in seconds.                                                                                                    |  |
| MWI port                           | Indicates the port used by SIP signaling.                                                                                                    |  |
| MWI transport type                 | Indicates the desired transport protocol. Values are tcp or udp. UDP is the<br>default.                                                                                                    |  |
| MWI unsolicited                    | Indicates whether unsolicited MWI is configured.                                                                                                    |  |
| MWI server IP address              | Indicates the IP address of the voice-mail MWI server in hex format. If you<br>configured the mwi-server command for DNS format, DNS lookup may<br>result in multiple IP addresses. All IP addresses are listed. |  |
| MWI ipaddr cnt                     | Indicates the number of IP addresses associated with the voice-mail MWI<br>server.                                                                                                    |  |
| MWI ipaddr idx                     | Indicates which MWI server IP address is currently being used. The index<br>starts from 0.                                                                                                    |  |
| <b>MWI</b> server                  | Indicates the IP address of the MWI server; the port; and transport protocol<br>(1 indicates UDP; 2 indicates TCP).                                                                                              |  |
| MWI server dns lookup<br>retry cnt | Indicates the number of retries for DNS lookup.                                                                                                    |  |
| endpoint / mwi status              | Indicates the endpoint or voice port and whether MWI notification is active.<br>That is, if a message is waiting, the status is on. Once the message is deleted,<br>the status is off.                           |  |

<span id="page-2126-0"></span>*Table 163 show sip-ua mwi Field Descriptions* 

## **Related Commands**

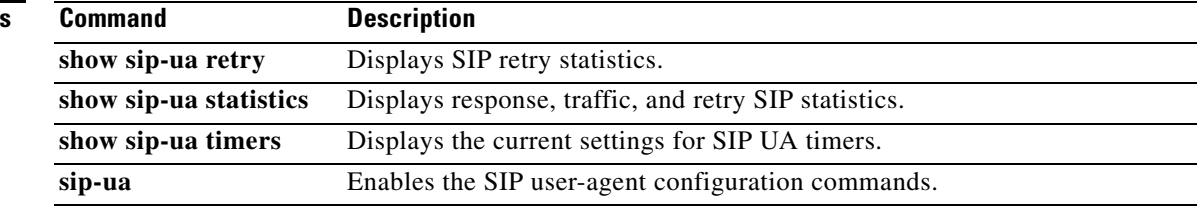

# **show sip-ua register status**

To display the status of E.164 numbers that a Session Initiation Protocol (SIP) gateway has registered with an external primary SIP registrar, use the **show sip-ua register status** command in privileged EXEC mode.

**show sip-ua register status** [**secondary**]

<span id="page-2127-0"></span>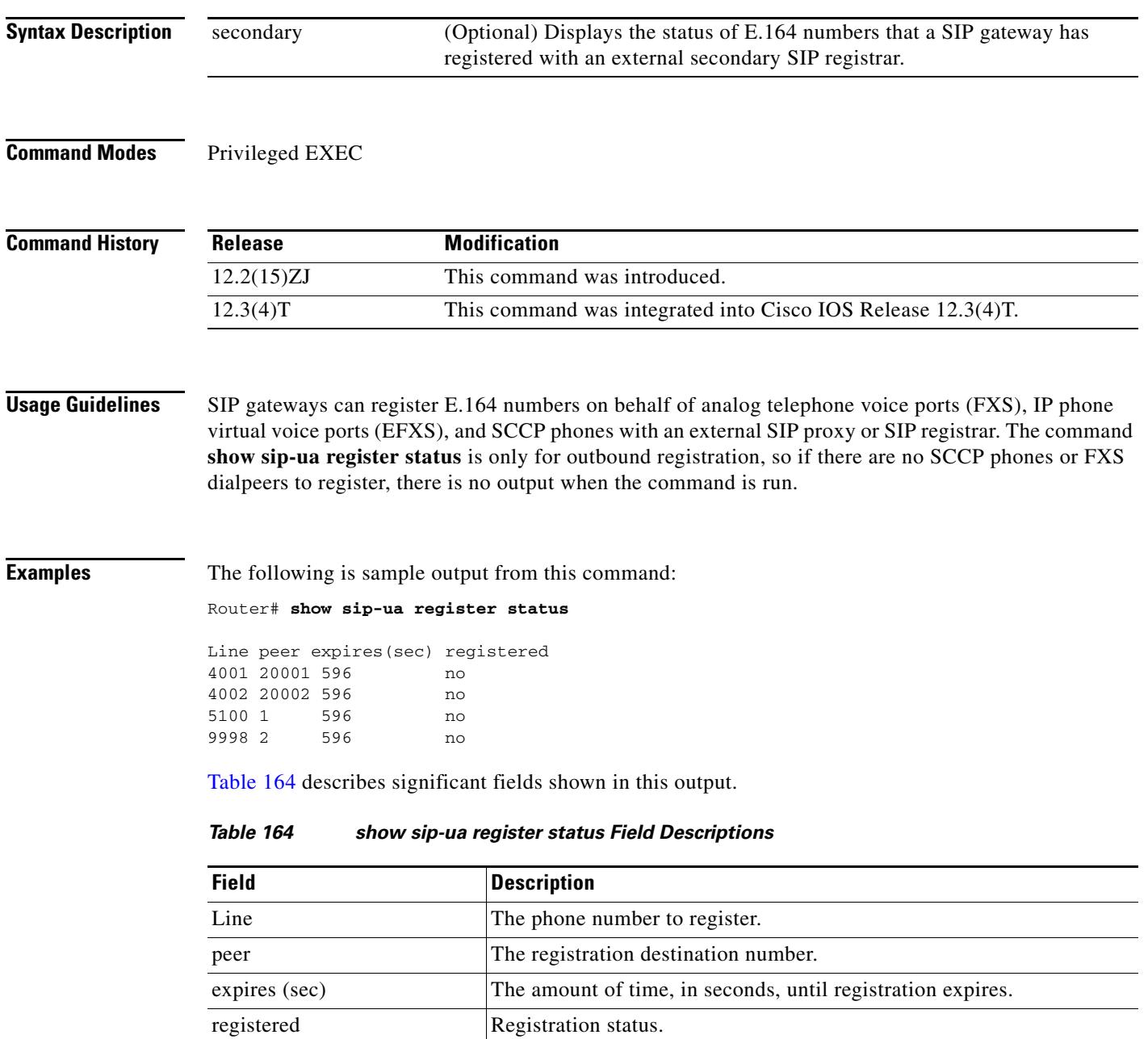

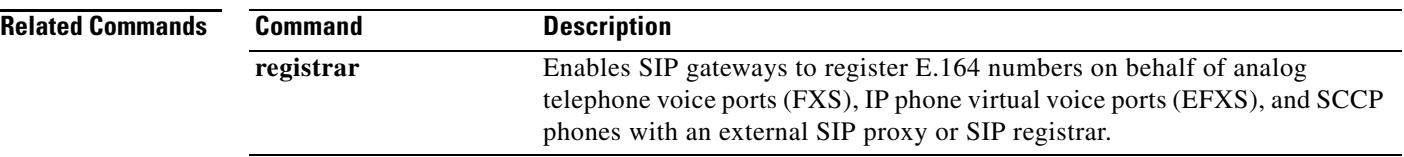

 $\sim$ 

# **show sip-ua retry**

To display retry statistics for the Session Initiation Protocol (SIP) user agent (UA), use the **show sip-ua retry** command in privileged EXEC mode.

### **show sip-ua retry**

**Syntax Description** This command has no arguments or keywords.

**Command Modes** Privileged EXEC

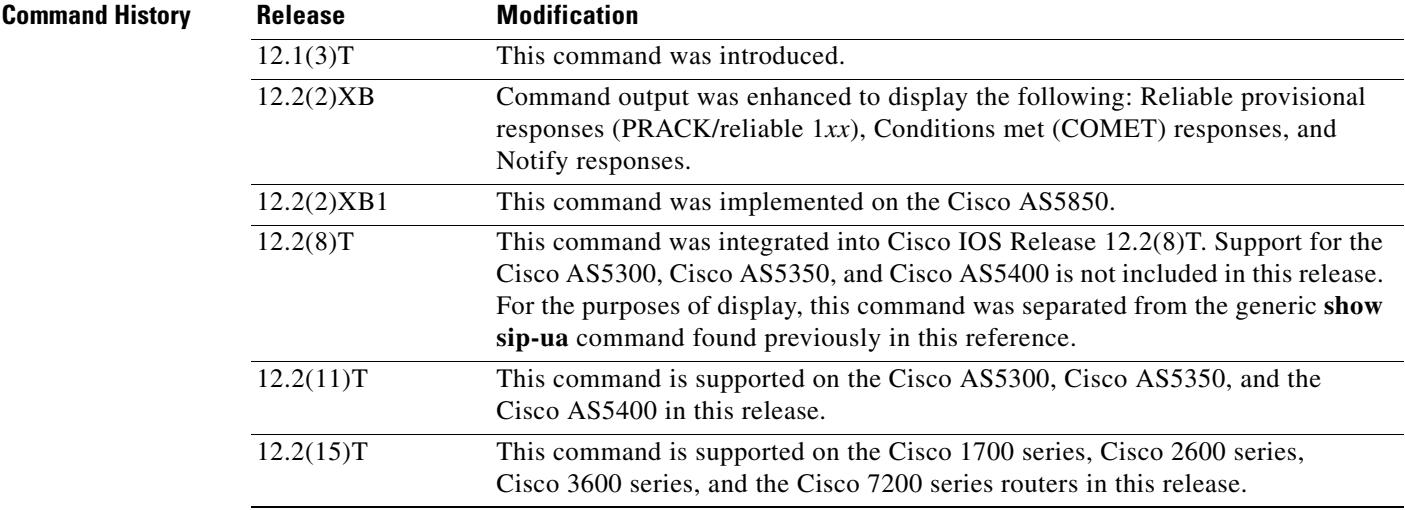

**Usage Guidelines** Use this command to verify SIP configurations.

**Examples** The following is sample output from this command. Router# **show sip-ua retry**

> SIP UA Retry Values invite retry count = 6 response retry count = 1 bye retry count = 1 cancel retry count = 1 prack retry count = 10 comet retry count = 10 reliable 1xx count = 6 notify retry count = 10

[Table 165](#page-2130-0) describes significant fields shown in this output, in alphabetical order.

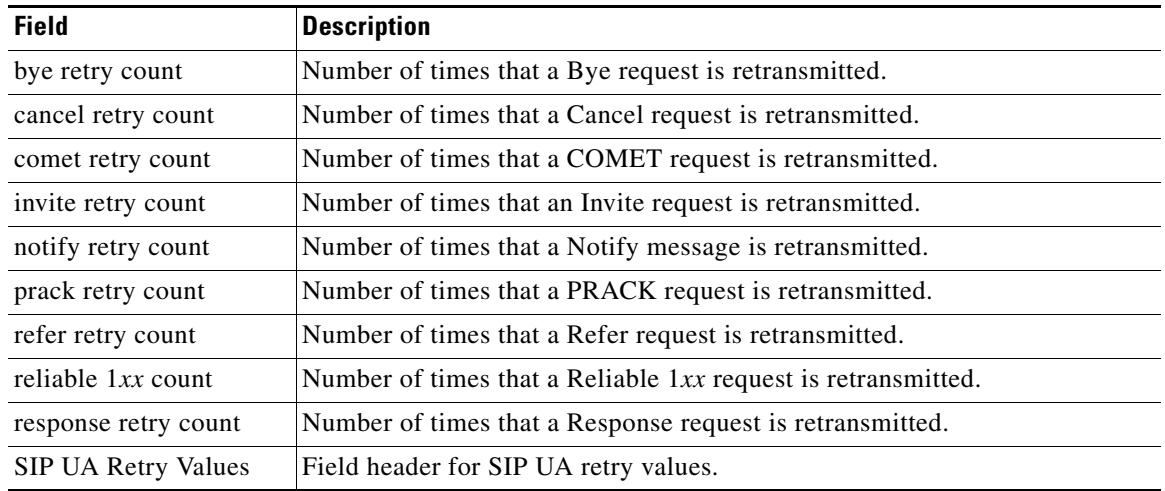

## <span id="page-2130-0"></span>*Table 165 show sip-ua retry Field Descriptions*

### **Related Commands**

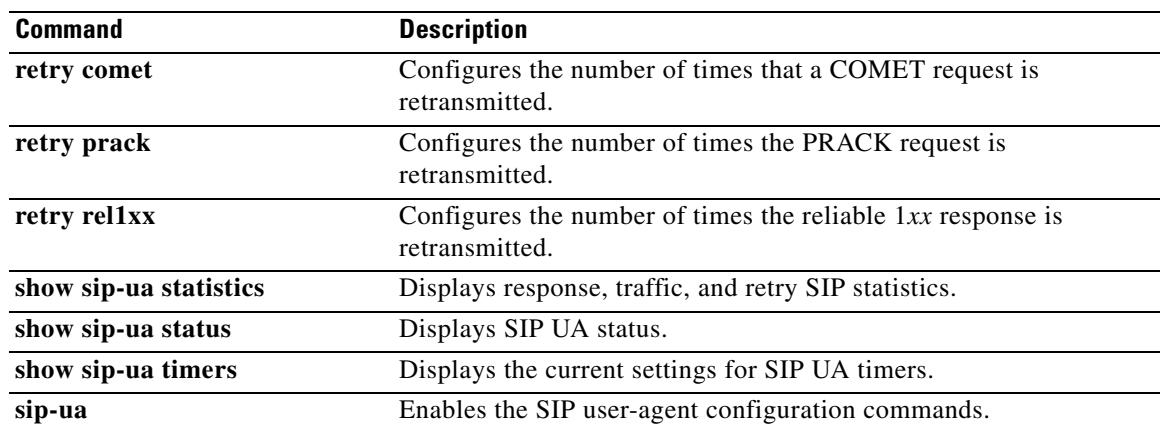

# **show sip-ua statistics**

To display response, traffic, and retry Session Initiation Protocol (SIP) statistics, use the **show sip-ua statistics** command in privileged EXEC mode.

### **show sip**-**ua statistics**

**Syntax Description** This command has no arguments or keywords.

**Command Modes** Privileged EXEC

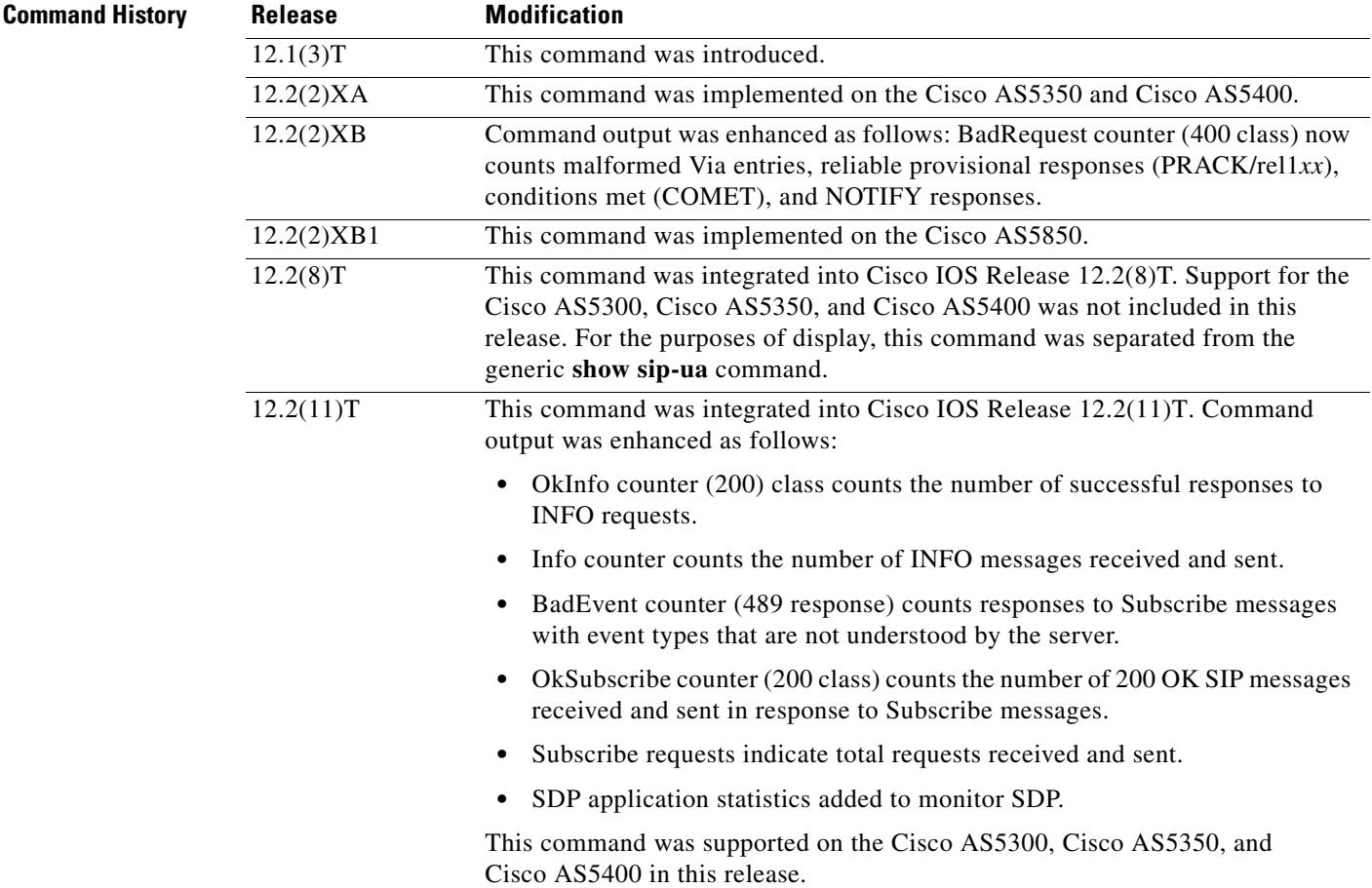

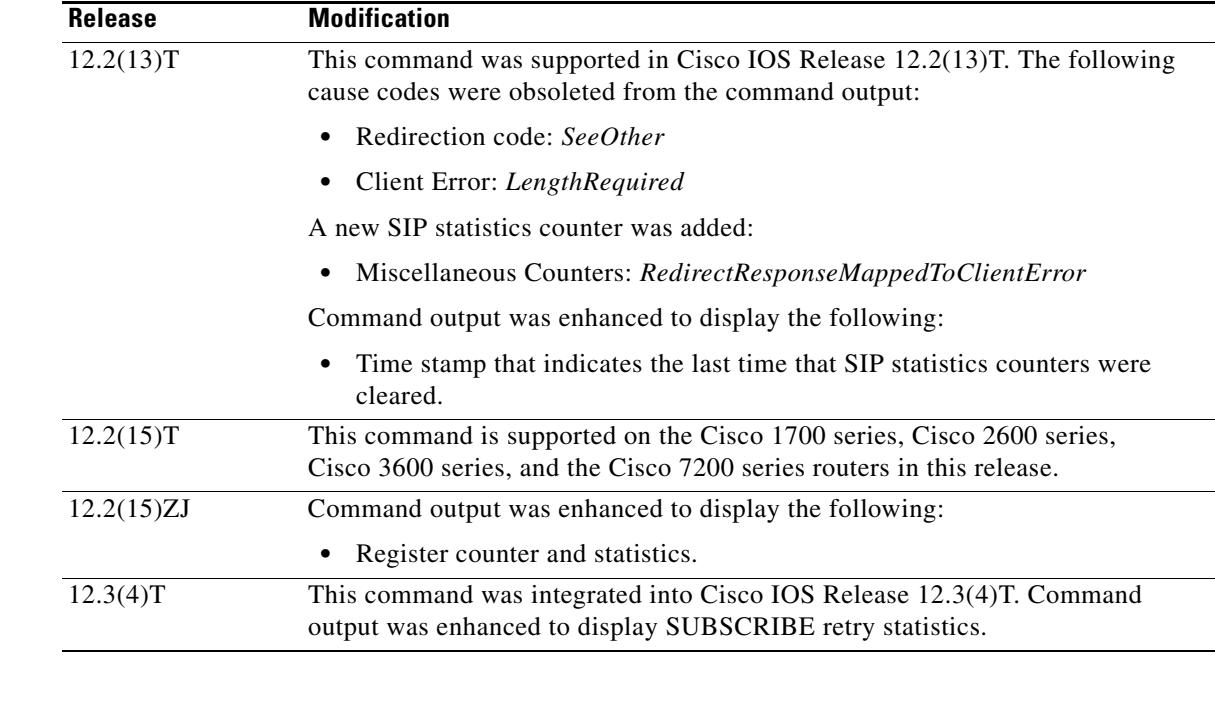

**Usage Guidelines** Use the **show sip-ua statistics** command to verify SIP configurations.

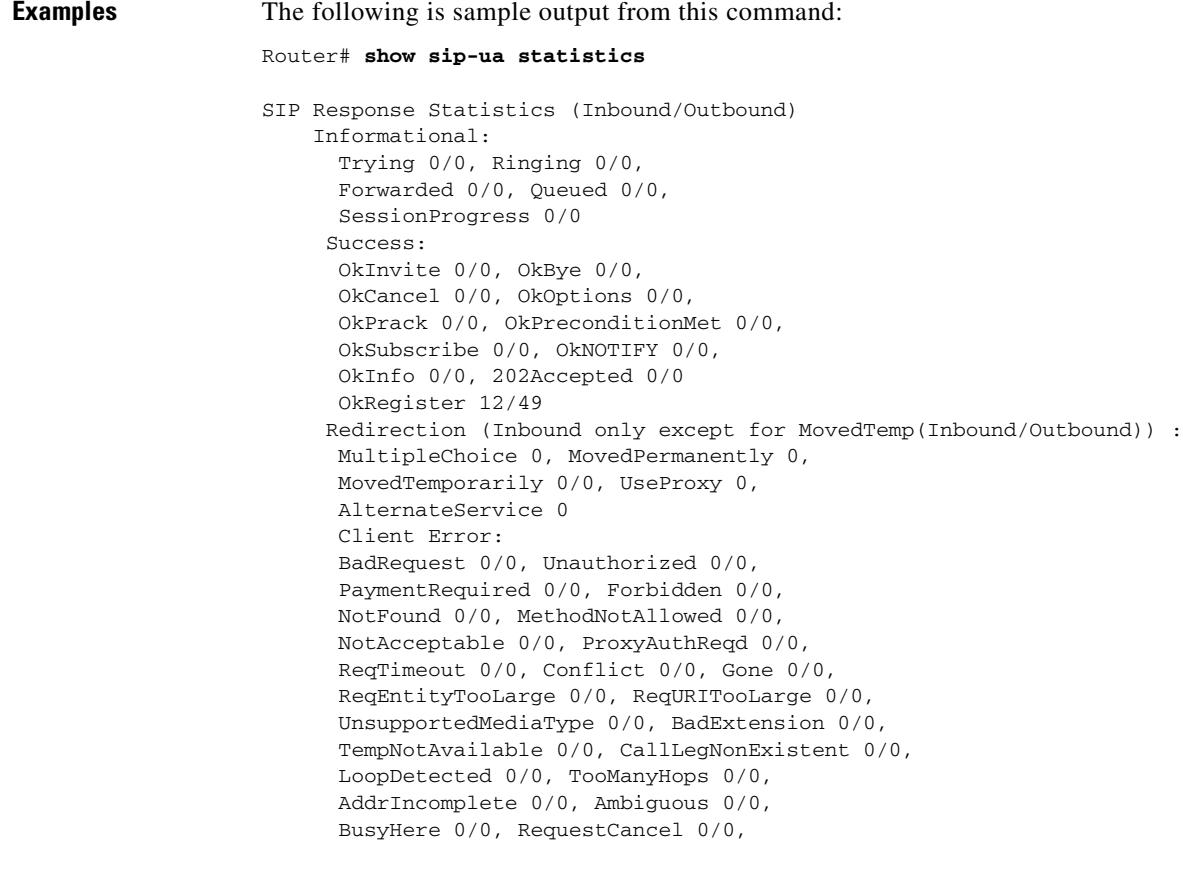

```
NotAcceptableMedia 0/0, BadEvent 0/0,
      SETooSmall 0/0
     Server Error:
      InternalError 0/0, NotImplemented 0/0,
      BadGateway 0/0, ServiceUnavail 0/0,
      GatewayTimeout 0/0, BadSipVer 0/0,
      PreCondFailure 0/0
     Global Failure:
      BusyEverywhere 0/0, Decline 0/0,
      NotExistAnywhere 0/0, NotAcceptable 0/0
      Miscellaneous counters:
      RedirectRspMappedToClientErr 0
SIP Total Traffic Statistics (Inbound/Outbound)
     Invite 0/0, Ack 0/0, Bye 0/0,
      Cancel 0/0, Options 0/0,
      Prack 0/0, Comet 0/0,
      Subscribe 0/0, NOTIFY 0/0,
      Refer 0/0, Info 0/0
      Register 49/16
Retry Statistics
      Invite 0, Bye 0, Cancel 0, Response 0,
      Prack 0, Comet 0, Reliable1xx 0, Notify 0
      Register 4, Subscribe 0
SDP application statistics:
Parses: 0, Builds 0
Invalid token order: 0, Invalid param: 0
Not SDP desc: 0, No resource: 0
Last time SIP Statistics were cleared: <never>
```
Command output, listed in [Table 166,](#page-2133-0) includes a reason phrase and a count describing the SIP messages received and sent. When x/x is included in the reason phrase field, the first number is an inbound count, and the second number is an outbound count. The description field headings are based on the SIP response code xxx, which the SIP protocol uses in determining behavior. SIP response codes are classified into one of the following six categories:

- **•** 1*xx*: Informational, indicates call progress.
- **•** 2*xx*: Success, indicates successful receipt or completion of a request.
- **•** 3*xx*: Redirection, indicates that a redirect server has returned possible locations.
- **•** 4*xx*: Client error, indicates that a request cannot be fulfilled as it was submitted.
- **•** 5*xx*: Server error, indicates that a request has failed because of an error by the server. The request may be retried at another server.
- **•** 6*xx*: Global failure, indicates that a request has failed and should not be tried again at any server.

[Table 166](#page-2133-0) describes significant fields shown in this output, in alphabetical order.

*Table 166 show sip-ua statistics Field Descriptions*

<span id="page-2133-0"></span>

| <b>Field</b>                                                                                    | <b>Description</b>                                               |
|-------------------------------------------------------------------------------------------------|------------------------------------------------------------------|
| For each field, the standard RFC 2543 SIP response number and message are shown.<br><b>Note</b> |                                                                  |
| A confirmed final response received or sent.<br>Ack $0/0$                                       |                                                                  |
| Accepted 0/0                                                                                    | [202 A successful response to a Refer request received or sent.] |

**The Contract of the Contract of the Contract of the Contract of the Contract of the Contract of the Contract o** 

| <b>Field</b>           | <b>Description</b>                                                                                                    |
|------------------------|----------------------------------------------------------------------------------------------------|
| AddrIncomplete 0/0     | 484 Address supplied is incomplete.                                                                                                    |
| AlternateService 0     | 380 Unsuccessful call; however, an alternate service is available.                                                                                                    |
| Ambiguous 0/0          | 485 Address supplied is ambiguous.                                                                                                    |
| BadEvent 0/0           | 489 Bad Event response indicates a Subscribe request having an event<br>type that the server could not understand.                                                        |
| BadExtension 0/0       | 420 Server could not understand the protocol extension in the Require<br>header.                                                                                          |
| BadGateway 0/0         | 502 Network is out of order.                                                                                                    |
| <b>BadRequest</b>      | 400 Bad Request (includes the malformed Via header).                                                                                                    |
| BadSipVer 0/0          | 505 Requested SIP version is not supported.                                                                                                    |
| BusyEverywhere 0/0     | 600 Called party is busy.                                                                                                    |
| BusyHere 0/0           | 486 Called party is busy.                                                                                                    |
| Bye 0                  | Number of times that a Bye request is retransmitted to the other user<br>agent.                                                                                           |
| Bye $0/0$              | Terminated the session.                                                                                                    |
| CallLegNonExistent 0/0 | 481 Server is ignoring the request. Either is was a Bye request and<br>there was no matching leg ID, or it was a Cancel request and there was<br>no matching transaction. |
| Cancel 0               | Number of times that a Cancel request is retransmitted to the other user<br>agent.                                                                                        |
| Cancel 0/0             | Terminated the pending request.                                                                                                    |
| Comet <sub>0</sub>     | Number of times that a COMET request is retransmitted to the other<br>user agent.                                                                                         |
| Comet 0/0              | Conditions have been met.                                                                                                    |
| Conflict 0/0           | 409 Temporary failure.                                                                                                    |
| Decline 0/0            | 603 Call rejected.                                                                                                    |
| Forbidden 0/0          | 403 The SIP server has the request, but cannot provide service.                                                                                                    |
| Forwarded 0/0          | 181 Call has been forwarded.                                                                                                    |
| GatewayTimeout 0/0     | 504 The server or gateway did not receive a timely response from<br>another server (such as a location server).                                                           |
| Gone 0/0               | 410 Resource is no longer available at the server, and no forwarding<br>address is known.                                                                                 |
| Info $0/0$             | Number of information messages the gateway has received (inbound)<br>and how many have been transmitted (outbound).                                                       |
| InternalError 0/0      | 500 The server or gateway encountered an unexpected error that<br>prevented it from processing the request.                                                               |
| Invite 0               | Number of times that an INVITE request is retransmitted to the other<br>user agent.                                                                                       |
| Invite 0/0             | Initiates a call.                                                                                                    |

*Table 166 show sip-ua statistics Field Descriptions (continued)*

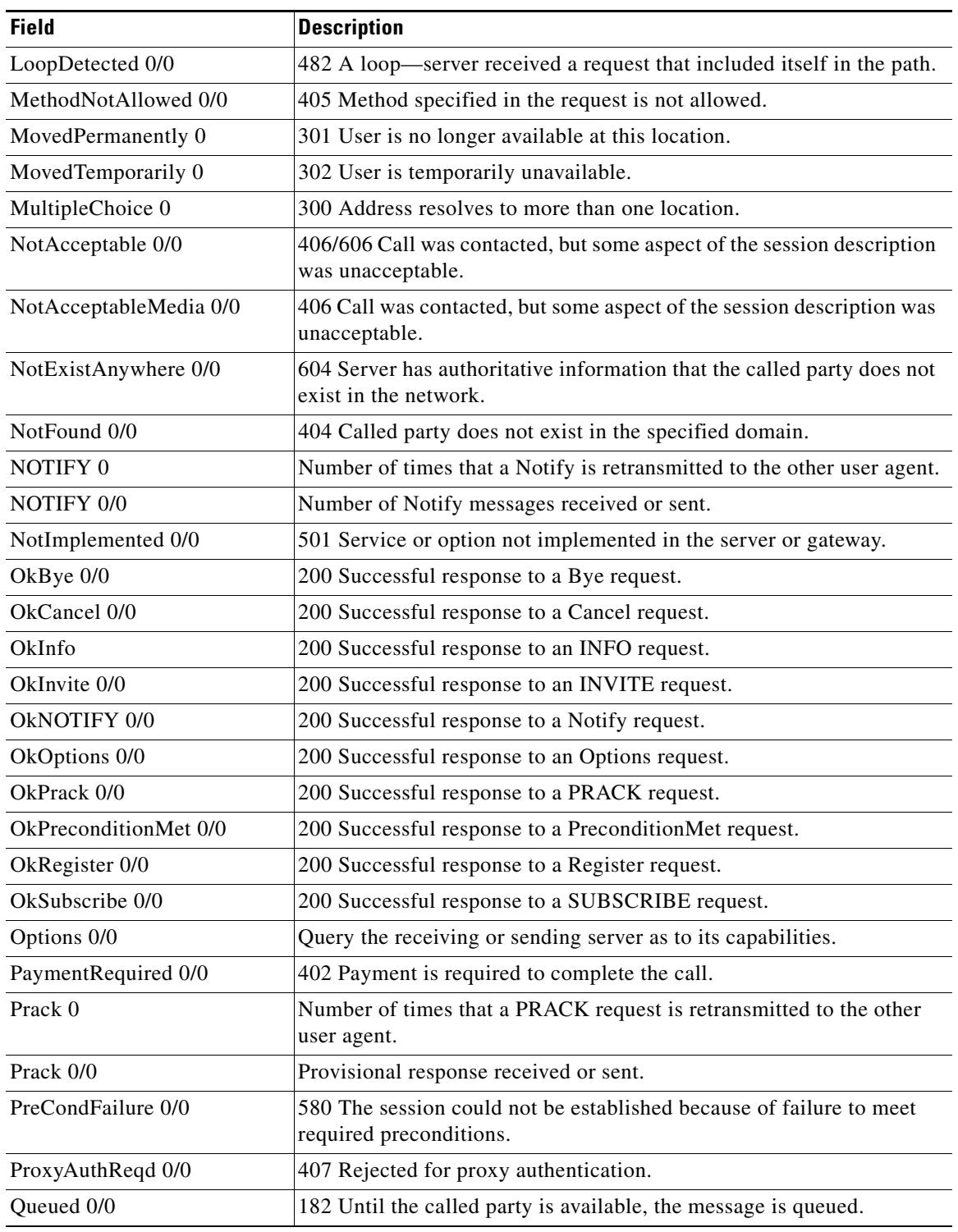

### *Table 166 show sip-ua statistics Field Descriptions (continued)*

**The Contract of the Contract of the Contract of the Contract of the Contract of the Contract of the Contract o** 

| <b>Field</b>                                              | <b>Description</b>                                                                                                    |
|-----------------------------------------------------------|----------------------------------------------------------------------------------------------------|
| RedirectResponseMappedTo<br>ClientError 0                 | Indicates the count of incoming $3xx$ responses that were mapped to $4xx$<br>responses. It is incremented when the no redirection command is<br>active. For the default case, the 3xx messages are processed per RFC<br>2543, and this counter is not incremented. |
|                                                           | This counter counts only inbound messages and only the 3xx responses<br>that are known (300, 301, 302, 305, and 380).                                                                                                    |
|                                                           | The counter is cleared when the clear sip-ua statistics command is<br>issued.                                                                                                    |
| Refer 0                                                   | Number of times the Refer request is retransmitted to the other user<br>agent.                                                                                                    |
| Refer $0/0$                                               | Number of Refer requests received or sent.                                                                                                    |
| Register 0/0                                              | Number of Register requests received or sent.                                                                                                    |
| Register 0                                                | Number of times that a Register request is retransmitted to the other<br>user agent.                                                                                                    |
| Reliable1xx 0                                             | Indicates the number of times the Reliable $1xx$ response is<br>retransmitted to the other user agent.                                                                                                    |
| ReqEntityTooLarge 0/0                                     | 413 Server refuses to process request because the request is larger than<br>is acceptable.                                                                                                    |
| ReqTimeout 0/0                                            | 408 Server could not produce a response before the Expires time- out.                                                                                                    |
| RequestCancel 0/0                                         | Request has been canceled.                                                                                                    |
| ReqURITooLarge 0/0                                        | 414 Server refuses to process, because the URI (URL) request is larger<br>than is acceptable.                                                                                                    |
| Response 0                                                | Indicates number of Response retries.                                                                                                    |
| <b>Retry Statistics</b>                                   | One of the three categories of response statistics.                                                                                                    |
| Ringing 0/0                                               | 180 Called party has been located and is being notified of the call.                                                                                                    |
| SeeOther 0                                                | 303 Transfer to another address.                                                                                                    |
| ServiceUnavail 0/0                                        | 503 Service option is not available because of an overload or<br>maintenance problem.                                                                                                    |
| SessionProgress 0/0                                       | 183 Indicates in-band alerting.                                                                                                    |
| <b>SIP Response Statistics</b><br>(Inbound/Outbound)      | One of the three categories of response statistics.                                                                                                    |
| <b>SIP Total Traffic Statistics</b><br>(Inbound/Outbound) | One of the three categories of response statistics.                                                                                                    |
| Subscribe 0                                               | Indicates the number of Retry Subscribe messages sent.                                                                                                    |
| Subscribe 0/0                                             | Number of Subscribe requests received or sent.                                                                                                    |
| TempNotAvailable 0/0                                      | 480 Called party did not respond.                                                                                                    |
| TooManyHops 0/0                                           | 483 A server received a request that required more hops than is allowed<br>by the Max-Forward header.                                                                                                    |
| Trying 0/0                                                | 100 Action is being taken with no resolution.                                                                                                    |
| Unauthorized 0/0                                          | 401 The request requires user authentication.                                                                                                    |

*Table 166 show sip-ua statistics Field Descriptions (continued)*

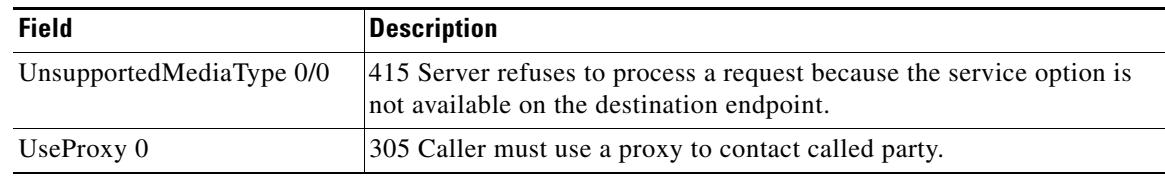

### *Table 166 show sip-ua statistics Field Descriptions (continued)*

## **Related Commands**

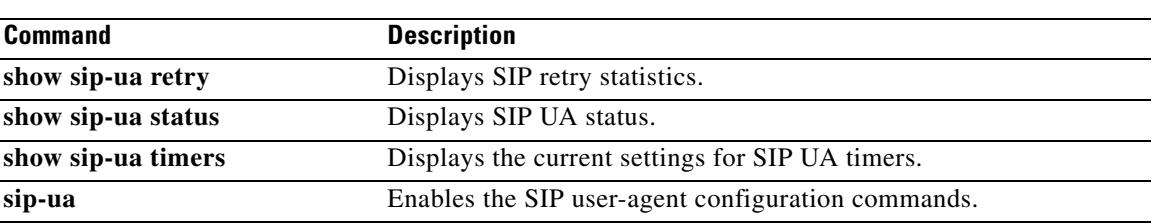

# **show sip-ua status**

To display status for the Session Initiation Protocol (SIP) user agent (UA), use the **show sip**-**ua status** command in privileged EXEC mode.

**show sip**-**ua status**

**Command Modes** Privileged EXEC

### **Command History**

**Release Modification**

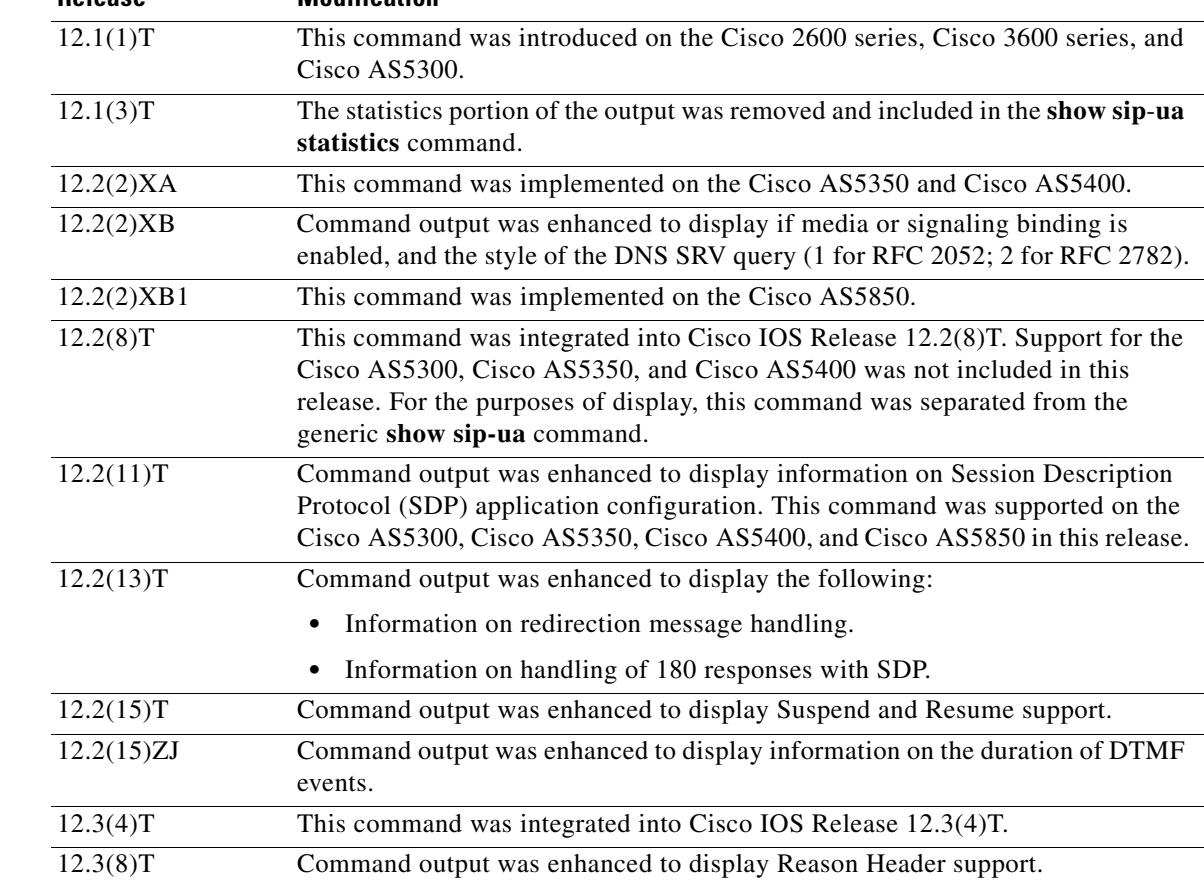

**Usage Guidelines** Use this command to verify SIP configurations.

**Examples** The following is sample output from this command:

Router# **show sip-ua status**

SIP User Agent Status SIP User Agent for UDP : ENABLED SIP User Agent for TCP : ENABLED SIP User Agent bind status(signaling): DISABLED

```
SIP User Agent bind status(media): DISABLED 
SIP early-media for 180 responses with SDP: ENABLED
SIP max-forwards : 70
SIP DNS SRV version: 2 (rfc 2782)
NAT Settings for the SIP-UA
Role in SDP: NONE
Check media source packets: DISABLED
Maximum duration for a telephone-event in NOTIFYs: 2000 ms
SIP support for ISDN SUSPEND/RESUME: ENABLED
Redirection (3xx) message handling: ENABLED
Reason Header will override Response/Request Codes: ENABLED
 SDP application configuration:
 Version line (v=) required
 Owner line (o=) required
 Session name line (s=) required
Timespec line (t=) required
Media supported: audio image
```
[Table 167](#page-2139-0) describes significant fields shown in this output.

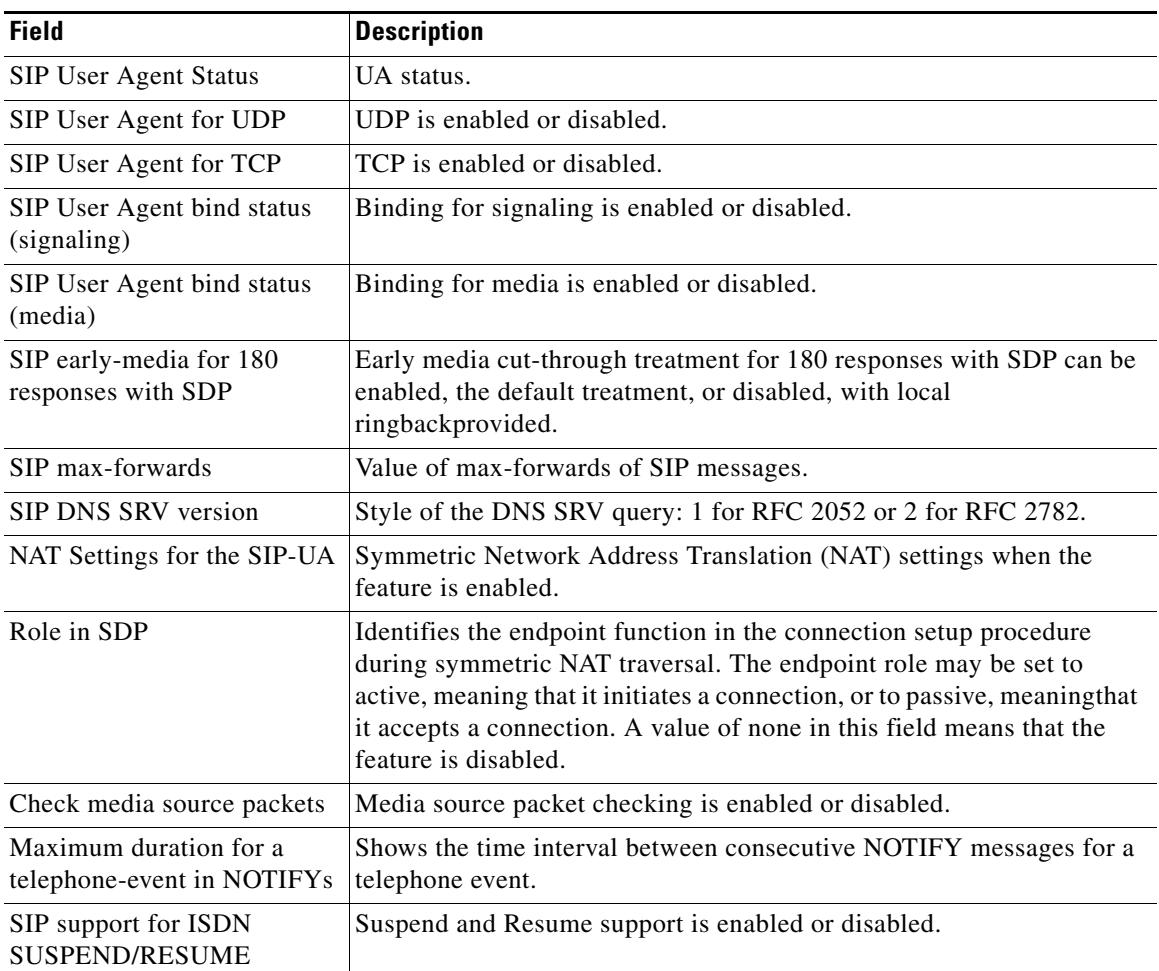

### <span id="page-2139-0"></span>*Table 167 show sip-ua status Field Descriptions*

Transport types supported: RTP/AVP udptl

Network types supported: IN Address types supported: IP4

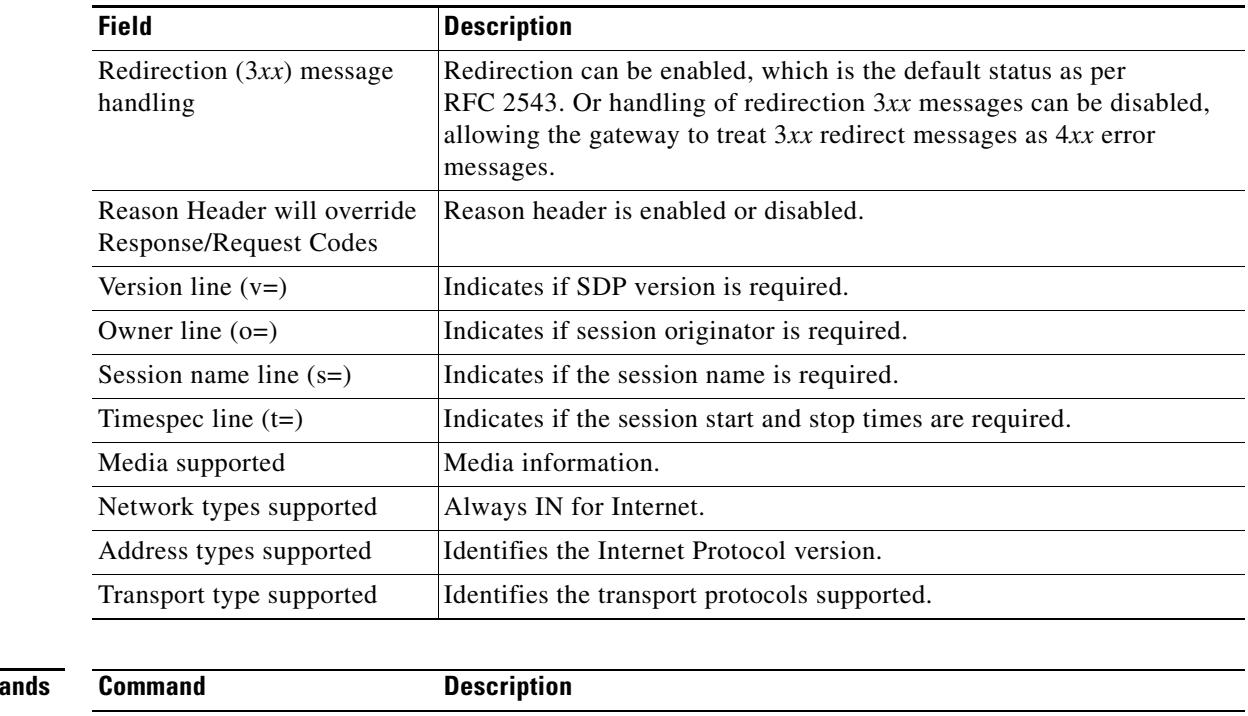

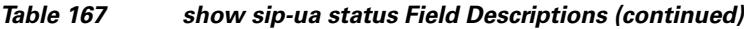

## **Related Comma**

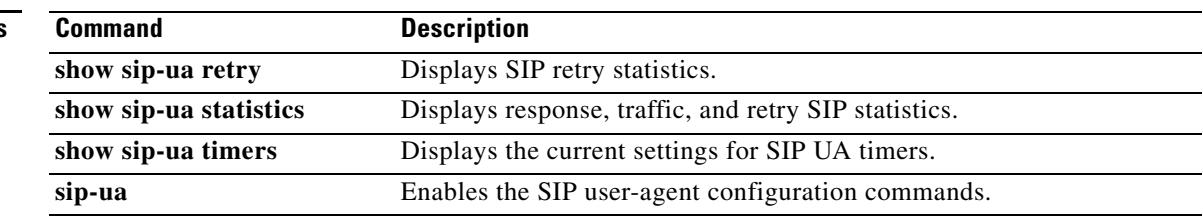

# **show sip-ua status refer-ood**

To display the number of incoming and outgoing out-of-dialog REFER (OOD-R) connections, use the **show sip-ua status refer-ood** command in privileged EXEC mode.

**show sip-ua status refer-ood**

**Syntax Description** This command has no arguments or keywords.

**Command Modes** Privileged EXEC

**Command History Release Modification** 12.4(11)XJ This command was introduced. 12.4(15)T This command was integrated into Cisco IOS Release 12.4(15)T.

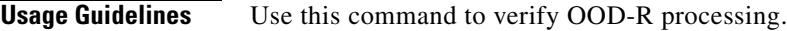

**Examples** The following is sample output from the **show sip-ua status refer-ood** command:

Router# **show sip-ua status refer-ood**

```
Maximum allow incoming out-of-dialog refer 500
Current existing incoming out-of-dialog refer dialogs: 1
                  outgoing out-of-dialog refer dialogs: 0
```
[Table 167](#page-2139-0) describes significant fields shown in this output.

*Table 168 show sip-ua status refer-ood Field Descriptions*

|                         | <b>Field</b>                                             | <b>Description</b>                                                                                                    |
|-------------------------|----------------------------------------------------------|----------------------------------------------------------------------------------------------------|
|                         | Maximum allow incoming<br>out-of-dialog refer            | Maximum number of incoming OOD-R sessions that the router is<br>allowed. Value set by the <b>refer-ood enable</b> command. Default is 500. |
|                         | Current existing incoming<br>out-of-dialog refer dialogs | Number of currently active incoming OOD-R sessions.                                                                                        |
|                         | outgoing out-of-dialog refer<br>dialogs                  | Number of currently active outgoing OOD-R sessions used for line<br>status updates.                                                        |
|                         |                                                          |                                                                                                    |
| <b>Related Commands</b> | <b>Command</b>                                           | <b>Description</b>                                                                                                    |
|                         | refer-ood enable                                         | Enables OOD-R processing.                                                                                                    |

# **show sip-ua timers**

To display the current settings for the Session Initiation Protocol (SIP) user-agent (UA) timers, use the **show sip-ua timers** command in privileged EXEC mode.

#### **show sip**-**ua timers**

**Syntax Description** This command has no arguments or keywords.

**Command Modes** Privileged EXEC

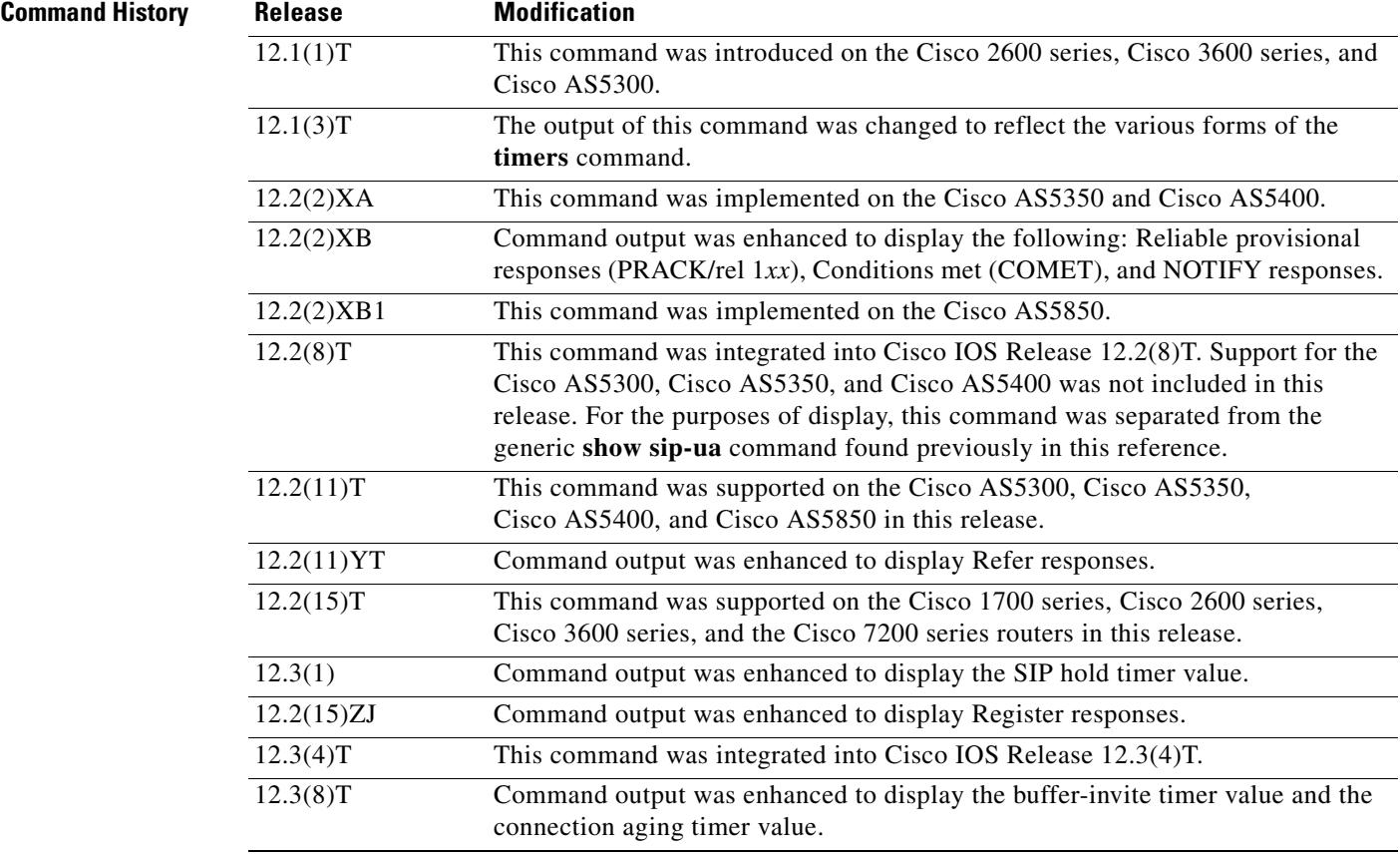

**Usage Guidelines** Use this command to verify SIP configurations.

**Examples** The following is sample output from this command:

Router# **show sip-ua timers**

```
SIP UA Timer Values (millisecs)
trying 500, expires 150000, connect 500, disconnect 500
comet 500, prack 500, rel1xx 500, notify 500, refer 500, register 500
hold 2880 minutes, buffer-invite 500, aging 5 minutes
```
[Table 169](#page-2143-0) describes significant fields shown in this output.

<span id="page-2143-0"></span>*Table 169 show sip-ua timers Field Descriptions*

| <b>Field</b>                    | <b>Description</b>                                                     |
|---------------------------------|------------------------------------------------------------------------|
| SIP UA Timer Values (millisecs) | SIP UA timer status.                                                   |
| trying                          | Time to wait before a Trying message is retransmitted.                 |
| expires                         | Time to wait before an Expires message is retransmitted.               |
| connect                         | Time to wait before a Connect message is retransmitted.                |
| disconnect                      | Time to wait before a Disconnect message is retransmitted.             |
| comet                           | Time to wait before a COMET message is retransmitted.                  |
| prack                           | Time to wait before a PRACK acknowledgment is retransmitted.           |
| rellxx                          | Time to wait before a Rellxx response is retransmitted.                |
| notify                          | Time to wait before a Notify response is retransmitted.                |
| refer                           | Time to wait before a Retry request is retransmitted.                  |
| register                        | Time to wait before a Register request is retransmitted.               |
| hold                            | Time to wait in minutes before a BYE request is sent.                  |
| buffer-invite                   | Time to buffer the INVITE while waiting for display information.       |
| aging                           | Time to wait in minutes before a TCP or UDP connection is aged<br>out. |

### **Related Commands**

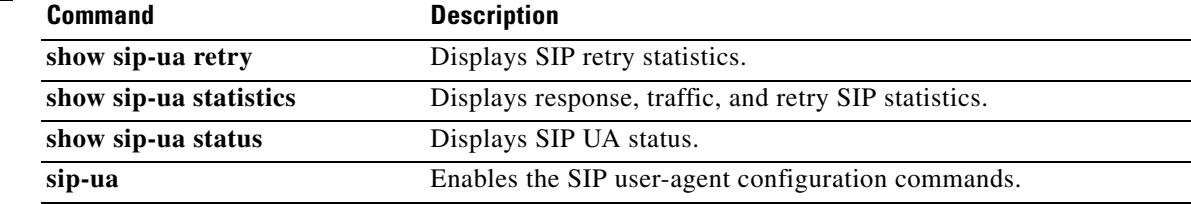

# **show spe voice**

To display voice-service-history statistics for a specified service processing element (SPE), use the **show spe voice** command in privileged EXEC mode.

**show spe voice** {[**active**] {*slot* | *slot*/*spe*} | **summary** [*slot* | *slot***/***spe*]}

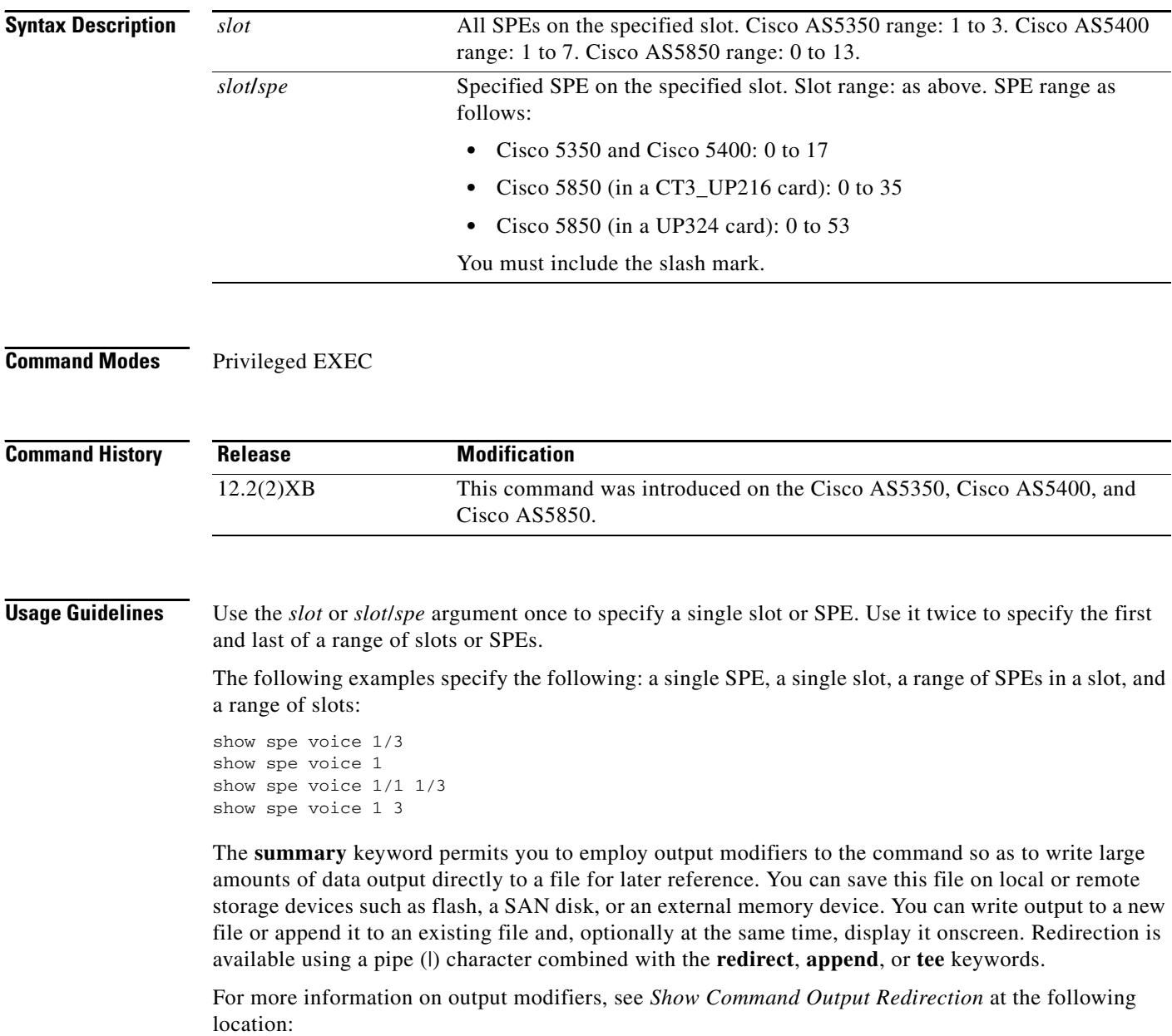

<http://www.cisco.com/univercd/cc/td/doc/product/software/ios122/122newft/122t/122t13/ftshowre.htm>

 $\mathbf l$ 

**Examples** The following example shows information for a single SPE (slot 2, SPE 1):

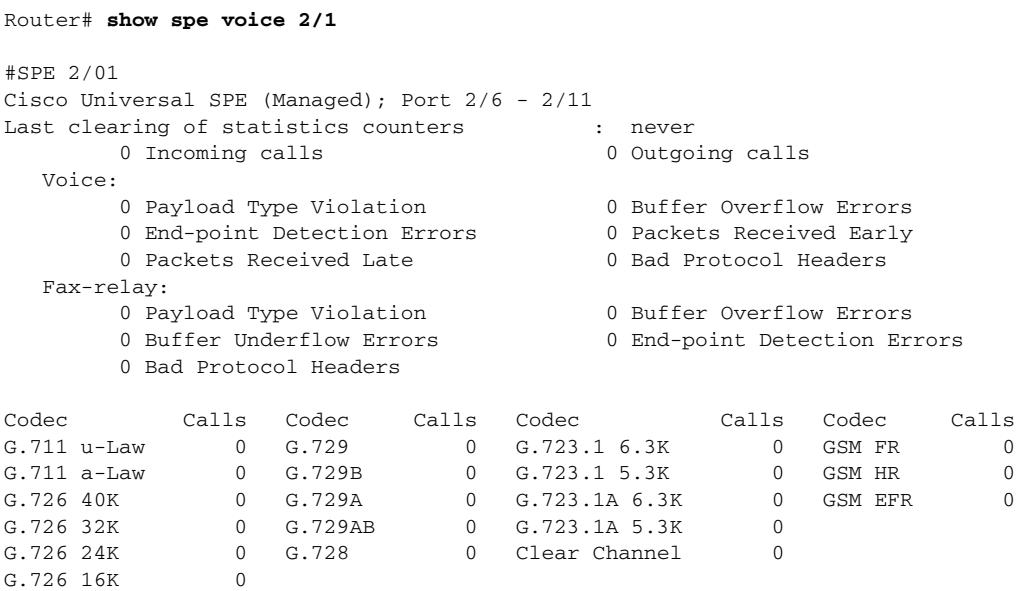

The following example shows summary information:

Router# **show spe voice summary**

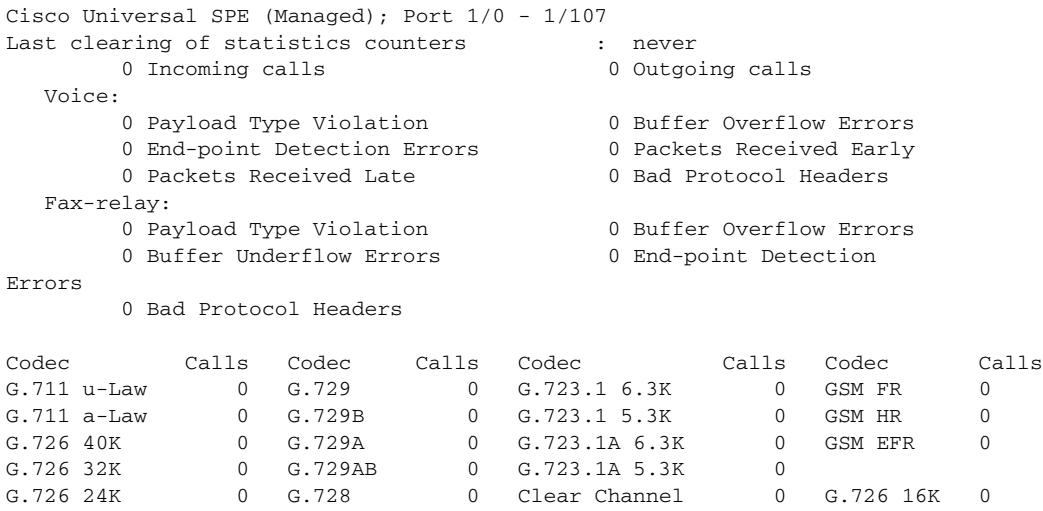

[Table 170](#page-2145-0) describes the significant fields shown in the display.

### <span id="page-2145-0"></span>*Table 170 show spe voice Command Field Descriptions*

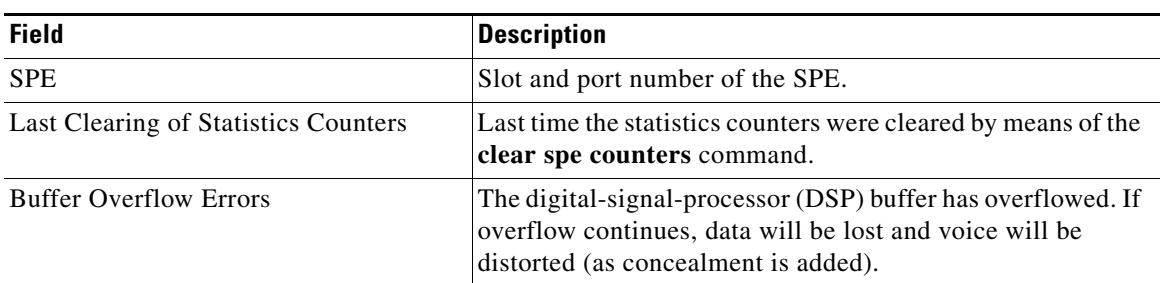

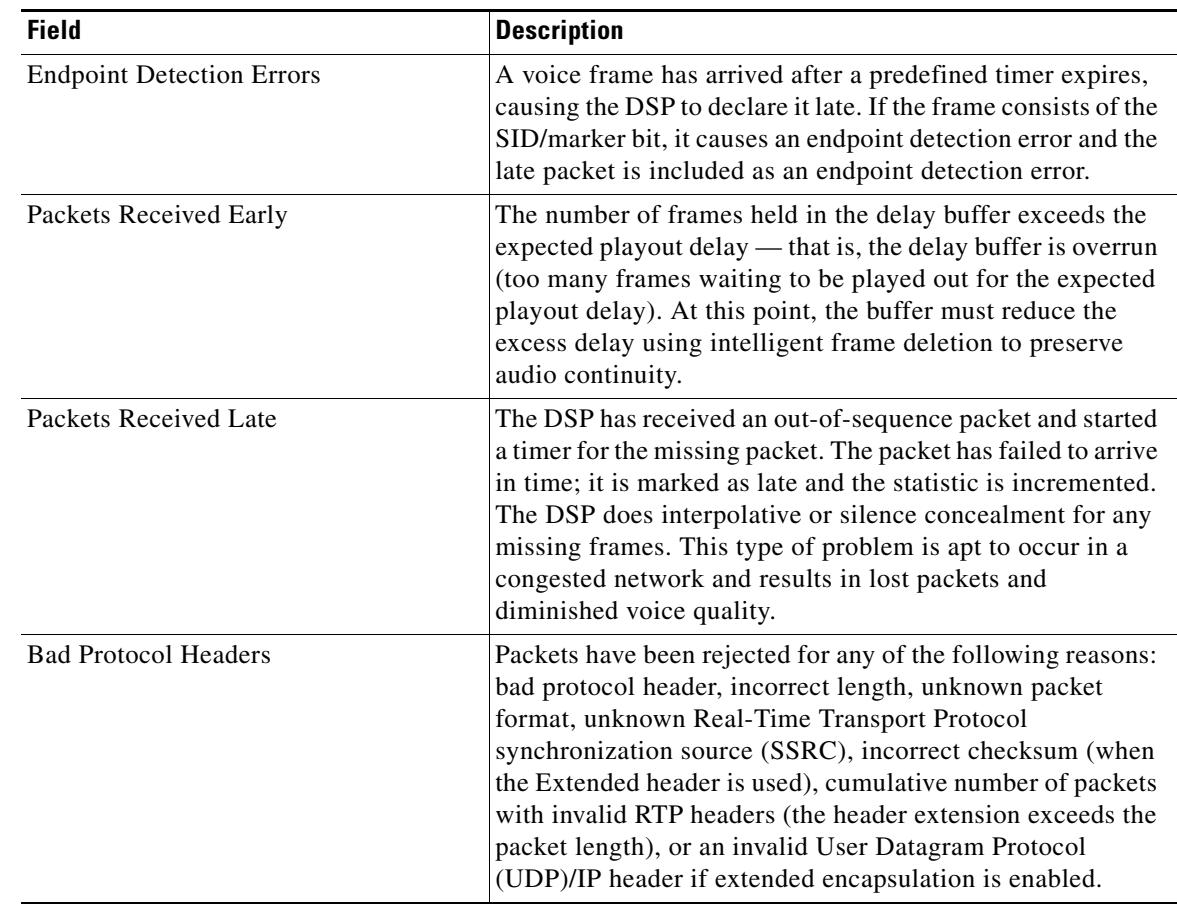

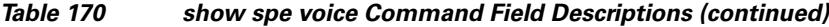

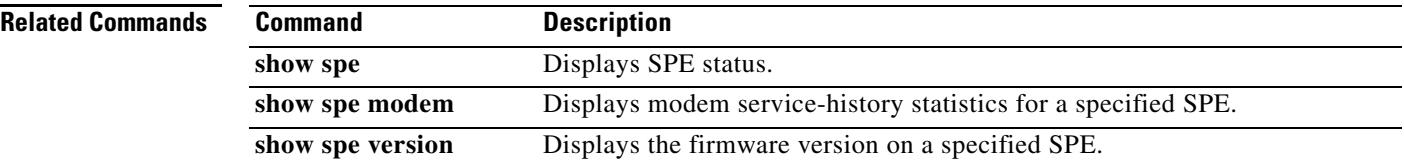

# **show ss7 mtp1 channel-id**

To display information for a given session channel ID, use the **show ss7 mtp1 channel-id** command in privileged EXEC mode.

**show ss7 mtp1 channel**-**id** [*channel*]

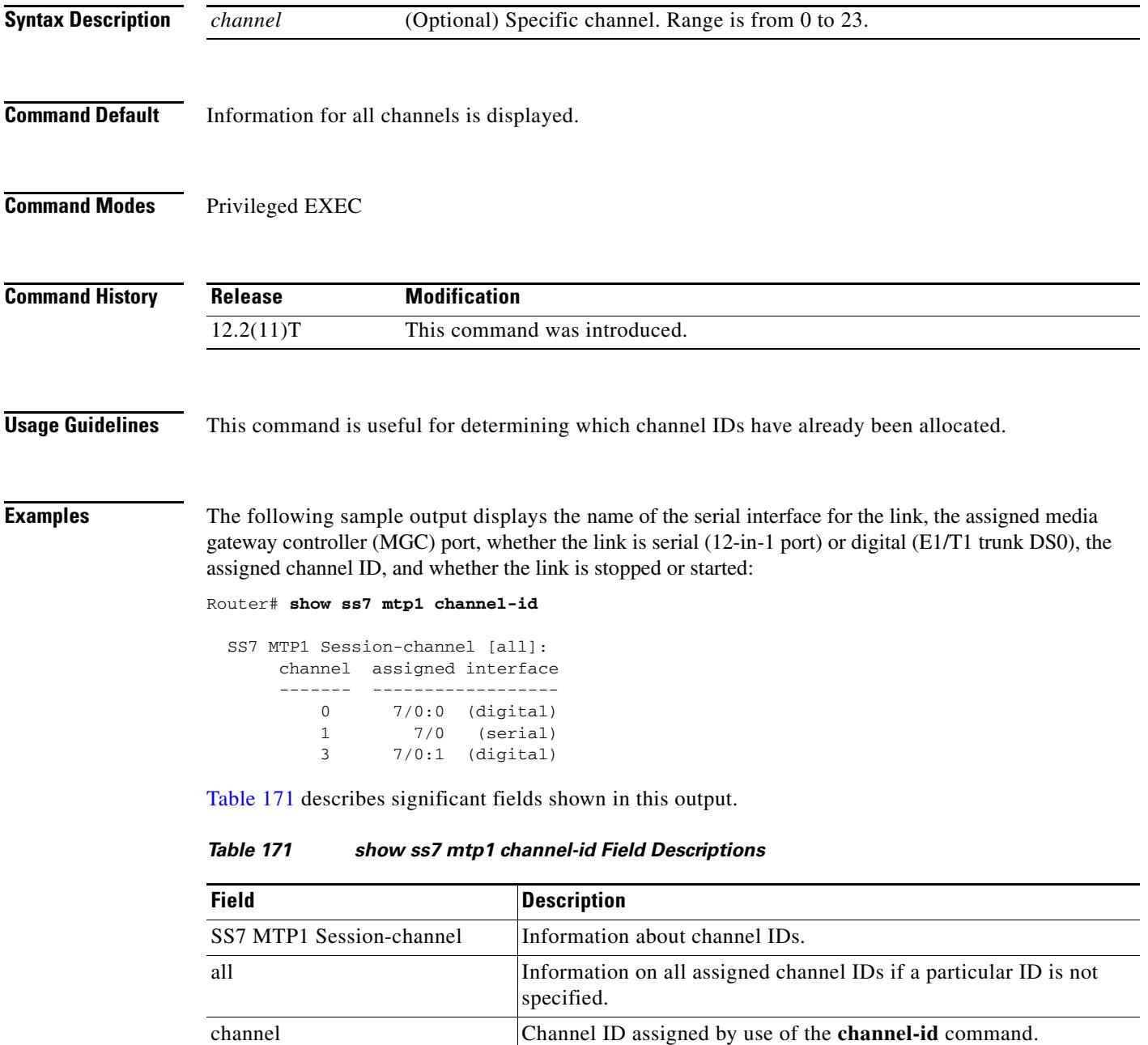

<span id="page-2147-0"></span>assigned Name of the interface serial object to which the channel ID is

assigned. interface Whether the link type is digital or serial. The following sample output concerns a specified channel-ID parameter:

```
Router# show ss7 mtp1 channel-id 1
serial interface: 7/0:1 (digital)
 SCC port: 2
 link state: STARTED
  IDB state: IDBS_UP
  rcv-pool:
    pool-name: Rcv07:02
     congested: FALSE
     in-use buffers: 16
     free buffers: 384
  tx-pool:
    pool-name: SS7txB01
     in-use buffers: 64
     free buffers: 1236
```
[Table 172](#page-2148-0) describes significant fields shown in this output.

<span id="page-2148-0"></span>

| <b>Field</b>     | <b>Description</b>                                                                                                    |
|------------------|----------------------------------------------------------------------------------------------------|
| serial interface | Name of the interface serial object and its type (serial or digital).                                                                                        |
| SCC port         | SCC port on the DFC card that was internally assigned by software to service<br>that link (useful to resolve conflicts when trying to create a serial link). |
| link state       | MTP1 link state is started (generally reflects the shutdown and no shutdown<br>entry options.                                                                |
| <b>IDB</b> state | Actual state of the internal Interface Descriptor Block (IDB), which is useful<br>for developers.                                                            |
| rcv-pool         | Heading for receive buffer-pool information.                                                                                                    |
| pool-name        | Internal name for the pool.                                                                                                    |
| congested        | Whether the receive buffers are congested or not.                                                                                                    |
| in-use buffers   | How many of the receive buffers are currently in use.                                                                                                    |
| free buffers     | How many of the receive buffers are free (not in use).                                                                                                    |
| $tx$ -pool       | Heading for transmit buffer-pool information.                                                                                                    |
| pool-name        | Internal name for the pool.                                                                                                    |
| in-use buffers   | How many of the transmit buffers are currently in use.                                                                                                    |
| free buffers     | How many of the transmit buffers are free (not in use).                                                                                                    |

*Table 172 show ss7 mtp1 channel-id Field Descriptions (Specific Channel-ID Selected)*

### **Related Commands**

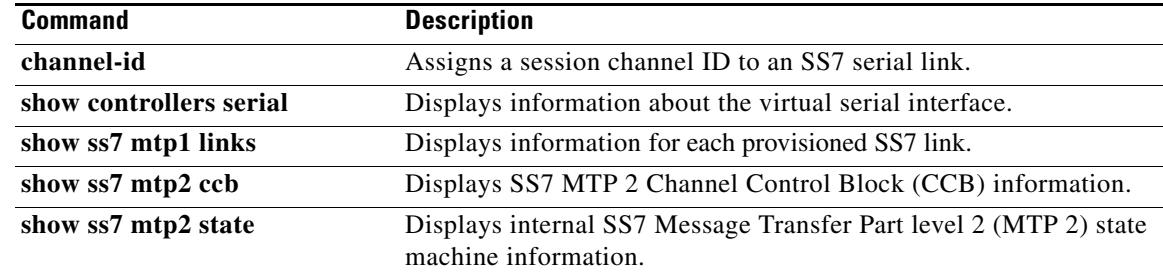

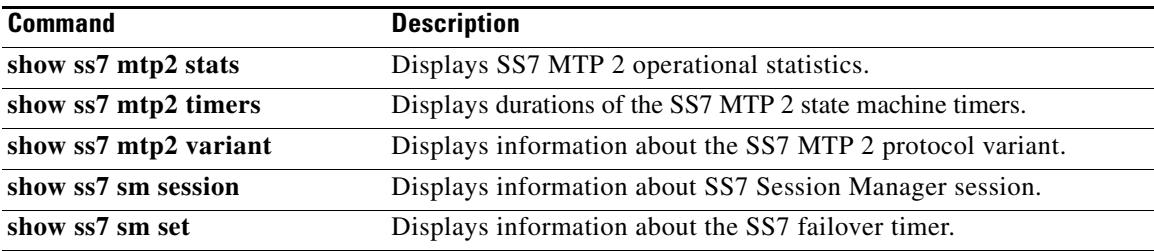

## **show ss7 mtp1 links**

To display information for each provisioned Signaling System 7 (SS7) link, use the **show ss7 mtp1 links** command in privileged EXEC mode.

#### **show ss7 mtp1 links**

**Syntax Description** This command has no arguments or keywords.

### **Command Modes** Privileged EXEC

**Command History Release Modification** 12.2(11)T This command was introduced on the Cisco AS5350 and Cisco AS5400. 12.2(15)T This command was implemented on the Cisco 2600 series. Command output was also modified.

**Usage Guidelines** Use this command to display the name of the serial interface for the link, the assigned media gateway controller (MGC) port, whether the link is serial (12-in-1 port) or digital (E1/T1 trunk DS0), the assigned channel ID, and whether the link is stopped or started. This command is useful for quickly letting you know what links have been assigned and what channel IDs are in use.

> The output for this command has been modified for the Cisco AS5350 and Cisco AS5400 to show SS7 session set information. For the Cisco 2600 series, the SCC and state columns have been removed from the output.

**Examples** The following sample output shows that there are four SS7 links (out of a platform maximum of four).

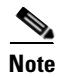

**Note** The SCC chip number is used by Cisco developers who are checking output from the **debug ss7 mtp1** commands.

Router# **show ss7 mtp1 links** SS7 MTP1 Links [num = 4, platform max = 4]: session interface type SCC state channel --------- -------- --- ------- ------- 7/0:0 digital 7/3 STARTED 0 7/0:1 digital 7/2 STARTED 1 7/1:0 digital 7/1 STARTED 2 7/1:1 digital 7/0 STARTED 3

The following example displays the interface, type (serial or digital), SCC port, state (started or stopped), SS7 session set (configured or not), and channel ID for all configured SS7 links on a Cisco AS5350 or Cisco AS5400.

Router# **show ss7 mtp1 links**

 SS7 MTP1 Links [num = 4, platform max = 4]: session session interface type SCC state channel set --------- -------- --- ------------ ------- ------- 7/0:0 digital 7/3 STARTED 1 0 7/0:1 digital 7/2 STOPPED NA NA 7/0:2 digital 7/1 STARTED 3 0 7/0 serial 7/0 STARTED 0 0

The following example displays the interface, type (serial or digital), SS7 session set (configured or not), and channel ID for all configured SS7 links on a Cisco 2611 or Cisco 2651. The SCC and state columns have been removed from the output for these platforms.

#### Router# **show ss7 mtp1 links**

SS7 MTP1 Links [num = 4, platform max = 4]:

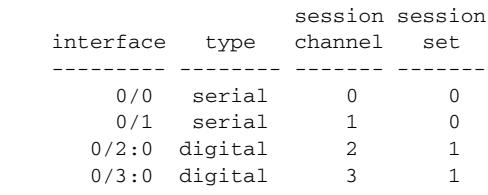

[Table 173](#page-2151-0) describes significant fields shown in this output.

### <span id="page-2151-0"></span>*Table 173 show ss7 mtp1 links Field Descriptions*

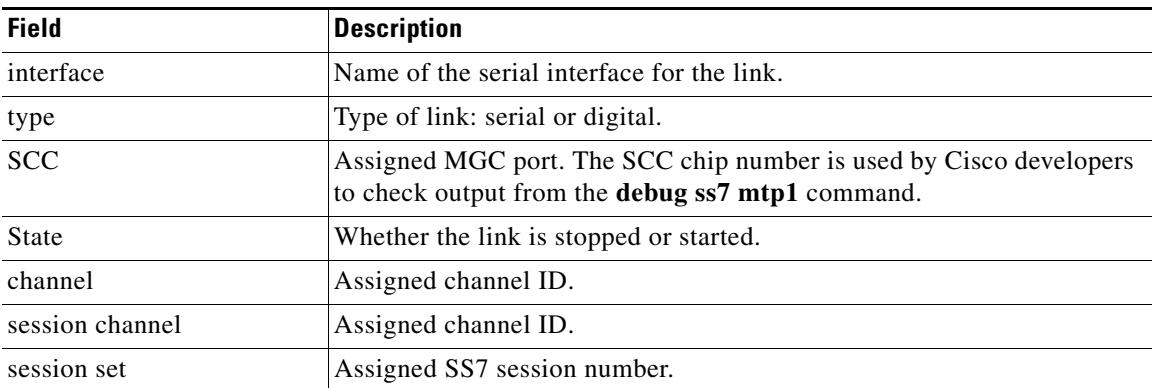

### **Related Commands**

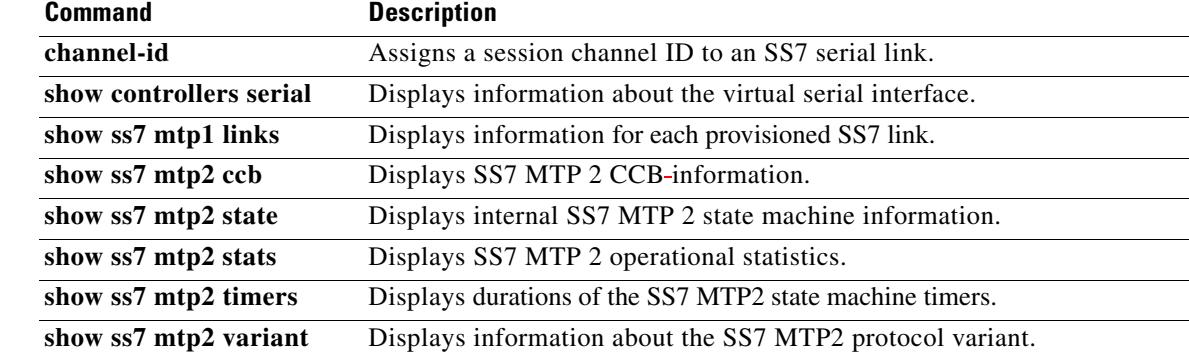

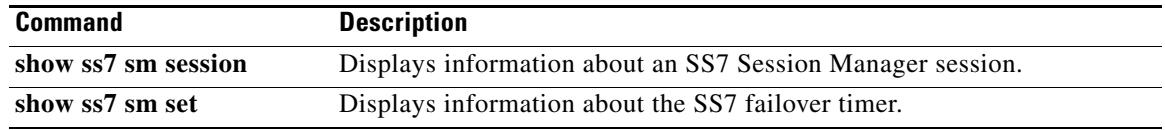

# **show ss7 mtp2 ccb**

To display Signaling System 7 (SS7) Message Transfer Part level 2 (MTP2) call-control block (CCB) information, use the **show ss7 mtp2 ccb** command in privileged EXEC mode.

**show ss7 mtp2 ccb** [*channel*]

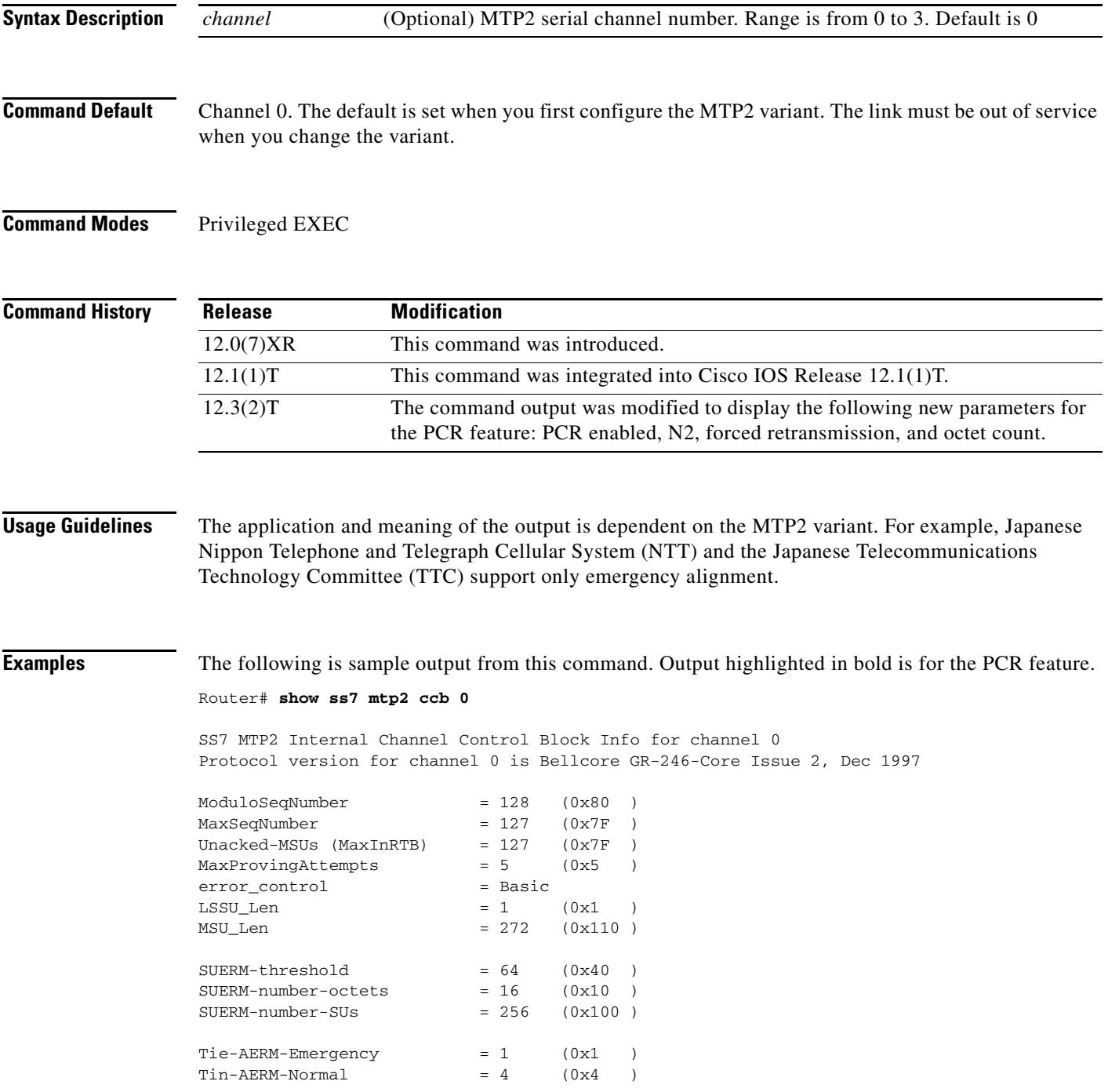

MSU\_FISU\_Accepted\_flag = TRUE

```
LSSU available = TRUEAbnormalBSN_flag = FALSE
AbnormalBSN_flag = FALSE
UnreasonableBSN = FALSE 
UnreasonableFSN = FALSE 
Abnormal_FIBR_flag = FALSE
congestionDiscard = FALSE
ThisIsA_MSU = FALSE
local_processor_outage = FALSE 
remote_processor_outage = FALSE 
provingEmergencyFlag = TRUE
RemoteProvingEmergencyFlag = FALSE 
further_proving_required = FALSE 
ForceRetransmitFlag = FALSE
RetransmissionFlag = FALSE
link_present = TRUE
Debug Mask = 0x0TX Refc RTB Busy = 0
TX Refc XTB Fault = 0TX Too Long Lost = 0TX Enqueue Too Large = 0TX Enqueue Failed = 0
TX CountRTBSlotFull = 0
TX MaxMSUinXTB = 0
PCR Enabled = TRUE
Forced Retransmission Enabled = TRUE
Forced Retransmission Counts = 0
N2 Threshhold = 4500 octets
N2 Octet-count = 0 octets
SS7 MTP2 Statistics for channel 0
Protocol version for channel 0 is Bellcore GR-246-Core Issue 2, Dec 1997
OMIACAliqnAttemptCount = 0OMIACAlignFailCount = 0 
OMIACAlignCompleteCount = 0 
OMMSU_TO_XMIT_Count = 0 
OMMSU_XMIT_Count = 0 
OMMSU_RE_XMIT_Count = 0 
OMMSU_RCV_Count = 0 
-MMSU_Posted_Count = 0<br>
\frac{1}{2} + \frac{1}{2}OMMSU_too_long = 0 
OMFISU_XMIT_Count = 0 
OMFISU_RCV_Count = 0
OMLSSU_XMIT_Count = 6670
OMLSSU_XMIT_SINCount = 0 
OMLSSU_XMIT_SIECount = 0 
OMLSSU_XMIT_SIOCount = 6670 
OMLSSU_XMIT_SIOSCount = 0
OMLSSU XMIT_SIPOCount = 0
OMLSSU_XMIT_SIBCount = 0 
OMLSSU_RCV_Count = 0 
OMLSSU_RCV_SINCount = 0
```

```
OMLSSU_RCV_SIECount = 0 
OMLSSU_RCV_SIOCount = 0 
OMLSSU_RCV_SIOSCount = 0 
OMLSSU_RCV_SIPOCount = 0 
OMLSSU_RCV_SIBCount = 0 
OMLSSU_RCV_InvalidCount = 0 
OMRemote_PO_Count = 0 
OMRemote_Congestion_Cnt = 0 
OMtimeINSV (secs) = 0
OMtimeNotINSV (secs) = 8 
OMMSUBytesTransmitted = 0
OMMSUBytesReceived = 0 
OMTransmitReqCount = 7678
OMPDU_notAcceptedCount = 0 
OMPDU_NACK_Count = 0 
OMunreasonableFSN_rcvd = 0 
OMunreasonableBSN_rcvd = 0 
OMT1_TMO_Count = 0 
OMT2_TMO_Count = 1OMT3_TMO_Count = 0 
OMT4_TMO_Count = 0 
OMT5_TMO_Count = 0 
OMT6_TMO_Count = 0 
OMT7_TMO_Count = 0 
OMT8_TMO_Count = 0 
OMTA_TMO_Count = 0 
OMTF_TMO_Count = 0 
OMTO TMO Count = 0
OMTS_TMO_Count = 0 
OMLostTimerCount = 0
OMOMLostBackHaulMsgs = 0 
OMAERMCount = 0OMAERMFailCount = 0
OMSUERMCount = 0
OMSUERMFailCount = 0
OMCongestionCount = 0 
OMCongestionBackhaulCnt = 0
```
[Table 174](#page-2155-0) describes significant fields shown in this output.

### <span id="page-2155-0"></span>*Table 174 show ss7 mtp2 ccb Field Descriptions*

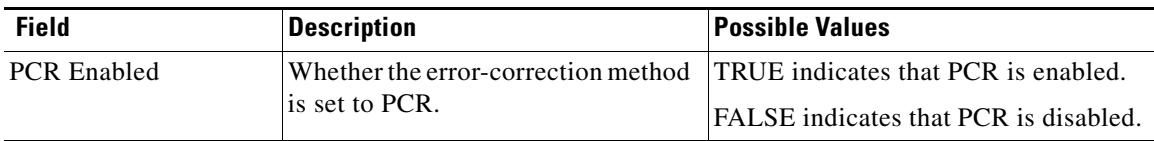

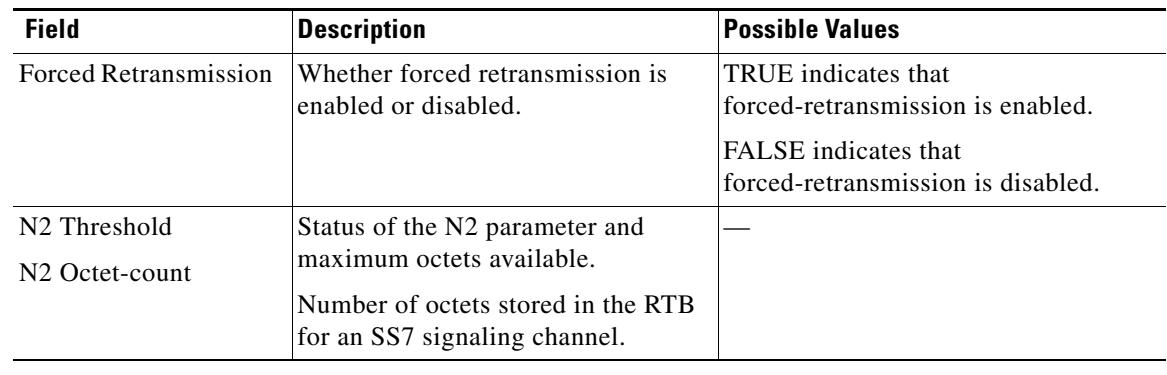

### *Table 174 show ss7 mtp2 ccb Field Descriptions (continued)*

## **Related Commands**

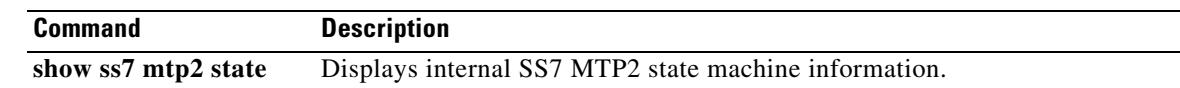

# **show ss7 mtp2 state**

To display internal Signaling System 7 (SS7) Message Transfer Part level 2 (MTP2) state-machine information, use the **show ss7 mtp2 state** command in privileged EXEC mode.

**show ss7 mtp2 state** [*channel*]

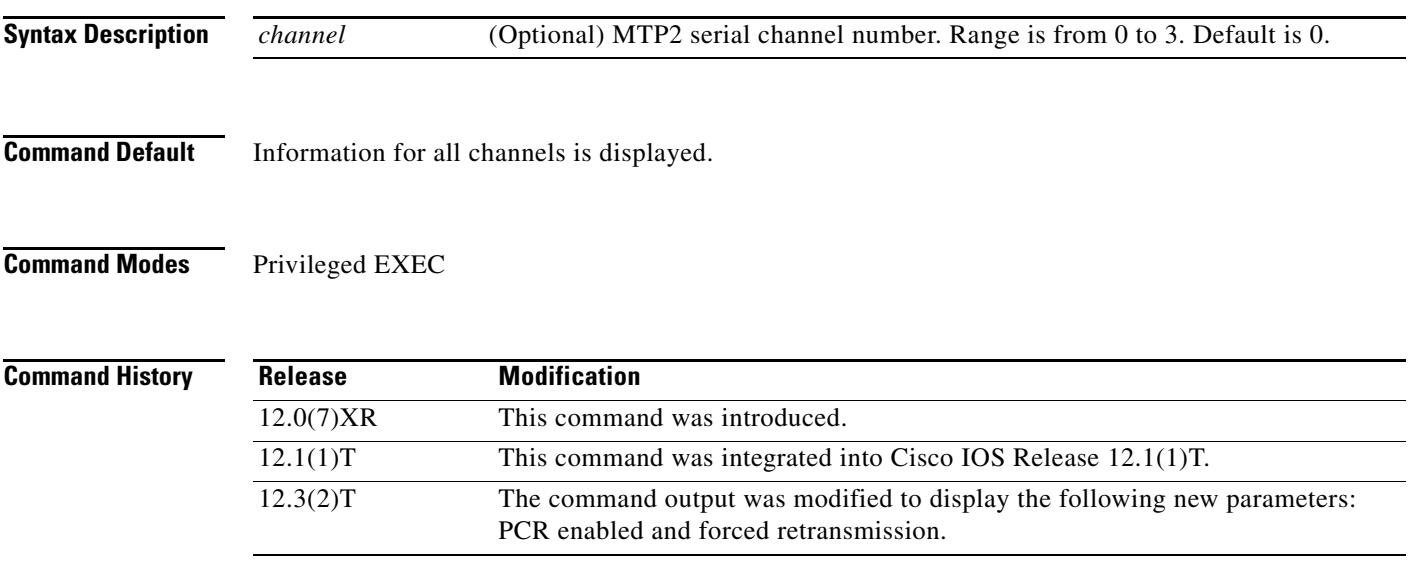

**Examples** The following example displays the current state of forced retransmission and PCR-enabled flags (shown in bold in the output below):

```
Router# show ss7 mtp2 state 0
```

```
SS7 MTP2 states for channel 0
Protocol version for channel 0 is ITU-T Q.703 (1996) (White Book) 
  MTP2LSC_INSERVICE MTP2IAC_IDLE 
  MTP2TXC_INSERVICE MTP2RC_INSERVICE 
  MTP2SUERM_MONITORING MTP2AERM_IDLE 
  MTP2CONGESTION_IDLE 
    Congestion Backhaul = Abate 
Remote Processor Outage = FALSE
Forced Retransmission = FALSE
PCR Enabled = TRUE
N2 = 800
```
The following is sample output from this command displaying MTP2 state machine information for two different channels:

```
Router# show ss7 mtp2 state 0
```

```
SS7 MTP2 states for channel 0
Protocol version for channel 0 is Japan NTT Q.703 Version 1-1
  MTP2LSC_OOS MTP2IAC_IDLE
  MTP2TXC_INSERVICE MTP2RC_IDLE
  MTP2SUERM_IDLE MTP2AERM_IDLE
  MTP2CONGESTION_IDLE
    Congestion Backhaul = Abate
Remote Processor Outage = FALSE
```
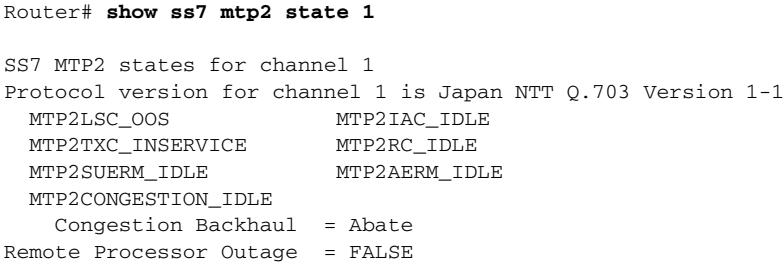

[Table 175](#page-2158-0) describes significant fields shown in this output.

### *Table 175 show ss7 mtp2 state Field Descriptions*

<span id="page-2158-0"></span>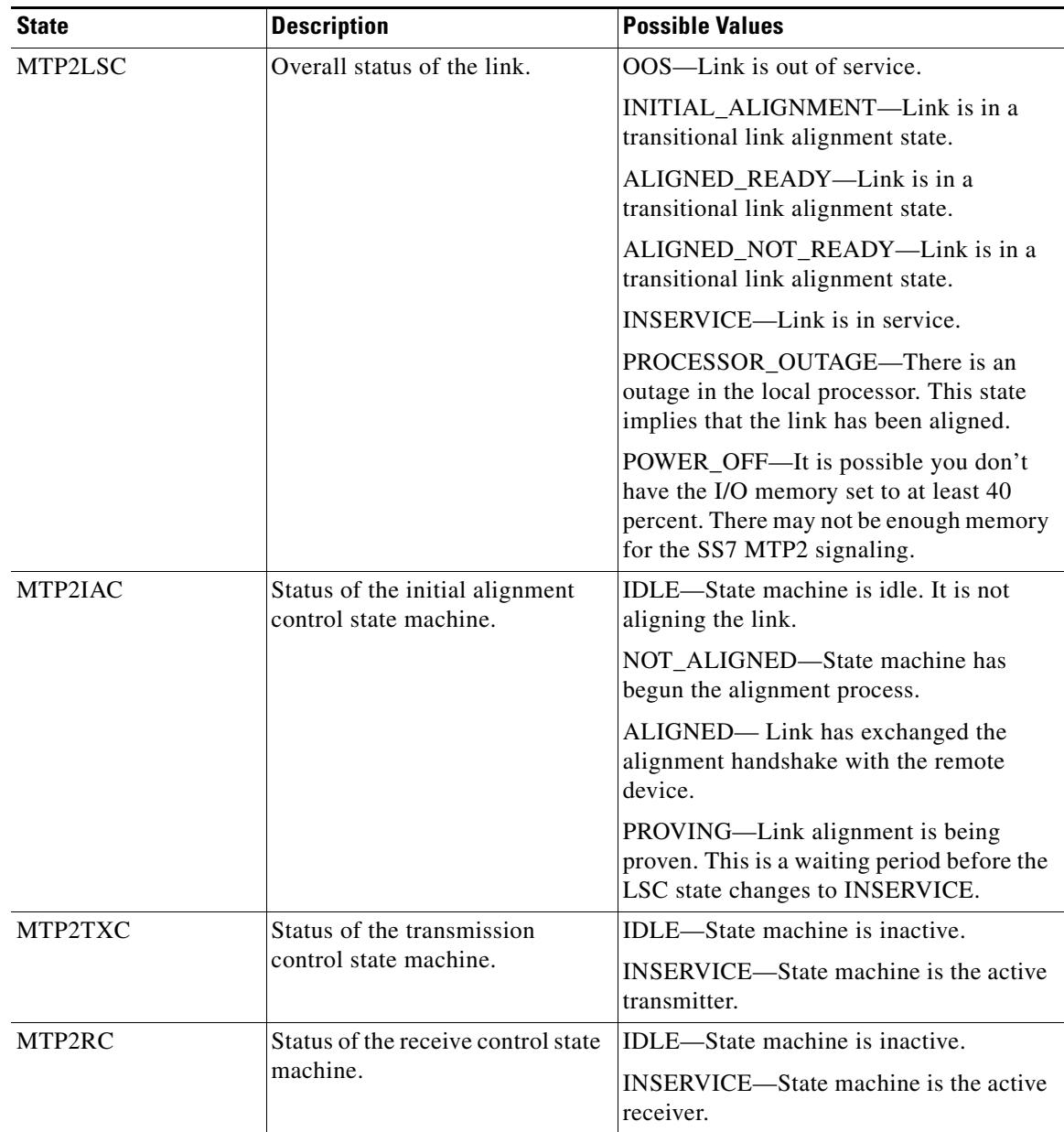

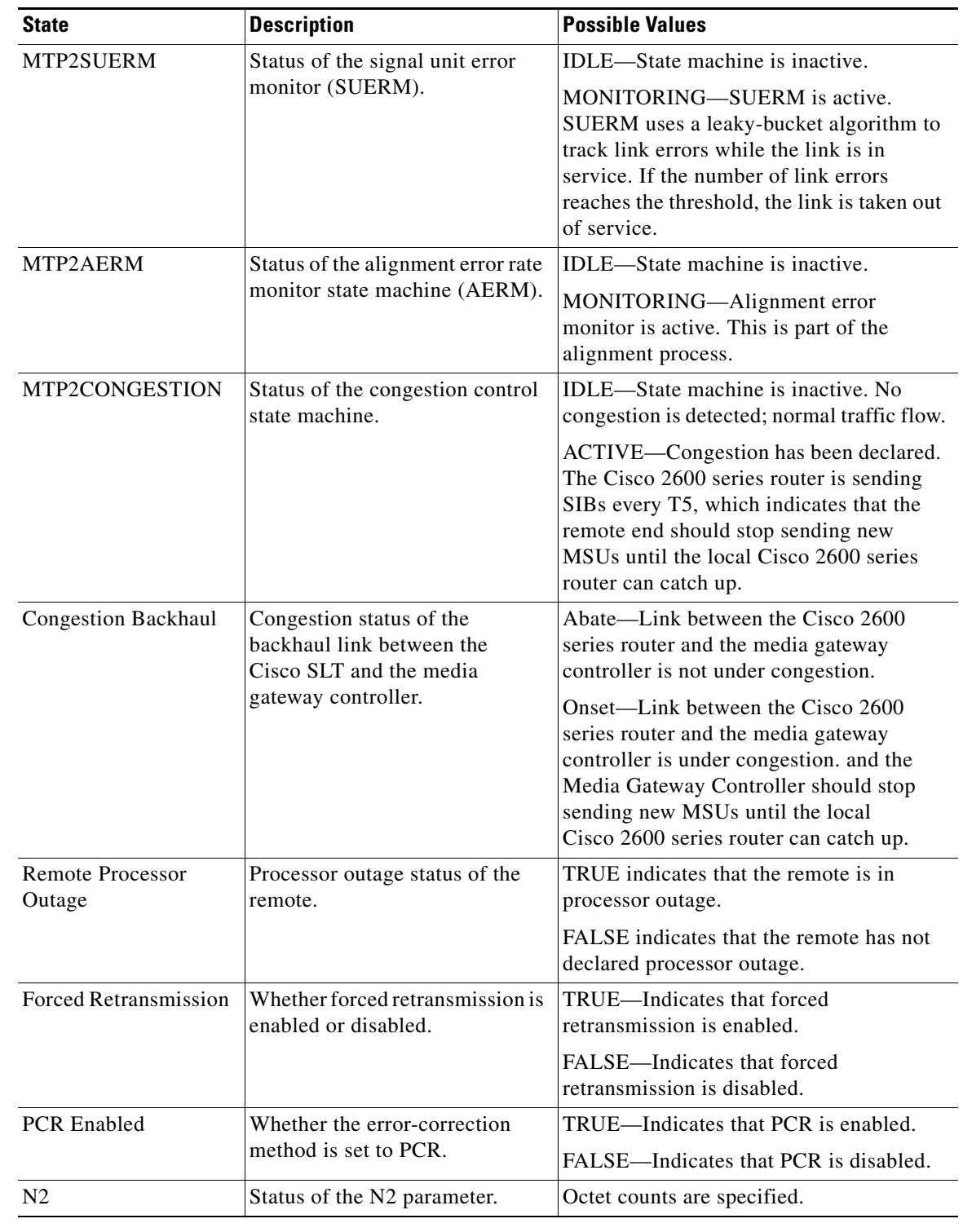

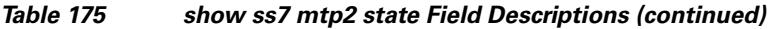

## **Related Comman**

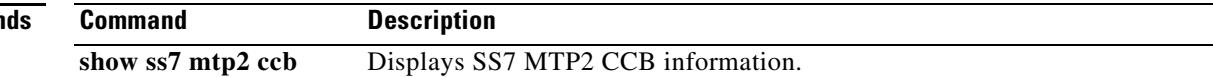

 $\overline{\phantom{0}}$
# **show ss7 mtp2 stats**

To display Signaling System 7 (SS7) Message Transfer Part level 2 (MTP2) operational statistics, use the **show ss7 mtp2 stats** command in privileged EXEC mode.

**show ss7 mtp2 stats** [*channel*]

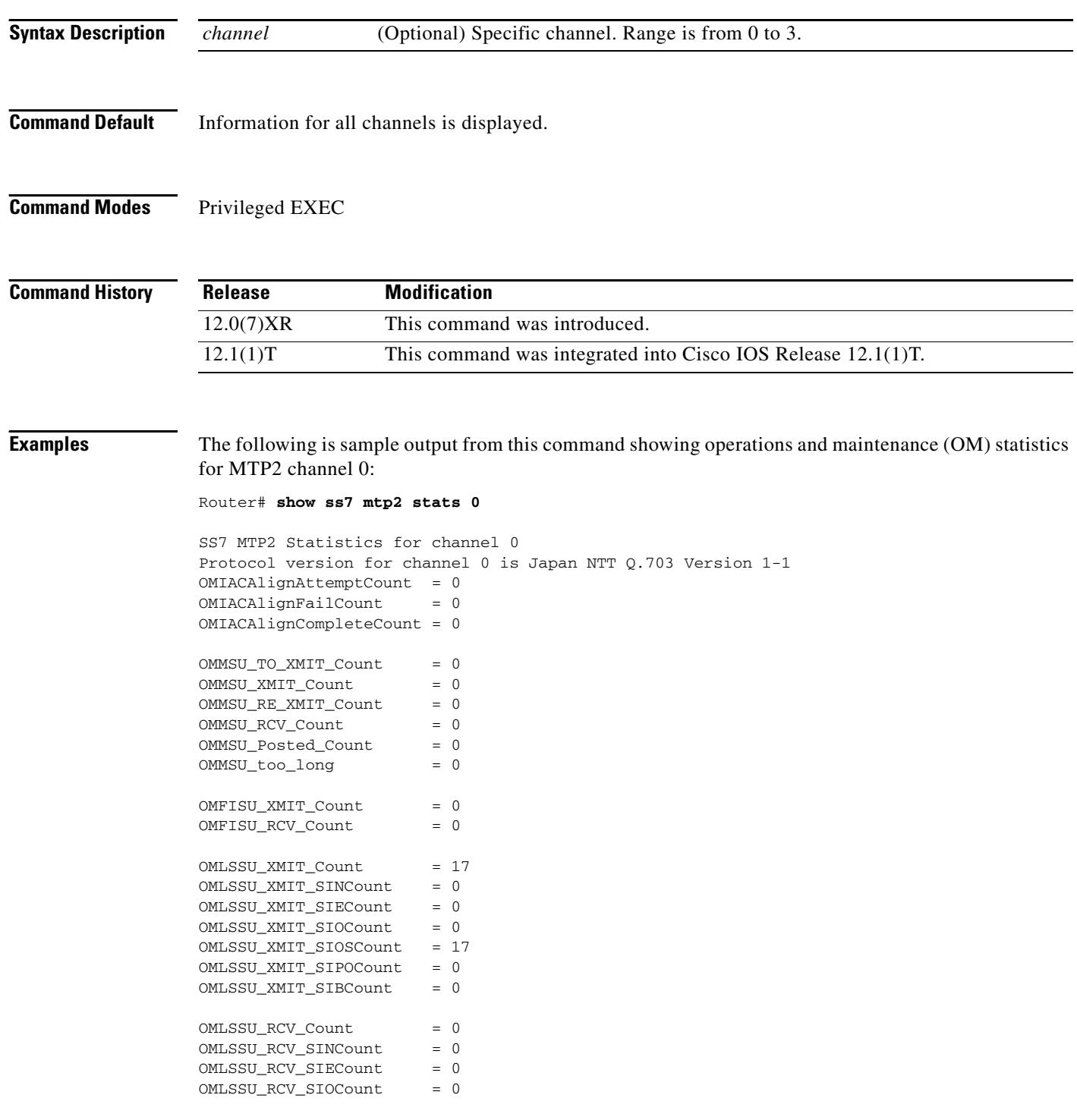

 $\mathbf l$ 

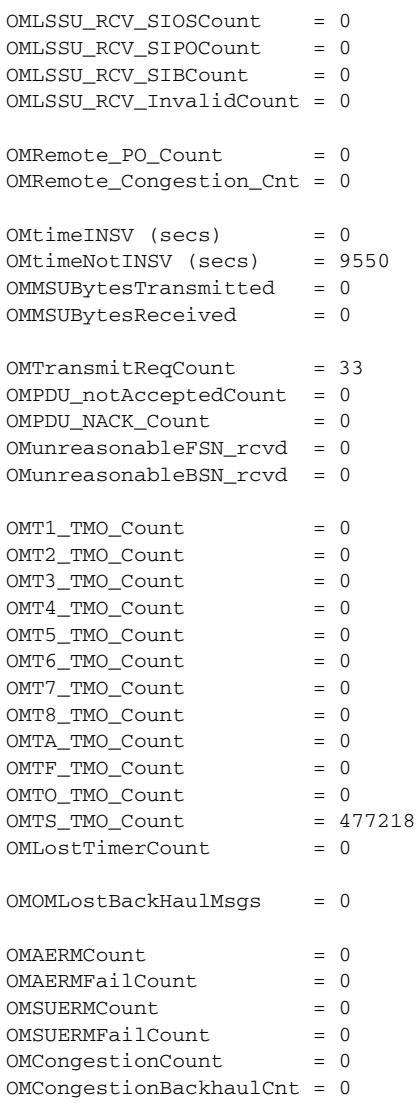

[Table 176](#page-2161-0) describes significant fields shown in this output.

### <span id="page-2161-0"></span>*Table 176 show ss7 mtp2 stats Field Descriptions*

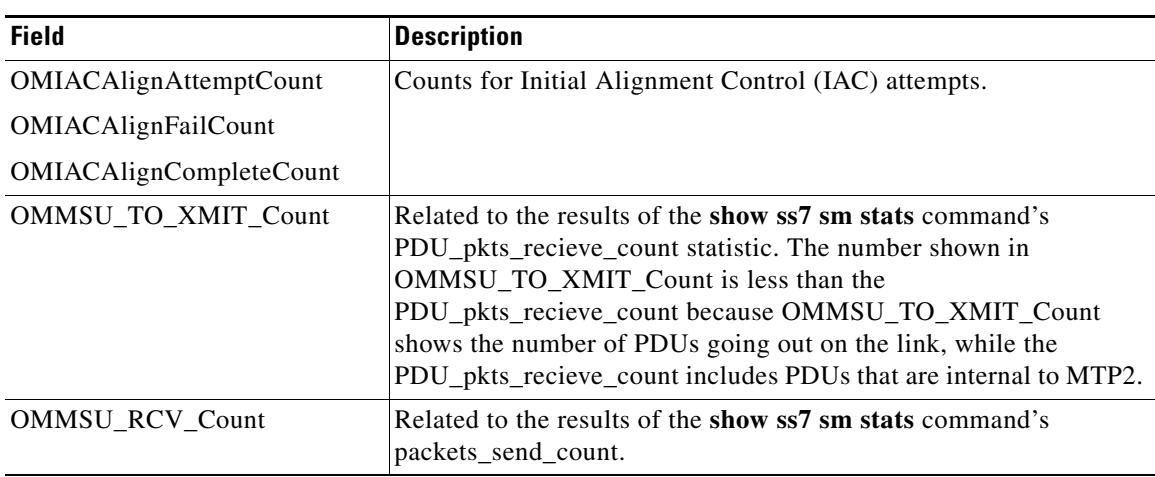

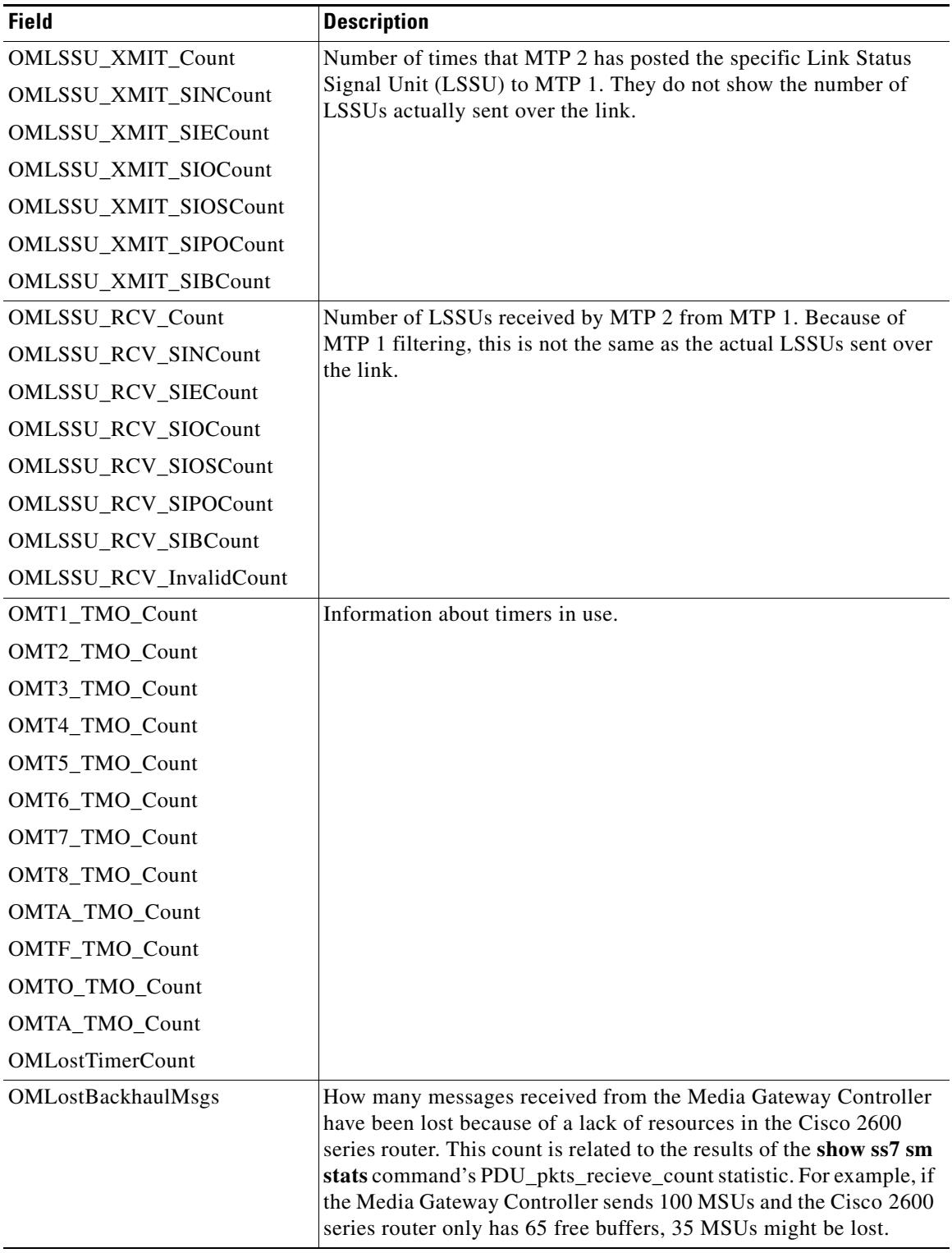

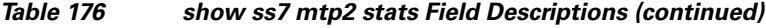

 $\overline{\mathbf{I}}$ 

#### **Related C**

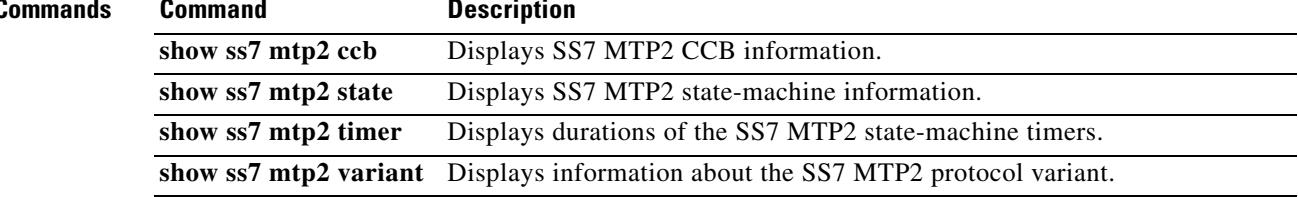

### **show ss7 mtp2 timer**

To display durations of the Signaling System 7 (SS7) Message Transfer Part level 2 (MTP2) state-machine timers, use the **show ss7 mtp2 timer** command in privileged EXEC mode.

**show ss7 mtp2 timer** [*channel*]

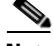

**Note** The eight timers whose status is displayed using this command are set on the media gateway controller using MML commands. The timers are then downloaded from the controller to the Cisco signaling link terminal (SLT).

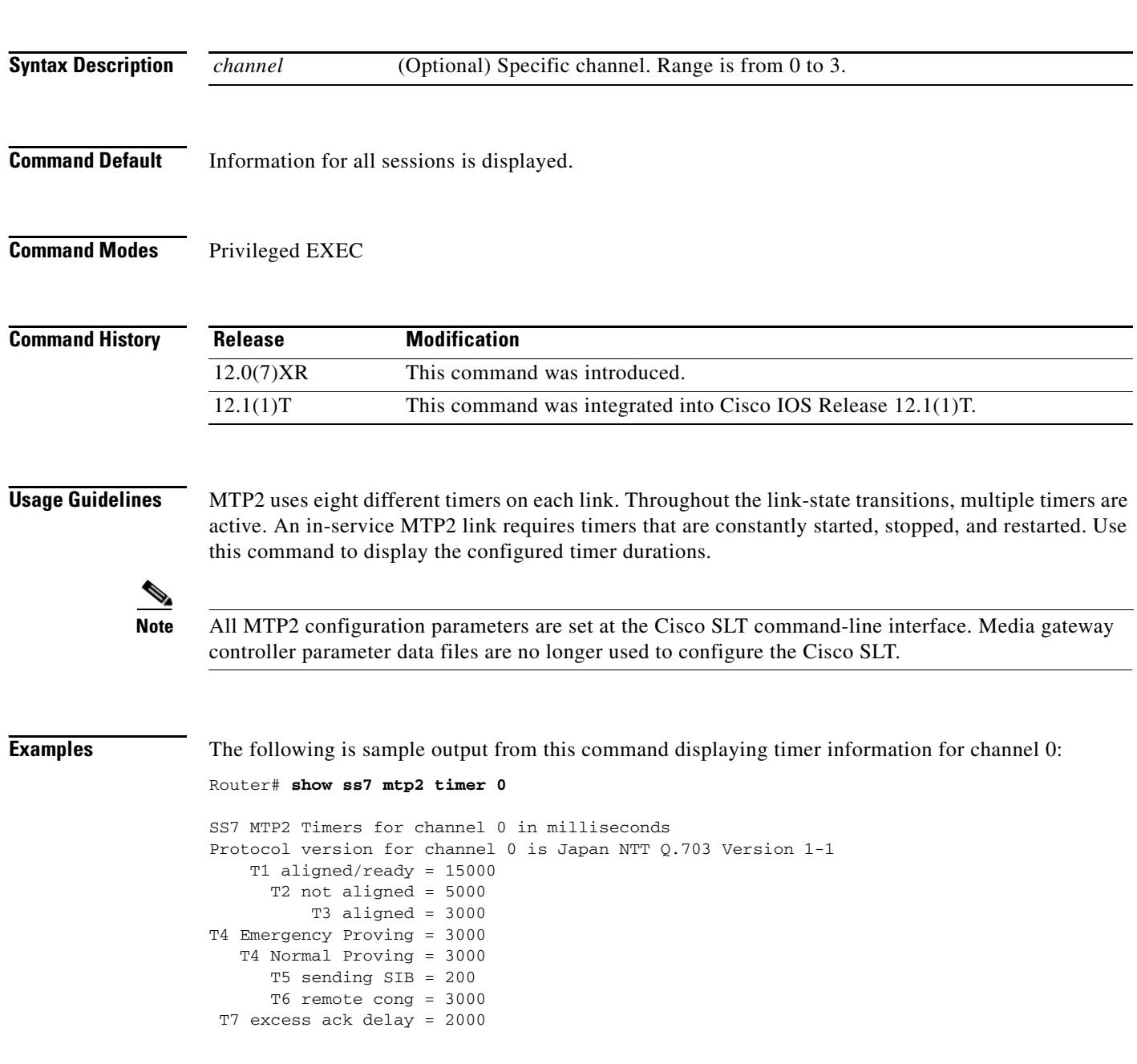

 T8 errored int mon = 0 TA SIE timer = 20 TF FISU timer = 20 TO SIO timer = 20 TS SIOS timer = 20

Field descriptions should be self-explanatory.

#### **Related Commands**

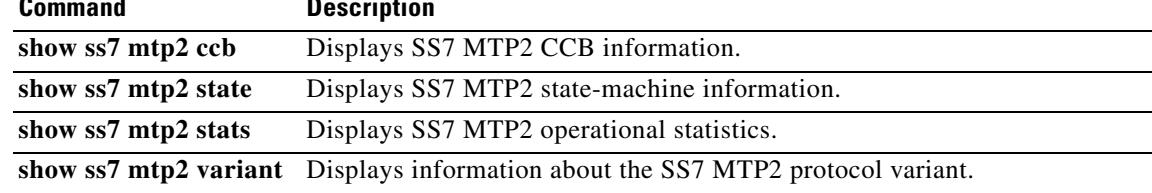

# **show ss7 mtp2 variant**

To display information about the Signaling System 7 (SS7) Message Transfer Part level 2 (MTP2) protocol variant, use the **show ss7 mtp2 variant** command in privileged EXEC mode.

**show ss7 mtp2 variant** [*channel*]

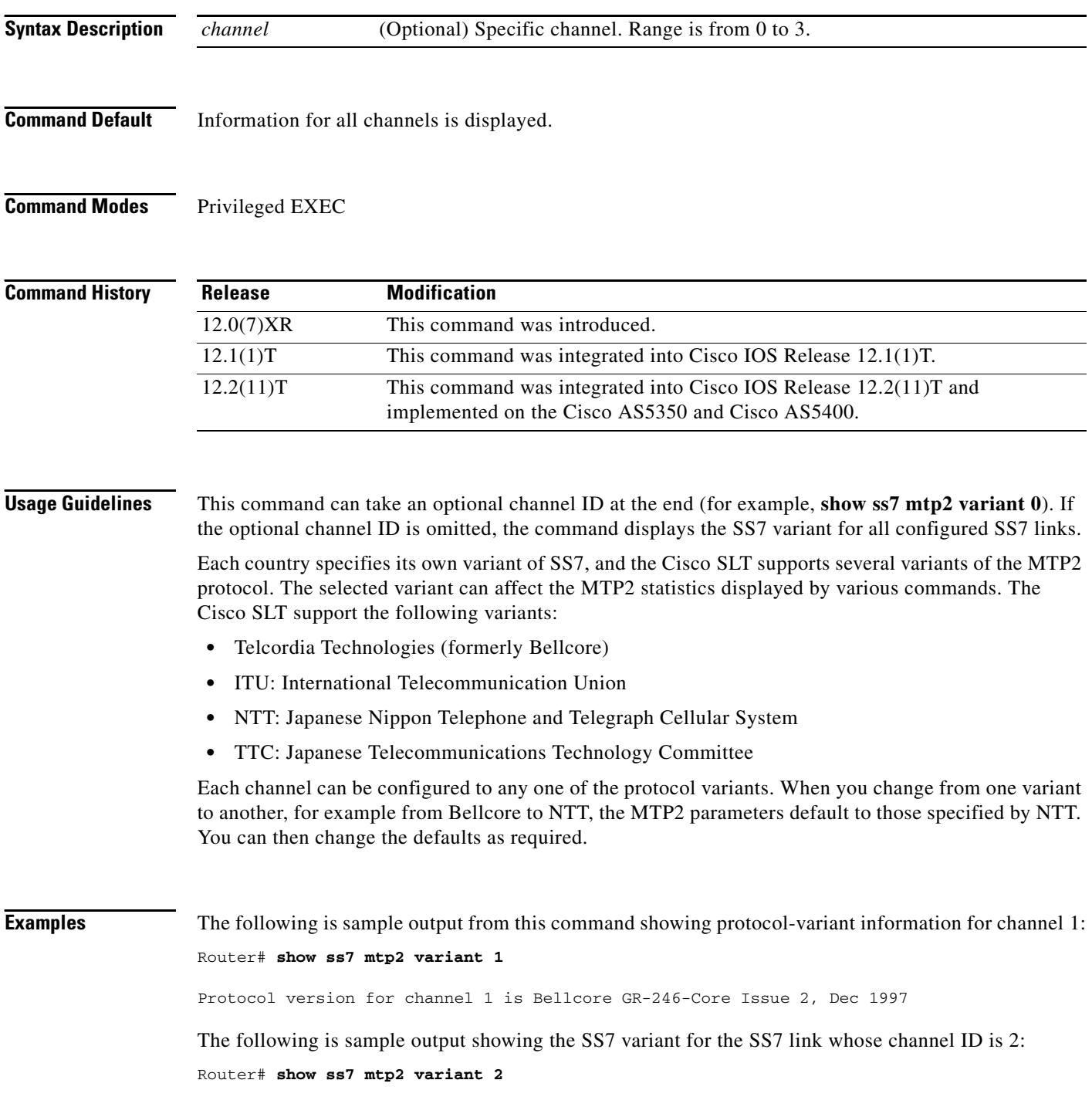

 $\mathbf l$ 

Protocol version for channel 2 is Bellcore GR-246-Core Issue 2, Dec 1997

The following is sample output showing the SS7 variant for all configured links:

Router# **show ss7 mtp2 variant**

Protocol version for channel 0 is Bellcore GR-246-Core Issue 2, Dec 1997 Protocol version for channel 1 is Bellcore GR-246-Core Issue 2, Dec 1997 Protocol version for channel 2 is Bellcore GR-246-Core Issue 2, Dec 1997 Protocol version for channel 3 is Bellcore GR-246-Core Issue 2, Dec 1997

Field descriptions should be self-explanatory. Note, however, the following:

- In each case, all SS7 links are clearly provisioned to use the Bellcore variant (see the **ss7 mtp2 variant bellcore** command).
- **•** Command output shows that the MTP2 variant is being used for each of the SS7 links and that the Telcordia Technologies (formerly Bellcore) version is implemented; it also shows where the links are identified by their assigned channel IDs.

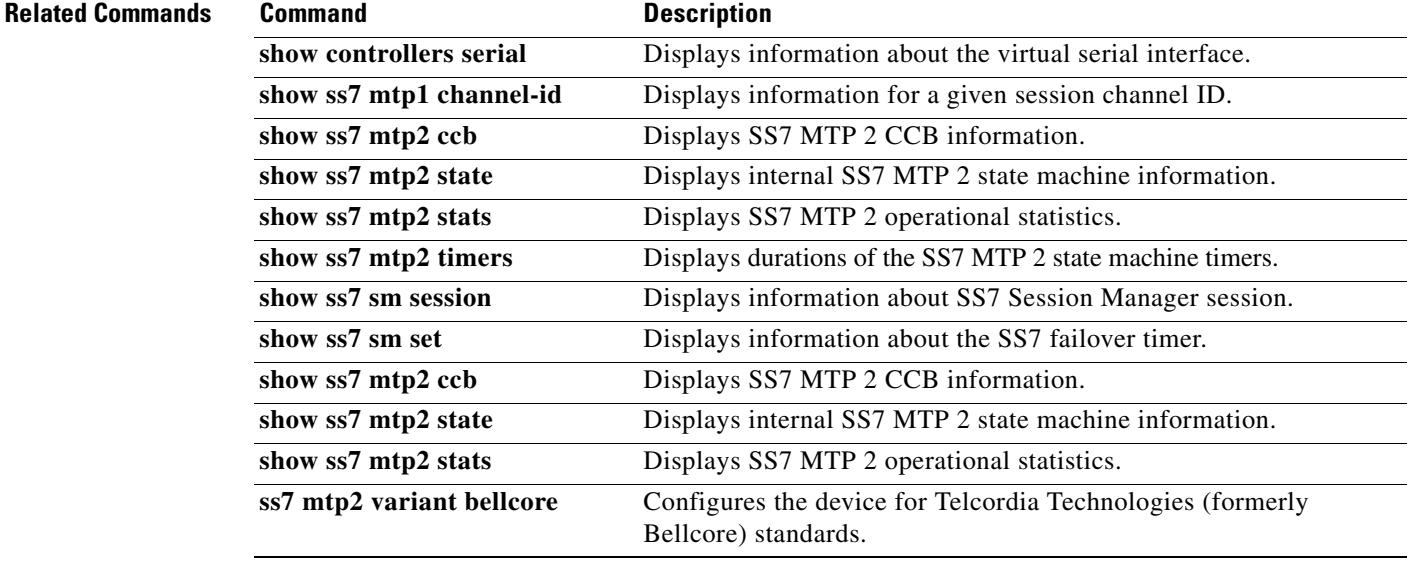

### **show ss7 sm session**

To display information about a Signaling System 7 (SS7) Session Manager session, use the **show ss7 sm session** command in privileged EXEC mode.

**show ss7 sm session** [*session*]

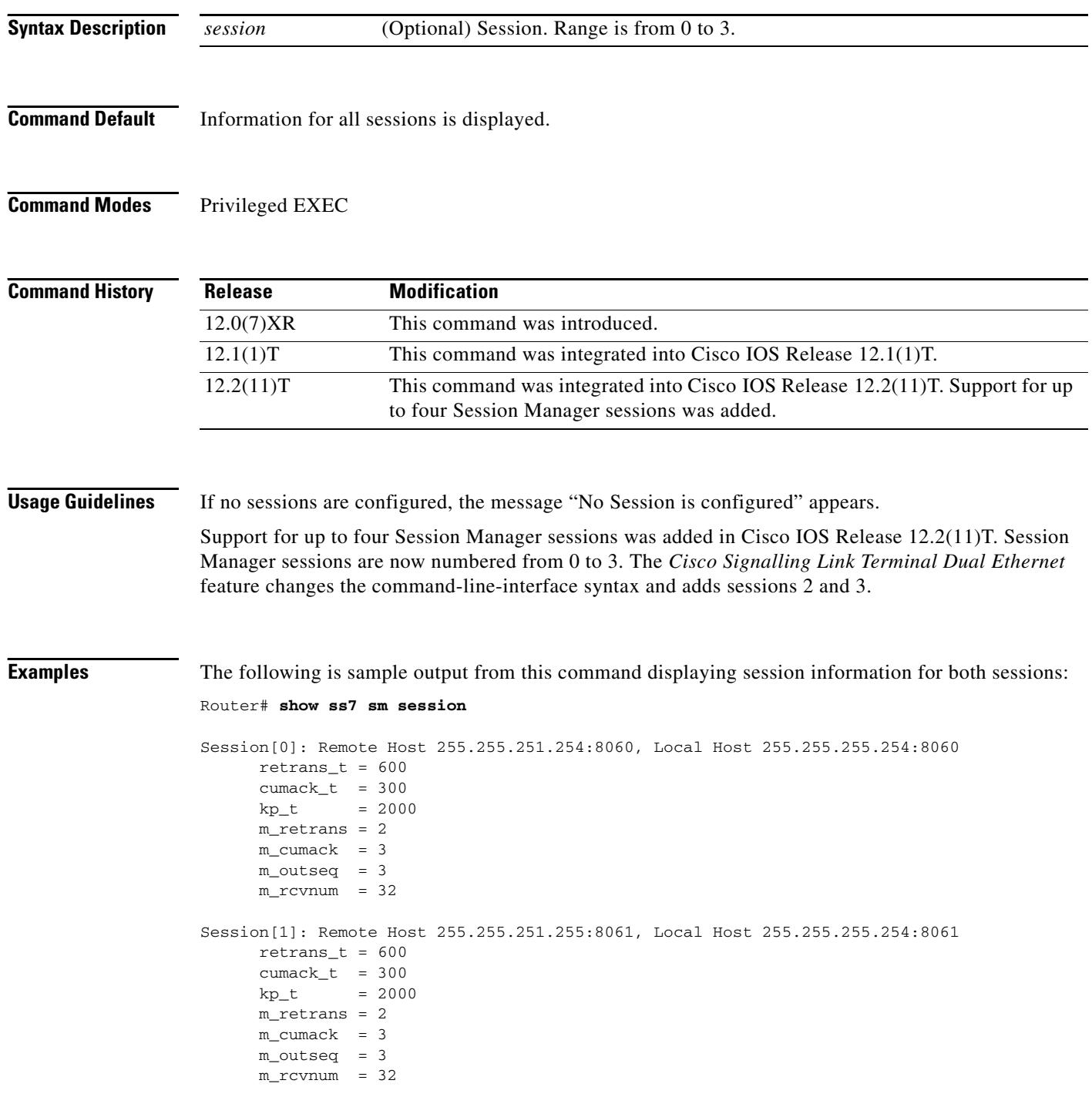

 $\blacksquare$ 

 $\mathbf l$ 

a ka

[Table 177](#page-2169-0) describes significant fields shown in this output.

<span id="page-2169-0"></span>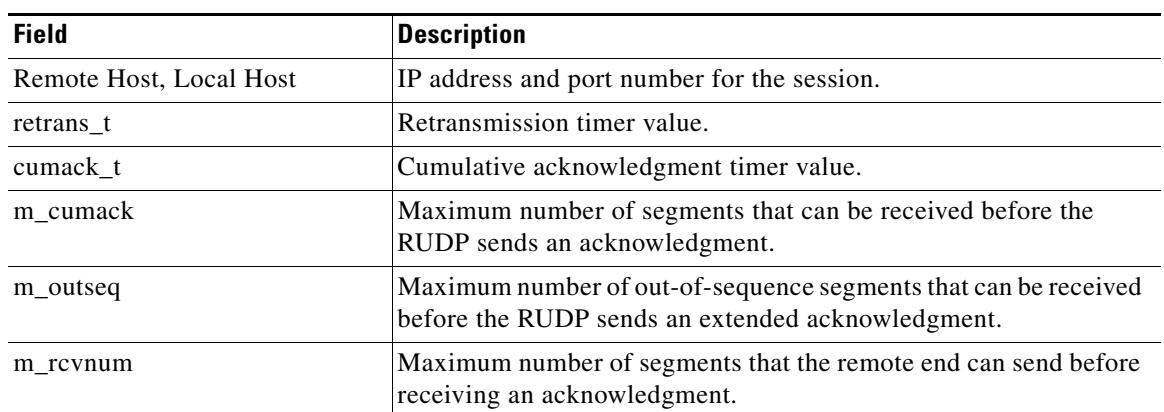

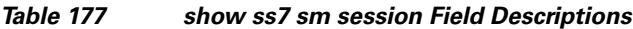

### **Related Commands**

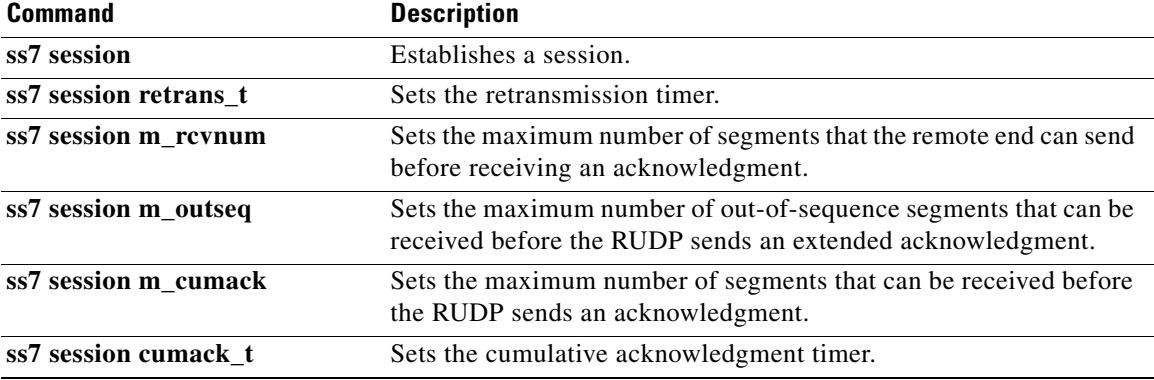

### **show ss7 sm set**

To display information about the Signaling System 7 (SS7) session set state, failover timer, member sessions, and SS7 links that belong to an SS7 session set or range of SS7 session sets, use the **show ss7 sm set** command in privileged EXEC mode.

**show ss7 sm set** [*ss*-*id*-*range*]

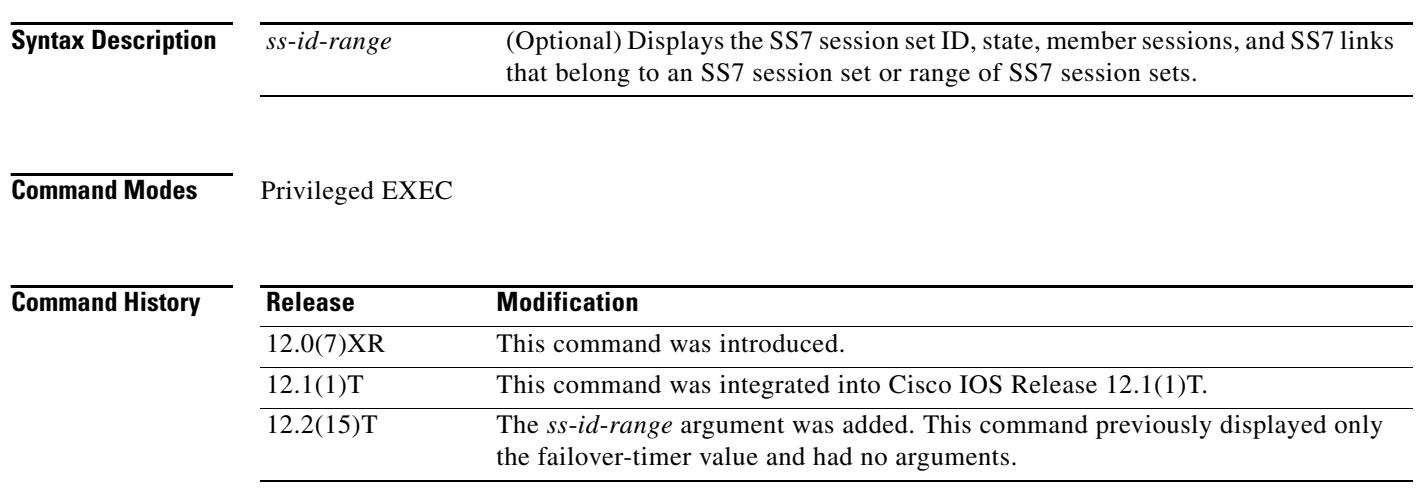

**Usage Guidelines** This command is available on all Cisco Signaling Link Terminal (SLT) platforms.

If the optional *ss*-*id*-*range* argument is omitted, information is displayed for all SS7 session sets. The following are valid SS7 session set ranges. The default is 3 seconds.

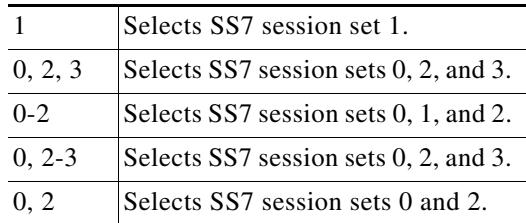

**Examples** The following is sample output from this command displaying failover timer information; the failover timer is set to the default of 3 seconds:

```
Router# show ss7 sm set
```
Session Manager Set failover timer = 3 seconds

The following example displays the SS7 session set state, failover-timer, member sessions, and SS7 links that belong to a range of SS7 session sets:

```
Router# show ss7 sm set
Session-set:0
 State = ACTIVE
```

```
 Failover-timer = 5 secs.
  2 Sessions:
   session 0 session-state ACTIVE remote-host 172.16.0.0:5555
    session 1 session-state STANDBY remote-host 172.31.255.255:4444
  3 SS7 Links:
      7/0 (ser.) chan-id 0 variant Bellcore link-state INSERVICE 
       7/0:0 (dig.) chan-id 1 variant Bellcore link-state INSERVICE
       7/0:2 (dig.) chan-id 3 variant Bellcore link-state INITIAL_ALIGNMENT
Session-set:1
 State = IDLE
  Failover-timer = 5 secs.
  0 Sessions:
  0 SS7 Links:
Session-set:2
 State = ACTIVE
  Failover-timer = 5 secs.
  2 Sessions:
   session 2 session-state ACTIVE remote-host 172.16.0.0:6666
    session 3 session-state STANDBY remote-host 172.31.255.255:7777
  1 SS7 Links:
       7/0:1 (dig.) chan-id 2 variant Bellcore link-state INSERVICE
Session-set:3
 State = IDLE
  Failover-timer = 5 secs.
0 Sessions:
  0 SS7 Links:
Table 178 describes significant fields in this output.
```
#### <span id="page-2171-0"></span>*Table 178 show ss7 sm set Field Descriptions*

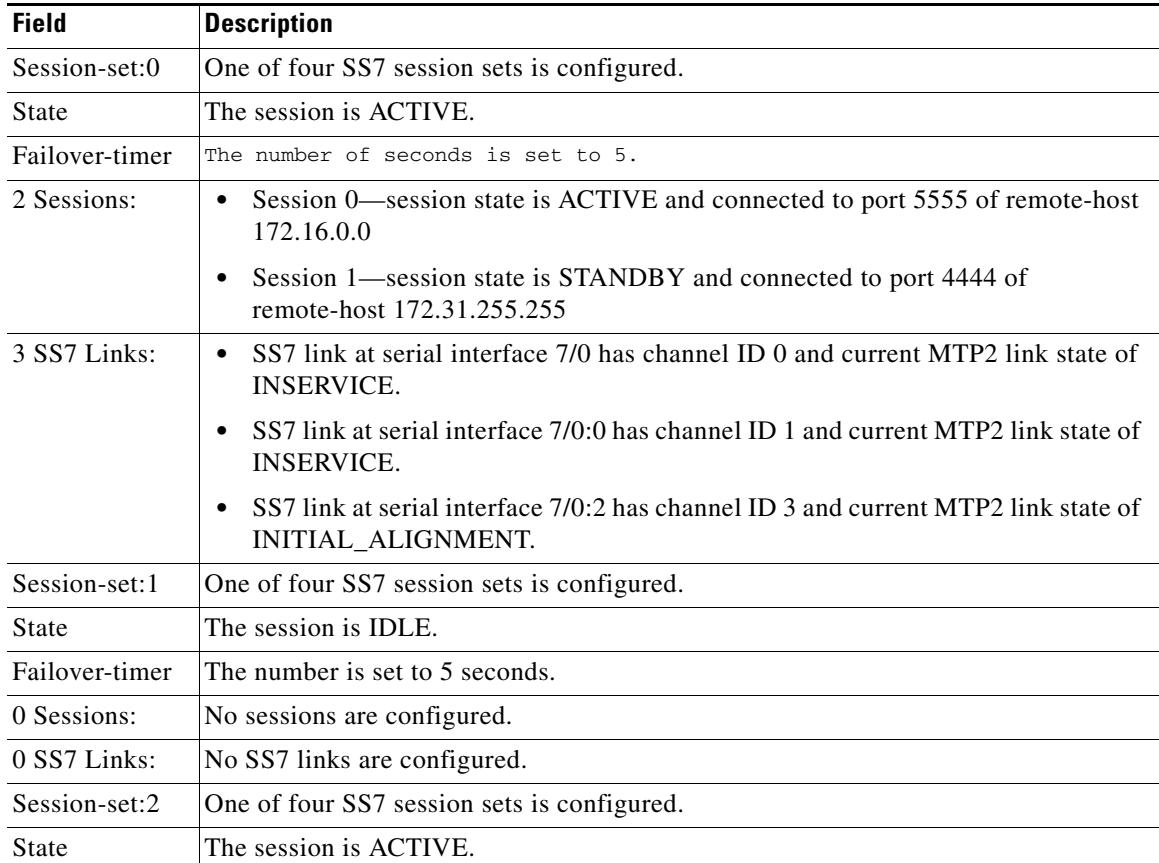

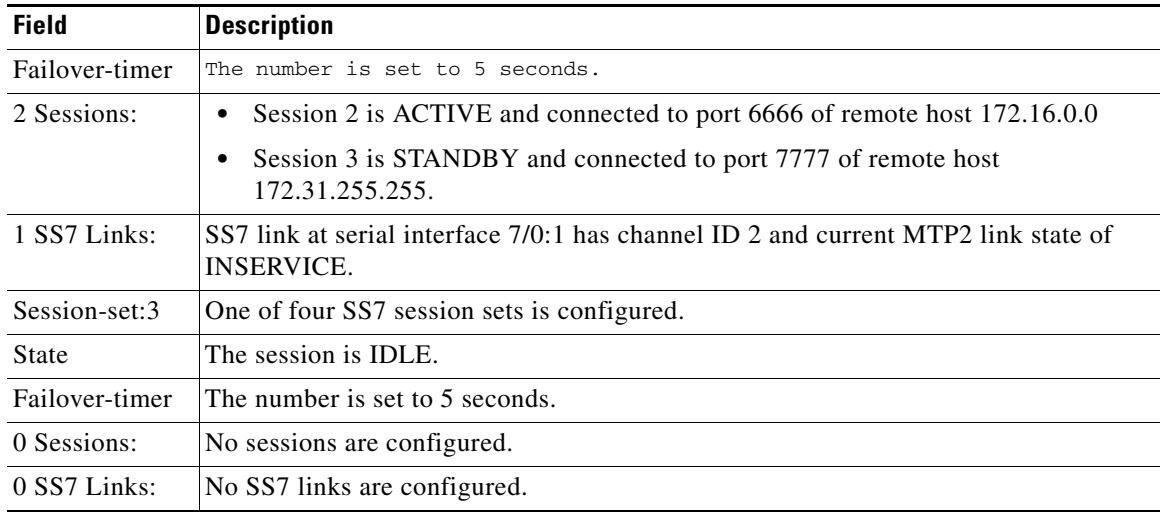

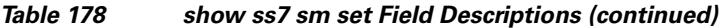

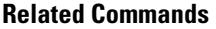

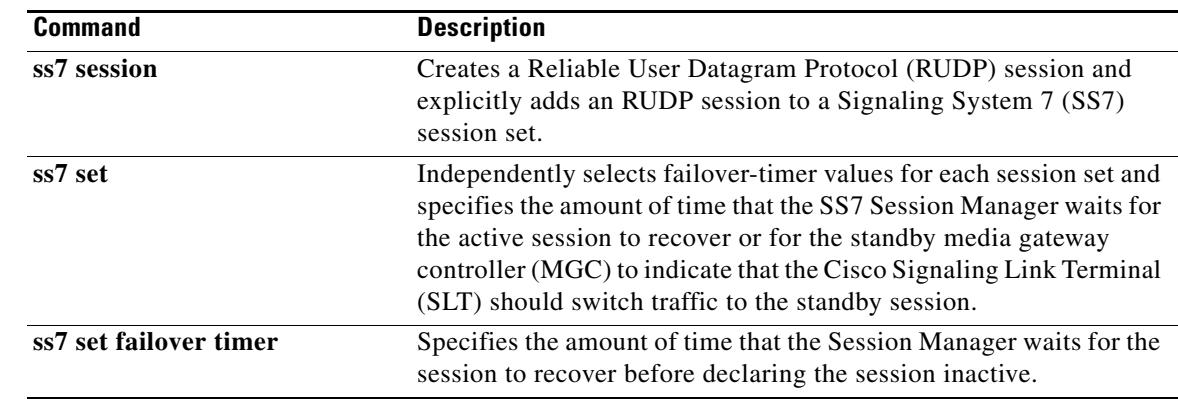

 $\overline{\mathbf{I}}$ 

### **show ss7 sm stats**

To display Signaling System 7 (SS7) Session Manager session statistics, use the **show ss7 sm stats**  command in privileged EXEC mode.

#### **show ss7 sm stats**

**Syntax Description** There are no arguments or keywords for this command.

**Command Default** The command shows information for both sessions.

**Command Modes** Privileged EXEC

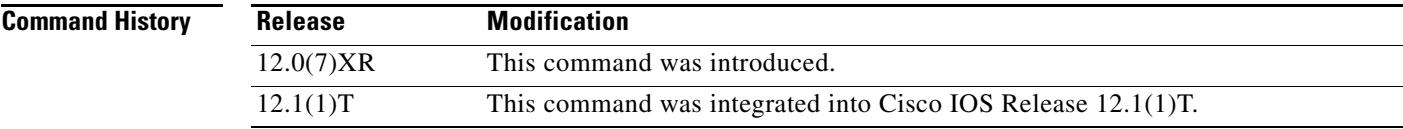

**Usage Guidelines** If no sessions are configured, the message "No Session is configured" appears.

**Examples** The following is sample output from this command displaying SS7 Session Manager statistics. The fields are self-explanatory and show information about the session state, protocol data units (PDUs) packets sent and received, and SS7 Reliable User Datagram Protocol (RUDP) performance:

```
Router# show ss7 sm stats
```

```
-------------------- Session Manager --------------------
Session Manager state = SESSION SET STATE-ACTIVE
Session Manager Up count = 1
Session Manager Down count = 0lost control packet count = 0lost PDU count = 0
failure timer expire count = 0
invalid_connection_id_count = 0
Session[0] statistics SM SESSION STATE-STANDBY:
Session Down count = 0Open Retry count = 0
  Total Pkts receive count = 1Active Pkts receive count = 0Standby Pkts receive count = 1
  PDU Pkts receive count = 0
  Unknown Pkts receive count = 0
Pkts send count = 0Pkts requeue count = 0
   -Pkts window full count = 0
```
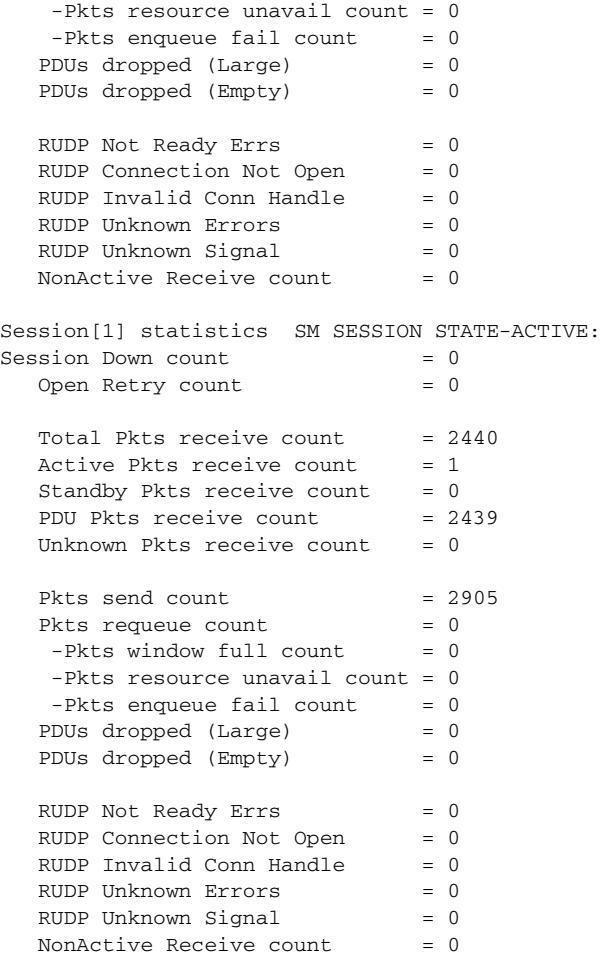

Field descriptions should be self-explanatory.

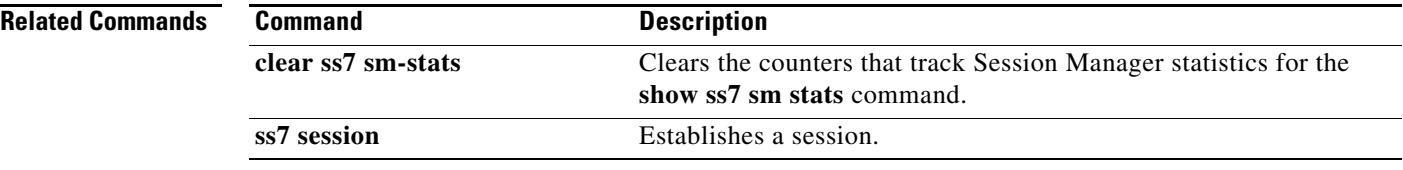

 $\overline{\mathsf{I}}$ 

# **show stcapp buffer-history**

To display event logs for SCCP Telephony Control Application (STCAPP) analog voice ports, use the **show stcapp buffer-history** command in privileged EXEC mode.

**show stcapp buffer-history** {**all** | **port** *port*}

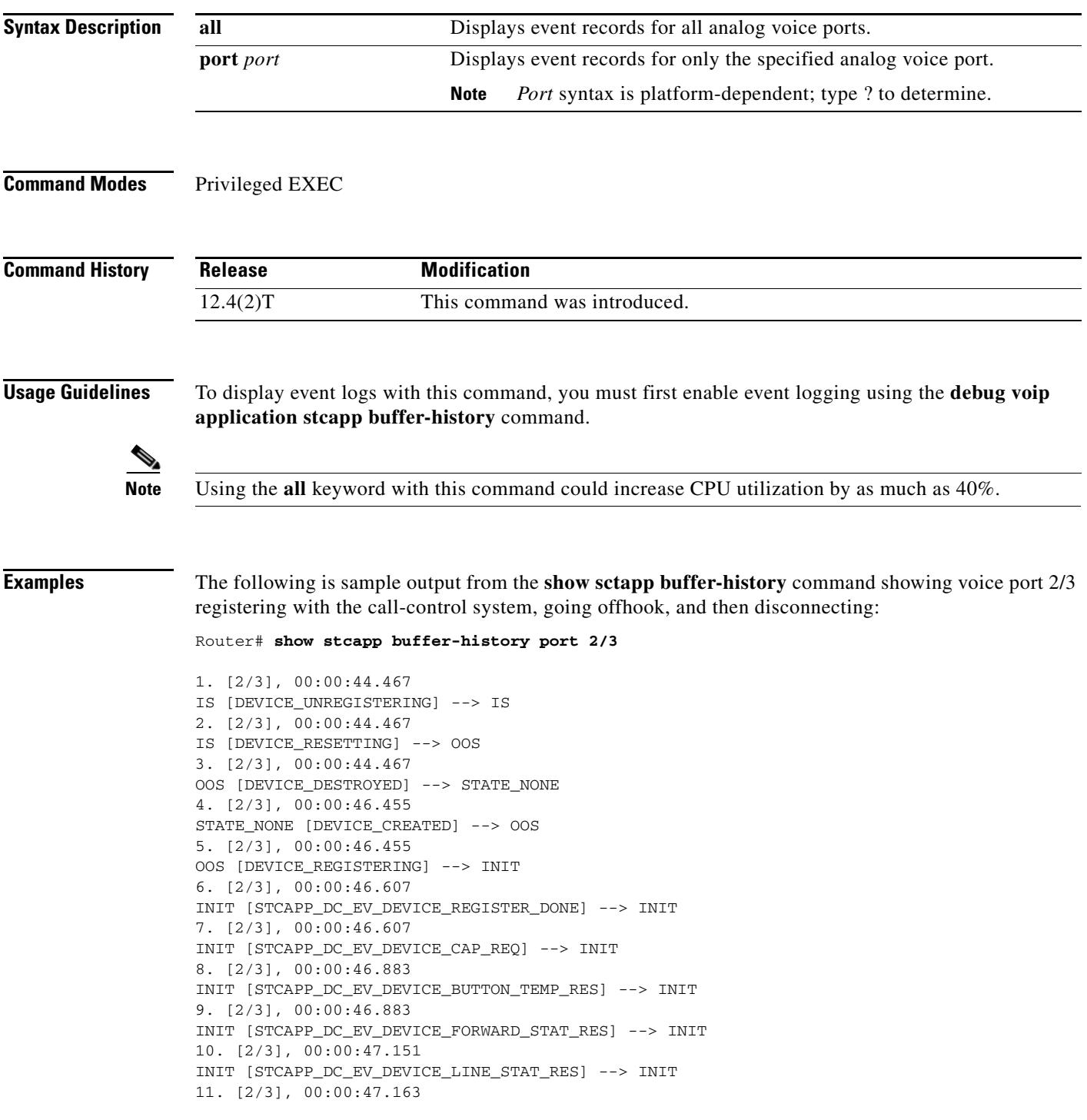

INIT [STCAPP\_DC\_EV\_DEVICE\_DISPLAY\_PROMPT\_STATUS] --> INIT 12. [2/3], 00:00:47.419 IS [STCAPP\_DC\_EV\_DEVICE\_DEFINE\_DATE\_TIME\_RES] --> IS 13. [2/3], 00:00:57.079 IDLE [STCAPP\_DC\_EV\_DEVICE\_CALL\_STATE\_ONHOOK] --> IDLE 14. [2/3], 00:00:57.079 IDLE [STCAPP\_DC\_EV\_DEVICE\_CALL\_STATE\_ONHOOK] --> IDLE 15. [2/3], 00:00:57.079 IS [STCAPP\_DC\_EV\_DEVICE\_SET\_LAMP] --> IS 16. [2/3], 00:00:57.079 IS [STCAPP\_DC\_EV\_DEVICE\_SET\_LAMP] --> IS 17. [2/3], 00:06:00.923 IDLE [STCAPP\_CC\_EV\_CALL\_SETUP\_IND] --> OFFHOOK 18. [2/3], 00:06:01.019 OFFHOOK [STCAPP\_DC\_EV\_DEVICE\_CALL\_STATE\_OFFHOOK (245)] --> OFFHOOK 19. [2/3], 00:06:01.023 IS [STCAPP\_DC\_EV\_DEVICE\_DISPLAY\_PROMPT\_STATUS] --> IS 20. [2/3], 00:06:01.023 OFFHOOK [STCAPP\_DC\_EV\_DEVICE\_START\_TONE (245)] --> OFFHOOK 21. [2/3], 00:06:01.023 OFFHOOK [STCAPP\_CC\_EV\_CALL\_REPORT\_DIGITS\_DONE] --> OFFHOOK 22. [2/3], 00:06:03.083 OFFHOOK [STCAPP\_CC\_EV\_CALL\_DISCONNECTED] --> ONHOOK\_DISCONNECT 23. [2/3], 00:06:03.295 IS [STCAPP\_DC\_EV\_DEVICE\_DISPLAY\_PROMPT\_STATUS] --> IS 24. [2/3], 00:06:03.295 ONHOOK\_DISCONNECT [STCAPP\_DC\_EV\_DEVICE\_CALL\_STATE\_ONHOOK (245)] --> IDLE 25. [2/3], 00:06:03.299 IDLE [STCAPP\_DC\_EV\_DEVICE\_STOP\_TONE (245)] --> IDLE 26. [2/3], 00:06:03.303 IDLE [STCAPP\_CC\_EV\_CALL\_DISCONNECT\_DONE] --> IDLE

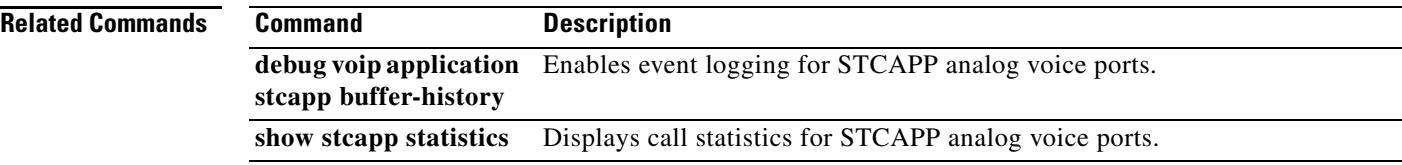

### **show stcapp device**

To display configuration information about SCCP Telephony Control Application (STCAPP) analog voice ports, use the **show stcapp device** command in privileged EXEC mode.

**show stcapp device** {**name** *device-name* | **summary** | **voice-port** *port*}

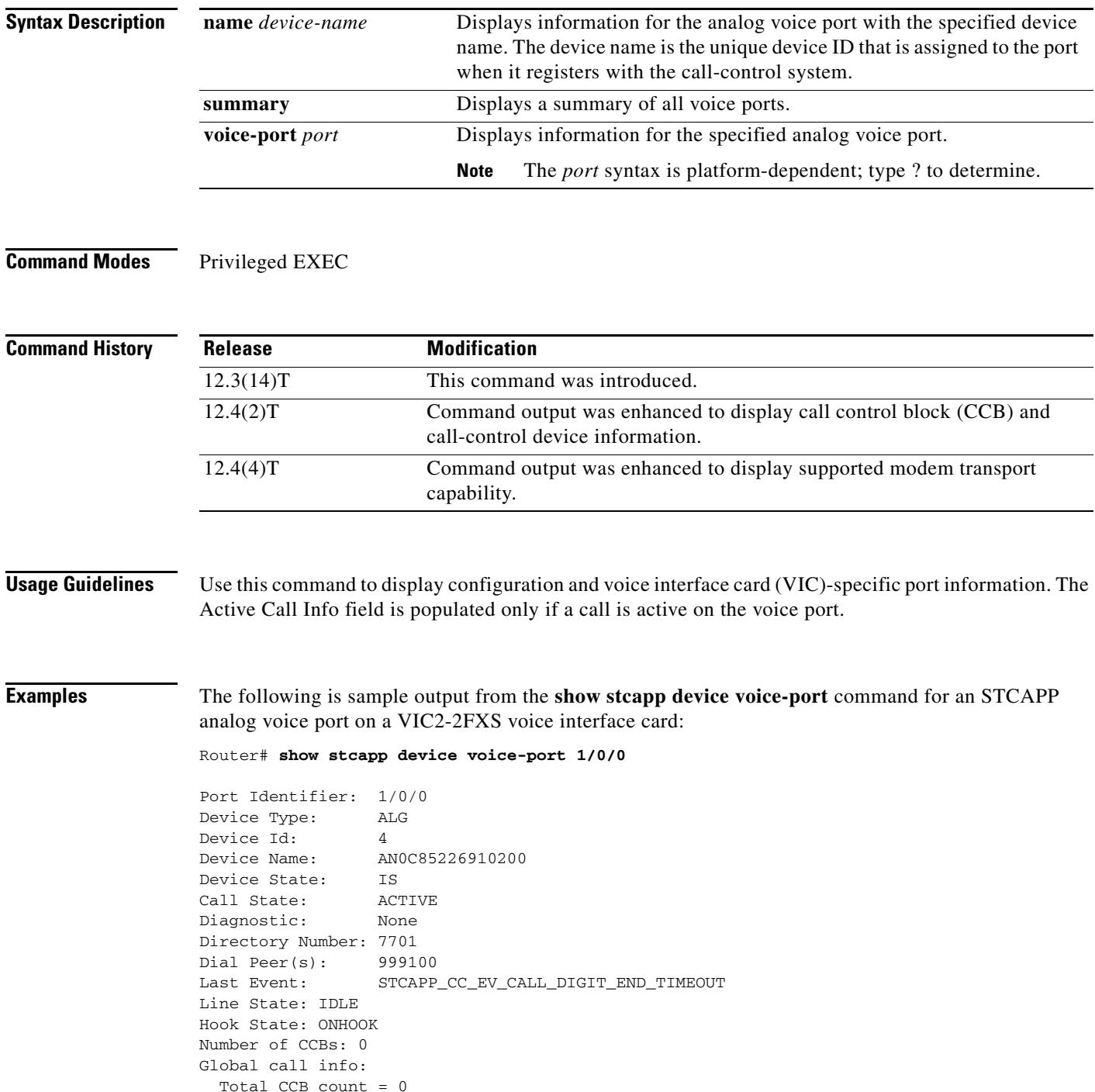

```
 Total call leg count = 0
Connected Call Info:
   Call Reference: 33554606
   Local IP Addr: 10.2.6.10
   Local IP Port: 17718
   Remote IP Addr: 10.2.6.10
   Remote IP Port: 18630
   Calling Number: 7701
   Called Number: 7702
  Codec: q711ulaw
```
The following is sample output from the **show stcapp device name** command for an STCAPP analog voice port:

Router# **show stcapp device name AN0C863972F5401**

```
Port Identifier: 2/1
Device Type: ALG 
Device Id: 25
Device Name: AN0C863972F5401
Device State: IS
Diagnostic: None
Directory Number: 9101
Dial Peer(s): 2 
Last Event: STCAPP_CC_EV_CALL_MODIFY_DONE
Line State: ACTIVE
Hook State: OFFHOOK
Number of CCBs: 1
Global call info:
   Total CCB count = 3
    Total call leg count = 6
Call State for Connection 1: TsConnected
Connected Call Info:
   Call Reference: 16777509
   Local IP Addr: 10.1.0.1
   Local IP Port: 18768
   Remote IP Addr: 10.1.0.1
   Remote IP Port: 18542
   Calling Number: 9101
   Called Number: 9102
   Codec: g711ulaw
```
The following is sample output from the **show stcapp device summary** command for STCAPP analog voice ports:

```
Router# show stcapp device summary
Total Devices: 24
Total Calls in Progress: 3
Total Call Legs in Use: 6
Port Device Device Call Dev Directory Dev
Identifier Name State State Type Number Cntl
---------- --------------- -------- ------------- ---- ----------- ---- 
2/1 AN0C863972F5401 IS ACTIVE ALG 9101 CCM
2/2 AN0C863972F5402 IS ACTIVE ALG 9102 CCM
2/3 AN0C863972F5403 IS ACTIVE ALG 9103 CCM
2/0 AN0C863972F5400 IS IDLE ALG 9100 CCM
2/4 AN0C863972F5404 IS IDLE ALG 9104 CCM<br>2/5 AN0C863972F5405 IS IDLE ALG 9105 CCM<br>2/6 AN0C863972F5406 IS IDLE ALG 9106 CCM
2/5 AN0C863972F5405 IS IDLE ALG 9105 CCM
2/6 AN0C863972F5406 IS IDLE ALG 9106 CCM
2/7 AN0C863972F5407 IS IDLE ALG 9107 CCM
```
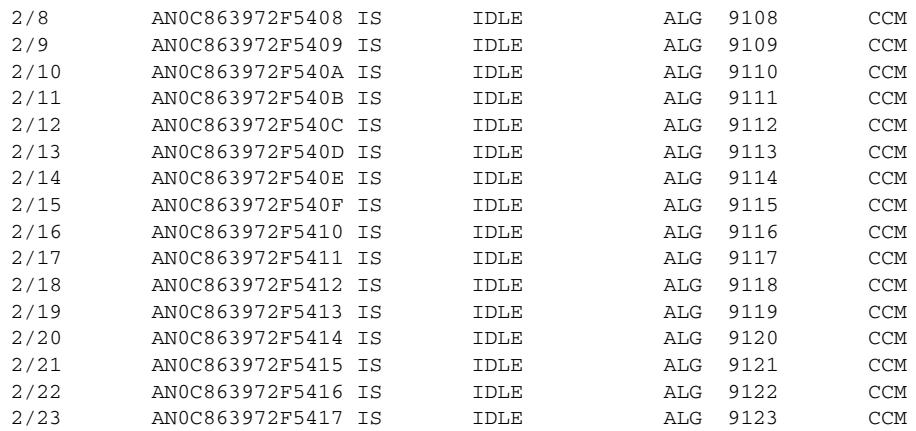

[Table 179](#page-2179-0) describes the significant fields shown in these displays, in alphabetical order.

<span id="page-2179-0"></span>*Table 179 show stcapp device Field Descriptions*

| <b>Field</b>     | <b>Description</b>                                                                                                    |
|------------------|----------------------------------------------------------------------------------------------------|
| Active Call Info | Displays only when an active call is in progress.                                                                                                    |
| Call Reference   | Reference number created by Cisco CallManager to track<br>messages associated with a specific call.                                                                                                    |
| Call State       | Call processing state:                                                                                                    |
|                  | ACTIVE—Established call connection                                                                                                    |
|                  | IDLE—No call connection                                                                                                    |
|                  | UNREGISTERED-Device is not registered with the<br>$\bullet$<br>Cisco CallManager                                                                                                    |
| Called Number    | Device called number.                                                                                                    |
| Calling Number   | Device calling number.                                                                                                    |
| Codec            | Displays codec type.                                                                                                    |
| Dev Cntl         | Call-control device that is managing the analog endpoints. CCM<br>represents Cisco CallManager. CME represents<br>Cisco CallManager Express system.                                                                                                    |
| Device Id        | Identifier used between the Cisco CallManager and gateway to<br>uniquely identify an endpoint.                                                                                                    |
| Device Name      | Unique device ID of the analog endpoint. The device ID is derived<br>from an algorithm using the MAC address of the Skinny Client<br>Control Protocol (SCCP) interface on the voice gateway and the<br>hexadecimal translation of the port's slot number and port<br>number. |

| <b>Field</b>      | <b>Description</b>                                                                                  |
|-------------------|----------------------------------------------------------------------------------------------------|
| Device State      | Displays whether device is available for use:                                                       |
|                   | ACTIVE_PENDING—Call is pending certain events before<br>going active                                |
|                   | INFO RCVD—Call information is received from the<br>$\bullet$<br>Cisco CallManager during call setup |
|                   | INIT—Waiting to reinitialize                                                                        |
|                   | IS-In service                                                                                       |
|                   | OFFHOOK-Device is off-hook<br>$\bullet$                                                             |
|                   | OFFHOOK_TIMEOUT-Digit timeout has occurred while<br>the device is off-hook                          |
|                   | ONHOOK_PENDING—Call is pending certain events<br>before going to the on-hook state                  |
|                   | OOS-Out of service                                                                                  |
|                   | PROCEED—Dialed number translation is complete and call<br>setup is in progress                      |
|                   | REM_ONHOOK_PENDING-Call is pending certain events<br>before going to the on-hook state              |
|                   | • RINGING—An incoming call has invoked ringing of the<br>receiving device                           |
| Device Type       | Shows phone type:                                                                                   |
|                   | ALG-Analog<br>٠                                                                                     |
|                   | <b>BRI-ISDN BRI</b>                                                                                 |
| Diagnostic        | Reason code for a device error condition.                                                           |
| Dial Peer $(s)$   | Dial peer name.                                                                                     |
| Directory Number  | Assigned to the device by the Cisco CallManager.                                                    |
| <b>Last Event</b> | Last event processed by this port.                                                                  |
| Local IP Addr     | IP address of this gateway used to stream audio using the<br>Real-Time Transport Protocol (RTP).    |
| Local IP Port     | IP port of this gateway used to stream audio using RTP.                                             |
| Port Identifier   | Identifies the physical voice port.                                                                 |
| Remote IP Addr    | IP address of the far-end gateway that streams audio using RTP.                                     |
| Remote IP Port    | IP port of the far-end gateway that streams audio using RTP.                                        |

*Table 179 show stcapp device Field Descriptions*

### **Related Commands**

**Command Description show stcapp statistics** Displays call statistics for STCAPP devices.  $\overline{\mathbf{I}}$ 

### **show stcapp feature codes**

To display current values for SCCP telephony control (STC) application feature access codes and feature speed-dial codes, use the **show stcapp feature codes** command in privileged EXEC mode.

**show stcapp feature codes** 

**Syntax Description** This command has no arguments or keywords.

**Command Modes** Privileged EXEC

**Command History Release Modification** 12.4(2)T This command was introduced. 12.4(6)T Speed-dial output was expanded to include number of digits.

#### **Usage Guidelines** This command shows default and nondefault values for STC application feature access codes (FACs) and feature speed-dial (FSD) codes.

FACs and FSDs must first be enabled with the **stcapp feature access-code** and **stcapp feature speed-dial** commands. This command does not display any feature codes if they are disabled.

#### **Examples** The following example displays the default values for all STC application feature codes:

Router# **show stcapp feature codes**

```
 stcapp feature access-code
   prefix ** 
   call forward all **1
   call forward cancel **2
   pickup local group **3
   pickup different group **4
   pickup direct **6
 stcapp feature speed-dial
   prefix * 
   redial *#
   speeddial number of digit(s) 1
   voicemail *0
   speeddial1 *1
   speeddial2 *2
   speeddial3 *3
   speeddial4 *4
   speeddial5 *5
   speeddial6 *6
   speeddial7 *7
   speeddial8 *8
   speeddial9 *9
```
[Table 180](#page-2182-0) describes significant fields shown in this output, in alphabetical order.

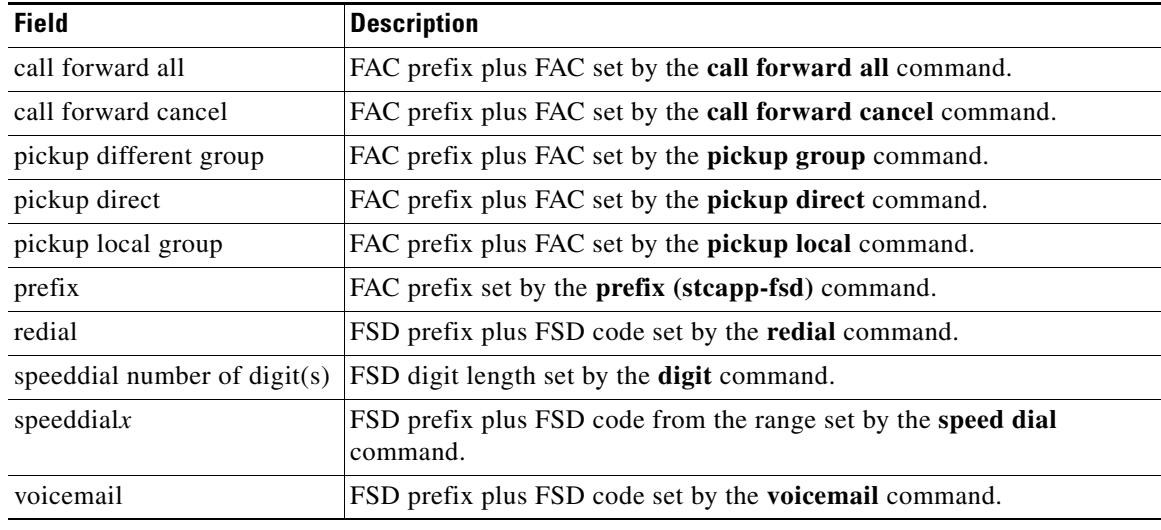

### <span id="page-2182-0"></span>*Table 180 show stcapp feature codes Field Descriptions*

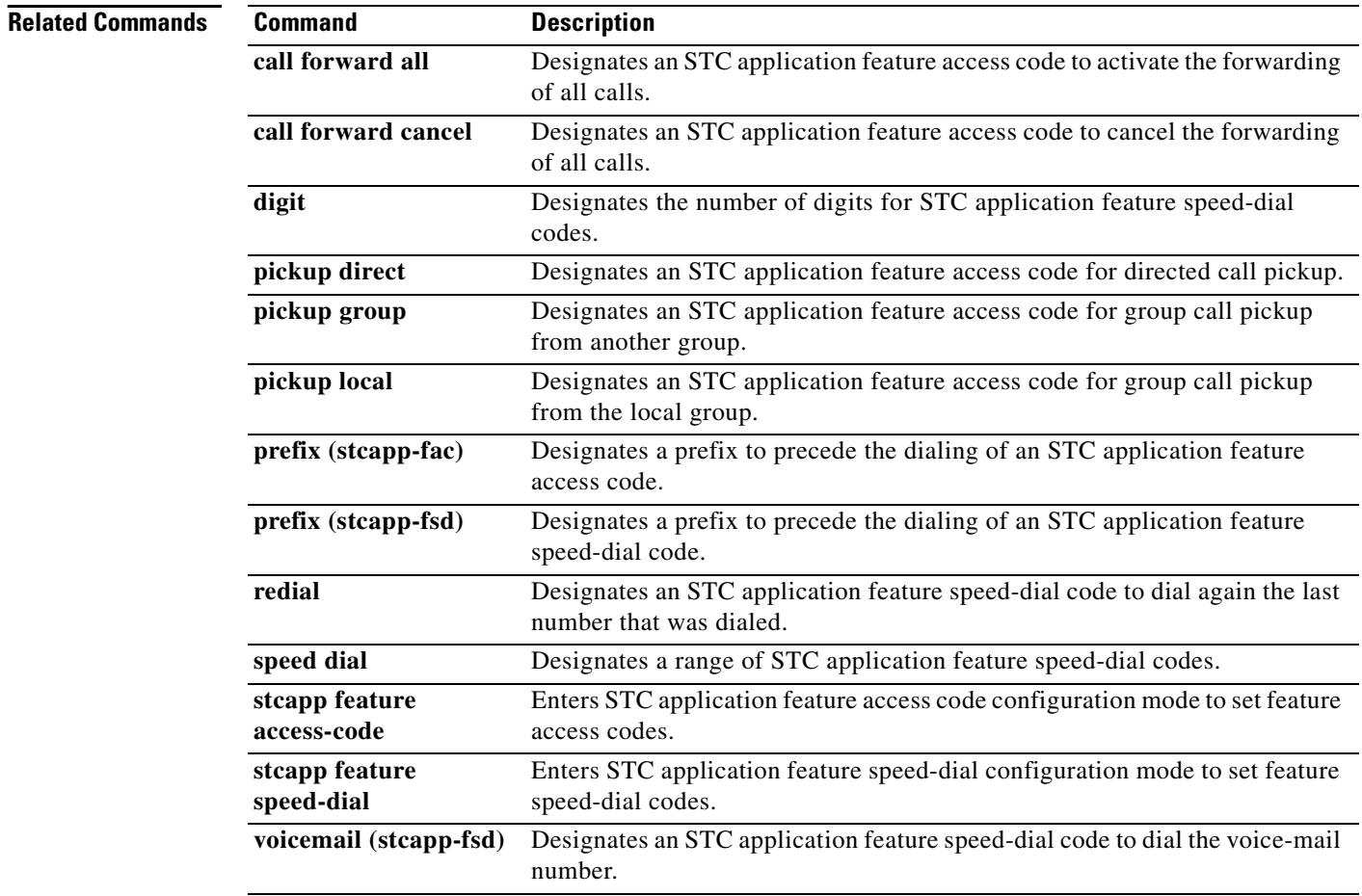

 $\overline{\mathbf{I}}$ 

# **show stcapp statistics**

To display call statistics for SCCP Telephony Control Application (STCAPP) voice ports, use the **show stcapp statistics** command in privileged EXEC mode.

**show sctapp statistics** [**all** | **voice**-**port** *port*-*number*]

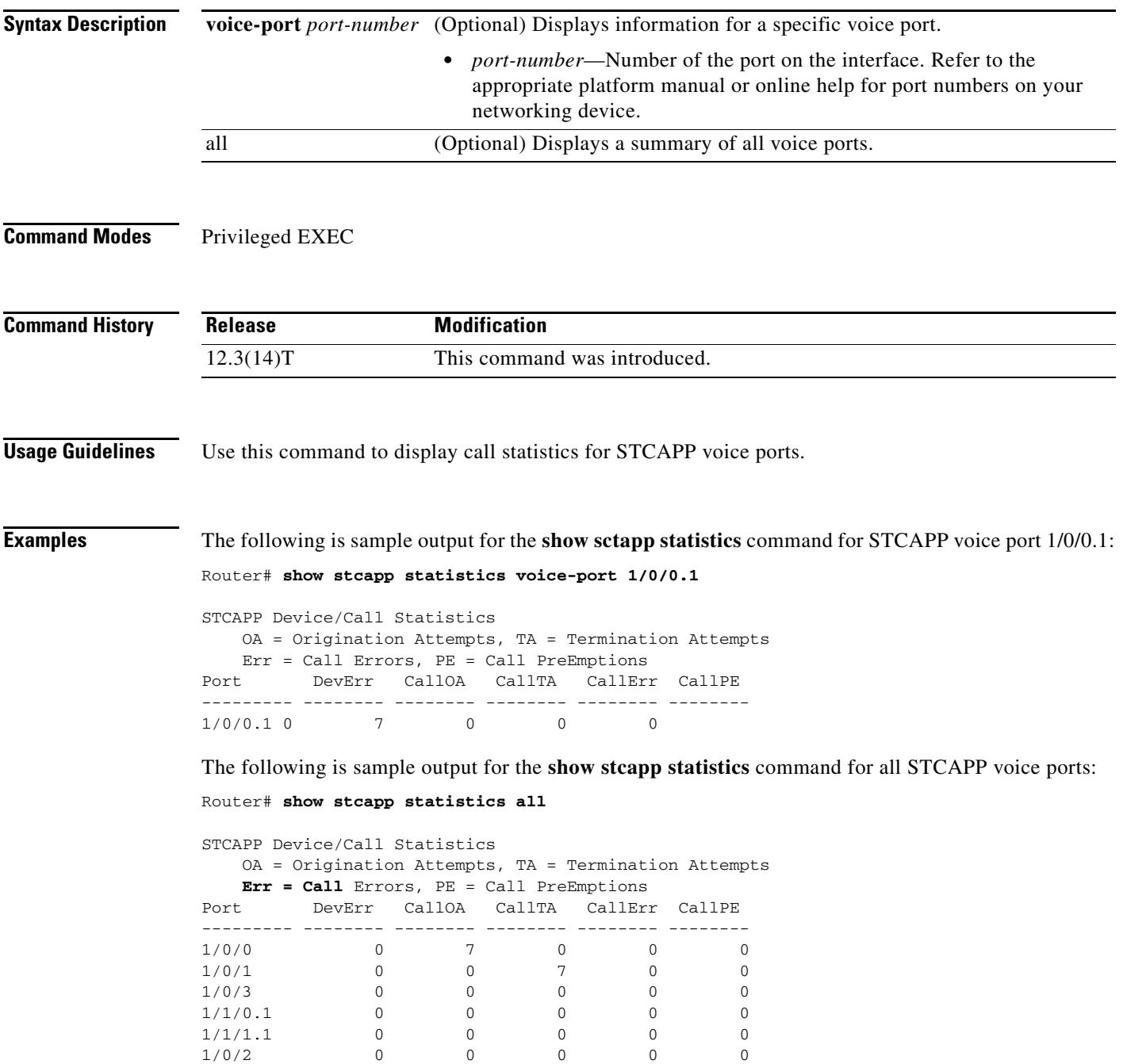

[Table 181](#page-2184-0) describes the significant fields shown in the display.

*Table 181 show stcapp statistics Field Descriptions*

<span id="page-2184-0"></span>

| <b>Field</b> | <b>Description</b>         |
|--------------|----------------------------|
| DevErr       | Device errors.             |
| CallOA       | Call origination attempts. |
| CallTA       | Call termination attempts. |
| CallErr      | Call errors.               |
| CallPE       | Call preemptions.          |

### **Related Commands**

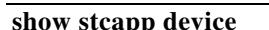

**Command** 

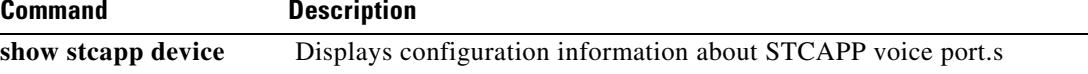

 $\overline{\mathsf{I}}$ 

a pro

### **show subscription**

To display information about Application Subscribe/Notify Layer (ASNL)-based and non-ASNL-based SIP subscriptions, use the **show subscription** command in user EXEC or privileged EXEC mode.

**show subscription** {**asnl session** {**active** | **history** [**errors** | **session-id** *session-id* | **url** ] | **statistics**} | **sip**} [**summary**]

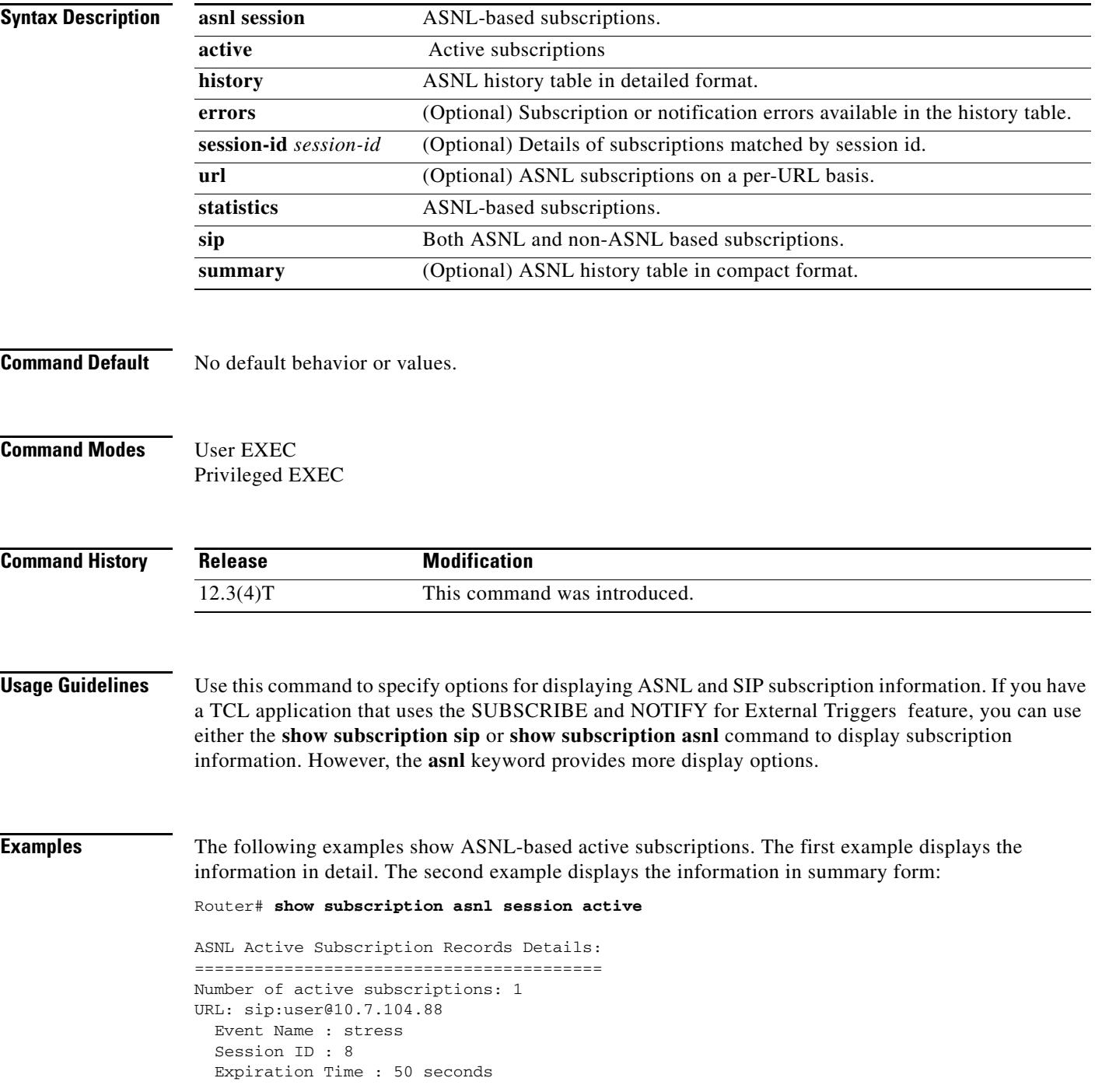

```
 Subscription Duration : 5 seconds
 Protocol : ASNL_PROTO_SIP
 Remote IP address : 10.7.104.88
 Port : 5060
 Call ID : 5
 Total Subscriptions Sent : 1
 Total Subscriptions Received: 0
 Total Notifications Sent : 0
 Total Notifications Received : 2
 Last response code : ASNL_NOTIFY_RCVD
 Last error code : ASNL_NONE
 First Subscription Time : 10:55:12 UTC Apr 9 2000
 Last Subscription Time : 10:55:12 UTC Apr 9 2000
 First Notify Time : 10:55:12 UTC Apr 9 2000
 Last Notify Time : 10:55:17 UTC Apr 9 2000
 Application that subscribed : stress
 Application receiving notification: stress
```
Router# **show subscription asnl session active summary**

ASNL Active Subscription Records Summary: =========================================

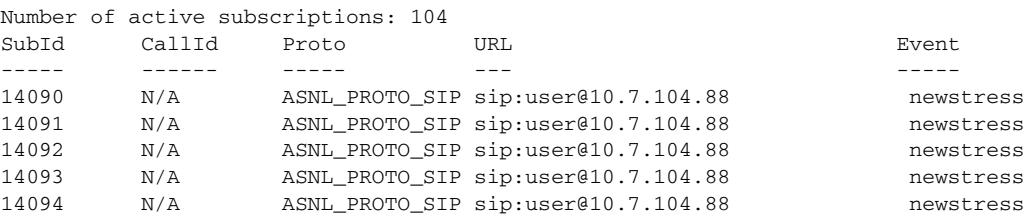

Subscription HISTORY command (detailed display)

#### Router# **show subscription asnl session history**

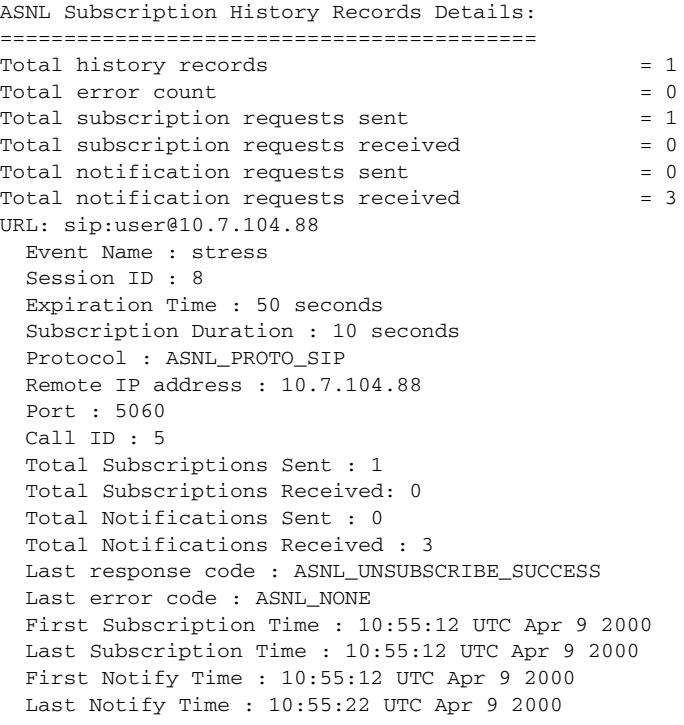

Subscription HISTORY (Summary display)

#### Router# **show subscription asnl session history summary**

```
ASNL Subscription History Records Summary:
==========================================
Total history records = 2
Total error count = 0
Total subscription requests sent = 2
Total subscription requests received = 0
Total notification requests sent = 0
Total notification requests received = 6
URL CALL TO SESSION ID CALL TO SESSION ID CALL TO SESSION ID CALL TO SESSION ID CALL TO SESSION ID CALL TO SESSION ID CALL TO SESSION ID CALL TO SESSION ID CALL TO SESSION ID CALL TO SESSION ID CALL TO SESSION ID SESSION I
--- ---------- -------
sip:user@10.7.104.88 9 5
sip:user@10.7.104.88 8 5
```
[Table 182](#page-2187-0) describes significant fields in the displays.

<span id="page-2187-0"></span>

| <b>Field</b>       | <b>Description</b>                                                                                                    |
|--------------------|----------------------------------------------------------------------------------------------------|
| Last response code | ASNL response codes:                                                                                                    |
|                    | ASNL_NONE—Subscription request was initiated. No response has been<br>received from the subscription server.                                                                                   |
|                    | ASNL_SUBSCRIBE_SUCCESS—Subscription request was successful.                                                                                                    |
|                    | ASNL_SUBSCRIBE_PENDING-Subscription request has been sent out.<br>Waiting for a response.                                                                                                    |
|                    | ASNL_SUBSCRIBE_FAILED—Subscription request failed.                                                                                                    |
|                    | ASNL_SUBSCRIBE_SOCKET_ERR-Socket error occurred when the<br>subscription was initiated.                                                                                                    |
|                    | ASNL_SUBSCRIBE_REQ_TIMED_OUT_ERR—Subscription request was<br>sent out. No response has been received from the subscription server.                                                             |
|                    | ASNL_SUBSCRIBE_CONN_TIMED_OUT_ERR—The client requested a<br>connection to send a SUBSCRIBE request. Connection establishment timed<br>out. Valid for Transmission Control Protocol (TCP) only. |
|                    | ASNL_SUBSCRIBE_DNS_ERR-Domain Name Server (DNS) error<br>occurred when resolving the host name specified in the subscription request.                                                          |
|                    | ASNL_SUBSCRIBE_CONN_CREATE_FAILED_ERR—Attempt to create a<br>connection to the subscription server failed. Valid for TCP only.                                                                 |
|                    | ASNL SUBSCRIBE INTERNAL CLIENT ERR-Internal software error<br>occurred while initiating subscription request.                                                                                  |
|                    | ASNL_SUBSCRIBE_RESPONSE_ERR-Invalid response was received from<br>the subscription server for the subscription request from client.                                                            |
|                    | ASNL_SUBSCRIBE_EXPIRED—Subscription expired.                                                                                                    |
|                    | ASNL_SUBSCRIBE_CLEANUP—Subscription termination initiated from<br>command line interface (CLI).                                                                                                |
|                    | ASNL_UNSUBSCRIBE_SUCCESS—Subscription termination request was<br>successful.                                                                                                    |

*Table 182 show subscription Field Descriptions*

**The Co** 

| <b>Field</b>                      | <b>Description</b>                                                                                                    |
|-----------------------------------|----------------------------------------------------------------------------------------------------|
| Last response code<br>(continued) | ASNL_UNSUBSCRIBE_PENDING—Subscription termination request was<br>sent out. Waiting for a response.                                                                  |
|                                   | ASNL_UNSUBSCRIBE_FAILED -Subscription termination request failed.                                                                                                   |
|                                   | ASNL_UNSUBSCRIBE_SOCKET_ERR—Socket error occurred when the<br>subscription termination request was initiated.                                                       |
|                                   | ASNL_UNSUBSCRIBE_REQ_TIMED_OUT_ERR—Subscription<br>termination request was sent out. No response received from the subscription<br>server.                          |
|                                   | ASNL_UNSUBSCRIBE_CONN_TIMED_OUT_ERR-The client requested<br>a connection to send an UNSUBSCRIBE request. Connection establishment<br>timed out. Valid for TCP only. |
|                                   | ASNL_UNSUBSCRIBE_CONN_CREATE_FAILED_ERR-Attempt to<br>create a connection to the subscription server failed. Valid for TCP only.                                    |
|                                   | ASNL_UNSUBSCRIBE_INTERNAL_ERR-Internal software error<br>occurred when initiating subscription termination request.                                                 |
|                                   | ASNL_UNSUBSCRIBE_RESPONSE_ERR-Invalid response was received<br>from the subscription server for the subscription termination request from the<br>client.            |
|                                   | ASNL_NOTIFY_RCVD—Received a notification request from the<br>subscription server.                                                                                   |
| Last error code                   | Subscription error codes:                                                                                                    |
|                                   | ASNL_SUBSCRIBE_PENDING—Subscription request has been sent out.<br>Waiting for a response.                                                                           |
|                                   | ASNL_SUBSCRIBE_FAILED—Subscription request failed.                                                                                                    |
|                                   | ASNL_SUBSCRIBE_SOCKET_ERR—Socket error occurred when the<br>subscription was initiated.                                                                             |
|                                   | ASNL_SUBSCRIBE_REQ_TIMED_OUT_ERR-Subscription request was<br>sent out. No response has been received from the subscription server.                                  |
|                                   | ASNL_SUBSCRIBE_CONN_TIMED_OUT_ERR—The client requested a<br>connection to send a SUBSCRIBE request. Connection establishment timed<br>out. Valid for TCP only.      |
|                                   | ASNL_SUBSCRIBE_DNS_ERR—DNS error occurred when resolving the<br>host name specified in the subscription request.                                                    |
|                                   | ASNL_SUBSCRIBE_CONN_CREATE_FAILED_ERR—Attempt to create a<br>connection to the subscription server failed. Valid for TCP only.                                      |
|                                   | ASNL_SUBSCRIBE_INTERNAL_CLIENT_ERR-Internal software error<br>occurred while initiating subscription request.                                                       |
|                                   | ASNL_SUBSCRIBE_RESPONSE_ERR—Invalid response was received from<br>the subscription server for the subscription request from client.                                 |
|                                   | ASNL_SUBSCRIBE_EXPIRED-Subscription expired.                                                                                                    |

*Table 182 show subscription Field Descriptions*

 $\mathbf l$ 

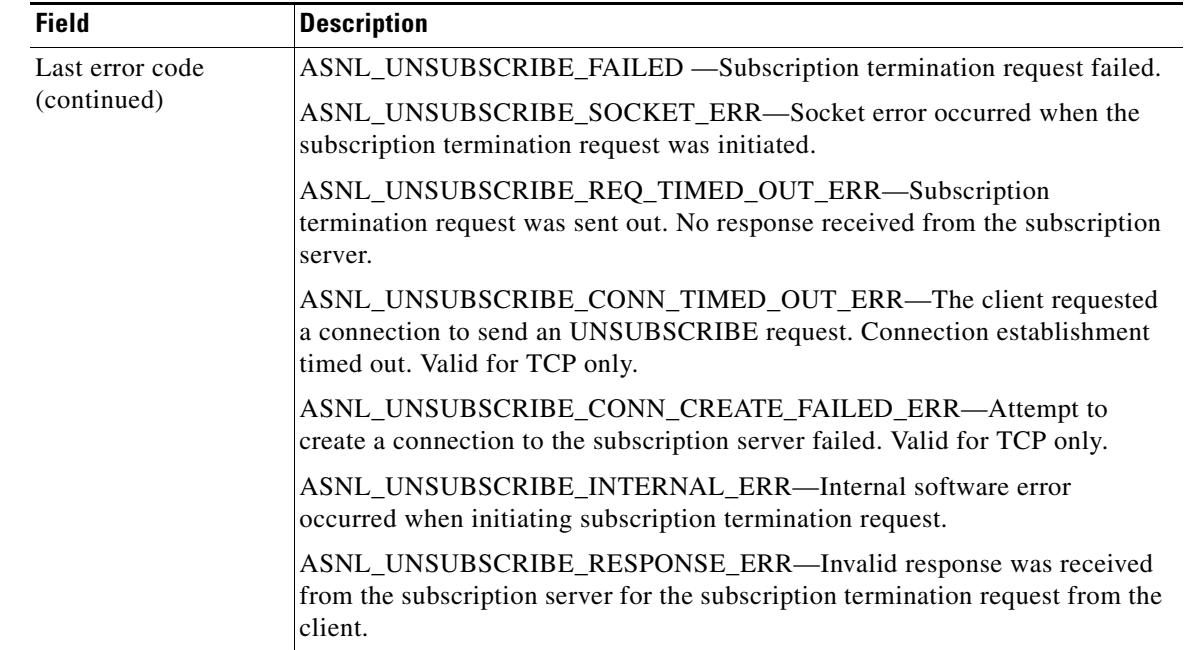

#### *Table 182 show subscription Field Descriptions*

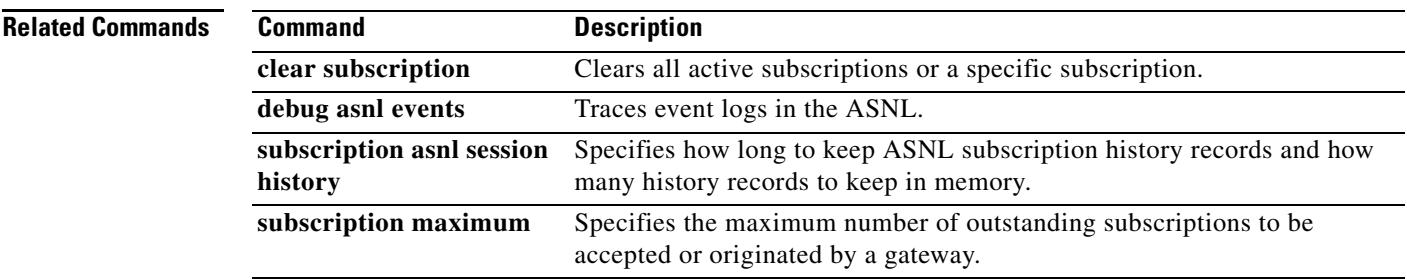

# **show subscription local**

To show all the LOCAL Subscribe/Notify Service Provider (SNSP) subscriptions, use the **show subscription local** command in privileged EXEC mode.

**show subscription local** [**aaa**] [**summary**]

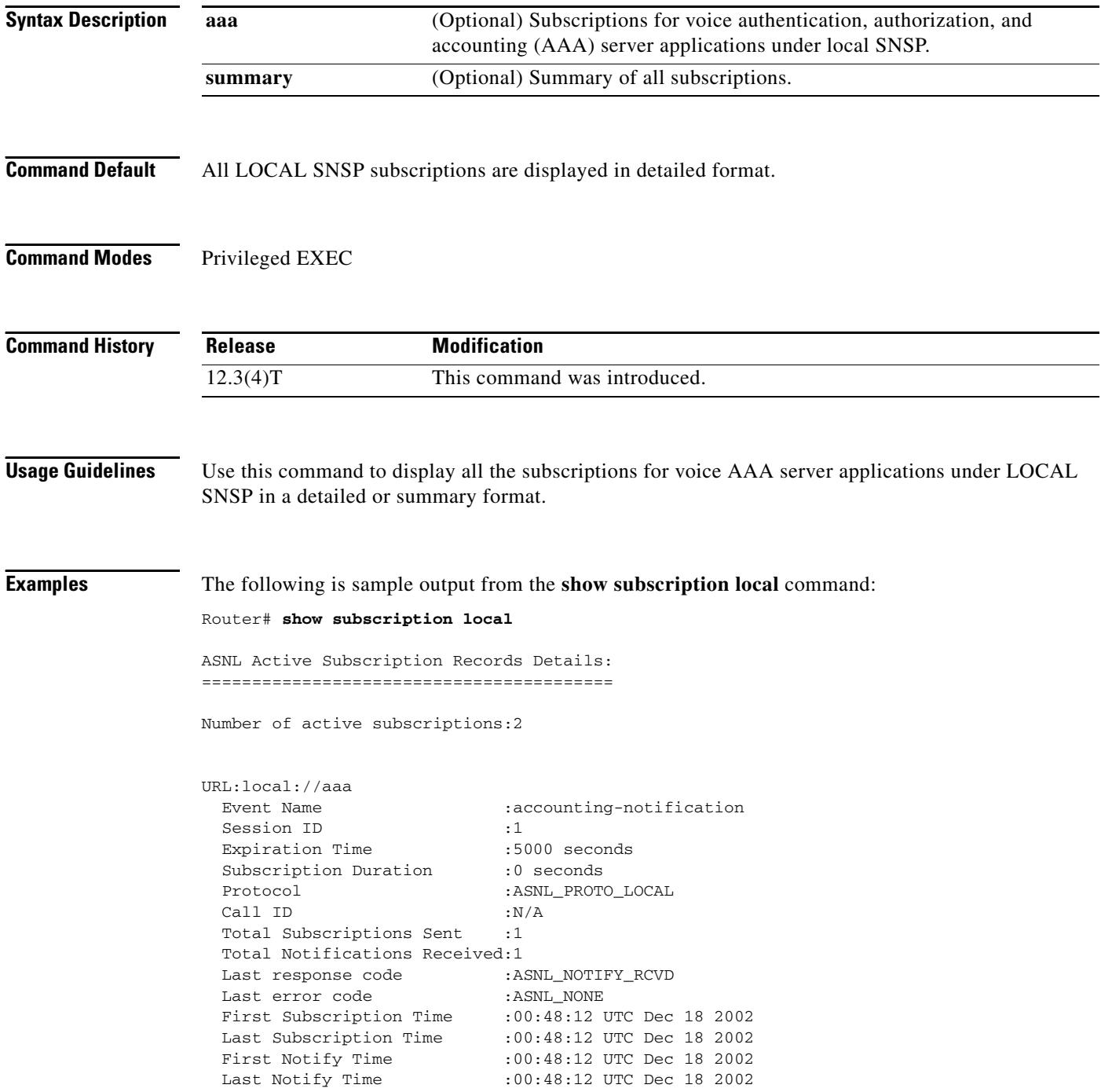

Ξ

 $\mathbf l$ 

```
Application that subscribed : GAS
  Application receiving notification:N/A
URL:local://aaa
 Event Name : accounting-notification
 Session ID :2
 Expiration Time :5000 seconds
 Subscription Duration :0 seconds
 Protocol : ASNL_PROTO_LOCAL
 Call ID :N/A
  Total Subscriptions Received:1
 Total Notifications Sent :1
 Last response code : ASNL_NOTIFY_ACCEPT
 Last error code : ASNL_NONE
  First Subscription Time :00:48:12 UTC Dec 18 2002
  Last Subscription Time :00:48:12 UTC Dec 18 2002
  First Notify Time :00:48:12 UTC Dec 18 2002
  Last Notify Time :00:48:12 UTC Dec 18 2002
  Server Application :Voice AAA
  notificationMList :ml1
  notificationPeriod :limited
  notificationType :start-update-stop-accounting-on
  reportAcctFailure :yes
  subscritpion state :notify_acked
  notification started :no
```
The following is sample output from the **show subscription local aaa** command:

```
Router# show subscription local aaa
```
ASNL Active Subscription Records Details: =========================================

Number of active subscriptions:2

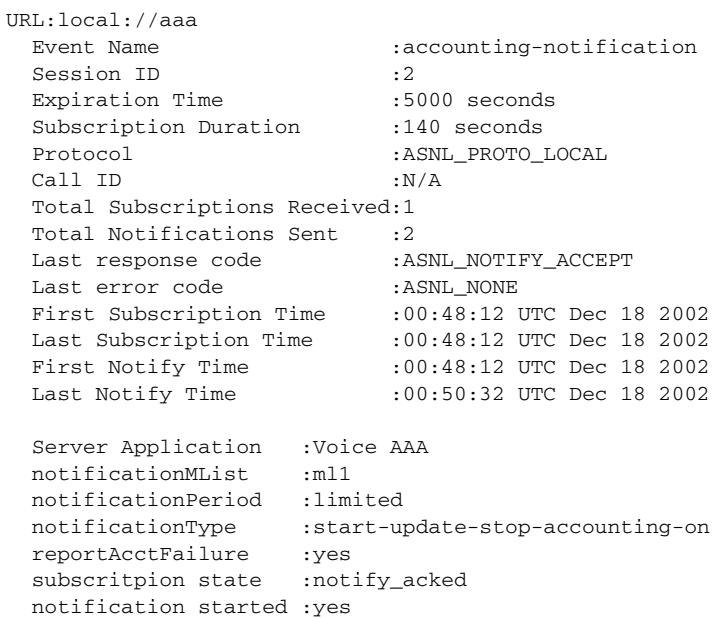

[Table 183](#page-2192-0) describes significant fields shown in the displays.

<span id="page-2192-0"></span>

| <b>Field</b>       | <b>Description</b>                                                                                                    |
|--------------------|----------------------------------------------------------------------------------------------------|
| Last response code | ASNL response codes. The field can be one of the following values:                                                                                                    |
|                    | ASNL_NONE—Subscription request was initiated. No response<br>has been received from the subscription server.                                                                                      |
|                    | ASNL_SUBSCRIBE_SUCCESS—Subscription request was<br>successful.                                                                                                    |
|                    | ASNL_SUBSCRIBE_PENDING—Subscription request has been<br>sent out. Waiting for a response.                                                                                                    |
|                    | ASNL_SUBSCRIBE_FAILED—Subscription request failed.                                                                                                    |
|                    | ASNL_SUBSCRIBE_SOCKET_ERR-Socket error occurred<br>when the subscription was initiated.                                                                                                    |
|                    | ASNL_SUBSCRIBE_REQ_TIMED_OUT_ERR-Subscription<br>request was sent out. No response has been received from the<br>subscription server.                                                             |
|                    | ASNL_SUBSCRIBE_CONN_TIMED_OUT_ERR-The client<br>requested a connection to send a SUBSCRIBE request. Connection<br>establishment timed out. Valid for Transmission Control Protocol<br>(TCP) only. |
|                    | ASNL_SUBSCRIBE_DNS_ERR—Domain Name Server (DNS)<br>error occurred when resolving the host name specified in the<br>subscription request.                                                          |
|                    | ASNL_SUBSCRIBE_CONN_CREATE_FAILED_ERR-Attempt<br>to create a connection to the subscription server failed. Valid for<br>TCP only.                                                                 |
|                    | ASNL_SUBSCRIBE_INTERNAL_ERR-Internal software error<br>occurred while initiating subscription request.                                                                                            |
|                    | ASNL_SUBSCRIBE_RESPONSE_ERR-Invalid response was<br>received from the subscription server for the subscription request<br>from client.                                                            |
|                    | ASNL_SUBSCRIBE_EXPIRED-Subscription expired.                                                                                                    |
|                    | ASNL_SUBSCRIBE_CLEANUP-Subscription termination<br>initiated from command line interface (CLI).                                                                                                   |
|                    | ASNL_UNSUBSCRIBE_SUCCESS-Subscription termination<br>request was successful.                                                                                                    |
|                    | ASNL_UNSUBSCRIBE_PENDING-Subscription termination<br>request was sent out. Waiting for a response.                                                                                                |
|                    | ASNL_UNSUBSCRIBE_FAILED -Subscription termination<br>request failed.                                                                                                    |

*Table 183 show subscription local aaa Field Descriptions*

 $\overline{\mathbf{I}}$ 

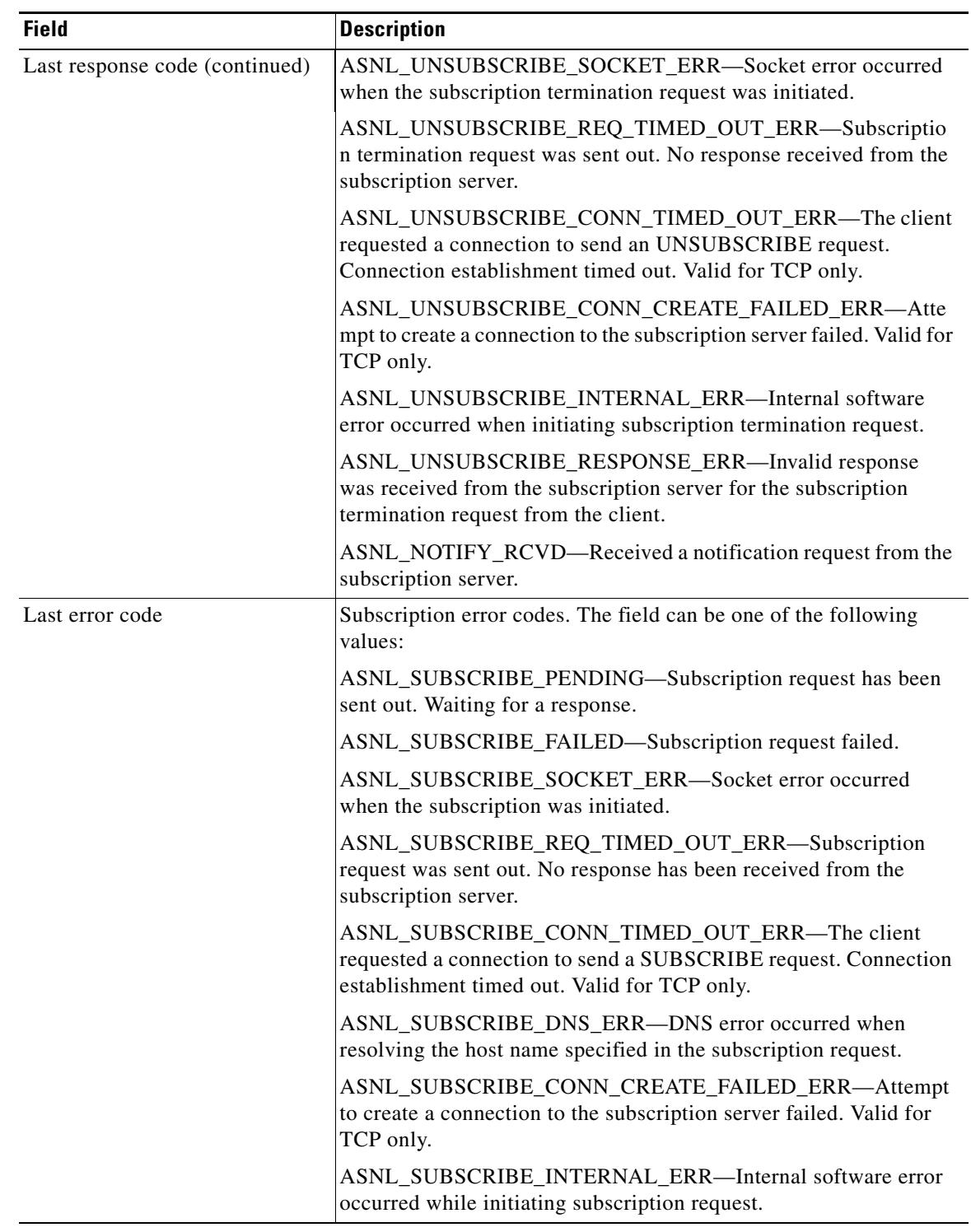

### *Table 183 show subscription local aaa Field Descriptions (continued)*

**The Contract of the Contract of the Contract of the Contract of the Contract of the Contract of the Contract o** 

| <b>Field</b>                | <b>Description</b>                                                                                                    |
|-----------------------------|----------------------------------------------------------------------------------------------------|
| Last error code (continued) | ASNL_SUBSCRIBE_RESPONSE_ERR-Invalid response was<br>received from the subscription server for the subscription request<br>from client.                                                          |
|                             | ASNL_SUBSCRIBE_EXPIRED-Subscription expired.                                                                                                    |
|                             | ASNL_UNSUBSCRIBE_FAILED -Subscription termination<br>request failed.                                                                                                    |
|                             | ASNL_UNSUBSCRIBE_SOCKET_ERR-Socket error occurred<br>when the subscription termination request was initiated.                                                                                   |
|                             | ASNL_UNSUBSCRIBE_REQ_TIMED_OUT_ERR-Subscriptio<br>n termination request was sent out. No response received from the<br>subscription server.                                                     |
|                             | ASNL_UNSUBSCRIBE_CONN_TIMED_OUT_ERR-The client<br>requested a connection to send an UNSUBSCRIBE request.<br>Connection establishment timed out. Valid for TCP only.                             |
|                             | ASNL_UNSUBSCRIBE_CONN_CREATE_FAILED_ERR-Atte<br>mpt to create a connection to the subscription server failed. Valid for<br>TCP only.                                                            |
|                             | ASNL_UNSUBSCRIBE_INTERNAL_ERR-Internal software<br>error occurred when initiating subscription termination request.                                                                             |
|                             | ASNL_UNSUBSCRIBE_RESPONSE_ERR-Invalid response<br>was received from the subscription server for the subscription<br>termination request from the client.                                        |
| notificationMList           | String name of the method list of this subscription.                                                                                                    |
| notificationPeriod          | limited—Notifications are started when the first failure status is<br>$\bullet$<br>received while the server is reachable and stopped when the<br>server changes from unreachable to reachable. |
|                             | infinite—Notifications are started when the subscription begins<br>$\bullet$<br>and stop only when the subscription expires.                                                                    |
| notificationType            | Type of accounting record for which notification is sent: start, stop,<br>update, or accounting-on.                                                                                             |
| reportAcctFailure           | Indicates whether to send accounting failure responses to the<br>individual application call script before the method list is declared<br>unreachable.                                          |
| subscription state          | When a subscription is completed successfully, the state is                                                                                                    |

*Table 183 show subscription local aaa Field Descriptions (continued)*

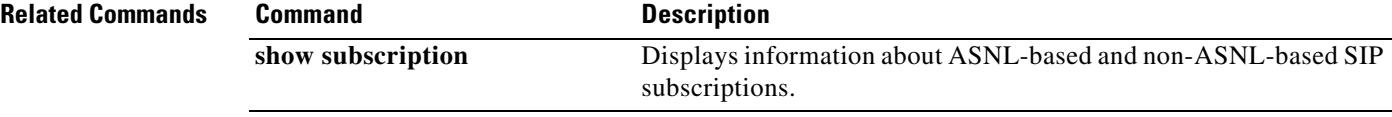

 $\overline{\mathbf{I}}$ 

# **show tgrep neighbors**

To show configured TGREP neighbors, use the **show tgrep neighbors** command in privileged EXEC mode.

**show tgrep neighbors** {**\*** | *ip\_address*}

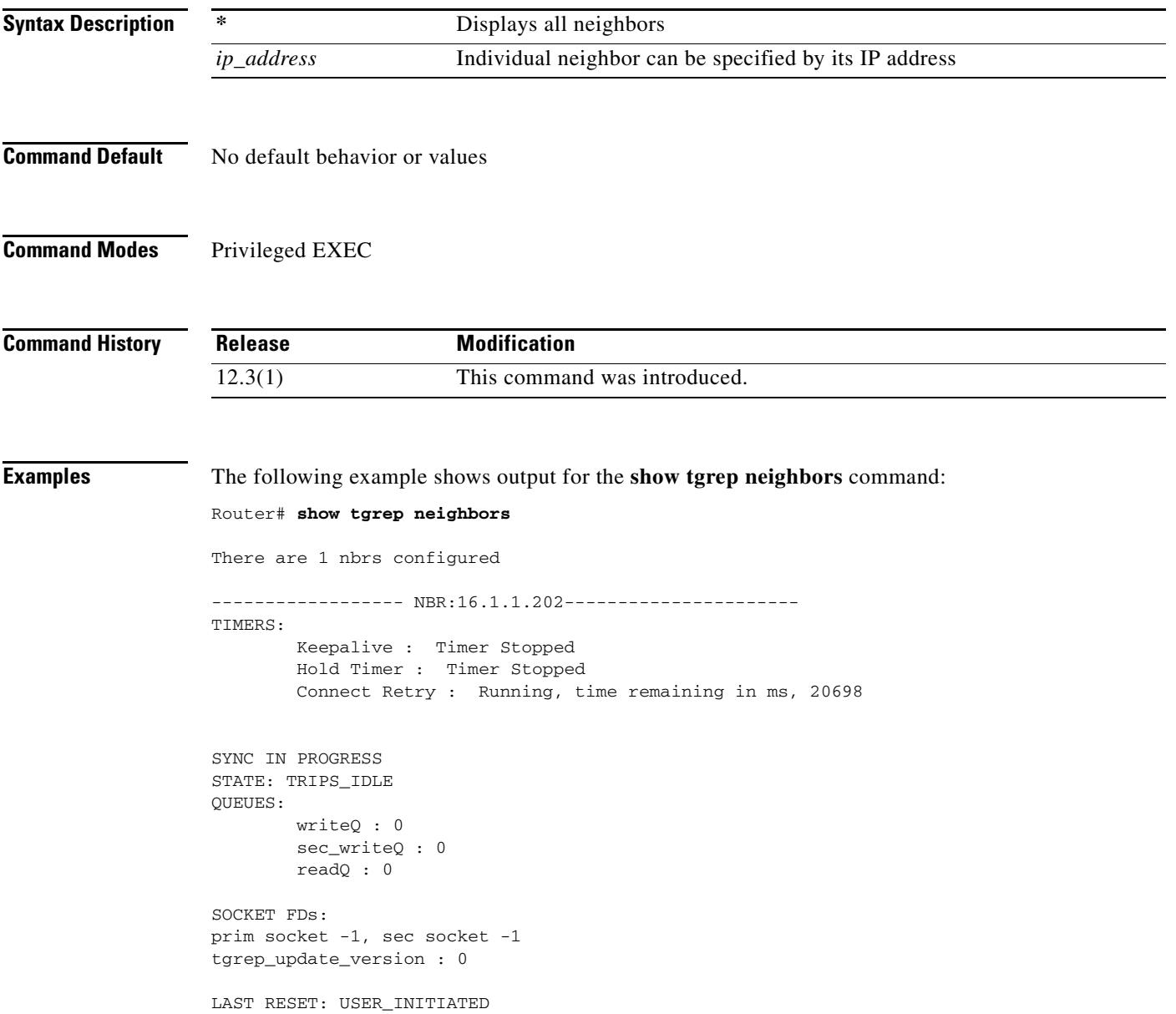
```
Router#
Router#!!!! Trip Connection is setup here...
------------------------ OPEN DUMP BEGINS ------------------------
 0x1 0xFFFFFFFF 0x0 0xFFFFFFB4 0x0
 0x0 0x4 0x58 0x6 0x7
 0xFFFFFF98 0xFFFFFFA9 0x0 0xC 0x0
  0x1 0x0 0x8 0x0 0x2
 0x0 0x4 0x0 0x0 0x0
  0x3
        Version :1
        Hold Time :180
 My ITAD :1112
 TRIP ID :101161129
                 Option Paramater #1
                 Param Type: Capability
                 Length 8
                         Cap Code :Send Receive Capability
                         Cap Len :4
                               Send Rec Cap: RCV ONLY MODE
        -->All route types supported
------------------------ OPEN DUMP ENDS ------------------------
```
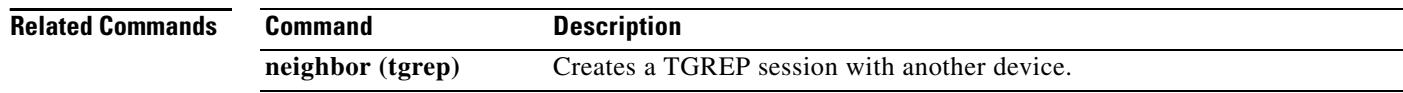

 $\mathbf l$ 

# **show translation-rule**

To display the contents of the rules that have been configured for a specific translation name, use the **show translation**-**rule** command in privileged EXEC mode.

**show translation**-**rule** [*name*-*tag*]

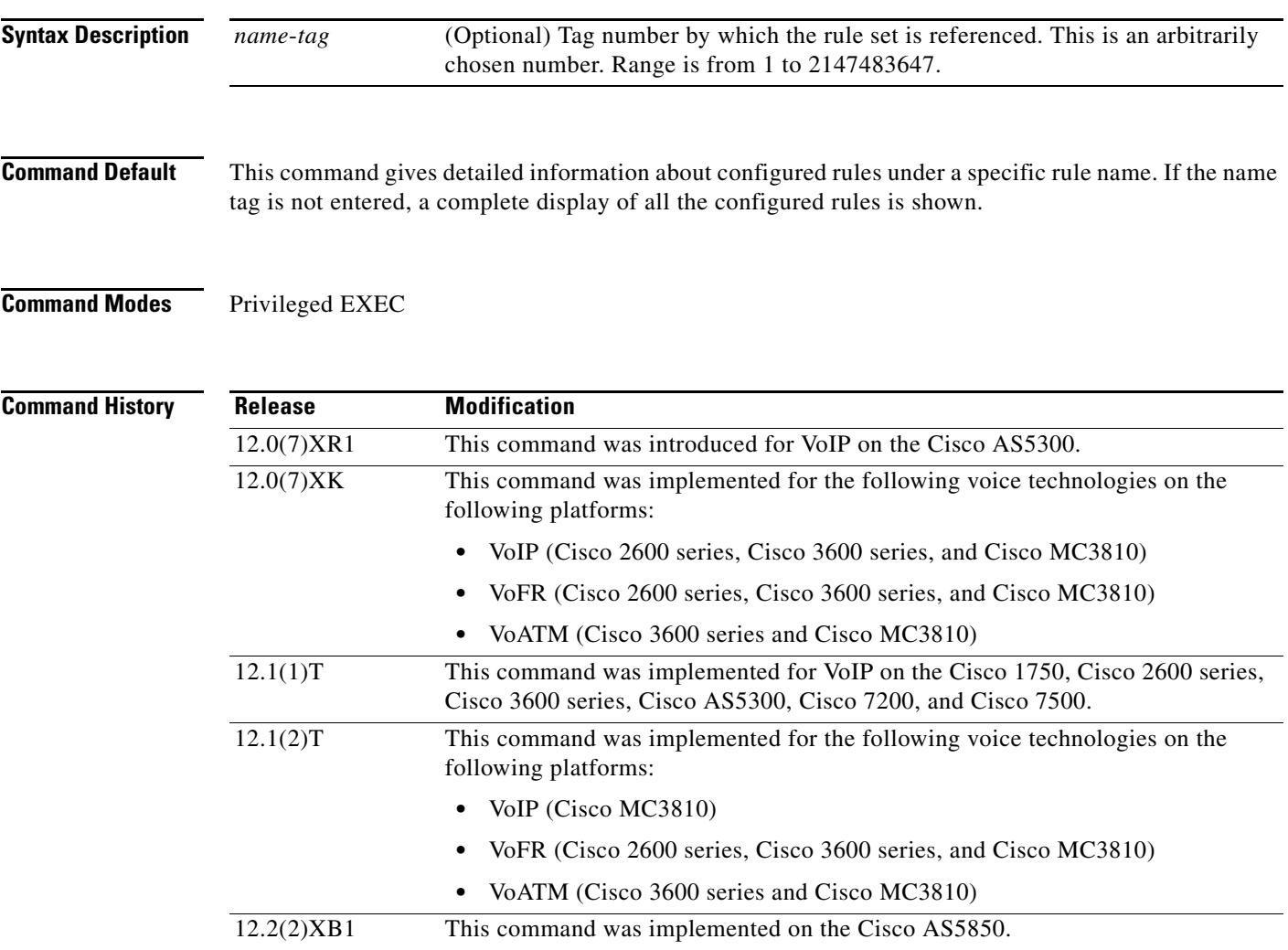

12.2(11)T This command was integrated into Cisco IOS Release 12.2(11)T.

**Examples** The following is sample output from this command:

Router# **show translation-rule**

```
Translation rule address:0x61AB94F8
Tag name:21
Translation rule in_used 1
**** Xrule rule table *******
         Rule :1
         in_used state:1
         Match pattern:555.%
```

```
 Sub pattern:1408555
         Match type:subscriber
         Sub type:international
**** Xrule rule table *******
         Rule :2
         in_used state:1
         Match pattern:8.%
         Sub pattern:1408555
         Match type:abbreviated
         Sub type:international
Translation rule address:0x61C2E6D4
Tag name:345
Translation rule in_used 1
**** Xrule rule table *******
         Rule :1
         in_used state:1
         Match pattern:.%555.%
         Sub pattern:7
         Match type:ANY
         Sub type:abbreviated
```
[Table 184](#page-2198-0) describes significant fields in this output.

### <span id="page-2198-0"></span>*Table 184 show translation-rule Field Descriptions*

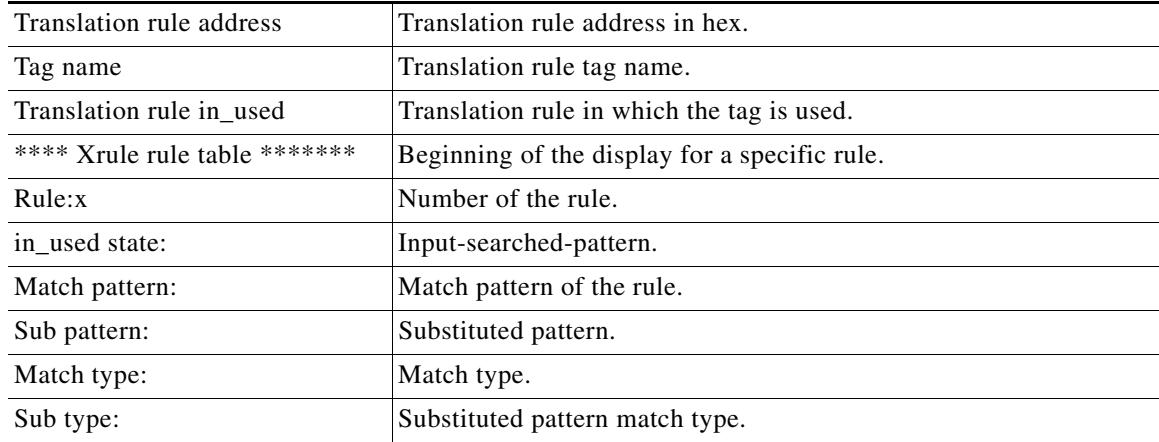

### **Related Commands**

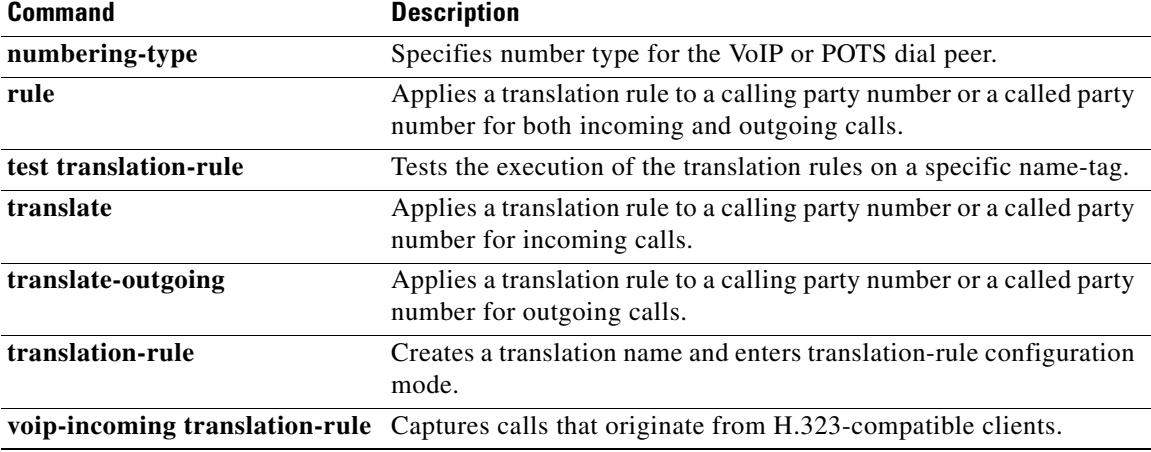

a ka

# **show trunk group**

To display one or more trunk groups, use the **show trunk group** command in privileged EXEC mode.

**show trunk group** [*name* | **sort** {**ascending** | **descending**}]

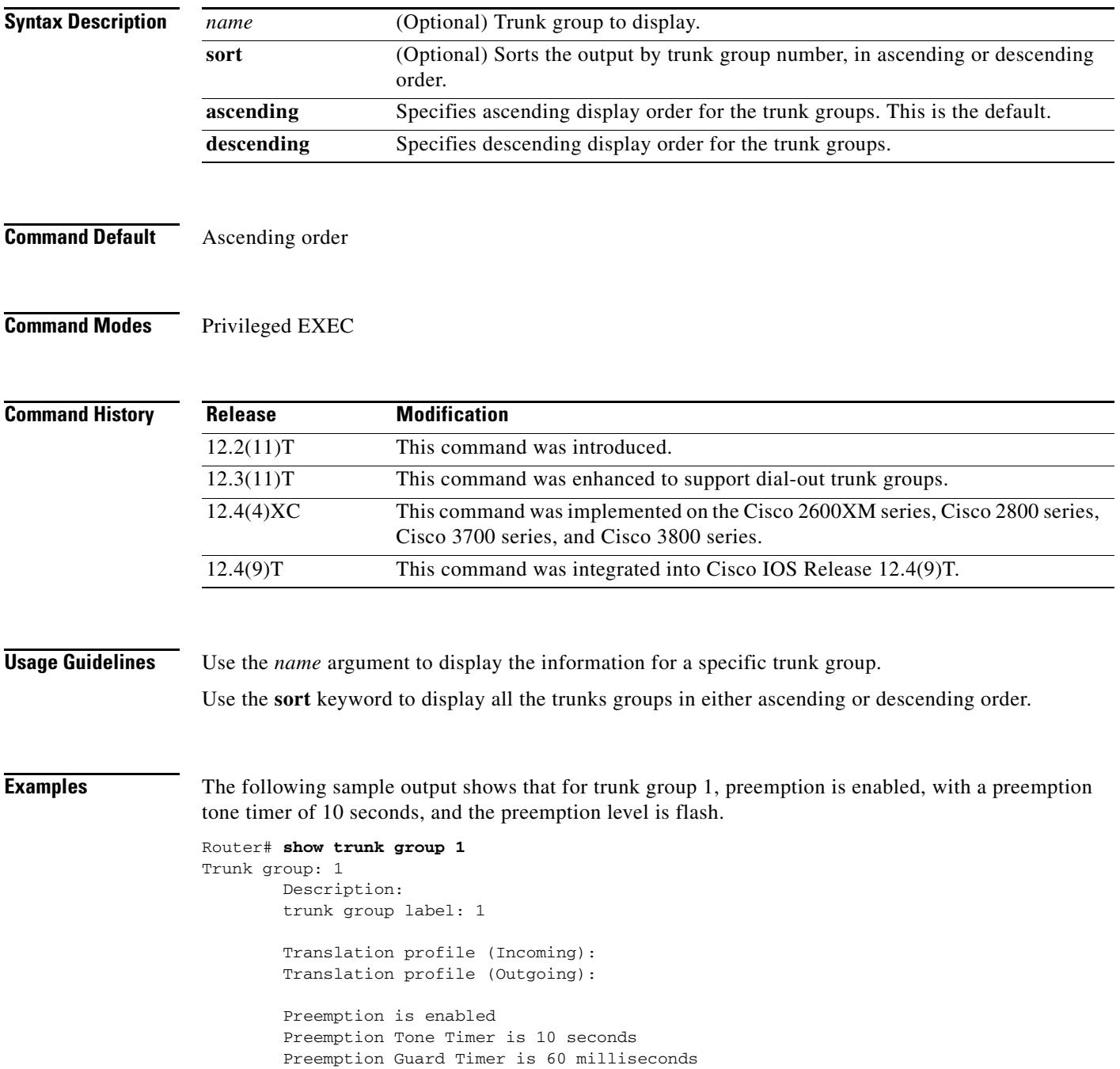

```
 Hunt Scheme is least-used
        Max Calls (Incoming): NOT-SET (Any) NOT-SET (Voice) NOT-SET
(Data)
        Max Calls (Outgoing): NOT-SET (Any) NOT-SET (Voice) NOT-SET
(Data)
        Retries: 0
        Trunk Se0/3/0:15 Preference DEFAULT
               Member Timeslots : 1-5
               Total channels available : 5
              Data = 0, Voice = 0, Modem = 0, Pending = 0, Free = 5Trunk Se0/3/1:15 Preference DEFAULT
               Member Timeslots : 1-2
               Total channels available : 0
              Data = 0, Voice = 0, Modem = 0, Pending = 0, Free = 0Trunk Se1/0/0:15 Preference DEFAULT
               Member Timeslots : 1-31
               Total channels available : 0
              Data = 0, Voice = 0, Modem = 0, Pending = 0, Free = 0Trunk Se1/0/1:15 Preference DEFAULT
               Member Timeslots : 1-10
               Total channels available : 0
              Data = 0, Voice = 0, Modem = 0, Pending = 0, Free = 0 Total calls for trunk group: Data = 0, Voice = 0, Modem = 0
                                  Pend = 0, Free = 5 Preemption Call Type: Active Pending
              Flash-Override NA 0
              Flash 0 0
               Immediate 0 0
              Priority 0 0
              Routine 0 0
Total 0 0
        Active preemption call-type shows the number of calls
        of each priority level which can be preempted by
        higher preemption level calls.
        Pending preemption call-type shows the number of calls
        of each priority level which are pending for the completion
        of call preemption.
        advertise_flag 0x00000040, capacity timer 25 sec tripl_config_mask 0x00000000
        AC_curr 5, FD_curr 0, SD_curr 0
        succ_curr 0 tot_curr 1
        succ_report 0 tot_report 1
        changed 1 replacement position 0
```
[Table 185](#page-2200-0) describes the significant fields shown in the output. Fields are listed in alphabetical order.

<span id="page-2200-0"></span>*Table 185 show trunk group Field Descriptions*

| <b>Field</b> | Description                                                                                         |
|--------------|----------------------------------------------------------------------------------------------------|
| Data         | Number of currently used data channels on the trunk or total data calls used by<br>the trunk group. |
| Description  | Description of the trunk group if entered with the <b>description</b> (trunk group)<br>command.     |

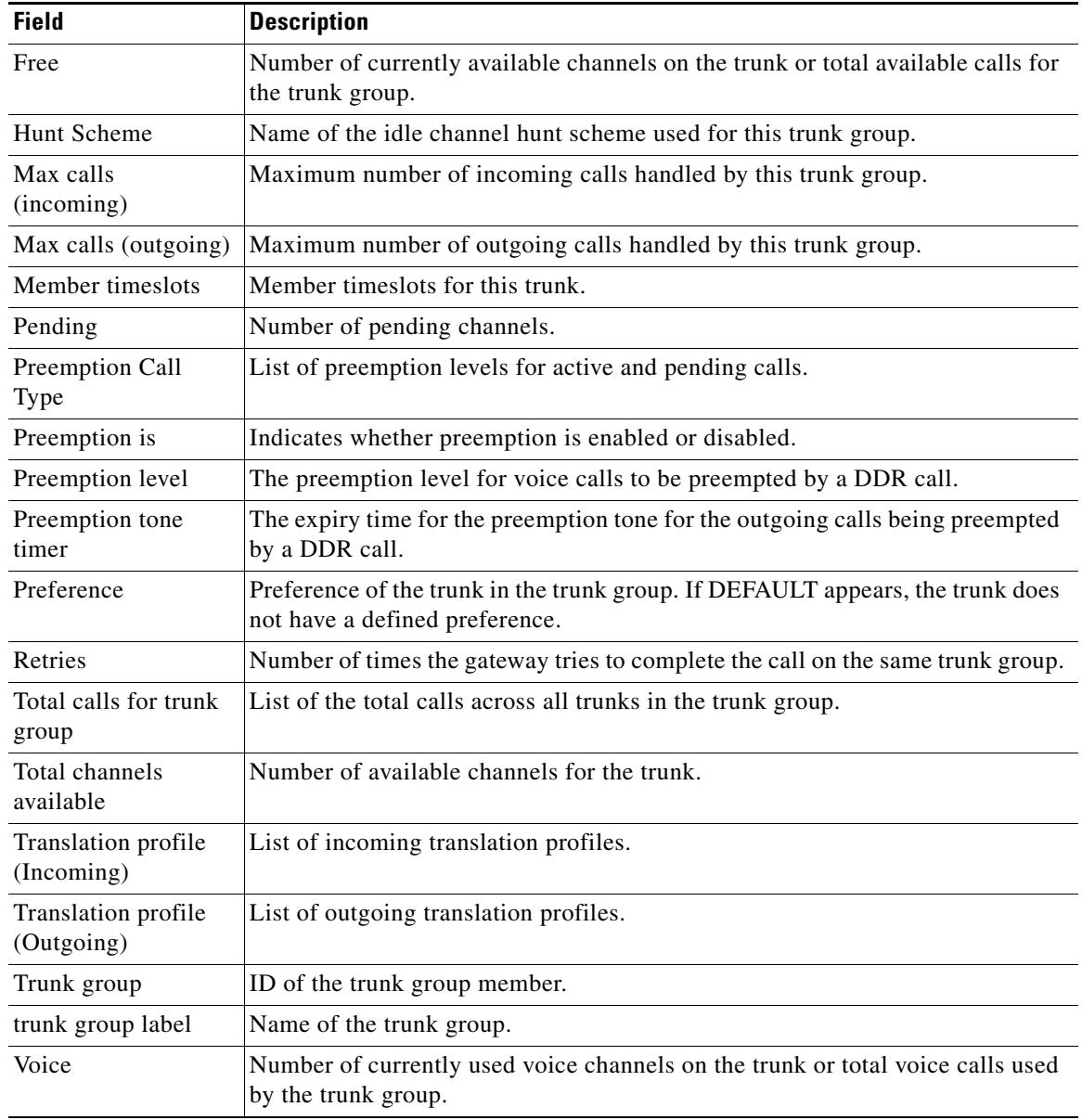

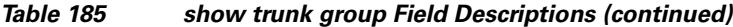

### **Related Commands**

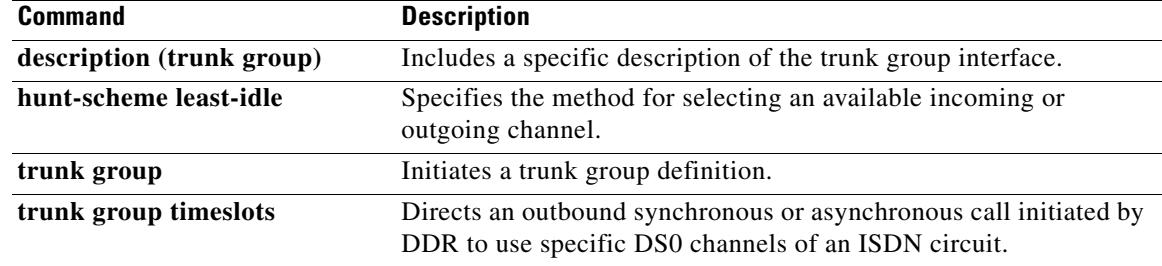

# **show trunk hdlc**

To show the state of the HDLC controllers, use the **show trunk hdlc** command in privileged EXEC mode.

**show trunk hdlc** {**all** | **ds0** | *slot number*}

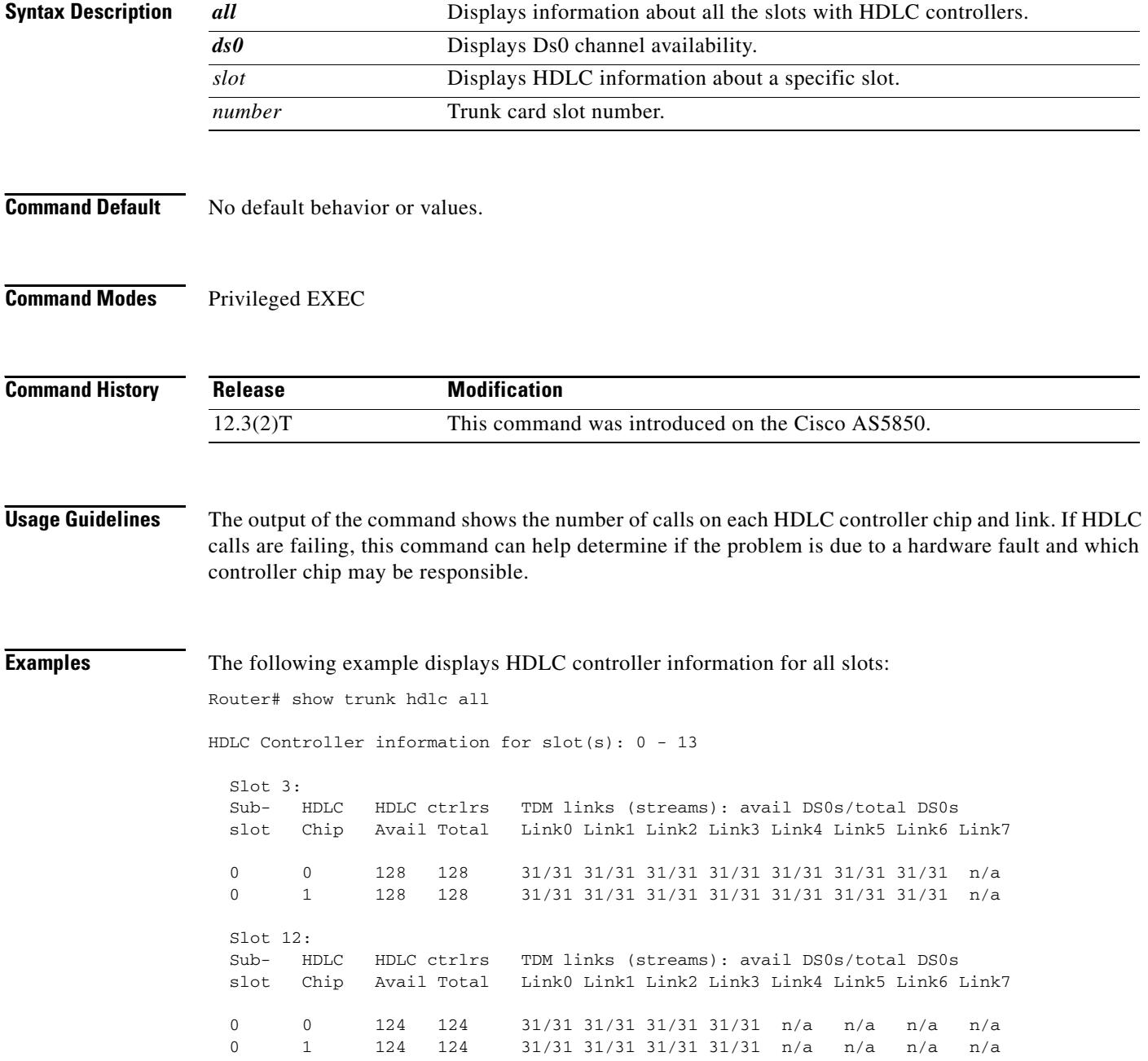

 $\overline{\mathbf{I}}$ 

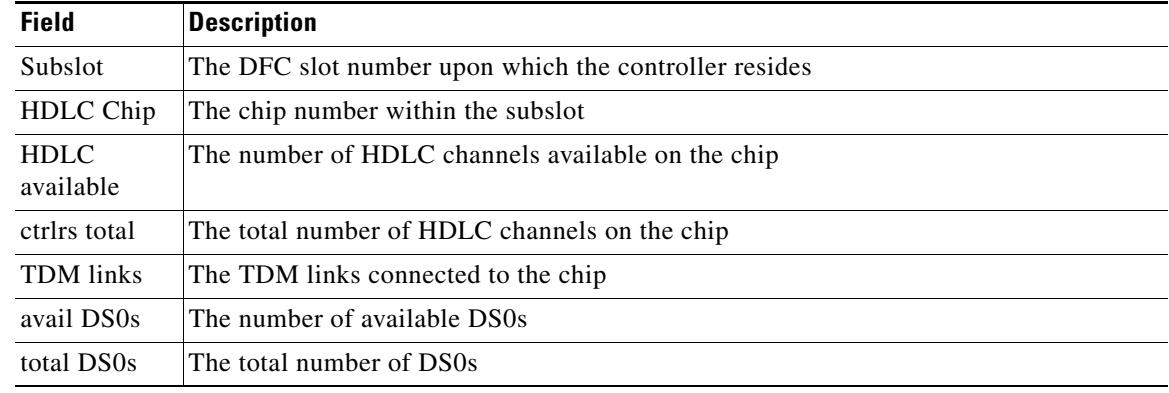

### *Table 186 show trunk hdlc Field Descriptions*

## **Related Commands**

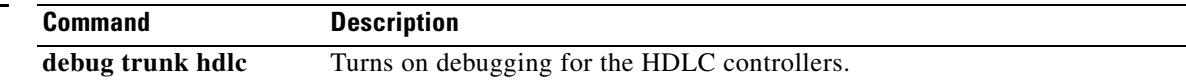

# **show vdev**

To display information about the digital signal processors (DSPs) on a specific card, use the **show vdev**  command in privileged EXEC mode.

**show vdev** {*slot*/*port*}

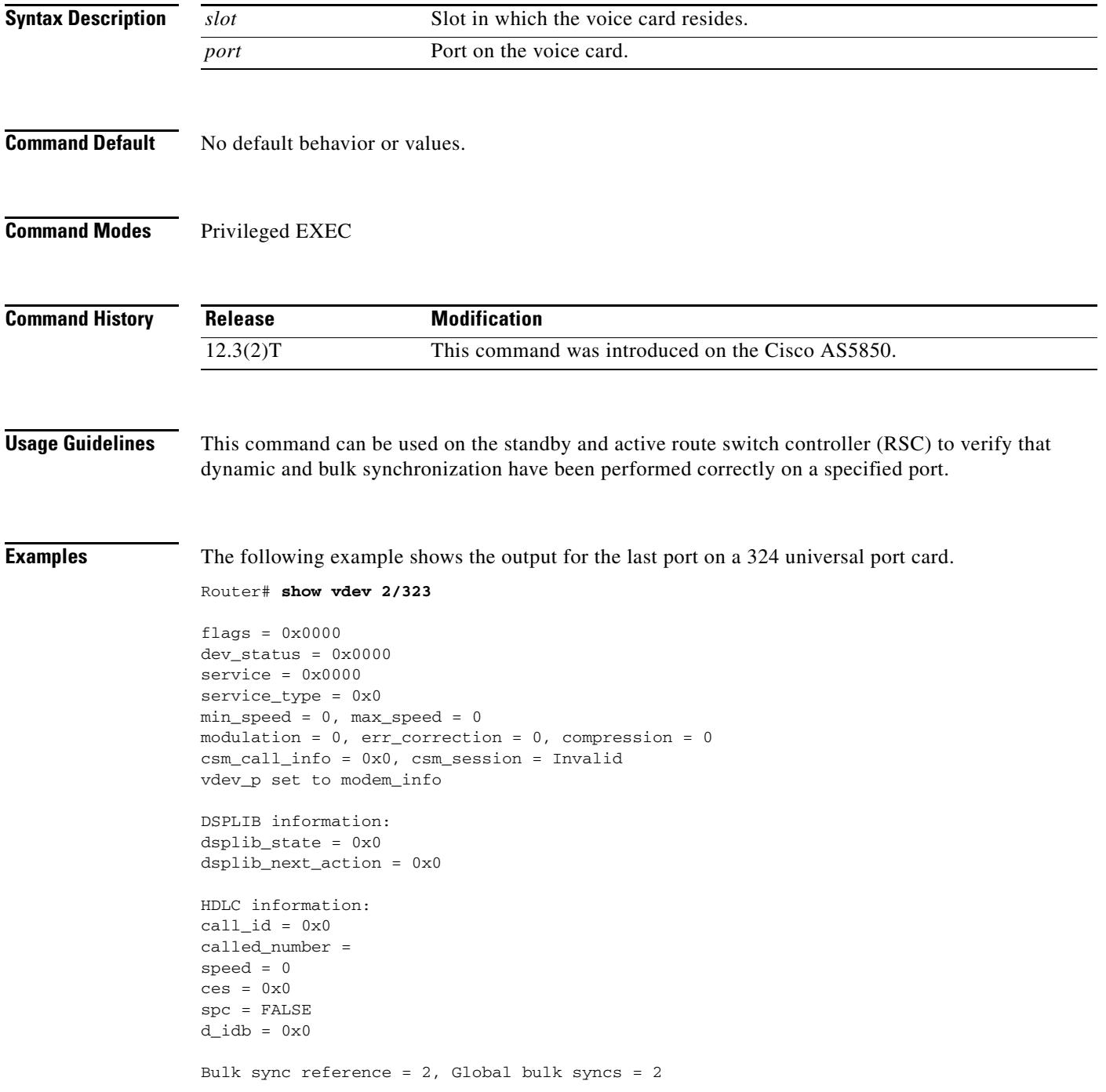

l,

l.

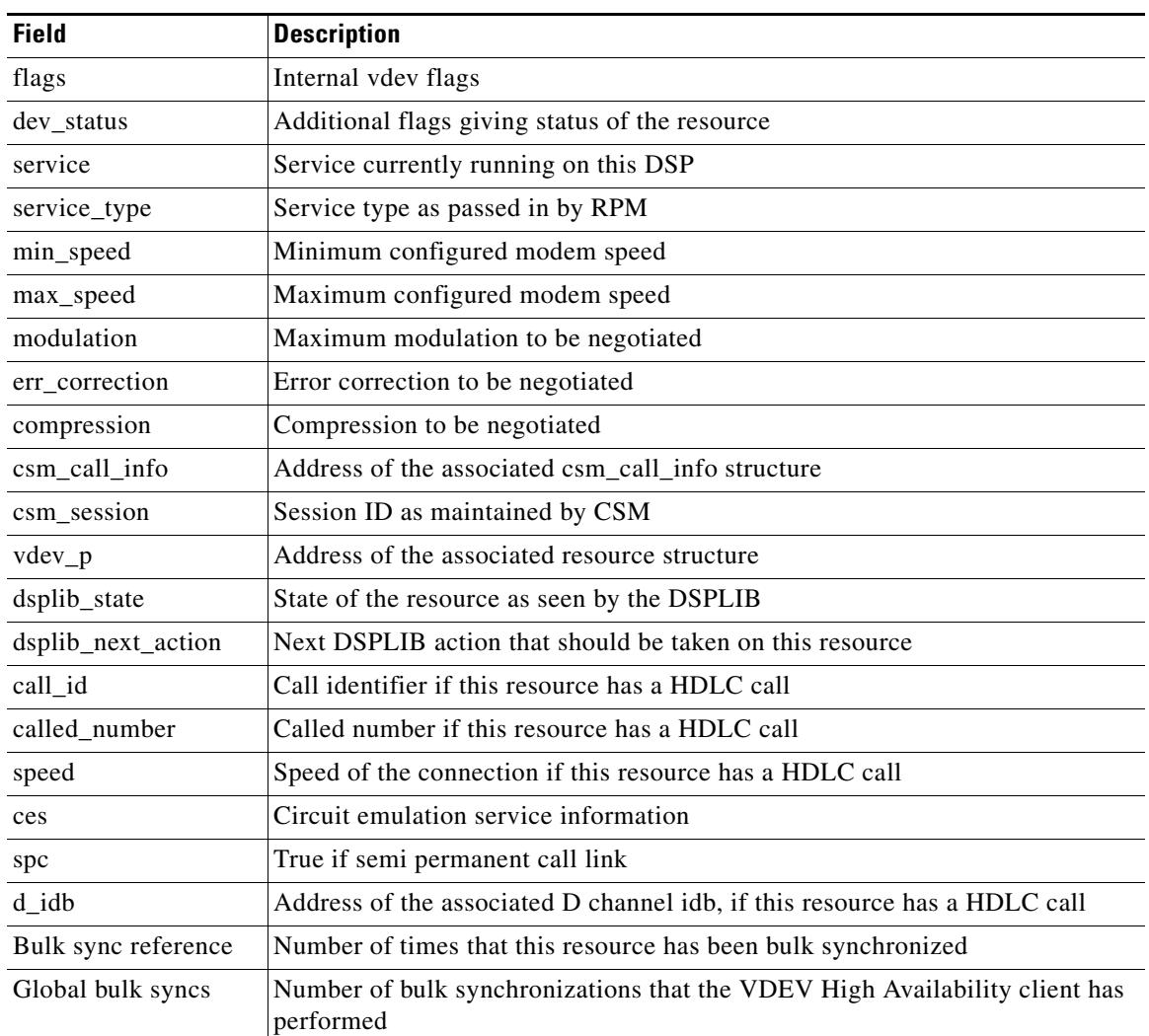

[Table 187](#page-2205-0) displays significant fields shown in the output.

<span id="page-2205-0"></span>*Table 187 show vdev Field Descriptions*

### **Related Commands**

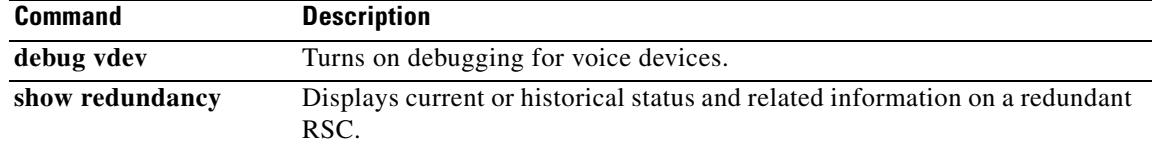

 $\overline{\mathbf{I}}$ 

 $\overline{\phantom{a}}$ 

 $\sim$ 

 $\sim$  $\ddot{\phantom{0}}$ 

 $\sim$ 

# **show vfc**

To see the entries in the host-name-and-address cache, use the **show vfc** command in privileged EXEC mode.

**show vfc** *slot*-*number* [**technology**]

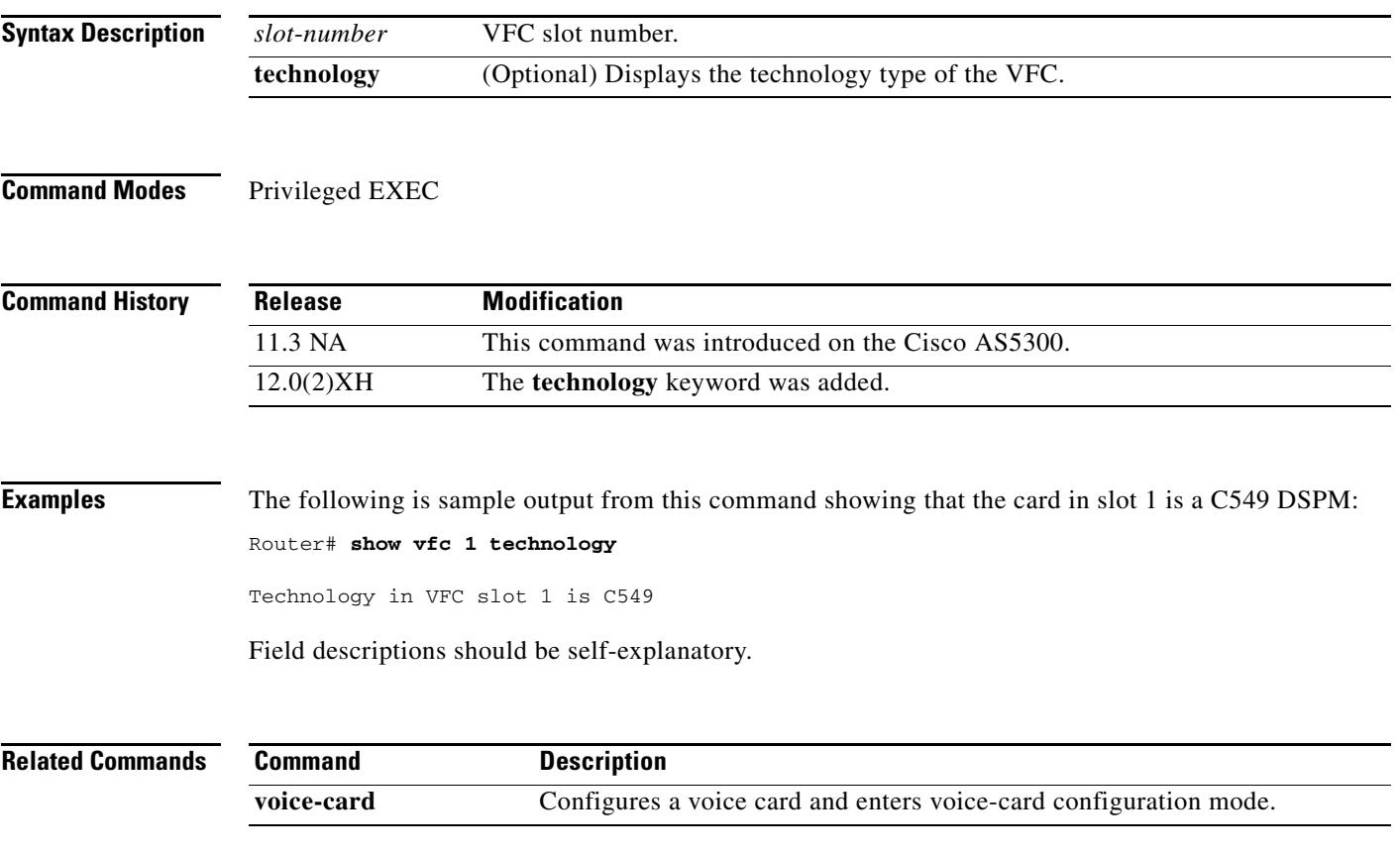

# **show vfc cap-list**

To show the current list of files on the capability list for this voice feature card (VFC), use the **show vfc cap**-**list** command in user EXEC mode.

**show vfc** *slot* **cap-list**

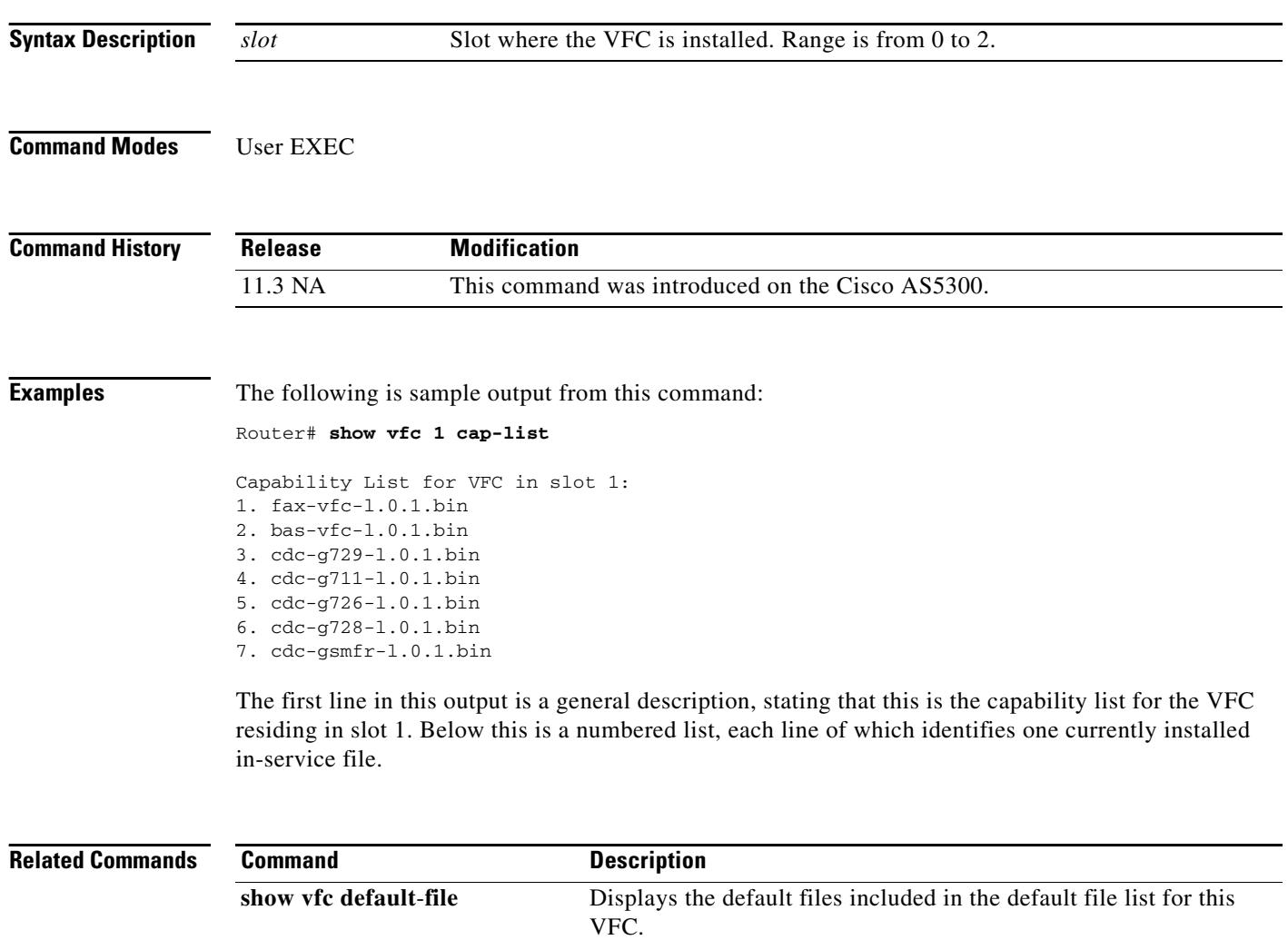

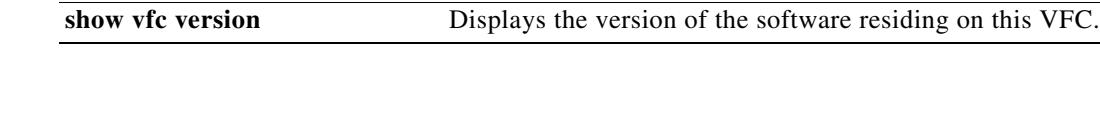

**show vfc directory** Displays the list of all files residing on this VFC.

 $\overline{\phantom{a}}$ 

# **show vfc default-file**

To show the default files included in the default file list for a voice feature card (VFC), use the **show vfc default**-**file** command in user EXEC mode.

**show vfc** *slot* **default-file**

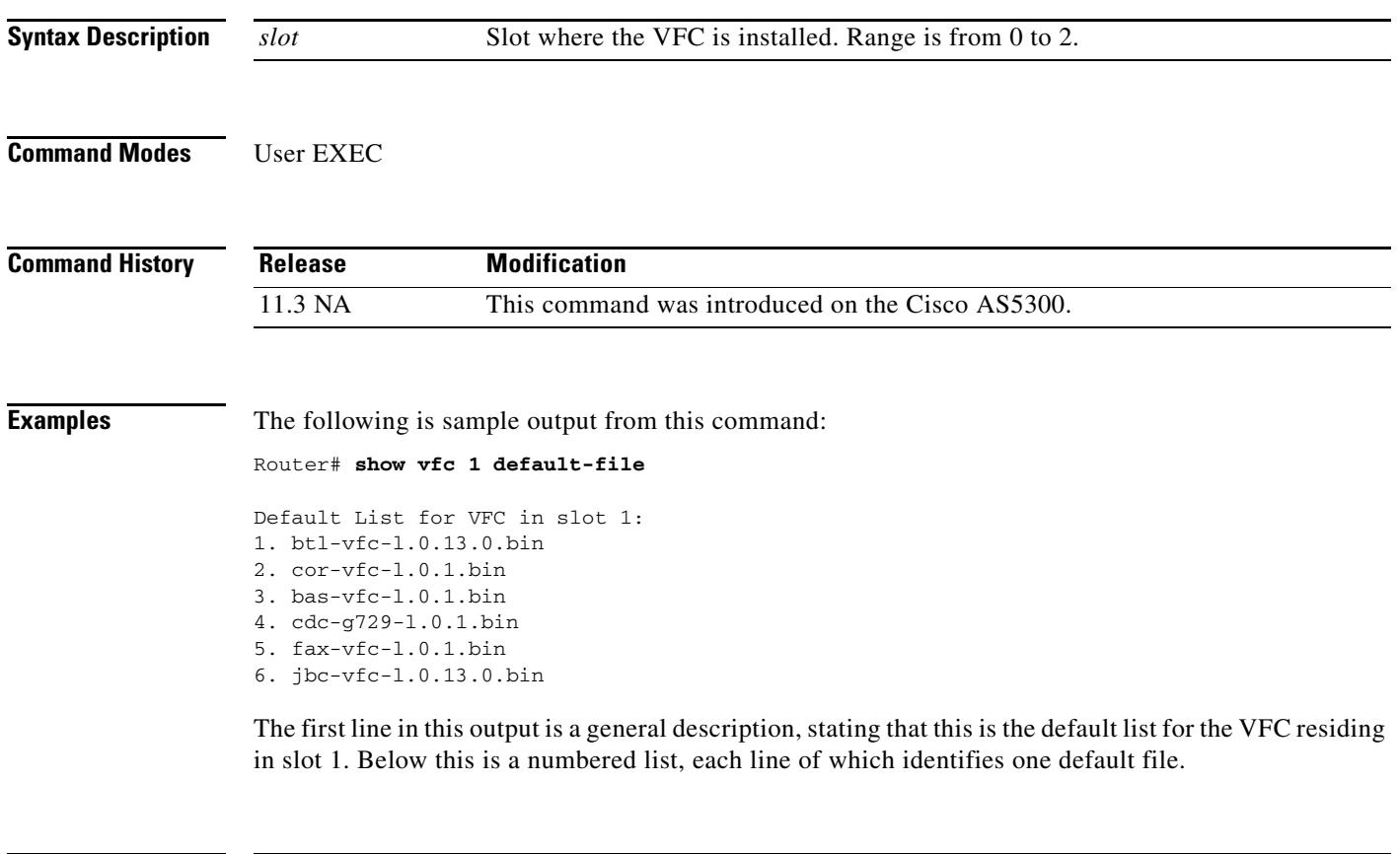

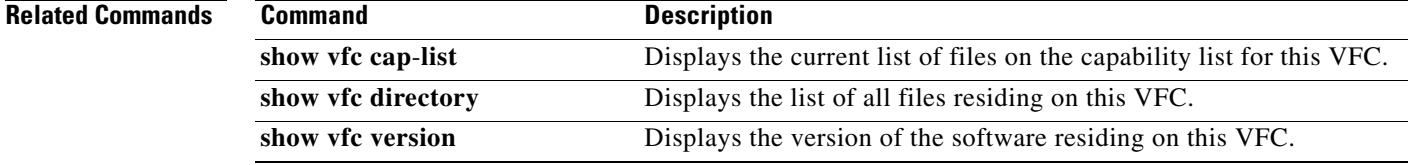

# **show vfc directory**

To show the list of all files residing on a voice feature card (VFC), use the **show vfc directory** command in user EXEC mode.

**show vfc** *slot* **directory**

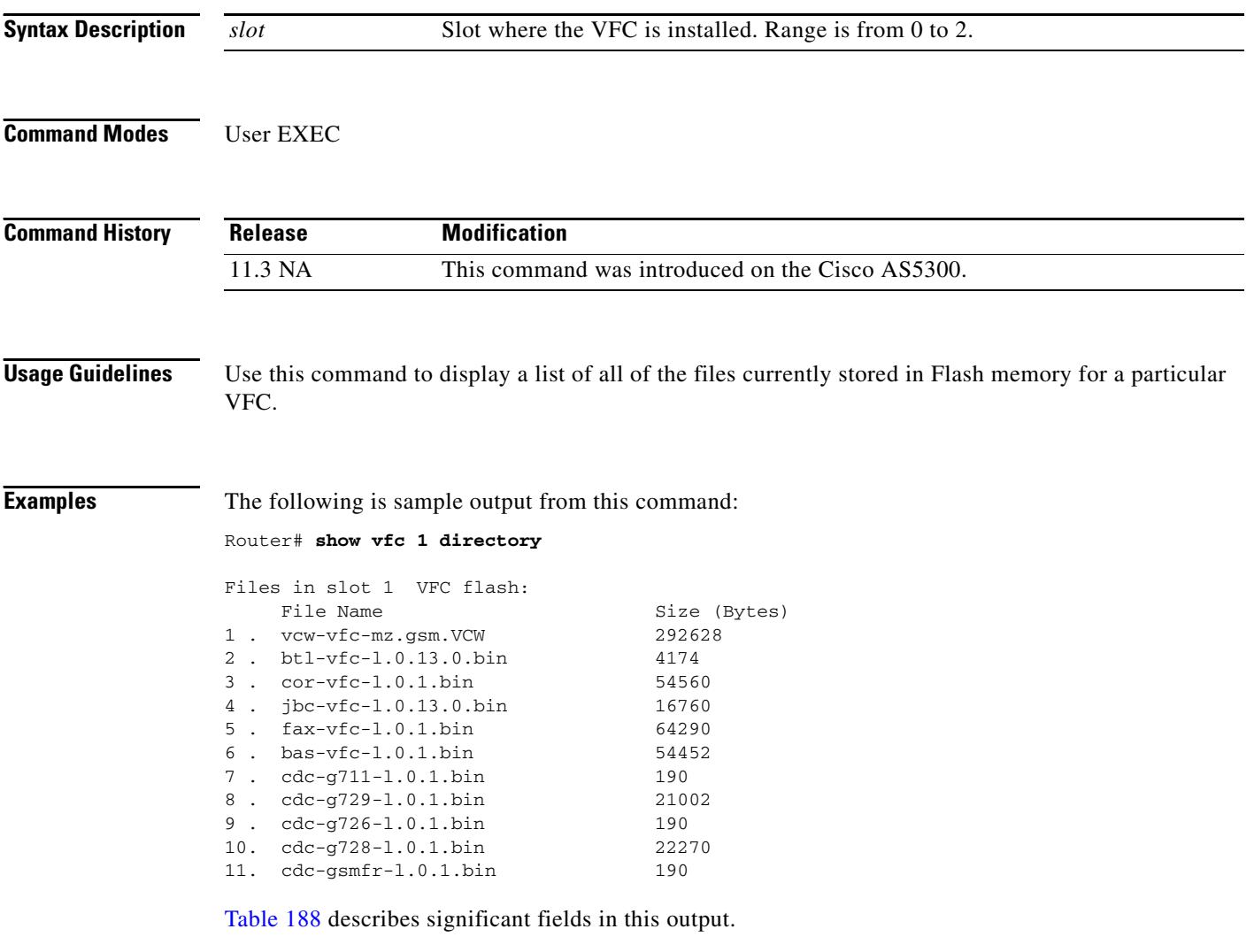

### <span id="page-2209-0"></span>*Table 188 show vfc directory Field Descriptions*

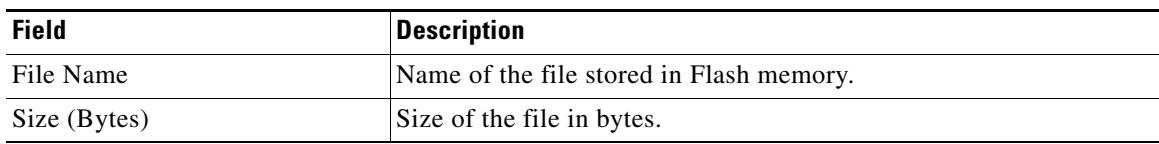

Ξ

 $\mathbf l$ 

### **Related Con**

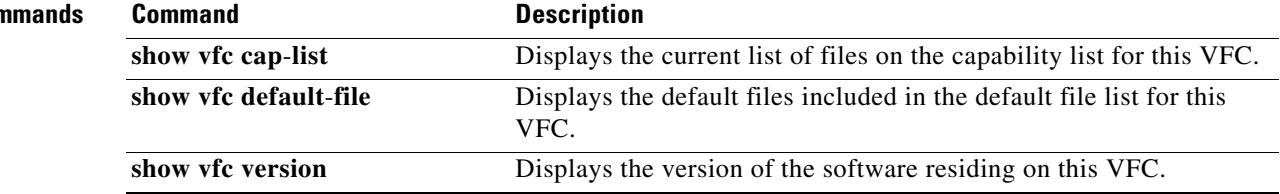

# **show vfc version**

To show the version of the software residing on a voice feature card (VFC), use the **show vfc version**  command in user EXEC mode.

**show vfc** *slot* **version** {**dspware** | **vcware**}

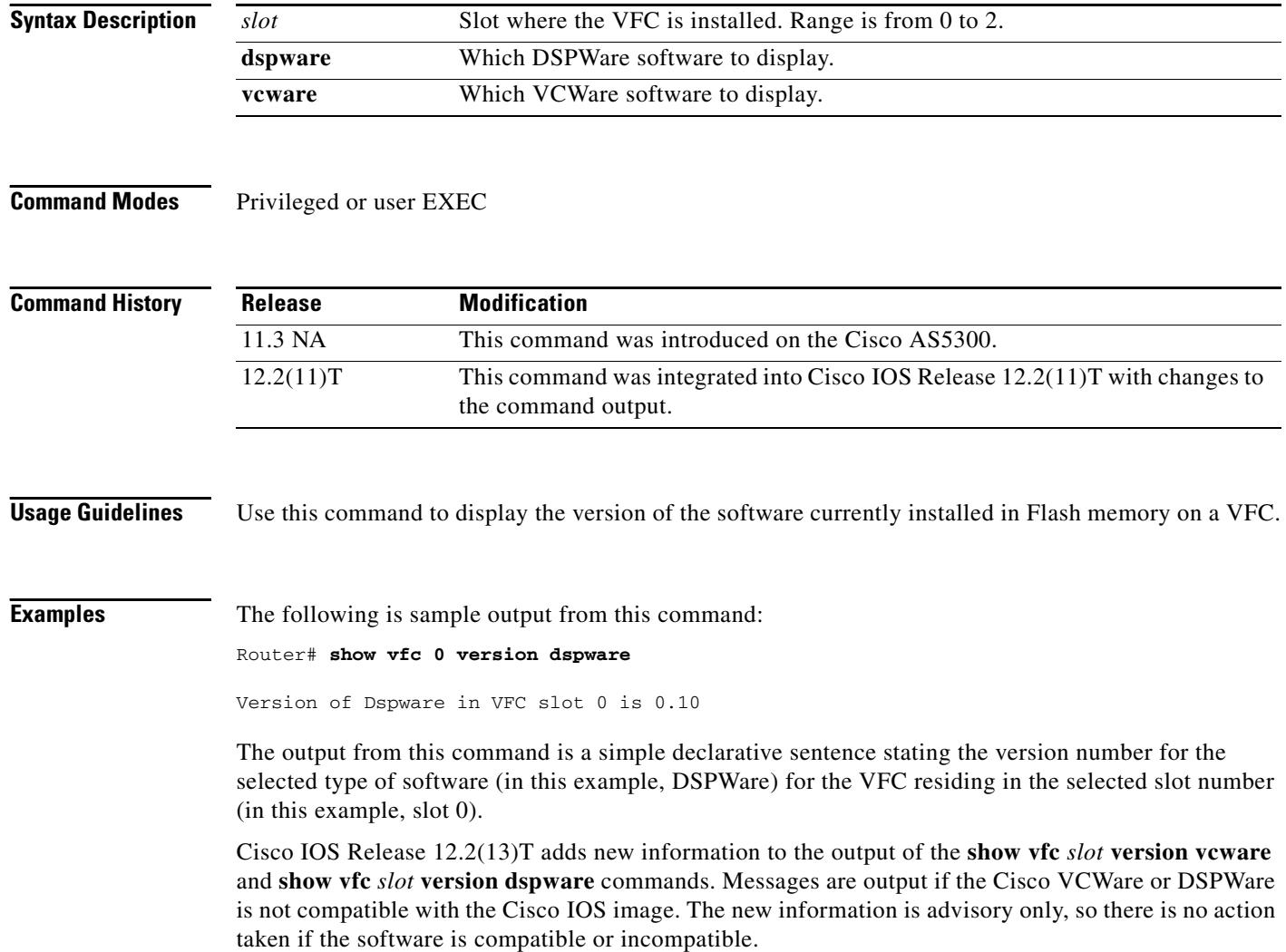

 $\overline{\mathbf{I}}$ 

If the versions detected fall within the defined criteria and are compatible, nothing is output at bootup time. A confirmation line is output when the **show vfc version vcware** and **show vfc version dspware** commands are used:

```
Router# show vfc 1 version vcware
Voice Feature Card in Slot 1:
VCWare Version : 7.35
ROM Monitor Version: 1.3
     DSPWare Version : 3.4.46L
     Technology : C549
VCWare/DSPWare version compatibility OK
```
[Table 189](#page-2212-0) shows output field descriptions for the **show vfc version vcware** command with compatible firmware.

<span id="page-2212-0"></span>

| <b>Field</b>                            | <b>Description</b>                                                                                                    |  |  |
|-----------------------------------------|----------------------------------------------------------------------------------------------------|--|--|
| Voice Feature Card in Slot              | Slot in which the VFC is installed.                                                                                                    |  |  |
| <b>VCWare Version</b>                   | Cisco VCWare version. Version 7.35 is the required minimum for<br>Cisco IOS Release $12.2(11)$ T and higher.                                                     |  |  |
| <b>ROM</b>                              | ROM monitor version shows 1.3.                                                                                                    |  |  |
| <b>DSPWare Version</b>                  | The DSPWare version shows 3.4.46L, which is the required minimum<br>for Cisco IOS Release 12.2(11)T and higher.                                                  |  |  |
| Technology                              | The technology shows C549. C549 technology is available to support<br>either medium-complexity codecs or high-complexity codecs.                                 |  |  |
| VCWare/DSPWare version<br>compatibility | The Cisco VCWare and DSPWare versions are compatible with<br>Cisco IOS software. Cisco VCWare/DSPWare version compatibility is<br>either OK or shows a mismatch. |  |  |
|                                         | <b>Note</b><br>This option is available only with Cisco IOS Release $12.2(10)$<br>mainline and later release or Cisco IOS Release 12.2(11)T and<br>later.        |  |  |

*Table 189 show vfc version vcware Field Descriptions*

The following is sample outpou from this command.

```
Router# show vfc 1 version dspware
```

```
DSPWare version in VFC slot 1 is 3.4.46L
VCWare/DSPWare version compatibility OK
```
[Table 190](#page-2212-1) shows output field descriptions for the **show vfc version dspware** command with compatible firmware.

*Table 190 show vfc version dspware Field Descriptions*

<span id="page-2212-1"></span>

| <b>Field</b>               | Description                         |
|----------------------------|-------------------------------------|
| Voice Feature Card in Slot | Slot in which the VFC is installed. |

...

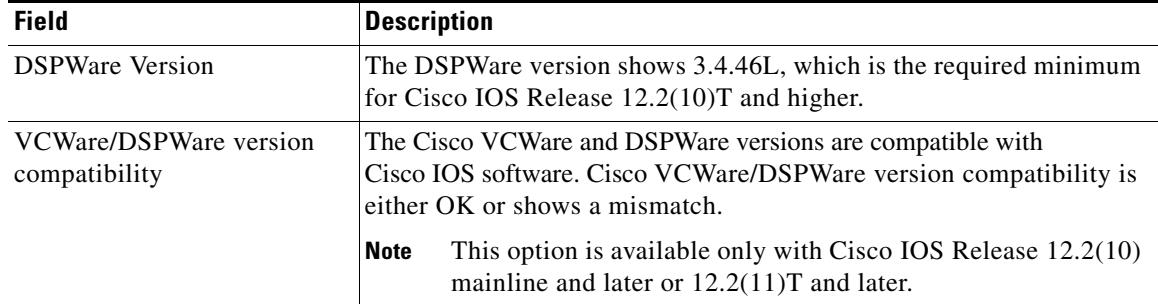

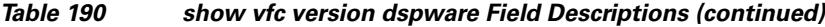

If the found versions are out of range or otherwise mismatched, a representative message is output when you boot up the router or is appended to the output of the **show vfc version vcware** and **show vfc version dspware** commands. Other than the output of these messages, the version check has no other effect, and the software functions normally. The following is an example of when a found version is out of range or mismatched at bootup:

```
Firmware version mismatch for bundle AS5300 VCWare 
  - version found (6.04) is lower than minimum required (7.35)
Firmware version mismatch for bundle AS5300 C549 
  - version found (3.3.10L) is lower than minimum required (3.4.46L)
```
If you were to enter an explicit request, and the software were incompatible, the following output would be displayed:

```
Router# show vfc 1 version vcware
Voice Feature Card in Slot 1:
VCWare Version : 6.04
ROM Monitor Version: 1.3
     DSPWare Version : 3.3.10L
     Technology : C549
Firmware version mismatch for bundle AS5300 VCWare 
  - version found (6.04) is lower than minimum required (7.14) 
Firmware version mismatch for bundle AS5300 C549 
  - version found (3.3.10L) is lower than minimum required (3.4.26L)
Router# show vfc 1 version dspware
```
DSPWare version in VFC slot 1 is 3.3.10L Firmware version mismatch for bundle AS5300 VCWare - version found (6.04) is lower than minimum required (7.14) Firmware version mismatch for bundle AS5300 C549 - version found (3.3.10L) is lower than minimum required (3.4.26L)

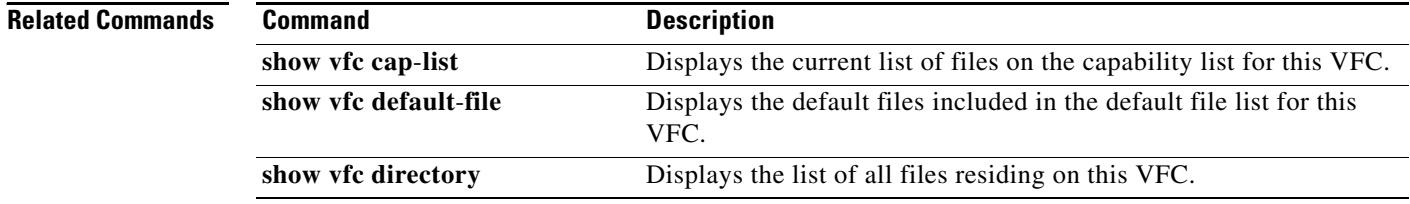

## **show video call summary**

To display summary information about video calls and the current status of the Video CallManager (ViCM), use the **show video call summary** command in privileged EXEC mode.

**show video call summary**

**Syntax Description** There are no arguments or keywords. **Command Modes** Privileged EXEC **Command History Usage Guidelines** Use this command to quickly examine the status of current video calls. In Cisco IOS Release 12.0(5)XK and Release 12.0(7)T, there can be only one video call in progress. **Examples** The following example displays information about the ViCM when no call is in progress on the serial interface that connects to the local video codec: Router# **show video call summary** Serial0:ViCM = Idle, Codec Ready The following output shows a call starting: Router# **show video call summary** Serial0:ViCM = Call Connected The following output shows a call disconnecting: Router# **show video call summary** Serial0:ViCM = Idle **Release Modification** 12.0(5)XK This command was introduced on the Cisco MC3810. 12.0(7)T The command was integrated into Cisco IOS Release 12.0(7)T.

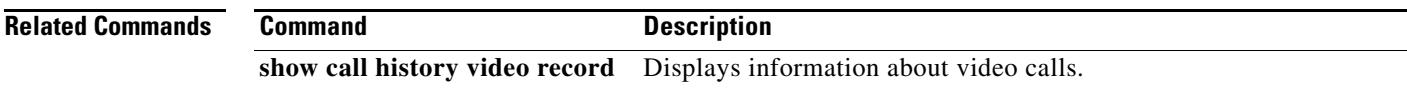

# **show voice accounting method**

To display connectivity status information for accounting method lists, use the **show voice accounting method** command in privileged EXEC mode.

**show voice accounting method** [*method-list-name*]

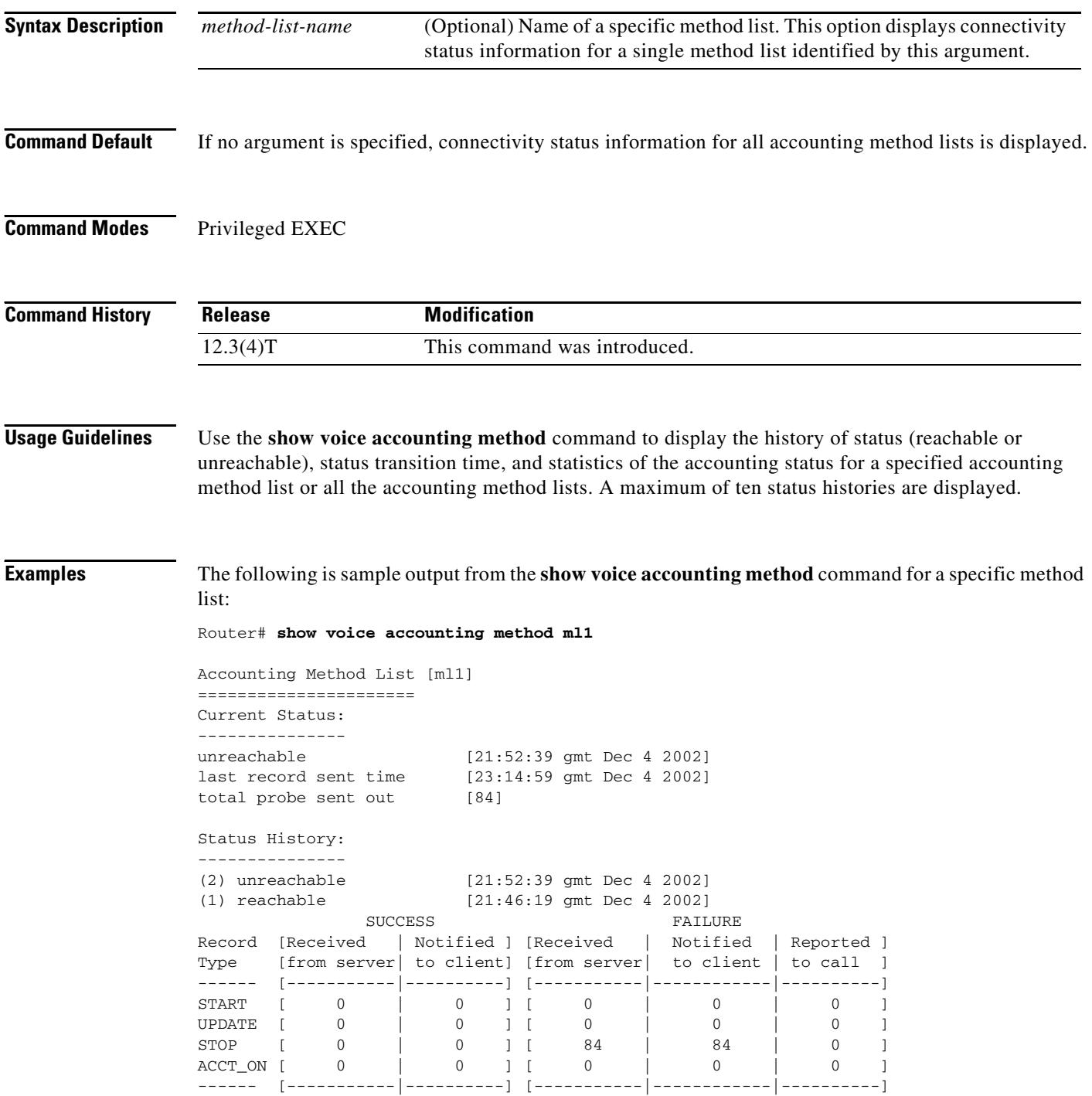

 $\blacksquare$ 

 $\overline{\mathbf{I}}$ 

TOTAL [ 0 | 0 ] [ 84 | 84 | 0 ]

If there is no status history, as in the following example, no status history is displayed.

```
Router# show voice accounting method
```
Accounting Method List [ml1] ====================== Current Status: -------------- reachable [21:52:39 gmt Dec 4 2002] last record sent time [23:14:59 gmt Dec 4 2002] total probe sent out [2] SUCCESS FAILURE Record [Received | Notified ] [Received | Notified | Reported ] Type [from server| to client] [from server| to client | to call ] ------ [-----------|----------] [-----------|------------|----------] START [ 0 | 0 ][ 0 | 0 | 0 ] UPDATE [ 0 | 0 ] [ 0 | 0 | 0 ] STOP [ 0 | 0 ] [ 2 | 2 | 0 ]<br>ACCT\_ON [ 0 | 0 ] [ 0 | 0 | 0 ] P<br>
STOP [ 0 | 0 ][ 2 | 2 | 0 ]<br>
ACCT\_ON [ 0 | 0 ][ 0 | 0 | 0 ] ------ [-----------|----------] [-----------|------------|----------] TOTAL [ 0 | 0 ] [ 2 | 2 | 0 ]

[Table 191](#page-2216-0) describes the significant fields shown in the display.

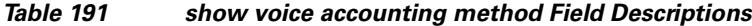

<span id="page-2216-0"></span>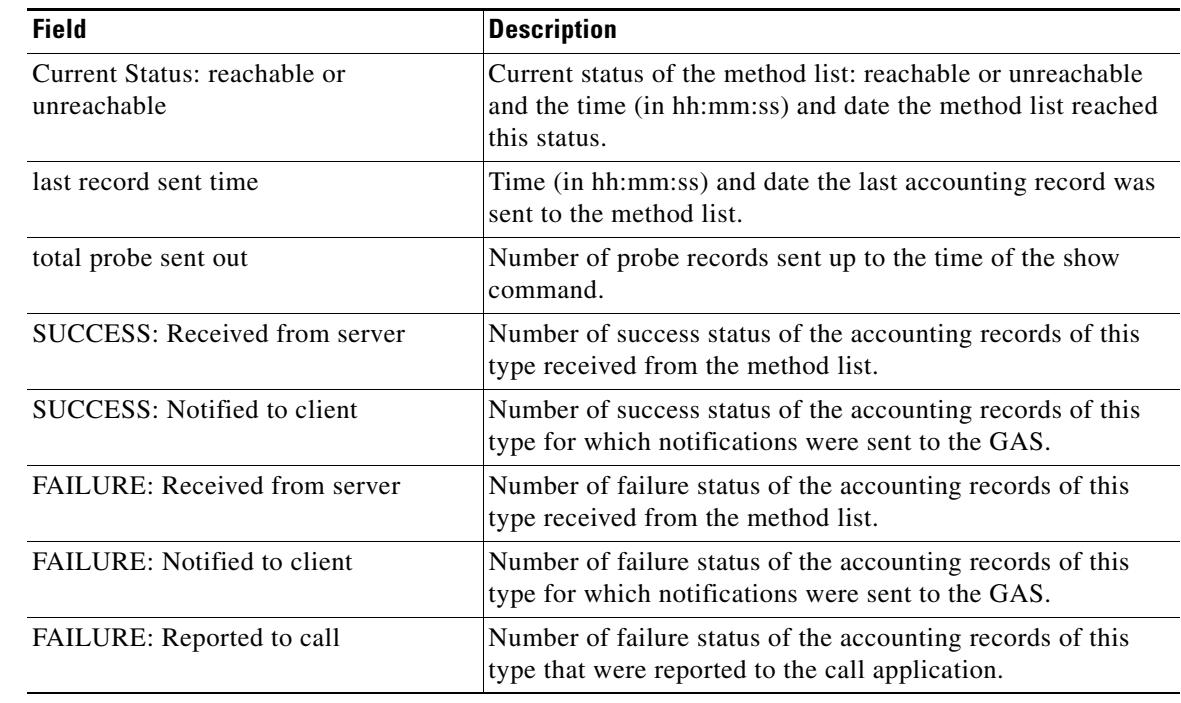

#### **Related Commands**

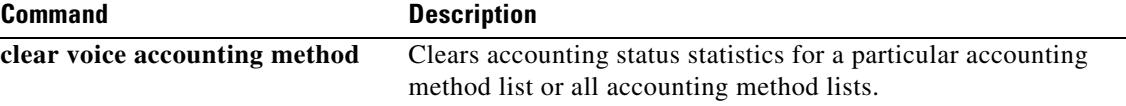

# **show voice accounting response pending**

To display information regarding pending VoIP AAA accounting responses, use the **show voice accounting response pending** command in privileged EXEC mode.

#### **show voice accounting response pending**

**Syntax Description** This command has no arguments or keywords.

### **Command Modes** Privileged EXEC

**Command History Release Modification** 12.3(4)T This command was introduced.

**Examples** The following example displays information regarding pending VoIP AAA accounting responses:

Router# **show voice accounting response pending**

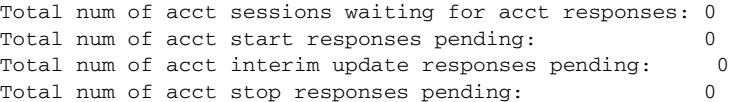

[Table 192](#page-2217-0) lists and describes the significant output fields.

#### <span id="page-2217-0"></span>*Table 192 show voice accounting response pending Field Descriptions*

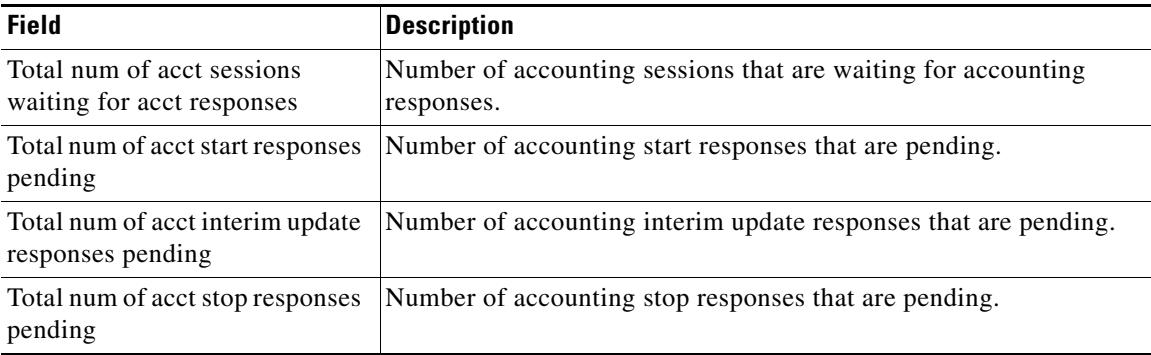

## **show voice busyout**

To display information about the voice-busyout state, use the **show voice busyout** command in privileged EXEC mode.

### **show voice busyout**

**Syntax Description** This command has no arguments or keywords.

**Command Modes** Privileged EXEC

**Command History Release Modification** 12.0(3)T This command was introduced on the Cisco MC3810. 12.0(7)XK This command was implemented on the Cisco 2600 series and Cisco 3600 series. 12.1(2)T This command was integrated into Cisco IOS Release 12.1(2)T.

**Usage Guidelines** This command displays the following information:

- **•** Interfaces that are being monitored for busyout events
- **•** Voice ports currently in the busyout state and the reasons

**Examples** The following is sample output from this command:

Router# **show voice busyout**

If following network interfaces are down, voice port will be put into busyout state ATM0 Serial0

The following voice ports are in busyout state

1/1 is forced into busyout state 1/2 is in busyout state caused by network interfaces 1/3 is in busyout state caused by ATM0 1/4 is in busyout state caused by network interfaces 1/5 is in busyout state caused by Serial0

Field descriptions should be self-explanatory.

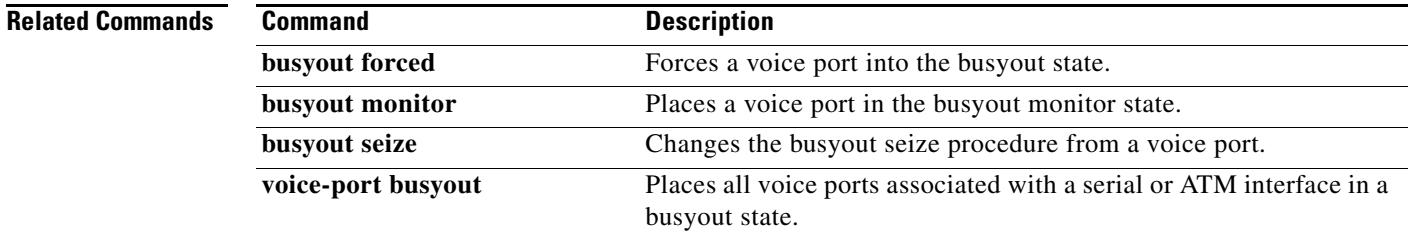

# **show voice call**

To display the call status for voice ports on the Cisco router, use the **show voice call** command in user EXEC or privileged EXEC mode.

### **Cisco 827, Cisco 1700 Series, and Cisco 7750 with Analog Voice Ports**

**show voice call** [*slot***/***port* | **status** *call-id* [**sample** *sample-period*] | **summary**]

### **Cisco 2600, Cisco 3600, Cisco 3700 Series with Analog Voice Ports**

**show voice call** [*slot***/***subunit***/***port* | **status** *call-id* [**sample** *sample-period*] | **summary**]

**Cisco 2600, Cisco 3600, and Cisco 3700 Series with Digital Voice Ports (with T1 Packet Voice Trunk Network Modules)**

**show voice call** [*slot***/***port***:***ds0-group* | **status** *call-id* [**sample** *sample-period*] | **summary**]

### **Cisco AS5300, Cisco AS5350, Cisco AS5400, Cisco AS5850, Cisco 7200 Series, and Cisco 7500 Series with Digital Voice Ports**

**show voice call** [*slot***/***port***:***ds0-group* | **status** *call-id* [**sample** *sample-period*] | **summary**]

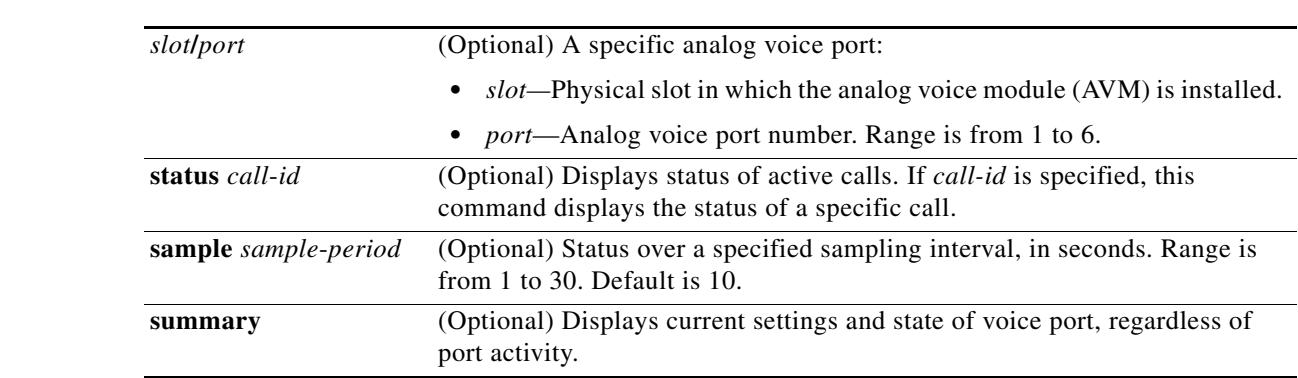

### **Syntax Description Cisco 827, Cisco 1700 Series, and Cisco 7750 with Analog Voice Ports**

### **Cisco 2600 Series, Cisco 3600 Series, Cisco 3700 Series with Analog Voice Ports**

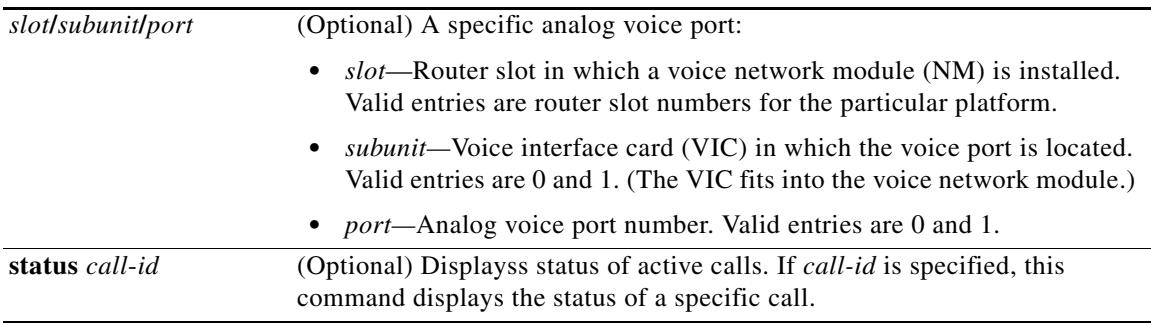

:

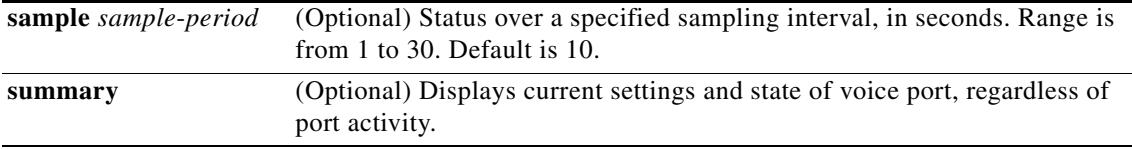

### **Cisco 2600, Cisco 3600, and Cisco 3700 Series with Digital Voice Ports (with T1 Packet Voice Trunk Network Modules)**

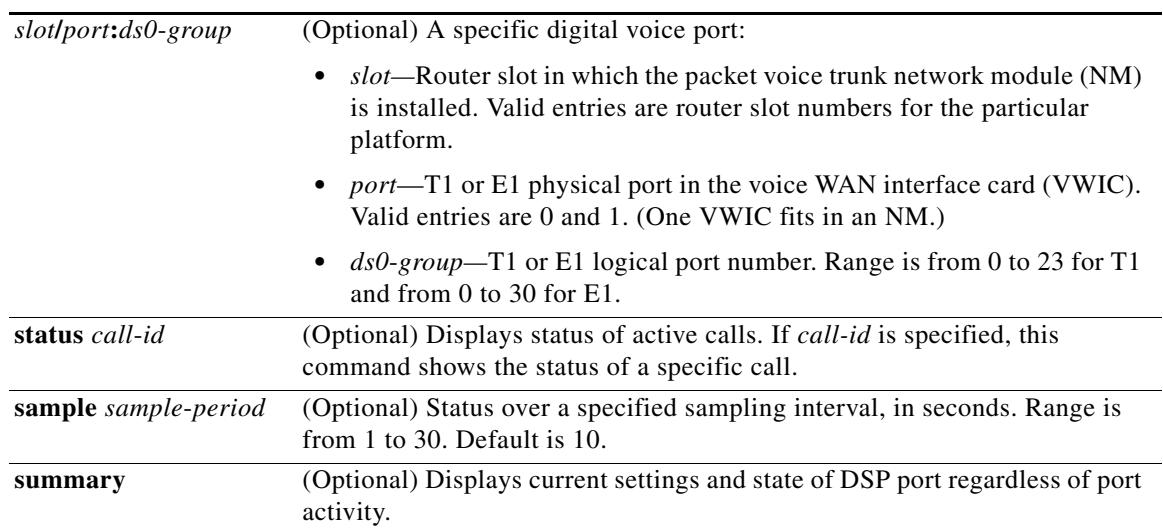

### **Cisco AS5300, Cisco AS5350, Cisco AS5400, Cisco AS5850, Cisco 7200 Series, and Cisco 7500 Series with Digital Voice Ports**

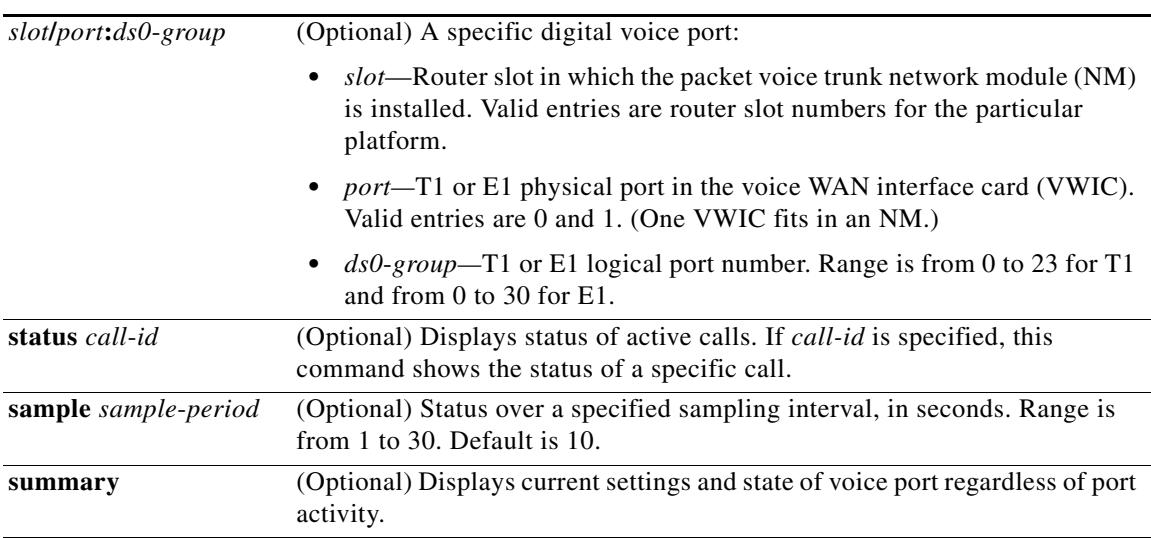

## **Command Modes** User EXEC or privileged EXEC

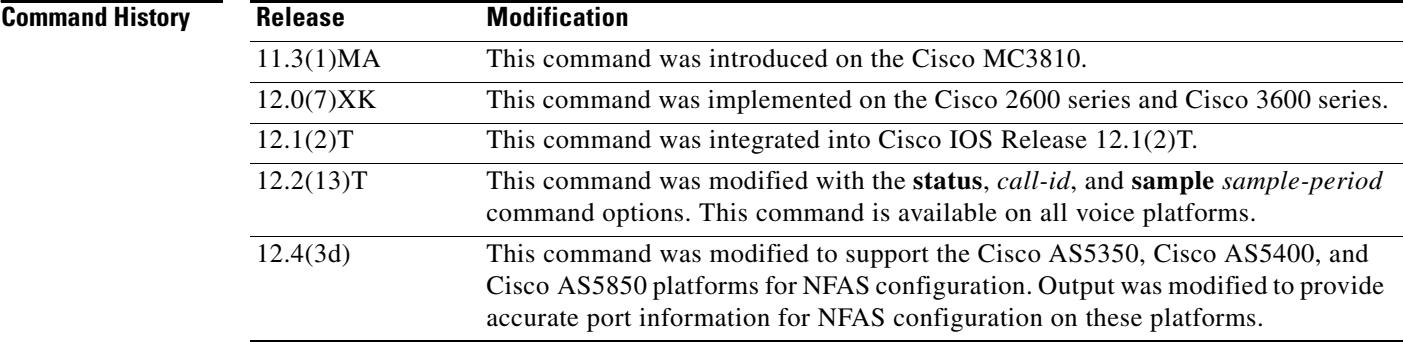

**Usage Guidelines** This command applies to Voice over Frame Relay, Voice over ATM, and Voice over IP by providing the status at the following levels of the call-handling module:

- **•** Tandem switch
- **•** End-to-end call manager
- **•** Call-processing state machine
- **•** Protocol state machine

**Note** This command is not supported in Cisco AS5350, Cisco AS5400, and Cisco AS5850 platforms for Non-Facility Associated Signaling(NFAS) configuration before Cisco IOS Release 12.4(3d).

This command displays call-processing and protocol state-machine information for a voice port if the information is available. This command also shows information on the digital signal processor (DSP) channel associated with the voice port if the information is available. All real-time information in the DSP channel, such as jitter and buffer overrun, is queried to the DSP channel, and asynchronous responses are returned to the host side.

If no call is active on a voice port, the **show voice call summary** command displays only the VPM (shutdown) state. If a call is active on a voice port, the **show voice call summary** command displaysVTSP (voice telephony service provider) state. For an on-net call or a local call without local bypass (not cross-connected), the codec and VAD (voice-activity-detection) fields are displayed. For an off-net call or a local call with local bypass, the codec and VAD fields are not displayed.

When a call is active on a voice port, the **show voice call summary** command displays the VTSP state. The VTSP state always shows the VTSP signaling state irrespective of the type of call: voice call or a fax call. A fax call does not display S\_Fax. The following output is displayed:

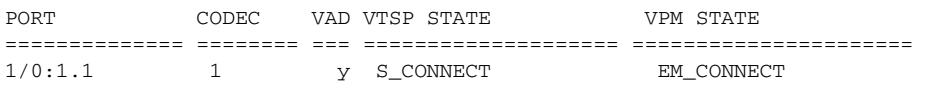

**Note** Use the **show voice dsmp stream** command to display the current session of voice Distributed Stream Media Processor (DSMP) media stream and its related applications.

The **show voice call** command does not display the codec and VAD fields because this information is in the summary display.

If you use the **show voice call status** command by itself, an immediate list of all the active calls is shown. You can use the *call-id* argument to request that the DSP associated with the *call-id* be queried for run-time statistics twice, once immediately, and a second time after **sample** *sample-period* seconds.

The **sample** *sample-period* is the number of seconds over which the status is to be determined. The results of the run-time statistic queries are then analyzed and presented in a one-line summary format.

When a call terminates during the specified sample period, the following output message is returned:

CallID call id cannot be queried CallID call id second sample responses unavailable

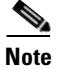

**Note** The Voice Call Tuning feature is not supported on the Cisco AS5300.

**Examples** The following is sample output from the **show voice call summary** command showing two local calls connected without local bypass:

Router# **show voice call summary**

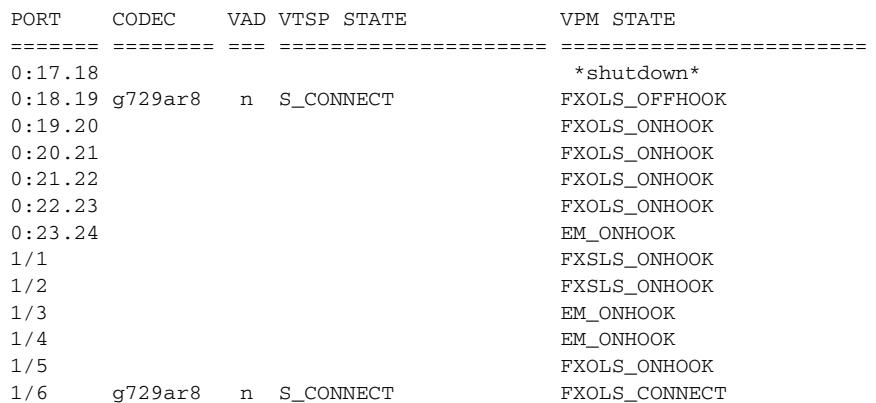

The following is sample output from the **show voice call summary** command showing two local calls connected with local bypass:

Router# **show voice call summary**

| PORT    | CODEC |           | VAD VTSP STATE | VPM STATE     |
|---------|-------|-----------|----------------|---------------|
|         |       |           |                |               |
| 0:17.18 |       |           |                | *shutdown*    |
| 0:18.19 |       | S CONNECT |                | FXOLS OFFHOOK |
| 0:19.20 |       |           |                | FXOLS ONHOOK  |
| 0:20.21 |       |           |                | FXOLS ONHOOK  |
| 0:21.22 |       |           |                | FXOLS ONHOOK  |
| 0:22.23 |       |           |                | FXOLS ONHOOK  |
| 0:23.24 |       |           |                | EM ONHOOK     |
| 1/1     |       |           |                | FXSLS ONHOOK  |
| 1/2     |       |           |                | FXSLS_ONHOOK  |
| 1/3     |       |           |                | EM ONHOOK     |
| 1/4     |       |           |                | EM ONHOOK     |
| 1/5     |       |           |                | FXOLS ONHOOK  |
| 1/6     |       | S CONNECT |                | FXOLS CONNECT |

The following is sample output from the **show voice call summary** command showing one regular PRI port and one NFAS PRI port on a Cisco AS5350, Cisco AS5400, or Cisco AS5850 platform. Port 3/2:D belongs to a regular PRI voice port with timeslots 0 and 22. Port Se3/1 belongs to an NFAS PRI voice port with timeslots 0,1, and 2 on T1 controller 3/1, which is a member of an NFAS group.

In the case of NFAS on Cisco AS5350, Cisco AS5400, and Cisco AS5850 platforms, the port is reported in terms of the Serial interface associated with the T1 controller, and the timeslot is counted from 0 (for example, 0, 1, 2, 3).

#### Router# **show voice call summary**

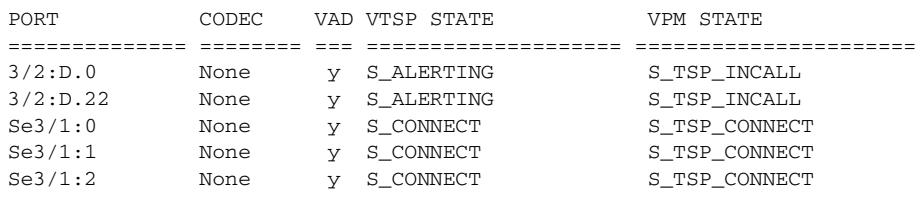

**Note** The output for the **show voice call summary** command is slightly different in the PORT field on platforms other than the Cisco AS5350, Cisco AS5400, and Cisco AS5850. The contrast between platform types is as follows:

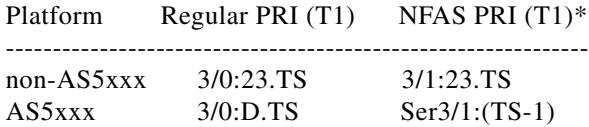

\* Assumes T1 3/1 is a member of an NFAS group with T1 3/0 as the primary NFAS member, and TS is the timeslot counted from a base of 1 (for example 1, 2, 3).

The following is sample output from the **show voice call** command for analog voice ports:

```
Router# show voice call
```

```
1/1 vpm level 1 state = FXSLS_ONHOOK
vpm level 0 state = S_UP
1/2 vpm level 1 state = FXSLS_ONHOOK
vpm level 0 state = S_UP
1/3 is shutdown
1/4 vtsp level 0 state = S_CONNECT
vpm level 1 state = S_TRUNKED
vpm level 0 state = S_UP
1/5 vpm level 1 state = EM_ONHOOK
vpm level 0 state = S_UP
1/6 vpm level 1 state = EM_ONHOOK
vpm level 0 state = S_UP
```
#### Router# **show voice call 1/4**

```
1/4 vtsp level 0 state = S_CONNECT
vpm level 1 state = S_TRUNKED
vpm level 0 state = S_UP
router# ***DSP VOICE VP_DELAY STATISTICS***
Clk Offset(ms): 1445779863, Rx Delay Est(ms): 95
Rx Delay Lo Water Mark(ms): 95, Rx Delay Hi Water Mark(ms): 125
```

```
***DSP VOICE VP_ERROR STATISTICS***
Predict Conceal(ms): 10, Interpolate Conceal(ms): 0
Silence Conceal(ms): 0, Retroact Mem Update(ms): 0
Buf Overflow Discard(ms): 20, Talkspurt Endpoint Detect Err: 0
       ***DSP VOICE RX STATISTICS***
Rx Vox/Fax Pkts: 537, Rx Signal Pkts: 0, Rx Comfort Pkts: 0
Rx Dur(ms): 50304730, Rx Vox Dur(ms): 16090, Rx Fax Dur(ms): 0
Rx Non-seq Pkts: 0, Rx Bad Hdr Pkts: 0
Rx Early Pkts: 0, Rx Late Pkts: 0
        ***DSP VOICE TX STATISTICS***
Tx Vox/Fax Pkts: 567, Tx Sig Pkts: 0, Tx Comfort Pkts: 0
Tx Dur(ms): 50304730, Tx Vox Dur(ms): 17010, Tx Fax Dur(ms): 0
       ***DSP VOICE ERROR STATISTICS***
Rx Pkt Drops(Invalid Header): 0, Tx Pkt Drops(HPI SAM Overflow): 0
       ***DSP LEVELS***
TDM Bus Levels(dBm0): Rx -70.3 from PBX/Phone, Tx -68.0 to PBX/Phone
TDM ACOM Levels(dBm0): +2.0, TDM ERL Level(dBm0): +5.6
TDM Bgd Levels(dBm0): -71.4, with activity being voice
```
The following is sample output from the **show voice call** command for analog voice ports on a Cisco 7200 series. The output includes the DSPfarm, T1 interface, and DS0 or TLM slot configuration:

#### Router# **show voice call 6/0:0**

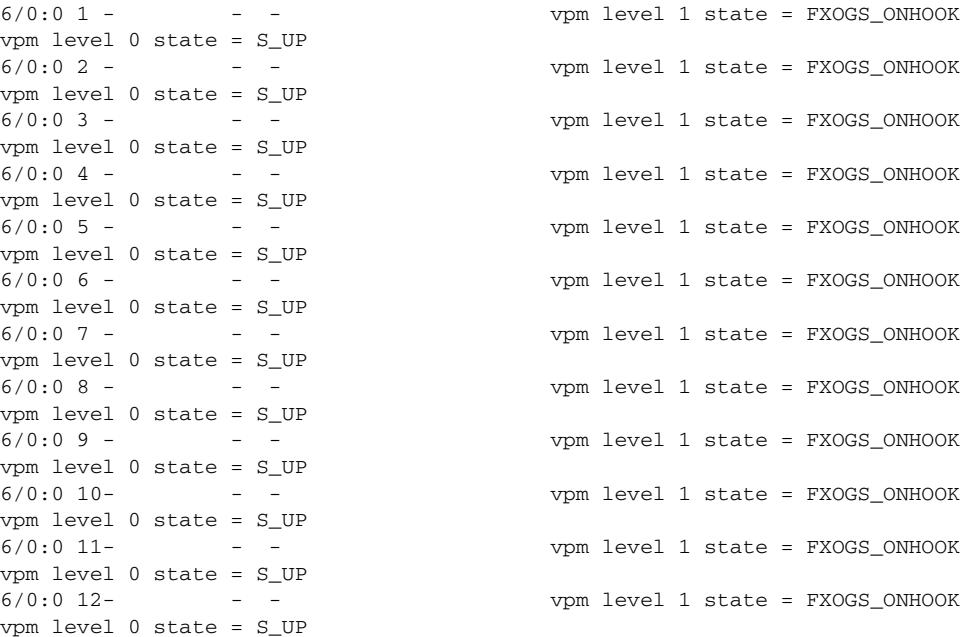

The following is sample output from the **show voice call status** command on the Cisco 2600 series. You can use this command rather than the **show call active brief** command to obtain the caller ID; the caller ID output of the **show voice call status** command is already in hexadecimal form.

Router# **show voice call status**

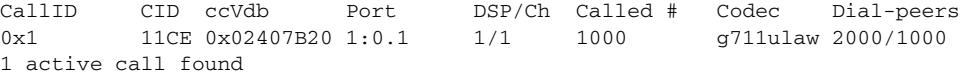

Using the *call-id* argument is a generic means to identify active calls. If the *call-id* is omitted, the enquiry shows all active voice calls. In the following example, a list of all active calls with relevant identifying information is shown:

Router# **show voice call status**

CallID CID ccVdb Port DSP/Ch Called # Codec Dial-peers 0x3 11D4 0x62972834 1/0/0 1/1 10001 g711ulaw 1/2 0x4 11D4 0x62973AD0 1/0/1 2/1 \*10001 g711ulaw 2/1 0xA 11DB 0x62FE9D68 1/1/0 3/1 \*2692 g729r8 0/2692 2 active calls found

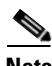

**Note** You can query only one call at a time. If you attempt queries from different ports (console and Telnet), and if a query is in progress on another port, the system asks you to wait for completion of that query. You can query any call from anywhere, at anytime, except during the sample interval for an enquiry that is already in progress. This simplifies the implementation significantly and does not reduce the usefulness of the command.

The following example shows echo-return-loss (ERL) reflector information where the call ID is 3 and the sample period is 10 seconds:

```
Router# show voice call status 3 sample 10
```
Gathering information (10 seconds)... CallID Port DSP/Ch Codec Rx/Tx ERL Jitter 0x3 1/0/0 1/1 g711ulaw 742/154 5.6 50/15

In this example, ERL is the echo return loss (in dB) as reported by the DSP. Jitter values are the current delay and the jitter of the packets around that delay.

If the router is running the extended echo canceller, output looks similar to the following when using the same command. The output shows a new value under ERL/Reflctr: the time difference, in ms, between the original signal and the loudest echo (peak reflector) as detected by the echo canceller.

Router# **show voice call status 3 sample 10**

Gathering information (10 seconds)... CallID Port DSP/Ch Codec Rx/Tx ERL/Reflctr Jitter 0x3 1/0/0 1/1 g711ulaw 742/154 5.6/12 50/15

The following examples show output using the NextPort version of the standard echo canceller. (Time-slot information is also in the output for digital ports.)

Router# **show voice call status**

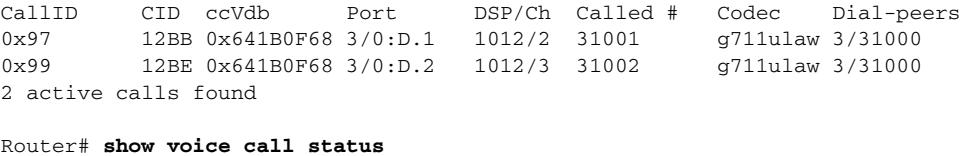

CallID CID ccVdb Port DSP/Ch Called # Codec Dial-peers 0x2 11D1 0x62FE6478 1/0/0 1/1 10001 g711ulaw 1/2 0x3 11D1 0x62FE80F0 1/0/1 2/1 \*10001 g711ulaw 2/1 1 active call found

When using the **test call id** command, you must specify a call ID, which you can obtain by using the **show voice call status** command. The following is an example of how to obtain the call ID for use as the *call-id* argument. The first parameter displayed in the output is the call ID.

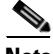

**Note** Do not use the 0x prefix in the *call-id* argument when you enter the resulting call ID in the **test call status** command.

The following shows keyword choices when using the **show voice call** command with the **|** (pipe) option:

```
Router# show voice call | ?
```
 append Append redirected output to URL (URLs supporting append operation only) begin Begin with the line that matches exclude Exclude lines that match include Include lines that match redirect Redirect output to a URL tee Copy output to a URL

[Table 193](#page-2226-0) describes significant fields shown in the previous displays.

<span id="page-2226-0"></span>

| <b>Field (listed alphabetically)</b> | <b>Description</b>                                                                                                    |  |
|--------------------------------------|----------------------------------------------------------------------------------------------------|--|
| Called #                             | Called number.                                                                                                    |  |
|                                      | No '*' before the number denotes an originating call leg. Two<br>$\bullet$<br>of the call legs in the example constitute one locally switched<br>call and one network call, so the call legs refer to two active<br>calls.        |  |
|                                      | A '*' before the number denotes a destination call leg (for<br>example, this number was called with Called #).                                                                                                    |  |
| CallID                               | This hexadecimal number used for further enquiry is the<br>monotonically increasing number that call control maintains for<br>each call leg (ccCallID_t).                                                                         |  |
| $ccV$ db                             | Value that is displayed in many other debugs to identify these call<br>legs.                                                                                                    |  |
| <b>CID</b>                           | Conglomerate value derived from the GUID that appears in the<br>show call active brief command.                                                                                                    |  |
| Codec                                | Codec.                                                                                                    |  |
| Dial-peers                           | Dial peer.                                                                                                    |  |
| DSP/Ch                               | DSP and channel allocated to this call leg. The format of these<br>values is platform dependent (particularly the Cisco AS5300, which<br>shows the DSP number as a 3-digit number,<br><vfc#><dspm#><dsp#>).</dsp#></dspm#></vfc#> |  |
|                                      | Time-slot information is also in the output for digital ports. For<br>example, if you are using a digital port, the time slot is also<br>returned: dsp/ch/time slot.                                                              |  |
| ERL                                  | Echo return loss (in dB).                                                                                                    |  |

*Table 193 show voice call Field Descriptions*

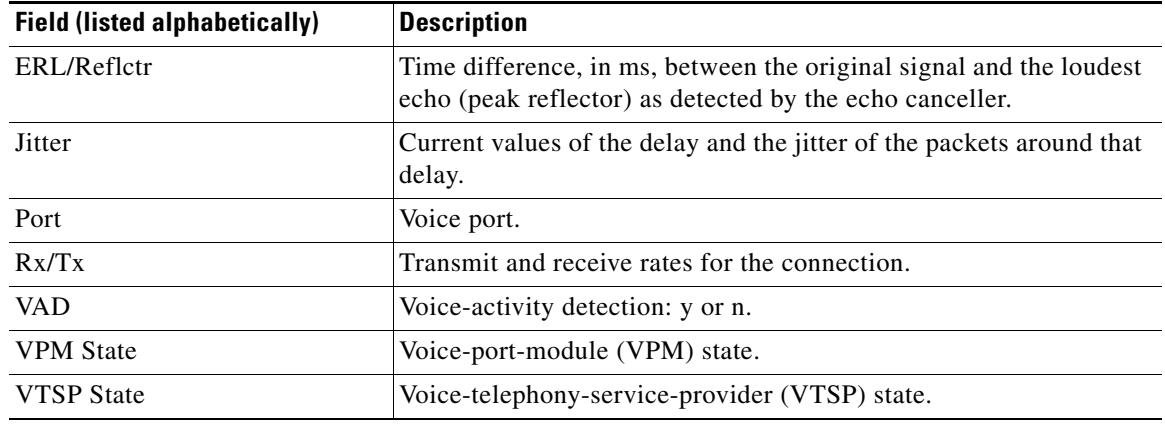

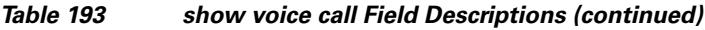

For more information about the extended echo canceller, see *Extended ITU-T G.168 Echo Cancellation*.

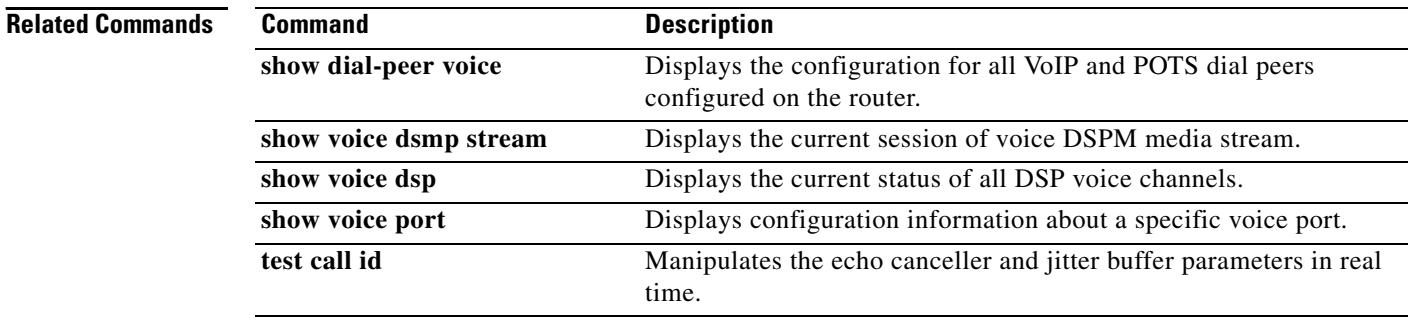

 $\overline{\mathbf{I}}$ 

 $\sim$ 

# **show voice cause-code**

To display error category to Q.850 cause code mapping, use the **show voice cause-code** command in user EXEC mode.

**show voice cause-code category-q850**

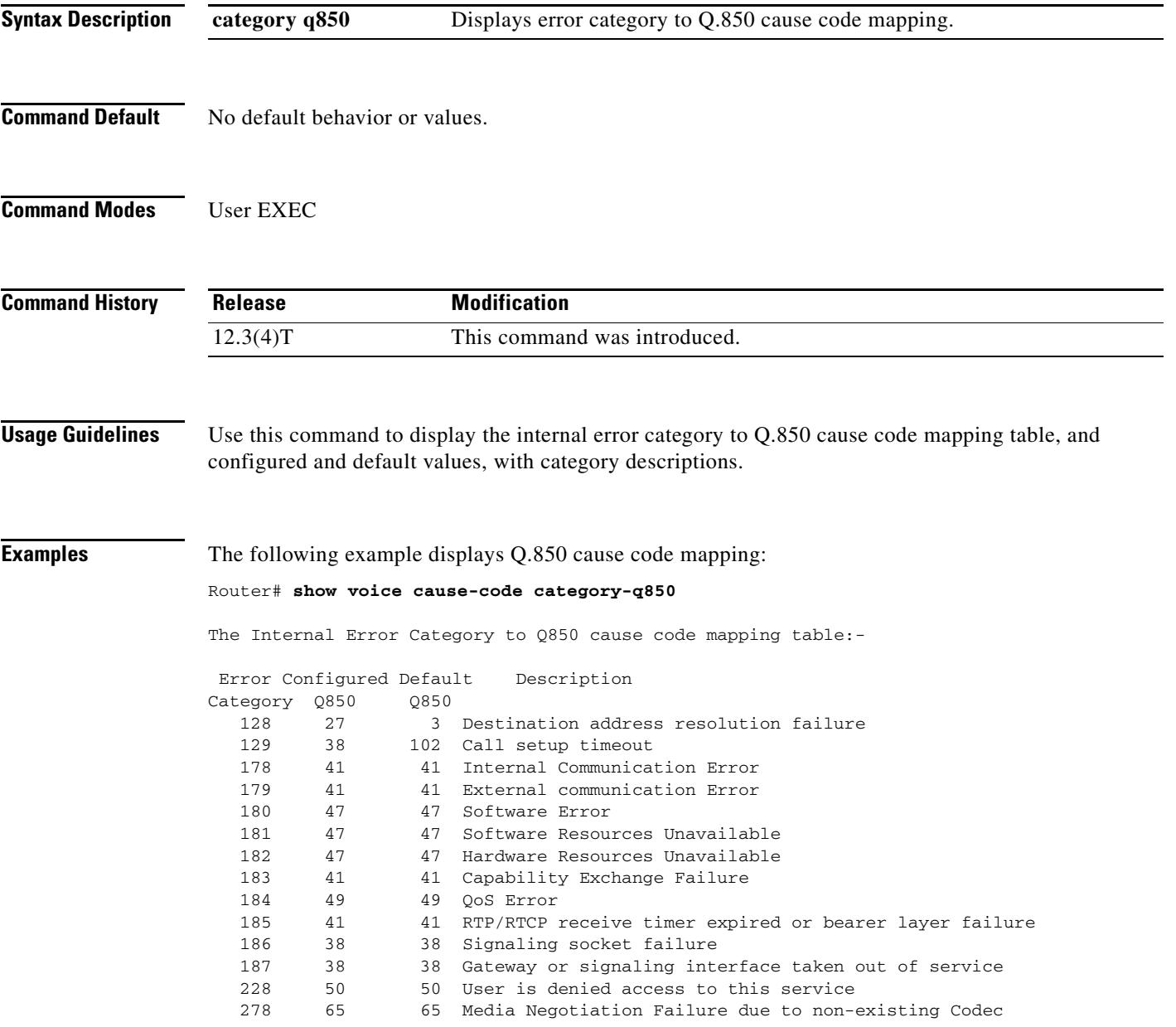

 $\overline{a}$ 

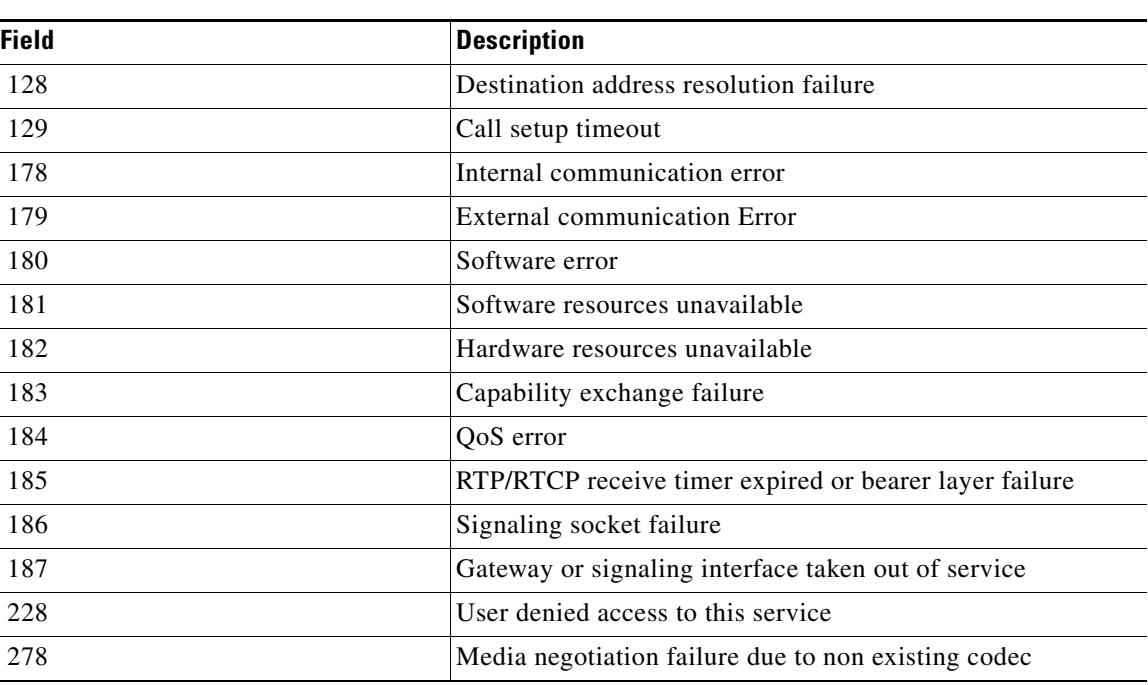

[Table 194](#page-2229-0) describes the significant fields shown in the display.

<span id="page-2229-0"></span>*Table 194 show voice cause-code Field Descriptions*

### **Related Commands**

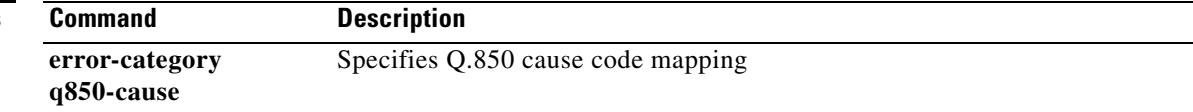

 $\overline{\phantom{a}}$ 

# **show voice class called-number**

To display a specific voice class called-number, use the **show voice class called-number** command in privileged EXEC mode.

**show voice class called-number** [**inbound** | **outbound**] *tag*

<span id="page-2230-0"></span>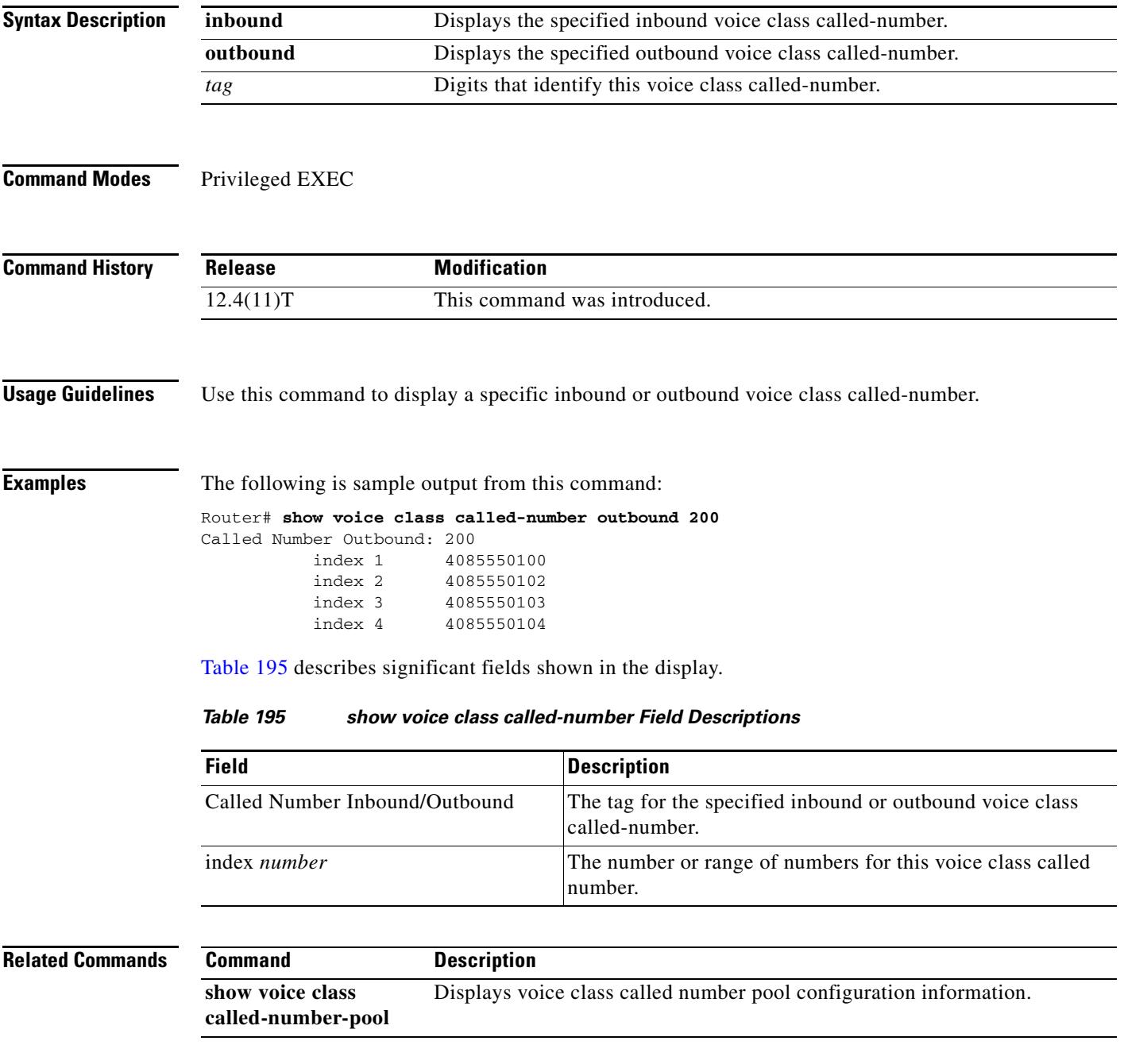

# **show voice class called-number-pool**

To display a voice class called-number pool, use the **show voice class called-number-pool** command in privileged EXEC mode.

**show voice class called-number-pool tag** [**detail**]

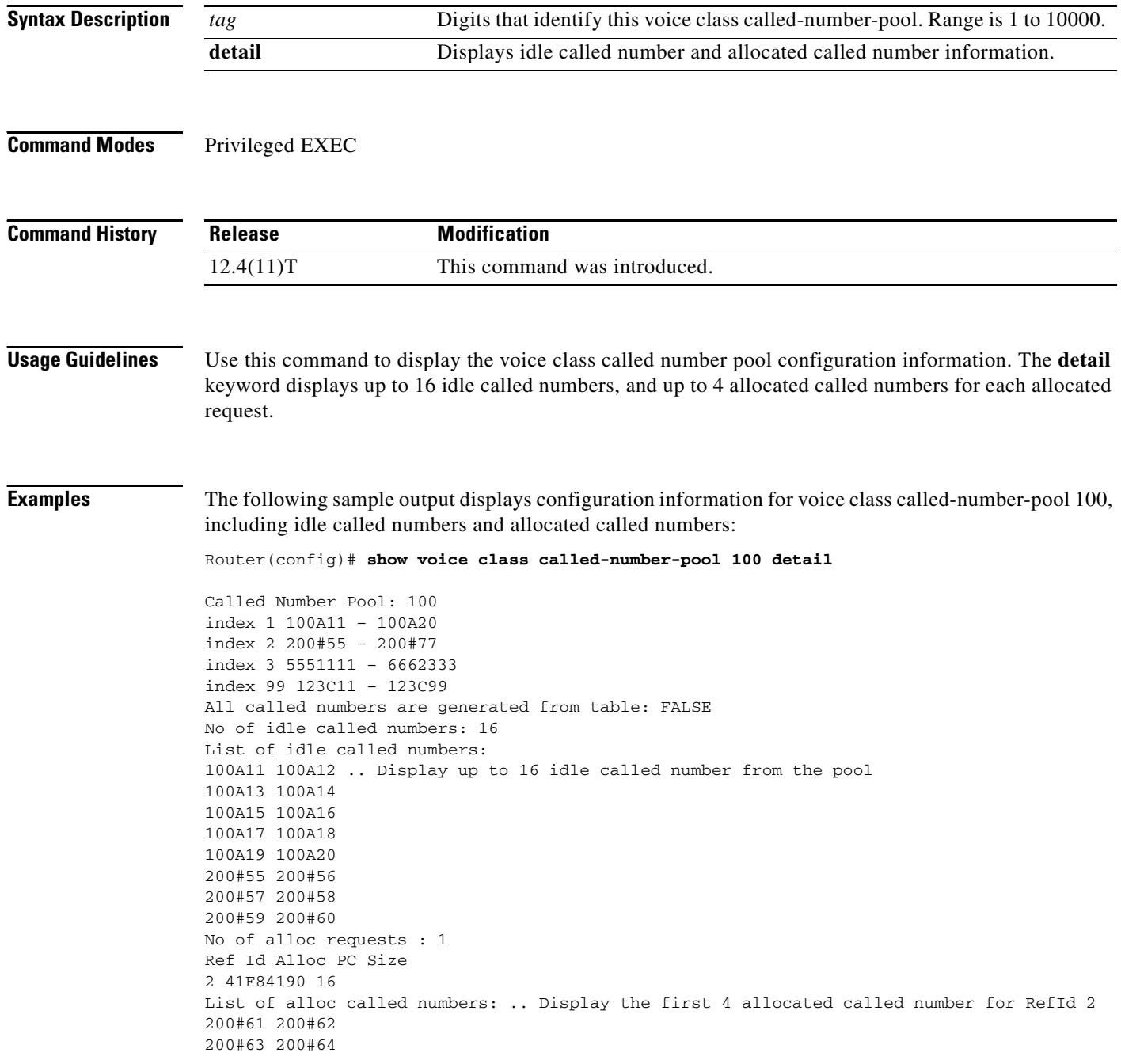

٦

 $\overline{\mathbf{I}}$
[Table 196](#page-2232-0) describes significant fields shown in the display.

<span id="page-2232-0"></span>

| <b>Field</b>                                   | <b>Description</b>                                                   |
|------------------------------------------------|----------------------------------------------------------------------|
| Called Number Pool                             | Tag that identifies the called number pool.                          |
| index                                          | Number or range of numbers for this called number pool.              |
| All called numbers are generated from<br>table | FALSE—Numbers are not generated from called number<br>٠<br>table.    |
|                                                | TRUE—Numbers are generated from called number<br>٠<br>table.         |
| No. of idle called numbers                     | Number of idle called numbers in the called number pool.             |
| List of idle called numbers                    | List of idle numbers in the called number pool.                      |
| No. of alloc requests                          | Number of requests for numbers from the called number<br>pool.       |
| Ref Id Alloc PC Size                           | Reference ID for a specific list of allocated numbers.               |
| List of alloc called numbers                   | List of first four allocated numbers from the called number<br>pool. |

*Table 196 show voice class called-number-pool Field Descriptions*

**Related Command** 

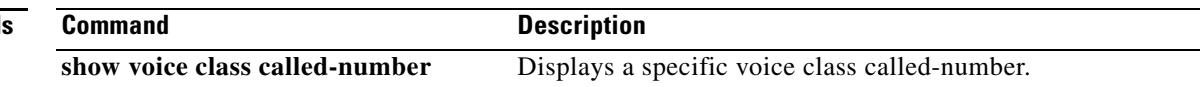

# **show voice class uri**

To display summary or detailed information about configured uniform resource identifier (URI) voice classes, use the **show voice class uri** command in user EXEC or privileged EXEC mode.

**show voice class uri** [*tag* | **summary**]

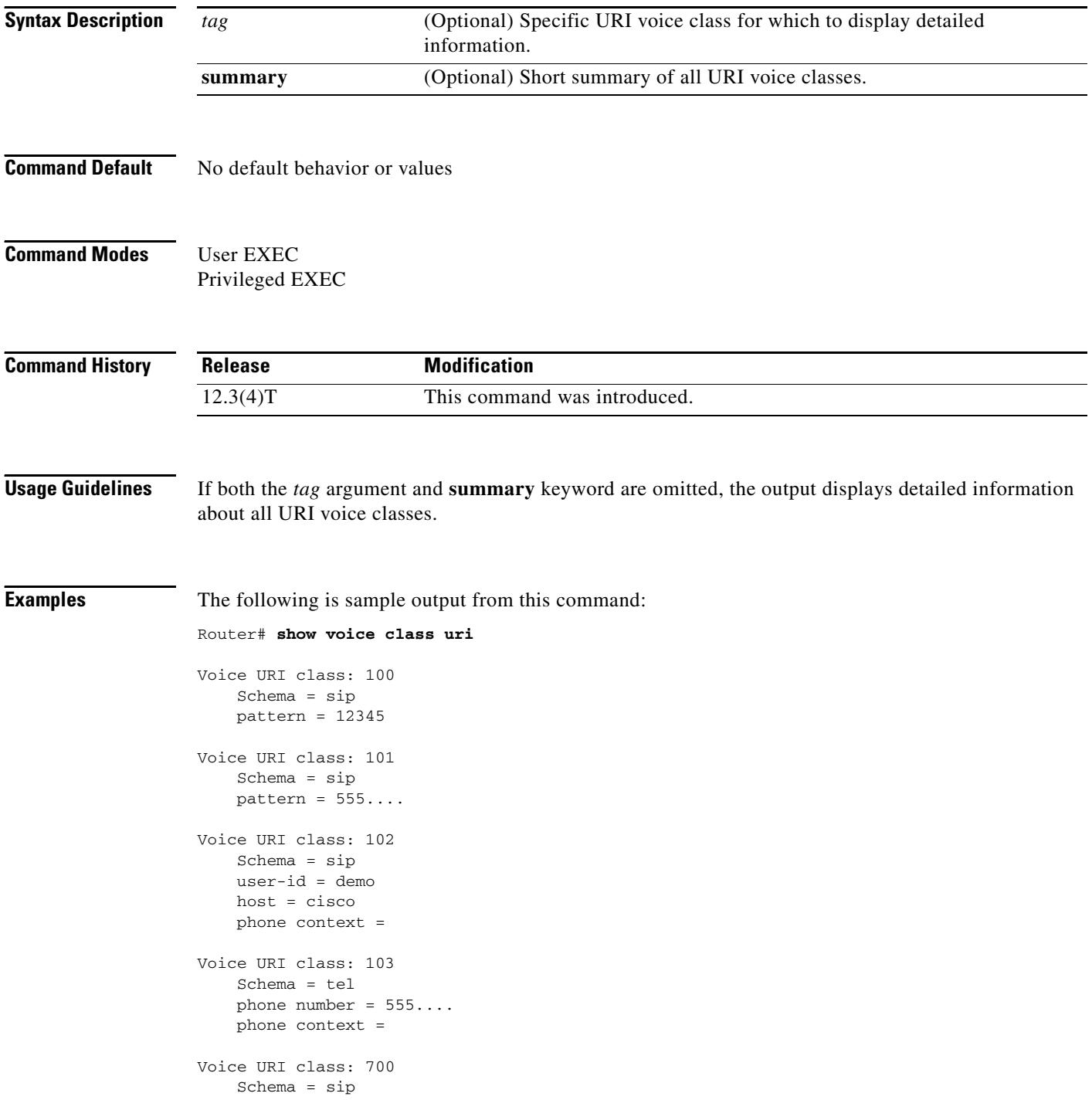

 $\blacksquare$ 

 $\mathbf l$ 

```
 pattern = elmo@sip.tgw.com*
Voice URI class: 104
     Schema = tel
     pattern = 5551234
```
The following is sample output from this command with the **summary** keyword:

Router# **show voice class uri summary**

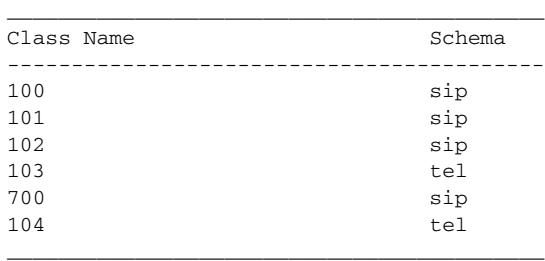

[Table 197](#page-2234-0) describes significant fields in the displays.

<span id="page-2234-0"></span>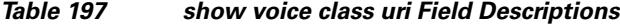

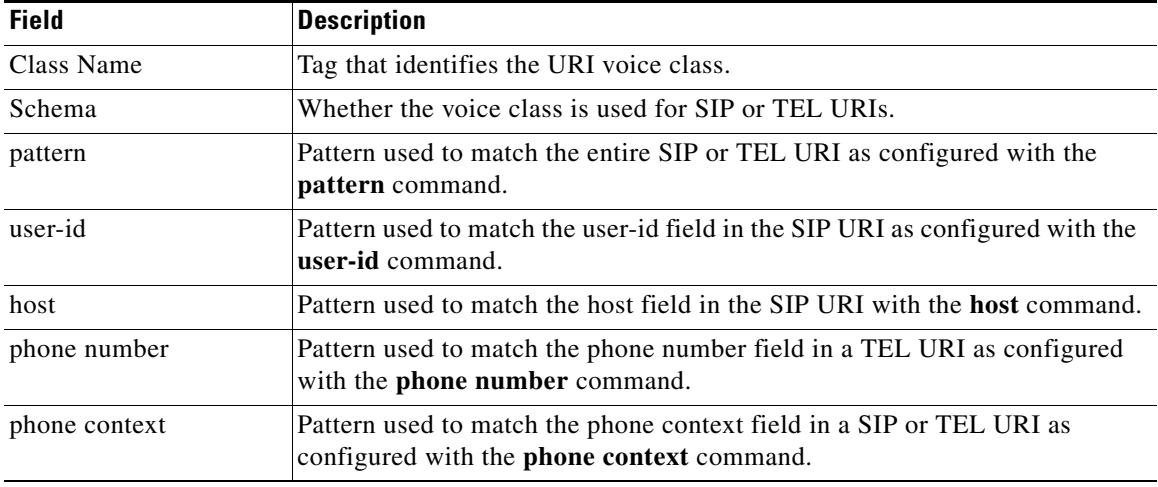

## **Related Commands**

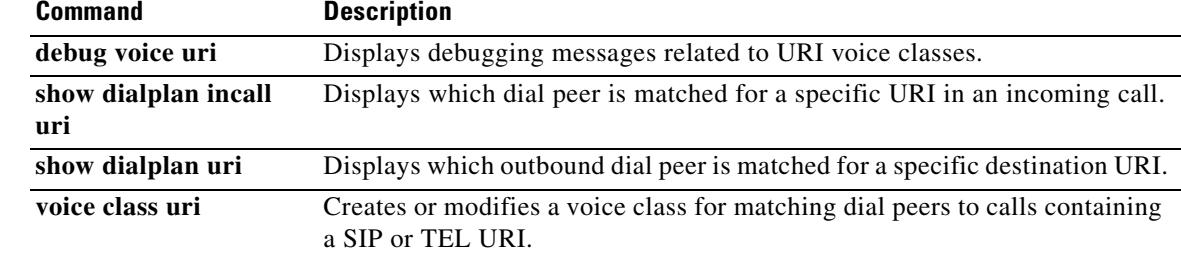

# **show voice dnis-map**

To display current dialed-number identification service (DNIS) map information, use the **show voice dnis-map** command in privileged EXEC mode.

**show voice dnis**-**map** [*dnis*-*map*-*name* | **summary**]

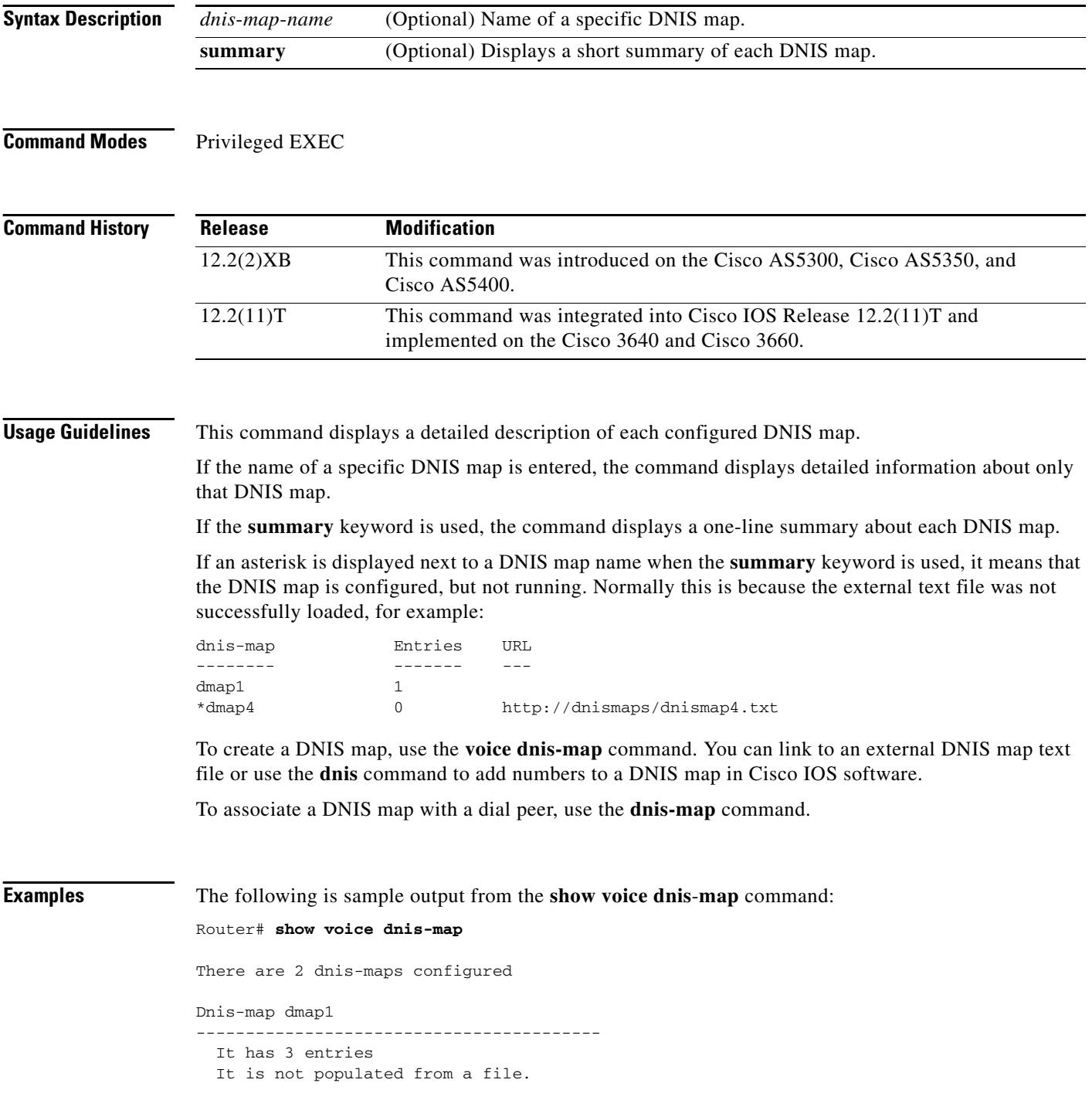

٦

 $\mathbf l$ 

a ka

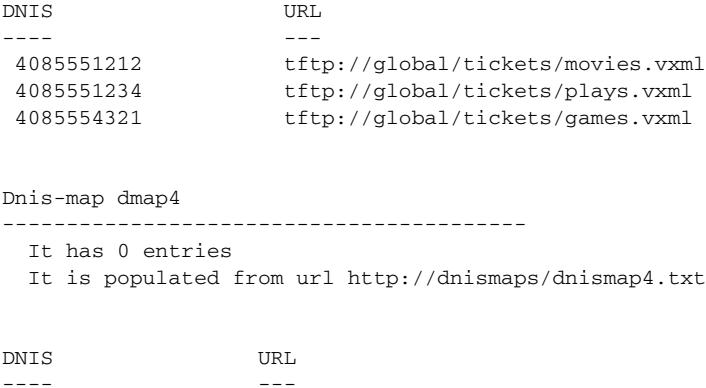

[Table 198](#page-2236-0) describes the fields shown in this output.

<span id="page-2236-0"></span>

| <b>Field</b> | <b>Description</b>                                                |
|--------------|-------------------------------------------------------------------|
| Dnis-map     | Name of a DNIS map that is configured on the gateway.             |
| <b>DNIS</b>  | Destination telephone number specified in this DNIS map.          |
| URL          | Location of the VoiceXML document to invoke for this DNIS number. |

*Table 198 show voice dnis-map Field Descriptions*

The following is sample output from the **show voice dnis-map summary** command:

```
Router# show voice dnis-map summary
```
There are 3 dnis-maps configured

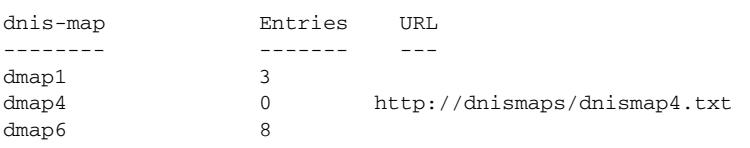

<span id="page-2236-1"></span>[Table 199](#page-2236-1) describes the fields shown in this output.

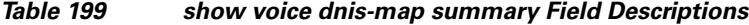

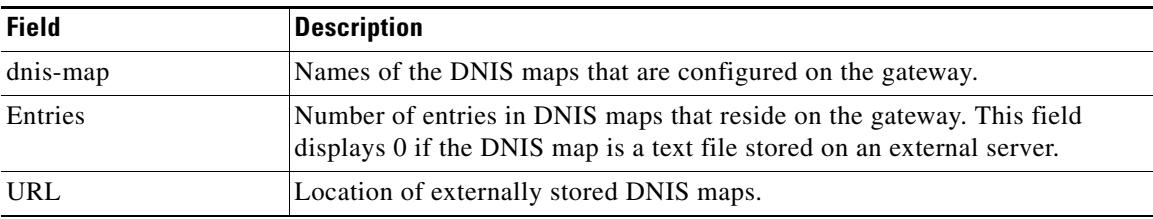

**Related Commands**

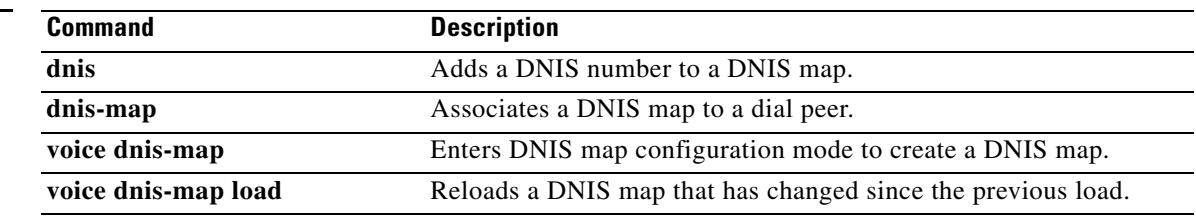

# **show voice dsmp stream**

To display the current session of voice Distributed Stream Media Processor (DSPM) media stream, the recent state transitions, and stream connection, use the **show voice dsmp stream** command in privileged EXEC mode.

**show voice dsmp stream** {*stream ID* | **leg**}

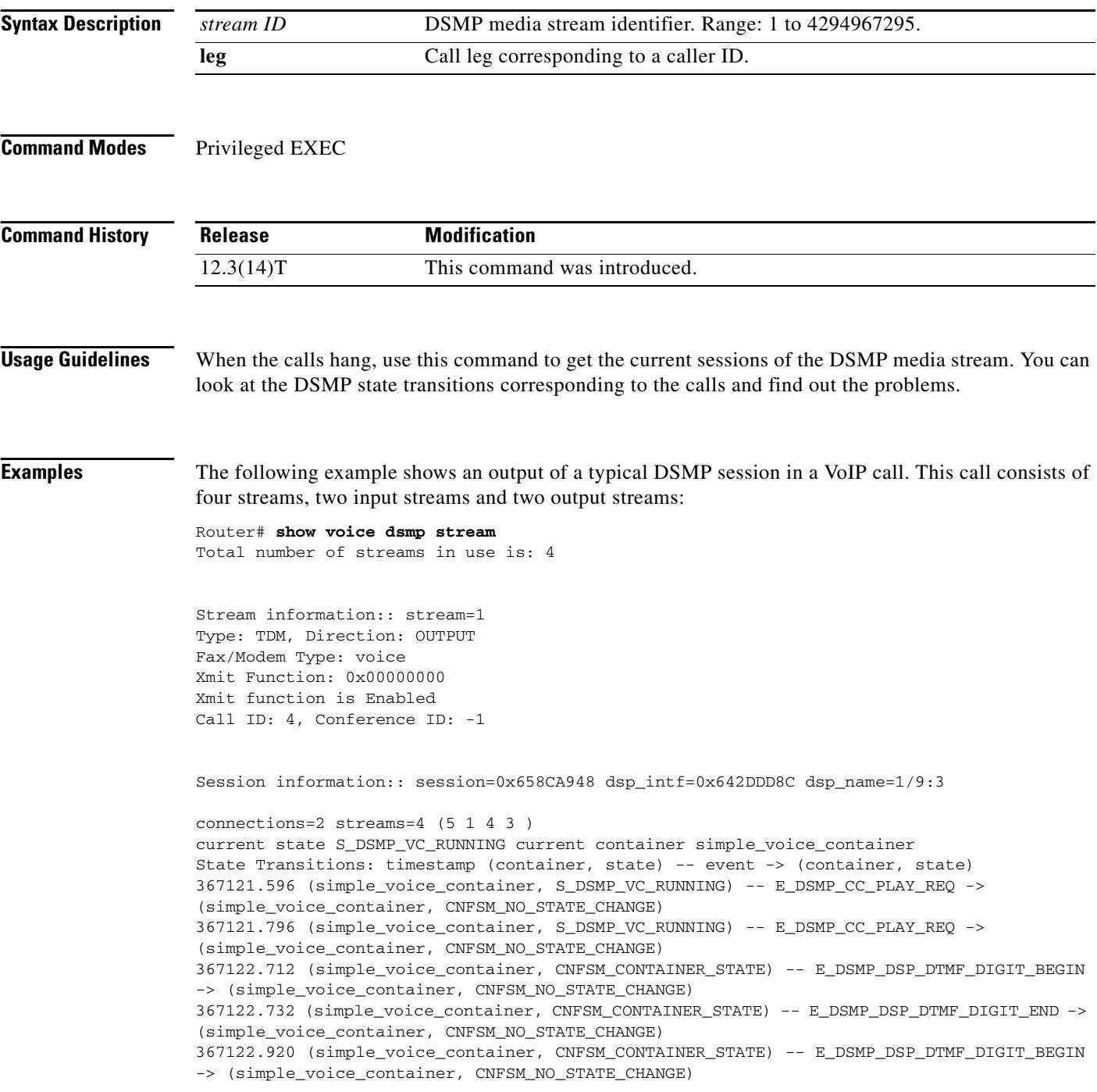

```
367122.940 (simple_voice_container, CNFSM_CONTAINER_STATE) -- E_DSMP_DSP_DTMF_DIGIT_END -> 
(simple_voice_container, CNFSM_NO_STATE_CHANGE)
367123.112 (simple_voice_container, CNFSM_CONTAINER_STATE) -- E_DSMP_DSP_DTMF_DIGIT_BEGIN 
-> (simple_voice_container, CNFSM_NO_STATE_CHANGE)
367123.152 (simple_voice_container, CNFSM_CONTAINER_STATE) -- E_DSMP_DSP_DTMF_DIGIT_END -> 
(simple_voice_container, CNFSM_NO_STATE_CHANGE)
367124.432 (simple_voice_container, S_DSMP_VC_RUNNING) -- E_DSMP_CC_PLAY_REQ -> 
(simple_voice_container, CNFSM_NO_STATE_CHANGE)
367124.632 (simple_voice_container, S_DSMP_VC_RUNNING) -- E_DSMP_CC_PLAY_REQ -> 
(simple_voice_container, CNFSM_NO_STATE_CHANGE)
367124.732 (simple_voice_container, S_DSMP_VC_RUNNING) -- E_DSMP_CC_PLAY_REQ -> 
(simple_voice_container, CNFSM_NO_STATE_CHANGE)
367124.932 (simple_voice_container, S_DSMP_VC_RUNNING) -- E_DSMP_CC_PLAY_REQ -> 
(simple_voice_container, CNFSM_NO_STATE_CHANGE)
367125.032 (simple_voice_container, S_DSMP_VC_RUNNING) -- E_DSMP_CC_PLAY_REQ -> 
(simple_voice_container, CNFSM_NO_STATE_CHANGE)
367125.232 (simple_voice_container, S_DSMP_VC_RUNNING) -- E_DSMP_CC_PLAY_REQ -> 
(simple_voice_container, CNFSM_NO_STATE_CHANGE)
367126.140 (simple_voice_container, CNFSM_CONTAINER_STATE) -- E_DSMP_DSP_DTMF_DIGIT_BEGIN 
-> (simple_voice_container, CNFSM_NO_STATE_CHANGE)
367126.160 (simple_voice_container, CNFSM_CONTAINER_STATE) -- E_DSMP_DSP_DTMF_DIGIT_END -> 
(simple_voice_container, CNFSM_NO_STATE_CHANGE)
367126.340 (simple_voice_container, CNFSM_CONTAINER_STATE) -- E_DSMP_DSP_DTMF_DIGIT_BEGIN 
-> (simple_voice_container, CNFSM_NO_STATE_CHANGE)
367126.380 (simple_voice_container, CNFSM_CONTAINER_STATE) -- E_DSMP_DSP_DTMF_DIGIT_END -> 
(simple_voice_container, CNFSM_NO_STATE_CHANGE)
367126.548 (simple_voice_container, CNFSM_CONTAINER_STATE) -- E_DSMP_DSP_DTMF_DIGIT_BEGIN 
-> (simple_voice_container, CNFSM_NO_STATE_CHANGE)
367126.568 (simple_voice_container, CNFSM_CONTAINER_STATE) -- E_DSMP_DSP_DTMF_DIGIT_END -> 
(simple_voice_container, CNFSM_NO_STATE_CHANGE)
Session log information::
Regular Timer:
    Timer start operations:
             Timestamp Duration(ms) Caller
            367122.652 4000 0x6113397C
            367119.388 4000 0x6113397C
            367117.624 10000 0x6112ED88
    Timer stop operations:
             Timestamp Duration(ms) Caller
            367122.656 0 0x61133A98
            367119.392 0 0x61133A98
            367117.624 0 0x6112F060
            367117.624 0 0x6112EE24
    Number of overwritten entries: 2
Periodic Timer:
    Timer start operations:
    None
    Timer stop operations:
    None
Packet suppression is disabled
Stream information:: stream=3
```
Type: PACKET, Direction: OUTPUT Fax/Modem Type: voice Xmit Function: 0x6111D324 Xmit function is Enabled Call ID: 3, Conference ID: 2 DSP Encap: 0x1 Codec Mask: 0x4; Codec Bytes: 20 Fax Rate Mask: 0x2; Fax Bytes: 20; T38 Disabled VAD Mask: 0x2 Session information:: session=0x658CA948 dsp\_intf=0x642DDD8C dsp\_name=1/9:3 connections=2 streams=4 (5 1 4 3 ) current state S\_DSMP\_VC\_RUNNING current container simple\_voice\_container State Transitions: timestamp (container, state) -- event -> (container, state) 367128.452 (simple\_voice\_container, S\_DSMP\_VC\_RUNNING) -- E\_DSMP\_CC\_PLAY\_REQ -> (simple\_voice\_container, CNFSM\_NO\_STATE\_CHANGE) 367128.652 (simple\_voice\_container, S\_DSMP\_VC\_RUNNING) -- E\_DSMP\_CC\_PLAY\_REQ -> (simple\_voice\_container, CNFSM\_NO\_STATE\_CHANGE) 367129.556 (simple\_voice\_container, CNFSM\_CONTAINER\_STATE) -- E\_DSMP\_DSP\_DTMF\_DIGIT\_BEGIN -> (simple\_voice\_container, CNFSM\_NO\_STATE\_CHANGE) 367129.588 (simple\_voice\_container, CNFSM\_CONTAINER\_STATE) -- E\_DSMP\_DSP\_DTMF\_DIGIT\_END -> (simple\_voice\_container, CNFSM\_NO\_STATE\_CHANGE) 367129.756 (simple\_voice\_container, CNFSM\_CONTAINER\_STATE) -- E\_DSMP\_DSP\_DTMF\_DIGIT\_BEGIN -> (simple\_voice\_container, CNFSM\_NO\_STATE\_CHANGE) 367129.796 (simple\_voice\_container, CNFSM\_CONTAINER\_STATE) -- E\_DSMP\_DSP\_DTMF\_DIGIT\_END -> (simple\_voice\_container, CNFSM\_NO\_STATE\_CHANGE) 367129.968 (simple\_voice\_container, CNFSM\_CONTAINER\_STATE) -- E\_DSMP\_DSP\_DTMF\_DIGIT\_BEGIN -> (simple\_voice\_container, CNFSM\_NO\_STATE\_CHANGE) 367129.988 (simple\_voice\_container, CNFSM\_CONTAINER\_STATE) -- E\_DSMP\_DSP\_DTMF\_DIGIT\_END -> (simple\_voice\_container, CNFSM\_NO\_STATE\_CHANGE) 367131.276 (simple\_voice\_container, S\_DSMP\_VC\_RUNNING) -- E\_DSMP\_CC\_PLAY\_REQ -> (simple\_voice\_container, CNFSM\_NO\_STATE\_CHANGE) 367131.472 (simple\_voice\_container, S\_DSMP\_VC\_RUNNING) -- E\_DSMP\_CC\_PLAY\_REQ -> (simple\_voice\_container, CNFSM\_NO\_STATE\_CHANGE) 367131.572 (simple\_voice\_container, S\_DSMP\_VC\_RUNNING) -- E\_DSMP\_CC\_PLAY\_REQ -> (simple\_voice\_container, CNFSM\_NO\_STATE\_CHANGE) 367131.772 (simple\_voice\_container, S\_DSMP\_VC\_RUNNING) -- E\_DSMP\_CC\_PLAY\_REQ -> (simple\_voice\_container, CNFSM\_NO\_STATE\_CHANGE) 367131.872 (simple\_voice\_container, S\_DSMP\_VC\_RUNNING) -- E\_DSMP\_CC\_PLAY\_REQ -> (simple\_voice\_container, CNFSM\_NO\_STATE\_CHANGE) 367132.072 (simple\_voice\_container, S\_DSMP\_VC\_RUNNING) -- E\_DSMP\_CC\_PLAY\_REQ -> (simple\_voice\_container, CNFSM\_NO\_STATE\_CHANGE) 367132.980 (simple\_voice\_container, CNFSM\_CONTAINER\_STATE) -- E\_DSMP\_DSP\_DTMF\_DIGIT\_BEGIN -> (simple\_voice\_container, CNFSM\_NO\_STATE\_CHANGE) 367133.000 (simple\_voice\_container, CNFSM\_CONTAINER\_STATE) -- E\_DSMP\_DSP\_DTMF\_DIGIT\_END -> (simple\_voice\_container, CNFSM\_NO\_STATE\_CHANGE) 367133.180 (simple\_voice\_container, CNFSM\_CONTAINER\_STATE) -- E\_DSMP\_DSP\_DTMF\_DIGIT\_BEGIN -> (simple\_voice\_container, CNFSM\_NO\_STATE\_CHANGE) 367133.220 (simple\_voice\_container, CNFSM\_CONTAINER\_STATE) -- E\_DSMP\_DSP\_DTMF\_DIGIT\_END -> (simple\_voice\_container, CNFSM\_NO\_STATE\_CHANGE) 367133.400 (simple\_voice\_container, CNFSM\_CONTAINER\_STATE) -- E\_DSMP\_DSP\_DTMF\_DIGIT\_BEGIN -> (simple\_voice\_container, CNFSM\_NO\_STATE\_CHANGE) 367133.420 (simple\_voice\_container, CNFSM\_CONTAINER\_STATE) -- E\_DSMP\_DSP\_DTMF\_DIGIT\_END -> (simple\_voice\_container, CNFSM\_NO\_STATE\_CHANGE) Session log information:: Regul Timer start operations:

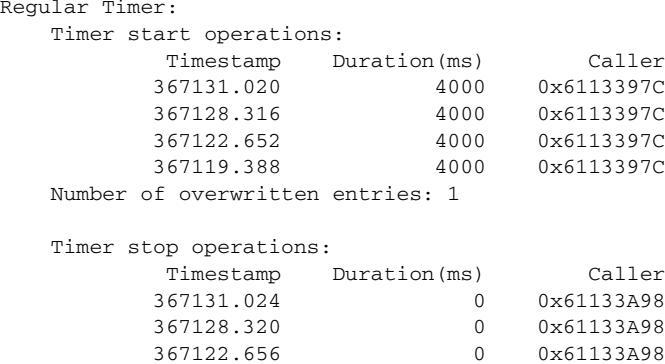

```
 367119.392 0 0x61133A98
     Number of overwritten entries: 4
Periodic Timer:
     Timer start operations:
     None
     Timer stop operations:
     None
Packet suppression is disabled
Stream information:: stream=4
Type: PACKET, Direction: INPUT
Fax/Modem Type: voice
Xmit Function: 0x61F2CA34
Xmit function is Enabled
Call ID: 3, Conference ID: 2
DSP Encap: 0x1
Codec Mask: 0x4; Codec Bytes: 20
Fax Rate Mask: 0x2; Fax Bytes: 20; T38 Disabled
VAD Mask: 0x2
Session information:: session=0x658CA948 dsp_intf=0x642DDD8C dsp_name=1/9:3
connections=2 streams=4 (5 1 4 3 )
current state S_DSMP_VC_RUNNING current container simple_voice_container
State Transitions: timestamp (container, state) -- event -> (container, state)
367133.400 (simple_voice_container, CNFSM_CONTAINER_STATE) -- E_DSMP_DSP_DTMF_DIGIT_BEGIN 
-> (simple_voice_container, CNFSM_NO_STATE_CHANGE)
367133.420 (simple_voice_container, CNFSM_CONTAINER_STATE) -- E_DSMP_DSP_DTMF_DIGIT_END -> 
(simple_voice_container, CNFSM_NO_STATE_CHANGE)
367134.692 (simple_voice_container, S_DSMP_VC_RUNNING) -- E_DSMP_CC_PLAY_REQ -> 
(simple_voice_container, CNFSM_NO_STATE_CHANGE)
367134.892 (simple_voice_container, S_DSMP_VC_RUNNING) -- E_DSMP_CC_PLAY_REQ -> 
(simple_voice_container, CNFSM_NO_STATE_CHANGE)
367134.992 (simple_voice_container, S_DSMP_VC_RUNNING) -- E_DSMP_CC_PLAY_REQ -> 
(simple_voice_container, CNFSM_NO_STATE_CHANGE)
367135.192 (simple_voice_container, S_DSMP_VC_RUNNING) -- E_DSMP_CC_PLAY_REQ -> 
(simple_voice_container, CNFSM_NO_STATE_CHANGE)
367135.292 (simple_voice_container, S_DSMP_VC_RUNNING) -- E_DSMP_CC_PLAY_REQ -> 
(simple_voice_container, CNFSM_NO_STATE_CHANGE)
367135.492 (simple_voice_container, S_DSMP_VC_RUNNING) -- E_DSMP_CC_PLAY_REQ -> 
(simple_voice_container, CNFSM_NO_STATE_CHANGE)
367136.400 (simple_voice_container, CNFSM_CONTAINER_STATE) -- E_DSMP_DSP_DTMF_DIGIT_BEGIN 
-> (simple_voice_container, CNFSM_NO_STATE_CHANGE)
367136.432 (simple_voice_container, CNFSM_CONTAINER_STATE) -- E_DSMP_DSP_DTMF_DIGIT_END -> 
(simple_voice_container, CNFSM_NO_STATE_CHANGE)
367136.600 (simple_voice_container, CNFSM_CONTAINER_STATE) -- E_DSMP_DSP_DTMF_DIGIT_BEGIN 
-> (simple_voice_container, CNFSM_NO_STATE_CHANGE)
367136.640 (simple_voice_container, CNFSM_CONTAINER_STATE) -- E_DSMP_DSP_DTMF_DIGIT_END -> 
(simple_voice_container, CNFSM_NO_STATE_CHANGE)
367136.812 (simple_voice_container, CNFSM_CONTAINER_STATE) -- E_DSMP_DSP_DTMF_DIGIT_BEGIN 
-> (simple_voice_container, CNFSM_NO_STATE_CHANGE)
367136.840 (simple_voice_container, CNFSM_CONTAINER_STATE) -- E_DSMP_DSP_DTMF_DIGIT_END -> 
(simple_voice_container, CNFSM_NO_STATE_CHANGE)
367138.112 (simple_voice_container, S_DSMP_VC_RUNNING) -- E_DSMP_CC_PLAY_REQ -> 
(simple_voice_container, CNFSM_NO_STATE_CHANGE)
367138.312 (simple_voice_container, S_DSMP_VC_RUNNING) -- E_DSMP_CC_PLAY_REQ -> 
(simple_voice_container, CNFSM_NO_STATE_CHANGE)
367138.412 (simple_voice_container, S_DSMP_VC_RUNNING) -- E_DSMP_CC_PLAY_REQ -> 
(simple_voice_container, CNFSM_NO_STATE_CHANGE)
367138.612 (simple_voice_container, S_DSMP_VC_RUNNING) -- E_DSMP_CC_PLAY_REQ -> 
(simple_voice_container, CNFSM_NO_STATE_CHANGE)
```

```
367138.712 (simple_voice_container, S_DSMP_VC_RUNNING) -- E_DSMP_CC_PLAY_REQ -> 
(simple_voice_container, CNFSM_NO_STATE_CHANGE)
367138.912 (simple_voice_container, S_DSMP_VC_RUNNING) -- E_DSMP_CC_PLAY_REQ -> 
(simple_voice_container, CNFSM_NO_STATE_CHANGE)
Session log information::
Regular Timer:
    Timer start operations:
             Timestamp Duration(ms) Caller
            367137.648 4000 0x6113397C
            367134.440 4000 0x6113397C
            367131.020 4000 0x6113397C
            367128.316 4000 0x6113397C
    Number of overwritten entries: 3
    Timer stop operations:
             Timestamp Duration(ms) Caller
            367137.648 0 0x61133A98
            367134.440 0 0x61133A98
            367131.024 0 0x61133A98
            367128.320 0 0x61133A98
    Number of overwritten entries: 6
Periodic Timer:
    Timer start operations:
    None
    Timer stop operations:
    None
Packet suppression is disabled
Stream information:: stream=5
Type: TDM, Direction: INPUT
Fax/Modem Type: voice
Xmit Function: 0x00000000
Xmit function is Enabled
Call ID: 4, Conference ID: -1
Session information:: session=0x658CA948 dsp_intf=0x642DDD8C dsp_name=1/9:3
connections=2 streams=4 (5 1 4 3 )
current state S_DSMP_VC_RUNNING current container simple_voice_container
State Transitions: timestamp (container, state) -- event -> (container, state)
367138.712 (simple_voice_container, S_DSMP_VC_RUNNING) -- E_DSMP_CC_PLAY_REQ -> 
(simple_voice_container, CNFSM_NO_STATE_CHANGE)
367138.912 (simple_voice_container, S_DSMP_VC_RUNNING) -- E_DSMP_CC_PLAY_REQ -> 
(simple_voice_container, CNFSM_NO_STATE_CHANGE)
367139.824 (simple_voice_container, CNFSM_CONTAINER_STATE) -- E_DSMP_DSP_DTMF_DIGIT_BEGIN 
-> (simple_voice_container, CNFSM_NO_STATE_CHANGE)
367139.844 (simple_voice_container, CNFSM_CONTAINER_STATE) -- E_DSMP_DSP_DTMF_DIGIT_END -> 
(simple_voice_container, CNFSM_NO_STATE_CHANGE)
367140.024 (simple_voice_container, CNFSM_CONTAINER_STATE) -- E_DSMP_DSP_DTMF_DIGIT_BEGIN 
-> (simple_voice_container, CNFSM_NO_STATE_CHANGE)
367140.064 (simple_voice_container, CNFSM_CONTAINER_STATE) -- E_DSMP_DSP_DTMF_DIGIT_END -> 
(simple_voice_container, CNFSM_NO_STATE_CHANGE)
367140.244 (simple_voice_container, CNFSM_CONTAINER_STATE) -- E_DSMP_DSP_DTMF_DIGIT_BEGIN 
-> (simple_voice_container, CNFSM_NO_STATE_CHANGE)
367140.252 (simple_voice_container, CNFSM_CONTAINER_STATE) -- E_DSMP_DSP_DTMF_DIGIT_END -> 
(simple_voice_container, CNFSM_NO_STATE_CHANGE)
367141.536 (simple_voice_container, S_DSMP_VC_RUNNING) -- E_DSMP_CC_PLAY_REQ -> 
(simple_voice_container, CNFSM_NO_STATE_CHANGE)
367141.736 (simple_voice_container, S_DSMP_VC_RUNNING) -- E_DSMP_CC_PLAY_REQ -> 
(simple_voice_container, CNFSM_NO_STATE_CHANGE)
```
367141.836 (simple\_voice\_container, S\_DSMP\_VC\_RUNNING) -- E\_DSMP\_CC\_PLAY\_REQ -> (simple\_voice\_container, CNFSM\_NO\_STATE\_CHANGE) 367142.036 (simple\_voice\_container, S\_DSMP\_VC\_RUNNING) -- E\_DSMP\_CC\_PLAY\_REQ -> (simple\_voice\_container, CNFSM\_NO\_STATE\_CHANGE) 367142.136 (simple\_voice\_container, S\_DSMP\_VC\_RUNNING) -- E\_DSMP\_CC\_PLAY\_REQ -> (simple\_voice\_container, CNFSM\_NO\_STATE\_CHANGE) 367142.336 (simple\_voice\_container, S\_DSMP\_VC\_RUNNING) -- E\_DSMP\_CC\_PLAY\_REQ -> (simple\_voice\_container, CNFSM\_NO\_STATE\_CHANGE) 367143.244 (simple\_voice\_container, CNFSM\_CONTAINER\_STATE) -- E\_DSMP\_DSP\_DTMF\_DIGIT\_BEGIN -> (simple\_voice\_container, CNFSM\_NO\_STATE\_CHANGE) 367143.264 (simple\_voice\_container, CNFSM\_CONTAINER\_STATE) -- E\_DSMP\_DSP\_DTMF\_DIGIT\_END -> (simple\_voice\_container, CNFSM\_NO\_STATE\_CHANGE) 367143.444 (simple\_voice\_container, CNFSM\_CONTAINER\_STATE) -- E\_DSMP\_DSP\_DTMF\_DIGIT\_BEGIN -> (simple\_voice\_container, CNFSM\_NO\_STATE\_CHANGE) 367143.484 (simple\_voice\_container, CNFSM\_CONTAINER\_STATE) -- E\_DSMP\_DSP\_DTMF\_DIGIT\_END -> (simple\_voice\_container, CNFSM\_NO\_STATE\_CHANGE) 367143.652 (simple\_voice\_container, CNFSM\_CONTAINER\_STATE) -- E\_DSMP\_DSP\_DTMF\_DIGIT\_BEGIN -> (simple\_voice\_container, CNFSM\_NO\_STATE\_CHANGE) 367143.672 (simple\_voice\_container, CNFSM\_CONTAINER\_STATE) -- E\_DSMP\_DSP\_DTMF\_DIGIT\_END -> (simple\_voice\_container, CNFSM\_NO\_STATE\_CHANGE)

```
Session log information::
Regular Timer:
    Timer start operations:
          Timestamp Duration(ms) Caller
          367137.648 4000 0x6113397C
          367134.440 4000 0x6113397C
          367131.020 4000 0x6113397C
          367128.316 4000 0x6113397C
    Number of overwritten entries: 3
    Timer stop operations:
          Timestamp Duration(ms) Caller
          367137.648 0 0x61133A98
          367134.440 0 0x61133A98
          367131.024 0 0x61133A98
          367128.320 0 0x61133A98
    Number of overwritten entries: 6
Periodic Timer:
    Timer start operations:
```
 None Timer stop operations: None Packet suppression is disabled

[Table 200](#page-2242-0) describes the significant fields shown in the display.

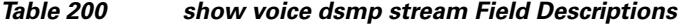

<span id="page-2242-0"></span>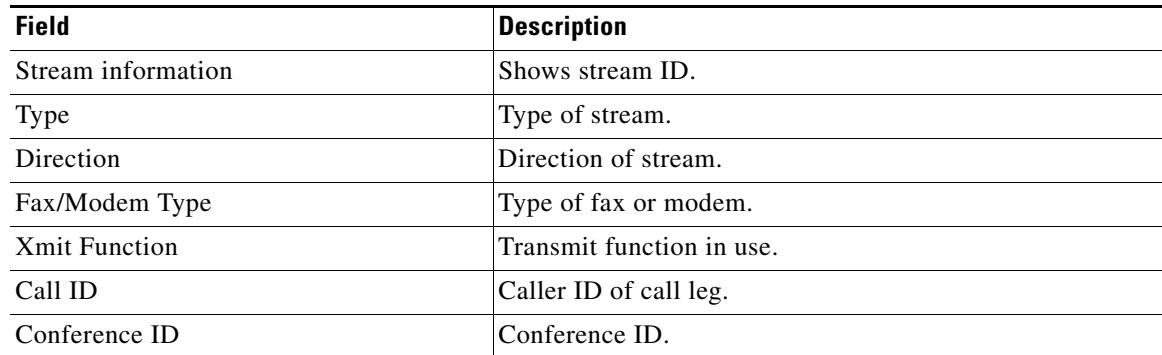

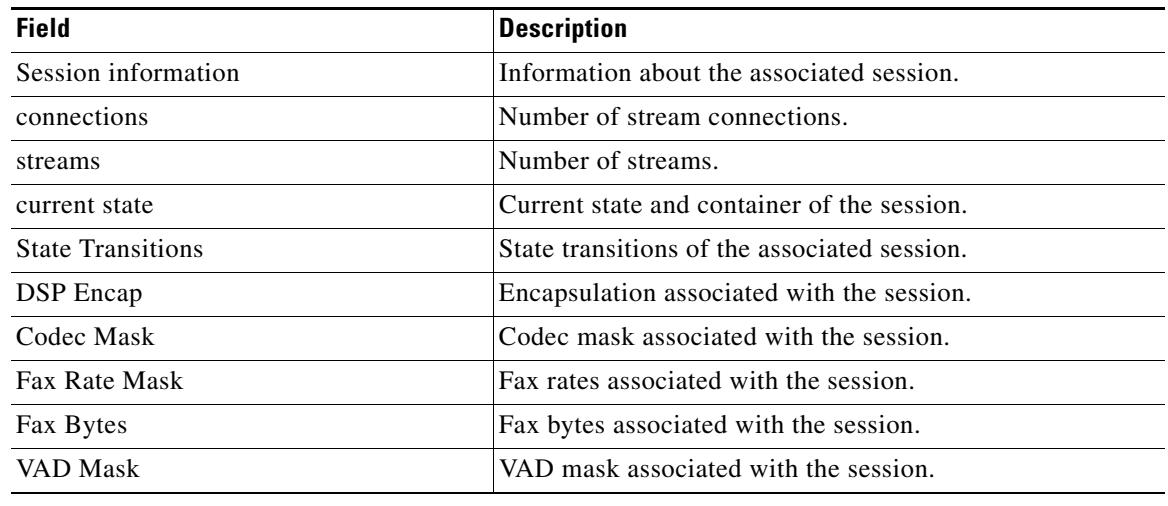

## *Table 200 show voice dsmp stream Field Descriptions (continued)*

## **Related Commands**

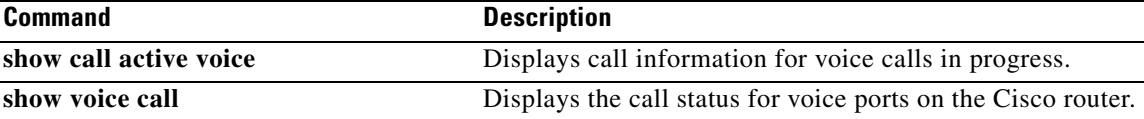

 $\overline{\mathbf{I}}$ 

a ka

# **show voice dsp**

To display the current status or selective statistics of digital signal processor (DSP) voice channels, use the **show voice dsp** command in privileged EXEC mode.

**show voice dsp** [**active** | **channel** {**operational-status** | **statistics** | **traffic**} [*slot* [**/***dsp* [**/***channel*]]] [*slot* [**/***dsp* [**/***channel*]]] | **crash-dump** | **detailed** | **error** | **group** | **signaling** | **summary** | **version** | **voice**]

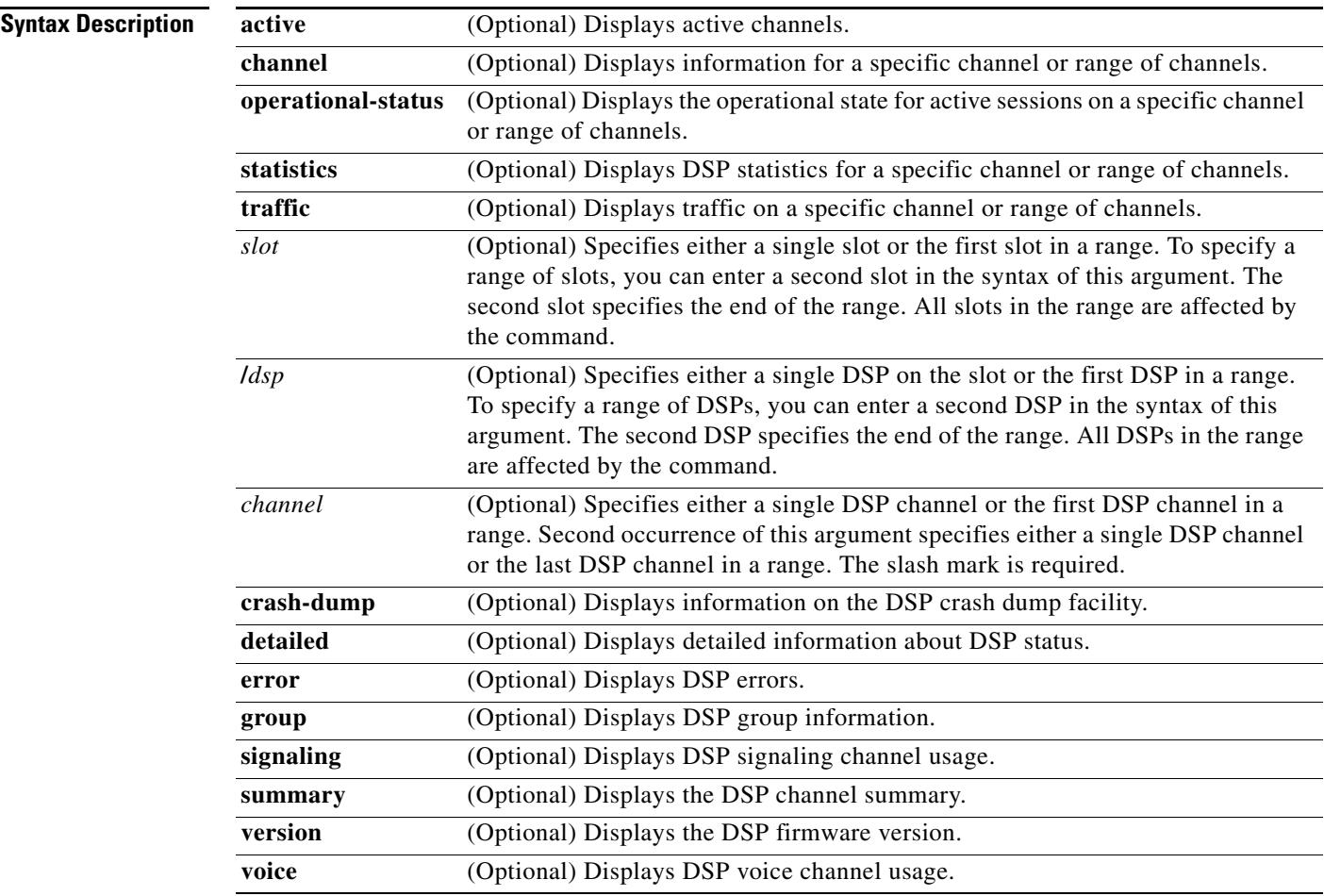

**Command Modes** Privileged EXEC

## **Command History**

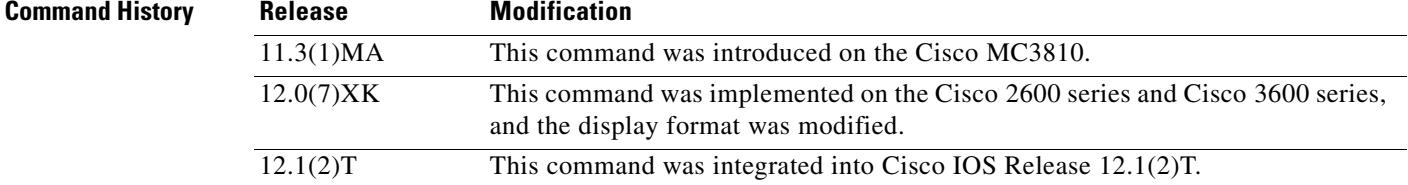

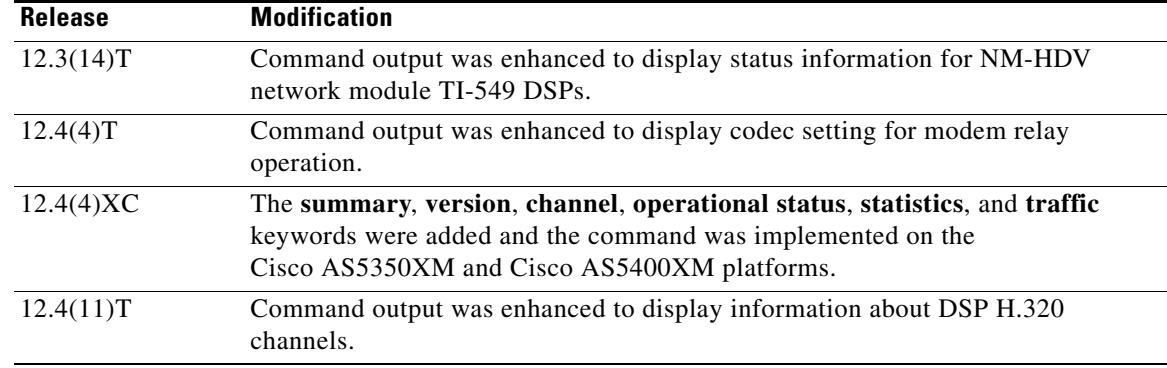

**Usage Guidelines** Use this command when abnormal behavior occurs in the DSP voice channels. The channel or channels should have an active voice call at the time the command is executed.

**Examples** The following sample output shows the current status of the codec, set for modem relay, on channel 1:

Router# **show voice dsp**

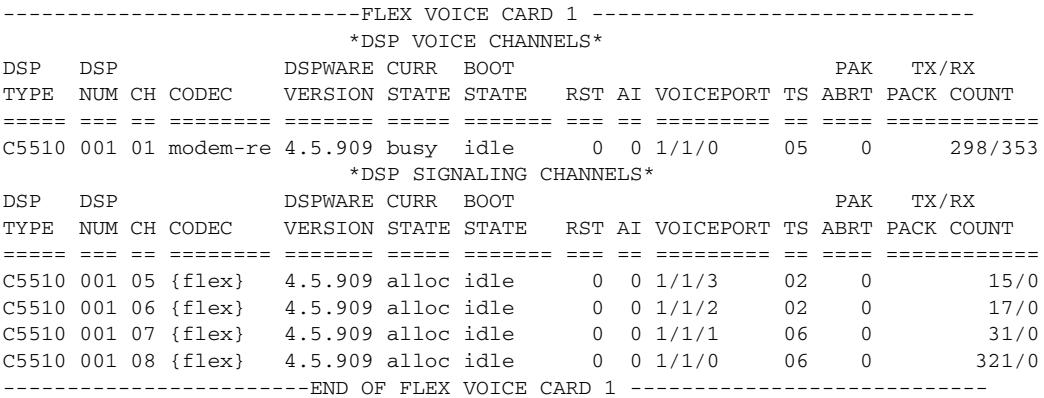

The following sample output shows the current status of all DSP voice channels:

Router# **show voice dsp**

DSP# 0, channel# 0 G729A BUSY DSP# 0, channel# 1 G729A BUSY DSP# 1, channel# 2 FAX IDLE DSP# 1, channel# 3 FAX IDLE DSP# 2, channel# 4 NONE BAD DSP# 2, channel# 5 NONE BAD DSP# 3, channel# 6 NONE BAD DSP# 3, channel# 7 NONE BAD DSP# 4, channel# 8 NONE BAD DSP# 4, channel# 9 NONE BAD DSP# 5, channel# 10 NONE BAD DSP# 5, channel# 11 NONE BAD

The following is sample output from this command on a Cisco 1750 router:

Router# **show voice dsp**

```
DSP#0: state IN SERVICE, 2 channels allocated
channel#0: voice port 1/0, codec G711 ulaw, state UP
channel#1: voice port 1/1, codec G711 ulaw, state UP
DSP#1: state IN SERVICE, 2 channels allocated
channel#0: voice port 2/0, codec G711 ulaw, state UP
channel#1: voice port 2/1, codec G711 ulaw, state UP
DSP#2: state RESET, 0 channels allocated
```
The following is sample output from this command on a secure Survivable Remote Site Telephony (SRST) router with the NM-HDV network module and the TI-549 (C549) DSP installed:

### Router# **show voice dsp**

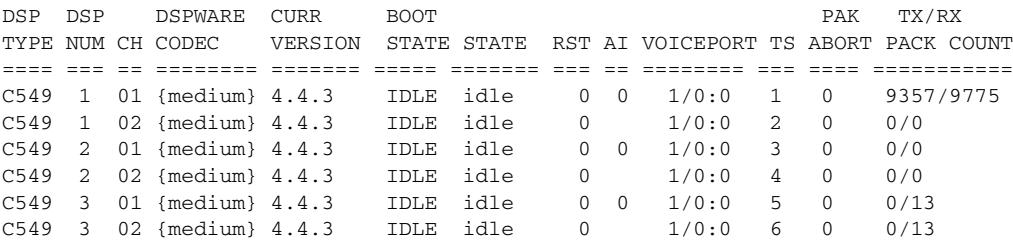

The following is sample output from this command for an H.320 network configured for video support: Router# **show voice dsp**

DSP DSP DSPWARE CURR BOOT PAK TX/RX TYPE NUM CH CODEC VERSION STATE STATE RST AI VOICEPORT TS ABORT PACK COUNT ==== === == ======== ======= ===== ======= === == ========= == ===== ============ edsp 001 01 g711ulaw 0.1 IDLE 50/0/1.1 edsp 002 02 g711ulaw 0.1 IDLE 50/0/1.2 edsp 003 01 g729r8 p 0.1 IDLE 50/0/2.1 ----------------------------FLEX VOICE CARD 1

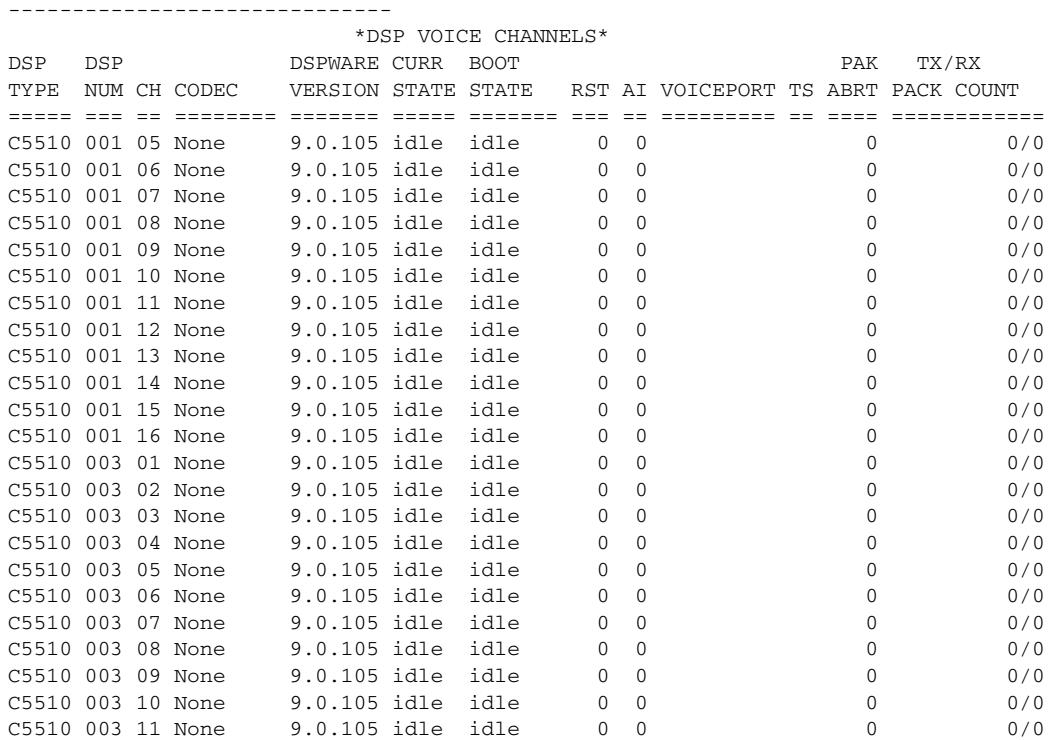

C5510 003 12 None 9.0.105 idle idle 0 0 0 0 0/0<br>C5510 003 13 None 9.0.105 idle idle 0 0 0 0 0/0 9.0.105 idle idle 0 0 0 0/0<br>9.0.105 idle idle 0 0 0 0/0 0/0 C5510 003 14 None 9.0.105 idle idle 0 0 0 0/0 C5510 003 15 None 9.0.105 idle idle 0 0 0 0/0 C5510 003 16 None 9.0.105 idle idle 0 0 0 0/0 \*DSP H.320 CHANNELS\* DSP DSP TX/RX DSPWARE CURR PAK TX/RX TYPE NUM CH CODEC VERSION STATE VOICEPORT TS ABRT PACK COUNT ===== === === =========== ======= ===== ========= == ==== ============ C5510 001 01 h320p(01) 9.0.105 busy 1/0/0:15 06 001 02 h320s(02) 9.0.105 busy 1/0/0:15 07 001 03 h320s(03) 9.0.105 busy 1/0/0:15 08 001 04 h320s(04) 9.0.105 busy 1/0/0:15 09 001 01a g711ulaw 9.0.105 busy 0 1013663/5083 00 001 01v h263 /h263 9.0.105 busy 0 104908/30911 4 ------------------------END OF FLEX VOICE CARD 1 -------------------------------

[Table 201](#page-2247-0) describes the significant fields shown in the displays.

| <b>Field</b>           | <b>Description</b>                                       |
|------------------------|----------------------------------------------------------|
| <b>DSP</b>             | Number of the DSP.                                       |
| channel                | Number of the channel and its status.                    |
| <b>DSP TYPE</b>        | TI-549 (C549) DSP.                                       |
| <b>DSP NUM</b>         | Number of the DSP.                                       |
| CH.                    | Channel number.                                          |
| <b>CODEC</b>           | Complexity setting.                                      |
| <b>DSPWARE VERSION</b> | Version of DSPware.                                      |
| <b>CURR STATE</b>      | Current status of the channel: idle, busy, or allocated. |
| <b>BOOT STATE</b>      | DSP readiness, either idle or in service.                |
| <b>RST</b>             | Number of times the DSP has been reset or restarted.     |
| AI                     | Alarm indication count on the channel.                   |
| <b>VOICEPORT</b>       | Voice card number and slot.                              |
| <b>TS</b>              | Time slot.                                               |
| PAK ABORT              | Number of dropped packets.                               |
| <b>TX/RX PACKCOUNT</b> | Number of transmitted and received packets.              |

<span id="page-2247-0"></span>*Table 201 show voice dsp Field Descriptions*

The following example shows the traffic activity for slot 3 on an AS5400XM router:

Router# **show voice dsp channel traffic 3**

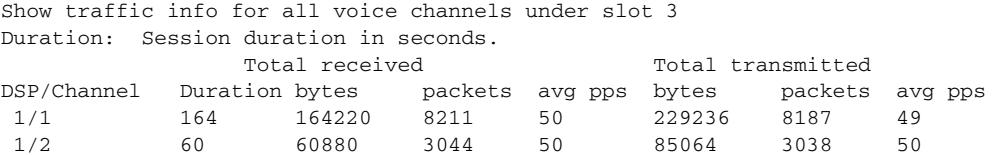

I

[Table 202](#page-2248-0) describes the significant fields shown in the display.

<span id="page-2248-0"></span>*Table 202 show voice dsp channel traffic Field Descriptions*

| <b>Field</b> | <b>Description</b>                                        |
|--------------|-----------------------------------------------------------|
| Duration     | How long (in seconds) a call has been active.             |
| avg pps      | The average packets per second transmitted during a call. |

The following example shows the error statistics for slot 3 on an AS5400XM router:

```
Router# show voice dsp channel statistics 3
```
Show Error statistics info for all voice channels under slot 3

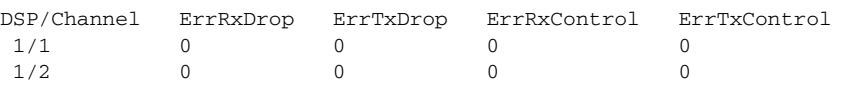

[Table 203](#page-2248-1) describes the significant fields shown in the display.

<span id="page-2248-1"></span>*Table 203 show voice dsp channel statistics Field Descriptions*

| <b>Field</b> | <b>Description</b>                                                      |
|--------------|-------------------------------------------------------------------------|
| ErrRxDrop    | The number of receive packets that are detected as bad and<br>dropped.  |
| ErrTxDrop    | The number of transmit packets that are detected as bad and<br>dropped. |

The following example shows the operational status for slot 3, dsp 2, channel 15 on an AS5400XM router:

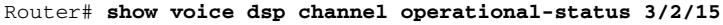

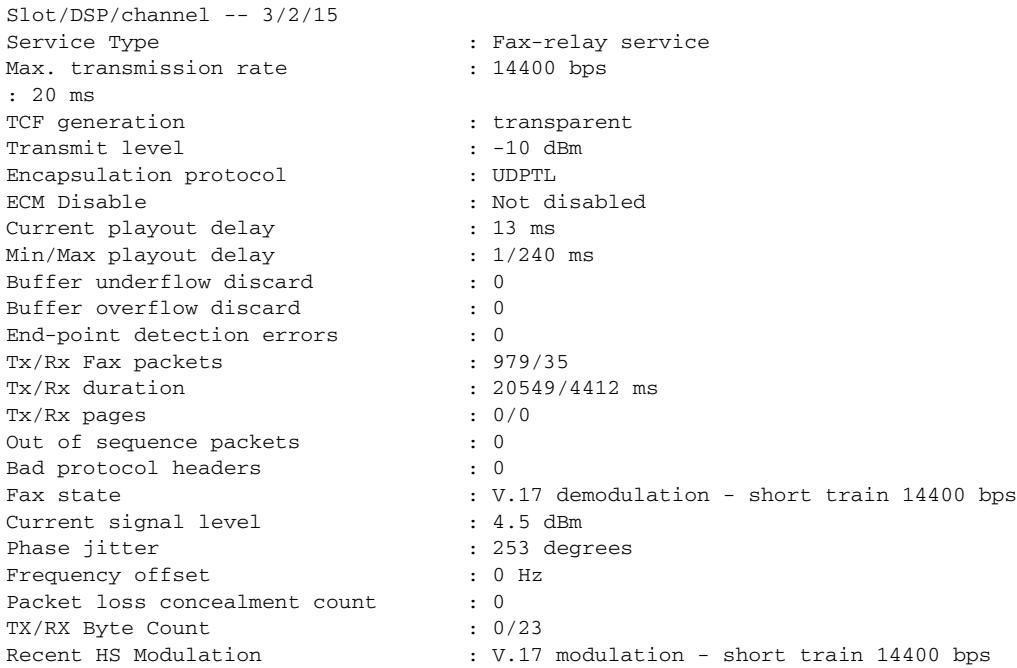

Number of SSRC changes : 0<br>Number of payload violations : 0 Number of payload violations

9

**Note** If the GSMAMR-NB codec has been configured, and there are calls using this codec, the following statistics will be included in the output for the **show voice dsp channel operational-status** command.

CodecEncodeRate=7 CodecDecodeRate=7 CodecEncodeChanges=0 CodecDecodeChanges=0 CodecCrcFails=0 CodecBadFrameQuality=0 CodecInvalidCMRs=0 CodecInvalidFrameType=0

[Table 204](#page-2249-0) describes the significant fields shown in the display.

| <b>Field</b>                | <b>Description</b>                                                                                                    |
|-----------------------------|----------------------------------------------------------------------------------------------------|
| <b>TCF</b> Generation       | Training check message for T.38 fax.                                                                                                    |
| Transmit level              | Transmit level of remodulator (in decibels per milliwatt<br>$[dBm]$ : $-10$ to $-21$ .                                                                                    |
| <b>ECM</b>                  | Error correction mode is enabled or disabled.                                                                                                    |
| Current playout delay       | Current playout delay estimate (in ms).                                                                                                    |
| Min/Max playout delay       | Minimum and maximum playout delay encountered (in ms).                                                                                                    |
| Buffer underflow discard    | Cumulative number of buffer underflow discards.                                                                                                    |
| Buffer overflow discard     | Cumulative number of buffer overflow discards.                                                                                                    |
| End-point detection errors  | Cumulative number of endpoint detection errors.                                                                                                    |
| Tx/Rx Fax packets           | Number of fax packets transmitted and received.                                                                                                    |
| Tx/Rx duration              | Time elapses (in ms) for transmitting and receiving fax<br>packets.                                                                                                    |
| Tx/Rx pages                 | Number of fax pages transmitted and received.                                                                                                    |
| Out of sequence packets     | Cumulative count of packets received out of sequence.                                                                                                    |
| Bad protocol headers        | Cumulative count of packets received with bad protocol<br>headers.                                                                                                    |
| Current signal level        | Current sent and received signal level estimate in dBm.                                                                                                    |
| Phase jitter                | Amount of phase jitter measured. Indicates how large the<br>"rocking" is in degrees.                                                                                      |
| Frequency offset            | Difference between the modulation carriers (frequency shift<br>in the receive spectrum) between the expected RX carrier<br>frequency and the actual RX carrier frequency. |
| TX/RX Byte Count            | Total number of bytes transmitted and received.                                                                                                    |
| <b>Recent HS Modulation</b> | Recent high-speed modulation used.                                                                                                    |
| Number of SSRC changes      | Value of Tx/Rx SSRC in the Routing Table Protocol (RTP)<br>header.                                                                                                    |

<span id="page-2249-0"></span>*Table 204 show voice dsp channel operation-status Field Descriptions*

## **show voice dsp crash-dump**

To display voice digital signal processor (DSP) crash dump information, use the **show voice dsp crash-dump** command in privileged EXEC configuration mode.

**show voice dsp crash-dump**

**Syntax Description** This command has no arguments or keywords.

**Command Modes** Privileged EXEC

**Command History Release Modification** 12.3(4)T This command was introduced.

**Examples** The following example checks your configuration:

Router# **show voice dsp crash-dump**

Voice DSP Crash-dump status: Destination file url is slot0:banjo-152-s File limit is 20 Last DSP dump file written was tftp://112.29.248.12/tester/26-152-t2 Next DSP dump file written will be slot0:banjo-152-s1

The following example shows that the crash dump feature is enabled:

Router# **show voice dsp crash-dump**

Voice DSP Crash-dump status: Destination file url is tftp://172.29.248.12/xxtir/dspdump6.bin File limit is 10 Last DSP dump file written was tftp://172.29.248.12/xxtir/dspdump6.bin1 Next DSP dump file written will be tftp://172.29.248.12/xxtir/dspdump6.bin2

The following example shows that the crash dump feature is disabled:

Router# **show voice dsp crash-dump**

Voice DSP Crash-dump status: Destination file url is tftp://172.29.248.12/xxtir/dspdump6.bin File limit is 0 Last DSP dump file written was tftp://172.29.248.12/xxtir/dspdump6.bin1 DSP crash dump is currently disabled To enable DSP crash dump, set file-limit to a non-zero number

Field descriptions should be self-explanatory.

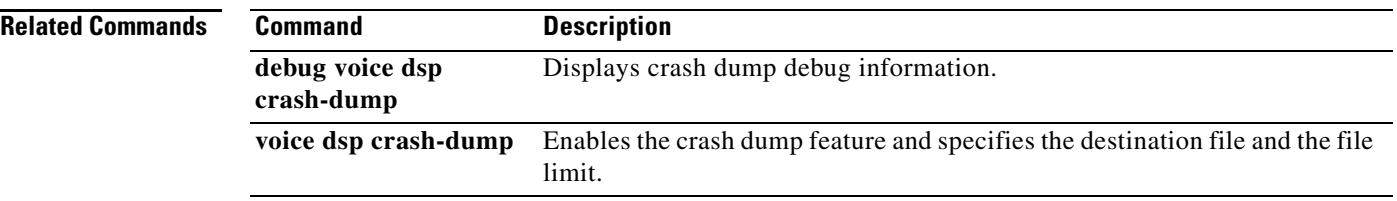

 $\overline{\mathsf{I}}$ 

# **show voice eddri prefix**

To show applicable prefixes for the event dispatcher and data repository interface (EDDRI), use the **show voice eddri prefix** command in privileged EXEC mode.

**show voice eddri prefix** [*prefix\_number*]

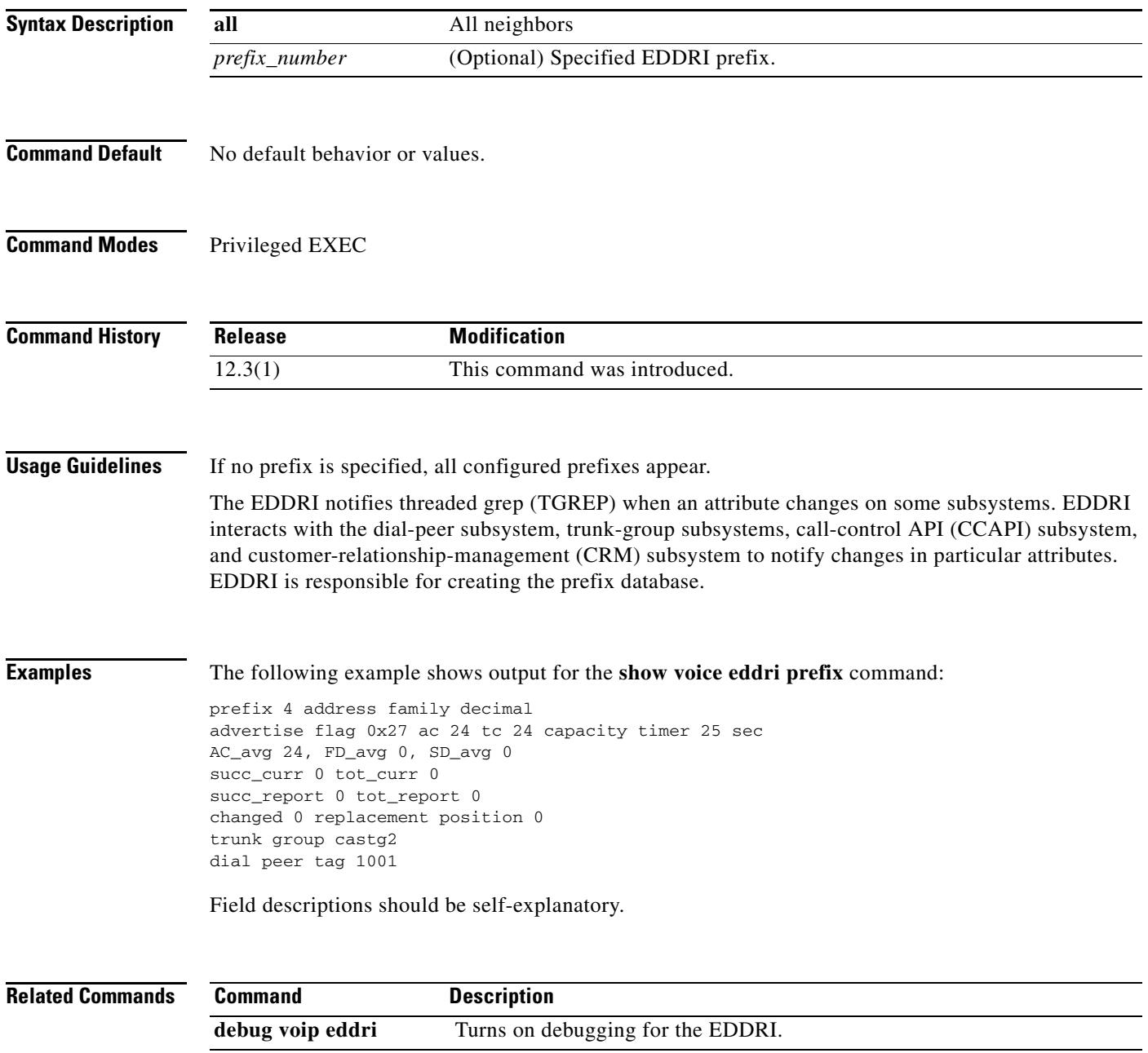

# **show voice enum-match-table**

To display the rules of an ENUM match table, use the **show voice enum**-**match**-**table** command in privileged EXEC mode.

**show voice enum**-**match**-**table** [*table*-*number* [**sort**]]

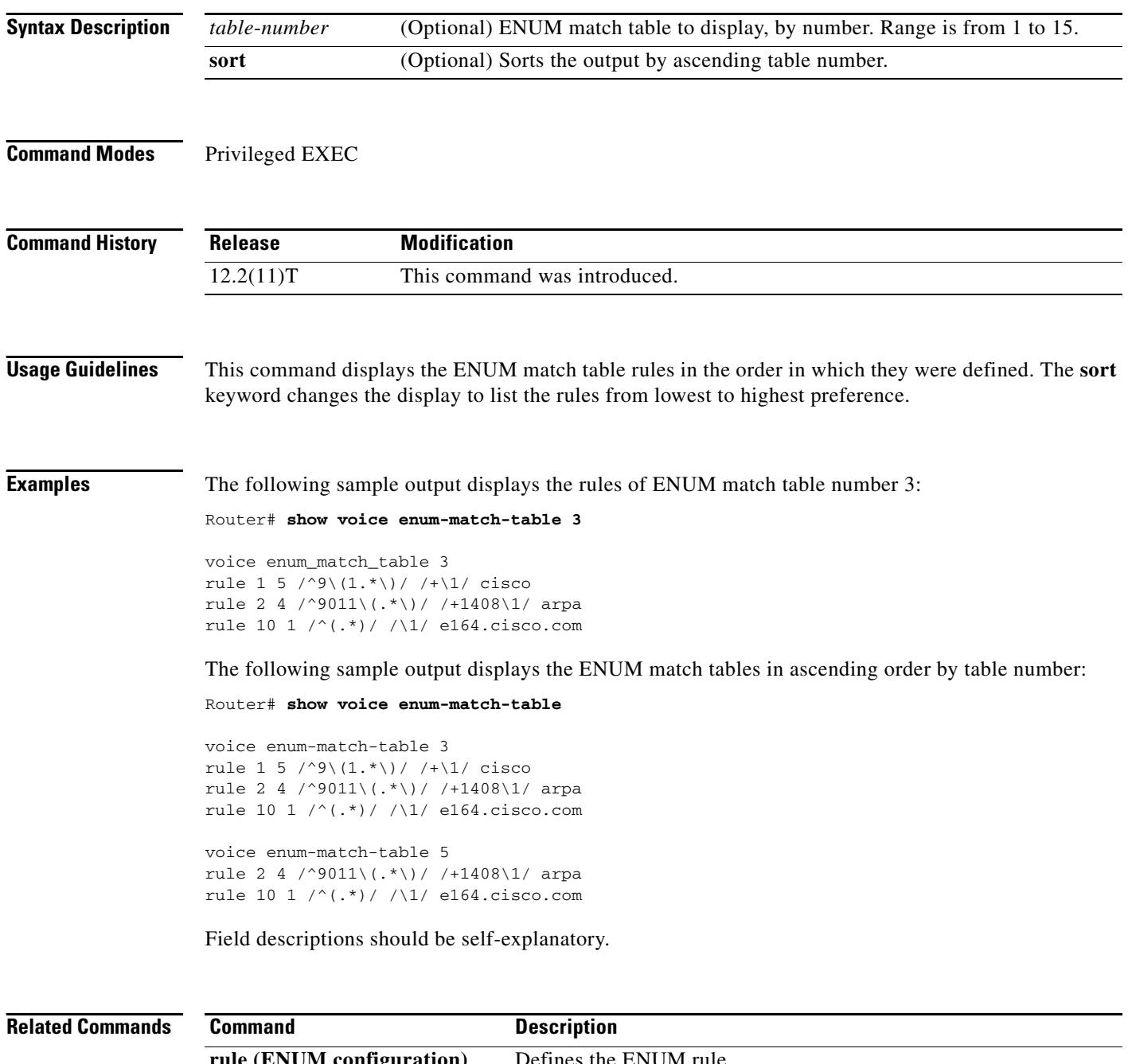

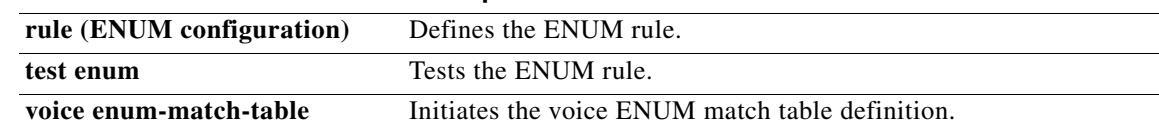

 $\blacksquare$ 

 $\overline{\mathbf{I}}$ 

## **show voice hpi capture**

To display capture status and statistics, use the **show voice hpi capture** command in privileged EXEC mode.

**show voice hpi capture**

**Syntax Description** This command has no arguments or keywords.

**Command Modes** Privileged EXEC

**Command History Release Modification** 12.2(10) This command was introduced. 12.2(11)T This command was integrated into Cisco IOS Release 12.2(11)T.

**Usage Guidelines** This command displays the capture status and statistics. Use this command to confirm logger status and to examine the logger status output when the logger is running.

**Caution** Using the message logger feature in a production network environment increases CPU and memory usage on the gateway.

**Note** If you are experiencing problems with certain voice calls, the engineering team at Cisco might ask you to capture the control messages using the voice DSP logger. You can capture these messages by turning on the logger, repeating the problematic calls, and capturing the logs. Only Cisco engineers can determine if you should send the logs in for further review.

**Examples** The following sample output shows capture statistics (HPI capture and logging) and status:

Router# **show voice hpi capture**

HPI Capture is on and is logging to URL ftp://172.23.184.216/d:\test\_data.dat1 messages sent to URL, 0 messages droppedMessage Buffer (total:inuse:free) 2134:0000:2134Buffer Memory:699952 bytes, Message size:328 bytes

Field descriptions should be self-explanatory.

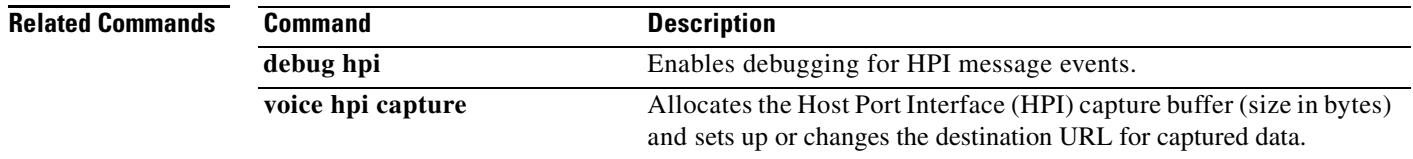

# **show voice iec description**

To display Internal Error Code (IEC) descriptions, use the **show voice iec description** command in user EXEC mode.

## **show voice iec description** *string*

<span id="page-2255-0"></span>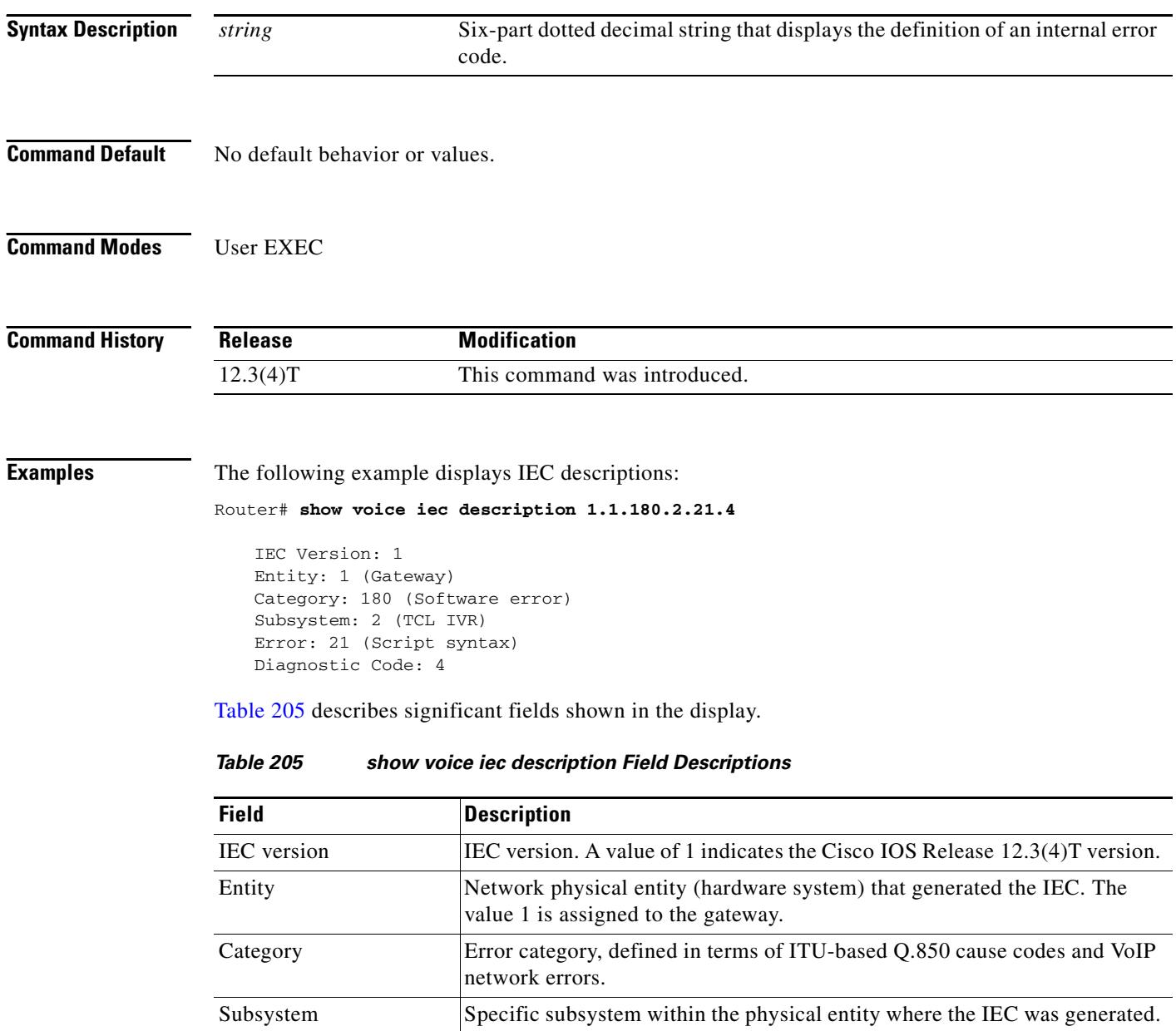

 $\overline{\phantom{a}}$ 

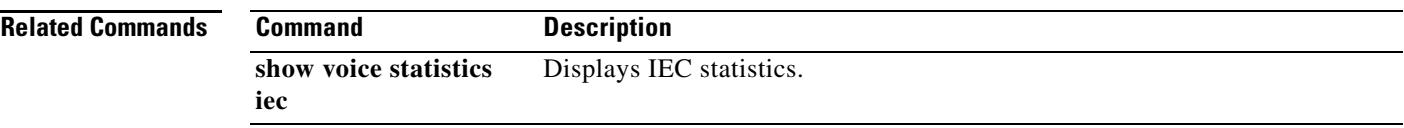

# **show voice lmr**

To display the Land Mobile Radio (LMR) related dynamic information and static information for LMR ports or a ds0 group, use the **show voice lmr** command in EXEC mode.

**show voice lmr** [*slot*/*subunit*/*port* | *slot*/*port***:***ds0-group*] [**details**]

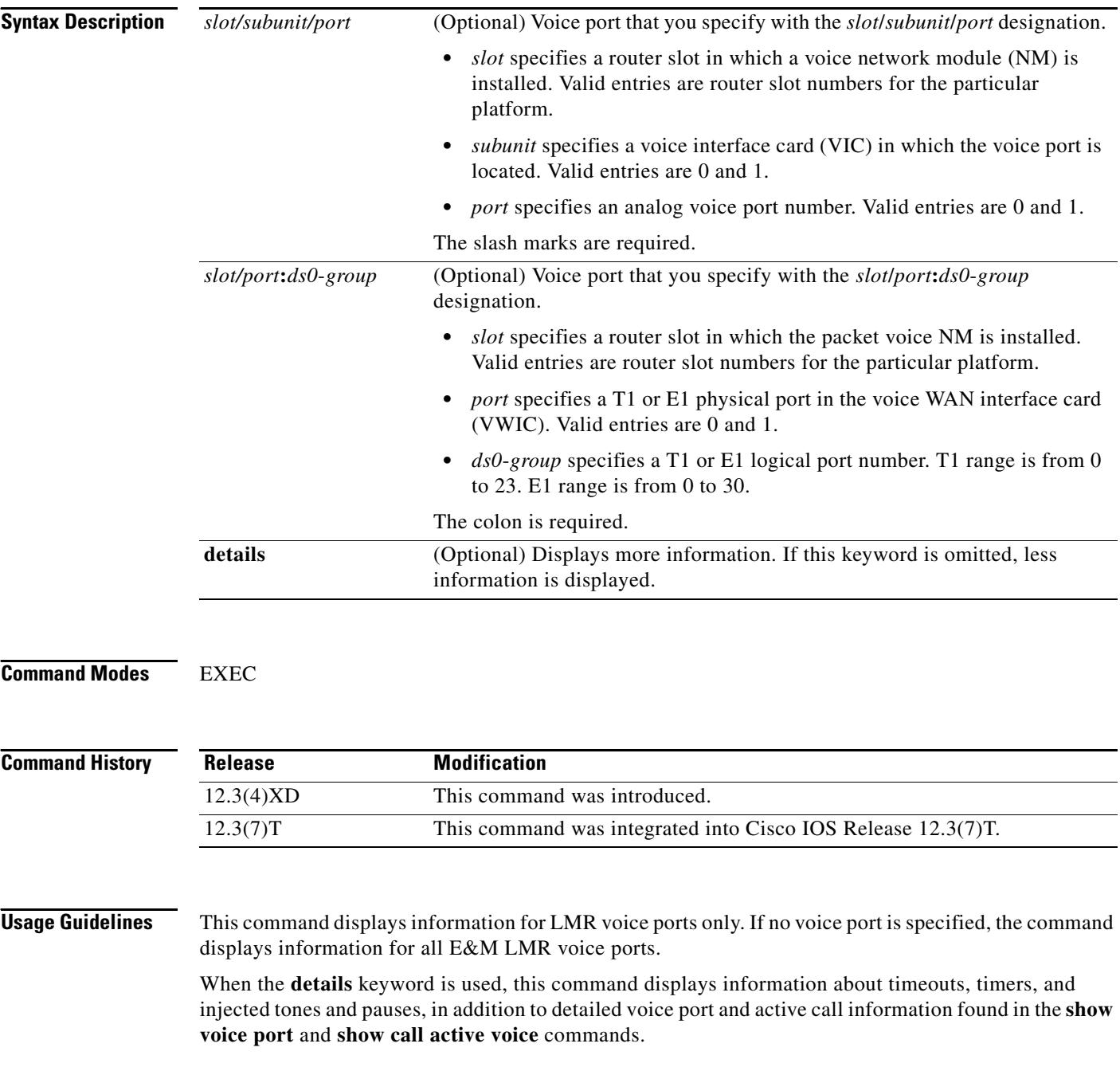

 $\blacksquare$ 

 $\overline{\mathbf{I}}$ 

**Examples** The following is sample output from the **show voice lmr** command for an E&M LMR analog voice port on a Cisco 3745 router:

Router# **show voice lmr 2/0/0**

```
2/0/0
```

```
=========
 Connection type: n/a
Out Attenuation = 0 db, In Gain = 0 dB
 E-lead capability is inactive, polarity = normal
 M-lead capability is inactive, polarity = normal
 voice-class tone-signal test
 state = LMR_CONNECT, e-lead = off, m-lead = off
 full duplex, voice path = rx
 Terminating side of the connection
 TransmitPackets=113, TransmitBytes=2241
 ReceivePackets=113, ReceiveBytes=2241
 CoderTypeRate=g729r8
 NoiseLevel=-65, ACOMLevel=22
 OutSignalLevel=-68, InSignalLevel=-79
 RemoteIPAddress=10.5.25.40, RemoteUDPPort=17272
 Remote SignallingIPAddress=10.5.25.40, Port=15418
 Remote MediaIPAddress=10.5.25.40, Port=17272
 RoundTripDelay=2 ms
 SessionProtocol=cisco
 VAD =enabled
```
The following is sample output from the **show voice lmr details** command for an E&M LMR analog voice port on a Cisco 3745 router:

```
Router# show voice lmr 2/0/0 details
```
2/0/0 ========= Description: Connection type: n/a Out Attenuation = 0 db, In Gain = 0 dB Timing hangover: 500 ms E-lead capability is inactive, polarity = normal M-lead capability is inactive, polarity = normal Timing hookflash-in: 480 Timing delay-voice: 470 ms Music On Hold Threshold: -38 dB, Noise Threshold: -62 dB E&M type: 1, Operation: 2-wire Impedance is set to 600r Ohm lmr tear down timeout is set to 1800 second lmr PTT transmit timeout is not set lmr PTT receive timeout is not set voice-class tone-signal test inject tone 1 1950 3 150 inject tone 2 2000 0 60 inject pause 3 60 inject tone 4 2175 3 150 inject tone 5 1000 0 50 inject guard-tone 6 1950 -10 state = LMR\_CONNECT, e-lead = off, m-lead = off full duplex, voice path = rx Terminating side of the connection TransmitPackets=113, TransmitBytes=2241 ReceivePackets=113, ReceiveBytes=2241 CoderTypeRate=g729r8 NoiseLevel=-66, ACOMLevel=22 OutSignalLevel=-68, InSignalLevel=-79

```
 PeerAddress=37200
 PeerSubAddress=
 PeerId=200
 SessionTarget=
 RemoteIPAddress=10.5.25.40, RemoteUDPPort=17272
 Remote SignallingIPAddress=10.5.25.40, Port=15418
 Remote MediaIPAddress=10.5.25.40, Port=17272
 RoundTripDelay=0 ms
 SessionProtocol=cisco
 VAD =enabled
 SelectedQoS=best-effort
 ProtocolCallId=
 SessionTarget=
```
[Table 206](#page-2259-0) describes the significant fields shown in the output, in the order in which they appear.

| <b>Field</b>            | <b>Description</b>                                                                                                    |
|-------------------------|----------------------------------------------------------------------------------------------------|
| Connection type         | Type of connection between LMR routers: private line,<br>automatic ringdown (PLAR), trunk, or n/a                                     |
| Out Attenuation         | Output attenuation.                                                                                                    |
| In Gain                 | Input gain.                                                                                                    |
| E-lead capability       | Active or inactive.                                                                                                    |
| polarity                | Polarity of the E&M voice port: normal or reverse.                                                                                    |
| M-lead capability       | Active or inactive.                                                                                                    |
| voice class tone-signal | Name of the tone-signal voice class.                                                                                                  |
| $state =$               | Signaling state.                                                                                                    |
| $e$ -lead $=$           | On or off.                                                                                                    |
| $m$ -lead $=$           | On or off.                                                                                                    |
| full duplex             | Voice path for the voice port is operating in full duplex<br>mode.                                                                    |
| half duplex             | Voice path for the voice port is operating in half duplex<br>mode.                                                                    |
| voice path              | Transmit or receive.                                                                                                    |
| <b>TransmitPackets</b>  | Number of packets sent by this peer during this call.                                                                                 |
| TransmitBytes           | Number of bytes sent by this peer during this call.                                                                                   |
| <b>ReceivePackets</b>   | Number of packets received by this peer during this<br>call.                                                                          |
| <b>ReceiveBytes</b>     | Number of bytes received by the peer during this call.                                                                                |
| CoderTypeRate           | Negotiated coder rate. This value specifies the send<br>rate of voice or fax compression to its associated call<br>leg for this call. |
| <b>NoiseLevel</b>       | Active noise level for this call.                                                                                                    |

<span id="page-2259-0"></span>*Table 206 show voice lmr Field Descriptions*

П

 $\mathbf I$ 

| <b>Field</b>                     | <b>Description</b>                                                                                                    |
|----------------------------------|----------------------------------------------------------------------------------------------------|
| ACOMLevel                        | Current ACOM level for this call. ACOM is the<br>combined loss achieved by the echo canceller, which is<br>the sum of the Echo Return Loss, Echo Return Loss<br>Enhancement, and nonlinear processing loss for the<br>call. |
| OutSignalLevel                   | Active output signal level to the telephony interface<br>used by this call.                                                                                                    |
| InSignalLevel                    | Active input signal level from the telephony interface<br>used by this call.                                                                                                    |
| <b>RemoteIPAddress</b>           | Remote system IP address for the VoIP call.                                                                                                    |
| RemoteUDPPort                    | Remote system User Datagram Protocol (UDP)<br>listener port to which voice packets are sent.                                                                                                    |
| Remote SignallingIPAddress, Port | Call control server IP address and signaling port<br>number.                                                                                                    |
| Remote MediaIPAddress, Port      | Remote side media server IP address and RTP port<br>number.                                                                                                    |
| RoundTripDelay                   | Voice packet round trip delay between the local and<br>remote systems on the IP backbone for this call.                                                                                                    |
| <b>SessionProtocol</b>           | Session protocol used for an Internet call between the<br>local and remote routers through the IP backbone.                                                                                                    |
| <b>VAD</b>                       | Whether voice activation detection (VAD) is enabled.                                                                                                    |
| Description                      | Description of what the port is connected to.                                                                                                    |
| Timing hangover                  | Number of milliseconds of delay before the digital<br>signal processor (DSP) tells Cisco IOS software to turn<br>off the E-lead after the DSP detects that the voice<br>stream has stopped.                                 |
| Timing hookflash-in              | Maximum duration of a hookflash for a Foreign<br>Exchange Station (FXS) interface.                                                                                                    |
| Timing delay-voice               | Delay before a voice packet is played out.                                                                                                    |
| Music On Hold Threshold          | Decibel level of music played when calls are put on<br>hold.                                                                                                    |
| Noise Threshold                  | Noise threshold for incoming calls.                                                                                                    |
| E&M type                         | E&M signaling type.                                                                                                    |
| Operation                        | 2-wire or 4-wire operation.                                                                                                    |
| Impedance                        | Terminating impedance of the interface.                                                                                                    |
| lmr tear down timeout            | Time for which the voice port waits before tearing<br>down an LMR connection after detecting no voice<br>activity.                                                                                                    |
| Imr PTT transmit timeout         | Maximum time for transmitting a voice packet.                                                                                                    |
| Imr PTT receive timeout          | Maximum time for receiving a voice packet.                                                                                                    |
| inject pause                     | Pause injected before the voice packet is played out.                                                                                                    |

*Table 206 show voice lmr Field Descriptions (continued)*

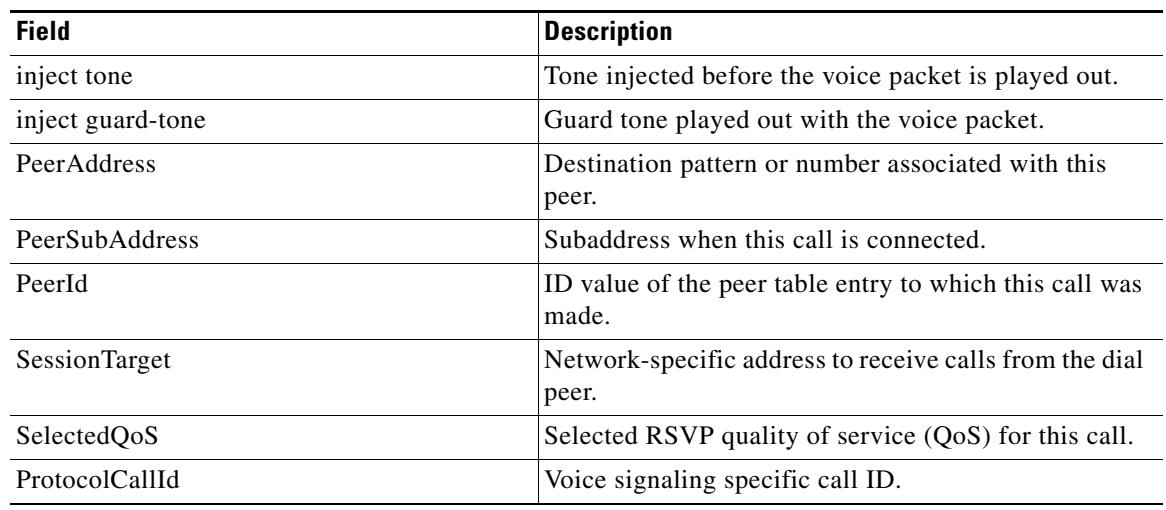

## *Table 206 show voice lmr Field Descriptions (continued)*

## **Related Commands**

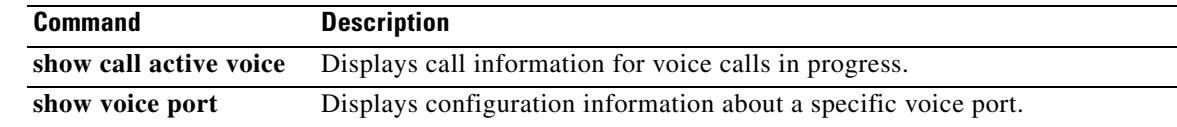

 $\overline{\mathbf{I}}$ 

# **show voice permanent-call**

To display information about the permanent calls on a voice interface, use the **show voice permanent**-**call** command in user EXEC or privileged EXEC mode.

**show voice permanent**-**call** [*voice*-*port*] [**summary**]

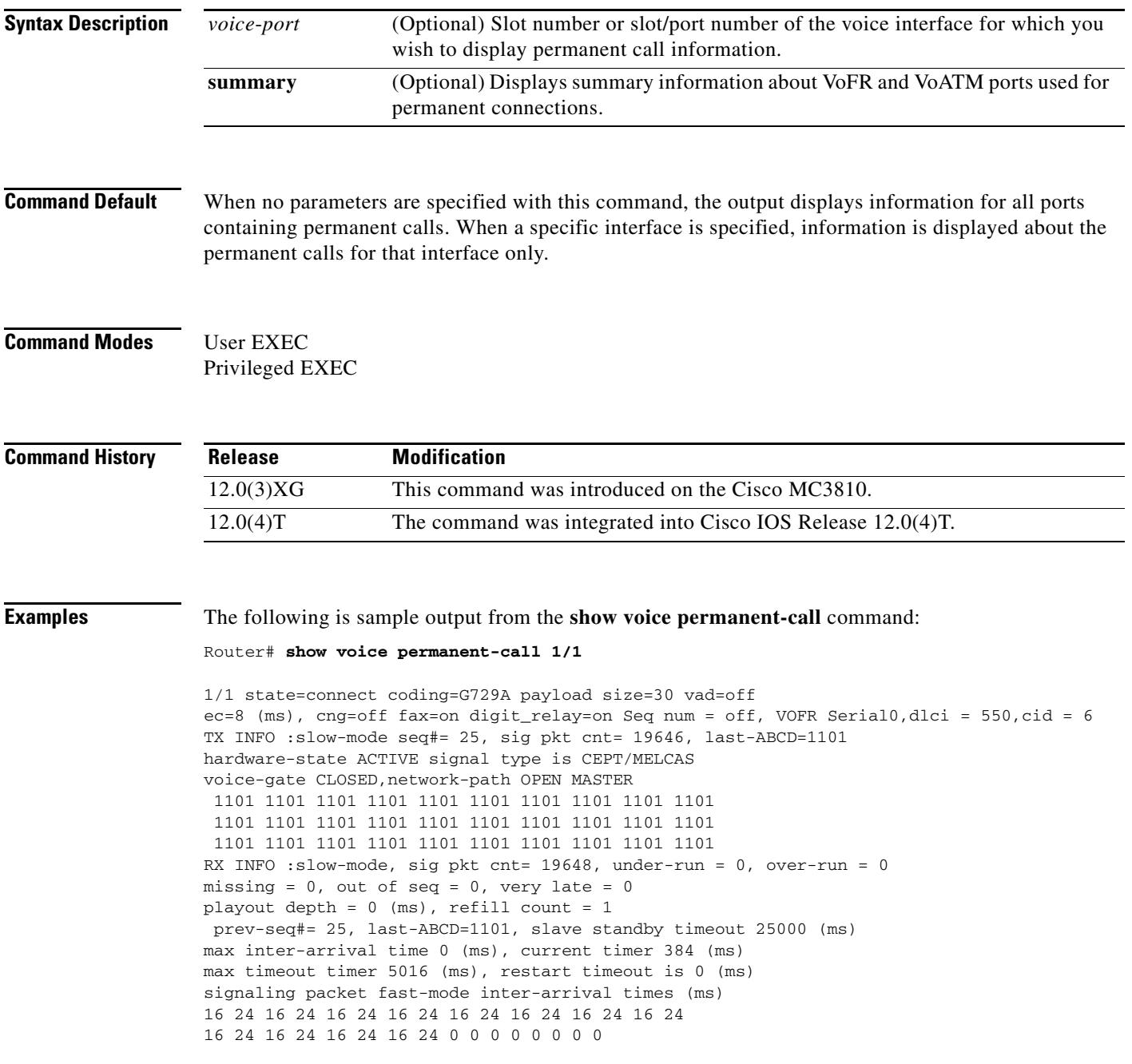

signaling playout history 1101 1101 1101 1101 1101 1101 1101 1101 1101 1101 1101 1101 1101 1101 1101 1101 1101 1101 1101 1101 1101 1101 1101 1101 1101 1101 1101 1101 1101 1101

The following is sample output from the **show voice permanent-call summary** command:

Router# **show voice permanent-call summary**

1/1 state= connect, coding=G729A, payload size=30, vad=off, ec=64, cng=off, fax=on digit\_relay=off, VOFR Serial0:1,dlci = 880,cid = 6 1/2 state= frf11, coding=G729A, payload size=30, vad=off, ec=64, cng=off, fax=on digit\_relay=off, VOFR Serial0:1,dlci = 990,cid = 102 1/3 state= frf11, coding=G729A, payload size=30, vad=off, ec=64, cng=off, fax=on digit\_relay=off, VOFR Serial0:1,dlci = 990,cid = 103 1/4 state= frf11, coding=G729A, payload size=30, vad=off, ec=64, cng=off, fax=on digit relay=off, VOFR Serial0:1,dlci = 990,cid = 104 1/5 state= frf11, coding=G729A, payload size=30, vad=off, ec=64, cng=off, fax=on digit\_relay=off, VOFR Serial0:1,dlci = 990,cid = 105 1/6 state= frf11, coding=G729A, payload size=30, vad=off, ec=64, cng=off, fax=on digit\_relay=off, VOFR Serial0:1,dlci = 990,cid = 106 1/7 state= frf11, coding=G729A, payload size=30, vad=off, ec=64, cng=off, fax=on digit\_relay=off, VOFR Serial0:1,dlci = 990,cid = 107 1/8 state= frf11, coding=G729A, payload size=30, vad=off, ec=64, cng=off, fax=on digit\_relay=off, VOFR Serial0:1,dlci = 990,cid = 108 1/9 state= frf11, coding=G729A, payload size=30, vad=off, ec=64, cng=off, fax=on digit\_relay=off, VOFR Serial0:1,dlci = 990,cid = 109 1/10 state= frf11, coding=G729A, payload size=30, vad=off, ec=64, cng=off, fax=on digit\_relay=off, VOFR Serial0:1,dlci = 990,cid = 110 1/11 state= frf11, coding=G729A, payload size=30, vad=off, ec=64, cng=off, fax=on digit\_relay=off, VOFR Serial0:1,dlci = 990,cid = 111 1/12 state= frf11, coding=G729A, payload size=30, vad=off, ec=64, cng=off, fax=on digit\_relay=off, VOFR Serial0:1,dlci = 990,cid = 112 1/13 state= frf11, coding=G729A, payload size=30, vad=off, ec=64, cng=off, fax=on digit relay=off, VOFR Serial0:1,dlci = 990,cid = 113 1/14 state= frf11, coding=G729A, payload size=30, vad=off, ec=64, cng=off, fax=on digit\_relay=off, VOFR Serial0:1,dlci = 990,cid = 114 1/15 state= frf11, coding=G729A, payload size=30, vad=off, ec=64, cng=off, fax=on digit\_relay=off, VOFR Serial0:1,dlci = 990,cid = 115 1/17 state= frf11, coding=G729A, payload size=30, vad=off, ec=64, cng=off, fax=on digit\_relay=off, VOFR Serial0:1,dlci = 990,cid = 117 1/18 state= frf11, coding=G729A, payload size=30, vad=off, ec=64, cng=off, fax=on digit\_relay=off, VOFR Serial0:1,dlci = 990,cid = 118 1/19 state= frf11, coding=G729A, payload size=30, vad=off, ec=64, cng=off, fax=on digit\_relay=off, VOFR Serial0:1,dlci = 990,cid = 119 1/20 state= frf11, coding=G729A, payload size=30, vad=off, ec=64, cng=off, fax=on digit\_relay=off, VOFR Serial0:1,dlci = 990,cid = 120 1/21 state= frf11, coding=G729A, payload size=30, vad=off, ec=64, cng=off, fax=on digit\_relay=off, VOFR Serial0:1,dlci = 990,cid = 121 1/22 state= frf11, coding=G729A, payload size=30, vad=off, ec=64, cng=off, fax=on digit\_relay=off, VOFR Serial0:1,dlci = 990,cid = 122 1/23 state= frf11, coding=G729A, payload size=30, vad=off, ec=64, cng=off, fax=on digit\_relay=off, VOFR Serial0:1,dlci = 990,cid = 123 1/24 state= frf11, coding=G729A, payload size=30, vad=off, ec=64, cng=off, fax=on digit\_relay=off, VOFR Serial0:1,dlci = 990,cid = 124 1/25 state= frf11, coding=G729A, payload size=30, vad=off, ec=64, cng=off, fax=on digit\_relay=off, VOFR Serial0:1,dlci = 990,cid = 125

[Table 207](#page-2264-0) describes significant fields shown in this output.

<span id="page-2264-0"></span>

| <b>Field</b>        | <b>Description</b>                                                                                                    |
|---------------------|----------------------------------------------------------------------------------------------------|
| state               | Current status of the call on this voice port.                                                                                                    |
| coding              | Codec type used for this call.                                                                                                    |
| payload size        | Size in bytes of the voice payload.                                                                                                    |
| vad                 | Whether voice activity detection is turned on or off.                                                                                                    |
| ec                  | Echo canceler length, in milliseconds.                                                                                                    |
| cng                 | Whether comfort noise generation is used.                                                                                                    |
| fax                 | Whether fax-relay is enabled.                                                                                                    |
| digit_relay         | Whether FRF.11 Annex A DTMF digit-relay is enabled.                                                                                                    |
| Seq num             | Whether sequence numbers are turned on or off.                                                                                                    |
| <b>VOFR</b>         | Interface used for this call.                                                                                                    |
| dlci                | DLCI for this call.                                                                                                    |
| cid                 | DLCI subchannel for this call.                                                                                                    |
| TX INFO:slow-mode   | FRF.11 Annex B packets are being sent at the slow rate defined by the<br>signal timing keepalive period.                                                                                                    |
| TX INFO:seq#        | Sequence number of the last packet sent.                                                                                                    |
| TX INFO:sig pkt cnt | Number of signaling packets sent by this dial peer.                                                                                                    |
| TX INFO:last-ABCD   | Last ABCD signaling state sent by this dial peer to the network.                                                                                                    |
| hardware-state      | On-hook/off-hook state of the call when the signaling protocol in use is<br>a supported protocol. Not valid when the signal type is "transparent."                                                                          |
| signal type         | Type of call-control signaling used by this dial peer.                                                                                                    |
| voice-gate          | Whether voice packets are being sent (OPEN) or not sent (CLOSED).                                                                                                    |
| network-path        | Whether any type of packet is being sent (OPEN) or not sent (CLOSED)<br>to the network. This field indicates CLOSED only if the port is<br>configured as a slave using the connection trunk answer-mode<br>command.         |
| RX INFO:slow-mode   | FRF.11 Annex B packets are being received at the slow rate. Successive<br>packets have the same sequence number.                                                                                                    |
| RX INFO:sig pkt cnt | Number of slow-mode signaling packets received by this dial peer.                                                                                                    |
| RX INFO: under-run  | Valid for fast-mode only. Counts the number of times the signaling<br>playout buffer became empty during FRF.11 Annex B fast-mode. In this<br>mode, signaling packets are expected to be received every 20<br>milliseconds. |
| RX INFO:over-run    | Valid for fast-mode only. Counts the number of times the signaling<br>playout buffer became full during FRF.11 Annex B fast-mode. In this<br>mode, signaling packets are expected to be received every 20<br>milliseconds.  |
| RX INFO: missing    | Number of FRF.11 Annex B packets that were counted as missing based<br>on checking Annex B sequence numbers.                                                                                                    |

*Table 207 show voice permanent-call Field Descriptions*

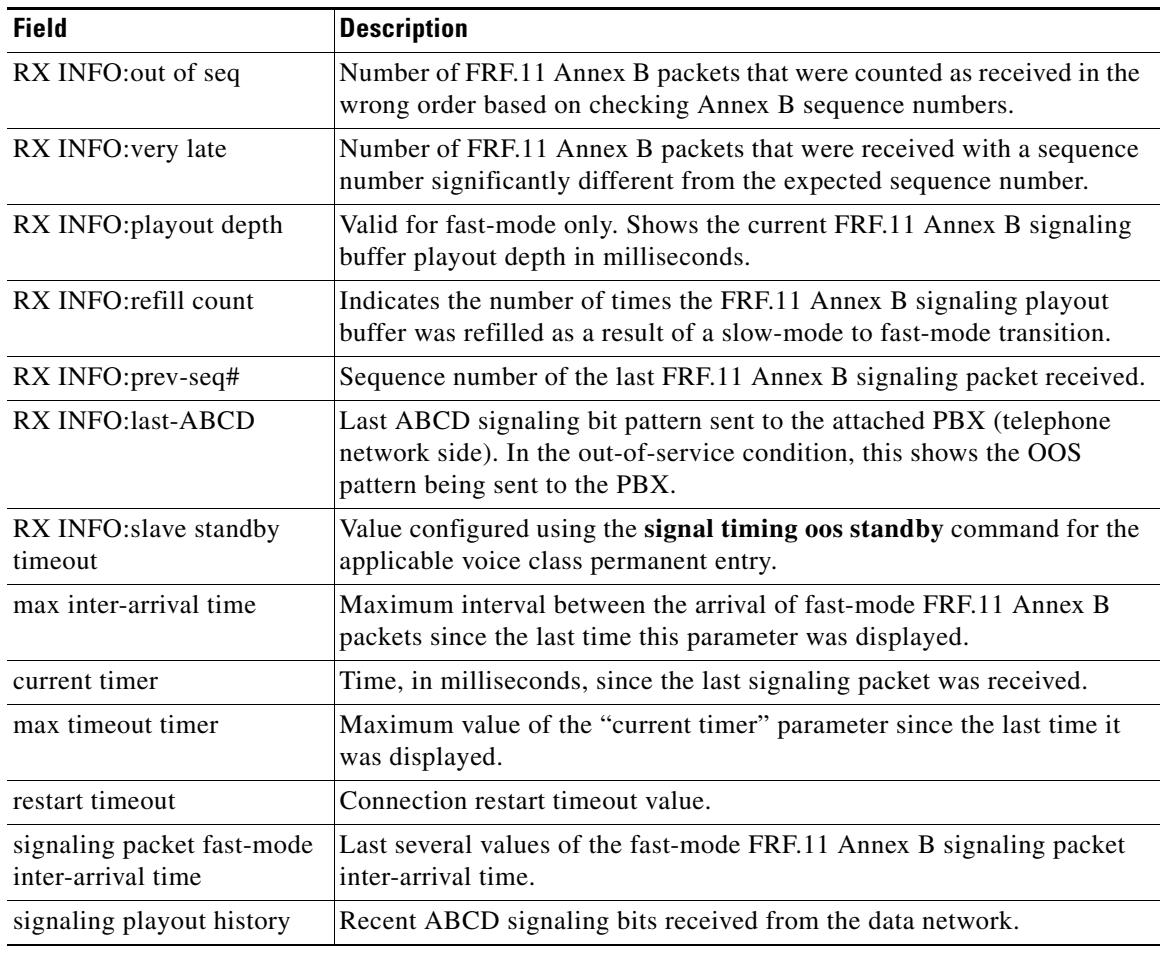

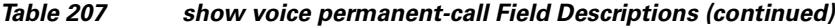

## **Related Commands**

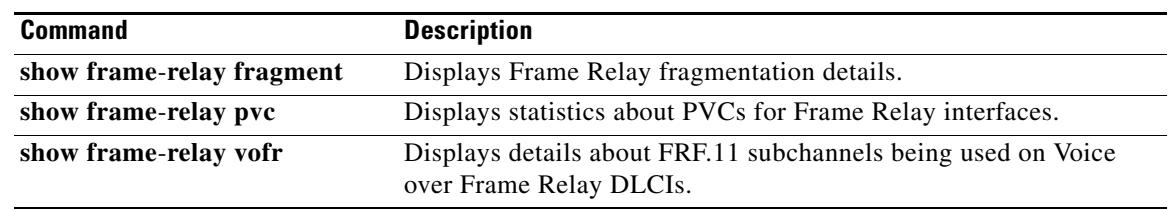

 $\overline{\mathbf{I}}$ 

## **show voice port**

To display configuration information about a specific voice port, use the **show voice port** command in Privileged EXEC mode.

## **Cisco 1750 Router**

**show voice port** *slot***/***port*

## **Cisco 2600 and Cisco 3600 Series Router with Analog Voice Ports**

**show voice port** [*slot*/*subunit***/***port* | **summary**]

### **Cisco 2600 and Cisco 3600 Series Router with Digital Voice Ports (with T1 Packet Voice Trunk Network Modules)**

**show voice port** [*slot*/*port*:*ds0*-*group* | **summary**]

## **Cisco AS5300 Universal Access Server**

**show voice port** *controller*-*number***:D**

## **Cisco 7200 Series Router**

**show voice port** {*slot*/*port***:***ds0*-*group*-*no* | *slot*/*subunit*/*port*}

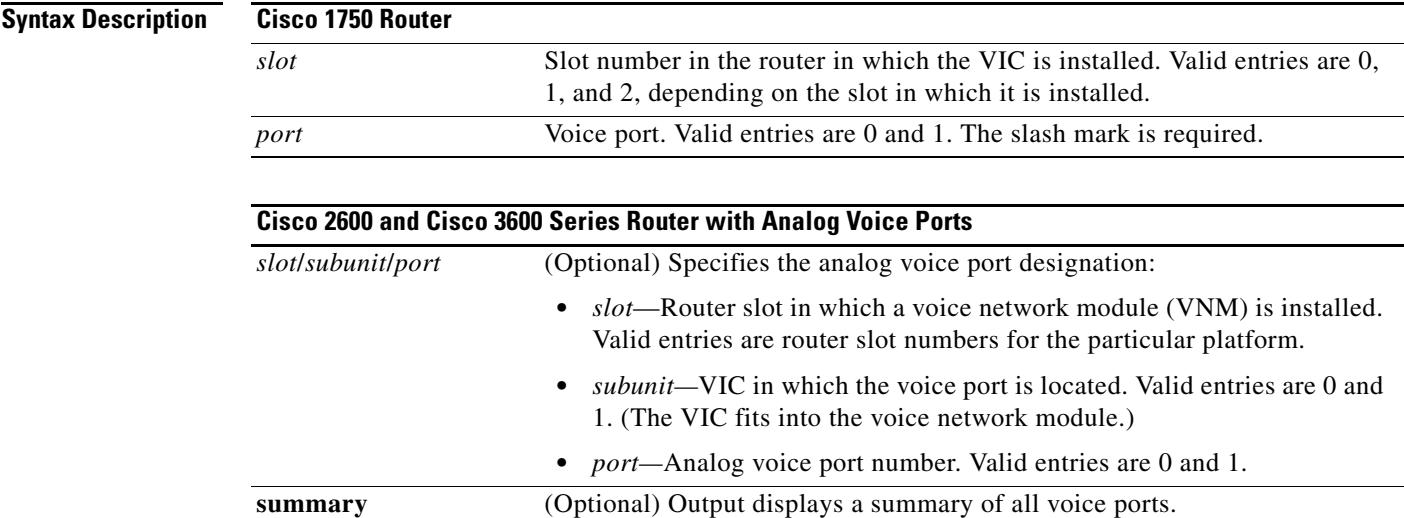

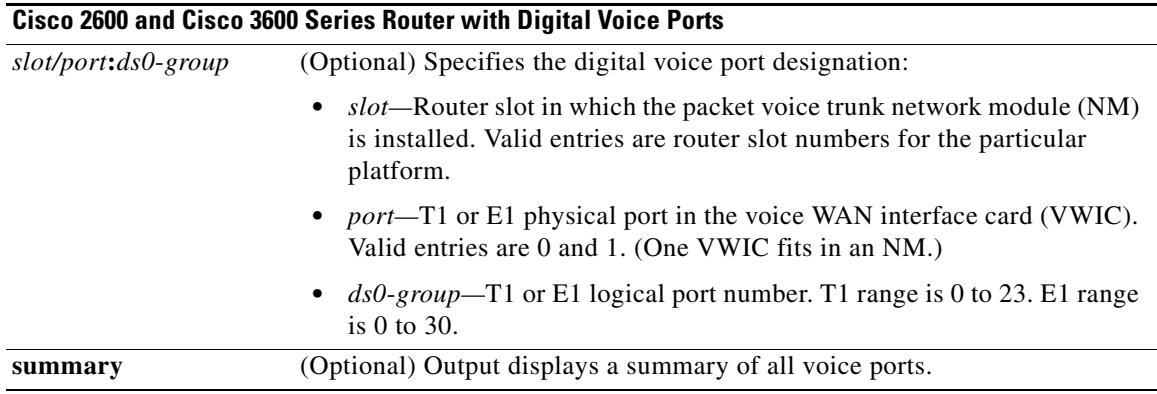

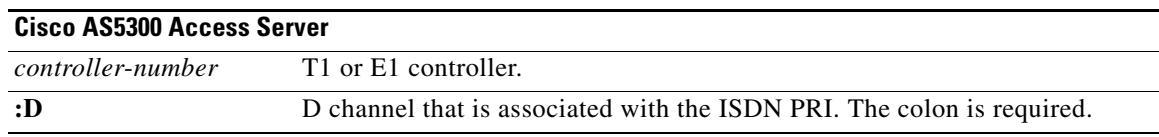

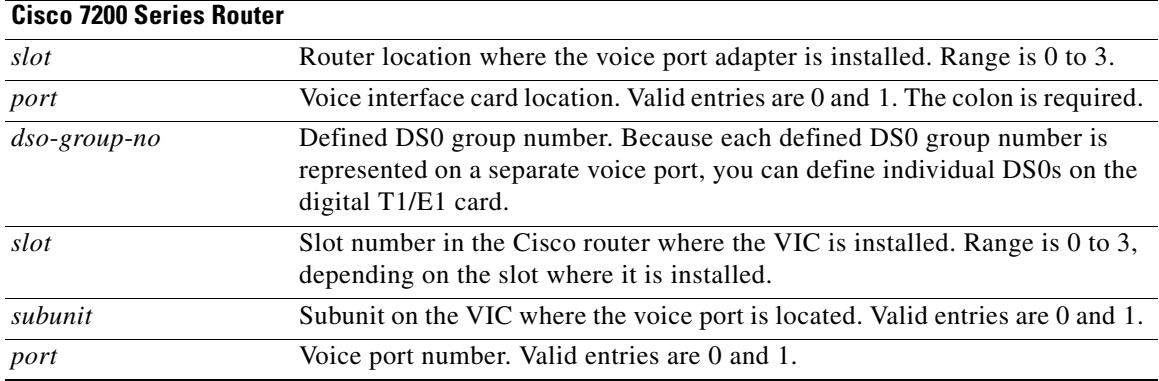

**Command Default** No default behavior or values

**Command Modes** Privileged EXEC

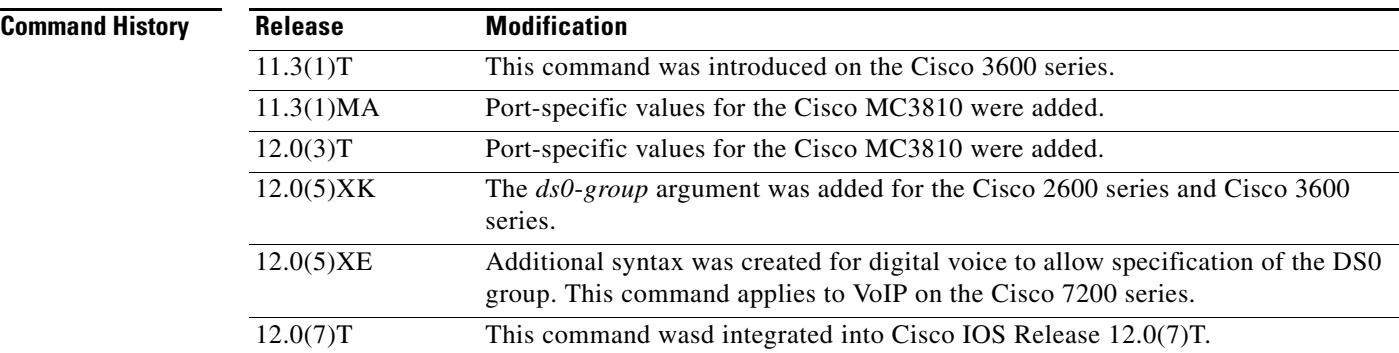

٦

 $\overline{\mathbf{I}}$
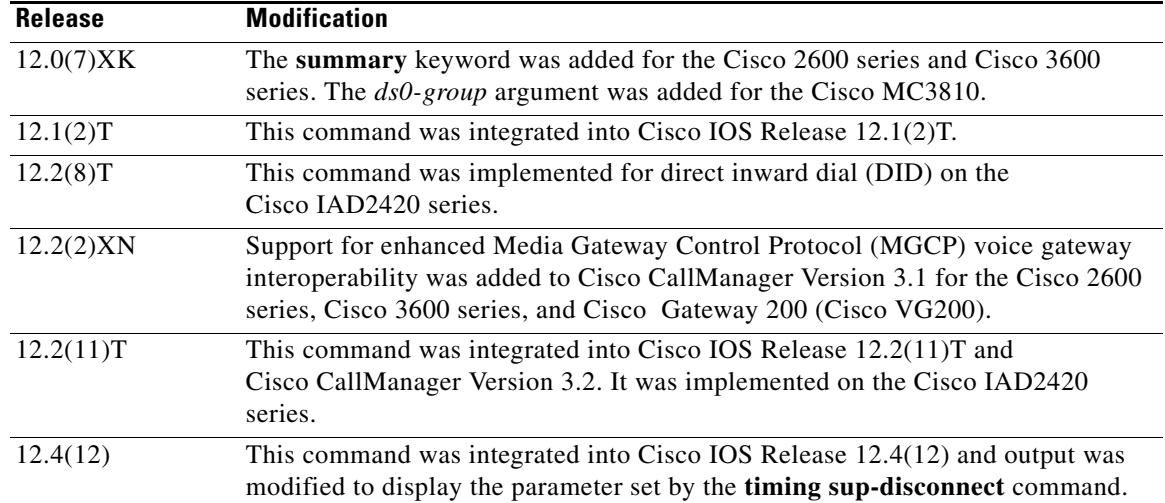

**Usage Guidelines** Use this command to display configuration and VIC-specific information about a specific port.

This command works on Voice over IP, Voice over Frame Relay, and Voice over ATM.

The **ds0-group** command automatically creates a logical voice port that is numbered as follows on Cisco 2600, Cisco 3600 series, and Cisco 7200 series routers: *slot*/*port***:***ds0-group*-*no*. Although only one voice port is created for each group, applicable calls are routed to any channel in the group.

**Note** This command is not supported on Cisco AS5350, Cisco AS5400, Cisco AS5800, and Cisco AS5850 platforms for Non-Facility Associated Signaling (NFAS) configuration.

**Examples** The following is sample output from the **show voice port** command for an E&M analog voice port: Router# **show voice port 1/0/0**

### E&M Slot is 1, Sub-unit is 0, Port is 0 Type of VoicePort is E&M Operation State is unknown Administrative State is unknown The Interface Down Failure Cause is 0 Alias is NULL Noise Regeneration is disabled Non Linear Processing is disabled Music On Hold Threshold is Set to 0 dBm In Gain is Set to 0 dB Out Attenuation is Set to 0 dB Echo Cancellation is disabled Echo Cancel Coverage is set to 16ms Connection Mode is Normal Connection Number is not set Initial Time Out is set to 0 s Interdigit Time Out is set to 0 s Analog Info Follows: Region Tone is set for northamerica Currently processing none Maintenance Mode Set to None (not in mtc mode) Number of signaling protocol errors are 0

 Voice card specific Info Follows: Signal Type is wink-start Operation Type is 2-wire Impedance is set to 600r Ohm E&M Type is unknown Dial Type is dtmf In Seizure is inactive Out Seizure is inactive Digit Duration Timing is set to 0 ms InterDigit Duration Timing is set to 0 ms Pulse Rate Timing is set to 0 pulses/second InterDigit Pulse Duration Timing is set to 0 ms Clear Wait Duration Timing is set to 0 ms Wink Wait Duration Timing is set to 0 ms Wink Duration Timing is set to 0 ms Delay Start Timing is set to 0 ms Delay Duration Timing is set to 0 ms

The following is sample output from the **show voice port** command for an E&M digital voice port:

### Router# **show voice port 1/0/1**

receEive and transMit Slot is 1, Sub-unit is 0, Port is 1 Type of VoicePort is E&M Operation State is DORMANT Administrative State is UP No Interface Down Failure Description is not set Noise Regeneration is enabled Non Linear Processing is enabled Music On Hold Threshold is Set to -38 dBm In Gain is Set to 0 dB Out Attenuation is Set to 0 dB Echo Cancellation is enabled Echo Cancel Coverage is set to 8 ms Connection Mode is normal Connection Number is not set Initial Time Out is set to 10 s Interdigit Time Out is set to 10 s Region Tone is set for US

The following is sample output from the **show voice port** command for a foreign exchange station (FXS) analog voice port:

Router# **show voice port 1/1/1**

Foreign Exchange Station 1/1/1 Slot is 1, Sub-unit is 1, Port is 1 Type of VoicePort is FXS VIC2-2FXS Operation State is DORMANT Administrative State is UP The Last Interface Down Failure Cause is Administrative Shutdown Description is I am a FXS LoopStart port Noise Regeneration is enabled Non Linear Processing is enabled Non Linear Mute is disabled Non Linear Threshold is -21 dB Music On Hold Threshold is Set to -38 dBm In Gain is Set to 0 dB Out Attenuation is Set to 3 dB Echo Cancellation is enabled Echo Cancellation NLP mute is disabled Echo Cancellation NLP threshold is -21 dB Echo Cancel Coverage is set to 64 ms

 Echo Cancel worst case ERL is set to 6 dB Playout-delay Mode is set to adaptive Playout-delay Nominal is set to 60 ms Playout-delay Maximum is set to 250 ms Playout-delay Minimum mode is set to default, value 40 ms Playout-delay Fax is set to 300 ms Connection Mode is normal Connection Number is not set Initial Time Out is set to 10 s Interdigit Time Out is set to 10 s Call Disconnect Time Out is set to 60 s Supervisory Disconnect Time Out is set to 750 ms Ringing Time Out is set to 180 s Wait Release Time Out is set to 30 s Companding Type is u-law Region Tone is set for US

 Analog Info Follows: Currently processing none Maintenance Mode Set to None (not in mtc mode) Number of signaling protocol errors are 0 Impedance is set to 600r Ohm Station name None, Station number None Translation profile (Incoming): Translation profile (Outgoing):

 Voice card specific Info Follows: Signal Type is loopStart Ring Frequency is 25 Hz Hook Status is On Hook Ring Active Status is inactive Ring Ground Status is inactive Tip Ground Status is active Digit Duration Timing is set to 100 ms InterDigit Duration Timing is set to 100 ms Hookflash-in Timing is set to max=1000 ms, min=150 ms Hookflash-out Timing is set to 400 ms No disconnect acknowledge Ring Cadence is defined by CPTone Selection Ring Cadence are [20 40] \* 100 msec Ringer Equivalence Number is set to 1

The following is sample output from the **show voice port** command for an FXO analog voice port:

Router# **show voice port 1/0/1**

```
Foreign Exchange Office 1/0/1 Slot is 1, Sub-unit is 0, Port is 1
 Type of VoicePort is FXO
 Operation State is DORMANT
 Administrative State is UP
 The Last Interface Down Failure Cause is Administrative Shutdown
 Description is I am an FXO LoopStart port
 Noise Regeneration is enabled
 Non Linear Processing is enabled
 Non Linear Mute is disabled
 Non Linear Threshold is -21 dB
 Music On Hold Threshold is Set to -38 dBm
 In Gain is Set to 0 dB
 Out Attenuation is Set to 3 dB
 Echo Cancellation is enabled
 Echo Cancellation NLP mute is disabled
 Echo Cancellation NLP threshold is -21 dB
 Echo Cancel Coverage is set to 64 ms
```
 Echo Cancel worst case ERL is set to 6 dB Playout-delay Mode is set to adaptive Playout-delay Nominal is set to 60 ms Playout-delay Maximum is set to 250 ms Playout-delay Minimum mode is set to default, value 40 ms Playout-delay Fax is set to 300 ms Connection Mode is normal Connection Number is not set Initial Time Out is set to 10 s Interdigit Time Out is set to 10 s Call Disconnect Time Out is set to 60 s Ringing Time Out is set to 180 s Wait Release Time Out is set to 30 s Companding Type is u-law Region Tone is set for US

 Analog Info Follows: Currently processing none Maintenance Mode Set to None (not in mtc mode) Number of signaling protocol errors are 0 Impedance is set to 600r Ohm Station name None, Station number None Translation profile (Incoming): Translation profile (Outgoing):

 Voice card specific Info Follows: Signal Type is loopStart Battery-Reversal is enabled Number Of Rings is set to 1 Supervisory Disconnect is signal Answer Supervision is inactive Hook Status is On Hook Ring Detect Status is inactive Ring Ground Status is inactive Tip Ground Status is inactive Dial Out Type is dtmf Digit Duration Timing is set to 100 ms InterDigit Duration Timing is set to 100 ms Pulse Rate Timing is set to 10 pulses/second InterDigit Pulse Duration Timing is set to 750 ms Percent Break of Pulse is 60 percent GuardOut timer is 2000 ms Minimum ring duration timer is 125 ms Hookflash-in Timing is set to 600 ms Hookflash-out Timing is set to 400 ms Supervisory Disconnect Timing (loopStart only) is set to 750 ms OPX Ring Wait Timing is set to 6000 ms

[Table 208](#page-2271-0) describes significant fields shown in these outputs, in alphabetical order.

| <b>Field</b>                      | <b>Description</b>                                                                                                |
|-----------------------------------|----------------------------------------------------------------------------------------------------|
| <b>Administrative State</b>       | Administrative state of the voice port.                                                                           |
| Alias                             | User-supplied alias for the voice port.                                                                           |
| <b>Clear Wait Duration Timing</b> | Time of inactive seizure signal to declare call cleared.                                                          |
| Companding Type                   | Companding standard used to convert between analog and digital<br>signals in pulse code modulation (PCM) systems. |

<span id="page-2271-0"></span>*Table 208 show voice port Field Descriptions*

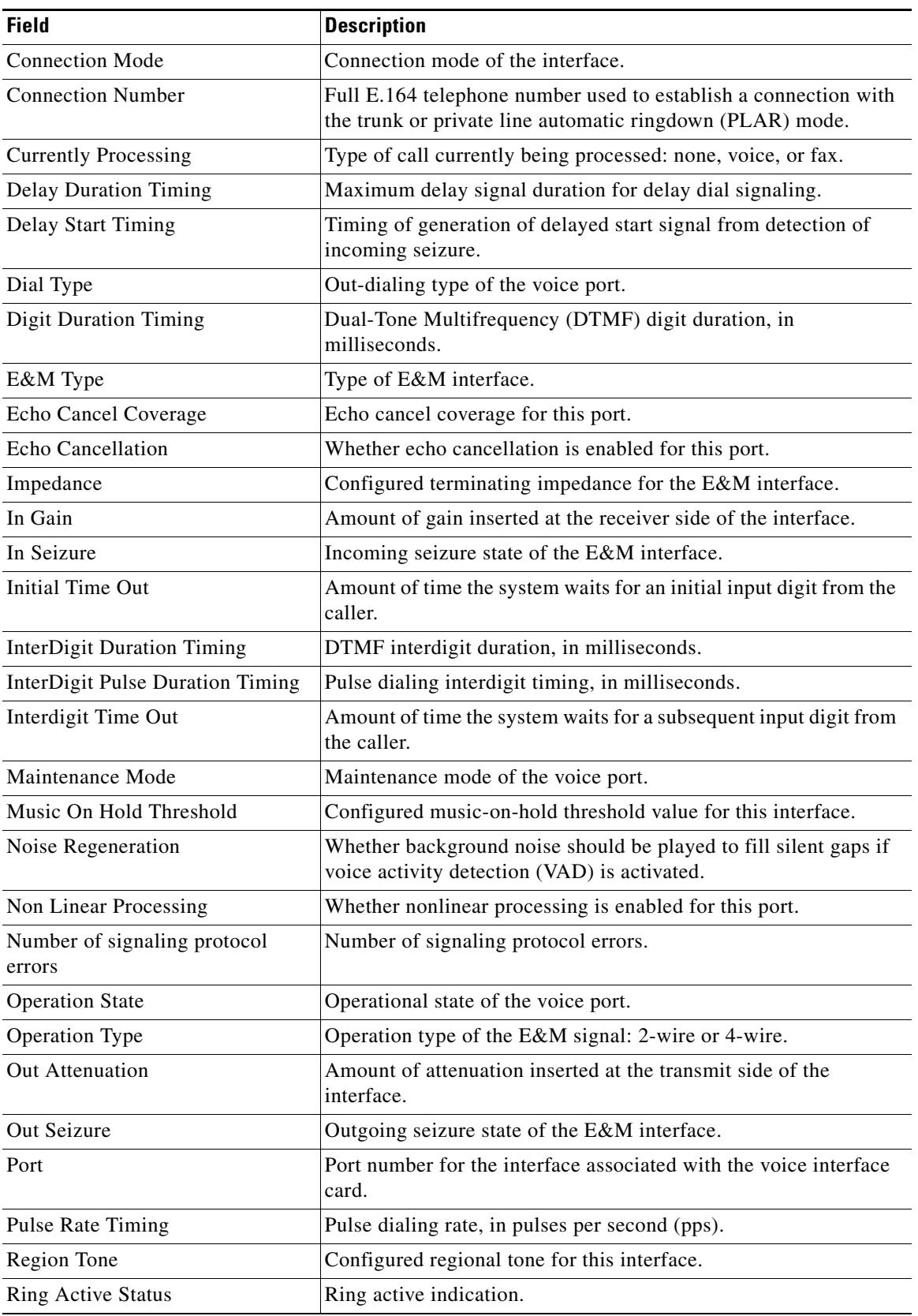

### *Table 208 show voice port Field Descriptions (continued)*

**The Co** 

| <b>Field</b>                     | <b>Description</b>                                                                                                    |
|----------------------------------|----------------------------------------------------------------------------------------------------|
| <b>Ring Cadence</b>              | Configured ring cadence for this interface.                                                                                                  |
| <b>Ring Frequency</b>            | Configured ring frequency for this interface.                                                                                                |
| <b>Ring Ground Status</b>        | Ring ground indication.                                                                                                    |
| Ringing Time Out                 | Ringing timeout duration.                                                                                                    |
| Signal Type                      | Type of signaling for a voice port: delay-dial, ground-start,<br>immediate, loop-start, and wink-start.                                      |
| Slot                             | Slot used in the voice interface card for this port.                                                                                         |
| Sub-unit                         | Subunit used in the voice interface card for this port.                                                                                      |
| <b>Tip Ground Status</b>         | Tip ground indication.                                                                                                    |
| Type of VoicePort                | Type of voice port: FXO, FXS, or E&M.                                                                                                    |
| The Interface Down Failure Cause | Text string describing why the interface is down,                                                                                            |
| Wait Release Time Out            | Length of time that a voice port stays in call-failure state while a<br>busy tone, reorder tone, or out-of-service tone is sent to the port. |
| <b>Wink Duration Timing</b>      | Maximum wink duration for wink-start signaling.                                                                                              |
| Wink Wait Duration Timing        | Maximum wink wait duration for wink-start signaling.                                                                                         |

*Table 208 show voice port Field Descriptions (continued)*

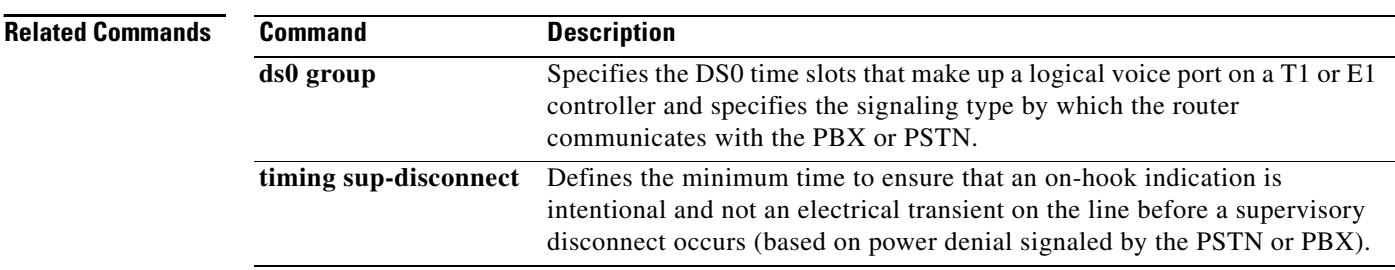

 $\overline{\mathbf{I}}$ 

a ka

# **show voice source-group**

To display the details of one or more voice source IP groups, use the **show voice source**-**group** command in privileged EXEC mode.

**show voice source**-**group** [*name* | **sort** [**ascending** | **descending**]]

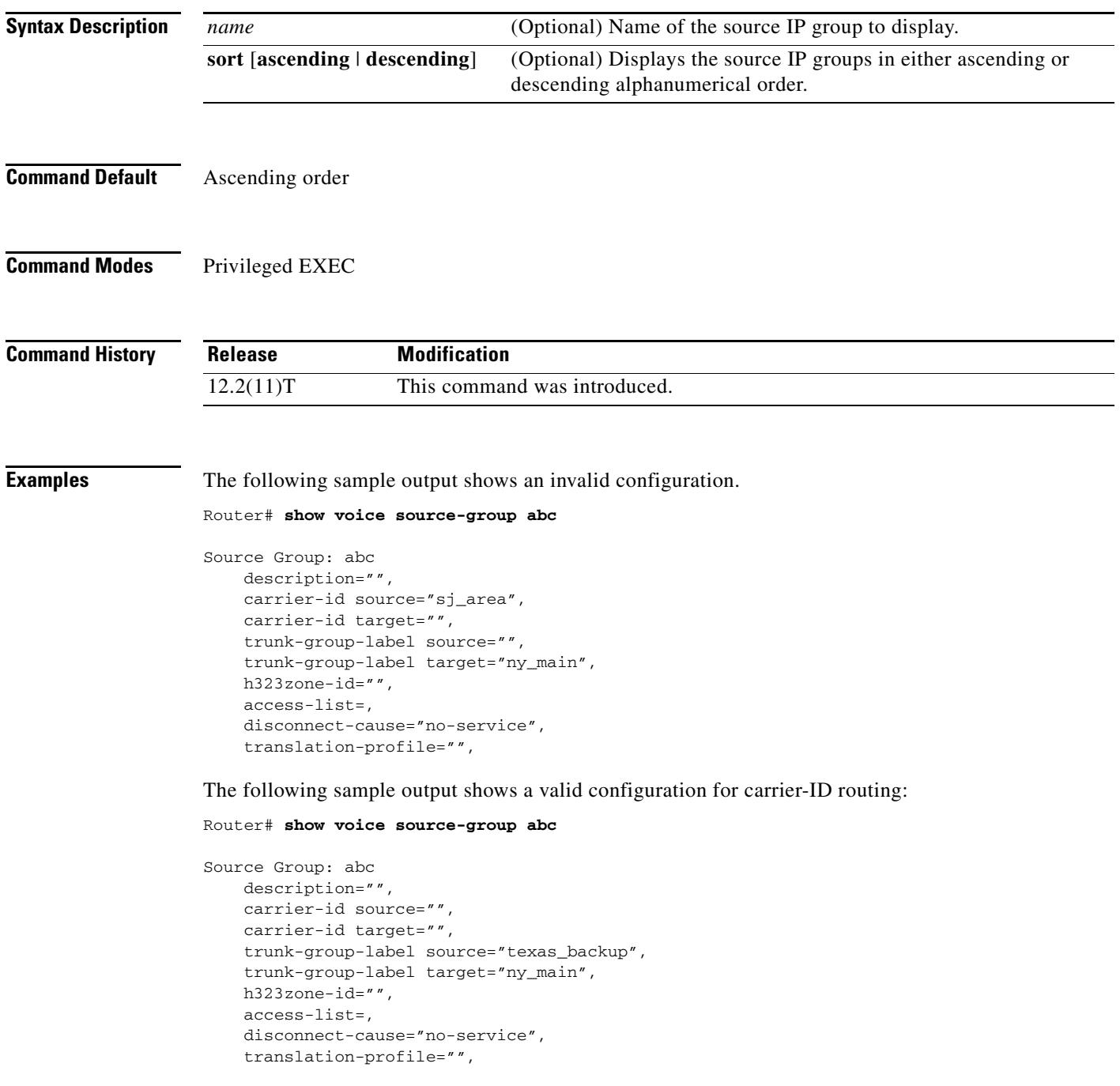

If you are using carrier-ID routing, both carrier-ID fields are filled in and the "trunk-group-label" fields are blank.

The following sample output displays the source groups in ascending order. Both source IP groups use carrier-ID routing.

Router# **show voice source-group sort ascending**

```
Source Group:1
         description="routec calls from 1311 to 1411",
         carrier-id source="1311",
         carrier-id target="1411",
         trunk-group-label source="",
         trunk-group-label target="",
         h323zone-id="fr1311",
         access-list= ,
         disconnect-cause="user-busy",
         destination-pattern="",
         incoming called-number="",
         translation-profile="10",
Source Group:2
         description="",
         carrier-id source="abcd",
         carrier-id target="xyz",
         trunk-group-label source="",
         trunk-group-label target="",
         h323zone-id="",
         access-list= ,
         disconnect-cause="no-service",
         destination-pattern="",
         incoming called-number="",
         translation-profile="",
```
[Table 209](#page-2275-0) describes significant fields shown in this output.

<span id="page-2275-0"></span>*Table 209 show voice source-group Field Descriptions*

| <b>Field</b>             | <b>Description</b>                                                                                                    |
|--------------------------|----------------------------------------------------------------------------------------------------|
| Source Group             | Name of the voice source IP group.                                                                                                    |
| description              | Description of the voice source IP group.                                                                                              |
| carrier-id source        | Name of the source carrier ID used by the terminating gateway to<br>select a target carrier.                                           |
| carrier-id target        | Name of the target carrier ID used by the terminating gateway to<br>select a dial peer for routing the call over a POTS line.          |
| trunk-group-label source | Name of the source trunk group used by the originating gateway to<br>route the call over an inbound dial peer.                         |
| trunk-group-label target | Name of the target trunk group used by the terminating gateway to<br>select a dial peer for routing an outbound call over a POTS line. |
| h323zone-id              | Name of the zone associated with incoming H.323 calls to the voice<br>source IP group.                                                 |
| access-list              | Number of the access list used by the voice source IP group to block<br>calls.                                                         |
| disconnect-cause         | Phrase returned by the voice source IP group when a call is blocked.                                                                   |
| translation-profile      | Name of the translation profile used by the voice source IP group to<br>translate calls.                                               |

a ka

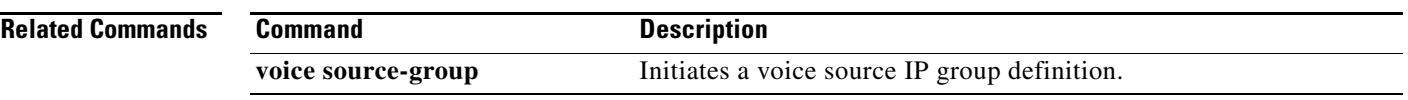

## **show voice statistics csr interval accounting**

To display accounting statistics by configured intervals, use the **show voice statistics csr interval accounting** command in privileged EXEC mode.

**show voice statistics csr interval tag-number accounting** {**all** | **method-list** *method-list-name*} [**push** {**all** | **ftp** | **syslog**}]

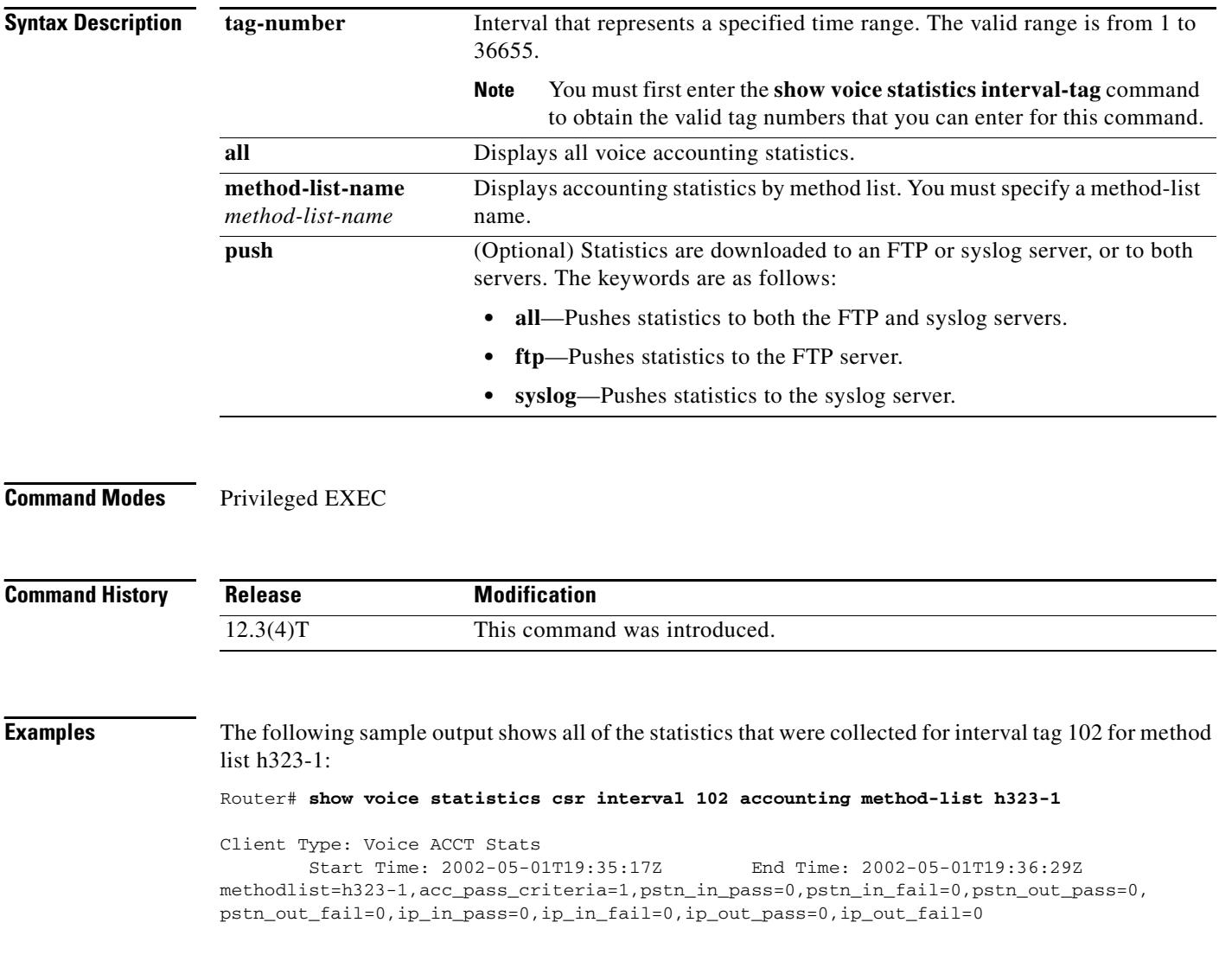

 $\mathbf I$ 

a ka

<span id="page-2278-0"></span>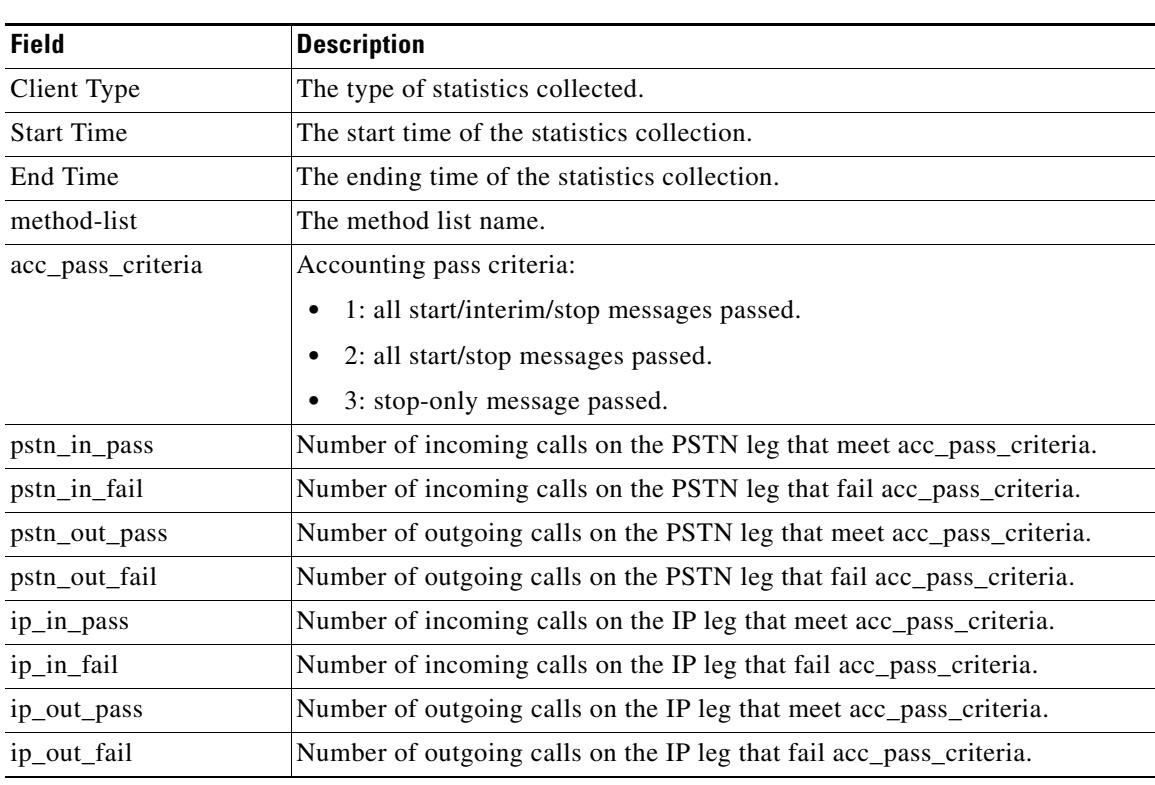

[Table 210](#page-2278-0) lists and describes the significant output fields.

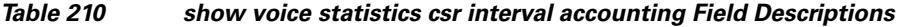

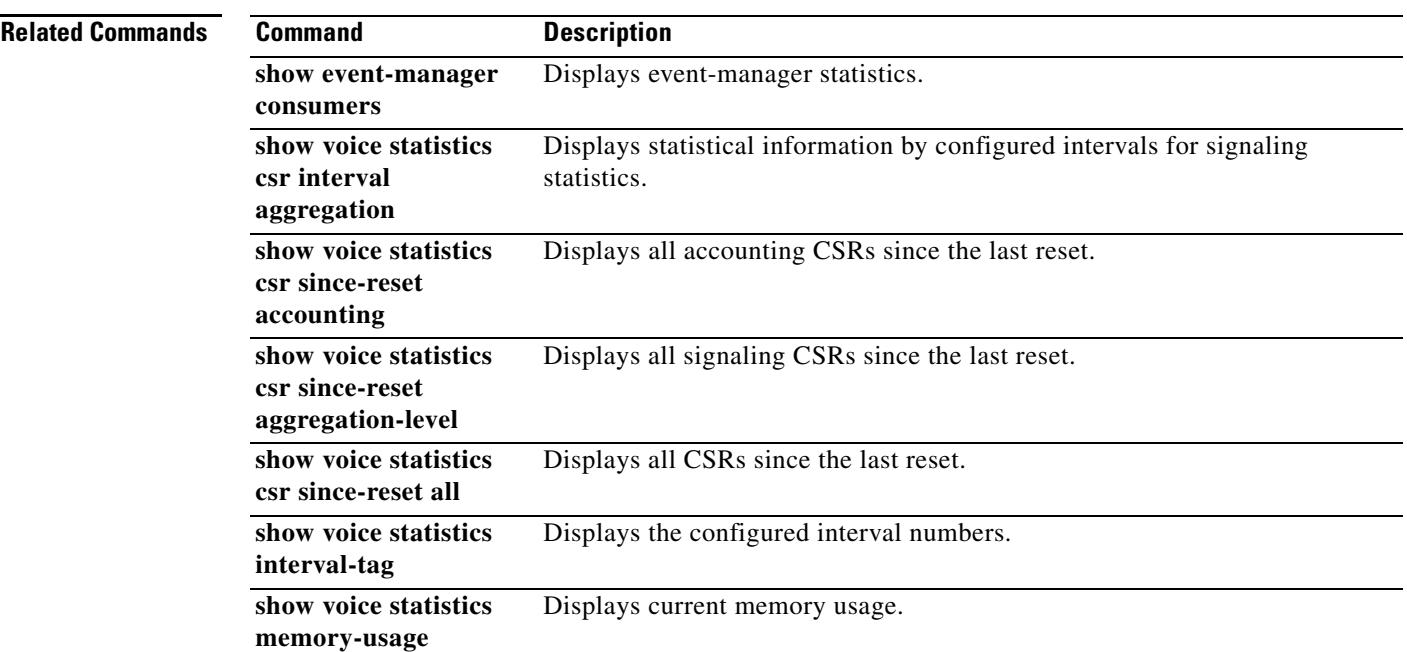

## **show voice statistics csr interval aggregation**

To display signaling statistics by configured intervals, use the **show voice statistics csr interval aggregation** command in privileged EXEC mode.

**show voice statistics csr interval tag-number aggregation** {**all** | **gateway** | **ip** | **pstn** | **trunk**-**group** {*trunk-group-label* | **all** } | **voice**-**port** {*voice-port-label* | **all**}} [**mode** {**concise** | **verbose**}] [**push** {**all** | **ftp** | **syslog**}]

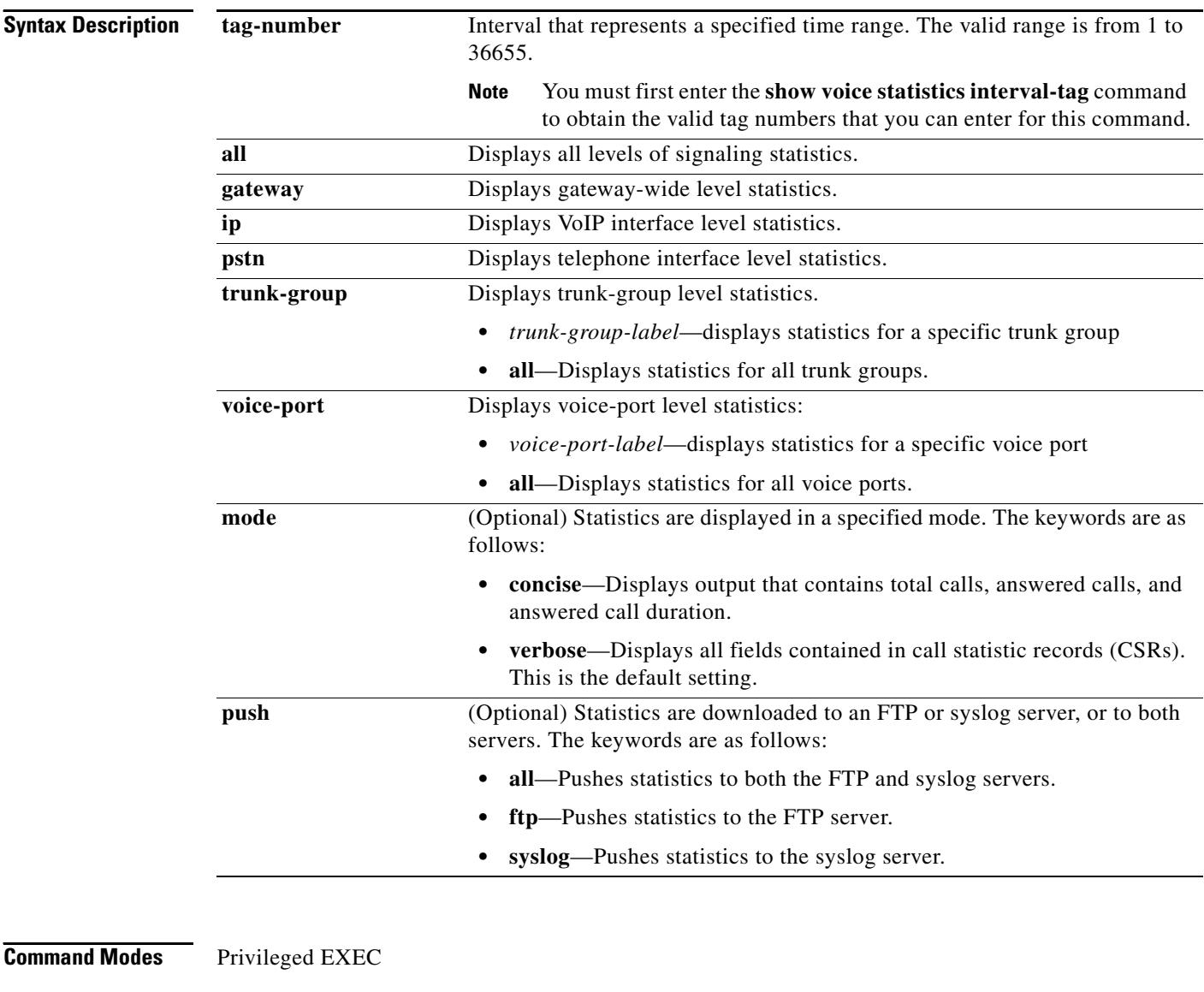

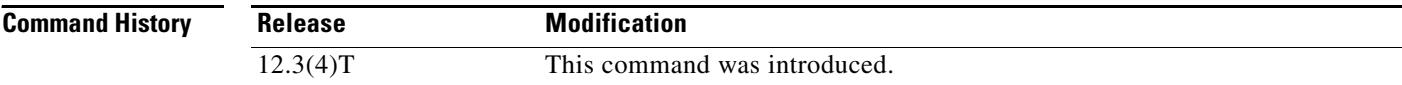

**Usage Guidelines** This command is valid only if the **voice statistics time-range** command is configured to either the **periodic** or **start-stop** value. If you enter the **show voice statistics csr interval aggregation** command but the gateway has been configured to collect statistics only since the last reset, the gateway displays an error message.

> You must first enter the **show voice statistics interval-tag** to obtain the valid tag numbers that you can enter for this command.

**Examples** The following sample output shows signaling statistics for all aggregation levels for interval tag 200:

Router# **show voice statistics csr interval 200 aggregation all**

Client Type: VCSR Start Time: 2002-04-28T01:48:24Z End Time: 2002-04-28T01:50:01Z

record\_type=gw,trunk\_group\_id=,voice\_port\_id=,in\_call=0,in\_ans=0,in\_fail=0,out\_call=0, out\_ans=0,out\_fail=0,in\_szre\_d=0,out\_szre\_d=0,in\_conn\_d=0,out\_conn\_d=0,orig\_disconn=0, in\_ans\_abnorm=0,out\_ans\_abnorm=0,in\_mcd=0,out\_mcd=0,in\_pdd=0,out\_pdd=0,in\_setup\_delay=0, out\_setup\_delay=0,lost\_pkt=0,latency=0,jitter=0,in\_disc\_cc\_16=0,out\_disc\_cc\_16=0 !

record\_type=ip,trunk\_group\_id=,voice\_port\_id=,in\_call=0,in\_ans=0,in\_fail=0,out\_call=0, out\_ans=0,out\_fail=0,in\_szre\_d=0,out\_szre\_d=0,in\_conn\_d=0,out\_conn\_d=0,orig\_disconn=0, in\_ans\_abnorm=0,out\_ans\_abnorm=0,in\_mcd=0,out\_mcd=0,in\_pdd=0,out\_pdd=0,in\_setup\_delay=0, out\_setup\_delay=0,lost\_pkt=0,latency=0,jitter=0,in\_disc\_cc\_16=0,out\_disc\_cc\_16=0 !

record\_type=pstn,trunk\_group\_id=,voice\_port\_id=,in\_call=0,in\_ans=0,in\_fail=0,out\_call=0, out\_ans=0,out\_fail=0,in\_szre\_d=0,out\_szre\_d=0,in\_conn\_d=0,out\_conn\_d=0,orig\_disconn=0, in\_ans\_abnorm=0,out\_ans\_abnorm=0,in\_mcd=0,out\_mcd=0,in\_pdd=0,out\_pdd=0,in\_setup\_delay=0, out\_setup\_delay=0,in\_disc\_cc\_16=0,out\_disc\_cc\_16=0 !

record\_type=vp,trunk\_group\_id=,voice\_port\_id=4/0/0,in\_call=0,in\_ans=0,in\_fail=0, out\_call=0,out\_ans=0,out\_fail=0,in\_szre\_d=0,out\_szre\_d=0,in\_conn\_d=0,out\_conn\_d=0, orig\_disconn=0,in\_ans\_abnorm=0,out\_ans\_abnorm=0,in\_mcd=0,out\_mcd=0,in\_pdd=0,out\_pdd=0, in\_setup\_delay=0,out\_setup\_delay=0,in\_disc\_cc\_16=0,out\_disc\_cc\_16=0 !

record\_type=vp,trunk\_group\_id=,voice\_port\_id=4/0/1,in\_call=0,in\_ans=0,in\_fail=0, out\_call=0,out\_ans=0,out\_fail=0,in\_szre\_d=0,out\_szre\_d=0,in\_conn\_d=0,out\_conn\_d=0, orig\_disconn=0,in\_ans\_abnorm=0,out\_ans\_abnorm=0,in\_mcd=0,out\_mcd=0,in\_pdd=0,out\_pdd=0, in\_setup\_delay=0,out\_setup\_delay=0,in\_disc\_cc\_16=0,out\_disc\_cc\_16=0 !

record\_type=vp,trunk\_group\_id=,voice\_port\_id=4/1/0,in\_call=0,in\_ans=0,in\_fail=0, out\_call=0,out\_ans=0,out\_fail=0,in\_szre\_d=0,out\_szre\_d=0,in\_conn\_d=0,out\_conn\_d=0, orig\_disconn=0,in\_ans\_abnorm=0,out\_ans\_abnorm=0,in\_mcd=0,out\_mcd=0,in\_pdd=0,out\_pdd=0, in\_setup\_delay=0,out\_setup\_delay=0,in\_disc\_cc\_16=0,out\_disc\_cc\_16=0 !

record\_type=vp,trunk\_group\_id=,voice\_port\_id=4/1/1,in\_call=0,in\_ans=0,in\_fail=0, out\_call=0,out\_ans=0,out\_fail=0,in\_szre\_d=0,out\_szre\_d=0,in\_conn\_d=0,out\_conn\_d=0, orig\_disconn=0,in\_ans\_abnorm=0,out\_ans\_abnorm=0,in\_mcd=0,out\_mcd=0,in\_pdd=0,out\_pdd=0, in\_setup\_delay=0,out\_setup\_delay=0,in\_disc\_cc\_16=0,out\_disc\_cc\_16=0 !

record\_type=vp,trunk\_group\_id=,voice\_port\_id=2/0:23,in\_call=0,in\_ans=0,in\_fail=0 ,out\_call=0,out\_ans=0,out\_fail=0,in\_szre\_d=0,out\_szre\_d=0,in\_conn\_d=0,out\_conn\_d=0, orig\_disconn=0,in\_ans\_abnorm=0,out\_ans\_abnorm=0,in\_mcd=0,out\_mcd=0,in\_pdd=0,out\_pdd=0, in\_setup\_delay=0,out\_setup\_delay=0,in\_disc\_cc\_16=0,out\_disc\_cc\_16=0 !

```
record_type=vp,trunk_group_id=,voice_port_id=2/1:23,in_call=0,in_ans=0,in_fail=0
out_call=0,out_ans=0,out_fail=0,in_szre_d=0,out_szre_d=0,in_conn_d=0,out_conn_d=0,
orig_disconn=0,in_ans_abnorm=0,out_ans_abnorm=0,in_mcd=0,out_mcd=0,in_pdd=0,out_pdd=0,
in_setup_delay=0,out_setup_delay=0,in_disc_cc_16=0,out_disc_cc_16=0
```
[Table 211](#page-2281-0) lists and describes the significant output fields.

| <b>Field</b>           | <b>Description</b>                                                                                                    |
|------------------------|----------------------------------------------------------------------------------------------------|
| Client Type            | The type of statistics collected.                                                                                                    |
| <b>Start Time</b>      | The start time of the statistics collection.                                                                                                    |
| End Time               | The ending time of the statistics collection.                                                                                                    |
| record_type            | Call statistics record type. Symbols are gw, ip, pstn, tg, and vp.                                                                                |
| trunk_group_id         | Trunk group ID.                                                                                                    |
|                        | For the symbols gw, ip, pstn, and some vp records, this field is<br><b>Note</b><br>empty.                                                         |
| voice_port_id          | Voice port ID.                                                                                                    |
|                        | For the symbols gw, ip, pstn, and some vp records, this field is<br><b>Note</b><br>empty.                                                         |
| in_call                | Number of incoming calls.                                                                                                    |
| in_ans                 | Number of incoming calls answered by the gateway.                                                                                                 |
| in_fail                | Number of incoming calls that failed.                                                                                                    |
| out_call               | Number of outgoing calls attempted.                                                                                                    |
| out_ans                | Number of outgoing calls that received answers.                                                                                                   |
| out_fail               | Number of outgoing calls that failed.                                                                                                    |
| in_szre_d              | Incoming seizure duration (in seconds).                                                                                                    |
| out_szre_d             | Outgoing seizure duration (in seconds).                                                                                                    |
| in_conn_d              | Incoming connected duration (in seconds).                                                                                                    |
| out_conn_d             | Outgoing connected duration (in seconds).                                                                                                    |
| orig_disconn           | Number of calls encountering the originating side having been<br>disconnected before the outgoing calls were connected.                           |
| in_ans_abnorm          | Number of incoming answered calls terminated with any cause code<br>other than "normal".                                                          |
| out_ans_abnorm         | Number of outgoing answered calls terminated with any cause code<br>other than "normal".                                                          |
| in_mcd                 | Number of incoming calls lasting less than the configured minimum<br>call duration (MCD).                                                         |
| out_mcd                | Number of outgoing calls lasting less than the configured MCD.                                                                                    |
| in_pdd                 | Total post dial delay duration on incoming calls (in ms).                                                                                         |
| out_pdd                | Total post dial delay duration on outgoing calls (in ms).                                                                                         |
| in_setup_delay         | Total inbound setup delay duration (in ms).                                                                                                    |
| out_setup_delay        | Total outbound setup delay duration (in ms).                                                                                                    |
| $lost$ <sub>_pkt</sub> | Number of calls losing more than the configured number of packets.                                                                                |
|                        | This field will exist only in IP records. In other types of<br><b>Note</b><br>records, this field will be empty and extra commas are<br>expected. |

<span id="page-2281-0"></span>*Table 211 show voice statistics csr interval aggregation Field Descriptions*

 $\overline{\mathbf{I}}$ 

| <b>Field</b>                    | <b>Description</b>                                                                                                    |
|---------------------------------|----------------------------------------------------------------------------------------------------|
| latency                         | Number of calls encountering more than the configured amount of<br>latency.                                                                                          |
|                                 | <b>Note</b><br>This field will exist only in IP records. In other types of<br>records, this field will be empty and extra commas are<br>expected.                    |
| jitter                          | Number of calls encountering more than configured amount of jitter.                                                                                                  |
|                                 | This field will exist only in IP records. In other types of<br><b>Note</b><br>records, this field will be empty and extra commas are<br>expected.                    |
| in cc no                        | Number of the following disconnect cause code counters as per<br>incoming calls (expected to be fewer than 5).                                                       |
| in_disc_cc                      | Incoming disconnect cause code. For example, in_disc_cc_16=3<br>indicates that 3 calls were disconnected or finished with a disconnect<br>cause code of 16 (normal). |
| out_disc_cc                     | Outgoing disconnect cause code.                                                                                                    |
| out cc no                       | Number of the following disconnect cause code counters as per<br>outgoing calls (expected to be fewer than 5).                                                       |
| $in\_cc\_id$                    | Disconnect cause code ID for the following field for incoming calls.                                                                                                 |
| in_cc_cntr                      | Disconnect cause code counter for incoming calls (any incoming<br>cause code counter pairs).                                                                         |
| out_cc_id                       | Disconnect cause code ID for the following field for outgoing calls.                                                                                                 |
| out cc cntr                     | Disconnect cause code counter for outgoing calls (any outgoing cause<br>code counter pairs).                                                                         |
|                                 |                                                                                                    |
| <b>Command</b>                  | <b>Description</b>                                                                                                    |
| show event-manager<br>consumers | Displays event statistics.                                                                                                    |

*Table 211 show voice statistics csr interval aggregation Field Descriptions (continued)*

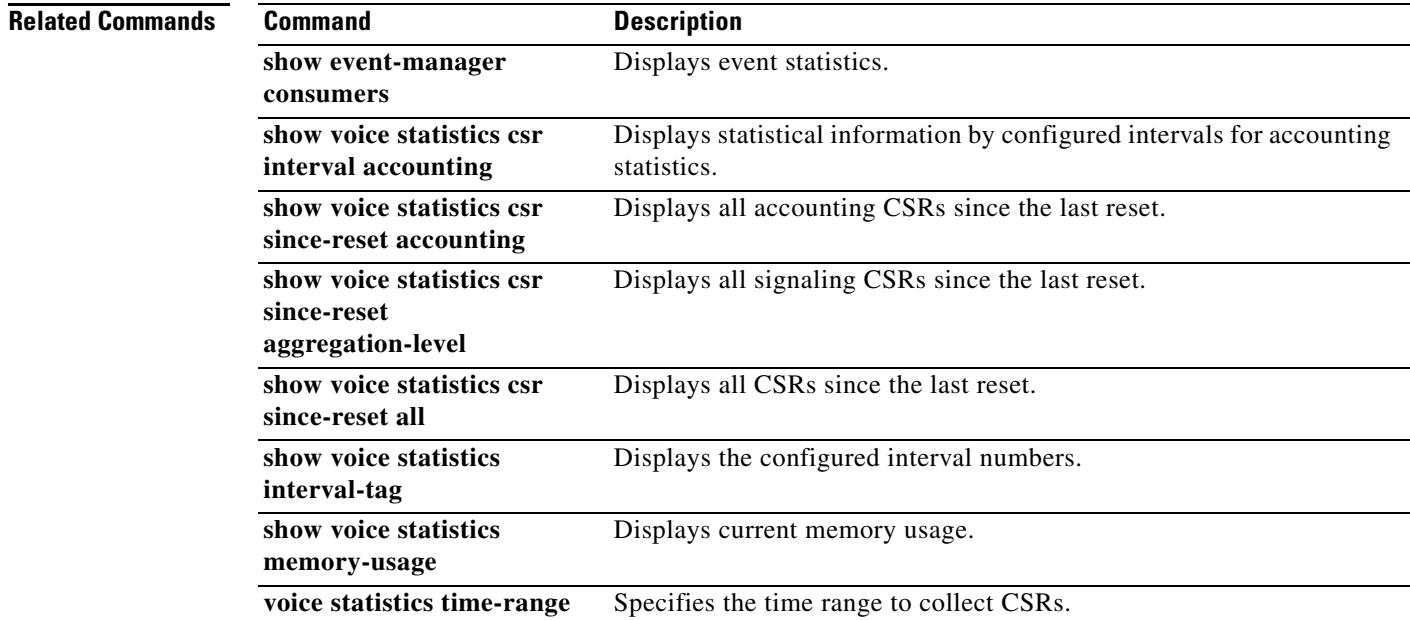

# **show voice statistics csr since-reset accounting**

To display VoIP AAA accounting statistics since the last reset, use the **show voice statistics csr since-reset accounting** command in privileged EXEC mode.

**show voice statistics csr since-reset accounting** {**all** | **method-list** *method-list-name*} [**push** {**all** | **ftp** | **syslog**}]

<span id="page-2283-0"></span>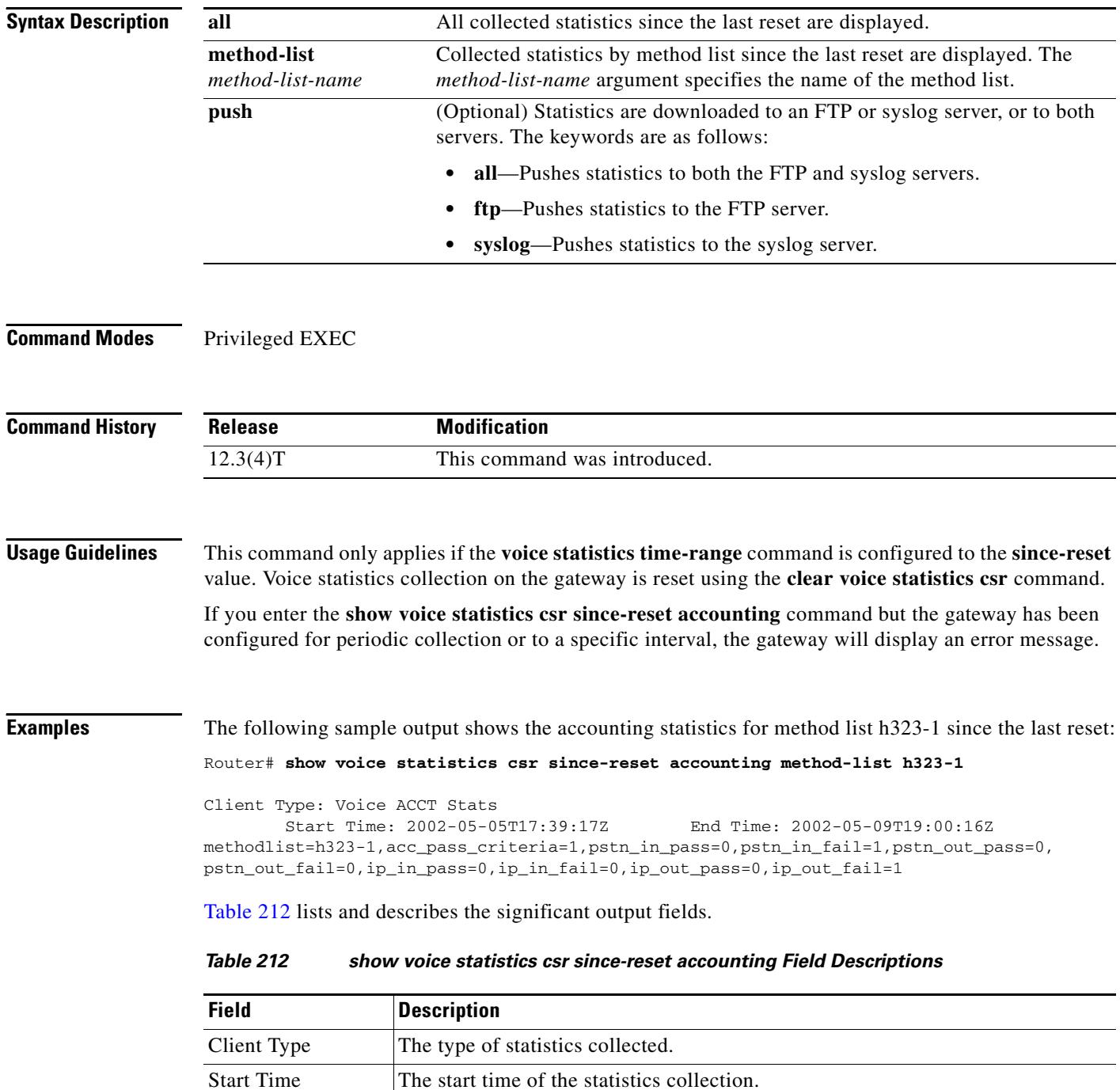

 $\mathbf I$ 

a ka

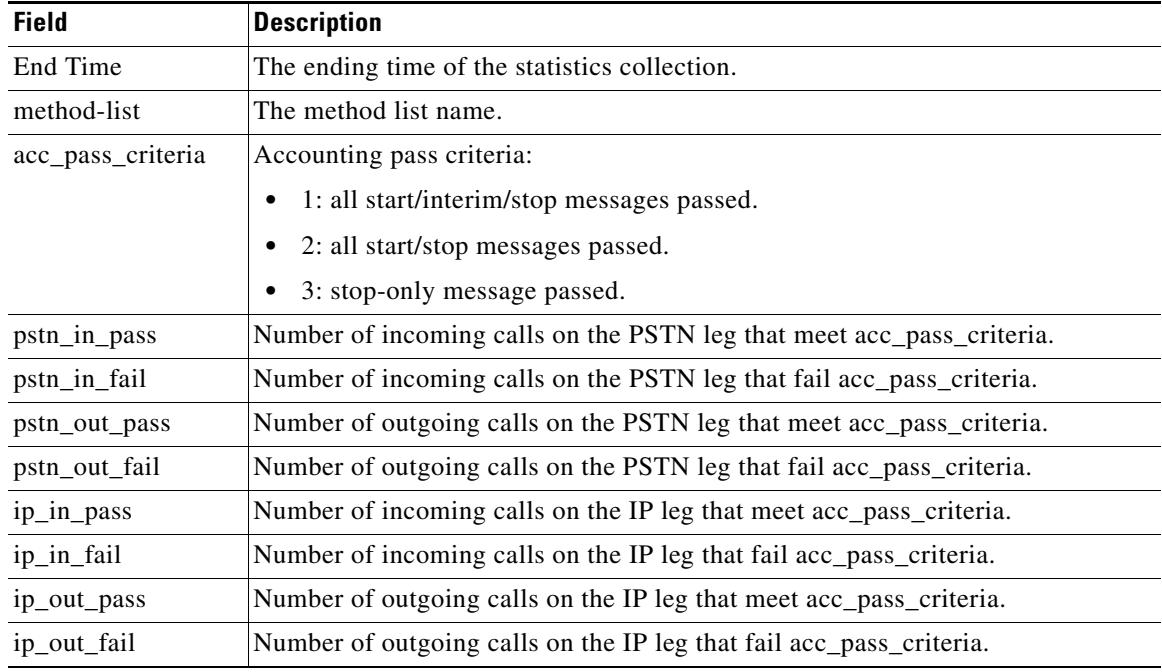

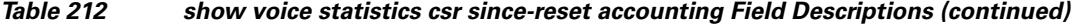

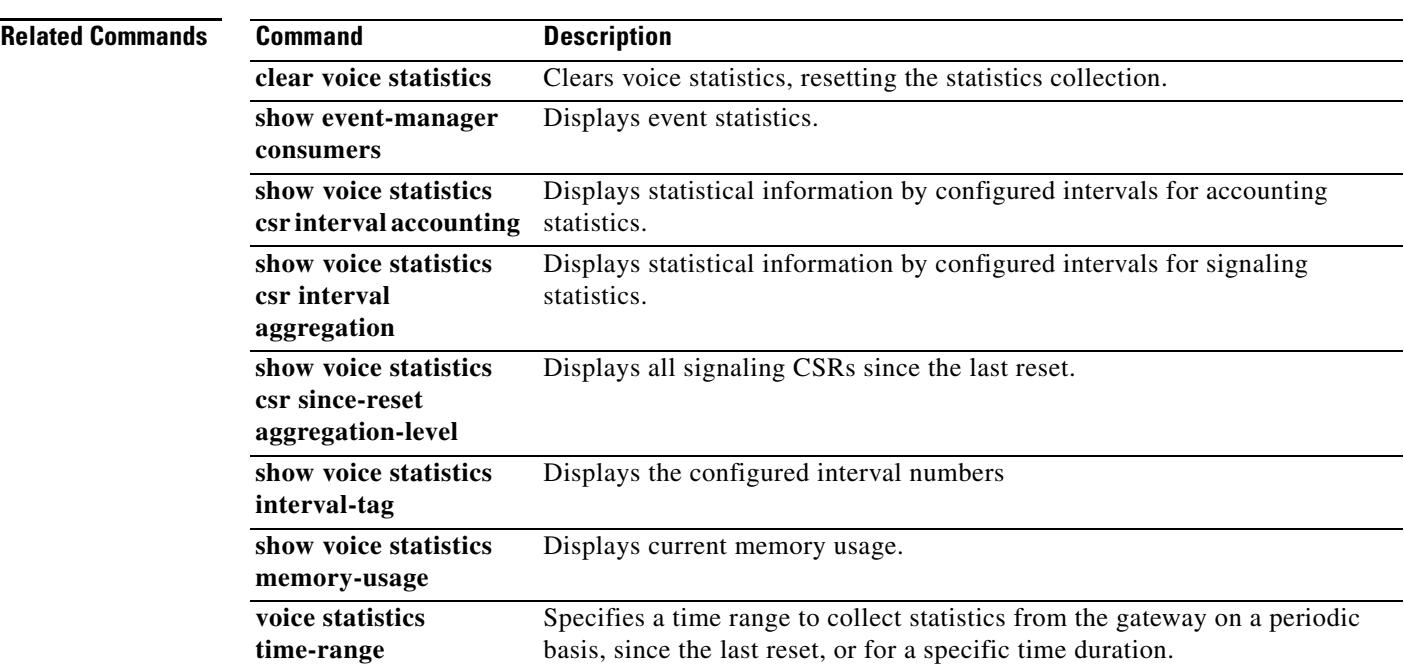

## **show voice statistics csr since-reset aggregation-level**

To display signaling statistics since the last reset, use the **show voice statistics csr since-reset aggregation-level** command in privileged EXEC mode.

**show voice statistics csr since-reset aggregation-level** {**all** | **gateway** | **ip** | **pstn** | **trunk-group** {**all** | *trunk-group-label*} | **voice-port** {**all** | *voice-port-label*}} [**mode** {**concise** | **verbose**}] [**push** {**all** | **ftp** | **syslog**}]

| <b>Syntax Description</b> | all                                                                                                    | All signaling statistics.                                                                                                    |
|---------------------------|----------------------------------------------------------------------------------------------------|----------------------------------------------------------------------------------------------------|
|                           | gateway                                                                                                  | Gateway-wide level statistics.                                                                                                    |
|                           | ip                                                                                                    | VoIP-interface-level statistics.                                                                                                    |
|                           | pstn                                                                                                    | PSTN-level statistics.                                                                                                    |
|                           | trunk-group                                                                                              | Trunk-group-level statistics. Keywords and arguments are as follows.                                                                                                    |
|                           |                                                                                                    | all-Statistics for all trunk groups.<br>٠                                                                                                    |
|                           |                                                                                                    | trunk-group-label-Statistics for a specific trunk group.                                                                                                    |
|                           | voice-port                                                                                               | Voice-port-level statistics. Keywords and arguments are as follows:                                                                                                    |
|                           |                                                                                                    | all-Statistics for all voice ports.<br>٠                                                                                                    |
|                           |                                                                                                    | voice-port-label—Statistics for a specific voice port.<br>٠                                                                                                    |
|                           | mode                                                                                                    | (Optional) Statistics in a specified mode. Keywords are as follows:                                                                                                    |
|                           |                                                                                                    | concise—Output contains total calls, answered calls, and answered call<br>duration.                                                                                                    |
|                           |                                                                                                    | <b>verbose—All fields contained in call statistic records (CSRs). This is</b><br>the default.                                                                                                    |
|                           | push                                                                                                    | (Optional) Statistics are downloaded to an FTP or syslog server, or to both<br>servers. Keywords are as follows:                                                                                             |
|                           |                                                                                                    | all—Pushes statistics to both the FTP and syslog servers.                                                                                                    |
|                           |                                                                                                    | ftp-Pushes statistics to the FTP server.                                                                                                    |
|                           |                                                                                                    | syslog—Pushes statistics to the syslog server.                                                                                                    |
|                           |                                                                                                    |                                                                                                    |
| <b>Command Modes</b>      | Privileged EXEC                                                                                          |                                                                                                    |
| <b>Command History</b>    | <b>Release</b>                                                                                           | <b>Modification</b>                                                                                                    |
|                           | 12.3(4)T                                                                                                 | This command was introduced.                                                                                                    |
| <b>Usage Guidelines</b>   |                                                                                                    | This command applies only if the <b>voice statistics time-range</b> command is configured to the <b>since-reset</b>                                                                                          |
|                           | value. Voice statistics collection on the gateway is reset using the clear voice statistics csr command. |                                                                                                    |
|                           | message.                                                                                                 | If you enter the show voice statistics csr since-reset aggregation-level command but the gateway has<br>been configured for periodic collection or to a specific interval, the gateway will display an error |
|                           |                                                                                                    |                                                                                                    |

 $\overline{\phantom{a}}$ 

**Examples** The following sample output shows signaling statistics for all aggregation levels since the last reset:

### Router# **show voice statistics csr since-reset aggregation-level all**

Client Type: VCSR

Start Time: 2002-04-25T01:48:12Z End Time: 2002-04-25T01:50:01Z

record\_type=gw,trunk\_group\_id=,voice\_port\_id=,in\_call=0,in\_ans=0,in\_fail=0,out\_call=0, out\_ans=0,out\_fail=0,in\_szre\_d=0,out\_szre\_d=0,in\_conn\_d=0,out\_conn\_d=0,orig\_disconn=0, in\_ans\_abnorm=0,out\_ans\_abnorm=0,in\_mcd=0,out\_mcd=0,in\_pdd=0,out\_pdd=0,in\_setup\_delay=0, out\_setup\_delay=0,lost\_pkt=0,latency=0,jitter=0,in\_disc\_cc\_16=0,out\_disc\_cc\_16=0 !

record\_type=ip,trunk\_group\_id=,voice\_port\_id=,in\_call=0,in\_ans=0,in\_fail=0,out\_call=0, out\_ans=0,out\_fail=0,in\_szre\_d=0,out\_szre\_d=0,in\_conn\_d=0,out\_conn\_d=0,orig\_disconn=0, in\_ans\_abnorm=0,out\_ans\_abnorm=0,in\_mcd=0,out\_mcd=0,in\_pdd=0,out\_pdd=0,in\_setup\_delay=0, out\_setup\_delay=0,lost\_pkt=0,latency=0,jitter=0,in\_disc\_cc\_16=0,out\_disc\_cc\_16=0 !

record\_type=pstn,trunk\_group\_id=,voice\_port\_id=,in\_call=0,in\_ans=0,in\_fail=0,out\_call=0, out\_ans=0,out\_fail=0,in\_szre\_d=0,out\_szre\_d=0,in\_conn\_d=0,out\_conn\_d=0,orig\_disconn=0, in\_ans\_abnorm=0,out\_ans\_abnorm=0,in\_mcd=0,out\_mcd=0,in\_pdd=0,out\_pdd=0,in\_setup\_delay=0, out\_setup\_delay=0,in\_disc\_cc\_16=0,out\_disc\_cc\_16=0 !

record\_type=vp,trunk\_group\_id=,voice\_port\_id=4/0/0,in\_call=0,in\_ans=0,in\_fail=0, out\_call=0,out\_ans=0,out\_fail=0,in\_szre\_d=0,out\_szre\_d=0,in\_conn\_d=0,out\_conn\_d=0, orig\_disconn=0,in\_ans\_abnorm=0,out\_ans\_abnorm=0,in\_mcd=0,out\_mcd=0,in\_pdd=0,out\_pdd=0, in\_setup\_delay=0,out\_setup\_delay=0,in\_disc\_cc\_16=0,out\_disc\_cc\_16=0 !

record\_type=vp,trunk\_group\_id=,voice\_port\_id=4/0/1,in\_call=0,in\_ans=0,in\_fail=0, out\_call=0,out\_ans=0,out\_fail=0,in\_szre\_d=0,out\_szre\_d=0,in\_conn\_d=0,out\_conn\_d=0, orig\_disconn=0,in\_ans\_abnorm=0,out\_ans\_abnorm=0,in\_mcd=0,out\_mcd=0,in\_pdd=0,out\_pdd=0, in\_setup\_delay=0,out\_setup\_delay=0,in\_disc\_cc\_16=0,out\_disc\_cc\_16=0 !

record\_type=vp,trunk\_group\_id=,voice\_port\_id=4/1/0,in\_call=0,in\_ans=0,in\_fail=0, out call=0,out ans=0,out fail=0,in szre d=0,out szre d=0,in conn d=0,out conn d=0, orig\_disconn=0,in\_ans\_abnorm=0,out\_ans\_abnorm=0,in\_mcd=0,out\_mcd=0,in\_pdd=0,out\_pdd=0, in\_setup\_delay=0,out\_setup\_delay=0,in\_disc\_cc\_16=0,out\_disc\_cc\_16=0 !

record\_type=vp,trunk\_group\_id=,voice\_port\_id=4/1/1,in\_call=0,in\_ans=0,in\_fail=0, out\_call=0,out\_ans=0,out\_fail=0,in\_szre\_d=0,out\_szre\_d=0,in\_conn\_d=0,out\_conn\_d=0, orig\_disconn=0,in\_ans\_abnorm=0,out\_ans\_abnorm=0,in\_mcd=0,out\_mcd=0,in\_pdd=0,out\_pdd=0, in\_setup\_delay=0,out\_setup\_delay=0,in\_disc\_cc\_16=0,out\_disc\_cc\_16=0 !

record type=vp, trunk group  $id=$ , voice port  $id=2/0:23$ , in call=0, in ans=0, in fail=0 ,out\_call=0,out\_ans=0,out\_fail=0,in\_szre\_d=0,out\_szre\_d=0,in\_conn\_d=0,out\_conn\_d=0, orig\_disconn=0,in\_ans\_abnorm=0,out\_ans\_abnorm=0,in\_mcd=0,out\_mcd=0,in\_pdd=0,out\_pdd=0, in\_setup\_delay=0,out\_setup\_delay=0,in\_disc\_cc\_16=0,out\_disc\_cc\_16=0 !

record\_type=vp,trunk\_group\_id=,voice\_port\_id=2/1:23,in\_call=0,in\_ans=0,in\_fail=0 out\_call=0,out\_ans=0,out\_fail=0,in\_szre\_d=0,out\_szre\_d=0,in\_conn\_d=0,out\_conn\_d=0, orig\_disconn=0,in\_ans\_abnorm=0,out\_ans\_abnorm=0,in\_mcd=0,out\_mcd=0,in\_pdd=0,out\_pdd=0, in\_setup\_delay=0,out\_setup\_delay=0,in\_disc\_cc\_16=0,out\_disc\_cc\_16=0

### The following sample output shows signaling statistics for the IP aggregation level since the last reset:

Router# **show voice statistics csr since-reset aggregation-level ip**

Client Type: VCSR Start Time: 2002-04-25T01:48:12Z End Time: 2002-05-02T21:21:27Z

record\_type=ip,trunk\_group\_id=10,voice\_port\_id=2,in\_call=15,in\_ans=15,in\_fail=0,out\_call=0 out\_ans=0,out\_fail=0,in\_szre\_d=0,out\_szre\_d=0,in\_conn\_d=0,out\_conn\_d=0,orig\_disconn=0, in\_ans\_abnorm=0,out\_ans\_abnorm=0,in\_mcd=0,out\_mcd=0,in\_pdd=0,out\_pdd=0,in\_setup\_delay=0, out\_setup\_delay=0,lost\_pkt=0,latency=0,jitter=0,in\_disc\_cc\_16=0,out\_disc\_cc\_16=0

The following sample output shows signaling statistics for the PSTN aggregation level since the last reset:

### Router# **show voice statistics csr since-reset aggregation-level pstn**

Client Type: VCSR Start Time: 2002-04-25T01:48:12Z End Time: 2002-05-02T21:21:42Z

record\_type=pstn,trunk\_group\_id=25,voice\_port\_id=2,in\_call=100,in\_ans=10,in\_fail=90, out\_call=0,out\_ans=0,out\_fail=0,in\_szre\_d=100,out\_szre\_d=0,in\_conn\_d=0,out\_conn\_d=0, orig\_disconn=0,in\_ans\_abnorm=0,out\_ans\_abnorm=0,in\_mcd=0,out\_mcd=0,in\_pdd=0,out\_pdd=0, in\_setup\_delay=0,out\_setup\_delay=0,in\_disc\_cc\_16=0,out\_disc\_cc\_16=0

[Table 213](#page-2287-0) lists and describes the significant output fields.

| <b>Field</b>      | <b>Description</b>                                                                                                    |
|-------------------|----------------------------------------------------------------------------------------------------|
| Client Type       | The type of statistics collected.                                                                                       |
| <b>Start Time</b> | The start time of the statistics collection.                                                                            |
| End Time          | The ending time of the statistics collection.                                                                           |
| record_type       | Call statistics record type. Symbols are gw, ip, pstn, tg, and vp.                                                      |
| trunk_group_id    | Trunk group ID.                                                                                                    |
|                   | For the symbols gw, ip, pstn, and some vp records, this field is empty.<br><b>Note</b>                                  |
| voice_port_id     | Voice port ID.                                                                                                    |
|                   | <b>Note</b><br>For the symbols gw, ip, pstn, and some vp records, this field is empty.                                  |
| in_call           | Number of incoming calls.                                                                                               |
| in_ans            | Number of incoming calls answered by the gateway.                                                                       |
| in_fail           | Number of incoming calls that failed.                                                                                   |
| out_call          | Number of outgoing calls attempted.                                                                                     |
| out_ans           | Number of outgoing calls that received answers.                                                                         |
| out_fail          | Number of outgoing calls that failed.                                                                                   |
| in_szre_d         | Incoming seizure duration (in seconds).                                                                                 |
| out_szre_d        | Outgoing seizure duration (in seconds).                                                                                 |
| in_conn_d         | Incoming connected duration (in seconds).                                                                               |
| out_conn_d        | Outgoing connected duration (in seconds).                                                                               |
| orig_disconn      | Number of calls encountering the originating side having been disconnected<br>before the outgoing calls were connected. |
| in_ans_abnorm     | Number of incoming answered calls terminated with any cause code other<br>than "normal".                                |
| out_ans_abnorm    | Number of outgoing answered calls terminated with any cause code other<br>than "normal".                                |
| in_mcd            | Number of incoming calls lasting less than the configured minimum call<br>duration (MCD).                               |
| out mcd           | Number of outgoing calls lasting less than the configured MCD.                                                          |
| in_pdd            | Total post dial delay duration on incoming calls (in ms).                                                               |

<span id="page-2287-0"></span>*Table 213 show voice statistics csr since-reset aggregation-level Field Descriptions*

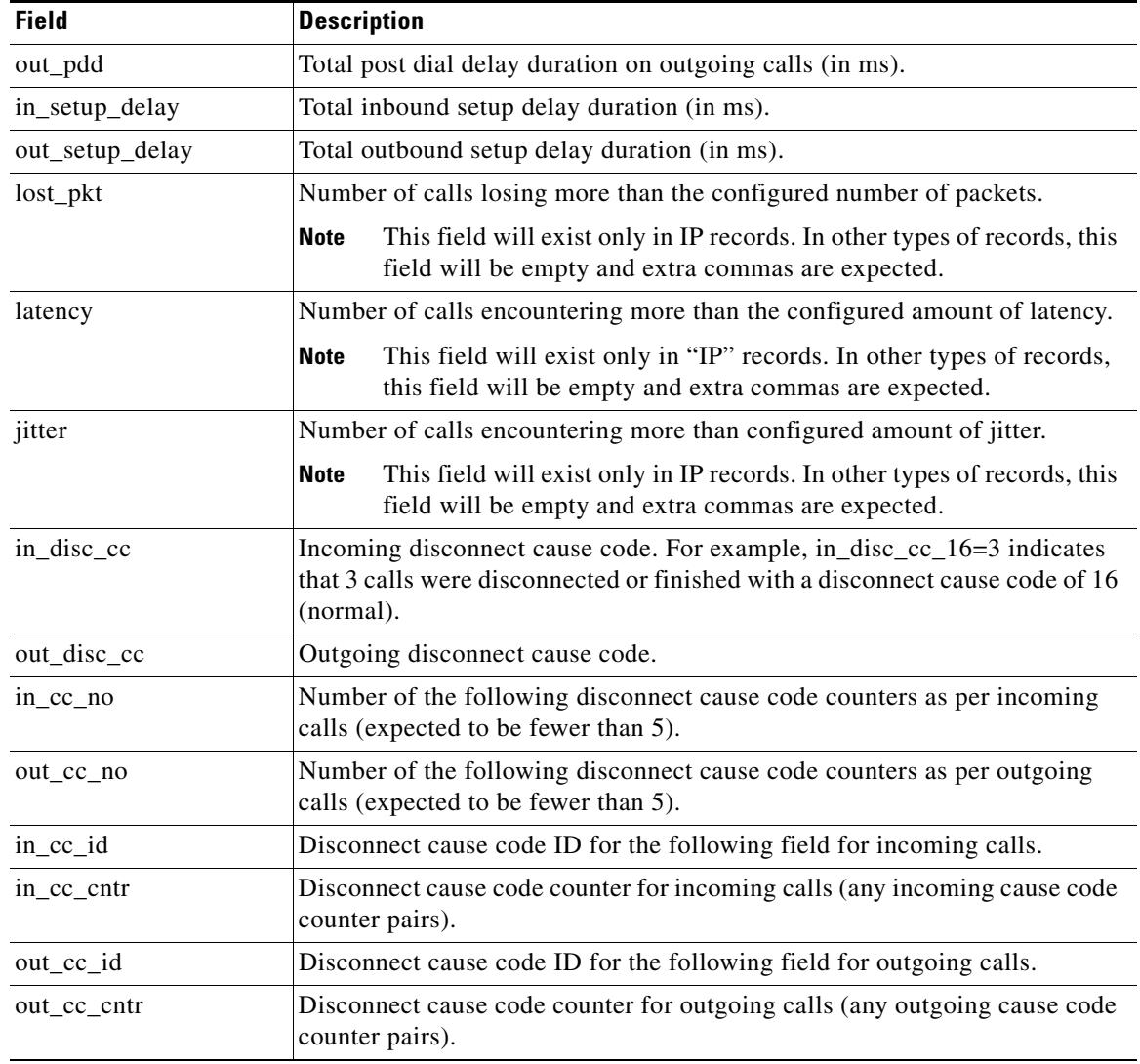

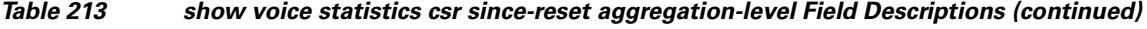

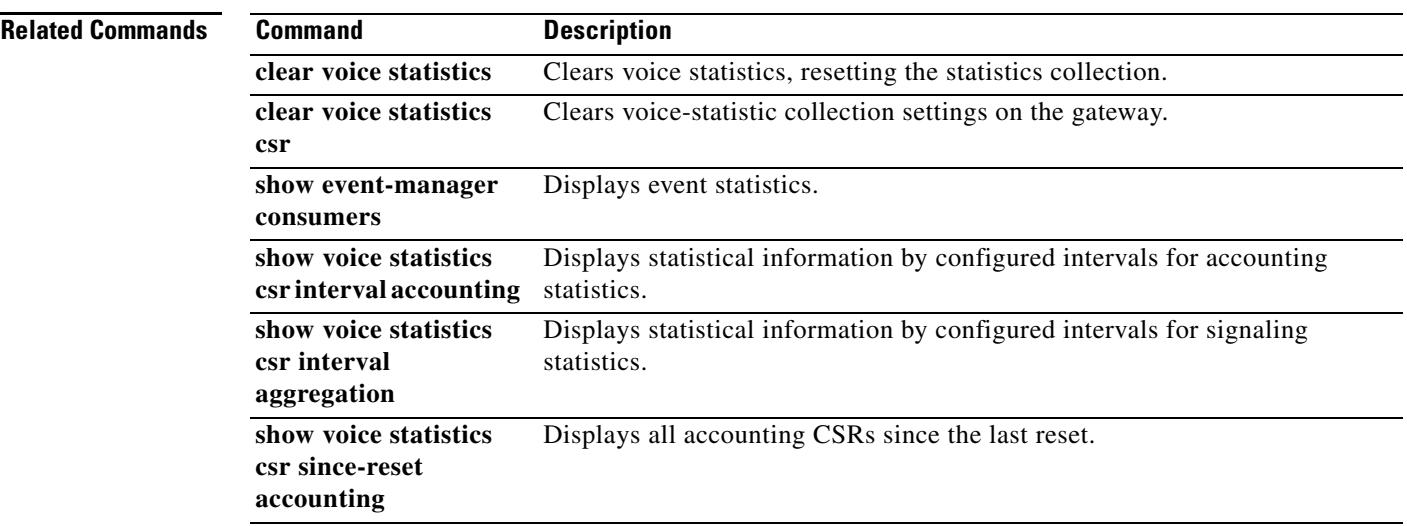

П

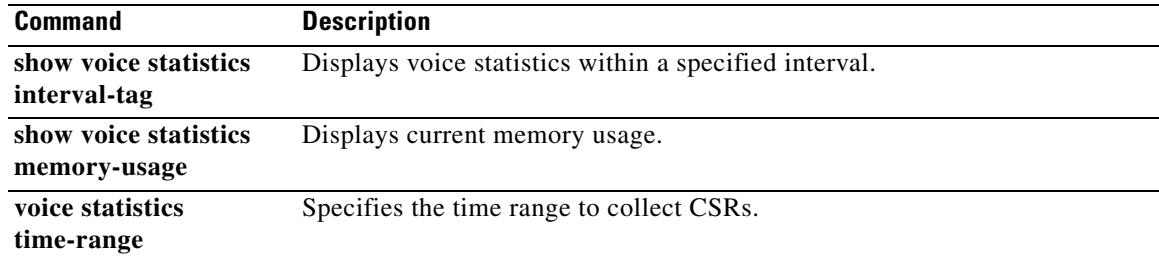

 $\overline{\mathsf{I}}$ 

# **show voice statistics csr since-reset all**

To display all voice call statistical information since a reset occurred, use the **show voice statistics csr since-reset all** command in privileged EXEC mode.

**show voice statistics csr since-reset all** [**mode** {**concise** | **verbose**}] [**push** {**all** | **ftp** | **syslog**}]

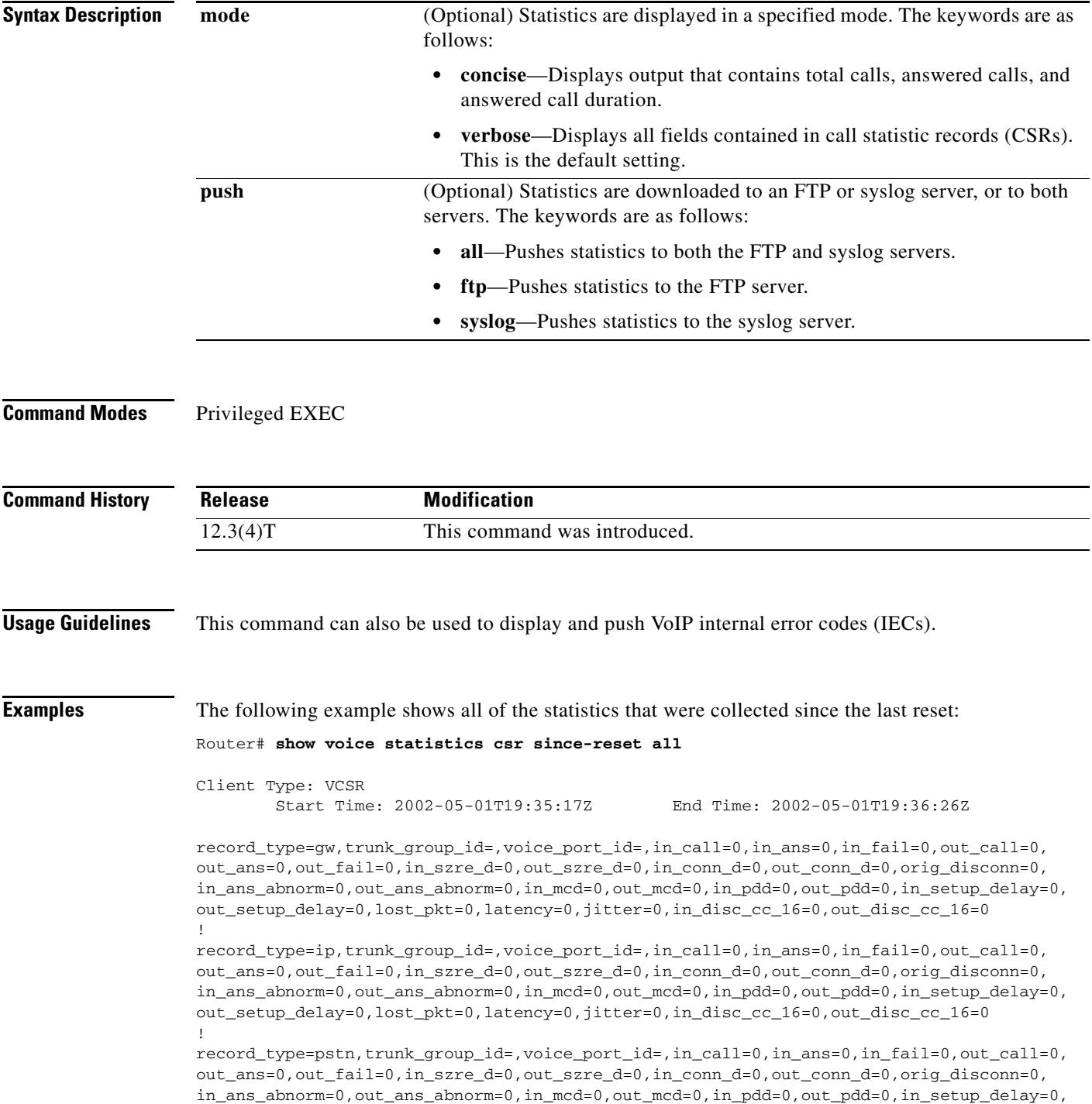

```
out_setup_delay=0,in_disc_cc_16=0,out_disc_cc_16=0
!
record_type=vp,trunk_group_id=,voice_port_id=4/0/0,in_call=0,in_ans=0,in_fail=0,
out_call=0,out_ans=0,out_fail=0,in_szre_d=0,out_szre_d=0,in_conn_d=0,out_conn_d=0,
orig_disconn=0,in_ans_abnorm=0,out_ans_abnorm=0,in_mcd=0,out_mcd=0,in_pdd=0,out_pdd=0,
in_setup_delay=0,out_setup_delay=0,in_disc_cc_16=0,out_disc_cc_16=0
!
record_type=vp,trunk_group_id=,voice_port_id=4/0/1,in_call=0,in_ans=0,in_fail=0,
out_call=0,out_ans=0,out_fail=0,in_szre_d=0,out_szre_d=0,in_conn_d=0,out_conn_d=0,
orig_disconn=0,in_ans_abnorm=0,out_ans_abnorm=0,in_mcd=0,out_mcd=0,in_pdd=0,out_pdd=0,
in_setup_delay=0,out_setup_delay=0,in_disc_cc_16=0,out_disc_cc_16=0
!
record_type=vp,trunk_group_id=,voice_port_id=4/1/0,in_call=0,in_ans=0,in_fail=0,
out_call=0,out_ans=0,out_fail=0,in_szre_d=0,out_szre_d=0,in_conn_d=0,out_conn_d=0,
orig_disconn=0,in_ans_abnorm=0,out_ans_abnorm=0,in_mcd=0,out_mcd=0,in_pdd=0,out_pdd=0,
in_setup_delay=0,out_setup_delay=0,in_disc_cc_16=0,out_disc_cc_16=0
!
record_type=vp,trunk_group_id=,voice_port_id=4/1/1,in_call=0,in_ans=0,in_fail=0,
out_call=0,out_ans=0,out_fail=0,in_szre_d=0,out_szre_d=0,in_conn_d=0,out_conn_d=0,
orig_disconn=0,in_ans_abnorm=0,out_ans_abnorm=0,in_mcd=0,out_mcd=0,in_pdd=0,out_pdd=0,
in_setup_delay=0,out_setup_delay=0,in_disc_cc_16=0,out_disc_cc_16=0
!
record_type=vp,trunk_group_id=,voice_port_id=2/0:23,in_call=0,in_ans=0,in_fail=0
out_call=0,out_ans=0,out_fail=0,in_szre_d=0,out_szre_d=0,in_conn_d=0,out_conn_d=0,
orig_disconn=0,in_ans_abnorm=0,out_ans_abnorm=0,in_mcd=0,out_mcd=0,in_pdd=0,out_pdd=0,
in_setup_delay=0,out_setup_delay=0,in_disc_cc_16=0,out_disc_cc_16=0
!
record_type=vp,trunk_group_id=,voice_port_id=2/1:23,in_call=0,in_ans=0,in_fail=0
out_call=0,out_ans=0,out_fail=0,in_szre_d=0,out_szre_d=0,in_conn_d=0,out_conn_d=0,
orig_disconn=0,in_ans_abnorm=0,out_ans_abnorm=0,in_mcd=0,out_mcd=0,in_pdd=0,out_pdd=0,
in_setup_delay=0,out_setup_delay=0,in_disc_cc_16=0,out_disc_cc_16=0
Client Type: Voice ACCT Stats 
         Start Time: 2002-05-01T19:35:17Z End Time: 2002-05-01T19:36:29Z
methodlist=h323-1,acc_pass_criteria=1,pstn_in_pass=0,pstn_in_fail=0,pstn_out_pass=0,
```

```
pstn_out_fail=0,ip_in_pass=0,ip_in_fail=0,ip_out_pass=0,ip_out_fail=0
```
[Table 214](#page-2291-0) lists and describes the significant output fields.

| <b>Field</b>      | <b>Description</b>                                                                        |
|-------------------|-------------------------------------------------------------------------------------------|
| Client Type       | The type of statistics collected.                                                         |
| <b>Start Time</b> | The start time of the statistics collection.                                              |
| End Time          | The ending time of the statistics collection.                                             |
| record type       | Call statistics record type. Symbols are gw, ip, pstn, tg, and vp.                        |
| trunk_group_id    | Trunk group ID.                                                                           |
|                   | <b>Note</b><br>For the symbols gw, ip, pstn, and some vp records, this field is<br>empty. |
| voice port id     | Voice port ID.                                                                            |
|                   | For the symbols gw, ip, pstn, and some vp records, this field is<br><b>Note</b><br>empty. |
| in_call           | Number of incoming calls.                                                                 |
| in ans            | Number of incoming calls answered by the gateway.                                         |

<span id="page-2291-0"></span>*Table 214 show voice statistics csr since-reset all Field Descriptions*

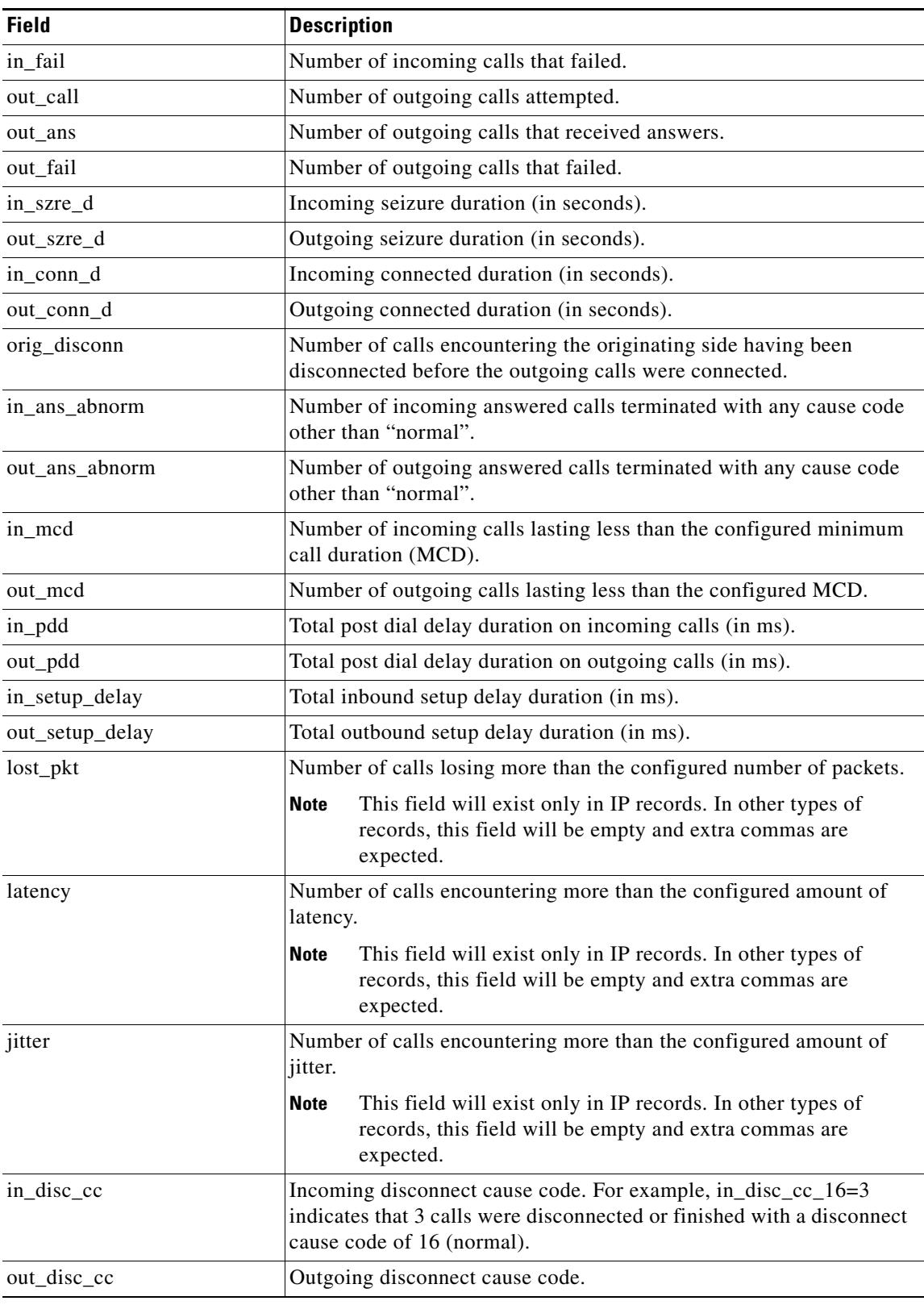

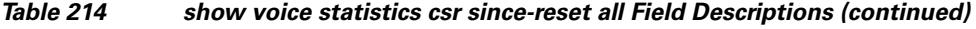

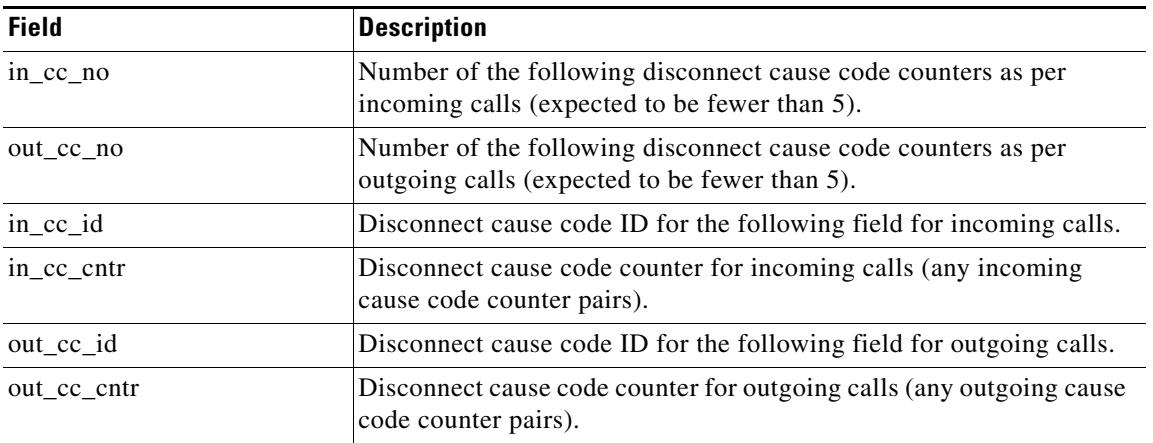

### *Table 214 show voice statistics csr since-reset all Field Descriptions (continued)*

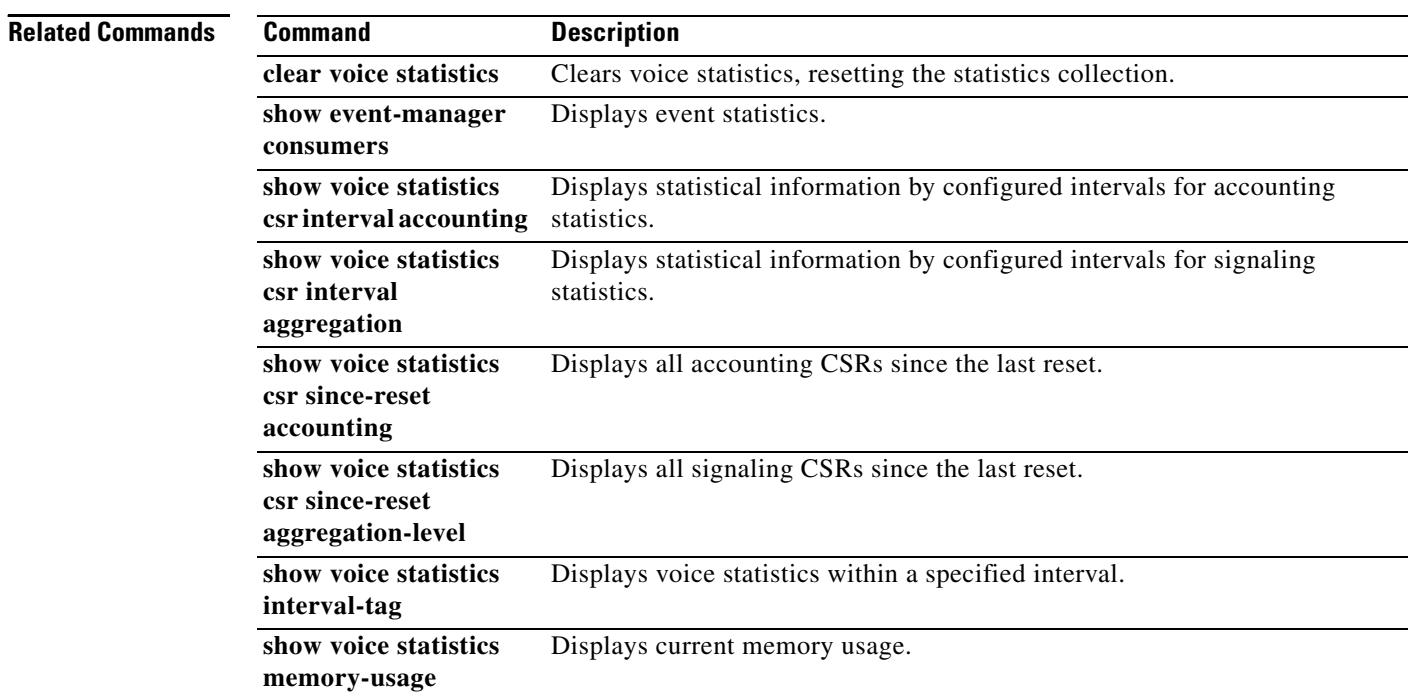

 $\overline{\mathbf{I}}$ 

# **show voice statistics iec**

To display Internal Error Code (IEC) statistics, use the **show voice statistics iec** command in user EXEC mode.

**show voice statistics iec** [{**interval** *number* | **since**-**reboot** | **since**-**reset**}

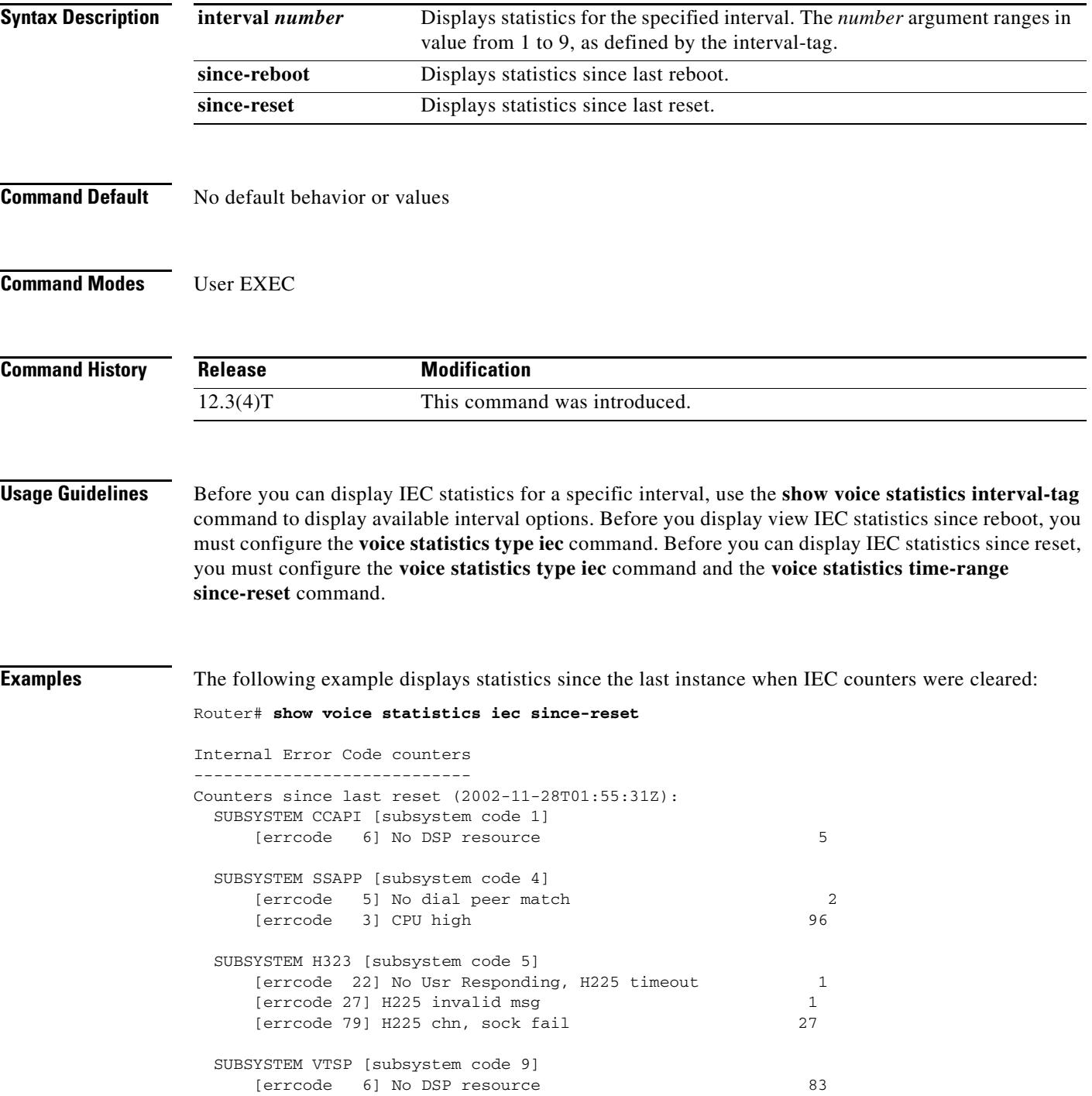

[Table 215](#page-2295-0) describes the significant fields shown in the display.

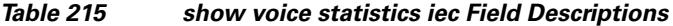

<span id="page-2295-0"></span>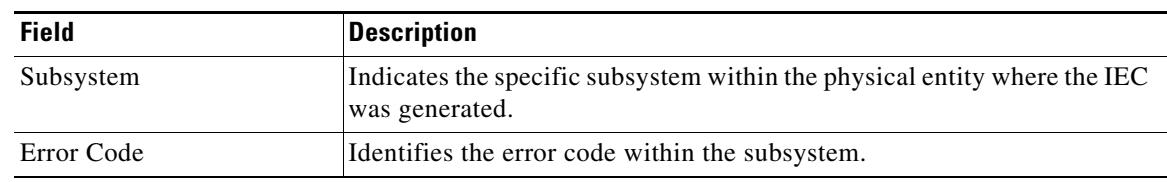

### **Related Commands**

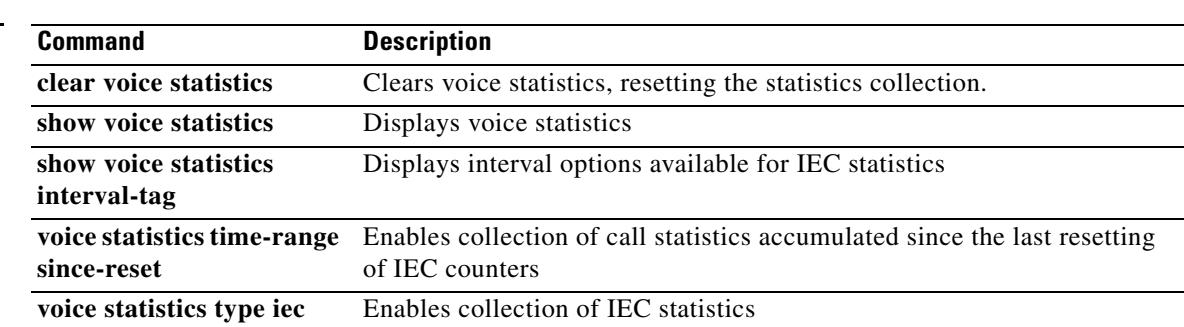

 $\overline{\mathbf{I}}$ 

### **show voice statistics interval-tag**

To display the interval numbers assigned by the gateway, use the **show voice statistics interval-tag** command in privileged EXEC mode.

**show voice statistics interval-tag**

<span id="page-2296-0"></span>**Syntax Description** This command has no arguments or keywords. **Command Modes** Privileged EXEC **Command History Usage Guidelines** This is used to obtain the interval tag number required for the **show voice statistics csr interval accounting** and **show voice statistics csr interval aggregation** commands. **Examples** The following example shows the start and end times for specific interval tags: Router# **show voice statistics interval-tag** Current System Time is: 2002-4-1T010:10:00Z Interval-Tag Intervals Start Time End Time 101 2002-3-31T010:00:00Z 2002-3-31T010:55:00Z 105 2002-3-31T012:15:00Z 2002-3-31T012:30:00Z [Table 216](#page-2296-0) lists and describes the significant output fields. **Related Commands Release Modification** 12.3(4)T This command was introduced. *Table 216 show voice statistics interval-tag Field Descriptions* **Field Description** Current System Time Current system time of the gateway. Interval-Tag Interval number. Intervals Start Time Interval start time. End Time Interval end time. **Command Description show event-manager consumers**  Displays event statistics. **show voice statistics csr interval accounting**  Displays statistical information by configured intervals for accounting statistics.

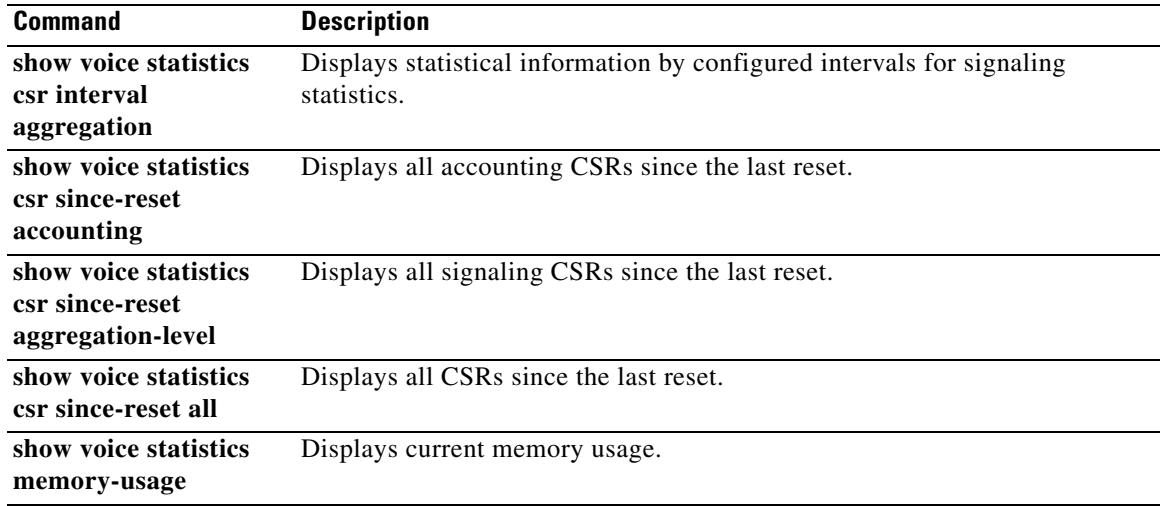

 $\overline{\mathsf{I}}$ 

a ka

# **show voice statistics memory-usage**

To display the memory used for collecting call statistics and to estimate the future use of memory, use the **show voice statistics memory-usage** command in privileged EXEC mode.

**show voice statistics memory-usage** {**all** | **csr** | **iec**}

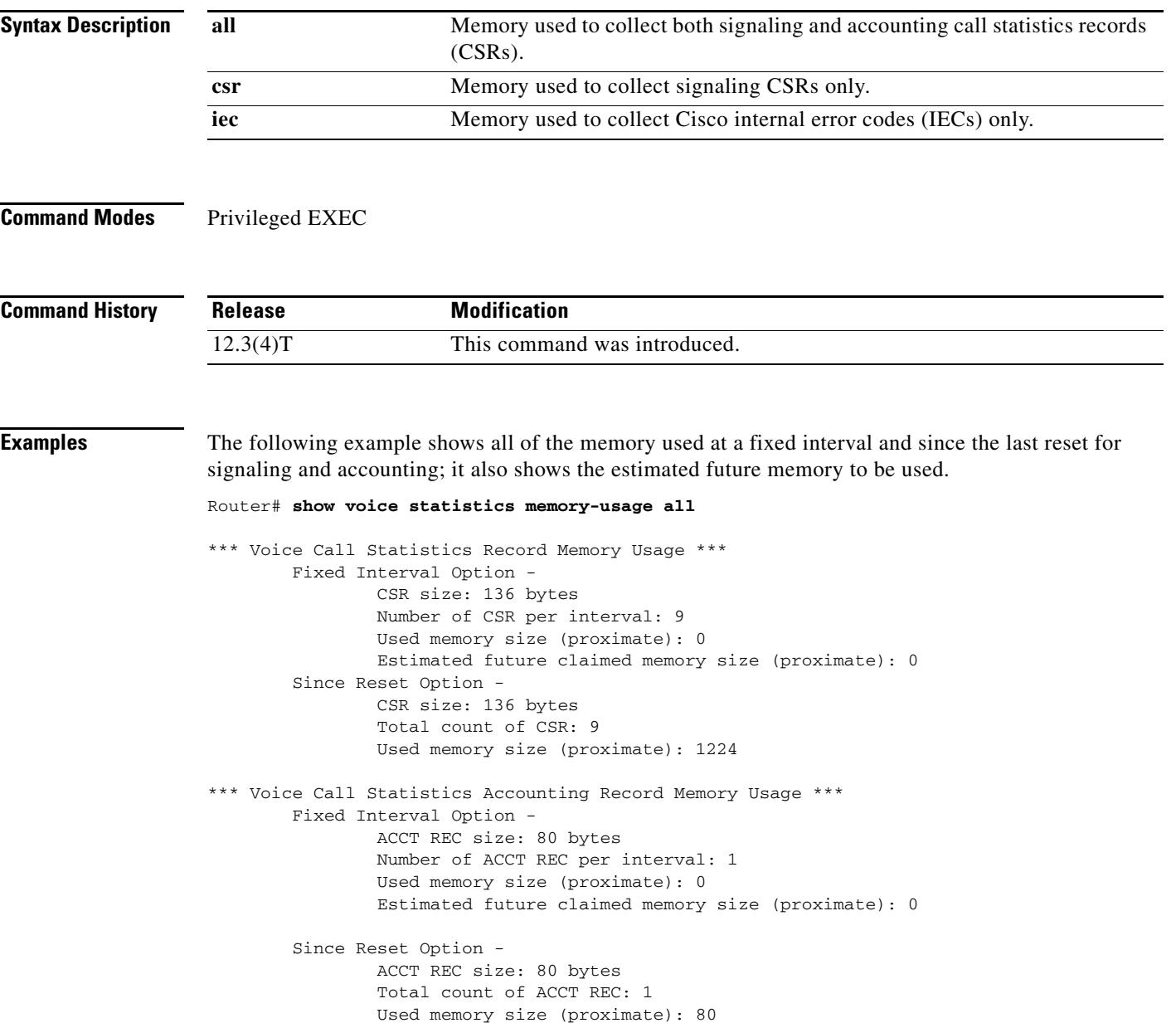

[Table 217](#page-2299-0) lists and describes the significant output fields.

<span id="page-2299-0"></span>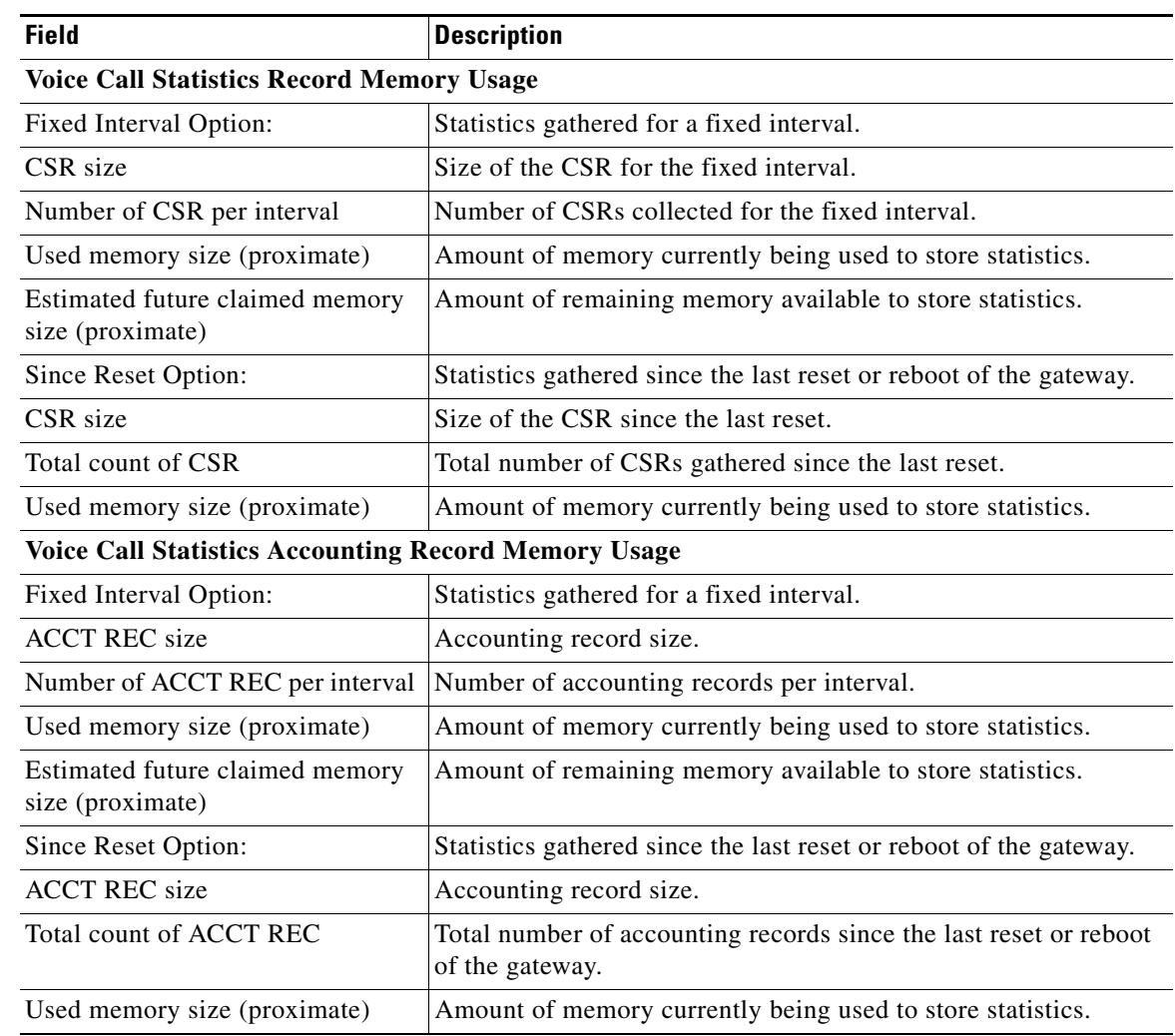

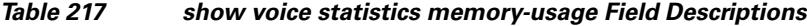

### **Related Comma**

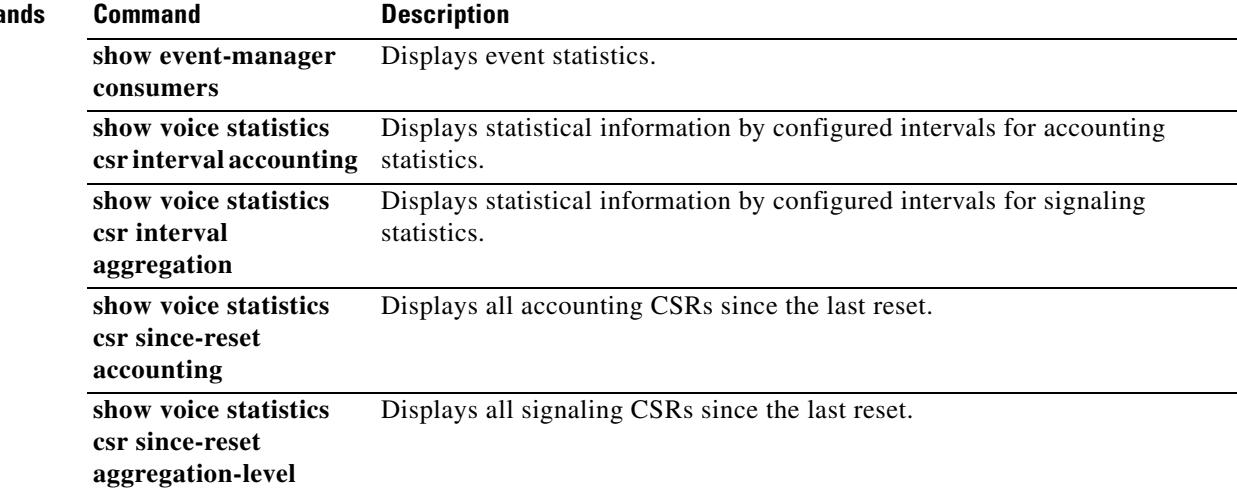

 $\overline{\mathbf{I}}$ 

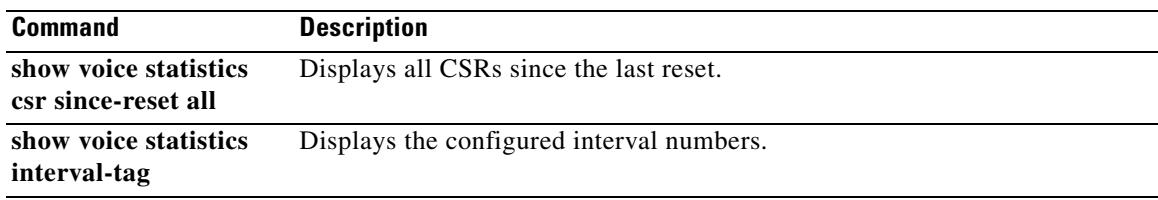

 $\sim$ 

# **show voice translation-profile**

To display one or more translation profiles, use the **show voice translation**-**profile** command in privileged EXEC mode.

**show voice translation**-**profile** [*name* | **sort** [**ascending** | **descending**]]

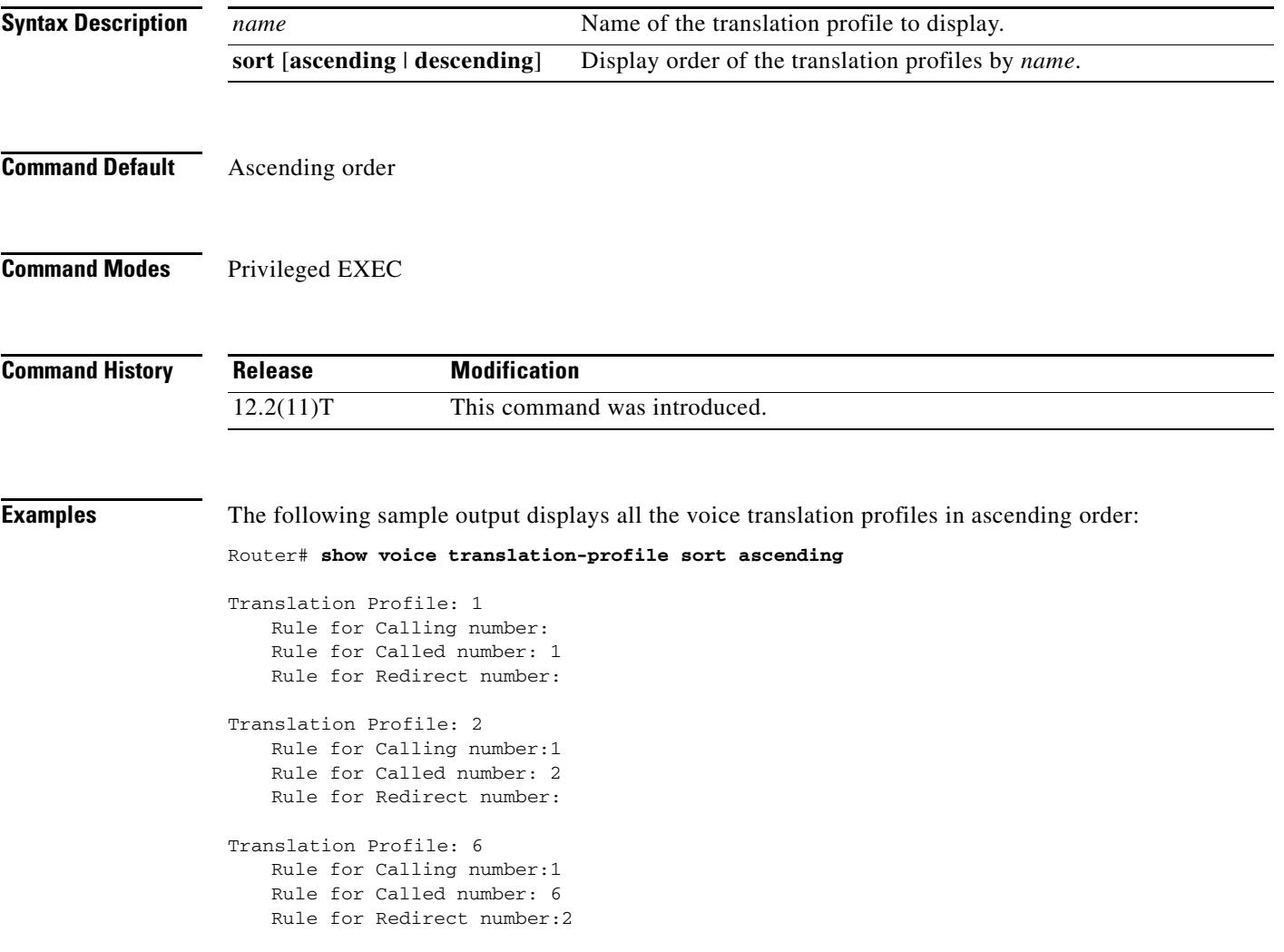

[Table 218](#page-2301-0) describes the fields shown in this output.

<span id="page-2301-0"></span>*Table 218 show voice translation-profile Field Descriptions*

| <b>Field</b>                  | <b>Description</b>                                                                                                    |
|-------------------------------|----------------------------------------------------------------------------------------------------|
| <b>Translation Profile</b>    | Name of the translation profile.                                                                                                    |
| <b>Rule for Called number</b> | Number of the rule used for translating called numbers. If the field<br>is blank, this translation profile does not have a rule assigned to that<br>number type. |

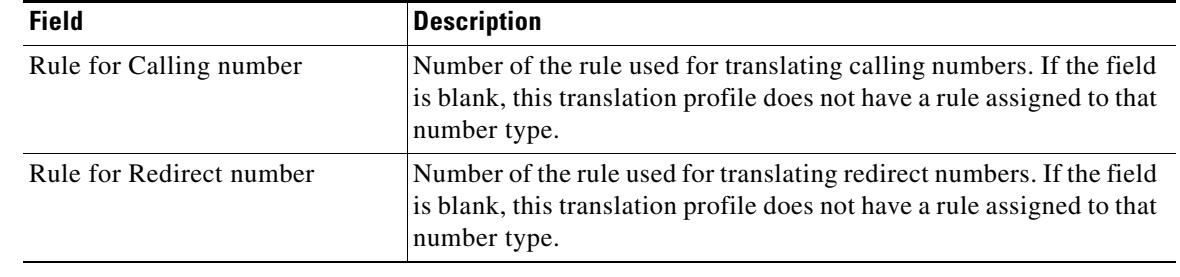

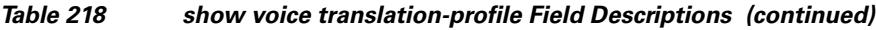

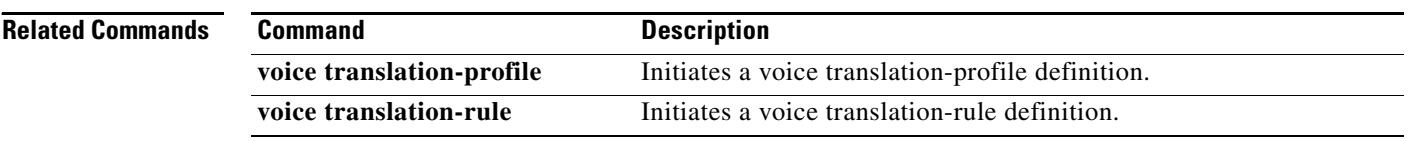

 $\overline{\mathbf{I}}$ 

**The Contract of the Contract of the Contract of the Contract of the Contract of the Contract of the Contract of the Contract of the Contract of the Contract of the Contract of the Contract of the Contract of the Contract** 

# **show voice translation-rule**

To display one or more translation rules, use the **show voice translation**-**rule** command in privileged EXEC mode.

**show voice translation**-**rule** [*number* | **sort** [**ascending** | **descending**]]

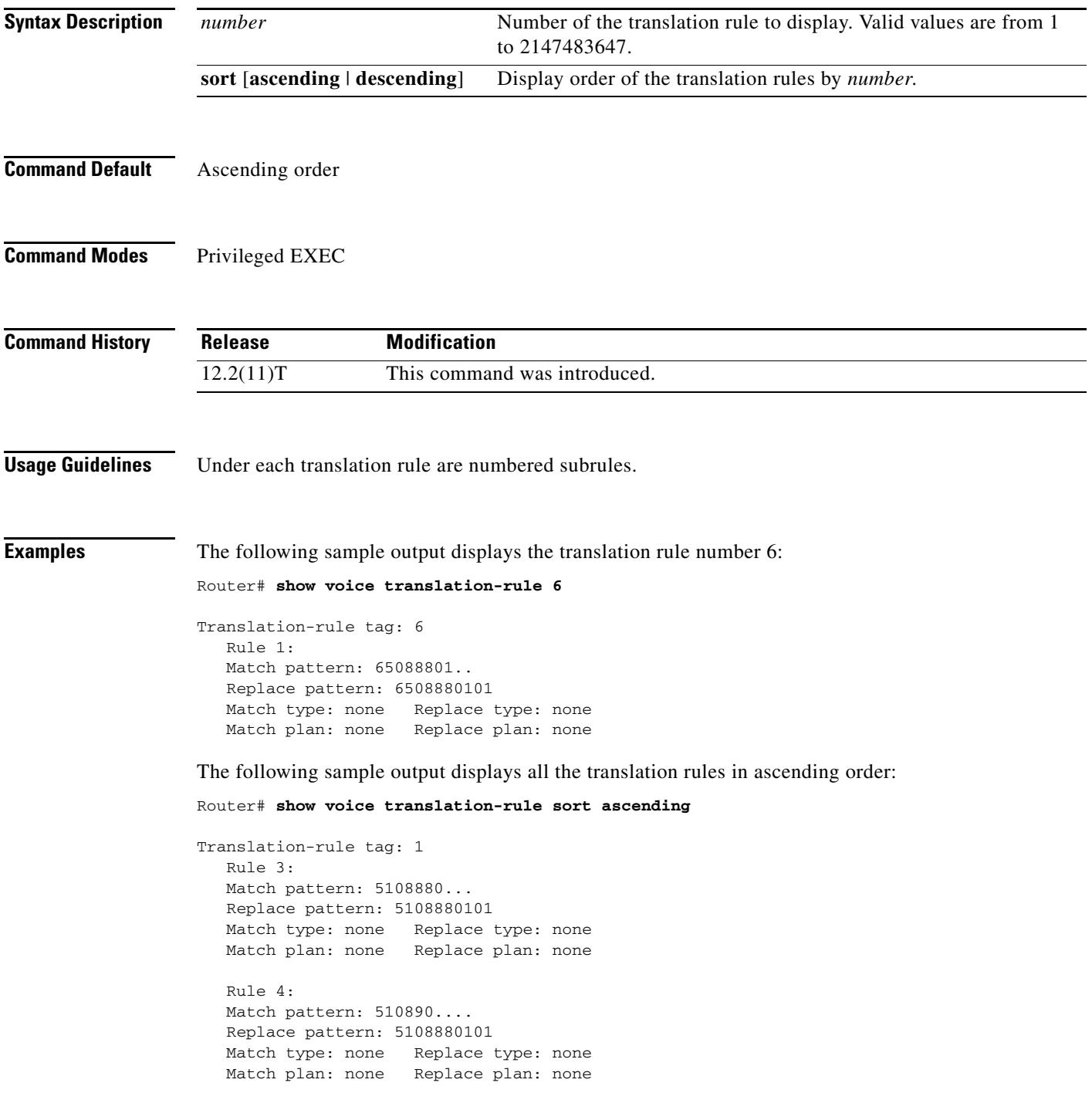
```
Translation-rule tag: 2
  Rule 1:
  Match pattern: 51088802..
  Replace pattern: 5108880101
  Match type: none Replace type: none
  Match plan: none Replace plan: none
  Rule 2:
  Match pattern: 51088803..
  Replace pattern: 5108880101
  Match type: none Replace type: none
  Match plan: none Replace plan: none
  Rule 3:
  Match pattern: 510889....
  Replace pattern: 5108880101
  Match type: noneReplace type: none
  Match plan: none Replace plan: none
  Rule 4:
  Match pattern: 510890....
  Replace pattern: 5108880101
  Match type: none Replace type: none
  Match plan: none Replace plan: none
```
[Table 219](#page-2304-0) describes the fields shown in this output.

#### <span id="page-2304-0"></span>*Table 219 show voice translation-rule Field Descriptions*

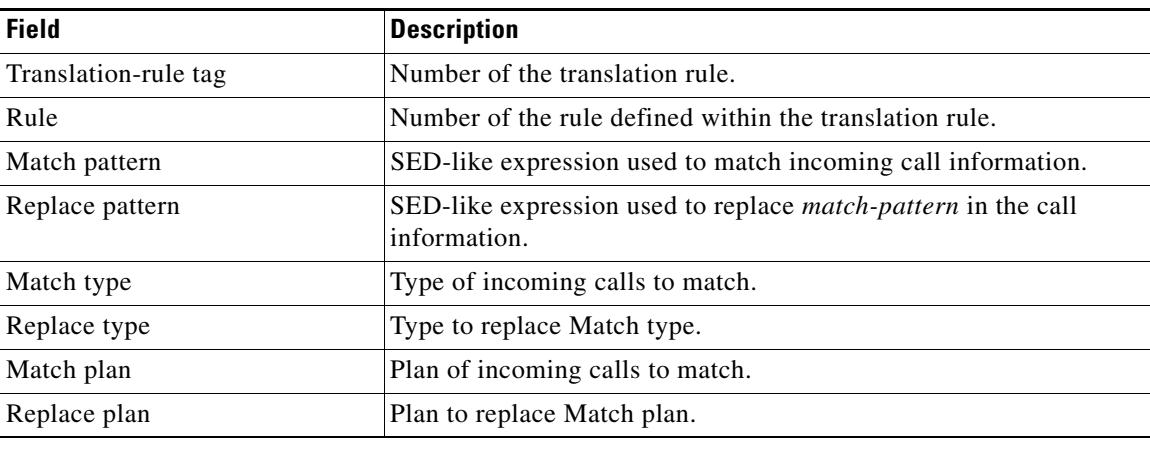

#### **Related Commands**

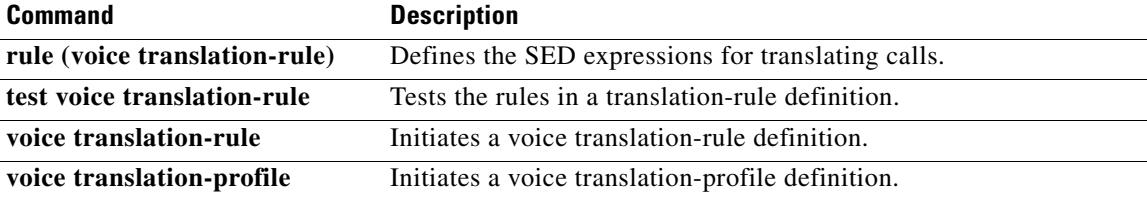

a ka

# **show voice trunk-conditioning signaling**

To display the status of trunk-conditioning signaling and timing parameters for a voice port, use the **show voice trunk**-**conditioning signaling** command in user EXEC or privileged EXEC mode.

**show voice trunk**-**conditioning signaling** [**summary** | *voice*-*port*]

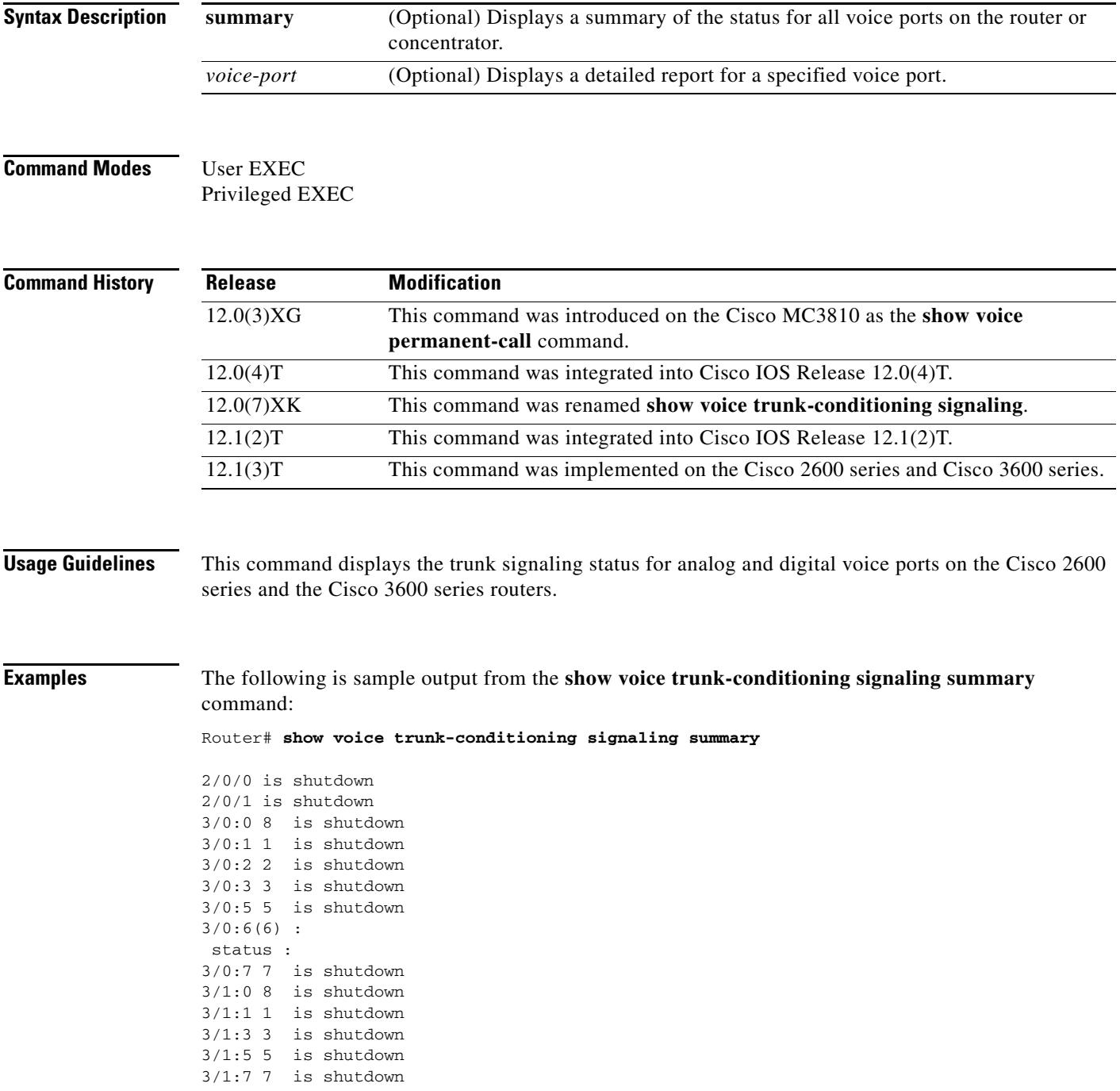

The following is sample output from the **show voice trunk-conditioning signaling** command for voice port 3/0:6:

```
Router# show voice trunk-conditioning signaling 3/0:6
```

```
hardware-state ACTIVE signal type is NorthamericanCAS
status :
forced playout pattern = STOPPED
trunk_down_timer = 0, rx_ais_duration = 0, idle_timer = 0
```
[Table 220](#page-2306-0) describes significant fields in these outputs.

<span id="page-2306-0"></span>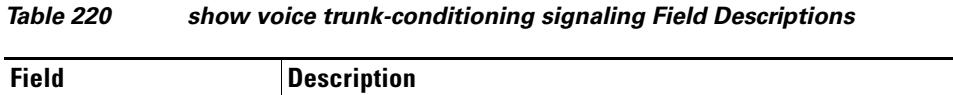

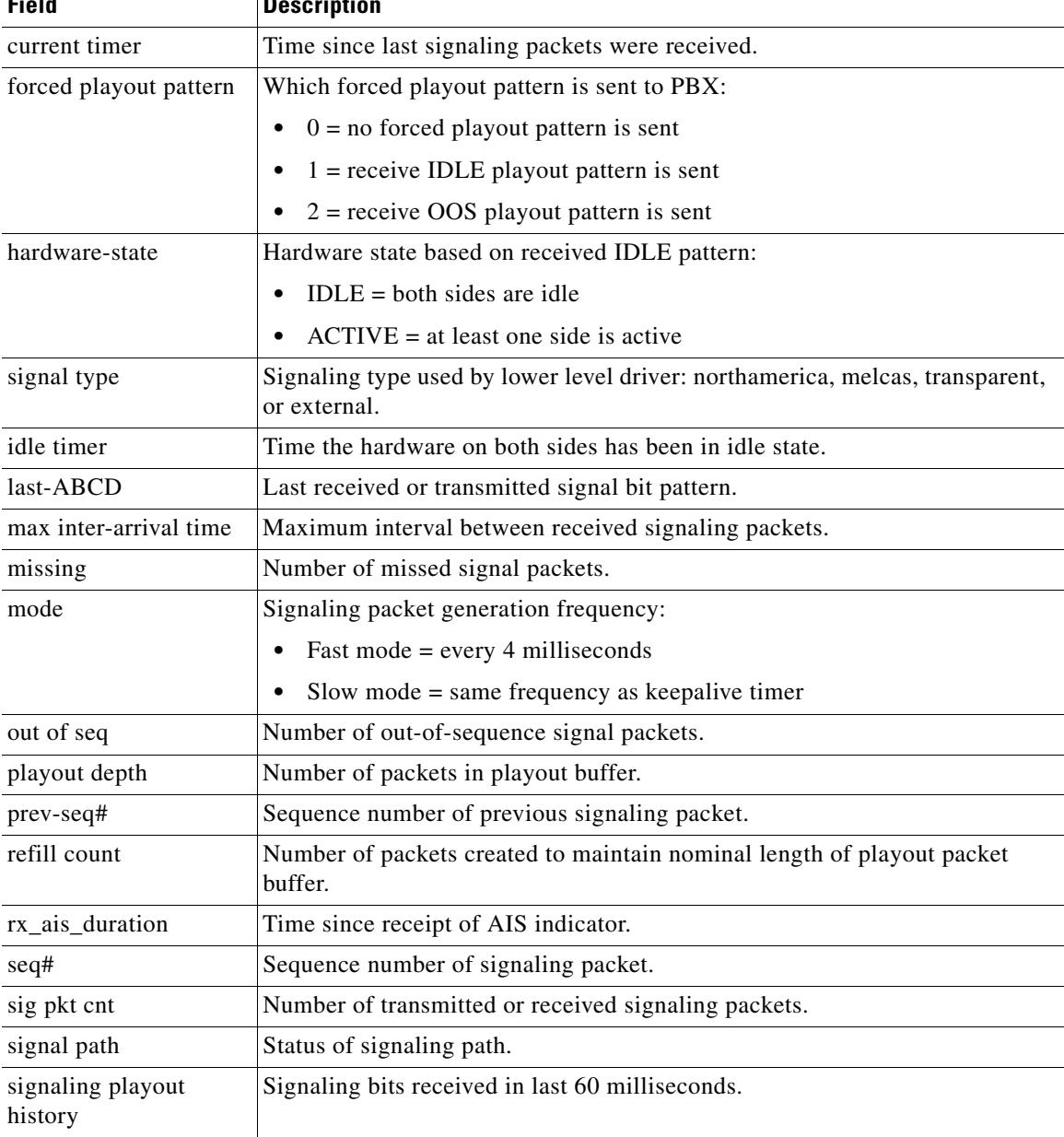

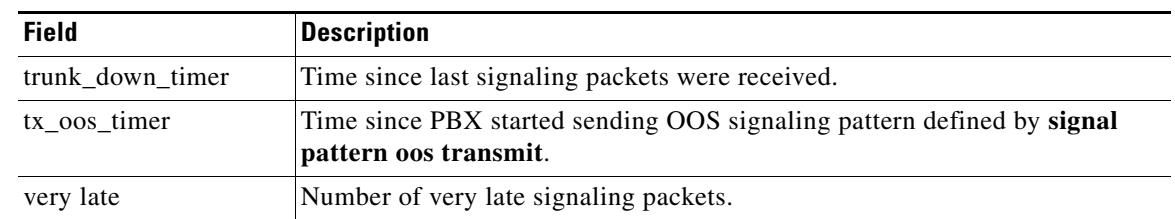

#### *Table 220 show voice trunk-conditioning signaling Field Descriptions (continued)*

#### **Related Commands**

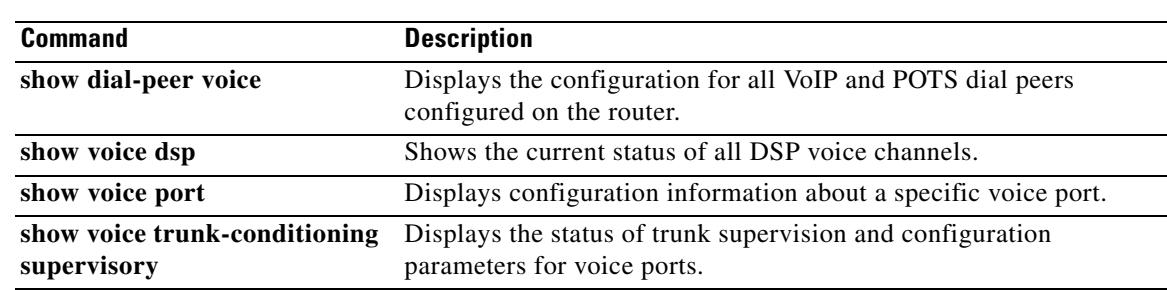

# **show voice trunk-conditioning supervisory**

To display the status of trunk supervision and configuration parameters for a voice port, use the **show voice trunk**-**conditioning supervisory** command in user EXEC or privileged EXEC mode.

**show voice trunk**-**conditioning supervisory** [**summary** | *voice*-*port*]

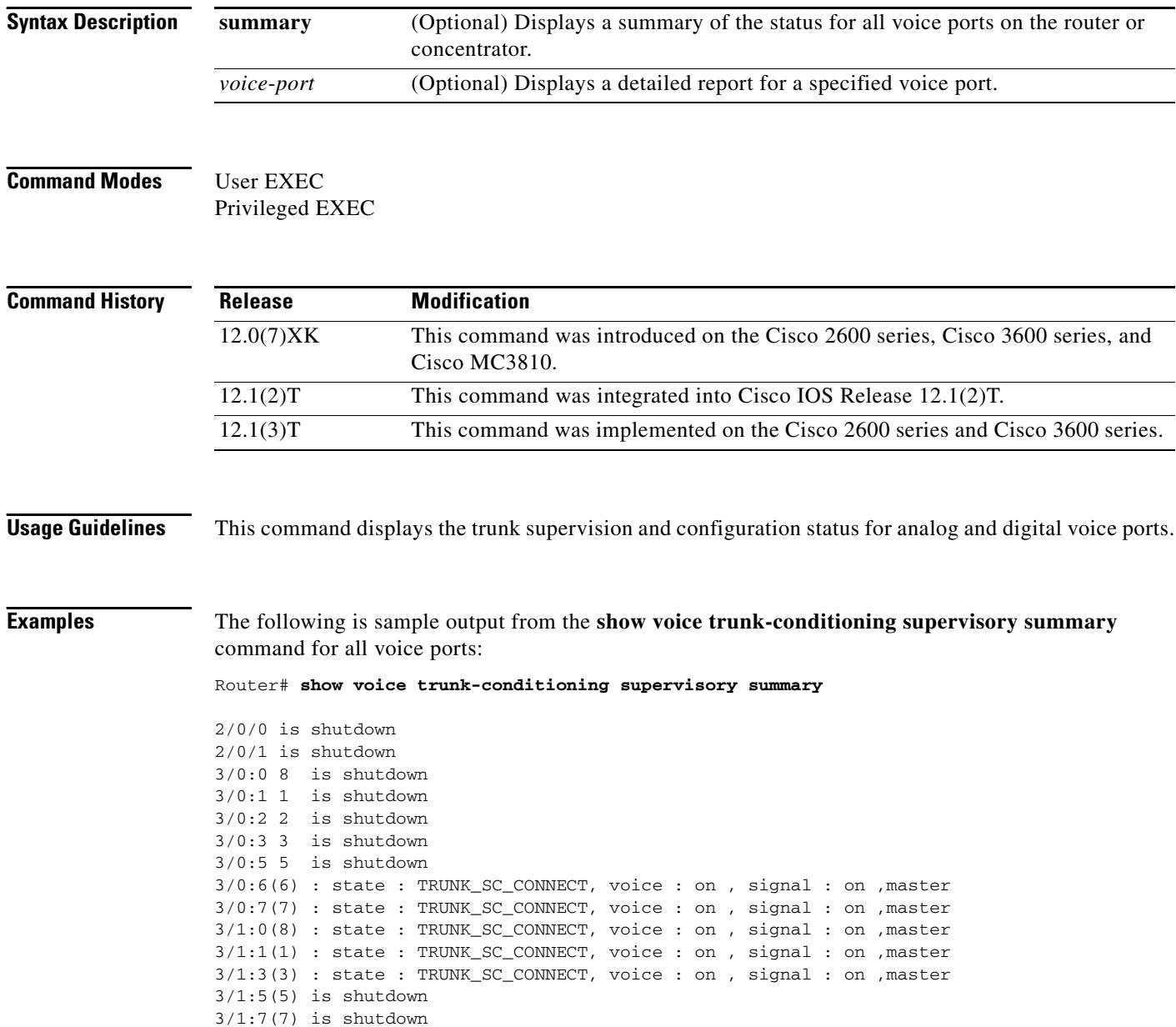

 $\mathbf l$ 

The following is sample output from the **show voice trunk-conditioning supervisory** command for voice port 3/0:6:

Router# **show voice trunk-conditioning supervisory 3/0:6**

```
3/0:6(6) : state : TRUNK_SC_CONNECT, voice : on, signal : on, master
   status: trunk connected
   sequence oos : idle and oos
   pattern :rx_idle = 0x0 rx_oos = 0xF
   timing : idle = 0, restart = 0, standby = 0, timeout = 40supp\_all = 0, supp\_voice = 0, keep\_alive = 5timer: oos_ais_timer = 0, timer = 0
```
[Table 221](#page-2309-0) describes significant fields shown in these outputs.

<span id="page-2309-0"></span>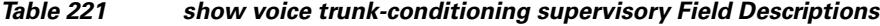

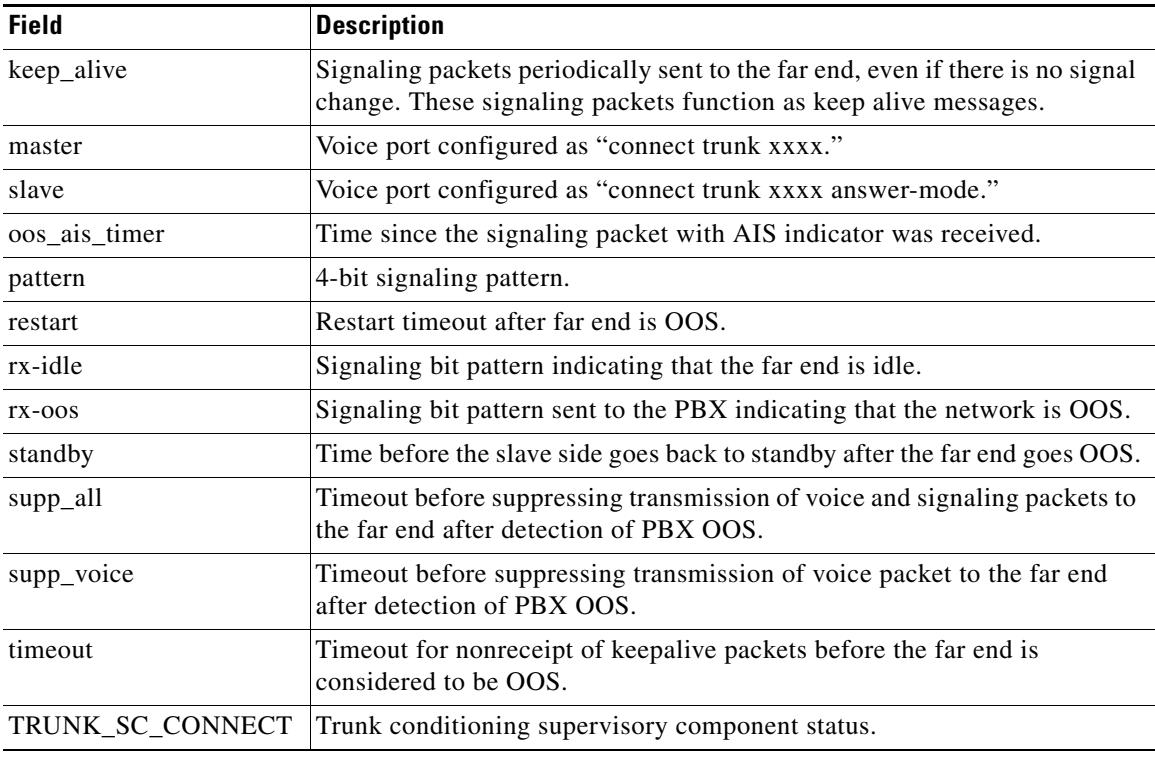

#### **Related Commands**

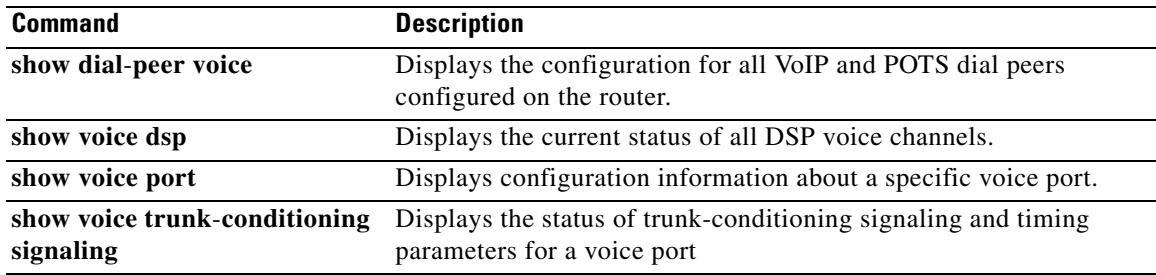

# **show voip debug version**

To display the current version of the Voice over IP debug structure, use the **show voip debug version**  command in privileged EXEC mode.

#### **show voip debug version**

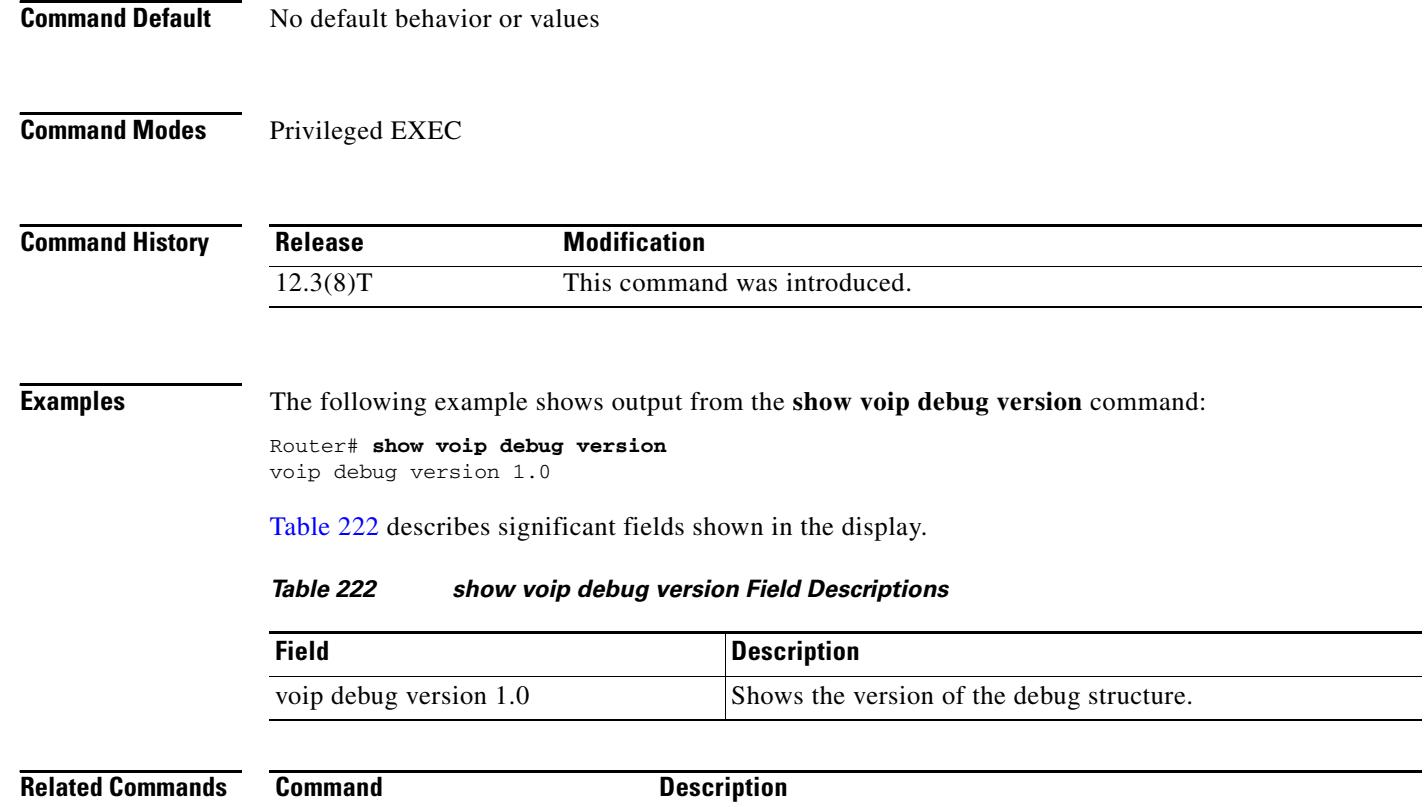

<span id="page-2310-0"></span>**show voip rtp connections** Displays RTP named event packets.

 $\mathbf l$ 

# **show voip rtp connections**

To display Real-Time Transport Protocol (RTP) named event packets, use the **show voip rtp connections** command in privileged EXEC mode.

#### **show voip rtp connections** [**detail**]

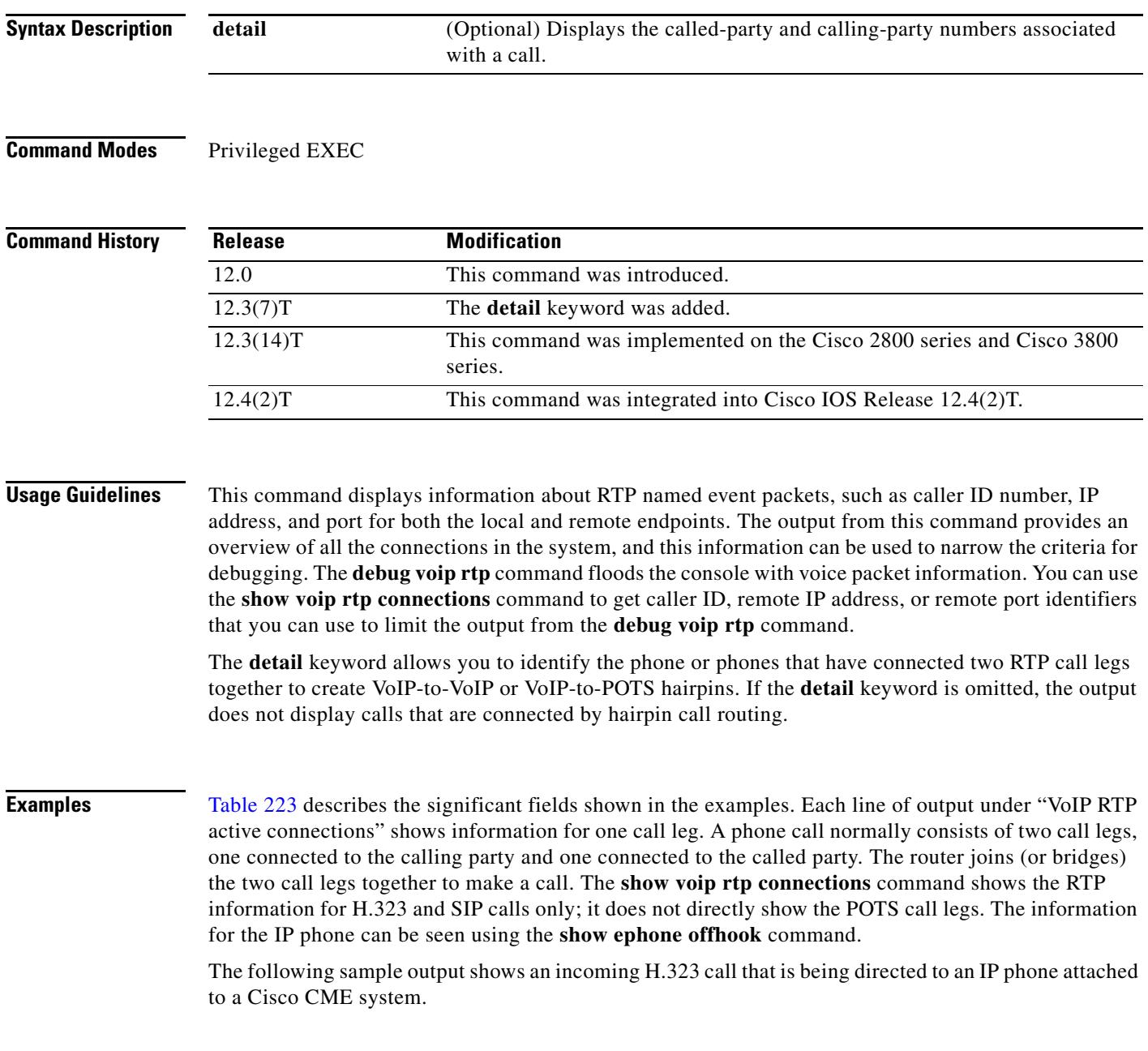

Router# **show voip rtp connections**

```
VoIP RTP active connections :
No. CallId dstCallId LocalRTP RmtRTP LocalIP RemoteIP 
1 21 22 16996 18174 10.4.204.37 10.4.204.24 
Found 1 active RTP connections
```
The following sample output shows the same call as in the previous example, but using the **detail** keyword with the command. The sample output shows the called number (1509) and calling number (8108) on both call legs (21 and 22); the called and calling numbers are the same on both legs for a simple A-to-B call. Leg 21 is the H.323 segment of the and leg 22 is the POTS segment that goes to the IP phone.

```
Router# show voip rtp connections detail
```

```
VoIP RTP active connections :
No. CallId dstCallId LocalRTP RmtRTP LocalIP RemoteIP
1 21 22 16996 18174 10.4.204.37 10.4.204.24 
  callId 21 (dir=1):called=1509 calling=8108 redirect=
     dest callId 22:called=1509 calling=8108 redirect=
   1 context 64FB3358 xmitFunc 6032E8B4
Found 1 active RTP connections
```
The following example shows the call from the previous example being transferred by extension 1509 to extension 1514. Notice that the dstCallId changed from 22 to 24, but the original call leg (21) for the transferred party is still present. This implies that H.450.2 capability was disabled for this particular call, because if H.450.2 was being used for the transfer, the transfer would have caused the incoming H.323 call leg to be replaced with a new call.

```
Router# show voip rtp connections
```
VoIP RTP active connections : No. CallId dstCallId LocalRTP RmtRTP LocalIP RemoteIP 1 21 24 16996 18174 10.4.204.37 10.4.204.24 Found 1 active RTP connections

The following example shows the detailed output for the same transfer as shown in the previous example. The original incoming call leg is still present (21) and still has the original called and calling numbers. The transferred call leg (24) shows 1509 (the transferring party) as the calling party and 1514 (the transfer destination) as the called party.

Router# **show voip rtp connections detail**

VoIP RTP active connections : No. CallId dstCallId LocalRTP RmtRTP LocalIP RemoteIP 1 21 24 16996 18174 10.4.204.37 10.4.204.24 callId 21 (dir=1):called=1509 calling=8108 redirect= dest callId 24:called=1514 calling=1509 redirect= 1 context 6466E810 xmitFunc 6032E8B4 Found 1 active RTP connections

The following sample output shows a cross-linked call with two H.323 call legs. The first line of output shows that the CallID for the first call leg is 7 and that this call leg is associated with another call leg that has a destination CallId of 8. The next line shows that the CallID for the leg is 8 and that it is associated with another call leg that has a destination CallId of 7. This cross-linkage between CallIds 7 and 8 shows that the first call leg is related to the second call leg (and vice versa). From this you can infer that the two call legs are actually part of the same phone call.

In an active system you can expect many lines of output that you would have to sort through to see which ones have this cross-linkage relationship. The lines showing two related call legs are not necessarily listed in adjacent order.

Router# **show voip rtp connections**

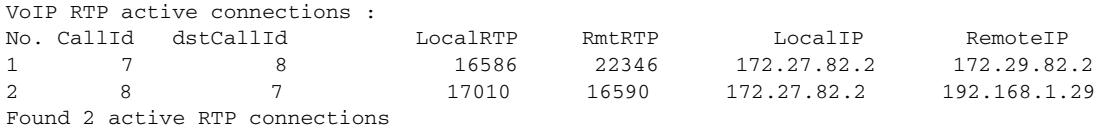

#### <span id="page-2313-0"></span>*Table 223 show voip rtp connections Field Descriptions*

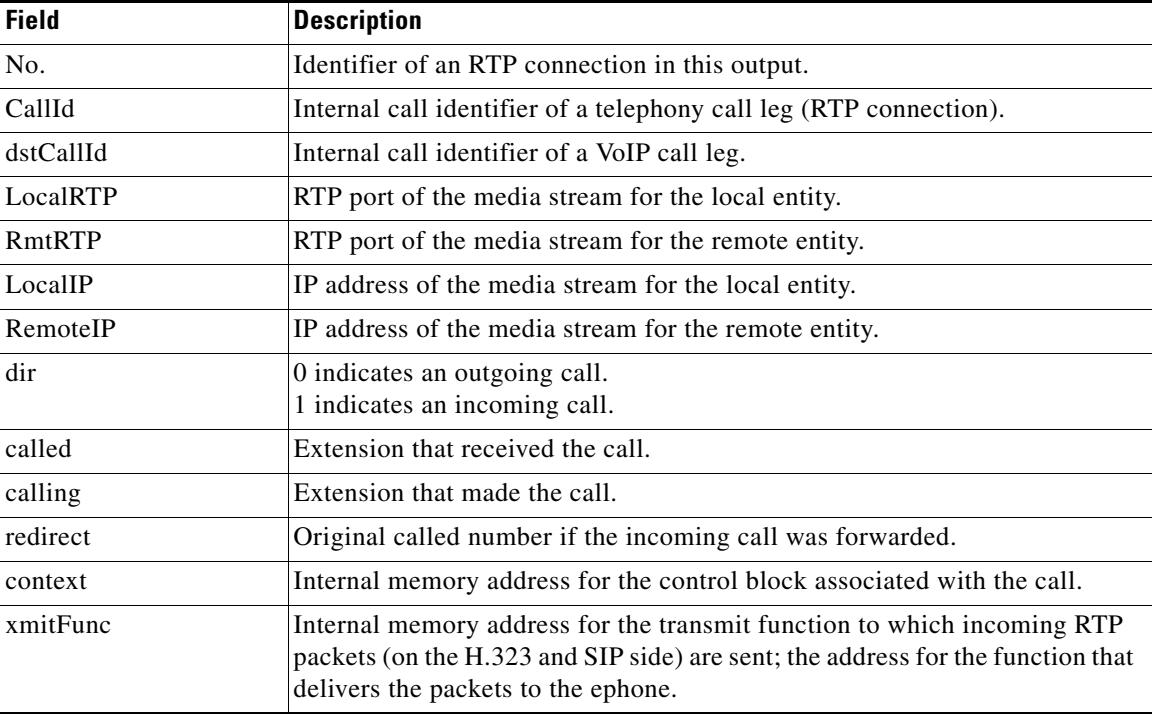

#### **Related Commands**

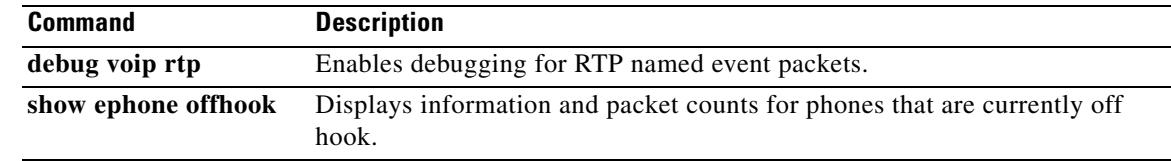

# **show vrm active\_calls**

To display active-only voice calls either for a specific voice feature card (VFC) or for all VFCs, use the **show vrm active\_calls** command in privileged EXEC mode.

**show vrm active\_calls** {*dial*-*shelf*-*slot*-*number |* **all**}

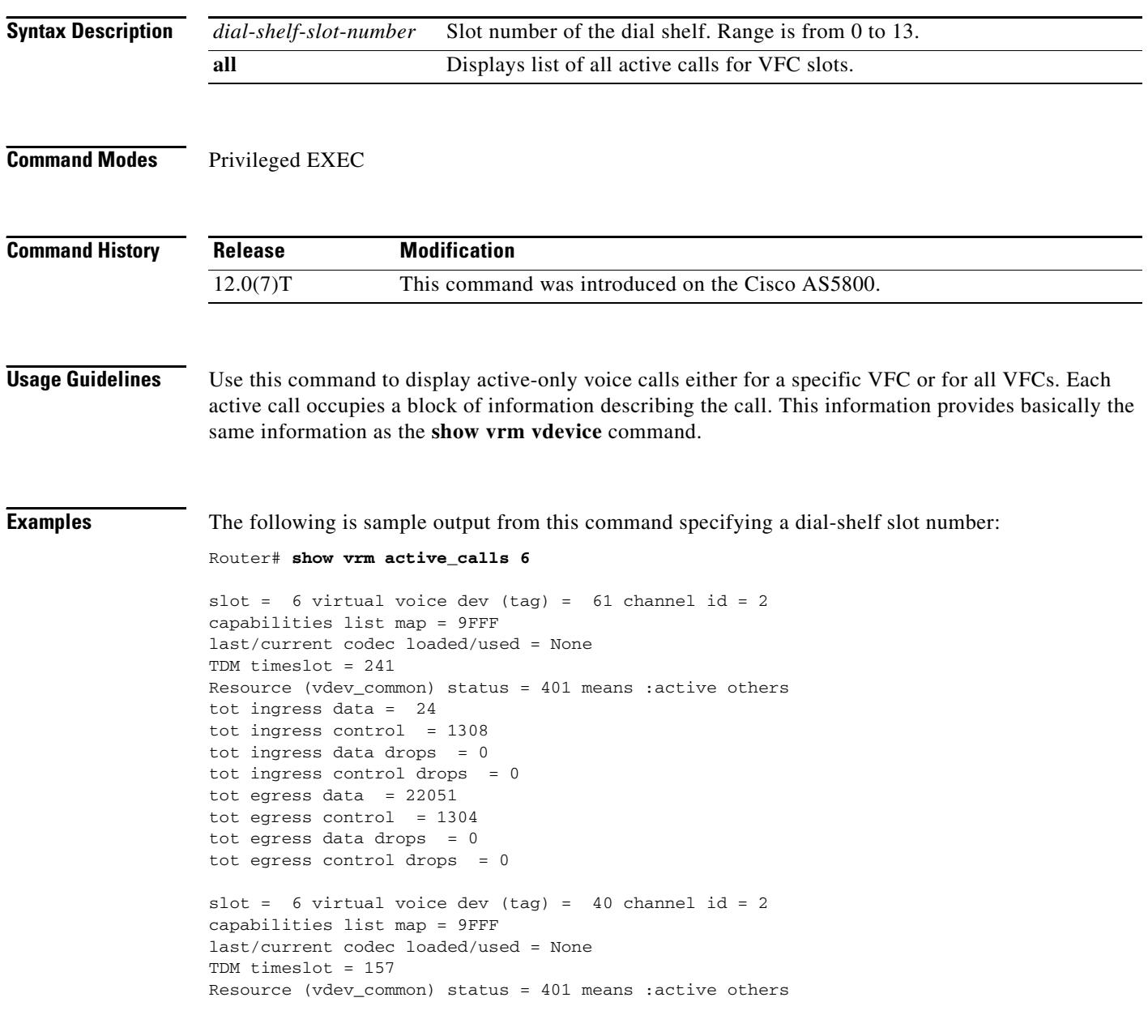

 $\mathbf l$ 

[Table 224](#page-2315-0) describes significant fields shown in this output.

<span id="page-2315-0"></span>

| <b>Field</b>                   | <b>Description</b>                                                                                                    |
|--------------------------------|----------------------------------------------------------------------------------------------------|
| slot                           | Slot where the voice card is installed.                                                                                   |
| virtual voice dev (tag)        | ID number of the virtual voice device.                                                                                    |
| channel id                     | ID number of the channel associated with this virtual voice device.                                                       |
| capability list map            | Bitmaps for the codec supported on that DSP channel. Values are<br>the following:                                         |
|                                | CC_CAP_CODEC_G711U: 0x1                                                                                                   |
|                                | CC_CAP_CODEC_G711A: 0x2<br>$\bullet$                                                                                      |
|                                | CC_CAP_CODEC_G729IETF: 0x4                                                                                                |
|                                | CC_CAP_CODEC_G729a: 0x8                                                                                                   |
|                                | CC_CAP_CODEC_G726r16: 0x10                                                                                                |
|                                | CC_CAP_CODEC_G726r24: 0x20                                                                                                |
|                                | CC_CAP_CODEC_G726r32: 0x40                                                                                                |
|                                | CC_CAP_CODEC_G728:0x80                                                                                                    |
|                                | CC_CAP_CODEC_G723r63: 0x100<br>$\bullet$                                                                                  |
|                                | CC_CAP_CODEC_G723r53:0x200                                                                                                |
|                                | CC_CAP_CODEC_GSM: 0x400                                                                                                   |
|                                | CC_CAP_CODEC_G729b: 0x800                                                                                                 |
|                                | CC_CAP_CODEC_G729ab: 0x1000                                                                                               |
|                                | CC_CAP_CODEC_G723ar63: 0x2000<br>$\bullet$                                                                                |
|                                | CC_CAP_CODEC_G723ar53: 0x4000                                                                                             |
|                                | CC_CAP_CODEC_G729: 0x8000                                                                                                 |
| last/current codec loaded/used | Last codec loaded or used.                                                                                                |
| TDM time slot                  | Time-division-multiplexing time slot.                                                                                     |
| Resource (vdev_common) status  | Current status of the VFC.                                                                                                |
| tot ingress data               | Total amount of data (number of packets) sent from the PSTN side<br>of the connection to the VoIP side of the connection. |
| tot ingress control            | Total number of control packets sent from the PSTN side of the<br>connection to the VoIP side of the connection.          |
| tot ingress data drops         | Total number of data packets dropped from the PSTN side of the<br>connection to the VoIP side of the connection.          |
| tot ingress control drops      | Total number of control packets dropped from the PSTN side of the<br>connection to the VoIP side of the connection.       |
| tot egress data                | Total amount of data (number of packets) sent from the VoIP side of<br>the connection to the PSTN side of the connection. |
| tot egress control             | Total number of control packets sent from the VoIP side of the<br>connection to the PSTN side of the connection.          |

*Table 224 show vrm active\_calls Field Descriptions*

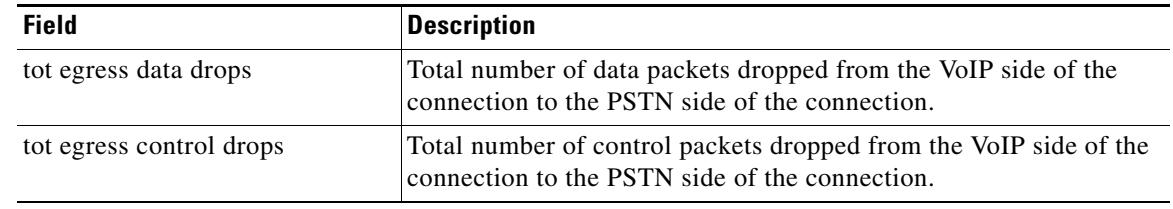

#### *Table 224 show vrm active\_calls Field Descriptions (continued)*

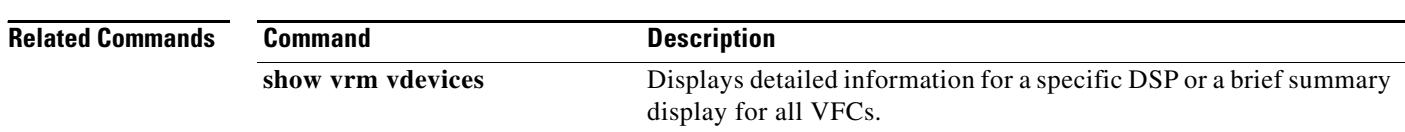

 $\overline{\mathbf{I}}$ 

# **show vrm vdevices**

To display detailed information for a specific digital signal processor (DSP) or summary information for all voice feature cards (VFCs), use the **show vrm vdevices** command in privileged EXEC mode.

**show vrm vdevices** {*vfc*-*slot*-*number voice*-*device*-*number |* **alarms** [*vfc*-*slot*-*number*-*for*-*alarms*] | **summary**}

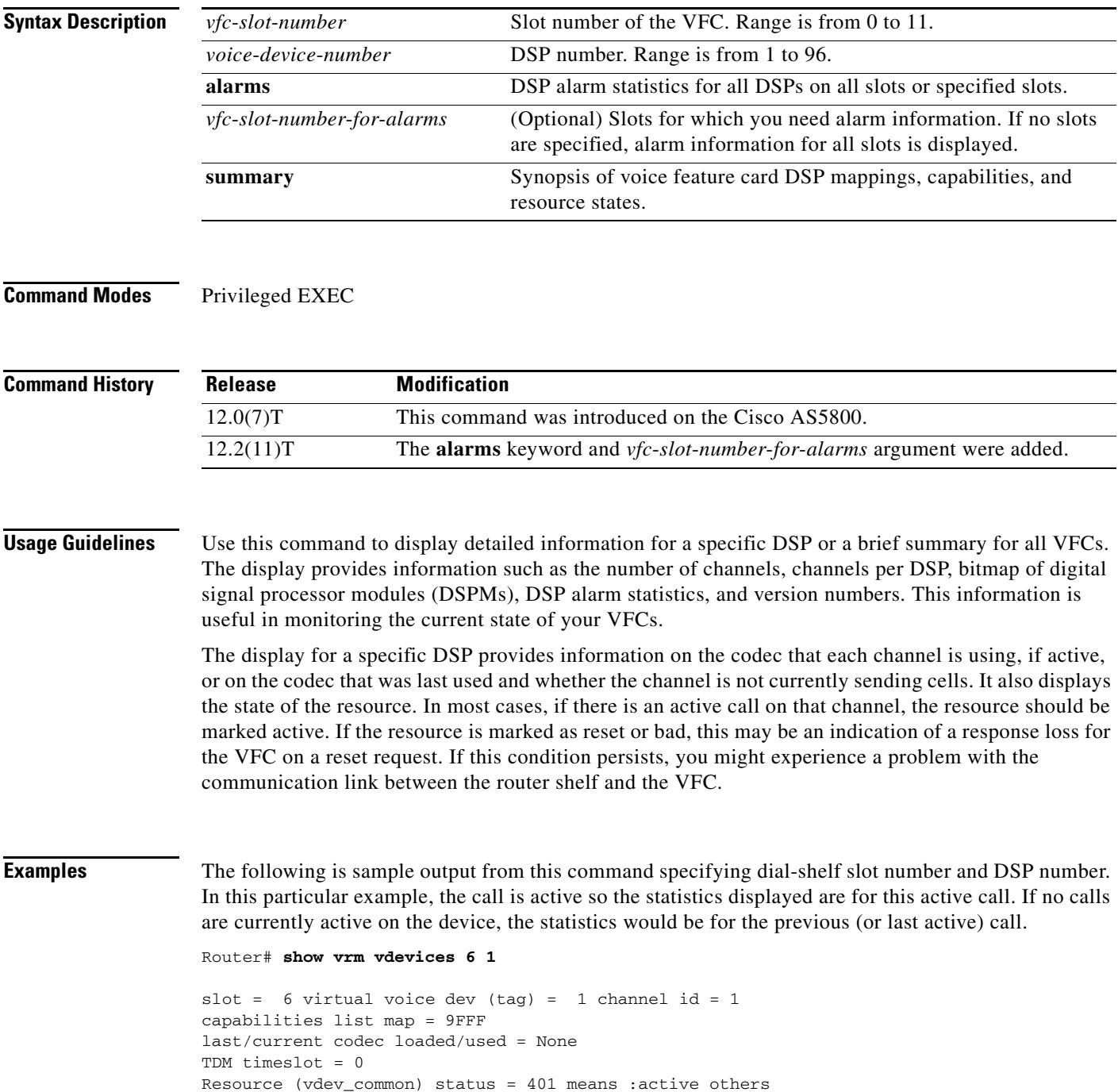

```
tot ingress data = 101
tot ingress control = 1194
tot ingress data drops = 0
tot ingress control drops = 0
tot egress data = 39722tot egress control = 1209
tot egress data drops = 0
tot egress control drops = 0slot = 6 virtual voice dev (tag) = 1 channel id = 2
capabilities list map = 9FFF
last/current codec loaded/used = None
TDM timeslot = 1
Resource (vdev_common) status = 401 means :active others
tot ingress data = 21
tot ingress control = 1167
tot ingress data drops = 0tot ingress control drops = 0
tot egress data = 19476
tot egress control = 1163
tot egress data drops = 0
tot egress control drops = 0
```
[Table 225](#page-2318-0) describes significant fields shown in this output.

#### *Table 225 show vrm vdevices Field Descriptions*

<span id="page-2318-0"></span>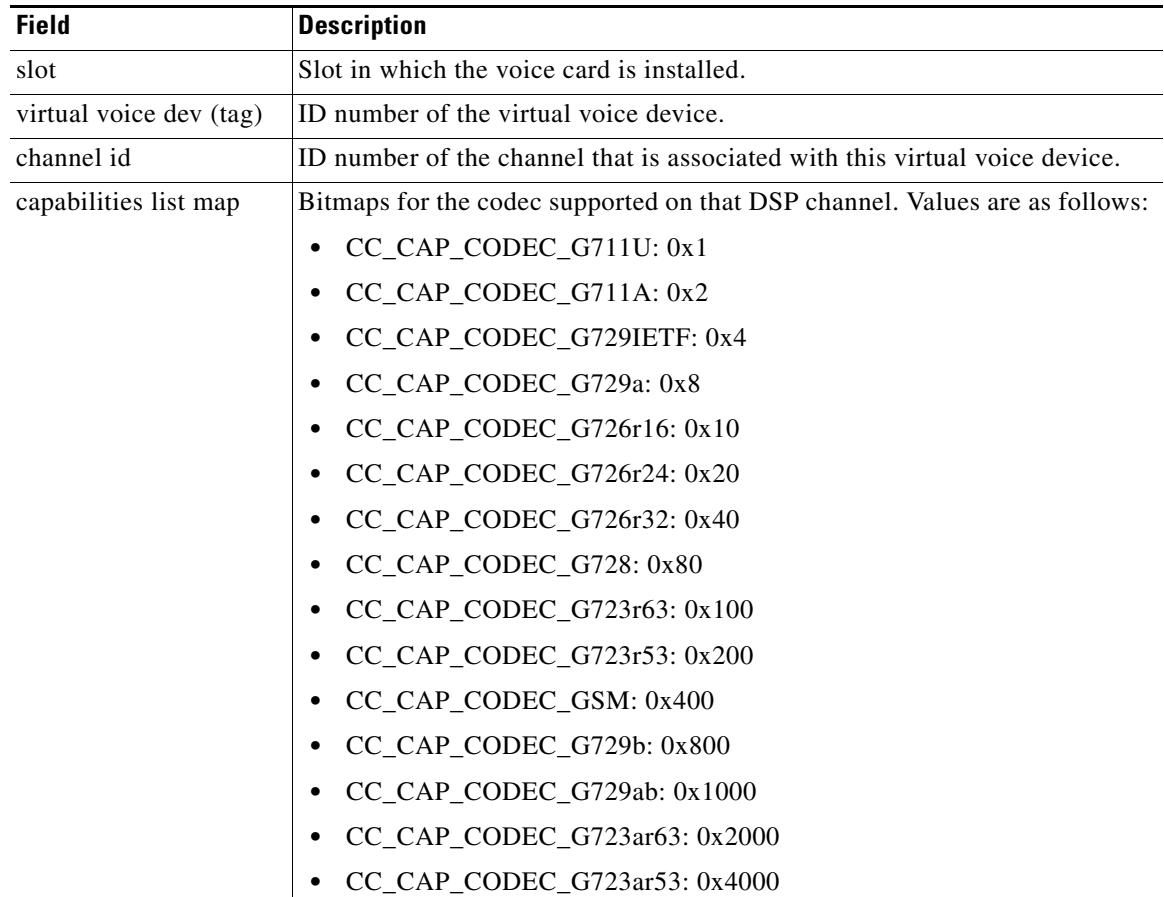

| <b>Field</b>                         | <b>Description</b>                                                                                                    |
|--------------------------------------|----------------------------------------------------------------------------------------------------|
| capabilities list map<br>(continued) | CC_CAP_CODEC_G729: 0x8000<br>$\bullet$                                                                                                    |
|                                      | CC_CAP_CODEC_GSMEFR: 0x40000<br>٠                                                                                                    |
|                                      | CC_CAP_CODEC_T38FAX: 0x10000<br>$\bullet$                                                                                                    |
| last/current codec<br>loaded/used    | Last codec loaded or used.                                                                                                    |
| TDM timeslot                         | Time-division-multiplexing time slot.                                                                                                    |
| Resource<br>(vdev_common) status     | Current status of the VFC. Values are as follows:                                                                                                    |
|                                      | $FREE = 0x0000$<br>$\bullet$                                                                                                    |
|                                      | $ACTIVE\_CALL = 0x0001$<br>$\bullet$                                                                                                    |
|                                      | $BUSYOUT\_REQ = 0x0002$<br>٠                                                                                                    |
|                                      | $BAD = 0x0004$<br>$\bullet$                                                                                                    |
|                                      | BACK2BACK TEST = $0x0008$<br>٠                                                                                                    |
|                                      | $REST = 0x0010$<br>$\bullet$                                                                                                    |
|                                      | $DOWNLOAD$ FILE = $0x0020$<br>٠                                                                                                    |
|                                      | $DOWNLOAD$ $FAIL = 0x0040$<br>٠                                                                                                    |
|                                      | $SHUTDOWN = 0x0080$<br>٠                                                                                                    |
|                                      | $BUSY = 0x0100$<br>$\bullet$                                                                                                    |
|                                      | $OIR = 0x0200$<br>٠                                                                                                    |
|                                      | $HASLOCK = 0x0400$ /* vdev_pool has locked port */<br>$\bullet$                                                                                                  |
|                                      | $DOWNLOAD\_REQ = 0x0800$<br>٠                                                                                                    |
|                                      | $RECOVERY\_REQ = 0x1000$<br>٠                                                                                                    |
|                                      | $NEGOTIATED = 0x2000$<br>٠                                                                                                    |
|                                      | $OOS = 0x4000$<br>$\bullet$                                                                                                    |
| tot ingress data                     | Total amount of data (number of packets) sent from the public switched<br>telephone network (PSTN) side of the connection to the VoIP side of the<br>connection. |
| tot ingress control                  | Total number of control packets sent from the PSTN side of the connection<br>to the VoIP side of the connection.                                                 |
| tot ingress data drops               | Total number of data packets dropped from the PSTN side of the connection<br>to the VoIP side of the connection.                                                 |
| tot ingress control<br>drops         | Total number of control packets dropped from the PSTN side of the<br>connection to the VoIP side of the connection.                                              |
| tot egress data                      | Total amount of data (number of packets) sent from the VoIP side of the<br>connection to the PSTN side of the connection.                                        |
| tot egress control                   | Total number of control packets sent from the VoIP side of the connection to<br>the PSTN side of the connection.                                                 |
| tot egress data drops                | Total number of data packets dropped from the VoIP side of the connection<br>to the PSTN side of the connection.                                                 |

*Table 225 show vrm vdevices Field Descriptions (continued)*

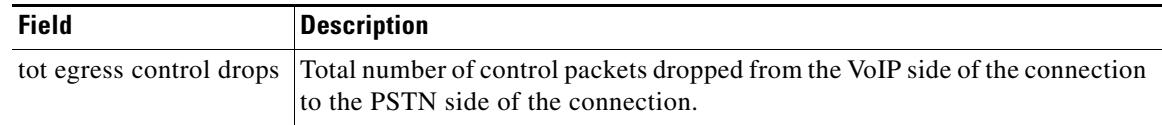

#### *Table 225 show vrm vdevices Field Descriptions (continued)*

The following sample output displays alarm statistics for slot 6 of the DSP.

```
Router# show vrm vdevices alarms 6
```
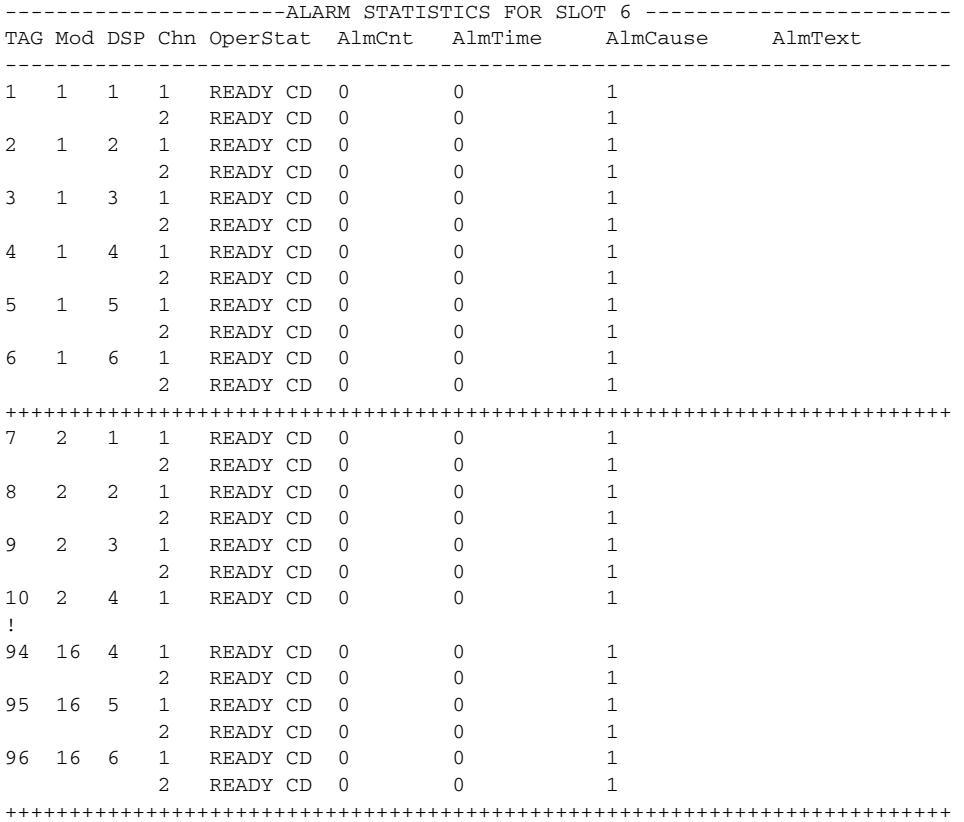

[Table 226](#page-2320-0) describes significant fields shown in this output.

#### <span id="page-2320-0"></span>*Table 226 show vrm vdevices alarms Field Descriptions*

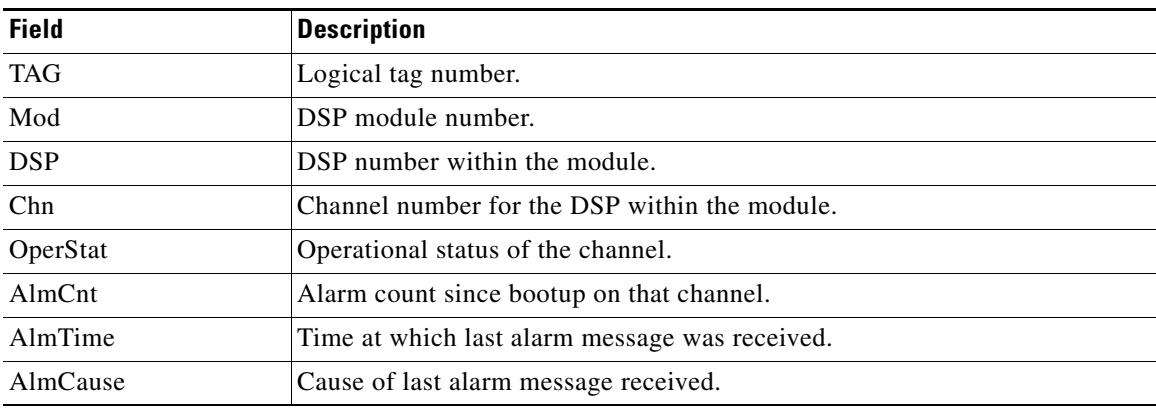

 $\mathbf I$ 

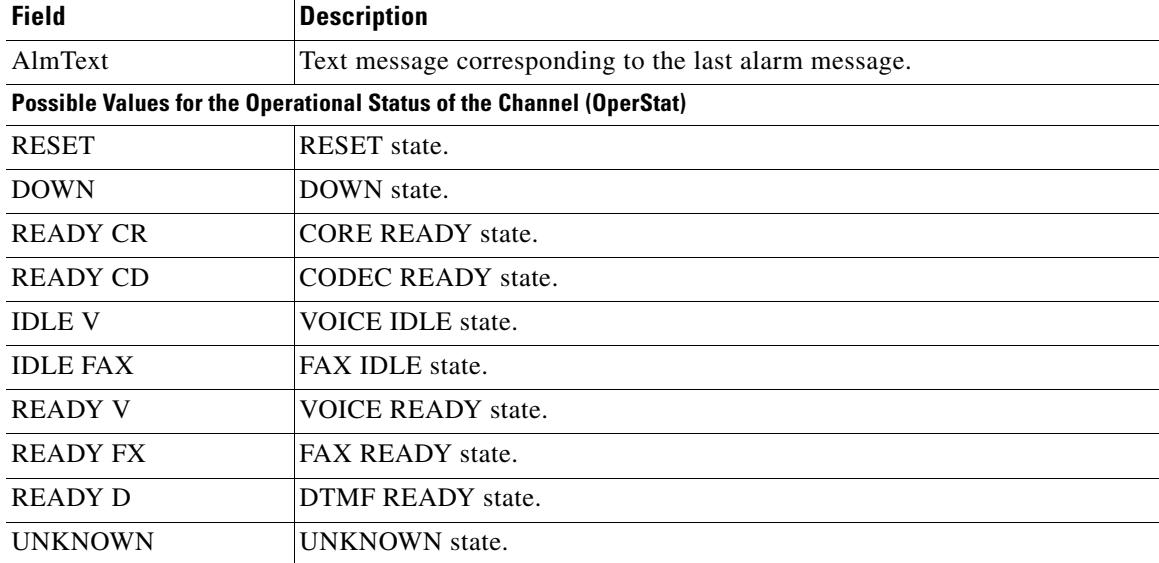

#### *Table 226 show vrm vdevices alarms Field Descriptions (continued)*

The following is sample output from this command specifying a summary list. In the "Voice Device Mapping" area, the "C\_Ac" column indicates the number of active calls for a specific DSP. If there are any nonzero numbers under the "C\_Rst" and/or "C\_Bad" column, a reset request was sent, but it was lost; this could mean a faulty DSP.

```
Router# show vrm vdevices summary
```

```
***********************************************************
******summary of voice devices for all voice cards*********
***********************************************************
```
 $slot = 6$  major ver = 0 minor ver = 1 core type used = 2 number of modules = 16 number of voice devices (DSPs) = 96 chans per vdevice = 2 tot chans = 192 tot active calls = 178 module presense bit map = FFFF tdm mode = 1 num\_of\_tdm\_timeslots = 384 auto recovery is on

number of default voice file (core type images) = 2 file 0 maj ver = 0 min ver = 0 core\_type = 1 trough size = 2880 slop value = 0 built-in codec bitmap = 0 loadable codec bitmap =  $0$  fax codec bitmap =  $0$ 

```
file 1 maj ver = 3 min ver = 1 core_type = 2trough size = 2880 slop value = 1440 built-in codec bitmap = 40B
loadable codec bitmap = BFC fax codec bitmap = 7E
```
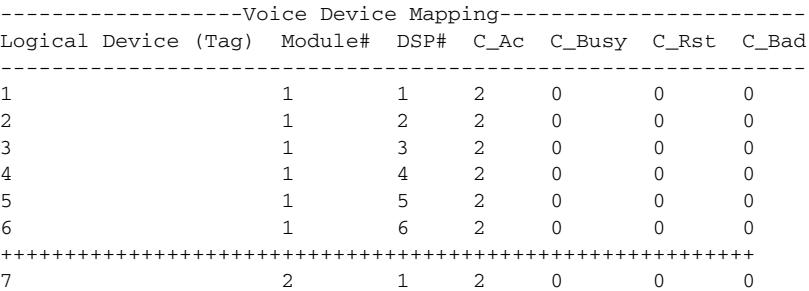

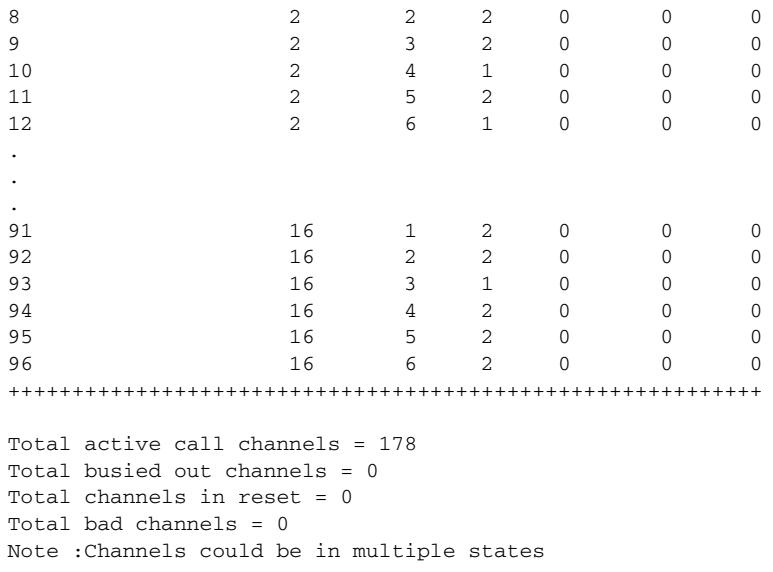

[Table 227](#page-2322-0) describes significant fields shown in this output.

#### <span id="page-2322-0"></span>*Table 227 show vrm vdevices summary Field Descriptions*

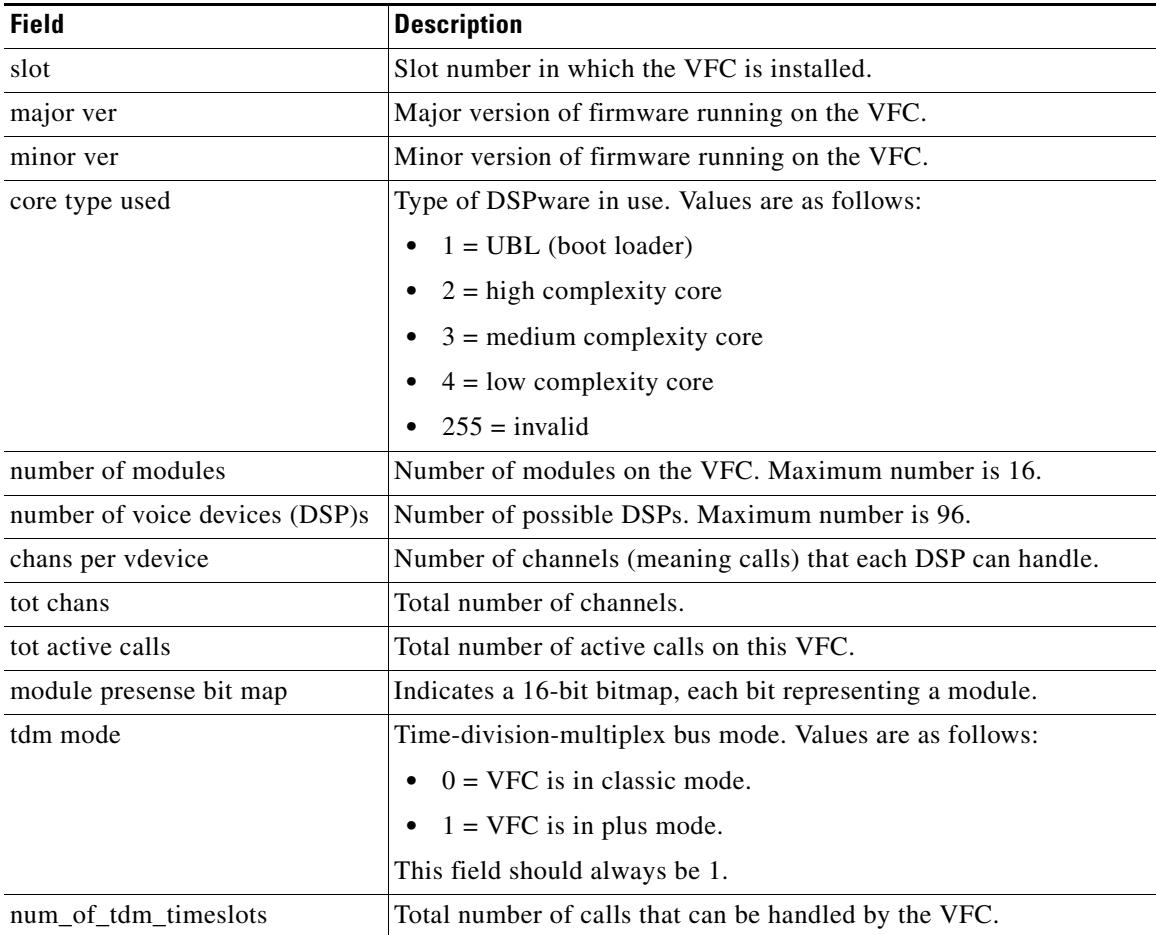

 $\overline{\mathbf{I}}$ 

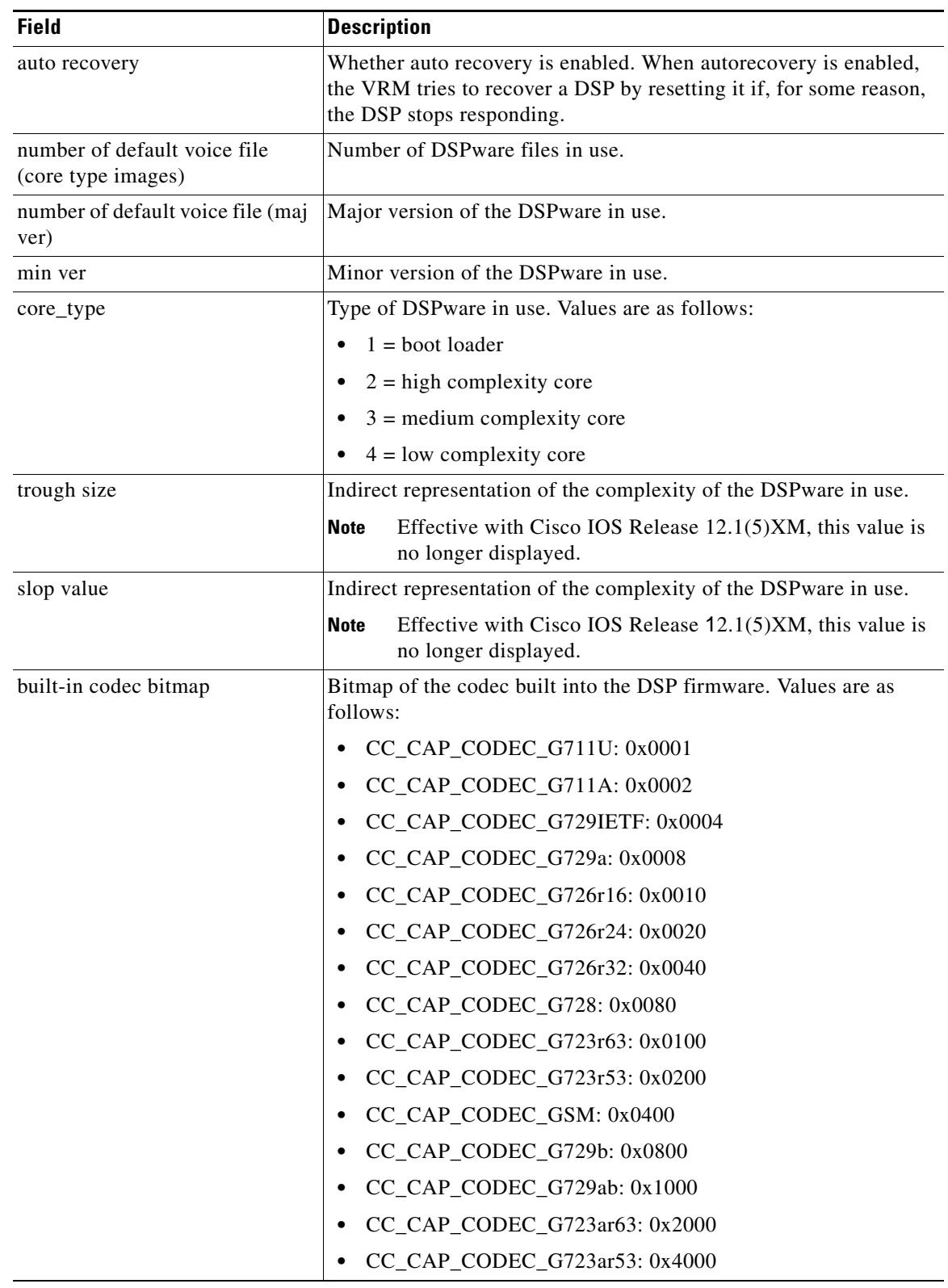

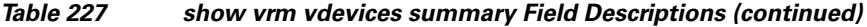

| <b>Field</b>                         | <b>Description</b>                                                          |
|--------------------------------------|-----------------------------------------------------------------------------|
| built-in codec bitmap<br>(continued) | CC_CAP_CODEC_G729: 0x8000<br>$\bullet$                                      |
|                                      | CC_CAP_CODEC_GSMEFR: 0x40000                                                |
|                                      | CC_CAP_CODEC_T38FAX: 0x10000                                                |
| loadable codec bitmap                | Loadable codec bitmap for the loadable codecs. Values are as<br>follows:    |
|                                      | $CC_CAP\_CODEC_G711U: 0x0001$                                               |
|                                      | CC_CAP_CODEC_G711A: 0x0002<br>٠                                             |
|                                      | CC_CAP_CODEC_G729IETF: 0x0004                                               |
|                                      | CC_CAP_CODEC_G729a: 0x0008                                                  |
|                                      | CC_CAP_CODEC_G726r16: 0x0010                                                |
|                                      | CC_CAP_CODEC_G726r24: 0x0020                                                |
|                                      | CC_CAP_CODEC_G726r32: 0x0040                                                |
|                                      | CC_CAP_CODEC_G728: 0x0080                                                   |
|                                      | CC_CAP_CODEC_G723r63: 0x0100                                                |
|                                      | CC_CAP_CODEC_G723r53: 0x0200                                                |
|                                      | CC_CAP_CODEC_GSM: 0x0400                                                    |
|                                      | CC_CAP_CODEC_G729b: 0x0800                                                  |
|                                      | $CC_CAP_CODEC_G729 = 0x1000$                                                |
|                                      | CC_CAP_CODEC_G723ar63: 0x2000                                               |
|                                      | CC_CAP_CODEC_G723ar53: 0x4000                                               |
|                                      | CC_CAP_CODEC_G729: 0x8000                                                   |
|                                      | CC_CAP_CODEC_GSMEFR: 0x40000                                                |
|                                      | CC_CAP_CODEC_T38FAX: 0x10000                                                |
| fax codec bitmap                     | Fax codec bitmap. Values are as follows:                                    |
|                                      | $FAX_NONE = 0x1$                                                            |
|                                      | $FAX_VOICE = 0x2$<br>٠                                                      |
|                                      | $FAX_144 = 0x80$                                                            |
|                                      | $FAX_120 = 0x40$                                                            |
|                                      | $FAX_96 = 0x20$                                                             |
|                                      | $FAX_72 = 0x10$                                                             |
|                                      | $FAX_48 = 0x08$                                                             |
|                                      | $FAX_24 = 0x04$                                                             |
| Logical Device (Tag)                 | Tag number or DSP number on the VFC.                                        |
| Module#                              | Number identifying the module associated with a specific logical<br>device. |
| DSP#                                 | Number identifying the DSP on the VFC.                                      |

*Table 227 show vrm vdevices summary Field Descriptions (continued)*

 $\overline{\mathbf{I}}$ 

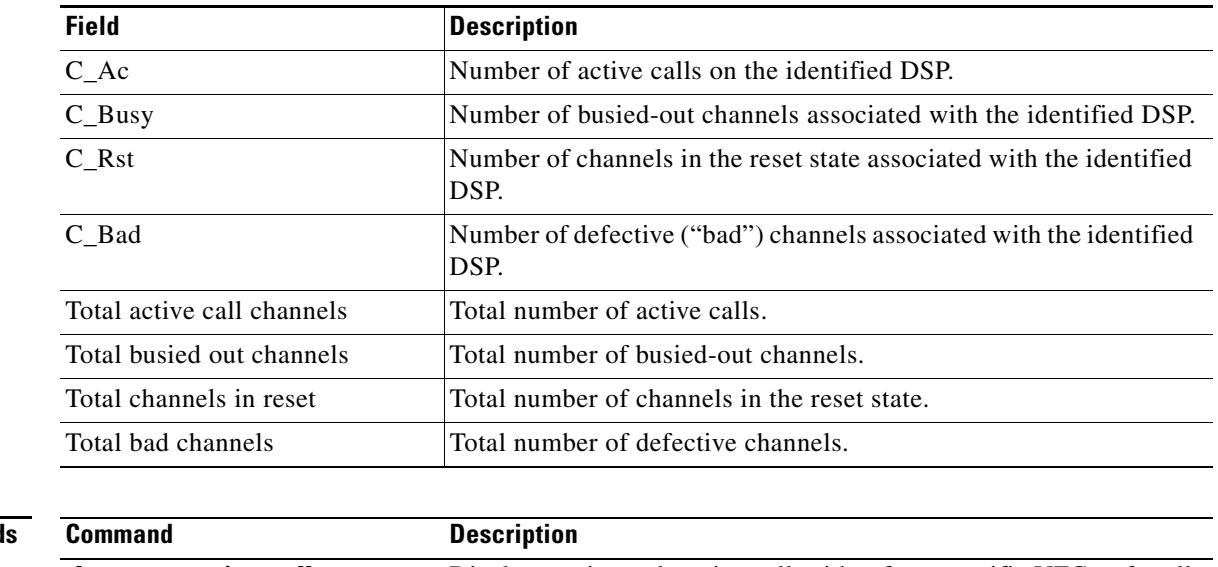

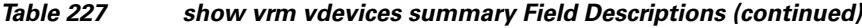

#### **Related Command**

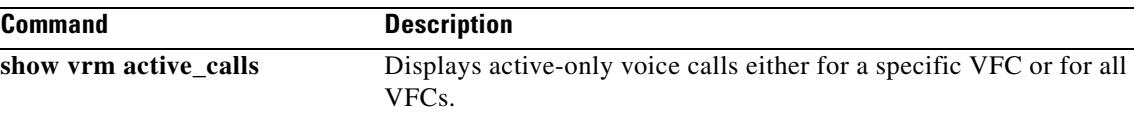

## **show vsp**

To display cumulative information about voice streaming processing (VSP) sessions, use the **show vsp** command in privileged EXEC mode.

**show vsp** {**all** | **debug** | **session** | **statistics**}

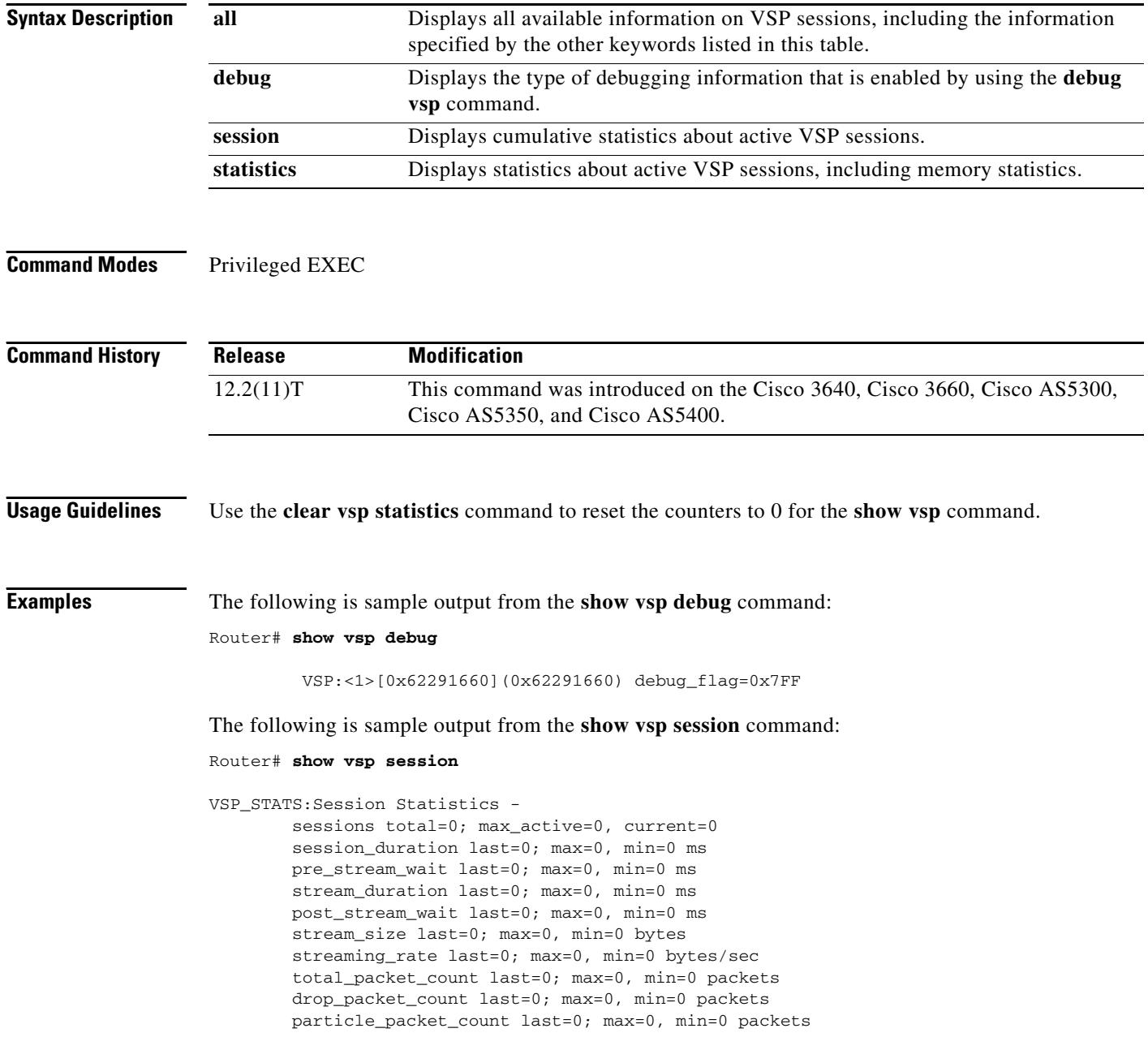

۰

 $\overline{\mathbf{I}}$ 

The following is sample output from the **show vsp statistics** command:

```
Router# show vsp statistics
VSP_STATS:Session Statistics -
         sessions total=0; max_active=0, current=0
         session_duration last=0; max=0, min=0 ms
         pre_stream_wait last=0; max=0, min=0 ms
         stream_duration last=0; max=0, min=0 ms
         post_stream_wait last=0; max=0, min=0 ms
         stream_size last=0; max=0, min=0 bytes
         streaming_rate last=0; max=0, min=0 bytes/sec
         total_packet_count last=0; max=0, min=0 packets
         drop_packet_count last=0; max=0, min=0 packets
         particle_packet_count last=0; max=0, min=0 packets
VSP STATS: Format Statistics -
         au_format_count=20
         wav_format_count=3
         other_format_count=0
VSP_STATS: Codec Statistics -
         codec_g729_count=4
         codec_g726_count=10
         codec_g711_count=0
         codec_g728_count=2
         codec_g723_count=5
         codec_gsm_count=2
         codec_other_count=0
VSP_STATS: Media Statistics -
         ram_count=23
         http_count=0
         smtp_count=0
         rtsp_count=0
         other_count=0
VSP_STATS:RTP Statistics -
         ts_gap_samples max=76800, min=80 samples
         [Unexpected SSRC Change (USC)]
                usc count last=0; total=0, max=0, min=0
         [Out of sequence packet (OOSP)]
                 oosp_count last=0; total=0, max=0, min=0
         [Unexpected timestamp gap (UTG)]
                 max_utg_count last=0; total=0, max=0, min=0
         [Comfort Noise (CN)]
                 max_cn_count last=4; total=70, max=8, min=4
         [Unexpected payload type or size (UPTS)]
                 upt_count last=0; total=0, max=0, min=0; last_type=0
                ups count last=0; total=198, max=61, min=0; last size=2 bytes
         [Data exceeds limit (DEL)]
                 del_count last=0; total=2, max=1, min=0
         [Silence exceeds timeout (SET)]
                 set_count last=0; total=0, max=0, min=0
VSP_STATS:Packet Statistics -
         [Silence patching total (SPT)]
                 spt_count last=296; total=7230, max=889, min=290
         [Concealment patching total (CPT)]
                 cpt_count last=0; total=34, max=18, min=0
         [Normal patching total (NPT)]
                 npt_count last=171; total=4249, max=453, min=106
```
[Table 228](#page-2328-0) describes the fields shown in this output.

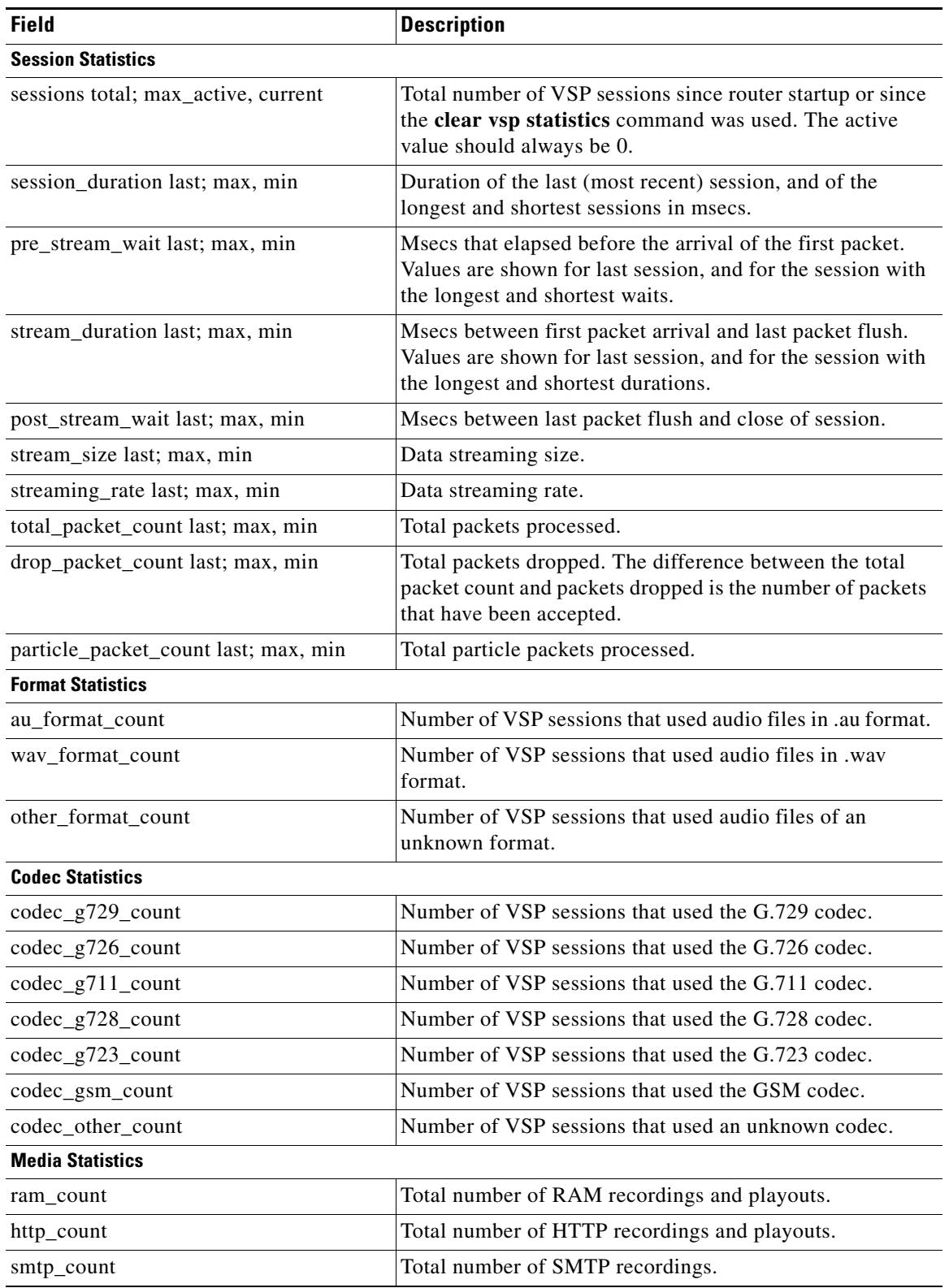

#### <span id="page-2328-0"></span>*Table 228 show vsp statistics Field Descriptions*

 $\mathbf l$ 

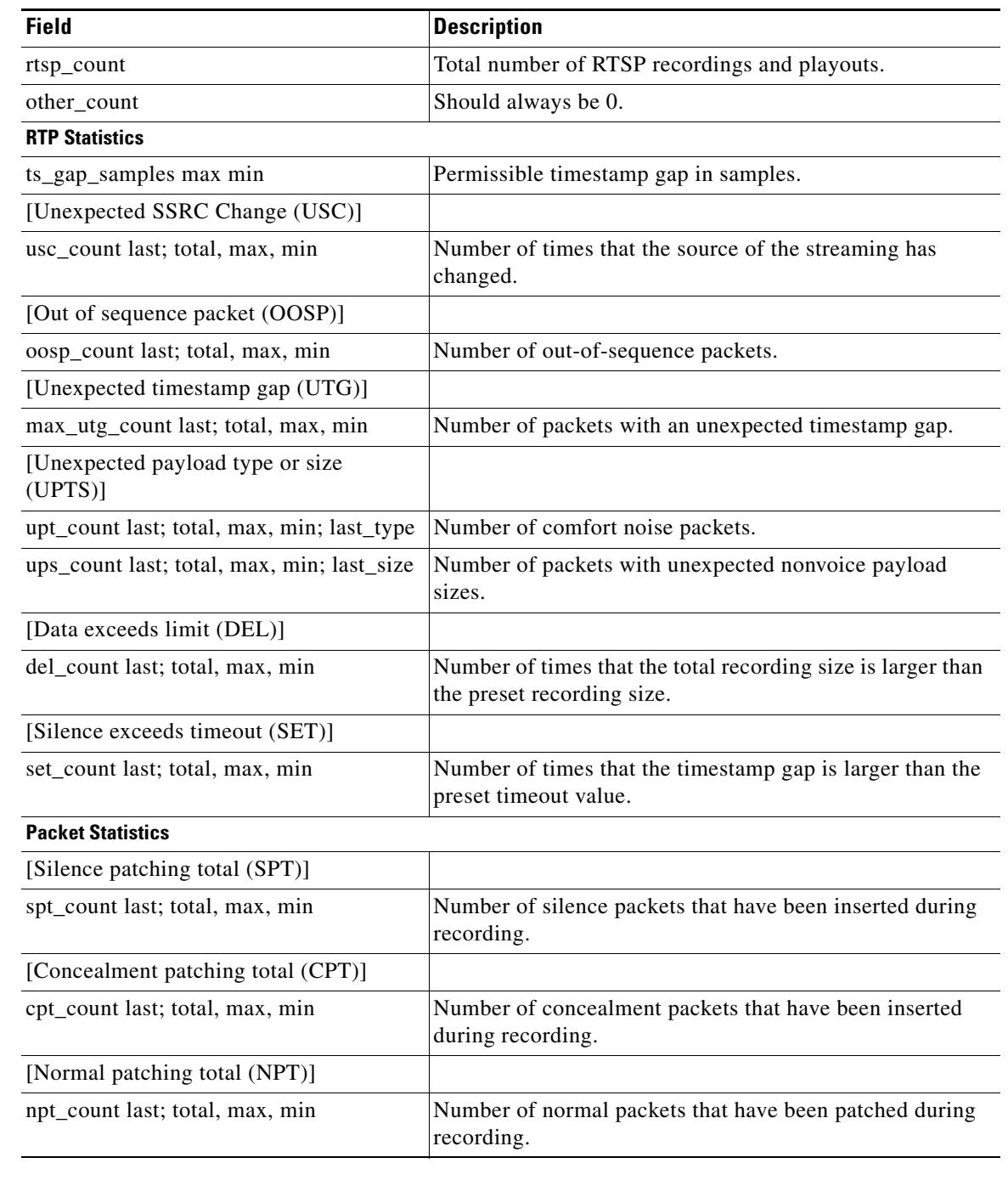

#### *Table 228 show vsp statistics Field Descriptions (continued)*

#### **Related Comman**

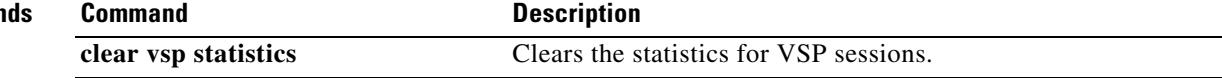

### **show xcsp port**

To display the status of a router port under the control of the external control service provider (XCSP) subsystem, use the **show xcsp port** command in privileged EXEC mode.

**show xcsp port** *slot*-*num port*-*num*

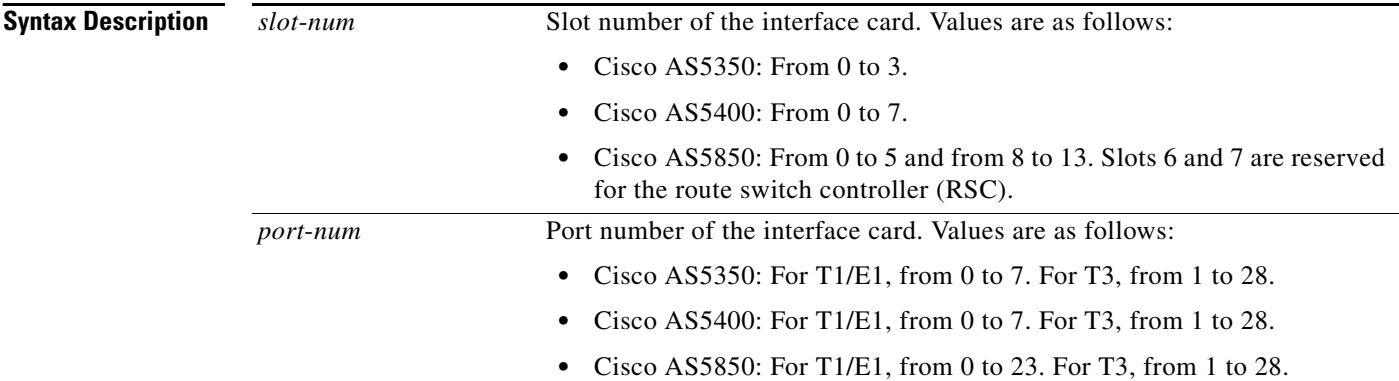

#### **Command Modes** Privileged EXEC

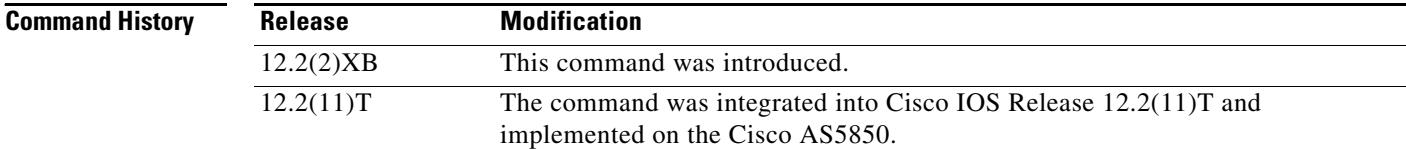

**Examples** The following is sample output from this command:

Router# **show xcsp port 1 0**

```
Slot 1 configured
Number of ports configured=1 slot state= Up
===================================================
Port 0 State= Up type = 5850 24 port T1
Channel states
   0 Idle
   1 Idle
   2 Idle
   3 Idle
   4 Idle
 .
  .
  .
  22 Idle
   23 Idle
```
[Table 229](#page-2331-0) describes significant fields in this output.

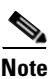

<span id="page-2331-0"></span>**Note** To get the field description output, you must enter the *slot*-*num* and *port*-*num* arguments for the **show xcsp port** command.

| <b>Field</b>   | <b>Descriptions</b>                                                                                             |
|----------------|----------------------------------------------------------------------------------------------------|
| Port           | Port number. Range is from 1 to 28.                                                                             |
| State          | Port state; can be Up or Down.                                                                                  |
| type           | T1 or E1 ports on the AS5400: 8.<br>T1 or E1 ports on the AS5850: 24.<br>T3 ports on the AS5400 and AS5850: 28. |
| Channel states | Channel states. Values are as follows:                                                                          |
|                | Blocked<br>$\bullet$                                                                                            |
|                | Connection in progress<br>٠                                                                                     |
|                | Cot Check In Progress<br>٠                                                                                      |
|                | Cot Check Pending                                                                                               |
|                | Down<br>٠                                                                                                    |
|                | Idle<br>$\bullet$                                                                                               |
|                | In Release in progress<br>٠                                                                                     |
|                | In Use<br>$\bullet$                                                                                             |
|                | Invalid<br>$\bullet$                                                                                            |
|                | Loopback                                                                                                    |
|                | Not Present                                                                                                    |
|                | Out of Service<br>٠                                                                                             |
|                | Out Release in progress<br>$\bullet$                                                                            |
|                | Playing Tone                                                                                                    |
|                | Shutdown                                                                                                    |

*Table 229 show xcsp port Field Descriptions*

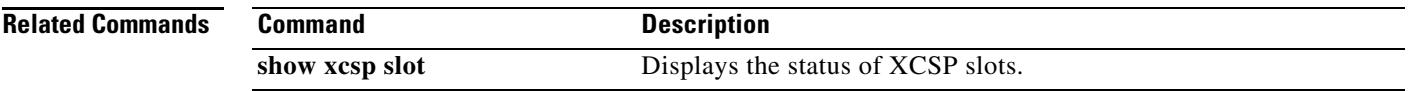

### **show xcsp slot**

To display the status of a router slot under the control of the external control service provider (XCSP) subsystem, use the **show xcsp slot** command in privileged EXEC mode.

**show xcsp slot** *slot*-*num*

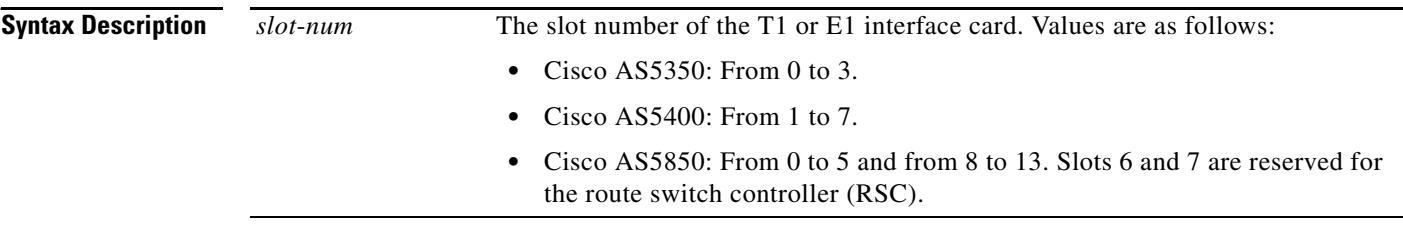

**Command Modes** Privileged EXEC

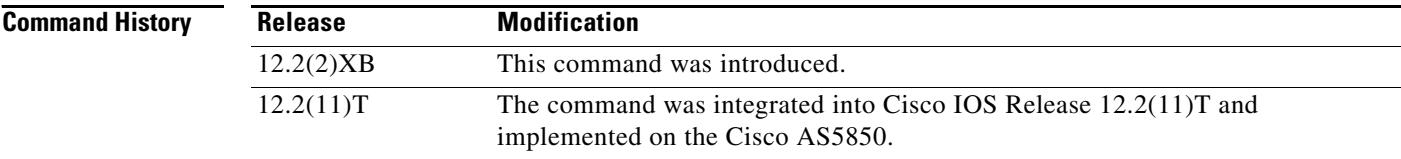

**Examples** The following is sample output from this command:

Router# **show xcsp slot 1**

Slot 1 configured Number of ports configured=1 slot state= Up

[Table 230](#page-2332-0) describes significant fields shown in this output.

*Table 230 show xcsp slot Field Descriptions*

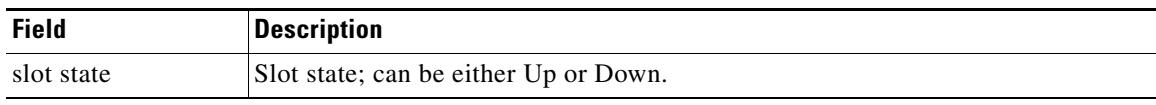

<span id="page-2332-0"></span>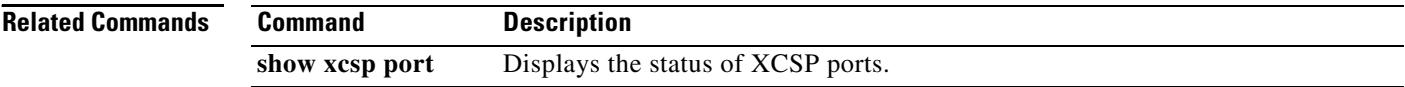

# **shut**

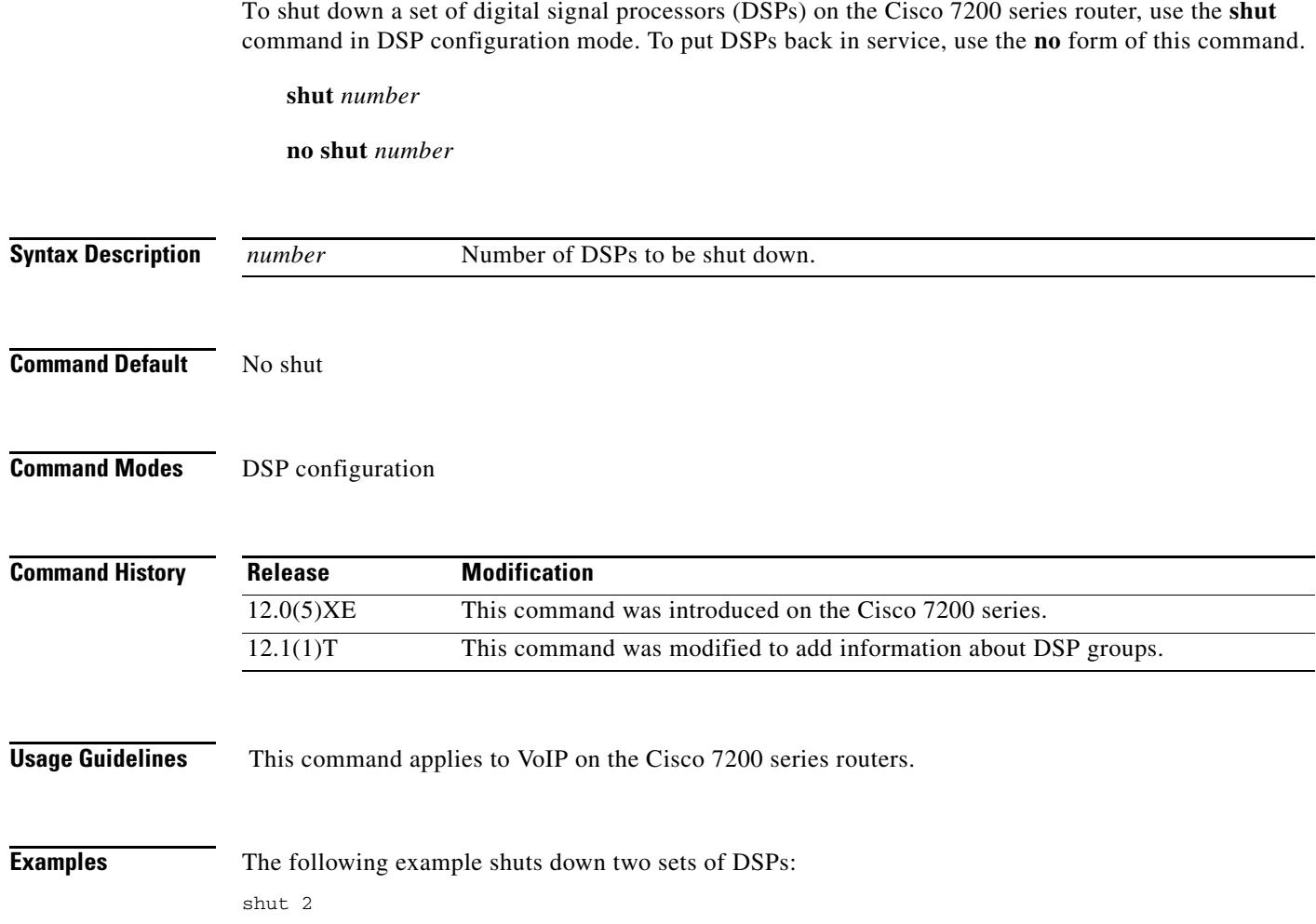

## **shutdown (Annex G neighbor)**

To disable the service relationships requirement for border elements, use the **shutdown** command in config-nxg-neigh-srvc mode. To enable the service relationship for border elements, use the **no** form of this command.

#### **shutdown**

**no shutdown**

- **Syntax Description** This command has no arguments or keywords.
- **Command Default** The Annex G neighbor is shut down.
- **Command Modes** Annex G neighbor service

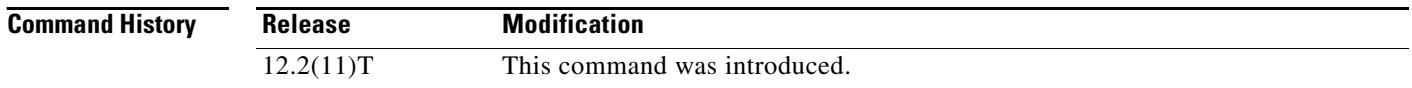

- **Usage Guidelines** The **no shutdown** command verifies that a domain name has been configured and ensures that the border element has been configured to reject messages from unknown "stranger" border elements.
- **Examples** The following example enables the border element: Router(config-nxg-neigh-srvc)# **no shutdown**

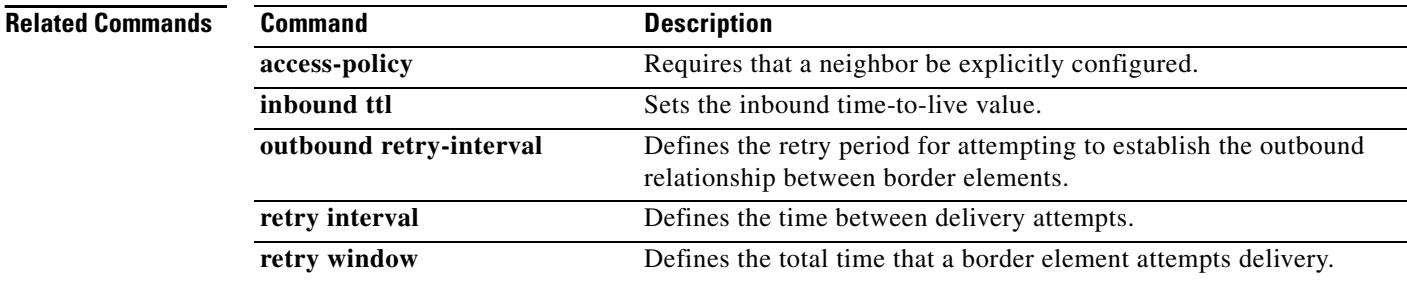

### **shutdown (Annex G)**

To shut down the Annex G border element (BE), use the **shutdown** command in Annex G configuration mode. To reinstate the Annex G BE, use the **no** form of this command.

#### **shutdown**

**no shutdown**

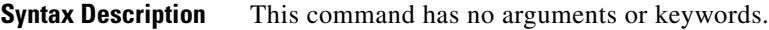

**Command Default** The Annex G border element is not shut down.

**Command Modes** Annex G configuration

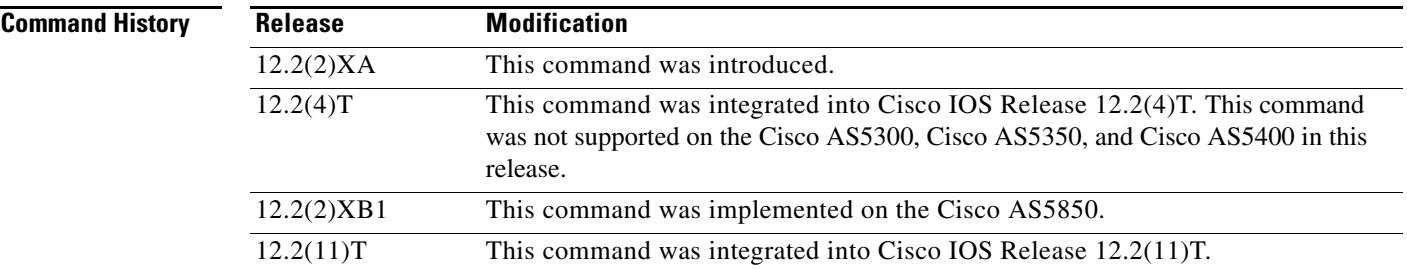

**Usage Guidelines** While the Annex G BE is in shutdown state, all Annex G messages received from neighbors are ignored and the colocated gatekeeper does not use the Annex G BE for address resolution.

**Examples** The following example shuts the BE down: Router(config)# **call-router h323-annexg be20** Router(config-annexg)# **shutdown**

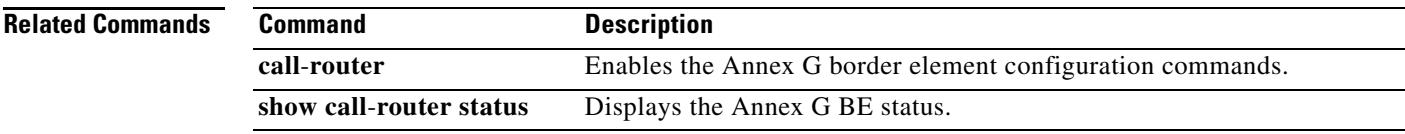

## **shutdown (dial peer)**

To change the administrative state of the selected dial peer from up to down, use the **shutdown** command in dial peer configuration mode. To change the administrative state of this dial peer from down to up, use the **no** form of this command.

#### **shutdown**

**no shutdown**

**Syntax Description** This command has no arguments or keywords.

**Command Default** No shutdown

**Command Modes** Dial peer configuration

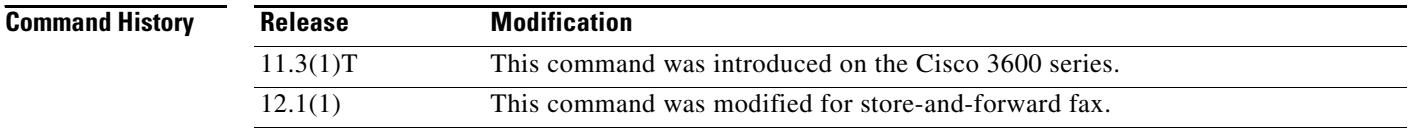

#### **Usage Guidelines** When a dial peer is shut down, you cannot initiate calls to that peer.

This command applies to both on-ramp and off-ramp store-and-forward fax functions.

#### **Examples** The following example changes the administrative state of voice telephony (plain old telephone service [POTS]) dial peer 10 to down:

dial-peer voice 10 pots shutdown

The following example changes the administrative state of voice telephony (POTS) dial peer 10 to up:

dial-peer voice 10 pots no shutdown

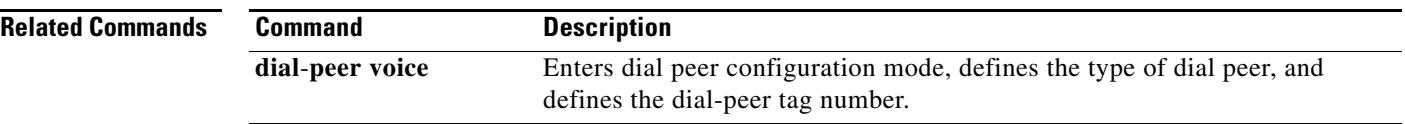

## **shutdown (DSP Farm profile)**

To disable the digital signal processor (DSP) farm profile, use the **shutdown** command in DSP farm profile configuration mode. To allocate DSP farm resources and associate with the application, use the **no** form of this command.

#### **shutdown**

#### **no shutdown**

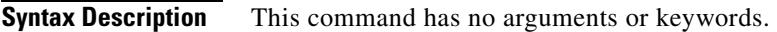

**Command Default** Disabled

**Command Modes** DSP farm profile configuration

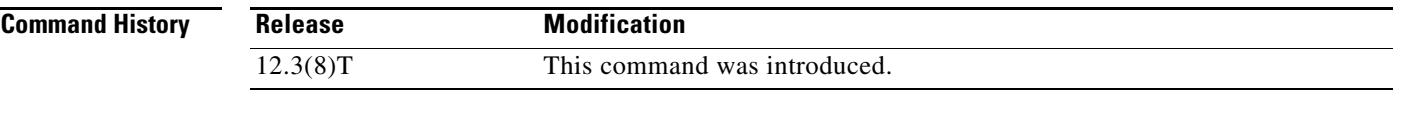

**Usage Guidelines** It is essential that the profile be disabled by using the **shutdown** command before a DSP farm profile is updated.

### **Examples** The following example allocates DSP farm resources and associates with the application: Router(config-dspfarm-profile)# **no shutdown**

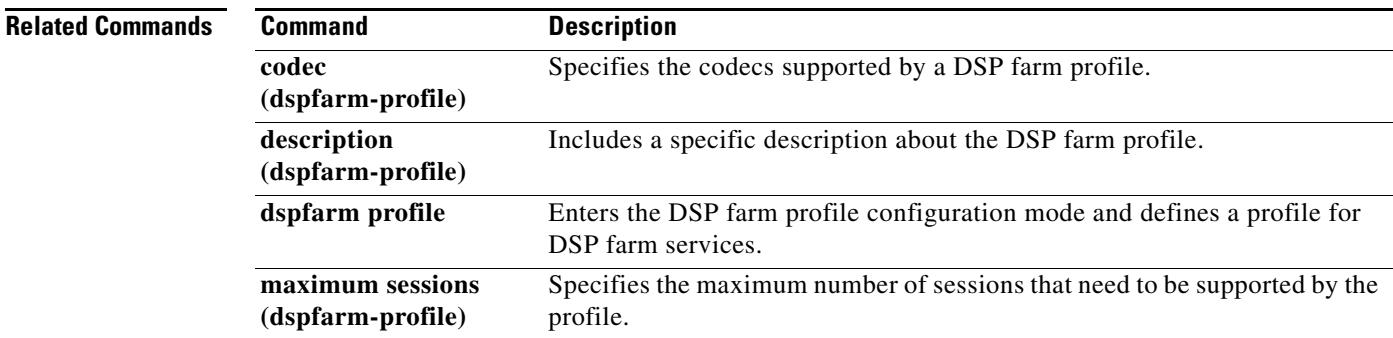

## **shutdown (gatekeeper)**

To disable the gatekeeper, use the **shutdown** command in gatekeeper configuration mode. To enable the gatekeeper, use the **no** form of this command.

**shutdown**

**no shutdown**

- **Syntax Description** This command has no arguments or keywords.
- **Command Default** Disabled (shut down)
- **Command Modes** Gatekeeper configuration

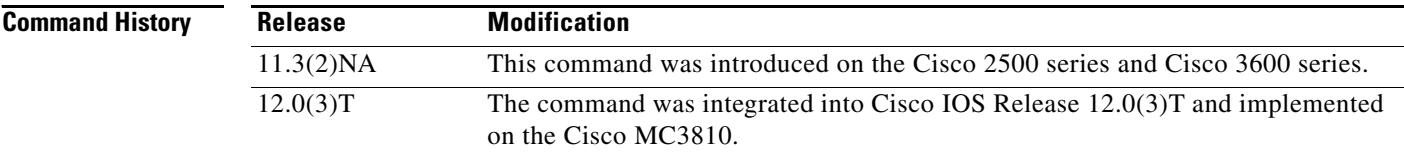

#### **Usage Guidelines** The gatekeeper does not have to be enabled before you can use the other gatekeeper configuration commands. In fact, it is recommended that you complete the gatekeeper configuration before bringing up the gatekeeper because some characteristics may be difficult to alter while the gatekeeper is running, as there may be active registrations or calls.

The **no shutdown** command enables the gatekeeper, but it does not make the gatekeeper operational. The two exceptions to this are as follows:

- **•** If no local zones are configured, a **no shutdown** command places the gatekeeper in INACTIVE mode waiting for a local zone definition.
- If local zones are defined to use an HSRP virtual address, and the HSRP interface is in STANDBY mode, the gatekeeper goes into HSRP STANDBY mode. Only when the HSRP interface is ACTIVE does the gatekeeper go into the operational UP mode.
- **Examples** The following command disables a gatekeeper: shutdown

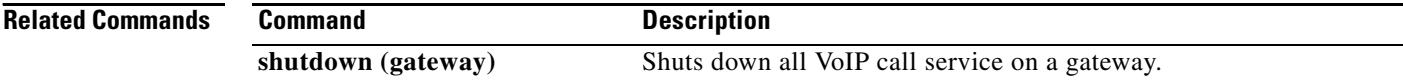

# **shutdown (gateway)**

To shut down all VoIP call service on a gateway, use the **shutdown** command in voice service configuration mode. To enable VoIP call service, use the **no** form of this command.

**shutdown** [**forced**]

**no shutdown**

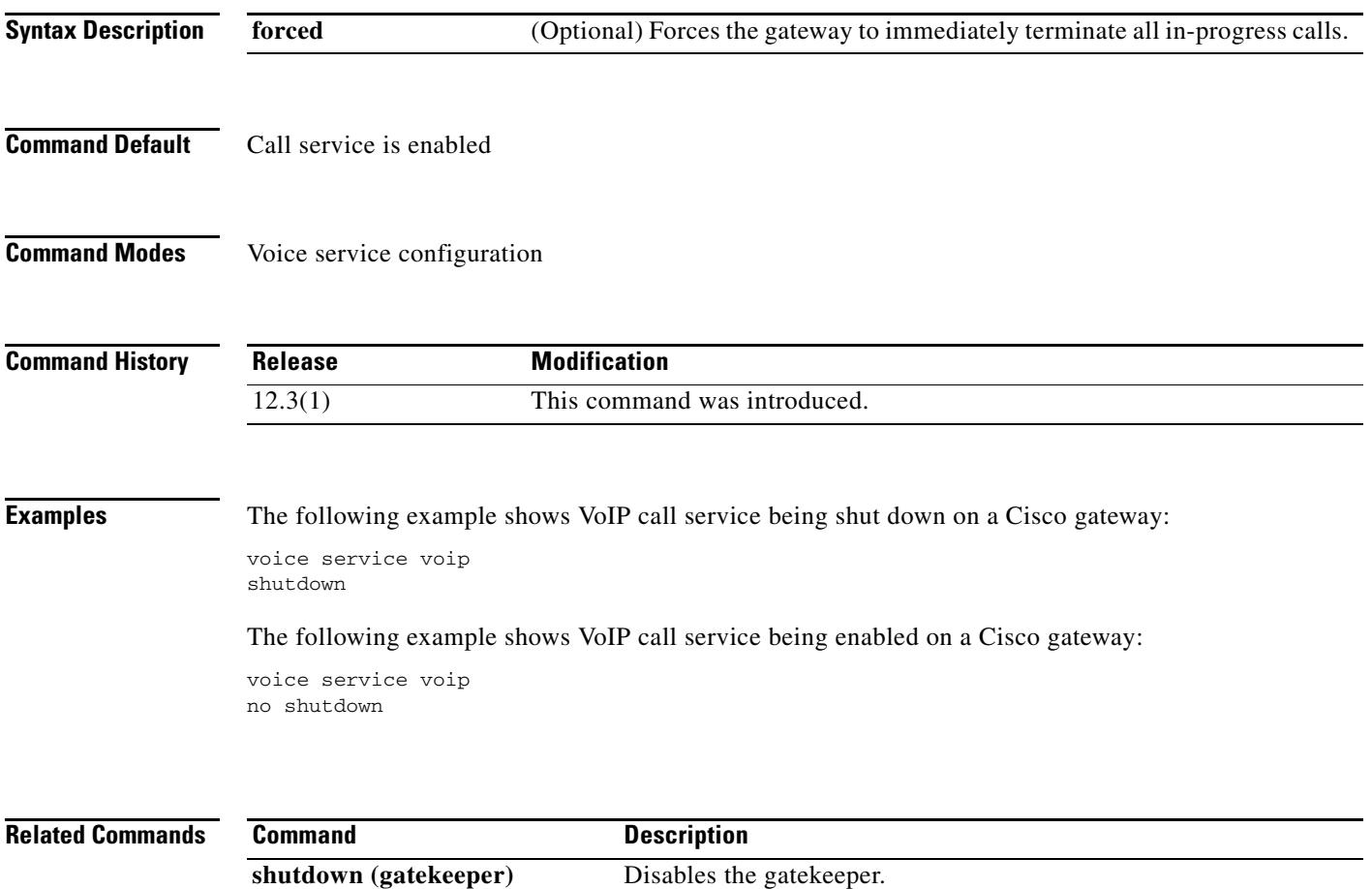
## **shutdown (mediacard)**

To disable a selected media card, use the **shutdown** command in mediacard configuration mode. To enable a selected media card, use the **no** form of this command.

**shutdown**

**no shutdown**

- **Syntax Description** This command has no arguments or keywords.
- **Command Default** No default behavior or values
- **Command Modes** Media card configuration

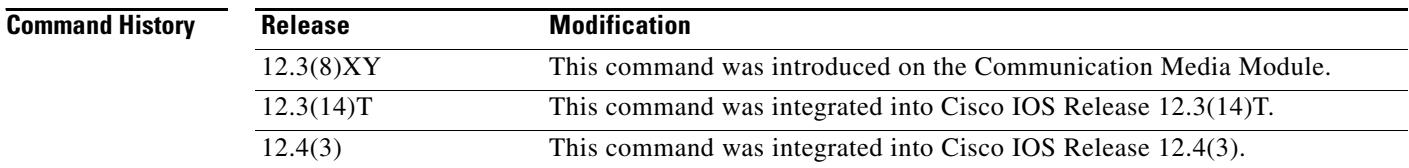

**Usage Guidelines** Use the **no shutdown** command at the end of media card configuration. If there are any active connections when you disable the media card, the Digital Signal Processor Resource Manager (DSPRM) displays a warning message indicating that the DSP resources allocated on other media cards for some of the resource pool in this media card will be removed or that there are active connections available in this resource pool and prompts you for a response. Profiles that use resources on this card must be brought up separately after using this command.

no shutdown

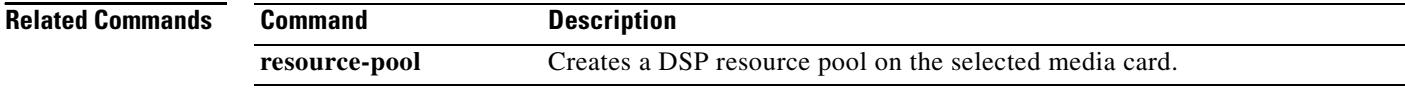

**Examples** The following example shows how to enable a media card:

a ka

# **shutdown (auto-config application)**

To disable an auto-configuration application for download, use the **shutdown** command in auto-config application configuration mode. To enable an auto-configuration application for download, use the **no**  form of this command.

### **shutdown**

**no shutdown**

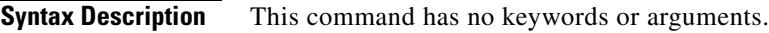

**Command Default** Disabled

**Command Modes** Auto-config application configuration

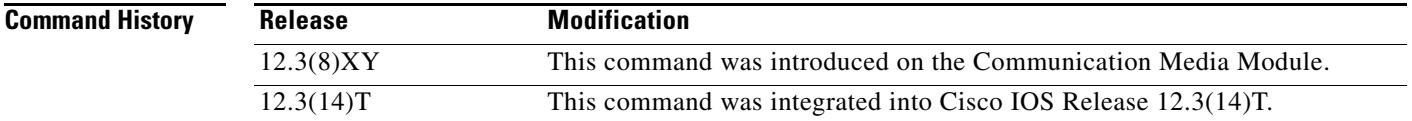

### **Examples** The following example shows the **shutdown** command used to enable an auto-configuration application for download:

Router(auto-config-app)# **no shutdown**

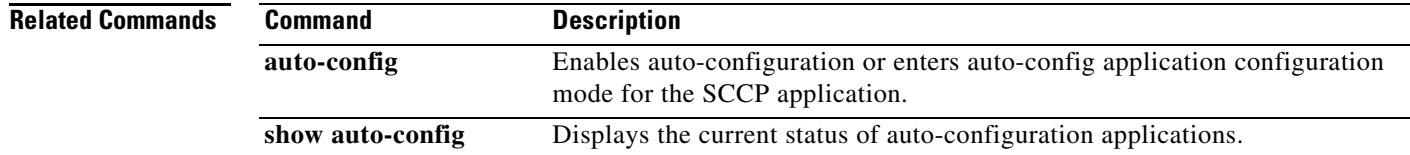

## **shutdown (RLM)**

To shut down all of the links under the RLM group, use the **shutdown** command in RLM configuration mode. RLM does not try to reestablish those links until the command is negated. To disable this function, use the **no** form of this command.

#### **shutdown**

**no shutdown**

- **Syntax Description** This command has no arguments or keywords.
- **Command Default** Disabled
- **Command Modes** RLM configuration

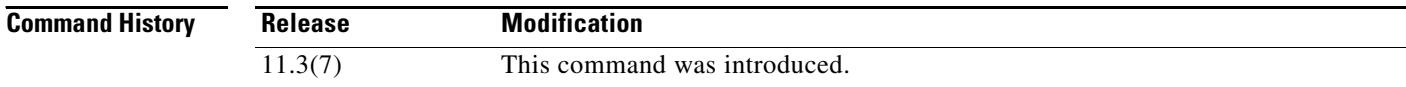

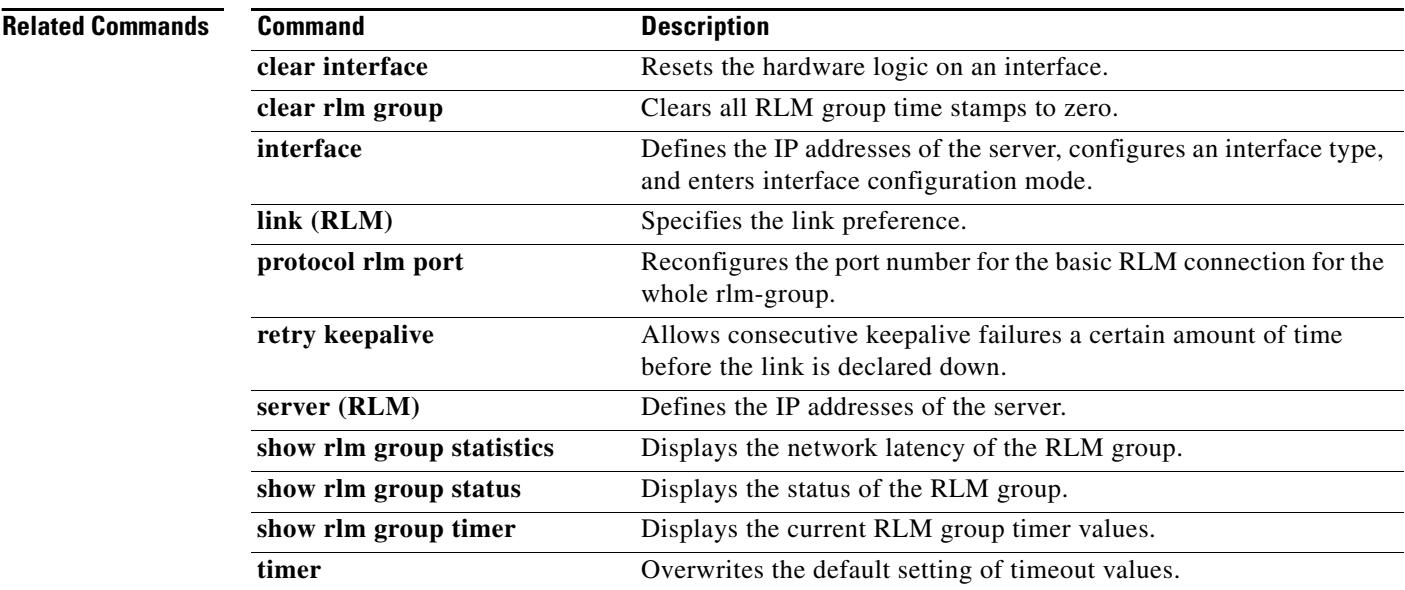

### **shutdown (settlement)**

To deactivate the settlement provider, use the **shutdown** command in settlement configuration mode. To activate a settlement provider, use the **no** version of the command.

**shutdown**

**no shutdown**

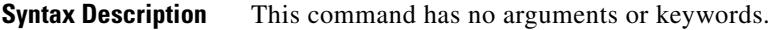

**Command Default** The default status of a settlement provider is deactivated. The settlement provider is down.

**Command Modes** Settlement configuration

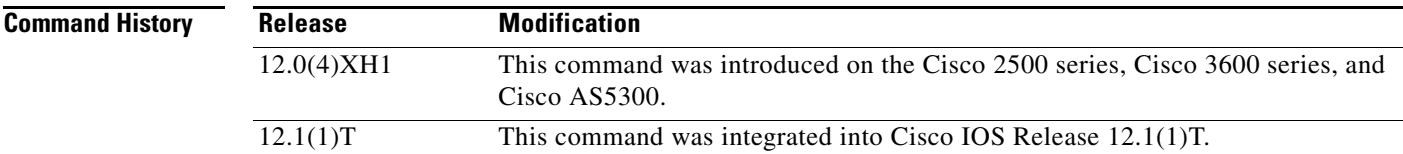

### **Usage Guidelines** Use this command at the end of the configuration of a settlement server to bring up the provider. This command activates the provider. Otherwise, transactions do not go through the provider to be audited and charged. Use the **shutdown** command to deactivate the provider.

**Examples** The following example enables a settlement server:

settlement 0 no shutdown

The following example disables a settlement server:

settlement 0 shutdown

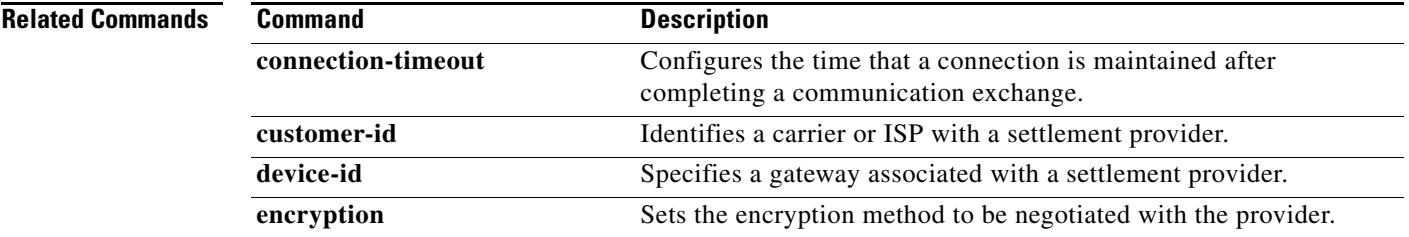

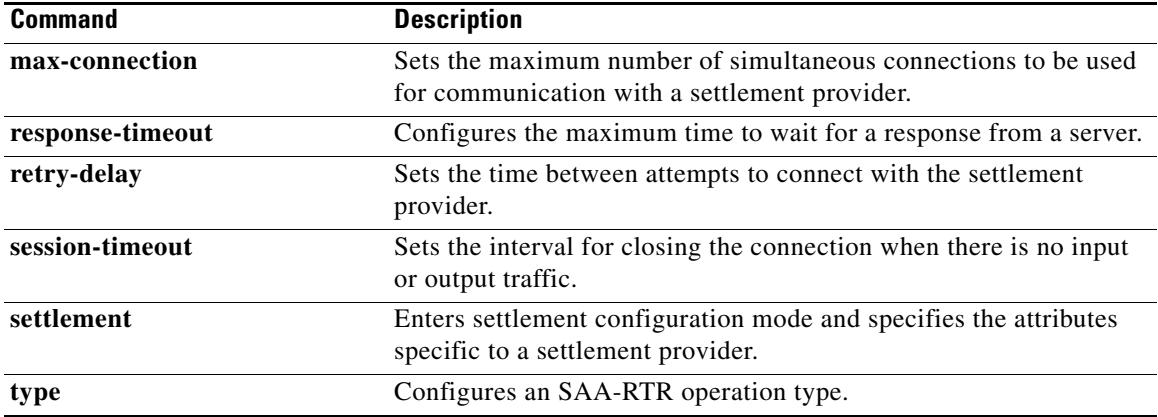

 $\overline{\mathsf{I}}$ 

a ka

# **shutdown (voice-port)**

To take the voice ports for a specific voice interface card offline, use the **shutdown** command in voice-port configuration mode. To put the ports back in service, use the **no** form of this command.

### **shutdown**

**no shutdown**

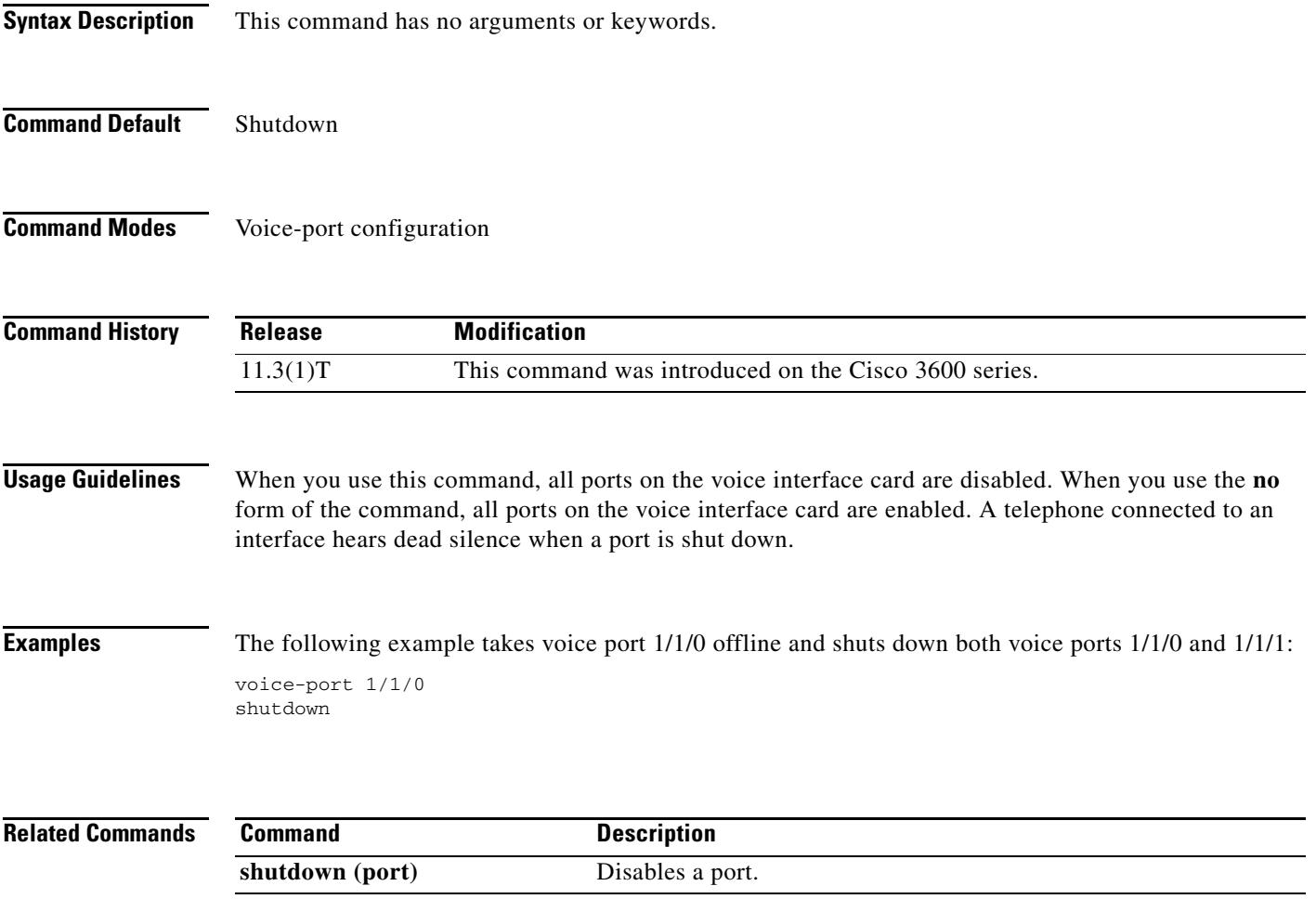

### **signal**

To specify the type of signaling for a voice port, use the **signal** command in voice-port configuration mode. To reset to the default, use the **no** form of this command.

### **Foreign Exchange Office (FXO) and Foreign Exchange Station (FXS) Voice Ports**

**signal** {**groundstart** | **loopstart** [**live-feed**]}

**no signal** {**groundstart | loopstart**}

#### **Ear and mouth (E&M) Voice Ports**

**signal** {**delay-dial** | **immediate | lmr | wink-start**}

**no signal** {**delay-dial** | **immediate | lmr | wink-start**}

#### **Centralized Automatic Message Accounting (CAMA) Ports**

**signal** {**cama** {**kp-0-nxx-xxxx-st** | **kp-0-npa-nxx-xxxx-st** | **kp-2-st** | **kp-npd-nxx-xxxx-st | kp-0-npa-nxx-xxxx-st-kp-yyy-yyy-yyyy-st**} | **groundstart** | **loopstart**}

**no signal** {**cama** {**kp-0-nxx-xxxx-st** | **kp-0-npa-nxx-xxxx-st** | **kp-2-st** | **kp-npd-nxx-xxxx-st | kp-0-npa-nxx-xxxx-st-kp-yyy-yyy-yyyy-st**} | **groundstart** | **loopstart**}

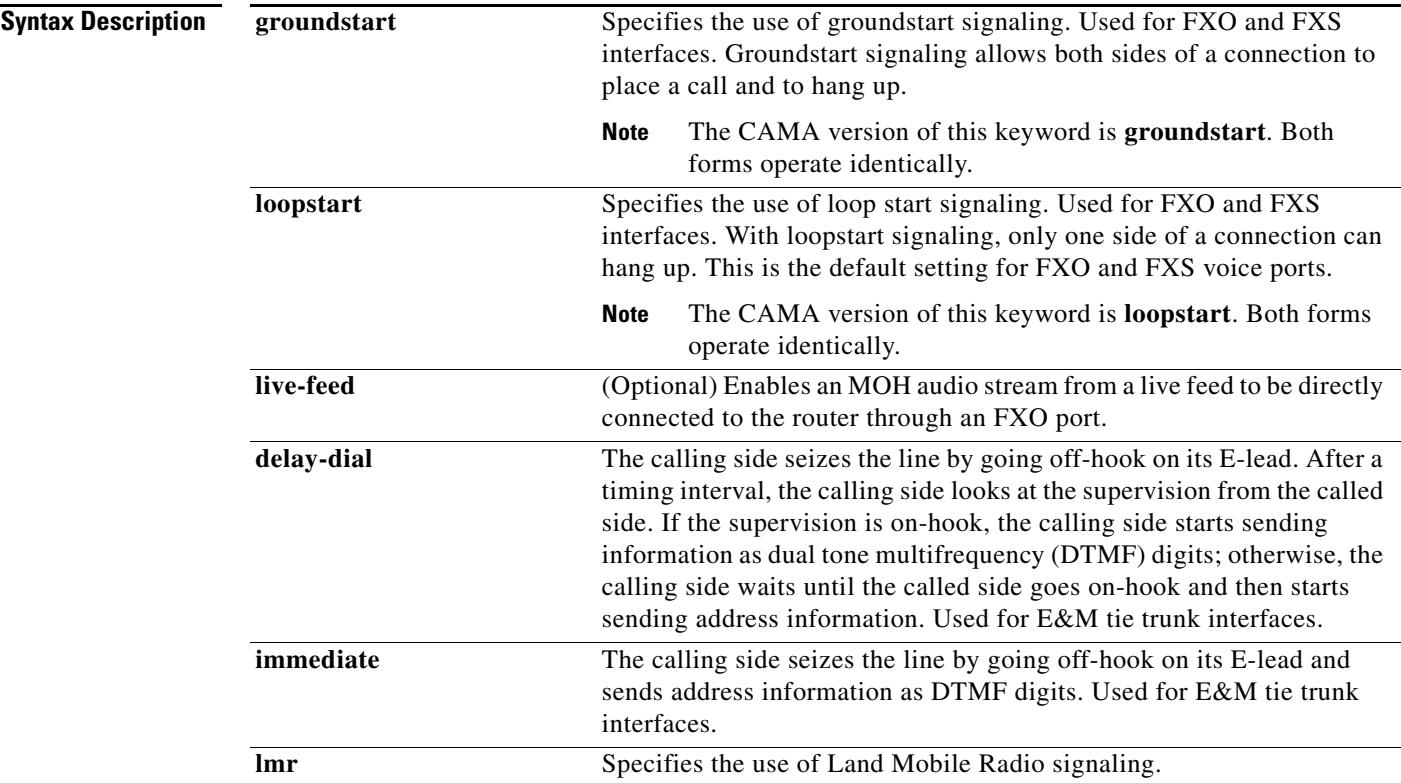

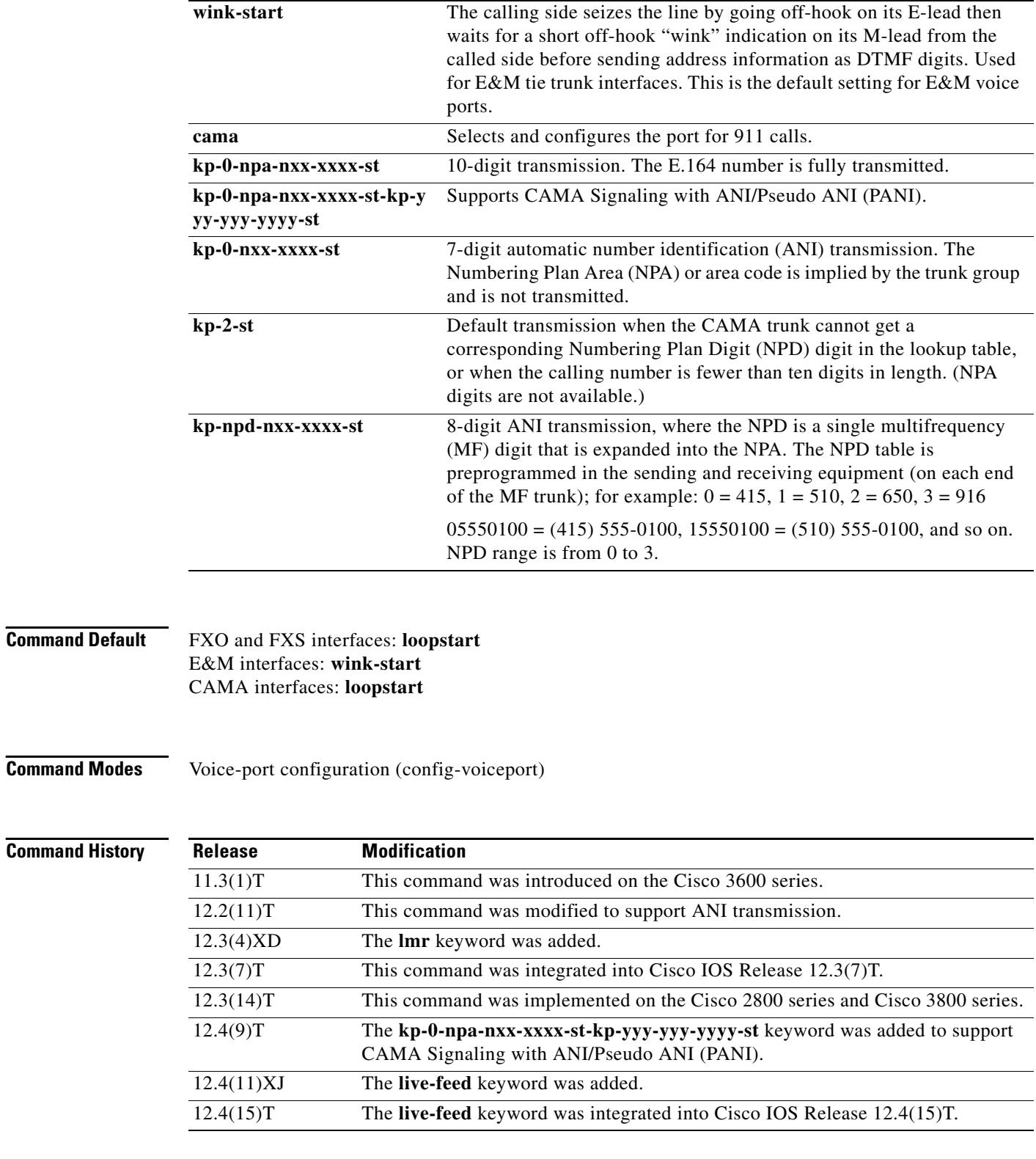

**Usage Guidelines** This command applies to analog voice ports only. A voice port must be shut down and then activated before the configured values take effect.

For an E&M voice port, this command changes only the signal value for the selected voice port.

For an FXO or FXS voice port, this command changes the signal value for both voice ports on a voice port module (VPM). If you change the signal type for an FXO voice port on Cisco 3600 series routers, you need to move the appropriate jumper in the voice interface card of the voice network module. For more information about the physical characteristics of the voice network module, see the installation documentation that came with your voice network module.

Some PBXs miss initial digits if the E&M voice port is configured for immediate start signaling. Immediate start signaling should be used for dial pulse outpulsing only and only on circuits for which the far end is configured to accept digits within a few milliseconds of seizure. Delay dial signaling, which is intended for use on trunks and not lines, relies on the far end to return an off-hook indication on its M-lead as soon as the circuit is seized. When a receiver is attached, the far end removes the off-hook indication to indicate that it is ready to receive digits. Delay dial must be configured on both ends to work properly. Some non-Cisco devices have a limited number of DTMF receivers. This type of equipment must delay the calling side until a DTMF receiver is available.

To specify which VIC-2CAMA ports are designated as dedicated CAMA ports for emergency 911 calls, use the **signal cama** command. No two service areas in the existing North American telephony infrastructure supporting E911 calls have identical service implementations, and many of the factors that drive the design of emergency call handling are matters of local policy and therefore outside the scope of this document. Local policy determines which ANI format is appropriate for the specified Physical Service Access Point (PSAP) location.

The following four types of ANI transmittal schemes are based on the actual number of digits transmitted toward the E911 tandem. In each instance, the actual calling number is proceeded with a key pulse (KP) followed by an information (I) field or a NPD, which is then followed by the ANI calling number, and finally is followed by a start pulse (ST), STP, ST2P, or ST3P, depending on the trunk group type in the PSTN and the traffic mix carried.

The information field is one or two digits, depending on how the circuit was ordered originally. For one-digit information fields, a value of 0 indicates that the calling number is available. A value of 1 indicates that the calling number is not available. A value of 2 indicates an ANI failure. For a complete list of values for two-digit information fields, see *SR-2275: Telcordia Notes on the Networks* at [www.telcordia.com.](http://www.telcordia.com)

**•** 7-digit transmission (**kp**-**0**-**nxx**-**xxxx**-**st**):

The calling phone number is transmitted, and the NPA is implied by the trunk group and not transmitted.

**•** 8-digit transmission (**KP**-**npd**-**nxx**-**xxxx**-**st**):

The I field consists of single-digit NPD-to-NPA mapping. When the calling party number of 415-555-0122 places a 911 call, and the Cisco 2600 series or Cisco 3600 series has an NPD (0)-to-NPA (415) mapping, the NPA signaling format is received by the selective router at the central office (CO).

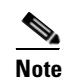

**Note** NPD values greater than 3 are reserved for signifying error conditions.

**•** 10-digit transmission (**kp**-**0**-**npa**-**nxx**-**xxxx**-**st)**:

The E.164 number is fully transmitted.

**•** 20-digit transmission (**kp-0-npa-nxx-xxxx-st-kp-yyy-yyy-yyyy-st)**:

Twenty digits support (two 10 digit numbers) on FGD-OS in the following format, KP+II+10 digit ANI+ST+KP+7/10 digit PANI+ ST

**•** kp–2–st transmission (**kp**–**2**–**st**):

kp–2–st transmission is used if the PBX is unable to out-pulse the ANI. If the ANI received by the Cisco router is not as per configured values, kp–2–st is transmitted. For example, if the voice port is configured for out-pulsing a ten-digit ANI and the 911 call it receives has a seven-digit calling party number, the router transmits kp–2–st.

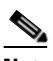

**Note** Emergency 911 calls are not rejected for an ANI mismatch. The call establishes a voice path. The E911 network, however, does not receive the ANI.

**Examples** The following example configures groundstart signaling on the Cisco 3600 series as the signaling type for a voice port, which means that both sides of a connection can place a call and hang up:

> voice-port 1/1/1 signal groundstart

The following example configures a ten-digit ANI transmission:

Router(config)# **voice-port 1/0/0** Router(config-voiceport)# **signal cama kp-0-npa-nxx-xxxx-st**

The following example configures 20-digit CAMA Signaling with ANI/Pseudo ANI:

Router(config-voiceport)# **signal cama KP-0-NPA-NXX-XXXX-ST-KP-YYY-YYY-YYYY-ST**

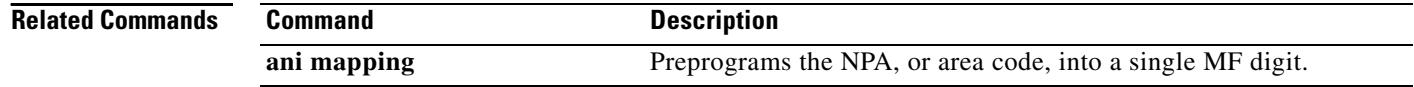

## **signal did**

To enable direct inward dialing (DID) on a voice port, use the **signal did** command in voice-port configuration mode. To disable DID and reset to loop-start signaling, use the **no** form of this command.

### **signal did** {**immediate**-**start** | **wink**-**start** | **delay**-**start**}

**no signal did**

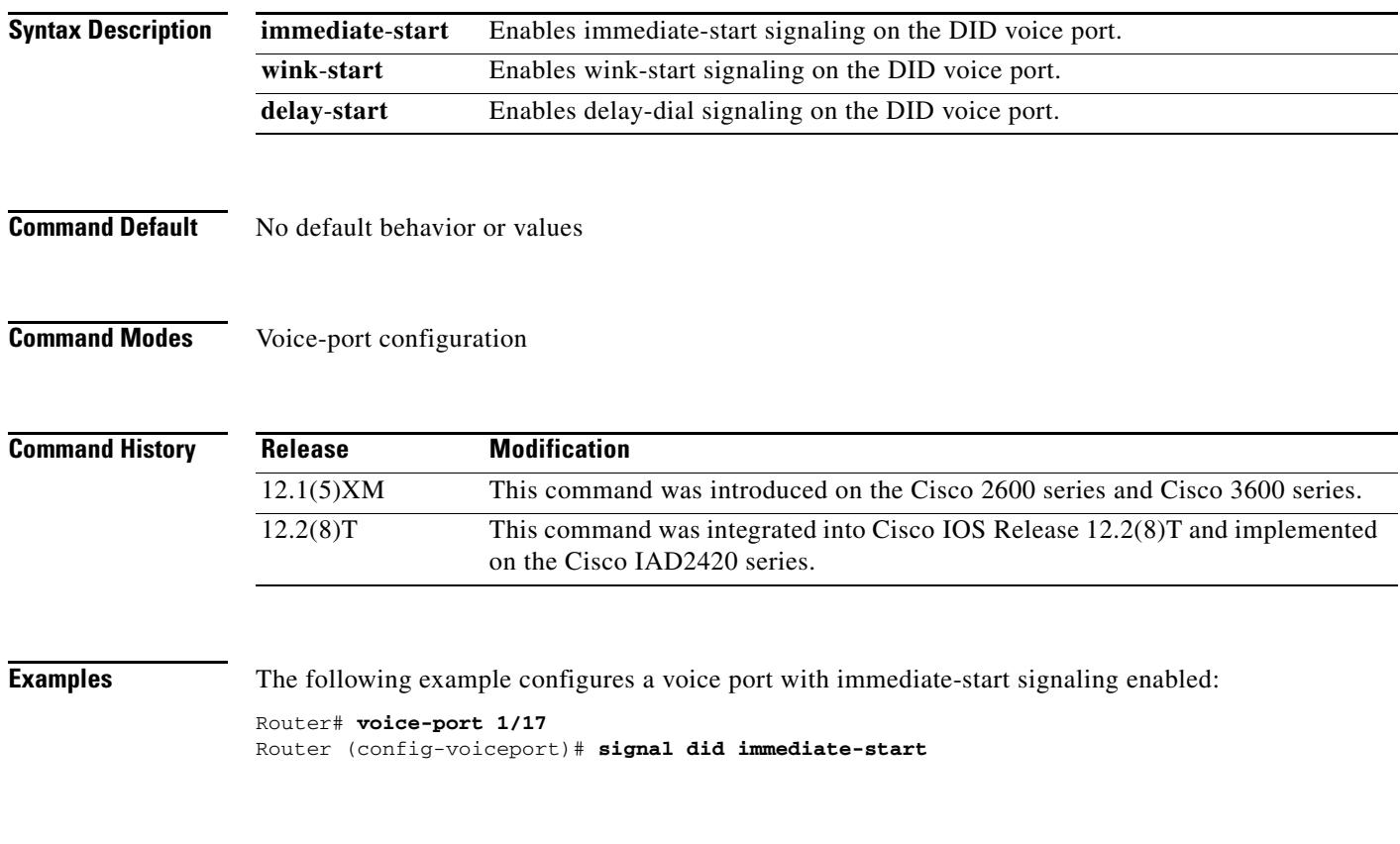

## **signal keepalive**

To configure the keepalive signaling packet interval for Cisco trunks and FRF.11 trunks, use the **signal keepalive** command in voice-class configuration mode. To reset to the default, use the **no** form of this command.

**signal keepalive** {*seconds* | **disabled**}

**no signal keepalive** {*seconds* | **disabled**}

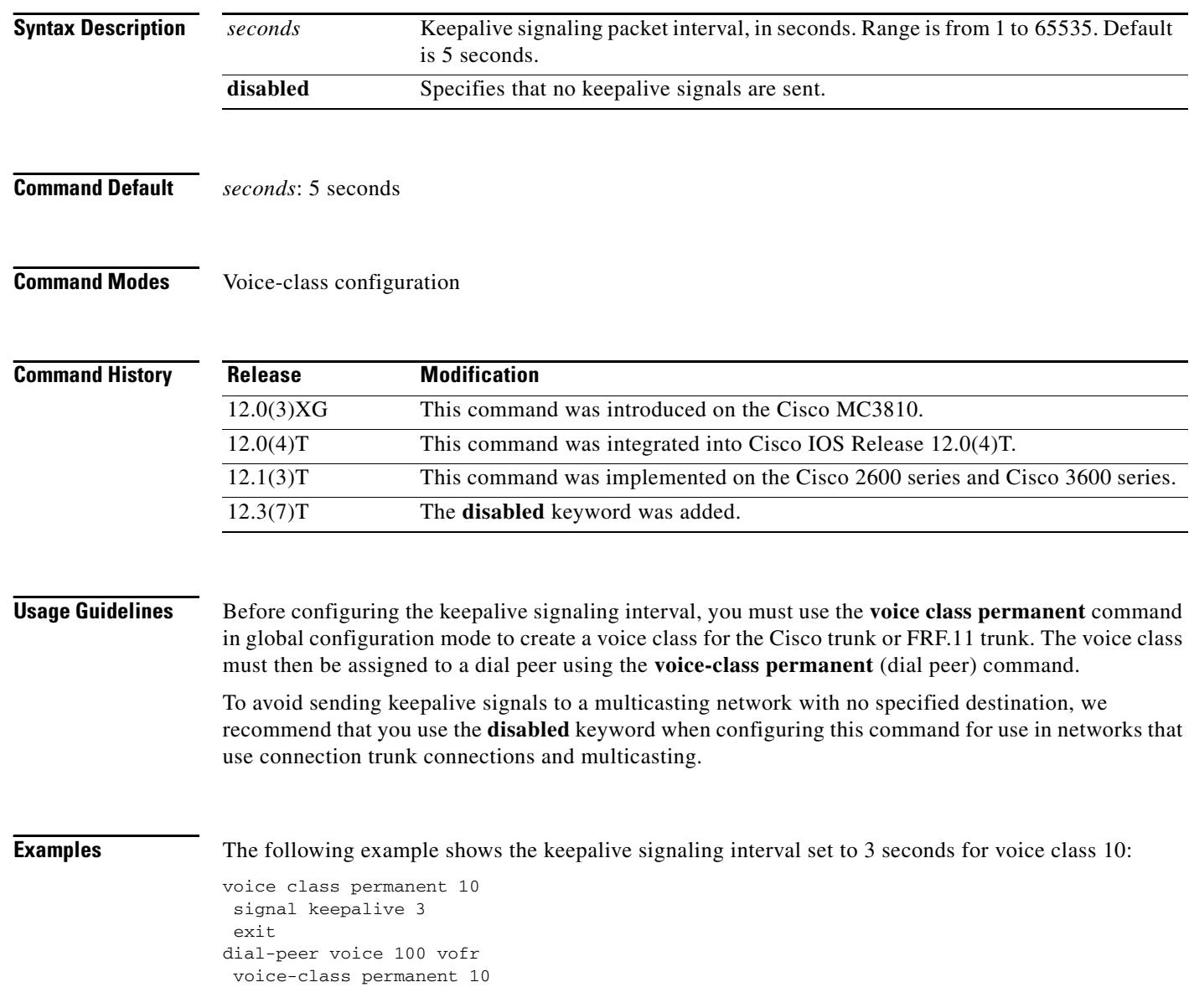

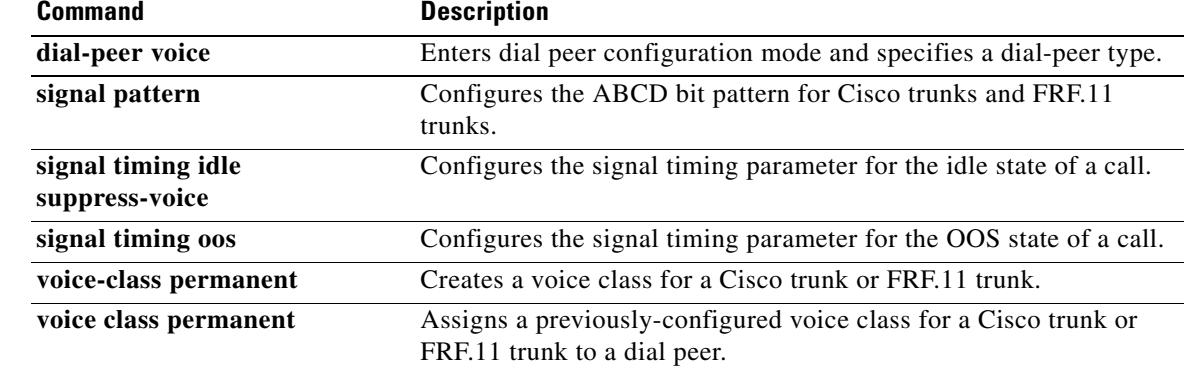

# **signal pattern**

To define the ABCD bit patterns that identify the idle and out-of-service (OOS) states for Cisco trunks and FRF.11 trunks, use the **signal pattern** command in voice-class configuration mode. To remove the patterns from the voice class, use the **no** form of this command.

**signal pattern** {**idle receive** | **idle transmit** | **oos receive** | **oos transmit**} *bit*-*pattern*

**no signal pattern** {**idle receive** | **idle transmit** | **oos receive** | **oos transmit**} *bit*-*pattern*

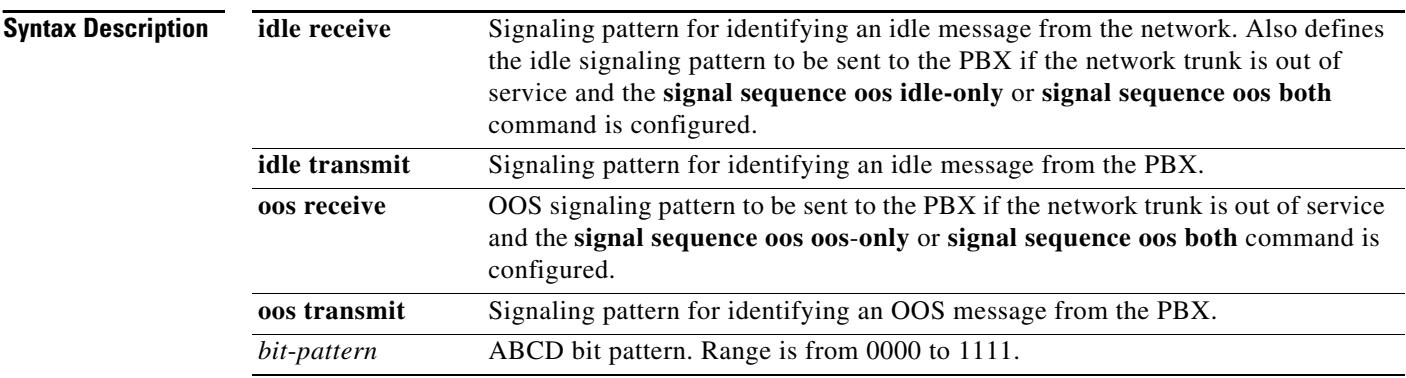

### **Command Default**

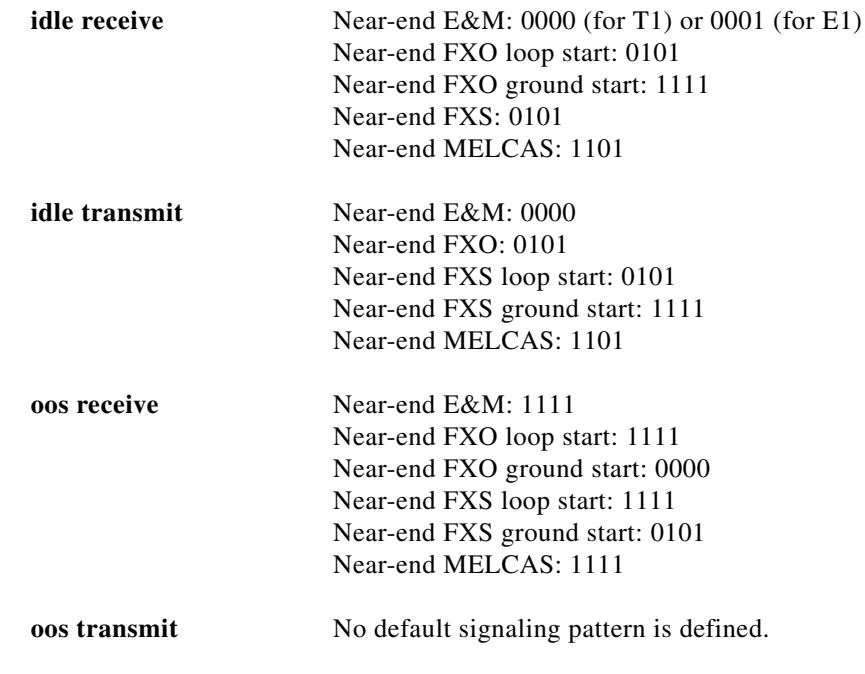

### **Command Modes** Voice-class configuration

### **Command History**

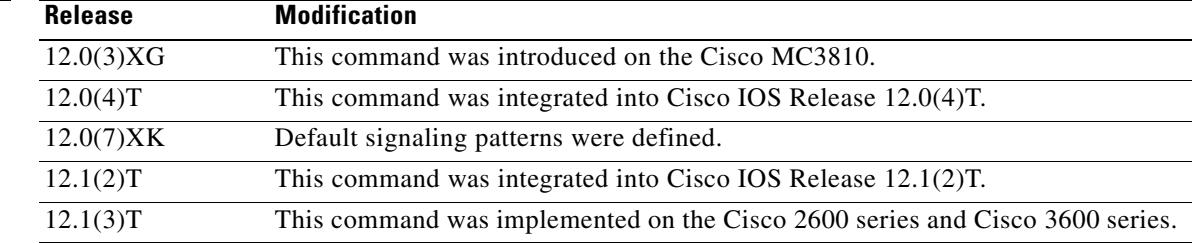

**Usage Guidelines** Before configuring the signaling pattern, you must use the **voice**-**class permanent** command in global configuration mode to create a voice class for the Cisco trunk or FRF.11 trunk. After you define the voice class, you assign it to a dial peer.

#### **Idle Patterns**

An idle state is generated if the router detects an idle signaling pattern coming from either direction. If an idle pattern is configured for only one direction (transmit or receive), an idle state can be detected only in the configured direction. Therefore, you should normally enter both the **idle receive** and the **idle transmit** keywords.

To suppress voice packets whenever the transmit or receive trunk is in the idle state, use the **idle receive** and **idle transmit** keywords in conjunction with the **signal timing idle suppress**-**voice** command.

#### **OOS Patterns**

An OOS state is generated differently in each direction under the following conditions:

- **•** If the router detects an **oos transmit** signaling pattern sent from the PBX, the router transmits the **oos transmit** signaling pattern to the network.
- **•** If the **signal timing oos timeout** timer expires and the router receives no signaling packets from the network (network is OOS), the router sends an **oos receive** signaling pattern to the PBX. (The **oos receive** pattern is not matched against the signaling packets received from the network; the receive packets indicate an OOS condition directly by setting the AIS alarm indication bit in the packet.)

To suppress voice packets whenever the transmit or receive trunk is in the OOS state, use the **oos receive** and **oos transmit** keywords in conjunction with the **signal timing oos suppress**-**voice** command.

To suppress voice and signaling packets whenever the transmit or receive trunk is in the OOS state, use the **oos receive** and **oos transmit** keywords in conjunction with the **signal timing oos suppress**-**all** command.

#### **PBX Busyout**

To "busy out" a PBX if the network connection fails, set the **oos receive** pattern to match the seized state (busy), and set the **signal timing oos** timeout value. When the timeout value expires and no signaling packets are received, the router sends the **oos receive** pattern to the PBX.

Use the busy seized pattern only if the PBX does not have a specified pattern for indicating an OOS state. If the PBX has a specific OOS pattern, use that pattern instead.

**Examples** The following example, beginning in global configuration mode, configures the signaling bit pattern for the idle receive and transmit states:

```
voice class permanent 10
 signal keepalive 3
 signal pattern idle receive 0101
 signal pattern idle transmit 0101
exit
dial-peer voice 100 vofr
voice-class permanent 10
```
The following example, beginning in global configuration mode, configures the signaling bit pattern for the out-of-service receive and transmit states:

```
voice class permanent 10
signal keepalive 3
signal pattern oos receive 0001
signal pattern oos transmit 0001
exit
dial-peer voice 100 vofr
voice-class permanent 10
```
The following example restores default signaling bit patterns for the receive and transmit idle states:

```
voice class permanent 10
 signal keepalive 3
 signal timing idle suppress-voice
no signal pattern idle receive
no signal pattern idle transmit
exit
dial-peer voice 100 vofr
voice-class permanent 10
```
The following example configures nondefault signaling bit patterns for the receive and transmit out-of-service states:

```
voice class permanent 10
signal keepalive 3
 signal pattern oos receive 0001
signal pattern oos transmit 0001
exit
dial-peer voice 100 vofr
 voice-class permanent 10
```
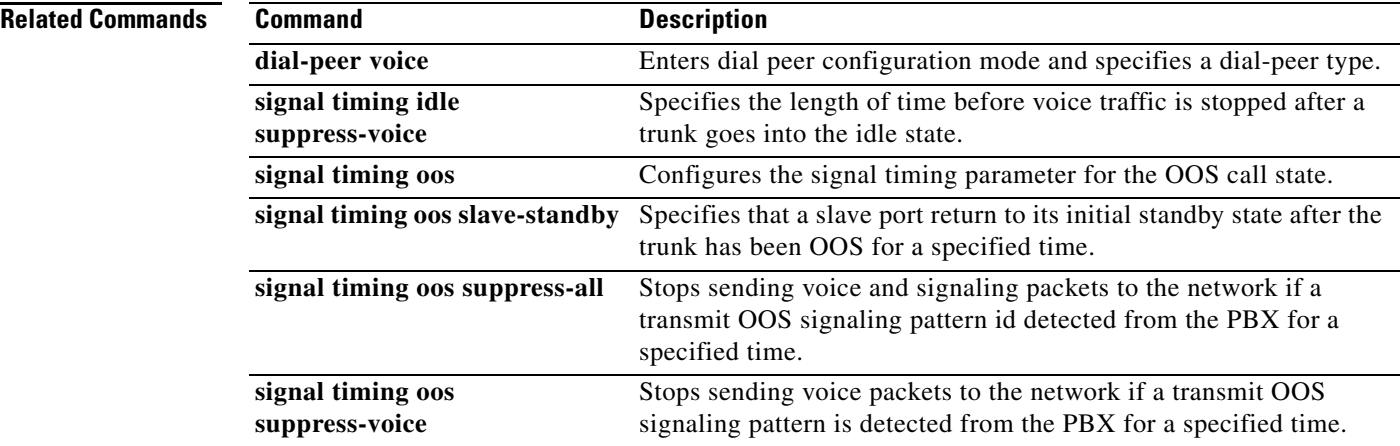

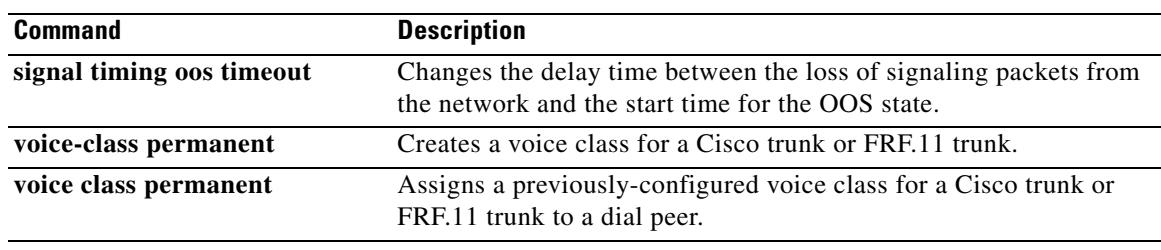

## **signal sequence oos**

To specify which signaling pattern is sent to the PBX when the far-end keepalive message is lost or an alarm indication signal (AIS) is received from the far end, use the **signal sequence oos** command in voice-class configuration mode. To reset to the default, use the **no** form of this command.

### **signal sequence oos** {**no**-**action** | **idle**-**only** | **oos**-**only** | **both**}

**no signal sequence oos**

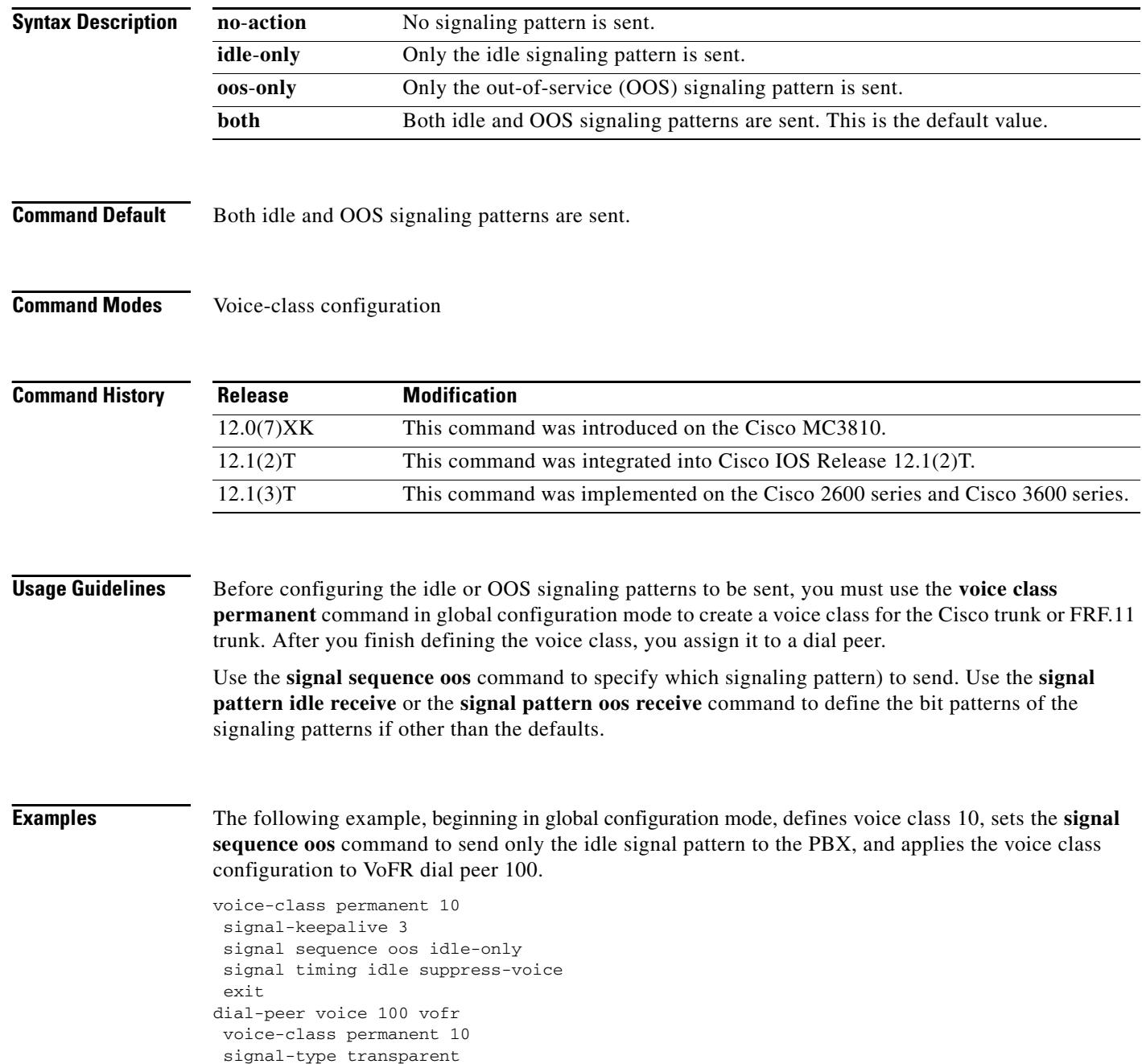

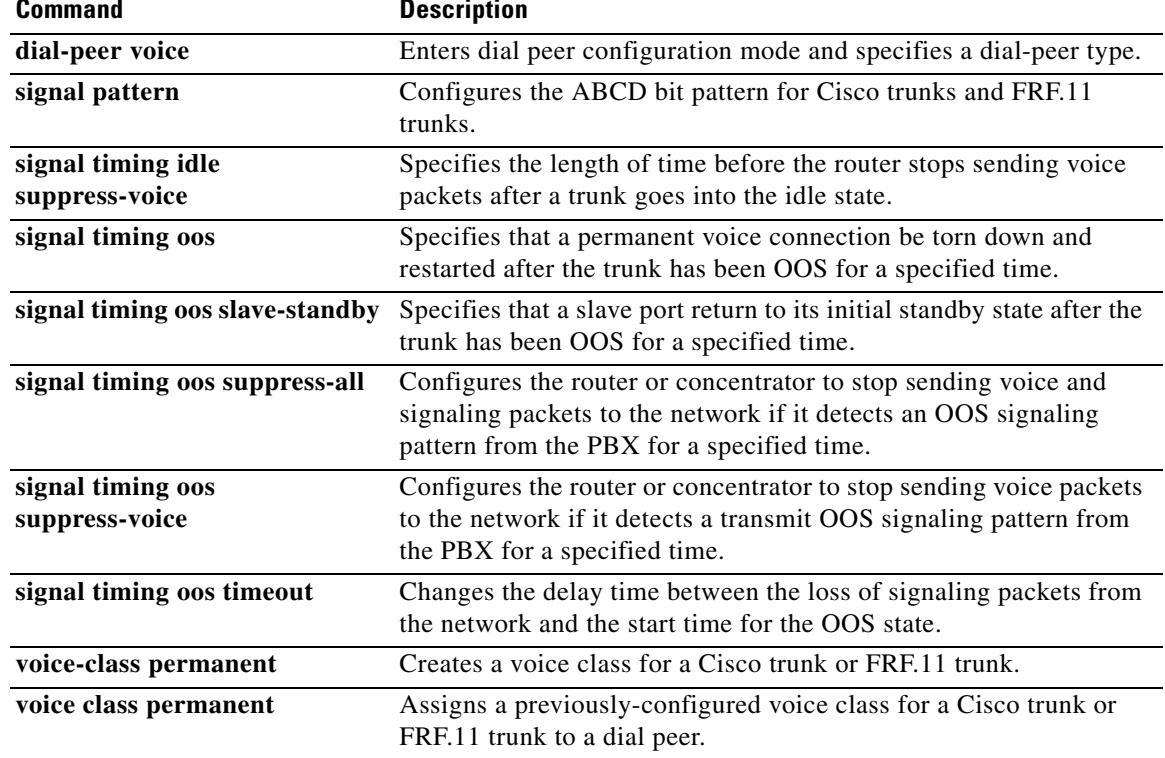

# **signal timing idle suppress-voice**

To configure the signal timing parameter for the idle state of a call, use the **signal timing idle suppress**-**voice** command in voice-class configuration mode. To reset to the default, use the **no** form of this command.

**signal timing idle suppress**-**voice** *seconds*

**no signal timing idle suppress**-**voice** *seconds*

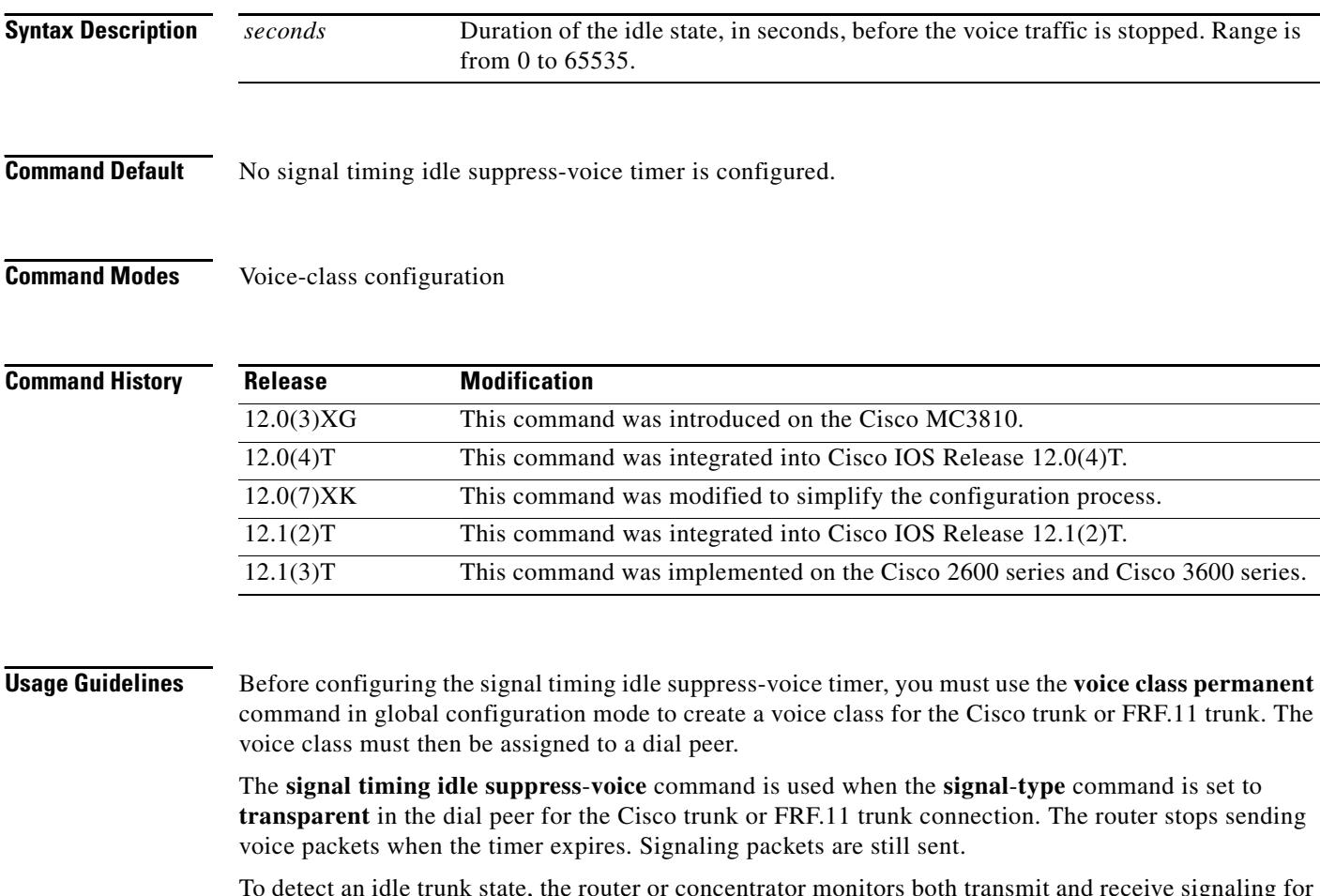

To detect an idle trunk state, the router or concentrator monitors both transmit and receive signaling for the **idle transmit** and **idle receive** signaling patterns. These can be configured by the **signal pattern idle transmit** or **signal pattern idle receive** command, or they can be the defaults. The default **idle receive** pattern is the idle pattern of the local voice port. The default **idle transmit** pattern is the idle pattern of the far-end voice port.

a ka

**Examples** The following example, beginning in global configuration mode, sets the signal timing idle suppress-voice timer to 5 seconds for the idle state on voice class 10.

```
voice class permanent 10
signal keepalive 3
signal pattern idle receive 0101
signal pattern idle transmit 0101
signal timing idle suppress-voice 5
exit
dial-peer voice 100 vofr
voice-class permanent 10
signal-type transparent
```
The following example defines voice class 10, sets the idle detection time to 5 seconds, configures the trunk to use the default transmit and receive idle signal patterns, and applies the voice class configuration to VoFR dial peer 100.

```
voice class permanent 10
signal keepalive 3
signal timing idle suppress-voice 5
exit
dial-peer voice 100 vofr
voice-class permanent 10
signal-type transparent
```
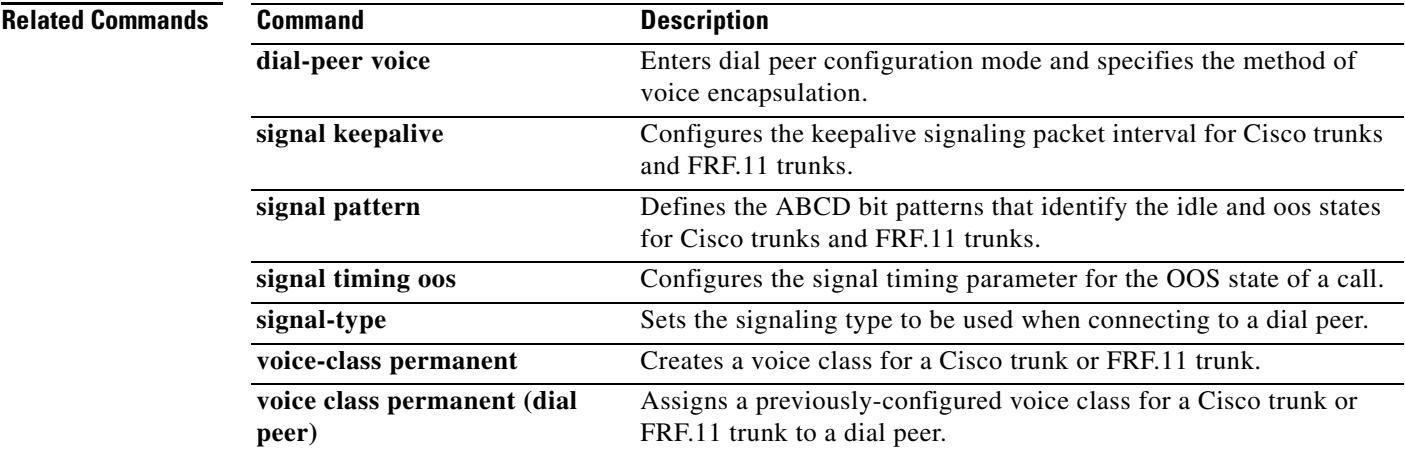

## **signal timing oos**

To configure the signal timing parameter for the out-of-service (OOS) state of the call, use the **signal timing oos** command in voice-class configuration mode. To reset to the default, use the **no** form of this command.

**signal timing oos** {**restart** | **slave**-**standby** | **suppress**-**all** | **suppress**-**voice** | **timeout**} *seconds*

**no signal timing oos** {**restart** | **slave**-**standby** | **suppress**-**all** | **suppress**-**voice** | **timeout**} *seconds*

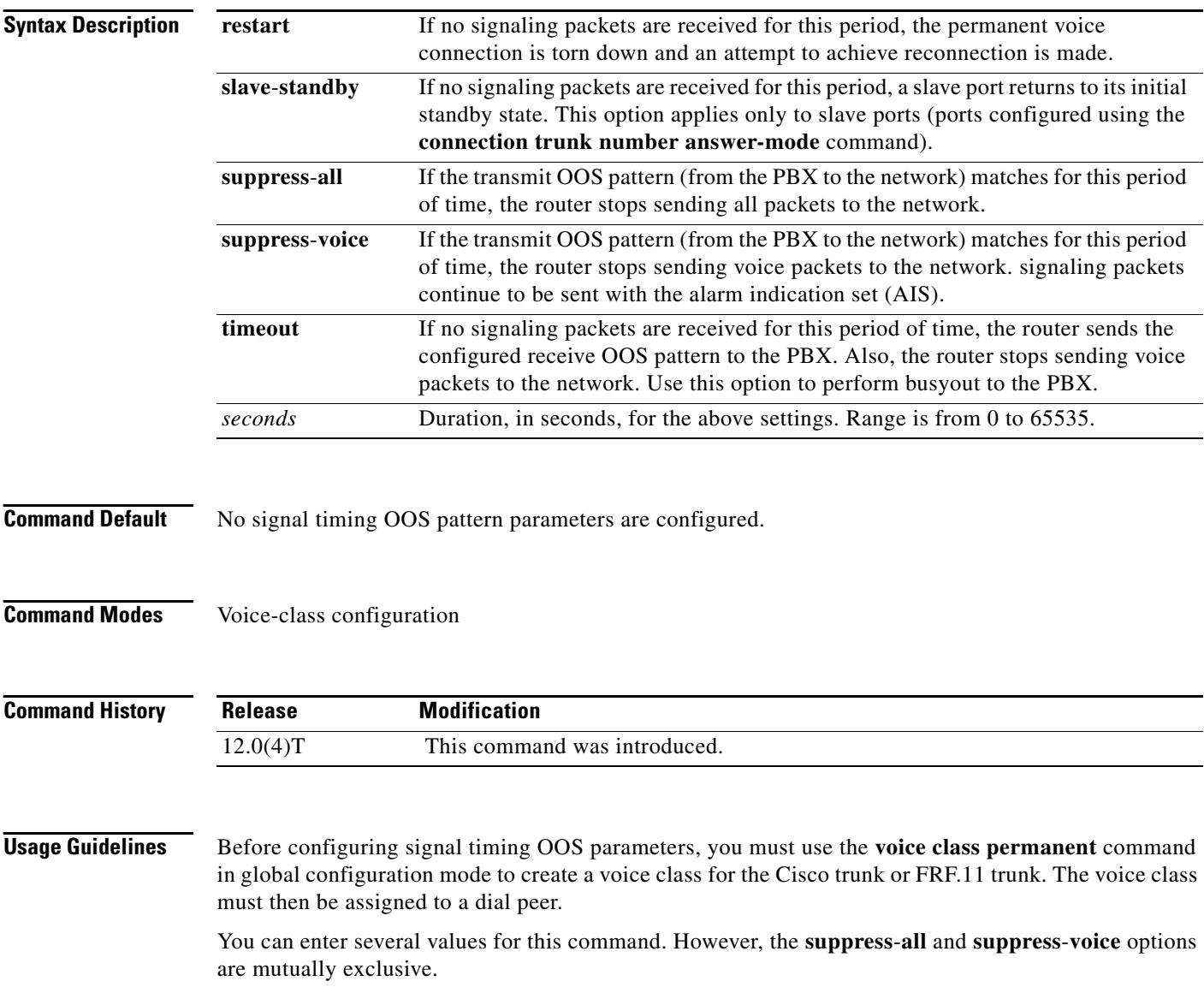

**Examples** The following example, beginning in global configuration mode, configures the signal timeout parameter for the OOS state on voice class 10. The **signal timing oos timeout** command is set to 60 seconds.

> voice-class permanent 10 signal-keepalive 3 signal pattern oos receive 0001 signal pattern oos transmit 0001 signal timing oos timeout 60 exit dial-peer voice 100 vofr voice-class permanent 10

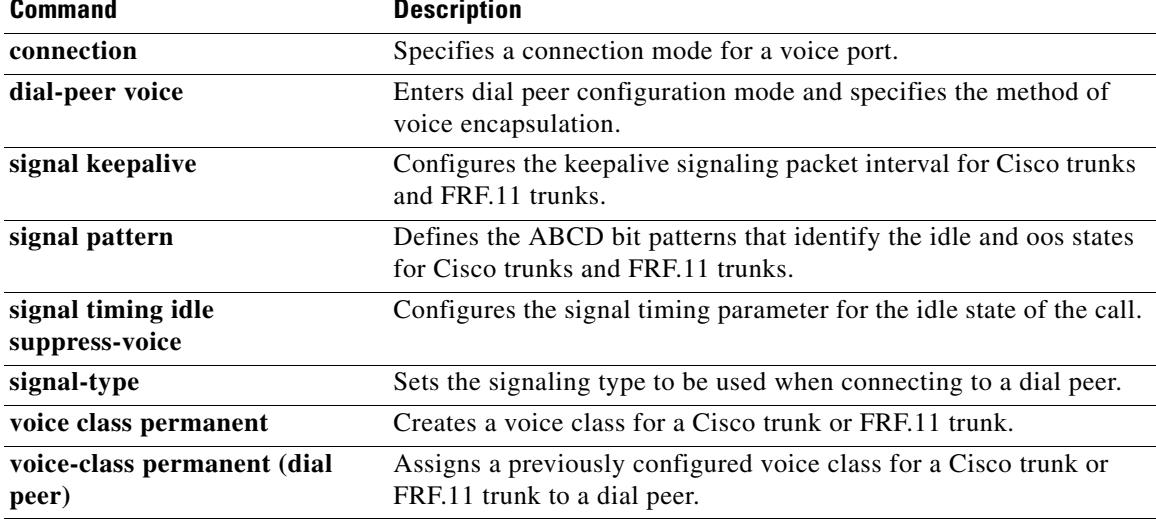

## **signal timing oos restart**

To specify that a permanent voice connection be torn down and restarted after the trunk has been out-of-service (OOS) for a specified time, use the **signal timing oos restart** command in voice-class configuration mode. To reset to the default, use the **no** form of this command.

**signal timing oos restart** *seconds*

**no signal timing oos restart**

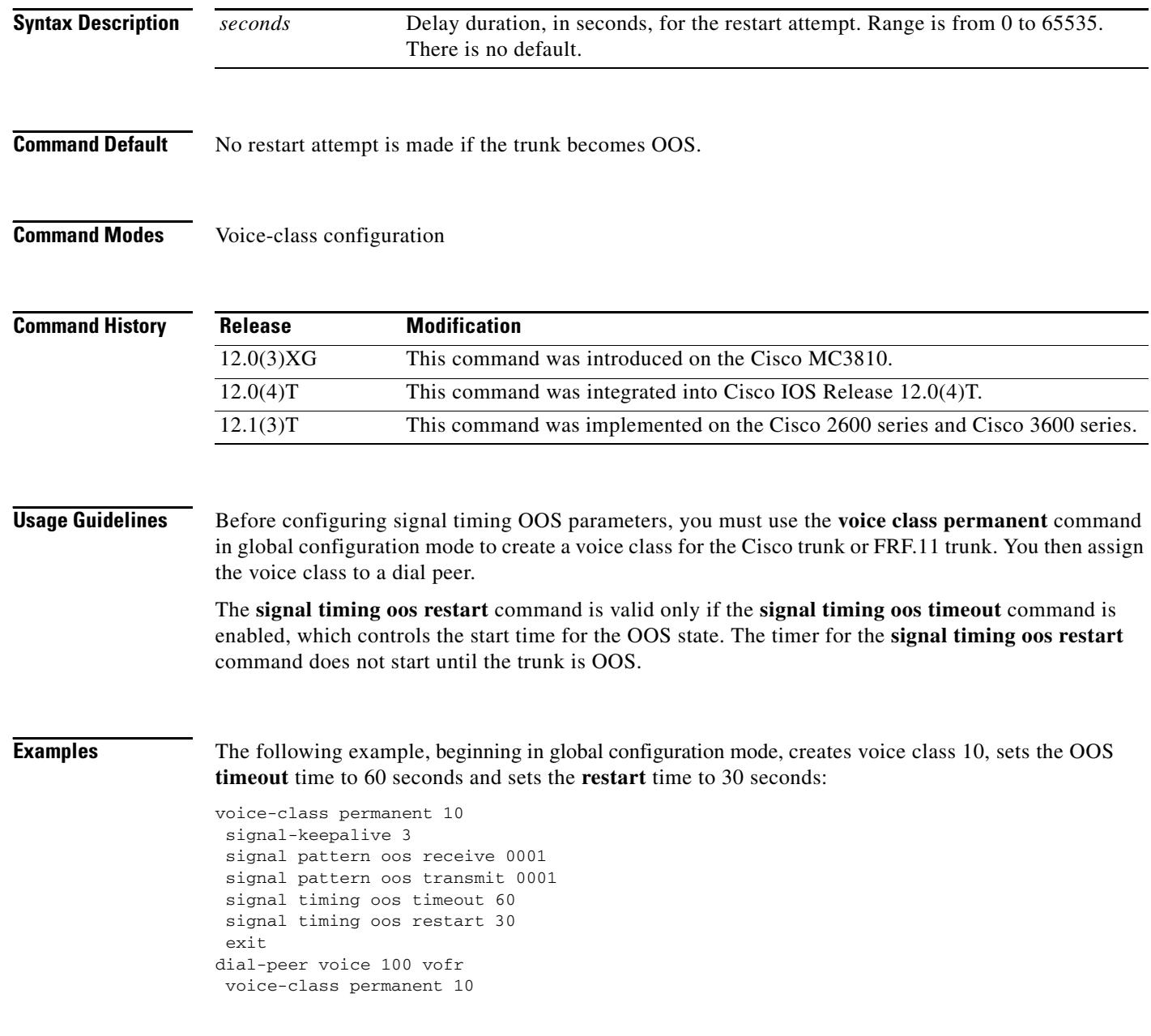

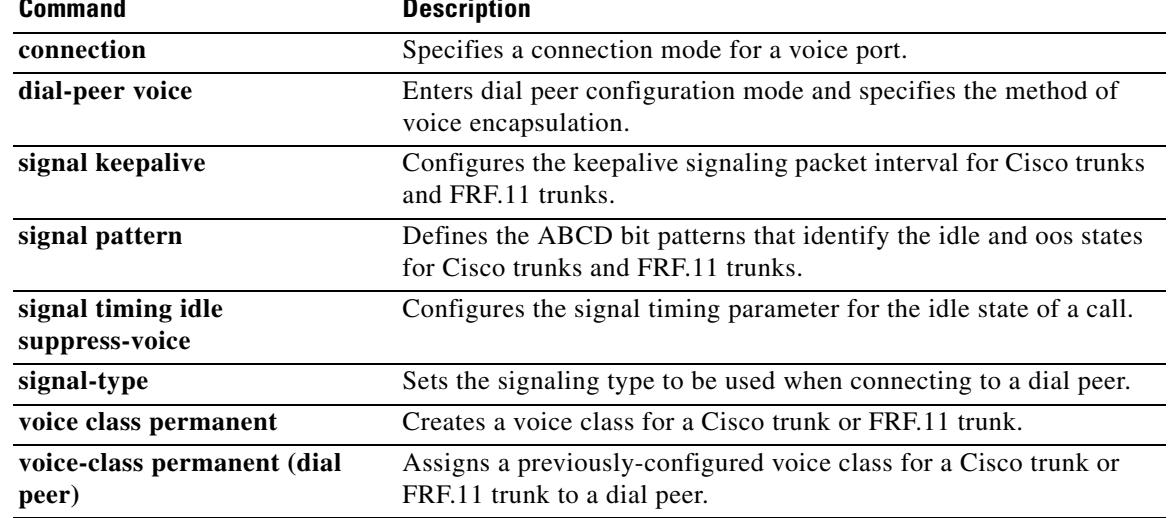

## **signal timing oos slave-standby**

To configure a slave port to return to its initial standby state after the trunk has been out-of-service (OOS) for a specified time, use the **signal timing oos slave**-**standby** command in voice-class configuration mode. To reset to the default, use the **no** form of this command.

**signal timing oos slave**-**standby** *seconds*

**no signal timing oos slave**-**standby**

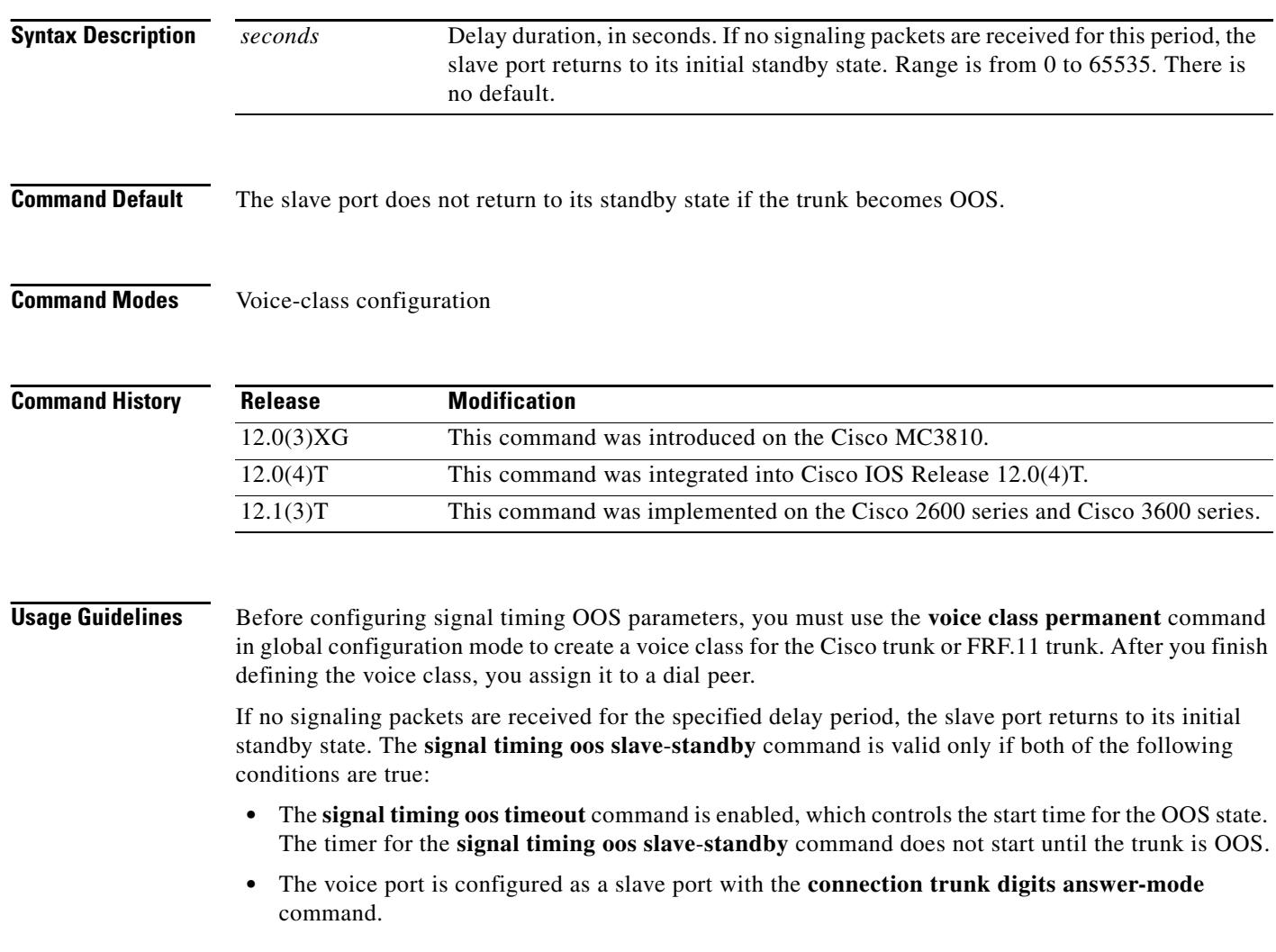

 $\sim$ 

**Examples** The following example, beginning in global configuration mode, creates a voice port as a slave voice port, creates voice class 10, sets the OOS **timeout** time to 60 seconds, and sets the return-to-slave-standby time to 120 seconds:

```
voice-port 1/0/0
connection trunk 5559262 answer-mode
 exit
 voice-class permanent 10
 signal-keepalive 3
 signal pattern oos receive 0001
 signal pattern oos transmit 0001
 signal timing oos timeout 60
 signal timing oos slave-standby 120
 exit
dial-peer voice 100 vofr
voice-class permanent 10
```
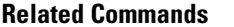

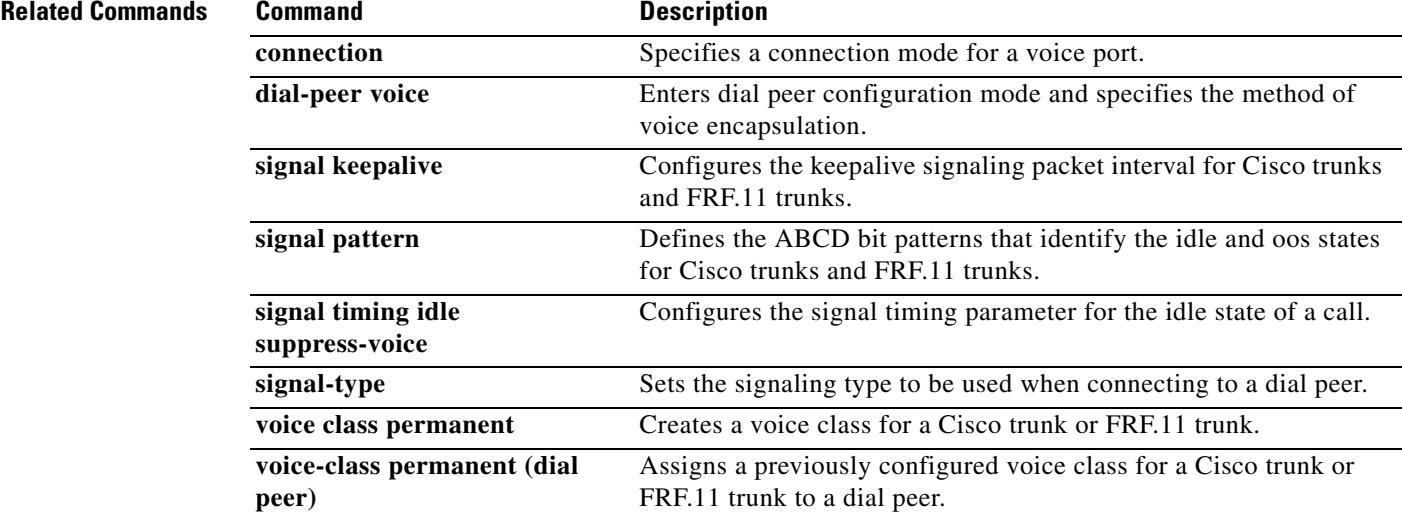

# **signal timing oos suppress-all**

To configure the router or concentrator to stop sending voice and signaling packets to the network if it detects a transmit out-of-service (OOS) signaling pattern from the PBX for a specified time, use the **signal timing oos suppress**-**all** command in voice-class configuration mode. To reset to the default, use the **no** form of this command.

**signal timing oos suppress**-**all** *seconds*

**no signal timing oos suppress**-**all**

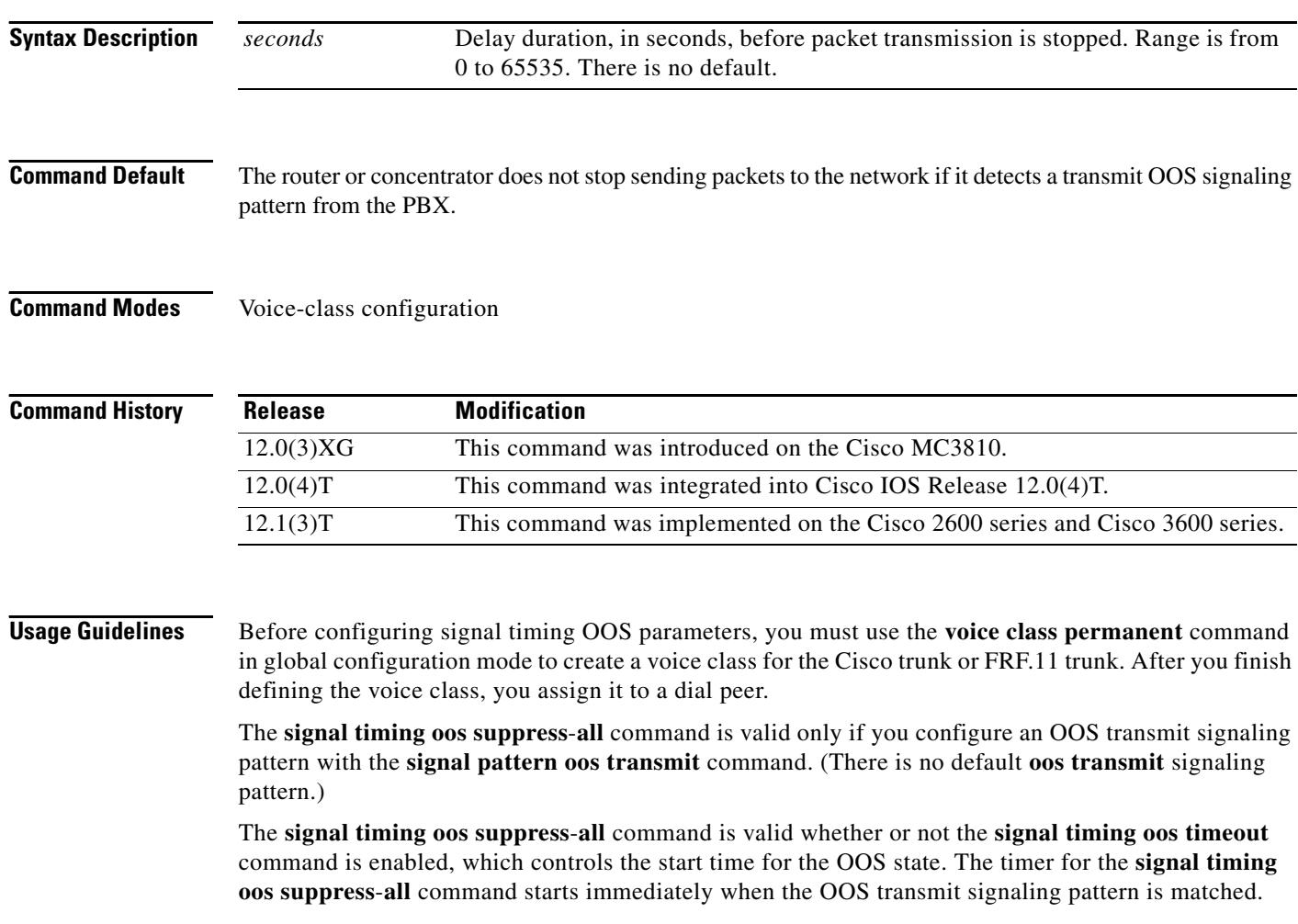

 $\sim$ 

**Examples** The following example, beginning in global configuration mode, creates voice class 10, sets the OOS timeout time to 60 seconds, and sets the packet suppression time to 60 seconds:

```
voice-class permanent 10
 signal-keepalive 3
 signal pattern oos receive 0001
 signal pattern oos transmit 0001
 signal timing oos timeout 60
 signal timing oos suppress-all 60
 exit
dial-peer voice 100 vofr
voice-class permanent 10
```
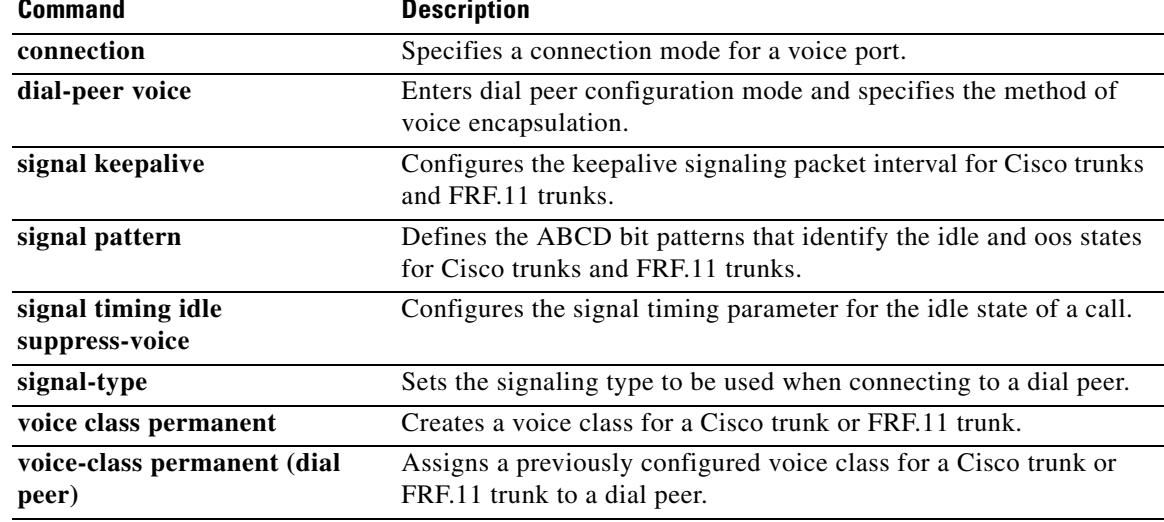

# **signal timing oos suppress-voice**

To configure the router or concentrator to stop sending voice packets to the network if it detects a transmit out-of-service (OOS) signaling pattern from the PBX for a specified time, use the **signal timing oos suppress**-**voice** command in voice-class configuration mode. To reset to the default, use the **no** form of this command.

**signal timing oos suppress**-**voice** *seconds*

**no signal timing oos suppress**-**voice**

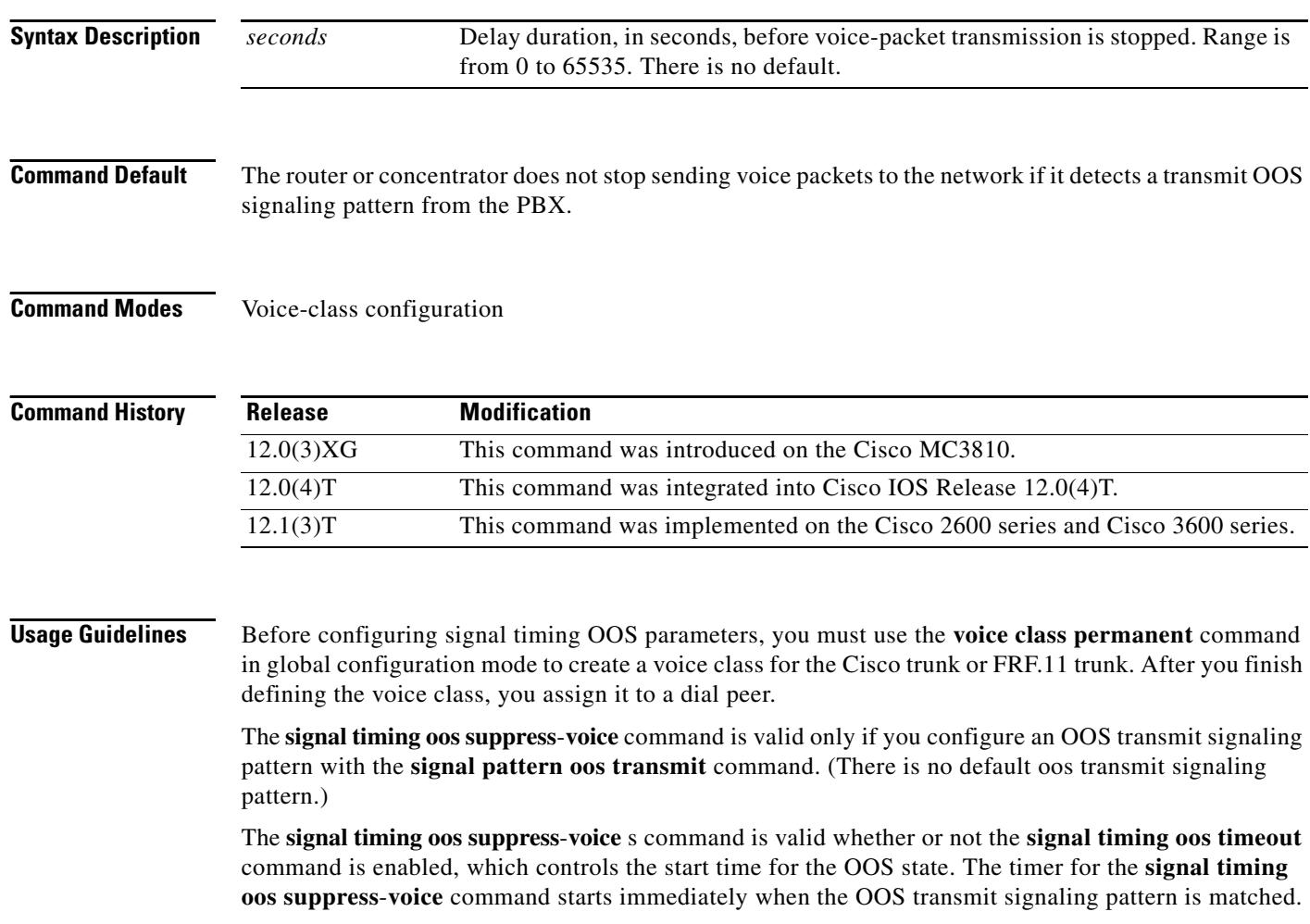

a ka

**Examples** The following example, beginning in global configuration mode, creates voice class 10, sets the OOS timeout time to 60 seconds, and sets the packet suppression time to 60 seconds:

```
voice-class permanent 10
 signal-keepalive 3
 signal pattern oos receive 0001
 signal pattern oos transmit 0001
 signal timing oos timeout 60
 signal timing oos suppress-voice 60
 exit
dial-peer voice 100 vofr
voice-class permanent 10
```
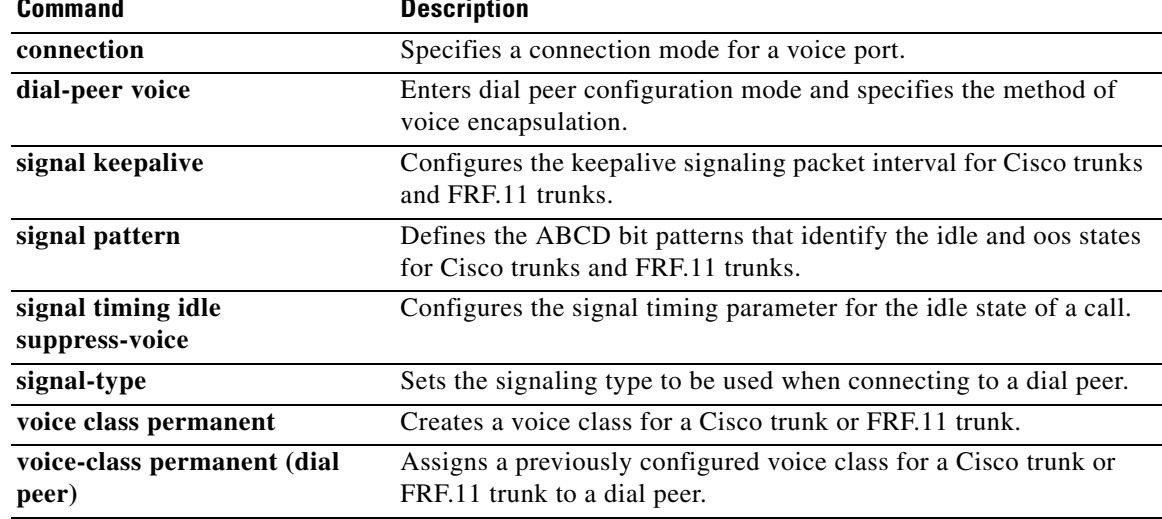

# **signal timing oos timeout**

To change the delay time between the loss of signaling packets from the network and the start time for the out-of-service (OOS) state, use the **signal timing oos timeout** command in voice-class configuration mode. To reset to the default, use the **no** form of this command.

**signal timing oos timeout** [*seconds* | **disabled**]

**no signal timing oos timeout**

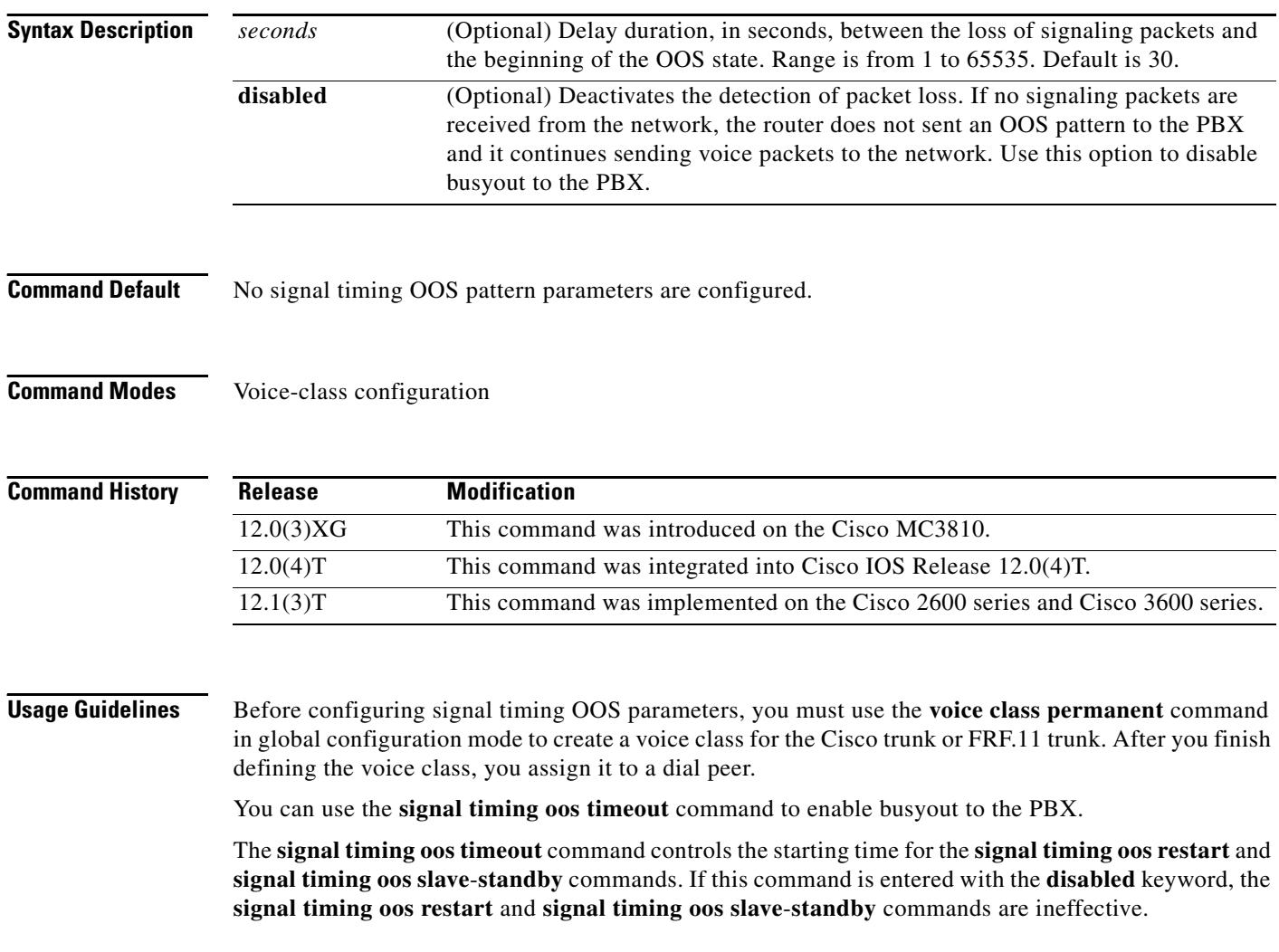

**Examples** The following example, beginning in global configuration mode, creates voice class 10 and sets the OOS timeout time to 60 seconds:

```
voice-class permanent 10
 signal-keepalive 3
 signal pattern oos receive 0001
 signal pattern oos transmit 0001
 signal timing oos timeout 60
 exit
dial-peer voice 100 vofr
voice-class permanent 10
```
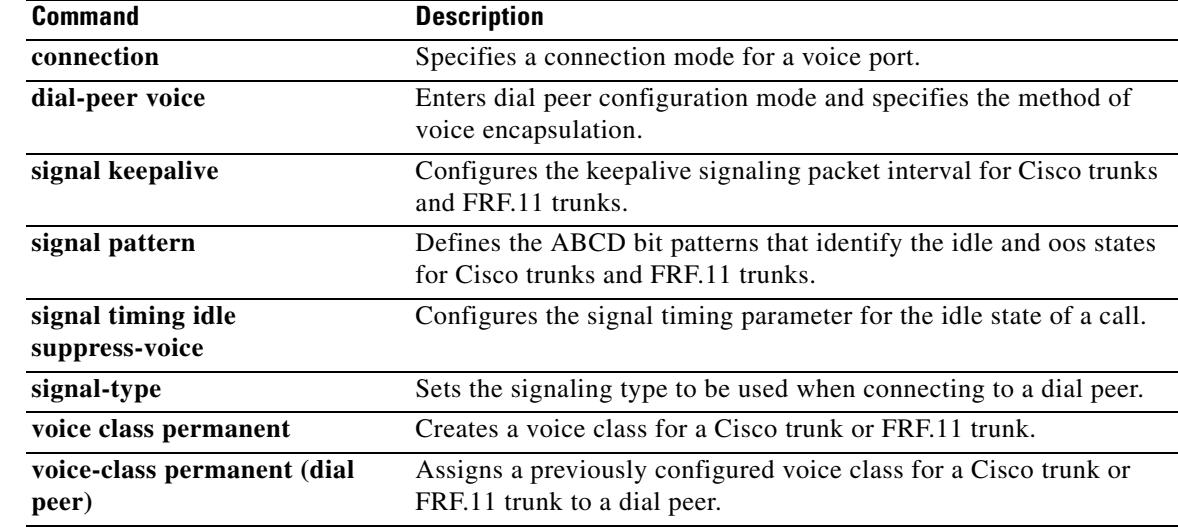

## **signaling forward**

To enable a Cisco IOS gateway to forward the Generic Transparency Descriptor (GTD) payload to another gateway or gatekeeper system-wide, use the **signaling forward** command in global configuration mode. To disable forwarding, use the **no** form of this command.

**signaling forward** {**conditional** | **unconditional | none**}

**no signaling forward**

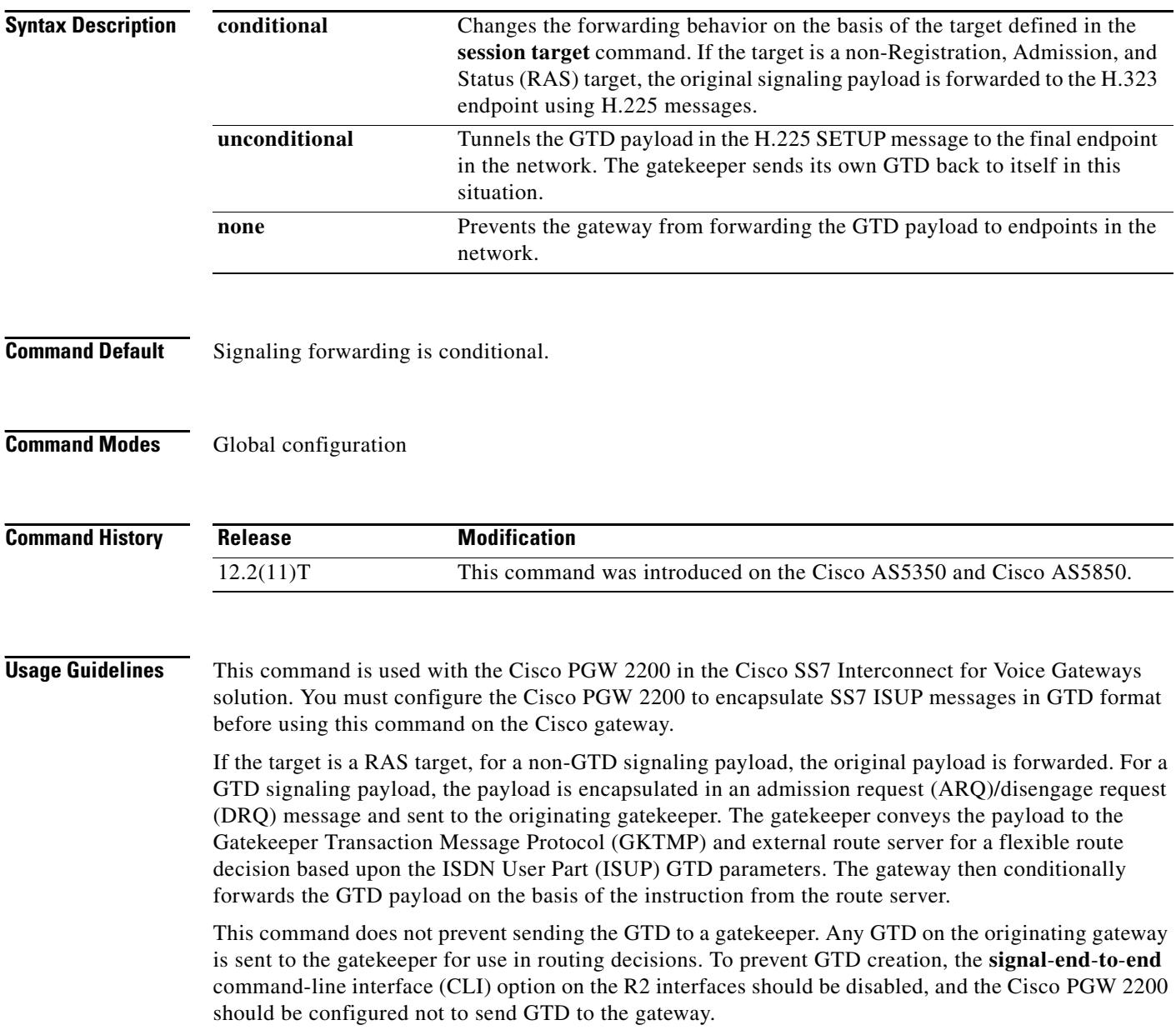

**Examples** The following example sets unconditional signal forwarding on a system-wide basis, where the GTD payload is tunneled in H.225 SETUP messages to endpoints:

```
Router(config)# voice service voip
Router(conf-voi-serv)# signaling forward unconditional
Router(conf-voi-serv)# ^Z
Router# show running-config
Building configuration...
Current configuration : 4201 bytes
!
version 12.2
service config
no service single-slot-reload-enable
no service pad
service timestamps debug uptime
service timestamps log uptime
no service password-encryption
service internal
service udp-small-servers
!
hostname as5300-2
!
no logging buffered
logging rate-limit console 10 except errors
aaa new-model
!
.
.
.
!
voice service voip
  signaling forward unconditional
 h323
!
.
.
.
```
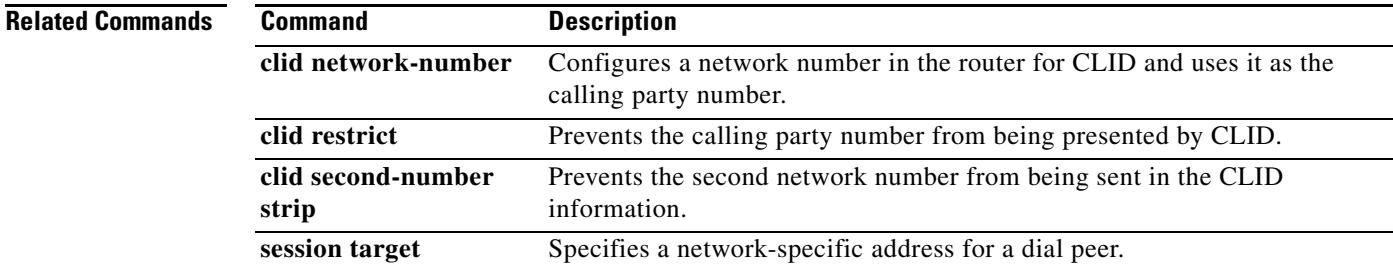

## **signaling forward (dial peer)**

To enable a Cisco IOS gateway to forward the Generic Transparency Descriptor (GTD) payload to another gateway or gatekeeper for an individual dial peer, use the **signaling forward** command in dial peer configuration mode. To disable forwarding, use the **no** form of this command.

**signaling forward** {**conditional** | **unconditional** | **none**}

#### **no signaling forward**

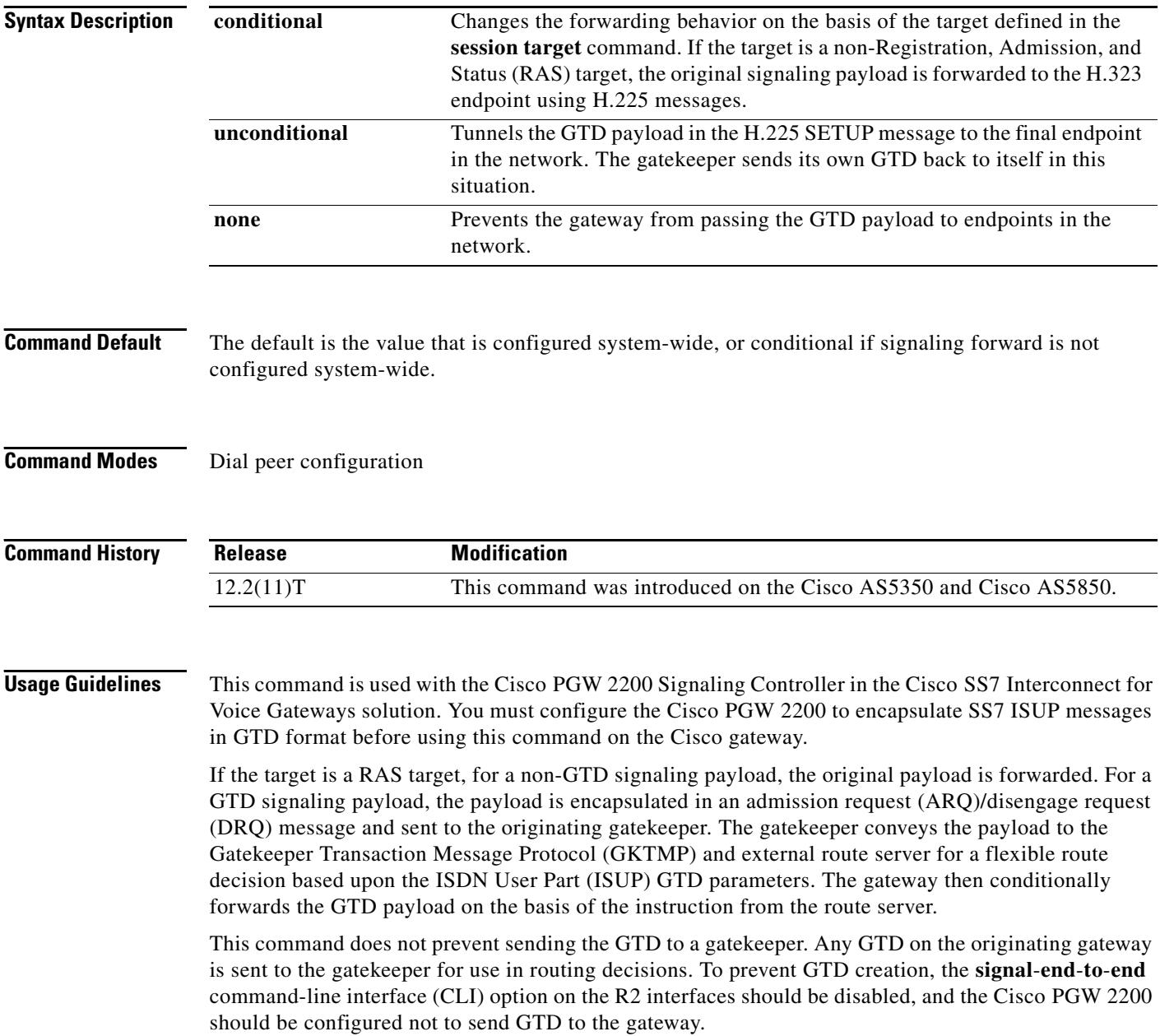
$\sim$ 

**Examples** The following example sets unconditional signal forwarding on a system-wide basis, where the GTD payload is tunneled in H.225 SETUP messages to endpoints:

```
Router(config)# voice service voip
Router(conf-voi-serv)# signaling forward unconditional
Router(conf-voi-serv)# ^Z
Router# show running-config
Building configuration...
Current configuration : 4201 bytes
!
version 12.2
service config
no service single-slot-reload-enable
no service pad
service timestamps debug uptime
service timestamps log uptime
no service password-encryption
service internal
service udp-small-servers
!
hostname as5300-2
!
no logging buffered
logging rate-limit console 10 except errors
aaa new-model
!
.
.
.
!
voice service voip
  signaling forward unconditional
 h323
!
.
.
.
```
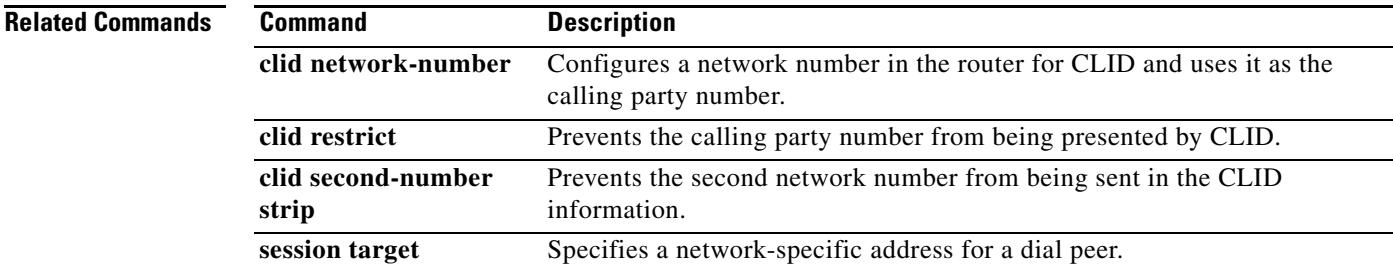

# **signal-type**

To set the signaling type to be used when connecting to a dial peer, use the **signal**-**type** command in dial peer configuration mode. To reset to the default, use the **no** form of this command.

**signal**-**type** {**cas** | **cept** | **ext**-**signal** | **transparent**}

**no signal-type**

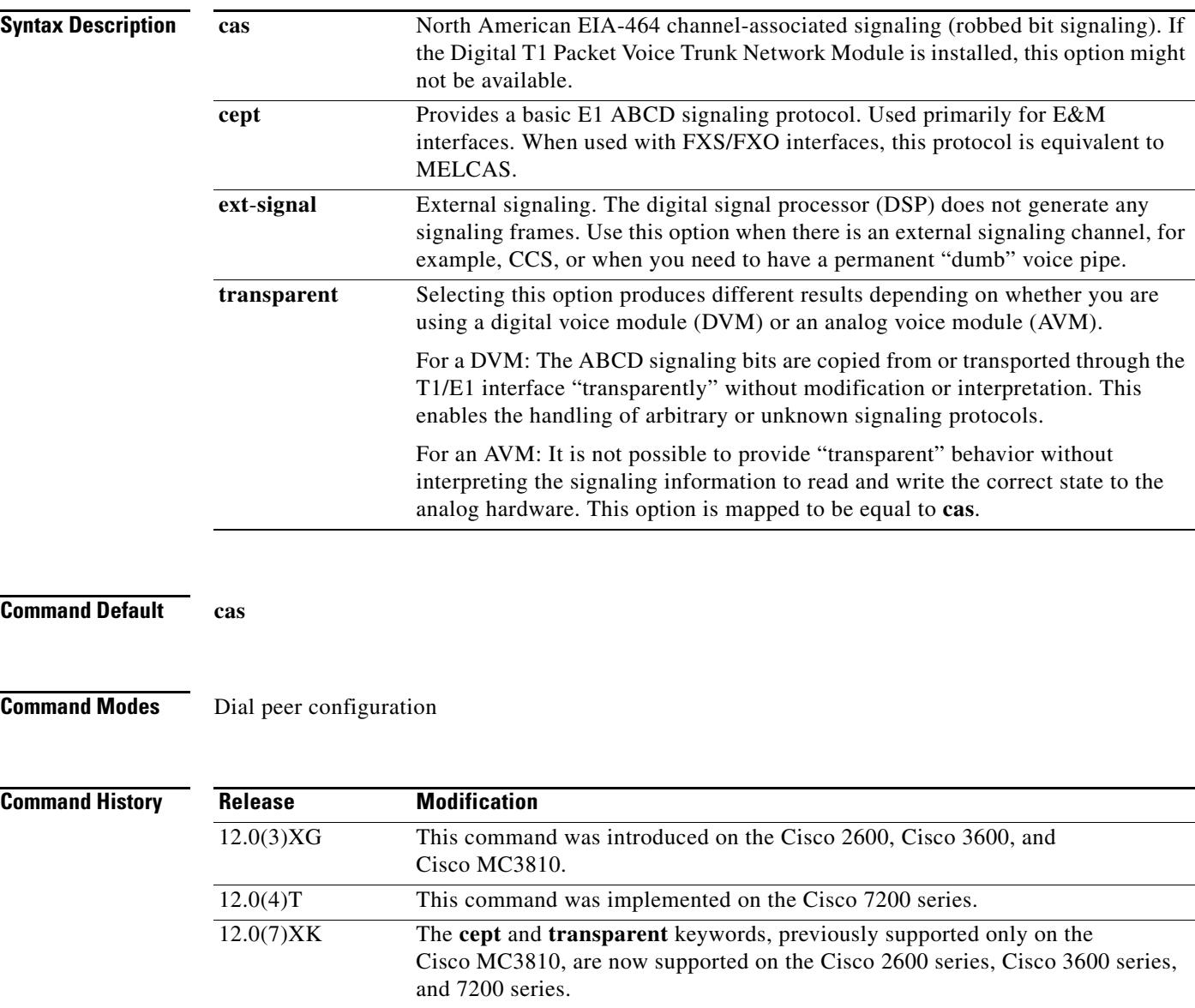

12.1(2)T This command was integrated into Cisco IOS Release 12.1(2)T.

**Usage Guidelines** This command applies to Voice over Frame Relay (VoFR) and Voice over ATM (VoATM) dial peers. It is used with permanent connections only (Cisco trunks and FRF.11 trunks), not with switched calls.

> This command is used to inform the local telephony interface of the type of signaling it should expect to receive from the far-end dial peer. To turn signaling off at this dial peer, select the **ext**-**signal** option. If signaling is turned off and there are no external signaling channels, a "hot" line exists, enabling this dial peer to connect to anything at the far end.

When you connect an FXS to another FXS, or if you have anything other than an FXS/FXO or E&M/E&M pair, the appropriate signaling type on Cisco 2600 and Cisco 3600 series routers is **ext-signal** (disabled).

If you have a digital E1 connection at the remote end that is running cept/MELCAS signaling and you then trunk that across to an analog port, you should make sure that you configure both ends for the **cept** signal type.

If you have a T1 or E1 connection at both ends and the T1/E1 is running a signaling protocol that is neither EIA-464, or cept/MELCAS, you might want to configure the signal type for the transparent option in order to pass through the signaling.

**Examples** The following example disables signaling for VoFR dial peer 200:

dial-peer voice 200 vofr signal-type ext-signal exit

### **Related Commands**

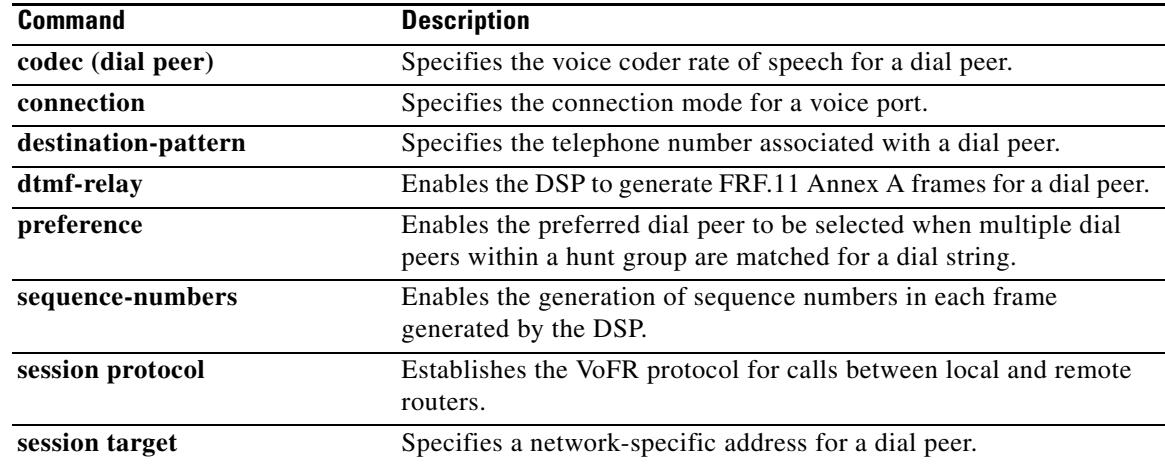

## **silent-fax**

To configure the voice dial peer for a Type 2 silent fax machine, use the **silent**-**fax** command in dial peer voice configuration mode. To disable a silent fax call to any POTS ports, use the **no** form of this command.

**silent**-**fax**

**no silent-fax**

**Syntax Description** This command has no arguments or keywords.

**Command Default** Silent fax is not configured.

**Command Modes** Dial peer voice configuration

**Command History Release Modification** 12.2(8)T This command was introduced on the Cisco 803, Cisco 804, and Cisco 813.

## **Usage Guidelines** Use this command to configure the router to send a no ring alert tone to a Type 2 silent fax machine that is connected to any of the POTS ports. To check the status of the silent-fax configuration, use the **show running-config** command.

**Examples** The following example shows that the **silent-fax** command has been configured on POTS port 1 but not on POTS port 2.

> dial-peer voice 1 pots destination-pattern 5551111 port 1 no call-waiting ring 0 volume 4 caller-number 3334444 ring 1 subaddress 20 silent-fax dial-peer voice 2 pots destination-pattern 5552222 port 2 no call-waiting ring 0

caller-number 3214567 ring 2

subaddress 10

volume 2

# **sip**

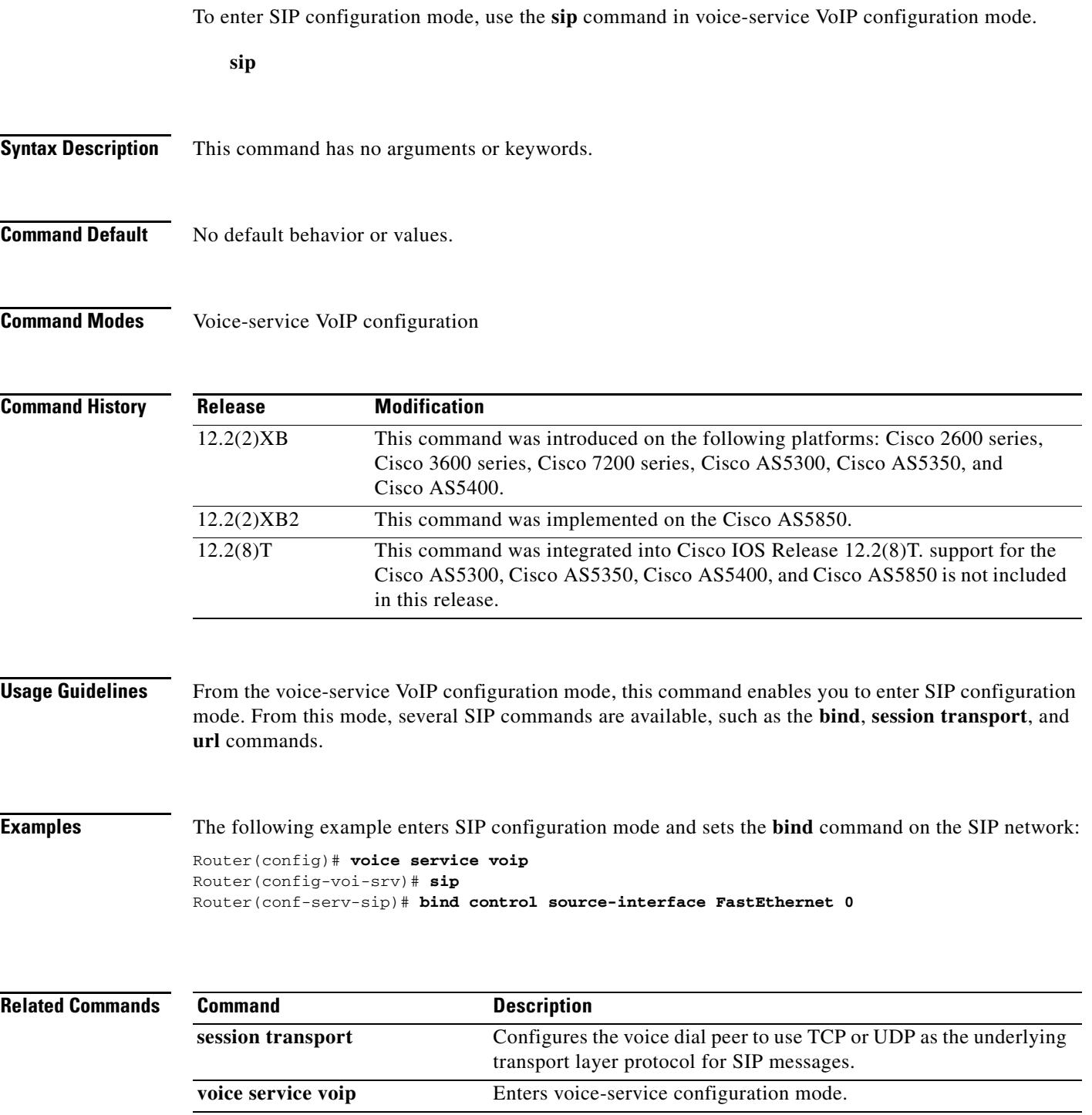

## **sip-server**

To configure a network address for the Session Initiation Protocol (SIP) server interface, use the **sip**-**server** command in SIP UA configuration mode. To remove a network address configured for SIP, use the **no** form of this command.

**sip-server** {**dns:**[*host*-*name*] | **ipv4:***ip*-*addr* [**:***port*-*num*]}

**no sip-server** {**dns:**[*host*-*name*] | **ipv4:***ip*-*addr* [**:***port*-*num*]}

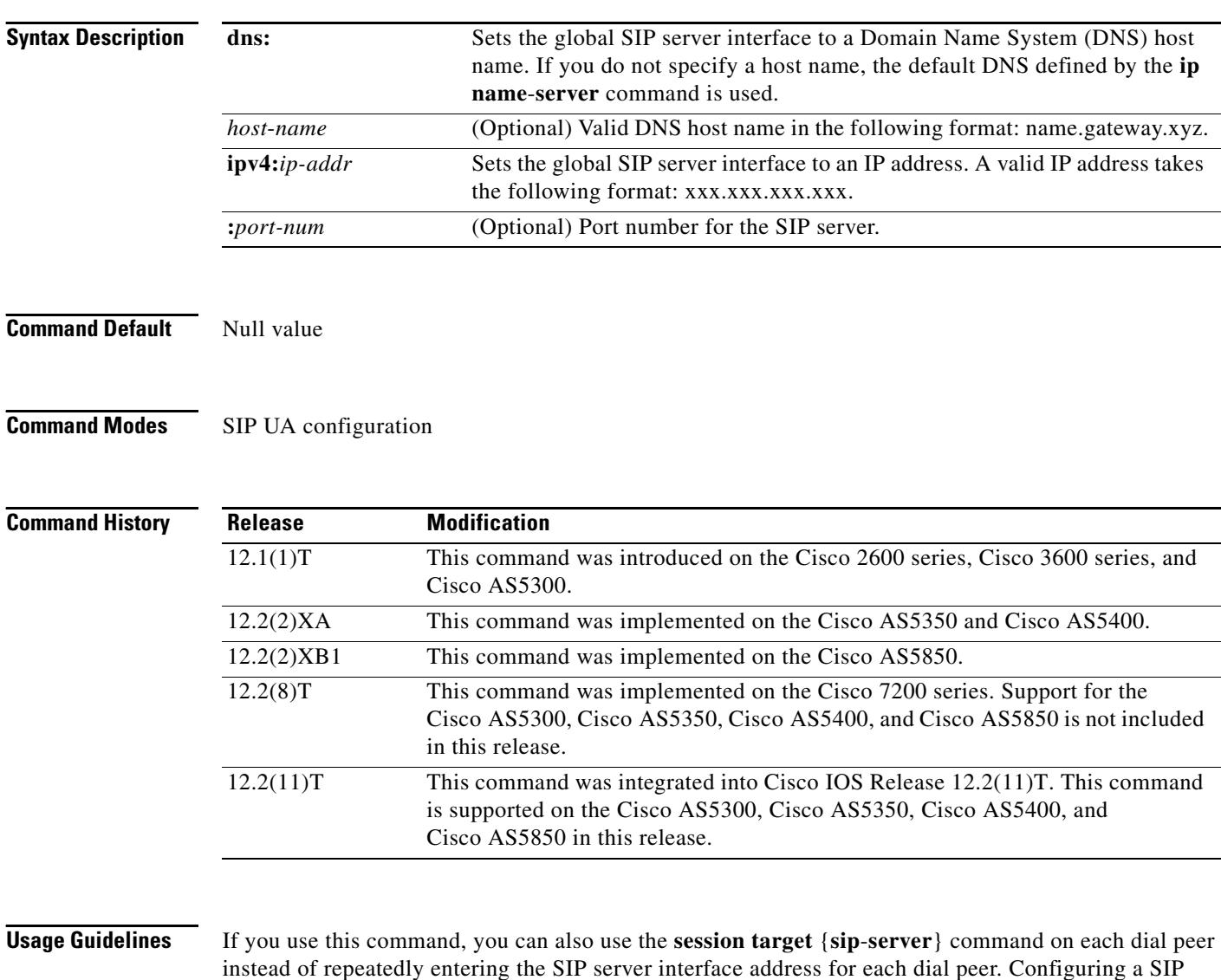

instead of repeatedly entering the SIP server interface address for each dial peer. Configuring a SIP server as a session target is useful if there is a Cisco SIP proxy server (CSPS) present in the network. With a CSPS, you can configure the SIP server option and have the interested dial peers use the CSPS by default.

To reset this command to a null value, use the **default** command.

a pro

**Examples** The following example, beginning in global configuration mode, sets the global SIP server interface to the DNS host name "3660-2.sip.com." If you also use the command **session target** {**sip server**}, you do not have to set the DNS host name for each individual dial peer.

```
sip-ua
sip-server dns:3660-2.sip.com
```
dial-peer voice 29 voip session target sip-server

The following example sets the global SIP server interface to an IP address:

sip-ua sip-server ipv4:10.0.2.254

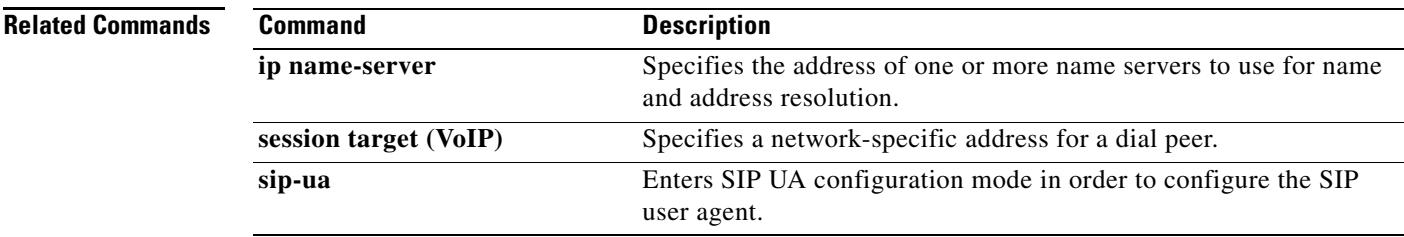

## **sip-ua**

To enable Session Initiation Protocol (SIP) UA configuration commands, in order to configure the user agent, use the **sip**-**ua** command in global configuration mode. To reset all SIP UA configuration commands to their default values, use the **no** form of this command.

**sip**-**ua**

**no sip-ua**

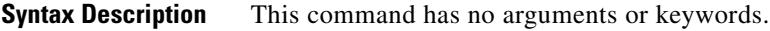

**Command Default** No default behaviors or values

**Command Modes** Global configuration

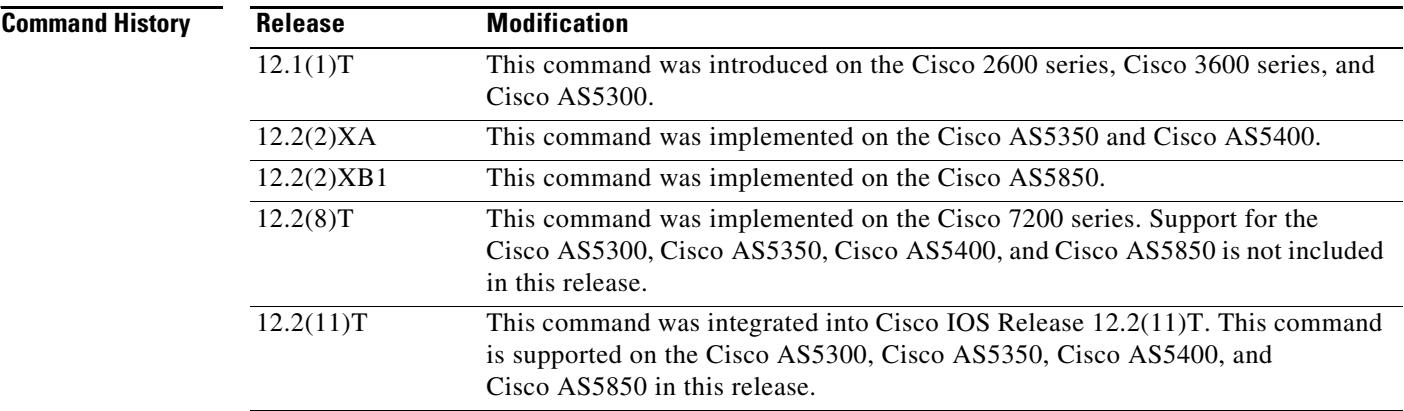

<span id="page-2383-0"></span>**Usage Guidelines** Use this command to enter SIP UA configuration mode. [Table 231](#page-2383-0) lists the SIP UA configuration mode commands:

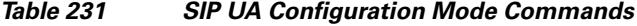

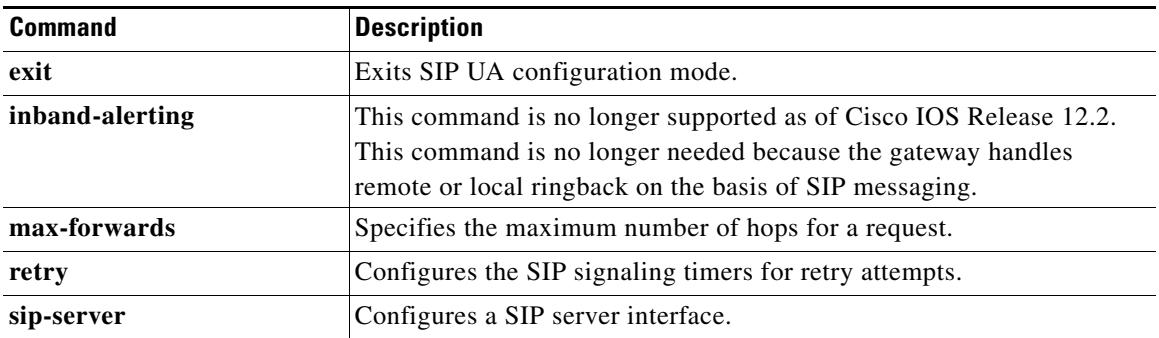

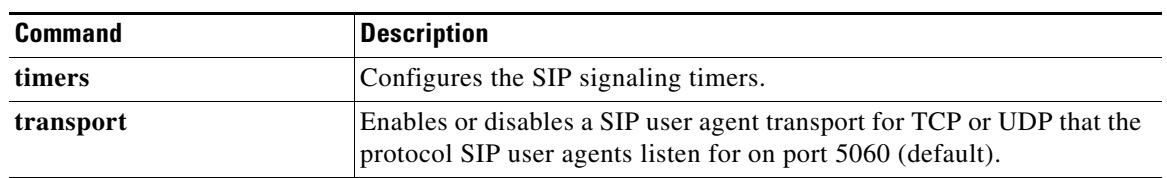

### *Table 231 SIP UA Configuration Mode Commands (continued)*

**Examples** The following example, beginning in global configuration mode, enters SIP UA configuration mode, configures the SIP user agent, and then returns to global configuration mode:

```
sip-ua
retry invite 2
retry response 2
retry bye 2
retry cancel 2
sip-server ipv4:10.0.2.254
timers invite-wait-100 500
exit
```
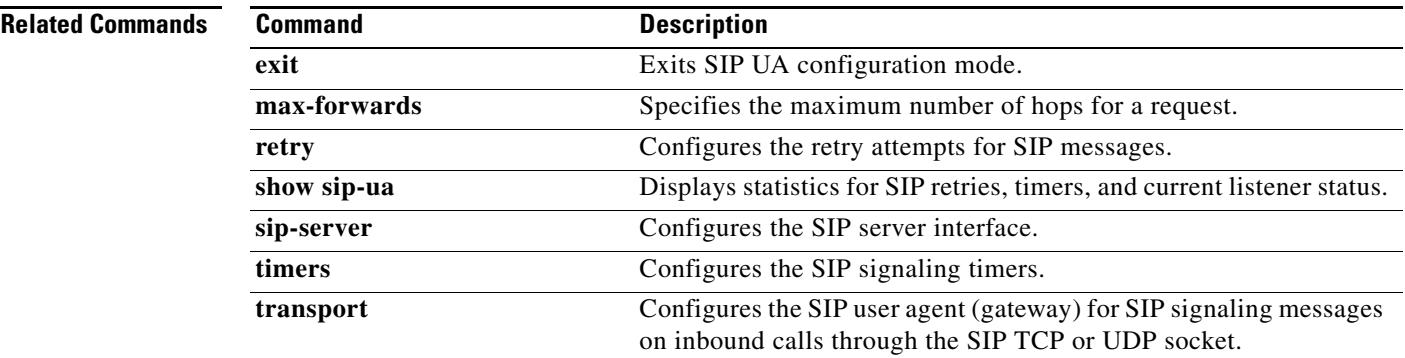

## **snmp enable peer-trap poor-qov**

To generate poor-quality-of-voice notifications for applicable calls associated with VoIP dial peers, use the **snmp enable peer**-**trap poor**-**qov** command in dial peer configuration mode. To disable notification, use the **no** form of this command.

**snmp enable peer**-**trap poor**-**qov**

**no snmp enable peer**-**trap poor**-**qov**

**Syntax Description** This command has no arguments or keywords.

**Command Default** Disabled

**Command Modes** Dial peer configuration

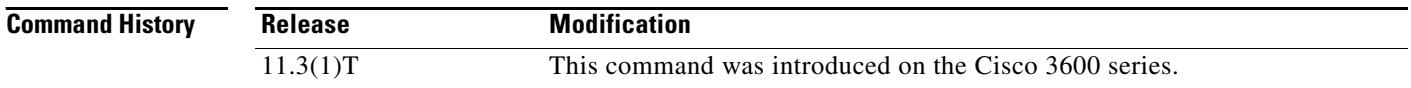

## **Usage Guidelines** Use this command to generate poor-quality-of-voice notification for applicable calls associated with a dial peer. If you have a Simple Network Management Protocol (SNMP) manager that uses SNMP messages when voice quality drops, you might want to enable this command. Otherwise, you should disable this command to reduce unnecessary network traffic.

**Examples** The following example enables poor-quality-of-voice notification for calls associated with VoIP dial peer 10:

> dial-peer voice 10 voip snmp enable peer-trap poor-qov

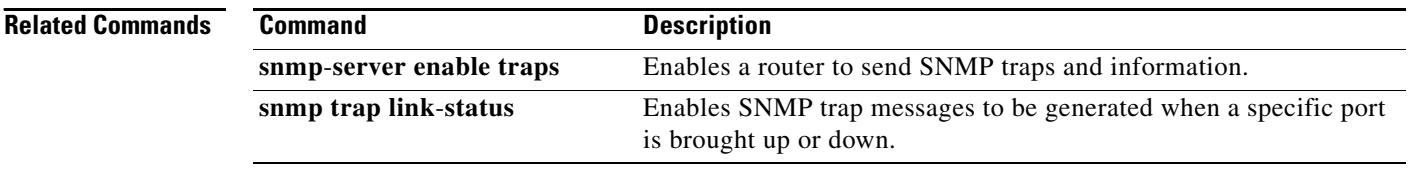

## **soft-offhook**

To enable stepped offhook resistance during seizure, use the **soft-offhook** command in SCCP PLAR configuration mode. To disable this command, use the **no** form of this command.

### **soft-offhook**

### **no soft-offhook**

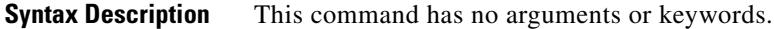

- **Command Default** This command is disabled by default, which means there is no stepped off-hook resistance during seizure.
- **Command Modes** SCCP PLAR configuration

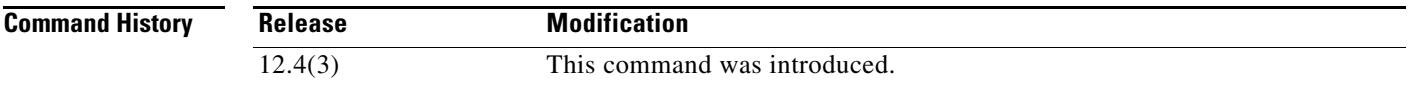

**Usage Guidelines** An off-hook indication into far-end ringing cadence ON condition can occur during glare conditions (outgoing seizure occurring at the same time as an incoming ring). This condition can also occur when the interface configuration includes the **connection plar-opx** command. If the **connection plar-opx** command is not configured, the FXO software waits for a ringing cadence to transition from ON to OFF prior to transitioning to the off-hook condition. (Glare can be minimized by configuring ground-start signaling.)

> When the **soft-offhook** command is entered, the FXO hookswitch off-hook resistance is initially set to a midresistance value for outgoing or incoming seizure. This resistance limits the ringing current that occurs during seizure into ringing signals prior to far-end ring-trip. When ringing is no longer detected, hookswitch resistance is returned to its normal lower value. This prevents damage to the FXO line interface that may occur in locations with short loops and conventional ringing sources with low output impedance ringing sources that have potential to deliver high current.

The **soft-offhook** command applies to the following FXO interface cards:

- **•** VIC2-4FXO, VIC2-2FXO
- **•** EM-HDA-6FXO (on EVM-HD-8FXS/DID)
- **•** EM-HDA-3FXS/4FXO (EVM-HD-8FXS/DID, FXO ports only)
- **•** EM2-HDA-4FXO

**Examples** The following example enables stepped off-hook resistance during seizure on voice port 2/0:

Router(config)# **sccp plar**

Router(config-sccp-plar)# **voiceport 2/0 dial 3660 digit 1234 wait-connect 500 interval 200** Router(config-sccp-plar)# **soft-offhook** Router(config-sccp-plar)# **shutdown** Router(config-sccp-plar)# **no shutdown**

## **Related Commands**

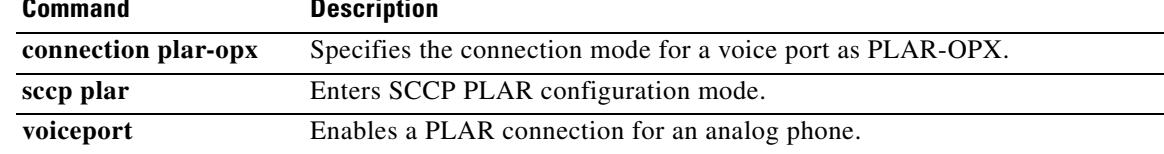

# **source carrier-id**

To configure debug filtering for the source carrier ID, use the **source carrier-id** command in call filter match list configuration mode. To disable, use the **no** form of this command.

**source carrier-id** *string*

**no source carrier-id** *string*

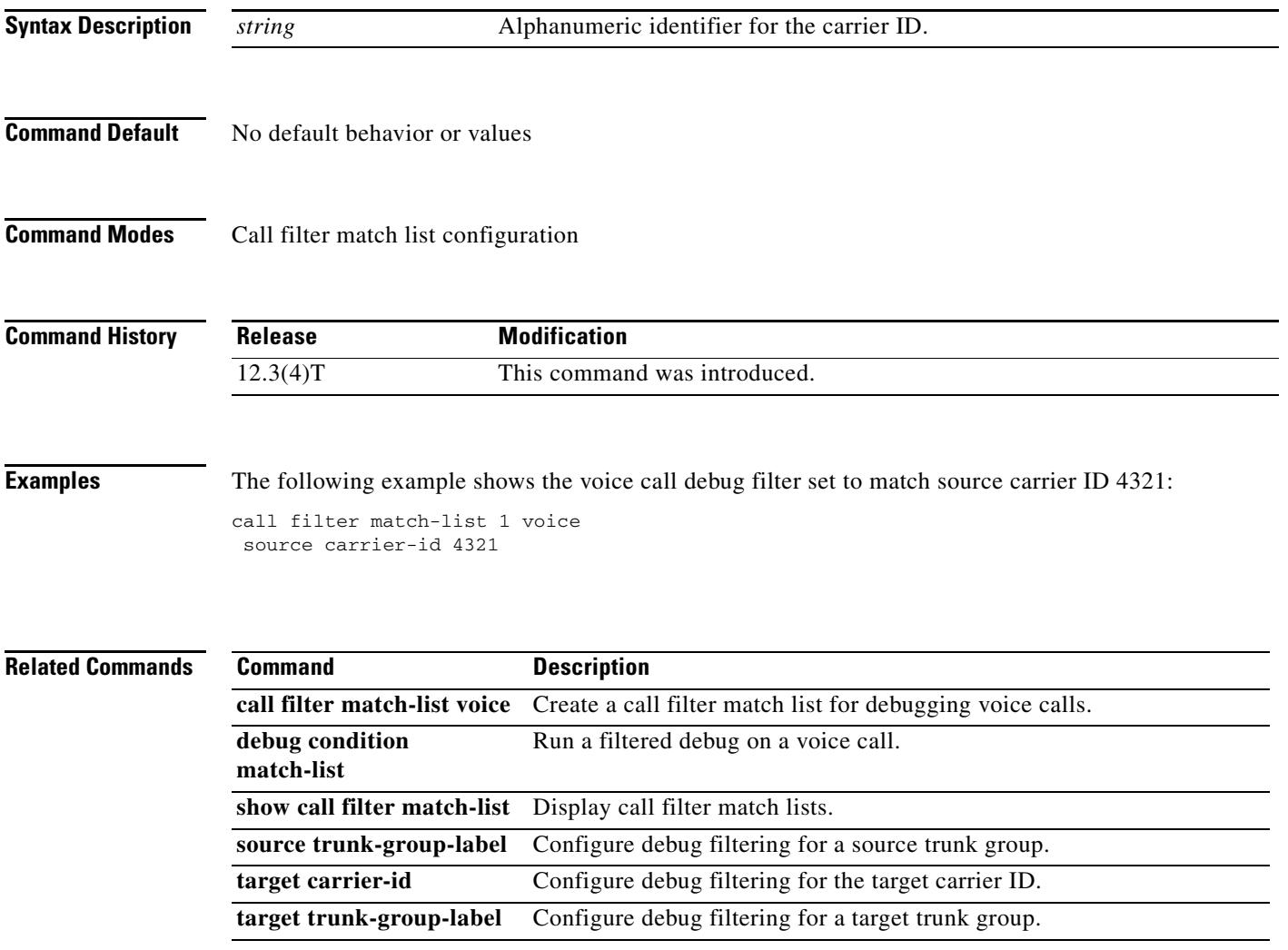

# **source trunk-group-label**

To configure debug filtering for a source trunk group, use the **source trunk-group-label** command in call filter match list configuration mode. To disable, use the **no** form of this command.

**source trunk-group-label** *group\_number*

**no source trunk-group-label** *group\_number*

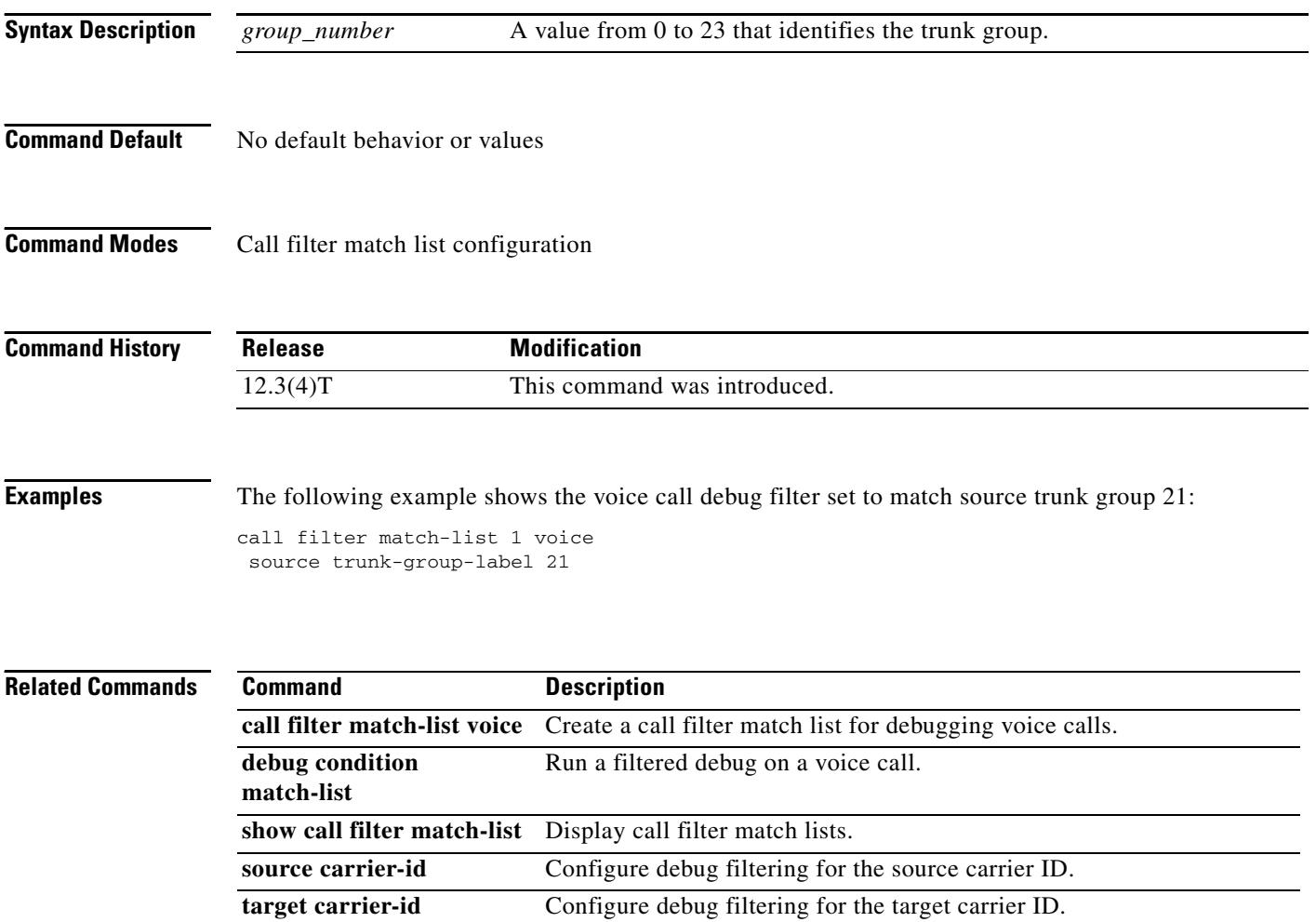

**target trunk-group-label** Configure debug filtering for a target trunk group.

 $\mathbf I$ 

# **speed dial**

To designate a range of digits for SCCP telephony control (STC) application feature speed-dial codes, use the **speed dial** command in STC application feature speed-dial configuration mode. To return the range to its default, use the **no** form of this command.

**speed dial from** *digit* **to** *digit*

**no speed dial**

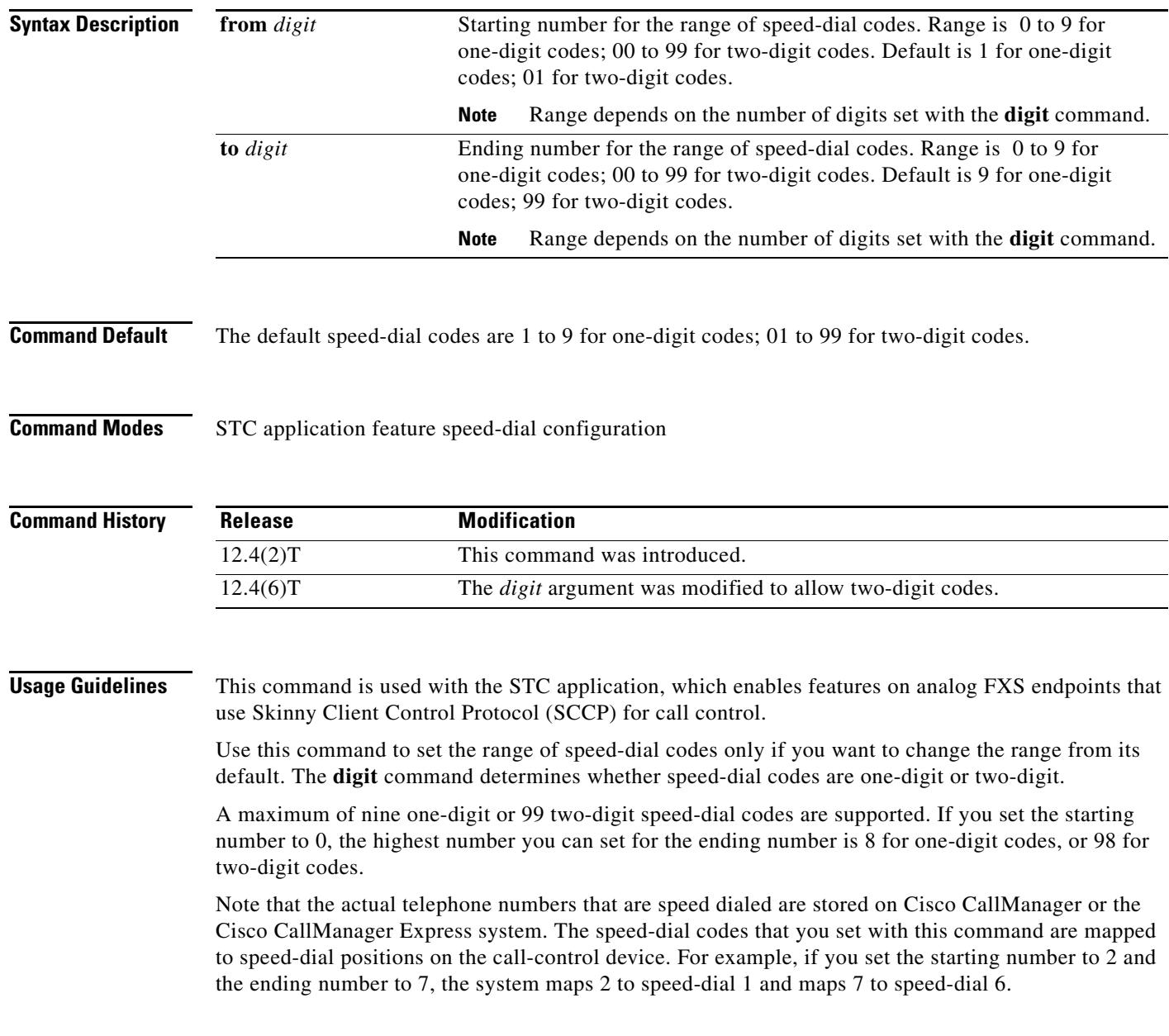

You can enter numbers in this command in ascending or descending order. For example, the following commands are both valid:

Router(stcapp-fsd)# **speed dial from 2 to 7** Router(stcapp-fsd)# **speed dial from 7 to 2**

To use the speed-dial feature on a phone, dial the STC application feature speed-dial (FSD) prefix and one of the speed-dial codes that has been configured with this command (or the default if this command was not used). For example, if the FSD prefix is  $*$  (the default) and the speed-dial codes are 1 to 9 (the default), dial \*3 to dial the telephone number stored with speed-dial 3.

This command resets to its default range if you modify the value of the **digit** command. For example, if you set the **digit** command to 2, then change the **digit** command back to its default of 1, the speed-dial codes are reset to 1 to 9.

If the **digit** command is set to 2 and you configure a single-digit speed-dial code, the system converts the speed-dial code to two digits. For example, if you enter the range 1 to 5 in a two-digit configuration, the system converts the speed-dial codes to 11 to 15.

If you set any of the FSD codes in this range to a value that is already in use for another FSD code, you receive a warning message. If you configure a duplicate code, the system implements the first matching feature in the order of precedence shown in the output of the **show stcapp feature codes** command.

The **show running-config** command displays nondefault FSD codes only. The **show stcapp feature codes** command displays all FSD codes.

**Examples** The following example sets an FSD code prefix of two pound signs (##) and a speed-dial code range of 2 to 7. After these values are configured, a phone user presses ##2 to dial the number that is stored with speed-dial 1 on the call-control system (Cisco CallManager or Cisco CallManager Express).

```
Router(config)# stcapp feature speed-dial
Router(stcapp-fsd)# prefix ##
Router(stcapp-fsd)# speed dial from 2 to 7
Router(stcapp-fsd)# exit
```
The following example shows how the speed-dial range that is set in the example above is mapped to the speed-dial positions on the call-control system. Note that the range from 2 to 7 is mapped to speed-dial 1 to 6.

Router# **show stcapp feature codes** . . . stcapp feature speed-dial prefix ## redial ### speeddial number of digit(s) 1 voicemail ##0 speeddial1 ##2 speeddial2 ##3 speeddial3 ##4 speeddial4 ##5 speeddial5 ##6 speeddial6 ##7

The following example sets a FSD code prefix of two asterisks (\*\*) and a speed-dial code range of 12 to 17.

```
Router(config)# stcapp feature speed-dial
Router(stcapp-fsd)# prefix **
Router(stcapp-fsd)# digit 2
Router(stcapp-fsd)# speed dial from 12 to 17
Router(stcapp-fsd)# exit
```
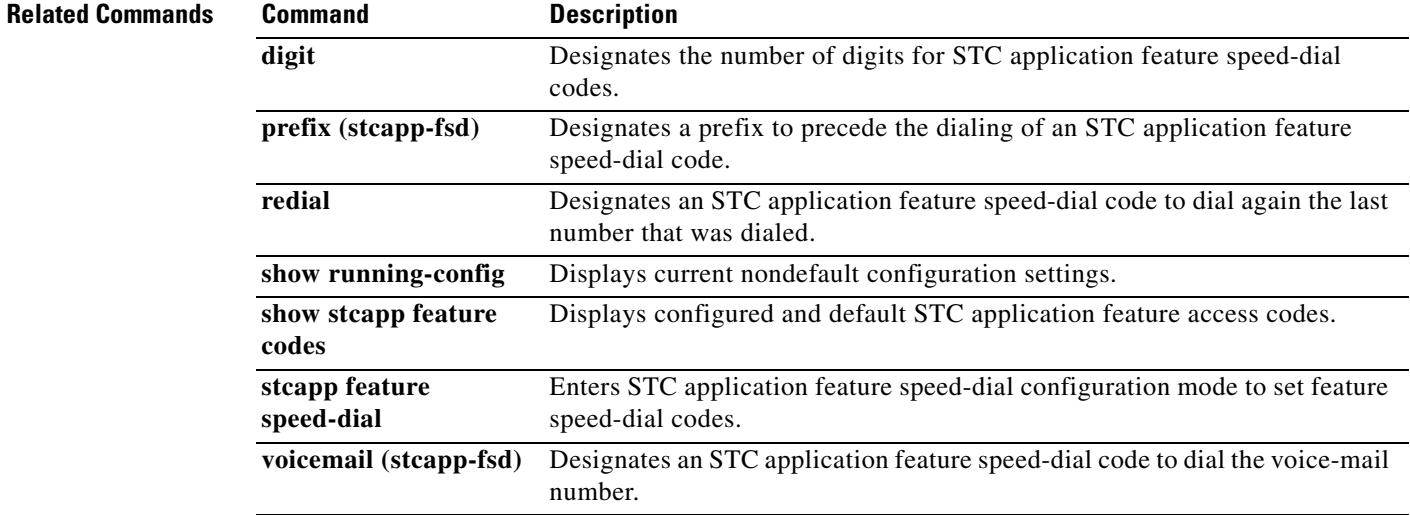

# **srtp (dial peer)**

To specify that Secure Real-Time Transport Protocol (SRTP) be used to enable secure calls for a specific VoIP dial peer, to enable fallback, and to override global SRTP configuration, use the **srtp** command in dial peer voice configuration mode. To disable secure calls, to disable fallback, and to override global SRTP configuration, use the **no** form of this command.

**srtp** [**fallback** | **system**]

**no srtp** [**fallback** | **system**]

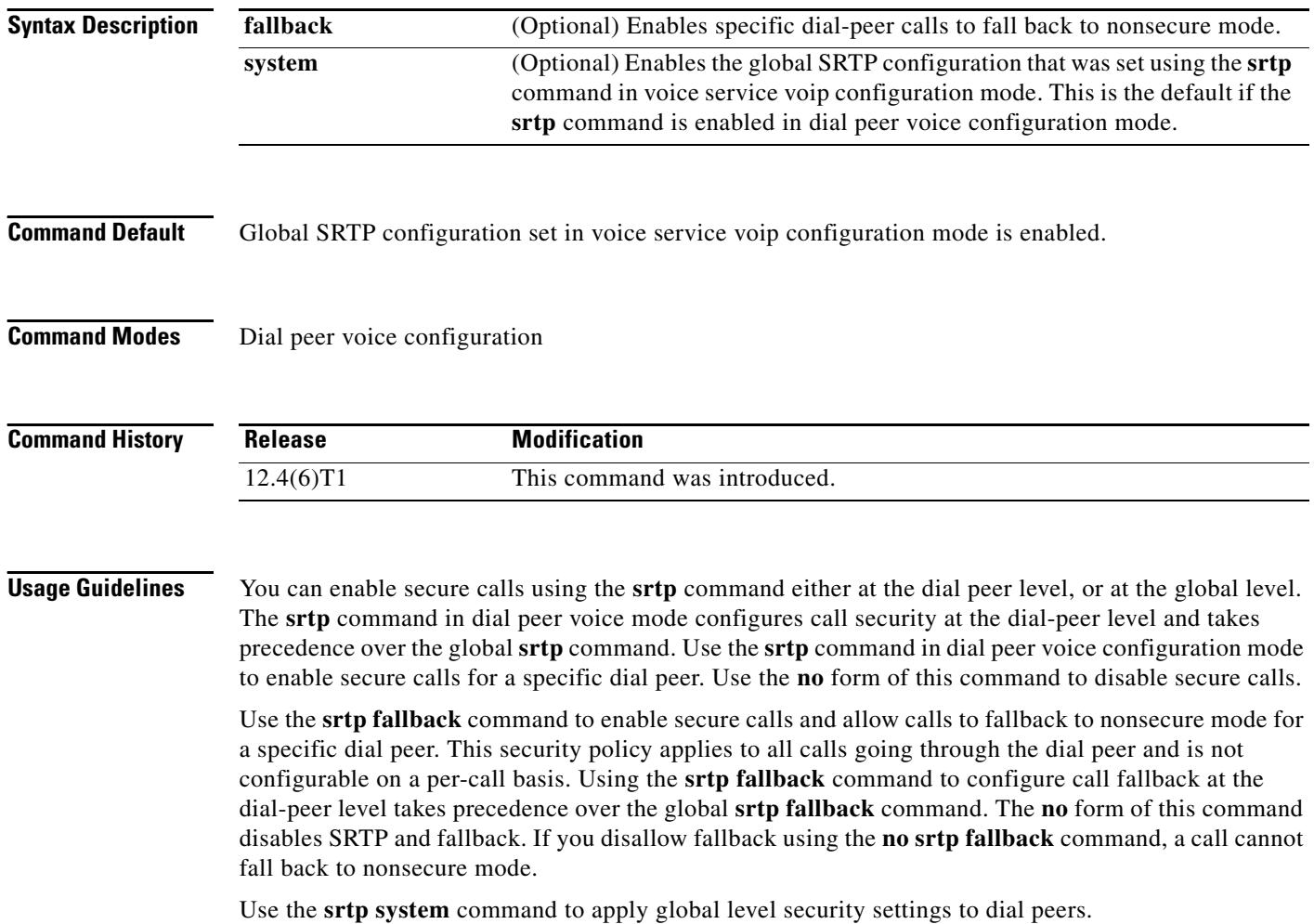

**Examples** The following example enables secure calls and disallows fallback for a specific dial peer: Router(config-dial-peer)# **srtp**

> The following example enables secure calls and allows call fallback to nonsecure mode: Router(config-dial-peer)# **srtp fallback**

The following example defaults call security to global level SRTP behavior:

Router(config-dial-peer)# **srtp system**

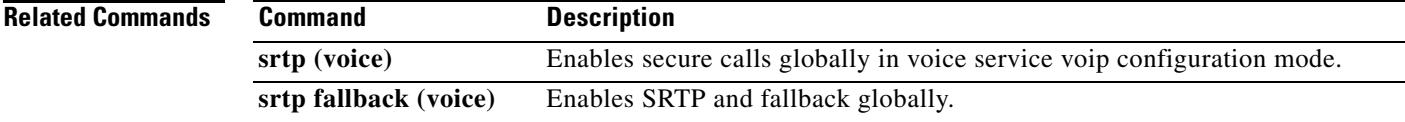

# **srtp (voice)**

To specify that Secure Real-Time Transport Protocol (SRTP) be used to enable secure calls and call fallback, use the **srtp** command in voice service voip configuration mode. To disable secure calls and disallow fallback, use the **no** form of this command.

**srtp** [**fallback**]

**no srtp** [**fallback**]

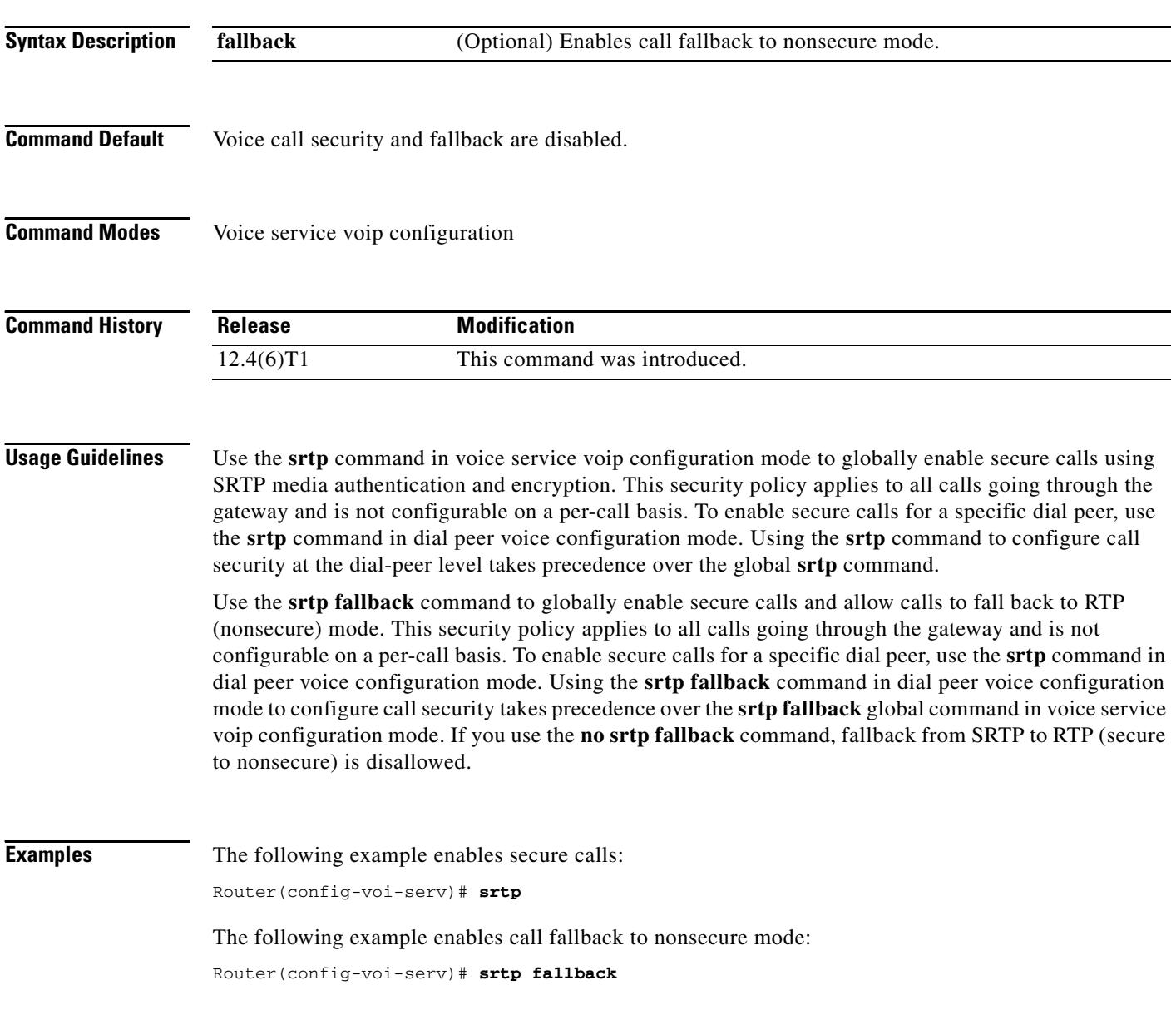

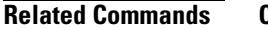

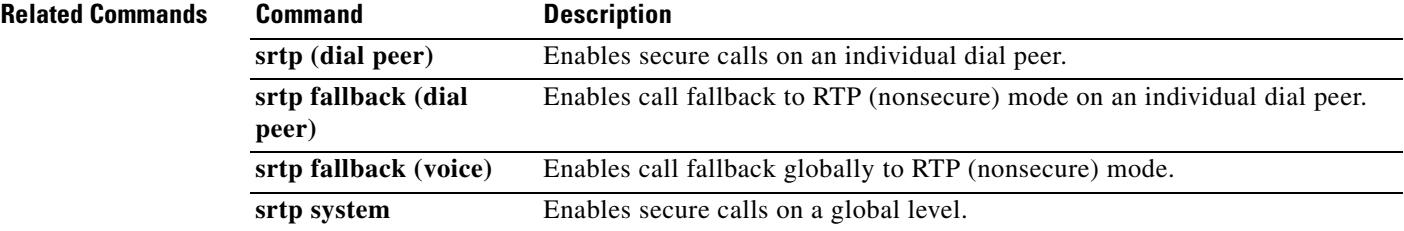

# **srv version**

To generate Domain Name System Server (DNS SRV) queries with either RFC 2052 or RFC 2782 format, use the **srv version** command in SIP UA configuration mode. To reset to the default, use the **no** form of this command.

**srv version** {**1** | **2**}

**no srv version**

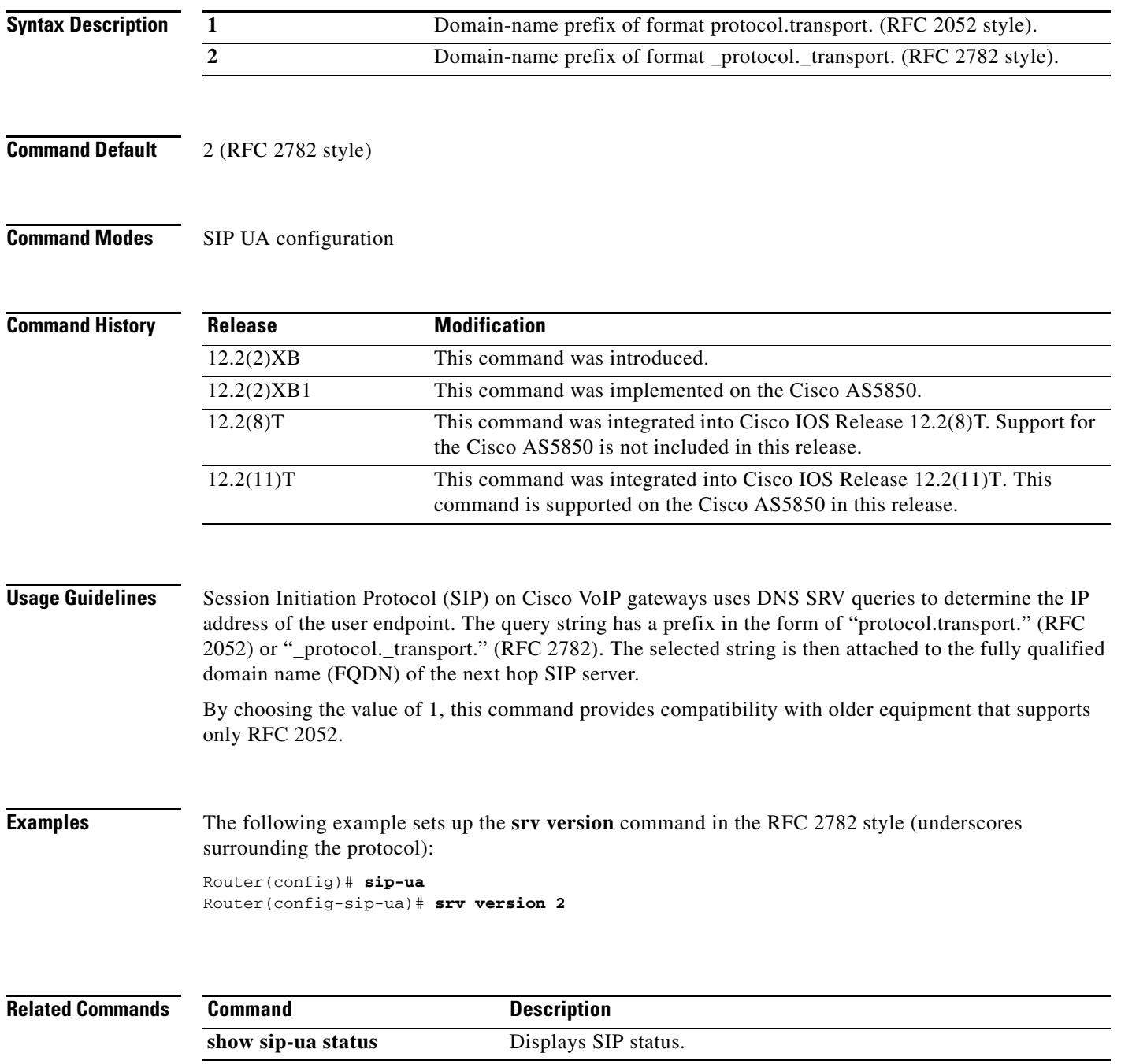

**Cisco IOS Voice Command Reference**

П

 $\mathbf I$ 

## **ss7 mtp2-variant**

To configure a Signaling System 7 (SS7) signaling link, use the **ss7 mtp2**-**variant** command in global configuration mode. To restore the designated default, use the **no** form of this command.

**ss7 mtp2**-**variant** [**bellcore** *channel* | **itu**-**white** *channel* | **ntt** *channel* | **ttc** *channel*] [*parameters*]

**no ss7 mtp2**-**variant**

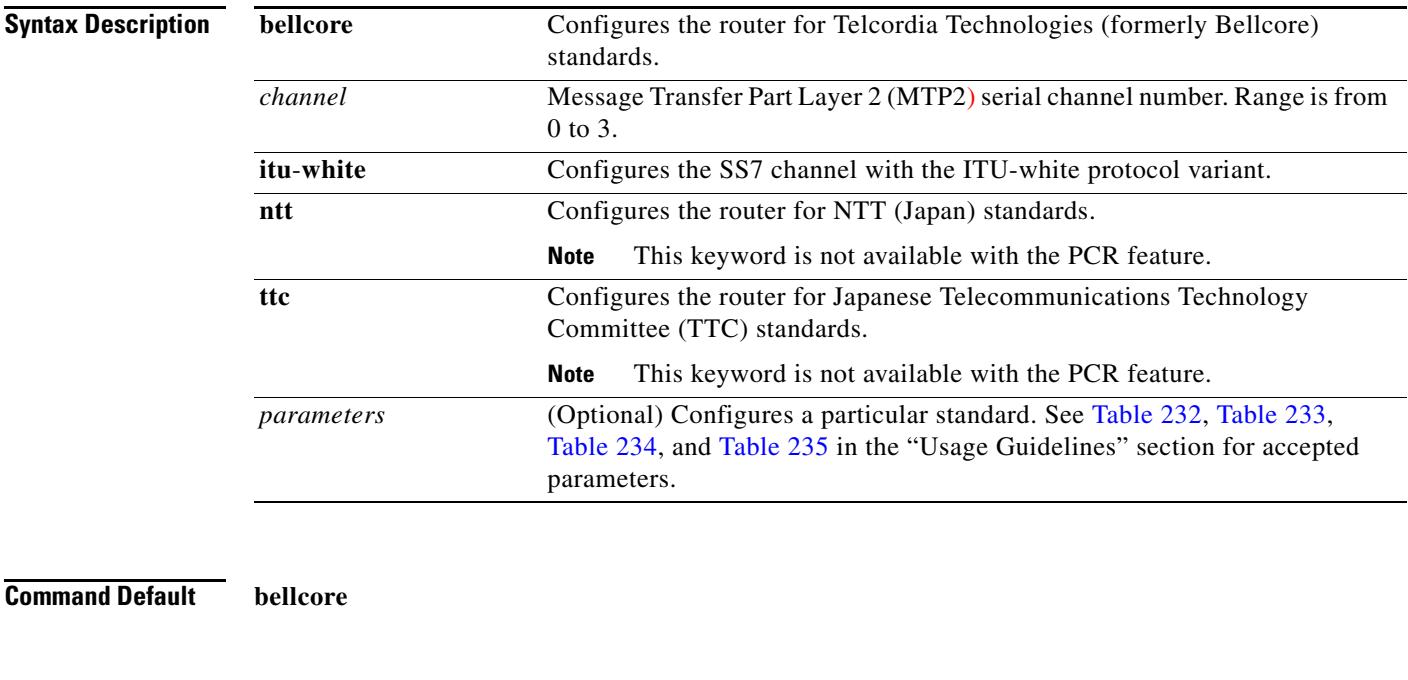

**Command Modes** Global configuration

**Comma** 

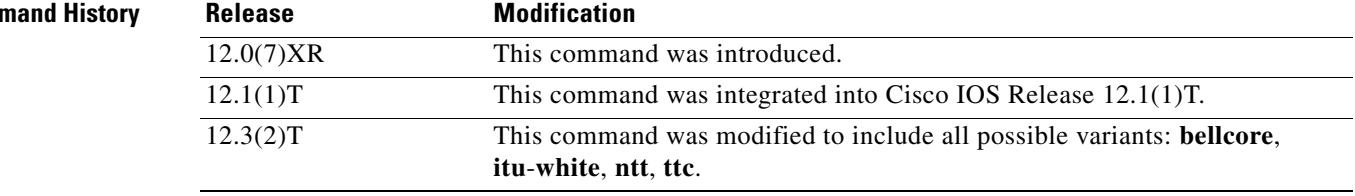

## **Usage Guidelines**

**Note** When the **bellcore** or **itu**-**white** variant is selected, this command enters a new configuration mode for setting MTP2 parameters: ITU configuration mode. See the **error**-**correction** command reference for information about setting MTP2 parameters from this mode.

The MTP2 variant has timers and parameters that can be configured using the values listed in the following tables. To restore the designated default, use the **no** or the **default** form of the command (see the "Examples" section below).

| <b>Parameter</b>              | <b>Description</b>                                                             | <b>Default</b> | Range         |
|-------------------------------|--------------------------------------------------------------------------------|----------------|---------------|
| <b>T1</b>                     | Aligned/ready timer duration<br>(milliseconds)                                 | 13000          | 1000 to 65535 |
| T2                            | Not aligned timer (milliseconds)                                               | 11500          | 1000 to 65535 |
| <b>T3</b>                     | Aligned timer (milliseconds)                                                   | 11500          | 1000 to 65535 |
| <b>T4-Emergency-Proving</b>   | Emergency proving timer (milliseconds)                                         | 1600           | 1000 to 65535 |
| <b>T4-Normal-Proving</b>      | Normal proving period (milliseconds)                                           | 2300           | 1000 to 65535 |
| T5                            | Sending status indication busy (SIB) timer<br>(milliseconds)                   | 100            | 80 to 65535   |
| <b>T6</b>                     | Remote congestion timer (milliseconds)                                         | 6000           | 1000 to 65535 |
| <b>T7</b>                     | Excessive delay timer (milliseconds)                                           | 1000           | 500 to 65535  |
| <b>Issu-len</b>               | 1- or 2-byte link status signal unit (LSSU)<br>format                          | $\mathbf{1}$   | $1$ to $2$    |
| unacked-MSUs                  | Maximum number of message signal units<br>(MSUs) awaiting acknowledgment (ACK) | 127            | 16 to 127     |
| proving-attempts              | Maximum number of attempts to prove<br>alignment                               | 5              | 3 to 8        |
| <b>SUERM-threshold</b>        | Signal Unit Error Rate Monitor (SUERM)<br>error-rate threshold                 | 64             | 32 to 128     |
| <b>SUERM-number-octets</b>    | SUERM octet-counting mode                                                      | 16             | 8 to 32       |
| SUERM-number-signal-<br>units | Signal units (good or bad) needed to<br>decrement Error Rate Monitor (ERM)     | 256            | 128 to 512    |
| Tie-AERM-Emergency            | Alignment Error Rate Monitor (AERM)<br>emergency error-rate threshold          | 1              | $1$ to $8$    |
| <b>Tie-AERM-Normal</b>        | AERM normal error-rate threshold                                               | $\overline{4}$ | $1$ to $8$    |

<span id="page-2399-0"></span>*Table 232 Bellcore (Telcordia Technologies) Parameters and Values*

### <span id="page-2399-1"></span>*Table 233 ITU-white Parameters and Values*

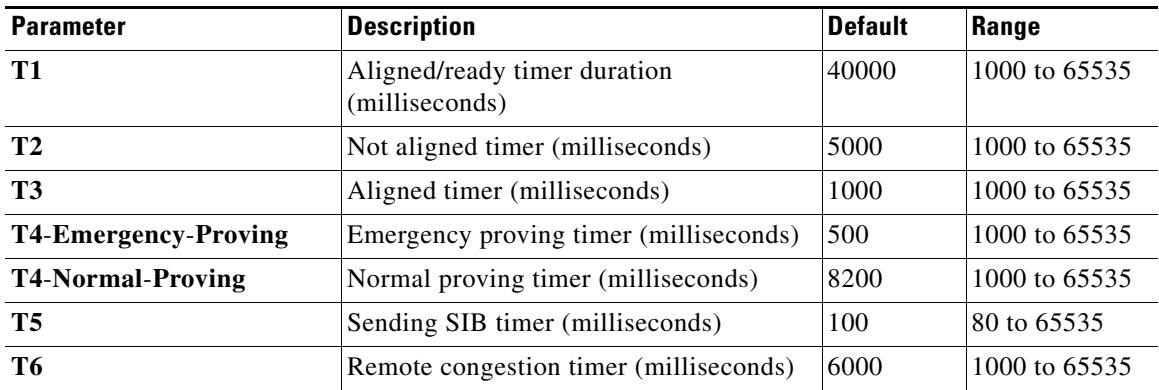

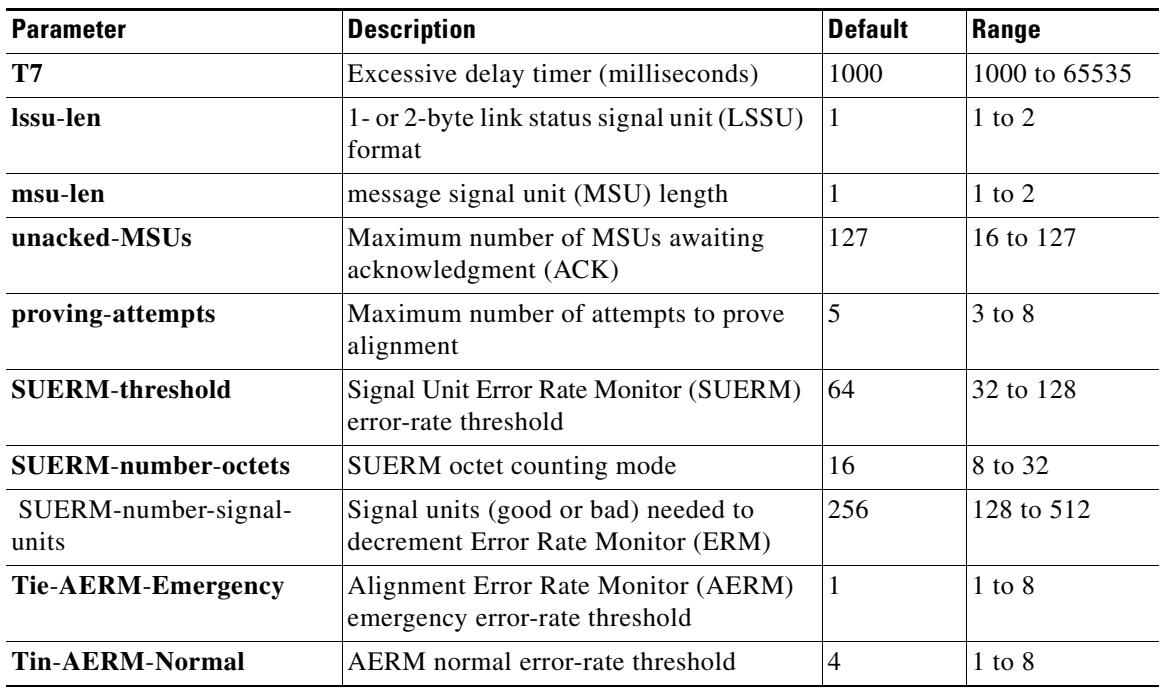

## *Table 233 ITU-white Parameters and Values (continued)*

## <span id="page-2400-0"></span>*Table 234 NTT Parameters and Values*

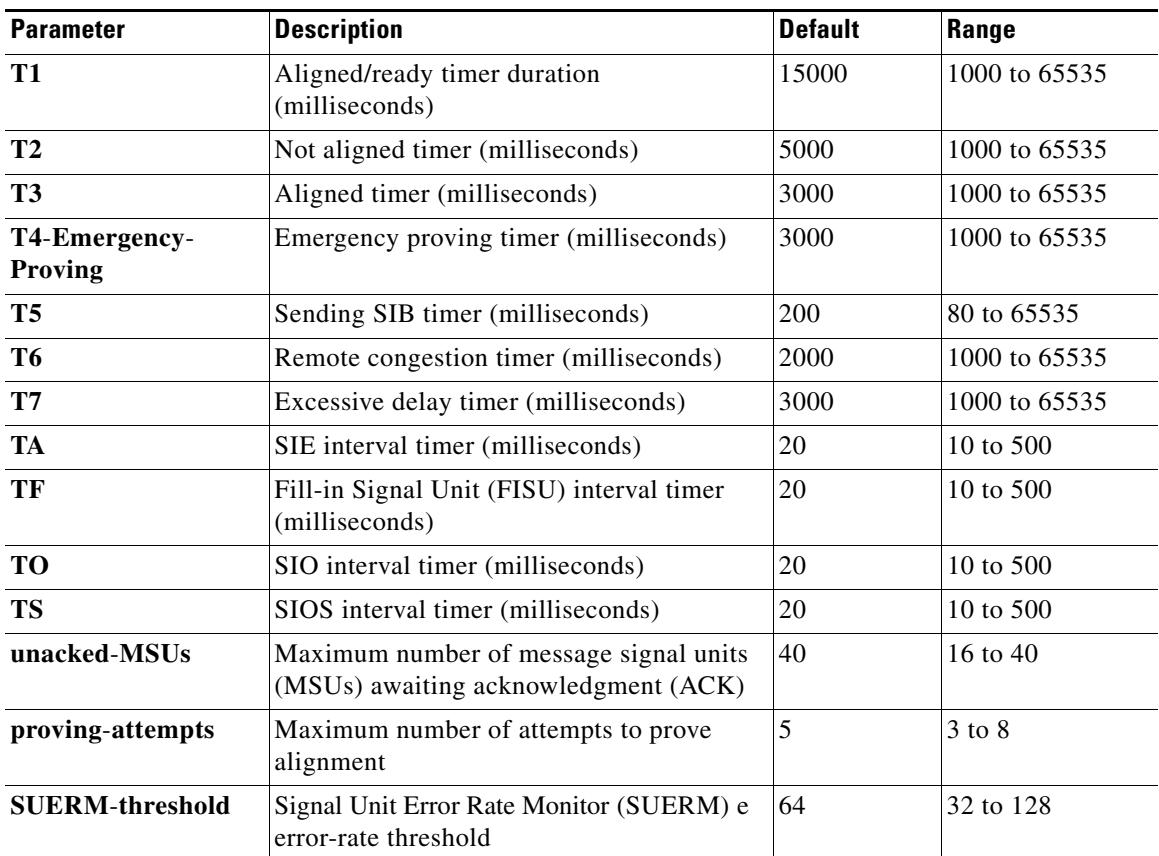

| <b>Parameter</b>               | <b>Description</b>                                                                                            | <b>Default</b> | Range      |
|--------------------------------|----------------------------------------------------------------------------------------------------|----------------|------------|
| <b>SUERM-number</b><br>-octets | SUERM octet counting mode                                                                                     | 16             | 8 to 32    |
| SUERM-number-<br>signal-units  | Signal Unit Error Rate Monitor (SUERM)<br>units (good or bad) needed to decrement<br>Error Rate Monitor (ERM) | 256            | 128 to 512 |
| Tie-AERM-<br>Emergency         | Alignment Error Rate Monitor (AERM)<br>emergency error-rate threshold                                         |                | $1$ to $8$ |

*Table 234 NTT Parameters and Values (continued)*

## <span id="page-2401-0"></span>*Table 235 TTC Parameters and Values*

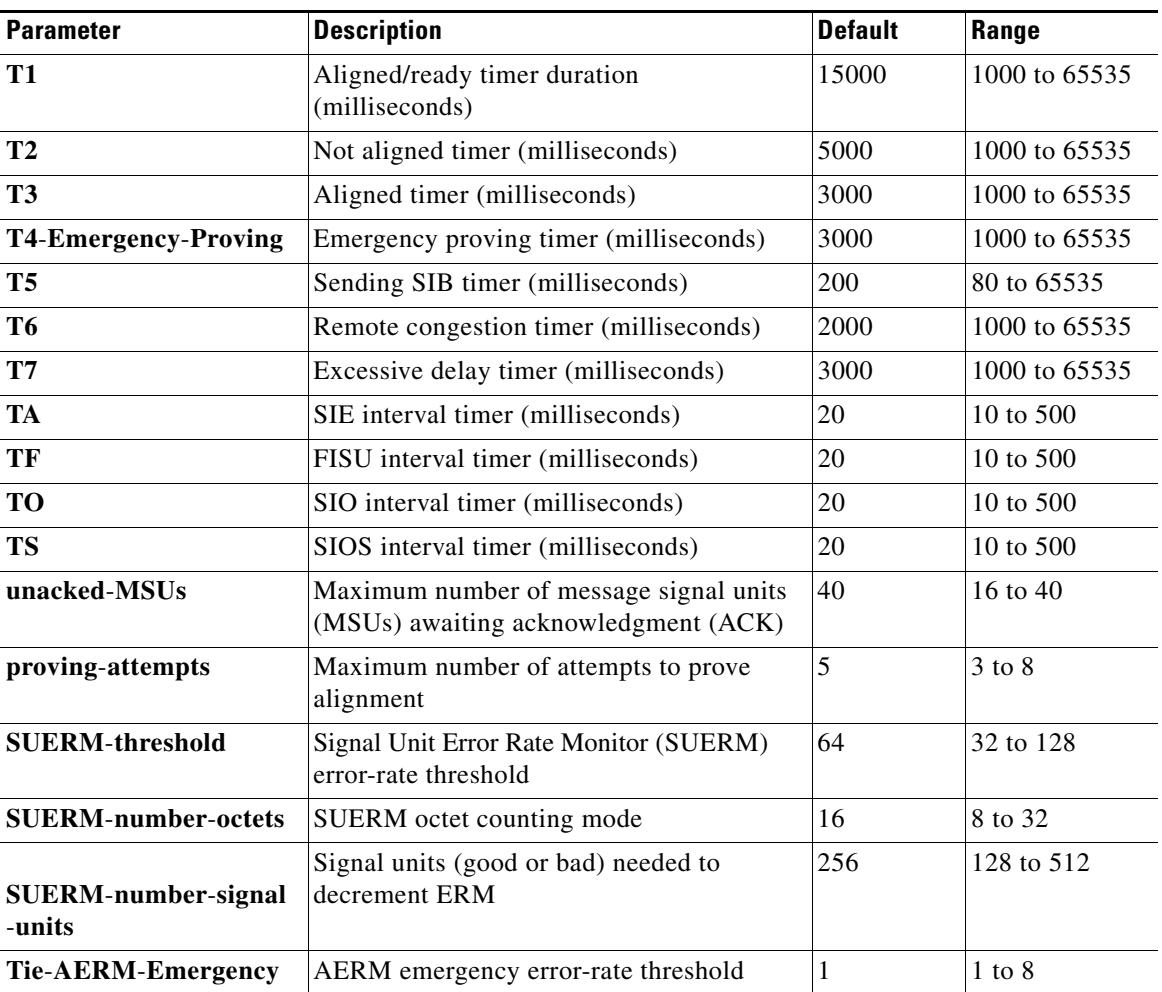

**Examples** The following example configures an SS7 channel (link) for Preventive Cyclic Retransmission (PCR) with forced retransmission initiated. In this example, SS7 channel 0 is configured with the ITU-white protocol variant using the PCR error correction method.

> Router# **configure terminal** Router(config)# **ss7 mtp2-variant itu-white 0**

Router(config-ITU)# error-correction pcr forced-retransmission enabled N2 1000 Router(config-ITU)# **end**

The following example disables error-correction:

Router(config-ITU)# **no error-correction**

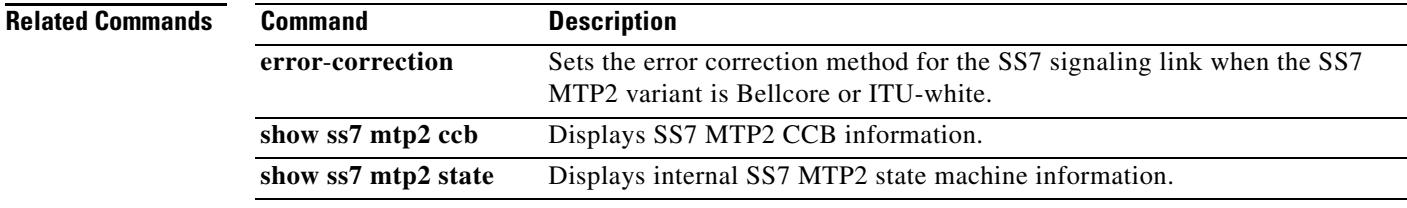

# **ss7 mtp2-variant bellcore**

To configure the router for Telcordia Technologies (formerly Bellcore) standards, use the **ss7 mtp2**-**variant bellcore** command in global configuration mode.

**ss7 mtp2**-**variant bellcore** [*channel*] [*parameters*]

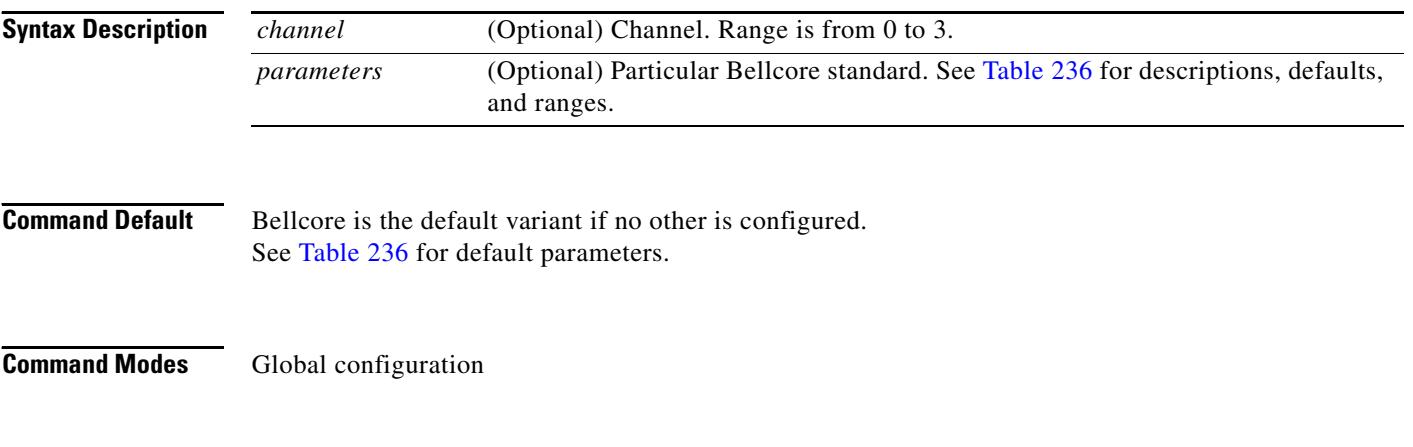

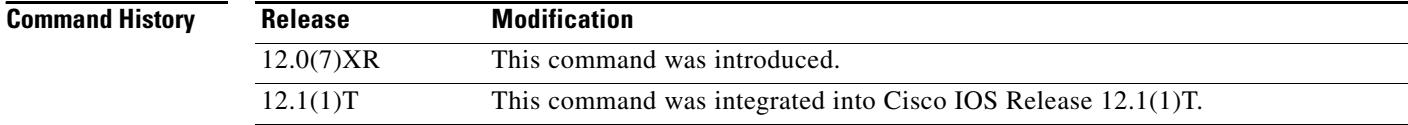

**Usage Guidelines** This MTP2 variant has timers and parameters that can be configured using the values listed in [Table 236.](#page-2403-0) To restore the designated default, use the **no** or the **default** form of the command (see example below).

<span id="page-2403-0"></span>**Note** Timer durations are converted to 10-millisecond units. For example, a T1 value of 1005 is converted to 100, which results in an actual timeout duration of 1000 ms. This is true for all timers and all variants.

*Table 236 Bellcore (Telcordia Technologies) Parameters and Values*

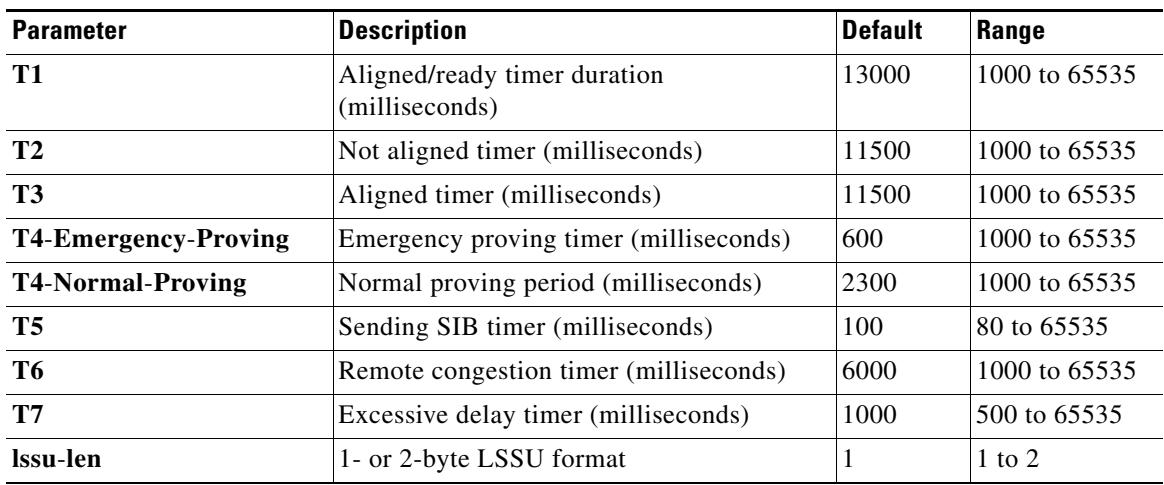

a pro

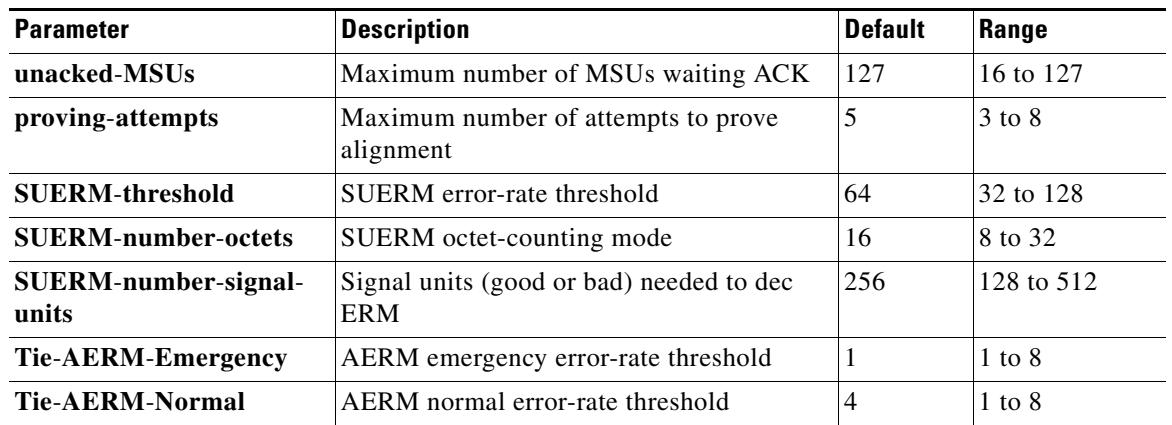

## *Table 236 Bellcore (Telcordia Technologies) Parameters and Values (continued)*

**Examples** The following example sets the aligned/ready timer duration on channel 0 to 30,000 ms:

ss7 mtp2-variant bellcore 0 T1 30000

The following example restores the aligned/ready timer default value of 13,000 ms:

ss7 mtp2-variant bellcore 0 no T1

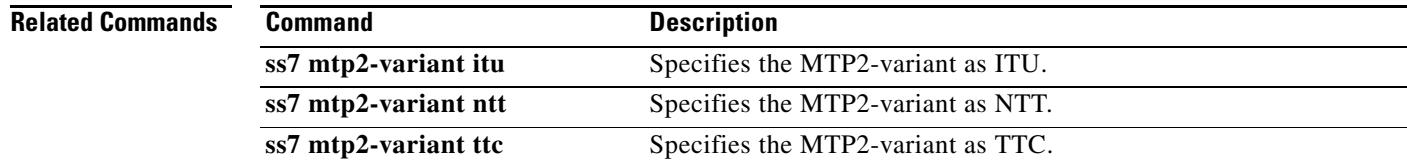

# **ss7 mtp2-variant itu**

To configure the router for ITU (International Telecom United) standards, use the **ss7 mtp2**-**variant itu** command in global configuration mode.

**ss7 mtp**-**variant itu** [*channel*] [*parameters*]

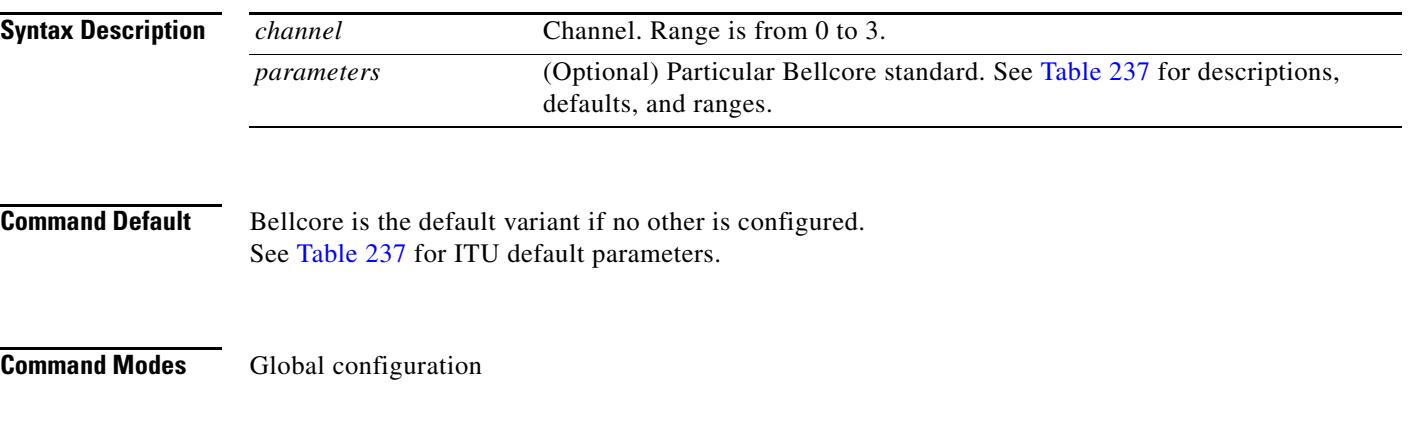

## **Command History**

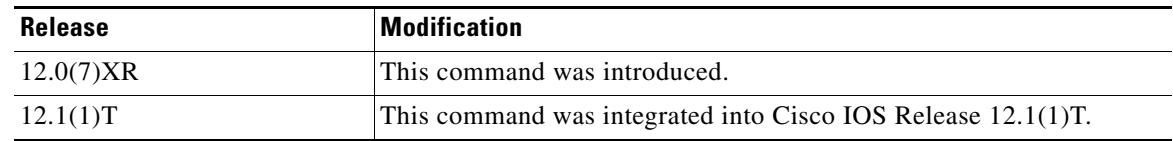

## <span id="page-2405-0"></span>**Usage Guidelines** The ITU MTP2 variant has timers and parameters that can be configured using the values listed in [Table 237.](#page-2405-0) To restore the designated default, use the **no** or the **default** form of the command (see the example below).

*Table 237 ITU (White) Parameters and Values*

| <b>Parameter</b>         | <b>Description</b>                             | Default | Range         |
|--------------------------|------------------------------------------------|---------|---------------|
| T1                       | Aligned/ready timer duration<br>(milliseconds) | 40000   | 1000 to 65535 |
| T <sub>2</sub>           | Not aligned timer (milliseconds)               | 5000    | 1000 to 65535 |
| <b>T3</b>                | Aligned timer (milliseconds)                   | 1000    | 1000 to 65535 |
| T4-Emergency-Proving     | Emergency proving timer (milliseconds)         | 500     | 1000 to 65535 |
| <b>T4-Normal-Proving</b> | Normal proving timer (milliseconds)            | 8200    | 1000 to 65535 |
| T5                       | Sending SIB timer (milliseconds)               | 100     | 80 to 65535   |
| T6                       | Remote congestion timer (milliseconds)         | 6000    | 1000 to 65535 |
| T7                       | Excessive delay timer (milliseconds)           | 1000    | 1000 to 65535 |
| Issu-len                 | 1- or 2-byte LSSU format                       |         | $1$ to $2$    |
| msu-len                  |                                                |         |               |

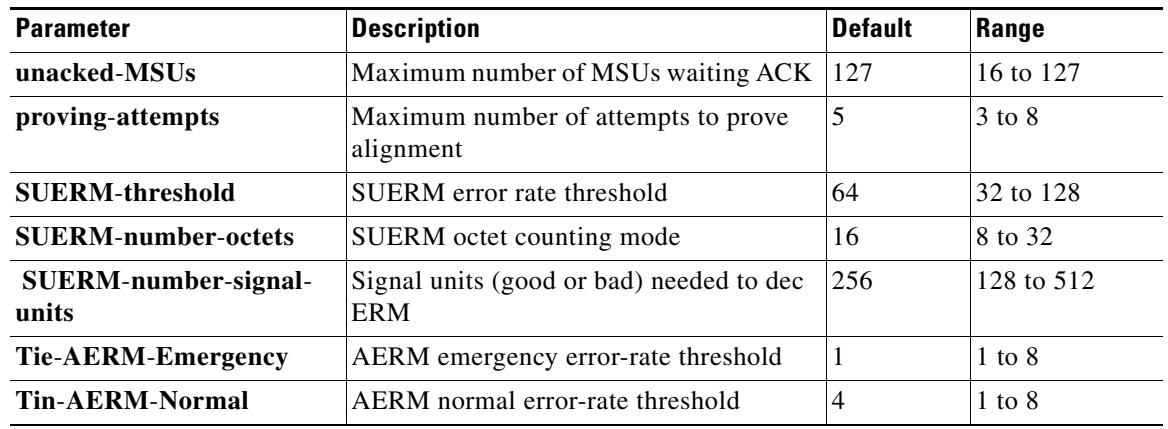

## *Table 237 ITU (White) Parameters and Values (continued)*

**Examples** The following example sets the emergency proving period on channel 1 to 10,000 ms:

ss7 mtp2-variant itu 1 t4-Emergency-Proving 10000

The following example restores the emergency proving period default value of 5,000 ms:

ss7 mtp2-variant itu 1 default t4-Emergency-Proving

## **Related Commands**

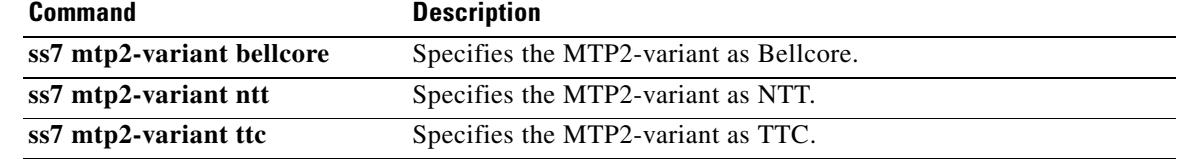

# **ss7 mtp2-variant ntt**

To configure the router for NTT (Japan) standards, use the **ss7 mtp2**-**variant ntt** command in global configuration mode.

**ss7 mtp**-**variant ntt** [*channel*] [*parameters*]

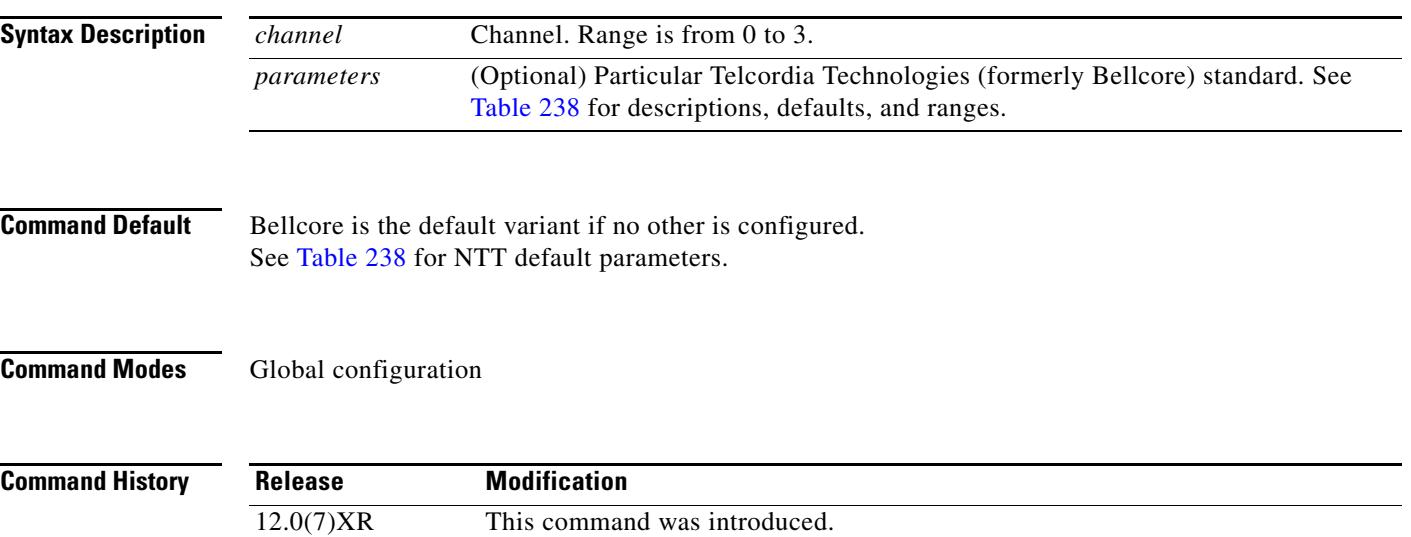

12.1(1)T This command was integrated into Cisco IOS Release 12.1(1)T.

<span id="page-2407-0"></span>**Usage Guidelines** The NTT MTP2 variant has timers and parameters that can be configured using the values listed in [Table 238.](#page-2407-0) To restore the designated default, use the **no** or the **default** form of the command (see the example below).

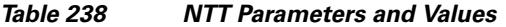

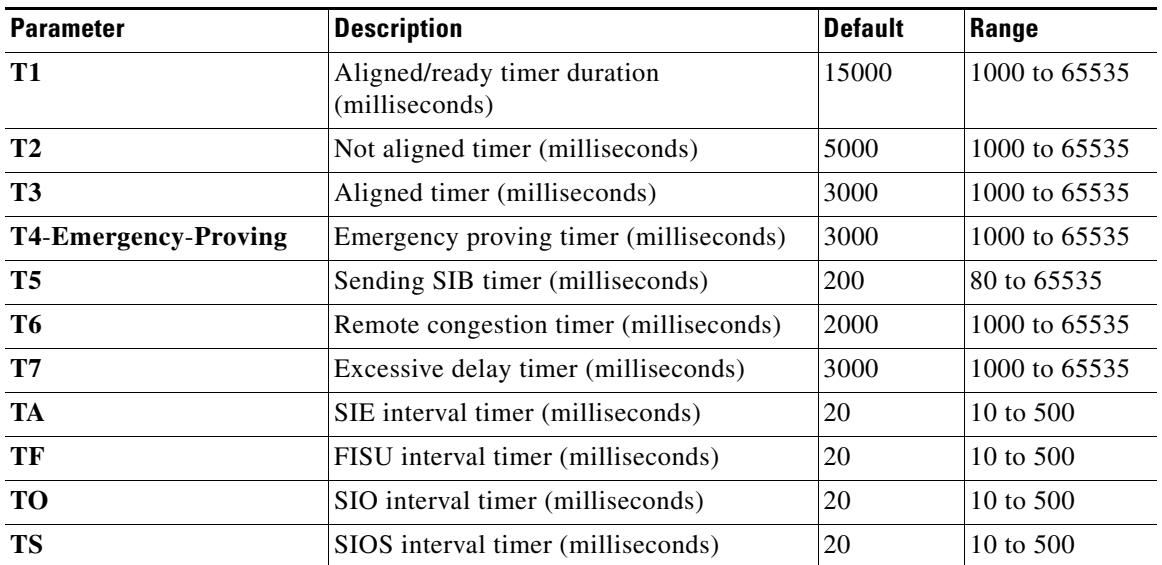

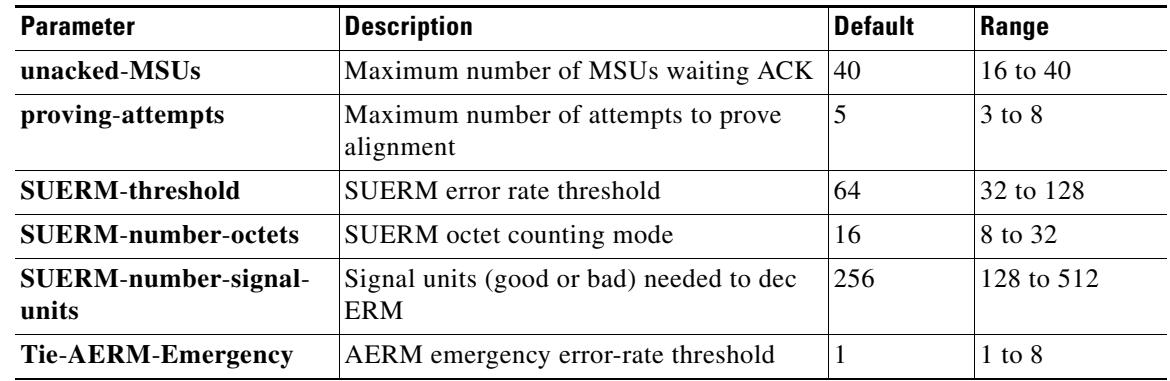

## *Table 238 NTT Parameters and Values (continued)*

**Examples** The following example sets the SUERM error rate threshold on channel 2 to 100:

ss7 mtp2-variant ntt 2 SUERM-threshold 100

The following example restores the SUERM error rate threshold default value of 64:

ss7 mtp2-variant ntt 2 no SUERM-threshold

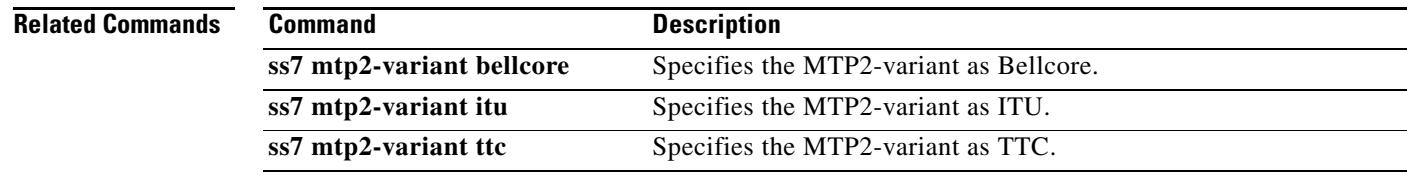

# **ss7 mtp2-variant ttc**

To configure the router for TTC (Japan Telecom) standards, use the **ss7 mtp2**-**variant ttc** command in global configuration mode.

**ss7 mtp**-**variant ttc** [*channel*] [*parameters*]

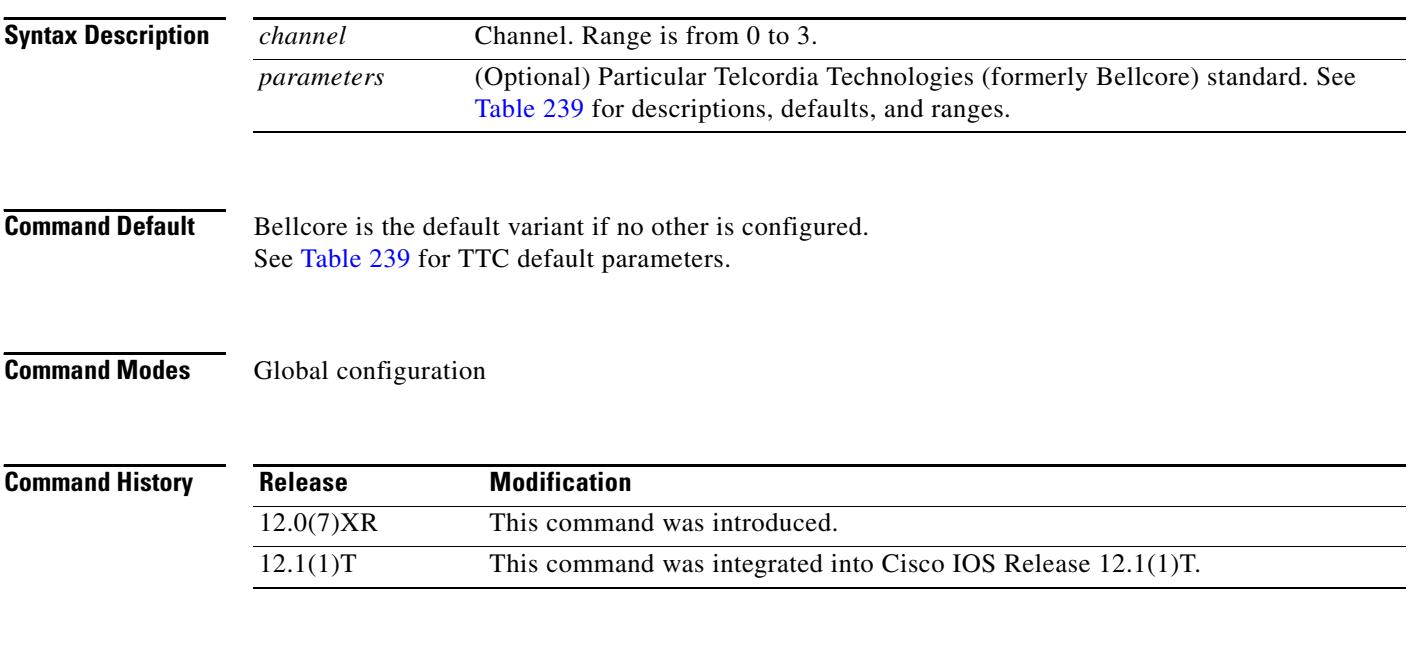

### <span id="page-2409-0"></span>**Usage Guidelines** The TTC MTP2 variant has timers and parameters that can be configured using the values listed in [Table 239.](#page-2409-0) To restore the designated default, use the **no** or the **default** form of the command (see the example below).

*Table 239 TTC Parameters and Values*

| <b>Parameter</b>     | <b>Description</b>                             | <b>Default</b> | Range         |
|----------------------|------------------------------------------------|----------------|---------------|
| T1                   | Aligned/ready timer duration<br>(milliseconds) | 15000          | 1000 to 65535 |
| <b>T2</b>            | Not aligned timer (milliseconds)               | 5000           | 1000 to 65535 |
| T <sub>3</sub>       | Aligned timer (milliseconds)                   | 3000           | 1000 to 65535 |
| T4-Emergency-Proving | Emergency proving timer (milliseconds)         | 3000           | 1000 to 65535 |
| <b>T5</b>            | Sending SIB timer (milliseconds)               | 200            | 80 to 65535   |
| T6                   | Remote congestion timer (milliseconds)         | 2000           | 1000 to 65535 |
| T7                   | Excessive delay timer (milliseconds)           | 3000           | 1000 to 65535 |
| TA                   | SIE interval timer (milliseconds)              | 20             | 10 to $500$   |
| TF                   | FISU interval timer (milliseconds)             | 20             | 10 to 500     |
| <b>TO</b>            | SIO interval timer (milliseconds)              | 20             | 10 to 500     |
| <b>TS</b>            | SIOS interval timer (milliseconds)             | 20             | 10 to 500     |

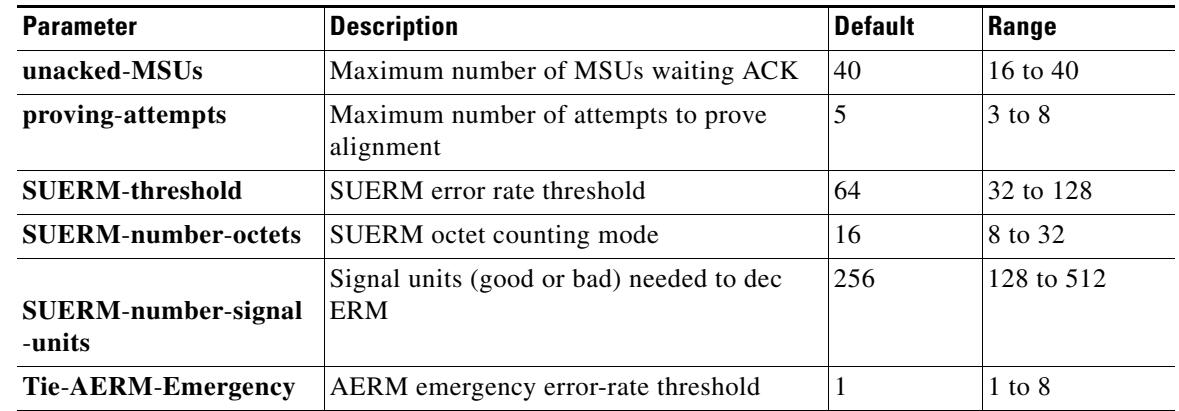

## *Table 239 TTC Parameters and Values (continued)*

**Examples** The following example sets the maximum number of proving attempts for channel 3 to 3:

ss7 mtp2-variant ttc 3 proving-attempts 3

The following example restores the maximum number of proving attempts to the default value:

ss7 mtp2-variant ttc 3 default proving-attempts

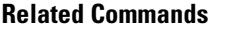

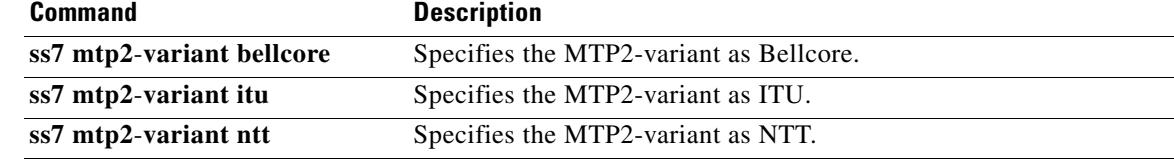

# **ss7 session**

To create a Reliable User Datagram Protocol (RUDP) session and explicitly add an RUDP session to a Signaling System 7 (SS7) session set, use the **ss7 session** command in global configuration mode. To delete the session, use the **no** form of this command.

**ss7 session** *session*-*id* **address** *destination*-*address destinaion*-*port local*-*address local*-*port*  [**session**-**set** *session*-*number*]

**no ss7 session** *session*-*id*

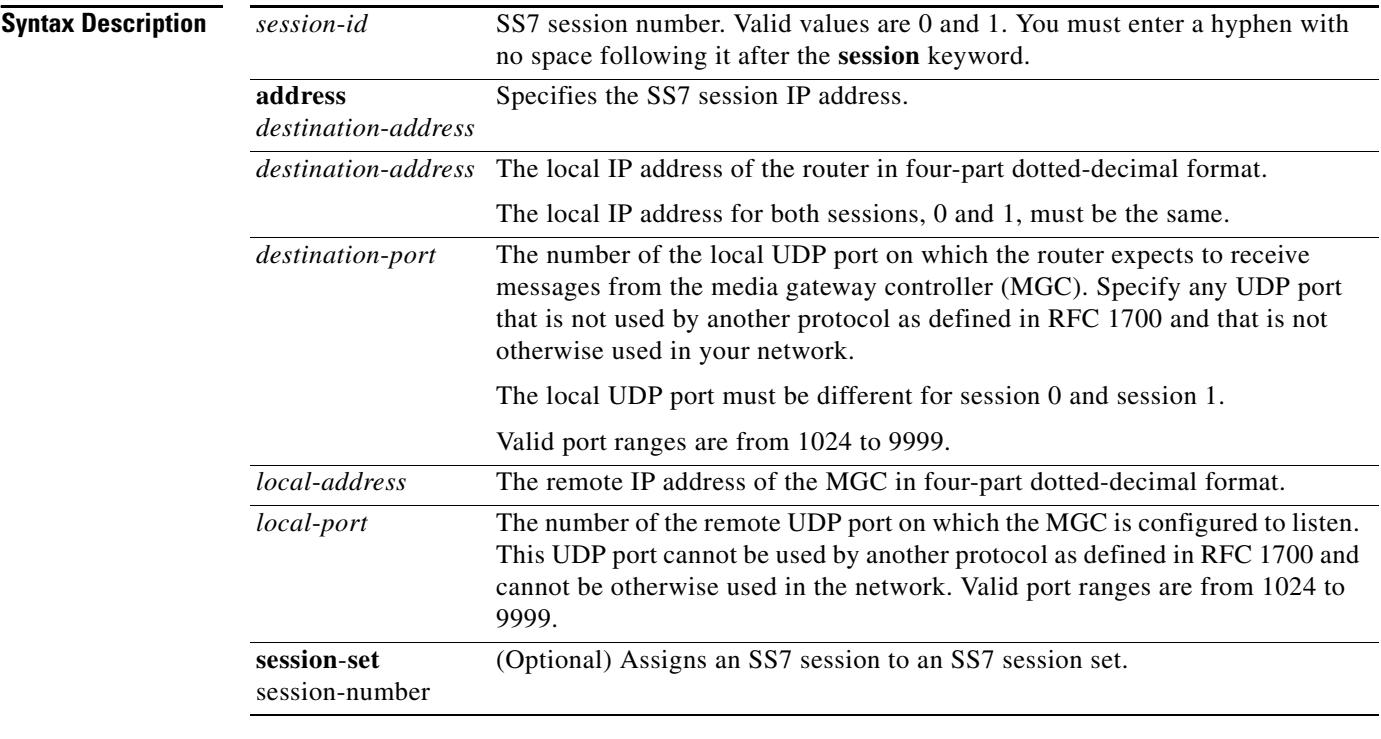

**Command Default** No session is configured.

**Command Modes** Global configuration

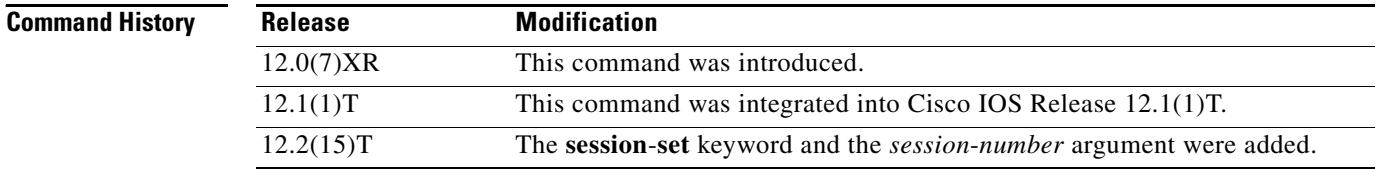
**Usage Guidelines** For the Cisco 2600-based SLT, you can configure a maximum of four sessions, two for each Cisco SLT. In a redundant VSC configuration, session 0 and session 2 are configured to one VSC, and session 1 and session 3 are configured to the other. Session 0/1 and session 2/3 run to the Cisco SLT.

> The VSC must be configured to send messages to the local port, and it must be configured to listen on the remote port. You must also reload the router whenever you remove a session or change the parameters of a session.

> This command replaces the **ss7 session**-**0 address** and **ss7 session**-**1 address** commands, which contain hard-coded session numbers. The new command is used for the new dual Ethernet capability.

> The new CLI supports both single and dual Ethernet configuration by being backward compatible with the previous **session**-**0** and **session**-**1** commands so that you can configure a single Ethernet instead of two, if needed.

> For the Cisco AS5350 and Cisco AS5400-based SLT, you can configure a maximum of two sessions, one for each signaling link. In a redundant MGC configuration, session 0 is configured to one MGC and session 1 is configured to the other.

> The MGC must be configured to send messages to the local port, and the MGC must be configured to listen on the remote port.

You must reload the router whenever you remove a session or change the parameters of a session.

By default, each RUDP session must belong to SS7 session set 0. This allows backward compatibility with existing SS7 configurations.

If the **session**-**set** keyword is omitted, the session is added to the default SS7 session set 0. This allows backward compatibility with older configurations. Entering the **no** form of the command is still sufficient to remove the session ID for that RUDP session.

If you want to change the SS7 session set to which a session belongs, you have to remove the entire session first. This is intended to preserve connection and recovery logic.

**Examples** The following example sets up two sessions on a Cisco 2611 and creates session set 2:

ss7 session-0 address 172.16.1.0 7000 172.16.0.0 7000 session-set 2 ss7 session-1 address 172.17.1.0 7002 172.16.0.0 7001 session-set 2

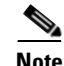

**Note** The example above shows how the local IP addresses in session-0 and session-1 must be the same.

#### **Related Commands**

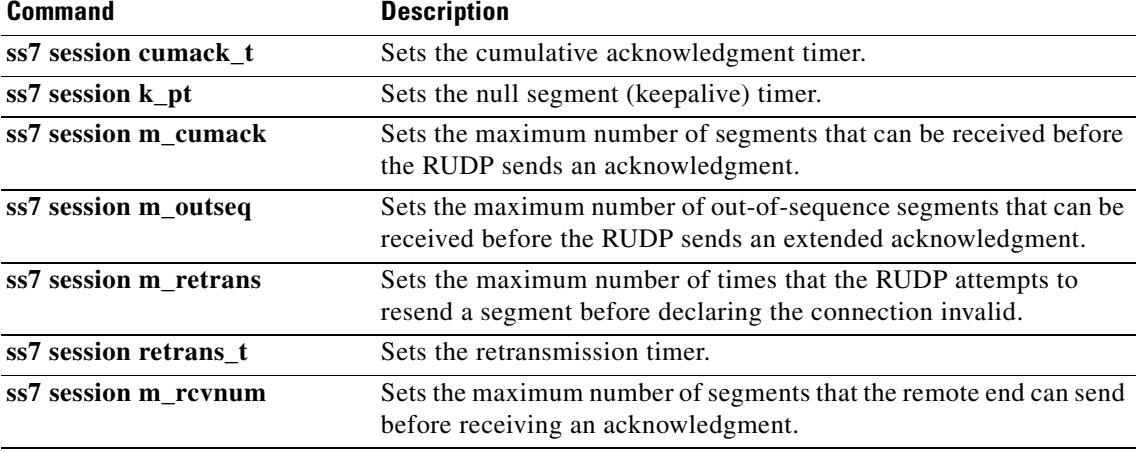

Н

# **ss7 session cumack\_t**

To set the Reliable User Datagram Protocol (RUDP) cumulative acknowledgment timer for a specific SS7 signaling link session, use the **ss7 session cumack\_t** command in global configuration mode. To reset to the default, use the **no** form of this command.

**ss7 session**-*session number* **cumack\_t** *milliseconds*

**no ss7 session**-*session number* **cumack\_t**

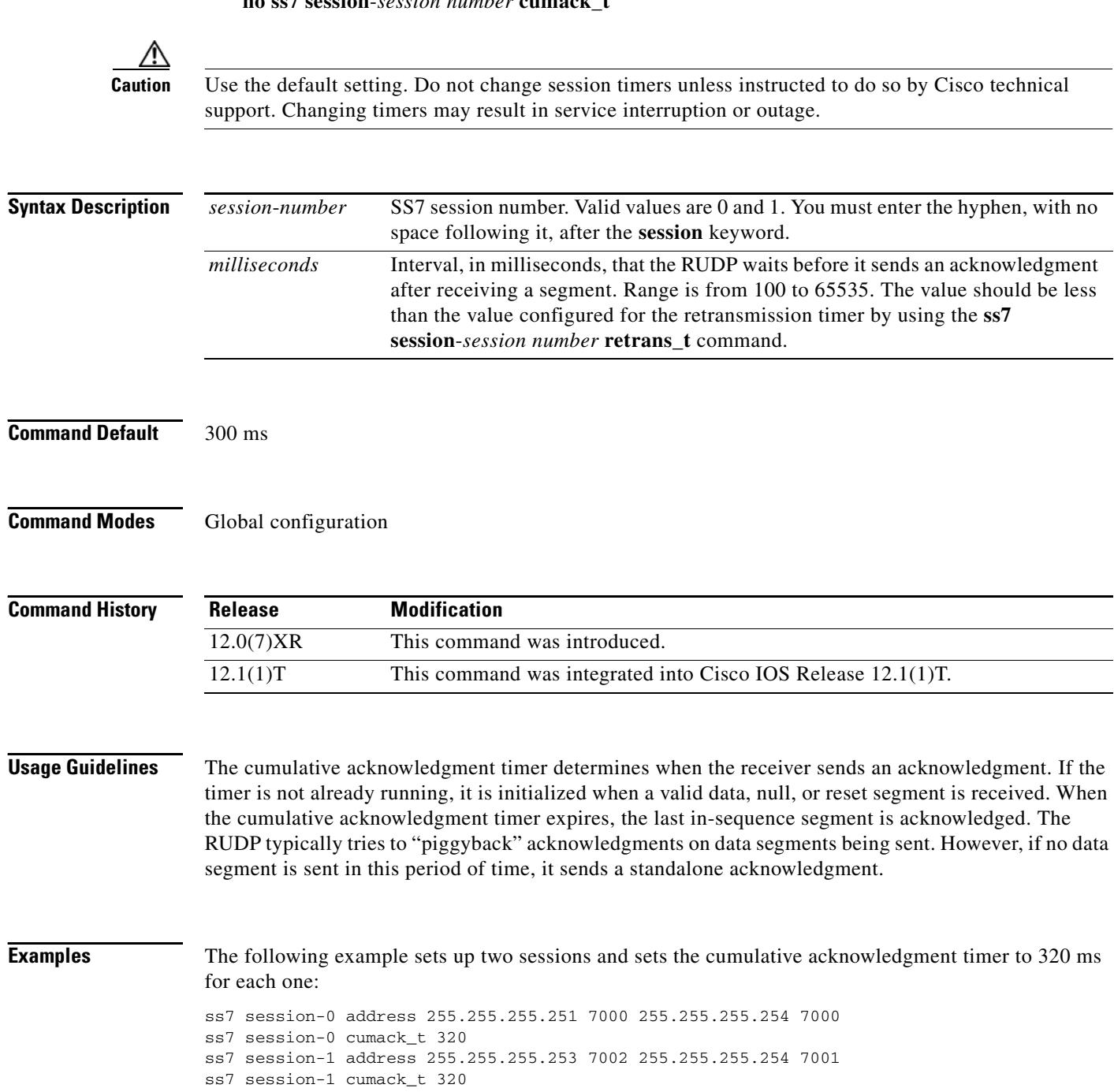

### **Related Commands**

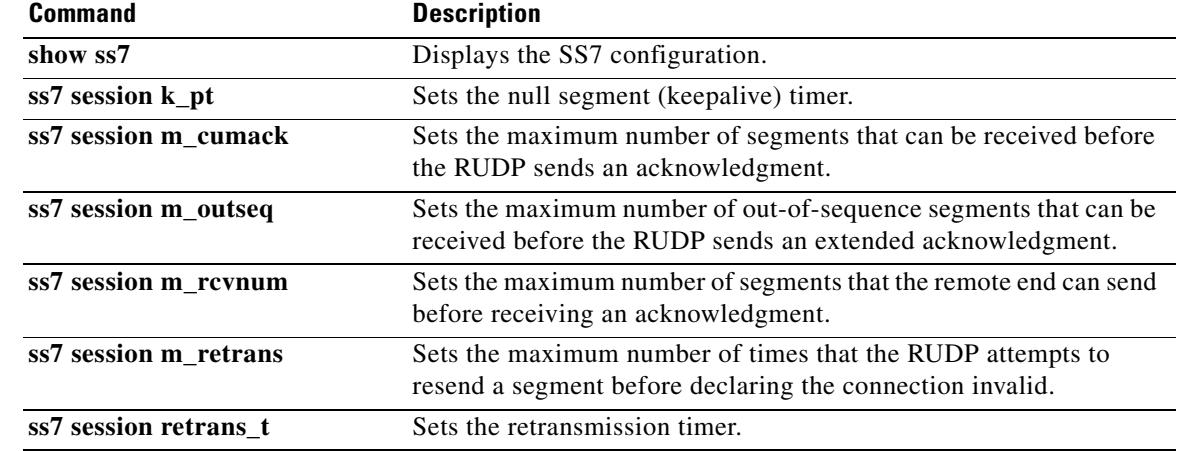

# **ss7 session kp\_t**

To set the null segment (keepalive) timer for a specific SS7 signaling link session, use the **ss7 session kp\_t** command in global configuration mode. To reset to the default, use the **no** form of this command.

**ss7 session**-*session number* **kp\_t** *milliseconds*

**no ss7 session**-*session number* **kp\_t**

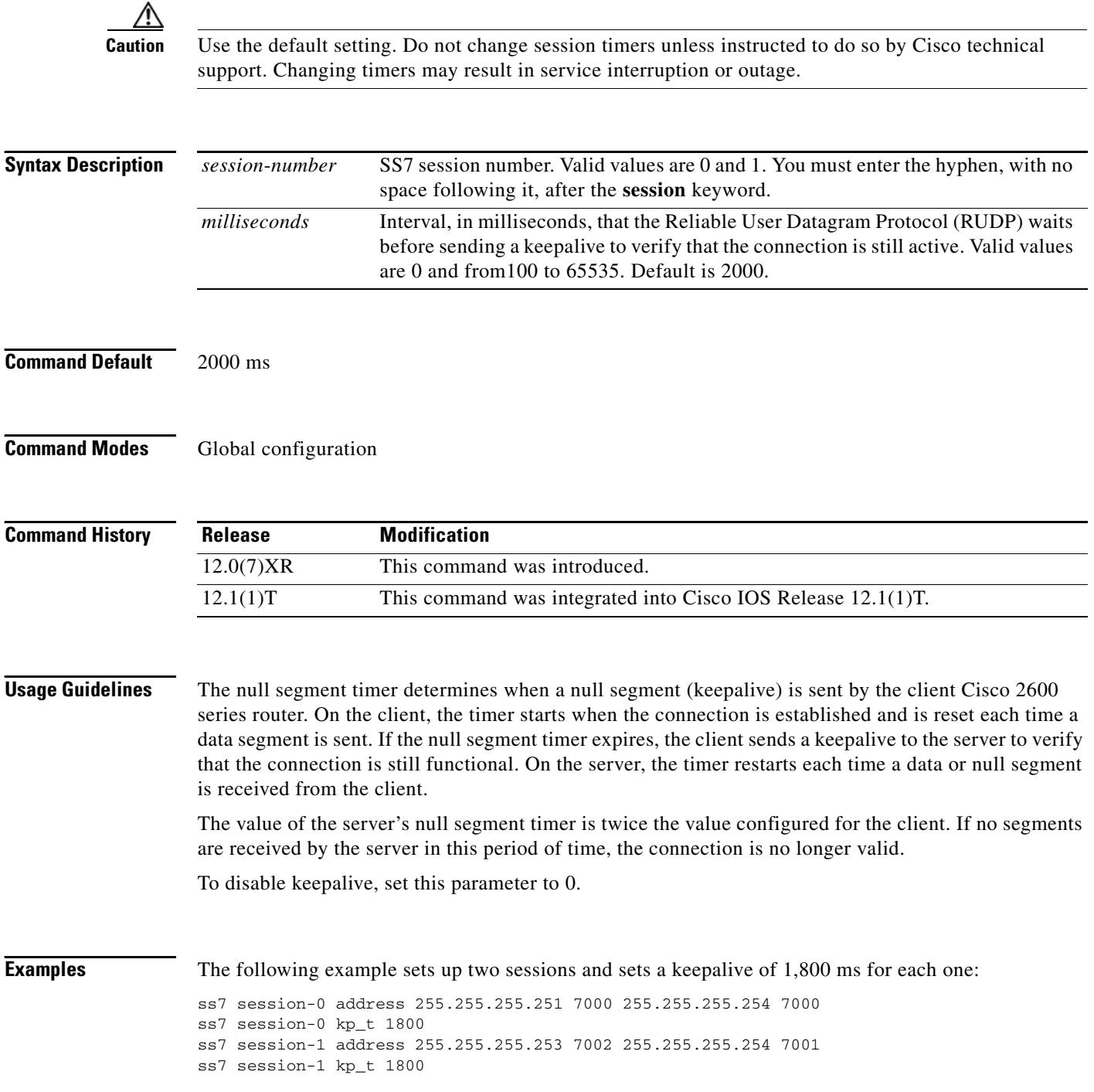

 $\mathbf I$ 

### **Related Commands**

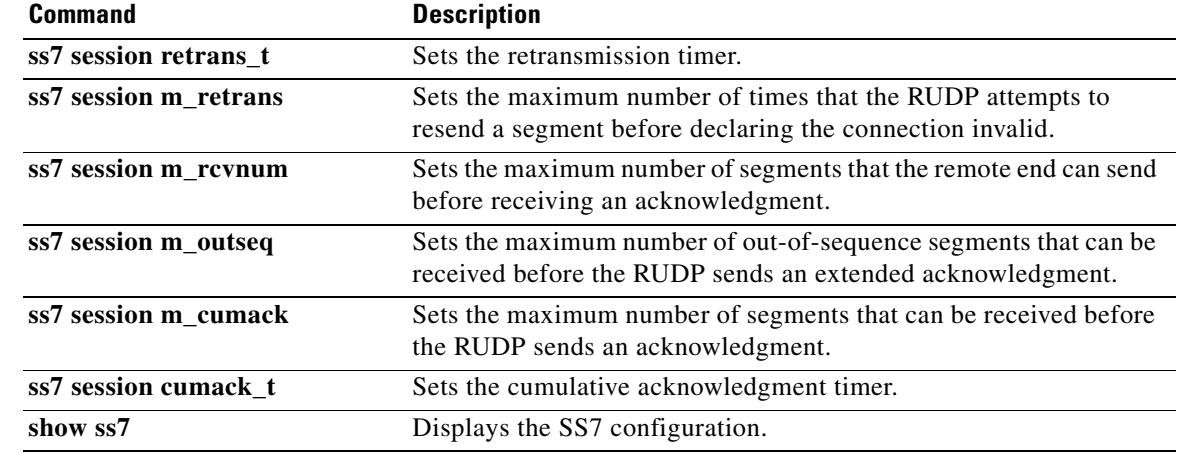

# **ss7 session m\_cumack**

To set the maximum number of segments that can be received before the Reliable User Datagram Protocol (RUDP) sends an acknowledgment in a specific SS7 signaling link session, use the **ss7 session m\_cumack** command in global configuration mode. To reset to the default, use the **no** form of this command.

**ss7 session**-*session number* **m\_cumack** *segments*

**no ss7 session**-*session number* **m\_cumack**

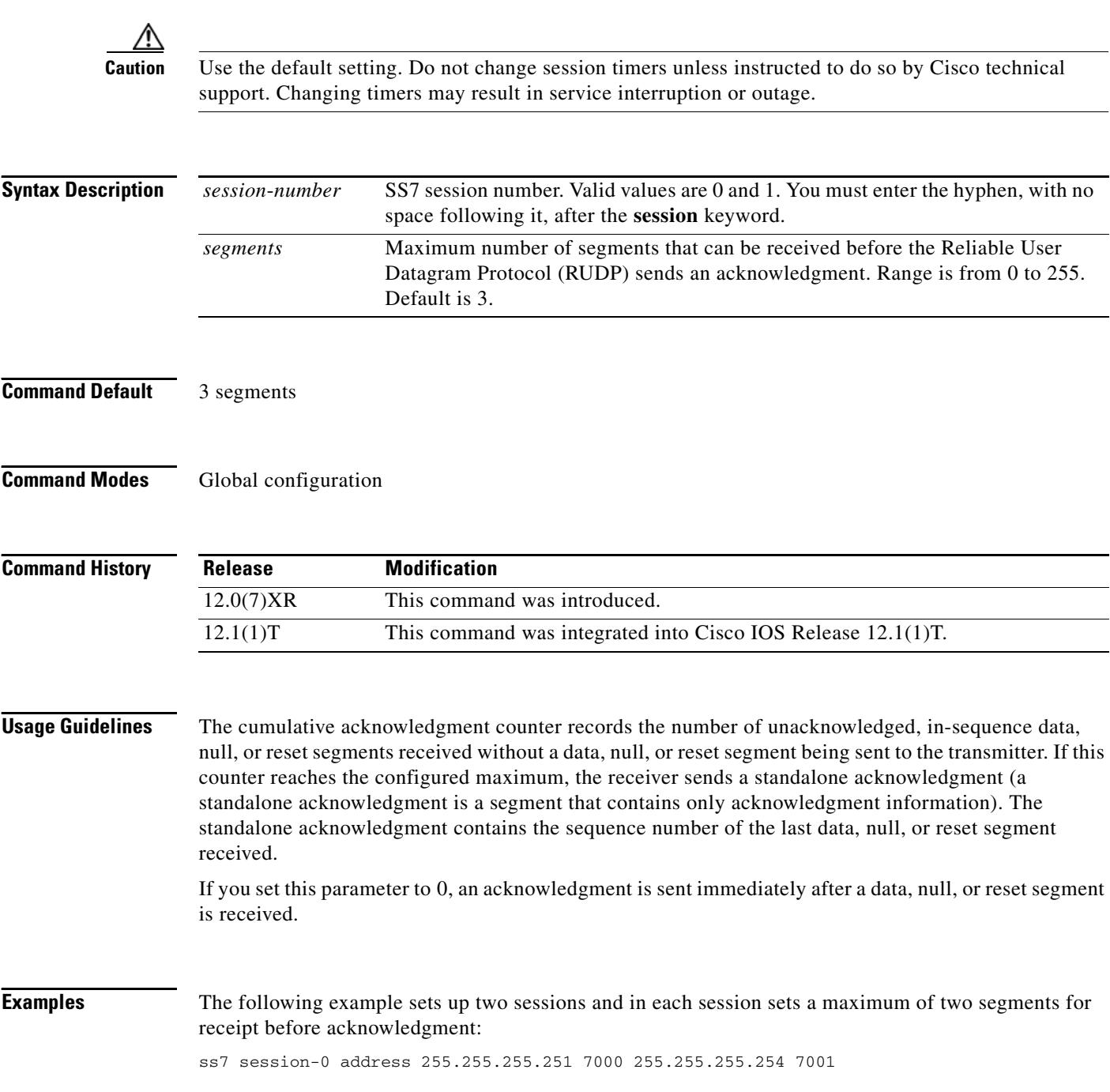

ss7 session-0 m\_cumack 2 ss7 session-1 address 255.255.255.253 7002 255.255.255.254 7000 ss7 session-1 m\_cumack 2

### **Related Commands**

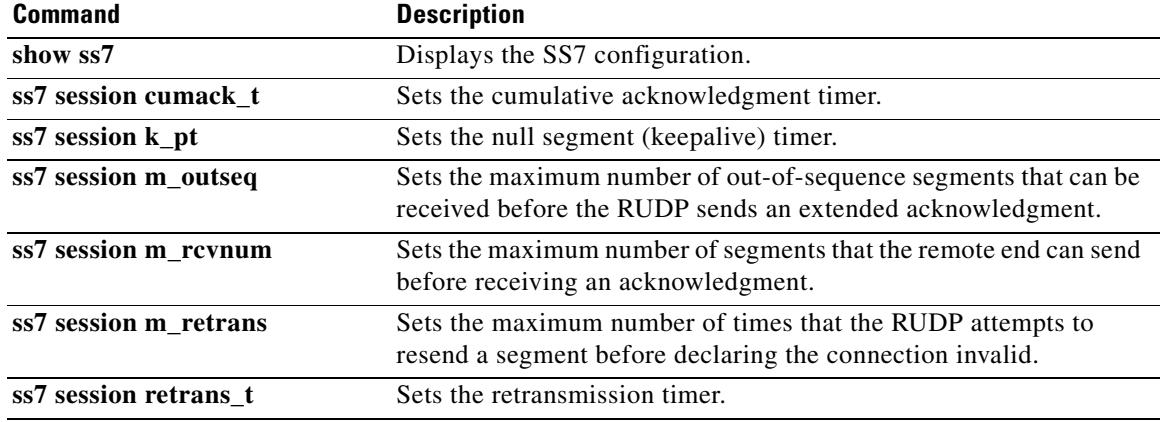

### **ss7 session m\_outseq**

To set the maximum number of out-of-sequence segments that can be received before the Reliable User Datagram Protocol (RUDP) sends an extended acknowledgment in a specific SS7 signaling link session, use the **ss7 session m\_outseq** command in global configuration mode. To reset to the default, use the **no** form of this command.

**ss7 session**-*session number* **m\_outseq** *segments*

**no ss7 session**-*session number* **m\_outseq**

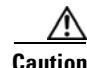

**Caution** Use the default setting. Do not change session timers unless instructed to do so by Cisco technical support. Changing timers may result in service interruption or outage.

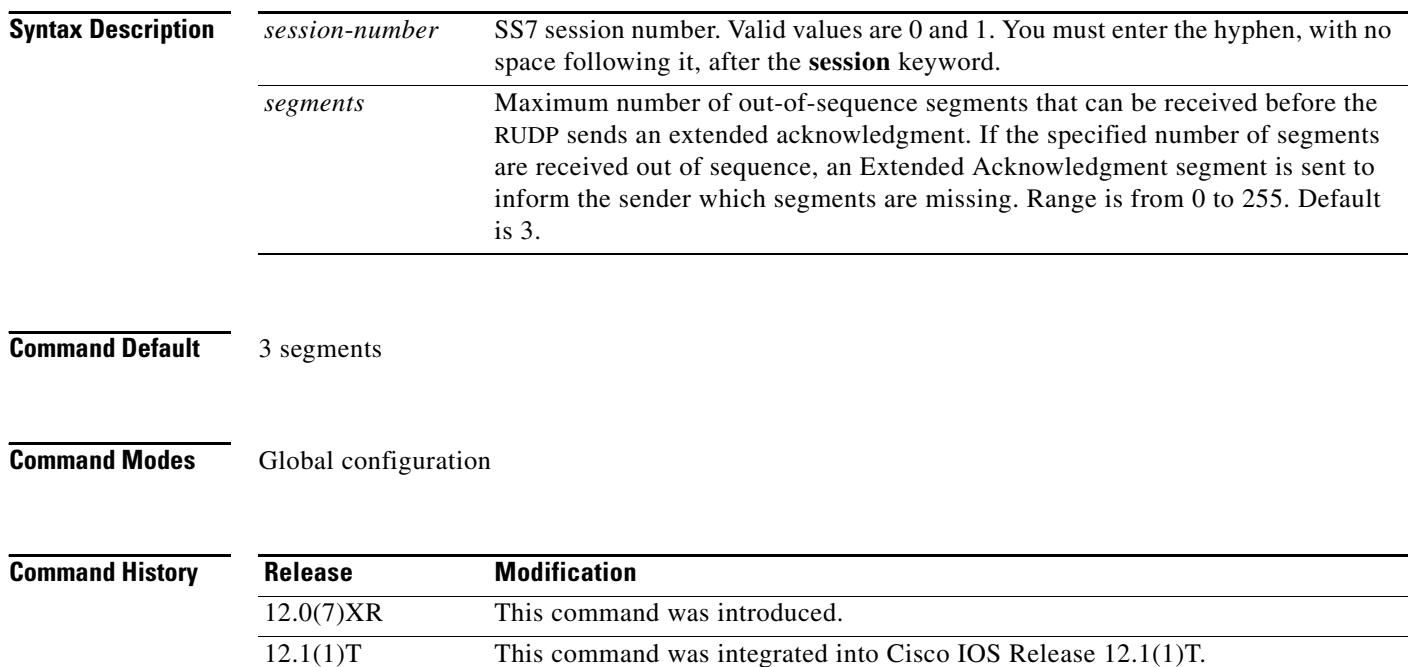

**Usage Guidelines** The out-of-sequence acknowledgment counter records the number of data segments that have arrived out of sequence. If this counter reaches the configured maximum, the receiver sends an extended acknowledgment segment that contains the sequence numbers of the out-of-sequence data, null, and reset segments received. When the transmitter receives the extended acknowledgment segment, it retransmits the missing data segments.

> If you set this parameter to 0, an acknowledgment is sent immediately after an out-of-sequence segment is received.

**Examples** The following example sets up two sessions and sets a maximum number of four out-of-sequence segments for each session:

ss7 session-0 address 255.255.255.251 7000 255.255.255.254 7001 ss7 session-0 m\_outseq 4 ss7 session-1 address 255.255.255.253 7002 255.255.255.254 7000 ss7 session-1 m\_outseq 4

### **Related Commands**

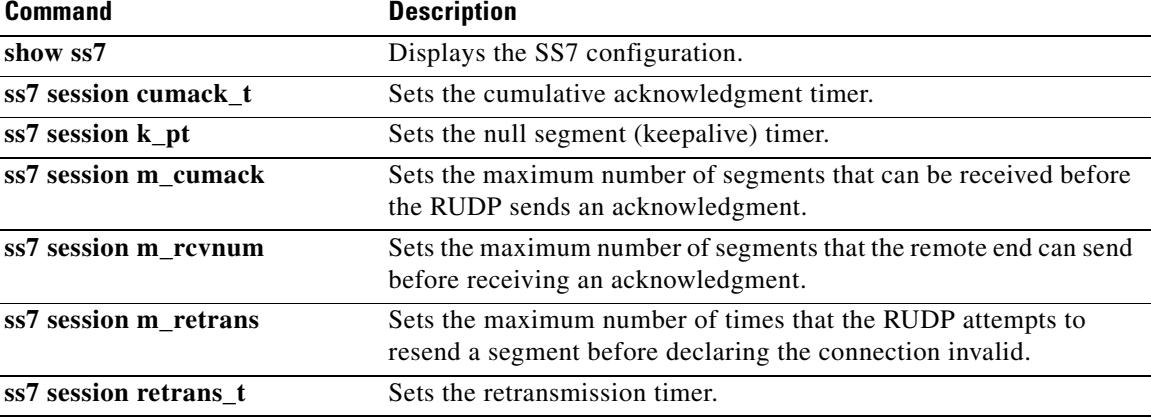

# **ss7 session m\_rcvnum**

To set the maximum number of segments that the remote end can send before receiving an acknowledgment in a specific SS7 signaling link session, use the **ss7 session m\_rcvnum** command in global configuration mode. To reset to the default, use the **no** form of this command.

**ss7 session**-*session number* **m\_rcvnum** *segments*

**no ss7 session**-*session number* **m\_rcvnum**

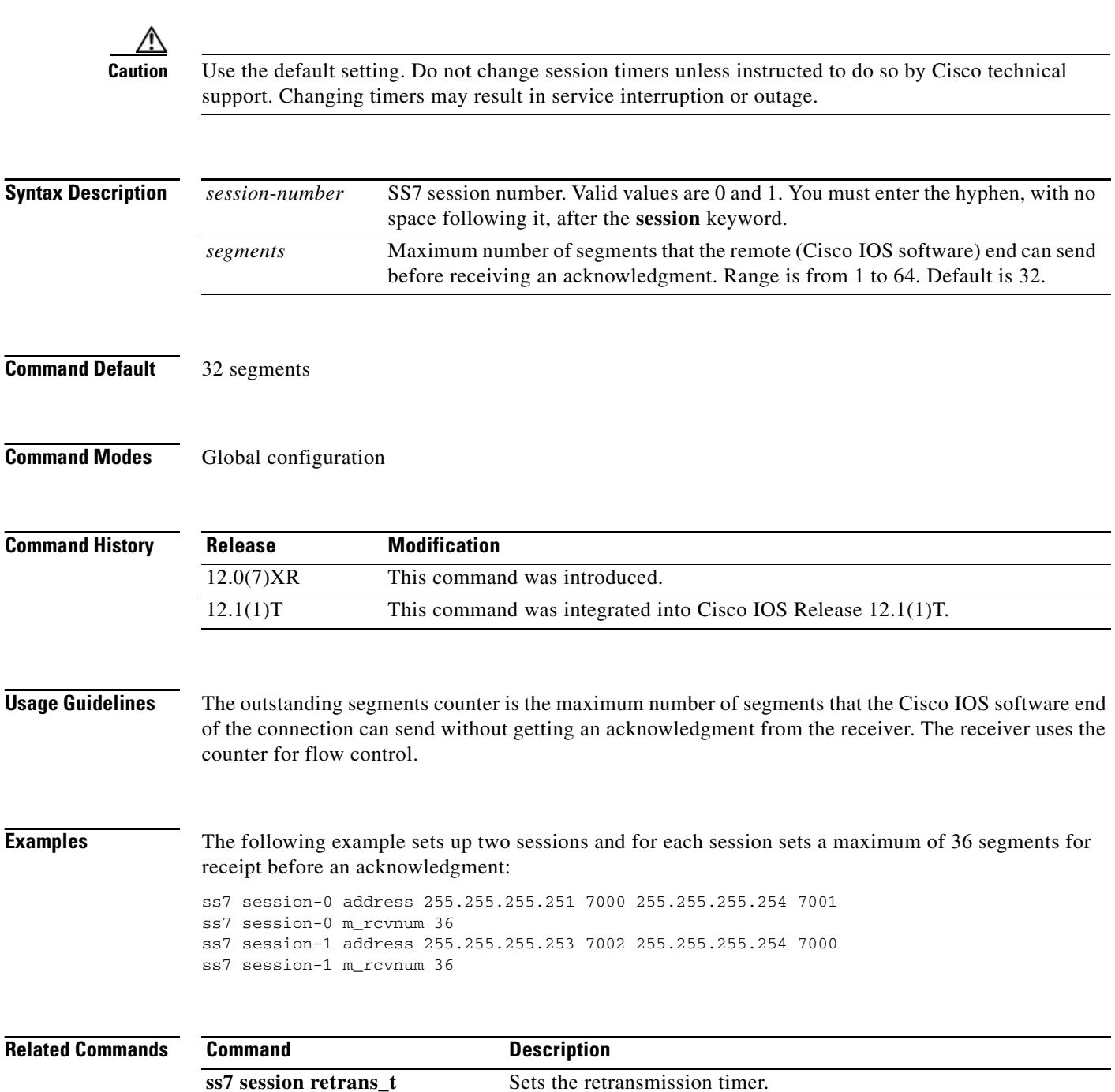

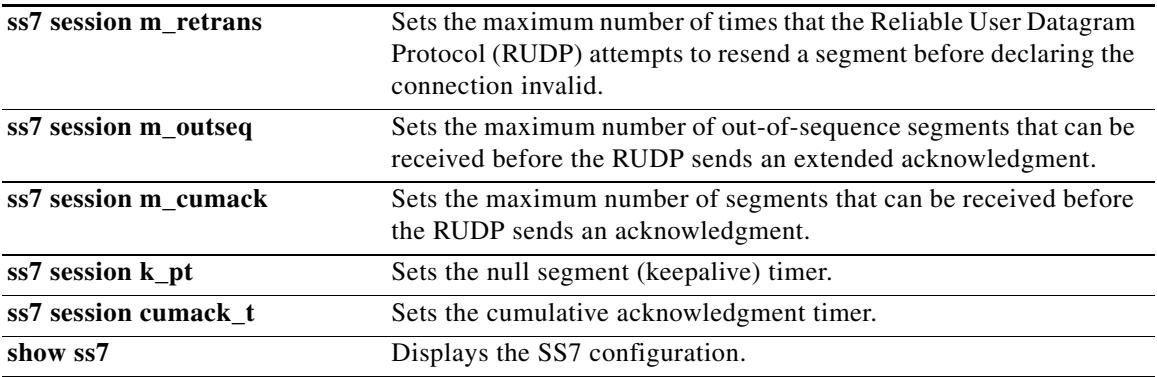

# **ss7 session m\_retrans**

To set the maximum number of times that the Reliable User Datagram Protocol (RUDP) attempts to resend a segment before declaring the connection invalid in a specific SS7 signaling link session, use the **ss7 session m\_retrans** command in global configuration mode. To reset to the default, use the **no** form of this command.

**ss7 session**-*session number* **m\_retrans** *number*

**no ss7 session**-*session number* **m\_retrans**

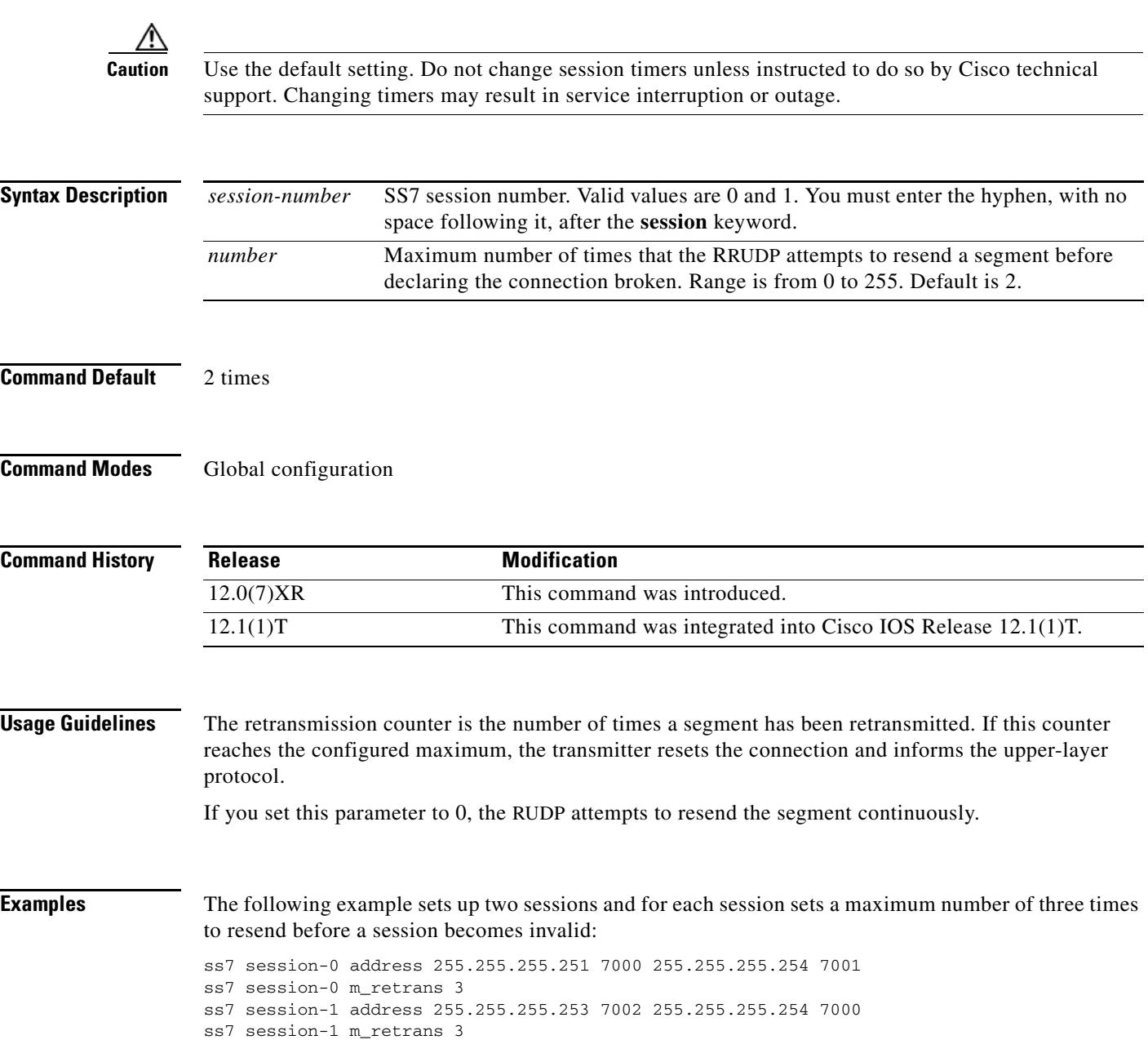

### **Related Commands**

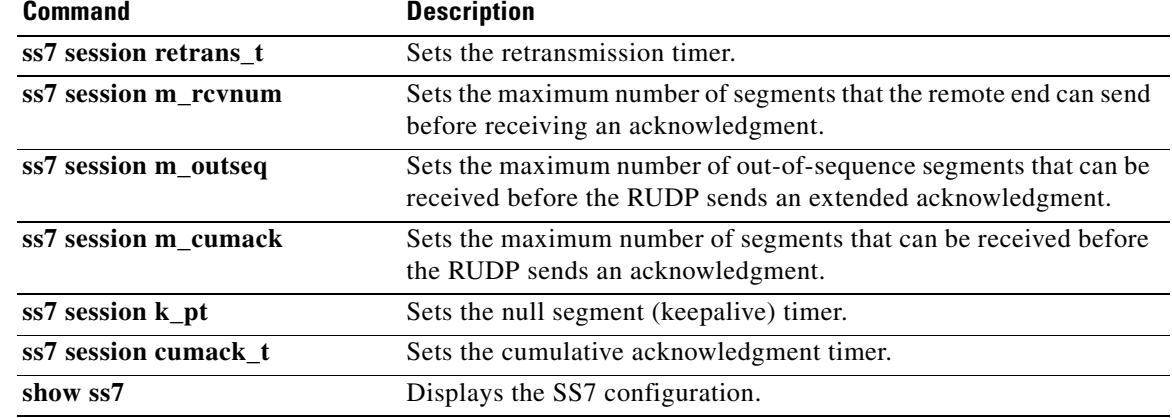

## **ss7 session retrans\_t**

To set the amount of time that the Reliable User Datagram Protocol (RUDP) waits to receive an acknowledgment for a segment in a specific SS7 signaling link session, use the **ss7 session retrans\_t**  command in global configuration mode. If the RUDP does not receive the acknowledgment in this time period, the RUDP retransmits the segment. To reset to the default, use the **no** form of this command.

**ss7 session**-*session number* **retrans\_t** *milliseconds*

**no ss7 session**-*session number* **retrans\_t**

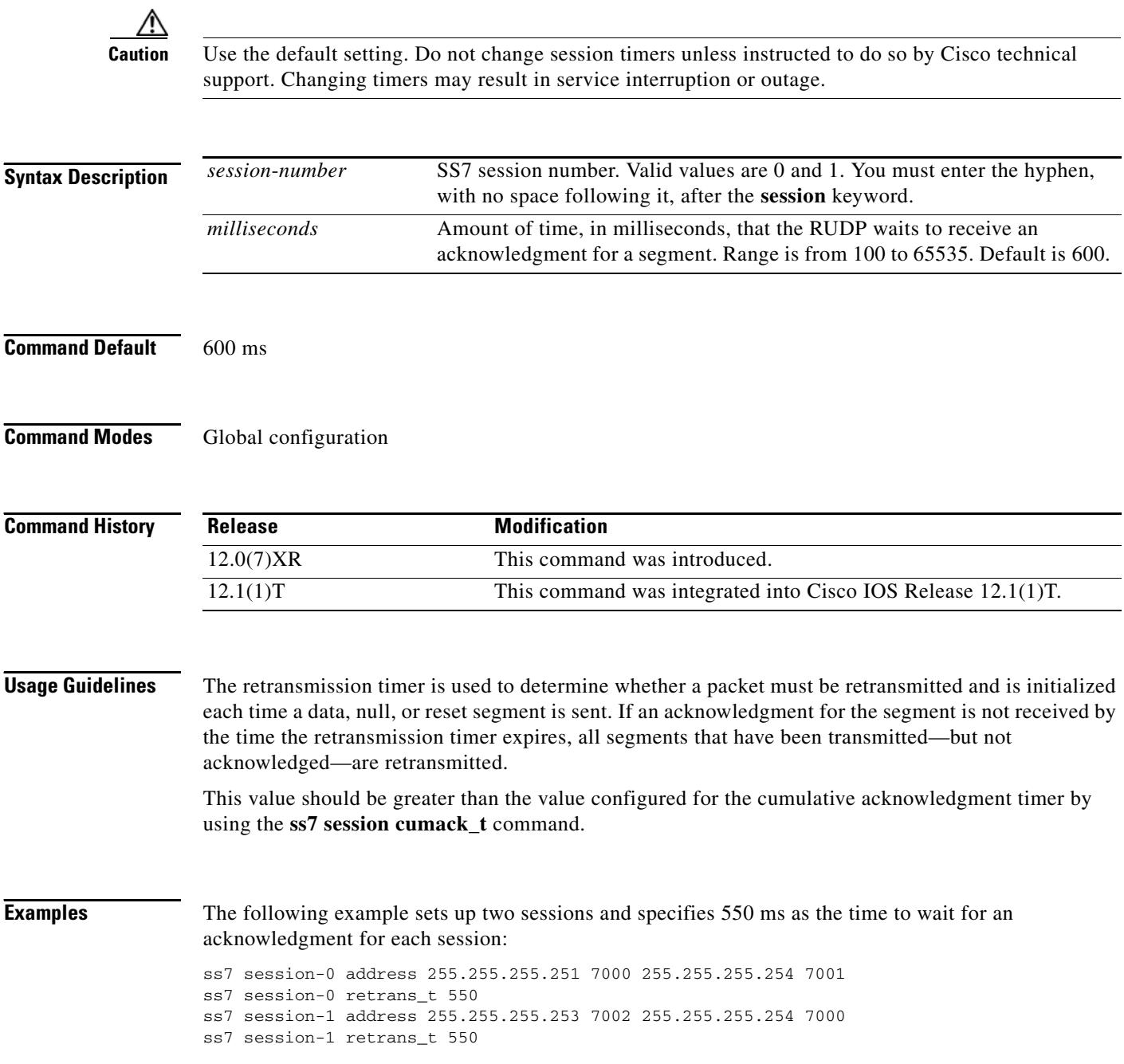

### **Related Commands C**

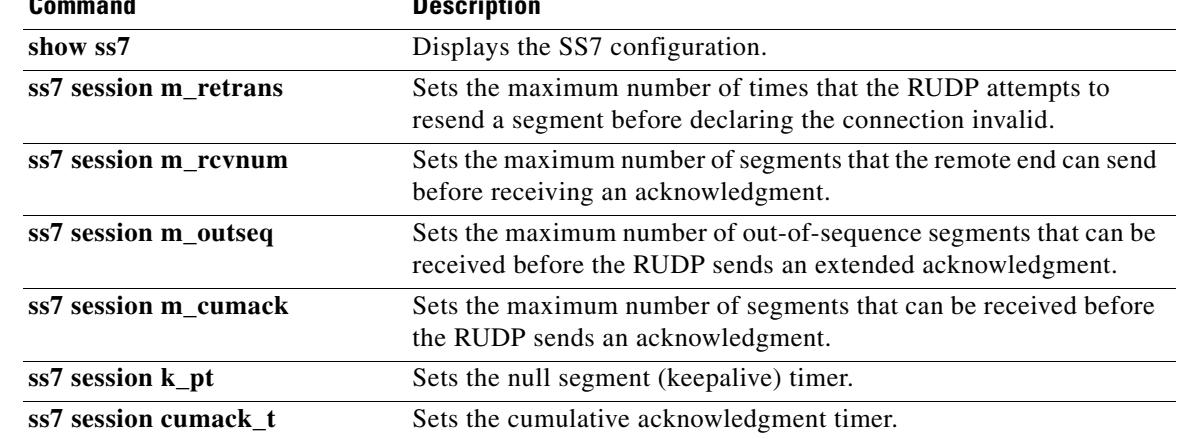

### **ss7 set**

**Note** Effective with Cisco IOS Release 12.2(15)T, the **ss7 set** command replaces the **ss7 set failover**-**timer** command.

To independently select failover-timer values for each session set and to specify the amount of time that the SS7 Session Manager waits for the active session to recover or for the standby media gateway controller (MGC) to indicate that the Cisco Signaling Link Terminal (SLT) should switch traffic to the standby session, use the **ss7 set** command in global configuration mode. To restore the restore the failover timer to its default value of 5, use the **no** form of this command.

**ss7 set** [**session**-**set** *session*-*id*] **failover**-**timer** *ft*-*value*

**no ss7 set** [**session**-**set** *session*-*id*] **failover**-**timer**

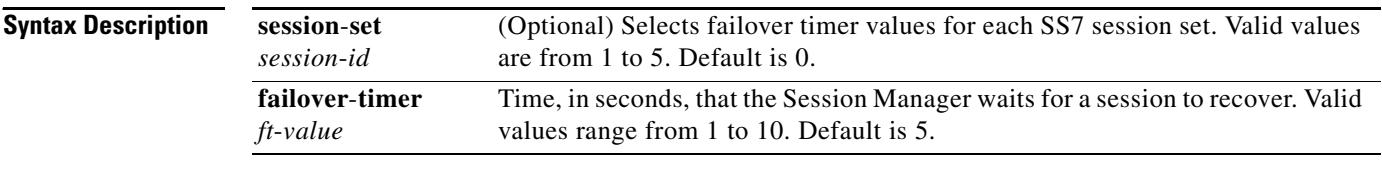

### **Command Default** The failover timer is not set.

**Command Modes** Global configuration

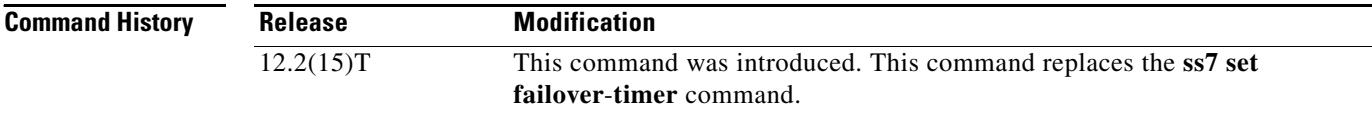

**Usage Guidelines** The **failover**-**timer** keyword and the *ft*-*value* argument specify the number of seconds that the Session Manager waits for the active session to recover or for the standby MGC to indicate that the SLT should switch traffic to the standby session and to make that session the active session. If the failover timer expires without recovery of the original session or if the system fails to get an active message from the standby MGC, the signaling links are taken out of service.

> The **no** form of this command restores the failover timer to its default value of 5. Omitting the optional **session**-**set** keyword implicitly selects SS7 session set 0, which is the default.

### **Examples** The following example sets the failover timer to four seconds without using the **session**-**set** option: ss7 set failover-timer 4

The following example sets the failover timer to 10 seconds and sets the SS7 session set value to 5:

ss7 set session-set 5 failover-timer 10

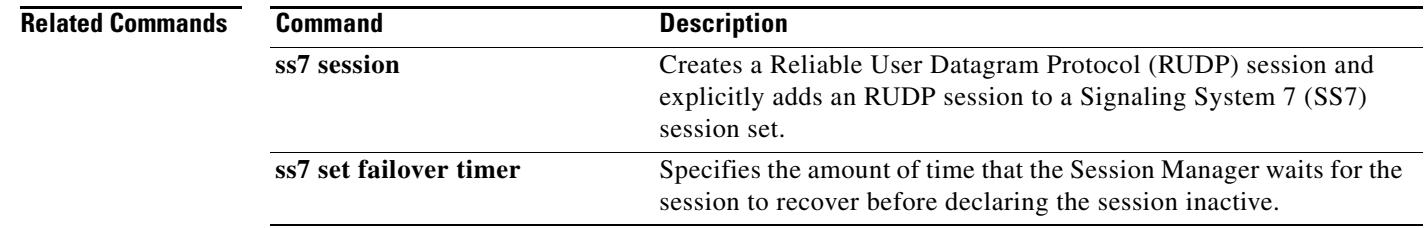

# **ss7 set failover-timer**

To specify the amount of time that the SS7 Session Manager waits for the active session to recover or for the standby Media Gateway Controller to indicate that the SLT should switch traffic to the standby session, use the **ss7 set failover**-**timer** command in global configuration mode. To reset ti the default, use the **no** form of this command.

**ss7 set failover**-**timer** [*seconds*]

### **no ss7 set failover**-**timer**

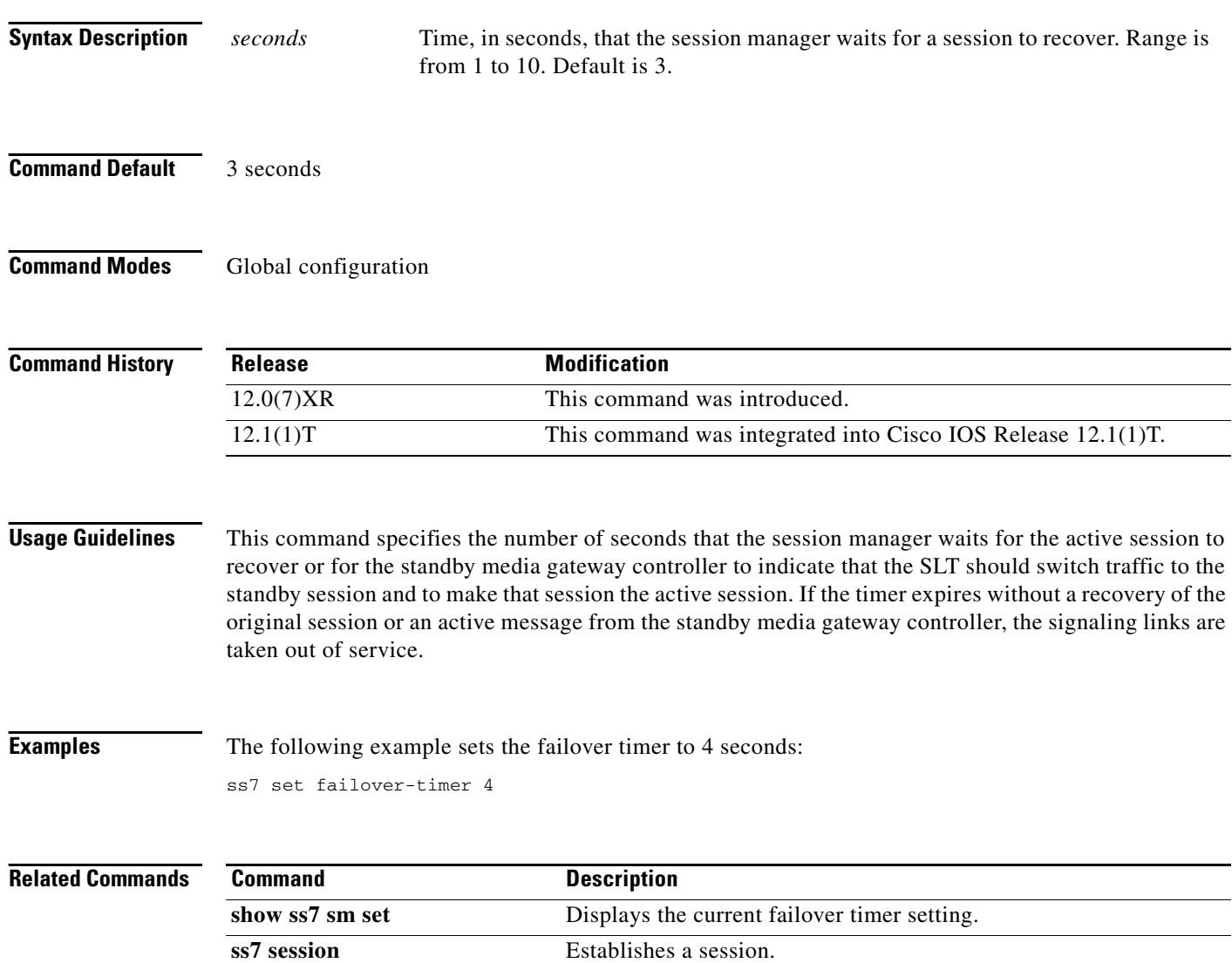

# **station name**

To specify the name that is to be sent as caller ID information and to enable caller ID, use the **station name** command in voice-port configuration mode at the sending Foreign Exchange Station (FXS) voice port or at a Foreign Exchange Office (FXO) port through which routed caller ID calls pass. To remove the name, use the **no** form of this command.

**station name** *name*

**no station name** *name*

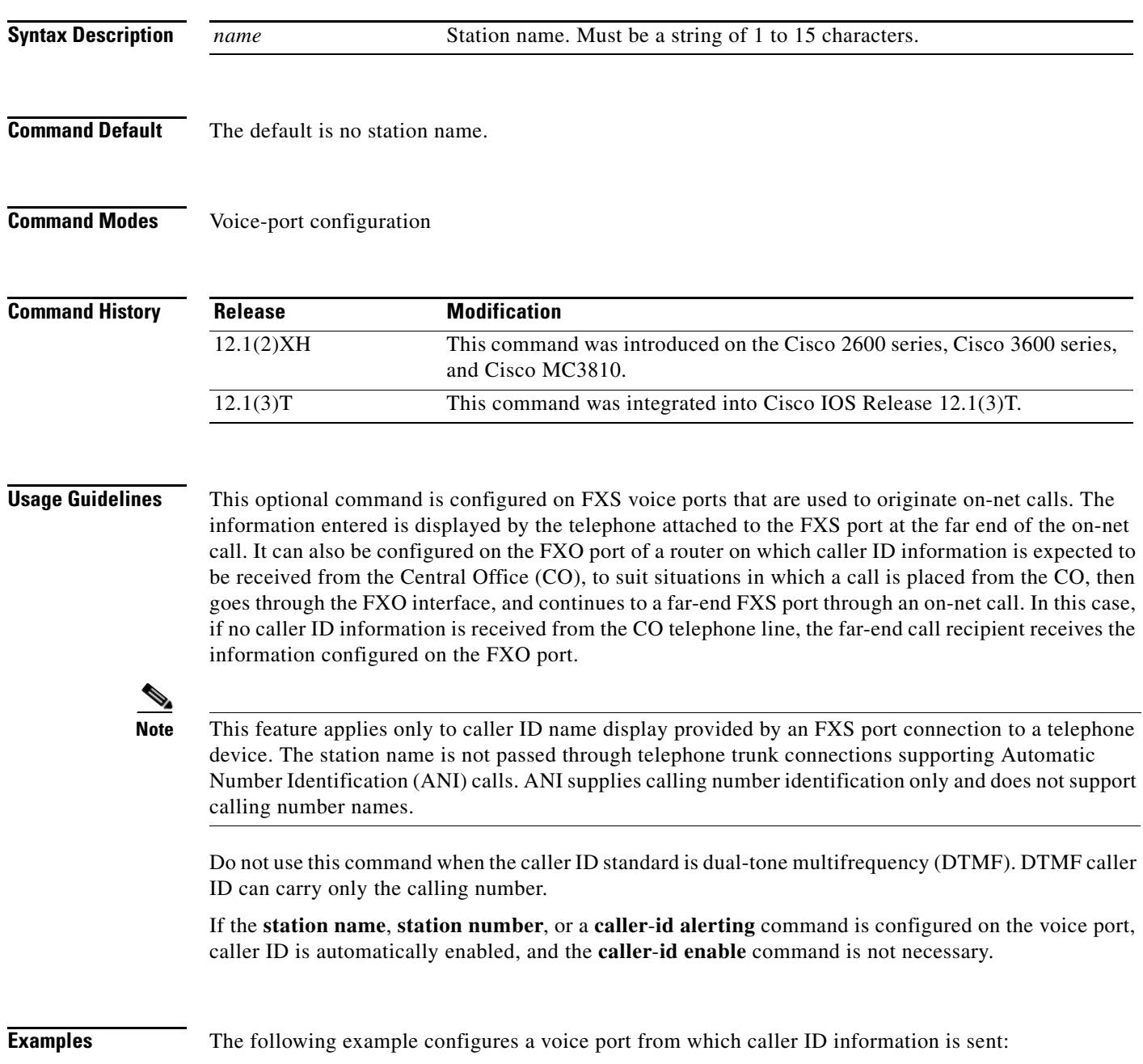

voice-port 1/0/1 cptone US station name A. Person station number 4085550111

### **Related Commands**

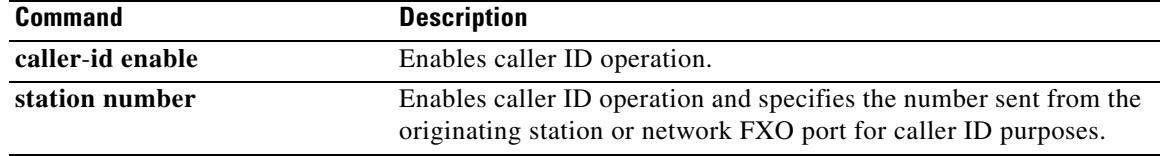

 $\overline{\mathsf{I}}$ 

# **station number**

To specify the telephone or extension number that is to be sent as caller ID information and to enable caller ID, use the **station number** command in voice-port configuration mode at the sending Foreign Exchange Station (FXS) voice port or at a Foreign Exchange Office (FXO) port through which routed caller ID calls pass. To remove the number, use the **no** form of this command.

**station number** *number*

**no station number** *number*

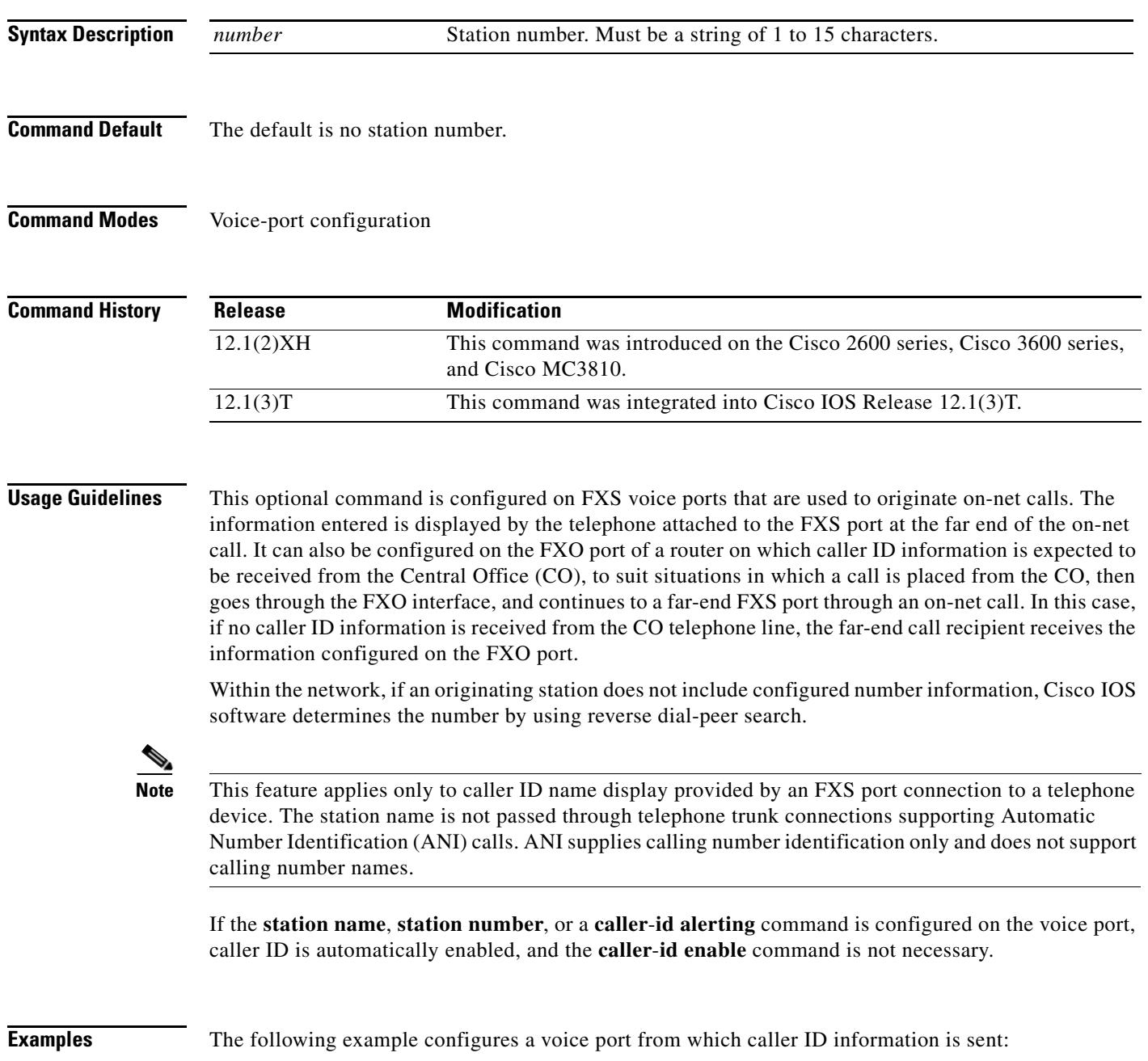

**78-17456-01**

voice-port 1/0/1 cptone US station name A. Person station number 4085551111

### **Related Commands**

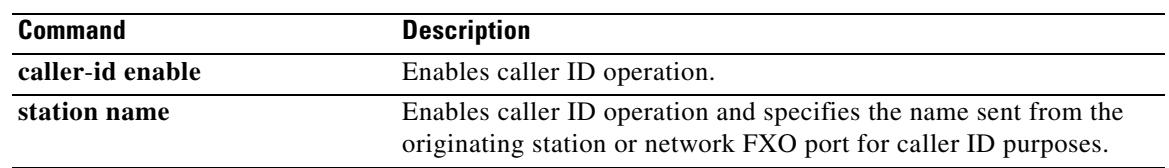

 $\overline{\mathsf{I}}$ 

### **stats**

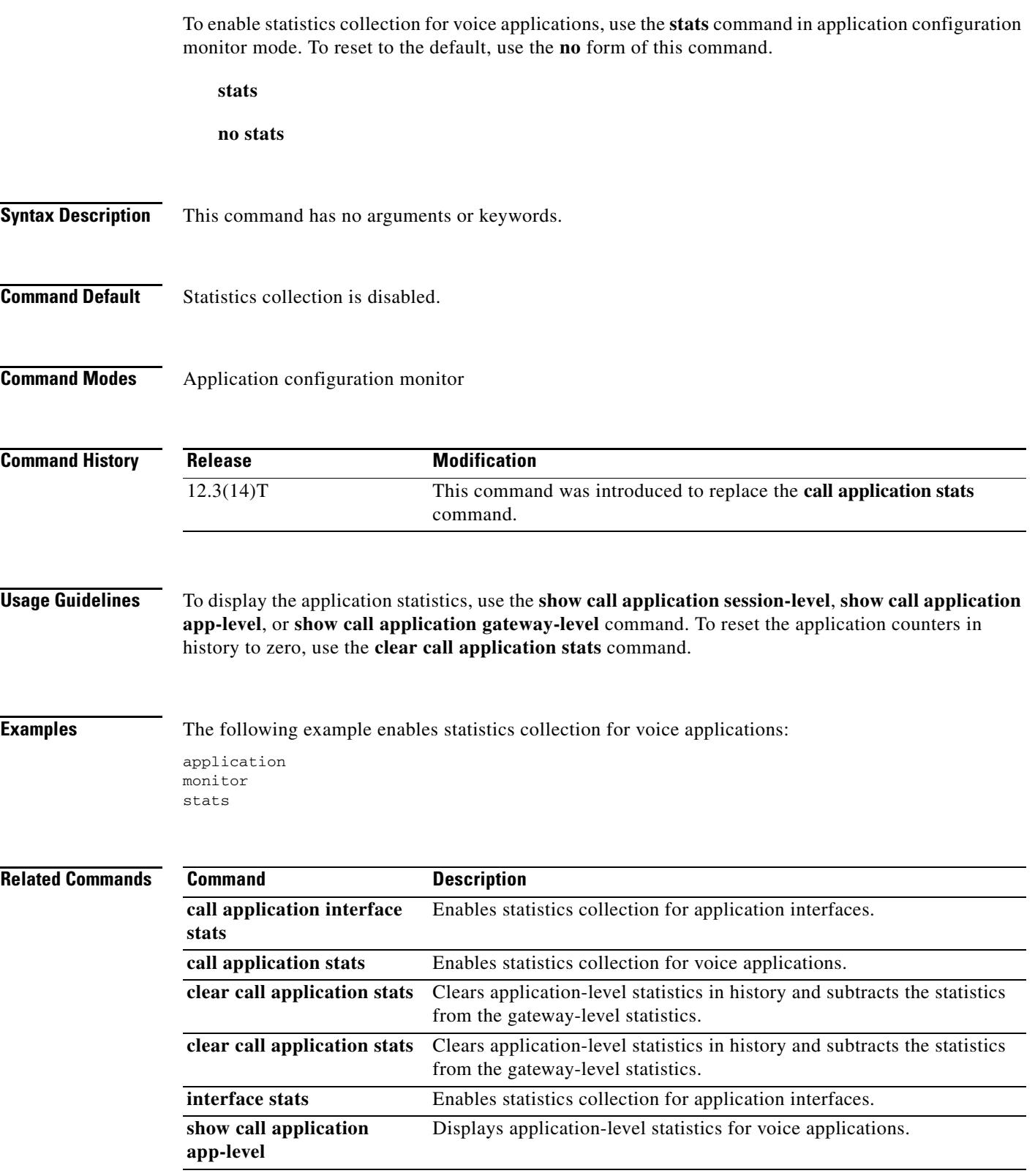

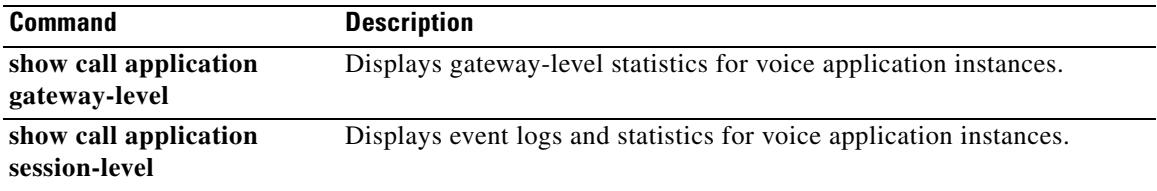

 $\overline{\mathbf{I}}$ 

## **stcapp**

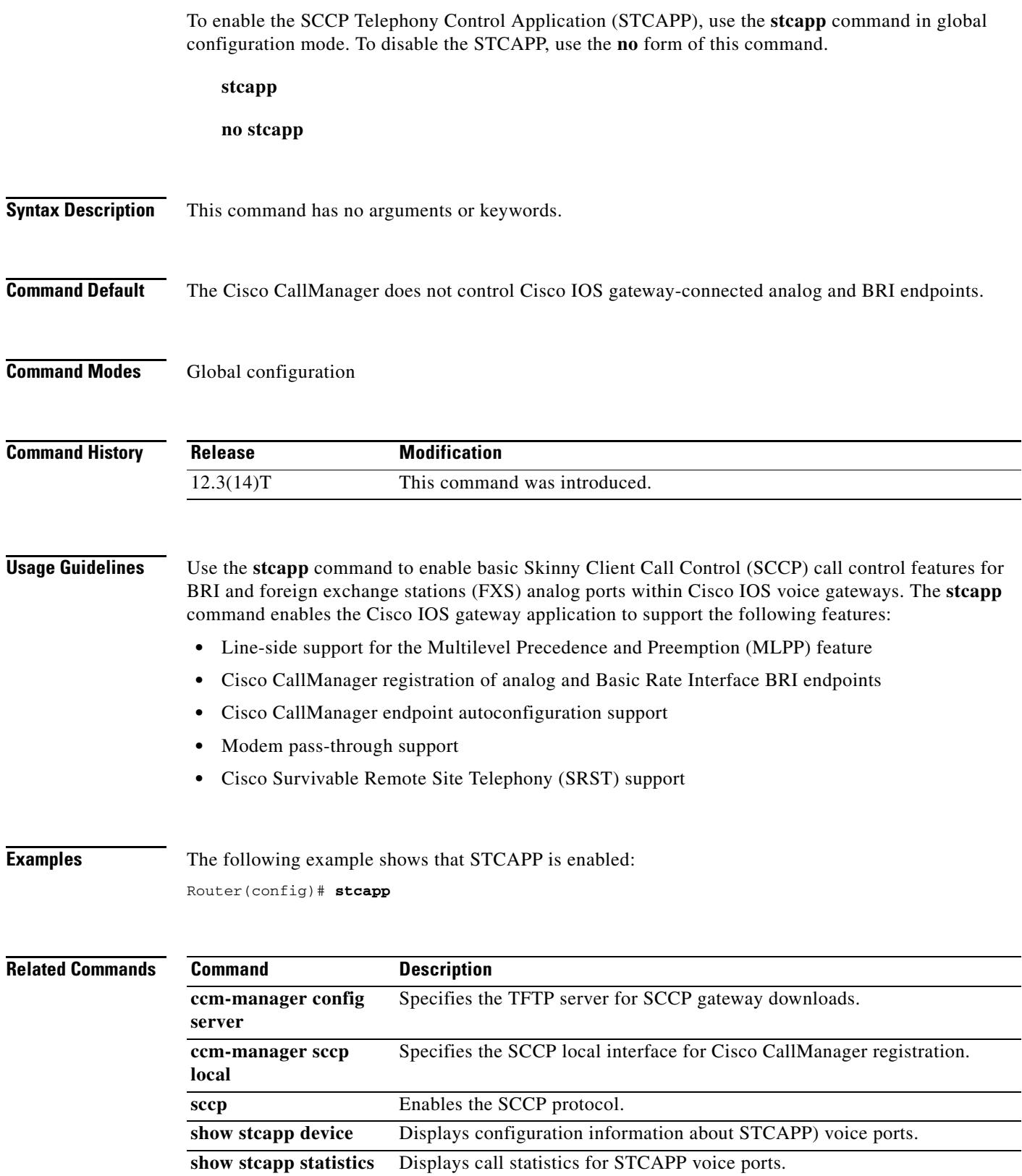

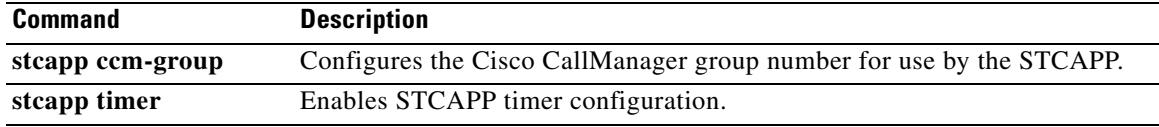

 $\overline{\mathbf{I}}$ 

a ka

### **stcapp ccm-group**

To configure the Cisco CallManager group number for use by the SCCP Telephony Control Application (STCAPP), use the **stcapp ccm-group** command in global configuration mode. To disable STCAPP Cisco CallManager group number configuration, use the **no** form of this command.

**stcapp ccm-group** *group-id*

**no stcapp ccm-group** *group-id*

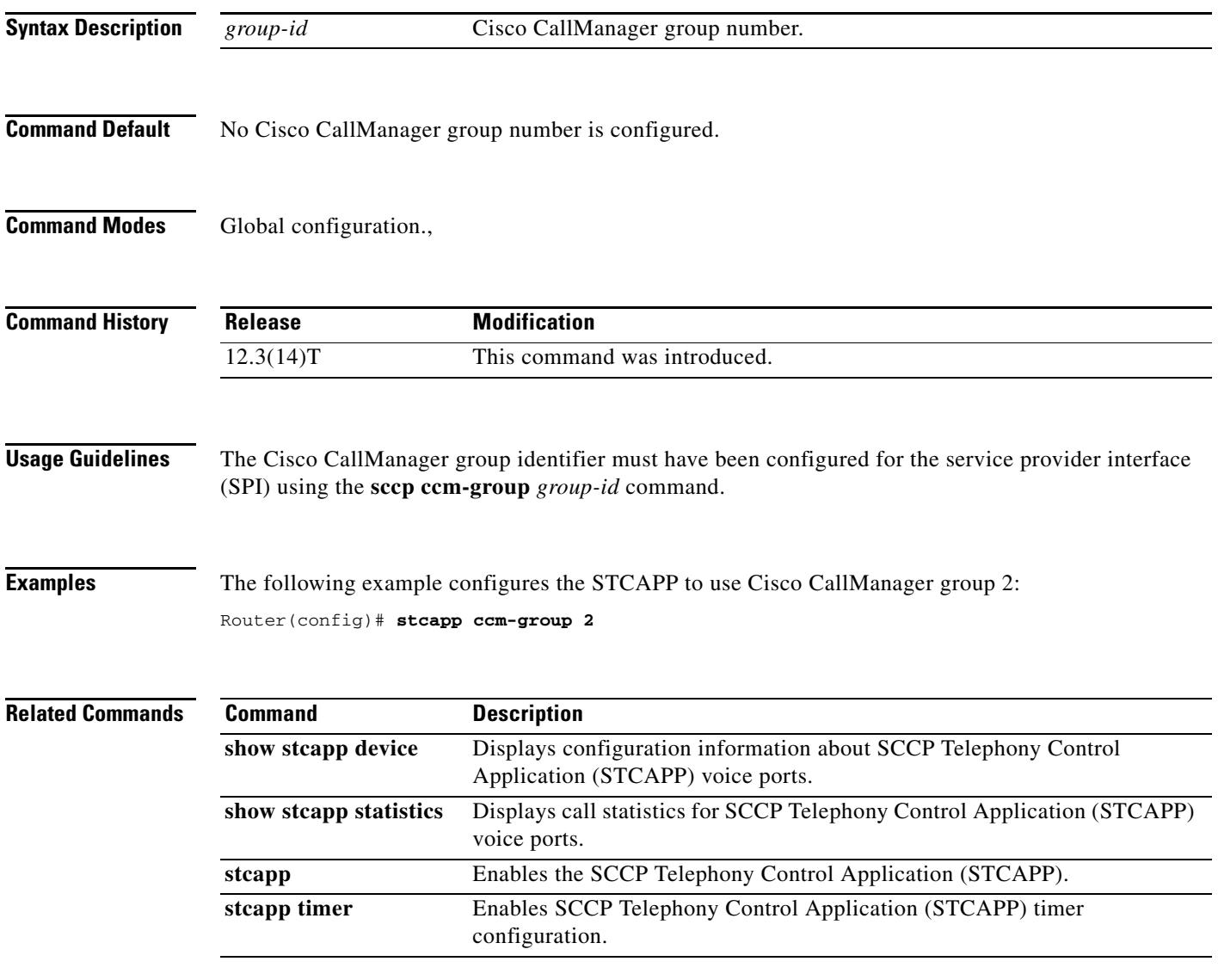

### **stcapp feature access-code**

To enable STC application feature access codes and enter their configuration mode, use the **stcapp feature access-code** command in global configuration mode. To disable the use of all STC application feature access codes, use the **no** form of this command.

#### **stcapp feature access-code**

**no stcapp feature access-code**

- **Syntax Description** This command has no arguments or keywords.
- **Command Default** All feature access codes are disabled.
- **Command Modes** Global configuration

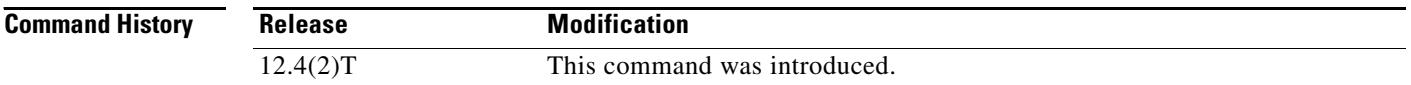

### **Usage Guidelines** This command is used with the SCCP telephony control (STC) application, which enables certain features on analog FXS endpoints that use Skinny Client Control Protocol (SCCP) for call control.

Although feature access prefixes and codes for analog FXS ports are configured on the Cisco VG 224, pickup groups and call-forwarding destinations are configured on Cisco CallManager or the Cisco CallManager Express system.

Note that all the STC feature access codes (FACs) have defaults. To return FACs under this configuration mode to their defaults, you must use the **no** form of the individual commands one at a time.

The **no** form of this command blocks the use of FACs on all analog ports.

**Examples** The following example sets a FAC prefix of two pound signs (##) and a call-forward-all FAC of 2. After these values are configured, a phone user presses ##2 on the keypad to forward all calls for that extension.

```
Router(config)# stcapp feature access-code
Router(stcapp-fac)# prefix ##
Router(stcapp-fac)# call forward all 2
Router(stcapp-fac)# call forward cancel 3
Router(stcapp-fac)# pickup local 6
Router(stcapp-fac)# pickup group 5
Router(stcapp-fac)# pickup direct 4
Router(stcapp-fac)# exit
```
#### **Related Commands**

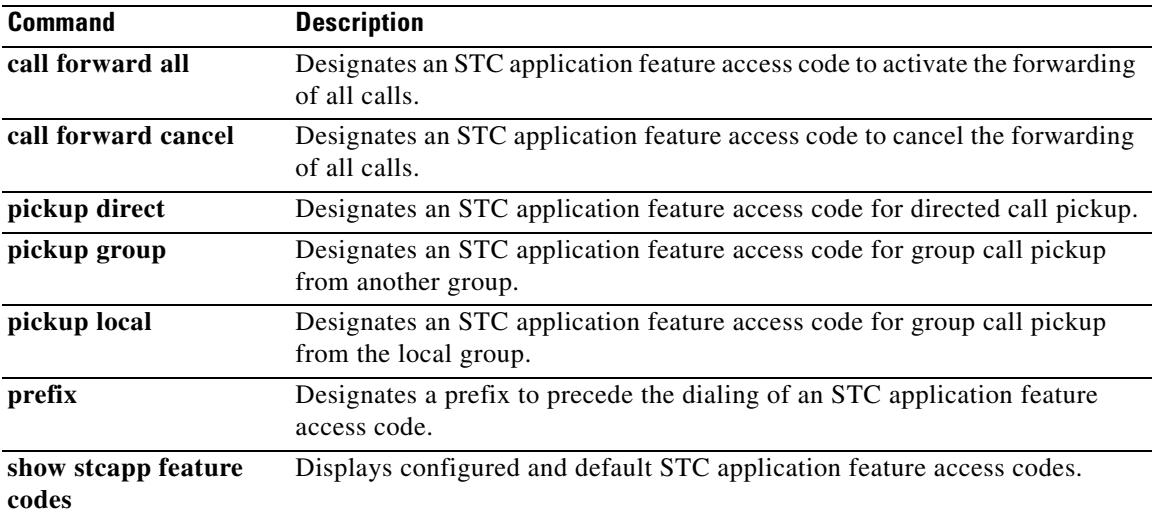

### **stcapp feature speed-dial**

To enable STC application feature speed-dial codes and enter their configuration mode, use the **stcapp feature speed-dial** command in global configuration mode. To disable the use of all STC application feature speed-dial codes, use the **no** form of this command.

#### **stcapp feature speed-dial**

**no stcapp feature speed-dial**

- **Syntax Description** This command has no arguments or keywords.
- **Command Default** All feature speed-dial codes are disabled.
- **Command Modes** Global configuration

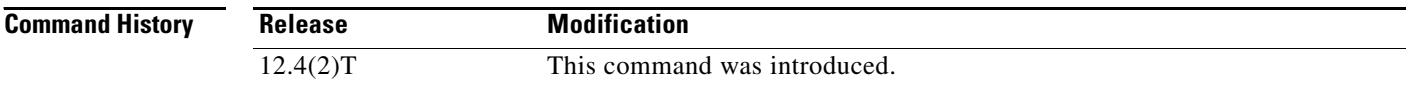

### **Usage Guidelines** This command is used with the SCCP telephony control (STC) application, which enables certain features on analog FXS endpoints that use Skinny Client Control Protocol (SCCP) for call control.

Although feature speed-dial (FSD) prefixes and codes for analog FXS ports are configured on the voice gateway that has the FXS ports, the actual numbers that are dialed using these codes are configured on Cisco CallManager or the Cisco CallManager Express system.

The **no** form of this command blocks the use of FSD codes on all analog ports.

Note that all the STC FSD codes have defaults. To return codes under this configuration mode to their defaults, you must use the **no** form of the individual commands one at a time.

**Examples** The following example sets an FSD prefix of three asterisks (\*\*\*) and speed-dial codes from 2 to 7. After these values are configured, a phone user presses \*\*\*2 on the keypad to speed-dial the telephone number that is stored with speed-dial 1 on the call-control system (Cisco CallManager or Cisco CallManager Express).

```
Router(config)# stcapp feature speed-dial
Router(stcapp-fsd)# prefix ***
Router(stcapp-fsd)# speed dial from 2 to 7
Router(stcapp-fsd)# redial 9
Router(stcapp-fsd)# voicemail 8
Router(stcapp-fsd)# exit
```
The following example shows how the speed-dial range that is set in the example above is mapped to the speed-dial positions on the call-control system. Note that the range from 2 to 7 is mapped to speed-dial 1 to 6.

```
Router# show stcapp feature codes
.
.
.
   stcapp feature speed-dial
    prefix ***
     redial ***9
     voicemail ***8
 speeddial1 ***2
 speeddial2 ***3
     speeddial3 ***4
     speeddial4 ***5
    speeddial5 ***6
    speeddial6 ***7
```
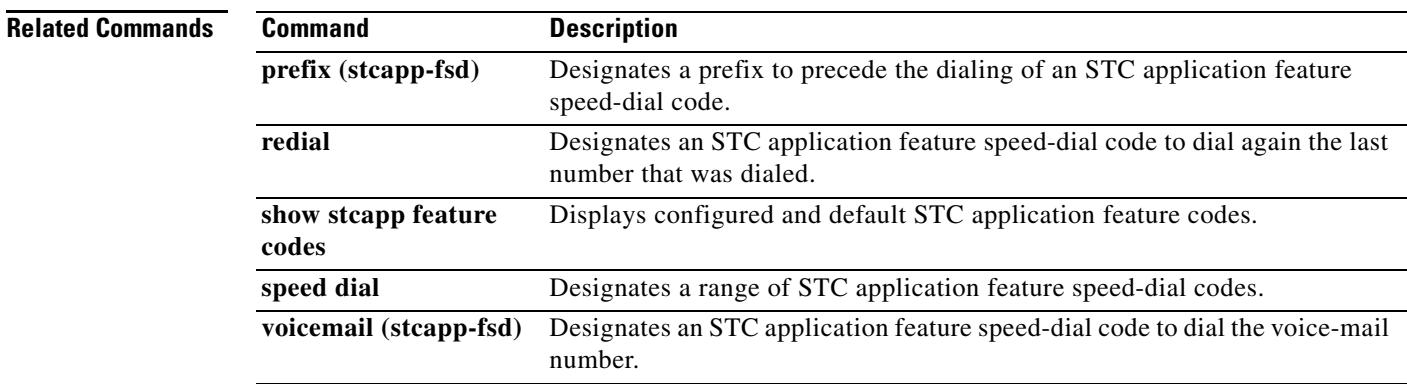

# **stcapp register capability**

To specify modem capability for SCCP Telephony Control Application (STCAPP) devices, use the **stcapp register capability** command in global configuration mode. To disable modem capability, use the **no** form of this command.

**stcapp register capability** *voice-port [***both** *|* **modem-passthrough** *|* **modem-relay***]*

**no stcapp register capability** *voice-port*

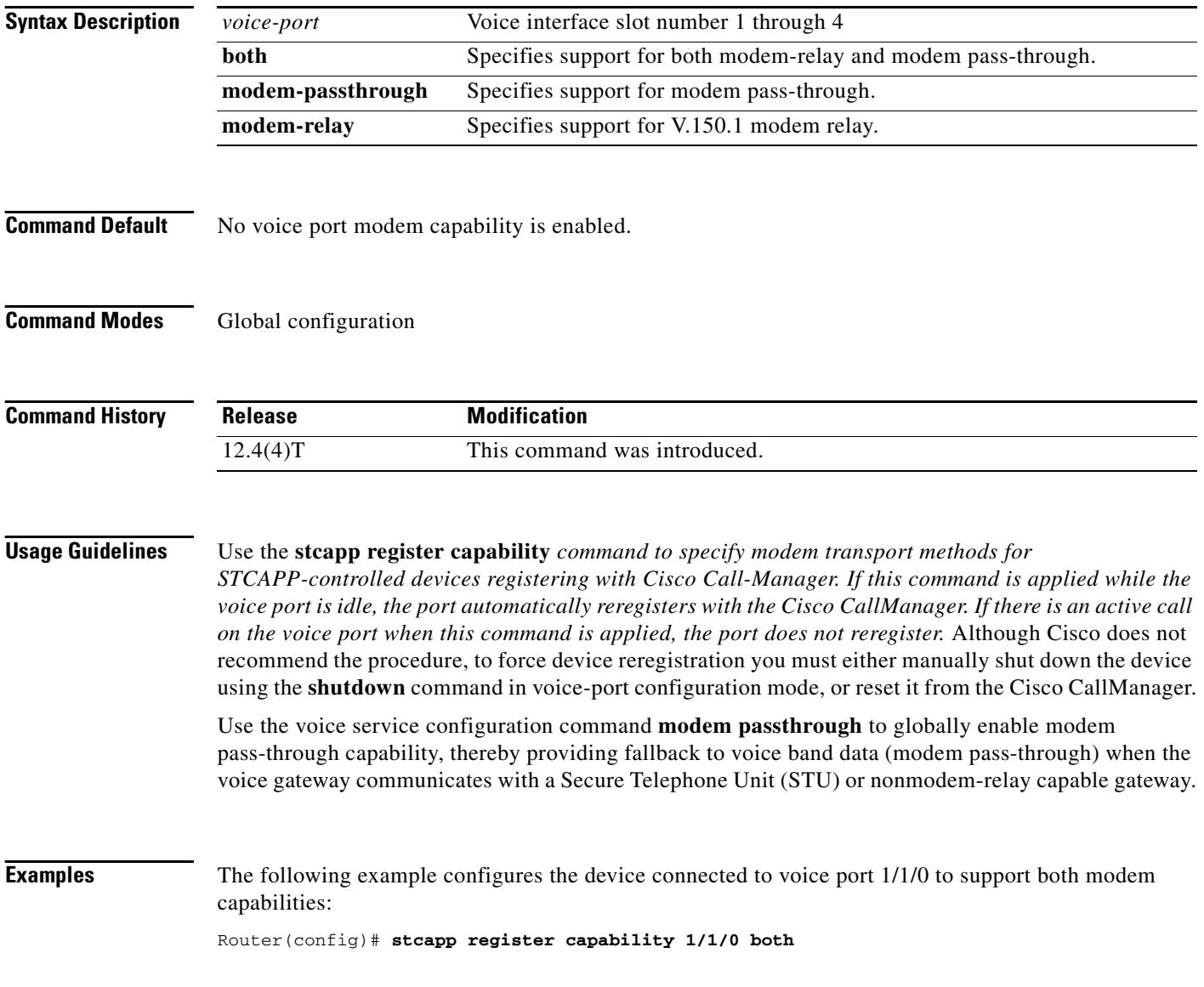

 $\overline{\phantom{0}}$ 

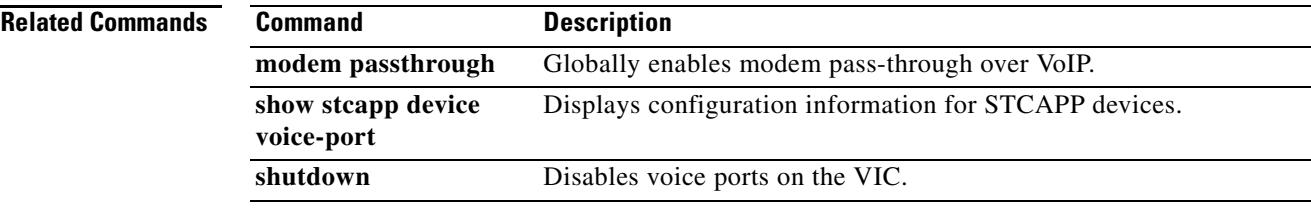

I

## **stcapp security trustpoint**

To enable security for Skinny Client Control Protocol (SCCP) Telephony Control Application (STCAPP) endpoints and specify the trustpoint to be used for setting up the Transport Layer Security (TLS) connection, use the **stcapp security** command in global configuration mode. To disable security for the endpoint and delete all identity information and certificates associated with the trustpoint, use the no form of this command.

**stcapp security trustpoint** *line*

**no stcapp security**

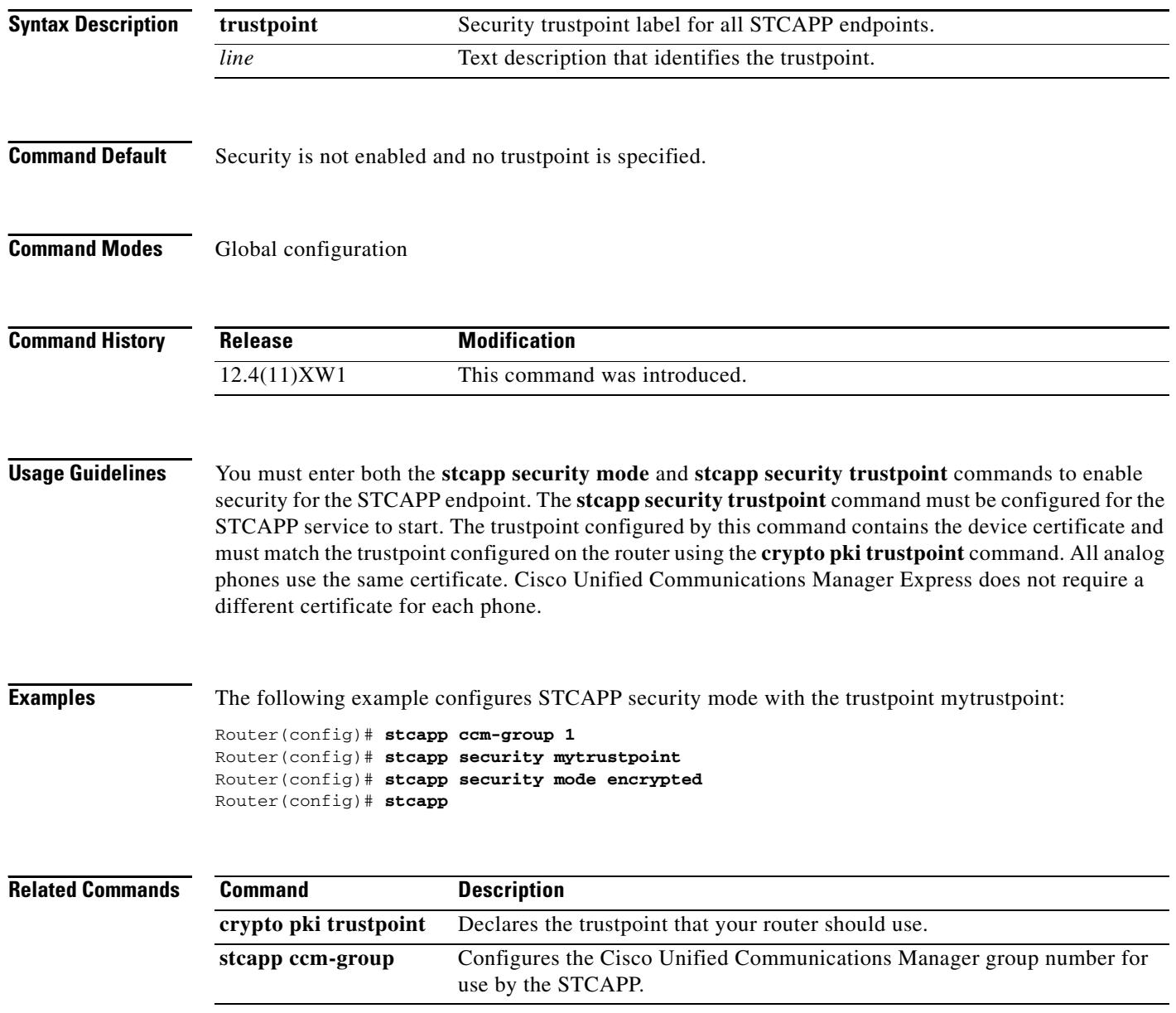

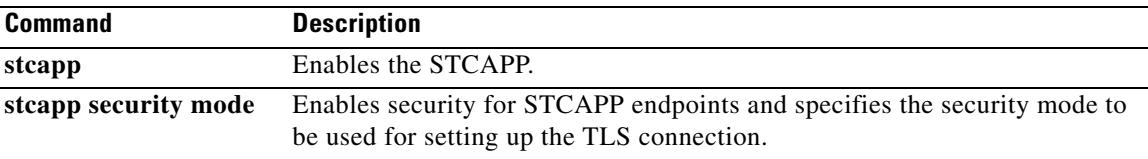

# **stcapp timer**

To enable SCCP Telephony Control Application (STCAPP) timer configuration, use the **stcapp timer**  command in global configuration mode. To disable STCAPP timer configuration, use the **no** form of this command.

**stcapp timer roh** *seconds*

**no stcapp timer**

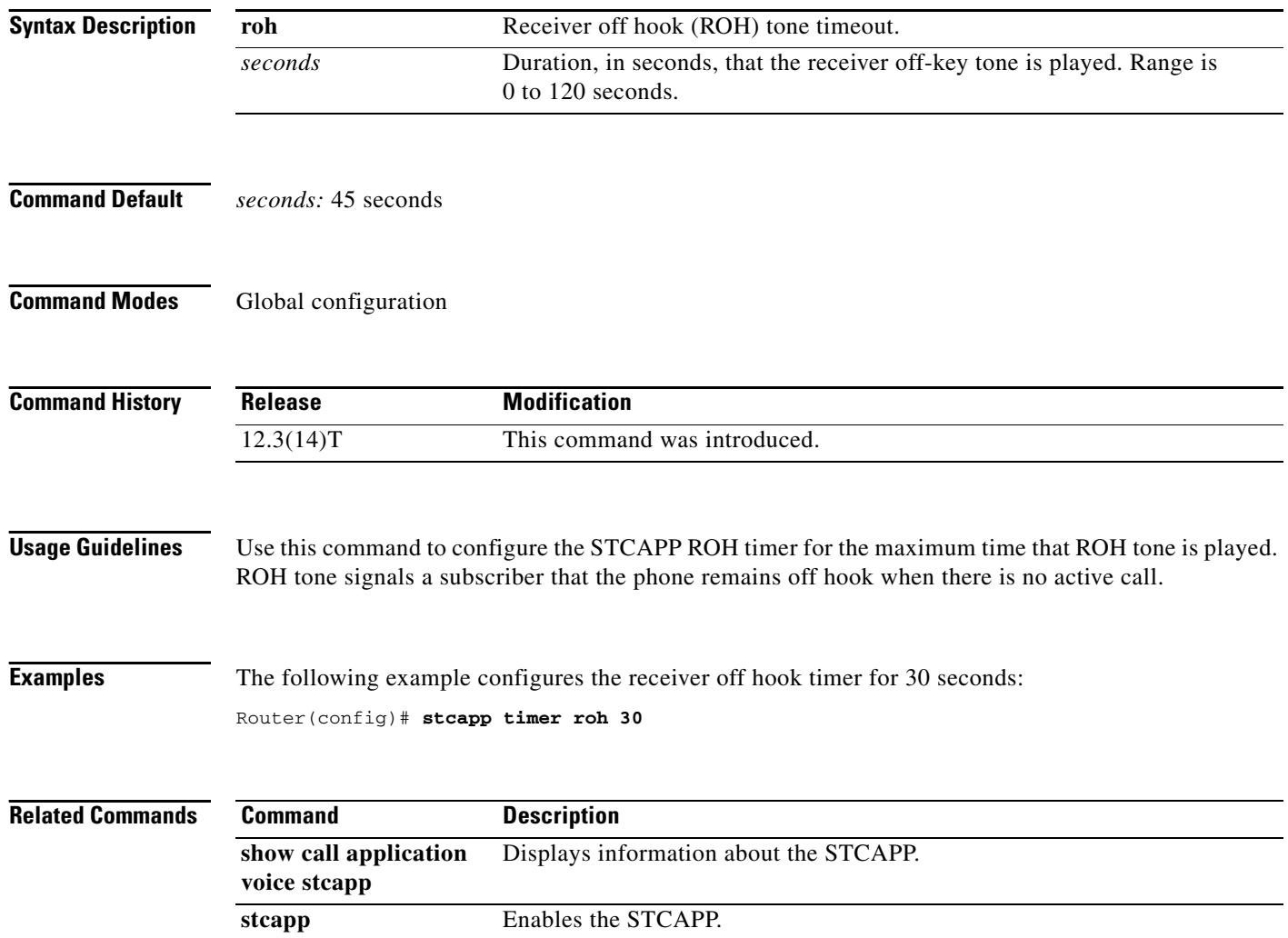

 $\mathbf I$
### **subaddress**

To configure a subaddress for a POTS port, use the **subaddress** command in dial peer voice configuration mode. To disable the subaddress, use the **no** form of this command.

**subaddress** *number*

**no subaddress** *number*

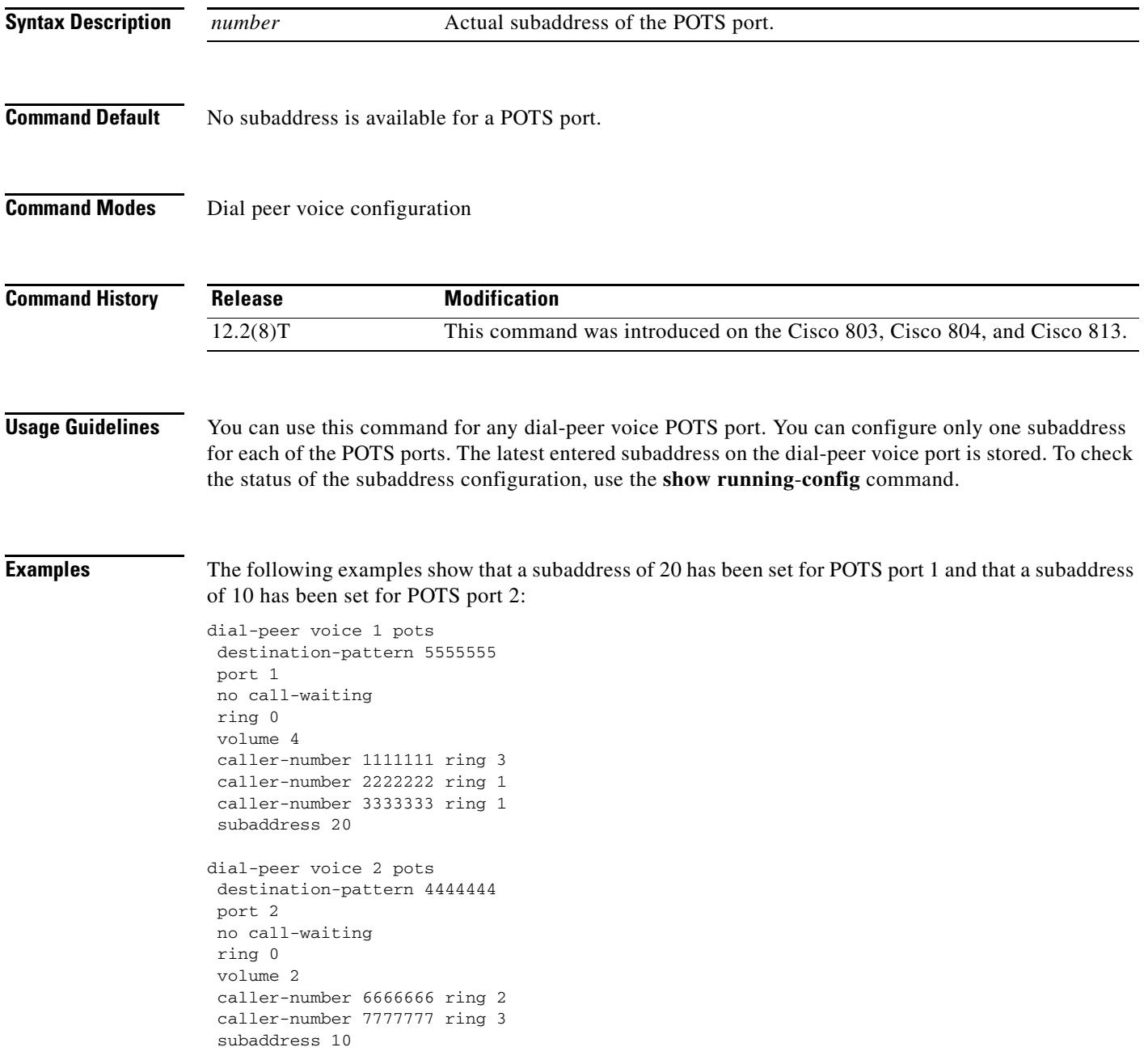

### **subcell-mux**

To enable ATM adaption layer 2 (AAL2) common part sublayer (CPS) subcell multiplexing on a Cisco router, use the **subcell**-**mux** command in voice-service configuration mode. To reset to the default, use the **no** form of this command.

**subcell**-**mux** *time*

**no subcell**-**mux** *time*

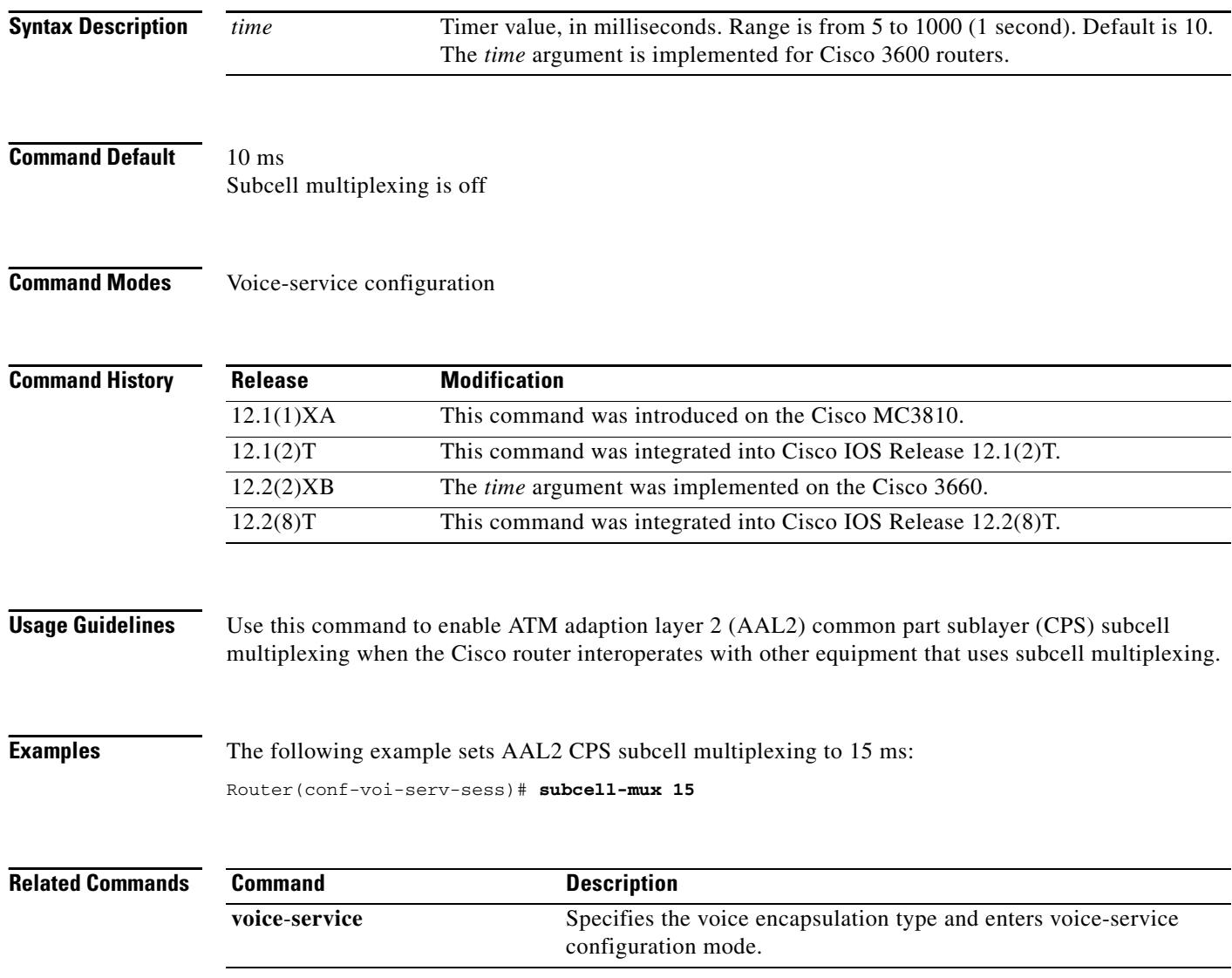

 $\blacksquare$ 

 $\mathbf I$ 

Т

### **subscription asnl session history**

To specify how long to keep Application Subscribe/Notify Layer (ASNL) subscription history records and how many history records to keep in memory, use the **subscription asnl session history** command in global configuration mode. To reset to the default, use the no form of this command.

**subscription asnl session history** {**count** *number* | **duration** *minutes*}

**no subscription asnl session history** {**count** | **duration**}

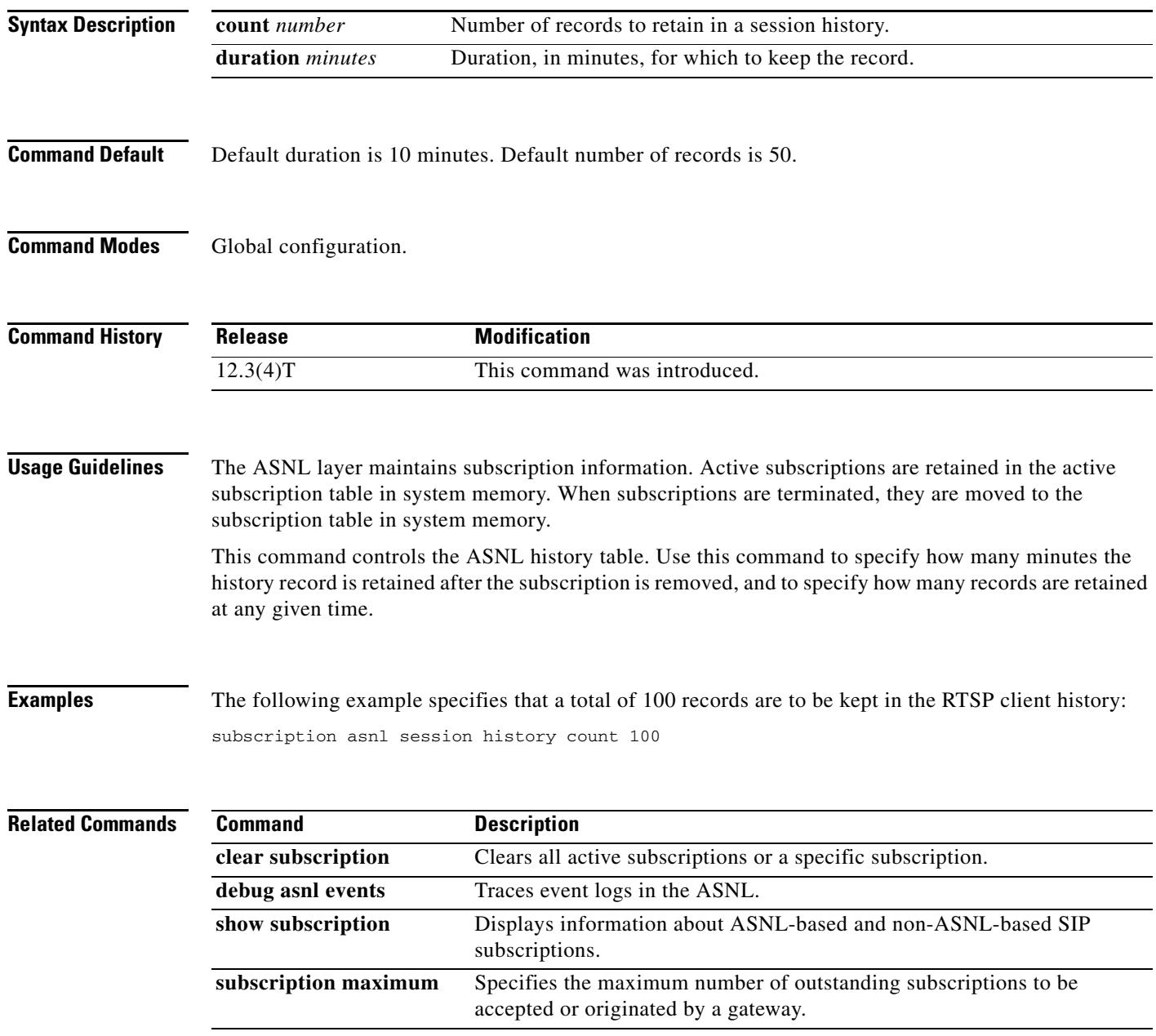

# **subscription maximum**

To specify the maximum number of outstanding subscriptions to be accepted or originated by a gateway, use the **subscription maximum** command in voice service voip sip configuration mode. To remove the maximum number of subscriptions specified, use the **no** form of this command.

**subscription maximum** {**accept** | **originate**} *number*

**no subscription maximum** {**accept | originate**}

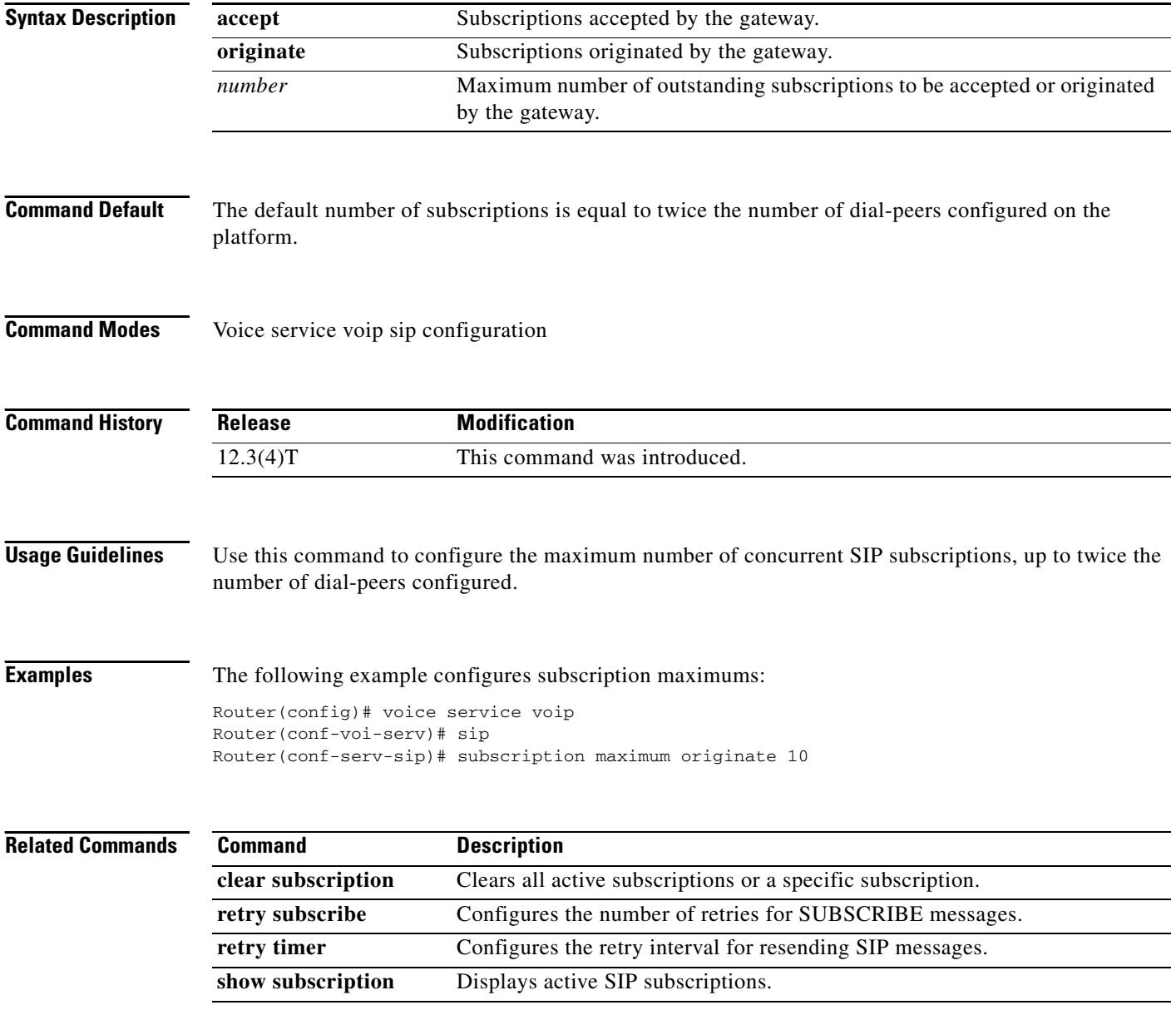

 $\sim$ 

## **supervisory answer dualtone**

To enable answer supervision on a Foreign Exchange Office (FXO) voice port, use the **supervisory answer dualtone command in** voice-port configuration mode. To disable answer supervision on a voice port, use the **no** form of this command.

**supervisory answer dualtone** [**sensitivity** {**high** | **medium** | **low**}]

**no supervisory answer dualtone**

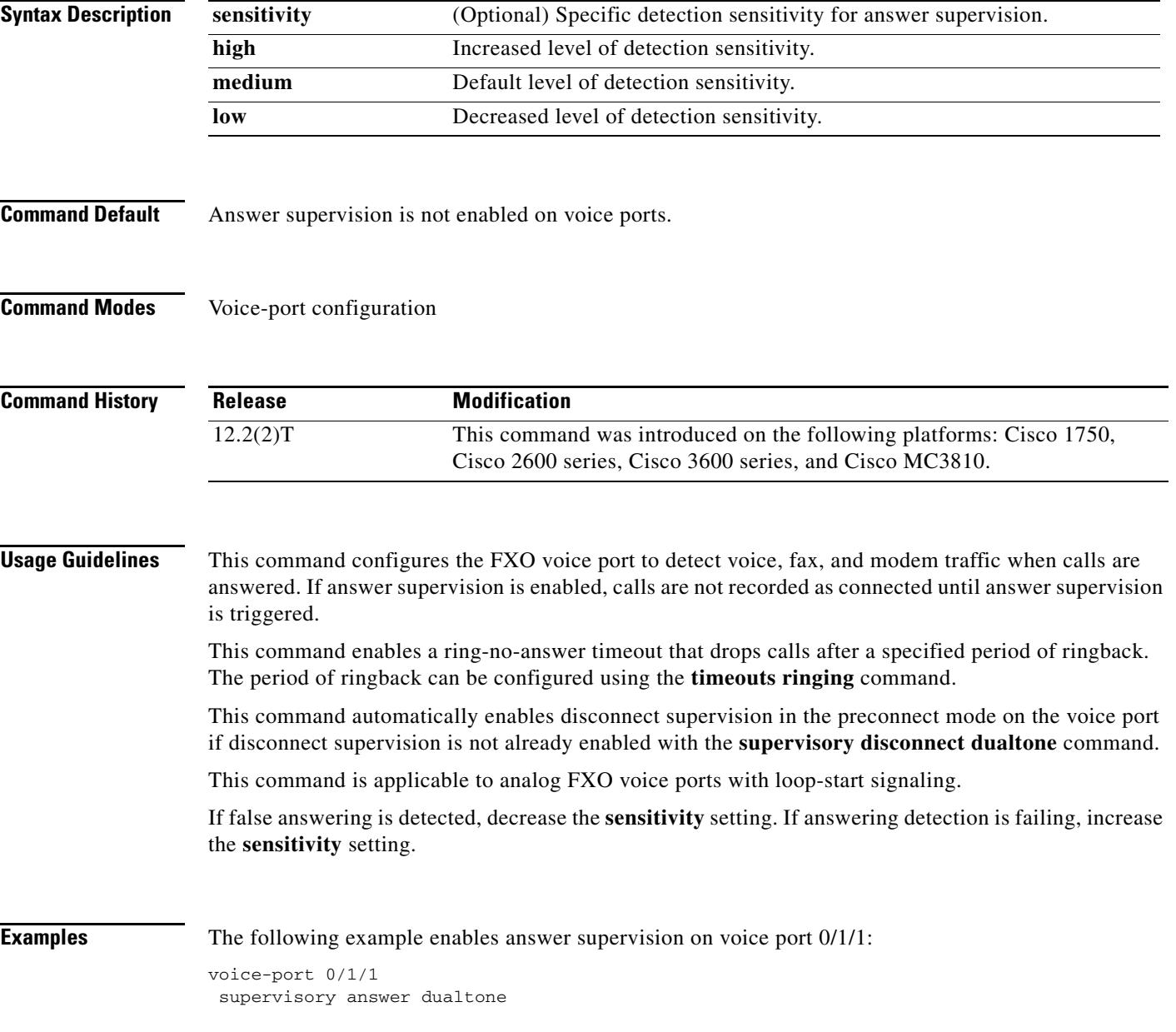

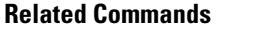

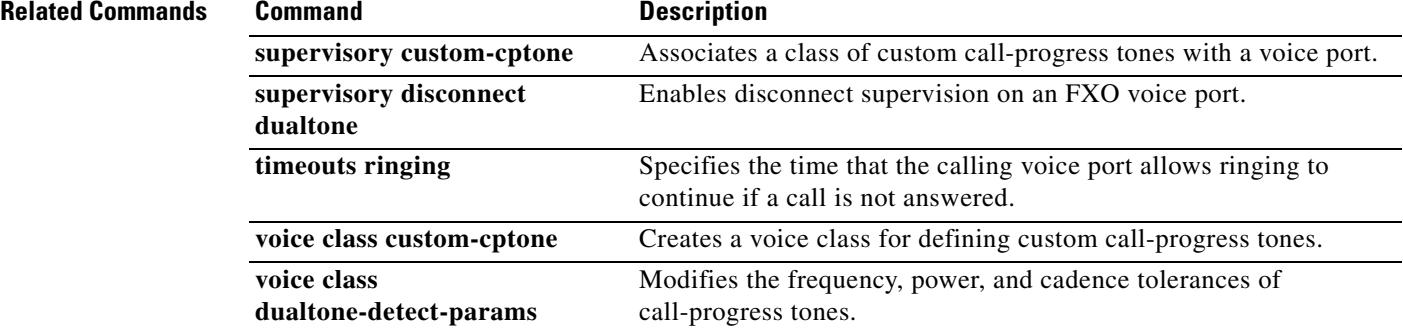

**Cisco IOS Voice Command Reference**

 $\overline{\mathsf{I}}$ 

 $\sim$ 

# **supervisory custom-cptone**

To associate a class of custom call-progress tones with a voice port, use the **supervisory custom**-**cptone command in** voice-port configuration mode. To reset to the default, use the **no** form of this command.

**supervisory custom**-**cptone** *cptone*-*name*

**no supervisory custom**-**cptone**

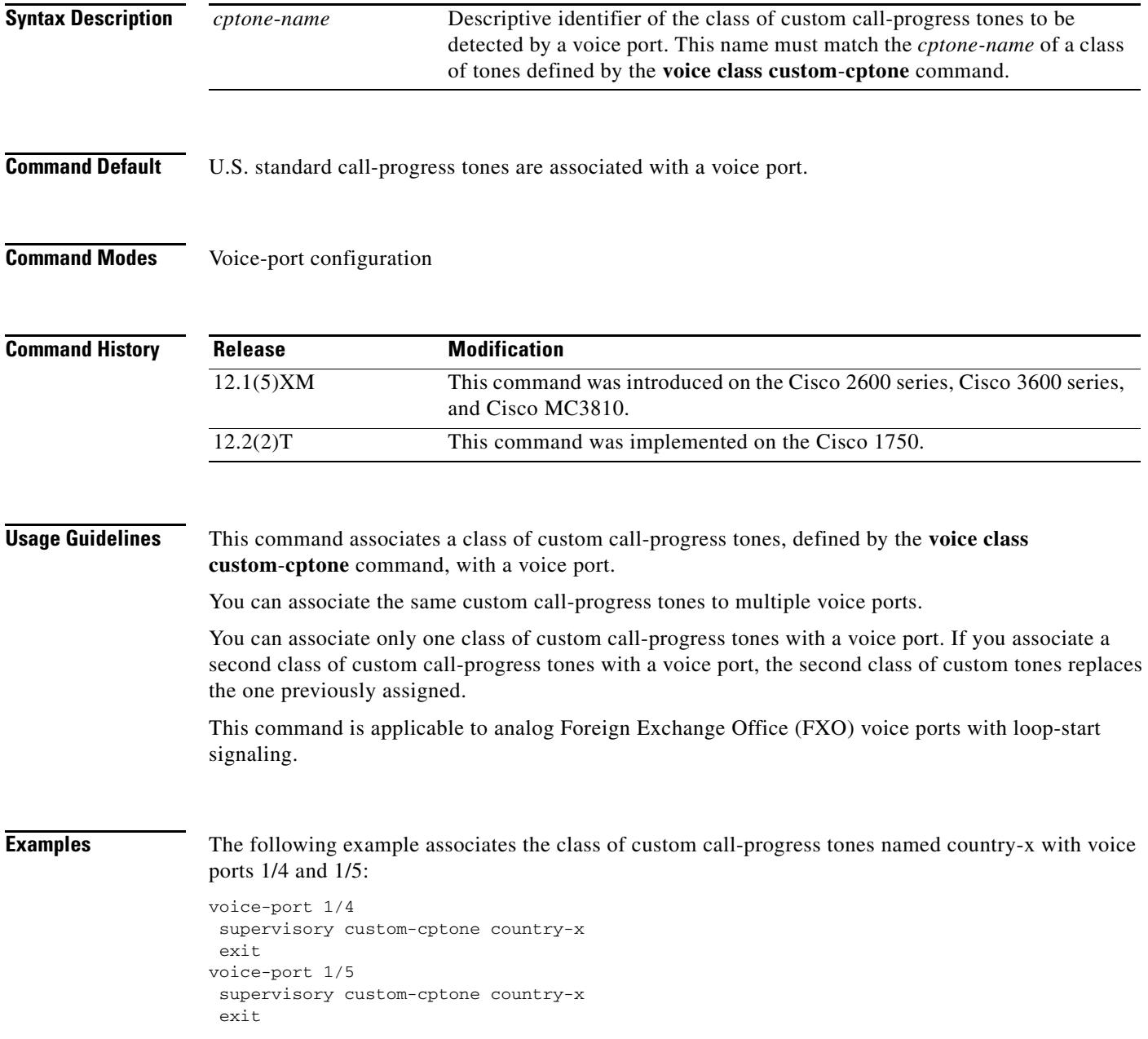

#### **Related Commands**

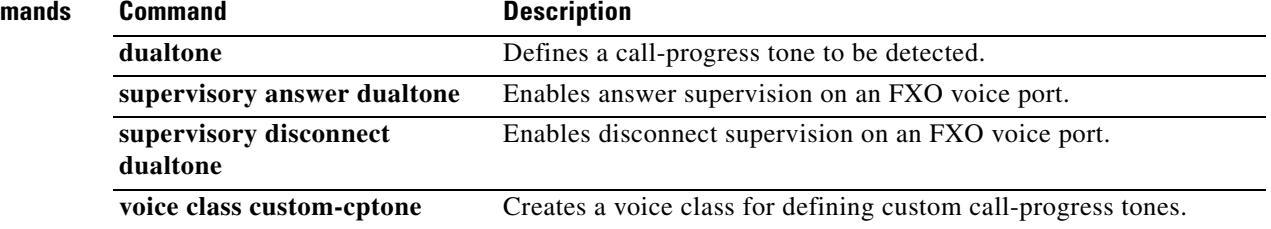

 $\overline{\mathbf{I}}$ 

#### **supervisory disconnect**

To enable a supervisory disconnect signal on Foreign Exchange Office (FXO) ports, use the **supervisory disconnect** command in voice-port configuration mode. To disable the signal, use the **no** form of this command.

**supervisory disconnect**

**no supervisory disconnect**

**Syntax Description** This command has no arguments or keywords.

**Command Default** Enabled

**Command Modes** Voice-port configuration

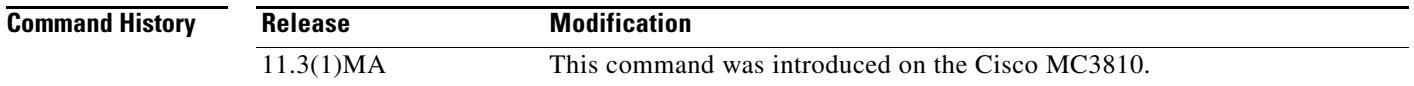

**Usage Guidelines** This command indicates whether supervisory disconnect signaling is available on the FXO port. Supervisory disconnect signaling is a power denial from the switch lasting at least 350 ms. When this condition is detected, the system interprets this as a disconnect indication from the switch and clears the call.

> You should configure no supervisory disconnect on the voice port if there is no supervisory disconnect available from the switch.

**Note** If there is no disconnect supervision on the voice port, the interface could be left active if the caller abandons the call before the far end answers. After the router collects the dialed digits but before the called party answers, the router starts a tone detector. Within this time window, the tone detector listens for signals (such as a fast busy signal) that occur if the originating caller hangs up. If this occurs, the router interprets those tones as a disconnect indication and closes the window.

**Examples** The following example configures supervisory disconnect on a voice port:

voice-port 2/1/0 supervisory disconnect

#### **supervisory disconnect anytone**

To configure a Foreign Exchange Office (FXO) voice port to go on-hook if the router detects any tone from a PBX or the PSTN before an outgoing call is answered, use the **supervisory disconnect anytone command in** voice-port configuration mode. To disable the supervisory disconnect function, use the **no** form of this command.

**supervisory disconnect anytone**

**no supervisory disconnect anytone**

- **Syntax Description** This command has no arguments or keywords.
- **Command Default** The supervisory disconnect function is not enabled on voice ports.
- **Command Modes** Voice-port configuration

**Command History** Release **Modification** 12.1(5)XM This command was introduced on the Cisco 2600 series, Cisco 3600 series, and Cisco MC3810. 12.2(2)T This command was integrated into Cisco IOS Release 12.2(2)T and implemented on the Cisco 1750.

#### **Usage Guidelines** Use this command to provide disconnect if the PBX or PSTN does not provide a supervisory tone. Examples of tones that trigger a disconnect include busy tone, fast busy tone, and dial tone.

This command is enabled only during call setup (before the call is answered).

You must enable echo cancellation; otherwise, ringback tone from the router can trigger a disconnect.

This command replaces the **no supervisory disconnect signal** command. If you enter this command, the supervisory disconnect anytone feature is enabled, and the message supervisory disconnect anytone is displayed when **show** commands are entered.

If you enter either the **supervisory disconnect anytone** command or the **no supervisory disconnect signal** command, answer supervision is automatically disabled.

**Examples** The following example configures voice ports 1/4 and 1/5 to go on-hook if any tone from the PBX or PSTN is detected before the call is answered:

> voice-port 1/4 supervisory disconnect anytone exit voice-port 1/5 supervisory disconnect anytone exit

The following example disables the disconnect function on voice port 1/5:

```
voice-port 1/5
 no supervisory disconnect anytone
  exit
```
#### **Related Commands**

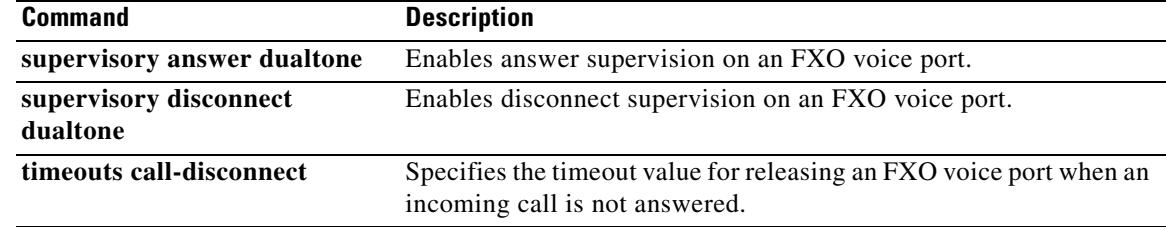

## **supervisory disconnect dualtone**

To enable disconnect supervision on a Foreign Exchange Office (FXO) voice port, use the **supervisory disconnect dualtone command in** voice-port configuration mode. To disable the supervisory disconnect function, use the **no** form of this command.

#### **supervisory disconnect dualtone** {**mid**-**call** | **pre**-**connect**}

**no supervisory disconnect dualtone**

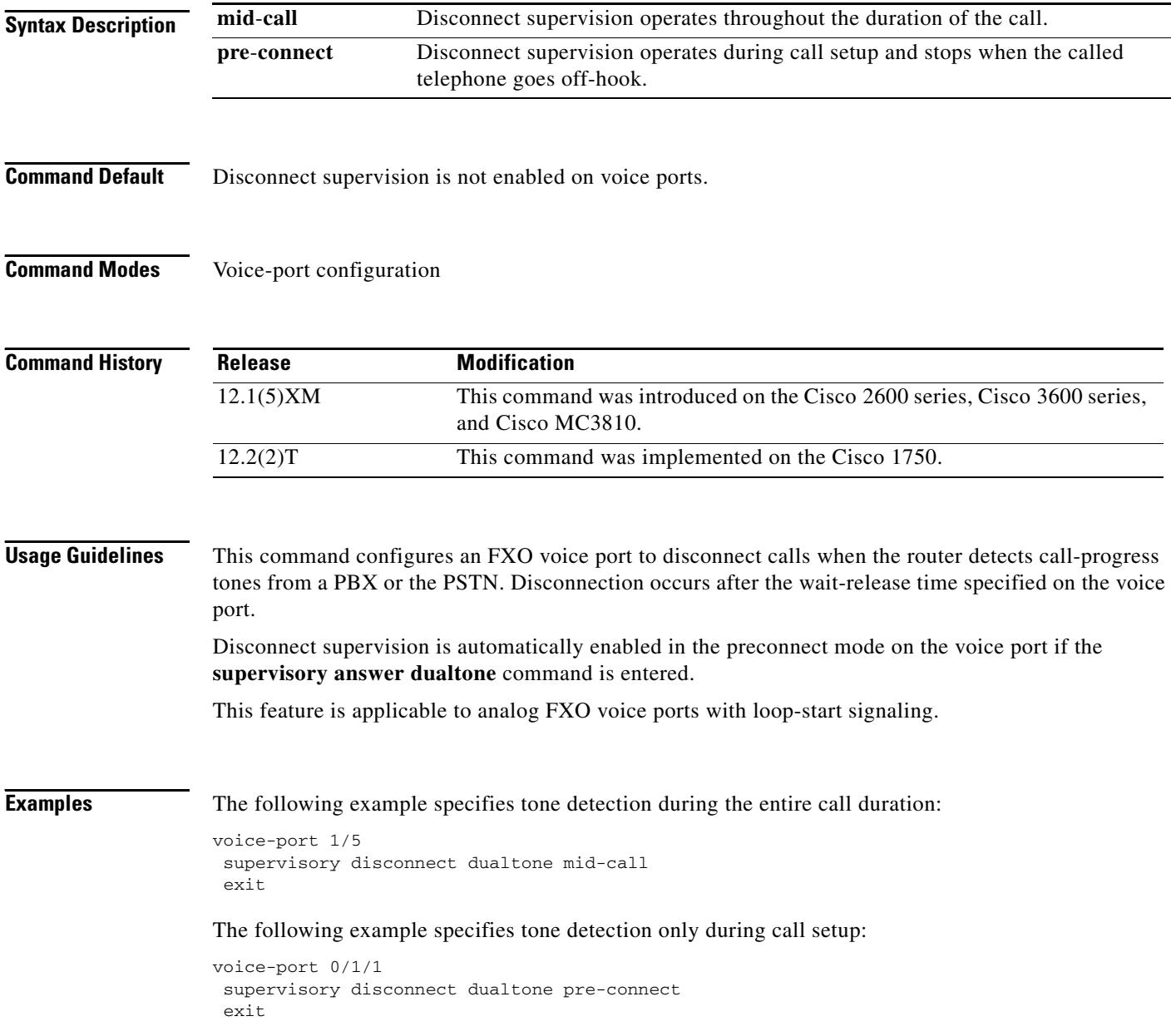

#### **Related Commands**

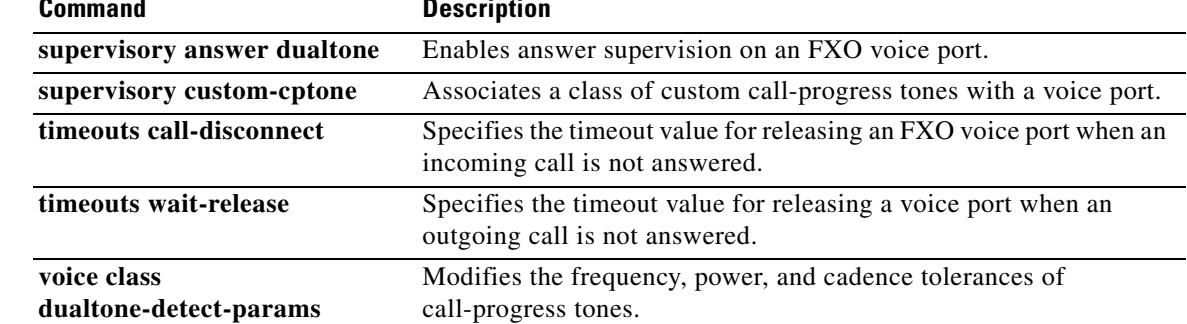

### **supervisory disconnect dualtone voice-class**

To assign a previously configured voice class for Foreign Exchange Office (FXO) supervisory disconnect tone to a voice port, use the **supervisory disconnect dualtone voice**-**class** command in voice port configuration mode. To remove a voice class from a voice-port, use the **no** form of this command.

**supervisory disconnect dualtone** {**mid**-**call** | **pre**-**connect**} **voice**-**class** *tag*

**no supervisory disconnect dualtone voice**-**class** *tag*

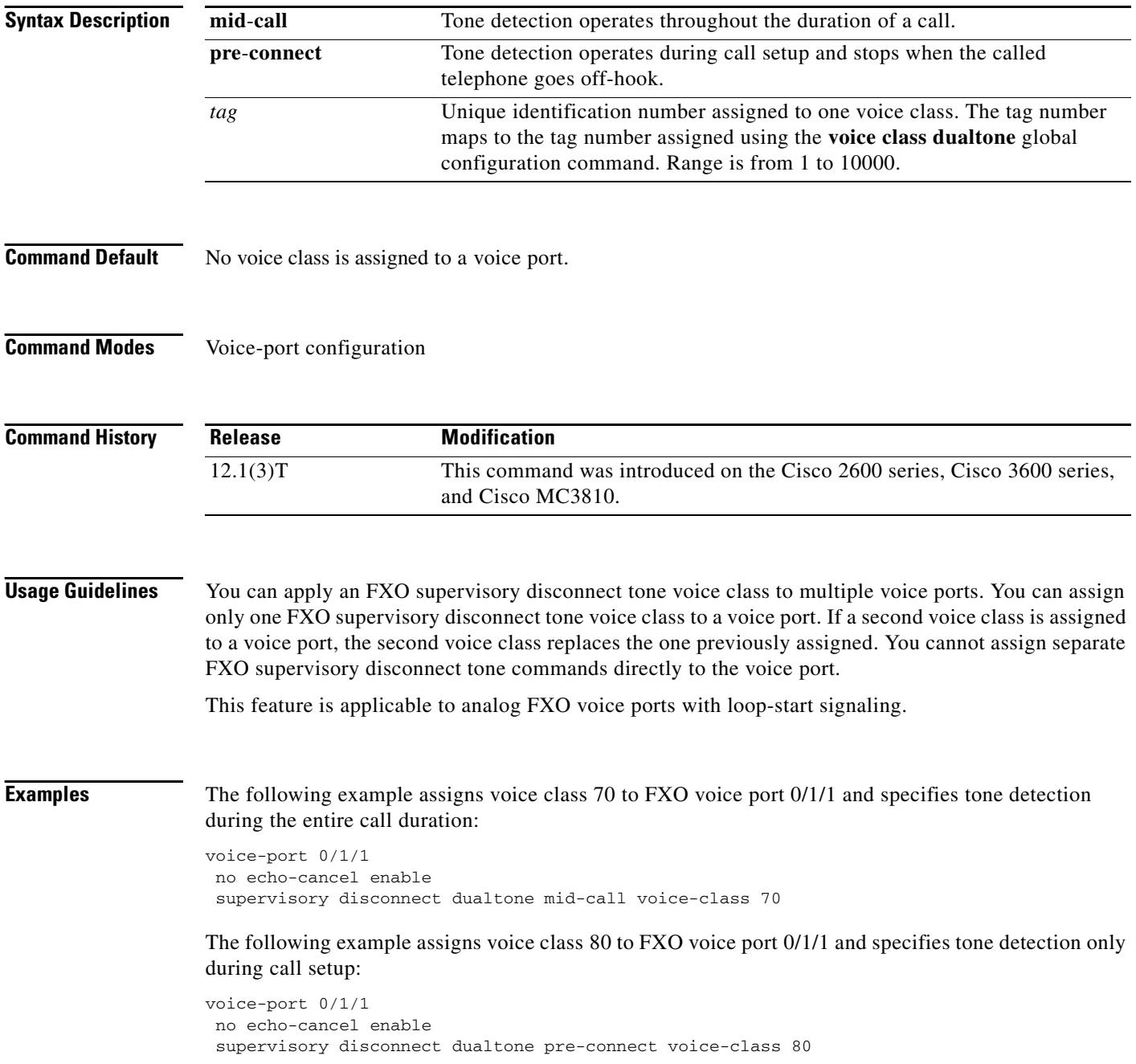

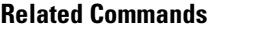

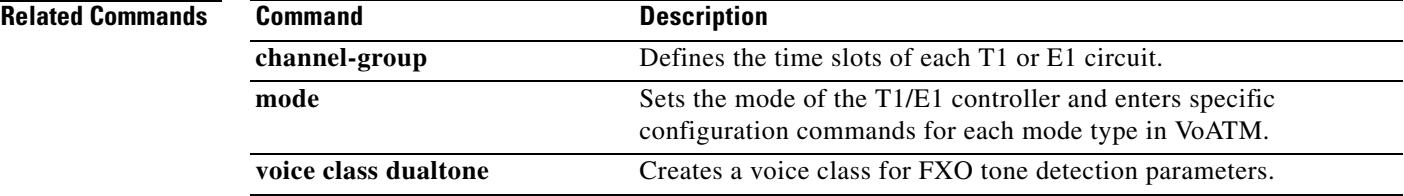

### **supervisory disconnect lcfo**

To enable a supervisory disconnect signal on an FXS port, use the **supervisory disconnect lcfo** command in voice-port configuration mode. To disable the signal, use the **no** form of this command.

#### **supervisory disconnect lcfo**

**no supervisory disconnect lcfo**

- **Syntax Description** This command has no arguments or keywords.
- **Command Default** Enabled

**Command Modes** Voice-port configuration

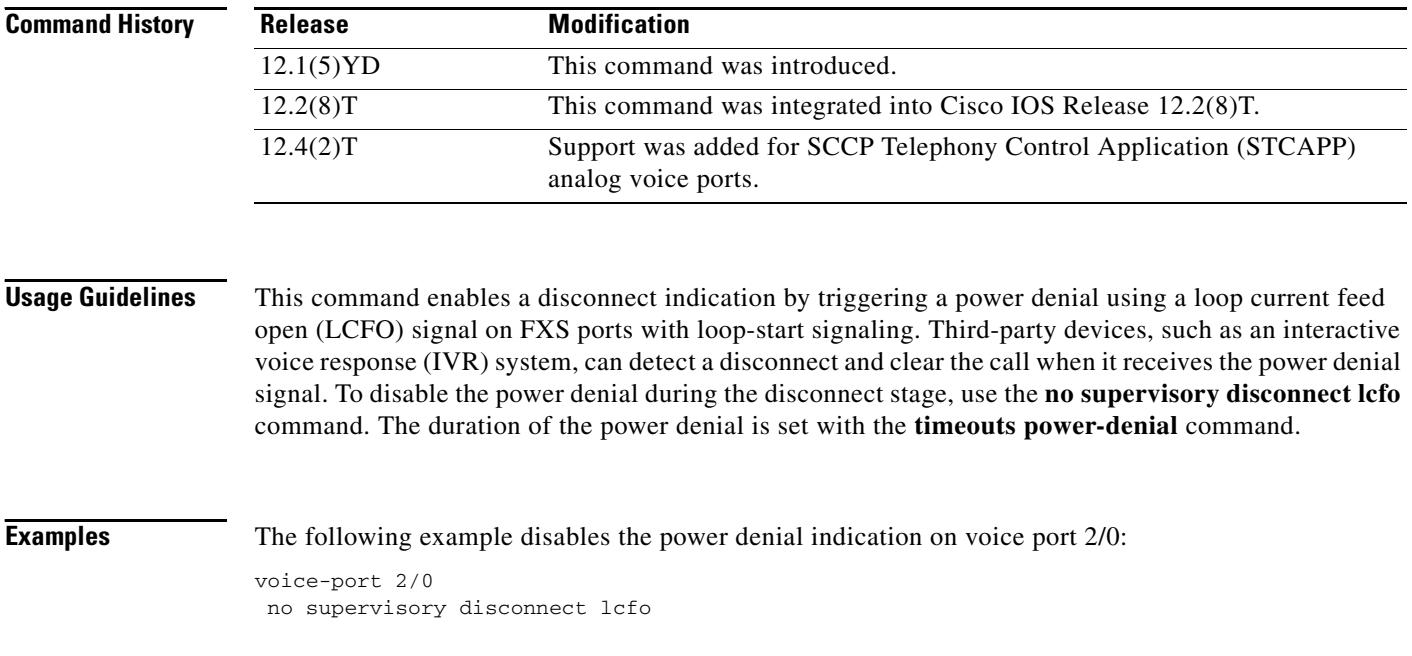

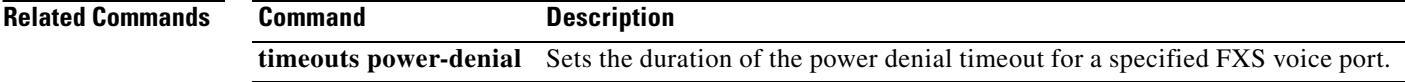

 $\sim$ 

### **supervisory dualtone-detect-params**

To associate a class of modified tone-detection tolerance limits with a voice port, use the **supervisory dualtone**-**detect**-**params command in** voice-port configuration mode. To reset to the default, use the **no** form of this command.

**supervisory dualtone**-**detect**-**params** *tag*

**no supervisory dualtone**-**detect**-**params**

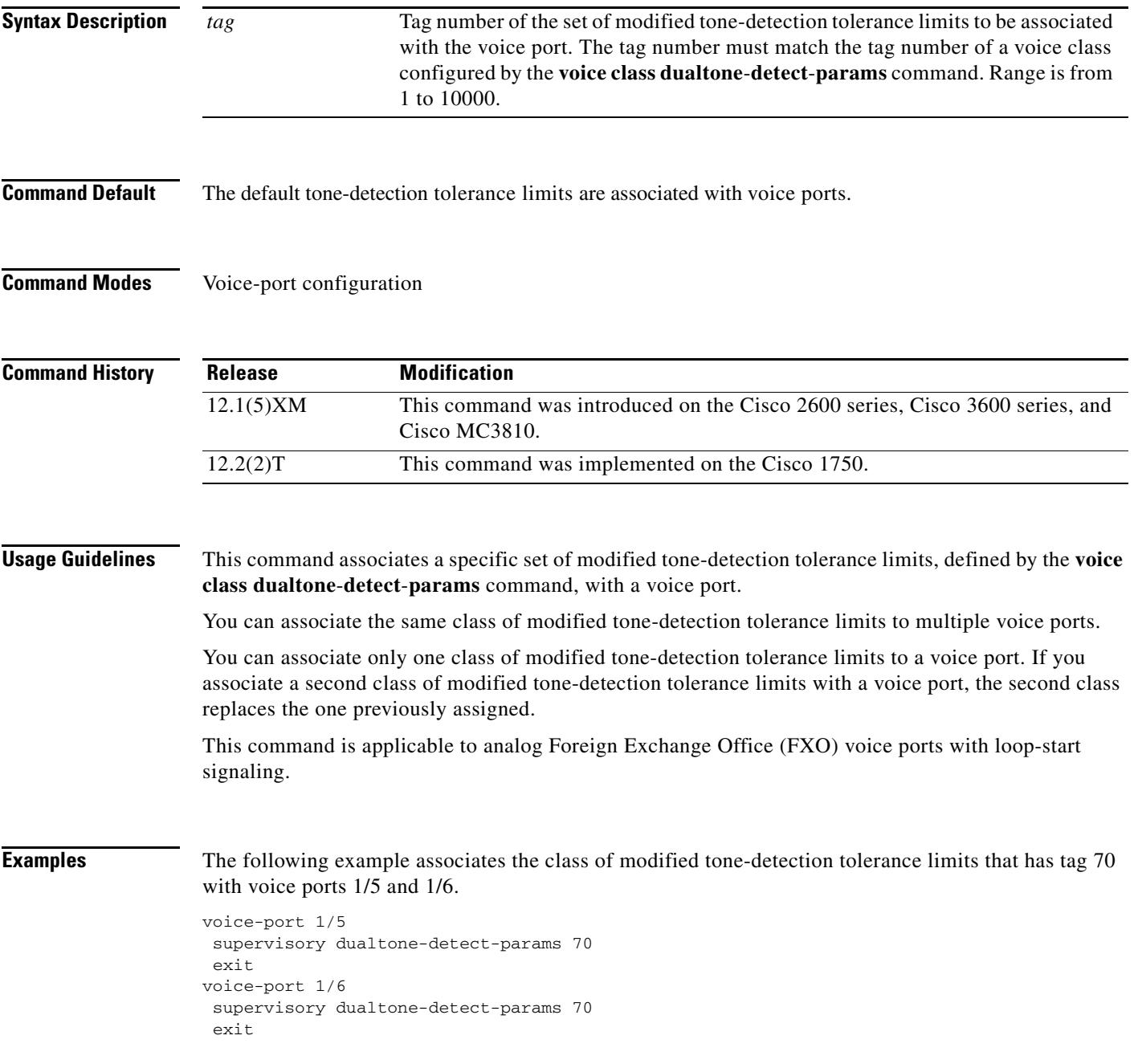

The following example restores the default tone-detection parameters to voice port 1/5.

```
voice-port 1/5
no supervisory dualtone-detect-params
 exit
```
#### **Related Commands**

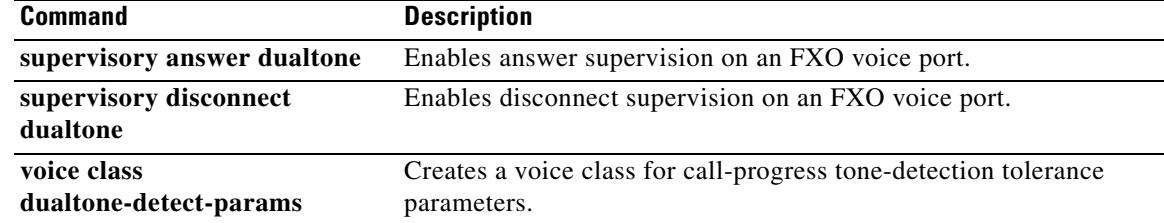

 $\mathbf l$ 

### **supplementary-service h225-notify cid-update (dial peer)**

To enable individual dial peers to send H.225 messages with caller-ID updates, use the **supplementary-service h225-notify cid-update** command in dial peer configuration mode. To disable the sending of H.225 messages with caller-ID updates, use the **no** form of this command.

**supplementary-service h225-notify cid-update**

**no supplementary-service h225-notify cid-update**

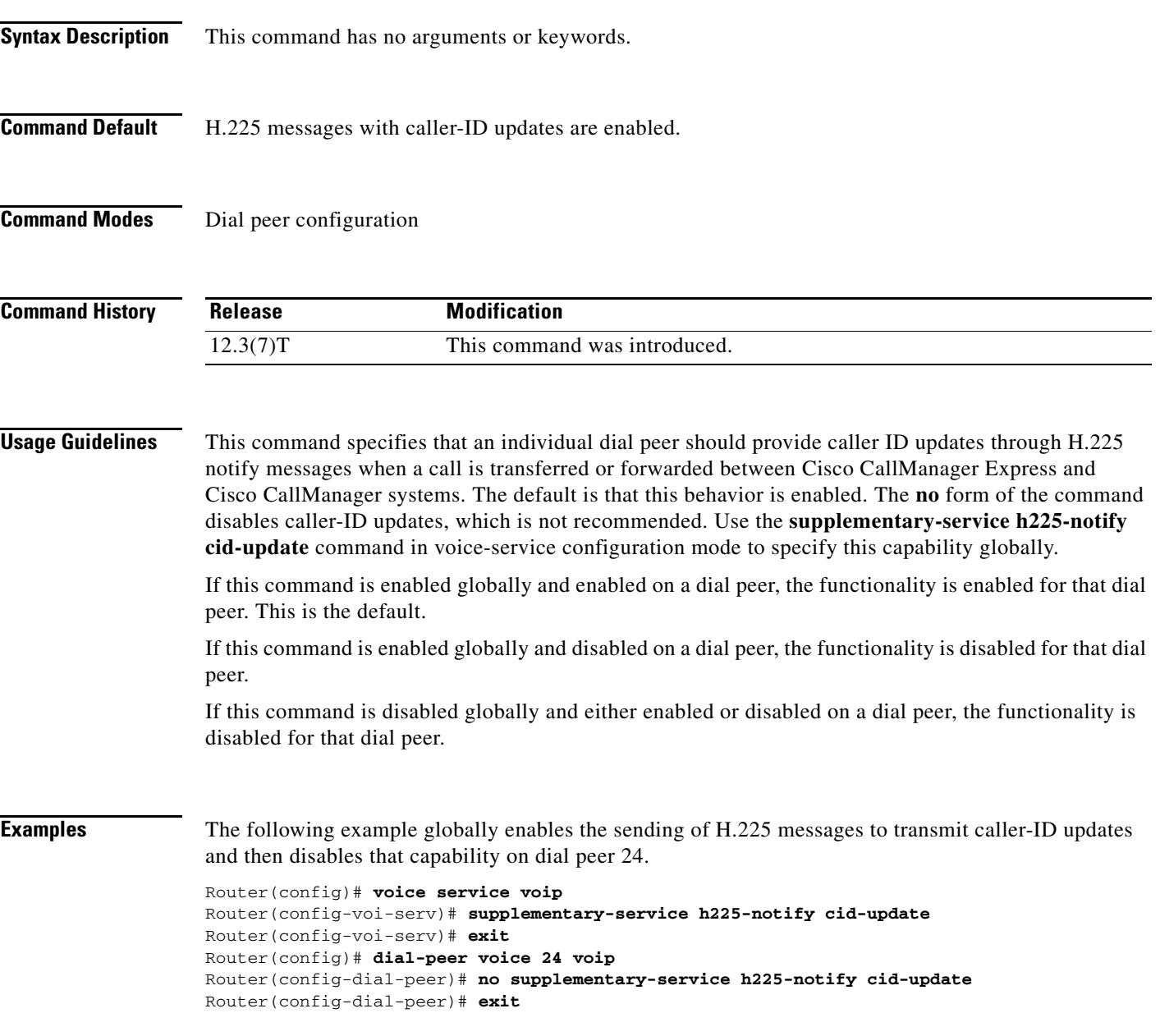

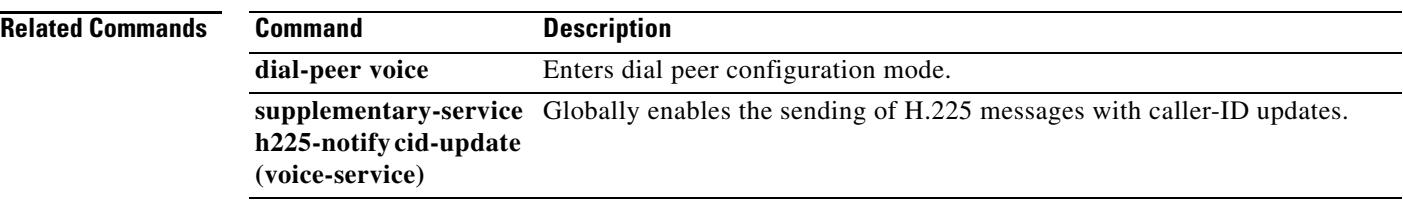

 $\overline{\mathbf{I}}$ 

### **supplementary-service h225-notify cid-update (voice-service)**

To globally enable the sending of H.225 messages with caller-ID updates, use the **supplementary-service h225-notify cid-update** command in voice-service configuration mode. To disable the sending of H.225 messages with caller-ID updates, use the **no** form of this command.

**supplementary-service h225-notify cid-update**

**no supplementary-service h225-notify cid-update**

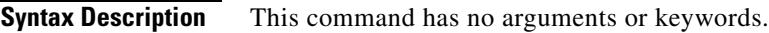

**Command Default** H.225 messages with caller-ID updates are enabled.

**Command Modes** Voice-service configuration

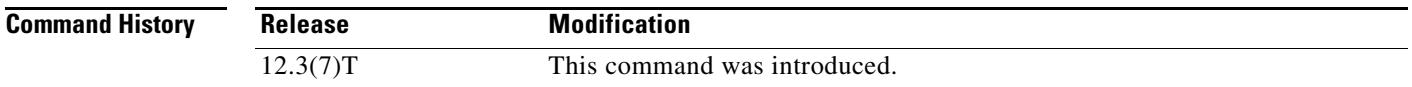

**Usage Guidelines** This command globally provides caller ID updates through H.225 notify messages when a call is transferred or forwarded between Cisco CallManager Express and Cisco CallManager systems. The default is that this behavior is enabled. The **no** form of the command disables caller-ID updates, which is not recommended. Use the **supplementary-service h225-notify cid-update** command in dial peer configuration mode to specify this capability for individual dial peers.

> If this command is enabled globally and enabled on a dial peer, the functionality is enabled for that dial peer. This is the default.

If this command is enabled globally and disabled on a dial peer, the functionality is disabled for that dial peer.

If this command is disabled globally and either enabled or disabled on a dial peer, the functionality is disabled for that dial peer.

**Examples** The following example globally enables the sending of H.225 messages to transmit caller-ID updates and then disables that capability on dial peer 24.

> Router(config)# **voice service voip** Router(config-voi-serv)# **supplementary-service h225-notify cid-update** Router(config-voi-serv)# **exit** Router(config)# **dial-peer voice 24 voip** Router(config-dial-peer)# **no supplementary-service h225-notify cid-update** Router(config-dial-peer)# **exit**

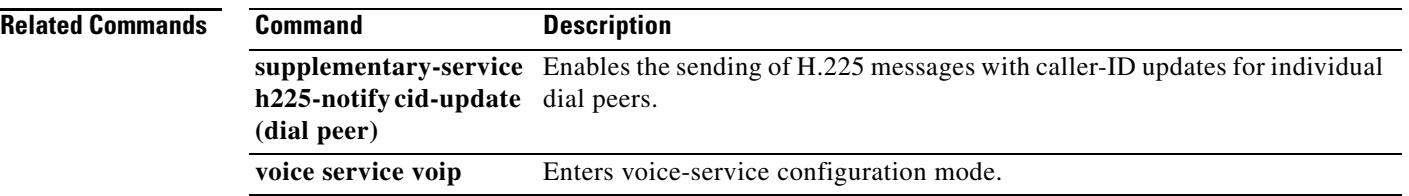

 $\overline{\mathbf{I}}$ 

### **supplementary-service h450.2 (dial peer)**

To enable H.450.2 supplementary services capabilities exchange for call transfers across a VoIP network for an individual dial peer, use the **supplementary-service h450.2** command in dial peer configuration mode. To disable H.450.2 capabilities for an individual dial peer, use the **no** form of this command.

**supplementary-service h450.2**

**no supplementary-service h450.2**

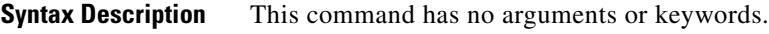

**Command Default** H.450.2 supplementary services capabilities exchange is enabled.

**Command Modes** Dial peer configuration

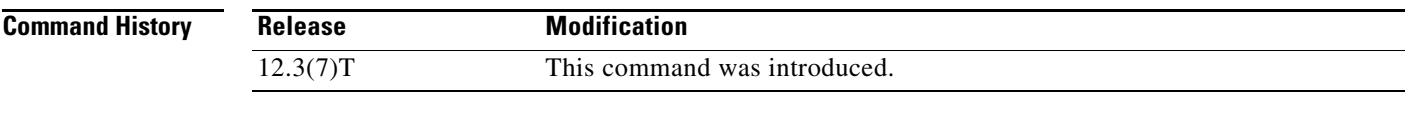

#### **Usage Guidelines** This command specifies the use of the H.450.2 standard protocol for call transfers across a VoIP network for the calls handled by an individual dial peer. Use the **supplementary-service h450.2** command in voice-service configuration mode to specify H.450.2 capabilities at a global level.

If this command is enabled globally and enabled on a dial peer, the functionality is enabled for the dial peer. This is the default.

If this command is enabled globally and disabled on a dial peer, the functionality is disabled for the dial peer.

If this command is disabled globally and either enabled or disabled on a dial peer, the functionality is disabled for the dial peer.

**Examples** The following example disables H.450.2 services for dial peer 37.

```
Router(config)# dial-peer voice 37 voip
Router(config-dial-peer)# destination-pattern 555....
Router(config-dial-peer)# session target ipv4:10.5.6.7
Router(config-dial-peer)# no supplementary-service h450.2
Router(config-dial-peer)# exit
```
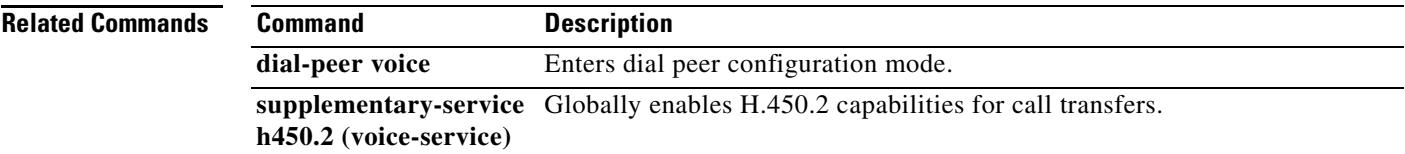

### **supplementary-service h450.2 (voice-service)**

To globally enable H.450.2 supplementary services capabilities exchange for call transfers across a VoIP network, use the **supplementary-service h450.2** command in voice-service configuration mode. To disable H.450.2 capabilities globally, use the **no** form of this command.

#### **supplementary-service h450.2**

**no supplementary-service h450.2**

- **Syntax Description** This command has no arguments or keywords.
- **Command Default** H.450.2 supplementary services capabilities exchange is enabled.
- **Command Modes** Voice-service configuration

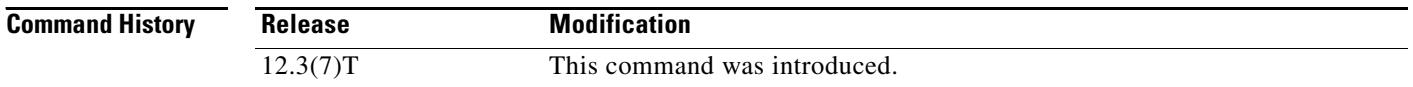

**Usage Guidelines** This command specifies global use of the H.450.2 standard protocol for call transfers for all calls across a VoIP network. Use the **no supplementary-service h450.2** command in dial peer configuration mode to disable H.450.2 capabilities for individual dial peers.

> If this command is enabled globally and enabled on a dial peer, the functionality is enabled for the dial peer. This is the default.

> If this command is enabled globally and disabled on a dial peer, the functionality is disabled for the dial peer.

> If this command is disabled globally and either enabled or disabled on a dial peer, the functionality is disabled for the dial peer.

**Examples** The following example globally disables H.450.2 capabilities.

Router(config)# **voice service voip** Router(config-voi-serv)# **no supplementary-service h450.2** Router(config-voi-serv)# **exit**

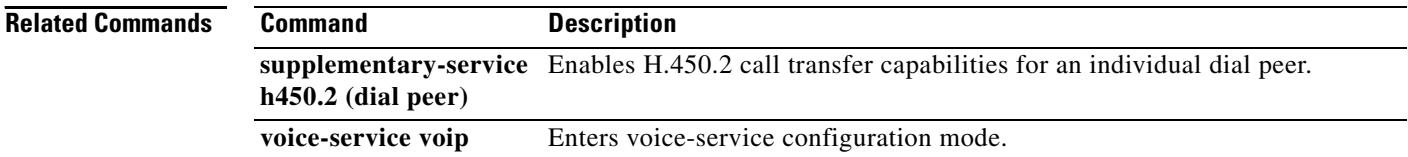

## **supplementary-service h450.3 (dial peer)**

To enable H.450.3 supplementary services capabilities exchange for call forwarding across a VoIP network for an individual dial peer, use the **supplementary-service h450.3** command in dial peer configuration mode. To disable H.450.3 capabilities for an individual dial peer, use the **no** form of this command.

**supplementary-service h450.3**

**no supplementary-service h450.3**

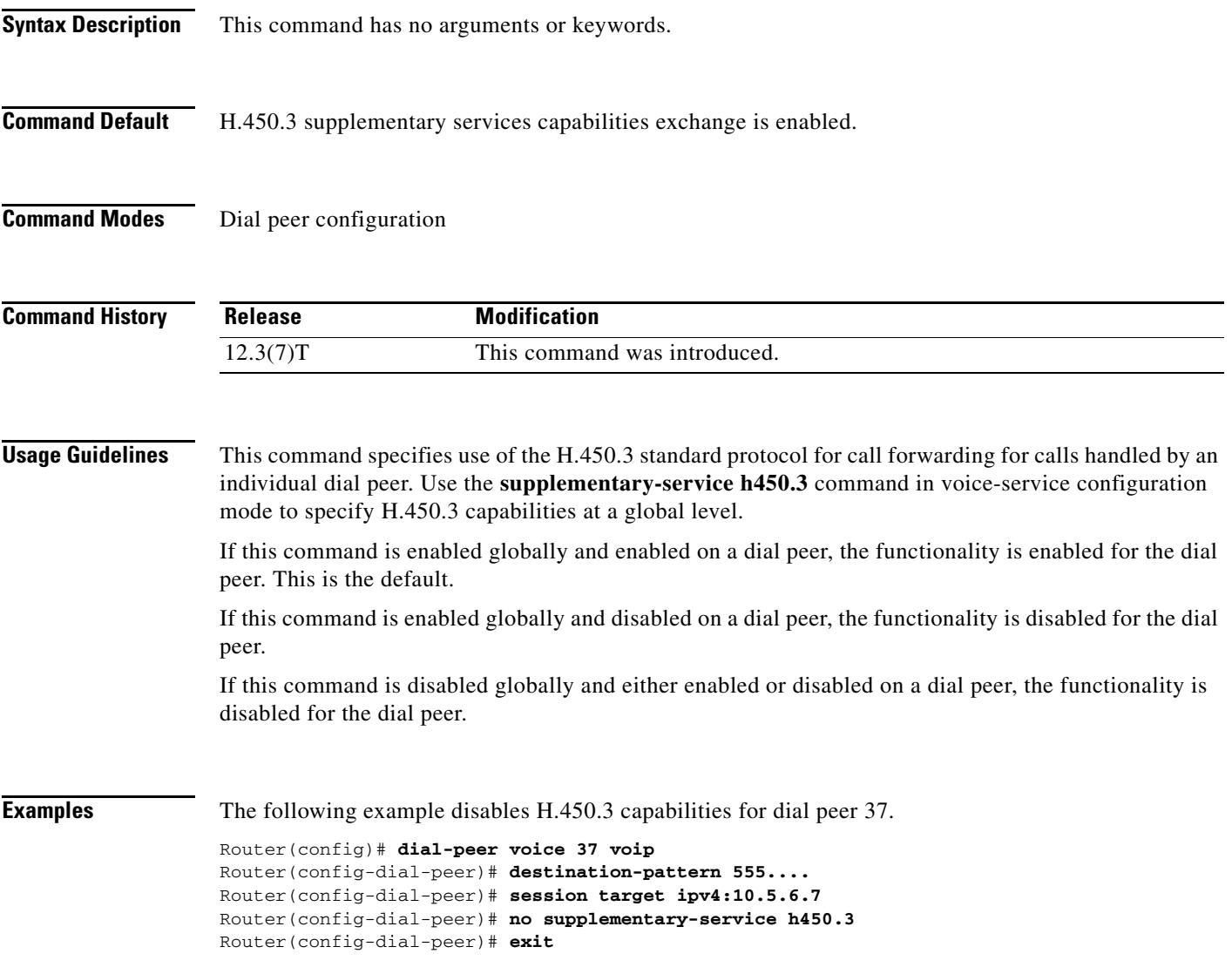

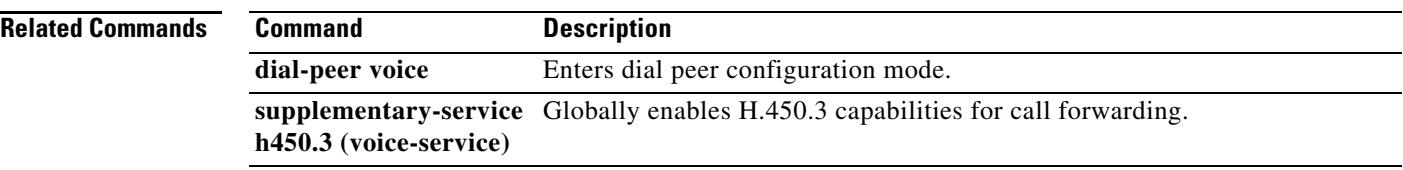

 $\overline{\mathbf{I}}$ 

### **supplementary-service h450.3 (voice-service)**

To globally enable H.450.3 supplementary services capabilities exchange for call forwarding across a VoIP network, use the **supplementary-service h450.3** command in voice-service configuration mode. To disable H.450.3 capabilities globally, use the **no** form of this command.

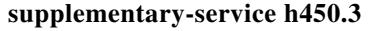

**no supplementary-service h450.3**

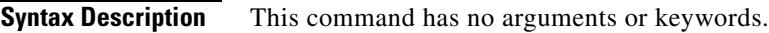

**Command Default** H.450.3 supplementary services capabilities exchange is enabled.

**Command Modes** Voice-service configuration

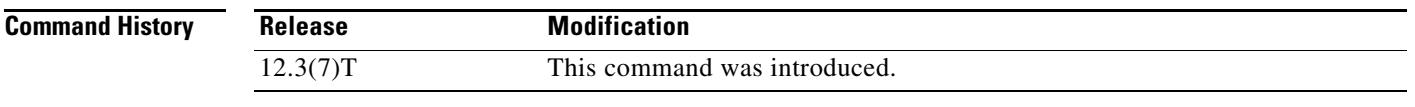

**Usage Guidelines** This command specifies global use of the H.450.3 standard protocol for call forwarding across a VoIP network. Use the **no supplementary-service h450.3** command in dial peer configuration mode to disable H.450.3 capabilities for individual dial peers.

> If this command is enabled globally and enabled on a dial peer, the functionality is enabled for the dial peer. This is the default.

> If this command is enabled globally and disabled on a dial peer, the functionality is disabled for the dial peer.

If this command is disabled globally and either enabled or disabled on a dial peer, the functionality is disabled for the dial peer.

**Examples** The following example globally disables H.450.3 capabilities. Router(config)# **voice service voip** Router(config-voi-serv)# **no supplementary-service h450.3**

Router(config-voi-serv)# **exit**

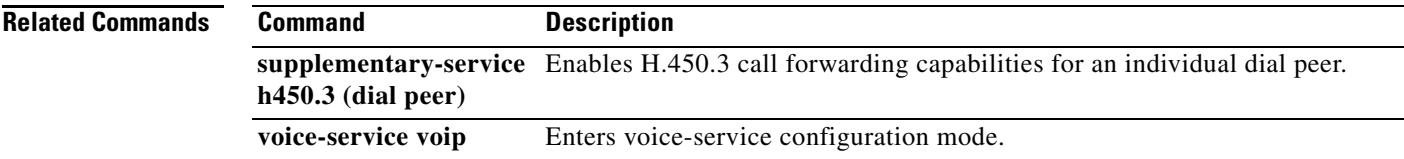

### **supplementary-service h450.7**

To globally enable H.450.7 supplementary services capabilities exchange for message-waiting indication (MWI) across a VoIP network, use the **supplementary-service h450.7** command in voice-service or dial peer configuration mode. To return to the default, use the **no** form of this command.

#### **supplementary-service h450.7**

**no supplementary-service h450.7**

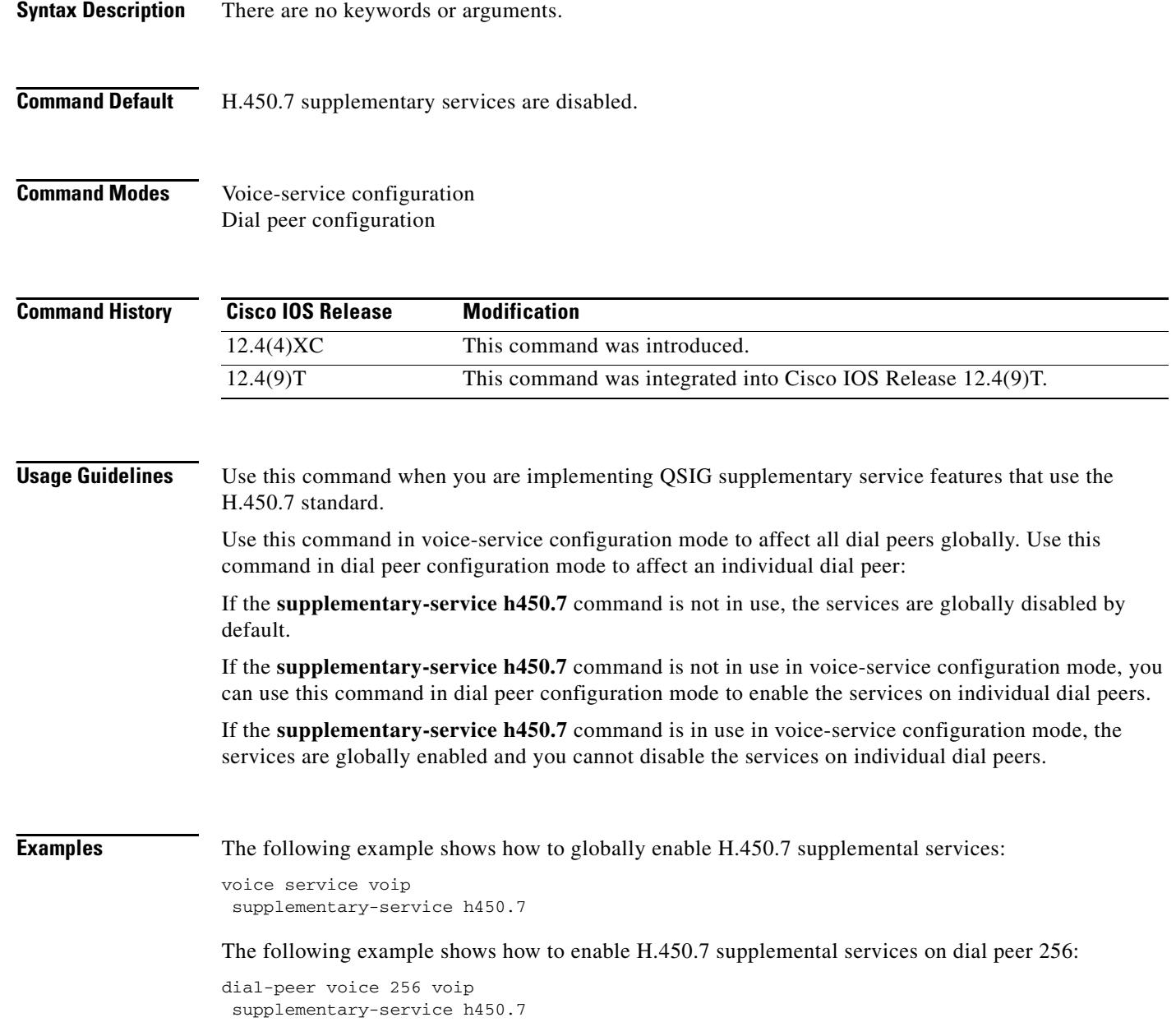

 $\mathbf I$ 

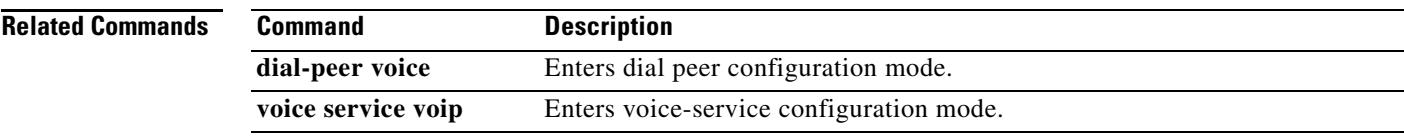

## **supplementary-service h450.12 (dial peer)**

To enable H.450.12 supplementary services capabilities exchange for call transfers across a VoIP network for an individual dial peer, use the **supplementary-service h450.12** command in dial peer configuration mode. To disable H.450.12 capabilities for an individual dial peer, use the **no** form of this command.

**supplementary-service h450.12**

**no supplementary-service h450.12**

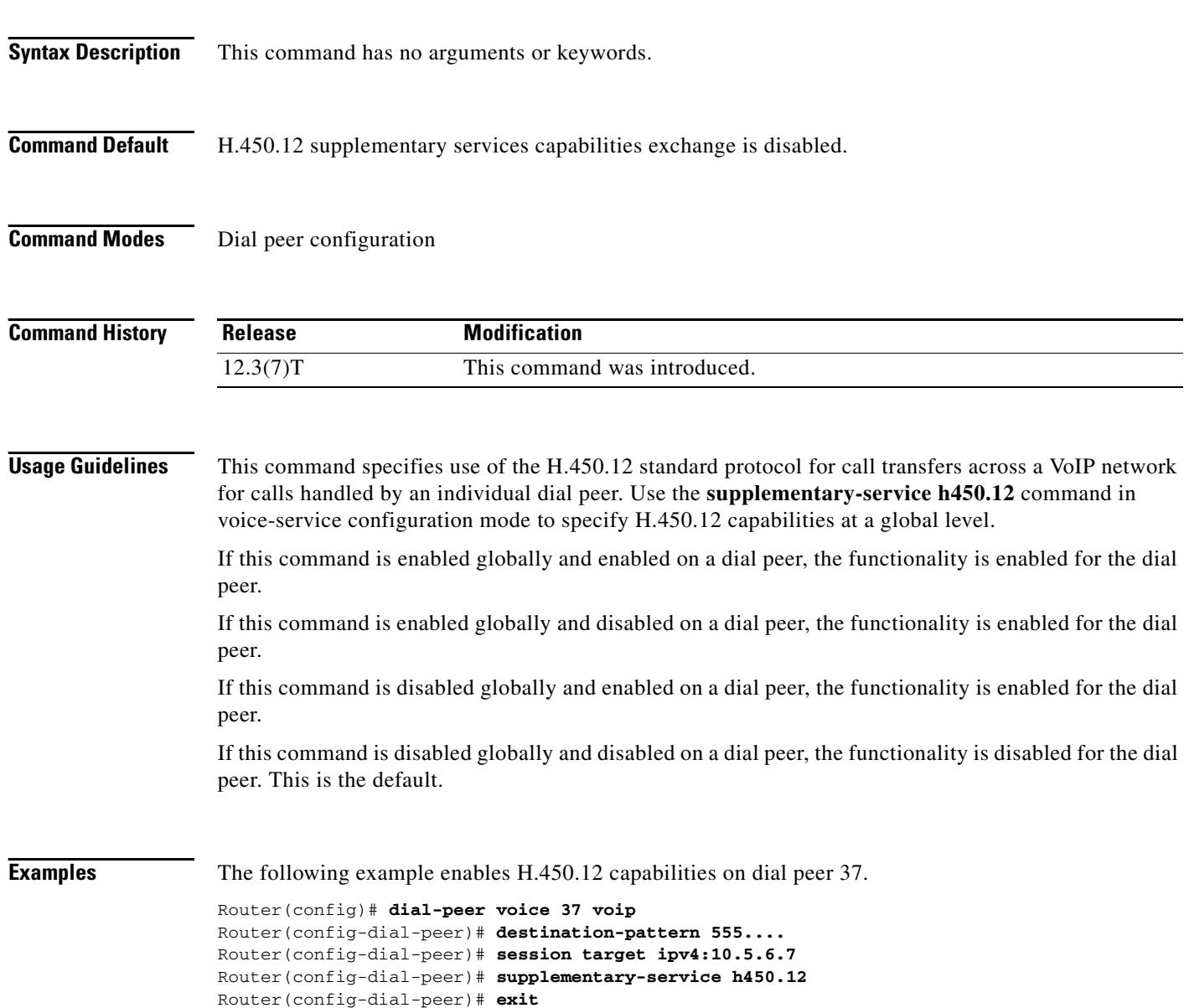

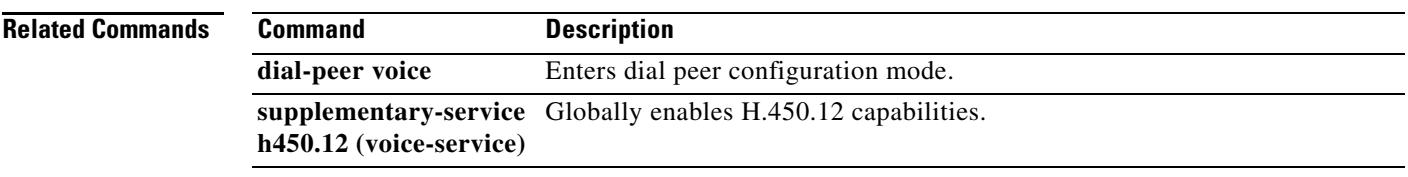

### **supplementary-service h450.12 (voice-service)**

To globally enable H.450.12 supplementary services capabilities exchange for call transfers across a VoIP network, use the **supplementary-service h450.12** command in voice-service configuration mode. To disable H.450.12 capabilities globally, use the **no** form of this command.

**supplementary-service h450.12** [**advertise-only**]

**no supplementary-service h450.12** [**advertise-only**]

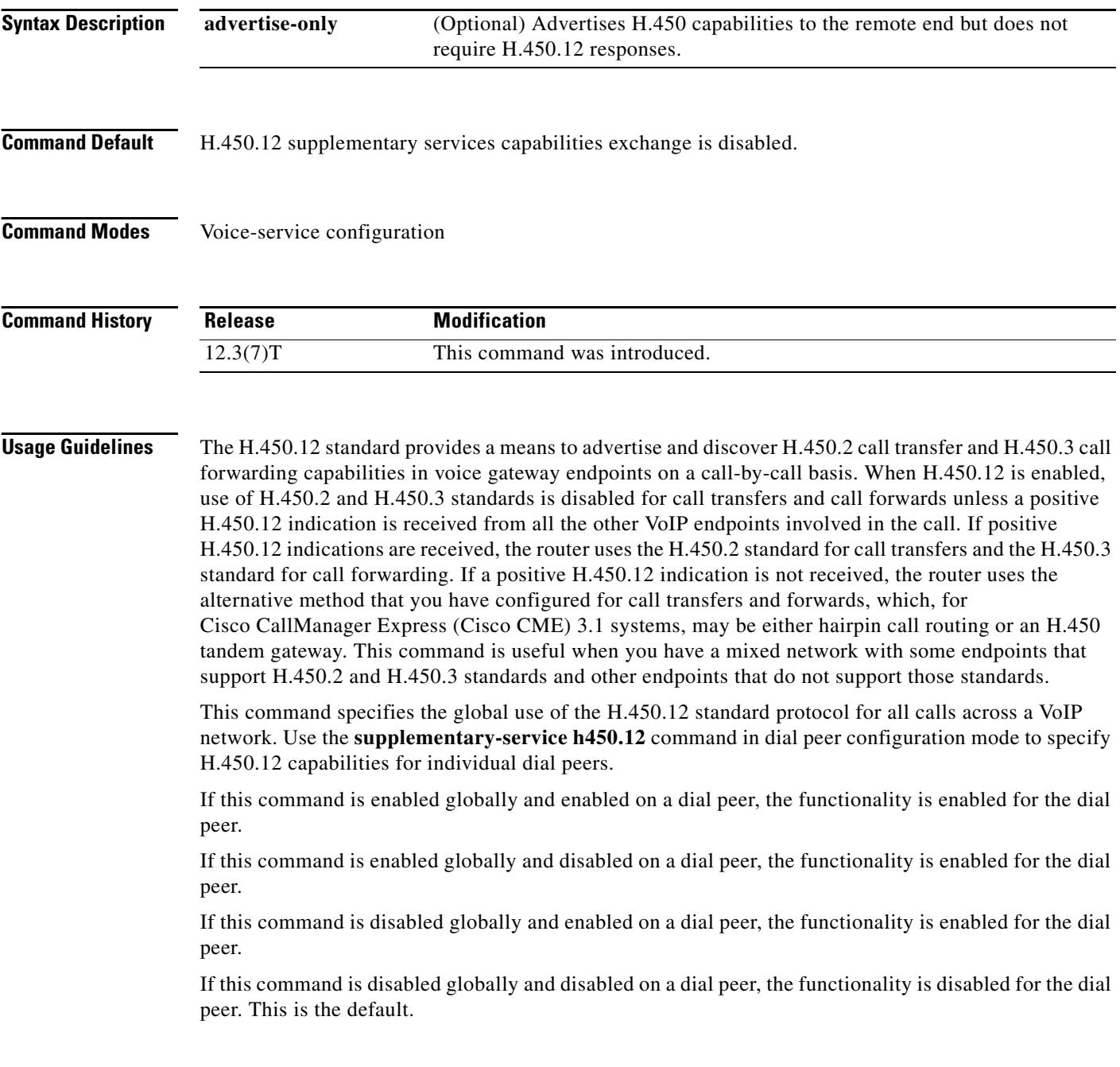

Use the **advertise-only** keyword on a Cisco CME 3.1 system when you have only Cisco CME 3.0 systems in your network in addition to Cisco CME 3.1 systems. Cisco CME 3.0 systems can use H.450.2 and H.450.3 standards, but are unable to respond to H.450.12 queries. The **advertise-only** keyword enables a Cisco CME 3.1 system to bypass the requirement that a system respond to an H.450.12 query in order to use H.450.2 and H.450.3 standards for transferring and forwarding calls.

#### **Examples** The following example enables H.450.12 capabilities at a global level. Router(config)# **voice service voip** Router(config-voi-serv)# **supplementary-service h450.12** Router(config-voi-serv)# **exit**

The following example enables H.450.12 capabilities at a global level in advertise-only mode on a Cisco CME 3.1 system to enable call transfers using the H.450.2 standard and call forwards using the H.450.3 standard with Cisco CME 3.0 systems in the network.

```
Router(config)# voice service voip
Router(config-voi-serv)# supplementary-service h450.12 advertise-only
Router(config-voi-serv)# exit
```
#### **Related Commands Command Description supplementary-service h450.12 (dial peer)** Enables H.450.12 capabilities for an individual dial peer. **voice-service voip** Enters voice-service configuration mode.

### **supplementary-service qsig call-forward**

To specify that calls are using QSIG and require supplementary services for call forwarding, use the **supplementary-service qsig call-forward** command in voice-service or dial peer configuration mode. To return to the default, use the **no** form of this command.

**supplementary-service qsig call-forward**

**no supplementary-service qsig call-forward**

- **Syntax Description** This command has no keywords or arguments.
- **Command Default** The functionality is disabled.
- **Command Modes** Voice-service configuration Dial peer configuration

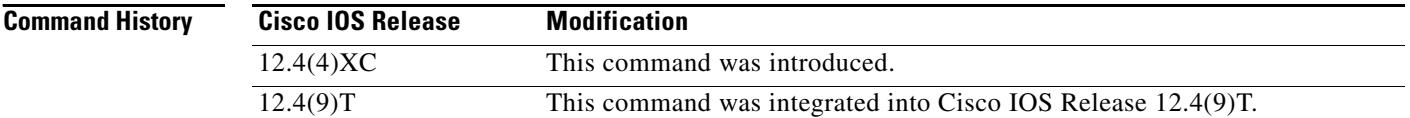

#### **Usage Guidelines** This command provides QSIG call-forwarding supplementary services (ISO 13873) when necessary to forward calls to another number.

Use this command in voice-service configuration mode, which is enabled by the **voice service pots**  command, to affect all POTS dial peers globally. Use this command in dial peer configuration mode, which is enabled by the **dial-peer voice** command, to affect a single POTS dial peer.

If you are not using the **supplementary-service qsig call-forward** command, the services are globally disabled by default.

If you are not using the **supplementary-service qsig call-forward** command in voice-service configuration mode, you can use this command in dial peer configuration mode to enable the services on individual POTS dial peers.

If you are using the **supplementary-service qsig call-forward** command in voice-service configuration mode, this feature is globally enabled and you cannot disable the services on individual POTS dial peers.

#### **Examples** The following example shows how to enable QSIG call-forwarding treatment for all POTS calls:

Router(config)# **voice service pots** Router(conf-voi-serv)# **supplementary-service qsig call-forward**

The following example shows how to enable QSIG call-forwarding treatment for calls on POTS dial-peer 23:

Router(config)# **dial-peer voice 23 pots**

#### Router(config-dial-peer)# **supplementary-service qsig call-forward**

**Related Com** 

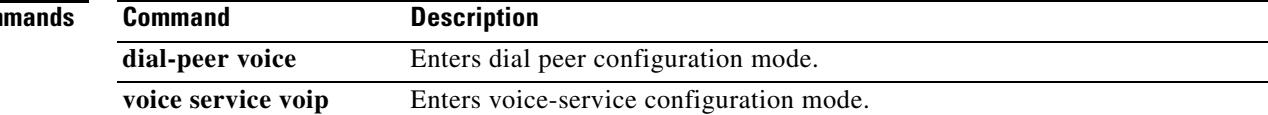

# **supplementary-service sip**

To enable SIP supplementary service capabilities for call forwarding and call transfers across a SIP network, use the **supplementary-service sip** command in dial-peer or voice service voip configuration mode. To disable supplementary service capabilities, use the **no** form of this command.

**supplementary-service sip** {**moved-temporarily** | **refer**}

**no supplementary-service sip** {**moved-temporarily | refer**}

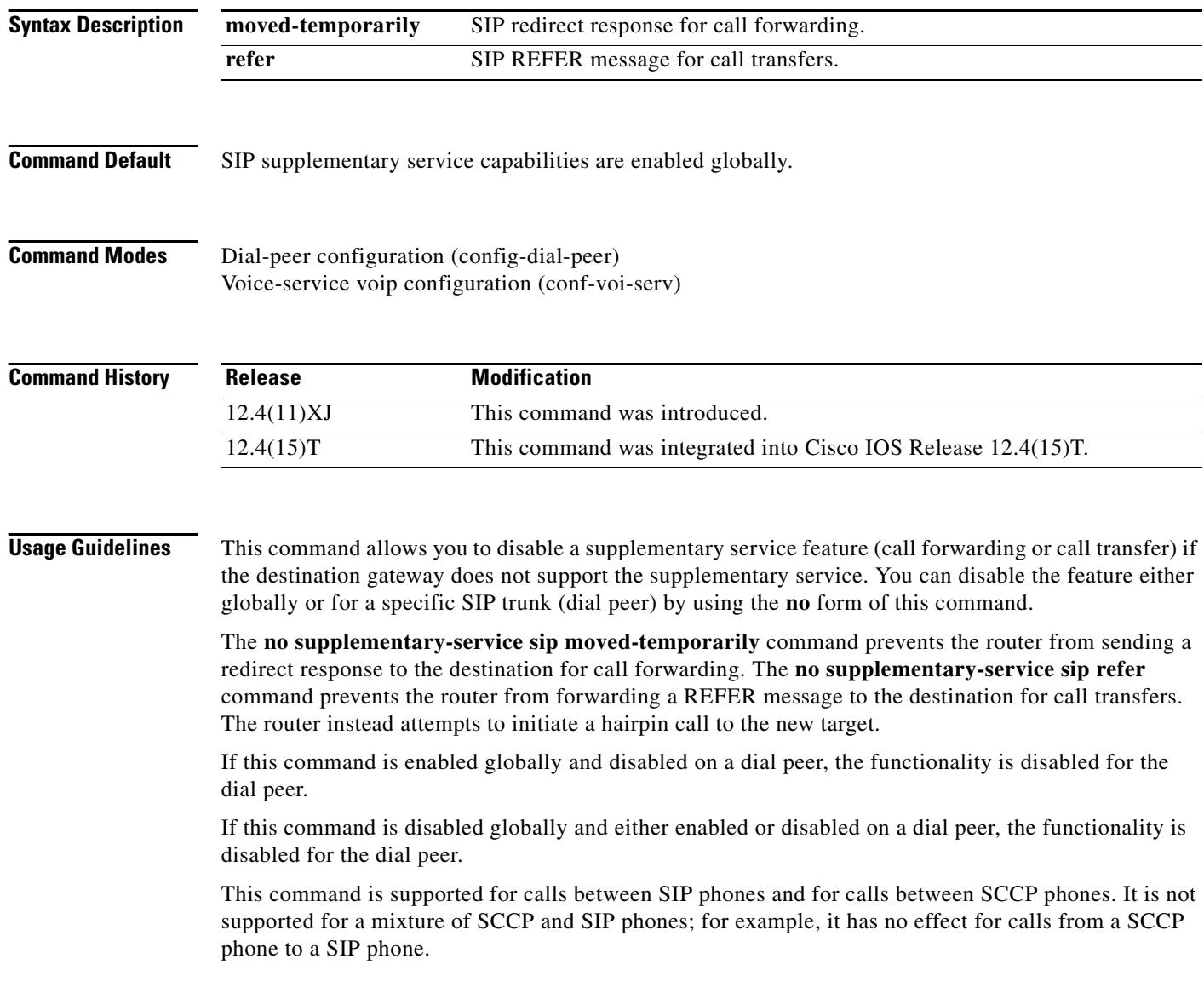
$\sim$ 

### **Examples** The following example shows how to disable SIP call transfer capabilities for dial peer 37. Router(config)# **dial-peer voice 37 voip** Router(config-dial-peer)# **destination-pattern 555....** Router(config-dial-peer)# **session target ipv4:10.5.6.7** Router(config-dial-peer)# **no supplementary-service sip refer** The following example shows how to disable SIP call forwarding capabilities globally: Router(config)# **voice service voip** Router(conf-voi-serv)# **no supplementary-service sip moved-temporarily**

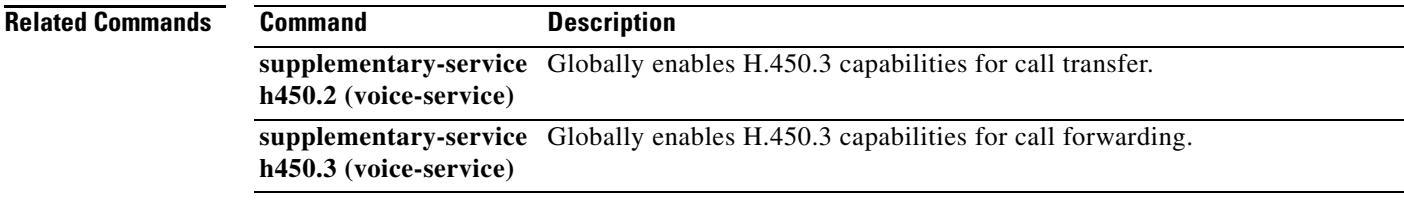

# **supported language**

To configure Session Initiation Protocol (SIP) Accept-Language header support, use the **supported**-**language** command in voice service or dial peer voice configuration mode. To disable Accept-Language header support, use the **no** form of this command.

**supported**-**language** *language*-*code* **language**-**param** *qvalue*

**no supported**-**language** *language*-*code* 

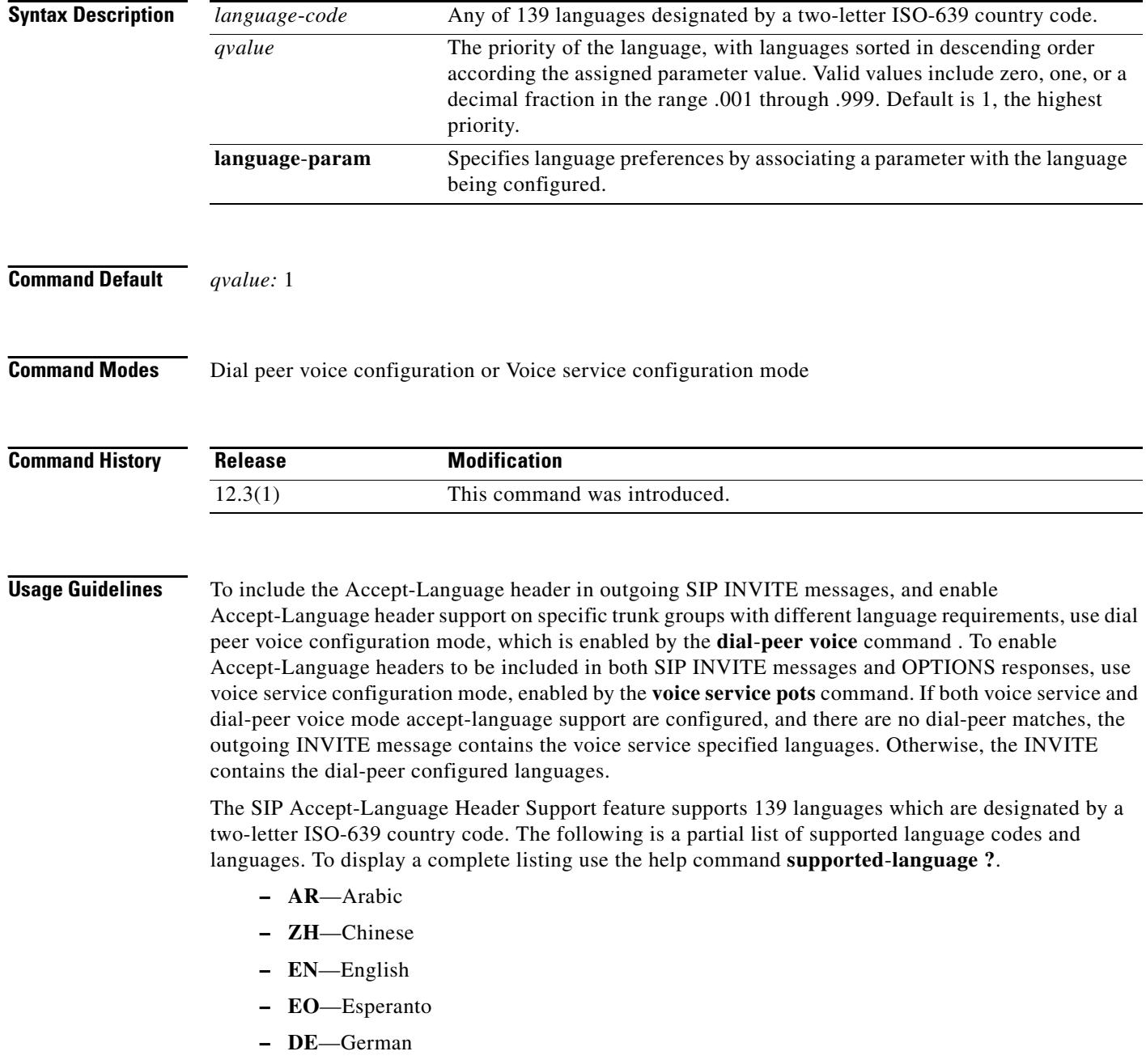

a ka

- **– EL**—Greek
- **– HE**—Hebrew
- **– GA**—Irish
- **– IT**—Italian
- **– JA**—Japanese
- **– KO**—Korean
- **– RU**—Russian
- **– ES**—Spanish
- **– SW**—Swahili
- **– SV**—Swedish
- **– VI**—Vietnamese
- **– YI**—Yiddish
- **– ZU**—Zulu

**Examples** The following example configures Italian to be the preferred language, followed by Greek: **s**upported-language IT language-param .9 supported-language EL language-param .8

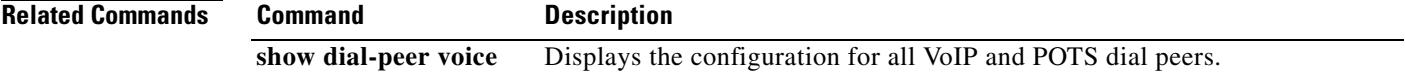

### **suppress**

To suppress accounting for a specific call leg, use the **suppress** command in gateway accounting AAA configuration mode. To reenable accounting for that leg, use the **no** form of this command.

**suppress** [**pots** | **rotary | voip]**

**no suppress** [**pots** | **rotary | voip]**

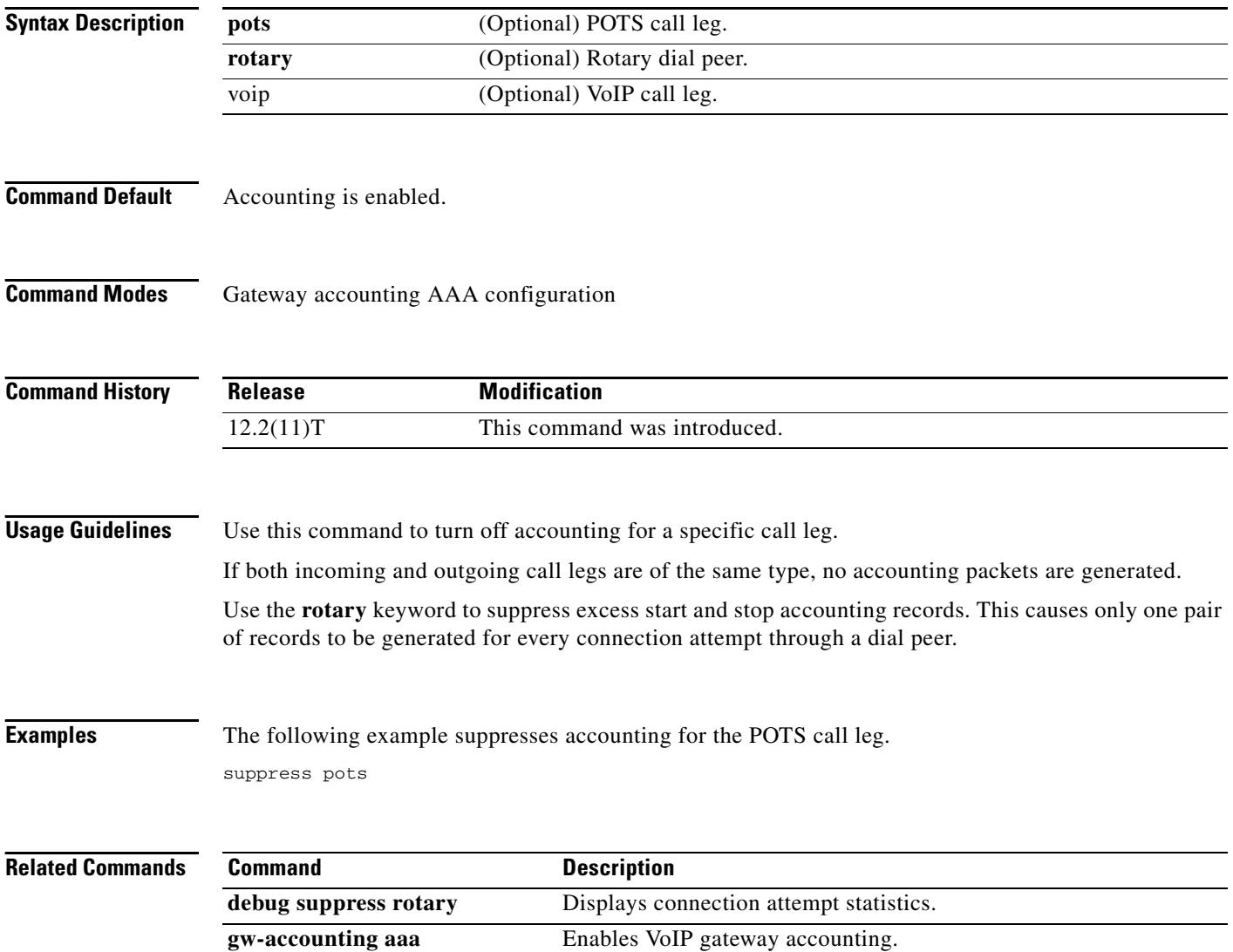

 $\overline{\mathbf{I}}$ 

## **suspend-resume (SIP)**

To enable SIP Suspend and Resume functionality, use the **suspend**-**resume** command in SIP user agent configuration mode. To disable SIP Suspend and Resume functionality, use the **no** form of this command.

### **suspend**-**resume**

**no suspend**-**resume**

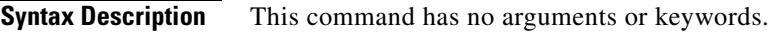

**Command Default** Enabled

**Command Modes** SIP user agent configuration

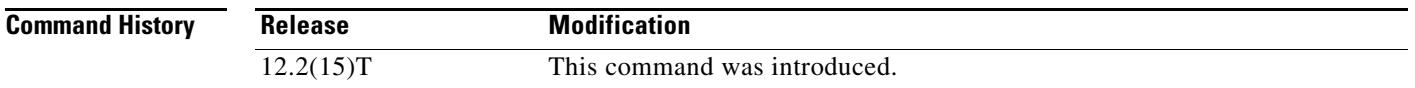

### **Usage Guidelines** Session Initiation Protocol (SIP) gateways are now enabled to use Suspend and Resume. Suspend and Resume are basic functions of ISDN and ISDN User Part (ISUP) signaling procedures. A Suspend message temporarily halts communication (call hold), and a Resume message is received after a Suspend message and continues the communication.

**Examples** The following example disables Suspend and Resume functionality: Router(config)# **sip-ua**

Router(config-sip-ua)# **no suspend-resume**

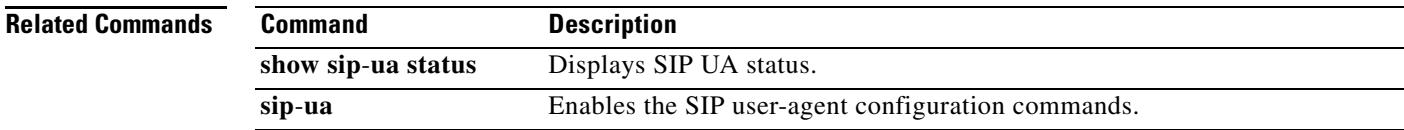

# **switchback interval**

To set the amount of time that the digital signal processor (DSP) farm waits before polling the primary Cisco Unified CallManager when the current Cisco Unified CallManager switchback connection fails, use the **switchback interval** command in SCCP Cisco CallManager configuration mode. To reset the amount of time to the default value, use the **no** form of this command.

**switchback interval** *seconds*

**no switchback interval**

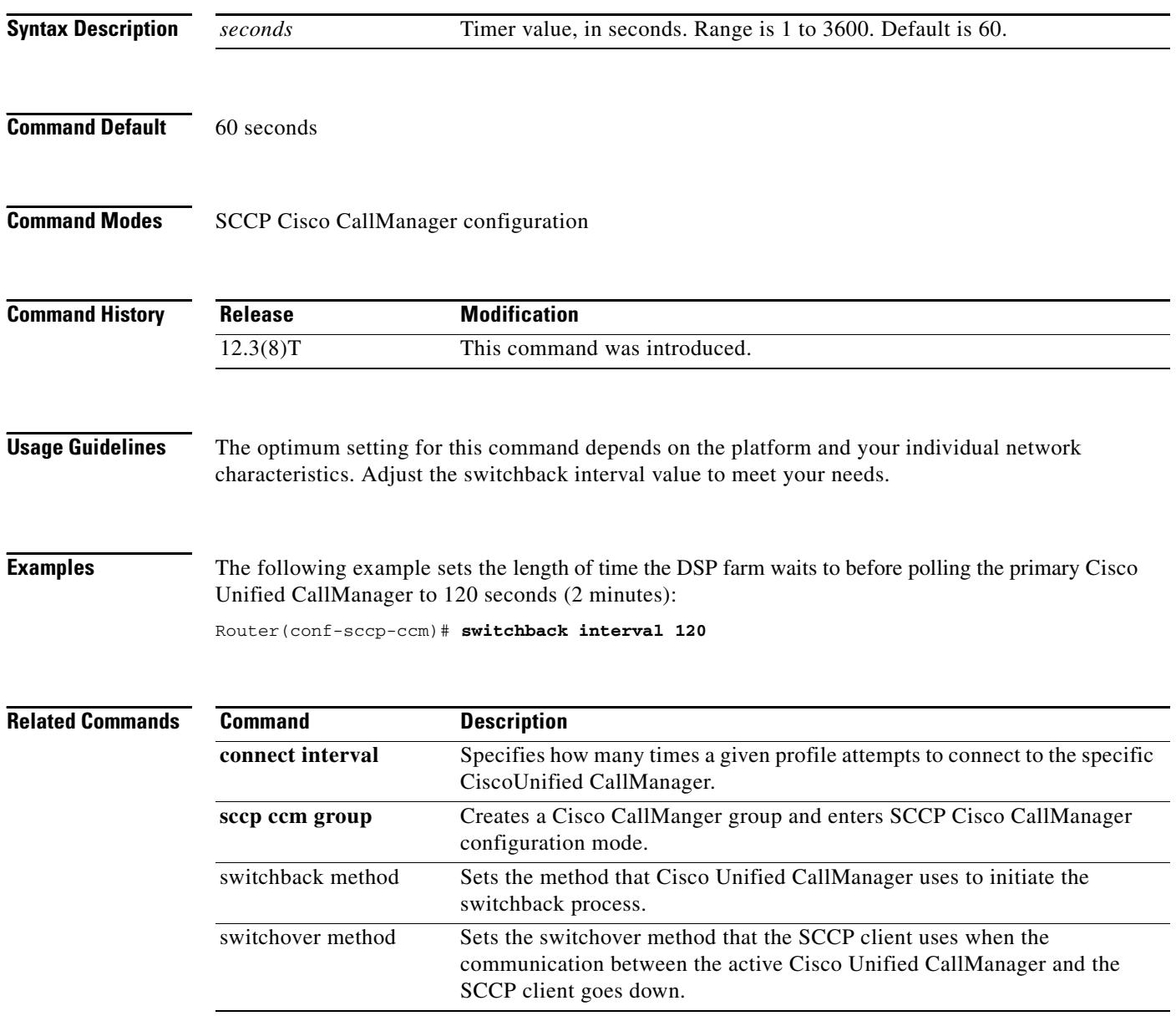

 $\sim$ 

# **switchback method**

To set the Cisco Unified CallManager switchback method, use the **switchback method** command in Skinny SCCP Cisco CallManager configuration mode. To reset to the default value, use the **no** form of this command.

**switchback method** {**graceful** | **guard** [*timeout*-*guard*-*value*] | **immediate** | **uptime**

*uptime*-*timeout*-*value*}

**no switchback method**

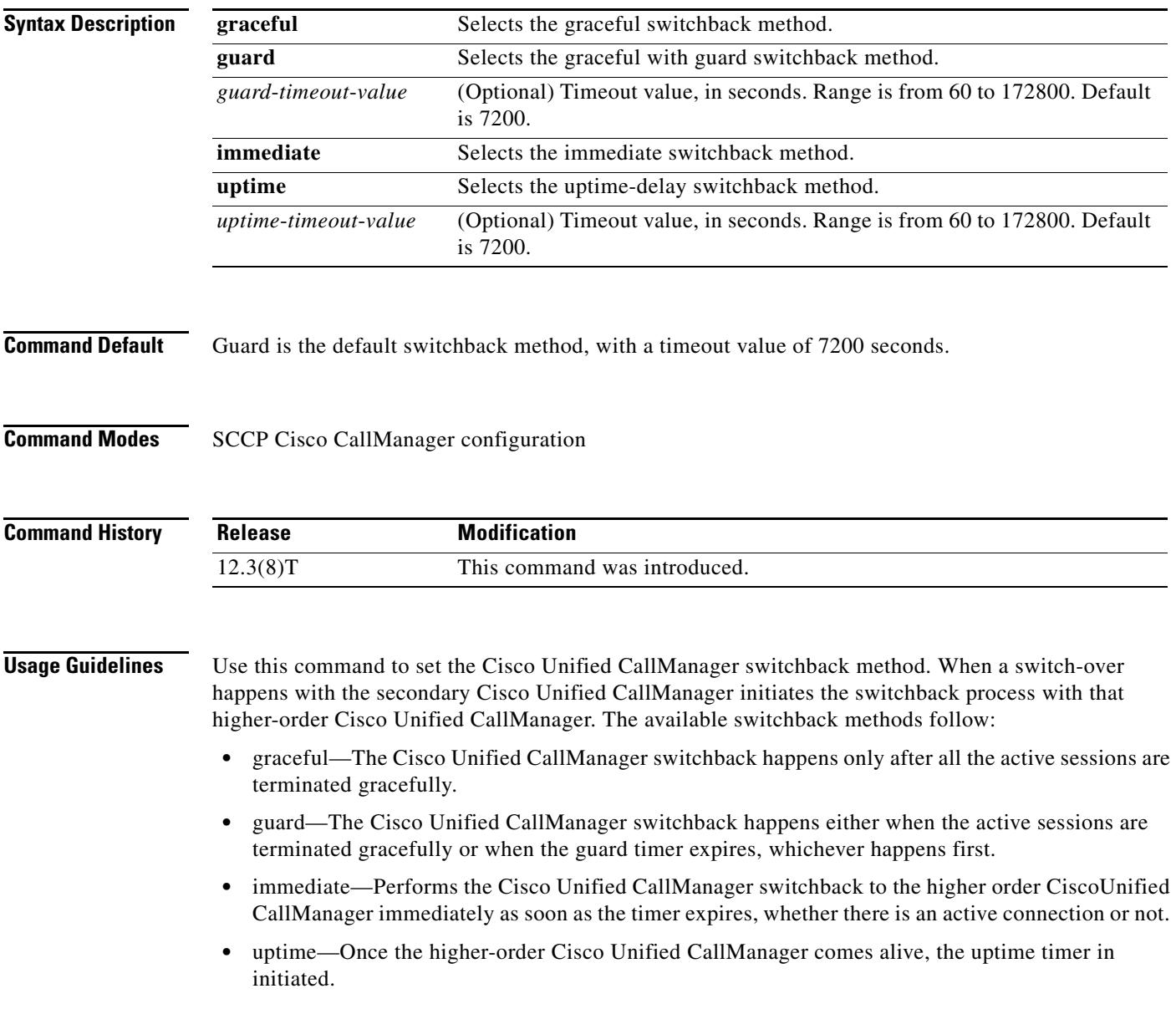

 $\mathscr{P}$ 

**Note** The optimum setting for this command depends on the platform and your individual network characteristics. Adjust the switchback method to meet your needs.

**Examples** The following example sets the Cisco Unified CallManager switchback method to happen only after all the active sessions are terminated gracefully.

Router(config-sccp-ccm)# **switchback method graceful**

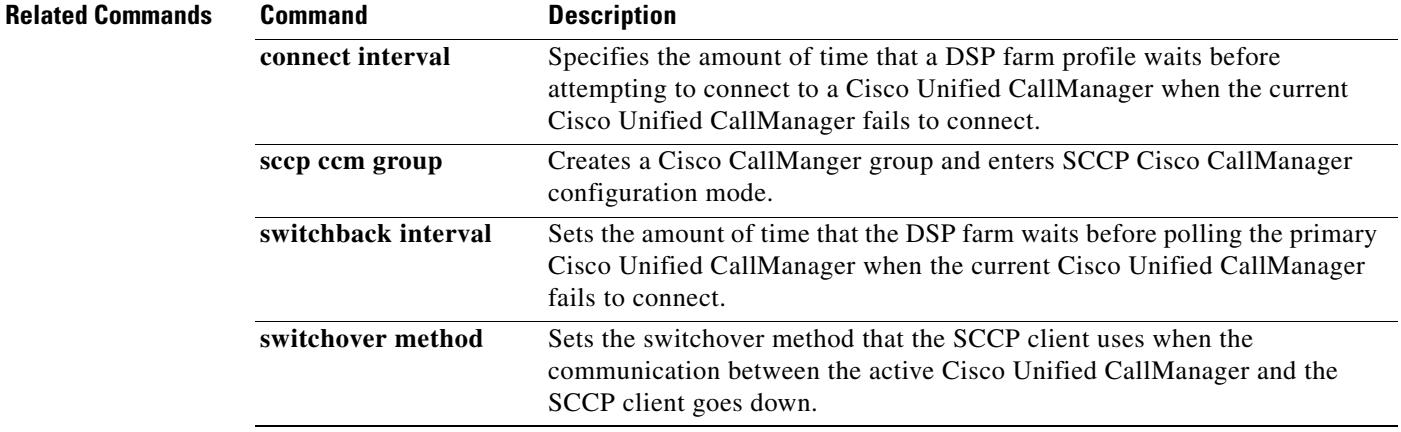

# **switchover method**

To set the switchover method that the Skinny Client Control Protocol (SCCP) client uses when the communication link between the active Cisco Unified CallManager and the SCCP client goes down, use the **switchover method** command in SCCP Cisco CallManager configuration mode. To reset the switchover method to the default, use the **no** form of this command.

**switchover method** {**graceful** | **immediate**}

**no switchover method**

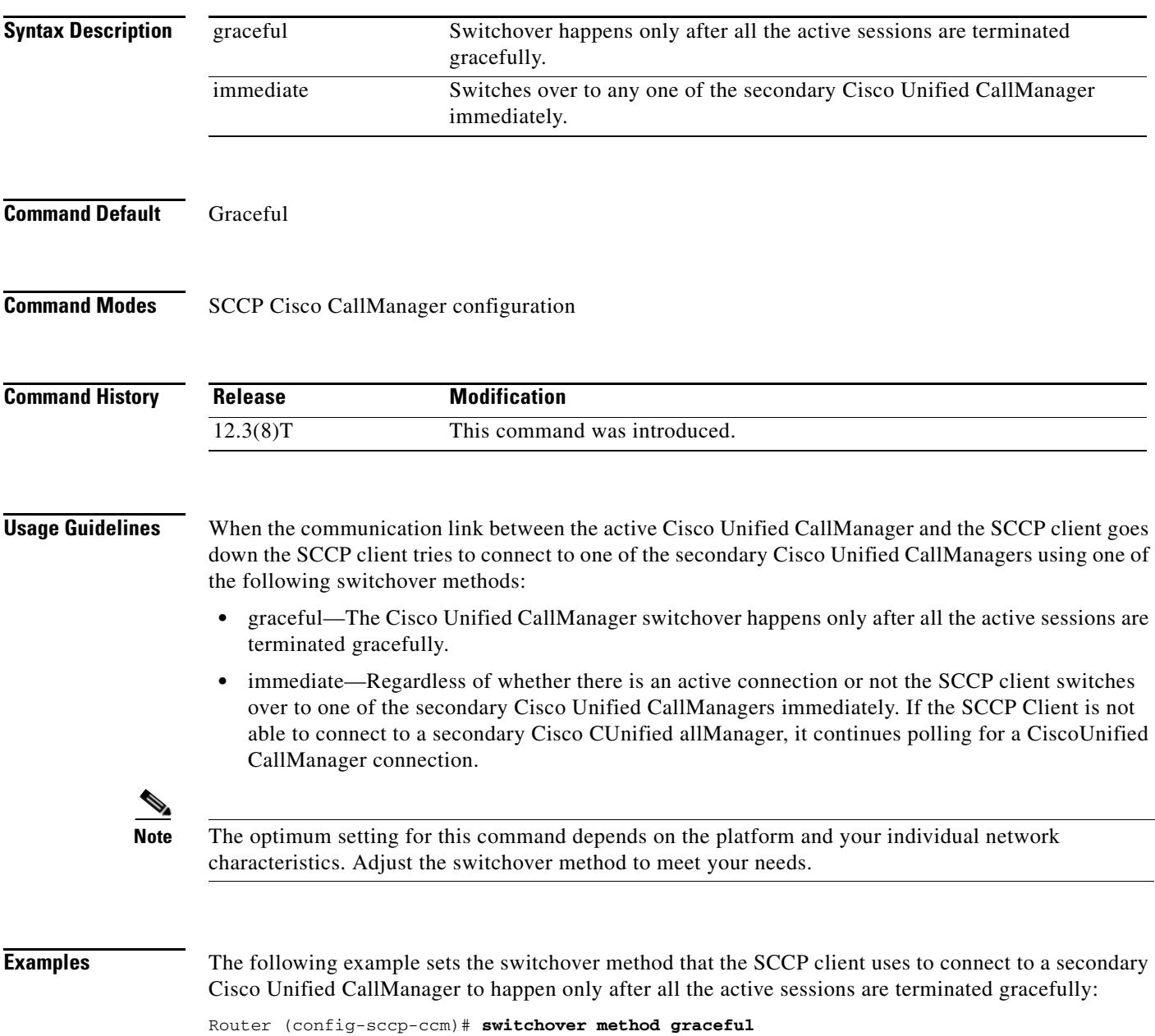

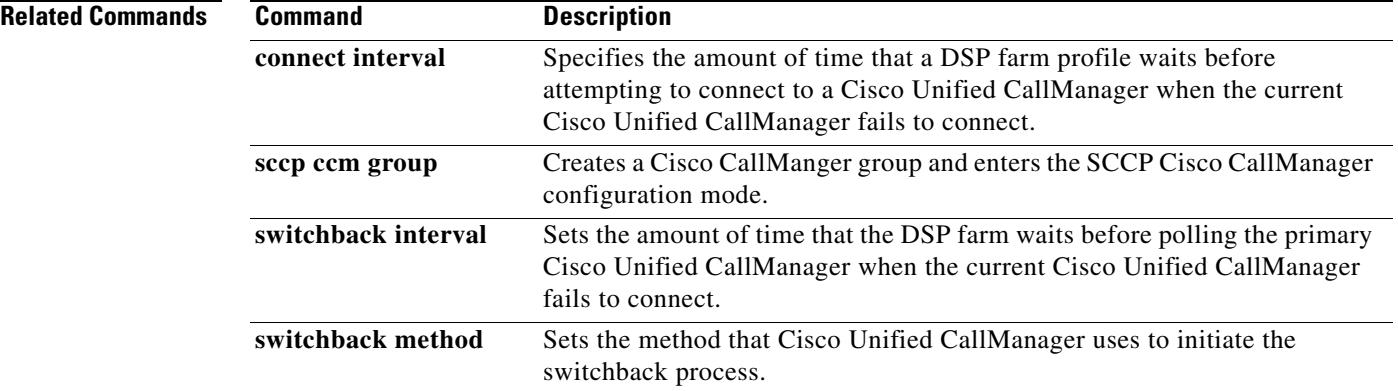

 $\overline{\mathbf{I}}$ 

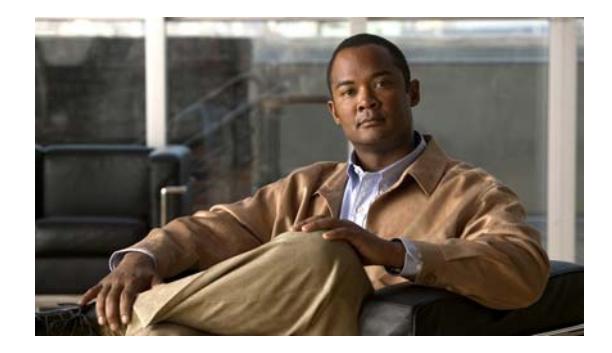

## **Cisco IOS Voice Commands: T**

This chapter contains commands to configure and maintain Cisco IOS voice applications. The commands are presented in alphabetical order. Some commands required for configuring voice may be found in other Cisco IOS command references. Use the master index of commands or search online to find these commands.

For detailed information on how to configure these applications and features, refer to the *Cisco IOS Voice Configuration Library*.

# **target carrier-id**

To configure debug filtering for the target carrier ID, use the **target carrier-id** command in call filter match list configuration mode. To disable, use the **no** form of this command.

**target carrier-id** *string*

**no target carrier-id** *string*

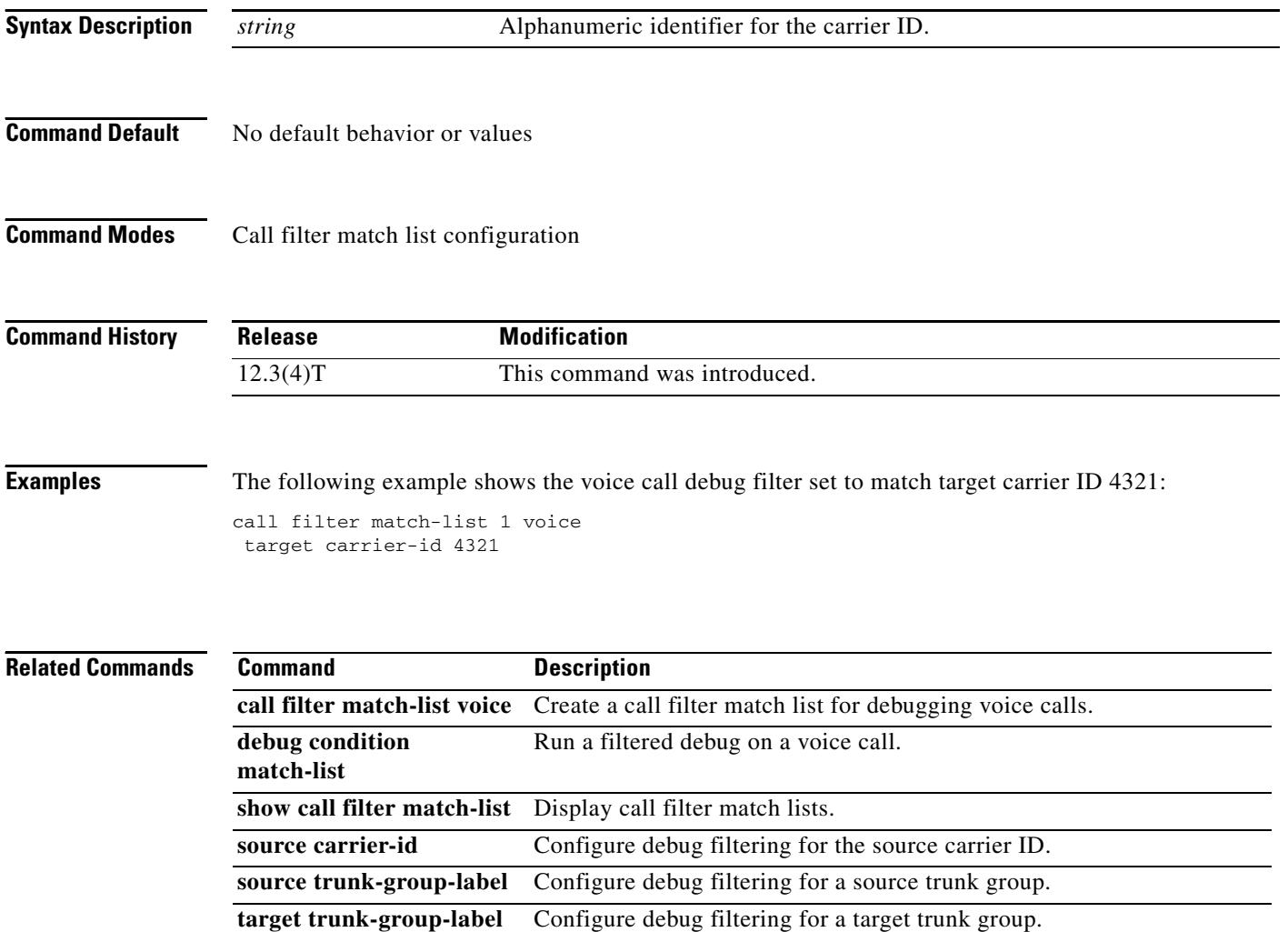

## **target trunk-group-label**

To configure debug filtering for a target trunk group, use the **target trunk-group-label** command in call filter match list configuration mode. To disable, use the **no** form of this command.

**target trunk-group-label** *group\_number*

**no target trunk-group-label** *group\_number*

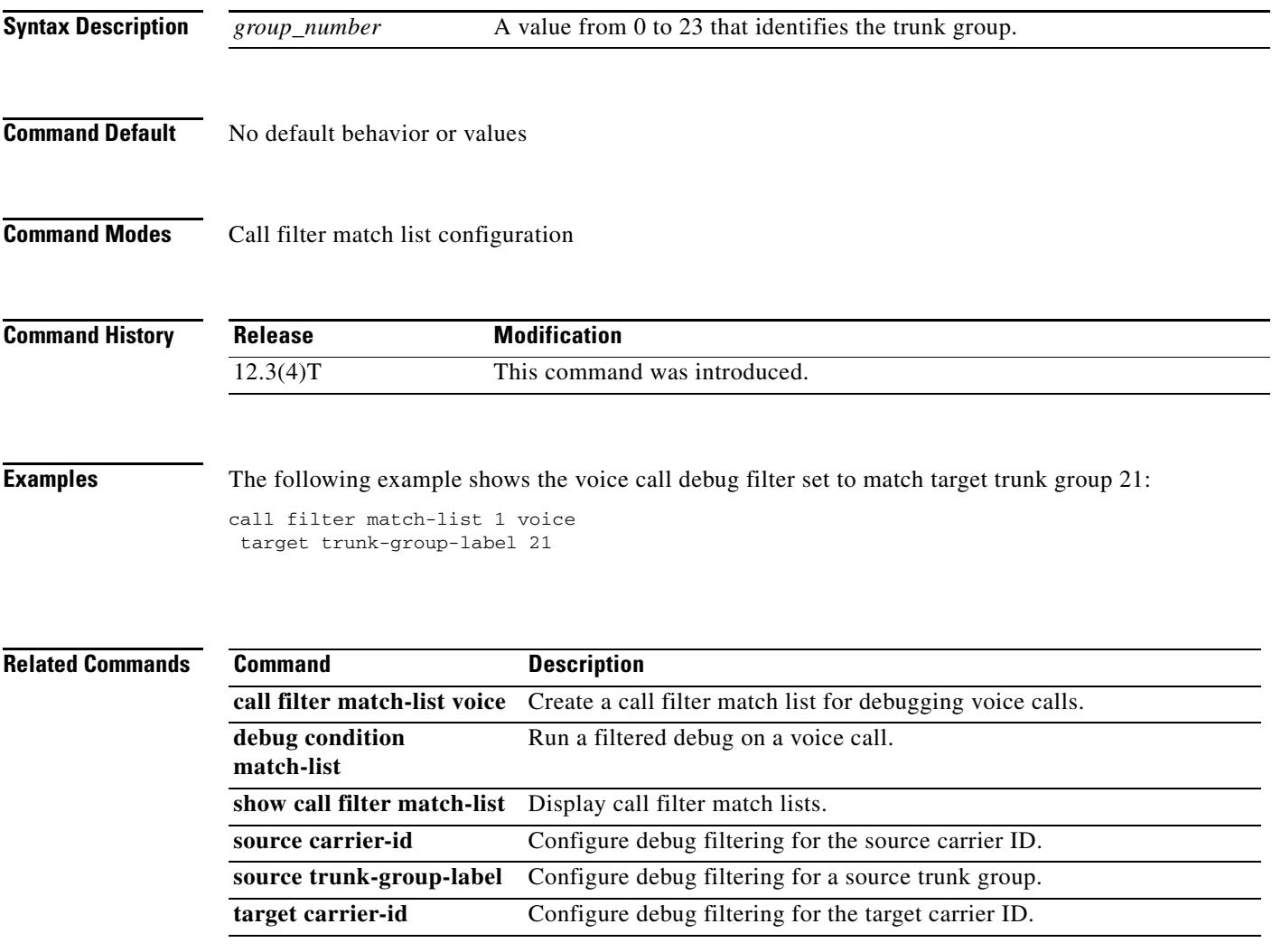

# **tbct clear call**

To terminate billing statistics for one or more active Two B-Channel Transfer (TBCT) calls, use the **tbct clear call** command in privileged EXEC mode.

**tbct clear call** {**all** | *interface* [*call*-*tag*]}

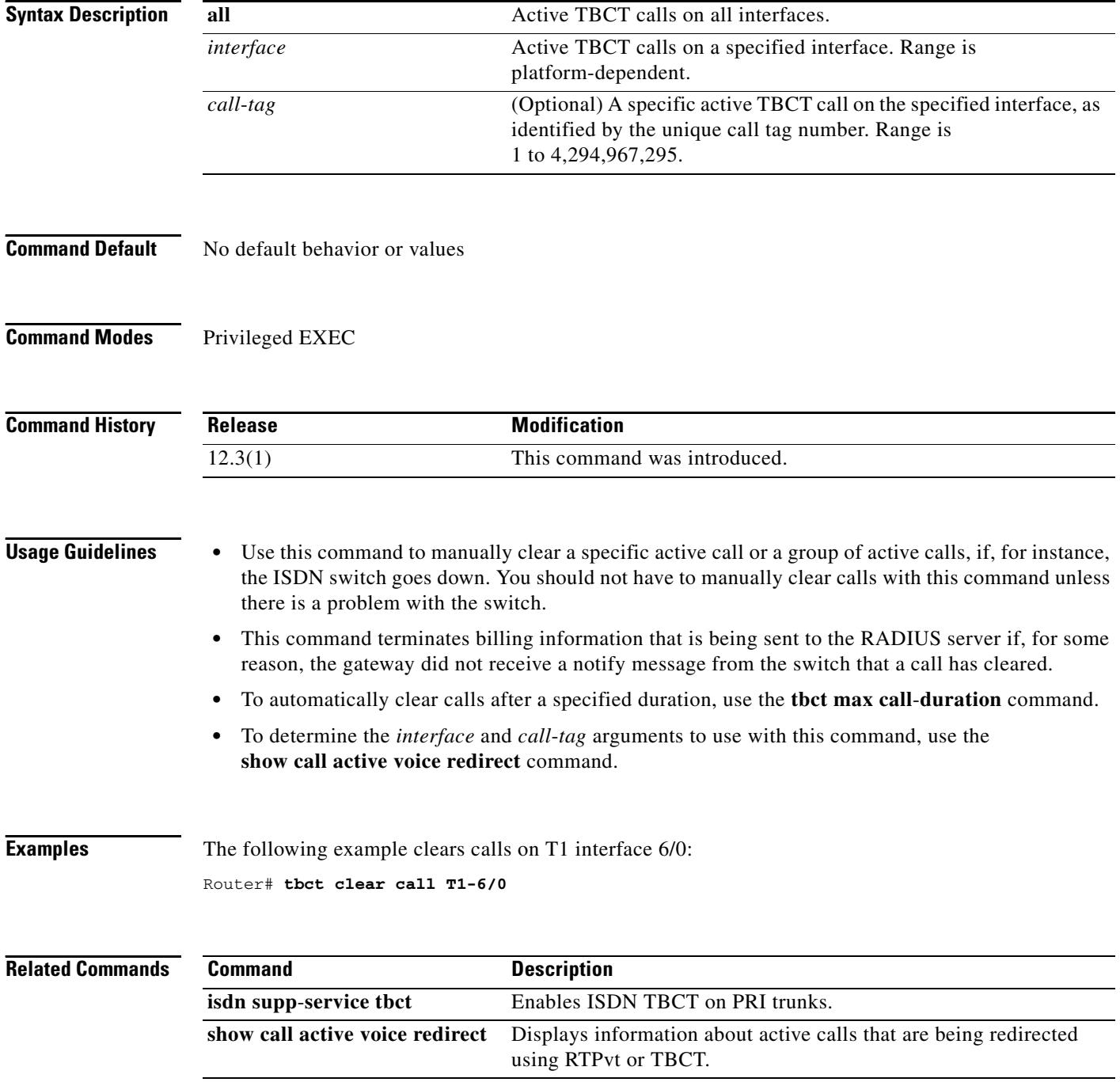

 $\blacksquare$ 

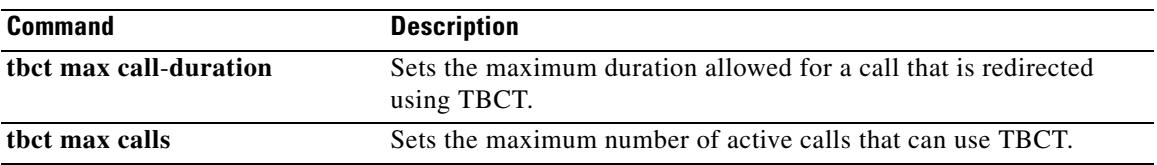

# **tbct max call-duration**

To set the maximum duration allowed for a call that is redirected using Two B-Channel Transfer (TBCT), use the **tbct max calls** command in global configuration mode. To reset to the default, use the **no** form of this command.

**tbct max call**-**duration** *minutes*

**no tbct max call**-**duration**

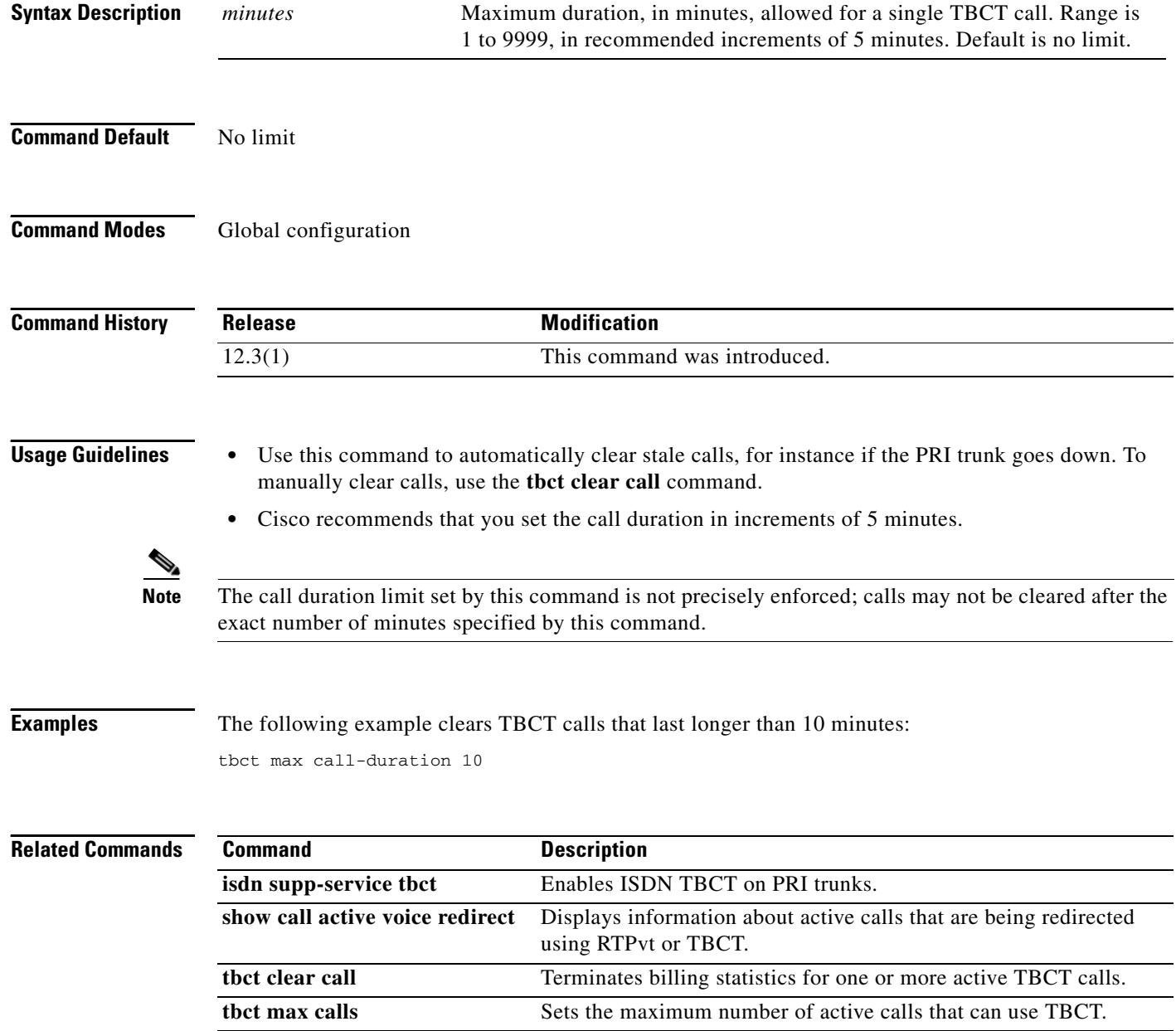

П

## **tbct max calls**

To set the maximum number of active calls that can use Two B-Channel Transfer (TBCT), use the **tbct max calls** command in global configuration mode. To reset to the default, use the **no** form of this command.

**tbct max calls** *number*

**no tbct max calls**

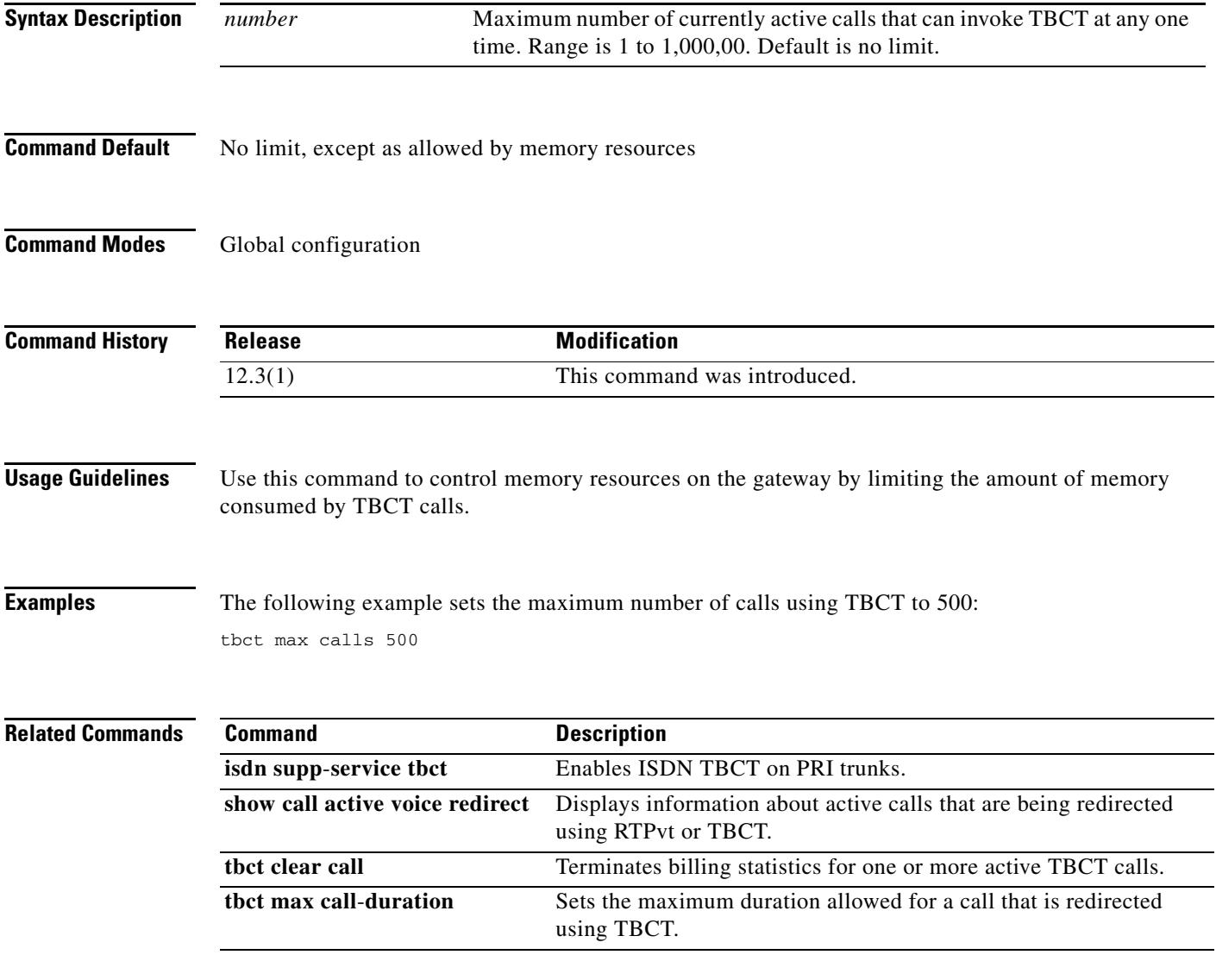

## **tdm-group**

To configure a list of time slots for creating clear channel groups (pass-through) for time-division multiplexing (TDM) cross-connect, use the **tdm**-**group** command in controller configuration mode. To delete a clear channel group, use the **no** form of this command.

**tdm**-**group** *tdm*-*group*-*no* **timeslot** *timeslot*-*list* [**type** {**e&m** | **fxs** [**loop**-**start** | **ground**-**start**] | **fxo**  [**loop**-**start** | **ground**-**start**] | **fxs**-**melcas** | **fxo**-**melcas** | **e&m**-**melcas**}]

**no tdm**-**group** *tdm*-*group*-*no* **timeslot** *timeslot*-*list* [**type** {**e&m** | **fxs** [**loop**-**start** | **ground**-**start**] | **fxo** [**loop**-**start** | **ground**-**start**] | **fxs**-**melcas** | **fxo**-**melcas** | **e&m**-**melcas**}]

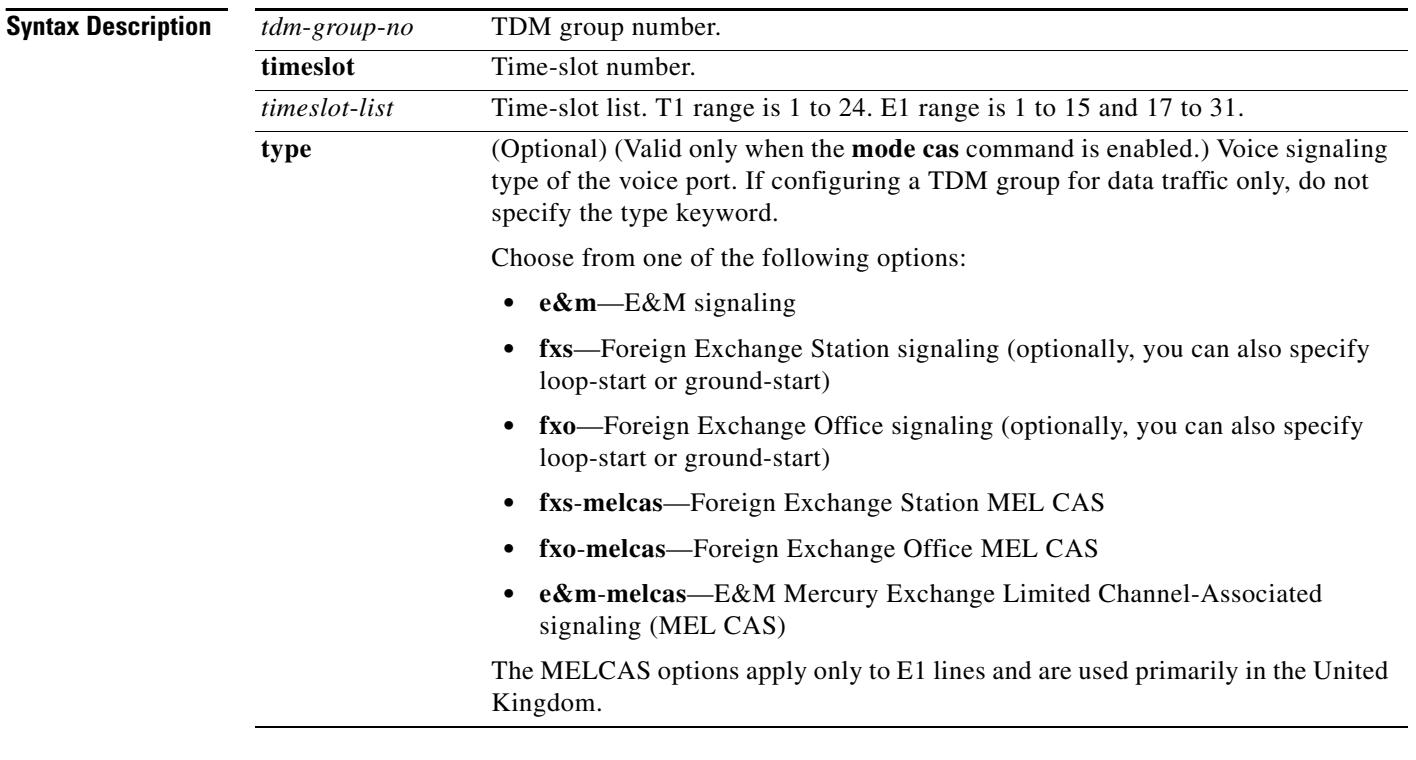

**Command Default** No TDM group is configured.

### **Command Modes** Controller configuration

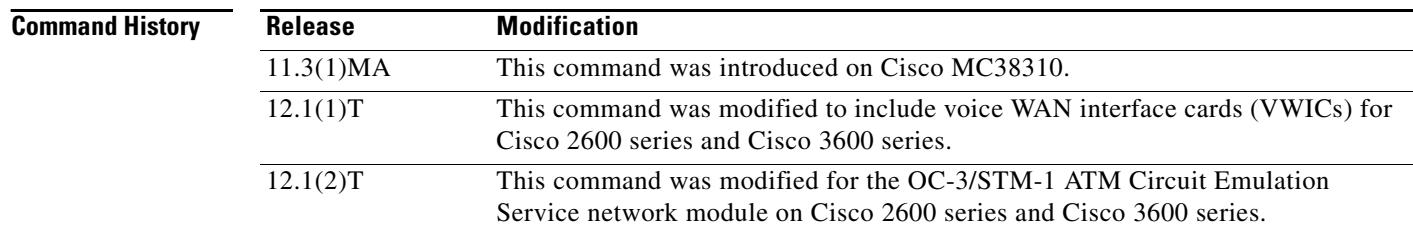

П

**Usage Guidelines** The **tdm**-**group** command allows specific timeslots to switch from port 0 to port 1 and vice versa. This command is similar to the **channel**-**group** command, but it does not create a serial interface to terminate the specified channels.

**Note** Channel groups, CAS voice groups, DS0 groups, and TDM groups all use group numbers. All group numbers configured for channel groups, CAS voice groups, DS0 groups, and TDM groups must be unique on the local router. For example, you cannot use the same group number for a channel group and for a TDM group.

**Examples** The following example configures TDM group 1 to include timeslots 13 through 20:

```
controller T1 1
tdm-group 1 timeslots 13-20
```
The following example configures TDM group number 20 on controller T1 1 to support Foreign Exchange Office (FXO) ground-start:

```
controller T1 1
tdm-group 20 timeslot 20 type fxs ground-start
```
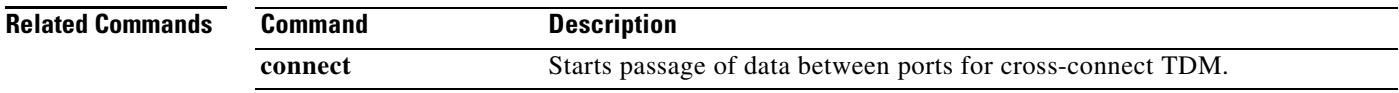

# **tech-prefix**

To specify that a particular technology prefix be prepended to the destination pattern of a specific dial peer, use the **tech**-**prefix** command in dial peer configuration mode. To disable the defined technology prefix for this dial peer, use the **no** form of this command.

**tech**-**prefix** *number*

**no tech**-**prefix** 

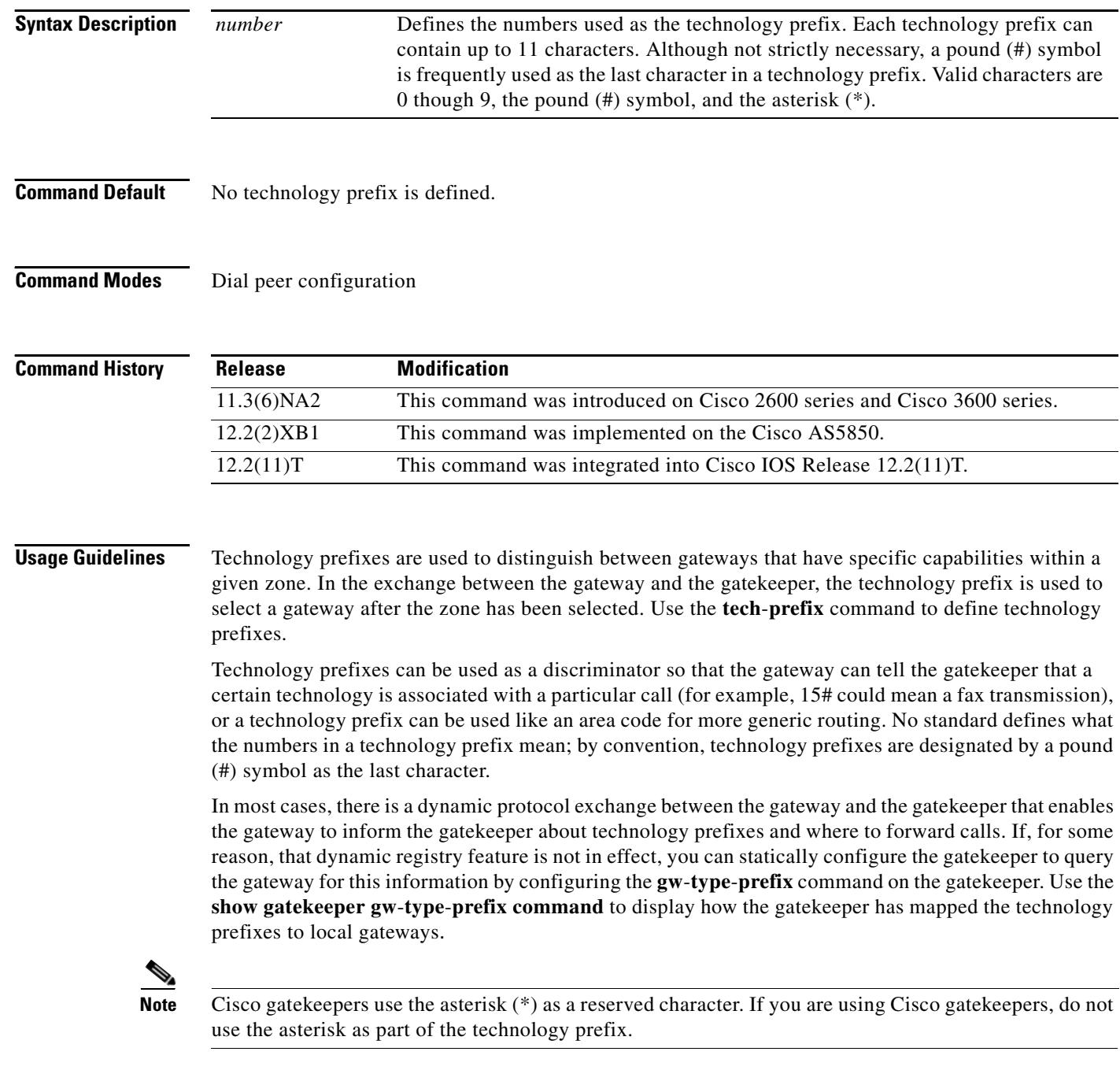

**Examples** The following example defines a technology prefix of 14# for the specified dial peer. In this example, the technology prefix means that the H.323 gateway asks the RAS gatekeeper to direct calls using the technology prefix of 14#.

```
dial-peer voice 10 voip
destination-pattern 14...
tech-prefix 14#
```
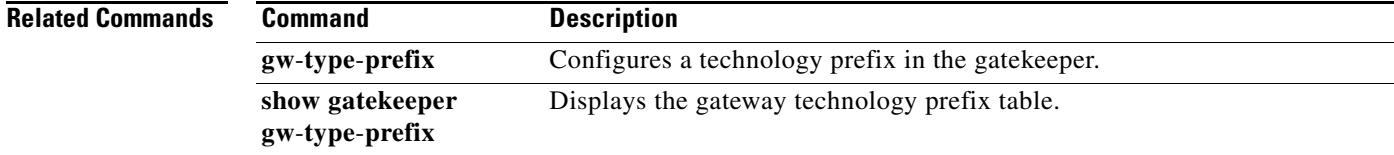

## **telephony-service ccm-compatible (H.323 voice-class)**

To enable, for an individual dial peer, the detection of a Cisco CallManager system in the network and allow the exchange of calls, use the **telephony-service ccm-compatible** command in voice-class configuration mode. To disable the detection capability and the exchange of calls on an individual dial peer, use the **no** form of this command.

**telephony-service ccm-compatible**

**no telephony-service ccm-compatible**

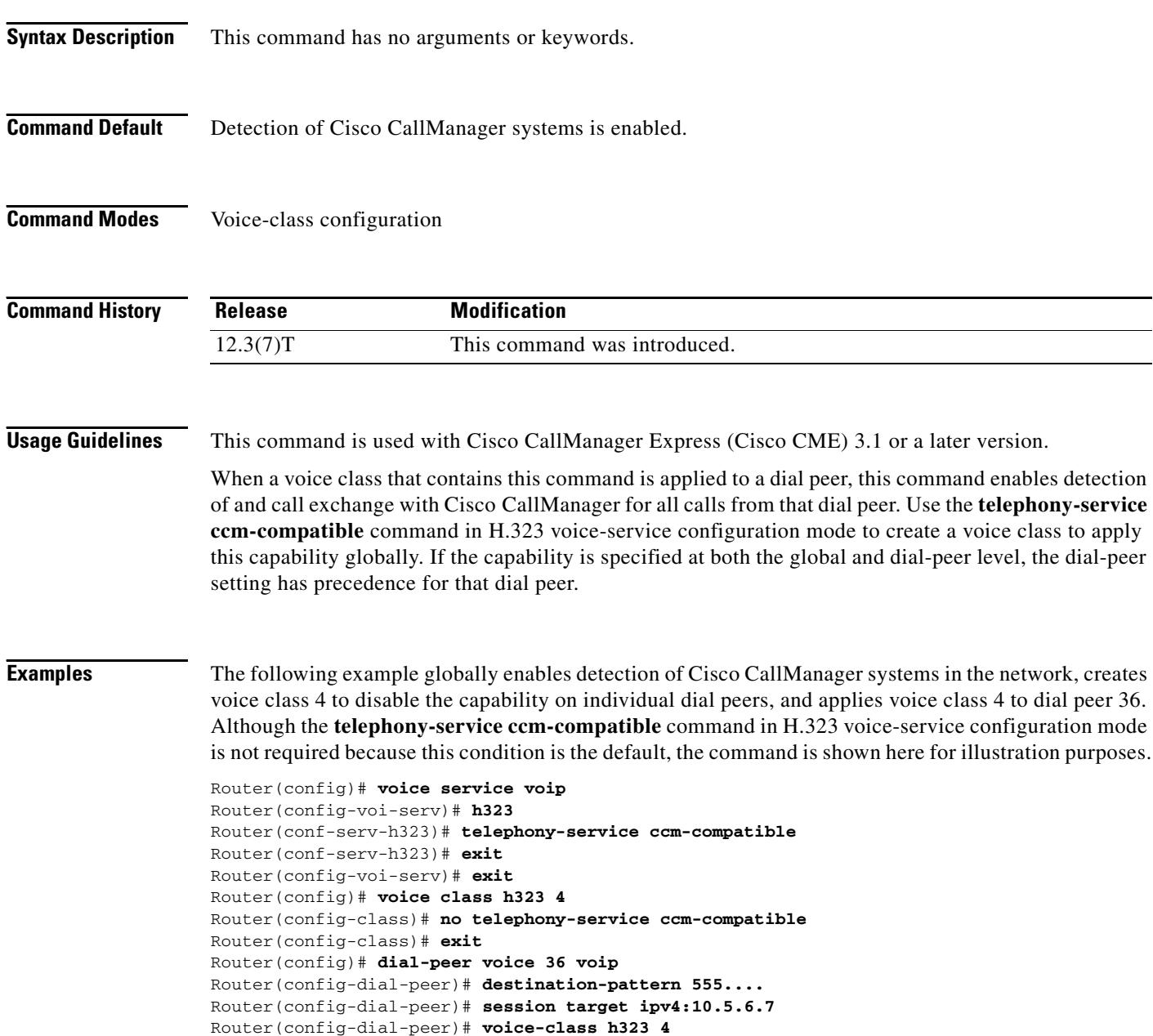

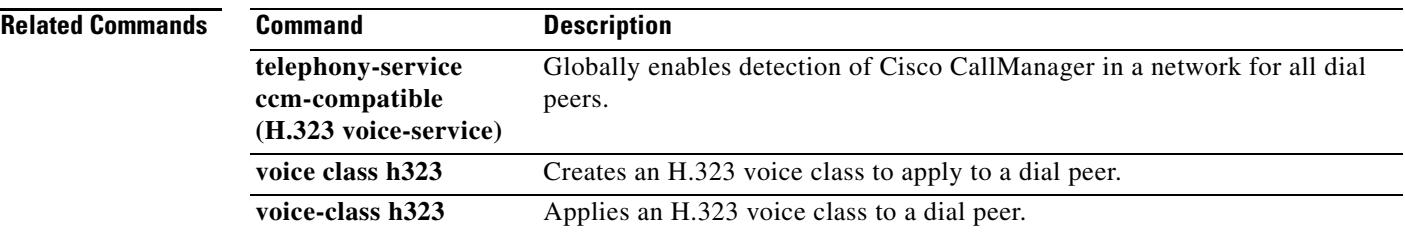

# **telephony-service ccm-compatible (H.323 voice-service)**

To globally enable the detection of a Cisco CallManager system in the network and allow the exchange of calls, use the **telephony-service ccm-compatible** command in H.323 voice-service configuration mode. To disable the detection capability and the exchange of calls globally, use the **no** form of this command.

**telephony-service ccm-compatible**

**no telephony-service ccm-compatible**

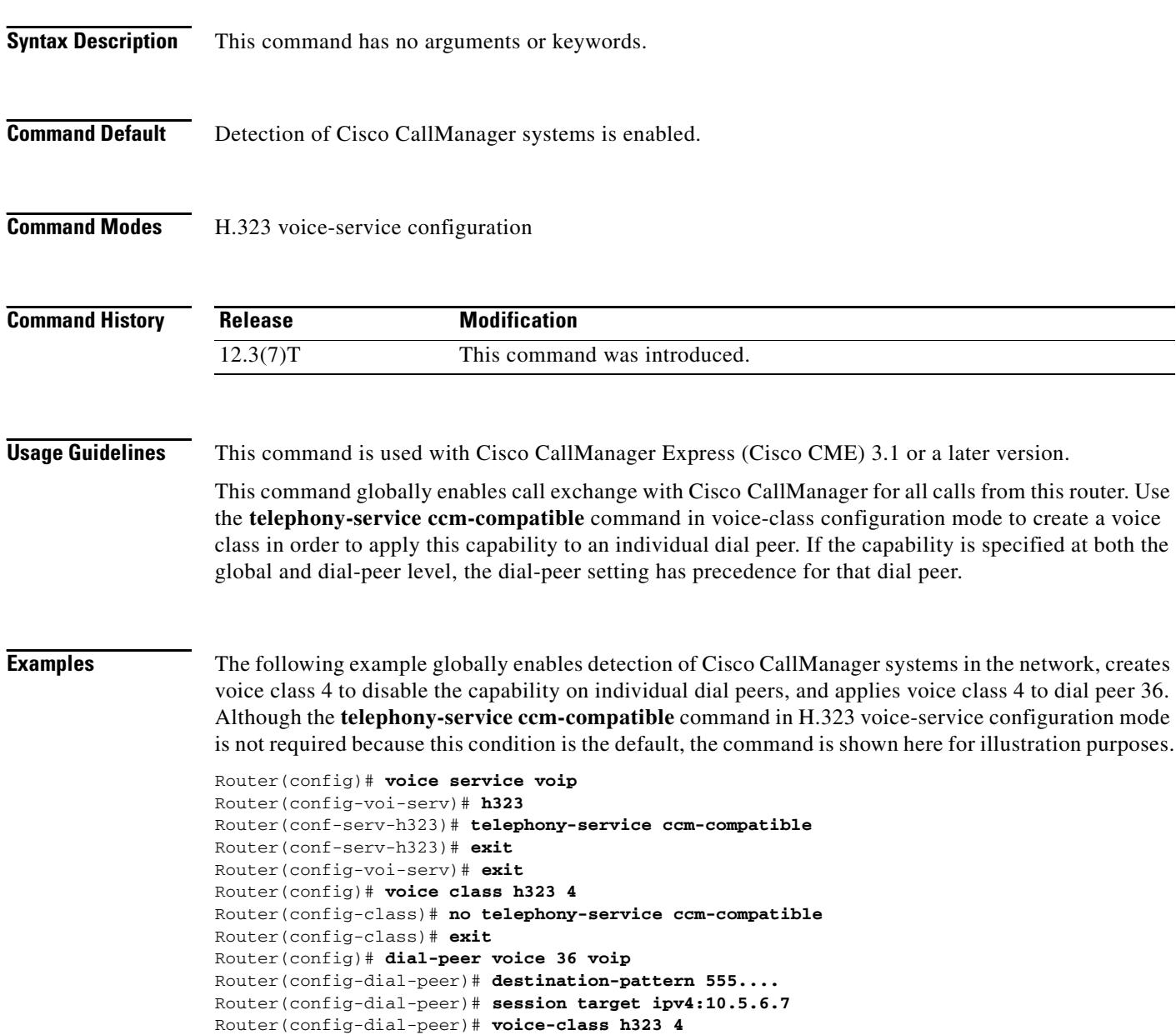

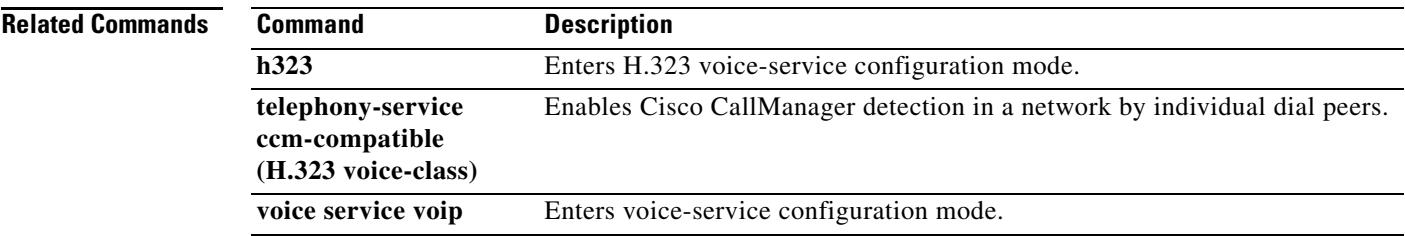

## **test call fallback probe**

To test current network conditions against a particular IP address and to display the Calculated Planning Impairment Factor (ICPIF) Service Assurance Agent (SAA) values, use the **test call fallback probe**  command in EXEC mode.

**test call fallback probe** *ip*-*address* [**codec** {**711** | **729***}*]

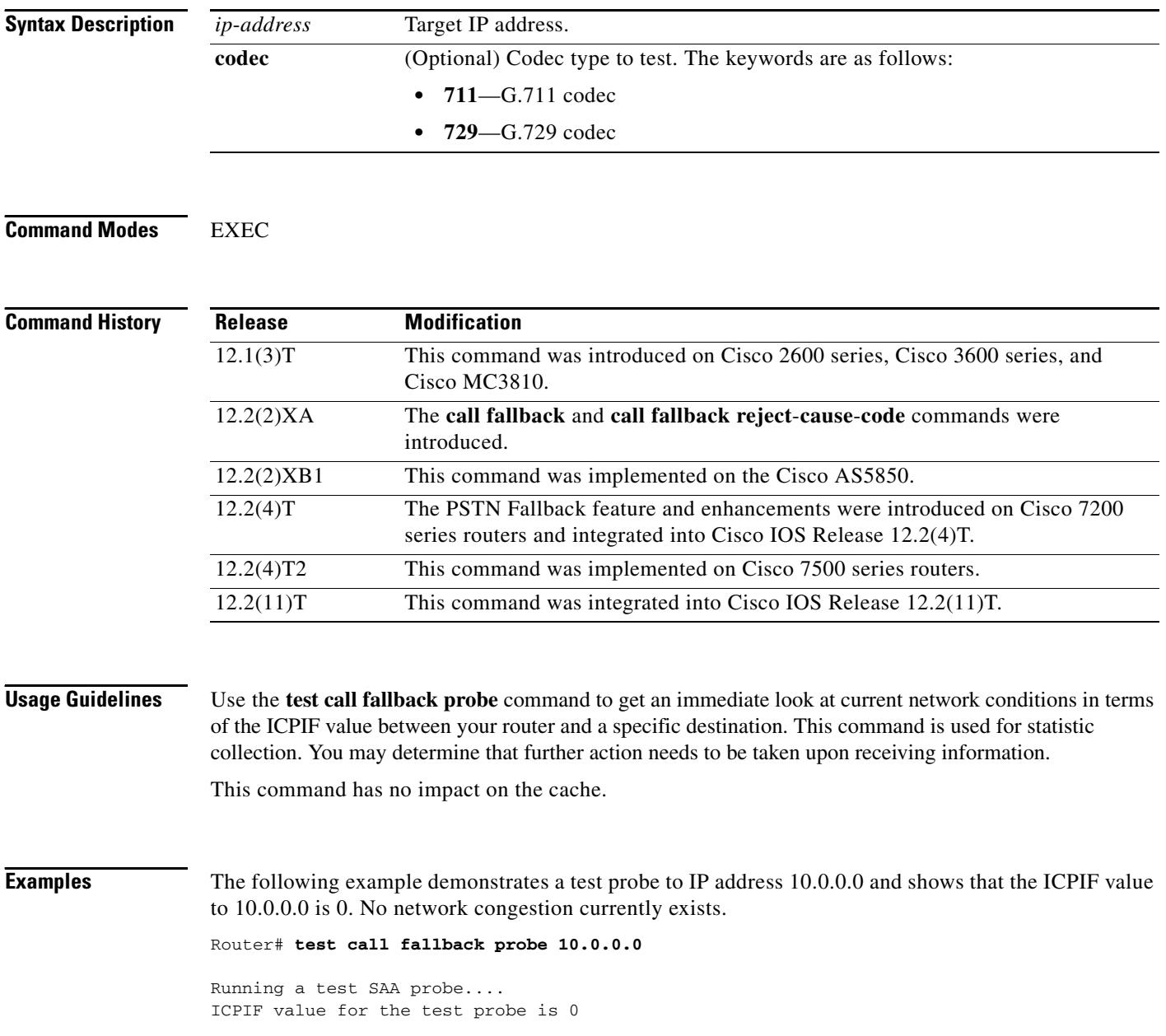

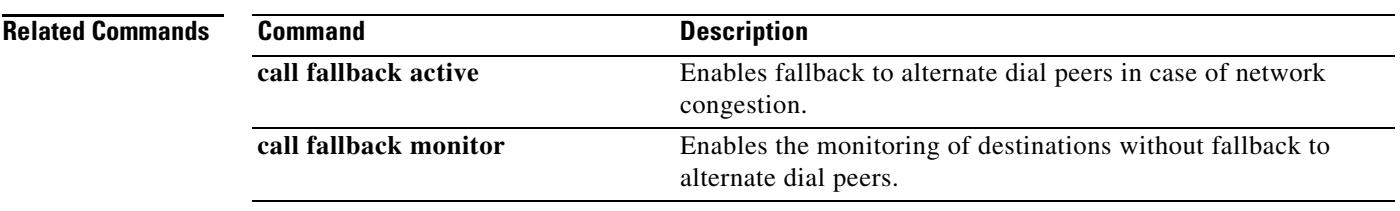

# **test call id**

To manipulate the echo canceller and jitter buffer parameters in real time, use the **test call id** command in privileged EXEC mode.

**test call id** *call*-*id* {**echo**-**canceller{coverage** *range*-*in*-*ms* | **erl worst**-**case** {**0 | 3 | 6**}| **h**-**register {clear | freeze | thaw}}** | **playout**-**delay** {**fixed** | **adaptive {***nominal*-*delay min*-*delay max*-*delay}}*}

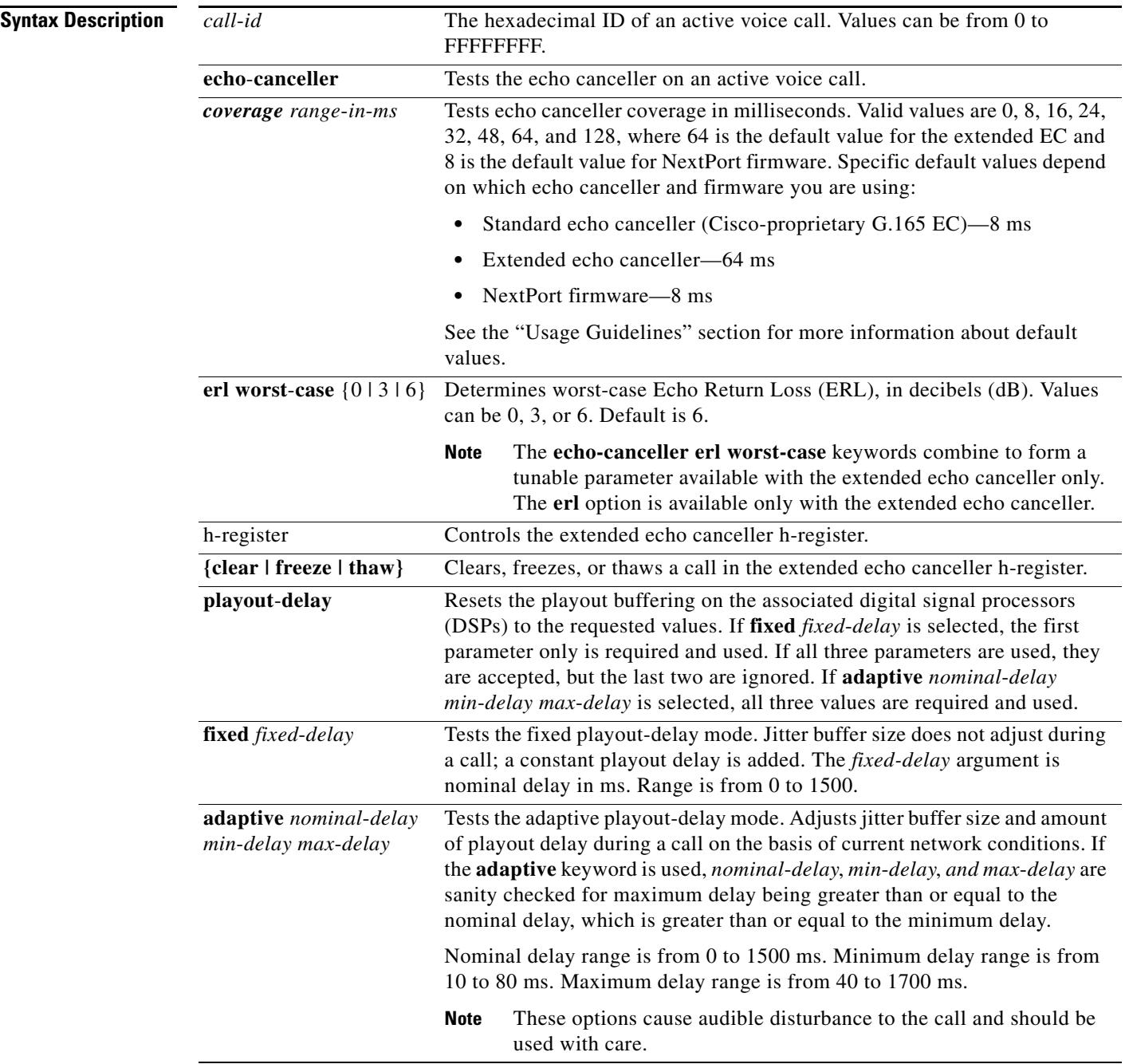

П

### **Command Modes** Privileged EXEC

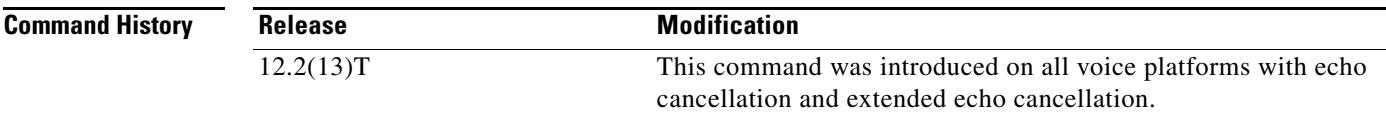

**Usage Guidelines** The *call*-*id* argument value must be obtained by using the **show voice call status** command. The following is an example of how to obtain the call ID. The first parameter displayed in the output of the **show voice call status** command is the call ID.

**Note** You should not use the "0x" prefix in the *call*-*id* argument when you enter the resulting call ID in the **show voice call status** command.

Router# **show voice call status** CallID CID ccVdb Port DSP/Ch Called # Codec Dial-peers 0x2 11D1 0x62FE6478 1/0/0 1/1 10001 g711ulaw 1/2 0x3 11D1 0x62FE80F0 1/0/1 2/1 \*10001 g711ulaw 2/1 1 active call found

The **echo**-**cancel coverage** ranges can differ depending on the platform and DSP code configuration. See [Table 240](#page-2512-0) for the echo canceller coverage ranges.

Some of the options in the Syntax Description table can be used only on specific platforms that are running the extended echo canceller. [Table 240](#page-2512-0) lists the platforms supported with this feature and whether the standard (TI C54x voice-based platforms) or the extended (NextPort/Conexant voice-based platforms) echo canceller is available on that platform. A disabled state is indicated by 0.

| <b>Platform</b>   | <b>Echo Canceller Type</b> | <b>Echo Canceller Coverage Range</b> |
|-------------------|----------------------------|--------------------------------------|
| Cisco 827         | Standard                   | Standard—0, 8, 16, 24, 32            |
| Cisco 1700 series | Standard                   | Standard—0, 8, 16, 24, 32            |
| Cisco 2600 series | Standard, Extended         | Standard—0, 8, 16, 24, 32            |
|                   |                            | Extended—0, 24, 32, 48, 64           |
| Cisco 3600 series | Standard, Extended         | Standard-0, 8, 16, 24, 32            |
|                   |                            | Extended—0, 24, 32, 48, 64           |
| Cisco 7200 series | Standard, Extended         | Standard—0, 8, 16, 24, 32            |
|                   |                            | Extended—0, 24, 32, 48, 64           |
| Cisco $7750$      | Standard                   | Standard—0, 8, 16, 24, 32            |
| Cisco AS5300      | Standard, Extended         | Standard—0, 8, 16, 24, 32            |
|                   |                            | Extended—0, 24, 32, 48, 64           |
| $Cisco$ AS5350    | <b>NextPort</b>            | NextPort—0, 8, 16, 24, 32, 64, 128   |
| Cisco AS5400      | NextPort                   | NextPort—0, 8, 16, 24, 32, 64, 128   |

<span id="page-2512-0"></span>*Table 240 Echo Canceller Types and Canceller Coverage Ranges*

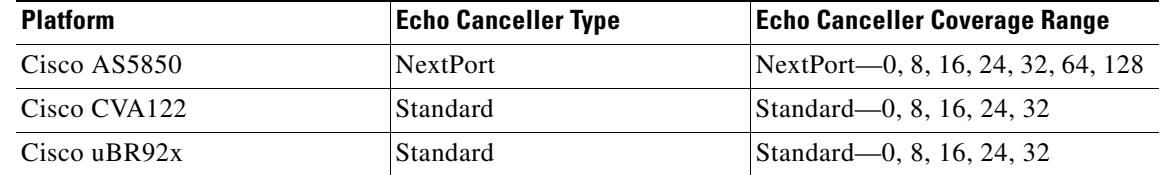

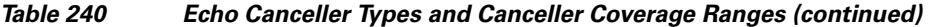

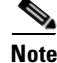

**Note** The keywords and arguments in the Syntax Description table requests that the specified parameters be sent to the DSP using the normal DSP control message mechanism expecting an immediate effect. You can expect a short discontinuity and settling period for the voice stream. These parameters have effect only for the duration of the call. Echo-canceller and playout parameters revert to the values defined in the configuration on the next call using that DSP.

You can use this command with the extended echo canceller, which allows you to configure the voice card in a router individually, or with the standard echo canceller, in which the configuration occurs implicitly on the router. The following two new output messages are possible with the extended echo cancellation feature when either an extended-only or a standard-only echo cancellation function is requested:

```
Extended echo canceller not active for CallID callID
Basic echo canceller not active for CallID callID
```
The CLI help strings typically show which version of echo canceller is running and if it is valid for the requested function. For example:

Router# **test call id 3 echo-canceller erl worst-case ?** 

 0 worst case extended echo canceller operation at 0 dB ERL 3 worst case extended echo canceller operation at 3 dB ERL 6 worst case extended echo canceller operation at 6 dB ER

Router# **test call id 3 echo-canceller coverage ?**

 0 disable echo-canceller 16 16 ms echo canceller coverage (basic only) 24 24 ms echo canceller coverage (basic & extended) 32 32 ms echo canceller coverage (basic & extended) 48 48 ms echo canceller coverage (extended only) 64 64 ms echo canceller coverage (extended only) 8 8 ms echo canceller coverage (basic only)

In its section on testing echo cancellers, ITU-T specification G.168 invents a hypothetical device in the EC called an h-register. The h-register stores the impulse response of the echo path and invents actions such as "clear the h-register," "contents of the h-register are frozen," and "thaw" to undo the "freeze." The h-register is the filter within EC used to estimate the echo. If it freezes, its filter coefficients do not adapt to the signal. If there is a significant change in the signal characteristic, such as power level or delay, echo is heard.

The h-register test mode settings allow manual manipulation of the EC h-register for G.168-like tests. Actual G.168 testing is embedded in the digital signal processor (DSP) and does not require explicit Cisco IOS control of the h-register. The call ID must be a valid active telephony call leg ID as displayed by entering the **show call active brief** command in privileged EXEC mode.

 $\mathbf{I}$ 

### **Examples** The following example shows how to experiment in real time with the parameters of an active call. In this example, the nominal delay for both the **adaptive** and **fixed** options is 5 ms; the minimum delay for the **adaptive** option is 10 ms; and the maximum delay for the **adaptive** option is 40 ms.

Router# **test call id <sup>99</sup> playout-delay fixed <sup>5</sup>**

Router# **test call id <sup>99</sup> playout-delay adaptive 5 10 40**

The following example shows the echo canceller range on the associated DSPs being reset:

```
Router# test call id 99 echo-canceller coverage 0
```
The following example show the **test call id** command clearing the h-register in the extended echo canceller:

Router# **test call id 02 echo-canceller h-register clear**

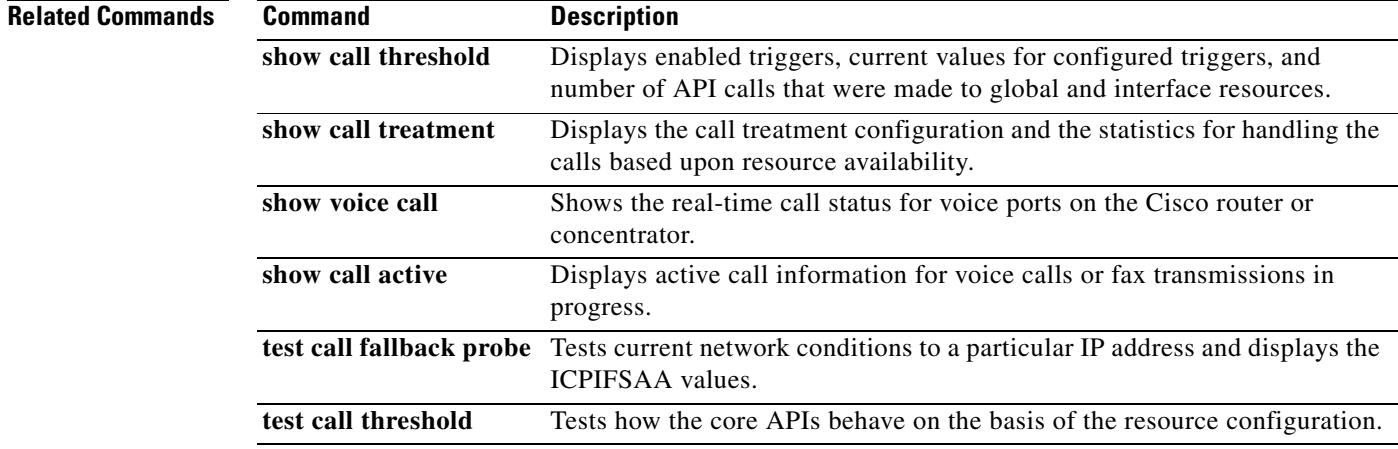

## **test call threshold**

To test how the core application programming interfaces (APIs) behave with respect to the resource configuration, use the **test call threshold** command in privileged EXEC mode.

**test call threshold** {**enable** [**busyout** *|* **treatment**] [**global** | **ipaddress** *ipaddress*] | **interface** *interface-name interface-number*}

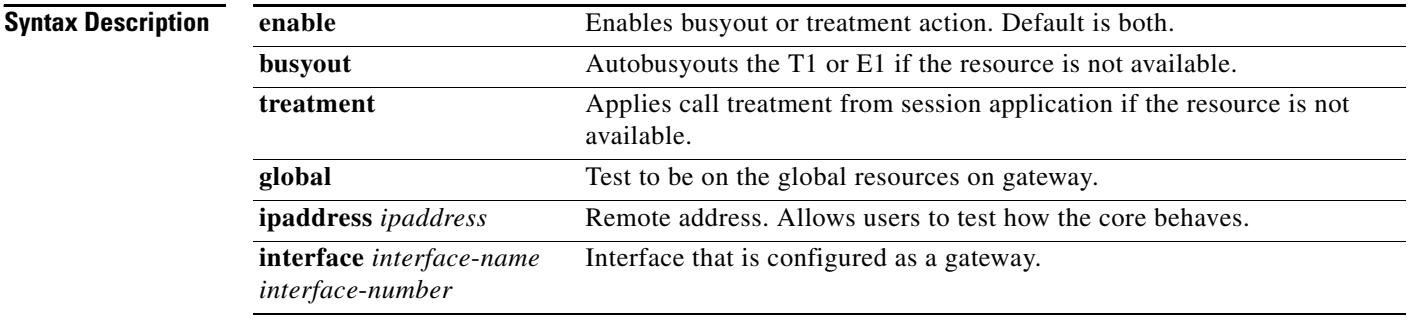

### **Command Default** No default behavior or values

### **Command Modes** Privileged EXEC

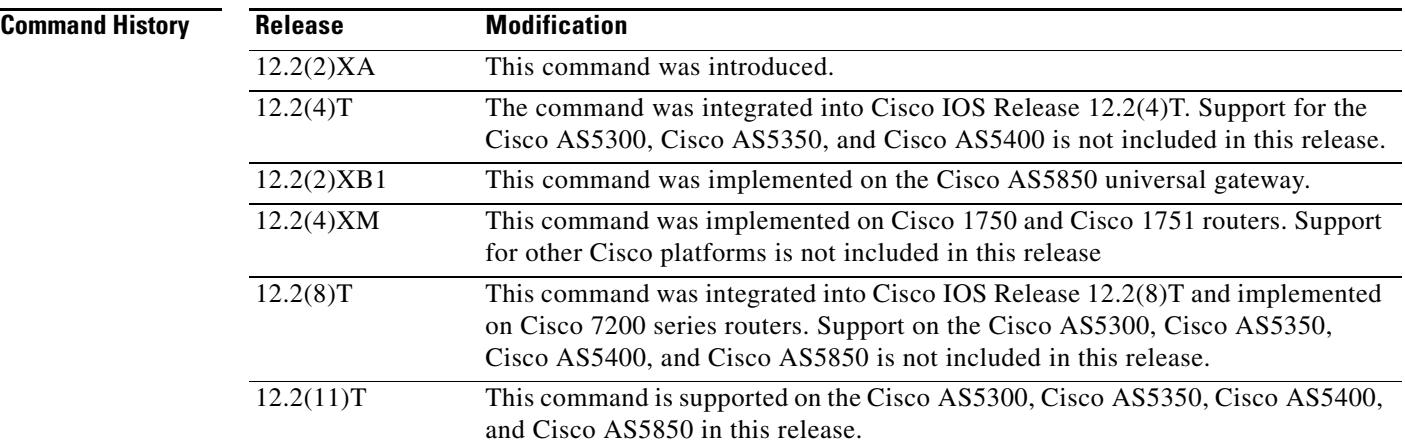

**Examples** The following example tests the global resources.

test call threshold enable global

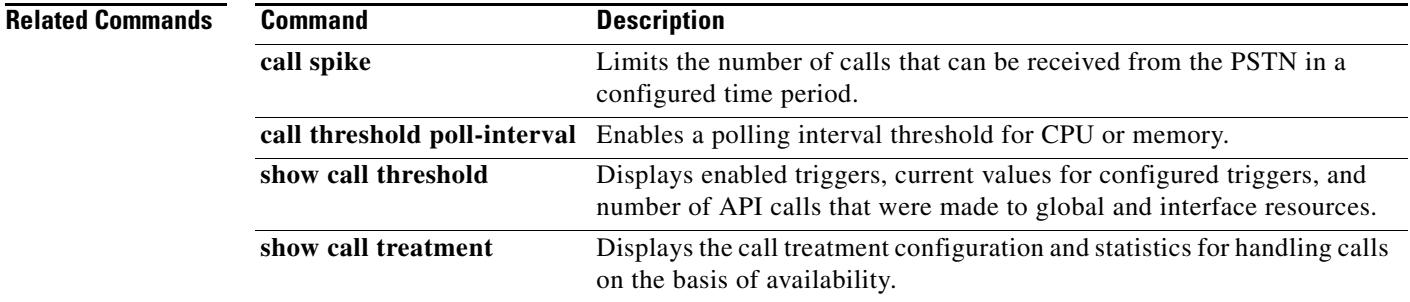

## **test enum**

To test the functionality of an ENUM match table, use the **test enum** command in privileged EXEC mode.

**test enum** *table*-*number input*-*pattern*

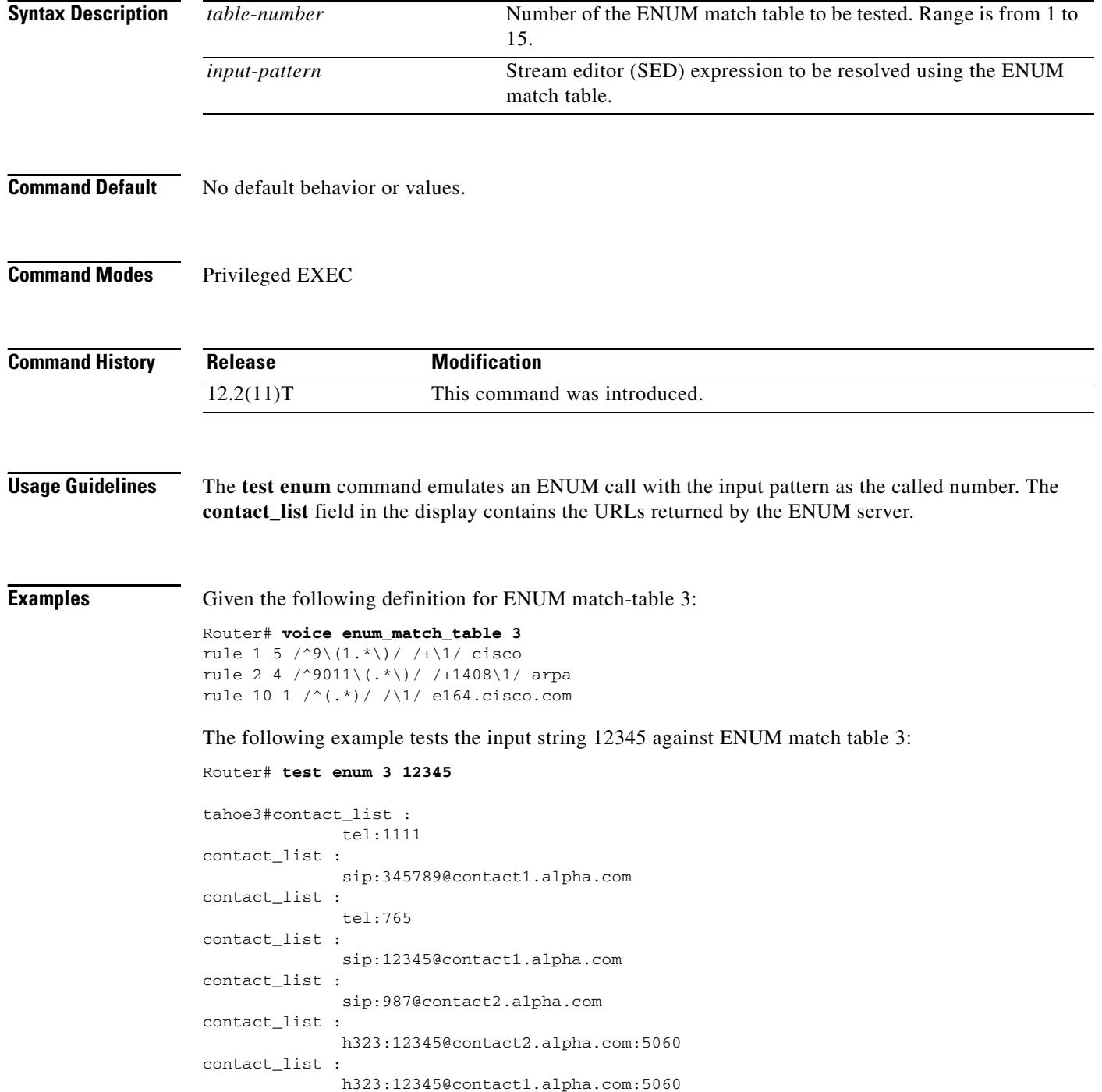

contact\_list : h323:12345@contact3.alpha.com:5060 contact\_list : sip:654@172.18.188.173 contact\_list : tel:876 enum\_test\_command: contact\_list 62E4E8A4

### **Related Commands**

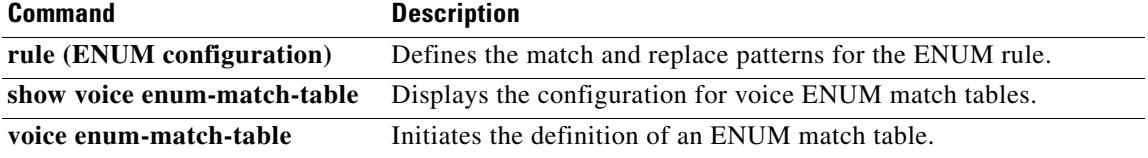

## **test lmr clear-call**

To tear down a Land Mobile Radio (LMR) connection, use the **test lmr clear-call** command in privileged EXEC mode.

**test lmr** {*slot***/***subunit***/***port* | *slot***/***port***:***ds0-group*} **clear-call**

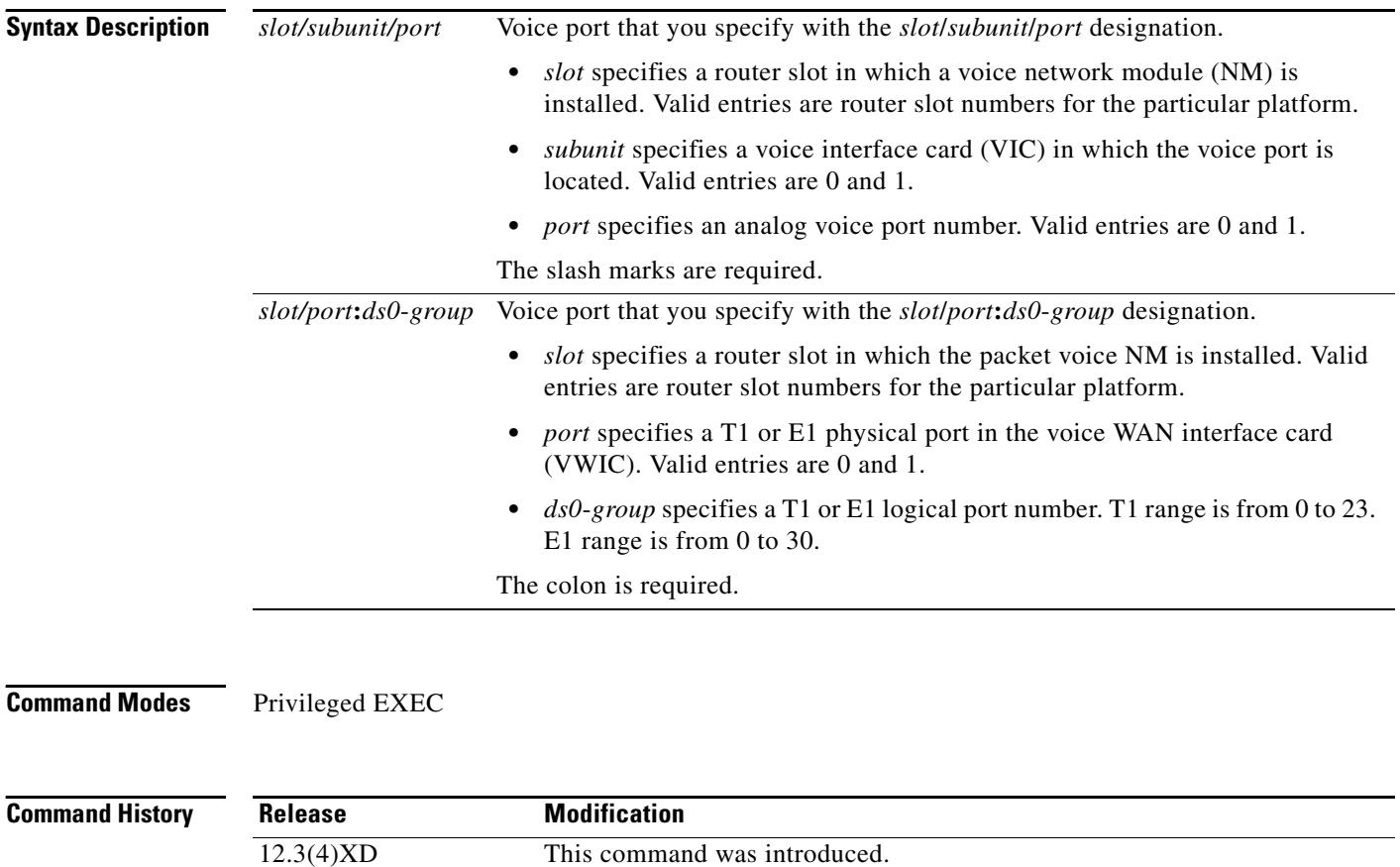

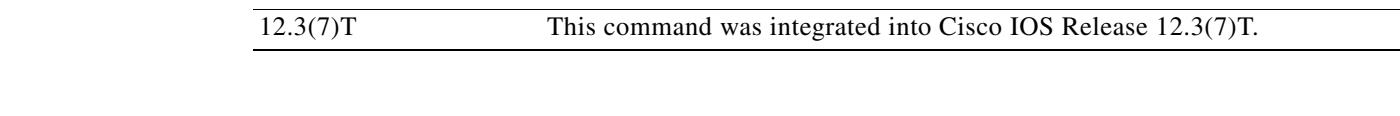

**Usage Guidelines** Because the LMR signaling protocol cannot terminate a call, the **test lmr clear-call** command can be used to tear down the call manually. This command tears down all LMR connections on the specified voice port.

### **Examples** In this example, all existing LMR connections on voice port 1/0/0 are torn down: test lmr 1/0/0 clear-call
# **test pots dial**

To dial a telephone number for the POTS port on the router by using a dial application on your workstation, use the **test pots** *dial* command in EXEC mode.

**test pots** *port dial number*[**#**]

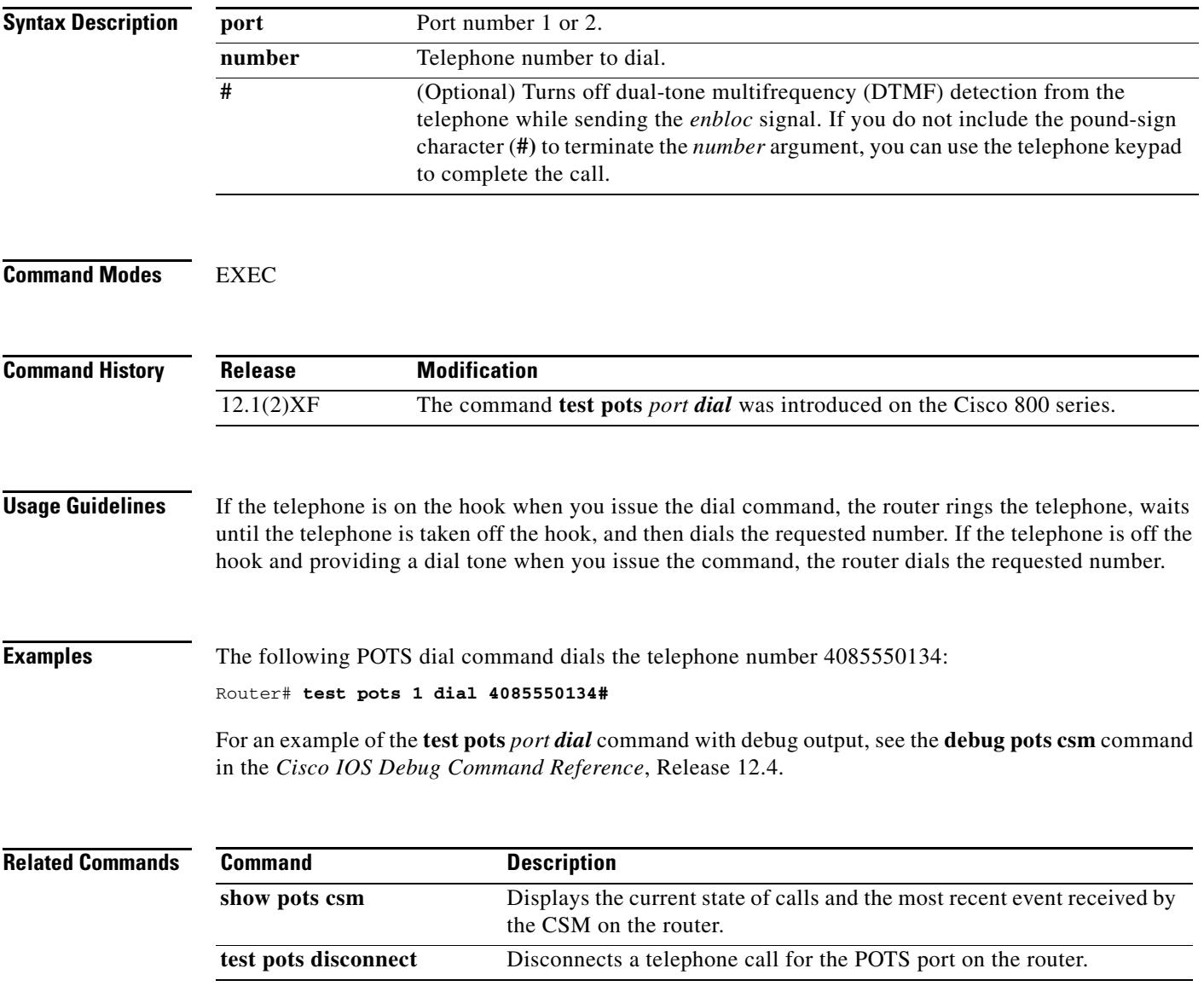

# **test pots disconnect**

To disconnect a telephone call for the POTS port on the router, use the **test pots disconnect** command in EXEC mode.

**test pots** *port* **disconnect**

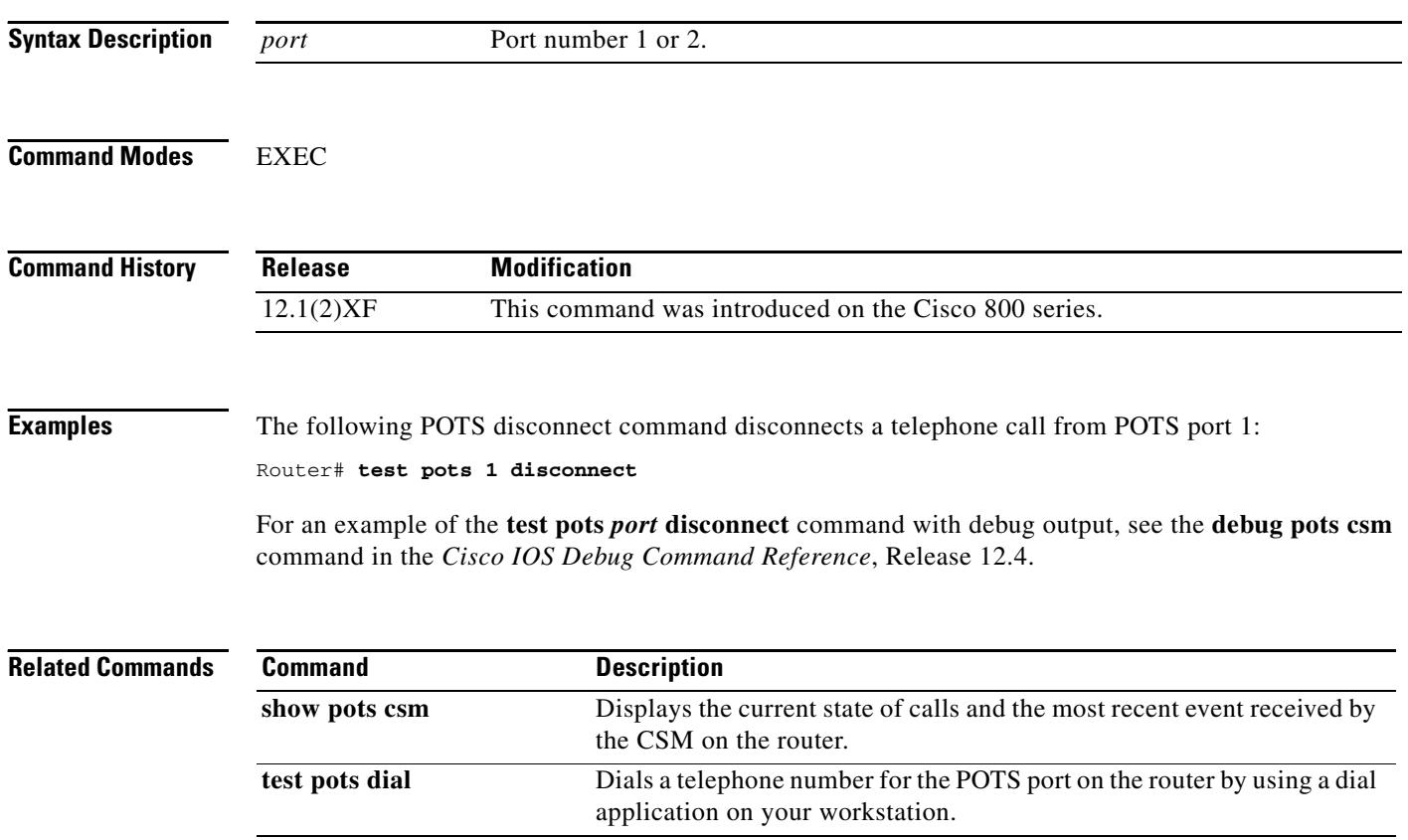

a ka

### **test source-group**

To test the functionality of a source group, use the **test source**-**group** command in privileged EXEC mode.

**test source**-**group** {**carrier**-**id source** *name* | **h323zone**-**id** *name* | **ip**-**address** *ip*-*address* | **trunk**-**group**-**label source** *name*}

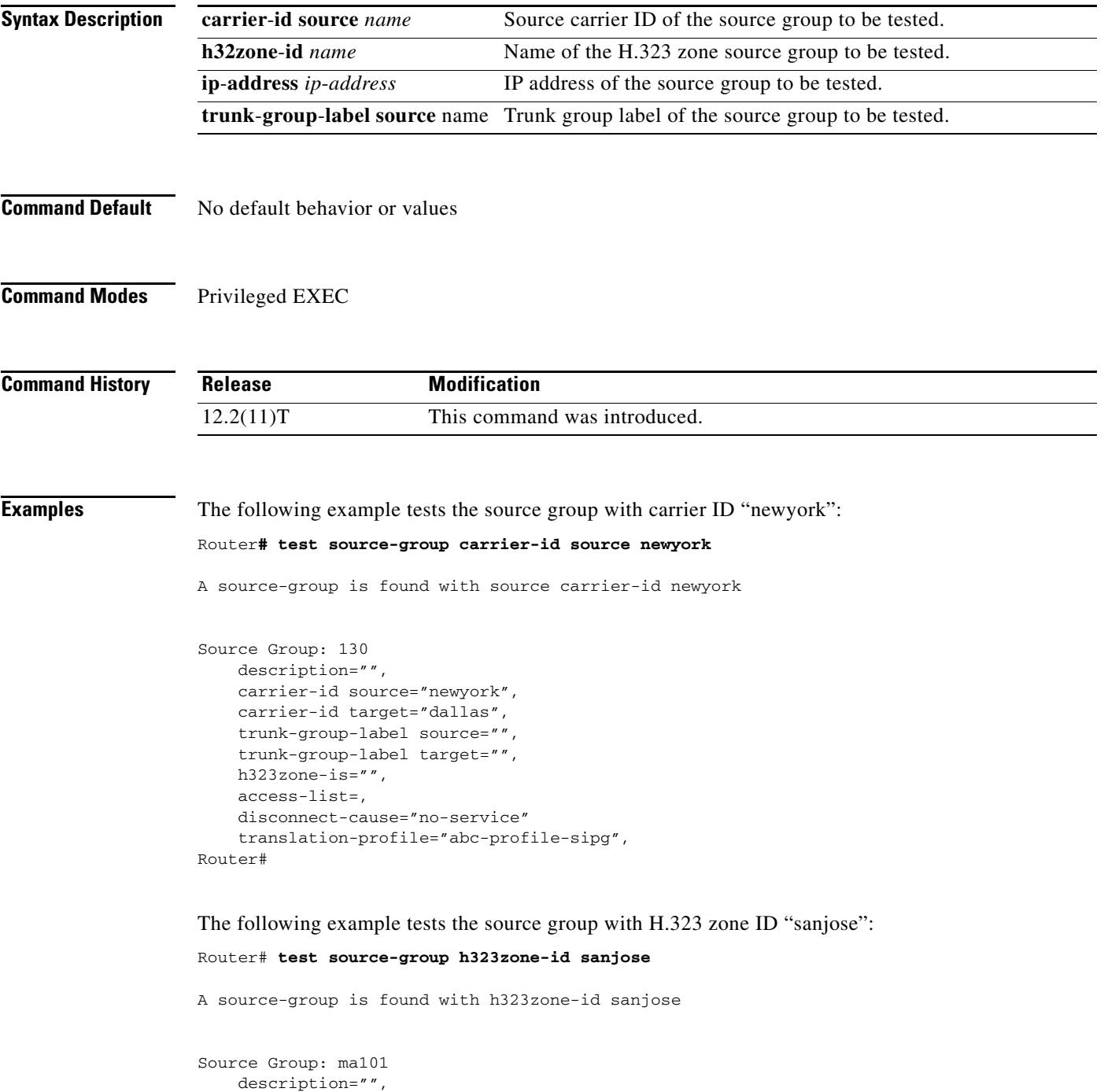

```
carrier-id source="",
carrier-id target="",
trunk-group-label source="",
trunk-group-label target="",
h323zone-is="sanjose",
access-list=,
disconnect-cause="no-service"
translation-profile="abc-profile-sipg",
```
The following example tests the source group using an IP address:

Router# **test source-group ip-address 172.16.100.100**

A source-group is found with ip-address=172.16.100.100

```
Source Group: 110
   description="",
    carrier-id source="",
    carrier-id target="",
    trunk-group-label source="",
    trunk-group-label target="",
   h323zone-is="",
    access-list=,
    disconnect-cause="no-service"
    translation-profile="abc-profile-sipg",
```
The following example tests the source group with the trunk-group label "losangeles":

```
Router# test source-group trunk-group-label source losangeles
```
A source-group is found with source trunk-group-label losangeles

```
Source Group: 130
    description="",
    carrier-id source=""'
    carrier-id target=""'
    trunk-group-label source="losangeles",
    trunk-group-label target="chicago",
   h323zone-is="",
    access-list=,
    disconnect-cause="no-service"
    translation-profile="abc-profile-sipg",
```
The following example displays the error message for a nonexistent carrier ID or trunk-group label:

Router# **test source-group carrier-id source 1511**

No source-group is found with input source carrier-id 1511

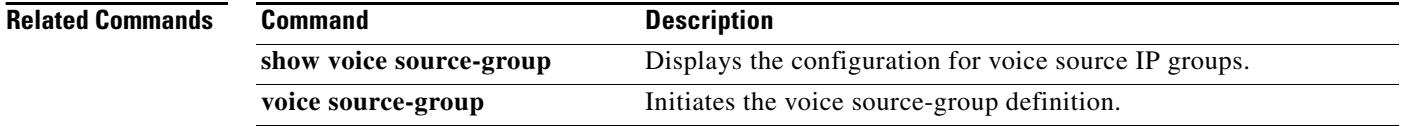

# **test translation-rule**

To test the execution of the translation rules on a specific name tag, use the **test translation**-**rule** command in global configuration mode. To disable the test, use the **no** form of this command.

**test translation**-**rule** *name*-*tag input*-*number* [*input*-*numbering*-*type*]

**no test translation**-**rule** *name*-*tag input*-*number* [*input*-*numbering*-*type*]

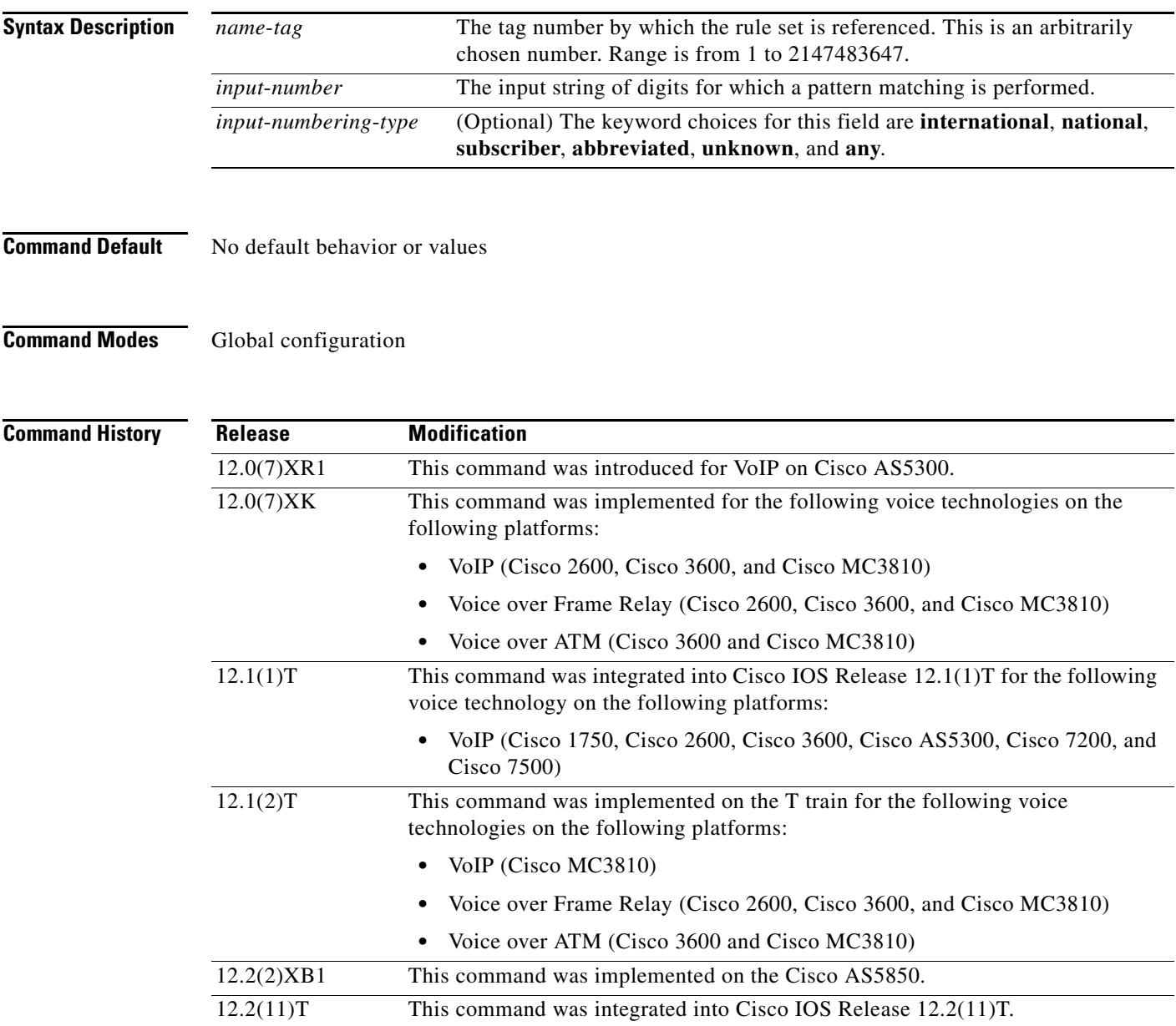

**Examples** The following example shows output from the **test translation-rule** command:

#### Router# **translation-rule 21**

 Rule 1 555.% 1408555 subscriber international Rule 2 8.% 1408555 abbreviated international

Router# **test translation-rule 21 45678 abbreviated** \*Jan 19 16:39:14.578:The replace number 45614085558

### **Related Commands Command Description**

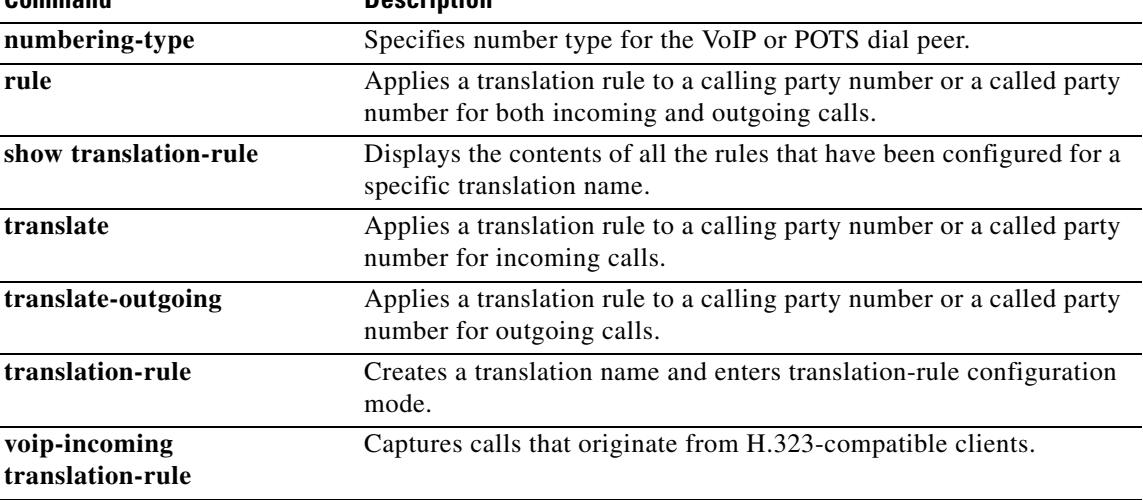

a ka

# **test trunkgroup**

To place specific CIC or DS0s of a trunk group in test mode, use the **test trunkgroup** command in Privileged EXEC mode. This command does not have a **no** form.

**test trunkgroup** *tg-label* [**set-tgCic** | **reset-tgCic**] *cic-number* [**cpc** *test-cps-value*]

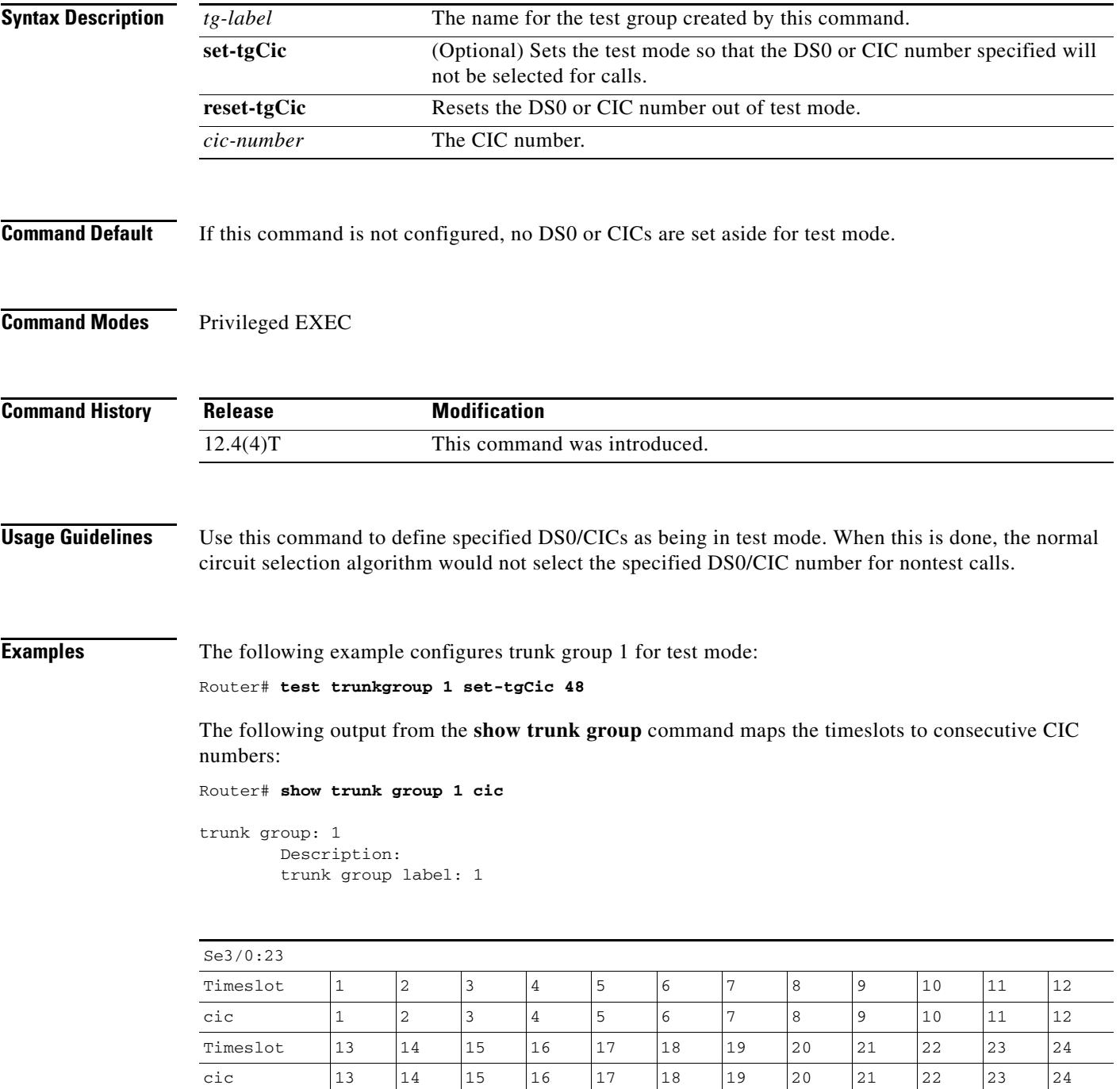

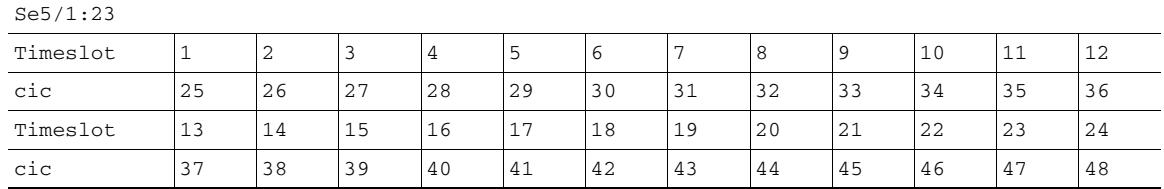

The following output from the **show trunk group** command show statistics for trunk group 1:

```
gateway# show trunk group
Trunk group: 1
         Description:
         trunk group label: 1
         Translation profile (Incoming): 
         Translation profile (Outgoing): 
         Hunt Scheme is least-used
         Max Calls (Incoming): NOT-SET (Any) 50 (Voice) NOT-SET (Data)
         Max Calls (Outgoing): NOT-SET (Any) 50 (Voice) NOT-SET (Data)
         Retries: 0
         Trunk Se3/0:23 Preference DEFAULT
                Member Timeslots : 1-24
                 Total channels available : 12
               Data = 0, Voice = 0, Modem = 0, Pending = 0, Free = 12
         Trunk Se5/1:23 Preference DEFAULT
                Member Timeslots : 1-24
                 Total channels available : 23
                Data = 0, Voice = 0, Modem = 0, Pending = 0, Free = 23
                 Test mode = 1
                 Testmode Timeslot(s) : 19
         Total calls for trunk group: Data = 0, Voice = 0, Modem = 0
                                      Pend = 0, Free = 35
         advertise_flag 0x00000040, capacity timer 25 sec tripl_config_mask 0x00000000
         AC_curr 35, FD_curr 0, SD_curr 0
         succ_curr 7 tot_curr 7
         succ_report 7 tot_report 7
         changed 1 replacement position 0
```
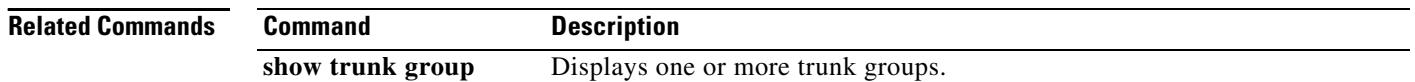

## **test voice echo**

To check echo cancellation on a port, use the **test voice echo** command in global configuration mode.

### **Cisco Modular Access Routers with Analog Voice Ports**

**test voice echo** *slot***/***subunit***/***port echo-encapsulation-bit-mask*

### **Cisco Modular Access Routers with Digital Voice Ports**

**test voice echo** *slot***/***port***:***ds0*-*group echo-encapsulation-bit-mask*

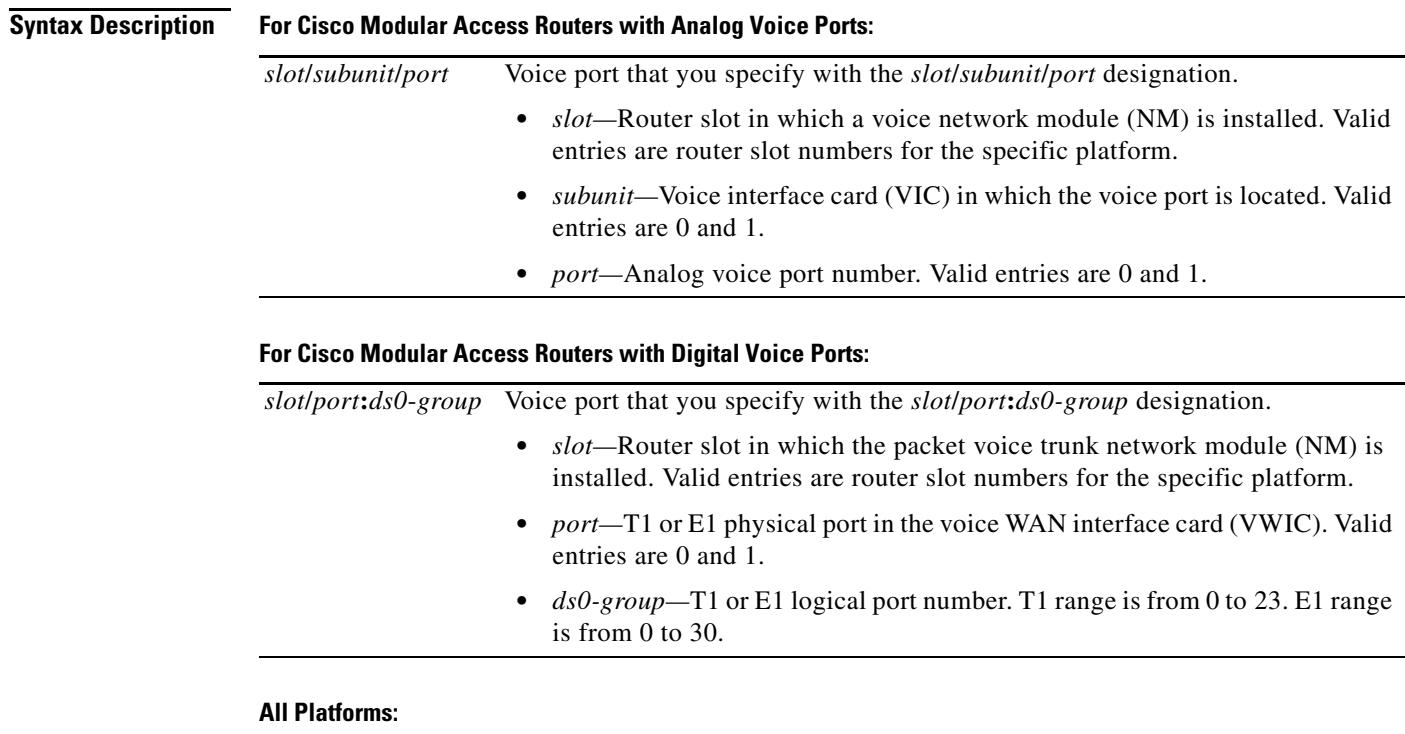

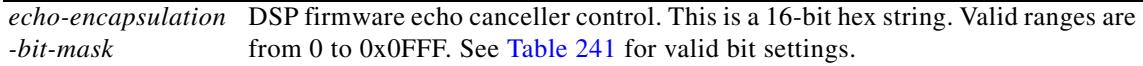

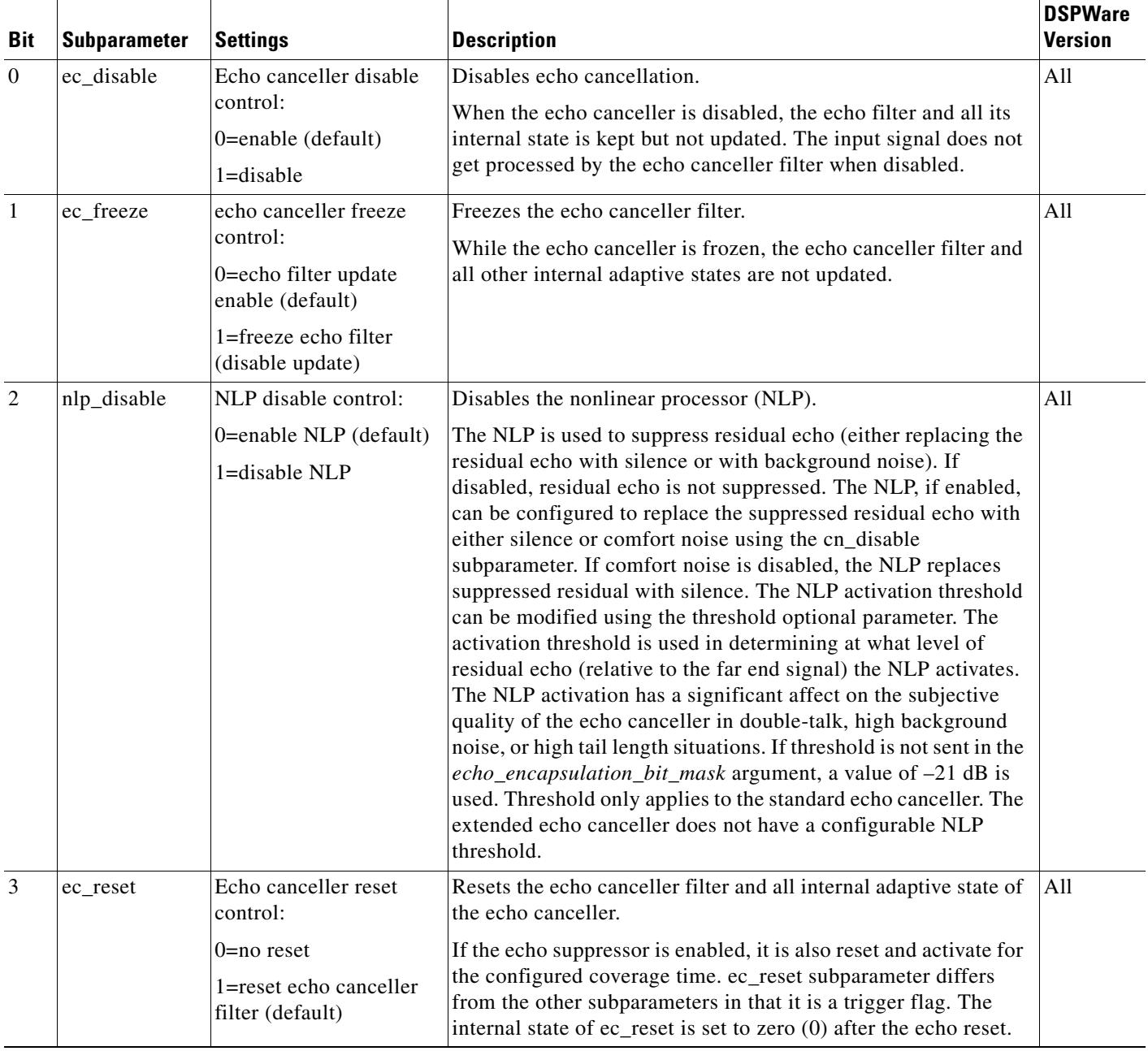

### <span id="page-2529-0"></span>*Table 241 echo\_encapsulation\_bit\_mask Bit Settings*

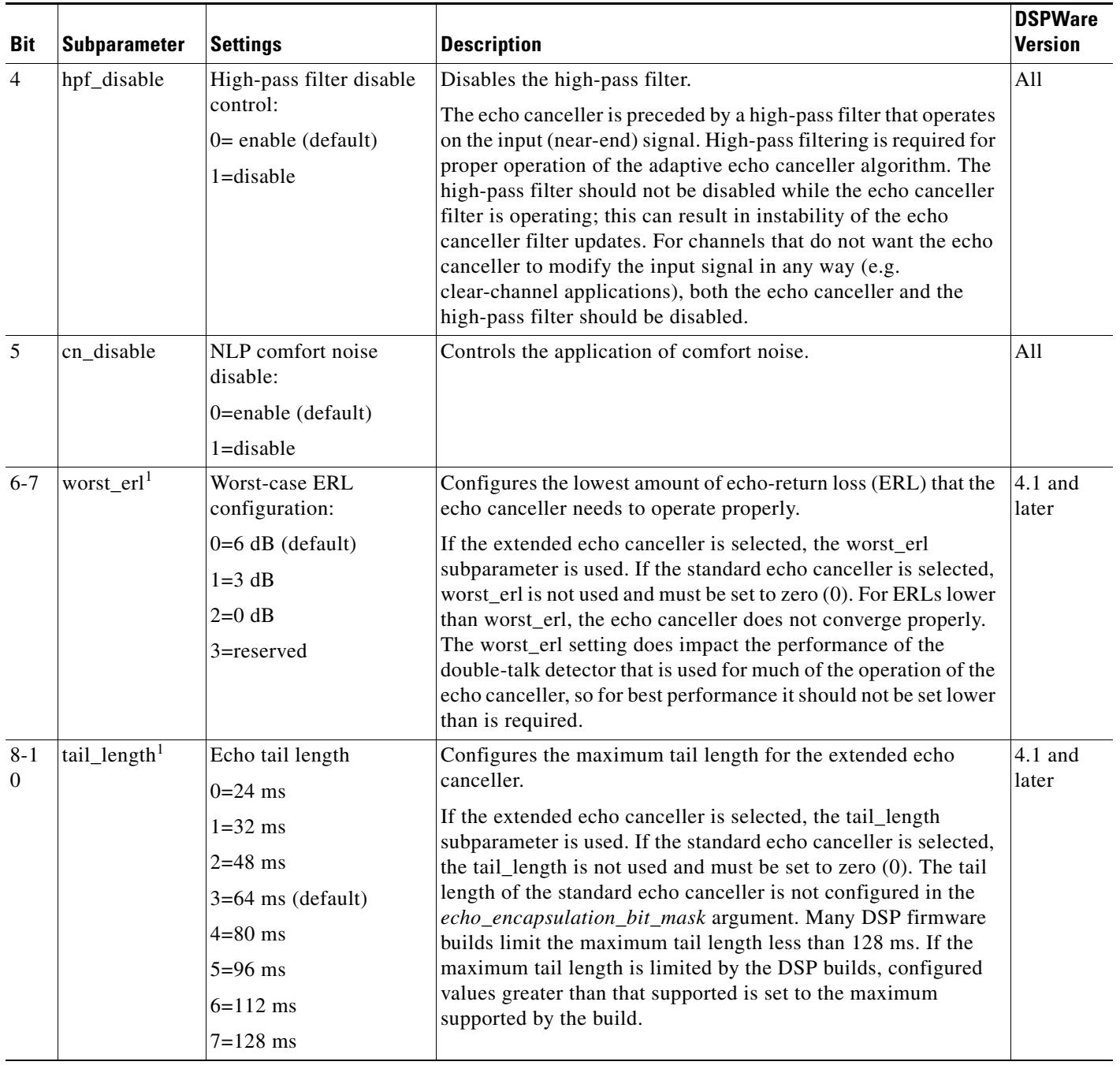

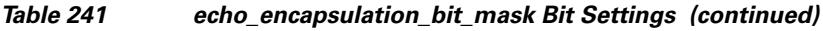

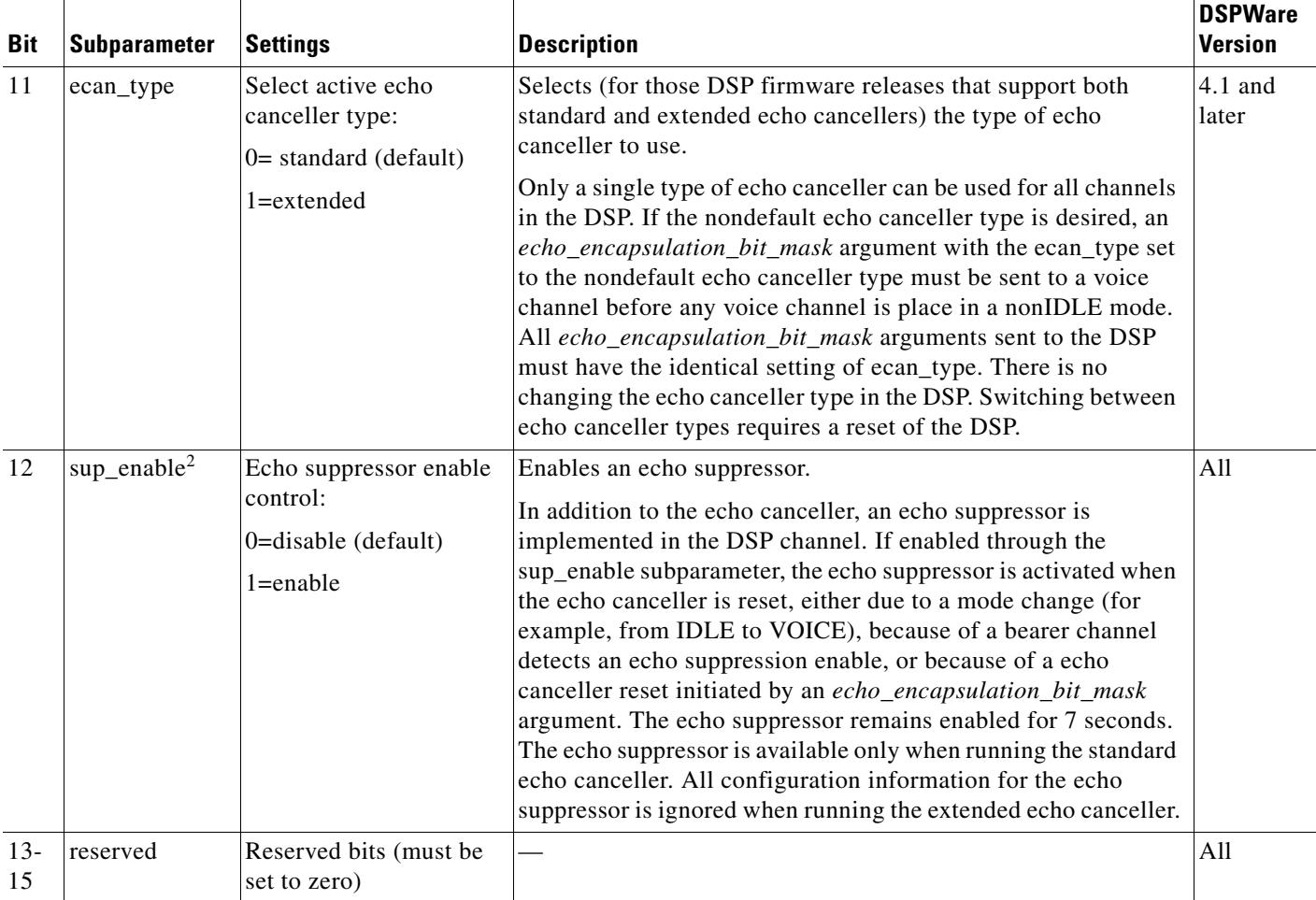

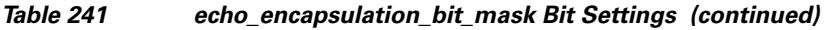

1. Subparameter valid only for extended echo canceller. Must be set to zero for standard echo canceller.

2. Subparameter valid only for standard echo canceller. Must be set to zero for extended echo canceller.

**Command Default** No default behavior or values

**Command Modes** Privileged EXEC

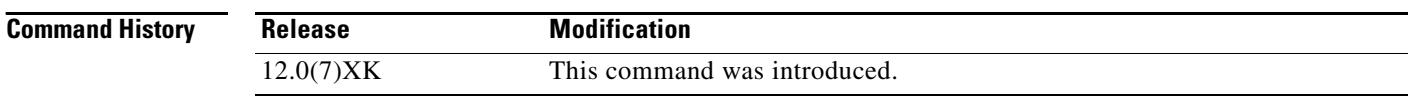

**Usage Guidelines** A call must be in progress in order for this command to work.

The *echo\_encapsulation\_bit\_mask* argument selects the type of echo canceller to use (standard or extended) and provides control for the voice channel's selected echo canceller. The echo canceller control information is kept statically in the voice channel for all modes. When the voice channel

a ka

transitions from a mode that does not use the echo canceller (such as fax) to a mode that uses the echo canceller (such as voice), the static echo control information is used. The static echo control information is modified by using the *echo\_encapsulation\_bit\_mask* argument..

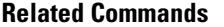

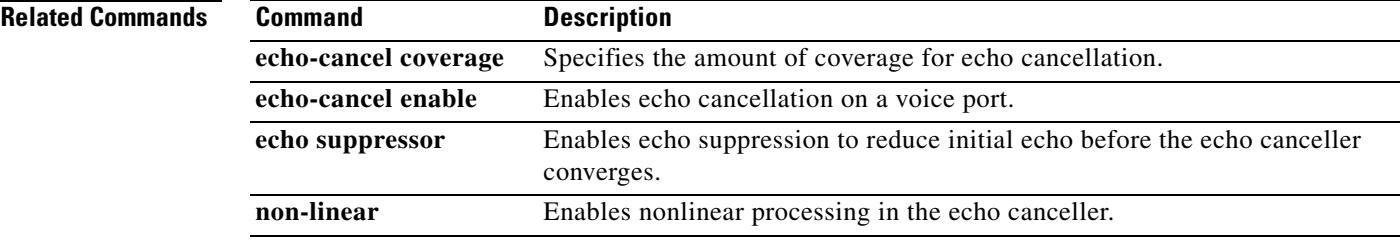

### **test voice playout**

To test the playout buffer that accommodates packet jitter caused by switches in the WAN, use the **test voice playout** command in privileged EXEC mode.

### **Cisco Modular Access Routers with Analog Voice Ports**

**test voice playout** {**adaptive** | **fixed** | **nots**} *initial-size minimum-size maximum-size fax-nominal-size slot***/***subunit***/***port*

### **Cisco Modular Access Routers with Digital Voice Ports**

**test voice playout** {**adaptive** | **fixed** | **nots**} *initial-size minimum-size maximum-size fax-nominal-size slot***/***port***:***ds0*-*group*

### **Syntax Description All Platforms**

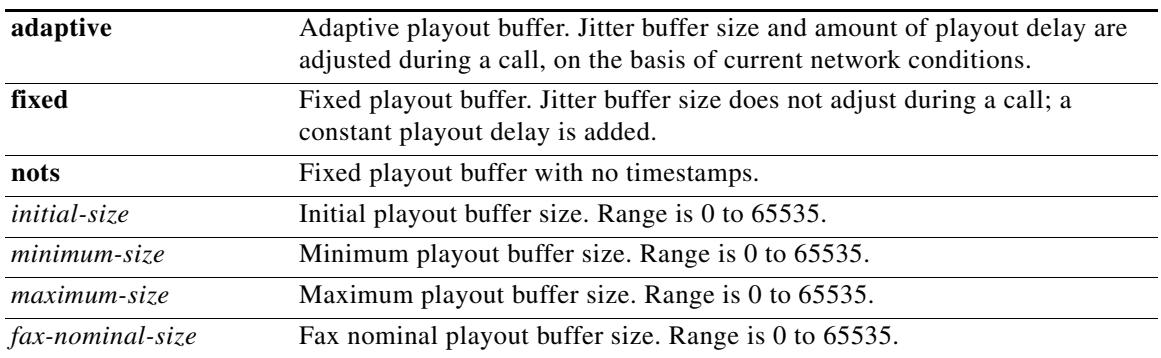

#### **For Cisco Modular Access Routers with Analog Voice Ports:**

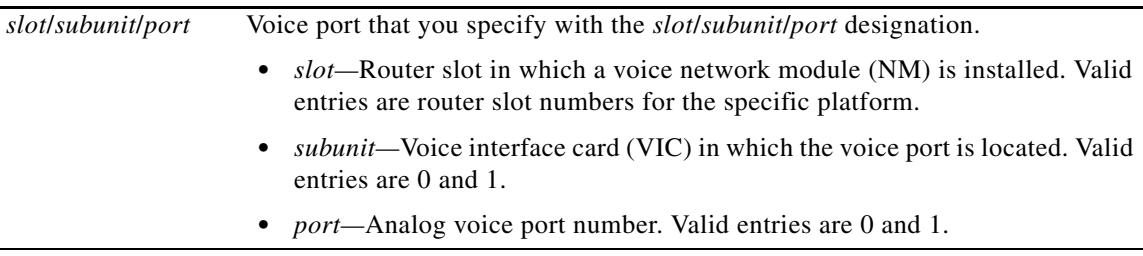

#### **For Cisco Modular Access Routers with Digital Voice Ports:**

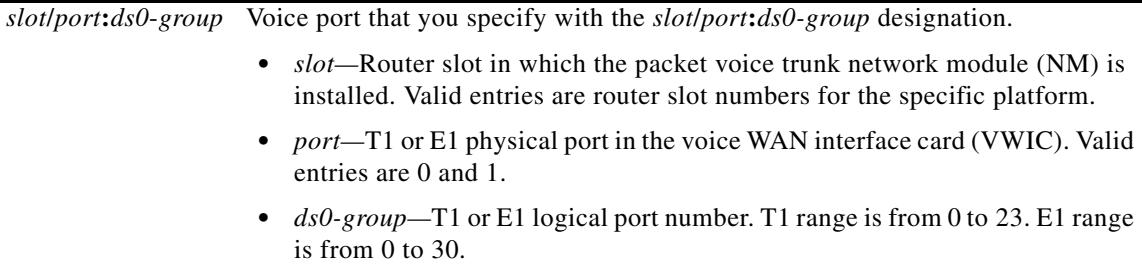

### **Command Default** No default behavior or values

**Command Modes** Privileged EXEC

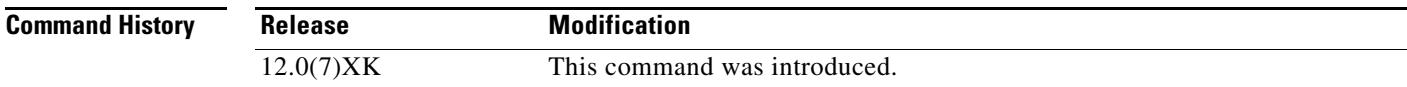

**Usage Guidelines** A call must be in progress in order for this command to work.

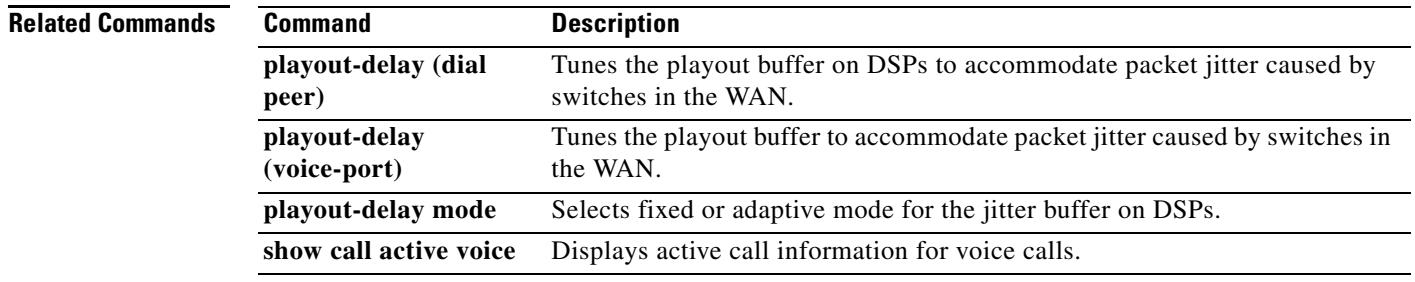

### **test voice port detector**

To test detector-related functions on a voice port, use the **test voice port detector** command in privileged EXEC mode.

### **Cisco 2600 and Cisco 3600 Series with Analog Voice Ports**

**test voice port** *slot/subunit/port* **detector** {**m**-**lead** | **battery**-**reversal** | **ring** | **tip**-**ground** | **ring**-**ground** | **ring**-**trip**} {**on** | **off** | **disable**}

### **Cisco 2600 and Cisco 3600 Series with Digital Voice Ports**

**test voice port** *slot/port***:***ds0*-*group* **detector** {**m**-**lead** | **battery**-**reversal** | **ring** | **tip**-**ground** | **ring**-**ground** | **ring**-**trip**} {**on** | **off** | **disable**}

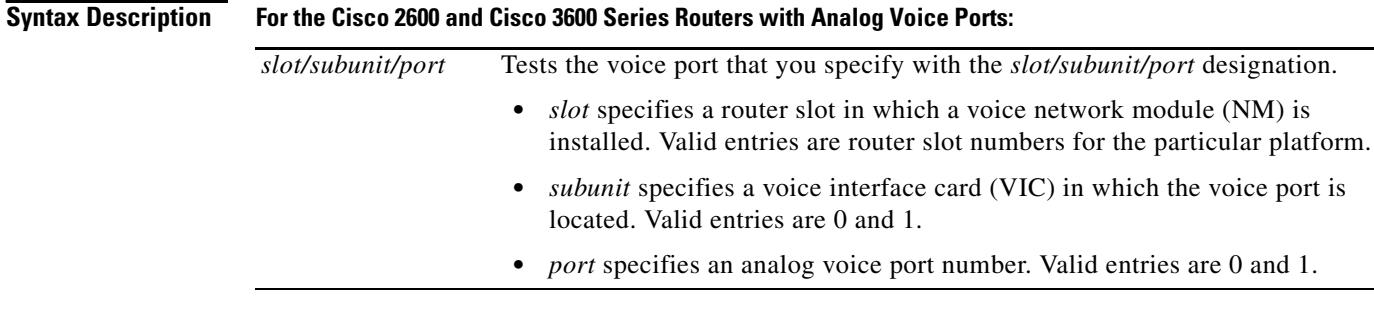

#### **For the Cisco 2600 and Cisco 3600 Series Routers with Digital Voice Ports:**

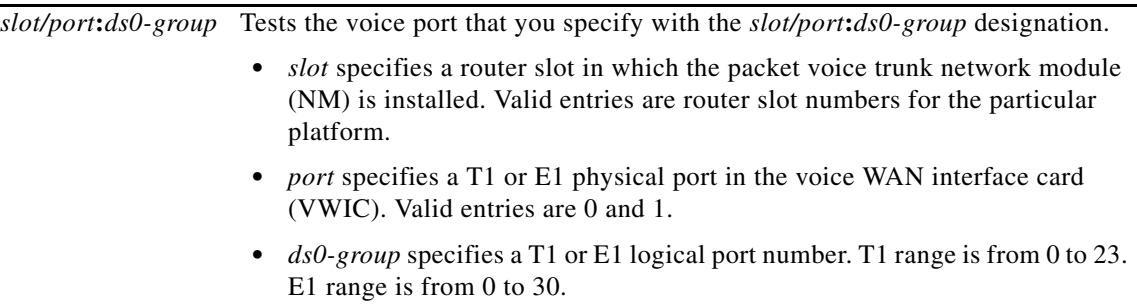

### **For All Platforms:**

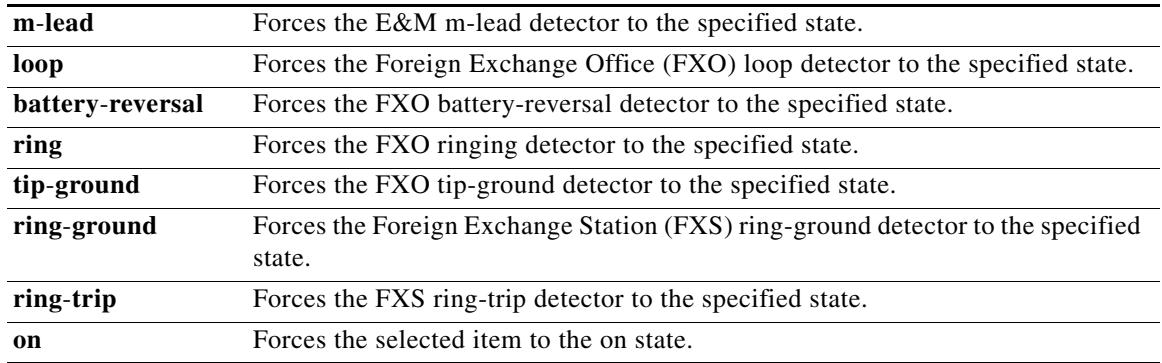

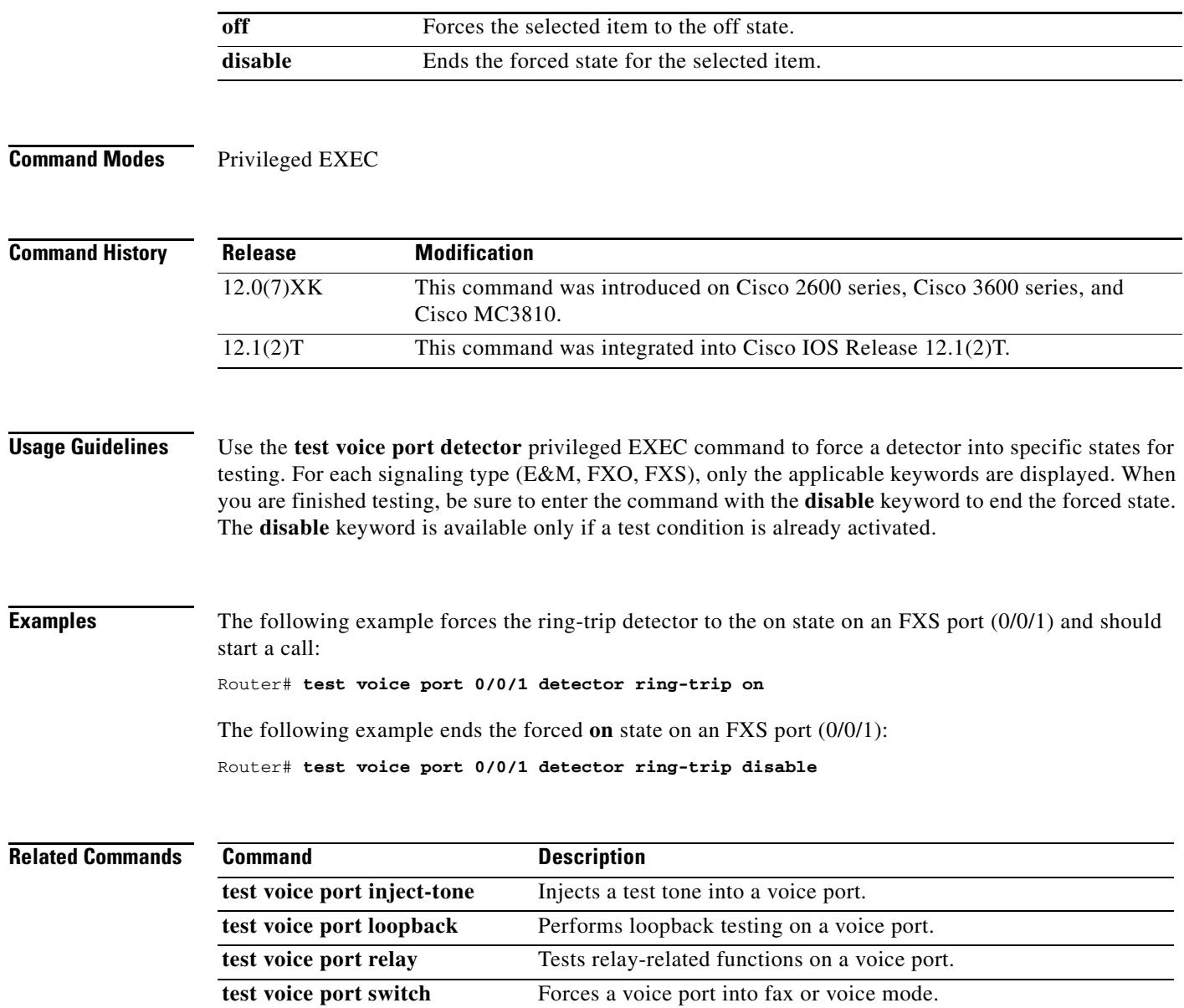

### **test voice port inject-tone**

To inject a test tone into a voice port, use the **test voice port inject**-**tone** command in privileged EXEC mode.

### **Cisco 2600 and Cisco 3600 Series with Analog Voice Ports**

**test voice port** *slot***/***subunit***/***port* **inject**-**tone** {**local** | **network**} {**1000hz** | **2000hz** | **200hz** | **3000hz** | **300hz** | **3200hz** | **3400hz** | **500hz** | **quiet** | **disable**}

### **Cisco 2600 and Cisco 3600 Series with Digital Voice Ports**

**test voice port** *slot***/***port***:***ds0*-*group* **inject**-**tone** {**local** | **network**} {**1000hz** | **2000hz** | **200hz** | **3000hz** | **300hz** | **3200hz** | **3400hz** | **500hz** | **quiet** | **disable**}

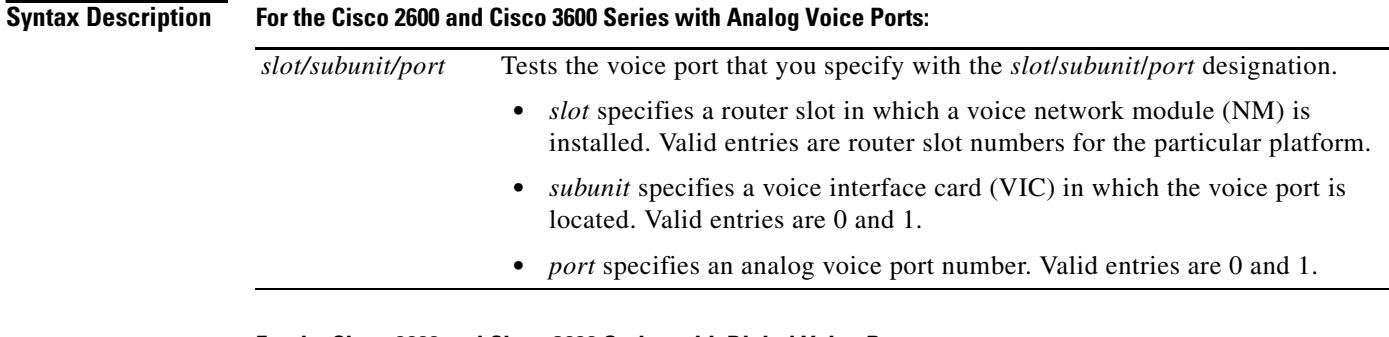

#### **For the Cisco 2600 and Cisco 3600 Series with Digital Voice Ports:**

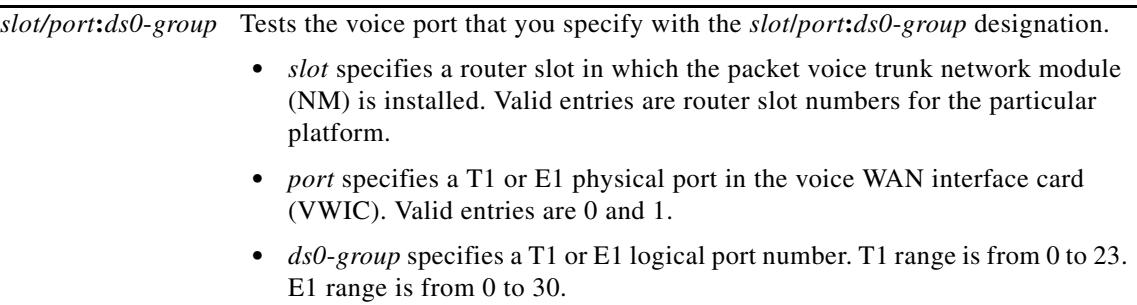

### **For All platforms:**

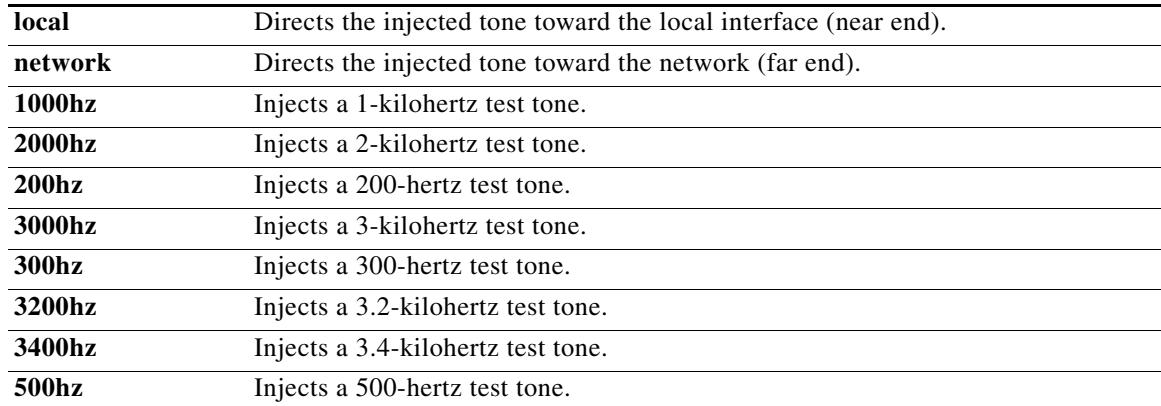

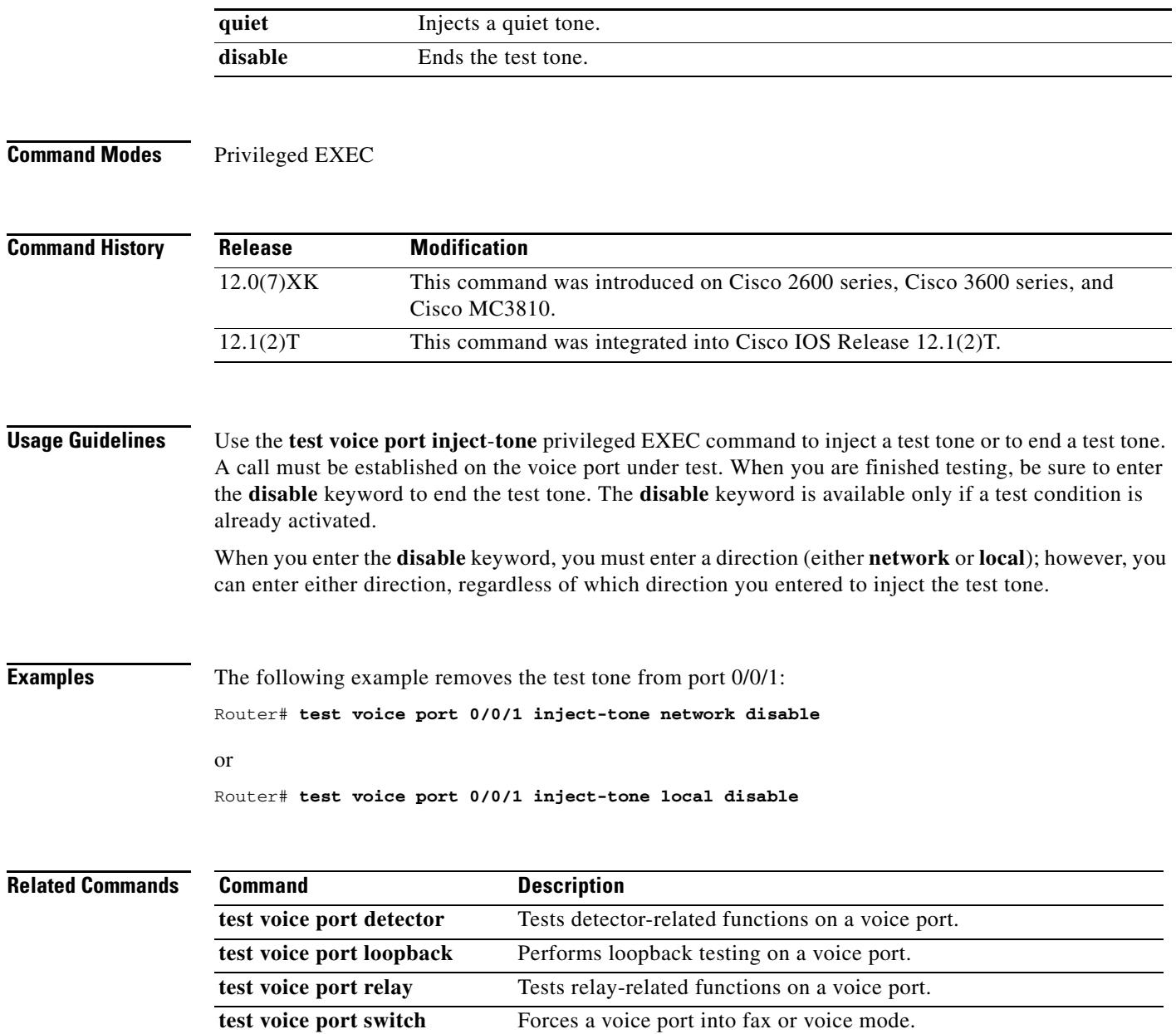

### **test voice port loopback** To perform loopback testing on a voice port, use the **test voice port loopback command in** privileged EXEC mode. **Cisco 2600 and Cisco 3600 Series with Analog Voice Ports test voice port** *slot***/***subunit***/***port* **loopback** {**local** | **network** | **disable**} **Cisco 2600 and Cisco 3600 Series with Digital Voice Ports test voice port** *slot***/***port***:***ds0*-*group* **loopback** {**local** | **network** | **disable**} **Syntax Description For the Cisco 2600 and Cisco 3600 Series with Analog Voice Ports: For the Cisco 2600 and Cisco 3600 Series with Digital Voice Ports: All Platforms:** *slot*/*subunit*/*port* Tests the voice port that you specify with the *slot*/*subunit*/*port* designation. • *slot* specifies a router slot in which a voice network module (NM) is installed. Valid entries are router slot numbers for the particular platform. **•** *subunit* specifies a voice interface card (VIC) in which the voice port is located. Valid entries are 0 and 1. **•** *port* specifies an analog voice port number. Valid entries are 0 and 1. *slot*/*port***:***ds0*-*group* Tests the voice port that you specify with the *slot*/*port***:***ds0*-*group* designation. **•** *slot* specifies a router slot in which the packet voice trunk network module (NM) is installed. Valid entries are router slot numbers for the particular platform. **•** *port* specifies a T1 or E1 physical port in the voice WAN interface card (VWIC). Valid entries are 0 and 1. **•** *ds0*-*group* specifies a T1 or E1 logical port number. T1 range is from 0 to 23. E1 range is from 0 to 30. **local** Forces a loopback at the voice port toward the customer premises equipment (CPE). **network** Forces a loopback at the voice port toward network. **disable** Ends the forced loopback.

**Command Modes** Privileged EXEC

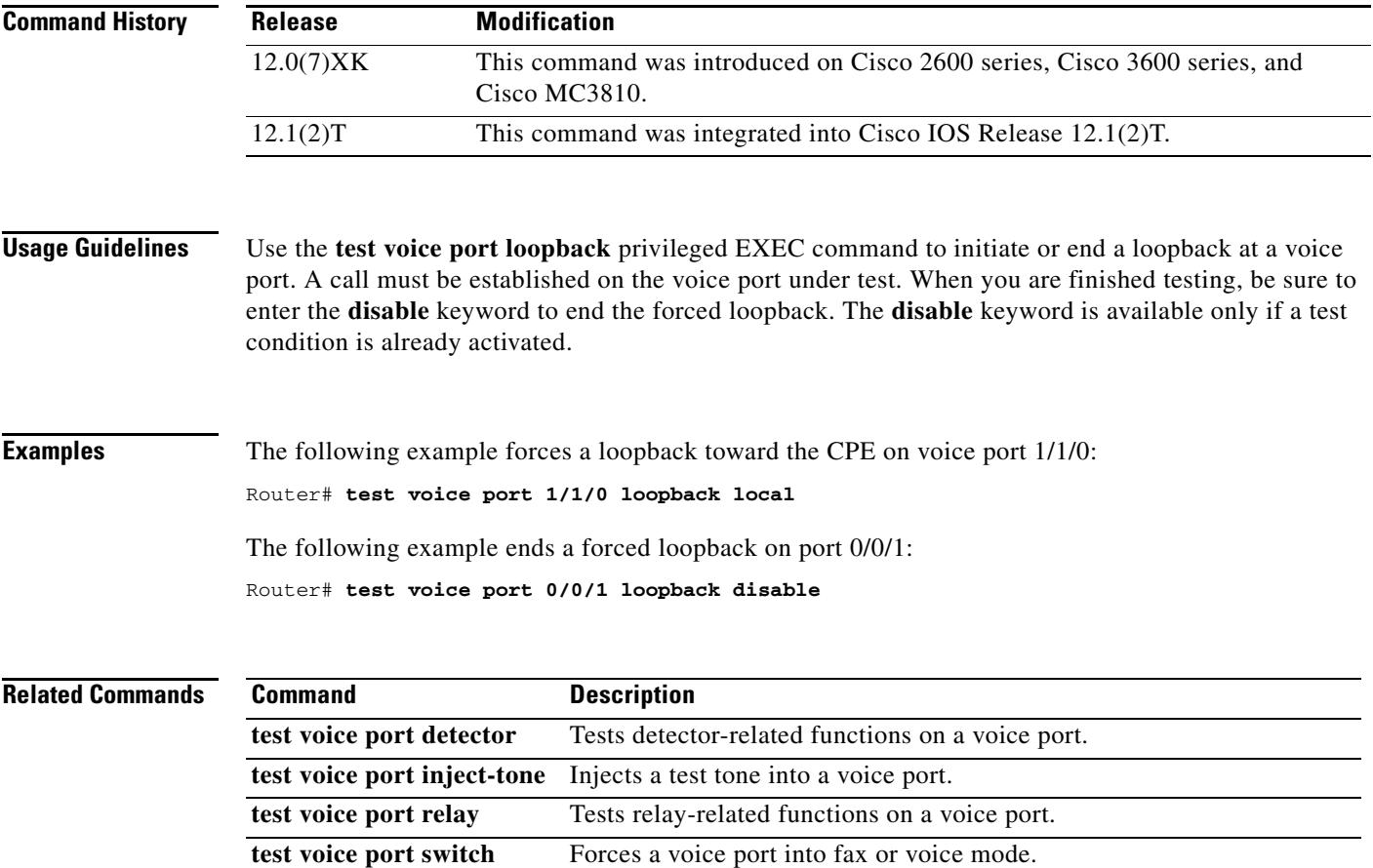

### **test voice port relay**

To test relay-related functions on a voice port, use the **test voice port relay command in** privileged EXEC mode.

### **Cisco 2600 and Cisco 3600 Series with Analog Voice Ports**

**test voice port** *slot***/***subunit***/***port* **relay** {**e**-**lead** | **loop** | **ring**-**ground** | **battery**-**reversal** | **power**-**denial** | **ring** | **tip**-**ground**} {**on** | **off** | **disable**}

### **Cisco 2600 and Cisco 3600 Series with Digital Voice Ports**

**test voice port** *slot***/***port***:***ds0*-*group* **relay** {**e**-**lead** | **loop** | **ring**-**ground** | **battery**-**reversal** | **power**-**denial** | **ring** | **tip**-**ground**} {**on** | **off** | **disable**}

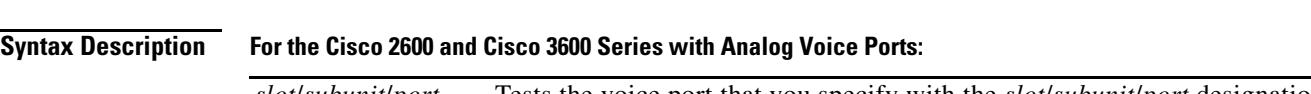

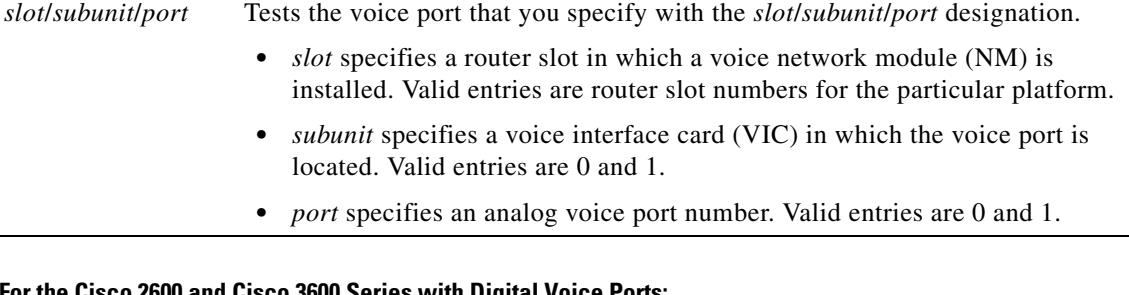

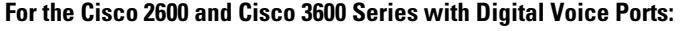

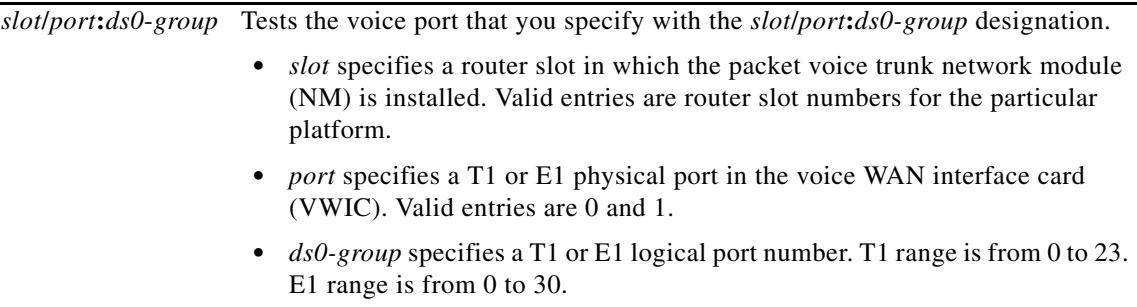

### **All Platforms:**

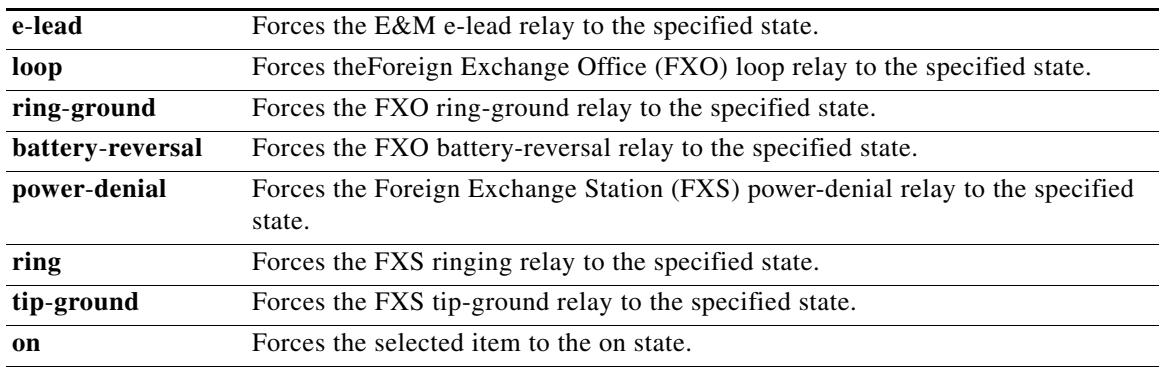

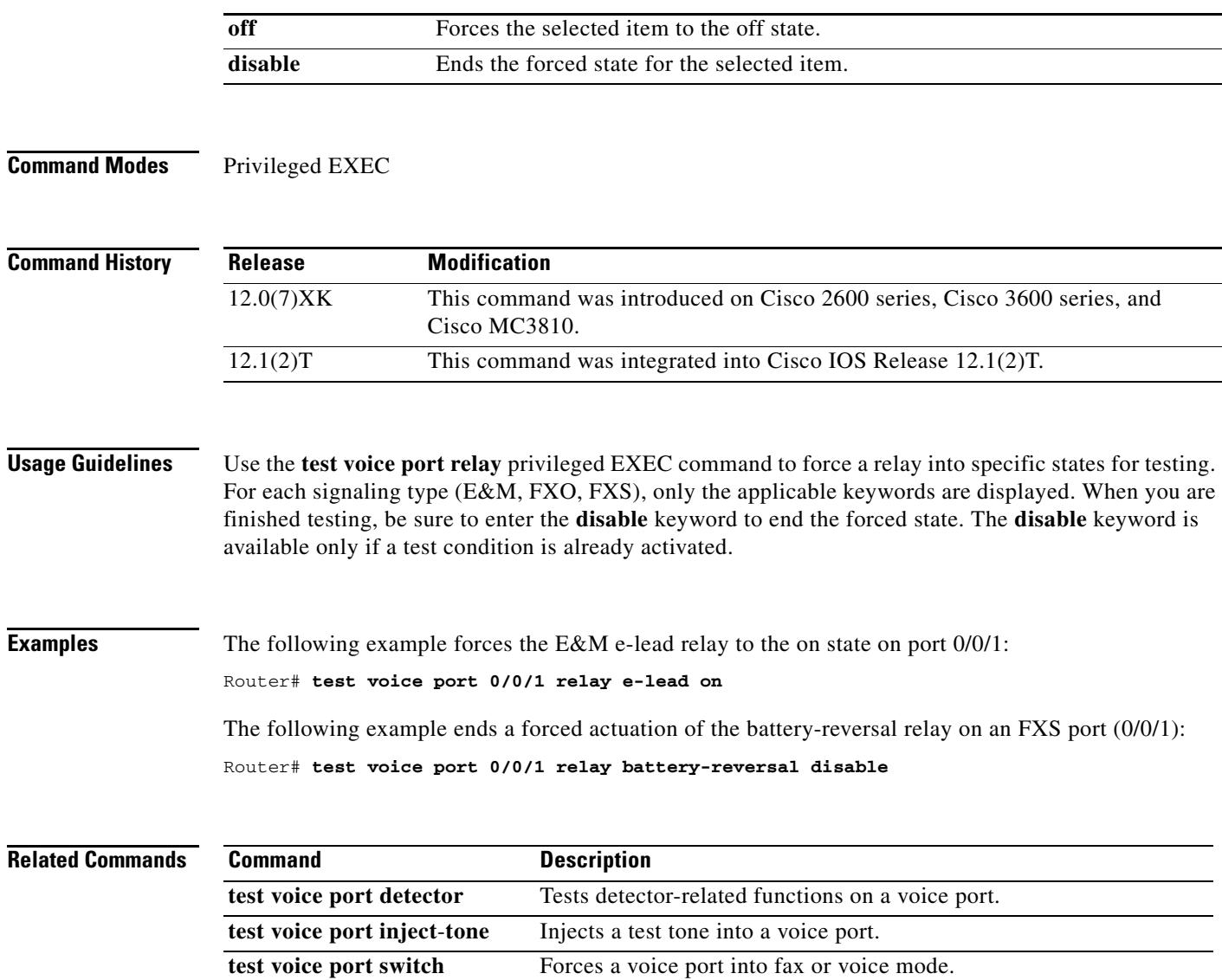

# **test voice port switch**

To force a voice port into fax mode, use the **test voice port switch command in** privileged EXEC mode.

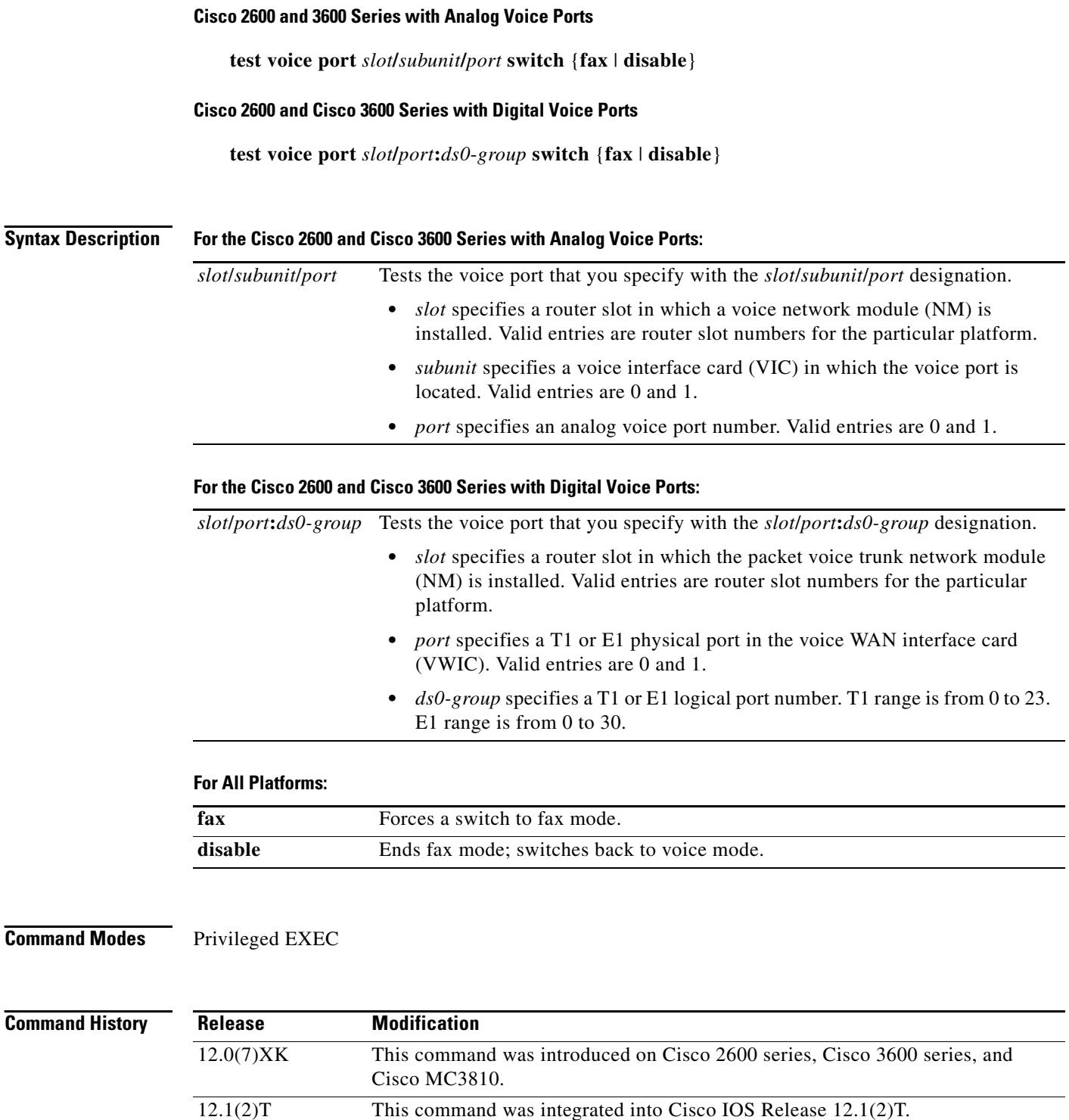

Ξ

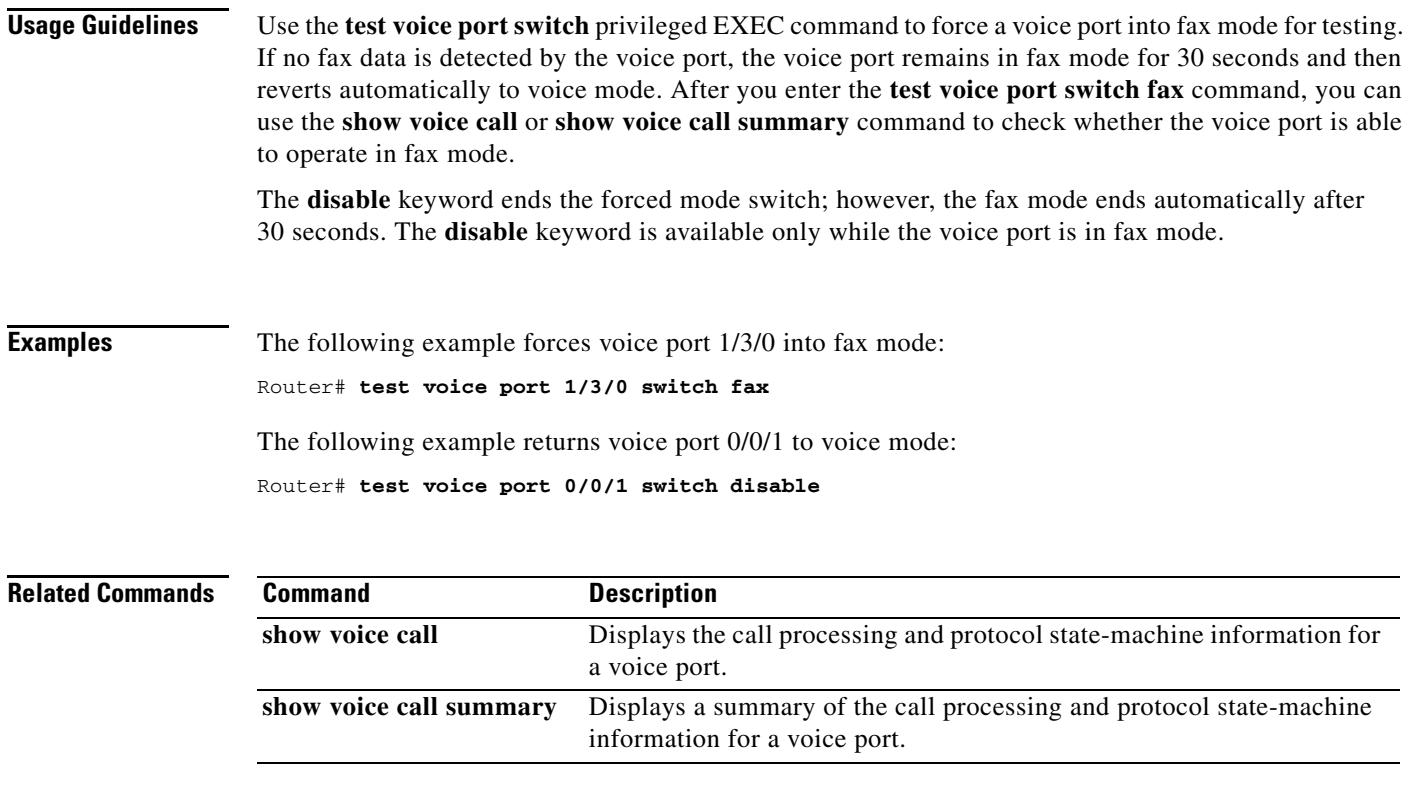

# **test voice port thl-sweep**

To determine the optimum impedance value for a voice port, use the **test voice port thl**-**sweep** command in privileged EXEC mode.

**test voice port** *port* **thl-sweep** [**verbose**]

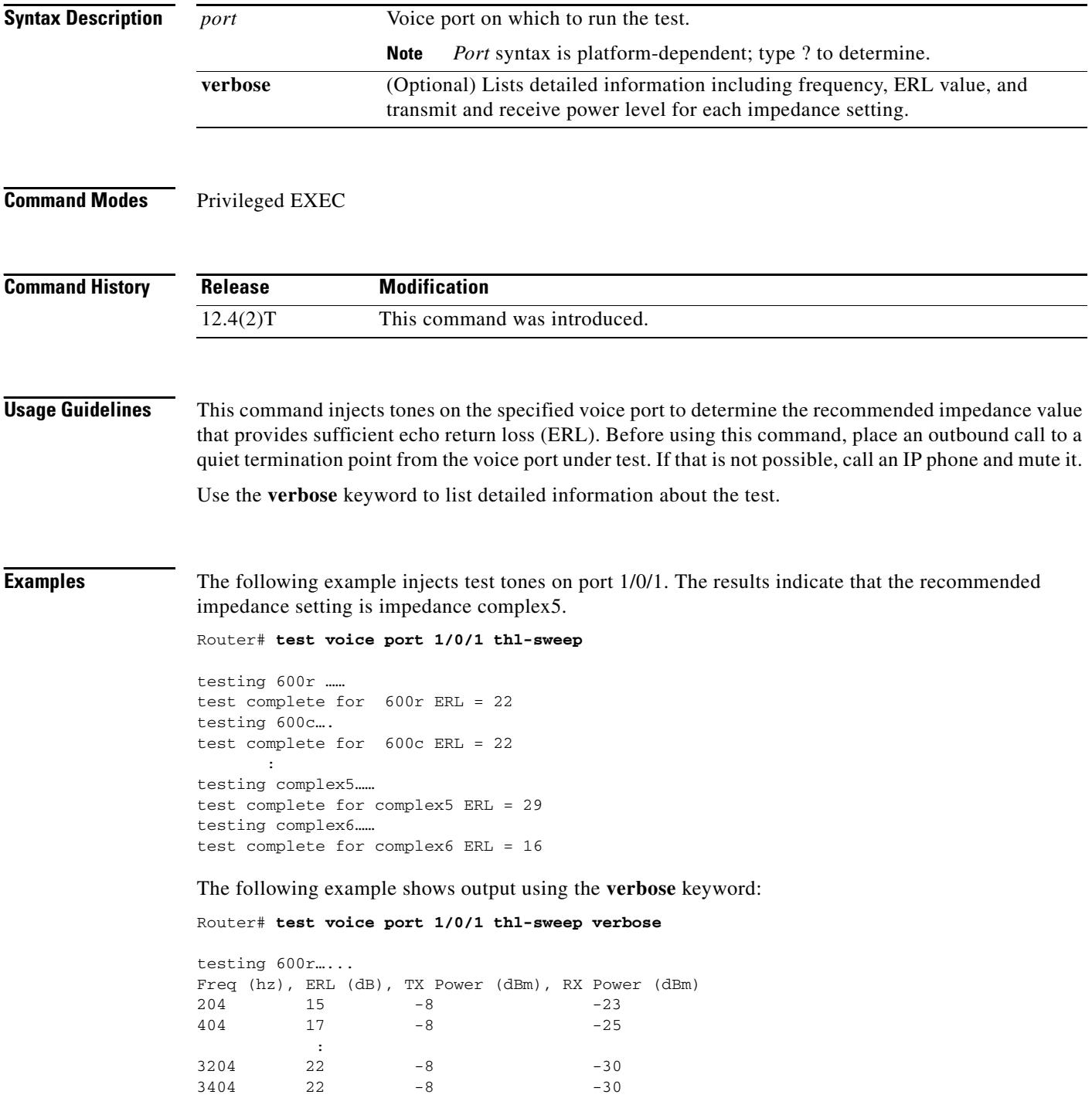

٦

test complete for 600r ERL = 22 testing 600c…... Freq (hz), ERL (dB), TX Power (dBm), RX Power (dBm) 204 15 -8 -23 404 17 -8 -25 : 100 million 100 million  $3204$  22  $-8$   $-30$  $3404$  22  $-8$   $-30$ test complete for 600c ERL = 22 testing complex5…... Freq (hz), ERL (dB), TX Power (dBm), RX Power (dBm) 204 29 -8 -37 404 25 -8 -33 : 100 million 100 million  $3204$  22  $-8$   $-30$  $3404$  21  $-8$   $-29$ test complete for complex5 ERL = 29 testing complex6…... Freq (hz), ERL (dB), TX Power (dBm), RX Power (dBm) 204 20 -8 -28 404 25 -8 -33  $\frac{1}{3204}$  :  $3204$  13  $-8$  -21 3404 13 -8 -21 test complete for complex6 ERL = 16

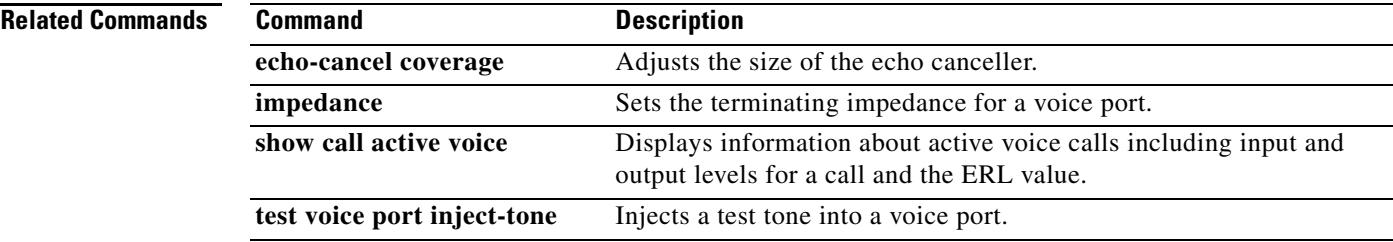

## **test voice tone**

To test a variety of telephony tones, use the **test voice tone** command in privileged EXEC mode.

### **For Tone Testing**

**test voice tone** *locale* {**busy** | **congestion** | **dialtone** | **number\_unavailable** | **offhook\_alert** | **ring\_back**} *frequency-number 1st-frequency 2nd-frequency 1st-amplitude-fxs 1st-amplitude-fxo 1st-amplitude-e&m 2nd-amplitude-fxs 2nd-amplitude-fxo 2nd-amplitude-e&m 1st-on 1st-off 2nd-on 2nd-off 3rd-on 3rd-off 4th-on 4th-off*

### **For DTMF Testing**

**test voice tone** *locale* **dtmf** *r0 r1 r2 r3 c0 c1 c2 c3 a1 a2*

### **For Pulse Ratio Testing**

**test voice tone** *locale* **pulse** *percent*

### **To Show Test Details**

**test voice tone** *locale* **show**

### **Syntax Description All Tests**

*locale* Identifies the country with a two-letter ISO-3166 country code shown in [Table 242.](#page-2549-0)

### **For Tone Testing**

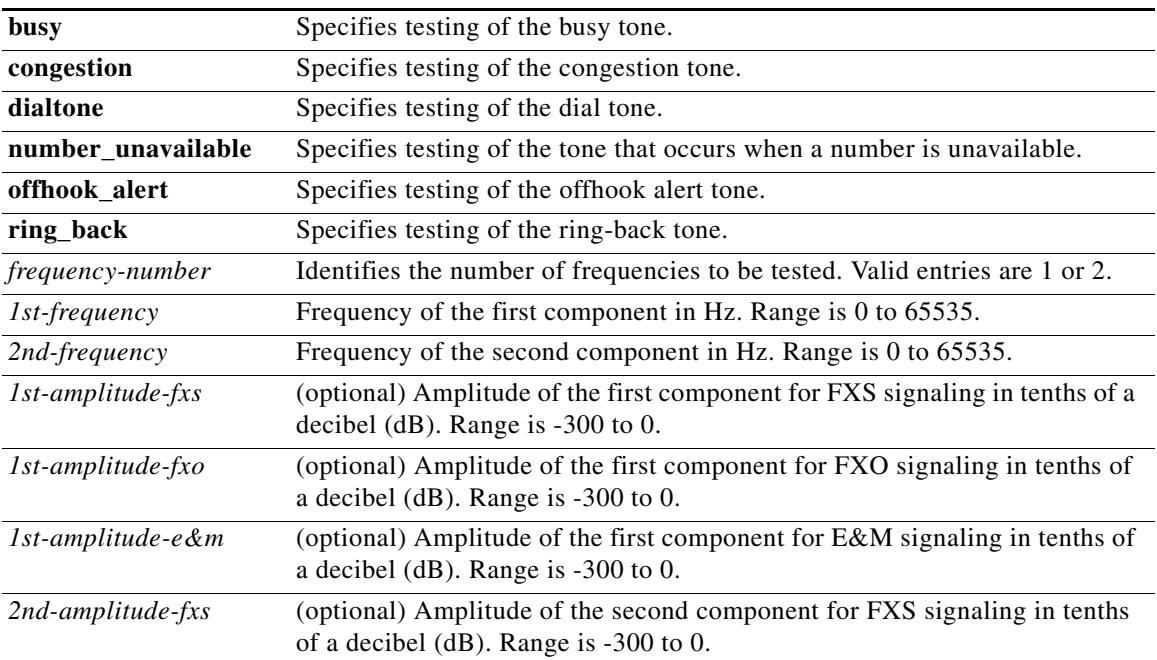

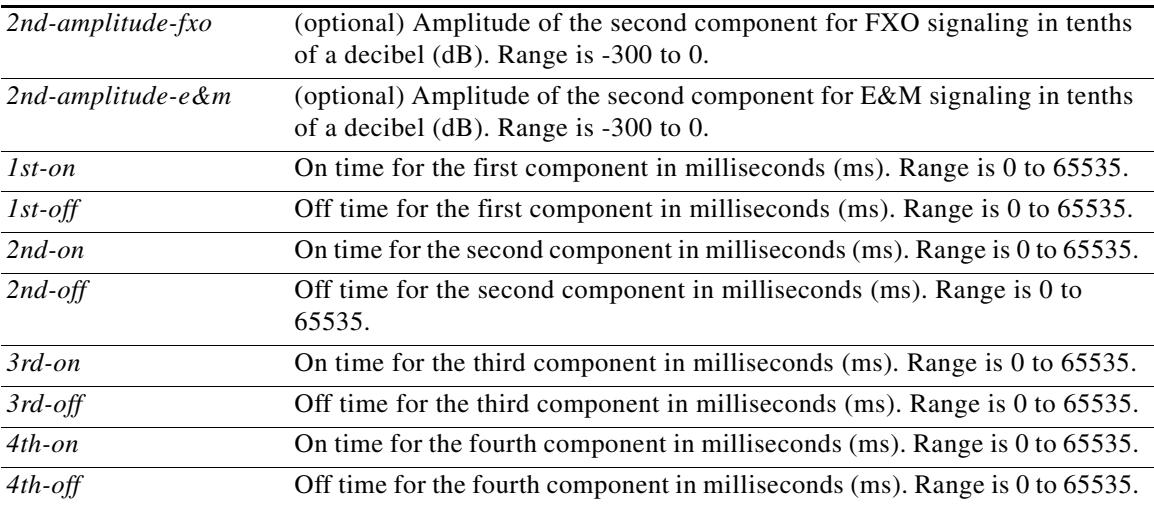

### **For DTMF Testing**

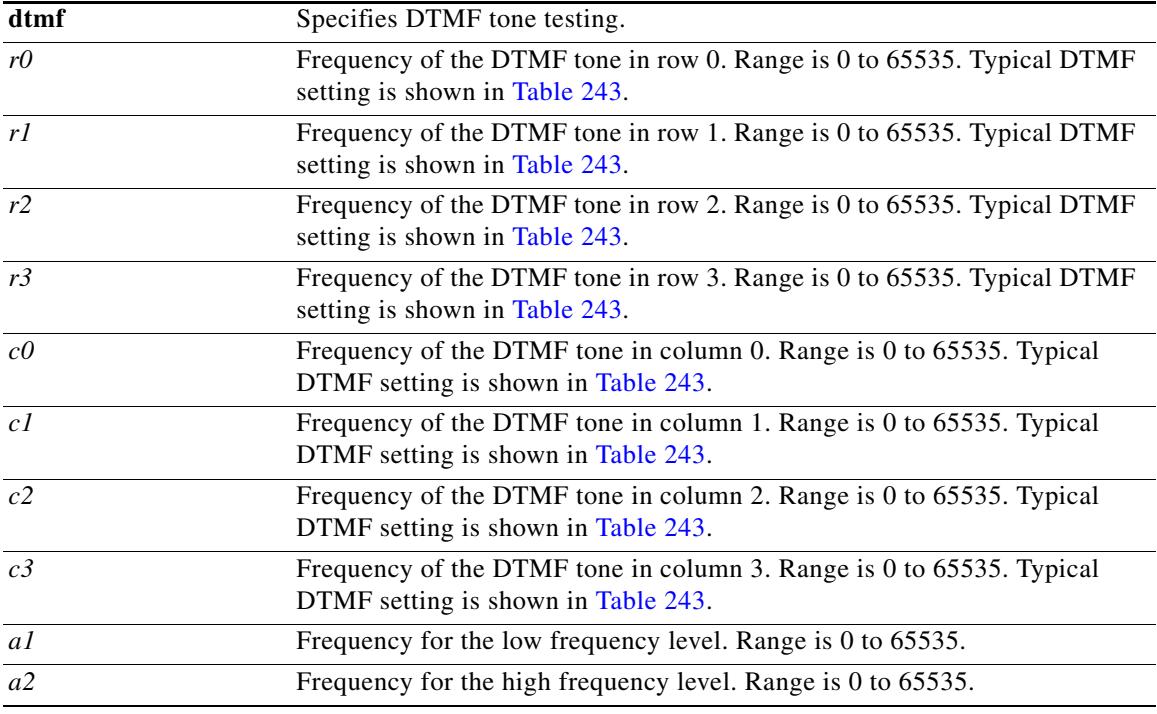

### **For Pulse Ratio Testing**

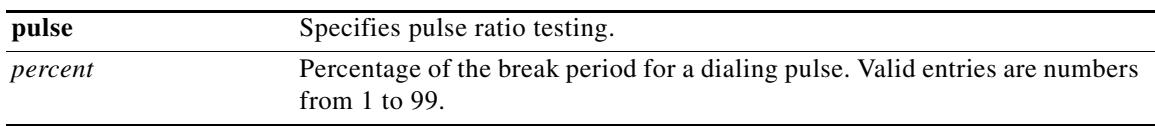

### **To Show Test Details**

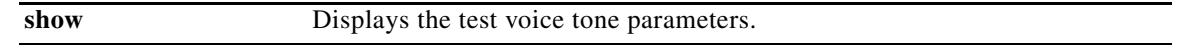

### **Command Default** No default behavior or values

### **Command Modes** Privileged EXEC

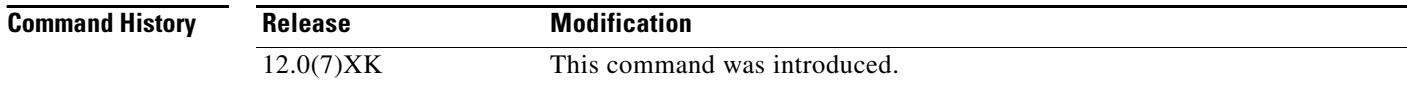

<span id="page-2549-0"></span>**Usage Guidelines** The two-letter country code used in the *locale* argument is based on the ISO-3166 standard. The codes used for this keyword are shown in [Table 242](#page-2549-0).

*Table 242 Valid Command Entries for* **locale** *Argument*

| <b>Country</b>       | <b><i>locale</i></b> Argument Value | <b>Country</b>            | <b>locale Argument Value</b> |
|----------------------|-------------------------------------|---------------------------|------------------------------|
| Argentina            | ar                                  | Luxembourg                | lu                           |
| Australia            | au                                  | Malaysia                  | my                           |
| Austria              | at                                  | Mexico                    | mx                           |
| Belgium              | be                                  | Nepal <sup>1</sup>        | np                           |
| <b>Brazil</b>        | br                                  | Netherlands               | nl                           |
| Canada               | ca                                  | New Zealand               | nz                           |
| China                | cn                                  | Nigeria <sup>1</sup>      | ng                           |
| Colombia             | co                                  | Norway                    | n <sub>o</sub>               |
| Czech Republic       | cz                                  | Pakistan <sup>1</sup>     | pk                           |
| Denmark              | dk                                  | Panama <sup>1</sup>       | pa                           |
| Egypt <sup>1</sup>   | eg                                  | Peru                      | pe                           |
| Finland              | fi                                  | Philippines               | ph                           |
| France               | fr                                  | Poland                    | pl                           |
| Germany              | de                                  | Portugal                  | pt                           |
| Ghana <sup>1</sup>   | gh                                  | <b>Russian Federation</b> | ru                           |
| <b>Great Britain</b> | gb                                  | Saudi Arabia <sup>1</sup> | sa                           |
| Greece               | gr                                  | Singapore                 | sg                           |
| Hong Kong            | hk                                  | Slovakia                  | sk                           |
| Hungary              | hu                                  | Slovenia                  | si                           |
| Iceland              | is                                  | South Africa              | za                           |
| India                | in                                  | Spain                     | <b>es</b>                    |
| Indonesia            | id                                  | Sweden                    | se                           |
| Ireland              | ie                                  | Switzerland               | ch                           |
| Israel               | il                                  | Taiwan                    | tw                           |
| Italy                | it                                  | Thailand                  | th                           |

 $\mathbf{I}$ 

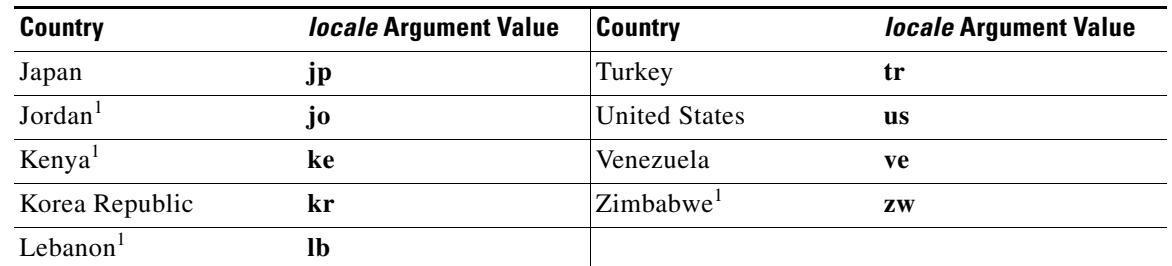

### *Table 242 Valid Command Entries for* **locale** *Argument (continued)*

1. Not applicable to Cisco MC3810 multiservice access concentrators with a prior Cisco IOS Release of 12.0(4)T.

[Table 243](#page-2550-0) shows typical DTMF frequencies and the keypad entries to which they correspond.

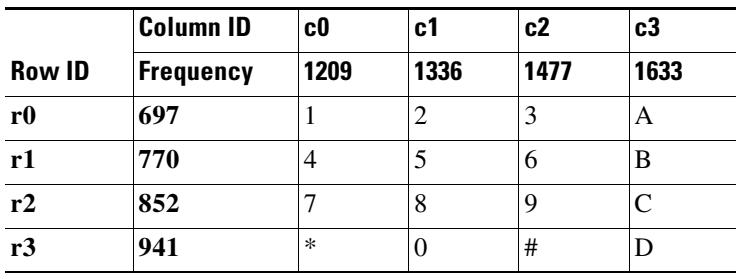

### <span id="page-2550-0"></span>*Table 243 Typical DTMF Frequencies*

**Examples** The following example shows the output for the **test voice tone us show** command. This command shows the current settings for the tones for a specified locale.

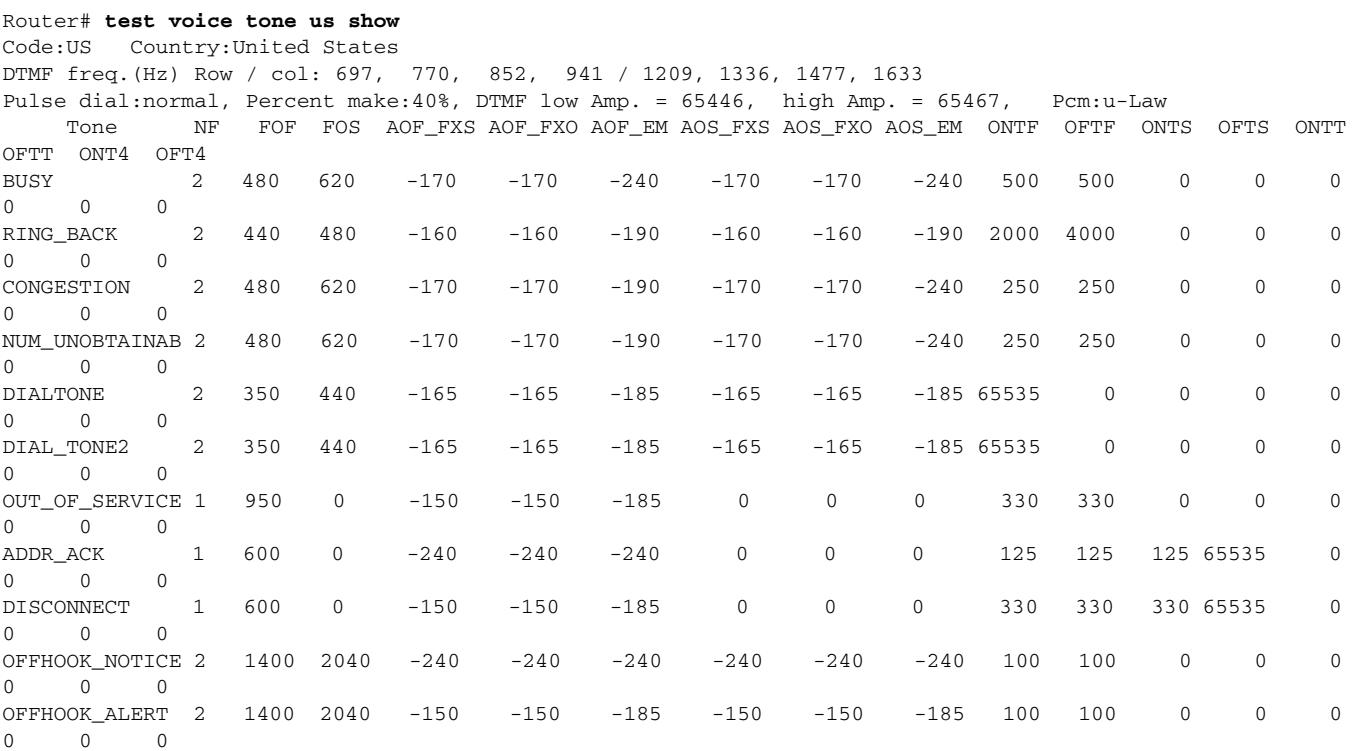

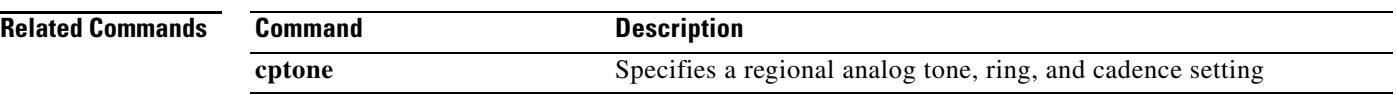

# **test voice translation-rule**

To test the functionality of a translation rule, use the **test voice translation**-**rule** command in privileged EXEC mode.

**test voice translation**-**rule** *number input*-*test*-*string* [**type** *match*-*type* [**plan** *match*-*type*] ]

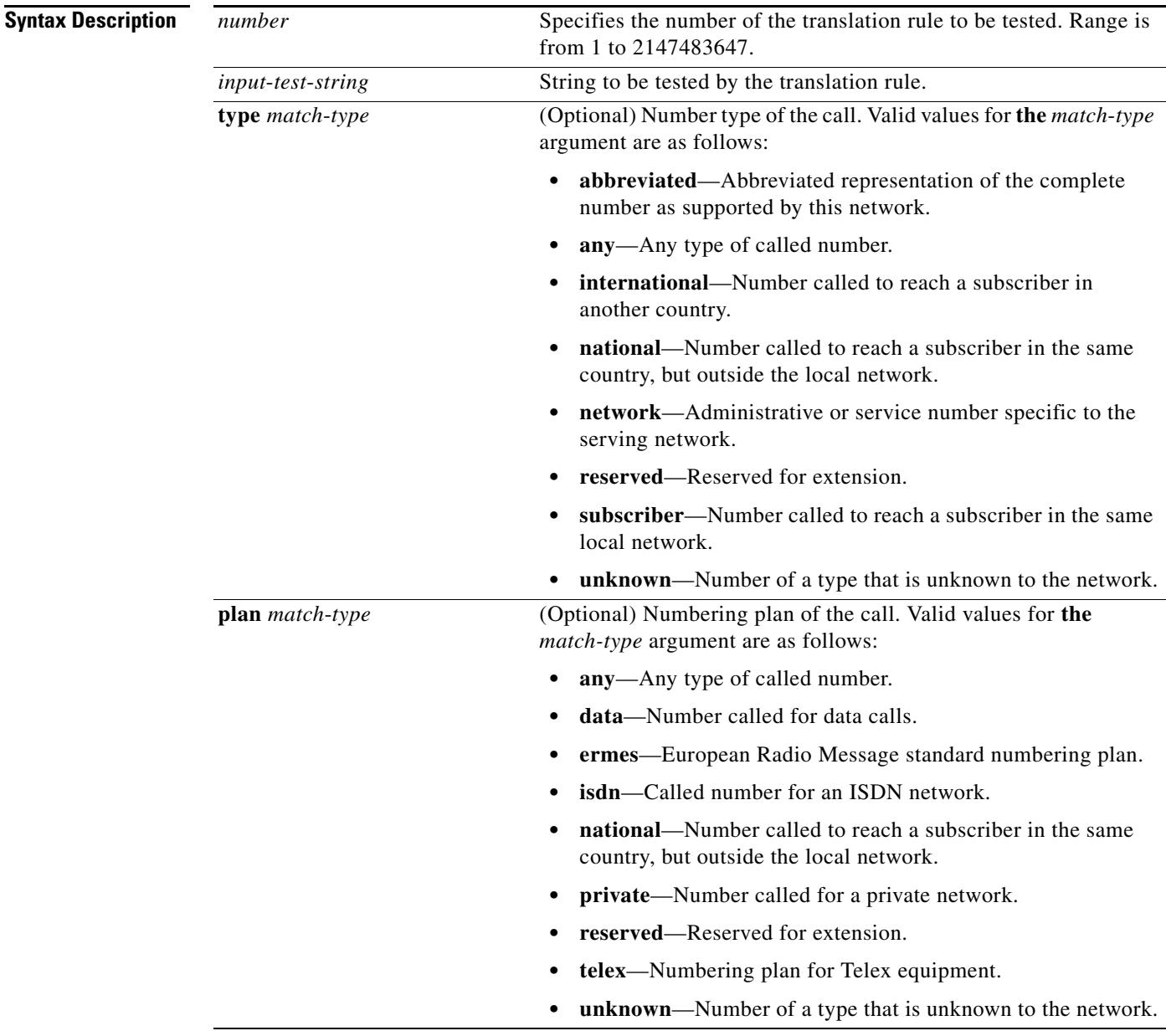

**Command Default** No default behavior or values

### **Command Modes** Privileged EXEC

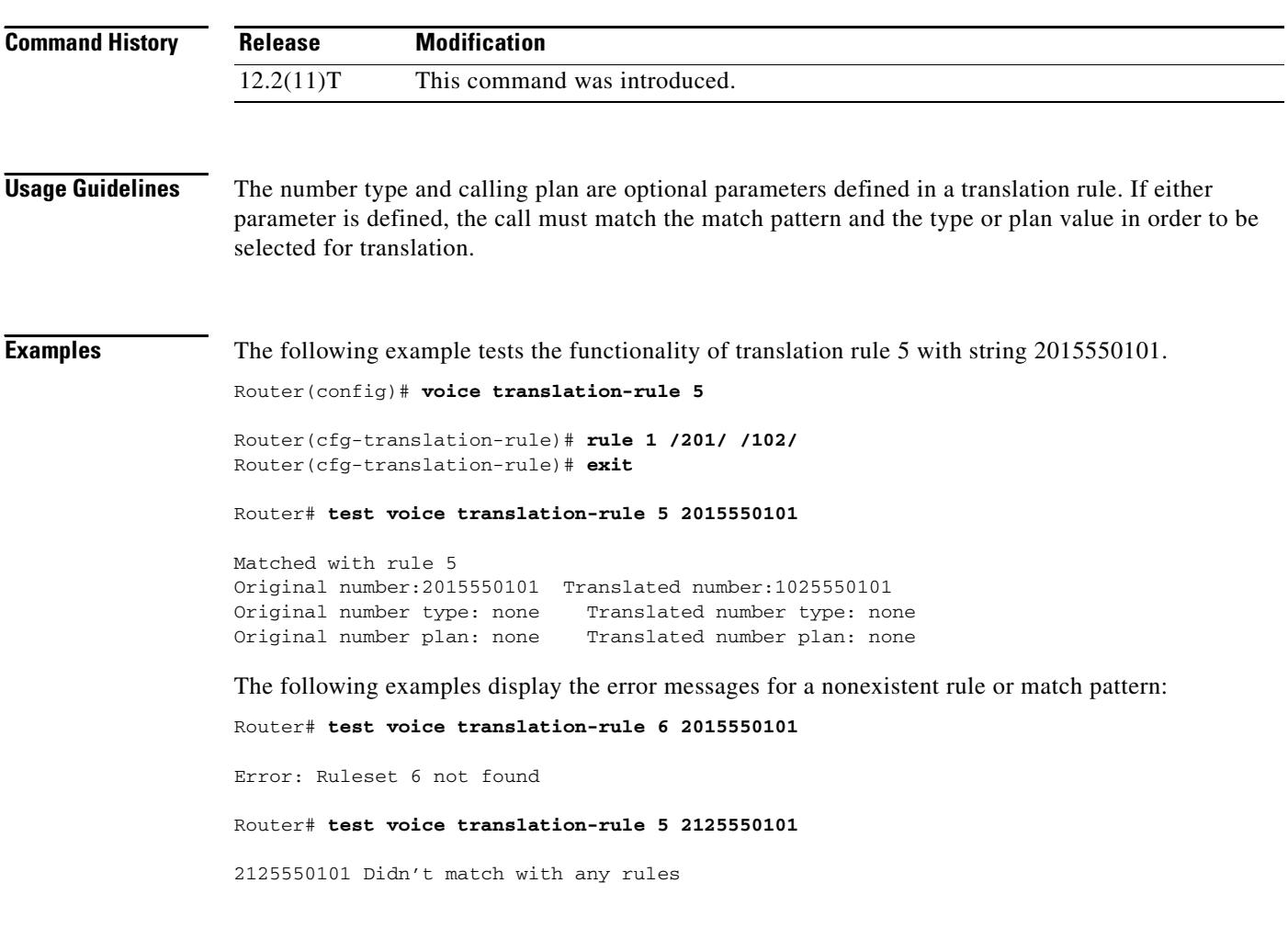

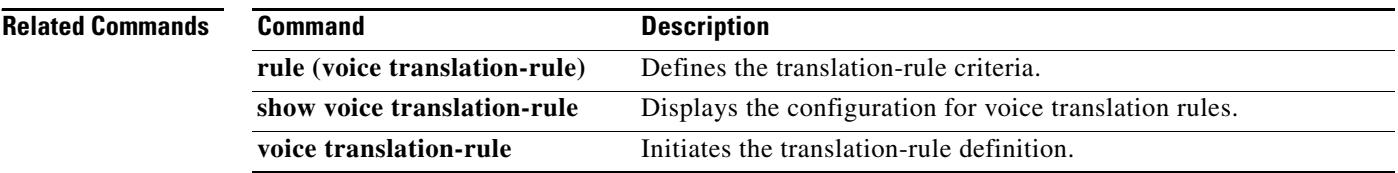

## **test vrm busyout**

To busy out a specific digital signal processor (DSP) or channels on a specific DSP, use the **test vrm busyout** command in privileged EXEC mode.

**test vrm busyout** *slot*-*number* {*first*-*dsp*-*number* {*last*-*dsp*-*number* | **channel** *number*} | **all}**

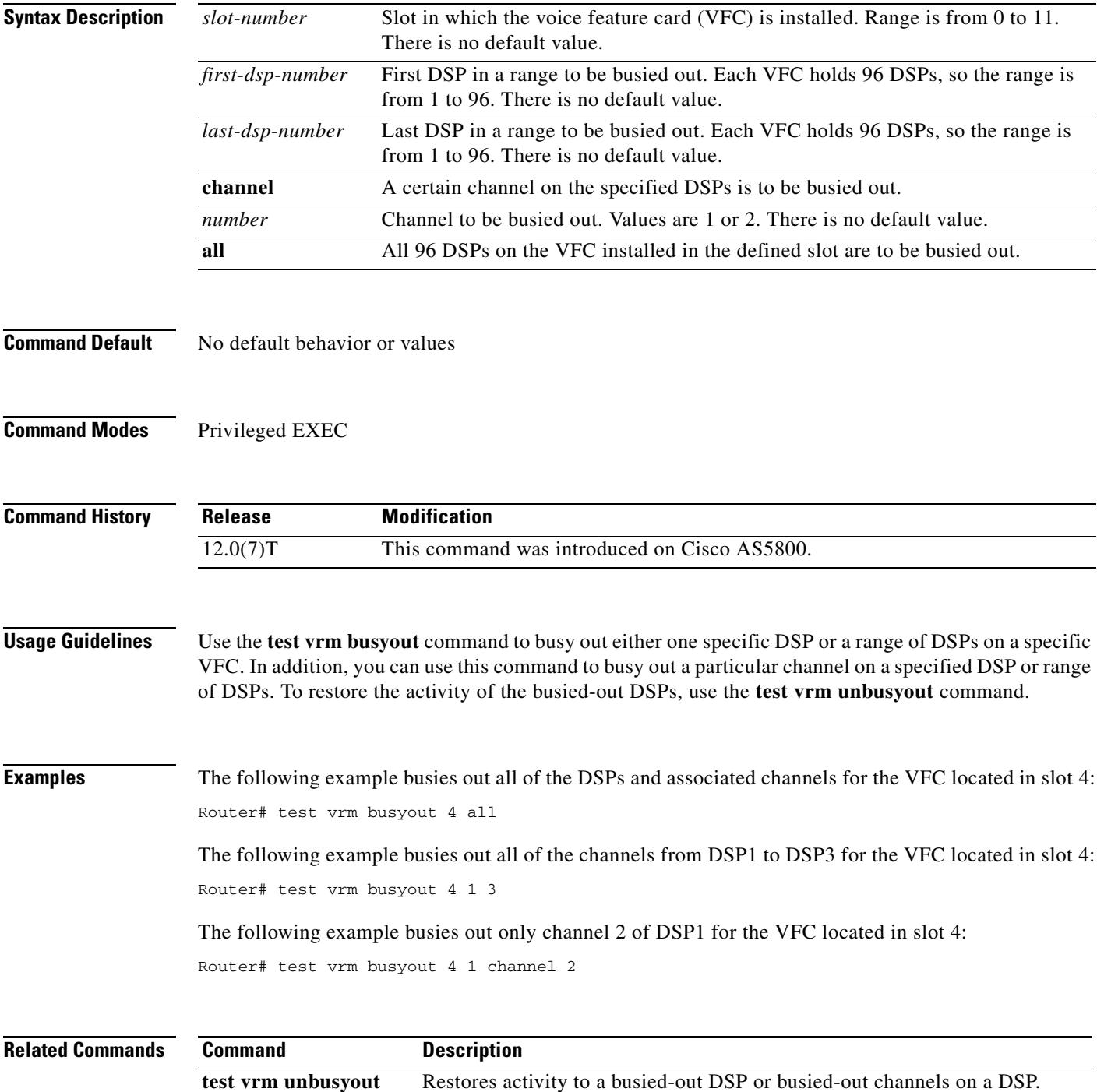

### **test vrm reset**

To reset a particular digital signal processor (DSP), use the **test vrm reset** command in privileged EXEC mode.

**test vrm reset** *slot*-*number dsp*-*number*

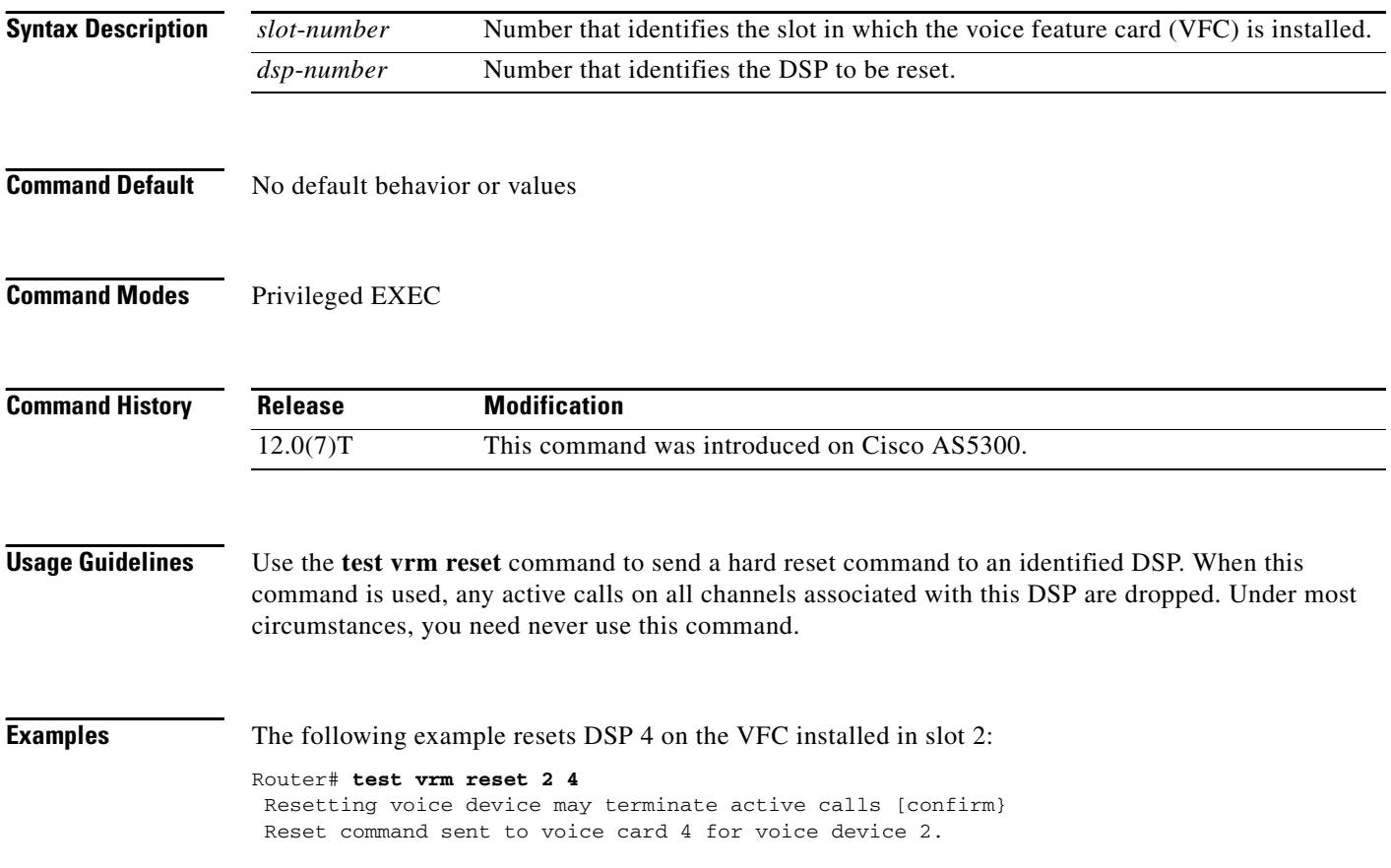
## **test vrm unbusyout**

To restore activity to a busied-out digital signal processor (DSP) or busied-out channels on a DSP, use the **test vrm unbusyout** command in privileged EXEC mode.

**test vrm unbusyout** *slot*-*number* {*first*-*dsp*-*number* {*last*-*dsp*-*number* | **channel** *number*} | **all** }

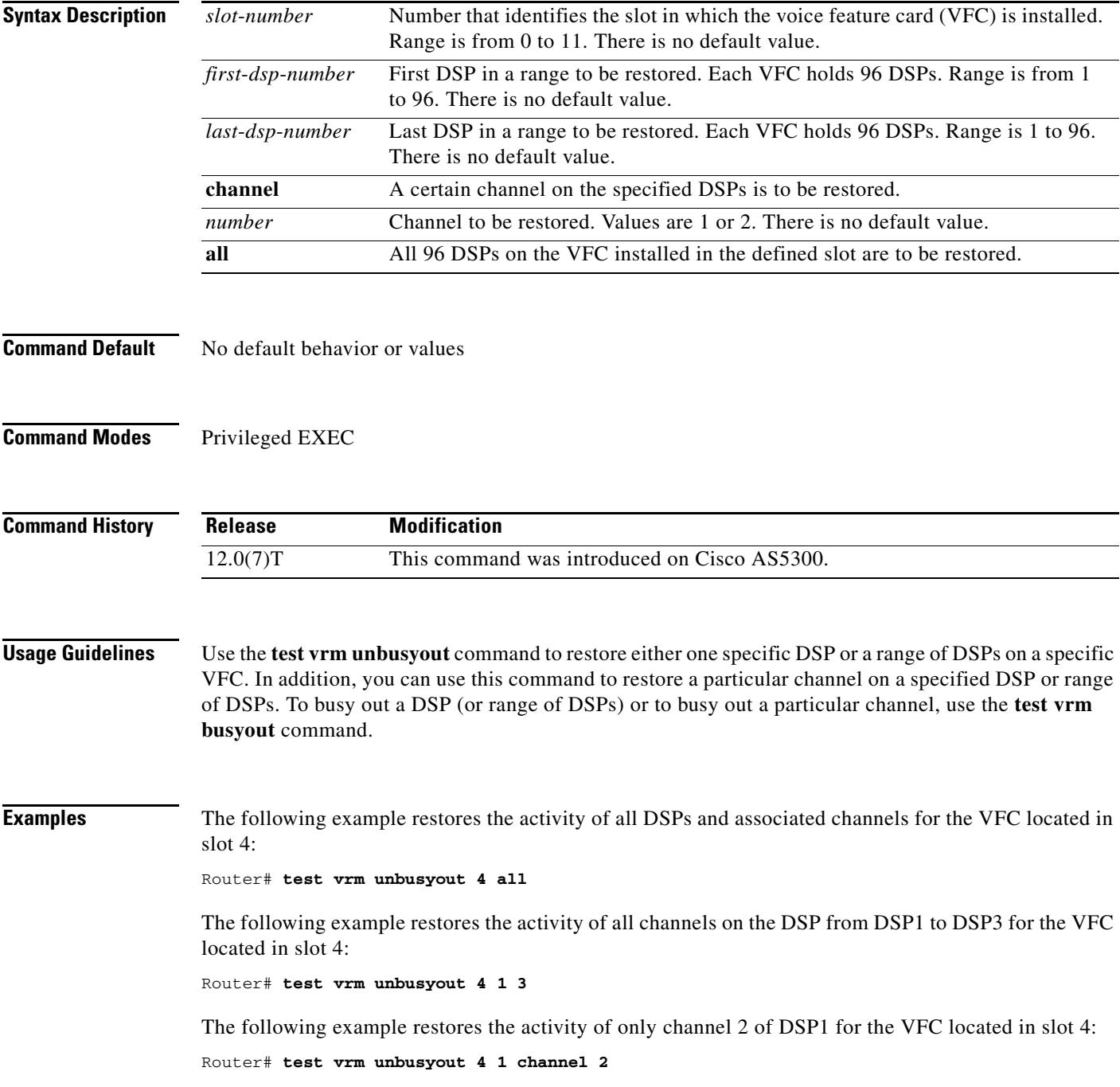

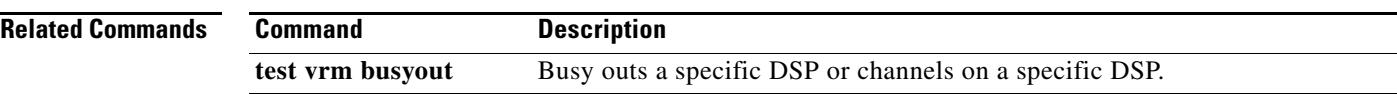

## **text relay modulation**

To configure the TTY modulation used on the gateway for Cisco text relay for Baudot text phones, use the **text relay modulation** command in dial peer configuration mode or voice-service configuration mode. To disable text relay modulation, use the **no** form of this command.

#### **text relay modulation {baudot45.45 | baudot50} {autobaud-on | autobaud-off}**

**no text relay modulation** 

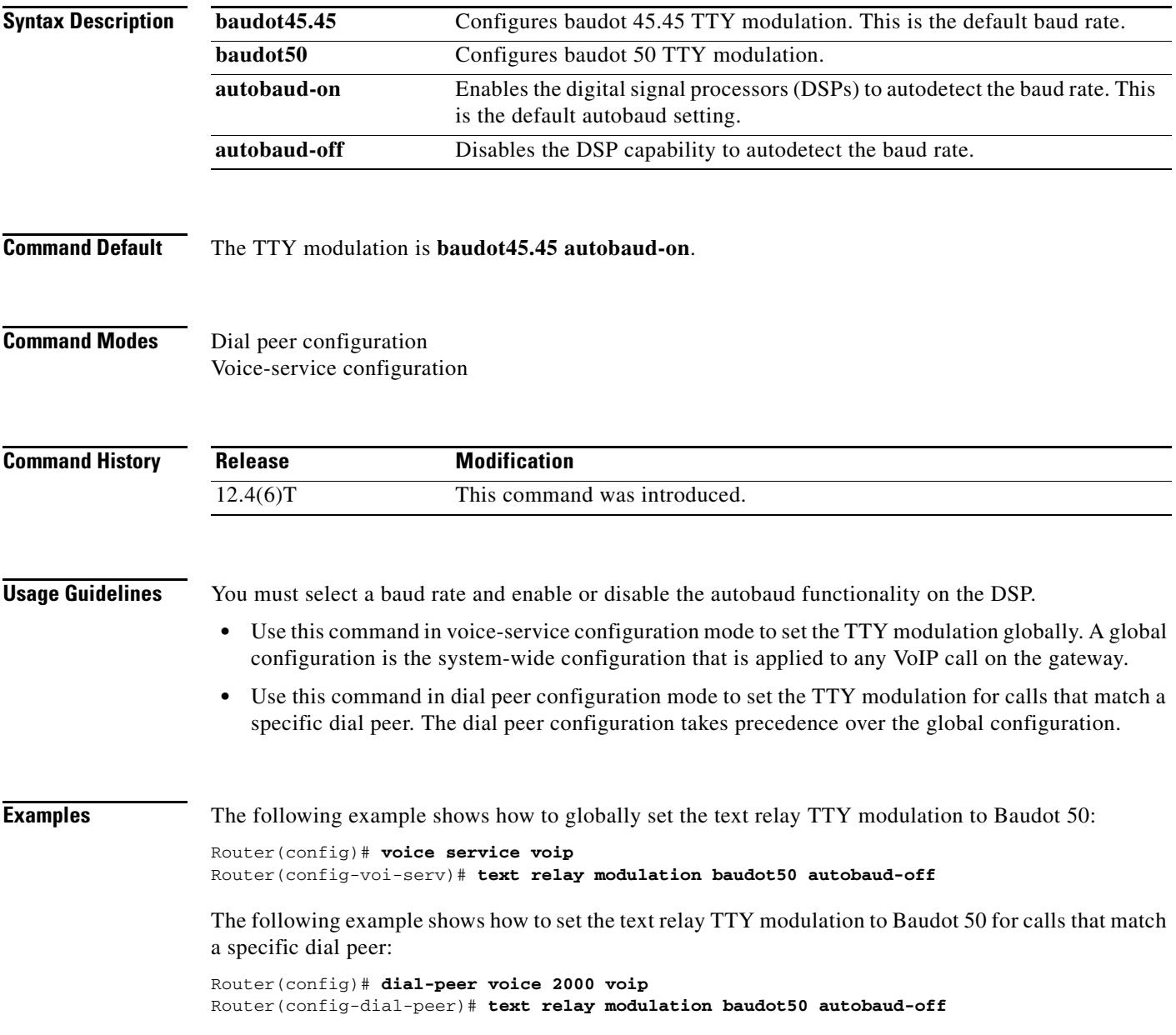

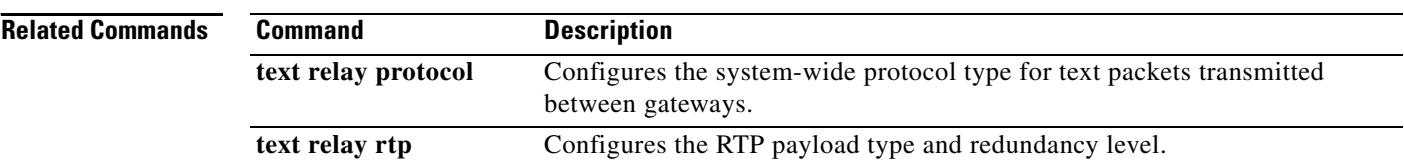

#### **text relay protocol**

To enable Cisco text relay for Baudot text phones, use the **text relay protocol** command in dial peer configuration mode or voice-service configuration mode. To disable text relay capabilities, use the **no** form of this command.

**text relay protocol [cisco | system]** 

**no text relay protocol** 

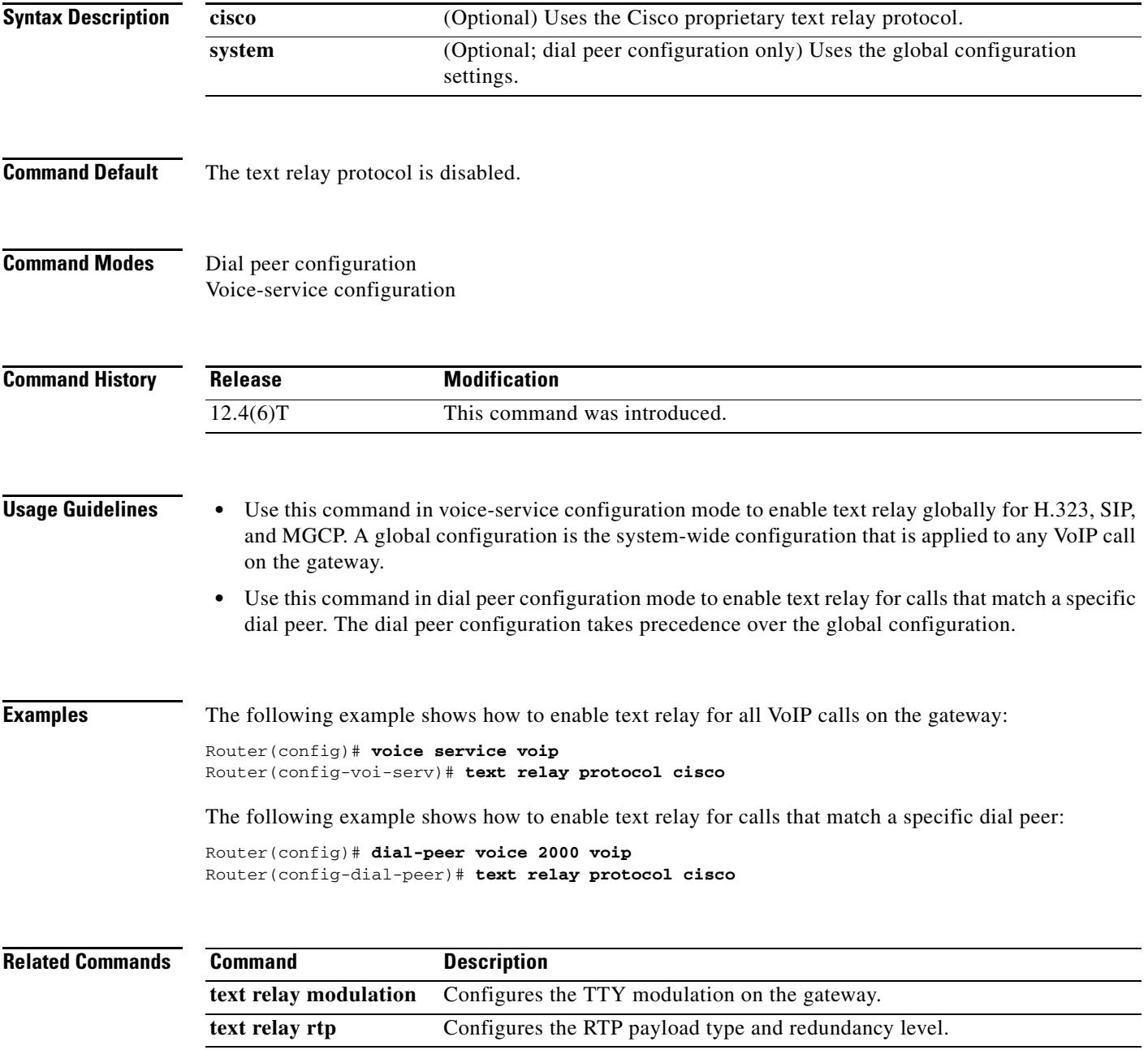

#### **text relay rtp**

To configure the Real-Time Transport Protocol (RTP) payload type and redundancy level for Cisco text relay for Baudot text phones, use the **text relay rtp** command in dial peer configuration mode or voice-service configuration mode. To disable the text relay RTP payload type and redundancy level, use the **no** form of this command.

**text relay rtp {payload-type {***value* **| default} {redundancy** *level***}**

**no text relay rtp** 

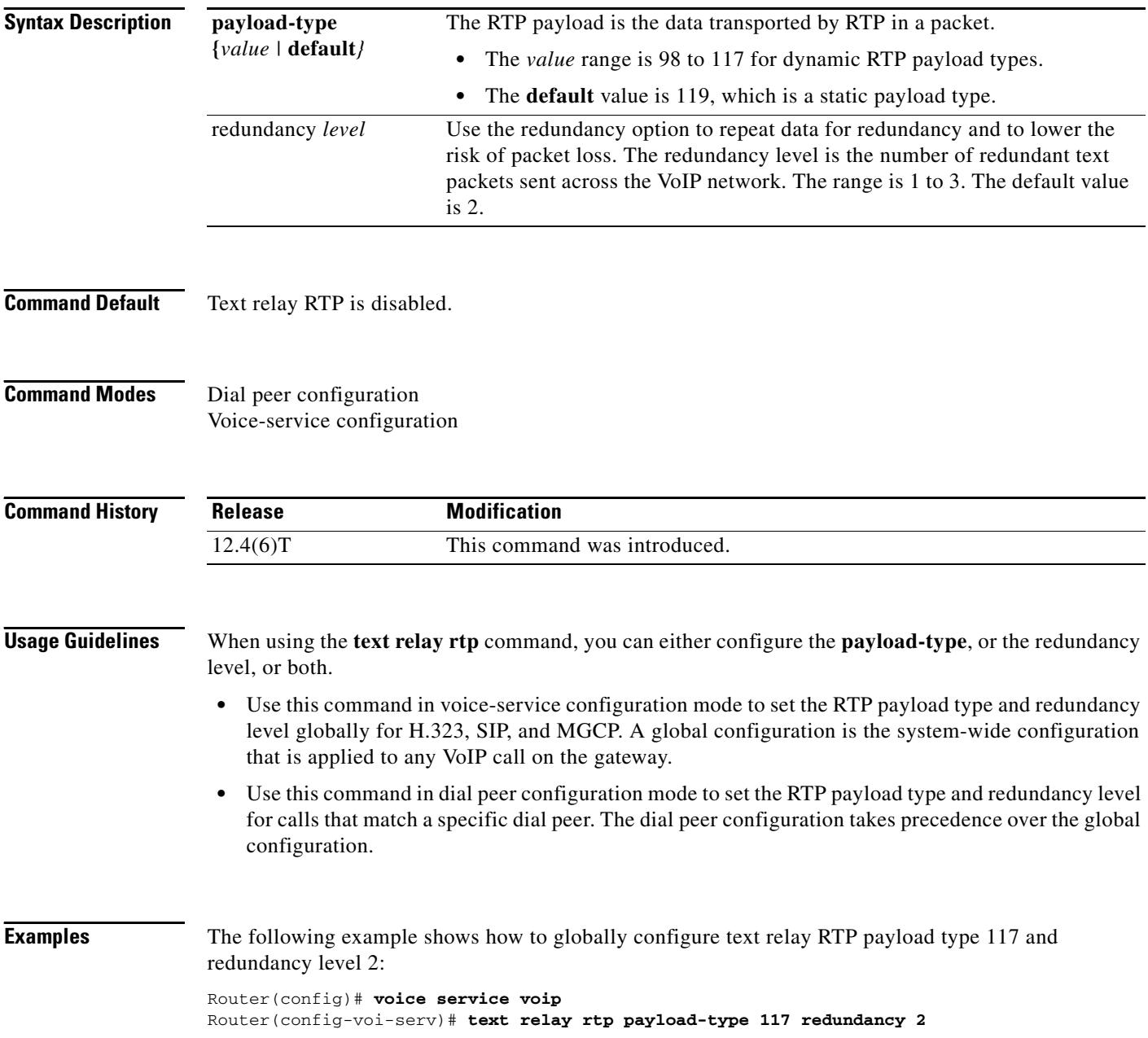

The following example shows how to configure the default text relay RTP payload type and redundancy level 1 for calls that match a specific dial peer:

Router(config)# **dial-peer voice 2000 voip** Router(config-dial-peer)# **text relay rtp payload-type default redundancy 1**

**Related Commands** 

| <b>Command</b>        | <b>Description</b>                                                                         |
|-----------------------|--------------------------------------------------------------------------------------------|
| text relay modulation | Configures the TTY modulation on the gateway.                                              |
| text relay protocol   | Configures the system-wide protocol type for text packets transmitted<br>between gateways. |

## **tgrep address-family**

To set the address family to be used on a local dial peer, use the **tgrep address**-**family** command in dial peer configuration mode. To return to the global setting, use the **no** form of this command.

#### **tgrep address family {e164 | decimal | penta**-**decimal}**

#### **no tgrep address family {e164 | decimal | penta**-**decimal}**

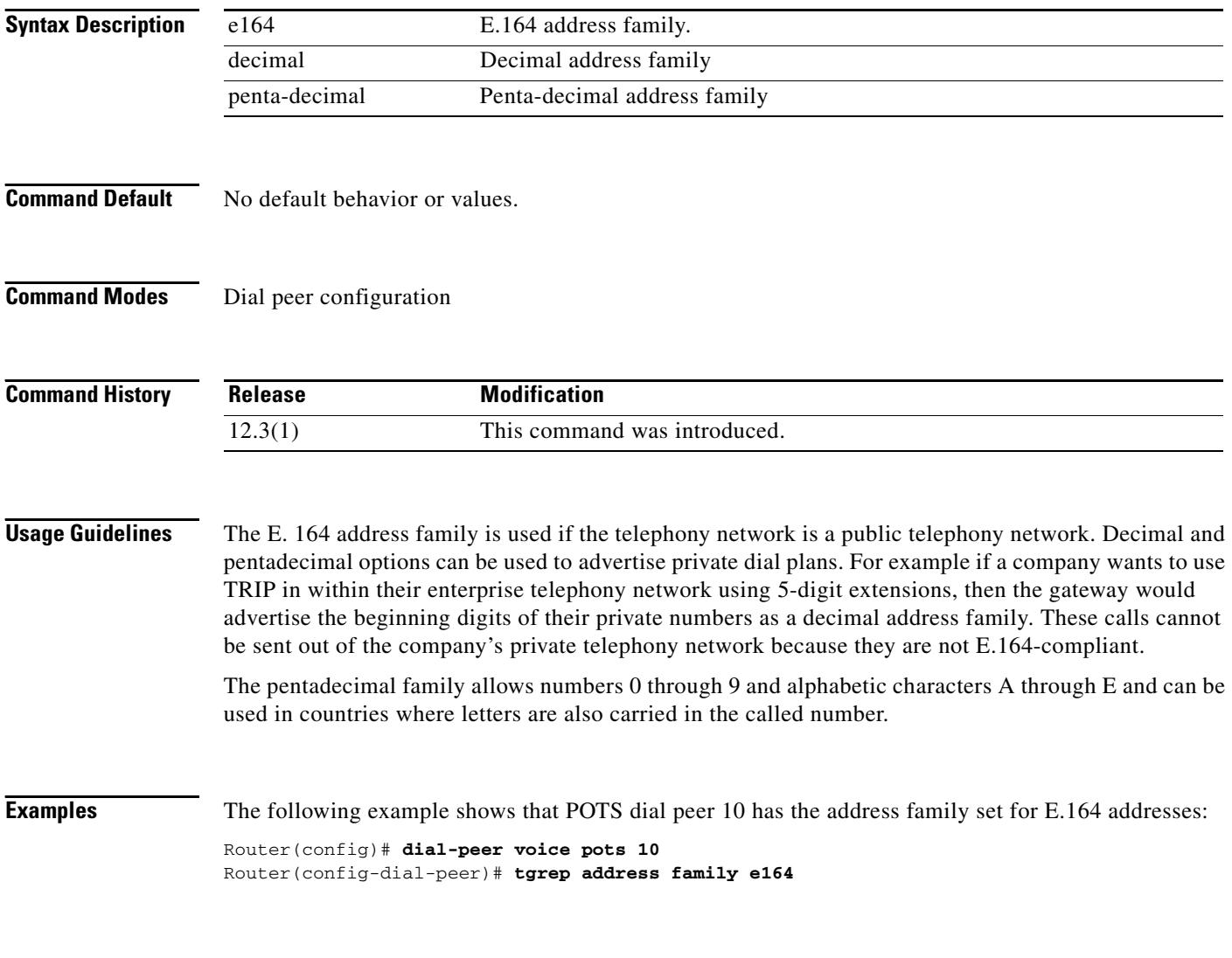

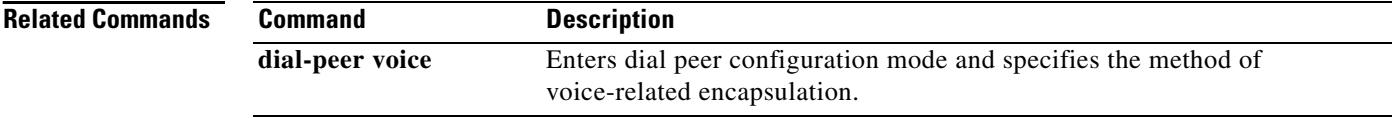

## **tgrep advertise (dial peer)**

To set the attributes for advertisement of the prefix on this dial peer or to disable advertisement on this dial peer altogether, use the **tgrep advertise** command in dial peer configuration mode. To return to using the global setting, use the **no** form of this command.

**tgrep advertise** [**csr**] [**ac**] [**tc**] [**carrier** | **trunk**-**group**] [**disable**]

**no tgrep advertise** [**csr**] [**ac**] [**tc**] [**carrier** | **trunk**-**group**] [**disable**]

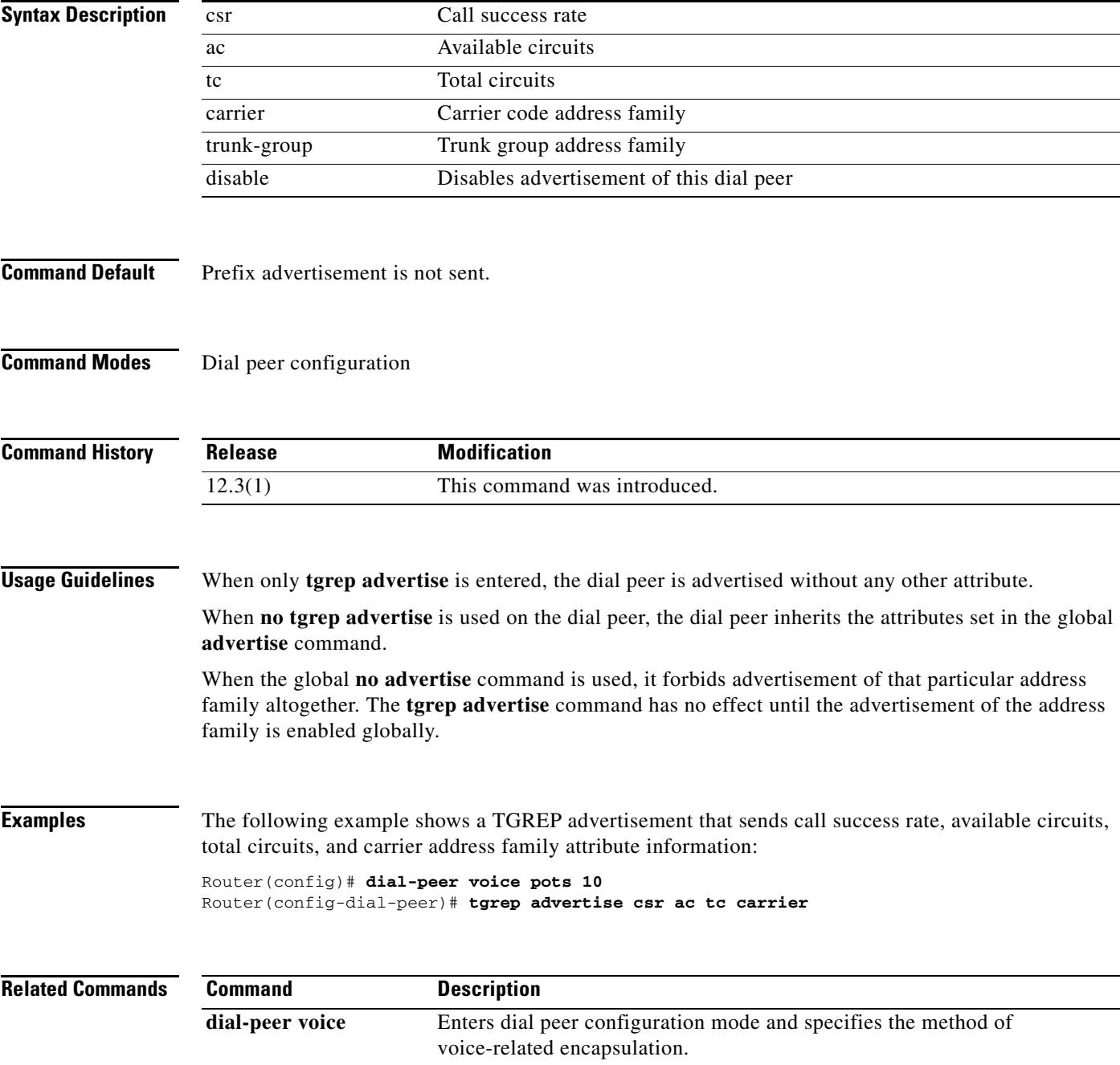

## **tgrep advertise (trunk group)**

To turn on the advertisement of this trunk group for resource availability and other carrier information, use the **tgrep advertise** command in trunk group configuration mode. To turn off local trunk group advertisement and use the global setting, use the **no** form of this command.

**tgrep advertise** [**csr**] [**ac**] [**tc**] [**disable**]

**no tgrep advertise** [**csr**] [**ac**] [**tc**] [**disable**]

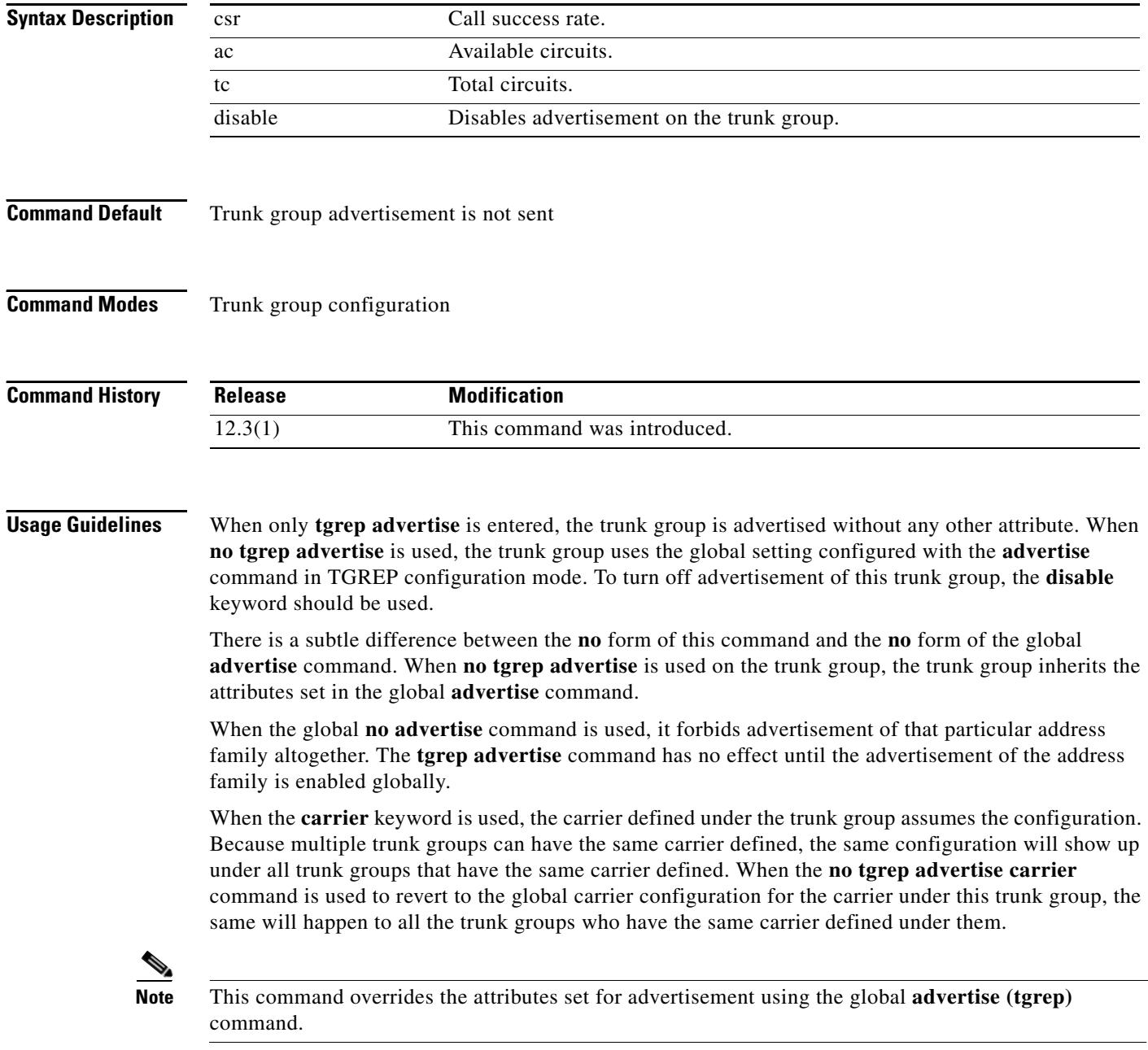

**Examples** The following example shows that trunk group 101 has been configured to send a TGREP advertisement that sends call success rate, available circuits, total circuits, and prefix attribute information:

trunk group Defines the trunk group and enters trunk group configuration mode.

Router(config)# **trunk group 101** Router(config-dial-peer)# **tgrep advertise csr ac tc carrier**

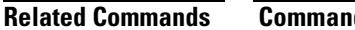

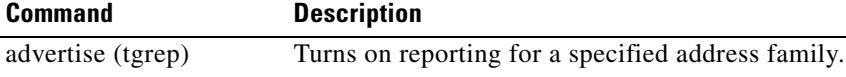

## **tgrep local-itad**

To enable TGREP on the gateway and enter TGREP configuration mode, use the **tgrep local**-**itad** command in global configuration mode. To disable TRIP on the gateway, use the **no** form of this command.

**tgrep local**-**itad** *itad\_number*

**no tgrep local**-**itad** *itad\_number*

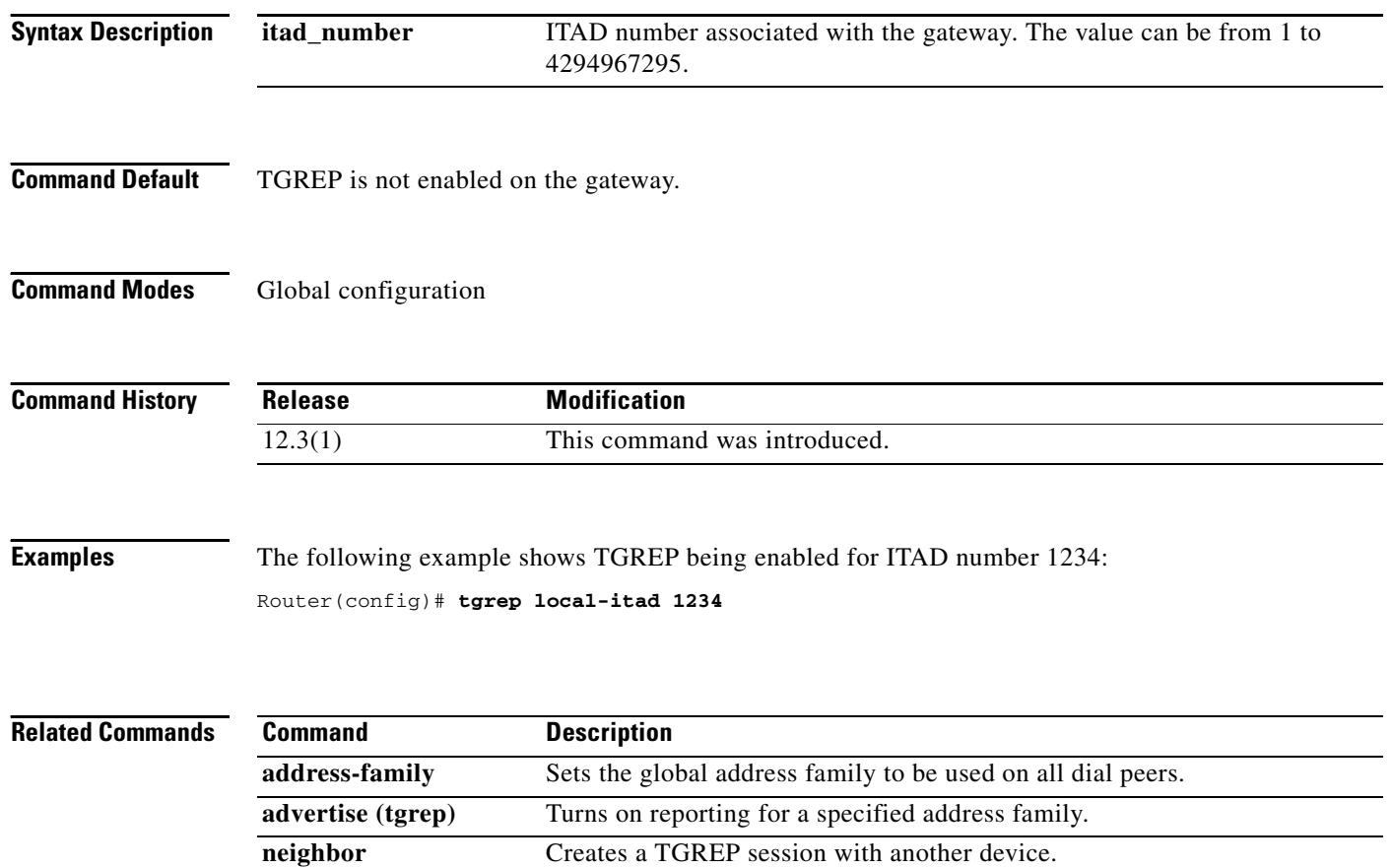

# **threshold noise**

To configure a noise threshold for incoming calls, use the **threshold noise** command in voice-port configuration mode. To restore the default, use the **no** form of this command.

**threshold noise** {*value*}

**no threshold noise** {*value*}

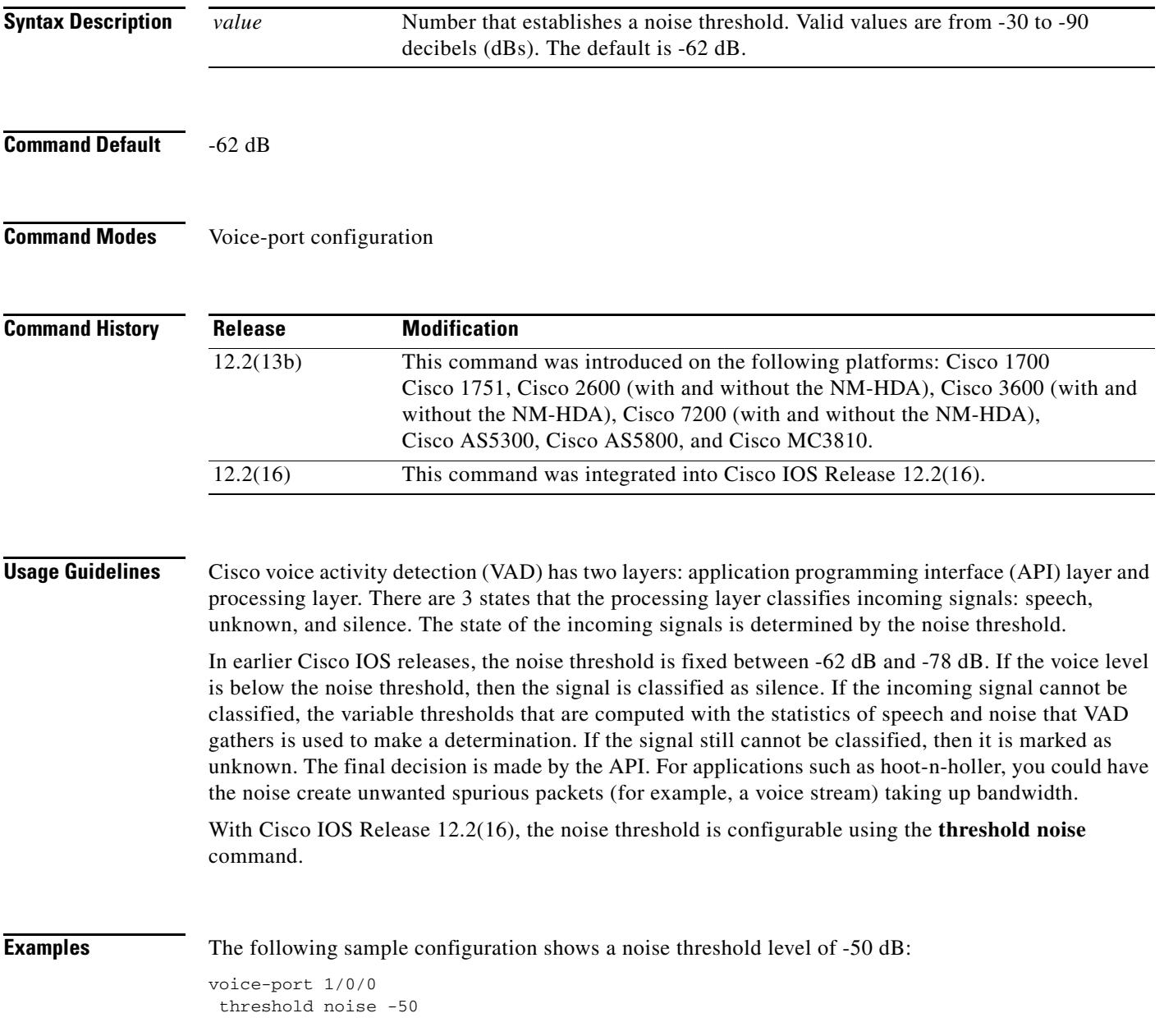

# **timeout (auto-config application)**

To configure the download timeout value for an auto-configuration application, use the **timeout** command in auto-config application configuration mode. To reset to the default, use the **no** form of this command.

**timeout** *time*-*in*-*seconds*

**no timeout**

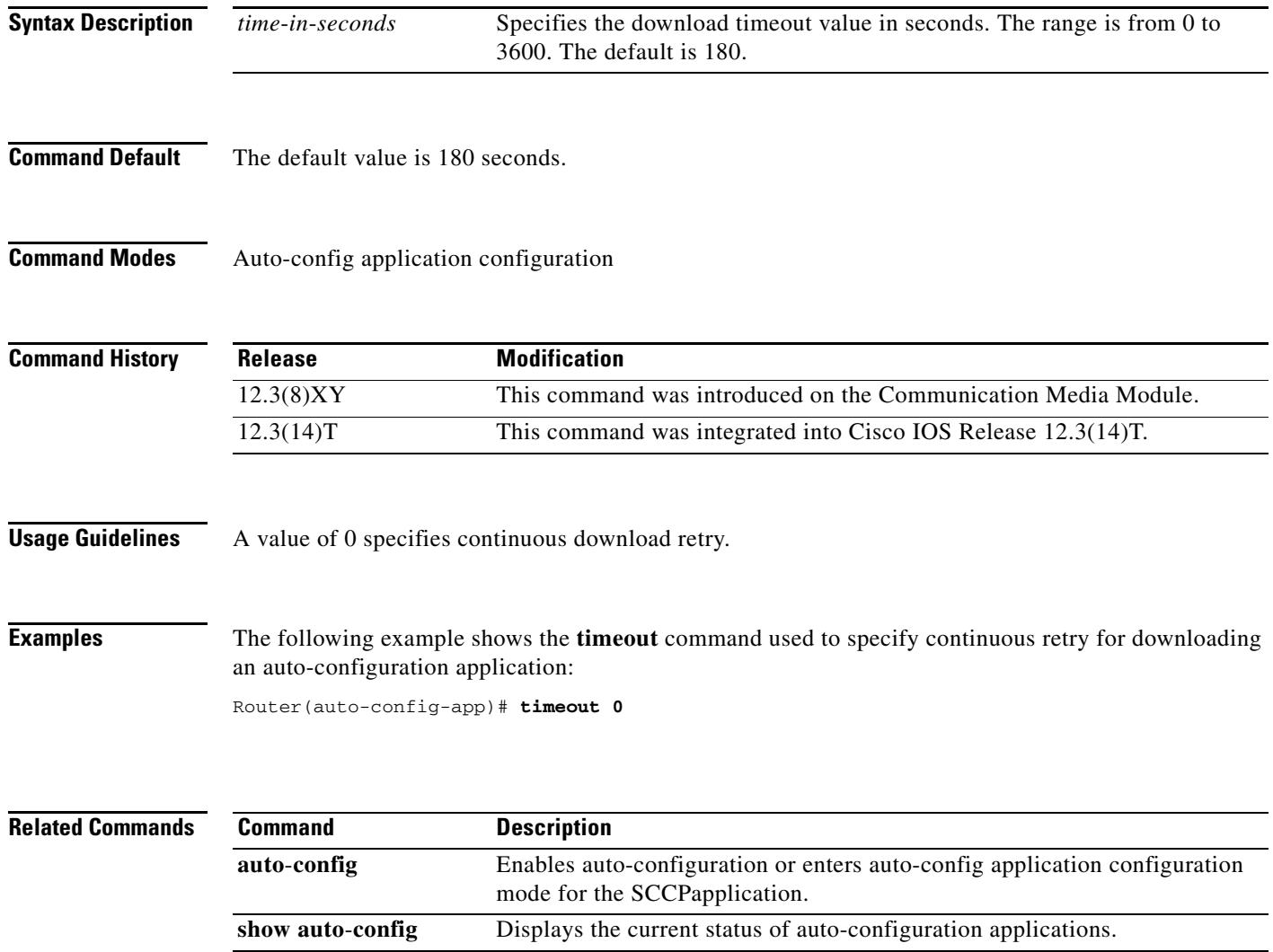

# **timeout leg3**

To set the timeout value for a leg 3 AAA preauthentication request, use the **timeout leg3** command in AAA preauthentication configuration mode. To return the timeout value to its default, use the **no** form of this command.

**timeout leg3** *milliseconds*

**no timeout leg3** *milliseconds*

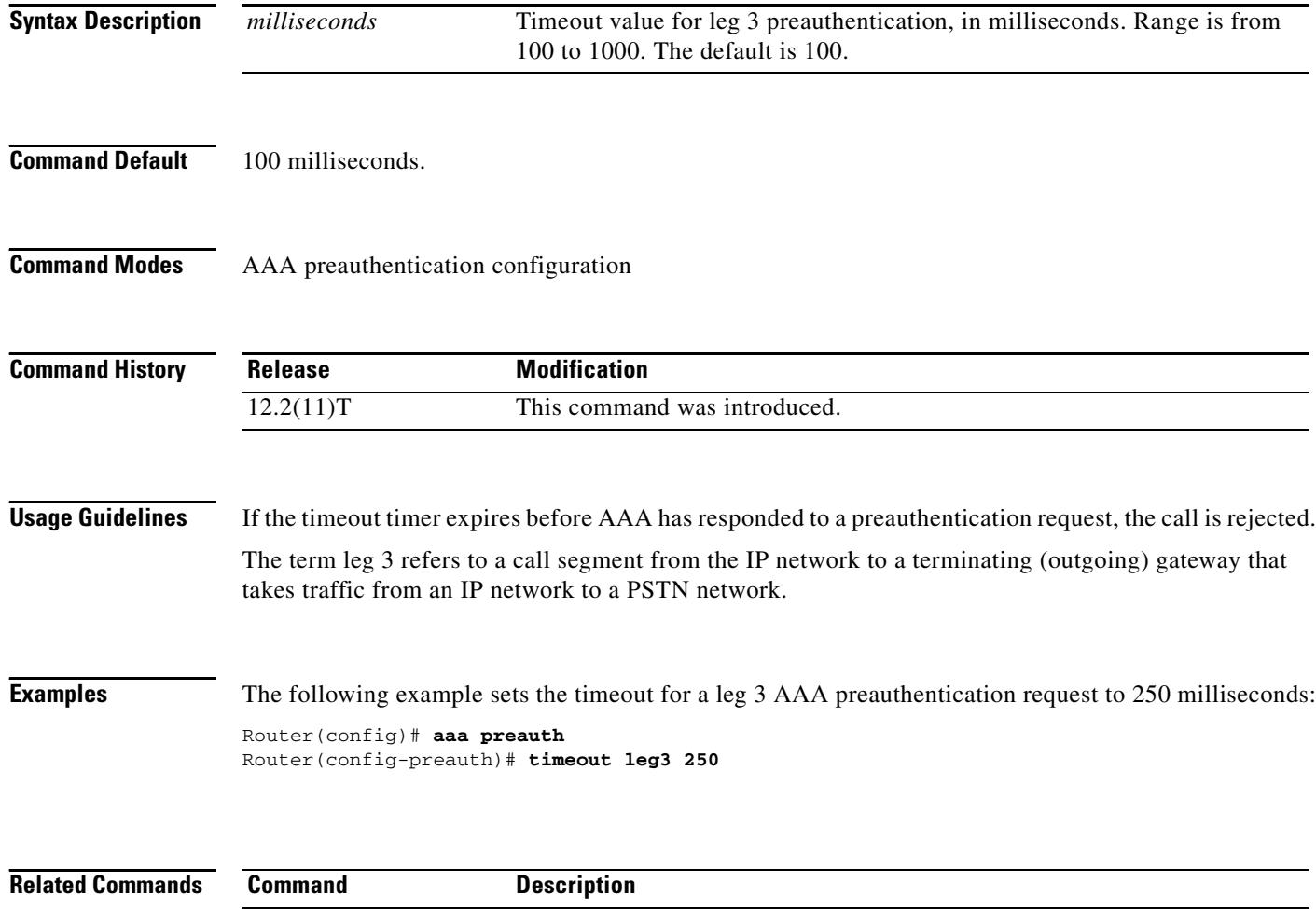

**aaa preauth** Enters AAA preauthentication configuration mode.

# **timeout ptt**

To specify a maximum time for transmitting or receiving a voice packet, use the **timeout ptt** command in voice-port configuration mode. To return to the default, use the **no** form of this command.

**timeout ptt** {**rcv** | **xmt**} *minutes*

**no timeout ptt** {**rcv** | **xmt**} *minutes*

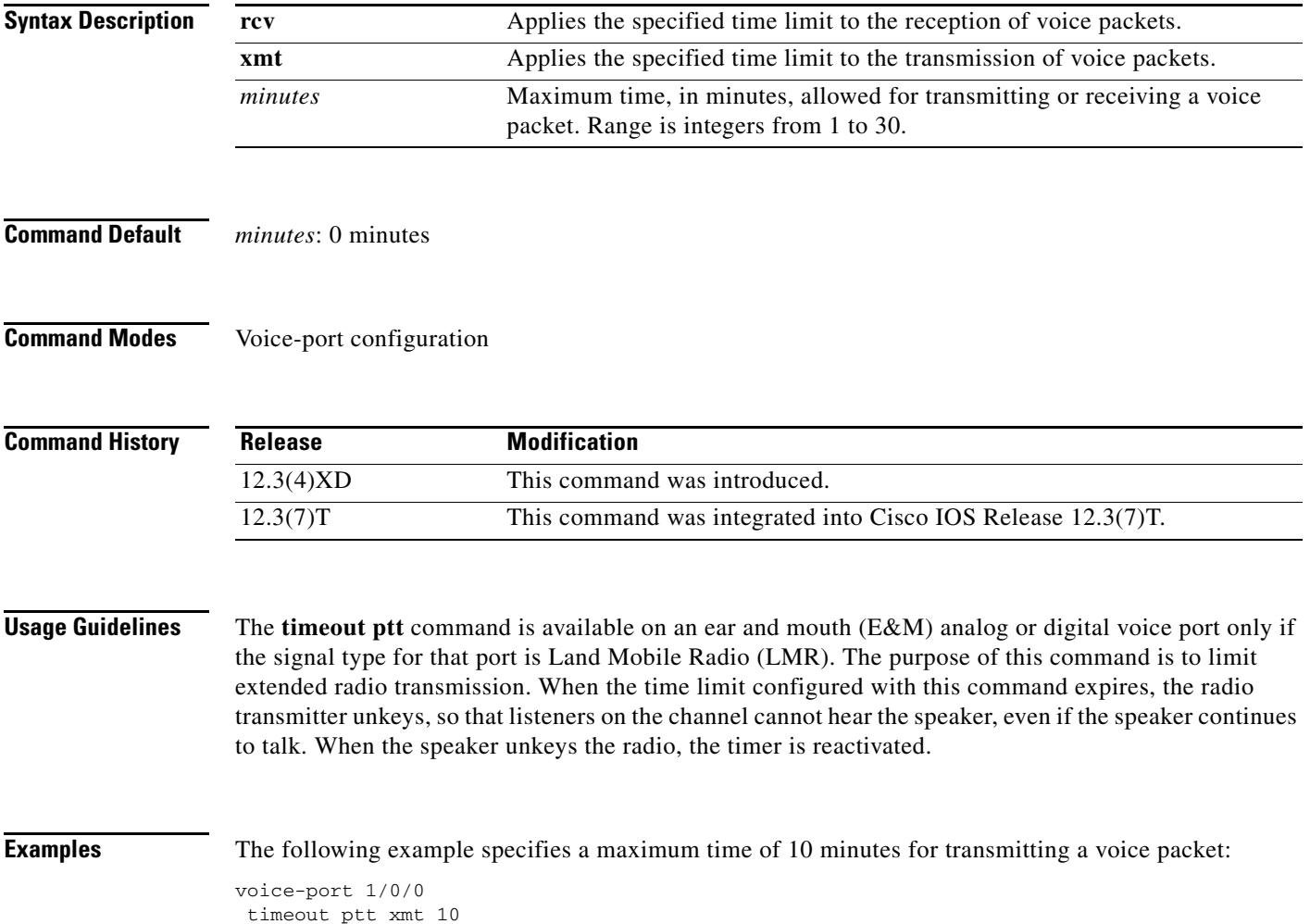

# **timeout tcrit**

To configure the critical timeout value, T(critical), for the interdigit timer used in digit map matching, use the **timeout tcrit** command in MGCP profile configuration mode. To reset to the default, use the **no** form of this command.

**timeout tcrit** *tcrit*-*value*

**no timeout tcrit** 

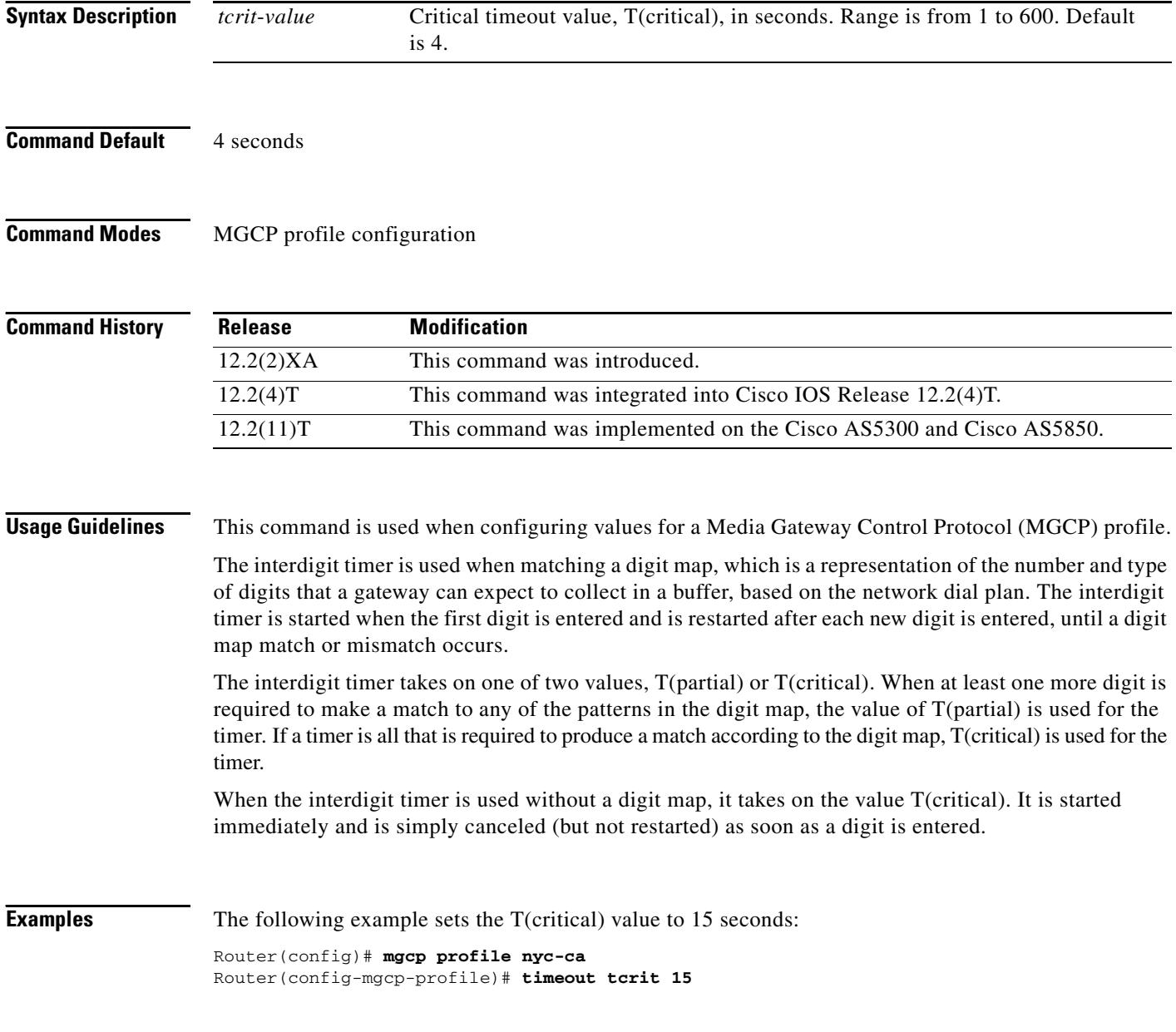

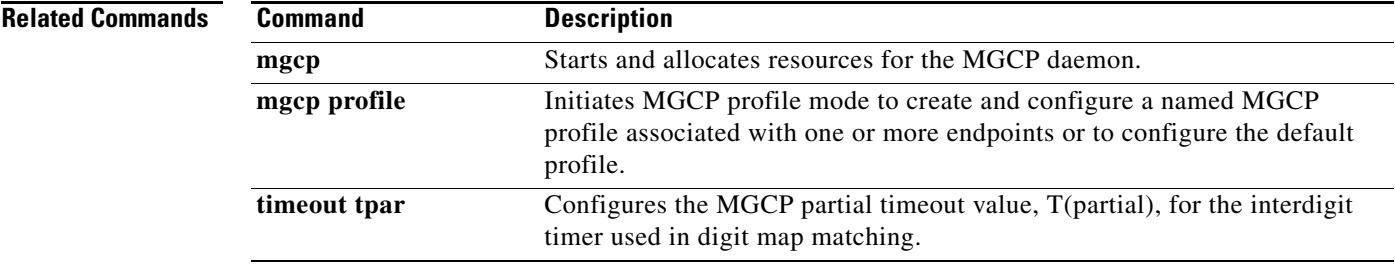

# **timeout tdinit**

To configure the initial waiting delay value (Tdinit) for the disconnected procedure, use the **timeout tdinit** command in MGCP profile configuration mode. To reset to the default, use the **no** form of this command.

**timeout tdinit** *tdinit*-*value*

**no timeout tdinit** 

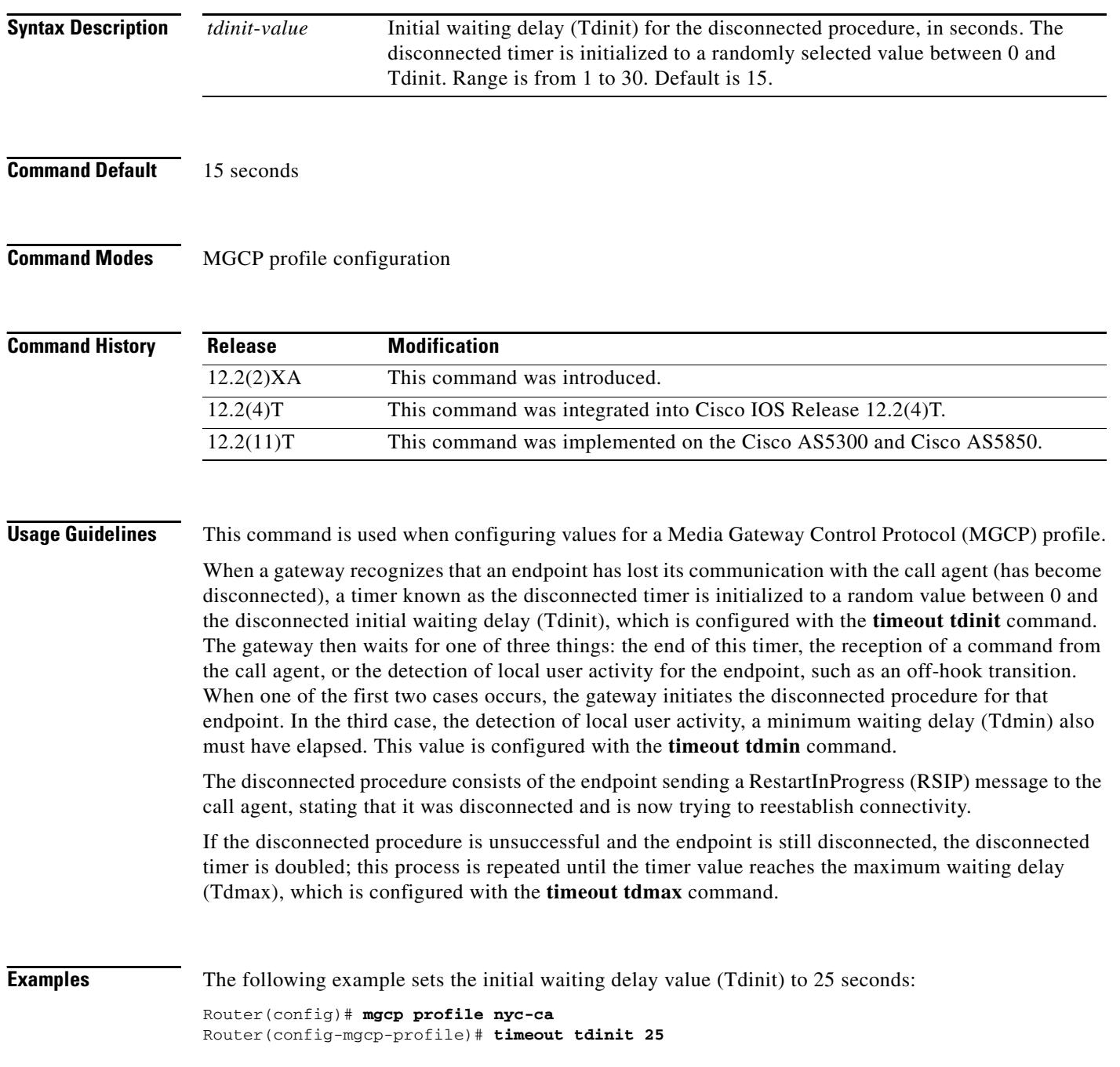

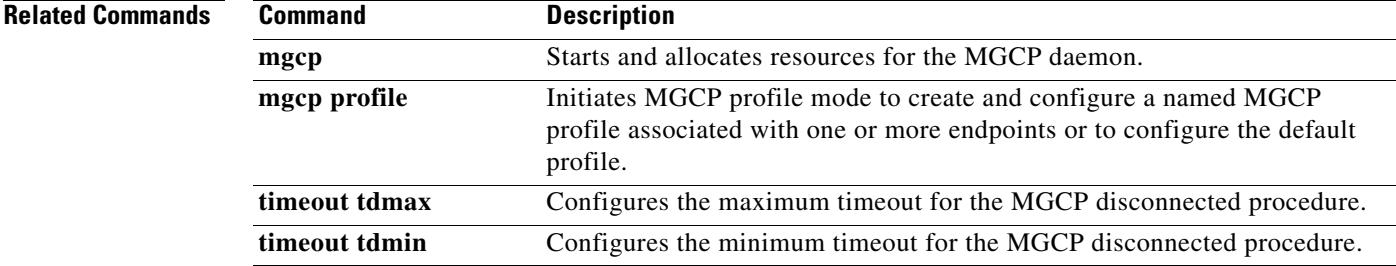

# **timeout tdmax**

To configure the maximum timeout value (Tdmax) for the disconnected procedure, use the **timeout tdmax** command in MGCP profile configuration mode. To reset to the default, use the **no** form of this command.

**timeout tdmax** *tdmax*-*value*

**no timeout tdmax** 

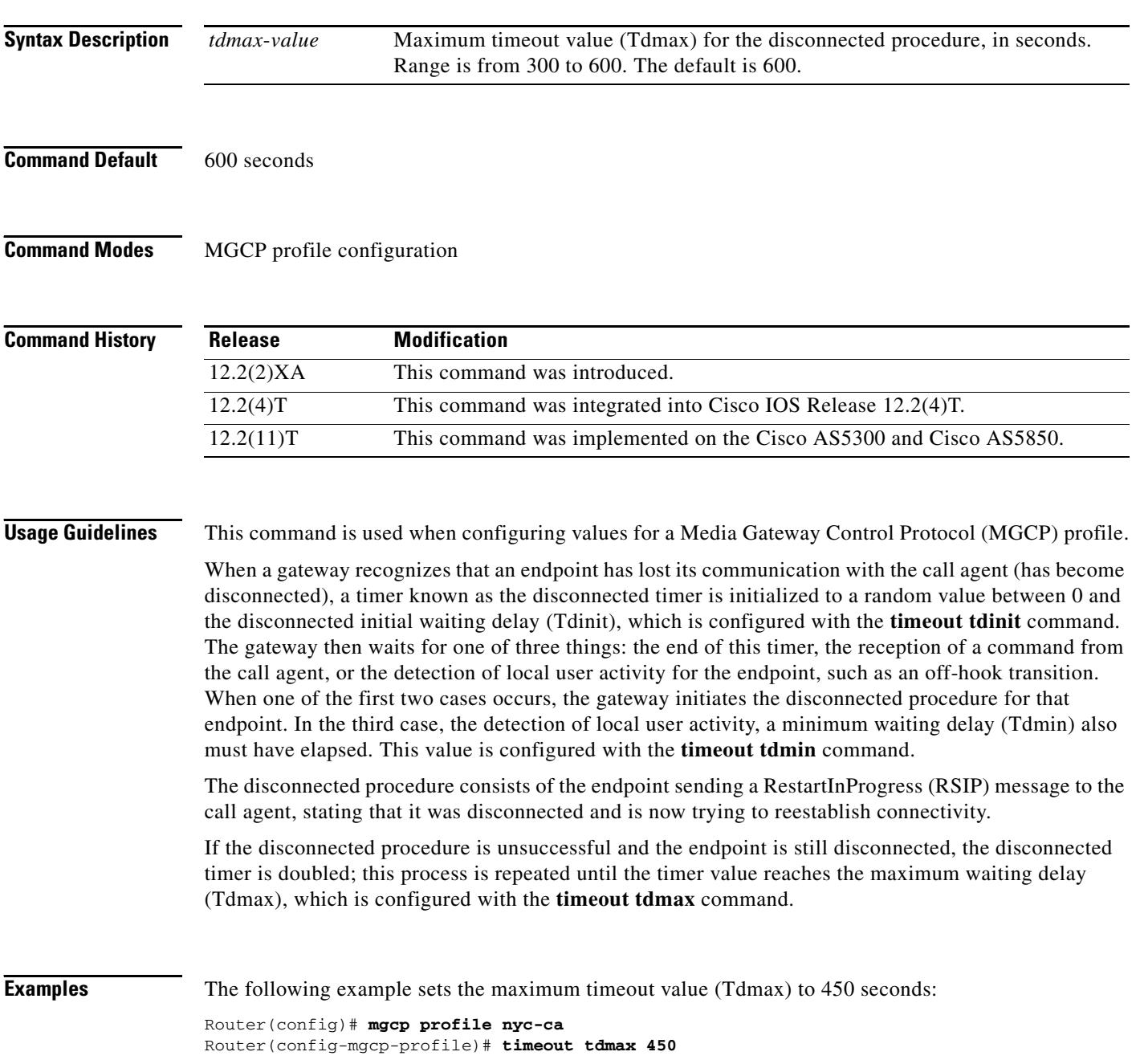

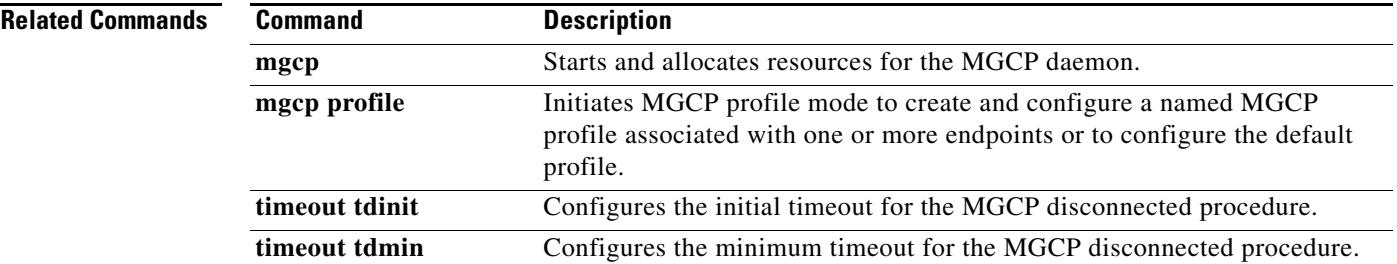

# **timeout tdmin**

To configure the minimum timeout value (Tdmin) for the disconnected procedure, use the **timeout tdmin** command in MGCP profile configuration mode. To reset to the default, use the **no** form of this command.

**timeout tdmin** *tdmin*-*value*

**no timeout tdmin** 

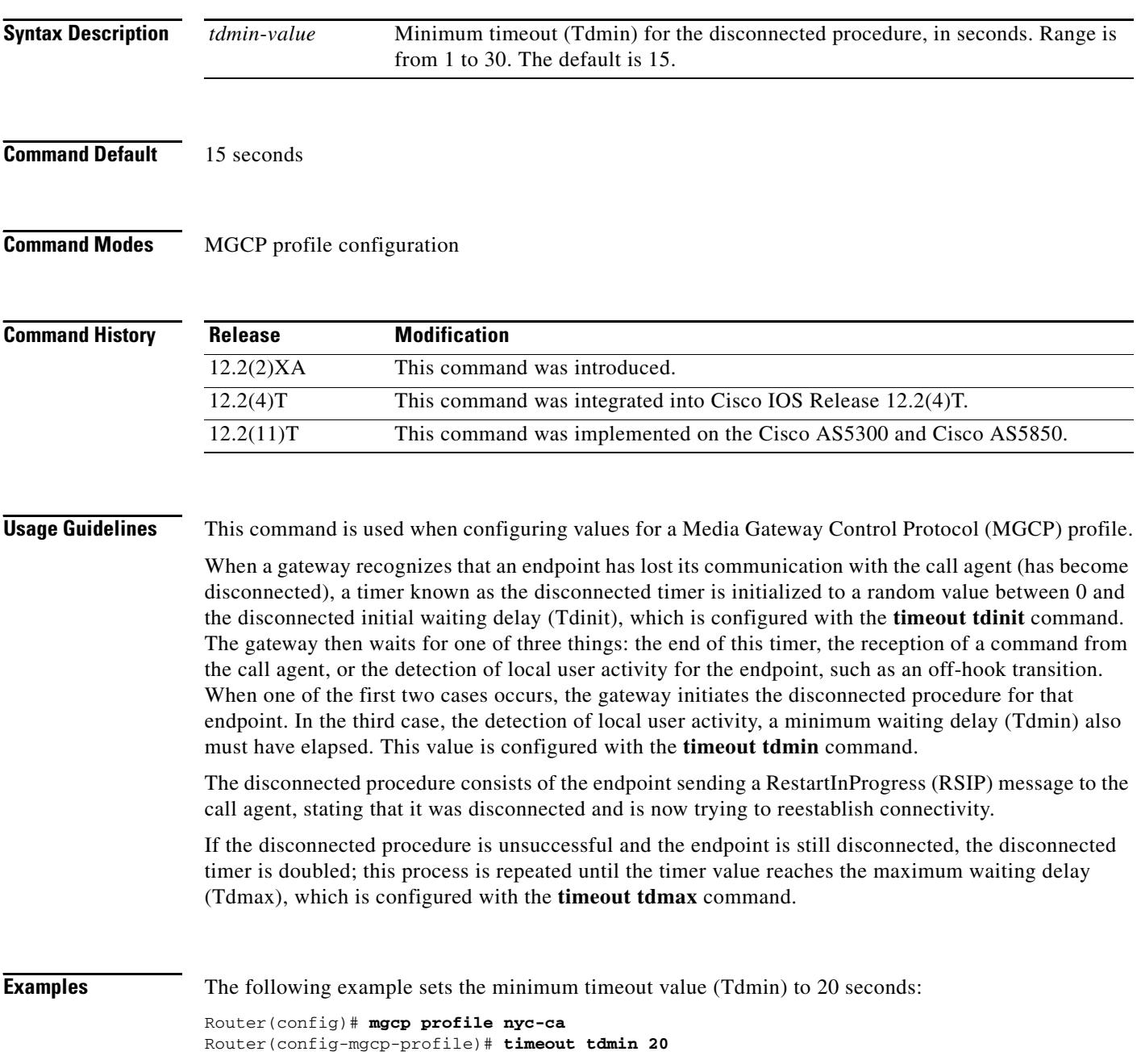

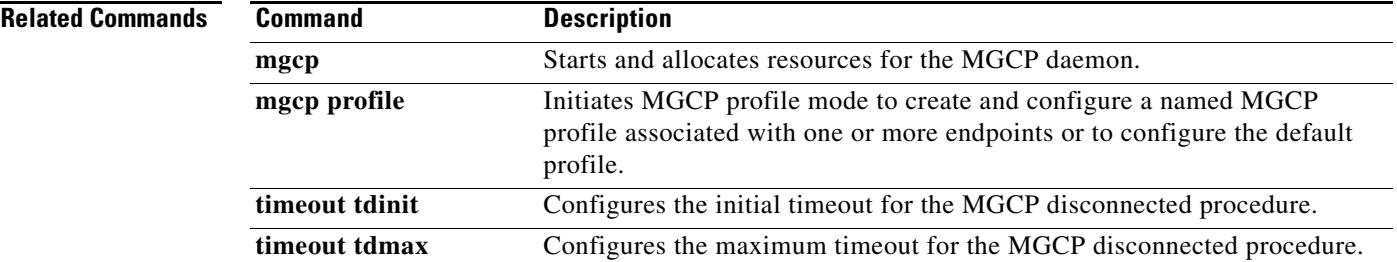

# **timeout thist**

To configure the packet storage timeout value (Thist), use the **timeout thist** command in MGCP profile configuration mode. To reset to the default, use the **no** form of this command.

**timeout thist** *thist*-*value*

**no timeout thist** 

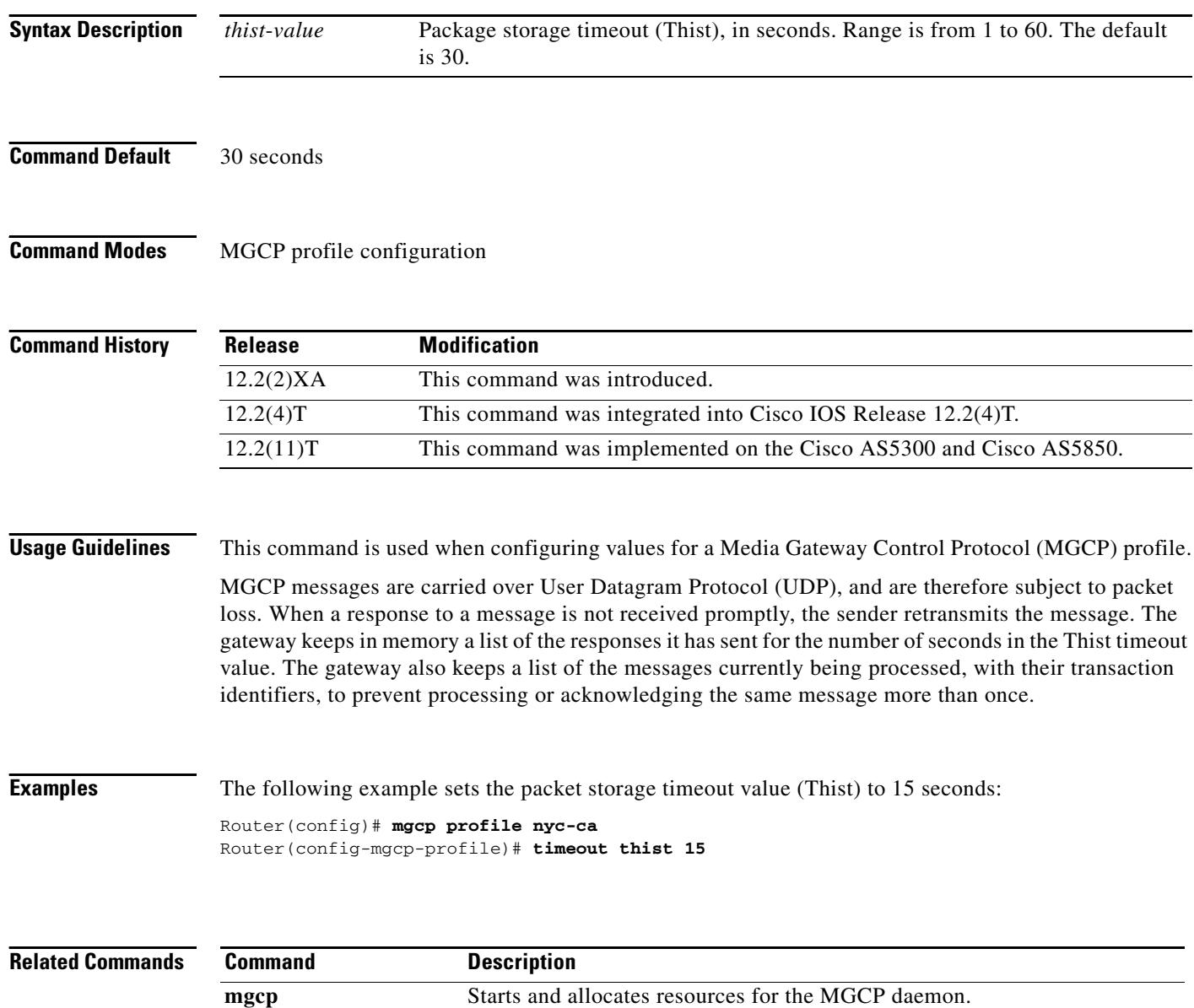

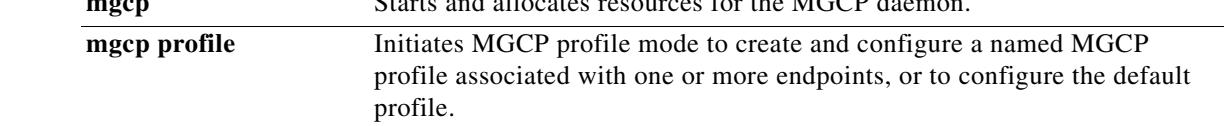

# **timeout tone busy**

To configure the busy-tone timeout value, use the **timeout tone busy** command in MGCP profile configuration mode. To reset to the default, use the **no** form of this command.

**timeout tone busy** *busy*-*tone*-*value*

**no timeout tone busy** 

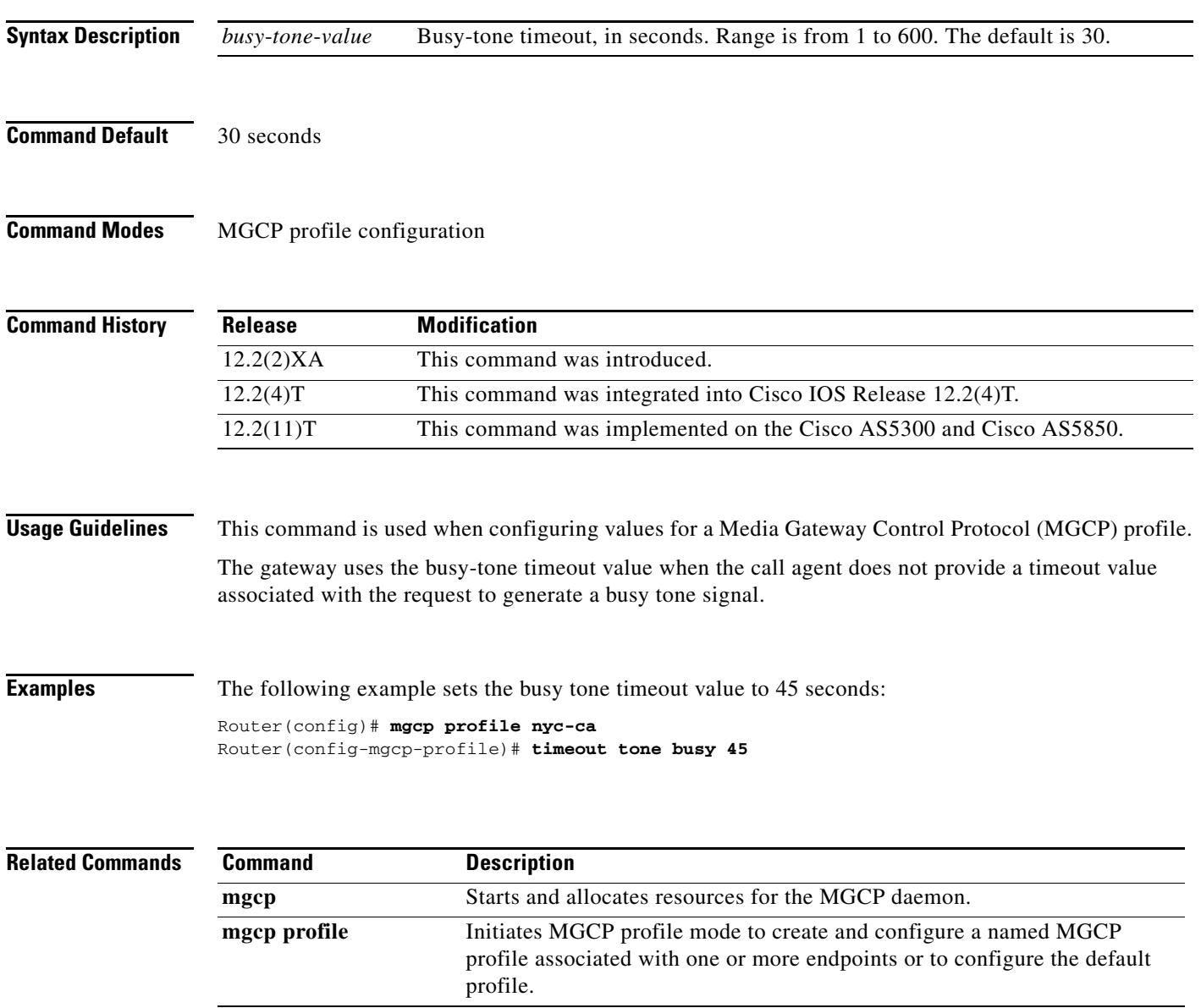

## **timeout tone cot1**

To configure the continuity1 (cot1) tone timeout value, use the **timeout tone cot1** command in MGCP profile configuration mode. To reset to the default, use the **no** form of this command.

**timeout tone cot1** *cot1*-*tone*-*value*

**no timeout tone cot1** 

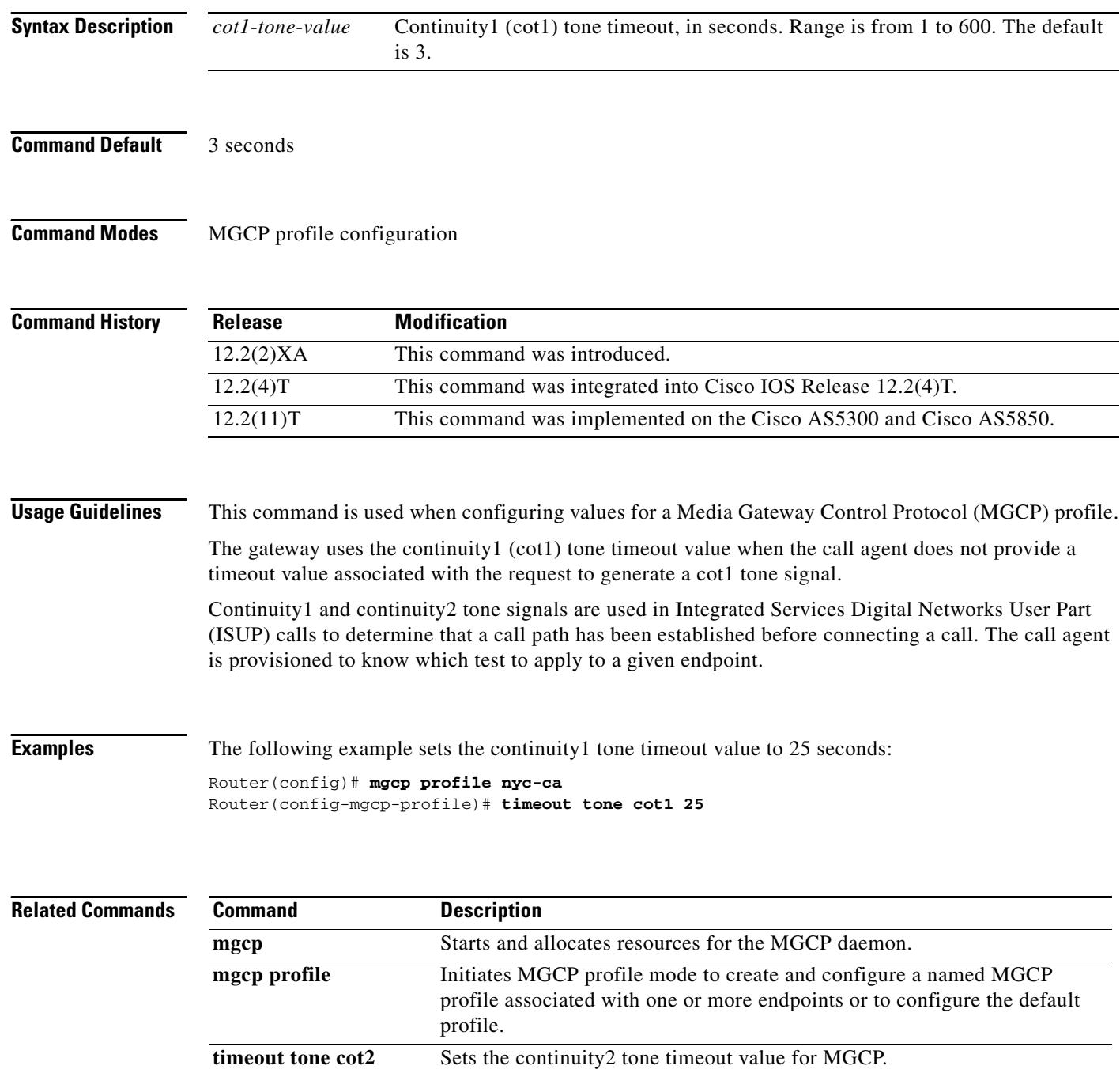

# **timeout tone cot2**

To configure the continuity2 (cot2) tone timeout value, use the **timeout tone cot2** command in MGCP profile configuration mode. To reset to the default, use the **no** form of this command.

**timeout tone cot2** *cot2*-*tone*-*value*

**no timeout tone cot2** 

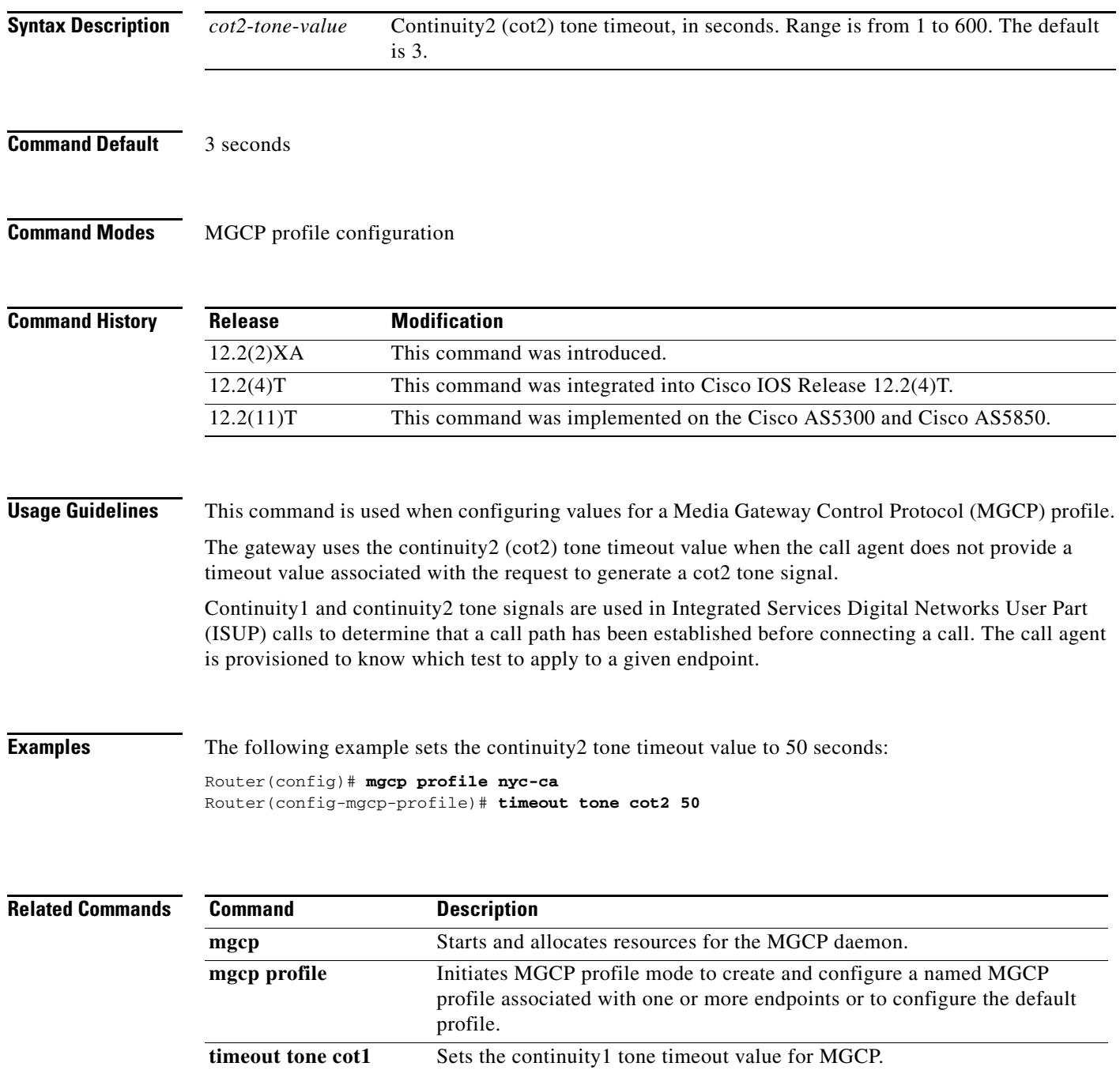

## **timeout tone dial**

To configure the dial tone timeout value, use the **timeout tone dial** command in MGCP profile configuration mode. To reset to the default, use the **no** form of this command.

**timeout tone dial** *dial*-*tone*-*value*

**no timeout tone dial**

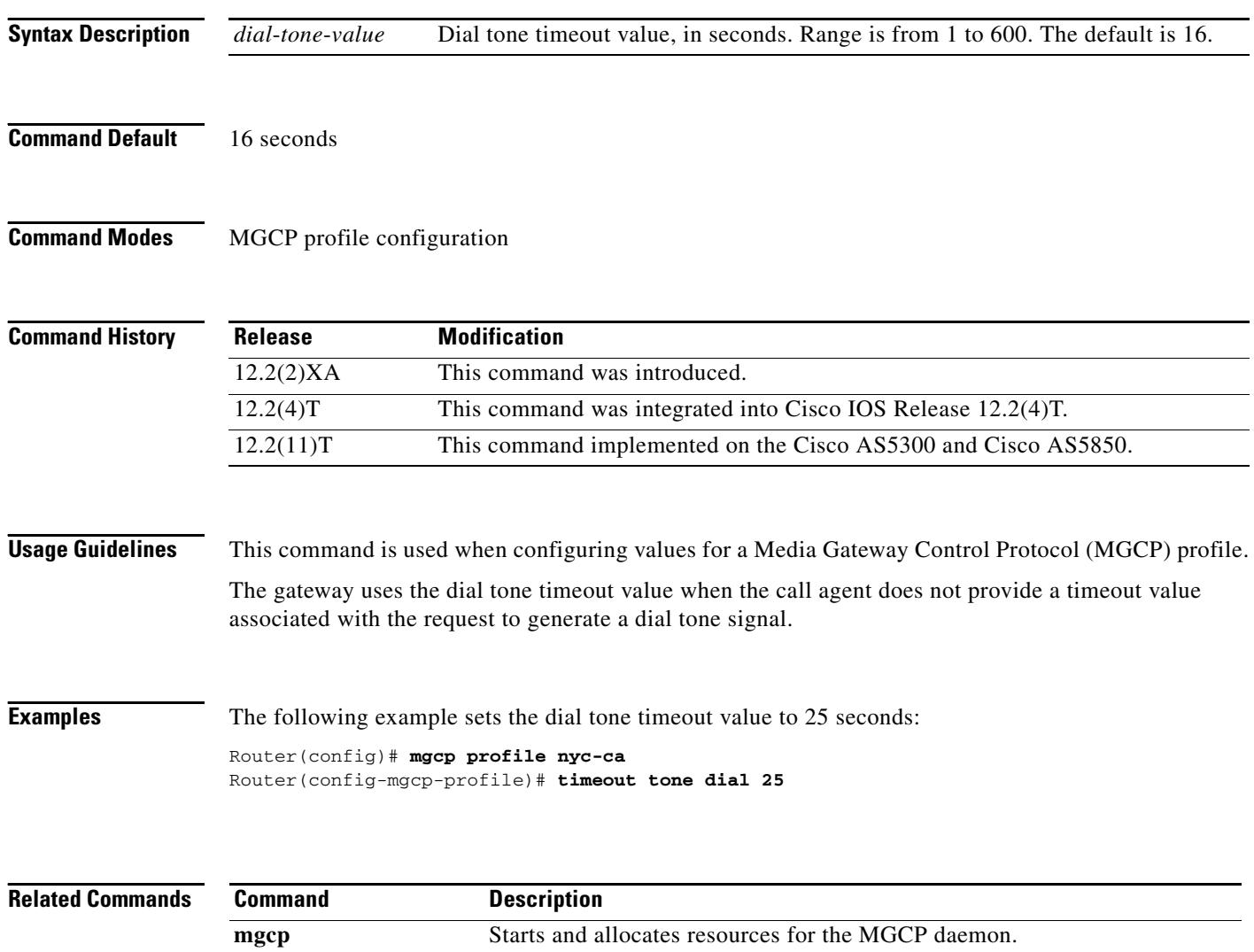

**mgcp profile** Initiates MGCP profile mode to create and configure a named MGCP

profile.

profile associated with one or more endpoints or to configure the default

# **timeout tone dial stutter**

To configure the stutter dial tone timeout value, use the **timeout tone dial stutter** command in MGCP profile configuration mode. To reset to the default, use the **no** form of this command.

**timeout tone dial stutter** *stutter*-*value*

**no timeout tone dial stutter** 

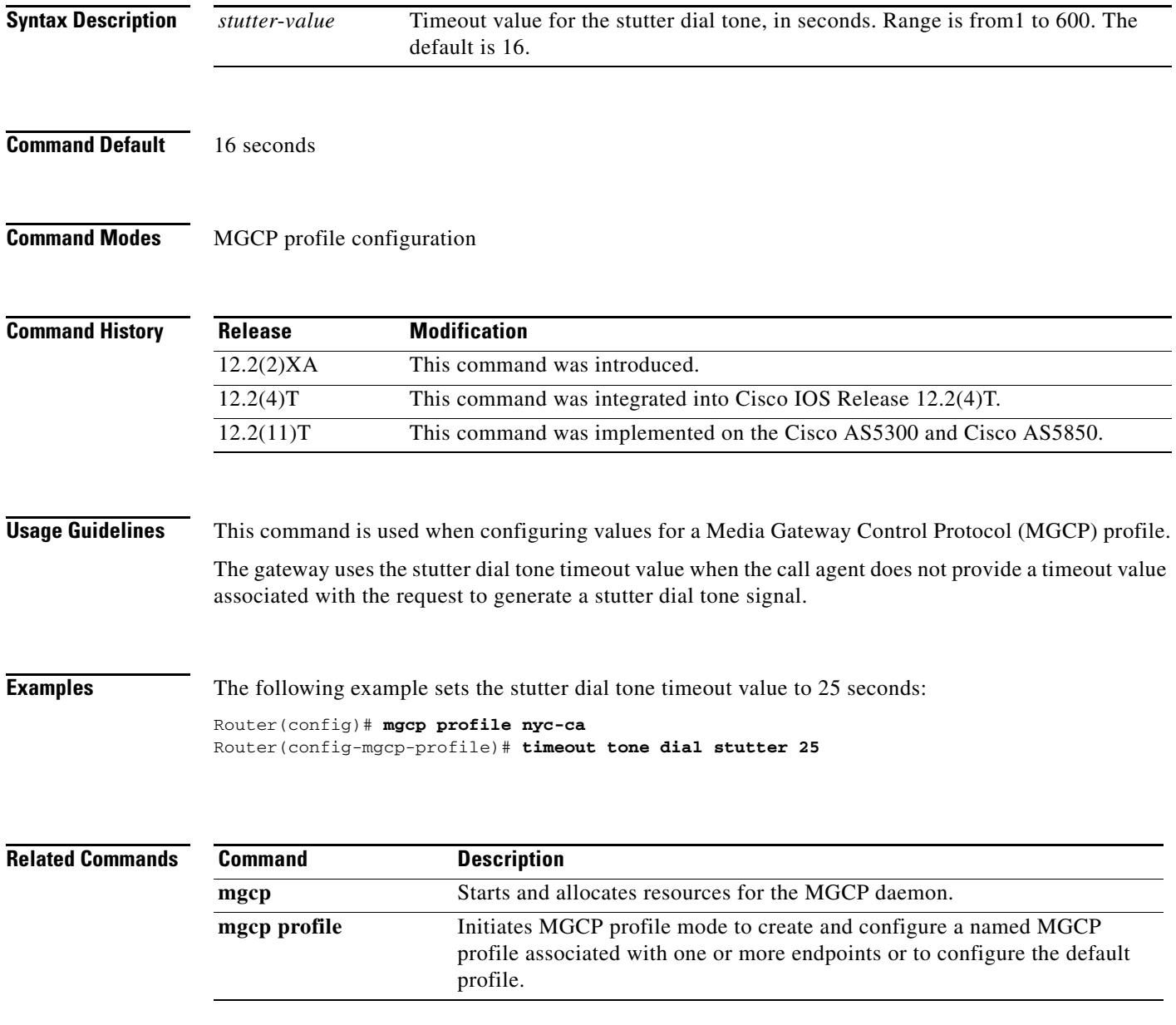

#### **timeout tone mwi**

To configure the timeout value for the message-waiting indicator tone, use the **timeout tone mwi** command in MGCP profile configuration mode. To reset to the default, use the **no** form of this command.

**timeout tone mwi** *mwi*-*tone*-*value*

**no timeout tone mwi** 

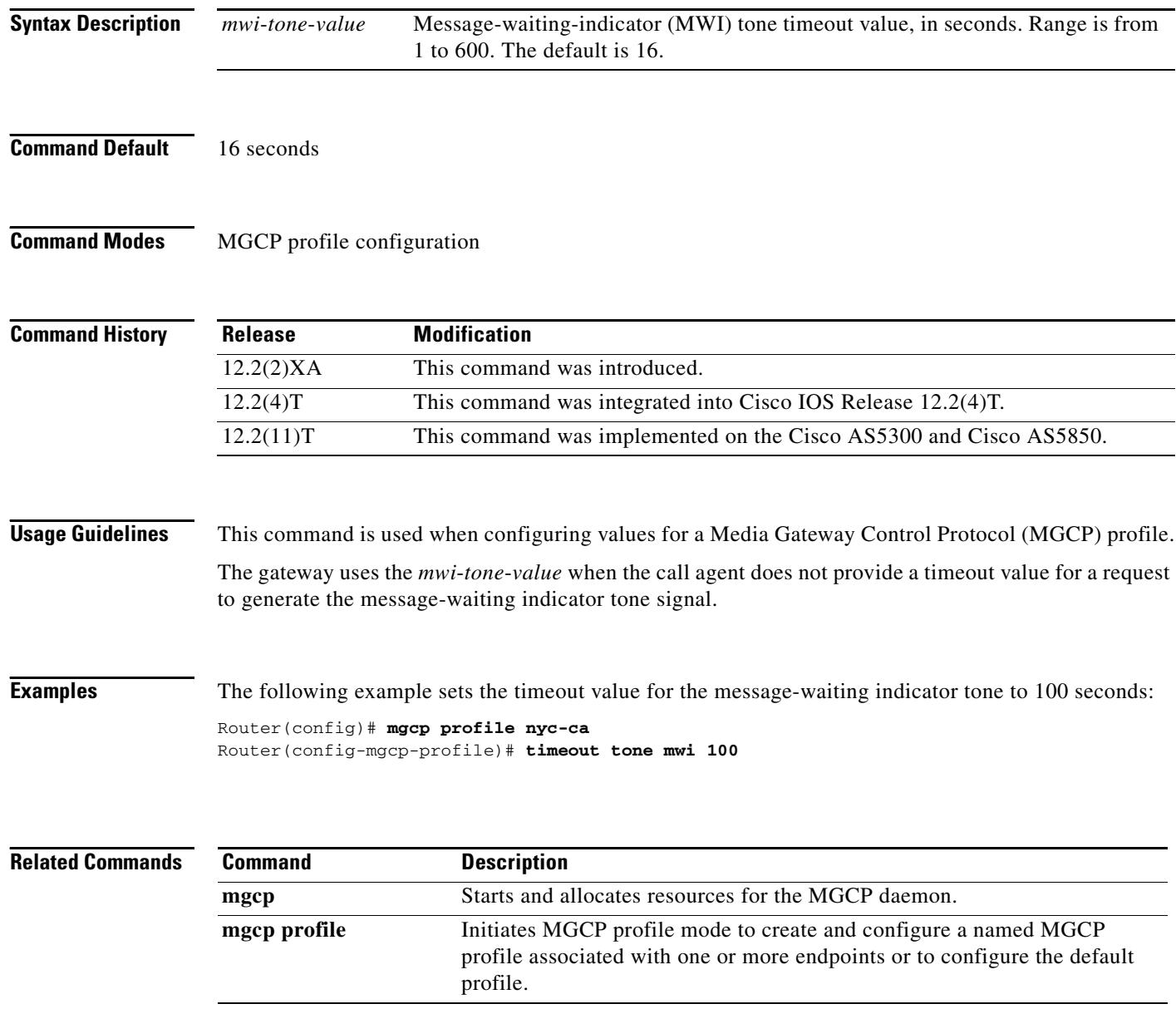

# **timeout tone network**

To configure the network congestion tone timeout value, use the **timeout tone network** command in MGCP profile configuration mode. To reset to the default, use the **no** form of this command.

**timeout tone network**{**congestion** | **busy**}*tone*-*value*

**no timeout tone network** 

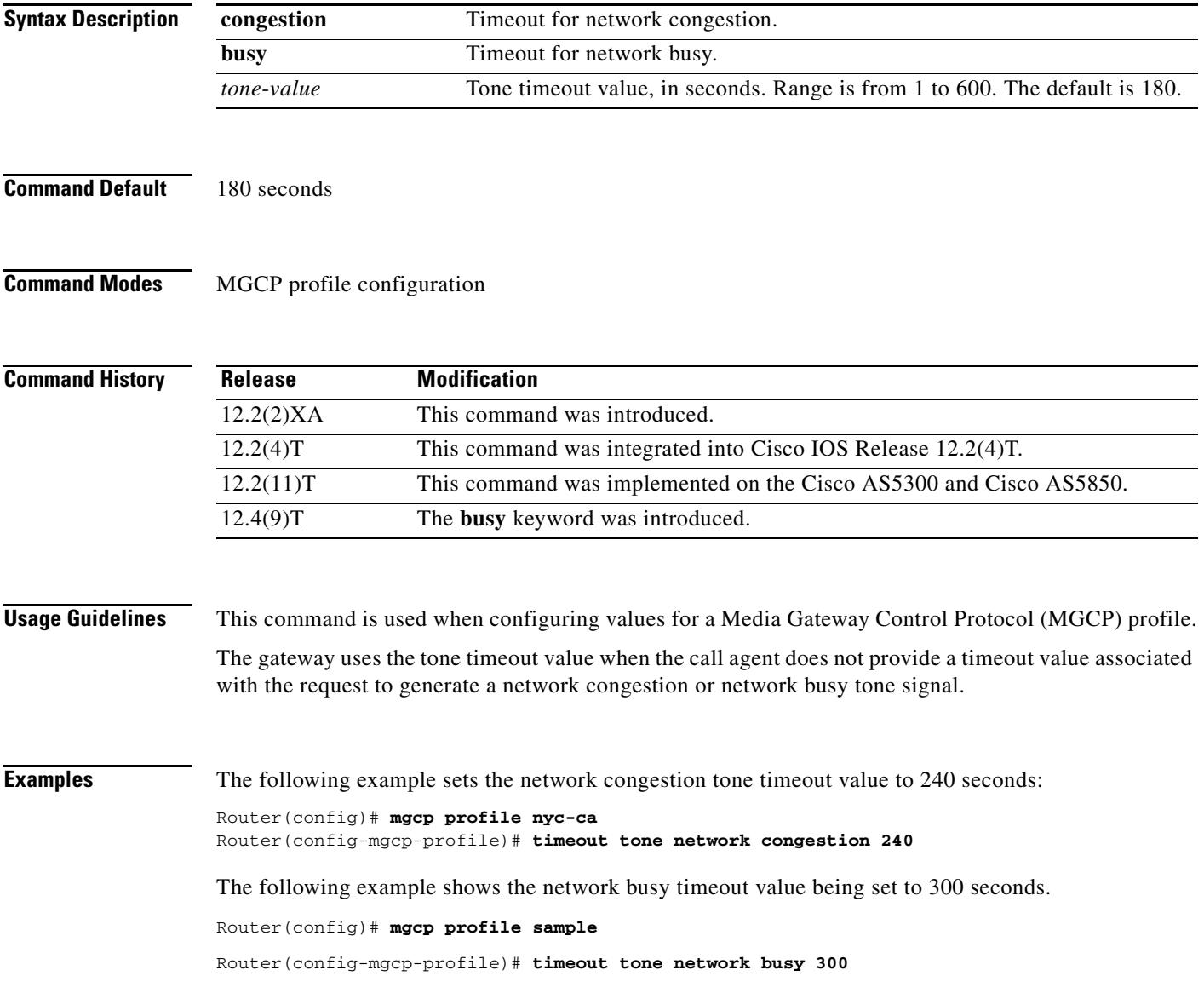

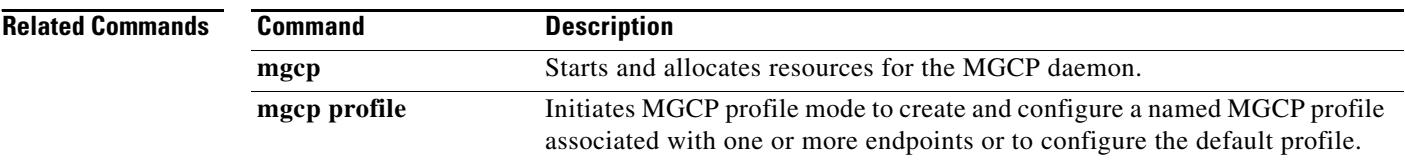

# **timeout tone reorder**

To configure the reorder tone timeout value, use the **timeout tone reorder** command in MGCP profile configuration mode. To reset to the default, use the **no** form of this command.

**timeout tone reorder** *reorder*-*tone*-*value*

**no timeout tone reorder** 

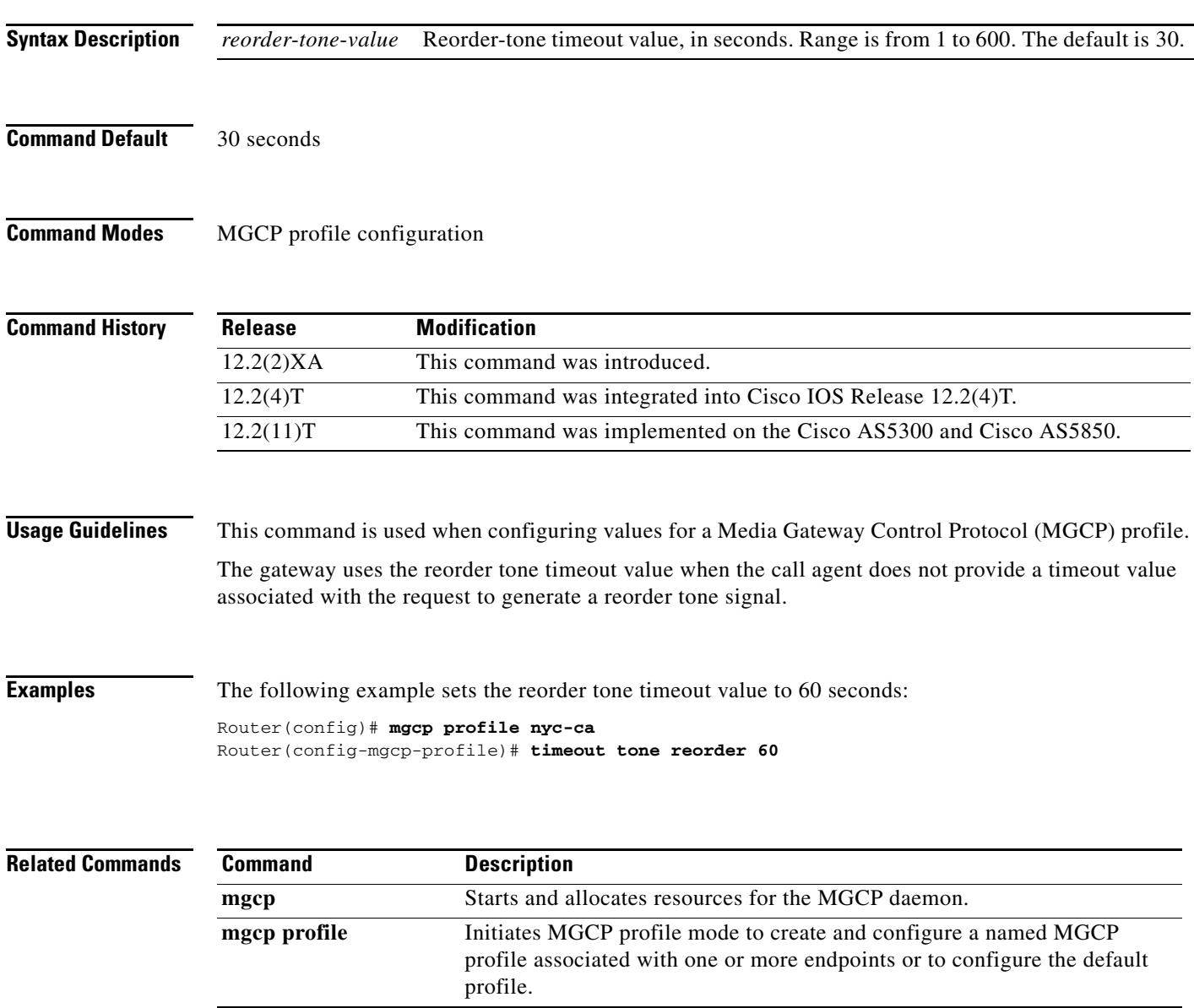

# **timeout tone ringback**

To configure the ringback tone timeout value, use the **timeout tone ringback** command in MGCP profile configuration mode. To reset to the default, use the **no** form of this command.

**timeout tone ringback** *ringback*-*tone*-*value*

**no timeout tone ringback**

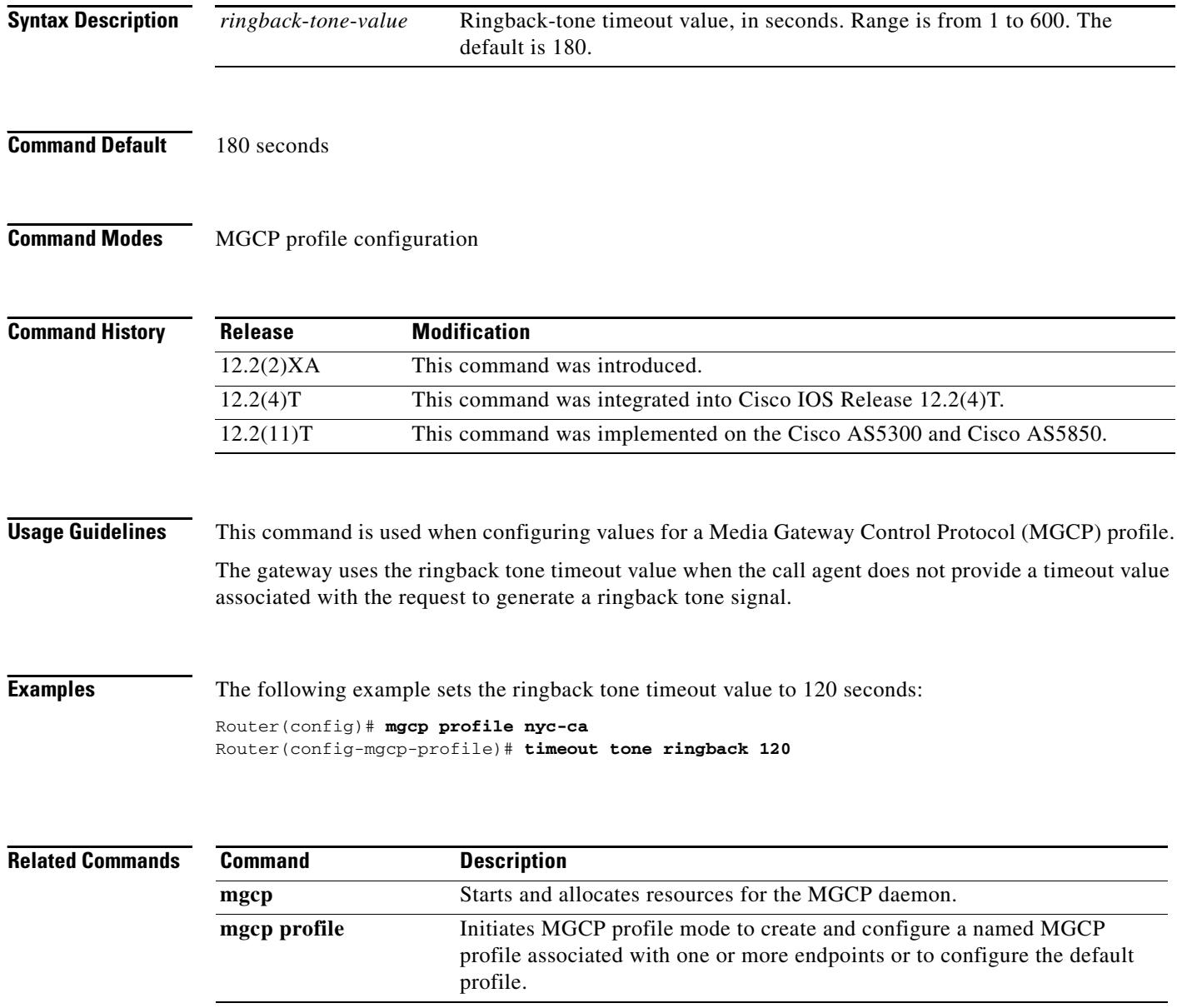

a pro

# **timeout tone ringback connection**

To configure the timeout value for the ringback tone on connection, use the **timeout tone ringback connection** command in MGCP profile configuration mode. To reset to the default, use the **no** form of this command.

**timeout tone ringback connection** *connect*-*tone*-*value*

**no timeout tone ringback connection** 

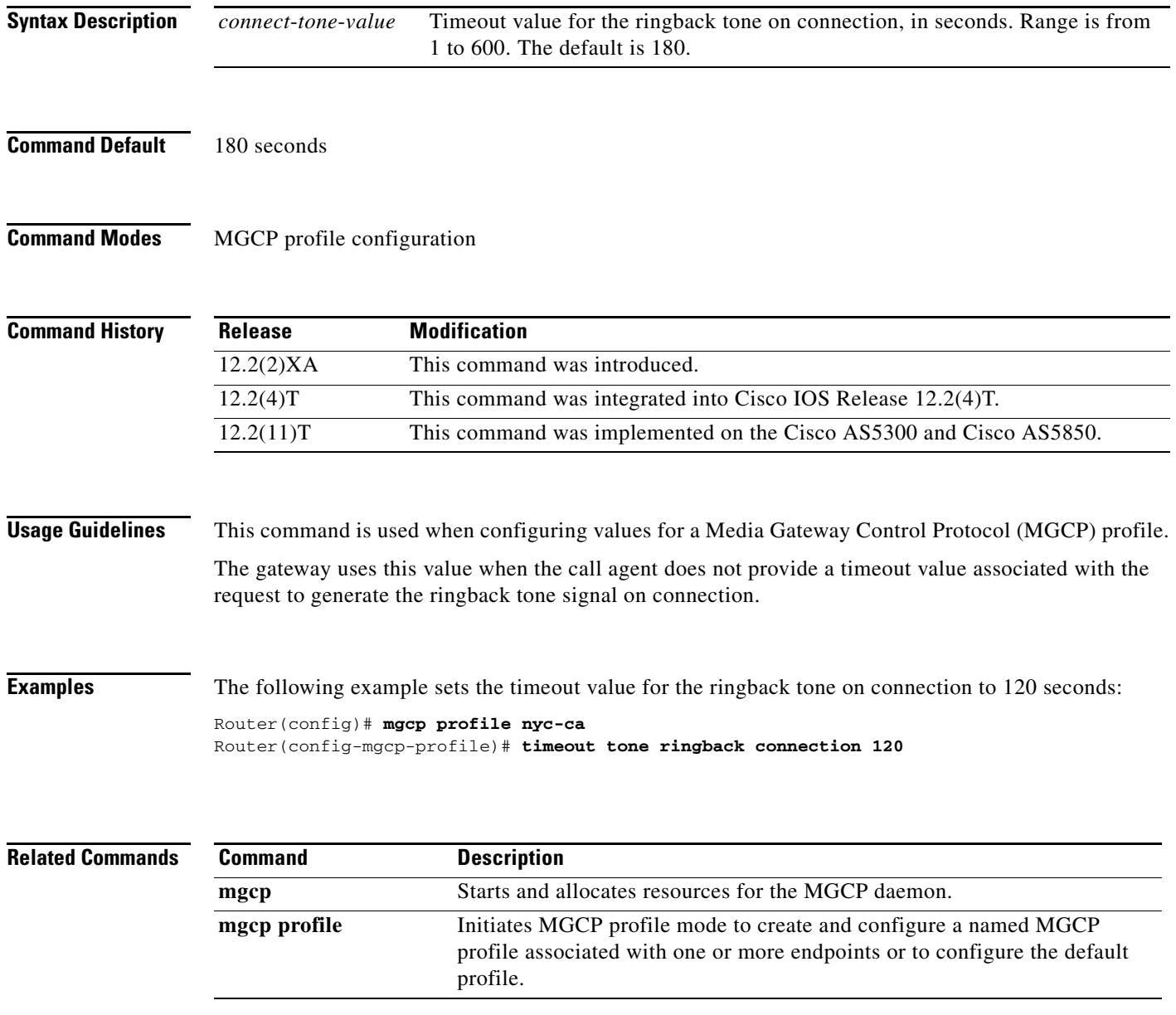
## **timeout tone ringing**

To configure the ringing tone timeout value, use the **timeout tone ringing** command in MGCP profile configuration mode. To reset to the default, use the **no** form of this command.

**timeout tone ringing** *ringing*-*tone*-*value*

**no timeout tone ringing**

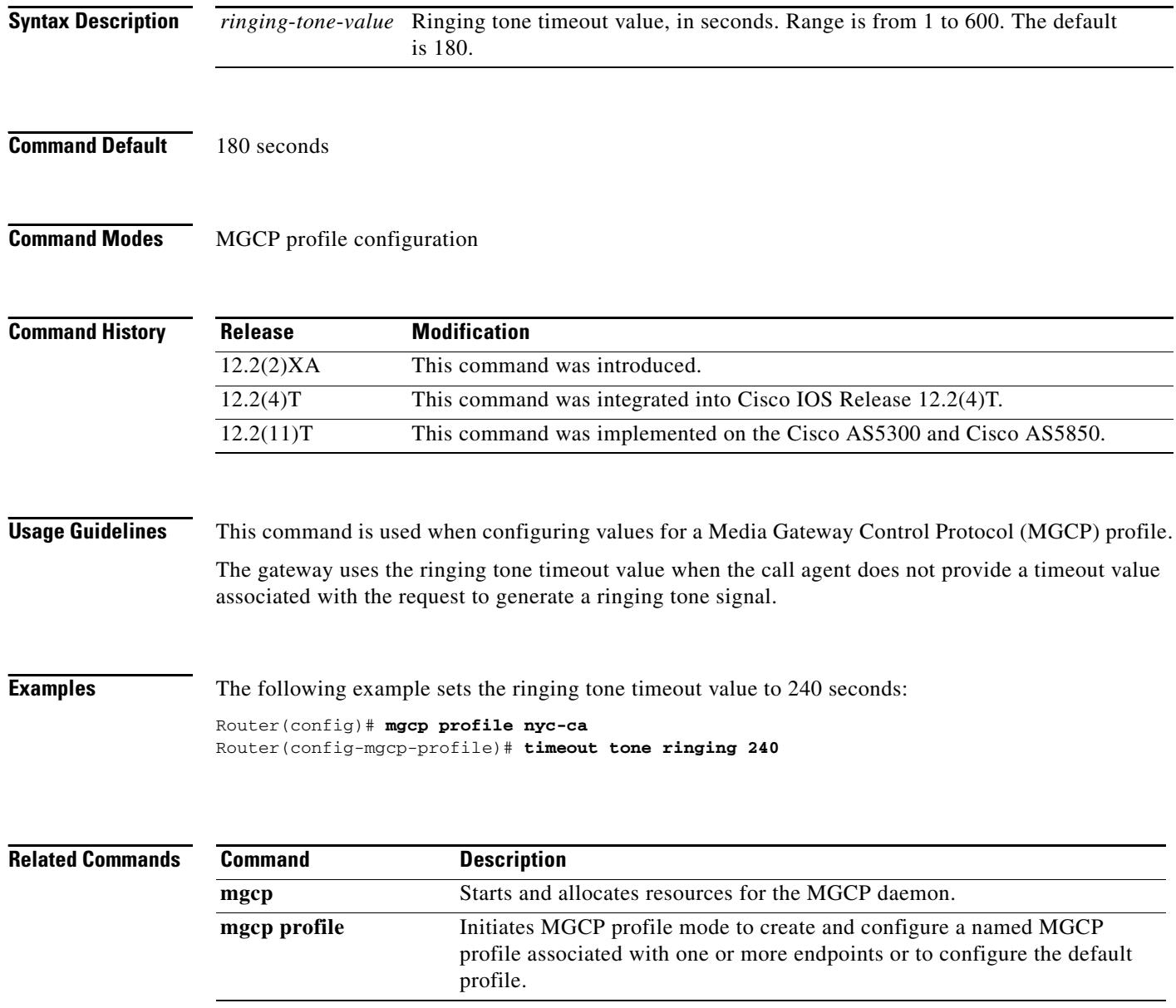

### **timeout tone ringing distinctive**

To configure the distinctive ringing tone timeout value, use the **timeout tone ringing distinctive**  command in MGCP profile configuration mode. To reset to the default, use the **no** form of this command.

**timeout tone ringing distinctive** *distinct*-*tone*-*value*

**no timeout tone ringing distinctive**

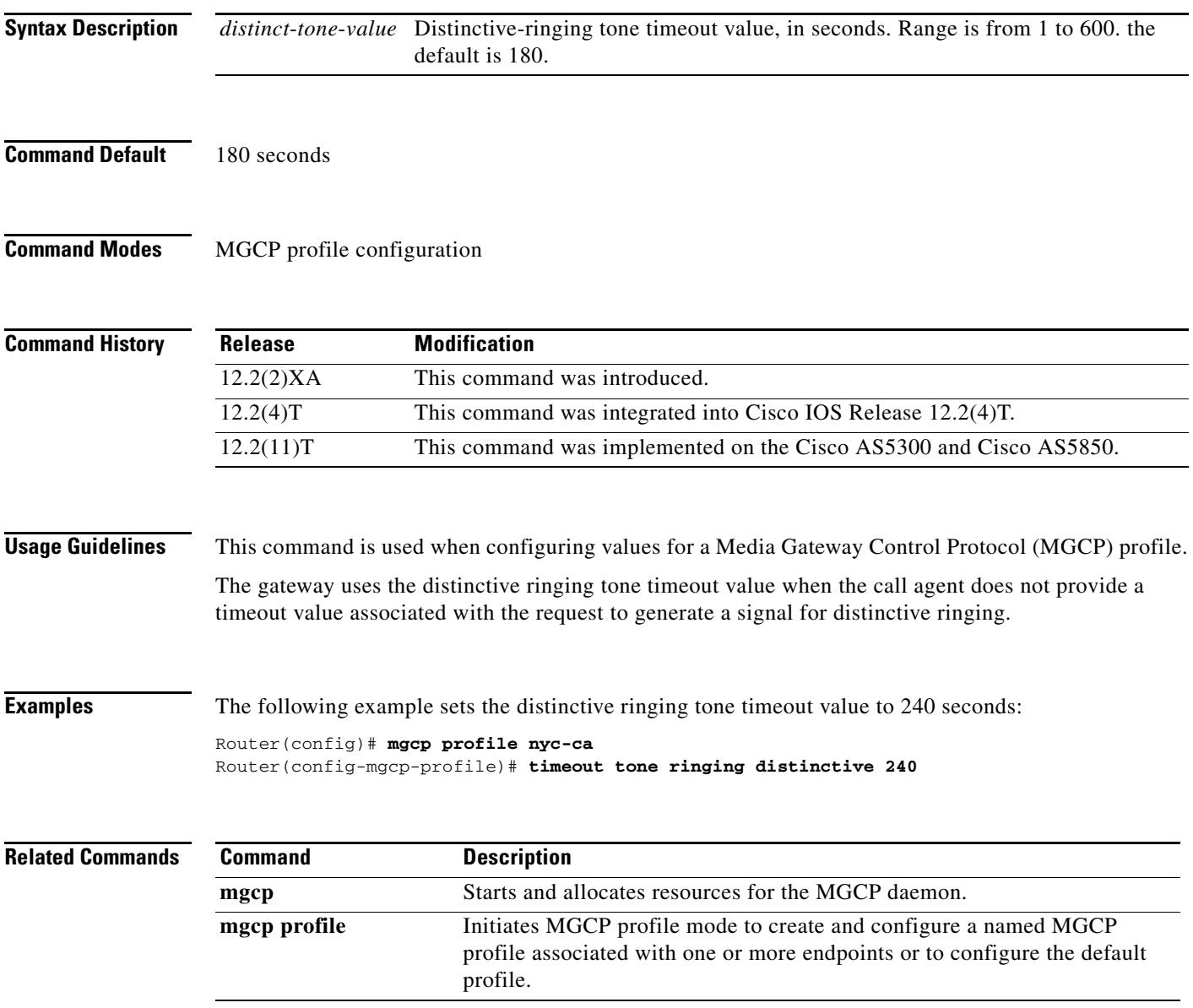

### **timeout tpar**

To configure the partial timeout value, T(partial), for the interdigit timer used in digit map matching, use the **timeout tpar** command in MGCP profile configuration mode. To reset to the default, use the **no** form of this command.

**timeout tpar** *tpar*-*value*

**no timeout tpar**

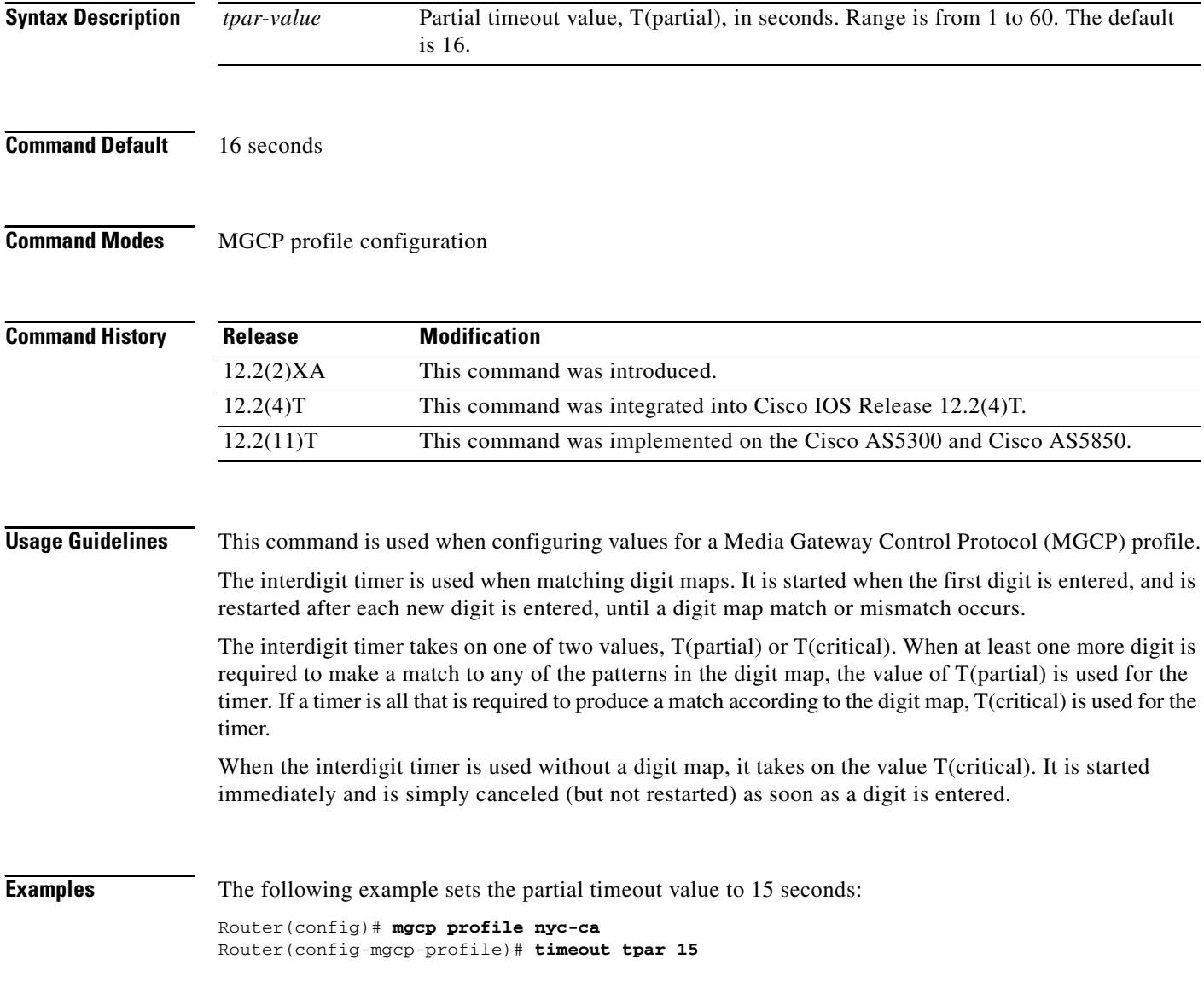

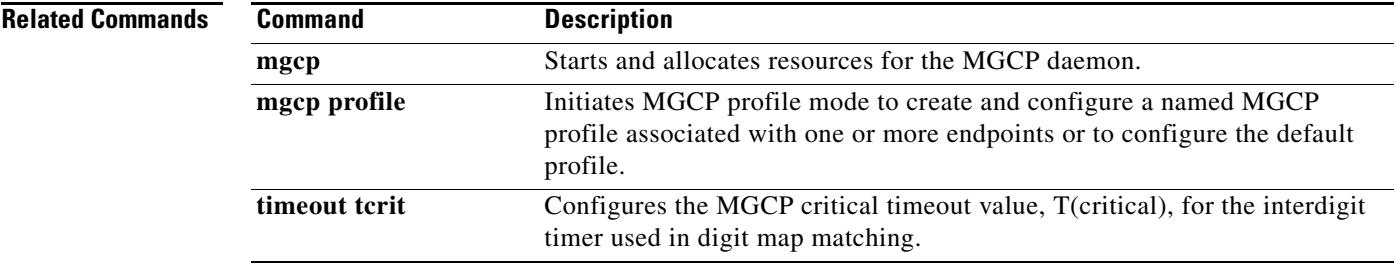

**T** 

#### **timeout tsmax**

To configure the maximum timeout value after which MGCP messages are removed from the retransmission queue, use the **timeout tsmax** command in MGCP profile configuration mode. To reset to the default, use the **no** form of this command.

**timeout tsmax** *tsmax*-*value*

**no timeout tsmax**

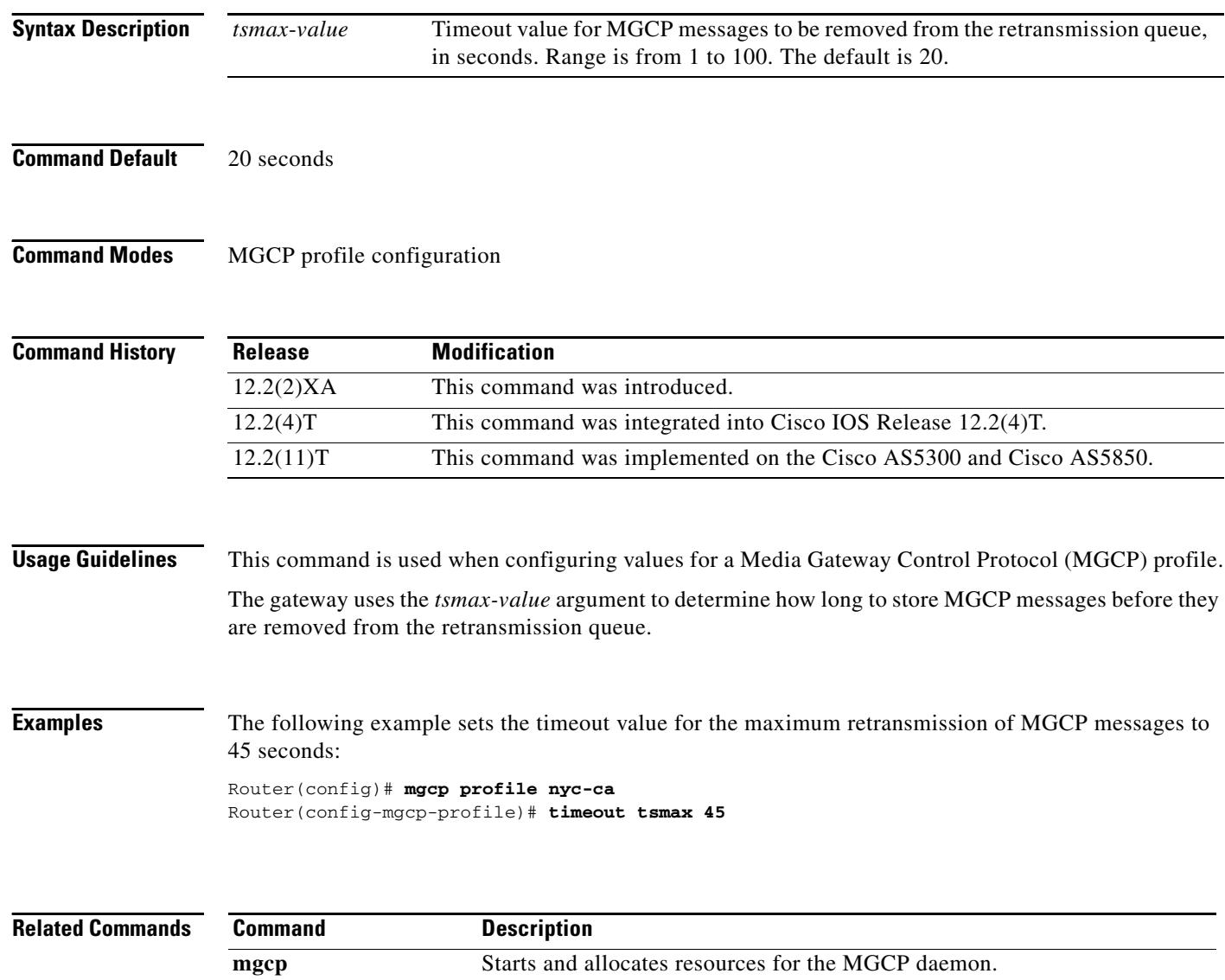

**mgcp profile** Initiates MGCP profile mode to create and configure a named MGCP

profile.

profile associated with one or more endpoints or to configure the default

#### **timeouts call-disconnect**

To configure the delay time for which a Foreign Exchange Office (FXO) voice port waits before disconnecting an incoming call after disconnect tones are detected, use the **timeouts call**-**disconnect**  command in voice-port configuration mode. To reset to the default, use the **no** form of this command.

**timeouts call**-**disconnect** {*seconds* | **infinity**}

**no timeouts call**-**disconnect**

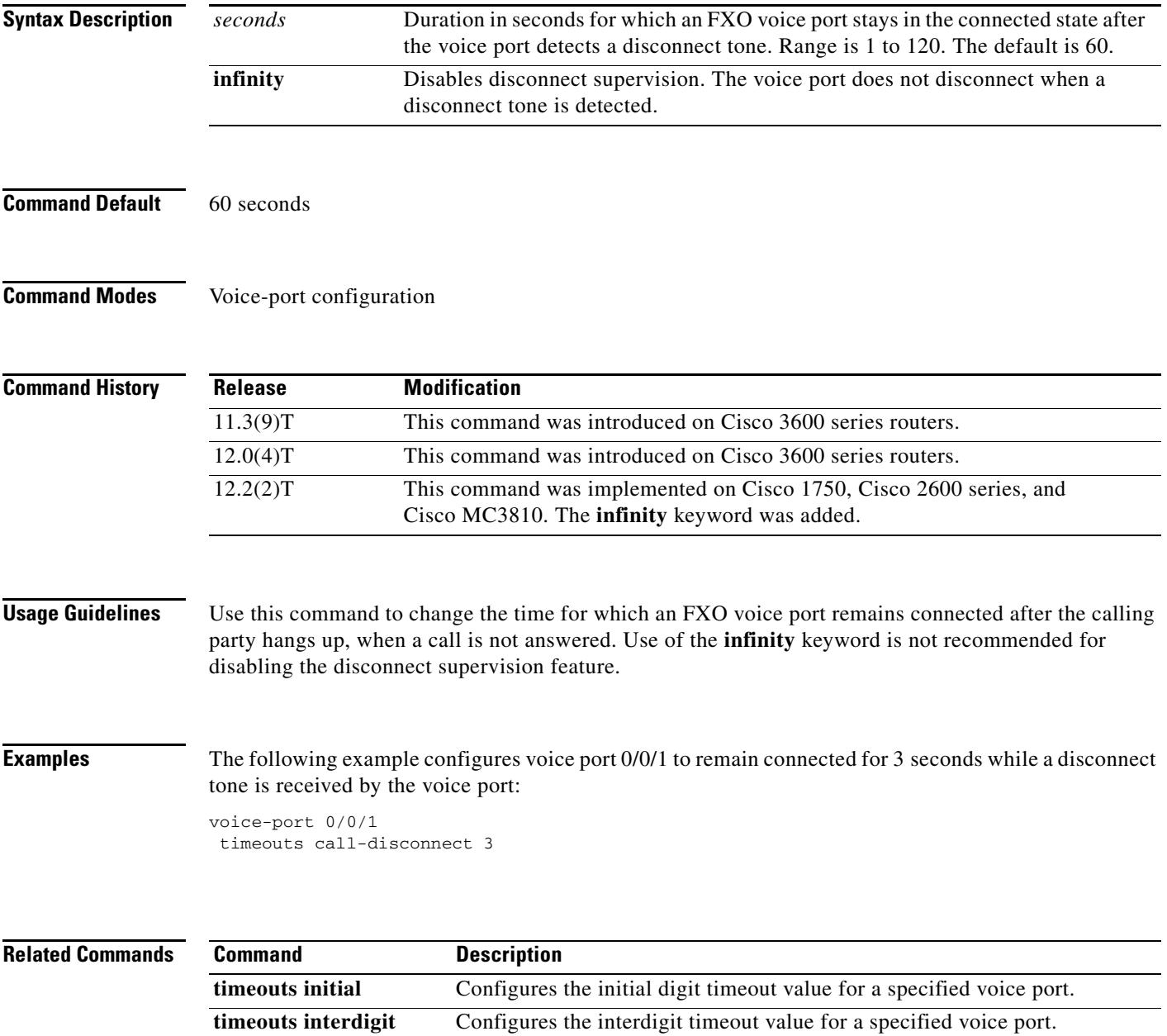

l.

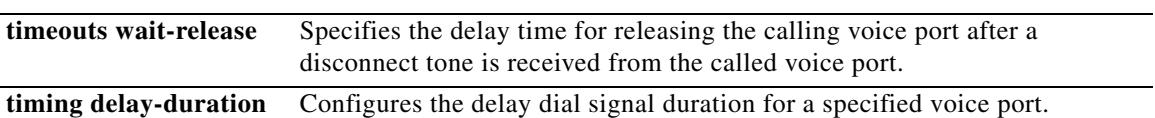

### **timeouts initial**

To configure the initial digit timeout value for a specified voice port, use the **timeouts initial** command in voice-port configuration mode. To reset to the default, use the **no** form of this command.

**timeouts initial** *seconds*

**no timeouts initial** *seconds*

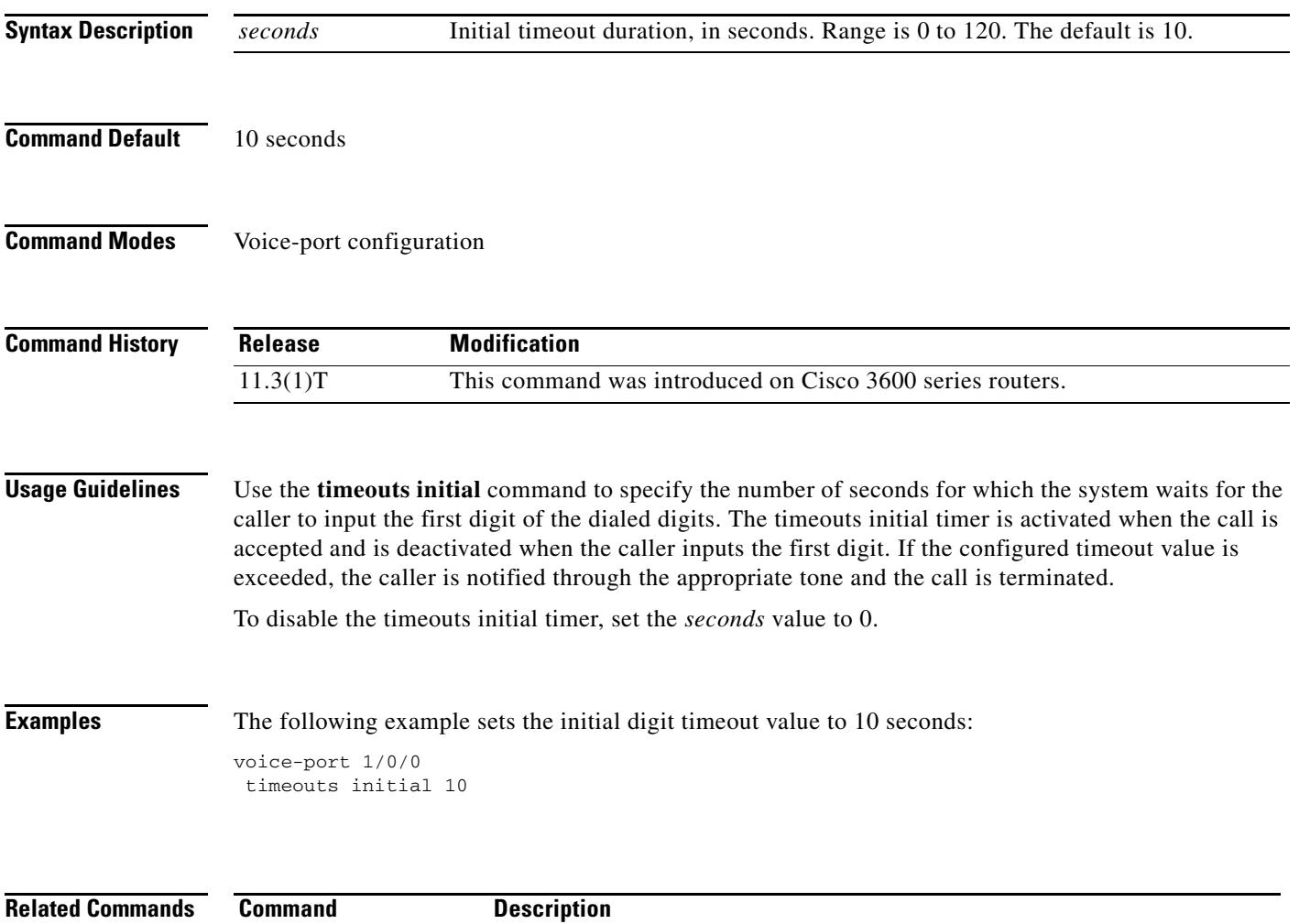

**timeouts interdigit** Configures the interdigit timeout value for a specified voice port.

### **timeouts interdigit (voice port)**

To configure the interdigit timeout value for a specified voice port, use the **timeouts interdigit** command in voice-port configuration mode. To reset to the default, use the **no** form of this command.

**timeouts interdigit** *seconds*

**no timeouts interdigit** *seconds*

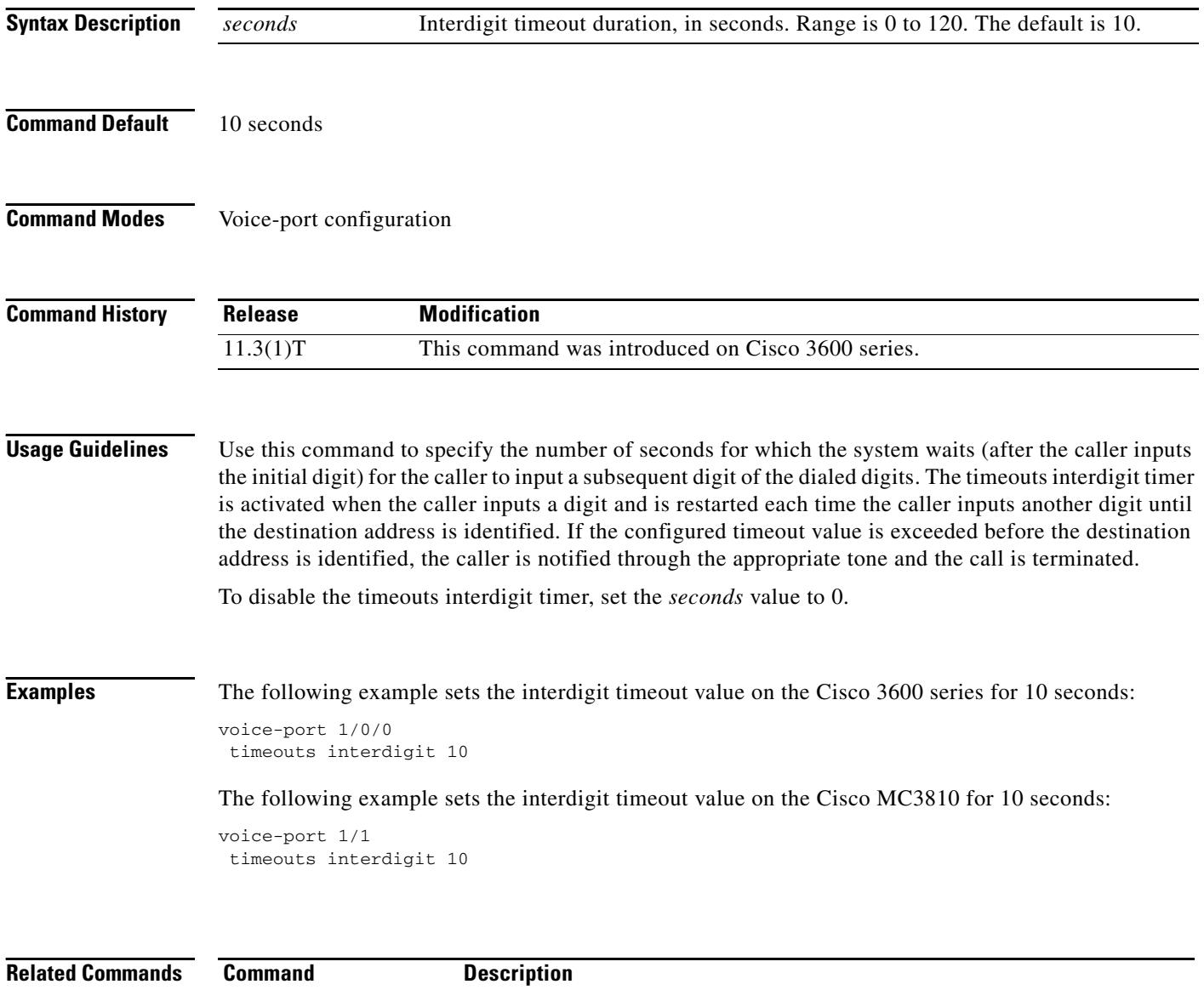

**timeouts initial** Configures the initial digit timeout value for a specified voice port.

### **timeouts power-denial**

To set the duration of the power denial timeout for the specified FXS voice port, use the **timeouts power-denial** command in voice-port configuration mode. To reset the timeout to the default, use the **no** form of this command.

**timeouts power-denial** *ms*

**no timeouts power-denial**

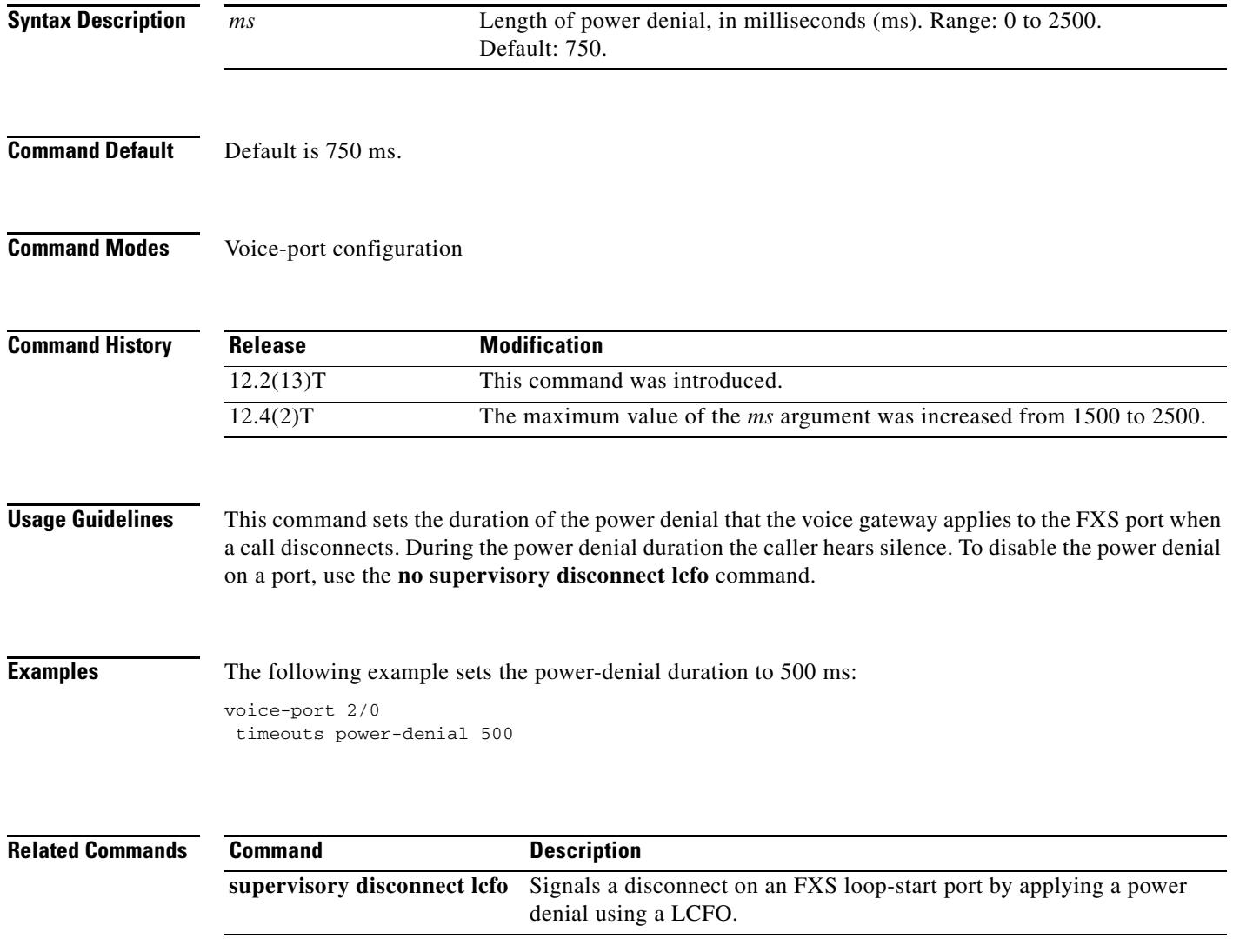

## **timeouts ringing**

To configure the timeout value for ringing, use the **timeouts ringing** command in voice-port configuration mode. To reset to the default, use the **no** form of this command.

**timeouts ringing** {*seconds* | **infinity**}

**no timeouts ringing**

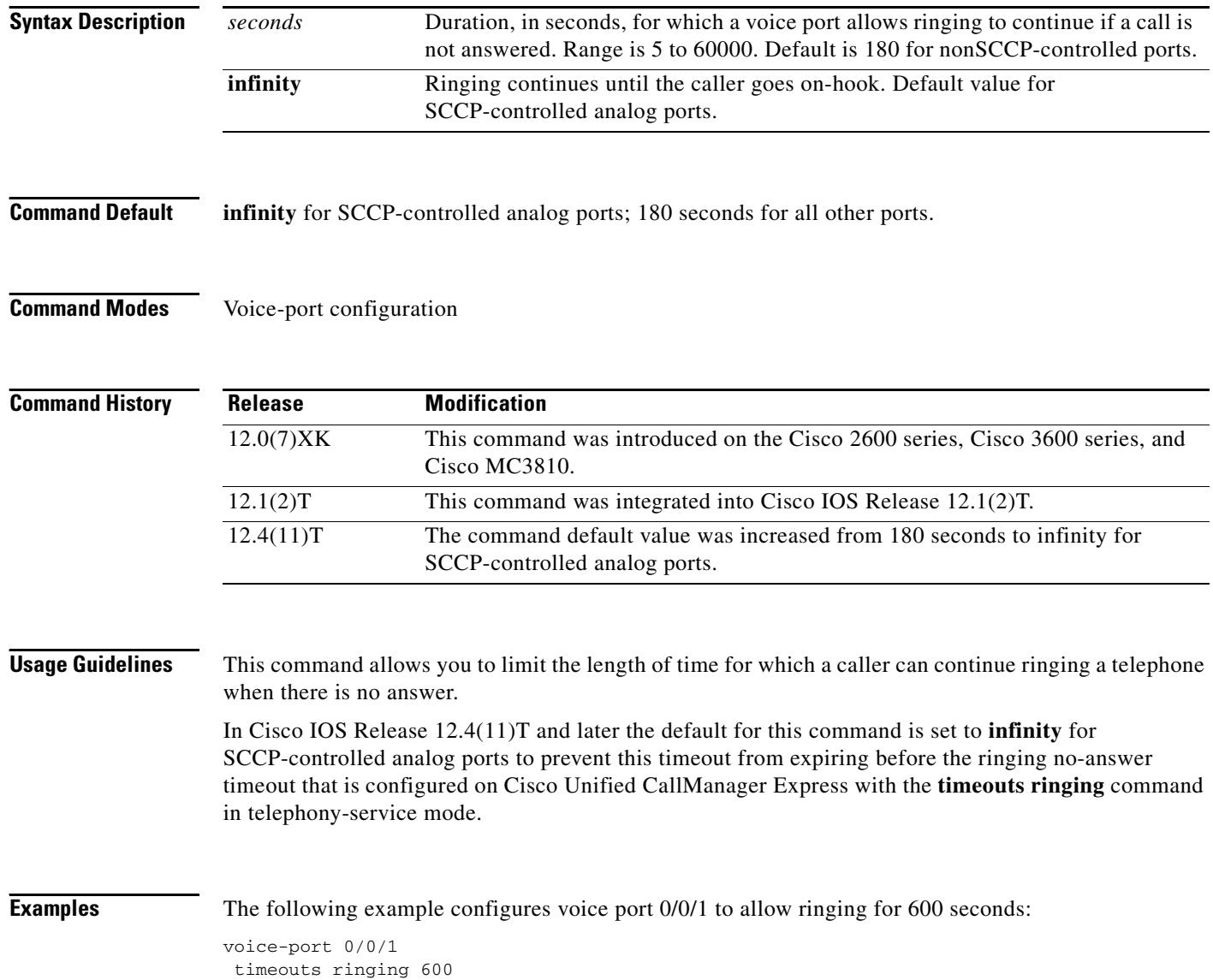

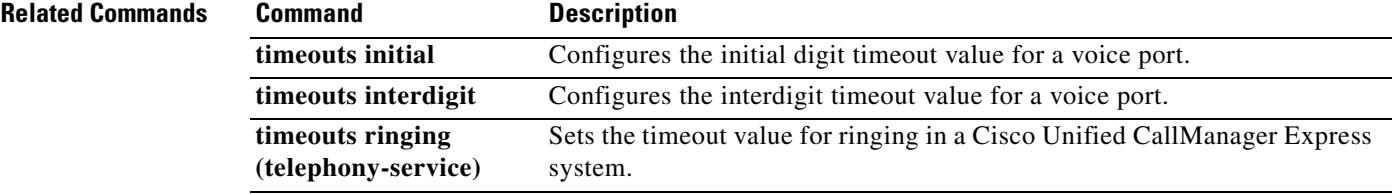

### **timeouts wait-release**

To configure the delay timeout before the system starts the process for releasing voice ports, use the **timeouts wait**-**release** command in voice-port configuration mode. To reset to the default, use the **no** form of this command.

**timeouts wait**-**release** {*seconds* | **infinity**}

**no timeouts wait**-**release**

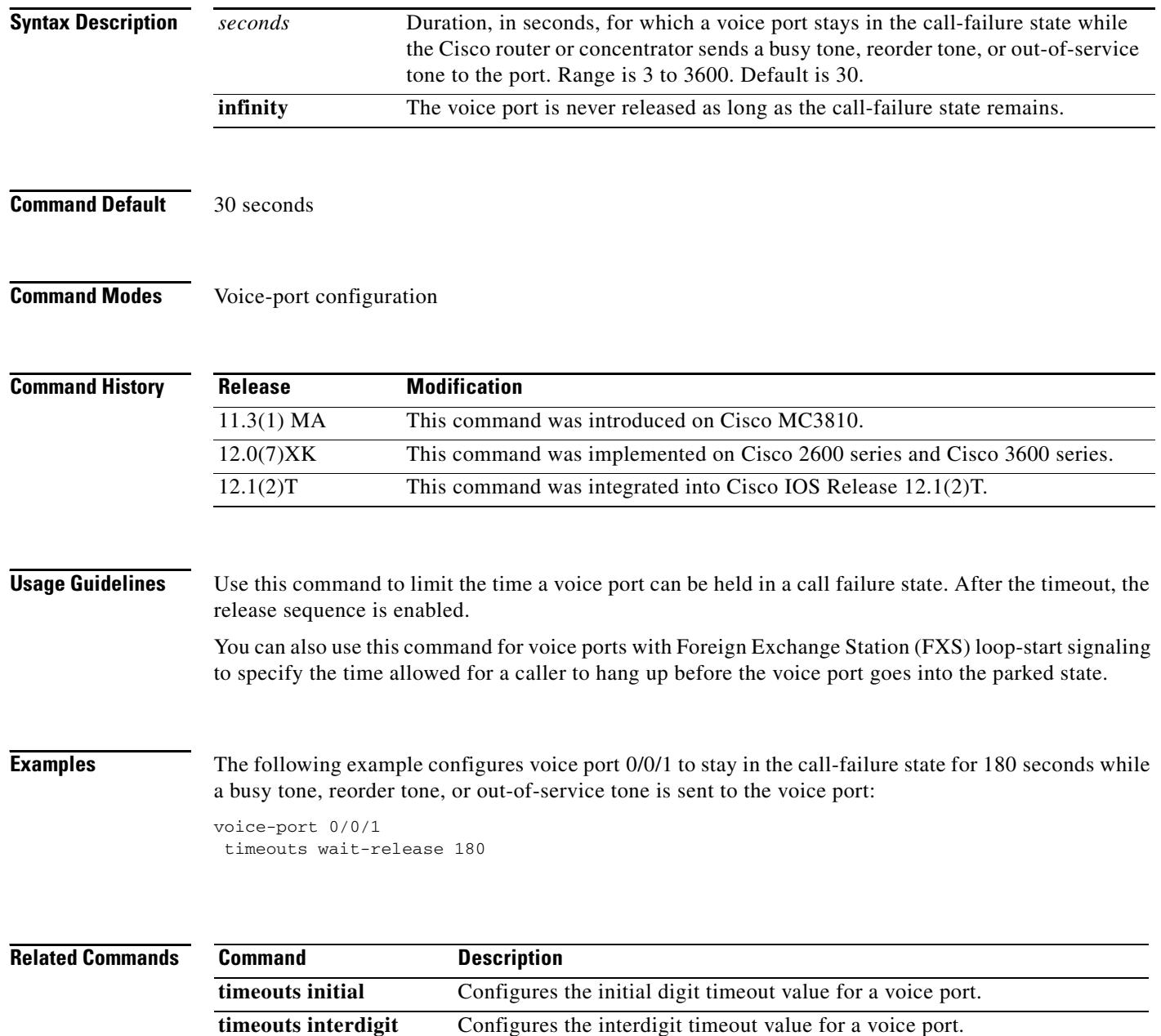

#### **timeouts teardown lmr**

To configure the time for which a Land Mobile Radio (LMR) voice port waits before tearing down an LMR connection after detecting no voice activity, use the **timeouts teardown lmr** command in voice-port configuration mode. To reset to the default, use the **no** form of this command.

**timeouts teardown lmr** {*seconds |* **infinity**}

**no timeouts teardown lmr** {*seconds* | **infinity**}

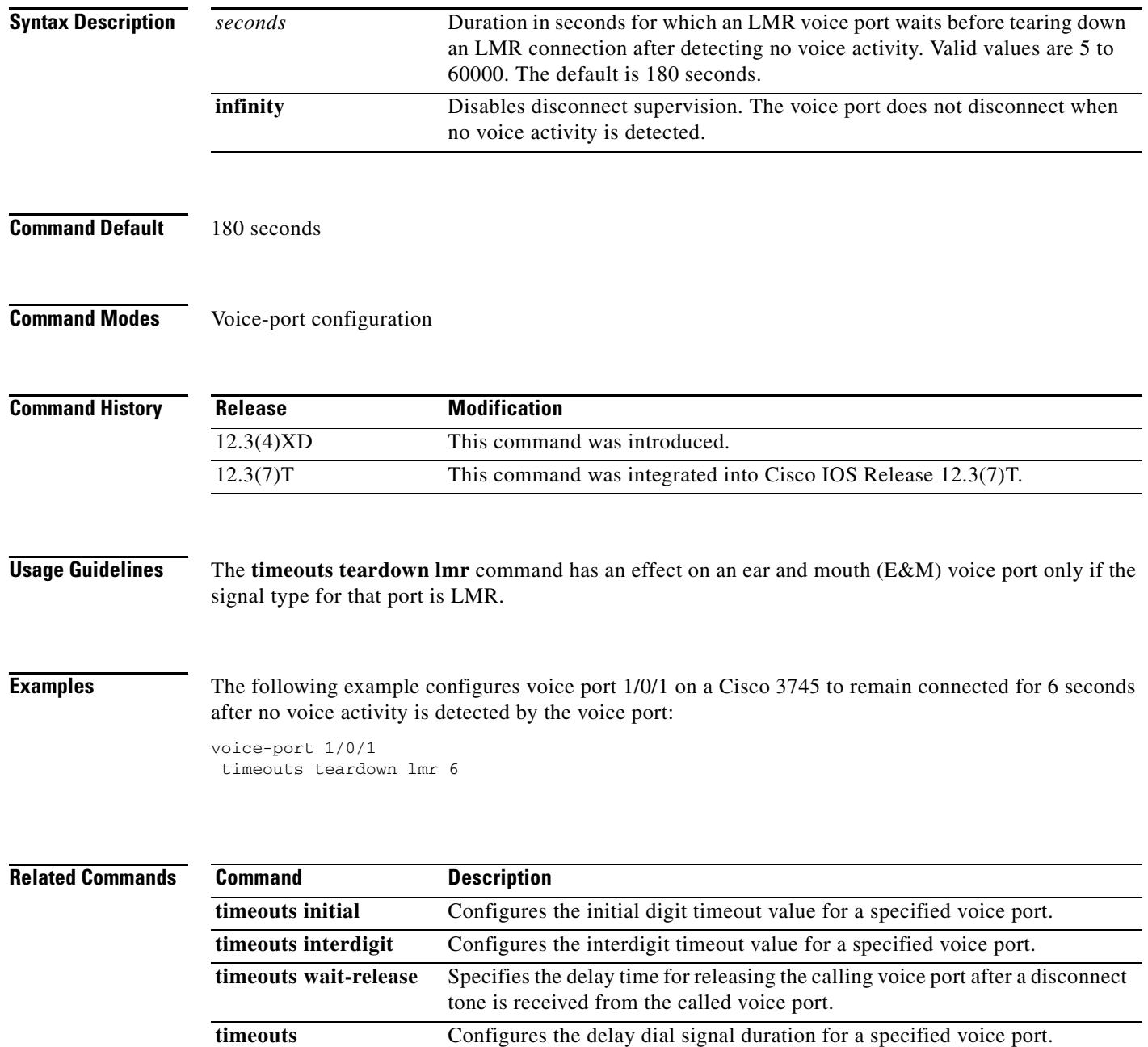

**delay-duration**

#### **timer accessrequest sequential delay**

To configure the intermessage delay used when a border element (BE) is trying to determine a route from a list of neighboring BEs, use the **timer accessrequest sequential delay** command in Annex G configuration mode. To reset the default value, use the **no** form of this command.

#### **timer accessrequest sequential delay** *value*

**no timer**

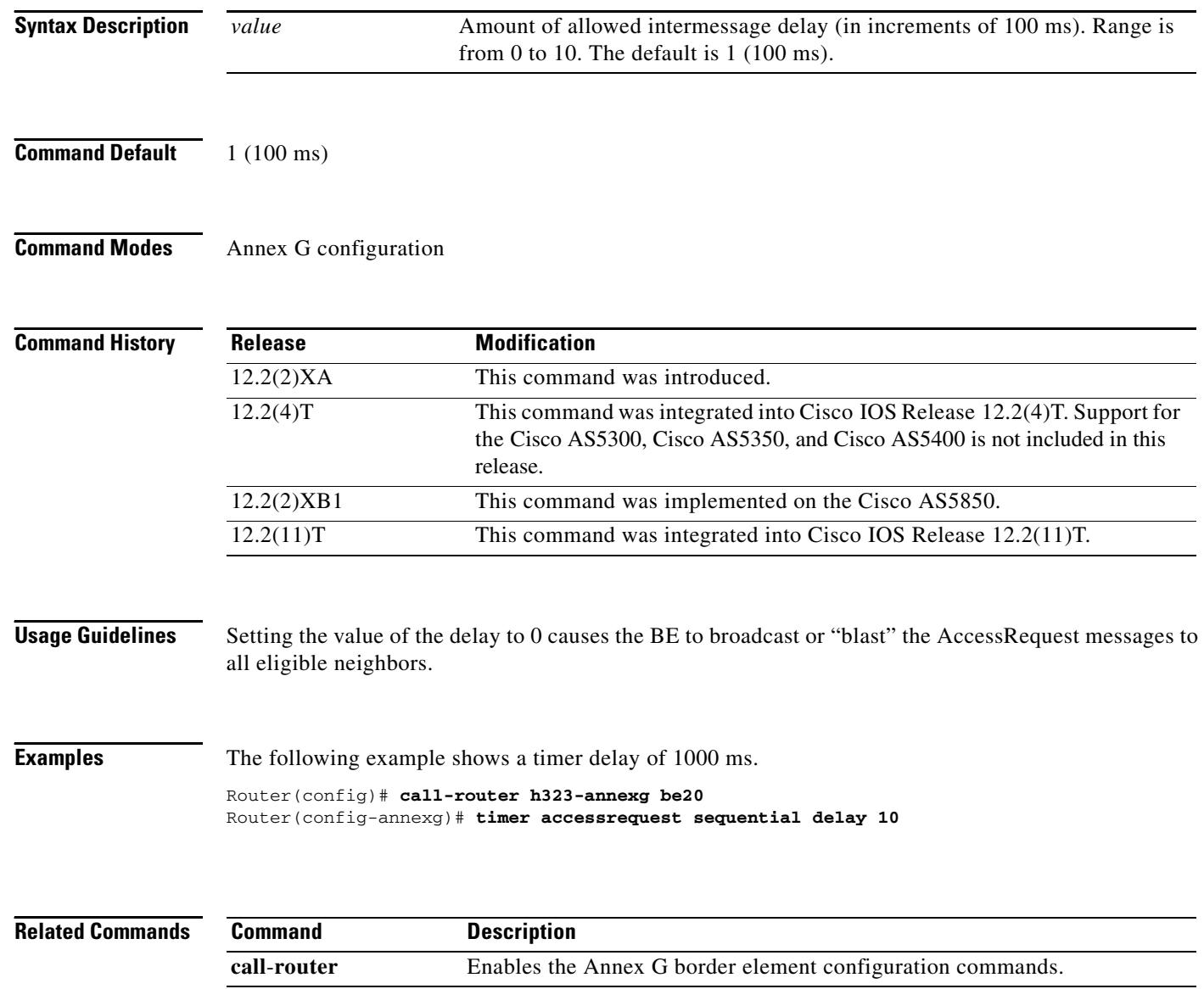

### **timer cluster-element**

To configure the length of time between dynamic capacity messages to the local gatekeeper, use the **timer cluster-element** command in gatekeeper configuration mode. To stop sending dynamic updates, use the **no** form of this command.

**timer cluster-element** {**announce** | **resource**-**update**} *seconds*

**no timer cluster-element** 

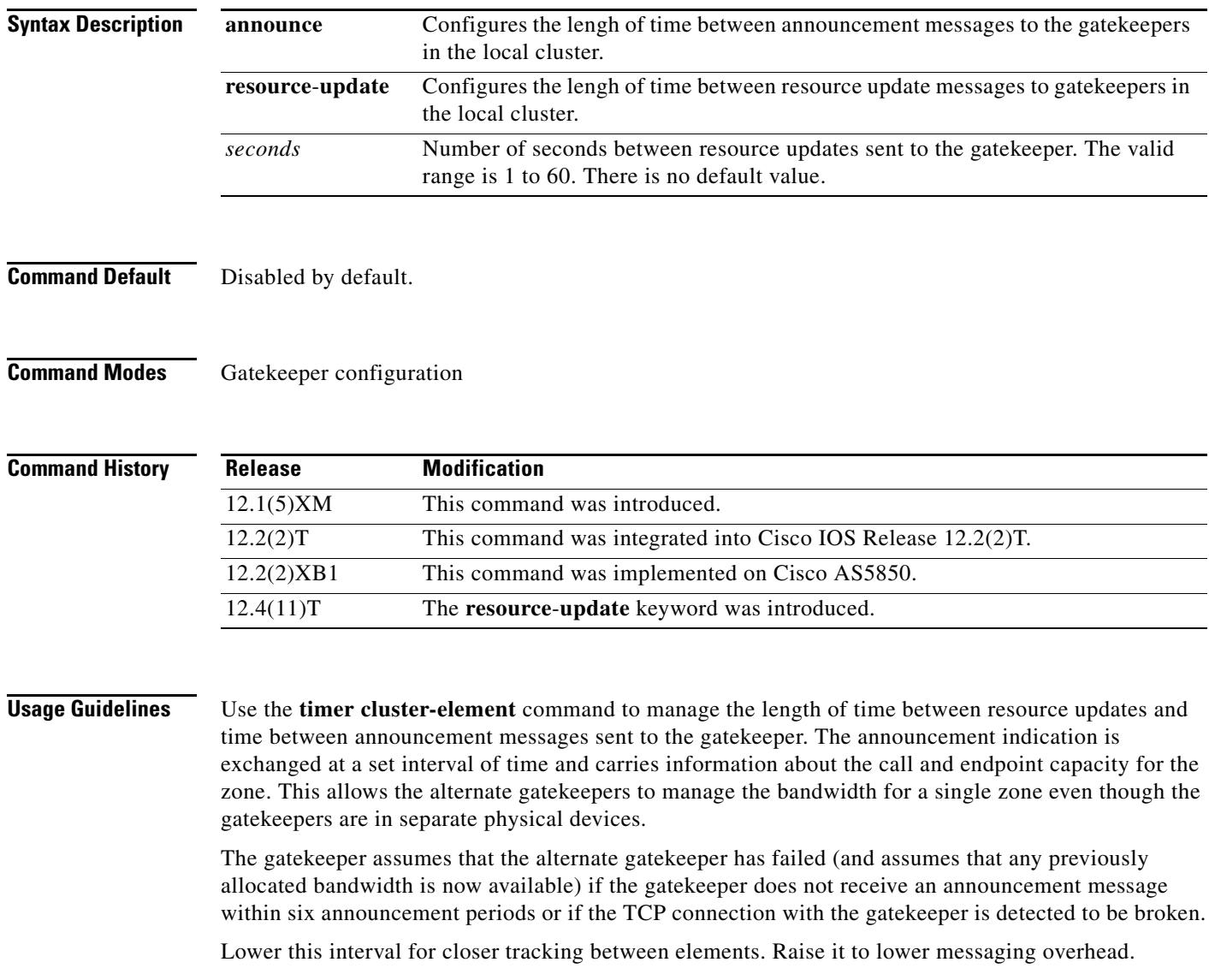

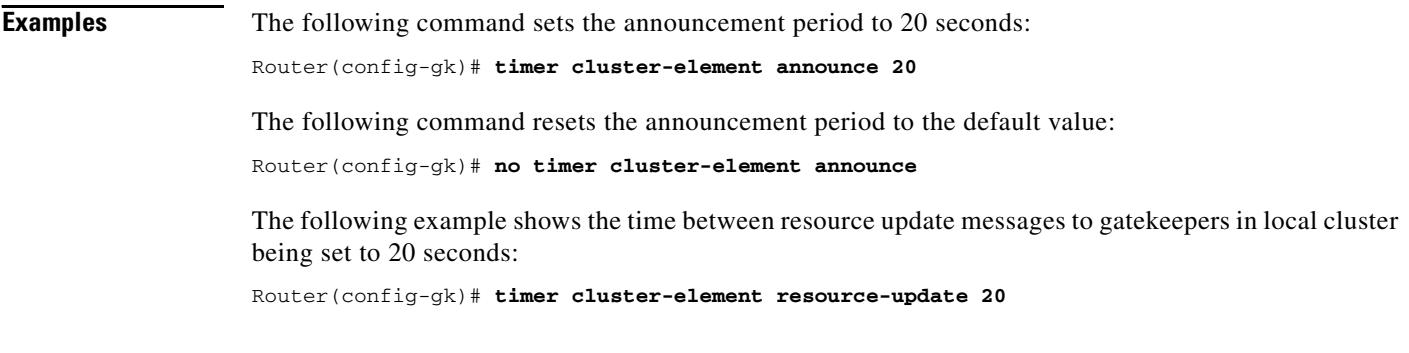

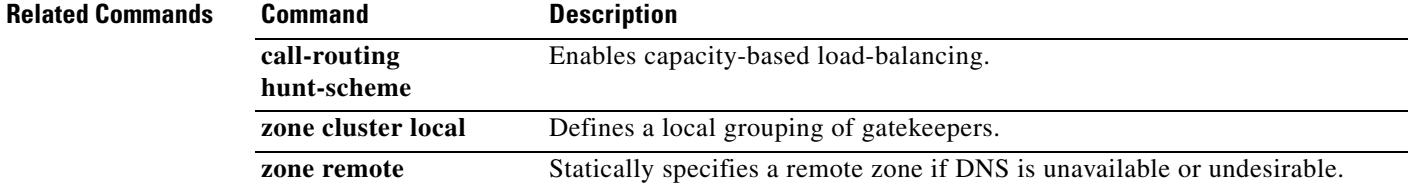

## **timer irr period**

To configure the information request response (IRR) timer, or the periodic interval of IRR messages sent by the gatekeeper, use the **timer irr period** command in gatekeeper configuration mode. To disable, use the **no** form of this command.

**timer irr period** *minutes*

**no timer irr period**

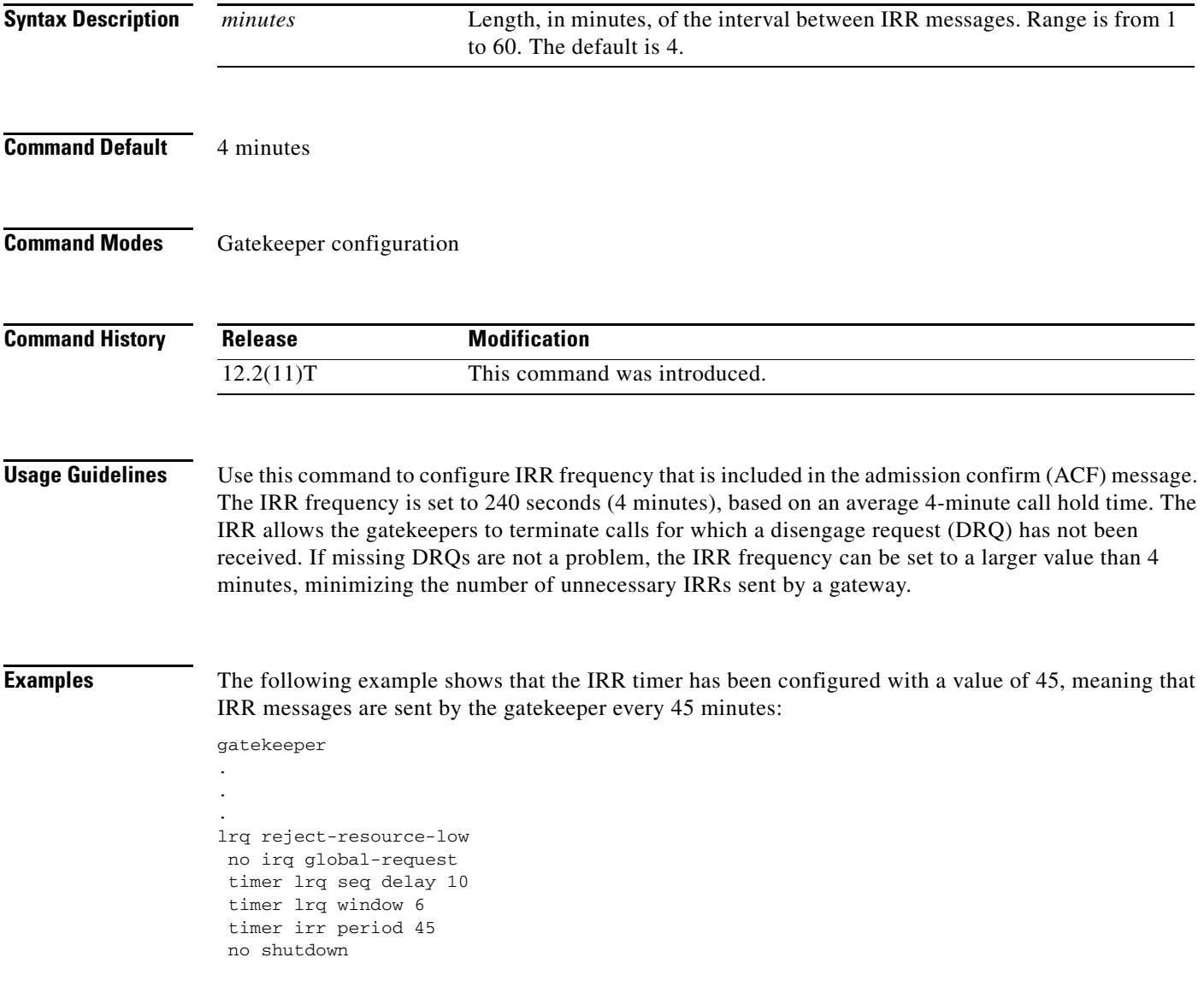

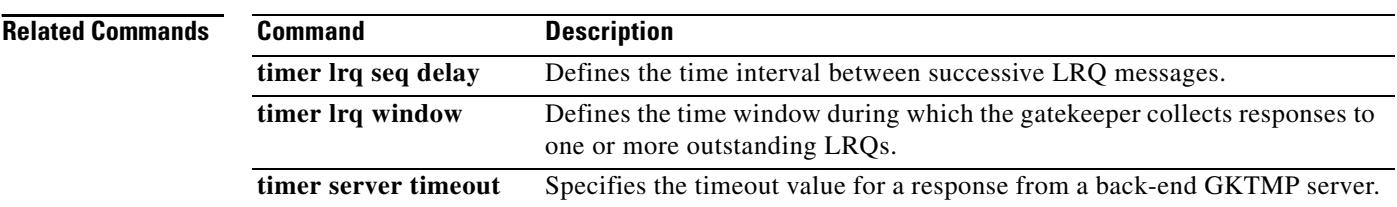

# **timer lrq seq delay**

To define the time interval between successive sequential location requests (LRQs), use the **timer lrq seq delay** command in gatekeeper configuration mode. To reset to the default, use the **no** form of this command.

**timer lrq seq delay** *time*

**no timer lrq seq delay**

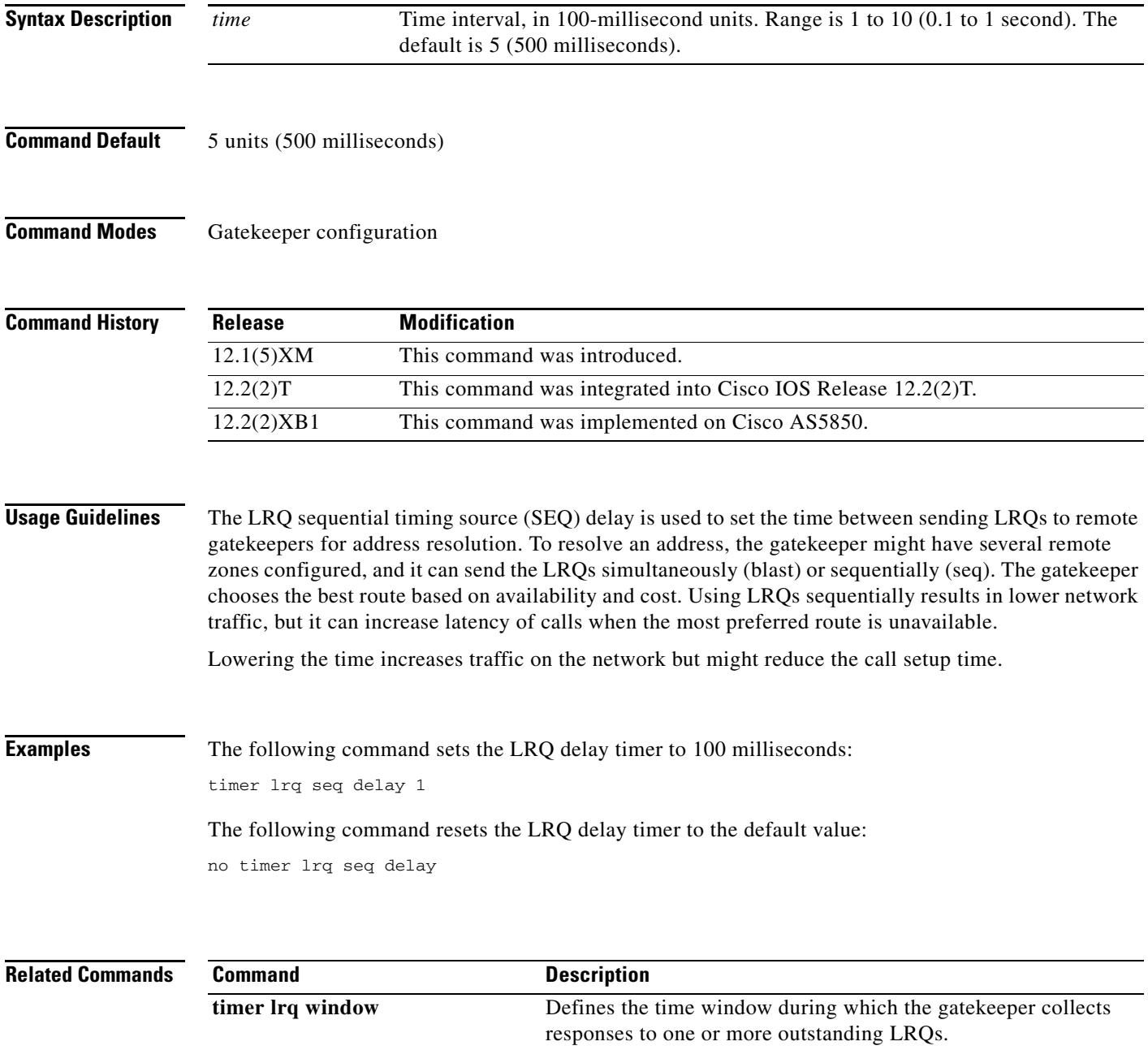

#### **timer lrq seq delay centisec**

To define the time interval between successive sequential location requests (LRQs), use the **timer lrq seq delay centices** command in gatekeeper configuration mode. To reset to the default, use the **no** form of this command.

**timer lrq seq delay centisec** *time*

**no timer lrq seq delay centisec** 

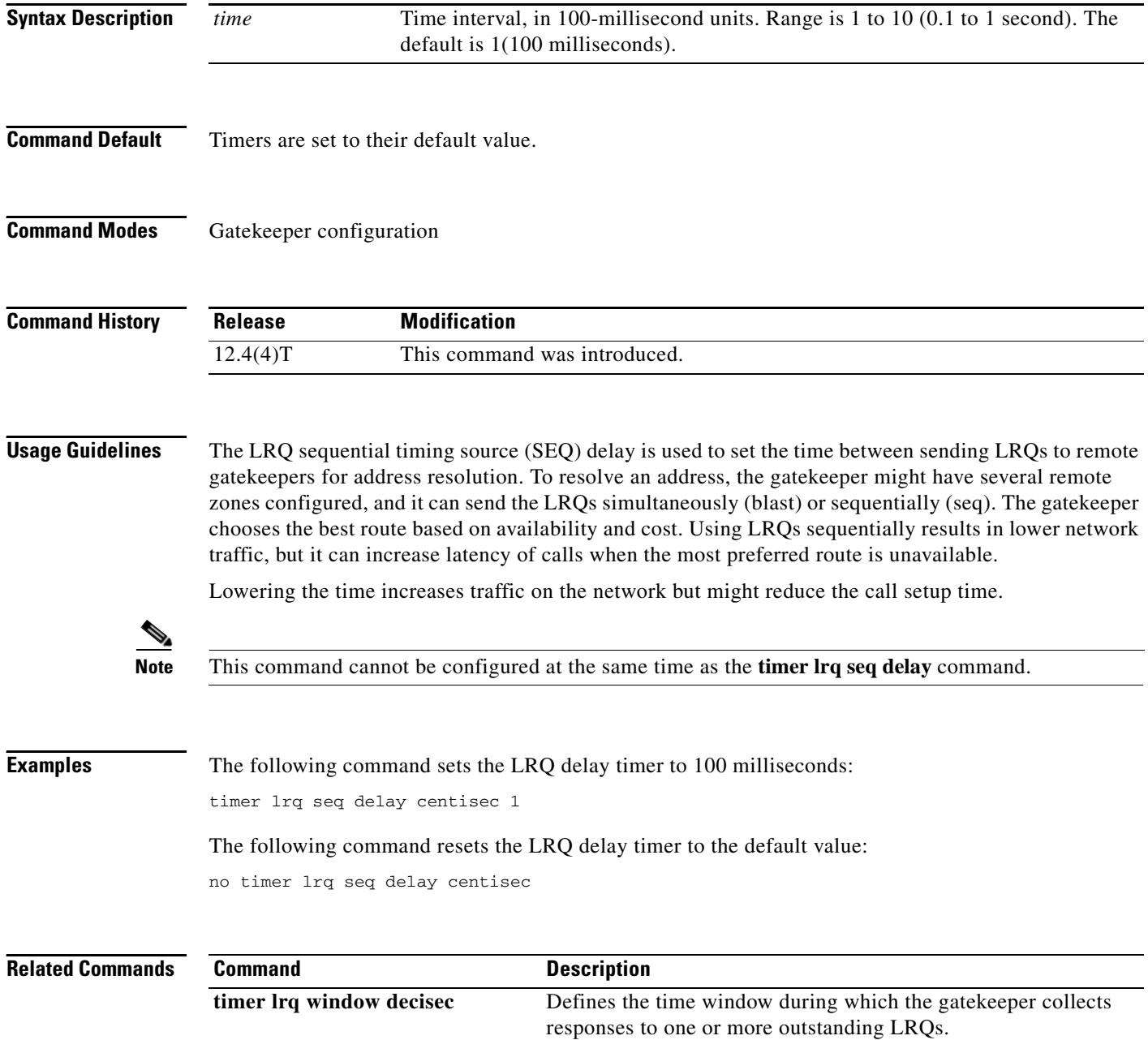

## **timer lrq window**

To define the time window during which the gatekeeper collects responses to one or more outstanding LRQs, use the **timer lrq window** command in gatekeeper configuration mode. To reset to the default, use the **no** form of this command.

**timer lrq window** *seconds*

**no timer lrq window**

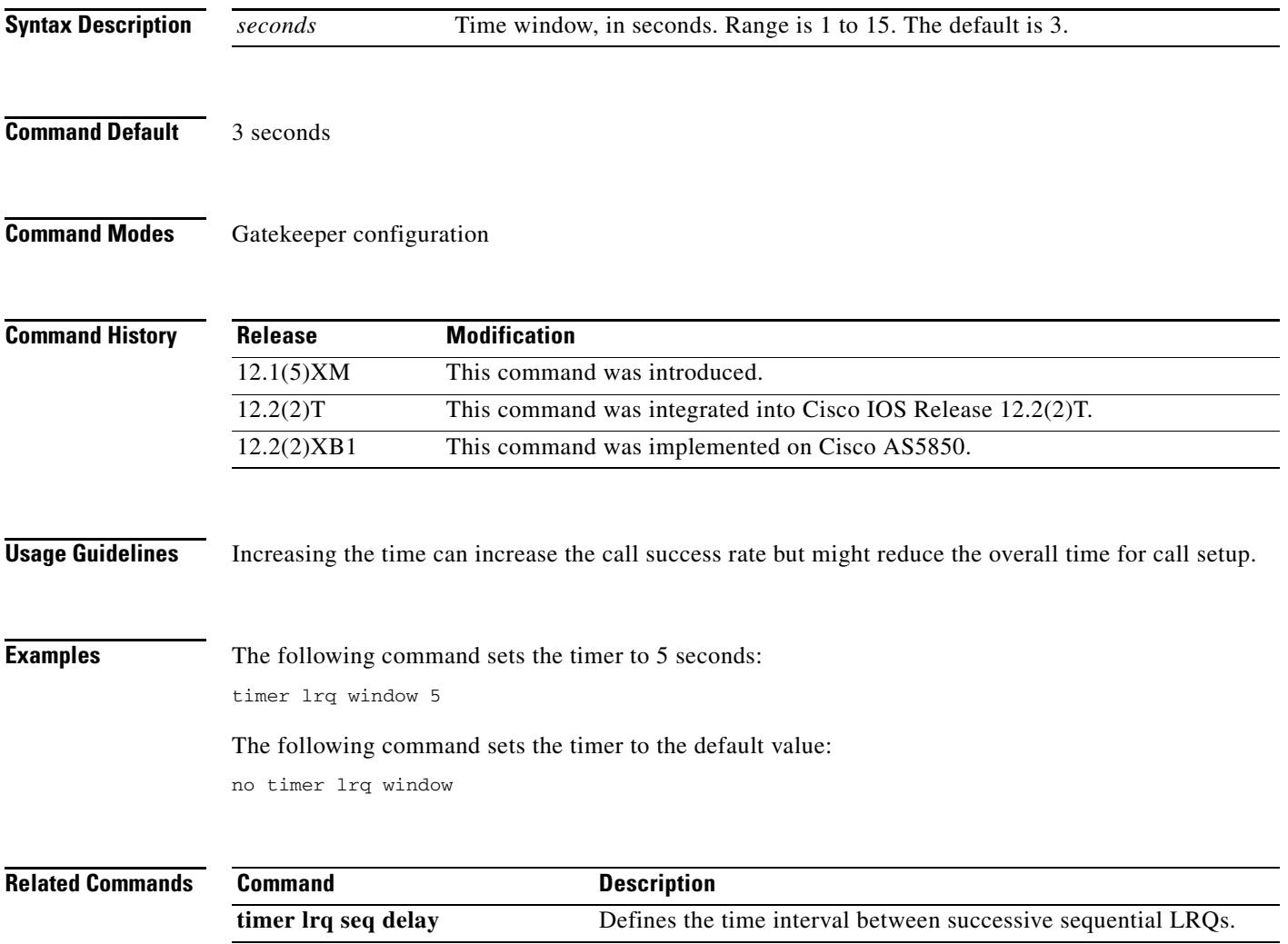

#### **timer lrq window decisec**

To define the time window during which the gatekeeper collects responses to one or more outstanding LRQs, use the **timer lrq window decisec** command in gatekeeper configuration mode. To reset to the default, use the **no** form of this command.

**timer lrq window decisec** *time*

**no timer lrq window decisec**

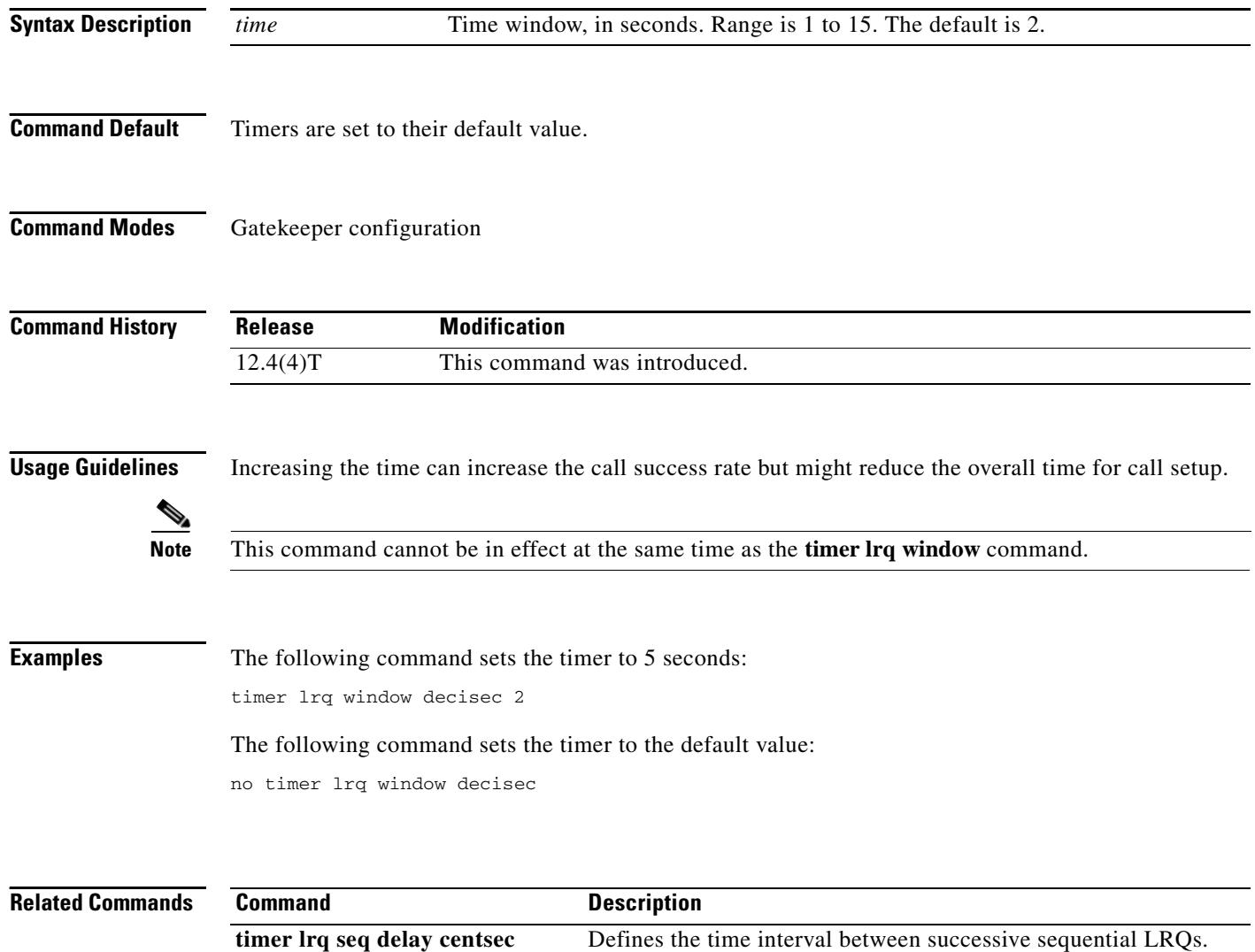

### **timer media-inactive**

To enable the timer for media inactivity detection using the digital signal processor (DSP) (based on RTP as the only criterion) and to configure a multiplication factor based on the real-time control protocol (RTCP) timer interval, use the **timer media-inactive** command in gateway configuration mode. To reset to the default, use the **no** form of this command.

**timer media-inactive** *multiple*

**no timer media-inactive** *multiple*

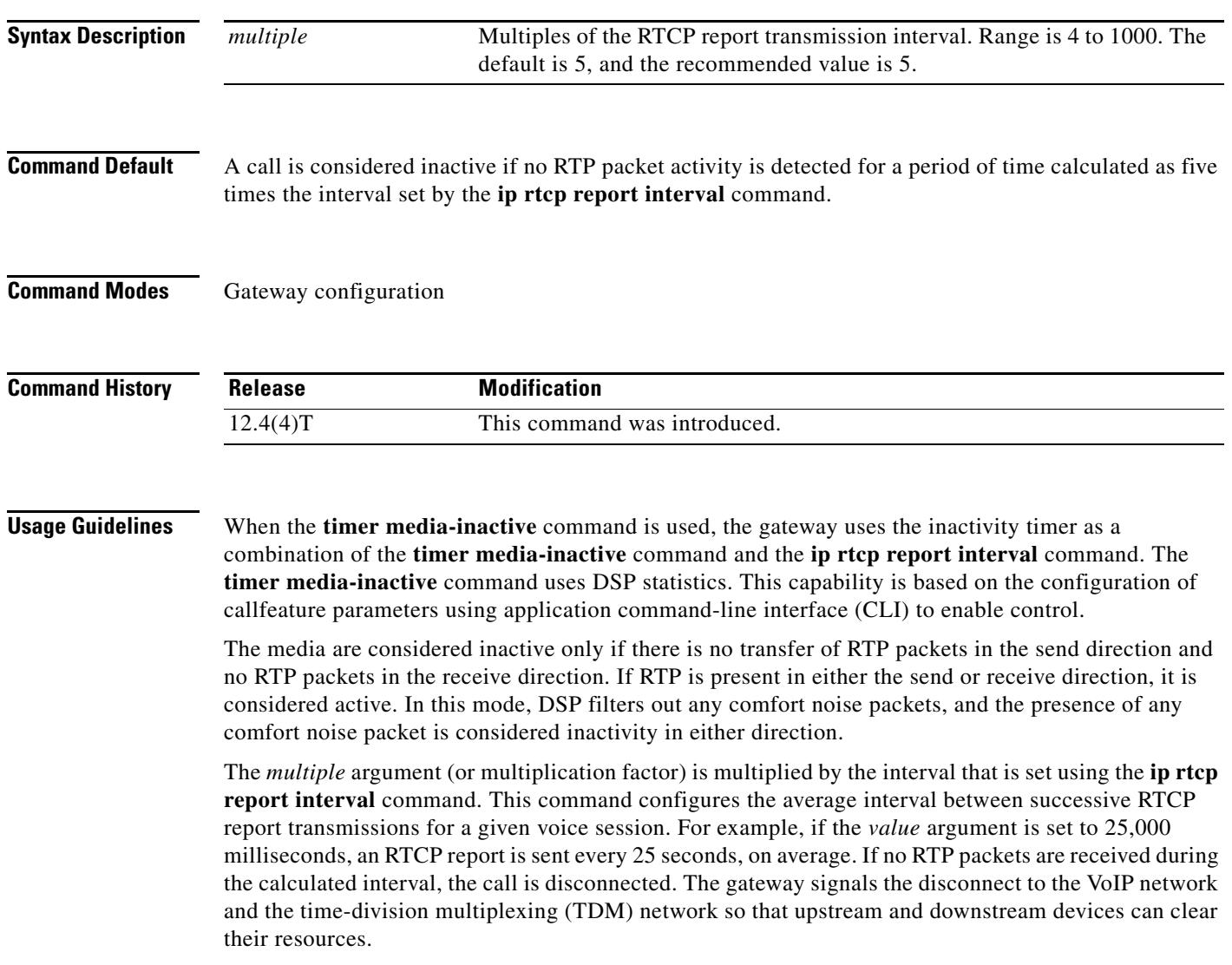

**Examples** The following example uses the **ip rtcp report interval** command to set the reporting interval to 5000 milliseconds, and then the **timer media-inactive** command to set the multiplication factor to 10. The result is that calls detected as inactive for 50 seconds (5,000 milliseconds times 10) will be disconnected.

> Router(config)# **ip rtcp report interval 5000** Router(config)# **gateway** Router(config-gateway)# **timer media-inactive 10** Router(config-gateway)# **exit**

**Related Commands Command Description ip rtcp report interval** Configures the minimum interval of RTCP report transmissions.

a ka

## **timer receive-rtcp**

To enable the Real-Time Control Protocol (RTCP) timer and to configure a multiplication factor for the RTCP timer interval for Session Initiation Protocol (SIP) or H.323, use the **timer receive-rtcp** command in gateway configuration mode. To reset to the default, use the **no** form of this command.

**timer receive-rtcp** *timer*

**no timer receive-rtcp** *timer*

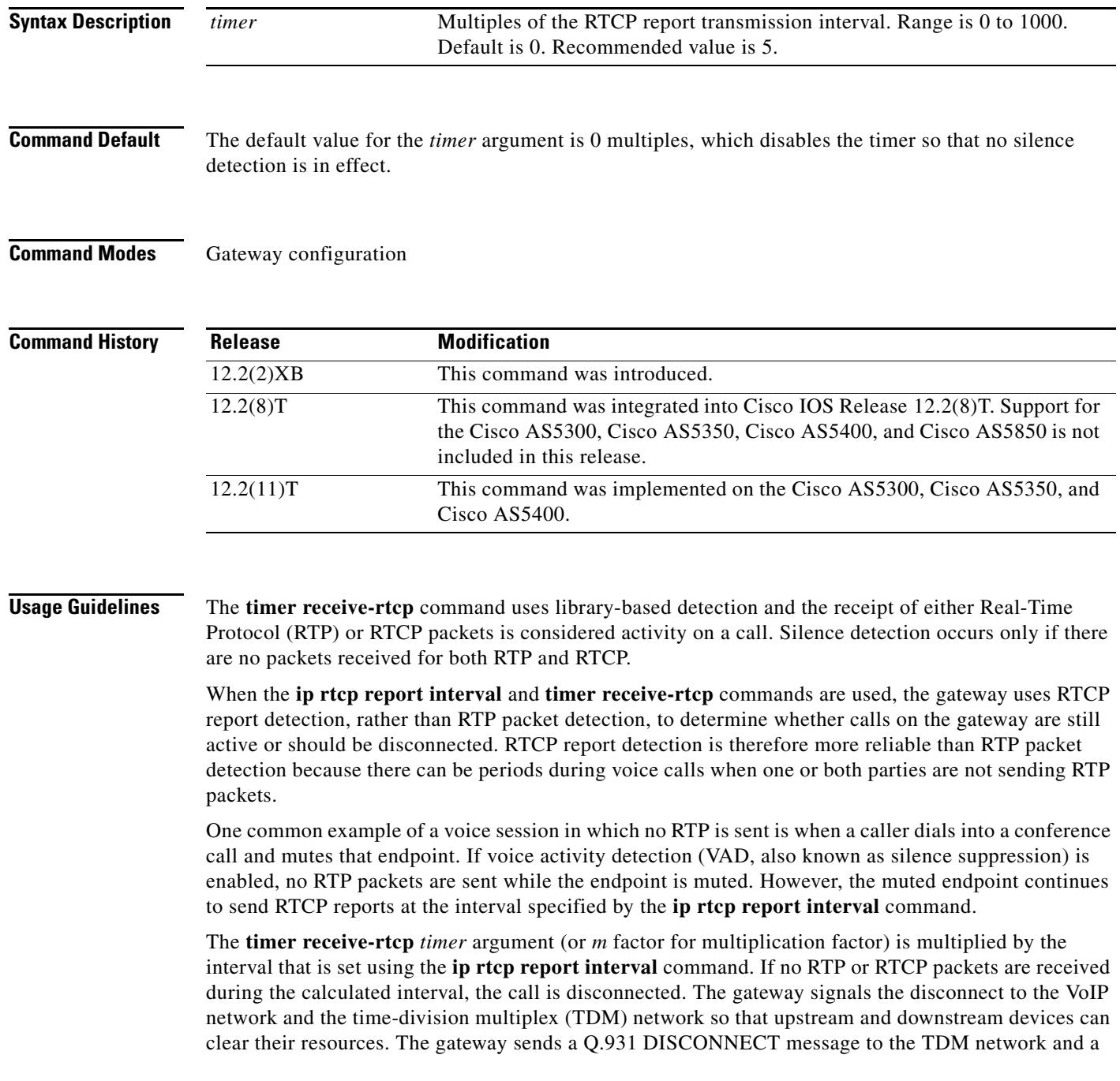

SIP BYE or H.323 ReleaseComplete message to the VoIP network to clear the call when the timer expires. The Q.931 DISCONNECT message is sent with a cause code value of 3 (no route) for SIP calls and a cause code value of 41 (temporary failure) for H.323 calls. No Q.931 Progress Indicator (PI) value is included in the DISCONNECT message.

To show timer-related output for SIP calls, use the **debug ccsip events** command. To show timer-related output for H.323 calls, use the **debug cch323 h225** command.

**Examples** The following example sets the multiplication factor to 10 (or  $x * 10$ , where  $x$  is the interval that is set with the **ip rtcp report interval** command):

```
Router(config)# gateway
Router(config-gateway)# timer receive-rtcp 10
Router(config-gateway)# exit
```
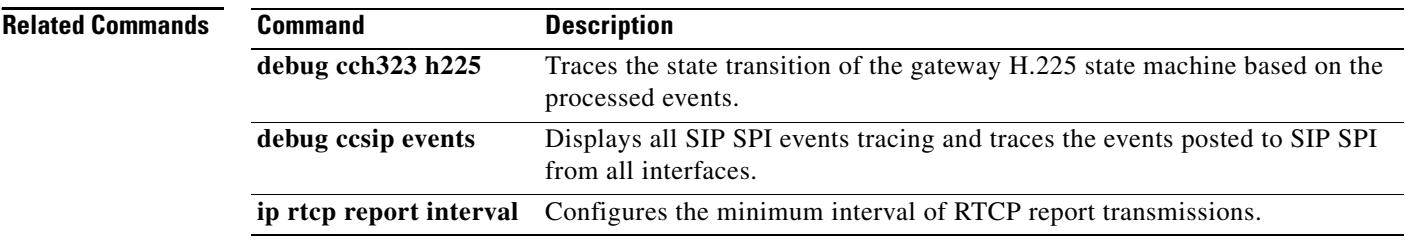

a pro

## **timer receive-rtp**

To configure the Real-Time Transport Protocol (RTP) timeout interval to clear hanging connections, use the **timer receive-rtp** command in gateway configuration mode. To reset to the timer to the default value, use the **no** form of this command.

**timer receive-rtp** *seconds*

**no timer receive-rtp**

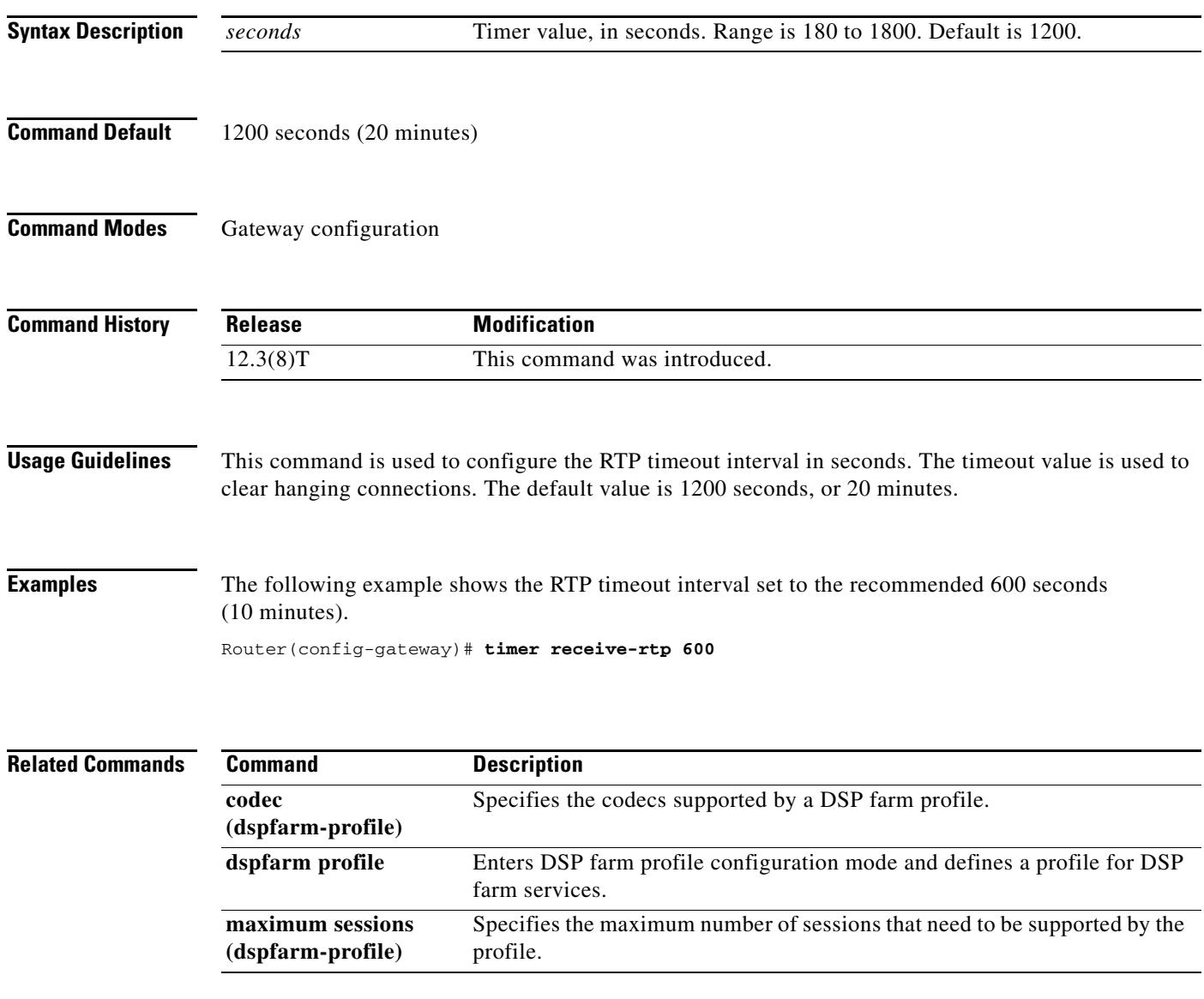

#### **timer server retry**

To set the gatekeeper's retry timer for failed Gatekeeper Transaction Message Protocol (GKTMP) connections, use the **timer server retry** command in gatekeeper configuration mode. To reset the timer to its default, use the **no** form of this command or the **default server timer retry** command.

**server timer retry** *seconds*

**no server timer retry**

**default server timer retry**

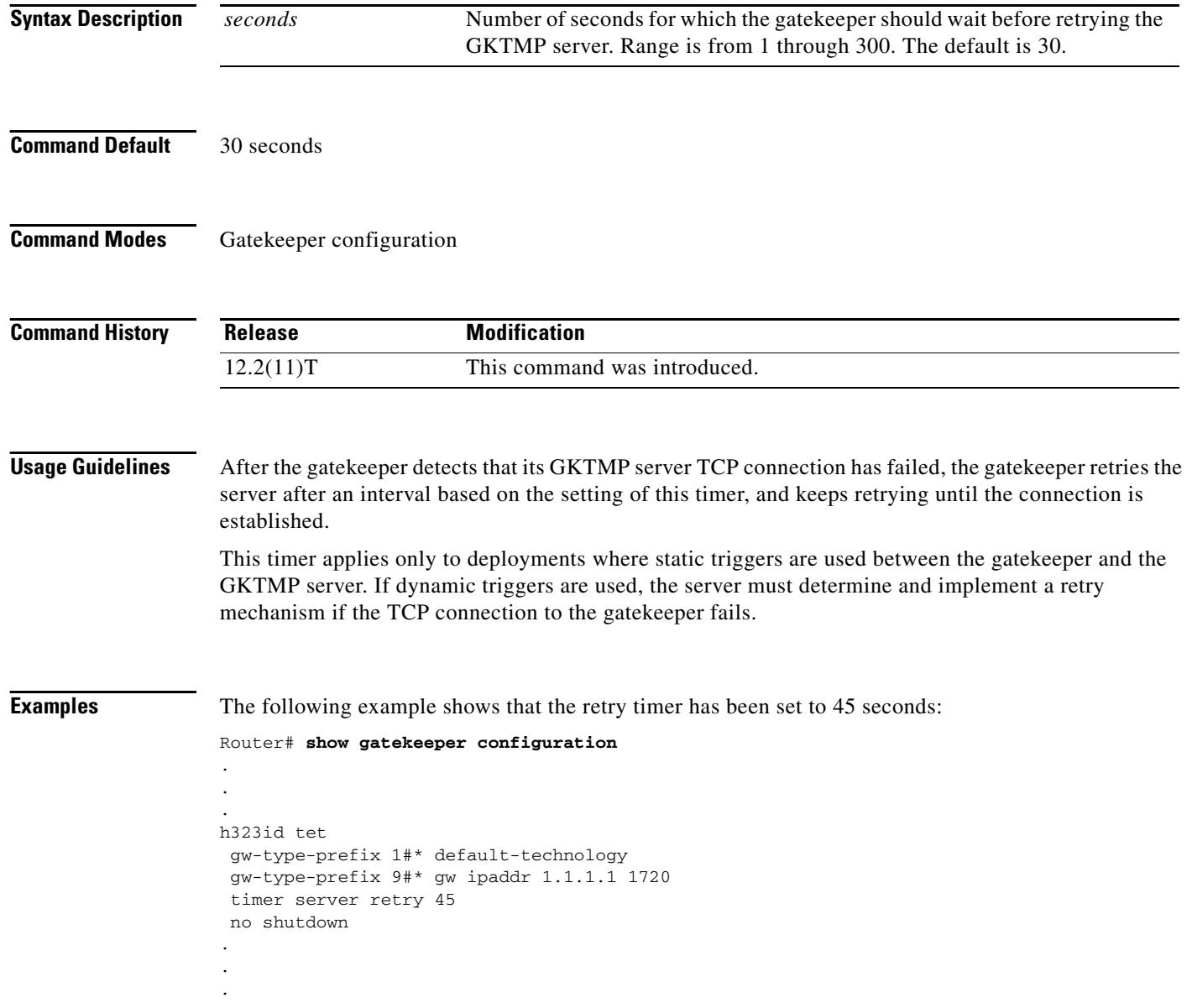

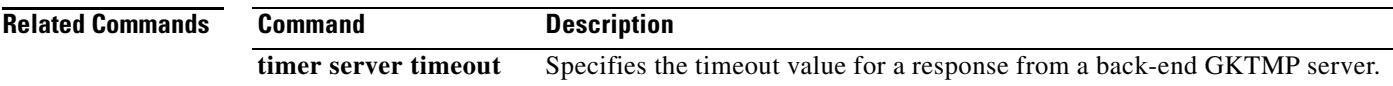

### **timer server timeout**

To specify the timeout interval for a response from a back-end Gatekeeper Transaction Message Protocol (GKTMP) application server, use the **timer server timeout** command in gatekeeper configuration mode. To reset to the default, use the **no** form of this command.

#### **timer server timeout** *time*

#### **no timer server timeout**

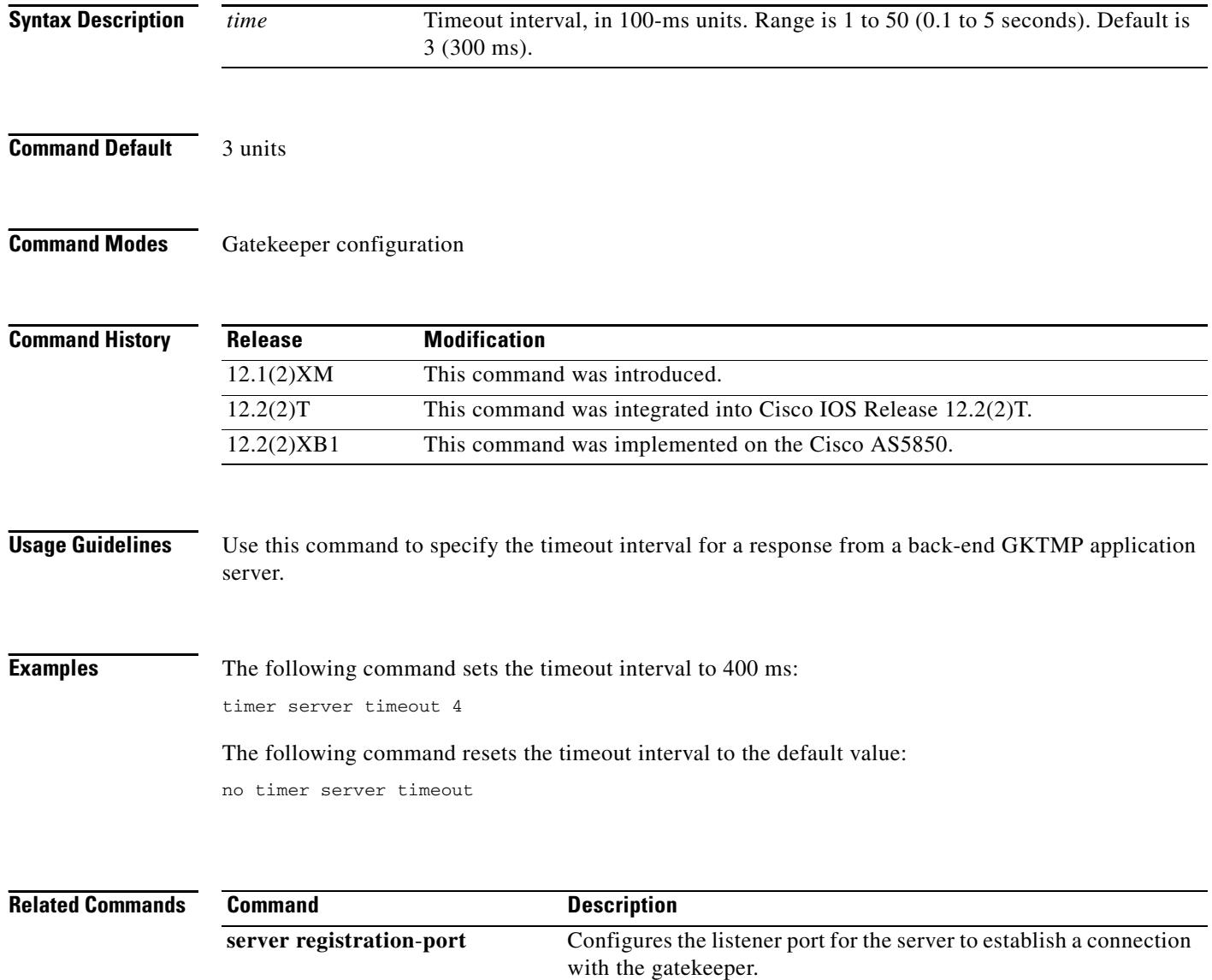

**server trigger** Configures a static server trigger for external applications.

### **timers**

To configure the Session Initiation Protocol (SIP) signaling timers, use the **timers** command in SIP UA configuration mode. To restore the default value, use the **no** form of this command.

**timers** {**trying** *number* | **connect** *number* | **disconnect** *number* | **expires** *number*}

**no timers**

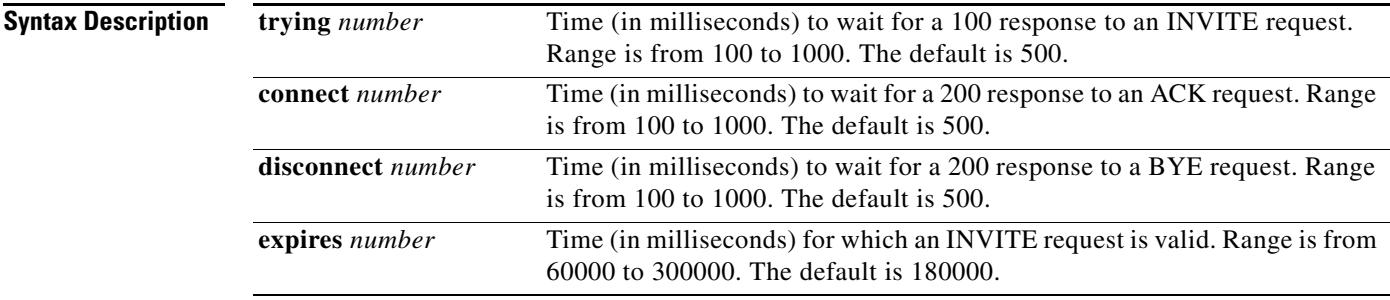

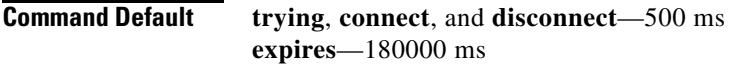

#### **Command Modes** SIP UA configuration

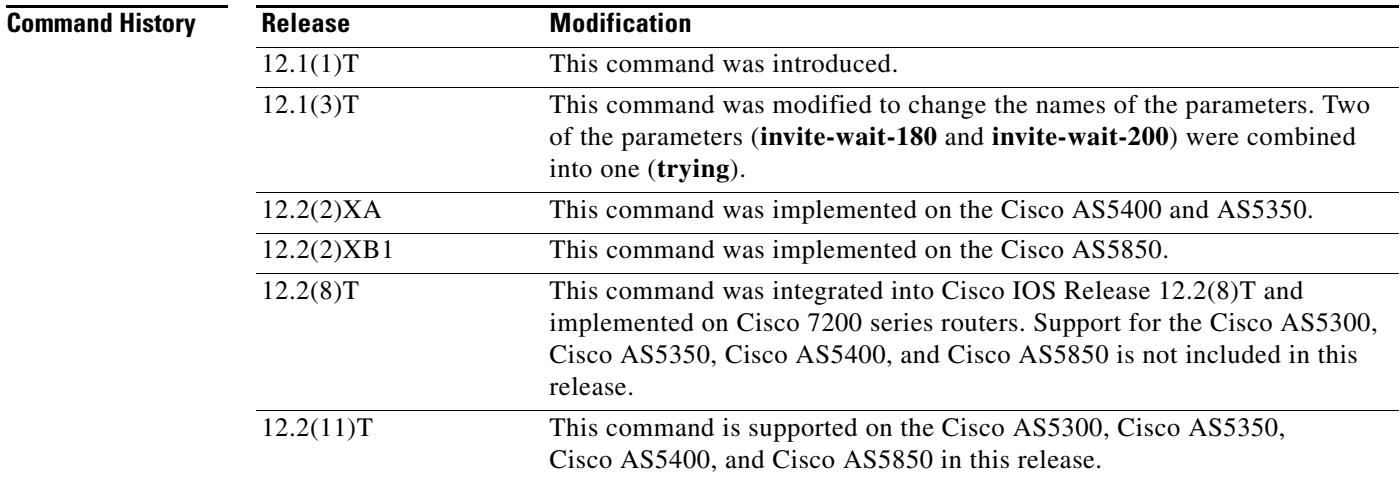

**Usage Guidelines** If you used an earlier version of this command to configure timers, the timer settings are maintained. The output of the **show running**-**config** command reflects both previous and current timers.

To reset this command to the default value, you can also use the **default** command.

**Examples** The following example sets the trying timers to the default of 500 ms.

Router(config)# **sip-ua** Router(config-sip-ua)# **timers trying 500**

#### **Related Commands Command Description**

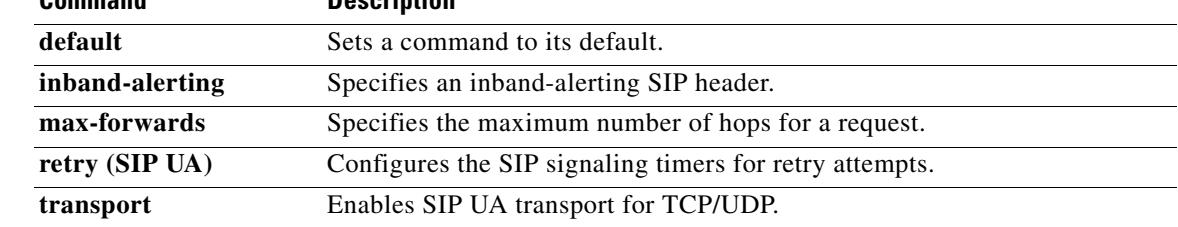

## **timers buffer-invite**

To enable the Session Initiation Protocol (SIP) buffer-invite timer and to configure the timer interval, use the **timers buffer-invite** command in SIP UA configuration mode. To restore the default value, use the **no** form of this command.

**timers buffer-invite** *timer*

**no timers buffer-invite**

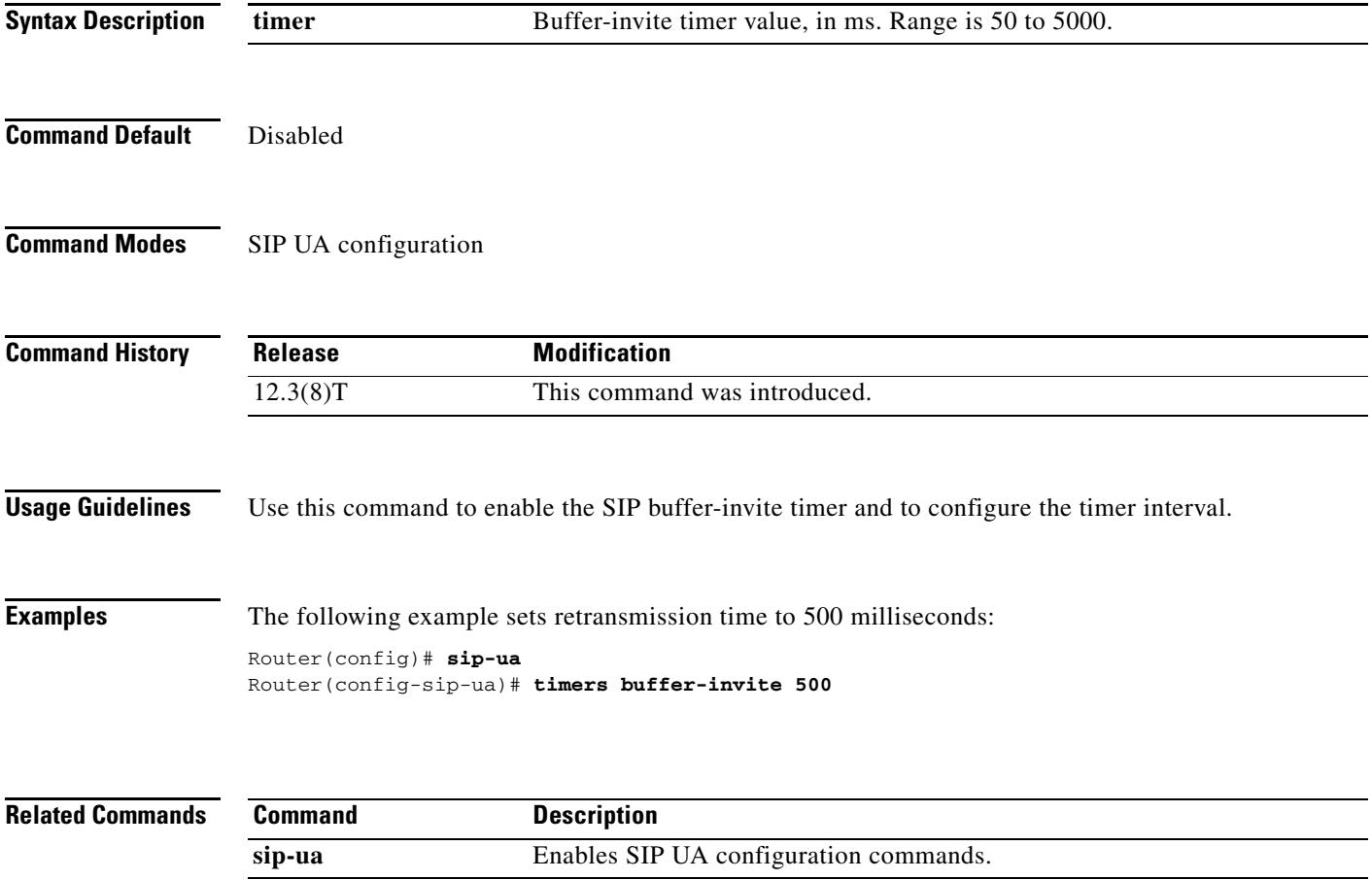

#### **timers comet**

To set how long the Session Initiation Protocol (SIP) user agent (UA) waits before retransmitting conditions-met (COMET) requests, use the **timers comet** command in SIP UA configuration mode. To reset to the default, use the **no** form of this command.

**timers comet** *time*

**no timers comet**

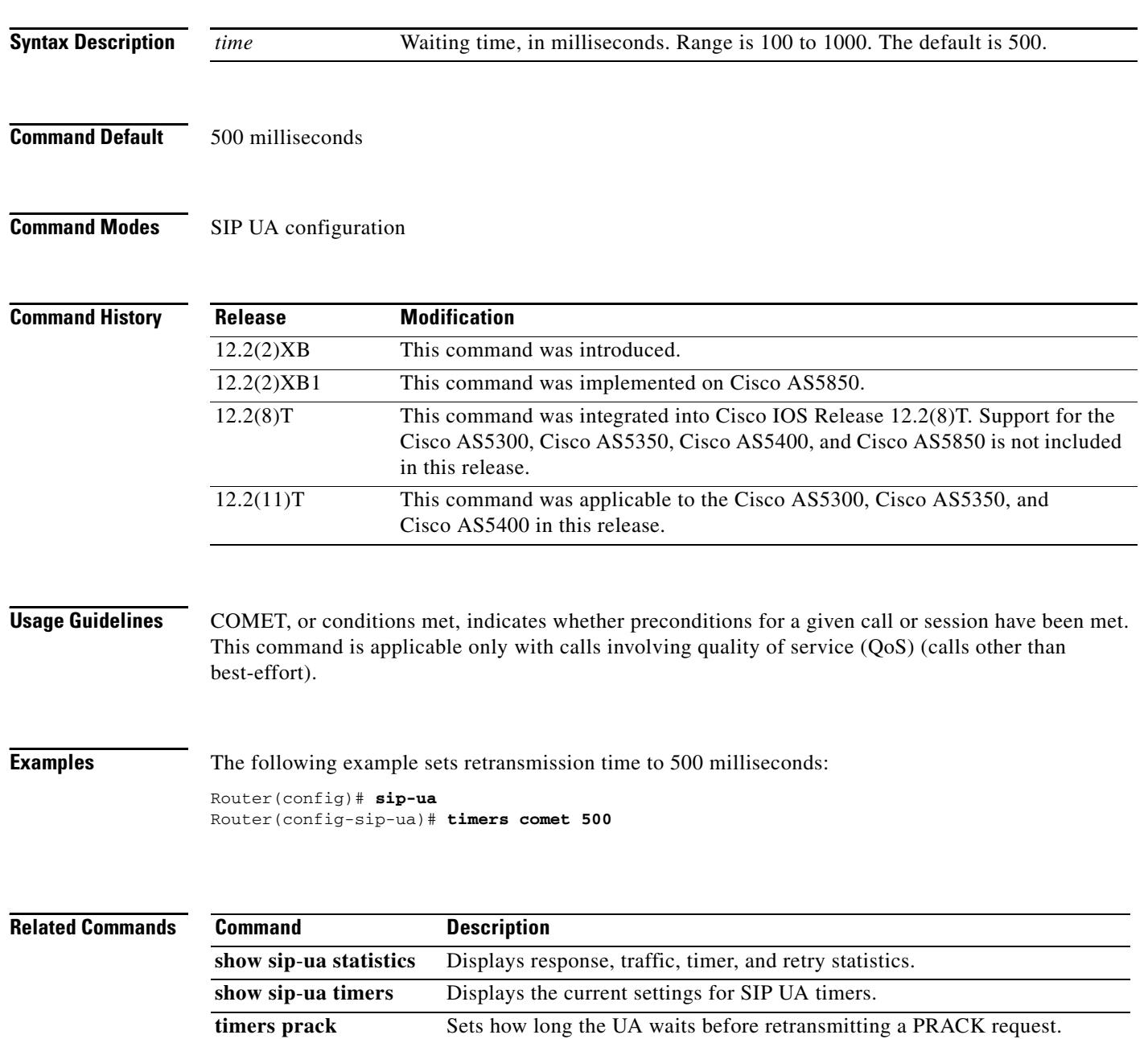

#### **timers connect**

To set how long the Session Initiation Protocol (SIP) user agent (UA) waits for a 200 response to an ACK request, use the **timers connect** command in SIP UA configuration mode. To reset to the default, use the **no** form of this command.

**timers connect** *number*

**no timers connect** *number*

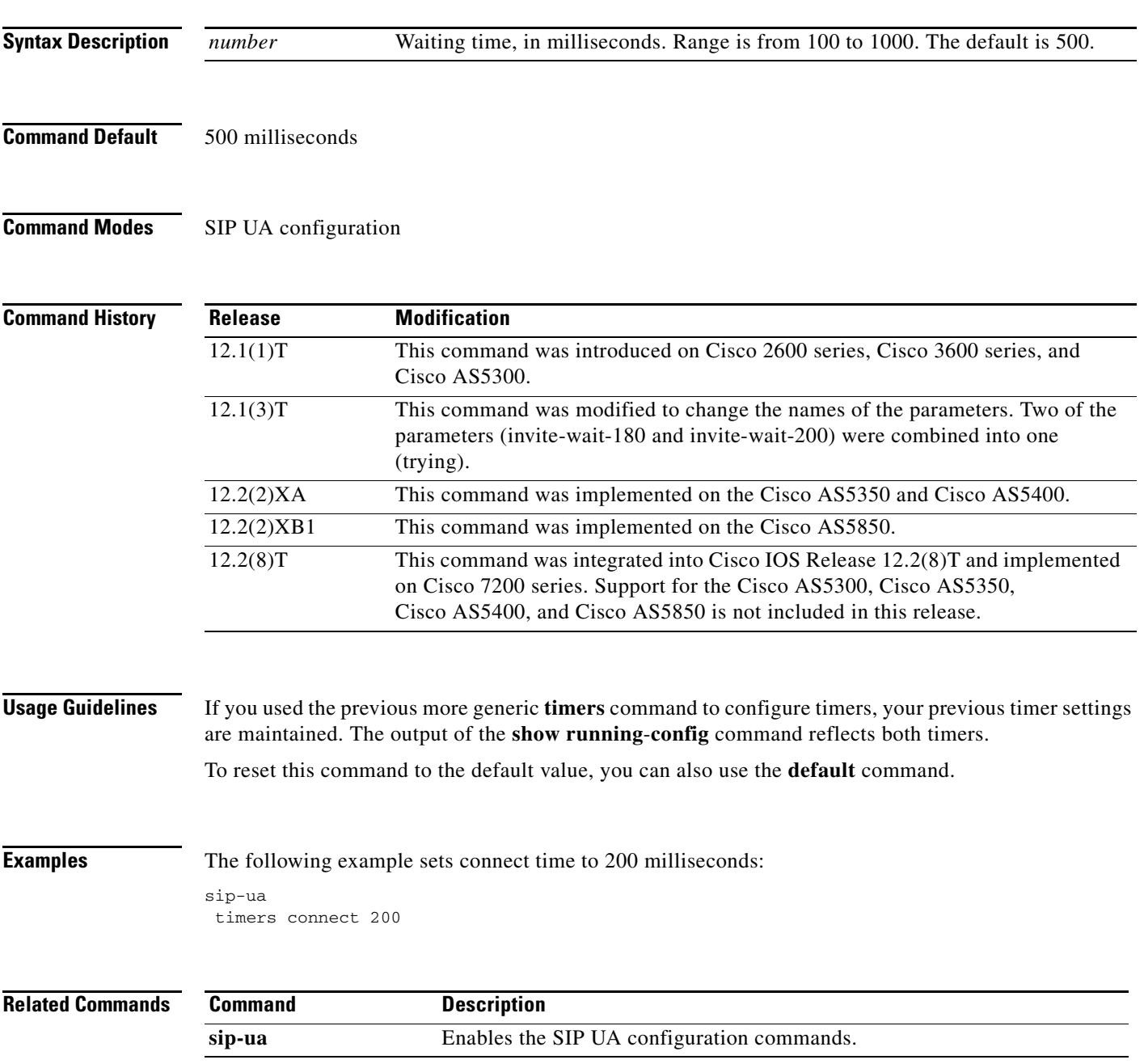
### **timers connection aging**

To globally set the time before the Session Initiation Protocol (SIP) user agent (UA) ages out a TCP or UDP connection because of inactivity, use the **timers connection aging** command in SIP UA configuration mode. To reset this time to the default value, use the **no** form of this command.

**timers connection aging** *timer-value*

**no timers connection aging**

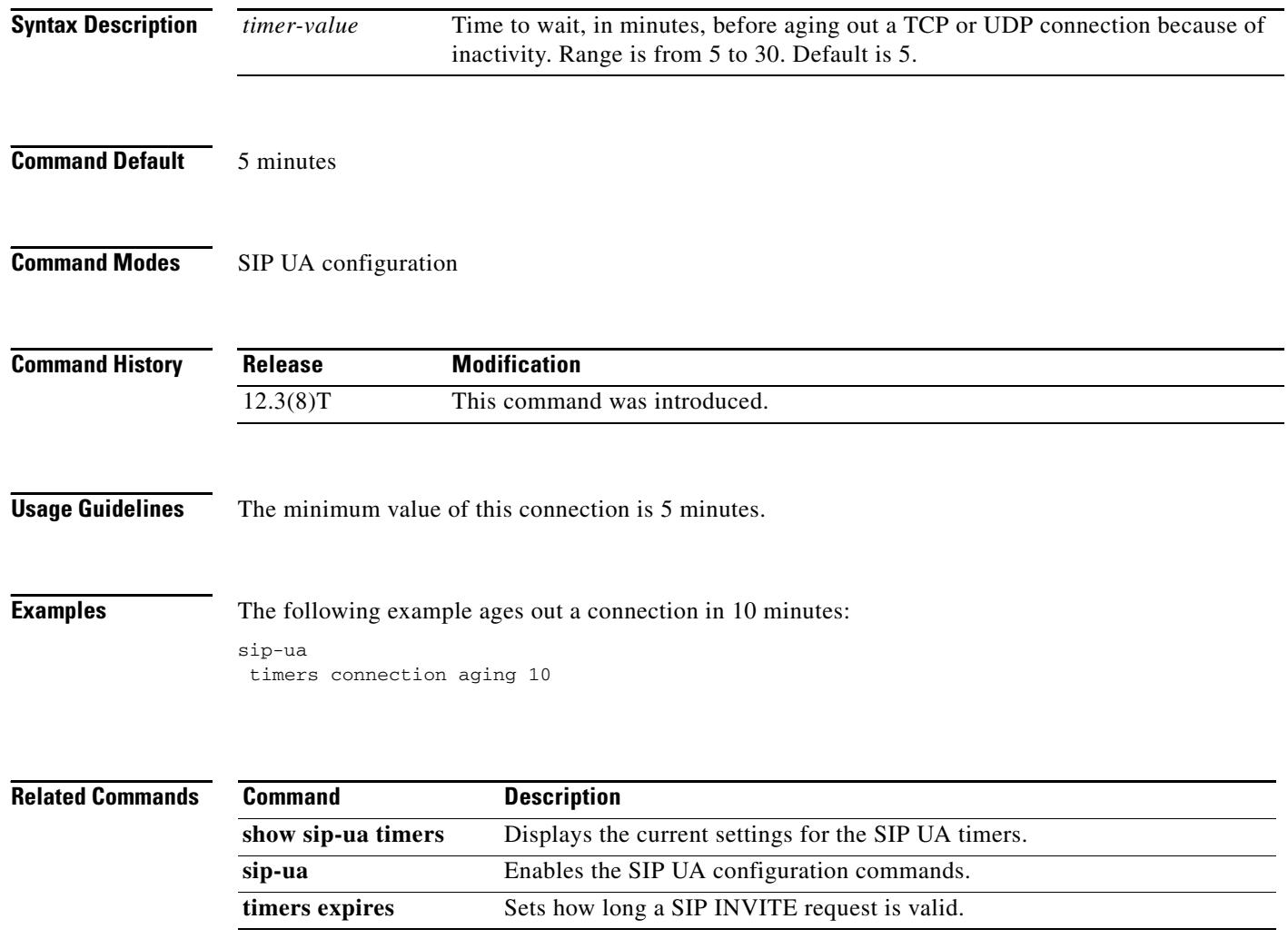

### **timers disconnect**

To set how long the Session Initiation Protocol (SIP) user agent (UA) waits for a 200 response to a BYE request, use the **timers disconnect** command in SIP UA configuration mode. To reset to the default, use the **no** form of this command.

**timers disconnect** *time*

**no timers disconnect** *time*

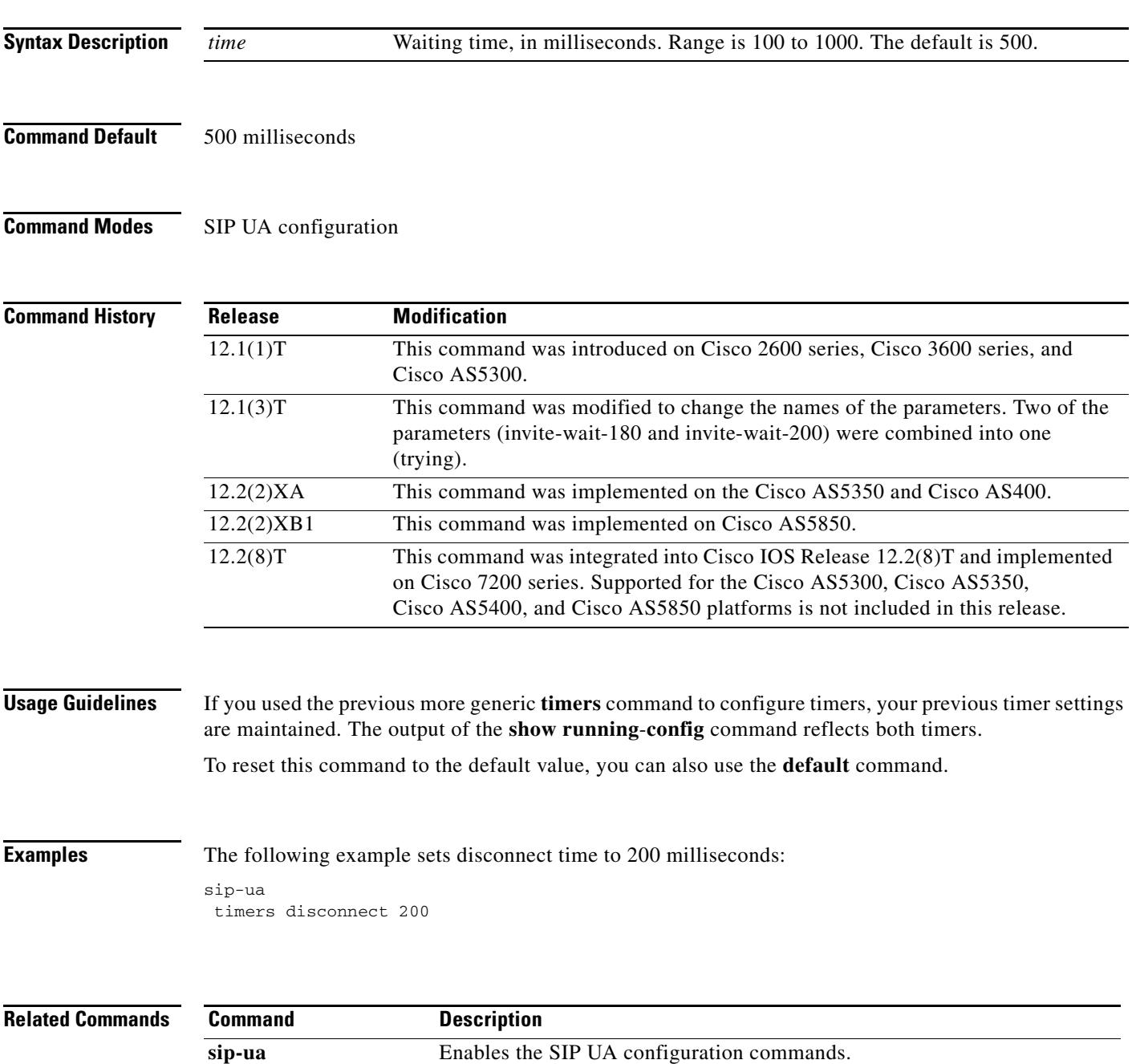

# **timers expires**

To set how long a Session Initiation Protocol (SIP) INVITE request is valid, use the **timers expire**  command in SIP UA configuration mode. To reset to the default, use the **no** form of this command.

**timers expires** *time*

**no timers expires**

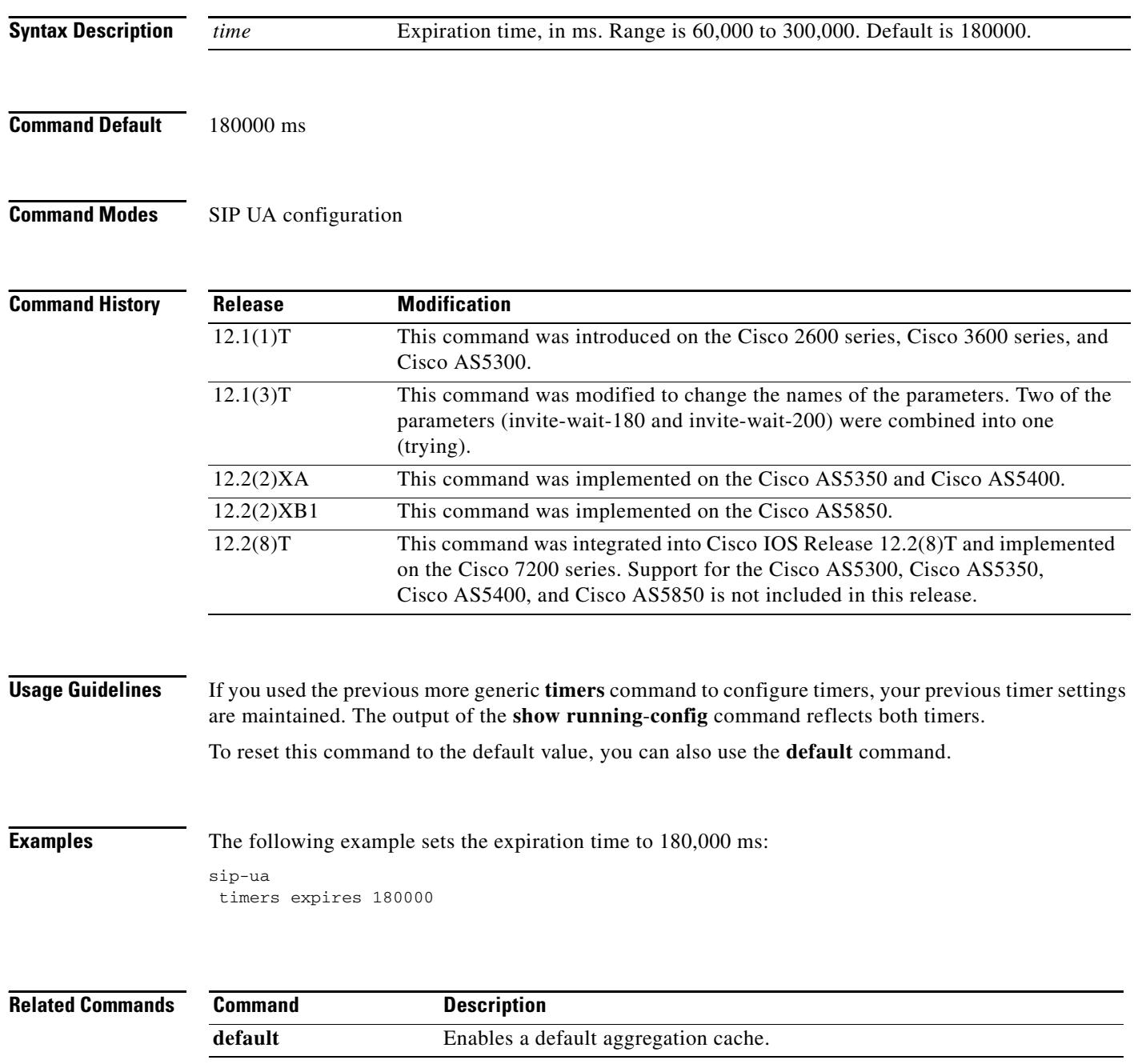

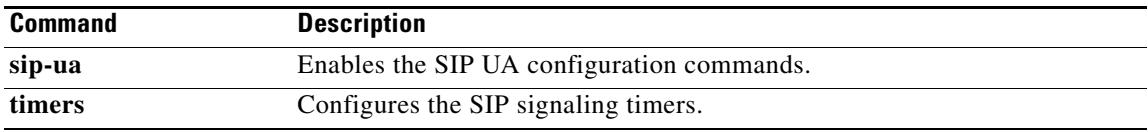

# **timers hold**

To enable the Session Initiation Protocol (SIP) hold timer and configure the timer interval before disconnecting a held call, use the **timers hold** command in SIP UA configuration mode. To restore the default value, use the **no** form of this command.

**timers hold** *time*

**no timers hold**

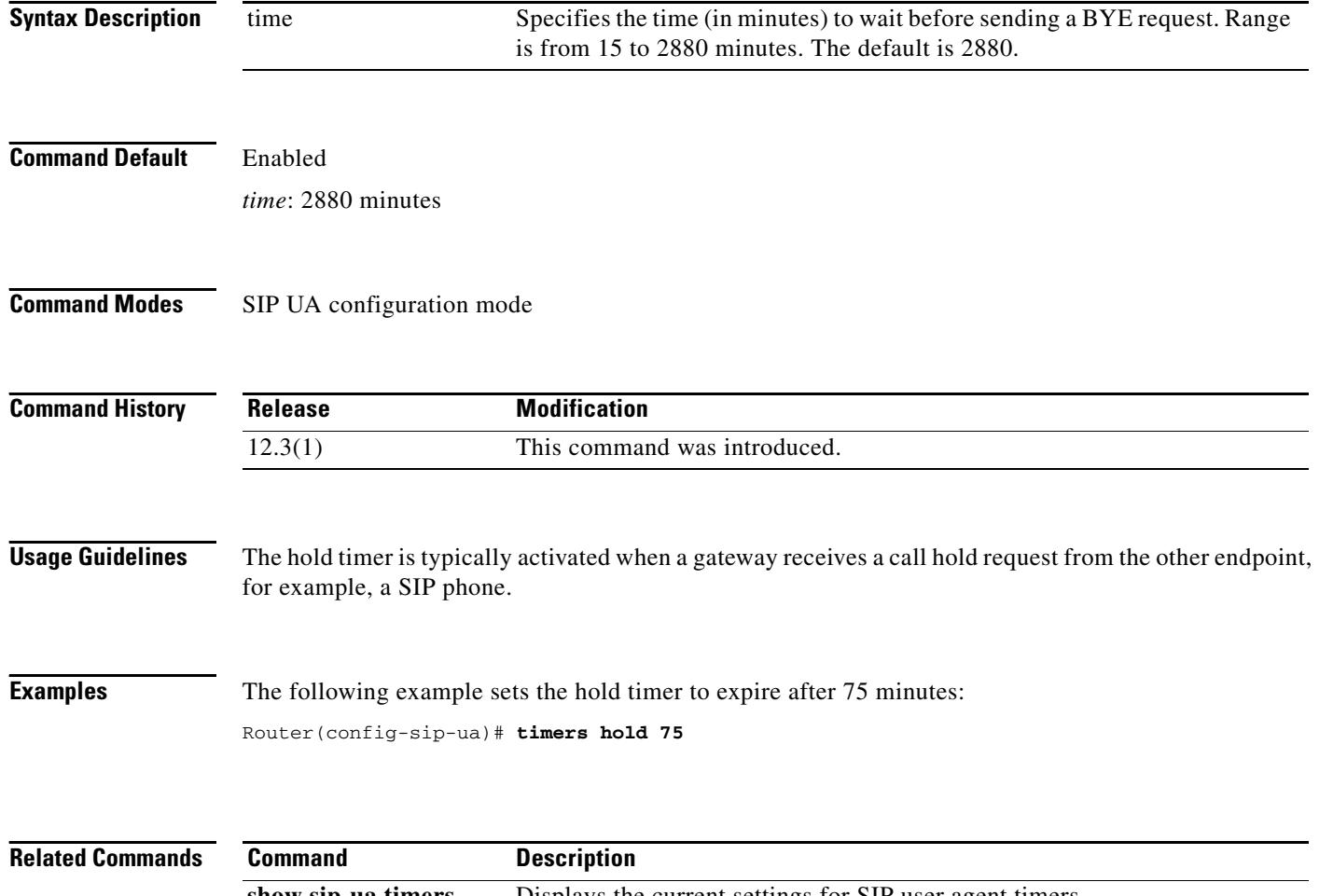

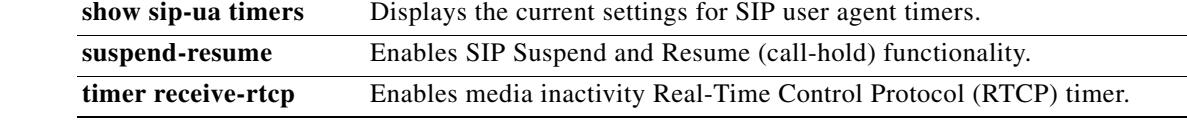

 $\sim$ 

### **timers keepalive**

To set the keepalive timers interval between sending Options message requests when the session initiation protocol (SIP) servers are in the down state, use the **timers keepalive** command in SIP user agent configuration mode. To restore the keepalive timers to the default value of 120 seconds when active or 30 seconds when down, use the **no** form of this command.

**timers keepalive** {**active** | **down**} *seconds*

**no timers keepalive** {**active** | **down**} *seconds*

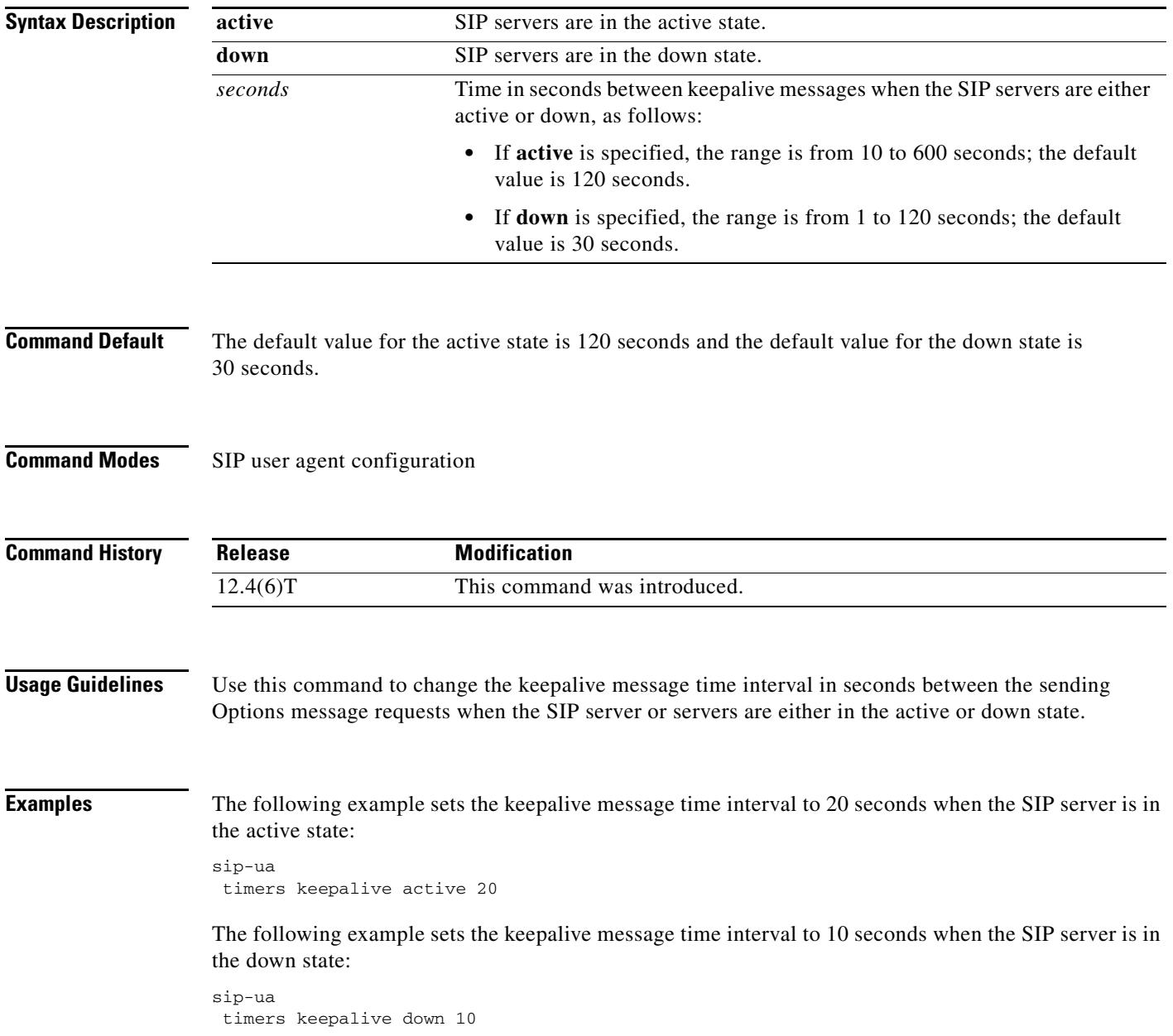

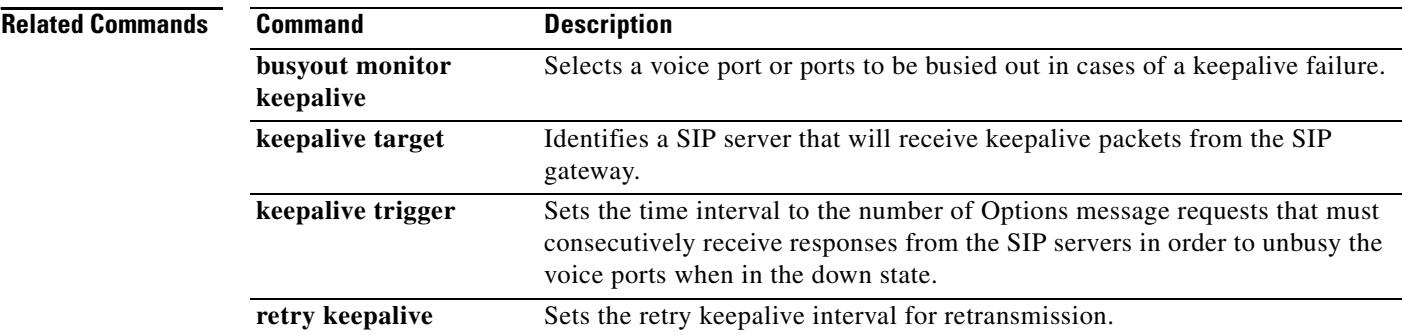

 $\sim$ 

# **timers notify**

To set how long the Session Initiation Protocol (SIP) user agent (UA) waits before retransmitting a Notify message, use the **timers notify** command in SIP UA configuration mode. To reset to the default, use the **no** form of this command.

**timers notify** *time*

**no timers notify**

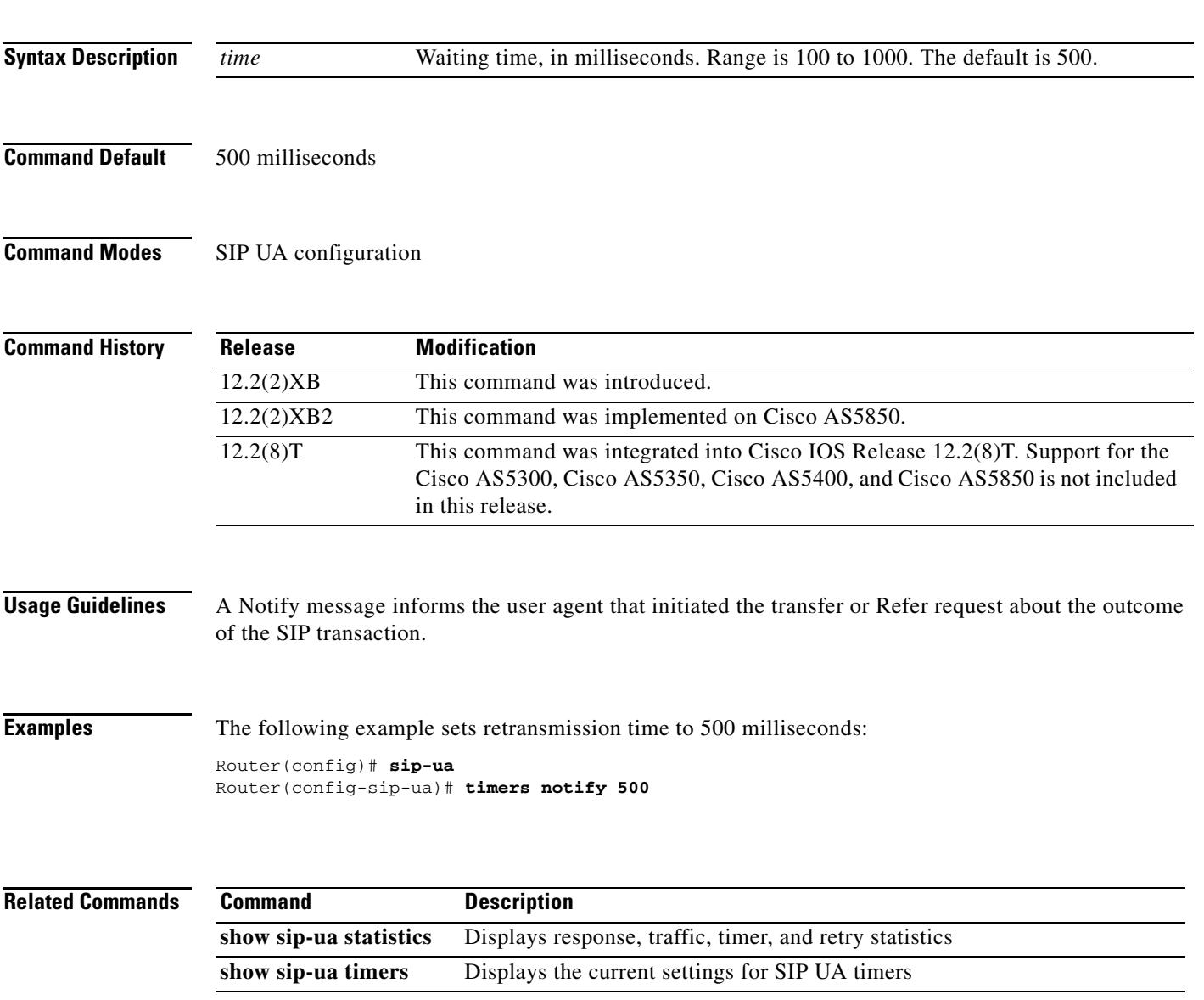

### **timers prack**

To set how long the Session Initiation Protocol (SIP) user agent (UA) wait s before retransmitting a provisional response acknowledgement (PRACK) request, use the **timers prack** command in SIP UA configuration mode. To reset to the default, use the **no** form of this command.

**timers prack** *time*

**no timers prack**

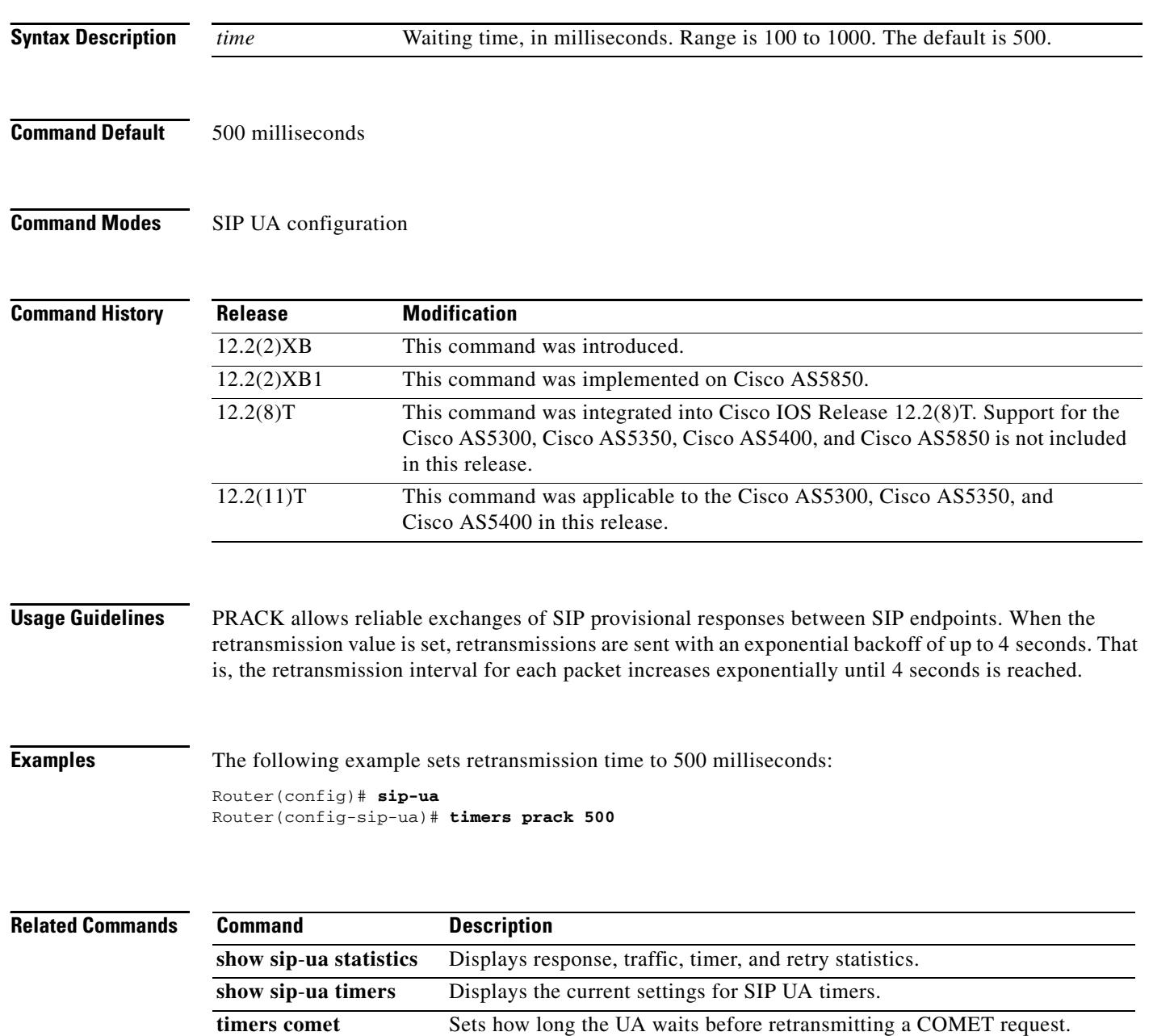

#### **timers refer**

To set how long the Session Initiation Protocol (SIP) user agent (UA) waits before retransmitting a Refer request, use the **timers refer** command in SIP UA configuration mode. To reset to the default, use the **no** form of this command.

**timers refer** *time*

**no timers refer**

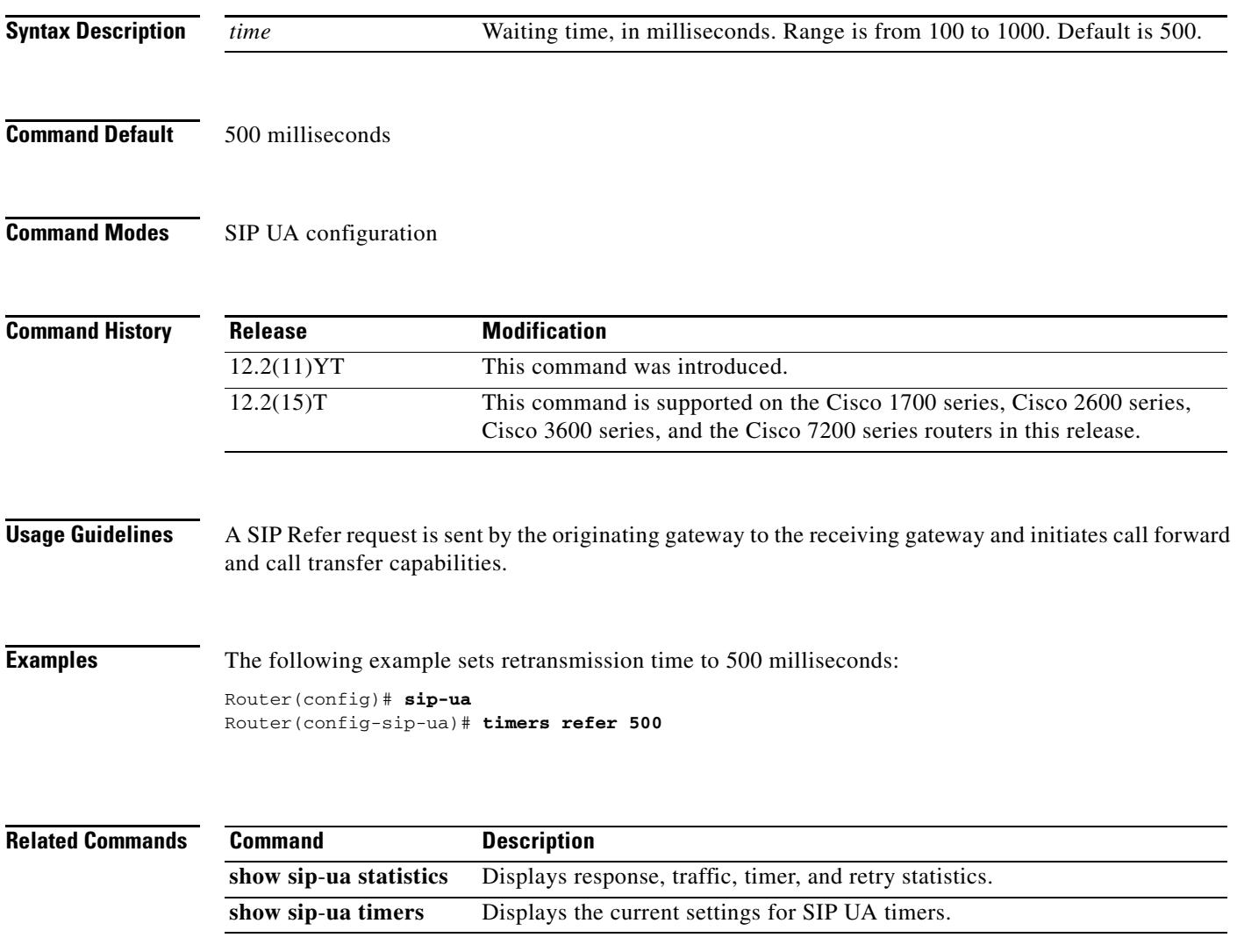

### **timers register**

To set how long the Session Initiation Protocol (SIP) user agent (UA) waits before sending register requests, use the **timers register** command in SIP UA configuration mode. To reset this value to the default, use the **no** form of this command.

**timers register** *milliseconds*

**no timers register** 

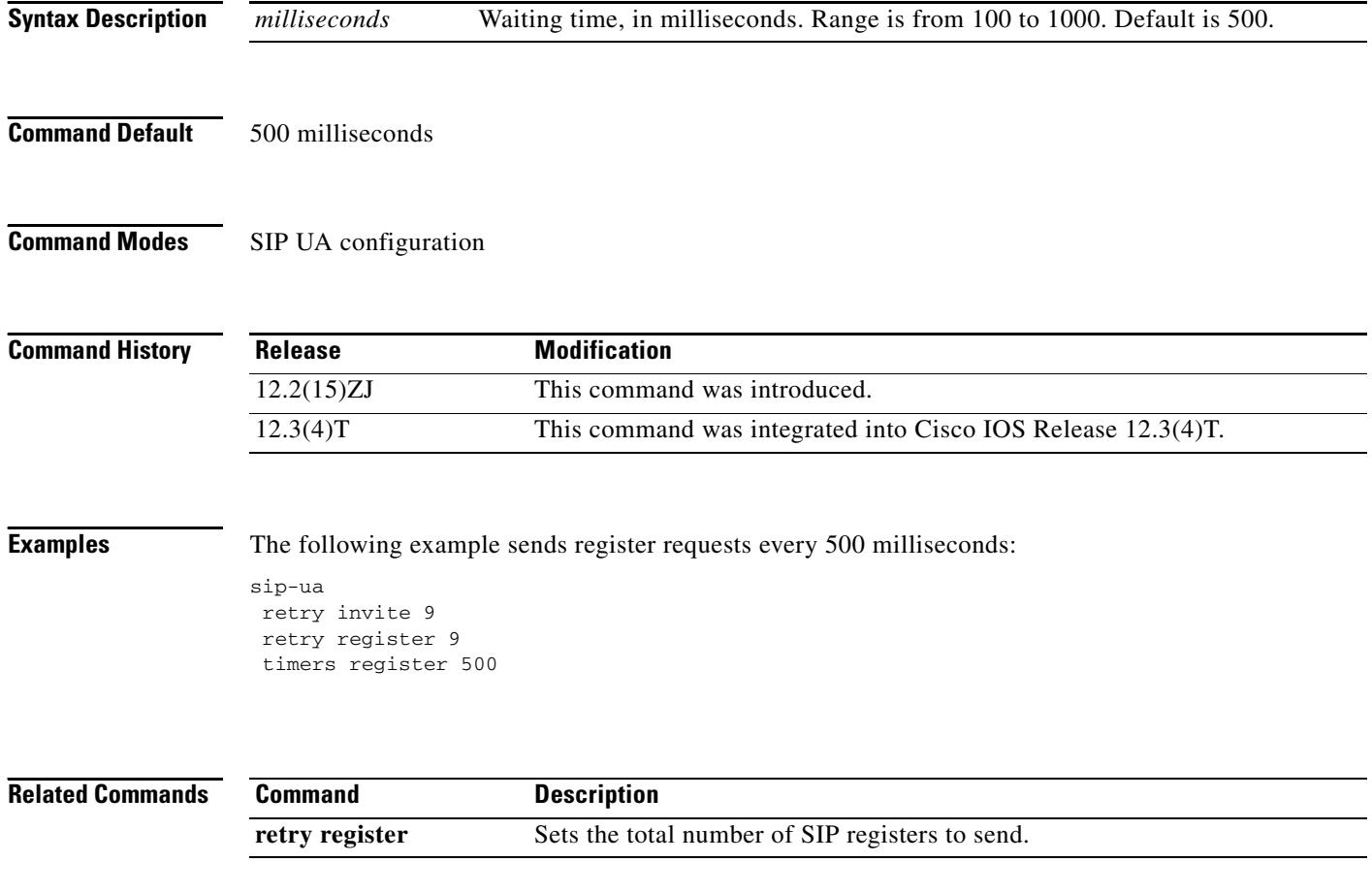

#### **timers rel1xx**

To set how long the Session Initiation Protocol (SIP) user agent (UA) waits before retransmitting a reliable1xx response, use the **timers rel1xx** command in SIP UA configuration mode. To reset to the default, use the **no** form of this command.

**timers rel1xx** *time*

**no timers rel1xx**

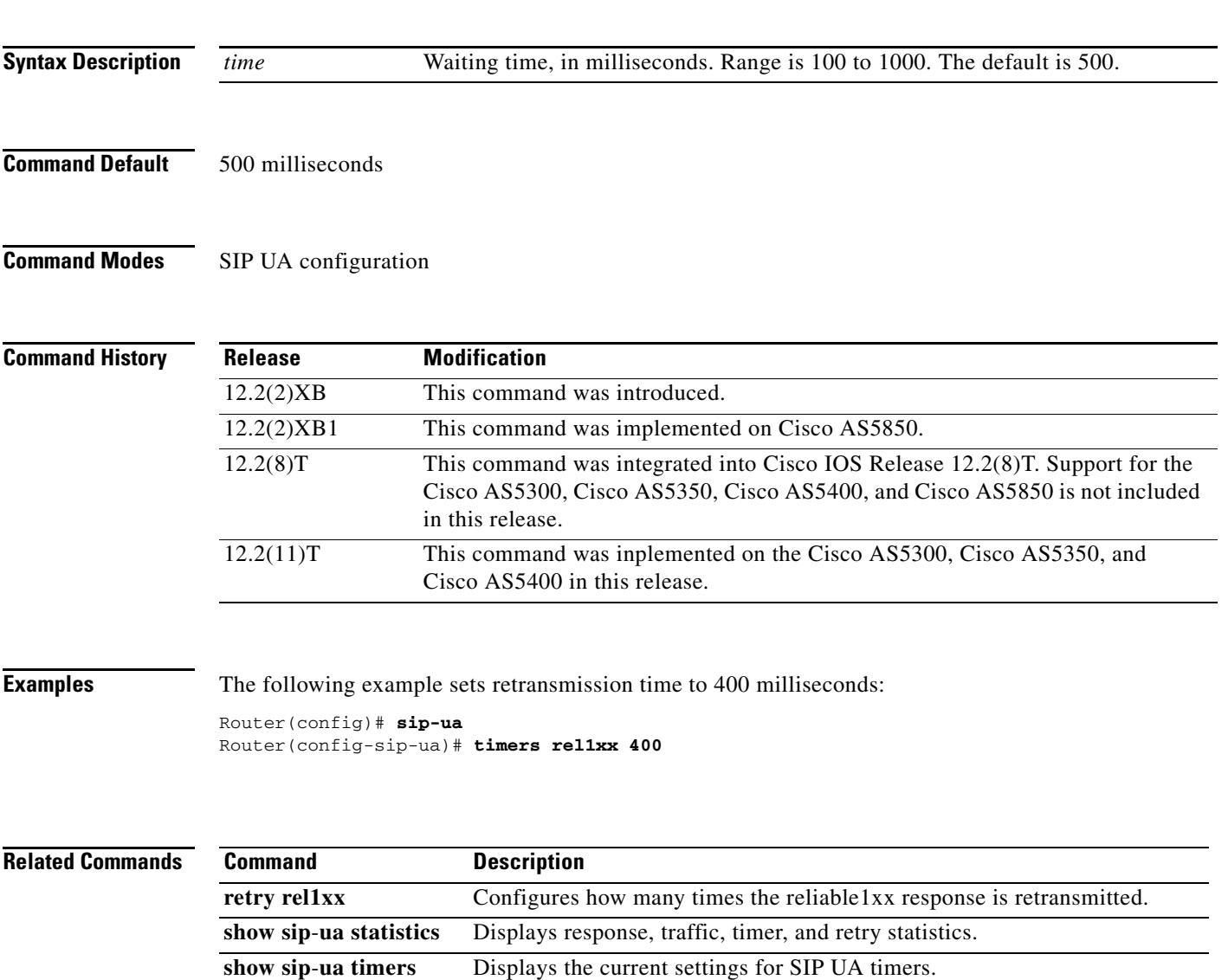

### **timers trying**

To set how long the Session Initiation Protocol (SIP) user agent (UA) wait s for a 100 response to a SIP INVITE request, use the **timers trying** command in SIP UA configuration mode. To reset to the default, use the **no** form of this command.

**timers trying** *time*

**no timers trying**

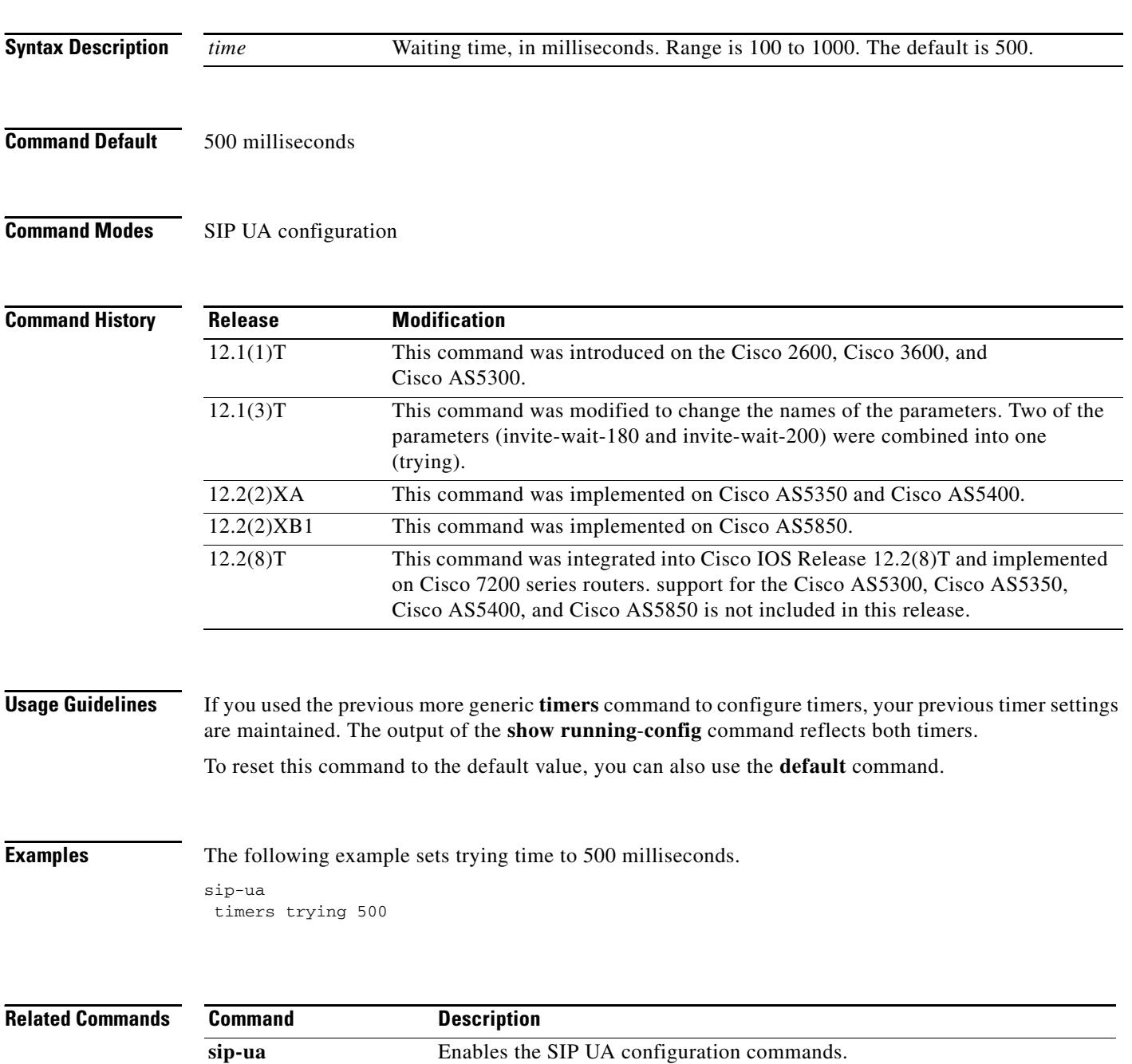

### **timing clear-wait**

To set the minimum amount of time between the inactive seizure signal and the call being cleared for a specified voice port, use the **timing clear**-**wait** command in voice-port configuration mode. To reset to the default, use the **no** form of this command.

**timing clear**-**wait** *time*

**no timing clear**-**wait** 

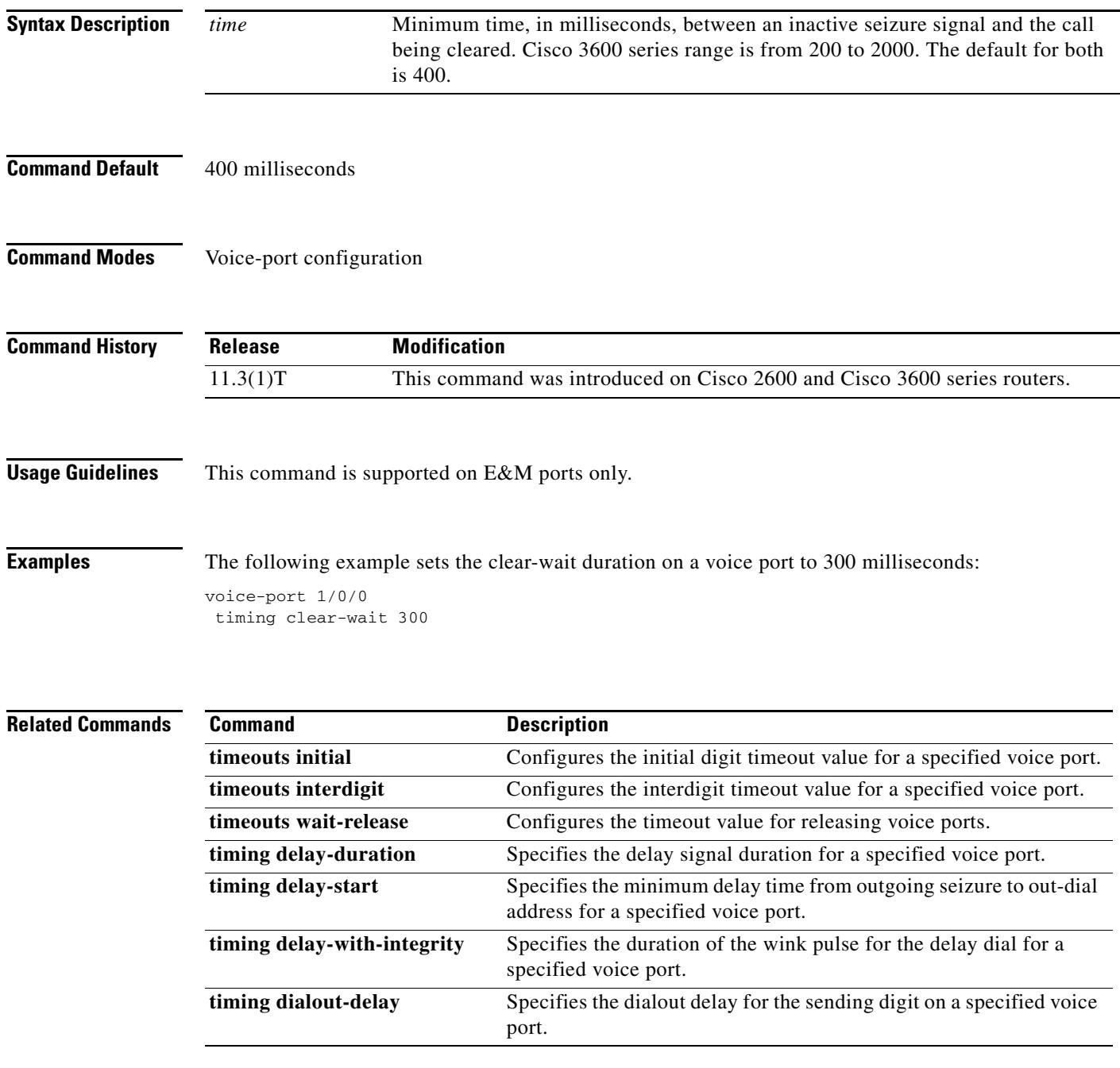

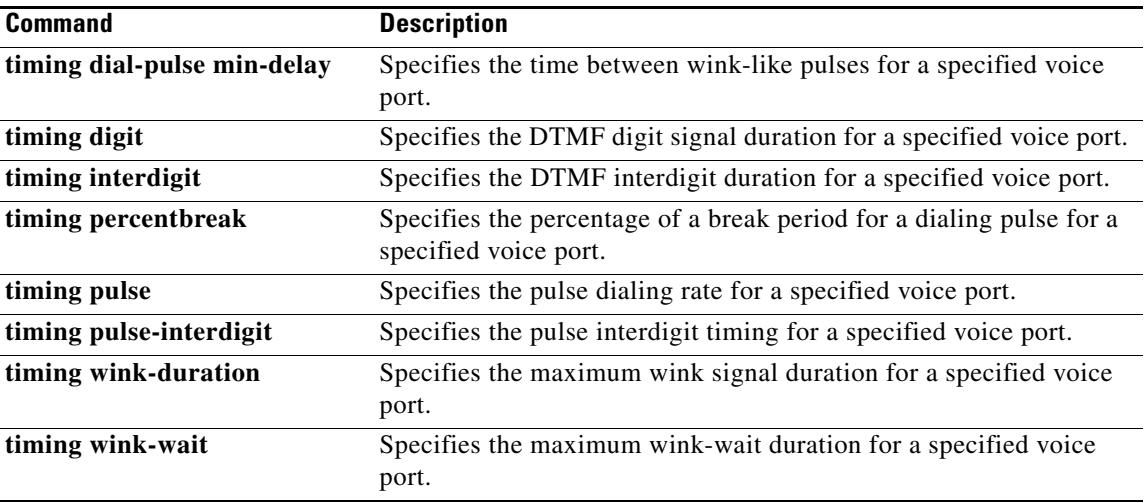

 $\sim$ 

# **timing delay-duration**

To specify the delay signal duration for a specified voice port, use the **timing delay**-**duration** command in voice-port configuration mode. To reset to the default, use the **no** form of this command.

**timing delay**-**duration** *time*

**no timing delay**-**duration** *time*

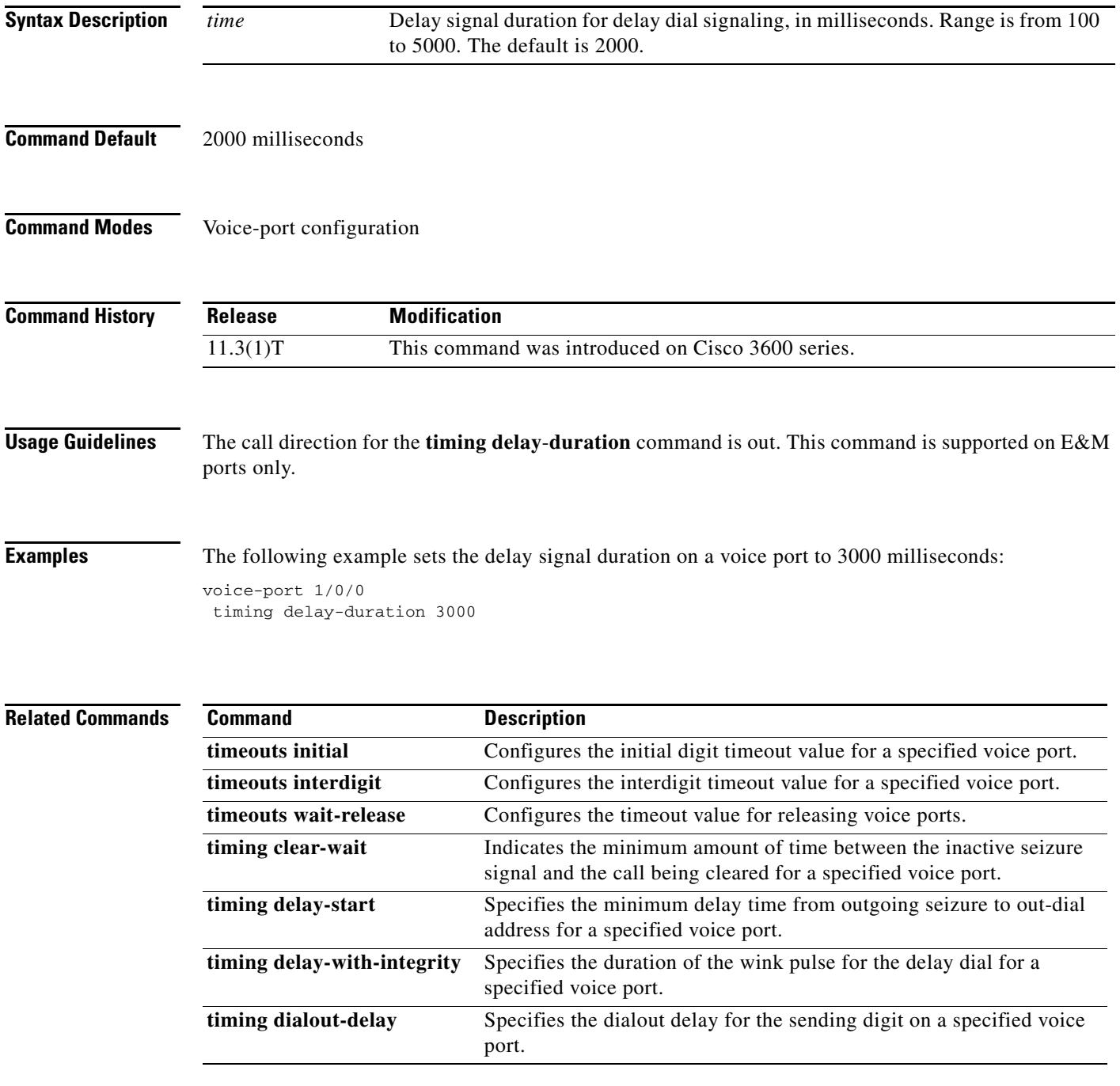

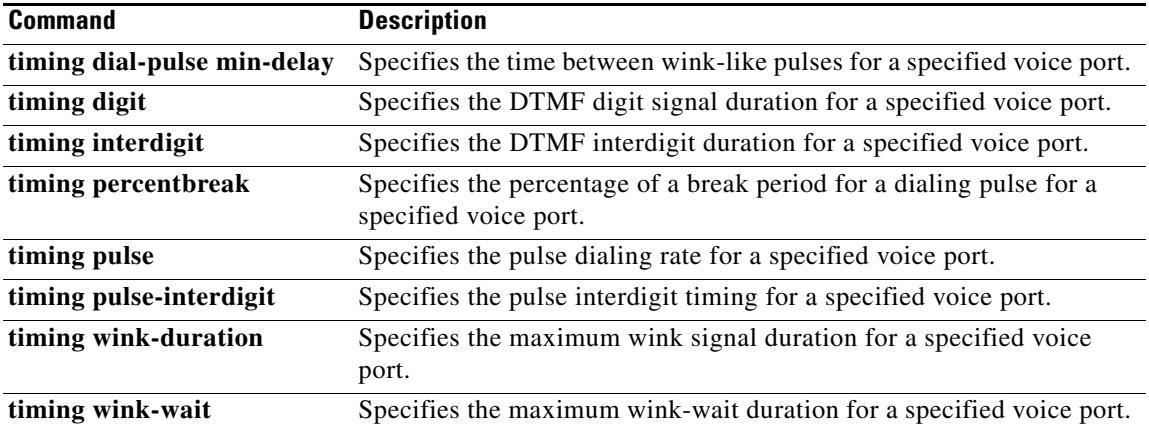

 $\overline{\mathsf{I}}$ 

### **timing delay-start**

To specify the minimum delay time from outgoing seizure to out-dial address for a specified voice port, use the **timing delay**-**start** command in voice-port configuration mode. To reset to the default, use the **no** form of this command.

**timing delay**-**start** *time*

**no timing delay**-**start**

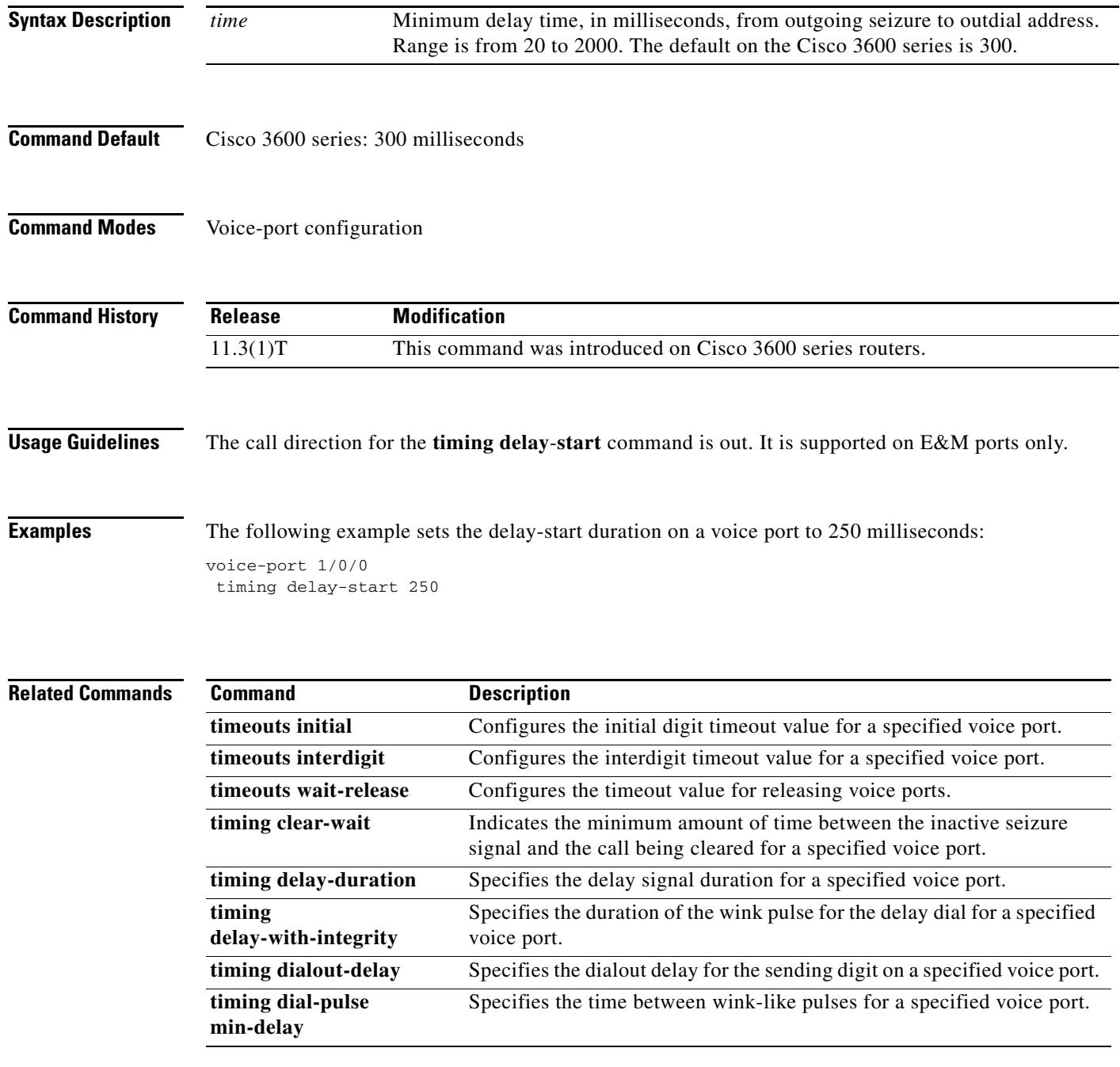

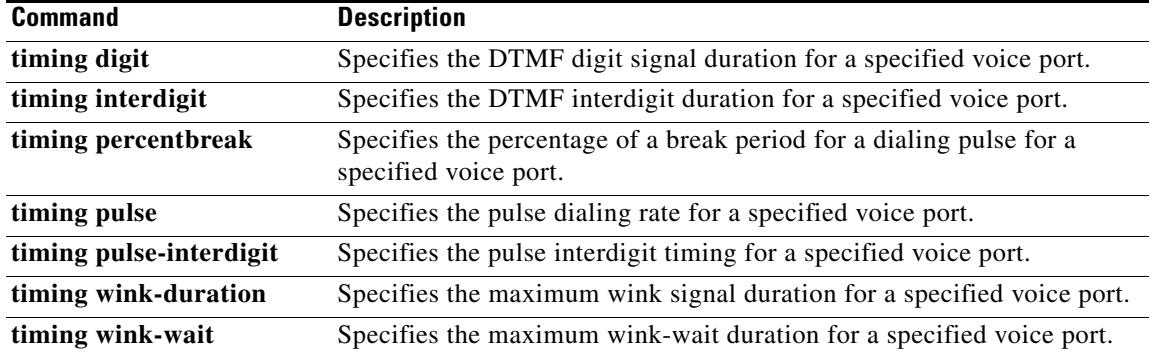

 $\overline{\mathbf{I}}$ 

# **timing delay-voice tdm**

To specify the delay after which voice packets are played out, use the **timing delay-voice tdm** command in voice-port configuration mode. To reset to the default, use the **no** form of this command.

**timing delay-voice tdm** *milliseconds*

**no timing delay-voice tdm** *milliseconds*

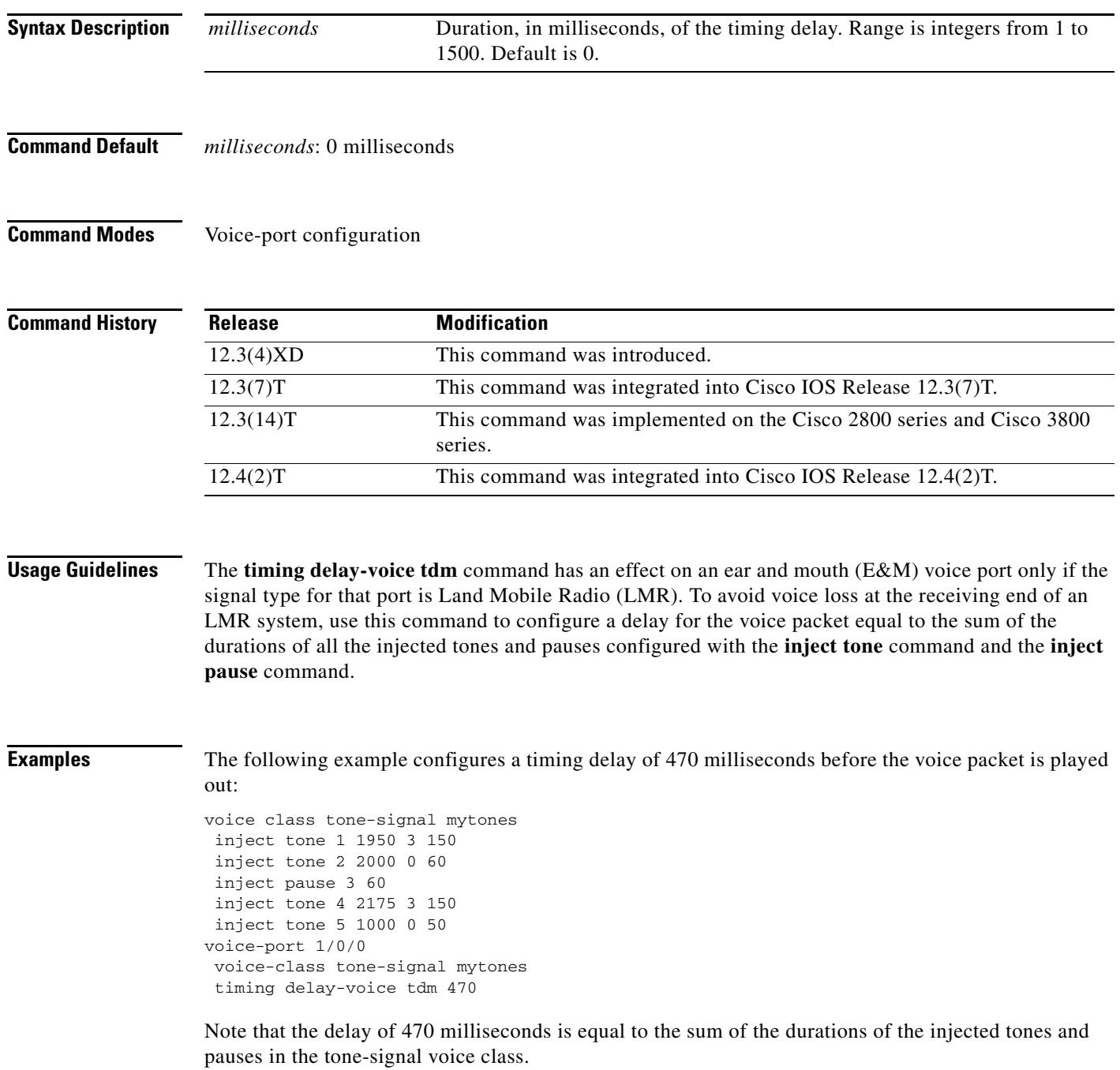

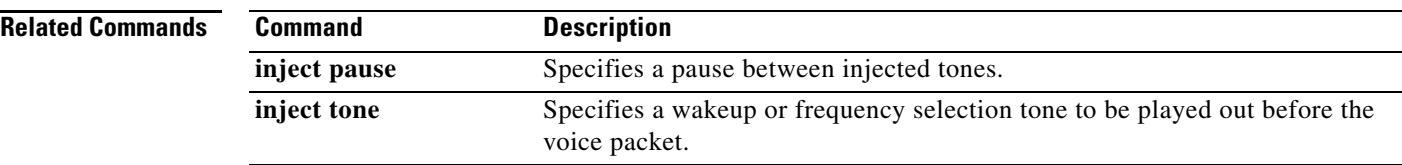

 $\overline{\mathsf{I}}$ 

### **timing delay-with-integrity**

To specify the duration of the wink pulse for the delay dial for a specified voice port, use the **timing delay**-**with**-**integrity** command in voice-port configuration mode. To reset to the default, use the **no** form of this command.

**timing delay**-**with**-**integrity** *time*

**no timing delay**-**with**-**integrity**

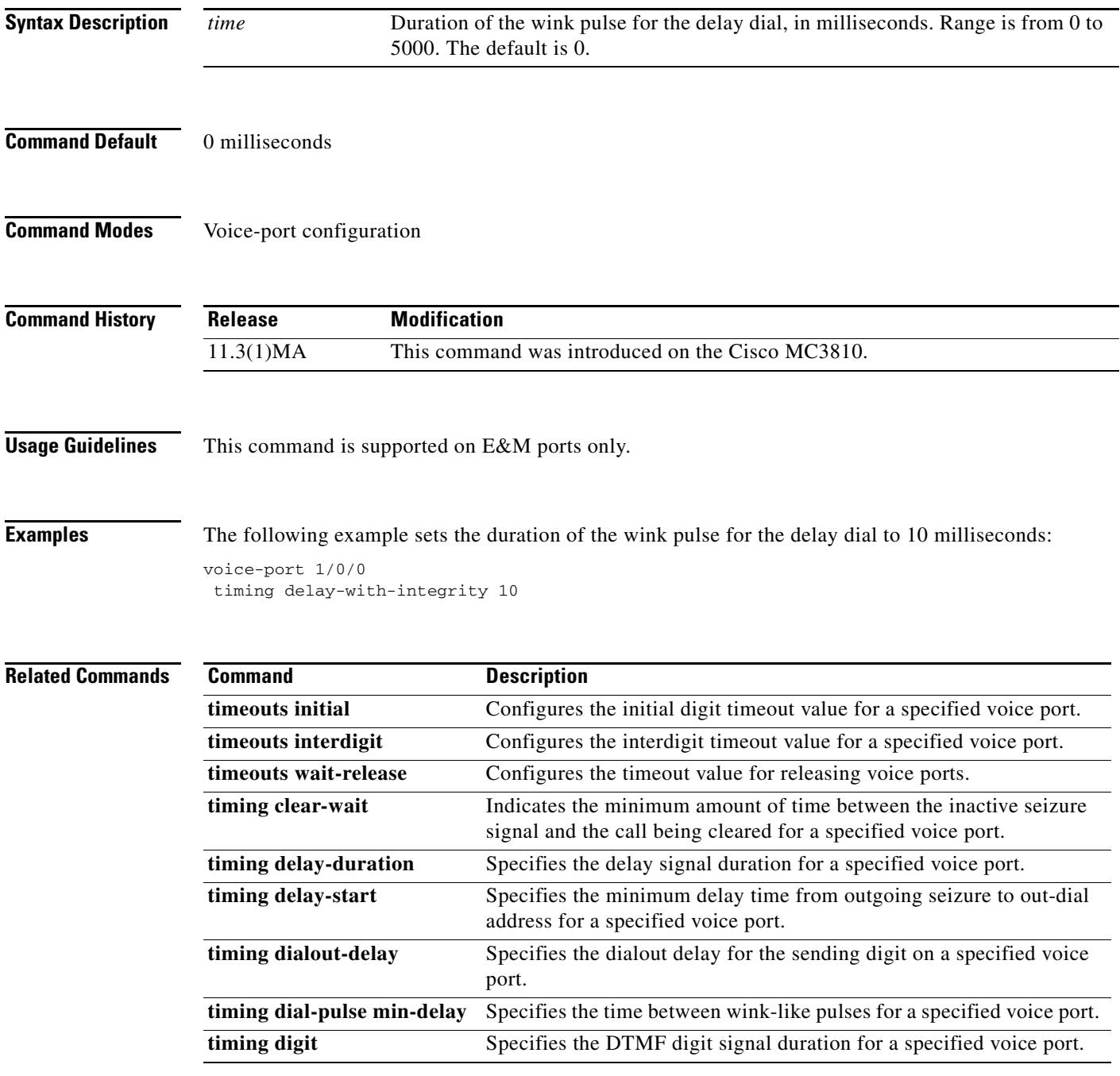

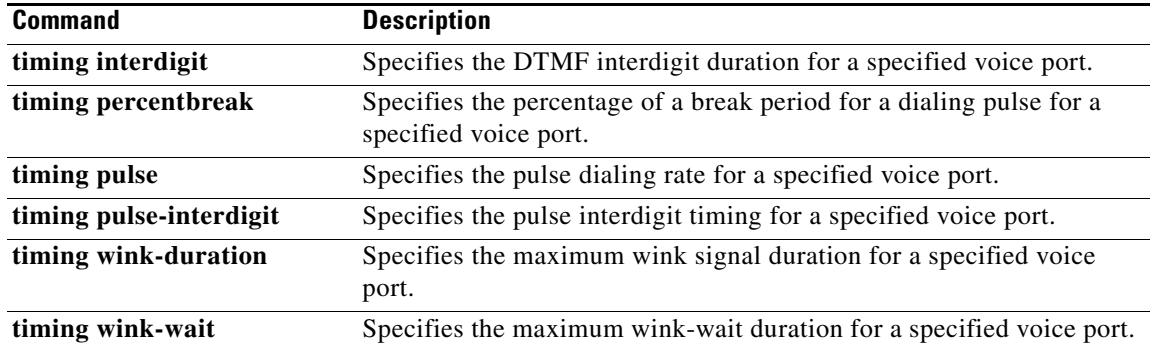

 $\overline{\mathbf{I}}$ 

### **timing dialout-delay**

To specify the dial-out delay for the sending digit on a specified voice port, use the **timing dialout**-**delay**  command in voice-port configuration mode. To reset to the default, use the **no** form of this command.

**timing dialout**-**delay** *time*

**no timing dialout**-**delay** *time*

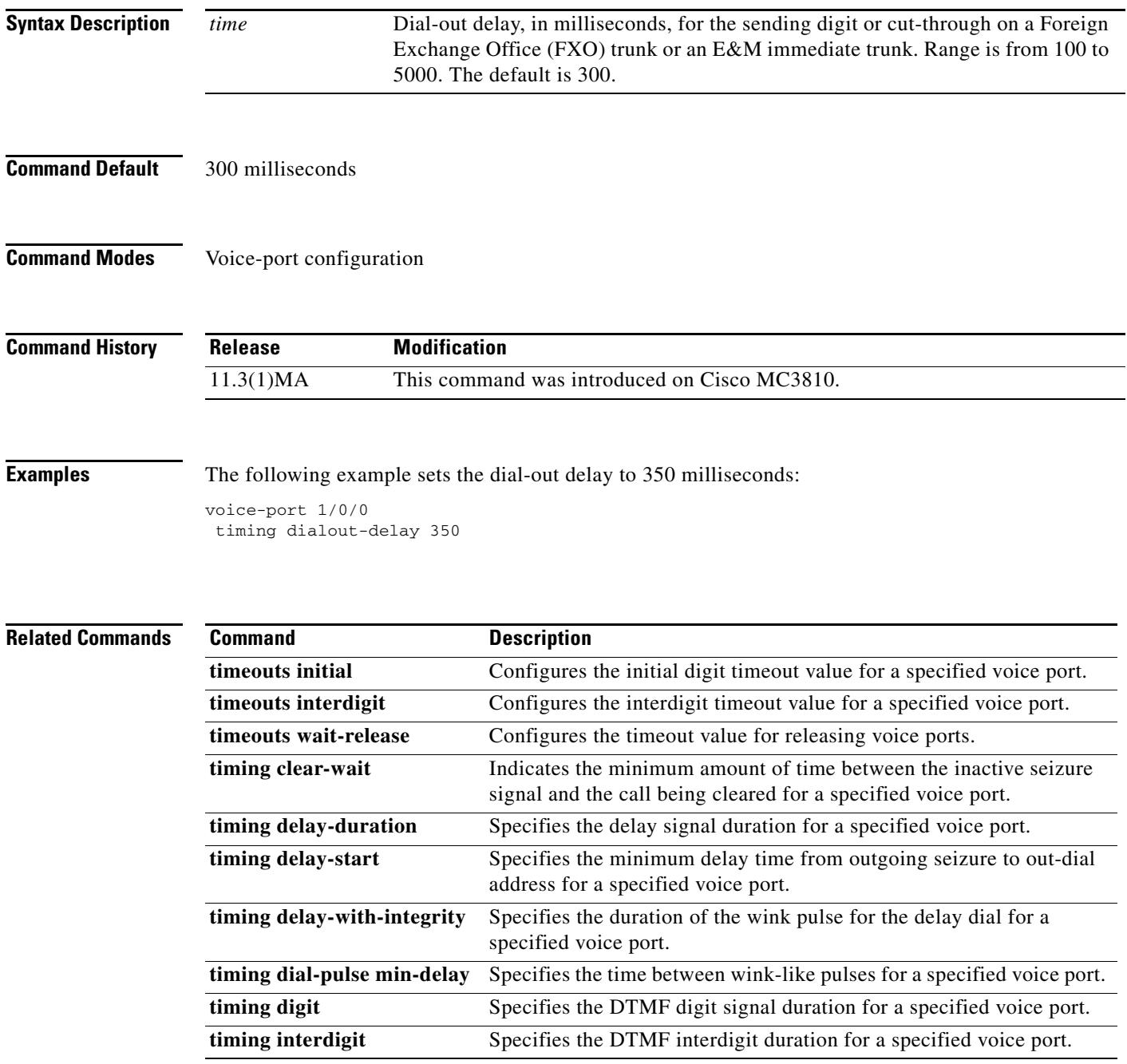

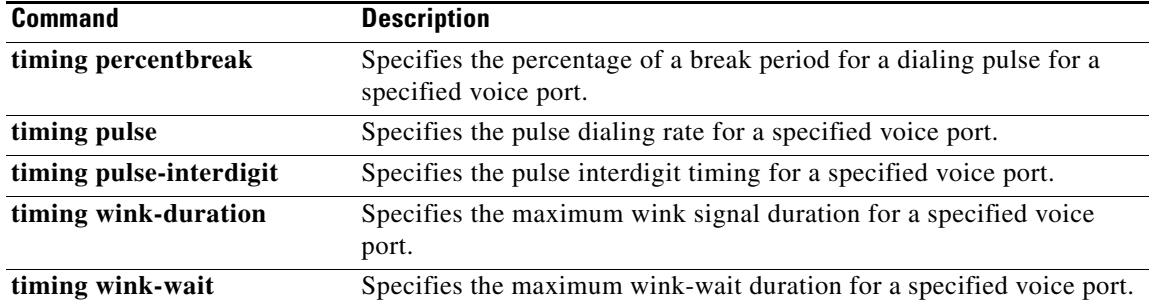

 $\overline{\mathsf{I}}$ 

# **timing dial-pulse min-delay**

To specify the time between wink-like pulses for a specified voice port, use the **timing dial**-**pulse min**-**delay** command in voice-port configuration mode. To reset to the default, use the **no** form of this command.

**timing dial**-**pulse min**-**delay** *time*

**no timing dial**-**pulse min**-**delay**

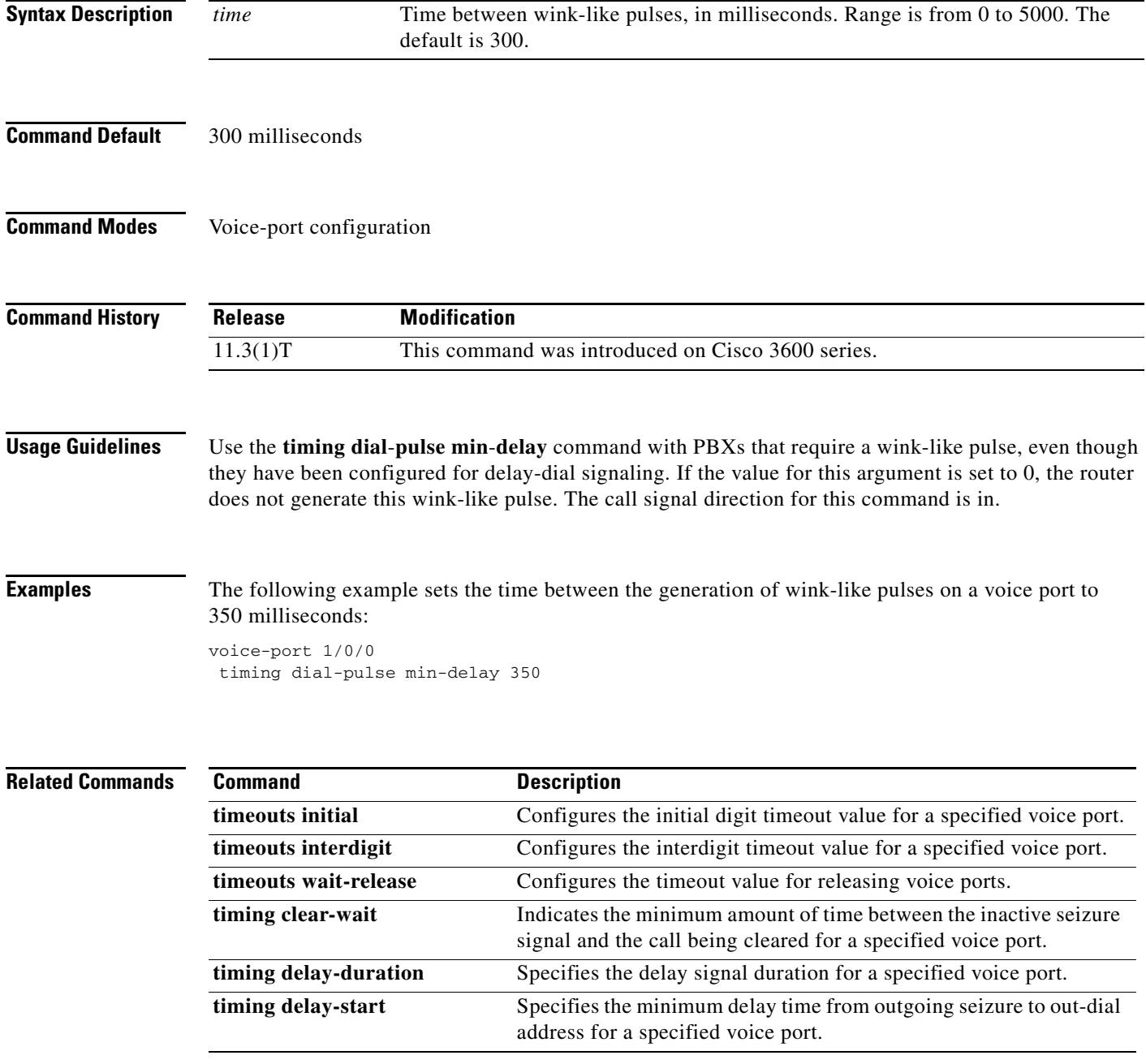

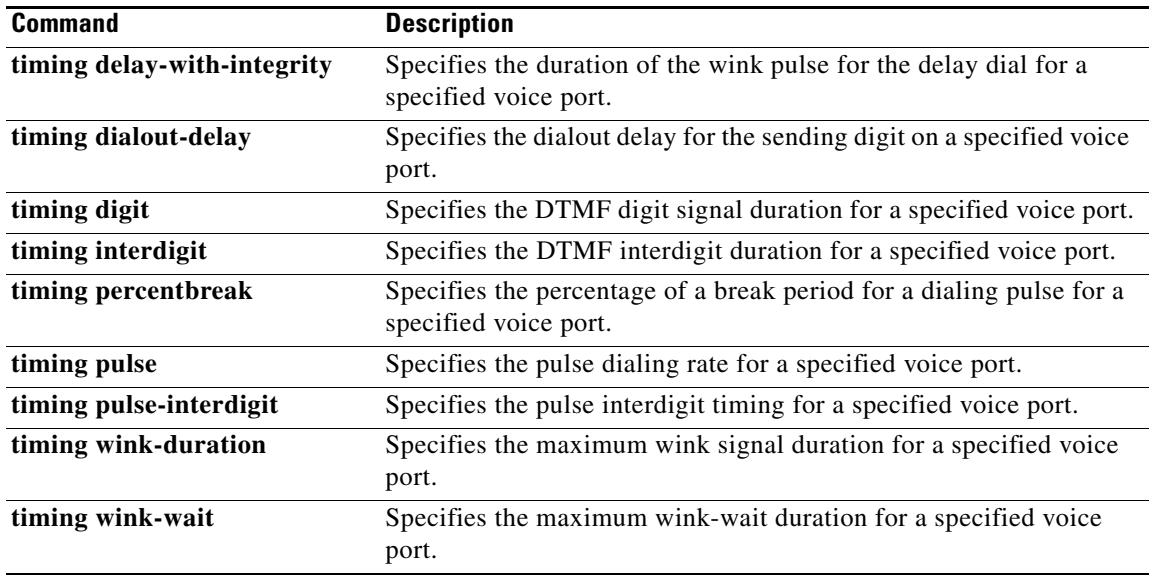

 $\overline{\mathsf{I}}$ 

# **timing digit**

To specify the dual tone multifrequency (DTMF) digit signal duration for a specified voice port, use the **timing digit** command in voice-port configuration mode. To reset to the default, use the **no** form of this command.

**timing digit** *time*

**no timing digit**

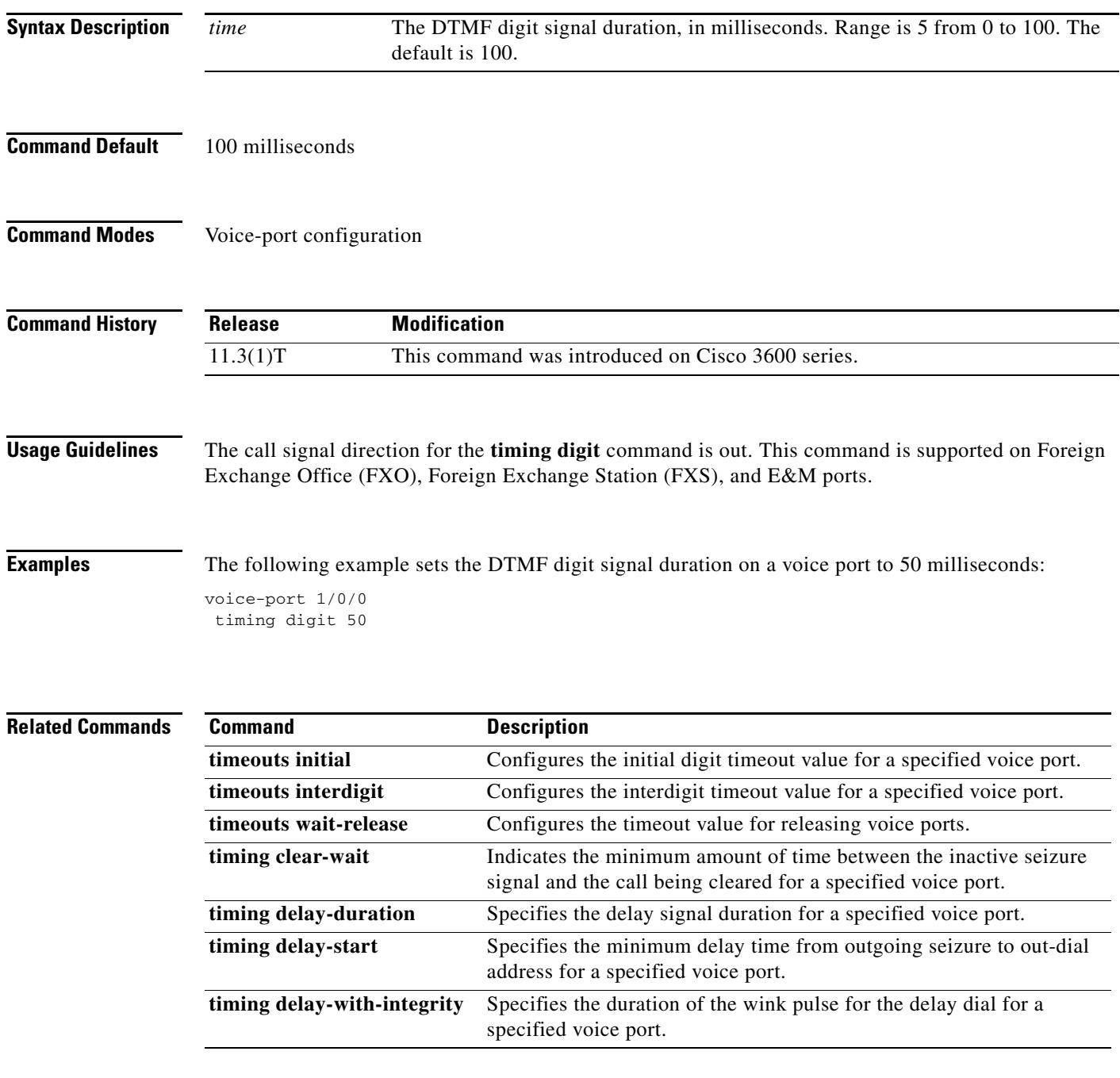

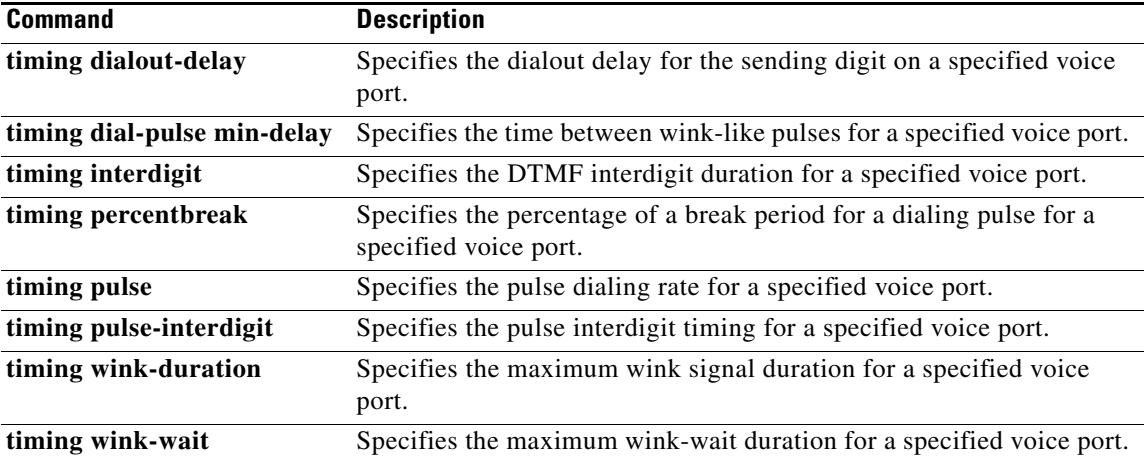

 $\overline{\mathbf{I}}$ 

### **timing guard-out**

To specify the guard-out duration of an Foreign Exchange Office (FXO) voice port, use the **timing guard**-**out** command in voice-port configuration mode. To reset to the default, use the **no** form of this command.

**timing guard**-**out** *time*

**no timing guard**-**out**

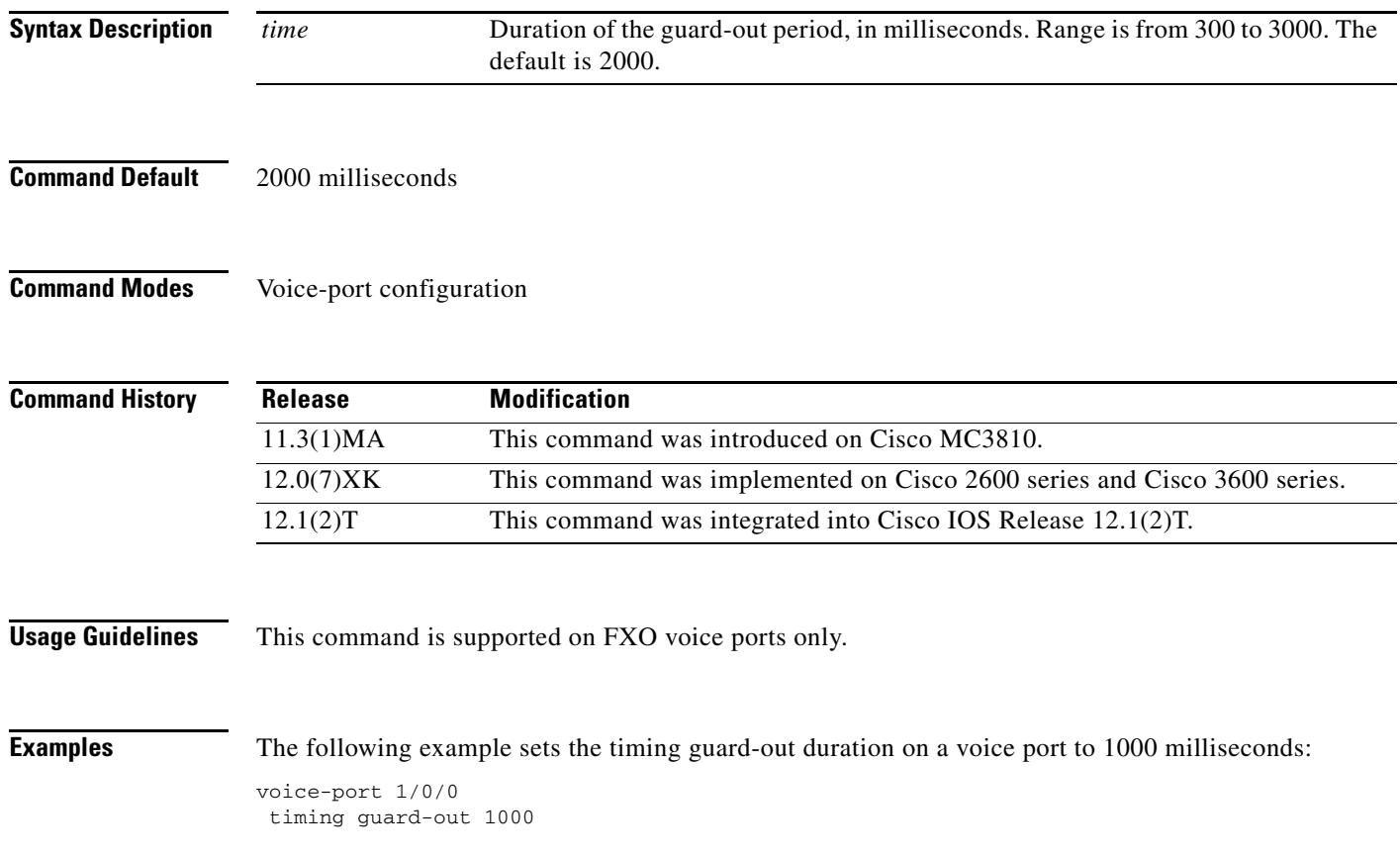

#### **timing hangover**

To specify the number of milliseconds of delay before the digital signal processor (DSP) tells Cisco IOS software to turn off the E-lead after the DSP detects that the voice stream has stopped, use the **timing hangover** command in voice-port configuration mode. To return to the default value, use the **no** form of this command.

**timing hangover** *milliseconds*

**no timing hangover** *milliseconds*

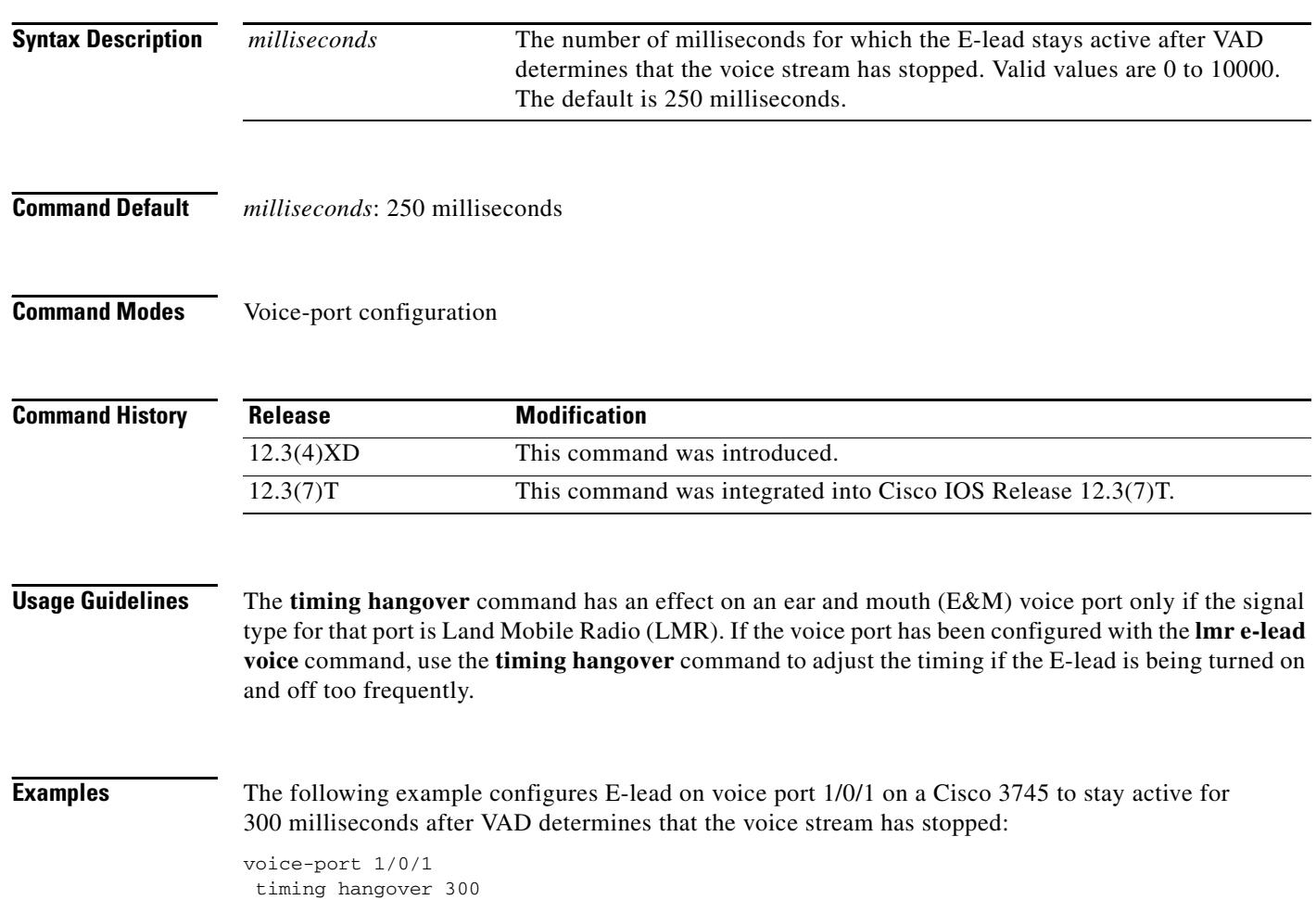

#### **timing hookflash-input**

To specify the maximum duration of an on-hook condition that will be interpreted as a hookflash by the Cisco IOS software, use the **timing hookflash-input** command in voice-port configuration mode. To restore the default duration for hookflash timing, use the **no** form of this command.

**timing hookflash-input** *milliseconds*

**no timing hookflash-input**

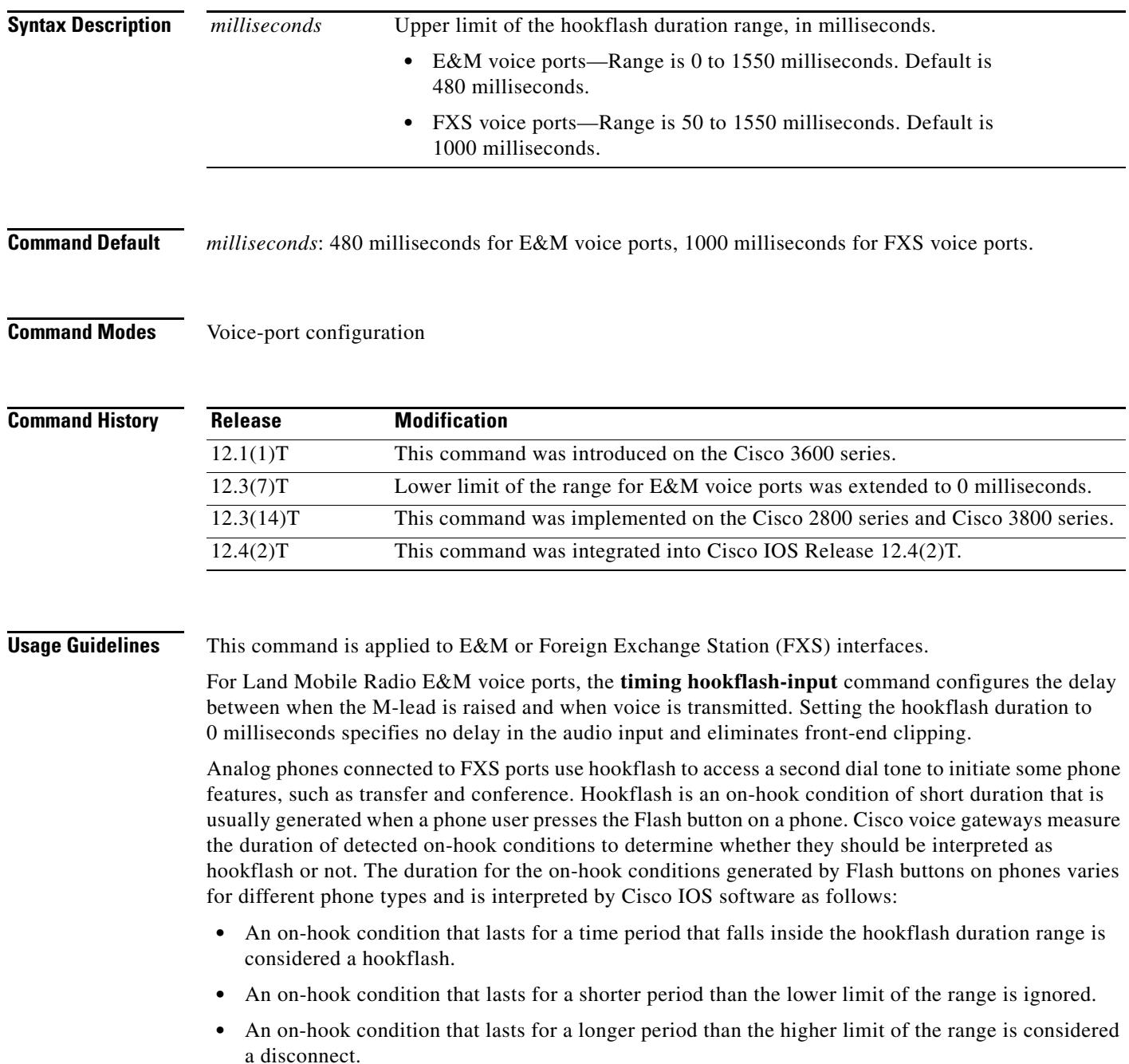

The hookflash duration range for FXS voice ports is defined as follows:

- The lower limit of the range is set in software at 150 ms, although there is also a hardware-imposed lower limit that is typically about 20 ms, depending on platform type. An on-hook condition that lasts for a shorter time than this hardware-imposed lower limit is simply not reported to the Cisco IOS software.
- The upper limit of the range is set in software at 1000 ms by default, although this value can be changed using the **timing hookflash-input** command in voice-port configuration mode on the voice gateway. The upper limit can be set to any value from 50 to 1550 ms. For more information, see the explanations in the "Examples" section.

This command does not affect whether hookflash relay is enabled; hookflash relay is enabled only when the **dtmf-relay h245-signal** command is configured on the applicable VoIP dial peers. When the **dtmf-relay h245-signal** command is configured, the H.323 gateway relays hookflash by using an H.245 "signal" User Input Indication method. Hookflash is sent only when an H.245 signal is available.

**Examples** The following example sets an upper limit of 200 milliseconds for the hookflash duration range:

voice-port 1/0/0 timing hookflash-input 200

If the **timing hookflash-input** command is set to X, a value greater than 150, then any on-hook duration between 150 and X is interpreted as a hookflash. For example, if X is 1550, the hookflash duration range is 150 to 1550 ms. An on-hook signal that lasts for 1250 ms is interpreted as a hookflash, but an on-hook signal of 55 ms is ignored.

voice-port 1/0/0 timing hookflash-input 1550

If the **timing hookflash-input** command is set to X, a value less than 150, then any on-hook duration between Y, the hardware lower limit, and X is interpreted as a hookflash. For example, if X is 65, the hookflash duration range is Y to 65 ms. An on-hook signal that lasts for 1250 ms is interpreted as a disconnect, but an on-hook signal of 55 ms is interpreted as a hookflash. (This example assumes that Y for the voice gateway is lower than 55 ms.)

voice-port 1/0/0 timing hookflash-input 65

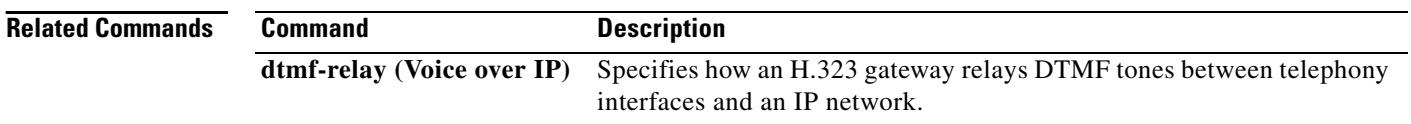

#### **timing hookflash-output**

To specify the duration of hookflash indications that the gateway generates on a Foreign Exchange Office (FXO) interface, use the **timing hookflash**-**output** command in voice-port configuration mode. To restore the default duration for hookflash timing, use the **no** form of this command.

**timing hookflash**-**output** *time*

**no timing hookflash**-**output**

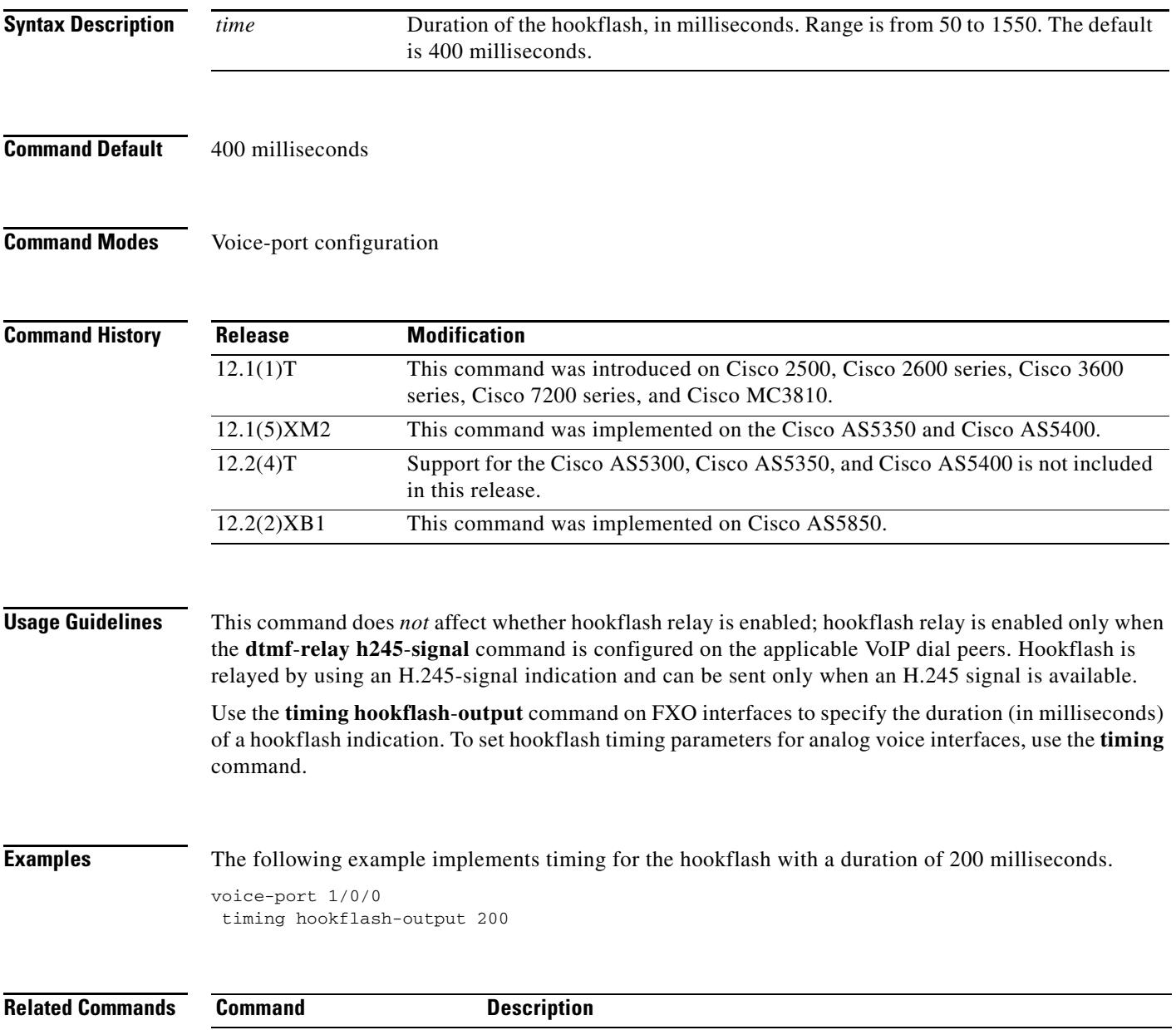

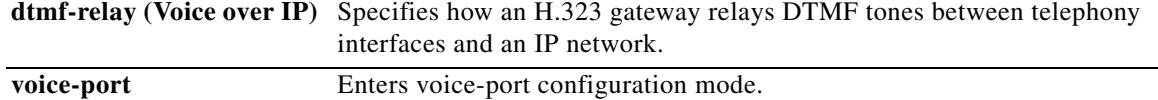

 $\overline{\mathsf{I}}$ 

### **timing ignore m-lead**

To ignore M-lead or voice activity detection (VAD) changes for a specified amount of time after sending the E-lead off signal, use the **timing ignore m-lead** command in voice-port configuration mode. To return to the default value, use the **no** form of this command.

**timing ignore m-lead** *milliseconds*

**no timing ignore m-lead** *milliseconds*

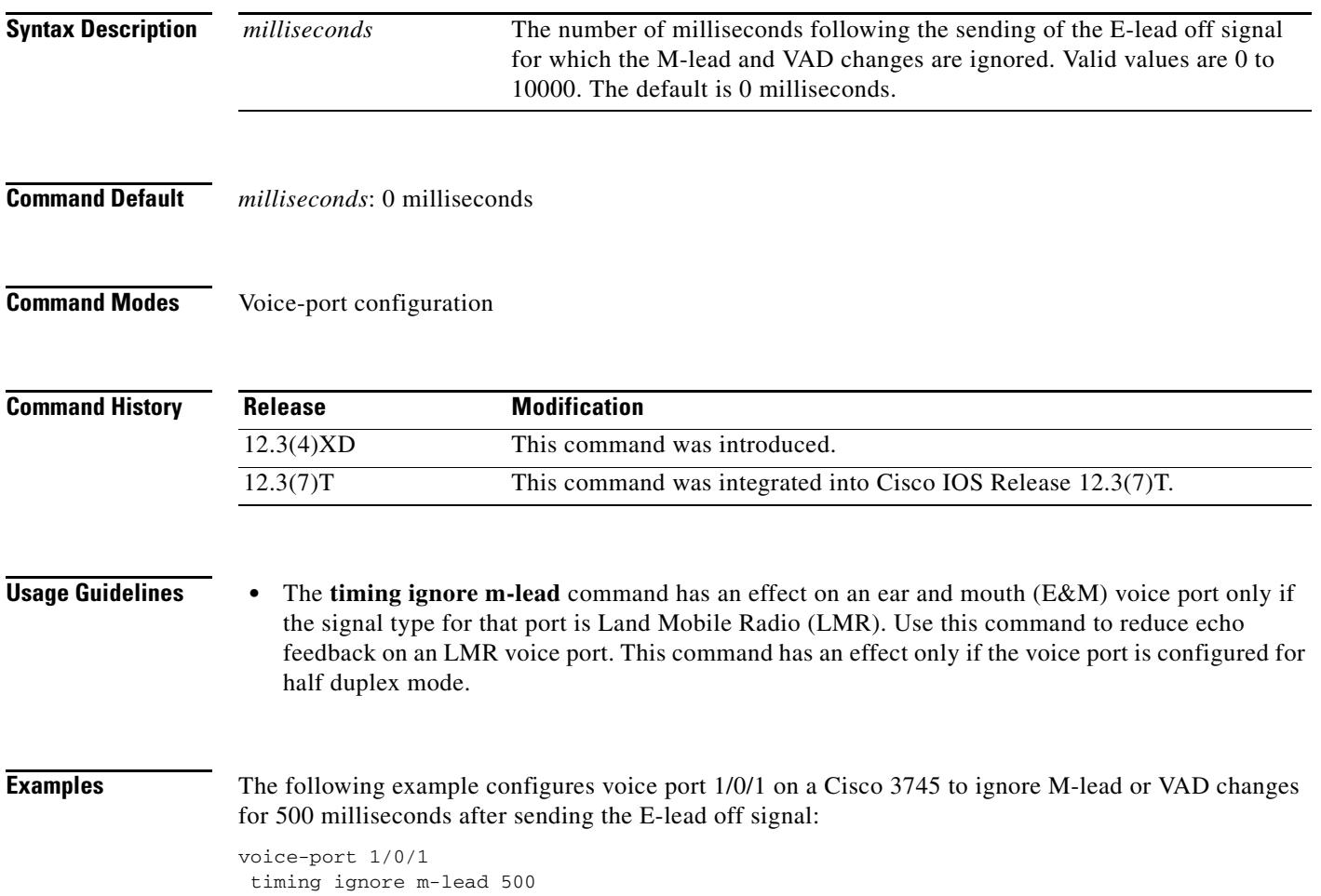
# **timing interdigit**

To specify the dual-tone multifrequency (DTMF) interdigit duration for a specified voice port, use the **timing interdigit** command in voice-port configuration mode. To reset to the default, use the **no** form of this command.

**timing interdigit** *time*

**no timing interdigit** *time*

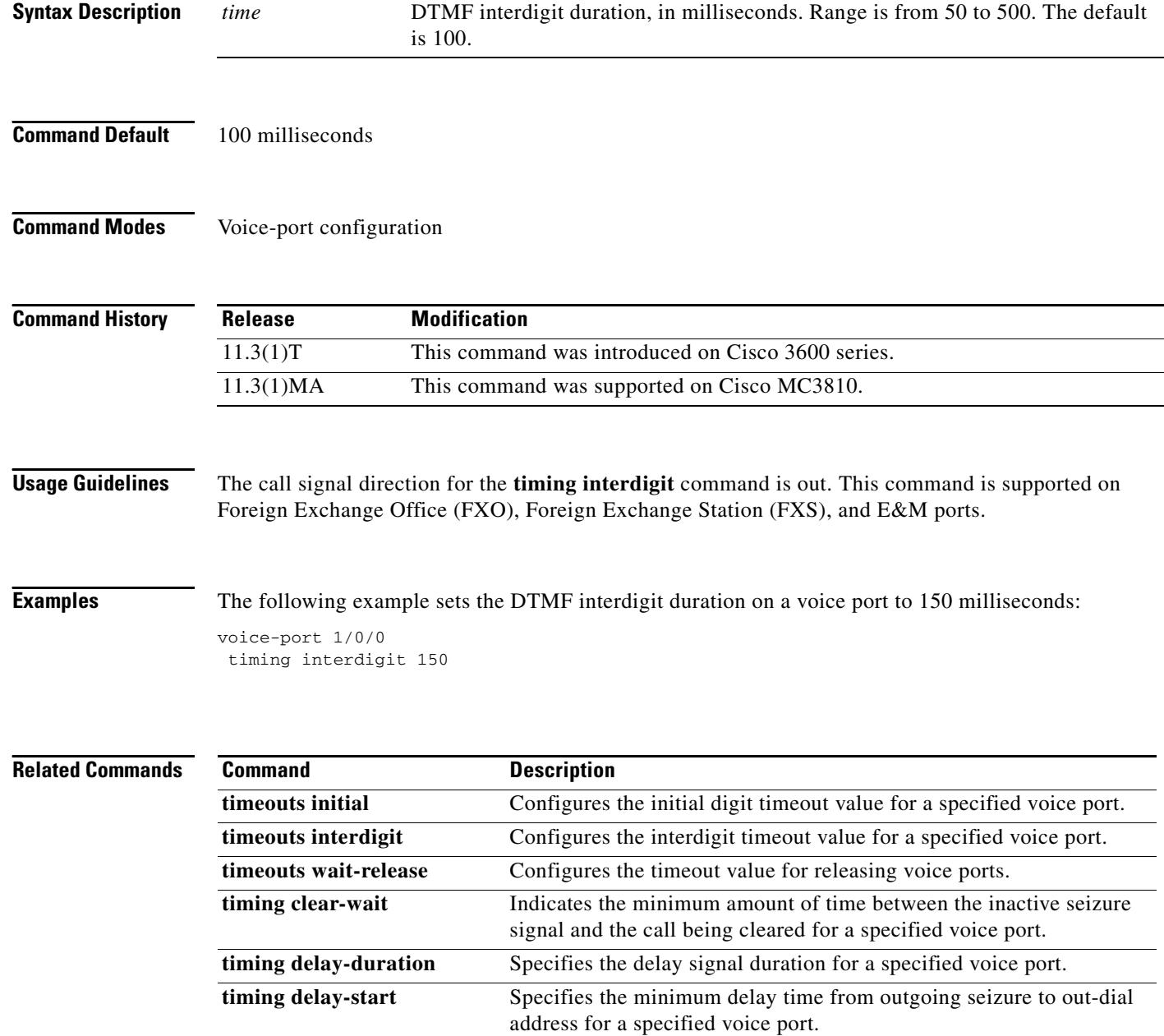

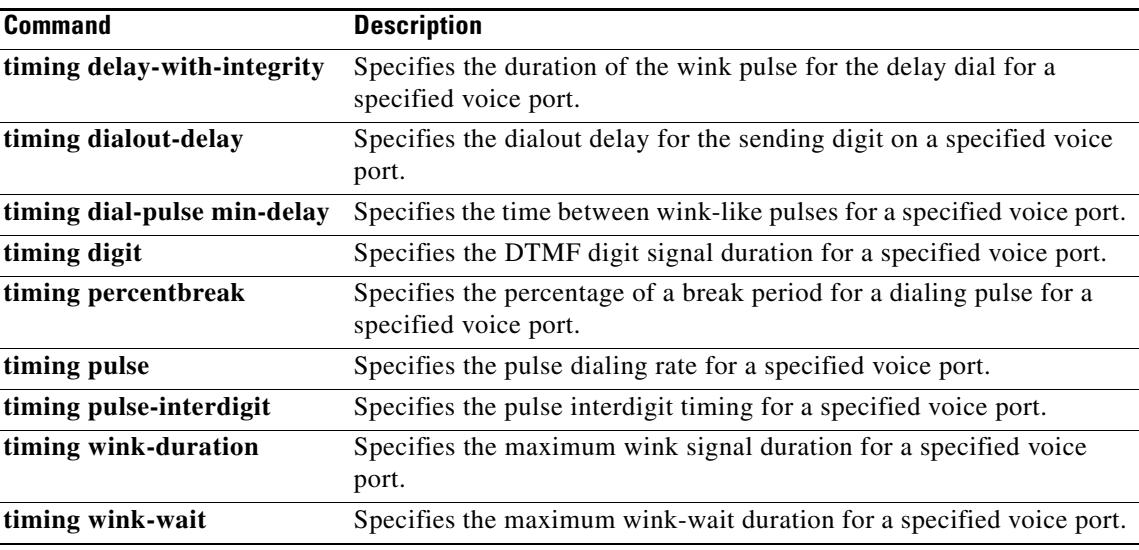

# **timing opx-ringwait**

To set the maximum wait time for detecting the next ring on FXO ports, use the **timing opx-ringwait**  command in voice-port configuration mode. To reset to the default, use the **no** form of this command.

**timing opx-ringwait** *msecs*

**no timing opx-ringwait**

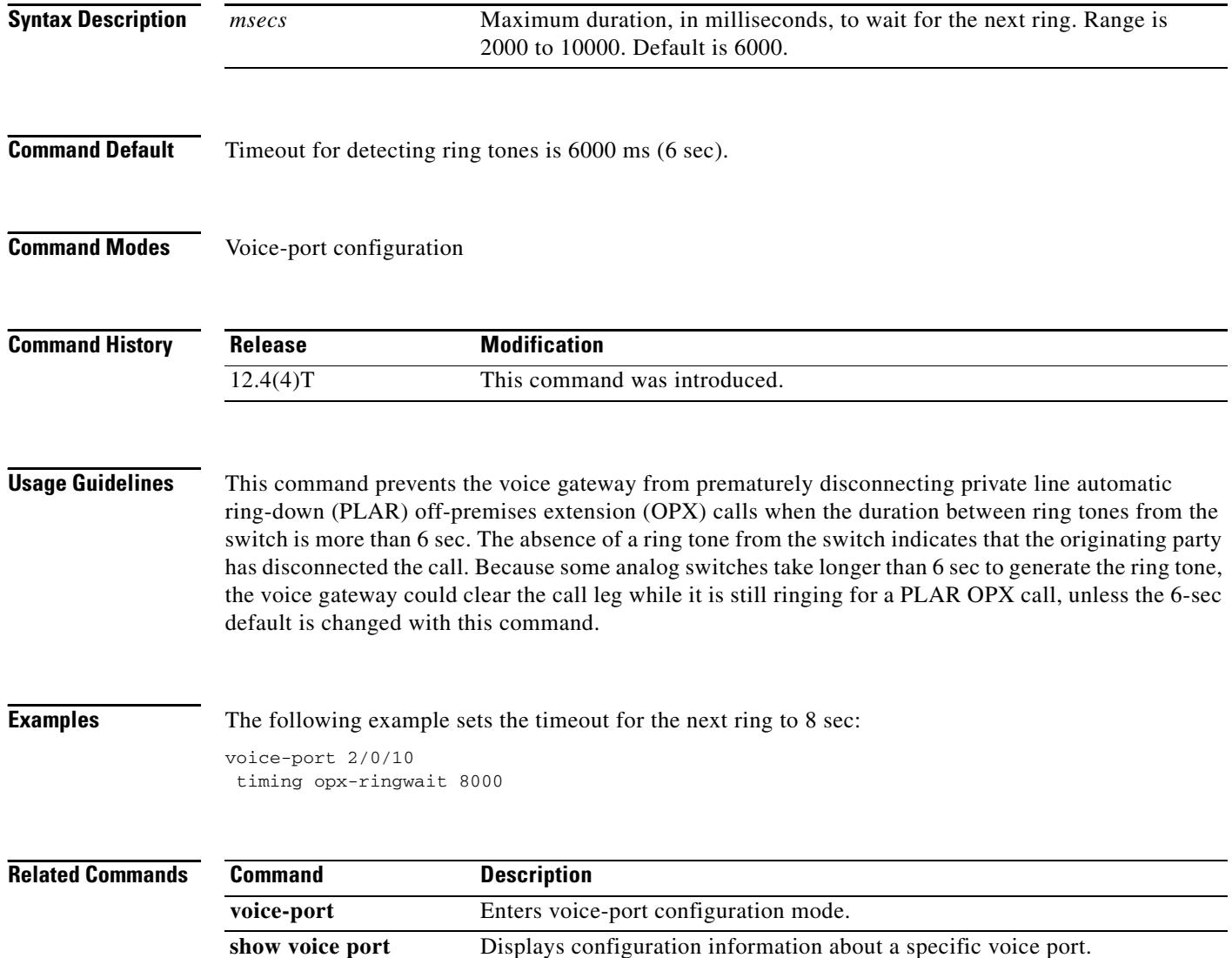

# **timing percentbreak**

To specify the percentage of the break period for dialing pulses for a voice port, use the **timing percentbreak** command in voice-port configuration mode. To reset to the default, use the **no** form of this command.

**timing percentbreak** *percent*

**no timing percentbreak**

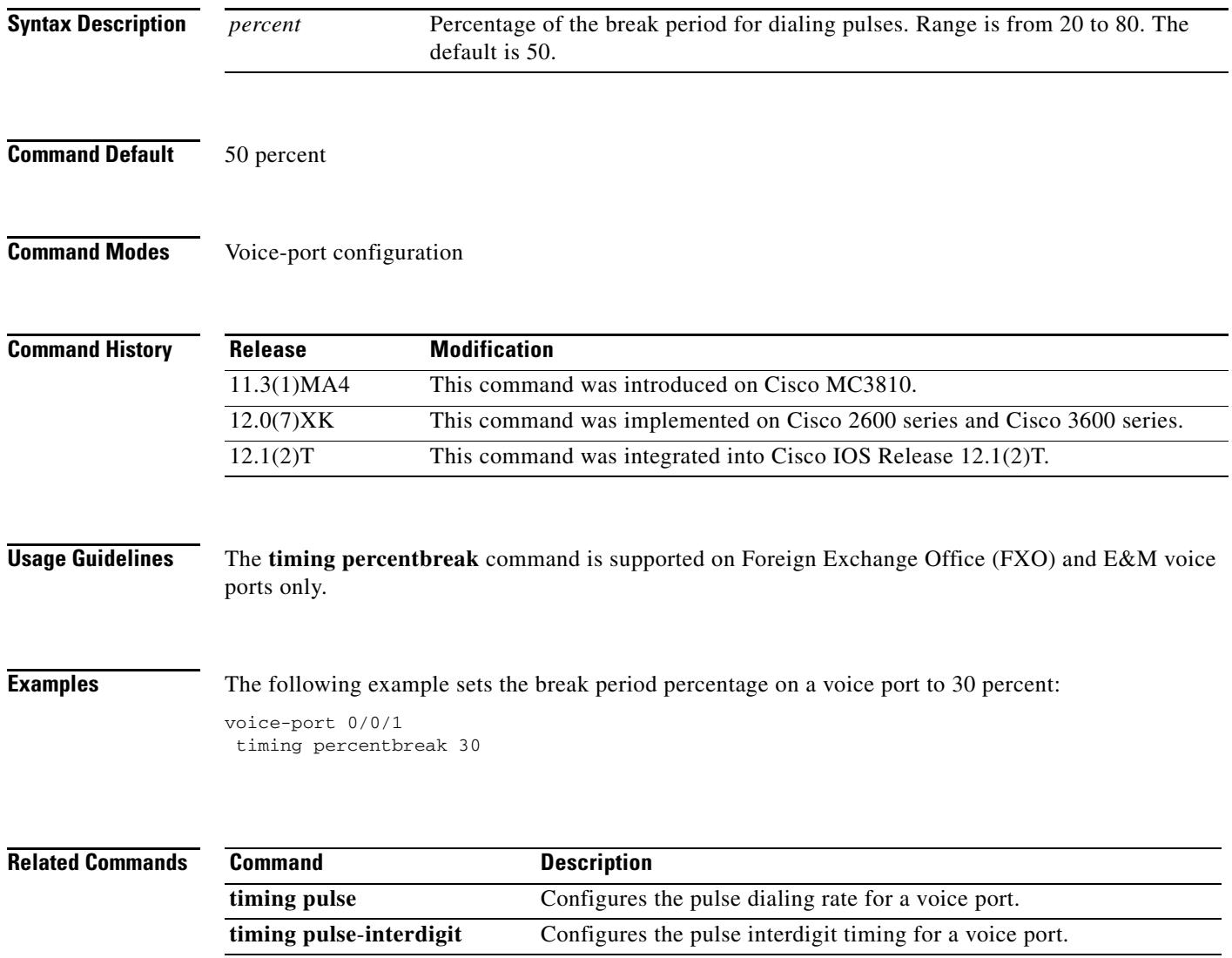

# **timing pulse**

To specify the pulse dialing rate for a specified voice port, use the **timing pulse** command in voice-port configuration mode. To reset to the default, use the **no** form of this command.

**timing pulse** *pulses*-*per*-*second*

**no timing pulse** *pulses*-*per*-*second*

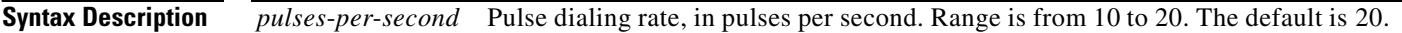

**Command Default** 20 pulses per seconds

**Command Modes** Voice-port configuration

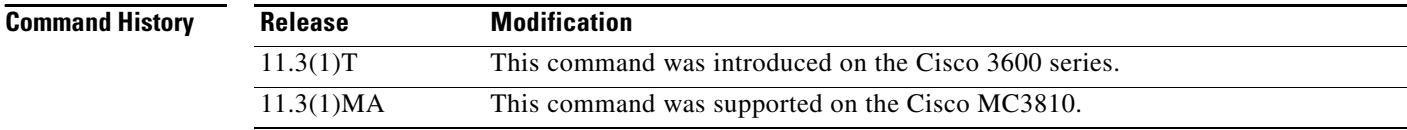

### **Usage Guidelines** The call signal direction for the **timing pulse** command is out. This command is supported on Foreign Exchange Office (FXO) and E&M ports only.

**Examples** The following example sets the pulse dialing rate on a voice port to 15 pulses per second: voice-port 1/0/0

timing pulse 15

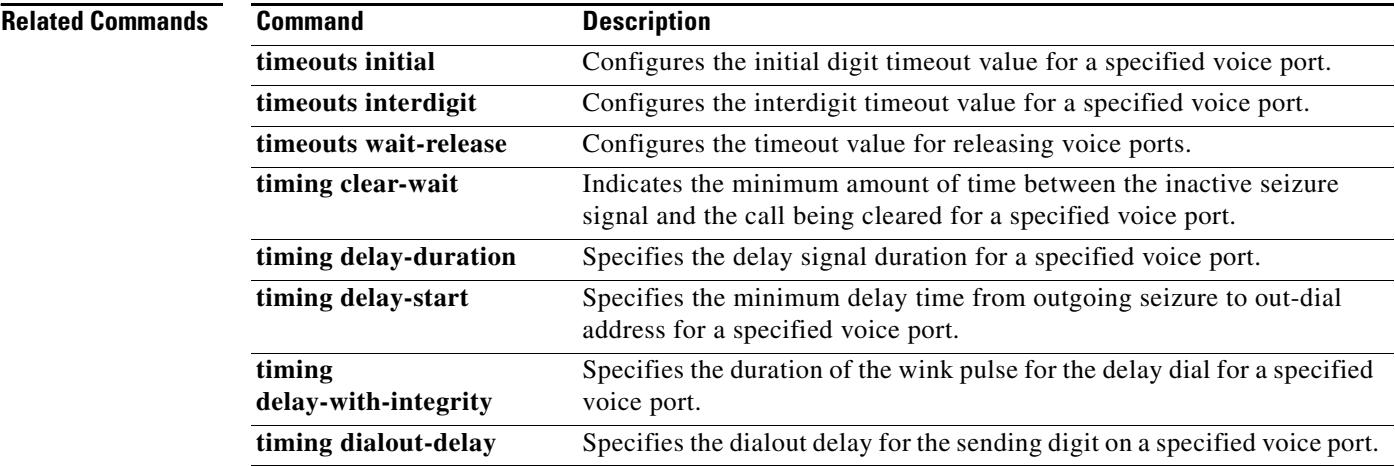

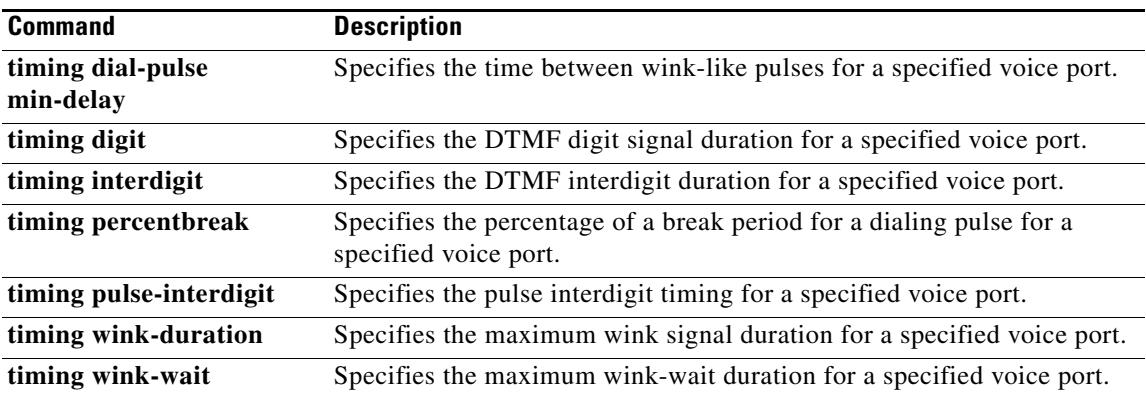

# **timing pulse-interdigit**

To specify the pulse interdigit timing for a specified voice port, use the **timing pulse**-**interdigit**  command in voice-port configuration mode. To reset to the default, use the **no** form of this command.

**timing pulse**-**interdigit** *time*

**no timing pulse**-**interdigit** *time*

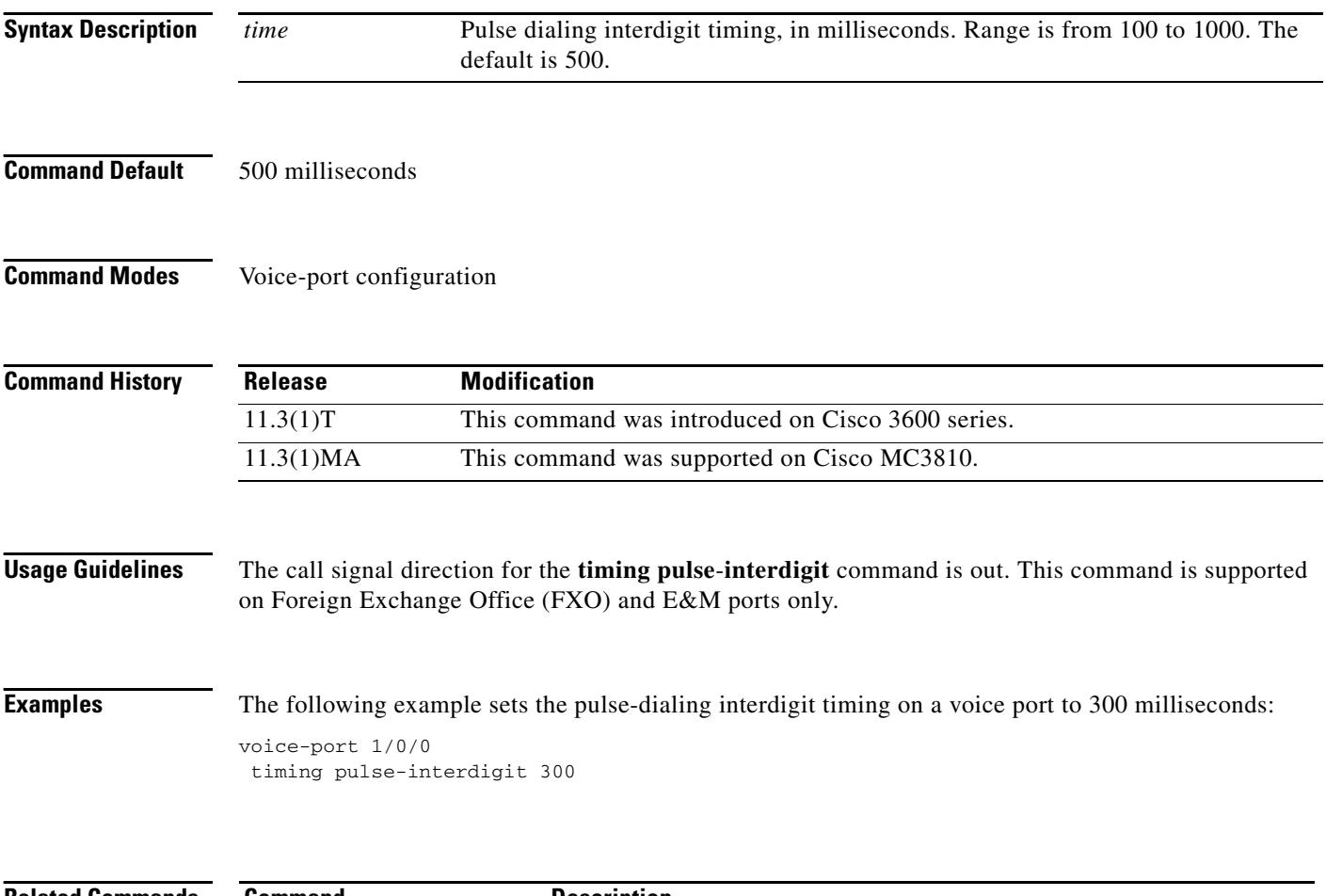

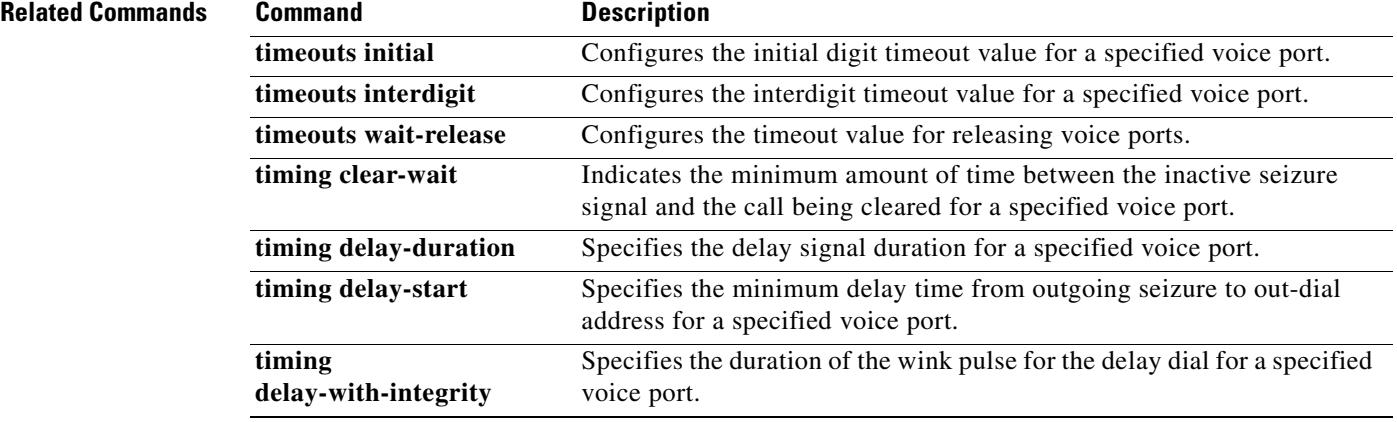

 $\mathbf I$ 

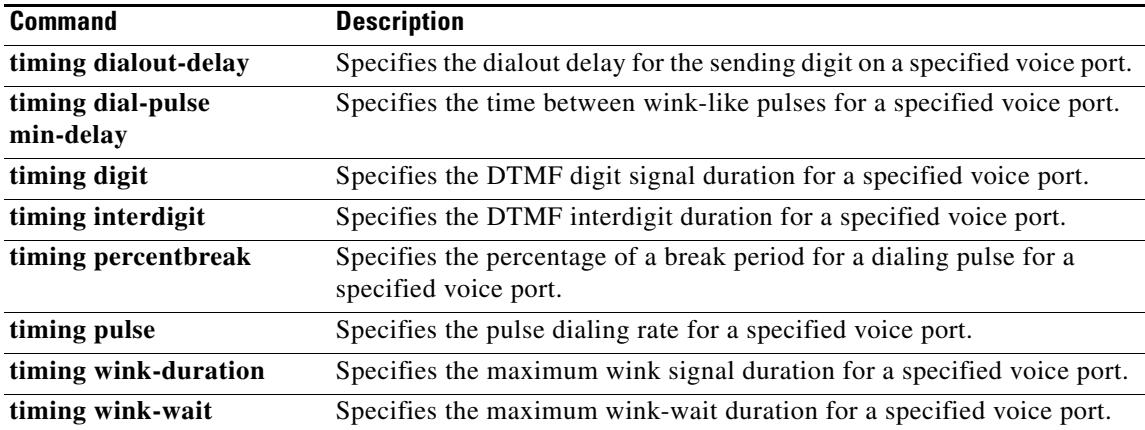

## **timing sup-disconnect**

To define the minimum time to ensure that an on-hook indication is intentional and not an electrical transient on the line before a supervisory disconnect occurs (based on power denial signaled by the PSTN or PBX), use the **timing sup-disconnect** command in voice-port configuration mode. To restore the default value, use the **no** form of this command.

**timing sup-disconnect** *milliseconds*

**no timing sup-disconnect** *milliseconds*

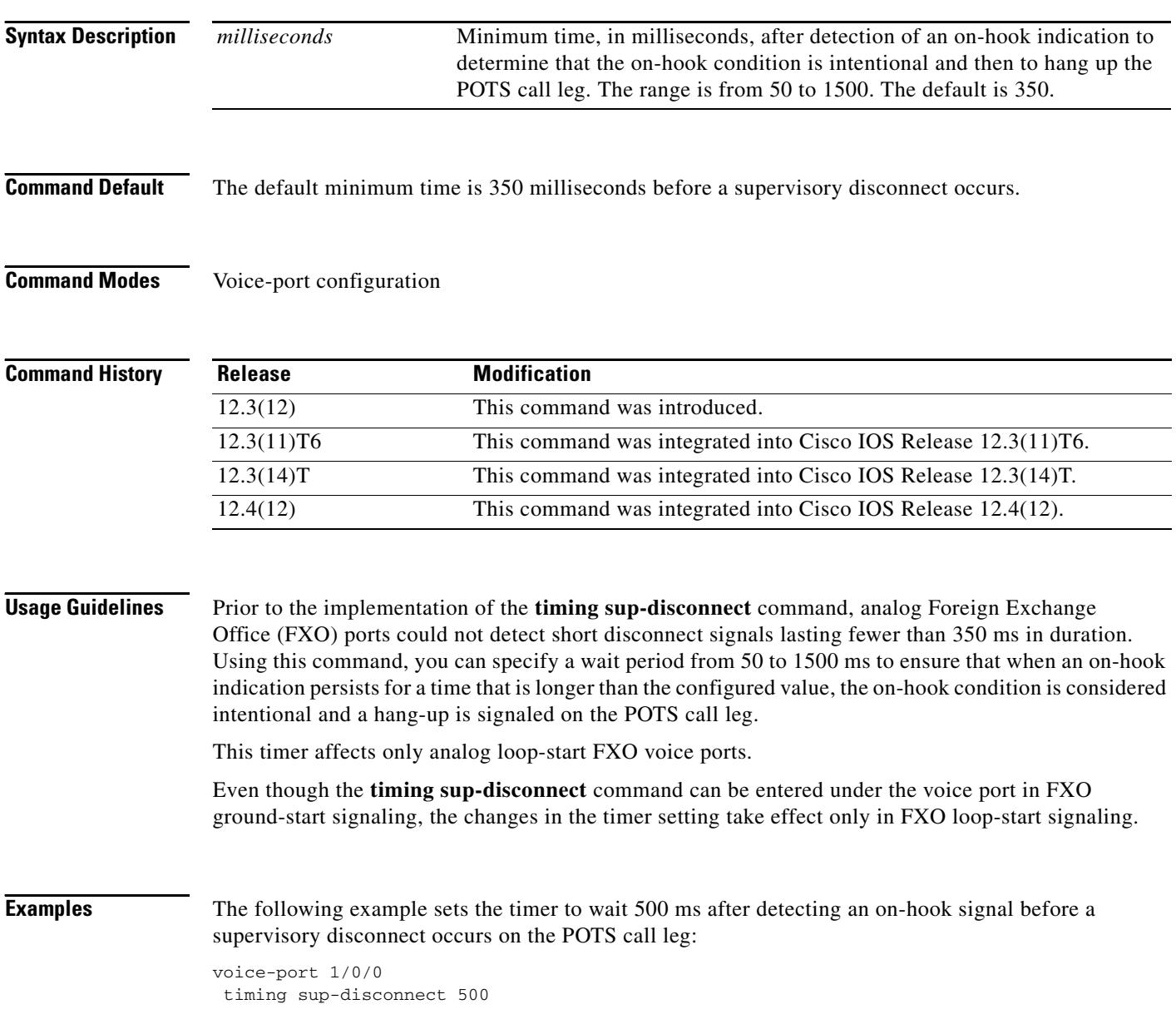

### **Related Commands**

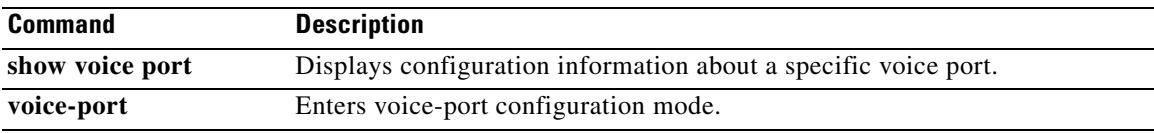

# **timing wait-wink**

To set the maximum time to wait for wink signal after an outgoing seizure is sent, use the **timing wait**-**wink** command in voice port configuration mode. To restore the default value, use the **no** form of this command.

**timing wait**-**wink** *milliseconds*

**no timing wait**-**wink** *milliseconds*

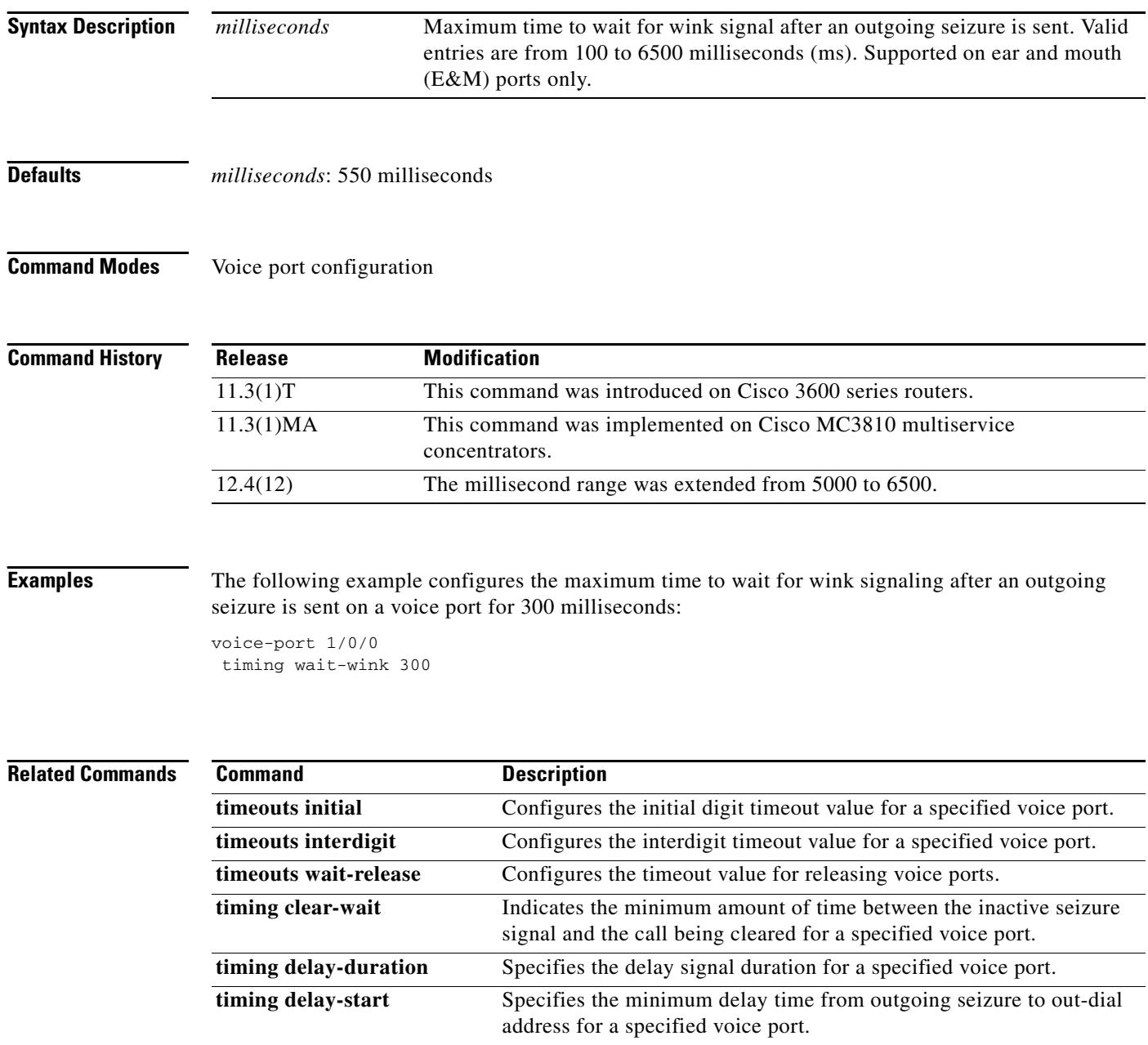

 $\mathbf I$ 

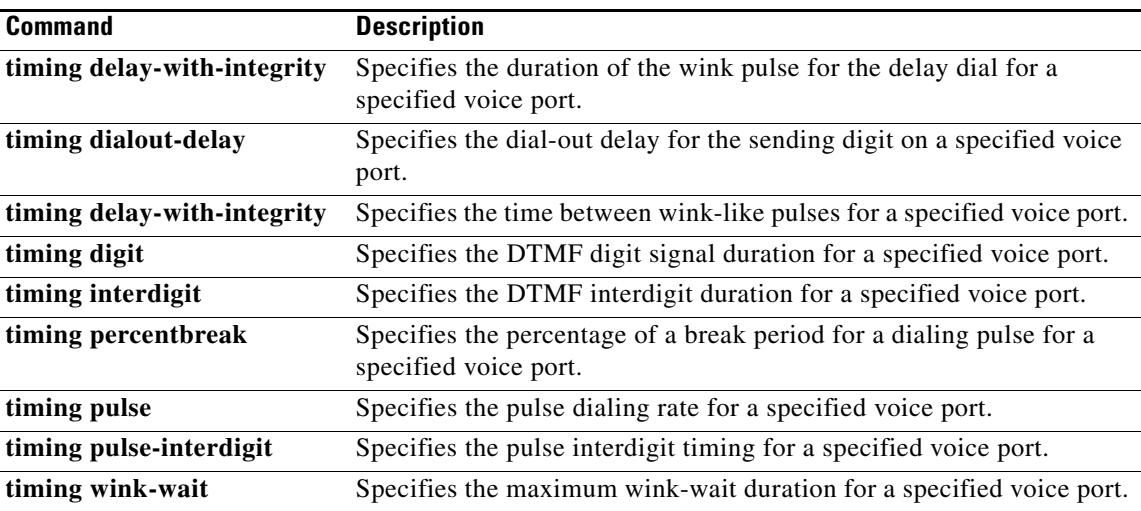

## **timing wink-duration**

To specify the timing for transmit and receive wink-signal duration for a voice port, use the **timing wink**-**duration** command in voice-port configuration mode. To reset to the default values, use the **no** form of this command.

**timing wink**-**duration** {*time* | **receive** *minimum maximum*}

**no timing wink**-**duration**

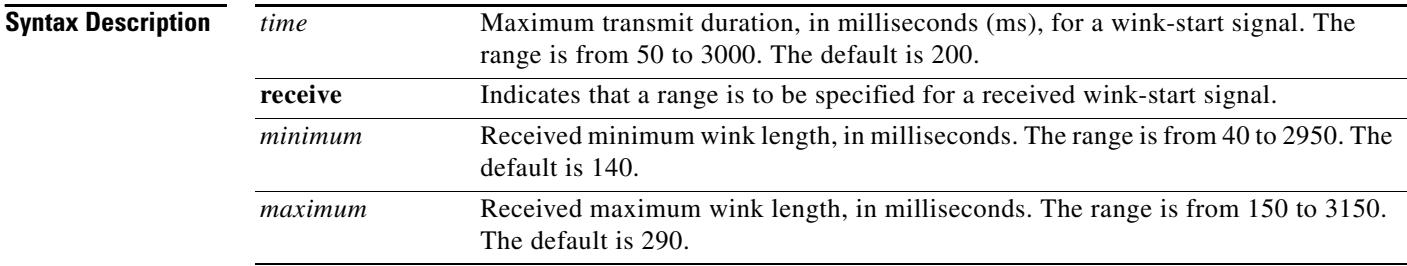

### **Command Default** Transmit wink-duration timing is set to 200 ms. The received wink-duration timing minimum is set to 140 ms and the maximum is set to 290 ms.

### **Command Modes** Voice-port configuration

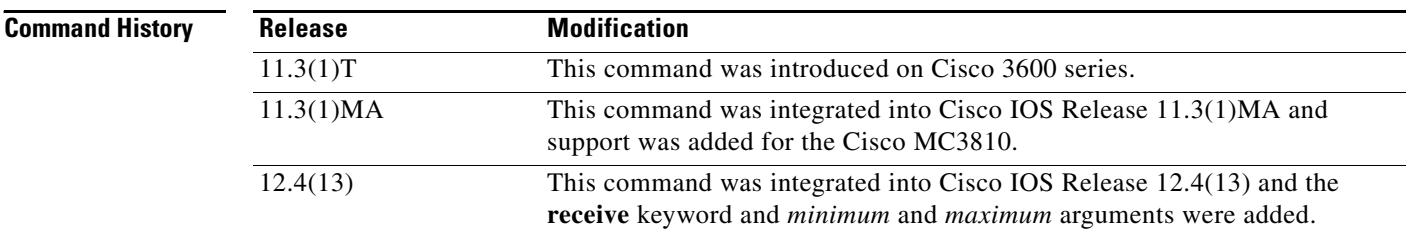

**Usage Guidelines** The call signal direction for the **timing wink**-**duration** command is out. This command is supported on ear and mouth (E&M) ports only.

> When wink-start signaling is used, the originating side seizes the line by going off-hook and then waits for an acknowledgment from the other end before initiating a call. The acknowledgment is a reversal of polarity (off-hook) for a timing period referred to as a wink. A wink should occur no earlier than 100 ms after the receipt of the incoming seizure signal. In addition to the signaling function, the wink start serves as an integrity check that identifies a malfunctioning trunk and allows the network to send a reorder tone to the calling party.

> When you set the receive range, the minimum and maximum values of acceptable wink must provide an acceptable range of at least 50 ms. For example, entering the command **timing wink-duration receive 160 200** results in an error message.

 $\sim$ 

**Examples** The following example shows how to set the transmit wink-signal duration on voice port 1/0/0 to 300 ms:

```
voice-port 1/0/0
timing wink-duration 300
```
The following example shows how to set the range for the receive wink-signal duration on voice port 1/0/0 to 160 to 210 ms:

```
voice-port 1/0/0
timing wink-duration receive 160 210
```
### **Related Commands Command Description**

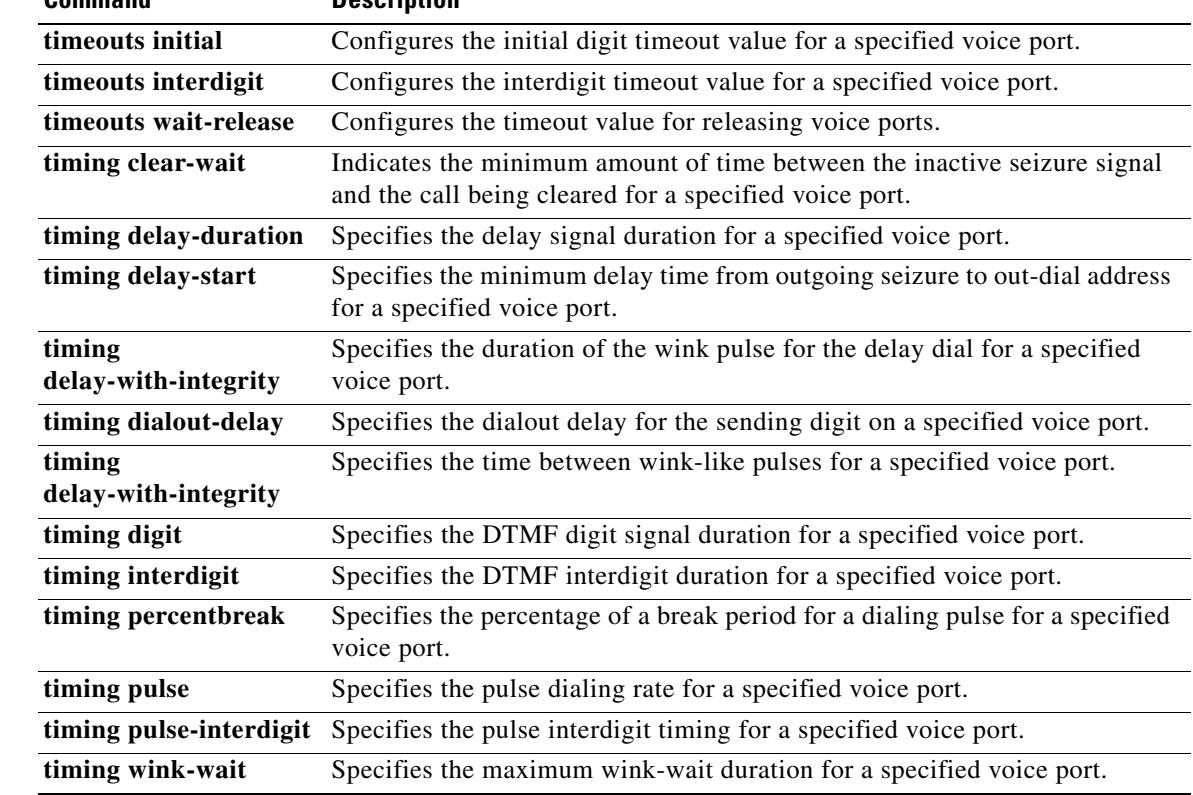

## **timing wink-wait**

To specify the maximum wink-wait duration for a specified voice port, use the **timing wink**-**wait**  command in voice-port configuration mode. To reset to the default, use the **no** form of this command.

**timing wink**-**wait** *time*

**no timing wink**-**wait**

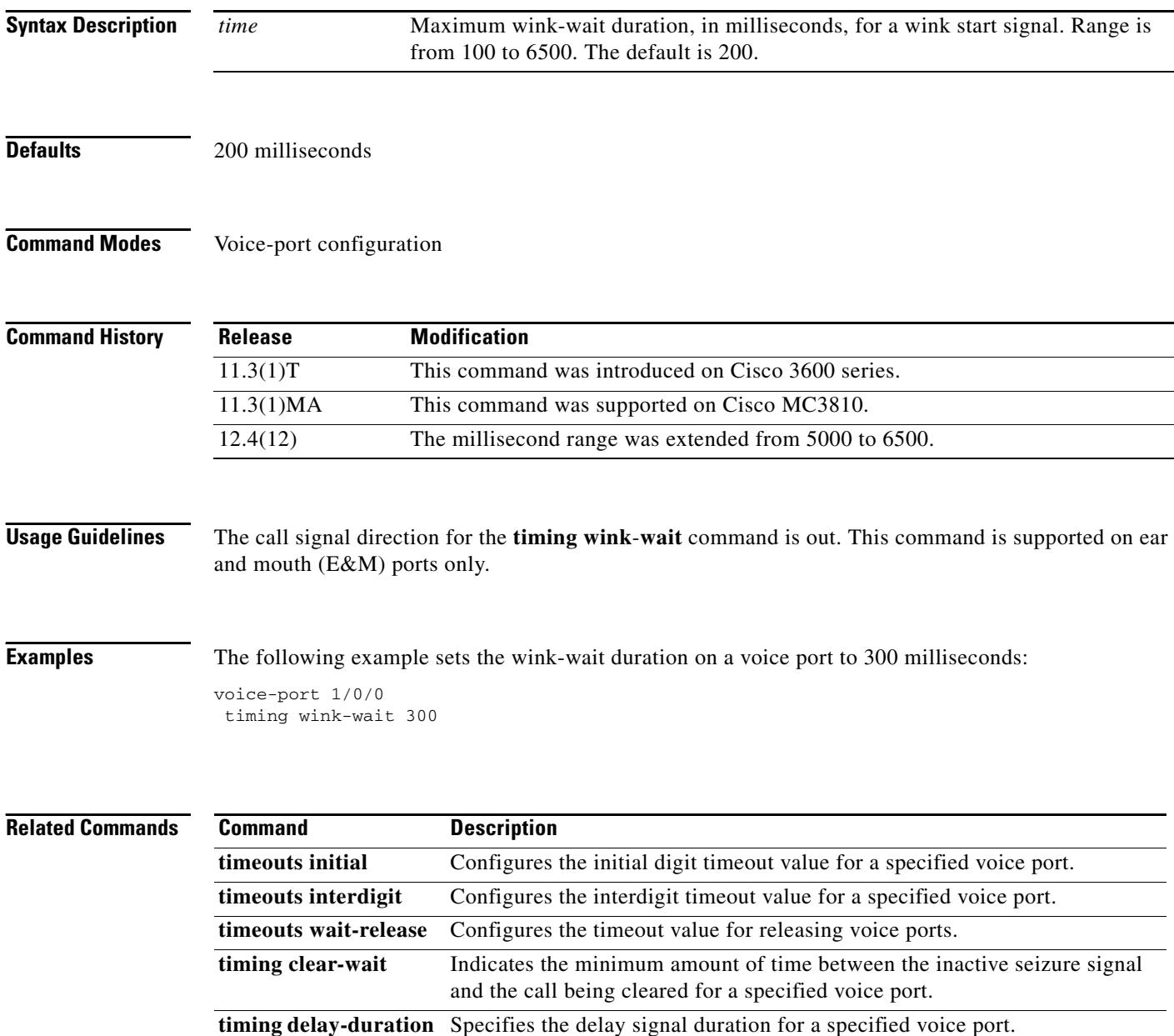

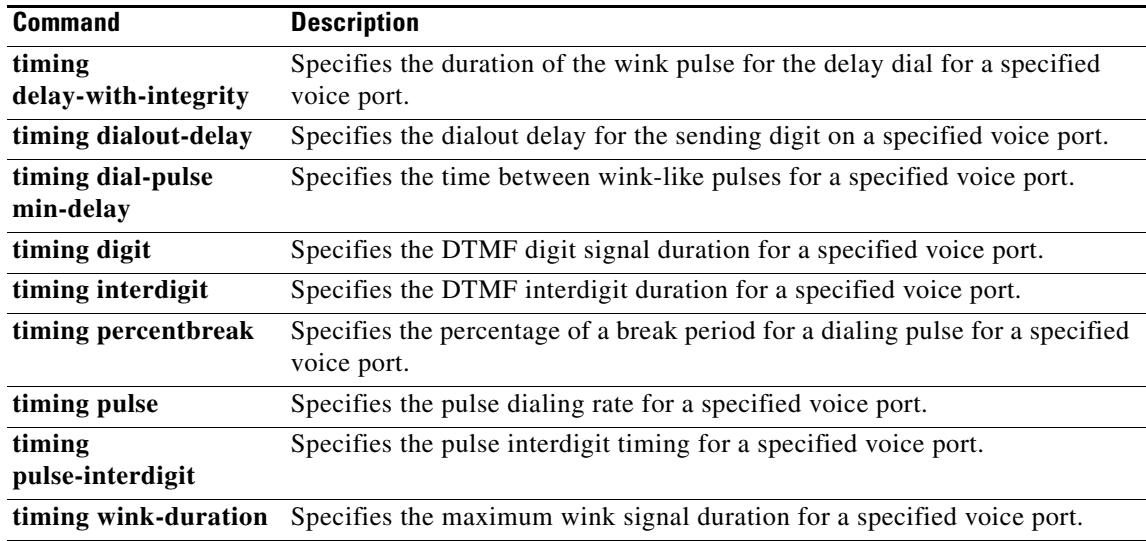

### **token-root-name**

To specify which root or Certificate Authority (CA) certificate the router uses to validate the settlement token in the incoming setup message, use the **token**-**root**-**name** command in settlement configuration mode. To reset to the default, use the **no** form of this command.

**token**-**root**-**name** *name*

**no token**-**root**-**name**

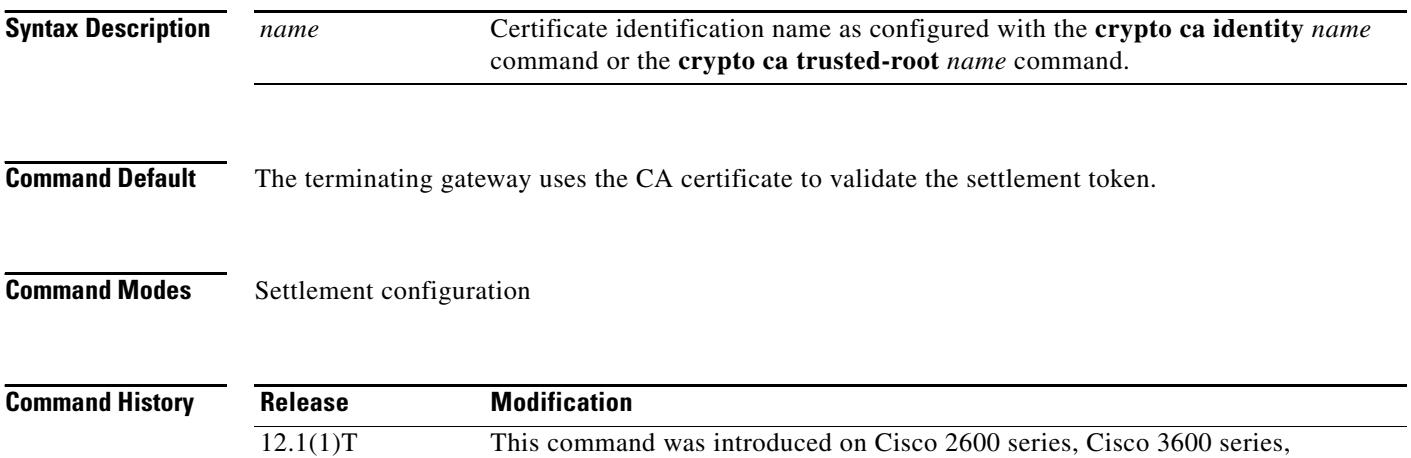

Cisco AS5300, and Cisco AS5800.

**Examples** The following example defines the token-root-name as "sample":

token-root-name sample

The following example shows new output for the **show settlement** command to display the value of the **token**-**root**-**name** command:

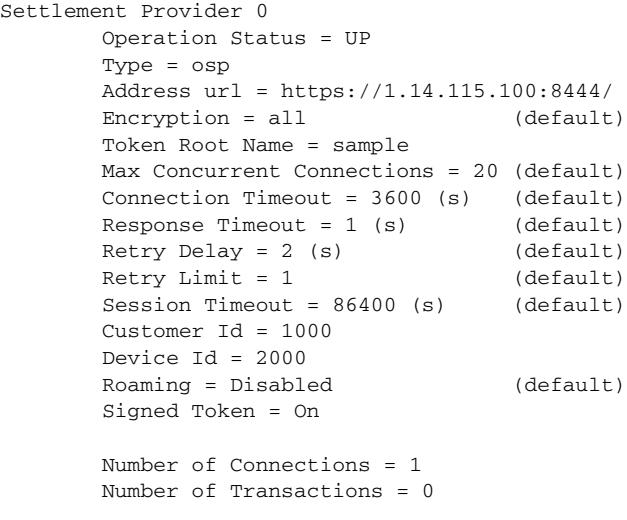

a pro

### **Related C**

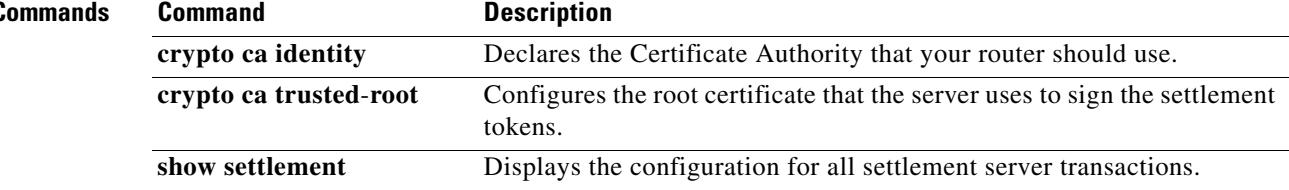

### **tone incoming**

To activate 2100-Hz answer (ANS) tone detection on either the IP or the PSTN side of the network and to disable the echo suppressor, use the **tone incoming** command in voice-service VoIP configuration mode or dial peer configuration mode. To deactivate tone detection and disable the echo suppressor, use the **no** form of this command.

**tone incoming** [**ip** | **pstn**] {{**ans**-**all auto**-**control** | **ans disable echo suppressor** | **anspr disable echo suppressor**}}

**no tone incoming**

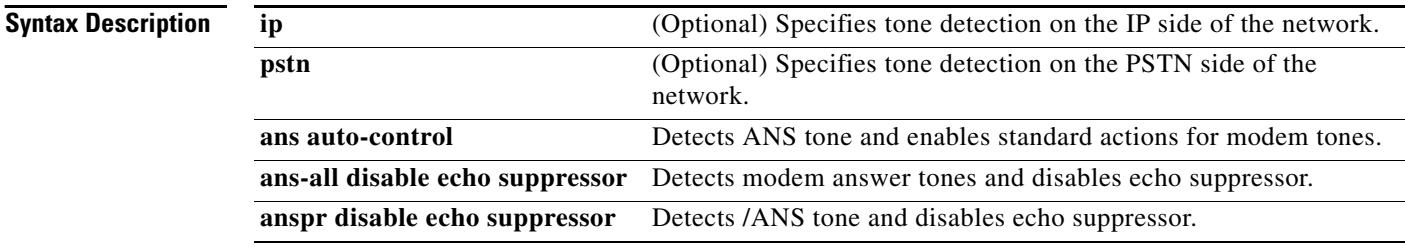

### **Command Default** Tone incoming detection is not enabled.

**Command Modes** Voice-service VoIP configuration Dial peer configuration

### **Command History**

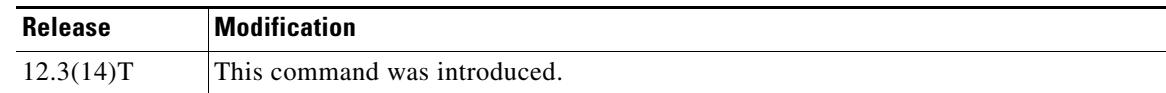

**Usage Guidelines** Use this command in voice-service VoIP or VoIP dial peer configuration mode to activate detection of all ANS, ANSam, and ANSpr tones and enable or disable echo canceller control. When this command is issued in voice-service VoIP configuration mode, all dial peers are globally configured unless a specific dial peer is configured for no tone incoming.

> To deactivate all 2100-Hz ANS, ANSam, and ANSpr tone detection on either the IP or the PSTN side of the network, and enable the echo canceller, use the **no tone incoming** command in voice-service VoIP configuration or dial peer configuration mode.

> If neither IP nor PSTN is specified, all ANS, ANSam, and ANSpr tones are detected on both sides of the network, and the echo suppressor is disabled in all cases.

The **tone incoming ip ans-all auto-control** command is equivalent to these two commands together:

- **• tone incoming ip ans disable echo suppressor**
- **• tone incoming ip anspr disable echo suppressor**

The **tone incoming pstn ans-all auto-control** command is equivalent to these two commands together:

- **• tone incoming pstn ans disable echo suppressor**
- **• tone incoming pstn anspr disable echo suppressor**

The **tone incoming ans-all auto-control** command is equivalent to these four commands together:

- **• tone incoming ip ans disable echo suppressor**
- **• tone incoming ip anspr disable echo suppressor**
- **• tone incoming pstn ans disable echo suppressor**
- **• tone incoming pstn anspr disable echo suppressor**

When modem tones from either the IP or PSTN direction are received, the echo canceller can be dynamically disabled to allow modem calls to pass through.

The IP tone detector feature applies only on the following NextPort platforms: Cisco AS5350, Cisco AS5400, and Cisco AS5850—and only with SIP and H.323 voice signaling. It does not apply to MGCP in dial peer configuration mode.

The gateway must be configured for G.711 codecs for the IP tone detector feature to work (see the "Examples" section).

To display the status of the echo canceller, use the **show port operational status** command.

**Examples** The following example configures tone detection of ANS tones in voice-service VoIP configuration mode:

Router(conf-voi-serv)# **tone incoming ip ans disable echo supressor**

The following example configures tone detection of all incoming ANS, ANSam, and ANSpr tones on a dial peer:

Router(config-dial-peer)# **tone incoming ip ans-all auto-control**

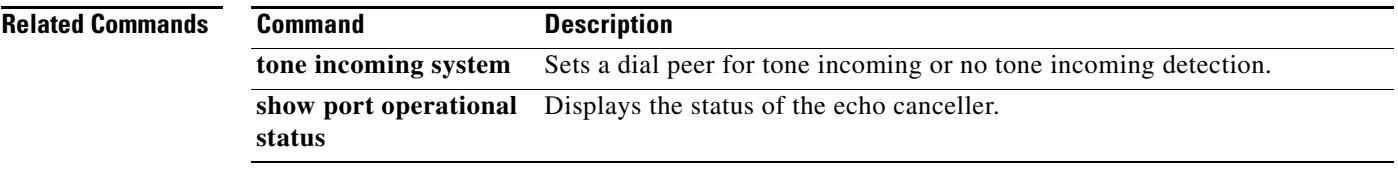

## **tone incoming system**

To set a dial peer for tone incoming or no tone incoming, use the **tone incoming system** command in VoIP dial peer configuration mode. To block the voice service VoIP settings for a dial peer, use the **no** form of this command.

### **tone incoming system**

**no tone incoming system**

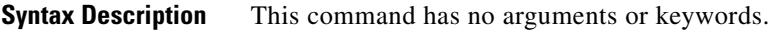

**Command Default** The dial peer is set for tone incoming.

**Command Modes** dial peer configuration

### **Command History**

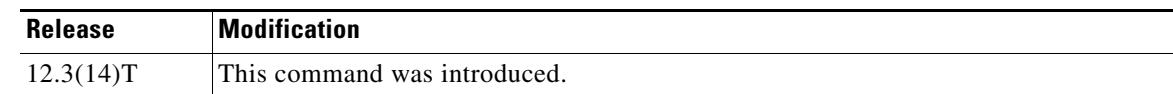

**Usage Guidelines** Use this command in dial peer configuration mode to activate or deactivate tone detection and to enable echo canceller control. When modem tones from either the IP or PSTN directions are received. The echo canceller can be dynamically disabled to allow modem calls through. This command is used primarily to allow or to block global voice service VoIP configuration settings.

To block the voice service VoIP settings for a dial peer, use the **no tone incoming system** command.

**Examples** The following example shows activating tone detection for a dial peer. Router(config-dial-peer)# **tone incoming system** The following example shows deactivating tone detection for a dial peer. Router(config-dial-peer)# **no tone incoming system**

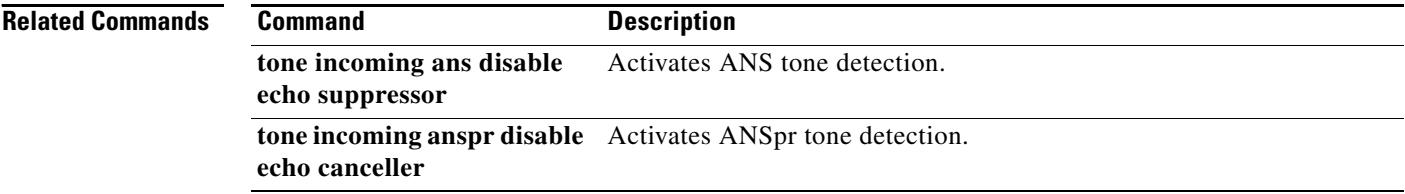

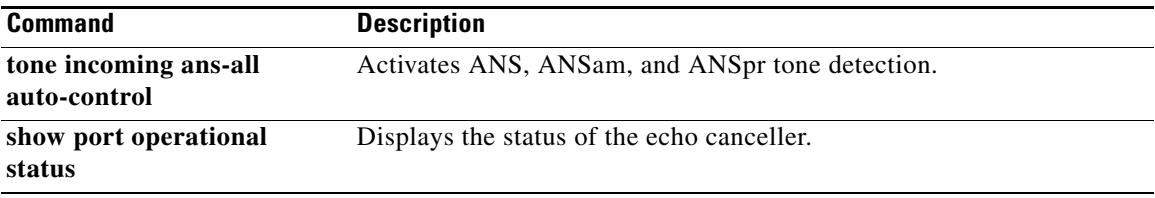

## **tone ringback alert-no-PI**

To generate automatic ringback for the caller when no Progress Indicator (PI) alert has been received over the H.323 network, use the **tone ringback alert**-**no**-**PI** command in dial peer configuration mode. To disable automatic ringback, use the **no** form of this command.

**tone ringback alert**-**no**-**PI**

**no tone ringback alert**-**no**-**PI**

- **Syntax Description** This command has no arguments or keywords.
- **Command Default** No default behavior or values
- **Command Modes** Dial peer configuration

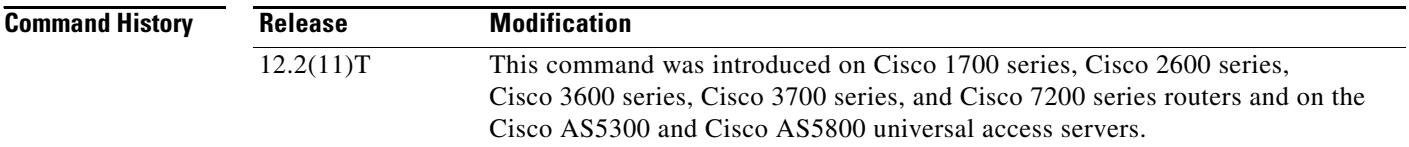

### **Usage Guidelines** The **tone ringback alert**-**no**-**PI** command is used to generate ringback in an H.323 network when the attached device (for example, an ISDN device) cannot.

**Examples** The following example activates ringback for a VoIP dial peer numbered 322: router(config)# **dial-peer voice 322 voip**

router(config-dial-peer)# **tone ringback alert-no-PI**

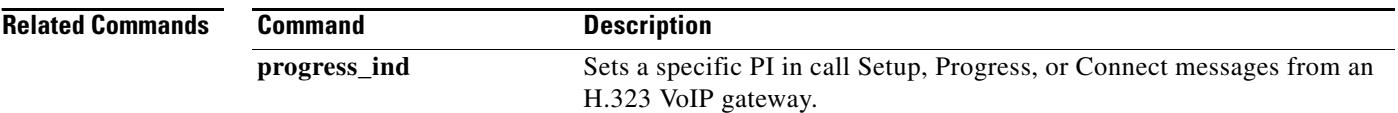

## **translate**

To apply a translation rule to manipulate dialed digits on an inbound POTS call leg, use the **translate** command in voice-port configuration mode. To remove the translation rule, use the **no** form of this command.

**translate** {**calling**-**number** | **called**-**number**} *name*-*tag*

**no translate** {**calling**-**number** | **called**-**number**} *name*-*tag*

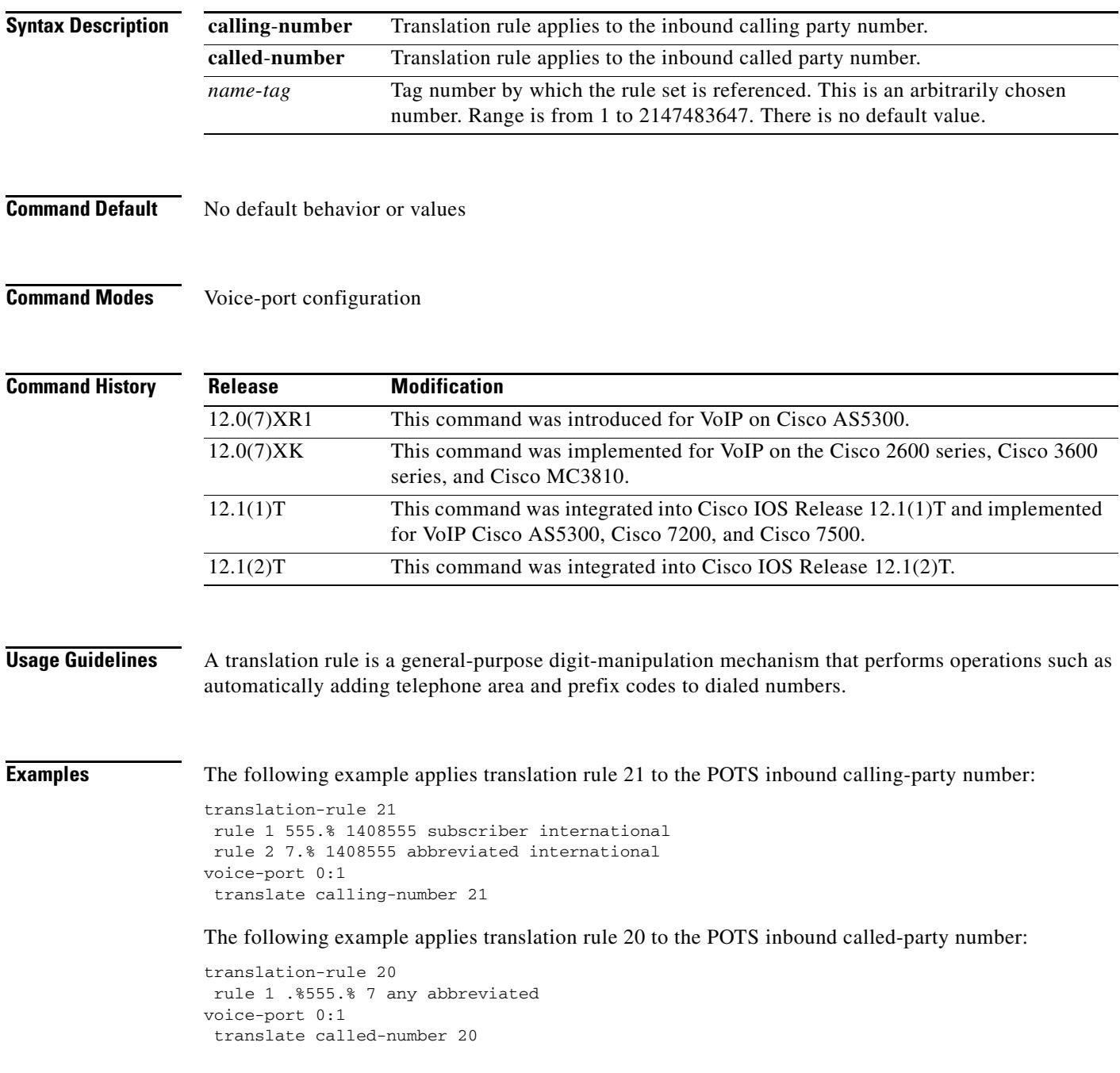

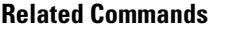

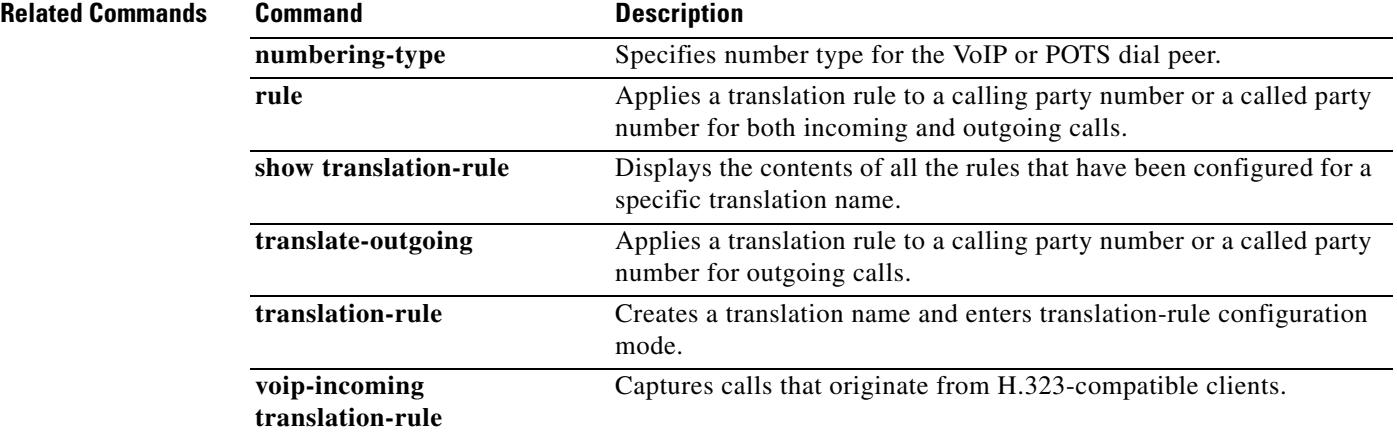

 $\overline{\mathbf{I}}$ 

## **translate (translation profiles)**

To associate a translation rule with a voice translation profile, use the **translate** command in voice translation-profile configuration mode. To delete the translation rule from the profile, use the **no** form of this command.

**translate** {**called** | **calling** | **redirect**-**called** | **redirect-target**} *translation-rule-number*

**no translate** {**called** | **calling** | **redirect**-**called** | **redirect-target**} *translation*-*rule*-*number*

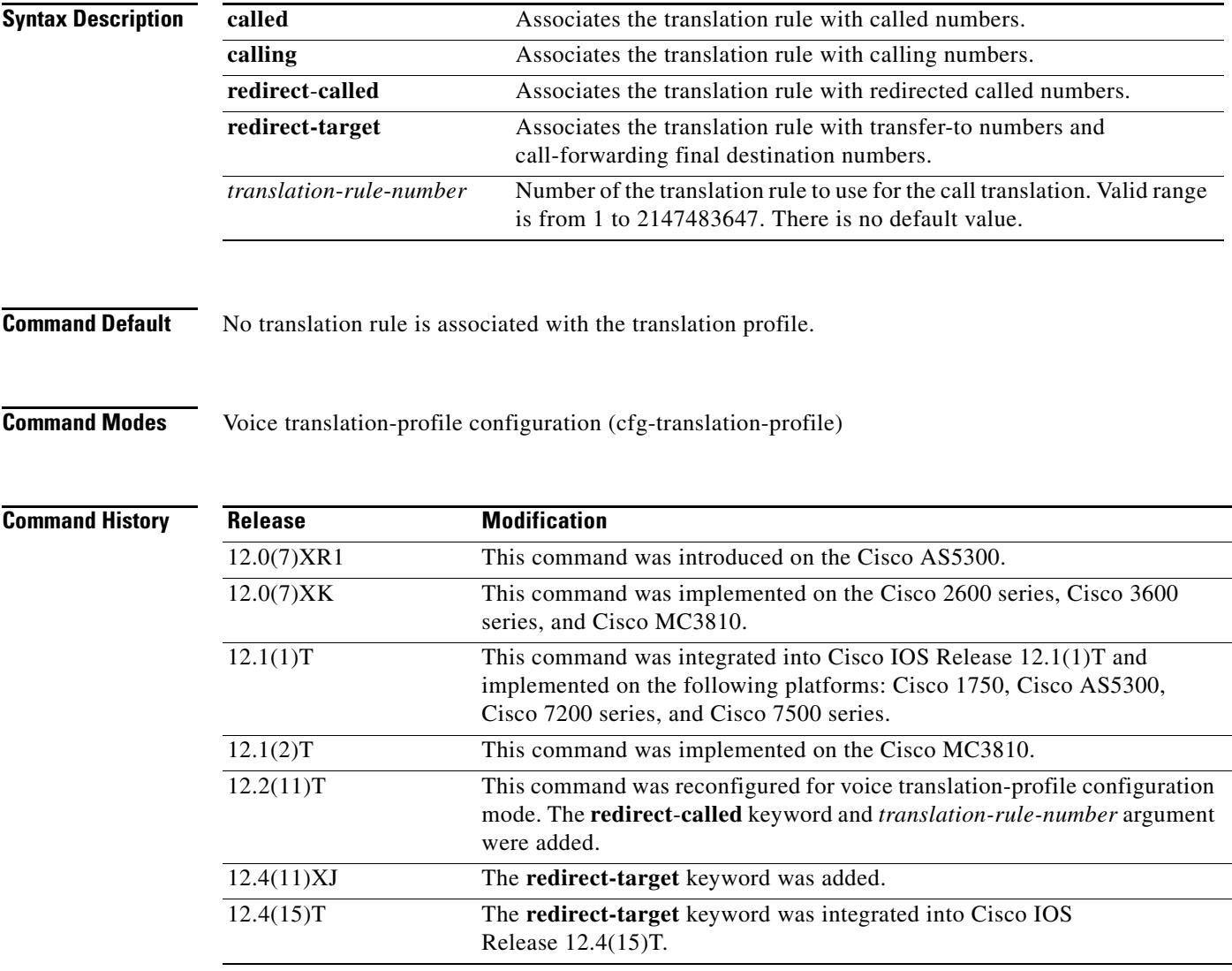

**Usage Guidelines** Use this command as part of a voice translation-profile definition. Enter this command for each translation rule that is part of the profile definition.

**Examples** The following example defines voice translation profile "sjmorning" with two translation rules: translation rule 15 for called numbers and translation rule 36 for calling numbers.

```
Router(config)# voice translation-profile sjmorning
Router(cfg-translation-profile)# translate called 15
Router(cfg-translation-profile)# translate calling 36
```
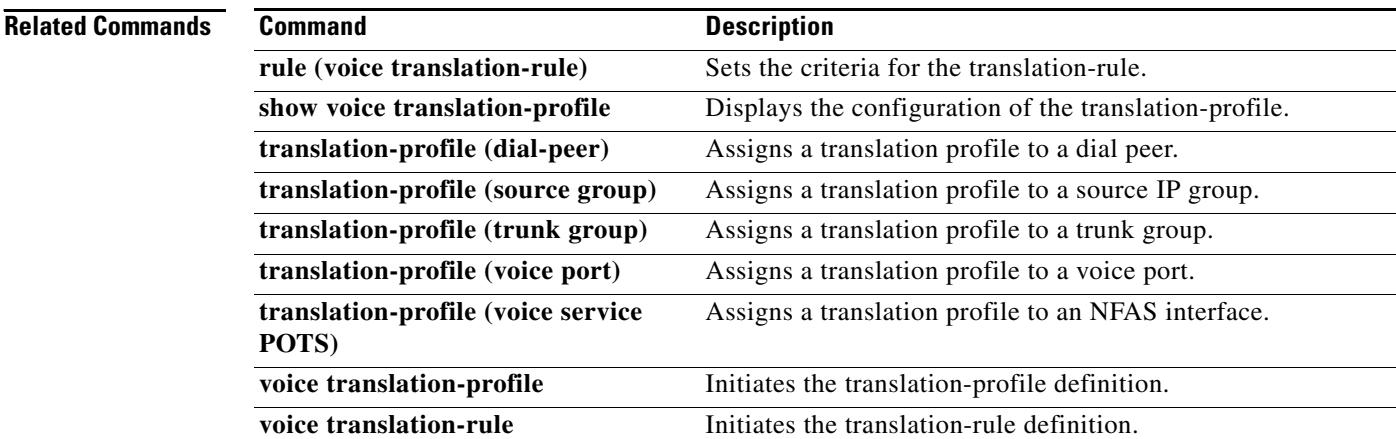

a ka

# **translate-outgoing**

To apply a translation rule to manipulate dialed digits on an outbound POTS or VoIP call leg, use the **translate**-**outgoing command in** dial peer configuration mode. To disable the translation rule, use the **no** form of this command.

**translate-outgoing** {**calling**-**number** | **called**-**number**} *name*-*tag*

**no translate-outgoing** {**calling**-**number** | **called**-**number**} *name*-*tag*

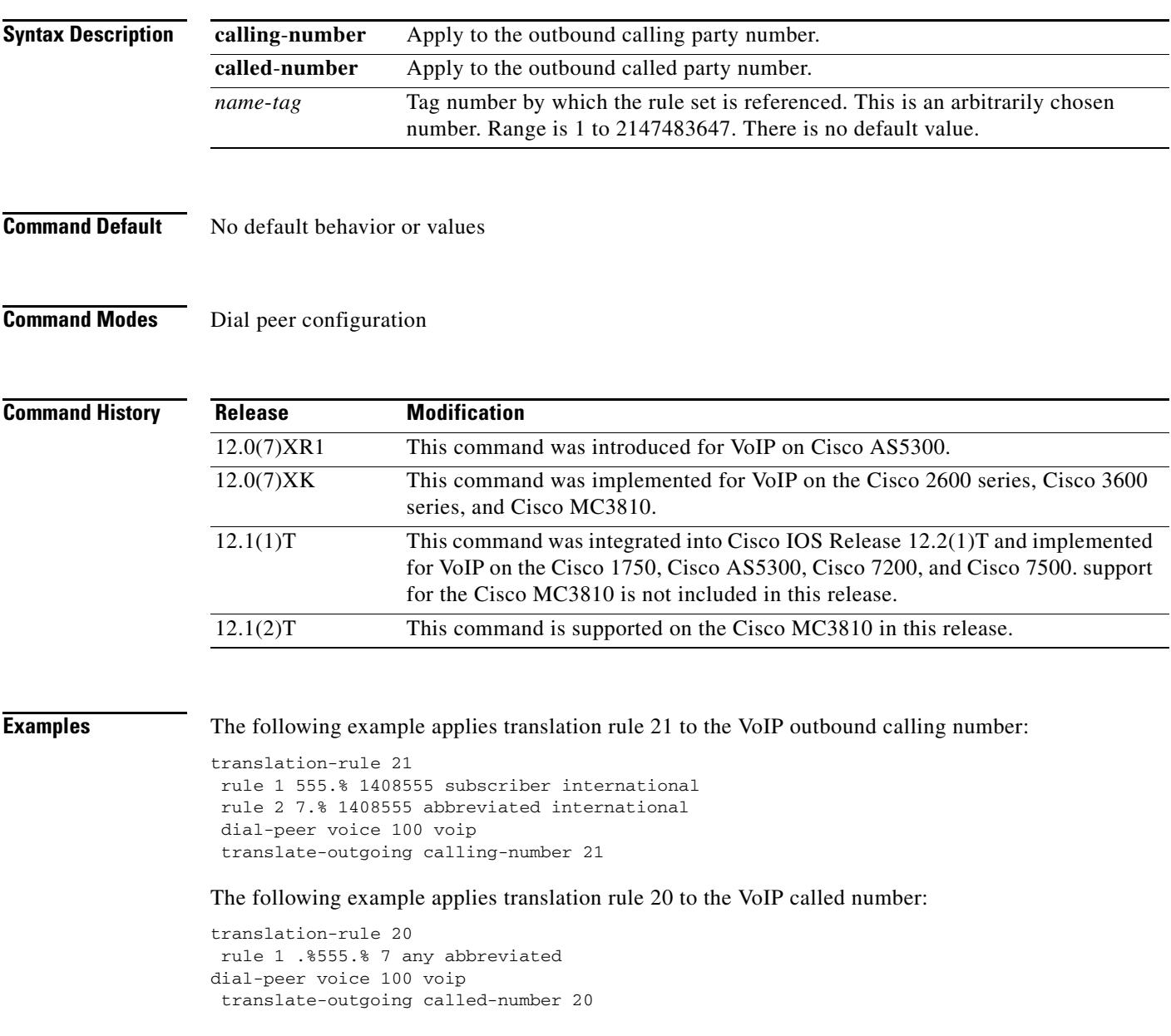

### **Related Commands**

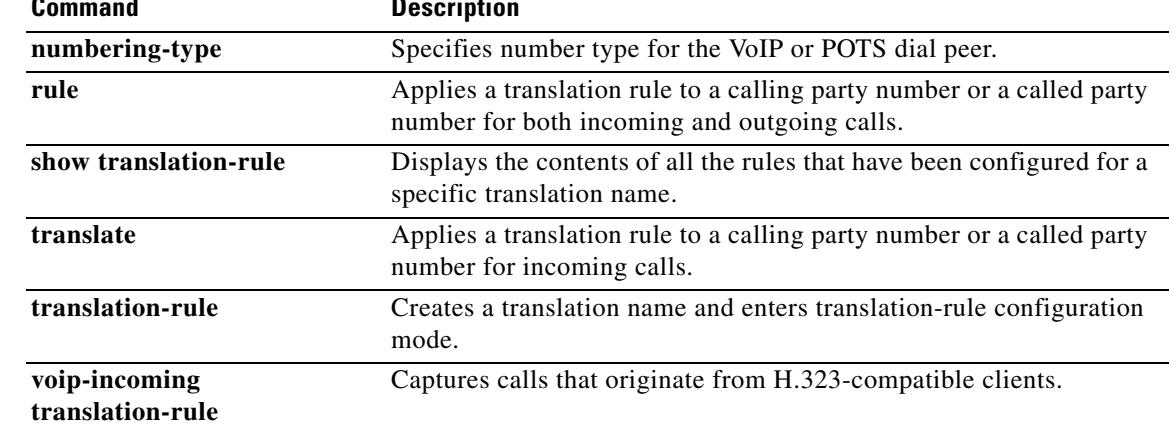

 $\overline{\mathbf{I}}$ 

# **translation-profile (dial peer)**

To assign a translation profile to a dial peer, use the **translation**-**profile** command in dial peer configuration mode. To delete the translation profile from the dial peer, use the **no** form of this command.

**translation**-**profile** {**incoming** | **outgoing**} *name*

**no translation**-**profile** {**incoming** | **outgoing**} *name*

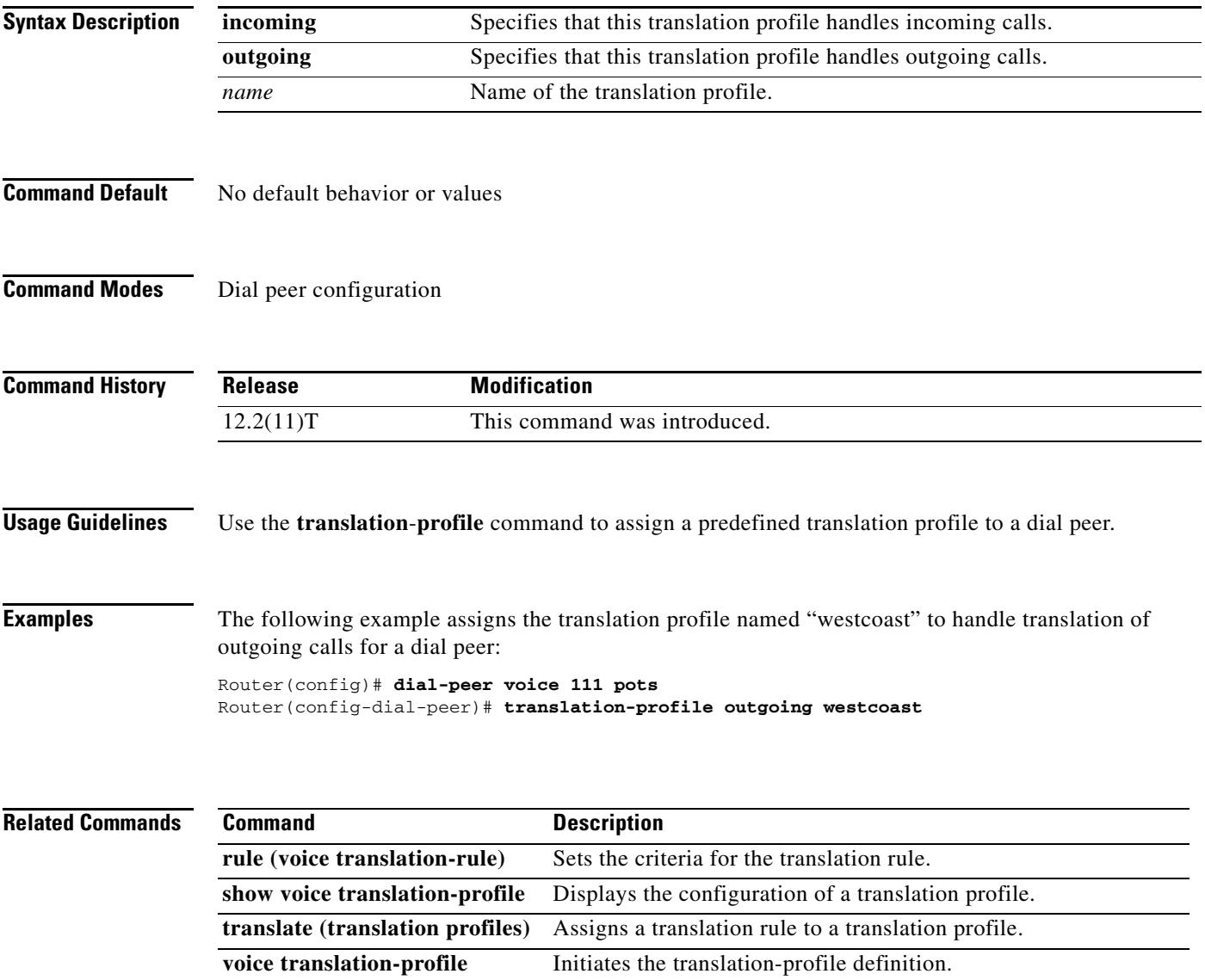

**voice translation-rule** Initiates the translation-rule definition.

# **translation-profile (source group)**

To assign a translation profile to a source IP group, use the **translation**-**profile** command in source group configuration mode. To delete the translation profile from the source IP group, use the **no** form of this command.

**translation**-**profile incoming** *name*

**no translation**-**profile incoming** *name*

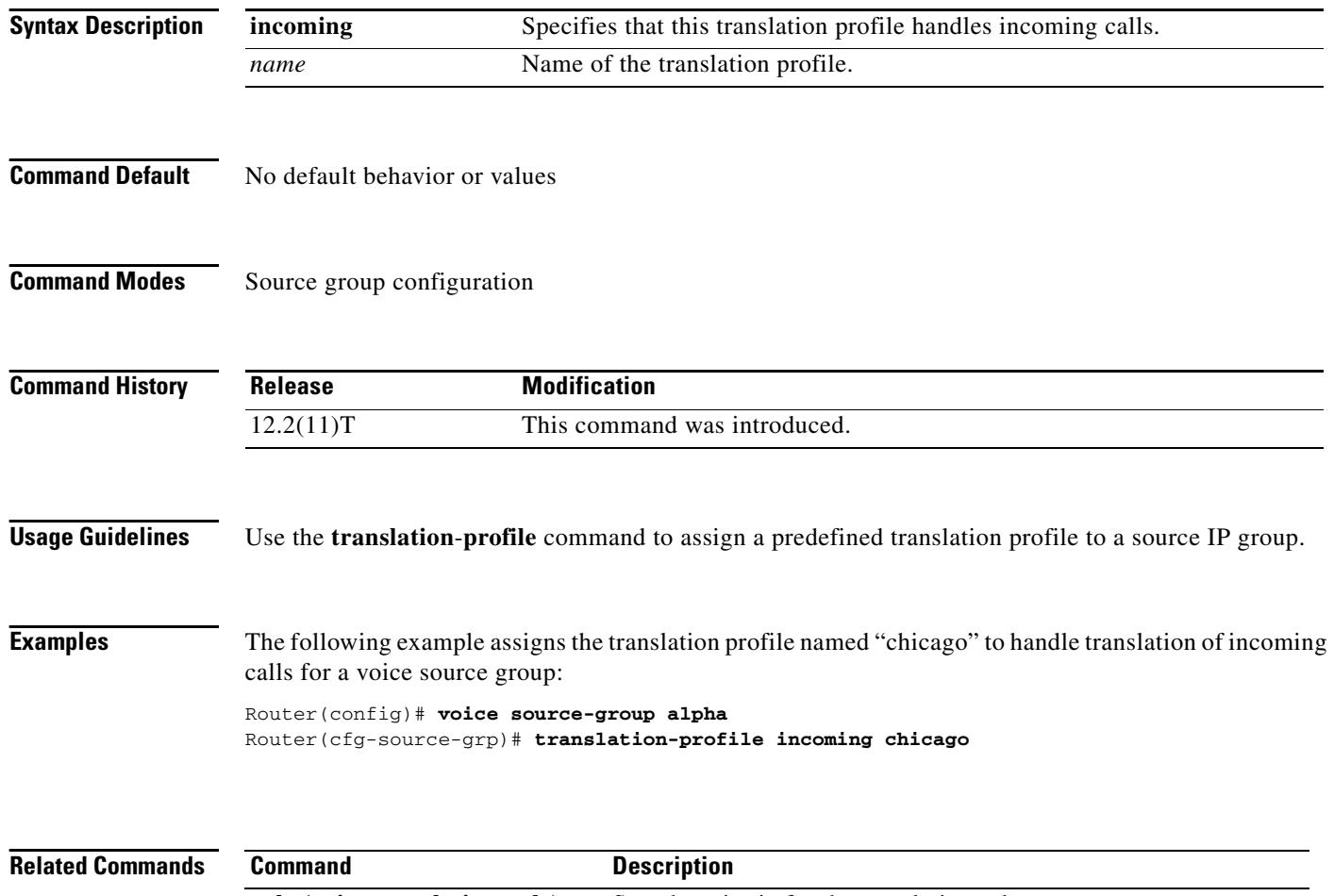

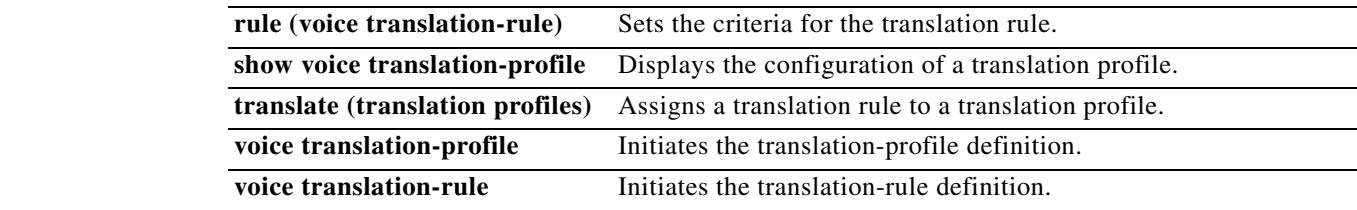

# **translation-profile (trunk group)**

To assign a translation profile to a trunk group, use the **translation**-**profile** command in trunk group configuration mode. To delete the translation profile from the trunk group, use the **no** form of this command.

**translation**-**profile** {**incoming** | **outgoing**} *name*

**no translation**-**profile** {**incoming** | **outgoing**} *name*

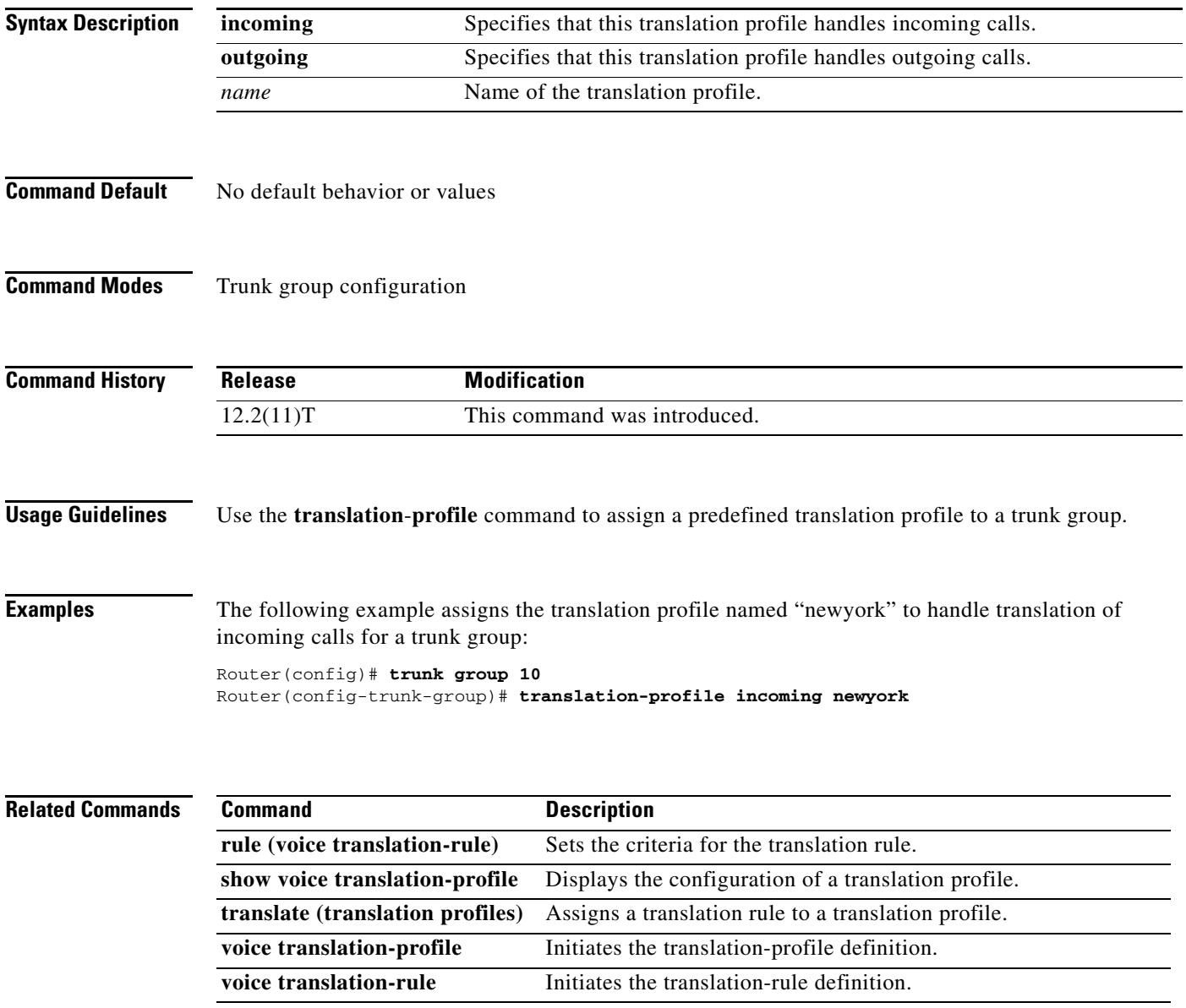

# **translation-profile (voice port)**

To assign a translation profile to a voice port, use the **translation**-**profile** command in voice port configuration mode. To delete the translation profile from the voice port, use the **no** form of this command.

**translation**-**profile** {**incoming** | **outgoing**} *name*

**no translation**-**profile** {**incoming** | **outgoing**} *name*

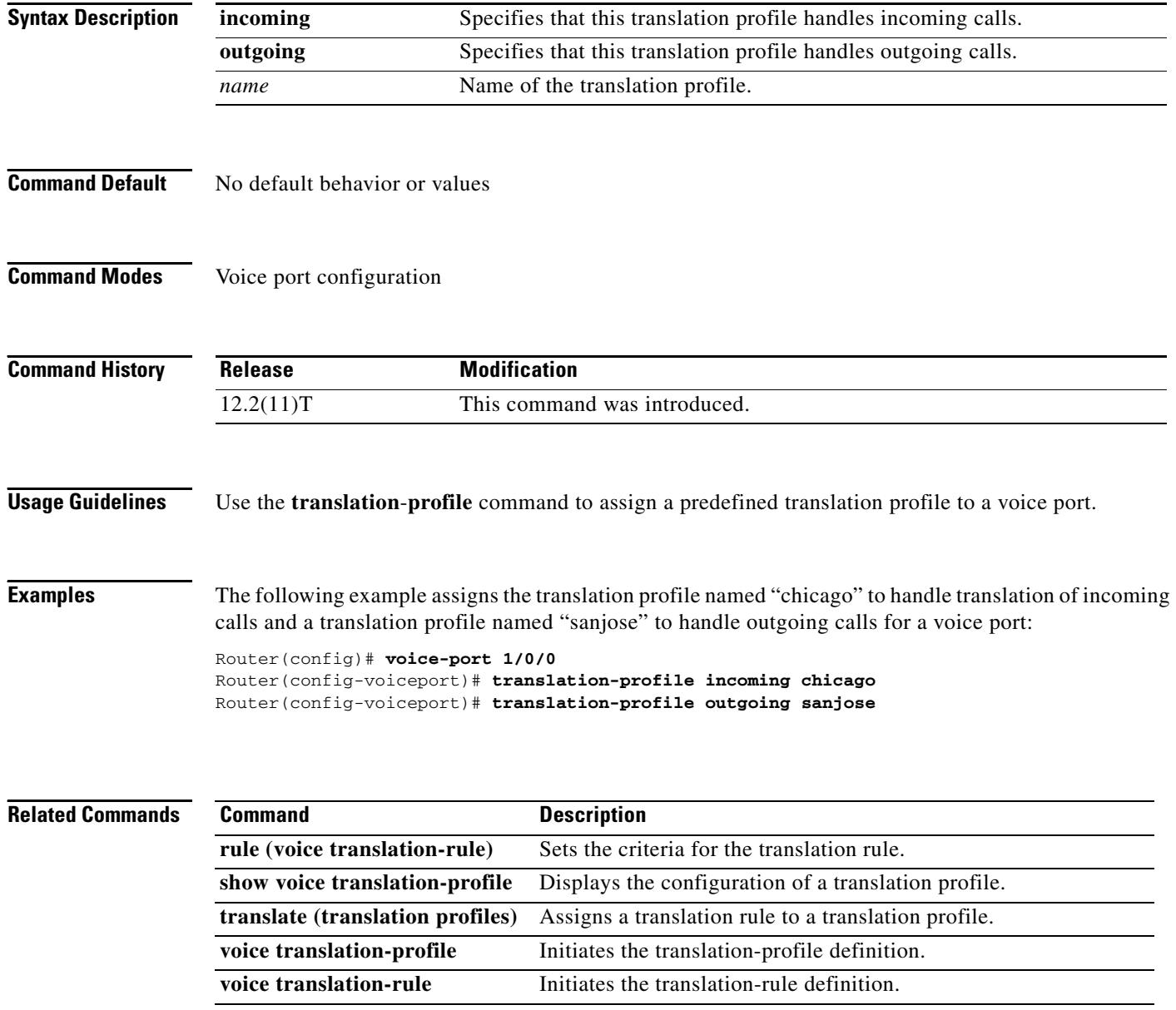

## **translation-profile (voice service POTS)**

To assign a translation profile to a non-facility associated signaling (NFAS) interface, use the **translation**-**profile** command in voice service POTS configuration mode. To delete the translation profile from the interface, use the **no** form of this command.

**translation**-**profile** [**incoming** | **outgoing**] **controller** [**T1** | **E1**] *unit*-*number name*

**no translation**-**profile** [**incoming** | **outgoing**] **controller** [**T1** | **E1**] *unit*-*number name*

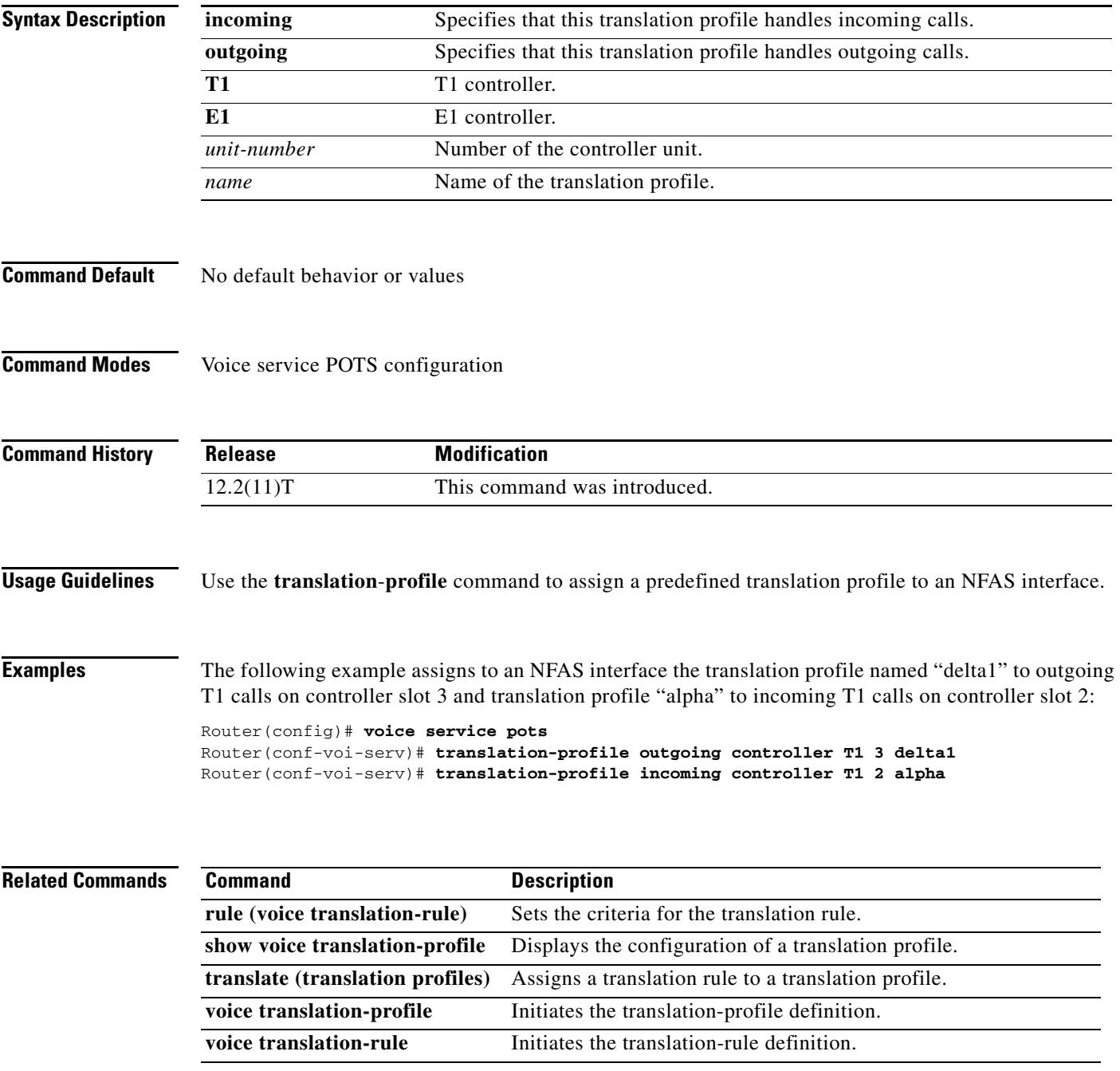

# **translation-rule**

To create a translation name and enter translation-rule configuration mode to apply rules to the translation name, use the **translation**-**rule** command in global configuration mode. To disable the translation rule, use the **no** form of this command.

**translation-rule** *name*-*tag*

**no translation-rule** *name*-*tag*

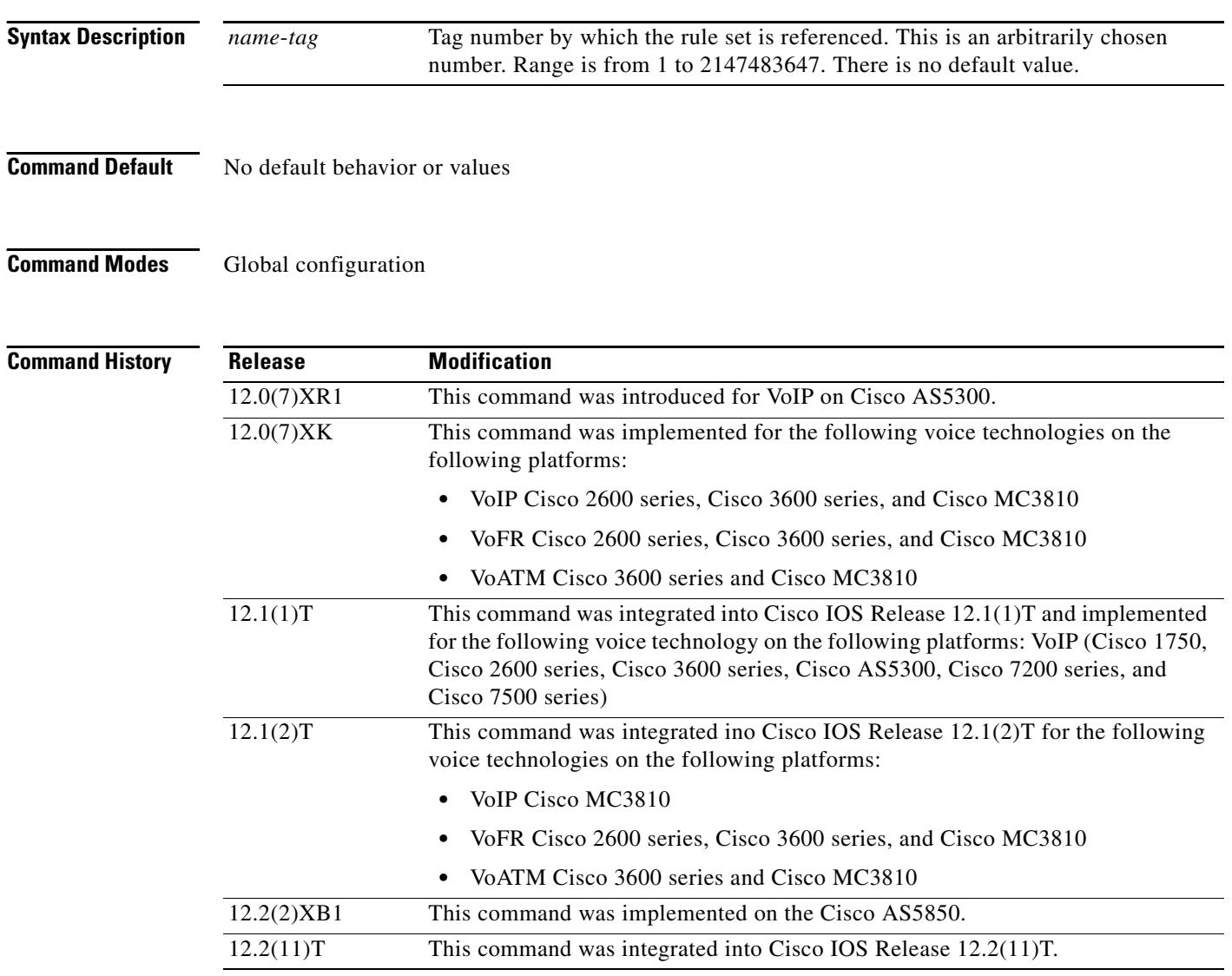

**Usage Guidelines** This command applies to all translation rules.

 $\sim$ 

**Examples** The following example creates translation rule 21 and applies a rule to it:

```
translation-rule 21
rule 1 555.% 1408555 subscriber international
```
### **Related Commands**

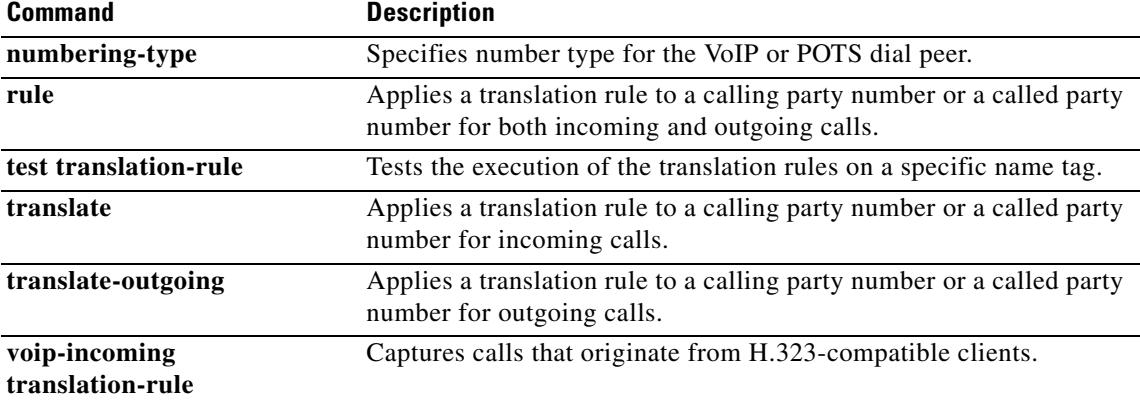
#### **transport**

To configure the Session Inititation Protocol (SIP) user agent (gateway) for SIP signaling messages on inbound calls through the SIP TCP, Transport Layer Security (TLS) over TCP, or User Datagram Protocol (UDP) socket, use the **transport** command in SIP user agent configuration mode. To block reception of SIP signaling messages on a particular socket, use the **no** form of this command.

**transport** {**tcp tls** *|* **udp**}

**no transport** {**tcp tls** *|* **udp**}

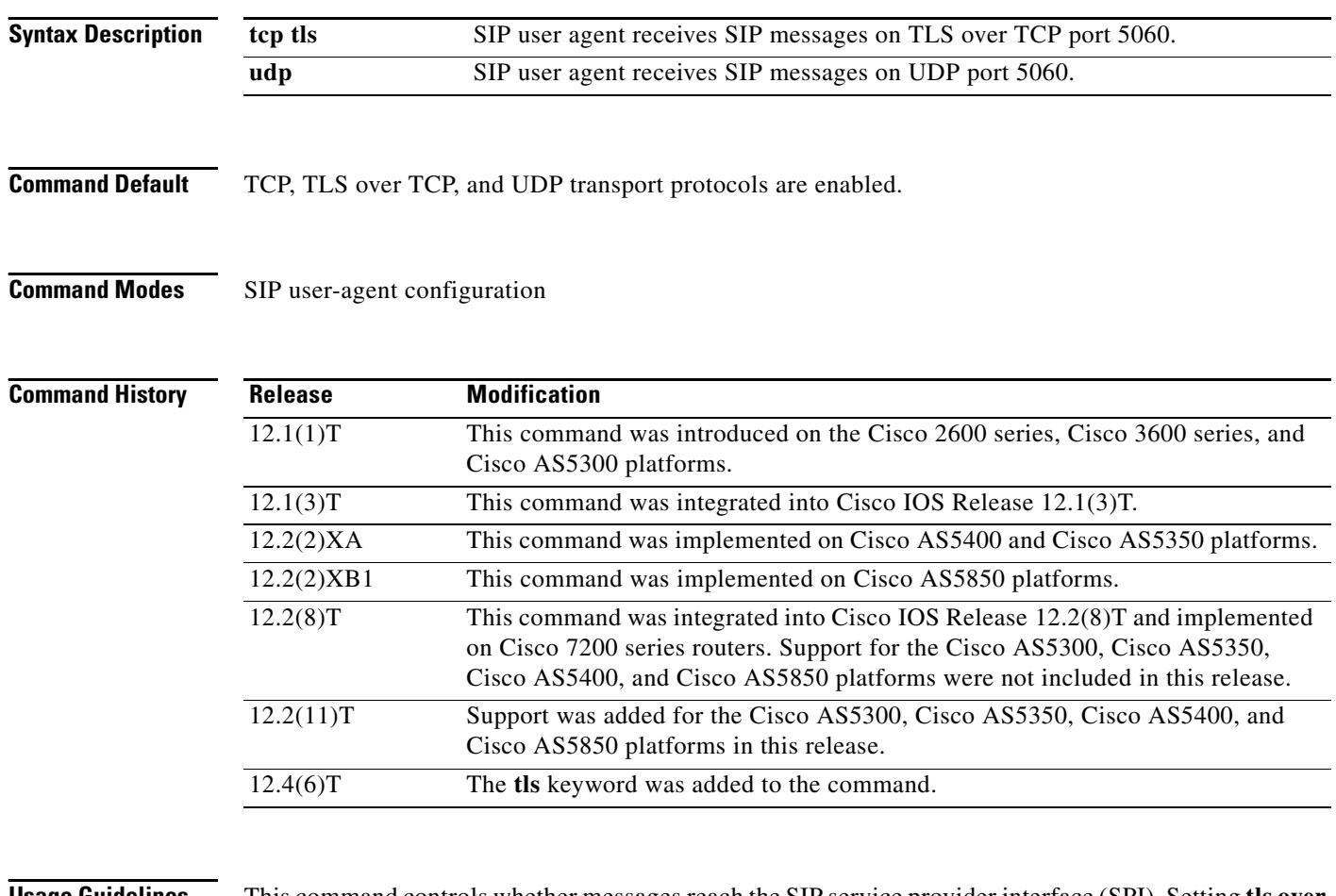

**Usage Guidelines** This command controls whether messages reach the SIP service provider interface (SPI). Setting **tls over tcp or udp** as the protocol causes this to be the protocol for which SIP user agents listen on port 5060. To block reception of SIP signaling messages on a specific socket, use the **no** form of this command. To reset this command to the default value, use the **no** form of this command.

**Examples** The following example sets the SIP user agent to allow the reception of SIP signaling messages on the UDP socket:

> sip-ua transport udp

The following example sets the SIP user agent to allow the reception of SIP signaling messages on the TLS over TCP socket:

sip-ua transport tcp tls

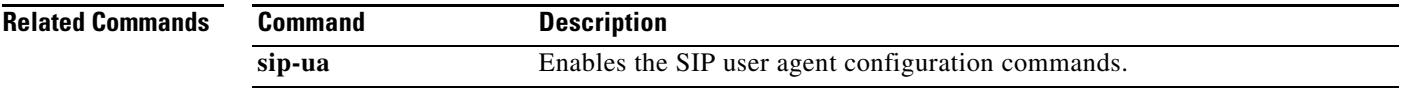

# **transport switch**

To enable switching between UDP and TCP transport mechanisms globally for large Session Initiation Protocol (SIP) messages, use the **transport switch** command in SIP configuration mode. To disable switching between UDP and TCP transport mechanisms globally for large SIP messages, use the **no** form of this command.

**transport switch udp tcp**

**no transport switch udp tcp**

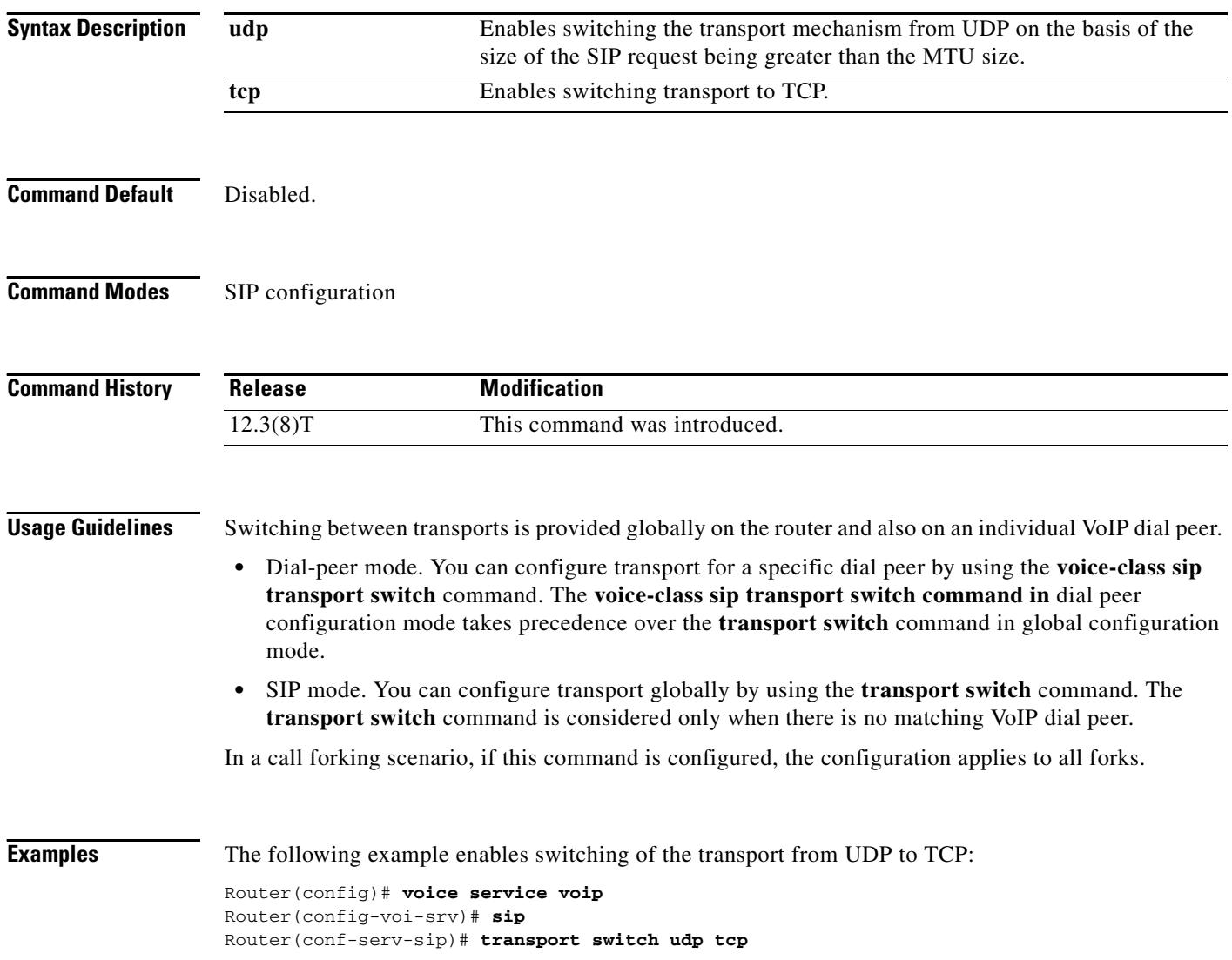

 $\sim$ 

#### **Related Commands Command Command Description** debug ccsip transport<br>
Enables tracing of the SIP transport handler and the TCP or UDP process. **sip** Enters SIP configuration mode from voice-service VoIP configuration mode. **voice-class sip transport switch** Enables switching between transport mechanisms if the SIP message is larger than 1300 bytes for a specific dial peer.

#### **trunk group**

To define or modify the definition of a trunk group and to enter trunk group configuration mode, use the **trunk group** command in global configuration mode. To delete the trunk group, use the **no** form of this command.

**trunk group** *name*

**no trunk group** *name*

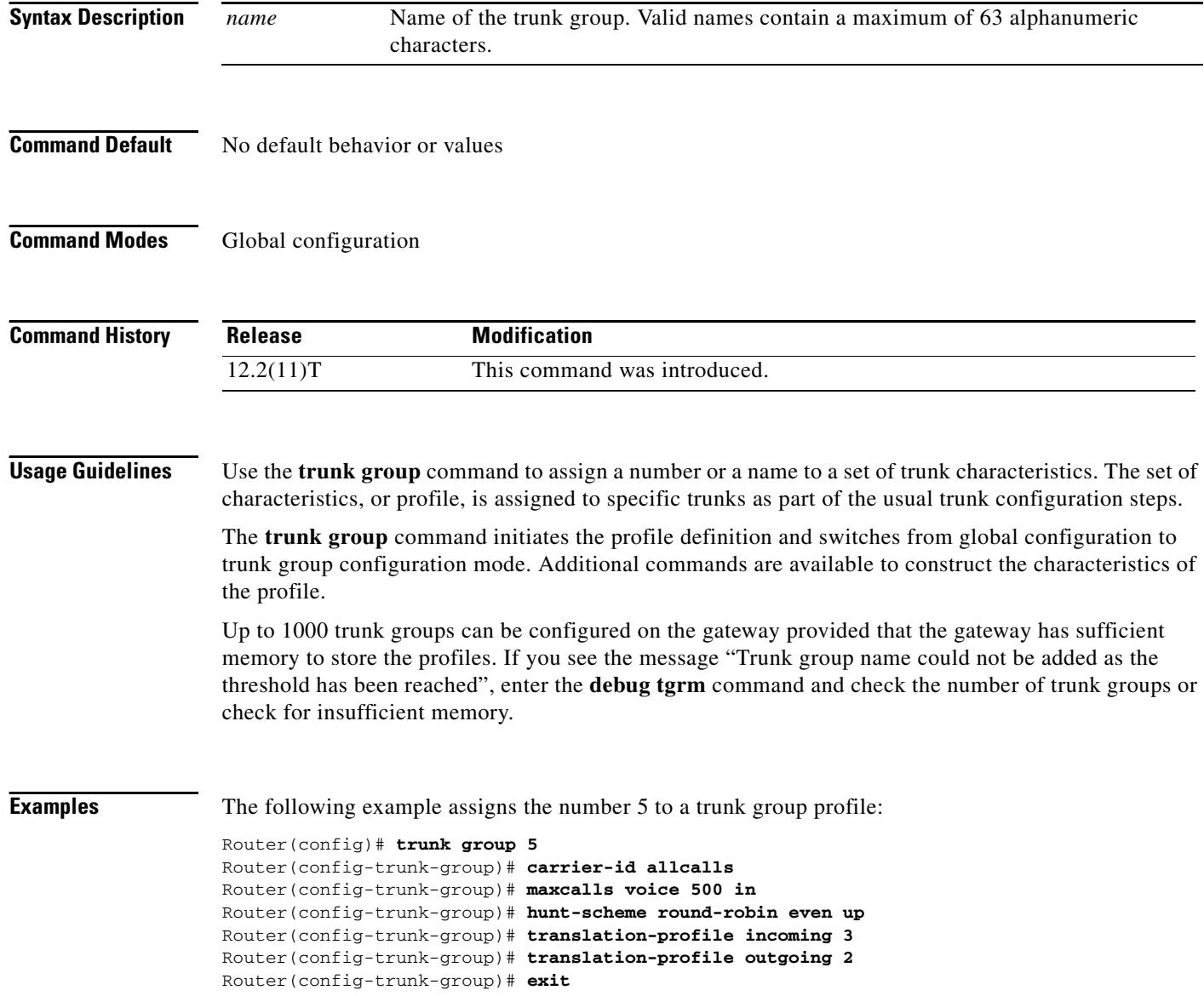

 $\mathbf I$ 

a ka

The following example assigns the name "newyork" to a trunk group profile:

```
Router(config)# trunk group newyork
Router(config-trunk-group)# carrier-id local
Router(config-trunk-group)# maxcalls voice 500
Router(config-trunk-group)# hunt-scheme least-idle
Router(config-trunk-group)# translation-profile incoming 1
Router(config-trunk-group)# translation-profile outgoing 12
Router(config-trunk-group)# exit
```
#### **Related Commands**

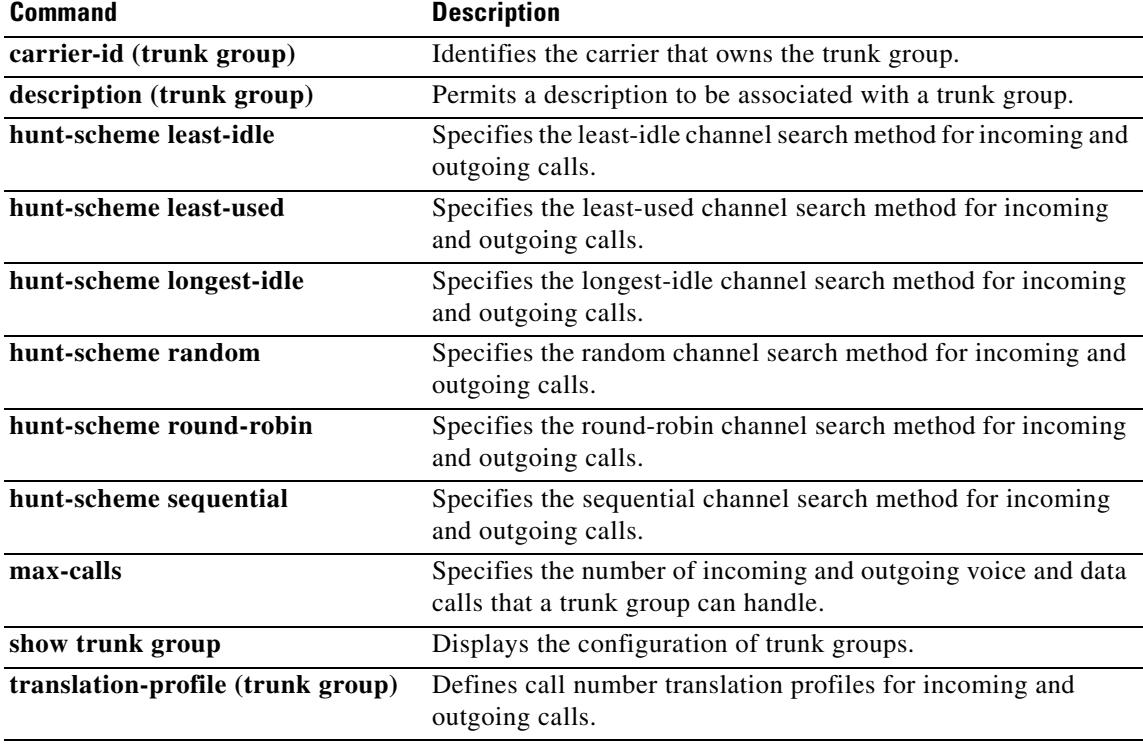

### **trunk-group (CAS custom)**

To assign a channel-associated signaling (CAS) trunk to a trunk group, use the **trunk**-**group** command in CAS custom configuration mode. To delete the CAS trunk from the trunk group, use the **no** form of this command.

**trunk**-**group** *name* [*preference*-*num*]

**no trunk**-**group** *name* [*preference*-*num*]

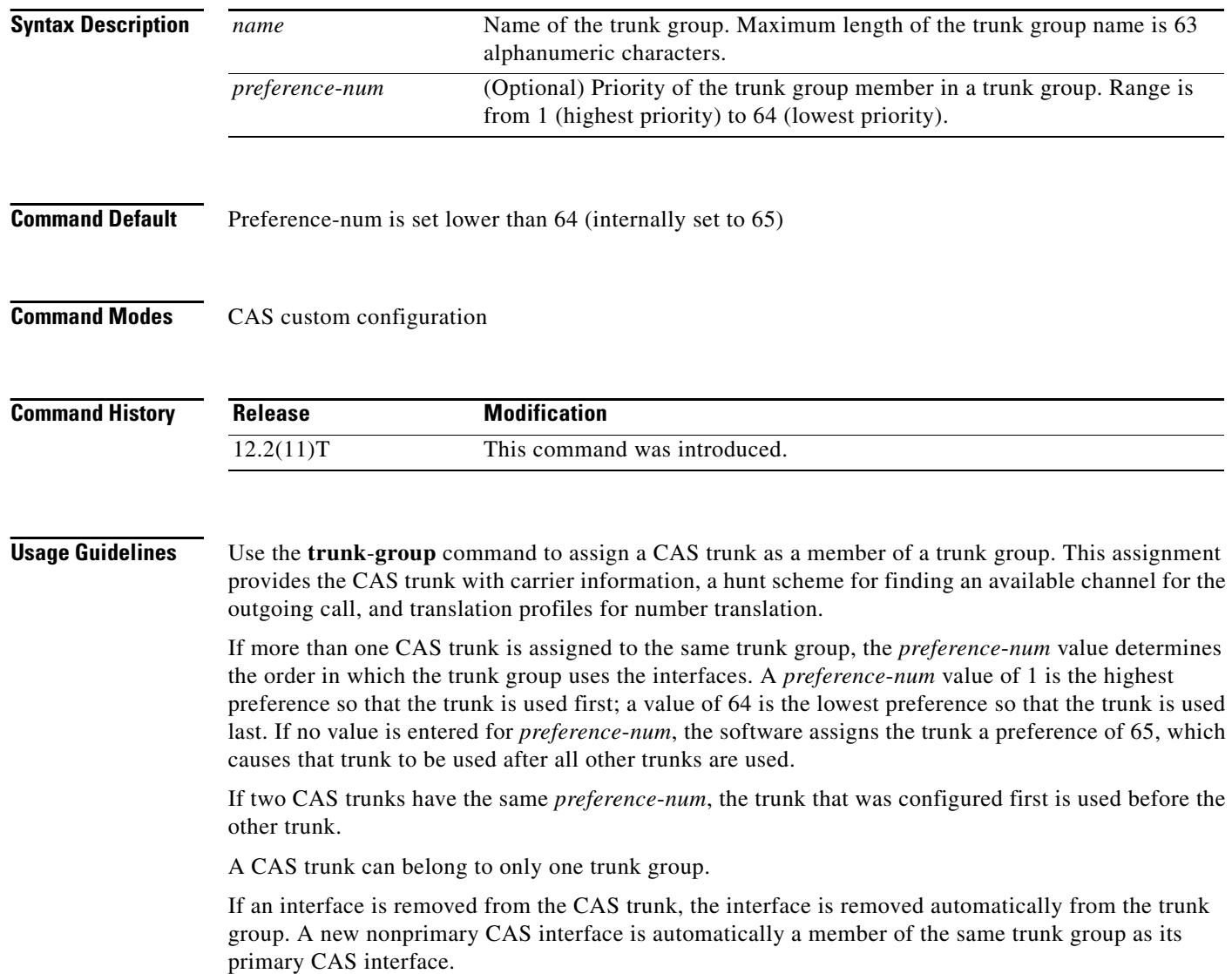

 $\mathbf I$ 

**Examples** The following example assigns two CAS interfaces to trunk group "westcoast". The preference value for DS0 group 2 is lower than for DS0 group 1; hence DS0 group 2 has a higher priority. Trunk group "westcoast" uses DS0 group 2 first.

```
Router(config)# controller T1 1/0
Router(config-controller)# ds0-group 1 timeslots 1-10 type e&m-fgd
Router(config-controller)# cas-custom 1
Router(config-controller)# trunk-group westcoast 5
Router(config-controller)# exit
Router(config)# controller T1 1/0
Router(config-controller)# ds0-group 2 timeslots 15-20 type e&m-fgd
Router(config-controller)# cas-custom 2
Router(config-controller)# trunk-group westcoast 3
Router(config-controller)# exit
```
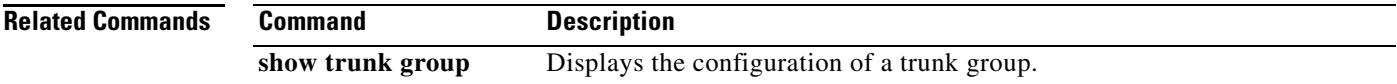

## **trunkgroup (dial peer)**

To assign a dial peer to a trunk group for trunk group label routing, use the **trunkgroup** command in dial peer configuration mode. To delete the dial peer from the trunk group, use the **no** form of this command.

**trunkgroup** *name preference*-*num*

**no trunkgroup** *name*

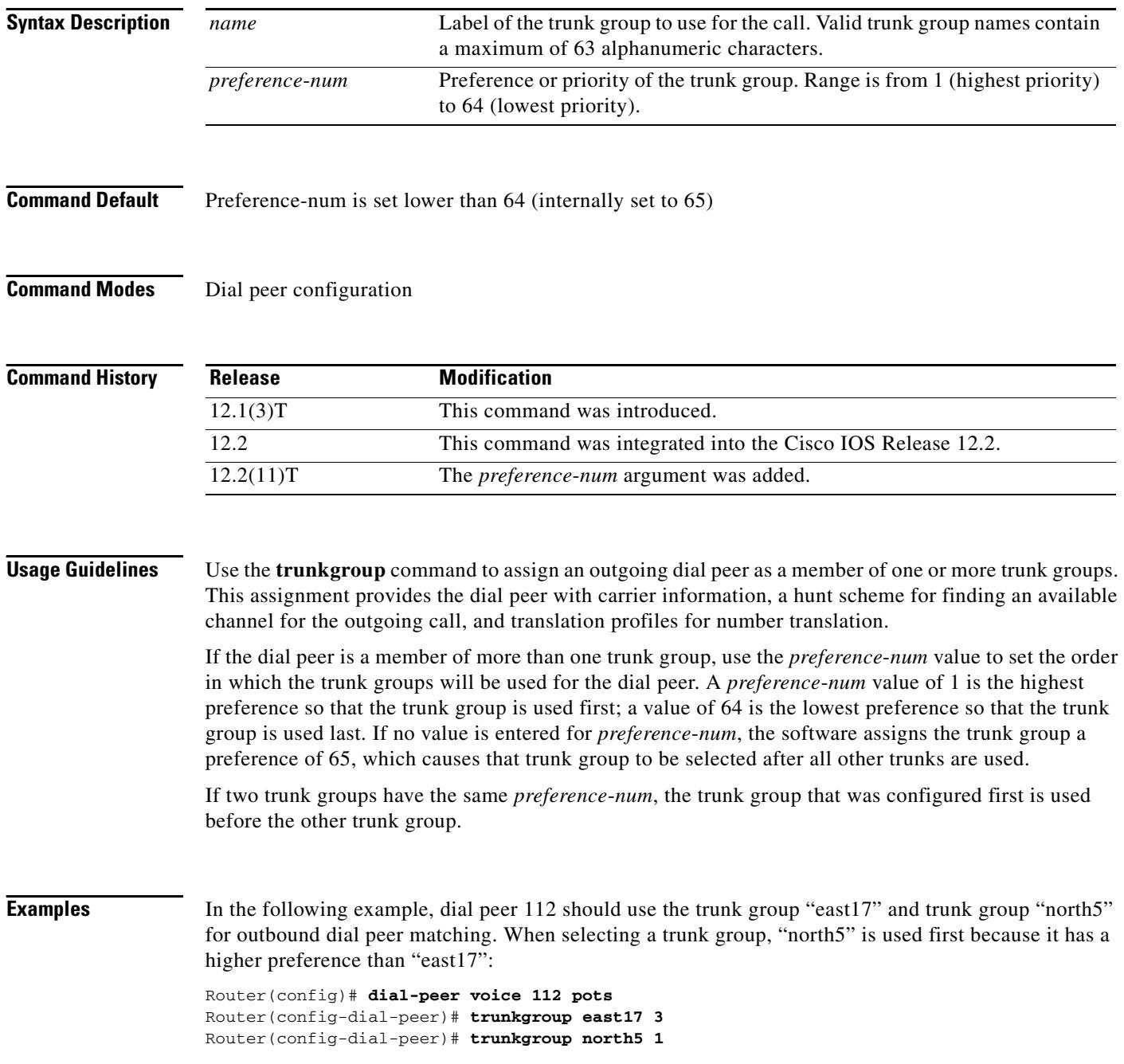

 $\overline{\phantom{a}}$ 

#### **Related Comma**

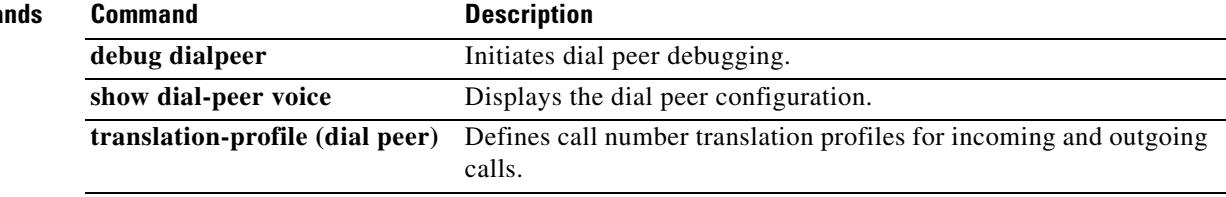

### **trunk-group (interface)**

To assign an ISDN PRI or Non-Facility Associated Signaling (NFAS) interface to a trunk group, use the **trunk**-**group** command in interface configuration mode. To delete the interface from the trunk group, use the **no** form of this command.

**trunk**-**group** *name* [*preference*-*num*]

**no trunk-group** *name* [*preference*-*num*]

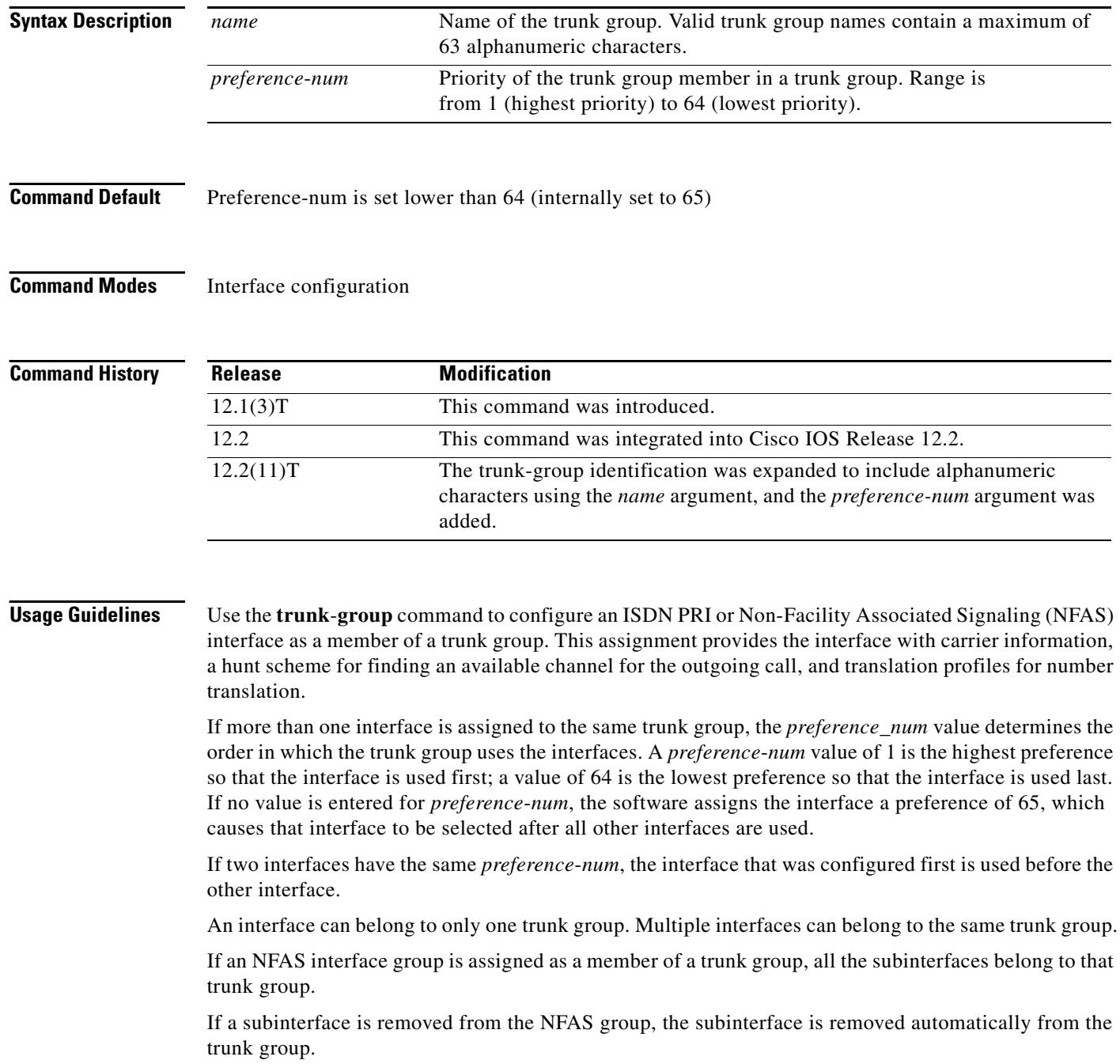

If a new nonprimary NFAS interface is added to the NFAS group, that interface automatically becomes a member of the same trunk group as its primary NFAS interface.

#### **Examples** The following example assigns an ISDN interface to trunk group "eastern" with a preference of 3. Router(config)# **interface Serial2:23** Router(config-if)# **no ip address** Router(config-if)# **isdn switch-type primary-ni** Router(config-if)# **isdn T306 30000** Router(config-if)# **isdn T310 10000** Router(config-if)# **no cdp enable** Router(config-if)# **trunk-group eastern 3** Router(config-if)# **exit** If another interface were assigned to trunk group "eastern" with preference of 1 or 2, the trunk group would use that interface before the one shown above.

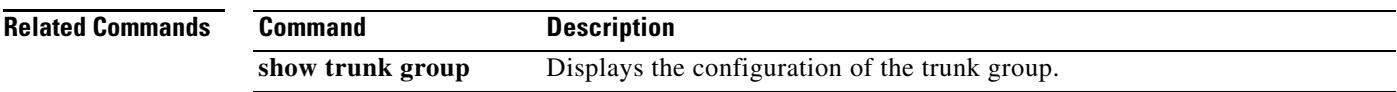

## **trunk-group (voice port)**

To assign an analog voice port to a trunk group, use the **trunk**-**group** command in voice port configuration mode. To delete the trunk group, use the **no** form of this command.

**trunk**-**group** *name* [*preference*-*num*]

**no trunk**-**group** *name* [*preference*-*num*]

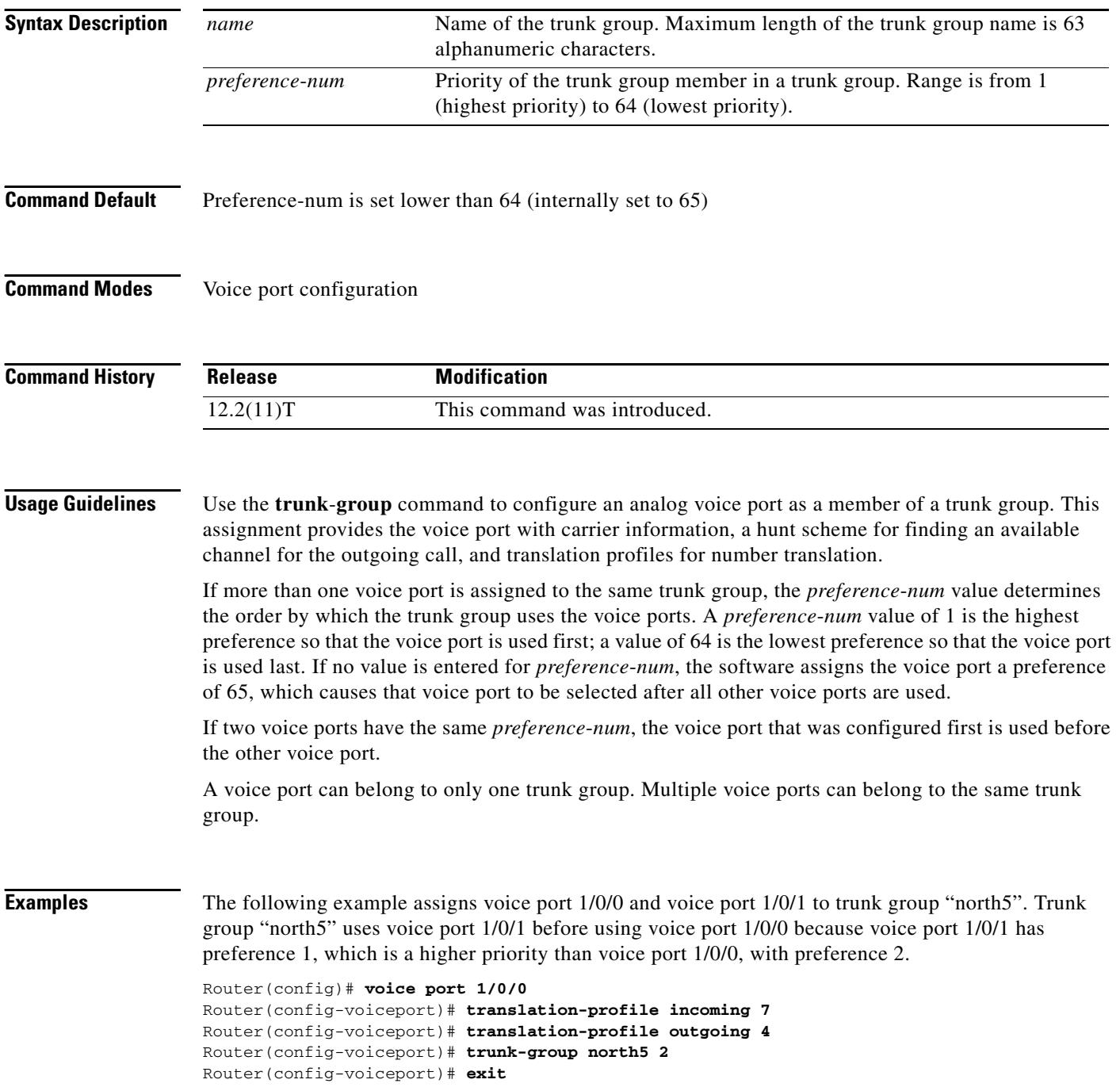

 $\mathbf I$ 

```
Router(config)# voice port 1/0/1
Router(config-voiceport)# translation-profile incoming 3
Router(config-voiceport)# translation-profile outgoing 8
Router(config-voiceport)# trunk-group north5 1
Router(config-voiceport)# exit
```
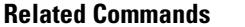

**Command** 

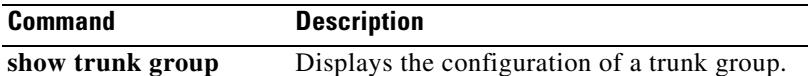

#### **trunk-group-label (dial peer)**

To specify a trunk group as the source or target of a call, use the **trunk**-**group**-**label** command in dial peer configuration mode. To delete the trunk group label, use the **no** form of this command.

**trunk**-**group**-**label** {**source** | **target**} *name*

**no trunk**-**group**-**label** {**source** | **target**} *name*

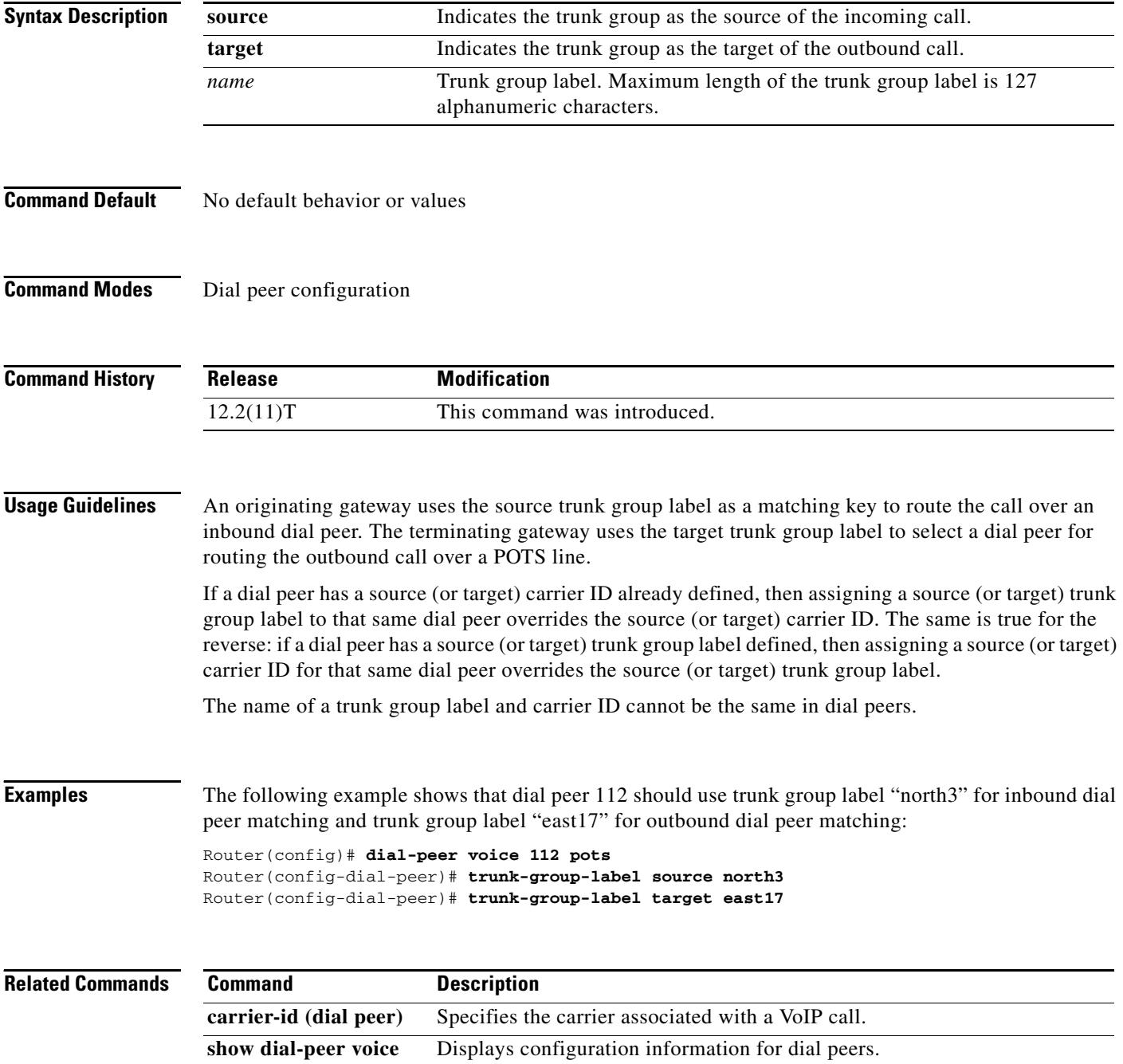

## **trunk-group-label (voice source group)**

To define a trunk group label in a source IP group, use the **trunk**-**group**-**label** command in voice source group configuration mode. To delete the trunk group label, use the **no** form of this command.

**trunk**-**group**-**label** {**source** | **target**} *name*

**no trunk**-**group**-**label** {**source** | **target**} *name*

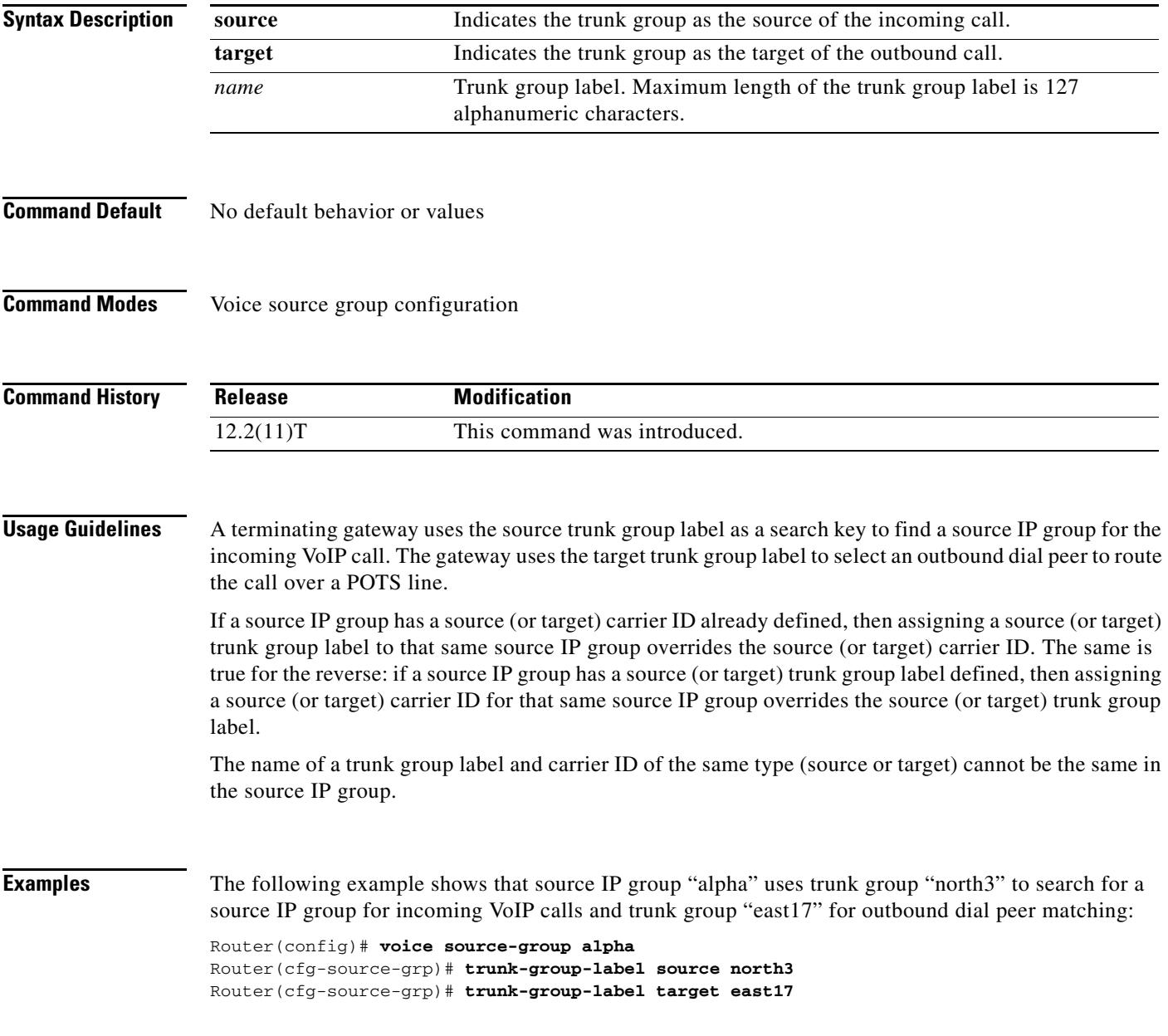

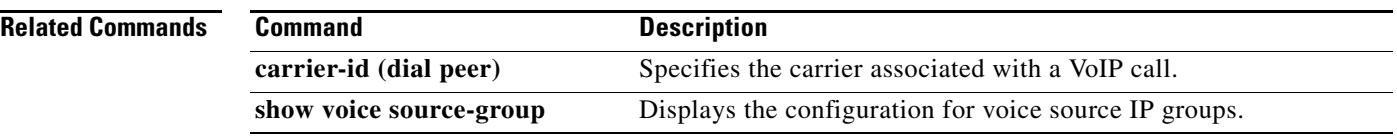

 $\overline{\mathsf{I}}$ 

## **trustpoint (DSP farm profile)**

To associate a trustpoint with a DSP farm profile, use the **trustpoint** command in DSP farm profile configuration configuration mode. To remove the association, use the **no** form of this command.

**trustpoint** *trustpoint-label*

**no trustpoint** *trustpoint-label*

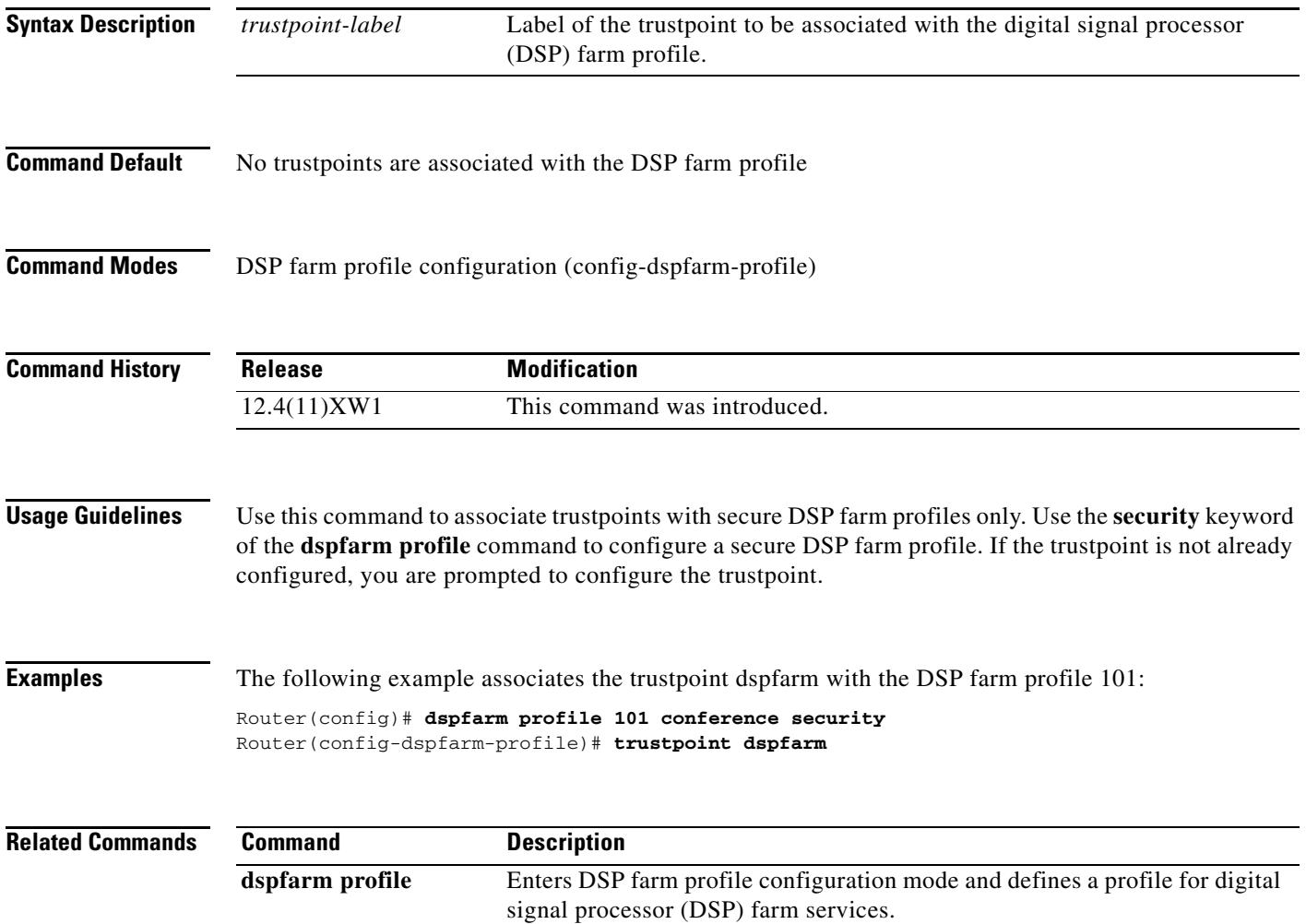

# **ttl**

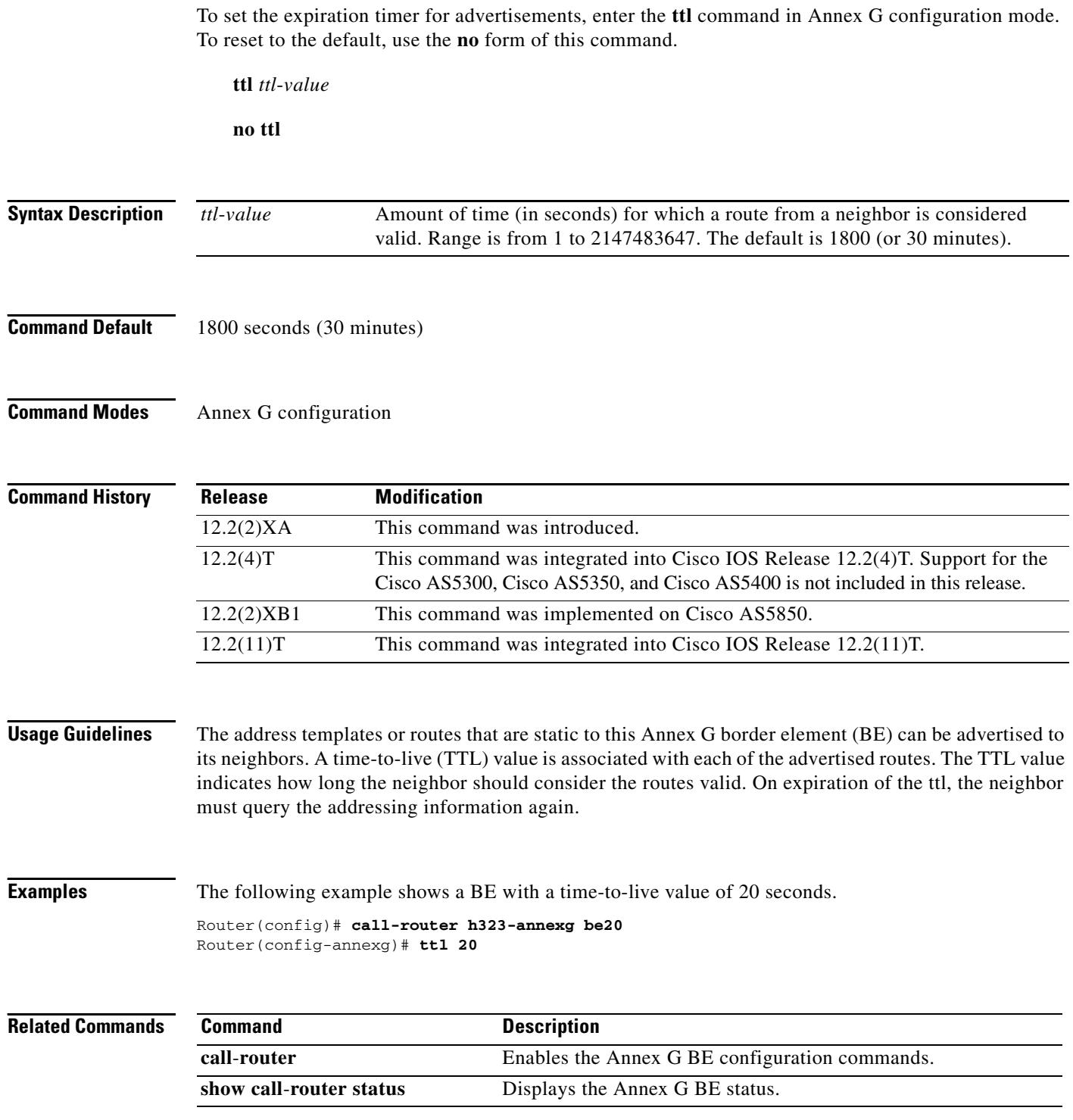

 $\overline{\mathbf{I}}$ 

a pro

# **type (settlement)**

To point to the provider type and the specific settlement server, use the **type** command in settlement configuration mode. To disable this command, use the **no** form of this command.

**type** {**osp** | **uni-osp**}

**no type**

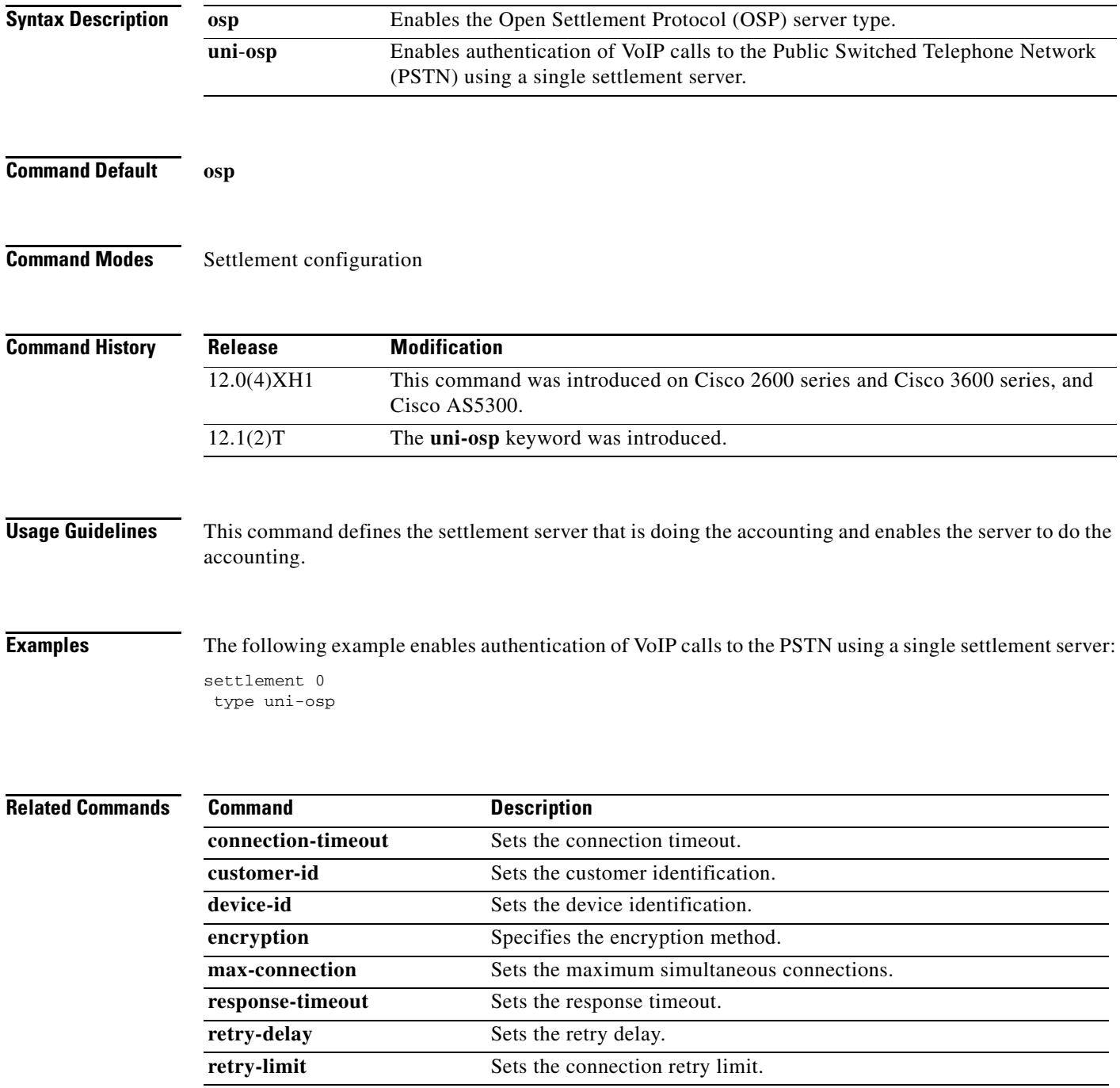

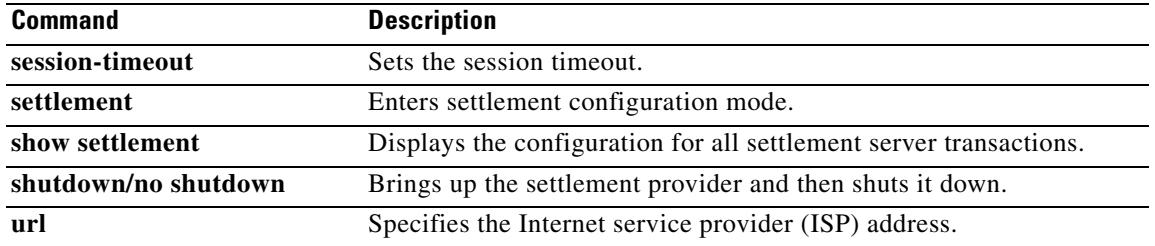

 $\overline{\mathbf{I}}$ 

# **type (voice)**

To specify the E&M interface type, use the **type** command in voice-port configuration mode. To reset to the default, use the **no** form of this command.

**type** {**1** | **2** | **3** | **5**}

**no type** {**1** *|* **2** *|* **3** | **5**}

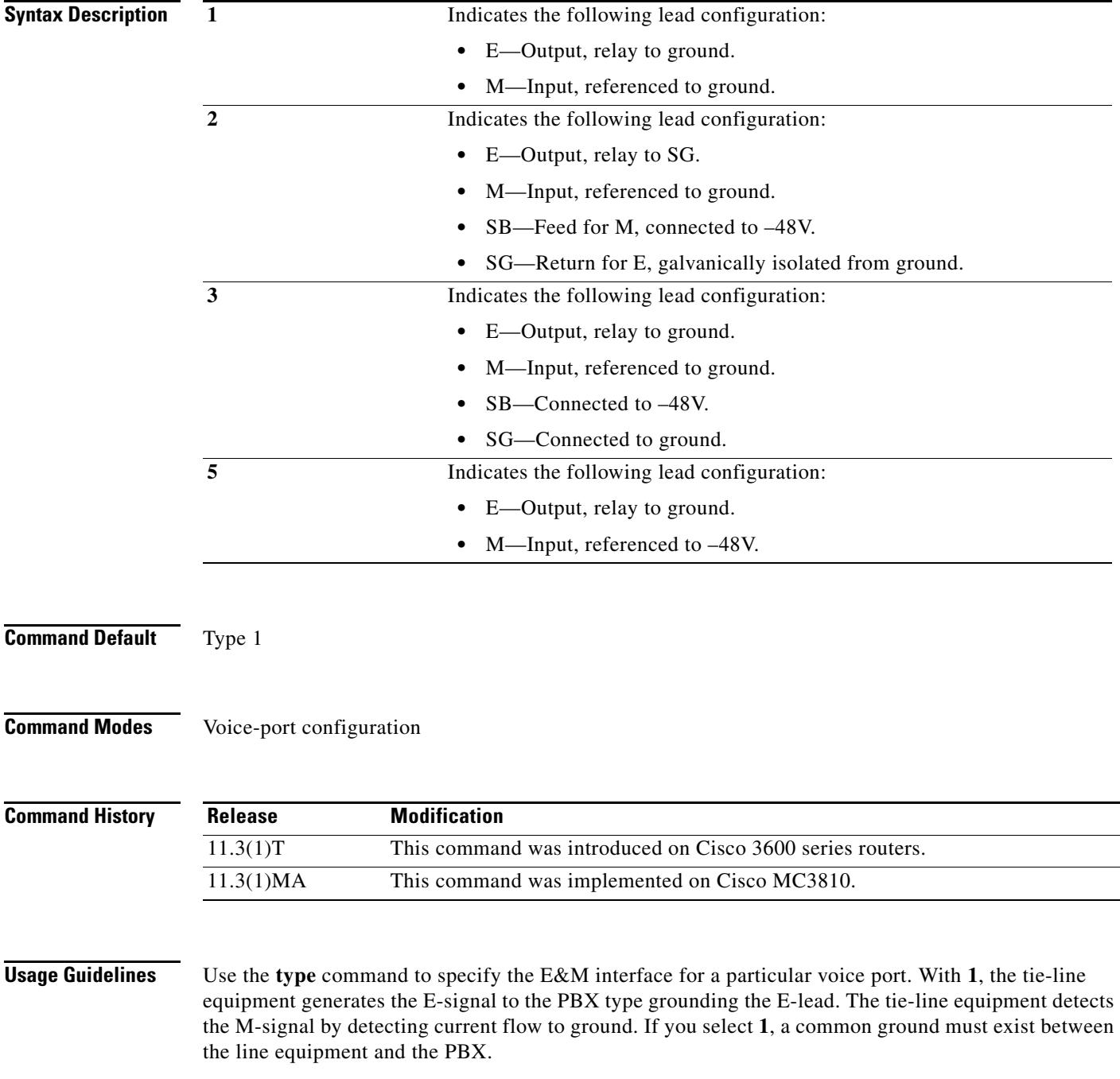

With 2, the interface requires no common ground between the equipment, thereby avoiding ground loop noise problems. The E-signal is generated toward the PBX by connecting it to SG. The M-signal is indicated by the PBX connecting it to SB. While Type 2 interfaces do not require a common ground, they do have the tendency to inject noise into the audio paths because they are asymmetrical with respect to the current flow between devices.

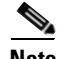

**Note** E&M Type 4 is not a supported option. However, Type 4 operates similarly to Type 2 except for the M-lead operation. On Type 4, the M-lead states are open/ground, compared to Type 2, which is open/battery. Type 4 can interface with Type 2. To use Type 4 you can set the E&M voice port to Type 2 and perform the necessary M-lead rewiring.

With **3**, the interface operates the same as Type 1 interfaces with respect to the E-signal. The M-signal, however, is indicated by the PBX connecting it to SB on assertion and alternately connecting it to SG during inactivity. If you select **3**, a common ground must be shared between equipment.

With **5**, the Type 5 line equipment indicates E-signal to the PBX by grounding the E-lead. The PBX indicates M-signal by grounding the M-lead. A Type 5 interface is quasi-symmetrical in that while the line is up, current flow is more or less equal between the PBX and the line equipment, but noise injection is a problem.

**Examples** The following example selects Type 3 as the interface type for the voice port:

voice-port 1/0/0 type 3

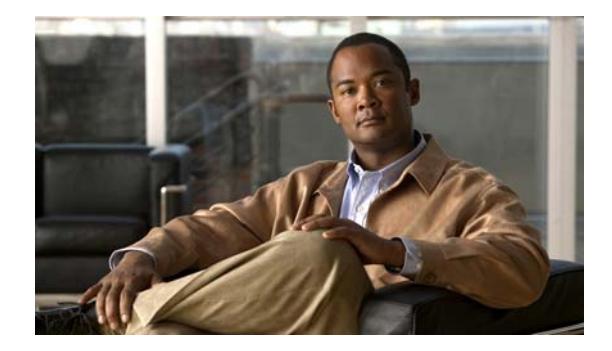

# **Cisco IOS Voice Commands: U**

This chapter contains commands to configure and maintain Cisco IOS voice applications. The commands are presented in alphabetical order. Some commands required for configuring voice may be found in other Cisco IOS command references. Use the command reference master index or search online to find these commands.

For detailed information on how to configure these applications and features, refer to the *Cisco IOS Voice Configuration Guide*.

#### **unbundle vfc**

To unbundle DSPWare from the VCWare and configure the default file and capability lists with default values, use the **unbundle vfc** command in privileged EXEC mode.

#### **unbundle** [**high-complexity** | **medium-complexity**] **vfc** *slot*-*number*

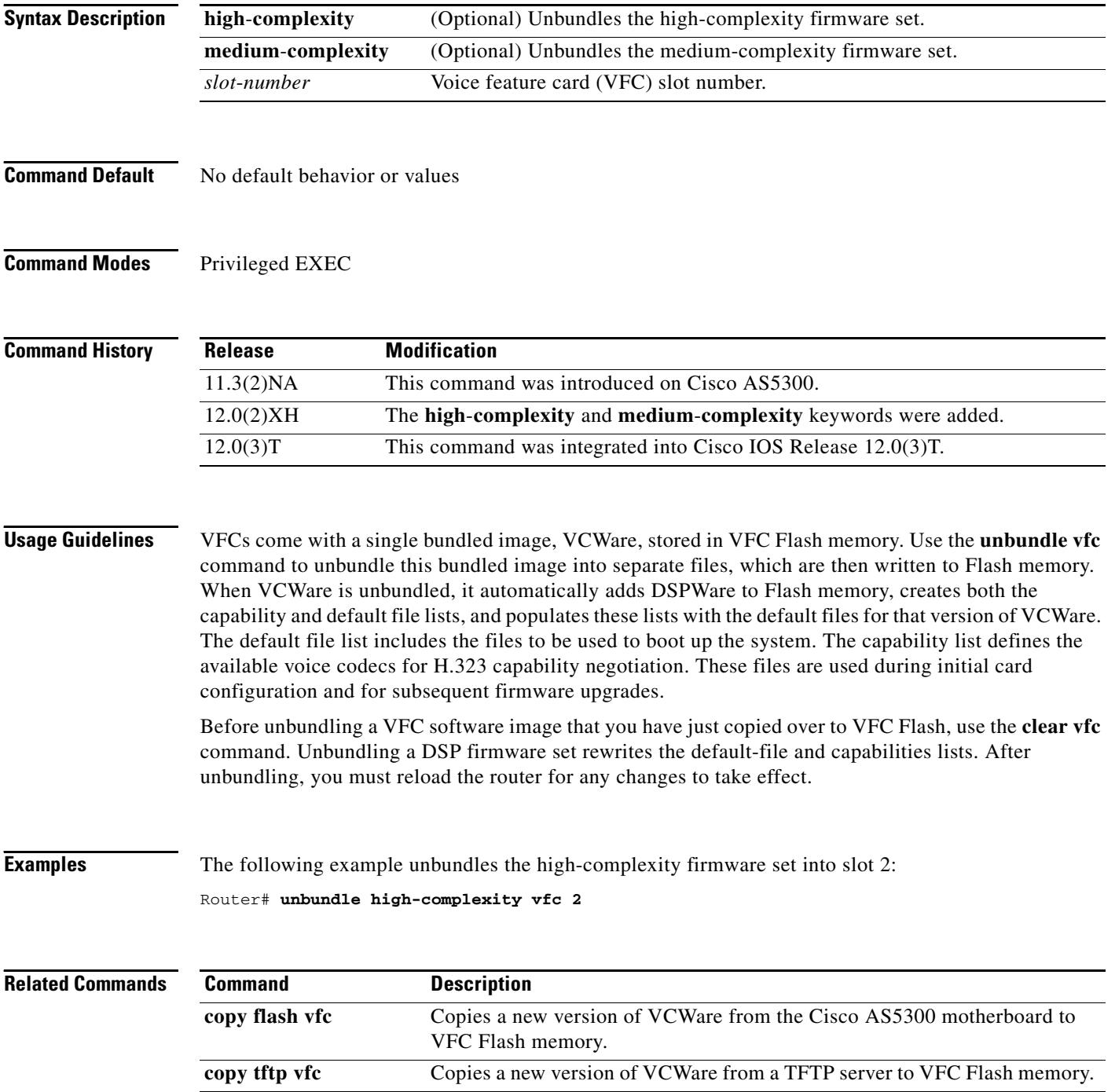

 $\blacksquare$ 

#### **url**

To configure the Internet service provider (ISP) address, use the **url** command in settlement configuration mode. You can configure the address type multiple times. To disable the address, use the **no** form of this command.

**url** *url-address*

**no url** *url-address*

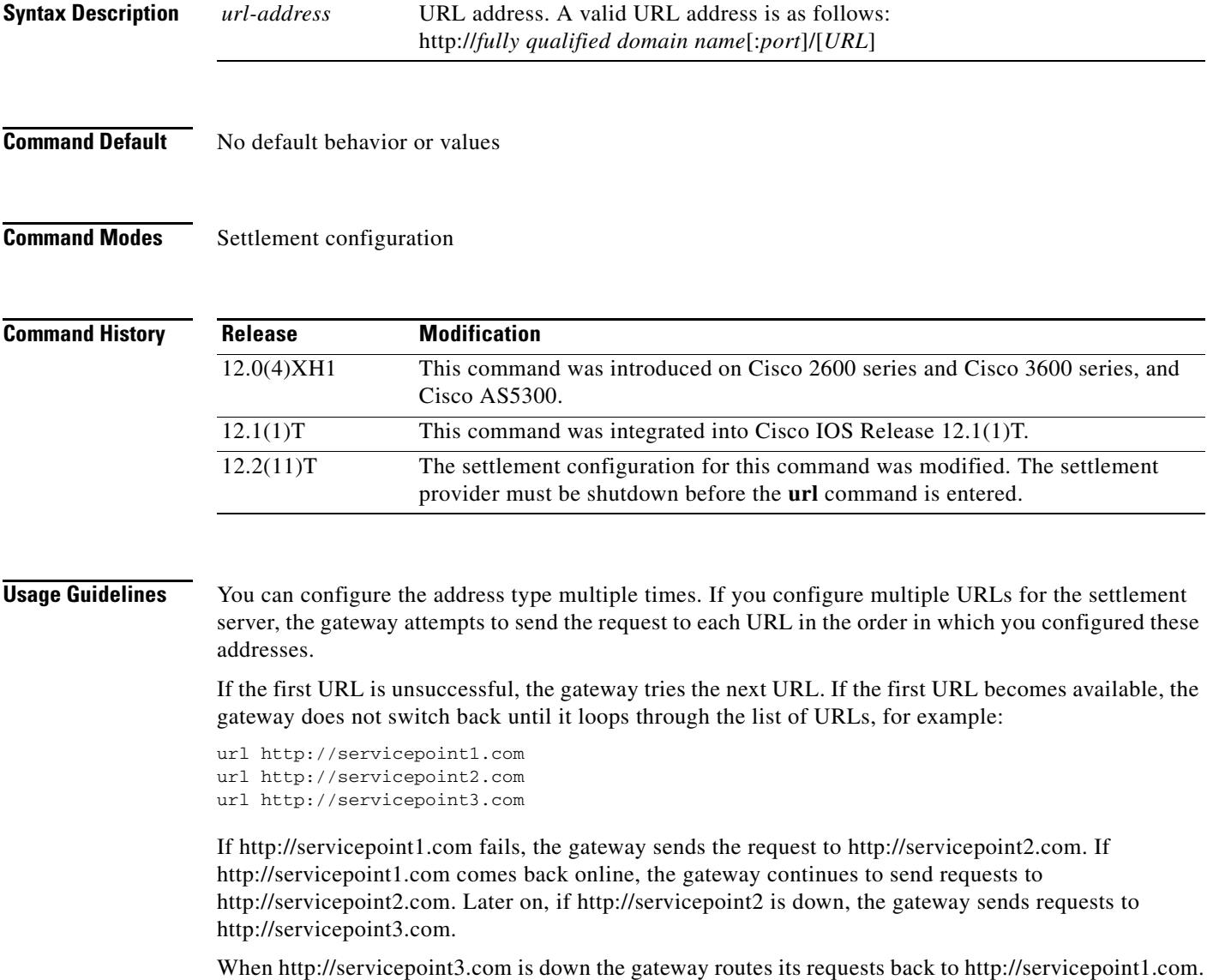

**Examples** The following example shows four URLs configured for the settlement server:

```
settlement 0
url http://1.2.3.4/
url http://1.2.3.4:80/
url https://1.2.3.4:4444/
url https://yourcompany.com:443/
```
#### **Related Commands Command Description**

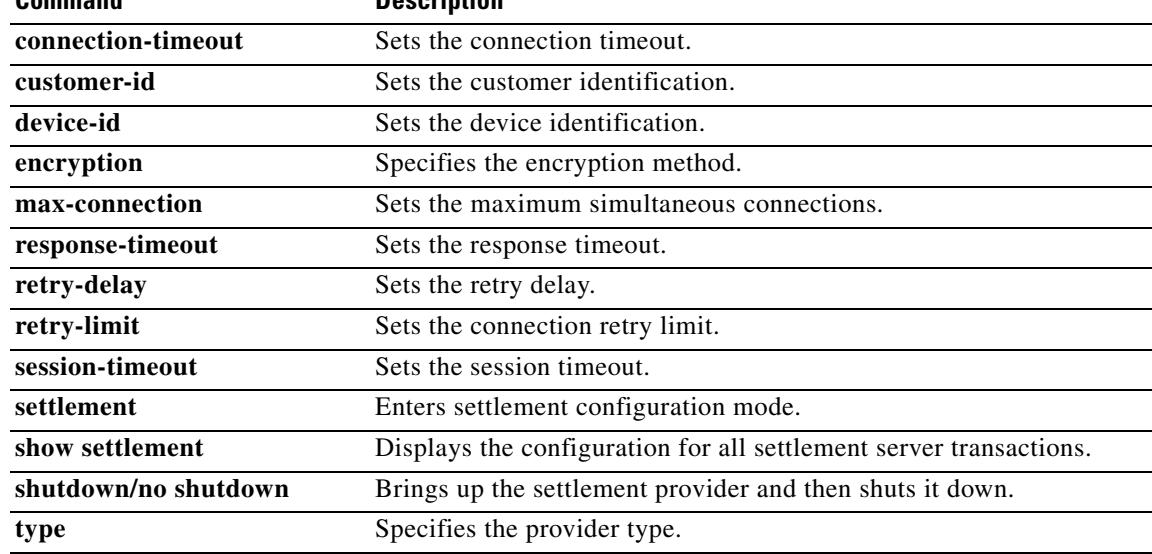

## **url (SIP)**

To configure URLs to either the Session Initiation Protocol (SIP), SIP secure (SIPS), or telephone (TEL) format for your VoIP SIP calls, use the **url** command in SIP configuration mode. To reset to the default, use the **no** form of this command.

**url** {**sip | sips** | **tel**}

**no url**

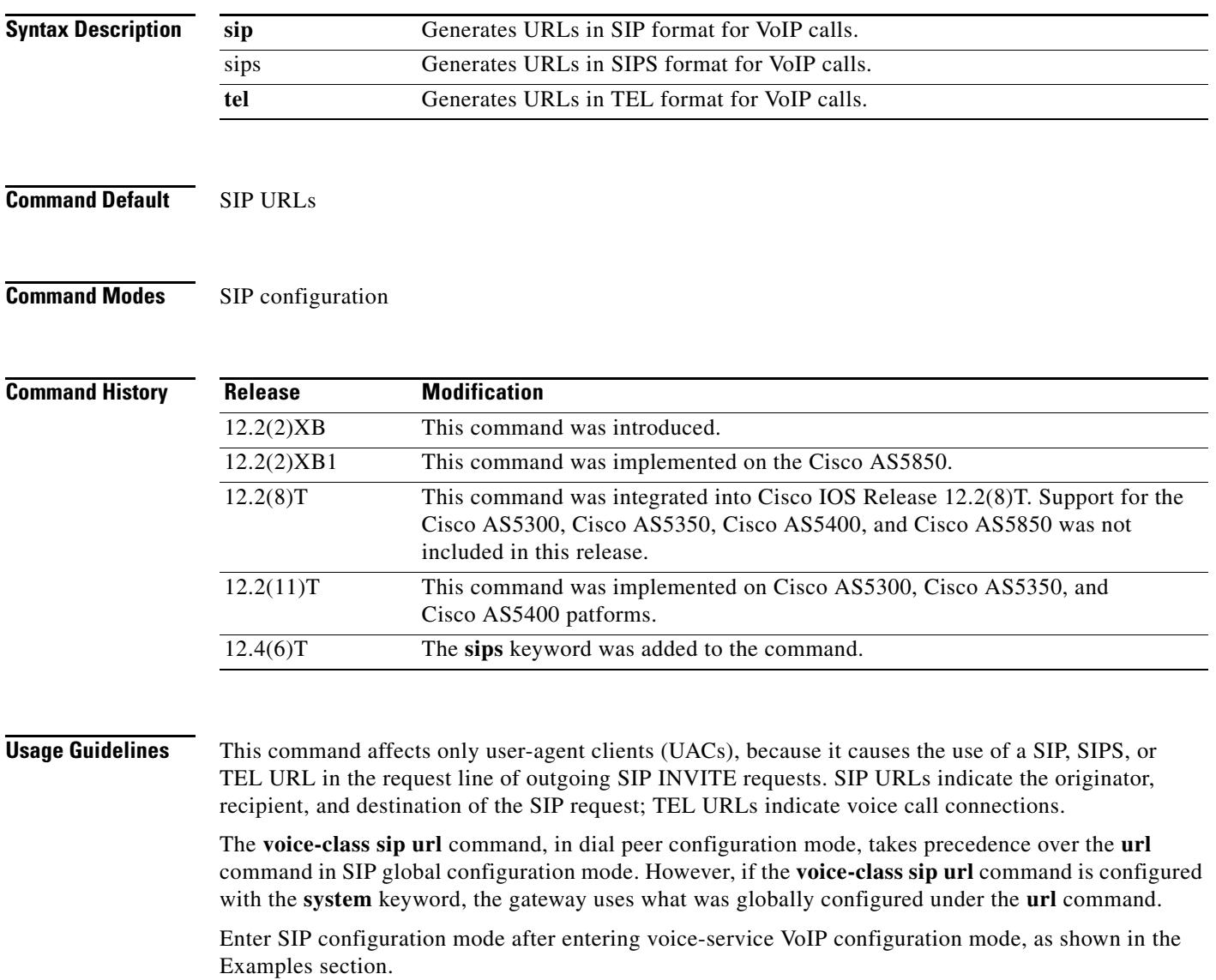

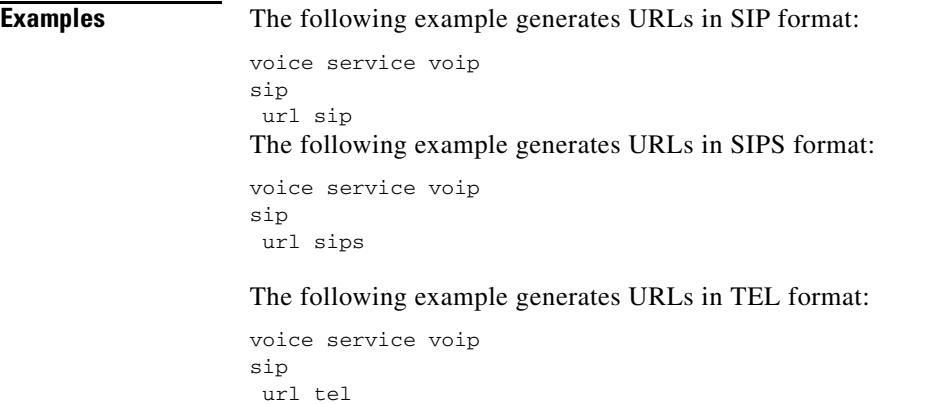

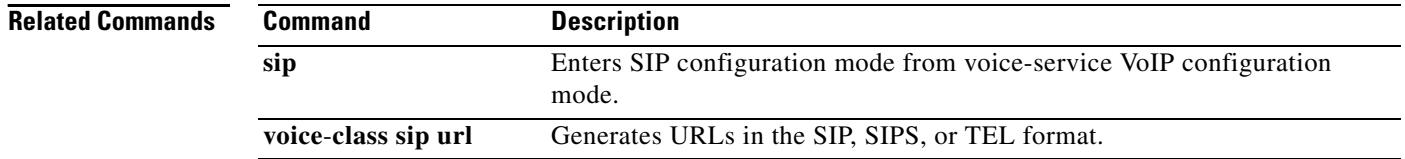

#### **usage-indication**

To enter the Annex G neighbor usage mode used to configure optional usage indicators, use the **usage**-**indication** command in Annex G neighbor configuration mode. To return to the default setting, use the **no** form of this command.

#### **usage**-**indication**

**no usage**-**indication**

**Syntax Description** This command has no arguments or keywords.

**Command Default** Disabled

**Command Modes** Annex G neighbor

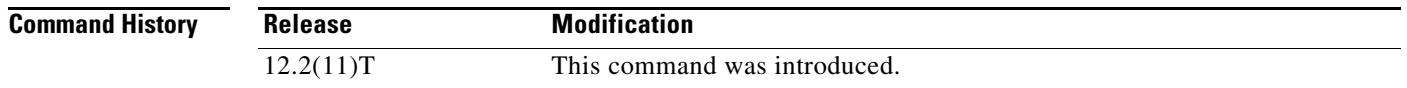

**Usage Guidelines** Use **usage**-**indication** command to enter the mode to set usage indication characteristics. Repeat this command for each border element neighbor that you configure.

**Note** The **no shutdown** command must be used to enable each service relationship.

**Examples** The following example shows how to enter the Annex G neighbor usage mode: doc-rtr3(config-nxg-neigh-usg)# **usage-indication** 

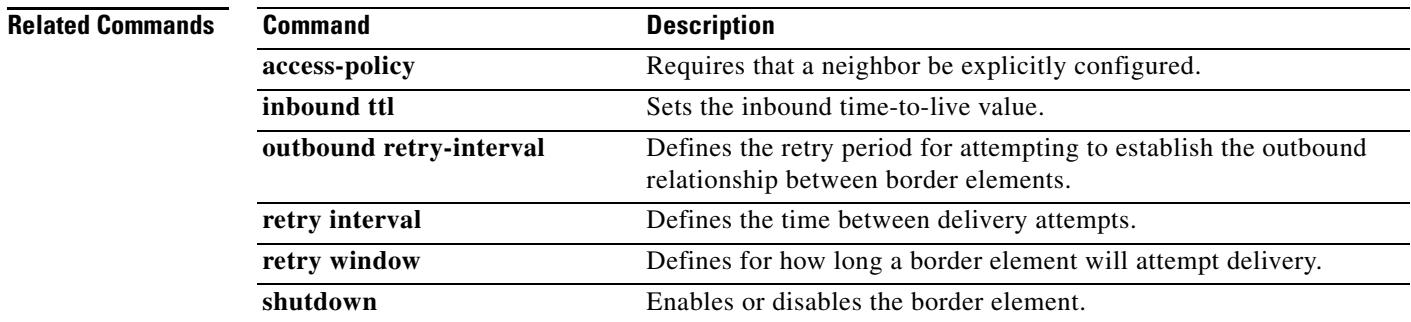

#### **use-proxy**

To enable proxy communications for calls between local and remote zones or the H.225 Annex G border element, use the **use**-**proxy** command in gatekeeper configuration mode. To remove either a proxy configuration entry for a remote zone or the H.225 Annex G border element, to disable proxy communications between local and remote zones or H.225 Annex G border element, use the **no** form of this command.

**use**-**proxy** *local-zone-name* {**default** | **h323-annexg** | **remote**-**zone** *remote*-*zone*-*name*} {**inbound**-**to** | **outbound**-**from**} {**gateway** | **terminal**}

**no use**-**proxy** *local*-*zone*-*name* {**default** | h323-annexg | **remote**-**zone** *remote*-*zone*-*name*} [{**inbound**-**to** | **outbound**-**from**} {**gateway** | **terminal**}]

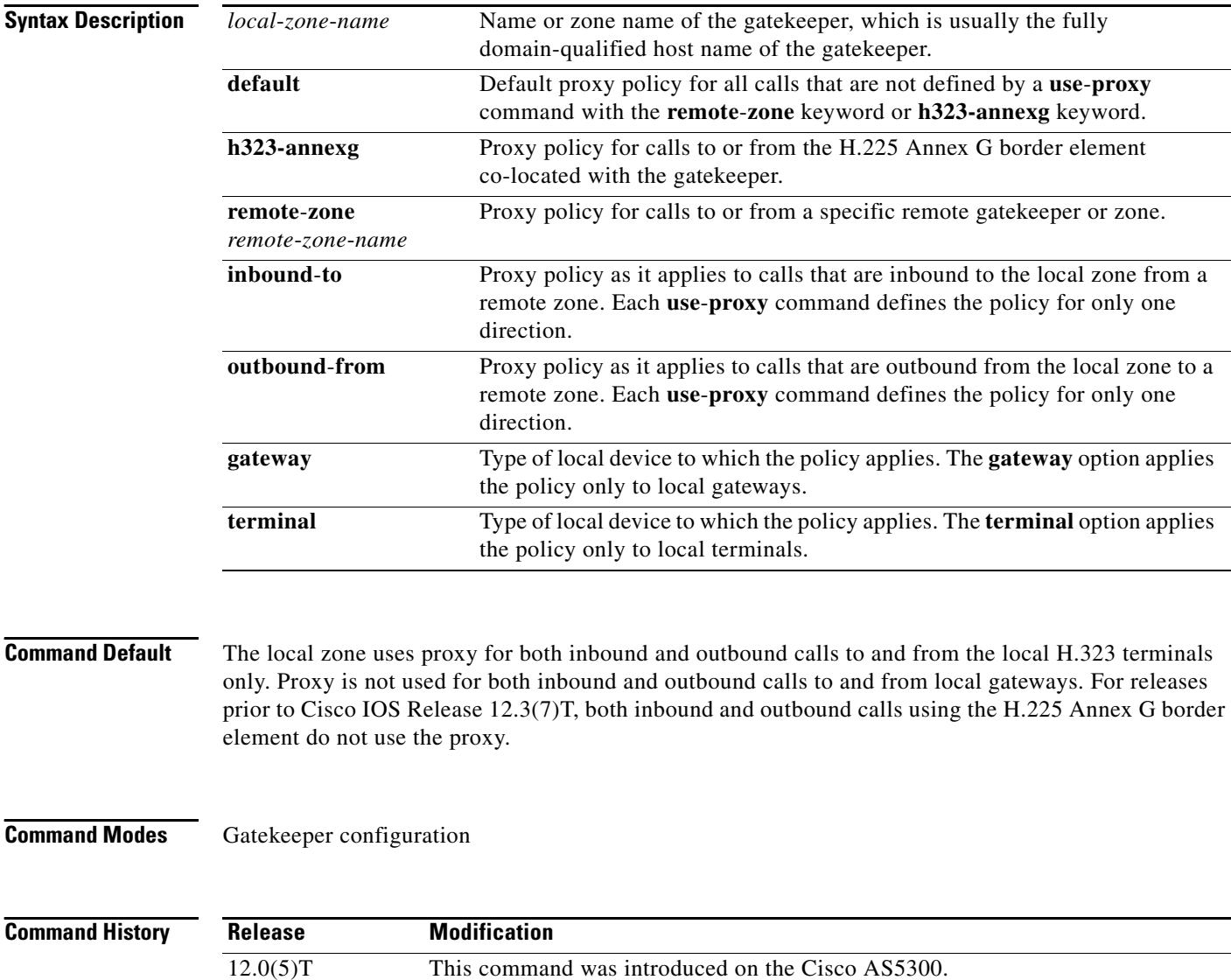

12.1(5)XM2 The command was implemented on the Cisco AS5350 and Cisco AS5400.

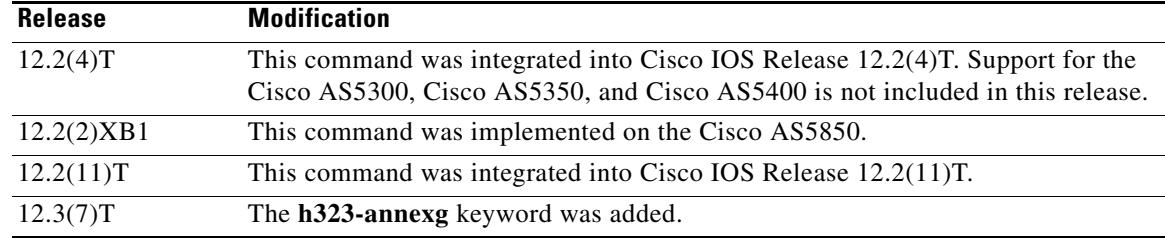

**Usage Guidelines** This command replaces the **zone access** command used in previous versions of the gatekeeper. When a previous version of a gatekeeper is upgraded, any **zone access** commands are translated to **use**-**proxy**  commands. You can use the **show gatekeeper zone status** command to see the gatekeeper proxy configuration.

> If the domain name is cisco.com, the gatekeeper name might be gk1.cisco.com. However, if the gatekeeper is controlling multiple zones, the name of the gatekeeper for each zone should be a unique string.

**Examples** In the following example, the local zone sj.xyz.com is configured to use a proxy for inbound calls from remote zones tokyo.xyz.com and milan.xyz.com to gateways in its local zone. The sj.xyz.com zone is also configured to use a proxy for outbound calls from gateways in its local zone to remote zones tokyo.xyz.com and milan.xyz.com.

```
use-proxy sj.xyz.com remote-zone tokyo.xyz.com inbound-to gateway
use-proxy sj.xyz.com remote-zone tokyo.xyz.com outbound-from gateway
use-proxy sj.xyz.com remote-zone milan.xyz.com inbound-to gateway
use-proxy sj.xyz.com remote-zone milan.xyz.com outbound-from gateway
```
Because the default mode disables proxy communications for all gateway calls, only the gateway calls listed above can use the proxy.

In the following example, the local zone sj.xyz.com uses a proxy for only those calls that are outbound from H.323 terminals in its local zone to the specified remote zone germany.xyz.com:

no use-proxy sj.xyz.com default outbound-from terminal use-proxy sj.xyz.com remote-zone germany.xyz.com outbound-from terminal

**Note** Any calls inbound to H.323 terminals in the local zone sj.xyz.com from the remote zone germany.xyz.com use the proxy because the default applies.

The following example removes one or more proxy statements for the remote zone germany.xyz.com from the proxy configuration list:

no use-proxy sj.xyz.com remote-zone germany.xyz.com

This command removes all special proxy configurations for the remote zone germany.xyz.com. After you enter a command like this, all calls between the local zone (sj.xyz.com) and germany.xyz.com are processed according to the defaults defined by any **use**-**proxy** commands that use the **default** option.

To prohibit proxy use for inbound calls to H.323 terminals in a local zone from a specified remote zone, enter a command similar to the following:

no use-proxy sj.xyz.com remote-zone germany.xyz.com inbound-to terminal

This command overrides the default and disables proxy use for inbound calls from remote zone germany.xyz.com to all H.323 terminals in the local zone sj.xyz.com.

In the following example, the local zone sj.xyz.com is configured to use a proxy for inbound calls and outbound calls that use the H.225 Annex G border element co-located with the gatekeeper:

use-proxy sj.xyz.com h323-annexg inbound-to gateway use-proxy sj.xyz.com h323-annexg outbound-from gateway

In the following example, the local zone sj.xyz.com is configured not to use a proxy for inbound calls and outbound calls that use the H.225 Annex G border element co-located with the gatekeeper:

```
no use-proxy sj.xyz.com h323-annexg inbound-to terminal
no use-proxy sj.xyz.com h323-annexg outbound-from terminal
```
The following example removes one or more proxy statements for the H.225 Annex G border element from the proxy configuration list:

no use-proxy sj.xyz.com h323-annexg

#### **Related Commands Command Command Description**

**show gatekeeper zone status** Displays the status of zones related to a gatekeeper.

#### **user-id**

To match a call based on the user-id field in the Session Initiation Protocol (SIP) uniform resource identifier (URI), use the **user-id** command in voice URI class configuration mode. To remove the match pattern, use the **no** form of this command.

**user-id** *username-pattern*

**no user-id**

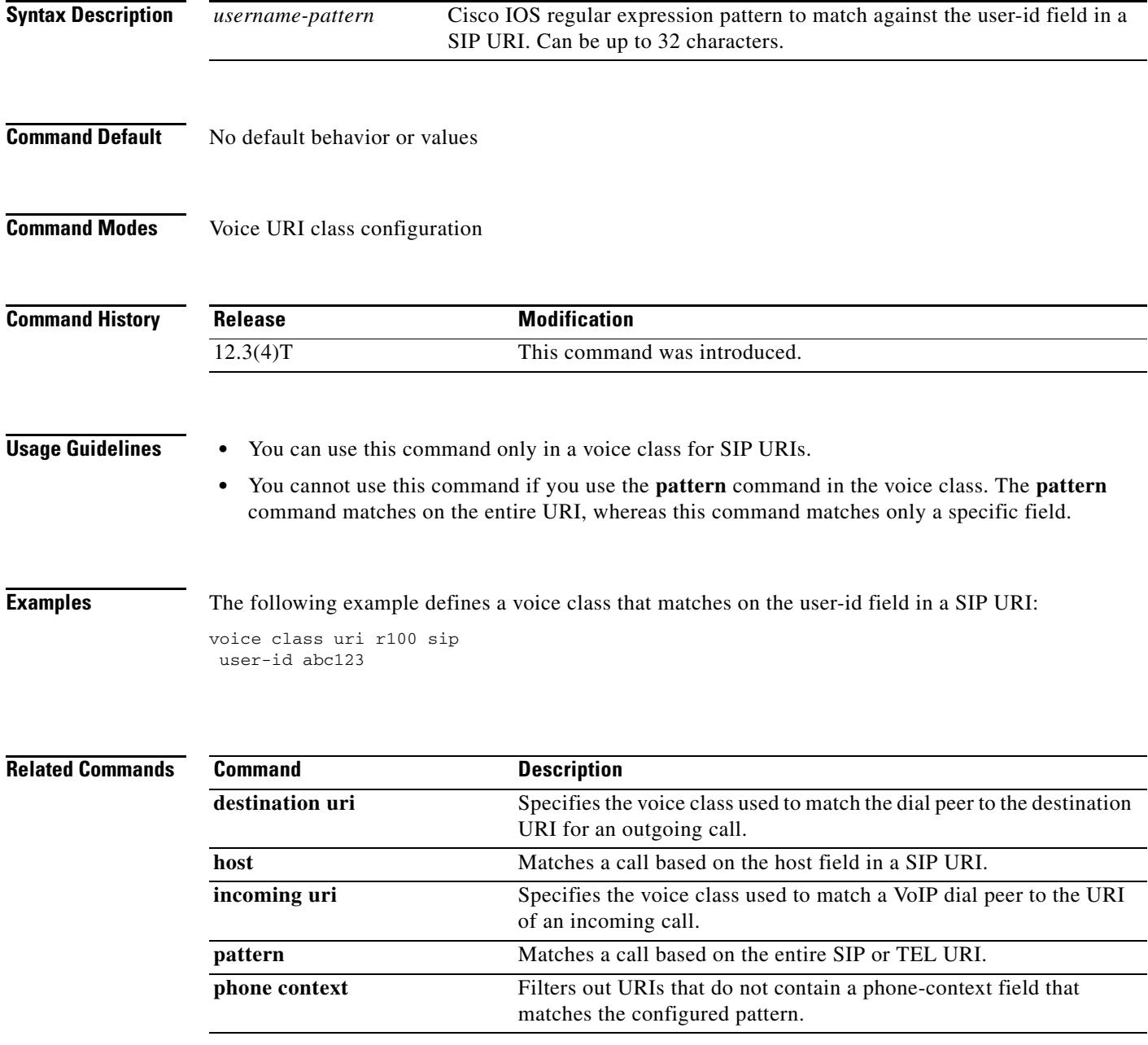

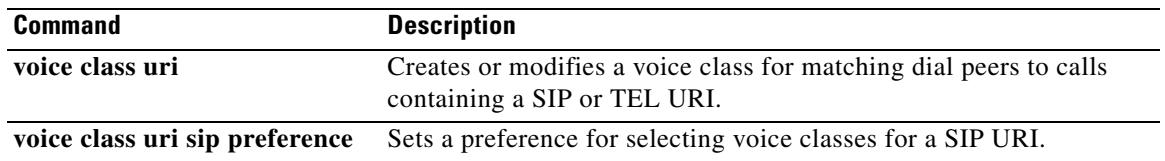

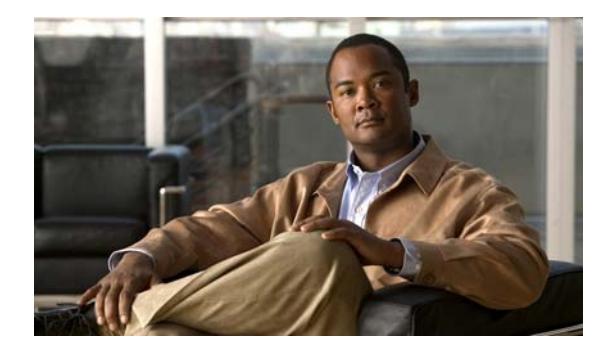

## **Cisco IOS Voice Commands: V**

This chapter contains commands to configure and maintain Cisco IOS voice applications. The commands are presented in alphabetical order. Some commands required for configuring voice may be found in other Cisco IOS command references. Use the command reference master index or search online to find these commands.

For detailed information on how to configure these applications and features, refer to the *Cisco IOS Voice Configuration Guide*.
# **vad (dial peer)**

To enable voice activity detection (VAD) for the calls using a particular dial peer, use the **vad** command in dial peer configuration mode. To disable VAD, use the **no** form of this command.

**vad** [**aggressive**]

**no vad** [**aggressive**]

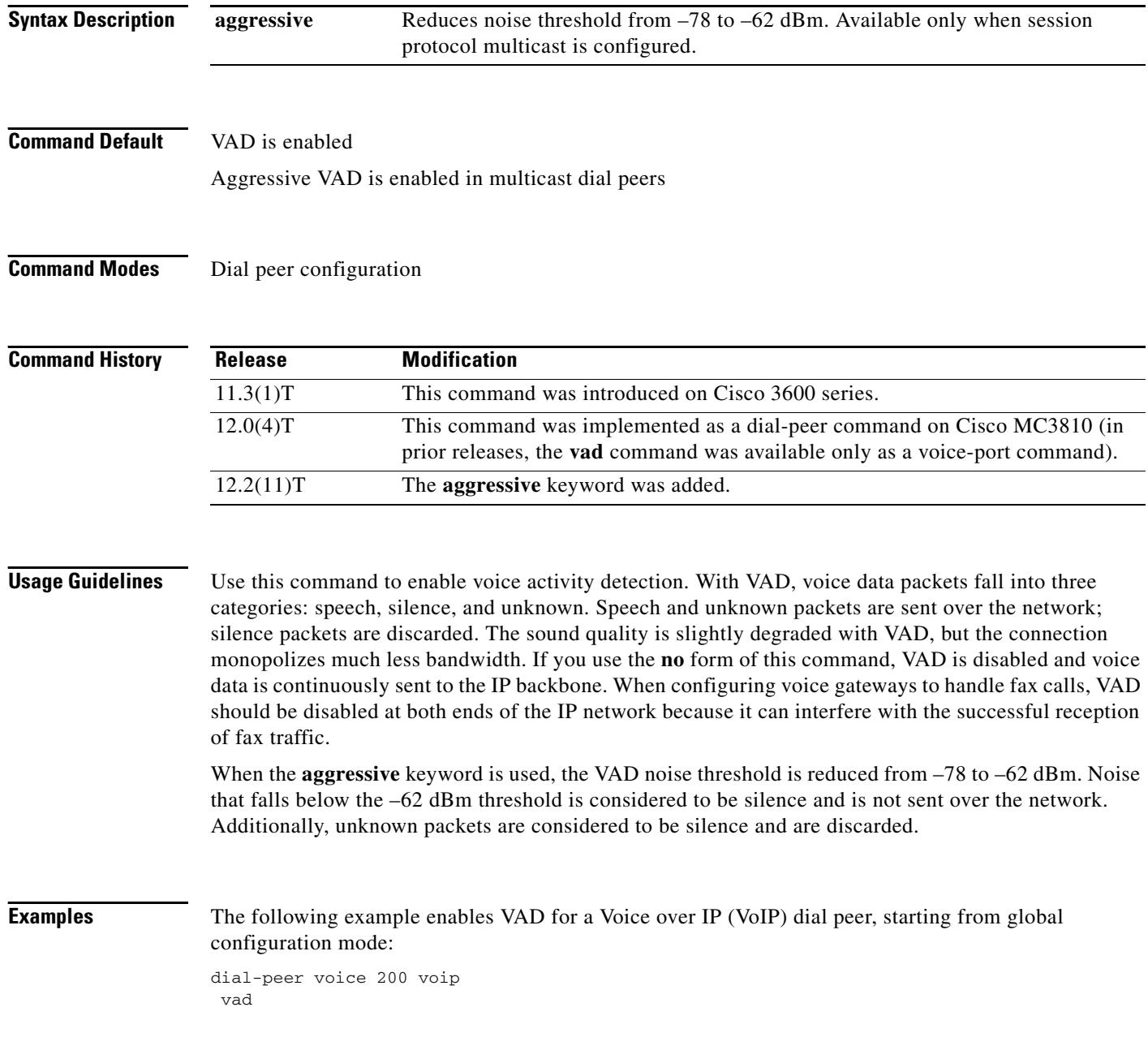

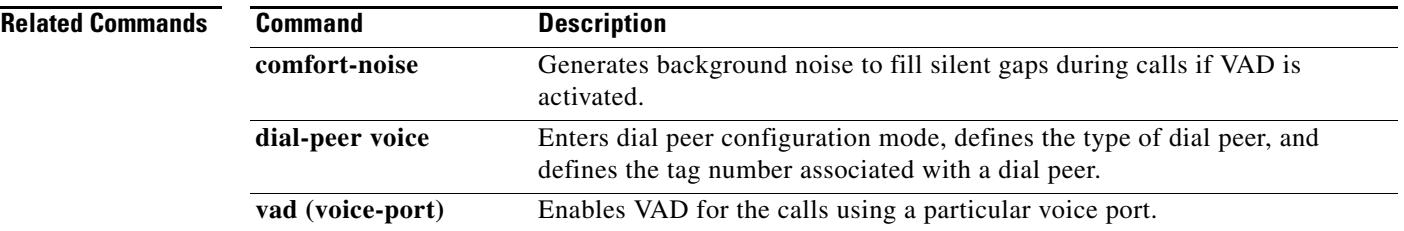

# **vbd-playout-delay maximum**

To enable maximum ATM adaptation layer 2 (AAL2) voice-band-detection playout-delay buffer on a Cisco router, use the **vbd-playout-delay** command in voice-service configuration mode. To reset to the default, use the **no** form of this command.

**vbd-playout-delay maximum** *time*

**no vbd-playout-delay maximum**

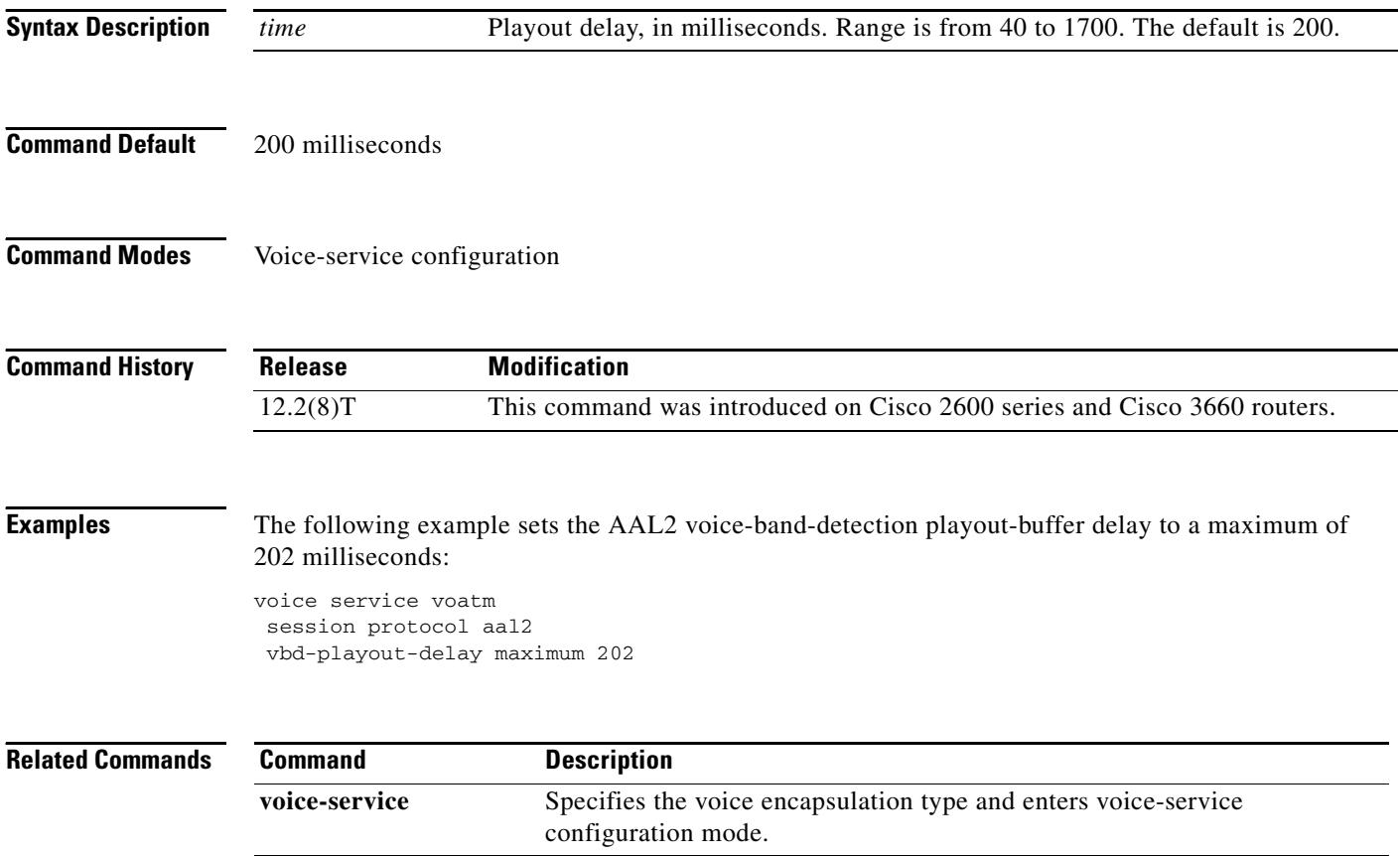

a pro

# **vbd-playout-delay minimum**

To enable minimum ATM adaptation layer 2 (AAL2) voice-band-detection playout-delay buffer on a Cisco router, use the **vbd-playout-delay minimum** command in voice-service configuration mode. To reset to the default, use the **no** form of this command.

**vbd-playout-delay minimum** *time*

**no vbd-playout-delay minimum**

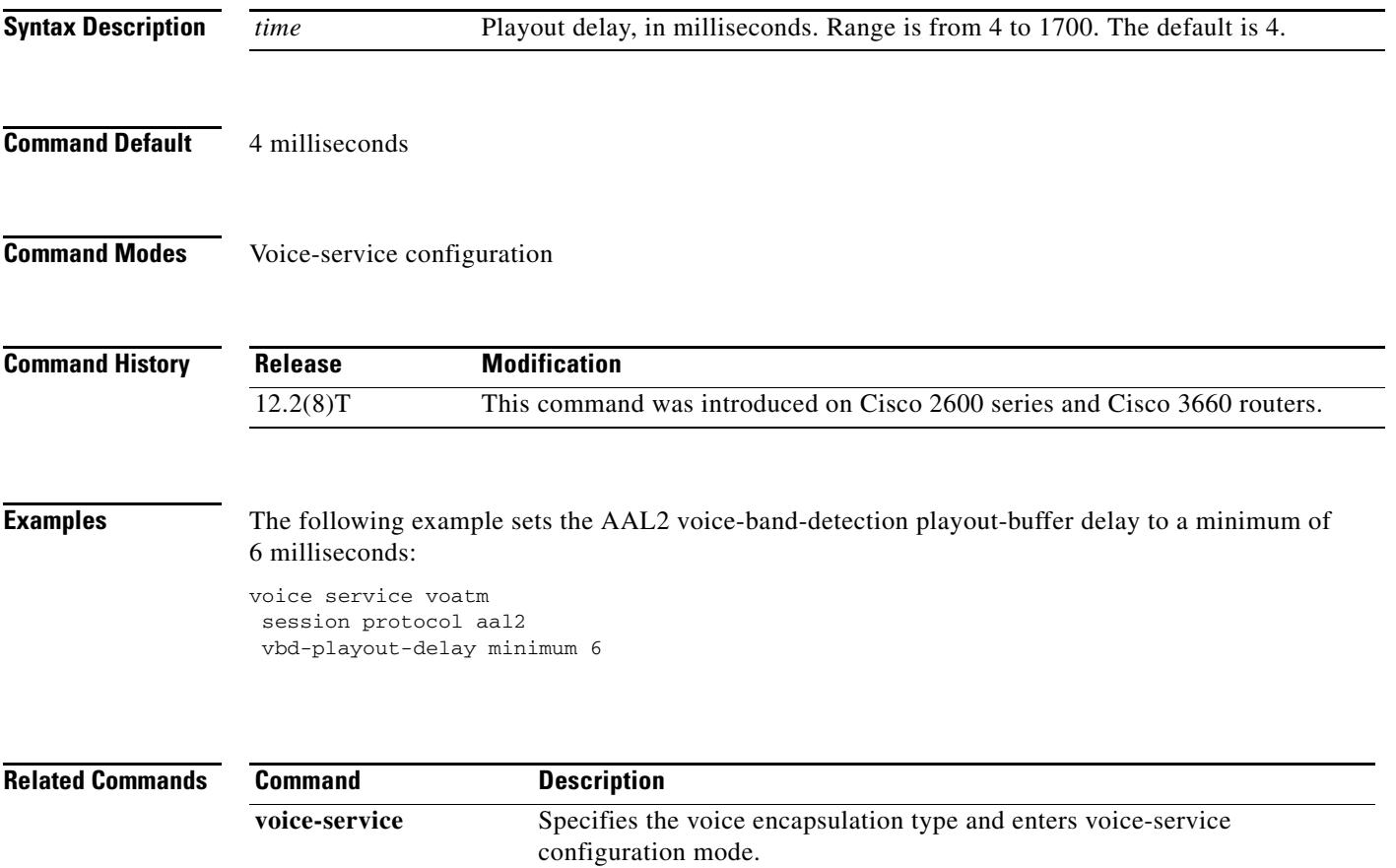

## **vbd-playout-delay mode**

To configure voice-band-detection playout-delay adaptation mode on a Cisco router, use the **vbd-playout-delay mode** command in voice-service configuration mode. To disable this mode, use the **no** form of this command.

**vbd-playout-delay mode** [*fixed* | *passthrough*]

**no vbd-playout-delay mode** [*fixed* | *passthrough*]

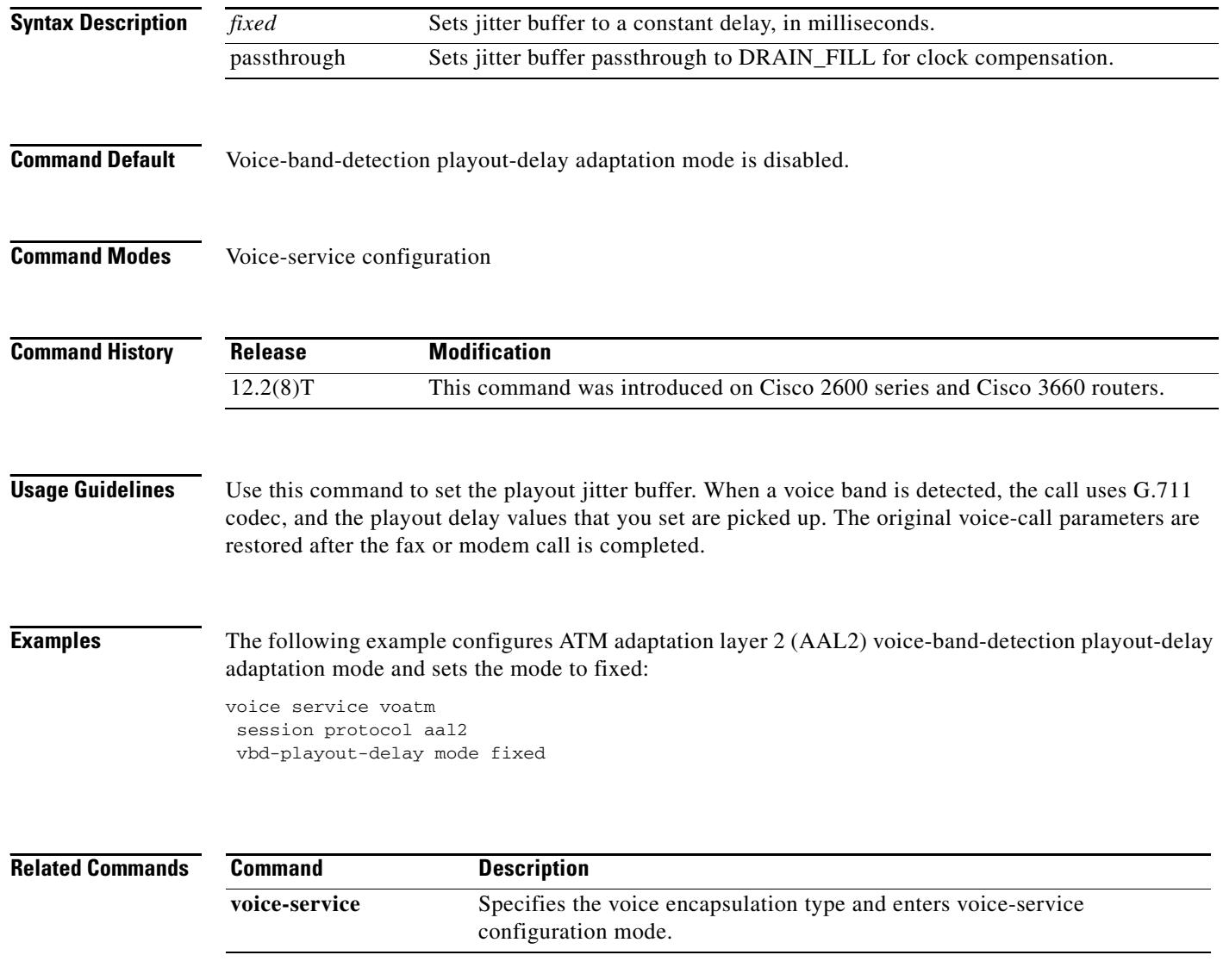

# **vbd-playout-delay nominal**

To enable nominal ATM adaptation layer 2 (AAL2) voice-band-detection playout-delay buffer on a Cisco router, use the **vbd-playout-delay** command in voice-service configuration mode. To reset to the default, use the **no** form of this command.

**vbd-playout-delay nominal** *time*

**no vbd-playout-delay nominal**

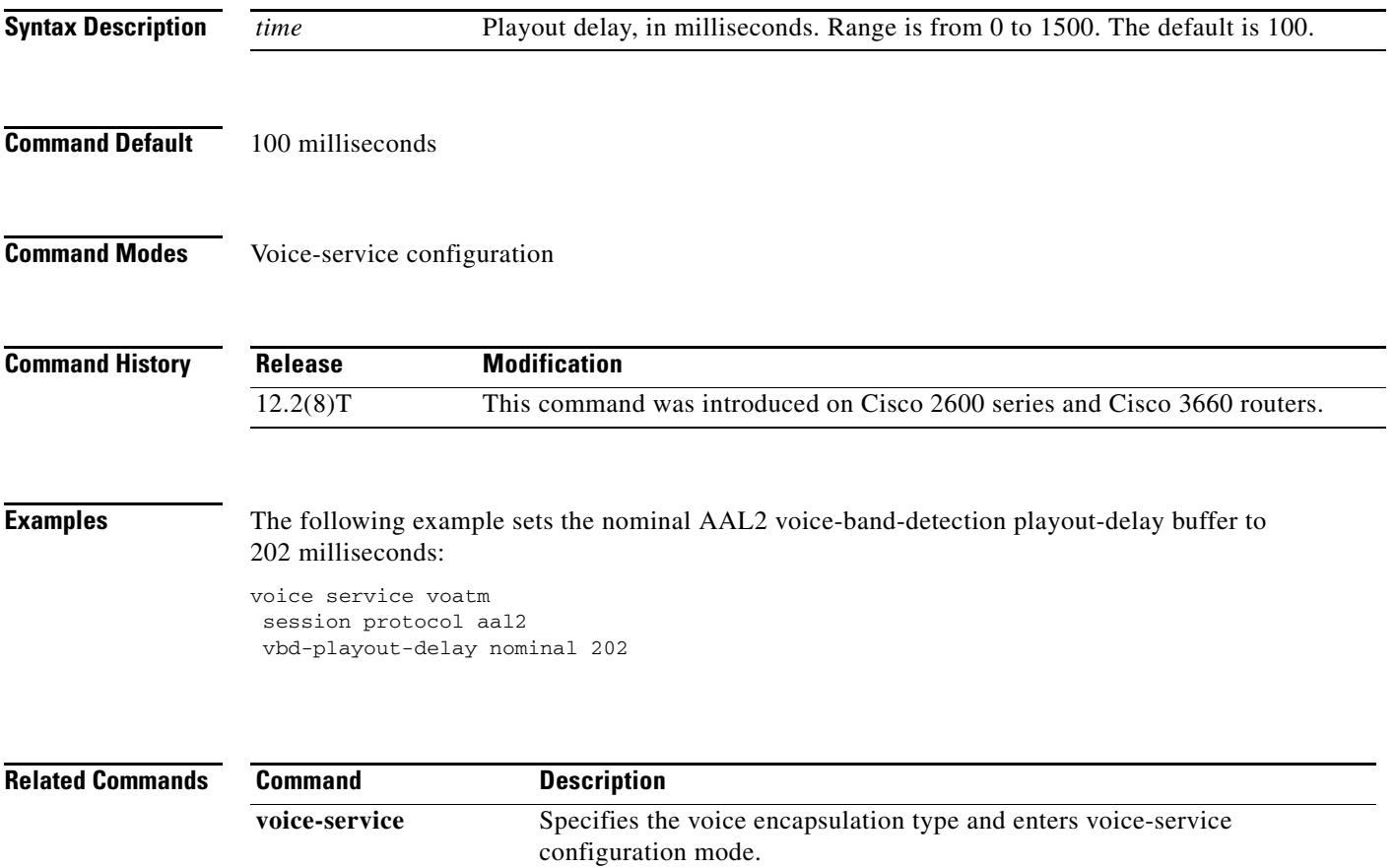

## **vbr-rt**

To configure the real-time variable bit rate (VBR) for VoATM voice connections, use the **vbr-rt** command in the appropriate configuration mode. To disable VBR for voice connections, use the **no** form of this command.

**vbr-rt** *peak-rate average-rate burst*

**no vbr-rt**

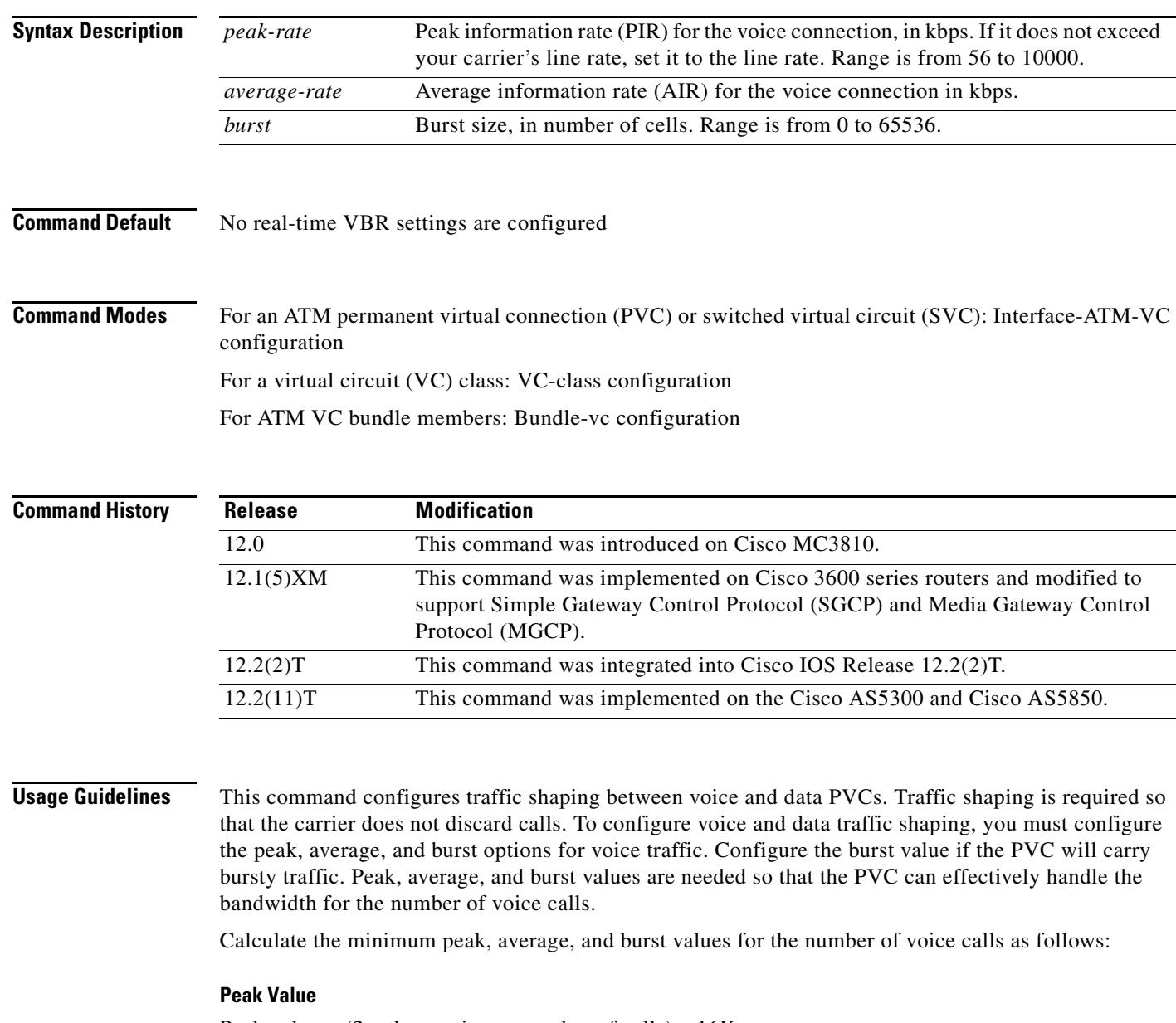

Peak value =  $(2 \times 10^{10} \text{ m})$  number of calls)  $\times 16 \text{ K} =$ 

#### **Average Value**

Calculate according to the maximum number of calls that the PVC will carry times the bandwidth per call. The following formulas give you the average rate in kbps:

- **•** For VoIP:
	- **–** G.711 with 40- or 80-byte sample size:
		- Average value = max calls x 128K = \_\_\_\_\_\_\_\_\_\_\_\_\_\_\_
	- **–** G.726 with 40-byte sample size:

Average value = max calls x 85K = \_\_\_\_\_\_\_\_\_\_\_\_\_\_\_

- **–** G.729a with 10-byte sample size:
	- Average value = max calls x  $85K =$
- **•** For VoATM adaptation layer 2 (VoAAL2):
	- **–** G.711 with 40-byte sample size:

Average value = max calls x 85K = \_\_\_\_\_\_\_\_\_\_\_\_\_\_\_

**–** G.726 with 40-byte sample size:

Average value = max calls x 43K = \_\_\_\_\_\_\_\_\_\_\_\_\_\_\_

**–** G.729a with 10-byte sample size:

Average value = max calls x  $43K =$ 

If voice activity detection (VAD) is enabled, bandwidth usage is reduced by as much as 12 percent with the maximum number of calls in progress. With fewer calls in progress, bandwidth savings are less.

#### **Burst Value**

Set the burst size as large as possible, and never less than the minimum burst size. Guidelines are as follows:

- **•** Minimum burst size = 4 x number of voice calls = \_\_\_\_\_\_\_\_\_\_\_\_\_\_\_
- Maximum burst size = maximum allowed by the carrier = \_\_\_\_\_\_\_\_\_\_\_\_\_\_\_\_\_\_\_\_\_\_\_\_\_

When you configure data PVCs that will be traffic shaped with voice PVCs, use aal5snap encapsulation and calculate the overhead as 1.13 times the voice rate.

**Examples** The following example configures the traffic-shaping rate for ATM PVC 20. Peak, average, and burst rates are calculated based on a maximum of 20 calls on the PVC.

```
pvc 20
  encapsulation aal5mux voice
  vbr-rt 640 320 80
```
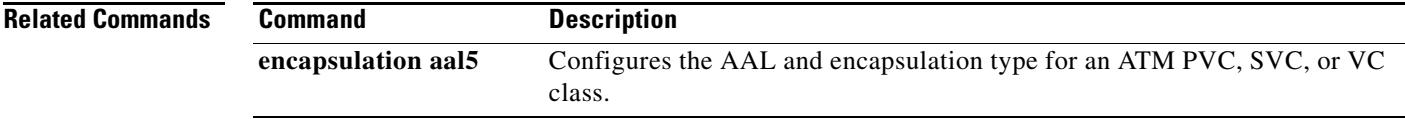

## **vcci**

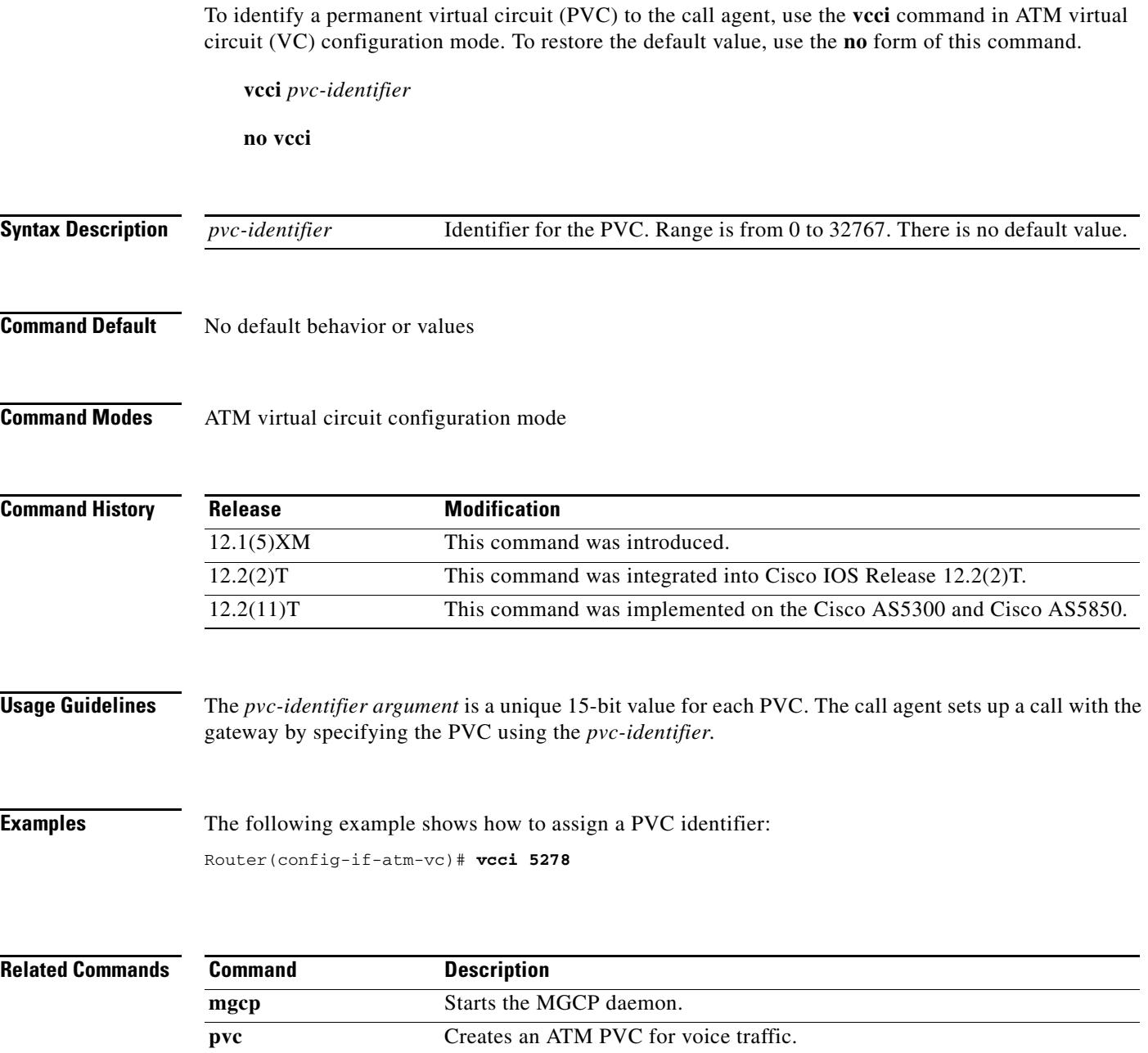

# **video codec (dial peer)**

To assign a video codec to a VoIP dial peer, use the **video codec** command in dial peer configuration mode. To remove a video codec, use the **no** form of this command.

**video codec** {**h261** | **h263** | **h263+** | **h264**}

**no video codec**

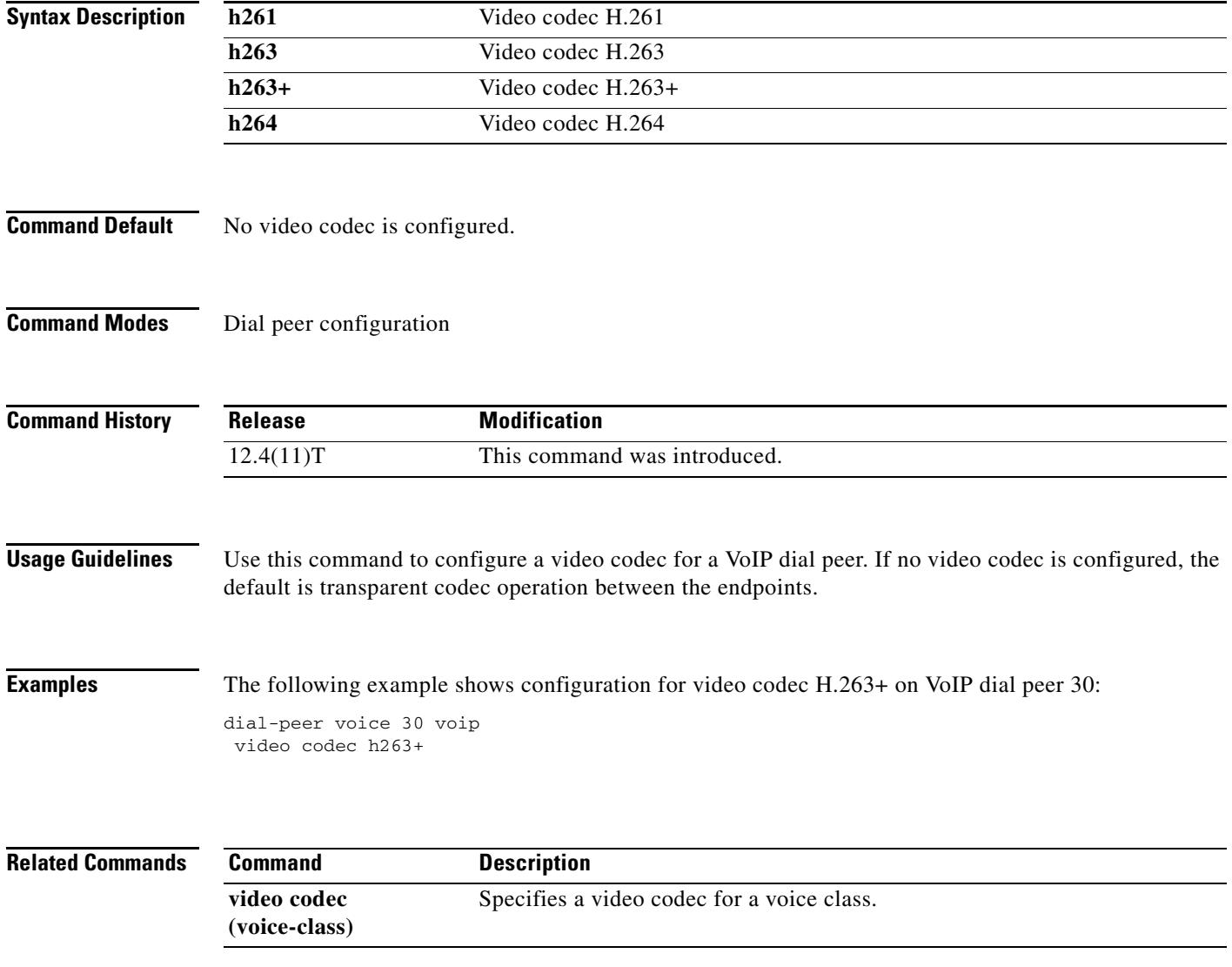

# **video codec (voice class)**

To specify a video codec for a voice class, use the **video codec** command in voice class configuration mode. To remove the video codec, use the **no** form of this command.

**video codec** {**h261** | **h263** | **h263+** | **h264**}

**no video codec** {**h261** | **h263** | **h263+** | **h264**}

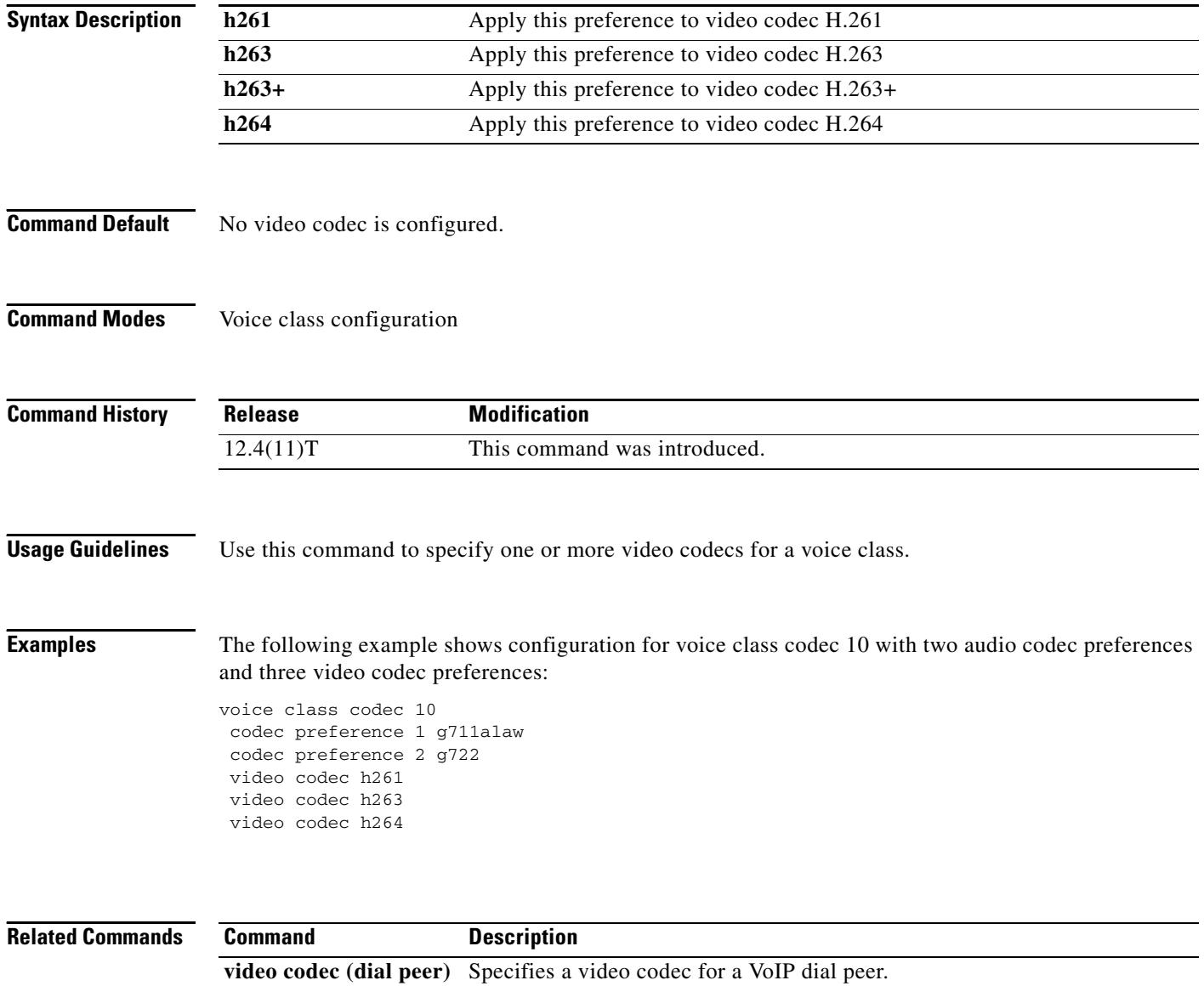

#### **vofr**

ı

To enable Voice over Frame Relay (VoFR) on a specific data-link connection identifier (DLCI) and to configure specific subchannels on that DLCI, use the **vofr** command in frame relay DLCI configuration mode. To disable VoFR on a specific DLCI, use the **no** form of this command.

#### **Switched Calls**

```
vofr [data cid] [call-control [cid]]
```

```
no vofr [data cid] [call-control [cid]]
```
**Switched Calls to Cisco MC3810 Multiservice Concentrators Running Cisco IOS Releases Release Before 12.0(7)XK and Release 12.1(2)T**

**vofr** [**cisco**]

**no vofr** [**cisco**]

#### **Cisco-Trunk Permanent Calls**

**vofr data** *cid* **call-control** *cid*

**no vofr data** *cid* **call-control** *cid*

#### **FRF.11 Trunk Calls**

**vofr** [**data** *cid*] [**call-control** *cid*]

**no vofr** [**data** *cid*] [**call-control** *cid*]

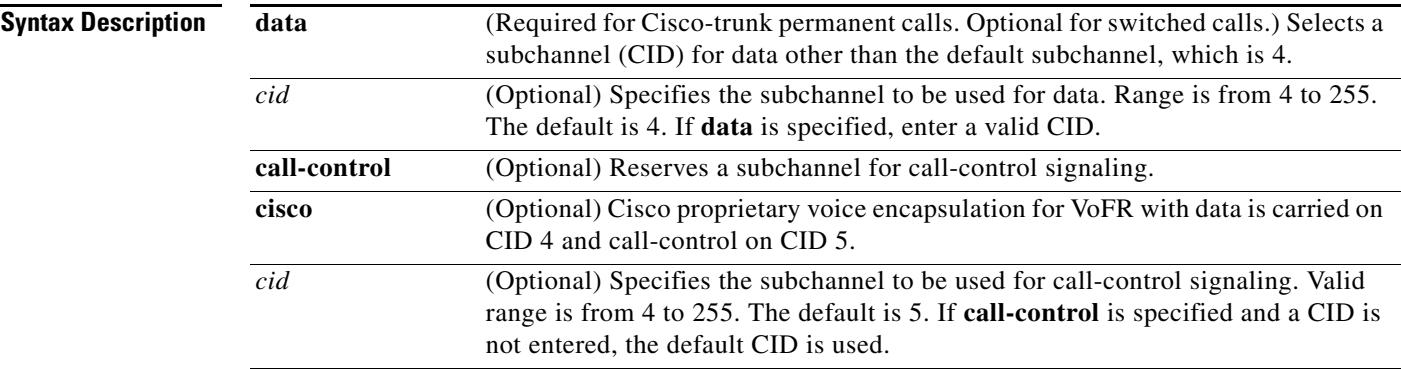

#### **Command Default** Disabled

#### **Command Modes** Frame relay DLCI configuration

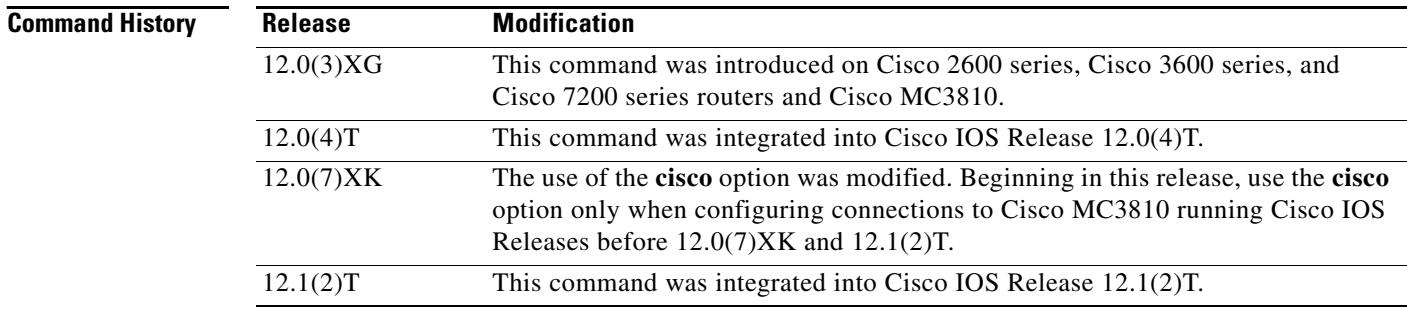

<span id="page-2748-0"></span>**Usage Guidelines** [Table 244](#page-2748-0) lists the different options of the **vofr** command and which combination of options is used beginning in Cisco IOS Release 12.0(7)XK and Release 12.1(2)T.

*Table 244 Combinations of the vofr Command*

| <b>Type of Call</b>                                                                 | <b>Command Combination to Use</b>                                                |
|-------------------------------------------------------------------------------------|----------------------------------------------------------------------------------|
| Switched call<br>(user dialed or auto-ringdown) to other routers<br>supporting VoFR | vofr $[data$ <i>cid</i> $]$<br>[call-control $\lceil$ <i>cid</i> ]] <sup>1</sup> |
| Cisco-trunk permanent call<br>(private-line) to other routers supporting VoFR       | <b>vofr</b> data cid<br>call-control cid                                         |
| FRE <sub>11</sub> trunk call<br>(private-line) to other routers supporting VoFR     | vofr [data cid] [call-control cid] <sup>2</sup>                                  |

1. The recommended form of this command to use is **vofr data 4 call-control 5**.

2. For FRF.11 trunk calls, the call-control option is not required. It is required only if you mix FRF.11 trunk calls with other types of voice calls on the same PVC.

**Examples** The following example, beginning in global configuration mode, shows how to enable VoFR on serial interface 1/1, DLCI 100. The example configures CID 4 for data; no call-control CID is defined.

```
interface serial 1/1
frame-relay interface-dlci 100
vofr
```
To configure CID 4 for data and CID 5 for call-control (both defaults), enter the following command:

vofr call-control

To configure CID 10 for data and CID 15 for call-control, enter the following command:

```
vofr data 10 call-control 15
```
To configure CID 4 for data and CID 15 for call-control, enter the following command:

vofr call-control 15

To configure CID 10 for data and CID 5 for call-control, enter the following command:

vofr data 10 call-control

To configure CID 10 for data with no call-control, enter the following command:

vofr data 10

### **voice**

To enable voice resource pool services for resource pool management, use the **voice** command in service profile configuration mode. To disable voice services, use the **no** form of this command. **voice no voice Syntax Description** This command has no arguments or keywords. **Command Default** Disabled **Command Modes** Service profile configuration mode **Command History Examples** The following example shows that voice service is available and enables voice resource pool service using the **voice** command in service profile configuration mode: Router(config)# **resource-pool profile service voip** Router(config-service-profile)# **?** Service Profile Configuration Commands: default Set a command to its defaults exit Exit from resource-manager configuration mode help Description of the interactive help system modem Configure modem service parameters no Negate a command or set in its defaults voice Configure voice service parameters Router(config-service-profile)# **voice Release Modification** 12.2(2)XA This command was introduced on the Cisco AS5350 and AS5400. 12.2(2)XB1 This command was implemented on the Cisco AS5850 platform. 12.2(11)T This command was integrated into Cisco IOS Release 12.2(11)T.

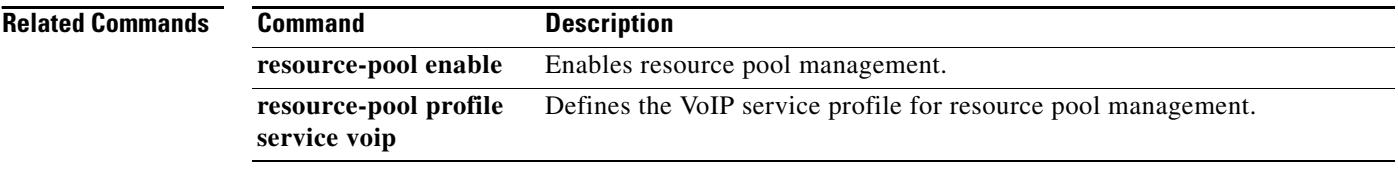

# **voice call capacity mir**

To set the value for the minimum interval between reporting (MIR), use the **voice call capacity mir**  command in global configuration mode. To turn off these attributes, use the **no** form of this command.

**voice call** {**carrier** | **trunk-group** | **prefix**} **capacity mir** *seconds*

**no voice call** {**carrier** | **trunk-group** | **prefix**} **capacity mir** 

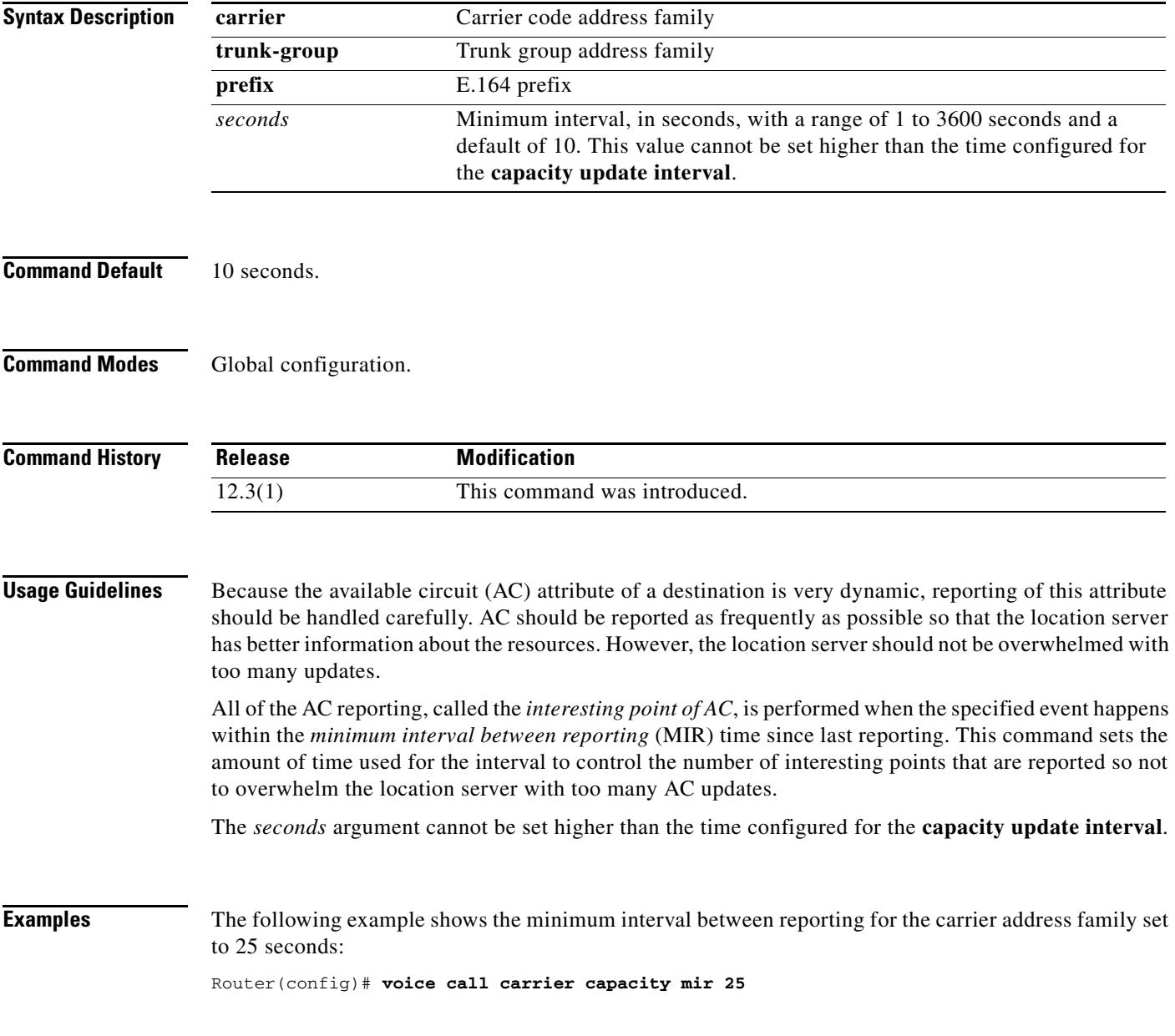

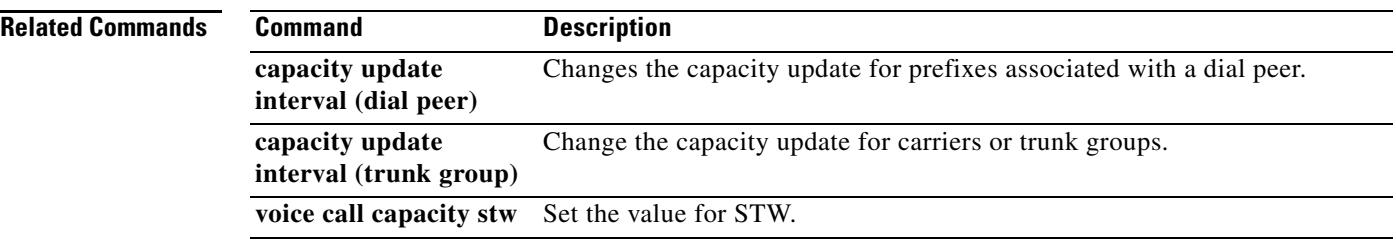

a ka

## **voice call capacity reporting**

To turn on the reporting of maxima (first derivative) or inflection (second derivative) points in available capacity, use the **voice call capacity reporting** command in global configuration mode. To turn off the reporting, use the **no** form of this command.

**voice call** {**carrier** | **trunk-group** | **prefix**} **capacity reporting** {**maxima** | **inflection**}

**no voice call** {**carrier** | **trunk-group** | **prefix**} **capacity reporting** {**maxima** | **inflection**}

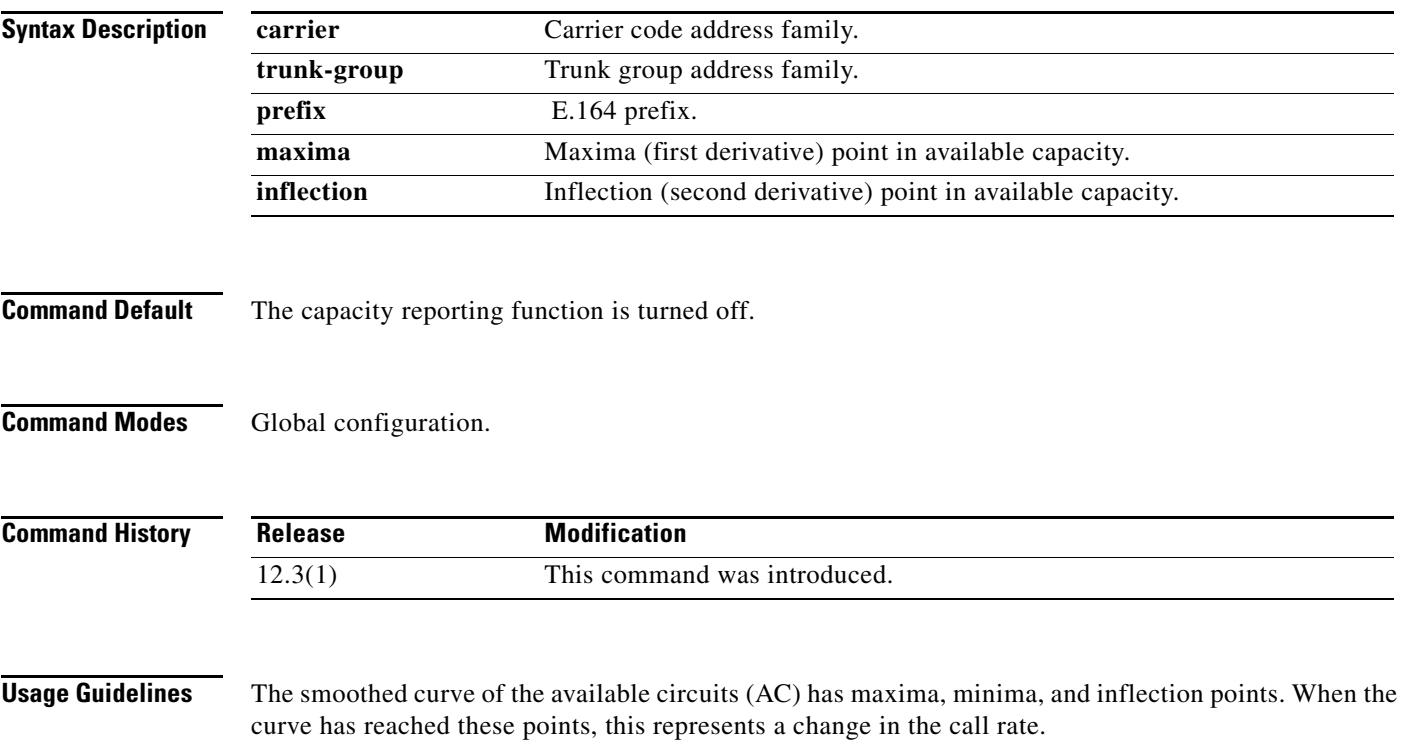

Maximum, minimum and inflection points are illustrated in [Figure 7.](#page-2754-0)

#### <span id="page-2754-0"></span>*Figure 7 Maximum, Minimum, and Inflection Points for Available Capacity*

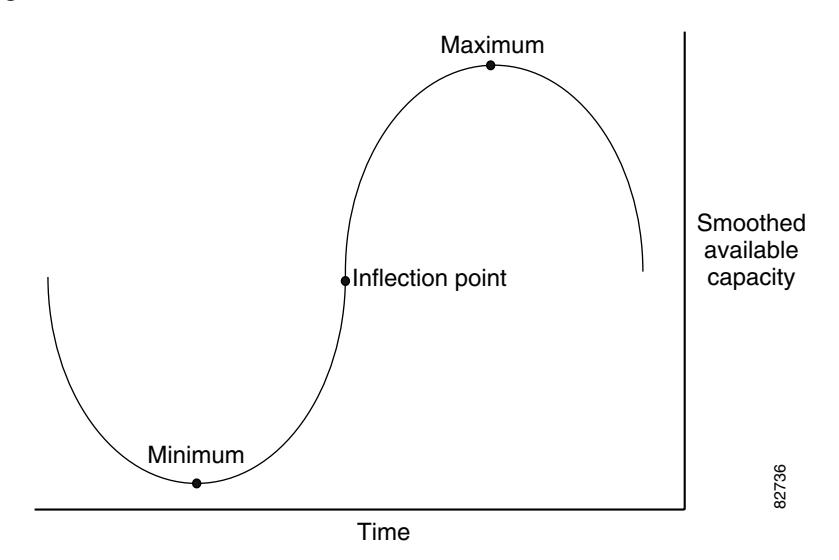

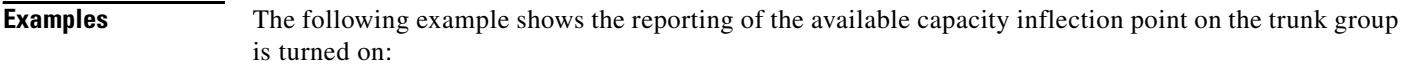

Router(config)# **voice call trunk-group capacity reporting inflection**

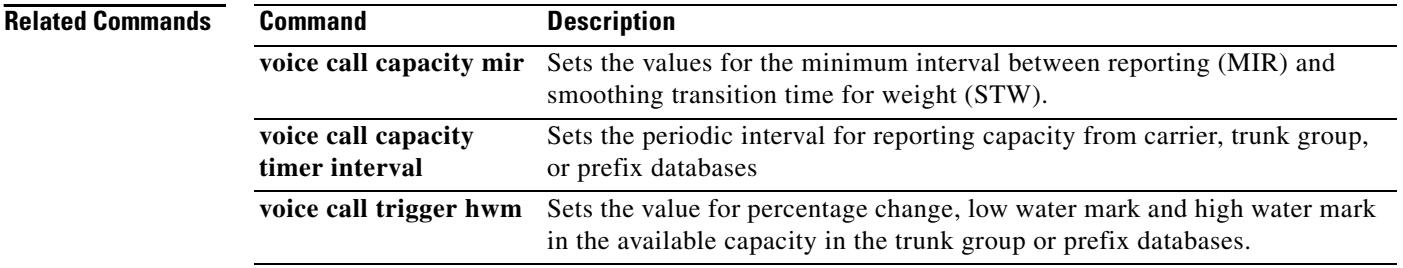

# **voice call capacity stw**

To set the value for smoothing transition time for weight (STW), use the **voice call capacity stw**  command in global configuration mode. To turn off these attributes, use the **no** form of this command.

**voice call** {**carrier** | **trunk**-**group** | **prefix**} **capacity stw** *seconds*

**no voice call** {**carrier** | **trunk**-**group** | **prefix**} **capacity stw** *seconds*

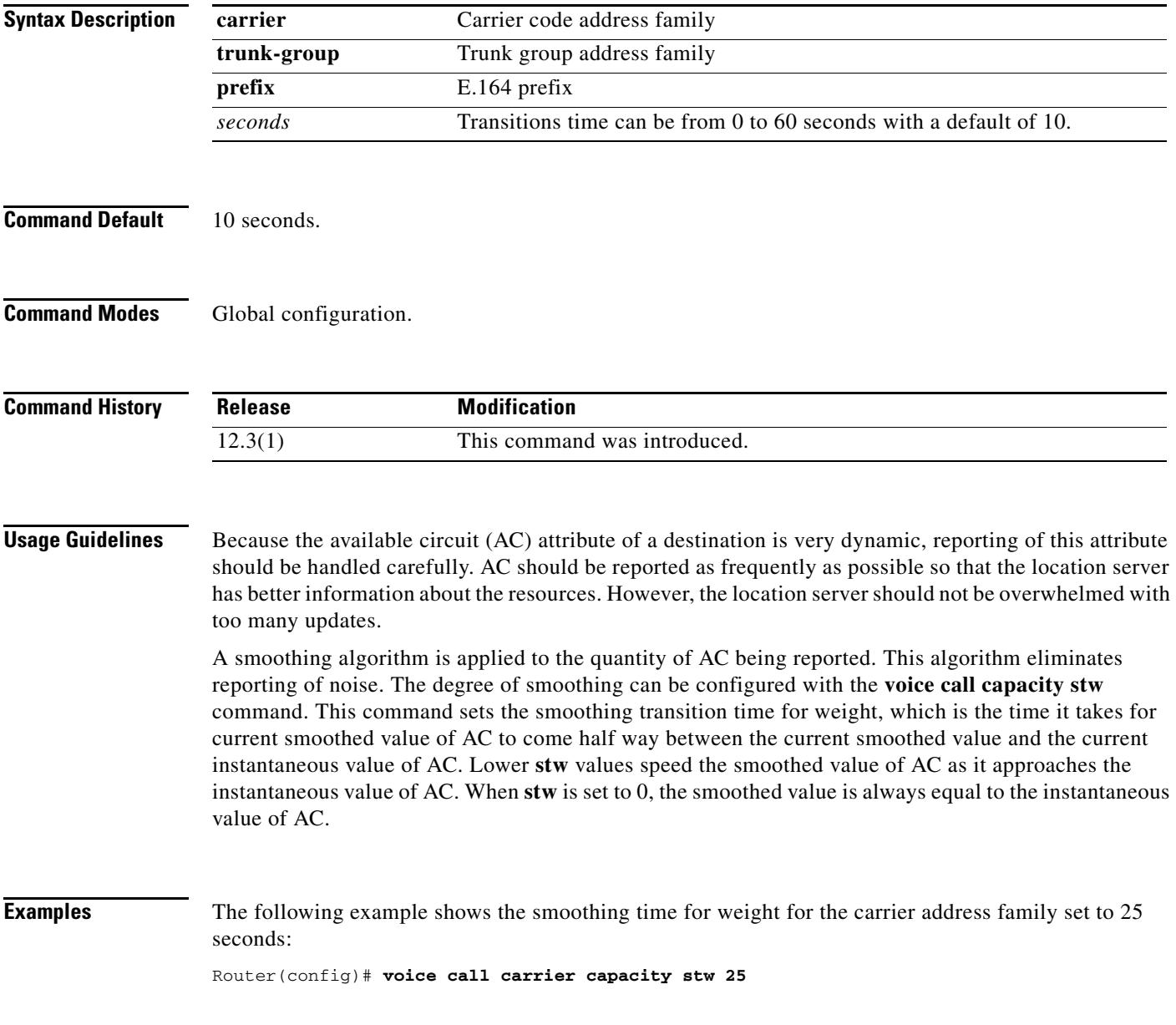

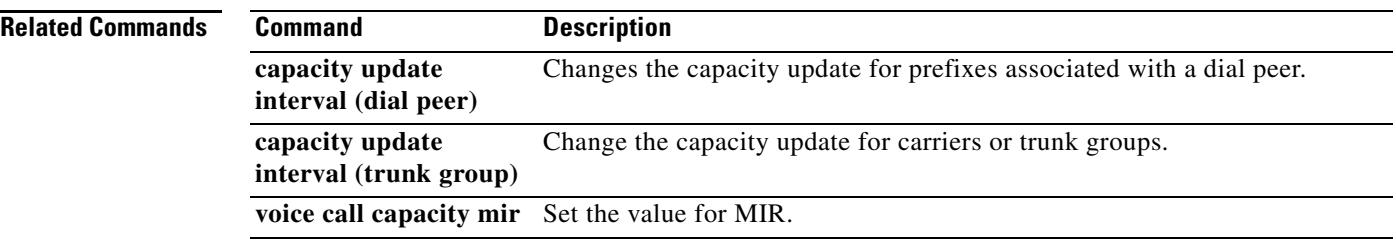

# **voice call capacity timer interval**

To set the periodic interval for reporting capacity from carrier, trunk group, or prefix databases, use the **voice call capacity timer interval** command in global configuration mode. To turn off the interval, use the **no** form of this command.

**voice call** {**carrier** | **trunk-group** | **prefix**} **capacity timer interval** *seconds*

**no voice call** {**carrier** | **trunk-group** | **prefix**} **capacity timer interval** *seconds*

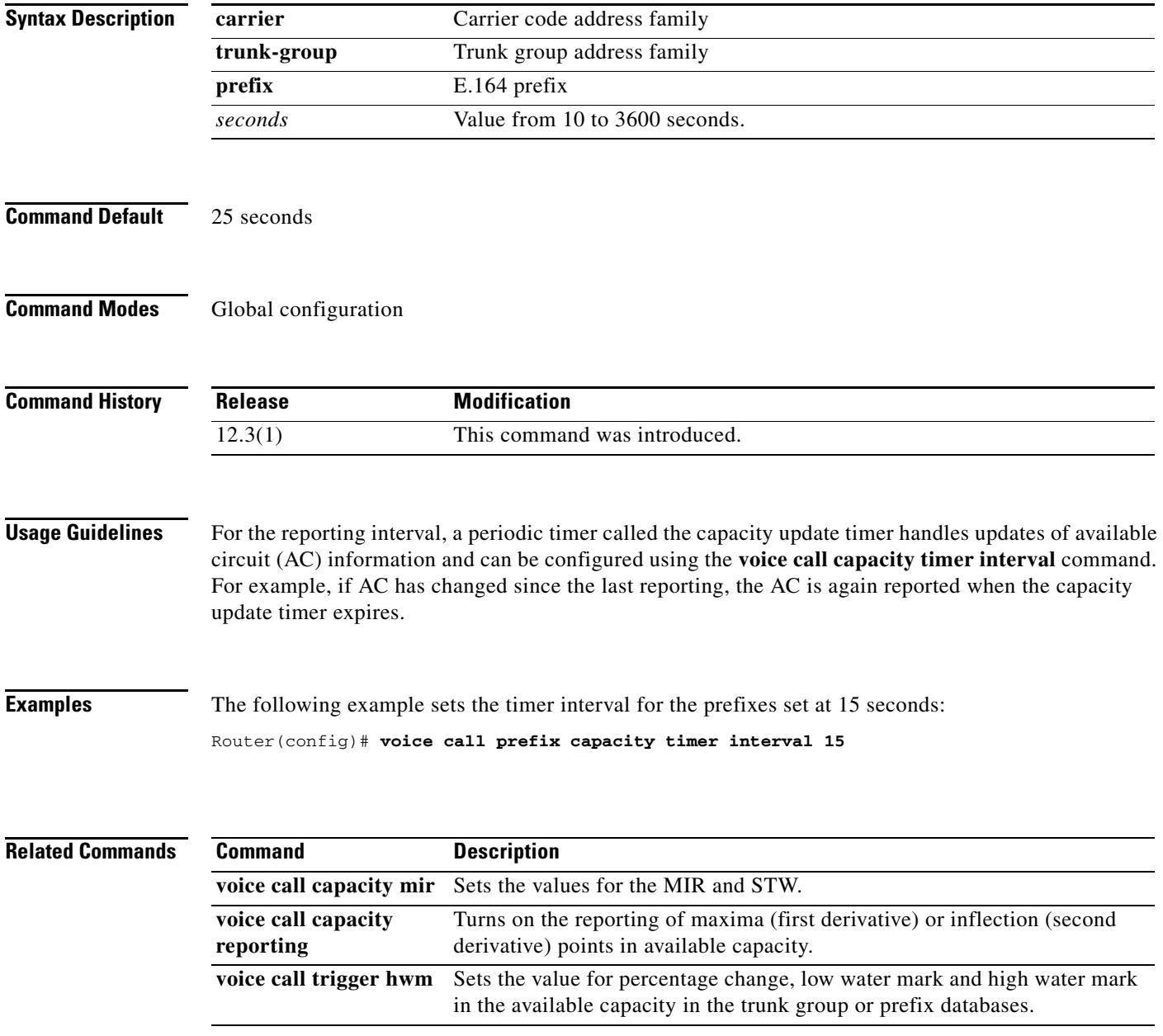

# **voice call convert-discpi-to-prog**

To convert a disconnect message with a progress indicator (PI) to a progress message, use the **voice call convert-discpi-to-prog** command in global configuration mode. To return to the default condition, use the **no** form of this command.

**voice call convert-discpi-to-prog** [**tunnel-IEs** | **always** [**tunnel-IEs**]]

**no voice call convert-discpi-to-prog** 

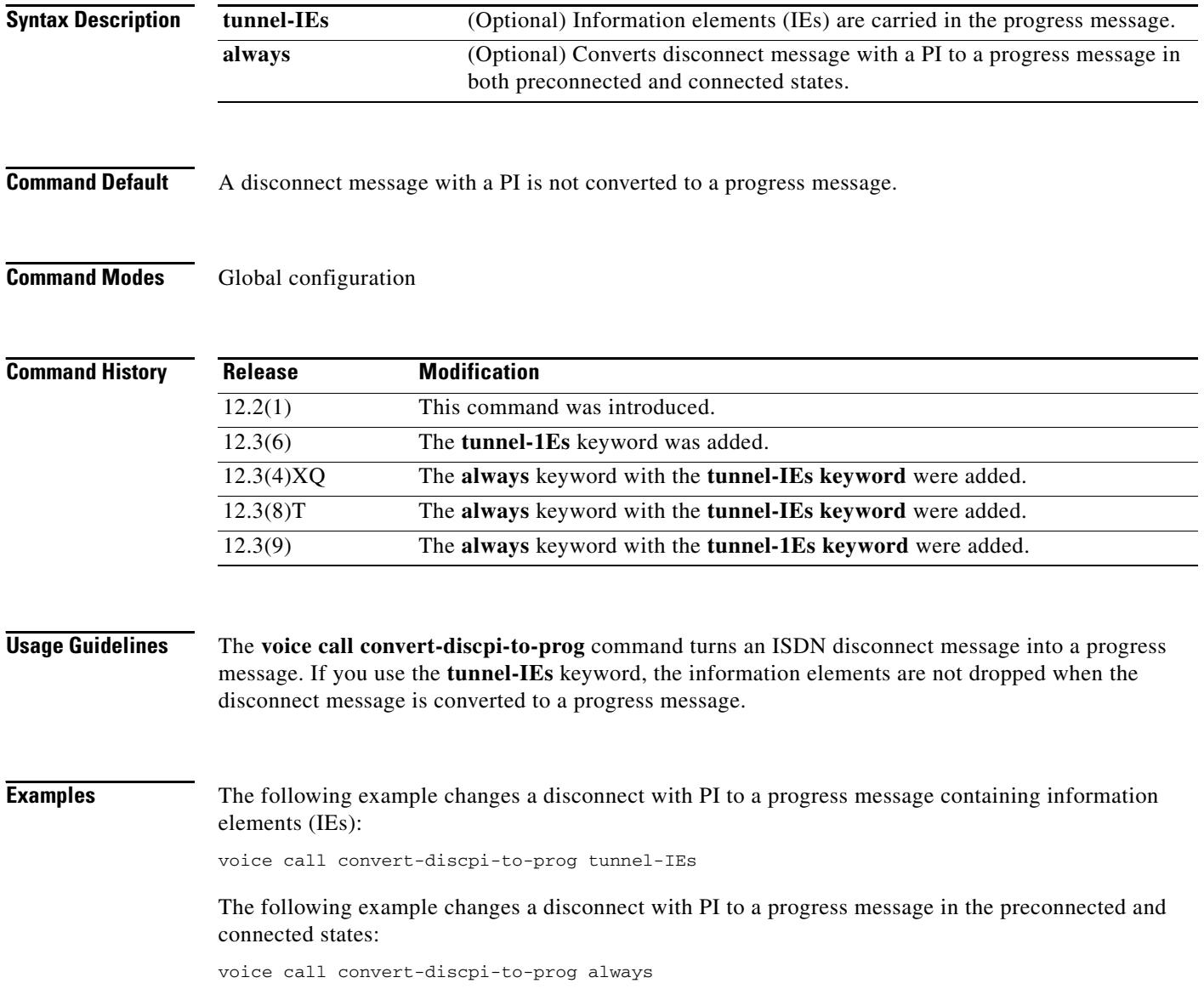

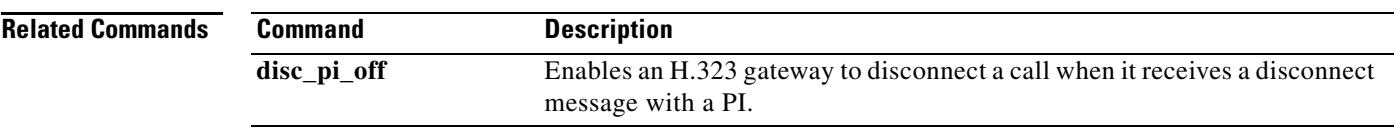

## **voice call csr data-points**

To set the number of call success rate (CSR) data points, use the **voice call csr data-points** command in global configuration mode. To disable the setting of the CSR data points, use the **no** form of this command.

**voice call** {**carrier** | **trunk-group** | **prefix**} **csr data-points** *value*

**no voice call** {**carrier** | **trunk-group** | **prefix**} **csr data-points** *value*

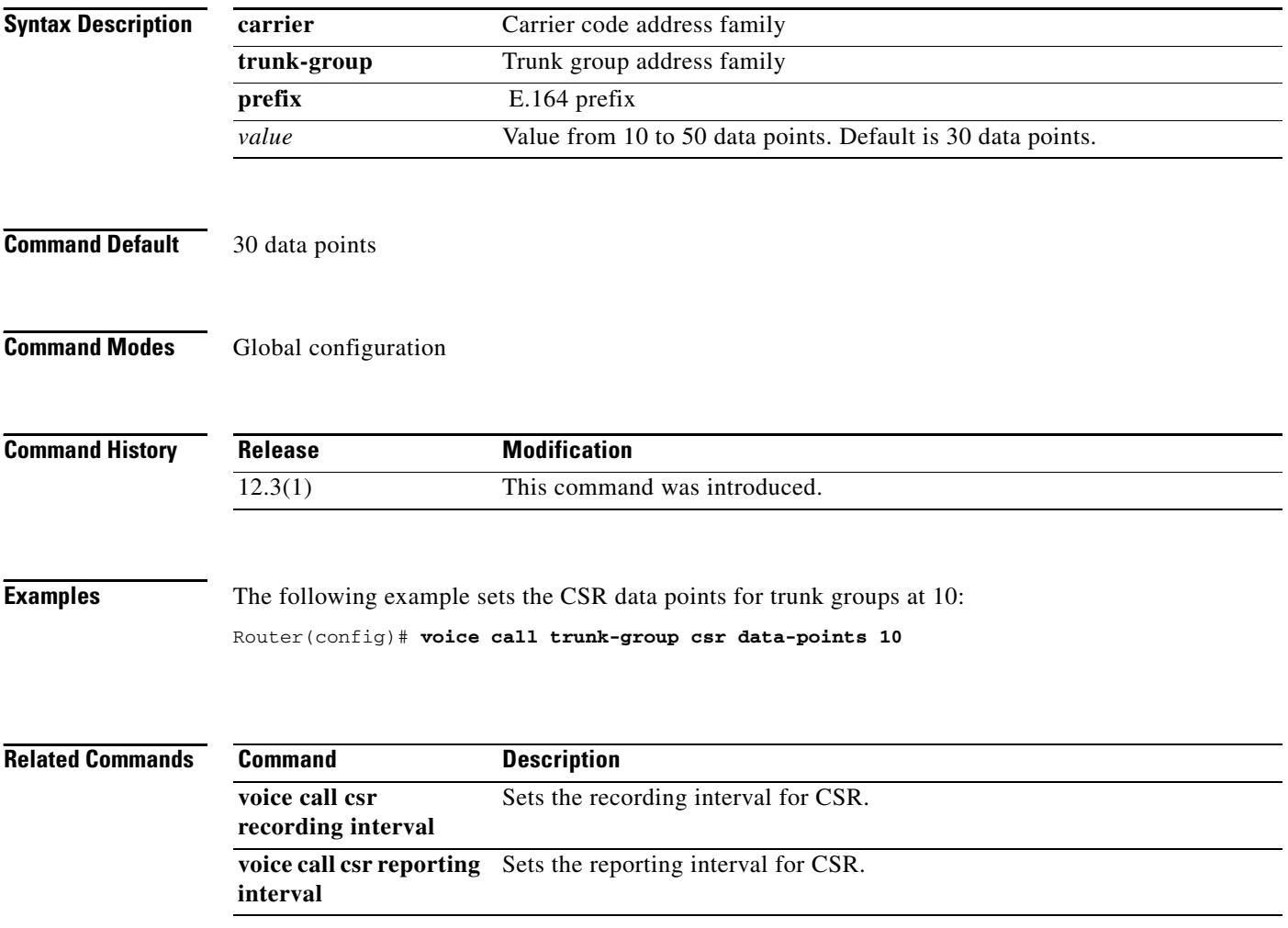

# **voice call csr recording interval**

To set the recording interval for call success rates (CSR), use the **voice call csr recording interval**  command in global configuration mode. To disable the CSR recording interval, use the **no** form of this command.

**voice call** {**carrier** | **trunk-group** | **prefix**} **csr recording interval** *minutes*

**no voice call** {**carrier** | **trunk-group** | **prefix**} **csr recording interval** *minutes*

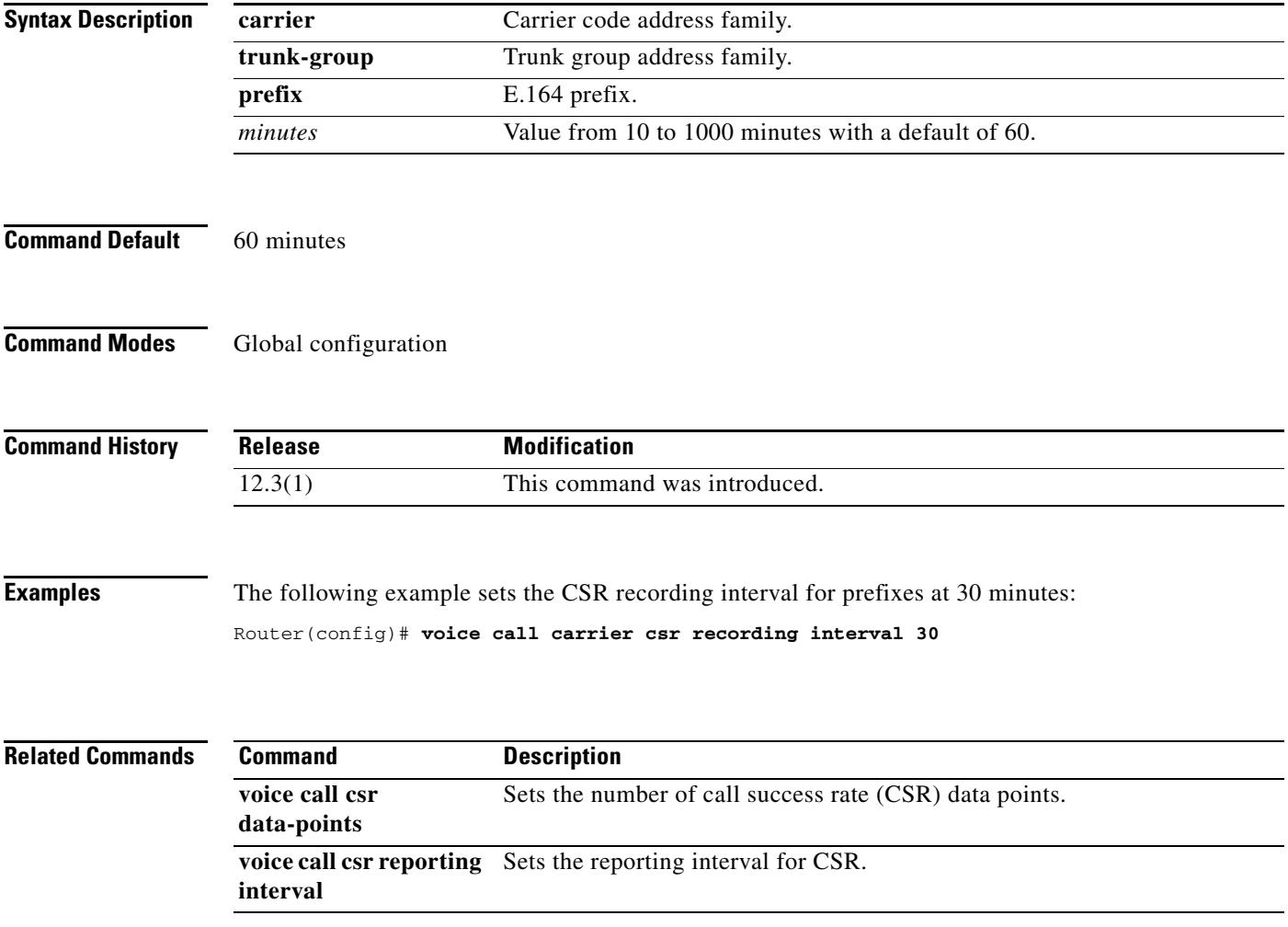

# **voice call csr reporting interval**

To set the reporting interval for call success rate (CSR), use the **voice call csr reporting interval**  command in global configuration mode. To disable the CSR recording interval, use the **no** form of this command.

**voice call** {**carrier** | **trunk-group** | **prefix**} **csr reporting interval** *seconds*

**no voice call** {**carrier** | **trunk-group** | **prefix**} **csr reporting interval** *seconds*

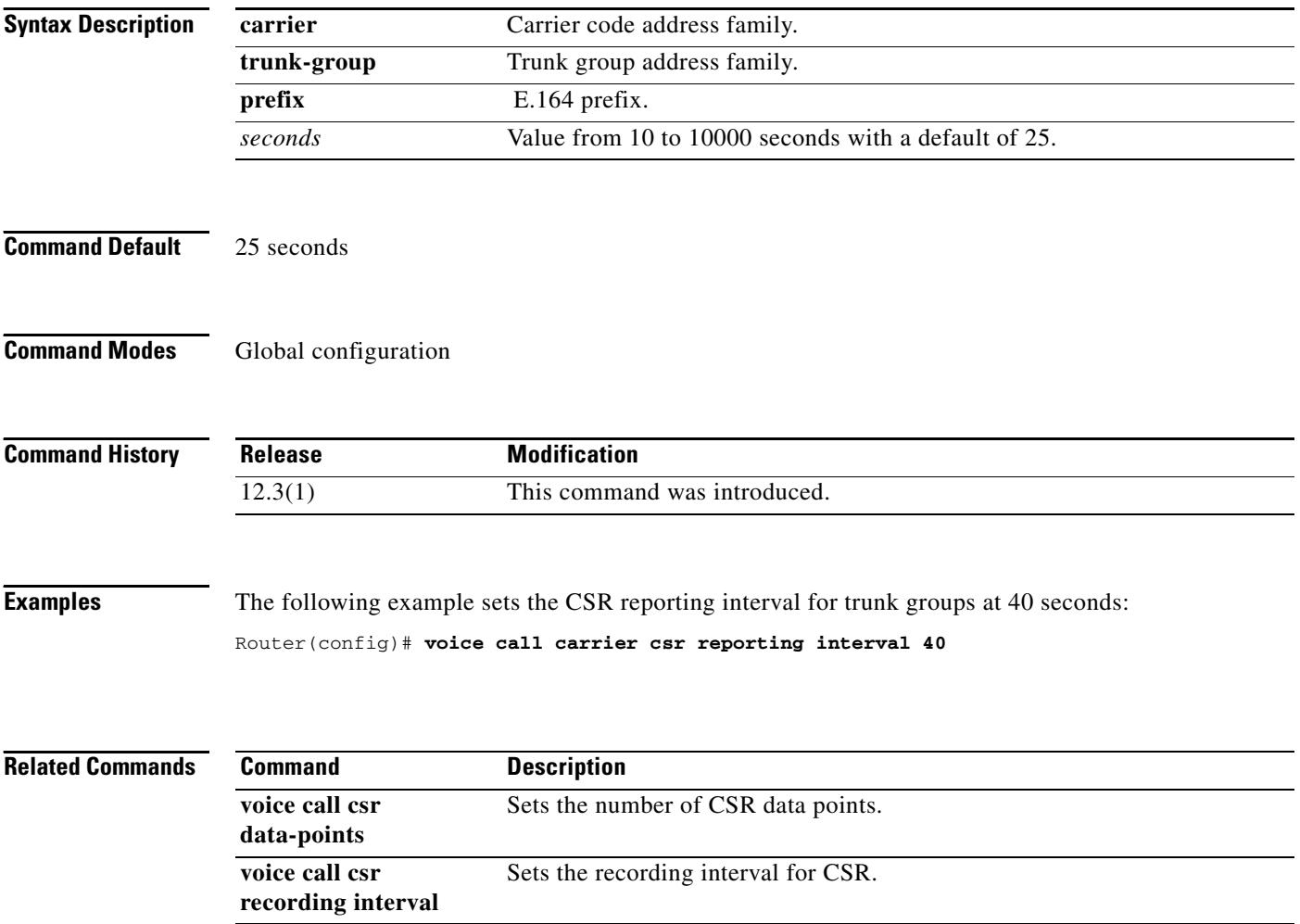

a pro

## **voice call debug**

To debug a voice call, use the **voice call debug** command in global configuration mode. To display a full globally unique identifier (GUID) or header as explained in the Usage Guidelines section, use the **no** form of this command.

**voice call debug full-guid** | **short-header**

**no voice call debug full-guid** | **short-header**

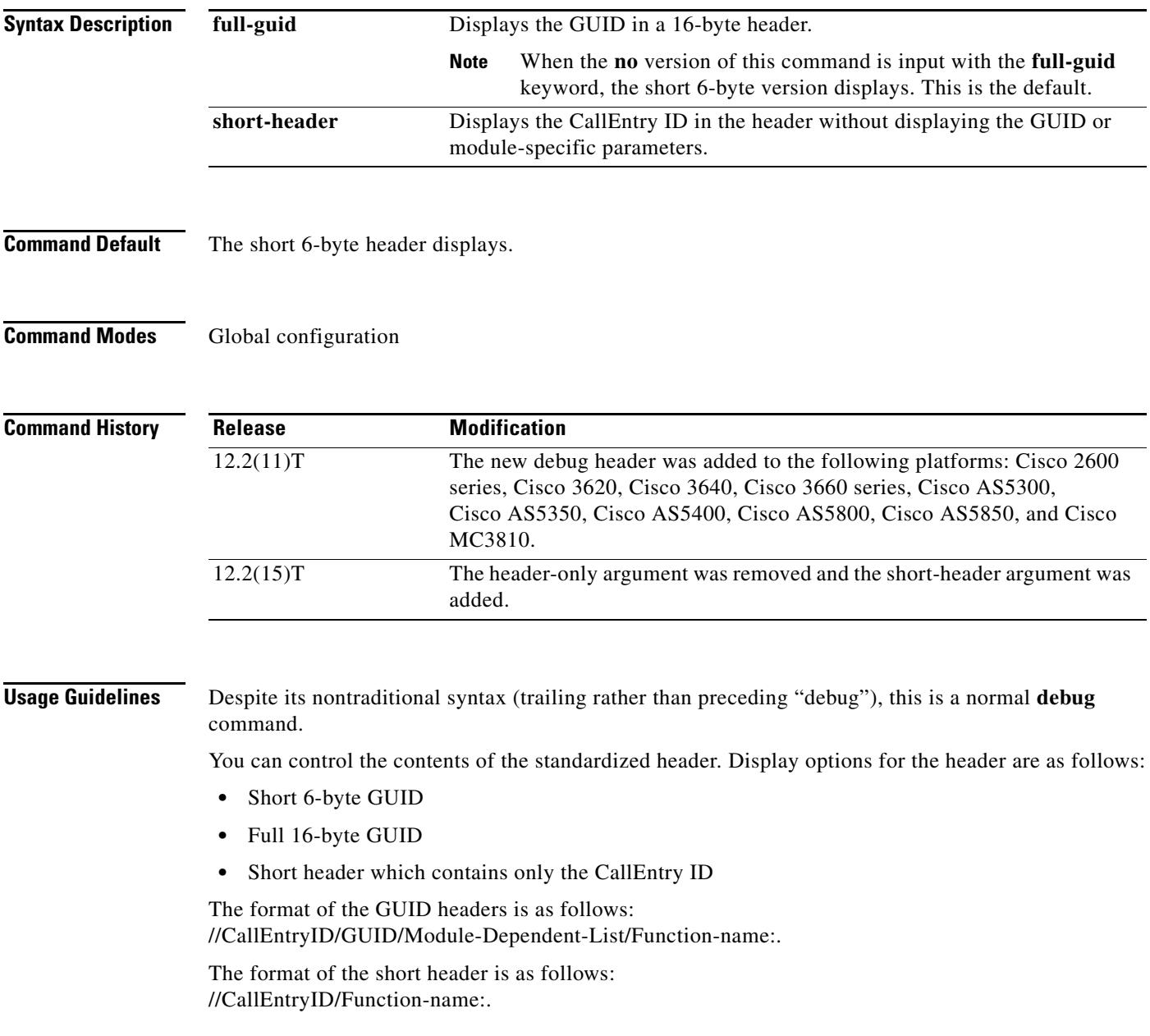

When the **voice call debug short-header** command is entered, the header displays with no GUID or module-specific parameters. When the **no voice call debug short-header** command is entered, the header, the 6-byte GUID, and module-dependent parameter output displays. The default option is displaying the 6-byte GUID trace.

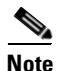

!

**Note** Using the **no** form of this command does not turn off debugging.

#### **Examples** The following is sample output when the **full-guid** keyword is specified:

#### Router# **voice call debug full-guid**

```
00:05:12: //1/0E2C8A90-BC00-11D5-8002-DACCFDCEF87D/VTSP:(0:D):0:0:4385/vtsp_insert_cdb: 
00:05:12: //-1/xxxxxxxx-xxxx-xxxx-xxxx-xxxxxxxxxxxx/CCAPI/cc_incr_if_call_volume: 
00:05:12: //1/0E2C8A90-BC00-11D5-8002-DACCFDCEF87D/VTSP:(0:D):0:0:4385/vtsp_open_voice_and
_set_params:
00:05:12: //1/0E2C8A90-BC00-11D5-8002-DACCFDCEF87D/VTSP:(0:D):0:0:4385/vtsp_modem_proto_fr
om_cdb:
00:05:12: //1/0E2C8A90-BC00-11D5-8002-DACCFDCEF87D/VTSP:(0:D):0:0:4385/set_playout_cdb: 
00:05:12: //1/0E2C8A90-BC00-11D5-8002-DACCFDCEF87D/VTSP:(0:D):0:0:4385/vtsp_dsp_echo_cance
ller_control:
```
<span id="page-2764-0"></span>**Note** The "//-1/" output indicates that CallEntryID for the CCAPI module is not available.

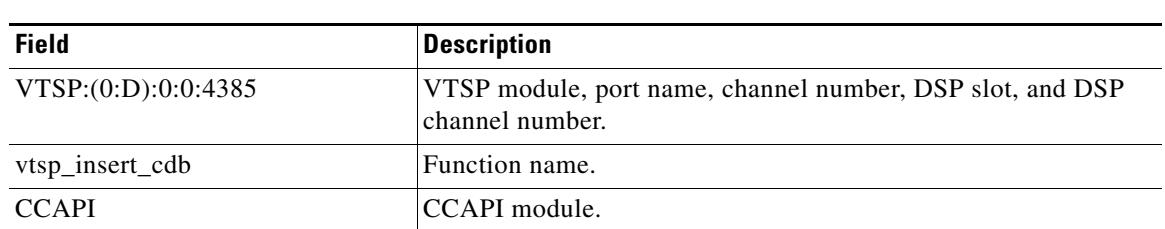

#### [Table 245](#page-2764-0) describes significant fields shown in the display.

*Table 245 voice call debug full-guid Field Descriptions*

The following is sample output when the **short-header** keyword is specified:

```
Router(config)# voice call debug short-header
```

```
!
00:05:12: //1/vtsp_insert_cdb: 
00:05:12: //-1/cc_incr_if_call_volume: 
00:05:12: //1/vtsp_open_voice_and_set_params:
00:05:12: //1/vtsp_modem_proto_from_cdb:
00:05:12: //1/set_playout_cdb: 
00:05:12: //1/vtsp_dsp_echo_canceller_control:
```
**Note** The "//-1/" output indicates that CallEntryID for CCAPI is not available.

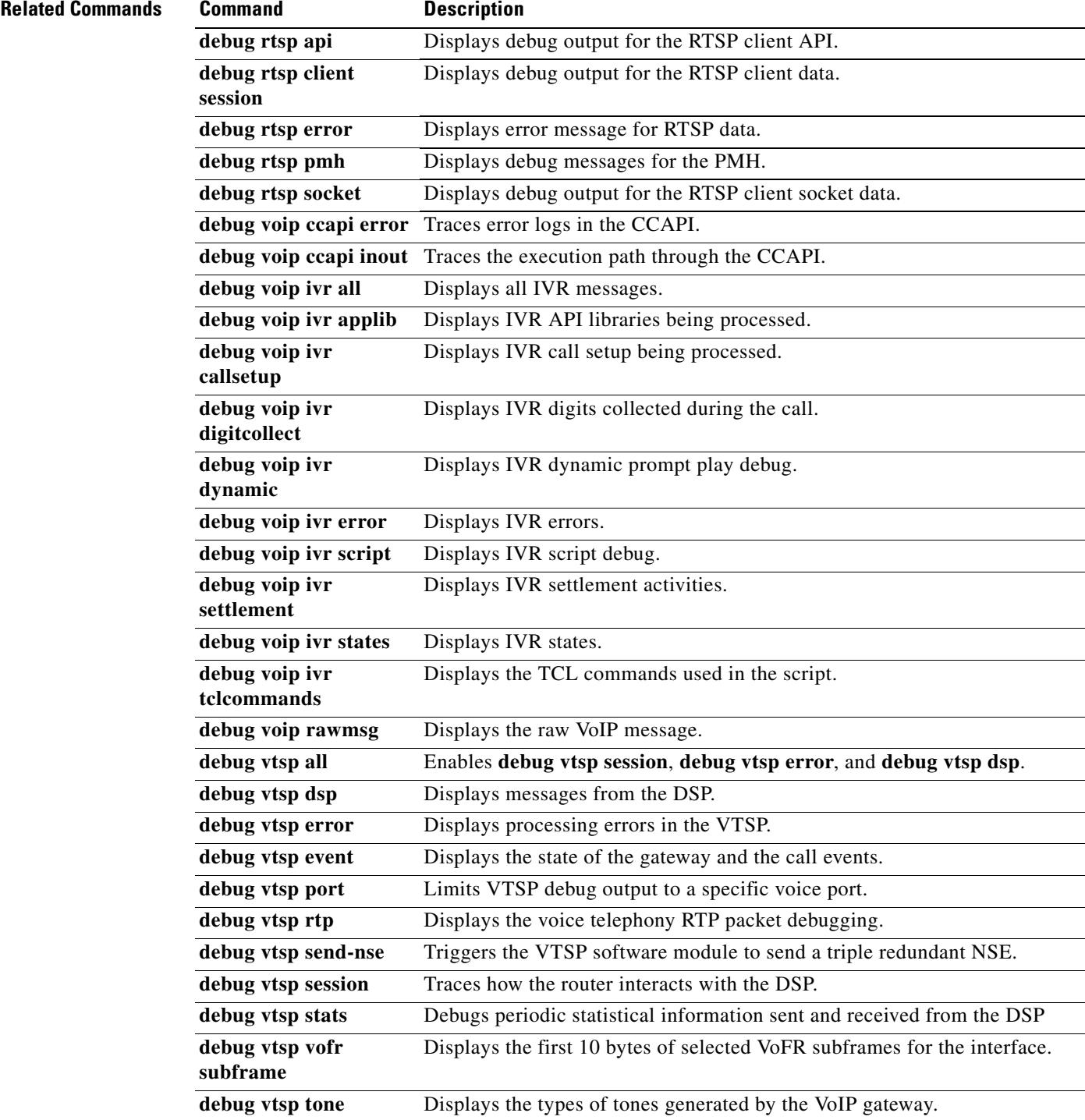

### **voice call disc-pi-off**

To enable the gateway to treat a disconnect message with progress indicator (PI) like a standard disconnect without a PI, use the **voice call disc-pi-off** command in global configuration mode. To reset to the default, use the **no** form of this command.

**voice call disc-pi-off**

**no voice call disc-pi-off**

**Syntax Description** This command has no keywords or arguments.

**Command Default** Gateway disconnects incoming call leg when it receives a disconnect message with PI.

**Command Modes** Global configuration

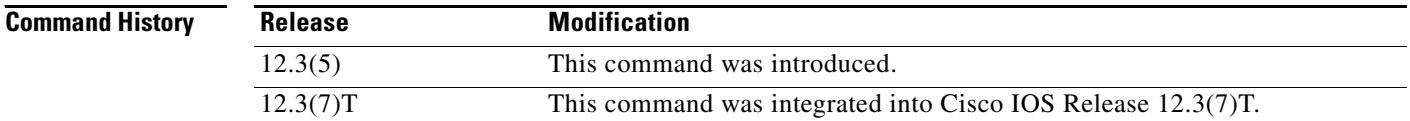

**Usage Guidelines** Use this command if the gateway is connected to a switch that sends a release immediately after it receives a Disconnect with PI. To properly handle the call, the switch should open a backward voice path and keep the call active. Otherwise the rotary dial peer feature does not work because the incoming call leg is disconnected. Using this command enables the gateway to handle a disconnect with PI like a regular disconnect message so that you can use the rotary dial peer feature.

**Examples** The following example enables the gateway to properly handle a disconnect with PI: voice call disc-pi-off

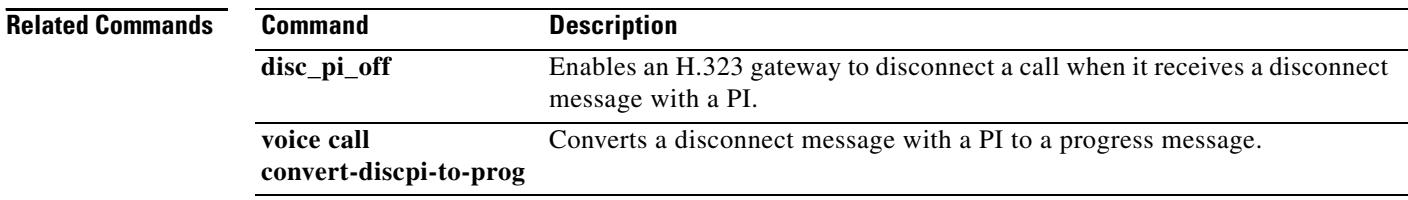

### **voice call send-alert**

To enable the terminating gateway to send an alert message instead of a progress message after it receives a call setup message, use the **voice call send-alert** command in global configuration mode. To reset to the default, use the **no** form of this command.

#### **voice call send-alert**

**no voice call send-alert**

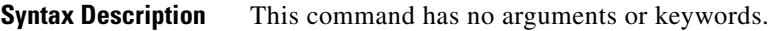

**Command Default** The terminating gateway sends a progress message after it receives a call Setup message.

**Command Modes** Global configuration

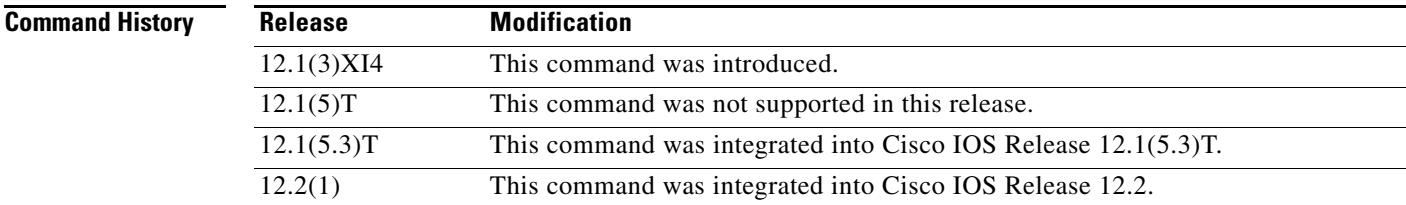

**Usage Guidelines** In Cisco IOS Release 12.1(3)XI and later, the terminating gateway sends a Progress message with a progress indicator (PI) after it receives a Setup message. Previously, the gateway responded with an Alert message after receiving a call. In some cases, if the terminating switch does not forward the progress message to the originating gateway, the originating gateway does not cut-through the voice path until a Connect is received and the caller does not hear a ringback tone. In these cases, you can use the **voice call send-alert** command to make the gateway backward compatible with releases earlier than Cisco IOS Release 12.1(3)XI. If you configure the **voice call send-alert** command, the terminating gateway sends an Alert message after it receives a Setup message from the originating gateway.

> To complete calls from a PRI to an FXS interface, configure the **voice call send-alert** command on the FXS device.

**Examples** The following example configures the gateway to send an Alert message:

voice call send-alert

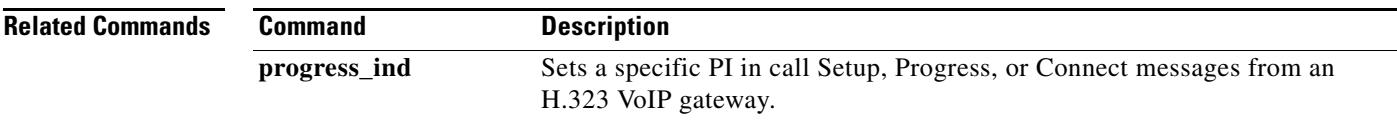

# **voice call trigger hwm**

To set the value for high water mark in the available capacity in the trunk group or prefix databases, use the **voice call trigger hwm** command in global configuration mode. To disable the trigger point, use the **no** form of this command.

**voice call** {**carrier** | **trunk**-**group** | **prefix**} **trigger hwm** *percent*

**no voice call** {**carrier** | **trunk**-**group** | **prefix**} **trigger hwm** *percent*

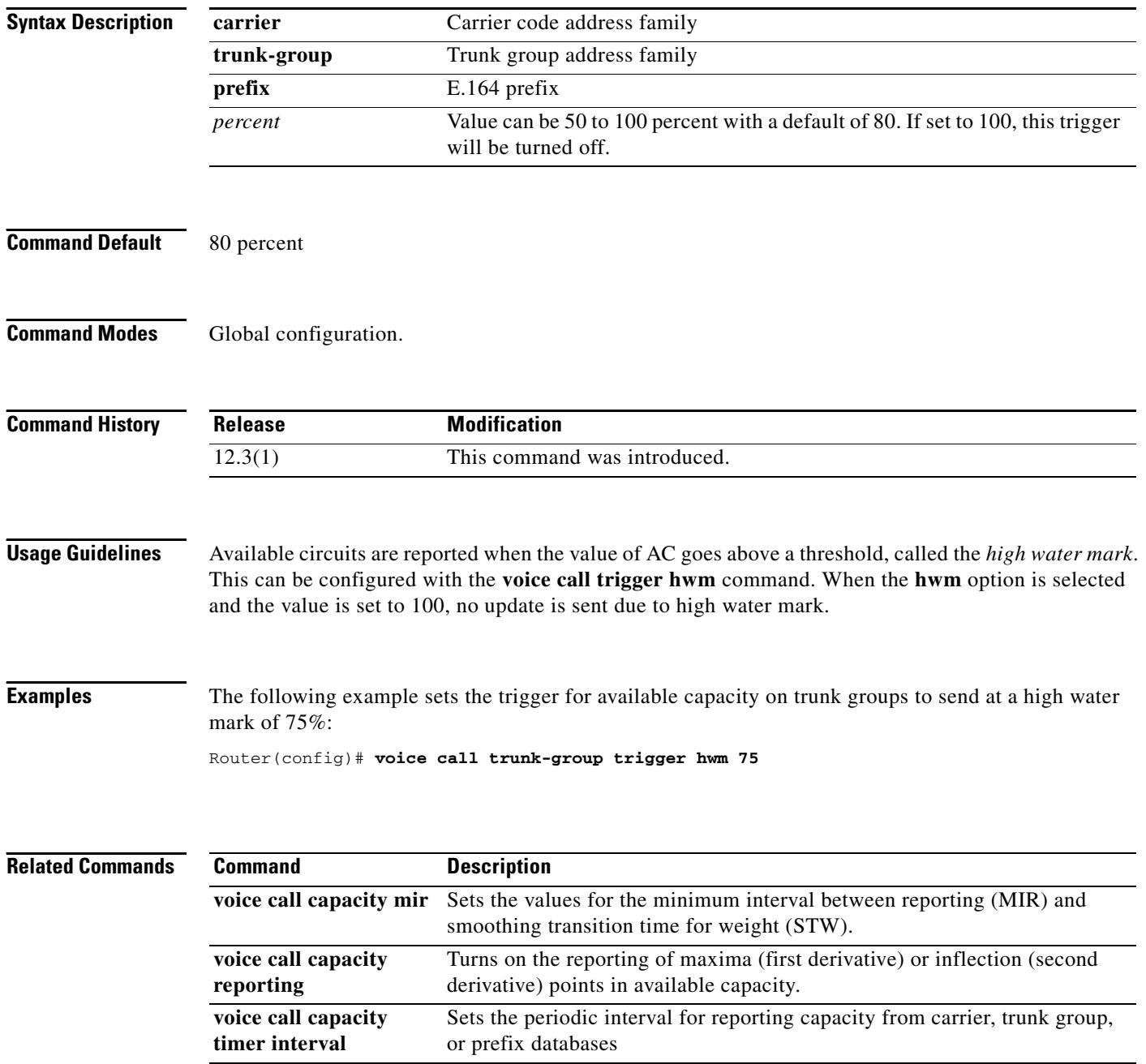

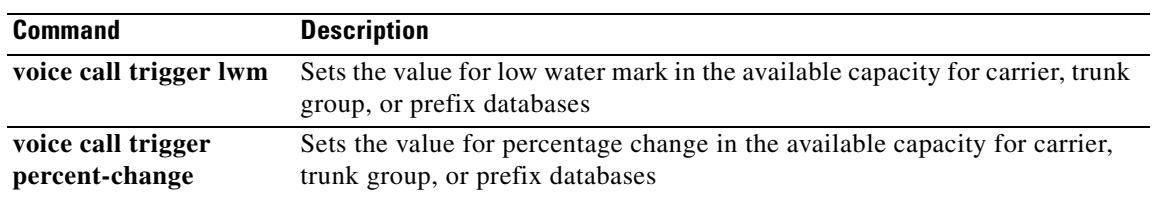

# **voice call trigger lwm**

To set the value for low water mark in the available capacity in the trunk group or prefix databases, use the **voice call trigger lwm** command in global configuration mode. To disable the trigger point, use the **no** form of this command.

**voice call** {**carrier** | **trunk**-**group** | **prefix**} **trigger lwm** *percent*

**no voice call** {**carrier** | **trunk**-**group** | **prefix**} **trigger lwm** *percent*

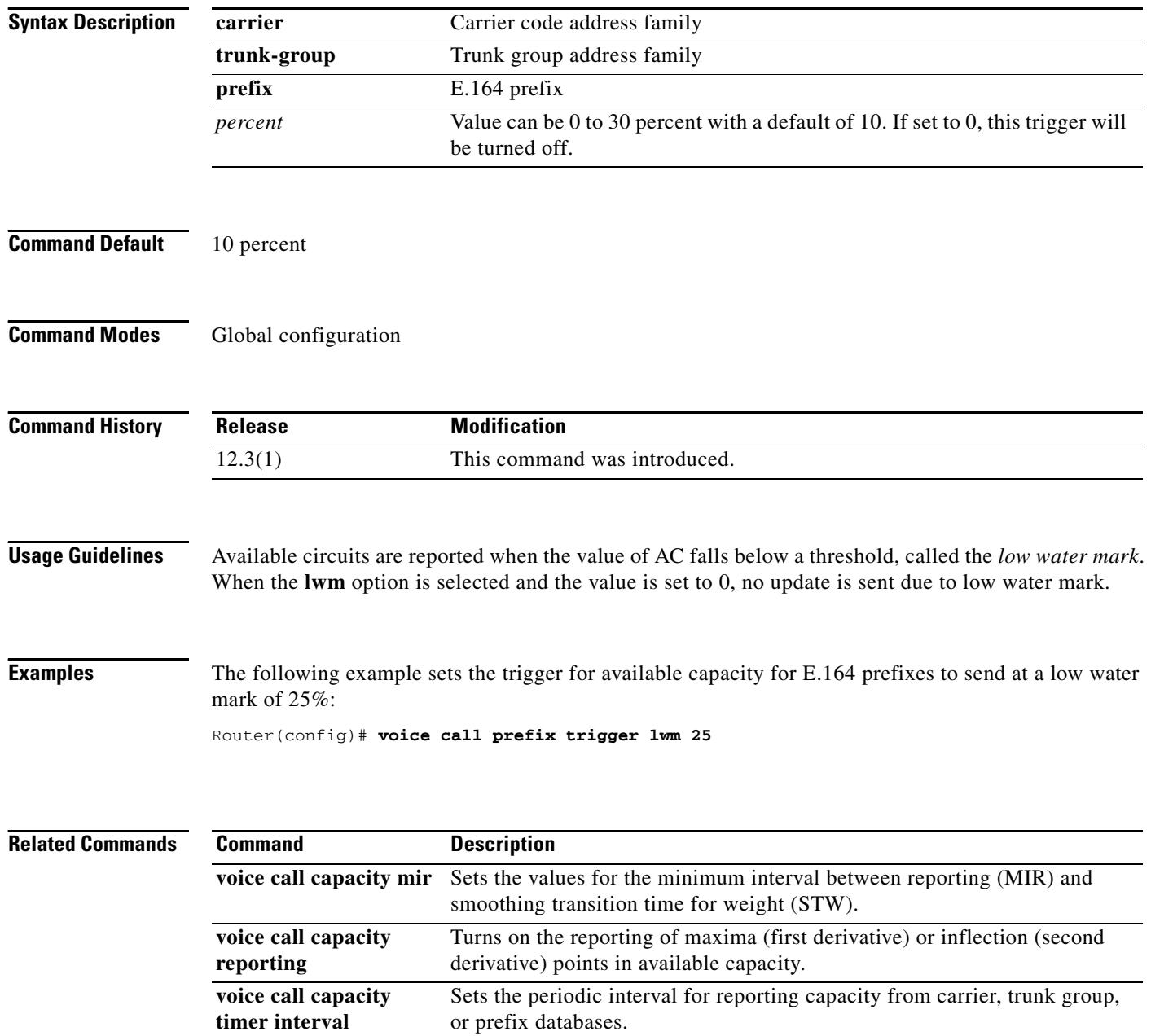

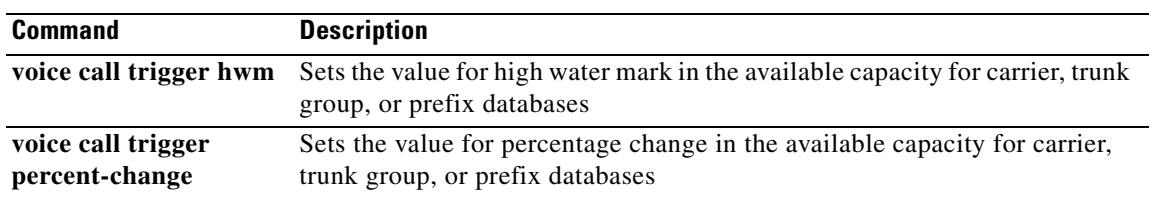
## **voice call trigger percent-change**

To set the value for percentage change, low water mark and high water mark in the available capacity in the trunk group or prefix databases, use the **voice call trigger** command in global configuration mode. To disable the trigger point, use the **no** form of this command.

**voice call** {**carrier** | **trunk**-**group** | **prefix**} **trigger percent-change** *percent*

#### **no voice call** {**carrier** | **trunk**-**group** | **prefix**} **trigger percent-change** *percent*

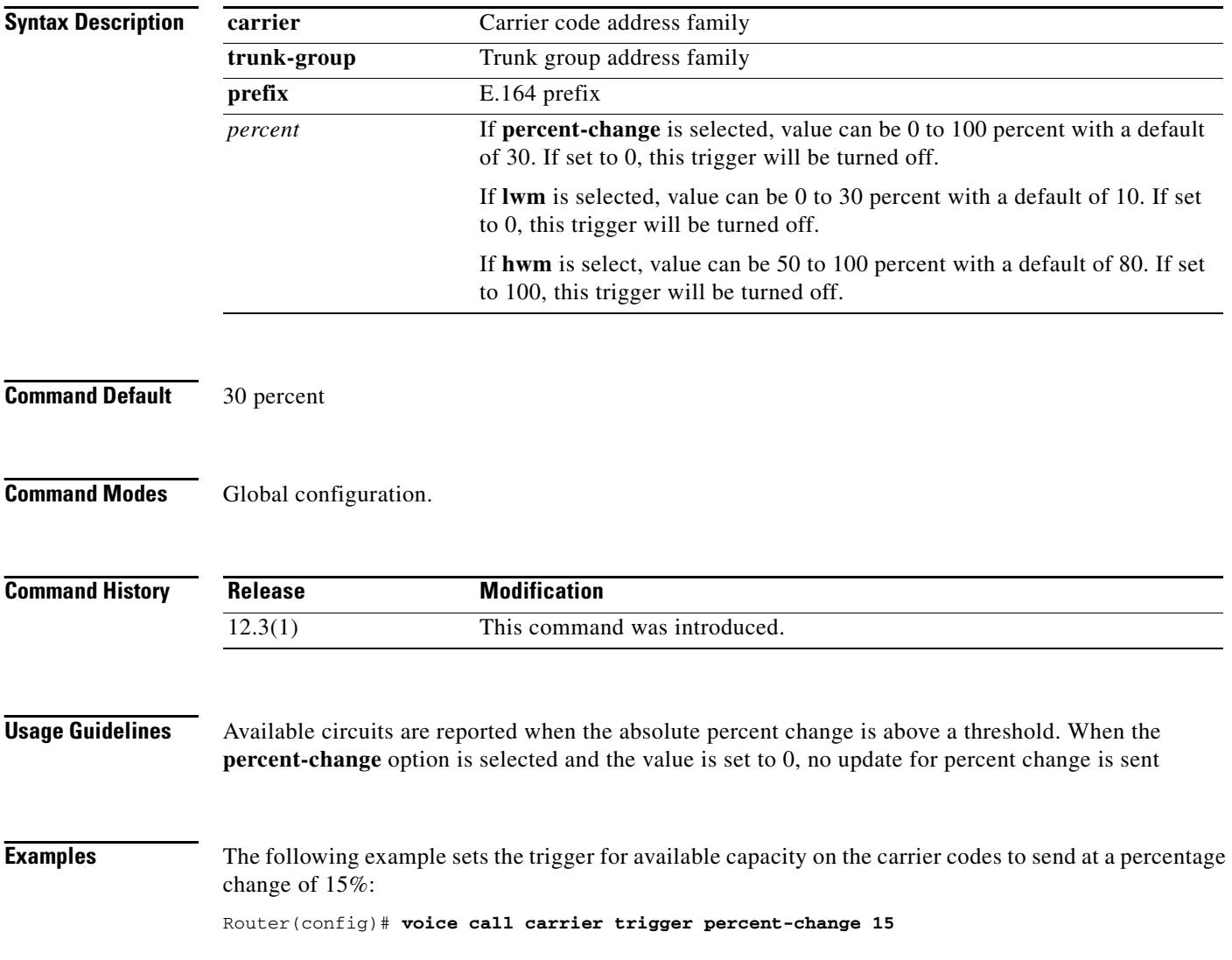

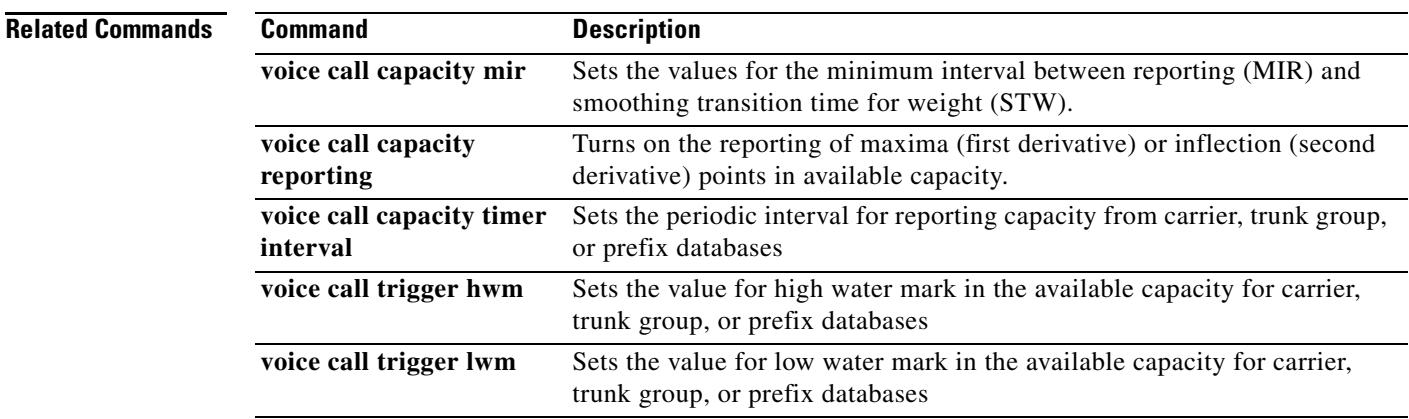

# **voicecap configure**

To apply a voicecap on NextPort platforms, use the **voicecap configure** command in voice-port configuration mode. To remove a voicecap, use the **no** form of this command.

**voicecap configure** {*name*}

**no voicecap configure** {*name*}

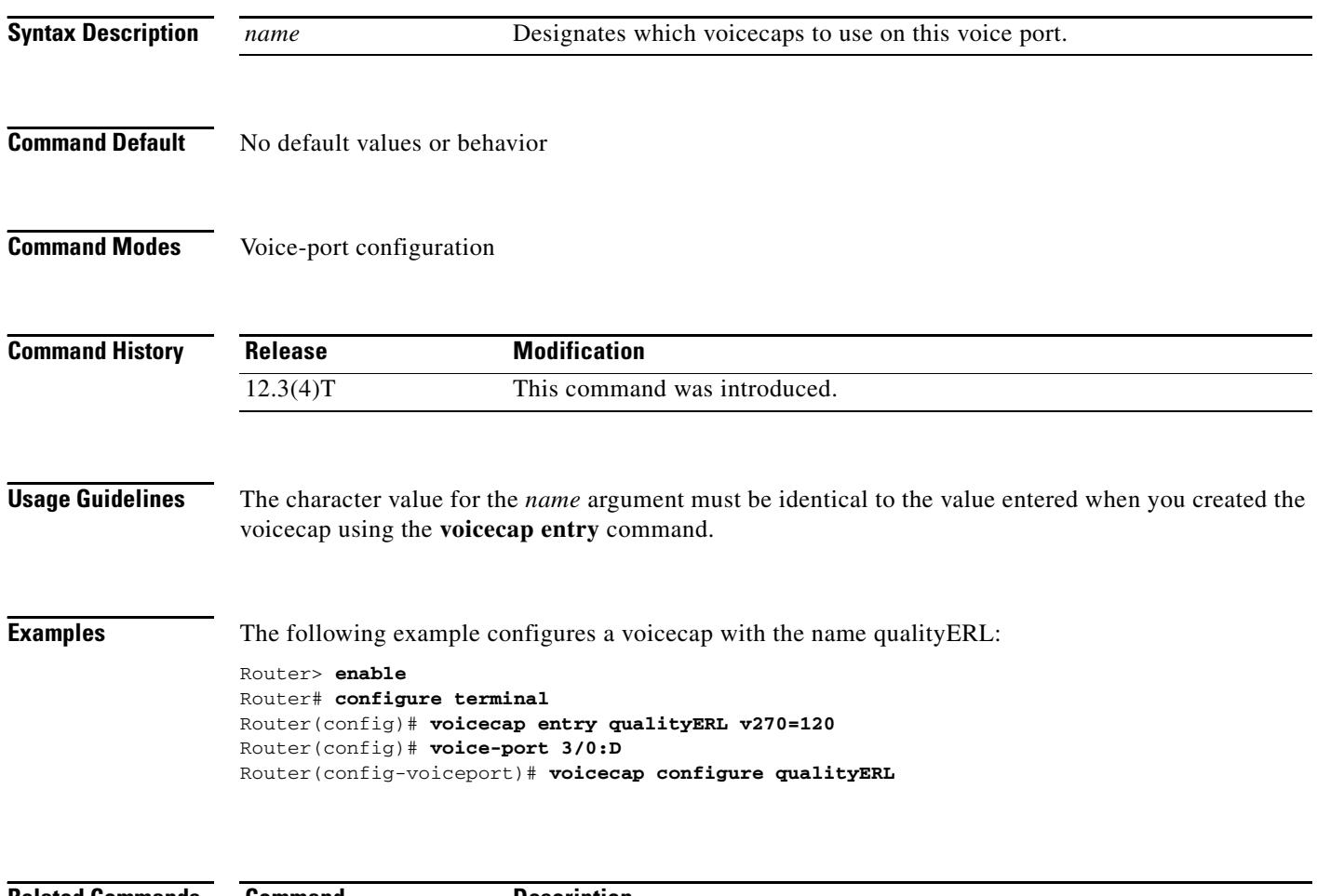

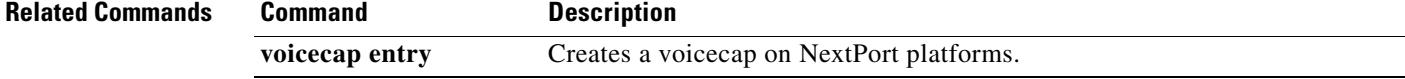

 $\blacksquare$ 

## **voicecap entry**

To create a voicecap, use the **voicecap entry** command in global configuration mode. To disable a voicecap, use the **no** form of this command.

**voicecap entry** [*name string*]

**no voicecap entry** [*name string*]

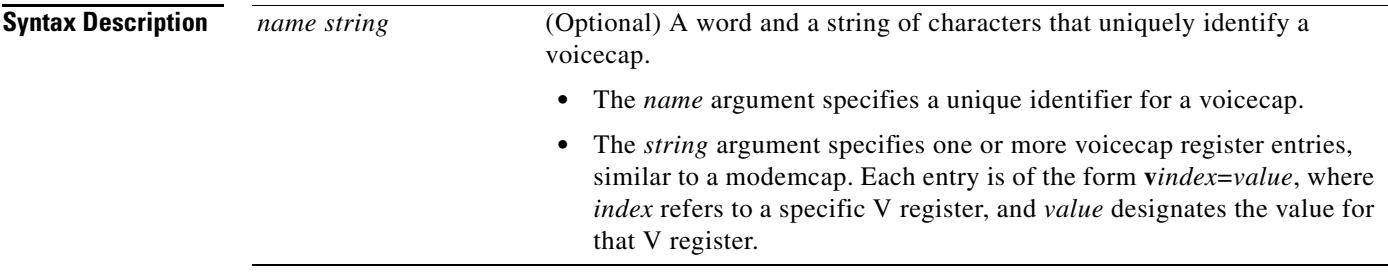

**Command Default** No voice caps can be applied to configure firmware.

### **Command Modes** Global configuration

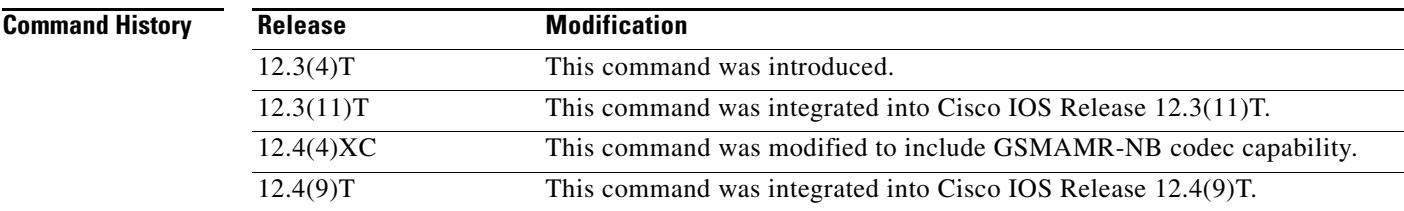

**Usage Guidelines** This command configures firmware through voicecap strings. This command allows you to assign values to specific registers. Voicecaps are applied to specific voice ports at system startup.

> The voicecap values can be entered in a DSP-recognizable format called raw format. They can also be entered in standard format, which allows you to use commonly accessible values, such as decibels.

> Starting with Cisco IOS Release 12.4(4)XC, this command can be used to configure GSMAMR-NB codecs on Cisco AS5350XM and Cisco AS5400XM platforms. The register values for GSMAMR-NB are shown in [Table 246](#page-2776-0).

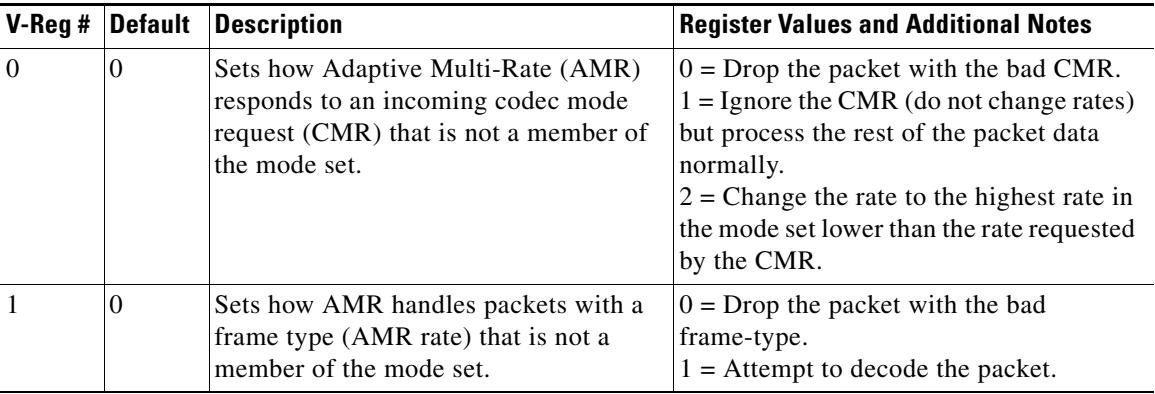

<span id="page-2776-0"></span>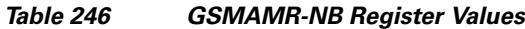

**Examples** The following example creates a voicecap string for a GSMAMR-NB codec named gsmamrnb-ctrl with V register 0 set to 1:

> Router> **enable** Router# **configure terminal** Router(config)# **voicecap entry gsmamrnb-ctrl v0=1**

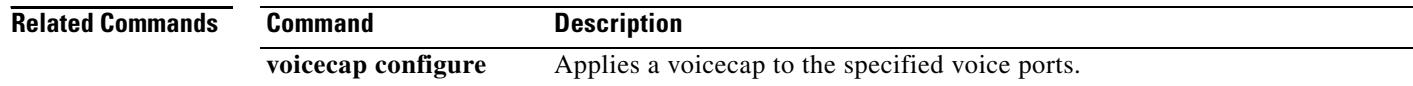

П

## **voice-card**

To enter voice-card configuration mode and configure a voice card, use the **voice-card** command in global configuration mode. There is no **no** form of this command.

**voice-card** *slot*

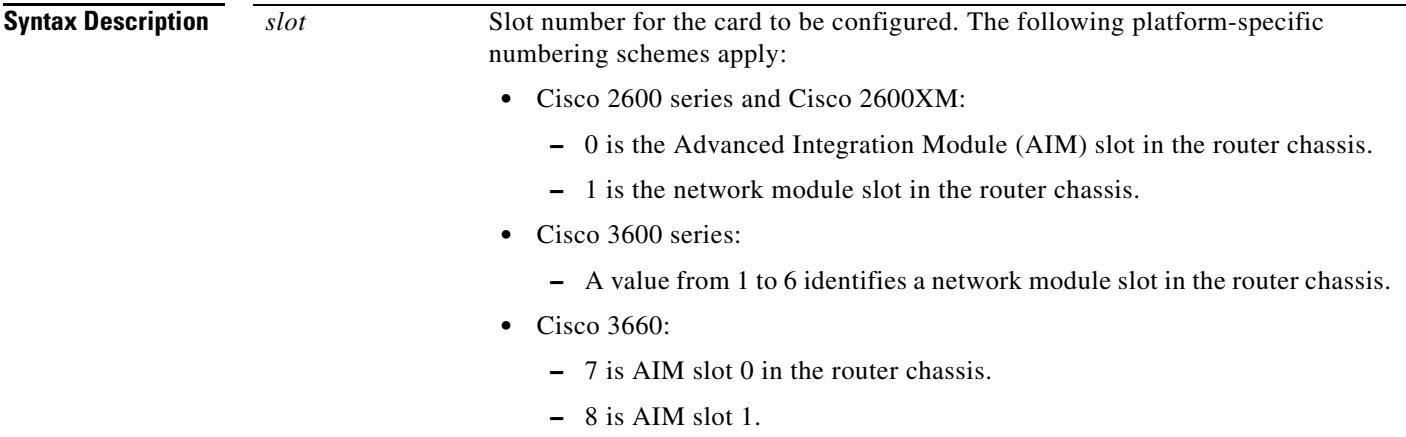

**Command Default** No default behavior or values

**Command Modes** Global configuration

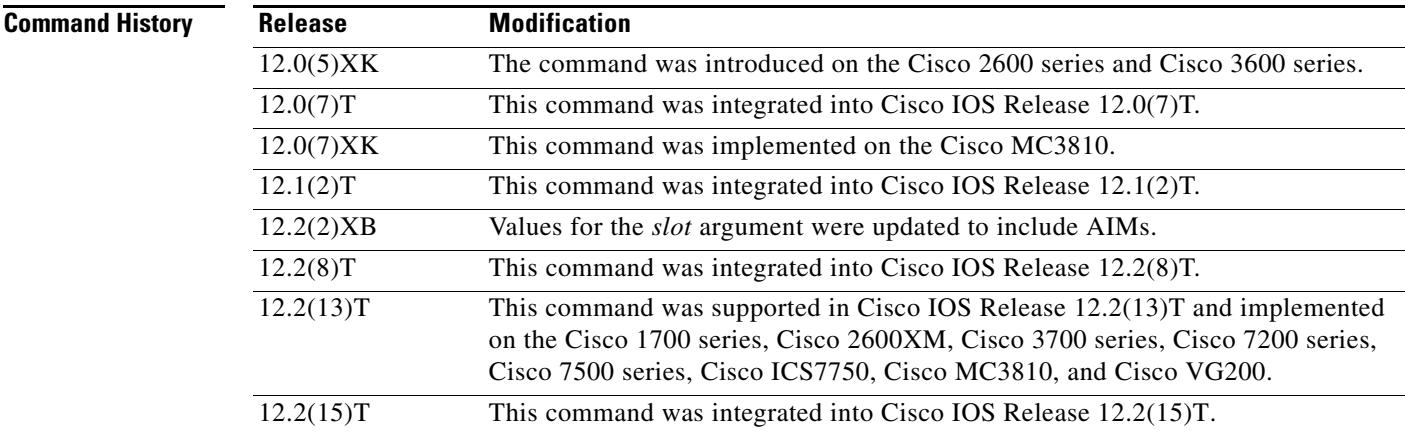

**Usage Guidelines** Voice-card configuration mode is used for commands that configure the use of digital signal processing (DSP) resources, such as codec complexity and DSPs. DSP resources can be found in digital T1/E1 packet voice trunk network modules on Cisco 2600 series, Cisco 3600 series, and Cisco 3700 series.

Codec complexity is configured in voice-card configuration mode and has the following platform-specific usage guidelines:

**•** On Cisco 2600 series, Cisco 2600XM, Cisco 3660, Cisco 3725, and Cisco 3745, the *slot* argument corresponds to the physical chassis slot of the network module that has DSP resources to be configured.

DSP resource sharing is also configured in voice-card configuration mode. On the Cisco 2600 series, Cisco 2600XM, Cisco 3660, Cisco 3725, and Cisco 3745 under specific circumstances, configuration of the **dspfarm** command enters DSP resources on a network module or AIM into a DSP resource pool. Those DSP resources are then available to process voice traffic on a different network module or voice/WAN interface card (VWIC). See the **dspfarm (voice-card)** command reference for more information about DSP resource sharing.

**Note** When running high-complexity images, the system can only process up to 16 voice channels. Those 16 time slots need to be within a contiguous range (timeslot maximum (TSmax) minus timeslot minimum (TSmin) is less than or equal to 16, where TSmax and TSmin are the maximum DS0 and minimum DS0 configured for voice).

This command does not have a **no** form.

**Examples** The following example enters voice-card configuration mode to configure resources on the network module in slot 1:

voice-card 1

The following example shows how to enter voice-card configuration mode and load high-complexity DSP firmware on voice-card 0. The **dspfarm** command enters the DSP resources on the AIM specified in the **voice-card** command into the DSP resource pool.

voice-card 0 codec complexity high dspfarm

#### **Related Commands**

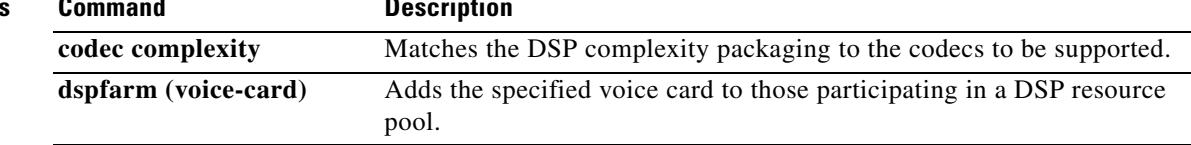

# **voice class aaa**

To enable dial-peer-based VoIP AAA configurations, use the **voice class aaa** command in global configuration mode. To disable dial-peer-based VoIP AAA configurations, use the **no** form of this command.

**voice class aaa** *tag* 

**no voice class aaa** *tag*

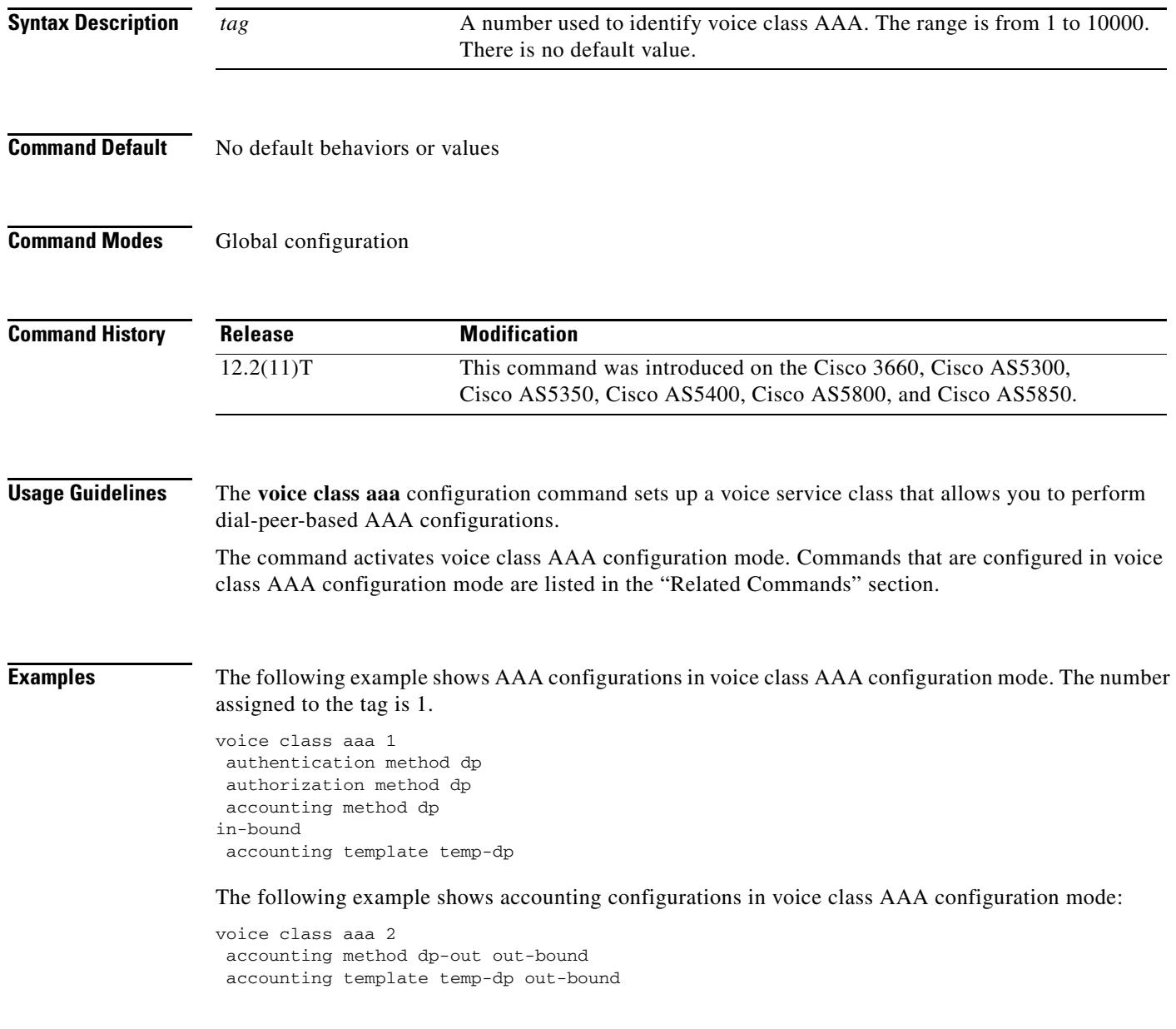

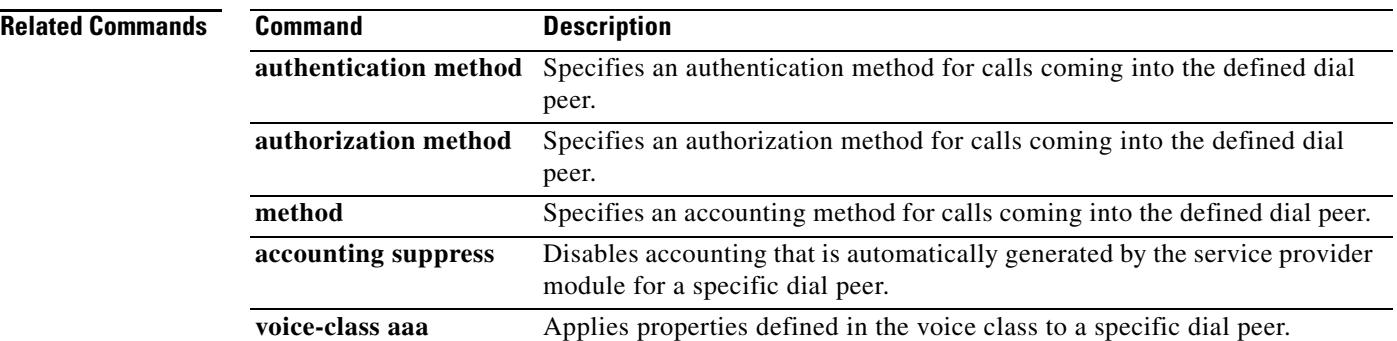

# **voice-class aaa (dial peer)**

To apply properties defined in the voice class to a dial peer, use the **voice-class aaa** command in dial peer configuration mode. This command does not have a **no** form.

**voice-class aaa** *tag*

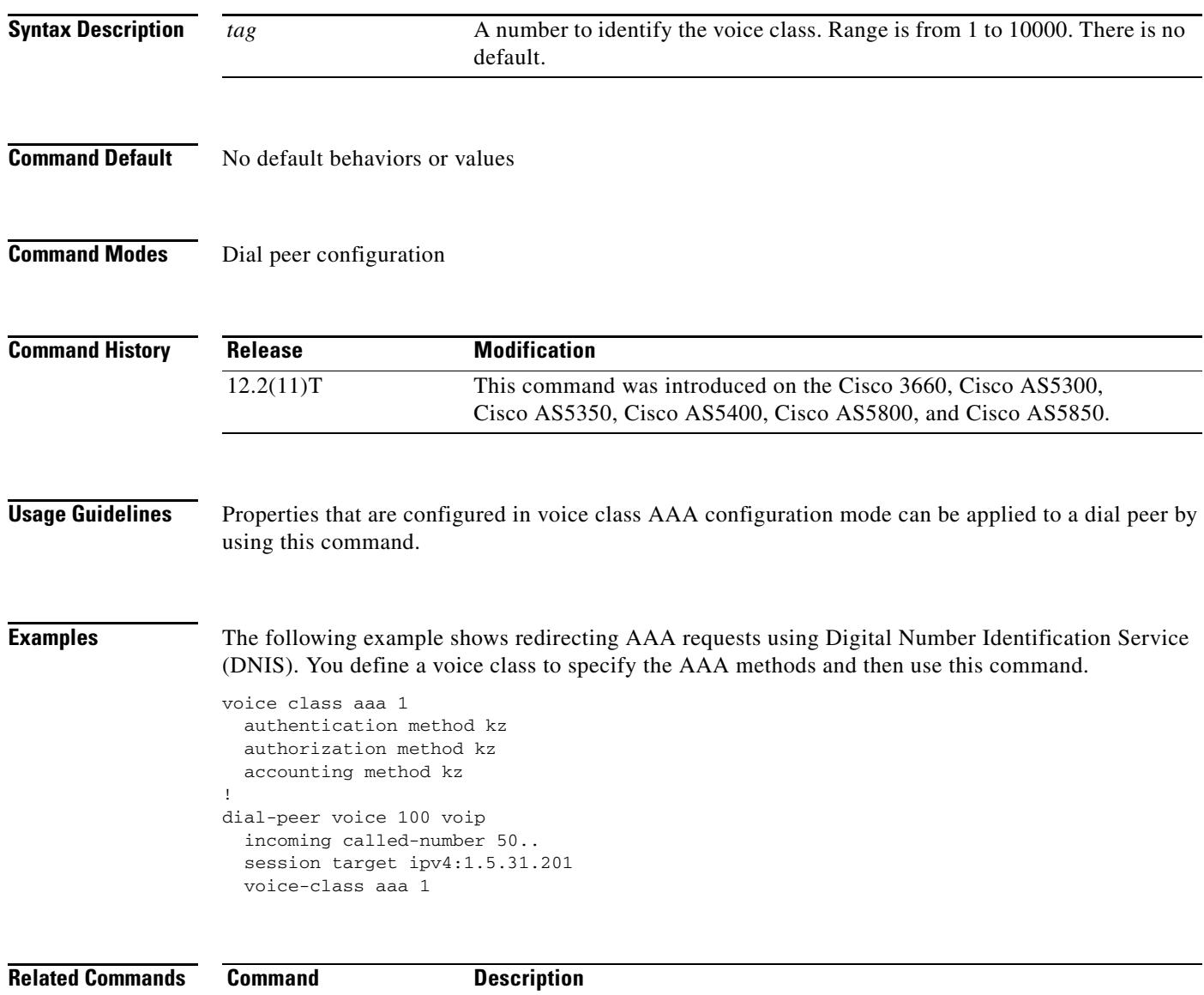

**voice class aaa** Enables dial-peer-based VoIP AAA configurations.

# **voice class busyout**

To create a voice class for local voice busyout functions, use the **voice class busyout** command in global configuration mode. To delete the voice class, use the **no** form of this command.

**voice class busyout** *tag*

**no voice class busyout** *tag*

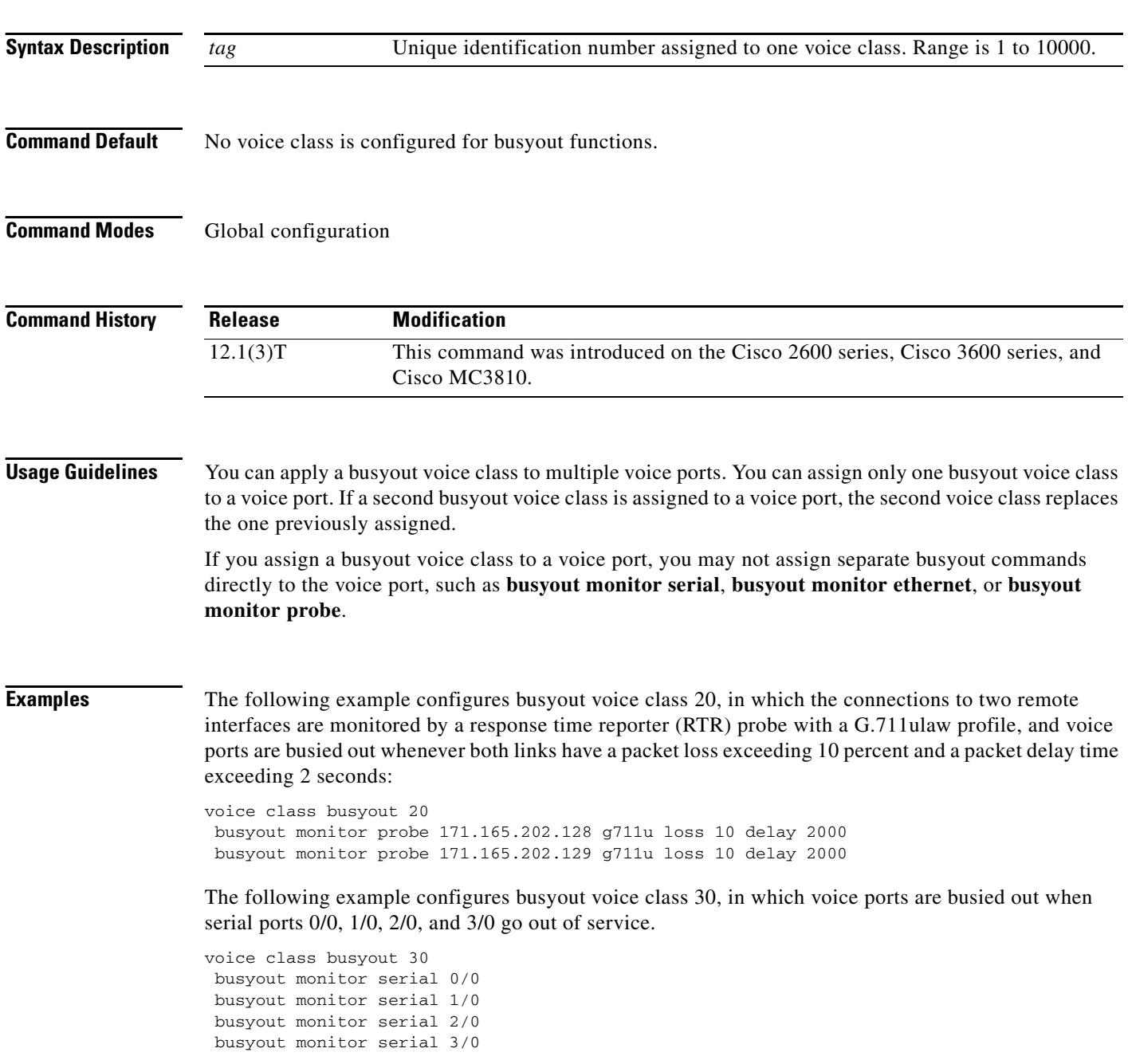

П

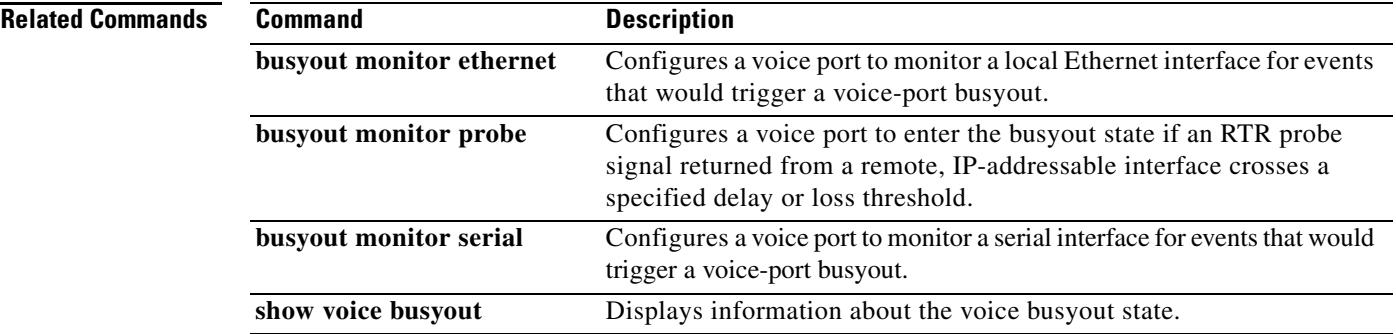

# **voice-class called-number (dial peer)**

To assign a previously defined voice class called number to an inbound or outbound POTS dial peer, use the **voice-class called-number** command in dial peer configuration mode. To remove a voice class called number from the dial peer, use the **no** form of this command.

**voice-class called-number** [**inbound** | **outbound**] *tag*

**no voice-class called-number**

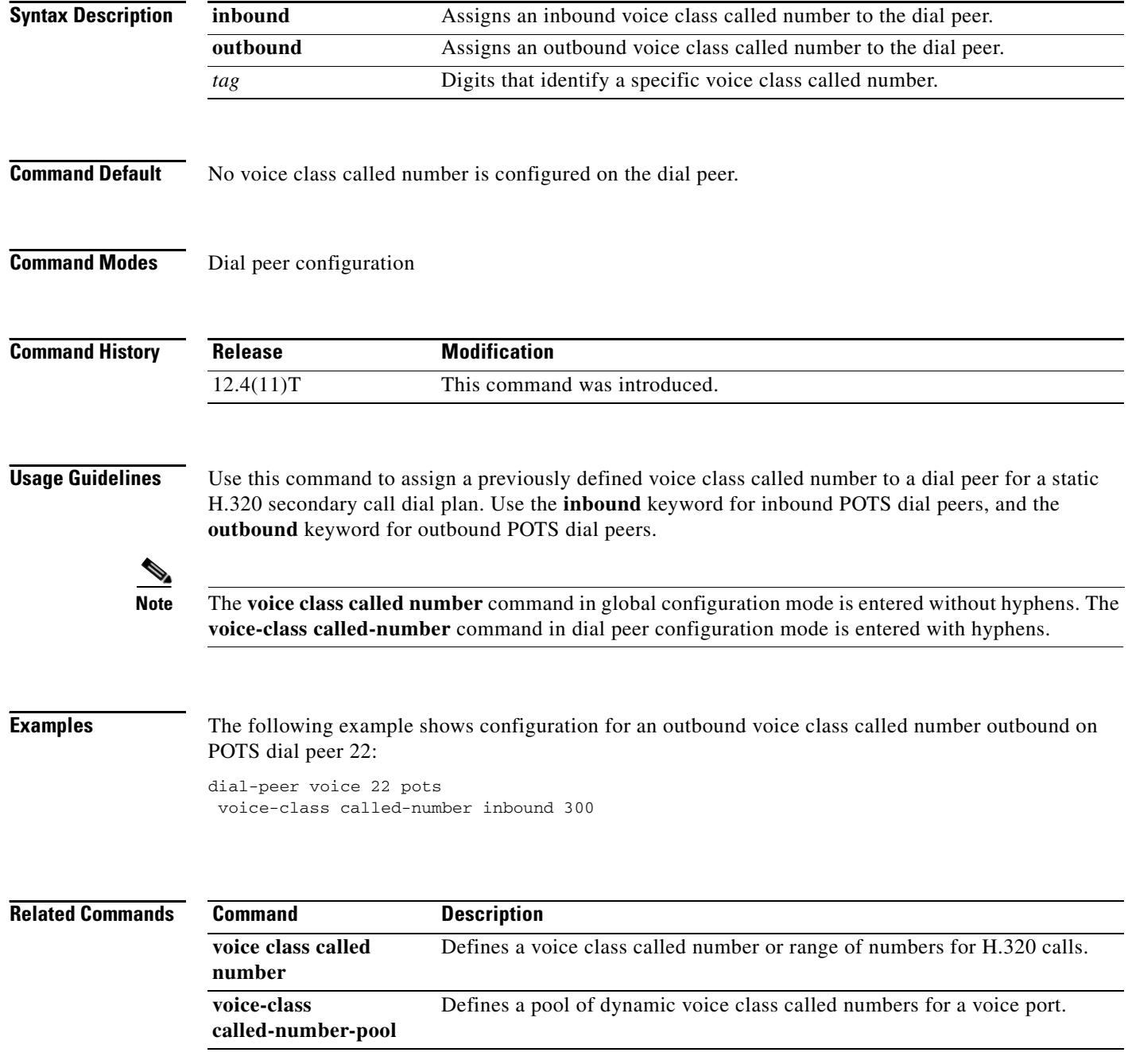

# **voice class called number**

To define a voice class called number or range of numbers, use the **voice class called number** command in global configuration mode. To remove a voice class called number, use the **no** form of this command.

**voice class called number** {**inbound** | **outbound** | **pool**} *tag*

**no voice class called number**

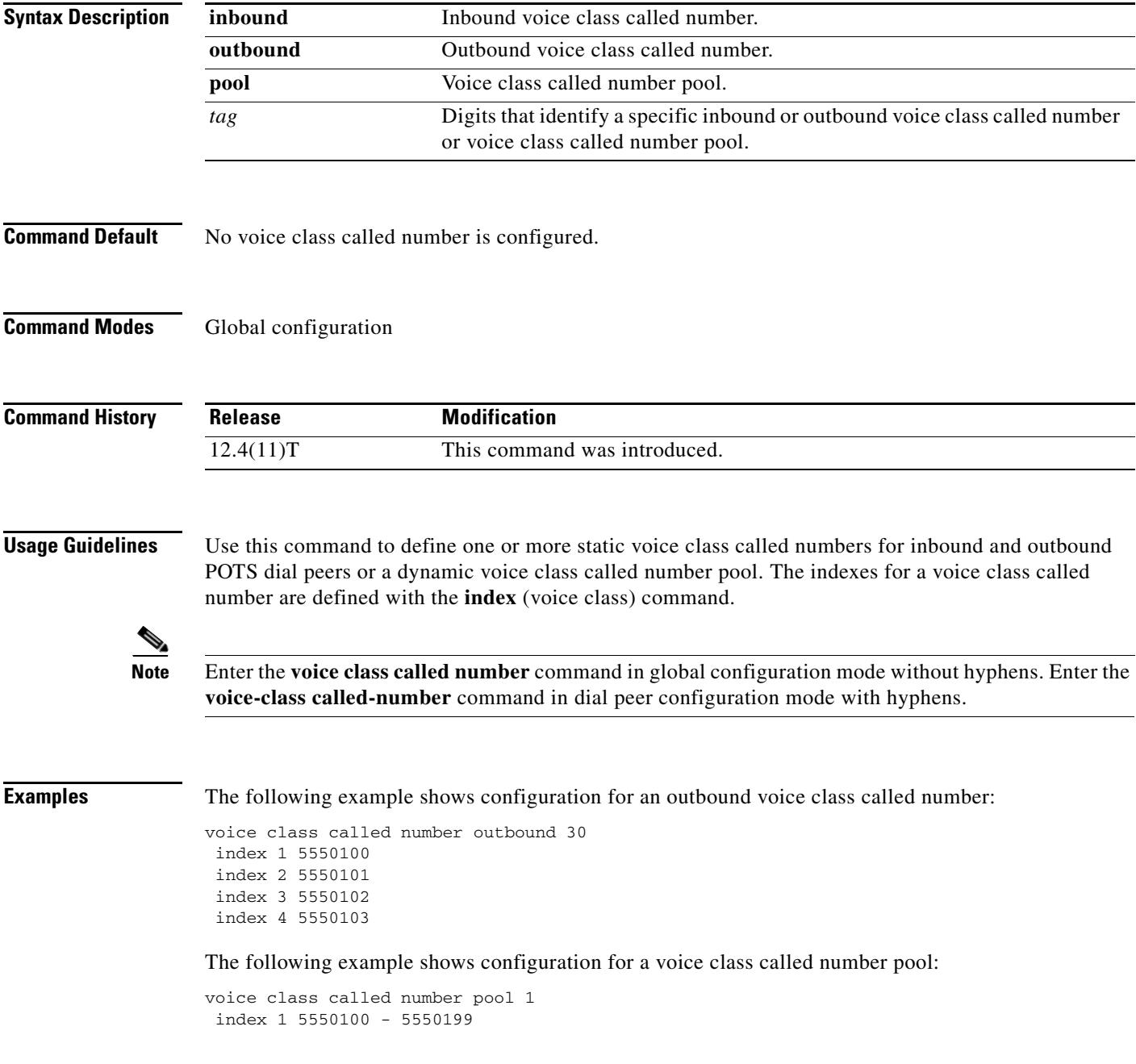

H

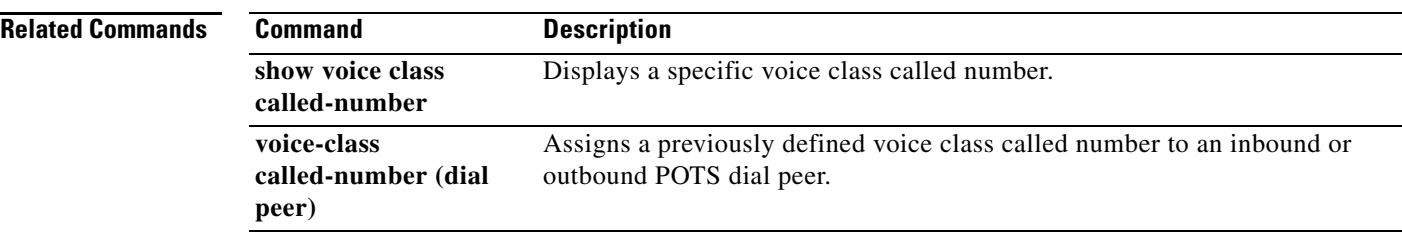

# **voice-class called-number-pool**

To assign a previously defined voice class called number pool to a voice port, use the **voice-class called-number-pool** command in voice class configuration mode. To remove a voice class called number pool from the voice port, use the **no** form of this command.

**voice-class called-number-pool** *tag*

**no voice-class called-number-pool**

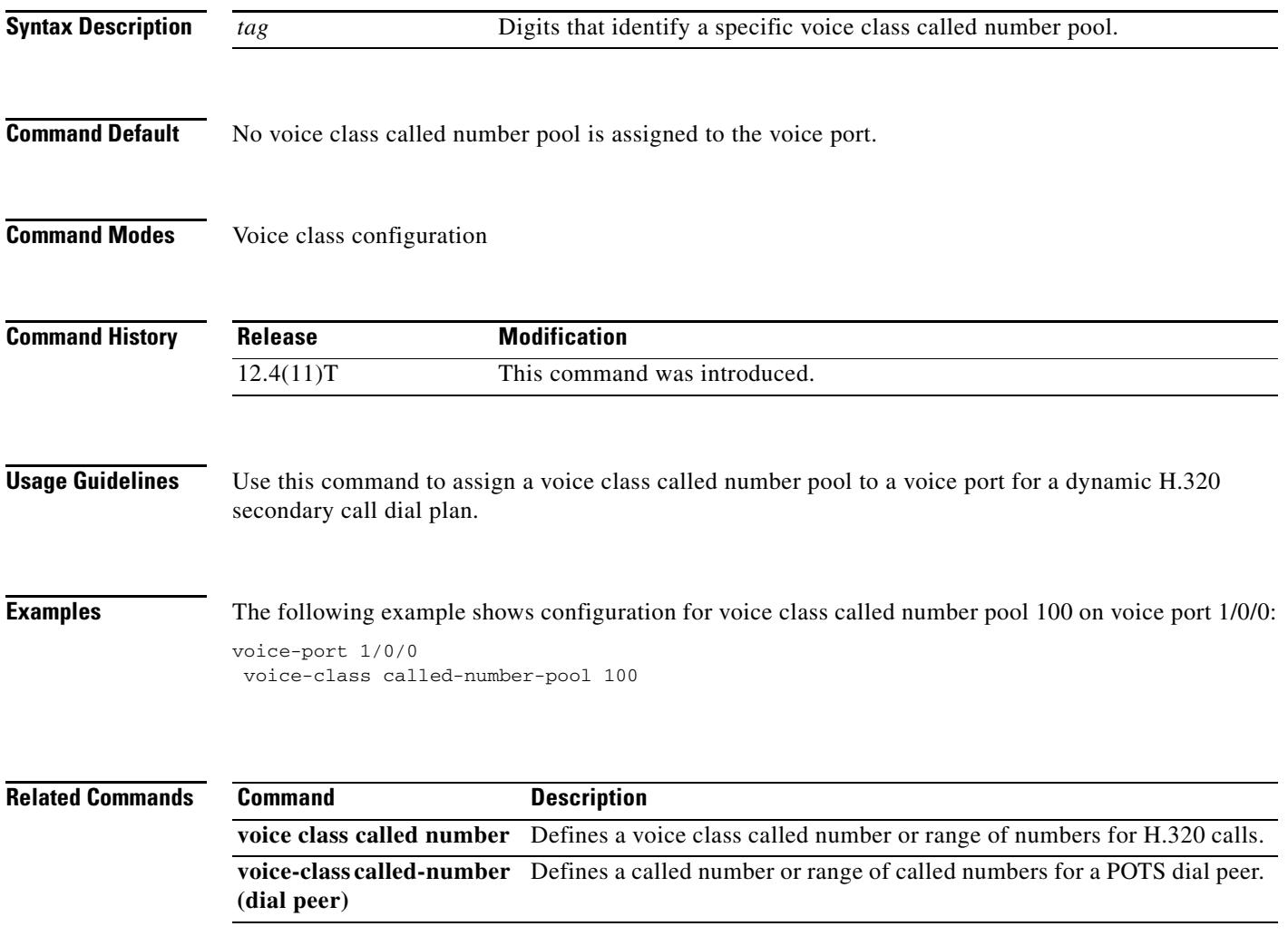

# **voice class codec**

To enter voice-class configuration mode and assign an identification tag number for a codec voice class, use the **voice class codec** command in global configuration mode. To delete a codec voice class, use the **no** form of this command.

**voice class codec** *tag*

**no voice class codec** *tag*

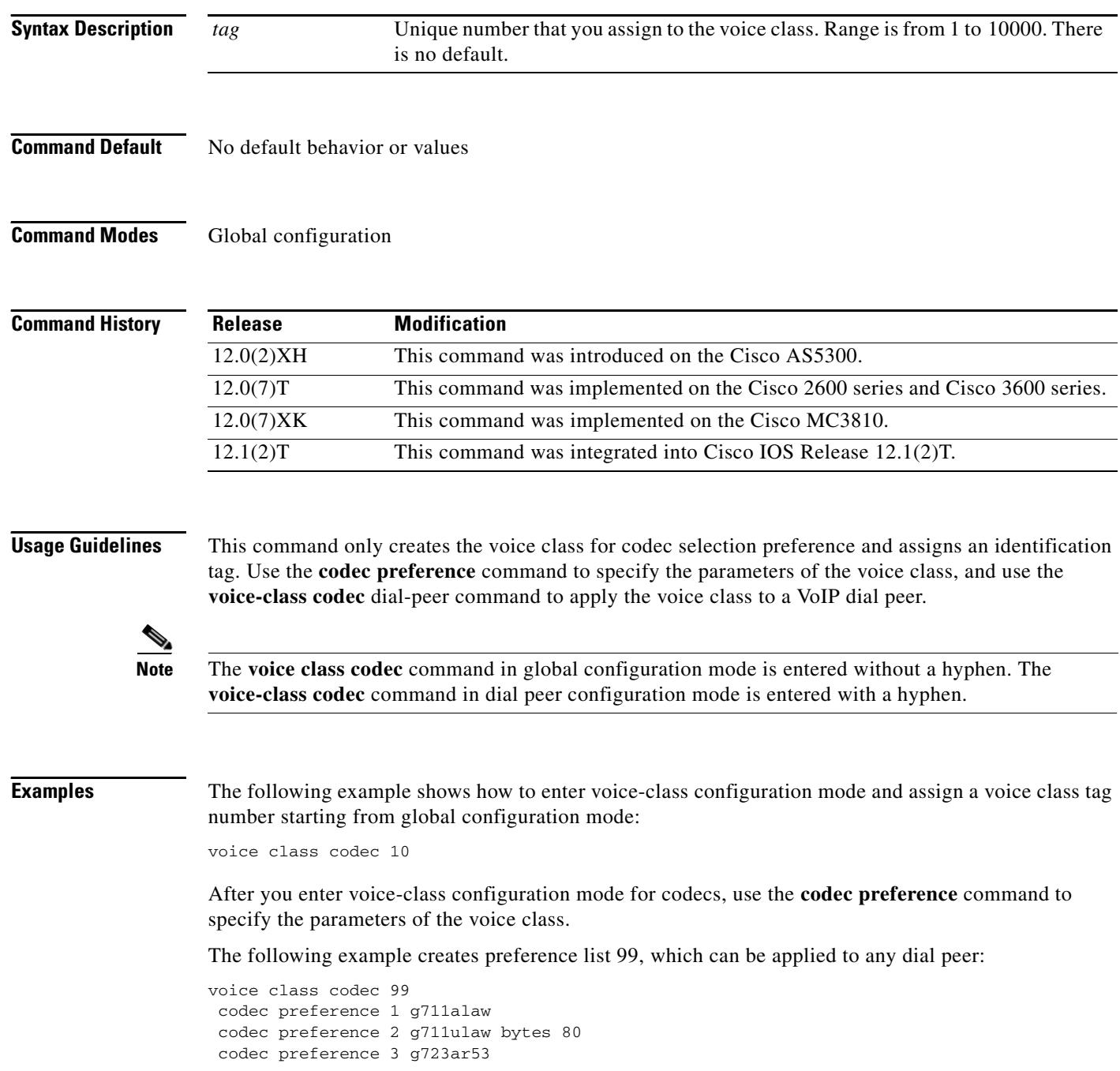

 $\blacksquare$ 

```
codec preference 4 g723ar63 bytes 144
codec preference 5 g723r53
codec preference 6 g723r63 bytes 120
codec preference 7 g726r16
codec preference 8 g726r24
codec preference 9 g726r32 bytes 80
codec preference 10 g728
codec preference 11 g729br8
codec preference 12 g729r8 bytes 50
```
#### **Related Commands**

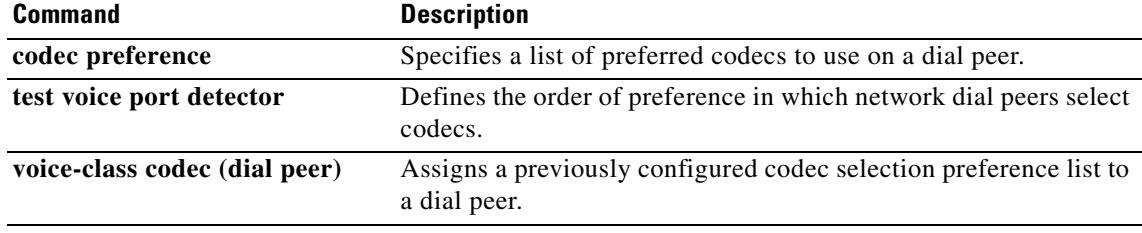

## **voice-class codec (dial peer)**

To assign a previously configured codec selection preference list (codec voice class) to a Voice over IP (VoIP) dial peer, enter the **voice-class codec command in** dial peer configuration mode. To remove the codec preference assignment from the dial peer, use the **no** form of this command.

**voice-class codec** *tag*

**no voice-class codec** *tag*

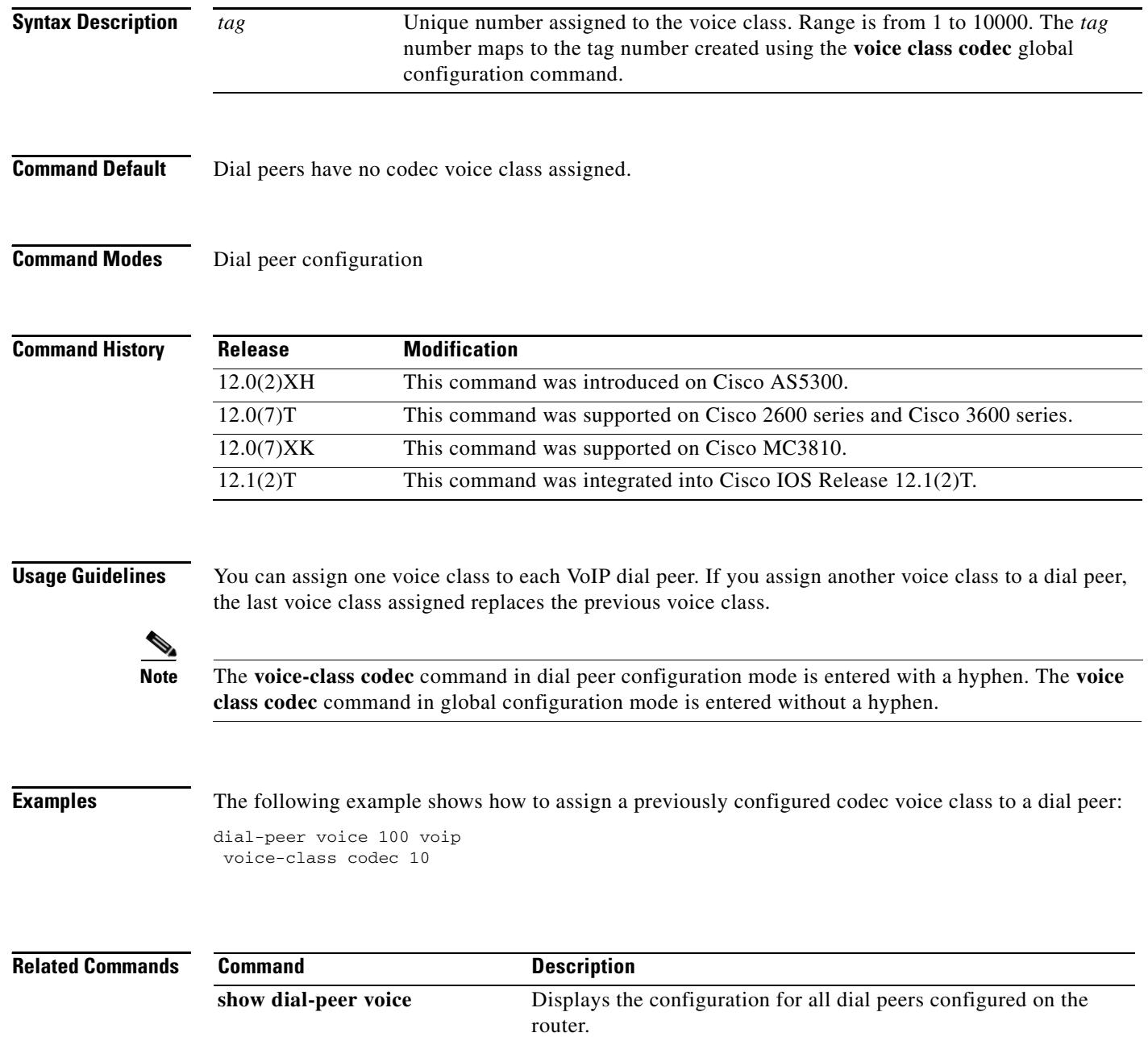

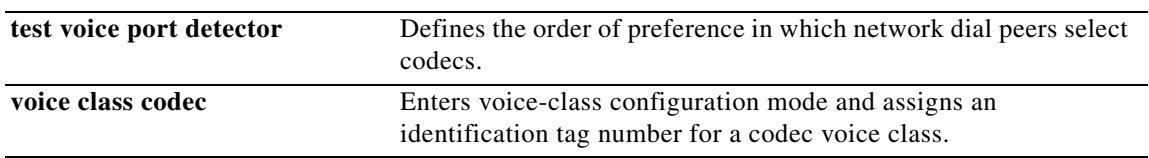

# **voice class custom-cptone**

To create a voice class for defining custom call-progress tones to be detected, use the **voice class custom-cptone command in** global configuration mode. To delete the voice class, use the **no** form of this command.

**voice class custom-cptone** *cptone-name*

**no voice class custom-cptone** *cptone-name*

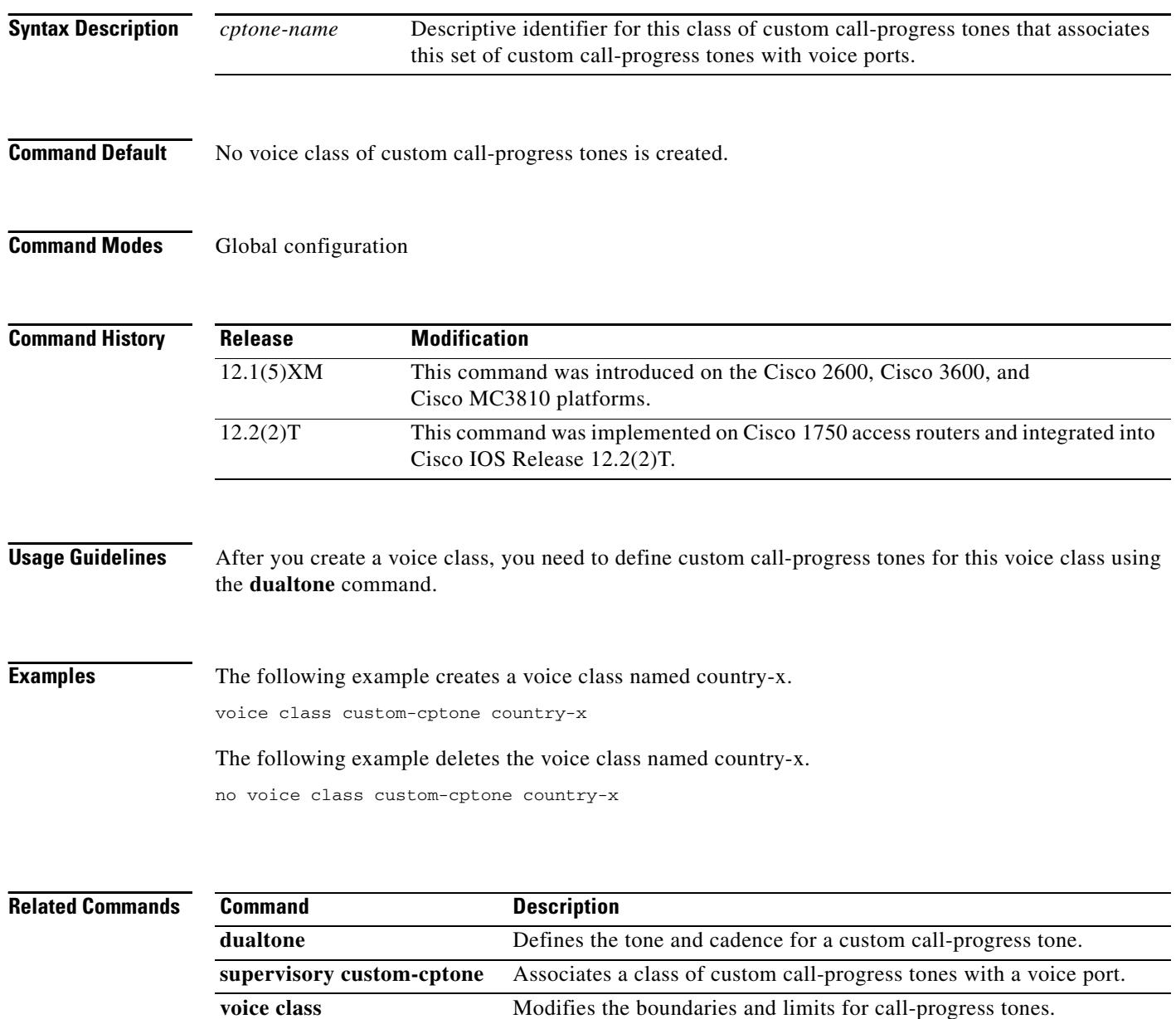

**dualtone-detect-params**

a pro

# **voice class dualtone**

To create a voice class for Foreign Exchange Office (FXO) supervisory disconnect tone detection parameters, use the **voice class dualtone** command in global configuration mode. To delete the voice class, use the **no** form of this command.

**voice class dualtone** *tag*

**no voice class dualtone** *tag*

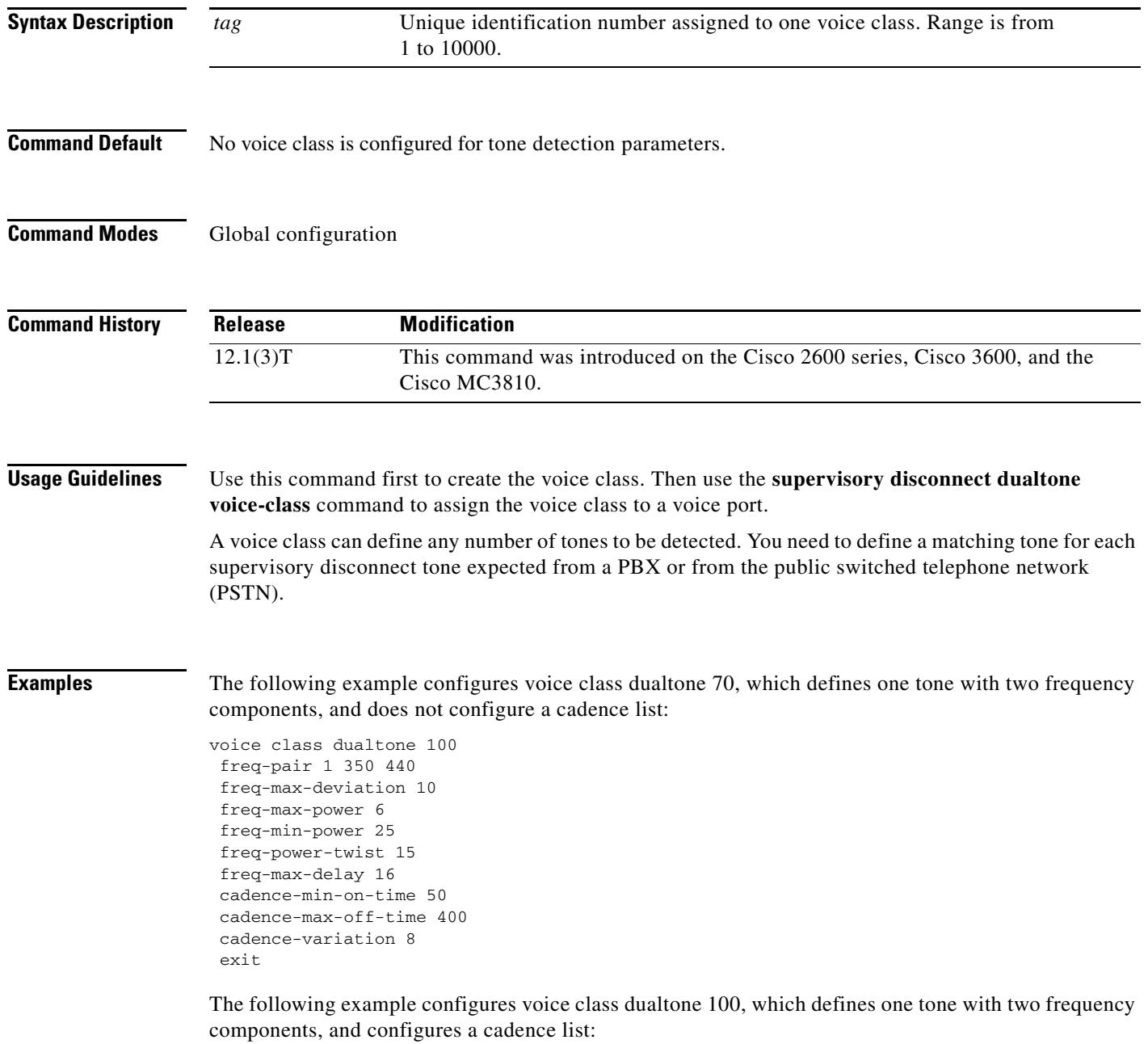

voice class dualtone 100

```
freq-pair 1 350 440
freq-pair 2 480 850
freq-max-deviation 10
freq-max-power 6
freq-min-power 25
freq-power-twist 15
freq-max-delay 16
cadence-min-on-time 50
cadence-max-off-time 400
cadence-list 1 100 100 300 300
cadence-variation 8
exit
```
The following example configures voice class dualtone 90, which defines three tones, each with two frequency components, and configures two cadence lists:

```
voice class dualtone 90
freq-pair 1 350 440
freq-pair 2 480 850
freq-pair 3 1000 1250
freq-max-deviation 10
freq-max-power 6
freq-min-power 25
freq-power-twist 15
freq-max-delay 16
cadence-min-on-time 50
cadence-max-off-time 500
cadence-list 1 100 100 300 300 100 200
cadence-list 2 100 200 100 400
cadence-variation 8
exit
```
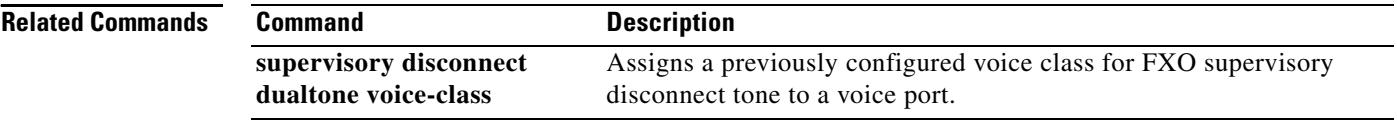

 $\blacksquare$ 

a ka

# **voice class dualtone-detect-params**

To create a voice class for defining a set of tolerance limits for the frequency, power, and cadence parameters of the tones to be detected, use the **voice class dualtone-detect-params** command in global configuration mode. To delete the voice class, use the **no** form of this command.

**voice class dualtone-detect-params** *tag*

**no voice class dualtone-detect-params** *tag*

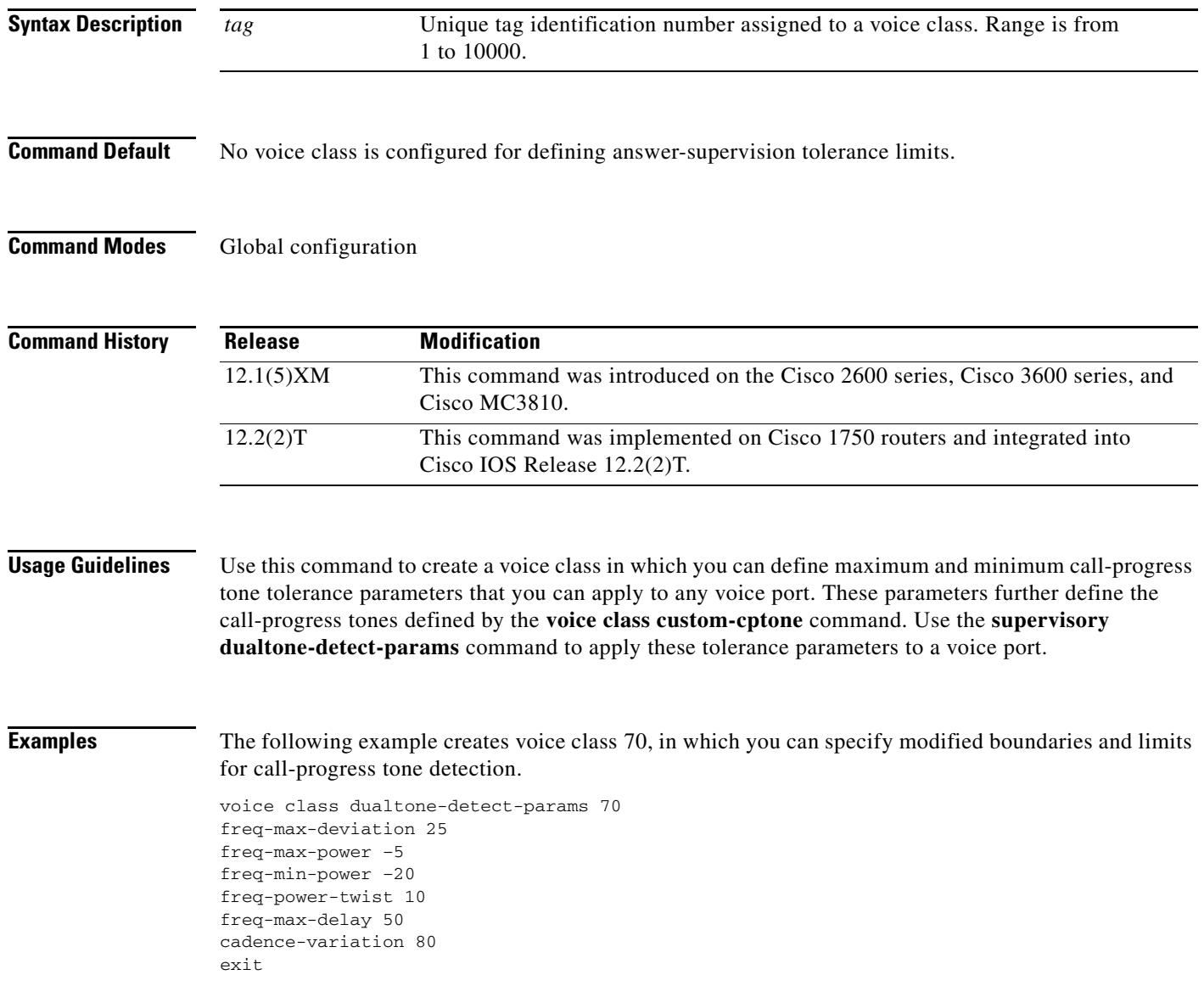

**The Co** 

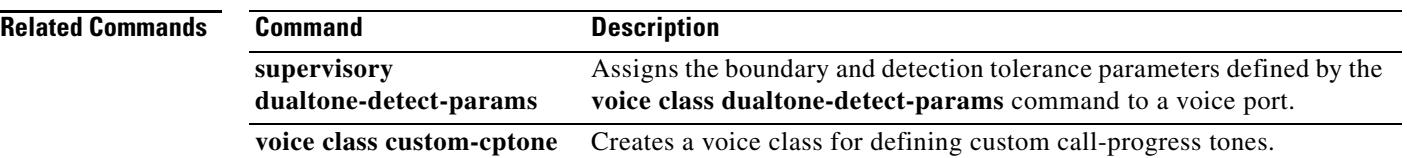

# **voice class h323**

To create an H.323 voice class that is independent of a dial peer and can be used on multiple dial peers, use the **voice class h323** command in global configuration mode. To remove the voice class, use the **no** form of this command.

**voice class h323** *tag*

**no voice class h323**

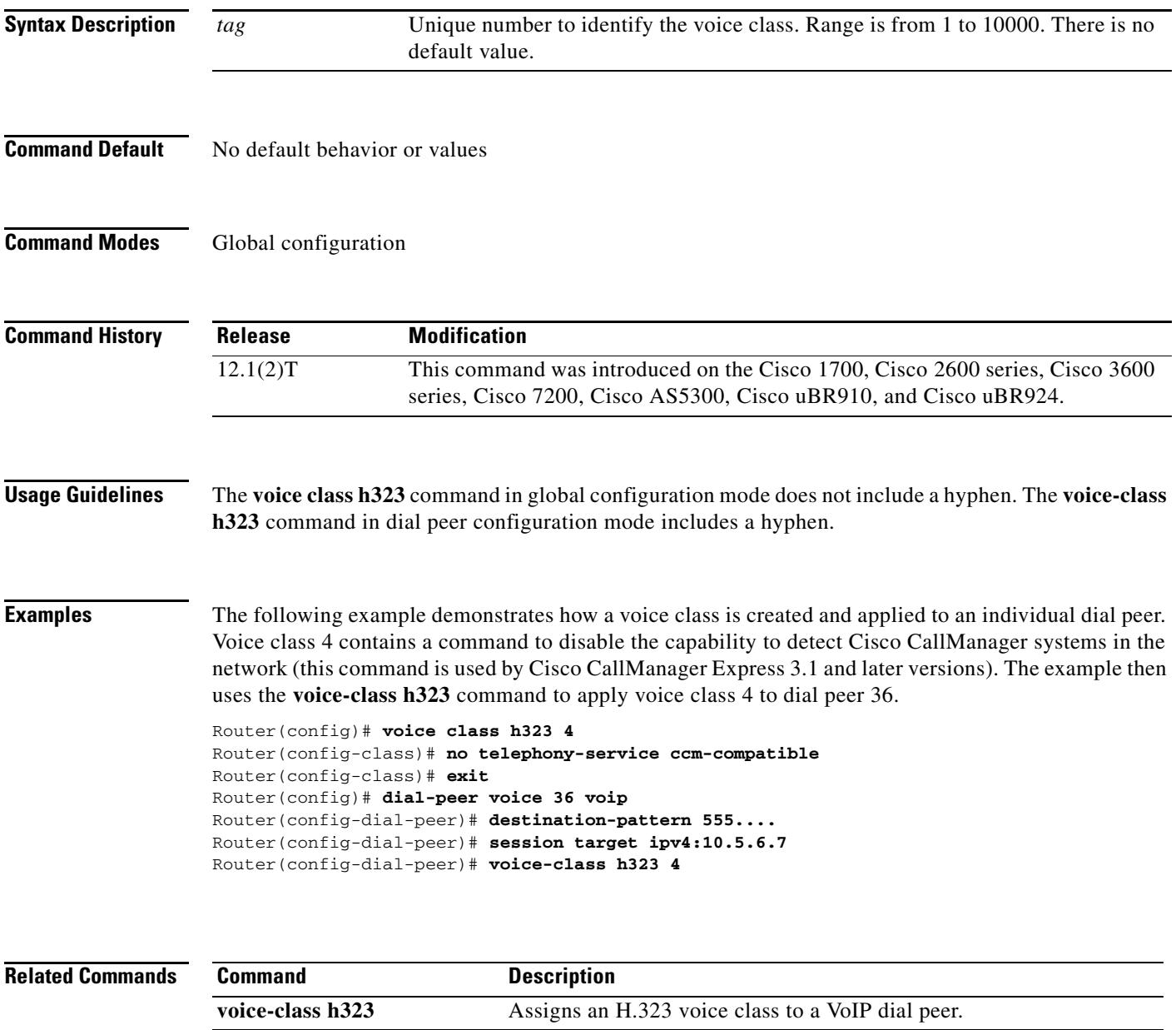

# **voice-class h323 (dial peer)**

To assign an H.323 voice class to a VoIP dial peer, use the **voice-class h323** command in dial peer configuration mode. To remove the voice class from the dial peer, use the **no** form of this command.

**voice-class h323** *tag*

**no voice-class h323** *tag*

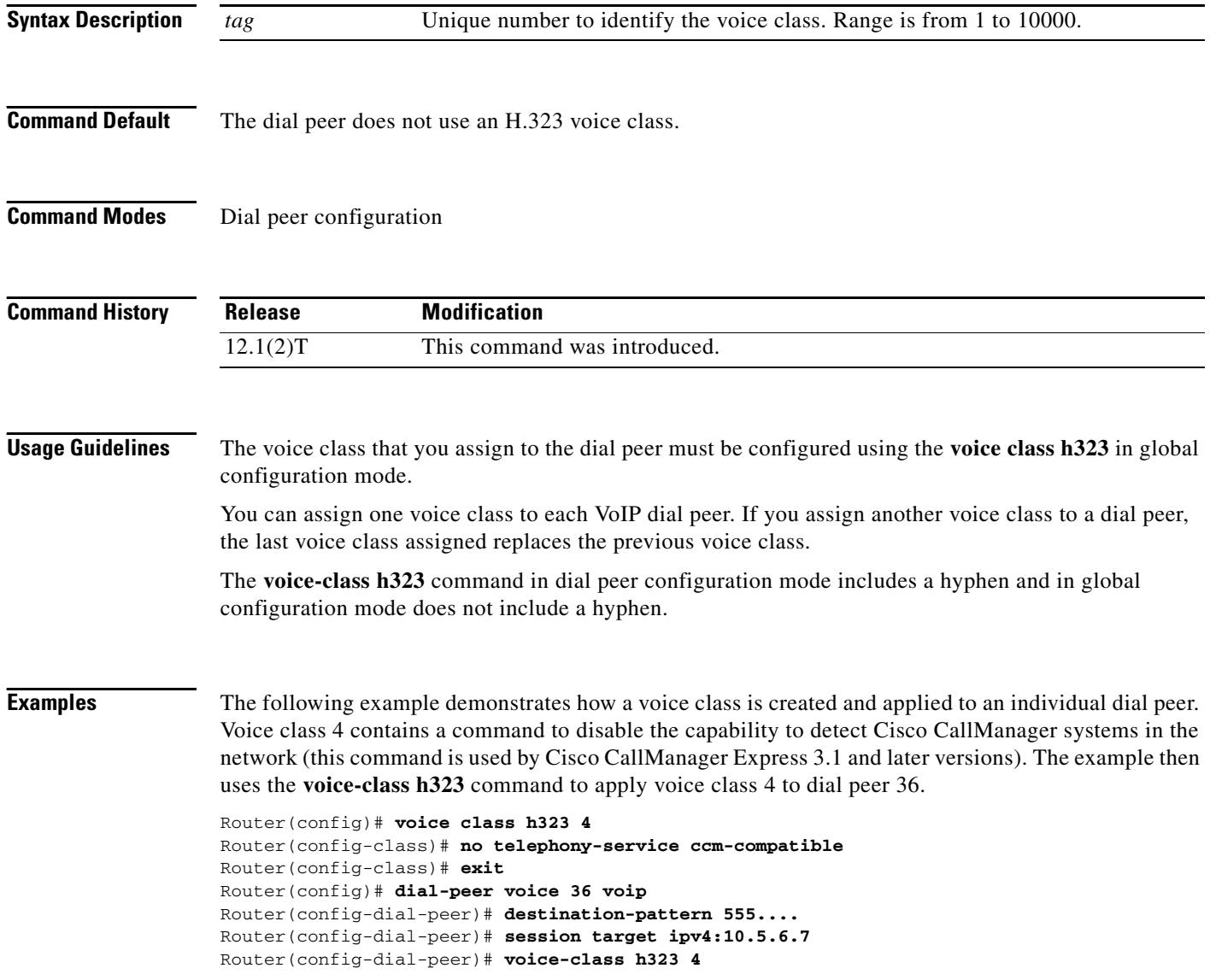

٦

 $\mathbf I$ 

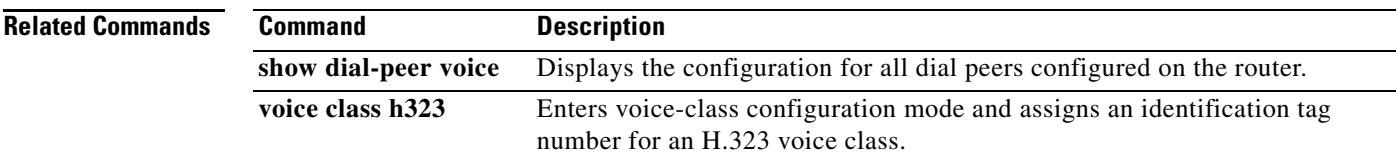

# **voice class permanent**

To create a voice class for a Cisco trunk or FRF.11 trunk, use the **voice class permanent** command in global configuration mode. To delete the voice class, use the **no** form of this command.

**voice class permanent** *tag*

**no voice class permanent** *tag*

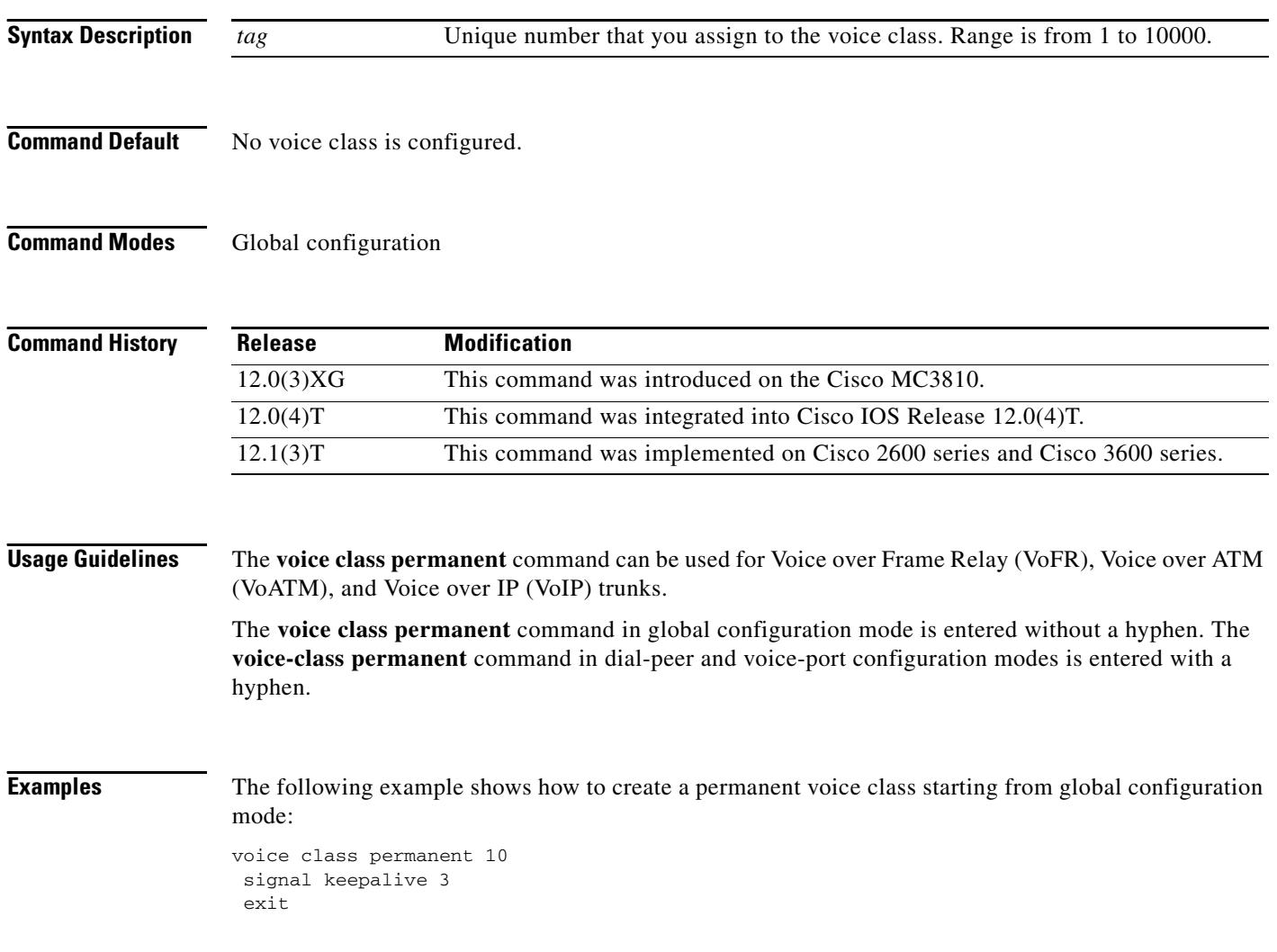

 $\blacksquare$ 

 $\mathbf I$ 

## **Related Commands**

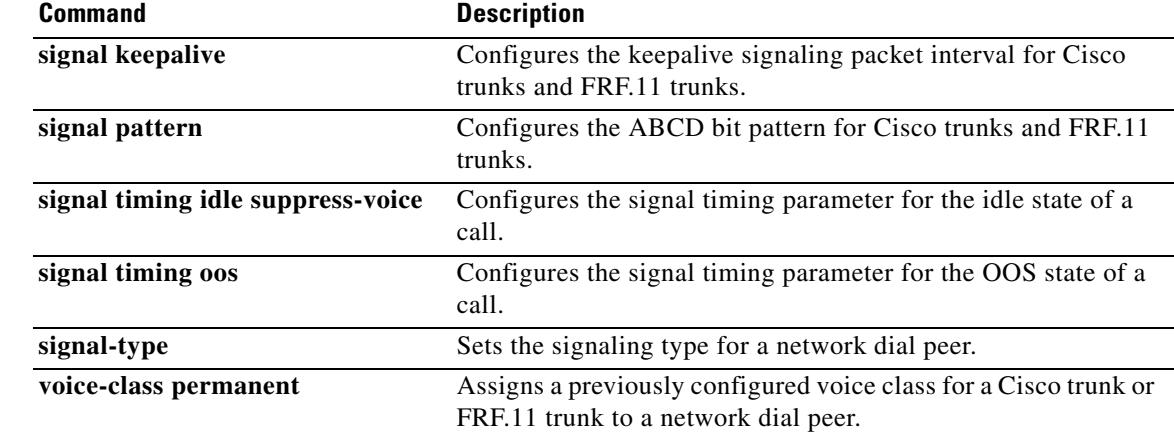

# **voice-class permanent (dial peer)**

To assign a previously configured voice class for a Cisco trunk or FRF.11 trunk to a network dial peer, use the **voice-class permanent** command in dial peer configuration mode. To remove the voice-class assignment from the network dial peer, use the **no** form of this command.

**voice-class permanent** *tag*

**no voice-class permanent** *tag*

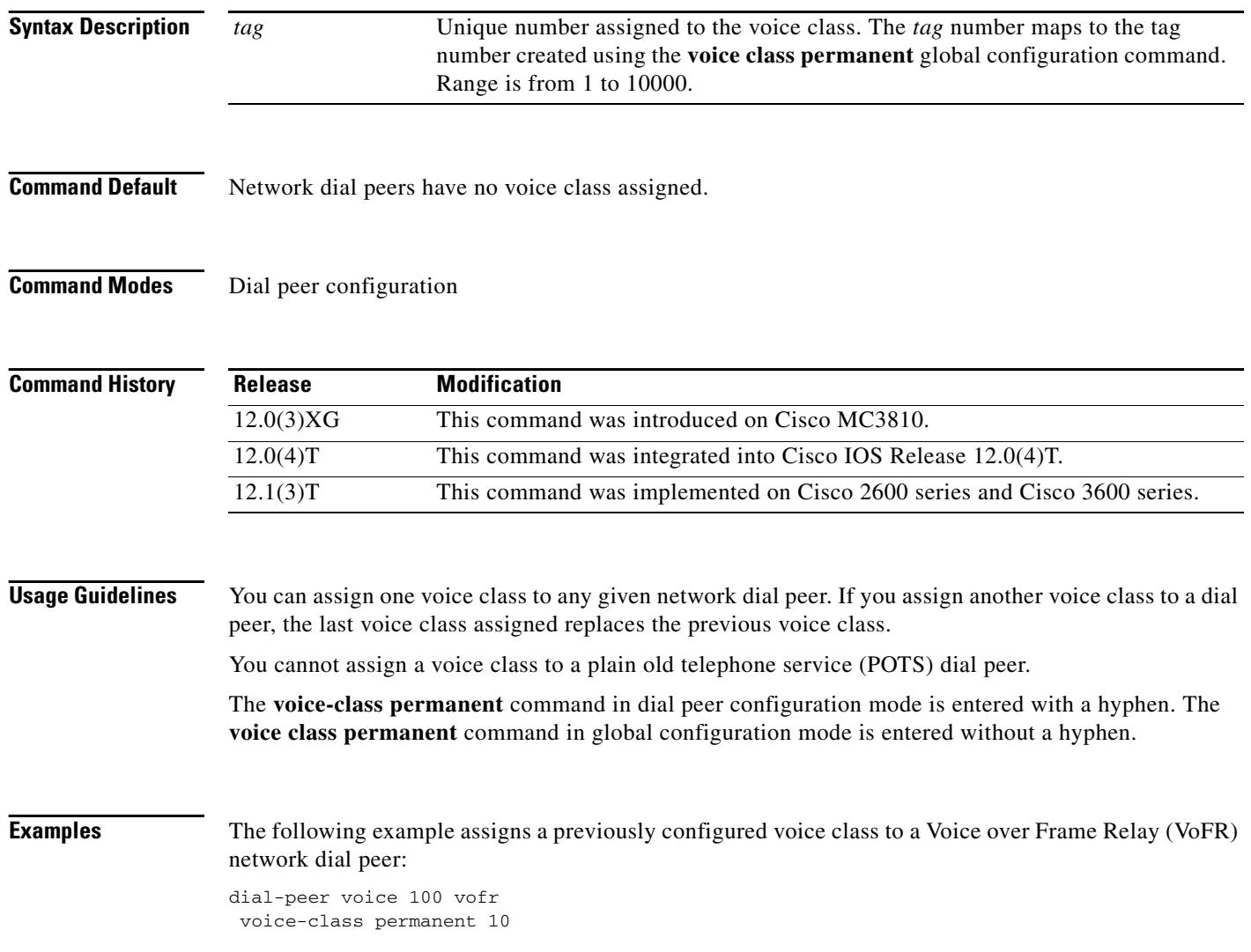

### **Related Commands**

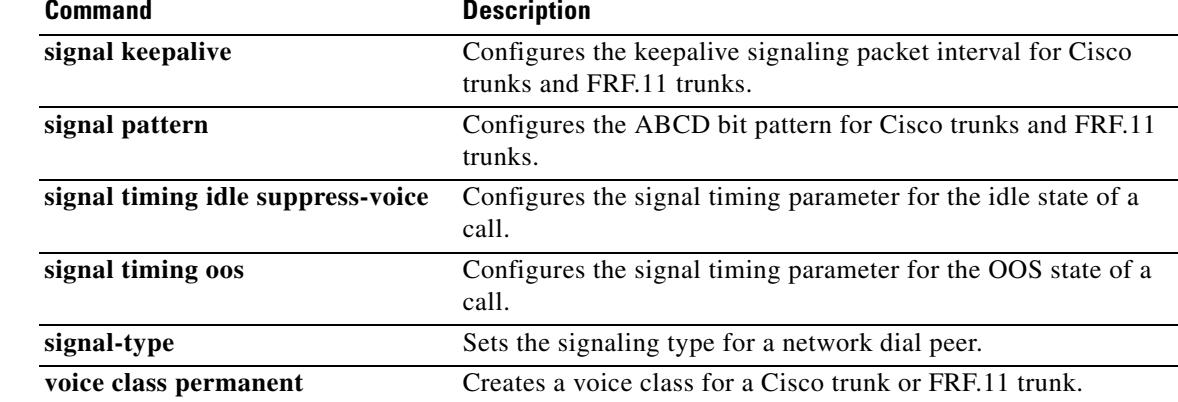

# **voice-class permanent (voice-port)**

To assign a previously configured voice class for a Cisco trunk or FRF.11 trunk to a voice port, use the **voice-class permanent** command in voice-port configuration mode. To remove the voice-class assignment from the voice port, use the **no** form of this command.

**voice-class permanent** *tag*

**no voice-class permanent** *tag*

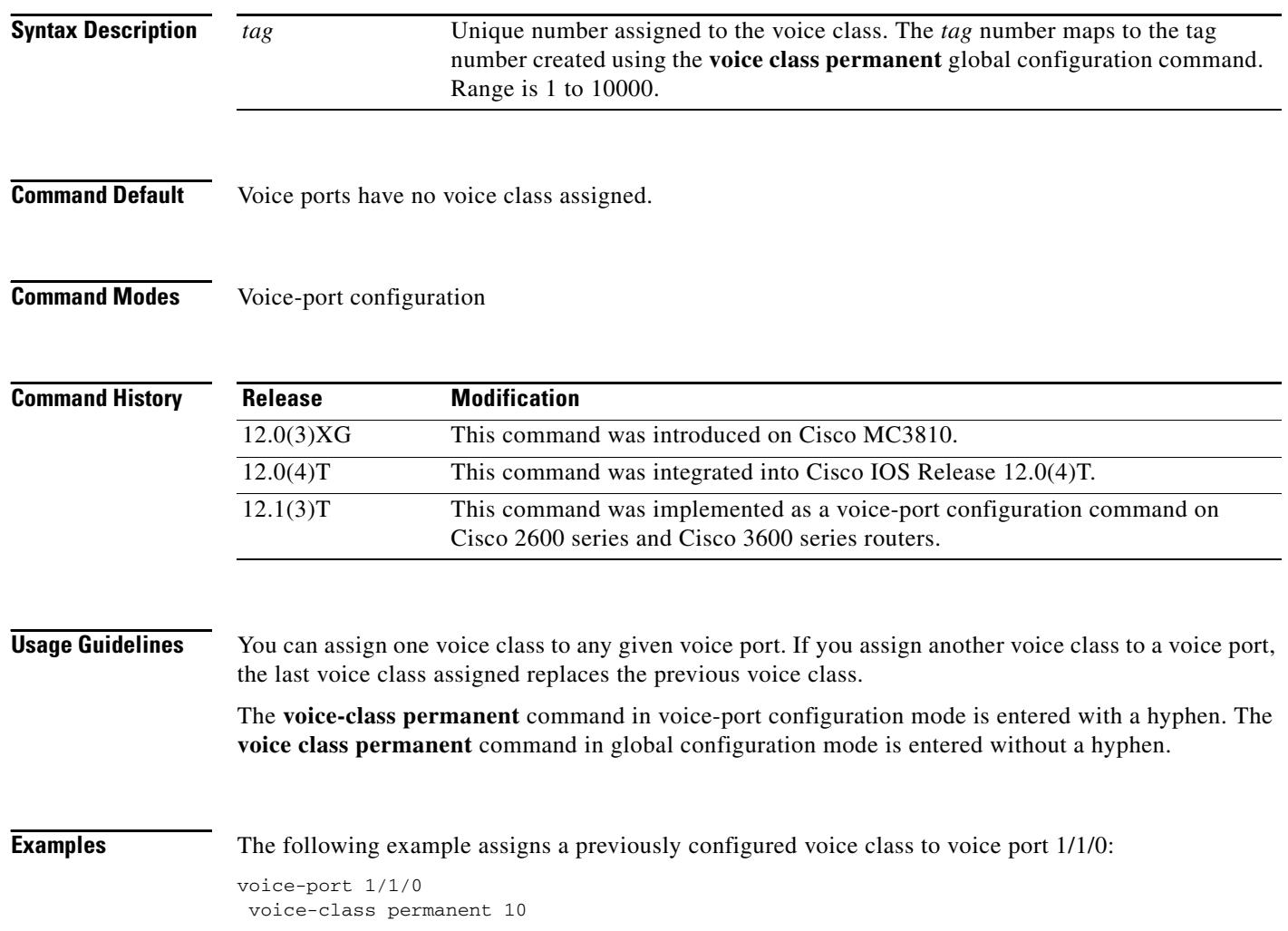

## **Related Commands**

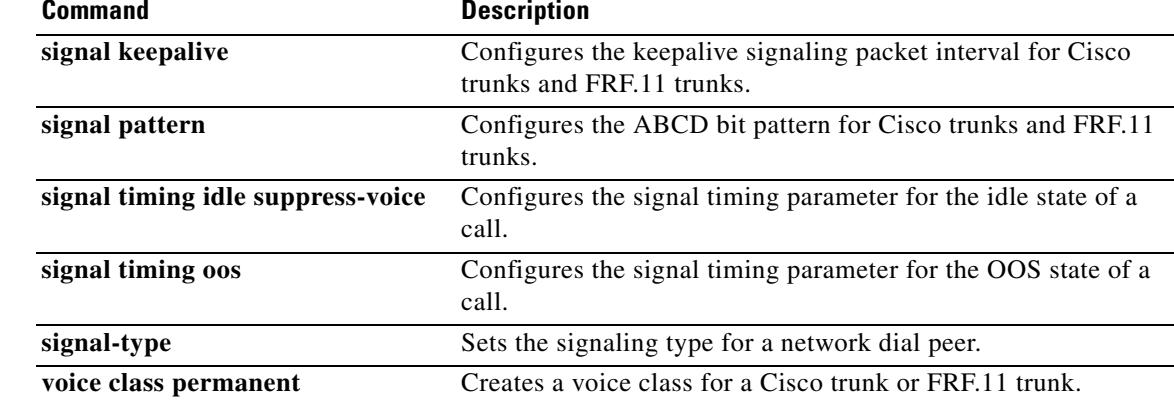

## **voice-class sip e911**

To enable SIP E911 system services on a dial peer, use the **voice-class sip e911** command in VoIP dialpeer configuration mode. To disable SIP E911 services, use the **no** form of this command.

**voice-class sip e911**

**no voice-class sip e911**

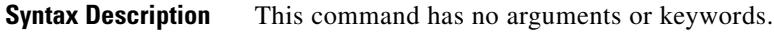

**Command Default** The dial peer uses the global setting.

**Command Modes** VoIP dialpeer configuration mode.

**Command History** Release Modification 12.4(9)T This command was introduced.

### **Usage Guidelines** The **no** form of this command sets the dial peer configuration to disable, which indicates that E911 will not be used for this peer. Because the **no** version of the command causes non default behavior, it can been seen in the **show running-config** output. See also the **voice service voip sip e911** and **debug csm neat** commands.

**Examples** The following examples enable and disable E911 services on a VoIP dial peer:

Router(config)# **dial-peer voice 2** Router(config-dial-peer)# **voice-class sip e911** \*Jun 06 00:47:20.611: setting peer 2 to enable Router(config-dial-peer)# **no voice-class sip e911**

\*Jun 06 00:49:58.931: setting peer 2 to disable

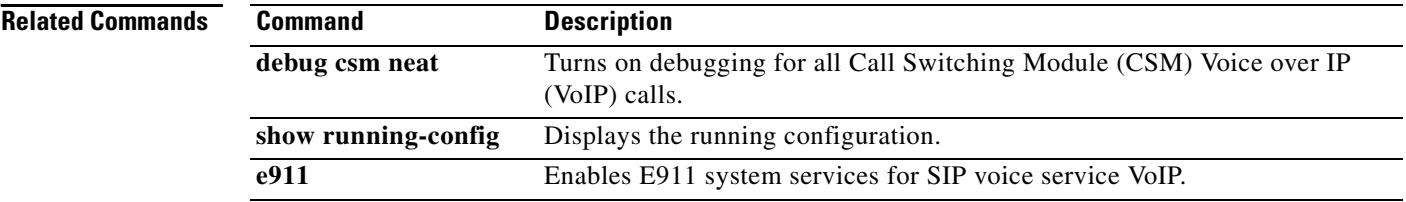

## **voice-class sip localhost**

To define a local hostname used to generate gateway URLs, use the **voice-class sip localhost** command in global configuration mode. To disable a local hostname, use the **no** form of this command.

**voice-class sip localhost** [**dns**]**:***local-host-name-string*

**no voice-class sip localhost** [**dns**]**:***local-host-name-string*

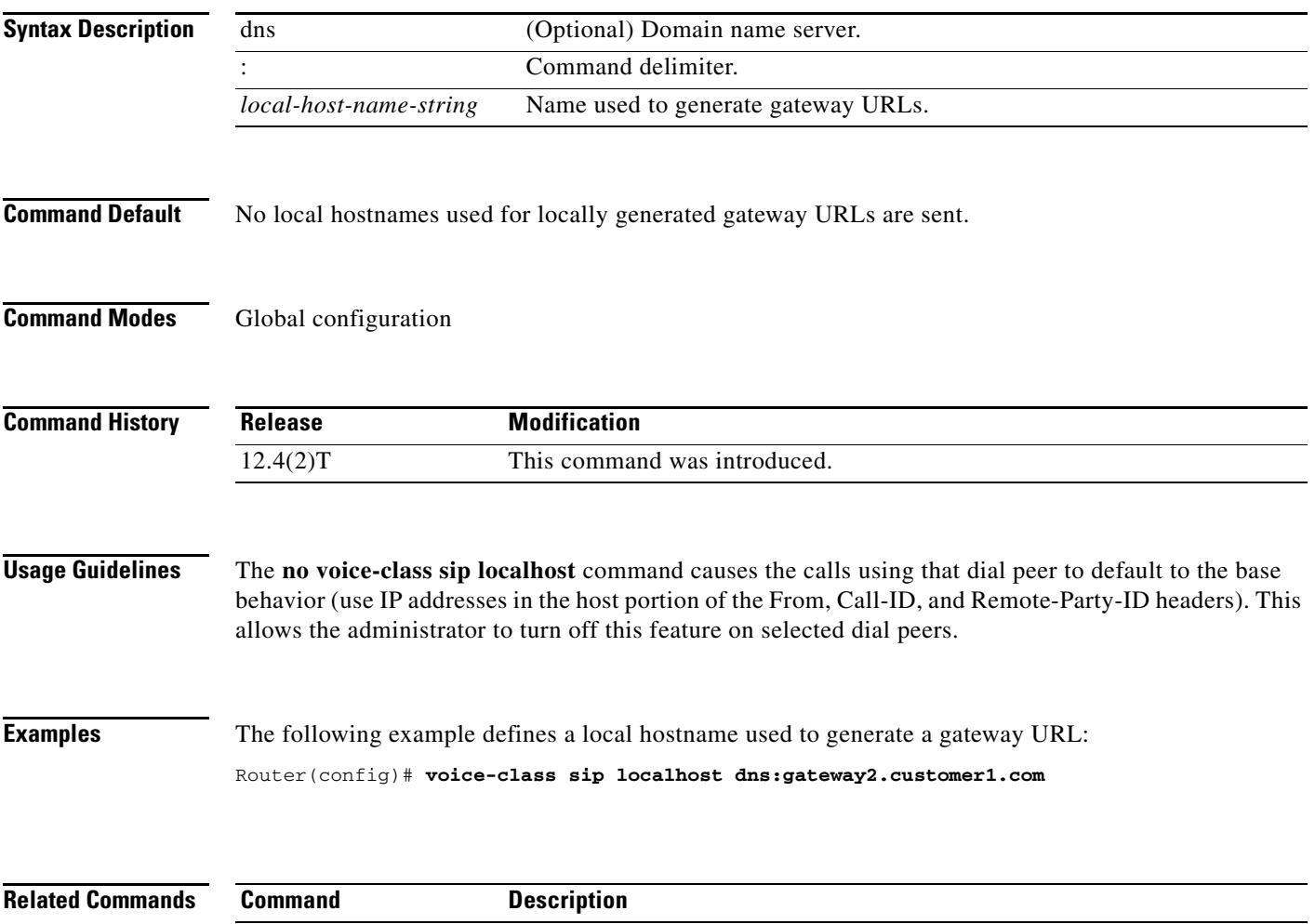

dial-peer voice Defines a particular dial peer, to specify the method of voice encapsulation,

and enters dial peer configuration mode.
# **voice-class sip outbound-proxy**

To configure an outbound proxy, use the **voice-class outbound-proxy** command in dial-peer configuration mode. To reset to, use the **no** form of this command.

**voice-class sip outbound-proxy** {**ipv4:** *ip address* | **dns:** *host:domain*}

**no voice-class sip outbound-proxy**

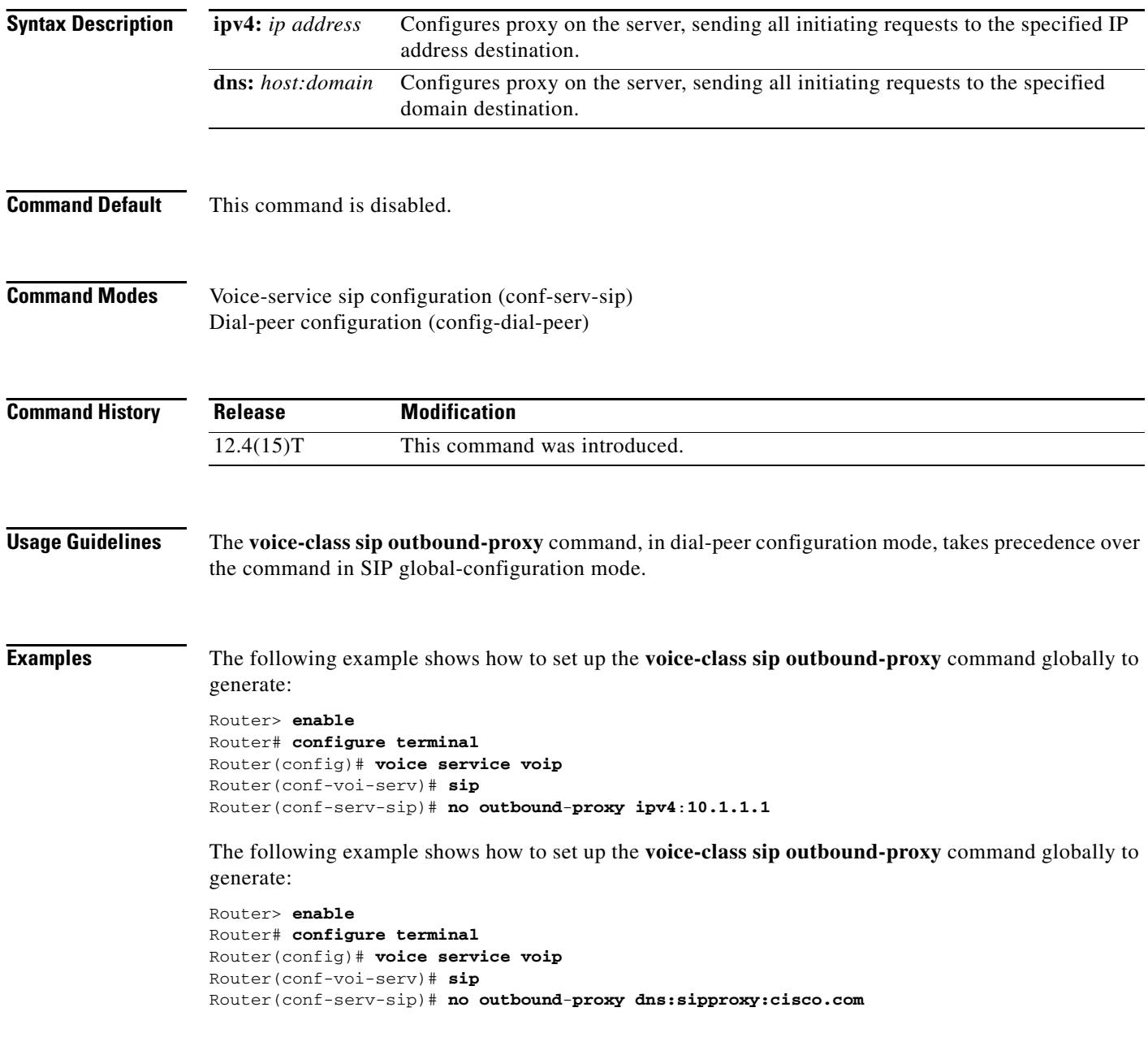

 $\overline{\phantom{a}}$ 

The following example shows how to set up the **voice-class sip outbound-proxy** command on a dial peer to generate:

Router> **enable** Router# **configure terminal** Router(conf)# **dial**-**peer voice 111 voip** Router(config-dial-peer)# **voice-class sip outbound-proxy ipv4:10.1.1.1**

The following example shows how to set up the **voice-class sip outbound-proxy** command on a dial peer to generate:

Router> **enable** Router# **configure terminal** Router(conf)# **dial**-**peer voice 111 voip** Router(config-dial-peer)# **voice-class sip outbound-proxy dns:sipproxy:cisco.com**

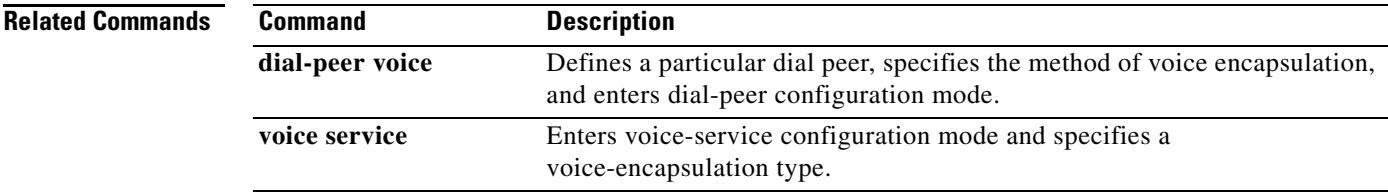

### **voice-class sip rel1xx**

To enable all Session Initiation Protocol (SIP) provisional responses (other than 100 Trying) to be sent reliably to the remote SIP endpoint, use the **voice-class sip rel1xx** command in dial peer configuration mode. To reset to the default, use the **no** form of this command.

**voice-class sip rel1xx** {**supported** *value* | **require** *value* | **system** | **disable**}

**no sip rel1xx**

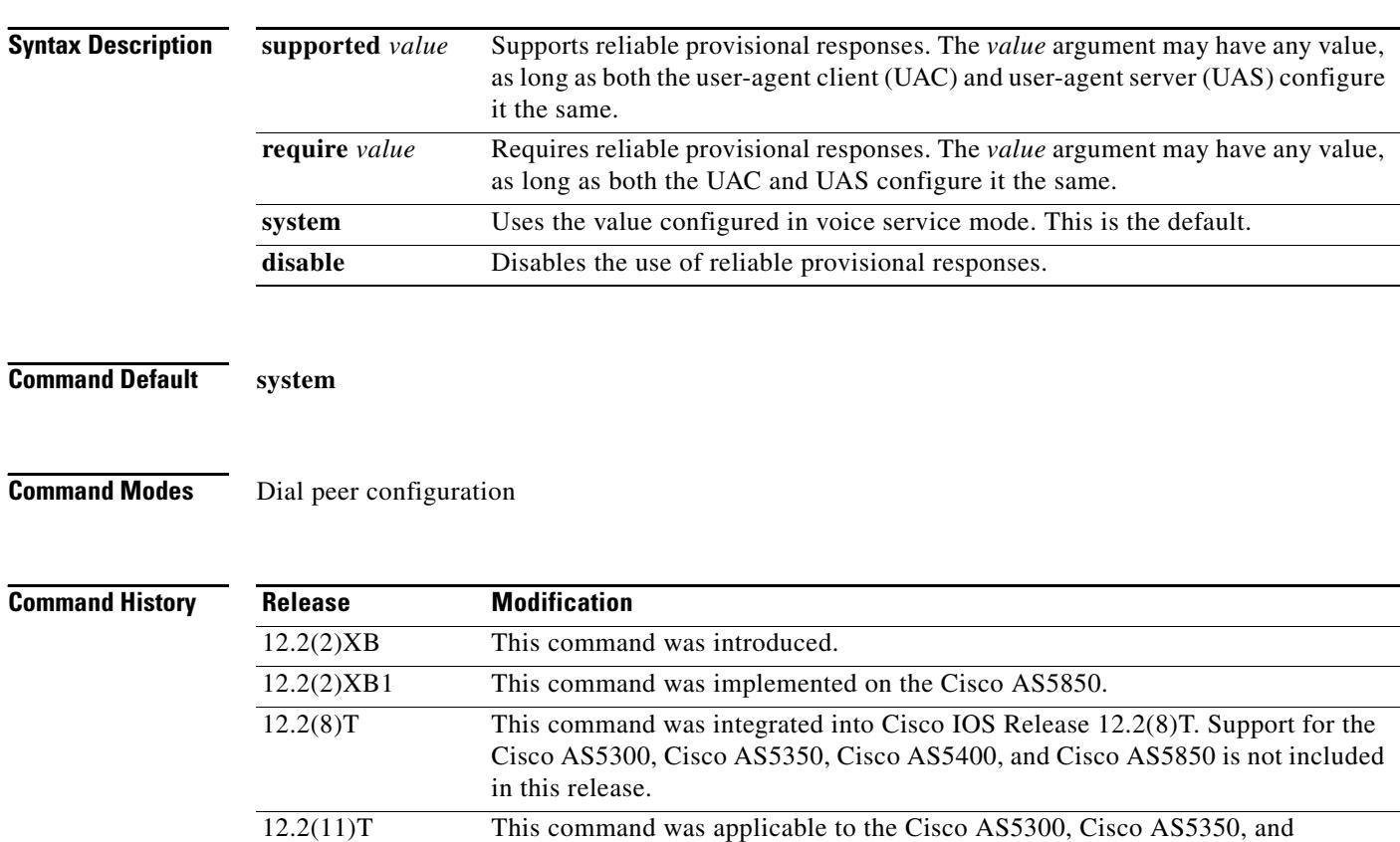

**Usage Guidelines** There are two ways to configure reliable provisional responses:

Cisco AS5400 in this release.

- Dial-peer mode. You can configure reliable provisional responses for the specific dial peer only by using the **voice-class sip rel1xx** command.
- SIP mode. You can configure reliable provisional responses globally by using the **rellxx** command.

The use of resource reservation with SIP requires that the reliable provisional feature for SIP be enabled either at the VoIP dial-peer level or globally on the router.

This command applies to the dial peer under which it is used or points to the global configuration for reliable provisional responses. If the command is used with the **supported** keyword, the SIP gateway uses the Supported header in outgoing SIP INVITE requests. If it is used with the **require** keyword, the gateway uses the Required header.

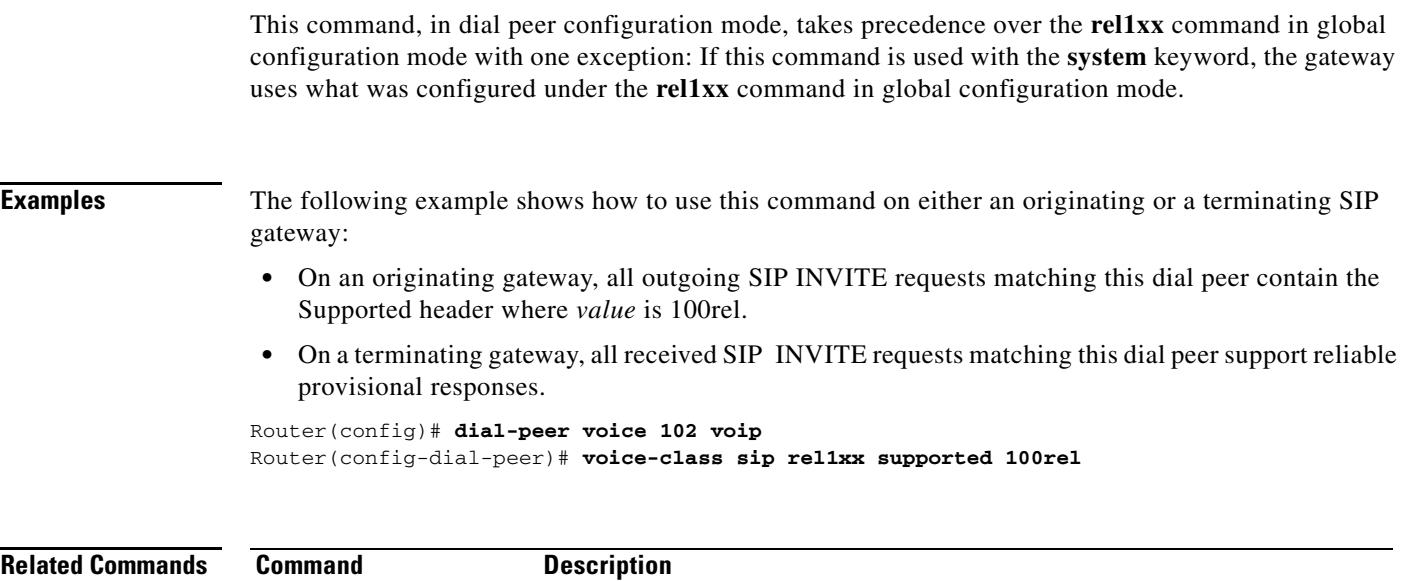

**rel1xx** Provides provisional responses for calls on all VoIP calls.

# **voice-class sip resource priority mode (dial peer)**

To push the user access server (UAS) to operate in a loose or strict mode, use the **voice-class sip resource priority mode** command in dial peer voice configuration mode. To disable the **voice-class sip resource priority mode**, use the **no** form of this command.

**voice-class sip resource priority mode** [**loose** | **strict**]

**no voice-class sip resource priority mode** [**loose** | **strict**]

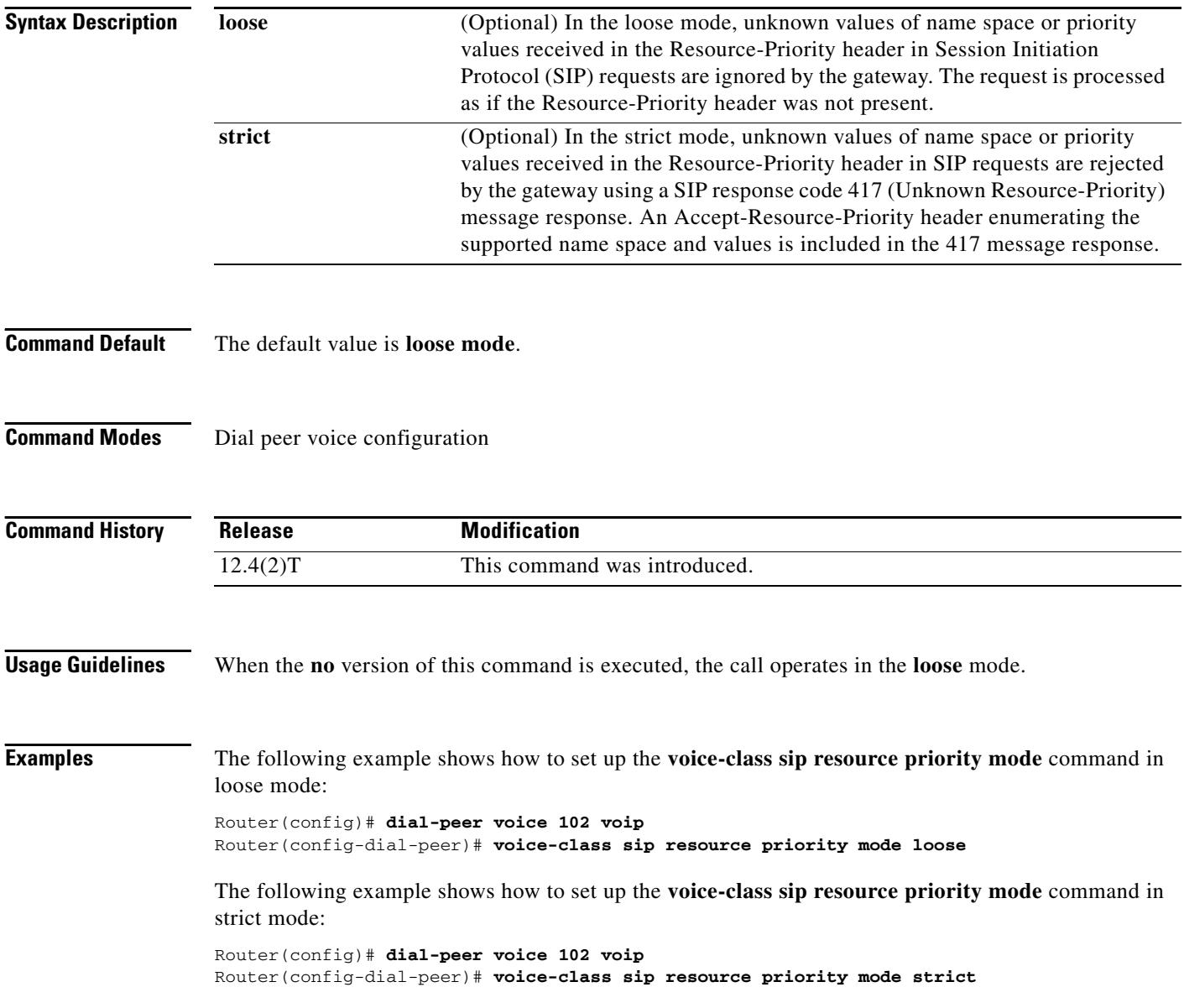

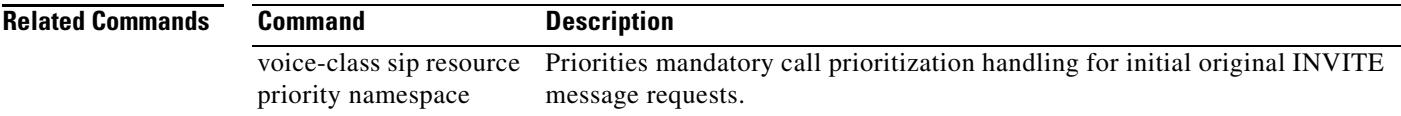

## **voice-class sip resource priority namespace (dial peer)**

To prioritize mandatory call prioritization handling for initial original INVITE message requests, use the **voice-class sip resource priority namespace** command in dial peer voice configuration mode. To disable the **voice-class sip resource priority namespace** command, use the **no** form of this command.

**voice-class sip resource priority namespace** [**drsn** | **dsn** | **q735**]

**no voice-class sip resource priority namespace** [**drsn** | **dsn** | **q735**]

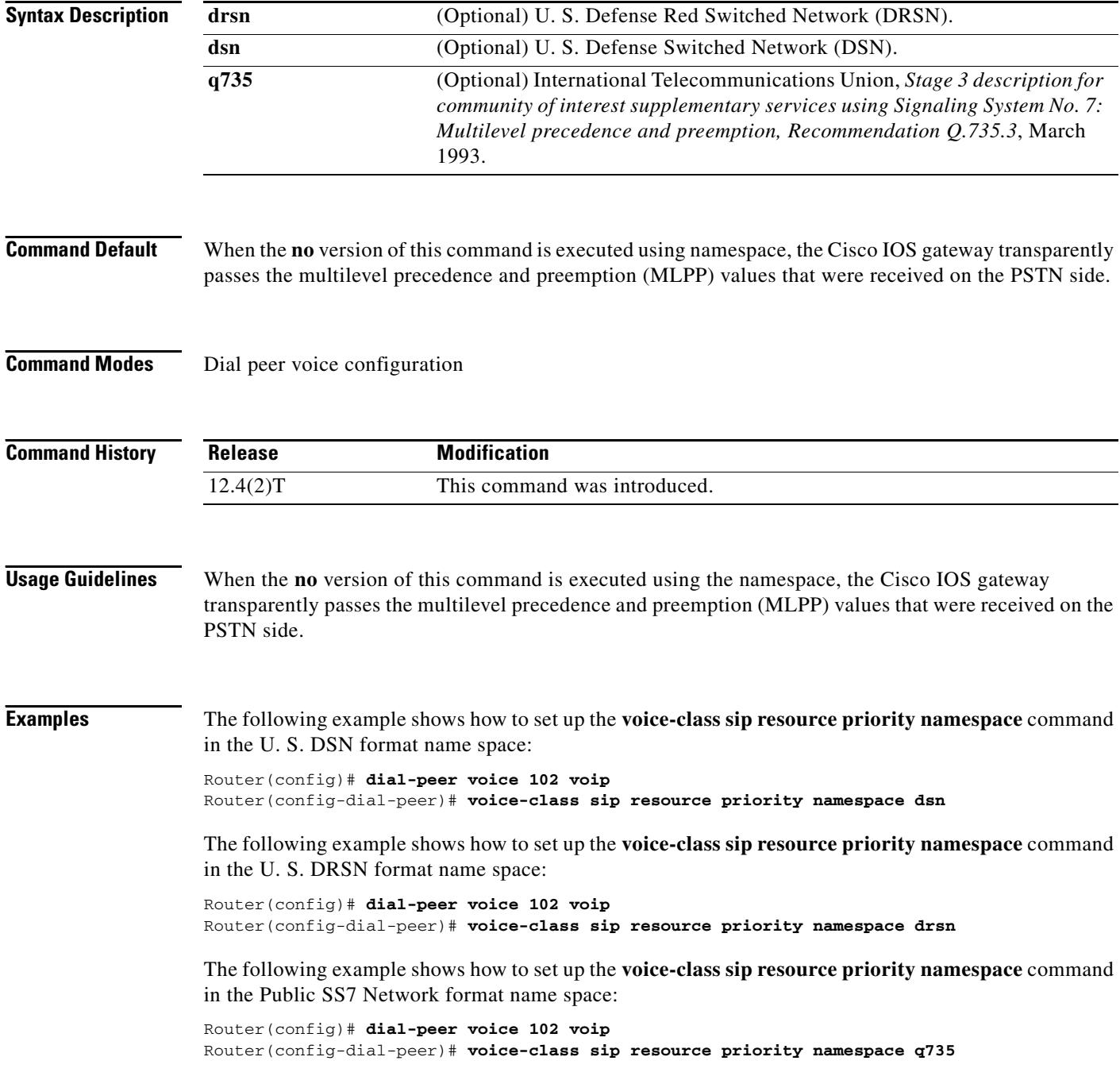

**Cisco IOS Voice Command Reference**

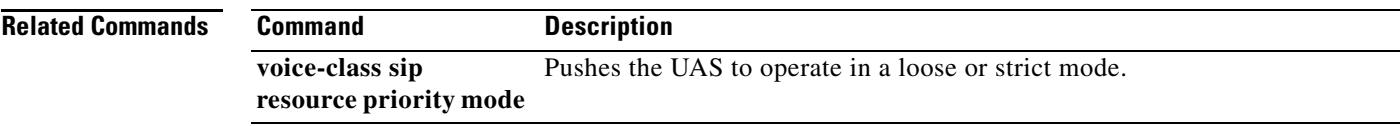

# **voice-class sip transport switch**

To enable switching between UDP and TCP transport mechanisms for large Session Initiation Protocol (SIP) messages for a specific dial peer, use the **voice-class sip transport switch** command in dial peer configuration mode. To disable switching between UDP and TCP transport mechanisms for large SIP messages for a specific dial peer, use the **no** form of this command.

**voice-class sip transport switch udp tcp**

**no voice-class sip transport switch udp tcp**

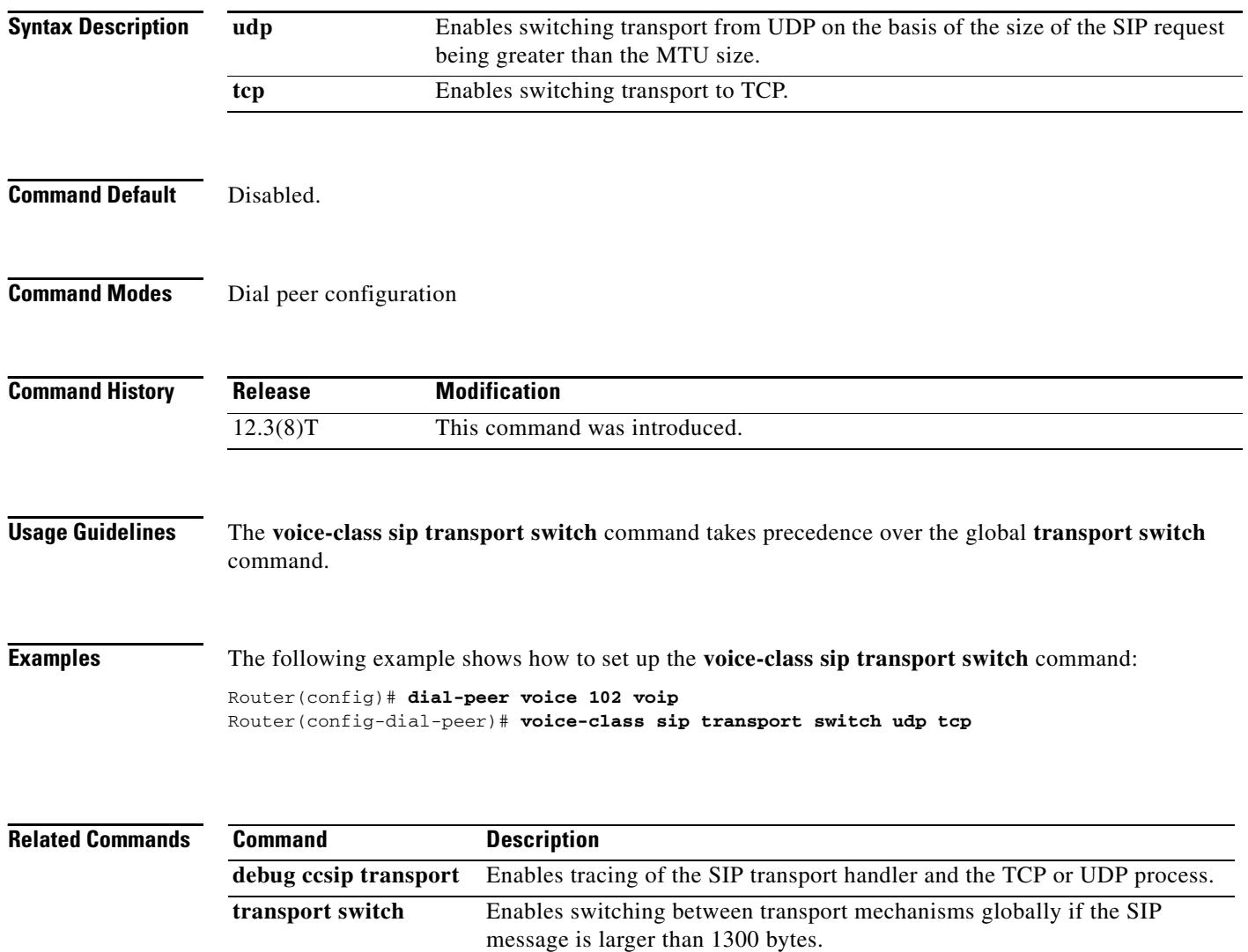

# **voice-class sip url**

To configure URLs to either the Session Initiation Protocol (SIP), SIP security (SIPS), or telephone (TEL) format for your dial-peer SIP calls, use the **voice-class sip url** command in dial peer configuration mode. To reset to the default value (**system**), use the **no** form of this command.

**voice-class sip url** {**sip** | **sips** | **system** | **tel**}

**no voice-class sip url**

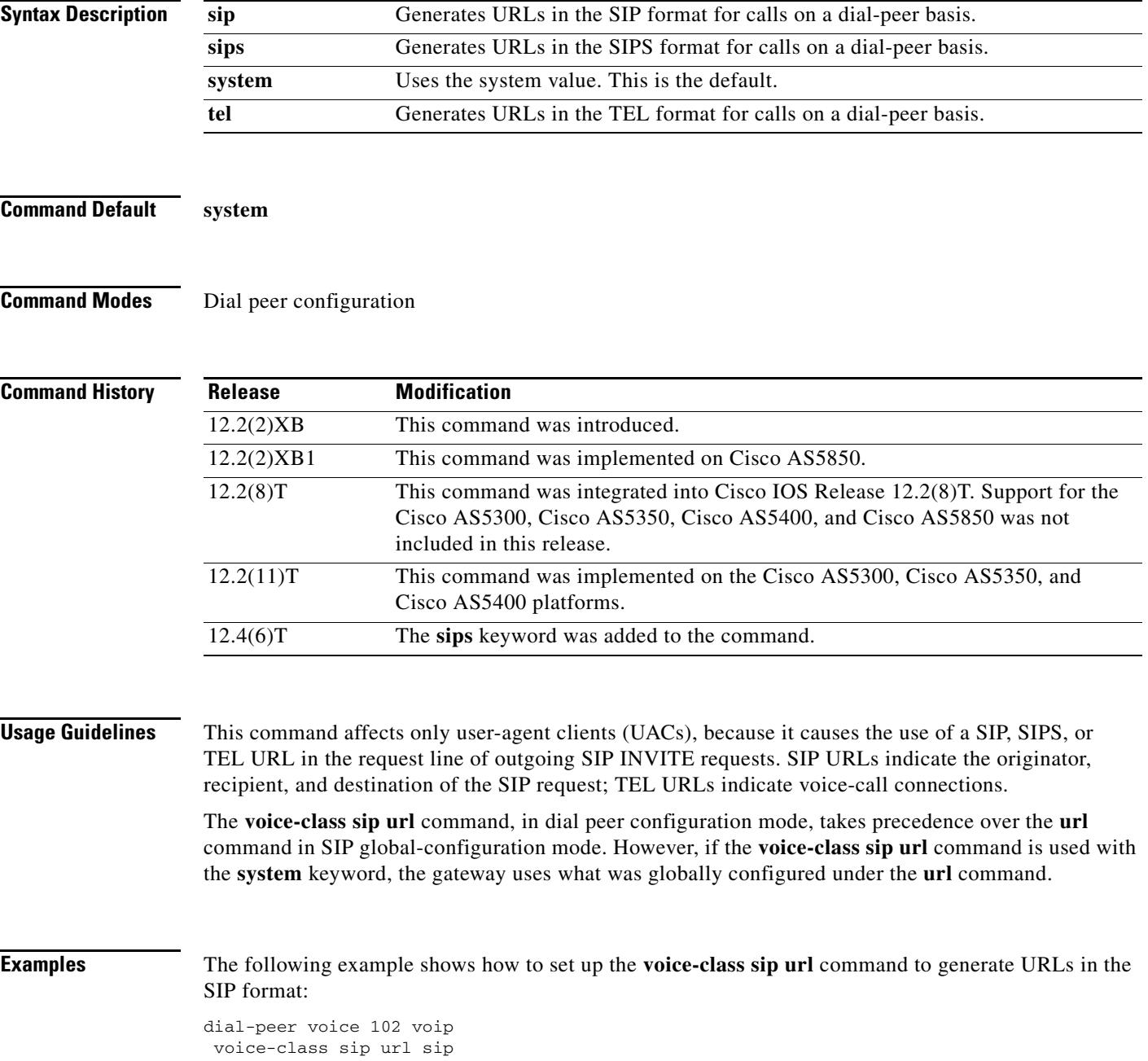

The following example shows how to set up the **voice-class sip url** command to generate URLs in the SIPS format:

dial-peer voice 102 voip voice-class sip url sips

The following example shows how to set up the **voice-class sip url** command to generate URLs in the TEL format:

dial-peer voice 102 voip voice-class sip url tel

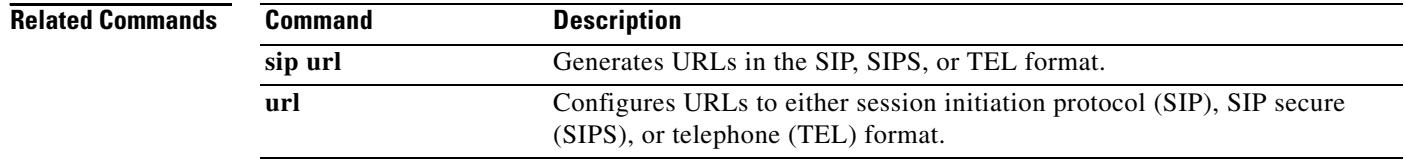

# **voice class tone-signal**

To enter voice-class configuration mode and create a tone-signal voice class, use the **voice class tone-signal** command in global configuration mode. To delete a tone-signal voice class, use the **no** form of this command.

**voice class tone-signal** *tag*

**no voice class tone-signal** *tag*

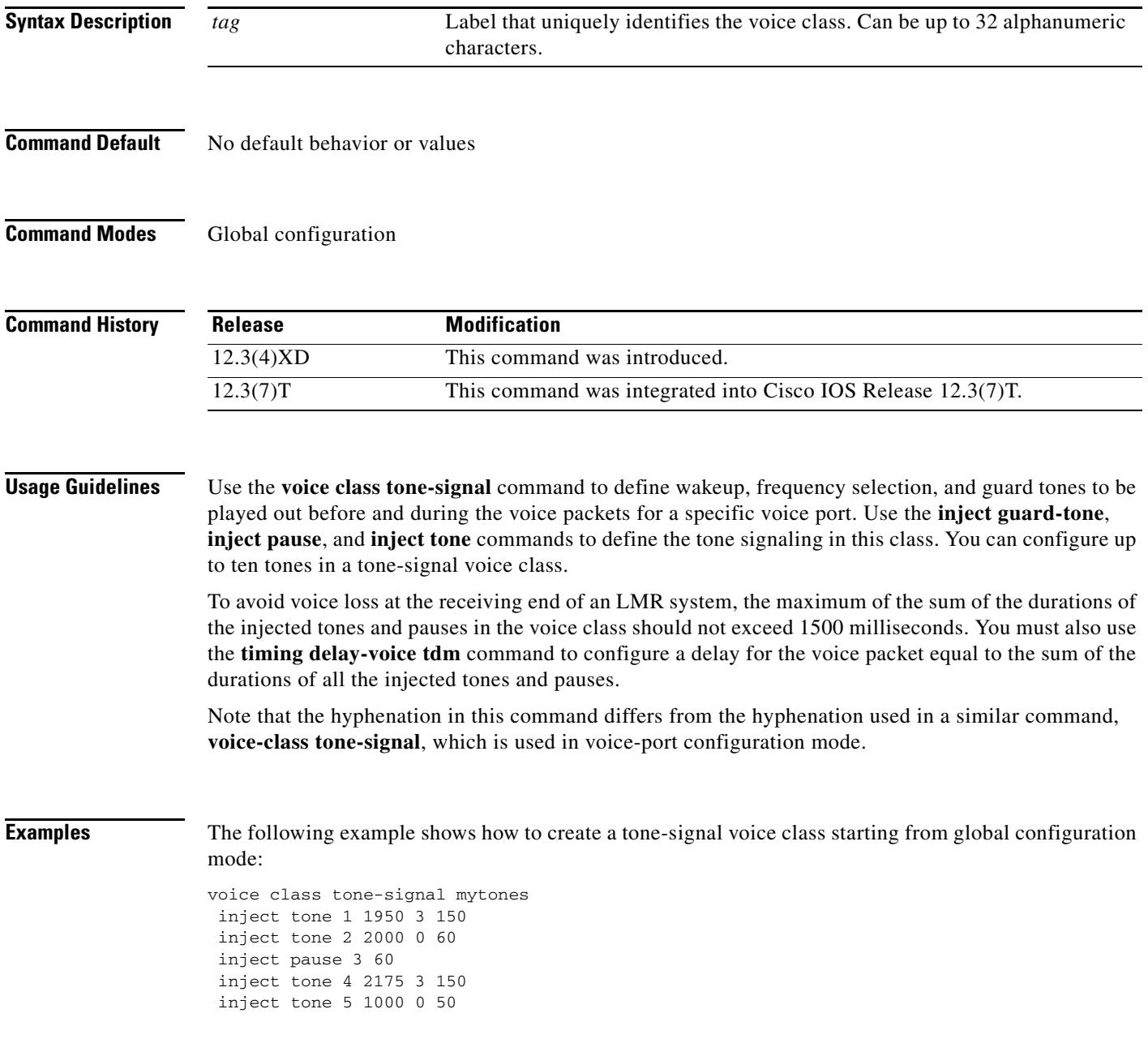

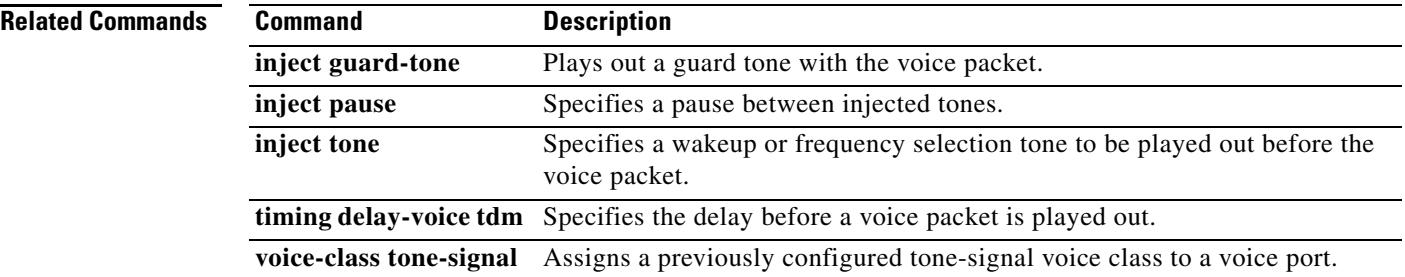

 $\overline{\mathbf{I}}$ 

# **voice-class tone-signal**

To assign a previously configured tone-signal voice class to a voice port, use the **voice-class tone-signal** command in voice-port configuration mode. To delete a tone-signal voice class, use the **no** form of this command.

**voice-class tone-signal** *tag*

**no voice-class tone-signal** *tag*

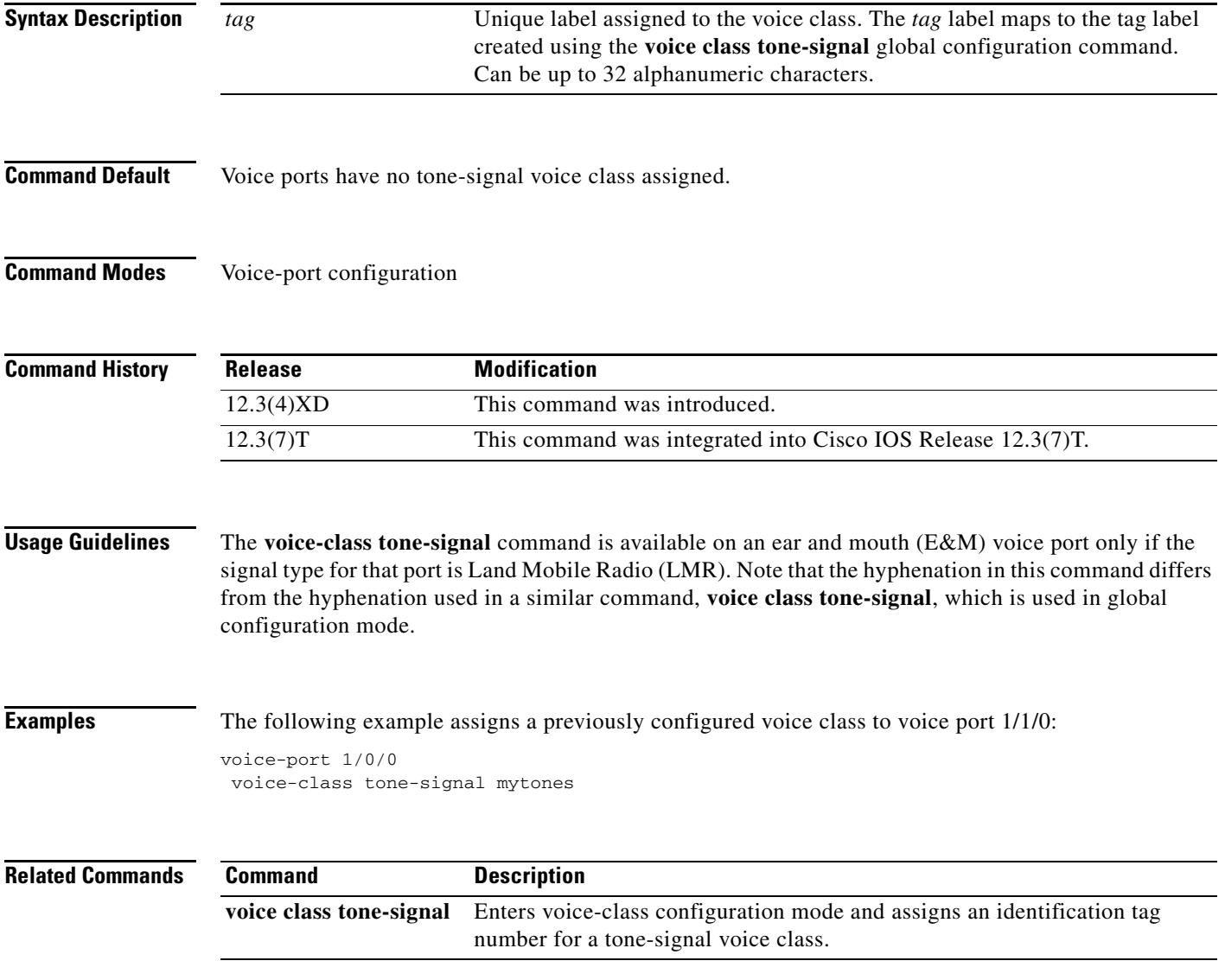

# **voice confirmation-tone**

To disable the two-beep confirmation tone for private line, automatic ringdown (PLAR), or PLAR off-premises extension (OPX) connections, use the **voice confirmation-tone** command in voice-port configuration mode. To enable the two-beep confirmation tone, use the **no** form of this command.

#### **voice confirmation-tone**

**no voice confirmation-tone**

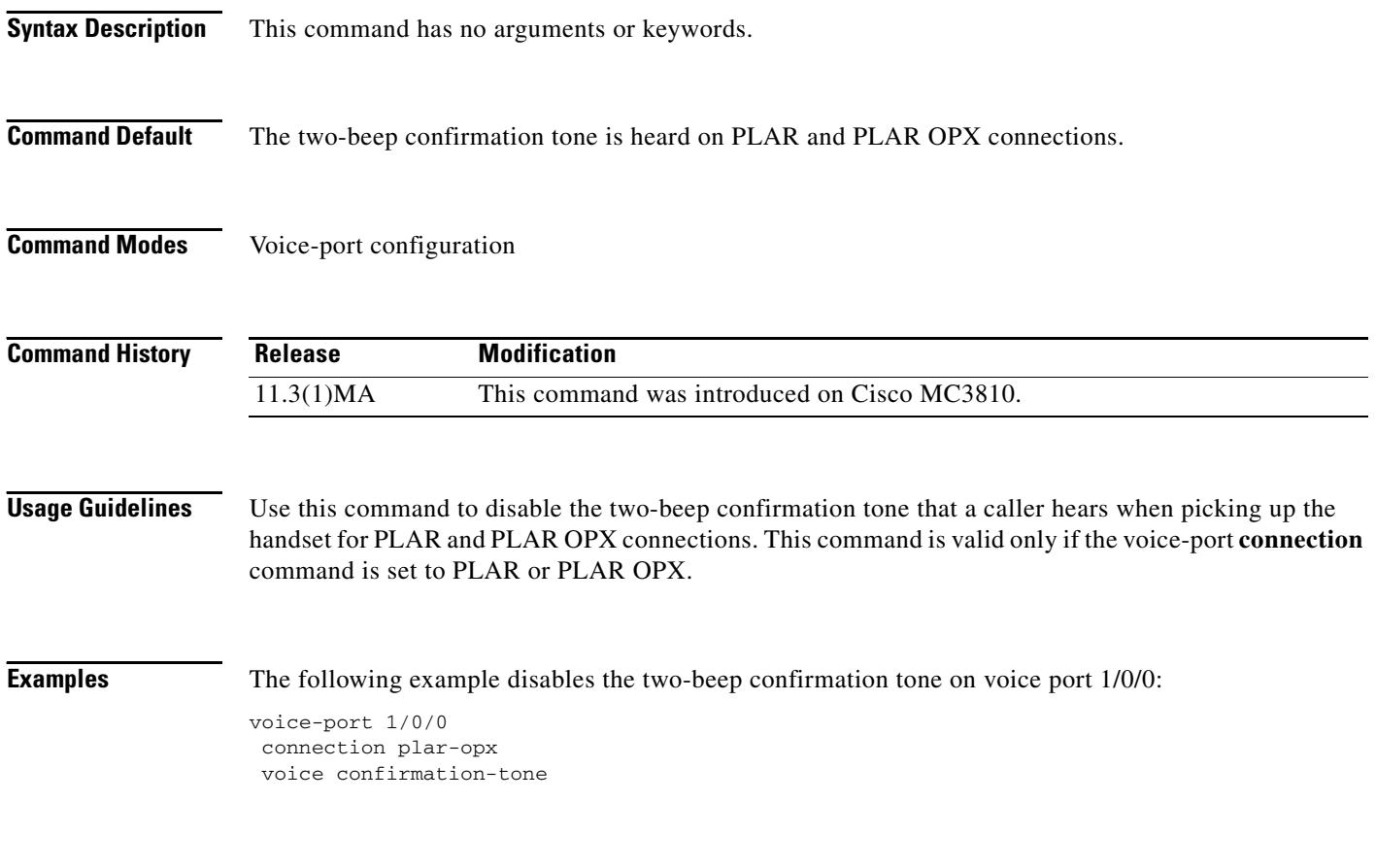

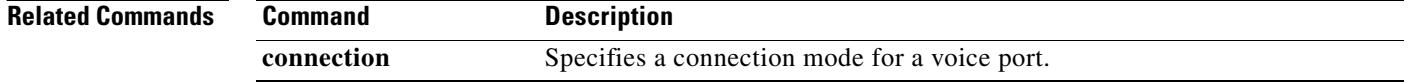

П

a ka

# **voice dnis-map**

To create or modify a Digital Number Identification Service (DNIS) map, use the **voice dnis-map** command in global configuration mode. To delete a DNIS map, use the **no** form of this command.

**voice dnis-map** *map-name* [*url*]

**no voice dnis-map** *map-name*

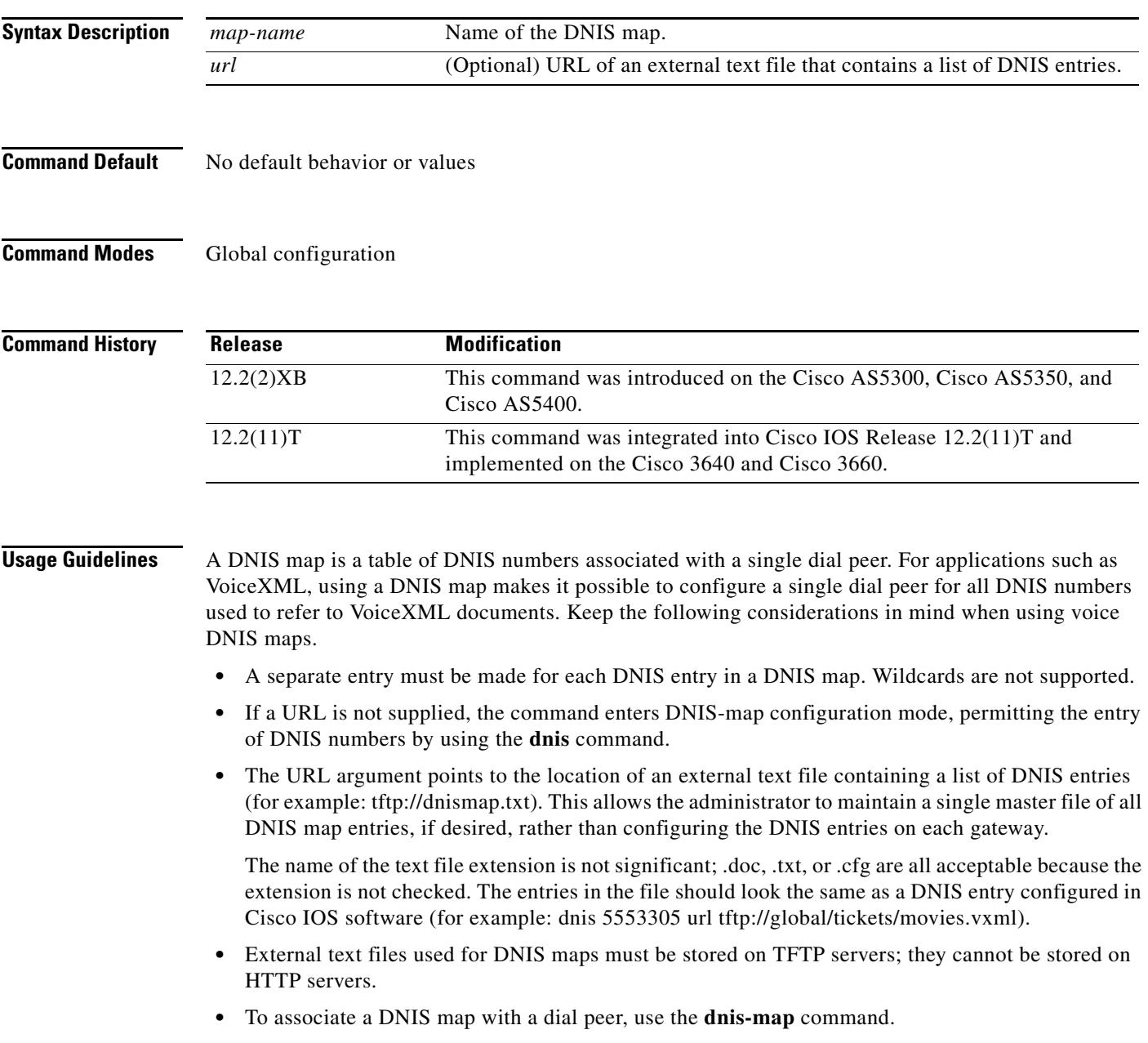

**•** To view the configuration information for DNIS maps, use the **show voice dnis-map** command.

**Examples** The following example shows how the **voice dnis-map** command is used to create a DNIS map:

voice dnis-map dmap1

The following example shows the **voice dnis-map** command used with a URL that specifies the location of a text file containing the DNIS entries:

voice dnis-map dmap2 tftp://keyer/dmap2/dmap2.txt

Following is an example of the contents of a text file comprising a DNIS map:

```
!Example dnis-map with 8 entries.
!
dnis 5550112 url tftp://global/ticket/vapptest1.vxml
dnis 5550111 url tftp://global/ticket/vapptest2.vxml
dnis 5550134 url tftp://global/ticket/vapptest3.vxml
dnis 5550178
dnis 5550100
dnis 5550101
dnis 5550102
dnis 5550103
```
#### **Related Commands**

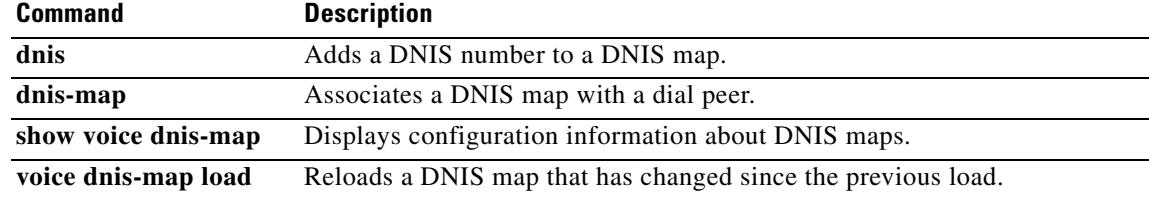

## **voice class uri**

To create or modify a voice class for matching dial peers to a Session Initiation Protocol (SIP) or telephone (TEL) uniform resource identifier (URI), use the **voice class uri** command in global configuration mode. To remove the voice class, use the **no** form of this command.

**voice class uri** *tag* {**sip** | **tel**}

**no voice class uri** *tag*

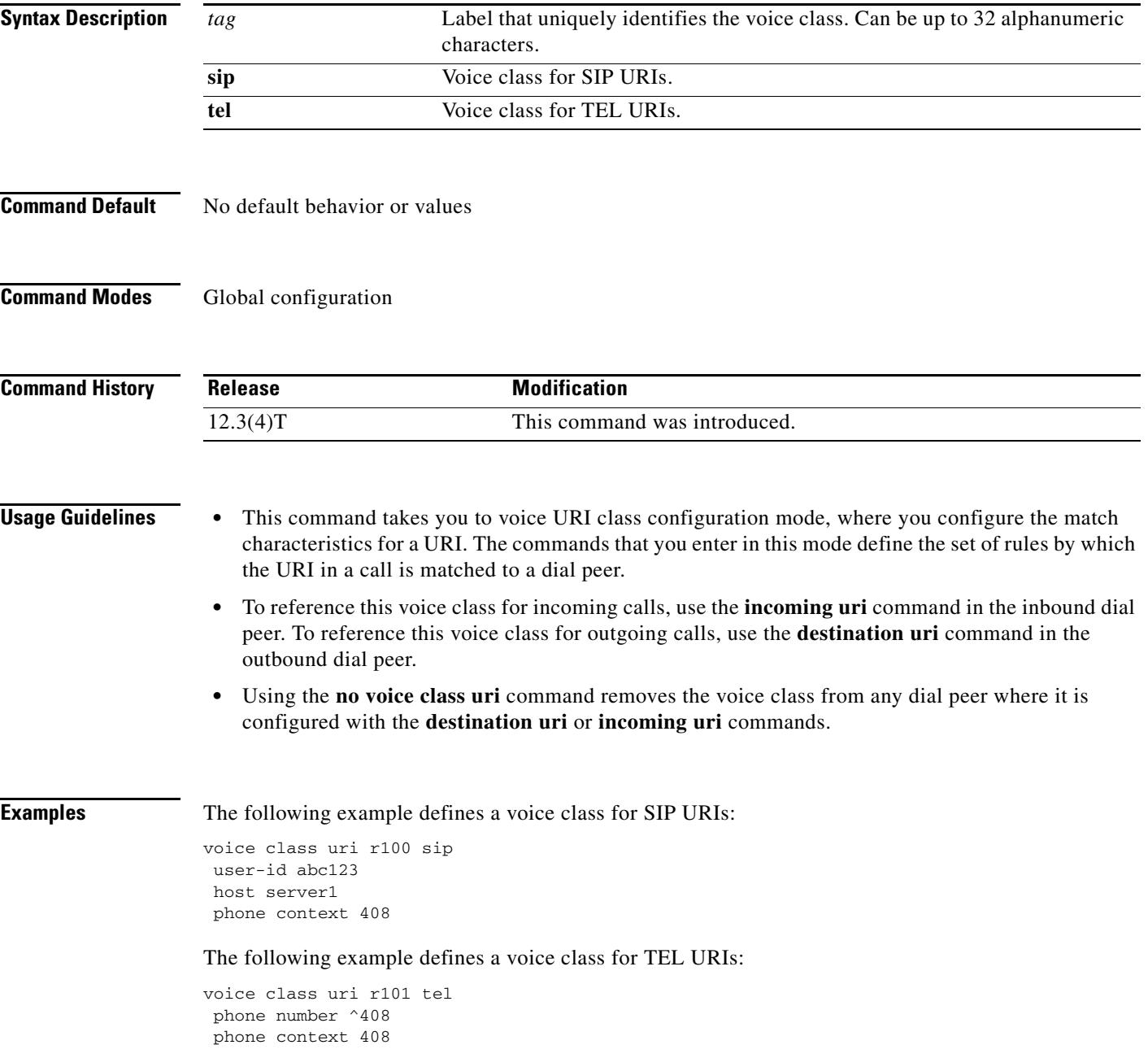

#### **Related Commands**

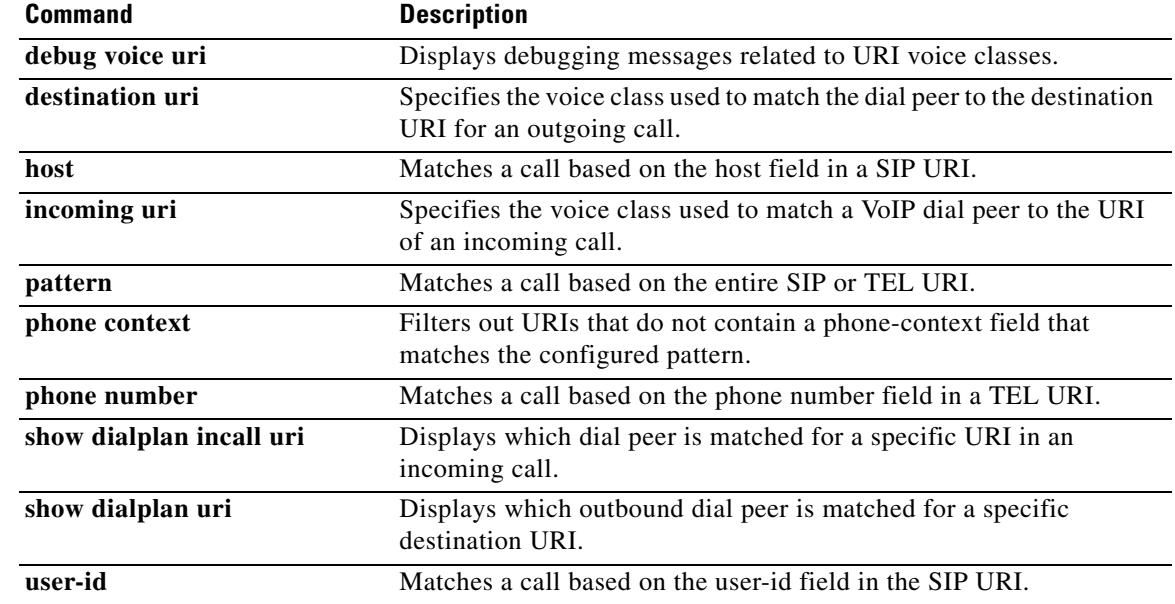

 $\overline{\mathbf{I}}$ 

# **voice class uri sip preference**

To set the preference for selecting a voice class for Session Initiation Protocol (SIP) uniform resource identifiers (URIs), use the **voice class uri sip preference** command in global configuration mode. To reset to the default, use the **no** form of this command.

**voice class uri sip preference** {**user-id** | **host**}

**no voice class uri sip preference** 

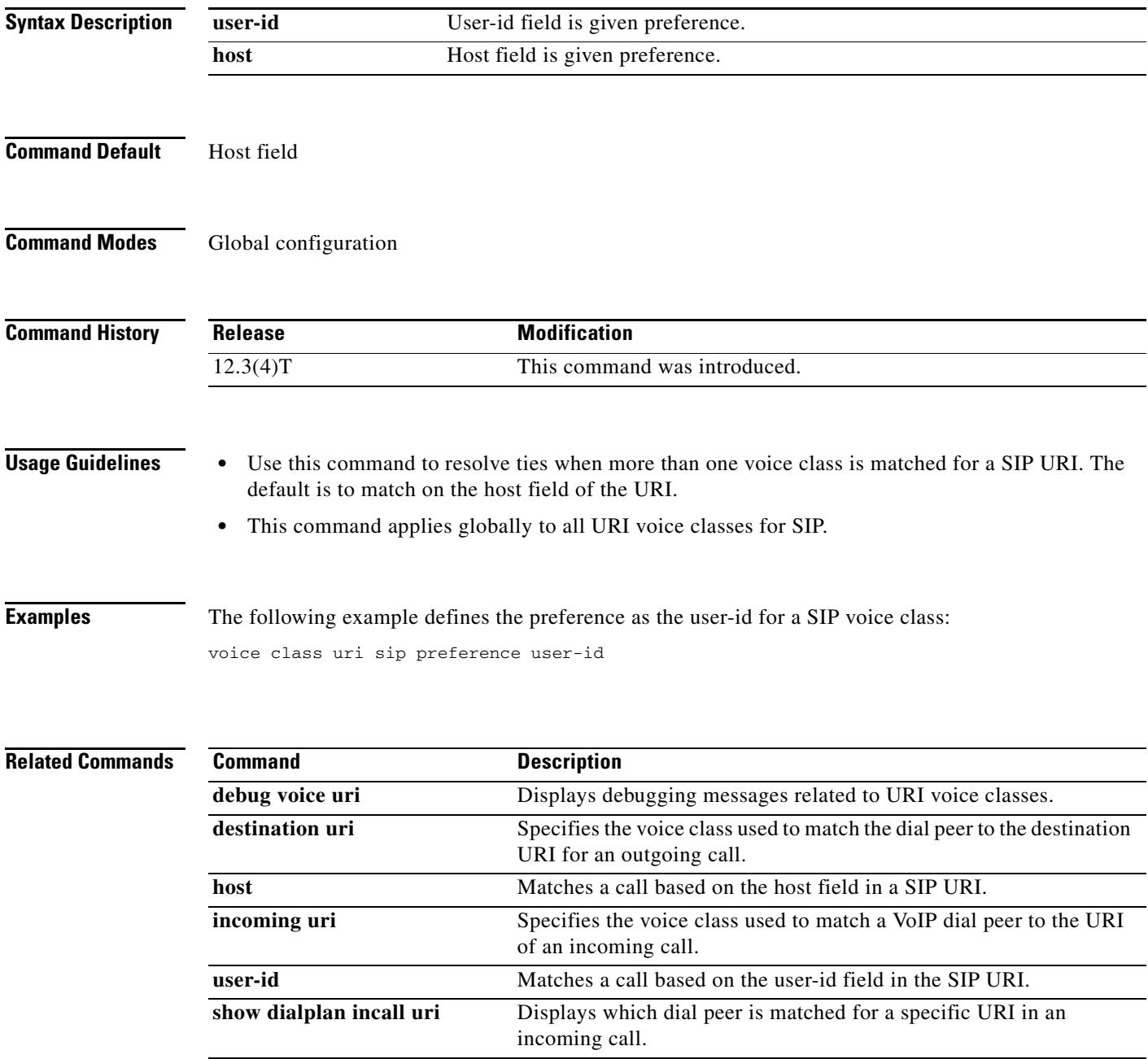

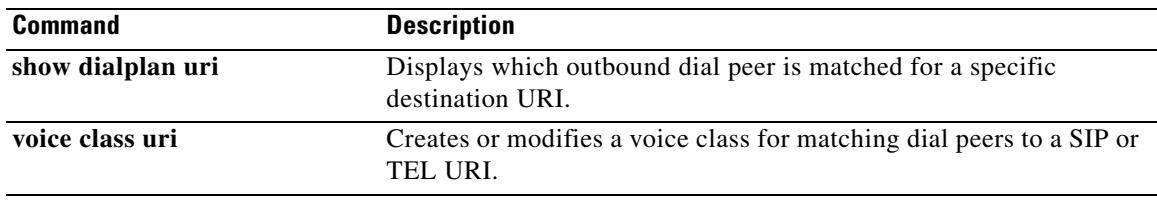

 $\overline{\mathsf{I}}$ 

# **voice dnis-map load**

To reload a DNIS map that has been modified, use the **voice dnis-map load** command in privileged EXEC mode. This command does not have a **no** form.

**voice dnis-map load** *map-name*

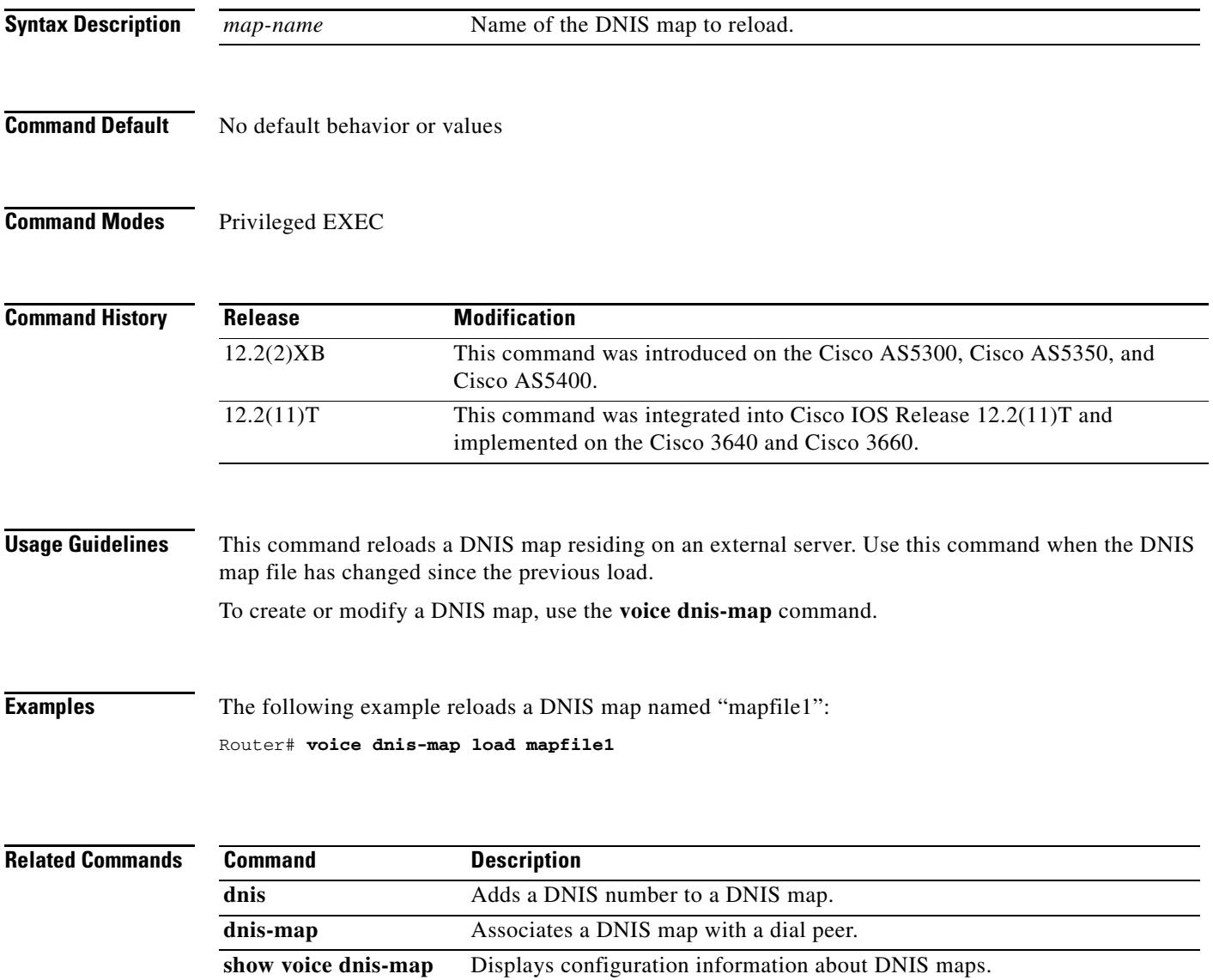

voice dnis-map Enters DNIS map configuration mode to create a DNIS map.

## **voice dsp crash-dump**

To enable the crash dump feature and to specify the destination file and the file limit, enter the **voice dsp crash-dump** command in global configuration mode. To disable the feature, use the **no** form of the command.

**voice dsp crash-dump** [**destination** *url* **| file-limit** *limit-number***]**

**no voice dsp crash-dump** 

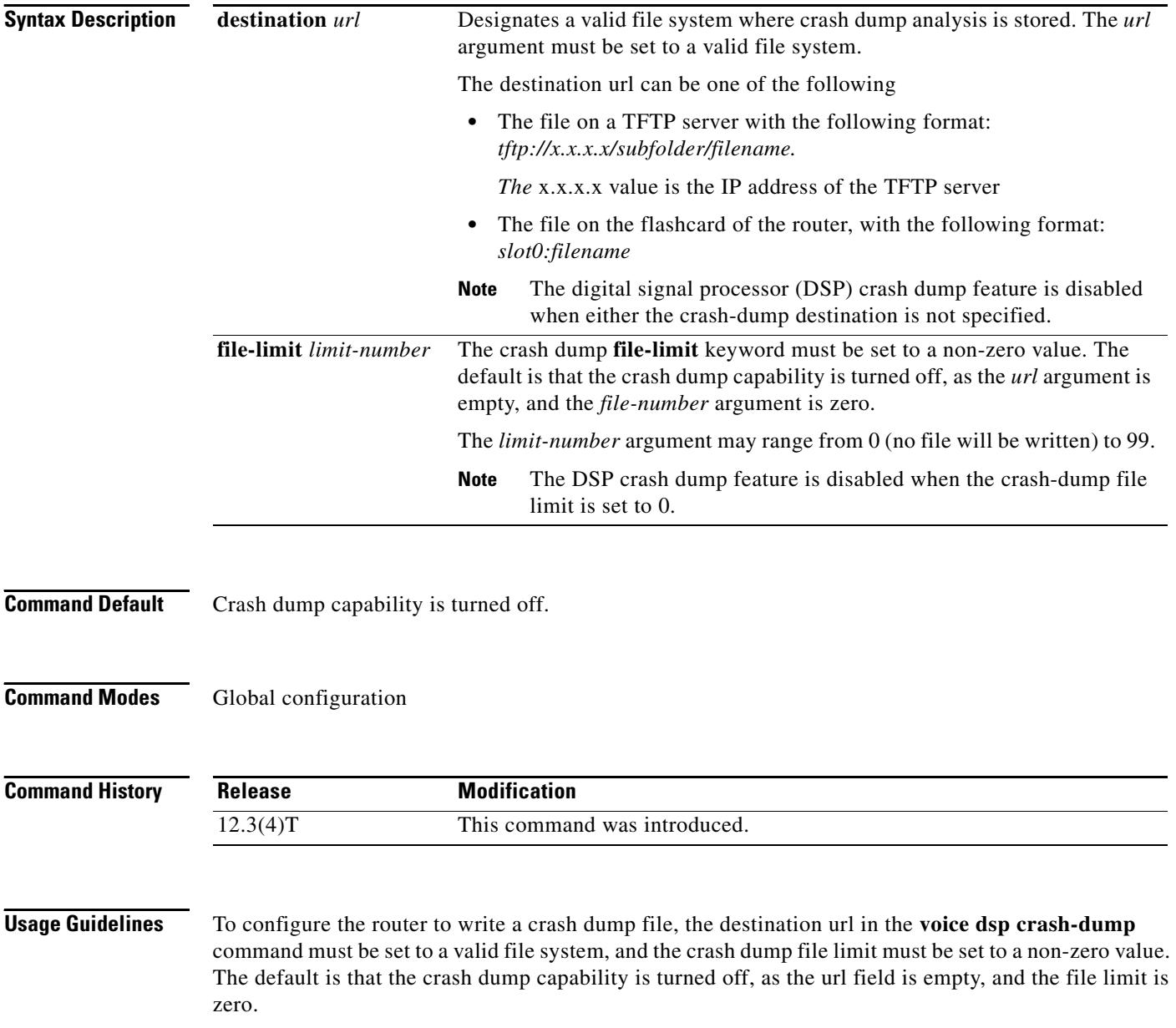

As each crash-dump file is created, the name of the file has a number appended to the end. This number is incremented from 1 to up to the file limit for each subsequent crash dump file written. If the router reloads, the number is reset back to 1, and so file number 1 is written again. After the file number reaches the maximum file limit, no more files are written.

The file count can be manually reset by setting the file limit to zero and then setting it to a non-zero limit. This has the effect of restarting the count of files written, causing the files 1 to the file limit of 99 to be able to be written again, thus overwriting the original files.

Setting the *file-number* argument to zero (the default) disables the collection of the dump from the DSP. In this case, the memory is not collected from the DSP, and the stack is not displayed on the console. If the keepalive mechanism detects a crashed DSP, the DSP is simply restarted.

Setting the *file-number* argument to a non-zero number but having a null destination url causes the dump to be collected and the stack to be displayed on the console, but no dump file is written.

If auto-recovery is turned off for the router, no DSP dump functions are enabled, no keepalive checks are done, and no dumps are collected or written.

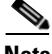

**Note** Some types of flash need to be completely erased to free up space from deleted files, and some types of flash cannot have files overwritten with new versions until the entire flash is erased. As a result, you might want to set the file limit so that only one or two dump files are written to flash. This prevents flash from being filled up.

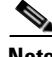

**Note** It is not recommended to write crash dump files to internal flash or bootflash, because these files are normally used to hold configuration information and Cisco IOS software images. Cisco recommends writing crash dump files to spare flash cards, which can be inserted into slot 0 or slot 1 on many of the routers. These cards usually do not hold critical information and may be erased. Additionally, these cards can be conveniently removed from the router and sent to Cisco, so that the crash dump files can be analyzed.

**Examples** The following example enables the crash dump feature and specifies the destination file in slot 0:

Router **configure terminal**

Enter configuration commands, one per line. End with CNTL/Z.

Router(config)# **voice dsp crash-dump destination slot0:banjo-152-s**

Router# **end**

1w0d:%SYS-5-CONFIG\_I:Configured from console by console

Check your configuration by entering the show voice dsp crash-dump command in privileged EXEC configuration mode:

Router# **show voice dsp crash-dump**

```
Voice DSP Crash-dump status:
    Destination file url is slot0:banjo-152-s 
File limit is 20 
     Last DSP dump file written was 
           tftp://112.29.248.12/tester/26-152-t2 
     Next DSP dump file written will be slot0:banjo-152-s1
```
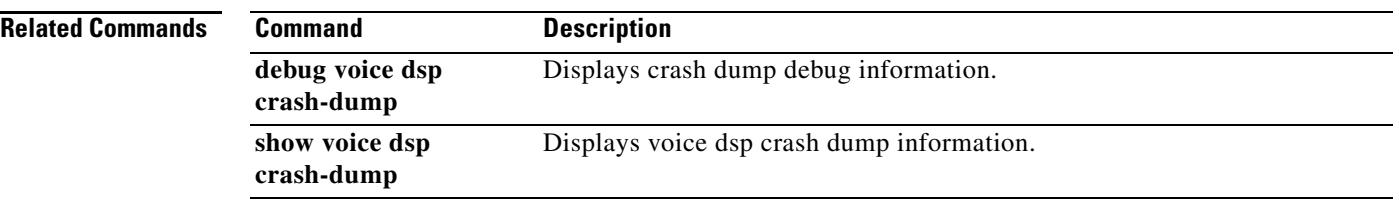

 $\overline{\mathsf{I}}$ 

# **voice echo-canceller extended**

To enable the extended G.168 echo canceller (EC) on the Cisco 1700 series, Cisco ICS7750, or Cisco AS5300, use the **voice echo-canceller extended** command in global configuration mode. To reset to the default, use the **no** form of this command.

#### **Cisco 1700 series and Cisco ICS 7750**

**voice echo-canceller extended**

**no voice echo-canceller extended**

#### **Cisco AS5300**

**voice echo-canceller extended** [**codec small** *codec* **large** *codec*]

**no voice echo-canceller extended**

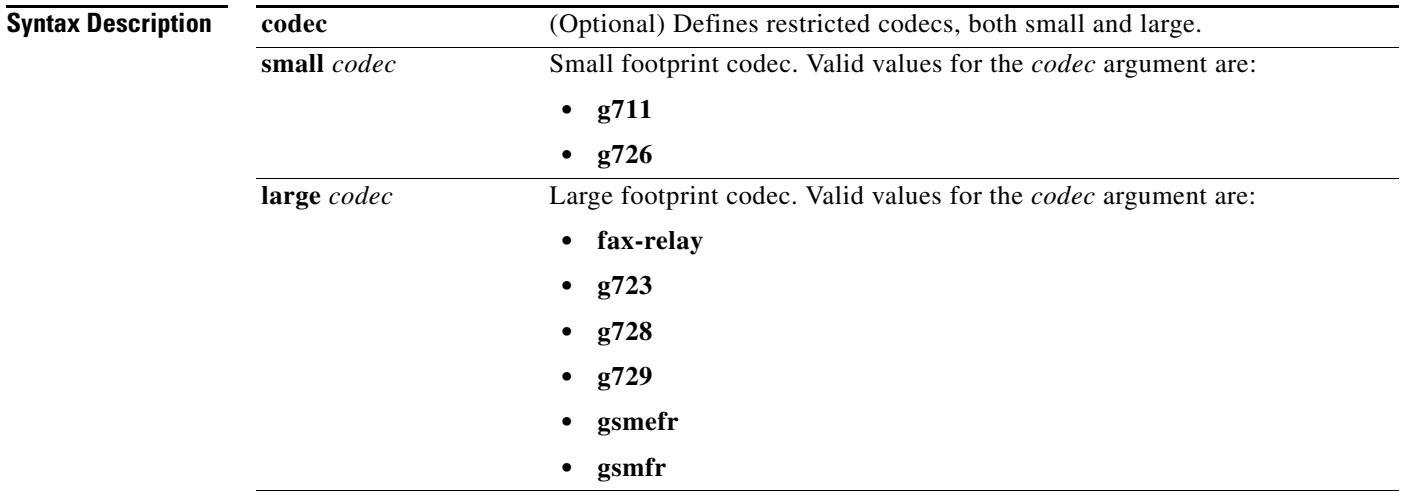

### **Command DefaultV** Proprietary Cisco G.165 EC is enabled.

#### **Command Modes** Global configuration

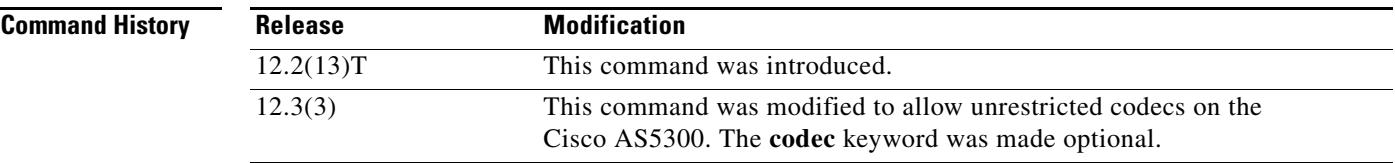

#### **Usage Guidelines Cisco 1700 series and Cisco ICS7750**

You do not have to shut down all the voice ports on the Cisco 1700 series or Cisco ICS7750 to switch the echo canceller, but you should make sure that when you switch the echo canceller, there are no active calls on the router.

Because echo cancellation is an invasive process that can minimally degrade voice quality, you should disable this command if it is not needed.

#### **Cisco AS5300**

This command is available only on the Cisco AS5300 with C542 or C549 digital signal processor module (DSPM) high-complexity firmware.

The **voice echo-canceller extended** command enables the extended EC on a Cisco AS5300 using C549 DSP firmware with one channel of voice per DSP and unrestricted codecs. Any codec is supported.

The **voice echo-canceller extended codec** command enables the extended EC on a Cisco AS5300 using C542 or C549 DSP firmware with two channels of voice per DSP and restricted codecs. Only specific codecs can be used with the extended EC.

If fax-relay is not selected as the large codec, the VoIP dial peer requires that you use the **fax rate disabled** command in dial peer configuration mode.

After choosing the codecs to be supported by the extended echo canceller, either remove all dial peers with different codecs not supported by your new configuration or modify the dial-peer codec selection by selecting a voice codec or fax-relay. When codecs are restricted, only one selection is allowed. You must have a VoIP dial peer configured with an extended EC-compatible codec to ensure voice quality on the connection.

This command is not accepted if there are active calls. If the EC is already in effect and a codec choice is changed, the system scans the dial peers. Any dial peers that do not conform to the new global command settings are changed, and the user is informed of the changes. Similarly, modem relay is incompatible with the extended EC and must be disabled globally for all dial peers.

**Note** This command is valid only when the **echo-cancel enable** command and the **echo-cancel coverage** command are enabled.

**Examples** The following example sets the extended G.168 EC on the Cisco 1700 series or Cisco ICS7750: Router(config)# **voice echo-canceller extended**

The following example sets the extended G.168 EC on the Cisco AS5300 with restricted codecs:

Router(config)# **voice echo-canceller extended codec small g711 large g726**

The following example shows an error message that displays when a restricted codec is not allowed:

Cannot configure now, dial-peer 8800 is configured with codec=g728, fax rate=disable, modem=passthrough system.If necessary set this command to 'no', re-configure dial-peer codec, fax rate and/or modem. Then re-enter this command.

In the above example, dial peer 8800 is misconfigured with a codec type, g728, that was not selected for the large codec type using the **voice echo-canceller extended** command.

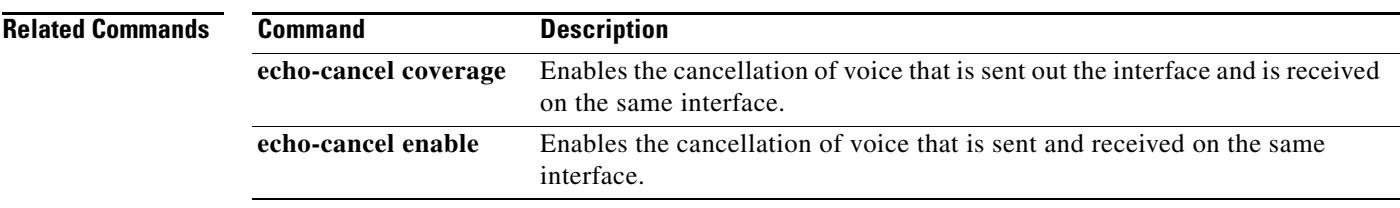

# **voice enum-match-table**

To create an ENUM match table for voice calls, use the **voice enum-match-table** in global configuration mode. To delete the ENUM match table, use the **no** form of this command.

**voice enum-match-table** *table-number*

**no voice enum-match-table** *table-number*

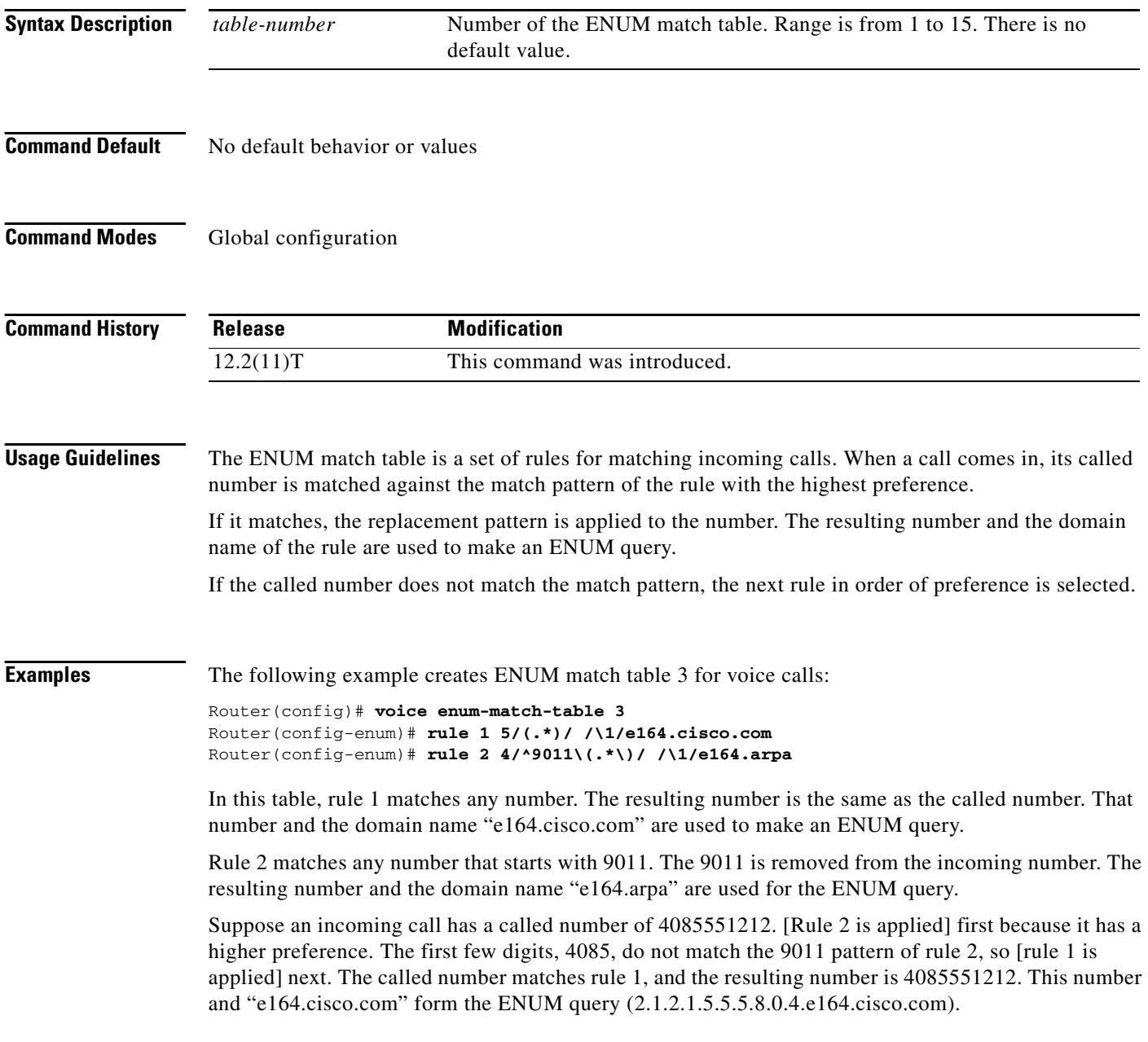

 $\mathsf{l}$ 

### **Related Comma**

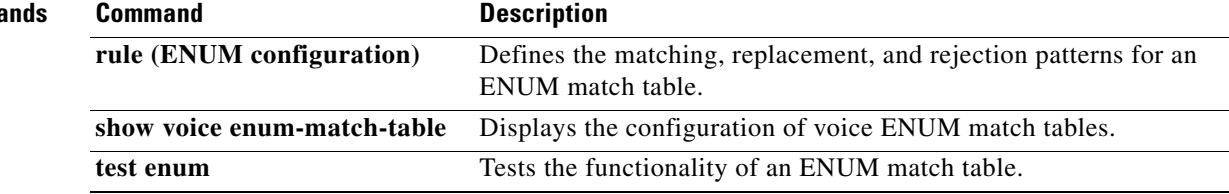

## **voice hpi capture**

To allocate the Host Port Interface (HPI) capture buffer size (in bytes) and to set up or change the destination URL for captured data, use the **voice hpi capture** command in global configuration mode. To stop all logging and file operations, to disable data transport from the capture buffer, and to automatically set the buffer size to 328, use the **no** form of this command.

**voice hpi capture** [**buffer** *size* | **destination** *url*]

**no voice hpi capture buffer** *size*

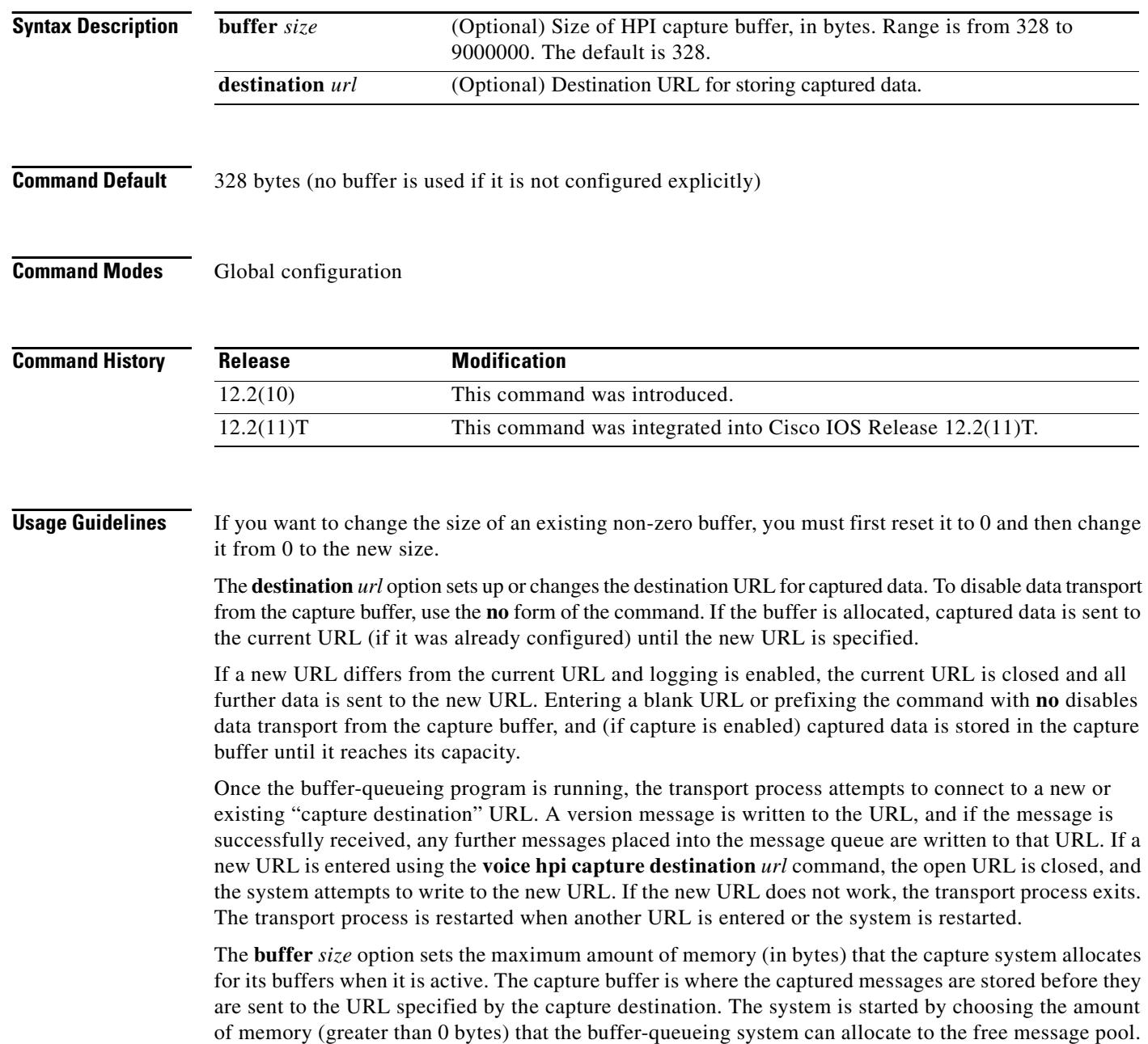

HPI messages can then be captured until buffer capacity is reached. Entering **0** for the buffer size and prefixing the command with **no** stops all logging and file operations and automatically sets the buffer size to 0.

The **voice hpi capture** command can be saved with the router configuration so that the command is active during router startup. This allows you to capture the HPI messages sent during router bootup before the CLI is enabled. After you have configured the buffer size in the running configuration (valid range is from 328 to 9000000), save it to the startup configuration using the **write** command or to the TFTP server using the **copy run tftp** command.

**Caution** Using the message logger feature in a production network environment impacts CPU and memory usage on the gateway.

**Examples** The following example changes the size (in bytes) of the HPI capture buffer and initializes the buffer-queueing program:

#### Router# **configure terminal**

Enter configuration commands, one per line. End with CNTL/Z.

Router(config)# **voice hpi capture buffer 40000**

Router(config)# **end** Router#

```
03:23:31:caplog:caplog_cli_interface:hpi capture buffer size set to 40000 bytes
03:23:31:caplog:caplog_logger_init:TRUE, Started task HPI Logger (PID 64)
03:23:31:caplog:caplog_cache_init:TRUE, malloc_named(39852), 123 elements (each 324 bytes 
big)
03:23:31:caplog:caplog_logger_proc:Attempting to open ftp://172.23.184.233/c:b-38-117
03:23:32:%SYS-5-CONFIG_I:Configured from console by console
Router#
```
The following example sets the capture destination by entering a destination URL using FTP:

#### Router# **configure terminal**

Enter configuration commands, one per line. End with CNTL/Z.

Router(config)# **voice hpi capture destination ftp://172.23.184.233/c:b-38-117a** Router(config)#

04:05:10:caplog:caplog\_cli\_interface:hpi capture destination:ftp://172.23.184.233/c:b-38-117a 04:05:10:caplog:caplog\_logger\_init:TRUE, Started task HPI Logger (PID 19) 04:05:10:caplog:caplog\_cache\_init:Cache must be at least 324 bytes 04:05:10:caplog:caplog\_logger\_proc:Terminating...

```
Router(config)# end
Router#
```
#### **Related Commands C**

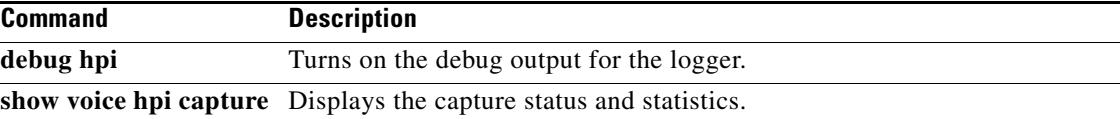

# **voice hunt**

To configure an originating or tandem router so that it continues dial-peer hunting if it receives a specified disconnect cause code from a destination router, use the **voice hunt** command in global configuration mode. To configure the router so that it stops dial-peer hunting if it receives a specified disconnect cause code (the default condition), use the **no** form of this command. To restore the default dial-peer hunt setting, use the **default** form of this command.

**voice hunt** {*disconnect-cause-code* | **all**}

**no voice hunt** {*disconnect-cause-code* | **all**}

**default voice hunt**

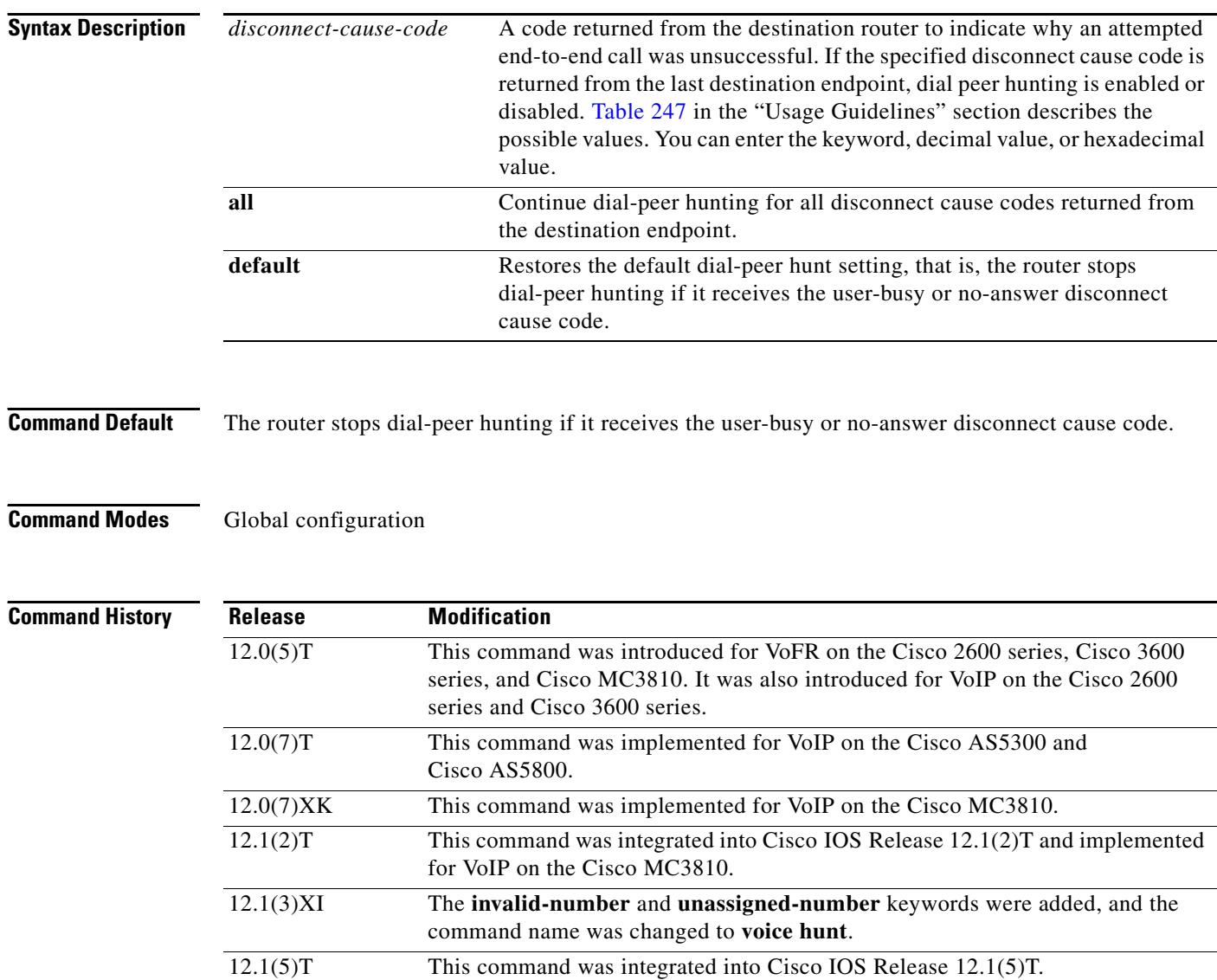

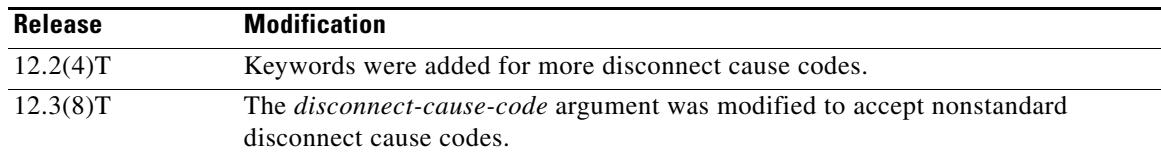

**Usage Guidelines** This command is used with routers that act as originating or tandem nodes in a VoIP, VoFR, or Voice over ATM environment.

> For an outgoing call from an originating VoIP gateway configured for rotary dial-peer hunting, more than one dial peer may match the same destination number. The matching dial peers may have different routes. After the voice call using the first dial peer gets disconnected, it will return a disconnect cause code. To have the router to pick up the next matching dial peer in the rotary group and set up a call, the router must be configure to continue hunting the various routes. Use this command to configure the router's hunting behavior when specified cause codes are received.

> You can use this command to enable and disable dial-peer hunting when nonstandard disconnect cause codes are received. Nonstandard disconnect cause codes are those that are not defined in ITU-T Recommendation Q.931, but are used by service providers. When this command is used to disable dial-peer hunting for a specific disconnect cause code, it appears in the running configuration of the router.

The disconnect cause codes are described in [Table 247](#page-2841-0). The decimal and hexadecimal value of the disconnect cause code follows the description of each possible keyword.

| Keyword                | <b>Description</b>                                                                               | <b>Decimal</b> | Hex     |
|------------------------|--------------------------------------------------------------------------------------------------|----------------|---------|
| access-info-discard    | Access information discarded.                                                                    | 43             | 0x2b    |
| all                    | Continue dial-peer hunting for all disconnect<br>cause codes received from a destination router. |                |         |
| b-cap-not-implemented  | Bearer capability not implemented.                                                               | 65             | 0x41    |
| b-cap-restrict         | Restricted digital information bearer capability<br>only.                                        | 70             | 0x46    |
| b-cap-unauthorized     | Bearer capability not authorized.                                                                | 57             | 0x39    |
| b-cap-unavail          | Bearer capability not available.                                                                 | 58             | 0x3a    |
| call-awarded           | Call awarded.                                                                                    | 7              | 0x7     |
| call-cid-in-use        | Call exists, call ID in use.                                                                     | 83             | 0x53    |
| call-clear             | Call cleared.                                                                                    | 86             | 0x56    |
| call-reject            | Call rejected.                                                                                   | 21             | 0x15    |
| cell-rate-unavail      | Cell rate not available.                                                                         | 37             | 0x25    |
| channel-unacceptable   | Channel unacceptable.                                                                            | 6              | 0x6     |
| chantype-not-implement | Channel type not implemented.                                                                    | 66             | 0x42    |
| cid-in-use             | Call ID in use.                                                                                  | 84             | 0x54    |
| codec-incompatible     | Codec incompatible.                                                                              | 171            | $0$ xab |
| cug-incalls-bar        | Closed user group (CUG) incoming calls barred.                                                   | 55             | 0x37    |
| cug-outcalls-bar       | CUG outgoing calls barred.                                                                       | 53             | 0x35    |

<span id="page-2841-0"></span>*Table 247 Standard Disconnect Cause Codes*

**The Co** 

| Keyword                  | <b>Description</b>                                                 | <b>Decimal</b> | Hex  |
|--------------------------|--------------------------------------------------------------------|----------------|------|
| dest-incompatible        | Destination incompatible.                                          | 88             | 0x58 |
| dest-out-of-order        | Destination out of order.                                          | 27             | 0x1b |
| dest-unroutable          | No route to destination.                                           | 3              | 0x3  |
| dsp-error                | Digital signal processor (DSP) error.                              | 172            | 0xac |
| dtl-trans-not-node-id    | Designated transit list (DTL) transit not my node<br>ID.           | 160            | 0xa0 |
| facility-not-implemented | Facility not implemented.                                          | 69             | 0x45 |
| facility-not-subscribed  | Facility not subscribed.                                           | 50             | 0x32 |
| facility-reject          | Facility rejected.                                                 | 29             | 0x1d |
| glare                    | Glare.                                                             | 15             | 0xf  |
| glaring-switch-pri       | Glaring switch PRI.                                                | 180            | 0xb4 |
| htspm-oos                | Holst Telephony Service Provider Module<br>(HTSPM) out of service. | 129            | 0x81 |
| ie-missing               | Mandatory information element missing.                             | 96             | 0x60 |
| ie-not-implemented       | Information element not implemented.                               | 99             | 0x63 |
| info-class-inconsistent  | Inconsistency in information and class.                            | 62             | 0x3e |
| interworking             | Interworking.                                                      | 127            | 0x7f |
| invalid-call-ref         | Invalid call reference value.                                      | 81             | 0x51 |
| invalid-ie               | Invalid information element contents.                              | 100            | 0x64 |
| invalid-msg              | Invalid message.                                                   | 95             | 0x5f |
| invalid-number           | Invalid number.                                                    | 28             | 0x1c |
| invalid-transit-net      | Invalid transit network.                                           | 91             | 0x5b |
| misdialled-trunk-prefix  | Misdialed trunk prefix.                                            | 5              | 0x5  |
| msg-incomp-call-state    | Message in incomplete call state.                                  | 101            | 0x65 |
| msg-not-implemented      | Message type not implemented.                                      | 97             | 0x61 |
| msgtype-incompatible     | Message type not compatible.                                       | 98             | 0x62 |
| net-out-of-order         | Network out of order.                                              | 38             | 0x26 |
| next-node-unreachable    | Next node unreachable.                                             | 128            | 0x80 |
| no-answer                | No user answer.                                                    | 19             | 0x13 |
| no-call-suspend          | No call suspended.                                                 | 85             | 0x55 |
| no-channel               | Channel does not exist.                                            | 82             | 0x52 |
| no-circuit               | No circuit.                                                        | 34             | 0x22 |
| no-cug                   | Nonexistent CUG.                                                   | 90             | 0x5a |
| no-dsp-channel           | No DSP channel.                                                    | 170            | 0xaa |
| no-req-circuit           | No requested circuit.                                              | 44             | 0x2c |
| no-resource              | No resource.                                                       | 47             | 0x2f |
| no-response              | No user response.                                                  | 18             | 0x12 |

*Table 247 Standard Disconnect Cause Codes (continued)*

 $\overline{\mathbf{I}}$ 

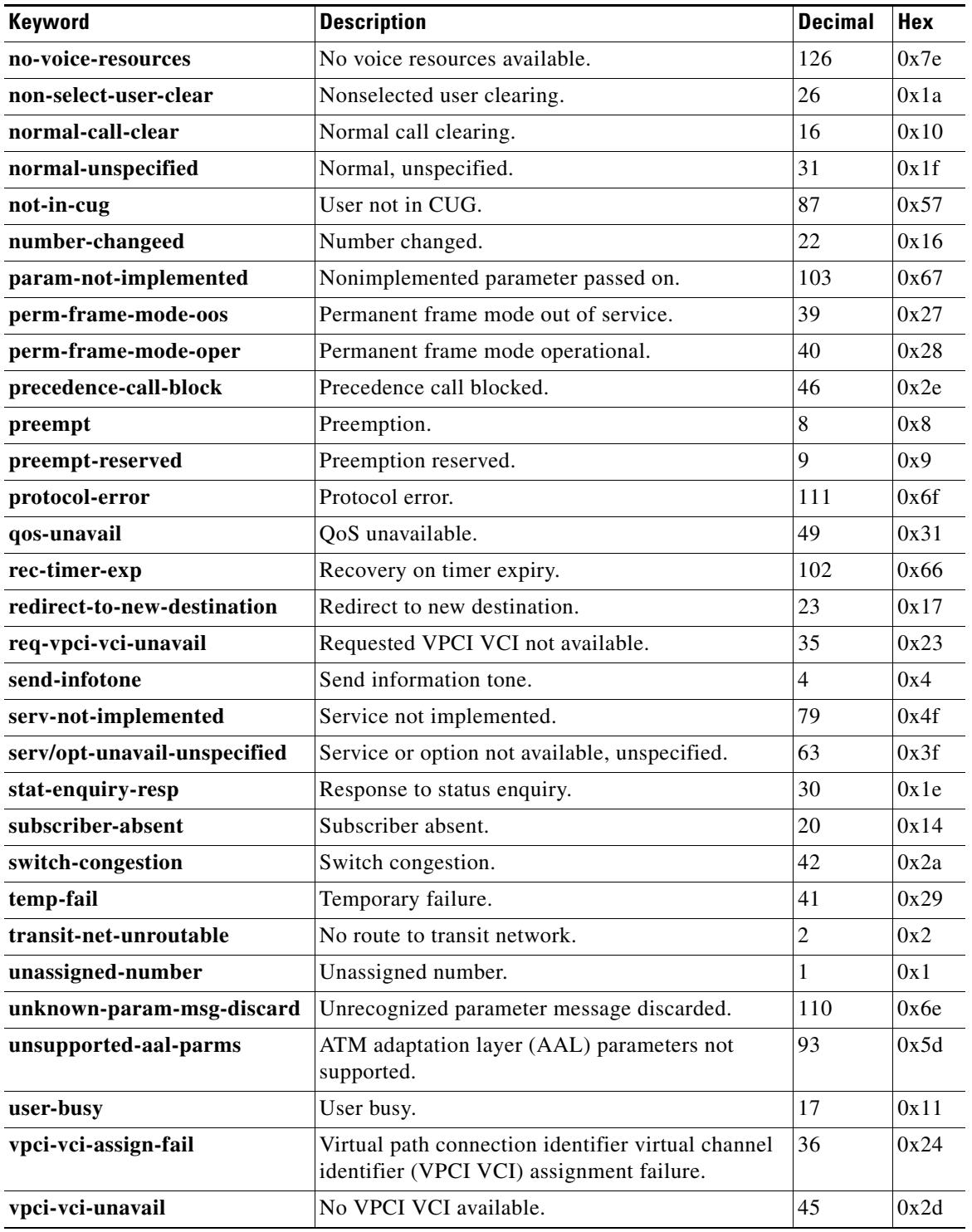

#### *Table 247 Standard Disconnect Cause Codes (continued)*
**Examples** The following example configures the originating or tandem router to continue dial-peer hunting if it receives a user-busy disconnect cause code from a destination router:

voice hunt user-busy

The following example configures the originating or tandem router to continue dial-peer hunting if it receives an invalid-number disconnect cause code from a destination router:

voice hunt 28

The following example configures the originating or tandem router to continue dial-peer hunting if it receives a facility-not-subscribed disconnect cause code from a destination router:

voice hunt 0x32

### **Related Commands**

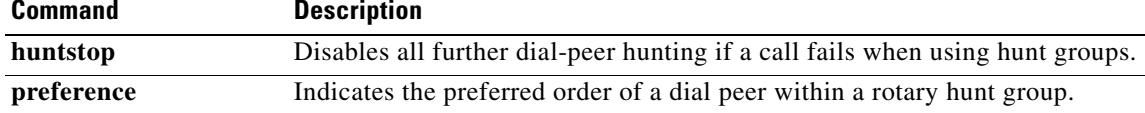

a ka

# **voice iec syslog**

To enable viewing of Internal Error Codes as they are encountered in real time, use the **voice iec syslog**  command in global configuration mode. To disable IEC syslog messages, use the **no** form of this command.

**voice iec syslog**

**no voice iec syslog**

**Syntax Description** This command has no arguments or keywords.

**Command Default** IEC syslog messages are disabled.

**Command Modes** Global configuration

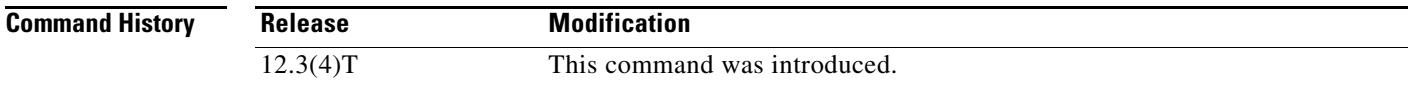

### **Examples** The following example enables IEC syslog messages: router(config)# **voice iec syslog**

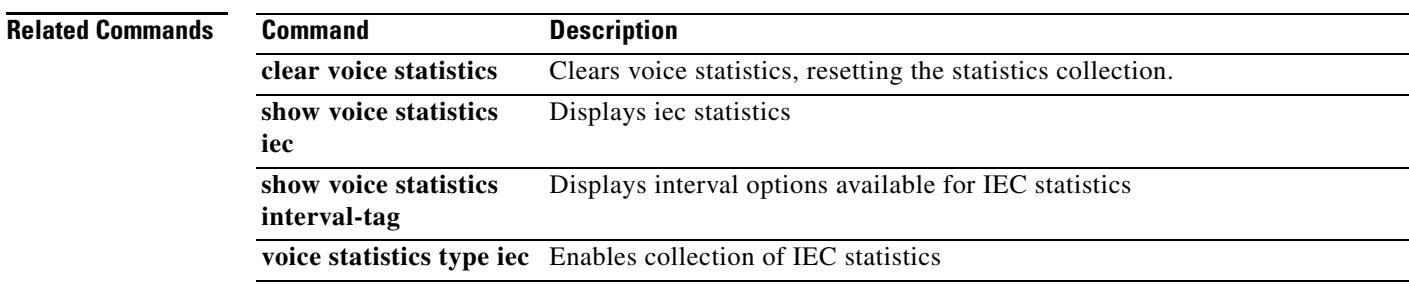

## **voice local-bypass**

To configure local calls to bypass the digital signal processor (DSP), use the **voice local-bypass** command in global configuration mode. To direct local calls through the DSP, use the **no** form of this command.

**voice local-bypass**

**no voice local-bypass**

**Syntax Description** This command has no arguments or keywords.

**Command Default** Local calls bypass the DSP.

**Command Modes** Global configuration

**Command History Release Modification** 11.3(1)MA This command was introduced. 12.0(7)XK This command was implemented on the Cisco 2600 series, Cisco 3600 series, and Cisco MC3810. 12.1(2)T This command was integrated into Cisco IOS Release 12.1(2)T.

### **Usage Guidelines** Local calls (calls between voice ports on a router or concentrator) normally bypass the DSP to minimize use of system resources. Use the **no** form of the **voice local-bypass** command if you need to direct local calls through the DSP. Input gain and output attenuation can be configured only if calls are directed through the DSP.

### **Examples** The following example configures a Cisco router to pass local calls through the DSP: no voice local-bypass

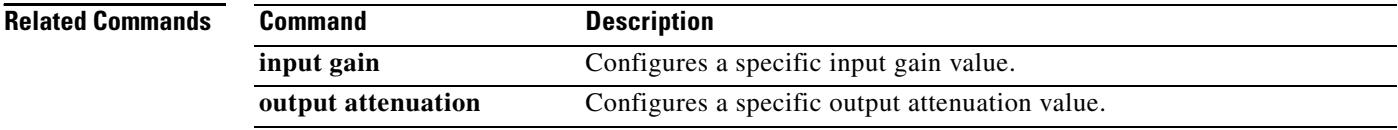

# **voicemail (stcapp-fsd)**

To designate an SCCP telephony control (STC) application feature speed-dial code to speed dial the voice-mail number, use the **voicemail** command in STC application feature speed-dial configuration mode. To return the code to its default, use the **no** form of this command.

**voicemail** *keypad-character*

**no voicemail**

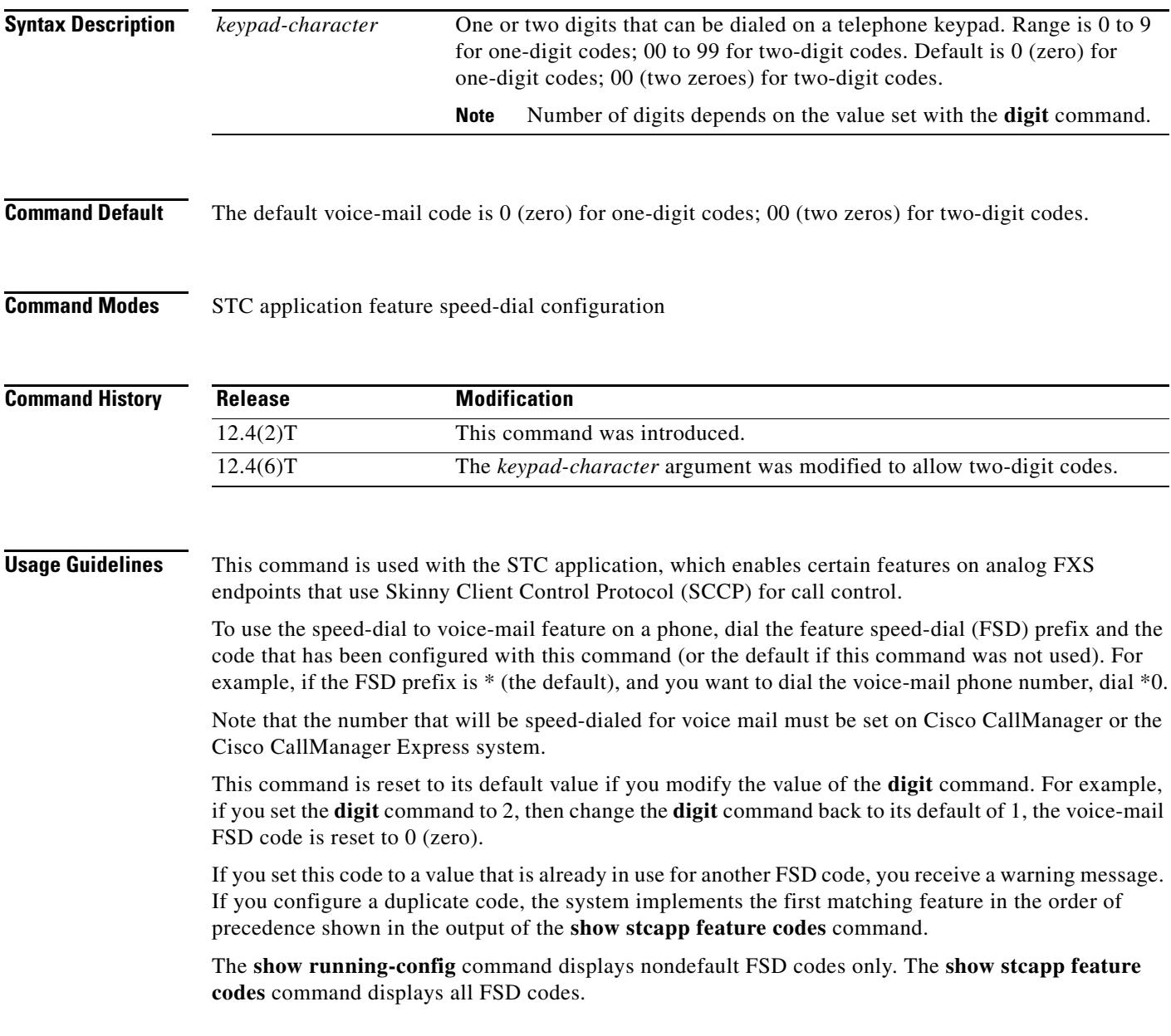

**The Contract of the Contract of the Contract of the Contract of the Contract of the Contract of the Contract o** 

**Examples** The following example sets an FSD prefix of two pound signs (##) and a voice-mail code of 8. After these values have been configured, a phone user presses ##8 to dial the voice-mail number.

```
Router(config)# stcapp feature speed-dial
Router(stcapp-fsd)# prefix ##
Router(stcapp-fsd)# voicemail 8
Router(stcapp-fsd)# exit
```
### **Related Commands Command Description**

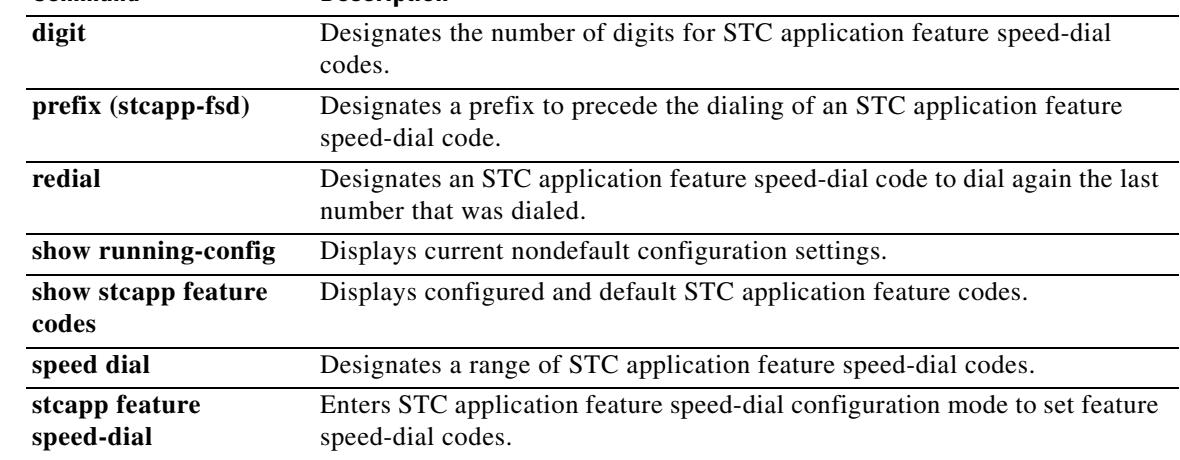

# **voiceport**

To enable a private line automatic ringdown (PLAR) connection for an analog phone, use the **voiceport** command in SCCP PLAR configuration mode. To remove PLAR from the voice port, use the **no** form of this command.

**voiceport** *port-number* **dial** *dial-string* [**digit** *dtmf-digits* [**wait-connect** *wait-msecs*] [**interval** *inter-digit-msecs*]]

**no voiceport** *port-number*

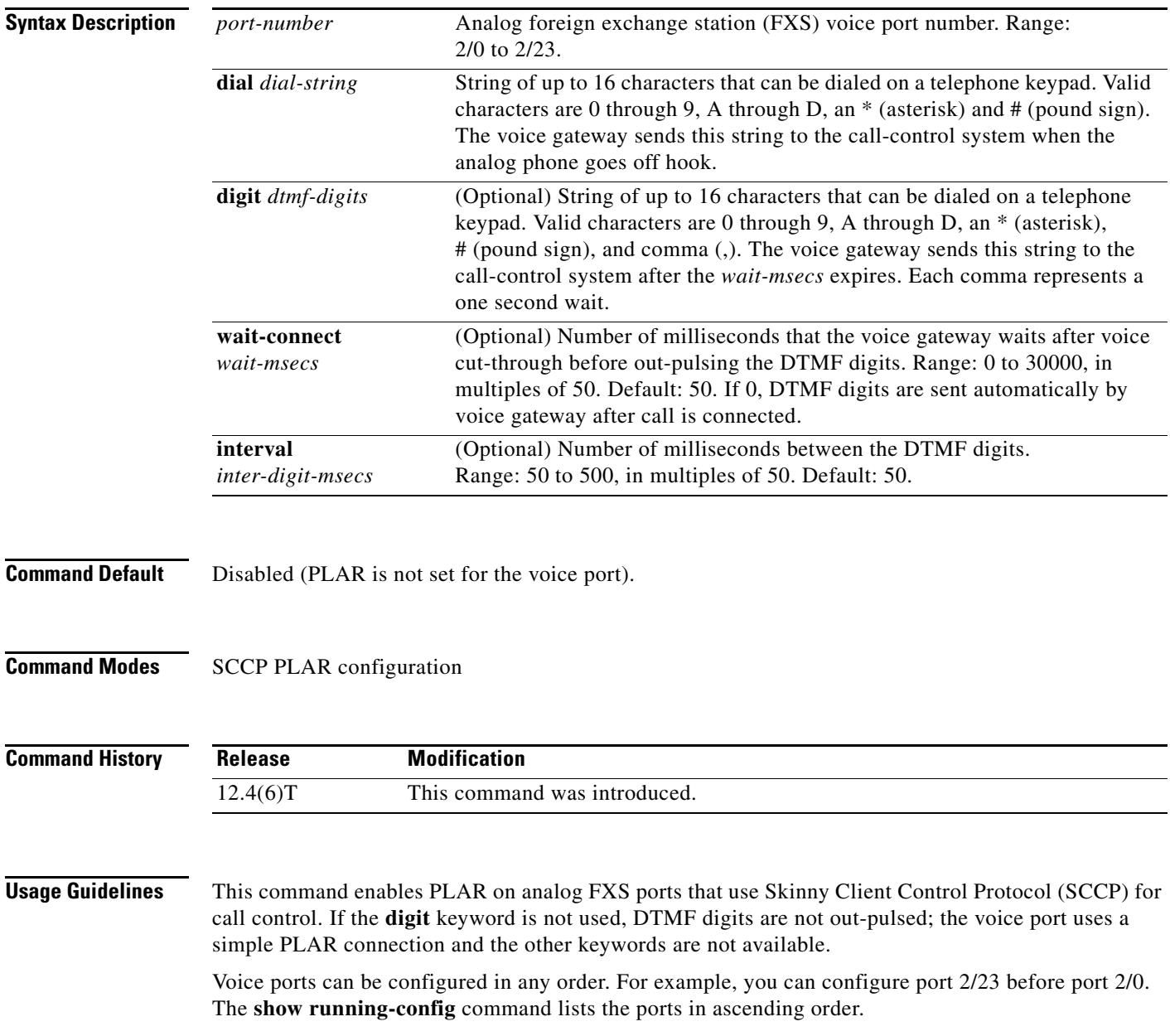

Before a PLAR port can become operational, the STC application must first be enabled in the corresponding dial-peer using the **service stcapp** command. If you configure a port for PLAR before enabling the STC application in the dial peer you receive a warning message.

PLAR phones support most of the same features as normal analog phones. The PLAR phone handles incoming calls and supports hookflash for basic supplementary features such as call transfer, call waiting, and conference. The PLAR phone does not support other features such as call forwarding, redial, speed dial, call park, call pick up from a PLAR phone, AMWI, or caller ID.

**Examples** The following example enables the PLAR feature on port 2/0, 2/1, and 2/3. When a phone user picks up the handset on the analog phone connected to port 2/0, the system automatically rings extension 3660 and after waiting 500 milliseconds, dials 1234. The DTMF digits are out-pulsed to the destination port at an interval of 200 milliseconds.

```
Router(config)# sccp plar
Router(config-sccp-plar)# voiceport 2/0 dial 3660 digit 1234 wait-connect 500 interval 200
Router(config-sccp-plar)# voiceport 2/1 dial 3264 digit 678,,,9*0,,#123 interval 100
Router(config-sccp-plar)# voiceport 2/3 dial 3478 digit 34567 wait-connect 500
```
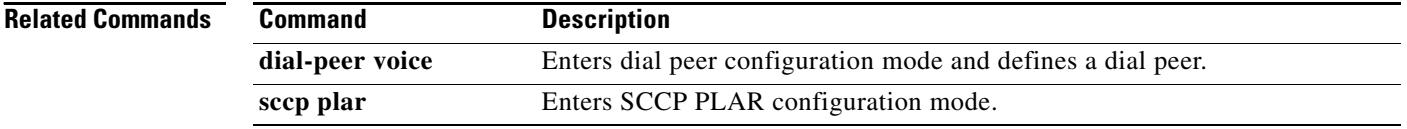

## **voice-port**

To enter voice-port configuration mode, use the **voice-port** command in global configuration mode.

### **Cisco 1750 and Cisco 1751**

**voice-port** *slot-number/port*

### **Cisco 2600 series, Cisco 3600 Series, and Cisco 7200 Series**

**voice-port** {*slot-number*/*subunit-number*/*port* | *slot*/*port*:*ds0-group-no*}

### **Cisco 2600 and Cisco 3600 Series with a High-Density Analog Network Module (NM-HDA)**

**voice-port** {*slot-number*/*subunit-number*/*port*}

### **Cisco AS5300**

**voice-port** *controller-number***:D**

### **Syntax Description Cisco 1750 and Cisco 1751**

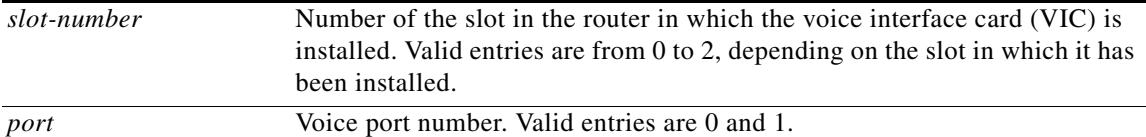

### **Cisco 2600 series, Cisco 3600 Series, and Cisco 7200 Series**

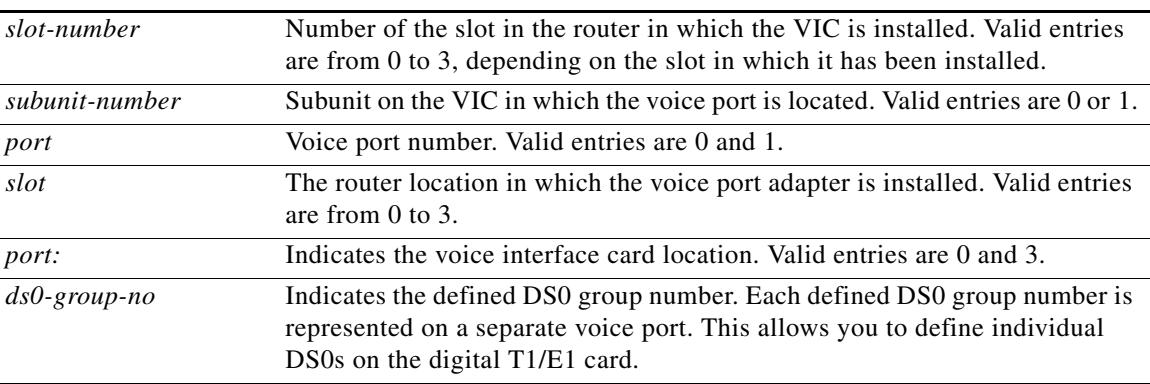

### **Cisco AS5300:**

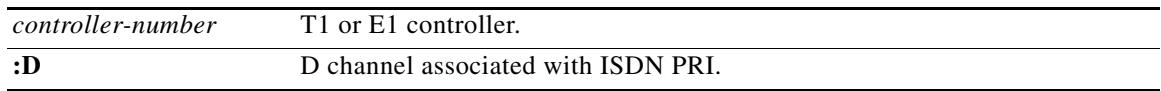

### **Command Default** No default behavior or values

**Command Modes** Global configuration

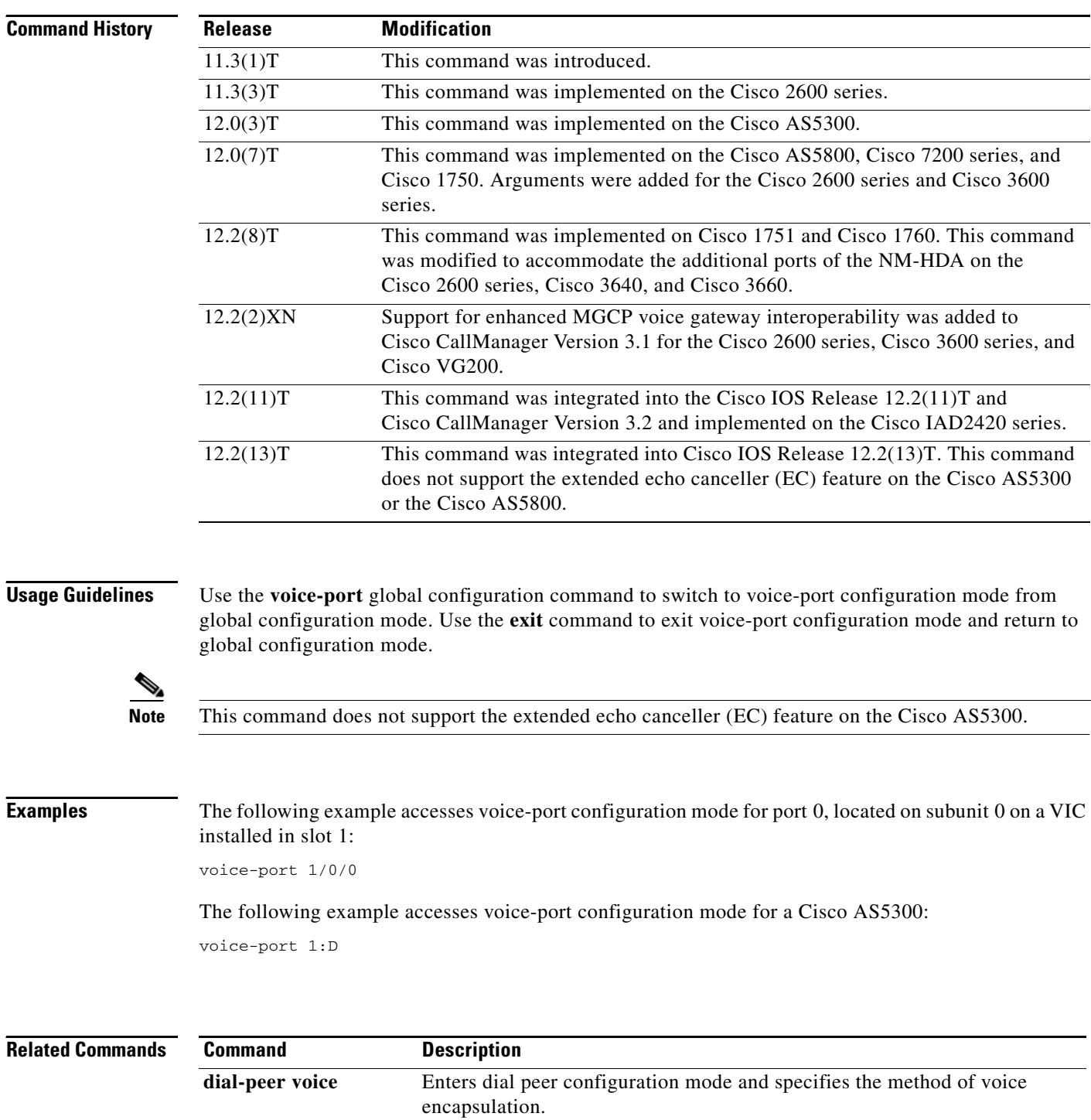

 $\blacksquare$ 

 $\mathbf l$ 

# **voice-port (MGCP profile)**

The **voice-port** (MGCP profile) command is replaced by the **port** (MGCP profile) command in Cisco IOS Release 12.2(8)T. See the **port** (MGCP profile) command for more information.

## **voice-port busyout**

To place all voice ports associated with a serial or ATM interface into a busyout state, use the **voice-port busyout** command in interface configuration mode. To remove the busyout state on the voice ports associated with this interface, use the **no** form of this command.

**voice-port busyout**

**no voice-port busyout**

- **Syntax Description** This command has no arguments or keywords.
- **Command Default** The voice ports on the interface are not in busyout state.
- **Command Modes** Interface configuration

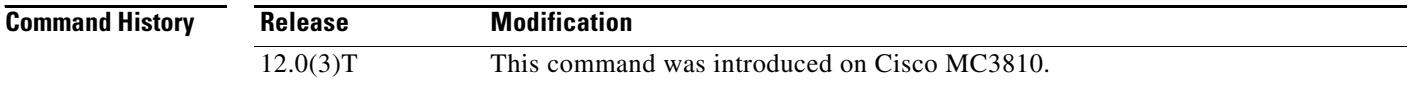

### **Usage Guidelines** This command busies out all voice ports associated with the interface, except any voice ports configured to busy out under specific conditions using the **busyout monitor** and **busyout seize** commands.

**Examples** The following example places the voice ports associated with serial interface 1 into busyout state: interface serial 1

voice-port busyout

The following example places the voice ports associated with ATM interface 0 into busyout state:

interface atm 0 voice-port busyout

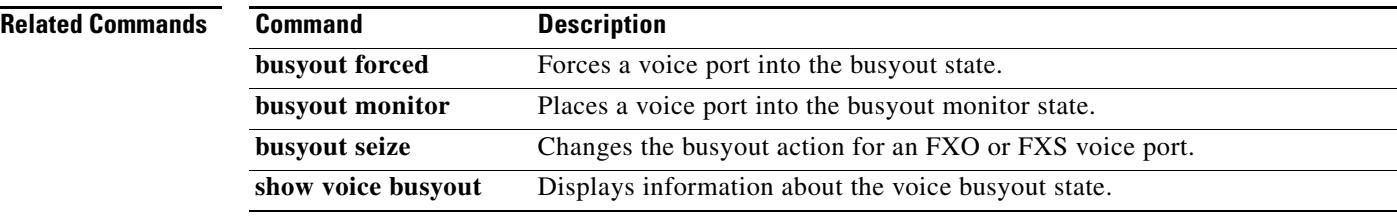

## **voice rtp send-recv**

To establish a two-way voice path when the Real-Time Transport Protocol (RTP) channel is opened, use the **voice rtp send-recv command in** global configuration mode. To reset to the default, use the **no** form of this command.

**voice rtp send-recv**

**no voice rtp send-recv**

**Syntax Description** This command has no arguments or keywords.

**Command Default** The voice path is cut-through in only the backward direction when the RTP channel is opened.

**Command Modes** Global configuration

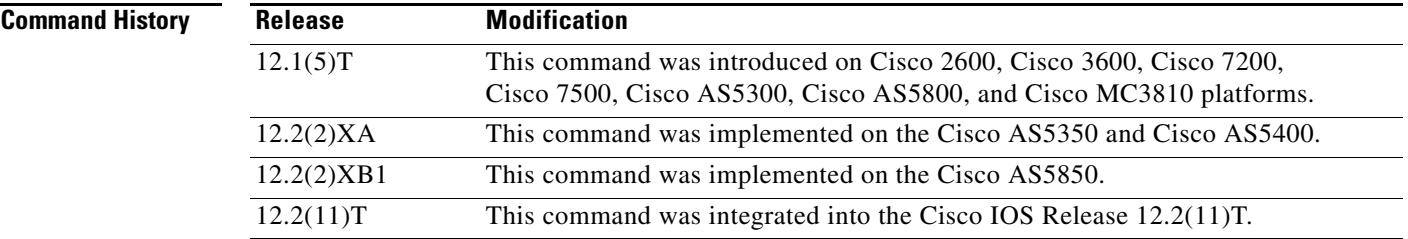

**Usage Guidelines** This command should be enabled only when the voice path must be cut-through (established) in both the backward and forward directions before a Connect message is received from the destination switch. This command affects all VoIP calls when it is enabled.

**Examples** The following example enables the voice path to cut-through in both directions when the RTP channel is opened:

voice rtp send-recv

## **voice service**

To enter voice-service configuration mode and to specify a voice-encapsulation type, use the **voice service** command in global configuration mode.

**voice service** {**pots** | **voatm** | **vofr** | **voip**}

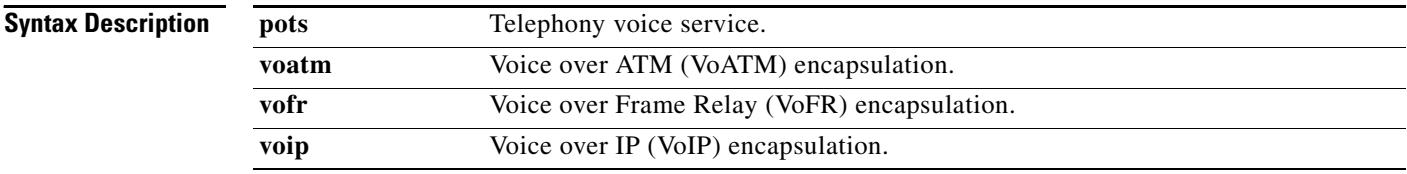

### **Command Default** No default behavior or values

### **Command Modes** Global configuration

### **Command History Release Modification** 12.1(1)XA This command was introduced on the Cisco MC3810. 12.1(2)T This command was integrated into Cisco IOS Release 12.1(2)T. 12.1(3)T This command was integrated into Cisco IOS Release 12.1(3)T for VoIP on the Cisco 2600 series and the Cisco 3600 series. 12.1(3)XI This command was implemented on the Cisco AS5300. 12.1(5)T This command was integrated into Cisco IOS Release 12.1(5)T. 12.1(5)XM This command was implemented on the Cisco AS5800. 12.1(5)XM2 This command was implemented on the Cisco AS5350 and Cisco AS5400. 12.2(2)XB1 This command was implemented on the Cisco AS5850. 12.2(2)T This command was integrated into Cisco IOS Release 12.2(2)T and implemented on the Cisco 7200 series. 12.2(11)T This command was implemented on the Cisco AS5350, Cisco AS5400, Cisco AS5800, and Cisco AS5850.

**Usage Guidelines** Voice-service configuration mode is used for packet telephony service commands that affect the gateway globally.

**Examples** The following example enters voice-service configuration mode for VoATM service commands: voice service voatm

a ka

# **voice source-group**

To define a source IP group for voice calls, use the **voice source-group** command in global configuration mode. To delete the source IP group, use the **no** form of this command.

**voice source-group** *name*

**no voice source-group** *name*

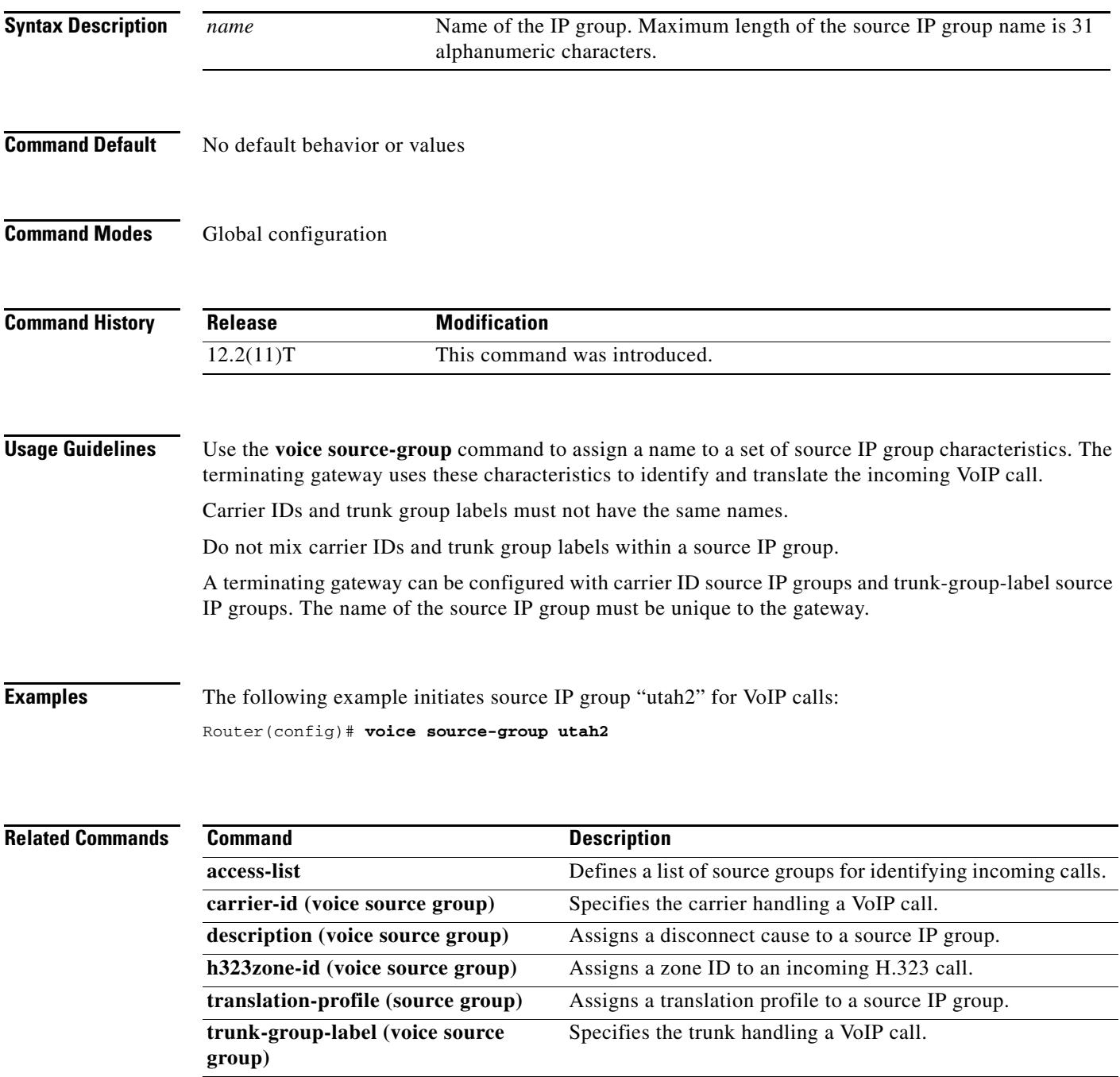

# **voice statistics accounting method**

To enable voice accounting statistics to be collected for a specific accounting method list and to specify the pass criteria for call legs, use the **voice statistics accounting method** command in global configuration mode. To disable the collection of statistics for the accounting method, use the **no** form of this command.

**voice statistics accounting method** *method-list-name* **pass** {**start-interim-stop** | **start-stop** | **stop-only**}

**no voice statistics accounting method** *method-list-name* **pass** {**start-interim-stop** | **start-stop** | **stop-only**}

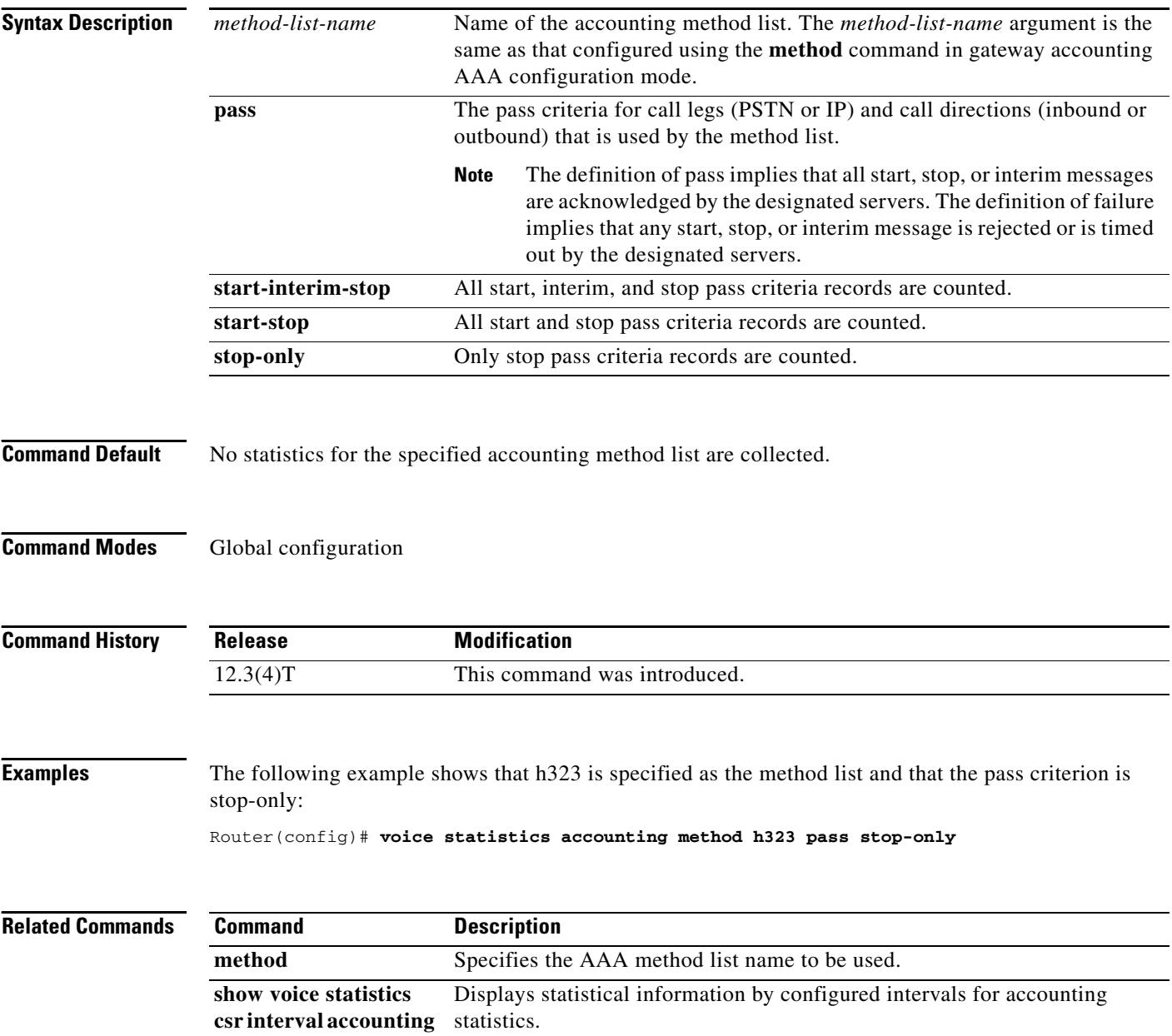

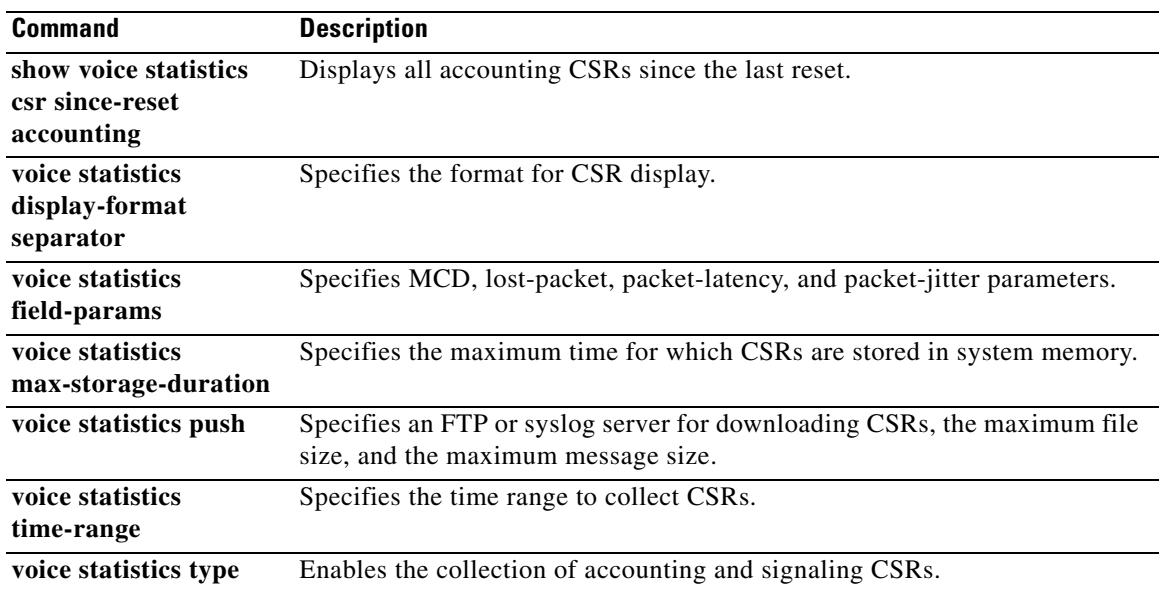

# **voice statistics display-format separator**

To configure the display format of the statistics on the gateway, use the **voice statistics display-format separator** command in global configuration mode. To return the display format of the statistics to the default value, use the **no** form of this command.

**voice statistics display-format separator** {**space** | **tab** | **new-line** | **char** *char*}

**no voice statistics display-format separator** {**space** | **tab** | **new-line** | **char** *char*}

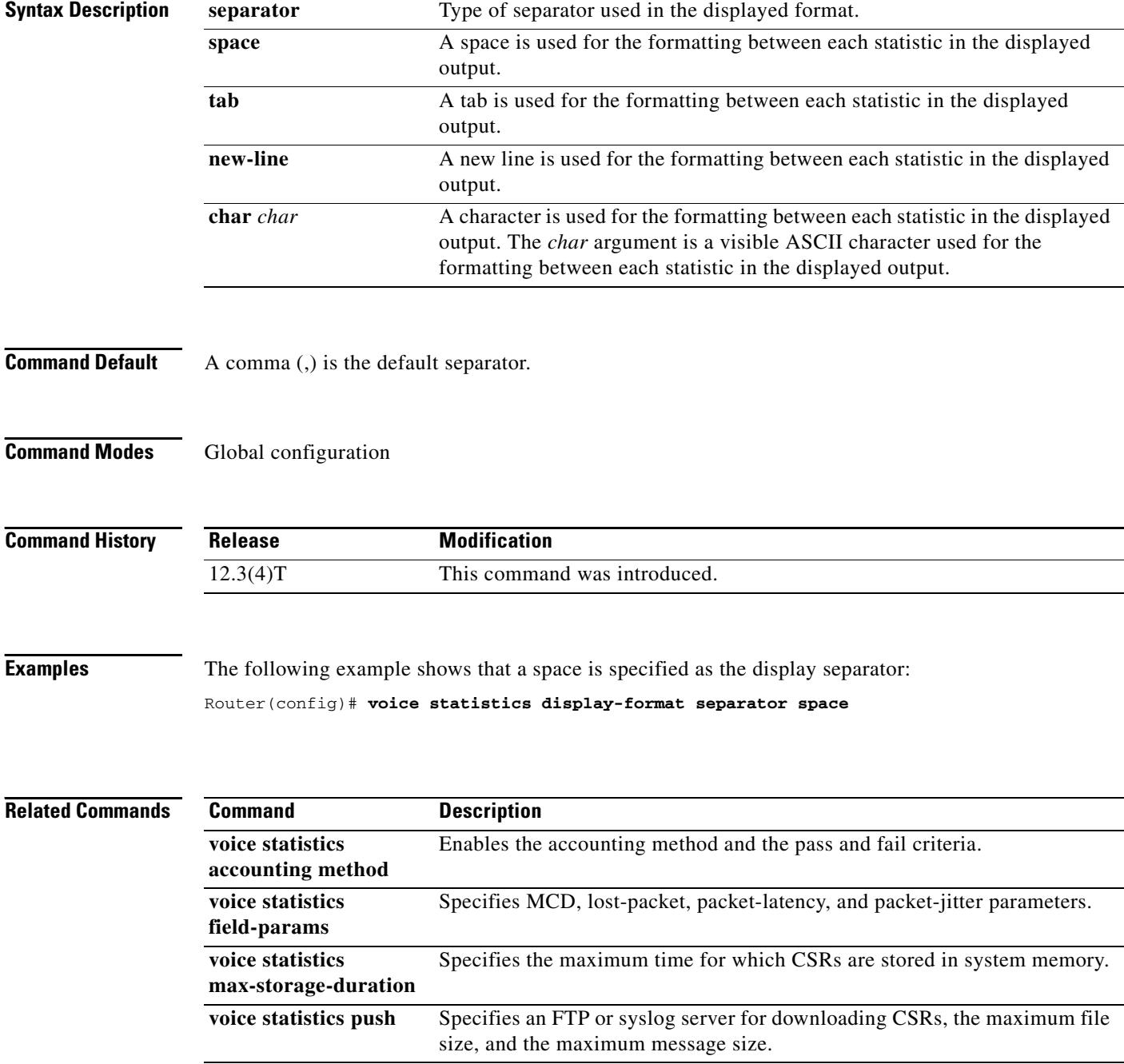

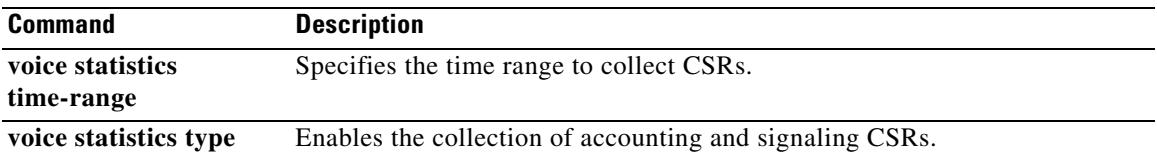

# **voice statistics field-params**

To configure the parameters of call statistics fields on the gateway, use the **voice statistics field-params** command in global configuration mode. To return the call statistics parameters to the default values, use the **no** form of this command.

- **voice statistics field-params** {**mcd** *value* | **lost-packet** *value* | **packet-latency** *value* | **packet-jitter** *value*}
- **no voice statistics field-params** {**mcd** *value* | **lost-packet** *value* | **packet-latency** *value* | **packet-jitter** *value*}

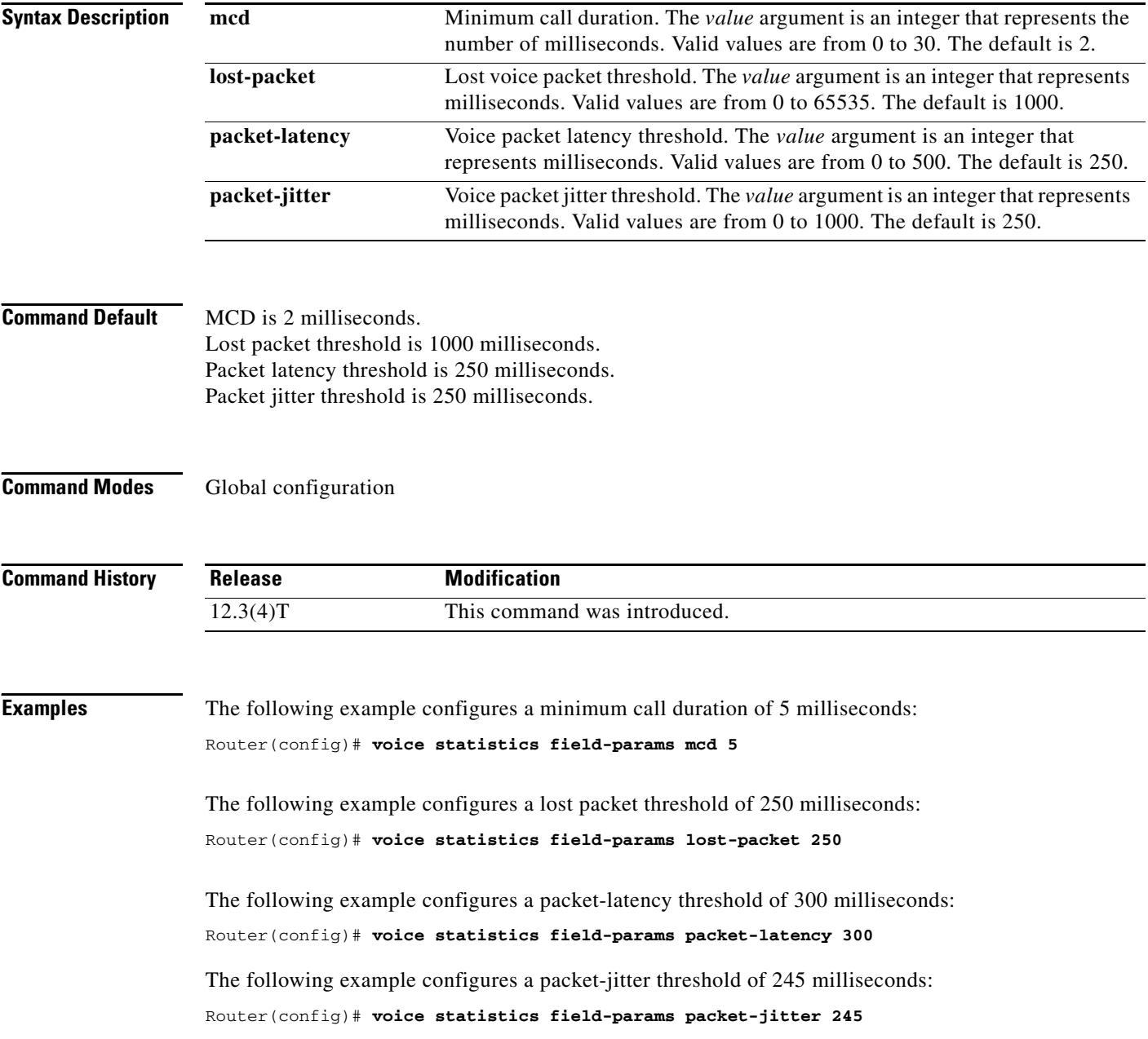

### **Related Commands C**

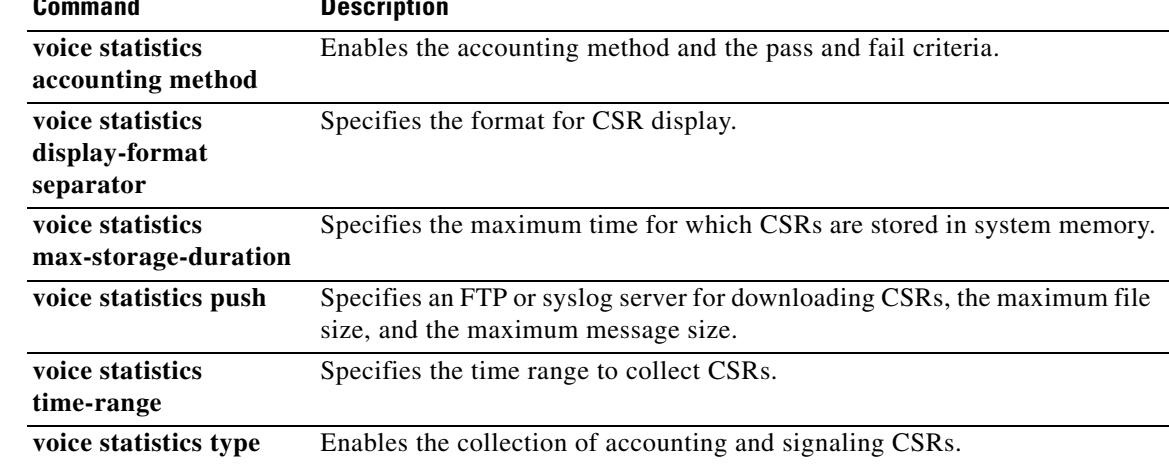

# **voice statistics max-storage-duration**

To configure the maximum amount of time for which collected statistics are stored in the system memory of the gateway, use the **voice statistics max-storage-duration** command in global configuration mode. To remove the configured maximum storage duration, use the **no** form of this command.

**voice statistics max-storage-duration** {**day** *value* | **hour** *value* | **minute** *value*}

**no voice statistics max-storage-duration** {**day** *value* | **hour** *value* | **minute** *value*}

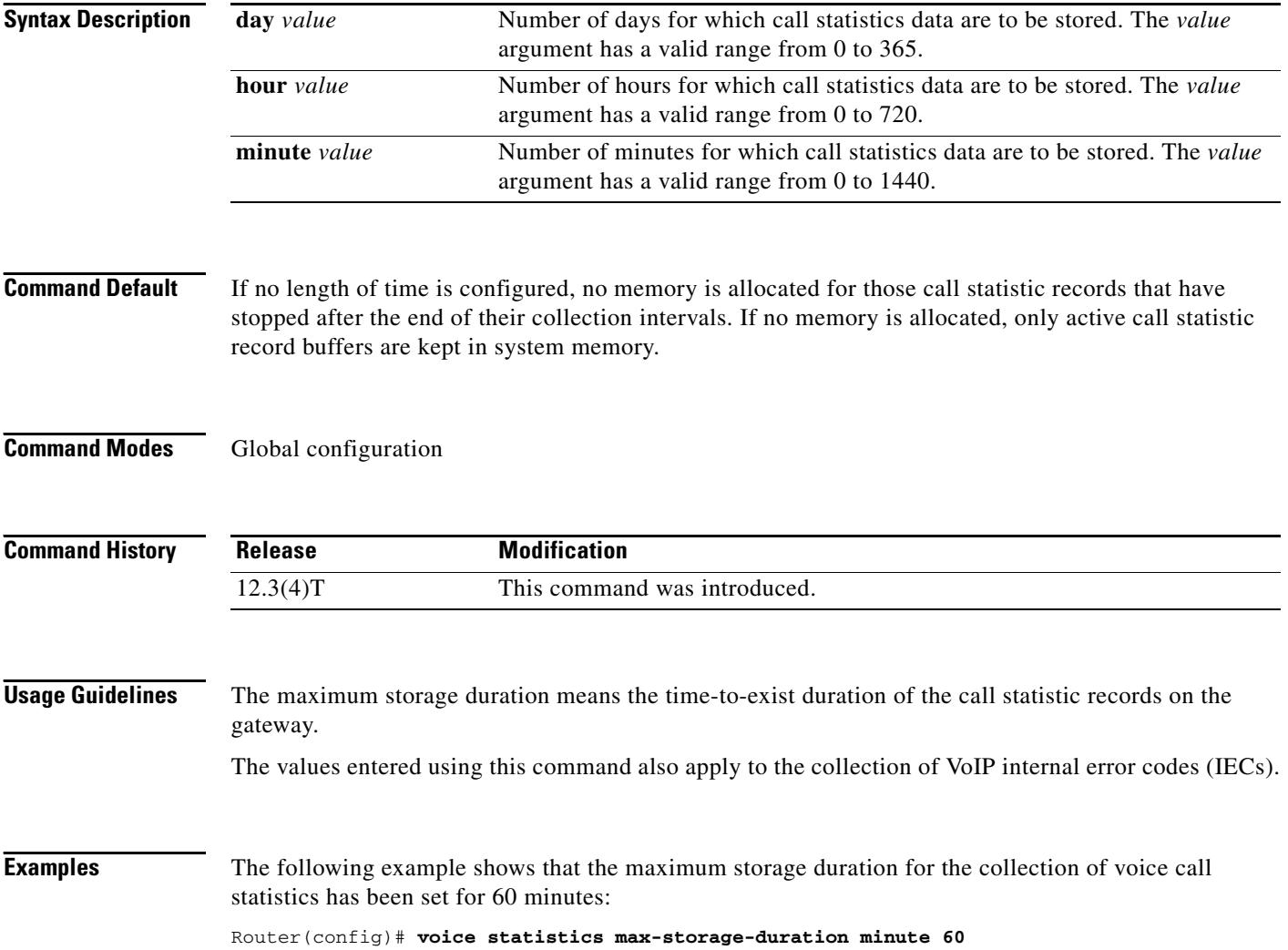

### **Related Commands**

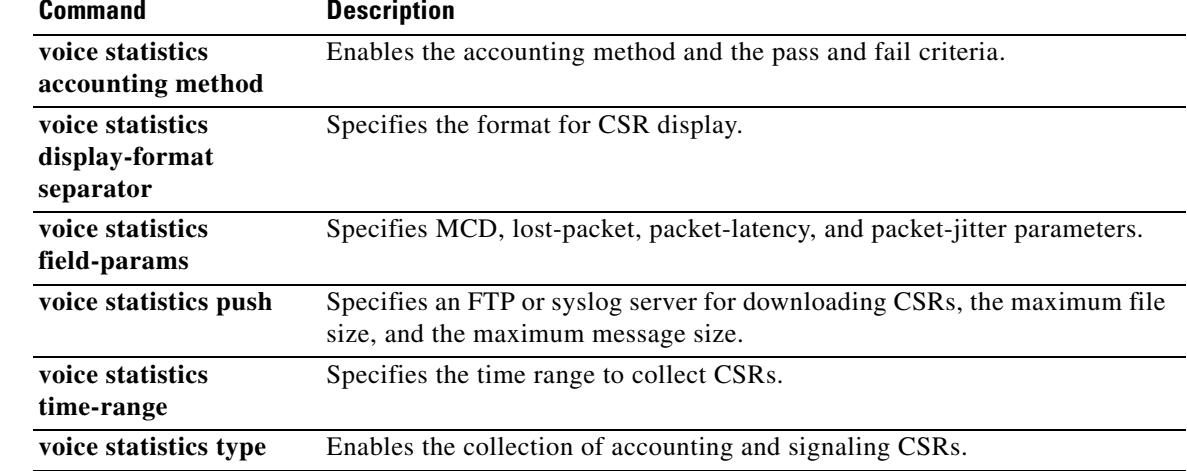

# **voice statistics push**

To configure the method for pushing signaling statistics, VoIP AAA accounting statistics, or Cisco internal error codes (IECs) to an FTP or syslog server, use the **voice statistics push** command in global configuration mode. To disable the configured push method, use the **no** form of this command.

**voice statistics push** {**ftp url** *ftp-url* [**max-file-size** *value*]} | {**syslog** [**max-msg-size** *value*]}

**no voice statistics push** {**ftp url** *ftp-url* [**max-file-size** *value*]} | {**syslog** [**max-msg-size** *value*]}

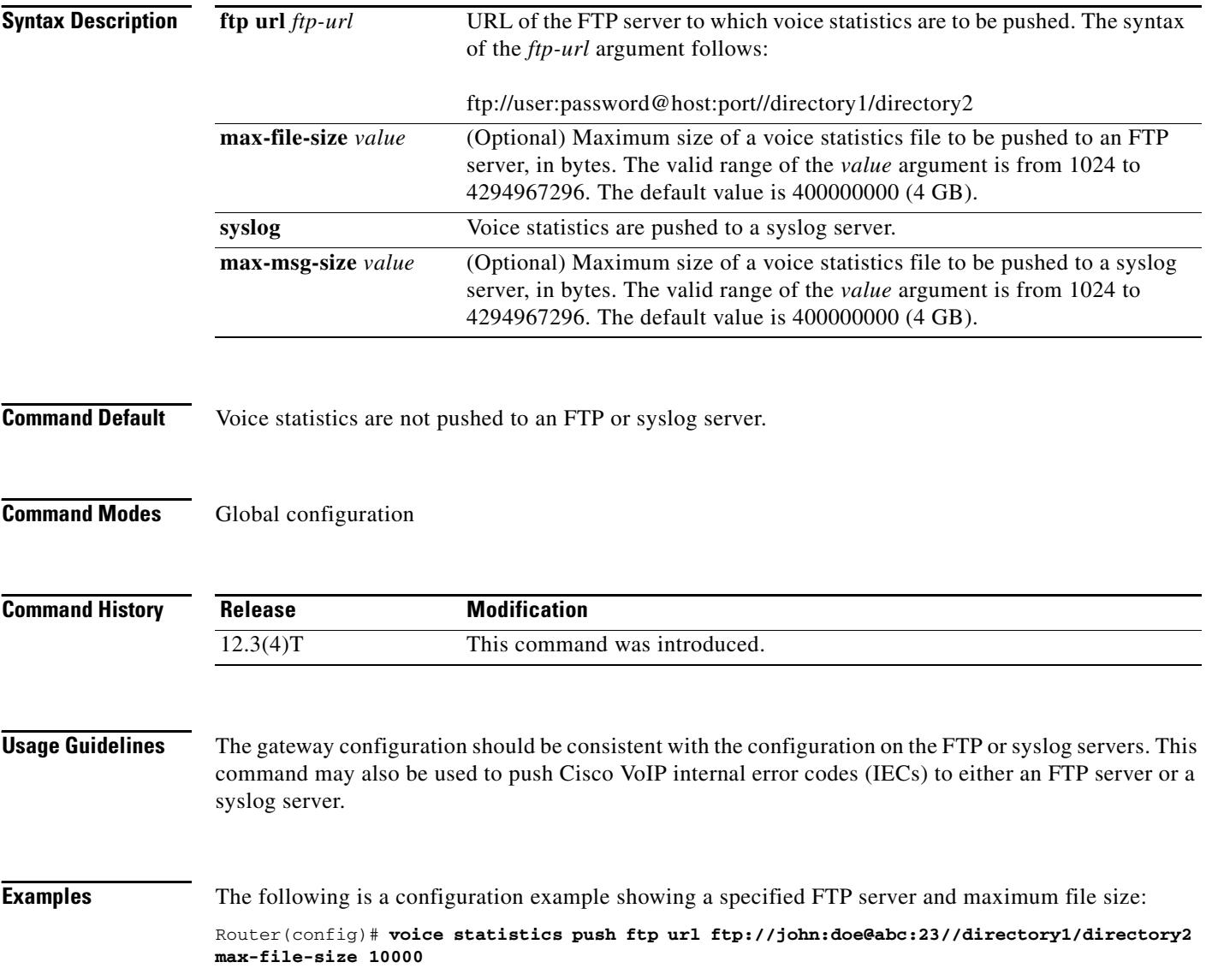

### **Related Commands**

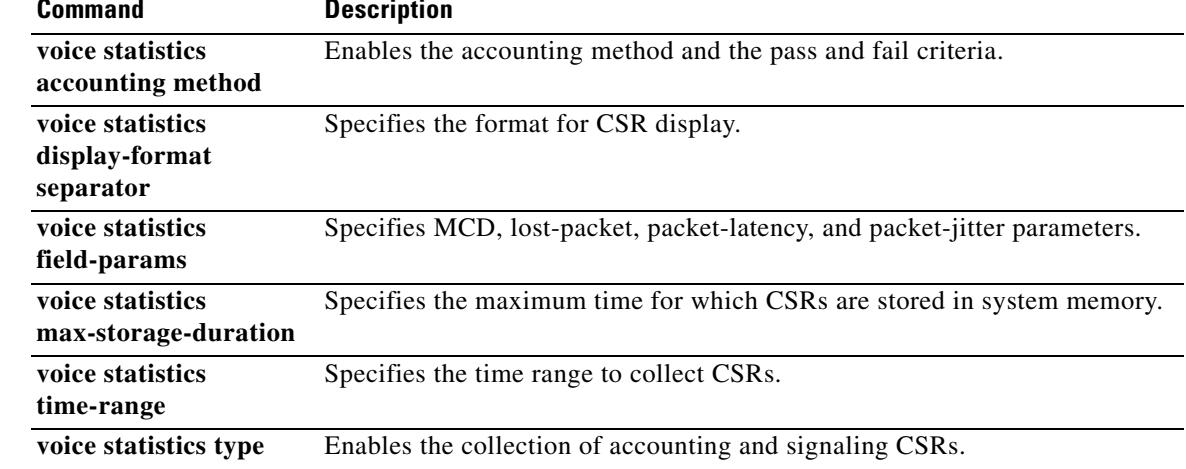

## **voice statistics time-range**

To specify a time range to collect statistics from the gateway on a periodic basis, since the last reset, or for a specific time duration , use the **voice statistics time-range** command in global configuration mode. To disable the time-range settings, use the **no** form of this command.

### **Statistics Collection on a Periodic Basis**

- **voice statistics time-range periodic** *interval* **start** *hh***:***mm* {**days-of-week** *{***Monday** *|* **Tuesday** *|* **Wednesday** *|* **Thursday** *|* **Friday** *|* **Saturday** *|* **Sunday** *|* **daily** *|* **weekdays** *|* **weekend***}} [***end** *hh***:***mm {***days-of-week** *{***Monday** *|* **Tuesday** *|* **Wednesday** *|* **Thursday** *|* **Friday** *|* **Saturday** *|* **Sunday***}}]*
- **no voice statistics time-range periodic** *interval* **start** *hh***:***mm* {**days-of-week** *{***Monday** *|* **Tuesday** *|* **Wednesday** *|* **Thursday** *|* **Friday** *|* **Saturday** *|* **Sunday** *|* **daily** *|* **weekdays** *|* **weekend***}} [***end** *hh***:***mm {***days-of-week** *{***Monday** *|* **Tuesday** *|* **Wednesday** *|* **Thursday** *|* **Friday** *|* **Saturday** *|* **Sunday***}}]*

**Statistics Collection Since the Last Reset or Reboot of the Gateway**

**voice statistics time-range since-reset**

**no voice statistics time-range since-reset**

### **Statistics Collection at a Specific Time Duration**

**voice statistics time-range specific start** *hh***:***mm day month year end hh***:***mm day month year*

**no voice statistics time-range specific start** *hh***:***mm day month year end hh***:***mm day month year*

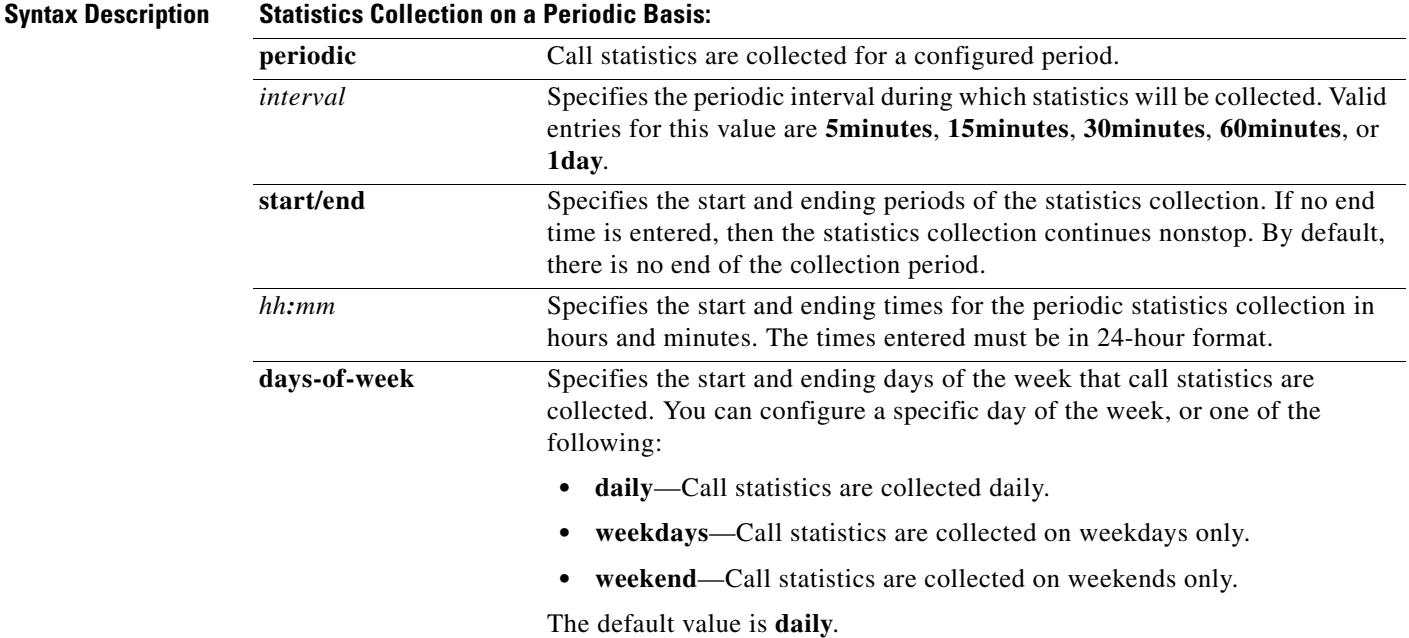

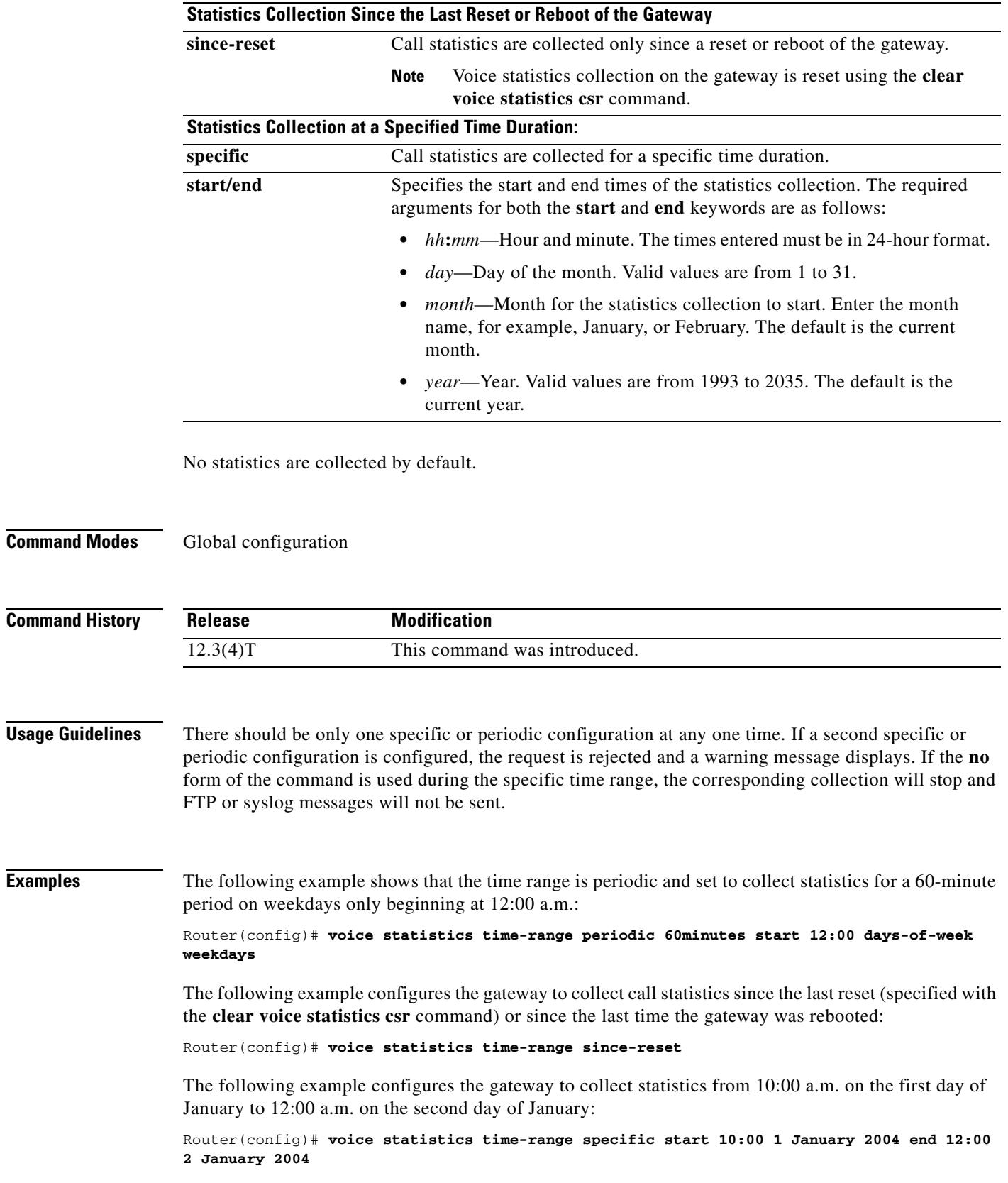

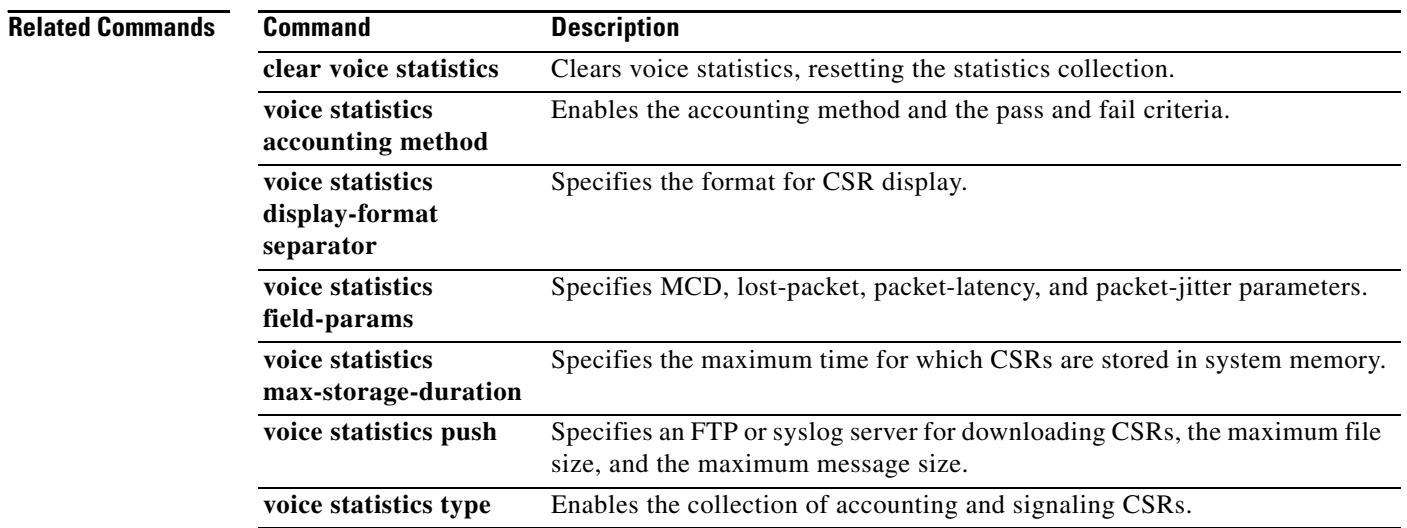

 $\overline{\mathbf{I}}$ 

# **voice statistics type csr**

To configure a gateway to collect VoIP AAA accounting statistics or voice signaling statistics, independently or at the same time, use the **voice statistics type csr** command in global configuration mode. To disable the counters, use the **no** form of this command.

**voice statistics type csr** [**accounting** | **signaling**]

**no voice statistics type csr** [**accounting** | **signaling**]

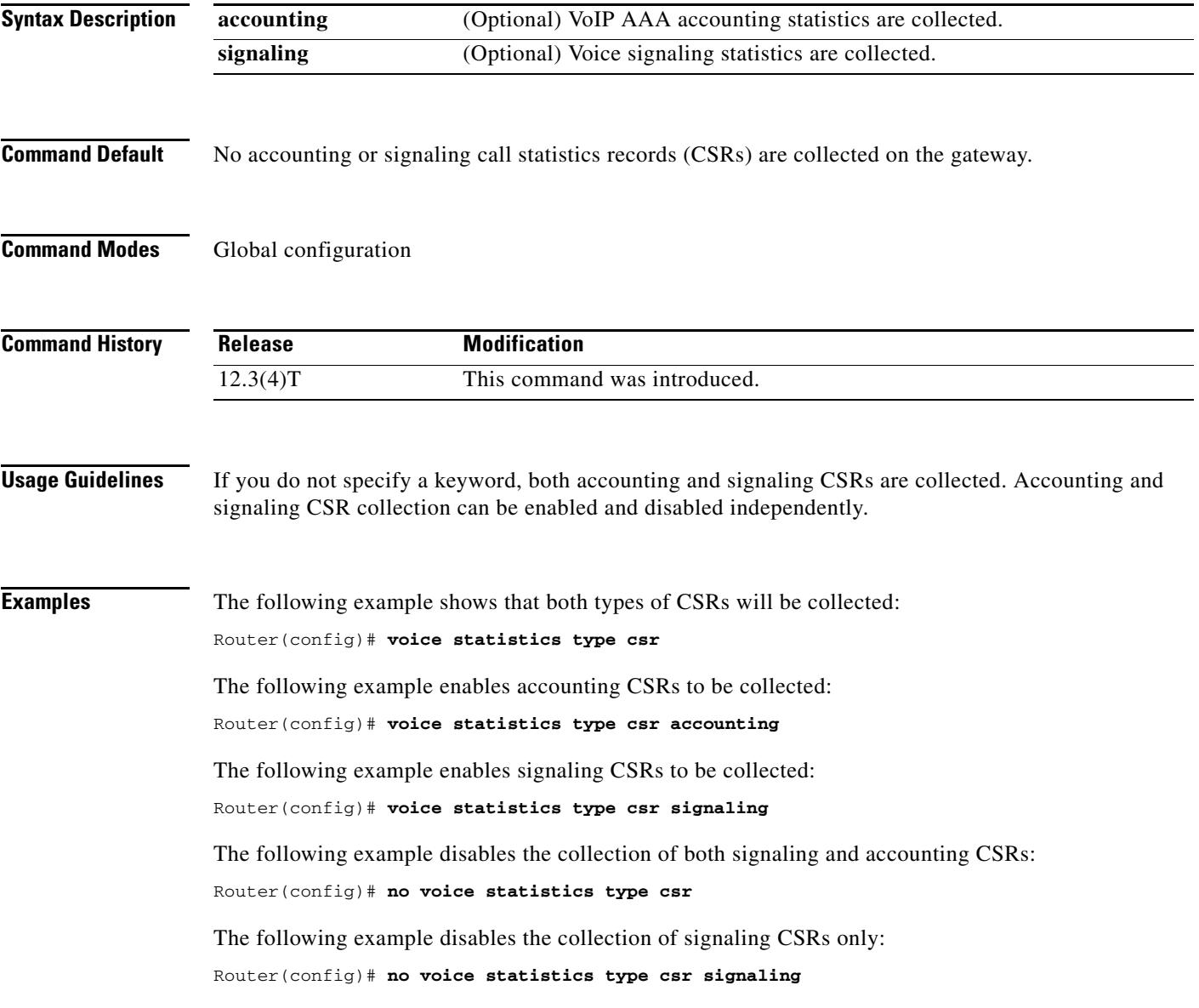

### **Related Comm**

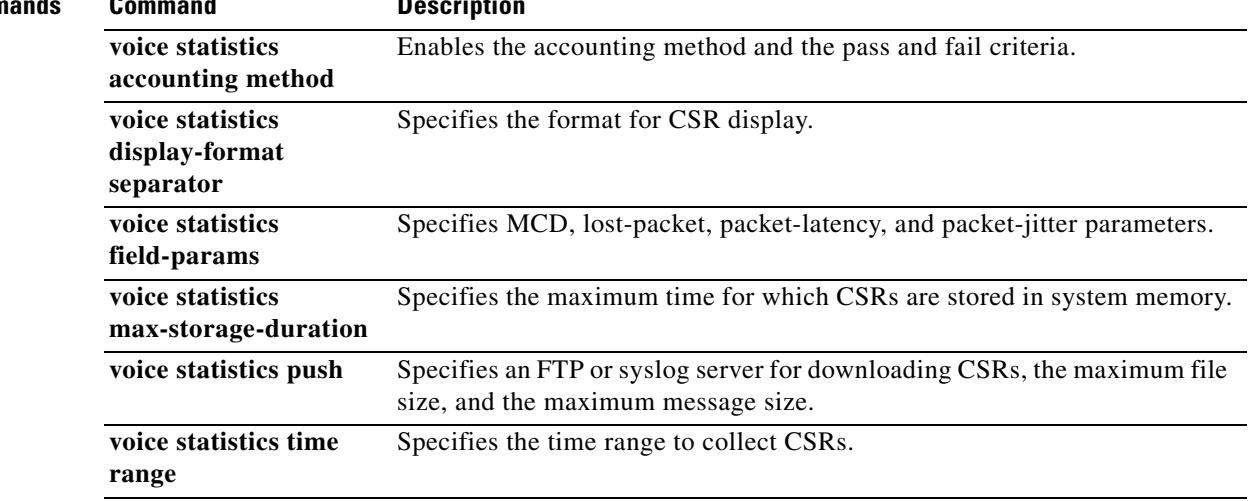

 $\overline{\mathbf{I}}$ 

# **voice statistics type iec**

To enable collection of Internal Error Code (IEC) statistics, use the **voice statistics type iec** command in global configuration mode. To disable IEC statistics collection, use the **no** form of this command.

**voice statistics type iec**

**no voice statistics type iec**

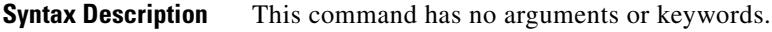

**Command Default** IEC statistics collection is disabled.

**Command Modes** Global configuration

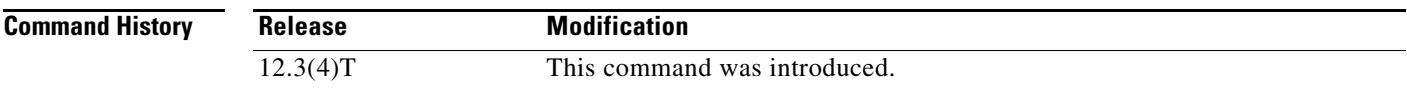

**Examples** The following example enables IEC statistics collection:

router(config)# **voice statistics type iec**

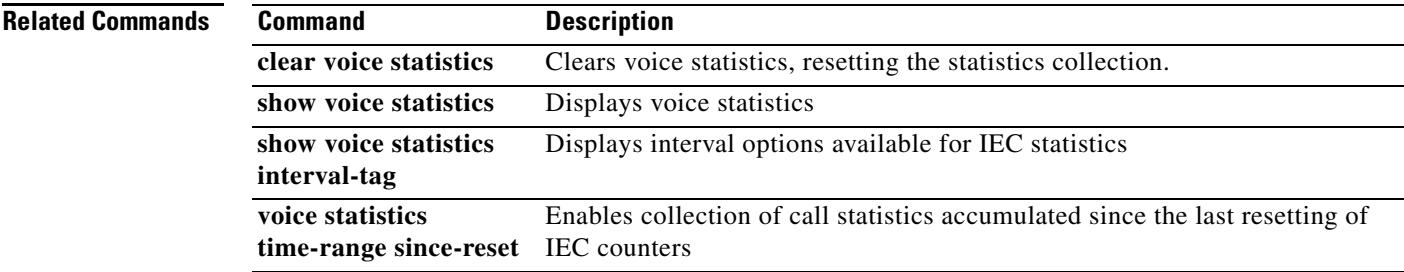

# **voice translation-profile**

To define a translation profile for voice calls, use the **voice translation-profile** command in global configuration mode. To delete the translation profile, use the **no** form of this command.

**voice translation-profile** *name*

**no voice translation-profile** *name*

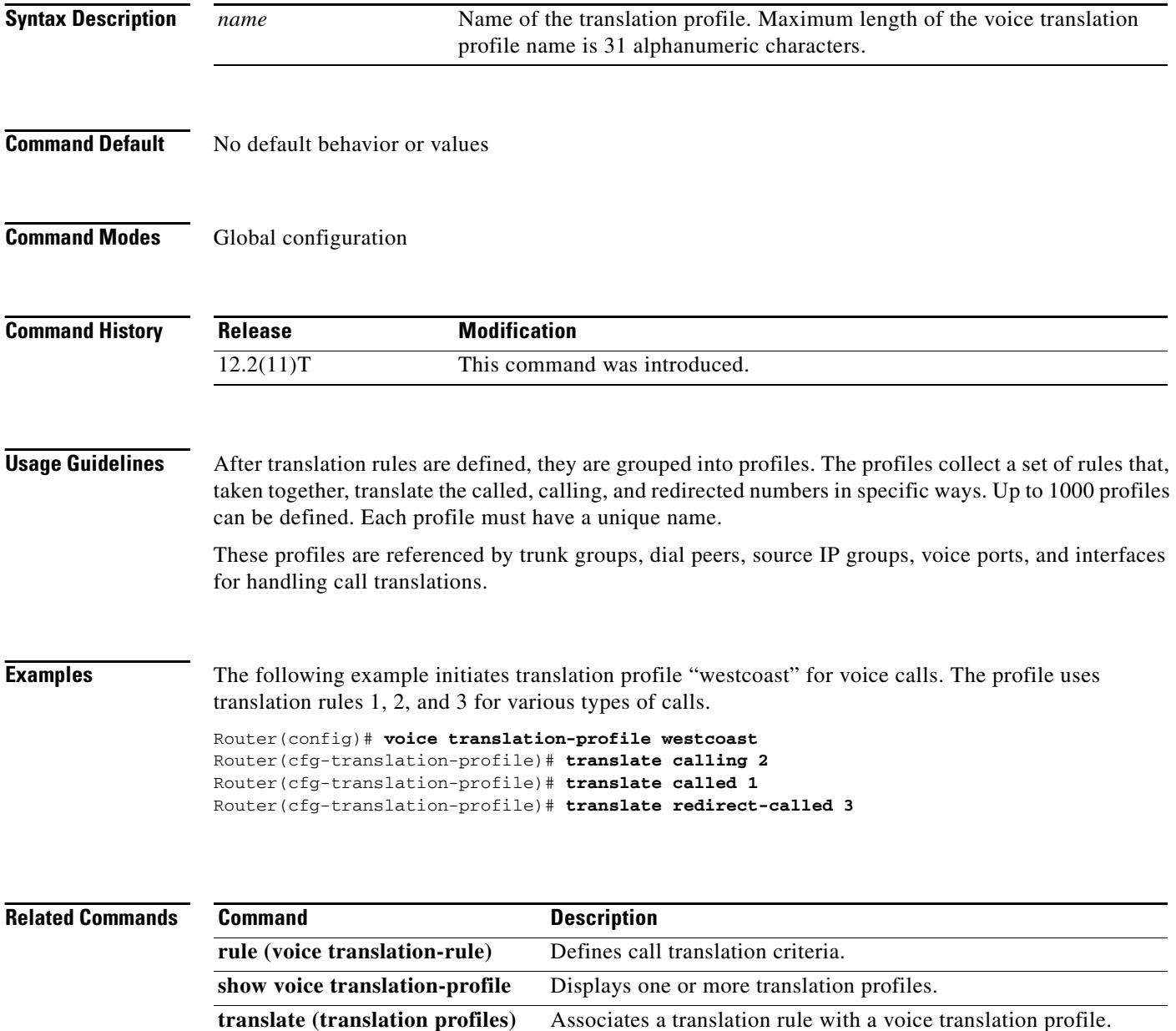

 $\overline{\phantom{a}}$ 

# **voice translation-rule**

To define a translation rule for voice calls, use the **voice translation-rule** command in global configuration mode. To delete the translation rule, use the **no** form of this command.

**voice translation-rule** *number*

**no voice translation-rule** *number*

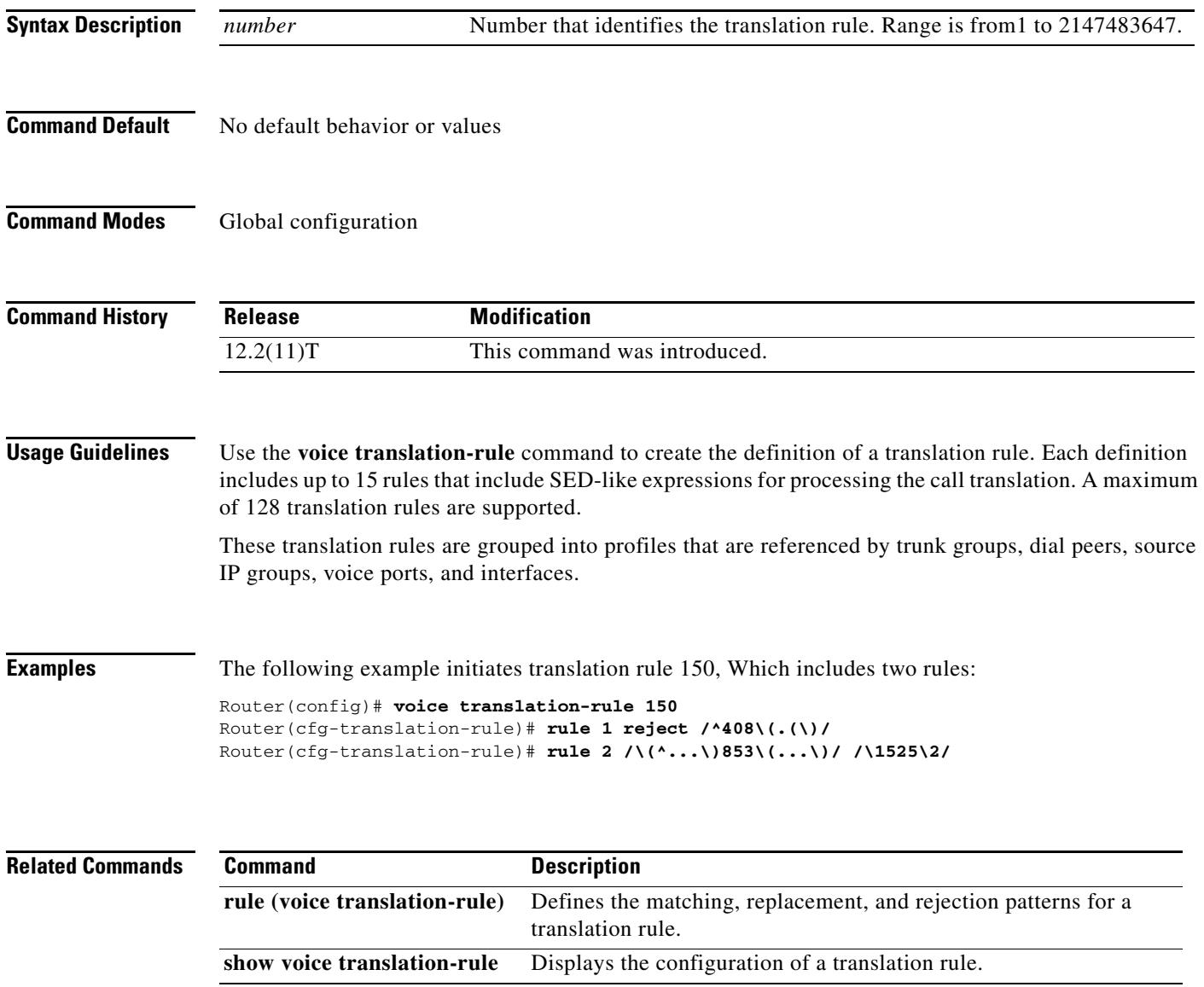

# **voice vad-time**

To change the minimum silence detection time for voice activity detection (VAD), use the **voice vad-time** command in global configuration mode. To reset to the default, use the **no** form of this command.

**voice vad-time** *milliseconds*

**no voice vad-time**

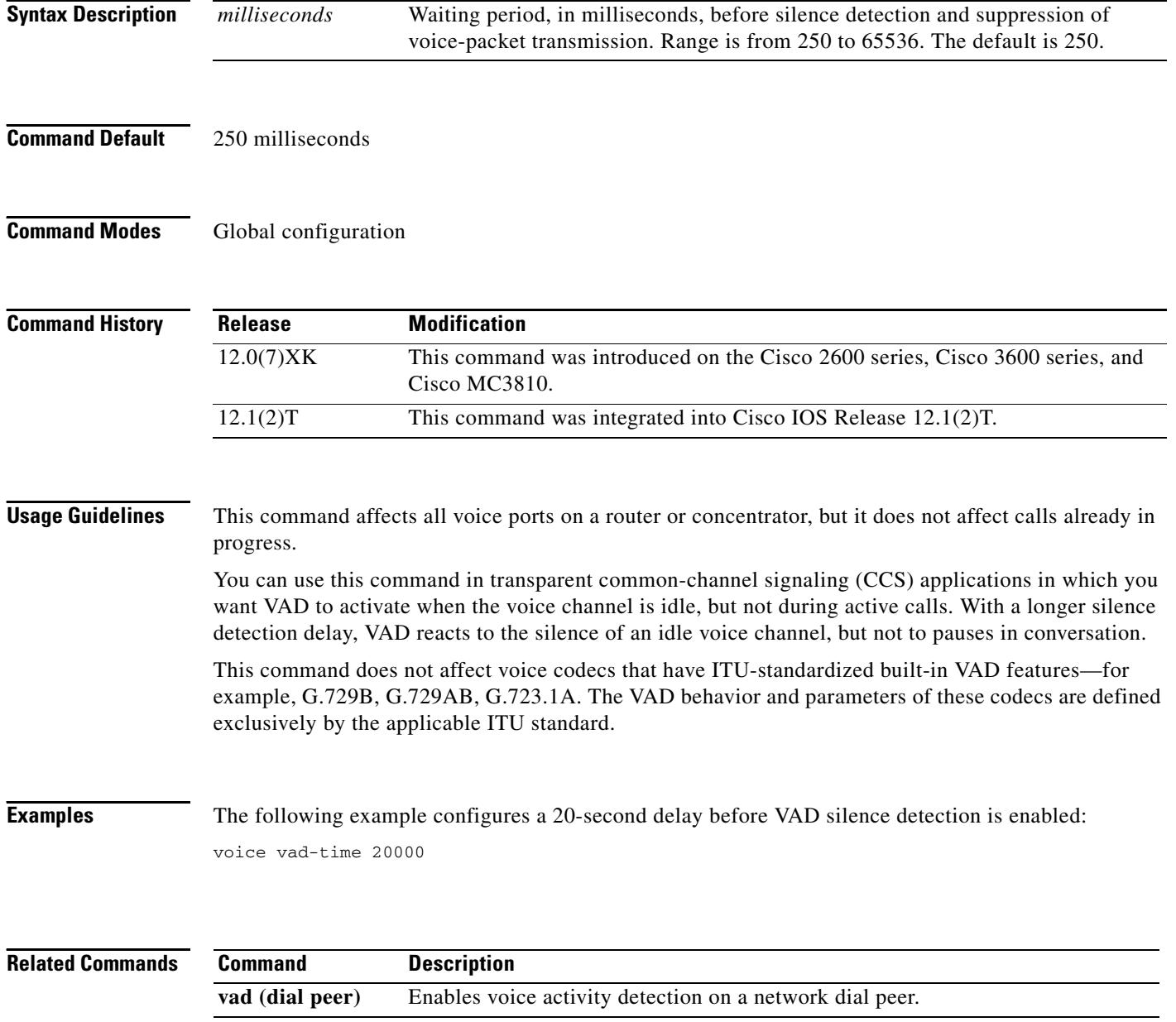

 $\blacksquare$ 

 $\mathbf I$ 

# **voice vrf**

To configure a voice VRF, use the **voice vrf** command in global configuration mode. To remove the voice VRF configuration, use the **no** form of this command.

**voice vrf** *vrfname*

**no voice vrf** *vrfname*

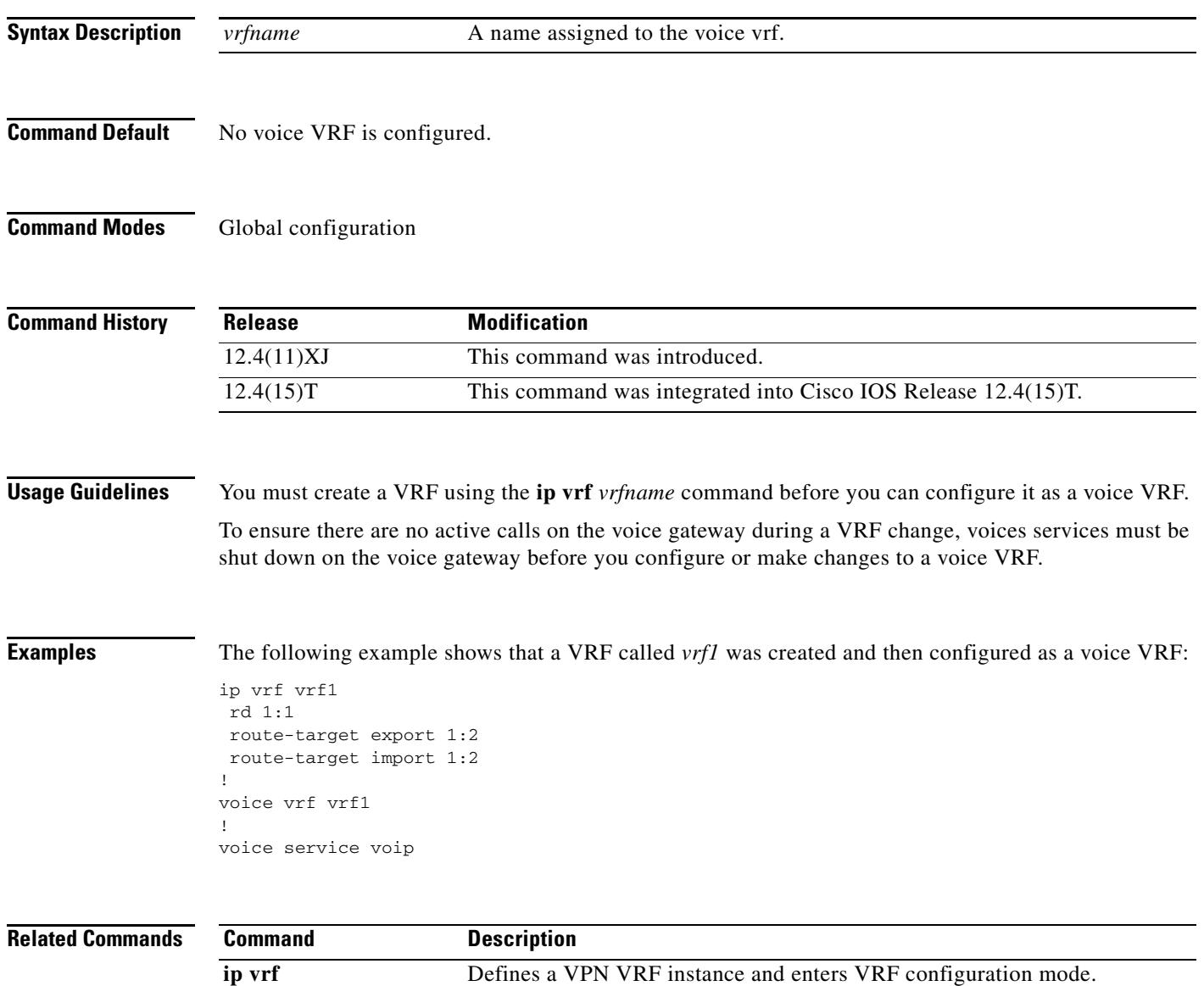

**The Second Second** 

# **voip-incoming translation-profile**

To specify a translation profile for all incoming VoIP calls, use the **voip-incoming translation-profile** command in global configuration mode. To delete the profile, use the **no** form of this command.

**voip-incoming translation-profile** *name*

**no voip-incoming translation-profile** *name*

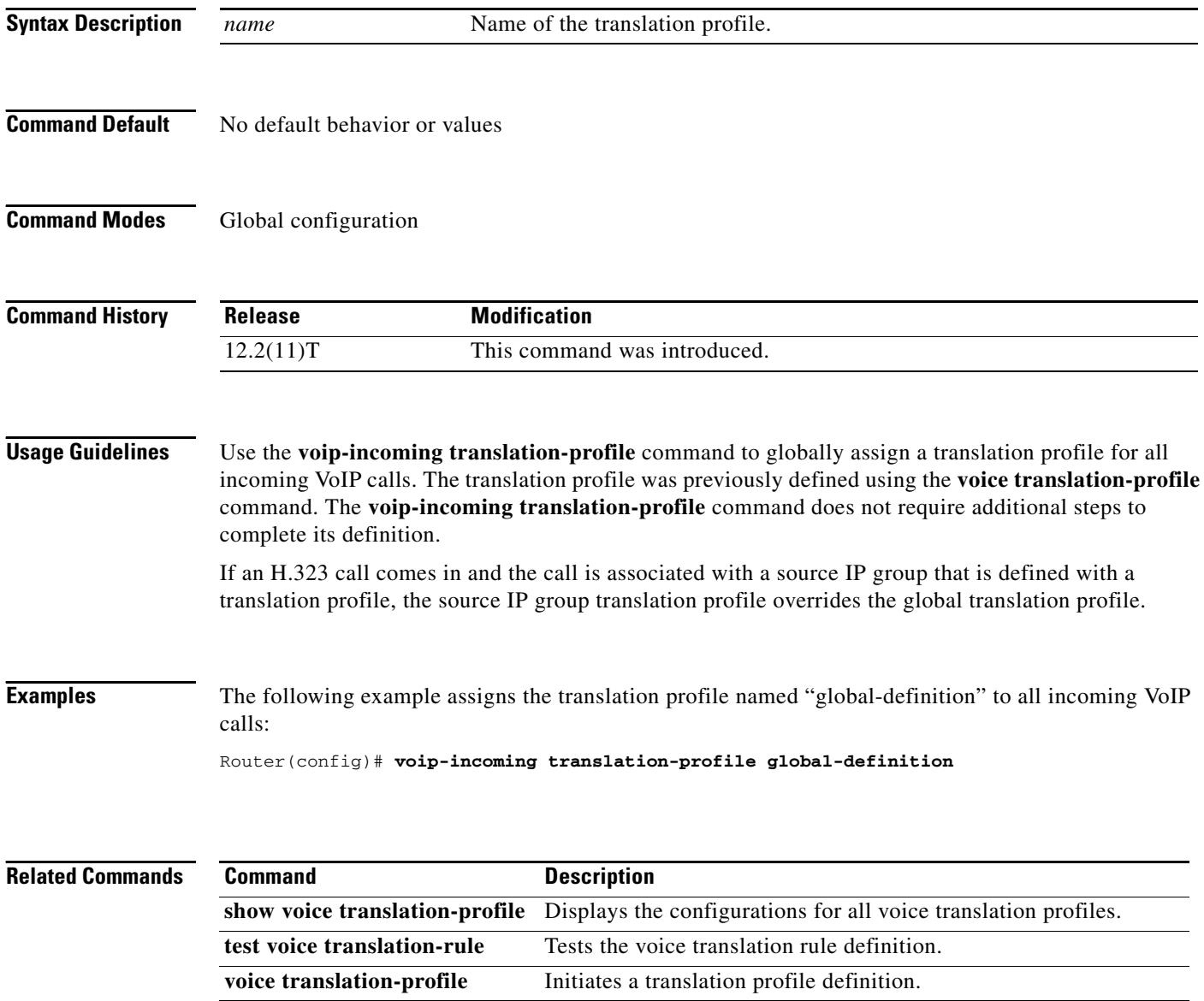

 $\overline{\phantom{a}}$ 

 $\sim$ 

# **voip-incoming translation-rule**

To set the incoming translation rule for calls that originate from H.323-compatible clients, use the **voip-incoming translation-rule** command in global configuration mode. To disable the incoming translation rule, use the **no** form of this command.

**voip-incoming translation-rule** {**calling** | **called**} *name-tag*

**no voip-incoming translation-rule** {**calling** | **called**} *name-tag*

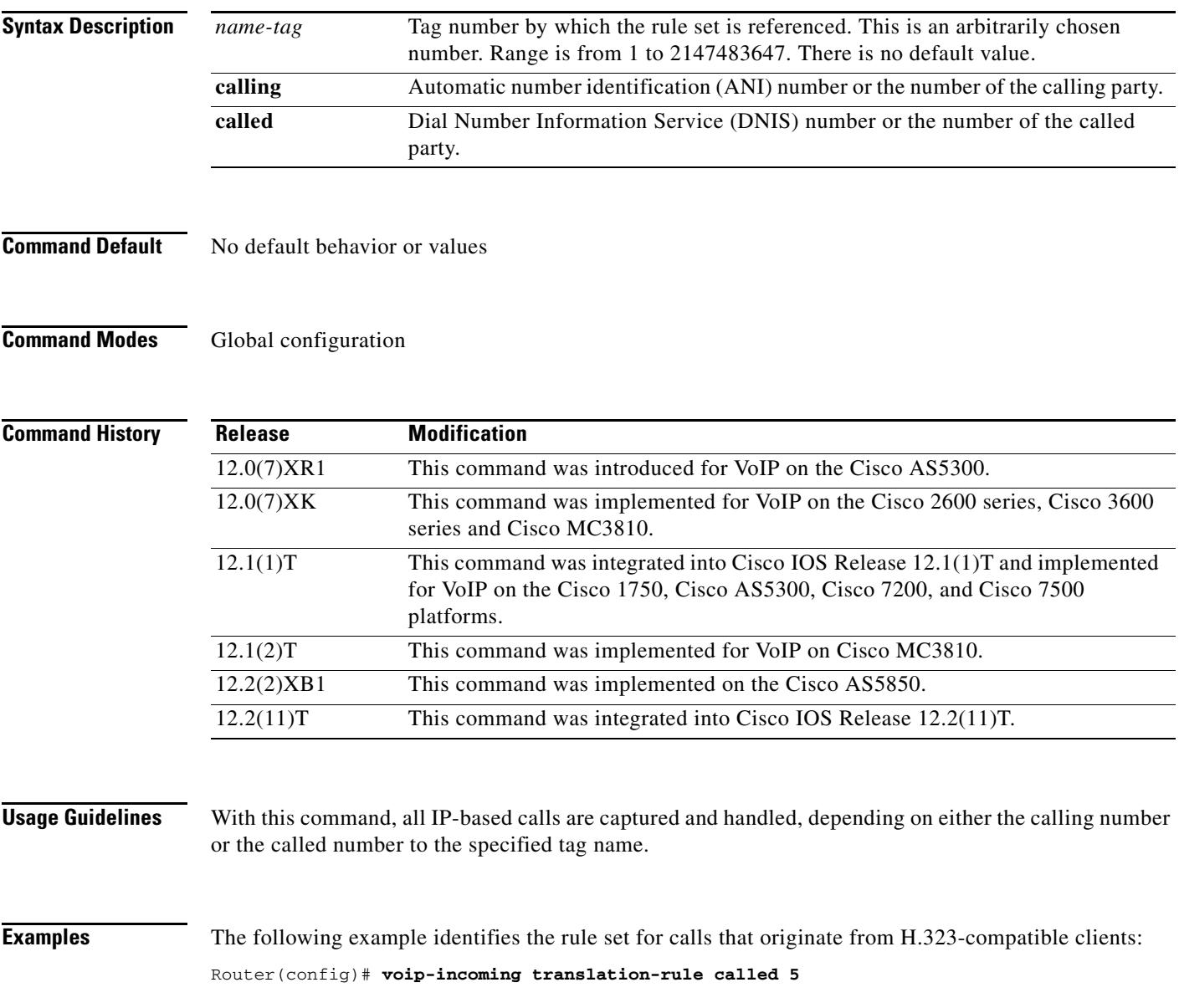
#### **Related Commands**

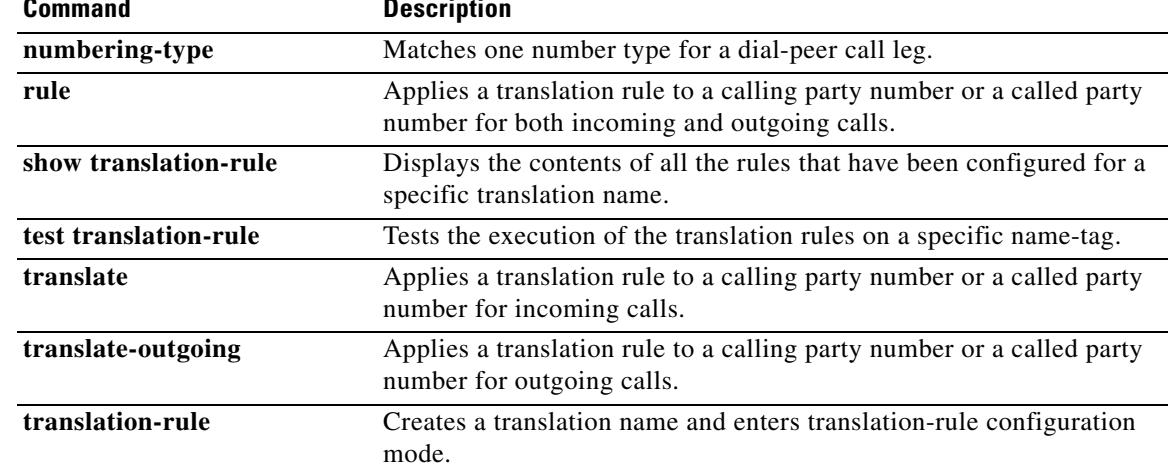

 $\overline{\mathbf{I}}$ 

## **volume**

To set the receiver volume level for a POTS port on a router, use the **volume** command in dial peer voice configuration mode. To reset to the default, use the **no** form of this command.

**volume** *number*

**no volume** *number*

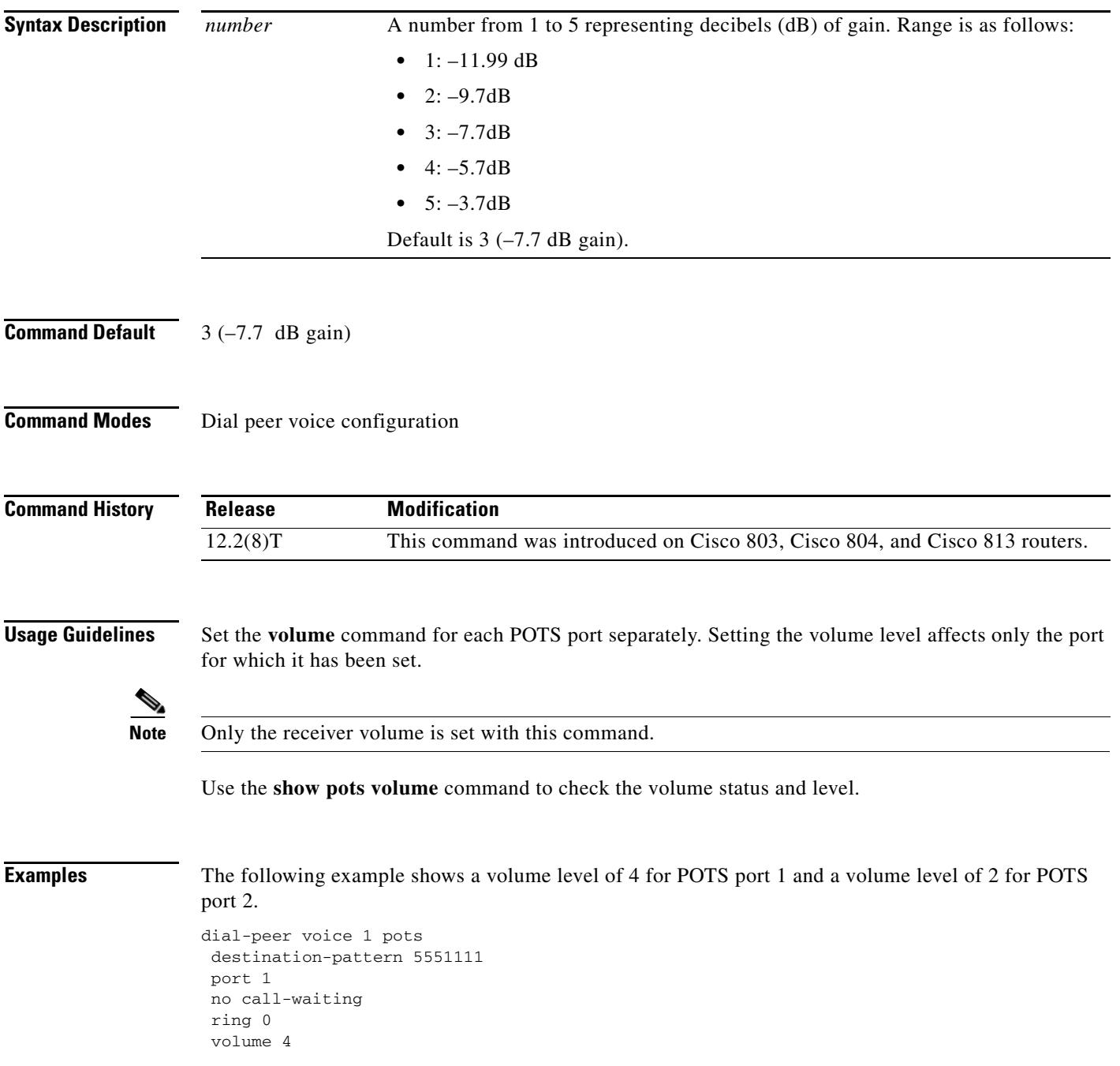

dial-peer voice 2 pots destination-pattern 5552222 port 2 no call-waiting ring 0 volume 2

### **Related Commands**

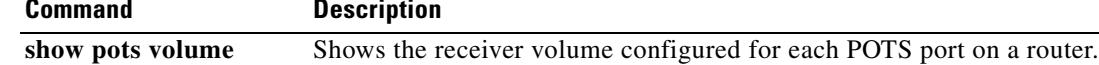

 $\overline{\mathsf{I}}$ 

## **vxml audioerror**

To enable throwing an error event when audio playout fails, use the **vxml audioerror** command in global configuration mode. To return to the default, use the **no** form of this command.

**vxml audioerror**

**no vxml audioerror**

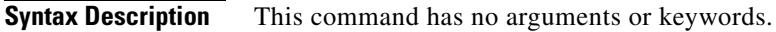

**Command Default** An audio error event, error.badfetch, is not thrown when an audio file cannot be played.

**Command Modes** Global configuration

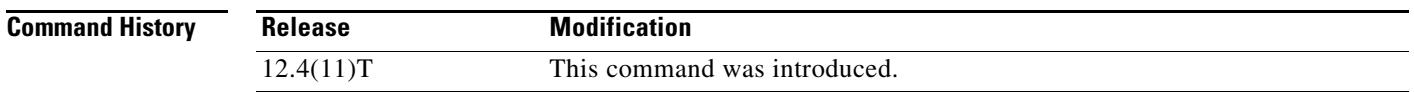

**Usage Guidelines** Entering this command causes an audio error event, error.badfetch, to be thrown when an audio file cannot be played, for instance, because the file is in an unsupported format, the src attribute references an invalid URI, or the expr attribute evaluates to an invalid URI.

> The **vxml audioerror** command overrides the **vxml version 2.0** command, so that if both commands are entered, the audio error event will be thrown when an audio file cannot be played.

**Examples** The following example enables the audio error feature: Router(config)# **vxml audioerror**

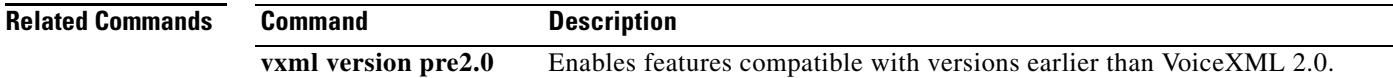

## **vxml tree memory**

To set the maximum memory size for the VoiceXML parser tree, use the **vxml tree memory** command in global configuration mode. To reset to the default, use the **no** form of this command.

**vxml tree memory** *size*

**no vxml tree memory**

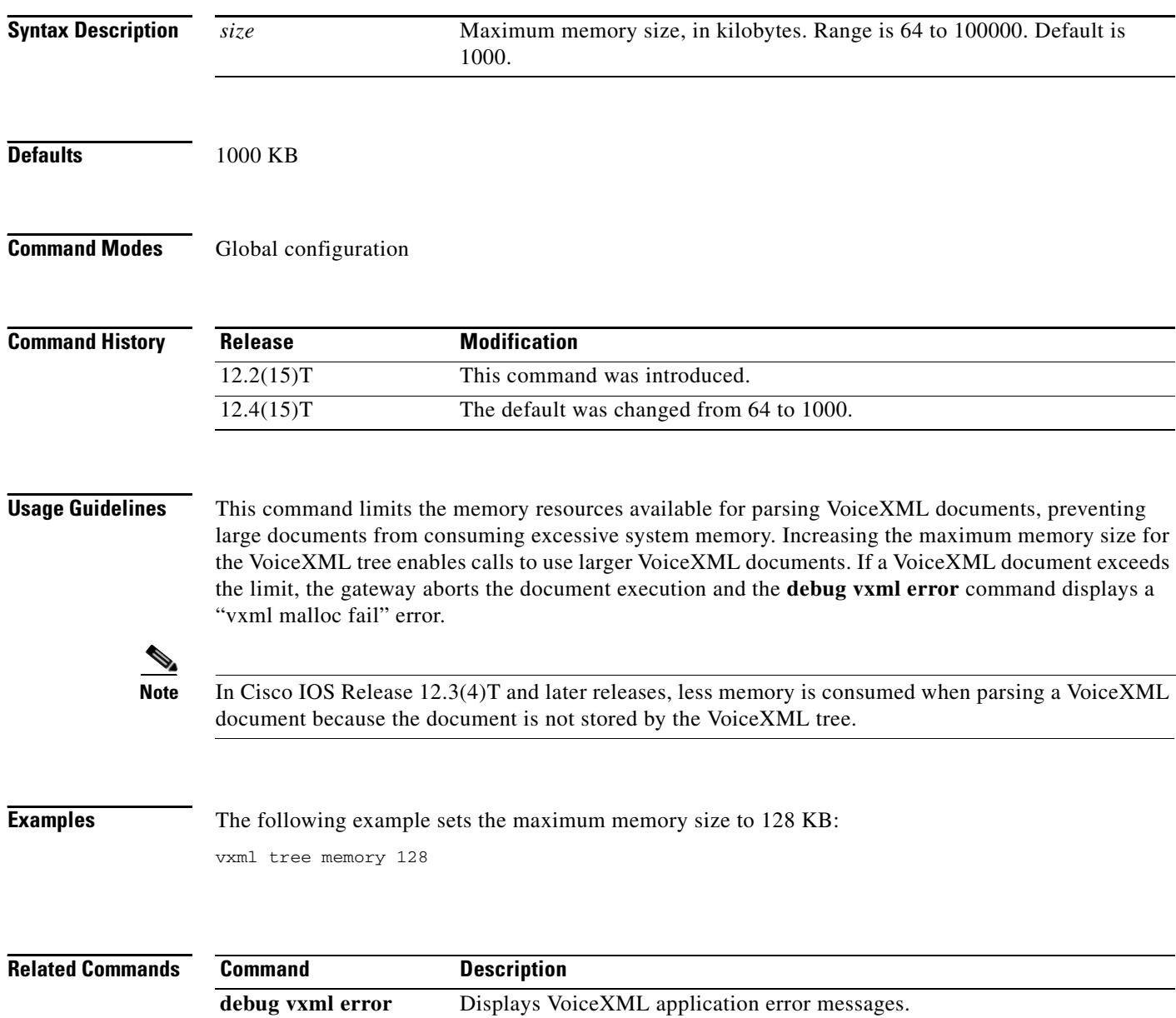

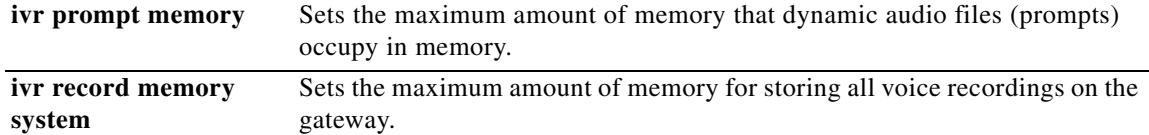

П

 $\mathbf l$ 

## **vxml version 2.0**

To enable VoiceXML 2.0 features, use the **vxml version 2.0** command in global configuration mode. To return to the default, use the **no** form of this command.

**vxml version 2.0**

**no vxml version 2.0**

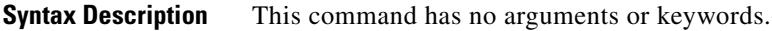

- **Command Default** The default VoiceXML behavior is compatible with versions earlier than *[W3C VoiceXML 2.0](http://www.w3.org/TR/voicexml20/)  [Specification](http://www.w3.org/TR/voicexml20/)*.
- **Command Modes** Global configuration

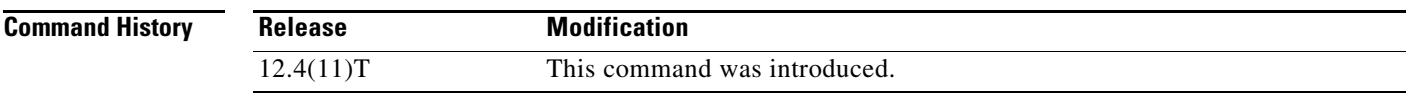

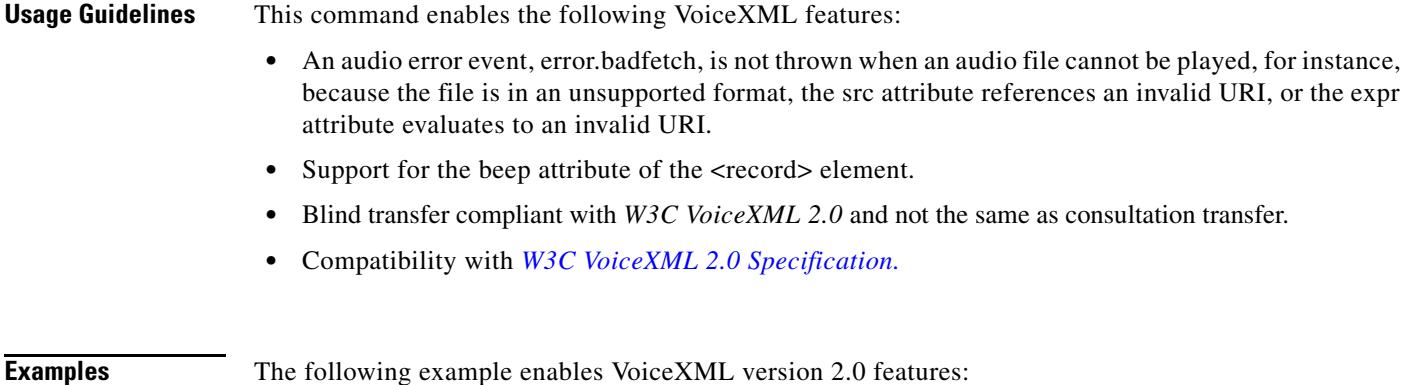

Router(config)# **vxml version 2.0**

 $\overline{\mathbf{I}}$ 

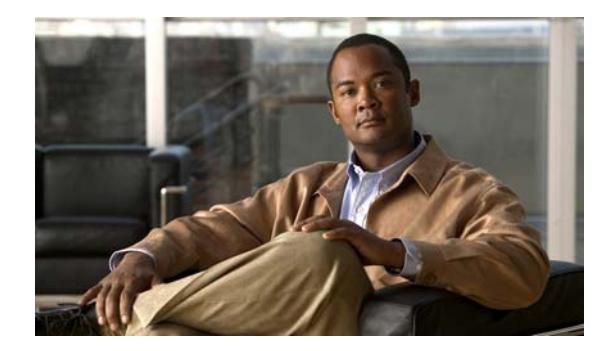

# **Cisco IOS Voice Commands: W**

This chapter contains commands to configure and maintain Cisco IOS voice applications. The commands are presented in alphabetical order. Some commands required for configuring voice may be found in other Cisco IOS command references. Use the command reference master index or search online to find these commands.

For detailed information on how to configure these applications and features, refer to the *Cisco IOS Voice Configuration Guide*.

## **watcher all**

To allow an external watcher to monitor an internal presentity, use the **watcher all** command in presence configuration mode. To disable monitoring by external watchers, use the **no** form of this command.

**watcher all**

**no watcher all**

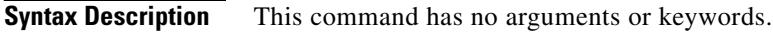

- **Command Default** Only internal watchers are allowed when presence is enabled.
- **Command Modes** Presence configuration (config-presence)

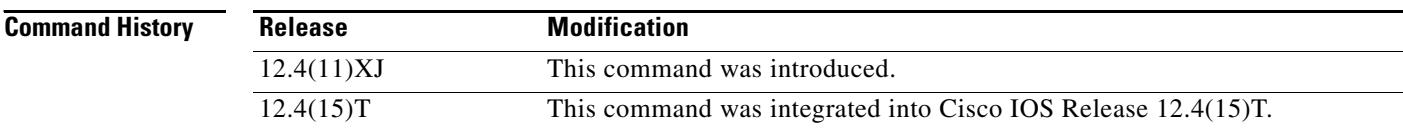

#### **Usage Guidelines** This command allows external watchers on a remote router connected through a SIP trunk to monitor internal directory numbers. You must enable the **allow watch** command on the internal directory numbers that are watched. To allow external watching from the remote router, you must enable the **allow subscribe** command on the remote router.

**Examples** The following example shows how to enable external watching of an internal presentity:

Router(config)# **presence** Router(config-presence)# **watcher all**

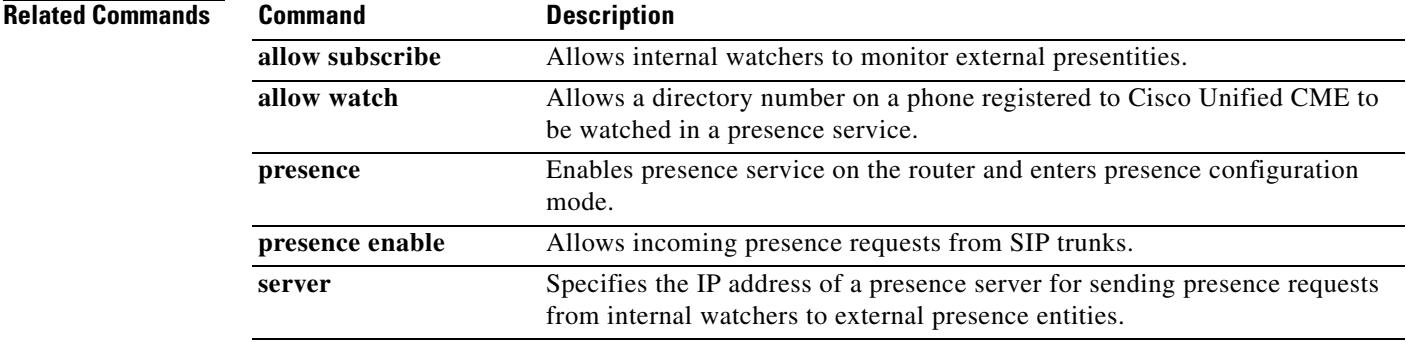

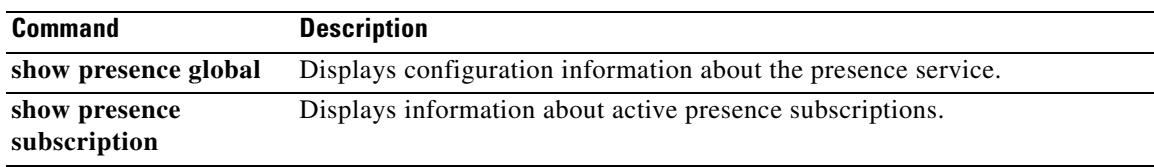

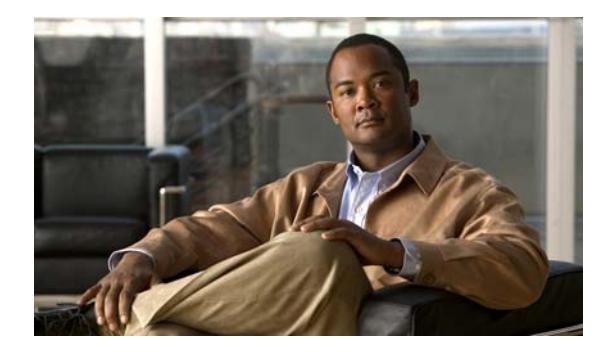

# **Cisco IOS Voice Commands: Z**

This chapter contains commands to configure and maintain Cisco IOS voice applications. The commands are presented in alphabetical order. Some commands required for configuring voice may be found in other Cisco IOS command references. Use the command reference master index or search online to find these commands.

For detailed information on how to configure these applications and features, refer to the *Cisco IOS Voice Configuration Guide*.

### **zone access**

To configure the accessibility of your local zone, use the **zone access** command in gatekeeper configuration mode. To remove any accessibility configurations, use the **no** form of this command.

**zone access** *local*-*zone*-*name* {**default** | **remote**-**zone** *remote*-*zone*-*name*} {**direct** | **proxied**}

**no zone access** *local*-*zone*-*name* **remote**-**zone** *remote*-*zone*-*name*

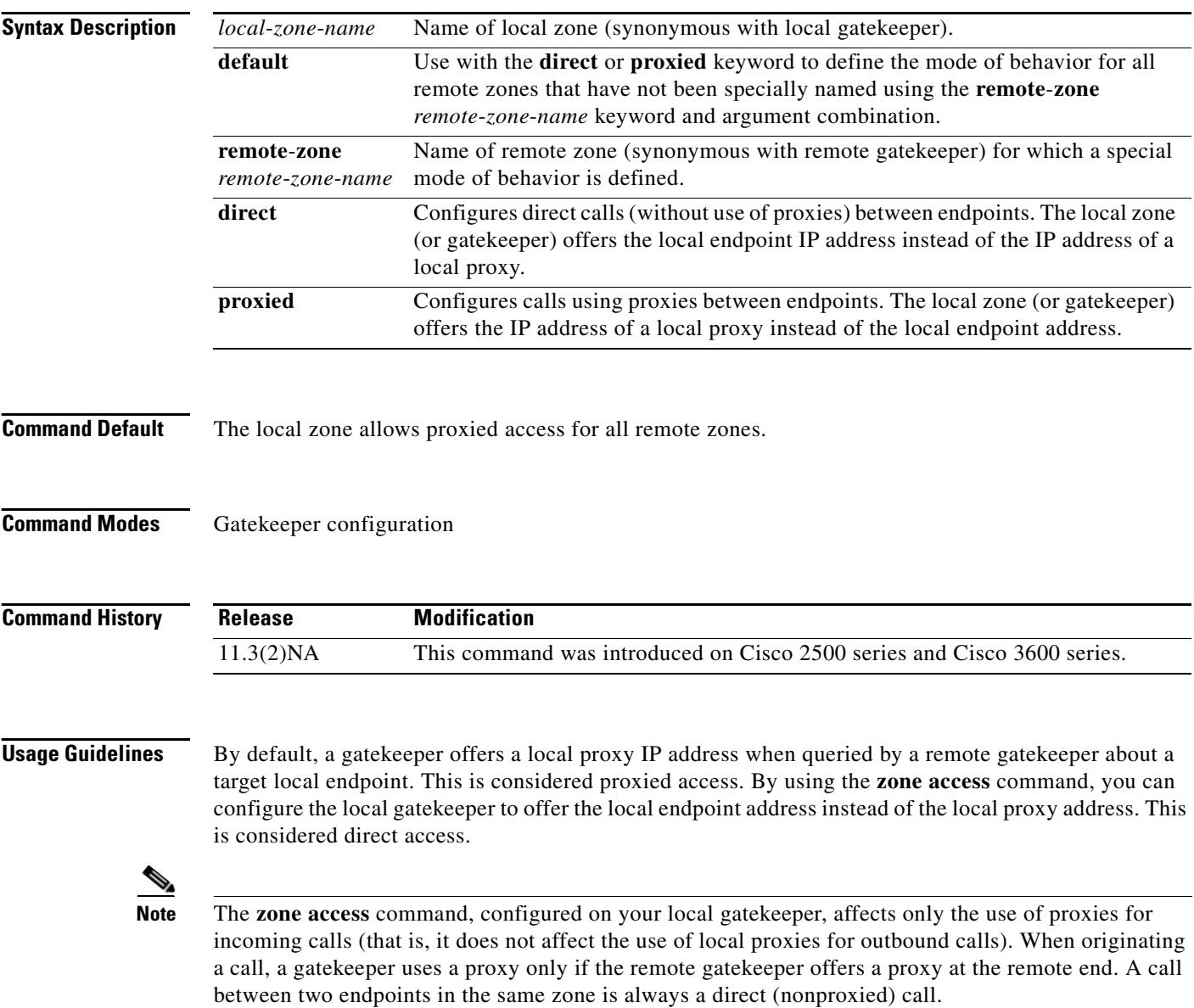

۰

You can define the accessibility behavior of a local zone relative to certain remote zones using the **remote**-**zone** *remote*-*zone*-*name* keyword and argument combination with the **direct** or **proxied** keyword. You can define the default behavior of a local zone relative to all other remote zones using the **default** keyword with the **direct** or **proxied** keywords. To remove an explicitly named remote zone so that it is governed by the default-behavior rule, use the **no zone access** command.

**Examples** The following example allows direct access to the local zone eng.xyz.com from remote zones within xyz corporation. All other remote locations will have proxied access to eng.xzy.com.

> zone local eng.xyz.com xyz.com zone access eng.xyz.com remote-zone mfg.xyz.com direct zone access eng.xyz.com remote-zone mktg.xyz.com direct zone access eng.xyz.com remote-zone sales.xyz.com direct zone access eng.xyz.com default proxied

The following example supposes that only local gatekeepers within xyz.com have direct access to each other because your corporation has firewalls or you do not advertise your gatekeepers externally. You have excellent Quality of Service (QoS) within your corporate network, except for a couple of foreign offices. In this case, use proxies with the foreign offices (in Milan and Tokyo) and nowhere else.

zone local sanjose.xyz.com xyz.com zone access sanjose.xyz.com default direct zone access sanjose.xyz.com remote-zone milan.xyz.com proxied zone access sanjose.xyz.com remote-zone tokyo.xyz.com proxied

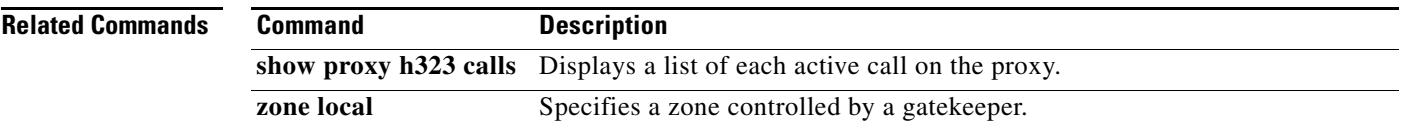

## **zone bw**

To set the maximum bandwidth allowed in a gatekeeper zone at any one time, use the **zone bw** command in gatekeeper configuration mode. To remove the maximum bandwidth setting and make the bandwidth unlimited, use the **no** form of this command.

**zone bw** *gatekeeper*-*name max*-*bandwidth*

**no zone bw** *gatekeeper*-*name max*-*bandwidth*

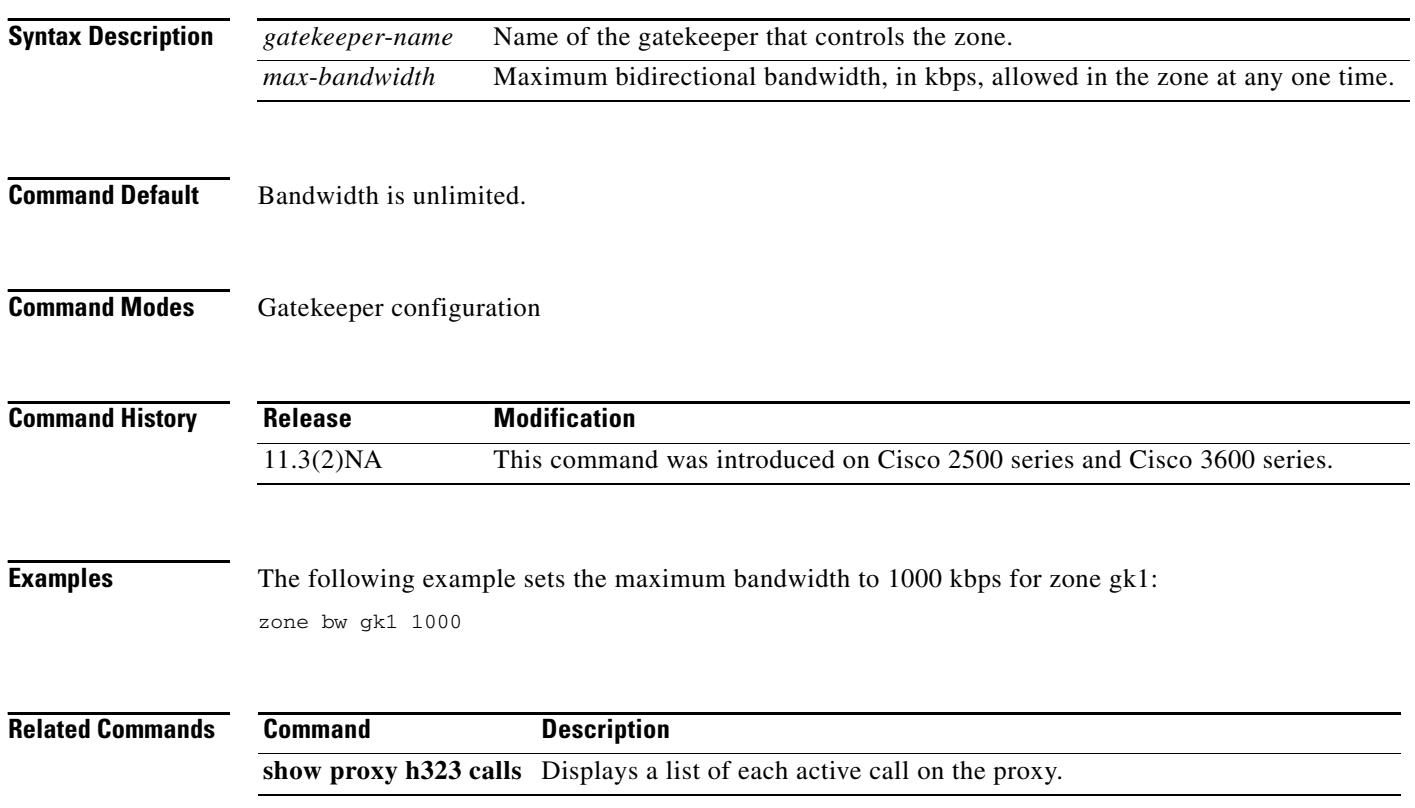

## **zone circuit-id**

To associate a remote zone with a circuit, use the **zone circuit**-**id** command in gatekeeper configuration mode. To delete the circuit ID for a zone, use the **no** form of this command.

**zone circuit**-**id** *remote*-*zone*-*name circuit*-*id* [**override-source-circuitid**]

**no zone circuit-id** *remote*-*zone*-*name circuit*-*id* 

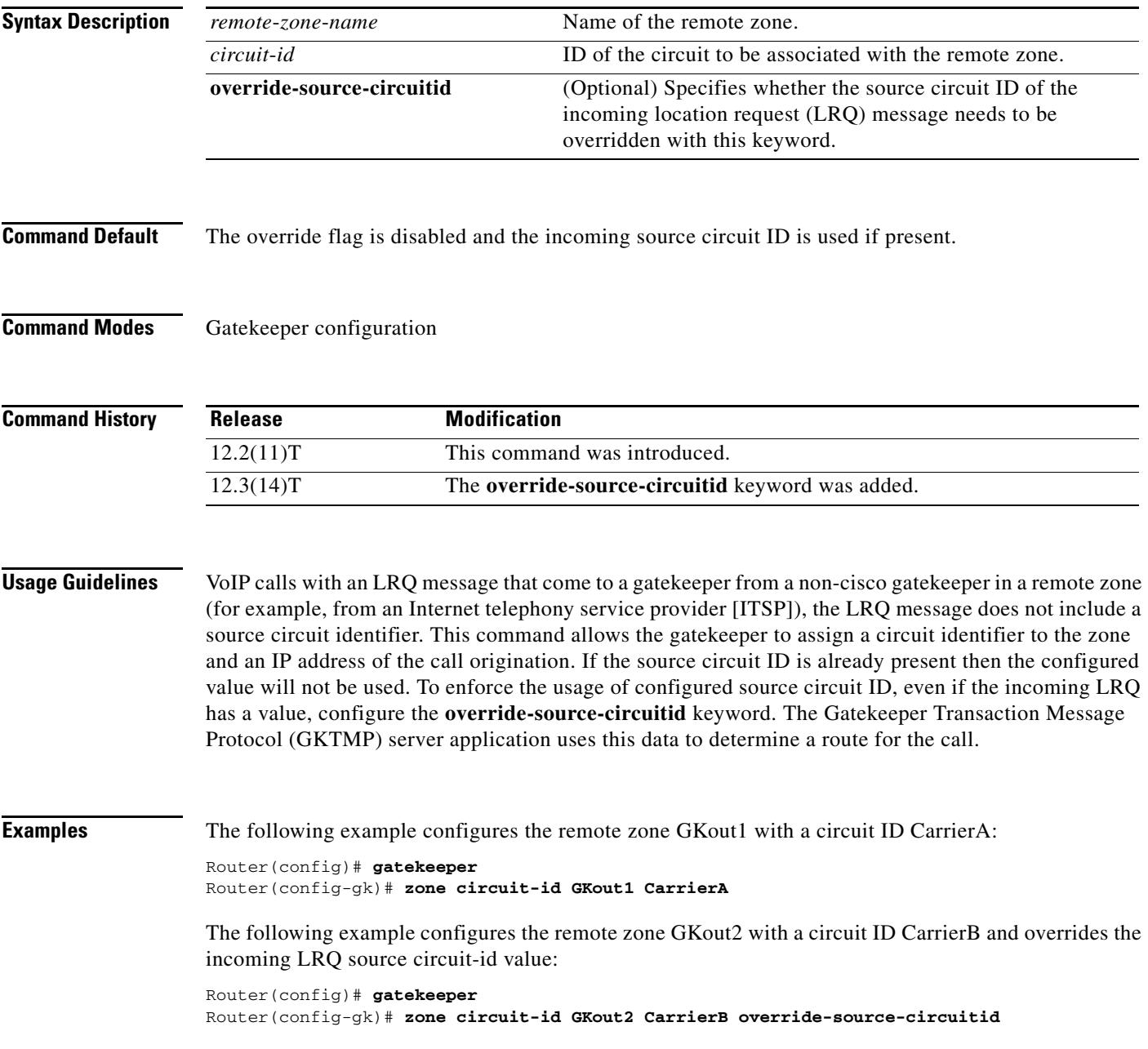

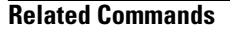

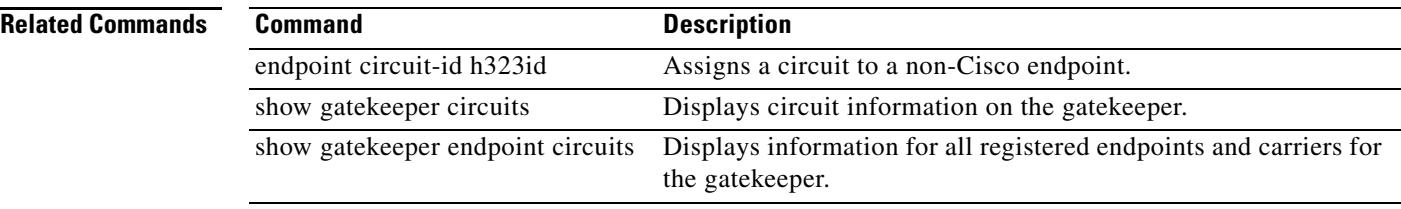

## **zone cluster local**

To define a local grouping of gatekeepers, including the gatekeeper that you are configuring, use the **zone cluster local** command in gatekeeper configuration mode. To disable the local grouping of gatekeepers, use the **no** form of this command.

**zone cluster local** *cluster*-*name local*-*zone*-*name*

**no zone cluster local** 

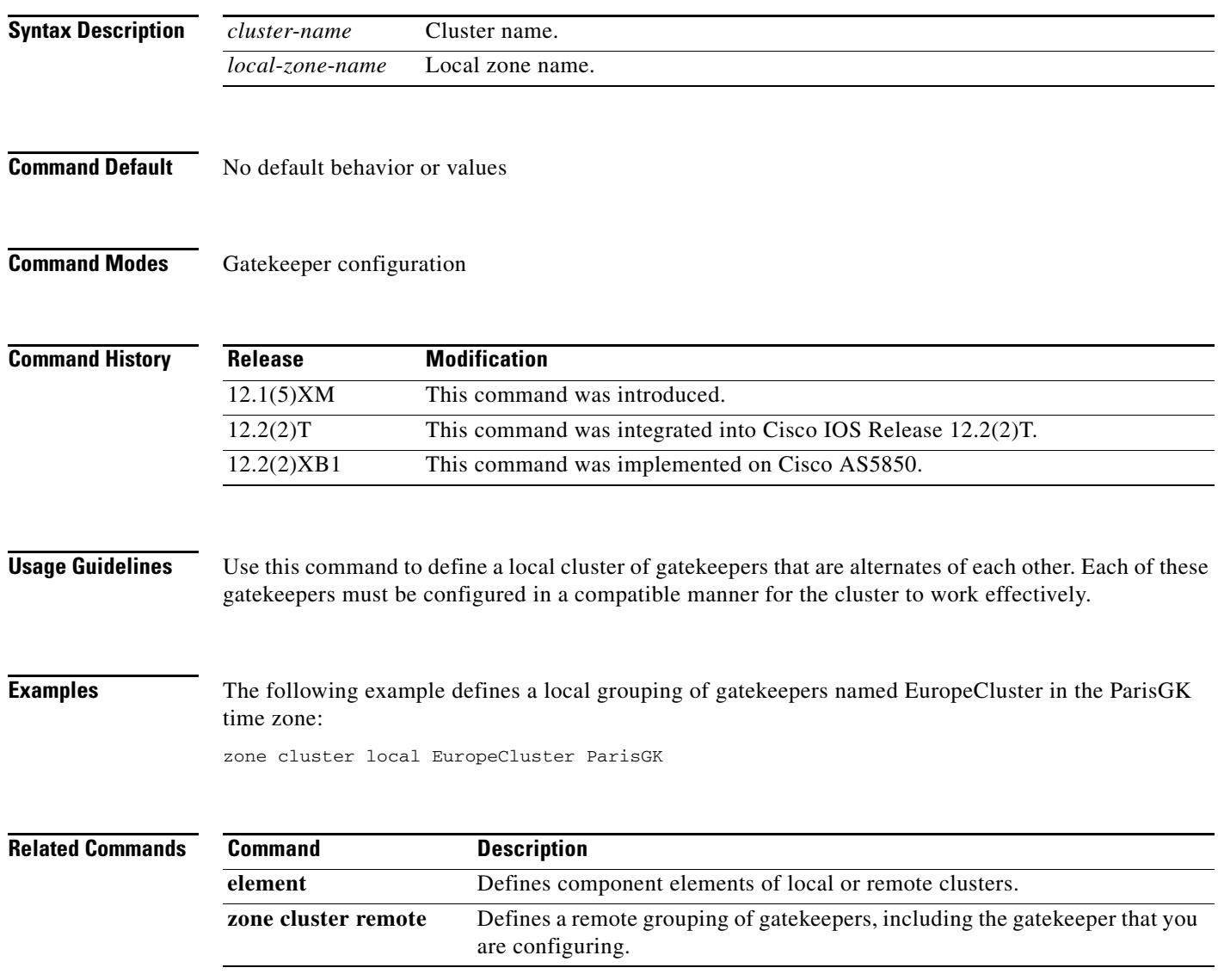

## **zone cluster remote**

To define a remote grouping of gatekeepers, including the gatekeeper that you are configuring, use the **zone cluster remote** command in gatekeeper configuration mode. To disable the remote grouping of gatekeepers, use the **no** form of this command.

**zone cluster remote** *cluster name* [**cost** *cost*-*value* [**priority** *priority*-*value*]] [**foreign**-**domain**] [**invia** *inbound gatekeeper*] | [**outvia** *outbound gatekeeper*]

**no zone cluster remote**

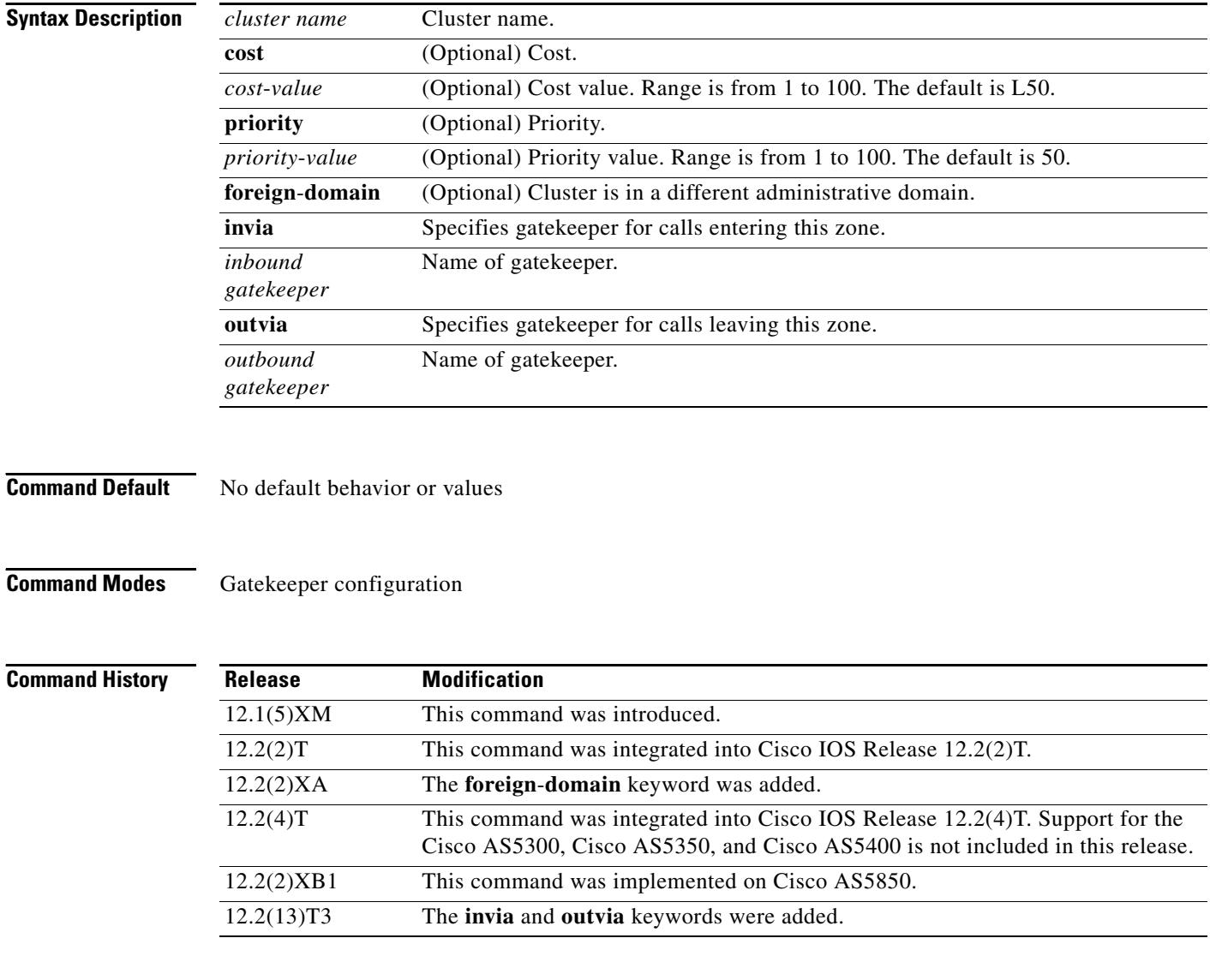

**Usage Guidelines** Use this command to define a set of remote gatekeepers that act as alternates to each other and that form a local cluster. This command causes the gatekeeper to optimize these remote gatekeepers by round-robin sending of Location Request (LRQ) messages.

**Examples** The following example shows how to define a remote grouping of gatekeepers:

zone cluster remote AsiaCluster cost 70 priority 10

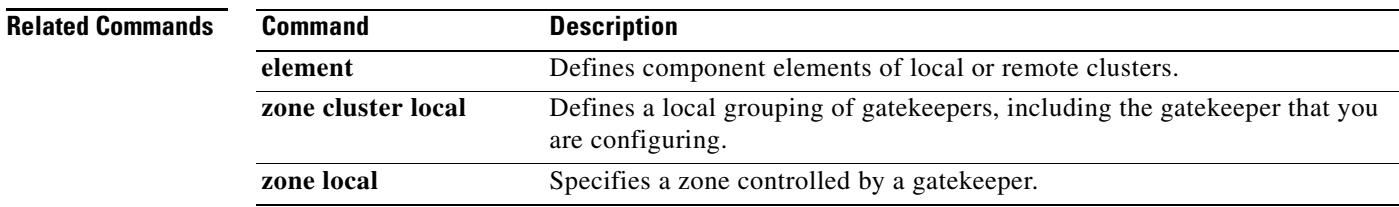

## **zone local**

To specify a zone controlled by a gatekeeper, use the **zone local** command in gatekeeper configuration mode. To remove a zone controlled by a gatekeeper, use the **no** form of this command.

**zone local** *gatekeeper-name domain-name* [*ras-IP-address*] [**invia** *inbound gatekeeper* | **outvia** *outbound gatekeeper* [**enable-intrazone**]]

**no zone local** *gatekeeper-name domain-name* [**invia** *inbound gatekeeper* | **outvia** *outbound gatekeeper* [**enable-intrazone**]]

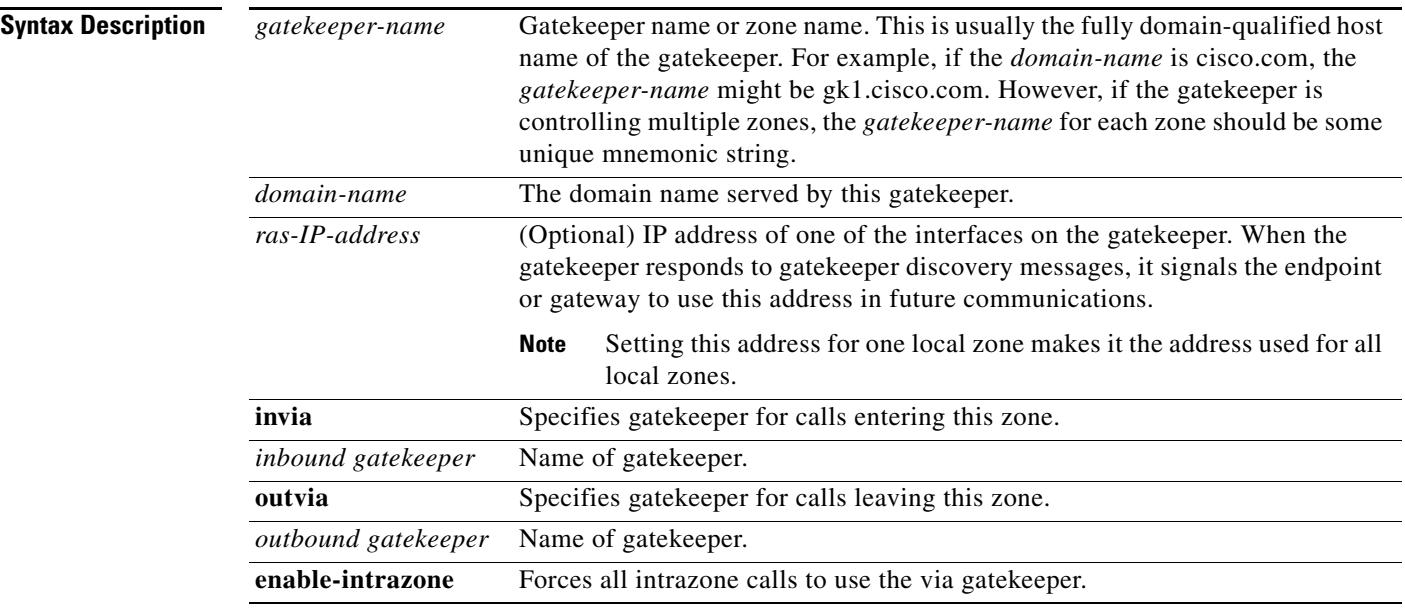

**Command Default** No local zone is defined.

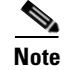

**Note** The gatekeeper cannot operate without at least one local zone definition. Without local zones, the gatekeeper goes to an inactive state when the **no shutdown** command is issued.

**Command Modes** Gatekeeper configuration

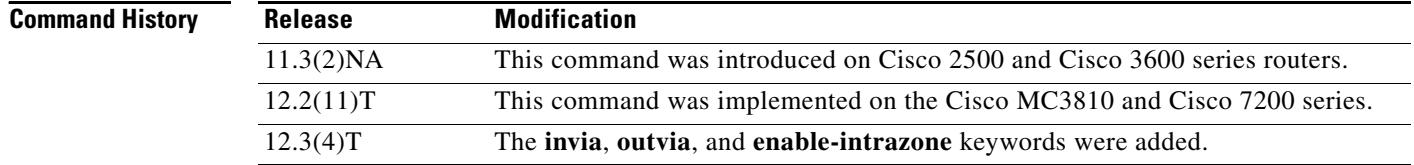

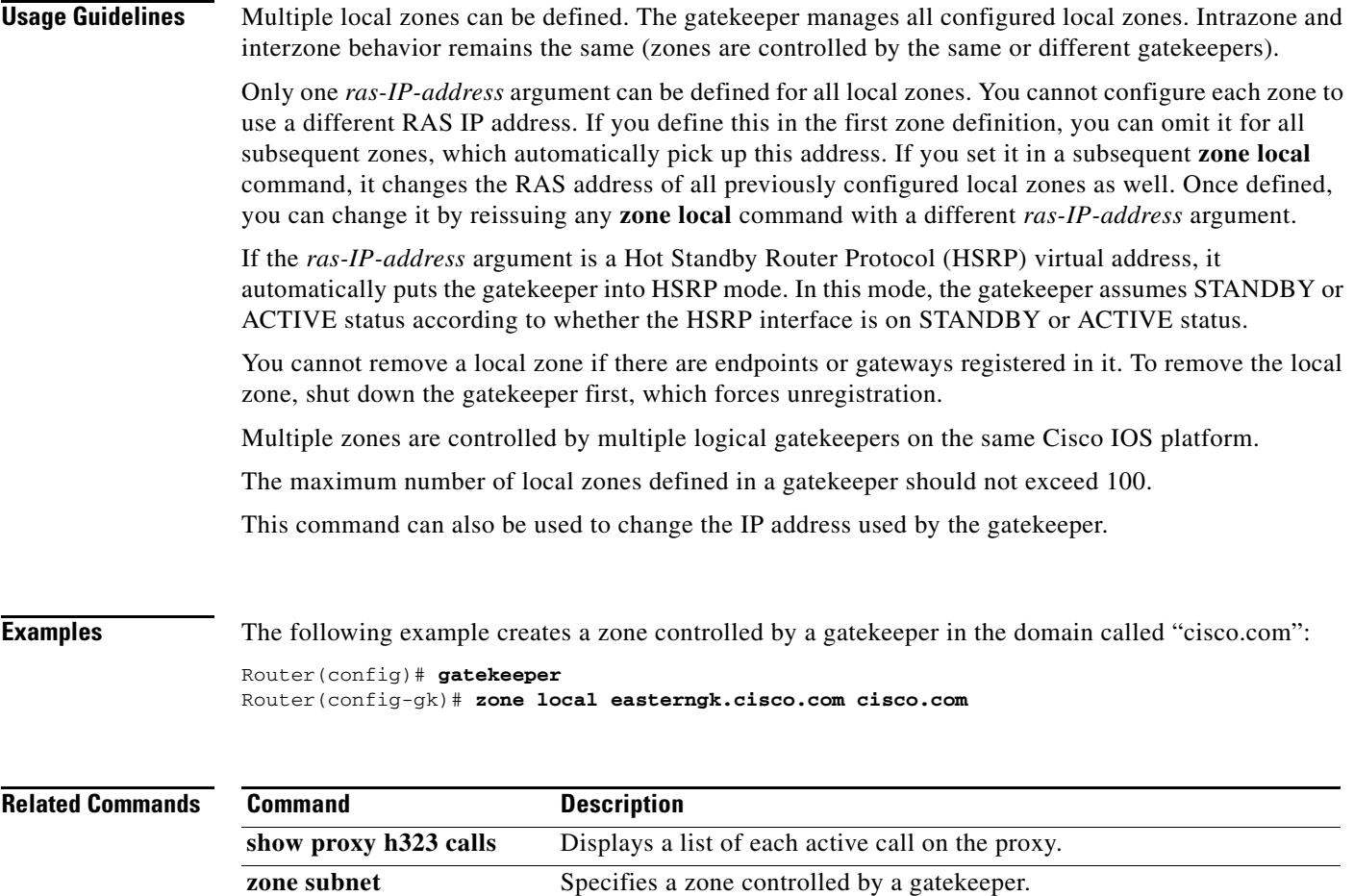

## **zone prefix**

To add a prefix to the gatekeeper zone list, use the **zone prefix** command in gatekeeper configuration mode. To remove knowledge of a zone prefix, use the **no** form of this command with the gatekeeper name and prefix. To remove the priority assignment for a specific gateway, use the **no** form of this command with the **gw**-**priority** option.

**zone prefix** *gatekeeper-name e164-prefix* [**blast** | **seq**] [**gw-priority** *priority gw-alias* [*gw-alias*, ...]]

**no zone prefix** *gatekeeper-name e164-prefix* [**blast** | **seq**] [**gw-priority** *priority gw-alias* [*gw-alias*, ...]]

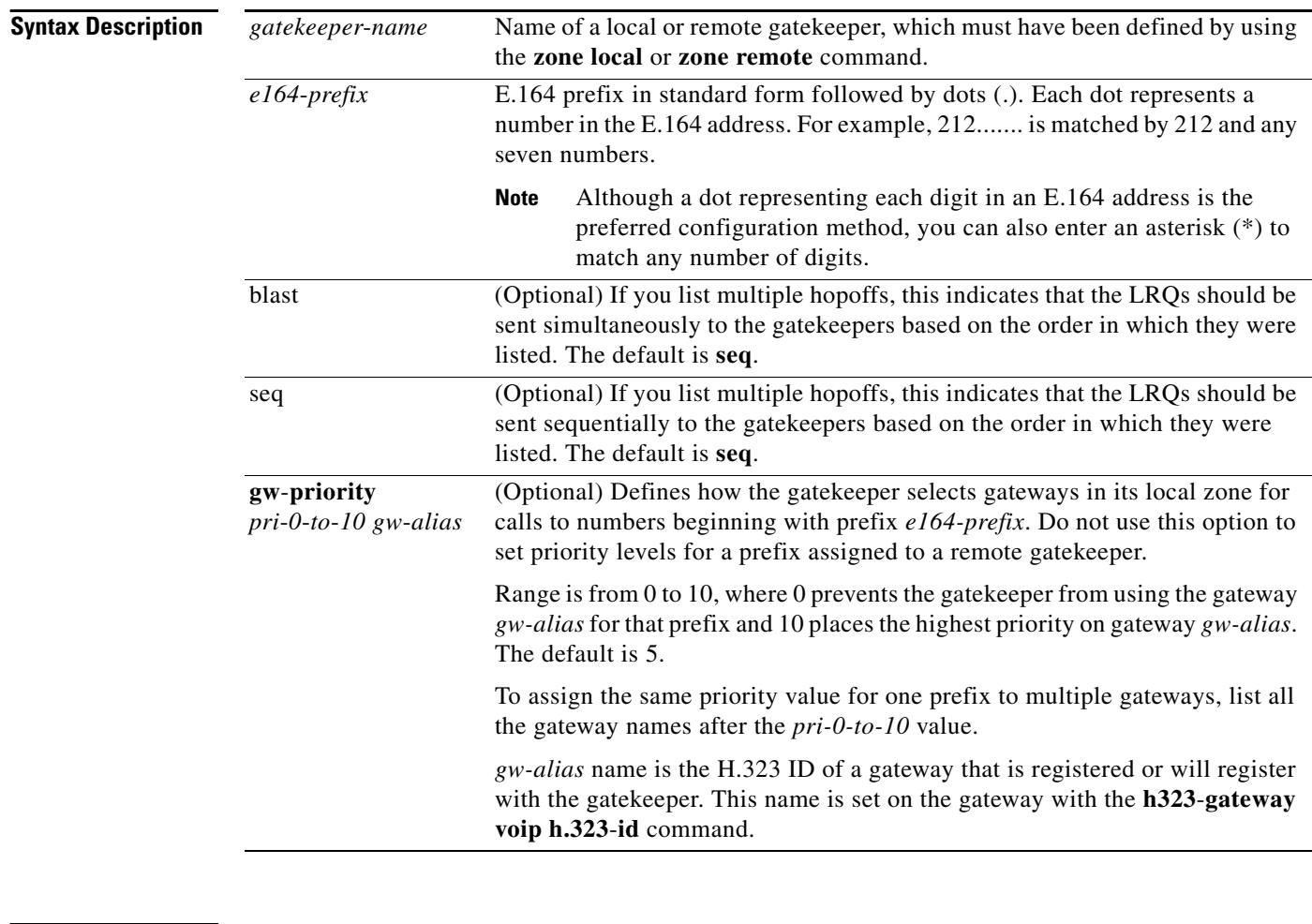

**Command Default** No knowledge of the gatekeeper zone prefix or the prefix of any other zone is defined. Gateway priority is 5.

#### **Command Modes** Gatekeeper configuration

#### **Command History Release Modification** 11.3(6)Q This command was introduced. 11.3(7)NA This command was modified for H.323 Version 1. 12.0(5)T The display format was modified for H.323 Version 2. 12.1(5)XM The command was implemented on Cisco AS5350 and Cisco AS5400. 12.2(4)T This command was integrated into Cisco IOS Release 12.2(4)T. Support for the Cisco AS5300, Cisco AS5350, and Cisco AS5400 is not included in this release. 12.2(2)XB1 This command was implemented on the Cisco AS5850. 12.2(8)T Support for the Cisco AS5300, Cisco AS5350, Cisco AS5400, and Cisco AS5850 is not included in this release. 12.2(11)T This command was integrated into Cisco IOS Release 12.2(11)T and was implemented on the following platforms: Cisco 2600 series, Cisco 3600 series, Cisco 3700 series, Cisco 7200 series, and Cisco MC3810. This command is supported on the Cisco AS5300, Cisco AS5350, Cisco AS5400, and Cisco AS5850 in this release.

**Usage Guidelines** A gatekeeper can handle more than one zone prefix, but a zone prefix cannot be shared by more than one gatekeeper. If you have defined a zone prefix as being handled by a gatekeeper and now define it as being handled by a second gatekeeper, the second assignment cancels the first.

> If you need a gatekeeper to handle more than one prefix, but for cost reasons you want to be able to group its gateways by prefix usage, there are two ways to do it.

> The first method is simpler, has less overhead, and is recommended if your gateways can be divided into distinct groups, in which each group is to be used for a different set of prefixes. For instance, if a group of gateways is used for calling area codes 408 and 650, and another group is used for calling area code 415, you can use this method. In this case, you define a local zone for each set of prefixes and have the group of gateways to be used for that set of prefixes register with that specific local zone. Do not define any gateway priorities. All gateways in each local zone are treated equally in the selection process.

> However, if your gateways cannot be cleanly divided into nonintersecting groups (for instance, if one gateway is used for calls to 408 and 415 and another gateway is used for calls to 415 and 650), you can put all these gateways in the same local zone and use the **gw**-**priority** option to define which gateways will be used for which prefixes.

> When choosing a gateway, the gatekeeper first looks for the longest zone prefix match; then it uses the priority and the gateway status to select from the gateways.

If all gateways are available, the gatekeeper chooses the highest-priority gateway. If all the highest-priority gateways are busy (see the gateway **resource threshold** command), a lower-priority gateway is selected.

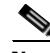

**Note** The **zone prefix** command matches a prefix to a gateway. It does not register the gateway. The gateway must register with the gatekeeper before calls can be completed through that gateway.

**Examples** The following example shows how you can define multiple local zones for separating your gateways:

```
Router(config-gk)# zone local gk408or650 xyz.com
Router(config-gk)# zone local gk415 xyz.com
Router(config-gk)# zone prefix gk408or650 408.......
Router(config-gk)# zone prefix gk408or650 650.......
Router(config-gk)# zone prefix gk415 415.......
```
Now you need to configure all the gateways to be used for area codes 408 or 650 to register with gk408or650 and all gateways to be used for area code 415 to register with gk415. On Cisco voice gateways, you configure the gateways to register with the appropriate gatekeepers by using the **h323 voip id** command.

The following example shows how you can put all your gateways in the same zone but use the **gw**-**priority** keyword to determine which gateways are used for calling different area codes:

```
Router(config-gk)# zone local localgk xyz.com
Router(config-gk)# zone prefix localgk 408.......
Router(config-gk)# zone prefix localgk 415....... gw-priority 10 gw1 gw2
Router(config-gk)# zone prefix localgk 650....... gw-priority 0 gw1
```
The commands shown accomplish the following tasks:

- **•** Domain xyz.com is assigned to gatekeeper localgk.
- Prefix 408...... is assigned to gate keeper localgk, and no gateway priorities are defined for it; therefore, all gateways registering to localgk can be used equally for calls to the 408 area code. No special gateway lists are built for the 408....... prefix; selection is made from the master list for the zone.
- **•** Prefix 415....... is added to gatekeeper localgk, and priority 10 is assigned to gateways gw1 and gw2.
- Prefix 650....... is added to gatekeeper localgk, and priority 0 is assigned to gateway gw1.

A priority 0 is assigned to gateway gw1 to exclude it from the gateway pool for prefix 650. When gateway gw2 registers with gatekeeper localgk, it is added to the gateway pool for each prefix as follows:

- **•** For gateway pool for 415, gateway gw2 is set to priority 10.
- **•** For gateway pool for 650, gateway gw2 is set to priority 5.

The following example changes gateway gw2 from priority 10 for zone 415....... to the default priority 5:

```
Router(config)# gatekeeper
Router(config-gk)# no zone prefix localgk 415....... gw-priority 10 gw2
```
The following example changes both gateways gw1 and gw2 from priority 10 for zone 415....... to the default priority 5:

```
Router(config)# gatekeeper
Router(config-gk)# no zone prefix localgk 415....... gw-priority 10 gw1 gw2
```
In this example, the prefix 415....... remains assigned to gatekeeper localgk. All gateways that do not specify a priority level for this prefix are assigned a default priority of 5. The following example removes the prefix and all associated gateways and priorities from this gatekeeper:

```
Router(config)# gatekeeper
Router(config-gk)# no zone prefix localgk 415.......
```
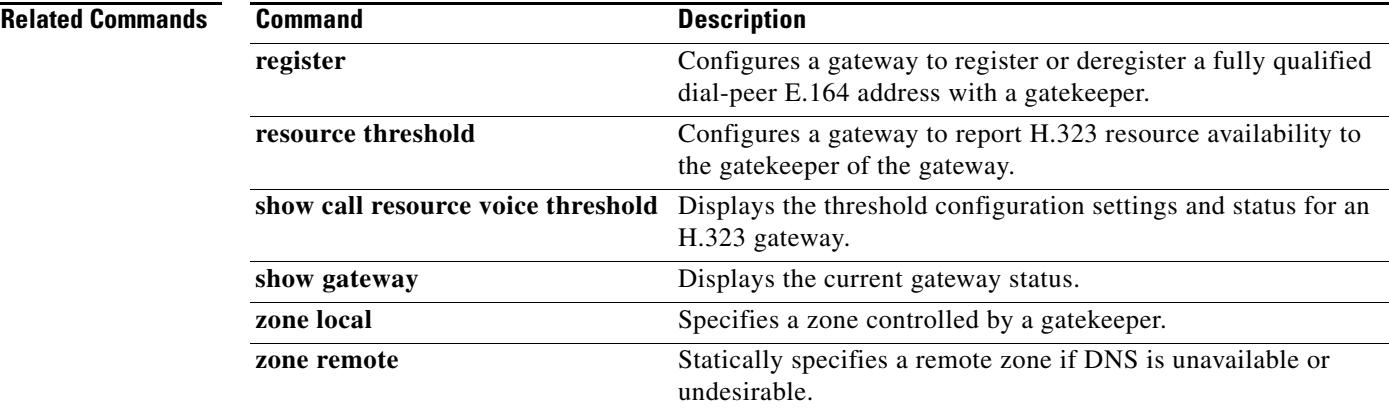

### **zone remote**

To statically specify a remote zone if domain name service (DNS) is unavailable or undesirable, use the **zone remote** command in gatekeeper configuration mode. To remove the remote zone, use the **no** form of this command.

- **zone remote** *other*-*gatekeeper*-*name other*-*domain*-*name other*-*gatekeeper*-*ip*-*address* [*port*-*number*] [**cost** *cost*-*value* [**priority** *priority*-*value*]] [**foreign**-**domain**] [**invia** *inbound gatekeeper*] | [**outvia** *outbound gatekeeper*]
- **no zone remote** *other*-*gatekeeper*-*name other*-*domain*-*name other*-*gatekeeper*-*ip*-*address* [*port*-*number*] [**cost** *cost*-*value* [**priority** *priority*-*value*]] [**foreign**-**domain**] [**invia** *inbound gatekeeper*] | [**outvia** *outbound gatekeeper*]

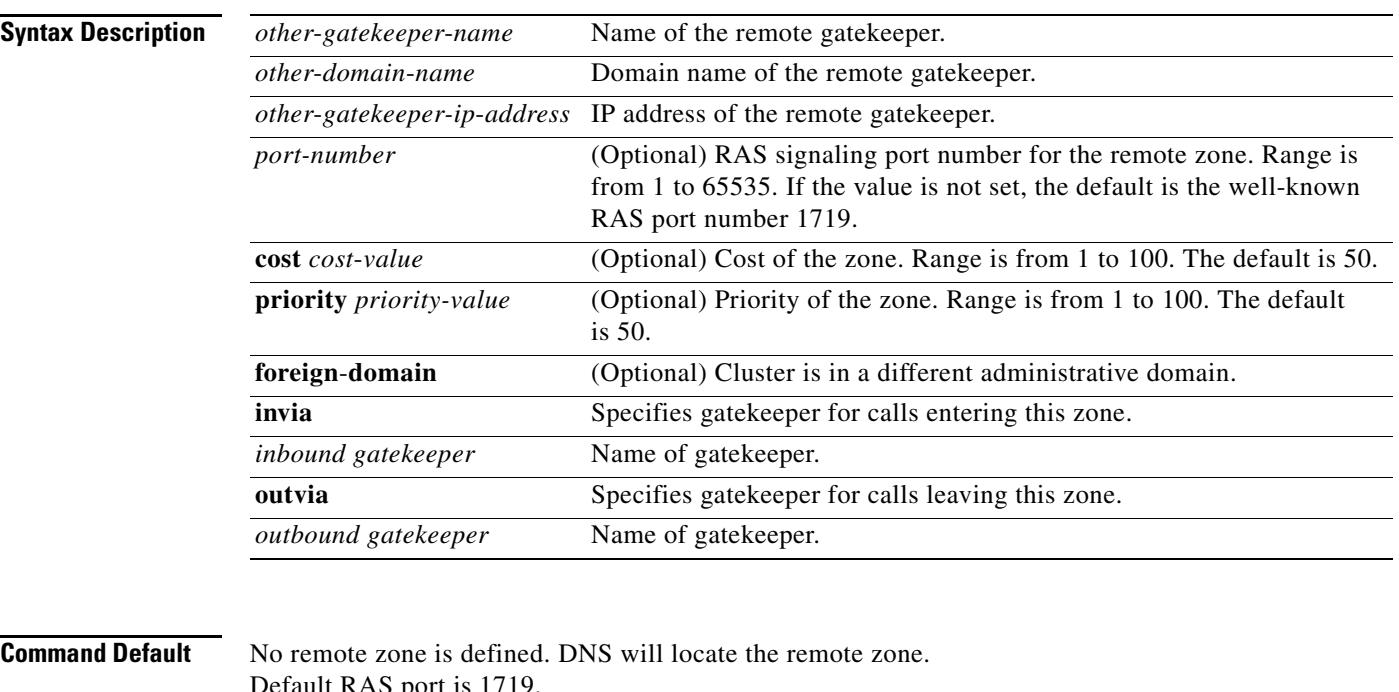

Default RAS port is 1719. Cost value is 50. Priority value is 50.

#### **Command Modes** Gatekeeper configuration

**Command History Release Modification** 11.3(2)NA This command was introduced on Cisco 2500 and Cisco 3600 series routers. 12.0(3)T This command was integrated into Cisco IOS Release 12.0(3)T. 12.1(5)XM The **cost** and **priority** keywords were added. 12.2(2)T This command was integrated into Cisco IOS Release 12.2(2)T. 12.2(2)XA The **foreign**-**domain** keyword was added.

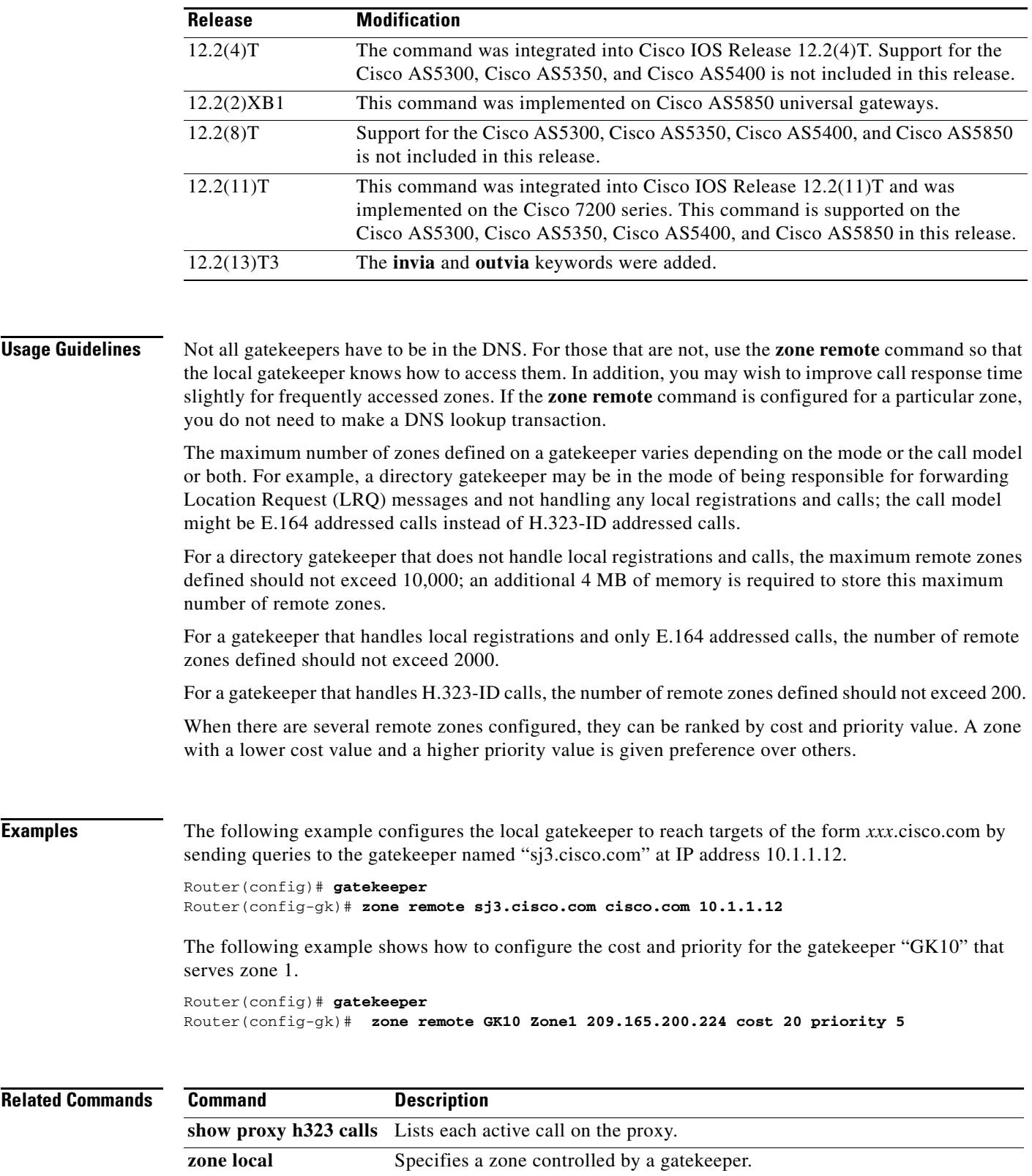

## **zone subnet**

To configure a gatekeeper to accept discovery and registration messages sent by endpoints in designated subnets, use the **zone subnet** command in gatekeeper configuration mode. To disable the gatekeeper from acknowledging discovery and registration messages from subnets or to remove subnets entirely, use the **no** form of this command.

- **zone subnet** *local*-*gatekeeper*-*name* {**default** | *subnet*-*address* {*/bits*-*in*-*mask* | *mask*-*address*}} **enable**
- no zone subnet *local*-*gatekeeper*-*name* {**default** | *subnet*-*address* {**/***bits*-*in*-*mask* | *mask*-*address*}} **enable**

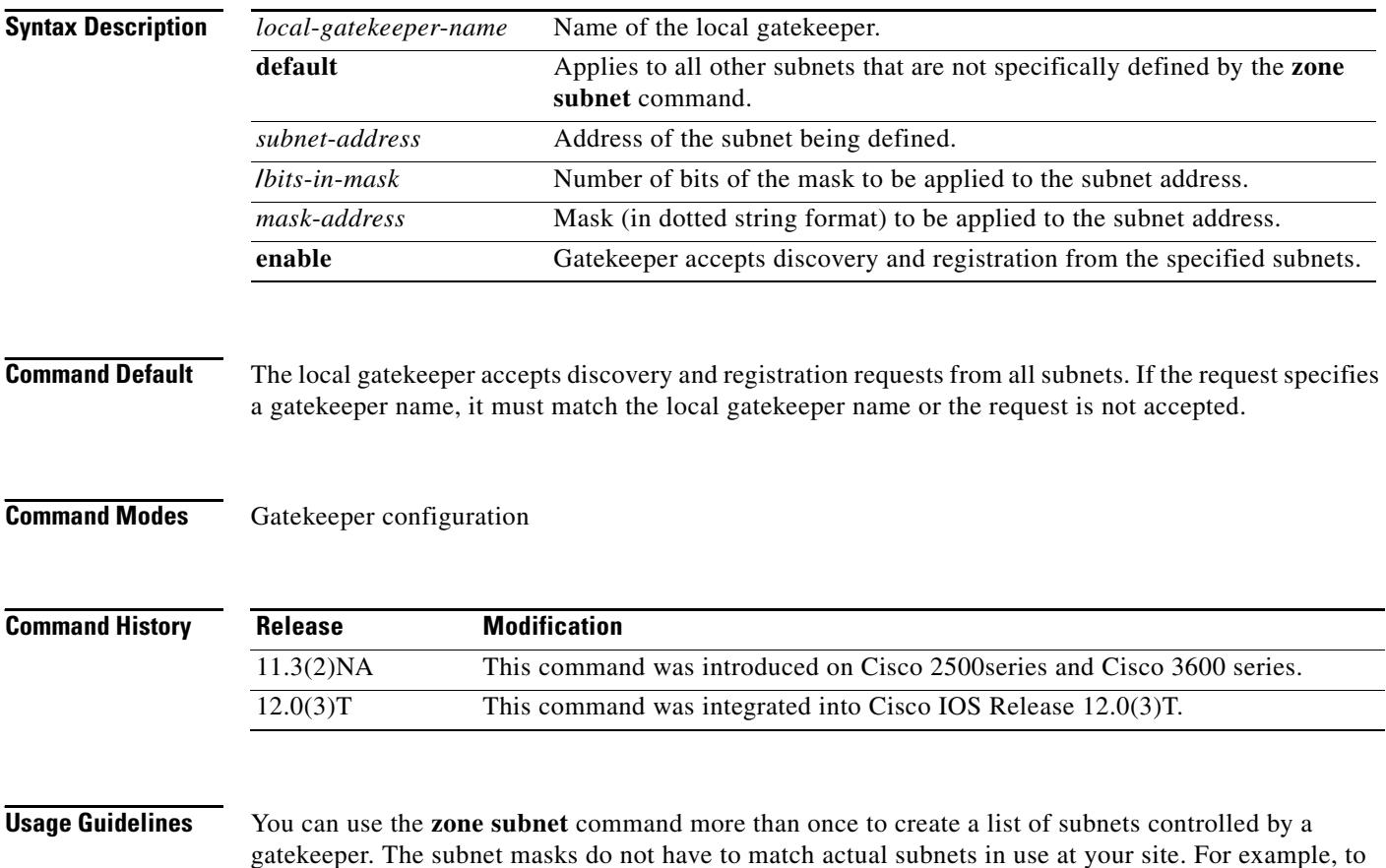

specify a particular endpoint, you can supply its address with a 32-bit netmask.

**Examples** The following example starts by disabling the gatekeeper, gk1.cisco.com, from accepting discovery and registration messages from all subnets. Next, gk1.cisco.com is configured to accept discovery and registration messages from all H.323 nodes on the subnet 172.21.127.0.

> In addition, gk1.cisco.com is configured to accept discovery and registration messages from a particular endpoint with the IP address 172.21.128.56.

```
no zone subnet gk1.cisco.com default enable
zone subnet gk1.cisco.com 172.21.127.0/24 enable
zone subnet gk1.cisco.com 172.21.128.56/32 enable
```
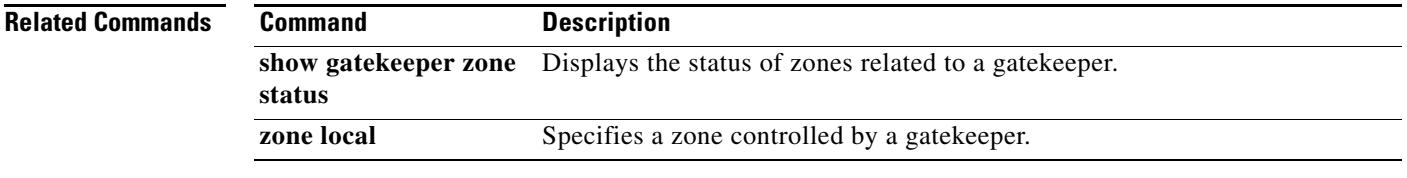

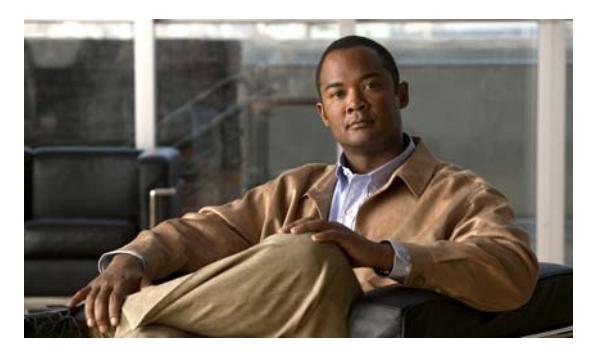

**INDEX**

accounting template command **[VR-12](#page-15-0)** acc-qos command **[VR-13](#page-16-0)** acct-template command **[VR-15](#page-18-0)** address-family command **[VR-17](#page-20-0)** address-hiding command **[VR-18](#page-21-0)** advertise (annex g) command **[VR-19](#page-22-0)** advertise (tgrep) command **[VR-20](#page-23-0)** alarm-trigger command **[VR-22](#page-25-0)** alias static command **[VR-24](#page-27-0)** allow-connections command **[VR-26](#page-29-0)** allow subscribe command **[VR-28,](#page-31-0) [VR-30](#page-33-0)** alt-dial command **[VR-32](#page-35-0)** ani mapping command **[VR-33](#page-36-0)** answer-address command **[VR-35](#page-38-0)** application (dial peer) command **[VR-37](#page-40-0)** application (global) command **[VR-40](#page-43-0)** arq reject-resource-low command **[VR-41](#page-44-0)** arq reject-unknown-prefix command **[VR-42](#page-45-0)** as command **[VR-44](#page-47-0)** asp command **[VR-47](#page-50-0)** asserted-id command **[VR-50](#page-53-0)** associate application sccp command **[VR-52](#page-55-0)** associate ccm command **[VR-53](#page-56-0)** associate profile command **[VR-54](#page-57-0)** asymmetric payload command **[VR-55](#page-58-0)** atm scramble-enable command **[VR-56](#page-59-0)** atm video aesa command **[VR-57](#page-60-0)** attribute acct-session-id overloaded command **[VR-59](#page-62-0)** attribute h323-remote-id resolved command **[VR-60](#page-63-0)** audio-prompt load command **[VR-61](#page-64-0)** authentication (dial peer) command **[VR-63](#page-66-0)** authentication (sip-ua) command **[VR-65](#page-68-0)** authentication method command **[VR-67](#page-70-0)** authorization method command **[VR-68](#page-71-0)** auto-config **[VR-69](#page-72-0)**

Reference, Volume 1 of 2 **B2R** Cisco IOS Bridging and IBM Networking Command Reference, Volume 2 of 2 **D1R** Cisco IOS Dial Technologies Command Reference, Volume 1 of 2

**B1R** Cisco IOS Bridging and IBM Networking Command

- **D2R** Cisco IOS Dial Technologies Command Reference, Volume 2 of 2
- **FR** Cisco IOS Configuration Fundamentals Command Reference

**IP1R** Cisco IOS IP Command Reference, Volume 1 of 3: Addressing and Services

- **IP2R** Cisco IOS IP Command Reference, Volume 2 of 3: Routing Protocols
- **IP3R** Cisco IOS IP Command Reference, Volume 3 of 3: Multicast
- **IR** Cisco IOS Interface Command Reference
- **MWR** Cisco IOS Mobile Wireless Command Reference
- **P2R** Cisco IOS AppleTalk and Novell IPX Command Reference
- **P3R** Cisco IOS Apollo Domain, Banyan VINES, DECnet, ISO CLNS, and XNS Command Reference
- **QR** Cisco IOS Quality of Service Solutions Command Reference
- **SR** Cisco IOS Security Command Reference
- **TR** Cisco IOS Terminal Services Command Reference
- **VR** Cisco IOS Voice, Video, and Fax Command Reference
- **WR** Cisco IOS Wide-Area Networking Command Reference
- **XR** Cisco IOS Switching Services Command Reference

#### **Numerics**

09b show debug condition command **[VR-1867](#page-1862-0)**

### **A**

aaa nas port voip command **[VR-2](#page-5-0)** aaa username command **[VR-3](#page-6-0)** access-list (voice source-group) command **[VR-5](#page-8-0)** access-policy command **[VR-7](#page-10-0)** accounting (gatekeeper) command **[VR-8](#page-11-0)** accounting method command **[VR-10](#page-13-0)** accounting suppress command **[VR-11](#page-14-0)**

**Cisco IOS Voice Command Reference**

auto-cut-through command **[VR-70](#page-73-0)**

#### **B**

backhaul-session-manager command **[VR-72](#page-75-0)** bandwidth (dial peer) command **[VR-74](#page-77-0)** bandwidth (gatekeeper) command **[VR-75](#page-78-0)** bandwidth check-destination command **[VR-77](#page-80-0)** bandwidth remote command **[VR-78](#page-81-0)** battery-reversal command **[VR-79](#page-82-0)** bearer-capability clear-channel command **[VR-81](#page-84-0)** billing b-channel command **[VR-83](#page-86-0)** bind command **[VR-84](#page-87-0)** bind interface command **[VR-86](#page-89-0)** block-caller command **[VR-87](#page-90-0)** bootup e-lead off command **[VR-89](#page-92-0)** busyout forced command **[VR-90](#page-93-0)** busyout monitor action command **[VR-94](#page-97-0)** busyout monitor action graceful command **[VR-96](#page-99-0)** busyout monitor action shutdown command **[VR-98](#page-101-0)** busyout monitor backhaul command **[VR-100](#page-103-0)** busyout monitor command **[VR-91](#page-94-0)** busyout monitor gatekeeper command **[VR-101](#page-104-0)** busyout monitor probe command **[VR-103](#page-106-0)** busyout seize command **[VR-106](#page-109-0)**

### **C**

cac\_off command **[VR-111](#page-114-0)** cache (neighbor BE) command **[VR-112](#page-115-0)** cache reload time (global application configuration mode) command **[VR-113](#page-116-0)** cac master command **[VR-110](#page-113-0)** cadence command **[VR-115](#page-118-0)** cadence-list command **[VR-117](#page-120-0)** cadence-max-off-time command **[VR-119](#page-122-0)** cadence-min-on-time command **[VR-120](#page-123-0)** cadence-variation command **[VR-121](#page-124-0)** call accounting-template command **[VR-123](#page-126-0)**

call accounting-template voice command **[VR-125](#page-128-0)** call accounting-template voice reload command **[VR-127](#page-130-0)** call-agent command **[VR-128](#page-131-0)** call application alternate command **[VR-130](#page-133-0)** call application cache reload time command **[VR-132](#page-135-0)** call application dump event-log command **[VR-134](#page-137-0)** call application event-log command **[VR-135](#page-138-0)** call application event-log dump ftp command **[VR-137](#page-140-0)** call application event-log error-only command **[VR-139](#page-142-0)** call application event-log max-buffer-size command **[VR-141](#page-144-0)** call application global command **[VR-143](#page-146-0)** call application history session event-log save-exception-only command **[VR-145](#page-148-0)** call application history session max-records command **[VR-147](#page-150-0)** call application history session retain-timer command **[VR-149](#page-152-0)** call application interface dump event-log command **[VR-151](#page-154-0)** call application interface event-log command **[VR-152](#page-155-0)** call application interface event-log dump ftp command **[VR-154](#page-157-0)** call application interface event-log error-only command **[VR-156](#page-159-0)** call application interface event-log max-buffer-size command **[VR-158](#page-161-0)** call application interface max-server-records command **[VR-160](#page-163-0)** call application interface stats command **[VR-162](#page-165-0)** call application session start (global) command **[VR-164](#page-167-0)** call application session start (privileged EXEC) command **[VR-166](#page-169-0)** call application session stop command **[VR-168](#page-171-0)** call application stats command **[VR-170](#page-173-0)** call application voice access-method command **[VR-177](#page-179-0)** call application voice account-id-method command **[VR-179](#page-181-0)** call application voice accounting enable command **[VR-181](#page-183-0)** call application voice accounting-list command **[VR-183](#page-185-0)** call application voice accounting-template command **[VR-185](#page-187-0)**

**Cisco IOS Voice Command Reference**

call application voice authen-list command **[VR-187](#page-189-0)** call application voice authen-method command **[VR-189](#page-191-0)** call application voice authentication enable command **[VR-191](#page-193-0)** call application voice command **[VR-173](#page-175-0)** call application voice default disc-prog-ind-at-connect command **[VR-193](#page-195-0)** call application voice dsn-script command **[VR-195](#page-197-0)** call application voice event-log command **[VR-197](#page-199-0)** call application voice fax-dtmf command **[VR-199](#page-201-0)** call application voice global-password command **[VR-201](#page-203-0)** call application voice language command **[VR-203](#page-205-0)** call application voice load command **[VR-207](#page-209-0)** call application voice mail-script command **[VR-209](#page-211-0)** call application voice mode command **[VR-211](#page-213-0)** call application voice pin-len command **[VR-213](#page-215-0)** call application voice prompt command **[VR-216](#page-218-0)** call application voice redirect-number command **[VR-218](#page-220-0)** call application voice retry-count command **[VR-221](#page-223-0)** call application voice security trusted command **[VR-224](#page-226-0)** call application voice set-location command **[VR-227](#page-229-0)** call application voice transfer mode command **[VR-231](#page-233-0)** call application voice transfer reroute-mode command **[VR-233](#page-235-0)** call application voice uid-length command **[VR-235](#page-237-0)** call application voice voice-dtmf command **[VR-238](#page-240-0)** call application voice warning-time command **[VR-240](#page-242-0)** call-block (dial peer) command **[VR-243](#page-245-0)** call-denial command **[VR-246](#page-248-0)** called-number (dial peer) command **[VR-336](#page-338-0)** caller-id (dial peer) command **[VR-339](#page-340-0)** caller-id alerting dsp-pre-alloc command **[VR-341](#page-342-0)** caller-id alerting line-reversal command **[VR-343](#page-344-0)** caller-id alerting pre-ring command **[VR-345](#page-346-0)** caller-id alerting ring command **[VR-347](#page-348-0)** caller-id attenuation command **[VR-349](#page-350-0)** caller-id block command **[VR-350](#page-351-0)** caller-id enable command **[VR-352](#page-353-0)** caller-number command **[VR-355](#page-356-0)** call falback wait-timeout command **[VR-287](#page-289-0)**

call fallback active command **[VR-249](#page-251-0)** call fallback cache-size command **[VR-251](#page-253-0)** call fallback cache-timeout command **[VR-253](#page-255-0)** call fallback command **[VR-247](#page-249-0)** call fallback expect-factor command **[VR-255](#page-257-0)** call fallback instantaneous-value-weight command **[VR-257](#page-259-0)** call fallback jitter-probe dscp command **[VR-259](#page-261-0)** call fallback jitter-probe num-packets command **[VR-261](#page-263-0)** call fallback jitter-probe precedence command **[VR-263](#page-265-0)** call fallback jitter-probe priority-queue command **[VR-265](#page-267-0)** call fallback key-chain command **[VR-267](#page-269-0)** call fallback map address-list command **[VR-268](#page-270-0)** call fallback map subnet command **[VR-270](#page-272-0)** call fallback monitor command **[VR-272](#page-274-0)** call fallback probe-timeout command **[VR-274](#page-276-0)** call fallback reject-cause-code command **[VR-276](#page-278-0)** call fallback threshold delay loss command **[VR-283](#page-285-0)** call fallback threshold icpif command **[VR-285](#page-287-0)** call filter match-list voice command **[VR-288](#page-290-0)** call forward all command **[VR-289](#page-291-0)** call forward cancel command **[VR-291](#page-293-0)** call history max command **[VR-293](#page-295-0)** calling-info pstn-to-sip command **[VR-357](#page-358-0)** calling-info sip-to-pstn command **[VR-359](#page-360-0)** calling-number outbound command **[VR-361](#page-362-0)** call language voice command **[VR-294](#page-296-0)** call language voice load command **[VR-295](#page-297-0)** call leg dump event-log command **[VR-296](#page-298-0)** call leg event-log command **[VR-297](#page-299-0)** call leg event-log dump ftp command **[VR-299](#page-301-0)** call leg event-log error-only command **[VR-301](#page-303-0)** call leg event-log max-buffer-size command **[VR-302](#page-304-0)** call leg history event-log save-exception-only command **[VR-303](#page-305-0)** callmonitor command **[VR-304](#page-306-0)** call preserve command **[VR-306](#page-308-0)** call-router command **[VR-334](#page-336-0)** call-r[outing hunt-scheme command](#page-187-0) **[VR-309](#page-311-0)**

call rscmon update-timer command **[VR-310](#page-312-0)** call rsvp-sync command **[VR-311](#page-313-0)** call rsvp-sync resv-timer command **[VR-312](#page-314-0)** call service stop command **[VR-314](#page-316-0)** call spike command **[VR-315](#page-317-0)** call start command **[VR-317](#page-319-0)** call threshold global command **[VR-320](#page-322-0)** call threshold interface command **[VR-322](#page-324-0)** call threshold poll-interval command **[VR-324](#page-326-0)** call treatment action command **[VR-326](#page-328-0)** call treatment cause-code command **[VR-328](#page-330-0)** call treatment isdn-reject command **[VR-330](#page-332-0)** call treatment on command **[VR-332](#page-334-0)** call-waiting command **[VR-335](#page-337-0)** capacity update interval (dial peer) command **[VR-363](#page-364-0)** capacity update interval (trunk group) command **[VR-364](#page-365-0)** cap-list vfc command **[VR-365](#page-366-0)** card type (t1/e1) command **[VR-366](#page-367-0)** card type (t3/e3) command **[VR-367](#page-368-0)** carrier-id (dial peer) command **[VR-369](#page-370-0)** carrier-id (global) command **[VR-371](#page-372-0)** carrier-id (trunk group) command **[VR-372](#page-373-0)** carrier-id (voice source group) command **[VR-374](#page-375-0)** cause-code command **[VR-376](#page-377-0)** ccm-manager application redundant-link port command **[VR-377](#page-378-0)** ccm-manager config command **[VR-378](#page-379-0)** ccm-manager download-tones command **[VR-380](#page-381-0)** ccm-manager fallback-mgcp command **[VR-381](#page-382-0)** ccm-manager fax protocol command **[VR-382](#page-383-0)** ccm-manager mgcp command **[VR-384](#page-385-0)** ccm-manager music-on-hold bind command **[VR-388](#page-389-0)** ccm-manager music-on-hold command **[VR-386](#page-387-0)** ccm-manager redundant-host command **[VR-390](#page-391-0)** ccm-manager sccp command **[VR-392](#page-393-0)** ccm-manager sccp local command **[VR-393](#page-394-0)** ccm-manager shut-backhaul-interfaces command **[VR-394](#page-395-0)** ccm-manager switchback command **[VR-396](#page-397-0)** ccm-manager switchover-to-backup command **[VR-398](#page-399-0)**

ccs connect (controller) command **[VR-399](#page-400-0)** ccs connect (interface) command **[VR-401](#page-402-0)** ccs encap frf11 command **[VR-403](#page-404-0)** ces-clock command **[VR-404](#page-405-0)** cgma-agent command **[VR-405](#page-406-0)** channel-group command **[VR-408](#page-409-0)** channel-id command **[VR-413](#page-414-0)** clear backhaul-session-manager group stats command **[VR-415](#page-416-0)** clear call application interface command **[VR-416](#page-417-0)** clear call application stats command **[VR-418](#page-419-0)** clear call fallback cache command **[VR-419](#page-420-0)** clear call fallback stats command **[VR-420](#page-421-0)** clear call-router routes command **[VR-425](#page-426-0)** clear call threshold command **[VR-421](#page-422-0)** clear call treatment stats command **[VR-423](#page-424-0)** clear call voice command **[VR-424](#page-425-0)** clear controller t1 command **[VR-426,](#page-427-0) [VR-431](#page-432-0)** clear csm-statistics modem command **[VR-441](#page-442-0)** clear csm-statistics voice command **[VR-442](#page-443-0)** clear h323 gatekeeper call command **[VR-443](#page-444-0)** clear h323 gatekeeper endpoint command **[VR-445](#page-446-0)** clear h323 gatekeeper statistics command **[VR-447](#page-448-0)** clear h323 gateway command **[VR-448](#page-449-0)** clear interface cable-modem command **[VR-450](#page-451-0)** clear ip sctp statistics command **[VR-451](#page-452-0)** clear mgcp src-stats command **[VR-453](#page-454-0)** clear mgcp statistics command **[VR-454](#page-455-0)** clear mrcp client statistics command **[VR-455](#page-456-0)** clear rlm group command **[VR-456](#page-457-0)** clear rpms-proc counters command **[VR-458](#page-459-0)** clear rudpv0 statistics command **[VR-459](#page-460-0)** clear rudpv1 statistics command **[VR-460](#page-461-0)** clear sctp statistics command **[VR-461](#page-462-0)** clear sgcp statistics command **[VR-463](#page-464-0)** clear sip-ua statistics **[VR-464](#page-465-0)** clear sip-ua tcp connection command **[VR-465,](#page-466-0) [VR-467](#page-468-0)** clear sip-ua udp connection command **[VR-469](#page-470-0)** clear ss7 sm stats command **[VR-471](#page-472-0)**

clear statistics dial-peer voice command **[VR-472](#page-473-0)** clear subscription command **[VR-474](#page-475-0)** clear voice accounting method command **[VR-475](#page-476-0)** clear voice dsp command **[VR-476](#page-477-0)** clear voice statistics command **[VR-478](#page-479-0)** clear vsp statistics command **[VR-479](#page-480-0)** clid (dial peer) command **[VR-483](#page-483-0)** clid (voice-service-voip) command **[VR-486](#page-486-0)** clid command **[VR-481](#page-481-0)** clid strip command **[VR-488](#page-488-0)** clock-select command **[VR-490](#page-490-0)** codec (dial peer) command **[VR-491](#page-491-0)** codec (dsp) command **[VR-496](#page-496-0)** codec (DSP Farm profile) command **[VR-498](#page-498-0)** codec aal2-profile command **[VR-500](#page-500-0)** codec complexity command **[VR-502](#page-502-0)** codec gsmamr-nb command **[VR-508](#page-508-0)** codec ilbc command **[VR-506](#page-506-0)** codec preference command **[VR-510](#page-510-0)** comfort-noise command **[VR-514](#page-514-0)** compand-type command **[VR-515](#page-515-0)** condition command **[VR-520](#page-520-0)** conference-join custom-cptone command **[VR-516](#page-516-0)** conference-leave custom-cptone command **[VR-518](#page-518-0)** connect (atm) command **[VR-522](#page-522-0)** connect (channel bank) command **[VR-524](#page-524-0)** connect (drop-and-insert) command **[VR-526](#page-526-0)** connect interval command **[VR-528](#page-528-0)** connection command **[VR-531](#page-531-0)** connection-timeout command **[VR-536](#page-536-0)** connect retries command **[VR-529](#page-529-0)** copy flash vfc command **[VR-538](#page-538-0)** copy tftp vfc command **[VR-539](#page-539-0)** corlist incoming command **[VR-540](#page-540-0)** corlist outgoing command **[VR-542](#page-542-0)** cptone command **[VR-543](#page-543-0)** credential load command **[VR-546](#page-546-0)**

### **D**

default (auto-config application) **[VR-550](#page-550-0)** default (MGCP profile) command **[VR-548](#page-548-0)** default-file vfc command **[VR-551](#page-551-0)** define command **[VR-552](#page-552-0)** delete vfc command **[VR-554](#page-554-0)** description (dial peer) command **[VR-558](#page-558-0)** description (dspfarm) command **[VR-560](#page-560-0)** description (DSP Farm profile) command **[VR-559](#page-559-0)** description (SCCP Cisco CallManager) command **[VR-561](#page-561-0)** description (trunk group) command **[VR-562](#page-562-0)** description (voice source group) command **[VR-563](#page-563-0)** description command **[VR-555](#page-555-0)** destination-pattern (interface) command **[VR-569](#page-569-0)** destination-pattern command **[VR-566](#page-566-0)** destination uri command **[VR-564](#page-564-0)** detect v54 channel-group command **[VR-570](#page-570-0)** device-id command **[VR-571](#page-571-0)** dial-control-mib command **[VR-572](#page-572-0)** dialer extsig command **[VR-594](#page-594-0)** dialer outgoing command **[VR-595](#page-595-0)** dialer trunkgroup command **[VR-597](#page-597-0)** dial-peer cor custom command **[VR-573](#page-573-0)** dial-peer cor list command **[VR-574](#page-574-0)** dial-peer data command **[VR-575](#page-575-0)** dial-peer hunt command **[VR-577](#page-577-0)** dial-peer inbound selection sip-trunk command **[VR-579](#page-579-0)** dial-peer no-match disconnect-cause command **[VR-581](#page-581-0)** dial-peer outbound status-check pots command **[VR-582](#page-582-0)** dial-peer search command **[VR-585](#page-585-0)** dial-peer terminator command **[VR-586](#page-586-0)** dial-peer video command **[VR-588](#page-588-0)** dial-peer voice command **[VR-589](#page-589-0)** dial-type command **[VR-592](#page-592-0)** digital-filter command **[VR-603](#page-603-0)** digit command **[VR-598](#page-598-0)** digit-strip command **[VR-600](#page-600-0)** direct-inward-dial command **[VR-604](#page-604-0)**
disable-early-media 180 command **[VR-605](#page-605-0)** disc\_pi\_off command **[VR-606](#page-606-0)** disconnect-ack command **[VR-608](#page-608-0)** dnis (DNIS group) command **[VR-609](#page-609-0)** dnis-map command **[VR-611](#page-611-0)** domain-name (annex G) command **[VR-613](#page-613-0)** ds0 busyout (voice) command **[VR-614](#page-614-0)** ds0-group (E1) command **[VR-616](#page-616-0)** ds0-group (T1) command **[VR-622](#page-622-0)** ds0-num command **[VR-629](#page-629-0)** dsn command **[VR-630](#page-630-0)** dspfarm (dsp farm) command **[VR-635](#page-635-0)** dspfarm (voice-card) command **[VR-637](#page-637-0)** dspfarm confbridge maximum sessions command **[VR-639](#page-639-0)** dspfarm connection interval command **[VR-641](#page-641-0)** dspfarm profile command **[VR-642](#page-642-0)** dspfarm rtp timeout command **[VR-644](#page-644-0)** dspfarm transcoder maximum sessions command **[VR-645](#page-645-0)** dspint dspfarm command **[VR-647](#page-647-0)** dsp services dspfarm command **[VR-633](#page-633-0)** dtmf-relay (Voice over Frame Relay) command **[VR-650](#page-650-0)** dtmf-relay (Voice over IP) command **[VR-652](#page-652-0)** dtmf timer inter-digit command **[VR-649](#page-649-0)** dualtone command **[VR-655](#page-655-0)**

#### **E**

e911 command **[VR-658](#page-658-0)** echo-cancel comfort-noise command **[VR-659](#page-659-0)** echo-cancel compensation command **[VR-660](#page-660-0)** echo-cancel coverage command **[VR-661](#page-661-0)** echo-cancel enable (controller) command **[VR-665](#page-665-0)** echo-cancel enable command **[VR-663](#page-663-0)** echo-cancel erl worst-case command **[VR-666](#page-666-0)** echo-cancel loopback command **[VR-667](#page-667-0)** echo-cancel mode command **[VR-668](#page-668-0)** echo-cancel suppressor command **[VR-669](#page-669-0)** element command **[VR-670](#page-670-0)** emptycapability command **[VR-671](#page-671-0)**

emulate cisco h323 bandwidth command **[VR-672](#page-672-0)** encapsulation atm-ces command **[VR-674](#page-674-0)** encoding h450 call-identity command **[VR-675](#page-675-0)** encoding h450 call-identity itu command **[VR-677](#page-677-0)** encryption command **[VR-678](#page-678-0)** endpoint alt-ep collect command **[VR-680](#page-680-0)** endpoint alt-ep h323id command **[VR-682](#page-682-0)** endpoint circuit-id h323id command **[VR-684](#page-684-0)** endpoint max-calls h323id command **[VR-685](#page-685-0)** endpoint naming command **[VR-686](#page-686-0)** endpoint resource-threshold command **[VR-687](#page-687-0)** endpoint ttl command **[VR-688](#page-688-0)** erase vfc command **[VR-689](#page-689-0)** error-category command **[VR-690](#page-690-0)** error-correction command **[VR-692](#page-692-0)** event-log command **[VR-694](#page-694-0)** event-log dump ftp command **[VR-696](#page-696-0)** event-log error-only command **[VR-698](#page-698-0)** event-log max-buffer-size command **[VR-700](#page-700-0)** expect-factor command **[VR-702](#page-702-0)** extsig mgcp command **[VR-704](#page-704-0)**

### **F**

fax interface-type command **[VR-706](#page-706-0)** fax protocol (dial-peer) command **[VR-708](#page-708-0)** fax protocol (voice-service) command **[VR-710](#page-710-0)** fax protocol t38 (dial peer) command **[VR-712](#page-712-0)** fax protocol t38 (voice-service) command **[VR-714](#page-714-0)** fax rate (dial peer) command **[VR-716](#page-716-0)** fax rate (pots) command **[VR-718](#page-718-0)** fax rate (voice-service) command **[VR-719](#page-719-0)** fax receive called-subscriber command **[VR-721](#page-721-0)** fax-relay ecm disable command **[VR-738](#page-738-0)** fax-relay sg3-to-g3 command **[VR-739](#page-739-0)** fax send center-header command **[VR-722](#page-722-0)** fax send coverpage comment command **[VR-724](#page-724-0)** fax send coverpage e-mail-controllable command **[VR-726](#page-726-0)** fax send coverpage enable command **[VR-728](#page-728-0)**

fax send coverpage show-detail command **[VR-730](#page-730-0)** fax send left-header command **[VR-732](#page-732-0)** fax send max-speed command **[VR-734](#page-734-0)** fax send right-header command **[VR-735](#page-735-0)** fax send transmitting-subscriber command **[VR-737](#page-737-0)** filter voice command **[VR-741](#page-741-0)** forward-alarms command **[VR-742](#page-742-0)** forward-digits command **[VR-743](#page-743-0)** frame-relay voice bandwidth command **[VR-745](#page-745-0)** freq-max-delay command **[VR-747](#page-747-0)** freq-max-deviation command **[VR-749](#page-749-0)** freq-max-power command **[VR-751](#page-751-0)** freq-min-power command **[VR-753](#page-753-0)** freq-pair command **[VR-755](#page-755-0)** freq-power-twist command **[VR-757](#page-757-0)** frequency (cp-dualtone) command **[VR-759](#page-759-0)**

### **G**

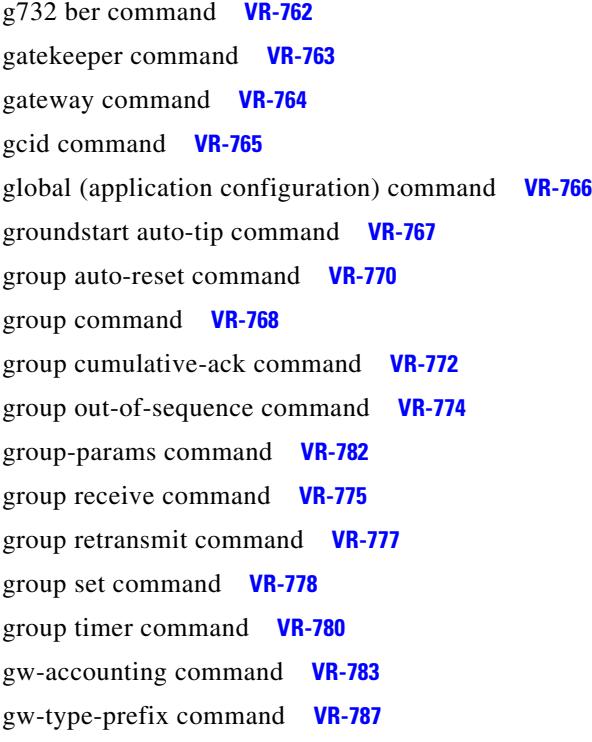

## **H**

h225 alt-ep hunt command **[VR-790](#page-790-0)** h225 h245-address on-connect (H.323 voice-class) command **[VR-794](#page-794-0)** h225 h245-address on-connect (H.323 voice-service) command **[VR-796](#page-796-0)** h225 id-passthru command **[VR-798](#page-798-0)** h225 signal overlap command **[VR-799](#page-799-0)** h225 timeout call-proceeding command **[VR-800](#page-800-0)** h225 timeout keepalive command **[VR-802](#page-802-0)** h225 timeout setup command **[VR-804](#page-804-0)** h225 timeout t302 command **[VR-805](#page-805-0)** h225 timeout t304 command **[VR-806](#page-806-0)** h225 timeout tcp call-idle command **[VR-807](#page-807-0)** h225 timeout tcp establish command **[VR-808](#page-808-0)** h23-gateway voip h323-id command **[VR-825](#page-825-0)** h245 passthru tcsnonstd-passthru command **[VR-809](#page-809-0)** h245 timeout olc command **[VR-810](#page-810-0)** h323-annexg command **[VR-822](#page-822-0)** h323 asr command **[VR-813](#page-813-0)** h323 call start command **[VR-814](#page-814-0)** h323 command **[VR-812](#page-812-0)** h323 gatekeeper command **[VR-816](#page-816-0)** h323-gateway voip bind srcaddr command **[VR-824](#page-824-0)** h323-gateway voip id command **[VR-826](#page-826-0)** h323-gateway voip interface command **[VR-828](#page-828-0)** h323-gateway voip tech-prefix command **[VR-829](#page-829-0)** h323 h323-id command **[VR-817](#page-817-0)** h323 interface command **[VR-818](#page-818-0)** h323 qos command **[VR-820](#page-820-0)** h323 t120 command **[VR-821](#page-821-0)** h323zone-id (voice source group) command **[VR-831](#page-831-0)** h450 h450-3 timeout command **[VR-832](#page-832-0)** header-passing command **[VR-833](#page-833-0)** history session event-log save-exception-only command **[VR-834](#page-834-0)** history session max-records command **[VR-835](#page-835-0)** history session retain-timer command **[VR-836](#page-836-0)** hopcount command **[VR-838](#page-838-0)**

host (SIP URI) command **[VR-839](#page-839-0)** http client cache memory command **[VR-840](#page-840-0)** http client cache query command **[VR-842](#page-842-0)** http client cache refresh command **[VR-843](#page-843-0)** http client connection idle timeout command **[VR-845](#page-845-0)** http client connection persistent command **[VR-846](#page-846-0)** http client connection timeout command **[VR-847](#page-847-0)** http client cookie command **[VR-849](#page-849-0)** http client response timeout command **[VR-850](#page-850-0)** http client secure-ciphersuite command **[VR-851](#page-851-0)** http client secure-trustpoint command **[VR-853](#page-853-0)** hunt-scheme least-idle command **[VR-854](#page-854-0)** hunt-scheme least-used command **[VR-856](#page-856-0)** hunt-scheme longest-idle command **[VR-858](#page-858-0)** hunt-scheme random command **[VR-860](#page-860-0)** hunt-scheme round-robin command **[VR-861](#page-861-0)** hunt-scheme sequential command **[VR-863](#page-863-0)** huntstop command **[VR-865](#page-865-0)**

#### **I**

icpif command **[VR-868](#page-868-0)** id command **[VR-869](#page-869-0)** idle-voltage command **[VR-870](#page-870-0)** ignore (interface) command **[VR-873](#page-873-0)** ignore command **[VR-871](#page-871-0)** image encoding command **[VR-875](#page-875-0)** image resolution command **[VR-877](#page-877-0)** impedance command **[VR-879](#page-879-0)** inband-alerting command **[VR-881](#page-881-0)** inbound ttl command **[VR-883](#page-883-0)** incoming alerting command **[VR-884](#page-884-0)** incoming called-number (call filter match list) command **[VR-886](#page-886-0)** incoming called-number (dial peer) command **[VR-888](#page-888-0)** incoming calling-number (call filter match list) command **[VR-891](#page-891-0)** incoming dialpeer command **[VR-893](#page-893-0)** incoming media local ipv4 command **[VR-894](#page-894-0)**

incoming media remote ipv4 command **[VR-895](#page-895-0)** incoming port command **[VR-896](#page-896-0)** incoming secondary-called-number command **[VR-899](#page-899-0)** incoming signaling local ipv4 command **[VR-901](#page-901-0)** incoming signaling remote ipv4 command **[VR-902](#page-902-0)** incoming uri command **[VR-903](#page-903-0)** index (voice class) command **[VR-906](#page-906-0)** info-digits command **[VR-908](#page-908-0)** information-type command **[VR-909](#page-909-0)** inject guard-tone command **[VR-911](#page-911-0)** inject pause command **[VR-912](#page-912-0)** inject tone command **[VR-913](#page-913-0)** input gain command **[VR-915](#page-915-0)** interface (RLM server) command **[VR-917](#page-917-0)** interface Dchannel command **[VR-919](#page-919-0)** interface event-log dump ftp command **[VR-921](#page-921-0)** interface event-log error only command **[VR-923](#page-923-0)** interface event-log max-buffer-size command **[VR-924](#page-924-0)** interface max-server-records command **[VR-926](#page-926-0)** interface stats command **[VR-927](#page-927-0)** ip circuit command **[VR-928](#page-928-0)** ip precedence (dial peer) command **[VR-930](#page-930-0)** ip qos dscp command **[VR-931](#page-931-0)** ip rtcp report interval command **[VR-933](#page-933-0)** ip udp checksum command **[VR-934](#page-934-0)** irq global-request command **[VR-935](#page-935-0)** isdn bind-l3 (Interface BRI) command **[VR-938](#page-937-0)** isdn bind-l3 ccm-manager command **[VR-940](#page-939-0)** isdn bind-l3 command **[VR-937](#page-936-0)** isdn bind-l3 iua-backhaul command **[VR-941](#page-940-0)** isdn contiguous-bchan command **[VR-943](#page-942-0)** isdn dpnss command **[VR-944](#page-943-0)** isdn gateway-max-interworking command **[VR-946](#page-945-0)** isdn global-disconnect command **[VR-947](#page-946-0)** isdn gtd command **[VR-948](#page-947-0)** isdn ie oli command **[VR-949](#page-948-0)** isdn integrate calltype all command **[VR-950](#page-949-0)** isdn network-failure-cause command **[VR-952](#page-951-0)** isdn outgoing display-i[e command](#page-838-0) **[VR-955](#page-954-0)**

isdn protocol-emulate (voice) command **[VR-957](#page-956-0)** isdn rlm-group command **[VR-959](#page-958-0)** isdn skipsend-idverify command **[VR-961](#page-960-0)** isdn supp-service mcid command **[VR-964](#page-963-0)** isdn supp-service name calling command **[VR-965](#page-964-0)** isdn supp-service tbct command **[VR-966](#page-965-0)** isdn t-activate command **[VR-968](#page-967-0)** iua command **[VR-970](#page-969-0)** ivr asr-server command **[VR-972](#page-971-0)** ivr autoload mode command **[VR-973](#page-972-0)** ivr autoload retry command **[VR-975](#page-974-0)** ivr autoload url command **[VR-976](#page-975-0)** ivr prompt memory command **[VR-978](#page-977-0)** ivr prompt streamed command **[VR-980](#page-979-0)** ivr record memory session command **[VR-981](#page-980-0)** ivr record memory system command **[VR-982](#page-981-0)** ivr tts-server command **[VR-983](#page-982-0)** ivr tts-voice-profile command **[VR-984](#page-983-0)** ixi application cme command **[VR-986](#page-985-0)** ixi application mib command **[VR-987](#page-986-0)** ixi transport http command **[VR-989](#page-988-0)**

## **K**

keepalive retries command **[VR-992](#page-991-0)** keepalive target command **[VR-993](#page-992-0)** keepalive timeout command **[VR-995](#page-994-0)** keepalive trigger command **[VR-996](#page-995-0)**

#### **L**

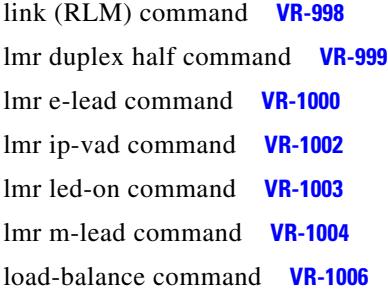

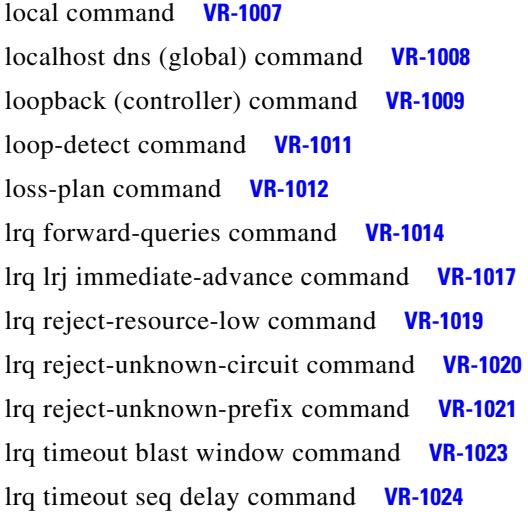

#### **M**

map q850-cause command **[VR-1026](#page-1025-0)** max1 lookup command **[VR-1028](#page-1027-0)** max1 retries command **[VR-1030](#page-1029-0)** max2 lookup command **[VR-1032](#page-1031-0)** max2 retries command **[VR-1034](#page-1033-0)** max-calls command **[VR-1036](#page-1035-0)** max-conn (dial peer) command **[VR-1038](#page-1037-0)** max-connection command **[VR-1039](#page-1038-0)** max-forwards command **[VR-1041](#page-1040-0)** maximum conference-party command **[VR-1044](#page-1043-0)** maximum sessions (DSP Farm profile) command **[VR-1046](#page-1045-0)** max-redirects command **[VR-1042](#page-1041-0)** max-subscription command **[VR-1043](#page-1042-0)** mdn command **[VR-1048](#page-1047-0)** mediacard **[VR-1051](#page-1050-0)** media command **[VR-1049](#page-1048-0)** media-inactivity-criteria command **[VR-1052](#page-1051-0)** member (dial peer cor list) command **[VR-1054](#page-1053-0)** method command **[VR-1055](#page-1054-0)** mgcp behavior comedia-check-media-src command **[VR-1064](#page-1063-0)** mgcp behavior comedia-role command **[VR-1065](#page-1064-0)** mgcp behavior comedia-sdp-force command **[VR-1066](#page-1065-0)** mgcp behavior command **[VR-1059](#page-1058-0)**

mgcp bind command **[VR-1067](#page-1066-0)** mgcp block-newcalls command **[VR-1069](#page-1068-0)** mgcp call-agent command **[VR-1070](#page-1069-0)** mgcp codec command **[VR-1073](#page-1072-0)** mgcp codec gsmamr-nb command **[VR-1075](#page-1074-0)** mgcp codec ilbc command **[VR-1077](#page-1076-0)** mgcp command **[VR-1057](#page-1056-0)** mgcp debug-header command **[VR-1078](#page-1077-0)** mgcp dtmf-relay command **[VR-1083](#page-1082-0)** mgcp endpoint offset command **[VR-1085](#page-1084-0)** mgcp explicit hookstate command **[VR-1086](#page-1085-0)** mgcp fax rate command **[VR-1087](#page-1086-0)** mgcp fax-relay sg3-to-g3 command **[VR-1089](#page-1088-0)** mgcp fax t38 command **[VR-1090](#page-1089-0)** mgcp ip-tos command **[VR-1093](#page-1092-0)** mgcp max-waiting-delay command **[VR-1095](#page-1094-0)** mgcp modem passthrough codec command **[VR-1096](#page-1095-0)** mgcp modem passthrough mode command **[VR-1098](#page-1097-0)** mgcp modem passthrough voip redundancy command **[VR-1100](#page-1099-0)** mgcp modem passthru command **[VR-1101](#page-1100-0)** mgcp modem relay voip gateway-xid command **[VR-1102](#page-1101-0)** mgcp modem relay voip latency command **[VR-1104](#page-1103-0)** mgcp modem relay voip mode command **[VR-1106](#page-1105-0)** mgcp modem relay voip mode sse command **[VR-1108](#page-1107-0)** mgcp modem relay voip sprt retries command **[VR-1110](#page-1109-0)** mgcp modem relay voip sprt v14 command **[VR-1111](#page-1110-0)** mgcp package-capability command **[VR-1079,](#page-1078-0) [VR-1113](#page-1112-0)** mgcp persistent command **[VR-1117](#page-1116-0)** mgcp piggyback message command **[VR-1118](#page-1117-0)** mgcp playout command **[VR-1119](#page-1118-0)** mgcp profile command **[VR-1121](#page-1120-0)** mgcp quality-threshold command **[VR-1123](#page-1122-0)** mgcp quarantine mode command **[VR-1125](#page-1124-0)** mgcp quarantine persistent-event disable command **[VR-1127](#page-1126-0)** mgcp request retries command **[VR-1128](#page-1127-0)** mgcp request timeout command **[VR-1129](#page-1128-0)** mgcp restart-delay command **[VR-1131](#page-1130-0)**

mgcp rtp payload-type command **[VR-1132](#page-1131-0)** mgcp rtp unreachable timeout command **[VR-1134](#page-1133-0)** mgcp rtrcac command **[VR-1136](#page-1135-0)** mgcp sdp command **[VR-1137](#page-1136-0)** mgcp sgcp disconnect notify command **[VR-1139](#page-1138-0)** mgcp sgcp restart notify command **[VR-1141](#page-1140-0)** mgcp src-cac command **[VR-1142](#page-1141-0)** mgcp timer command **[VR-1143](#page-1142-0)** mgcp tse payload command **[VR-1145](#page-1144-0)** mgcp vad command **[VR-1147](#page-1146-0)** mgcp validate call-agent source-ipaddr command **[VR-1148](#page-1147-0)** mgcp validate domain-name command **[VR-1150](#page-1149-0)** mgcp voice-quality-stats command **[VR-1154](#page-1153-0)** microcode reload controller command **[VR-1156](#page-1155-0)** min-se (SIP) command **[VR-1157](#page-1156-0)** mmoip aaa global-password command **[VR-1158](#page-1157-0)** mmoip aaa method fax accounting command **[VR-1159](#page-1158-0)** mmoip aaa method fax authentication command **[VR-1161](#page-1160-0)** mmoip aaa receive-accounting enable command **[VR-1162](#page-1161-0)** mmoip aaa receive-authentication enable command **[VR-1163](#page-1162-0)** mmoip aaa receive-id primary command **[VR-1164](#page-1163-0)** mmoip aaa receive-id secondary command **[VR-1166](#page-1165-0)** mmoip aaa send-accounting enable command **[VR-1168](#page-1167-0)** mmoip aaa send-authentication enable command **[VR-1169](#page-1168-0)** mmoip aaa send-id primary command **[VR-1170](#page-1169-0)** mmoip aaa send-id secondary command **[VR-1172](#page-1171-0)** mode (ATM/T1/E1 controller) command **[VR-1175](#page-1173-0)** mode (T1/E1 controller) command **[VR-1178](#page-1176-0)** mode bles command **[VR-1182](#page-1180-0)** mode ccs command **[VR-1183](#page-1181-0)** modem passthrough (dial peer) command **[VR-1184](#page-1182-0)** modem passthrough (voice-service) command **[VR-1186](#page-1184-0)** modem relay (dial peer) command **[VR-1188](#page-1186-0)** modem relay (voice-service) command **[VR-1190](#page-1188-0)** modem relay gateway-xid command **[VR-1192](#page-1190-0)** modem relay latency command **[VR-1194](#page-1192-0)** modem relay sprt retries command **[VR-1196](#page-1194-0)** modem relay sprt v14 command **[VR-1197](#page-1195-0)**

modem relay sse command **[VR-1199](#page-1197-0)** monitor call application event-log command **[VR-1201](#page-1199-0)** monitor call leg event-log command **[VR-1203](#page-1201-0)** mrcp client session history duration command **[VR-1204](#page-1202-0)** mrcp client session history records command **[VR-1205](#page-1203-0)** mrcp client statistics enable command **[VR-1206](#page-1204-0)** mrcp client timeout connect command **[VR-1207](#page-1205-0)** mrcp client timeout message command **[VR-1208](#page-1206-0)** mta receive aliases command **[VR-1209](#page-1207-0)** mta receive generate command **[VR-1211](#page-1209-0)** mta receive generate-mdn command **[VR-1213](#page-1211-0)** mta receive maximum-recipients command **[VR-1215](#page-1213-0)** mta send filename command **[VR-1217](#page-1215-0)** mta send mail-from command **[VR-1219](#page-1217-0)** mta send origin-prefix command **[VR-1221](#page-1219-0)** mta send postmaster command **[VR-1223](#page-1221-0)** mta send return-receipt-to command **[VR-1225](#page-1223-0)** mta send server command **[VR-1227](#page-1225-0)** mta send subject command **[VR-1229](#page-1227-0)** music-threshold command **[VR-1231](#page-1229-0)** mwi command **[VR-1232](#page-1230-0)** mwi-server command **[VR-1233](#page-1231-0)**

#### **N**

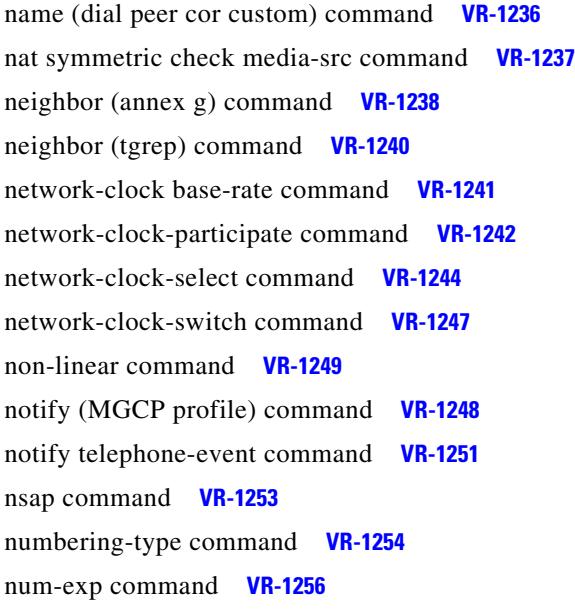

### **O**

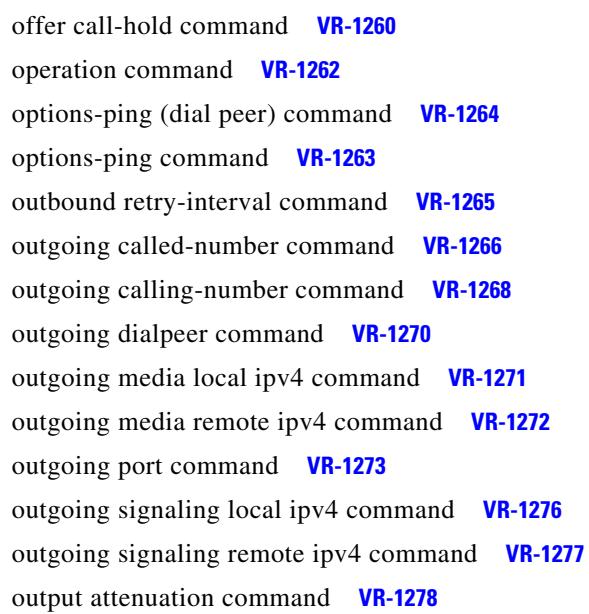

### **P**

package appcommon command **[VR-1284](#page-1282-0)** package callsetup command **[VR-1285](#page-1283-0)** package command **[VR-1282](#page-1280-0)** package language command **[VR-1286](#page-1284-0)** package persistent command **[VR-1288](#page-1286-0)** package session\_xwork command **[VR-1290](#page-1288-0)** param access-method command **[VR-1293](#page-1291-0)** param account-id-method command **[VR-1294](#page-1292-0)** param accounting enable command **[VR-1296](#page-1294-0)** param authen-list command **[VR-1299](#page-1297-0)** param authen-method command **[VR-1301](#page-1299-0)** param authentication enable command **[VR-1303](#page-1301-0)** param command **[VR-1291](#page-1289-0)** param convert-discpi-after-connect command **[VR-1304](#page-1302-0)** param dsn-script command **[VR-1306](#page-1304-0)** param event-log command **[VR-1307](#page-1305-0)** param fax-dtmf command **[VR-1309](#page-1307-0)** param global-password command **[VR-1310](#page-1308-0)** param language command **[VR-1311](#page-1309-0)** param mail-script command **[VR-1313](#page-1311-0)**

param mode command **[VR-1315](#page-1313-0)** param pin-len command **[VR-1317](#page-1315-0)** param prompt command **[VR-1319](#page-1317-0)** param redirect-number command **[VR-1320](#page-1318-0)** param reroutemode command **[VR-1322](#page-1320-0)** param retry-count command **[VR-1324](#page-1322-0)** param security command **[VR-1326](#page-1324-0)** paramspace appcommon event-log command **[VR-1335](#page-1333-0)** paramspace appcommon security command **[VR-1337](#page-1335-0)** paramspace callsetup mode command **[VR-1339](#page-1337-0)** paramspace callsetup reroutemode command **[VR-1341](#page-1339-0)** paramspace command **[VR-1333](#page-1331-0)** paramspace language location command **[VR-1343](#page-1341-0)** paramspace session\_xwork convert-discpi-after-connect command **[VR-1345](#page-1343-0)** param uid-len command **[VR-1328](#page-1326-0)** param voice accounting-list command **[VR-1297](#page-1295-0)** param voice-dtmf command **[VR-1330](#page-1328-0)** param warning-time command **[VR-1331](#page-1329-0)** pattern command **[VR-1347](#page-1345-0)** permit hostname (SIP) command **[VR-1349](#page-1347-0)** phone context command **[VR-1350](#page-1348-0)** phone number command **[VR-1352](#page-1350-0)** pickup direct command **[VR-1353](#page-1351-0)** pickup group command **[VR-1355](#page-1353-0)** pickup local command **[VR-1357](#page-1355-0)** playout-delay (dial peer) command **[VR-1359](#page-1357-0)** playout-delay (voice-port) command **[VR-1363](#page-1361-0)** playout-delay mode (dial peer) command **[VR-1366](#page-1364-0)** playout-delay mode (voice-port) command **[VR-1368](#page-1366-0)** port (Annex G border element) command **[VR-1370](#page-1368-0)** port (dial peer) command **[VR-1371](#page-1369-0)** port (MGCP profile) command **[VR-1374](#page-1372-0)** port media command **[VR-1375](#page-1373-0)** port signal command **[VR-1376](#page-1374-0)** pots call-waiting command **[VR-1377](#page-1375-0)** pots country command **[VR-1378](#page-1376-0)** pots dialing-method command **[VR-1380](#page-1378-0)** pots disconnect-supervision command **[VR-1382](#page-1380-0)**

pots disconnect-time command **[VR-1384](#page-1382-0)** pots distinctive-ring-guard-time command **[VR-1386](#page-1384-0)** pots encoding command **[VR-1388](#page-1386-0)** pots forwarding-method command **[VR-1390](#page-1388-0)** pots line-type command **[VR-1392](#page-1390-0)** pots prefix filter command **[VR-1394](#page-1392-0)** pots prefix number command **[VR-1396](#page-1394-0)** pots ringing-freq command **[VR-1397](#page-1395-0)** pots silence-time command **[VR-1399](#page-1397-0)** pots tone-source command **[VR-1401](#page-1399-0)** pre-dial delay command **[VR-1403](#page-1401-0)** preemption enable command **[VR-1407](#page-1405-0)** preemption guard timer command **[VR-1408](#page-1406-0)** preemption level command **[VR-1409](#page-1407-0)** preemption tone timer command **[VR-1410](#page-1408-0)** preference (dial peer) command **[VR-1404](#page-1402-0)** prefix (Annex G) command **[VR-1413](#page-1411-0)** prefix (stcapp-fac) command **[VR-1414](#page-1412-0)** prefix (stcapp-fsd) command **[VR-1416](#page-1414-0)** prefix command **[VR-1411](#page-1409-0)** presence call-list **[VR-1420](#page-1418-0)** presence command **[VR-1418](#page-1416-0)** presence enable command **[VR-1422](#page-1420-0)** pri-group (pri-slt) command **[VR-1423](#page-1421-0)** pri-group nec-fusion command **[VR-1426](#page-1424-0)** pri-group timeslots command **[VR-1427](#page-1425-0)** privacy command **[VR-1431](#page-1429-0)** progress\_ind command **[VR-1433](#page-1431-0)** protocol rlm port command **[VR-1435](#page-1433-0)** proxy h323 command **[VR-1437](#page-1435-0)**

#### **Q**

q850-cause command **[VR-1440](#page-1438-0)** qsig decode command **[VR-1441](#page-1439-0)** query-interval command **[VR-1442](#page-1440-0)**

## **R**

radius-server attribute 6 command **[VR-1444](#page-1442-0)** ras retry command **[VR-1446](#page-1444-0)** ras retry lrq command **[VR-1448](#page-1446-0)** ras rrq dynamic prefixes command **[VR-1449](#page-1447-0)** ras rrq ttl command **[VR-1450](#page-1448-0)** ras timeout command **[VR-1451](#page-1449-0)** ras timeout decisec command **[VR-1453](#page-1451-0)** ras timeout lrq command **[VR-1455](#page-1453-0)** rbs-zero command **[VR-1456](#page-1454-0)** reason-header override command **[VR-1458](#page-1456-0)** redial command **[VR-1459](#page-1457-0)** redirection (SIP) command **[VR-1464](#page-1462-0)** redirect ip2ip (dial peer) command **[VR-1462](#page-1460-0)** redirect ip2ip (voice-service) command **[VR-1463](#page-1461-0)** redirect order command **[VR-1461](#page-1459-0)** refer-ood enable command **[VR-1465](#page-1463-0)** register e164 command **[VR-1466](#page-1464-0)** registered-caller ring command **[VR-1468](#page-1466-0)** registrar command **[VR-1469](#page-1467-0)** registration retries command **[VR-1471](#page-1469-0)** registration timeout command **[VR-1472](#page-1470-0)** rel1xx command **[VR-1473](#page-1471-0)** remote-party-id command **[VR-1475](#page-1473-0)** req-qos command **[VR-1476](#page-1474-0)** request (XML transport) command **[VR-1478](#page-1476-0)** reset command **[VR-1480](#page-1478-0)** resource-pool (mediacard) **[VR-1483](#page-1481-0)** resource threshold command **[VR-1481](#page-1479-0)** response (XML application) command **[VR-1484](#page-1482-0)** response size (XML transport) command **[VR-1485](#page-1483-0)** response-timeout command **[VR-1486](#page-1484-0)** retries (auto-config application) **[VR-1488](#page-1486-0)** retry bye command **[VR-1489](#page-1487-0)** retry cancel command **[VR-1491](#page-1489-0)** retry comet command **[VR-1493](#page-1491-0)** retry-delay command **[VR-1512](#page-1510-0)** retry interval command **[VR-1495](#page-1493-0)**

retry invite command **[VR-1496](#page-1494-0)** retry keepalive command **[VR-1498](#page-1496-0)** retry-limit command **[VR-1514](#page-1512-0)** retry notify command **[VR-1499](#page-1497-0)** retry prack command **[VR-1501](#page-1499-0)** retry refer command **[VR-1503](#page-1501-0)** retry register command **[VR-1504](#page-1502-0)** retry rel1xx command **[VR-1505](#page-1503-0)** retry response command **[VR-1507](#page-1505-0)** retry subscribe command **[VR-1509](#page-1507-0)** retry window command **[VR-1510](#page-1508-0)** ring cadence command **[VR-1518](#page-1516-0)** ring command **[VR-1516](#page-1514-0)** ring frequency command **[VR-1520](#page-1518-0)** ring number command **[VR-1521](#page-1519-0)** roaming (dial peer) command **[VR-1522](#page-1520-0)** roaming (settlement) command **[VR-1523](#page-1521-0)** rrq dynamic-prefixes-accept command **[VR-1524](#page-1522-0)** rsvp command **[VR-1525](#page-1523-0)** rtp payload-type command **[VR-1526](#page-1524-0)** rtsp client session history duration command **[VR-1529](#page-1527-0)** rtsp client session history records command **[VR-1530](#page-1528-0)** rtsp client timeout connect command **[VR-1531](#page-1529-0)** rtsp client timeout message command **[VR-1532](#page-1530-0)** rule (ENUM configuration) command **[VR-1533](#page-1531-0)** rule (voice translation-rule) **[VR-1535](#page-1533-0)**

### **S**

sccp blf-speed-dial retry-interval command **[VR-1542](#page-1540-0)** sccp ccm command **[VR-1543](#page-1541-0)** sccp ccm group command **[VR-1545](#page-1543-0)** sccp codec mask command **[VR-1546](#page-1544-0)** sccp command **[VR-1540](#page-1538-0)** sccp ip precedence command **[VR-1548](#page-1546-0)** sccp local command **[VR-1549](#page-1440-0)** sccp plar command **[VR-1551](#page-1549-0)** sccp switchback timeout guard command **[VR-1552](#page-1550-0)** scenario-cause command **[VR-1553](#page-1551-0)**

sctp command **[VR-1555](#page-1553-0)** security acl command **[VR-1559](#page-1557-0)** security command **[VR-1557](#page-1555-0)** security izct command **[VR-1561](#page-1559-0)** sequence-numbers command **[VR-1562](#page-1560-0)** server (auto-config application) **[VR-1564](#page-1562-0)** server (presence) command **[VR-1565](#page-1563-0)** server (RLM) command **[VR-1567](#page-1565-0)** server absent reject command **[VR-1569](#page-1567-0)** server flow-control command **[VR-1570](#page-1568-0)** server registration-port command **[VR-1573](#page-1571-0)** server routing command **[VR-1575](#page-1573-0)** server trigger arq command **[VR-1576](#page-1574-0)** server trigger brq command **[VR-1579](#page-1577-0)** server trigger drq command **[VR-1582](#page-1580-0)** server trigger irr command **[VR-1585](#page-1583-0)** server trigger lcf command **[VR-1588](#page-1586-0)** server trigger lrj command **[VR-1591](#page-1589-0)** server trigger lrq command **[VR-1594](#page-1592-0)** server trigger rai command **[VR-1597](#page-1595-0)** server trigger rrq command **[VR-1600](#page-1598-0)** server trigger urq command **[VR-1603](#page-1601-0)** service command **[VR-1606,](#page-1604-0) [VR-1613](#page-1611-0)** service dsapp command **[VR-1608](#page-1606-0)** service-flow primary upstream command **[VR-1615](#page-1613-0)** service-relationship command **[VR-1616](#page-1614-0)** service-type call-check command **[VR-1617](#page-1615-0)** session command **[VR-1619](#page-1616-0)** session group command **[VR-1620](#page-1617-0)** session protocol (Voice over Frame Relay) command **[VR-1623](#page-1620-0)** session protocol aal2 command **[VR-1625](#page-1622-0)** session protocol command **[VR-1621](#page-1618-0)** session protocol multicast command **[VR-1626](#page-1623-0)** session-set command **[VR-1647](#page-1644-0)** session start command **[VR-1627](#page-1624-0)** session target (MMoIP dial peer) command **[VR-1629](#page-1626-0)** session target (POTS dial peer) command **[VR-1632](#page-1629-0)** session target (VoATM dial peer) command **[VR-1633](#page-1630-0)** session target (VoFR dial peer) command **[VR-1636](#page-1633-0)** session target (VoIP dial peer) command **[VR-1638](#page-1635-0)** session transport (SIP) command **[VR-1645](#page-1642-0)** session transport command **[VR-1642,](#page-1639-0) [VR-1644](#page-1641-0)** set command **[VR-1648](#page-1645-0)** set pstn-cause command **[VR-1650](#page-1647-0)** set sip-status command **[VR-1652](#page-1649-0)** settle-call command **[VR-1654](#page-1651-0)** settlement command **[VR-1655](#page-1652-0)** settlement roam-pattern command **[VR-1657](#page-1654-0)** sgcp call-agent command **[VR-1660](#page-1657-0)** sgcp command **[VR-1658](#page-1655-0)** sgcp graceful-shutdown command **[VR-1662](#page-1659-0)** sgcp max-waiting-delay command **[VR-1664](#page-1661-0)** sgcp modem passthru command **[VR-1666](#page-1663-0)** sgcp quarantine-buffer disable command **[VR-1668](#page-1665-0)** sgcp request retries command **[VR-1670](#page-1667-0)** sgcp request timeout command **[VR-1672](#page-1669-0)** sgcp restart command **[VR-1674](#page-1671-0)** sgcp retransmit timer command **[VR-1676](#page-1673-0)** sgcp timer command **[VR-1678](#page-1675-0)** sgcp tse payload command **[VR-1680](#page-1677-0)** show aal2 profile command **[VR-1683](#page-1679-0)** show atm video-voice address command **[VR-1685](#page-1681-0)** show auto-config **[VR-1686](#page-1682-0)** show backhaul-session-manager group command **[VR-1688](#page-1684-0)** show backhaul-session-manager session command **[VR-1690](#page-1686-0)** show backhaul-session-manager set command **[VR-1692](#page-1688-0)** show call accounting-template voice **[VR-1693](#page-1689-0)** show call active fax command **[VR-1696](#page-1692-0)** show call active media command **[VR-1705](#page-1701-0)** show call active video command **[VR-1713](#page-1709-0)** show call active voice command **[VR-1719](#page-1715-0)** show call application app-level command **[VR-1736](#page-1732-0)** show call application gateway-level command **[VR-1740](#page-1736-0)** show call application interface command **[VR-1743](#page-1739-0)** show call application services registry command **[VR-1747](#page-1743-0)** show call application sessio[n-level command](#page-1551-0) **[VR-1749](#page-1745-0)**

show call application sessions command **[VR-1761](#page-1757-0)** show call application voice command **[VR-1764](#page-1760-0)** show call fallback cache command **[VR-1771](#page-1767-0)** show call fallback config command **[VR-1773](#page-1769-0)** show call fallback stats command **[VR-1775](#page-1771-0)** show call filter components command **[VR-1777](#page-1773-0)** show call filter match-list command **[VR-1778](#page-1774-0)** show call history fax command **[VR-1781](#page-1776-0)** show call history media command **[VR-1791](#page-1786-0)** show call history video command **[VR-1798](#page-1793-0)** show call history video record command **[VR-1800](#page-1795-0)** show call history voice command **[VR-1801](#page-1796-0)** show call language voice command **[VR-1807](#page-1802-0)** show call leg command **[VR-1809](#page-1804-0)** show call prompt-mem-usage command **[VR-1815](#page-1810-0)** show call resource voice stats command **[VR-1818](#page-1813-0)** show call resource voice threshold command **[VR-1820](#page-1815-0)** show call-router routes command **[VR-1832](#page-1827-0)** show call-router status command **[VR-1834](#page-1829-0)** show call rsvp-sync conf command **[VR-1822](#page-1817-0)** show call rsvp-sync stats command **[VR-1824](#page-1819-0)** show call spike status command **[VR-1826](#page-1821-0)** show call threshold command **[VR-1828](#page-1823-0)** show call treatment command **[VR-1830](#page-1825-0)** show ccm-manager command **[VR-1837](#page-1832-0)** show cdapi command **[VR-1846](#page-1841-0)** show ces clock-select command **[VR-1848](#page-1843-0)** show connect command **[VR-1849](#page-1844-0)** show controllers rs366 command **[VR-1851](#page-1846-0)** show controllers timeslots command **[VR-1852](#page-1847-0)** show controllers voice command **[VR-1854](#page-1849-0)** show crm command **[VR-1858](#page-1853-0)** show csm call command **[VR-1865](#page-1860-0)** show csm command **[VR-1860](#page-1855-0)** show debug condition command **[VR-1867](#page-1862-0)** show dial-peer video command **[1869](#page-1864-0)** show dial-peer voice command **[1870](#page-1865-0)** show dialplan dialpeer command **[1877](#page-1872-0)** show dialplan incall command **[1882](#page-1877-0)**

show dialplan incall uri command **[1885](#page-1880-0)** show dialplan in-carrier command **[1891](#page-1886-0)** show dialplan in-trunk-group-label command **[1893](#page-1888-0)** show dialplan number command **[1895](#page-1890-0)** show dialplan uri command **[1898](#page-1893-0)** show dspfarm command **[1901](#page-1896-0)** show dspfarm profile command **[1904](#page-1899-0)** show event-manager consumers command **[1906](#page-1901-0)** show frame-relay vofr command **[1908](#page-1903-0)** show gatekeeper calls command **[1910](#page-1905-0)** show gatekeeper circuits command **[1912](#page-1907-0)** show gatekeeper cluster command **[1914](#page-1909-0)** show gatekeeper endpoint circuits command **[1915](#page-1910-0)** show gatekeeper endpoints command **[1917](#page-1912-0)** show gatekeeper gw-type-prefix command **[1920](#page-1915-0)** show gatekeeper performance statistics command **[1922](#page-1917-0)** show gatekeeper servers command **[1926](#page-1921-0)** show gatekeeper status cluster command **[1930](#page-1925-0)** show gatekeeper status command **[1928](#page-1923-0)** show gatekeeper zone cluster command **[1931](#page-1926-0)** show gatekeeper zone prefix command **[1932](#page-1927-0)** show gatekeeper zone status command **[1934](#page-1929-0)** show gateway command **[VR-1937](#page-1931-0)** show h323 calls preserved command **[VR-1939](#page-1933-0)** show h323 gateway command **[VR-1941](#page-1935-0)** show h323 gateway prefixes command **[VR-1947](#page-1941-0)** show http client cache command **[VR-1949](#page-1943-0)** show http client connection command **[VR-1952](#page-1946-0)** show http client cookie command **[VR-1954](#page-1948-0)** show http client history command **[VR-1955](#page-1949-0)** show http client secure status command **[VR-1956](#page-1950-0)** show interface dspfarm command **[VR-1958](#page-1952-0)** show interfaces cable-modem command **[VR-1963](#page-1957-0)** show ip sctp association list command **[VR-2096](#page-2090-0)** show ip sctp association parameters command **[VR-1969](#page-1963-0)** show ip sctp association statistics command **[VR-1973](#page-1967-0)** show ip sctp errors command **[VR-1975](#page-1969-0)** show ip sctp instances command **[VR-1977](#page-1971-0)** show ip sctp statistics command **[VR-1979](#page-1973-0)**

show iua as command **[VR-1981](#page-1975-0)** show iua asp command **[VR-1983](#page-1977-0)** show mediacard command **[VR-1986](#page-1980-0)** show media resource status command **[VR-1985](#page-1979-0)** show mgcp command **[VR-1989](#page-1983-0)** show mgcp connection command **[VR-1997,](#page-1991-0) [VR-2012](#page-2006-0)** show mgcp endpoint command **[VR-2001](#page-1995-0)** show mgcp nas command **[VR-2004](#page-1998-0)** show mgcp profile command **[VR-2008](#page-2002-0)** show mgcp statistics command **[VR-2015](#page-2009-0)** show modem relay statistics command **[VR-2019](#page-2013-0)** show mrcp client session active command **[VR-2025](#page-2019-0)** show mrcp client session history command **[VR-2028](#page-2022-0)** show mrcp client statistics hostname command **[VR-2032](#page-2026-0)** show mwi relay clients command **[VR-2034](#page-2028-0)** show nextport ifd queue **[VR-2035](#page-2029-0)** show num-exp command **[VR-2038](#page-2032-0)** show piafs status command **[VR-2040](#page-2034-0)** show pots csm command **[VR-2042](#page-2036-0)** show pots status command **[VR-2043](#page-2037-0)** show pots volume command **[VR-2047](#page-2041-0)** show presence global command **[VR-2048](#page-2042-0)** show presence subscription command **[VR-2050](#page-2044-0)** show proxy h323 calls command **[VR-2054](#page-2048-0)** show proxy h323 detail-call command **[VR-2055](#page-2049-0)** show proxy h323 status command **[VR-2060](#page-2054-0)** show raw command **[VR-2061](#page-2055-0)** show rawmsg command **[VR-2063](#page-2057-0)** show rlm group statistics command **[VR-2064](#page-2058-0)** show rlm group status command **[VR-2067](#page-2061-0)** show rlm group timer command **[VR-2069](#page-2063-0)** show rpms-proc counters command **[VR-2071](#page-2065-0)** show rtsp client session command **[VR-2073](#page-2067-0)** show rudpv0 failures command **[VR-2076](#page-2070-0)** show rudpv0 statistics command **[VR-2078](#page-2072-0)** show rudpv1 command **[VR-2080](#page-2074-0)** show sccp ccm group command **[VR-2086](#page-2080-0)** show sccp command **[VR-2084](#page-2078-0)** show sccp connections details command **[VR-2088](#page-2082-0)**

show sccp connections internal command **[VR-2089](#page-2083-0)** show sccp connections rsvp command **[VR-2090](#page-2084-0)** show sccp connections summary command **[VR-2092](#page-2086-0)** show sctp association command **[VR-2094](#page-2088-0)** show sctp association list command **[VR-1967](#page-1961-0)** show sctp association parameters command **[VR-2098](#page-2092-0)** show sctp association statistics command **[VR-2094,](#page-2088-0) [VR-2102](#page-2096-0)** show sctp errors command **[VR-2104](#page-2098-0)** show sctp instance command **[VR-2106](#page-2100-0)** show sctp instances command **[VR-2108](#page-2102-0)** show sctp statistics command **[VR-2110](#page-2104-0)** show settlement command **[VR-2112](#page-2106-0)** show sgcp connection command **[VR-2114](#page-2108-0)** show sgcp endpoint command **[VR-2116](#page-2110-0)** show sgcp statistics command **[VR-2117](#page-2111-0)** show sip service command **[VR-2119](#page-2113-0)** show sip-ua calls command **[VR-2120](#page-2114-0)** show sip-ua connections command **[VR-2124](#page-2118-0)** show sip-ua map command **[VR-2128](#page-2122-0)** show sip-ua min-se command **[VR-2130](#page-2124-0)** show sip-ua mwi command **[VR-2131](#page-2125-0)** show sip-ua register status command **[VR-2133](#page-2127-0)** show sip-ua retry command **[VR-2135](#page-2129-0)** show sip-ua statistics command **[VR-2137](#page-2131-0)** show sip-ua status command **[VR-2144](#page-2138-0)** show sip-ua status refer-ood command **[VR-2147](#page-2141-0)** show sip-ua timers command **[VR-2148](#page-2142-0)** show spe voice command **[VR-2150](#page-2144-0)** show ss7 mtp1 channel-id command **[VR-2153](#page-2147-0)** show ss7 mtp1 links command **[VR-2156](#page-2150-0)** show ss7 mtp2 ccb command **[VR-2159](#page-2153-0)** show ss7 mtp2 state command **[VR-2163](#page-2157-0)** show ss7 mtp2 stats command **[VR-2166](#page-2160-0)** show ss7 mtp2 timer command **[VR-2170](#page-2164-0)** show ss7 mtp2 variant command **[VR-2172](#page-2166-0)** show ss7 sm session command **[VR-2174](#page-2168-0)** show ss7 sm set command **[VR-2176](#page-2170-0)** show ss7 sm stats command **[VR-2179](#page-2173-0)** show stcapp buffer-history command **[VR-2181](#page-1973-0)**

show stcapp device command **[VR-2183](#page-2177-0)** show stcapp feature codes command **[VR-2187](#page-2181-0)** show stcapp statistics command **[VR-2189](#page-2183-0)** show subscription command **[VR-2191](#page-2185-0)** show subscription local command **[VR-2196](#page-2190-0)** show tgrep neighbors command **[VR-2201](#page-2195-0)** show translation-rule command **[VR-2203](#page-2197-0)** show trunk group command **[VR-2205](#page-2199-0)** show trunk hdlc command **[VR-2208](#page-2202-0)** show vdev command **[VR-2211](#page-2204-0)** show vfc cap-list command **[VR-2214](#page-2207-0)** show vfc command **[VR-2213](#page-2206-0)** show vfc default-file command **[VR-2215](#page-2208-0)** show vfc directory command **[VR-2216](#page-2209-0)** show vfc version command **[VR-2218](#page-2211-0)** show video call summary command **[VR-2221](#page-2214-0)** show voice accounting method command **[VR-2222](#page-2215-0)** show voice accounting response pending command **[VR-2224](#page-2217-0)** show voice busyout command **[VR-2225](#page-2218-0)** show voice call command **[VR-2226](#page-2219-0)** show voice cause-code command **[VR-2235](#page-2228-0)** show voice class called-number command **[VR-2237](#page-2230-0)** show voice class called-number-pool command **[VR-2238](#page-2231-0)** show voice class uri command **[VR-2240](#page-2233-0)** show voice dnis-map command **[VR-2242](#page-2235-0)** show voice dsmp stream command **[VR-2244](#page-2237-0)** show voice dsp command **[VR-2251](#page-2244-0)** show voice dsp crash-dump command **[VR-2257](#page-2250-0)** show voice eddri prefix command **[VR-2259](#page-2252-0)** show voice enum-match-table command **[VR-2260](#page-2253-0)** show voice hpi capture command **[VR-2261](#page-2254-0)** show voice iec description command **[VR-2262](#page-2255-0)** show voice lmr command **[VR-2264](#page-2257-0)** show voice permanent-call command **[VR-2269](#page-2262-0)** show voice port command **[VR-2273](#page-2266-0)** show voice source-group command **[VR-2281](#page-2274-0)** show voice statistics csr interval accounting command **[VR-2284](#page-2277-0)**

show voice statistics csr interval aggregation command **[VR-2286](#page-2279-0)** show voice statistics csr since-reset accounting command **[VR-2290](#page-2283-0)** show voice statistics csr since-reset aggregation-level command **[VR-2292](#page-2285-0)** show voice statistics csr since-reset all **[VR-2297](#page-2290-0)** show voice statistics iec command **[VR-2301](#page-2294-0)** show voice statistics interval-tag command **[VR-2303](#page-2296-0)** show voice statistics memory-usage command **[VR-2305](#page-2298-0)** show voice translation-profile command **[VR-2309](#page-2301-0)** show voice translation-rule command **[VR-2311](#page-2303-0)** show voice trunk-conditioning signaling command **[VR-2313](#page-2305-0)** show voice trunk-conditioning supervisory command **[VR-2316](#page-2308-0)** show voip debug version command **[VR-2318](#page-2310-0)** show voip rtp connections command **[VR-2319](#page-2311-0)** show vrm active\_calls command **[VR-2322](#page-2314-0)** show vrm vdevices command **[VR-2325](#page-2317-0)** show vsp command **[VR-2334](#page-2326-0)** show xcsp port command **[VR-2338](#page-2330-0)** show xcsp slot command **[VR-2340](#page-2332-0)** shut command **[VR-2341](#page-2333-0)** shutdown (Annex G) command **[VR-2343](#page-2335-0)** shutdown (Annex G neighbor) command **[VR-2342](#page-2334-0)** shutdown (auto-config application) command **[VR-2349](#page-2341-0)** shutdown (dial peer) command **[VR-2344](#page-2336-0)** shutdown (DSP Farm profile) command **[VR-2345](#page-2337-0)** shutdown (gatekeeper) command **[VR-2346](#page-2338-0)** shutdown (gateway) command **[VR-2347](#page-2339-0)** shutdown (mediacard) command **[VR-2348](#page-2340-0)** shutdown (RLM) command **[VR-2350](#page-2342-0)** shutdown (settlement) command **[VR-2351](#page-2343-0)** shutdown (voice-port) command **[VR-2353](#page-2345-0)** signal command **[VR-2355](#page-2346-0)** signal did command **[VR-2359](#page-2350-0)** signaling forward (dial peer) command **[VR-2384](#page-2375-0)** signaling forward command **[VR-2382](#page-2373-0)** signal keepalive command **[VR-2360](#page-2351-0)**

signal pattern command **[VR-2362](#page-2353-0)** signal sequence oos command **[VR-2366](#page-2357-0)** signal timing idle suppress-voice command **[VR-2368](#page-2359-0)** signal timing oos command **[VR-2370](#page-2361-0)** signal timing oos restart command **[VR-2372](#page-2363-0)** signal timing oos slave-standby command **[VR-2374](#page-2365-0)** signal timing oos suppress-all command **[VR-2376](#page-2367-0)** signal timing oos suppress-voice command **[VR-2378](#page-2369-0)** signal timing oos timeout command **[VR-2380](#page-2371-0)** signal-type command **[VR-2386](#page-2377-0)** silent-fax command **[VR-2388](#page-2379-0)** sip command **[VR-2389](#page-2380-0)** sip-server command **[VR-2390](#page-2381-0)** sip-ua command **[VR-2392](#page-2383-0)** snmp enable peer-trap poor-qov command **[VR-2394](#page-2385-0)** soft-offhook command **[VR-2395](#page-2386-0)** source carrier-id command **[VR-2397](#page-2388-0)** source trunk-group-label command **[VR-2398](#page-2389-0)** speed dial command **[VR-2399](#page-2390-0)** srtp (dial peer) command **[VR-2402](#page-2393-0)** srtp (voice) command **[VR-2404](#page-2395-0)** srv version command **[VR-2406](#page-2397-0)** ss7 mtp2-variant bellcore command **[VR-2412](#page-2403-0)** ss7 mtp2-variant command **[VR-2407](#page-2398-0)** ss7 mtp2-variant itu command **[VR-2414](#page-2405-0)** ss7 mtp2-variant ntt command **[VR-2416](#page-2407-0)** ss7 mtp2-variant ttc command **[VR-2418](#page-2409-0)** ss7 session command **[VR-2420](#page-2411-0)** ss7 session cumack\_t command **[VR-2422](#page-2413-0)** ss7 session kp\_t command **[VR-2424](#page-2415-0)** ss7 session m\_cumack command **[VR-2426](#page-2417-0)** ss7 session m\_outseq command **[VR-2428](#page-2419-0)** ss7 session m\_rcvnum command **[VR-2430](#page-2421-0)** ss7 session m\_retrans command **[VR-2432](#page-2423-0)** ss7 session retrans\_t command **[VR-2434](#page-2425-0)** ss7 set command **[VR-2436](#page-2427-0)** ss7 set failover-timer command **[VR-2438](#page-2429-0)** station name command **[VR-2439](#page-2430-0)** station number command **[VR-2441](#page-2432-0)**

stats command **[VR-2443](#page-2434-0)** stcapp ccm-group command **[VR-2447](#page-2438-0)** stcapp command **[VR-2445](#page-2436-0)** stcapp feature access-code command **[VR-2448](#page-2439-0)** stcapp feature speed-dial command **[VR-2450](#page-2441-0)** stcapp register capability command **[VR-2452](#page-2443-0)** stcapp security trustpoint command **[VR-2454](#page-2445-0)** stcapp timer command **[VR-2456](#page-2447-0)** subaddress command **[VR-2457](#page-2448-0)** subcell-mux command **[VR-2458](#page-2449-0)** subscription asnl session history command **[VR-2459](#page-2450-0)** subscription maximum command **[VR-2460](#page-2451-0)** supervisory answer dualtone command **[VR-2461](#page-2452-0)** supervisory custom-cptone command **[VR-2463](#page-2454-0)** supervisory disconnect anytone command **[VR-2466](#page-2457-0)** supervisory disconnect command **[VR-2465](#page-2456-0)** supervisory disconnect dualtone command **[VR-2468](#page-2459-0)** supervisory disconnect dualtone voice-class command **[VR-2470](#page-2461-0)** supervisory disconnect lcfo command **[VR-2472](#page-2463-0)** supervisory dualtone-detect-params command **[VR-2473](#page-2464-0)** supplementary-service h225-notify cid-update (dial peer) command **[VR-2475](#page-2466-0)** supplementary-service h225-notify cid-update (voice-service) command **[VR-2477](#page-2468-0)** supplementary-service h450.12 (dial peer) command **[VR-2486](#page-2477-0)** supplementary-service h450.12 (voice-service) command **[VR-2488](#page-2479-0)** supplementary-service h450.2 (dial peer) command **[VR-2479](#page-2470-0)** supplementary-service h450.2 (voice-service) command **[VR-2480](#page-2471-0)** supplementary-service h450.3 (dial peer) command **[VR-2481](#page-2472-0)** supplementary-service h450.3 (voice-service) command **[VR-2483](#page-2474-0)** supplementary-service h450.7 command **[VR-2484](#page-2475-0)** supplementary-service qsig call-forward command **[VR-2490](#page-2481-0)** supplementary-service sip co[mmand](#page-2351-0) **[VR-2492](#page-2483-0)** supported language command **[VR-2494](#page-2485-0)**

suppress command **[VR-2496](#page-2487-0)** suspend-resume (SIP) command **[VR-2497](#page-2488-0)** switchback interval command **[VR-2498](#page-2489-0)** switchback method command **[VR-2499](#page-2490-0)** switchover method command **[VR-2501](#page-2492-0)**

### **T**

target carrier-id command **[VR-2504](#page-2495-0)** target trunk-group-label command **[VR-2505](#page-2496-0)** tbct clear call command **[VR-2506](#page-2497-0)** tbct max call-duration command **[VR-2508](#page-2499-0)** tbct max calls command **[VR-2509](#page-2500-0)** tdm-group command **[VR-2510](#page-2501-0)** tech-prefix command **[VR-2512](#page-2503-0)** telephony-service ccm-compatible (H.323 voice-class) command **[VR-2514](#page-2505-0)** telephony-service ccm-compatible (H.323 voice-service) command **[VR-2516](#page-2507-0)** test call fallback probe command **[VR-2518](#page-2509-0)** test call id command **[VR-2520](#page-2511-0)** test call threshold command **[VR-2524](#page-2515-0)** test enum command **[VR-2526](#page-2517-0)** test lmr clear-call command **[VR-2528](#page-2519-0)** test pots dial command **[VR-2529](#page-2520-0)** test pots disconnect command **[VR-2530](#page-2521-0)** test source-group command **[VR-2531](#page-2522-0)** test translation-rule command **[VR-2533](#page-2524-0)** test trunkgroup command **[VR-2535](#page-2526-0)** test voice echo command **[VR-2537](#page-2528-0)** test voice playout command **[VR-2542](#page-2533-0)** test voice port detector command **[VR-2544](#page-2535-0)** test voice port inject-tone command **[VR-2546](#page-2537-0)** test voice port loopback command **[VR-2548](#page-2539-0)** test voice port relay command **[VR-2550](#page-2541-0)** test voice port switch command **[VR-2552](#page-2543-0)** test voice port thl-sweep command **[VR-2554](#page-2545-0)** test voice tone command **[VR-2556](#page-2547-0)** test voice translation-rule command **[VR-2561](#page-2552-0)**

test vrm busyout command **[VR-2563](#page-2554-0)** test vrm reset command **[VR-2564](#page-2555-0)** test vrm unbusyout command **[VR-2565](#page-2556-0)** text relay modulation command **[VR-2567](#page-2558-0)** text relay protocol command **[VR-2569](#page-2560-0)** text relay rtp command **[VR-2570](#page-2561-0)** tgrep address-family command **[VR-2572](#page-2563-0)** tgrep advertise (dial peer) command **[VR-2573](#page-2564-0)** tgrep advertise (trunk group) command **[VR-2574](#page-2565-0)** tgrep local-itad command **[VR-2576](#page-2567-0)** threshold noise command **[VR-2577](#page-2568-0)** timeout (auto-config application) command **[VR-2579](#page-2569-0)** timeout leg3 command **[VR-2580](#page-2570-0)** timeout ptt command **[VR-2581](#page-2571-0)** timeouts call-disconnect command **[VR-2607](#page-2597-0)** timeouts initial command **[VR-2609](#page-2599-0)** timeouts interdigit (voice port) command **[VR-2610](#page-2600-0)** timeouts power-denial command **[VR-2611](#page-2601-0)** timeouts ringing command **[VR-2612](#page-2602-0)** timeouts teardown lmr command **[VR-2615](#page-2605-0)** timeouts wait-release command **[VR-2614](#page-2604-0)** timeout tcrit command **[VR-2582](#page-2572-0)** timeout tdinit command **[VR-2584](#page-2574-0)** timeout tdmax command **[VR-2586](#page-2576-0)** timeout tdmin command **[VR-2588](#page-2578-0)** timeout thist command **[VR-2590](#page-2580-0)** timeout tone busy command **[VR-2591](#page-2581-0)** timeout tone cot1 command **[VR-2592](#page-2582-0)** timeout tone cot2 command **[VR-2593](#page-2583-0)** timeout tone dial command **[VR-2594](#page-2584-0)** timeout tone dial stutter command **[VR-2595](#page-2585-0)** timeout tone mwi command **[VR-2596](#page-2586-0)** timeout tone network command **[VR-2597](#page-2587-0)** timeout tone reorder command **[VR-2599](#page-2589-0)** timeout tone ringback command **[VR-2600](#page-2590-0)** timeout tone ringback connection command **[VR-2601](#page-2591-0)** timeout tone ringing command **[VR-2602](#page-2592-0)** timeout tone ringing distinctive command **[VR-2603](#page-2593-0)** timeout tpar command **[VR](#page-2594-0)[-2604](#page-2485-0)**

timeout tsmax command **[VR-2606](#page-2596-0)** timer accessrequest sequential delay command **[VR-2616](#page-2606-0)** timer cluster-element command **[VR-2617](#page-2607-0)** timer irr period command **[VR-2619](#page-2609-0)** timer lrq seq delay centisec command **[VR-2622](#page-2612-0)** timer lrq seq delay command **[VR-2621](#page-2611-0)** timer lrq window command **[VR-2623](#page-2613-0)** timer lrq window decisec command **[VR-2624](#page-2614-0)** timer media-inactive **[VR-2625](#page-2615-0)** timer receive-rtcp (SIP) command **[VR-2627](#page-2617-0)** timer receive-rtp command **[VR-2629](#page-2619-0)** timers buffer-invite command **[VR-2635](#page-2625-0)** timers comet command **[VR-2636](#page-2626-0)** timers command **[VR-2633](#page-2623-0)** timers connect command **[VR-2637](#page-2627-0)** timers connection aging command **[VR-2638](#page-2628-0)** timers disconnect command **[VR-2639](#page-2629-0)** timer server retry command **[VR-2630](#page-2620-0)** timer server timeout command **[VR-2632](#page-2622-0)** timers expires command **[VR-2640](#page-2630-0)** timers hold command **[VR-2642](#page-2632-0)** timers keepalive command **[VR-2643](#page-2633-0)** timers notify command **[VR-2645](#page-2635-0)** timers prack command **[VR-2646](#page-2636-0)** timers refer command **[VR-2647](#page-2637-0)** timers register command **[VR-2648](#page-2638-0)** timers rel1xx command **[VR-2649](#page-2639-0)** timers trying command **[VR-2650](#page-2640-0)** timing clear-wait command **[VR-2651](#page-2641-0)** timing delay-duration command **[VR-2653](#page-2643-0)** timing delay-start command **[VR-2655](#page-2645-0)** timing delay-with-integrity command **[VR-2659](#page-2649-0)** timing dialout-delay command **[VR-2661](#page-2651-0)** timing dial-pulse min-delay command **[VR-2663](#page-2653-0)** timing digit command **[VR-2665](#page-2655-0)** timing guard-out command **[VR-2667](#page-2657-0)** timing hangover command **[VR-2668](#page-2658-0)** timing hookflash-input command **[VR-2669](#page-2659-0)** timing hookflash-output command **[VR-2671](#page-2661-0)**

timing ignore m-lead command **[VR-2673](#page-2663-0)** timing interdigit command **[VR-2674](#page-2664-0)** timing opx-ringwait command **[VR-2676](#page-2666-0)** timing percentbreak command **[VR-2677](#page-2667-0)** timing pulse command **[VR-2678](#page-2668-0)** timing pulse-interdigit command **[VR-2680](#page-2670-0)** timing sup-disconnect command **[VR-2682](#page-2672-0)** timing wait-wink command **[VR-2684](#page-2674-0)** timing wink-duration command **[VR-2686](#page-2676-0)** timing wink-wait command **[VR-2688](#page-2678-0)** token-root-name command **[VR-2690](#page-2680-0)** tone incoming command **[VR-2692](#page-2682-0)** tone incoming system command **[VR-2694](#page-2684-0)** tone ringback alert-no-PI command **[VR-2696](#page-2686-0)** translate (translation profiles) command **[VR-2699](#page-2689-0)** translate command **[VR-2697](#page-2687-0)** translate-outgoing command **[VR-2701](#page-2691-0)** translation-profile (dial peer) command **[VR-2703](#page-2693-0)** translation-profile (source group) command **[VR-2704](#page-2694-0)** translation-profile (trunk group) command **[VR-2705](#page-2695-0)** translation-profile (voice port) command **[VR-2706](#page-2696-0)** translation-profile (voice service POTS) command **[VR-2707](#page-2697-0)** translation-rule command **[VR-2708](#page-2698-0)** transport command **[VR-2710](#page-2700-0)** transport switch command **[VR-2712](#page-2702-0)** trunk-group (CAS custom) command **[VR-2716](#page-2706-0)** trunkgroup (dial peer) command **[VR-2718](#page-2708-0)** trunk-group (interface) command **[VR-2720](#page-2710-0)** trunk-group (voice port) command **[VR-2722](#page-2712-0)** trunk group command **[VR-2714](#page-2704-0)** trunk-group-label (dial peer) command **[VR-2724](#page-2714-0)** trunk-grup-label (voice source group) command **[VR-2725](#page-2715-0)** trustpoint (DSP Farm profile) command **[VR-2727](#page-2717-0)** ttl command **[VR-2728](#page-2718-0)** type (settlement) command **[VR-2729](#page-2719-0)** type (voice) command **[VR-2731](#page-2721-0)**

## **U**

unbundle vfc command **[VR-2734](#page-2724-0)** url (SIP) command **[VR-2737](#page-2727-0)** url command **[VR-2735](#page-2725-0)** usage-indication command **[VR-2739](#page-2729-0)** use-proxy command **[VR-2740](#page-2730-0)** user-id command **[VR-2743](#page-2733-0)**

# **V**

vad (dial peer) command **[VR-2746](#page-2736-0)** vbd-playout-delay maximum command **[VR-2748](#page-2738-0)** vbd-playout-delay minimum command **[VR-2749](#page-2739-0)** vbd-playout-delay mode command **[VR-2750](#page-2740-0)** vbd-playout-delay nominal command **[VR-2751](#page-2741-0)** vbr-rt command **[VR-2752](#page-2742-0)** vcci command **[VR-2754](#page-2744-0)** video codec (dial peer) command **[VR-2755](#page-2745-0)** video codec (voice-class) command **[VR-2756](#page-2746-0)** vofr command **[VR-2757](#page-2747-0)** voice call capacity mir command **[VR-2761](#page-2751-0)** voice call capacity reporting command **[VR-2763](#page-2753-0)** voice call capacity stw command **[VR-2765](#page-2755-0)** voice call capacity timer interval command **[VR-2767](#page-2757-0)** voice call convert-discpi-to-prog command **[VR-2768](#page-2758-0)** voice call csr data-points command **[VR-2770](#page-2760-0)** voice call csr recording interval command **[VR-2771](#page-2761-0)** voice call csr reporting interval command **[VR-2772](#page-2762-0)** voice call debug command **[VR-2773](#page-2763-0)** voice call disc-pi-off command **[VR-2776](#page-2766-0)** voice call send-alert command **[VR-2777](#page-2767-0)** voice call trigger hwm command **[VR-2778](#page-2768-0)** voice call trigger lwm command **[VR-2780](#page-2770-0)** voice call trigger percent-change command **[VR-2782](#page-2772-0)** voicecap configure command **[VR-2784](#page-2774-0)** voicecap entry command **[VR-2785](#page-2775-0)** voice-card command **[VR-2787](#page-2777-0)** voice-class aaa (dial peer) command **[VR-2791](#page-2781-0)**

voice class aaa command **[VR-2789](#page-2779-0)** voice class busyout command **[VR-2792](#page-2782-0)** voice-class called-number (dial peer) command **[VR-2794](#page-2784-0)** voice class called number command **[VR-2795](#page-2785-0)** voice-class called-number-pool command **[VR-2797](#page-2787-0)** voice-class codec (dial peer) command **[VR-2800](#page-2790-0)** voice class codec command **[VR-2798](#page-2788-0)** voice class custom-cptone command **[VR-2802](#page-2792-0)** voice class dualtone command **[VR-2803](#page-2793-0)** voice class dualtone-detect-params command **[VR-2805](#page-2795-0)** voice-class h323 (dial peer) command **[VR-2808](#page-2798-0)** voice class h323 command **[VR-2807](#page-2797-0)** voice-class permanent (dial peer) command **[VR-2812](#page-2802-0)** voice-class permanent (voice-port) command **[VR-2814](#page-2804-0)** voice class permanent command **[VR-2810](#page-2800-0)** voice-class sip e911 command **[VR-2816](#page-2806-0)** voice-class sip localhost command **[VR-2817](#page-2807-0)** voice-class sip outbound proxy command **[VR-2818](#page-2808-0)** voice-class sip rel1xx command **[VR-2820](#page-2810-0)** voice-class sip resource priority mode (dial peer) command **[VR-2822](#page-2812-0)** voice-class sip resource priority namespace (dial peer) command **[VR-2824](#page-2814-0)** voice-class sip transport switch command **[VR-2826](#page-2816-0)** voice-class sip url command **[VR-2827](#page-2817-0)** voice class tone-signal command **[VR-2829](#page-2819-0)** voice-class tone-signal command **[VR-2831](#page-2821-0)** voice class uri command **[VR-2835](#page-2825-0)** voice class uri sip preference command **[VR-2837](#page-2827-0)** voice command **[VR-2760](#page-2750-0)** voice confirmation-tone command **[VR-2832](#page-2822-0)** voice dnis-map command **[VR-2833](#page-2823-0)** voice dnis-map load command **[VR-2839](#page-2829-0)** voice dsp crash-dump command **[VR-2840](#page-2830-0)** voice echo-canceller extended command **[VR-2843](#page-2833-0)** voice enum-match-table command **[VR-2846](#page-2836-0)** voice hpi capture c[ommand](#page-2721-0) **[VR-2848](#page-2838-0)** voice hunt command **[VR-2850](#page-2840-0)** voice iec syslog command **[VR-2855](#page-2845-0)**

voice local-bypass command **[VR-2856](#page-2846-0)** voicemail (stcapp-fsd) command **[VR-2857](#page-2847-0)** voice-port (MGCP profile) command **[VR-2863](#page-2853-0)** voice-port busyout command **[VR-2864](#page-2854-0)** voice-port command **[VR-2861](#page-2851-0)** voiceport command **[VR-2859](#page-2849-0)** voice rtp send-recv command **[VR-2865](#page-2855-0)** voice service command **[VR-2866](#page-2856-0)** voice source-group command **[VR-2867](#page-2857-0)** voice statistics accounting method command **[VR-2868](#page-2858-0)** voice statistics display-format separator command **[VR-2870](#page-2860-0)** voice statistics field-params command **[VR-2872](#page-2862-0)** voice statistics max-storage-duration command **[VR-2874](#page-2864-0)** voice statistics push command **[VR-2876](#page-2866-0)** voice statistics time-range command **[VR-2878](#page-2868-0)** voice statistics type csr command **[VR-2881](#page-2871-0)** voice statistics type iec command **[VR-2883](#page-2873-0)** voice translation-profile command **[VR-2884](#page-2874-0)** voice translation-rule command **[VR-2885](#page-2875-0)** voice vad-time command **[VR-2886](#page-2876-0)** voice vrf command **[VR-2887](#page-2877-0)** voip-incoming translation-profile command **[VR-2888](#page-2878-0)** voip-incoming translation-rule command **[VR-2889](#page-2879-0)** volume command **[VR-2891](#page-2881-0)** vxml audioerror command **[VR-2893](#page-2883-0)** vxml tree memory command **[VR-2894](#page-2884-0)** vxml version 2.0 command **[VR-2895](#page-2885-0)**

#### **W**

watcher all command **[VR-2898](#page-2888-0)**

### **Z**

zone access command **[VR-2902](#page-2892-0)** zone bw command **[VR-2904](#page-2894-0)** zone circuit-id command **[VR-2905](#page-2895-0)** zone cluster local command **[VR-2907](#page-2897-0)** zone cluster remote command **[VR-2908](#page-2898-0)** zone local command **[VR-2910](#page-2900-0)** zone prefix command **[VR-2912](#page-2902-0)** zone remote command **[VR-2916](#page-2906-0)** zone subnet command **[VR-2918](#page-2908-0)**